$\overline{aws}$ 

관리자 안내서

## Amazon Connect

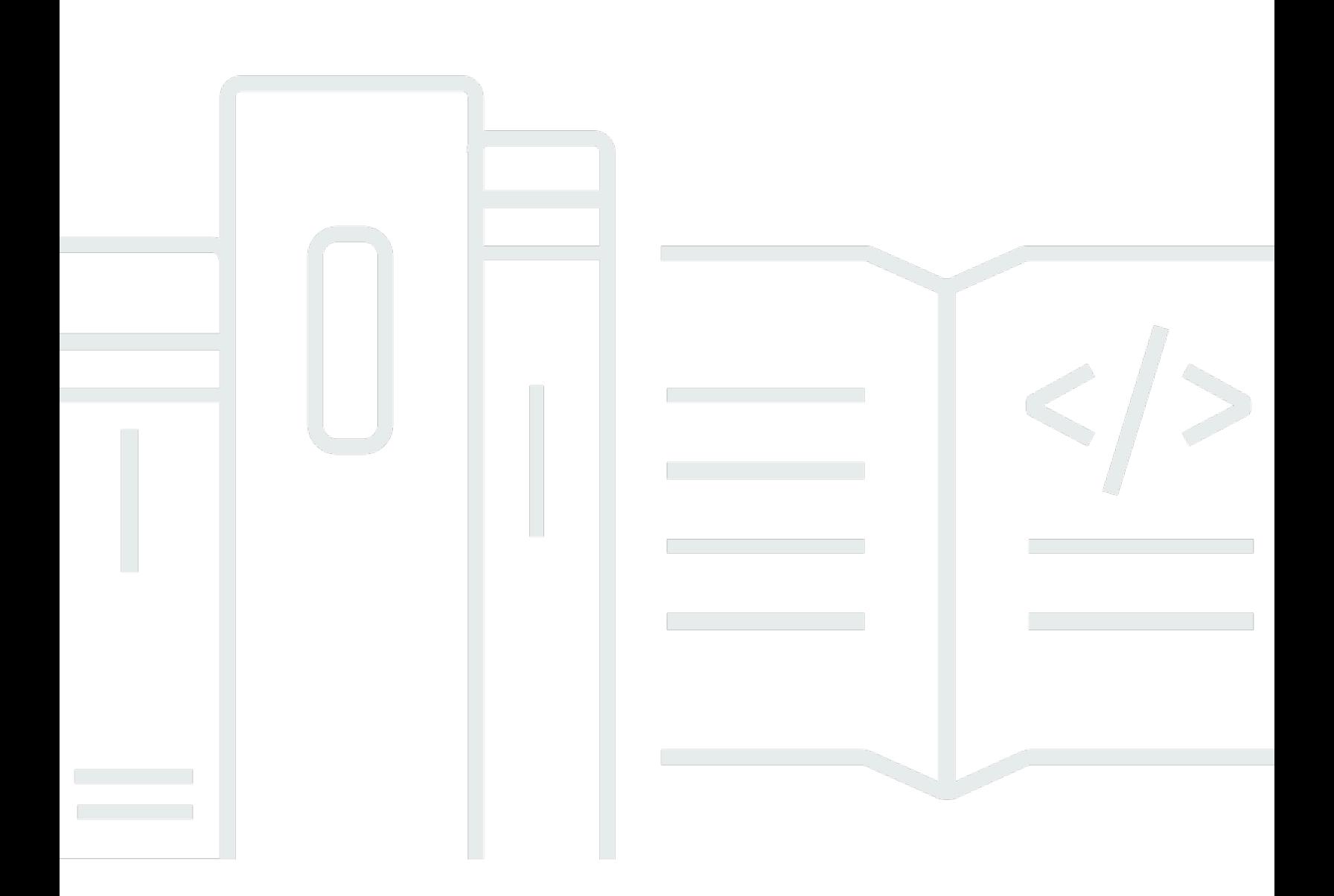

Copyright © 2024 Amazon Web Services, Inc. and/or its affiliates. All rights reserved.

## Amazon Connect: 관리자 안내서

Copyright © 2024 Amazon Web Services, Inc. and/or its affiliates. All rights reserved.

Amazon의 상표 및 브랜드 디자인은 Amazon 외 제품 또는 서비스와 함께, 브랜드 이미지를 떨어뜨리 거나 고객에게 혼동을 일으킬 수 있는 방식으로 사용할 수 없습니다. Amazon이 소유하지 않은 기타 모 든 상표는 Amazon과 제휴 관계이거나 관련이 있거나 후원 관계와 관계없이 해당 소유자의 자산입니 다.

## **Table of Contents**

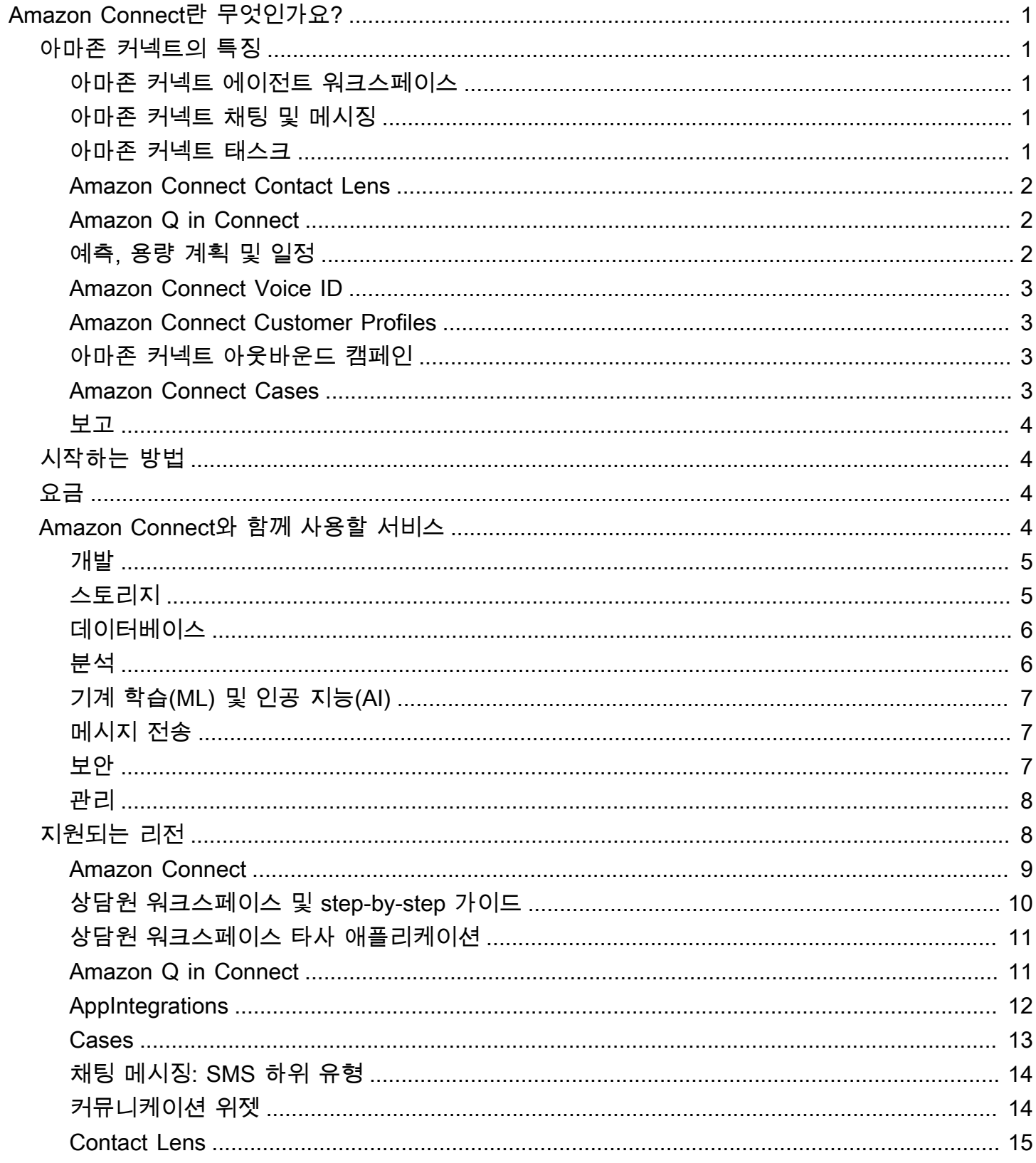

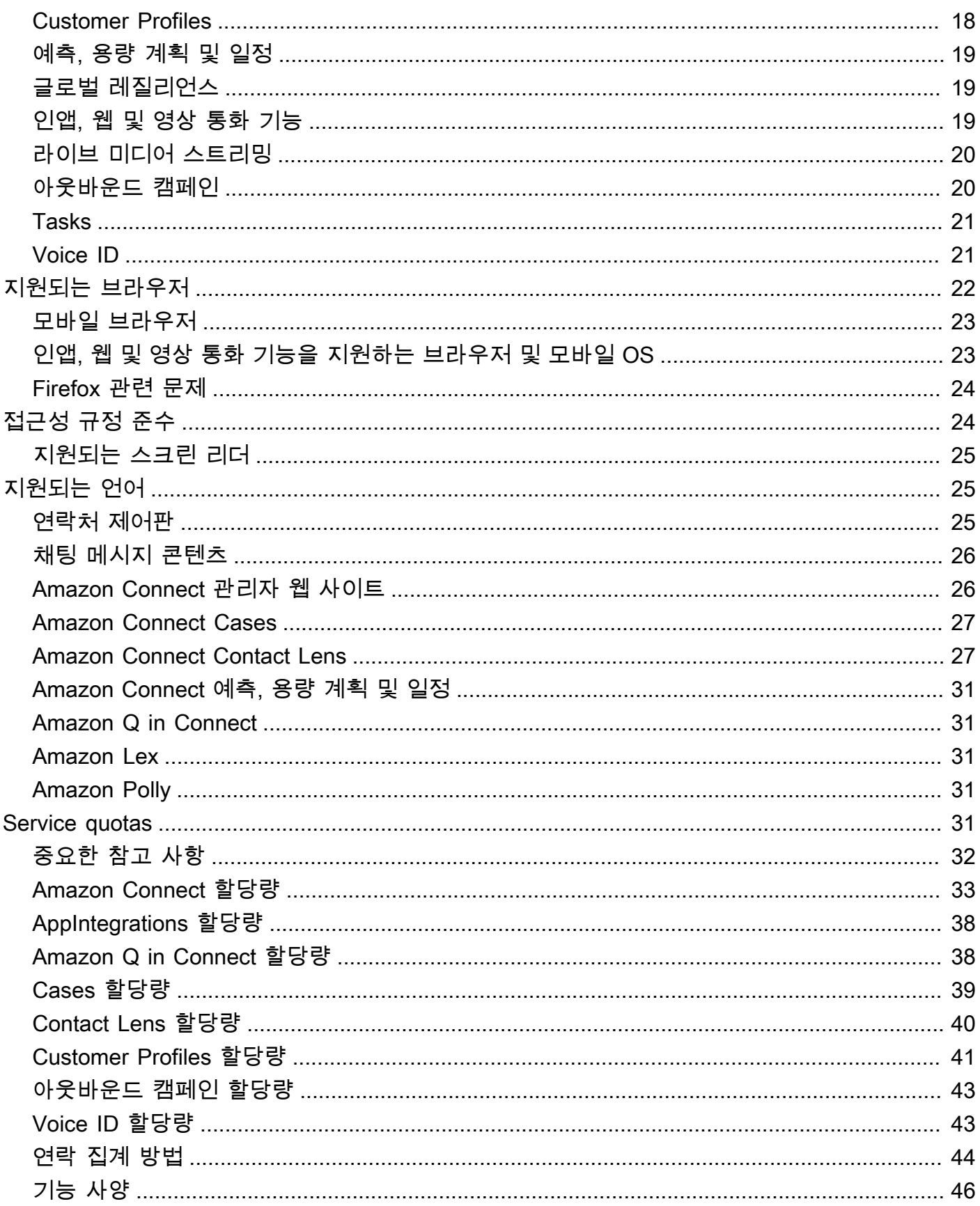

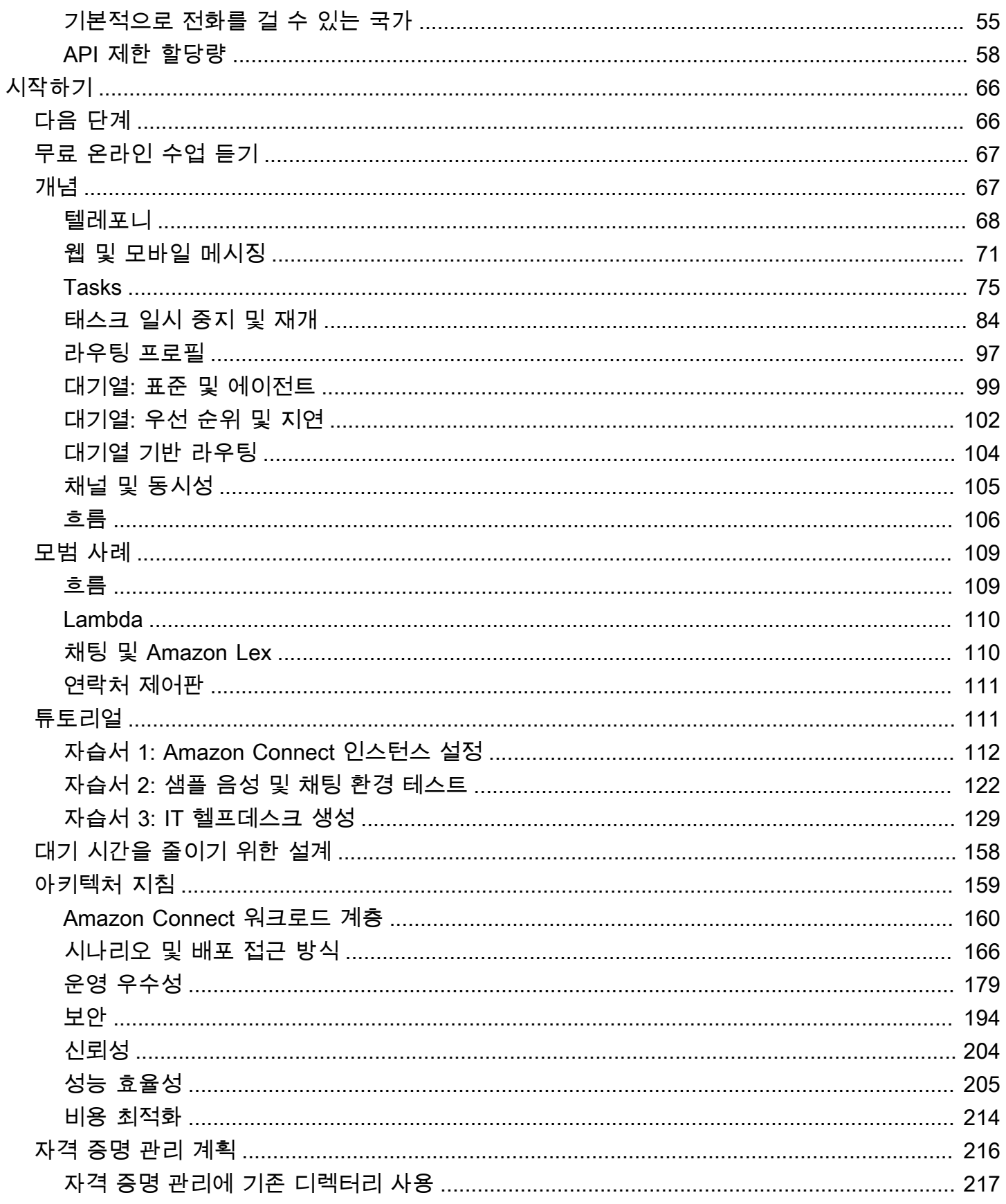

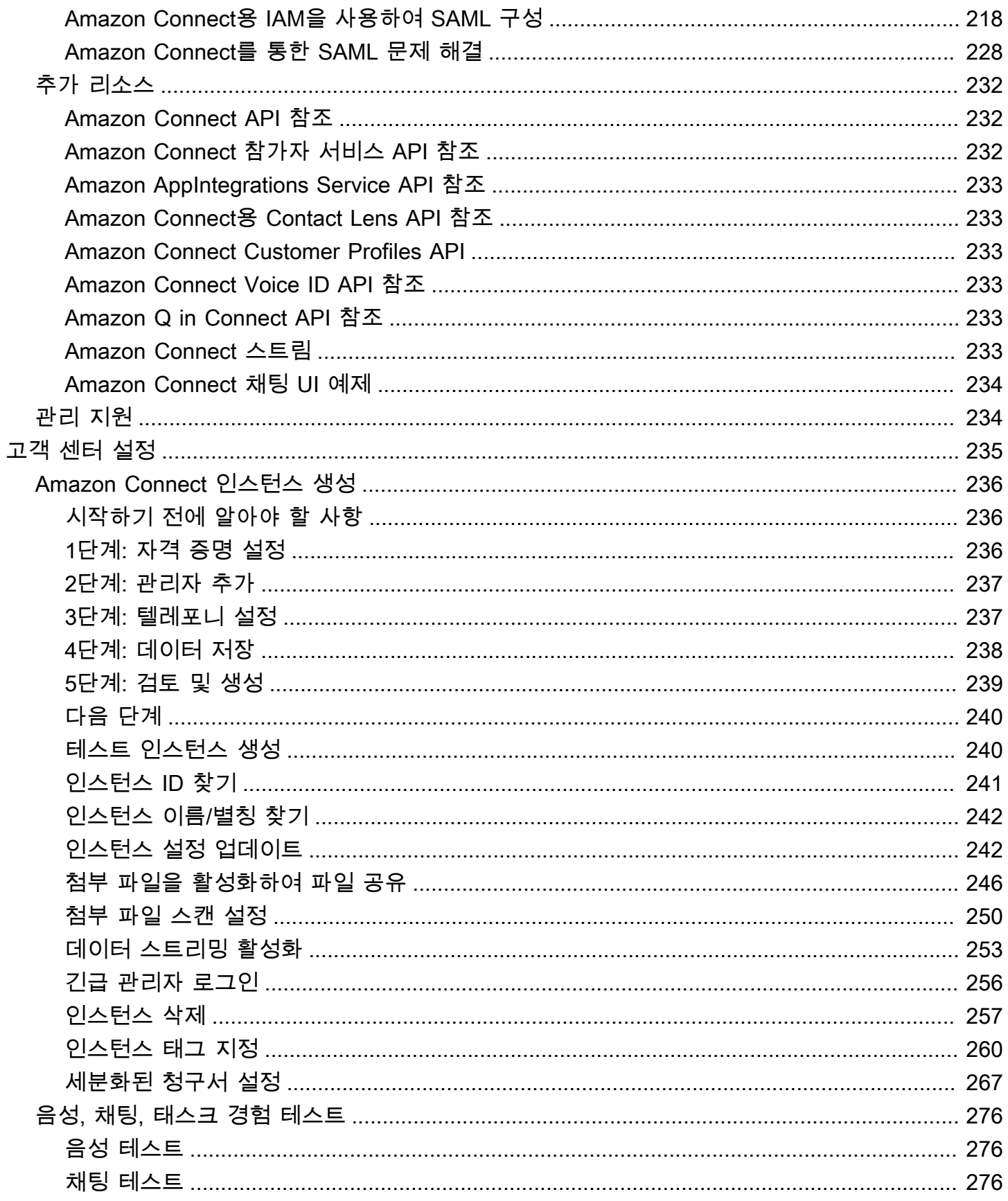

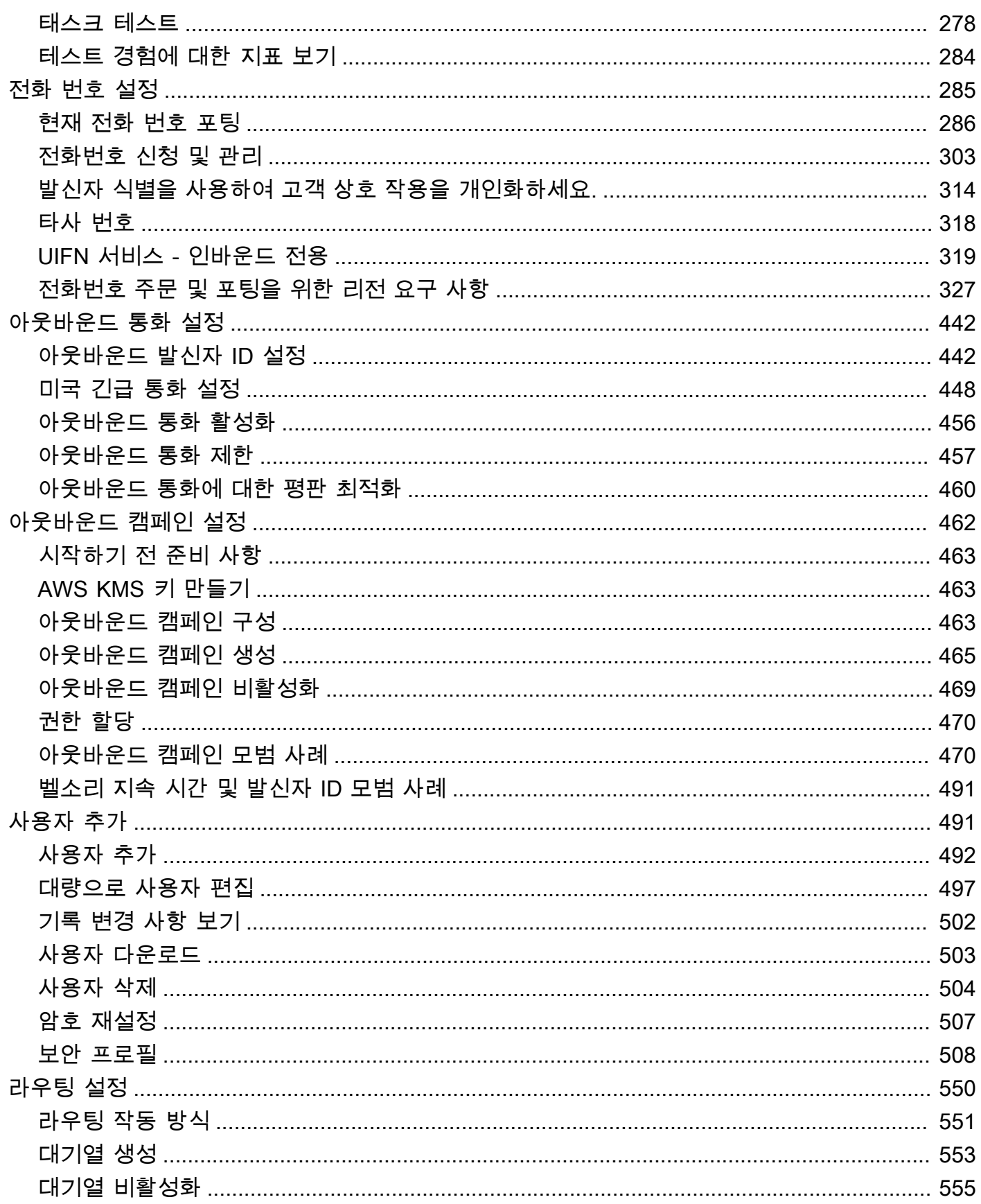

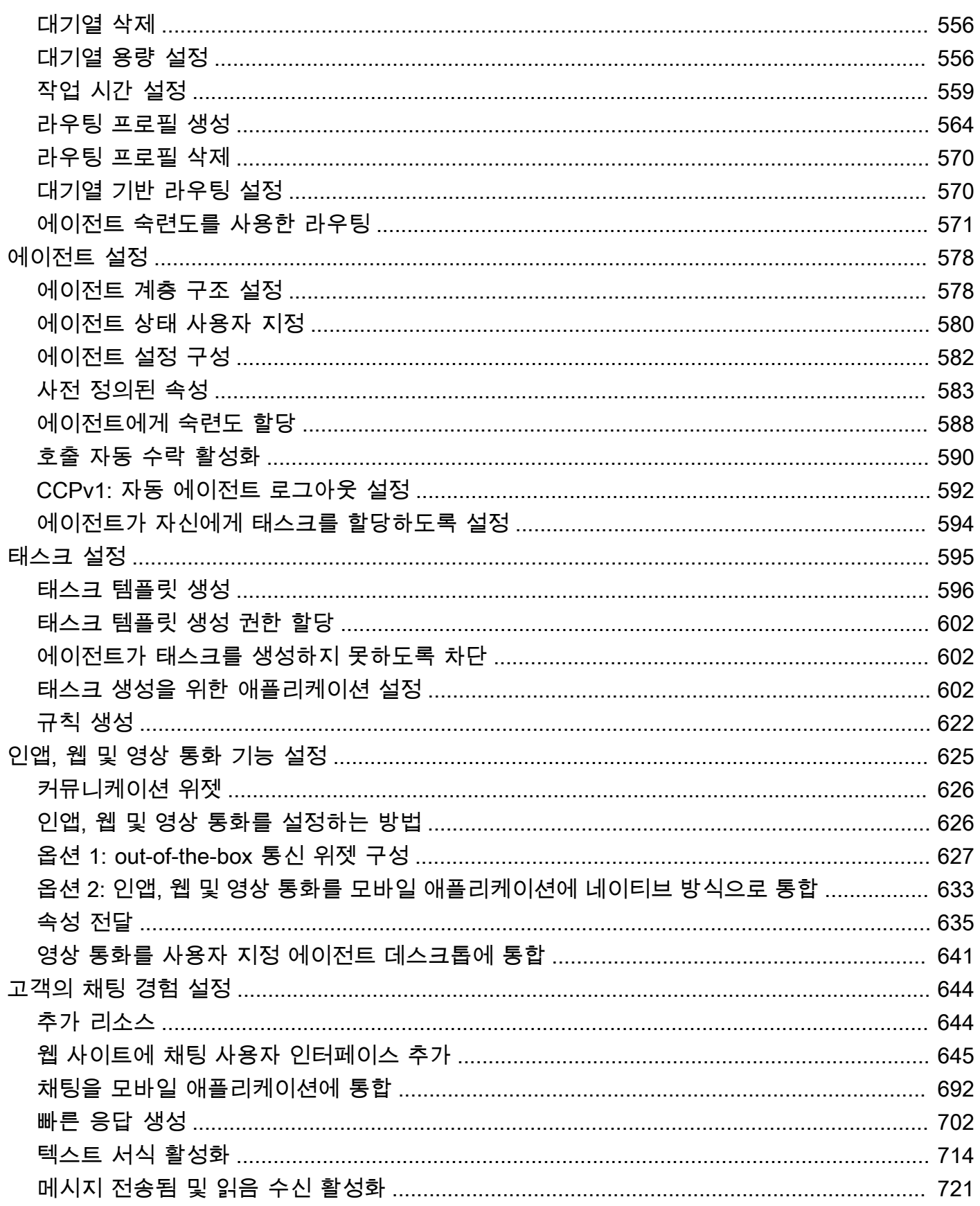

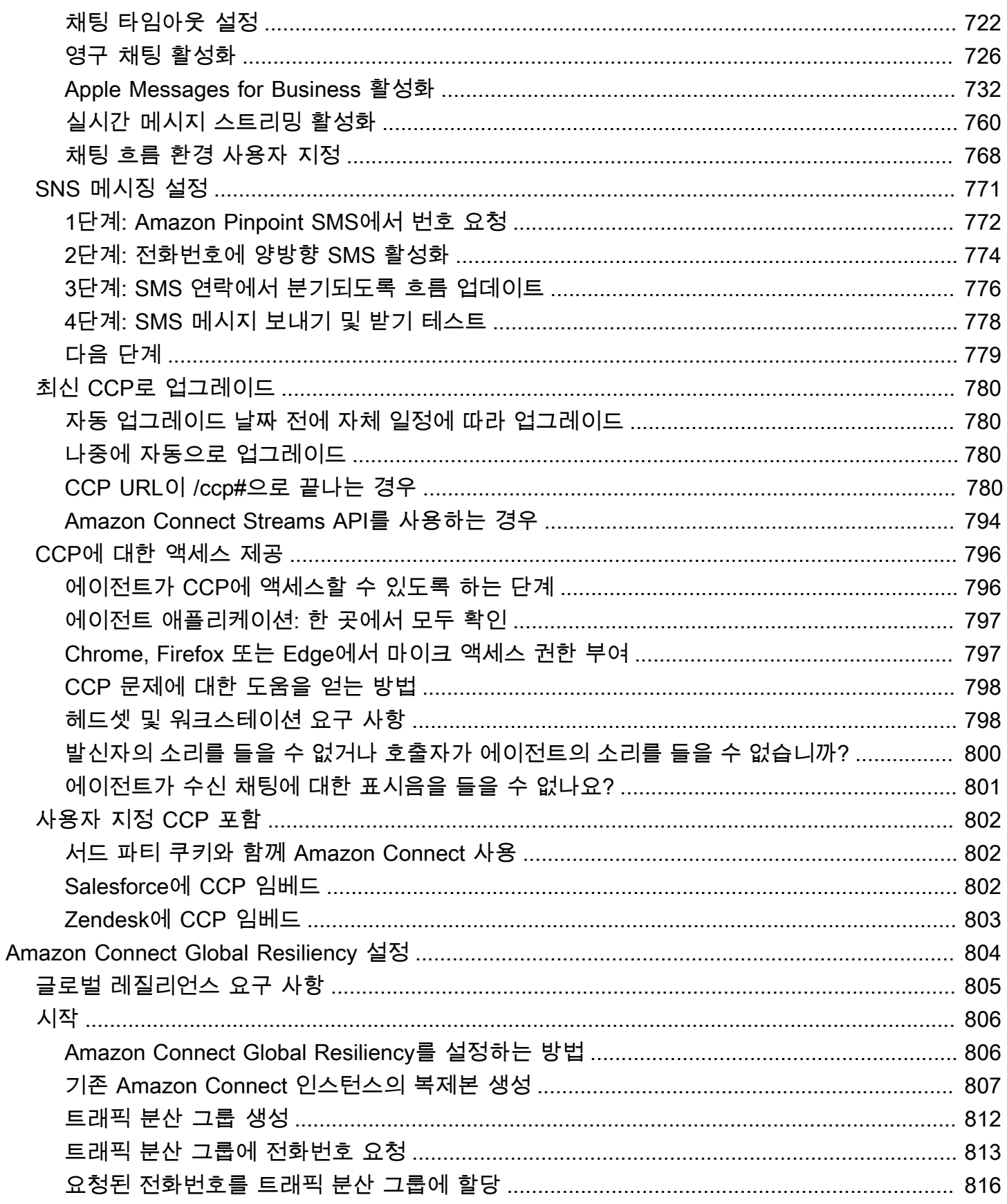

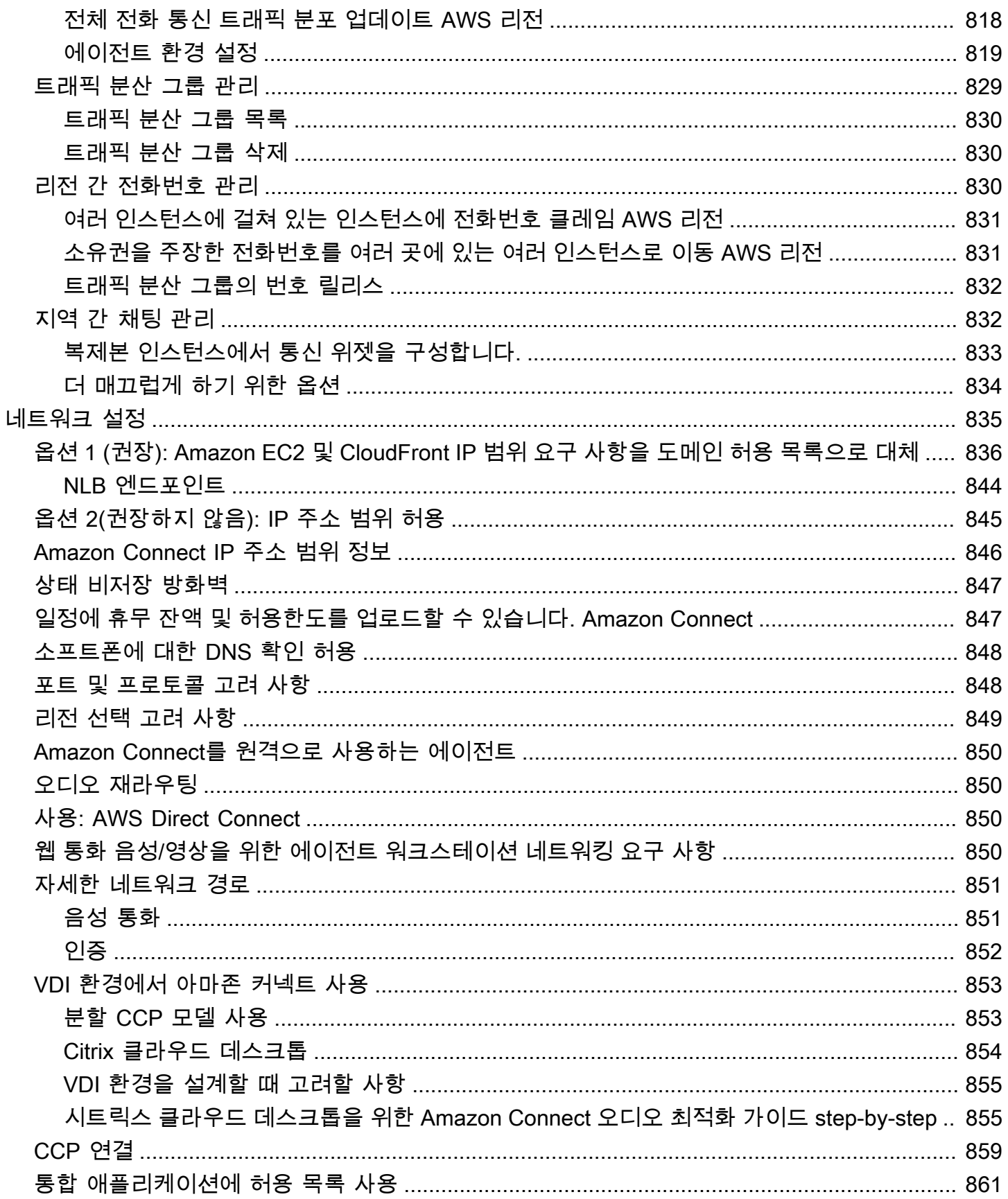

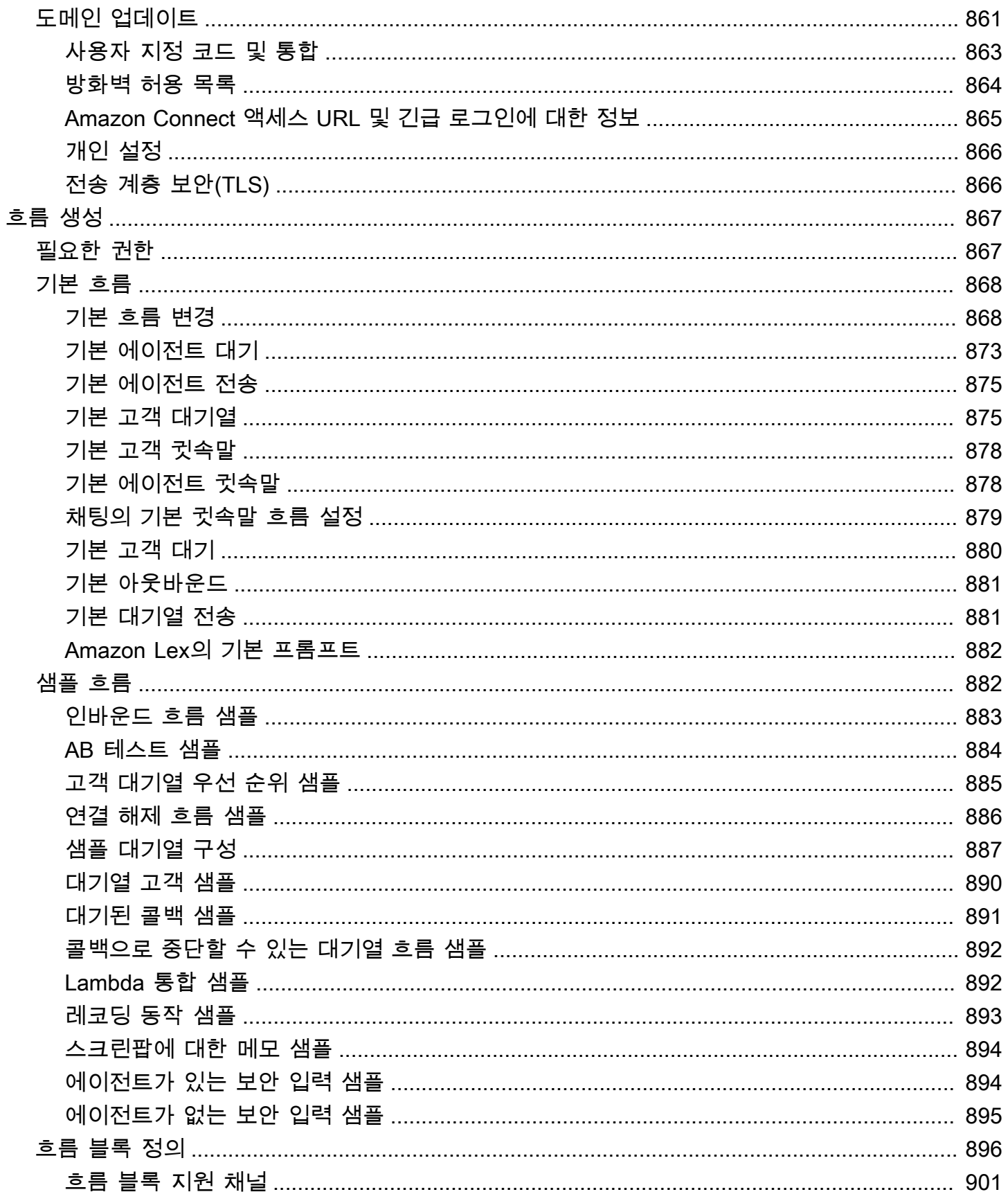

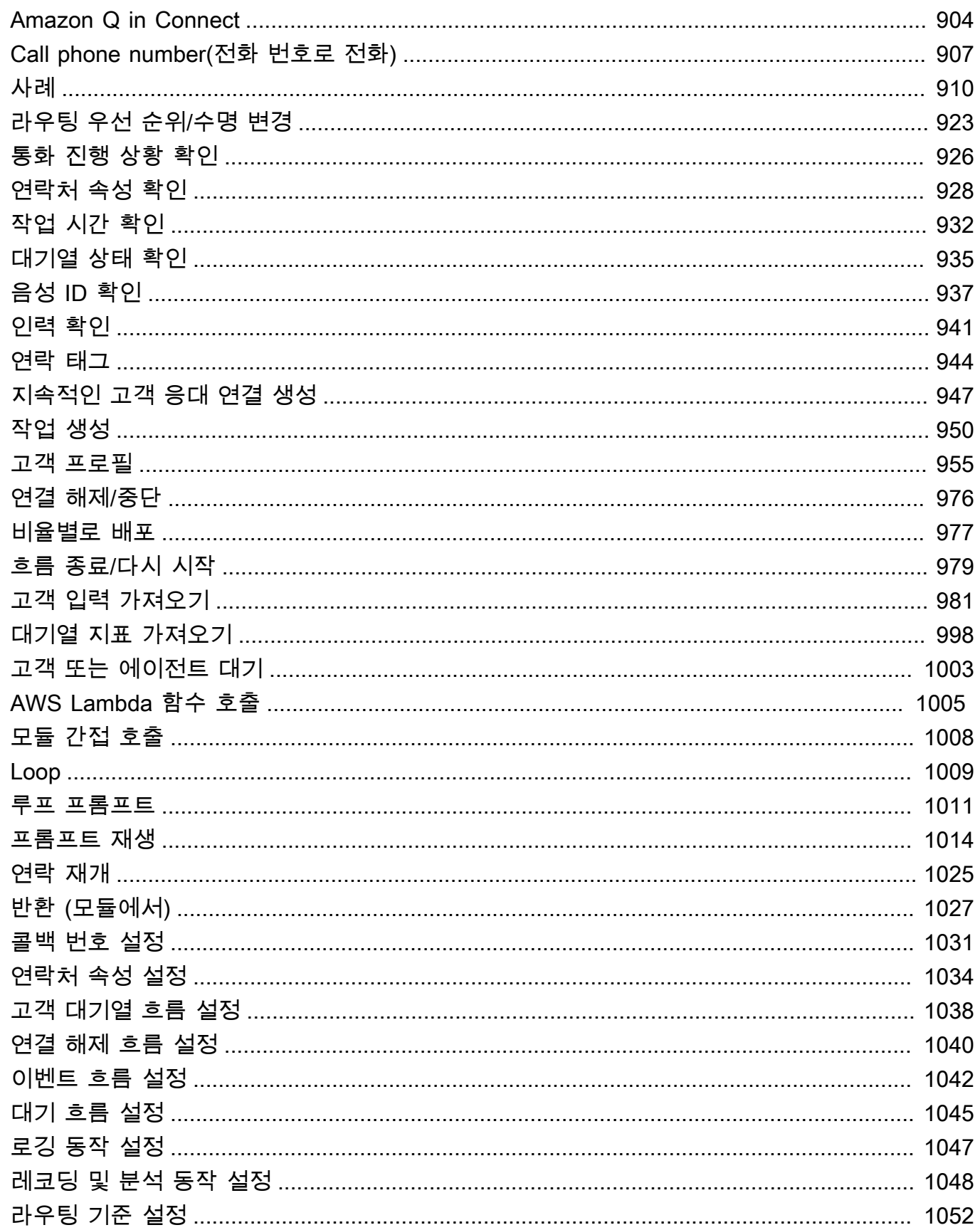

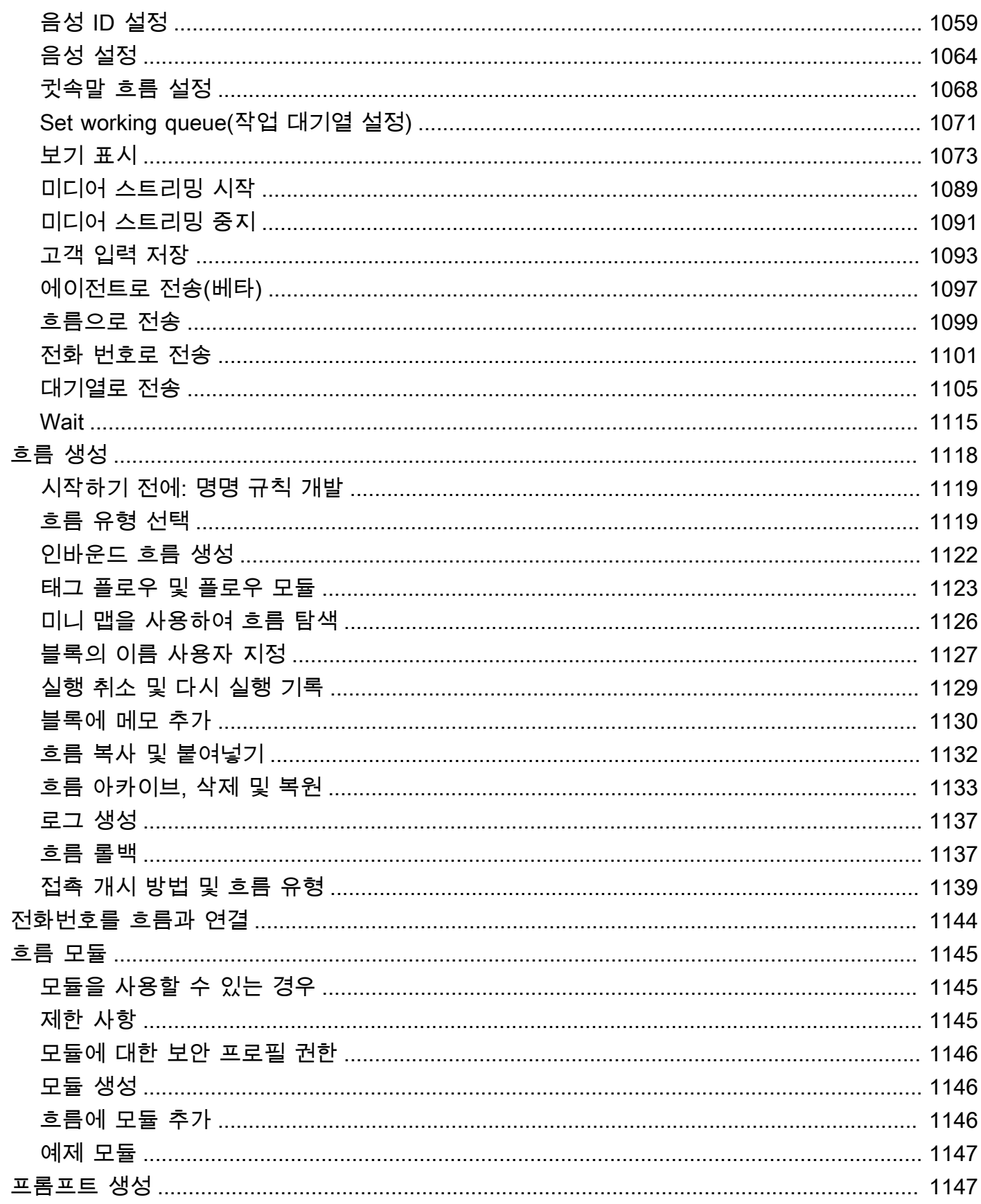

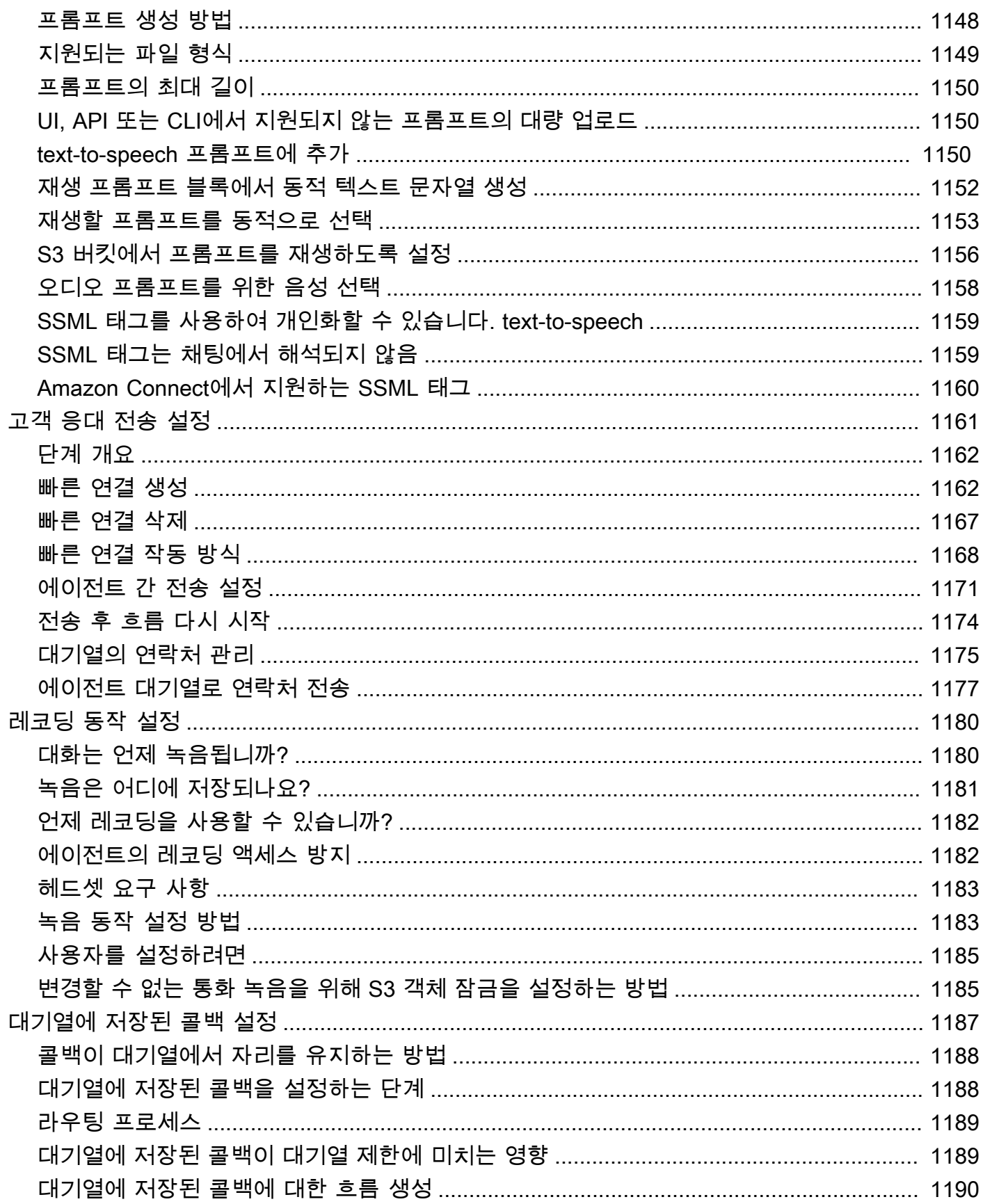

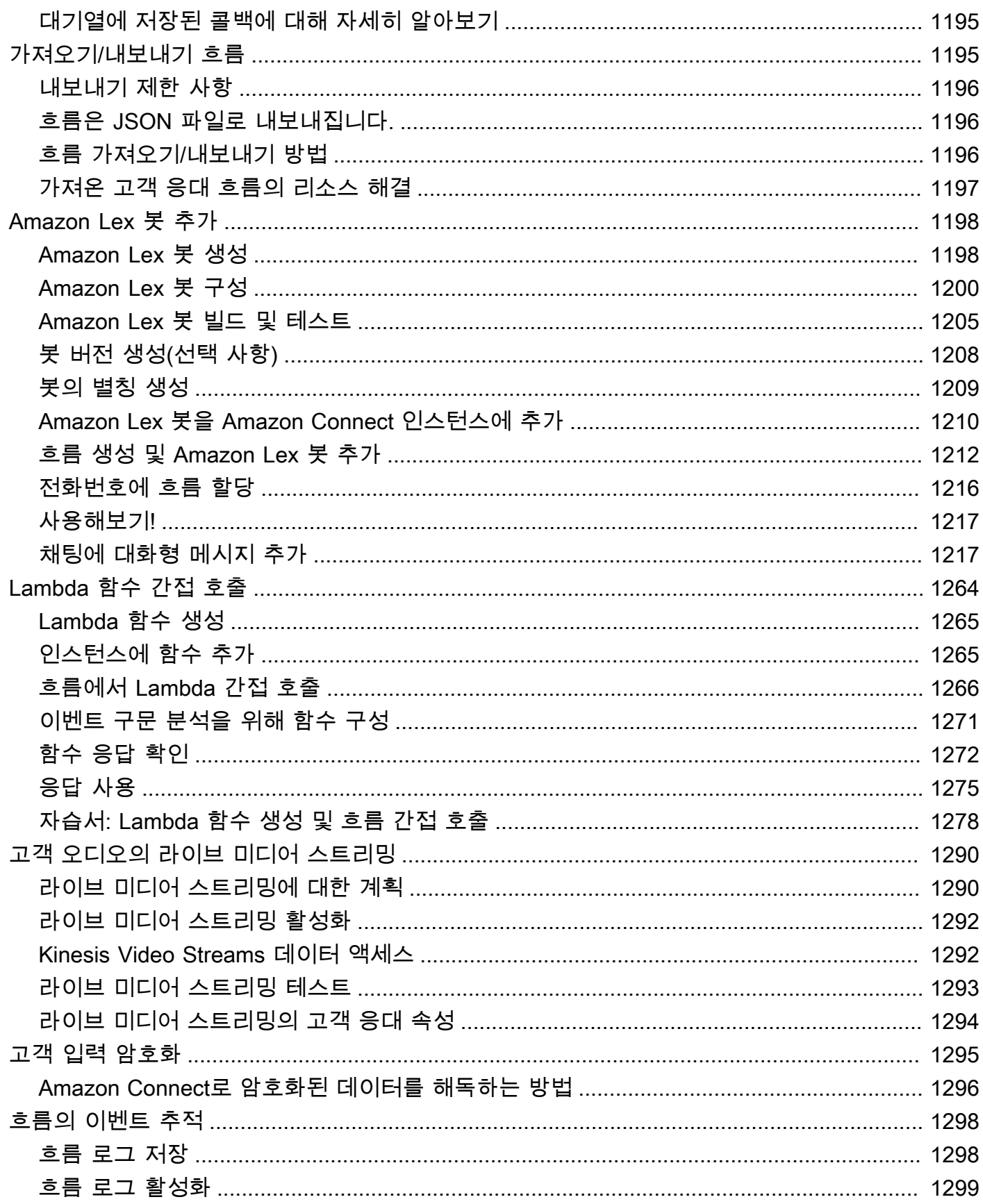

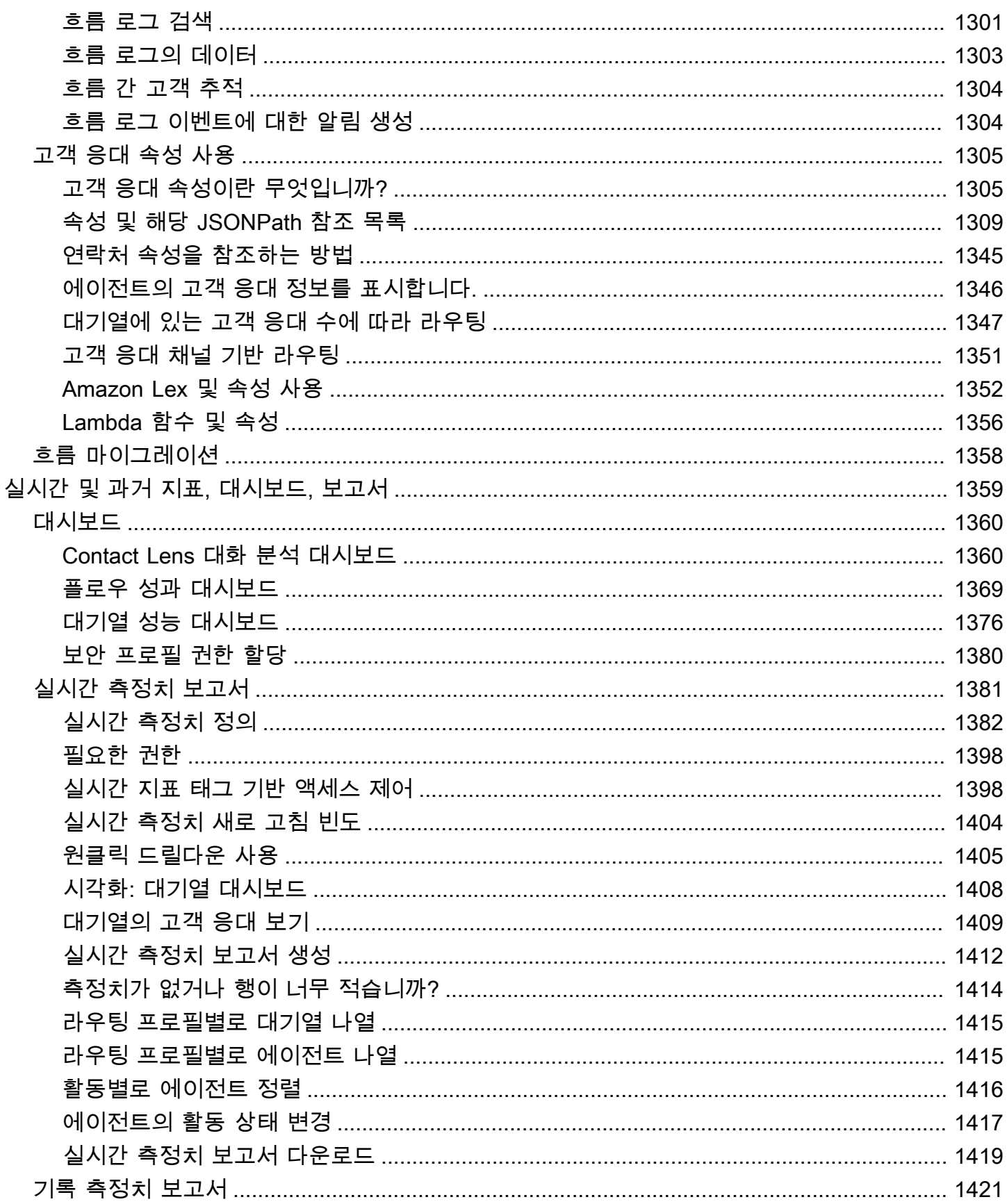

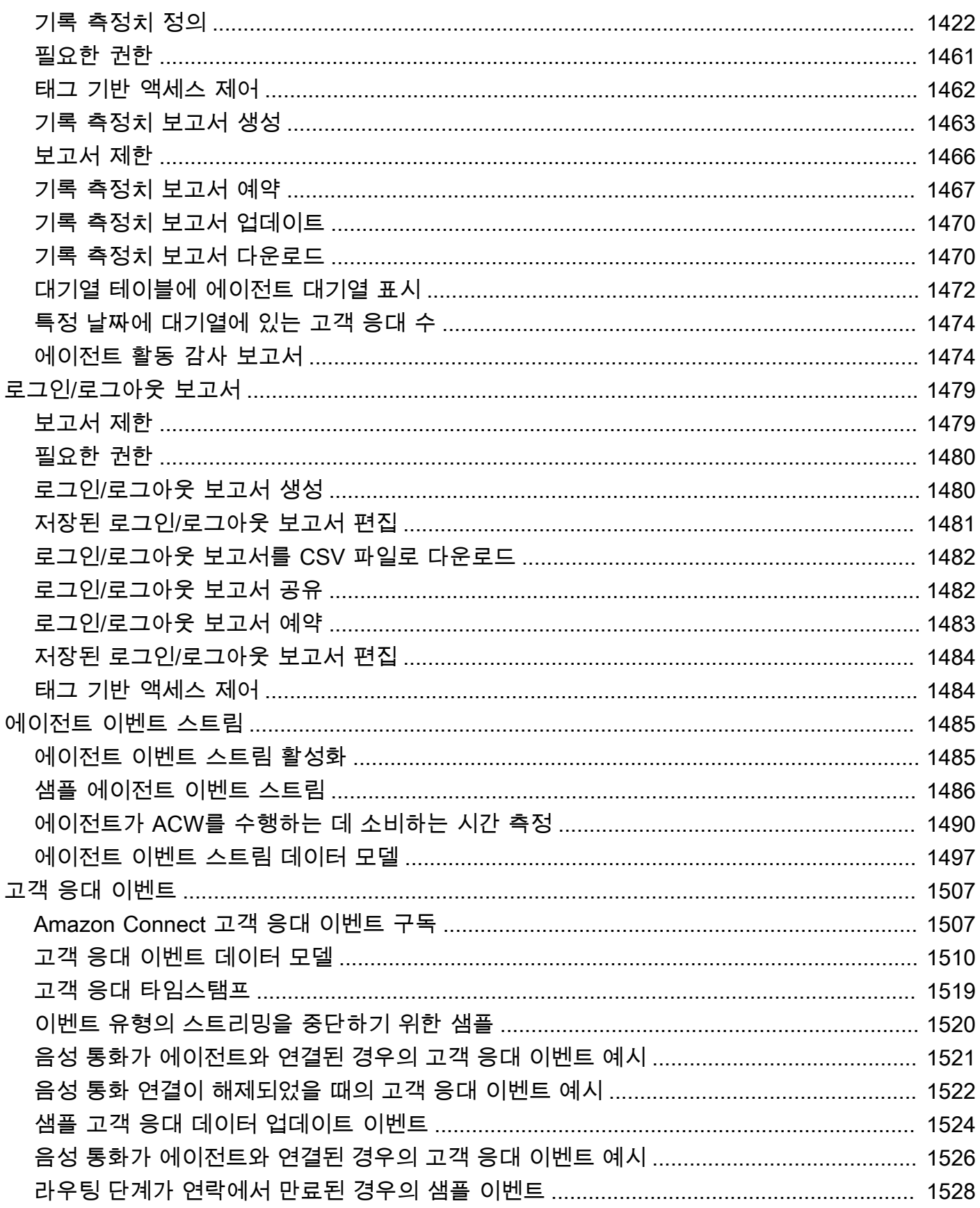

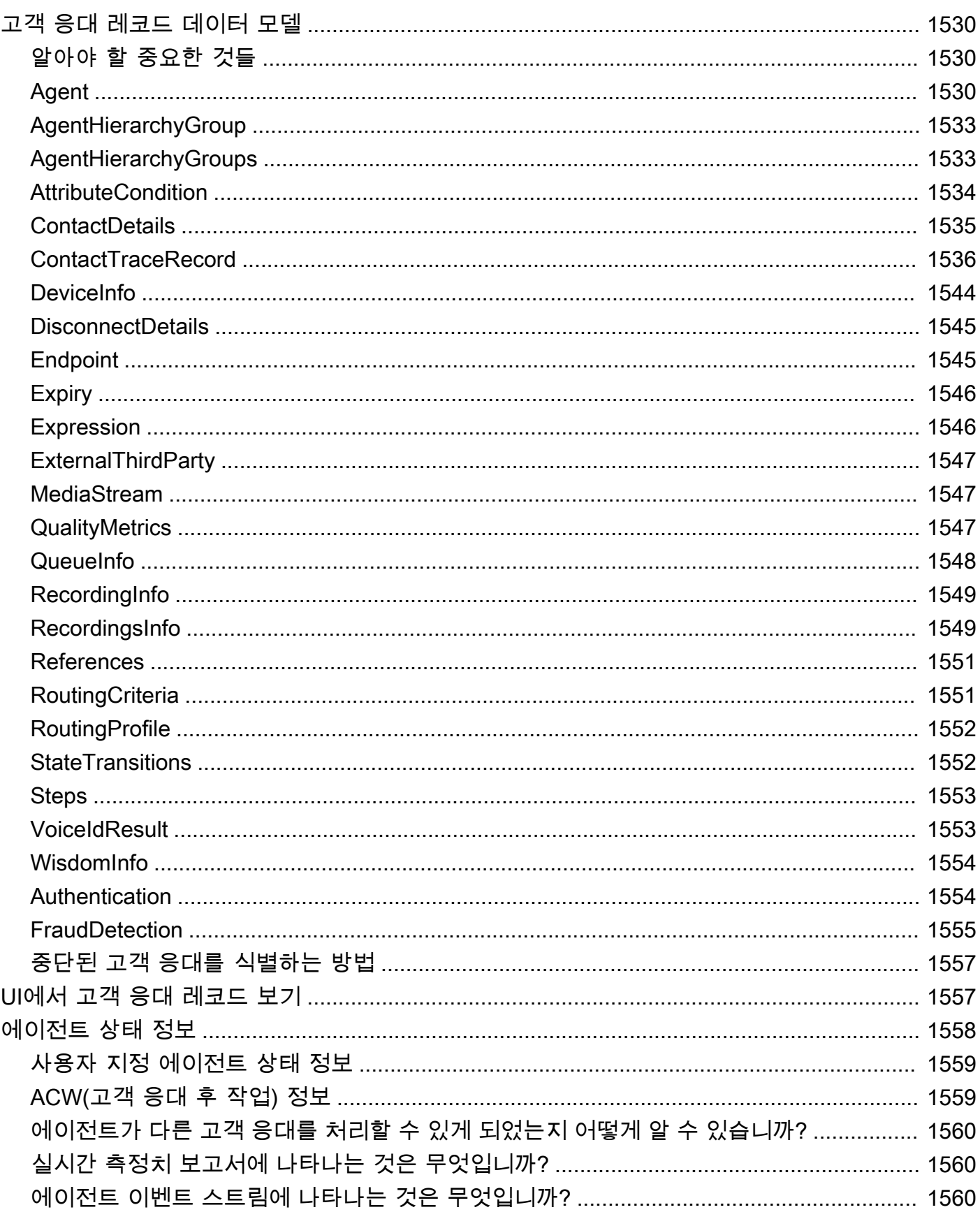

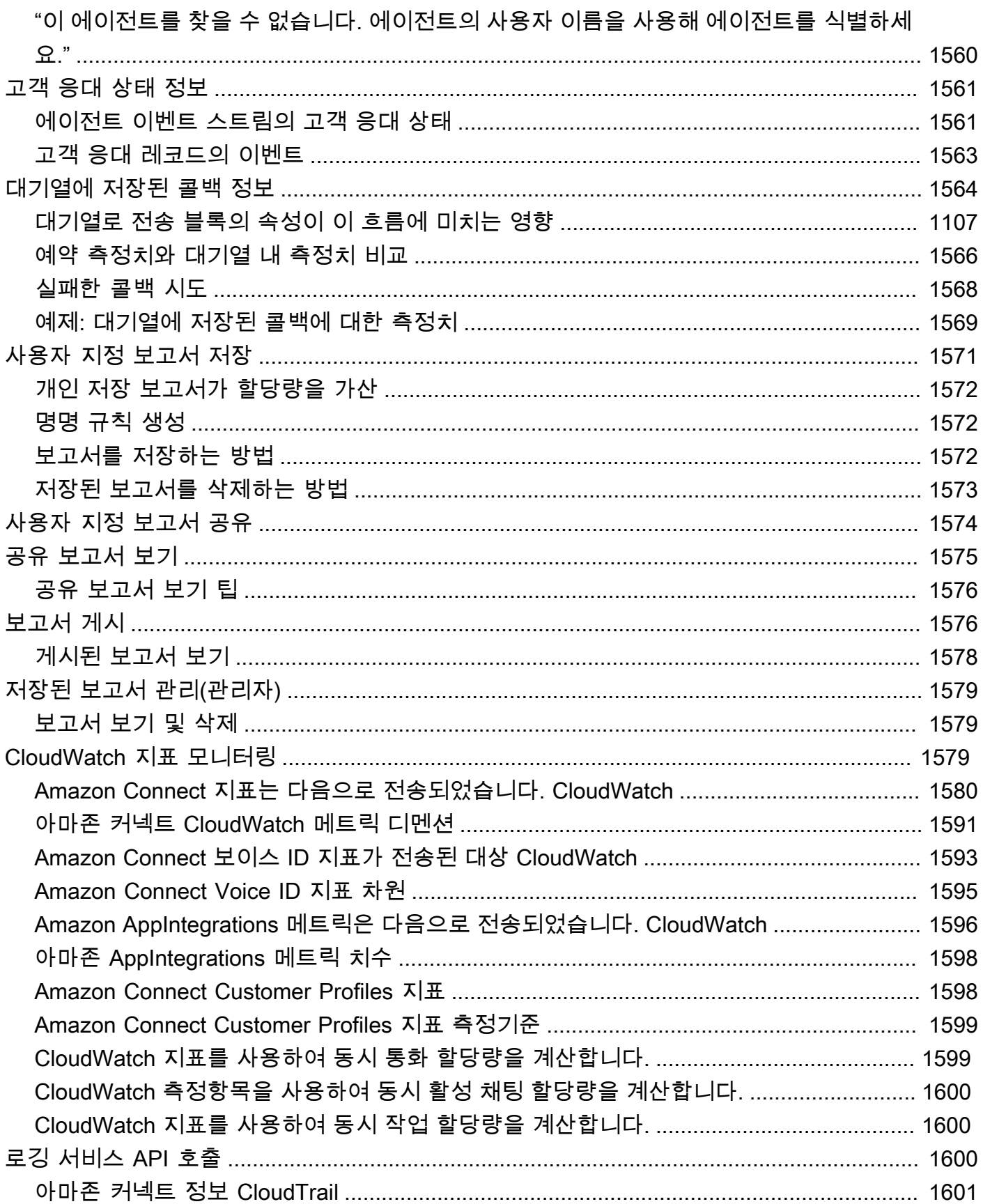

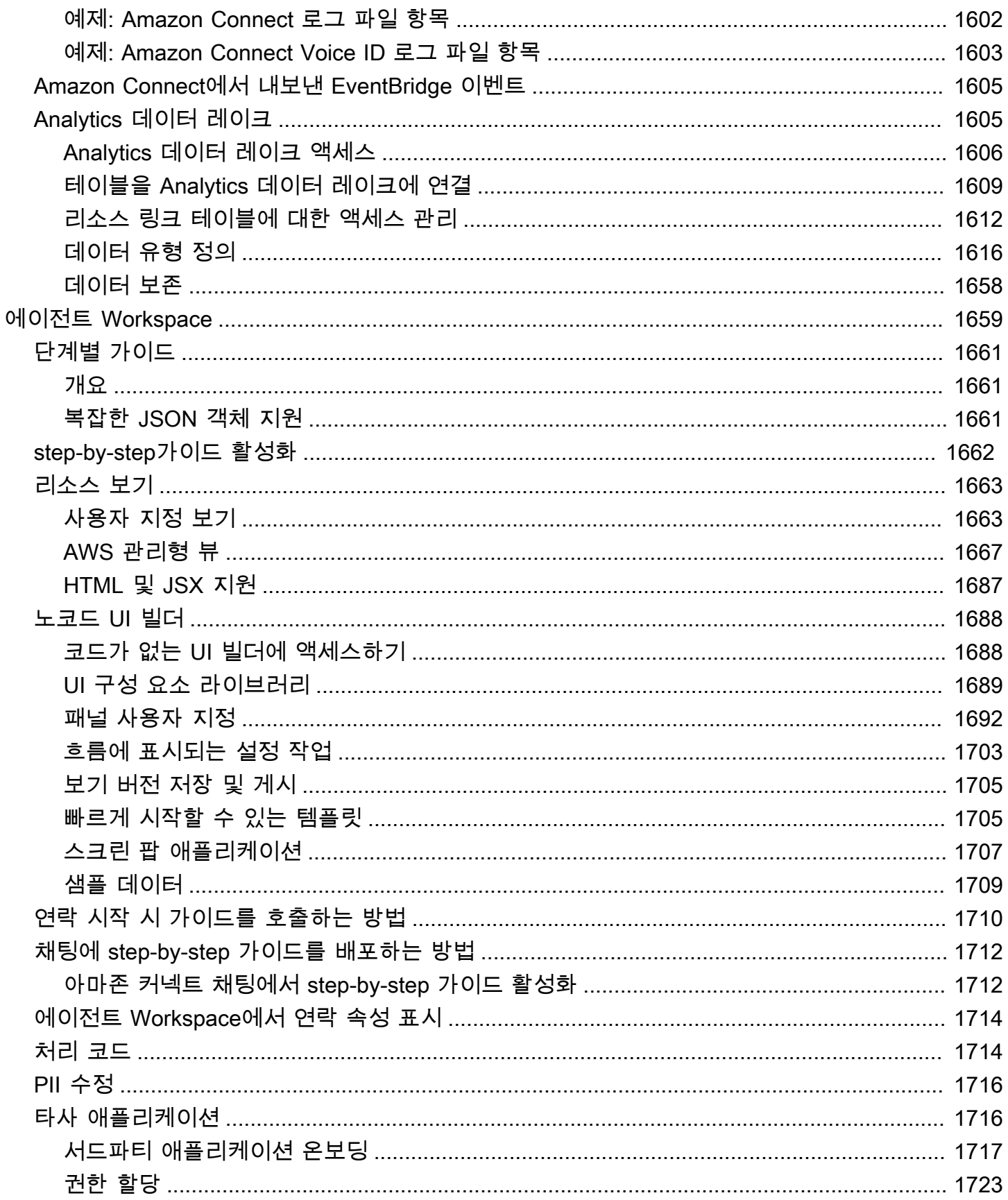

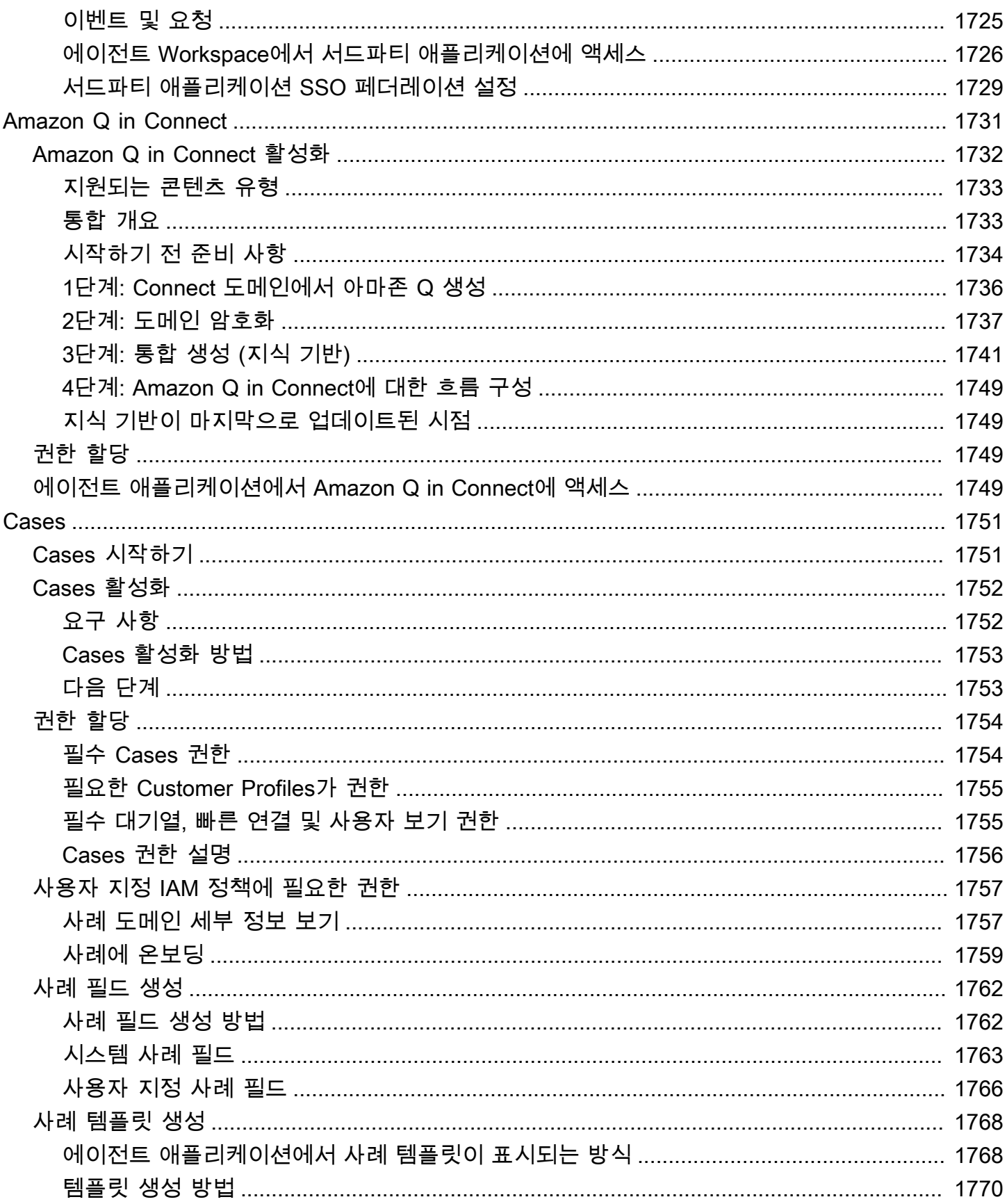

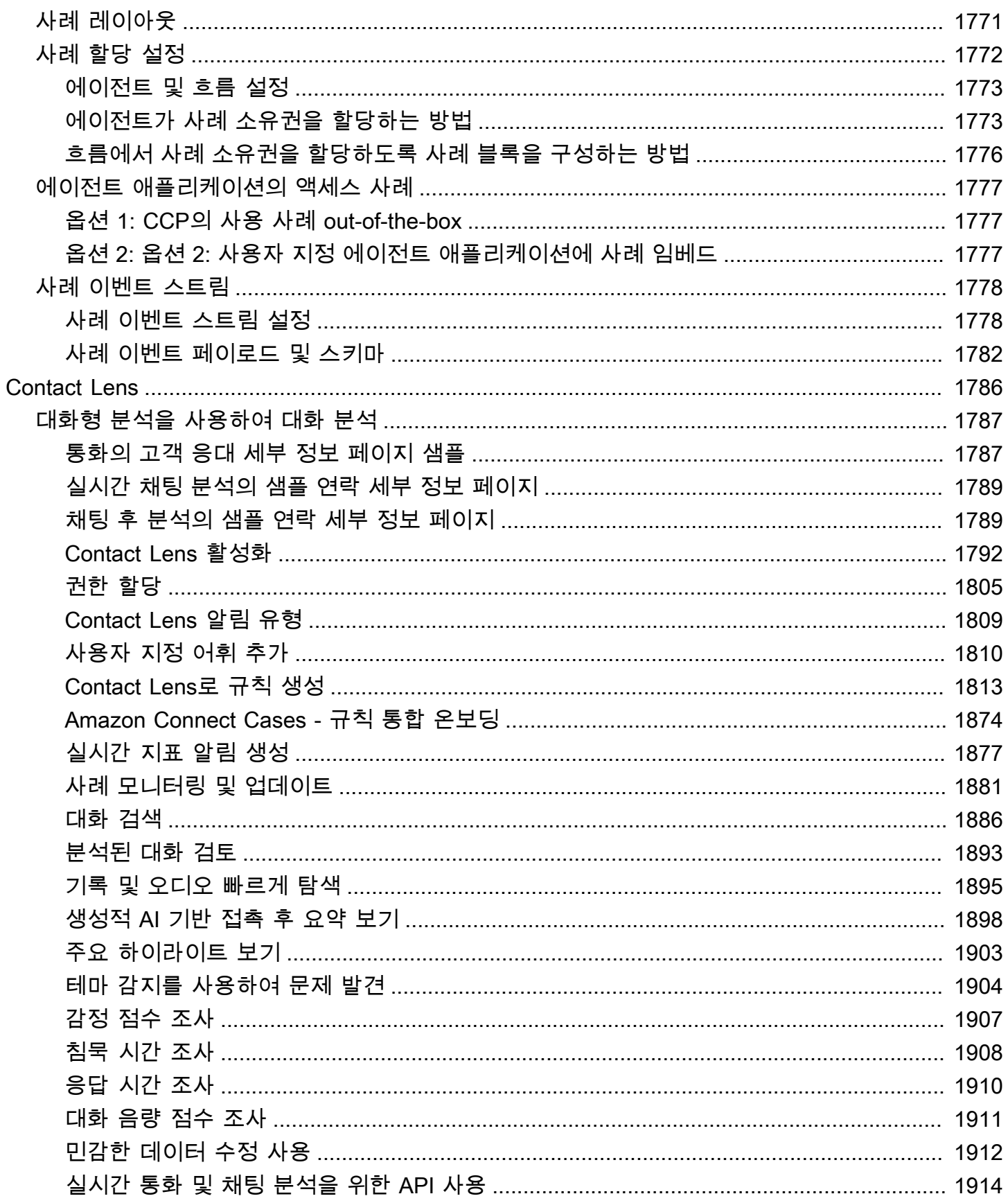

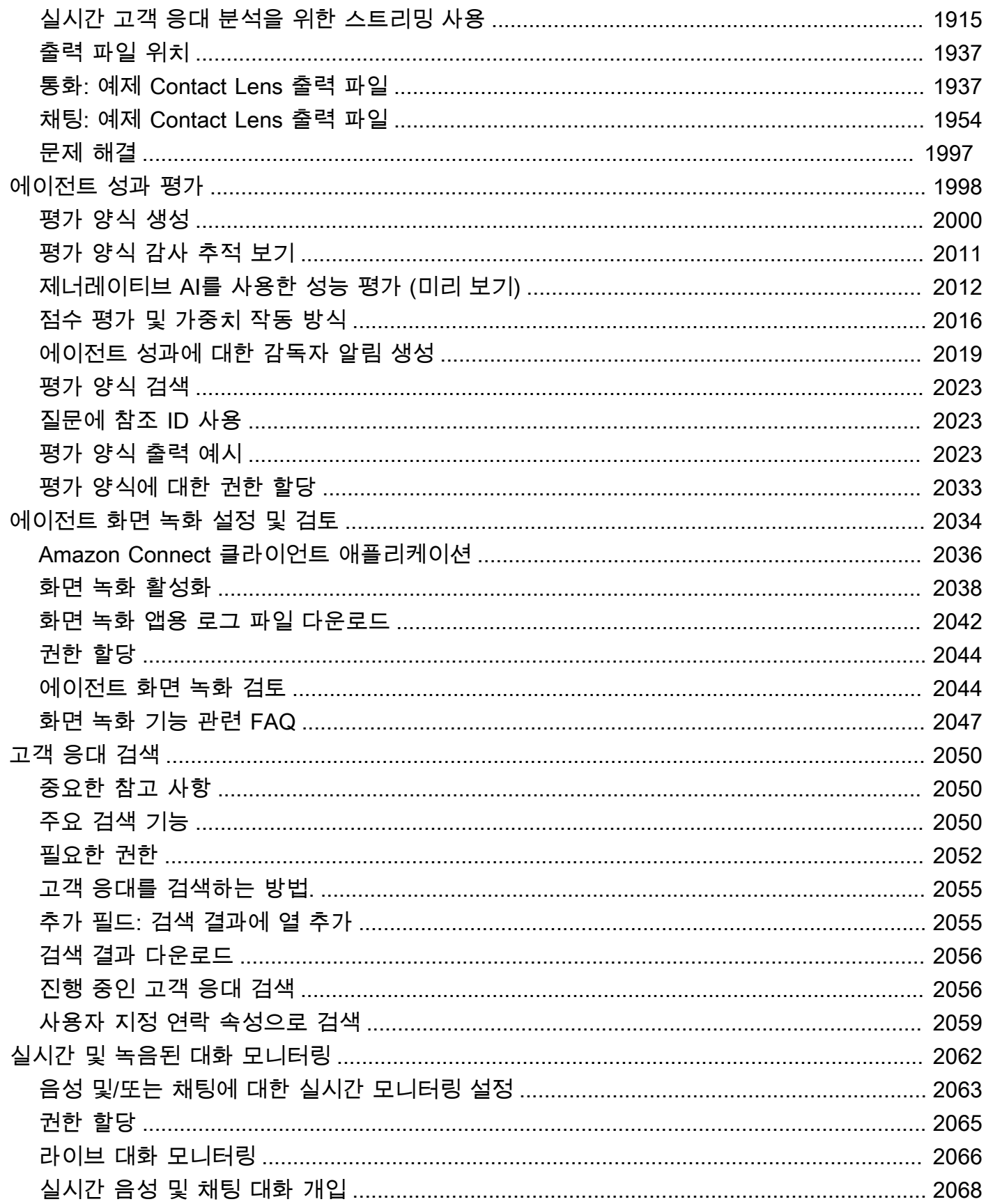

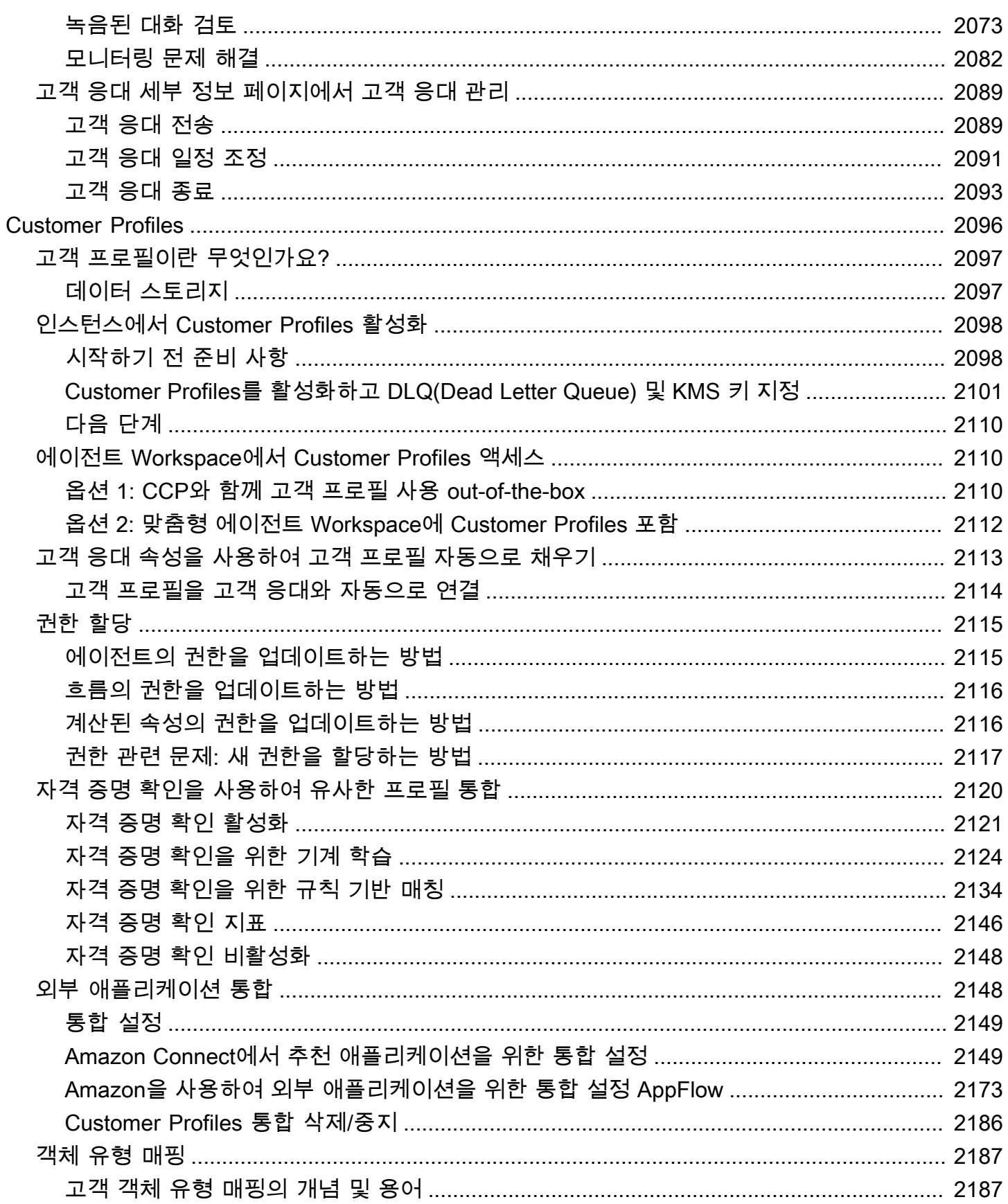

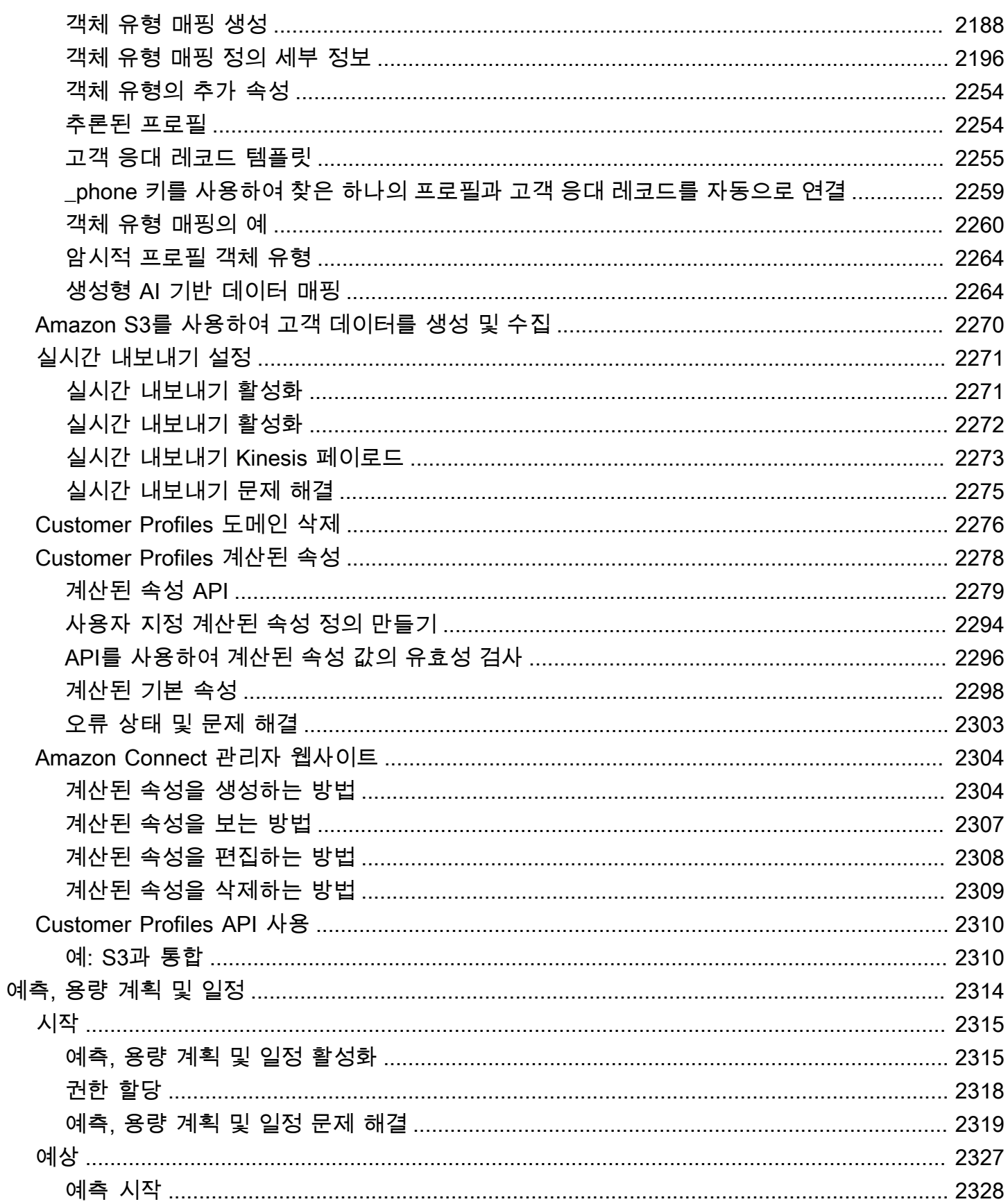

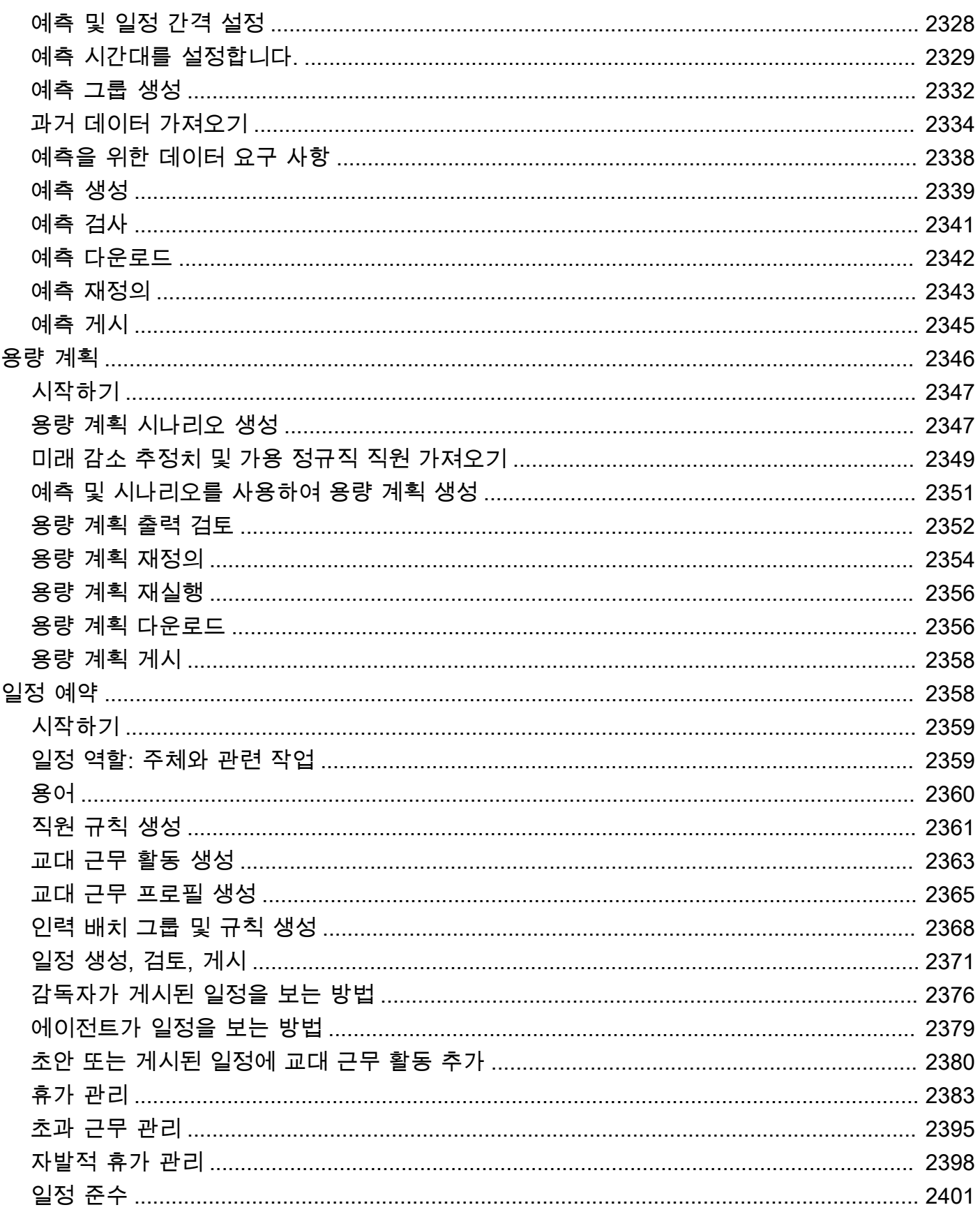

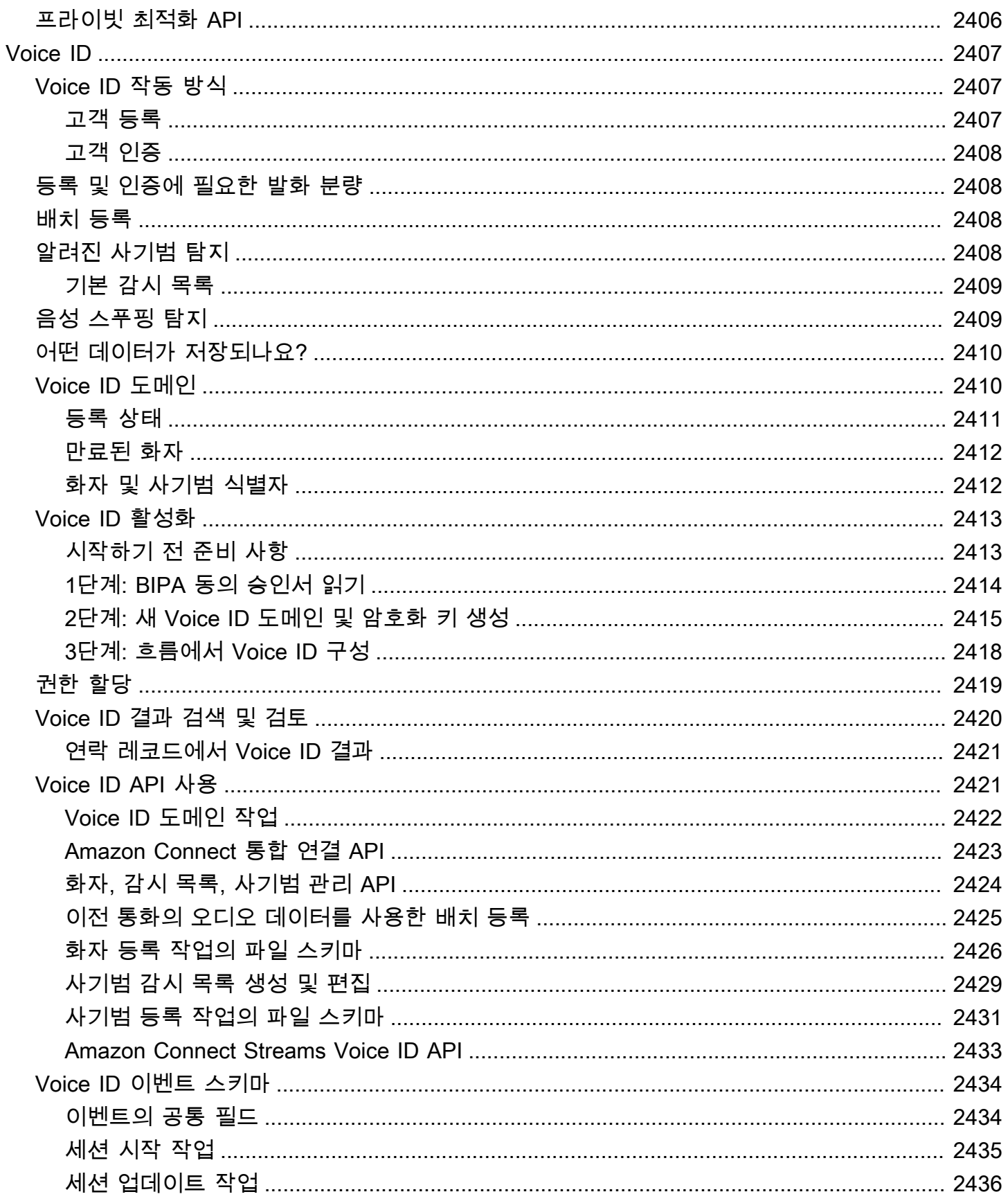

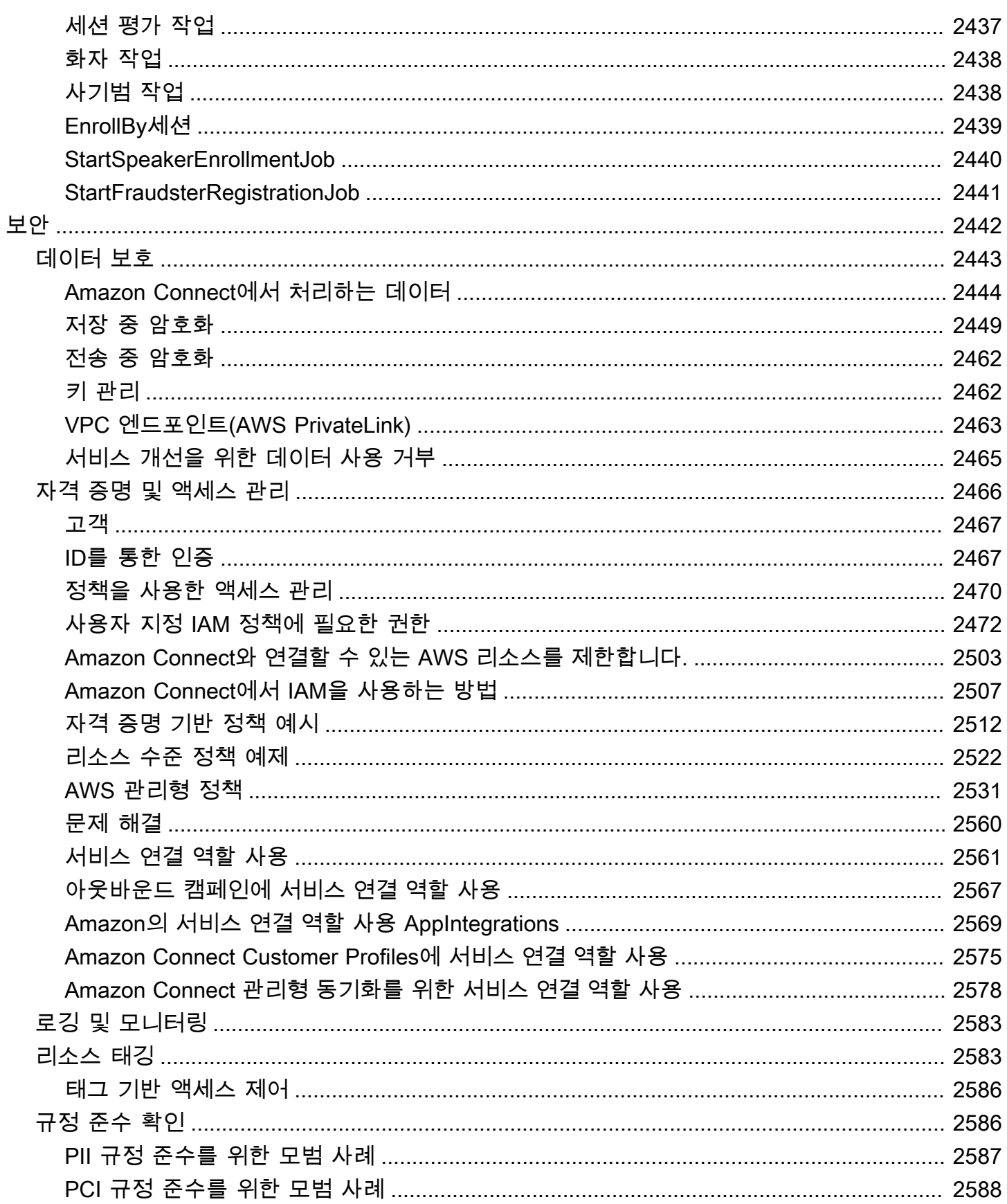

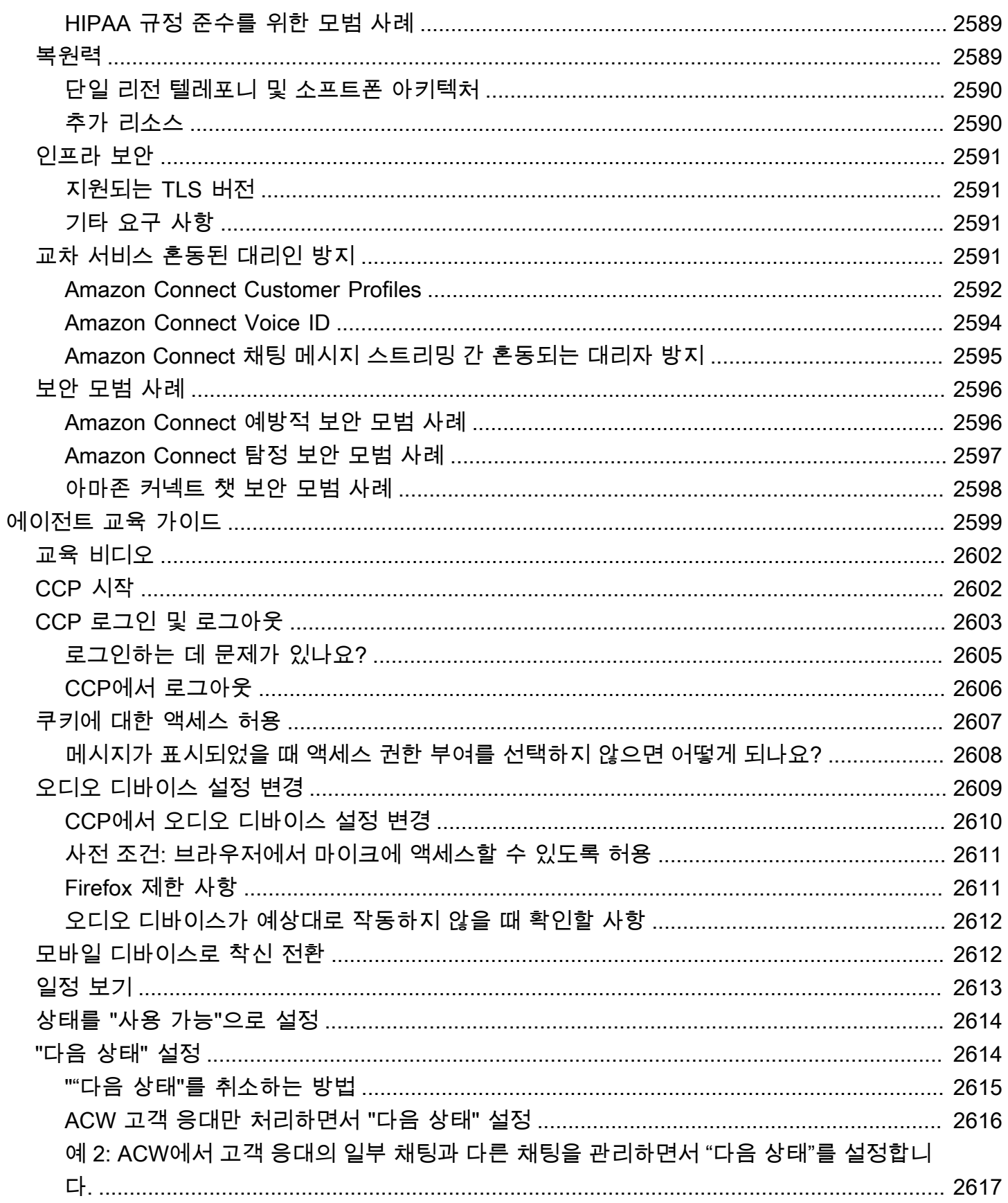

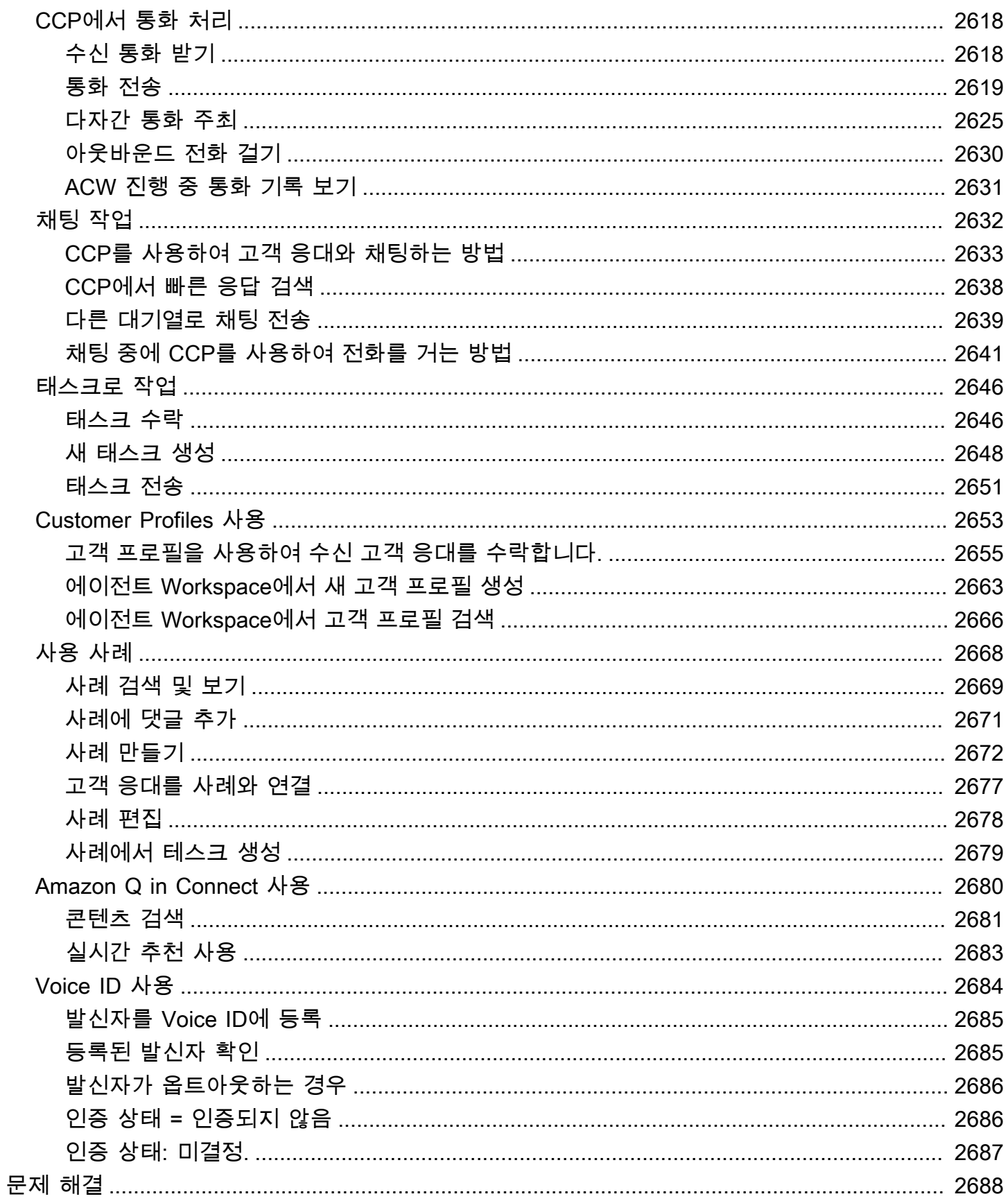

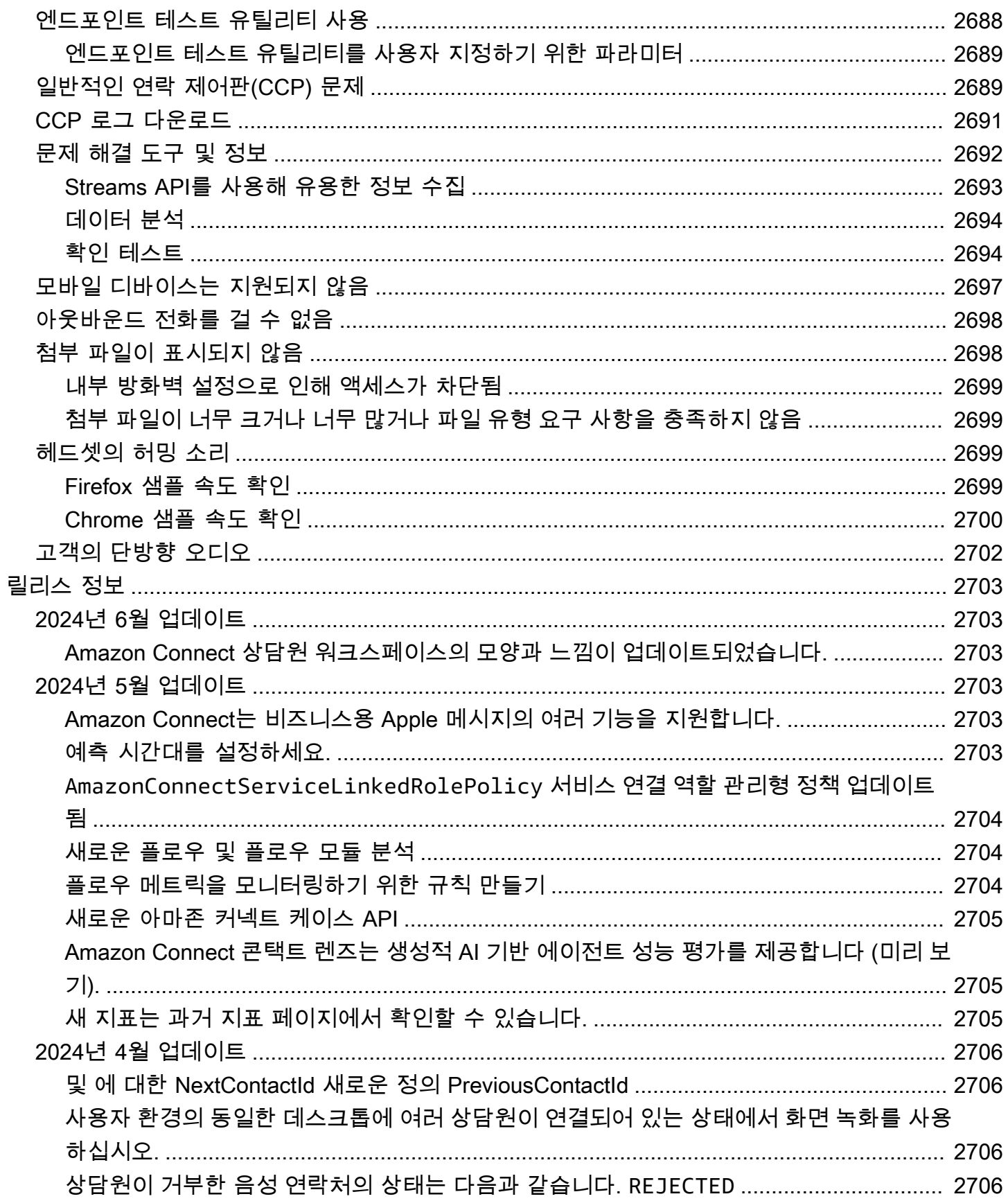

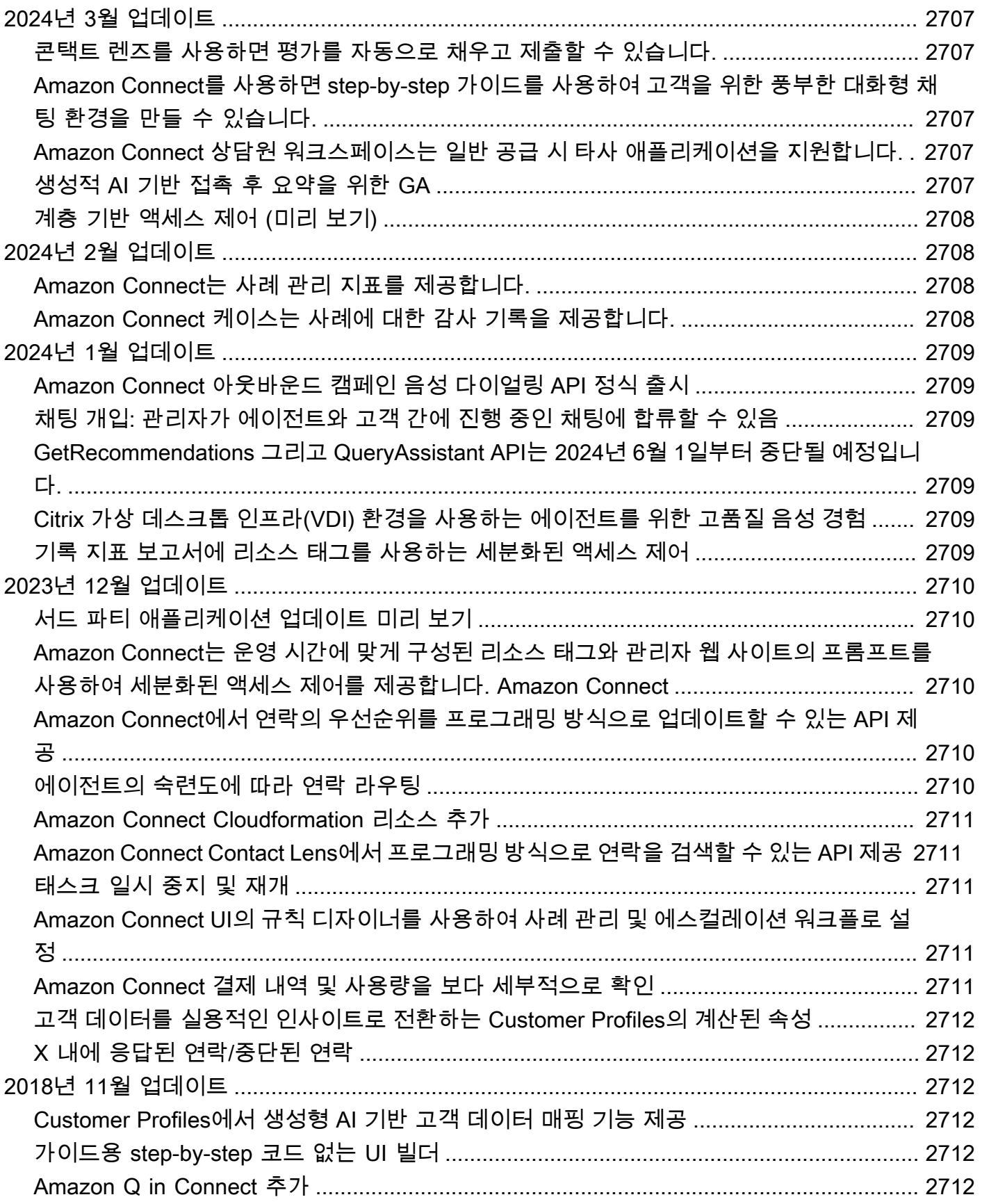

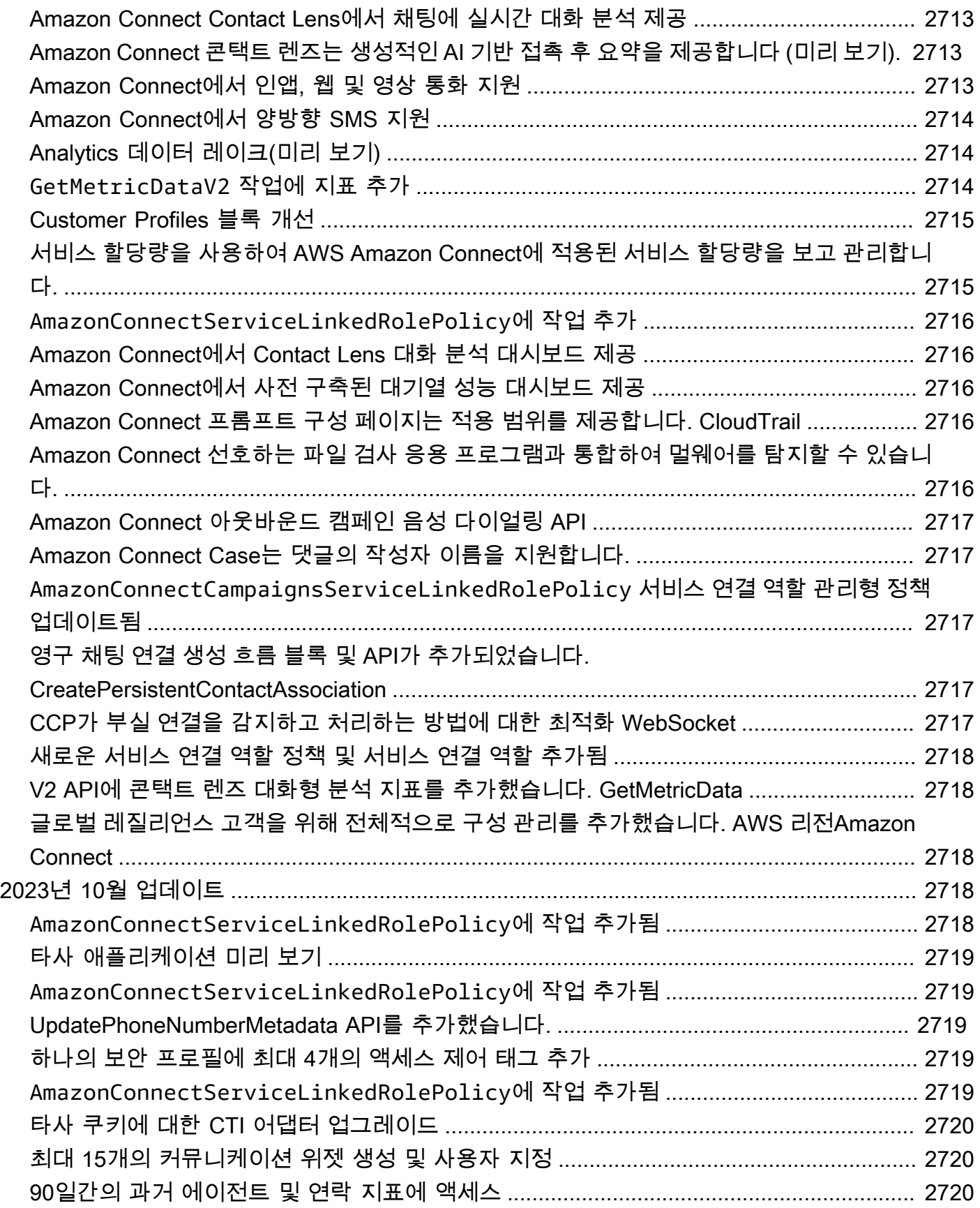

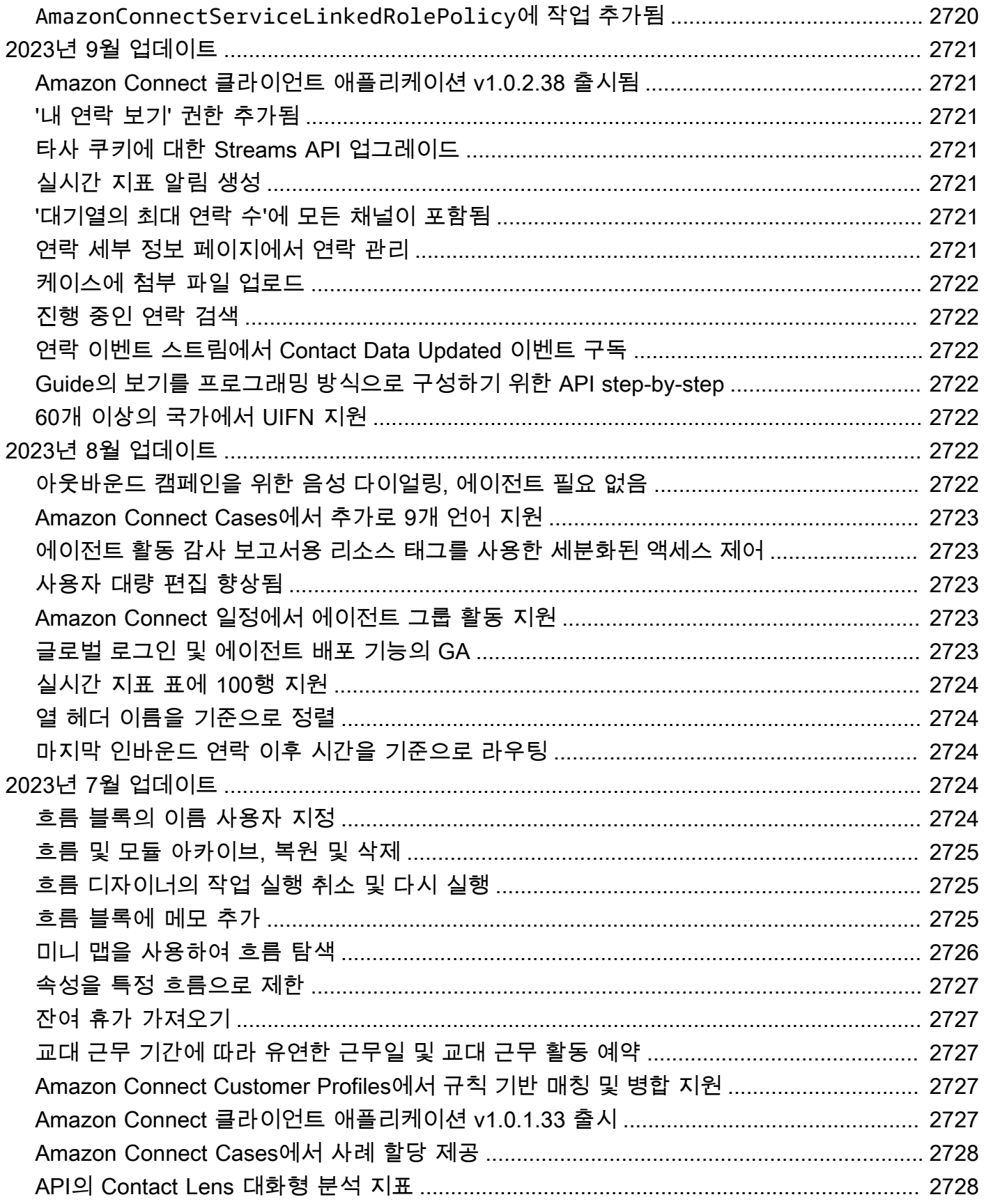

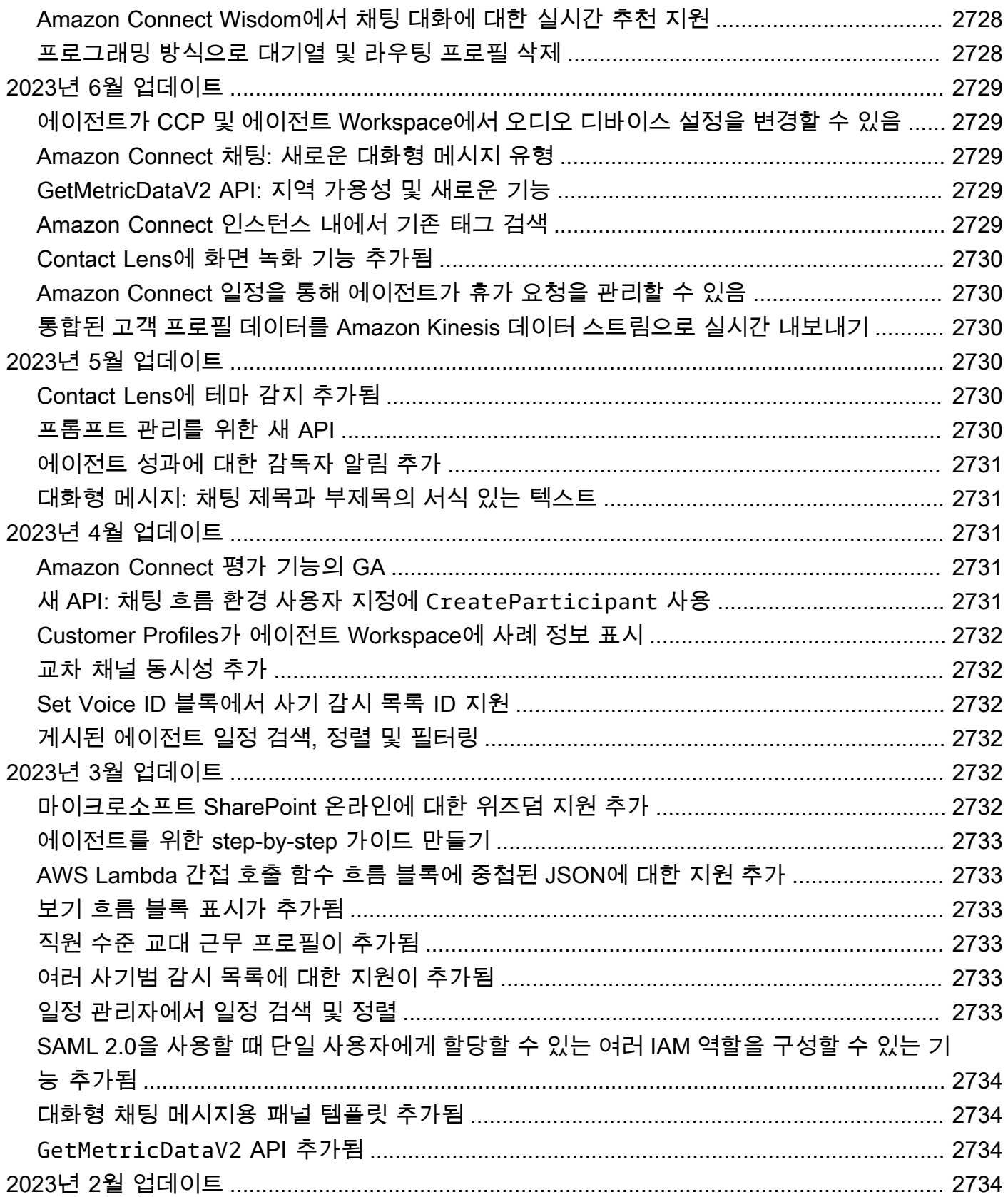

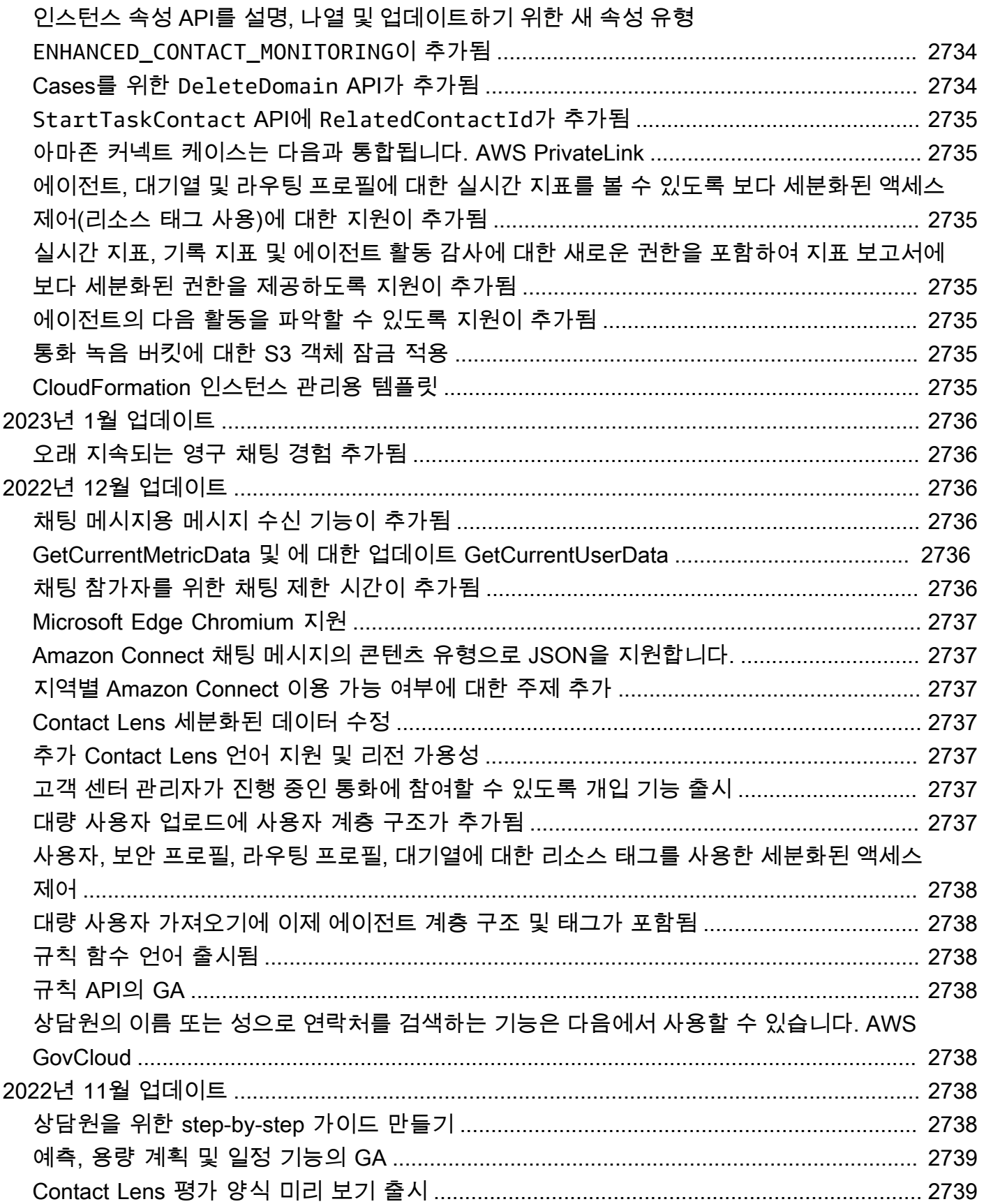
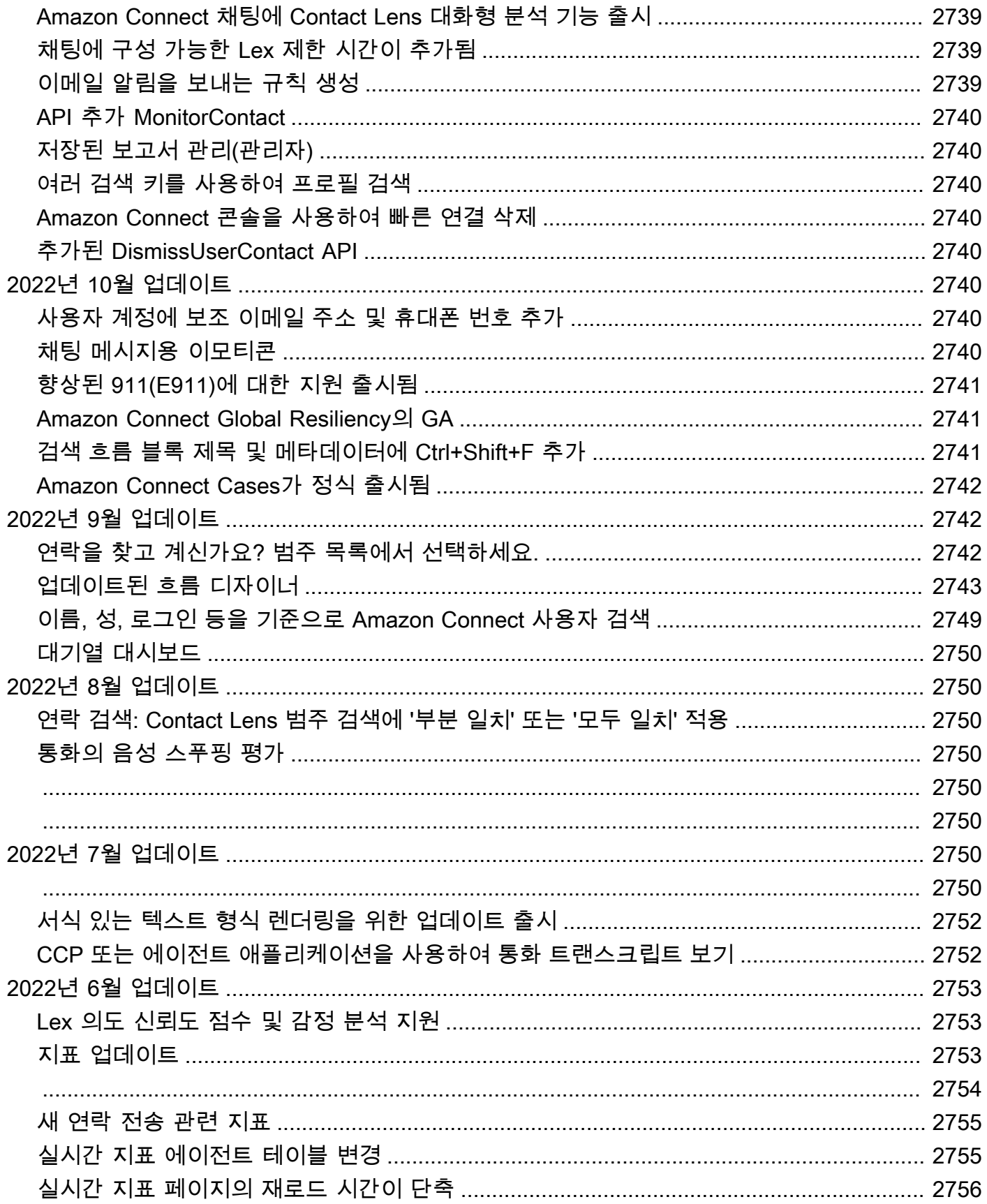

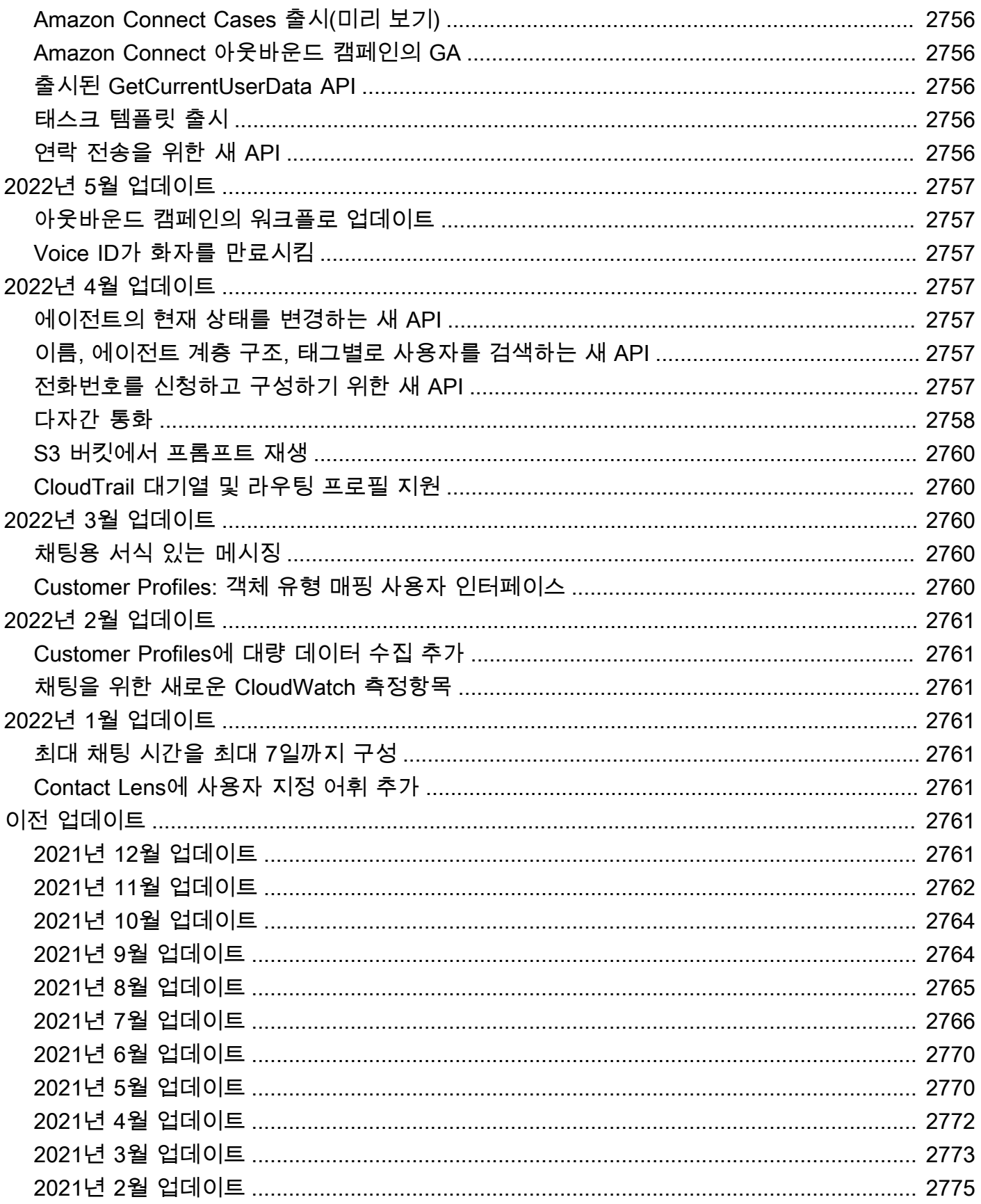

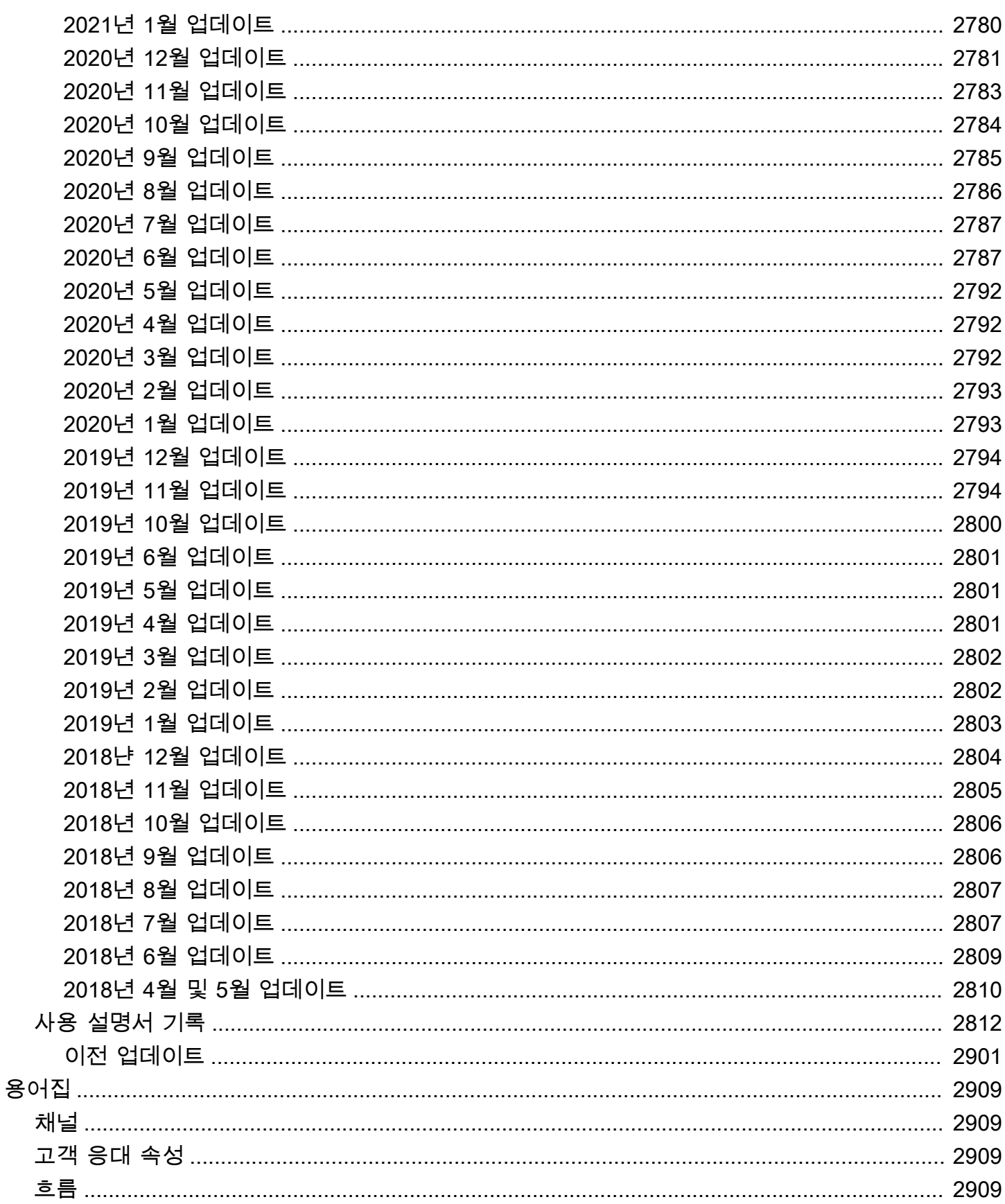

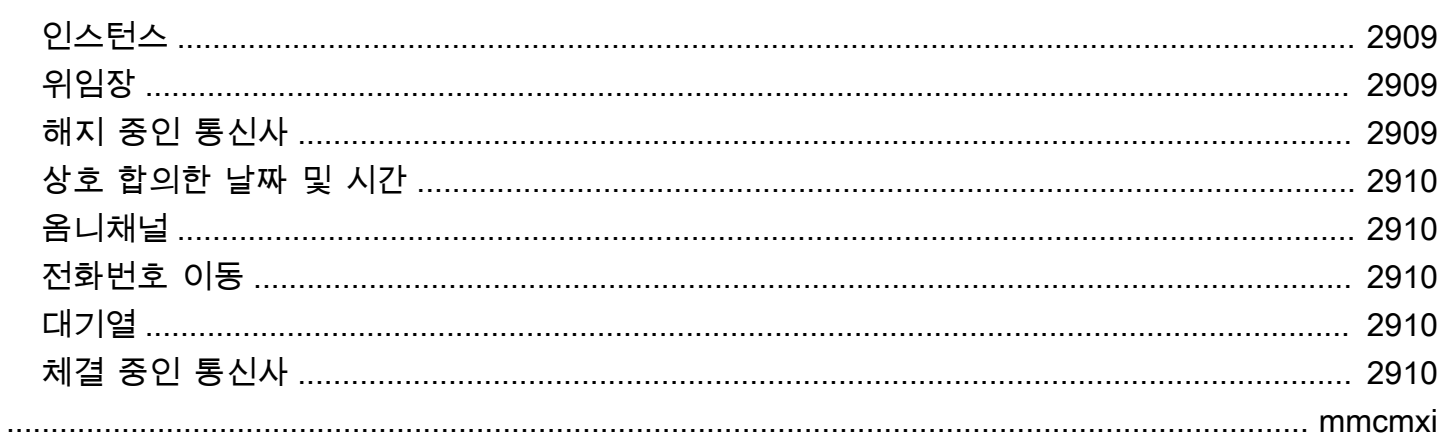

## Amazon Connect란 무엇인가요?

Amazon Connect는 AI 기반 클라우드 콜센터입니다. 고객 문제를 자동으로 감지하고 상담원에게 상황 에 맞는 고객 정보와 제안된 응답 및 조치를 제공하여 문제를 더 빠르게 해결합니다.

몇 단계만으로 [고객 센터를 설정](#page-105-0)하고, 어디서나 에이전트를 추가하여 고객 응대를 시작할 수 있습니다. Amazon Connect는 다음과 같은 커뮤니케이션 채널을 지원합니다.

- 음성 (전화)
- 채팅/SMS
- 웹 통화/비디오
- Tasks

### 아마존 커넥트의 특징

#### 아마존 커넥트 에이전트 워크스페이스

기본적으로 제공되는 [상담원 워크스페이스는 모든 상담원](#page-1698-0) 대면 기능을 한 페이지에 통합합니다. 예를 들어 상담원이 전화, 채팅 또는 작업을 수락하면 사례 및 고객에 대한 필수 정보와 함께 실시간 추천을 받습니다.

고객과 상호작용하는 동안 상담원에게 주어진 순간에 무엇을 해야 할지 제안하는 [단계별 가이드를](#page-1700-0) 만 들어 상담원 워크스페이스를 사용자 지정할 수 있습니다.

### 아마존 커넥트 채팅 및 메시징

웹 채팅, 모바일 채팅, SMS 및 타사 메시징 앱 (예: Facebook Messenger) 과 같은 텍스트 기반 커뮤니 케이션 채널을 통해 고객을 지원할 WhatsApp 수 있습니다. [Amazon Connect 채팅 및 메시징](#page-110-0) 기능을 사용하면 고객이 직접 서비스를 받을 수 있도록 AI 기반 챗봇과 step-by-step 가이드를 설정할 수 있습 니다. 고객이 도움이 필요한 경우 상담원은 셀프 서비스 상호 작용에서 모든 사전 컨텍스트를 얻어 원 활한 전환을 보장합니다.

#### 아마존 커넥트 태스크

고객 문제를 신속하게 해결하려면 [작업을](#page-114-0) 사용하여 에이전트 작업의 우선 순위를 지정하고, 추적하고, 라우팅하고, 자동화하십시오. 상담원은 통화와 채팅을 받는 동일한 사용자 인터페이스에서 작업을 생

성하고 완료할 수 있습니다. 관리자는 워크플로를 사용하여 상담원의 상호 작용이 필요하지 않은 작업 을 자동화할 수도 있습니다.

Amazon Connect Contact Lens

콘택트 렌즈를 사용하여 연락처 품질 및 상담원 성과를 모니터링 및 측정하고 지속적으로 개선합니다. 이를 사용하여 다음 작업을 수행할 수 있습니다.

- [대화형 분석을 사용하여 대화 분석](#page-1826-0). 감정, 대화 특성, 새로운 문의 테마, 에이전트 규정 준수 위험을 파악하여 트렌드를 파악하고 고객 서비스를 개선할 수 있습니다.
- [에이전트 성과 평가.](#page-2037-0) 애플리케이션을 전환할 필요 없이 연락 세부 정보, 녹음, 트랜스크립트 및 요약 과 함께 대화를 검토하도록 할 수 있습니다. 에이전트 성과 기준(예: 스크립트 준수, 민감한 데이터 수집, 고객 인사말)을 정의 및 평가하고 평가 양식을 자동으로 미리 채울 수 있습니다.
- [에이전트 화면 녹화 설정 및 검토.](#page-2073-0) 화면 녹음을 검토하여 고객 연락처를 처리하는 에이전트의 작업을 검토할 수 있습니다. 이를 통해 품질 표준, 규정 준수 요건 및 모범 사례를 준수하는지 확인할 수 있습 니다. 또한 코칭 기회와 병목 현상을 파악하여 워크플로를 간소화할 수 있도록 도와줍니다.
- [고객 응대 검색.](#page-2089-0) 2년 전의 연락처까지 검색할 수 있습니다.
- [실시간 및 녹음된 대화 모니터링](#page-2101-0). 실시간 음성 및 채팅 대화를 모니터링하고 실시간 음성 대화를 전 송할 수 있습니다. 이는 교육 중인 에이전트에게 특히 유용합니다.
- 진행 중인 고객 응대를 [전환](#page-2128-0), [일정 변경](#page-2130-0) 또는 [종료합](#page-2132-0)니다. 고객 응대 세부 정보 페이지에서 진행 중인 고객 응대를 관리할 수 있습니다.

#### Amazon Q in Connect

[Connect에서 Amazon Q를](#page-1770-0) 사용하여 통화 및 채팅 중에 고객 의도를 자동으로 감지할 수 있습니다.

Amazon Q in Connect는 관련 회사 콘텐츠와 함께 고객과의 실시간 대화를 통해 상담원이 고객을 더 잘 지원하기 위해 어떤 조치를 취해야 하는지 자동으로 추천해 줍니다. 에이전트는 자연어를 사용하여 연결된 지식 소스를 검색하여 생성된 응답, 권장 조치 및 추가 정보에 대한 링크를 받을 수도 있습니다.

## 예측, 용량 계획 및 일정

[???](#page-2353-0)머신 러닝 (ML) 기반 기능으로, 정확한 시간에 적절한 수의 상담원이 스케줄링되는지 예측, 할당 및 확인하는 데 도움이 됩니다. 이를 통해 인력 과잉을 최소화하면서 운영 목표를 달성할 수 있습니다. 문 의량 및 도착률을 예측하고, 예측을 예상 인력 수요로 전환하고, 적절한 수의 상담원에게 일일 교대 근 무를 배정할 수 있습니다.

#### Amazon Connect Voice ID

[Amazon Connect Voice ID를](#page-2446-0) 사용하여 실시간 발신자 인증 및 사기 위험 감지를 통해 음성 상호 작용 을 더 빠르고 안전하게 수행할 수 있습니다.

Voice ID는 발신자의 고유한 음성 특성을 분석하여 상담원과 셀프 서비스 대화형 음성 응답 (IVR) 시스 템이 발신자의 신원을 실시간으로 결정할 수 있도록 합니다. 또한 컨택 센터의 맞춤형 감시 목록을 기 반으로 사기 행위자를 실시간으로 선별하여 사기 공격으로 인한 잠재적 손실을 줄입니다.

#### Amazon Connect Customer Profiles

[Amazon Connect 고객 프로필을](#page-2135-0) 사용하여 외부 애플리케이션의 정보를 Amazon Connect의 연락처 기 록과 결합합니다. 예를 들어 연락처를 Salesforce, Zendesk 또는 기타 고객 관계 관리 (CRM) 제품의 정 보와 결합하여 고객 상호 작용 중에 상담원이 필요로 하는 모든 정보가 한 곳에 있는 고객 프로필을 만 들 수 있습니다. ServiceNow

상담원은 제품, 사례, 연락처 기록을 포함한 고객 정보를 한 눈에 볼 수 있어 고객의 신원을 신속하게 확 인하고 통화 또는 채팅의 이유를 파악할 수 있습니다.

#### 아마존 커넥트 아웃바운드 캠페인

대량의 ML 기반 [아웃바운드 캠페인을](#page-501-0) 생성하여 약속 알림, 마케팅 프로모션, 배송 및 청구 알림을 처리 하기 위해 매일 최대 수백만 명의 고객에게 연락할 수 있습니다. 실시간 서비스를 위해 고객을 상담원 에게 연결하기 전에 재생할 연락처 목록, 채널, 메시지는 물론 사전 녹음된 오디오까지 지정할 수 있습 니다.

아웃바운드 캠페인에는 예측 다이얼러 및 기계 학습 (ML) 기반 자동 응답기 탐지가 포함됩니다. 이 기 능을 사용하면 전화를 받지 않아 상담원이 시간을 낭비하지 않도록 하여 상담원 생산성을 최적화하고 실시간 연결을 늘릴 수 있습니다.

#### Amazon Connect Cases

상담원은 [Amazon Connect](#page-1790-0) Cases를 사용하여 콜센터의 여러 상호 작용, 후속 작업 또는 팀이 필요한 고객 문제를 추적하고 관리합니다. 접수 날짜/시간, 문제 요약, 고객 정보, 상태 등 모든 관련 사례 세부 정보와 함께 고객 문제를 하나의 통합된 보기에서 문서화할 수 있습니다.

#### 보고

컨택 센터를 가장 세부적으로 이해하는 것이 성과를 개선하고 비용을 절감하는 데 있어 핵심입니다. Amazon Connect는 사용자 지정 가능한 실시간 및 과거 지표가 있는 시각적 [대시보드를](#page-1399-0) 비롯한 강력한 분석 도구를 제공합니다.

가장 상세한 연락처 지표를 원하는 데이터 레이크로 스트리밍하여 전환율 또는 고객 만족도와 같은 다 른 데이터로 분석할 수 있습니다. 이를 통해 상담원의 생산성을 높이고 고객 대기 시간을 줄이는 데이 터 기반 의사 결정을 내릴 수 있습니다. 또한 과거 지표는 고객 문제 및 전반적인 운영 성과와 관련된 일 반적인 추세를 식별할 수 있는 장기적인 통찰력을 제공합니다.

다음 out-of-the-box 보고서를 검토하고 이를 사용자 지정하여 실시간 및 기간별 지표를 더 추가할 수 있습니다.

- [실시간 지표 보고서](#page-1420-0)
- [과거 지표 보고서](#page-1460-0)
- [로그인/로그아웃 보고서](#page-1518-0)
- [상담원 활동 감사 보고서](#page-1513-0)

# 시작하는 방법

Amazon Connect를 처음 사용할 경우 다음을 수행하는 것이 좋습니다.

- [튜토리얼을](#page-150-0) 통해 Amazon Connect에 대해 알아보십시오.
- [아키텍처 지침](#page-198-0) 읽기
- [고객 센터 설정](#page-274-0)

## 요금

Amazon Connect에서는 사용한 만큼만 비용이 청구됩니다. 자세한 내용은 [Amazon Connect 요금을](https://aws.amazon.com/connect/pricing/) 참조하세요.

## Amazon Connect를 AWS 통한 강력한 기능

Amazon Connect와 함께 다음과 같은 AWS 서비스로 고객 센터를 향상시킬 수 있습니다.

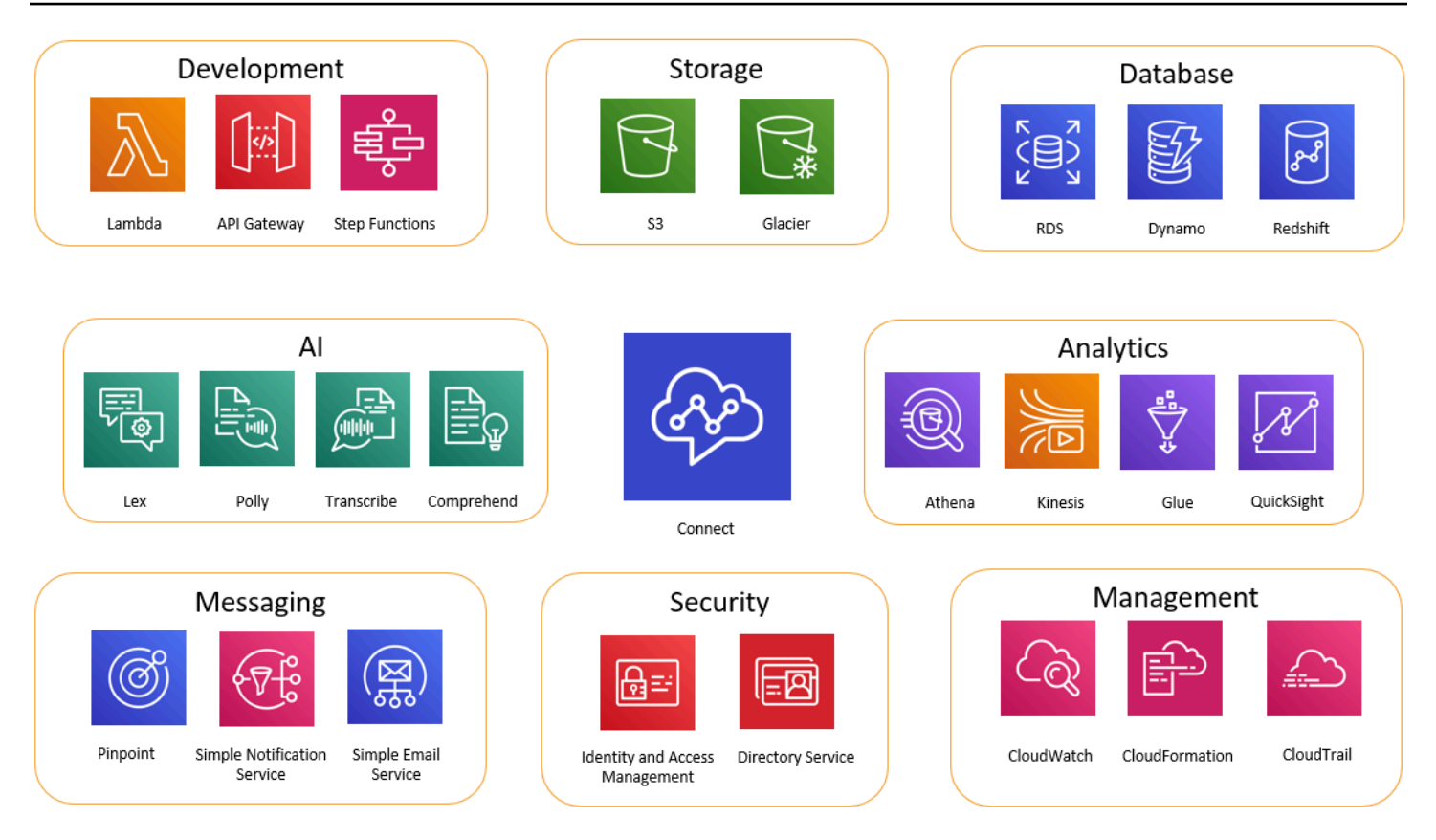

## 개발

AWS Lambda 함수를 사용하여 데이터를 조회하거나 Amazon Connect 외부의 소스에 데이터를 게시 할 수 있습니다. 예를 들어 고객의 전화번호를 기준으로 Salesforce에서 인바운드 발신자를 찾을 수 있 습니다. 이 함수는 고객 이름, 회원 등급(예: 상용 고객), 최근 주문, 주문 상태 등의 결과를 반환합니다. 그러면 그 정보를 토대로 Amazon Lex 봇 또는 에이전트에게 통화를 라우팅하면 됩니다.

또한 DynamoDB와 같은 AWS 데이터베이스에서 Lambda를 사용하여 동적 라우팅 기능을 생성할 수 있습니다. 예를 들어, 고객의 입력에 따라 특정 언어로 된 프롬프트를 검색할 수 있습니다.

API Gateway 및 Step Functions는 Lambda의 기능을 한층 더 향상시킵니다.

자세한 내용은 다음을 참조하세요.

• [AWS Lambda 함수 호출](#page-1303-0)

## 스토리지

Amazon Connect는 Amazon Simple Storage Service(S3)를 사용하여 녹음된 대화와 내보낸 보고서를 저장합니다. Amazon Connect를 설정할 때 Amazon Connect가 이러한 요구 사항에 맞게 기본 버킷을

만들거나, 직접 기존의 Amazon S3 인프라를 지정할 수 있습니다. 자세한 설명은 [Amazon Connect 인](#page-275-0) [스턴스 생성](#page-275-0)에서 [4단계: 데이터 저장](#page-277-0) 섹션을 참조하십시오.

VPC 엔드포인트는 지원되지 않습니다.

또한 더 저렴한 장기 저장을 위해 데이터를 Amazon S3 Glacier로 이동하도록 Amazon S3 정책을 관리 할 수도 있습니다. 그러나 이 경우 Amazon Connect의 연락 레코드 링크가 끊어집니다. 이 문제를 해결 하려면 Lambda 함수를 사용하여 S3 Glacier 객체의 이름을 연락 레코드의 데이터와 일치하도록 바꿉 니다.

데이터베이스

Amazon Connect에서 AWS 데이터베이스를 사용할 수 있는 이유는 다양합니다. 예를 들어 DynamoDB를 사용하면 빠른 데이터 테이블을 생성할 수 있습니다.

통화 라우팅을 위한 동적 정보 테이블을 만들 수도 있습니다. 예를 들어 Lambda 함수는 DynamoDB 테 이블에 인바운드 통화를 기록한 다음 그 테이블을 쿼리하여 해당 전화번호와 일치하는 다른 항목이 있 는지 확인할 수 있습니다. 일치 항목이 있는 경우, 호출자를 이전과 동일한 대기열로 보내거나 반복 호 출자 플래그를 지정하도록 하면 됩니다.

자세한 내용은 다음을 참조하세요.

• 블로그 게시물: [Creating dynamic, personalized experiences in Amazon Connect](https://aws.amazon.com/blogs/contact-center/creating-dynamic-personalized-experiences-in-amazon-connect/)

#### 분석

Amazon Connect는 [연락 레코드를](#page-1602-0) 사용하여 모든 상호 작용을 추적합니다. 연락 레코드는 실시간 및 기록 지표 보고서에 사용됩니다. 또한 Amazon Kinesis를 사용하여 BI 분석을 위해 Amazon Redshift 또는 Amazon Athena와 같은 AWS 데이터베이스로 스트리밍할 수 있습니다 ( QuickSightAmazon 또는 Tableau와 같은 타사). Amazon Redshift 및 Athena용으로 이 기능을 설정하기 위한 AWS CloudFormation 템플릿이 마련되어 있습니다.

흐름 로그에 대한 분석을 수행하려면 Amazon Kinesis 스트림을 설정하여 흐름 로그 데이터를 Amazon Redshift와 같은 데이터 웨어하우스 서비스로 CloudWatch 스트리밍할 수 있습니다. 흐름 로그 데이터 를 웨어하우스의 다른 Amazon Connect 데이터와 결합하거나 흐름의 추세 또는 공통 문제를 식별하는 쿼리를 실행할 수 있습니다.

자세한 내용은 다음을 참조하세요.

• [Kinesis Video Streams 데이터 액세스 방법](#page-1331-0)

• 블로그 게시물: [Recovering abandoned calls with Amazon Connect](https://aws.amazon.com/blogs/contact-center/recovering-abandoned-calls-with-amazon-connect/)

## 기계 학습(ML) 및 인공 지능(AI)

Amazon Connect는 ML/AI를 위해 다음 서비스를 사용합니다.

- Amazon Lex 대화식 음성 응답(IVR)으로 사용할 챗봇을 만들 수 있습니다. 자세한 정보는 [Amazon](#page-1237-0)  [Connect에 Amazon Lex 봇 추가](#page-1237-0)을 참조하세요.
- Amazon 폴리—모든 text-to-speech 플로우에서 제공합니다. 자세한 내용은 [text-to-speech 프롬프](#page-1189-0) [트에 추가](#page-1189-0) 및 [Amazon Connect에서 지원하는 SSML 태그](#page-1199-0) 섹션을 참조하세요.
- Amazon Transcribe Amazon S3에서 대화 녹음을 가져온 다음, 검토할 수 있도록 텍스트로 전사합 니다.
- Amazon Comprehend 트랜스크립트를 가져온 뒤 통화 내용에 음성 분석 기계 학습을 적용하여 감 정, 키워드, 회사 정책 준수 등을 식별합니다.

### 메시지 전송

Amazon Connect는 메시징에 다음 서비스를 사용합니다.

- Amazon Pinpoint 이벤트에 대한 아웃바운드 메시징 트리거로 사용합니다(예: 아웃바운드 마케팅 캠페인 등의 대량 메시징). 자세한 내용은 [Using Amazon Pinpoint to send text messages in Amazon](https://aws.amazon.com/blogs/contact-center/using-amazon-pinpoint-to-send-text-messages-in-amazon-connect/) [Connect](https://aws.amazon.com/blogs/contact-center/using-amazon-pinpoint-to-send-text-messages-in-amazon-connect/) 블로그 게시물을 참조하세요.
- Amazon Simple Notification Service(Amazon SNS) SMS 및 기타 채널 알림을 보내고 받는 데 사용 합니다. Amazon SNS는 알림 및 검증을 보내는 데 특히 유용합니다.
- Amazon Simple Email Service(Amazon SES) 암호 재설정 봇이 트랜잭션 확인 메시지를 보내는 것 과 같이 유효성 검사 이메일을 보내는 데 사용합니다.

#### 보안

Amazon Connect는 보안 강화를 위해 다음 서비스를 사용합니다.

• AWS Identity and Access Management (IAM) - 사용자의 권한을 관리하는 데 사용합니다. Amazon Connect 사용자에게는 서비스에 대한 권한이 필요합니다. 자세한 정보는 [Amazon Connect의](#page-2505-0)  [Identity and Access Management](#page-2505-0)을 참조하세요.

• AWS Directory Service- Amazon Connect는 Active Directory 통합(MAD, ADFS) 또는 SAML 2.0을 사용하여 내부 디렉터리(Amazon Connect 인스턴스에서 생성)를 통해 사용자 페더레이션을 지원합 니다.

자세한 내용은 다음을 참조하세요.

- [Amazon Connect에서 자격 증명 관리 계획](#page-255-0)
- 블로그 게시물: [AWS 싱글 사인온 및 Amazon Connect를 통한 페더레이션 지원](https://aws.amazon.com/blogs/contact-center/enabling-federation-with-aws-single-sign-on-and-amazon-connect/)

### 관리

Amazon Connect는 사용 모니터링을 위해 다음 서비스를 사용합니다.

- Amazon CloudWatch —Amazon Connect에 대한 로그, 서비스 지표, 성능 지표를 수집합니다. 자세 한 정보는 [를 사용하여 인스턴스 모니터링 CloudWatch](#page-1618-0)을 참조하세요.
- AWS CloudTrail- Amazon Connect API 호출 레코드를 제공합니다.

Amazon Connect에 대한 자세한 내용은 AWS CloudTrail을 참조하십시오[AWS CloudTrail을 사용하](#page-1639-0) [여 Amazon Connect API 호출 로깅.](#page-1639-0)

• AWS CloudFormation—Amazon Connect는 지원되는 모든 채널이 활성화된 상태에서 인스턴스를 시작하는 데 사용할 AWS CloudFormation 수 있도록 지원합니다. 자세한 내용은 을 참조하십시오. [AWS::Connect::Instance](https://docs.aws.amazon.com/AWSCloudFormation/latest/UserGuide/aws-resource-connect-instance.html)

# 지역별 Amazon Connect 기능 사용 가능 여부

이 항목에는 Amazon Connect 기능을 사용할 수 있는 AWS 지역이 나열되어 있습니다.

#### 내용

- [Amazon Connect 지역별 사용 가능 여부](#page-48-0)
- [상담원 워크스페이스 및 가이드 step-by-step](#page-49-0)
- [상담원 워크스페이스 타사 애플리케이션](#page-50-0)
- [Amazon Q in Connect](#page-50-1)
- [AppIntegrations 지역별 가용성](#page-51-0)
- [리전별 Cases 가용성](#page-52-0)
- [채팅 메시징: SMS 하위 유형](#page-53-0)
- [커뮤니케이션 위젯](#page-53-1)
- [리전별 Contact Lens 가용성](#page-54-0)
- <u>[리전별 Customer Profiles 가용성](#page-57-0)</u>
- [예측, 용량 계획 및 일정](#page-58-0)
- [지역별 글로벌 레질리언스 가용성](#page-58-1)
- <u>[인앱, 웹 및 영상 통화 기능](#page-58-2)</u>
- [라이브 미디어 스트리밍](#page-59-0)
- [아웃바운드 캠페인](#page-59-1)
- [Tasks](#page-60-0)
- [리전별 Voice ID 가용성](#page-60-1)

## <span id="page-48-0"></span>Amazon Connect 지역별 사용 가능 여부

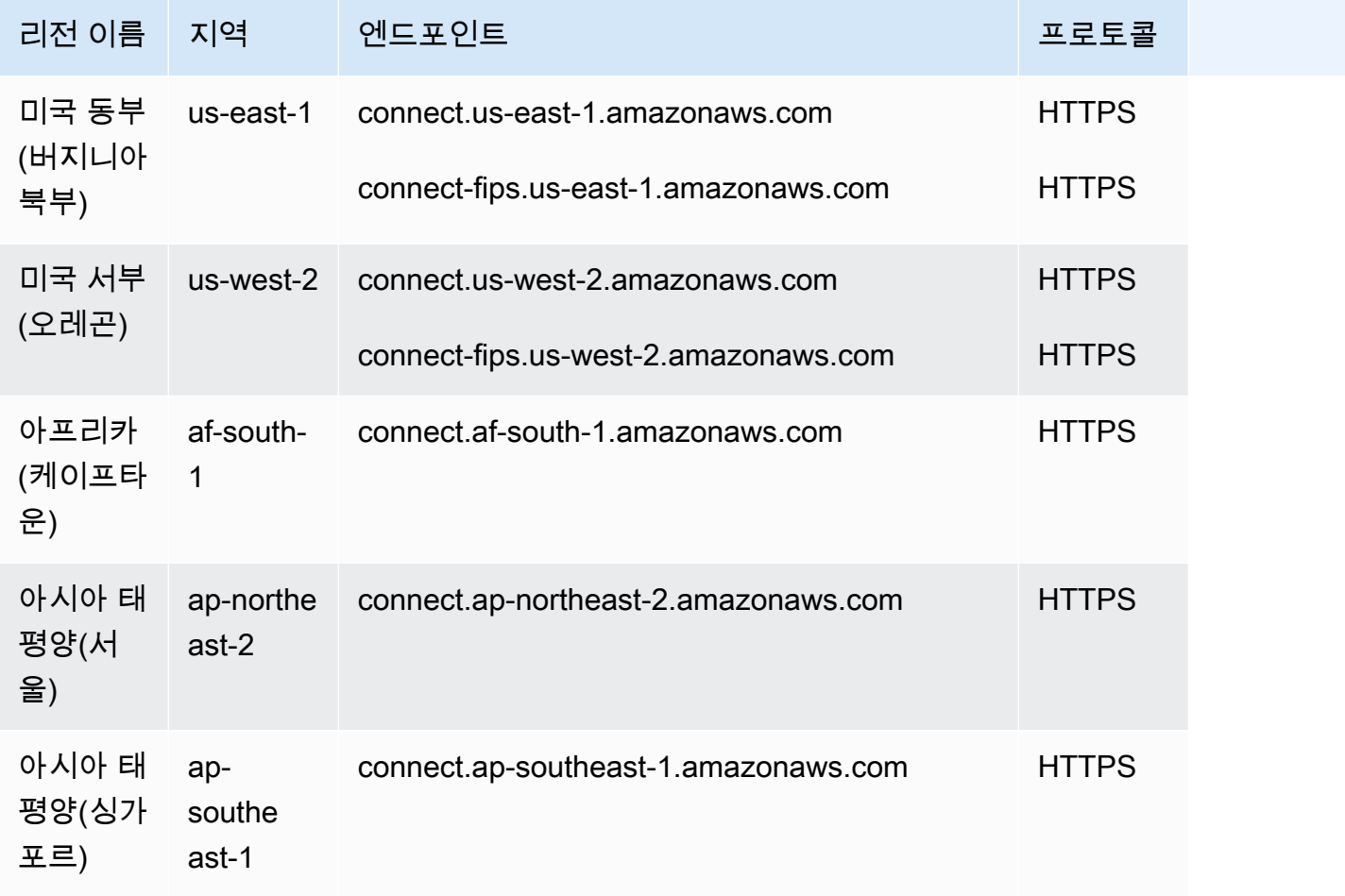

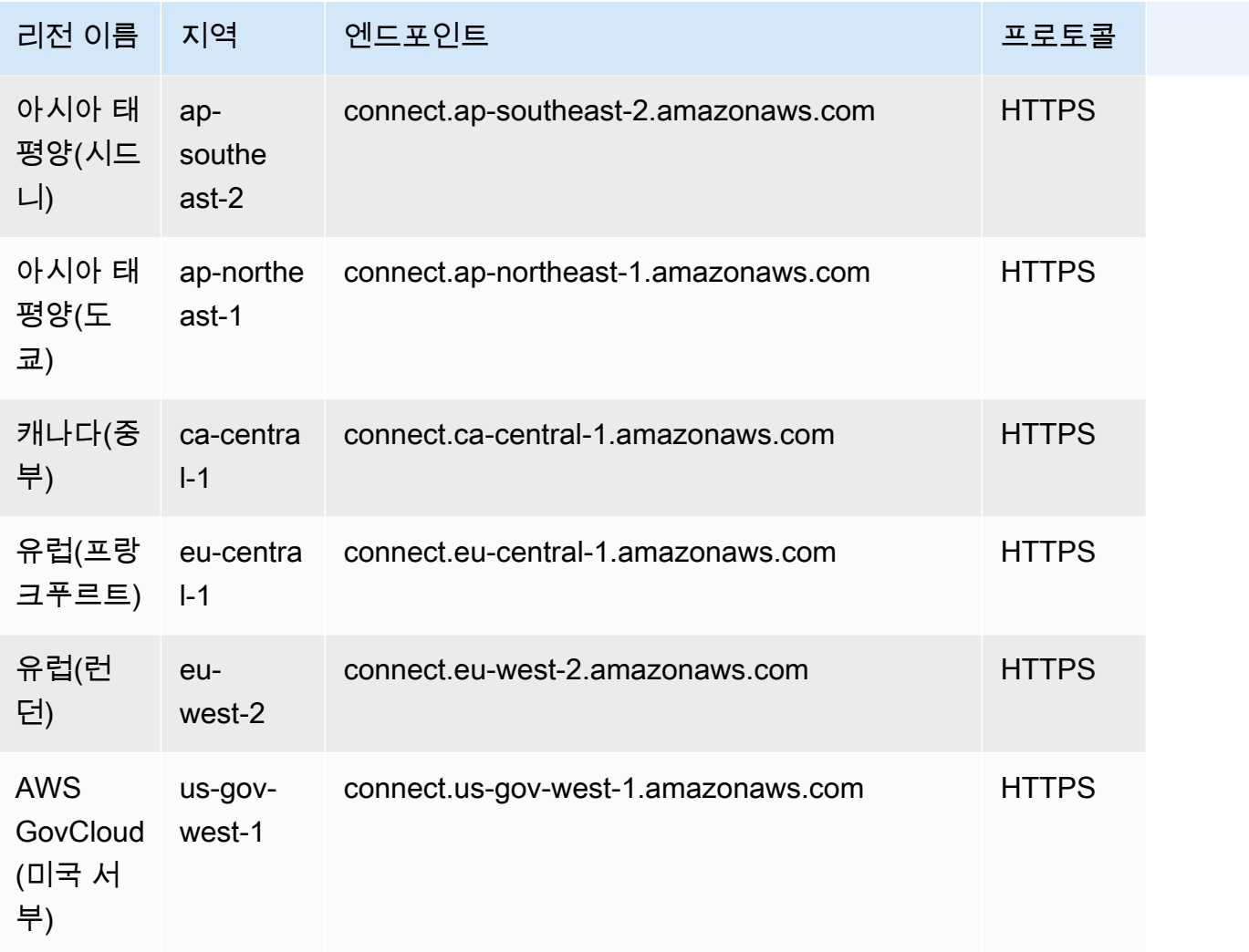

## <span id="page-49-0"></span>상담원 워크스페이스 및 가이드 step-by-step

- 미국 동부(버지니아 북부)
- 미국 서부(오리건)
- 아프리카(케이프타운)
- 아시아 태평양(서울)
- 아시아 태평양(싱가포르)
- 아시아 태평양(시드니)
- 아시아 태평양(도쿄)
- 캐나다(중부)
- 유럽(프랑크푸르트)
- 유럽(런던)
- AWS GovCloud (미국 서부)

### <span id="page-50-0"></span>상담원 워크스페이스 타사 애플리케이션

- 미국 동부(버지니아 북부)
- 미국 서부(오리건)
- 아프리카(케이프타운)
- 아시아 태평양(서울)
- 아시아 태평양(싱가포르)
- 아시아 태평양(시드니)
- 아시아 태평양(도쿄)
- 캐나다(중부)
- 유럽(프랑크푸르트)
- 유럽(런던)

### <span id="page-50-1"></span>Amazon Q in Connect

- 미국 동부(버지니아 북부)
- 미국 서부(오리건)
- 아시아 태평양(서울)
- 아시아 태평양(싱가포르)
- 아시아 태평양(시드니)
- 아시아 태평양(도쿄)
- 캐나다(중부)
- 유럽(프랑크푸르트)
- 유럽(런던)

# <span id="page-51-0"></span>AppIntegrations 지역별 가용성

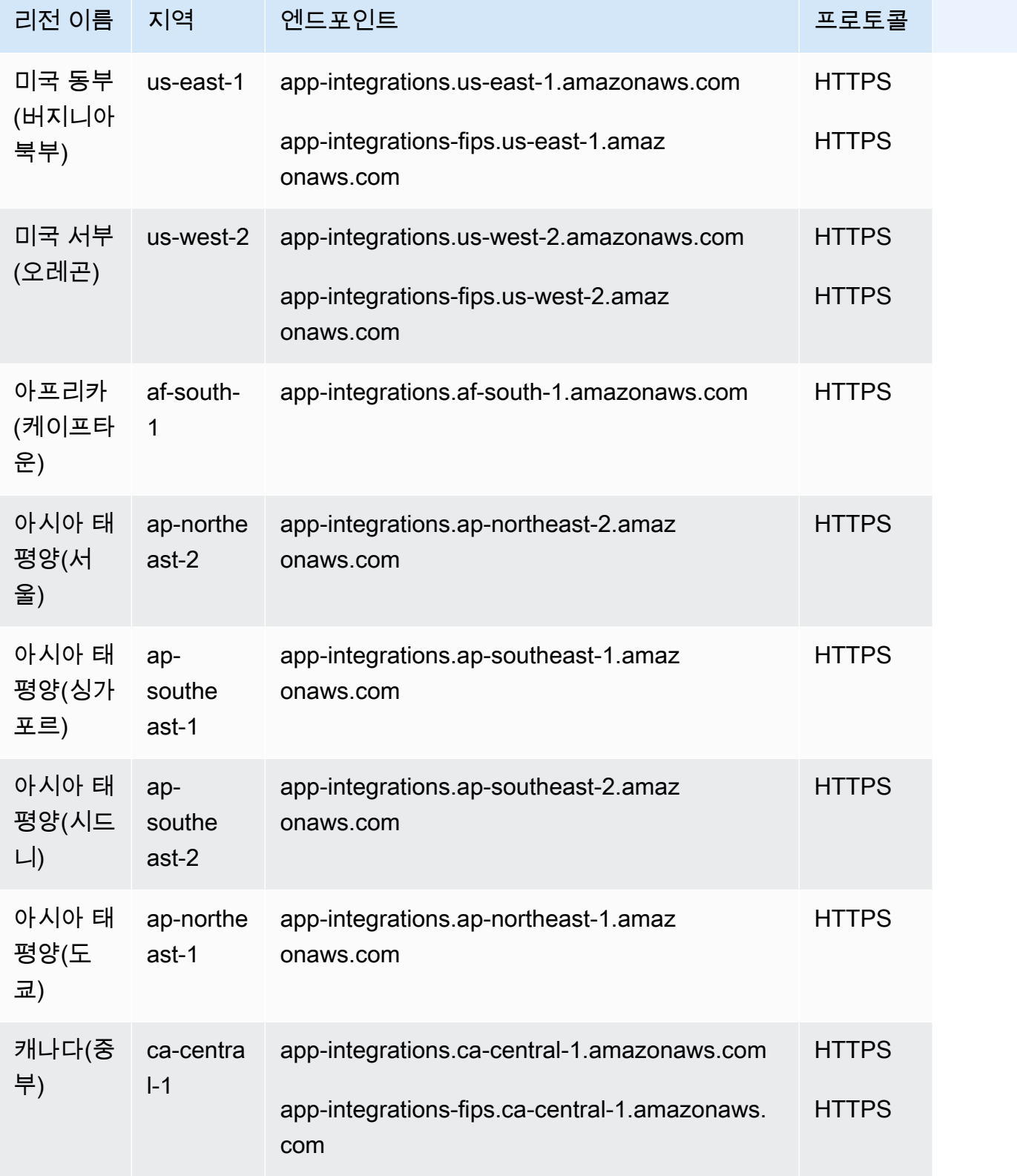

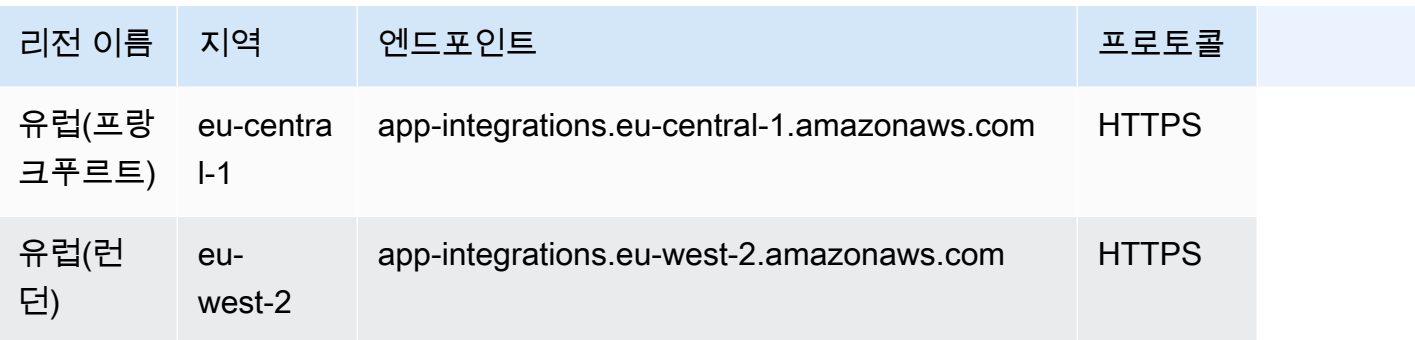

# <span id="page-52-0"></span>리전별 Cases 가용성

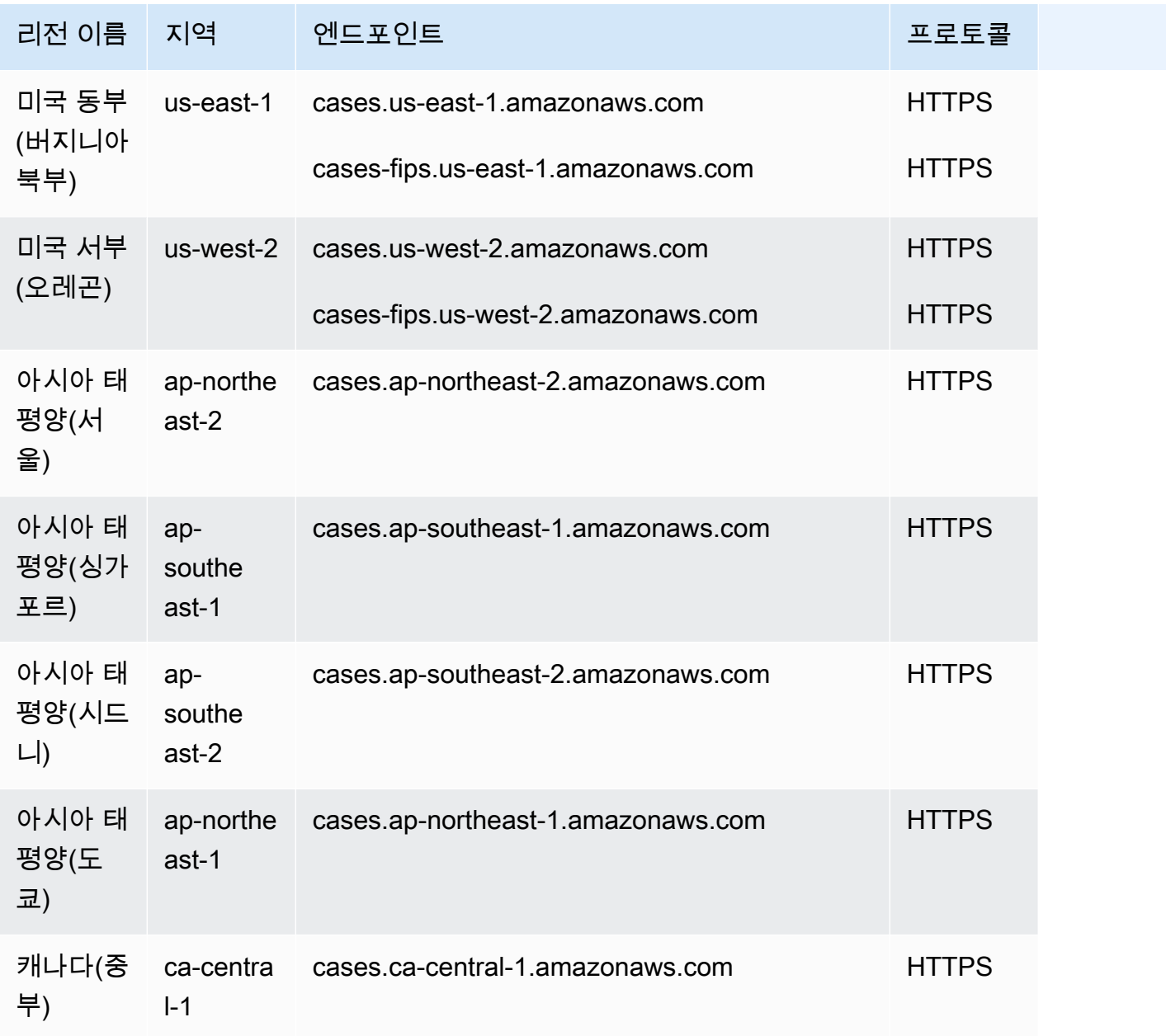

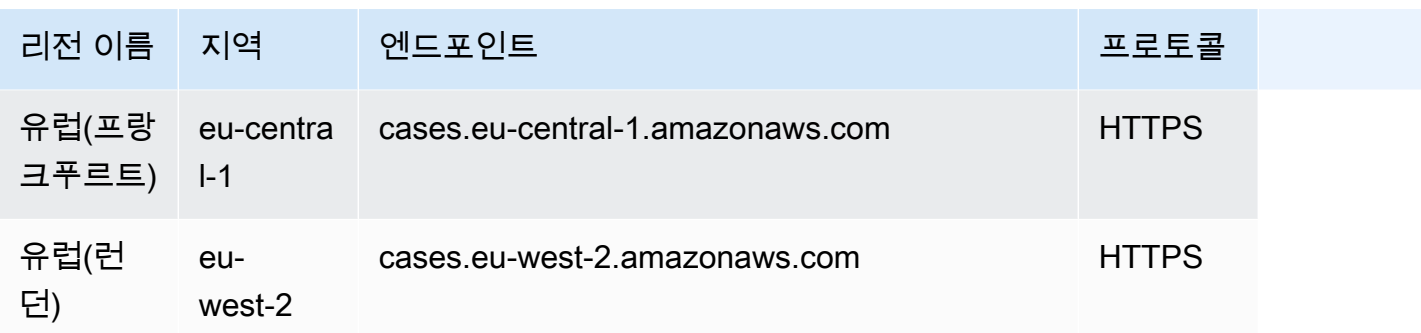

## <span id="page-53-0"></span>채팅 메시징: SMS 하위 유형

- 미국 동부(버지니아 북부)
- 미국 서부(오리건)
- 아시아 태평양(서울)
- 아시아 태평양(싱가포르)
- 아시아 태평양(시드니)
- 아시아 태평양(도쿄)
- 캐나다(중부)
- 유럽(프랑크푸르트)
- 유럽(런던)

### <span id="page-53-1"></span>커뮤니케이션 위젯

- 미국 동부(버지니아 북부)
- 미국 서부(오리건)
- 아시아 태평양(서울)
- 아시아 태평양(싱가포르)
- 아시아 태평양(시드니)
- 아시아 태평양(도쿄)
- 캐나다(중부)
- 유럽(프랑크푸르트)
- 유럽(런던)

# <span id="page-54-0"></span>리전별 Contact Lens 가용성

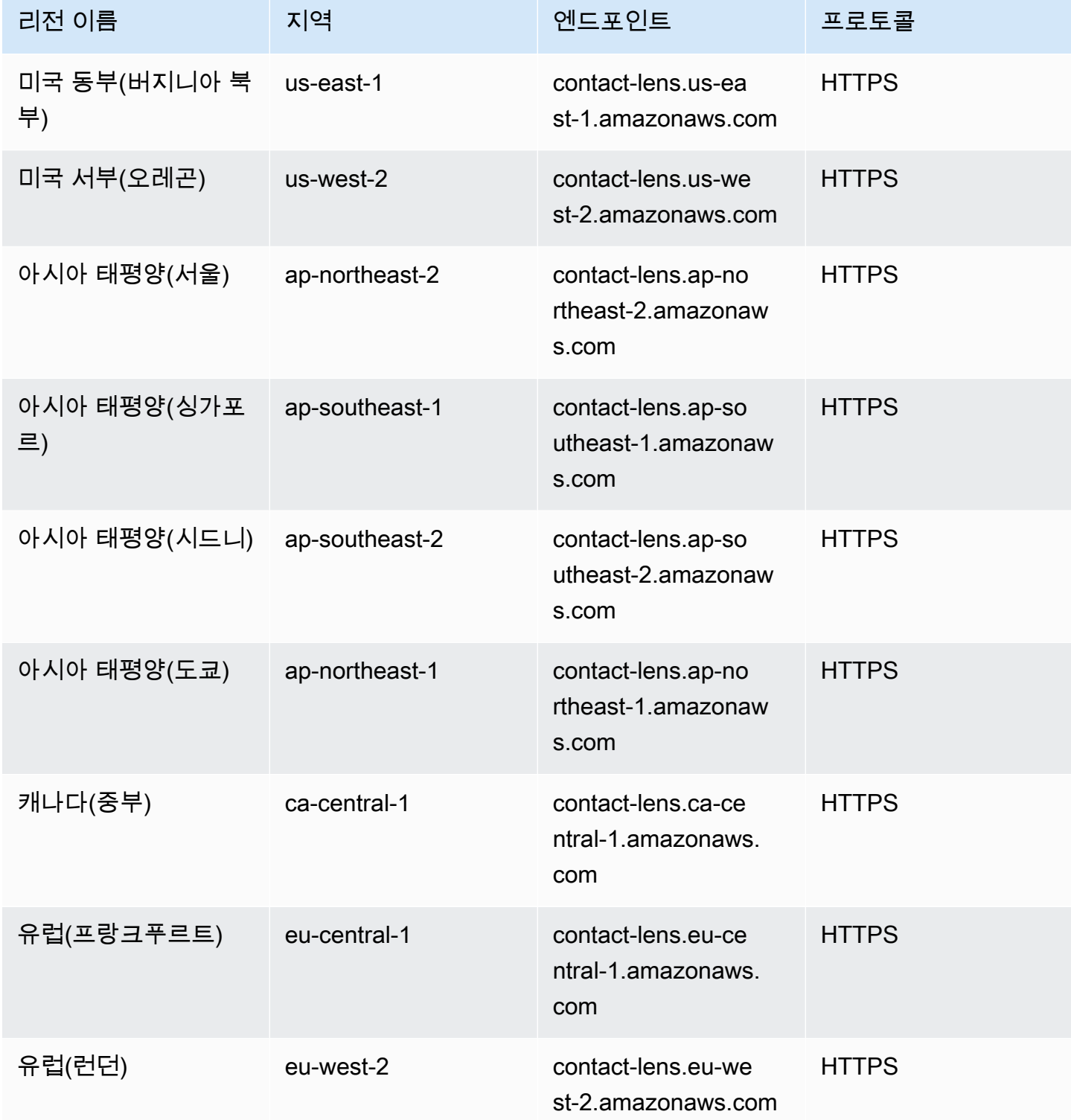

## 리전별 Contact Lens 기능

### 분석 기능

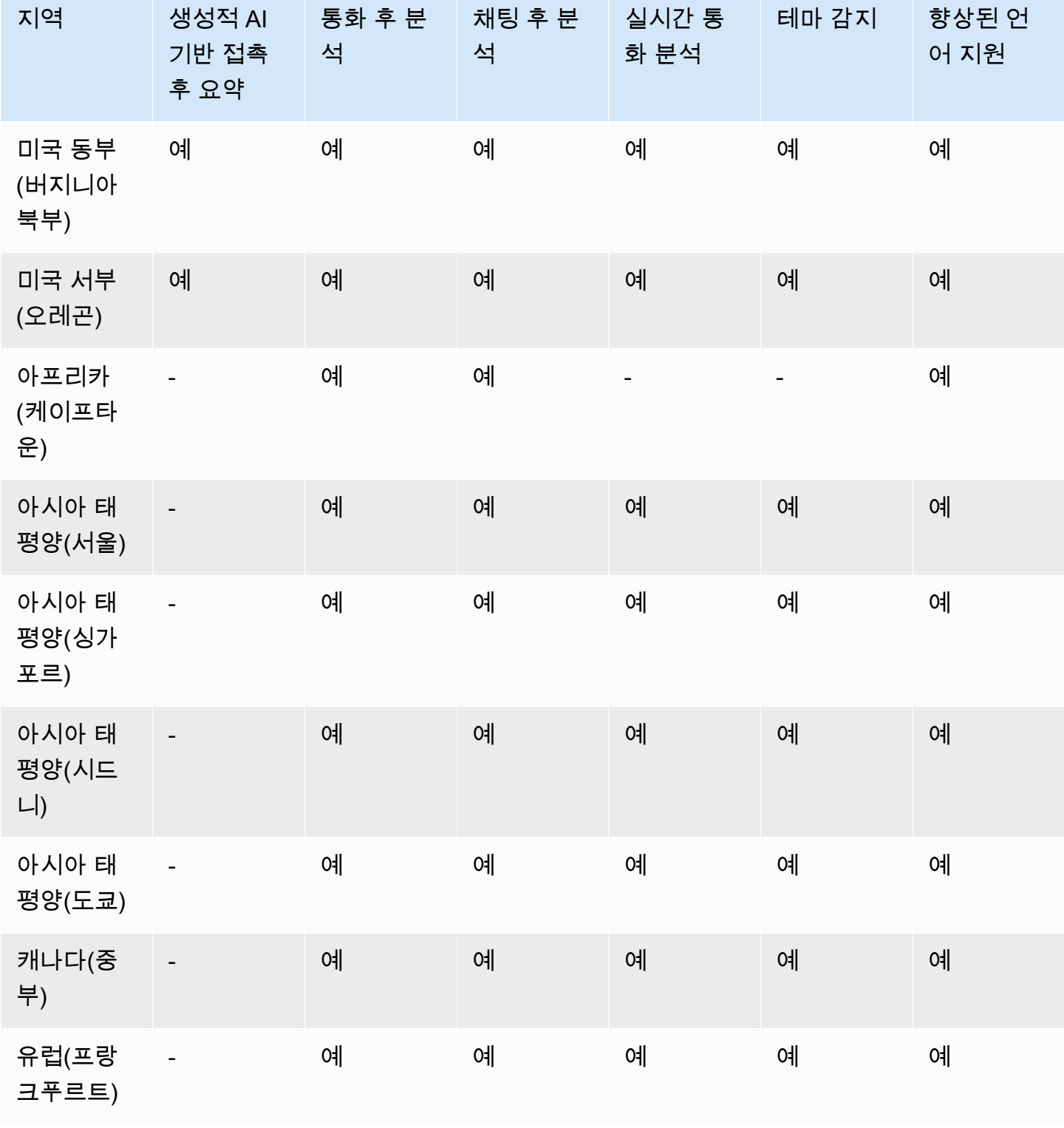

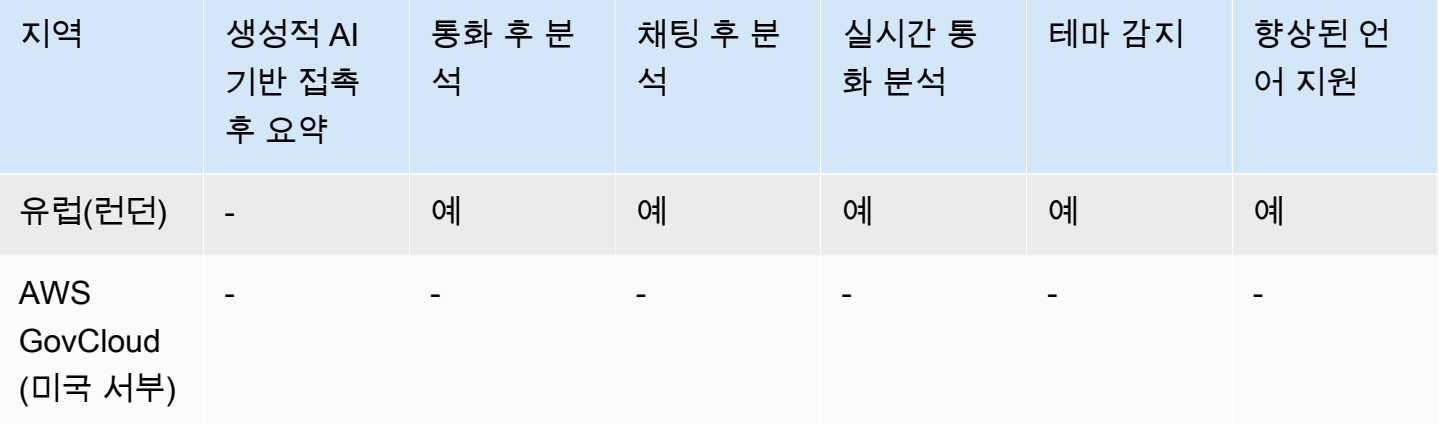

#### 연락처 검색, 화면 녹화 및 평가 기능

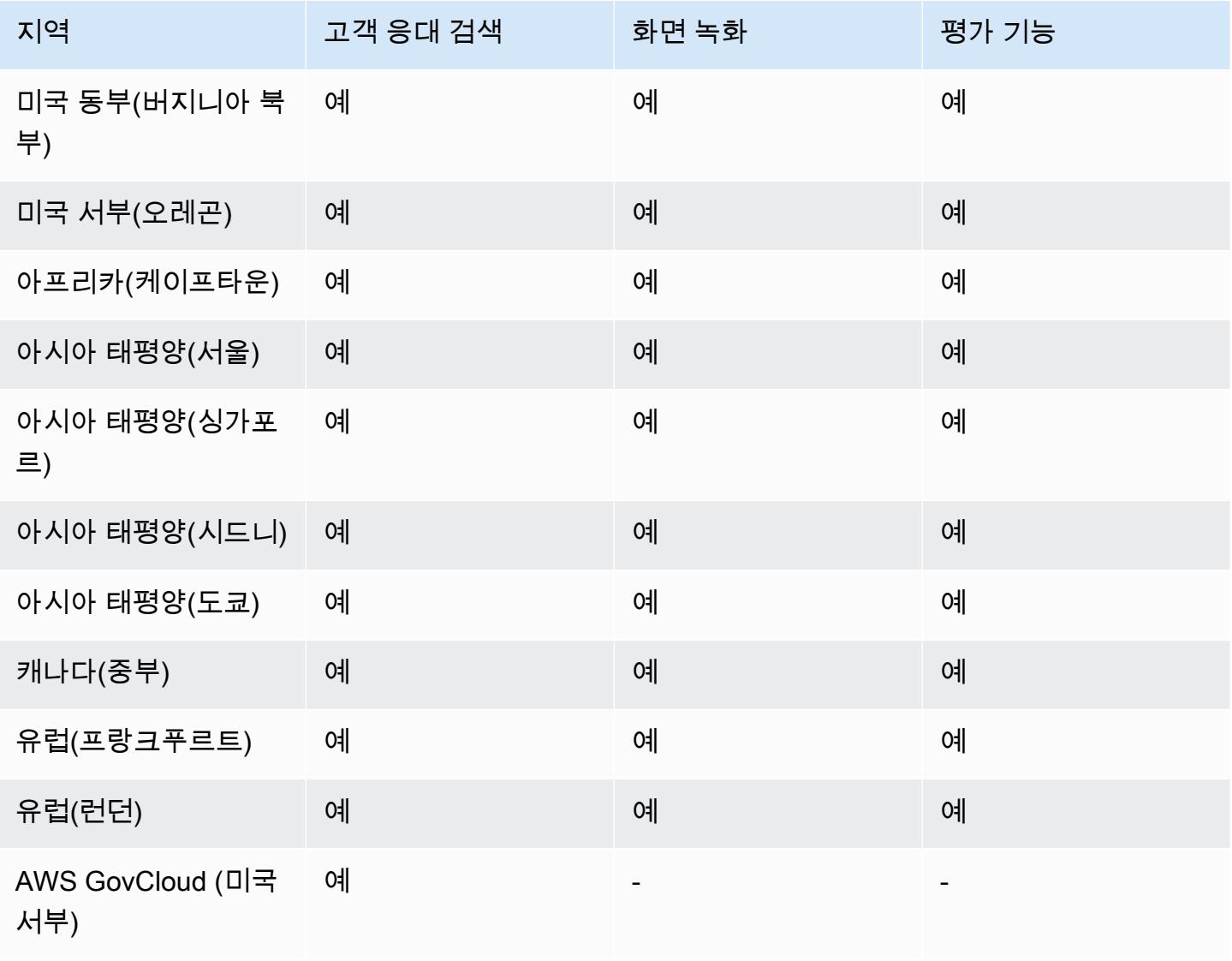

# <span id="page-57-0"></span>리전별 Customer Profiles 가용성

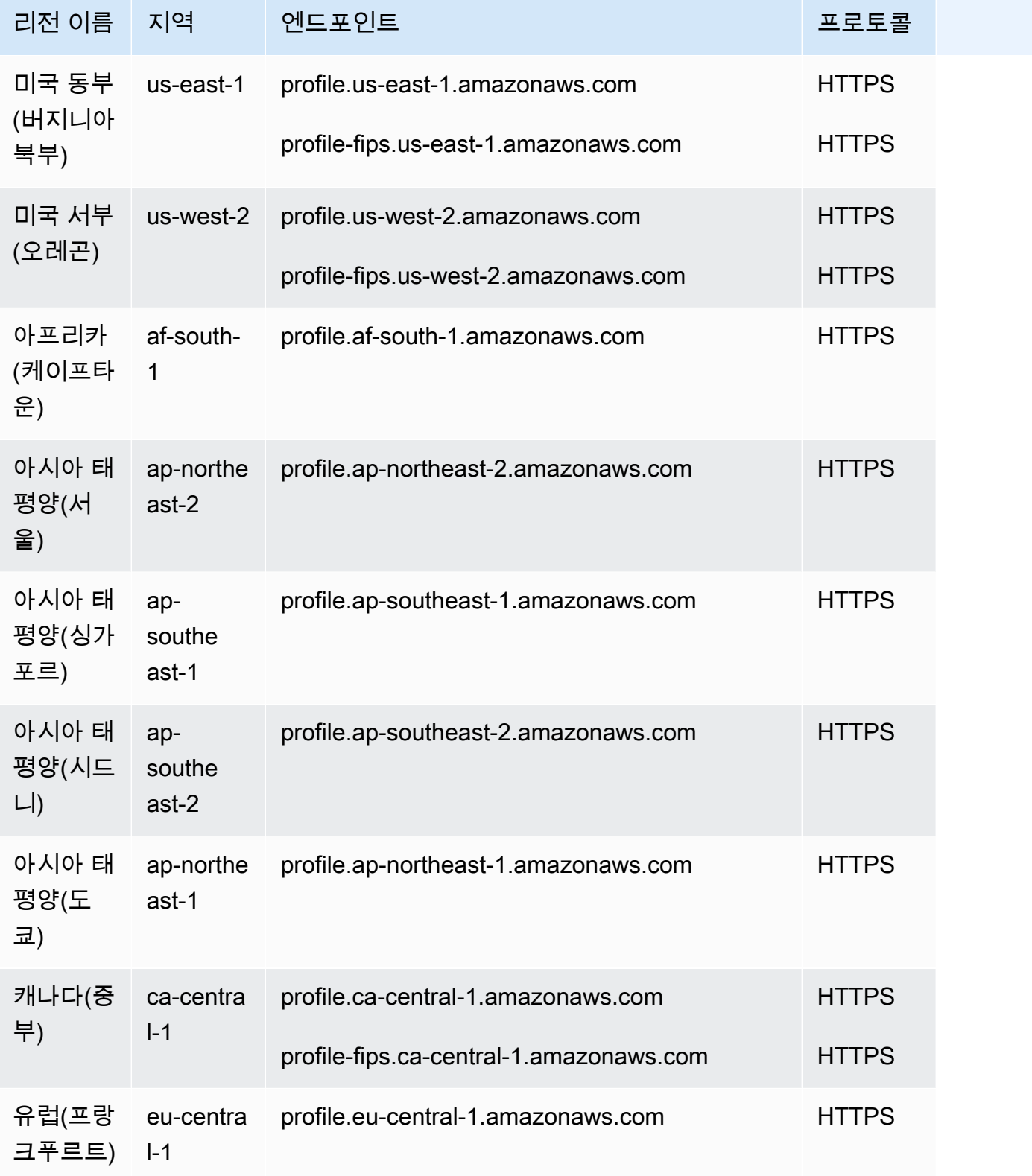

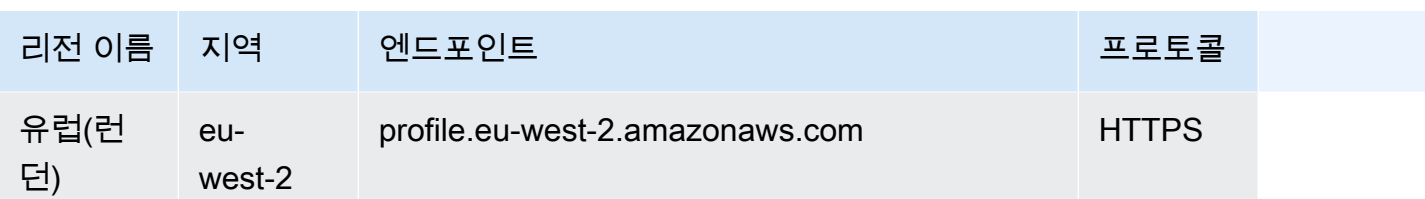

### <span id="page-58-0"></span>예측, 용량 계획 및 일정

- 미국 동부(버지니아 북부)
- 미국 서부(오리건)
- 캐나다(중부)
- 아시아 태평양(시드니)
- 유럽(런던)
- 아시아 태평양(싱가포르)
- 유럽(프랑크푸르트)
- 아시아 태평양(도쿄)
- 아시아 태평양(서울)

### <span id="page-58-1"></span>지역별 글로벌 레질리언스 가용성

- 미국 동부(버지니아 북부)
- 미국 서부(오리건)
- 유럽(프랑크푸르트)
- 유럽(런던)

#### <span id="page-58-2"></span>인앱, 웹 및 영상 통화 기능

- 미국 동부(버지니아 북부)
- 미국 서부(오리건)
- 아시아 태평양(서울)
- 아시아 태평양(싱가포르)
- 아시아 태평양(시드니)

• 캐나다(중부)

• 유럽(런던)

• 아시아 태평양(도쿄)

• 유럽(프랑크푸르트)

<span id="page-59-0"></span>라이브 미디어 스트리밍

• 미국 동부(버지니아 북부)

• 아시아 태평양(싱가포르)

• 아시아 태평양(시드니)

• 아시아 태평양(도쿄)

• 유럽(프랑크푸르트)

<span id="page-59-1"></span>아웃바운드 캠페인

• 미국 서부(오리건)

• 캐나다(중부)

• 유럽(런던)

• 아시아 태평양(시드니)

• 유럽(프랑크푸르트)

위치를 기반으로 합니다.

호로 전화를 걸 수 있습니다.

아웃바운드 캠페인에서 전화를 걸 수 있는 전화번호는 Amazon Connect 인스턴스가 생성된 AWS 리전

• 미국 동부(버니지아 북부) 또는 미국 서부(오레곤)에서 생성된 인스턴스에서는 미국의 모든 전화번

• 캐나다(중부) 에서 생성된 인스턴스에서는 캐나다의 모든 전화번호로 전화를 걸 수 있습니다.

• 캐나다(중부)

• 유럽(런던)

• 미국 서부(오리건)

• 아시아 태평양(서울)

- 아시아 태평양(시드니)에서 생성된 인스턴스에서는 호주와 뉴질랜드의 전화번호로 전화를 걸 수 있습니다. 몇 가지 구체적인 제한 사항은 [Make predictive and progressive calls using Amazon](https://aws.amazon.com/blogs/contact-center/make-predictive-and-progressive-calls-using-amazon-connect-high-volume-outbound-communications/)  [Connect outbound campaigns](https://aws.amazon.com/blogs/contact-center/make-predictive-and-progressive-calls-using-amazon-connect-high-volume-outbound-communications/)에 설명되어 있습니다.
- 유럽(프랑크푸르트) 또는 유럽(런던)에서 생성된 인스턴스에서는 영국, 이탈리아 또는 스페인의 모 든 전화번호로 전화를 걸 수 있습니다.
- 다른 조합은 지원되지 않습니다. 예를 들어 유럽(런던)에서 미국 전화번호로 또는 유럽(프랑크푸르 트)에서 뉴질랜드 전화번호로 캠페인 전화를 걸 수 없습니다.

### <span id="page-60-0"></span>Tasks

- 미국 동부(버지니아 북부)
- 미국 서부(오리건)
- 아프리카(케이프타운)
- 아시아 태평양(서울)
- 아시아 태평양(싱가포르)
- 아시아 태평양(시드니)
- 아시아 태평양(도쿄)
- 캐나다(중부)
- 유럽(프랑크푸르트)
- 유럽(런던)
- AWS GovCloud (미국 서부)

## <span id="page-60-1"></span>리전별 Voice ID 가용성

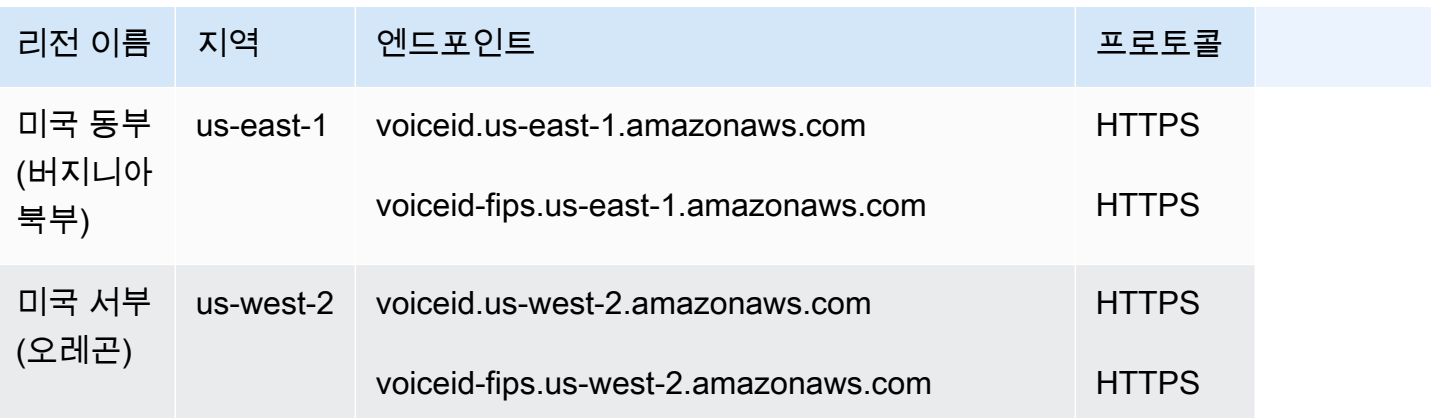

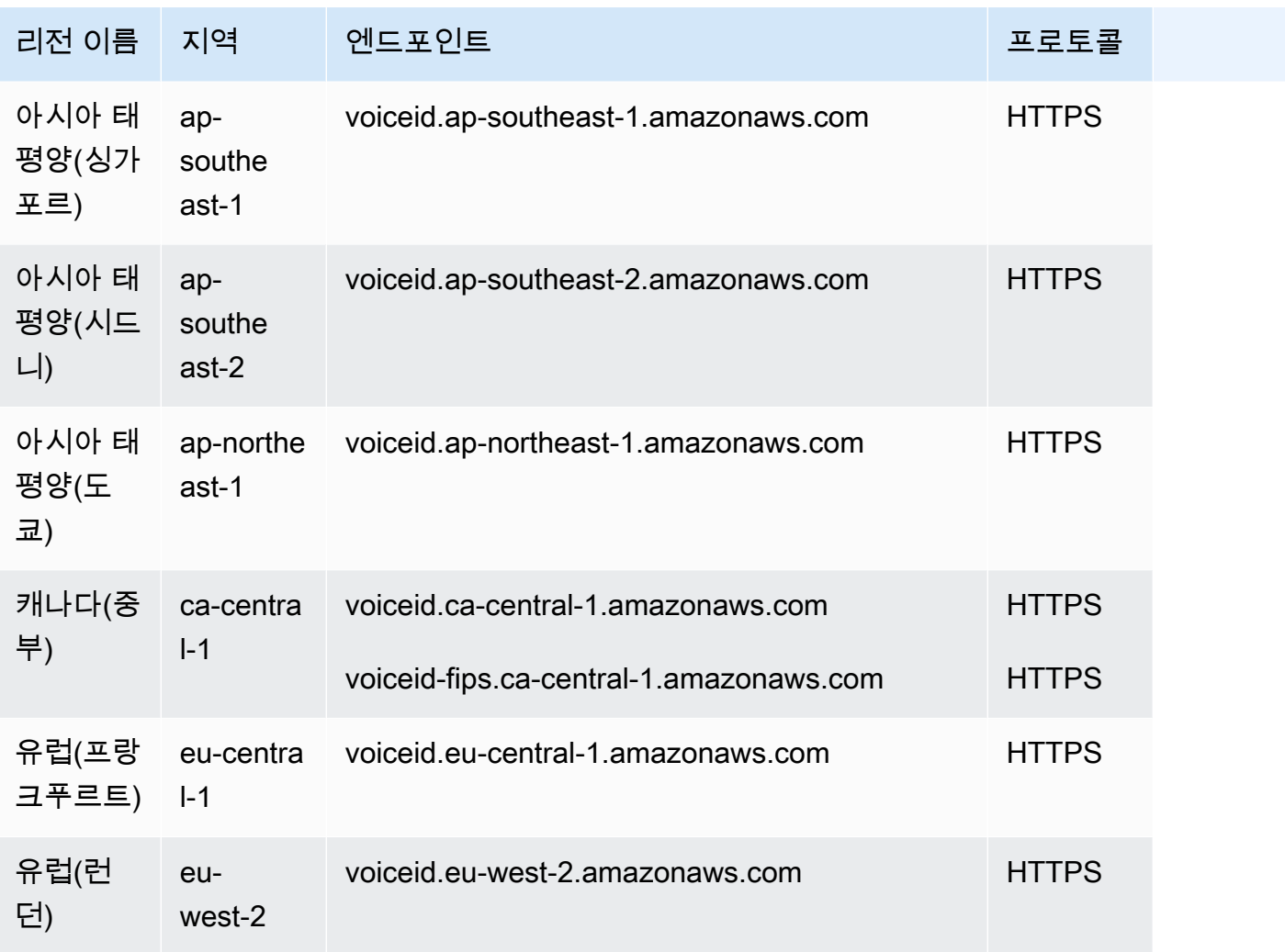

## Amazon Connect에서 지원하는 브라우저

#### **A** Important

Amazon 지원팀에 문의하고 싶으신가요? [아마존 고객 서비스\(](https://www.amazon.com/gp/help/customer/display.html?icmpid=docs_connect_browsers_customerservice)아마존 주문 및 배송) 또는 AWS [Support](https://aws.amazon.com/premiumsupport/?icmpid=docs_connect_browsers_premiumsupport)(Amazon Web Services)을 참조하세요.

Amazon Connect로 작업하기 전에 다음 테이블을 참조하여 지원되는 브라우저인지 확인하세요.

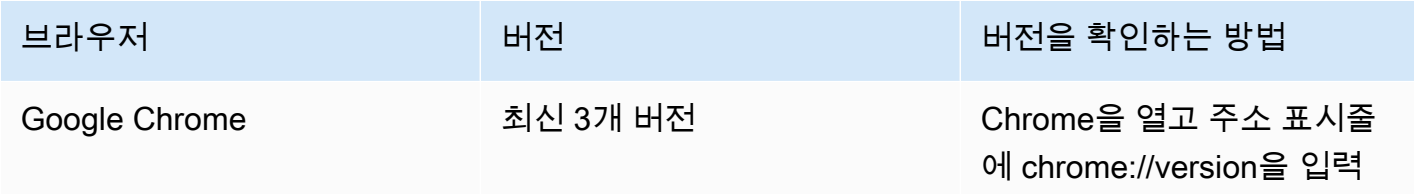

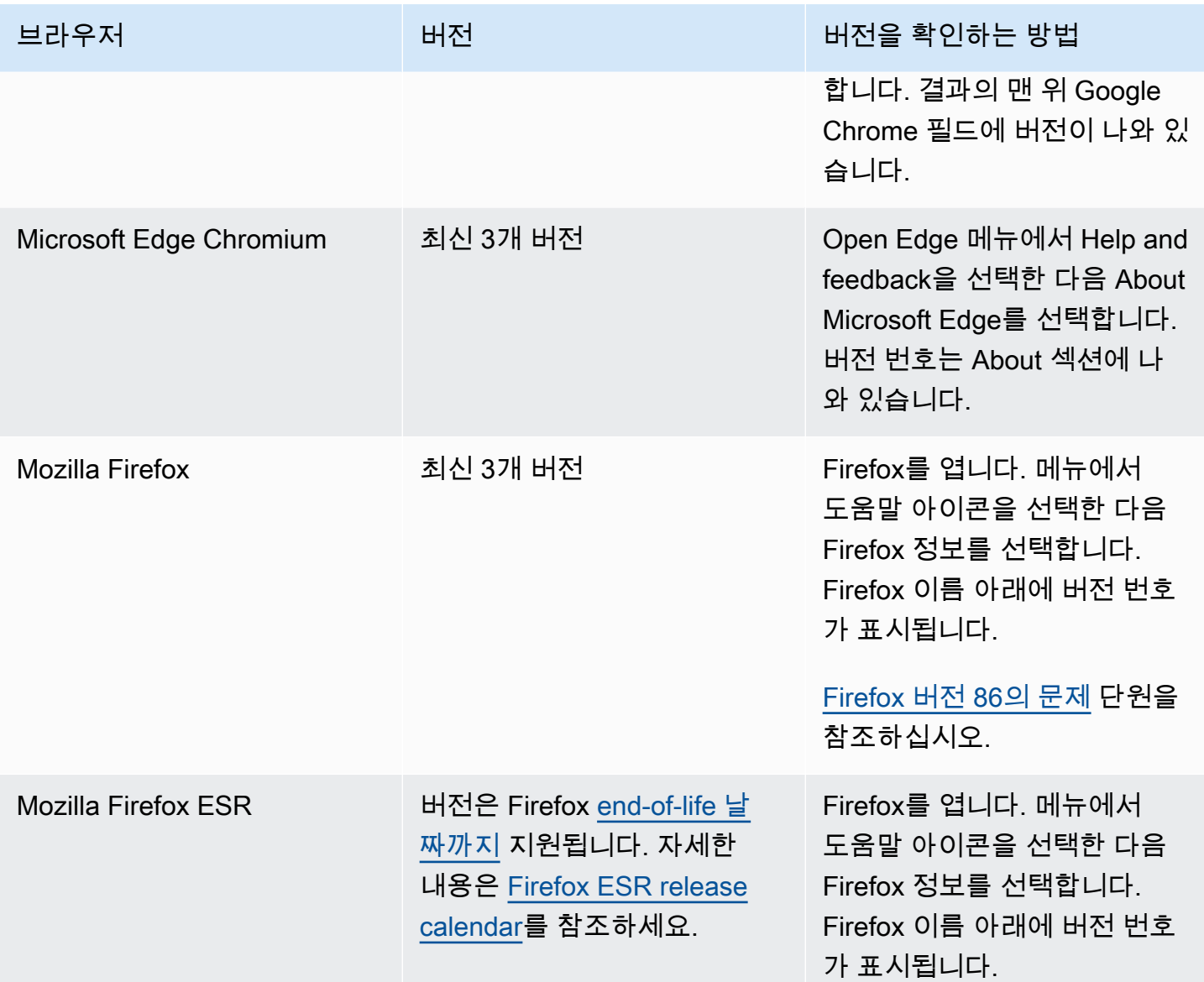

자세한 요구 사항은 [CCP에 대한 에이전트 헤드셋 및 워크스테이션 요구 사항](#page-837-0) 섹션을 참조하세요.

## 모바일 디바이스의 브라우저

Amazon Connect 콘솔 및 CCP(연락 제어판)는 모바일 브라우저에서 작동하지 않습니다. 하지만 에 이전트는 통화의 오디오 부분을 모바일 디바이스로 전달할 수 있습니다. 지침은 [모바일 디바이스](#page-2651-0) [\(iPhone, Android\)로 착신 전환을](#page-2651-0) 참조하세요.

### 인앱, 웹 및 영상 통화 기능을 지원하는 브라우저 및 모바일 OS

• Amazon Chime iOS 및 안드로이드용 SDK:

- iOS 버전 13 이상
- Android OS 버전 8.1 이상, ARM 및 ARM64 아키텍처
- out-of-the-box 커뮤니케이션 위젯용 웹 브라우저 및 JS SDK
	- MacOS, Windows, iOS, Android용 Google Chrome, Firefox, Safari, Microsoft Edge Chromium의 최신 세 가지 버전

자세한 정보는 [인앱, 웹 및 영상 통화 기능 설정을](#page-664-0) 참조하세요.

커뮤니케이션 위젯에서 데스크톱 디바이스의 브라우저 알림을 지원합니다. 자세한 정보는 [브라우저](#page-716-0) [알림](#page-716-0)을 참조하세요.

#### <span id="page-63-0"></span>Firefox 버전 86의 문제

Amazon Connect 연락 제어판(CCP)을 에이전트 애플리케이션에 임베드하고 사용자가 Enhanced Tracking Protection 브라우저 설정이 Strict로 설정된 Firefox 웹 브라우저를 사용하여 Amazon Connect CCP에 액세스하는 경우 다음 문제가 발생할 수 있습니다.

Firefox로의 업그레이드, 특히 2021년 2월 23일에 출시된 Firefox 비ESR 버전 86에서는 Enhanced Tracking Protection을 Strict(Firefox의 기본값은 Standard)로 설정한 사용자의 사이트 간 쿠키 공유 동 작을 수정하는 [Total Cookie Protection](https://blog.mozilla.org/security/2021/02/23/total-cookie-protection/) 기능이 도입되었습니다. 이 특정 브라우저 설정 및 버전 조합을 사용하는 사용자는 다른 애플리케이션에 임베드된 경우 Amazon Connect CCP에 액세스하지 못해 연 락을 처리하지 못할 수 있습니다.

사용자(에이전트)에게 미치는 영향을 방지하려면 사용자가 다음 중 하나를 수행하는 것이 좋습니다.

- 브라우저 설정에서 Enhanced Tracking Protection이 Standard인지 확인하고 아니라면 Standard로 설정합니다. [여기에](https://support.mozilla.org/en-US/kb/enhanced-tracking-protection-firefox-desktop#w_adjust-your-global-enhanced-tracking-protection-settings) 설명된 지침에 따라 이 작업을 수행할 수 있습니다.
- Firefox 브라우저 버전을 v86 이상으로 업그레이드하지 마세요.
- Google Chrome이나 Microsoft Edge를 사용하여 Amazon Connect CCP에 액세스하세요.

# 접근성 규정 준수

우리는 Amazon Connect에 액세스 가능한 사용자 인터페이스를 제공하기 위해 노력하고 있습니다. 에 정기적으로 게시되는 접근성 규정 준수 보고서 (ACR) 를 참조하십시오. [AWS Artifact](https://aws.amazon.com/artifact/) 자세한 내용은 [시작하기를](https://docs.aws.amazon.com/artifact/latest/ug/getting-started.html) 참조하십시오. AWS Artifact

AWS 규정 준수 프로그램에 대한 자세한 내용은 을 참조하십시오[Amazon Connect의 규정 준수 검증.](#page-2625-0)

# 지원되는 스크린 리더

다음 스크린 리더를 최신 버전의 Amazon Connect 연락 제어판과 함께 사용할 수 있습니다(CCP URL 은 /ccp-v2로 끝남).

- JAWS
- NVDA
- VoiceOver

## Amazon Connect에서 지원하는 언어

이 주제에는 Amazon Connect 기능과 해당 기능이 지원하는 언어가 나와 있습니다.

#### 내용

- [연락처 제어판](#page-64-0)
- [채팅 메시지 콘텐츠](#page-65-0)
- [Amazon Connect 관리자 웹 사이트](#page-65-1)
- [Amazon Connect Cases](#page-66-0)
- [Amazon Connect Contact Lens](#page-66-1)
- [Amazon Connect 예측, 용량 계획 및 일정](#page-70-0)
- [Amazon Q in Connect](#page-70-1)
- [Amazon Lex](#page-70-2)
- [Amazon Polly](#page-70-3)

## <span id="page-64-0"></span>연락처 제어판

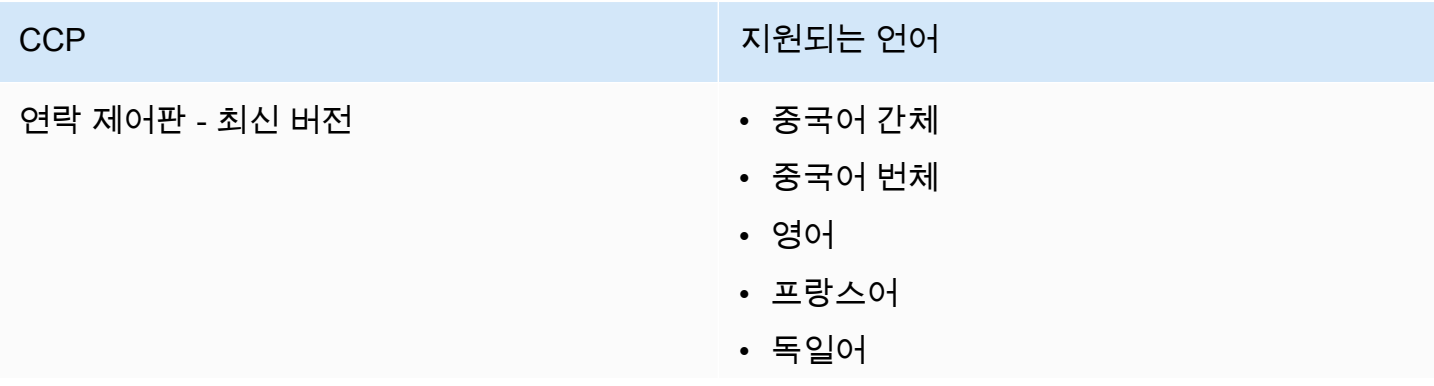

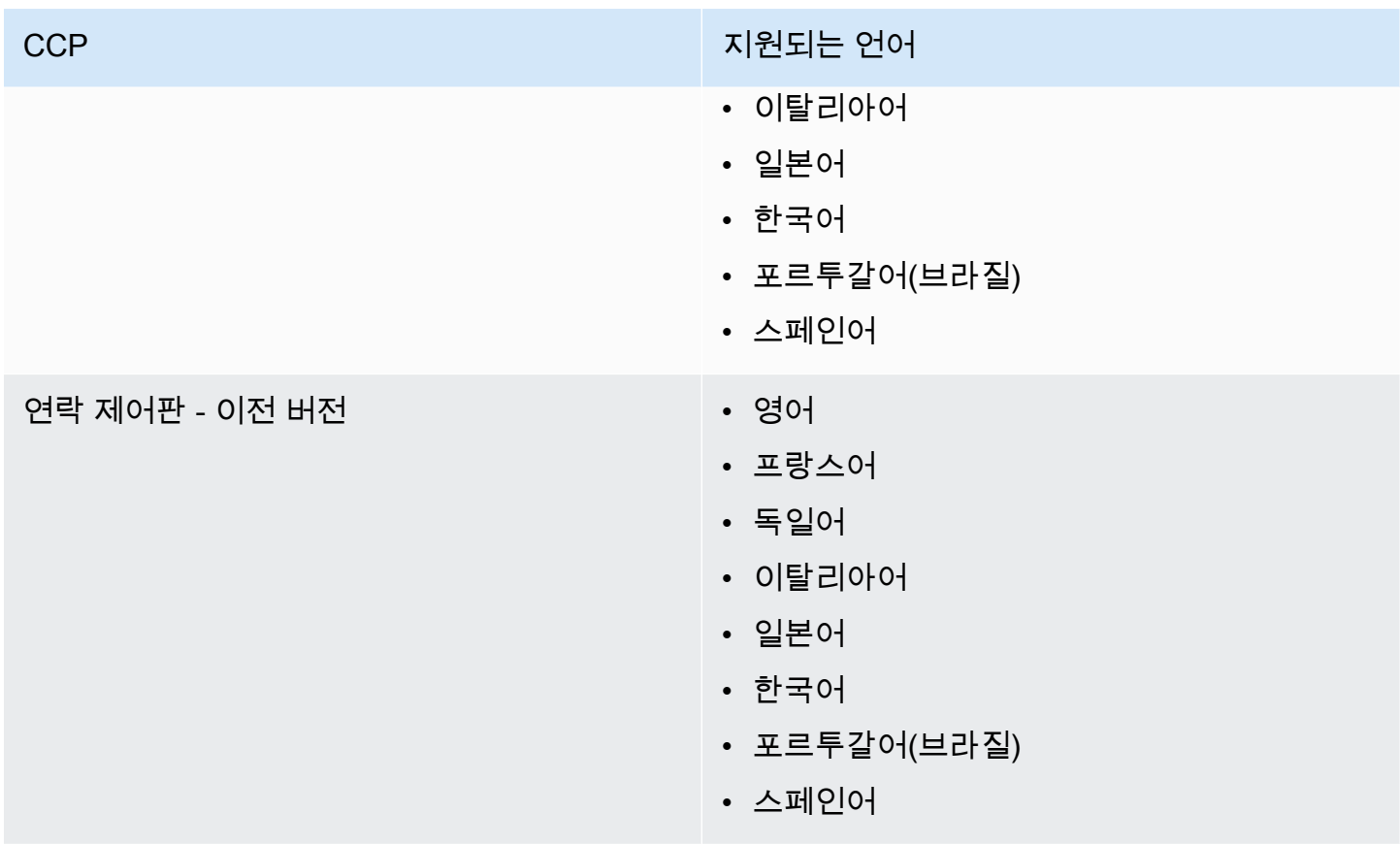

## <span id="page-65-0"></span>채팅 메시지 콘텐츠

Amazon Connect는 완전한 유니코드 지원을 제공합니다. 원하는 언어로 고객과 채팅할 수 있습니다.

## <span id="page-65-1"></span>Amazon Connect 관리자 웹 사이트

- 중국어 간체
- 중국어 번체
- 영어
- 프랑스어
- 독일어
- 이탈리아어
- 일본어
- 한국어
- 포르투갈어(브라질)
- 스페인어

### <span id="page-66-0"></span>Amazon Connect Cases

- 중국어 간체
- 중국어 번체
- 영어
- 프랑스어
- 독일어
- 이탈리아어
- 일본어
- 한국어
- 포르투갈어(브라질)
- 스페인어

### <span id="page-66-1"></span>Amazon Connect Contact Lens

이 섹션에는 다음 기능에 지원되는 언어가 포함되어 있습니다.

- [통화 후/채팅 분석 및 실시간 통화 분석 및 수정](#page-66-2)
- [생성적 AI 기반 접촉 후 요약](#page-68-0)
- [주요 하이라이트](#page-68-1)
- [패턴 일치 언어](#page-69-0)
- [테마 감지](#page-69-1)

#### <span id="page-66-2"></span>통화 후/채팅 분석 및 실시간 통화 분석 및 수정

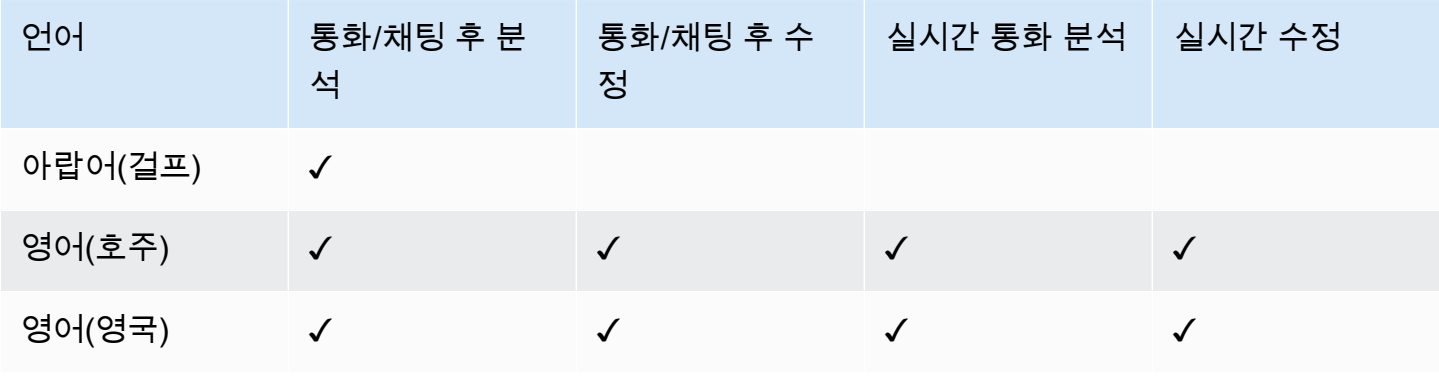

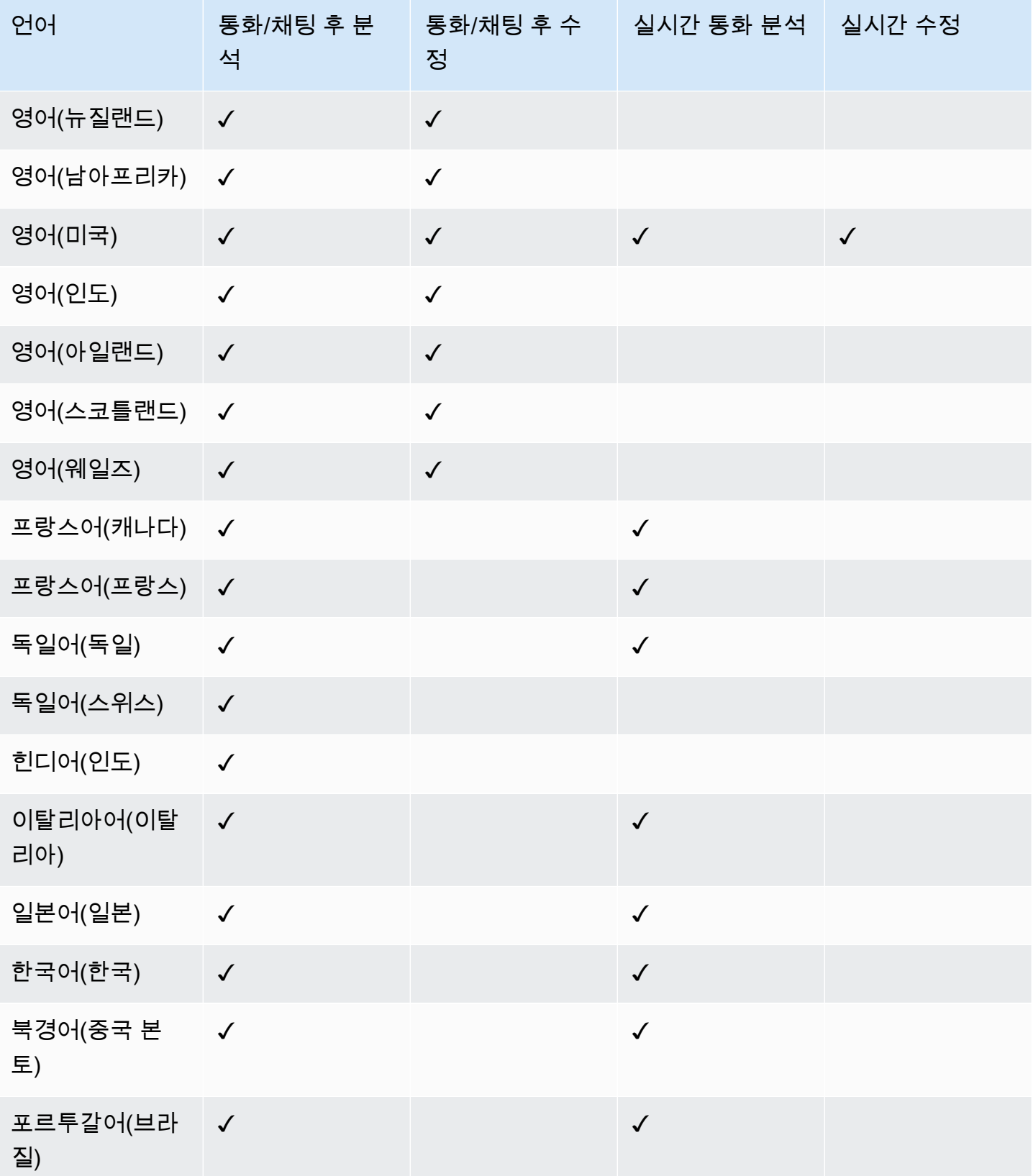

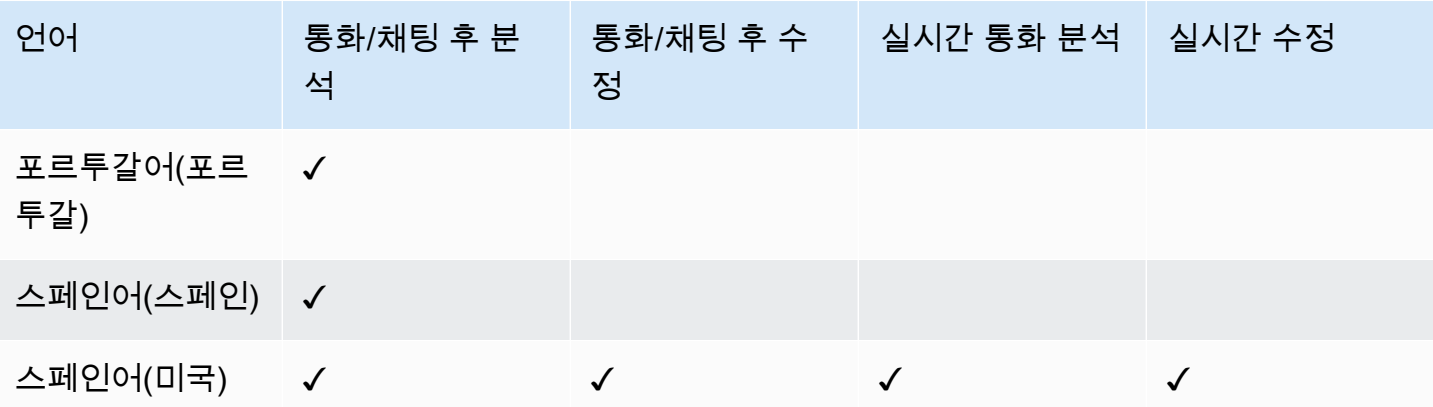

<span id="page-68-0"></span>생성적 AI 기반 접촉 후 요약

- 영어(호주)
- 영어(영국)
- 영어(뉴질랜드)
- 영어(남아프리카)
- 영어(미국)
- 영어(인도)
- 영어(아일랜드)
- 영어(스코틀랜드)
- 영어(웨일즈)

## <span id="page-68-1"></span>주요 하이라이트

- 영어(호주)
- 영어(영국)
- 영어(뉴질랜드)
- 영어(남아프리카)
- 영어(미국)
- 영어(인도)
- 영어(아일랜드)
- 영어(스코틀랜드)
- 영어(웨일즈)

• 영어(미국)

• 중국어

• 아랍어(걸프)

• 독일어(독일)

• 힌디어(인도)

• 이탈리아어

• 포르투갈어

• 스페인어(스페인)

• 일본어

• 한국어

• 프랑스어(프랑스)

### <span id="page-69-0"></span>패턴 일치 언어

- 영어(호주)
	- 영어(영국)

<span id="page-69-1"></span>테마 감지

- 영어(뉴질랜드)
- 영어(남아프리카)
- 영어(미국)
- 영어(인도)
- 영어(아일랜드)
- 영어(스코틀랜드)
- 영어(웨일즈)

제너레이티브 AI 기반 성능 평가

- 영어(호주)
- 영어(영국)
- 영어(뉴질랜드)
- 영어(남아프리카)
- 영어(미국)
- 영어(인도)
- 영어(아일랜드)
- 영어(스코틀랜드)
- 영어(웨일즈)

<span id="page-70-0"></span>Amazon Connect 예측, 용량 계획 및 일정

• 영어(미국)

#### <span id="page-70-1"></span>Amazon Q in Connect

- 영어(호주)
- 영어(영국)
- 영어(미국)

#### <span id="page-70-2"></span>Amazon Lex

V2 개발자 가이드에서 [Amazon Lex V2에서 지원하는 언어 및 로케일을](https://docs.aws.amazon.com/lexv2/latest/dg/how-languages.html) 참조하십시오.Amazon Lex

#### <span id="page-70-3"></span>Amazon Polly

Amazon Polly 개발자 안내서에서 [Amazon Polly 음성을](https://docs.aws.amazon.com/polly/latest/dg/voicelist.html) 참조하세요.

## Amazon Connect 서비스 할당량

달리 명시되지 않은 한 모든 서비스 할당량은 조정/증가 가능합니다.

AWS 계정에는 각 서비스에 대한 기본 할당량 (이전에는 한도라고 함) 이 있습니다. AWS

할당량 증가를 요청하려면 [Service Quotas 사용 설명서의](https://docs.aws.amazon.com/servicequotas/latest/userguide/request-quota-increase.html) 할당량 증가 요청을 참조하세요. Service Quotas에서 아직 할당량을 사용할 수 없는 경우 [Amazon Connect 서비스 할당량 증가 양식](https://console.aws.amazon.com/support/home#/case/create?issueType=service-limit-increase&limitType=service-code-connect)을 사용합 니다. 양식에 액세스하려면 AWS 계정에 로그인해야 합니다.

#### 내용

• [중요한 참고 사항](#page-71-0)

- [Amazon Connect 할당량](#page-72-0)
- [Amazon Connect AppIntegrations 서비스 할당량](#page-77-0)
- [Amazon Q in Connect 서비스 할당량](#page-77-1)
- [Amazon Connect Cases 서비스 할당량](#page-78-0)
- [Contact Lens 서비스 할당량](#page-79-0)
- [Amazon Connect 고객 프로필, 서비스 쿼터](#page-80-0)
- [Amazon Connect 아웃바운드 캠페인 서비스 할당량](#page-82-0)
- [Amazon Connect 음성 ID 서비스 할당량](#page-82-1)
- [연락 집계 방법](#page-83-0)
- [Amazon Connect 기능 사양](#page-85-0)
- [기본적으로 전화를 걸 수 있는 국가](#page-94-0)
- [API 제한 할당량](#page-97-0)

#### <span id="page-71-0"></span>중요한 참고 사항

- 서비스 할당량 증가를 요청하려면 먼저 인스턴스를 만들어야 합니다.
- 각 할당량 증가 요청이 검토됩니다. 소규모 증가 요청의 경우 몇 시간 내에 승인될 수 있습니다. 대규 모 증가 요청의 경우 검토, 처리, 승인 및 배포에 시간이 걸립니다. 구체적인 구현, 리소스, 원하는 할 당량 규모에 따라 요청에 최대 3주가 걸릴 수 있습니다. 전 세계적으로 매우 큰 규모로 증가하는 경우 수개월이 걸릴 수 있습니다. 대규모 프로젝트의 일환으로 할당량을 늘리는 경우 이 정보를 염두에 두 고 그에 따라 계획을 세우세요.
- 같은 양식을 사용하여 현재 전화 사업자의 미국 전화번호를 Amazon Connect로 포팅하도록 요청을 전송하십시오. 전화번호 포팅에 대한 자세한 내용은 [현재 전화번호를 Amazon Connect로 포팅](#page-325-0) 단원 을 참조하십시오.
- 할당량은 [AWS 리전별](https://docs.aws.amazon.com/servicequotas/latest/userguide/intro.html#intro_getting-started)로 적용됩니다. 각 지역에 여러 Amazon Connect 인스턴스를 둘 수 있습니다. 한 리전의 모든 인스턴스에 대해 할당량을 늘릴 수 있습니다.
- 이 설명서의 기본 할당량은 특별히 새 계정을 위한 것입니다. 할당량 기본값이 시간이 지남에 따라 조정되었으므로 계정의 기본 및 적용된 할당량 값이 이 항목에 설명된 기본값보다 낮을 수 있습니다.
- 모든 할당량을 조정할 수 있는 것은 아닙니다.
- 할당량 조정에는 계정 수준과 리소스 수준이라는 두 가지 유형이 있습니다.
	- 계정 수준 할당량은 조정하는 경우 이 계정 및 리전의 모든 Amazon Connect 인스턴스에 적용됩니 다. 특정 API의 초당 최대 트랜잭션(TPS) 한도를 예로 들 수 있습니다.
• 리소스 수준 할당량은 조정 시 특정 Amazon Connect 인스턴스 내의 리소스에만 적용됩니다. 인스 턴스당 최대 사용자 수를 예로 들 수 있습니다. 리소스 수준 할당량은 계정 수준에서 조정할 수 없 습니다.

#### **A** Important

인스턴스별 전화 번호와 같은 리소스 수준 할당량을 보고 관리하려면 AWS CLI 버전 2.13.20 이상이 필요합니다. Amazon Connect

## Amazon Connect 할당량

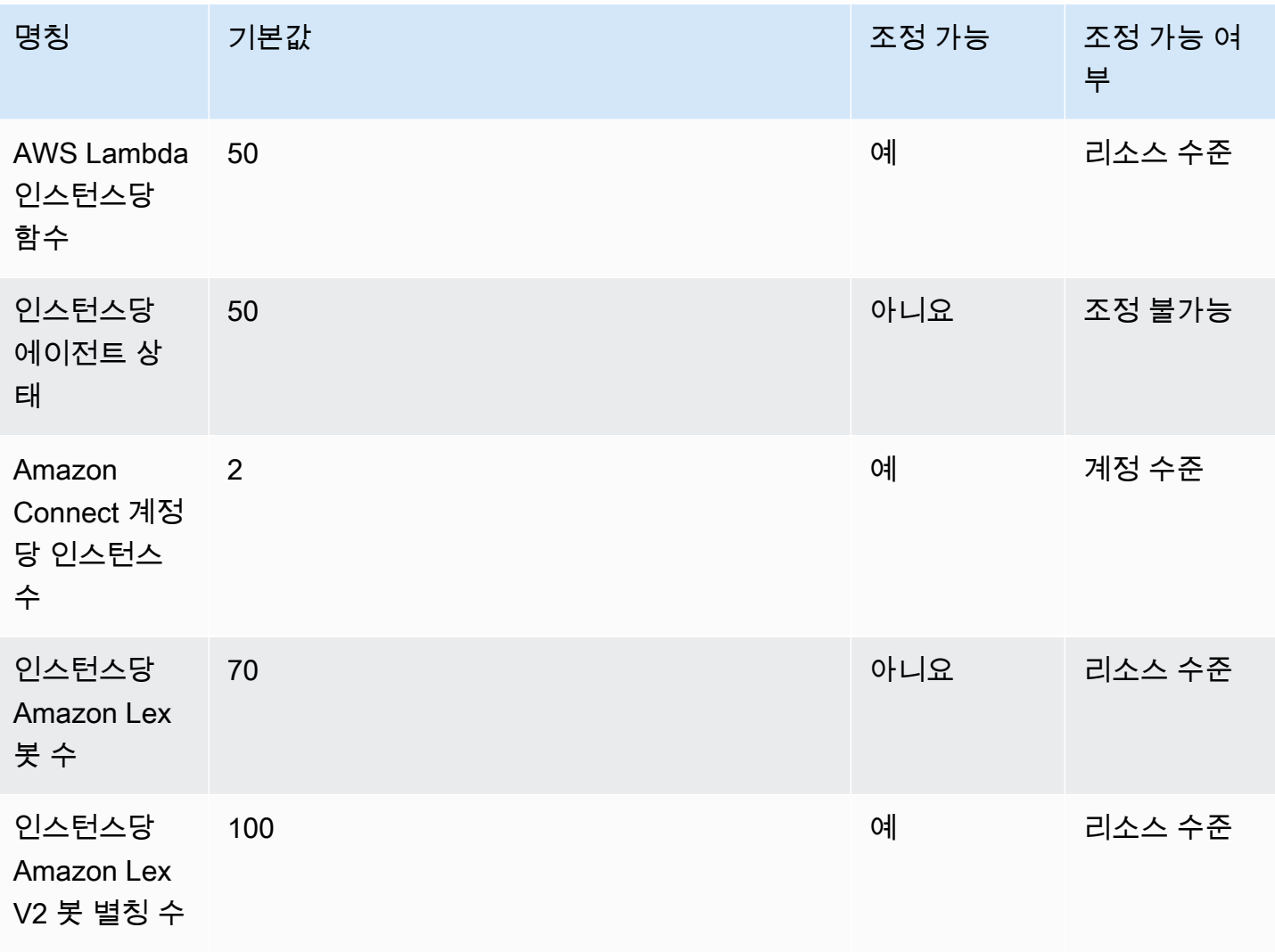

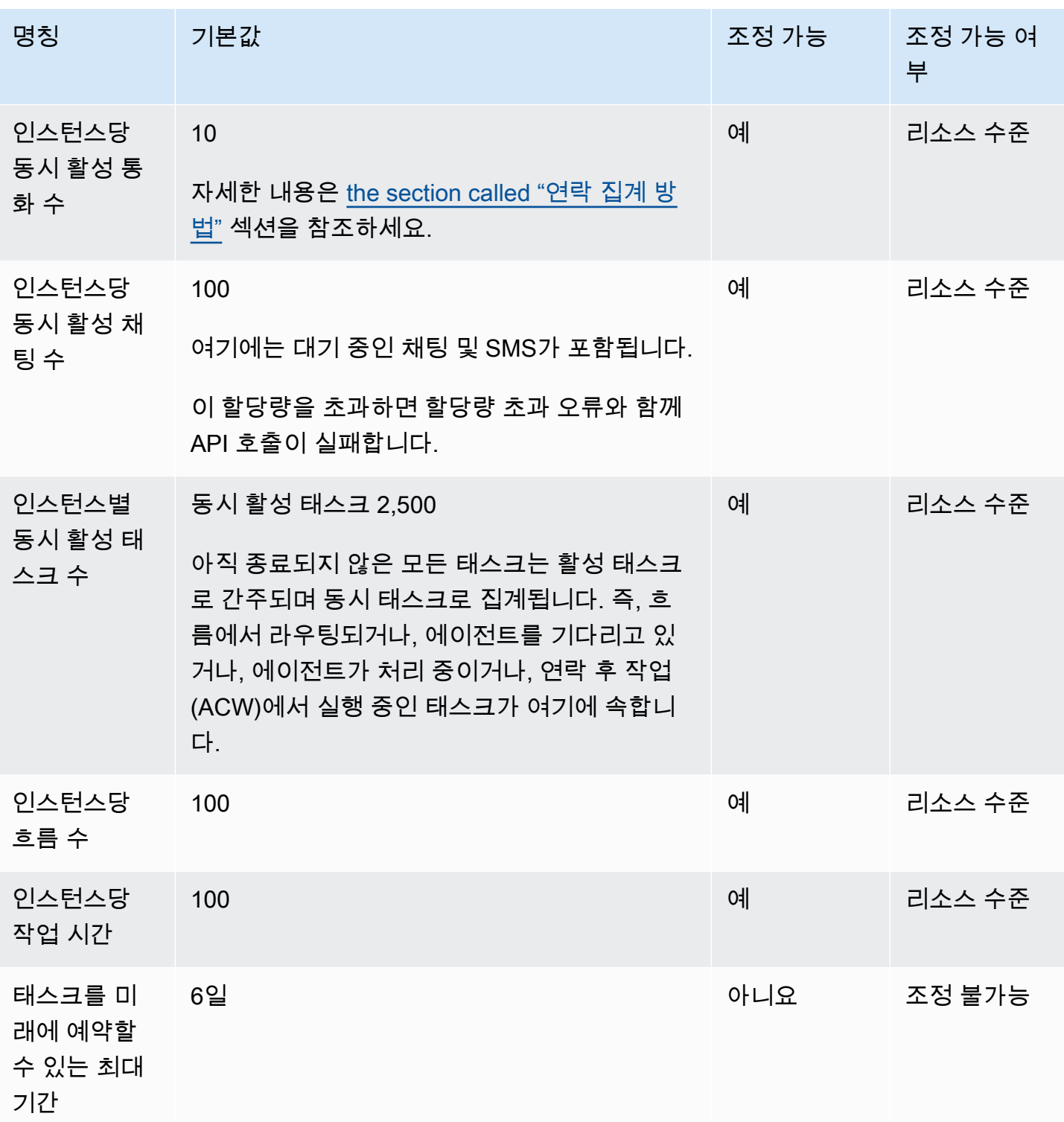

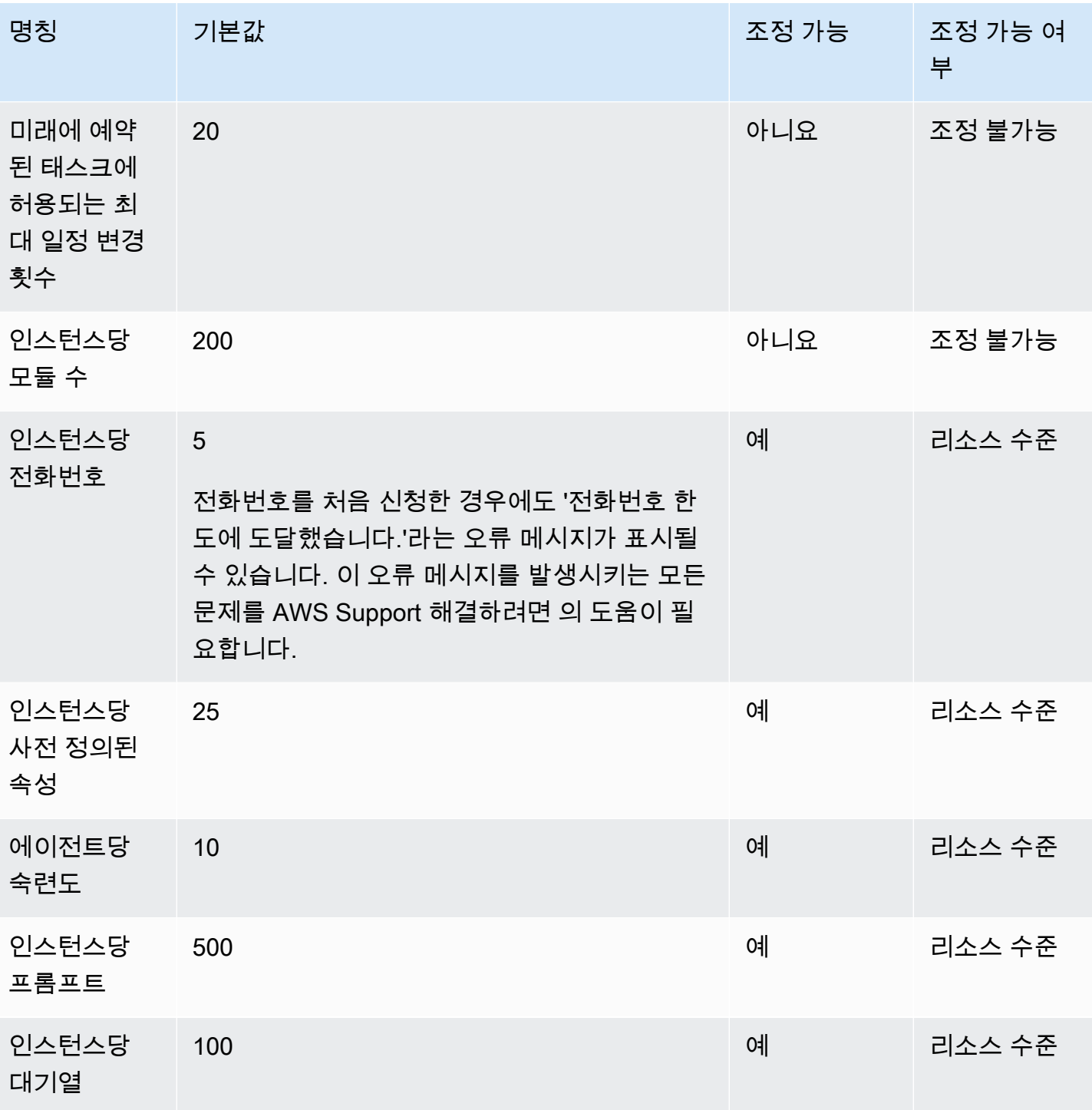

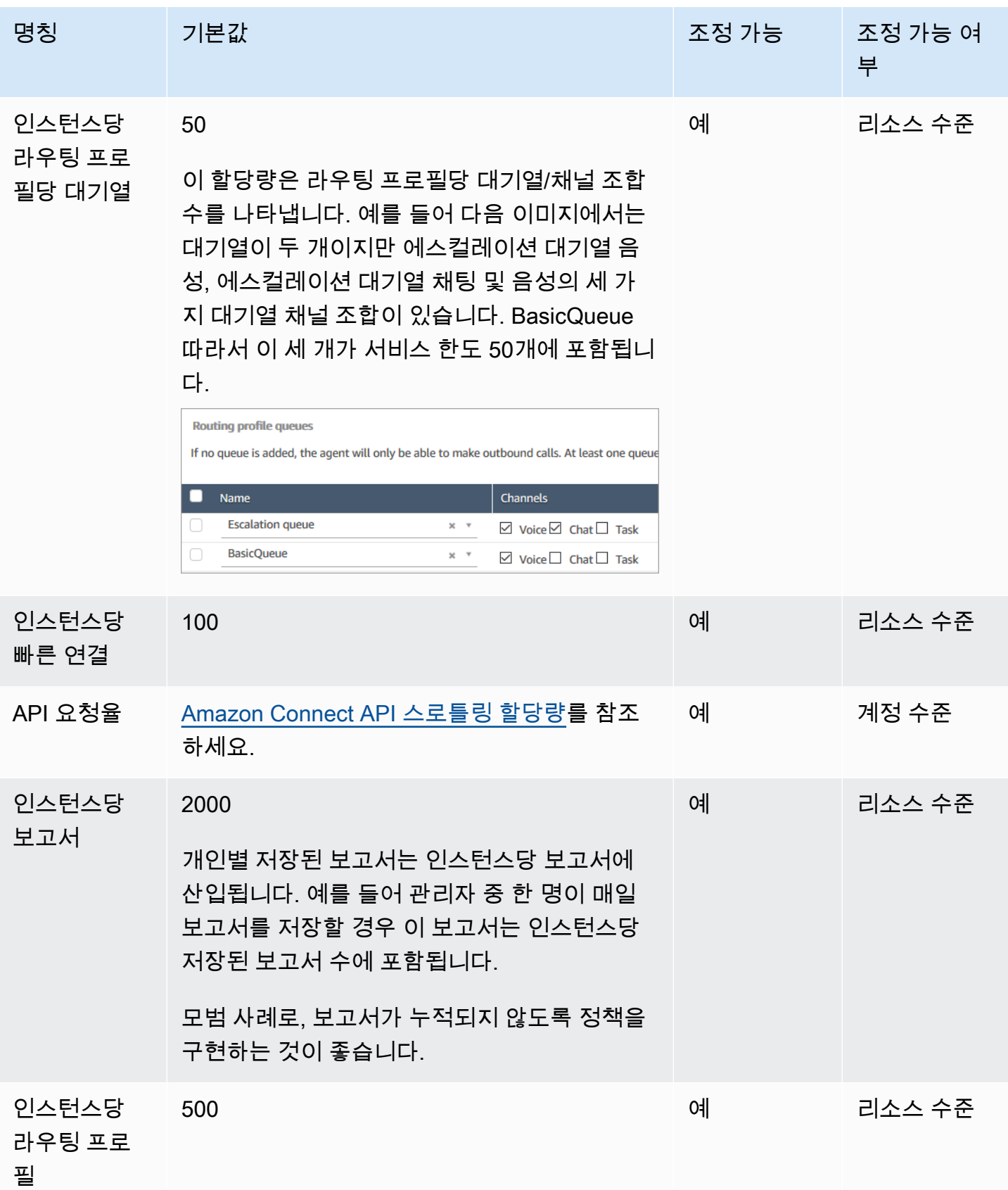

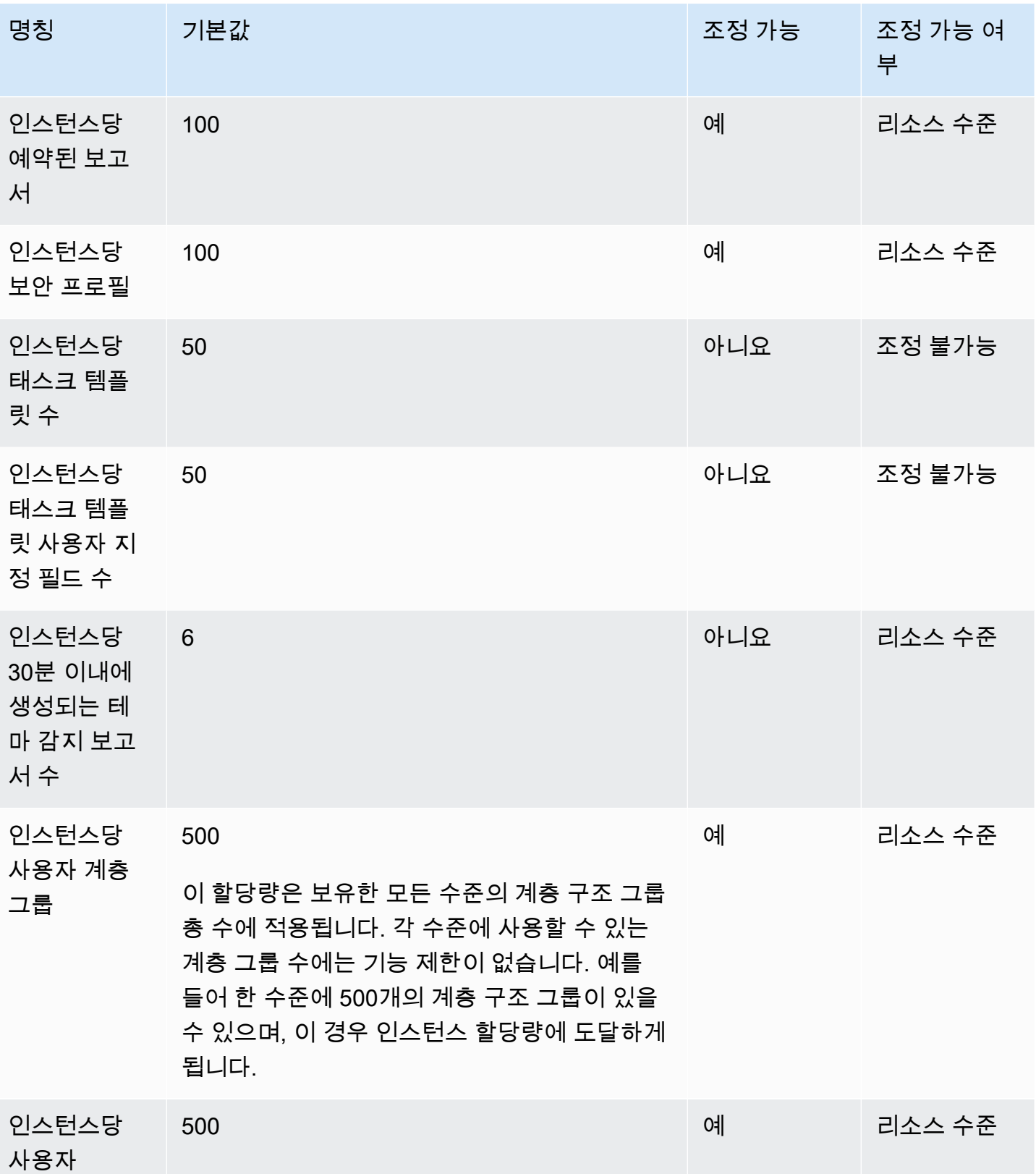

# Amazon Connect AppIntegrations 서비스 할당량

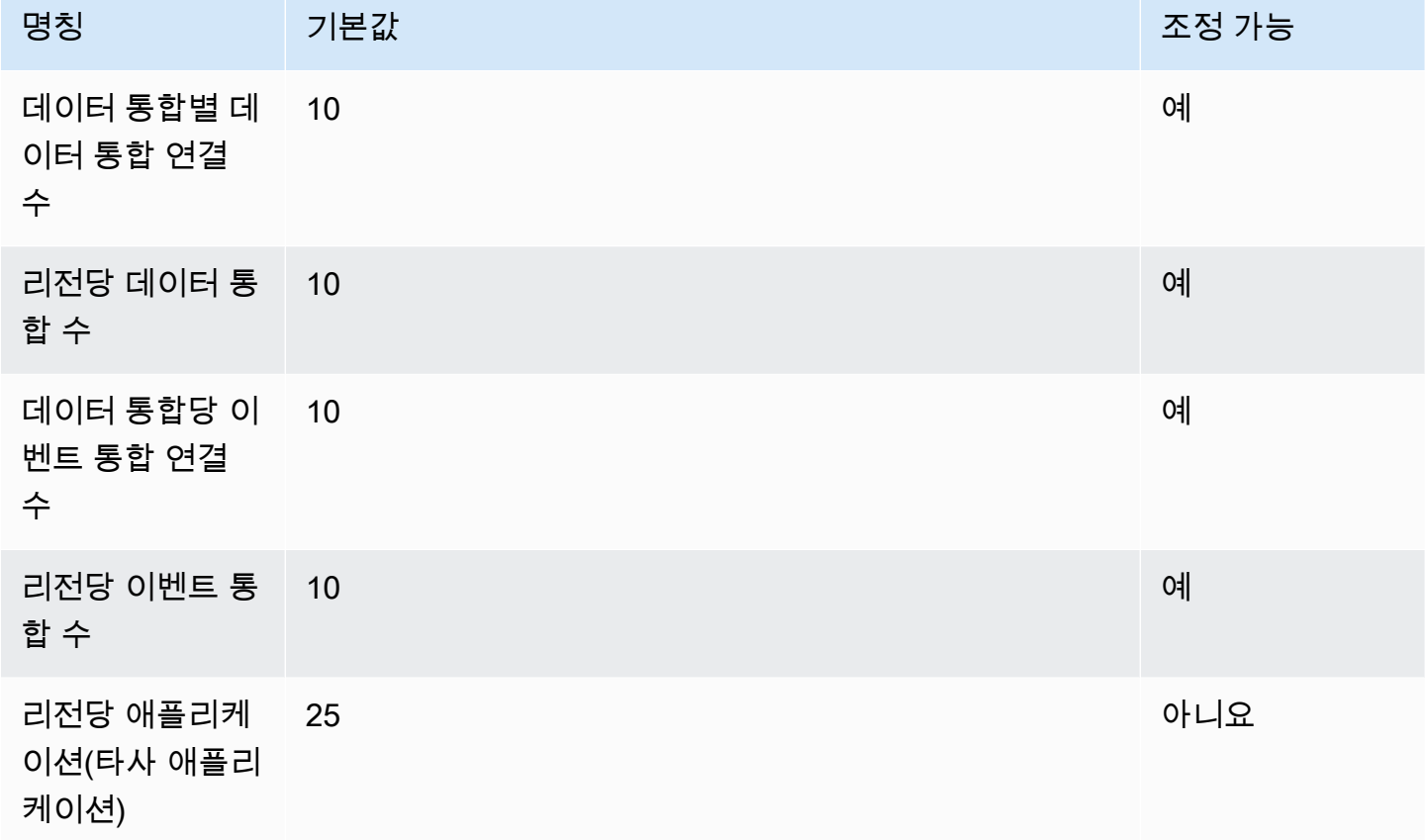

## Amazon Q in Connect 서비스 할당량

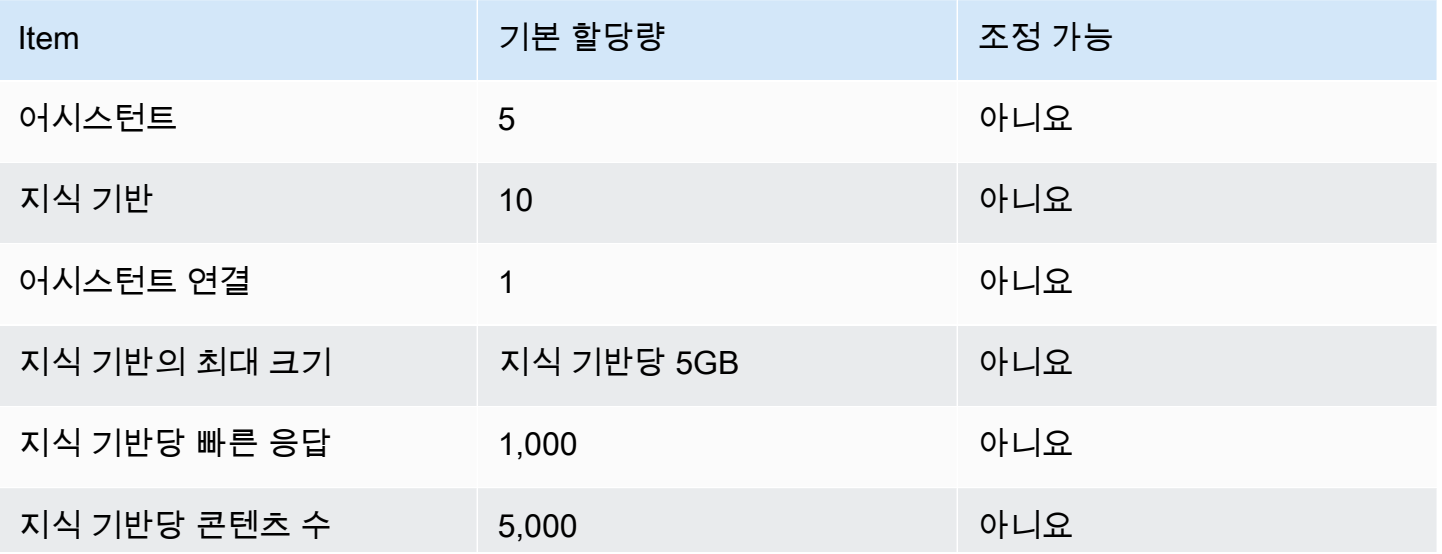

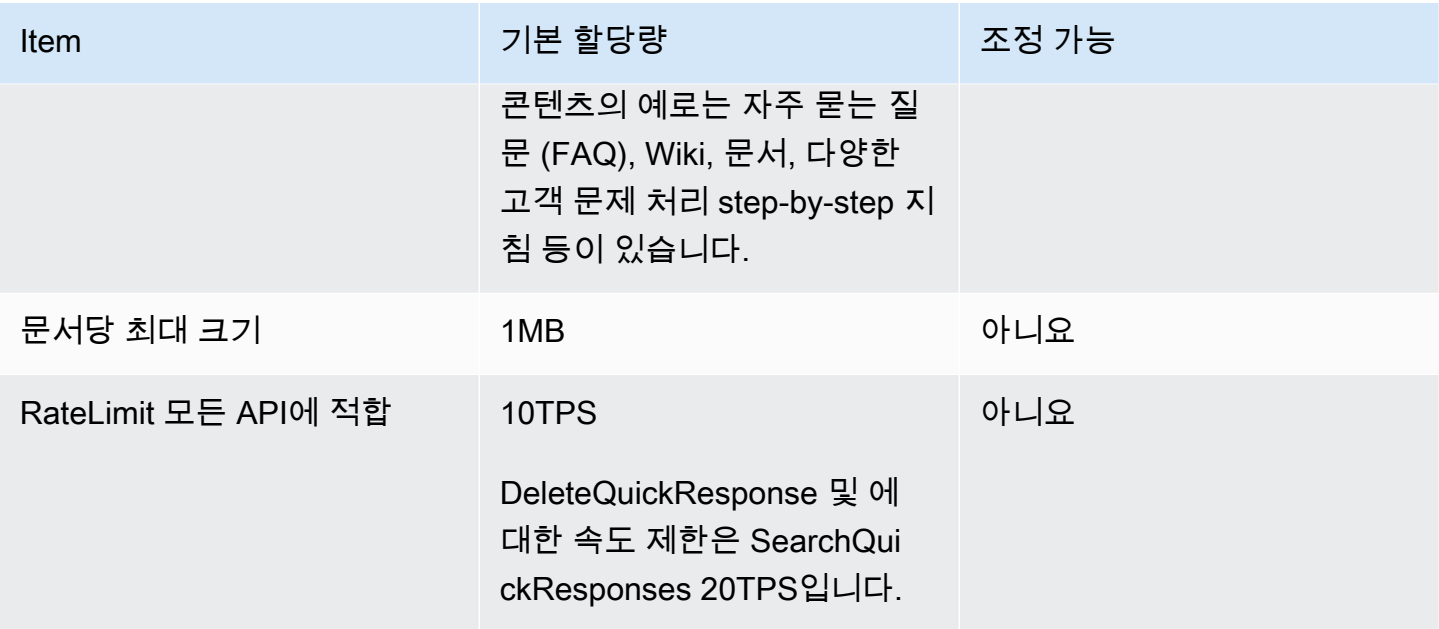

# Amazon Connect Cases 서비스 할당량

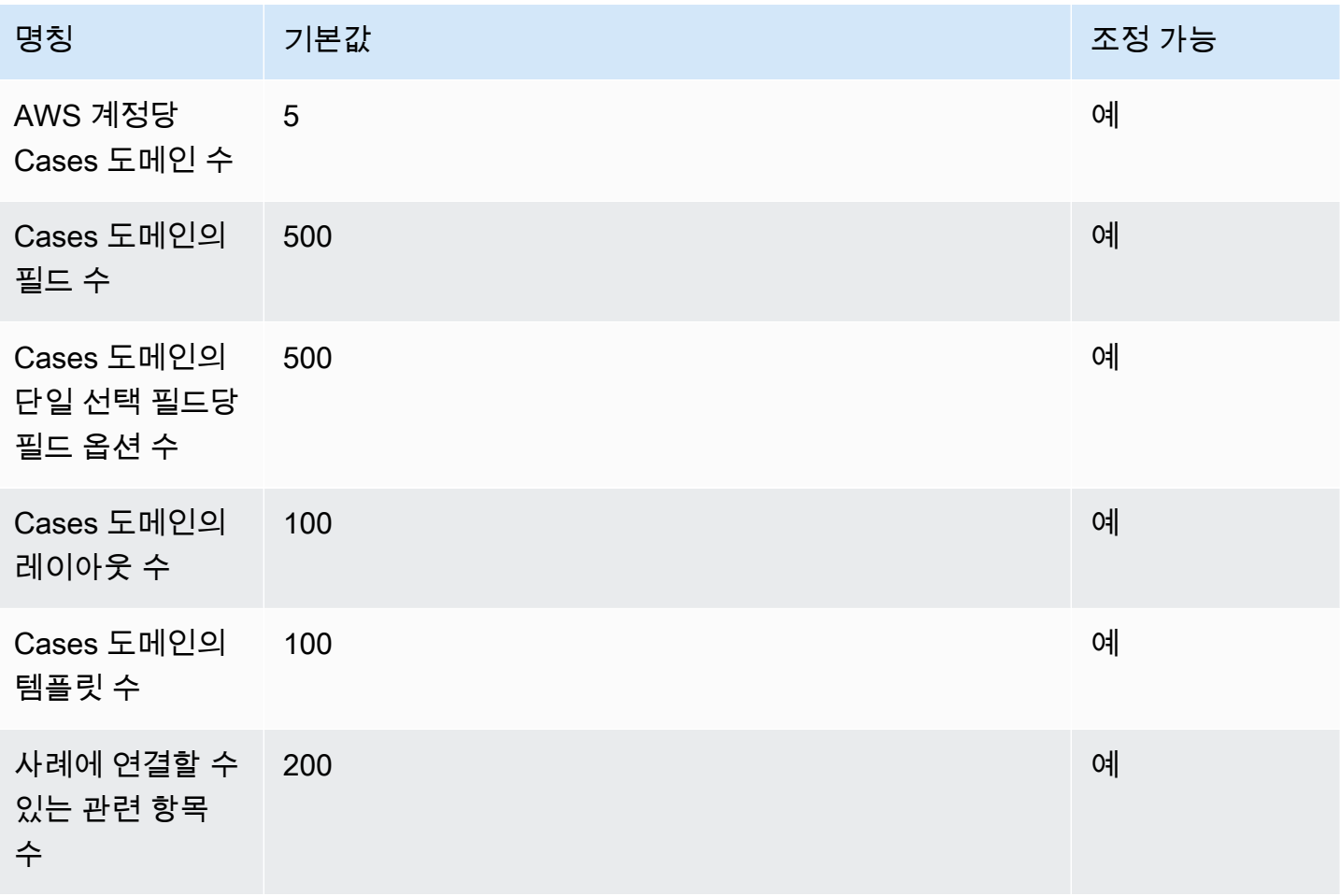

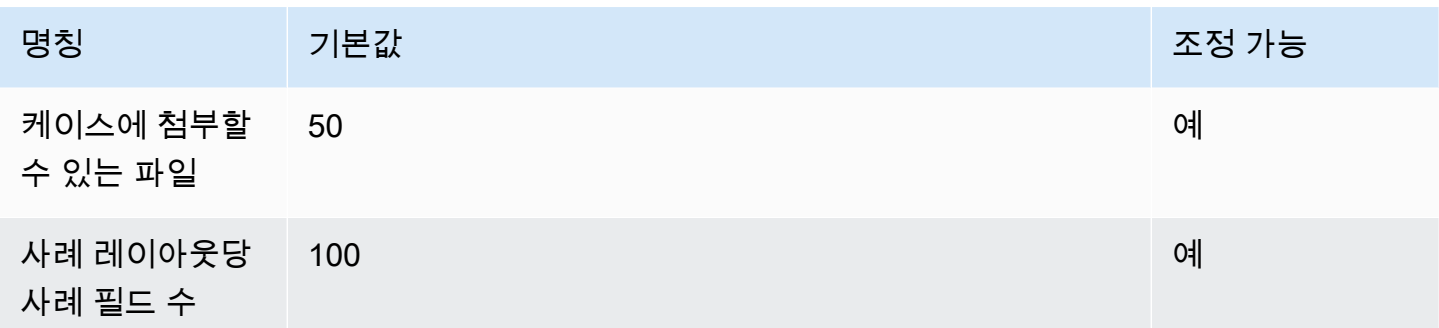

## Contact Lens 서비스 할당량

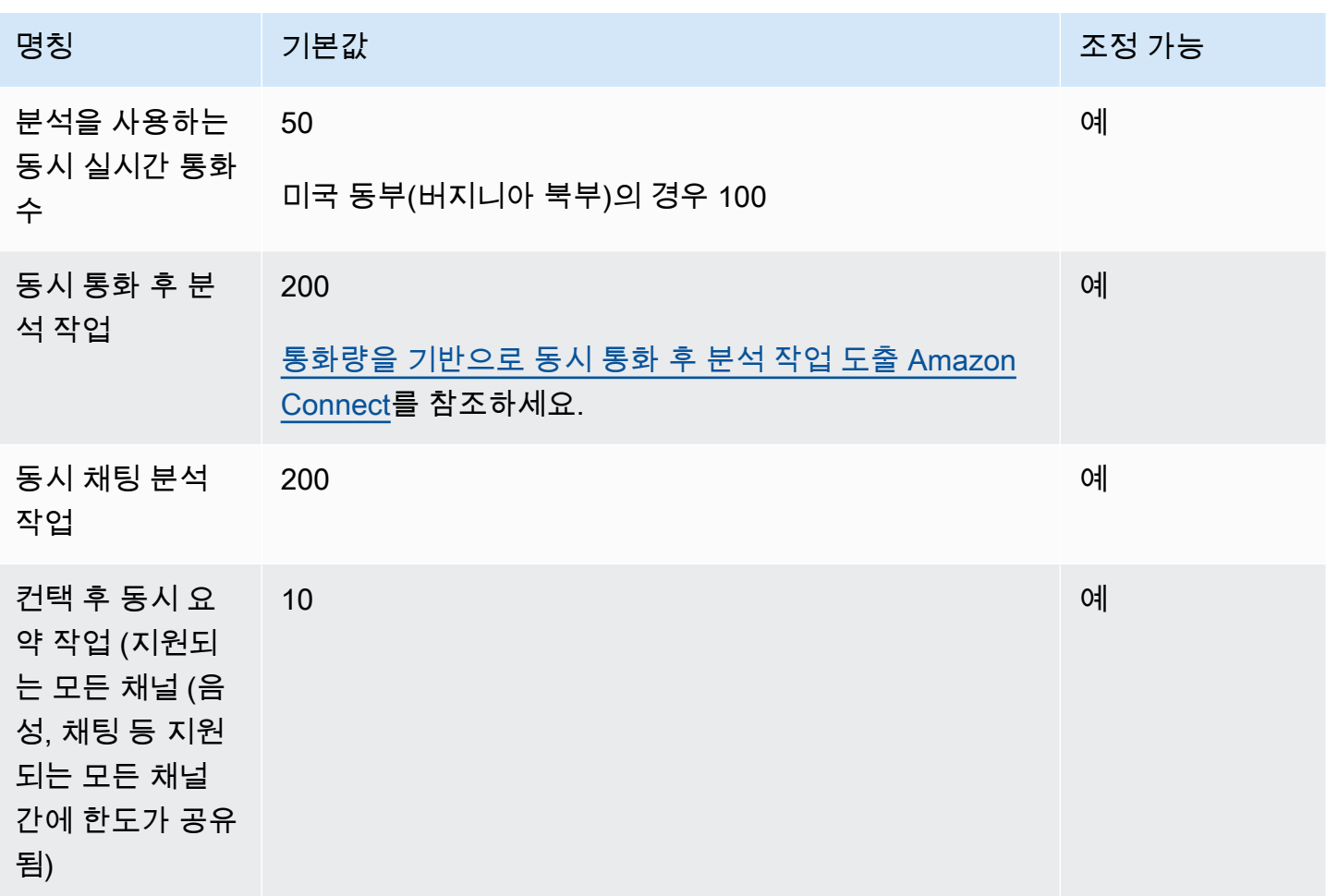

### <span id="page-79-0"></span>통화량을 기반으로 동시 통화 후 분석 작업 도출 Amazon Connect

Contact Lens가 가 활성화된 상태에서 각 연락이 완료되면 통화 후 분석 작업이 시작됩니다. 통화 후 분석 작업을 완료하는 데 걸리는 시간은 다양할 수 있지만 계획을 위해 보통 통화 길이의 약 40%가 소

요된다고 예상할 수 있습니다. 예상 수치로 40%를 선택한 경우 동시 통화 후 분석 작업을 계산할 때는 다음 공식을 사용하게 됩니다.

(average call duration in minutes)  $*(0.4) * (calls per hour) / (60)$ 

다음 테이블에는 분석을 완료하는 데 걸리는 시간을 40%로 가정할 경우 대략적인 통화 후 동시 작업 수가 얼마나 되는지에 대한 몇 가지 예가 나와 있습니다.

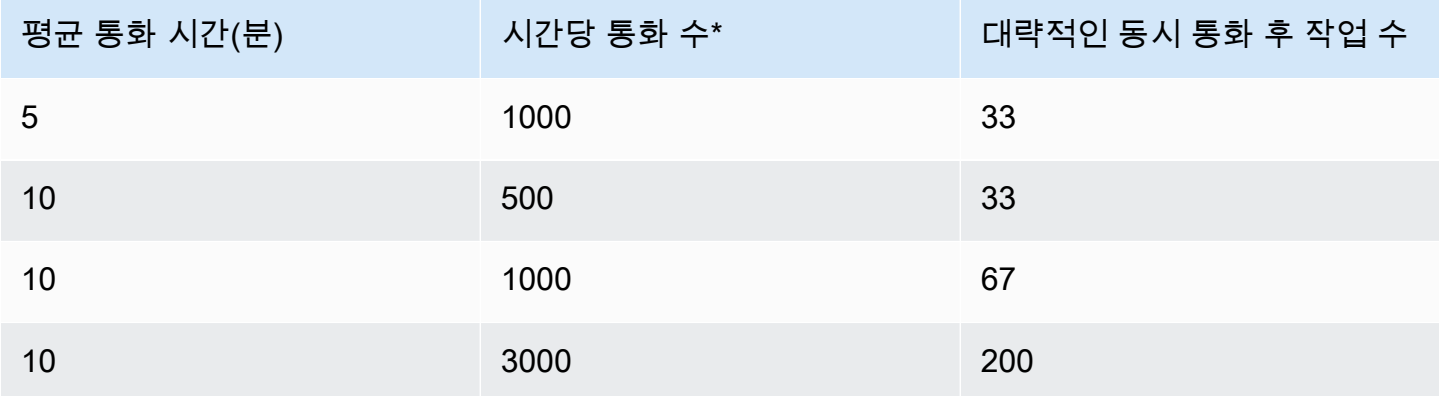

\*위 테이블의 예시 계산에서는 해당 시간 동안의 통화 분산이 상당히 균일한 것으로 가정합니다. 트래 픽 패턴이 더 복잡한 경우 예상 트래픽 패턴에 대한 세부 정보를 바탕으로 [AWS Support에 문의해](https://console.aws.amazon.com/support/home) 주세 요.

### Amazon Connect 고객 프로필, 서비스 쿼터

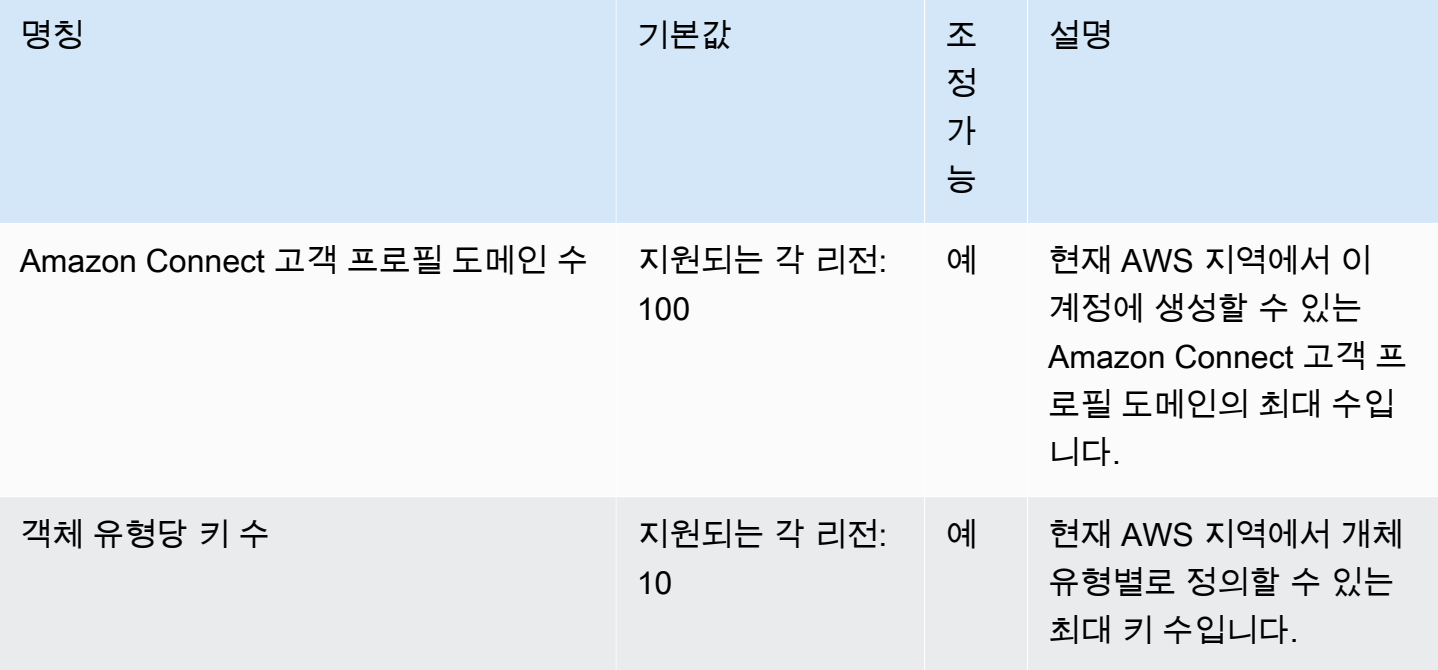

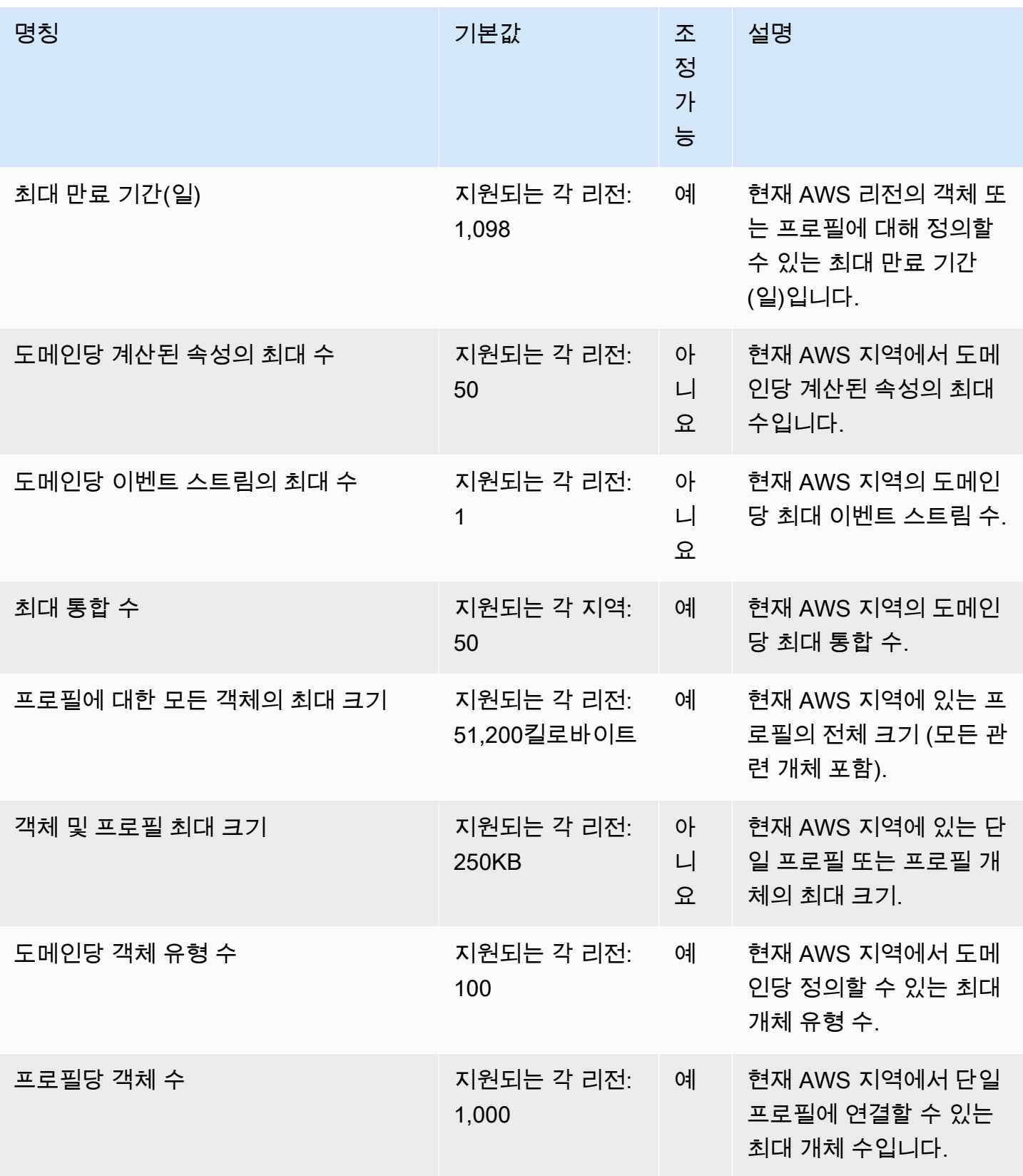

# Amazon Connect 아웃바운드 캠페인 서비스 할당량

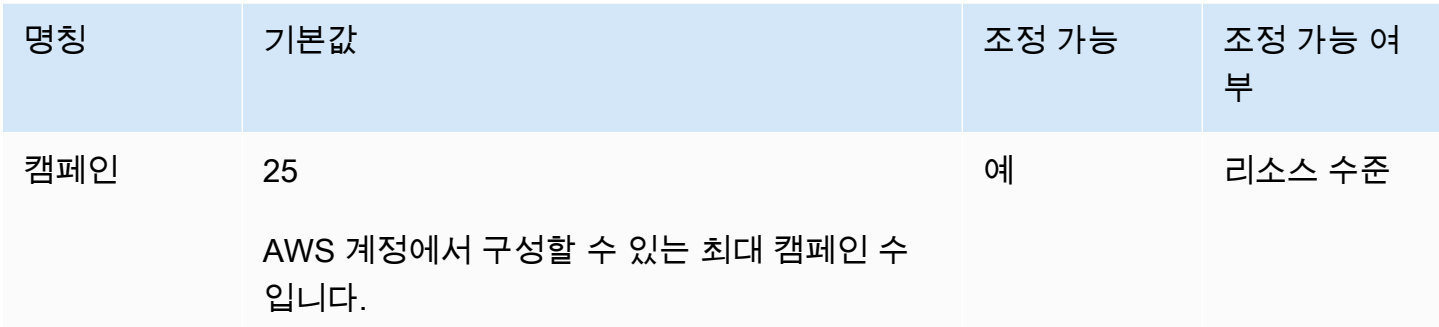

## Amazon Connect 음성 ID 서비스 할당량

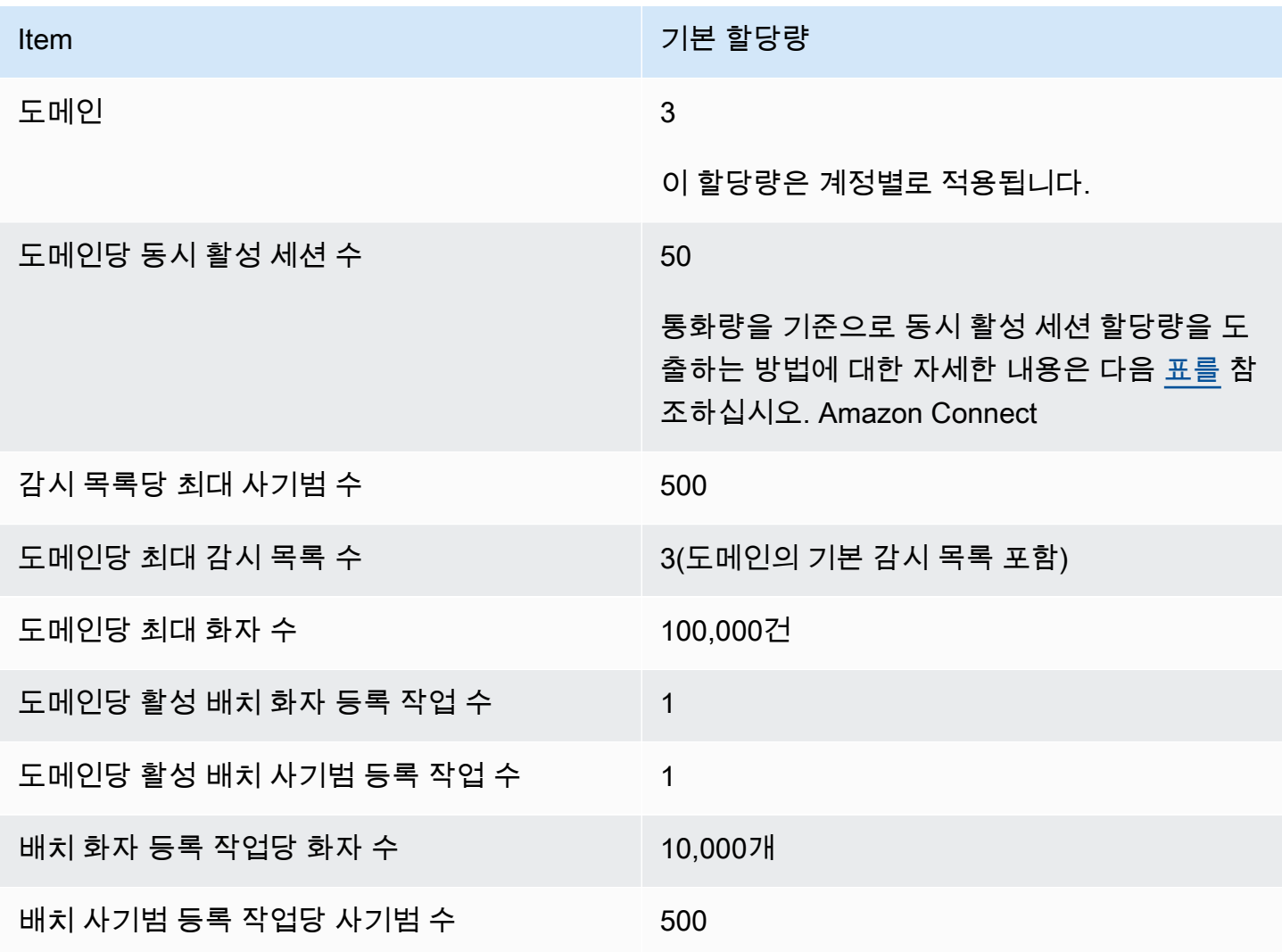

### <span id="page-83-1"></span>통화량을 기반으로 동시 활성 세션을 도출하세요. Amazon Connect

다음 테이블의 정보를 사용하여 Voice ID 도메인당 동시 활성 세션 수의 할당량을 구하세요. Voice ID 가 활성화된 Amazon Connect 컨택 센터에서 처리한 음성 통화 수를 기준으로 할당량을 정하십시오.

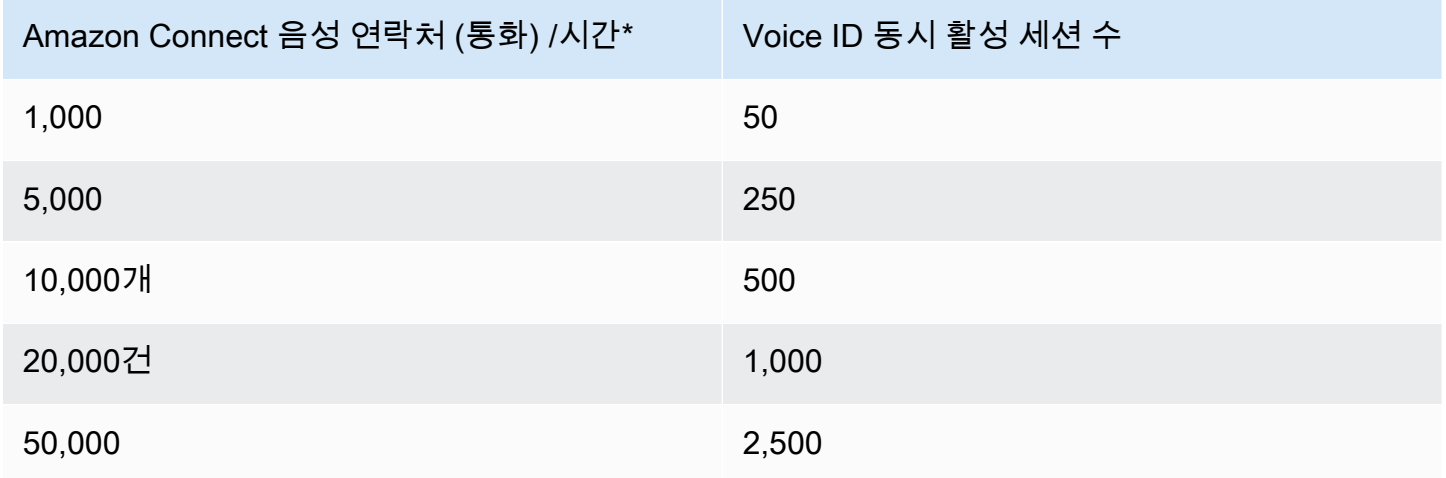

\*위 테이블의 계산에서는 해당 시간 동안의 통화 분산이 상당히 균일한 것으로 가정합니다. 트래픽 패 턴이 더 복잡한 경우 예상 트래픽 패턴에 대한 세부 정보를 바탕으로 [AWS Support에 문의해](https://console.aws.amazon.com/support/home) 주세요.

## <span id="page-83-0"></span>연락 집계 방법

아래 연락은 인스턴스당 동시 활성 통화 수에 집계됩니다.

- 흐름에 의해 처리
- 대기열에서 대기
- 에이전트가 처리
- 아웃바운드 통화

다음 연락은 집계되지 않습니다.

- 콜백 대기열에 대기 중인 콜백은 사용 가능한 에이전트에게 콜백이 제안될 때까지 계산되지 않습니 다.
- 외부 전송

인스턴스당 동시 활성 통화 수 할당량을 초과하면 연락은 통화중신호음(모든 회선이 통화 중임을 나타 내는 신호음)을 받으며, 이 신호음은 전화한 번호에 사용할 수 있는 전송 경로가 없음을 나타냅니다.

지표를 사용하여 CloudWatch 구성된 할당량을 계산할 수 있습니다. 지침은 [CloudWatch 지표를 사용](#page-1638-0) [하여 동시 통화 할당량을 계산합니다.을](#page-1638-0) 참조하세요.

통화만 받는 경우 다음을 수행하여 인스턴스당 동시 활성 통화 수 할당량을 확인할 수도 있습니다.

1. 대기열 편집 페이지로 이동하여 라우팅, 대기열을 선택하고 대기열을 선택합니다.

2. 모든 채널에 대한 제한 설정을 선택합니다.

3. 대기열의 최대 연락 수 상자에 연락 수 한도로 예외적으로 큰 숫자를 입력합니다.

그러면 할당량이 인스턴스당 동시 통화 수수 + 인스턴스당 동시 활성 채팅 수 + 인스턴스당 동시 활성 태스크 수의 할당량을 합한 것보다 적다는 오류 메시지가 나타납니다.

예를 들어, 대기열 편집 페이지의 다음 이미지에서 오류 메시지에 1을 추가하면 인스턴스당 동시 통화 수 + 인스턴스당 동시 활성 채팅 수 + 인스턴스당 동시 활성 태스크 수 할당량이 3,010으로 표시됩니 다.

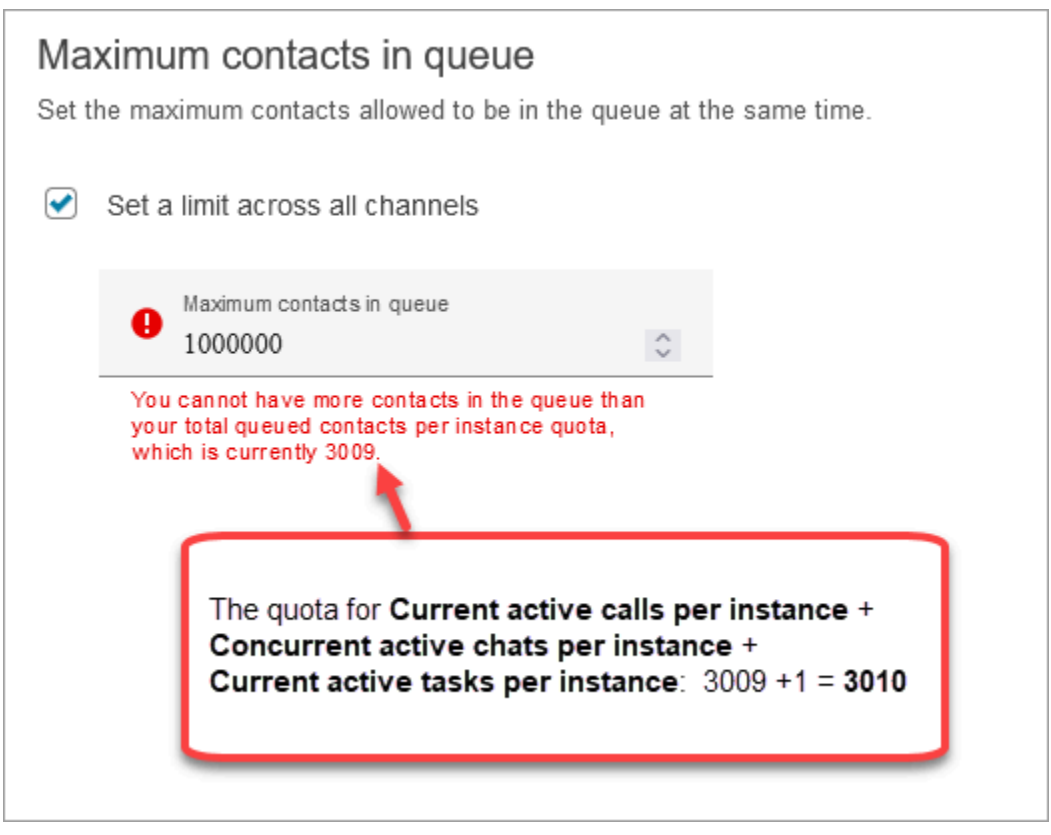

대기열의 최대 연락 수를 총 할당량(기본 한도)보다 항상 최소 1이 적은 수로 설정해야 하므로 오류 메 시지가 3,009로 표시됩니다.

# Amazon Connect 기능 사양

#### **a** Note

기능 사양은 늘릴 수 없습니다.

다음 표에는 Amazon Connect 기능 사양이 나와 있습니다.

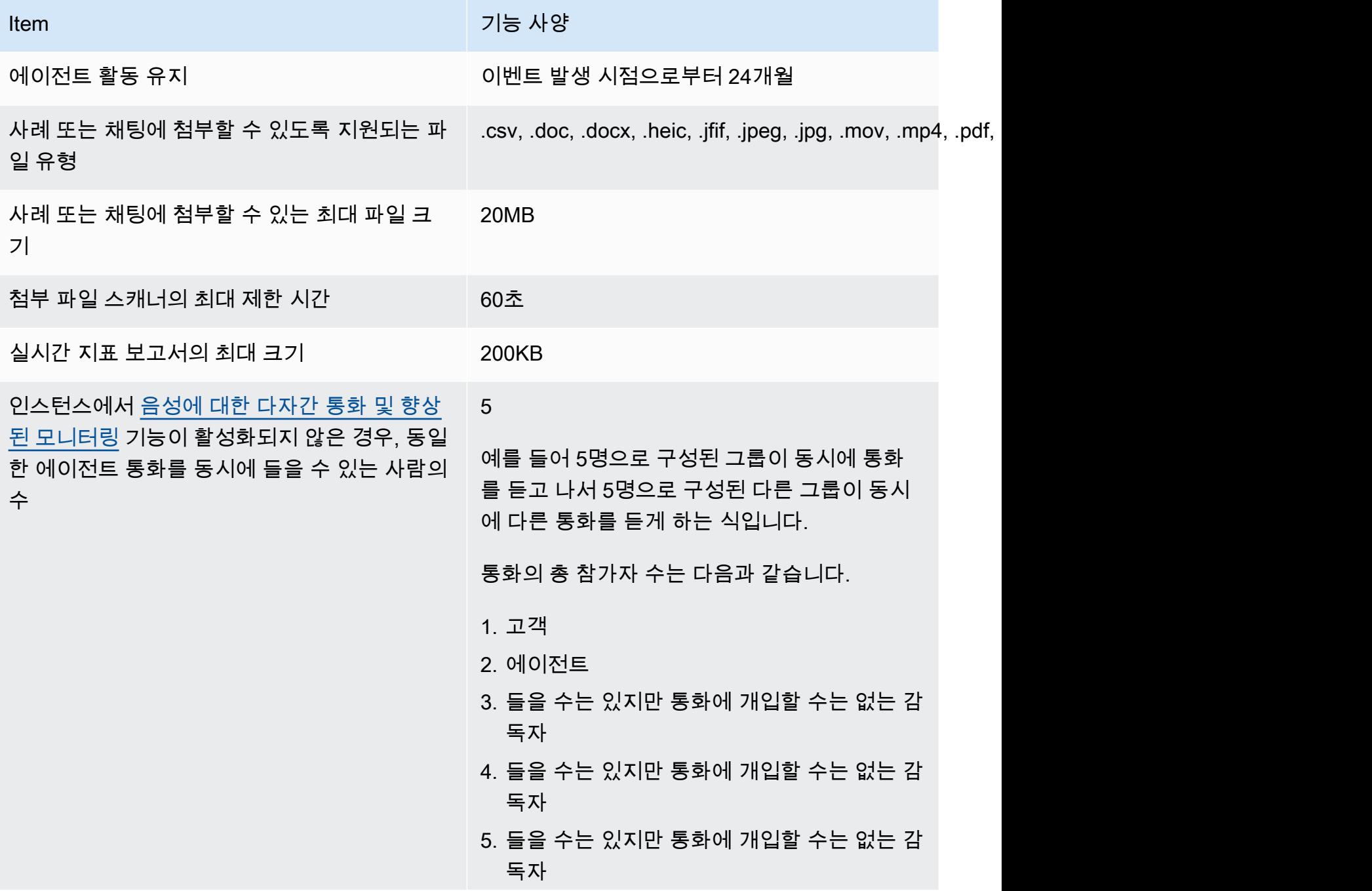

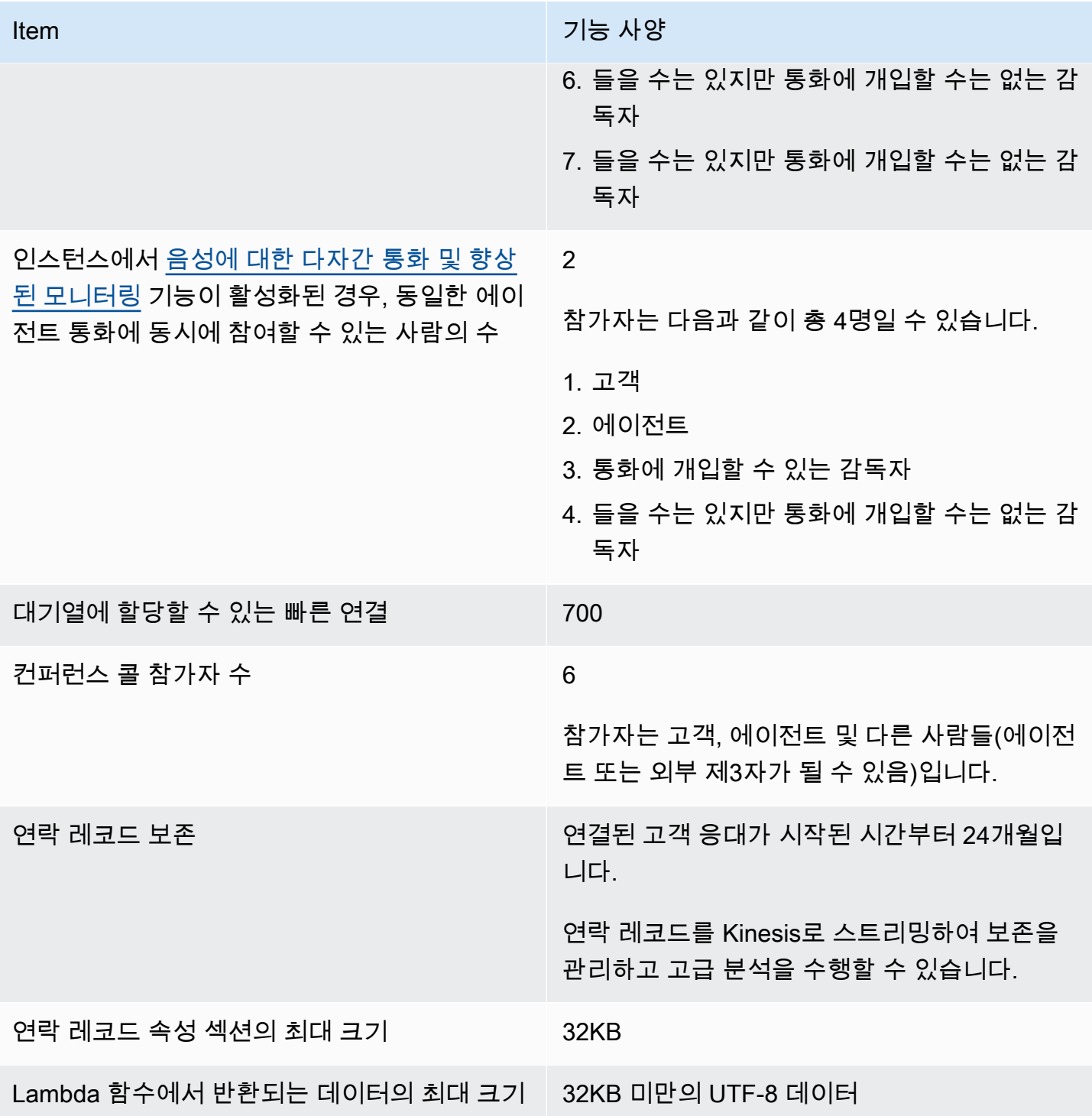

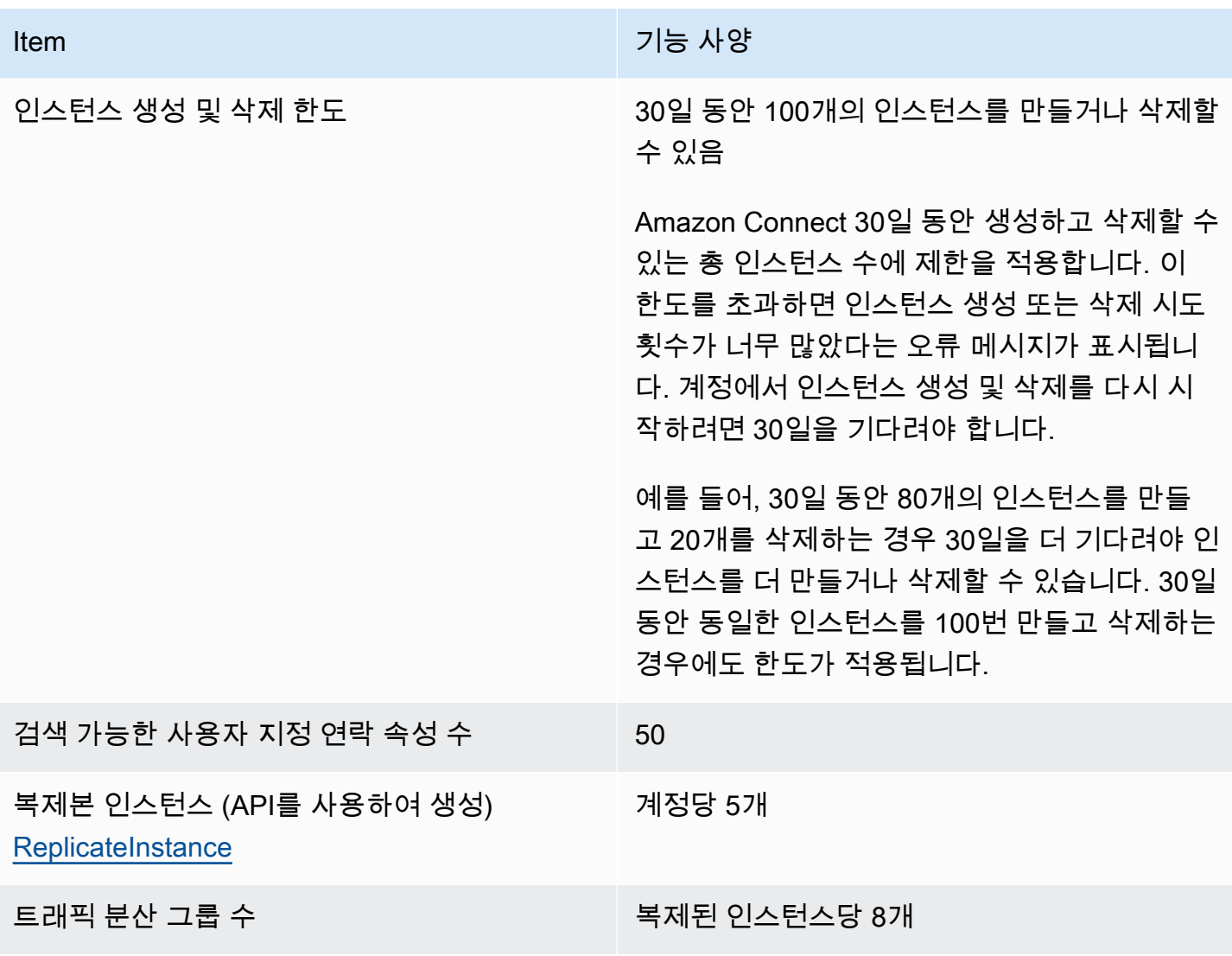

## 채팅 기능 사양

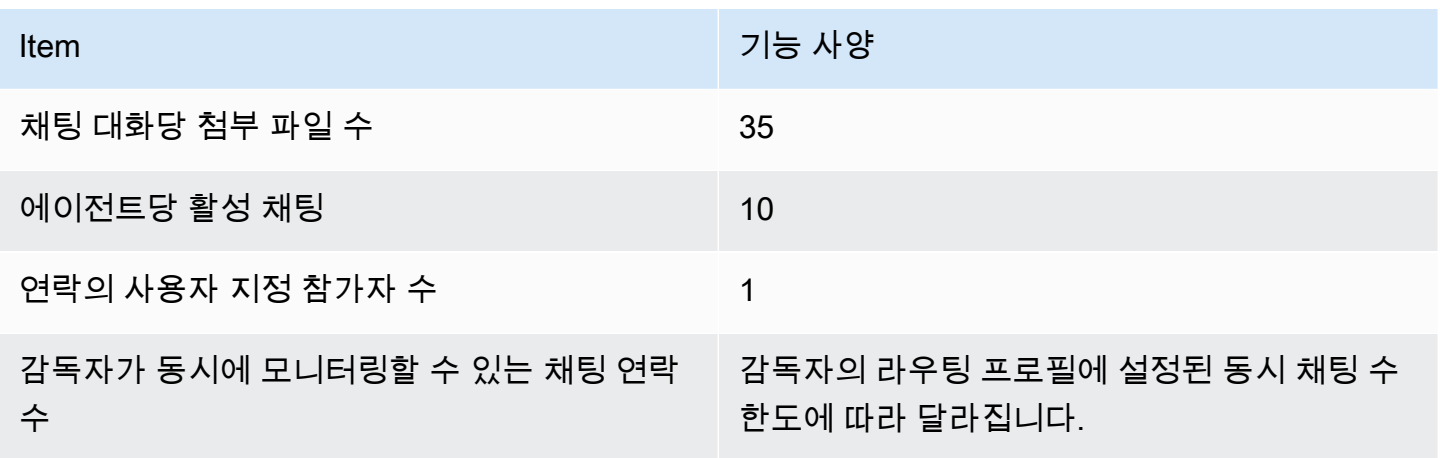

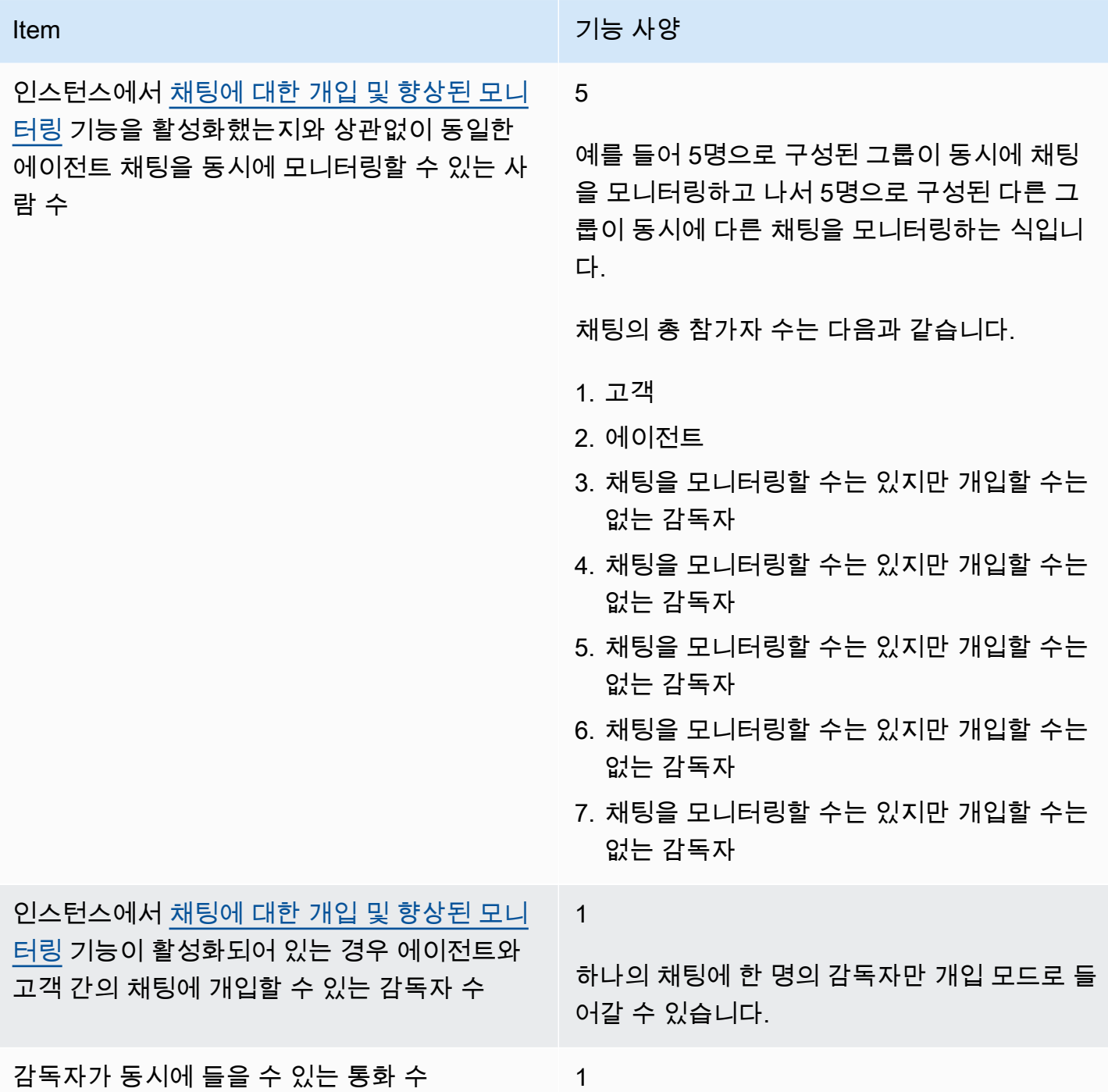

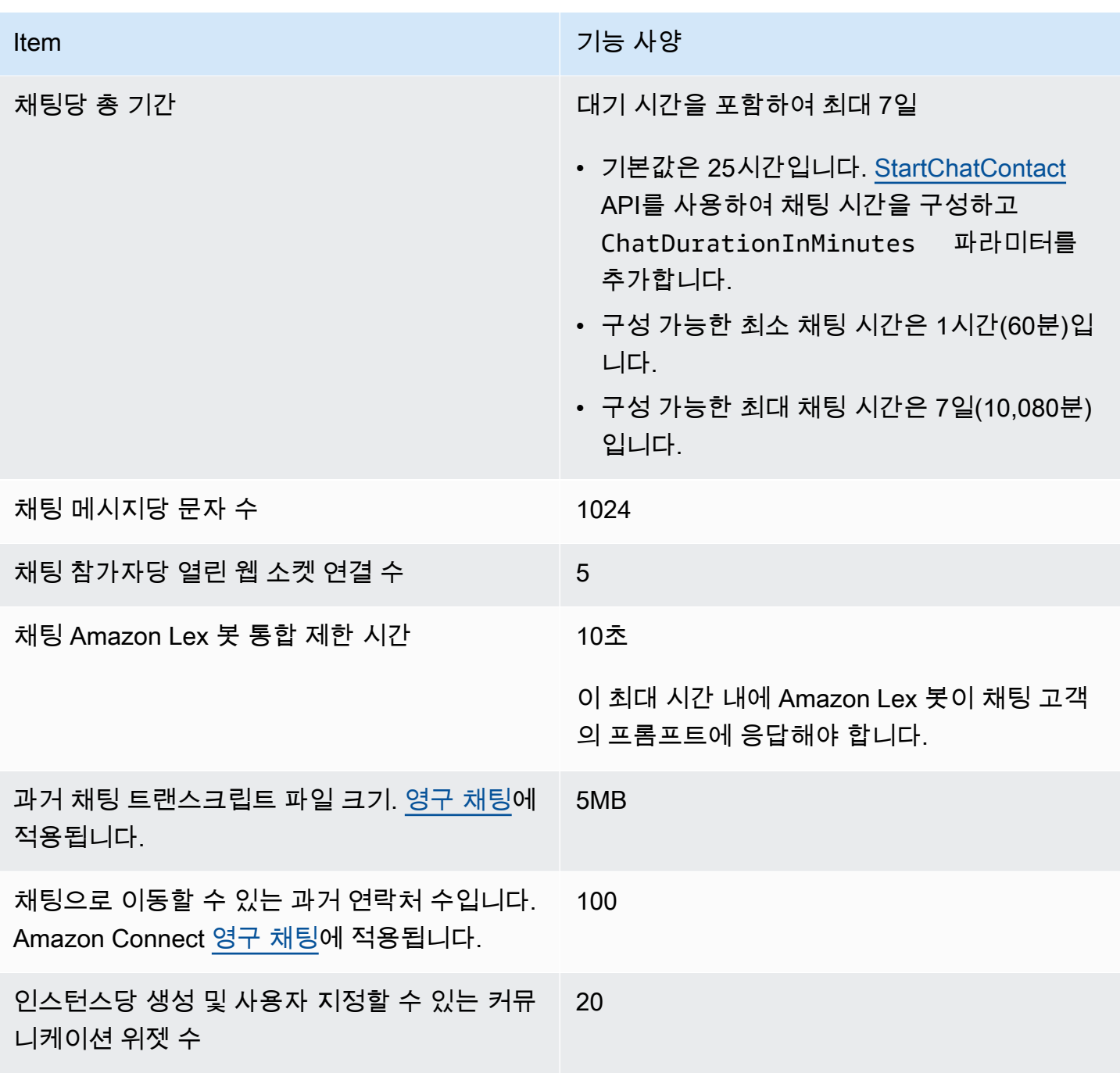

## 태스크 기능 사양

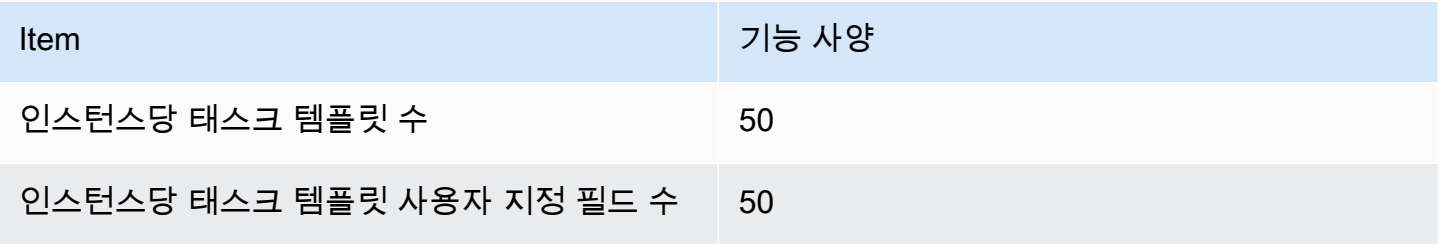

Amazon Connect 관리자 안내서

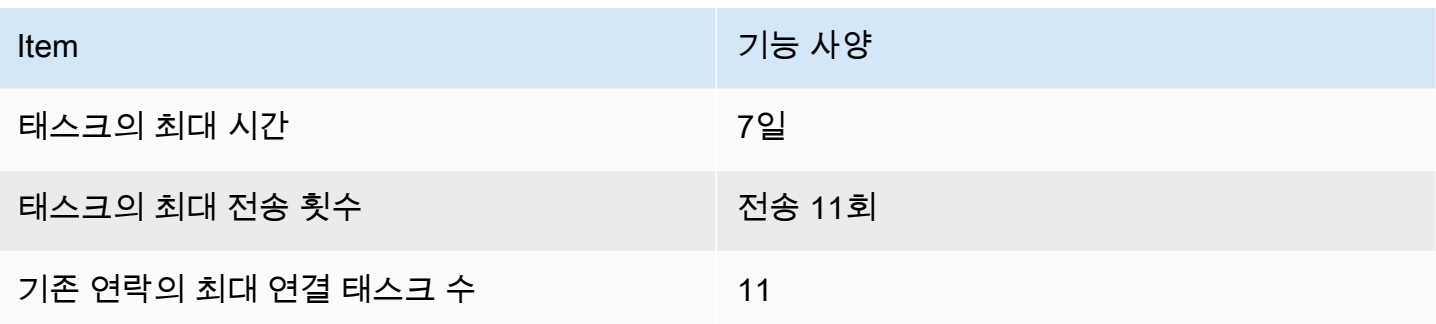

## 예측, 용량 계획 및 일정 기능 사양

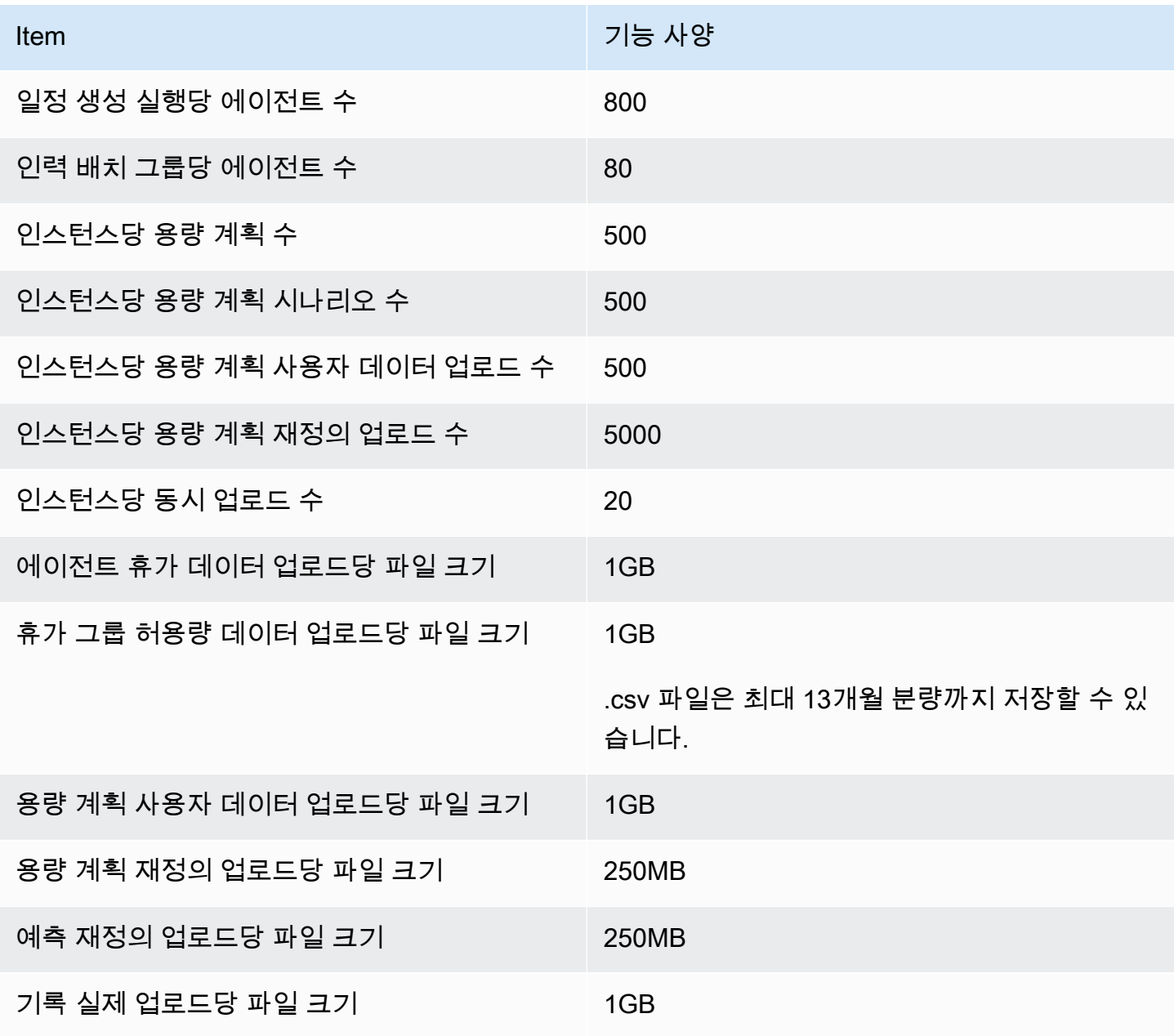

Amazon Connect 관리자 안내서

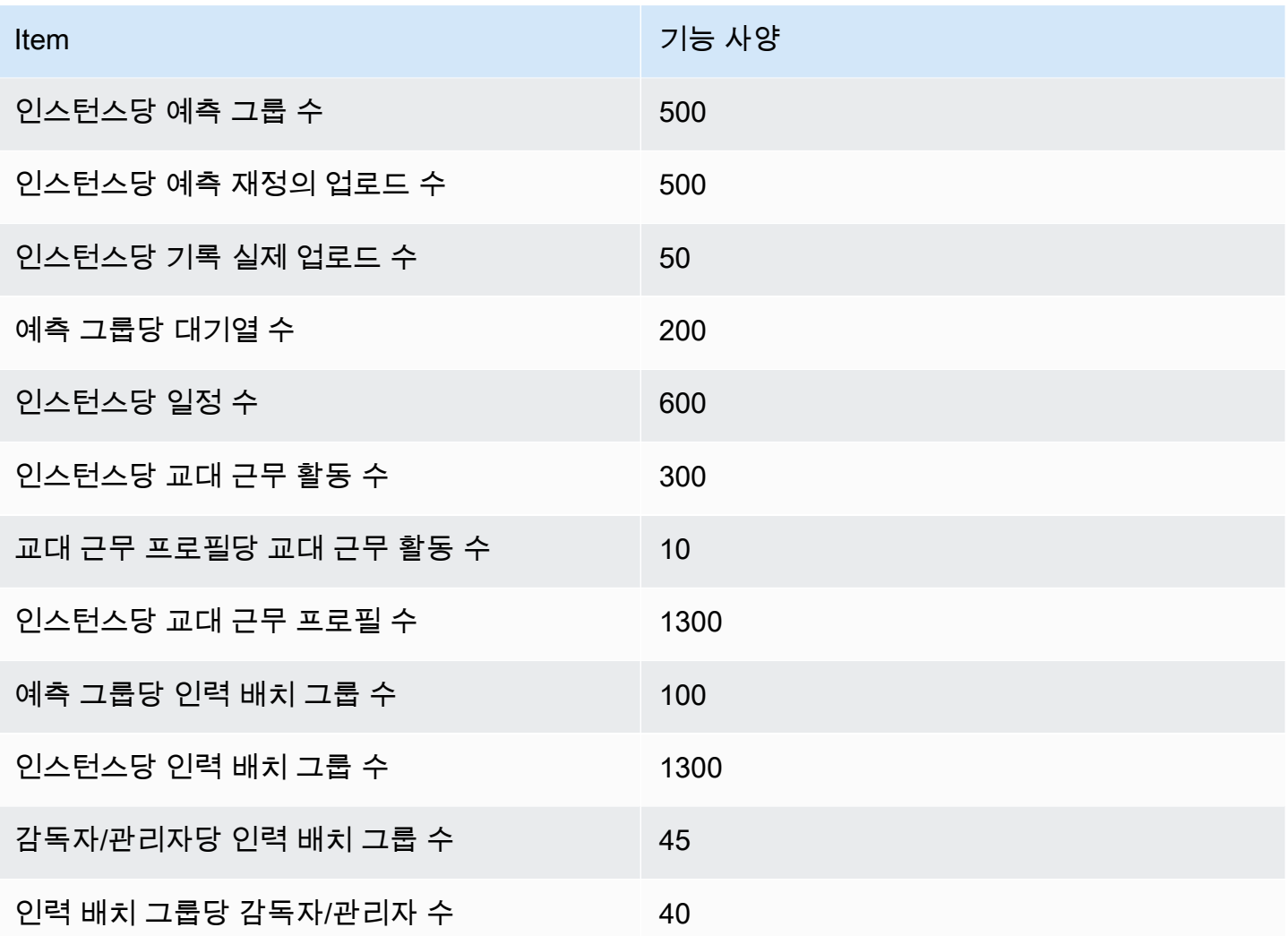

통합 연결 리소스 기능 사양

다음 테이블에는 통합 연결 리소스의 기능 사양이 나열되어 있습니다. 여기에는 각 유형의 통합 연결 리소스 중 수집할 수 있는 개수가 나와 있습니다.

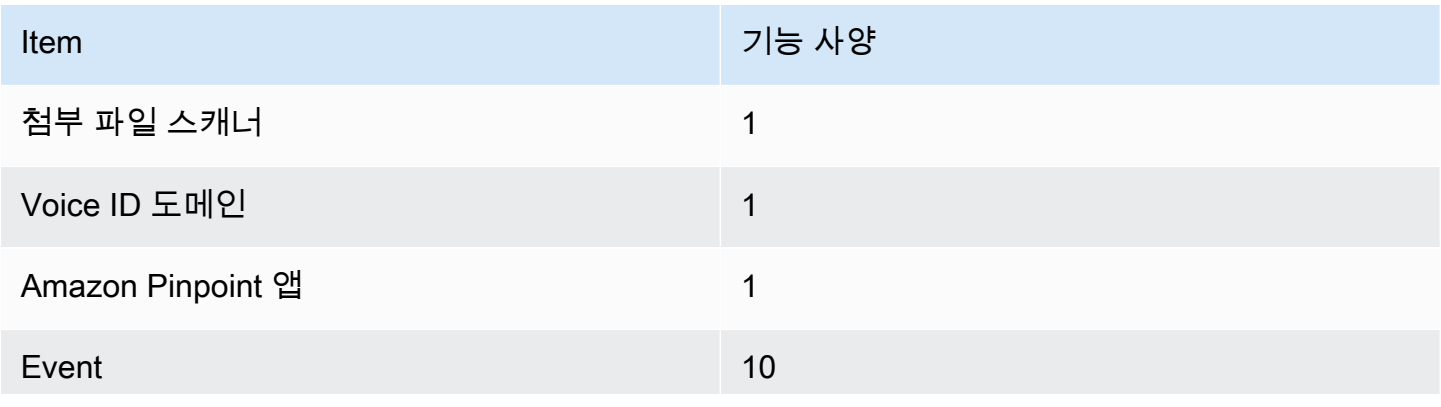

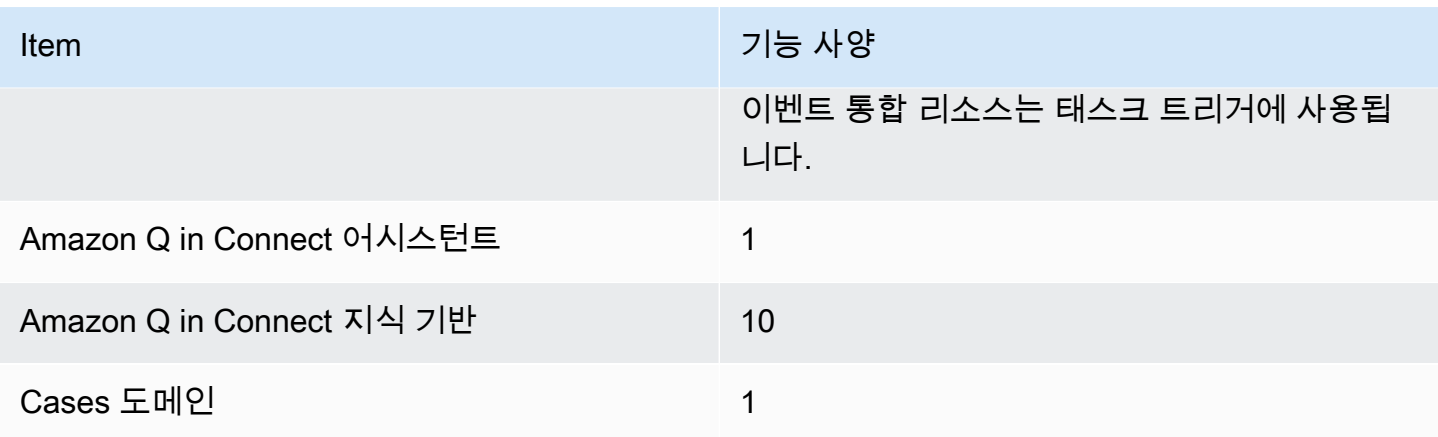

## Amazon Connect Contact Lens 기능 사양

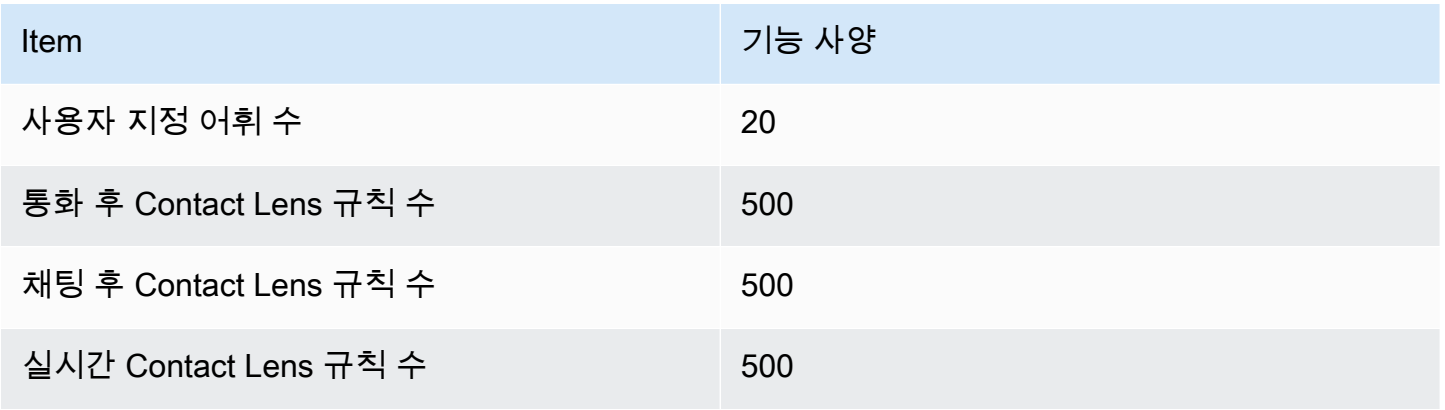

## 평가 양식 기능 사양

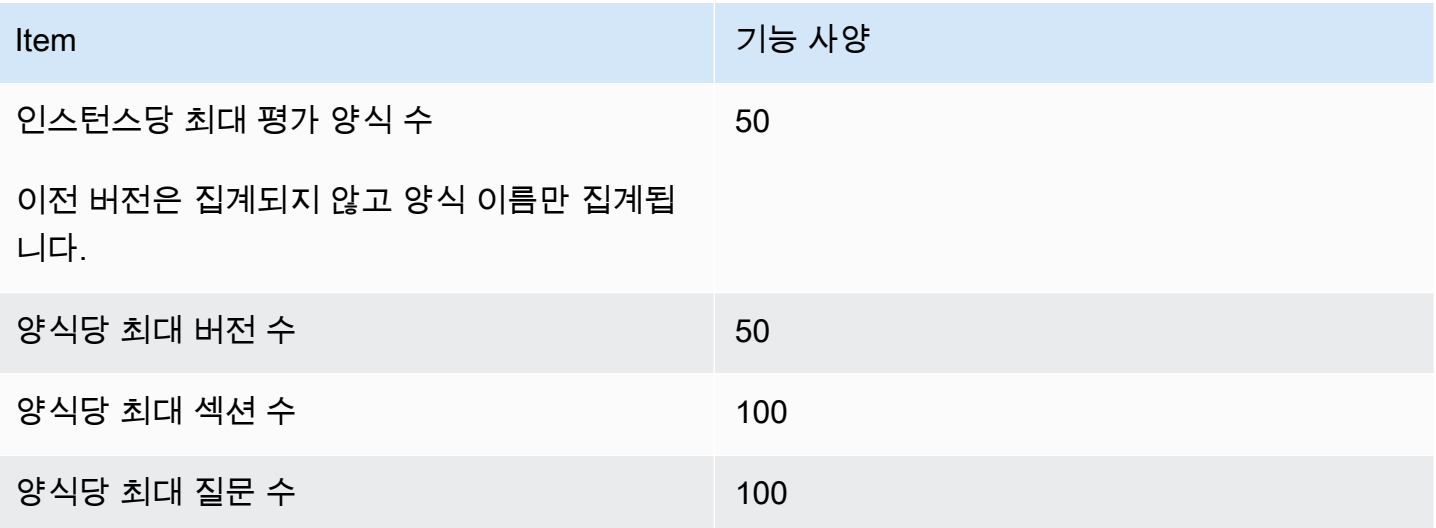

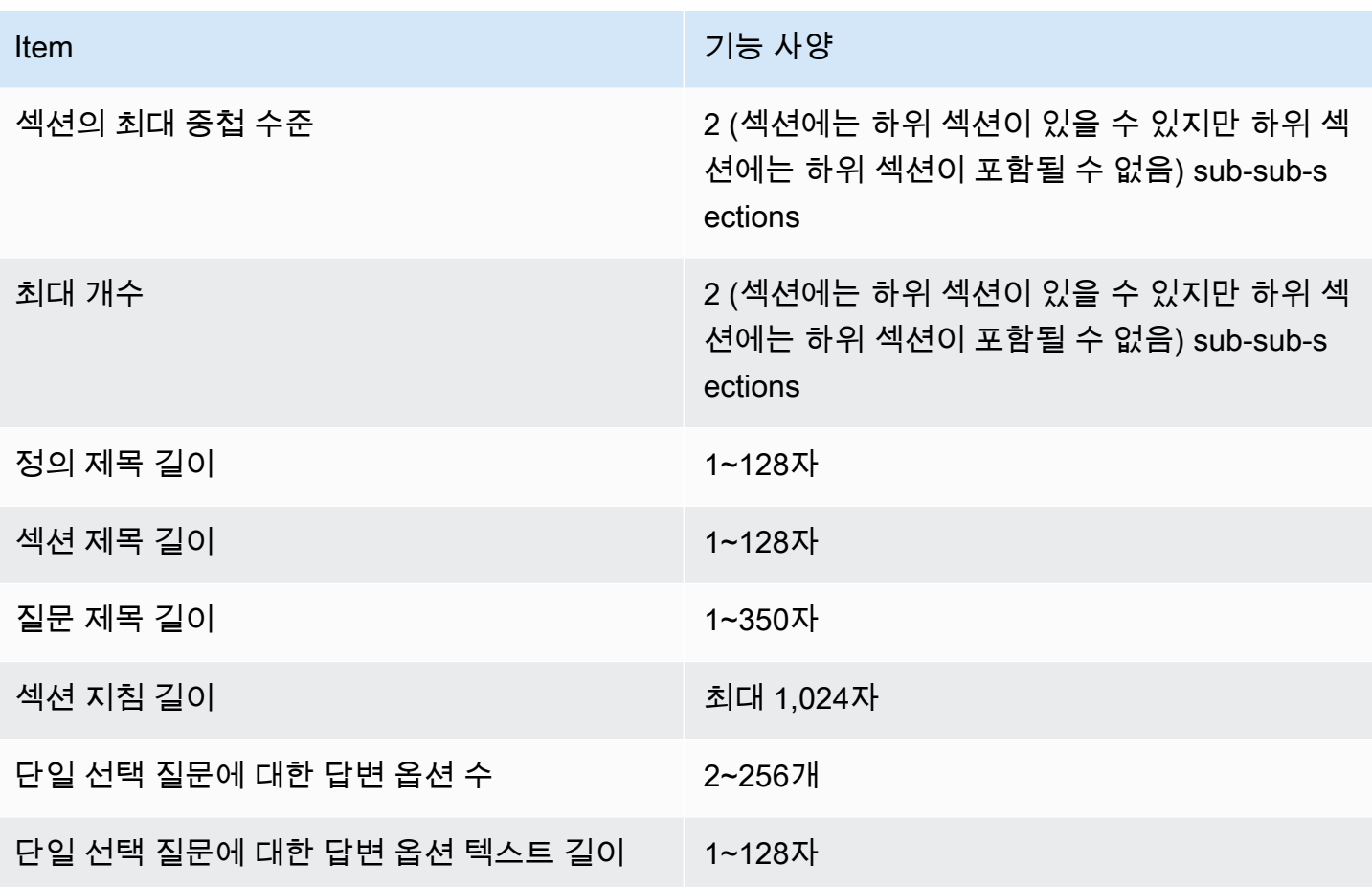

Amazon Connect 규칙 기능 사양

다음 테이블에는 Amazon Connect 규칙 기능 사양이 나열되어 있습니다.

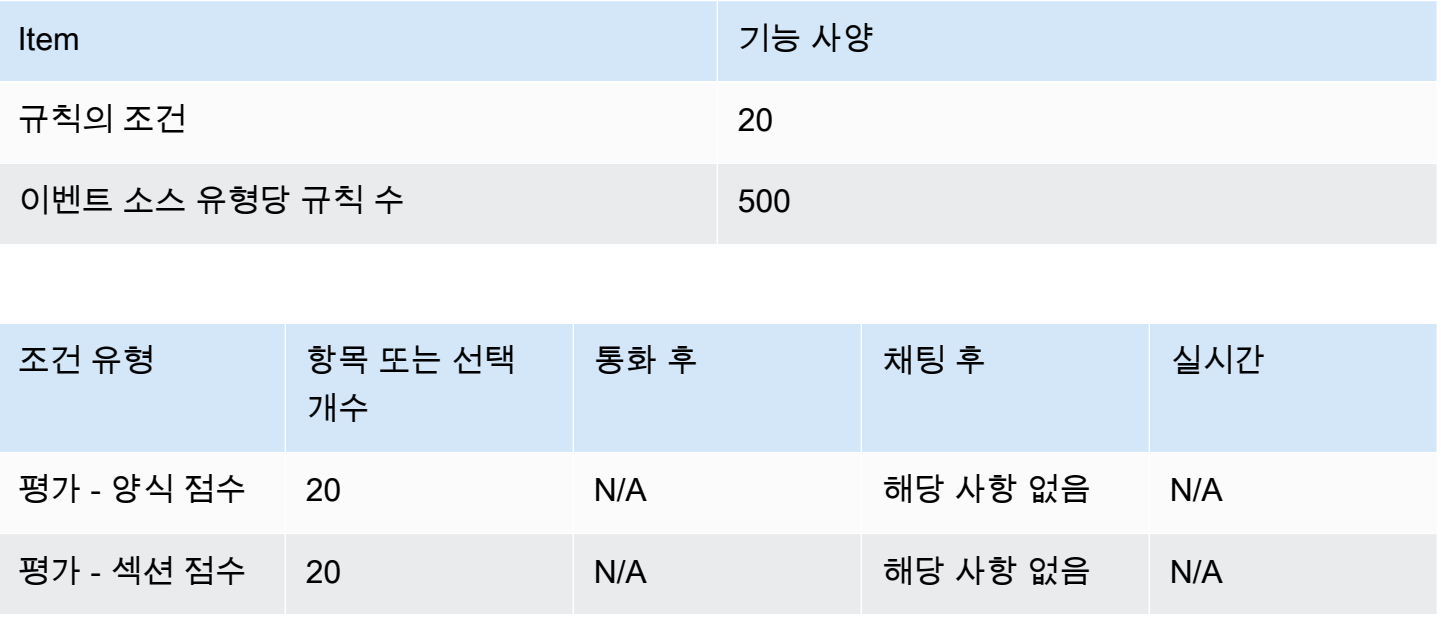

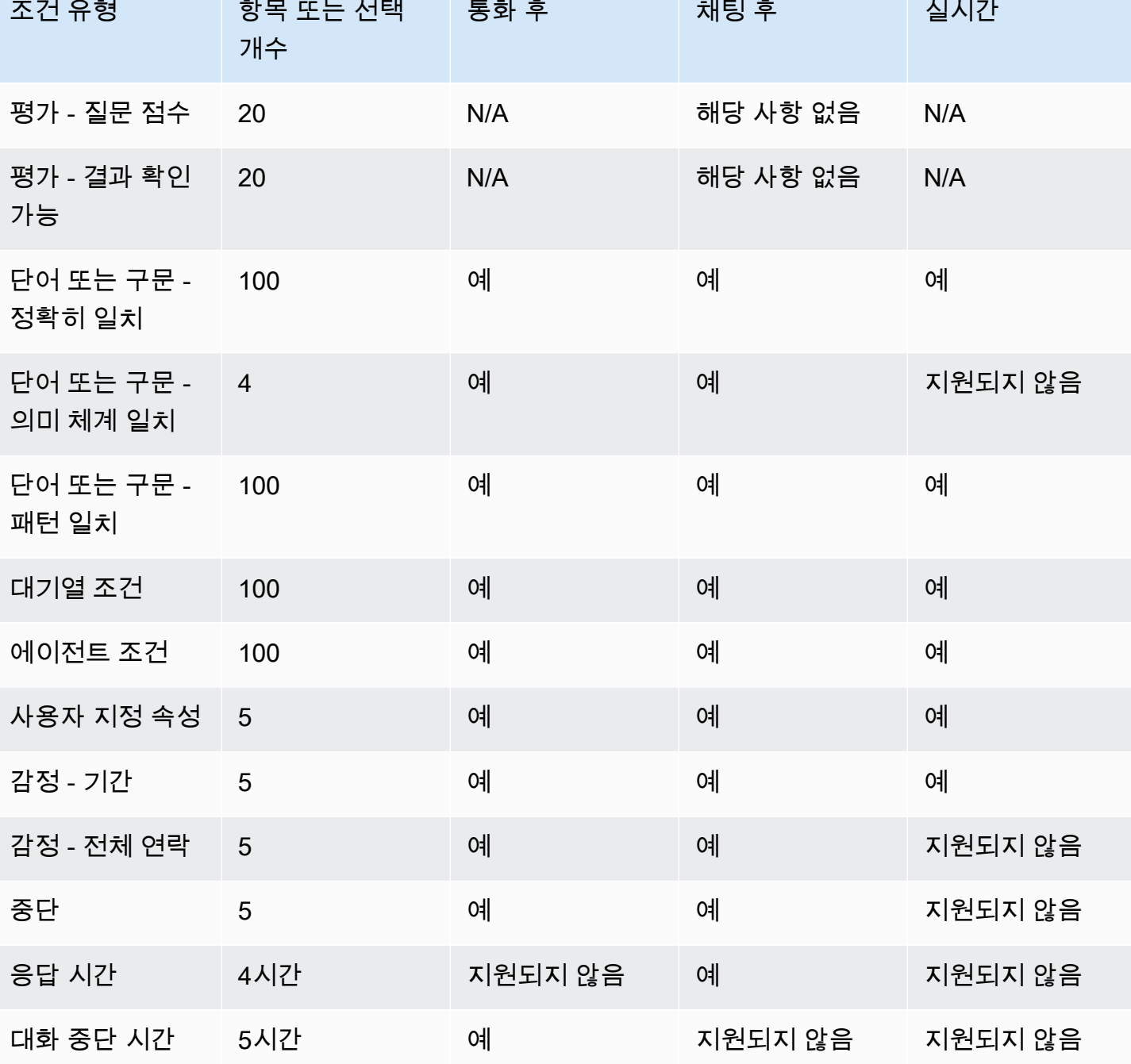

# 기본적으로 전화를 걸 수 있는 국가

인스턴스가 생성된 리전에 따라 기본적으로 전화를 걸 수 있는 국가가 결정됩니다.

아웃바운드 통화에 사용할 수 있는 모든 국가의 목록은 [Amazon Connect 요금을](https://aws.amazon.com/connect/pricing/) 참조하십시오.

인스턴스가 이미 있는 경우 시간이 지남에 따라 서비스 할당량이 변경되었으므로 통화가 허용된 국가 가 다음 섹션에 나열된 국가와 다를 수 있습니다.

#### <span id="page-95-0"></span>기본적으로 허용되지 않는 접두사

다음과 같은 접두사가 있는 영국 휴대폰 번호는 기본적으로 허용되지 않습니다.

 $• +447$ 

이 영국 모바일 번호로 전화를 걸려면 먼저 서비스 할당량 증가 요청을 제출해야 합니다.

다음과 같은 접두사가 있는 일본 휴대폰 번호는 기본적으로 허용되지 않습니다.

• +8170, 8180, 8190

이 일본 휴대폰 번호로 전화를 걸려면 먼저 서비스 할당량 증가 요청을 제출해야 합니다.

#### 다른 국가로의 전화 통화를 허용하는 방법

다음 지침을 사용하여 다른 국가로 전화를 걸 수 있도록 허용하거나 전화를 걸 수 있는 국가를 제한하 세요.

- 1. AWS Support 콘솔에서 미리 채워진 양식에 액세스하려면 [계정 및 결제](https://console.aws.amazon.com/support/home#/case/create?issueType=customer-service&serviceCode=service-connect-number-management&categoryCode=country-allowlisting-for-outbound-calls)를 선택합니다. 양식에 액 세스하려면 AWS 계정에 로그인해야 합니다.
- 2. 서비스의 경우 Connect(번호 관리)를 선택해야 합니다.
- 3. 범주의 경우 아웃바운드 통화에 대한 국가 허용 목록을 선택해야 합니다.
- 4. 필요한 심각도를 선택합니다.
- 5. 다음 단계: 추가 정보(Next step: Additional information)를 선택합니다
- 6. 추가 정보 페이지에서 다음을 수행합니다.
	- a. 제목을 입력합니다.

b. 설명에서 전화 걸기를 허용할 수신 국가 또는 전기 걸기를 제한할 발신 국가를 나열합니다.

- 7. 다음 단계: 지금 해결하거나 문의하기를 선택합니다.
- 8. 지금 해결 또는 문의하기 페이지에서 다음을 수행합니다.
	- AWS에 문의 탭을 선택하고 선호하는 연락 언어와 선호하는 연락 방법을 선택합니다.

9. 제출을 선택합니다.

10. Amazon Connect 팀에서 티켓을 검토한 후 연락을 드릴 것입니다.

미국 동부, 미국 서부, 캐나다 (중부) 및 AWS GovCloud (미국 서부) 에서 생성된 인스턴 스

다음 국가에는 기본적으로 전화를 걸 수 있습니다.

- 미국
- 캐나다
- 멕시코
- 푸에르토리코
- 영국: [기본적으로 허용되지 않는 접두사](#page-95-0) 참조

아프리카(케이프타운)에서 생성된 인스턴스 다음 국가에는 기본적으로 전화를 걸 수 있습니다.

- 남아프리카공화국
- 영국
- 미국

아시아 태평양(서울)에서 생성된 인스턴스

다음 국가에는 기본적으로 전화를 걸 수 있습니다.

- 대한민국
- 영국
- 미국

아시아 태평양(싱가포르)에서 생성된 인스턴스

다음 국가에는 기본적으로 전화를 걸 수 있습니다.

- 싱가포르
- 호주
- 홍콩
- 미국
- 영국: [기본적으로 허용되지 않는 접두사](#page-95-0) 참조

아시아 태평양(시드니)에서 생성된 인스턴스

다음 국가에는 기본적으로 전화를 걸 수 있습니다.

- 호주
- 뉴질랜드
- 미국

아시아 태평양(도쿄)에서 생성된 인스턴스

다음 국가에는 기본적으로 전화를 걸 수 있습니다.

- 일본: [기본적으로 허용되지 않는 접두사](#page-95-0) 참조
- 베트남
- 미국

EU(프랑크푸르트) 및 EU(런던)에서 생성된 인스턴스

다음 국가에는 기본적으로 전화를 걸 수 있습니다.

- 영국: [기본적으로 허용되지 않는 접두사](#page-95-0) 참조
- 이탈리아
- 프랑스
- 아일랜드
- 미국

## API 제한 할당량

<span id="page-97-0"></span>Amazon Connect API 스로틀링 할당량

Amazon Connect 제한 할당량은 사용자별이 아니라 인스턴스별이 아닌 계정 및 지역별로 이루어집니 다. 예:

- 동일한 계정의 다른 사용자가 요청을 전송하는 경우 해당 요청이 제한 버킷을 공유합니다.
- 동일한 계정의 여러 인스턴스에서 여러 요청을 전송하는 경우 역시 해당 요청이 스로틀 버킷을 공유 합니다.

[Amazon Connect 서비스 API를](https://docs.aws.amazon.com/connect/latest/APIReference/welcome.html) 사용하는 경우 모든 작업의 요청은 초당 2개, 초당 요청 5개입니다. 단 BurstLimit , 다음과 같은 경우는 예외입니다. RateLimit

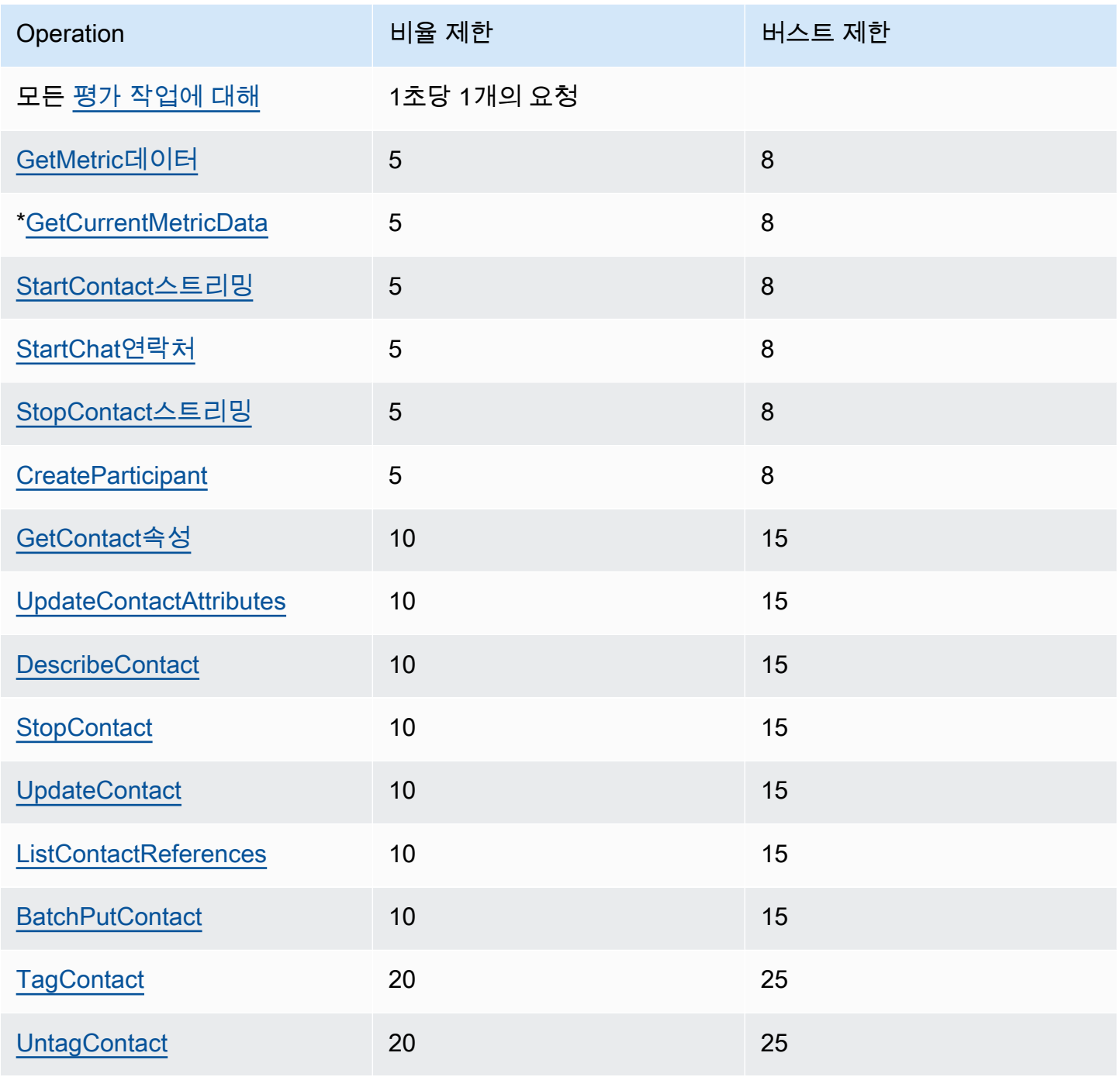

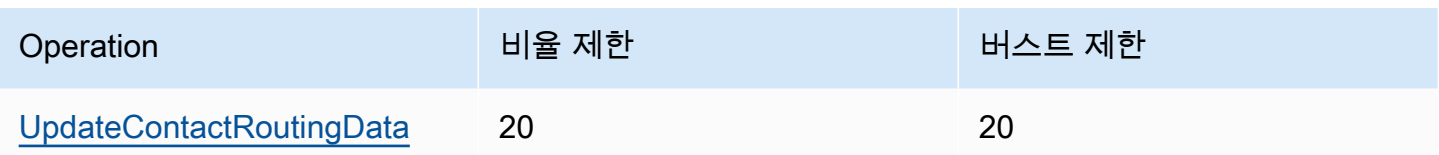

#### **A** Important

\* GetCurrentMetricData GetCurrentUserData 및 GetMetricDataV2 도 Service Quotas 콘솔에서 제한 할당량으로 200을 잘못 표시할 수 있습니다. 지정된 기본 할당량을 한도 로 사용하거나 티켓을 여는 것이 좋습니다.

### Amazon Connect Cases API 제한 할당량

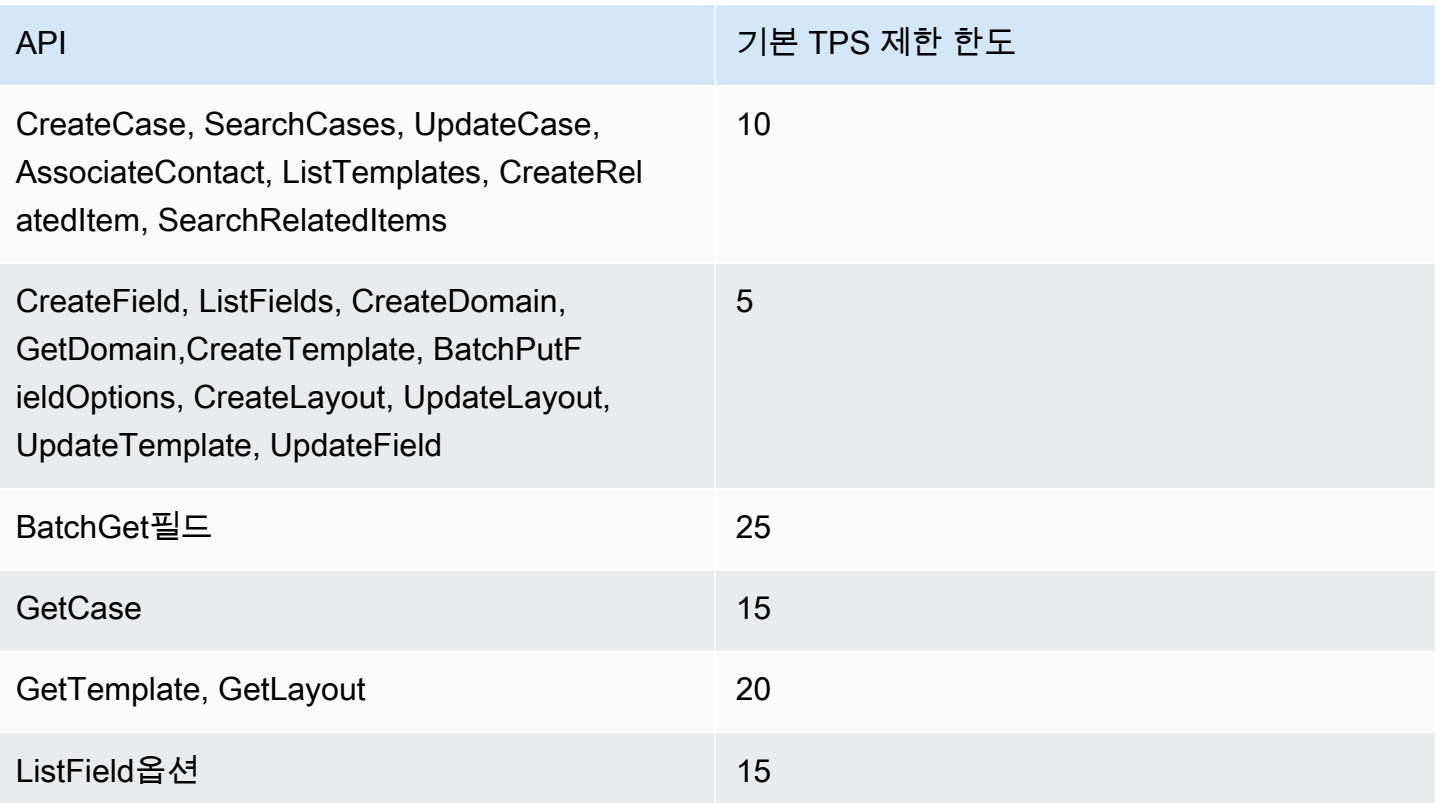

### Amazon Connect 콘택트 렌즈 서비스 API 스로틀링 할당량

Amazon Connect 콘택트 렌즈 스로틀링 할당량은 사용자별이 아니라 계정별이며 인스턴스별이 아닙 니다. 예:

- 동일한 계정의 다른 사용자가 요청을 전송하는 경우 해당 요청이 제한 버킷을 공유합니다.
- 동일한 계정의 여러 인스턴스에서 여러 요청을 전송하는 경우 역시 해당 요청이 스로틀 버킷을 공유 합니다.

[Amazon Connect Contact Lens API를](https://docs.aws.amazon.com/contact-lens/latest/APIReference/Welcome.html) 사용할 때 초당 요청 수가 다음과 같이 제한됩니다.

• [ListRealtimeContactAnalysis세그먼트:](https://docs.aws.amazon.com/contact-lens/latest/APIReference/ListRealtimeContactAnalysisSegments.html) a RateLimit : 초당 요청 1개, 초당 요청 2개 BurstLimit

### Amazon Connect 고객 프로필 API 제한 할당량

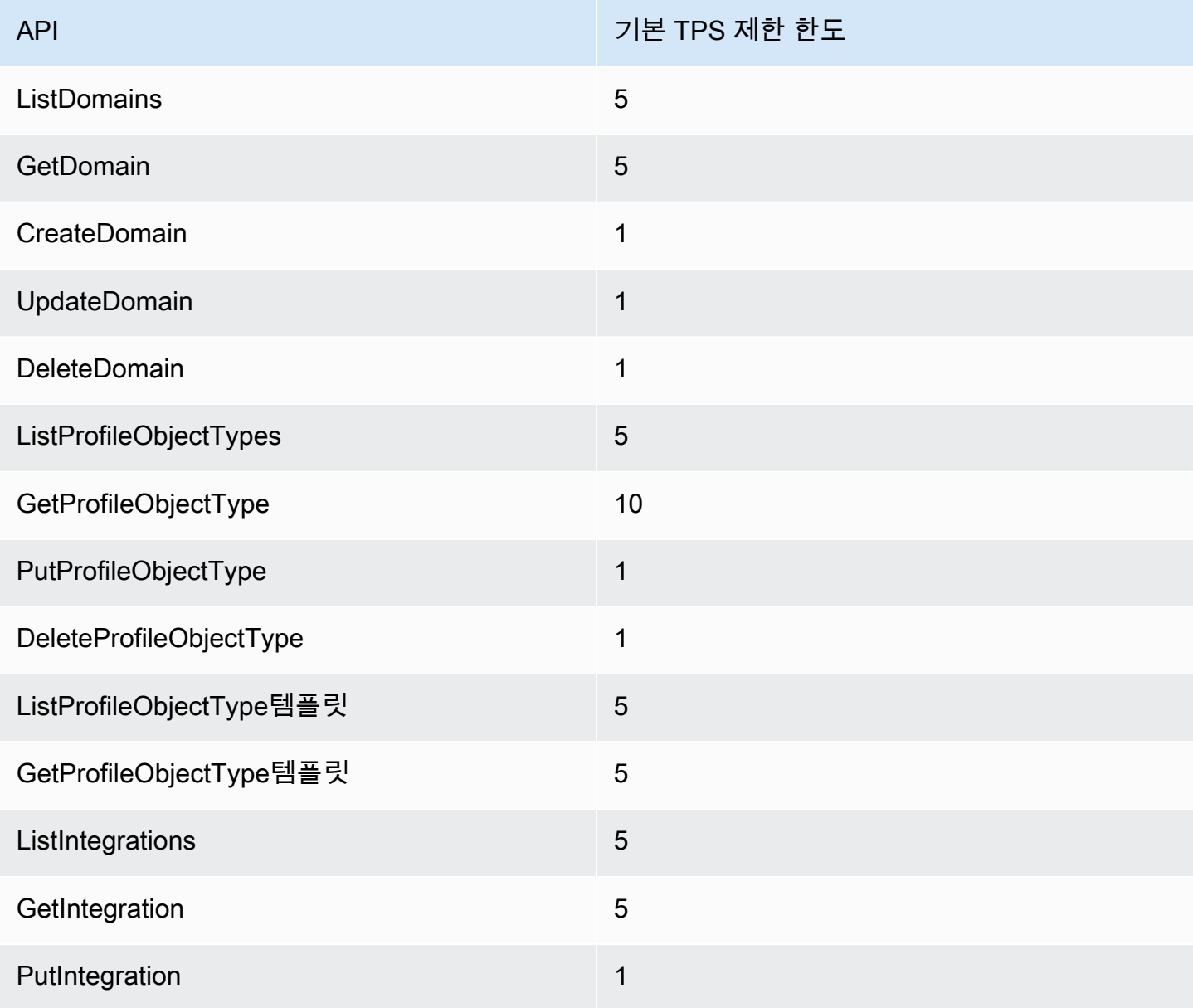

Amazon Connect 관리자 안내서

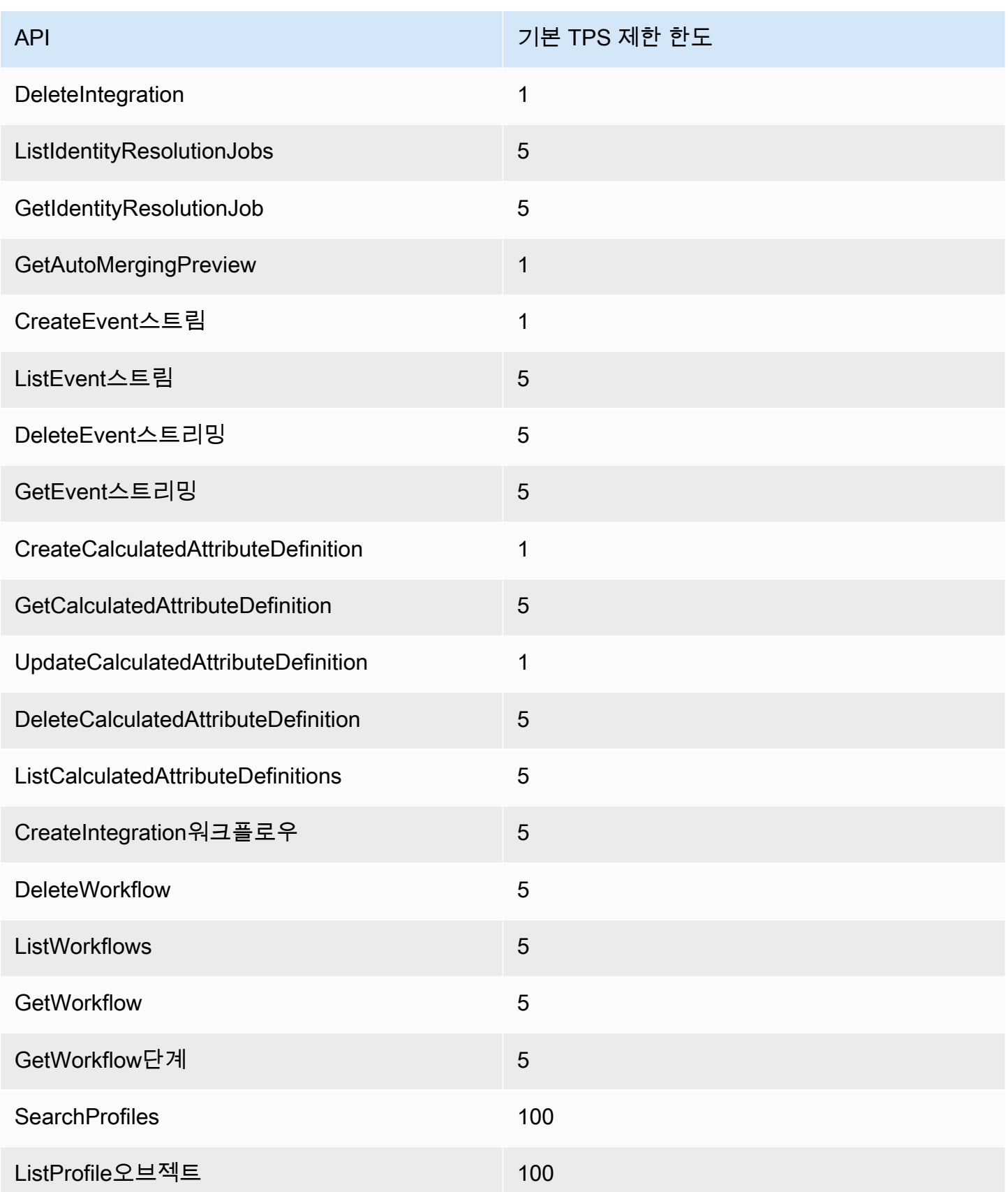

Amazon Connect 관리자 안내서

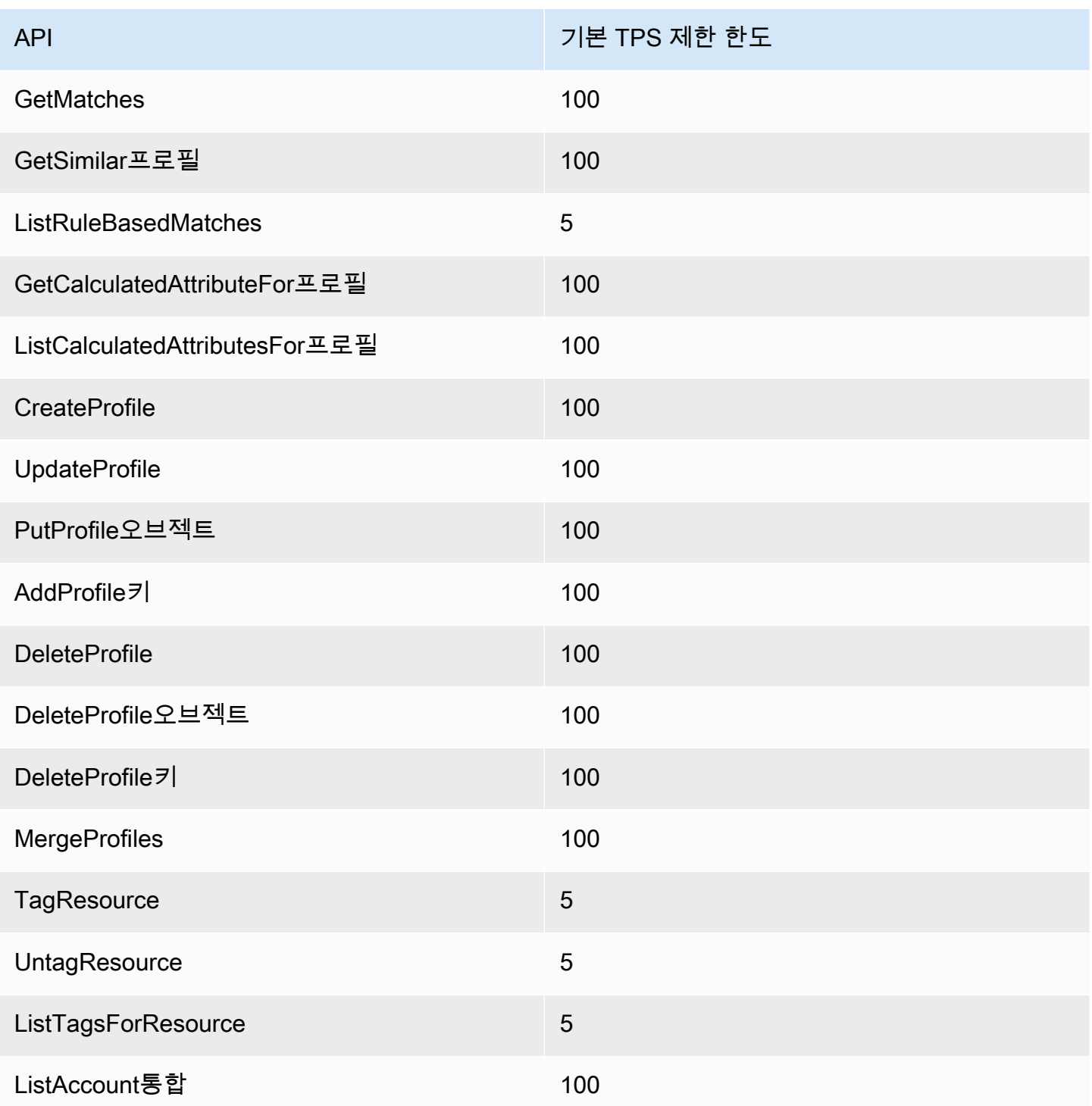

## Amazon Connect 아웃바운드 캠페인 서비스 API 제한 할당량

아웃바운드 캠페인 제한 할당량은 사용자나 인스턴스 기준이 아니라 계정과 리전을 기준으로 합니다.  $0$ 

- 동일한 계정의 다른 사용자가 요청을 전송하는 경우 해당 요청이 제한 버킷을 공유합니다.
- 동일한 계정의 여러 인스턴스에서 여러 요청을 전송하는 경우 역시 해당 요청이 스로틀 버킷을 공유 합니다.

[Amazon Connect 아웃바운드 캠페인 서비스](https://docs.aws.amazon.com/connect-outbound/latest/APIReference/Welcome.html) API를 사용할 때는 초당 요청 수가 다음과 같이 제한됩니 다.

- 다음 RateLimit API의 요청은 초당 1개, 초당 요청 2개입니다 BurstLimit .
	- [CreateCampaign](https://docs.aws.amazon.com/connect-outbound/latest/APIReference/API_CreateCampaign.html)
	- [DeleteCampaign](https://docs.aws.amazon.com/connect-outbound/latest/APIReference/API_DeleteCampaign.html)
	- [PauseCampaign](https://docs.aws.amazon.com/connect-outbound/latest/APIReference/API_PauseCampaign.html)
	- [ResumeCampaign](https://docs.aws.amazon.com/connect-outbound/latest/APIReference/API_ResumeCampaign.html)
	- [StartCampaign](https://docs.aws.amazon.com/connect-outbound/latest/APIReference/API_StartCampaign.html)
	- [StopCampaign](https://docs.aws.amazon.com/connect-outbound/latest/APIReference/API_StopCampaign.html)
	- [UpdateCampaignDialerConfig](https://docs.aws.amazon.com/connect-outbound/latest/APIReference/API_UpdateCampaignDialerConfig.html)
	- [UpdateCampaign이름](https://docs.aws.amazon.com/connect-outbound/latest/APIReference/API_UpdateCampaignName.html)
	- [UpdateCampaignOutboundCallConfig](https://docs.aws.amazon.com/connect-outbound/latest/APIReference/API_UpdateCampaignOutboundCallConfig.html)
	- [ListTagsForResource](https://docs.aws.amazon.com/connect-outbound/latest/APIReference/API_ListTagsForResource.html)
	- [TagResource](https://docs.aws.amazon.com/connect-outbound/latest/APIReference/API_TagResource.html)
	- [UntagResource](https://docs.aws.amazon.com/connect-outbound/latest/APIReference/API_UntagResource.html)
- 다음 RateLimit API의 요청은 초당 5개, 초당 요청 BurstLimit 수는 10개입니다.
	- [GetCampaign상태](https://docs.aws.amazon.com/connect-outbound/latest/APIReference/API_GetCampaignState.html)
	- [GetCampaignStateBatch](https://docs.aws.amazon.com/connect-outbound/latest/APIReference/API_GetCampaignStateBatch.html)
	- [ListCampaigns](https://docs.aws.amazon.com/connect-outbound/latest/APIReference/API_ListCampaigns.html)
- [PutDialRequestBatchA](https://docs.aws.amazon.com/connect-outbound/latest/APIReference/API_PutDialRequestBatch.html)PI의 경우 스로틀링 할당량은 초당 요청 10개입니다.
- [DescribeCampaign](https://docs.aws.amazon.com/connect-outbound/latest/APIReference/API_DescribeCampaign.html) RateLimit API의 경우 a는 초당 25개 요청이고 a는 BurstLimit 초당 35개 요청입 니다.
- 다른 모든 작업의 경우 a RateLimit = 초당 요청 2개, 초당 요청 5개 BurstLimit

Amazon Connect 참여자 서비스 API 제한 할당량

[Amazon Connect 참가자 서비스 API](https://docs.aws.amazon.com/connect-participant/latest/APIReference/Welcome.html)를 사용할 때는 초당 요청 수가 다음과 같이 제한됩니다.

- [CompleteAttachment업로드:](https://docs.aws.amazon.com/connect-participant/latest/APIReference/API_CompleteAttachmentUpload.html) a RateLimit : 초당 요청 2개, 초당 요청 5개 BurstLimit
- [CreateParticipant연결:](https://docs.aws.amazon.com/connect-participant/latest/APIReference/API_CreateParticipantConnection.html) a RateLimit : 초당 요청 6개, 초당 요청 9개 BurstLimit
- [DisconnectParticipant:](https://docs.aws.amazon.com/connect-participant/latest/APIReference/API_DisconnectParticipant.html) a RateLimit : 초당 요청 3개, a BurstLimit 중 초당 요청 5개
- [GetAttachment:](https://docs.aws.amazon.com/connect-participant/latest/APIReference/API_GetAttachment.html) a는 RateLimit 초당 8개 요청이고 a는 BurstLimit 초당 12개 요청입니다.
- [GetTranscript:](https://docs.aws.amazon.com/connect-participant/latest/APIReference/API_GetTranscript.html) a는 RateLimit 초당 8개 요청이고 a는 BurstLimit 초당 12개 요청입니다.
- [SendEvent및](https://docs.aws.amazon.com/connect-participant/latest/APIReference/API_SendEvent.html) [SendMessage:](https://docs.aws.amazon.com/connect-participant/latest/APIReference/API_SendMessage.html) a RateLimit : 초당 요청 10개, 초당 요청 15개 BurstLimit
- [StartAttachment업로드:](https://docs.aws.amazon.com/connect-participant/latest/APIReference/API_StartAttachmentUpload.html) a RateLimit : 초당 요청 2개, 초당 요청 5개 BurstLimit

### Amazon Connect Voice ID 서비스 API 제한 할당량

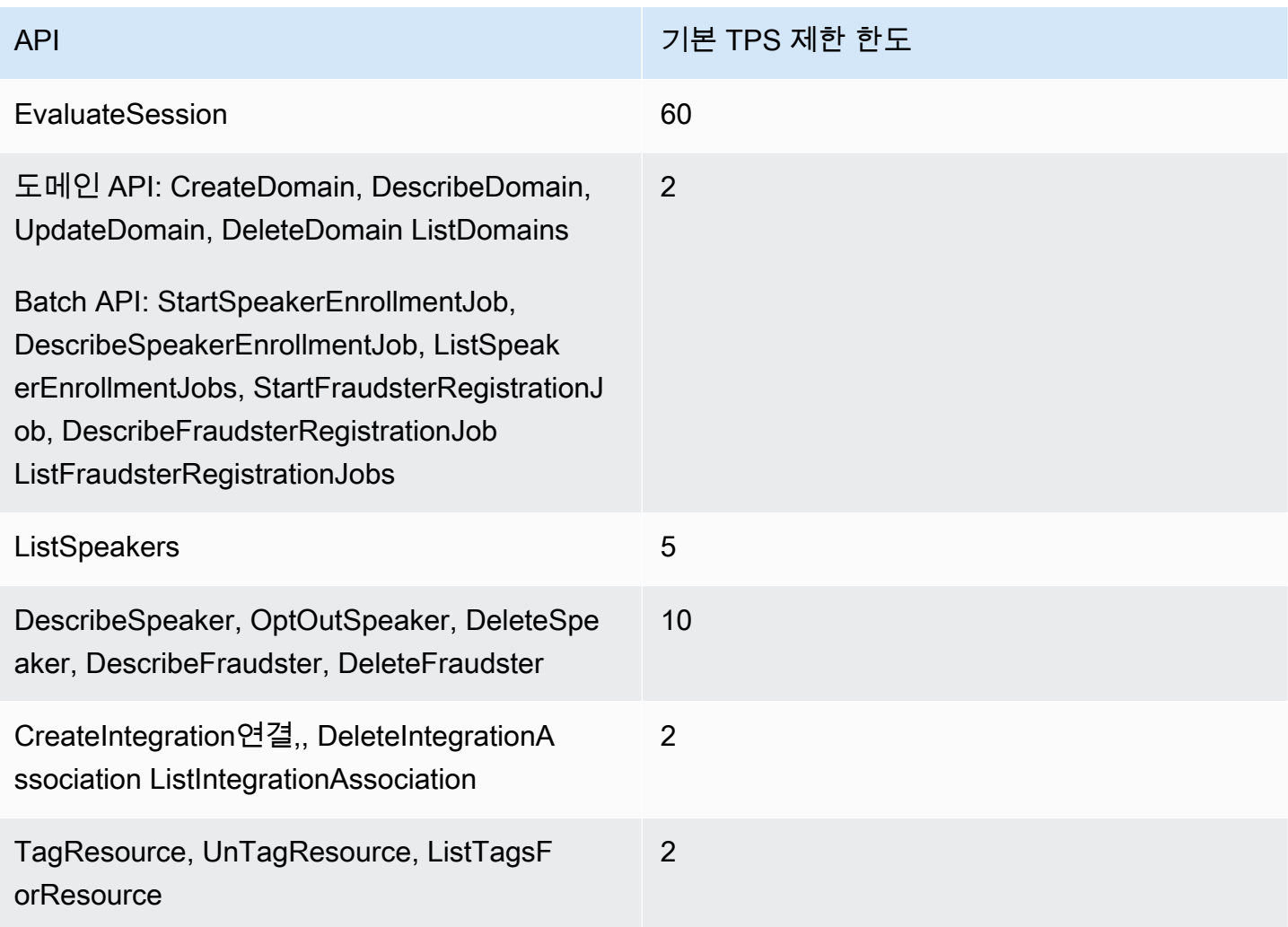

# Amazon Connect 시작하기

다음 단계를 사용하여 고객 센터를 설정합니다.

- 1. [Amazon Connect 인스턴스 생성](#page-275-0). 인스턴스를 사용하여 고객 센터와 관련된 모든 리소스와 설정을 포함합니다. 사용자 계정을 관리할 계획을 세우고, 고객 센터에서 수신 전화를 수락하고 아웃바운드 전화를 걸지 여부를 명시하며, Amazon S3 버킷에 데이터를 저장할 위치를 검토합니다.
- 2. [Amazon Connect 서비스를 사용하기 위한 전화번호 설정](#page-324-0). 음성을 사용하는 경우 AWS에서 제공하 는 전화번호를 클레임하거나 현재 전화번호를 Amazon Connect에 포팅합니다. 번호를 포팅하도록 선택한 경우 전화번호가 포팅될 때까지 기다리는 동안 Amazon Connect를 테스트하고 고객 센터를 빌드할 수 있도록 번호를 클레임하는 것이 좋습니다.
- 3. [라우팅 설정.](#page-589-0) 대기열 및 라우팅 프로필을 생성하고 운영 시간을 설정합니다. 라우팅 프로필에서 에 이전트가 사용할 채널을 지정합니다. 음성, 채팅, 작업 또는 셋 다 지정할 수 있습니다. 또한 에이전 트가 동시에 관리할 수 있는 채팅 수를 지정합니다.
- 4. [Amazon Connect 흐름 생성](#page-906-0). 흐름을 설정하여 고객 센터의 고객 경험을 처음부터 끝까지 정의합니 다. 단일 흐름이 음성, 채팅 및 작업에 모두 작동하므로 설계를 더욱 효율적으로 수행할 수 있습니다. 흐름을 빌드하고 블록을 구성할 때 음성, 채팅, 작업에 대해 흐름이 작동하는 방식을 지정합니다.
- 5. 사용자(관리자 및 에이전트)를 추가하고 해당 설정을 구성합니다. 라우팅 프로필을 각 에이전트에 할당하고, 소프트폰을 사용할지 또는 데스크 폰을 사용할지를 지정하고, 고객 응대 후 작업에 사용 할 시간 길이를 설정합니다. 지침은 [사용자 추가: Amazon Connect](#page-531-0) 및 [에이전트 설정](#page-617-0) 단원을 참조하 십시오.
- 6. 채팅을 사용하는 경우 고객 대면 앱이 Amazon Connect 채팅과 상호 작용할 수 있도록 지원하는 몇 가지 도구가 제공됩니다. 자세한 내용은 [고객의 채팅 경험 설정](#page-683-0) 섹션을 참조하세요.

## 다음 단계

고객 센터를 최적화하기 위해 할 수 있는 많은 작업이 있습니다. 다음은 유용한 몇 가지 추가 단계입니 다.

1. [레코딩 동작 설정](#page-1219-0). 실시간 대화를 모니터링하고 과거 대화를 검토합니다. 이 방법으로 관리자가 에 이전트를 코치하고 개선할 수 있습니다. 음성 대화의 경우 흐름에서 녹음을 설정합니다. 채팅 대화 의 경우 인스턴스 레벨에서 기록을 설정합니다.

대화를 모니터링하는 방법에 대해 자세히 알아보려면 [음성 및/또는 채팅에 대한 실시간 모니터링 설](#page-2102-0) [정](#page-2102-0) 단원을 참조하십시오.

2. [Amazon Connect에 Amazon Lex 봇 추가](#page-1237-0). 고객 센터에서 Amazon Lex를 사용하여 에이전트의 부담 을 줄입니다. 예를 들어, 봇은 채팅이 에이전트에게 라우팅되기 전에 초기 상호 작용을 처리하고 고 객의 일반적인 질문에 답변할 수 있습니다.

# 무료 온라인 수업 듣기

다음 무료 온라인 수업을 확인해 보세요.

- [Amazon Connect 및 고객 응대 제어판\(CCP\) 소개](https://explore.skillbuilder.aws/learn/course/external/view/elearning/12303/introduction-to-amazon-connect-and-the-connect-control-panel-ccp)
- [Amazon Connect: 관리 인터페이스 소개](https://explore.skillbuilder.aws/learn/course/external/view/elearning/12328/amazon-connect-introduction-to-the-administrative-interface)
- [Amazon Connect: Amazon Connect 인스턴스 생성 및 관리](https://explore.skillbuilder.aws/learn/course/external/view/elearning/12304/amazon-connect-creating-and-managing-amazon-connect-instances)
- [Amazon Connect: Amazon Connect에서 채팅 구현](https://explore.skillbuilder.aws/learn/course/external/view/elearning/14504/amazon-connect-implementing-chat-in-connect)
- [Amazon Connect: Amazon Connect에서 작업 구현](https://explore.skillbuilder.aws/learn/course/external/view/elearning/14209/amazon-connect-implementing-task-on-connect)

## Amazon Connect 개념

Amazon Connect를 사용하면 음성, 채팅 및 SMS 메시징, 태스크 등 여러 채널에서 통합된 경험을 제공 하는 옴니채널 고객 센터를 만들 수 있습니다.

- 모든 채널에 대해 동일한 라우팅 프로필, 대기열, 흐름, 지표 및 보고서를 사용합니다.
- 관리자는 하나의 대시보드에서 모든 채널을 모두 모니터링합니다.
- 에이전트는 하나의 인터페이스에서 모든 고객을 처리합니다. 고객 상호 작용이 채팅으로 시작되어 음성으로 이동하는 경우 음성 통화를 처리하는 에이전트는 전체 채팅 기록을 가지고 있으므로 컨텍 스트가 보존됩니다.

옴니채널 통신을 사용하여 고객을 위해 고도로 개인화된 환경을 만들고 필요한 경우 채널을 분리할 수 있습니다. 예를 들어 고객 선호도, 예상 대기 시간, 에이전트 기술 등의 요소를 기반으로 채팅 및/또는 음성 고객 응대를 동적으로 제공할 수 있습니다.

이 섹션에서는 한 채널을 사용하든 더 많은 채널을 사용하든 상관없이 Amazon Connect 고객 센터를 설정하는 데 도움이 되는 개념에 대해 설명합니다.

내용

- [개념: Amazon Connect의 텔레포니 기능](#page-107-0)
- [개념: Amazon Connect의 웹 및 모바일 메시징 기능](#page-110-0)
- [개념: Amazon Connect의 Tasks](#page-114-0)
- [개념: 태스크 일시 중지 및 재개](#page-123-0)
- [개념: 라우팅 프로필](#page-136-0)
- [개념: 표준 대기열 및 에이전트 대기열](#page-138-0)
- [개념: 대기열 우선 순위 및 지연](#page-141-0)
- [개념: 대기열 기반 라우팅](#page-143-0)
- [개념: 채널 및 동시성](#page-144-0)
- [개념: Amazon Connect Flows](#page-145-0)

## <span id="page-107-0"></span>개념: Amazon Connect의 텔레포니 기능

#### **A** Important

Amazon에 지원을 요청하고 싶으신가요? [아마존 고객 서비스\(](https://www.amazon.com/gp/help/customer/display.html)아마존 주문 및 배송) 또는 [AWS](https://aws.amazon.com/premiumsupport/)  [Support](https://aws.amazon.com/premiumsupport/)(Amazon Web Services)을 참조하세요.

Amazon Connect에서는 회사에서 전화를 걸고 받을 수 있는 다양한 옵션을 제공합니다. Amazon Connect의 가장 큰 장점 중 하나는 이동 통신사 연결, 이중화 및 라우팅과 같은 전화 통신 인프라를 대 신 AWS 관리할 수 있다는 것입니다. 또한 확장할 수 있도록 설계되었습니다.

이 항목에서는 Amazon Connect에서 텔레포니를 위해 제공하는 옵션에 대해 설명합니다. 이러한 옵션 은 비즈니스 요구 사항을 충족하는 솔루션을 구축하는 데 도움이 됩니다.

#### 내용

- [텔레포니 아키텍처](#page-107-1)
- [다양한 구성의 사용 사례](#page-109-0)

<span id="page-107-1"></span>텔레포니 아키텍처

Amazon Connect는 Amazon Connect가 지원하는 모든 AWS 지역에서 무료 전화 및 직통 전화 번호 (DID) 를 모두 호스팅할 수 있는 기능을 제공합니다. 단일 인스턴스에서 두 가지 유형의 번호를 모두 사 용할 수 있습니다. 지원되는 국가/리전 및 비용의 전체 목록은 [Amazon Connect 요금](https://aws.amazon.com/connect/pricing/) 페이지에서 확인 할 수 있습니다.
AWS Amazon Connect에서 지원하는 각 지역의 여러 배송사에 다양한 연결을 제공하는 배송사 네트 워크에 대한 연결을 관리합니다. Amazon Connect가 한 리전에 배포되면 AWS 가용 영역 설계의 기본 제공 중복성을 활용하여 여러 데이터 센터에 다중 통신사 인터페이스를 제공합니다. 지역 설계를 AWS 관리하는 방법은 [여기에서](https://infrastructure.aws/) 확인할 수 있습니다.

AWS 에는 여러 가용 영역에 분산되는 Amazon Connect 서비스 외에도 여러 전화 통신 공급자도 있습 니다. 이러한 공급자는 해당 가용 영역의 데이터 센터에 대한 링크를 여러 개 가지고 있습니다. 따라서 통신사에서 단일 또는 여러 개의 링크에 장애가 발생하더라도 서비스를 그대로 사용할 수 있도록 대체 경로를 사용할 수 있습니다.

Amazon Connect 아키텍처에 대한 자세한 내용은 [Amazon Connect를 위한 아키텍처 지침](#page-198-0) 단원을 참 조하세요.

• AWS 책임 있는 조직으로서 무료 전화 번호를 관리합니다.

이러한 번호는 전화 거는 사람에게 요금을 부과하지 않고 전화를 걸 수 있는 고유한 접두사 코드가 있는 전화번호입니다. 이러한 번호를 사용하여 호출자는 통화에 대한 장거리 요금을 부과하지 않고 해당 지역 외부의 기업 및/또는 개인에게 연락할 수 있습니다.

미국에서는 [연방 통신 위원회가](https://www.fcc.gov/consumers/guides/what-toll-free-number-and-how-does-it-work) 수신자 부담 전화번호를 획득하고 사용하는 규칙을 제공합니다. 기 타 국가에서는 유사한 관리 기관이 현지 법률에 따라 해당 번호를 관리하고 배포합니다.

Amazon Connect에 미국 수신자 부담 전화번호를 청구하거나 포팅하면 해당 번호가 [SOMOS에](https://www.somos.com/) 등 록됩니다. 번호가 등록되면 여러 이동 통신사를 선택하여 경로 및 이동 통신사 중복성을 모두 제공할 수 있습니다. 따라서 최고 수준의 가용성이 제공되므로 통신사가 완전히 중단된 경우에도 해당 번호 를 그대로 사용할 수 있습니다. 이러한 전화번호는 직통 전화보다 요금이 높기 때문에 이러한 서비스 수준에는 추가 비용이 필요하지만, 서비스 신뢰성과 고객 경험으로 인해 가장 매력적인 옵션이 될 수 있습니다.

• 현지 형식의 번호

유럽에서 내부 직통 전화(DDI)라고도하는 내선 직접 호출(DID)은 전화 회사에서 가입자에게 제공하 는 통신 서비스입니다. DID 번호는 로컬 가입자의 다이얼링 패턴과 일치할 수 있는 로컬 형식의 전 화번호를 제공합니다. 예를 들어 미국 워싱턴 주 시애틀에서 로컬 다이얼링 패턴은 +1(206)-NXX-XXXX입니다. DID 번호 공급자는 로컬 다이얼링과 일치하도록 +1(206) 패턴으로 번호를 제공합니 다.

미국에서는 DID 번호가 주 공공사업 위원회에 따라 규제됩니다. DID 번호는 단일 통신사에서 관리 됩니다. 이 번호는 포팅할 수 있지만 여러 통신사 간에 로드 밸런싱/관리할 수 없습니다. 이로 인해 DID 번호는 수신자 부담 전화번호보다 신뢰성이 낮습니다.

DID 번호는 아웃바운드 통화를 수행할 때 로컬 통화 회선 식별을 제공하고 인바운드 호출자에게 로 컬 상태를 제공할 수 있는 기능을 제공합니다. 이 기능은 고객이 아웃바운드 통화 및 대기된 콜백 통 화에 응답할 가능성을 높이는 데 매우 유용할 수 있습니다. 또한 이 기능은 고객에게 에이전트가 고 객과 같은 지역에 있음을 보여줄 수 있으며, 수신자 부담 전화번호를 게시하지 않는 경우 장거리 전 화보다 저렴한 인바운드 경로를 제공할 수 있습니다.

DID 번호는 단일 통신사에 스레드되므로 Amazon Connect는 DID 번호에 대한 통신사 중복성을 제 공하지 않습니다. 여러 가용 영역에 걸쳐 링크 중복성을 제공하므로 링크에 장애가 발생하더라도 해 당 이동 통신사가 다른 위치에서 통화를 제공할 수 있는 시설을 갖추고 있습니다. 또한 DID 번호는 단일 번호로 수용할 수 있는 통화 수에 대한 용량 제한이 있으며, 이 수는 리전에 따라 다릅니다. DID 번호를 기본 인바운드 채널로 사용할 계획이고 번호당 동시 통화가 100건 이상일 것으로 예상되는 경우 AWS 계정 팀과 협력하여 올바른 유형의 DID 번호를 제대로 사용할 수 있는지 확인하는 것이 중요합니다.

DID 번호는 수신자 부담 전화번호보다 저렴하지만 수신자 부담 전화번호의 중복성과 광범위한 지리 적 적용 범위가 없습니다. 번호를 현지화할 수 있는 기능은 사업에 매력적인 옵션일 수 있습니다.

다양한 구성의 사용 사례

Amazon Connect로 새롭게 시작

이 경우 번호 신청 프로세스를 사용하여 새 번호를 선택하면 됩니다. 지침은 [현재 국가에서 Connect 전](#page-343-0) [화번호를 얻는 방법](#page-343-0) 단원을 참조하세요.

다른 공급자/플랫폼에서 Amazon Connect로 마이그레이션

다른 플랫폼에서 Amazon Connect로 마이그레이션하는 경우 개념 증명으로 시작하여 시간이 지나면 서 Amazon Connect로 마이그레이션하는 것이 좋습니다.

- 가장 좋은 방법은 완전히 변환될 때까지 기존 번호를 Amazon Connect에서 신청한 새 번호로 전달하 는 것입니다.
- 완전히 전환한 후에는 [포팅 프로세스](#page-325-0)를 사용하여 번호를 Amazon Connect로 가져옵니다.
- 이렇게 하면 마이그레이션 문제가 발생할 경우 대체할 수 있습니다.

두 개의 개별 플랫폼 유지 관리

경우에 따라 전화 통신이 필요한 고객 센터 플랫폼이 두 개 이상 있을 수 있습니다. 다음은 이렇게 구성 하는 방법의 개요입니다.

- 어떤 플랫폼이 초기 통화 처리 서비스인지 선택하고 다른 플랫폼으로 전달합니다.
- Amazon Connect가 기본 통화 처리 플랫폼인 경우에는 번호를 포팅하거나 클레임할 수 있습니다. 흐 름에서 제공할 전화번호로 다른 플랫폼으로 통화를 전송하도록 흐름을 설계합니다.
- 외부 플랫폼이 기본 통화 처리기인 경우 Amazon Connect에서 신청한 번호로 통화를 전달하도록 해 당 플랫폼을 구성해야 합니다. 더 많은 비용으로 더 유용한 중복성 및 용량을 제공하는 수신자 부담 전화번호를 선택하거나, Amazon Connect로 통화를 종료하려면 DID 번호 뱅크를 선택합니다.
- 사용 사례의 경우 AWS 솔루션 아키텍처 지원에 문의하여 컨택 센터가 최상의 결과를 얻을 수 있도 록 잘 설계되었는지 확인하는 것이 좋습니다.

# 개념: Amazon Connect의 웹 및 모바일 메시징 기능

#### A Important

Amazon에 문의하여 지원을 받으려고 하시나요? [아마존 고객 서비스\(](https://www.amazon.com/gp/help/customer/display.html?icmpid=docs_connect_messagingcap_customerservice)아마존 주문 및 배송) 또 는 [AWS Support\(](https://aws.amazon.com/premiumsupport/?icmpid=docs_connect_messagingcap_premiumsupport)Amazon Web Services)을 참조하세요.

Amazon Connect를 사용하면 채팅 메시징 기능(모바일 채팅, 웹 채팅, SMS 및 서드 파티 메시징 서비 스)을 웹 사이트 및 모바일 앱에 구축할 수 있습니다. 이를 통해 고객은 비즈니스 애플리케이션, 웹 또 는 모바일에서 고객 센터 에이전트와 채팅을 시작할 수 있습니다.

상호 작용은 비동기식으로 이루어지므로 고객이 에이전트 또는 Amazon Lex 봇과 채팅을 시작하고 한 발짝 물러났다가 다시 대화를 재개할 수 있습니다. 디바이스를 전환하고 채팅을 계속할 수도 있습니다.

내용

- [여러 채널, 하나의 경험](#page-111-0)
- [시작하기](#page-111-1)
- [예제 채팅 시나리오](#page-111-2)
- [채팅은 언제 종료됩니까?](#page-113-0)
- [요금](#page-114-0)
- [추가 정보](#page-114-1)

#### <span id="page-111-0"></span>여러 채널, 하나의 경험

에이전트는 단일 사용자 인터페이스를 통해 음성, 채팅 및 태스크를 사용하여 고객을 도울 수 있습니 다. 따라서 에이전트가 배워야 하는 도구의 수와 상호 작용해야 하는 화면의 수가 줄어듭니다.

채팅 활동은 기존 고객 센터 흐름과 음성용으로 구축한 자동화에 통합됩니다. 흐름을 한 번 구축하면 여러 채널에서 재사용할 수 있습니다.

<span id="page-111-1"></span>지표 컬렉션과 구축한 대시보드는 여러 채널에 걸쳐 통합된 지표를 자동으로 활용합니다.

시작하기

Amazon Connect 고객 센터에 채팅 메시징 기능을 추가하고 에이전트가 채팅에 참여할 수 있도록 하려 면 다음 단계를 수행하세요.

- [채팅 대화 내용을 저장하기 위해 Amazon S3 버킷이 만들어지면](#page-277-0) 인스턴스 수준에서 채팅이 활성화 됩니다.
- [에이전트의 라우팅 프로필에 채팅을 추가합니다](#page-603-0).
- 원한다면 SMS 메시징과 같은 채팅 하위 유형도 설정할 수 있습니다. Amazon Pinpoint SMS를 사용 하여 SMS 지원 전화번호를 구매하고, 이 번호를 Amazon Connect에 포팅한 후 흐름에 할당합니다. 자세한 내용은 다음을 참조하세요.
	- [Amazon Pinpoint SMS를 통해 SMS 지원 전화번호 요청](#page-346-0)
	- [SNS 메시징 설정](#page-810-0)

그런 다음 에이전트는 Contact Control Panel을 통해 채팅을 수락할 수 있습니다.

에이전트 성과와 생산성을 평가하기 위해 통화/채팅/태스크에 사용되는 것과 동일한 보고 경험에서 채 팅 메시지 채널의 실시간 및 기록 지표(예: 도착 시간, 처리 시간)를 전체 채팅 채널 지표의 일부로 볼 수 있습니다.

Amazon Connect는 웹 사이트에 채팅을 추가하는 데 도움이 되는 몇 가지 리소스를 제공합니다. 자세 한 설명은 [고객의 채팅 경험 설정](#page-683-0) 섹션을 참조하세요.

<span id="page-111-2"></span>예제 채팅 시나리오

고객과 에이전트가 채팅을 하고 있습니다. 고객이 에이전트에게 더 이상 응답하지 않습니다. 에이전트 가 "자리에 계신가요?"라고 물었지만 응답을 받지 못했습니다. 에이전트가 채팅에서 나갑니다. 이제 채 팅이 더 이상 에이전트와 연결되어 있지 않습니다. 흐름에 따라 다음에 일어날 일이 결정됩니다.

이 시나리오에서는 고객이 결국 다른 메시지("여보세요, 저 돌아왔어요")를 보내고 채팅이 다시 시작됩 니다. 흐름에서 정의한 로직에 따라 채팅을 원래 에이전트에게 할당하거나 다른 에이전트나 대기열에 할당할 수 있습니다.

이 시나리오를 빌드하는 방법은 다음과 같습니다.

1. 연결 해제 흐름을 생성합니다. 다음은 흐름 디자이너의 샘플 연결 끊기 흐름을 보여 주는 이미지입 니다. 이 흐름에는 재생 프롬프트, 세 개의 재생 프롬프트(고객 돌아옴, 시간 만료됨, 오류)로 분기 되는 대기, 대기열로 전송 및 연결 해제와 같은 연결된 블록이 포함되어 있습니다

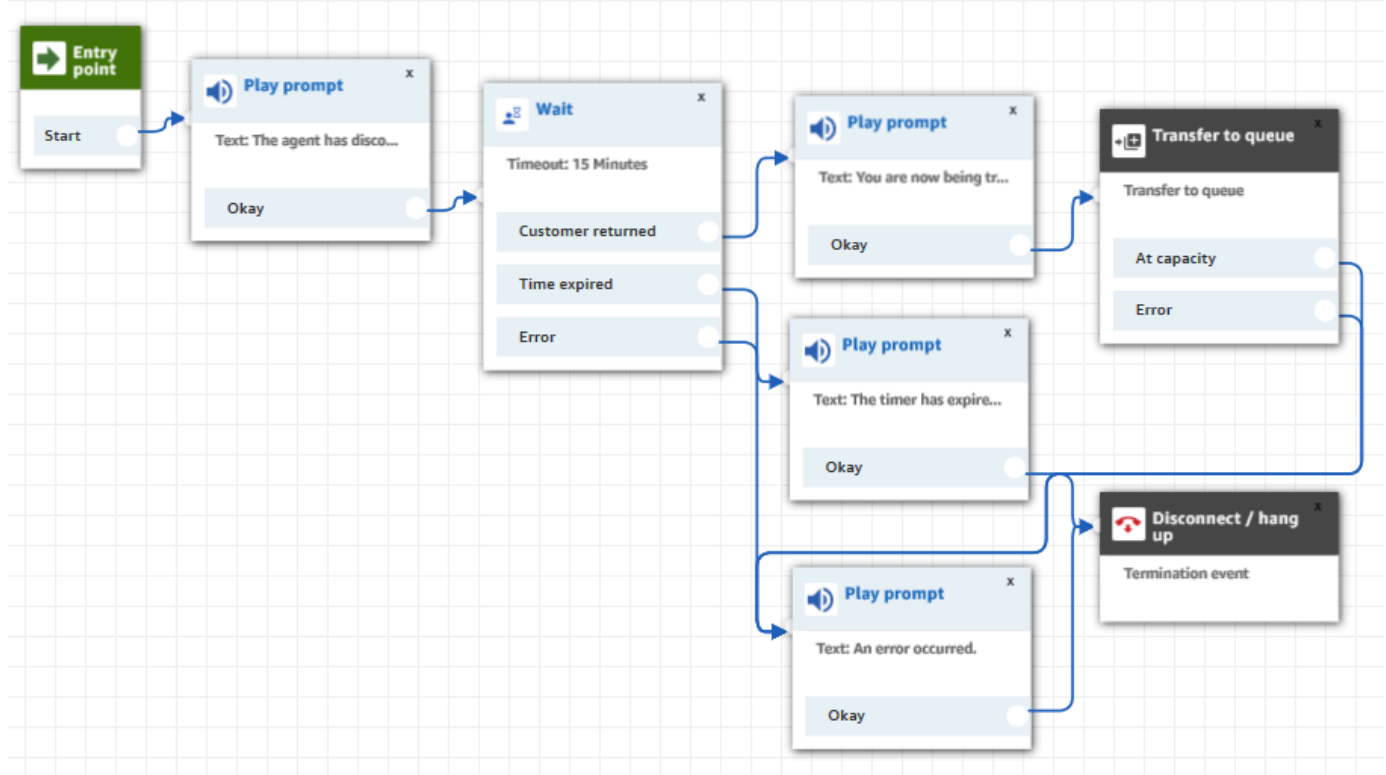

- 2. 연결 해제 흐름에서 [대기](#page-1154-0) 블록을 추가합니다. 대기 블록에는 두 개의 분기가 있습니다.
	- 시간 초과: 지정된 시간 후에 고객이 메시지를 보내지 않으면 이 분기를 실행합니다. 여러 개의 대기 블록을 포함한 총 채팅 지속 시간은 25시간을 초과할 수 없습니다.

예를 들어, 이 분기에서는 연결 해제 블록을 실행하고 채팅을 끝내려고 할 수 있습니다.

- 고객 복귀: 고객이 돌아와서 메시지를 보낼 때 이 분기를 실행합니다. 이 분기를 사용하면 고객 을 이전 에이전트, 이전 대기열로 라우팅하거나 새 작업 대기열이나 에이전트를 설정할 수 있습 니다.
- 3. 인바운드 흐름에서 [연결 해제 흐름 설정](#page-1079-0) 블록을 추가합니다. 이 블록을 사용하여 에이전트나 Amazon Lex 봇이 채팅에서 연결을 해제하고 고객만 남아 있을 때 설정된 연결 해제 흐름이 실행 되도록 지정합니다.

#### 예를 들어 다음 블록에서 샘플 연결 해제 흐름이 실행되도록 지정했습니다.

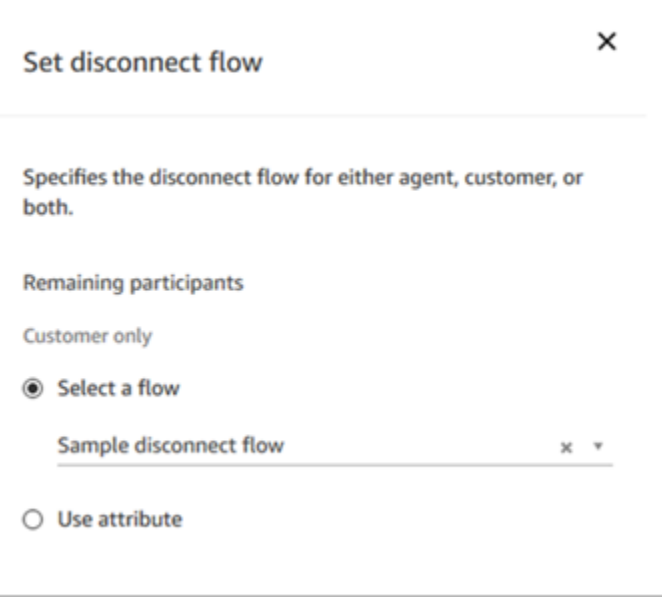

연결 해제 흐름 설정 블록을 사용하는 예제는 [인바운드 흐름 샘플](#page-922-0) 단원을 참조하십시오.

<span id="page-113-0"></span>채팅은 언제 종료됩니까?

기본적으로 고객이 활성 상태가 아닐 때 기다리는 시간을 포함하여 채팅 대화의 지속 시간은 25시간을 초과할 수 없습니다. 하지만 이 기본 기간을 변경하고 대신 사용자 지정 채팅 기간을 구성할 수 있습니 다. 최소 1시간(60분)에서 최대 7일(10,080분)까지 채팅이 지속되도록 설정할 수 있습니다. 사용자 지 정 채팅 시간을 구성하려면 [StartChatContact](https://docs.aws.amazon.com/connect/latest/APIReference/API_StartChatContact.html)API를 호출하고 ChatDurationInMinutes 파라미터를 추가하십시오.

진행 중인 채팅 세션 중에는 고객이 기존 진행 중인 채팅 세션에서 나갔다가 다시 참여할 수 있는 횟수 에 제한이 없습니다. 이렇게 하려면 [대기](#page-1154-0) 블록을 사용합니다. 예를 들어 고객이 채팅을 재개할 때까지 12시간을 기다렸다가 채팅 세션을 종료할 수 있습니다. 고객이 12시간 후에 채팅을 재개하려고 시도하 는 경우 흐름에서 Amazon Lex 봇이 고객에게 동일한 문제에 대해 문의하는지 또는 다른 문제에 대해 문의하는지 물어보도록 할 수 있습니다.

채팅 시간보다 훨씬 짧은 대기 시간을 지정하면 고객이 좋은 경험을 할 수 있도록 도울 수 있습니다. 예 를 들어 25시간 채팅의 경우 고객이 24시간 58분 후에 채팅을 재개했다가 25시간 제한에 도달하여 대 화가 종료되어 2분 후에 채팅이 끊어질 수 있습니다.

#### **a** Tip

채팅에 Amazon Lex를 사용하는 경우 Amazon Lex 세션의 기본 세션 시간 초과는 5분입니다. 세션의 총 지속 시간은 24시간을 초과할 수 없습니다. 세션 시간 제한을 변경하려면 [Amazon](https://docs.aws.amazon.com/lex/latest/dg/context-mgmt.html#context-mgmt-session-timeoutg)  [Lex 개발자 안내서에](https://docs.aws.amazon.com/lex/latest/dg/context-mgmt.html#context-mgmt-session-timeoutg)서 세션 시간 제한 설정을 참조하세요.

# <span id="page-114-0"></span>요금

채팅은 사용량을 기준으로 요금이 부과됩니다. 선불 결제, 장기 약정 또는 최소 월 사용료가 필요하지 않습니다. 채팅 메시지를 사용하는 에이전트나 고객의 수와 관계없이 채팅 메시지당 비용을 지불합니 다. 리전별 가격은 다를 수 있습니다. 자세한 내용은 [Amazon Connect 요금을](https://aws.amazon.com/connect/pricing/) 참조하세요.

## <span id="page-114-1"></span>추가 정보

채팅에 대한 자세한 내용은 다음 주제를 참조하세요.

- [음성, 채팅, 태스크 경험 테스트](#page-315-0)
- [다중 채널에서 라우팅 작동 방식](#page-592-0)
- [라우팅 프로필 생성](#page-603-0)
- [Amazon Connect 채팅 SDK 및 샘플 구현](https://github.com/amazon-connect/amazon-connect-chat-ui-examples/)

# 개념: Amazon Connect의 Tasks

Amazon Connect Tasks를 사용하면 에이전트가 고객 지원에 사용하는 여러 도구에서 태스크의 우선 순위를 지정하고, 할당하고, 추적하고, 자동화할 수도 있습니다. 예를 들어 Tasks를 사용하면 다음을 수행할 수 있습니다.

- Salesforce와 같은 고객 관계 관리(CRM) 솔루션에 기록된 고객 문제에 대한 후속 조치
- 통화를 통한 고객과의 후속 조치
- 보험 신청서에서 고객 클레임 처리와 같은 비즈니스별 시스템에서 작업 작성

현재 Amazon Connect Tasks는 [GDPR을](https://aws.amazon.com/compliance/gdpr-center) 준수하여 사용할 수 있으며 SOC, PCI, HITRUST, ISO 및 HIPAA에 대한 승인을 받았습니다.

## 태스크란 무엇인가요?

비즈니스에서 태스크는 에에이전트가 완료해야 하는 업무 단위입니다. 여기에는 외부 애플리케이션에 서 시작되었을 수 있는 업무도 포함됩니다. Amazon Connect에서 이 업무 단위는 고객 응대입니다. 음 성이나 채팅 고객 응대처럼 라우팅, 우선 순위 지정, 할당 및 추적할 수 있습니다. 음성 또는 채팅 고객 응대에 적용되는 모든 사항은 태스크 고객 응대에도 적용됩니다.

에이전트는 다른 고객 응대와 마찬가지로 Contact Control Panel(CCP)에서 태스크를 처리합니다. 태 스크를 할당받으면 에이전트에게 태스크에 대한 설명, 태스크와 관련된 정보, 태스크를 완료하는 데 필 요할 수 있는 애플리케이션 링크가 포함된 알림이 표시됩니다. 다음은 에이전트가 태스크를 관리할 때 에이전트의 CCP를 보여 주는 이미지입니다.

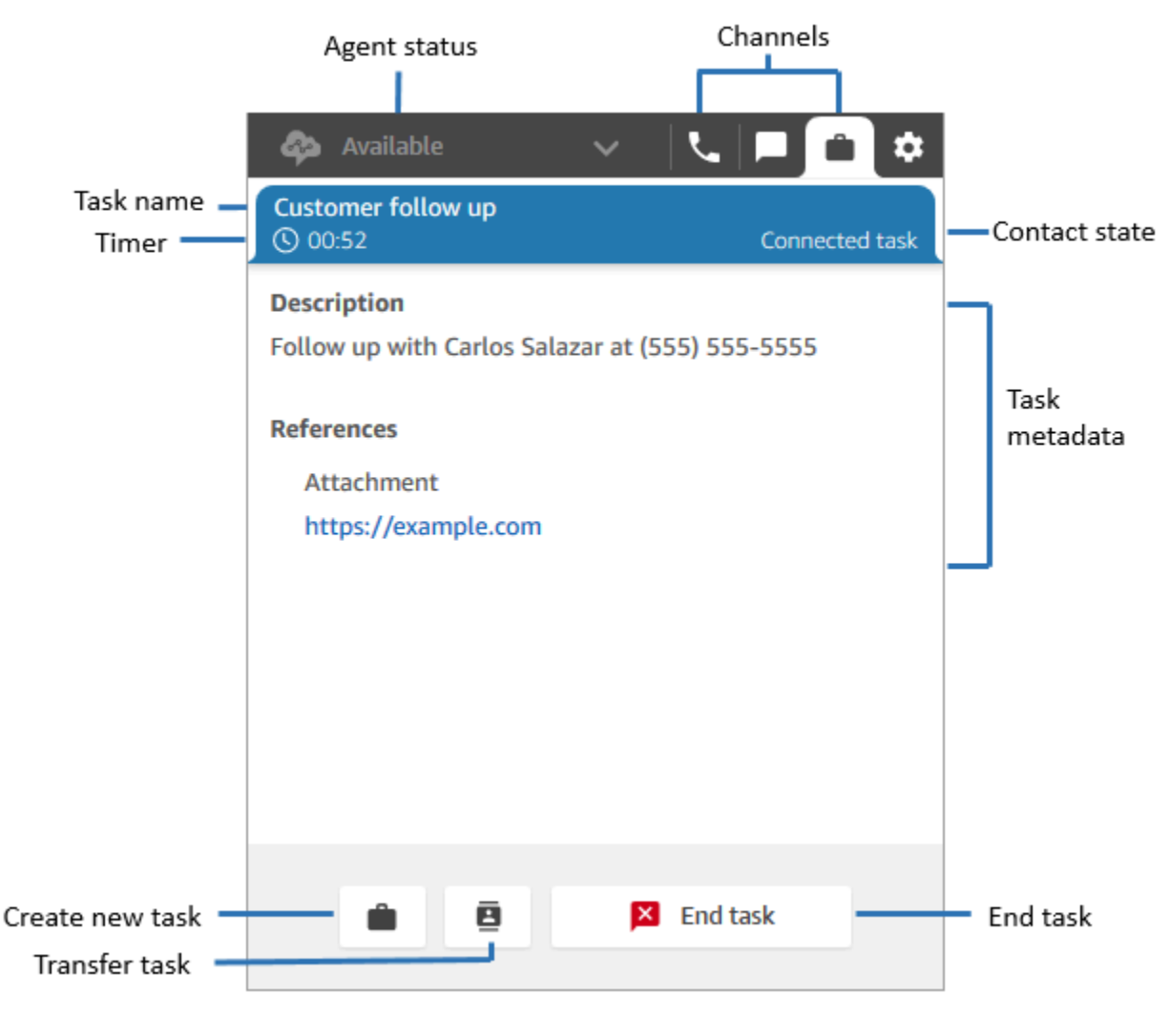

## 태스크 생성 방법

Amazon Connect는 태스크를 생성할 수 있는 다양한 방법을 제공합니다.

1. CRM 애플리케이션(예: Salesforce 및 Zendesk)과 함께 사전 구축된 커넥터를 사용하여 사용자 지 정 개발 없이도 미리 정의된 조건에 따라 태스크를 자동으로 만들 수 있습니다.

예를 들어 Salesforce에서 새 사례가 만들어질 때 자동으로 태스크를 생성하도록 Amazon Connect 에서 규칙을 구성할 수 있습니다.

자세한 정보는 [태스크 생성을 위한 애플리케이션 설정](#page-641-0) 및 [서드 파티 통합을 위한 태스크를 생성하는](#page-662-0)  [규칙 생성](#page-662-0) 단원을 참조하세요.

2. 자체 개발 또는 비즈니스 전용 애플리케이션과 통합하여 Amazon Connect API를 사용하여 태스크 를 만들 수 있습니다.

자세한 정보는 [StartTaskContactA](https://docs.aws.amazon.com/connect/latest/APIReference/API_StartTaskContact.html)PI를 참조하세요.

- 3. 흐름에 [작업 생성](#page-989-0) 블록을 추가할 수 있습니다. 이 블록을 사용하면 고객 입력(DTMF 입력), 고객 응 대 및 태스크 정보를 기반으로 흐름에서 직접 태스크를 만들고 오케스트레이션할 수 있습니다.
- 4. 에이전트가 개발 작업을 하지 않고도 에이전트가 Contact Control Panel(CCP)에서 태스크를 만들 수 있도록 활성화할 수 있습니다.

예를 들어 에이전트는 고객에게 다시 전화하여 문제에 대한 상태 업데이트를 제공하는 등의 후속 작 업을 잊어버리지 않도록 작업을 만들 수 있습니다.

자세한 내용은 [음성, 채팅, 태스크 경험 테스트](#page-315-0) 단원을 참조하세요.

태스크 시작에 대한 자세한 내용은 [태스크 설정](#page-634-0) 단원을 참조하세요.

#### 지원되는 흐름 유형

다음 흐름 유형에서 태스크를 사용할 수 있습니다.

- 인바운드 흐름
- 고객 대기열 흐름
- 에이전트 귓속말 흐름
- 대기열로 전송 흐름
- 에이전트로 전송 흐름

지원되는 고객 응대 블록

다음 흐름 블록에서 태스크를 사용할 수 있습니다.

- 라우팅 우선 순위/수명 변경
- 연락처 속성 확인
- 작업 시간 확인
- 대기열 상태 확인
- 인력 확인
- 작업 생성
- 연결 해제/중단
- 비율별로 배포
- 흐름 종료/다시 시작
- 대기열 지표 가져오기
- AWS Lambda 함수 호출
- Loop
- 연락처 속성 설정
- 고객 대기열 흐름 설정
- 연결 해제 흐름 설정
- Set working queue(작업 대기열 설정)
- 흐름으로 전송
- 대기열로 전송
- Wait

## 연결된 태스크

[StartTaskContactA](https://docs.aws.amazon.com/connect/latest/APIReference/API_StartTaskContact.html)PI와 함께 작업을 사용하는 경우 또는 를 통해 새 연락처를 기존 연락처와 연결할 수 있습니다. PreviousContactID RelatedContactId 이 새 고객 응대에는 연결된 고객 응대의 [고객](#page-1348-0) [응대 속성](#page-1348-0) 사본이 포함됩니다.

다음 코드는 PreviousContactID 및 RelatedContactId가 포함된 요청 구문을 보여줍니다.

```
PUT /contact/task HTTP/1.1
Content-type: application/json
{ 
    "Attributes": { 
       "string" : "string" 
    },
```

```
 "ClientToken": "string", 
    "ContactFlowId": "string", 
    "Description": "string", 
    "InstanceId": "string", 
    "Name": "string", 
    "PreviousContactId": "string", 
    "QuickConnectId": "string", 
    "References": { 
       "string" : { 
           "Type": "string", 
           "Value": "string" 
       } 
    }, 
    "RelatedContactId": "string", 
    "ScheduledTime": number, 
    "TaskTemplateId": "string"
}
```
PreviousContactID또는 RelatedContactID 를 사용하여 작업을 생성할 때는 다음 사항에 유의 하세요.

- PreviousContactID PreviousContactID를 사용하여 고객 응대를 연결하면 체인에서 언제든 지 고객 응대 속성에 대한 업데이트가 전체 체인을 통해 전달됩니다.
- RelatedContactID- 를 사용하여 연락처를 연결하면 연락처 속성에 대한 업데이트 내용이 API에 서 참조되는 ContactID에만 적용됩니다. RelatedContactID [UpdateContactAttributes](https://docs.aws.amazon.com/connect/latest/APIReference/API_UpdateContactAttributes.html)

**a** Note

요청 본문에는 PreviousContactID 또는 RelatedContactID 중 하나만 지정할 수 있지 만 둘 다 지정할 수는 없습니다. 둘 다 지정하는 경우 Amazon Connect는 400 상태 코드와 함께 InvalidRequestException 오류를 반환합니다.

고객 응대 레코드의 모델 PreviousContactID 및 RelatedContactId 모델에 대한 자세한 내용은 [ContactTraceRecord](#page-1575-0) 단원을 참조하세요.

에이전트는 태스크를 아웃바운드 연락에 연결할 수 있습니다.

에이전트들이 활발히 태스크 작업을 수행하는 동안에는 Contact Control Panel(CCP)에 번호 패드가 나타납니다. 이 번호 패드를 사용하여 아웃바운드 전화를 걸면 통화가 태스크에 자동으로 연결됩니다. Amazon Connect는 relatedContactID 파라미터를 사용하여 태스크와 아웃바운드 통화를 연결합 니다.

## 다음 CCP 이미지는 에이전트가 태스크 작업을 수행하는 동안 사용할 수 있는 숫자 패드를 보여줍니다.

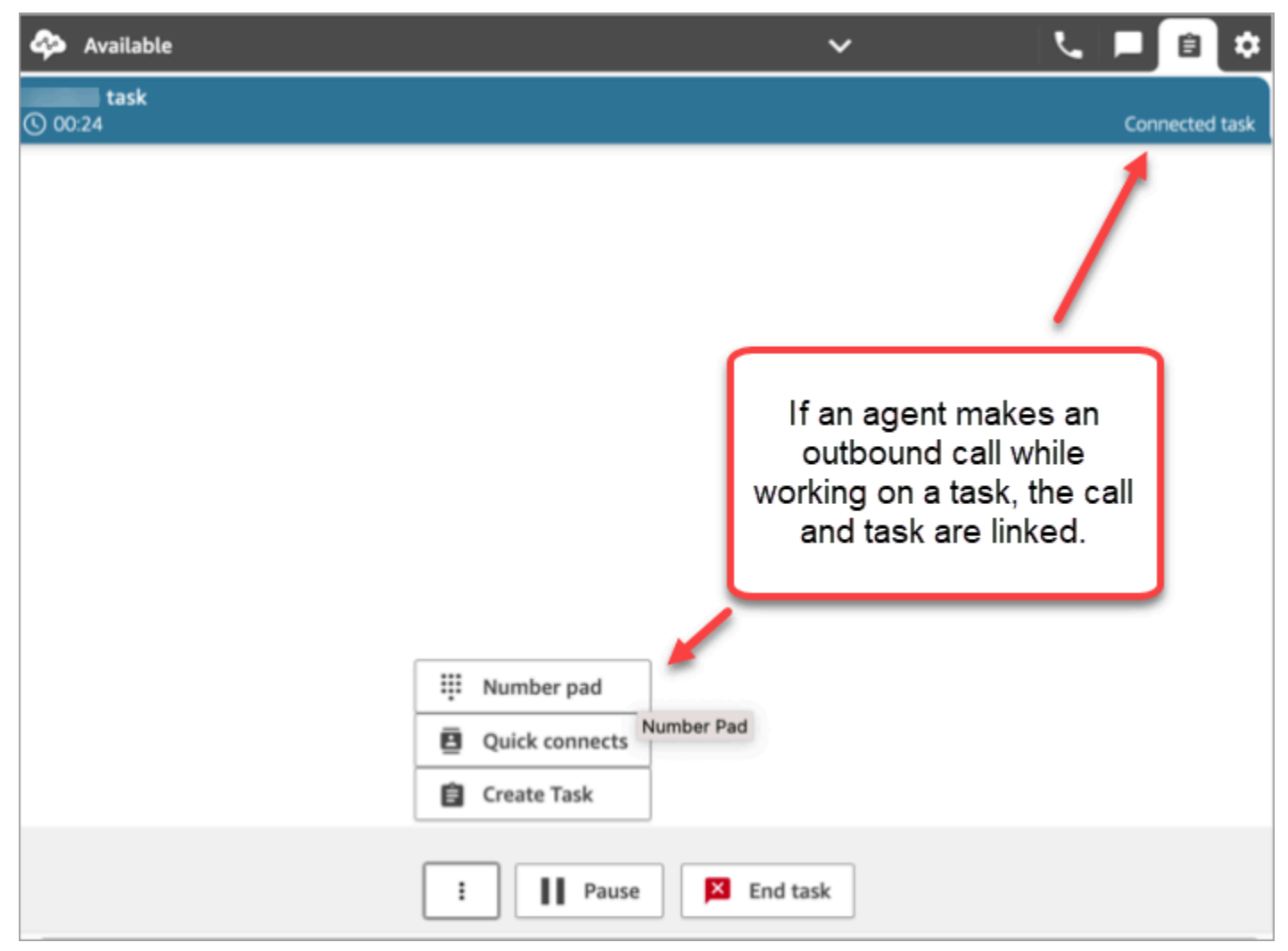

# 태스크 생성 블록을 사용하여 태스크를 연락에 연결

태스크 생성 블록을 사용하면 태스크를 현재 연락에 자동으로 연결할 수 있습니다.

태스크 생성 블록의 다음 속성 페이지 이미지는 연락에 연결 옵션을 보여줍니다.

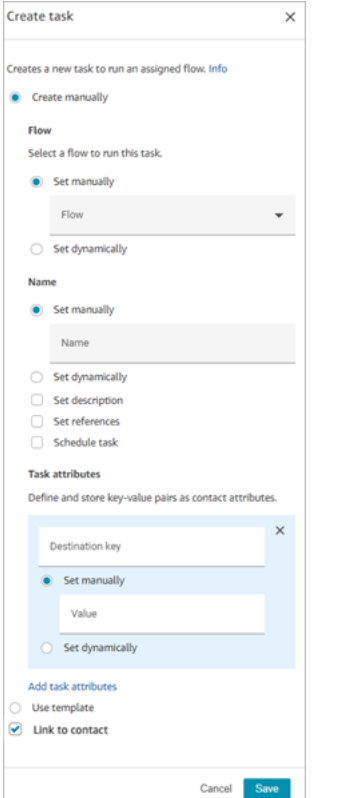

### IAM을 사용 중인가요? 태스크 추가 권한

조직에서 사용자 지정 [IAM](https://docs.aws.amazon.com/IAM/latest/UserGuide/introduction.html) 정책을 사용하여 Amazon Connect 콘솔에 대한 액세스를 관리하는 경우 사 용자에게 태스크 생성을 위한 애플리케이션을 설정할 수 있는 적절한 권한이 있는지 확인하세요. 필요 한 권한 목록은 [\[Tasks\] 페이지](#page-2534-0) 단원을 참조하세요.

#### **a** Note

인스턴스가 2018년 10월 이전에 만들어진 경우 SLR(서비스 연결 역할)을 구성하는 방법에 대 한 자세한 내용은 [2018년 10월 이전에 만든 인스턴스의 경우를](#page-2605-0) 참조하세요.

실시간 및 기록 지표 보고서로 태스크 추적

다른 채널에서 고객 응대를 추적하는 것처럼 모든 태스크의 상태를 실시간 및 기록 지표 보고서에서 추 적할 수 있습니다. 예를 들어, 다음을 추적할 수 있습니다.

- 에이전트가 각 태스크에 작업한 시간[\(연락 상태인 에이전트\)](#page-1467-0)입니다.
- 태스크가 생성된 시점부터 완료된 시점까지의 총 시간([연락처 처리 시간\)](#page-1482-0)입니다.

태스크에 적용되지 않는 몇 가지 지표가 있으므로 해당 지표의 경우 보고서에 0이라는 값이 표시됩니 다.

#### 실시간 지표

- [평균 상호 작용 및 대기 시간](#page-1428-0)
- [평균 대기 시간](#page-1427-0)

기록 지표

- [에이전트 상호 작용 및 대기 시간](#page-1465-0)
- [에이전트 상호 작용 시간](#page-1466-0)
- [평균 에이전트 상호 작용 시간](#page-1472-0)
- [평균 고객 대기 시간](#page-1475-0)

사용자 지정 서비스 수준(SL)으로 작업 관리

음성 및 채팅의 서비스 수준 시간은 초 또는 분 단위로 짧을 수 있지만, 일부 태스크의 서비스 수준은 몇 시간 또는 며칠이 될 수도 있습니다. 각 채널에 적합한 사용자 지정 서비스 수준 기간을 만들 수 있습니 다. 자세한 내용은 [실시간 사용자 지정 서비스 수준](#page-1435-0) 및 [기록 사용자 지정 서비스 수준을](#page-1499-0) 참조하세요.

태스크는 언제 종료되나요?

태스크의 총 기간은 최대 7일입니다. 다음 중 하나가 발생하면 태스크가 종료됩니다.

- 에이전트가 태스크를 완료합니다.
- 흐름이 [연결 해제/중단](#page-1015-0) 블록을 실행하면 태스크가 종료됩니다.
- 태스크가 7일 한도에 도달했습니다.
- API를 사용하여 작업을 종료합니다. [StopContact](https://docs.aws.amazon.com/connect/latest/APIReference/API_StopContact.html)

완료된 태스크를 검색하고 검토할 수 있습니다.

[고객 응대 검색](#page-2089-0) 페이지를 사용하여 완료된 태스크를 검색하고 검토할 수 있습니다.

다음은 태스크의 고객 응대 레코드에서 고객 응대 요약 및 참조가 어떻게 표시되는지 보여주는 예시 이 미지입니다.

#### **Contact Record Contact Summary**  $\overline{ }$ Contact Id **Customer follow up** Name Description Follow up with Carlos Salazar at (555) 555-5555 Channel **Task Initiation Method API** Start and end time Nov 20, 20, 01:44:15 am - 02:00:55 am **Duration** 00:16:40 Doe Jane Agent Queue **BasicQueue Last Updated** Nov 20, 20, 02:02:08 am **References** Attachment https://example.com

다음 데이터는 고객 응대 레코드에 추가되지만 함께 저장되지는 않습니다. 데이터는 내보내기에 포함 됩니다.

- 흐름 ID
- 잠재적 속성:
	- [ContactDetails](#page-1574-0)
		- 이름: 태스크의 이름
		- 설명: 태스크의 설명
	- [References](#page-1590-0): 양식 또는 기타 사이트에 대한 링크

태스크가 향후 날짜 및 시간으로 예약된 경우 고객 응대 요약에 예약된 시간도 표시됩니다.

### 추가 정보

• [Amazon Connect 기능 사양](#page-85-0)

- [태스크 수락](#page-2685-0)
- [새 태스크 생성](#page-2687-0)
- [태스크 전송](#page-2690-0)

# 개념: 태스크 일시 중지 및 재개

만료되거나 연결이 해제되거나 나중으로 예약되지 않은 모든 태스크를 일시 중지했다가 다시 시작할 수 있습니다. 태스크 일시 중지 및 재개의 이점은 이를 통해 에이전트가 활성 슬롯을 비워 현재 태스크 가 중단된 경우(예: 승인 누락 또는 외부 입력 대기)에 더 중요한 태스크를 받을 수 있다는 것입니다.

또한 모든 비즈니스 프로세스를 일시적으로 중단했다가 긴급 상황이 지난 후 재개해야 하는 불가항력 이벤트(자연 재해, 인프라 장애, 침입)를 해결하기 위해 완전 자동화된 태스크를 일시 중지할 수 있습니 다.

내용

- [일시 중지된 태스크와 재개된 태스크가 대기열에 추가되는 방법](#page-123-0)
- [에이전트가 태스크를 일시 중지 및 재개하는 방법](#page-124-0)
- [에이전트가 일시 중지할 수 있는 태스크의 수](#page-128-0)
- [일시 중지된 태스크를 언제 재개할 수 있나요?](#page-128-1)
- [프로그래밍 방식으로 태스크 일시 중지 및 재개](#page-128-2)
- [태스크를 일시 중지 및 재개하는 흐름 구성](#page-128-3)
- [연락 이벤트 스트림 및 에이전트 이벤트 스트림의 새 이벤트](#page-129-0)
- [연락 레코드의 태스크 이벤트 일시 중지 및 재개](#page-132-0)

<span id="page-123-0"></span>일시 중지된 태스크와 재개된 태스크가 대기열에 추가되는 방법

- 대기열에 있지만 아직 에이전트에게 할당되지 않은 일시 중지된 모든 태스크는 대기열에서 제외됩 니다. 이렇게 하면 인스턴스의 대기열 한도를 사용하지 않고 대신 더 중요한 다른 연락을 에이전트에 게 할당할 수 있습니다.
- 태스크가 재개되면 태스크가 다시 대기열에 추가되고 구성에 따라 흐름이 계속 실행됩니다.
- 대기열에서 빠져 있으며 할당되지 않고 일시 중지된 태스크를 재개하도록 흐름을 설계할 때는 태스 크가 재개된 후 대기열에 추가되도록 흐름에 [대기열로 전송](#page-1144-0) 블록을 추가하세요. 이렇게 하지 않으면 태스크가 대기열에서 빠진 상태로 유지됩니다.

<sup>•</sup> [지표](#page-132-1)

# <span id="page-124-0"></span>에이전트가 태스크를 일시 중지 및 재개하는 방법

에이전트는 일시 중지 버튼을 사용하여 Contact Control Panel(CCP) 또는 에이전트 Workspace에서 태스크를 일시 중지할 수 있습니다. 태스크를 업데이트하려면 에이전트가 재개를 선택해야 합니다. 일 시 중지됨 상태인 태스크에 에이전트가 수행할 수 있는 유일한 작업은 태스크를 종료하거나 전송하는 것입니다.

다음 이미지는 CCP의 일시 중지 버튼을 보여줍니다.

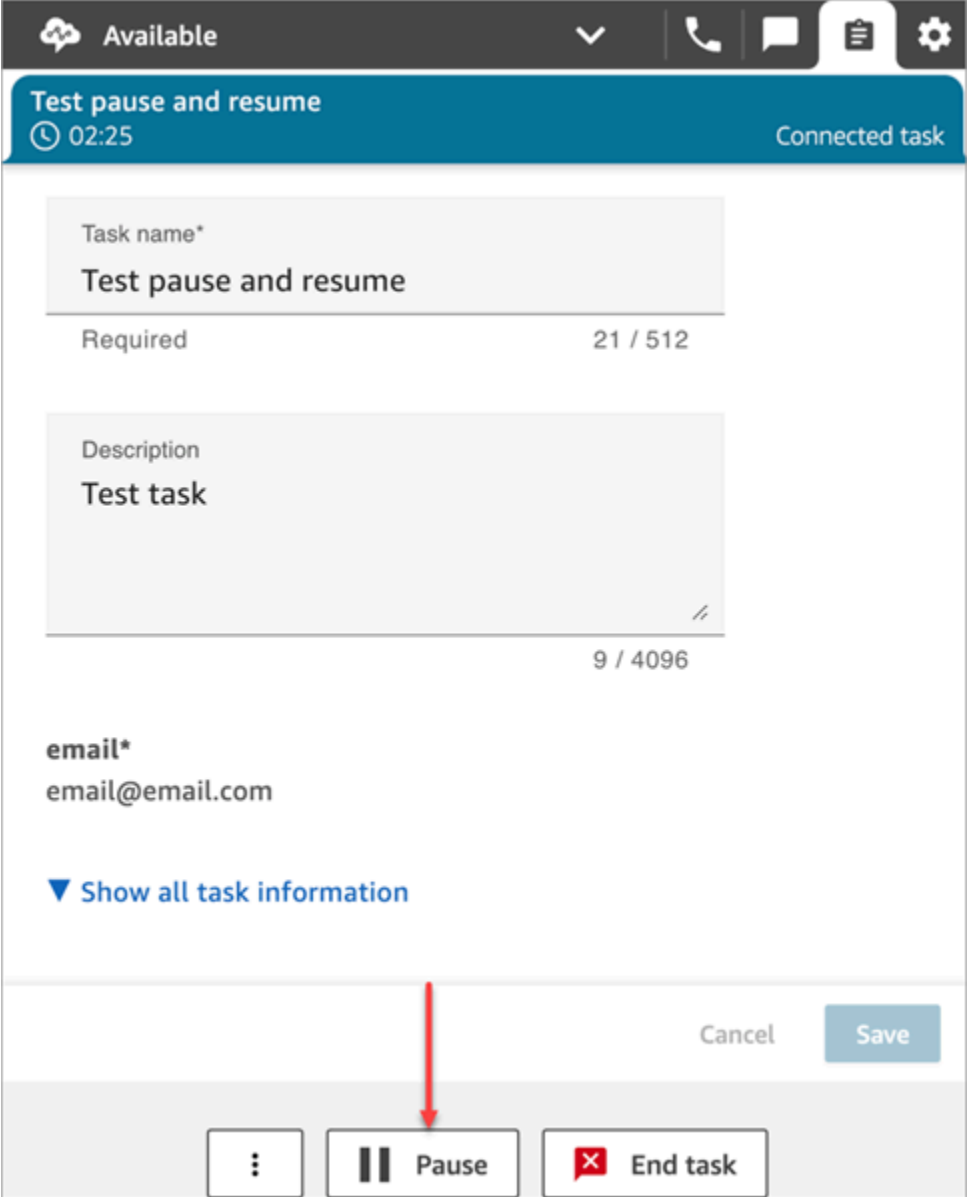

다음 이미지는 에이전트 Workspace의 일시 중지 버튼을 보여줍니다.

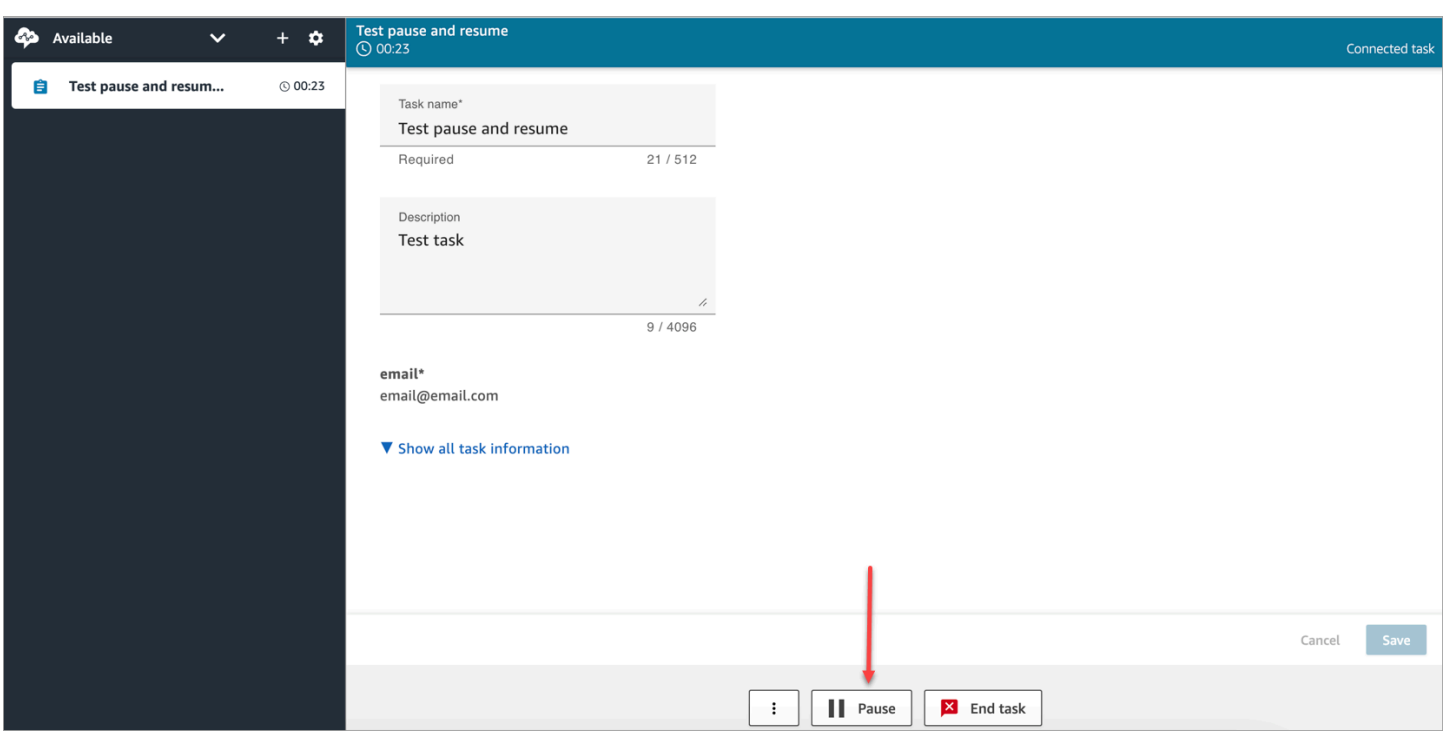

에이전트가 태스크를 일시 중지하거나 재개하면 태스크의 현재 상태를 알리는 배너가 표시됩니다. 다 음 CCP의 이미지는 일시 중지 배너를 보여줍니다.

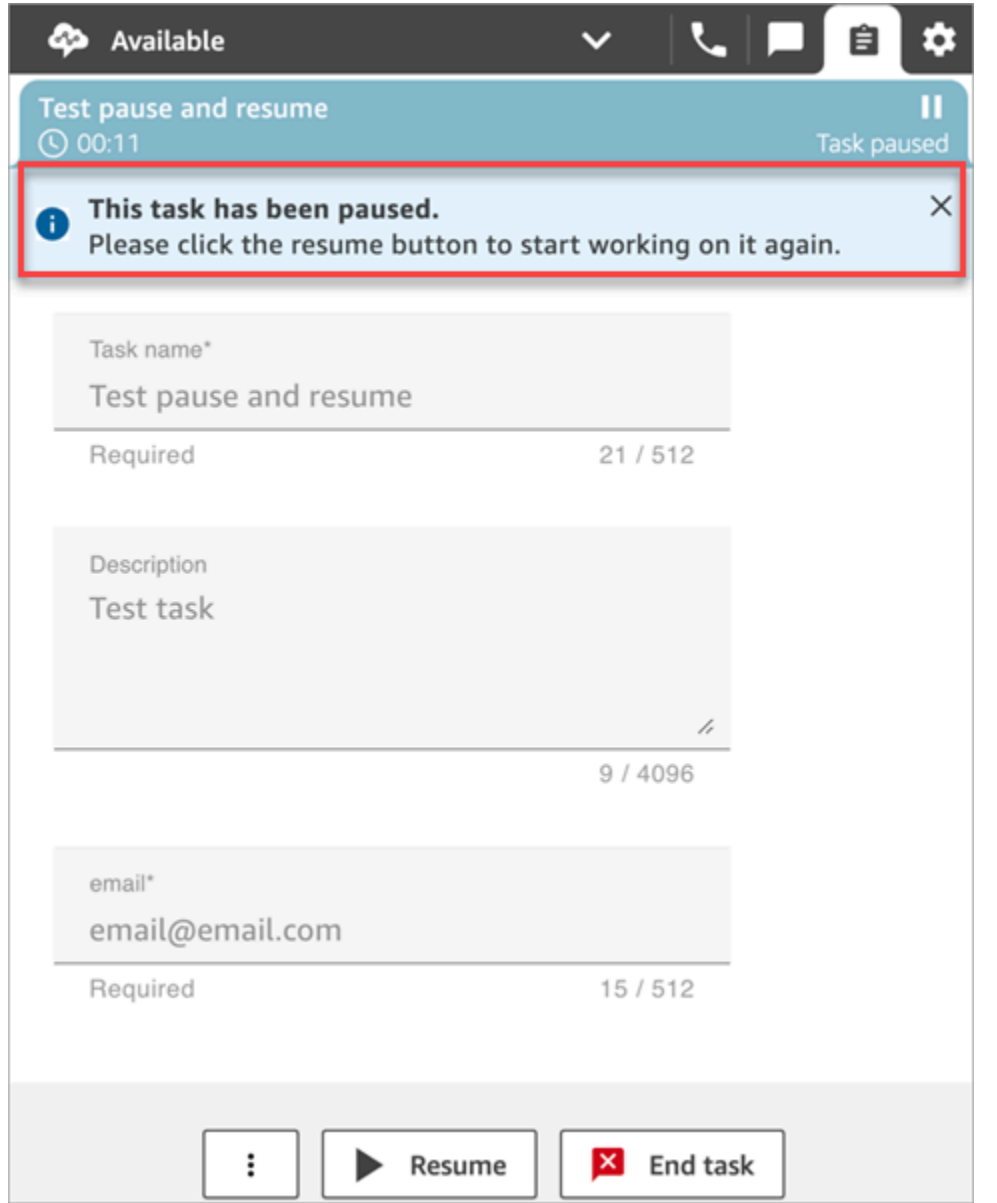

에이전트 Workspace의 다음 이미지는 재개 배너를 보여줍니다.

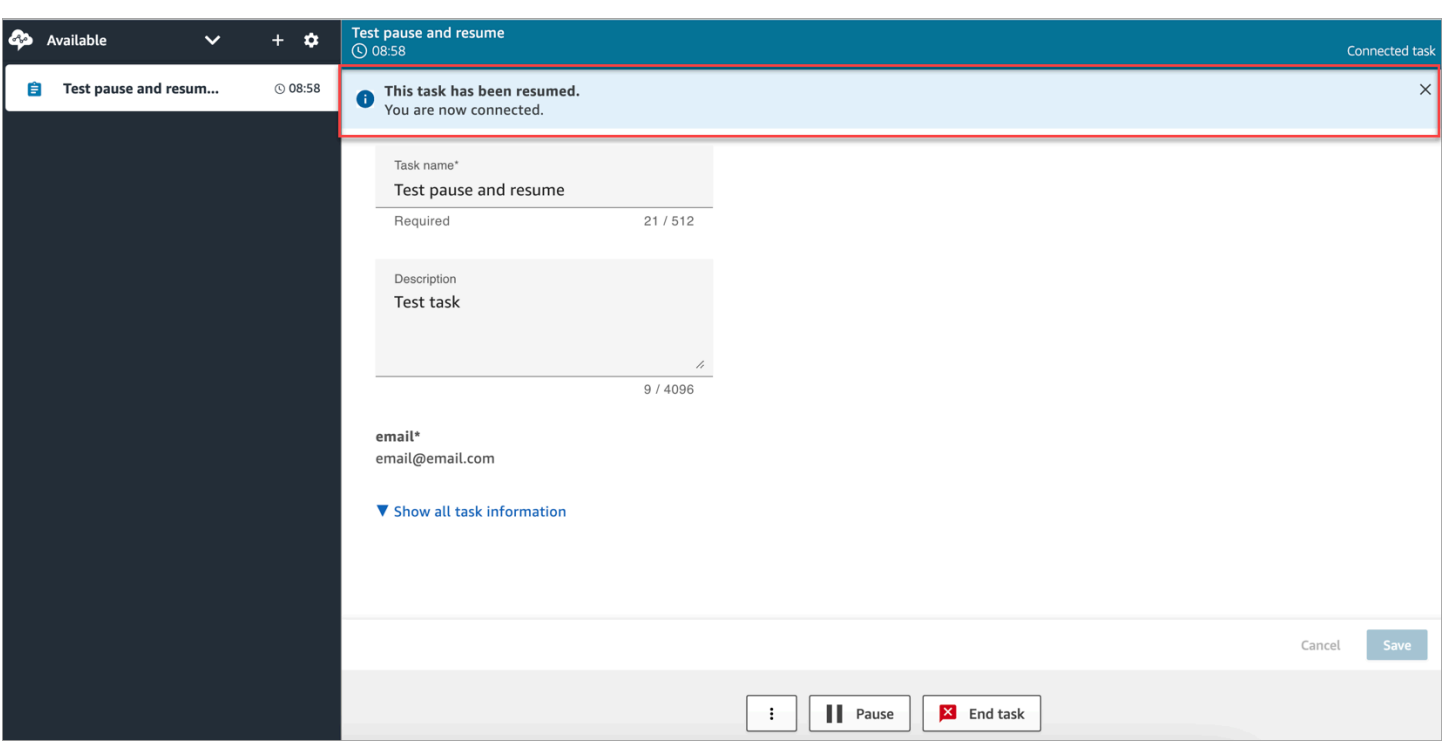

한 에이전트가 여러 태스크를 연 상태에서 태스크 중 하나를 일시 중지하면 태스크 목록의 아이콘이 업 데이트되어 태스크 상태를 알려줍니다. 다음은 일시 중지됨 아이콘의 예를 보여 주는 이미지입니다.

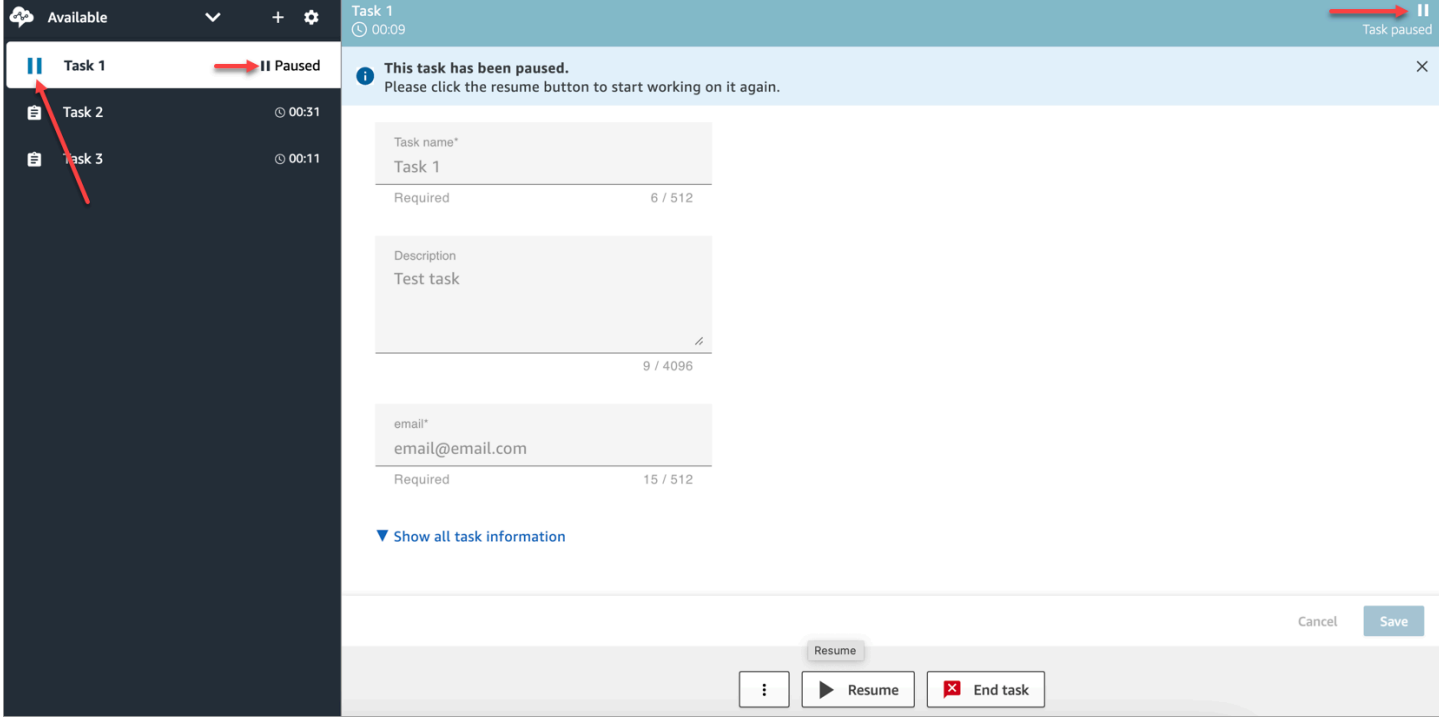

### <span id="page-128-0"></span>에이전트가 일시 중지할 수 있는 태스크의 수

에이전트는 [라우팅 프로필의](#page-603-0) 최대 태스크 수(에이전트당) 설정과 동일한 수의 태스크를 일시 중지할 수 있습니다.

예를 들어 에이전트의 최대 태스크 수(에이전트당) 설정이 5개의 활성 태스크를 동시에 처리하도록 설 정되어 있는 경우 최대 5개의 태스크를 일시 중지할 수 있으므로 활성 슬롯을 비워 더 중요한 태스크를 새로 받을 수 있습니다. 그러나 이것은 에이전트가 어느 시점에서든 워크스페이스에 있는 태스크 수의 두 배에 해당하는 태스크를 가질 수 있다는 뜻이기도 합니다. 이 예시에서 이 에이전트는 워크스페이스 에 10개의 태스크(일시 중지된 태스크 5개, 활성 태스크 5개)를 둘 수 있습니다.

<span id="page-128-1"></span>일시 중지된 태스크를 언제 재개할 수 있나요?

일시 중지된 태스크는 언제든지 다시 시작할 수 있습니다. 따라서 에이전트는 동시성 태스크 한도의 두 배에 달하는 태스크를 일시적으로 수행할 수 있습니다.

예를 들면 에이전트가 워크스페이스에 10개의 태스크(일시 중지된 태스크 5개, 활성 태스크 5개)를 둘 수 있습니다. 일시 중지된 모든 태스크를 동시에 재개합니다. 이제 10개의 활성 태스크가 생겼습니다. 활성 태스크 수가 라우팅 프로필의 최대 태스크 수(에이전트당) 한도보다 낮아질 때까지는 새 태스크가 라우팅되지 않습니다.

<span id="page-128-2"></span>프로그래밍 방식으로 태스크 일시 중지 및 재개

및 API를 사용하여 프로그래밍 방식으로 작업을 일시 중지하고 재개할 수 있습니다 [PauseContact](https://docs.aws.amazon.com/connect/latest/APIReference/API_PauseContact.html). [ResumeContact](https://docs.aws.amazon.com/connect/latest/APIReference/API_ResumeContact.html)

태스크를 일시 중지했다가 재개할 때 일시 중지 및 재개 이벤트에서 해당 흐름이 실행되도록 구성할 수 있습니다. 예:

- 에이전트 점심 휴식 시간으로 설정된 시간이 지나면 일시 중지된 태스크를 자동으로 재개하도록 흐 름을 설계할 수 있습니다.
- 태스크가 일시 중지된 동안 변경되었을 수 있는 태스크의 속성을 업데이트하는 재개 흐름을 만드는 것이 좋습니다.

<span id="page-128-3"></span>태스크를 일시 중지 및 재개하는 흐름 구성

태스크를 일시 중지 및 재개하는 [이벤트 흐름 설정](#page-1081-0) 블록을 구성합니다. 다음은 흐름을 일시 중지하기 위해 구성된 이벤트 흐름 설정 블록의 속성 페이지를 보여주는 이미지입니다.

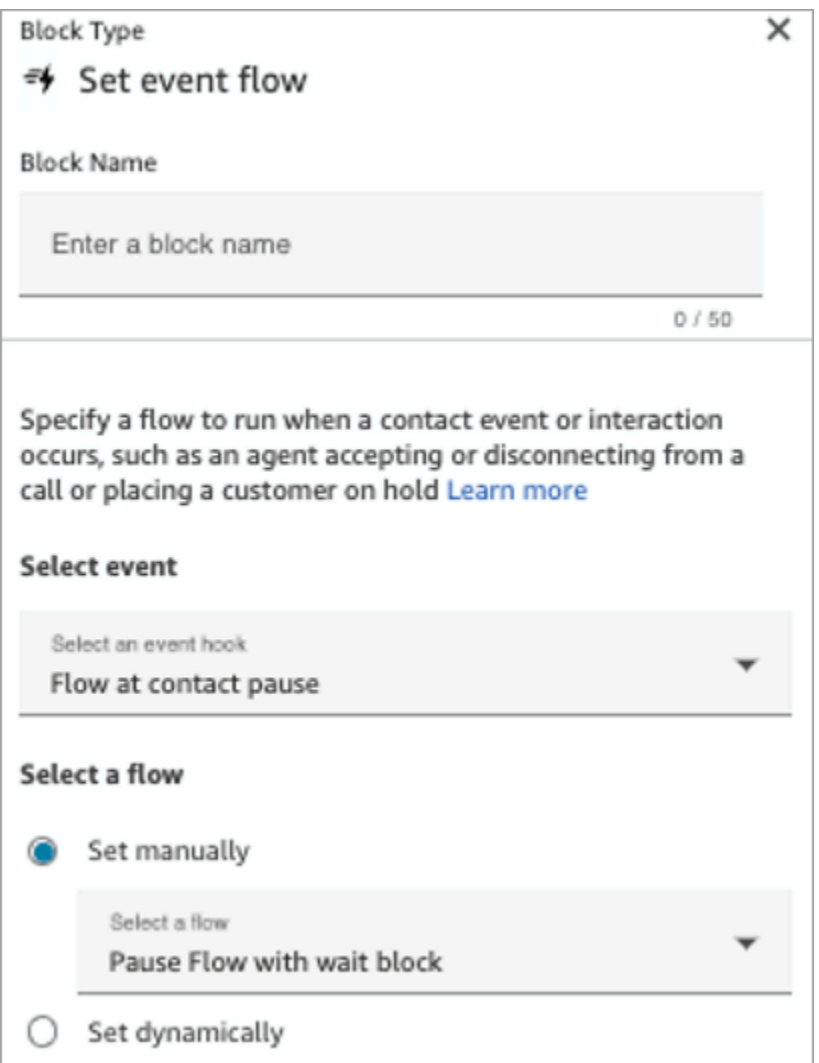

흐름에서 구성할 수 있는 시나리오는 다음과 같습니다.

- 연락 일시 중지 시 실행되는 흐름의 경우 태스크가 일시 중지되면 감독자에게 알리도록 구성하세요.
- 일시 중지된 연락을 재개할 때는 에이전트가 항상 최신 버전의 속성을 사용할 수 있도록 연락 속성을 업데이트하는 흐름를 구성하세요.

<span id="page-129-0"></span>연락 이벤트 스트림 및 에이전트 이벤트 스트림의 새 이벤트

태스크가 일시 중지되었다가 재개되면 연락 이벤트 스트림과 에이전트 이벤트 스트림에서 PAUSED 및 RESUMED에 대한 새 이벤트가 생성됩니다.

다음 이미지는 연락 이벤트 스트림의 PAUSED 이벤트의 예를 보여줍니다.

{EventId: <>,} for event detail : {\"eventType\":\"PAUSED\",\"contactId\":\" <>\",\"channel\":\"TASK\",\"instanceArn\":\"arn:aws:connect: <>",\"initiationMethod\":\"API\",\"queueInfo\":{\"queueArn\":\<>,\"enqueueTimestamp\":\"2023-11-03T21:54:01.113Z\",\"queueType\":\"STANDARD\"},\"initiationTimestamp\":\"2023-11-03T21:53:12.184Z\",\"scheduledTimestamp\":\"2023-11-03T21:54:00.000Z\",\"connectedToSystemTimestamp\":\"2023-11-03T21:54:00.741Z\",\"lastPausedTimestamp\":\"2023-11-03T21:54:14.997Z\",\"totalPauseCount\":1,\"tags\":{\"aws:connect:instanceId\":\ <>},\"segmentAttributes\":{\"connect:Subtype\":{\"valueString\":\"connect:Task\"}}}"{EventId: <>,} for event detail : {\"eventType\":\"RESUMED\",\"contactId\":\ <>,\"channel\":\"TASK\",\"instanceArn\":\<>,\"initiationMethod\":\"API\",\"queueInfo\":  $\{\Psi: \Psi(1) = \{\Psi(2) = 11 - 10\} \}$  ": \\tdots \tdots \tdots \tdots \tdots \tdots \tdots \tdots \tdots \tdots \tdots \tdots \tdots \tdots \tdots \tdots \tdots \tdots \tdots \tdots \tdots \tdots \tdots \tdots \tdots \tdots \tdo 03T22:20:10.837Z\",\"queueType\":\"STANDARD\"},\"initiationTimestamp\":\"2023-11-03T22:20:09.961Z\",\"connectedToSystemTimestamp\":\"2023-11-03T22:20:10.285Z\",\"lastPausedTimestamp\":\"2023-11-03T22:20:22.975Z\",\"lastResumedTimestamp\":\"2023-11-03T22:20:28.980Z\",\"totalPauseCount\":1,\"tags\":{\"aws:connect:instanceId\":\ <>},\"segmentAttributes\":{\"connect:Subtype\":{\"valueString\":\"connect:Task\"}}}"

#### 다음 이미지는 연락 이벤트 스트림의 RESUMED 이벤트의 예를 보여줍니다.

```
{EventId: <>,} for event detail : {\"eventType\":\"RESUMED\",\"contactId\":\
<>,\"channel\":\"TASK\",\"instanceArn\":\<>,\"initiationMethod\":\"API\",\"queueInfo\":
\{\{\text{``queueArn\\'':}\langle\&\},\text{``enqueueTimestamp\\'':}\text{``2023-11-}\}03T22:20:10.837Z\",\"queueType\":\"STANDARD\"},\"initiationTimestamp\":\"2023-11-
03T22:20:09.961Z\",\"connectedToSystemTimestamp\":\"2023-11-
03T22:20:10.285Z\",\"lastPausedTimestamp\":\"2023-11-
03T22:20:22.975Z\",\"lastResumedTimestamp\":\"2023-11-
03T22:20:28.980Z\",\"totalPauseCount\":1,\"tags\":{\"aws:connect:instanceId\":\
<>},\"segmentAttributes\":{\"connect:Subtype\":{\"valueString\":\"connect:Task\"}}}"
```
다음 이미지는 에이전트 이벤트 스트림의 PAUSED 태스크의 예를 보여줍니다.

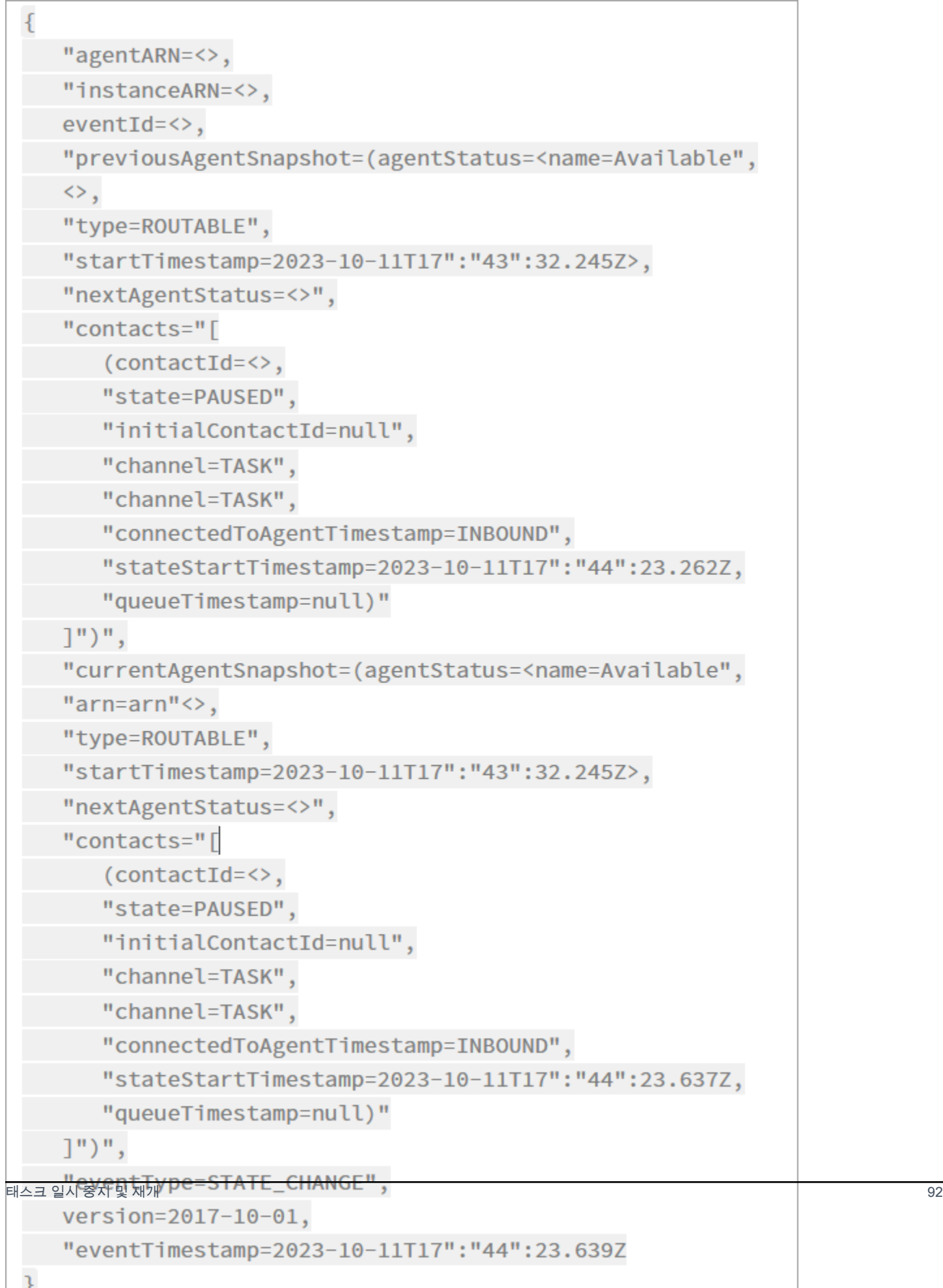

## <span id="page-132-0"></span>연락 레코드의 태스크 이벤트 일시 중지 및 재개

연락처 레코드 데이터 모델 [ContactTraceRecord섹](#page-1575-0)션에는 다음과 같은 이벤트가 캡처됩니다. [DescribeContactA](https://docs.aws.amazon.com/connect/latest/APIReference/API_DescribeContact.html)PI를 사용하여 작업 이벤트를 반환할 수 있습니다.

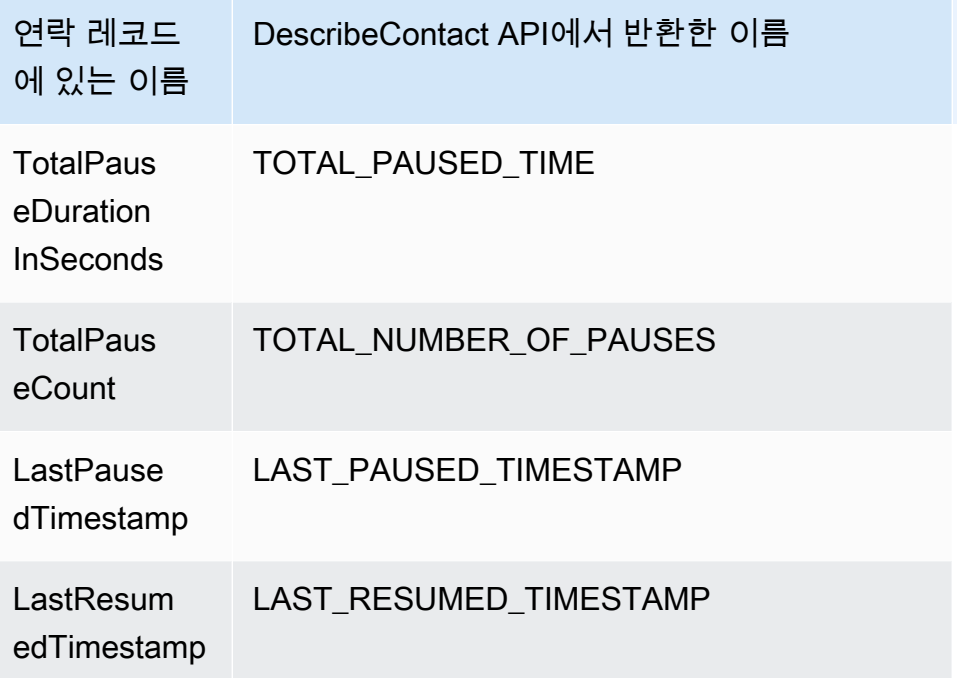

다음 값은 [DescribeContact](https://docs.aws.amazon.com/connect/latest/APIReference/API_DescribeContact.html)API를 사용하거나 진행 중인 연락처의 연락처 세부 정보 페이지를 볼 때 거 의 실시간으로 사용할 수 있습니다.

- TotalPauseCount
- LastPausedTimestamp
- LastResumedTimestamp

완료된 연락에는 TotalPauseDurationInSeconds가 있습니다.

<span id="page-132-1"></span>지표

다음 지표는 활성, 일시 중지 및 재개 시간을 표시합니다.

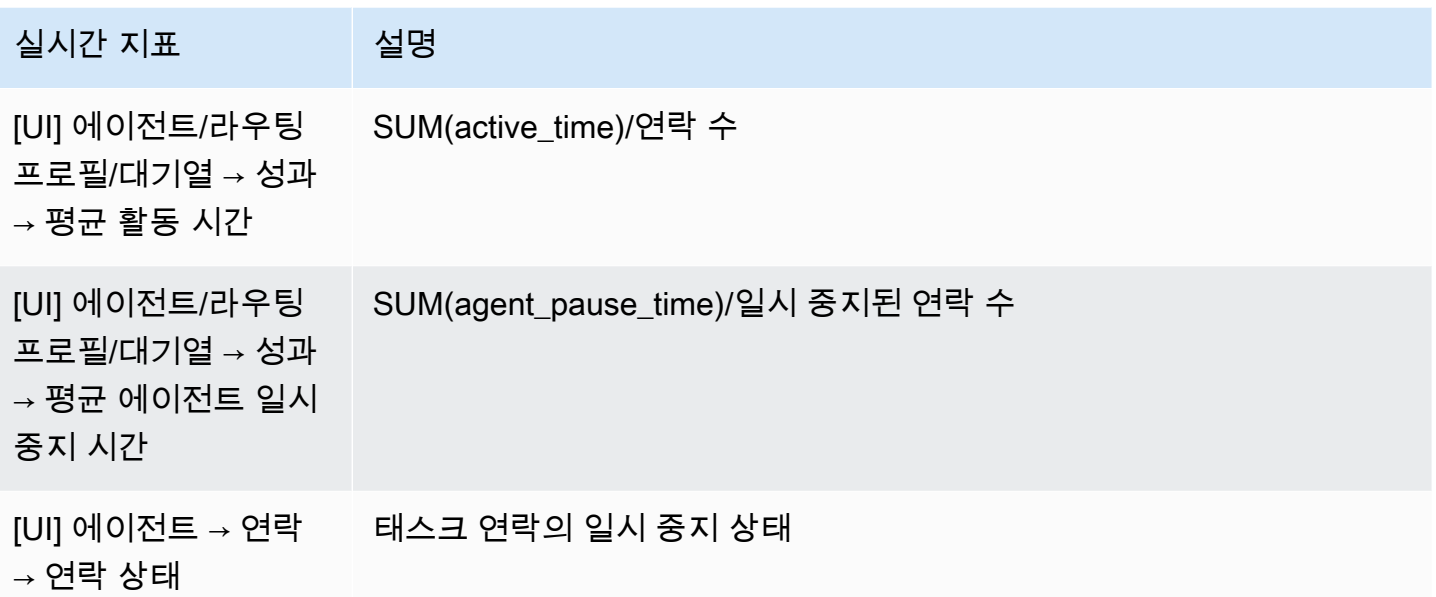

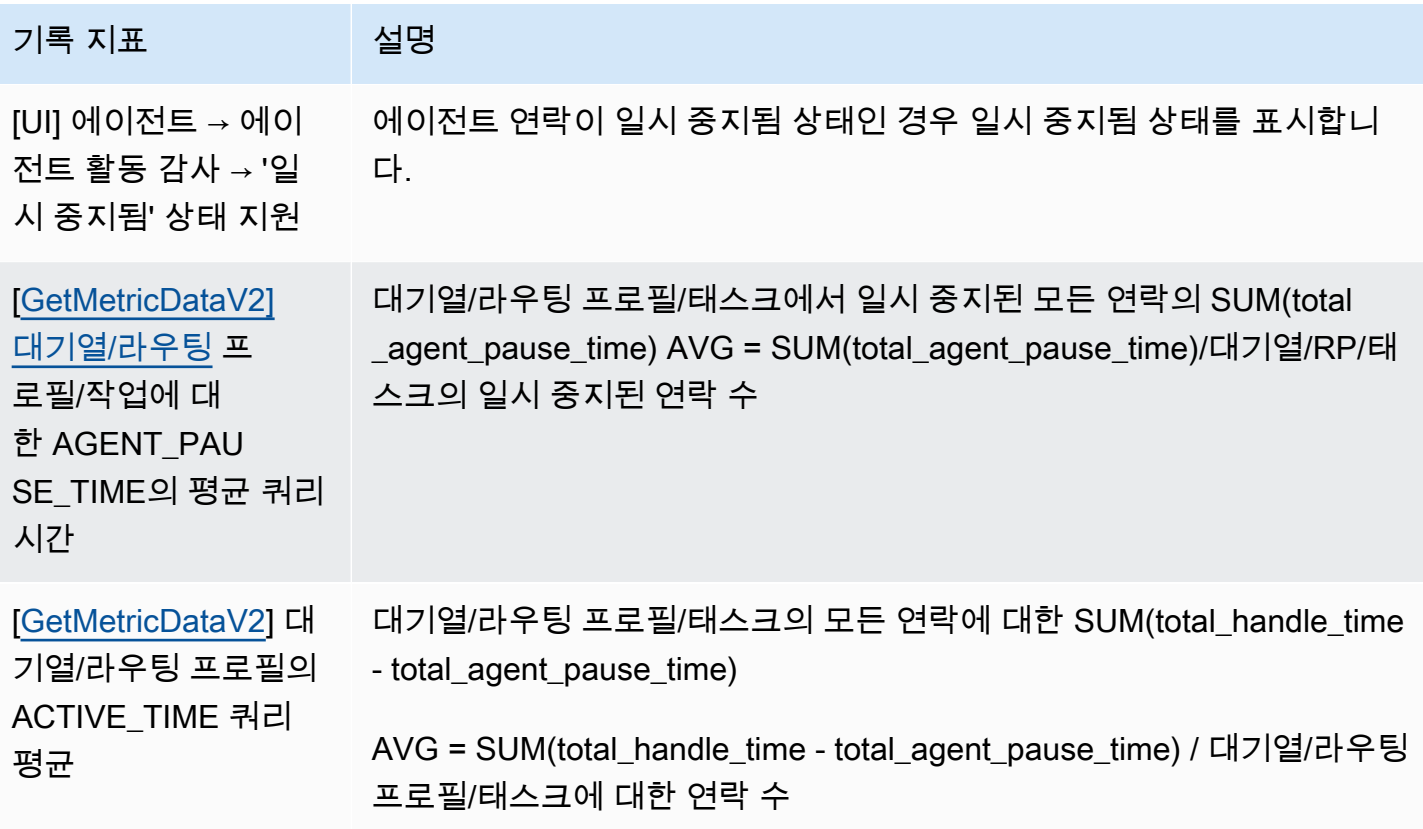

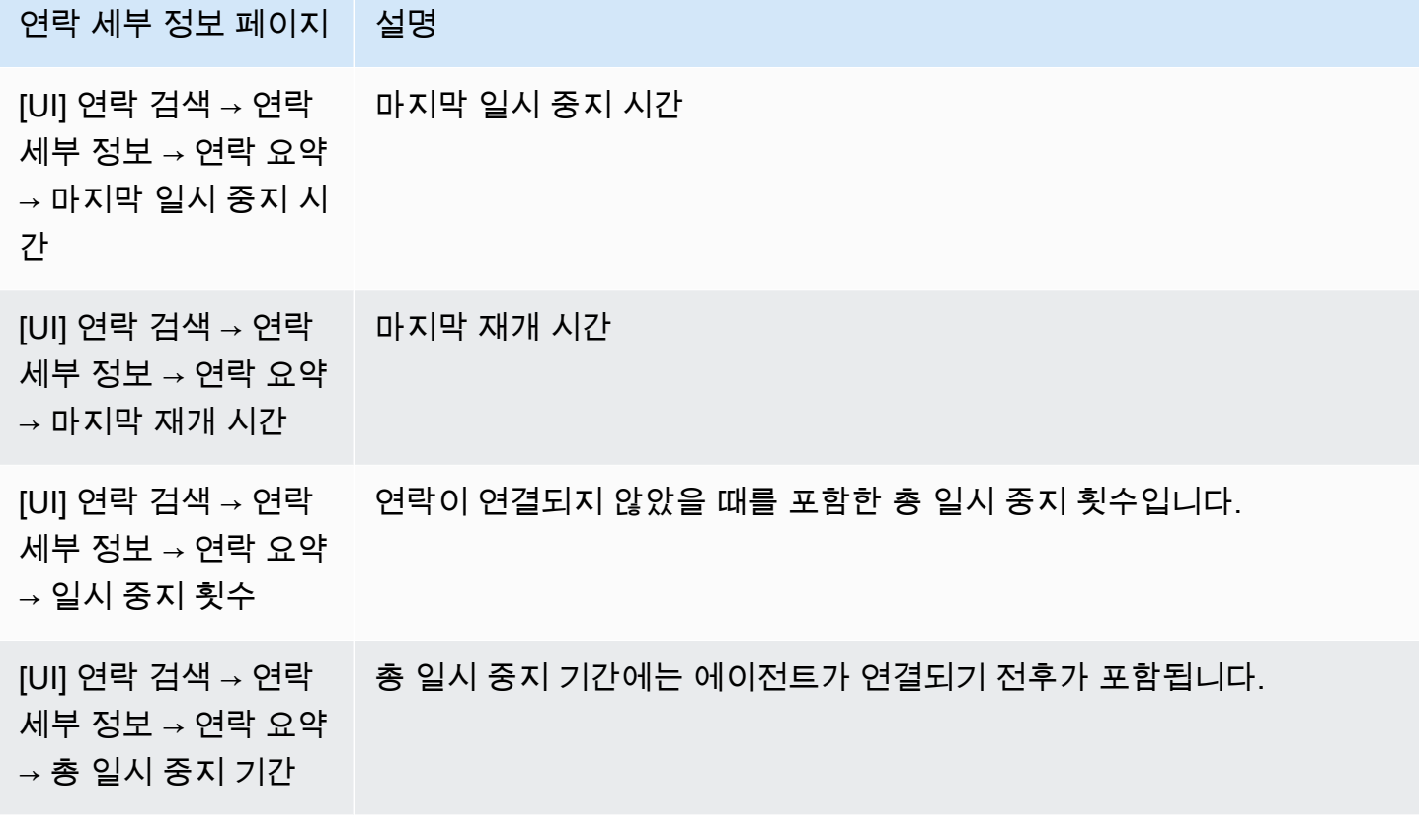

실시간 지표 페이지

 $\overline{\phantom{a}}$ 

실시간 지표 페이지의 다음 이미지는 일시 중지됨 상태의 태스크 연락을 보여줍니다.

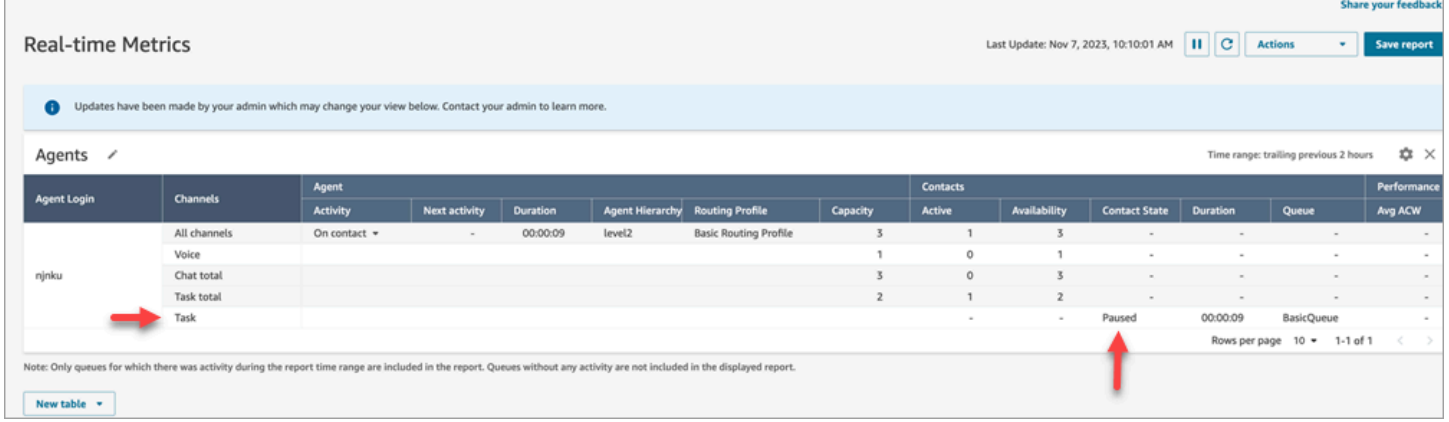

실시간 지표 페이지의 다음 이미지는 평균 평균 활동 시간, AHT 및 평균 에이전트 일시 중지 시간을 보 여줍니다.

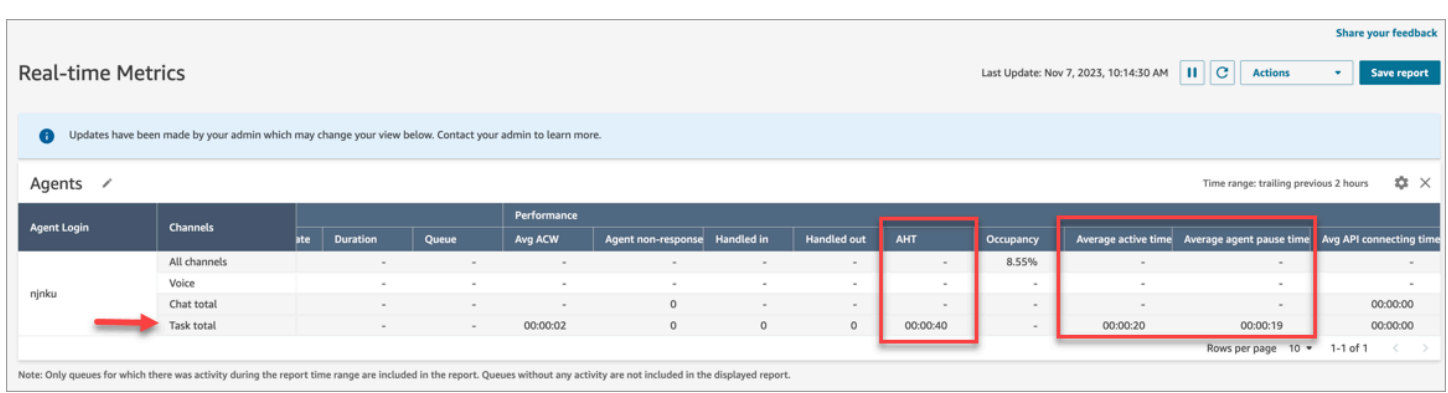

## 에이전트 활동 감사 보고서

에이전트 활동 감사 보고서의 다음 이미지는 에이전트가 연락을 일시 중지했을 때의 일시 중지 상태를 보여줍니다.

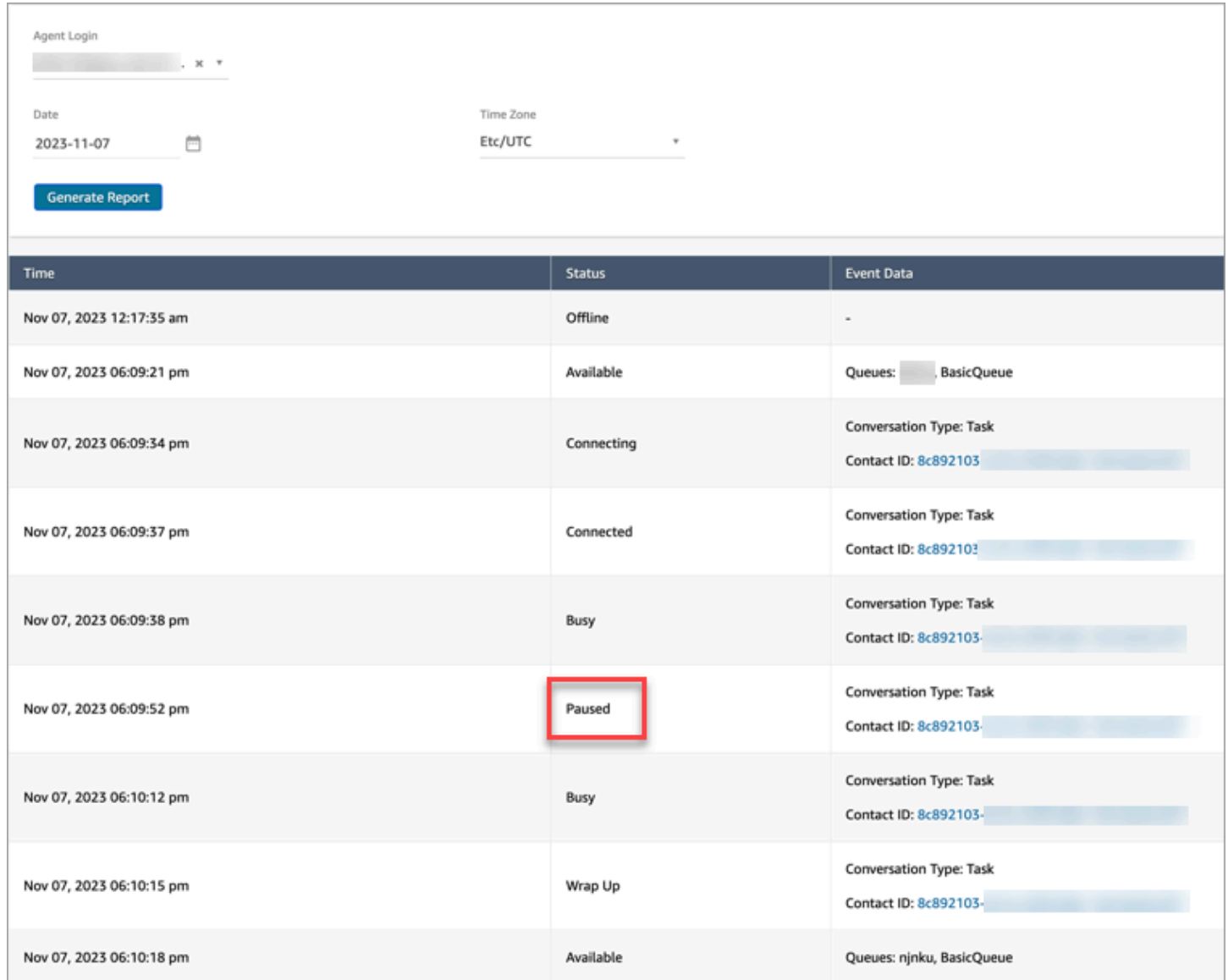

# 개념: 라우팅 프로필

라우팅 프로필은 에이전트가 받을 수 있는 고객 응대 유형과 라우팅 우선 순위를 결정합니다.

• 각 에이전트는 하나의 라우팅 프로필에 할당됩니다.

• 라우팅 프로필에는 여러 명의 에이전트가 할당될 수 있습니다.

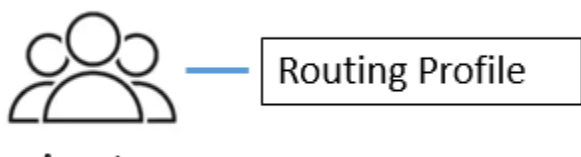

Agents

는 라우팅 프로필을 사용하여 대규모로 고객 센터를 관리할 수 있습니다. 한 에이전트 그룹이 수행하는 작업을 신속하게 변경하려면 라우팅 프로필만 업데이트하면 됩니다.

기본 라우팅 프로필: Basic Routing Profile

Amazon Connect에는 Basic Routing Profile이라는 기본 라우팅 프로필이 포함되어 있습니다. [기본 흐](#page-907-0) [름 및 기본](#page-907-0) 대기열 (이름이 BasicQueue지정됨) 과 함께 고객 센터를 지원하므로 사용자 지정을 수행할 필요가 없습니다. 이를 통해 신속하게 시작할 수 있습니다.

라우팅 프로필 링크 대기열 및 에이전트

라우팅 프로필을 생성할 때 다음을 지정합니다.

- 에이전트가 지원할 채널입니다.
- 에이전트가 처리할 고객의 대기열입니다. 단일 대기열을 사용하여 모든 수신 고객 응대를 처리하거 나 여러 대기열을 설정할 수 있습니다. 대기열은 라우팅 프로필을 통해 에이전트에 연결됩니다.
- 대기열의 우선 순위 및 지연입니다.

다음은 라우팅 프로필에 매핑된 에이전트 그룹의 그래픽을 보여 주는 이미지입니다. 라우팅 프로필은 에이전트에 대한 여러 채널 및 대기열을 지정합니다.

# **Routing Profile**

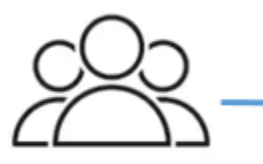

Agents

- Channels: Voice, Chat, Task
- Queues
	- Queue 1: Voice, Chat
	- Queue 2: Chat
	- Queue 3: Task

# 개념: 표준 대기열 및 에이전트 대기열

다음과 같은 두 가지 유형의 대기열이 있습니다.

- 표준 대기열: 에이전트로 라우팅된 연락처가 에이전트에 의해 수락되기 전까지 대기하는 곳입니다.
- 에이전트 대기열: 고객 센터에 에이전트를 추가하면 이 대기열이 자동으로 생성됩니다.

흐름에 따라 명시적으로 에이전트 대기열로 전송된 고객 응대만 이곳으로 라우팅됩니다. 예를 들어 청구 또는 프리미엄 지원 등 특정한 고객 문제를 담당하는 특정 에이전트로 연락처를 라우팅할 수 있 습니다. 또는 에이전트 대기열을 사용하여 에이전트의 음성 메일로 라우팅할 수 있습니다.

에이전트 대기열에서 대기하는 고객 응대는 표준 대기열에서 대기하는 고객 응대보다 우선 순위가 높 습니다. 에이전트 대기열의 연락처는 우선 순위가 가장 높고 지연 시간이 0입니다.

- 가장 높은 우선 순위: 기본 대기열에 다른 고객 응대가 있는 경우, Amazon Connect는 에이전트 대기 열의 고객 응대부터 에이전트에게 제공합니다.
- 제로 지연: 에이전트를 사용할 수 있는 경우 연락처는 즉시 해당 에이전트로 라우팅됩니다.

#### 지표 보고서의 대기열

[실시간 지표 보고서에](#page-1420-0)서 표준 대기열 및 에이전트 대기열에 있는 연락처 수를 모니터링할 수 있습니다. 다음 이미지는 에이전트 테이블 및 에이전트 대기열 테이블이 추가된 실시간 지표 대기열 보고서의 샘 플을 보여 줍니다. 표시되는 정보는 다음과 같습니다.

- BasicQueue이는 표준 대기열입니다. 에이전트 한 명(John)이 온라인 상태임을 보여줍니다.
- 에이전트 테이블에 에이전트 John이 자신의 CCP를 사용 가능으로 설정하고 고객 응대를 받을 준비 가 되었음을 보여줍니다. 관리자는 여기에서 에이전트의 상태를 변경할 수 있습니다. 예를 들어 오프 라인으로 설정합니다.
- 에이전트 대기열 테이블에는 John의 에이전트 대기열이 표시됩니다. John이 온라인 상태이며 이 대 기열에서도 고객 응대를 받을 수 있음을 보여줍니다.

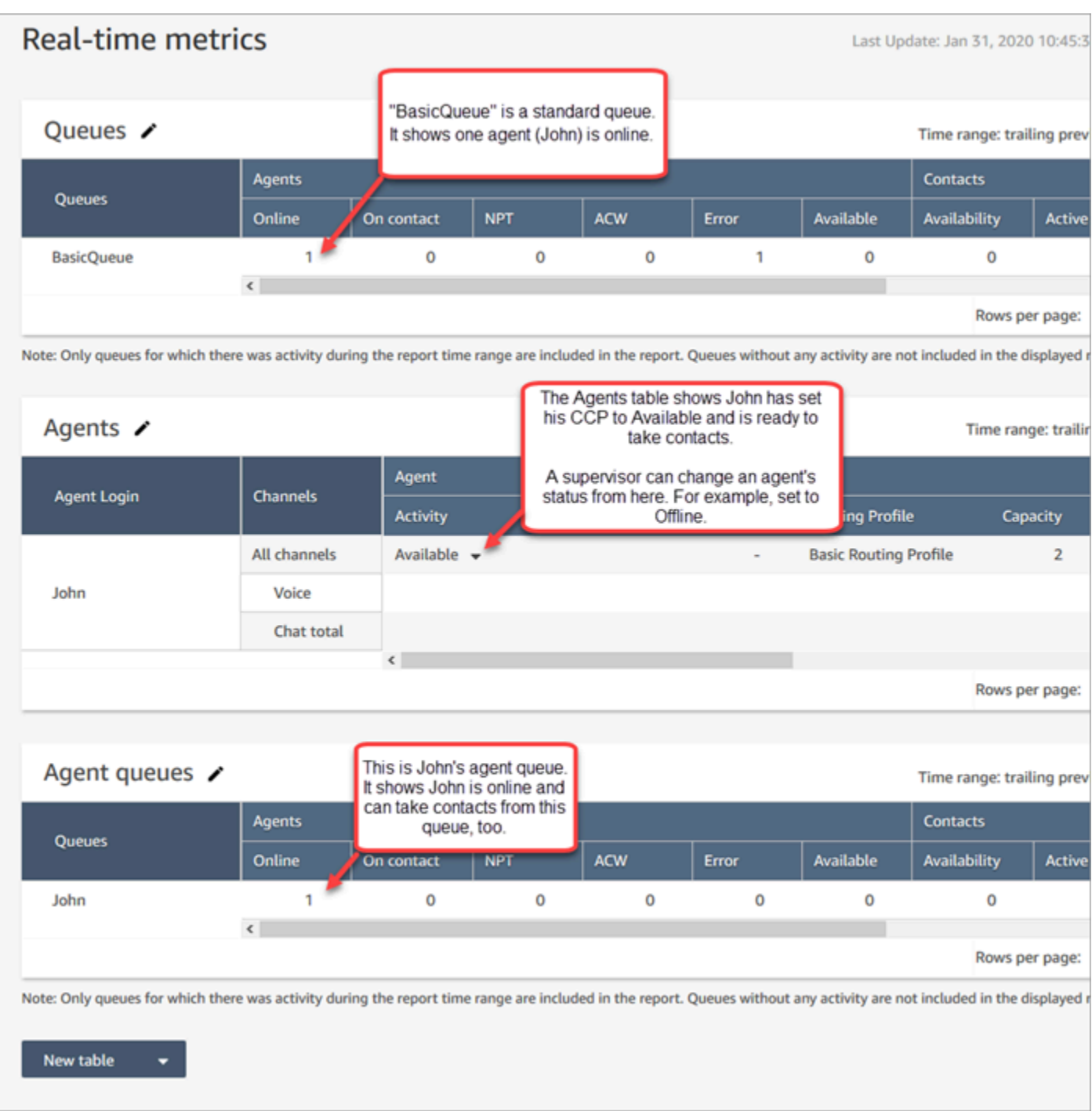

에이전트가 표준 대기열에서 받은 연락처는 에이전트 대기열에 나타나지 않습니다. 해당 에이전트로 바로 이동합니다.

기록 지표 보고서에서 기본적으로 에이전트 대기열은 대기열 테이블에 나타나지 않습니다. 에이전트 대기열을 표시하려면 설정 아이콘을 선택한 다음 에이전트 대기열 표시를 선택합니다.

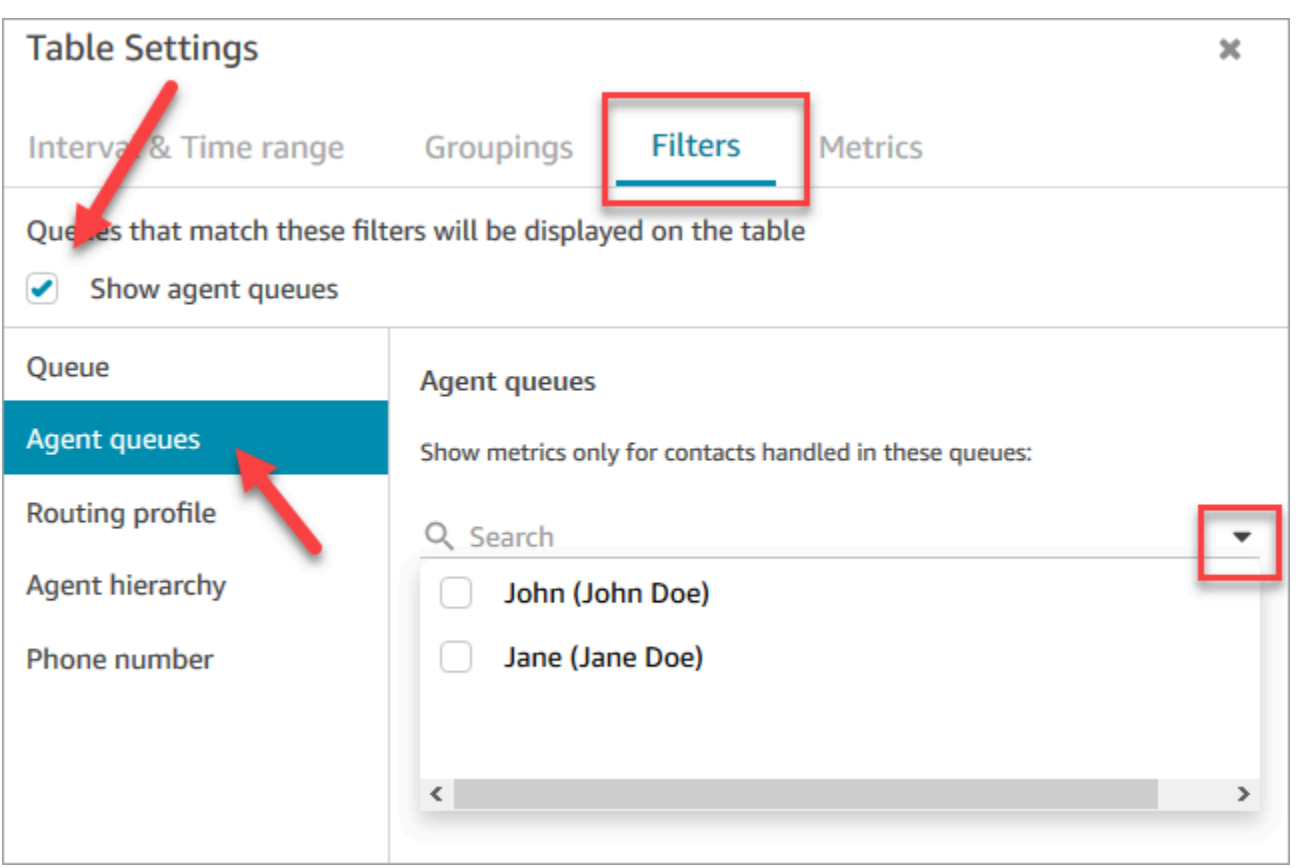

#### **1** Tip

지표 API는 에이전트 대기열을 지원하지 않습니다.

## 기본 대기열: BasicQueue

Amazon Connect에는 이름이 지정된 기본 대기열이 포함되어 BasicQueue있습니다. [기본 흐름](#page-907-0) 및 기 본 라우팅 프로필(Basic Routing Profile)과 함께 고객 센터를 구동하므로 사용자 지정을 수행할 필요가 없습니다. 이를 통해 신속하게 시작할 수 있습니다.

## 개념: 대기열 우선 순위 및 지연

우선 순위 및 지연은 에이전트 그룹 간에 고객 응대를 로드 밸런싱할 수 있는 강력한 기능입니다.

### 예 1: 우선 순위는 다르지만 지연 시간 동일

예를 들어, 한 에이전트 그룹이 영업 라우팅 프로필에 할당됩니다. 기본 작업은 영업이므로 영업 대기 열은 우선 순위 1이고 지연은 0입니다. 그러나 영업은 지원에도 도움을 줄 수 있으므로 대기열은 우선 순위 2이고 지연은 0입니다. 이 내용은 다음 표와 같습니다.

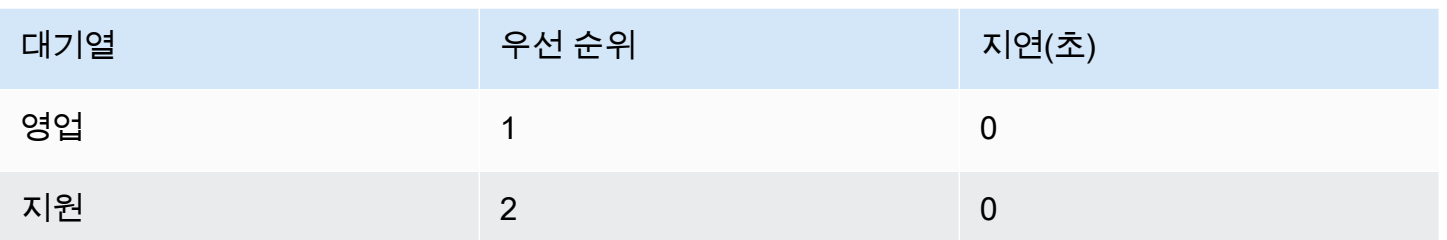

영업 대기열에 연락처가 없으면 에이전트에게 지원 대기열의 연락처가 표시됩니다.

## 예 2: 우선 순위는 동일하지만 지연 시간 다름

다음 표와 같이 지원 대기열을 우선 순위 1로, 지연 시간을 30초로 설정한다고 가정합니다.

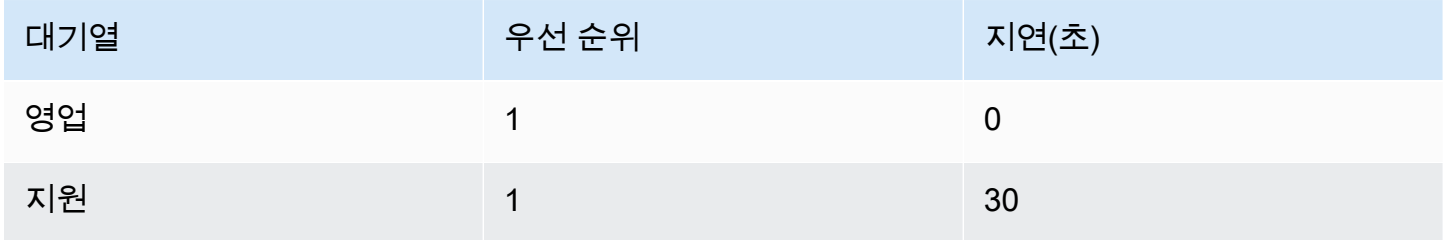

이러한 에이전트는 항상 영업 대기열에서 연락처를 먼저 가져옵니다. 지연 시간이 0이기 때문입니다. 그러나 지원 대기열의 연락처가 30초를 지나면 이 또한 우선 순위 1로 처리됩니다. 그러면 에이전트에 게 지원 대기열의 연락처가 표시됩니다.

예 3: 우선 순위 및 지연 시간이 다름

다음은 지원 라우팅 프로필에 대한 더 복잡한 예입니다.

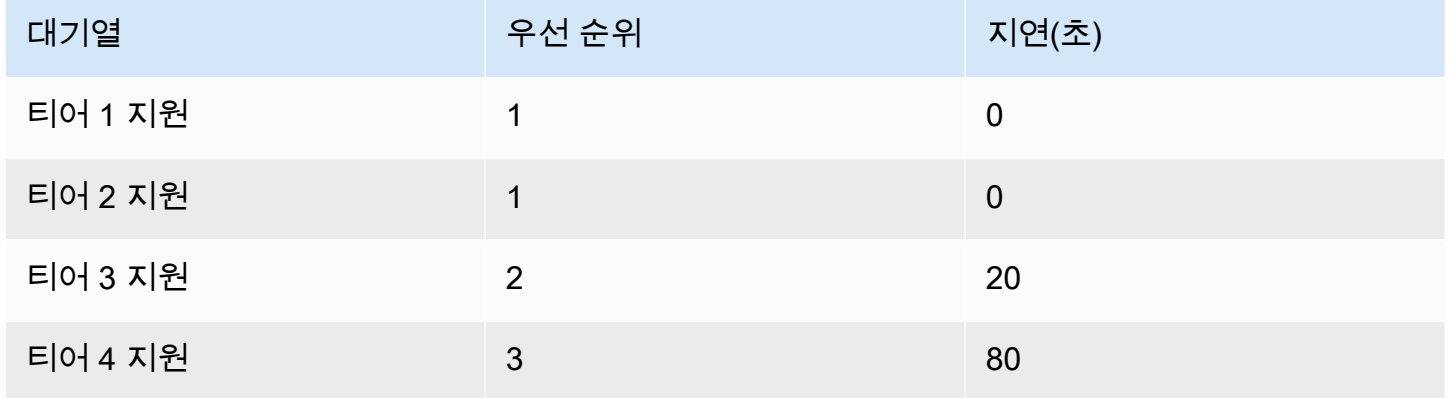

티어 1 지원과 티어 2 지원은 각각 우선 순위 1이므로 이 라우팅 프로필은 티어 1 지원과 티어 2 지원 대기열의 우선 순위를 동일하게 지정합니다.

- 에이전트는 다음과 같은 경우에 티어 3 지원 대기열에서 연락처를 가져올 수 있습니다.
	- 티어 3 지원의 고객은 20초 이상 대기하고 있습니다.
	- 그리고 티어 1 지원 또는 티어 2 지원 대기열에는 연락처가 없습니다.
- 에이전트는 다음과 같은 경우에 티어 4 지원 대기열에서 연락처를 가져올 수 있습니다.
	- 티어 4 지원 대기열의 고객이 80초 이상 기다리고 있습니다.
	- 그리고 티어 1 지원, 티어 2 지원 또는 티어 3 지원 대기열에는 연락처가 없습니다.

우선 순위가 우선합니다. (연락처가 티어 1 지원, 티어 2 지원 또는 티어 3 지원에 있고 20초 이상 대 기할 때 에이전트가 티어 4 지원에서 연락처를 가져오는 것으로 생각할 수 있지만, 그렇지 않습니다.

### 예 4: 동일한 우선 순위 및 지연

이 예에서 라우팅 프로필에는 대기열이 두 개뿐이며 우선 순위와 지연이 동일합니다.

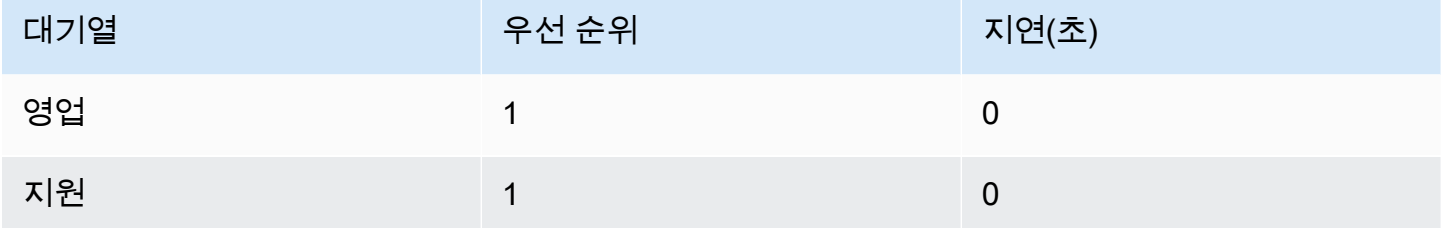

이 라우팅 프로필의 경우 가장 오래된 연락처가 먼저 라우팅됩니다. 이 연락처는 가장 긴 시간 동안 유 휴 상태였던 에이전트로 이동합니다.

라우팅 프로필의 우선 순위 및 지연을 설정하는 방법에 대한 안내는 [라우팅 프로필 생성](#page-603-0) 단원을 참조하 세요.

개념: 대기열 기반 라우팅

기업에서 에이전트의 기술과 같은 특정 기준에 따라 고객을 특정 에이전트로 라우팅할 수 있습니다. 이 기능을 대기열 기반 라우팅이라고 하며, 기술 기반 라우팅이라고도 알려져 있습니다.

예를 들어, 한 항공사에 영어로 말하는 고객의 예약을 처리하는 에이전트, 스페인어로 말하는 고객을 처리하는 다른 에이전트, 이 두 가지 유형의 고객을 모두 처리하지만 전화를 통해서만 처리하는 세 번 째 그룹이 있을 수 있습니다.
다음 그림과 같이 다음을 수행할 수 있습니다.

- 여러 에이전트에 동일한 라우팅 프로필을 할당합니다.
- 한 라우팅 프로필에 여러 대기열를 할당합니다.
- 여러 라우팅 프로필에 한 대기열을 할당합니다.

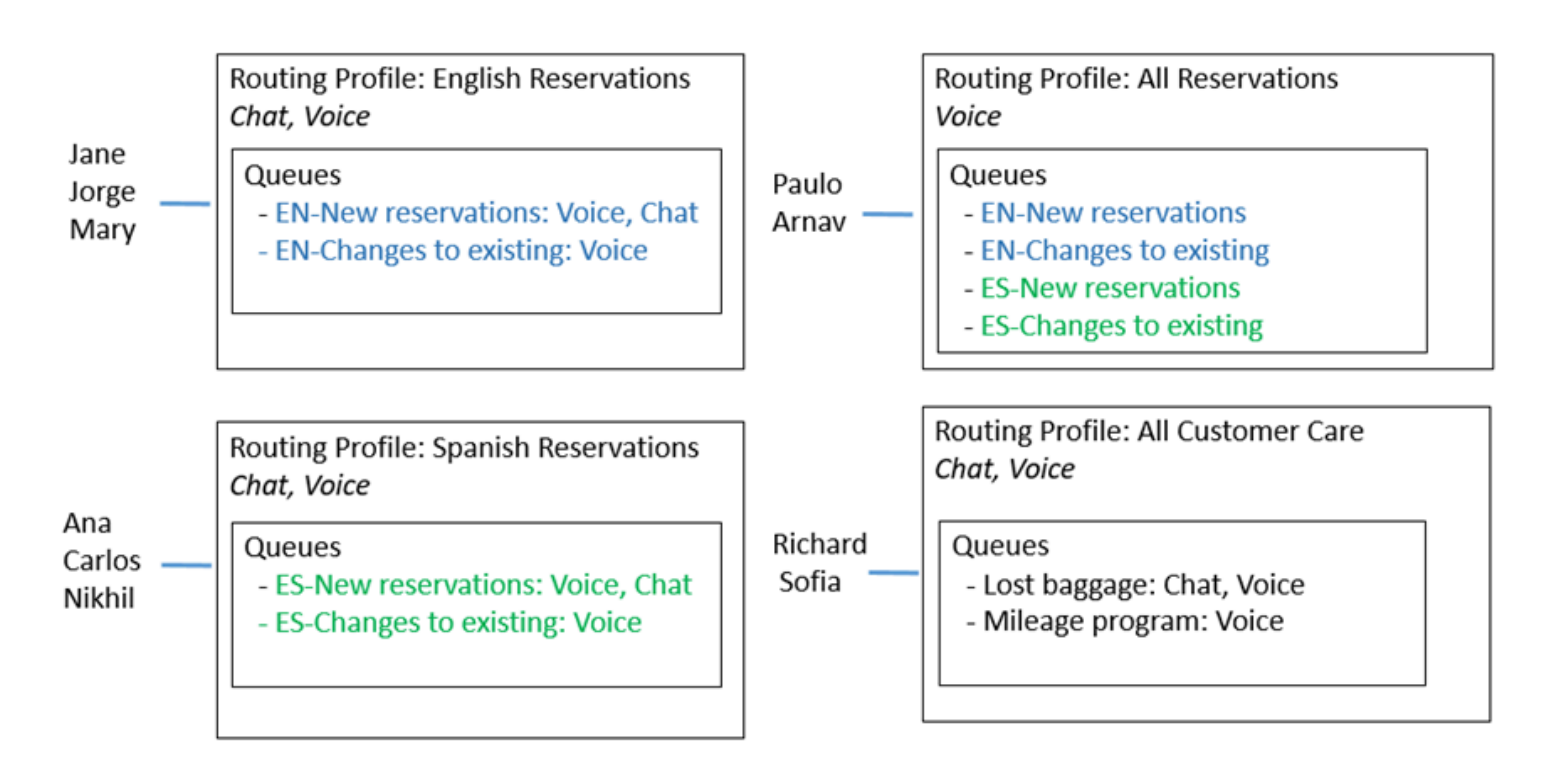

대기열 기반 라우팅을 설정하는 단계에 대한 개요는 [대기열 기반 라우팅 설정](#page-609-0) 단원을 참조하십시오.

## 개념: 채널 및 동시성

에이전트는 Amazon Connect에서 음성, 채팅 및 작업을 처리할 수 있습니다. 여러 채널을 처리하도록 라우팅 프로필을 설정할 때는 두 가지 옵션이 있습니다.

- 옵션 1: 에이전트가 이미 다른 채널에 있는 동안 고객 응대를 처리할 수 있도록 설정합니다. 이를 교 차 채널 동시성이라고 합니다.
- 옵션 2: 대기열에 있는 항목에 따라 에이전트가 완전히 유휴 상태일 때 음성이나 채팅 또는 태스크를 제공받을 수 있도록 설정합니다. 이 옵션을 선택하면 에이전트가 한 채널의 고객 응대에 대한 작업을 시작한 후에는 더 이상 다른 채널의 고객 응대가 제공되지 않습니다.

교차 채널 동시성을 사용하는 경우 Amazon Connect는 다음과 같이 에이전트에게 제안할 연락을 확인 합니다.

1. 에이전트가 현재 어떤 연락/채널을 처리하고 있는지 확인합니다.

- 2. 현재 처리 중인 채널과 에이전트 라우팅 프로필의 교차 채널 구성에 따라 에이전트를 다음 연락으로 라우팅할 수 있는지를 결정합니다.
- 3. 우선 순위와 지연이 같으면 Amazon Connect는 대기 시간이 가장 긴 연락을 우선시합니다. 동시에 여러 채널을 평가하지만 여전히 선입선출 방식을 사용합니다.

교차 채널 동시성이 설정된 경우 Amazon Connect가 연락을 라우팅하는 방법에 대한 자세한 예는 [교차](#page-607-0)  [채널 동시성을 사용하여 연락을 라우팅하는 방법의 예시](#page-607-0) 단원을 참조하세요.

여러 채팅을 처리할 때 에이전트가 Contact Control Panel(CCP)에서 어떤 환경을 경험하는지 자세히 알아보려면 [CCP를 사용하여 채팅을 관리하는 방법](#page-2671-0) 단원을 참조하십시오.

#### 개념: Amazon Connect Flows

흐름은 고객 센터의 고객 경험을 처음부터 끝까지 정의합니다. 가장 기본적인 수준에서 흐름을 사용하 여 IVR(대화식 음성 응답) 시스템을 사용자 지정할 수 있습니다.

예를 들어, 고객에게 메뉴 옵션 세트를 제공하고 고객이 폰에 입력하는 내용을 기반으로 고객을 에이전 트에게 라우팅할 수 있습니다. Amazon Connect를 사용하면 흐름은 그보다 훨씬 강력합니다. 즉, 다른 AWS 서비스와 상호 작용하는 동적이고 개인화된 흐름을 만들 수 있습니다.

#### 기본 흐름

인스턴스를 만들고 번호를 신청하면 작동하는 고객 센터가 5분만에 자동으로 생성됩니다. Amazon Connect에는 이미 게시된 기본 흐름 세트가 포함되어 있기 때문입니다. 이러한 흐름을 사용하여 고객 센터를 구동합니다.

고객 센터를 사용자 지정하고 새 흐름을 만들면 기본 흐름이 사용자 고유의 흐름으로 바뀝니다.

예를 들어, 고객을 보류하는 작업이 포함된 흐름을 만들 수 있습니다.

- 고객이 보류 중인 동안 재생할 프롬프트를 만들 수 있습니다. 예를 들면, "올해는 크리스마스 쇼핑을 일찍 준비하세요. 11월에 무료 배송 혜택을 드립니다." 그런 다음 음악을 재생합니다.
- 프롬프트를 생성하지 않으면 Amazon Connect에서 기본 고객 대기 흐름을 자동으로 재생합니다.

Amazon Connect 콘솔에서 기본 흐름 목록을 보려면 라우팅, 흐름으로 이동합니다. 기본 흐름은 모두 이름이 기본으로 시작합니다.

모든 기본 흐름과 해당 작업 목록은 [기본 흐름](#page-907-0) 단원을 참조하세요.

### 흐름 디자이너

고객 센터를 사용자 지정하려면 흐름 디자이너를 사용합니다. 코딩 없이 콜 센터를 사용자 지정할 수 있는 drag-and-drop 인터페이스입니다.

#### 흐름 블록

흐름 블록은 흐름의 빌딩 블록입니다. 각 블록은 기업이 고객 센터에서 원하는 특정 기능에 맞게 설계 되었습니다.

다음 GIF와 같이 속성 페이지에 액세스하여 흐름 블록을 구성할 수 있습니다. 블록을 흐름 디자이너로 드래그한 후 블록의 이름을 클릭하거나 탭하여 속성 페이지에 액세스합니다.

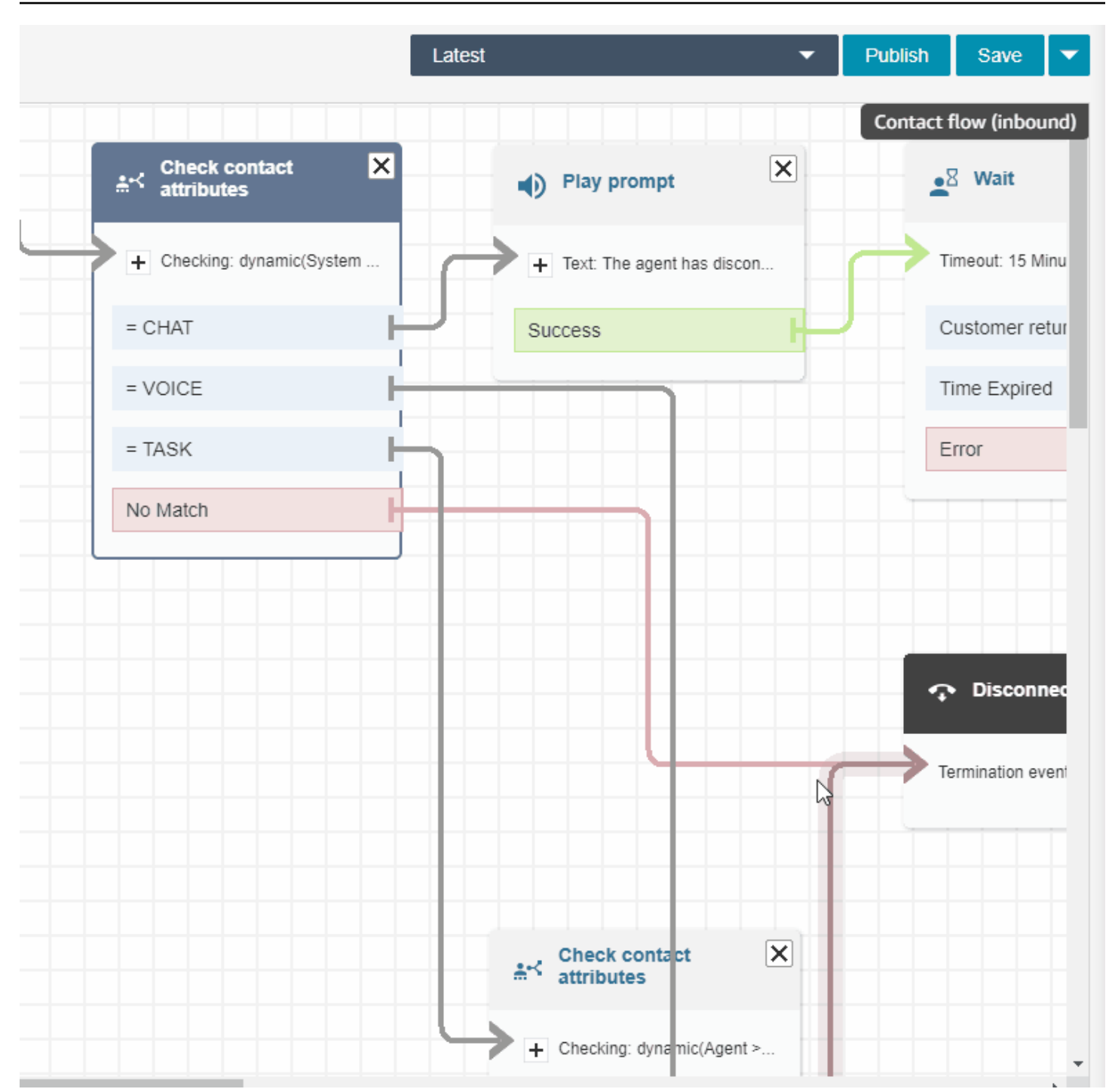

사용 가능한 블록의 목록과 각 블록의 기능에 대한 설명은 [흐름 블록 정의](#page-935-0) 단원을 참조하세요.

샘플 흐름

흐름 블록을 결합하여 다양한 흐름을 만드는 방법을 알아보려면 [샘플 흐름](#page-921-0) 단원을 참조하세요.

# Amazon Connect 모범 사례

이 모범 사례 목록은 Amazon Connect를 최대한 활용하는 데 도움이 될 수 있습니다. 이러한 모범 사례 는 흐름, Lambda, 채팅, Amazon Lex 및 CCP(고객 응대 제어판)에 대한 것입니다.

또한 [Amazon Connect의 보안 모범 사례](#page-2635-0)를 검토하는 것이 좋습니다.

## 흐름

- 모든 AWS 서비스에서 일관된 속성 명명 규칙을 사용합니다. 변수를 전달하고 참조할 때 혼란을 피 하기 위해 yourAttributeNames에 캐멀식 대소문자를 사용합니다.
- 속성 이름에 표준 명명 규칙을 사용합니다. AWS Glue 크롤러와 같은 다운스트림 보고 프로세스에 영향을 미칠 수 있는 공백이나 특수 문자를 사용하지 마십시오.
- 모듈식 흐름을 생성합니다. 흐름을 가능한 한 작게 만든 다음, 모듈식 흐름을 엔드 투 엔드 고객 응대 환경으로 결합합니다. 이렇게 하면 흐름을 항상 관리할 수 있으며 많은 회귀 테스트 주기가 필요하지 않습니다.
- 동적 속성 필드에서 사용자 정의 또는 외부 값을 설정할 때는 영숫자(A-Z, 0–9) 및 마침표만 사용합 니다. 다른 문자는 허용되지 않습니다.
- 모든 오류 분기가 오류를 효과적으로 처리하거나 고객 응대를 종료하는 블록으로 라우팅되는지 확 인합니다.
- 로깅 동작 설정 블록을 사용하여 민감한 정보를 수집하고 CloudWatch에 저장할 수 없는 흐름의 세 그먼트에 대한 로깅을 활성화하거나 비활성화합니다.
- 흐름에서 녹화 동작 설정 블록을 사용하여 사용 사례에 따라 녹화를 비활성화하고 활성화합니다. Amazon Connect는 에이전트와의 대화만 기록합니다. IVR 상호 작용은 기록하지 않습니다.
- 흐름에 사용된 속성이 올바르게 설정되고 참조되는지 확인합니다. 속성 이름 앞에 마침표가 있는 경 우 JSONPath(\$.) 형식을 사용하면서 선택 목록에서 변수 유형을 선택하고 있는 것일 수 있습니다. 예를 들면 다음을 사용합니다.
	- 텍스트를 속성으로 저장 및 값 \$.External.variableName을 사용하면 예상대로 작동합니다.
	- Set dynamically 및 값 variableName을 사용하면 예상대로 작동합니다.
	- 동적으로 설정을 사용하면 \$.External.variableName은 앞에 추가된 기간이 됩니다.
- 에이전트에게 통화를 전송하고 해당 통화를 대기열에 넣기 전에 작업 시간 확인 및 인력 확인 블록이 사용되는지 확인합니다. 이러한 블록은 통화가 업무 시간 내에 있고 에이전트가 서비스에 충원되는 지 확인합니다.
- 대기열 상태 확인 블록을 사용하여 대기열 전송 전후에 콜백이 제공되는지 확인합니다 . X보다 큰 대 기열 용량에 대한 조건을 포함합니다. 여기서 X는 예상 대기열 용량을 나타내는 숫자입니다.
- 대기열 용량이 예상 용량을 초과하는 경우 고객 입력 가져오기 블록을 사용하여 콜백을 제공합니 다. 이렇게 하면 대기열에서 호출자의 위치가 유지되고 에이전트가 사용 가능할 때 다시 호출됩니 다.
- 콜백 번호 설정 블록에서는 CCP에서 고객에게 다시 전화하는 데 사용할 번호를 선택합니다. 시스 템 및 저장된 고객 입력을 사용하여 고객 입력 저장 블록에서 수집된 시스템 및 고객 번호 또는 새 번호를 사용합니다.
- 마지막으로, 대기열로 전송 블록을 추가합니다. 콜백 대기열로 전송하도록 이 블록을 구성하고 특 정 사용 사례에 맞게 콜백 옵션을 구성합니다.
- 고객 대기열 흐름에서 루프 프롬프트 블록을 사용하여 대기된 콜백 및 외부 전송 옵션을 정기적인 간 격으로 중단합니다.
- 외부 전송에서 참조되거나 아웃바운드 다이얼링에 사용되는 모든 국가가 계정/인스턴스의 서비스 할당량에 추가되는지 확인합니다.
- 외부 전송에서 참조된 모든 번호가 E.164 형식인지 확인합니다. 로컬로 통화할 때 사용하는 국가 트 렁크 접두사를 삭제합니다. 이 접두사는 유럽 대부분의 경우 선행하는 0이고 미국의 경우 1입니다. 접두사는 국가 코드로 대체됩니다. 예를 들어, E.164 형식의 영국 휴대폰 번호 07911 123456은 +44 7911 123456(전화: +447911123456)입니다.
- 흐름 논리에 무한 루프가 없는지 확인합니다. 또한 각 통화에 대해 고객 응대 흐름이 발신자를 에이 전트 또는 봇에 연결하거나 추가 지원을 위해 외부로 전송되는지 확인합니다.

### Lambda

• Amazon Connect에서는 Lambda 함수 시퀀스의 기간이 20초로 제한됩니다. 총 실행 시간이 이 임계 값을 초과하면 오류 메시지와 함께 시간 초과됩니다. 고객은 Lambda 함수가 실행되는 동안 무음을 듣게 되므로, 긴 상호 작용 중에 고객이 참여를 유지하도록 함수 사이에 재생 프롬프트 블록을 추가 하는 것이 좋습니다.

Lambda 함수 체인을 재생 프롬프트 블록으로 분리하면 20초 임계값보다 오래 지속되는 여러 함수 를 호출할 수 있습니다.

### 채팅 및 Amazon Lex

• 음성 채널과 채팅 채널에 모두 동일한 봇을 사용할 수 있습니다. 하지만 봇이 채널에 따라 다르게 응 답하도록 해야 할 수 있습니다. 예를 들어, 번호를 전화 번호로 읽도록 음성에 대해 SSML을 반환하 지만 채팅에는 일반 텍스트를 반환하려고 할 수 있습니다. 채널 속성을 전달하여 이렇게 할 수 있습 니다. 지침은 [음성 및 채팅에 동일한 봇을 사용하는 방법](#page-1394-0) 섹션을 참조하세요.

- 음성의 경우 성과 같은 일부 단어는 정확한 발음을 얻기 위해 발음대로 기록하는 것이 가장 좋습니 다. 이러한 시나리오의 경우 봇 디자인에 이 설정을 포함시킵니다. 또는 음성 봇과 채팅 봇을 따로 유 지할 수 있습니다.
- 에이전트에게 봇에 대해 알립니다. 고객 응대가 에이전트에 연결되면 에이전트는 해당 창에서 전체 기록을 확인합니다. 기록에는 고객과 봇의 텍스트가 모두 포함됩니다.

## 연락처 제어판

• 에이전트가 Google Chrome 71~Chrome 75를 사용하고 채팅 또는 작업을 사용하는 경우 에이전트 의 Chrome 설정에서 CCP URL을 허용 목록에 추가합니다. 그러지 않으면 수신 채팅 또는 작업이 있 음을 알리는 오디오 알림이 들리지 않습니다.

자세한 내용은 이 [Google Chrome 도움말 문서](https://support.google.com/chrome/answer/114662)를 참조하십시오.

## 자습서: Amazon Connect 소개

이 섹션의 자습서는 Amazon Connect 사용을 시작하는 데 도움이 되도록 마련되었습니다. 최초의 인스 턴스를 설정하고 샘플 음성 및 채팅 환경을 테스트하는 방법과 Amazon Lex의 기능을 사용하는 IT 헬 프데스크 고객 센터를 설정하는 방법을 보여줍니다.

이 자습서는 지식 근로자와 개발자 모두에게 적합합니다.

사전 조건

• AWS 계정. 아직 계정이 없는 경우 [aws.amazon.com에](https://aws.amazon.com/)서 계정을 만드십시오.

자습서 인쇄

자습서를 인쇄하려면 다음 이미지와 같이 페이지 상단에 있는 PDF 아이콘을 선택합니다.

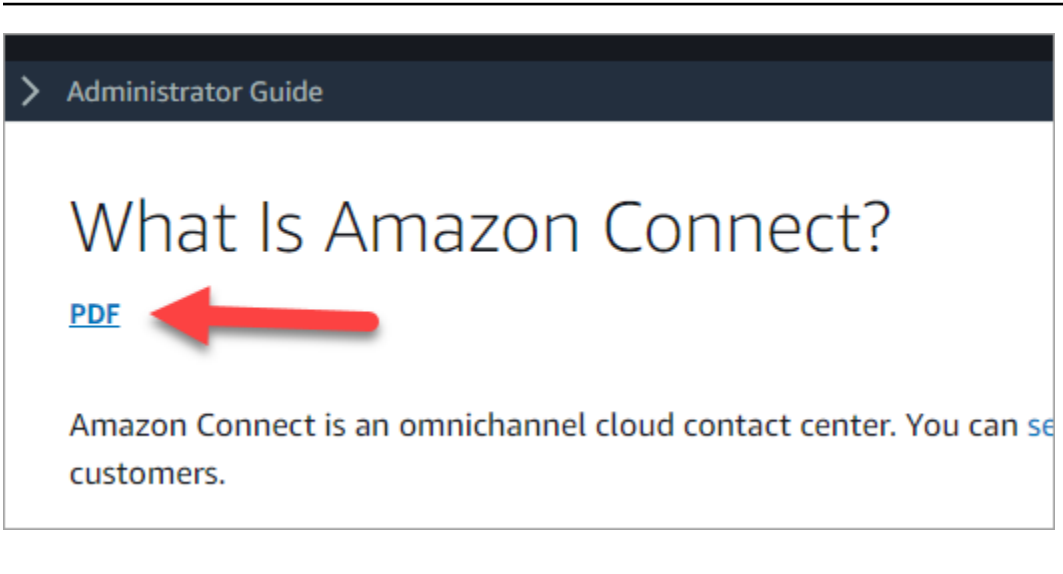

PDF 버전의 문서가 열립니다. Ctrl+Home을 눌러 PDF의 시작 부분으로 돌아간 다음 목차까지 아래로 스크롤합니다. 인쇄할 페이지를 선택합니다.

#### 내용

- [자습서 1: Amazon Connect 인스턴스 설정](#page-151-0)
- [자습서 2: 샘플 음성 및 채팅 환경 테스트](#page-161-0)
- [자습서 3: IT 헬프데스크 생성](#page-168-0)

## <span id="page-151-0"></span>자습서 1: Amazon Connect 인스턴스 설정

Amazon Connect의 인스턴스를 여러 개 둘 수 있습니다. 각 인스턴스에는 전화 번호, 에이전트 계정 및 대기열 등 고객 센터와 관련된 모든 리소스가 포함됩니다.

이 자습서에서는 Amazon Connect를 열어 Amazon Connect 인스턴스를 생성하고 테스트에 사용할 수 있는 전화번호를 신청합니다.

#### 내용

- [1단계: Amazon Connect 시작](#page-151-1)
- [2단계: 인스턴스 만들기](#page-153-0)
- [3단계: 전화 번호 신청](#page-159-0)

<span id="page-151-1"></span>1단계: Amazon Connect 시작

이 단계에서는 AWS 콘솔에서 Amazon Connect를 찾고 Amazon Connect 콘솔을 여는 방법을 안내합 니다.

- 1. AWS 계정을 사용하여 [AWS Management Console](https://console.aws.amazon.com/console)(https://console.aws.amazon.com/console)에 로그인합니다.
- 2. AWS Management Console의 페이지 상단에 있는 서비스 드롭다운 메뉴를 선택합니다.

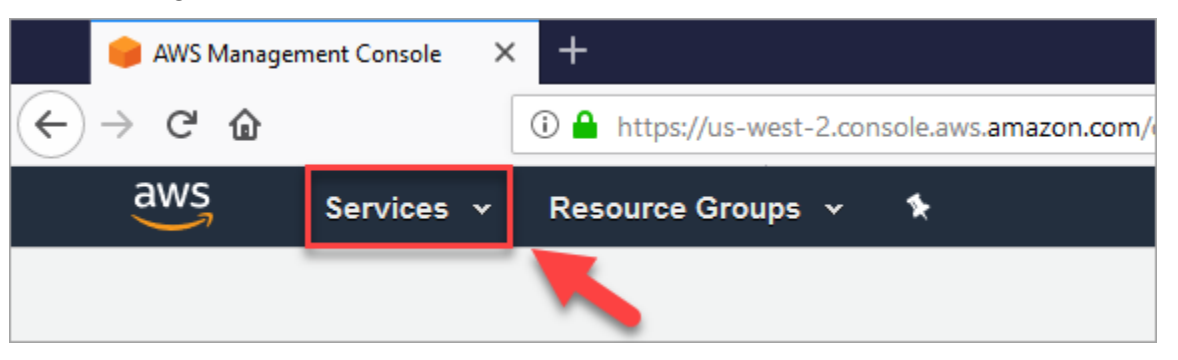

3. 검색 상자에 Amazon Connect를 입력합니다.

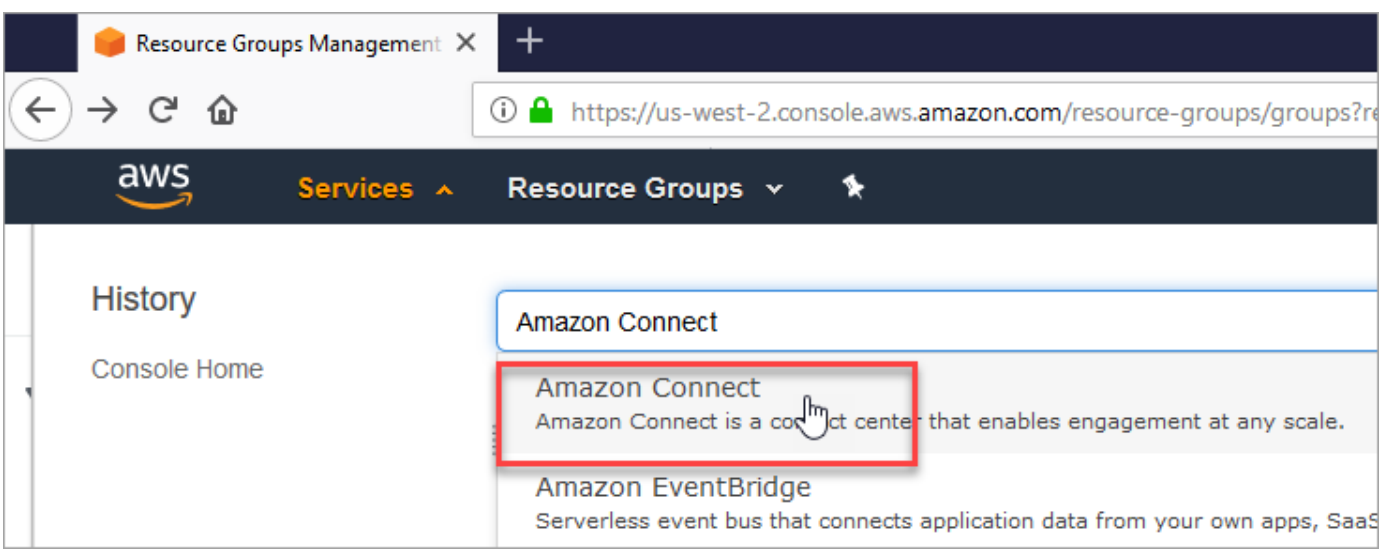

4. Amazon Connect를 선택합니다.

Amazon Connect 콘솔을 처음 사용하는 경우 다음과 같은 시작 페이지가 표시됩니다.

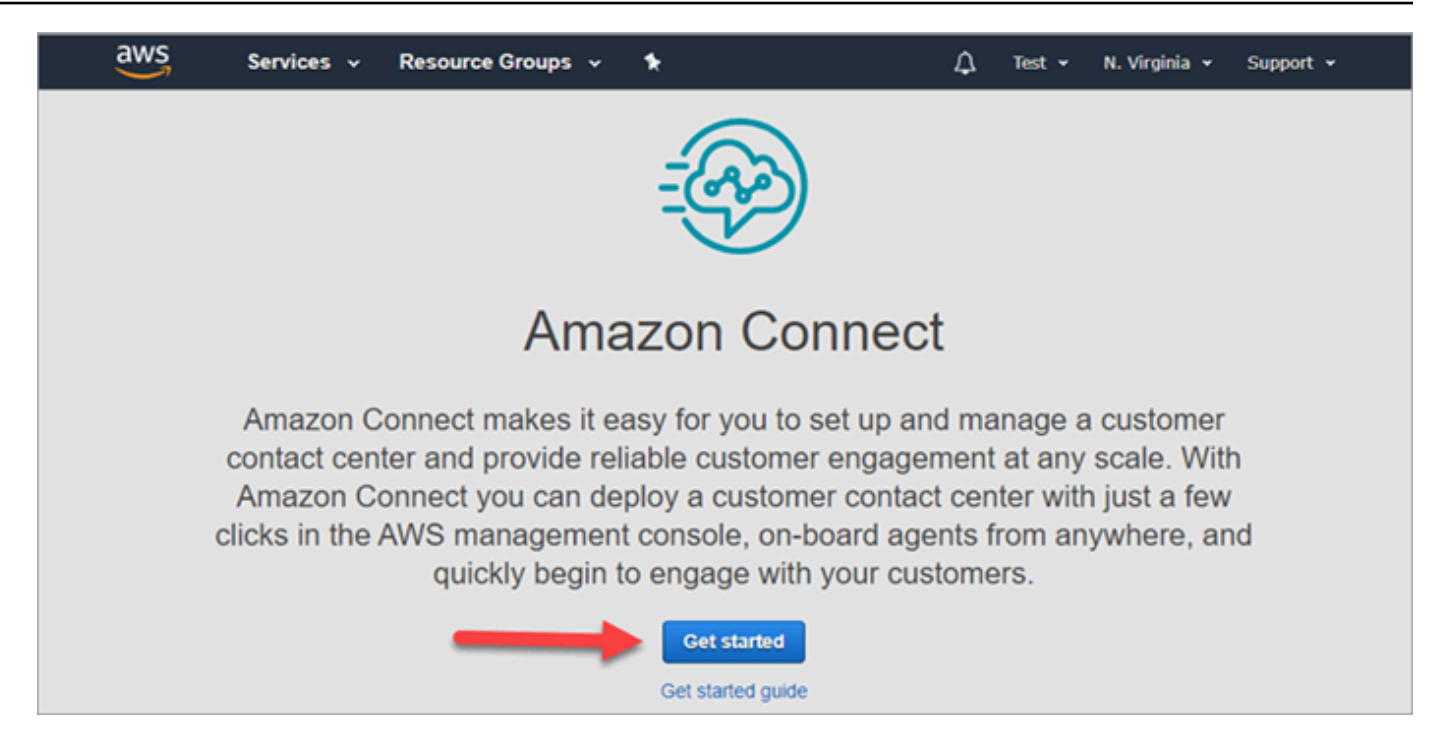

5. Get started를 선택합니다.

축하합니다! Amazon Connect를 찾아서 액세스했습니다. 다른 AWS 서비스도 이와 동일한 단계를 사 용하여 검색하고 시작할 수 있습니다.

[2단계: 인스턴스 만들기로](#page-153-0) 이동합니다.

<span id="page-153-0"></span>2단계: 인스턴스 만들기

- 1. Amazon Connect 가상 고객 센터 인스턴스 페이지에서 인스턴스 추가를 선택합니다.
- 2. 자격 증명 설정 페이지의 액세스 URL 상자에 인스턴스의 고유한 이름을 입력합니다. 예를 들어 다 음 이미지에서는 mytest10089가 이름으로 입력되어 있습니다. 다른 이름을 인스턴스에 선택합니 다. 다음을 선택합니다.

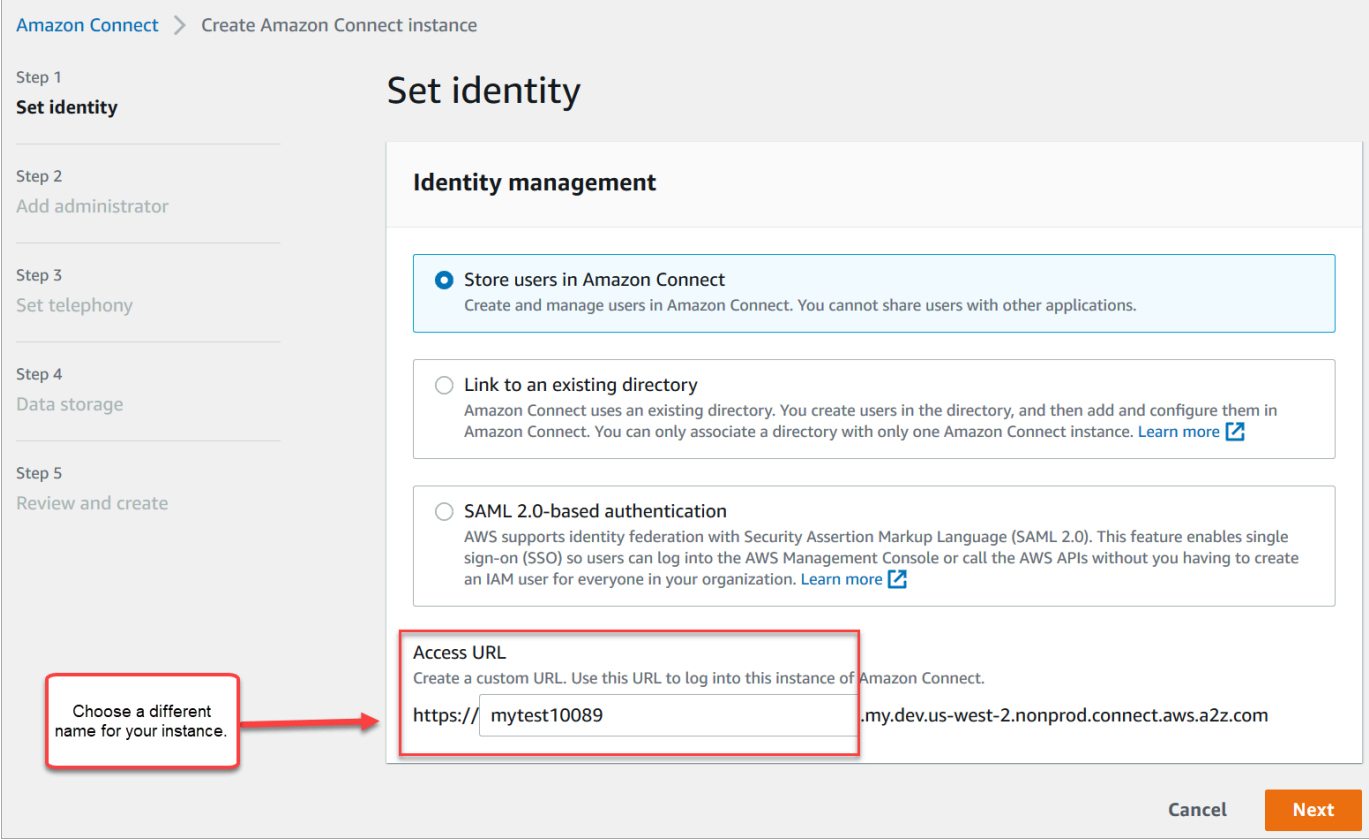

3. 관리자 추가 페이지에서 Amazon Connect용 새 관리자 계정을 추가합니다. 이후에 이 계정으로 고 유한 액세스 URL을 사용하여 인스턴스에 로그인할 수 있습니다. 다음을 선택합니다.

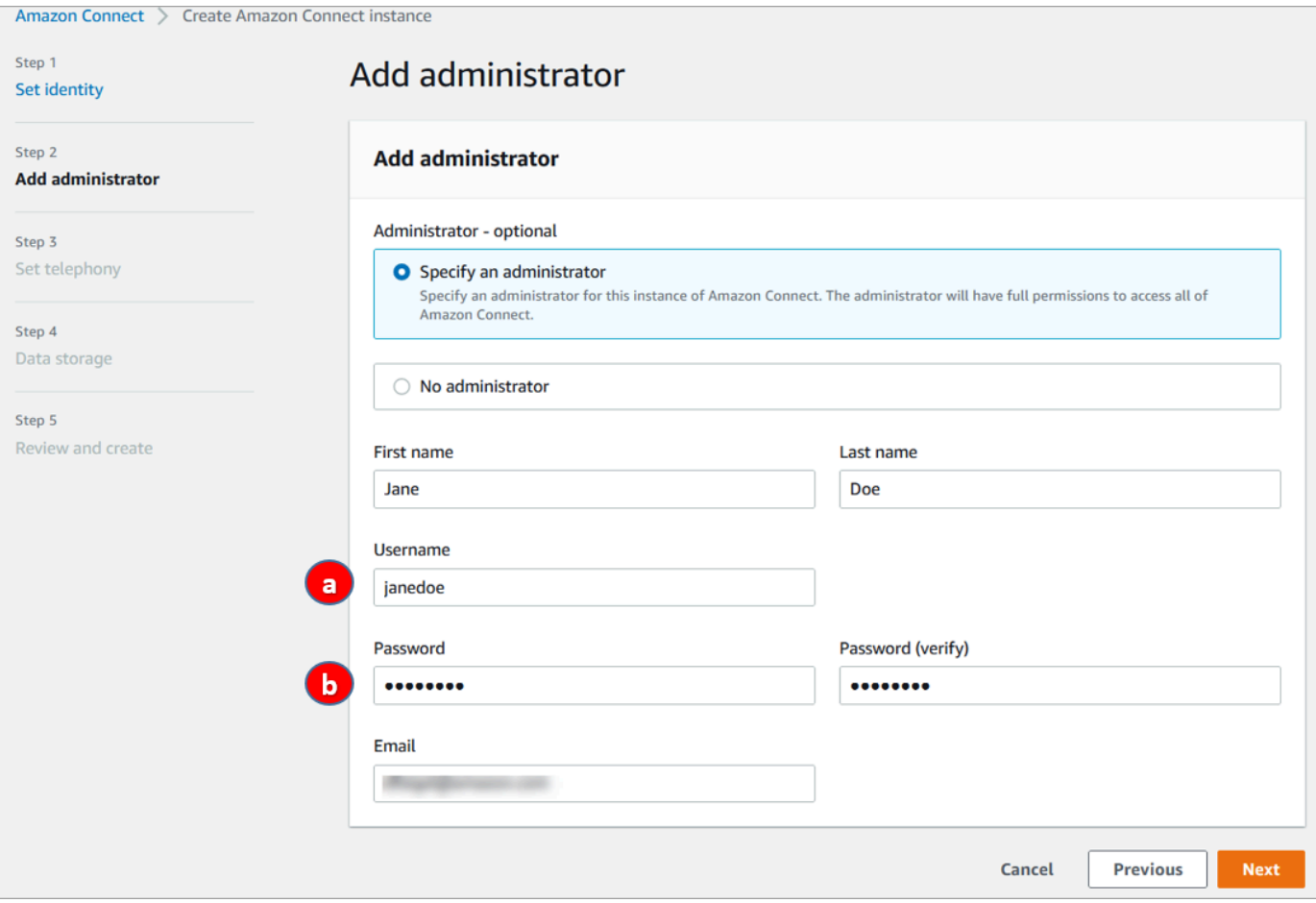

- a. 사용자 이름은 Amazon Connect 로그인 정보가 됩니다. 대소문자를 구분합니다.
- b. 암호는 8~64자이며, 대문자, 소문자, 숫자가 각각 1개 이상 포함되어야 합니다.
- 4. 텔레포니 설정 페이지에서 수신 및 발신 전화를 허용하는 기본 설정을 수락합니다. 다음을 선택합 니다.

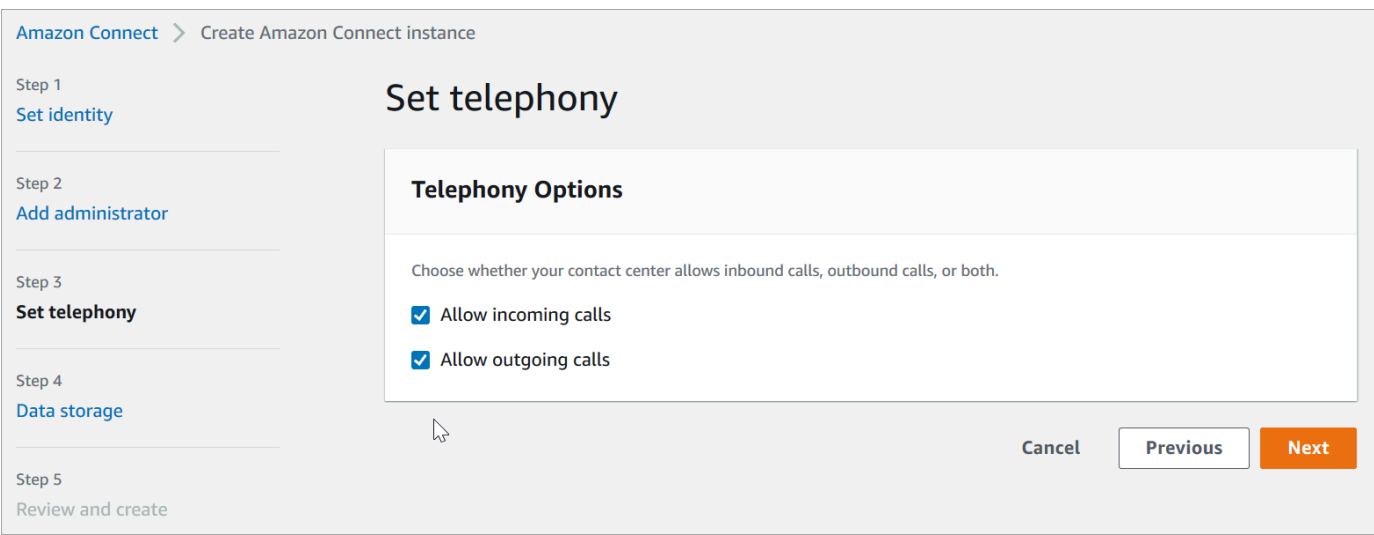

### 5. 데이터 스토리지 페이지에서 기본 설정을 수락하고 다음을 선택합니다.

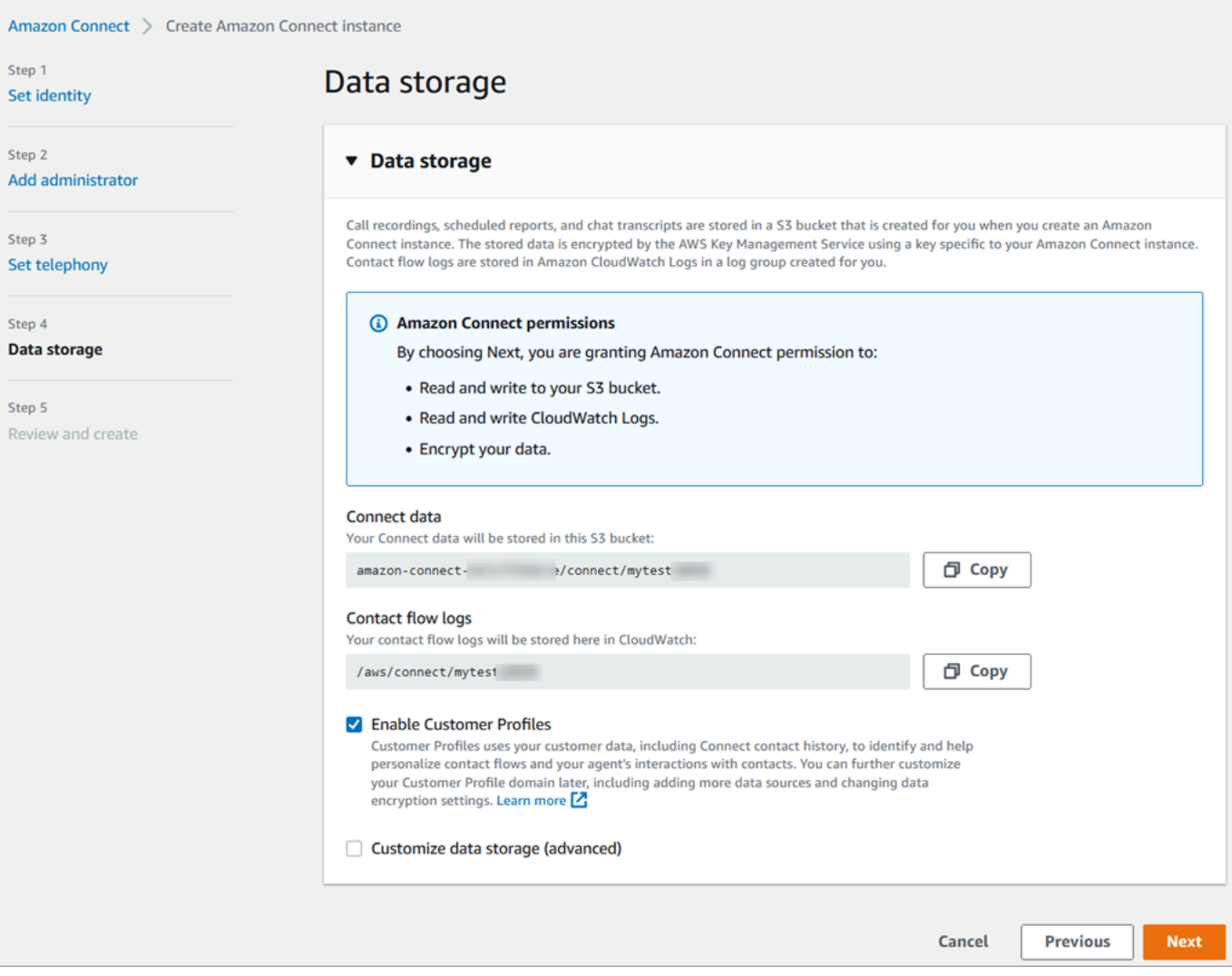

### 6. 검토 및 생성 페이지에서 인스턴스 생성을 선택합니다.

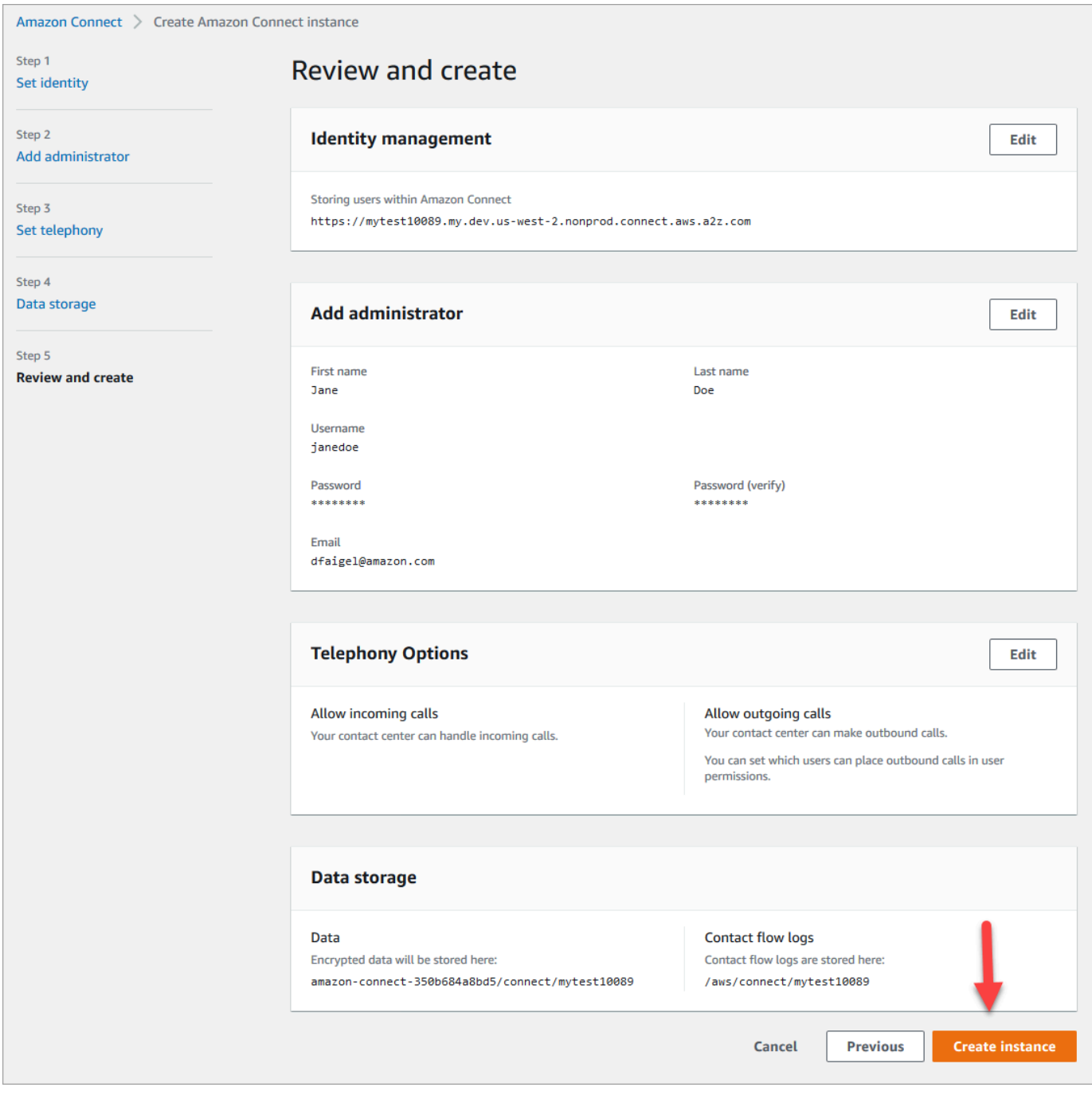

7. 인스턴스가 생성되면 시작하기를 선택합니다.

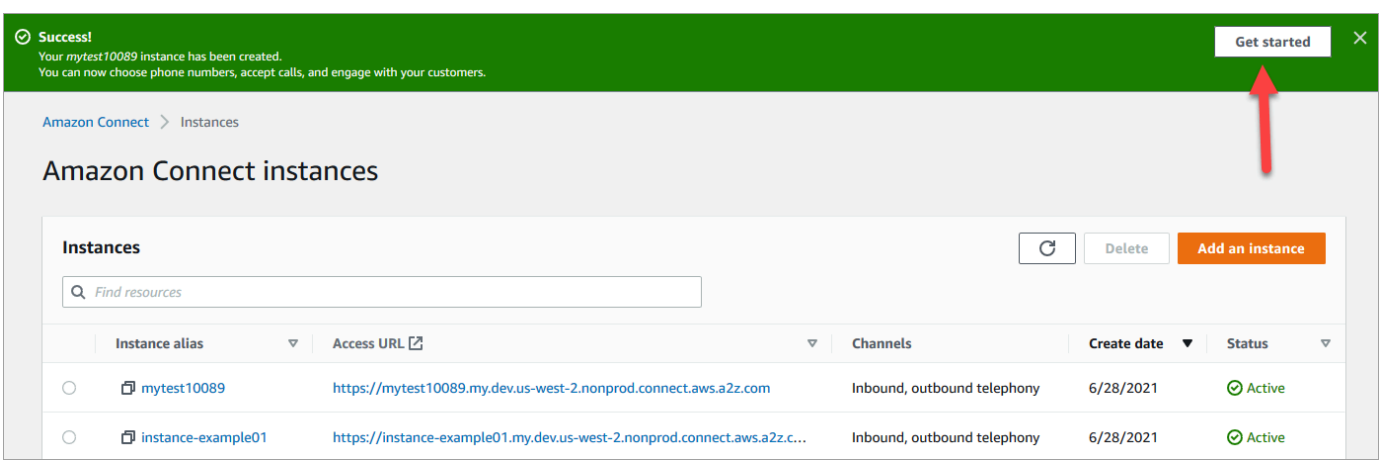

8. Amazon Connect 시작 페이지에서 지금 건너뛰기를 선택합니다.

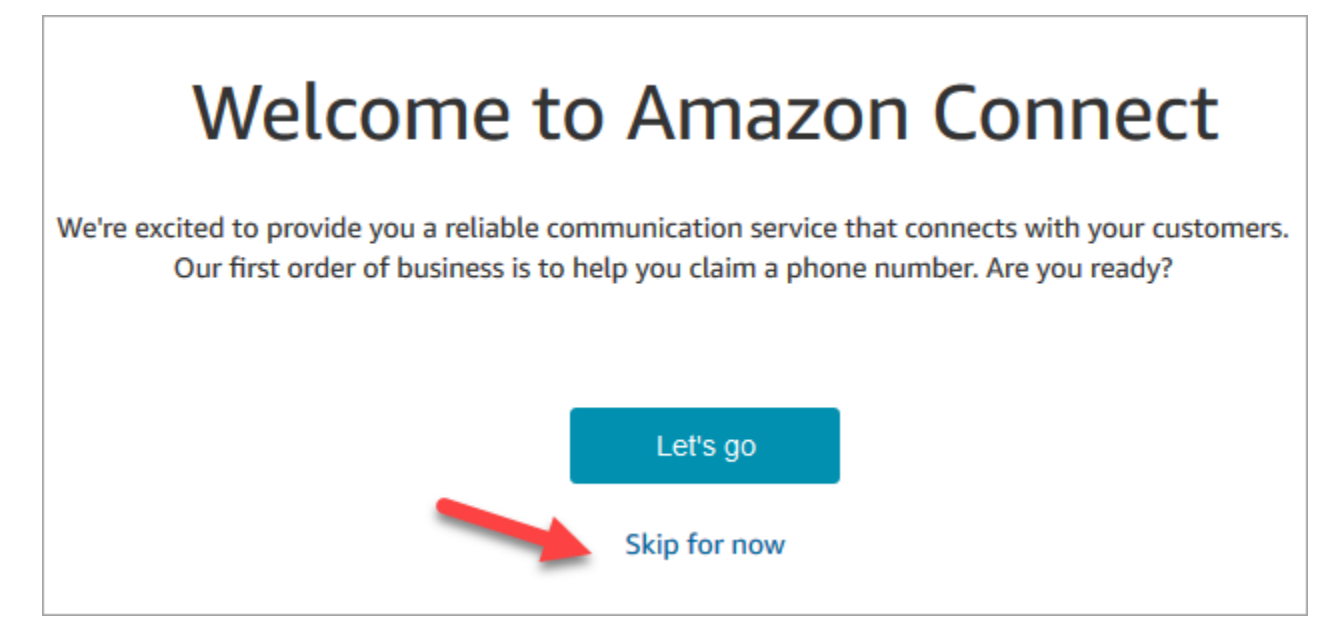

9. 이제 Amazon Connect 대시보드에 들어왔습니다. URL에 해당 인스턴스 이름(별칭이라고도 함)이 표시됩니다. 왼쪽에 탐색 메뉴가 있으며,

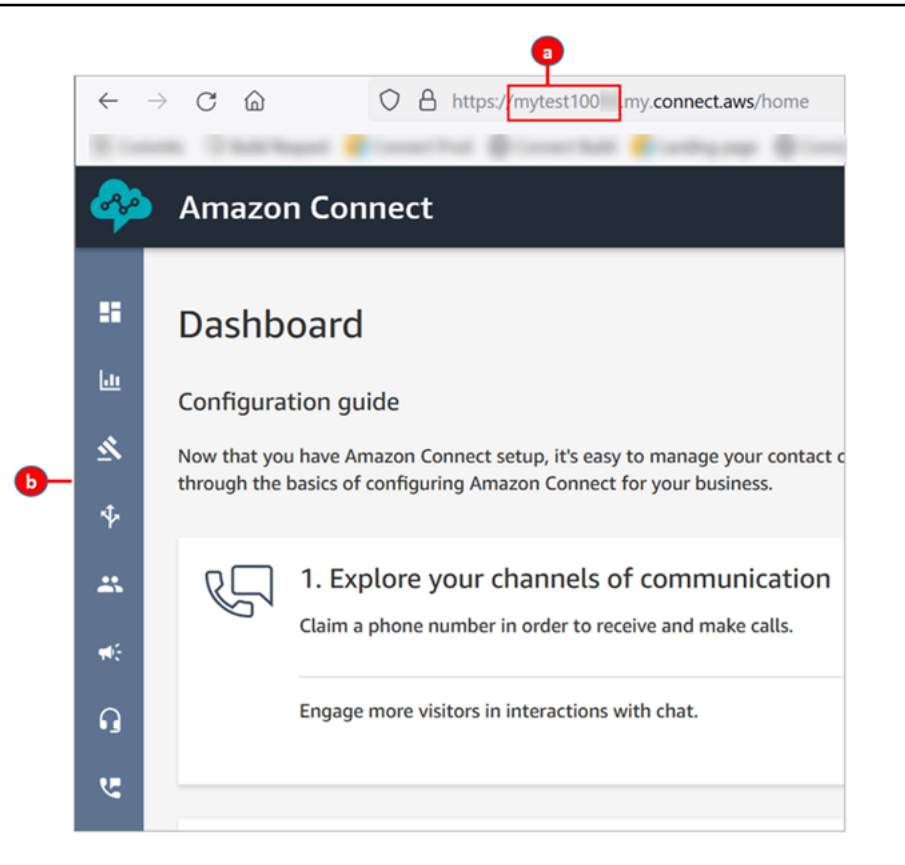

- a. 인스턴스 별칭은 URL의 첫 부분에 있습니다.
- b. 탐색 메뉴.

축하합니다! 인스턴스를 설정했고 이제 Amazon Connect 대시보드에 들어왔습니다. [3단계: 전화 번호](#page-159-0)  [신청](#page-159-0)로 이동합니다.

<span id="page-159-0"></span>3단계: 전화 번호 신청

이 단계에서는 Amazon Connect를 실험해볼 수 있도록 전화번호를 설정합니다.

1. Amazon Connect 탐색 메뉴에서 채널, 전화번호를 선택합니다.

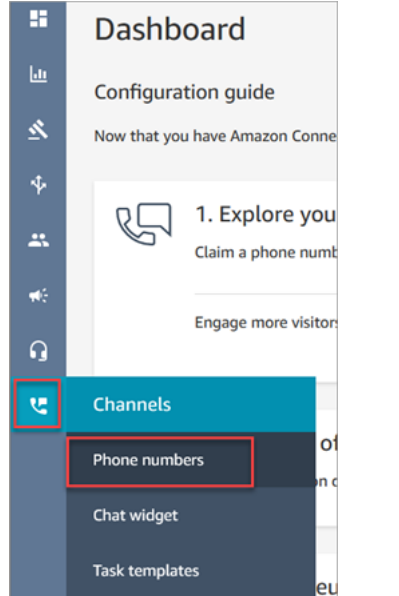

2. 전화번호 관리 페이지 오른쪽에서 번호 신청을 선택합니다.

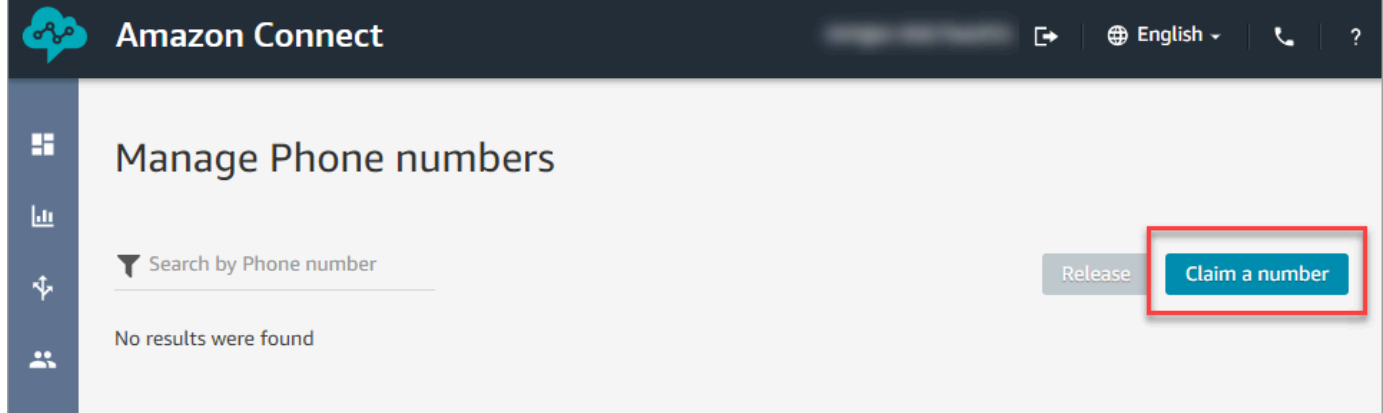

3. DID(내선 직접 호출) 탭을 선택합니다. 드롭다운 화살표를 사용하여 국가/지역을 선택합니다. 미국 에 거주하는 경우 번호에 사용할 지역 번호를 지정할 수 있습니다. 그러면 해당 지역 번호로 사용 가능한 번호만 표시됩니다. 여러 전화 번호가 반환되면 하나를 선택합니다.

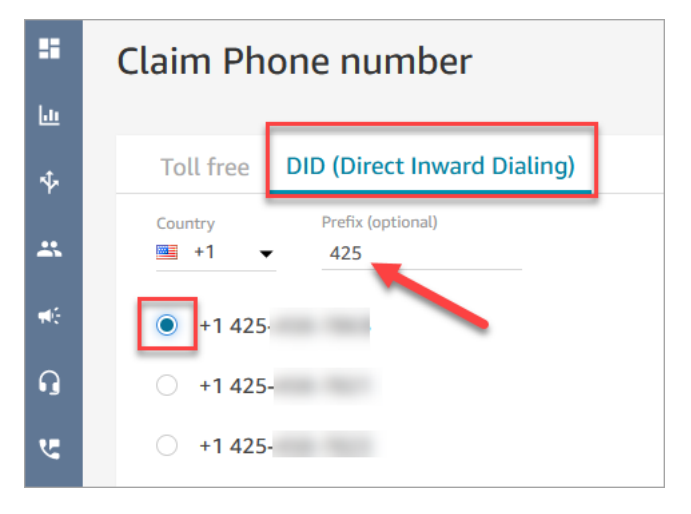

- 4. 해당 전화 번호를 적어 둡니다. 이 자습서의 뒷부분에서 이 번호로 전화를 겁니다.
- 5. 설명 상자에 this number is for testing이라는 메모를 입력합니다.

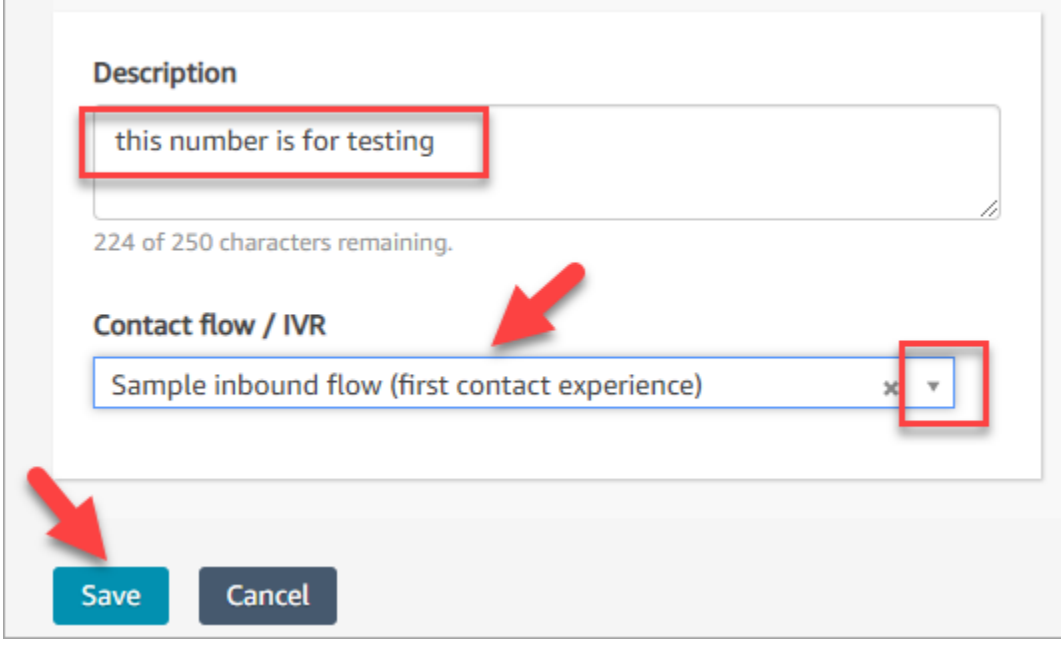

- 6. 흐름/IVR 상자에서 드롭다운 화살표를 선택한 다음 샘플 인바운드 흐름(첫 번째 연락 경험)을 선택 합니다.
- 7. 저장을 선택합니다.

축하합니다! 인스턴스를 설정하고 전화 번호를 신청했습니다. 이제 Amazon Connect에서 채팅과 음성 이 어떻게 작동하는지 체험해 볼 수 있습니다. [자습서 2: 샘플 음성 및 채팅 환경 테스트로](#page-161-0) 이동합니다.

## <span id="page-161-0"></span>자습서 2: 샘플 음성 및 채팅 환경 테스트

에이전트와 고객에게 어떤 음성 및 채팅 환경이 제공될지 알아보기 위해 환경을 개발하지 않고 테스트 할 수 있습니다.

이 자습서에서는 [CCP\(Contact Control Panel\)](#page-2638-0)를 액세스하고 사용하는 방법을 보여 줍니다. CCP는 에 이전트가 음성 및 채팅 고객 응대를 수락하고 관리하는 데 사용하는 웹 페이지입니다.

사전 조건

이 자습서는 시리즈의 일부로, 자습서 1을 수행한 경우 바로 시작할 수 있습니다. 그렇지 않다면 다음 사항을 준비해야 합니다.

• AWS 계정

- 구성된 Amazon Connect 인스턴스
- Amazon Connect 관리자 계정
- 신청한 전화 번호

#### 내용

- [1단계: 음성 고객 응대 처리](#page-162-0)
- [2단계: CCP를 사용하여 채팅 연락 처리](#page-167-0)

### <span id="page-162-0"></span>1단계: 음성 고객 응대 처리

1. Amazon Connect 탐색 메뉴에서 대시보드를 선택합니다.

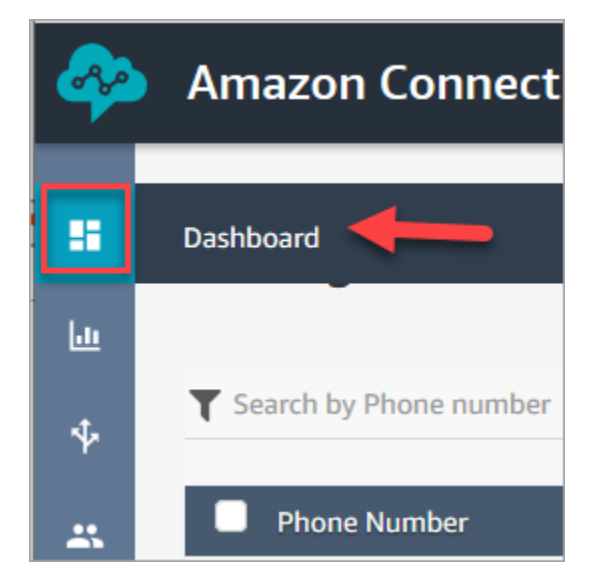

2. 대시보드 페이지에서 Test chat(채팅 테스트)를 선택합니다.

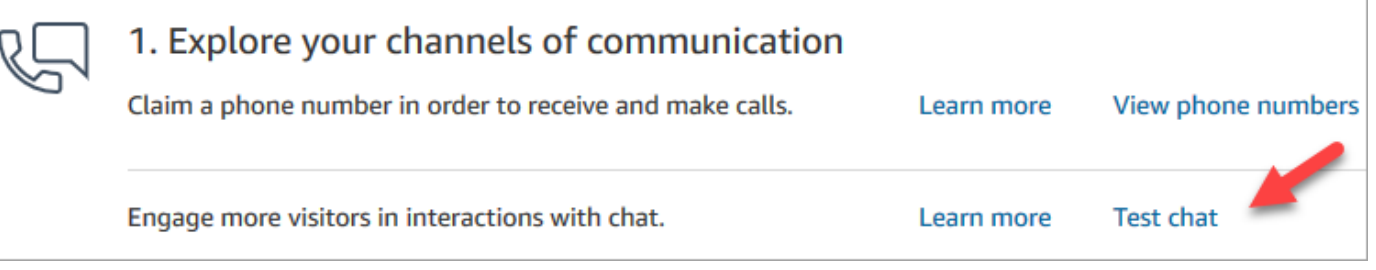

3. 채팅 테스트 페이지에서 연락 제어판 활성화를 선택합니다.

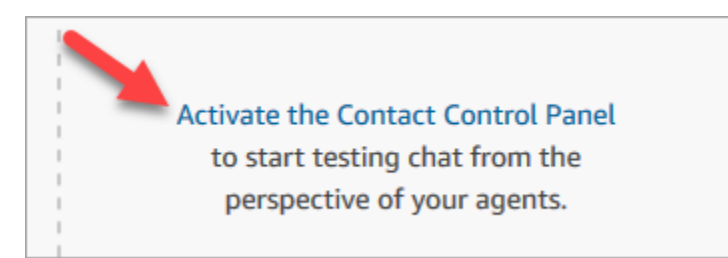

4. 브라우저에서 마이크 액세스 권한을 부여하라는 메시지가 표시되면 허용을 선택합니다.

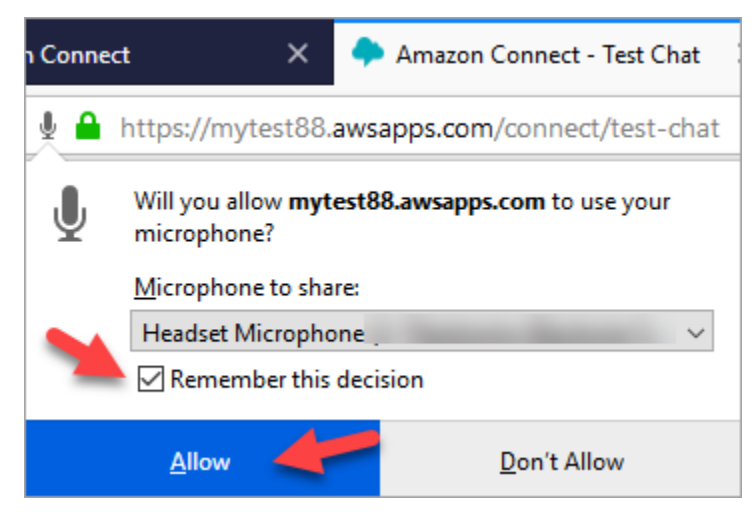

5. 브라우저에서 알림을 허용하라는 메시지가 표시되면 허용을 선택합니다.

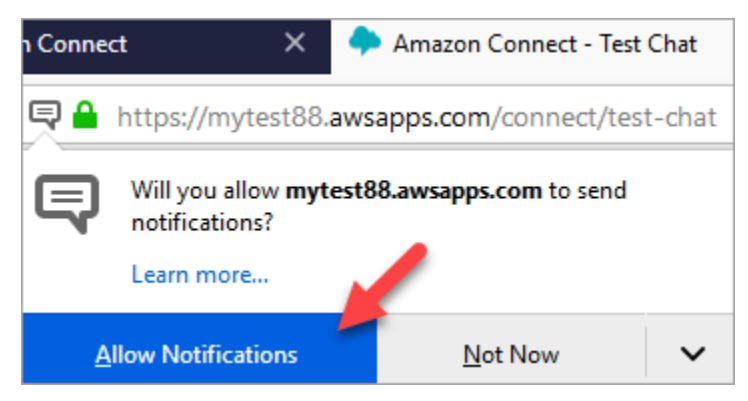

6. 테스트 CCP에서 상태를 사용 가능으로 설정합니다.

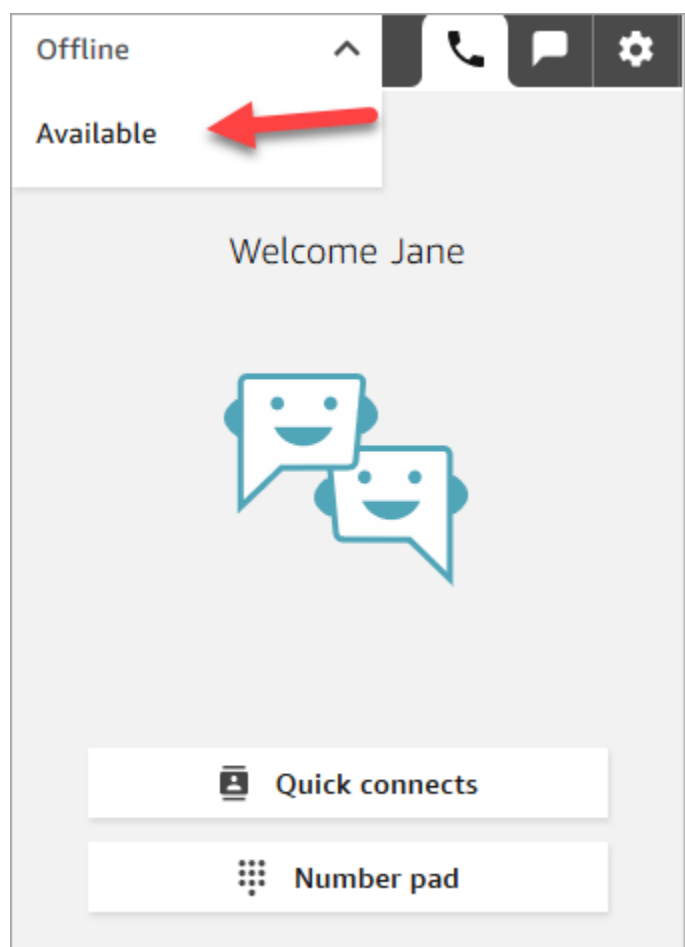

- 7. 휴대폰을 사용하여 앞에서 신청한 전화 번호로 전화를 겁니다. 번호를 적어두지 않은 경우 채널, 전화번호로 이동하여 번호를 찾을 수 있습니다.
- 8. 통화가 Amazon Connect에 연결되면 "에이전트 대기열에 배치하려면 1을 누르고..."라는 메시지가 들립니다. 이는 Amazon Connect가 기본적으로 실행하는 [인바운드 흐름 샘플입](#page-922-0)니다. 자습서의 뒷 부분에서 변경할 것입니다.
- 9. 샘플 인바운드 흐름에서 다양한 옵션을 사용해 볼 수 있습니다. 에이전트와 연결하려면 1, 1, 1을 누릅니다.
- 10. CCP에서 호출 수락을 선택합니다.

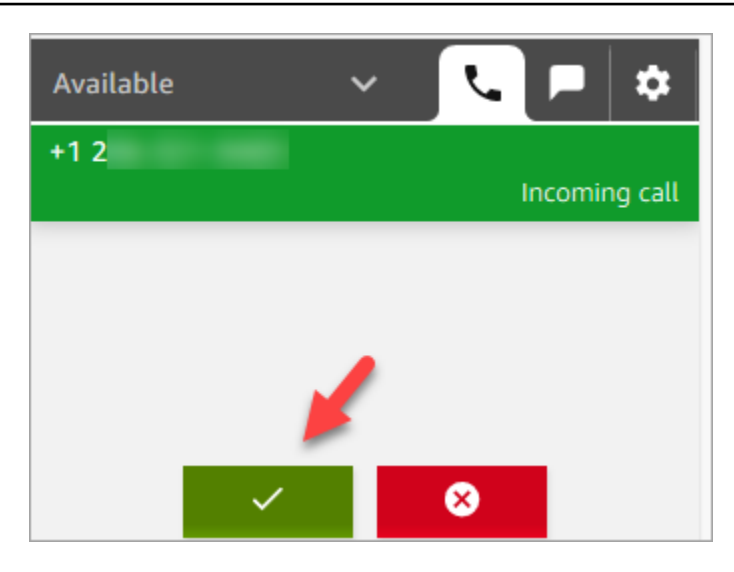

11. 에이전트가 고객과 연결될 때 CCP가 어떻게 나타나는지 확인할 수 있습니다.

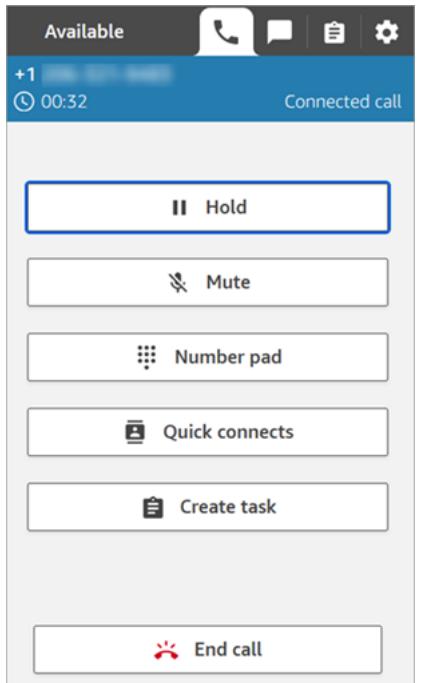

12. 호출 종료를 선택합니다.

이제 고객 응대가 고객 응대 후 작업(ACW) 상태가 됩니다. 이때 에이전트는 연락처에 대한 몇 가 지 메모를 입력할 수 있습니다.

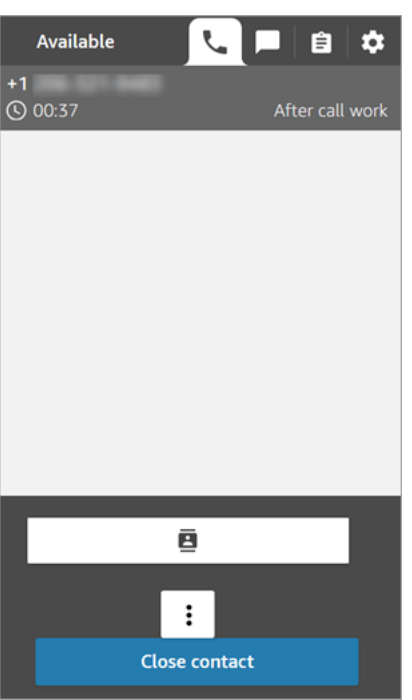

13. 연락 종료를 선택합니다. 이렇게 하면 에이전트가 다른 수신 연락을 받을 수 있습니다.

잘 하셨습니다. 첫 번째 음성 고객 응대를 처리했습니다.

#### **1** Tip 관리자는 페이지 상단의 전화 아이콘을 선택하여 Amazon Connect 콘솔의 어느 곳에서나 CCP를 시작할 수 있습니다. Amazon Connect - Dashboard X  $\Box$  $\langle \leftarrow \rangle \rightarrow$  e a  $\mathbb{C}$  **A** https:// … ☆  $\equiv$ wsapps.com/connect/home **Amazon Connect** Jane  $\Box$ **A** English -雷 **Dashboard** 画 ψ. **Configuration guide** Now that you have Amazon Connect setup, it's easy to manage your contact center reliably at any scale. Following these steps will guide you 25 through the basics of configuring Amazon Connect for your business.

### 다음 단계

채팅 고객 응대를 처리하는 방법을 알아보려면 [2단계: CCP를 사용하여 채팅 연락 처리로](#page-167-0) 이동합니다.

### <span id="page-167-0"></span>2단계: CCP를 사용하여 채팅 연락 처리

1단계에서는 CCP(Contact Control Panel)를 사용하여 음성 고객 응대를 관리했습니다. 이 단계에서는 CCP를 사용하여 채팅 고객 응대를 관리하는 방법을 알아봅니다.

- 1. 이 절차에서는 [1단계: 음성 고객 응대 처리를](#page-162-0) 완료했다고 가정합니다. 완료하지 않았다면 지금 완 료하세요.
- 2. 채팅 테스트 페이지에서 채팅 말풍선을 선택하여 채팅을 시작합니다.

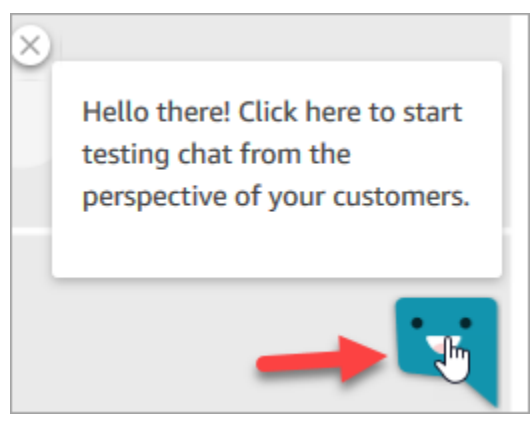

3. 샘플 인바운드 흐름은 자동으로 대기열로 전송됩니다. 그러나 메시지를 입력하고 고객과 에이전 트가 수신할 수 있습니다. 예를 들어 I need help resetting my password라는 메시지를 입력할 수 있습니다.

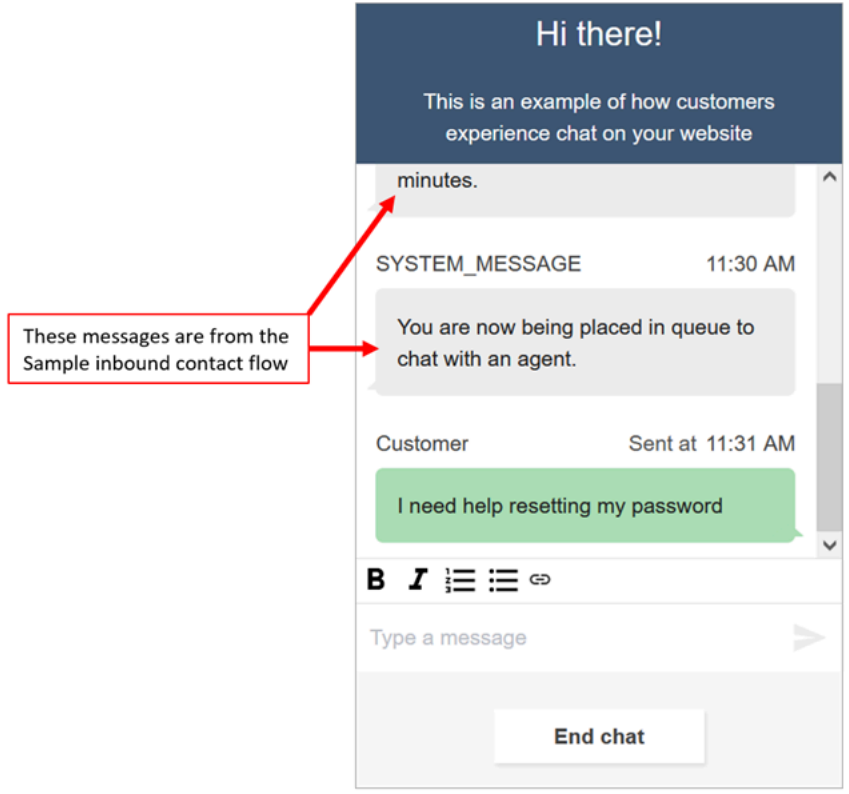

#### 4. CCP에서 들어오는 채팅을 수락합니다.

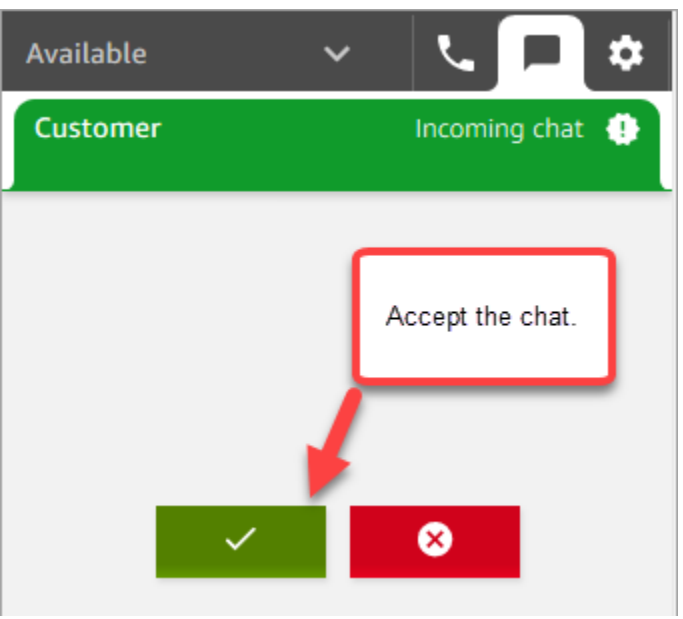

- 5. CCP를 사용하여 고객에게 채팅 메시지를 보냅니다.
- 6. 채팅을 마치면 End chat(채팅 종료)를 선택합니다. 그런 다음 CCP에서 Close contact(연락처 닫 기)를 선택합니다.

축하합니다! Amazon Connect를 사용하여 채팅하는 경험을 알아보았습니다.

다음으로, 자습서 3을 수행하여 IT 헬프데스크를 설정합니다. 라우팅을 설정하고 흐름을 만든 다음 사 용자 지정 음성 및 채팅 경험을 테스트하는 방법을 보여줍니다. [자습서 3: IT 헬프데스크 생성](#page-168-0)로 이동합 니다.

### <span id="page-168-0"></span>자습서 3: IT 헬프데스크 생성

이 자습서에서는 IT 헬프데스크를 생성하는 방법을 보여 줍니다. Amazon Lex 봇을 만들어 고객이 전 화하는 이유를 알아내는 방법을 보여줍니다. 그런 다음, 흐름을 만들어 고객의 입력 내용을 토대로 고 객을 적절한 대기열에 배치합니다.

사전 조건

이 자습서는 시리즈의 일부로, 자습서 1을 수행한 경우 바로 시작할 수 있습니다. 그렇지 않다면 다음 사항을 준비해야 합니다.

- AWS 계정
- 구성된 Amazon Connect 인스턴스
- Amazon Connect 관리자 계정
- 신청한 전화 번호

#### 내용

- [1단계: Amazon Lex 봇 생성](#page-169-0)
- [2단계: Amazon Lex 봇에 권한 추가](#page-176-0)
- [3단계: 라우팅 설정](#page-178-0)
- [4단계: 흐름 생성](#page-184-0)
- [5단계: 전화 번호에 고객 응대 흐름 할당](#page-192-0)
- [6단계: 사용자 지정 음성 및 채팅 환경 테스트](#page-194-0)

<span id="page-169-0"></span>1단계: Amazon Lex 봇 생성

봇은 효율적인 방법으로 에이전트의 반복적인 작업 부담을 덜어 줍니다. 이 자습서에서는 봇을 사용하 여 고객이 IT 헬프데스크에 전화하는 이유를 알아보는 방법을 보여 줍니다. 그런 다음 고객의 응답을 토대로 고객을 적절한 대기열로 라우팅합니다.

이전 자습서에서는 Amazon Connect 콘솔을 사용했습니다. 이 자습서에서는 봇을 설정하기 위해 Amazon Lex 콘솔을 사용합니다.

이 절차는 다섯 파트로 구성되어 있습니다.

#### 내용

- [파트 1: Amazon Lex 봇 생성](#page-169-1)
- [파트 2: Amazon Lex 봇에 의도 추가](#page-172-0)
- [파트 3: Amazon Lex 봇 구축 및 테스트](#page-174-0)

<span id="page-169-1"></span>파트 1: Amazon Lex 봇 생성

여기에서는 Amazon Lex 콘솔을 처음 열었다고 가정합니다. 이전에 Amazon Lex 봇을 만든 적이 있다 면 이 섹션에 나온 것과 절차가 약간 다릅니다.

1. <https://console.aws.amazon.com/lex/>를 선택하여 Amazon Lex 콘솔을 열거나 웹 브라우저에 URL 을 직접 입력합니다.

2. Amazon Lex 봇을 처음 만드는 경우 시작하기를 선택합니다. 그렇지 않은 경우 Amazon Lex 대시 보드가 표시됩니다.

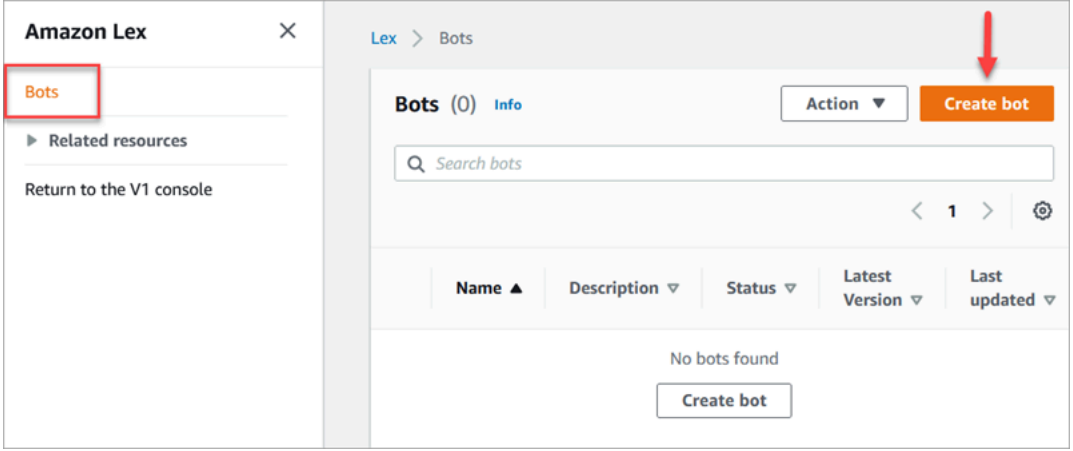

3. 빈 봇을 생성합니다를 선택합니다.

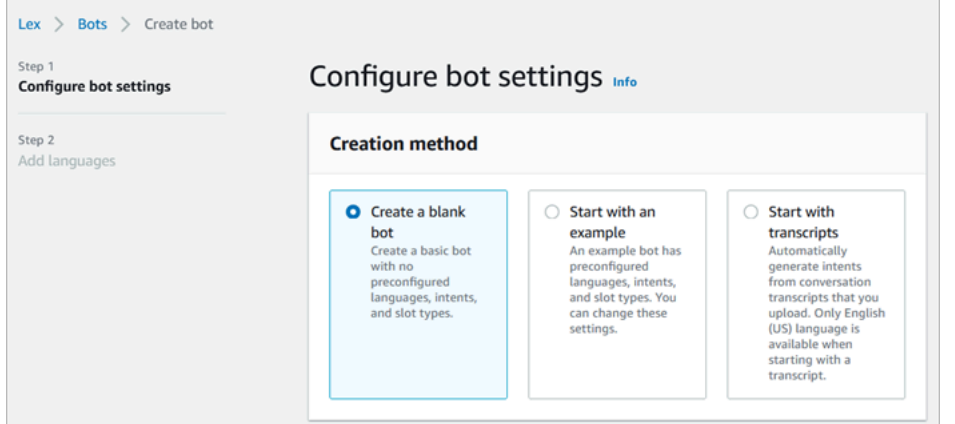

- 4. 다음 정보를 입력합니다.
	- 봇 이름 이 자습서에서는 봇 이름을 HelpDesk로 지정합니다.

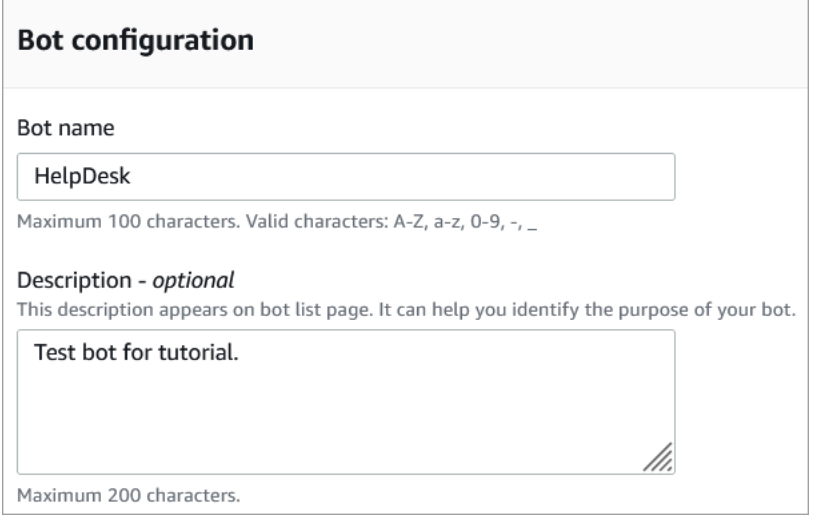

• IAM 권한: 기본 Amazon Lex 권한을 사용하여 역할 생성을 선택합니다.

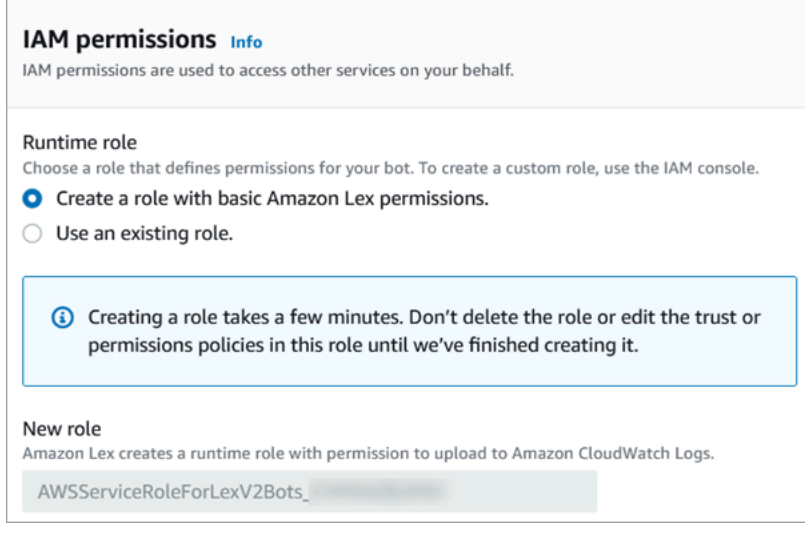

- COPPA 봇이 [Child Online Privacy Protection Act의](https://www.ftc.gov/enforcement/rules/rulemaking-regulatory-reform-proceedings/childrens-online-privacy-protection-rule) 적용을 받는지 여부를 선택합니다.
- 세션 제한 시간 봇이 세션을 끝내기 전에 발신자의 입력을 기다려야 하는 시간을 선택합니다.
- 5. 다음을 선택합니다.
- 6. 봇에 언어 추가 페이지에서 봇이 발신자와 대화할 때 사용할 언어와 음성을 선택합니다. Amazon Connect의 기본 음성은 Joanna입니다.

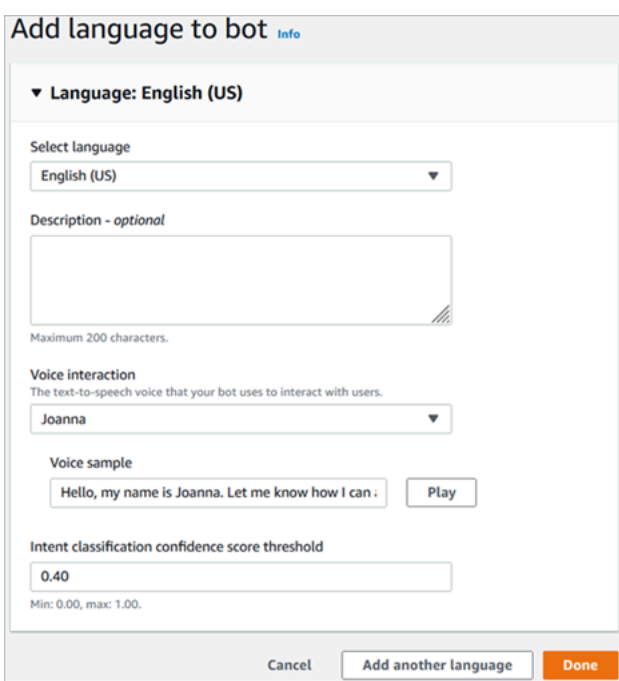

7. 완료를 선택합니다.

[파트 2: Amazon Lex 봇에 의도 추가](#page-172-0)로 이동합니다.

<span id="page-172-0"></span>파트 2: Amazon Lex 봇에 의도 추가

의도는 사용자가 수행하고자 하는 작업입니다. 이 파트에서는 봇에 두 개의 의도를 추가합니다. 각 의 도는 사용자가 헬프데스크에 전화하는 이유(암호 재설정 및 네트워크 문제)를 나타냅니다.

1. Amazon Lex 콘솔의 의도 세부 정보 섹션에서 의도 이름으로 Passwordreset을 입력합니다.

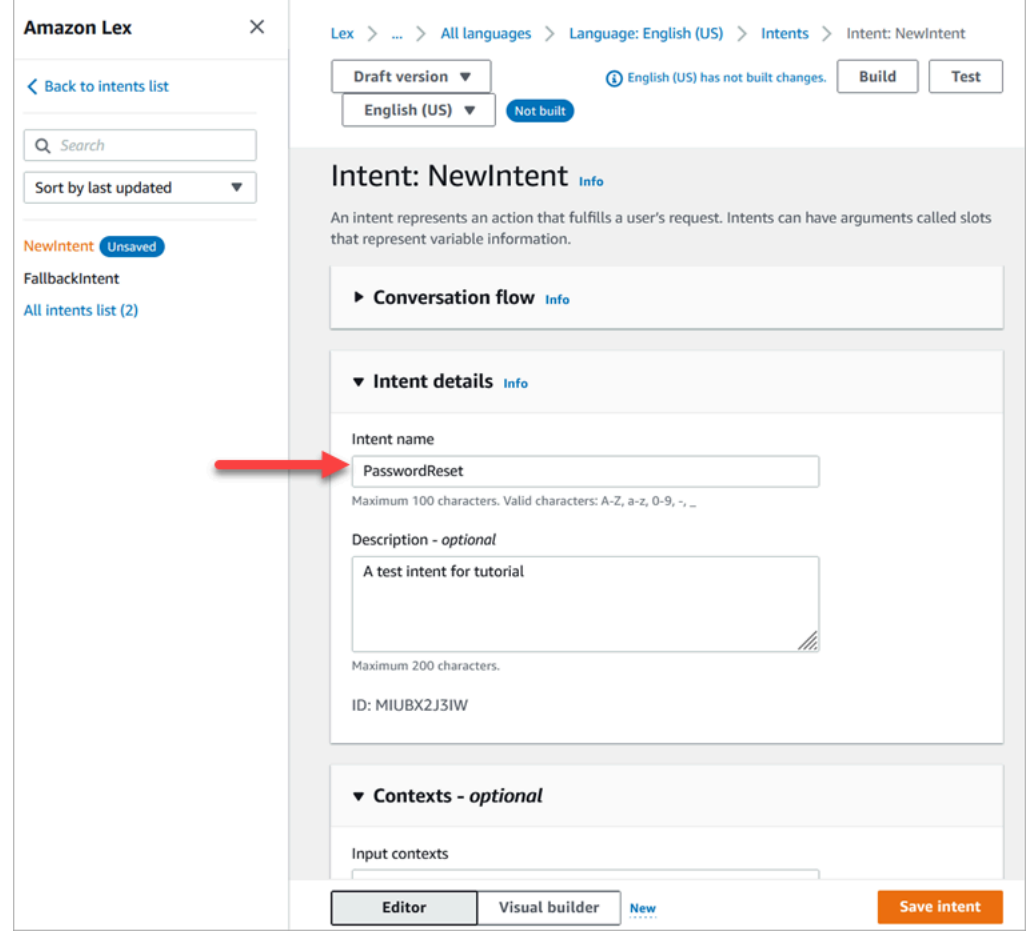

2. 스크롤하여 샘플 표현 섹션으로 이동합니다.

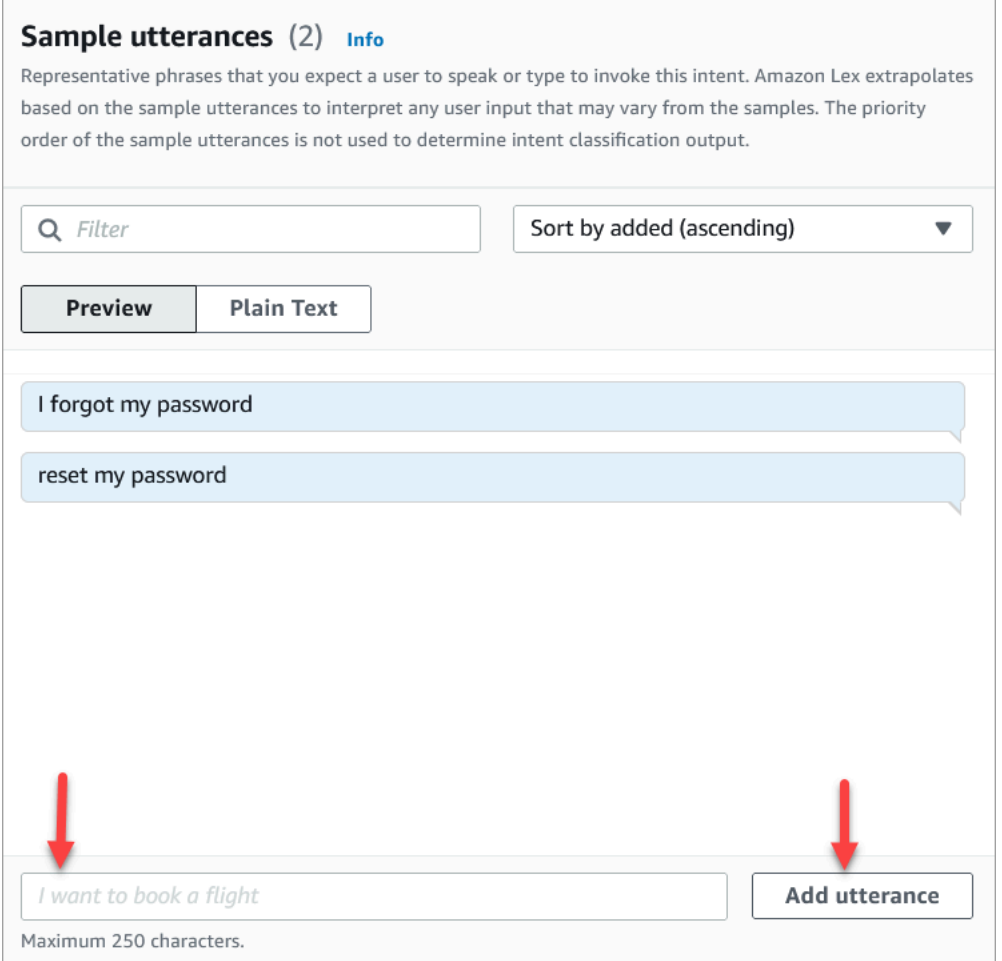

- 3. 암호를 잊었습니다를 입력하고 표현 추가를 선택합니다. 그런 다음 암호 재설정을 추가하고 표현 추가를 다시 선택합니다.
- 4. 의도 저장을 선택합니다.
- 5. 왼쪽 탐색 메뉴에서 모든 의도 목록을 선택합니다.
- 6. 왼쪽 탐색 메뉴에서 의도 목록으로 돌아가기를 선택합니다.

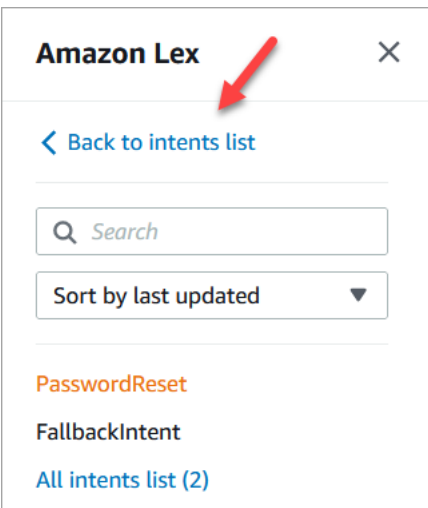

- 7. 의도 추가, 빈 의도 추가를 선택하고 NetworkIssue라는 이름을 지정합니다. 페이지를 아래로 스크 롤하여 다음 샘플 표현을 추가합니다.
	- 인터넷에 액세스할 수 없습니다
	- 이메일이 다운됐습니다

작업을 마치면 [파트 3: Amazon Lex 봇 구축 및 테스트](#page-174-0)로 이동합니다.

<span id="page-174-0"></span>파트 3: Amazon Lex 봇 구축 및 테스트

봇을 게시하기 전에 구축하고 테스트하여 의도한 대로 작동하는지 확인합니다.

1. Amazon Lex 콘솔에서 구축을 선택합니다. 구축에는 1~2분이 걸릴 수 있습니다.

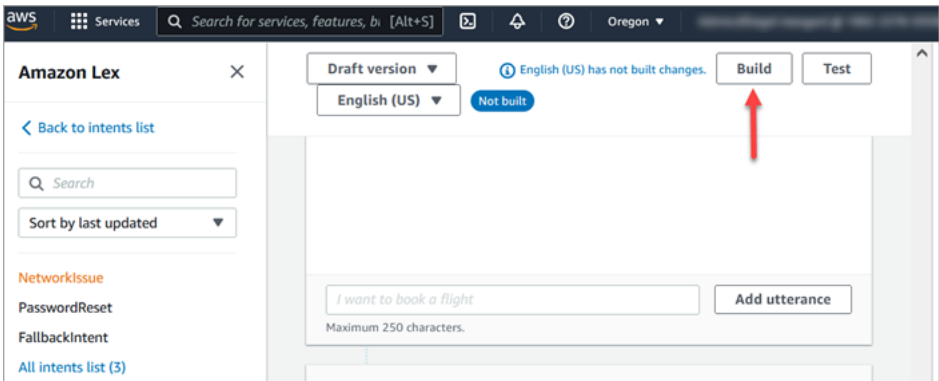

- 2. 구축이 완료되면 테스트를 선택합니다.
- 3. PasswordReset 의도를 테스트합니다. 초안 버전 테스트 창에서 암호를 잊었습니다를 입력하고 Enter 키를 누릅니다.

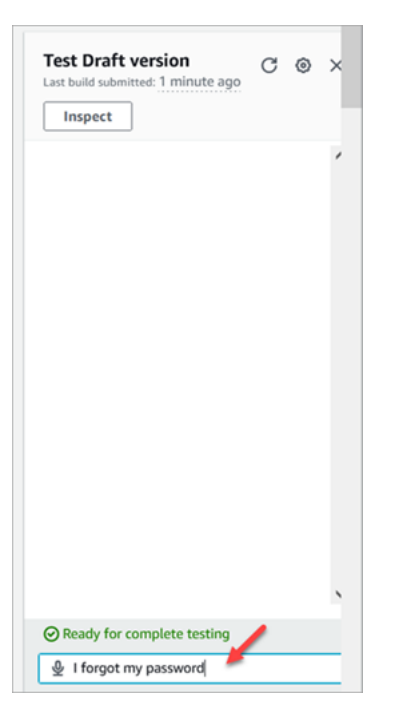

4. 다음 이미지에 나온 것과 같이 확인이 표시됩니다.

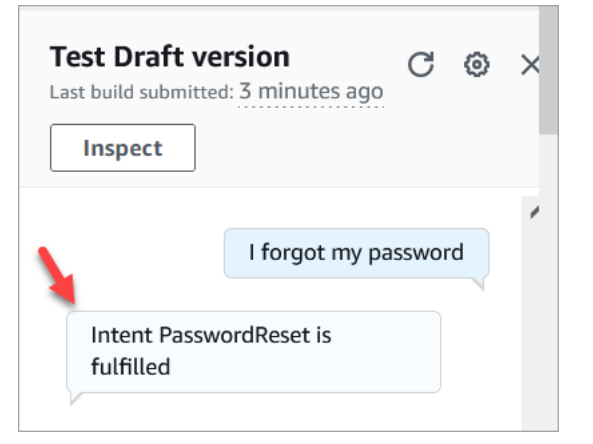

5. NetworkIssue 의도가 작동하는지 확인하려면 my email is down을 입력합니다. 다음 이미지에 나 온 것과 같이 확인이 표시됩니다.

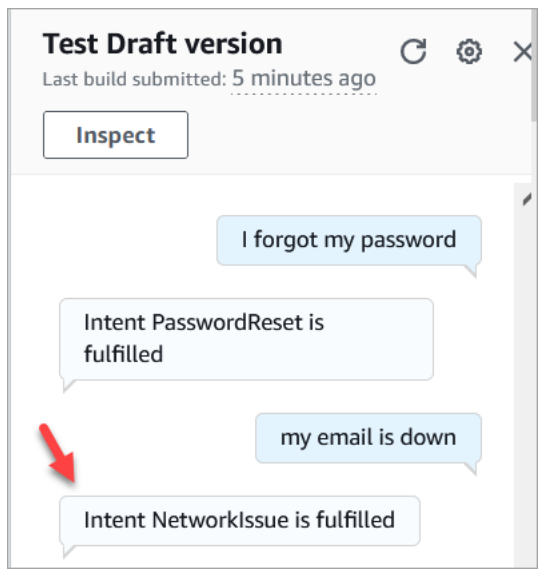

[2단계: Amazon Lex 봇에 권한 추가로](#page-176-0) 이동합니다.

<span id="page-176-0"></span>2단계: Amazon Lex 봇에 권한 추가

흐름에서 봇을 사용하려면 Amazon Connect 인스턴스에 추가합니다.

- 1. [Amazon Connect 콘솔\(https://console.aws.amazon.com/connect/\)을](https://console.aws.amazon.com/connect/) 엽니다.
- 2. 생성한 인스턴스의 이름을 선택합니다.

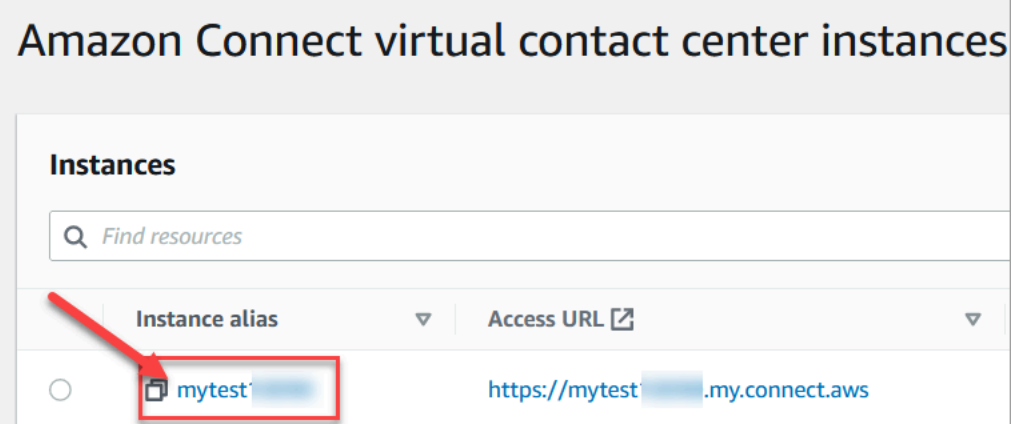

3. 해당 이름 페이지에서 로그인하지 마십시오. 이 로그인 방법은 긴급 액세스가 필요할 때만 사용해 야 합니다. 로그인하는 대신 흐름을 선택하세요.

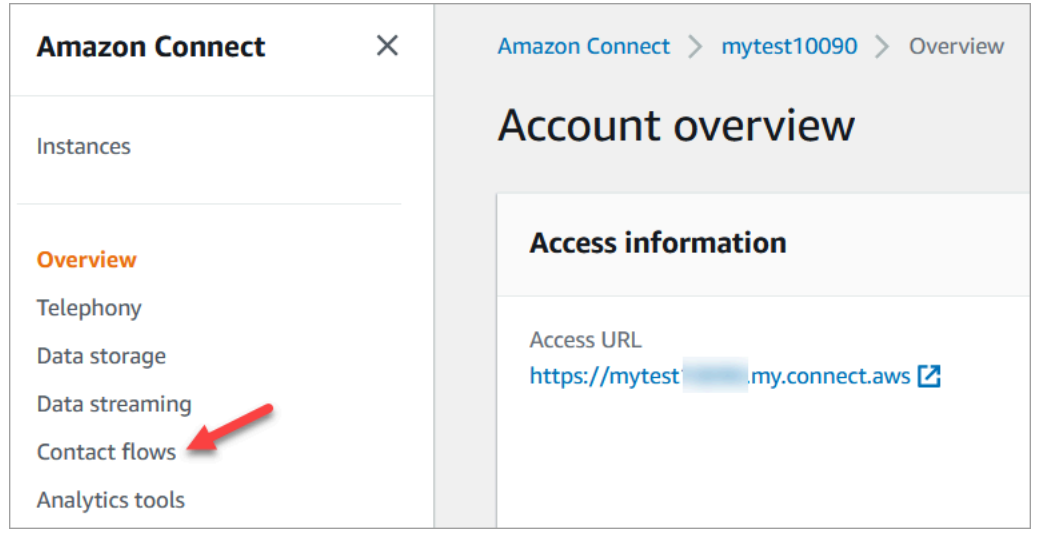

4. Amazon Lex에서 드롭다운 화살표를 사용하여 HelpDesk를 선택합니다. 별칭에서 TestBotAlias를 선택한 다음 + Lex 봇 추가를 선택하고 Amazon Lex 봇 추가를 선택합니다.

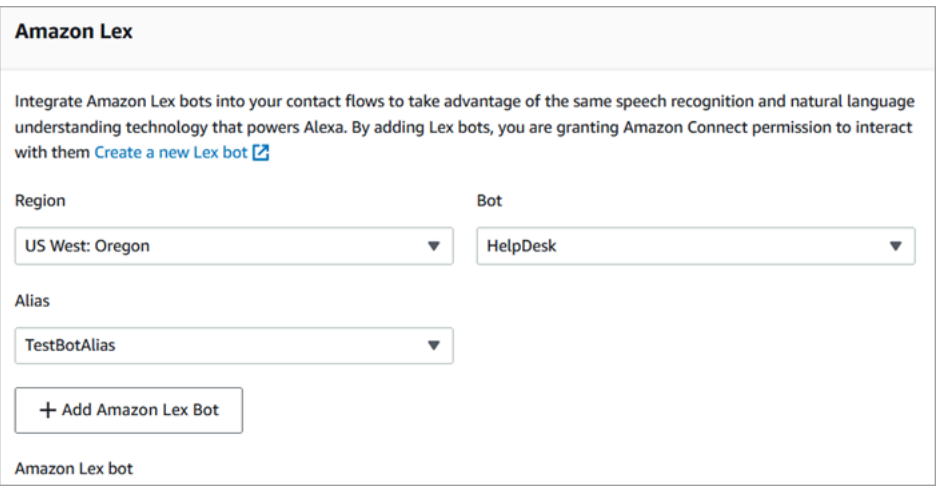

5. 완료되면 Amazon Connect를 선택하여 인스턴스 페이지로 돌아갑니다.

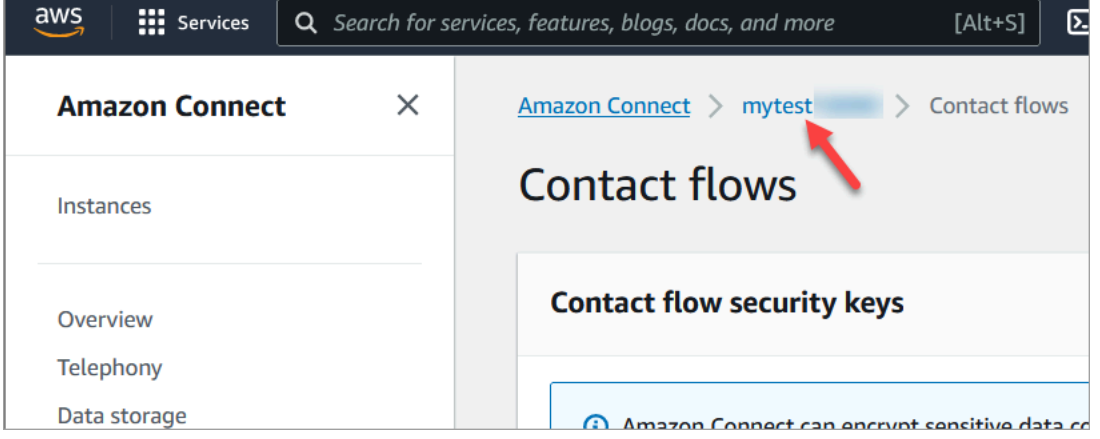

6. 인스턴스의 액세스 URL을 선택합니다.

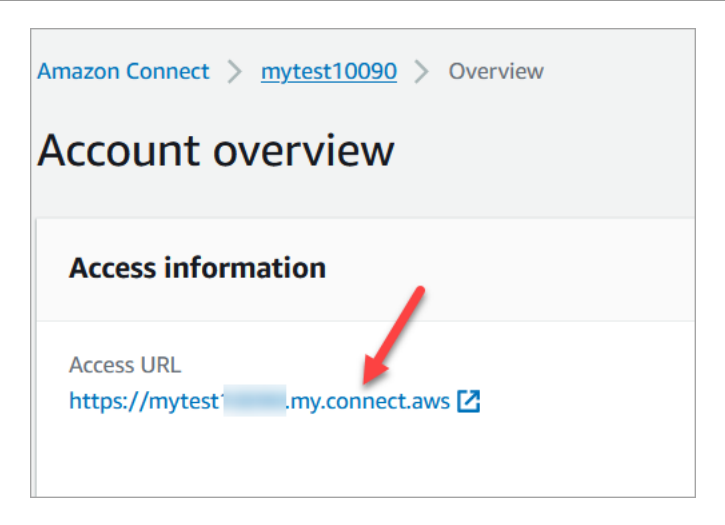

액세스 URL을 선택하면 Amazon Connect 대시보드로 돌아갑니다.

### <span id="page-178-0"></span>3단계: 라우팅 설정

이 단계는 해당 인스턴스의 Amazon Connect 콘솔에서 시작합니다. 이 단계에서는 대기열을 설정하고 라우팅 프로필을 생성한 다음 사용자 계정을 프로필에 할당하는 방법을 보여 줍니다.

1. 탐색 메뉴에서 라우팅, 대기열로 이동합니다.

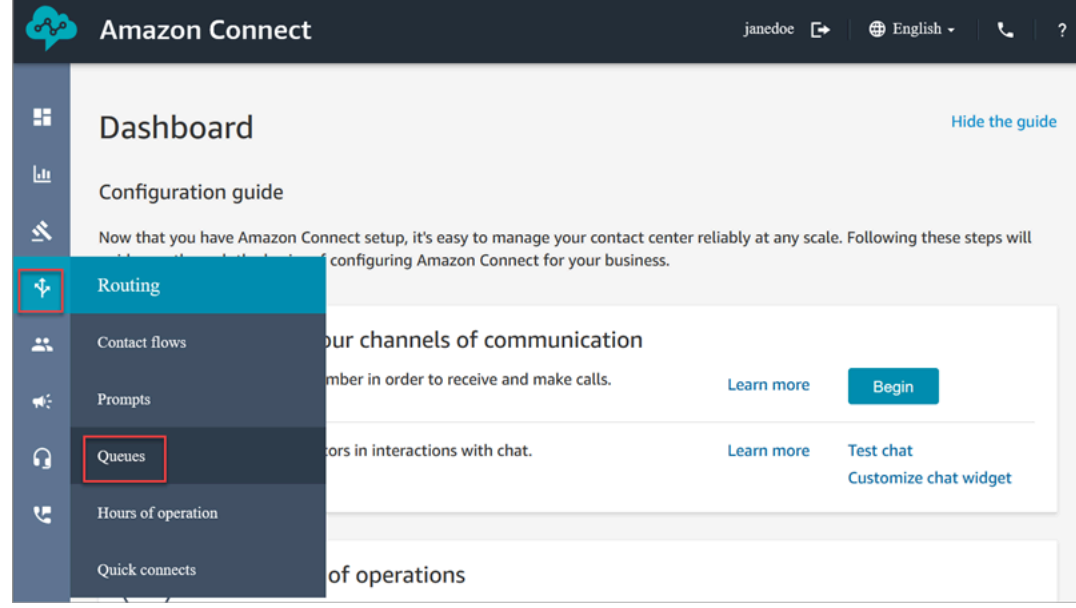

2. 대기열 추가를 선택합니다.

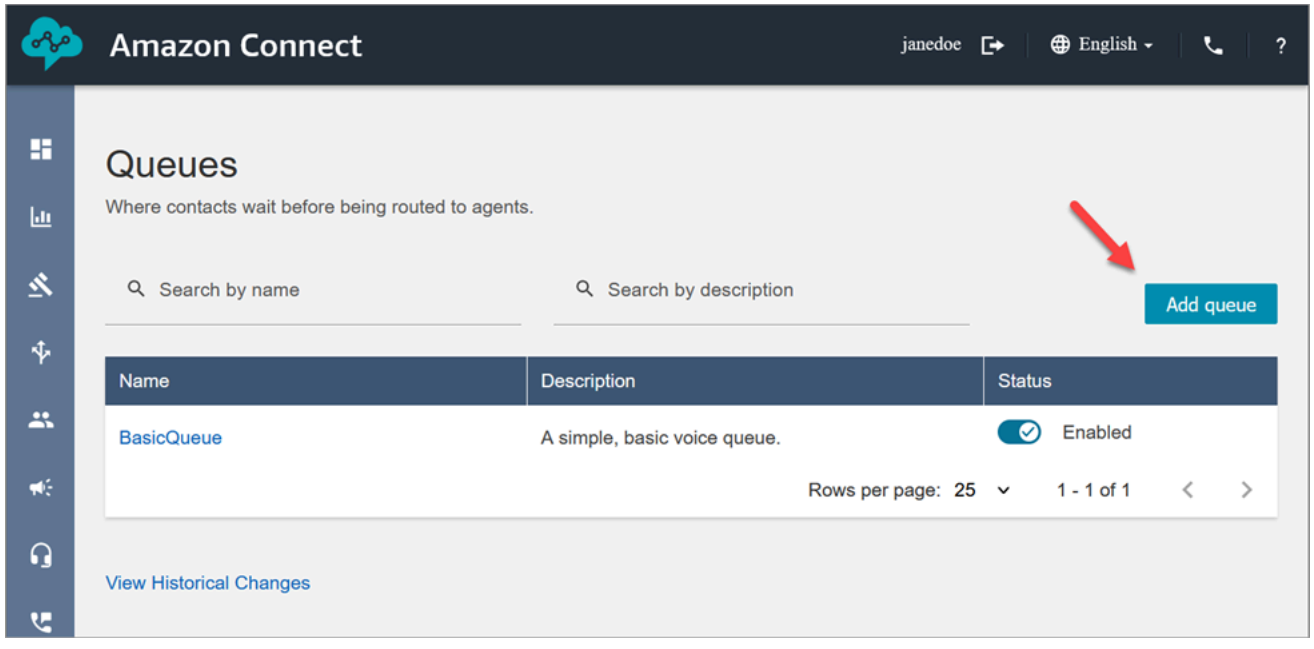

3. 다음 이미지에 나온 것과 같이 대기열 추가 페이지를 완료하여 PasswordReset이라는 대기열을 추가합니다. 완료되면 저장을 선택합니다.

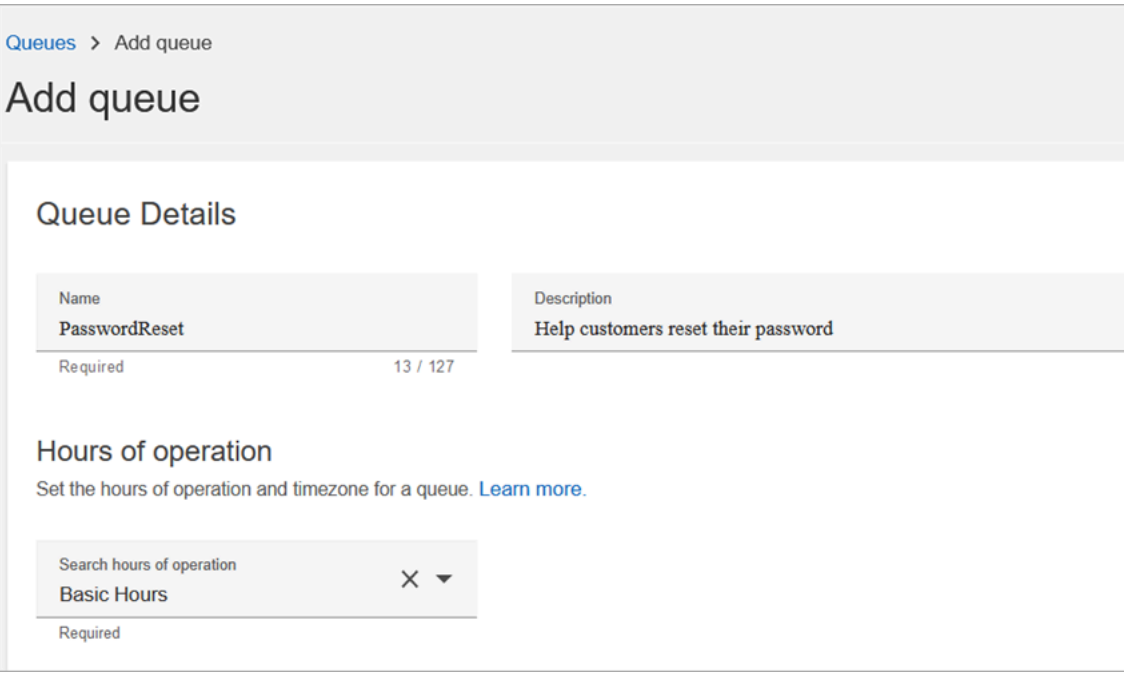

다음 이미지는 대기열 추가 페이지의 설정 섹션을 보여줍니다. 기본 발신자 ID 이름과 아웃바운드 발신자 ID 번호를 추가합니다.
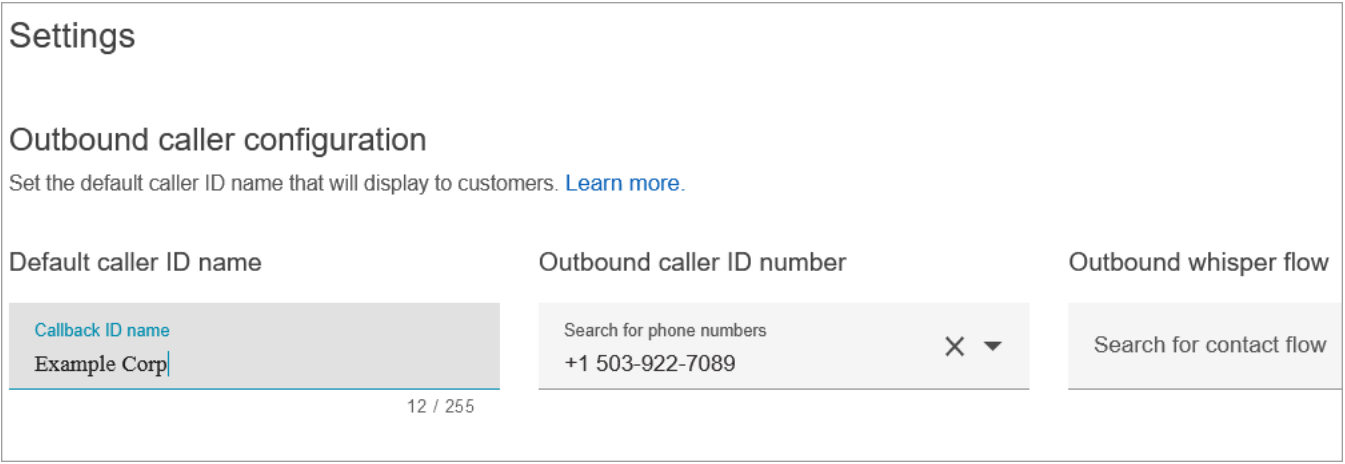

이 자습서에서는 아웃바운드 귓속말 흐름, 빠른 연결, 대기열 내 최대 연락 수를 비워 두세요.

4. NetworkIssue라는 대기열을 추가합니다. PasswordReset 대기열에서처럼 대기열 추가 페이지를 완료합니다.

완료되면 3개의 대기열이 생깁니다.

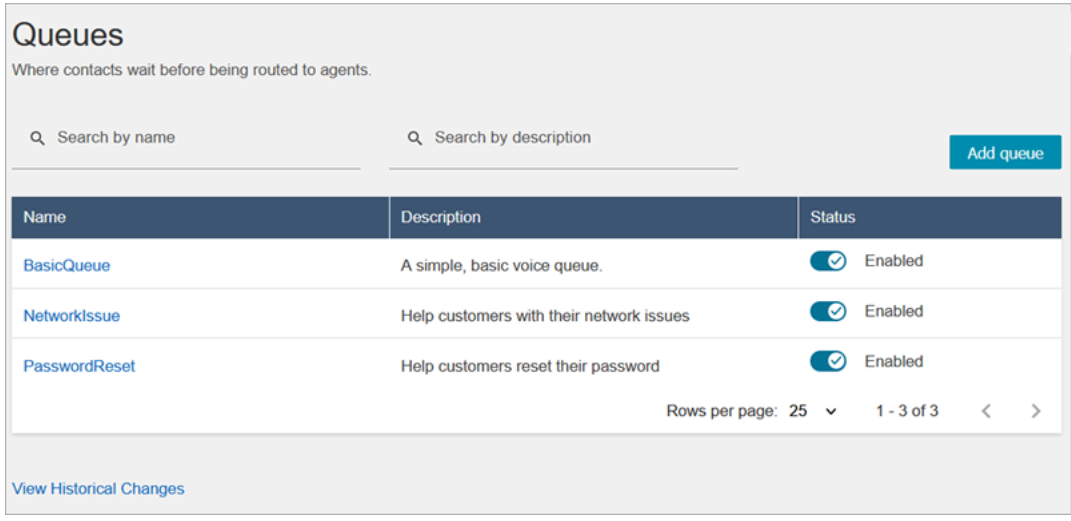

5. 탐색 메뉴에서 사용자, 라우팅 프로필로 이동합니다.

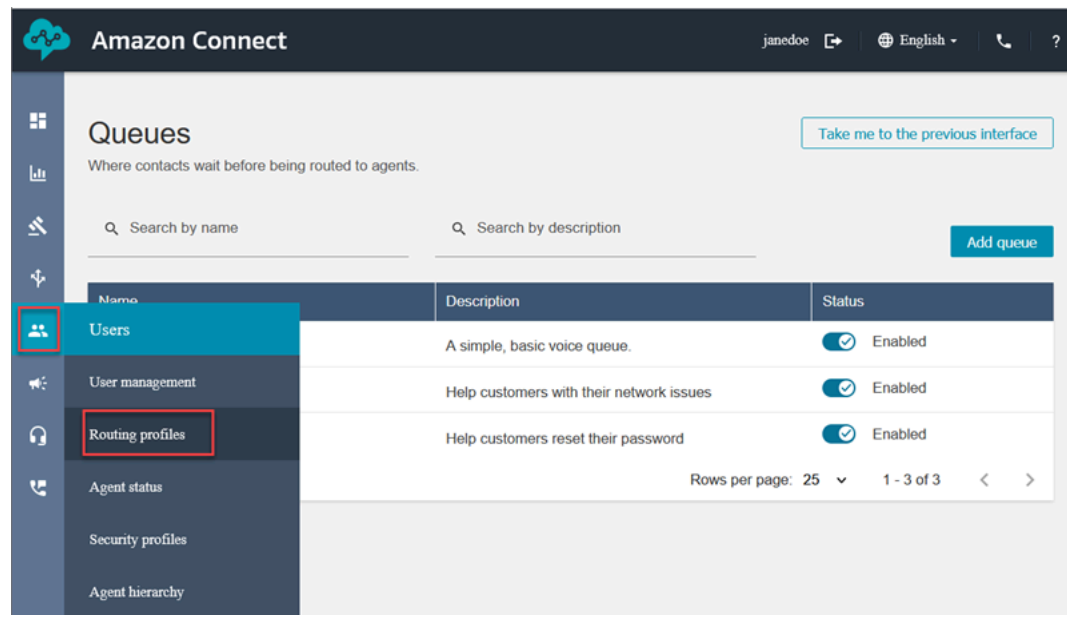

6. 라우팅 프로필 추가를 선택합니다.

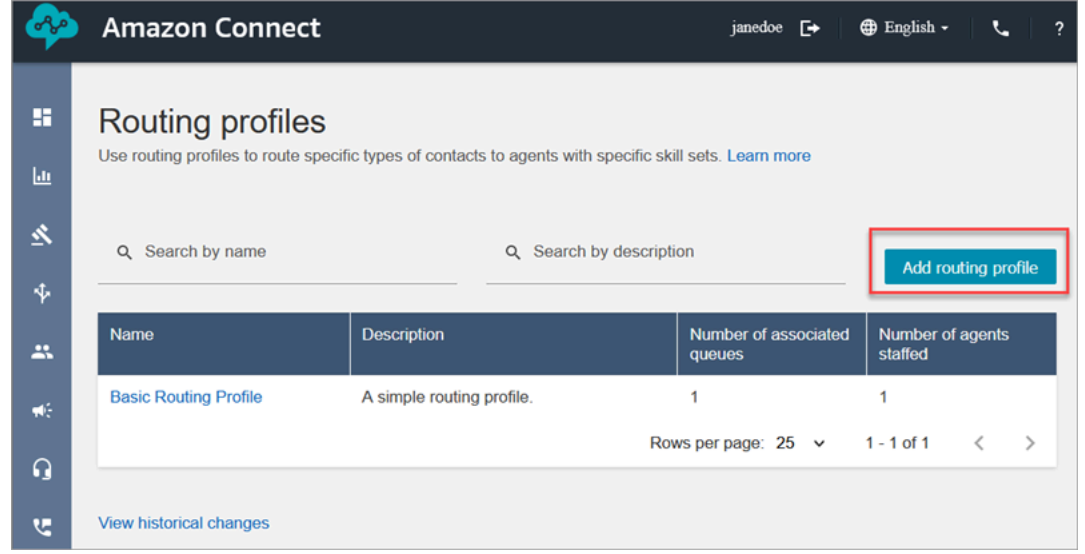

7. 새 프로필에 이름(예: Test routing profile)을 지정합니다. 설명을 입력하고 음성, 채팅을 선택한 다 음 Maximum chats(최대 채팅 수)를 1로 설정합니다.

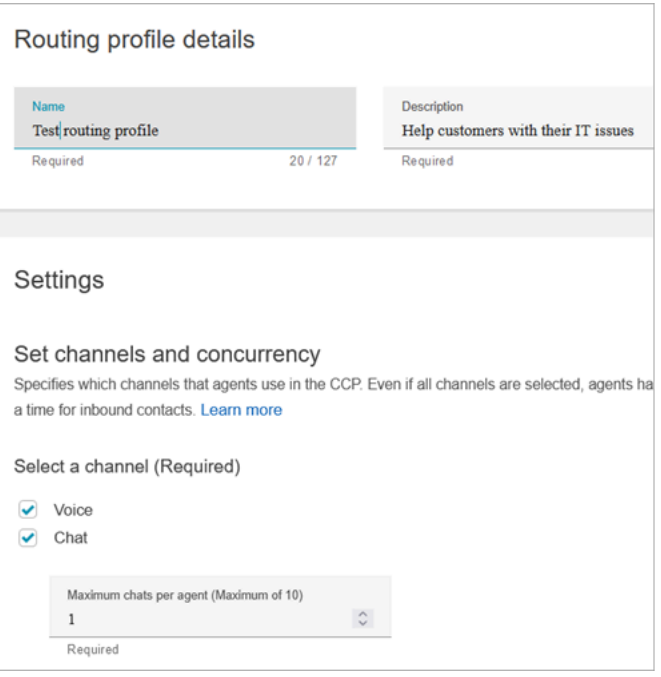

8. 대기열 섹션에서 드롭다운 화살표를 사용하여 방금 만든 대기열을 검색합니다. NetworkIssue를 선택하고 음성 및 채팅을 선택합니다. 대기열 추가를 선택합니다.

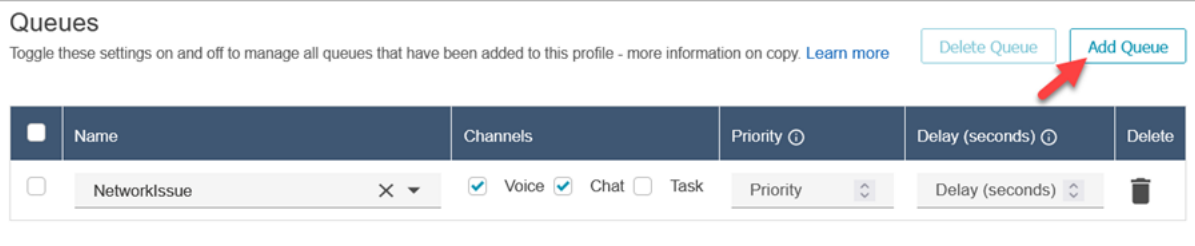

- 9. PasswordReset 대기열을 추가합니다. 음성 및 채팅을 선택한 다음 저장을 선택합니다.
- 10. 기본 아웃바운드 대기열에서 드롭다운 화살표를 사용하여 BasicQueue를 선택합니다.

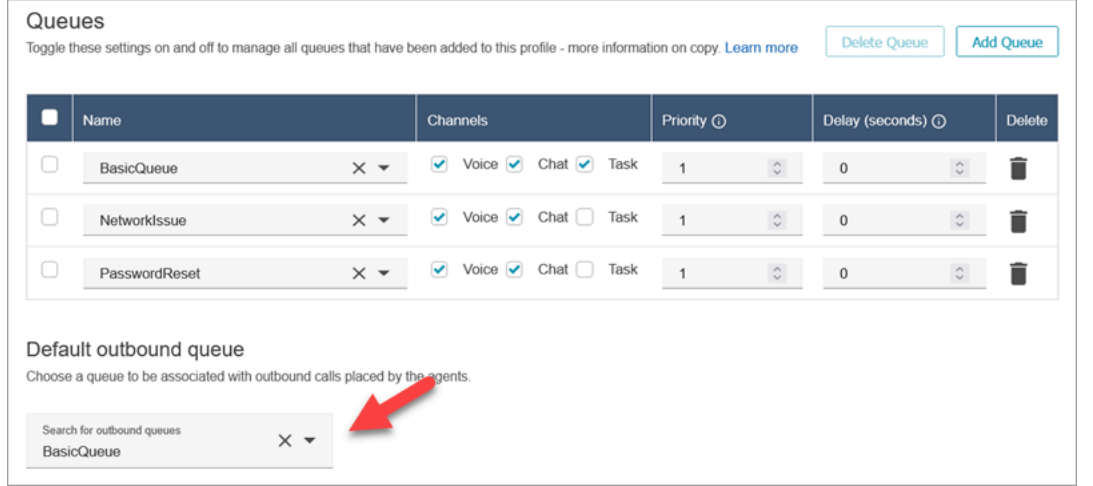

11. 완료되면 페이지 상단으로 스크롤하고 저장을 선택하여 프로필을 저장합니다.

## 12. 탐색 창에서 사용자, 사용자 관리로 이동합니다.

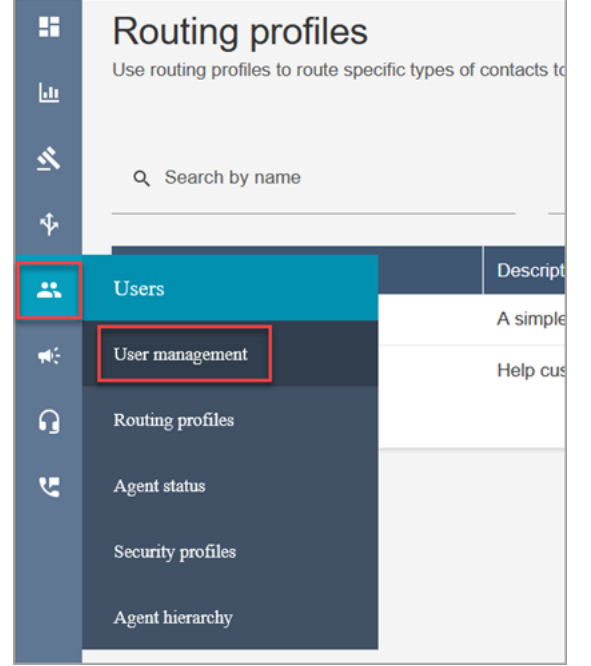

- 13. 사용자 관리 페이지에서 로그인 이름을 선택합니다.
- 14. 편집 페이지에 있는 설정 섹션의 라우팅 프로필 드롭다운 메뉴에서 생성한 라우팅 프로필(예: 테스 트 라우팅 프로필)을 선택합니다. 저장을 선택합니다.

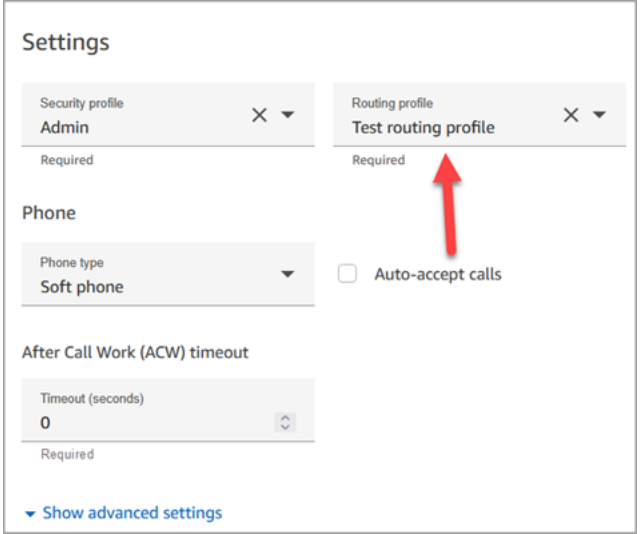

라우팅이 모두 설정되고 준비가 완료되었습니다.

# 4단계: 흐름 생성

Amazon Connect에는 [기본 흐름](#page-907-0) 세트가 포함되어 있지만 고유한 흐름을 생성하여 고객 센터의 고객 경 험을 결정할 수 있습니다. 흐름은 고객이 듣거나 볼 수 있는 프롬프트를 포함하고 있으며 무엇보다 적 절한 대기열 또는 에이전트로 고객을 보냅니다.

이 절차에서는 생성 중인 IT 헬프데스크 경험에 해당하는 흐름을 만듭니다.

1. Amazon Connect 탐색 메뉴에서 라우팅, 흐름으로 이동합니다.

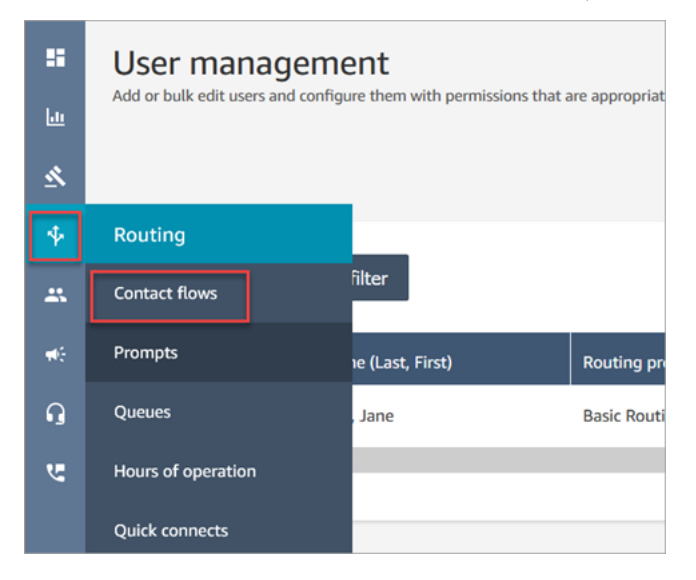

2. 플로우 생성을 선택합니다.

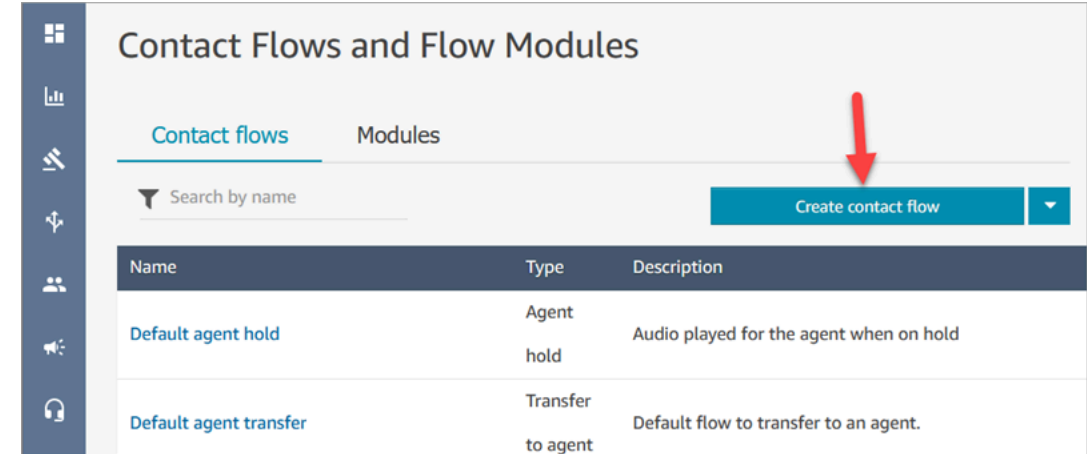

3. 흐름 디자이너가 열립니다. 흐름의 이름(예: 테스트 흐름)을 입력합니다.

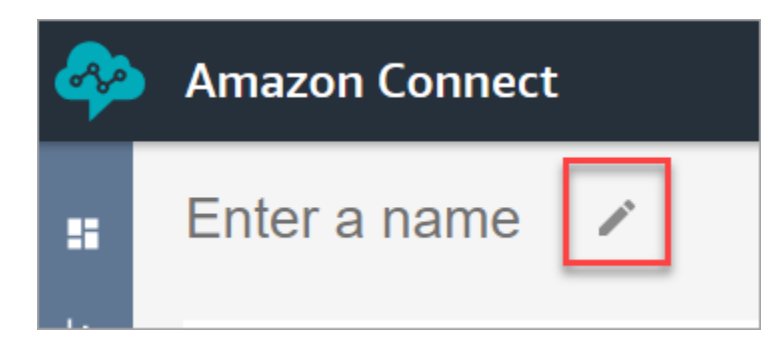

4. 검색 상자를 사용하여 다음 블록을 검색한 다음, [로깅 동작 설정](#page-1086-0), [음성 설정](#page-1103-0), [프롬프트 재생](#page-1053-0) 그리드 로 끌어옵니다.

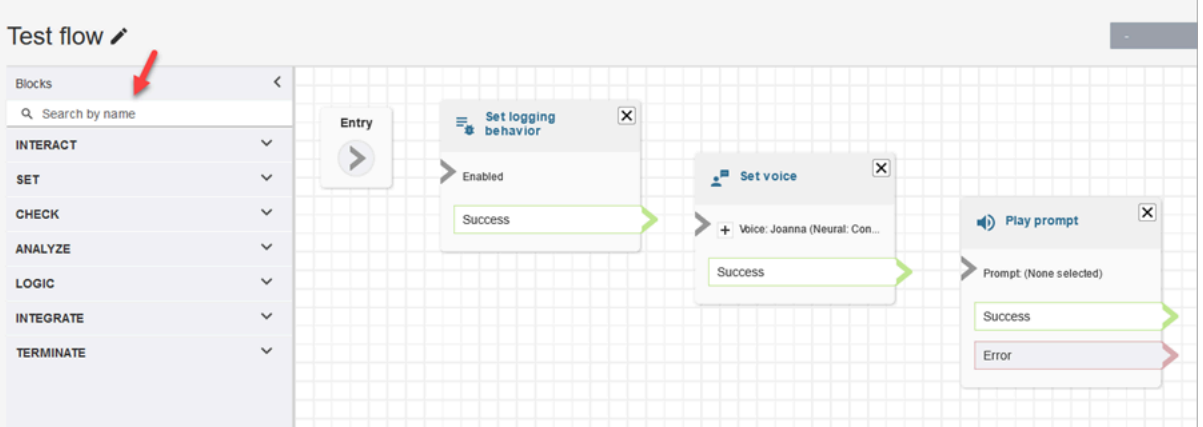

5. 마우스를 사용하여 화살표를 진입 블록에서 로깅 동작 설정 블록으로 끌어옵니다.

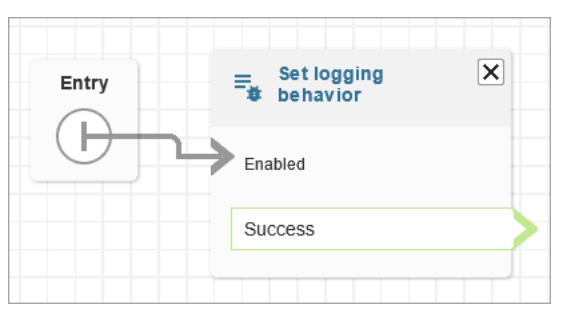

6. 다음 이미지에 나온 것처럼 나머지 블록을 연결합니다.

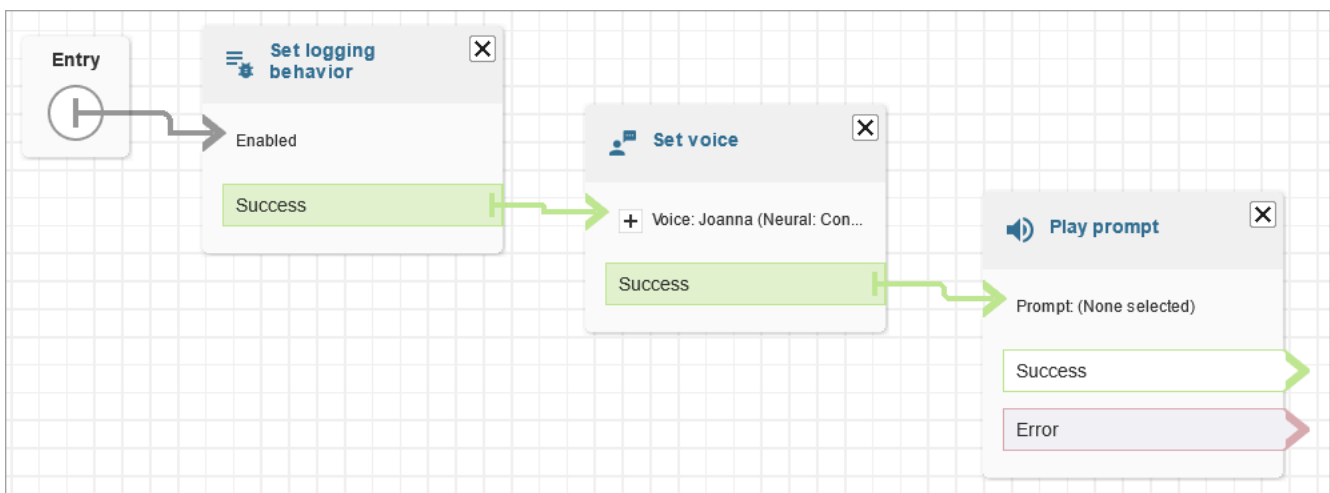

7. 프롬프트 재생 제목을 선택하여 해당 속성 페이지를 엽니다.

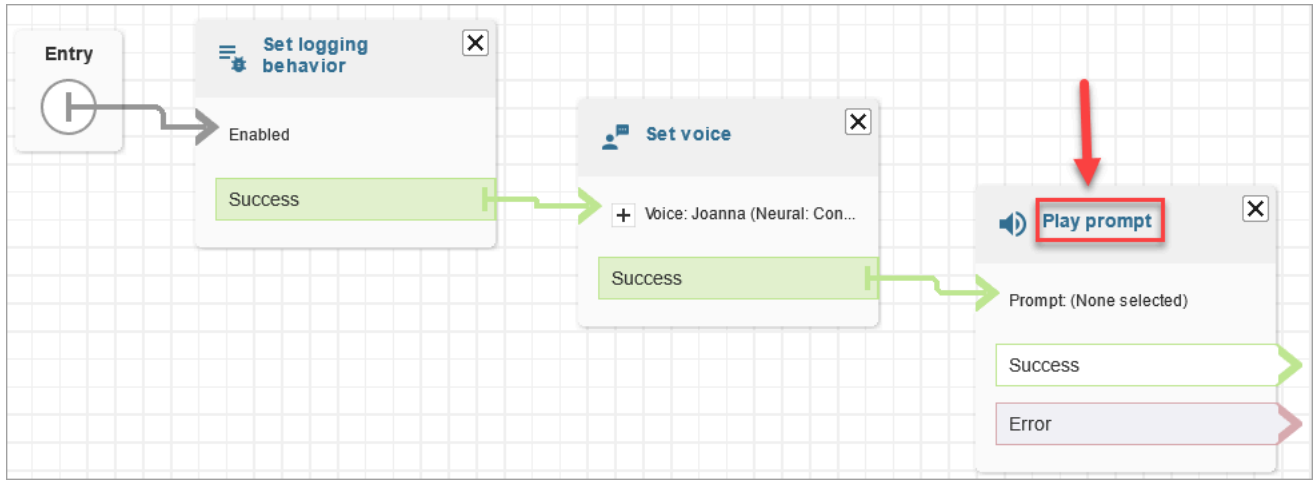

8. 다음 이미지에 나온 것과 같이 프롬프트 재생 블록을 구성한 다음 저장을 선택합니다. 텍스트 음성 변환 또는 채팅 텍스트를 선택하고 수동으로 설정을 선택한 다음 IT 헬프데스크에 오신 것을 환영 합니다를 입력합니다.

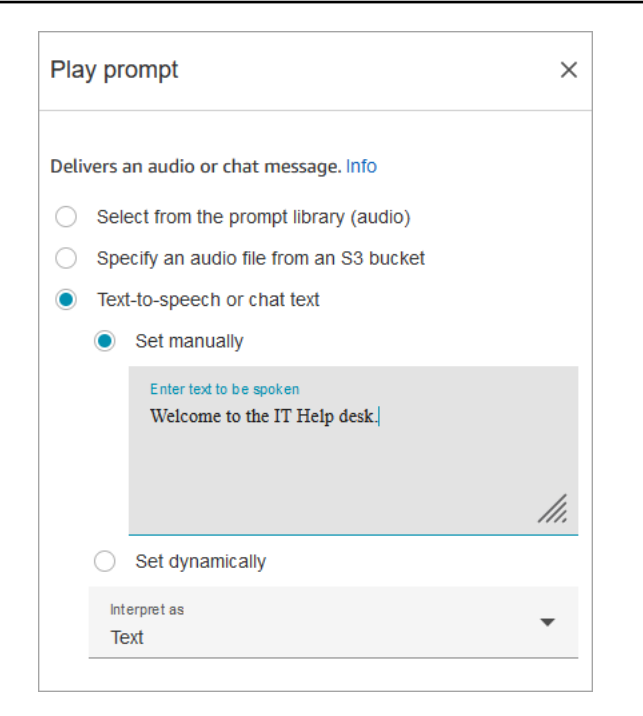

9. [고객 입력 가져오기](#page-1020-0) 블록을 추가하고 프롬프트 재생 블록에 연결합니다.

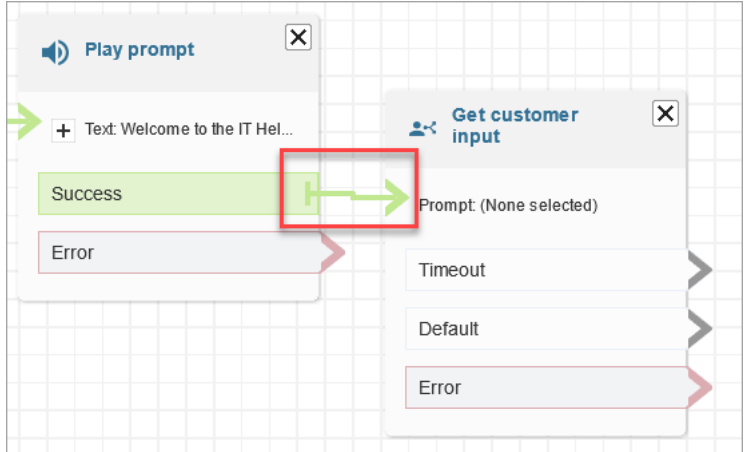

10. [고객 입력 가져오기](#page-1020-0) 블록 제목을 선택하여 해당 속성 페이지를 엽니다.

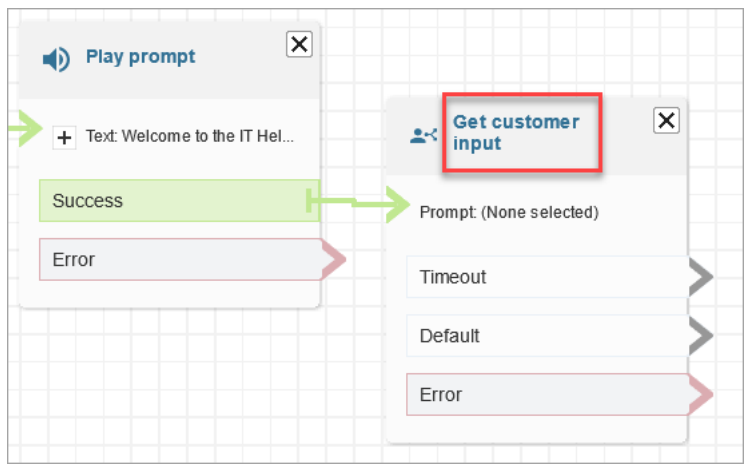

11. 다음 이미지에 나온 것처럼 고객 입력 가져오기 블록을 구성합니다. 텍스트 음성 변환 또는 채팅 텍스트, 수동으로 설정을 선택한 다음, 텍스트 상자에 어떻게 도와드릴까요를 입력합니다. 다음으 로 해석 드롭다운 상자를 텍스트로 설정합니다.

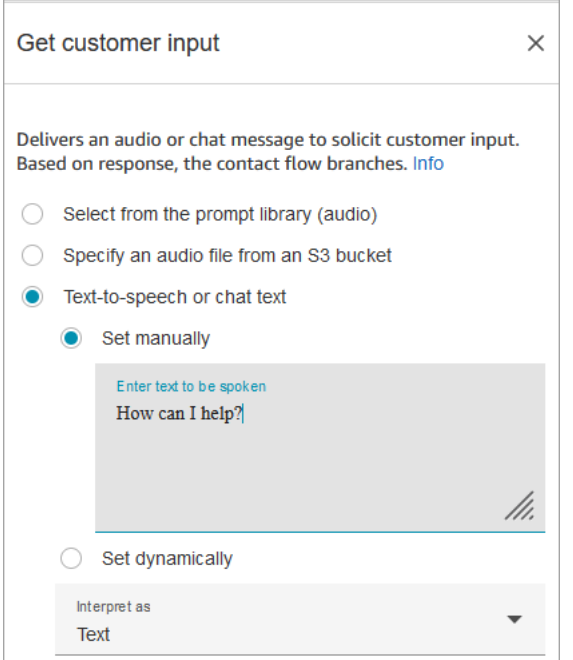

다음 이미지는 Amazon Lex 탭을 보여줍니다. 드롭다운 목록에서 Amazon Lex 봇의 이름을 선택 합니다. 별칭에 \$LATEST를 입력합니다.

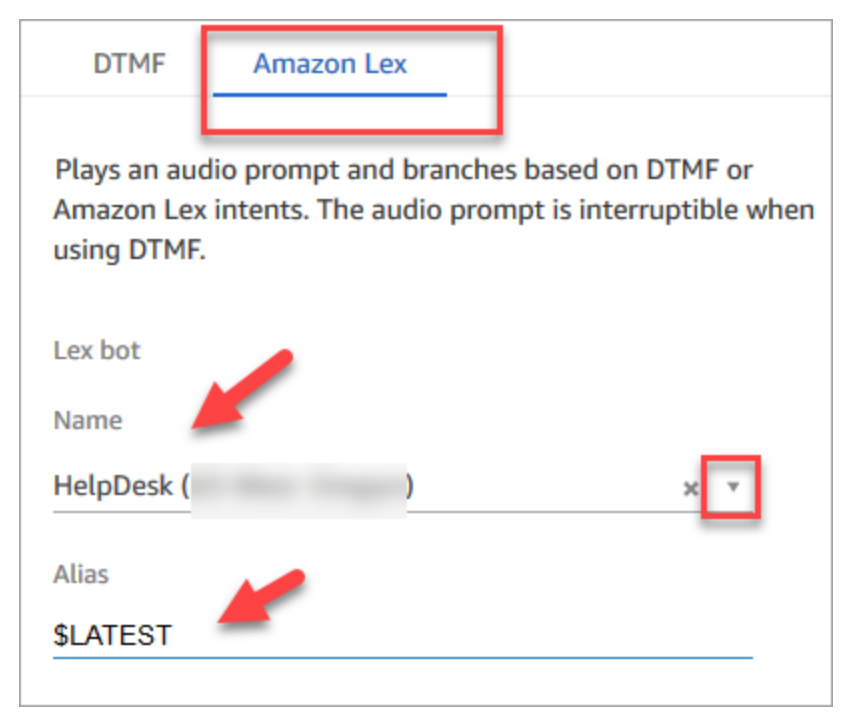

12. 고객 입력 가져오기 블록에 머무르면서 Add an intent(의도 추가)를 선택합니다.

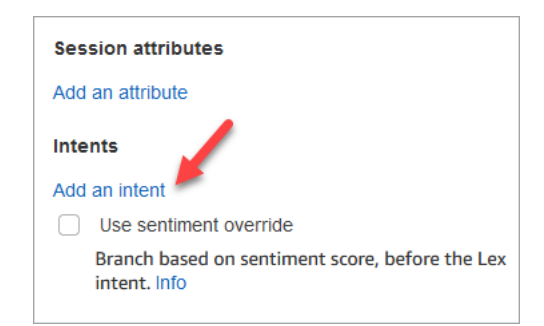

13. Amazon Lex 봇에서 생성한 의도의 이름(예: PasswordReset 및 NetworkIssue)을 입력합니다. 대/ 소문자를 구분합니다.

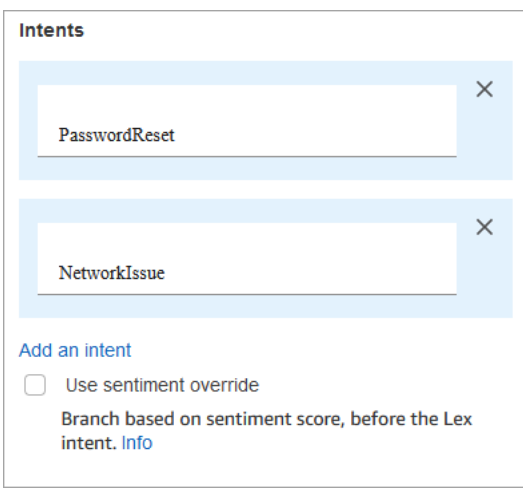

- 14. 저장을 선택합니다.
- 15. 프롬프트 재생 블록을 추가하고 PasswordReset 분기에 연결합니다.
- 16. 프롬프트 재생 제목을 선택하여 해당 속성 페이지를 엽니다. 암호 재설정을 도와드리기 위해 대기 열에 배정해 드리겠습니다라는 메시지로 프롬프트 재생 블록을 구성합니다. 저장을 선택합니다.
- 17. 두 번째 프롬프트 재생 블록을 추가하고 NetworkIssue 분기에 연결합니다.
- 18. 프롬프트 재생 제목을 선택하여 해당 속성 페이지를 엽니다. 네트워크 문제를 도와드리기 위해 대 기열에 배정해 드리겠습니다라는 메시지로 프롬프트 재생 블록을 구성합니다. 저장을 선택합니 다.
- 19. 그리드에 [연결 해제/중단](#page-1015-0) 블록을 추가합니다. 기본값 및 오류 분기를 이 블록에 연결합니다.
- 20. 그리드에 [Set working queue\(작업 대기열 설정\)](#page-1110-0) 블록을 추가합니다. PasswordReset의 프롬프트 재생 블록을 연결합니다.

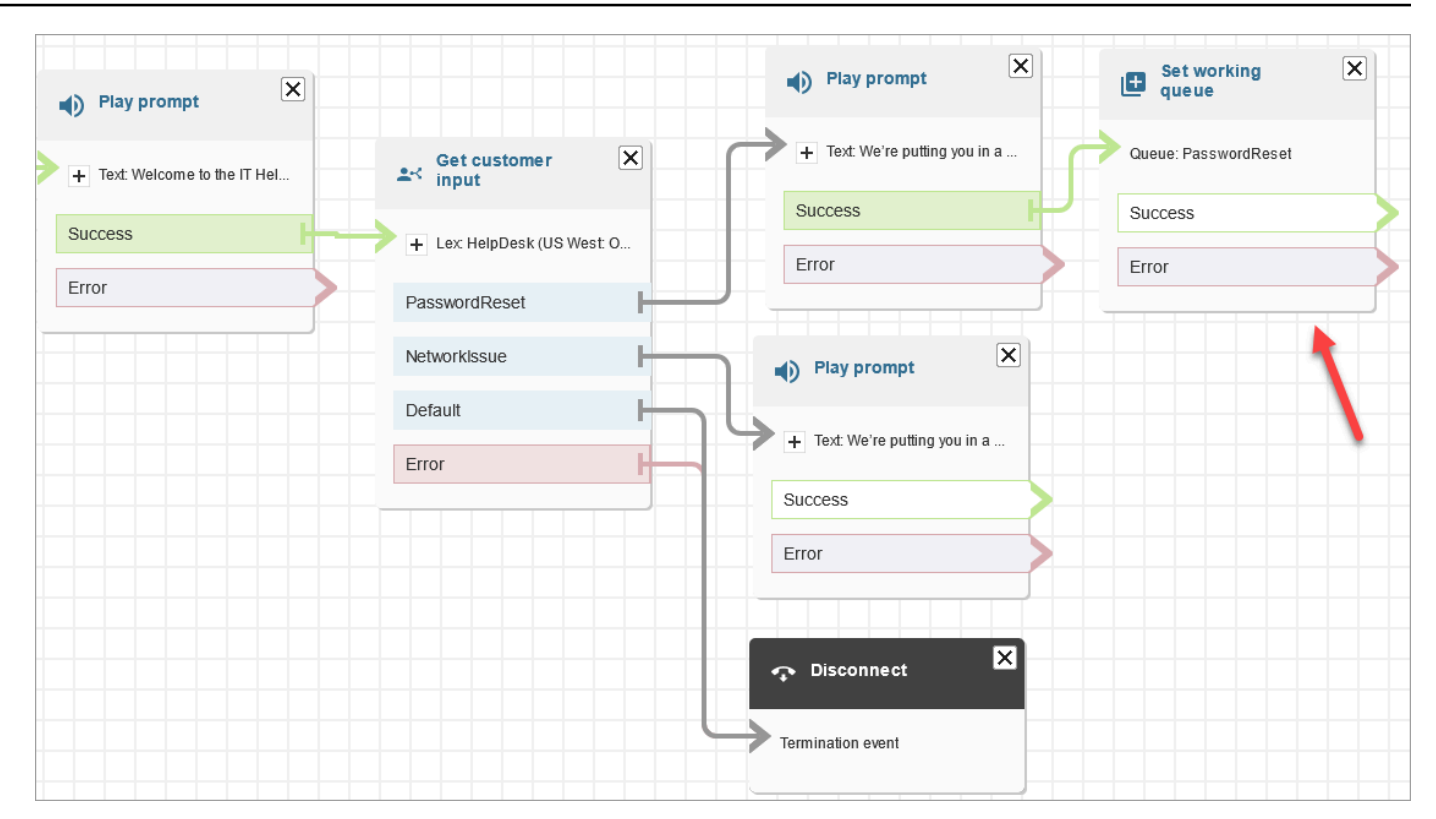

21. Set working queue(작업대기열 설정) 제목을 선택하여 해당 속성 페이지를 엽니다. 드롭다운 화살 표를 사용하여 PasswordReset를 선택하도록 작업 대기열 설정을 구성합니다. 저장을 선택합니 다.

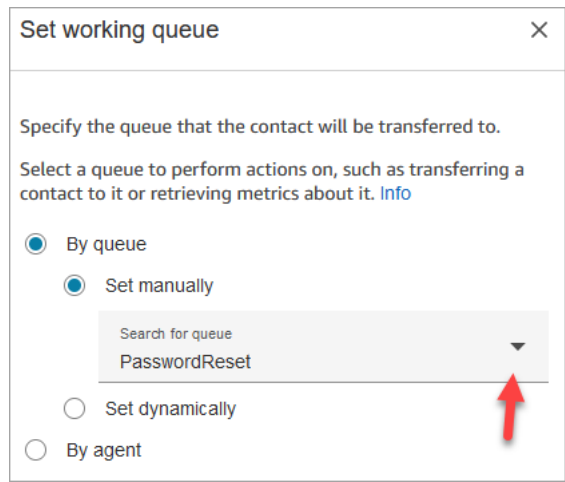

22. NetworkIssue에 대해 Set working queue(작업 대기열 설정) 블록을 추가하고 NetworkIssue 대기 열을 사용하여 구성합니다.

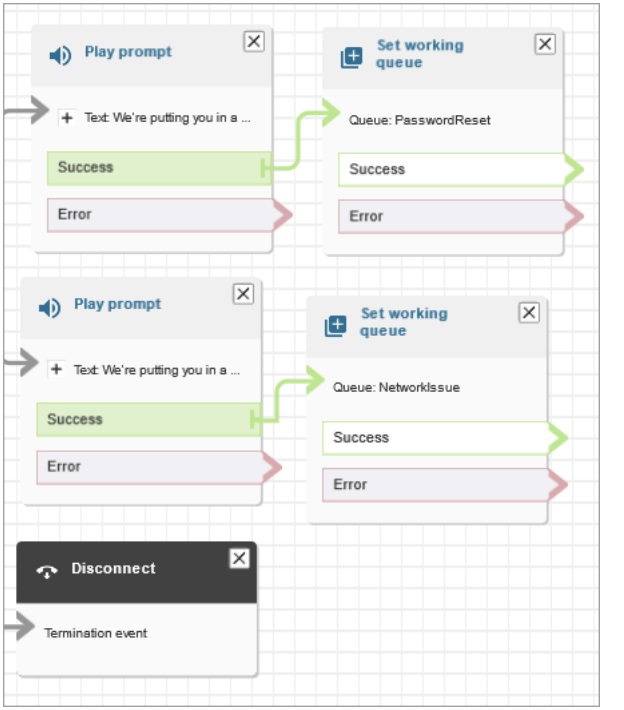

- 23. 종료/전송 그룹에서 대기열로 전송 블록 두 개를 그리드로 끌어옵니다.
- 24. 작업 대기열 설정 블록을 각각 대기열로 전송 블록에 연결합니다.
- 25. 다른 연결 해제/중단 블록을 그리드에 끌어 놓습니다. 나머지 오류 및 용량 분기를 모두 이 블록에 연결합니다.
- 26. 완료된 흐름은 다음 이미지와 유사합니다.

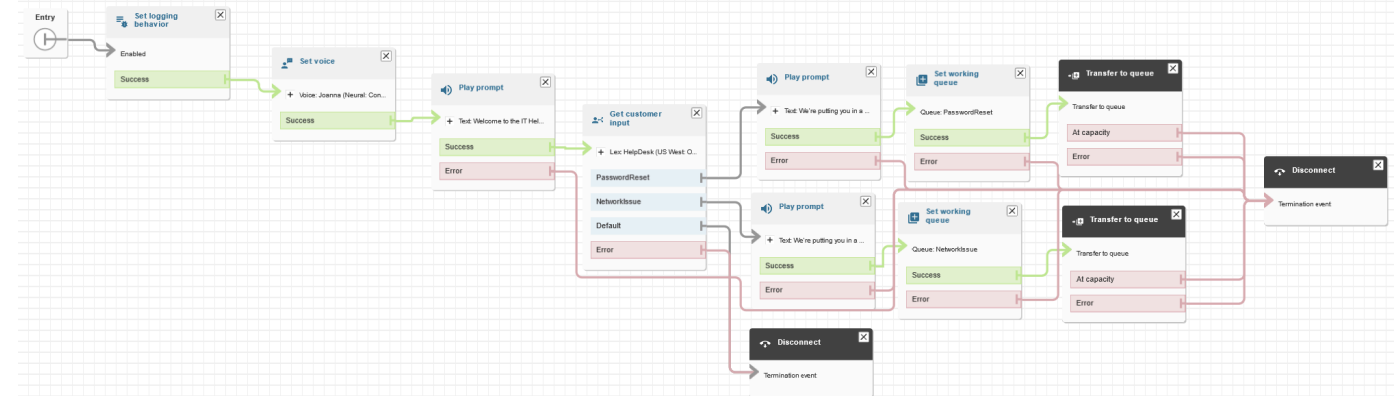

27. 저장을 선택한 다음 게시를 선택합니다.

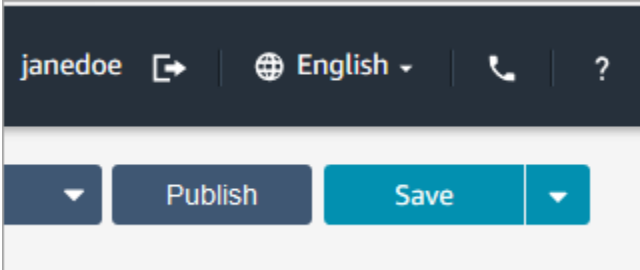

### **1** Tip

연결되지 않았거나 올바르게 구성되지 않은 블록이 있으면 오류가 발생합니다. 이 경우 모 든 분기가 연결되어 있는지 다시 확인하십시오.

28. 흐름이 게시되면 성공적으로 저장되었다는 메시지가 표시됩니다.

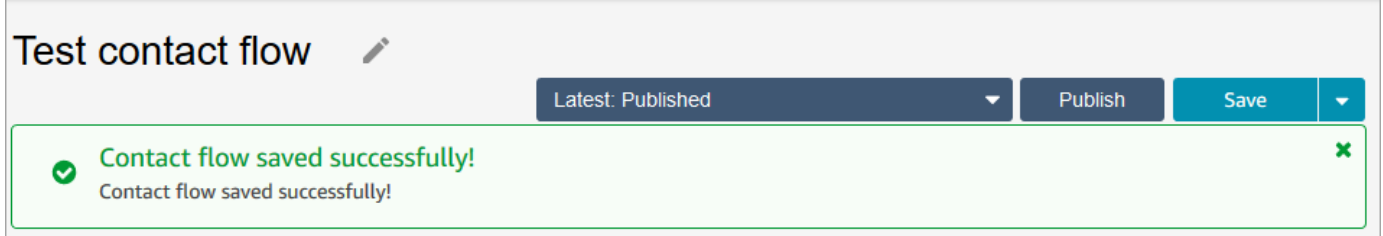

흐름이 저장되지 않을 경우 모든 분기가 블록에 연결되어 있는지 다시 확인하세요. 흐름이 게시되 지 않는 가장 흔한 이유입니다.

# 5단계: 전화 번호에 고객 응대 흐름 할당

- 1. 탐색 메뉴에서 채널, 전화번호로 이동합니다.
- 2. 전화번호 관리 페이지에서 전화번호를 선택합니다.

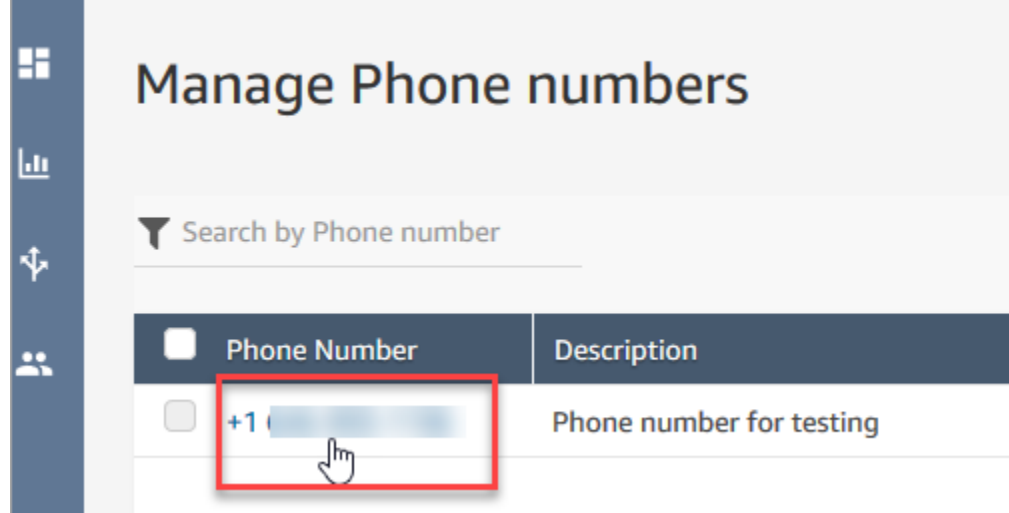

3. 드롭다운 상자를 사용하여 방금 만든 흐름을 선택한 다음 저장을 선택합니다.

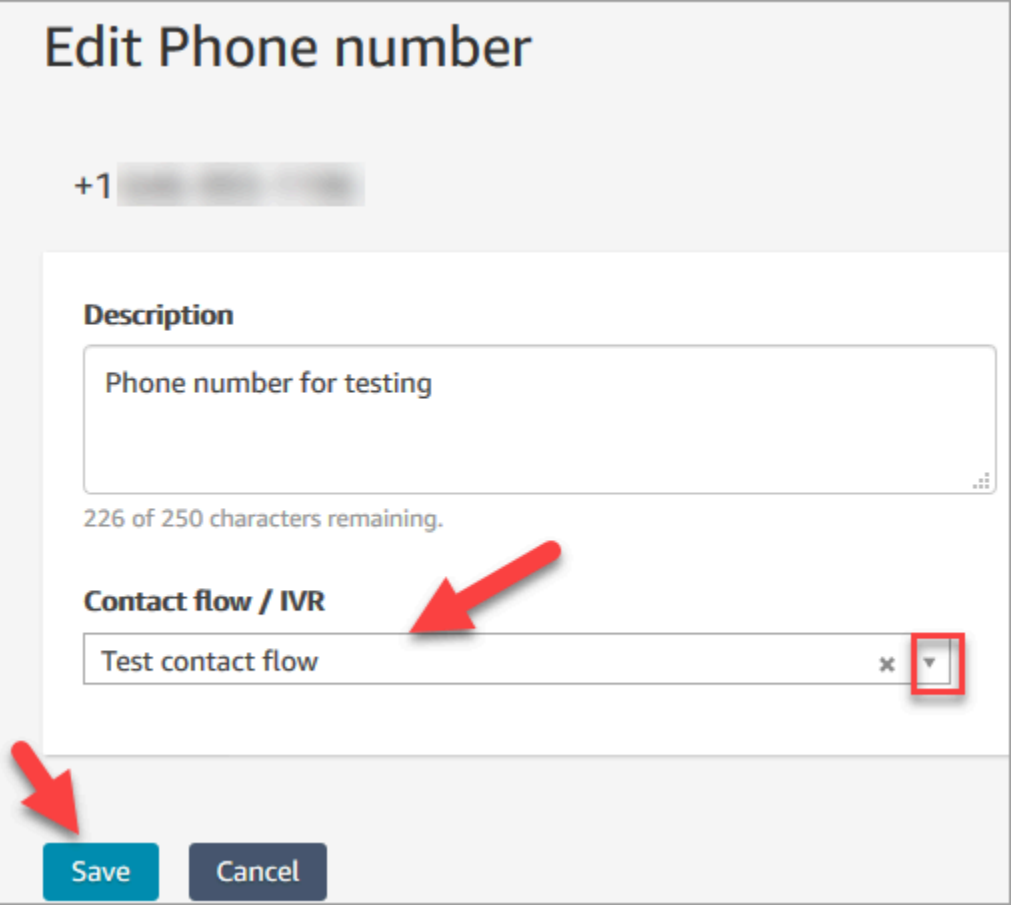

모든 것이 설정되었습니다. 이제 IT 헬프데스크를 테스트할 준비가 되었습니다. 계속해서 [6단계: 사용](#page-194-0) [자 지정 음성 및 채팅 환경 테스트으](#page-194-0)로 이동합니다.

# <span id="page-194-0"></span>6단계: 사용자 지정 음성 및 채팅 환경 테스트

이제 Amazon Lex 봇, 라우팅 및 흐름을 시험해 볼 수 있습니다. 첫 번째 단계는 테스트할 흐름을 Amazon Connect에 지정하는 것입니다.

- 1. 탐색 메뉴에서 대시보드로 이동하여 채팅 테스트를 선택합니다.
- 2. 테스트 설정을 선택합니다.

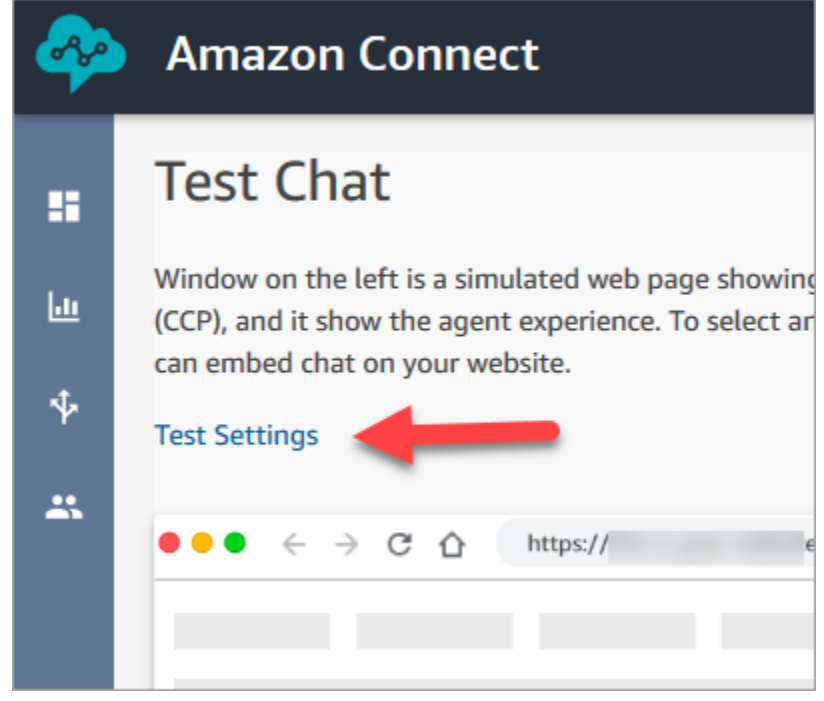

3. 드롭다운 상자를 사용하여 생성한 흐름(예: 테스트 흐름)을 선택합니다. Apply(적용)를 선택합니 다.

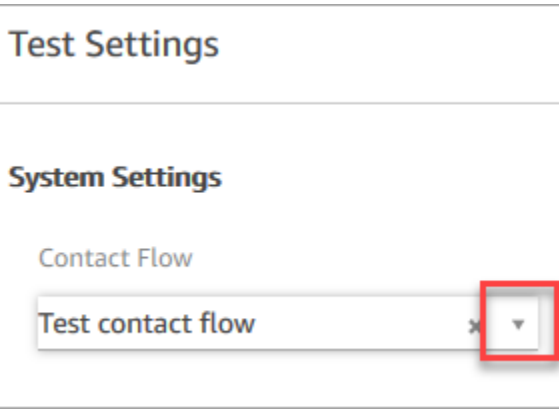

## 사용자 지정 채팅 환경 테스트

1. 필요한 경우 채팅 말풍선을 선택하여 채팅을 시작합니다.

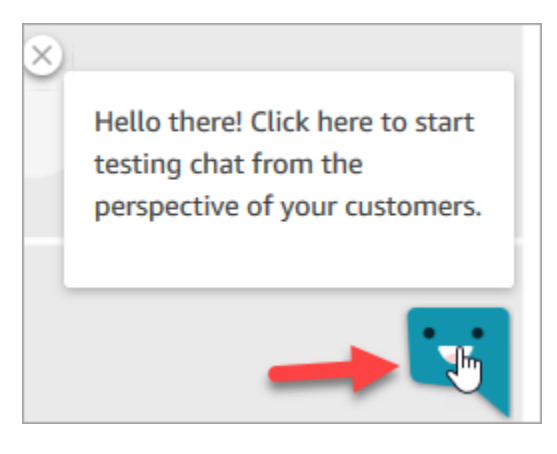

2. Amazon Connect에서 연락을 자동으로 감지하고 생성한 흐름을 실행합니다. 흐름의 메시지가 표 시됩니다.

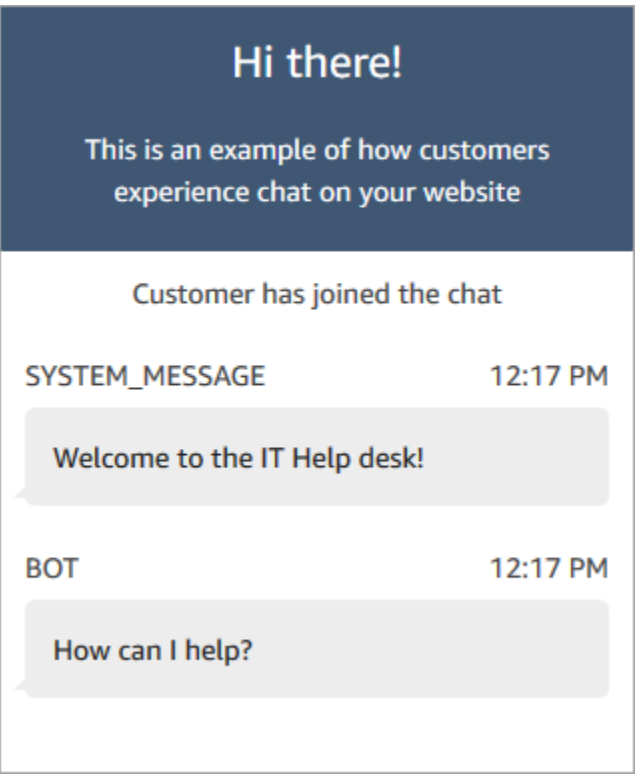

3. 암호 재설정에 도움이 필요하다고 입력합니다. 그런 다음 들어오는 채팅을 수락합니다. 다음 이미 지는 채팅 및 에이전트 인터페이스를 사용할 때의 모습을 보여 줍니다.

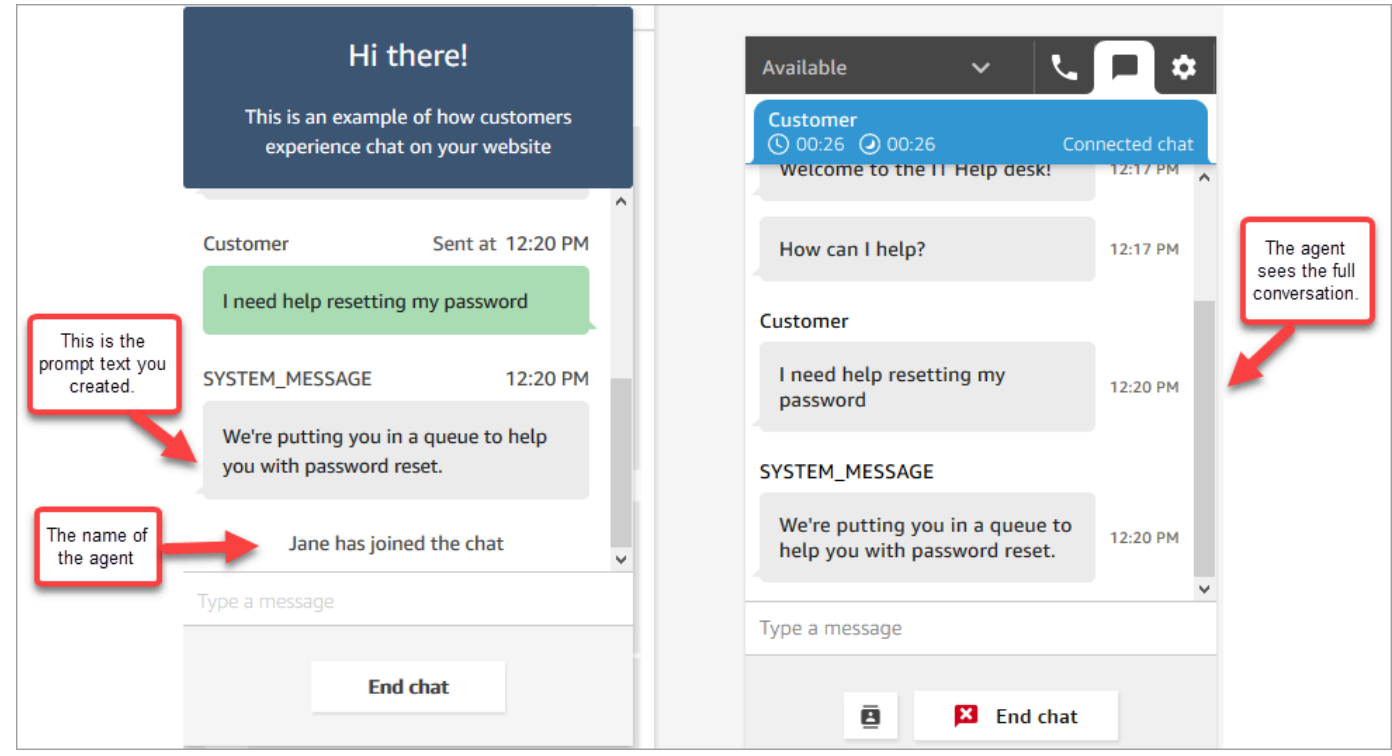

- 4. 오른쪽의 고객 창에서 End chat(채팅 종료)를 선택하여 채팅 창을 닫습니다.
- 5. 테스트 CCP에서 Close contact(연락처 닫기)를 선택하여 고객 응대 후 작업(ACW)을 종료합니다.

사용자 지정 음성 환경 테스트

- 1. 채팅 테스트 창이 여전히 열려 있으면 End chat(채팅 종료)를 선택하여 닫습니다. 그런 다음 음성 환경을 테스트해볼 수 있습니다.
- 2. 해당 전화 번호로 전화를 겁니다.
- 3. 메시지가 표시되면 인터넷에 액세스하는 데 문제가 있습니다라고 말하세요. NetworkIssue 대기열 로 보낸다는 메시지가 나옵니다.

**G** Tip

대기열에 배치된 후 다음 메시지가 들립니다.

전화해 주셔서 감사합니다. 귀하의 전화는 우리에게 매우 중요하며 받은 순서대로 응답이 이루어집니다.

이 메시지는 [기본 고객 대기열](#page-914-0)이라는 [기본 흐름에](#page-907-0) 의해 생성됩니다.

4. 테스트 CCP로 전환하여 수신 전화를 수락합니다.

5. 통화를 수락한 후 고객과 연결되기 전에 연락처가 있는 대기열(예: NetworkIssue)을 알리는 인바 운드 귓속말이 들립니다. 이를 통해 고객이 무엇 때문에 전화를 거는지 알 수 있습니다.

인바운드 귓속말은 [기본 에이전트 귓속말](#page-917-0)이라는 [기본 흐름에](#page-907-0) 의해 생성됩니다.

- 6. 완료되면 통화를 종료합니다.
- 7. CCP에서 Clear contact(연락처 지우기)를 선택하여 고객 응대 후 작업(ACW)을 종료합니다.

축하합니다! Amazon Lex를 활용하며 고객에게 채팅과 음성을 모두 제공하는 옴니채널 IT 헬프데스크 를 구축하고 테스트했습니다.

#### **G** Tip

테스트를 위해 신청한 전화 번호를 보관하지 않으려면 다시 인벤토리로 이동할 수 있습니다. 지침은 [Amazon Connect의 전화번호를 인벤토리로 다시 해제](#page-352-0) 단원을 참조하세요.

# 통화 품질 보장: 대기 시간을 줄이도록 고객 센터 설계

#### **a** Note

2023년 7월부터 Amazon Connect 인스턴스가 위치한 AWS 리전 이외의 국가에 속한 전화번호 를 클레임하기 위한 요구 사항이 간소화되었습니다. 옵트인 승인이 필요하지 않도록 프로세스 가 간소화되었습니다. 대신 모범 사례 설계 지침이 제공됩니다. 이렇게 하면 예를 들어 미국 동 부 리전에서 생성된 Amazon Connect 인스턴스를 사용한 다음 일본 번호를 요청하기가 더 쉬 워집니다. 또는 인스턴스가 아시아 태평양(싱가포르)에서 생성된 경우 유럽 또는 미국 지역 기 반의 전화번호를 클레임하기 위해 AWS Support에 문의할 필요가 없습니다. Amazon Connect 지원은 계속 제공되므로 어디든지 필요한 국가의 전화번호를 클레임할 수 있 습니다.

해당 국가의 홈 AWS 리전 외부에 있는 전화번호를 지원하기 위해 Amazon Connect 인스턴스를 구성 하는 경우 다음 모범 사례를 따르는 것이 좋습니다.

1. 전화번호나 에이전트를 이들이 지리적으로 위치한 동일한 AWS 리전에 고정합니다. 예를 들어 에이 전트가 미국 지역에 있는 경우 Amazon Connect 인스턴스도 미국 내 AWS 리전에 생성해야 합니다. 또는 전화번호가 EU 국가에 있는 경우 Amazon Connect 인스턴스도 EU AWS 리전에서 생성해야 합니다.

- a. 전화번호와 에이전트가 모두 Amazon Connect 인스턴스가 생성된 AWS 리전과 다른 리전에 있 는 경우 통화 지연 시간은 네트워크 지연 시간(WebRTC RTT)이 500ms 이상으로 길어집니다. 이 러한 대기 시간으로 인해 통화 품질 문제가 발생할 수 있습니다.
- 2. Amazon Connect 고객 센터를 프로덕션 환경에 설정하기 전에 대기 시간을 계산하세요. 테스트 환 경에서 다음 단계를 수행하세요.
	- a. [Amazon Connect 엔드포인트 테스트 유틸리티를](#page-2727-0) 사용하여 대기 시간을 확인할 수 있습니다.
	- b. [WonderNetwork와](https://wondernetwork.com/) 같은 인터넷 기반 외부 도구를 사용하여 해당 국가에서 AWS 지역으로 텔레포 니를 라우팅하는 데 걸리는 대기 시간을 계산합니다.
	- c. 통화 품질이 가장 좋은 통화의 경우 종단 간 대기 시간이 500ms 미만인 구성을 사용하는 것이 좋 습니다.
	- d. 네트워크 및 텔레포니 지연 시간 모두에 대해 최대 900ms의 지연 시간으로 통화 품질이 괜찮다 고 판단할 수 있습니다. (900ms는 500ms의 네트워크 지연 시간과 400ms 이동 통신사 지연 시간 의 합계입니다.) 하지만 대기 시간으로 인한 통화 품질 문제를 발견했으며 다른 잠재적 원인이 배 제된 경우(예: 패킷 손실이나 지터가 감지되지 않은 경우) Amazon Connect 인스턴스 또는 텔레 포니 대기 시간을 줄이도록 구성하는 것이 좋습니다. 예를 들어 텔레포니 또는 에이전트와 동일 한 리전에서 Amazon Connect 인스턴스를 생성하세요.

### **A** Important

통화 지연 시간이 네트워크와 텔레포니 지연 시간 모두 900ms를 초과하면 에이전트와 고 객 간에 상당한 지연 시간이 발생합니다.

3. 대기 시간이 설계와 일치하는지 확인하세요.

번호를 클레임한 후 바로 전화를 걸어 고객의 경험이 어떨지 들어 볼 수 있습니다. Amazon Connect 는 [기본 흐름](#page-907-0)을 사용하여 초기 경험을 지원합니다.

사용자 지정 흐름을 테스트하려면 흐름에 [전화번호를 할당](#page-1183-0)한 다음 해당 번호로 전화를 겁니다.

# Amazon Connect를 위한 아키텍처 지침

이 주제에서는 Amazon Connect 고객 센터 워크로드를 위한 안정적이고 안전하며 효율적이고 비용 효 율적인 시스템을 설계 및 구축하기 위한 지침과 모범 사례를 제공합니다. 이 지침을 사용하면 안정적이 고 효율적인 워크로드를 구축하여 혁신에 집중하고 비용을 절감하며 고객 경험을 개선하는 데 도움이 될 수 있습니다.

이 콘텐츠는 CTO(최고 기술 책임자), 아키텍트, 개발자 및 운영 팀 팀원을 대상으로 합니다.

### 내용

- [Amazon Connect 워크로드 계층](#page-199-0)
- [시나리오 및 배포 접근 방식](#page-205-0)
- [운영 우수성](#page-218-0)
- [보안: 안전한 고객 센터 개발을 위한 설계 원칙](#page-233-0)
- [신뢰성](#page-243-0)
- [성능 효율성](#page-244-0)
- [비용 최적화](#page-253-0)

# <span id="page-199-0"></span>Amazon Connect 워크로드 계층

텔레포니, Amazon Connect 인터페이스/API, 흐름/IVR, 에이전트 워크스테이션, 지표 및 보고와 같은 계층으로 Amazon Connect 워크로드를 분리할 수 있습니다.

## 텔레포니

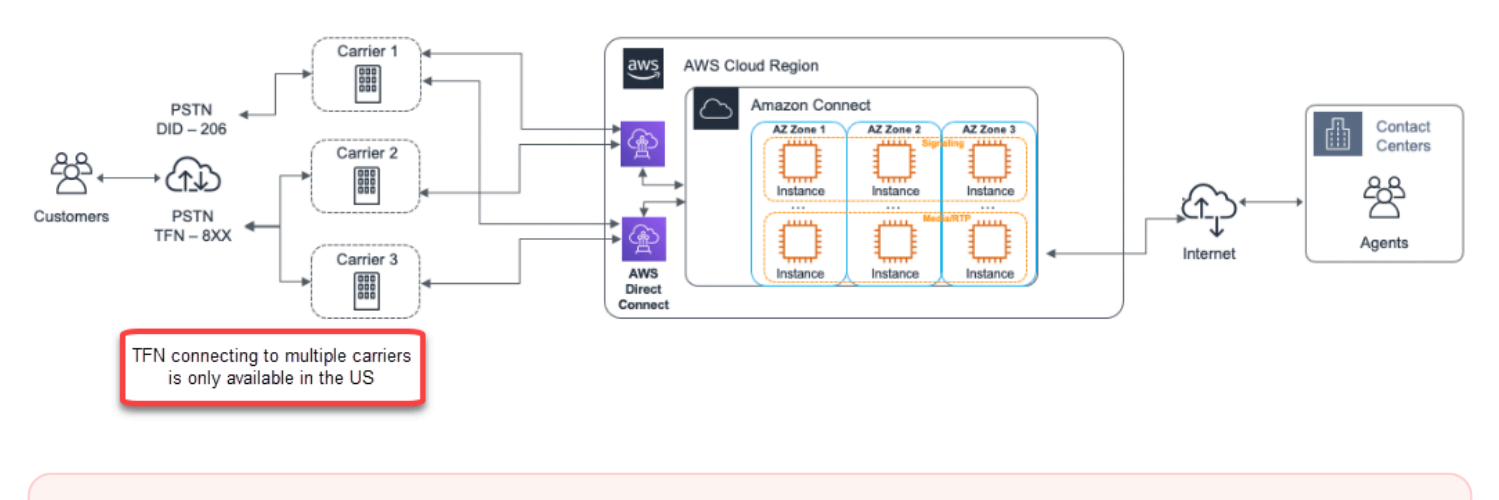

**A** Important

여러 이동 통신사와의 TFN 연결은 미국에서만 사용할 수 있습니다.

Amazon Connect는 현재 서비스가 제공되는 모든 지역에서 3개 이상의 가용 영역에 대한 중복 전용 네 트워크 경로를 갖춘 여러 텔레포니 제공업체와 통합되어 있습니다. 용량, 플랫폼 복원력 및 확장이 관 리형 서비스의 일부로 처리되므로 기본 플랫폼 및 텔레포니 인프라의 관리나 구성에 대한 걱정 없이 에 이전트를 10명에서 10,000명 이상으로 효율적으로 늘릴 수 있습니다. 여러 텔레포니 미디어 서버에 걸 쳐 워크로드가 로드 밸런싱되므로 유지 관리나 업그레이드를 위한 다운타임 없이 새로운 업데이트와 기능을 제공할 수 있습니다. 특정 구성 요소, 데이터 센터 또는 전체 가용 영역에 장애가 발생하면 영향

을 받는 엔드포인트가 로테이션에서 제외되므로 고객에게 일관된 품질의 경험을 계속 제공할 수 있습 니다.

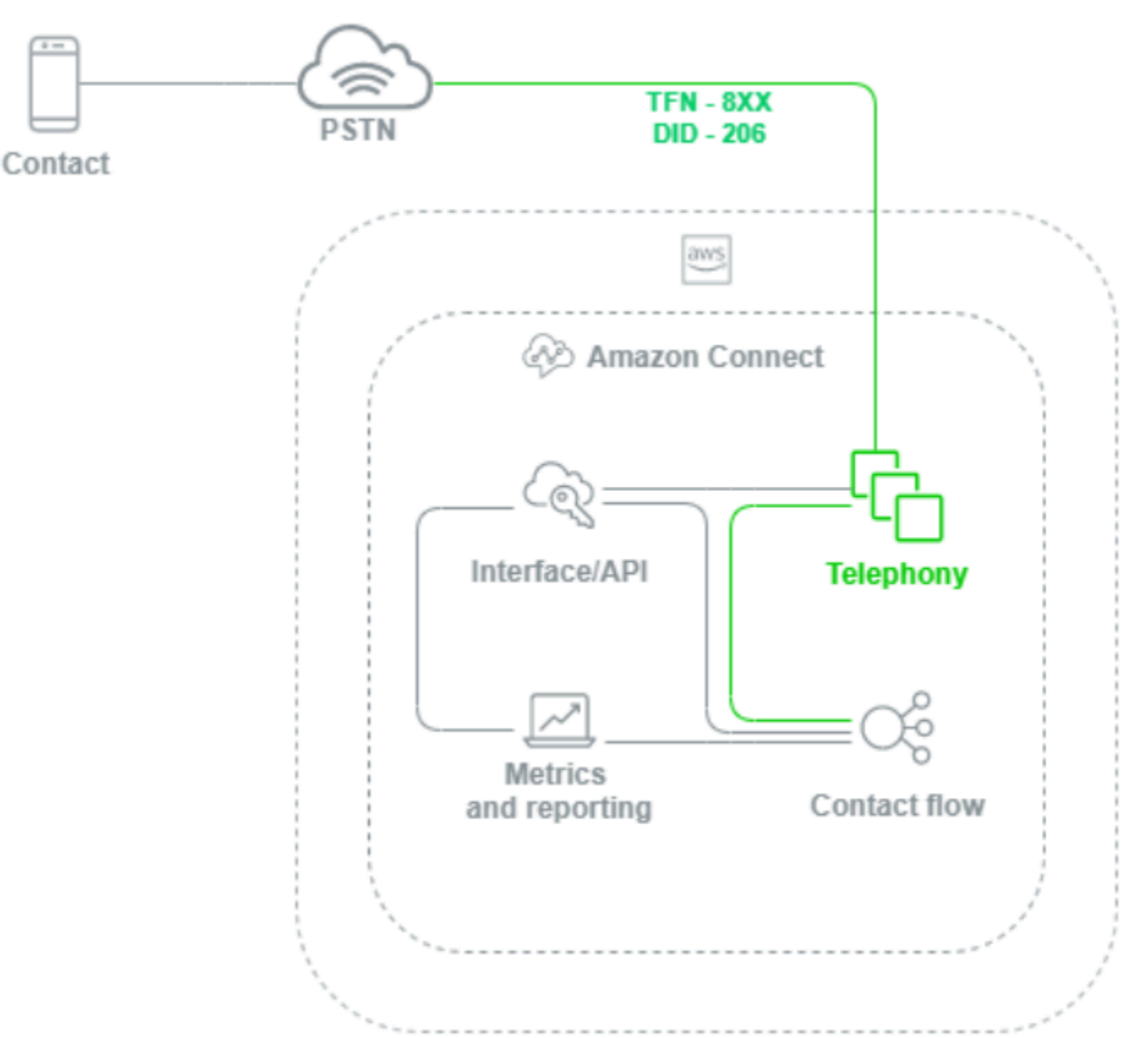

Amazon Connect 인스턴스로 음성 통화가 연결되면 텔레포니 계층은 고객이 통신사를 통해 PSTN을 거쳐 Amazon Connect로 전화하는 엔드포인트를 제어할 책임이 있습니다. 이는 Amazon Connect와 고객 간에 설정된 오디오 경로를 나타내는 계층입니다. Amazon Connect 인터페이스 계층을 통해 기 존 전화 통신에 대한 지식이나 경험이 없어도 발신자 번호 표시, 전화번호에 흐름/IVR 할당, 라이브 미 디어 스트리밍 사용, 통화 녹음 사용, 전화번호 청구 기능 등을 구성할 수 있습니다. 또한 워크로드를 Amazon Connect로 마이그레이션할 때 AWS 관리 콘솔에서 지원 케이스를 열어 기존 전화번호를 이전 할 수 있는 옵션이 있습니다. 마이그레이션이 완전히 완료될 때까지 기존 전화번호를 Amazon Connect 인스턴스에서 신청한 번호로 전달할 수도 있습니다.

# Amazon Connect 인터페이스/API

Amazon Connect 인터페이스 계층은 에이전트와 고객 센터 관리자 및 관리자가 보고 및 지표를 비롯해 사용자 구성, 통화 녹음, Contact Control Panel(CCP)과 같은 Amazon Connect 구성 요소에 액세스하 는 데 사용하는 액세스 포인트입니다. 또한 이 계층은 다음을 담당합니다.

- Single Sign-On(SSO) 통합 사용자 인증
- 추가 기능을 제공하거나 기존 CRM(고객 관계 관리) 시스템과 통합할 수 있는 [Amazon Connect](https://github.com/aws/amazon-connect-streams)  [Streams](https://github.com/aws/amazon-connect-streams) API를 사용하여 만든 사용자 지정 데스크톱 애플리케이션(예: [Amazon Connect Salesforce](#page-841-0)  [CTI 어댑터\)](#page-841-0)입니다.
- Amazon Connect 대화식 채팅 인터페이스
- Amazon Connect 채팅 API를 호스팅하는 채팅 웹 서버
- 채팅 연락처를 Amazon Connect로 라우팅하는 데 필요한 모든 Amazon API Gateway 엔드포인트 및 해당 AWS Lambda 함수입니다.

에이전트, 관리자, 감독자 또는 고객 응대가 웹 브라우저나 API에서 Amazon Connect 구성 요소에 액 세스, 구성 또는 관리하는 데 사용하는 모든 것을 Amazon Connect 인터페이스 계층으로 간주합니다.

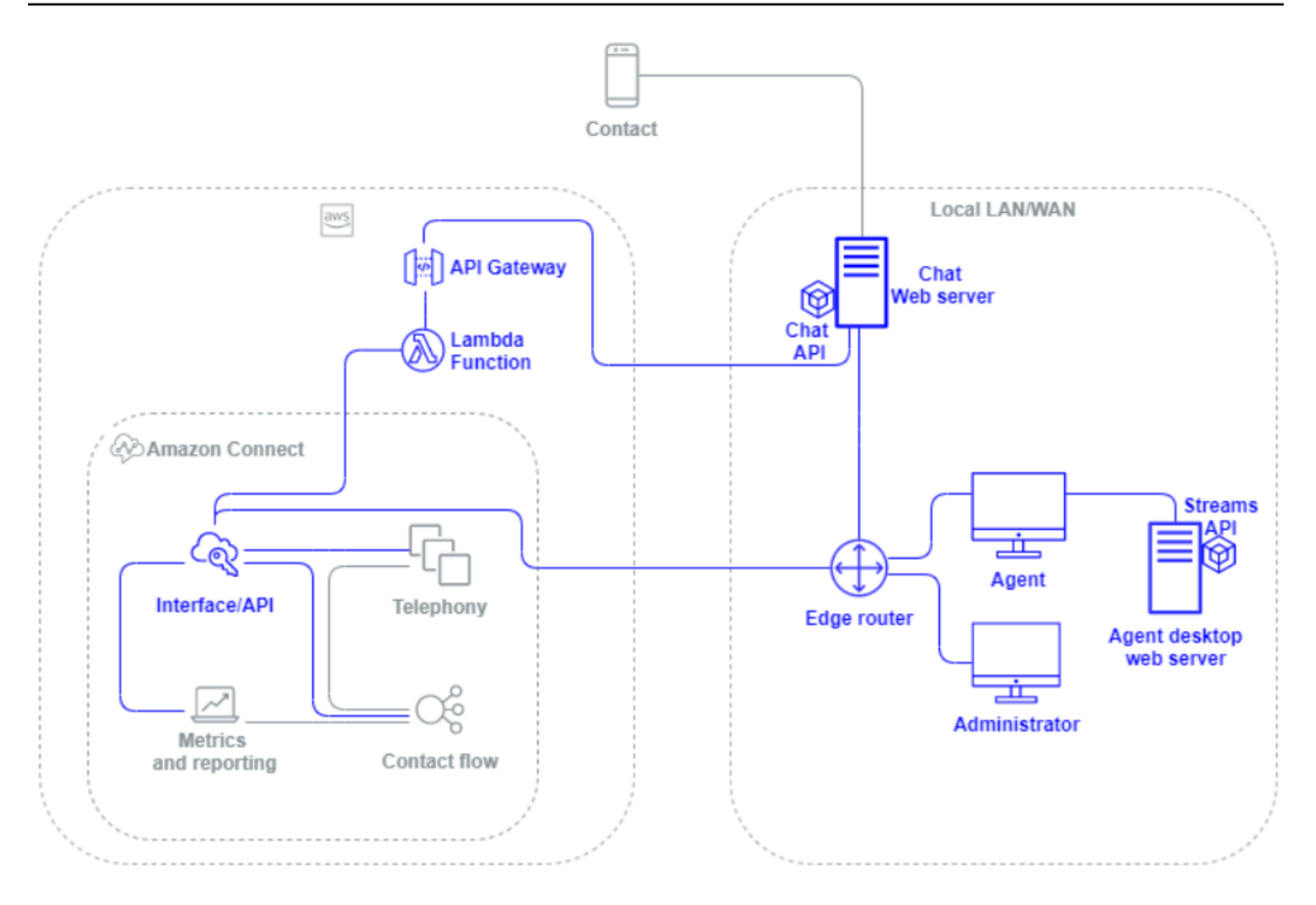

## 흐름/IVR

흐름/IVR 계층은 Amazon Connect의 기본 아키텍처 수단으로, 고객이 고객 센터에 문의하는 첫 번째 커뮤니케이션 창구이자 진입점 역할을 합니다. 고객이 Amazon Connect 인스턴스에 연락한 후, 흐름은 Amazon Connect, 연락처 및 에이전트 간의 상호 작용을 제어하여 다음을 수행할 수 있도록 합니다.

- AWS Lambda 함수를 동적으로 호출하여 API 호출을 수행합니다.
- Amazon Kinesis를 통해 타사 엔드포인트로 실시간 IVR 및 음성 데이터를 전송합니다.
- VPC 내부와 VPN 뒤의 리소스에 액세스합니다.
- Amazon Pinpoint와 같은 다른 AWS 서비스를 호출하여 IVR에서 SMS 메시지를 전송합니다.
- 고객 응대 서비스를 제공하기 위해 Amazon DynamoDB와 같은 데이터베이스로 데이터 딥을 수행합 니다.
- 흐름에서 바로 Amazon Lex를 호출하여 자연어 이해(NLU) 및 자동 음성 인식(ASR)을 위한 Lex 봇을 호출할 수 있습니다.

• Amazon Polly를 통해 역동적이고 자연스러운 텍스트 음성 변환 기능을 재생하고 SSML 및 신경망 텍스트 음성 변환 (NTTS) 을 사용하여 최대한 자연스럽고 사람과 비슷한 음성을 구현하십시오. textto-speech

흐름을 사용하면 고객 응대에 동적으로 메시지를 표시하고, 고객 응대 속성을 수집 및 저장하고, 적절 하게 라우팅할 수 있습니다. 여러 전화번호에 흐름을 할당하고 Amazon Connect를 통해 관리 및 구성 할 수 있습니다.

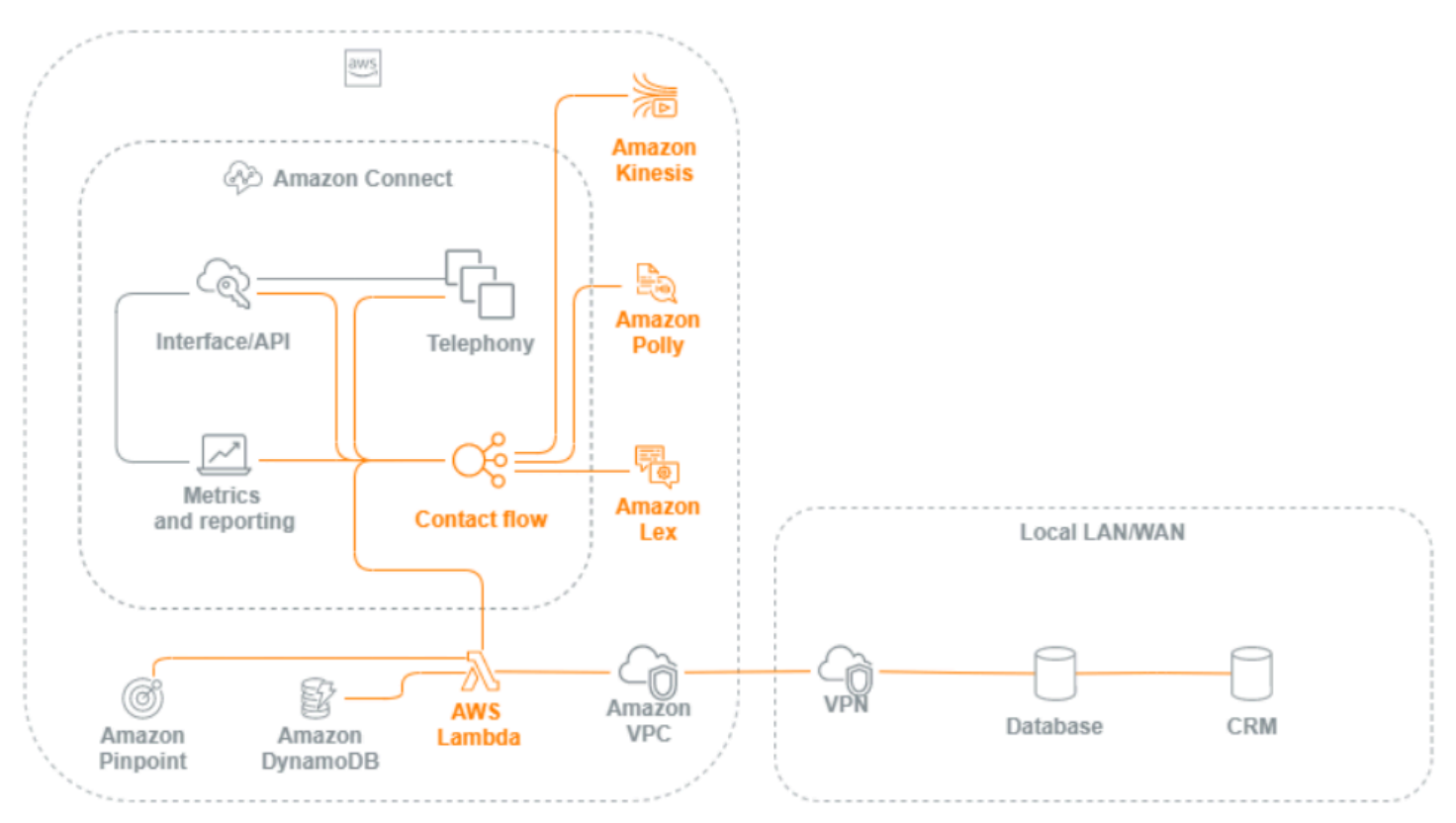

## 에이전트 워크스테이션

에이전트 워크스테이션 계층은 AWS에서 관리하지 않습니다. 이는 에이전트의 음성, 데이터를 지원하 고 Amazon Connect 인터페이스 계층에 액세스하는 모든 물리적 장비와 타사 기술, 서비스 및 엔드포 인트로 구성됩니다. 에이전트 워크스테이션 계층의 구성 요소는 다음과 같습니다.

- Contact Control Panel(CCP) 에이전트 하드웨어
- 네트워크 경로
- 에이전트 헤드셋 또는 핸드셋
- VDI 환경
- 운영 체제 및 웹 브라우저
- 엔드포인트 보안
- 모든 네트워킹 구성 요소 및 인프라
- AWS에 대한 인터넷 서비스 제공업체(ISP) 또는 AWS Direct Connect 전용 네트워크 경로.
- 전력, 시설, 보안, 주변 소음 등 에이전트 운영 환경의 기타 모든 측면

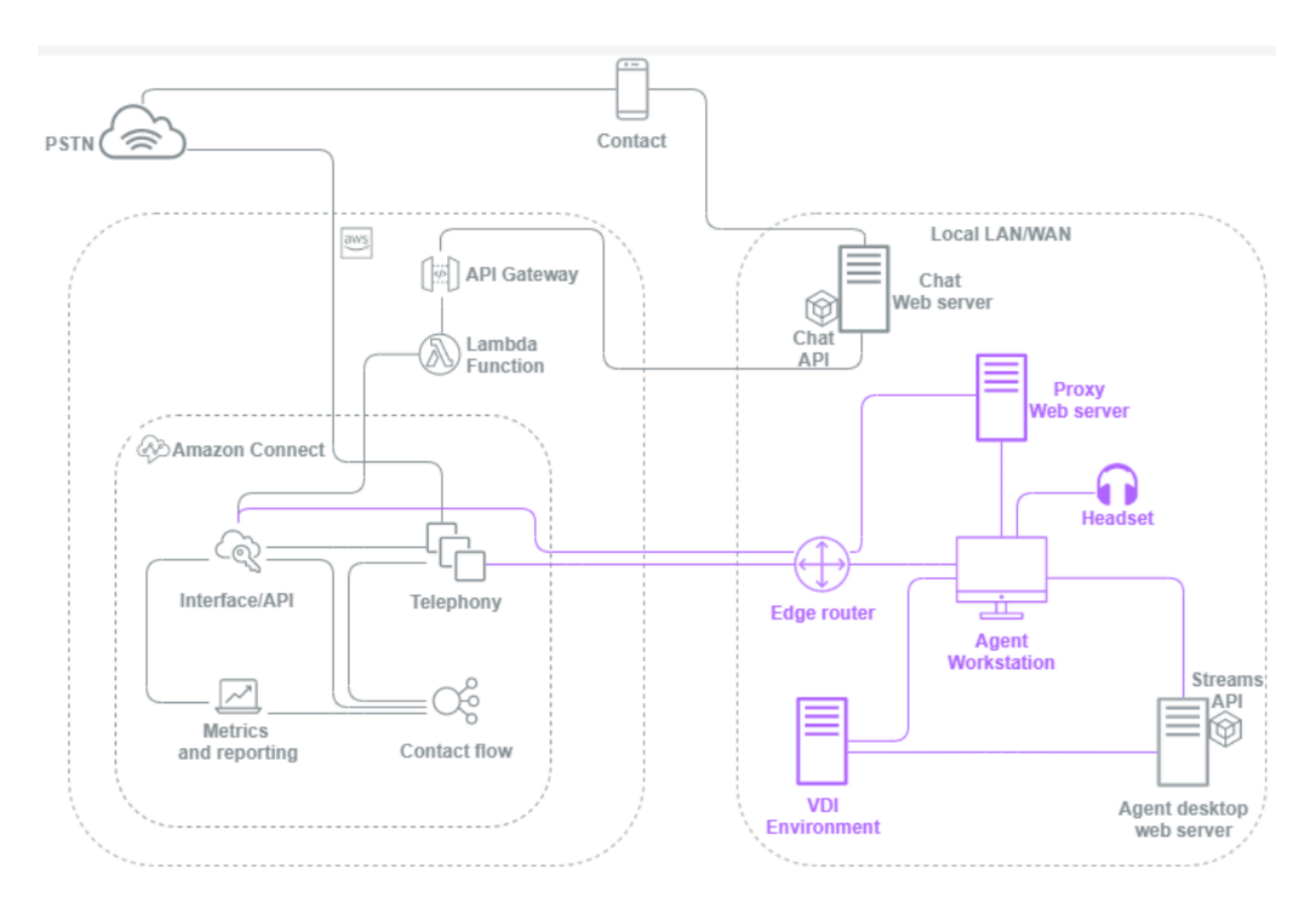

## 지표 및 보고

지표 및 보고 계층에는 에이전트, 고객 응대 및 고객 센터에 대한 실시간 및 기록 지표를 제공, 사용, 모 니터링, 알림 또는 처리하는 구성 요소가 포함되어 있습니다. 여기에는 실시간 또는 과거 고객 센터 지 표, 활동 감사 및 모니터링 데이터의 처리, 전송, 저장, 검색 및 시각화를 용이하게 하는 모든 기본 및 타 사 구성 요소가 포함됩니다. 예:

- 통화 녹음 및 예약된 보고서가 Amazon Simple Storage Service(Amazon S3)에 저장됩니다.
- 연락처 레코드를 Amazon Redshift와 같은 AWS 데이터베이스 서비스 또는 자체 온프레미스 데이터 웨어하우스로 내보낼 수 있는 Amazon Kinesis를 사용합니다.
- 아마존 OpenSearch 서비스와 Kibana로 생성한 실시간 대시보드.
- Amazon CloudWatch 지표가 생성되어 정적 임계값을 기반으로 경보를 설정하거나, 관리자와 감독 자에게 알리도록 Amazon SNS 알림을 설정하거나, 이벤트에 대한 응답으로 AWS Lambda 함수를 시작하는 데 사용할 수 있습니다.

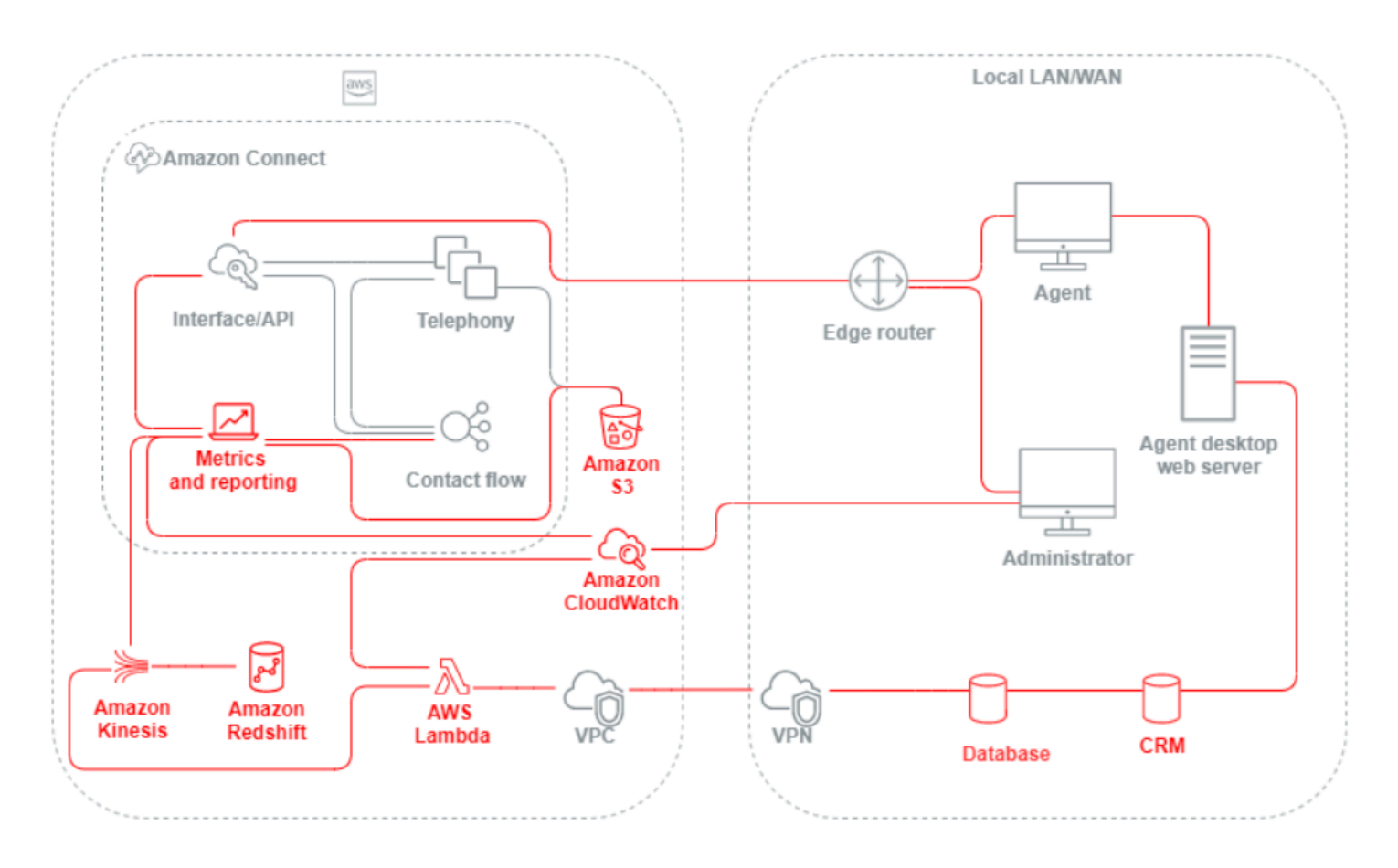

# <span id="page-205-0"></span>시나리오 및 배포 접근 방식

Amazon Connect는 셀프 서비스 구성을 제공하며 다양한 마이그레이션 및 통합 옵션을 통해 규모에 관 계없이 역동적이고 개인적이며 자연스러운 고객 참여를 지원합니다. 이 섹션에서는 Amazon Connect 용 워크로드를 설계할 때 고려해야 할 다음 시나리오와 배포 접근 방식을 설명합니다.

- 기존 고객 센터
- 인바운드
- 아웃바운드
- 하이브리드 고객 센터
- 레거시 고객 센터 마이그레이션

## • 가상 데스크톱 인프라(VDI)

기존 고객 센터

기존의 고객 센터는 여러 공급업체와 데이터 센터 위치에 걸쳐 고객 응대에 서비스를 제공하기 위해 상 당한 규모의 전화, 미디어, 네트워킹, 데이터베이스 및 컴퓨팅 인프라 공간을 필요로 합니다. 각 개별 솔 루션과 공급업체는 버전 관리, 호환성 및 라이선스 충돌을 해결하면서 충족해야 하는 고유한 하드웨어, 소프트웨어, 네트워킹 및 아키텍처 요구 사항을 가지고 있습니다

로컬 및 원격 에이전트 하드웨어와 VPN 연결, TTS(텍스트 음성 변환), ACD(자동 통화 분배), IVR(대화 형 음성 응답), 음성 오디오 및 데이터, 물리적 데스크폰, 음성 녹음, 음성 전사, 채팅, 보고, 데이터베이 스, CTI(컴퓨터 전화 통신 통합), ASR(자동 음성 인식) 및 NLP(자연어 이해)를 위한 별도의 공급업체와 인프라 요구 사항이 있는 것이 일반적입니다. 다단계 개발, 품질 보증 및 테스트 환경을 고려하면 고객 센터 아키텍처와 인프라는 더욱 복잡해집니다.

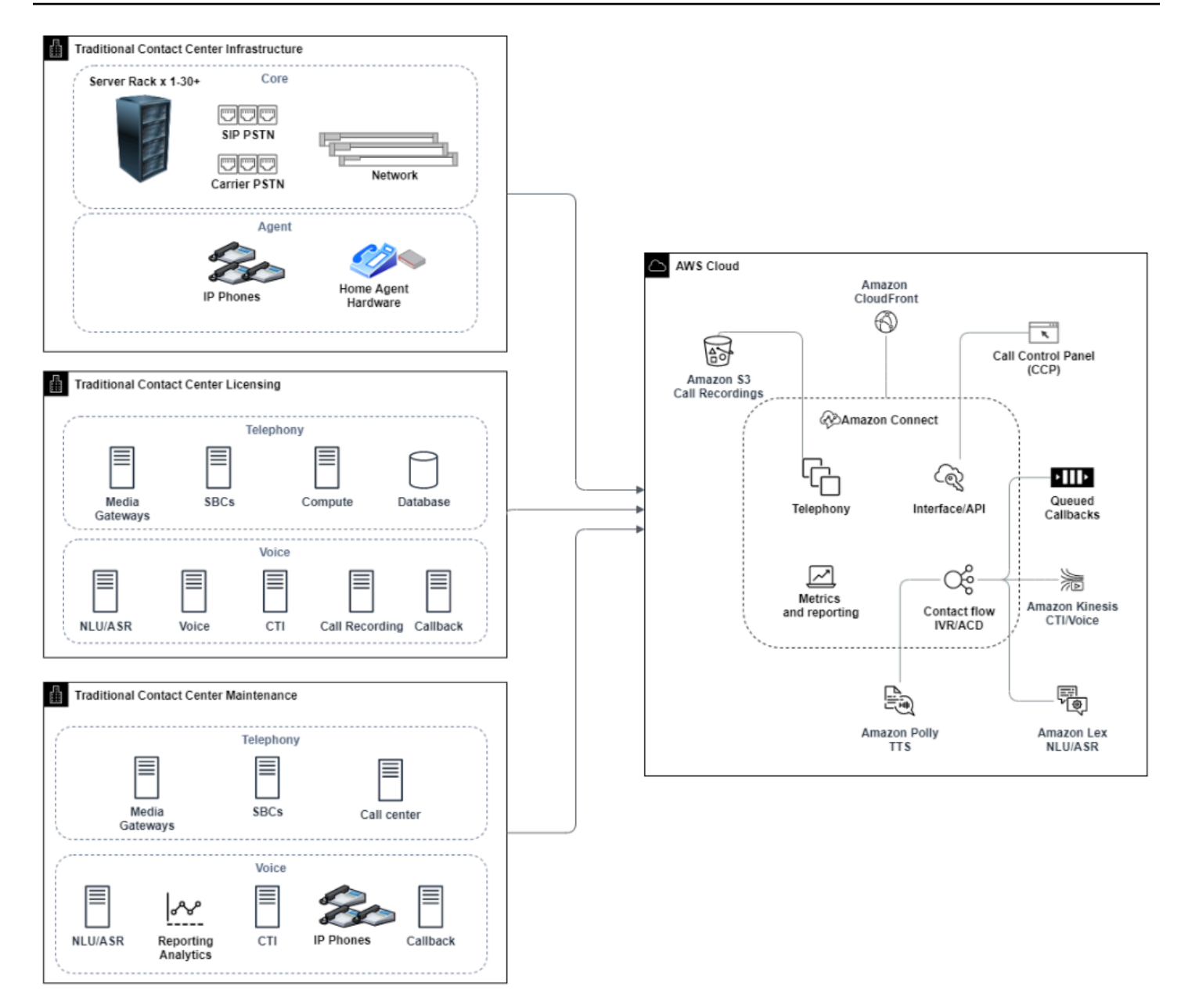

일반적인 Amazon Connect 배포는 버전 관리, 호환성, 라이선싱, 고객 센터 전화 통신 인프라 및 유지 관리와 관련된 많은 문제를 해결하거나 줄여 줍니다. 몇 분 만에 새로운 위치에 인스턴스를 생성하고 구성 요소를 개별적으로 또는 병렬로 마이그레이션하여 개별 비즈니스 목표를 가장 잘 달성할 수 있 는 유연성을 제공합니다. IVR/ACD에 흐름을 사용하고, 지원되는 웹 브라우저를 통해 에이전트의 소프 트폰으로 음성 및 데이터를 전달하고, 기존 전화번호를 포팅하고, 소프트폰 오디오를 기존 데스크폰으 로 리디렉션하고, ASR 및 NLP를 위해 흐름 내에서 Amazon Lex 봇을 기본적으로 호출하고, 채팅 및 음성에 동일한 흐름을 사용할 수 있습니다. Amazon Contact Lens를 사용하여 음성 녹취록을 자동으 로 생성하고, 핵심 단어 식별 및 감정 분석을 수행하고, 고객 응대를 분류할 수 있습니다. 에이전트 CTI 데이터 및 실시간 음성 스트리밍의 경우 Amazon Connect 에이전트 이벤트 스트림 및 Kinesis Video

Streams를 사용할 수 있습니다. 또한 추가 비용 없이 다단계 개발, 품질 보증 및 테스트 환경을 생성하 고 사용한 만큼만 비용을 지불할 수 있습니다.

## 인바운드

인바운드는 고객 응대에서 센터로 보내는 커뮤니케이션 요청을 설명하는 데 사용되는 고객 센터 용어 입니다. 고객 응대는 인바운드 셀프 서비스를 위해 Amazon Connect 인스턴스에 연결하거나 음성 및 채팅을 비롯한 다양한 방법으로 실시간 에이전트와 대화할 수 있습니다. 음성 고객 응대는 PSTN을 통 과하여 인스턴스에서 청구된 전화번호를 통해 Amazon Connect 인스턴스 텔레포니 진입점으로 라우 팅됩니다. Amazon Connect로 직접 전화번호를 예약하거나, 기존 전화번호를 포팅하거나, 음성 고객 응대를 Amazon Connect로 전달할 수 있습니다. Amazon Connect는 서비스가 지원되는 모든 리전에 서 지역 번호 및 수신자 부담 전화번호를 제공할 수 있습니다.

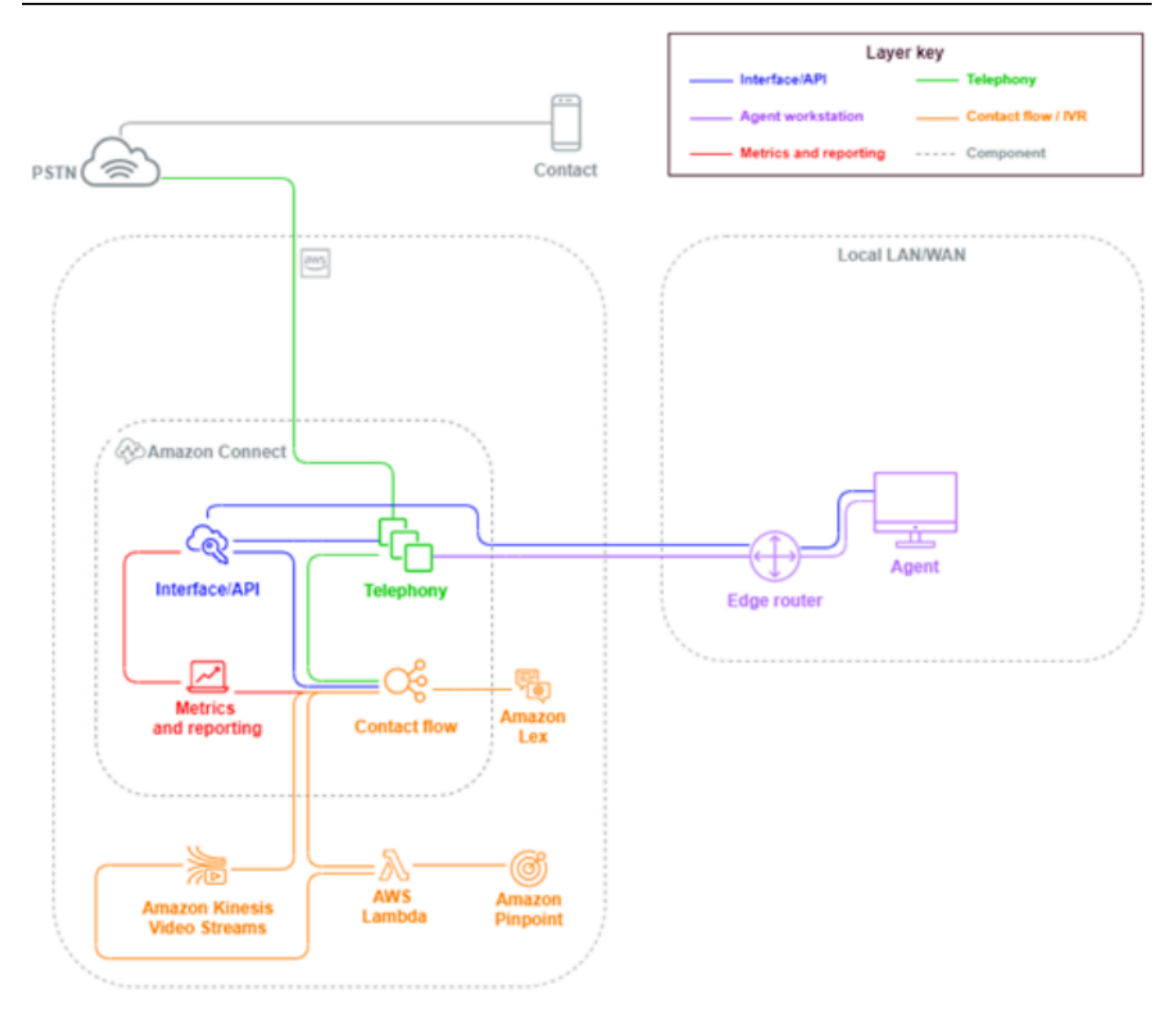

Amazon Connect 인스턴스에서 클레임되거나 포팅된 번호로 전화가 걸려오면 발신 번호와 연결된 흐 름이 호출됩니다. 코딩 지식 없이도 구성할 수 있는 흐름 블록을 사용하여 흐름을 정의할 수 있습니다. 흐름에 따라 고객 응대를 처리하고 라우팅하는 방법이 결정되며, 선택적으로 라우팅 결정에 도움이 되 는 추가 정보를 묻는 메시지를 표시하고, 이러한 속성을 고객 응대 세부 정보에 저장하며, 필요한 경우 수집된 모든 통화 세부 정보 및 녹취록을 통해 해당 고객 응대를 에이전트에게 라우팅합니다. 이 흐름 을 통해 고객 정보를 쿼리하는 AWS Lambda 함수를 호출하고, Amazon Pinpoint와 같은 다른 AWS 서 비스를 호출하여 SMS 문자 메시지를 전송하고, NLU/NLP용 Amazon Lex 및 음성 통화의 실시간 스트 리밍을 위한 Kinesis Video Streams를 비롯한 기본 AWS 서비스 통합을 사용할 수 있습니다.

인바운드 고객 응대가 에이전트에게 연락해야 하는 경우 라우팅 구성에 따라 해당 고객 응대가 대기열 에 추가되고 상태가 사용 가능으로 변경되면 에이전트에게 라우팅됩니다. 사용 가능한 에이전트의 고 객 응대가 수동으로 또는 자동 수락 구성을 통해 수락되면 Amazon Connect가 해당 고객 응대를 에이 전트와 연결합니다.

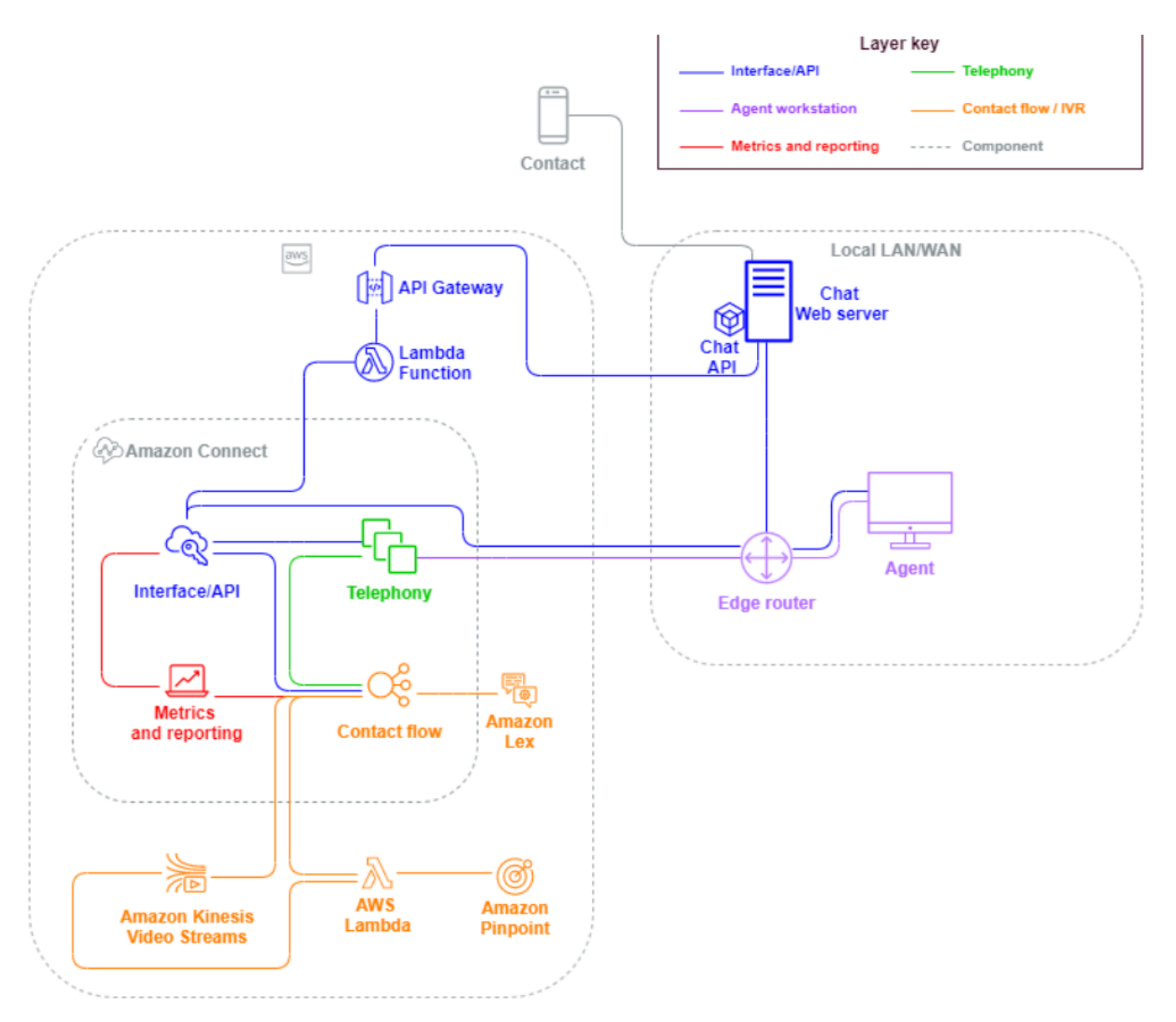

브라우저나 모바일 앱에서 채팅 세션에 대한 인바운드 고객 응대 요청이 들어오면 요청이 웹 서비스나 Amazon API Gateway 엔드포인트로 라우팅되어 Amazon Connect 채팅 API를 호출하여 요청에 구성 된 흐름을 호출합니다. 채팅과 음성에 동일한 흐름을 사용할 수 있으며, 흐름에 정의된 로직에 따라 경 험이 동적으로 관리되고 라우팅됩니다.

## 아웃바운드

Amazon Connect를 사용하면 프로그래밍 방식으로 로컬 및 해외 엔드포인트에 아웃바운드 고객 응대 를을 시도하고, 고객 응대 간 에이전트 설정 시간을 줄이며, 에이전트 생산성을 향상시킬 수 있습니다. [Amazon Connect Streams](https://github.com/aws/amazon-connect-streams) API 및 [StartOutboundVoiceContact를](https://docs.aws.amazon.com/connect/latest/APIReference/API_StartOutboundVoiceContact.html) 사용하면 자체 아웃바운드 솔루션을 개발하거나 CRM 데이터와 연동되는 기존 파트너 통합을 활용하여 연락처를 위한 동적이고 개인화된 경험을 만들고 상담원이 해당 연락처를 응대하는 데 필요한 도구 및 리소스를 제공할 수 있습니다.

아웃바운드 캠페인은 일반적으로 CRM에서 내보내고 고객 응대 목록으로 분리한 고객 응대 데이터를 기반으로 이루어집니다. 이러한 고객 응대는 우선 순위가 지정되어 일정 기간 미리 보기를 거친 후 에 이전트에게 전달되어 시작하거나, 흐름 로직에 따라 Amazon Connect Outbound API를 사용하여 프로 그래밍 방식으로 연락하여 필요에 따라 에이전트에게 연결합니다. 일반적인 아웃바운드 고객 센터 사 용 사례에는 사기 및 서비스 알림, 수집, 예약 확인 등이 있습니다.

하이브리드

Amazon Connect와 레거시 고객 센터 기술 간에 연락처를 전송해야 하는 요구 사항이 있는 경우에는 하이브리드 모델 아키텍처를 사용하여 전송과 함께 고객 응대 데이터를 전달할 수 있습니다. 예를 들 어, 레거시 고객 센터 플랫폼의 영업 사업부가 Amazon Connect로 마이그레이션된 서비스 사업부로 통 화를 이전해야 할 수 있습니다. 하이브리드 아키텍처가 없으면 통화 세부 정보가 손실되고 고객 응대 담당자가 정보를 반복해야 할 수도 있습니다. 이렇게 하면 처리 시간이 길어지고 같은 목적으로 연락이 다시 걸려올 수 있습니다.

하이브리드 아키텍처는 예상되는 최대 동시 고객 응대 수만큼의 전화번호와 Amazon Connect 및 레 거시 고객 센터 플랫폼 모두에서 액세스할 수 있는 중개 상태 데이터베이스를 요청해야 합니다. 다른 플랫폼으로 전송해야 하는 경우 이러한 전화번호 중 하나를 고유 식별자로 사용하고, 중개자 데이터베 이스에서 사용 중으로 표시하고, 연락처 세부 정보를 입력한 다음, 고객 응대를 전송할 때 해당 번호를 ANI 또는 DNIS로 사용합니다. 다른 고객 센터 플랫폼에서 고객 응대가 수신되면 사용한 고유한 ANI 또 는 DNIS를 기반으로 고객 응대 세부 정보를 중개 데이터베이스에 쿼리합니다. 하이브리드 아키텍처는 일반적으로 추가 비용과 복잡성 때문에 중간 마이그레이션 단계로 사용됩니다.

IVR 전용

에이전트가 레거시 고객 센터 플랫폼에 남아 있는 동안 Amazon Connect를 사용하여 고객 응대의 IVR 환경을 구동할 수 있습니다. 이 접근 방식을 사용하면 Amazon Connect 흐름을 사용하여 셀프 서비스 및 라우팅 로직을 구동하고, 필요한 경우 고객 응대를 레거시 고객 센터 플랫폼의 대상 에이전트나 에 이전트 대기열로 전송할 수 있습니다.

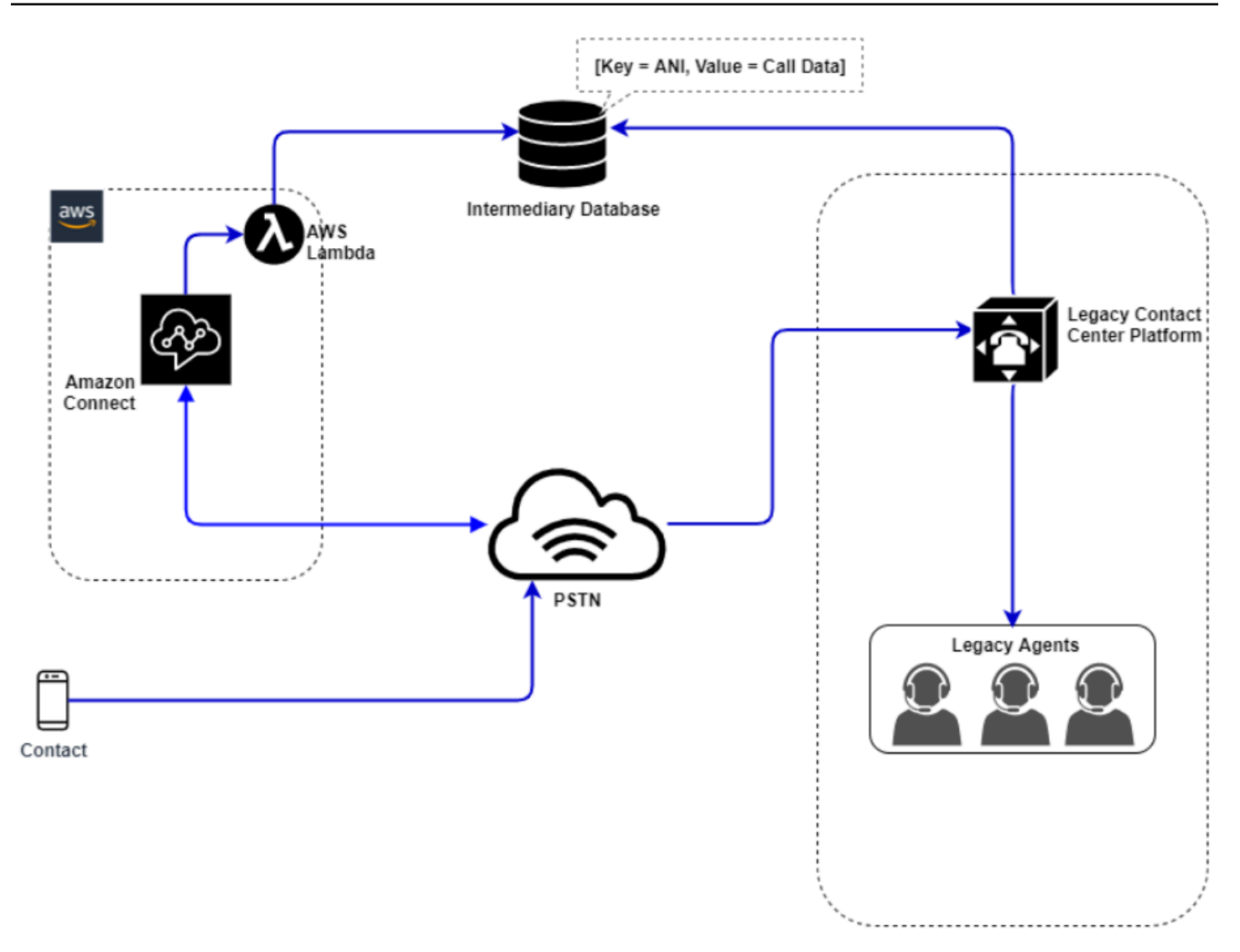

이 다이어그램에서는 고객 응대가 서비스를 위해 Amazon Connect 인스턴스에서 요청된 전화번호로 전화를 겁니다. 레거시 고객 센터 플랫폼의 에이전트에게 연결해야 하는 경우 사용 가능한 고유 전화번 호를 쿼리하여 사용 중으로 표시하고 관련 고객 응대 세부 정보를 중개 데이터베이스에 기록하는 AWS Lambda 함수가 호출됩니다. 그런 다음 고객 응대는 Lambda 함수에서 반환된 전화번호를 사용하여 레 거시 고객 센터 플랫폼으로 전송됩니다. 그런 다음 레거시 고객 센터는 중개 데이터베이스에서 고객 응 대 세부 정보를 쿼리하고 그에 따라 라우팅한 다음 중개 데이터베이스의 고객 응대 데이터를 재설정하 여 전화번호를 다시 사용할 수 있도록 합니다.

에이전트 전용

이 접근 방식을 사용하면 레거시 고객 센터 IVR이 고객 응대의 IVR 셀프 서비스 및 라우팅 로직을 구동 하고, 필요한 경우 고객 응대를 Amazon Connect로 전송하여 에이전트 그룹으로 라우팅할 수 있습니 다.

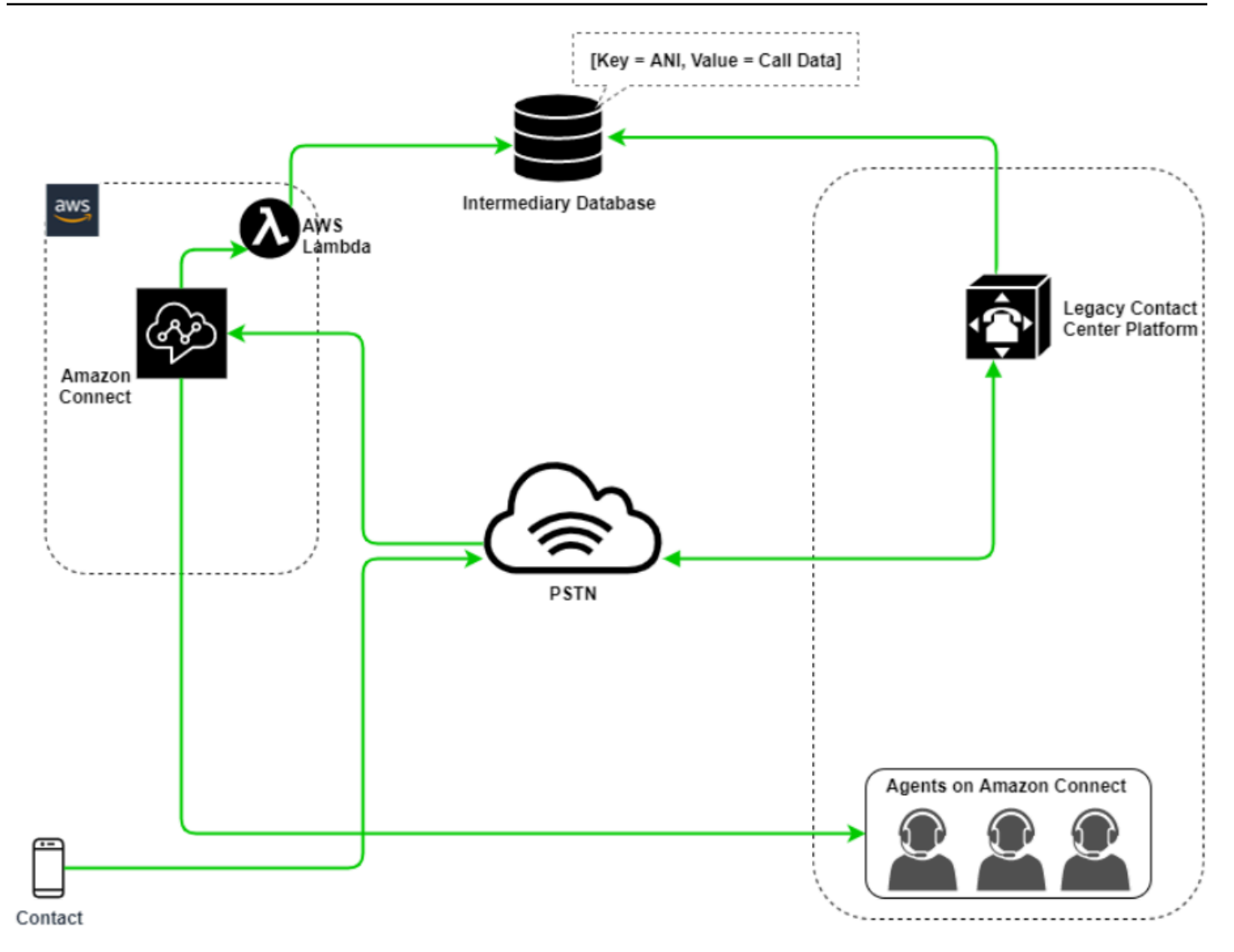

이 다이어그램에서는 고객 응대가 레거시 고객 센터 플랫폼에서 요청된 전화번호로 전화를 겁니다. 고 객 응대를 Amazon Connect의 에이전트에게 연결해야 하는 경우 레거시 고객 센터 플랫폼은 사용 가능 한 고유 전화번호를 쿼리하여 사용 중으로 표시하고 관련 고객 응대 세부 정보를 중개 데이터베이스에 기록합니다. 그러면 레거시 고객 센터의 쿼리에서 반환된 전화번호를 사용하여 고객 응대가 Amazon Connect로 전송됩니다. 그런 다음 Amazon Connect는 AWS Lambda를 사용하여 중개 데이터베이스 에서 고객 응대 세부 정보를 쿼리하고 그에 따라 라우팅한 다음 중개 데이터베이스의 고객 응대 데이터 를 재설정하여 전화번호를 다시 사용할 수 있도록 합니다.

### 혼합형

이 시나리오에서는 사이트, 상담원 그룹 또는 line-of-business 마이그레이션을 허용하기 위해 Amazon Connect와 기존 콜센터 플랫폼에서 대화형 음성응답 및 상담원을 병렬로 운영할 수 있습니다.

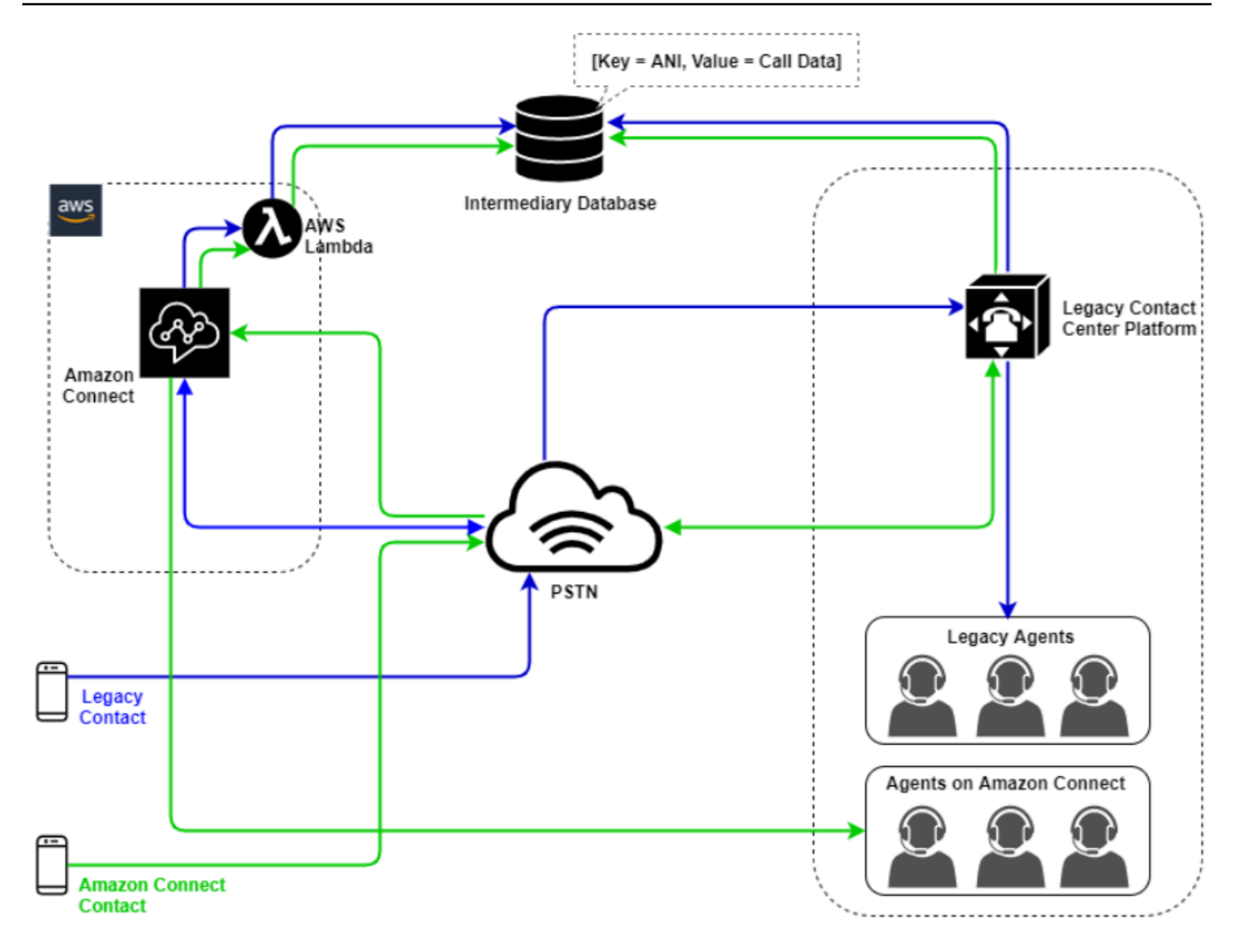

# 레거시 고객 센터 마이그레이션

신규 또는 기존 워크로드에 대해 Amazon Connect를 평가할 때 고려할 수 있는 몇 가지 전략이 있습니 다. Amazon Connect와 레거시 고객 센터 솔루션 간에 고객 응대를 이전할 때 고객 응대 세부 정보를 포함해야 하는 상황의 경우 마이그레이션이 완료될 때까지 하이브리드 모델 아키텍처가 필요합니다. 이 섹션에 설명된 접근 방식을 통해 특정 비즈니스 라인을 단계적으로 이전하고, 교육 및 지원을 관리 하며, 변경과 관련된 위험을 완화할 수 있습니다.

새 워크로드

Amazon Connect에서 순 신규 워크로드를 채택하면 기존 사업부의 변경과 관련된 리스크를 줄이고 유 연성과 디지털 혁신 잠재력을 높일 수 있습니다. 하이브리드 모델 아키텍처가 필요하지 않은 순 신규 워크로드는 덜 복잡하고, 비즈니스 프로세스나 에이전트 루틴의 변경에 영향을 받지 않으며, 시장 출시 시간이 더 빠릅니다 순 신규 워크로드를 도입하면 사용량 기반 요금 혜택을 누릴 수 있습니다. pay-asyou-go 고객 센터 리소스를 활용하여 최종 사용자를 위한 새로운 경험을 만들고, 이를 테스트 및 구현 하여 플랫폼을 평가하고, 자신감을 얻고, 기존 워크로드 전반에 걸친 대규모 마이그레이션에 대비할 수 있는 기술과 운영 메커니즘을 구축할 수 있습니다.

#### IVR 우선

에이전트가 레거시 고객 센터 플랫폼에 남아 있는 동안 Amazon Connect를 사용하여 고객 응대의 IVR 환경을 구동할 수 있습니다. 이 접근 방식을 사용하면 Amazon Connect 흐름을 사용하여 셀프 서비스 및 라우팅 로직을 구동하고, 필요한 경우 고객 응대를 레거시 고객 센터 플랫폼의 대상 에이전트나 에 이전트 대기열로 전송할 수 있습니다.

#### IVR 마지막

이 접근 방식을 사용하면 레거시 고객 센터 IVR이 고객 응대의 IVR 셀프 서비스 및 라우팅 로직을 구동 하고, 필요한 경우 고객 응대를 Amazon Connect로 전송하여 에이전트 그룹으로 라우팅할 수 있습니 다.

#### 사업부 세분화

사업부에 별도의 IVR이 있거나 레거시 고객 센터 플랫폼으로 연락처를 이전할 필요가 없는 경우 에는 사업부별 마이그레이션 방식을 고려할 수 있습니다. 예를 들어 내부 지원을 위한 서비스 데스 크를 마이그레이션할 첫 번째 사업부로 선택할 수 있습니다. 서비스 데스크 IVR 및 에이전트 인원 을 Amazon Connect로 마이그레이션한 후 테스트 및 비즈니스 검증이 완료된 후 기존 고객 응대를 Amazon Connect로 전달하여 엔드포인트를 포팅하도록 선택할 수 있습니다.

### 사이트 또는 에이전트 그룹 세분화

고객 센터가 전 세계에 걸쳐 있거나 여러 국가의 고객 응대에 서비스를 제공하거나 각 지역이나 위치에 서 독립적으로 관리되는 경우에는 에이전트의 실제 사이트나 지역을 기준으로 마이그레이션 접근 방 식을 고려할 수 있습니다. 각 에이전트 집단 및/또는 지역마다 고유한 요구 사항과 고려 사항이 있을 수 있으며, 이는 전 세계적으로 적용되지 않을 수도 있습니다. 이러한 방식으로 마이그레이션에 접근하면 각 사이트나 에이전트 그룹이 다음 단계로 넘어가기 전에 독립적으로 계속 운영하는 데 필요한 기술을 습득할 수 있습니다.

가상 데스크톱 인프라(VDI)

가상 데스크톱 인프라(VDI) 환경 내에서 Amazon Connect Contact Control Panel(CCP)을 사용할 수 있지만, 솔루션에 또 다른 복잡성이 추가되므로 최적화를 위해 별도의 POC 노력과 성능 테스트가 필 요합니다. 구성/지원/최적화는 VDI 지원 팀에서 처리하는 것이 가장 좋으며, 가장 일반적으로 구현되는 배포 모델은 다음과 같습니다.
## 로컬 브라우저에 액세스할 수 있는 VDI 클라이언트

Amazon Connect Streams API를 통해 사용자 지정 CCP를 구축하여 통화 신호 전송을 위한 미디어 없 는 CCP를 생성할 수 있습니다. 이 방식에서 미디어는 표준 CCP를 사용해 로컬 데스크톱에서 처리되 고, 신호 전송 및 통화 제어는 미디어 없는 CCP를 사용해 원격 연결에서 처리됩니다. 다음 다이어그램 은 이러한 접근 방식을 설명합니다.

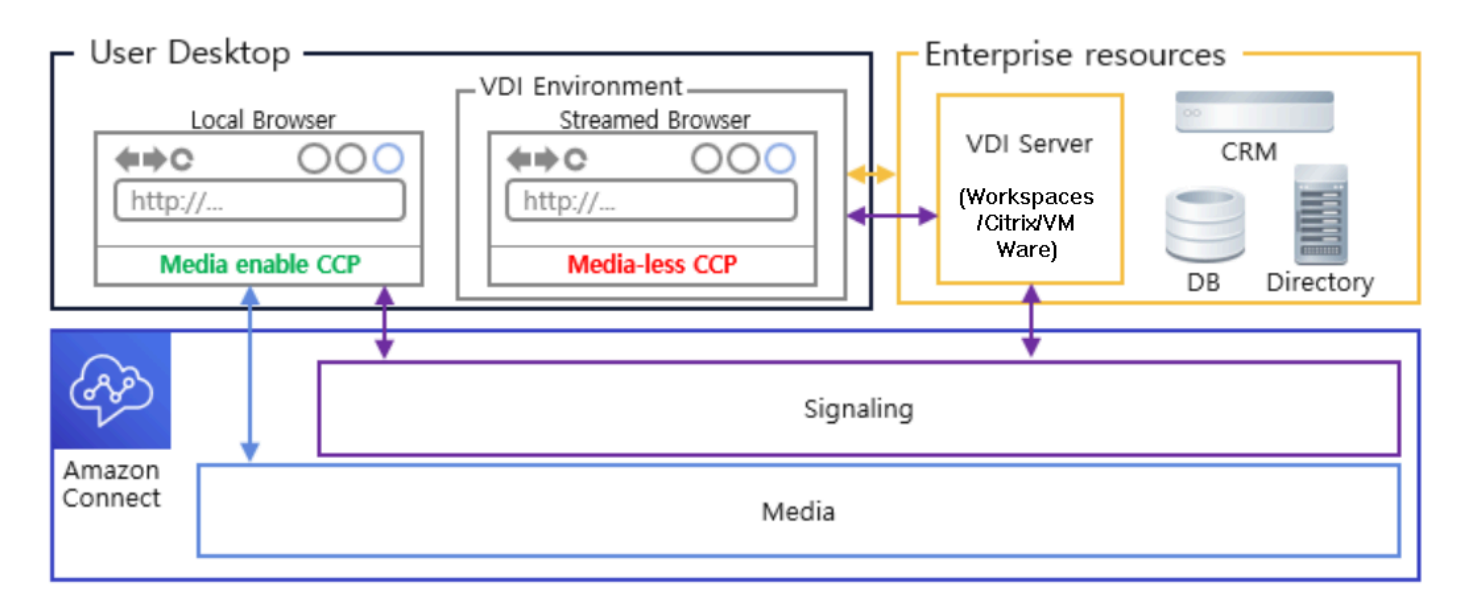

Amazon Connect 오디오 최적화와 Citrix VDI

Citrix 가상 데스크톱 인프라 (VDI) 환경을 사용하는 경우 Amazon Connect RTC JavaScript 라이브러 리를 사용하여 사용자 지정 CCP를 구축할 수 있습니다. 이 라이브러리는 시트릭스 유나이티드 커뮤니 케이션즈 SDK (ucsdk) 와 통합되고 로컬 데스크톱에서 Amazon Connect로 미디어를 자동으로 리디 렉션합니다. 이를 통해 에이전트는 Citrix Workspaces와 같은 Citrix VDI 클라이언트 애플리케이션을 사용하여 사용자 지정 에이전트 애플리케이션 또는 사용자 지정 CCP에 연결할 수 있습니다. 따라서 Citrix 환경의 오디오 미디어 리디렉션을 위해 별도의 에이전트 애플리케이션(예: 이중 CCP)을 개발하 고 관리할 필요가 없습니다. 다음 다이어그램은 이러한 접근 방식을 설명합니다.

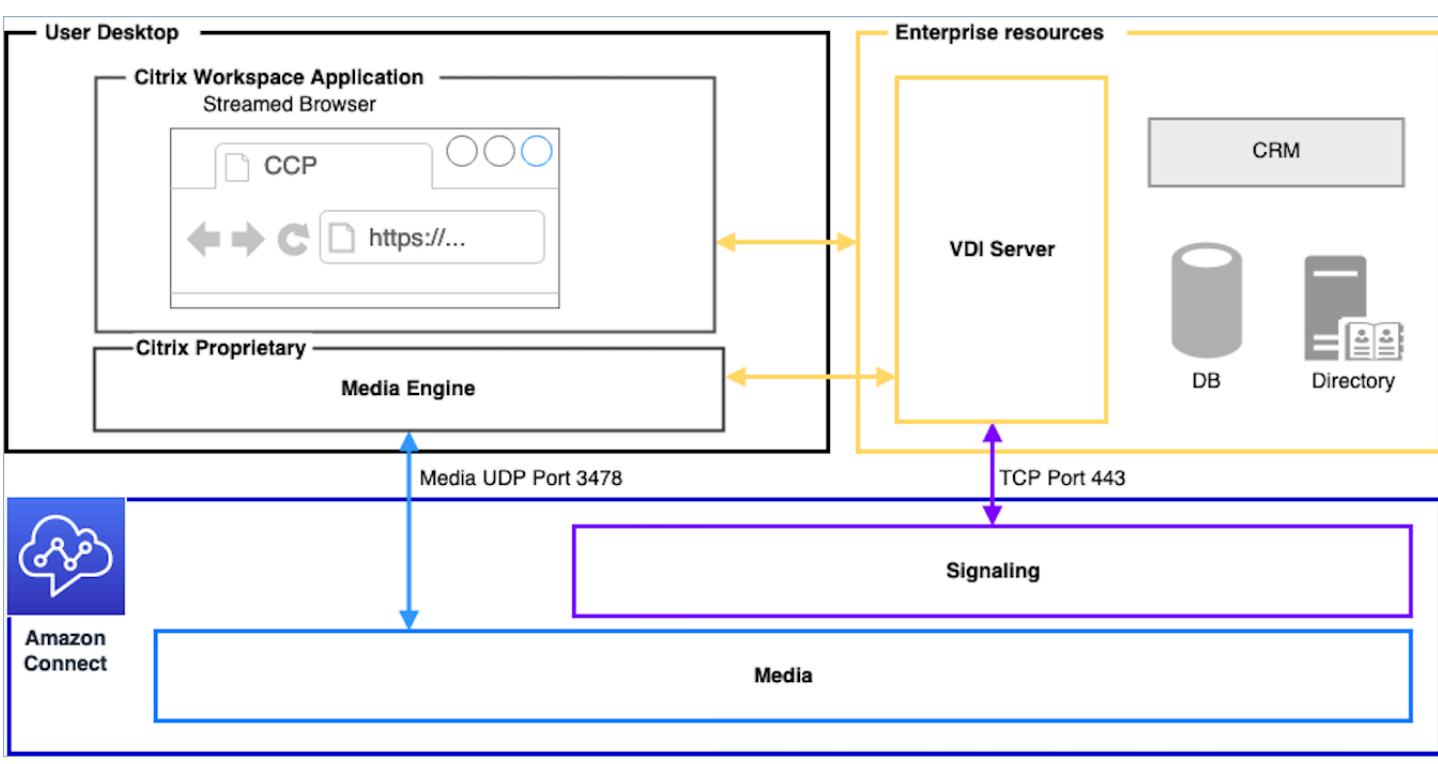

**a** Note

이 솔루션을 사용하려면 VDI 서버와 Amazon Connect 간의 WebRTC 신호 트래픽과 에이전트 의 데스크톱과 Amazon Connect 간의 미디어 연결을 허용해야 합니다. 자세한 내용은 [네트워](#page-874-0) [크 설정](#page-874-0) 설명서를 참조하세요.

로컬 브라우저에 액세스할 수 없는 VDI 클라이언트

때때로 VDI 클라이언트가 로컬 브라우저에 액세스할 수 없는 경우가 있습니다. 이 시나리오에서는 엔 터프라이즈 리소스에 대한 액세스를 허용하는 VDI 서버에서 실행되는 미디어를 사용하여 단일 CCP 인스턴스를 만들 수 있습니다. 이 배포 모델의 경우 일반적으로 VDI OS에서 UDP 오디오가 활성화됩 니다. 이 배포 모델에서는 경험 품질을 최적화하기 위해 다양한 VDI 서버 파라미터를 보정하는 광범위 한 테스트가 필요합니다.

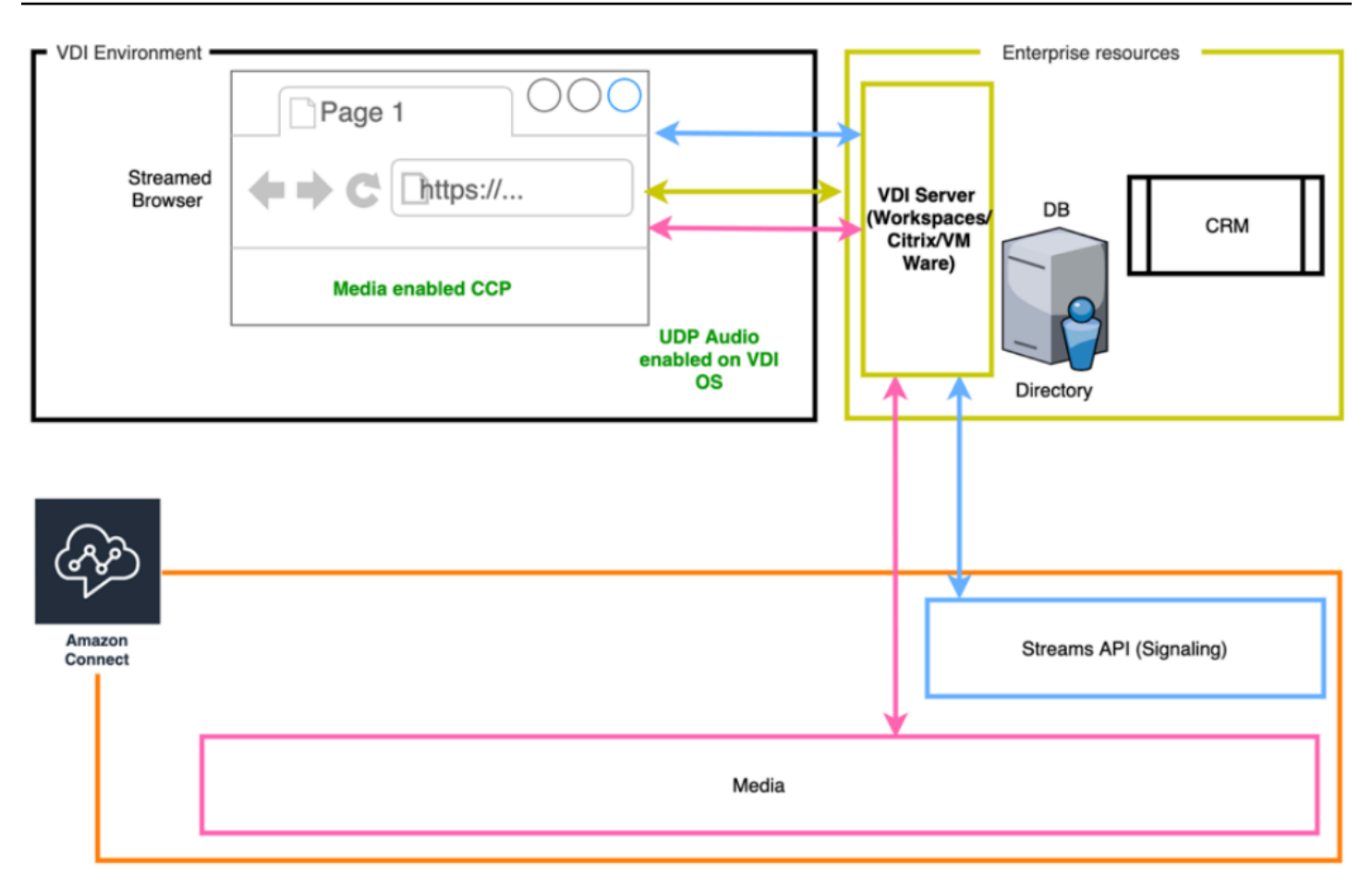

# <span id="page-218-0"></span>운영 우수성

운영 우수성에는 비즈니스 가치를 제공하고 지원 프로세스 및 절차를 지속적으로 개선하기 위해 시스 템을 실행 및 모니터링하는 능력이 포함됩니다. 이 섹션은 Amazon Connect 워크로드의 우수한 운영과 관련된 설계 원칙, 모범 사례 및 질문으로 구성되어 있습니다.

준비

Amazon Connect 워크로드에 대비하려면 다음 영역을 고려하세요.

AWS 계정

AWS Organizations를 사용하면 개발, 스테이징 및 품질 보증 환경의 각 수준에 대해 여러 개의 AWS 계정을 설정할 수 있습니다. 이를 통해 AWS에서 워크로드를 성장시키고 확장할 때 환경을 중앙에서 관리할 수 있습니다. 성장 중인 스타트업이든 대기업이든, Organizations를 사용하면 과금을 중앙에서 관리하고, 액세스, 규정 준수 및 보안을 제어하고, AWS 계정 전반에서 리소스를 공유할 수 있습니다. 이는 클라우드 채택 프레임워크와 함께 AWS 서비스를 사용하기 위한 출발점입니다.

#### 리전 선택

Amazon Connect 리전 선택은 데이터 거버넌스 요구 사항, 사용 사례, 각 리전에서 사용 가능한 서비 스, 리전별 텔레포니 비용, 에이전트, 고객 응대 및 외부 전송 엔드포인트 위치와 관련된 대기 시간에 따 라 달라집니다.

텔레포니

• 전화번호 포팅 보류 중인 실행 날짜보다 가능한 한 미리 포팅 요청을 열어야 합니다.

중요한 워크로드를 위해 전화번호를 포팅할 때는 모든 요구 사항과 사용 사례 정보를 요청/포트 번호 에 포함시켜 출시일 몇 달 전에 요청하세요. 여기에는 실시간 전환 지원 요청, 전환 전, 전환 중, 전환 후 커뮤니케이션, 모니터링 및 사용 사례와 관련된 기타 모든 사항이 포함됩니다.

번호 포팅에 대한 자세한 내용은 현재 전화번호를 [현재 전화번호를 Amazon Connect로 포팅](#page-325-0)을 참조 하세요.

- 이동 통신사 다양성 미국에서는 추가 비용 없이 여러 공급업체에 걸쳐 수신자 부담 트래픽을 활성/활 성 방식으로 라우팅할 수 있는 미국 수신자 부담 전화 번호에 대해 Amazon Connect 텔레포니 서비 스를 사용해야 합니다. 인바운드 트래픽을 Amazon Connect 전화번호로 전달하는 경우, 여러 텔레포 니 공급업체에 걸쳐 중복 DID 또는 무료 전화번호를 요청해야 합니다. 미국 이외의 지역에서 여러 개 의 DID 또는 무료 전화번호를 청구하거나 포팅하는 경우, 복원력을 높이기 위해 다양한 텔레포니 서 비스 제공업체에 해당 전화번호를 요청하거나 포팅하도록 요청해야 합니다.
- 국제 수신자 부담 및 통화량이 많은 DID 기존 수신자 부담 국가 서비스를 사용하여 인바운드 트래픽 을 DID로 리디렉션하는 경우에는 여러 텔레포니 공급업체에 DID 전화 번호를 요청해야 합니다. 이 구성에 대한 일반적인 권장 사항은 DID당 100개 세션이며, AWS Solutions Architect가 용량 계산 및 설정에 도움을 줄 수 있습니다.
- 테스트 가급적이면 에이전트 및 고객과 동일하거나 유사한 환경을 사용하여 모든 사용 사례 시나리 오를 철저하게 테스트합니다. 여러 인바운드 및 아웃바운드 시나리오를 통해 경험의 품질, 발신자 ID 번호 기능 및 지연 시간을 측정하여 사용 사례에 허용되는 범위 내에 있는지 확인해야 합니다. 대상 에이전트 및 고객 환경과의 편차를 측정하고 설명해야 합니다. 사용 사례 테스트 지침 및 기준을 포 함한 자세한 내용은 [Contact Control Panel\(CCP\) 사용 시 문제 해결을](#page-2727-0) 참조하세요.

에이전트 워크스테이션

에이전트 및 고객 응대에 대한 최고 품질의 서비스를 보장하기 위해 충족해야 하는 특정 네트워크 및 하드웨어 요구 사항이 Amazon Connect Call Control Panel(CCP)에 있습니다.

- CCP 사용을 위해 네트워크를 설정하고 에이전트 하드웨어가 최소 요구 사항을 충족하는지 확인합 니다.
- 에이전트와 동일한 네트워크 세그먼트에서 Amazon 연결 확인 도구를 사용하여 네트워크 및 환경이 CCP 사용에 맞게 올바르게 구성되어 있는지 확인합니다.
- 에이전트와 문의 고객이 지리적으로 멀리 떨어져 있어야 하는 사용 사례에 대한 PSTN 대기 시간을 계산합니다.
- [Contact Control Panel\(CCP\) 사용 시 문제 해결](#page-2727-0) 섹션을 검토하여 에이전트와 관리자가 문제가 발생 했을 때 따를 수 있는 런북과 플레이북을 작성하세요.
- 에이전트 워크스테이션에 대한 모니터링을 설정하고 통화 품질 모니터링을 위한 파트너 솔루션을 고려하세요. 에이전트 워크스테이션 모니터링의 목표는 잠재적인 네트워크 및 리소스 경합의 원인 을 파악하는 것이어야 합니다. 예를 들어 Amazon Connect에 대한 일반적인 에이전트의 소프트폰 네 트워크 연결 경로를 생각해 보세요.

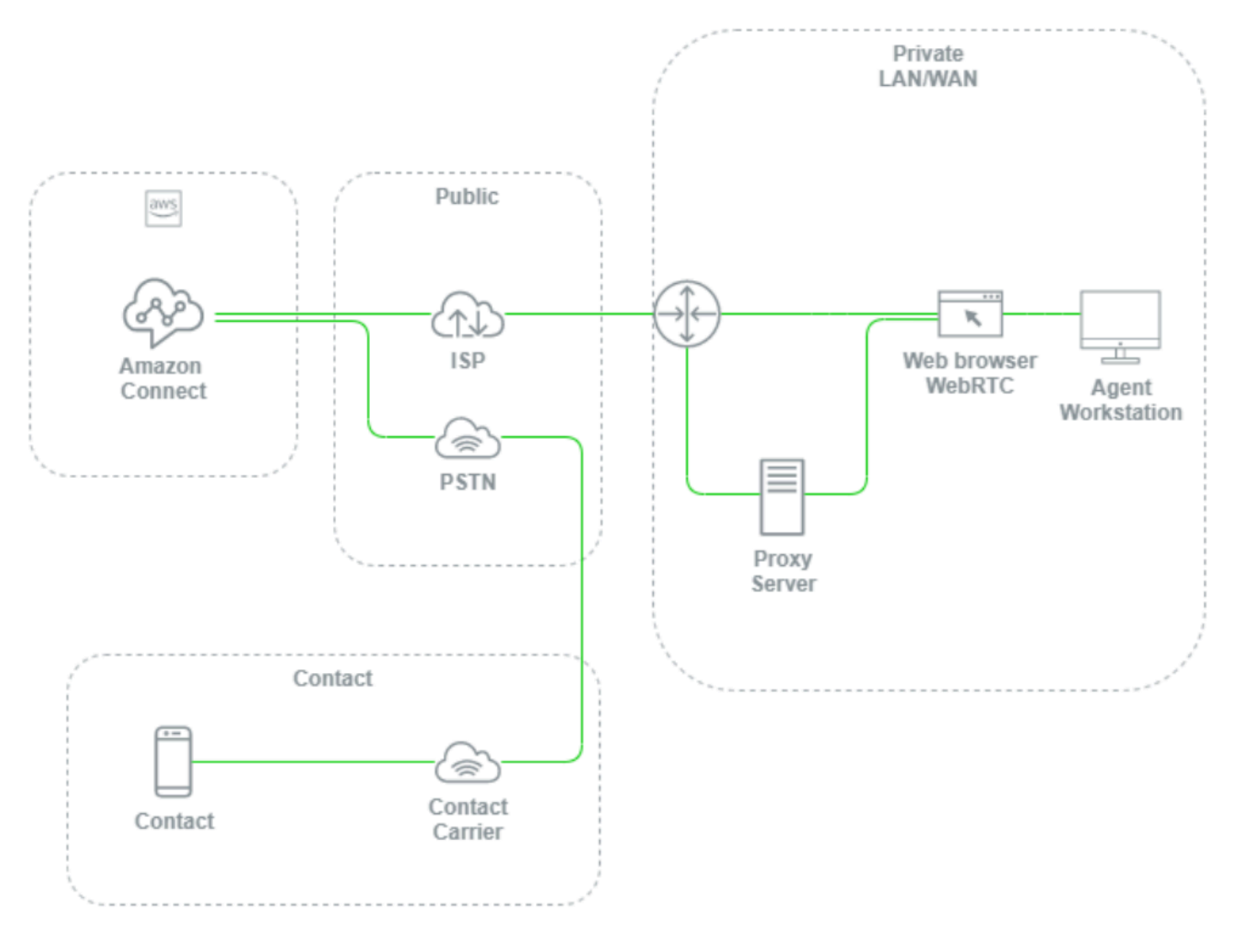

로컬 LAN/WAN, AWS 경로, 에이전트 워크스테이션 수준에서 모니터링을 설정하지 않으면 음성 품 질 문제가 에이전트의 워크스테이션, 프라이빗 LAN/WAN, ISP, AWS 또는 고객 응대 자체에서 발생 하는지 파악하기 어렵고 종종 불가능합니다. 로깅 및 알림 메커니즘을 사전에 설정하는 것은 근본 원 인을 파악하고 음성 품질을 위해 환경을 최적화하는 데 매우 중요합니다.

### 기존 디렉터리 구성

이미 AWS Directory Service 디렉터리를 사용하여 사용자를 관리하고 있는 경우 동일한 디렉터리를 사 용하여 에서 사용자 계정을 관리할 수 있습니다. 이는 Amazon Connect 인스턴스를 만들 때 결정하고 구성해야 합니다. 인스턴스를 생성한 후에는 선택한 자격 증명 옵션을 변경할 수 없습니다. 예를 들어 인스턴스에 대해 Single Sign On(SSO)을 사용하도록 선택한 디렉터리를 변경하기로 결정한 경우, 인 스턴스를 삭제하고 새 인스턴스를 만들 수 있습니다. 인스턴스를 삭제하면 해당 인스턴스에 대한 모든 구성 설정과 지표 데이터가 손실됩니다.

### 서비스 할당량

워크로드와 관련된 각 서비스의 기본 서비스 할당량과 Amazon Connect의 기본 서비스 할당량을 검토 하고 해당되는 경우 증가를 요청합니다. Amazon Connect에 대한 증가를 요청할 때는 변동에 대한 추 가 패딩 없이 예상 값을 사용해야 합니다. 변동은 요청 시 자동으로 고려됩니다.

#### AWS Enterprise support

AWS의 비즈니스 및/또는 미션 크리티컬 워크로드에는 AWS Enterprise Support를 사용하는 것이 좋 습니다. Amazon Connect 서비스 수준 계약의 자격을 얻으려면 Enterprise Support와 AWS Solutions Architect를 통한 잘 설계된 검토가 모두 필요합니다.

#### AWS Well-Architected 검토

Amazon Connect로 마이그레이션하거나 구현하기 전에 AWS Well-Architected Framework, 운영 우수 성을 사용하여 모범 사례를 따르세요. 이 프레임워크는 운영 우수성, 보안, 안정성, 성능 효율성, 비용 최적화의 다섯 가지 요소를 기반으로 아키텍처를 평가하고 시간이 지남에 따라 확장할 수 있는 설계를 구현할 수 있는 일관된 접근 방식을 제공합니다. 또한 AWS의 비즈니스 및 미션 크리티컬 워크로드에 는 AWS Enterprise Support를 사용하는 것이 좋습니다. Amazon Connect 서비스 수준 계약의 자격을 얻으려면 Enterprise Support와 AWS Solutions Architect를 통한 잘 설계된 검토가 모두 필요합니다.

#### 운영

Amazon Connect 워크로드를 운영하려면 다음 영역을 고려하세요.

## 로깅 및 모니터링

[를 사용하여 인스턴스 모니터링 CloudWatch](#page-1618-0) 및 [AWS CloudTrail을 사용하여 Amazon Connect API 호](#page-1639-0) [출 로깅](#page-1639-0)를 참조합니다.

고객 응대 속성

Amazon Connect를 사용하면 흐름 내에서 고객 응대 속성을 동적으로 설정하고 참조하여 고객 응대 를 위한 동적이고 개인화된 경험을 만들고, 강력한 셀프 서비스 애플리케이션, 데이터 기반 IVR, 다른 AWS 서비스와의 통합을 만들고, 전화번호 관리를 간소화하고, 사용자 지정 실시간 및 기록 보고 및 분 석을 할 수 있습니다. 다음은 복잡성을 줄이고, 데이터 손실을 방지하며, 연락처의 일관된 경험 품질을 보장하기 위해 따를 수 있는 모범 사례 및 고려 사항입니다.

다음과 같은 고려 사항에 유의합니다.

- 데이터 크기 잘림을 방지하기 위해 고객 응대 속성 설정 블록에서 설정할 수 있는 고객 응대 속성의 크기 제한은 사용되는 문자셋, 인코딩 및 언어에 따라 달라집니다. 일반적으로 이 크기는 고객 응대 에 대한 짧은 스토리를 재생하기에 충분한 데이터이지만, 이 제한을 초과하면 32KB를 초과하여 설 정된 모든 속성이 잘릴 수 있습니다.
- 데이터 민감도 설정, 쿼리 및 참조되는 속성이 민감한지 또는 규제 지침에 해당하는지 확인하고 데 이터가 사용 사례에 맞게 적절하게 처리되고 있는지 확인하세요.
- 데이터 지속성 고객 응대 속성 설정 블록을 사용하여 설정된 모든 속성은 고객 응대의 고객 응대 레 코드에 포함되며 Streams API를 사용하여 모든 사용자 지정 에이전트 데스크톱에 화면 팝업으로 표 시될 수 있습니다. 흐름 내에서 속성을 참조하고 흐름에 대한 로깅을 활성화할 때마다 속성의 이름과 값이 CloudWatch Amazon에 기록됩니다.

모범 사례

- 사용량 모니터링 새로운 기능을 구현하고, 새로운 사업부를 온보딩하고, 기존 흐름을 반복할 때 고 객 응대 검색에서 현재 속성 사용량을 조회하고, 속성을 텍스트 편집기에 복사하고, 새 속성을 추가 하고, 32KB 크기 제한을 초과하지 않는지 확인하세요. firstName 및 lastName과 같은 가변 길이 필 드를 고려해야 하며, 필드에 최대 공간을 사용하더라도 여전히 32KB 제한 이하인지 확인해야 합니 다.
- 정리 데이터 지속성이 필요하지 않은 경우에는 동일한 이름과 빈 값을 가진 속성을 설정하여 데이 터가 고객 응대 레코드에 저장되거나 [Amazon Connect Streams API](https://github.com/aws/amazon-connect-streams)를 사용하여 에이전트에게 화면 팝으로 전달되지 않도록 하면서도 고객 응대 레코드에서 데이터가 사용되었을 바이트 수를 확보할 수 있습니다.

• 민감한 데이터 - 고객 입력 저장 블록을 사용하여 고객 응대로부터 민감한 DTMF 입력을 수집하고 봉투 암호화를 사용하여 원시 데이터와 이를 암호화하는 데 사용되는 데이터 키를 모두 보호하세요. 지속성이 필요한 경우 민감한 데이터를 별도의 데이터베이스에 저장하고, 로깅 동작 설정 흐름 블록 을 사용하여 민감한 정보가 참조될 때마다 로깅을 비활성화하고, 앞서 설명한 고객 응대 속성 설정 블록 정리 방법을 사용하여 민감한 데이터를 제거, 정리 또는 난독화합니다. 자세한 설명은 [Amazon](#page-2625-0)  [Connect의 규정 준수 검증](#page-2625-0) 섹션을 참조하세요.

#### 텔레포니

미국에서는 가능한 경우 수신자 부담 전화번호를 사용하여 여러 이동 통신사 간에 로드 밸런스를 조정 하여 추가 경로 및 이동 통신사 중복성을 확보하세요. 이렇게 하면 단일 통신사에서 관리해야 하는 DID 전화번호와 비교할 때 문제 해결 시간을 단축하는 데도 도움이 됩니다. DID를 사용하는 상황에서는 가 능하면 여러 통신사의 번호에 걸쳐 부하를 분산하여 안정성을 높이세요. 흐름의 모든 오류 경로를 적절 하게 처리하고, [Contact Control Panel\(CCP\) 사용 시 문제 해결에](#page-2727-0) 나와 있는 모범 사례, 요구 사항 및 권 장 사항을 구현해야 합니다.

기존 전화 서비스 제공업체의 전화번호를 Amazon Connect로 착신 전환하는 경우, 착신 전환 대상을 대체 DID/무료 번호로 변경하거나 착신 전환을 제거하는 프로세스가 운영 팀에 의해 정의되고 잘 이해 되었는지 확인합니다. 프로덕션 준비 상태 평가, 전화번호 포팅 및 착신 전환 프로세스, 기존 전화 서비 스 제공업체로부터 통화를 이전할 때 발생할 수 있는 오디오 문제 해결을 위한 런북과 플레이북이 있는 지 확인합니다. 또한 운영 팀이 이러한 오디오 문제의 원인이 Amazon Connect인지 기존 전화 서비스 제공업체인지 판단하기 위해 따를 수 있는 반복 가능한 프로세스가 필요합니다.

#### Amazon Connect API

Amazon Connect 조절 할당량은 인스턴스가 아닌 계정별로 적용됩니다. mazon Connect API로 작업 할 때는 다음과 같은 모범 사례를 고려해야 합니다.

#### 캐싱/대기열 솔루션 구현

API 데이터 쿼리 오버헤드를 줄이고 조절을 피하려면 API 데이터에 관심이 있는 모든 엔드포인트에 서 API를 호출하는 대신 Amazon DynamoDB와 같은 중개 데이터베이스를 사용하여 API 호출 결과를 저장할 수 있습니다. 예를 들어, 다음 다이어그램은 이 정보를 사용해야 하는 여러 소스에서 Amazon Connect 지표 API를 사용하는 경우를 나타냅니다.

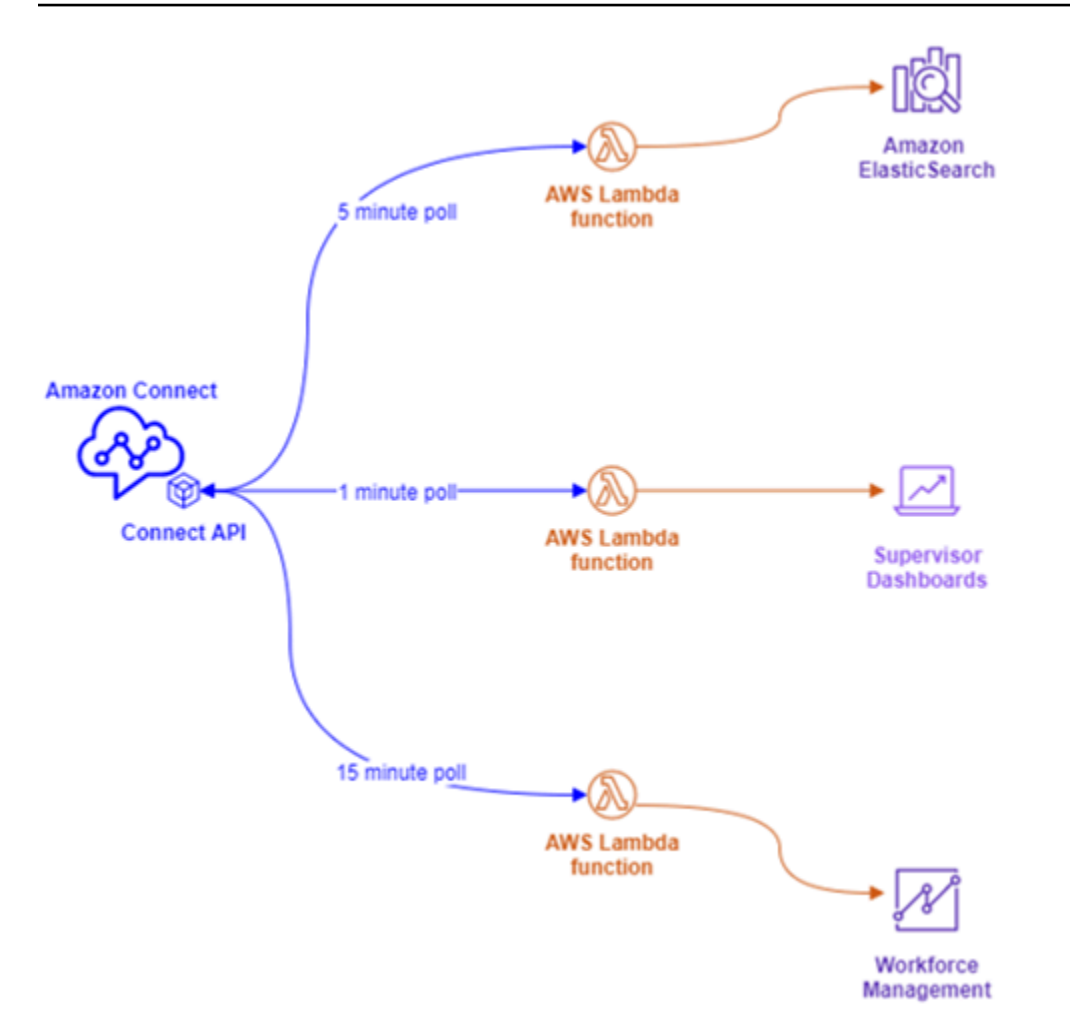

각각 고유한 폴링 요구 사항이 있는 별도의 AWS Lambda Lambda 함수를 사용하는 대신, 단일 AWS Lambda Lambda 함수가 모든 흥미로운 데이터를 Amazon DynamoDB에 쓰도록 할 수 있습니다. 다 음 다이어그램에서 볼 수 있듯이 각 엔드포인트가 데이터를 검색하기 위해 API로 직접 이동하는 대신 DynamoDB를 가리킵니다.

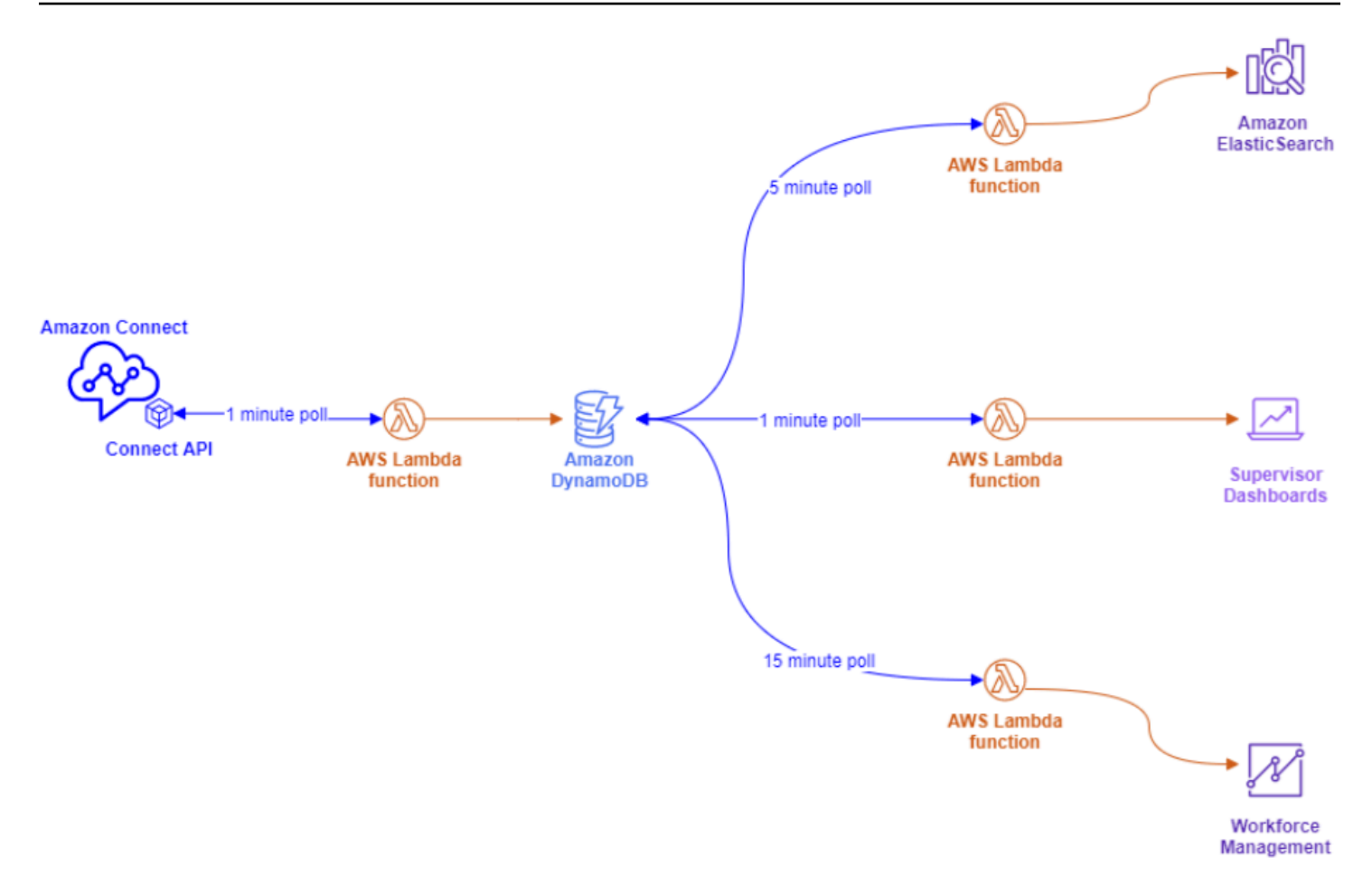

이 아키텍처를 사용하면 서비스 할당량 초과에 대한 걱정 없이 필요에 따라 폴링 간격을 변경하고 엔드 포인트를 추가할 수 있으므로 데이터베이스 솔루션이 지원하는 동시 연결 수만큼 확장할 수 있습니다. Amazon Connect의 실시간 데이터 피드를 쿼리할 때도 이와 동일한 개념을 사용할 수 있습니다. 아웃 바운드 API 호출과 같은 API 작업을 수행해야 하는 상황의 경우, 이와 동일한 개념을 Amazon Simple Queue Service와 함께 사용하여 SQS와 함께 AWS Lambda를 사용하여 API 요청을 대기열에 추가할 수 있습니다.

지수 백오프 및 재시도 전략

API 조절 한도를 초과하는 상황이 발생할 수 있습니다. 이는 API 호출이 실패하여 반복적으로 재시도 하거나 캐싱 또는 대기열 솔루션이 구현되지 않은 상태에서 여러 동시 엔드포인트에서 직접 호출할 때 발생할 수 있습니다. 서비스 할당량을 초과하여 다운스트림 프로세스에 영향을 미치지 않도록 하려면 캐싱 및 대기열과 함께 AWS Lambda 함수 내에서 지수 백오프 및 재시도 전략을 사용하는 것을 고려 해야 합니다

### 변경 관리

워크로드를 Amazon Connect로 이전하는 두 가지 주요 동인은 유연성과 시장 출시 속도입니다. 민첩성 을 저하시키지 않으면서 운영 효율성을 높이려면 다음 모범 사례를 따르세요.

- 모듈식 흐름: Amazon Connect의 흐름은 최신 애플리케이션 구축과 유사하며, 특수 목적에 맞게 제작된 소규모 구성 요소를 사용하면 모놀리식 대안에 비해 유연성, 제어 및 관리가 용이합니다. Transfer to flow blocks를 사용하여 모듈식 흐름을 하나의 end-to-end 환경에 결합하여 흐름을 작게 만들고 재사용 가능하게 만들 수 있습니다. 이 접근 방식을 사용하면 변경 사항을 구현하는 동안 위 험을 줄일 수 있고, 전체 경험을 회귀 테스트하는 대신 작은 단일 변경 사항을 테스트할 수 있으며, 테 스트 중에 흐름의 문제를 더 쉽게 식별하고 해결할 수 있습니다.
- 리포지토리: 변경 관리 프로세스의 일부로 고객 응대 흐름 가져오기/내보내기를 사용하여 모든 흐름 의 모든 버전을 원하는 리포지토리에 백업합니다.
- 비율별로 배포: 변경 관리 중에 발생하는 위험을 줄이고 고객 응대에 대한 새로운 경험을 실험하기 위해 비율별로 배포 블록을 사용하여 트래픽의 하위 집합을 새 흐름으로 라우팅하고 다른 트래픽은 원래 경험에 그대로 둘 수 있습니다.
- 결과 측정: 데이터 기반의 의사 결정은 비즈니스에 의미 있는 변화를 성공적으로 이끌기 위한 핵심 요소입니다. 변경 사항을 측정할 수 있는 주요 지표를 확보하는 것은 절대적으로 필요합니다. 모든 변경 사항에 대해 성공을 측정할 방법을 계획해야 합니다. 예를 들어 고객 응대를 위한 셀프 서비스 기능을 구현하는 경우 몇 퍼센트의 고객들이 셀프 서비스를 이용할 것으로 예상하고 있는지, 또는 성 공 여부를 판단하기 위해 어떤 다른 지표를 측정하고 있나요?
- 롤백: 수행된 변경 사항과 관련하여 이전 상태로의 변경 사항을 되돌릴 수 있는 명확하고 잘 정의되 어 있으며 잘 이해된 프로세스가 있는지 확인하세요. 예를 들어 새 흐름 버전을 게시하는 경우 변경 지침에 이전 흐름 버전으로 롤백하는 방법에 대한 설명서가 포함되어 있는지 확인하세요.

라우팅 프로필

Amazon Connect 내에서 우선 순위, 지연 및 오버플로 라우팅이 어떻게 작동하는지 이해하는 것은 에 이전트 생산성을 극대화하고, 고객 응대 대기 시간을 줄이며, 고객 응대에 최상의 경험을 보장하는 데 매우 중요합니다.

Amazon Connect에서의 라우팅

Amazon Connect의 고객 응대 라우팅은 라우팅 프로필이라는 대기열 및 라우팅 구성 모음을 통해 이루 어집니다. 대기열은 에이전트가 해당 대기열의 고객 응대에 서비스를 제공하기 위해 보유해야 하는 기 술이나 숙련도에 해당합니다. 라우팅 프로필은 고객 응대의 필요에 따라 일치시킬 수 있는 일련의 기술 을 확인할 수 있습니다.

흐름 내에서 추가 정보를 묻는 메시지를 표시할 수 있으며, 고객 응대에서 에이전트에게 연락해야 하는 경우에는 흐름을 구성을 사용하여 해당 고객 응대를 적절한 대기열에 배치할 수 있습니다. 다음 예에서 는 저축, 예금 및 대출이 개별 대기열 또는 스킬이고 세 개의 라우팅 프로필이 고유한 스킬 집합 또는 스 킬 그룹입니다.

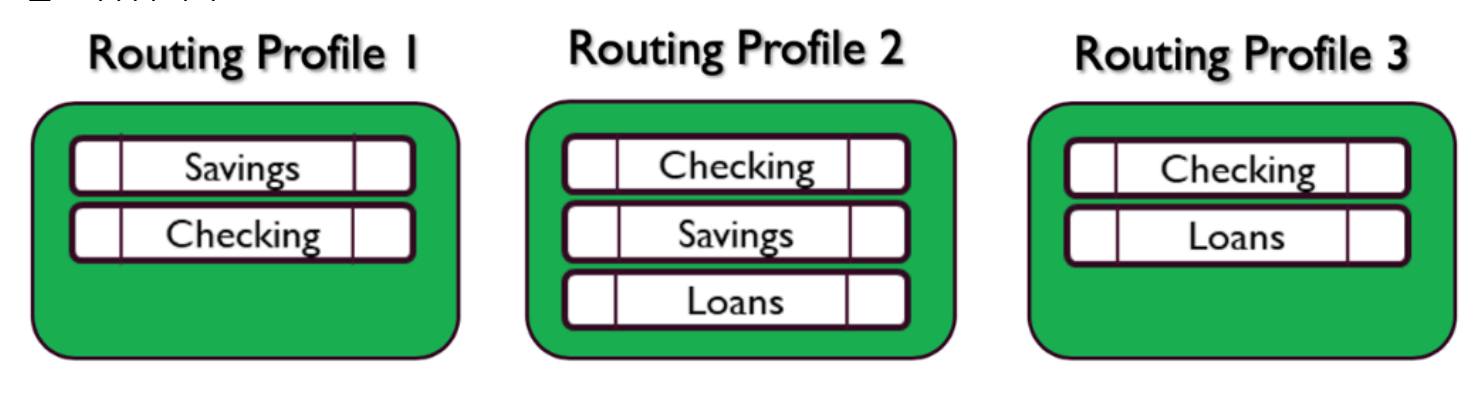

각 에이전트는 자신의 스킬셋에 따라 하나의 라우팅 프로필에만 배정되며, 비슷한 스킬셋을 가진 여러 에이전트가 동일한 라우팅 프로필을 공유할 수 있습니다.

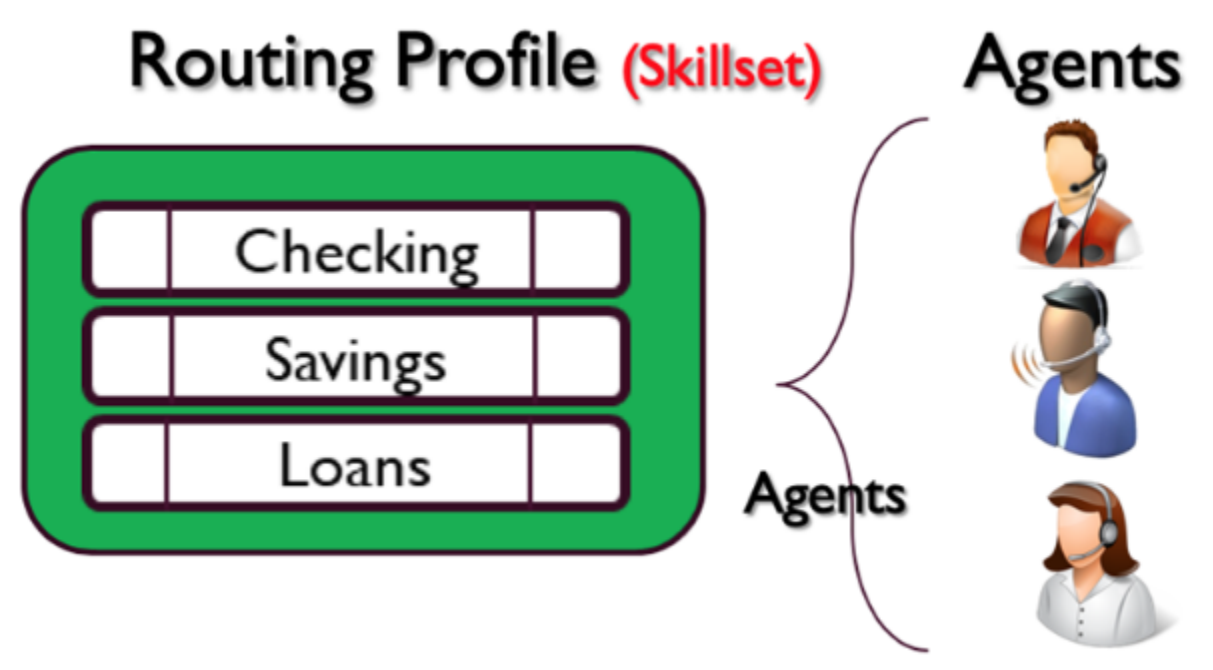

각 전화번호 또는 채팅 엔드포인트는 하나의 흐름에 연결됩니다. 흐름은 고객에게 정보를 묻는 메시지 를 표시하는 등의 로직을 실행하여 연락처의 요구 사항을 파악한 다음 최종적으로 고객 응대를 적절한 대기열로 라우팅합니다. 다음 다이어그램은 라우팅 프로필, 대기열 및 흐름이 함께 작동하여 고객 응대 에 서비스를 제공하는 방법을 보여줍니다.

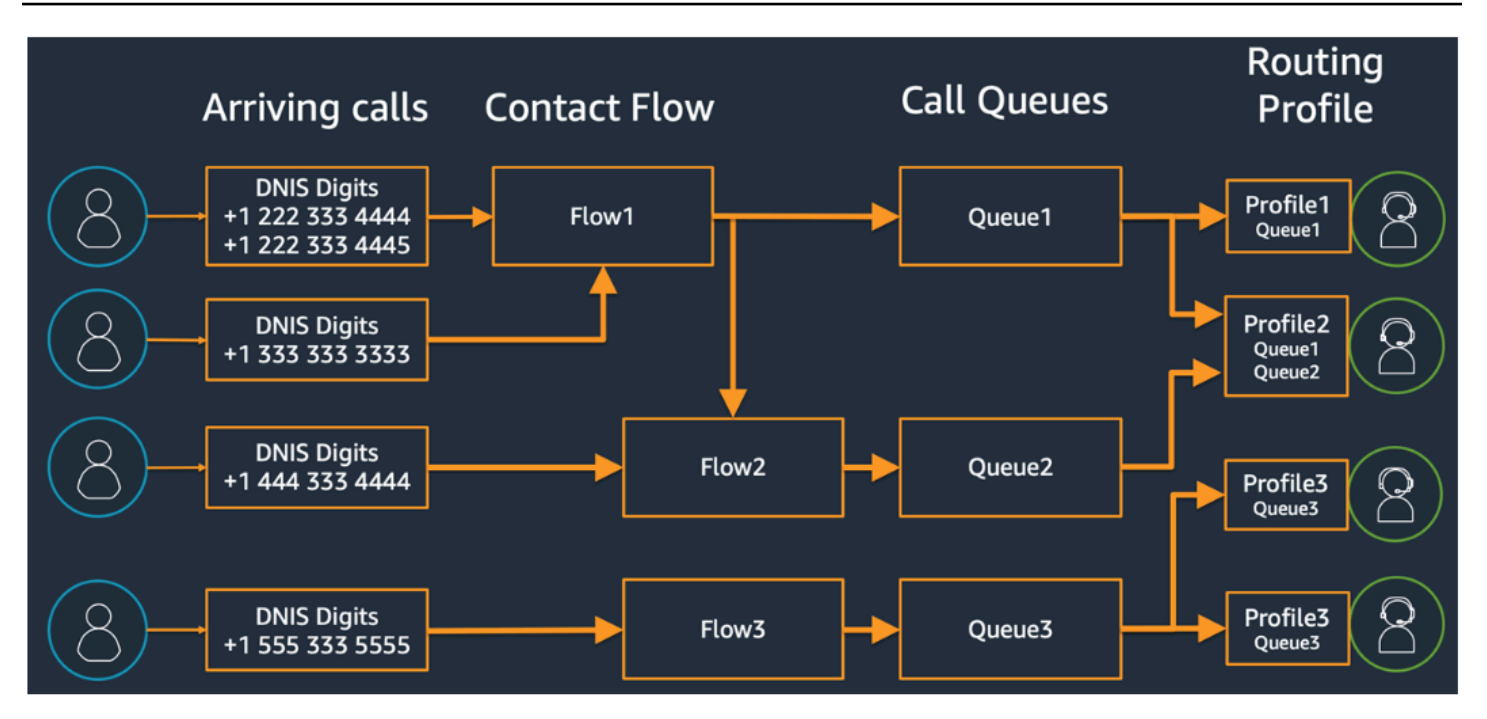

다양한 대기열, 라우팅 프로필 및 라우팅 프로필에 대한 에이전트 배정을 결정하는 방법을 설명하려면 다음 표를 참조하세요.

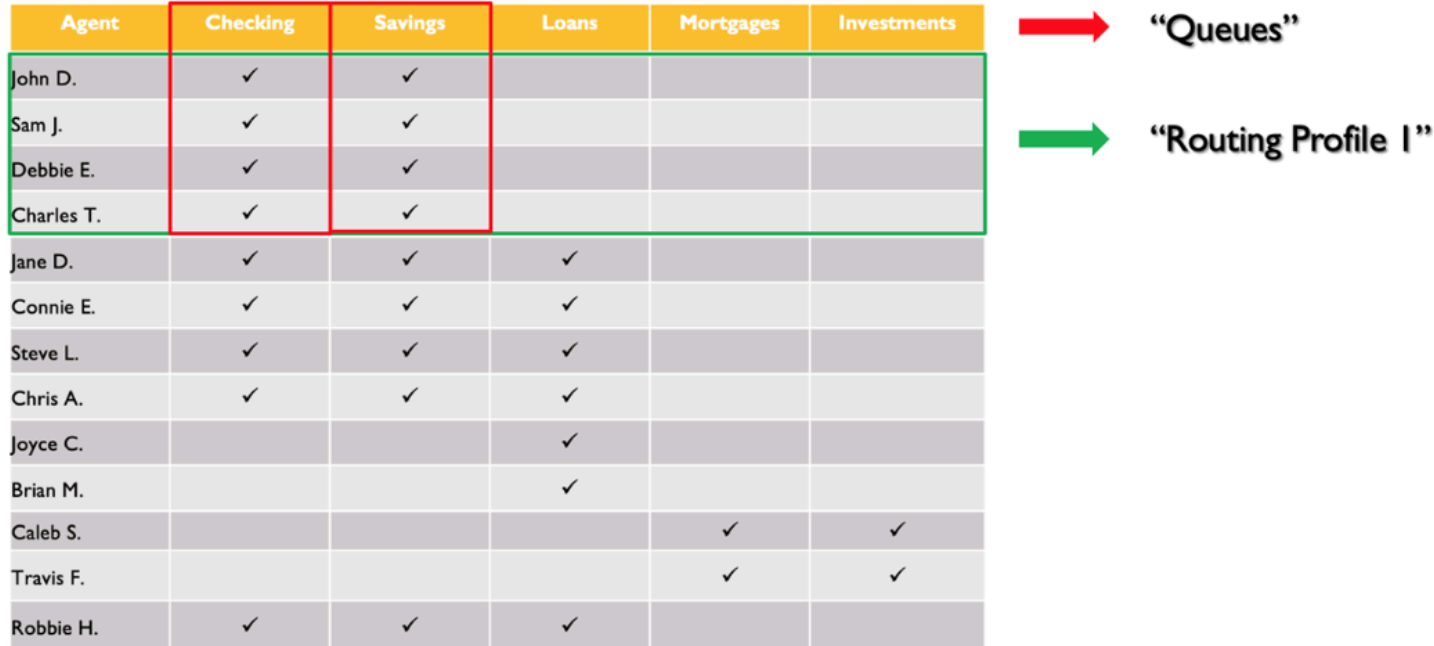

맨 위 줄에서 스킬 또는 대기열을 식별했습니다. 왼쪽 열에는 에이전트 목록이 있고, 가운데에는 각 에 이전트가 지원하는 스킬을 확인했습니다. 에이전트 전체에 걸쳐 공통된 스킬 요구 사항 집합을 기준으 로 매트릭스를 그룹화하여 정렬할 수 있습니다. 이렇게 하면 에이전트를 배정할 수 있는 녹색 상자(두 개의 대기열로 구성됨)에 표시된 라우팅 프로필을 식별하는 데 도움이 됩니다. 이 실습의 결과로 4개의 라우팅 프로필을 식별하고 그에 따라 13명의 에이전트를 배정했습니다.

이전 표에 따르면 저축 스킬이 필요한 연락처의 수신 전화는 다음 다이어그램에 표시된 대로 세 개의 라우팅 프로필 1, 2, 4에 있는 세 그룹의 에이전트가 응대할 수 있습니다.

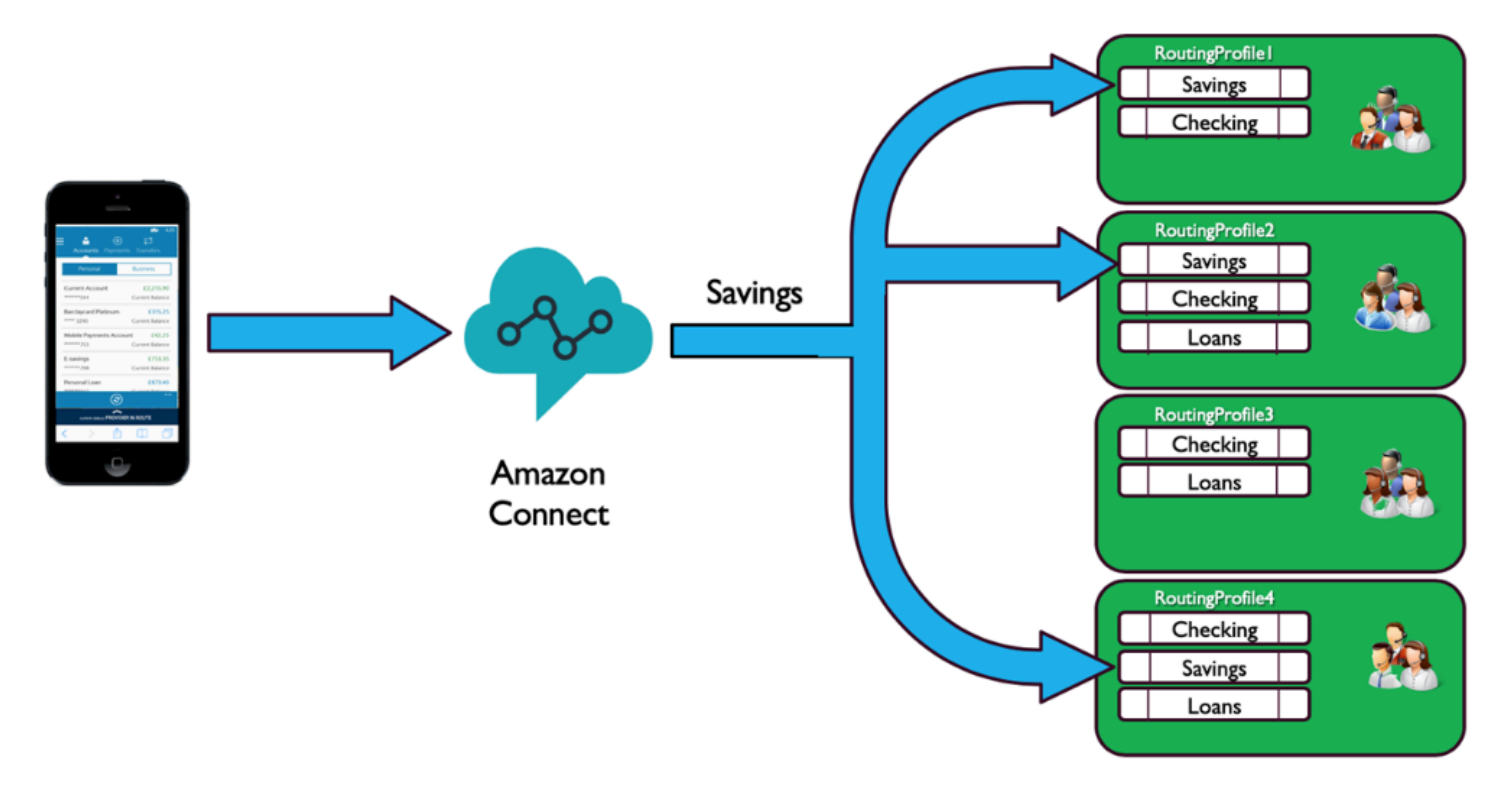

우선 순위 및 지연

다양한 라우팅 프로필에서 우선 순위와 지연을 조합하여 유연한 라우팅 전략을 만들 수 있습니다.

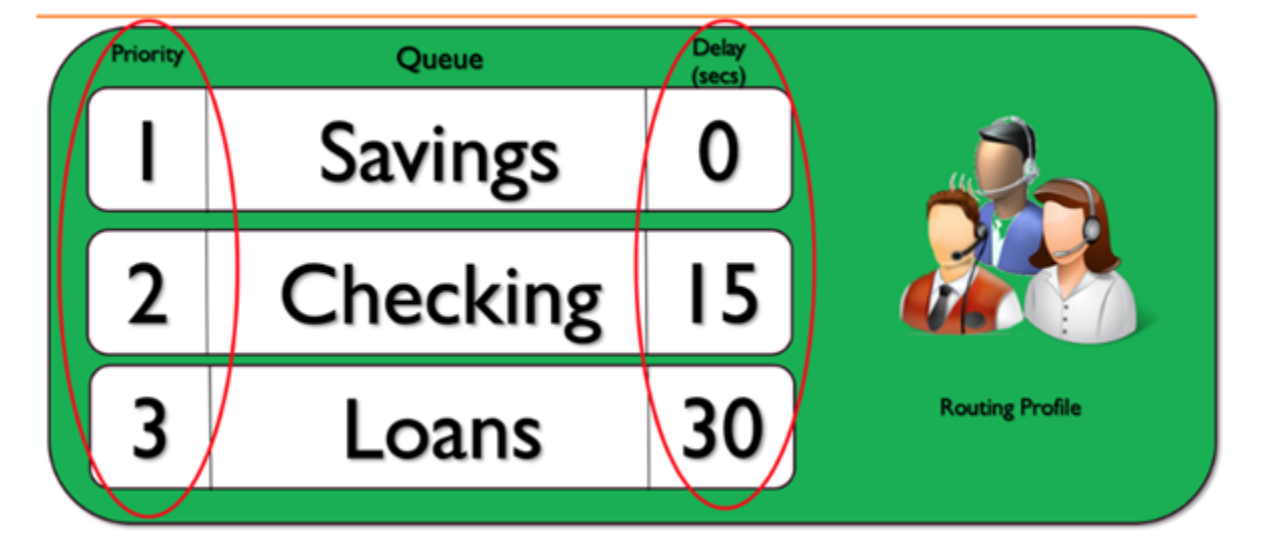

앞의 라우팅 프로필 예제에서는 대기열 집합과 각 대기열의 우선 순위 및 지연 시간을 보여 줍니다. 숫 자가 작을수록 우선 순위가 높아집니다. 우선 순위가 높은 모든 호출이 처리되어야 우선 순위가 낮은

호출이 처리됩니다. 이는 가중치 계수에 따라 우선순위가 낮은 통화부터 처리하는 시스템과는 다른 점 입니다.

각 라우팅 프로필 내의 각 대기열에 지연을 추가할 수도 있습니다. 대기열에 들어오는 모든 통화는 지 정된 대기열에 지정된 지연 기간 동안 대기합니다. 에이전트를 이용할 수 있는 경우에도 지연 기간 동 안 통화가 보류됩니다. 서비스 수준 계약(SLA)을 충족하기 위해 예약되어 있지만 다른 작업이나 대기 열에 배정된 여러 에이전트 그룹이 있는 경우에 이 기능을 사용할 수 있습니다. 지정된 시간 내에 전화 를 받지 못하면 이러한 에이전트들은 지정된 대기열에서 전화를 받을 수 있는 자격을 얻게 됩니다. 예 를 들어 다음 다이어그램을 고려합니다.

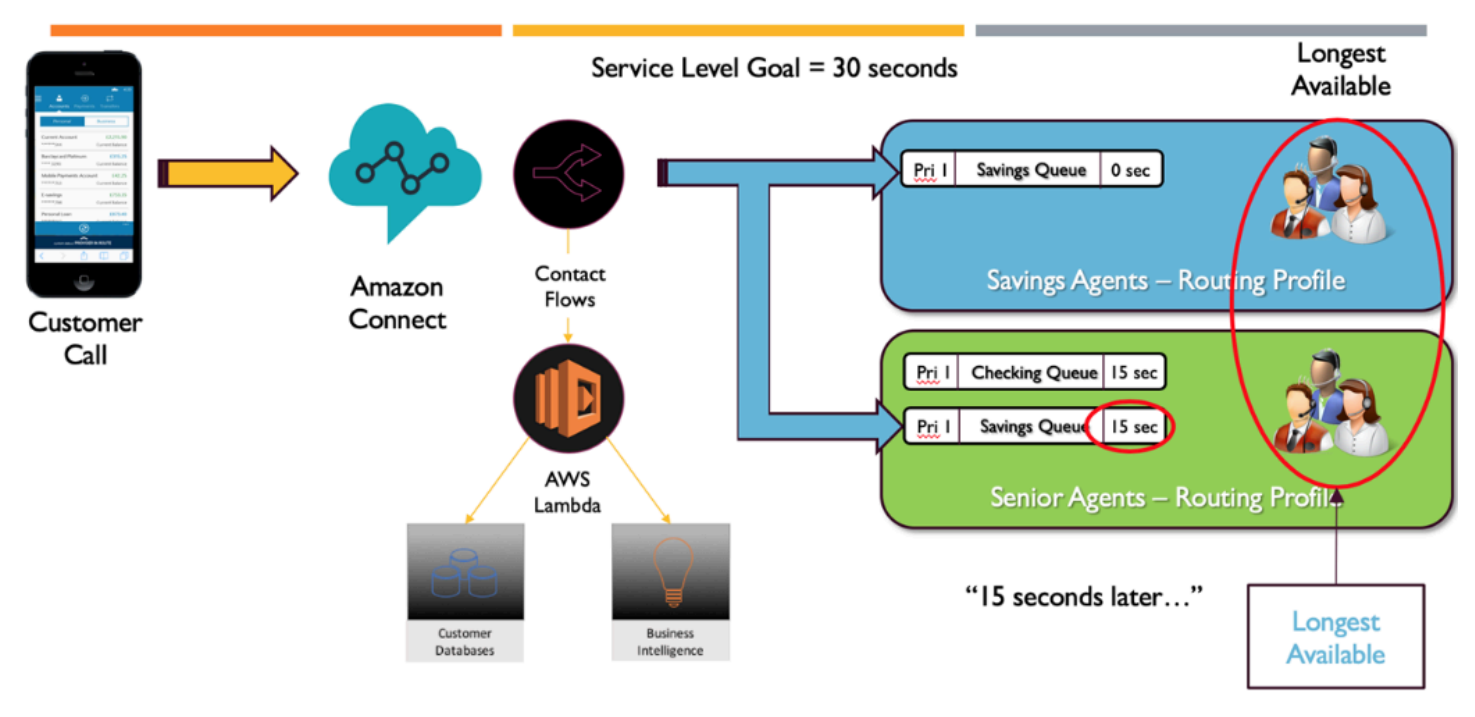

이 다이어그램은 30초의 SLA를 보여줍니다. 저축 대기열로 전화가 걸려옵니다. 저축 대기열은 대기열 에 대한 프로필이 지연 0으로 구성되어 있기 때문에 즉시 "저축" 라우팅 프로필에서 에이전트를 찾습니 다. 시니어 에이전트의 경우 지연 시간이 15초로 구성되어 있으므로 15초 동안은 저축 고객 응대를 받 을 수 없습니다. 15초가 지나면 시니어 에이전트가 고객 응대를 사용할 수 있게 되고 Amazon Connect 는 두 라우팅 프로필 모두에서 가장 오래 사용할 수 있는 고객 응대를 찾습니다.

서비스 경로

Amazon Connect에서 고객 경험을 디자인할 때는 서비스 경로를 확보하도록 계획하세요. Amazon Connect 흐름을 통과하는 동안 고객 경험에 영향을 줄 수 있는 계획된 이벤트와 계획되지 않은 이벤트 가 많이 있습니다. 다음 샘플 고객 경험은 고객 응대의 일관된 품질 경험을 보장하기 위한 몇 가지 권장 점검 사항을 보여줍니다.

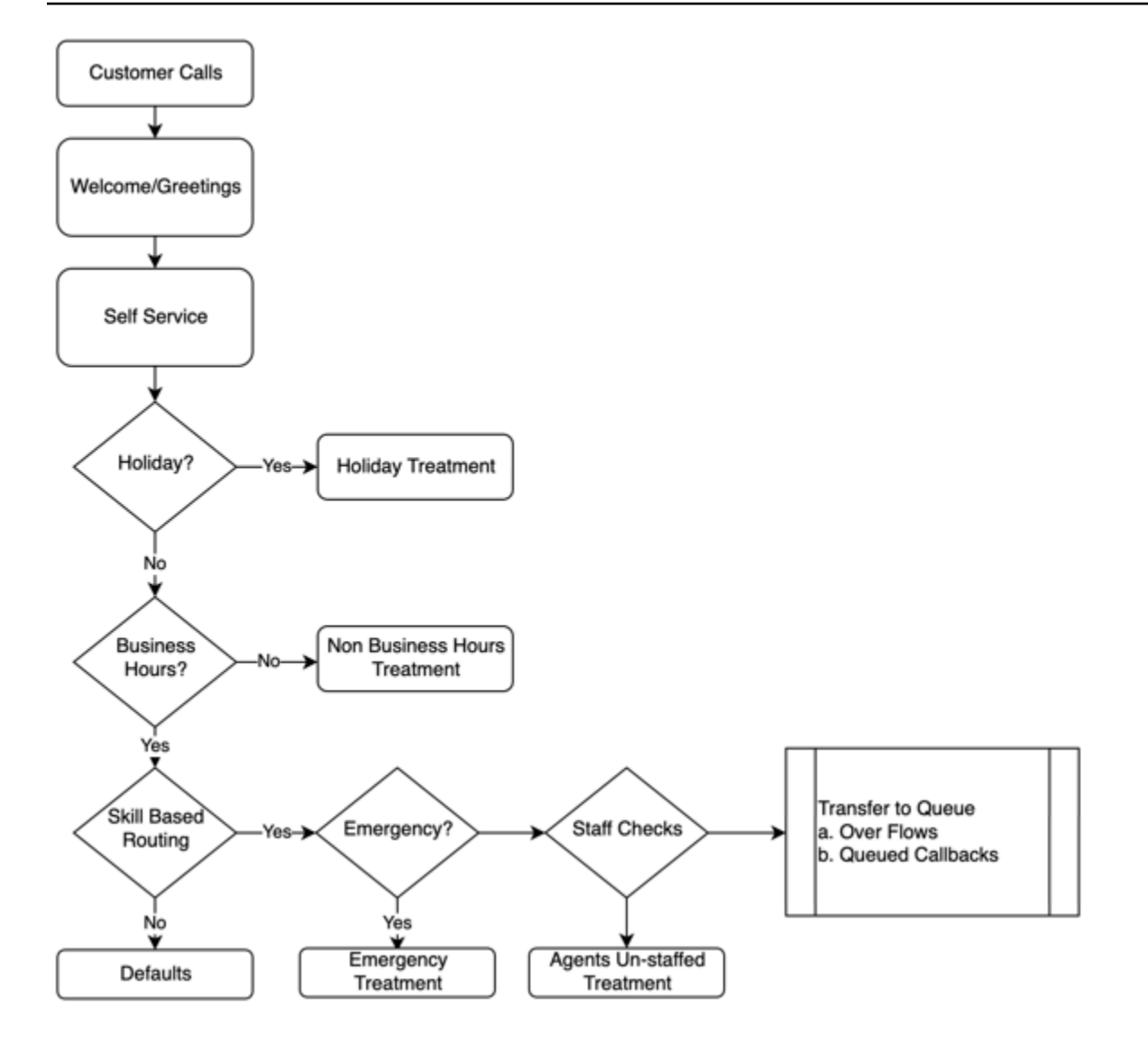

이 샘플 고객 경험은 휴일 및 업무 시간과 같은 계획된 이벤트뿐만 아니라 업무 시간 동안 에이전트가 배치되지 않는 것과 같은 계획되지 않은 이벤트도 고려합니다. 이 로직을 사용하면 악천후나 서비스 중 단으로 인한 고객 센터 폐쇄와 같은 긴급 상황도 고려할 수 있습니다. 다이어그램에 표시된 다음 개념 을 고려하세요.

• 셀프 서비스: 일반적인 IVR에서는 통화 녹음 안내와 같은 인사말 및 주의 사항 메시지를 미리 포함할 수 있으며, 그 다음에 셀프 서비스 옵션이 제공될 수 있습니다. 셀프 서비스를 사용하면 고객 센터의 비용과 성능을 최적화할 수 있으며 휴일, 업무 시간, 에이전트의 근무 여부에 관계없이 24시간 연중 무휴로 고객에게 서비스를 제공할 수 있습니다. 고객이 셀프 서비스를 할 수 없어 사람의 도움이 필 요한 경우를 대비하여 항상 서비스 경로를 포함하세요. 예를 들어 셀프 서비스에 Amazon Lex 봇을 사용하는 경우에는 폴백 인텐트를 사용하여 사람의 도움을 받기 위해 대화를 에스컬레이션할 수 있 습니다.

• 휴일: 많은 엔터프라이즈 고객이 회사 휴일을 보관하는 중앙 리포지토리를 보유하고 있습니다. AWS Lambda 함수를 사용하여 해당 리포지토리에 데이터를 딥핑하고 고객에게 휴일 처리를 제공할 수 있 습니다. 또한 각 공휴일에 대한 사용자 지정 메시지와 함께 회사 공휴일을 DynamoDB에 저장할 수도 있습니다. 예를 들어 기업에서 12월 25일을 크리스마스로 지정한 경우, "현재 크리스마스로 인해 휴 무입니다. 정상 업무 시간이 재개되는 12월 26일에 다시 전화해 주세요."라는 휴일 안내 메시지 또는 텍스트 음성 변환 메시지를 표시할 수 있습니다.

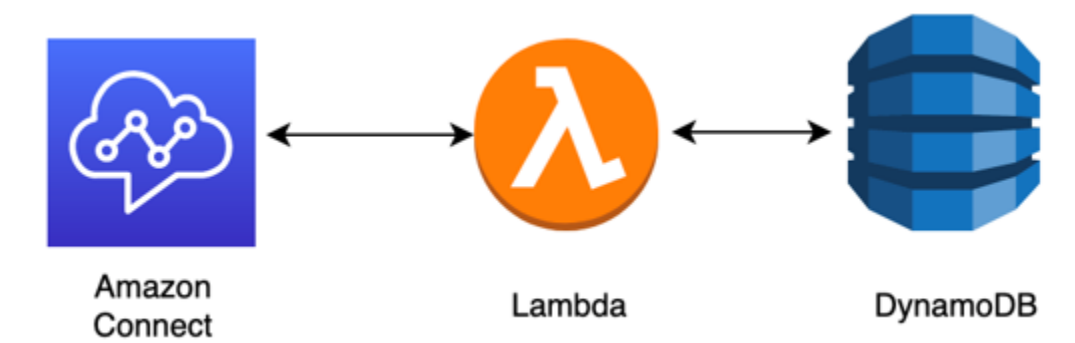

- 업무 시간: 휴일이 확인된 후 업무 시간을 확인하고 업무 시간 외의 경우 고객 응대에 대한 경험을 동 적으로 변경할 수 있습니다. 업무 시간 중에 문의가 발생하면 고객의 통화 의도를 파악하여 고객 센 터의 특정 대기열에 매핑함으로써 올바른 에이전트에게 연결될 가능성을 높이고 문의자가 서비스를 받는 데 걸리는 시간을 줄일 수 있습니다. 고객이 아직 고려하지 않은 이유로 전화를 걸거나 예상치 못한 방식으로 응답할 수 있으므로 기본값을 매핑하는 것이 좋습니다.
- 긴급 메시지: 고객의 통화 의도를 파악한 후에는 긴급 확인 처리를 구현하는 것이 좋습니다. 고객 센 터에 영향을 미치는 긴급 상황이 발생할 경우 DynamoDB와 같은 중개 데이터베이스에 긴급 True/ False 플래그를 저장할 수 있습니다. 감독자와 관리자가 코드 없이 이 플래그를 동적으로 설정할 수 있도록 하려면 내부용으로만 ANI 및 PIN 번호 확인을 기반으로 Amazon Connect 관리자를 인증하 는 별도의 IVR을 구축할 수 있습니다. 긴급 상황이 발생하면 관리자는 자신의 휴대폰으로 해당 전용 회선으로 전화를 걸어 인증 후 악천후로 인한 고객 센터 폐쇄나 고객 센터의 실제 위치에서 ISP가 중 단되는 등의 시나리오에 대해 긴급 플래그를 True로 설정할 수 있습니다.
- 긴급 메시지 API: 백엔드에 AWS Lambda 함수가 있는 AWS API Gateway를 구축하여 데이터베이 스에서 긴급 플래그를 True/False로 안전하게 설정하는 것도 고려해 볼 수 있습니다. 감독자는 웹을 통해 해당 API에 안전하게 액세스하여 재해 모드를 전환하거나 외부 이벤트에 대응하여 동적으로 전환할 수 있습니다. Amazon Connect 인스턴스에서 흐름을 통해 들어오는 모든 고객 응대는 AWS Lambda를 사용하여 긴급 플래그를 확인하며, 재해 모드의 경우 동적으로 공지를 하고 고객에게 서 비스 경로를 제공할 수 있습니다. 이렇게 하면 비즈니스 연속성을 더욱 보장하고 이러한 상황이 고객 에게 미치는 영향을 완화할 수 있습니다.
- 에이전트 인력 배치 확인: 흐름에서 대기열로 전송하기 전에 에이전트 배치를 확인하여 에이전트가 로그인하여 연락처에 서비스를 제공할 수 있는지 확인할 수 있습니다. 예를 들어 에이전트가 5분 후 에 이용할 수 있는 다른 고객 응대를 서비스하느라 바쁘거나 시스템에 로그인한 사람이 전혀 없을 수

있습니다. 이러한 경우에는 에이전트가 대기열에서 대기할 때까지 기다리게 하는 것보다 다른 고객 경험을 제공하는 것이 좋습니다.

• 서비스 라우팅: 통화를 대기열로 옮길 때 Amazon Connect 라우팅 프로필을 사용하여 대기열 콜백, 대기열 오버플로 또는 계층형 라우팅을 제공하여 서비스 수준 요건을 충족하는 일관된 고품질의 고 객 경험을 발신자에게 제공할 수 있습니다.

리소스

설명서

- [DevOps 그리고 AWS](https://aws.amazon.com/devops/)
- [Amazon Connect Service API 설명서](https://docs.aws.amazon.com/connect/latest/APIReference/welcome.html)

블로그

• [Amazon Connect로 예기치 않은 고객 응대 급증을 처리하는 방법](https://aws.amazon.com/blogs/contact-center/how-to-handle-unexpected-contact-spikes-with-amazon-connect/)

### 동영상

• [DevOps 아마존에서](https://www.youtube.com/watch?v=esEFaY0FDKc.pdf)

# 보안: 안전한 고객 센터 개발을 위한 설계 원칙

보안에는 위험 평가 및 완화 전략을 통해 정보, 시스템 및 자산을 보호하는 동시에 비즈니스 가치를 제 공하는 능력이 포함됩니다. 이 섹션에서는 Amazon Connect 워크로드의 보안과 관련된 설계 원칙, 모 범 사례 및 질문에 대한 개요를 제공합니다.

## Amazon Connect 보안 여정

워크로드를 Amazon Connect로 이전하기로 결정한 후에는 [Amazon Connect의 보안](#page-2481-0) 및 [Amazon](#page-2635-0)  [Connect의 보안 모범 사례를](#page-2635-0) 검토하는 것 외에도 다음 핵심 보안 영역과 관련된 보안 요구 사항을 이해 하고 구현하기 위해 다음 지침과 단계를 따르세요.

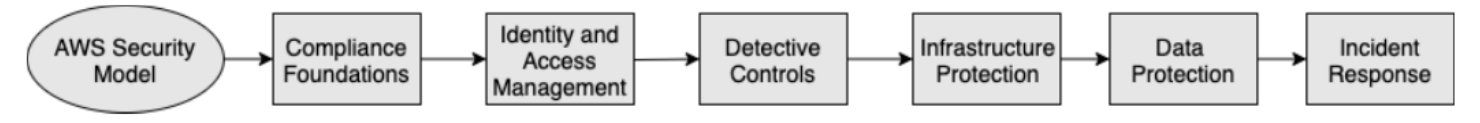

## AWS 보안 모델에 대한 이해

컴퓨터 시스템과 데이터를 클라우드로 옮기면 보안 책임이 사용자와 AWS 간에 공유됩니다. AWS는 클라우드를 지원하는 기본 인프라를 보호할 책임이 있으며, 사용자가 클라우드에 올리거나 클라우드 에 연결하는 모든 것에 대한 책임은 사용자에게 있습니다.

## AWS Shared Responsibility Model

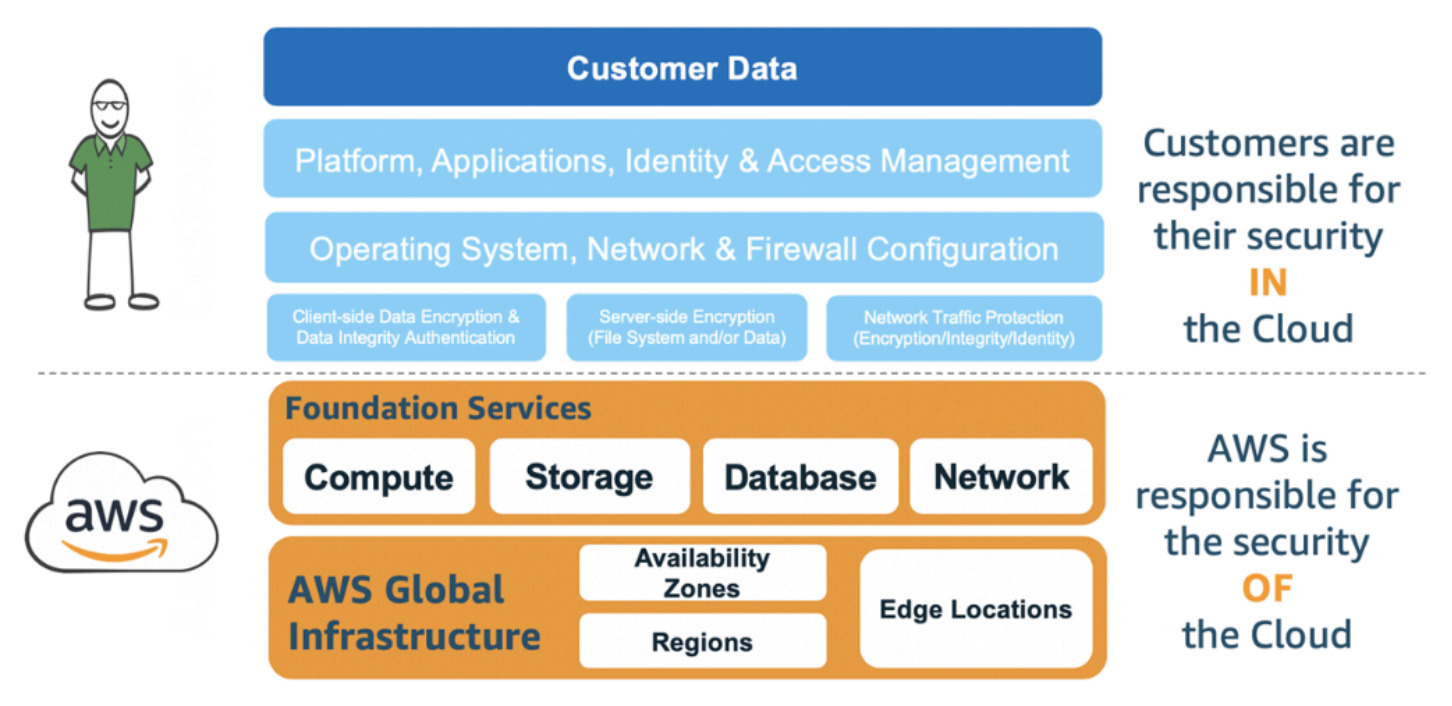

어떤 AWS 서비스를 사용하는지에 따라 보안 책임의 일부로 수행해야 하는 구성 작업의 양이 결정됩니 다. Amazon Connect를 사용하는 경우, 공유 모델은 다음 다이어그램에 표시된 것처럼 AWS와 고객의 책임을 개략적으로 반영합니다.

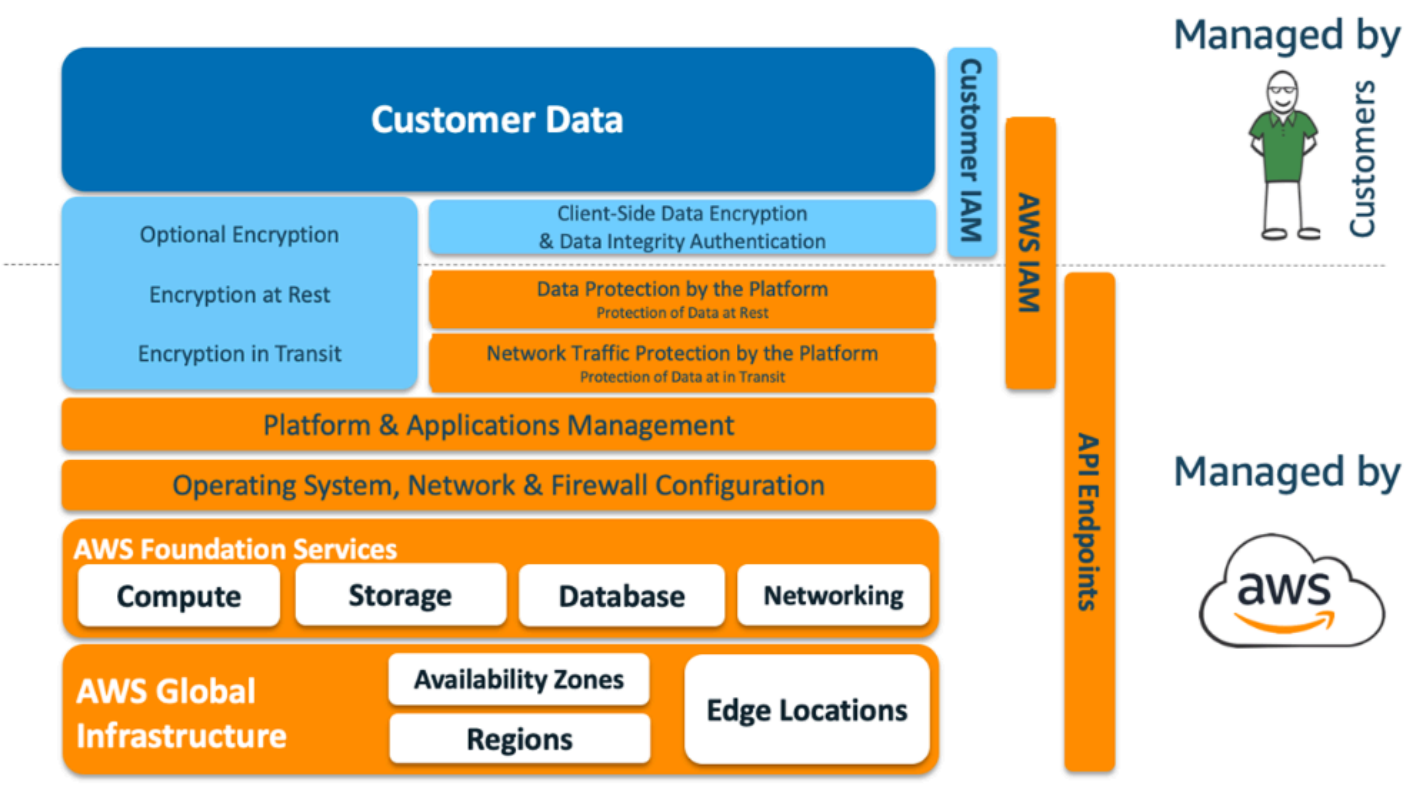

## AWS Shared Responsibility Model for Amazon Connect

규정 준수 기반

서드 파티 감사자는 여러 AWS 규정 준수 프로그램의 일환으로 Amazon Connect의 보안 및 규정 준수 를 평가합니다. 여기에는 [SOC](https://aws.amazon.com/compliance/soc-faqs/), [PCI,](https://aws.amazon.com/compliance/pci-dss-level-1-faqs/) [HIPAA,](https://aws.amazon.com/compliance/hipaa-compliance/) [C5 \(Frankfurt\),](https://aws.amazon.com/compliance/bsi-c5/) [HITRUST CSF가](https://aws.amazon.com/compliance/hitrust/) 포함됩니다.

특정 규정 준수 프로그램 범위에 속하는 AWS 서비스의 목록은 [규정 준수 프로그램 제공 AWS 범위 내](https://aws.amazon.com/compliance/services-in-scope/) [서비스](https://aws.amazon.com/compliance/services-in-scope/)를 참조하십시오. 일반 정보는 [AWS 서비스 규정 준수 프로그램](https://aws.amazon.com/compliance/programs/)을 참조하세요.

리전 선택

Amazon Connect 인스턴스를 호스팅할 리전 선택은 데이터 주권 제한과 고객 응대 및 에이전트의 기반 소재지에 따라 달라집니다. 이 결정을 내린 후에는 Amazon Connect에 대한 네트워크 요구 사항과 허 용해야 하는 포트 및 프로토콜을 검토하세요. 또한 폭발 반경을 줄이려면 Amazon Connect 인스턴스에 대한 도메인 허용 목록 또는 허용된 IP 주소 범위를 사용하세요.

자세한 설명은 [네트워크 설정](#page-874-0) 섹션을 참조하세요.

AWS 서비스 통합

조직의 보안 요구 사항에 따라 솔루션의 각 AWS 서비스를 검토하는 것이 좋습니다. 다음 리소스를 참 조하세요.

- [AWS Lambda의 보안](https://docs.aws.amazon.com/lambda/latest/dg/lambda-security.html)
- [DynamoDB의 보안 및 규정 준수](https://docs.aws.amazon.com/amazondynamodb/latest/developerguide/security.html)
- [Amazon Lex의 보안](https://docs.aws.amazon.com/lex/latest/dg/security.html)

# Amazon Connect의 데이터 보안

보안 여정 중에 보안 팀은 Amazon Connect에서 데이터가 처리되는 방식에 대해 더 깊이 이해해야 할 수 있습니다. 다음 리소스를 참조하세요.

- [Amazon Connect의 자세한 네트워크 경로](#page-890-0)
- [Amazon Connect의 인프라 보안](#page-2630-0)
- [Amazon Connect의 규정 준수 검증](#page-2625-0)

워크로드 다이어그램

워크로드 다이어그램을 검토하고 AWS에서 최적의 솔루션을 설계하세요. 여기에는 솔루션에 포함해 야 하는 추가 AWS 서비스와 통합해야 하는 타사 및 온프레미스 애플리케이션을 분석하고 결정하는 것 이 포함됩니다.

AWS Identity and Access Management (IAM)

Amazon Connect 페르소나의 유형

수행되는 활동에 따라 Amazon Connect 페르소나에는 네 가지 유형이 있습니다.

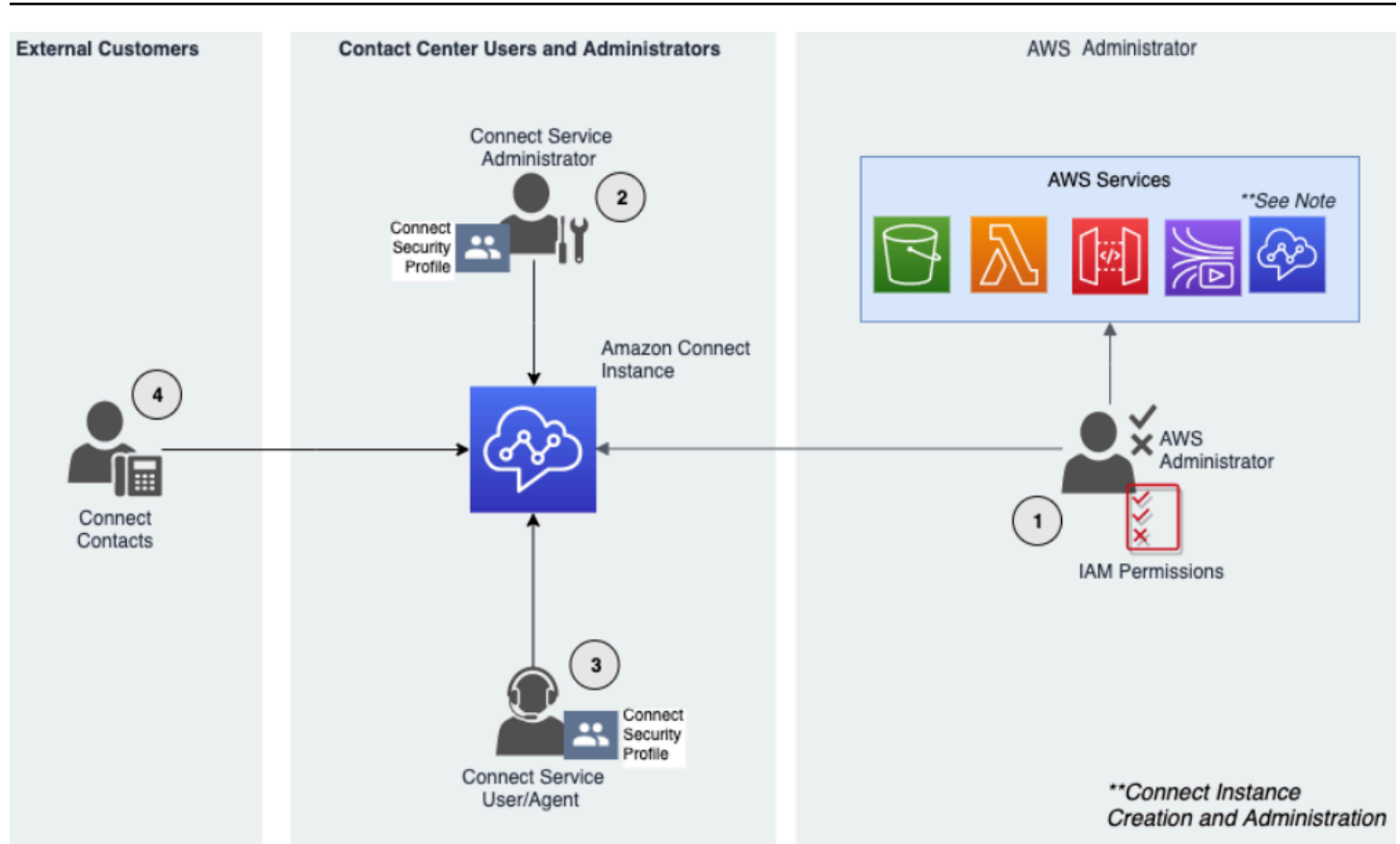

- 1. AWS 관리자 AWS Identity and Access Management 관리자는 Amazon Connect 리소스를 만들거 나 수정하며, AWS(IAM) 서비스를 사용하여 다른 주체에게 관리 액세스를 위임할 수도 있습니다. 이 페르소나의 범위는 Amazon Connect 인스턴스를 만들고 관리하는 데 중점을 둡니다.
- 2. Amazon Connect 관리자 서비스 관리자는 직원이 Amazon Connect 관리자 웹 사이트 내에서 액세 스해야 하는 Amazon Connect 기능 및 리소스를 결정합니다. 서비스 관리자는 보안 프로필을 할당 하여 Amazon Connect 관리자 웹 사이트에 액세스할 수 있는 사람과 수행할 수 있는 작업을 결정합 니다. 이 페르소나의 범위는 Amazon Connect 고객 센터를 만들고 관리하는 데 중점을 둡니다.
- 3. Amazon Connect 에이전트 에이전트는 Amazon Connect와 상호 작용하여 업무를 수행합니다. 서 비스 사용자는 고객 센터 에이전트 또는 관리자일 수 있습니다.
- 4. Amazon Connect 서비스 연락처 Amazon Connect 고객 센터와 상호 작용하는 고객입니다.

IAM 관리자 모범 사례

IAM 관리자 액세스 권한은 조직 내에서 승인된 직원으로 제한해야 합니다. 또한 IAM 관리자는 Amazon Connect에서 사용할 수 있는 IAM 기능을 이해해야 합니다. IAM 모범 사례에 대한 내용은 IAM 사용 설명서의 [IAM의 보안 모범 사례를](https://docs.aws.amazon.com/IAM/latest/UserGuide/best-practices.html) 참조하세요. [Amazon Connect의 자격 증명 기반 정책 예제](#page-2551-0) 단 원도 참조하세요.

Amazon Connect 서비스 관리자 모범 사례

서비스 관리자는 Amazon Connect에 사용자를 추가하여 보안 인증을 부여하고, 해당 사용자가 업무 수 행에 필요한 기능에 액세스할 수 있도록 적절한 권한을 할당하는 등 Amazon Connect 사용자를 관리할 책임이 있습니다. 관리자는 최소한의 권한 조합으로 시작하여 필요에 따라 추가 권한을 부여합니다.

[보안 프로필](#page-547-0)을 사용하면 Amazon Connect 대시보드 및 Contact Control Panel에 액세스할 수 있는 사 용자와 특정 태스크를 수행할 수 있는 사용자를 관리할 수 있습니다. 기본적으로 제공되는 기본 보안 프로필 내에서 부여된 세분화된 권한을 검토하세요. 특정 요구 사항을 충족하도록 사용자 지정 보안 프 로필을 설정할 수 있습니다. 예를 들어, 전화를 받을 수 있으면서 보고서에도 액세스할 수 있는 파워 에 이전트가 있습니다. 이 작업이 완료되면 사용자가 올바른 보안 프로필에 할당되어야 합니다.

다중 인증

보안 강화를 위해 계정에 속한 모든 사용자에게 다중 인증(MFA)을 요구하는 것이 좋습니다. 사용 사 례에 더 적합한 경우 MFA는 [AWSIAM 설정](https://docs.aws.amazon.com/IAM/latest/UserGuide/id_credentials_mfa.html) 또는 SAML 2.0 ID 공급자 또는 Radius 서버를 통해 설정 할 수 있습니다. MFA를 설정한 후에는 두 번째 요소를 제공하기 위한 세 번째 텍스트 상자가 Amazon Connect 로그인 페이지에 표시됩니다.

ID 페더레이션

Amazon Connect에 사용자를 저장하는 것 외에도 ID 페더레이션을 사용하여 [Amazon Connect에 대한](#page-257-0)  [Single Sign-On\(SSO\)을 활성화](#page-257-0)할 수 있습니다. 페더레이션은 직원 수명 주기 이벤트가 소스 ID 공급업 체에서 만들어질 때 Amazon Connect에 반영될 수 있도록 하기 위해 권장되는 방식입니다.

통합 애플리케이션에 대한 액세스

흐름 내의 단계에서 외부 애플리케이션 및 시스템의 정보에 액세스하려면 보안 인증 정보가 필요할 수 있습니다. 다른 AWS 서비스에 안전하게 액세스할 수 있는 보안 인증 정보를 제공하려면 IAM 역할을 사용하세요. IAM 역할에는 특정 사용자나 그룹이 아닌 권한의 조합이 설정됩니다. 또한 역할에는 영구 적인 보안 인증 집합이 없으며 자동으로 순환됩니다.

API 키와 같은 보안 인증 정보는 프로그래밍 방식으로 검색할 수 있도록 흐름 애플리케이션 코드 외부 에 저장해야 합니다. 이를 위해 AWS Secrets Manager 또는 기존 타사 솔루션을 사용할 수 있습니다. Secrets Manager는 코드의 암호를 포함해 하드 코딩된 자격 증명을 Secrets Manager에서 프로그래밍 방식으로 보안 암호를 검색하도록 하는 API 호출로 바꿀 수 있습니다.

탐지 제어

로깅 및 모니터링은 고객 센터의 가용성, 안정성 및 성능에 중요합니다. Amazon Connect Flows에서 CloudWatch Amazon에 관련 정보를 기록하고 이를 기반으로 알림 및 알림을 생성해야 합니다.

로그 보존 요구 사항 및 수명 주기 정책을 조기에 정의하고, 가능한 한 빨리 로그 파일을 비용 효율적인 스토리지 위치로 옮길 계획을 세워야 합니다. Amazon Connect 퍼블릭 API 로그는 AWS CloudTrail에 기록됩니다. CloudTrail 로그를 기반으로 설정된 작업을 검토하고 자동화해야 합니다.

특히 로그 데이터를 네이티브 형식으로 감사할 수 있어야 하는 규정 준수 프로그램을 운영하는 조직 에서는 로그 데이터를 장기간 보존하고 보관하는 데 Amazon S3가 최선의 선택입니다. 로그 데이터가 S3 버킷에 저장된 후에는 수명 주기 규칙을 정의하여 보존 정책을 자동으로 적용하고 이러한 객체를 Amazon S3 Standard - 자주 액세스하지 않는 액세스(Standard - IA) 또는 Amazon S3 Glacier와 같은 다른 비용 효율적인 스토리지 클래스로 이동하세요.

AWS 클라우드는 유연한 인프라와 도구를 제공하여 정교한 협력 솔루션과 자체 관리형 중앙 집중식 로 깅 솔루션을 모두 지원합니다. 여기에는 아마존 OpenSearch 서비스 및 아마존 CloudWatch 로그와 같 은 솔루션이 포함됩니다.

수신 고객 응대에 대한 사기 탐지 및 예방은 고객 요구 사항에 따라 Amazon Connect 흐름을 사용자 지 정하여 구현할 수 있습니다. 예를 들어, 고객은 수신 고객 응대를 DynamoDB의 이전 고객 응대 활동과 비교하여 확인한 다음 차단된 고객 응대이므로 고객 응대 연결을 끊는 등의 조치를 취할 수 있습니다.

### 인프라 보호

Amazon Connect에서 관리할 인프라는 없지만, Amazon Connect 인스턴스가 온프레미스 인프라에 배 포된 다른 구성 요소 또는 애플리케이션과 상호 작용해야 하는 시나리오가 있을 수 있습니다. 따라서 이러한 가정 하에 네트워킹 경계를 고려하는 것이 중요합니다. 구체적인 Amazon Connect 인프라 보안 고려 사항을 검토하고 구현하세요. 또한 고객 센터 에이전트 및 감독자 데스크톱 또는 VDI 솔루션의 보 안 고려 사항을 검토하세요.

계정에서 VPC(Virtual Private Cloud)의 프라이빗 서브넷에 연결하도록 Lambda 함수를 구성할 수 있습 니다. Amazon Virtual Private Cloud를 사용하여 데이터베이스, 캐시 인스턴스, 내부 서비스 등과 같은 리소스에 대해 프라이빗 네트워크를 생성합니다. Amazon Connect는 함수를 VPC에 연결하여 실행 중 프라이빗에 리소스에 액세스합니다.

## 데이터 보호

고객은 고객 센터 솔루션을 통과하고 상호작용하는 데이터를 분석해야 합니다.

- 타사 데이터 및 외부 데이터
- 하이브리드 Amazon Connect 아키텍처의 온프레미스 데이터

데이터의 범위를 분석한 후에는 민감한 데이터를 식별하는 데 주의를 기울여 데이터 분류를 수행해야 합니다. Amazon Connect는 AWS Shared Responsibility 책임 모델을 준수합니다.[Amazon Connect의](#page-2482-0)  [데이터 보호](#page-2482-0)에는 MFA 및 TLS 사용과 같은 모범 사례와 Amazon Macie를 비롯한 기타 AWS 서비스 사 용이 포함됩니다.

Amazon Connect는 [고객 센터와 관련된 다양한 데이터를 처리합](#page-2483-0)니다. 여기에는 전화 통화 미디어, 통화 녹음, 채팅 기록, 고객 응대 메타데이터는 물론 흐름, 라우팅 프로필 및 대기열이 포함됩니다. Amazon Connect는 계정 ID와 인스턴스 ID별로 데이터를 분리하여 미사용 데이터를 처리합니다. Amazon Connect와 교환되는 모든 데이터는 개방형 표준 TLS 암호화를 사용하여 사용자의 웹 브라우 저와 Amazon Connect 간에 전송되는 동안 보호됩니다.

BYOK(Bring Your Own Key)를 포함하여 암호화에 사용할 AWS KMS KMS 키를 지정할 수 있습니다. 또한 Amazon S3 내에서 키 관리 옵션을 사용할 수 있습니다.

클라이언트측 암호화를 사용하여 데이터 보호

사용 사례에 따라 흐름에서 수집하는 민감한 데이터의 암호화가 필요할 수 있습니다. 예를 들어 고객이 IVR과 상호 작용할 때 고객 경험을 맞춤화하기 위해 적절한 개인 정보를 수집해야 할 수 있습니다. 이 를 위해 [AWS Encryption SDK와](https://docs.aws.amazon.com/encryption-sdk/latest/developer-guide/introduction.html) 함께 공개 키 암호화를 사용할 수 있습니다. AWS Encryption SDK는 공개 표준과 모범 사례를 사용하여 누구나 효율적으로 데이터를 암호화하고 해독할 수 있도록 설계된 클라이언트 측 암호화 라이브러리입니다.

입력 검증

입력 검증을 수행하여 올바르게 형성된 데이터만 흐름에 입력되는지 확인합니다. 이 작업은 흐름에서 가능한 한 빨리 수행해야 합니다. 예를 들어 고객에게 전화번호를 말하거나 입력하라는 메시지를 표시 할 때 국가 코드를 포함할 수도 있고 포함하지 않을 수도 있습니다.

Amazon Connect 보안 벡터

Amazon Connect 보안은 다음 다이어그램과 같이 세 가지 논리적 계층으로 나눌 수 있습니다.

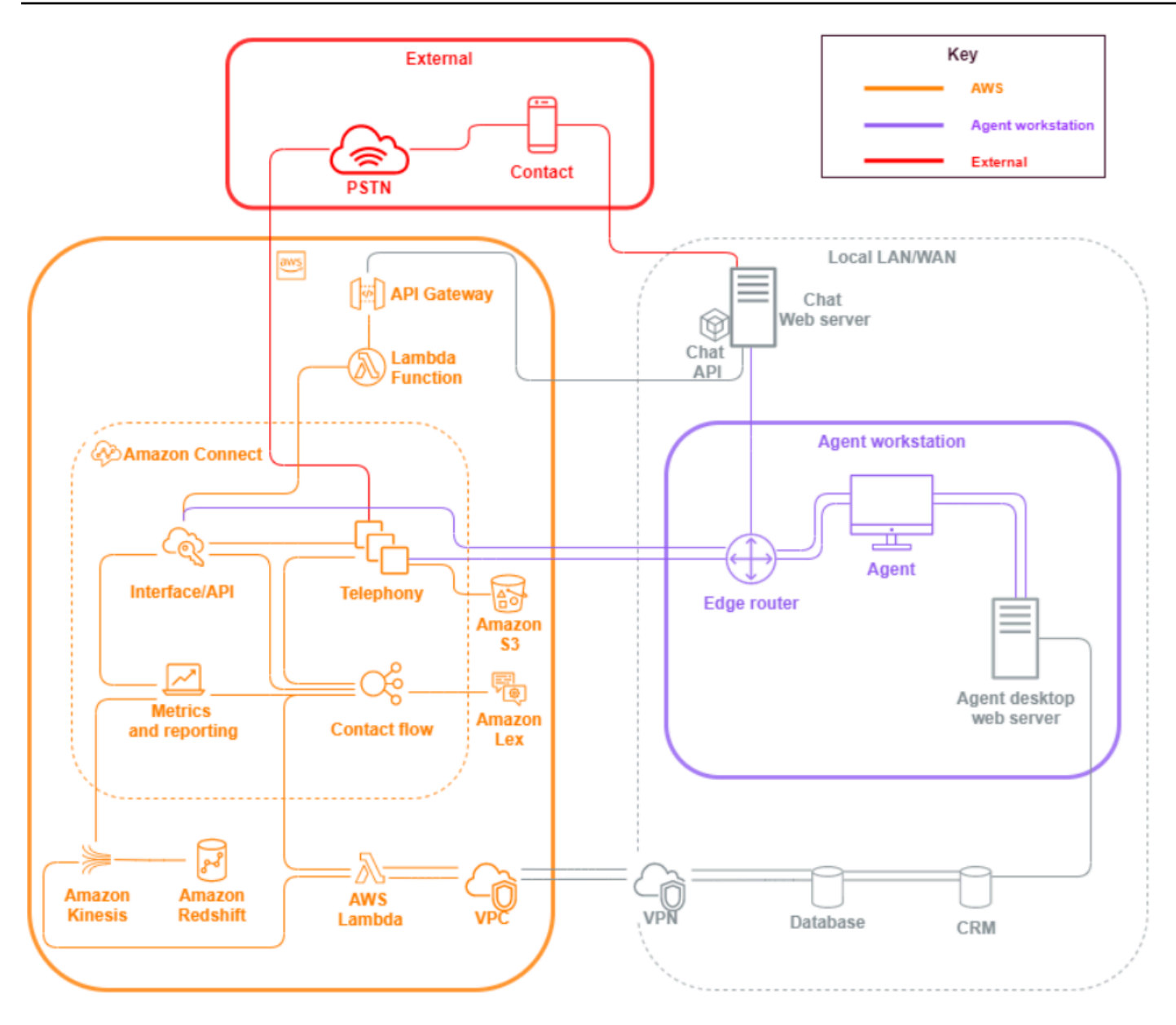

1. 에이전트 워크스테이션 에이전트 워크스테이션 계층은 AWS에서 관리하지 않으며, 에이전트의 음 성, 데이터 및 Amazon Connect 인터페이스 계층에 대한 액세스를 용이하게 하는 모든 물리적 장비 와 타사 기술, 서비스 및 엔드포인트로 구성됩니다.

이 계층에 대한 보안 모범 사례를 따르되 다음 사항에 특히 주의하세요.

- [Amazon Connect의 보안 모범 사례](#page-2635-0)에 명시된 모범 사례를 염두에 두고 ID 관리를 계획합니다.
- 민감한 정보에 대한 에이전트의 액세스를 우회할 수 있는 안전한 IVR 솔루션을 만들어 민감한 정 보를 처리하는 워크로드와 관련된 내부자 위협 및 규정 준수 위험을 완화합니다. 흐름에서 연락처 입력을 암호화하면 에이전트, 워크스테이션 또는 운영 환경에 정보를 노출하지 않고도 안전하게 정보를 수집할 수 있습니다. 자세한 설명은 [고객 입력 암호화](#page-1334-0) 섹션을 참조하세요.
- Amazon Connect를 사용하는 데 필요한 AWS IP 주소, 포트 및 프로토콜의 허용 목록을 유지 관리 할 책임이 있습니다.
- 2. AWS: 이 AWS 계층에는 AWS Lambda, Amazon DynamoDB, Amazon API Gateway, Amazon S3 및 기타 서비스를 포함한 Amazon Connect 및 AWS 통합이 포함됩니다.. 다음 사항에 특히 주의하 면서 AWS 서비스에 대한 보안 요소 지침을 따르세요
	- [Amazon Connect의 보안 모범 사례](#page-2635-0)에 명시된 모범 사례를 염두에 두고 ID 관리를 계획합니다.
	- 다른 AWS 서비스와의 통합: 사용 사례의 각 AWS 서비스와 해당 사용 사례에 적용할 수 있는 타 사 통합 지점을 식별합니다.
	- Amazon Connect는 [Lambda용 VPC 엔드포인트](https://docs.aws.amazon.com/lambda/latest/dg/configuration-vpc.html)를 통해 고객 VPC 내부에서 실행되는 AWS Lambda 함수와 통합할 수 있습니다.
- 3. 외부: 외부 계층에는 채팅, click-to-call 엔드포인트, 음성 통화를 위한 PSTN 등의 연락처, 하이브리 드 고객 센터 아키텍처의 기존 고객 센터 솔루션과의 통합, 다른 타사 솔루션과의 통합 등이 포함됩 니다. 워크로드에서 타사를 위한 모든 진입점 또는 종료점은 외부 계층으로 간주됩니다.

이 계층은 고객이 CRM 시스템, WFM(인력 관리), Tableau 및 Kibana와 같은 리포팅 및 시각화 도구 및 애플리케이션과 같은 다른 타사 솔루션 및 애플리케이션과의 통합도 포함합니다. 외부 계층을 보 호할 때 다음 영역을 고려해야 합니다.

- ANI, IP 주소 [및 채팅 엔드포인트와 특정 기간 동안 발생한 연락처 요청 수를 추적하는 기타 식](https://aws.amazon.com/blogs/contact-center/how-to-protect-against-spam-calls-for-click-to-dial/) [별 정보를 포함하여 흐름 내에서 DynamoDB에 연락처 세부 정보를 기록하는 데 사용하는 AWS](https://aws.amazon.com/blogs/contact-center/how-to-protect-against-spam-calls-for-click-to-dial/)  [Lambda 반복 및 사기 연락에 대한 click-to-dial 연락처 필터를 생성할](https://aws.amazon.com/blogs/contact-center/how-to-protect-against-spam-calls-for-click-to-dial/) 수 있습니다. 이 접근 방식을 사용하면 연락처를 쿼리하고 추가하여 거부 목록에 추가할 수 있으며, 적정 수준을 초과하는 경우 자동으로 연결을 끊을 수 있습니다.
- [Amazon Connect 텔레포니 메타데이터](#page-1358-0) 및 [파트너 솔루션](https://aws.amazon.com/connect/partners/)을 사용하는 ANI 사기 탐지 솔루션을 사 용하여 발신자 번호 스푸핑으로부터 보호할 수 있습니다.
- [Amazon Connect Voice ID](#page-2446-0) 및 기타 음성 생체 인식 파트너 솔루션을 사용하여 인증 프로세스를 개 선하고 간소화할 수 있습니다. 능동적 음성 생체 인식 인증은 고객 응대가 특정 문구를 말하고 이 를 음성 서명 인증에 사용할 수 있는 옵션을 제공합니다. 수동 음성 생체 인식을 사용하면 응대 고 객이 고유한 음성 지문을 등록하고 해당 음성 지문을 사용하여 인증에 필요한 충분한 길이 요건을 충족하는 모든 음성 입력으로 인증할 수 있습니다.
- Amazon Connect 콘솔의 [애플리케이션 통합](#page-900-0) 섹션을 유지 관리하여 타사 애플리케이션 또는 통합 지점을 허용 목록에 추가하고 사용하지 않는 엔드포인트를 제거하세요.
- 민감한 데이터를 처리하는 외부 시스템에는 최소 요구 사항을 충족하는 데 필요한 데이터만 전송 하세요. 예를 들어 통화 녹음 분석 솔루션을 사용하는 사업부가 하나뿐인 경우에는 S3 버킷에서 고객 응대 레코드를 처리하도록 AWS Lambda 트리거를 설정하고, 고객 응대 레코드 데이터에서

사업부의 특정 대기열을 확인한 다음, 해당 사업부에 속한 대기열인 경우 해당 통화 녹음만 외부 솔루션으로 보낼 수 있습니다. 이 접근 방식을 사용하면 필요한 데이터만 전송하고 불필요한 녹음 을 처리하는 데 드는 비용과 오버헤드를 피할 수 있습니다.

Amazon Connect가 고객 응대 레코드를 스트리밍할 수 있도록 Amazon Kinesis 및 Amazon Redshift와 통신할 수 있도록 하는 통합에 대한 내용은 [Amazon Connect 통합: 데이터 스트리밍](https://aws.amazon.com/quickstart/connect/data-streaming/)을 참조하세요.

## 리소스

설명서

- [AWS 클라우드 보안](https://aws.amazon.com/security/)
- [Amazon Connect의 보안](#page-2481-0)
- [IAM 모범 사례](https://docs.aws.amazon.com/IAM/latest/UserGuide/best-practices.html)
- [AWS 규정 준수](https://aws.amazon.com/compliance/)
- [AWS 보안 블로그](https://aws.amazon.com/blogs/security/)

## 문서

- [보안 요소](https://docs.aws.amazon.com/wellarchitected/latest/security-pillar/welcome.html)
- [AWS 보안 소개](https://docs.aws.amazon.com/whitepapers/latest/introduction-aws-security/introduction-aws-security.pdf)
- [AWS 보안 모범 사례](https://aws.amazon.com/architecture/security-identity-compliance/)

## 비디오

- [AWS 보안: 연방 정부](https://www.youtube.com/watch?v=Wvyc-VEUOns)
- [AWS 규정 준수 Shared Responsibility Model](https://www.youtube.com/watch?v=U632-ND7dKQ)

# 신뢰성

안정성에서는 인프라 또는 서비스 중단을 복구하고, 수요에 따라 컴퓨팅 리소스를 탄력적으로 확보하 고, 구성 오류나 일시적 네트워크 문제 같은 중단 사태를 완화할 수 있는 시스템의 능력이 포함됩니다. 복원력은 서비스의 일부로 처리되므로 [운영 우수성에](#page-218-0)서 다루는 것 외에 Amazon Connect에 고유한 안 정성 관행은 없습니다. [안정성 원칙](https://d0.awsstatic.com/whitepapers/architecture/AWS-Reliability-Pillar.pdf) 백서에서 구현에 대한 규범적인 지침을 찾을 수 있습니다.

## 리소스

## 설명서

- [AWS Service Quotas](https://docs.aws.amazon.com/general/latest/gr/aws_service_limits.html)
- [Amazon Connect의 복원성](#page-2628-0)
- [아마존 CloudWatch](https://docs.aws.amazon.com/AmazonCloudWatch/latest/monitoring/WhatIsCloudWatch.html)

백서

• [안정성 원칙](https://d0.awsstatic.com/whitepapers/architecture/AWS-Reliability-Pillar.pdf)

### 동영상

• [실패 수용: 장애 주입 및 서비스 안정성](https://www.youtube.com/watch?v=wrY7XoOnysg)

### 제품

• [Trusted advisor는](https://aws.amazon.com/premiumsupport/technology/trusted-advisor/) AWS 모범 사례에 따라 리소스를 제공하는 데 도움이 되는 실시간 지침을 제공하 는 온라인 도구입니다.

# 성능 효율성

성능 효율성에는 컴퓨팅 리소스를 효율적으로 사용하여 시스템 요구 사항을 충족하고 수요 변화와 기 술 발전에 따라 효율성을 유지할 수 있는 능력이 포함됩니다. 이 섹션에서는 Amazon Connect 워크로 드의 성능 효율성과 관련된 설계 원칙, 모범 사례 및 질문에 대한 개요를 제공합니다. [성능 효율성 원칙](https://d0.awsstatic.com/whitepapers/architecture/AWS-Performance-Efficiency-Pillar.pdf) 백서에서 구현에 대한 규범적인 지침을 찾을 수 있습니다.

아키텍처 설계

고객 센터의 경험을 설계할 때 고려해야 할 두 가지 기본적인 아키텍처 설계 원칙이 있습니다.

- 환원주의는 시스템을 궁극적인 구성 요소로 분석함으로써 더 깊은 수준에서 시스템을 이해할 수 있 다는 철학적 신념입니다.
- 이와는 대조적으로 전체론은 전체 그림을 고려함으로써 상황을 구성 요소로 분석할 때보다 더 깊고 완전한 시각을 얻을 수 있다고 말합니다.

환원주의적 접근 방식은 각 개별 구성 요소(IVR, ACD, 음성 인식)에만 초점을 맞추기 때문에 개별적으 로 평가할 경우 사용 사례의 성능 요구 사항을 충족할 수 있지만 고객 경험이 일관되지 않은 경우가 많 습니다. end-to-end하지만 평가를 받으면 담당자의 경험 품질이 저하되고 개발 노력이 운영 사일로로 몰릴 수 있습니다. 이러한 접근 방식은 회귀 테스트를 복잡하게 만들고, 시장 출시 시간을 늘리며, 고객 센터의 성공에 중요한 여러 분야의 운영 리소스를 개발하는 데 제한을 줍니다.

다음 다이어그램에는 고객 센터의 전체적인 모습이 나와 있습니다.

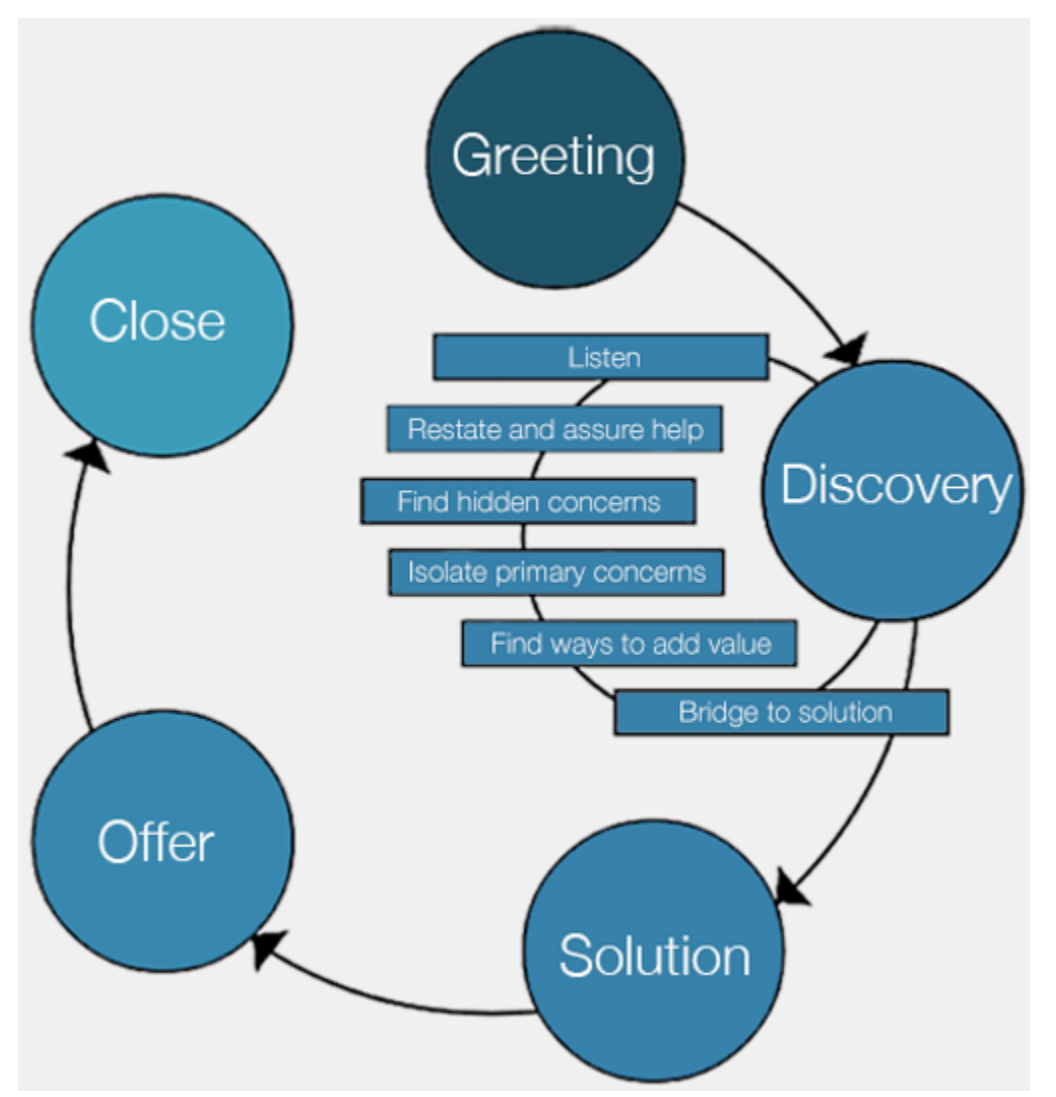

총체적인 접근 방식은 고객에게 보다 완벽하고 일관된 경험을 제공하는 데 초점을 맞추며, 어떤 기술이 어떤 경험을 제공할 것인지에 초점을 맞추지 않습니다.

고객과 고객이 원하는 것이 여러분의 노력을 정의하고 이끌도록 하세요. 고객 응대를 위해 만드는 경험 은 정적이거나 최종적인 상태가 아니라 고객의 피드백을 기반으로 지속적으로 반복해야 하는 출발점 역할을 해야 합니다. 고객 응대가 여정 전반에 걸쳐 상호 작용하고 탐색하는 방식과 관련된 운영 및 조 정 데이터를 정기적으로 수집하고 검토하여 이러한 반복을 주도해야 합니다. 회사에 연락하는 고객에

게 역동적이고 개인화된 경험을 제공하는 것이 목표여야 합니다. 이는 동적 데이터 기반 연락처 설계 및 라우팅을 통해 달성할 수 있으며, 고객 응대와 해당 고객의 개별 요구 사항에 맞는 경험을 제공합니 다.

기본 경험으로 시작하여 흐름을 구축하되, 향후 세분화를 위해 단일 흐름을 두 개로 리팩토링할 수 있 습니다.

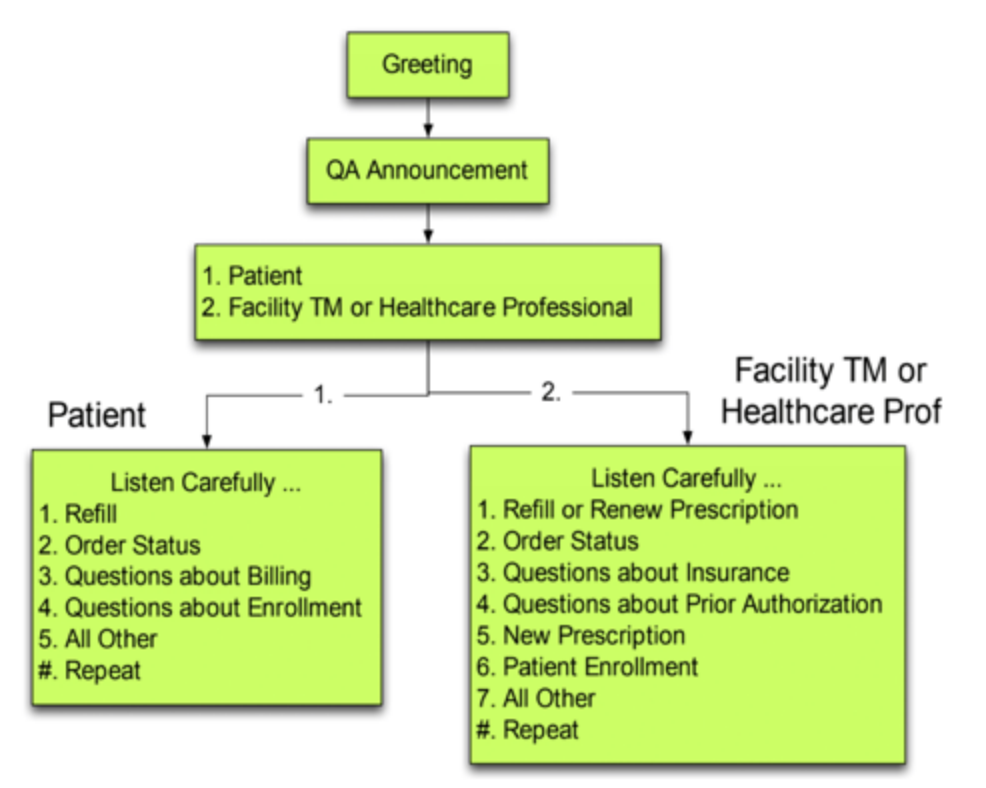

다음 반복 작업에서는 라우팅을 계획하고 구축해야 하는 추가 경험을 식별하고 필요한 경우 각 경험에 대한 흐름을 구축합니다. 예를 들어, 청구서 기한이 지났거나 같은 목적으로 여러 번 연락을 시도한 문 의 고객에 대해 다른 안내 메시지를 재생할 수 있습니다. 이러한 접근 방식을 통해 문의 고객과 해당 고 객이 연락하는 이유와 관련된 개인화되고 역동적인 경험을 제공할 수 있습니다. 고객 응대 경험의 품질 을 개선하고 처리 시간을 단축하는 것 외에도 더욱 지능적이고 유연한 경험을 제공하여 고객 응대 셀프 서비스를 장려할 수 있습니다. 다음 반복은 다음 그림과 같을 수 있습니다.

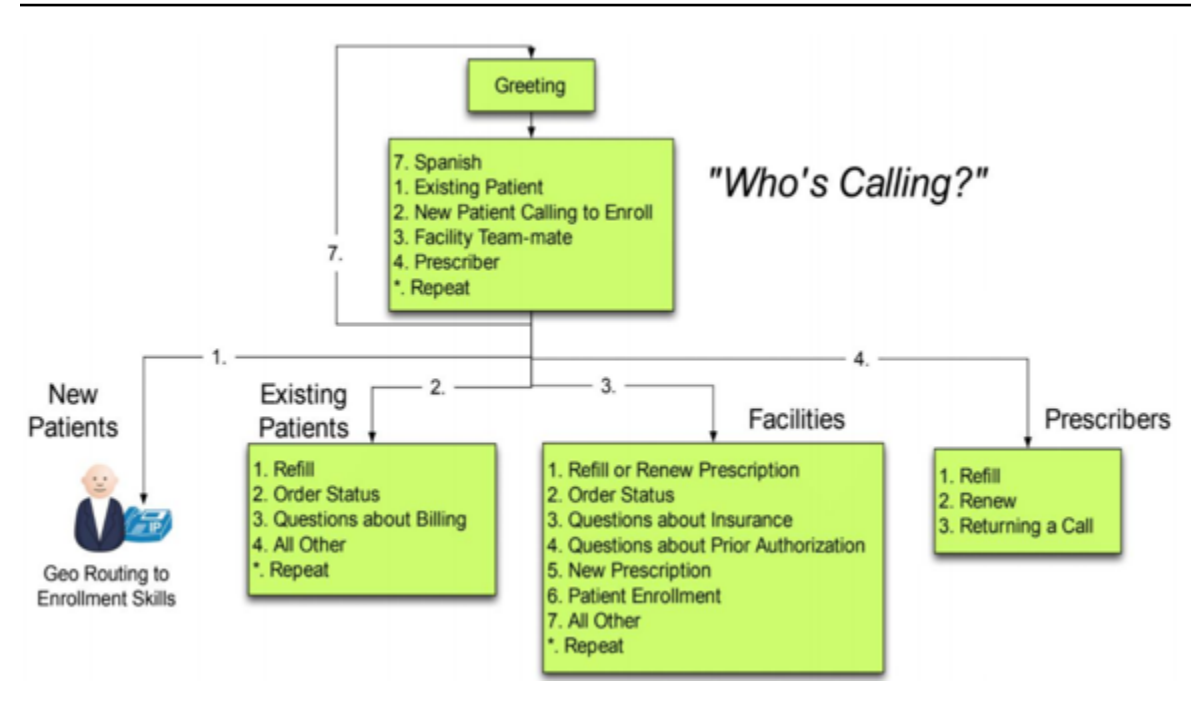

# 흐름 설계

흐름은 고객 센터에 대한 고객 경험을 처음부터 끝까지 정의합니다. 흐름 구성은 성능, 운영 효율성 및 유지 관리 용이성에 직접적인 영향을 미칠 수 있습니다.

많은 대기업이 여러 개의 전화번호, 사업부, 프롬프트, 대기열 및 기타 Amazon Connect 리소스를 지원 합니다. 전화번호와 사업부별로 고유한 플로우를 적용할 수도 있지만, 이렇게 하면 전화번호와 플로우 를 one-to-one 매핑해야 할 수 있습니다. 이로 인해 불필요한 서비스 할당량 요청이 발생하고 지원 및 유지 관리해야 할 흐름이 많아집니다. DNIS와 Flow 구현의 one-to-one 매핑은 다음 그림에 나와 있습 니다.

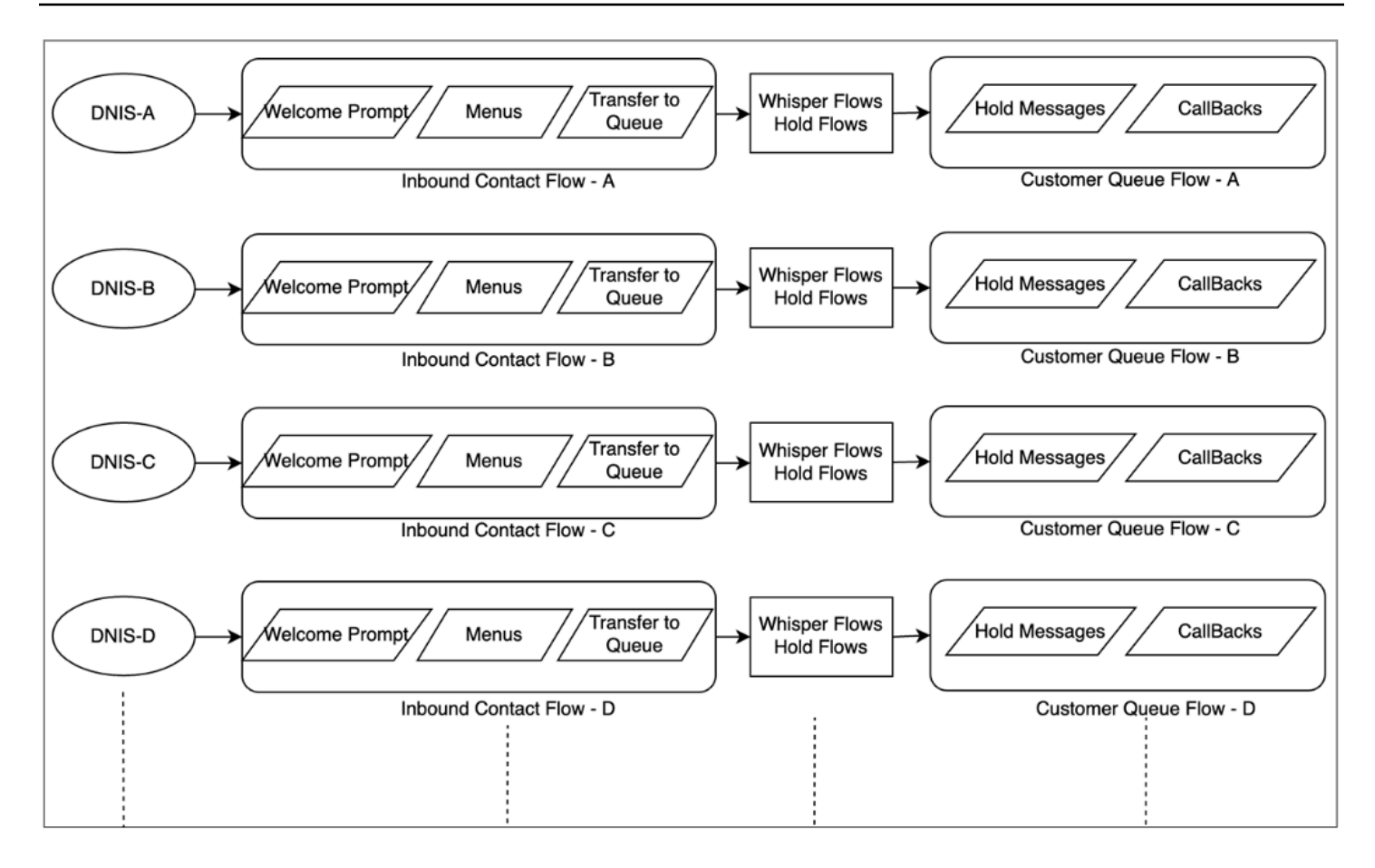

또는 Amazon Connect 흐름의 동적 특성을 사용하여 하나 또는 몇 개의 흐름에 여러 개의 DNIS를 생 성하는 접근 방식을 고려해야 합니다. 이 접근 방식을 사용하면 프롬프트, 대기열, 업무 시간, 귓속말 프롬프트/흐름, 대기열, 대기열 처리 및 보류 메시지 등과 같은 구성 정보를 NoSQL 데이터베이스인 DynamoDB에 저장할 수 있습니다. Amazon Connect에서는 여러 전화번호를 동일한 흐름에 연결하고 Lambda 함수를 사용하여 해당 전화번호에 대한 구성을 조회할 수 있습니다. 이를 통해 DynamoDB에 서 반환된 속성을 기반으로 고객 응대의 경험을 동적으로 정의할 수 있습니다.

예를 들어 프롬프트를 재생하거나 TTS(텍스트 음성 변환)를 사용하여 DynamoDB의 조회를 기반으로 발신자에게 인사말을 하거나 흐름 블록에서 지원되는 동적 속성을 사용하여 대기열을 연결할 수 있습 니다. 이 접근 방식을 사용하면 구축, 유지 관리 및 지원이 효율적인 흐름 구현이 가능합니다.

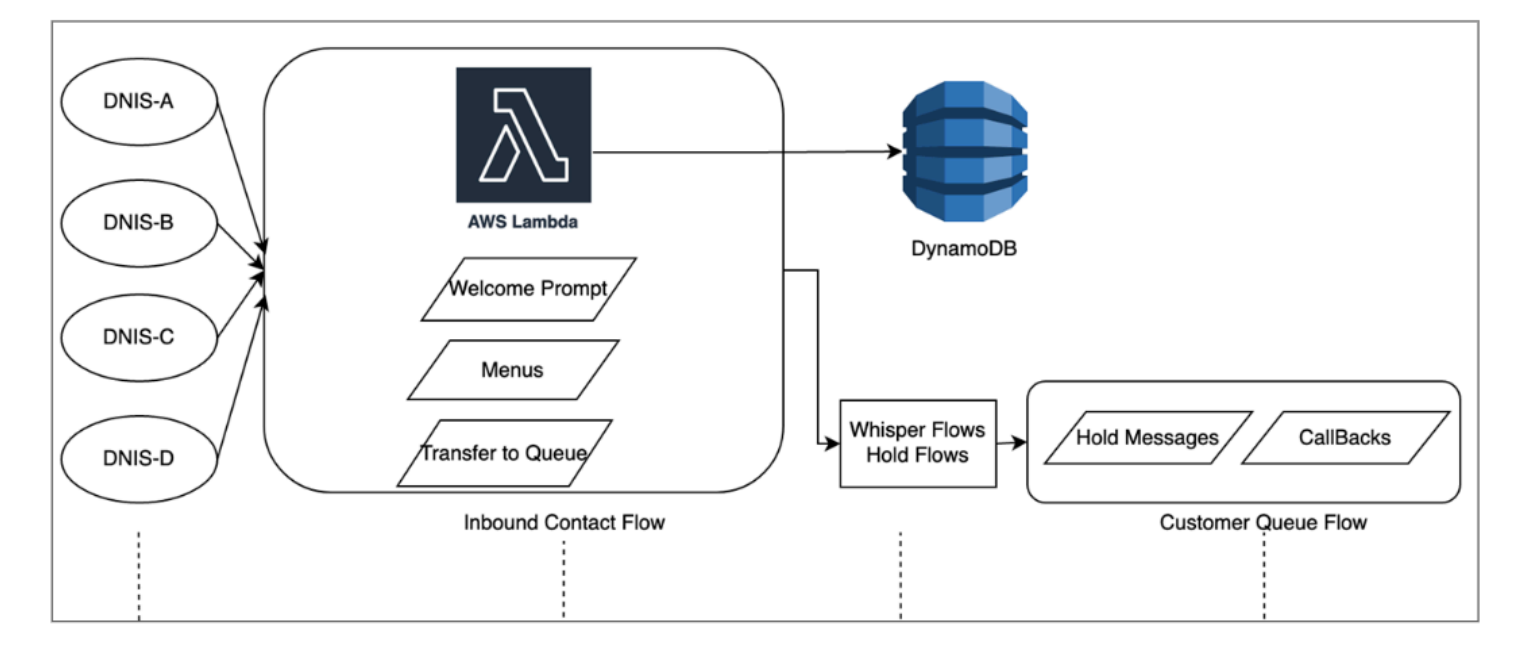

## 로드 테스트.

부하 또는 규모 테스트를 실행해야 하는 경우 타사 또는 파트너 솔루션을 사용하여 부하 테스트를 실행 하거나 Amazon Connect [StartOutboundVoiceContactA](https://docs.aws.amazon.com/connect/latest/APIReference/API_StartOutboundVoiceContact.html)PI를 사용하여 자체 사용자 지정 솔루션을 개발 하여 브라우저 자동화 스크립트와 결합된 호출을 생성하여 에이전트 동작을 시뮬레이션할 수 있습니 다. 로드 테스트를 수행하기 전에 [Amazon Connect 로드 테스트 정책을](https://aws.amazon.com/connect/testing/) 검토하고 따르세요.

# 에이전트 인베이블먼트

Amazon Connect는 에이전트가 고객 연락처와 상호작용할 수 있도록 쉽게 사용할 수 있는 브라우저 기반 Contact Control Panel(CCP)을 제공합니다. 에이전트는 CCP를 사용하여 고객 응대를 수락하고, 문의 고객과 채팅하고, 다른 에이전트에게 전달하고, 보류하고, 기타 주요 작업을 수행할 수 있습니다. [Amazon Connect Streams](https://github.com/aws/amazon-connect-streams) API를 사용하여 사용자 지정 에이전트 데스크톱 솔루션을 만들면 상당한 성능 효율성을 실현할 수 있습니다. 다음과 같은 영역에서 성능 효율성을 높이기 위해 Streams API를 사용하는 것을 고려해 보세요.

- CRM 통합 Streams API를 사용하면 CRM 애플리케이션에 CCP를 임베드하거나, 자체 인터페이스 를 만들거나, 다른 AWS 서비스 및 파트너 솔루션과 통합하여 에이전트에게 고객 응대를 서비스하는 데 필요한 도구와 리소스를 제공할 수 있습니다. Amazon Connect 및 [Salesforce 통합](#page-841-0)과 같은 사용자 지정 데스크톱을 사용하면 에이전트가 여러 화면과 인터페이스를 관리할 필요 없이 단일 인터페이 스에서 고객 및 고객 응대에 대한 포괄적인 보기를 얻을 수 있습니다.
- 인증 Amazon Connect에서 신원 관리를 위한 SAML을 구성하고 IAM Identity Center(SSO)를 사용 하여 에이전트가 다른 시스템에 액세스할 때 사용하는 것과 동일한 자격 증명을 사용할 수 있도록 하 여 여러 번 입력할 필요가 없도록 할 수 있습니다.
- 에이전트 자동화 에이전트 환경을 간소화하는 것 외에도 일반적이고 반복 가능한 작업을 자동화할 수 있습니다. 예를 들어 사례를 자동으로 만들거나 웹 양식을 미리 채우고 연락처가 제공될 때 관련 정보가 포함된 화면 팝업을 제공할 수 있습니다. 이렇게 하면 처리 시간이 단축되고 에이전트와 문의 고객의 경험 품질이 향상될 수 있습니다.
- 향상된 기능 실시간 [대화 기, 번역, 추천 작업 및 기술 자료 통합을](https://aws.amazon.com/solutions/implementations/ai-powered-speech-analytics-for-amazon-connect/) 포함하도록 CCP 기능을 향상/확 장할 수도 있습니다. 에이전트 데스크톱에 향상된 기능을 통합하면 숙련된 에이전트가 고객 응대에 더 효율적으로 응대하고, 숙련된 에이전트가 없을 때 비숙련 에이전트가 서비스를 제공할 수 있습니 다. 예를 들어 이 접근 방식을 사용하여 언어를 모르는 비숙련 에이전트를 위해 채팅 고객 응대를 자 동으로 번역할 수 있습니다. 에이전트가 답장할 때 텍스트를 고객 응대의 언어로 자동 번역하여 실시 간 이중 언어 커뮤니케이션이 가능하도록 할 수 있습니다.

## 다른 AWS 서비스 사용

이 섹션에서는 성능을 개선하고, 기회 영역을 파악하고, 연락처 데이터에 대한 귀중한 인사이트를 얻는 데 사용할 수 있는 AWS 서비스에 대해 설명합니다.

#### AWS Lambda

Amazon Connect 흐름에서 AWS Lambda를 사용하여 고객 정보에 대한 데이터 딥을 수행하고, SMS 문자 메시지를 전송하고, Amazon S3와 같은 다른 서비스와 함께 예약된 보고서를 자동으로 배포할 수 있습니다. 자세한 내용은 [AWS Lambda 함수 작업을 위한 모범 사례를](https://docs.aws.amazon.com/lambda/latest/dg/best-practices.html) 참조하세요.

### AWS Direct Connect

AWS Direct Connect는 온프레미스에서 AWS로 전용 네트워크 연결을 보다 효율적으로 구축할 수 있 는 클라우드 서비스 솔루션입니다. 이 솔루션은 AWS 리소스에 대한 요청을 동적으로 라우팅하기 위해 ISP에 의존하지 않고 내구성 있고 일관된 연결을 제공합니다. 퍼블릭 WAN을 경유하지 않고 전용 파이 버를 통해 AWS 트래픽을 리디렉션하도록 엣지 라우터를 구성하고 AWS와 데이터 센터, 사무실 또는 콜로케이션 환경 간에 프라이빗 연결을 설정할 수 있습니다. 대부분의 경우, 이를 통해 네트워크 비용 을 절감하고 대역폭 처리량을 늘리며 인터넷 기반 연결보다 더 일관된 네트워크 환경을 제공할 수 있습 니다.

AWS Direct Connect는 엣지 라우터로의 프라이빗 LAN/WAN 통과와 관련된 문제를 해결하지는 못하 지만, 엣지 라우터와 AWS 리소스 간의 지연 시간 및 연결 문제를 해결하는 데 도움이 될 수 있습니다. 또한 엣지 라우터와 AWS 리소스 간의 지연 시간 및 통화 품질 저하 문제도 해결할 수 있습니다.

VDI 환경에 따라 AWS Direct Connect를 활용하지 못할 수도 있는데, 이는 퍼블릭 WAN을 통과하지 않 고 전용 파이버를 통해 AWS 트래픽을 리디렉션하도록 엣지 라우터를 구성해야 하기 때문입니다. VDI 환경이 로컬 DXC 지원 네트워크 외부에서 호스팅되는 경우, AWS Direct Connect를 최대한 활용하지 못할 수 있습니다.

"QoS" 또는 "보안 강화"에는 AWS Direct Connect를 사용하지 마세요. AWS Direct Connect는 에이전 트 워크스테이션의 지연 시간이 ISP의 Amazon Connect 인스턴스 경로보다 높은 경우 성능 저하를 유 발할 수 있습니다. Amazon Connect 음성 및 데이터는 이미 암호화되어 있으므로 AWS Direct Connect 는 ISP와 비교할 때 추가적인 보안을 제공하지 않습니다.

#### Amazon Polly

Amazon Connect는 Amazon Polly와의 기본 통합을 제공하므로 동적이고 자연스러운 텍스트 음성 변 환 (TTS) 을 재생하고, 음성 합성 마크업 언어 (SSML) 를 사용하고, 신경망 텍스트 음성 변환 (NTTS) 을 활용하여 최대한 자연스럽고 사람과 비슷한 음성을 구현할 수 있습니다. text-to-speech

#### Amazon Lex

문의 고객이 서비스를 받는 과정은 항상 고객의 기대에 부응하지 못하는 어려운 경험이 될 수 있습니 다. 고객이 대기 중이거나, 정보를 반복하거나, 전달해야 하거나, 궁극적으로 필요한 정보를 얻는 데 너 무 많은 시간을 소비할 수 있습니다. 고객 센터의 이러한 고객 경험을 개선하기 위해 AI는 지능형 자연 어 가상 비서인 챗봇을 통해 고객 참여를 유도하는 역할을 하고 있습니다. 이러한 챗봇은 사람의 음성 을 인식하고 발신자가 특정 문구로 말하지 않아도 발신자의 의도를 이해할 수 있습니다. 고객 응대는 에이전트와 대화하지 않고도 암호 변경, 계정 잔액 요청, 약속 예약과 같은 작업을 수행할 수 있습니다.

Amazon Lex는 지능형 대화형 챗봇을 만들 수 있는 서비스입니다. 이를 통해 Amazon Connect 고객 센터 흐름을 자연스러운 대화로 전환하여 발신자에게 개인화된 경험을 제공할 수 있습니다. Amazon Alexa를 구동하는 것과 동일한 기술을 사용하여 Amazon Lex 챗봇을 Amazon Connect 흐름에 연결하 여 발신자의 의도를 인식하고, 후속 질문을 하고, 답변을 제공할 수 있습니다. Amazon Lex는 컨텍스트 를 유지하고 대화를 관리하며 대화에 따라 응답을 동적으로 조정하므로 고객 센터에서 발신자를 위한 일반적인 작업을 수행하여 셀프 서비스 상호 작용을 통해 많은 고객 문의를 처리할 수 있습니다. 또한 Amazon Lex 챗봇은 최적의 전화 통신 오디오 샘플링 속도(8kHz)를 지원하여 컨택 센터 음성 상호작용 의 음성 인식 정확도와 충실도를 높입니다.

효과적인 Amazon Lex 봇을 구축하려면 간단하고 사실적인 발화를 봇에 학습 세트로 제공하고, 봇의 성능을 주기적으로 검토하고, 발화 세트를 업데이트하고, 이러한 검토를 바탕으로 봇을 수정해야 합니 다. 자세한 정보는 다음 자료를 참조하십시오.

- [Amazon Lex에 사용되는 모니터링](https://docs.aws.amazon.com/lex/latest/dg/monitoring-aws-lex.html)
- [Amazon Lex를 사용하여 더 나은 봇 구축](https://aws.amazon.com/blogs/machine-learning/building-better-bots/)
#### Amazon Kinesis

고객 응대 지표와 Amazon Connect의 실시간 데이터에서 추가적인 인사이트를 얻어야 하는 상황이라 면 가능합니다.

- Amazon Kinesis를 사용하여 고객 응대 기록 데이터를 Amazon Redshift로 내보내세요.
- Amazon Kinesis Video Stream(KVS)과 AWS Lambda를 사용하여 통화 녹음 또는 음성 연락처 를 Amazon Transcribe를 통해 실시간으로 텍스트로 변환하고, 감정 분석을 위해 결과 텍스트를 Amazon Comprehend로 전송할 수 있습니다.
- 실시간 에이전트 CTI 및 스케줄 준수 데이터를 위해 [Amazon Connect Agent Event Kinesis](#page-1524-0)  [Stream을](#page-1524-0) 활용하세요.

아마존 OpenSearch 서비스와 Kibana

Amazon OpenSearch Service와 Kibana를 사용하여 실시간 Amazon Connect 데이터를 처리하면 기본 보고 기능을 넘어서 실시간 및 과거 Amazon Connect 데이터를 유연하게 쿼리하고 시각화할 수 있습니 다.

Amazon Connect Contact Lens

Amazon Connect용 Contact Lens는 Amazon Connect에 통합된 머신 러닝(ML) 기능의 집합으로, 고객 센터 관리자가 고객 대화의 감정, 트렌드 및 규정 준수 위험을 더 잘 이해하여 에이전트를 효과적으로 교육하고, 성공적인 상호 작용을 복제하며, 중요한 회사 및 제품 피드백을 식별할 수 있도록 도와줍니 다. Amazon Connect용 Contact Lens는 고객 센터 통화를 녹취하여 검색 가능한 아카이브를 생성하고 귀중한 고객 인사이트를 도출합니다.

#### 리소스

설명서

- [모범 사례 설계 패턴: Amazon S3 성능 최적화](https://docs.aws.amazon.com/AmazonS3/latest/userguide/optimizing-performance.html)
- [Linux 인스턴스의 Amazon EBS 볼륨 성능](https://docs.aws.amazon.com/AWSEC2/latest/UserGuide/EBSPerformance.html)

백서

• [성능 효율성 요소](https://d0.awsstatic.com/whitepapers/architecture/AWS-Performance-Efficiency-Pillar.pdf)

#### 동영상

- [AWS re:Invent 2016: Scaling Up to Your First 10 Million Users\(ARC201\)](https://www.youtube.com/watch?v=n28lDDdlnVg)
- [AWS re:Invent 2017: Deep Dive on Amazon EC2 Instances](https://www.youtube.com/watch?v=mZy6E2I5Rek)

### 비용 최적화

비용 최적화에는 가장 낮은 가격으로 비즈니스 가치를 제공하도록 시스템을 실행하는 능력이 포함됩 니다. 이 섹션에서는 Amazon Connect 워크로드의 비용 최적화와 관련된 설계 원칙, 모범 사례 및 질문 에 대한 개요를 제공합니다. 비용 최적화 원칙 백서에서 구현에 대한 규범적인 지침을 찾을 수 있습니 다.

Amazon Connect 워크로드에 대한 비용 최적화를 위해 고려해야 할 다섯 가지 영역이 있습니다.

#### 리전 선택

Amazon Connect 리전 선택은 고객이 고객 센터 워크로드에 Amazon Connect를 도입할 때 가장 먼저 내리는 결정 중 하나입니다. 지연 시간과 음성 품질도 리전 선택에 있어 중요한 요소이지만, 비용 측면 에서도 리전 선택을 평가해야 합니다. 요청된 일일 전화 번호 및 분당 인바운드 사용량에 대한 텔레포 니 요금은 Amazon Connect 인스턴스를 인스턴스화하도록 선택한 AWS 지역에 따라 국가별로 다를 수 있습니다. 각 지역의 텔레포니 요금은 [Amazon Connect 요금](https://aws.amazon.com/connect/pricing/) 페이지에서 확인할 수 있습니다.

#### 콜백

통화량이 많거나 대기 시간이 긴 시간 동안 발신자를 위해 흐름에서 콜백을 제공할 수 있습니다. 콜백 을 사용하여 비용을 절감하고 고객 응대의 경험 품질을 개선할 수 있습니다. 고객 응대가 콜백에 옵트 인하면 Amazon Connect는 대기열에서 해당 위치를 유지하고 발신자가 연결을 끊을 수 있도록 허용합 니다. 에이전트가 고객 응대에 서비스를 제공할 수 있게 되면 Amazon Connect는 문의 고객을 에이전 트에게 연결하도록 구성된 번호로 아웃바운드 전화를 걸게 됩니다. 샘플 콜백 흐름은 생성 시 모든 인 스턴스에 포함되어 있습니다. 또한 AWS Lambda 및 Amazon DynamoDB를 사용하여 중복 콜백 요청 을 방지할 수도 있습니다.

스토리지

Amazon Connect를 사용하면 규정 준수, 품질 모니터링 및 교육 목적으로 통화 녹음 및 발신자와의 대 화 내용을 저장하도록 인스턴스 및 흐름을 구성할 수 있습니다. 에이전트가 발신자와 연결되어 있지 않 으면 음성 고객 응대가 녹음되지 않습니다. 여러 에이전트가 연결되어 있는 경우에는 각 에이전트에게 연결된 통화 녹음 또는 대화 내용이 있습니다. Amazon Connect는 Amazon S3 수명 주기 정책 구성에 따라 음성 녹음을 Amazon S3에 저장합니다. Amazon S3에 저장된 통화 녹음을 통해 Amazon S3 스토 리지 계층을 사용하여 보존을 관리하고 비용을 최적화할 수 있습니다. 예를 들어 Amazon S3 수명 주

기를 사용하여 객체를 전환하여 3개월이 지난 통화 녹음 및 녹취록을 S3 Glacier로 이동하여 스토리지 비용을 절감할 수 있습니다.

### 셀프 서비스

Amazon Connect의 pay-as-you-go 요금 모델은 기존 라이선스 기반 콜 센터에 비해 비용을 절감할 수 있습니다. 그러나 ACD(자동 통화 분배) 시스템, IVR, 전화 통신 및 WFM(인력 관리) 시스템을 포괄하는 전통적인 고객 센터 인프라는 전체 고객 센터 운영 비용에서 차지하는 비중이 상대적으로 작습니다. 고 객 센터 비용의 가장 큰 원인은 에이전트에게 운영 환경을 제공하는 데 필요한 인적 자본과 부동산에서 비롯되는 경우가 많습니다. Amazon Connect Flow는 NLU, NLP 및 ASR을 위한 Amazon Lex 및 실제 와 같은 텍스트 음성 변환(TTS)을 위한 Amazon Polly와 함께 기본적으로 사용되어 음성 및 텍스트 전 반에 걸쳐 매우 매력적인 사용자 경험과 자연스러운 대화형 상호 작용을 구축할 수 있습니다. Amazon Connect 고객 센터에서 Amazon Lex 챗봇을 사용하면 발신자는 상담원과 통화할 필요 없이 암호 변경, 계정 잔액 요청, 약속 예약 등의 작업을 수행할 수 있습니다. 이러한 셀프 서비스 옵션을 통해 고객 경험 을 개선하고 연락처당 비용을 절감할 수 있습니다.

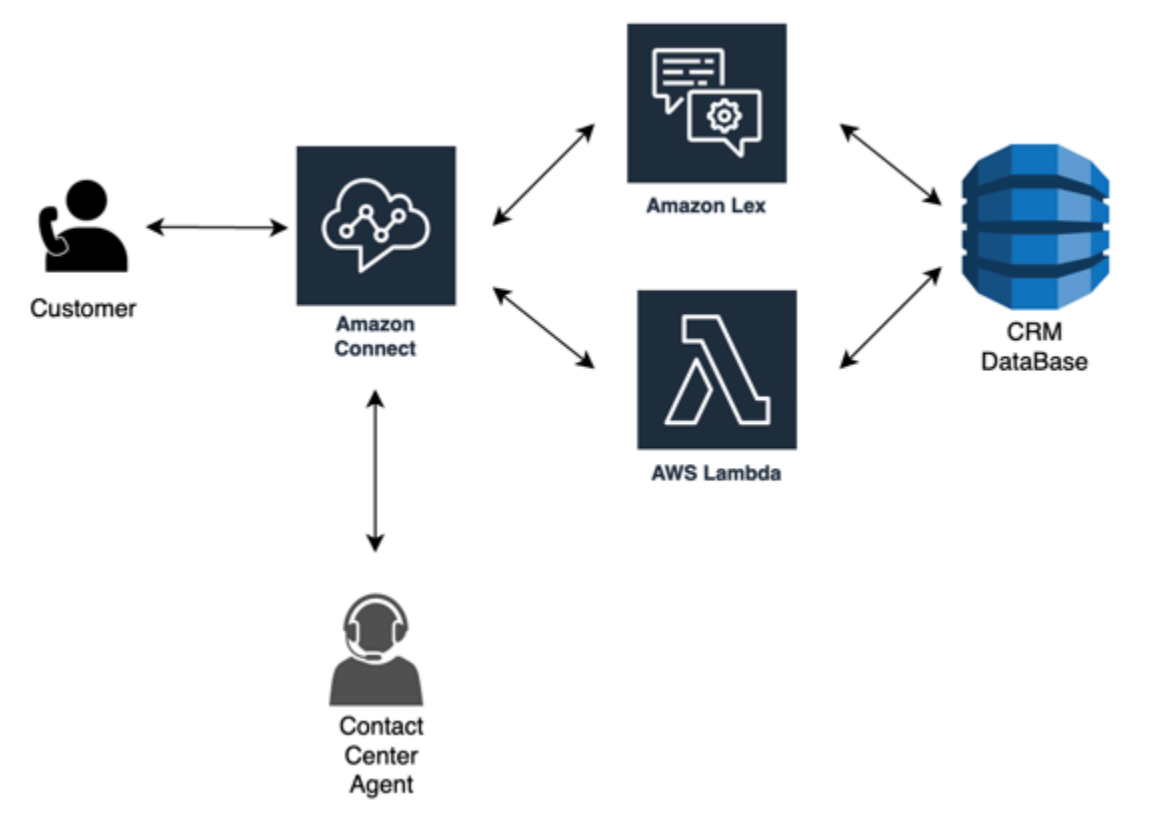

### C. lick-to-call

Amazon click-to-call Connect에서 웹 또는 모바일 애플리케이션을 통한 인증용 [StartOutboundVoiceContact](https://docs.aws.amazon.com/connect/latest/APIReference/API_StartOutboundVoiceContact.html)API를 사용하여 음성 통화를 시작하면 통화 처리 시간을 줄이고 경험의 질 을 개선할 수 있습니다. 이 접근 방식을 사용하면 연락처에 IVR 인증을 우회할 수 있는 기능을 제공하

고, URL, 최근 웹/모바일 활동, 사용자 데이터와 같은 컨텍스트 정보를 흐름에 전달하여 역동적이고 개 인화된 경험을 만들 수 있습니다. 예를 들어, 상품을 구매하기 위해 웹 사이트를 탐색하는 고객 응대 또 는 모바일 앱에서 이미 인증된 금융 기관의 멤버로서 최근 거래에 대해 에이전트와 상담하고 싶어하는 경우입니다.

### 음성 연락처를 채팅으로 리디렉션

Amazon Connect를 사용하면 에이전트가 하나의 음성 대화만 처리할 수 있었던 여러 채팅 대화를 동시 에 처리할 수 있습니다. 음성 에이전트가 없는 경우에는 고객에게 SMS 문자 메시지를 보내 에이전트 와 바로 채팅할 수 있는 링크를 제공할 수 있습니다.

#### 리소스

설명서

- [Cost Explorer를 사용한 비용 분석](https://docs.aws.amazon.com/awsaccountbilling/latest/aboutv2/ce-what-is.html)
- [AWS 클라우드 경제 센터](https://aws.amazon.com/economics/)
- [AWS 비용 및 사용 보고서란?](https://docs.aws.amazon.com/cur/latest/userguide/what-is-cur.html)
- 백서
- [비용 최적화 요소](https://d0.awsstatic.com/whitepapers/architecture/AWS-Cost-Optimization-Pillar.pdf)

# <span id="page-255-0"></span>Amazon Connect에서 자격 증명 관리 계획

[Amazon Connect 인스턴스를 설정하](#page-275-0)기 전에 Amazon Connect 사용자 관리 방법을 결정해야 합니다. 사용자는 에이전트, 고객 센터 관리자, 분석가 등 Amazon Connect 계정이 필요한 모든 사람을 말합니 다.

인스턴스를 생성한 후에는 자격 증명 관리에 대해 선택한 옵션을 변경할 수 없습니다. 대신에 인스턴스 를 삭제한 후 새 인스턴스를 생성할 수 있습니다. 그러나 인스턴스를 삭제하면 해당 인스턴스에 대한 구성 설정과 지표 데이터가 손실됩니다.

인스턴스를 생성하면 다음 자격 증명 관리 솔루션 중 하나를 선택할 수 있습니다.

• Amazon Connect에 사용자 저장 - Amazon Connect 내에서 사용자 계정을 생성하고 관리하려면 이 옵션을 선택합니다.

Amazon Connect에서 사용자를 관리할 때 각 사용자에 대한 사용자 이름과 암호는 Amazon Connect에 고유합니다. 사용자는 Amazon Connect에 로그인하기 위해 개별 사용자 이름과 암호를 기억해야 합니다.

• 기존 디렉터리에 연결 - 기존 Active Directory를 사용하려면 이 옵션을 선택합니다. 사용자는 회사 보 안 인증 정보를 사용하여 Amazon Connect에 로그인합니다.

이 옵션을 선택한 경우에는 디렉터리가 계정에 연결되어야 하고, AWS Directory Service에서 설정이 되어야 하며, 인스턴스를 생성한 것과 리전과 동일한 리전에서 활성 상태여야 합니다. 이 옵션을 선 택할 경우 Amazon Connect 인스턴스를 생성하기 전에 디렉터리를 준비해야 합니다. 자세한 내용은 [자격 증명 관리에 기존 디렉터리 사용](#page-256-0) 섹션을 참조하세요.

• SAML 2.0 기반 인증 - 기존 네트워크 자격 증명 공급자를 사용하여 Amazon Connect와 사용자를 페 더레이션하려면 이 옵션을 선택합니다. 사용자는 자격 증명 공급자를 통해 구성된 링크를 사용해서 만 Amazon Connect에 로그인할 수 있습니다. 이 옵션을 선택할 경우 Amazon Connect 인스턴스를 생성하기 전에 SAML에 대한 환경을 구성해야 합니다. 자세한 내용은 [Amazon Connect용 IAM을 사](#page-257-0) [용하여 SAML 구성](#page-257-0) 섹션을 참조하세요.

# <span id="page-256-0"></span>자격 증명 관리에 기존 디렉터리 사용

이미 AWS Directory Service 디렉터리를 사용하여 사용자를 관리하고 있는 경우 동일한 디렉터리를 사용하여 Amazon Connect에서 사용자 계정을 관리할 수 있습니다. 또한 AWS Directory Service에 서 Amazon Connect에 사용할 새 디렉터리를 생성할 수도 있습니다. 선택한 디렉터리는 AWS 계정 과 연결되어 있어야 하며 인스턴스를 생성한 AWS 리전에서 활성 상태여야 합니다. 한 번에 Amazon Connect 인스턴스 하나에만 AWS Directory Service 디렉터리를 연결할 수 있습니다. 다른 인스턴스로 디렉터리를 사용하려면 이미 연결되어 있는 인스턴스를 삭제해야 합니다.

Amazon Connect에서 지원되는 AWS Directory Service 디렉터리는 다음과 같습니다.

- [Microsoft Active Directory](https://docs.aws.amazon.com/directoryservice/latest/admin-guide/directory_microsoft_ad.html)  AWS Directory Service는 Microsoft Active Directory를 관리 서비스로 실 행할 수 있습니다.
- [Active Directory Connector](https://docs.aws.amazon.com/directoryservice/latest/admin-guide/directory_ad_connector.html)  AD 커넥터는 디렉터리 요청을 온프레미스 Microsoft Active Directory로 리디렉션하는 데 사용할 수 있는 디렉터리 게이트웨이입니다.
- [Simple Active Directory](https://docs.aws.amazon.com/directoryservice/latest/admin-guide/directory_simple_ad.html)  Simple AD는 Samba 4 Active Directory 호환 서버를 기반으로 하는 독립 관리형 디렉터리입니다.

인스턴스를 생성한 후에는 선택한 자격 증명 옵션을 변경할 수 없습니다. 선택한 디렉터리를 변경하도 록 결정한 경우 인스턴스를 삭제하고 새 인스턴스를 생성할 수 있습니다. 인스턴스를 삭제하면 해당 인 스턴스에 대한 모든 구성 설정과 지표 데이터가 손실됩니다.

Amazon Connect에서 기존 또는 독점 디렉터리를 사용하는 것에 대한 추가 요금은 없습니다. AWS Directory Service 사용에 따르는 비용에 대한 자세한 내용은 [AWS Directory Service 요금 개요](https://aws.amazon.com/directoryservice/pricing/)를 참조 하십시오.

다음 제한 사항이 AWS Directory Service를 사용하여 생성된 모든 새 디렉터리에 적용됩니다.

- 디렉터리의 이름은 영숫자만 가능합니다. '.' 문자만 사용할 수 있습니다.
- 디렉터리를 Amazon Connect 인스턴스에 연결한 후에는 해당 인스턴스에서 바인딩 해제할 수 없습 니다.
- Amazon Connect 인스턴스에는 디렉터리 하나만 추가할 수 있습니다.
- 여러 Amazon Connect 인스턴스 간에 디렉터리를 공유할 수 없습니다.

## <span id="page-257-0"></span>Amazon Connect용 IAM을 사용하여 SAML 구성

Amazon Connect는 조직에서 Amazon Connect 인스턴스로의 웹 기반 Single Sign-On(SSO)을 활성 화할 수 있도록 AWS IAM으로 Security Assertion Markup Language(SAML) 2.0을 구성하여 ID 페더 레이션을 지원합니다. 이렇게 하면 사용자가 SAML 2.0 호환 ID 제공업체(IdP)에서 호스팅하는 조직의 포털에 로그인하고 Amazon Connect에 대한 별도의 보안 인증 정보를 제공하지 않고도 Single Sign-On(SSO) 환경으로 Amazon Connect 인스턴스에 로그인할 수 있습니다.

### 중요 정보

시작하기 전에 다음 사항에 유의하세요.

- 이 지침은 Amazon Connect Global Resiliency 배포에는 적용되지 않습니다. Amazon Connect Global Resiliency에 적용되는 자세한 내용은 [ID 제공업체\(idP\)를 Amazon Connect Global](#page-859-0)  [Resiliency SAML 로그인 엔드포인트와 통합하세요.](#page-859-0) 섹션을 참조하세요.
- Amazon Connect 인스턴스의 자격 증명 관리 방법으로 SAML 2.0 기반 인증을 선택하려면 [AWS](https://docs.aws.amazon.com/IAM/latest/UserGuide/id_roles_providers_enable-console-saml.html) [Identity and Access Management 페더레이션을](https://docs.aws.amazon.com/IAM/latest/UserGuide/id_roles_providers_enable-console-saml.html) 구성해야 합니다.
- Amazon Connect의 사용자 이름이 자격 증명 제공자가 반환한 SAML 응답에 지정된 RoleSessionName SAML 속성과 일치해야 합니다.
- Amazon Connect는 역방향 페더레이션을 지원하지 않습니다. 즉, Amazon Connect에 직접 로그인 할 수 없습니다. 로그인을 시도하면 세션 만료 메시지가 표시됩니다. 인증은 서비스 제공업체(SP) (Amazon Connect)가 아닌 ID 제공업체(IdP)에서 수행해야 합니다.
- 대부분의 ID 제공업체는 기본적으로 글로벌 AWS 로그인 엔드포인트를 미국 동부(버지니아 북부)에 서 호스팅되는 애플리케이션 소비자 서비스(ACS)로 사용합니다. 인스턴스가 생성된 AWS 리전과 일치하는 지역 엔드포인트를 사용하려면 이 값을 재정의하는 것이 좋습니다.
- SAML을 사용하는 경우에도 모든 Amazon Connect 사용자 이름은 대소문자를 구분합니다.
- SAML로 설정된 이전 Amazon Connect 인스턴스가 있고 Amazon Connect 도메인을 업데이트해야 하는 경우에는 [개인 설정](#page-905-0) 섹션을 참조하세요.

Amazon Connect와 함께 SAML을 사용하는 방법 개요

다음 다이어그램은 사용자를 인증하고 Amazon Connect와 페더레이션하기 위한 SAML 요청의 단계를 보여 줍니다. 위협 모델의 흐름도는 아닙니다.

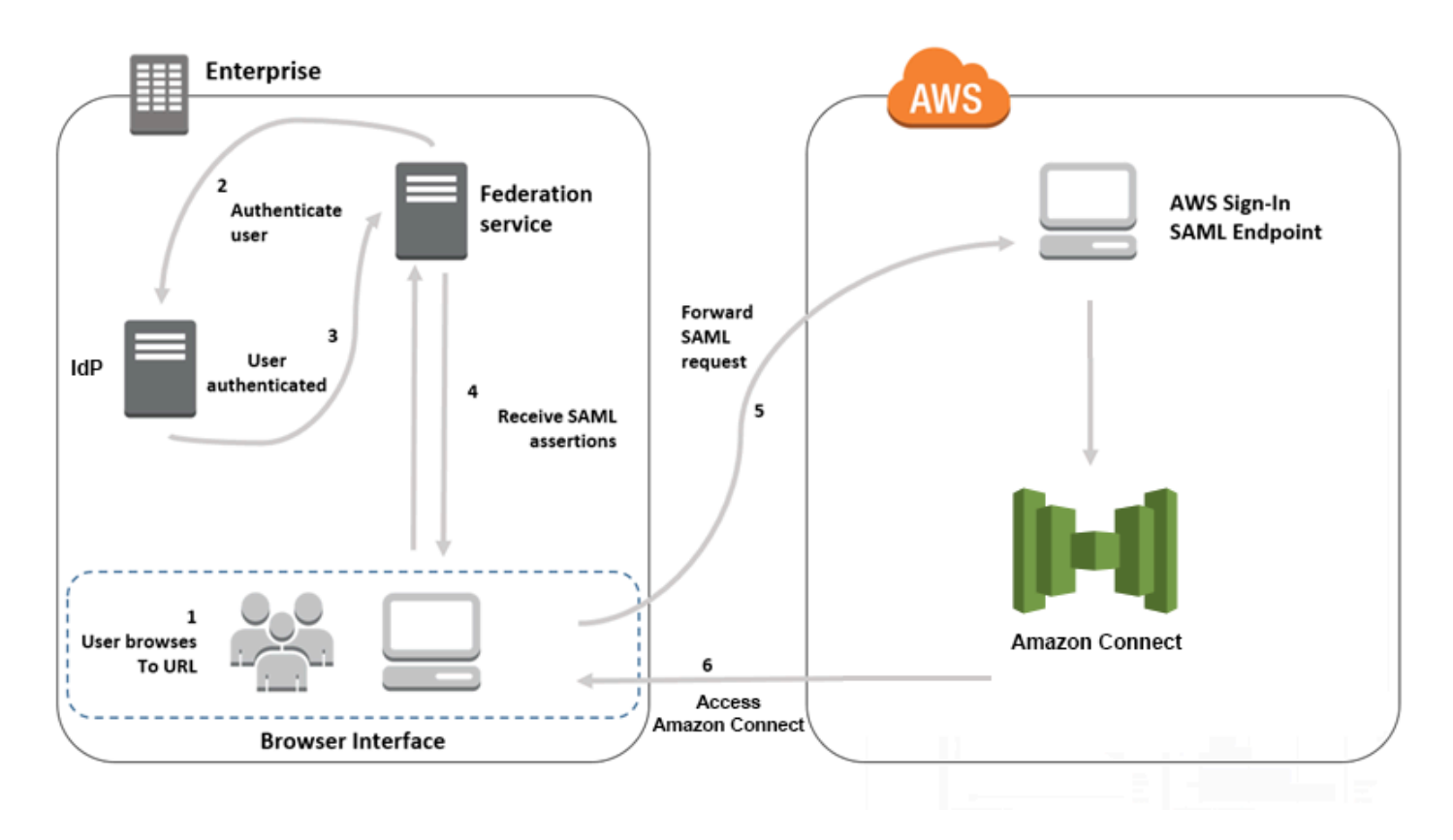

SAML 요청은 다음 단계로 진행됩니다.

1. 사용자가 Amazon Connect에 로그인하기 위한 링크가 포함되어 있는 내부 포털로 이동합니다. 해당 링크는 자격 증명 공급자에 정의되어 있습니다.

2. 연동 서비스가 조직의 자격 증명 스토어에서 인증을 요청합니다.

- 3. 자격 증명 스토어가 사용자를 인증하고 인증 응답을 연동 서비스에 반환합니다.
- 4. 인증에 성공하면 연동 서비스가 SAML 어설션을 사용자의 브라우저에 게시합니다.
- 5. 사용자 브라우저가 AWS 로그인 SAML 엔드포인트(https://signin.aws.amazon.com/saml)에 SAML 어설션을 게시합니다. AWS 로그인은 SAML 요청을 수신하고, 요청을 처리하고, 사용자를 인증하 고, 인증 토큰을 사용하여 Amazon Connect 엔드포인트로의 브라우저 리디렉션을 시작합니다.
- 6. Amazon Connect는 AWS의 인증 토큰을 사용하여 사용자에게 권한을 부여하고 브라우저에서 Amazon Connect를 엽니다.

Amazon Connect에 대해 SAML 기반 인증 활성화

Amazon Connect 인스턴스에서 사용할 SAML 인증을 활성화하고 구성하기 위해 필요한 단계는 다음 과 같습니다.

- 1. Amazon Connect 인스턴스를 생성하고 자격 증명 관리에 대해 SAML 2.0 기반 인증을 선택합니다.
- 2. 자격 증명 공급자와 AWS 간 SAML 페더레이션 활성화
- 3. Amazon Connect 사용자를 Amazon Connect 인스턴스에 추가합니다. 인스턴스를 생성할 때 만든 관리자 계정을 사용하여 인스턴스에 로그인합니다. 사용자 관리 페이지로 이동하여 사용자를 추가 합니다.

**A** Important

- 사용자 이름에 허용되는 문자 목록은 [CreateUser](https://docs.aws.amazon.com/connect/latest/APIReference/API_CreateUser.html) 작업의 Username 속성 설명서를 참조 하세요.
- Amazon Connect 사용자와 AWS IAM 역할 간의 연결로 인해 사용자 이름은 AWSIAM 페 더레이션 통합에서 구성된 RoleSessionName과 정확히 일치해야 합니다. 이는 일반적으 로 디렉터리의 사용자 이름입니다. 사용자 이름 형식은 다음 다이어그램에 표시된 것처럼 [RolesessionName과](https://docs.aws.amazon.com/STS/latest/APIReference/API_AssumeRole.html) [Amazon Connect 사용자](https://docs.aws.amazon.com/connect/latest/APIReference/API_CreateUser.html#connect-CreateUser-request-DirectoryUserId)의 형식 조건에 대한 교차점과 일치해야 합 니다.

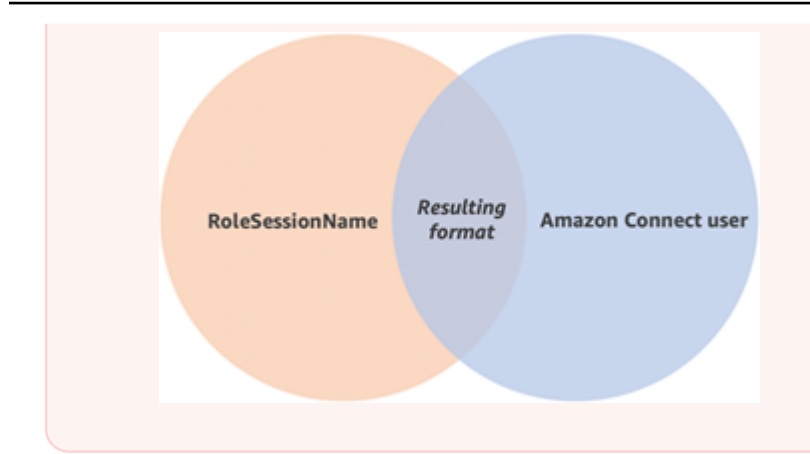

4. SAML 어설션, 인증 응답 및 릴레이 상태에 대해 자격 증명 공급자를 구성합니다. 사용자가 자격 증 명 공급자에 로그인합니다. 성공하면 사용자가 Amazon Connect 인스턴스로 리디렉션됩니다. IAM 역할은 AWS와 페더레이션하여 Amazon Connect에 대한 액세스를 허용하는 데 사용됩니다.

### 인스턴스 생성 중 SAML 2.0 기반 인증 선택

Amazon Connect 인스턴스를 생성할 때 자격 증명 관리에 대해 SAML 2.0 기반 인증 옵션을 선택합니 다. 두 번째 단계에서 인스턴스의 관리자를 생성할 때 지정하는 사용자 이름은 기존 네트워크 디렉터리 의 사용자 이름과 정확하게 일치해야 합니다. 암호는 기존 디렉터리를 통해 관리되므로 관리자의 암호 를 지정하는 옵션은 없습니다. 관리자는 Amazon Connect에서 생성되며 관리자 보안 프로필이 할당됩 니다.

IdP를 통해 Amazon Connect 인스턴스에 로그인하여 관리자 계정을 이용해 사용자를 더 추가할 수 있 습니다.

### 자격 증명 공급자와 AWS 간 SAML 연동 활성화

Amazon Connect에 대해 SAML 기반 인증을 활성화하려면 IAM 콘솔에 자격 증명 공급자를 생성해야 합니다. 자세한 내용은 [SAML 2.0 페더레이션 사용자가 AWS Management Console에 액세스하도록](https://docs.aws.amazon.com/IAM/latest/UserGuide/id_roles_providers_enable-console-saml.html) [지원](https://docs.aws.amazon.com/IAM/latest/UserGuide/id_roles_providers_enable-console-saml.html)을 참조하세요.

AWS의 자격 증명 공급자를 생성하는 프로세스는 Amazon Connect와 같습니다. 위 흐름도의 6단계는 클라이언트가 AWS Management Console 대신 Amazon Connect 인스턴스로 보내지는 것을 보여 줍 니다.

AWS와의 SAML 페더레이션을 활성화하는 데 필요한 단계에는 다음 사항이 포함됩니다.

- 1. AWS에서 SAML 공급자 생성 자세한 내용은 [SAML 자격 증명 공급자 생성](https://docs.aws.amazon.com/IAM/latest/UserGuide/id_roles_providers_create_saml.html)을 참조하십시오.
- 2. AWS Management Console에서 SAML 2.0 페더레이션을 위한 IAM 역할을 생성합니다. 연동에 대 한 역할 하나만 생성합니다(연동에는 하나의 역할만 필요하고 사용됨). IAM 역할에 따라 AWS에

서 자격 증명 공급자를 통해 로그인한 사용자가 보유하는 권한이 결정됩니다. 이 경우에는 Amazon Connect에 액세스하기 위한 권한입니다. Amazon Connect에서 보안 프로필을 사용하여 Amazon Connect의 기능에 대한 권한을 제어할 수 있습니다. 자세한 내용은 [SAML 2.0 연동을 위한 역할 생](https://docs.aws.amazon.com/IAM/latest/UserGuide/id_roles_create_for-idp_saml.html) [성\(콘솔\)](https://docs.aws.amazon.com/IAM/latest/UserGuide/id_roles_create_for-idp_saml.html)을 참조하십시오.

5단계에서 프로그래밍 방식 및 AWS Management Console 액세스 허용을 선택합니다. 주제의 SAML 2.0 연동을 위한 역할 생성을 준비하려면 절차에서 설명한 신뢰 정책을 생성합니다. 그런 다 음 Amazon Connect 인스턴스에 권한을 할당할 정책을 생성합니다. 권한은 SAML 기반 연동을 위한 역할을 생성하려면 절차의 9단계에서 시작합니다.

SAML 인증을 위한 IAM 역할에 권한을 할당하는 정책을 생성하려면

- 1. Attach permissions policy(권한 정책 연결) 페이지에서 Create policy(정책 생성)를 선택합니다.
- 2. 정책 생성 페이지에서 JSON을 선택합니다.
- 3. 다음 예제 정책 중 하나를 복사하여 기존 텍스트 대신 JSON 정책 편집기에 붙여 넣습니다. 정 책을 사용하여 SAML 연동을 활성화하거나 특정 요구 사항에 맞게 사용자 지정할 수 있습니다.

특정 Amazon Connect 인스턴스의 모든 사용자에 대한 페더레이션을 활성화하려면 이 정책을 사용합니다. SAML 기반 인증의 경우 Resource의 값을 생성한 인스턴스에 대한 ARN으로 바 꿉니다.

```
{ 
     "Version": "2012-10-17", 
    "Statement": [ 
         { 
             "Sid": "Statement1", 
             "Effect": "Allow", 
             "Action": "connect:GetFederationToken", 
             "Resource": [ 
                  "arn:aws:connect:us-
east-1:361814831152:instance/2fb42df9-78a2-2e74-d572-c8af67ed289b/user/
${aws:userid}" 
 ] 
         } 
     ]
}
```
이 정책을 사용하여 특정 Amazon Connect 인스턴스에 대한 페더레이션을 활성화합니다. connect:InstanceId의 값을 인스턴스의 인스턴스 ID로 바꿉니다.

```
{ 
     "Version": "2012-10-17", 
     "Statement": [ 
         { 
              "Sid": "Statement2", 
              "Effect": "Allow", 
              "Action": "connect:GetFederationToken", 
              "Resource": "*", 
              "Condition": { 
                  "StringEquals": { 
                      "connect:InstanceId": "2fb42df9-78a2-2e74-d572-c8af67ed289b" 
 } 
             } 
         } 
     ]
}
```
이 정책을 사용하여 여러 인스턴스에 대한 연동을 활성화합니다. 나열된 인스턴스 ID 주위의 대 괄호에 유의하십시오.

```
{ 
     "Version": "2012-10-17", 
     "Statement": [ 
         { 
              "Sid": "Statement2", 
              "Effect": "Allow", 
              "Action": "connect:GetFederationToken", 
              "Resource": "*", 
              "Condition": { 
                  "StringEquals": { 
                       "connect:InstanceId": [ 
                       "2fb42df9-78a2-2e74-d572-c8af67ed289b", 
                       "1234567-78a2-2e74-d572-c8af67ed289b"] 
 } 
              } 
         } 
    \mathbf{I}}
```
- 4. 정책을 만든 후 Next: Review(다음: 검토)를 선택합니다. 그런 다음 [SAML 2.0 페더레이션을 위](https://docs.aws.amazon.com/IAM/latest/UserGuide/id_roles_create_for-idp_saml.html) [한 역할 생성\(콘솔\)](https://docs.aws.amazon.com/IAM/latest/UserGuide/id_roles_create_for-idp_saml.html) 주제의 SAML 기반 페더레이션을 위한 역할 생성 절차의 10단계로 돌아가 세요.
- 3. AWS에 대한 SAML 공급자로 네트워크 구성 자세한 내용은 [SAML 2.0 페더레이션 사용자가 AWS](https://docs.aws.amazon.com/IAM/latest/UserGuide/id_roles_providers_enable-console-saml.html)  [Management Console에 액세스하도록 지원](https://docs.aws.amazon.com/IAM/latest/UserGuide/id_roles_providers_enable-console-saml.html)을 참조하세요.
- 4. 인증 응답을 위한 SAML 어설션을 구성합니다. 자세한 내용은 [인증 응답을 위한 SAML 어설션 구](https://docs.aws.amazon.com/IAM/latest/UserGuide/id_roles_providers_create_saml_assertions.html) [성](https://docs.aws.amazon.com/IAM/latest/UserGuide/id_roles_providers_create_saml_assertions.html)을 참조하십시오.
- 5. Amazon Connect의 경우 애플리케이션 시작 URL을 비워 두세요.
- 6. Amazon Connect 인스턴스의 AWS 리전과 일치하는 리전 엔드포인트를 사용하도록 ID 공급자의 애 플리케이션 소비자 서비스(ACS) URL을 재정의하세요. 자세한 내용은 [리전 SAML 엔드포인트를 사](#page-263-0) [용하도록 ID 제공자를 구성합니다.](#page-263-0) 섹션을 참조하세요.
- 7. Amazon Connect 인스턴스를 가리키도록 자격 증명 공급자의 릴레이 상태를 구성합니다. 릴레이 상 태에 사용할 URL은 다음과 같이 구성됩니다.

https://*region-id*.console.aws.amazon.com/connect/federate/*instance-id*

*region-id*를 Amazon Connect 인스턴스를 생성한 리전의 이름으로 바꿉니다(예: 미국 동부(버지 니아 북부)의 경우 us-east-1). *instance-id*를 인스턴스의 인스턴스 ID로 바꿉니다.

GovCloud 인스턴스의 경우 URL은 https://console.amazonaws-us-gov.com/입니다.

• https://console.amazonaws-us-gov.com/connect/federate/instance-id

**a** Note

Amazon Connect 콘솔에서 인스턴스 별칭을 선택하여 인스턴스의 인스턴스 ID를 찾을 수 있습니다. 인스턴스 ID는 개요 페이지에 표시된 인스턴스 ARN에서 '/instance' 뒤에 오 는 숫자와 문자 세트입니다. 예를 들어, 다음 인스턴스 ARN의 인스턴스 ID는 178c75e4 b3de-4839-a6aa-e321ab3f3770입니다. arn:aws:connect:us-east-1:450725743157:instance/178c75e4-b3de-4839-a6aae321ab3f3770

### <span id="page-263-0"></span>리전 SAML 엔드포인트를 사용하도록 ID 제공자를 구성합니다.

최상의 가용성을 제공하려면 기본 글로벌 엔드포인트 대신 Amazon Connect 인스턴스와 일치하는 리 전 SAML 엔드포인트를 사용하는 것이 좋습니다.

다음 단계는 IdP에 구애받지 않으며, 모든 SAML IdP(예: Okta, Ping, OneLogin, Shibboleth, ADFS, AzureAD 등)에서 사용할 수 있습니다.

- 1. 어설션 소비자 서비스(ACS) URL을 업데이트(또는 재정의)하세요. 방법에는 2가지가 있습니다.
	- 옵션 1: AWS SAML 메타데이터를 다운로드하고 Location 속성을 원하는 리전으로 업데이트 합니다. 이 새 버전의 AWS SAML 메타데이터를 IdP에 로드합니다.

다음은 수정의 예입니다.

<AssertionConsumerService index="1" isDefault="true" Binding="urn:oasis:names:tc:SAML:2.0:bindings:HTTP-POST" Location="https://*region-id*.signin.aws.amazon.com/saml"/>

- 옵션 2: IdP에서 AssertionConsumerService(ACS) URL을 재정의합니다. 사전 AWS 통 합을 제공하는 Okta와 같은 IdP의 경우 AWS 관리 콘솔에서 ACS URL을 재정의할 수 있습니다. 동일한 형식을 사용하여 원하는 리전으로 재정의하세요(예: https://*regionid*.signin.aws.amazon.com/saml).
- 2. 관련 역할 신뢰 정책을 업데이트합니다.
	- a. 이 단계는 해당 ID 공급자를 신뢰하는 모든 계정의 모든 역할에 대해 수행해야 합니다.
	- b. 신뢰 관계를 편집하고 단수 SAML:aud 조건을 다중 값 조건으로 바꿉니다. 예제:
		- 기본값: "SAML : aud": "https://signin.aws.amazon.com/saml".
		- 수정 내용: "SAML:aud": [ "https://signin.aws.amazon.com/saml", "https://*regionid*.signin.aws.amazon.com/saml" ]
	- c. 신뢰 관계를 미리 변경하세요. 사고 발생 시 계획의 일환으로 변경해서는 안 됩니다.
- 3. 리전별 콘솔 페이지의 릴레이 상태를 구성합니다.
	- a. 이 마지막 단계를 수행하지 않으면 리전별 SAML 로그인 프로세스에서 사용자를 동일한 리 전 내의 콘솔 로그인 페이지로 전달한다는 보장이 없습니다. 자격 증명 공급자마다 차이가 가 장 큰 단계이지만, 딥 링크를 달성하기 위해 릴레이 상태를 사용하는 방법을 보여 주는 블로그 (예: [SAML을 사용하여 페더레이션 사용자를 특정 AWS Management Console 페이지로 자동](https://aws.amazon.com/blogs/security/how-to-use-saml-to-automatically-direct-federated-users-to-a-specific-aws-management-console-page/)  [안내하는 방법](https://aws.amazon.com/blogs/security/how-to-use-saml-to-automatically-direct-federated-users-to-a-specific-aws-management-console-page/))도 있습니다.
	- b. IdP에 적합한 기술/파라미터를 사용하여 릴레이 상태를 일치하는 콘솔 엔드포인트로 설정합 니다(예: https://*region-id*.console.aws.amazon.com/connect/federate/*instance-id*).

#### **a** Note

- 추가 리전에서 STS가 비활성화되지 않았는지 확인합니다.
- 추가 리전에서 STS 작업을 막는 SCP가 없는지 확인합니다.

릴레이 상태 URL에서 대상 사용

자격 증명 공급자의 릴레이 상태를 구성할 때 URL에 대상 인수를 사용하여 Amazon Connect 인스턴스 의 특정 페이지로 사용자를 이동하게 할 수 있습니다. 예를 들어 에이전트가 로그인할 때 링크를 사용 하여 CCP를 엽니다. 사용자에게 인스턴스의 해당 페이지에 액세스할 수 있는 권한을 부여하는 보안 프 로필을 할당해야 합니다. 예를 들어 에이전트를 CCP로 보내려면 릴레이 상태에 다음과 유사한 URL을 사용합니다. URL에 사용된 대상 값에 [URL 인코딩](https://en.wikipedia.org/wiki/Percent-encoding)을 사용해야 합니다.

• https://us-east-1.console.aws.amazon.com/connect/federate/instance-id? destination=%2Fccp-v2%2Fchat&new\_domain=true

유효한 URL의 또 다른 예는 다음과 같습니다.

• https://us-east-1.console.aws.amazon.com/connect/federate/instance-id? destination=%2Fagent-app-v2

GovCloud 인스턴스의 경우 URL은 https://console.amazonaws-us-gov.com/입니다. 따라서 주소는 다 음과 같습니다.

• https://console.amazonaws-us-gov.com/connect/federate/instance-id? destination=%2Fccp-v2%2Fchat&new\_domain=true

대상 인수를 Amazon Connect 인스턴스 외부의 URL(예: 사용자 지정 웹 사이트)로 구성하려면 먼저 해 당 외부 도메인을 계정의 승인된 오리진에 추가하세요. 예를 들어, 다음 단계를 차례로 수행합니다.

- 1. Amazon Connect 콘솔에서 승인된 오리진에 https://*your-custom-website*.com을 추가합니다. 지침은 [통합 애플리케이션에 허용 목록 사용](#page-900-0) 섹션을 참조하세요.
- 2. 자격 증명 공급자에서 릴레이 상태를 https://*your-region*.console.aws.amazon.com/ connect/federate/instance-id?destination=https%3A%2F%2F*your-customwebsite.com*로 구성합니다.

3. 에이전트가 로그인하면 https://*your-custom-website*.com으로 바로 연결됩니다.

### 사용자를 Amazon Connect 인스턴스에 추가

Connect 인스턴스에 사용자를 추가하고 사용자 이름이 기존 디렉터리의 사용자 이름과 정확하게 일치 하는지 확인합니다. 이름이 일치하지 않으면 사용자는 자격 증명 공급자에는 로그인할 수 있지만, 해당 사용자 이름의 사용자 계정이 Amazon Connect에 없으므로 Amazon Connect에는 로그인할 수 없습니 다. 사용자 관리 페이지에서 수동으로 사용자를 추가하거나 CSV 템플릿을 사용하여 사용자를 대량으 로 업로드할 수 있습니다. Amazon Connect에 사용자를 추가한 후 보안 프로필 및 다른 사용자 설정을 할당할 수 있습니다.

사용자가 자격 증명 공급자에 로그인할 때 사용자 이름이 동일한 계정이 Amazon Connect에 없으면 다 음과 같이 액세스 거부됨 메시지가 표시됩니다.

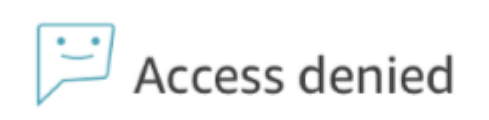

Your user account has not been added to Amazon Connect. Please ask your admin to add you, and then try again.

#### 템플릿을 통해 사용자 대량 업로드

CSV 파일에 사용자를 추가하여 사용자를 가져올 수 있습니다. 그런 다음 CSV 파일을 인스턴스로 가져 와 파일의 모든 사용자를 추가할 수 있습니다. CSV 파일을 업로드하여 사용자를 추가하는 경우 SAML 사용자용 템플릿을 사용해야 합니다. Amazon Connect의 사용자 관리 페이지에서 찾을 수 있습니다. SAML 기반 인증에는 다른 템플릿이 사용됩니다. 이전에 템플릿을 다운로드한 경우 SAML 기반 인증 을 통해 인스턴스를 설정한 후에는 사용자 관리 페이지에서 사용 가능한 버전을 다운로드해야 합니다. 템플릿에는 이메일 또는 암호에 대한 열이 포함되면 안 됩니다.

#### SAML 사용자 로그인 및 세션 기간

Amazon Connect에서 SAML을 사용할 때 사용자가 ID 제공업체(IdP)를 통해 Amazon Connect에 로 그인해야 합니다. IdP는 AWS와 통합되도록 구성됩니다. 인증 후 세션의 토큰이 생성됩니다. 그런 다 음 사용자가 Amazon Connect 인스턴스로 리디렉션되고 Single Sign-On(SSO)을 사용하여 자동으로 Amazon Connect에 로그인됩니다.

또한 Amazon Connect를 사용하여 완료한 경우 로그아웃하도록 Amazon Connect 사용자에 대한 프로 세스를 정의하는 것이 좋습니다. 이 경우 사용자는 Amazon Connect 및 자격 증명 공급자에서 로그아

웃해야 합니다. 로그아웃하지 않으면 이전 세션에 대한 토큰이 세션 기간 동안 계속 유효하므로 동일한 컴퓨터에 로그인한 다음 사람이 암호 없이 Amazon Connect에 로그인할 수 있습니다. 12시간 동안 유 효합니다.

세션 만료 정보

Amazon Connect 세션은 사용자가 로그인한 후 12시간이 지나면 만료됩니다. 12시간 후 사용자는 현 재 통화 중인 경우에도 자동으로 로그아웃됩니다. 에이전트가 12시간 넘게 로그인 상태이면 만료되기 전에 세션 토큰을 새로 고쳐야 합니다. 새 세션을 만들려면 에이전트가 Amazon Connect 및 IdP에서 로그아웃한 후 다시 로그인해야 합니다. 이렇게 하면 에이전트가 고객과 통화 중인 경우 로그아웃되지 않도록 토큰에 설정된 세션 타이머가 재설정됩니다. 사용자가 로그인한 동안 세션이 만료되면 다음 메 시지가 표시됩니다. Amazon Connect를 다시 사용하려면 사용자가 자격 증명 공급자에 로그인해야 합 니다.

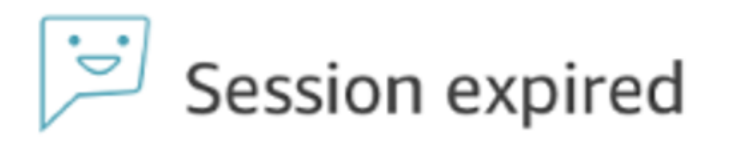

Your session has expired. Please log in again to continue. Sessions expire after 12 hours.

#### **a** Note

로그인하는 동안 세션 만료됨 메시지가 표시되는 경우 세션 토큰을 새로 고치기만 하면 문제가 해결될 수 있습니다. ID 제공업체로 이동하여 로그인합니다. Amazon Connect 페이지를 새로 고칩니다. 이 메시지가 계속 표시되면 IT 팀에 문의하세요.

# Amazon Connect를 통한 SAML 문제 해결

이 문서에서는 Amazon Connect에서 SAML을 사용할 때 발생하는 가장 일반적인 문제 중 일부를 해결 하는 방법에 대해 설명합니다.

Okta, PingIdentify, Azure AD 등과 같은 다른 ID 공급자와의 통합 문제를 해결하는 경우 [Amazon](https://catalog.workshops.aws/workshops/33e6d0e7-f927-4531-abb1-f28a86ba0872/en-US)  [Connect SSO 설치 워크숍을](https://catalog.workshops.aws/workshops/33e6d0e7-f927-4531-abb1-f28a86ba0872/en-US) 참조하세요.

# 오류 메시지: 액세스가 거부되었습니다. 계정이 인증되었지만 이 애플리케이션에 온보 딩되지 않았습니다.

Access denied

Your account has been authenticated, but has not been onboarded to this application. Contact your Adminstrator to onboard to Amazon Connect and try again.

#### 이것은 무엇을 의미하나요?

이 오류는 사용자가 SAML을 통해 AWS SAML 로그인 엔드포인트에 성공적으로 인증되었음을 의미합 니다. 그러나 사용자는 Amazon Connect 내부에서 매칭되거나 찾을 수 없습니다. 이 메시지는 일반적 으로 다음 중 하나를 나타냅니다.

- Amazon Connect의 사용자 이름이 자격 증명 공급자가 반환한 SAML 응답에 지정된 RoleSessionName SAML 특성과 일치하지 않습니다.
- 사용자는 Amazon Connect에 존재하지 않습니다.
- 사용자에게는 SSO를 통해 두 개의 개별 프로필이 할당됩니다.

#### 해결 방법

다음 단계를 사용하여 자격 증명 공급자가 반환하는 SAML 응답에 지정된 RolesSessionName SAML 속성을 확인한 다음 Amazon Connect에서 로그인 이름을 검색하고 비교합니다.

1. 엔드 투 엔드 로그인 프로세스를 위해 HAR 캡처 (HTTP AR차이브) 를 수행합니다. 이것은 브라우 저 측에서 네트워크 요청을 캡처합니다. HAR 파일을 원하는 파일 이름 (예: saml.har) 으로 저장합 니다.

자세한 내용은 [AWS Support 사례를 위해 브라우저에서 HAR 파일을 생성하려면 어떻게 해야 합](https://aws.amazon.com/premiumsupport/knowledge-center/support-case-browser-har-file/) [니까?를](https://aws.amazon.com/premiumsupport/knowledge-center/support-case-browser-har-file/) 참조하세요.

2. 텍스트 편집기를 사용하여 HAR 파일에서 SAML 응답을 찾습니다. 다음 명령을 실행합니다:

\$ grep -o "SAMLResponse=.\*&" azuresaml.har | sed -E 's/ SAMLResponse=(.\*)&/\1/' > samlresponse.txt

- 이 HAR 파일에서 SAML 응답을 검색하고 samlresponse.txt 파일에 저장합니다.
- 응답은 URL로 인코딩되고 내용은 Base64로 인코딩됩니다.

3. URL 응답을 디코딩 한 다음 타사 도구 또는 간단한 스크립트를 사용하여 Base64 내용을 디코딩합 니다. 예제:

\$ cat samlresponse.txt | python3 -c "import sys; from urllib.parse import unquote; print(unquote(sys.stdin.read()));" | base64 --decode > samlresponsedecoded.txt

이 스크립트는 간단한 python 명령을 사용하여 원래 URL 인코딩 형식에서 SAMLResponse를 디 코딩합니다. 그런 다음 Base64에서 응답을 디코딩하고 SAML 응답을 일반 텍스트 형식으로 출력 합니다.

4. 필요한 속성에 대한 디코딩 된 응답을 확인하십시오. 예를 들어 다음 이미지는 확인 방법을 보여 줍니다 RoleSessionName.

\$export username='grep -Eo 'RoleSessionName.\*?</AttributeValue>' samlresponsedecoded.txt | sed -E 's/.\*<AttributeValue>(.\*)<\/AttributeValue>/\1/'`

5. 이전 단계에서 반환된 사용자 이름이 Amazon Connect 인스턴스에 사용자로 존재하는지 확인합 니다.

\$ AWS 연결 목록 사용자 - 인스턴스 ID [인스턴스 ID] | 그렙 \$ 사용자 이름

- 최종 grep이 결과를 반환하지 않으면 사용자가 Amazon Connect 인스턴스에 존재하지 않거나 다른 대/소문자/대문자로 작성되었음을 의미합니다.
- Amazon Connect 인스턴스에 많은 사용자가 있는 경우 ListUsers API 호출의 응답이 페이지가 매겨질 수 있습니다. API에 의해 NextToken 반환 된 를 사용하여 나머지 사용자를 가져옵니다. 자세한 내용은 [ListUsers을참](https://docs.aws.amazon.com/connect/latest/APIReference/API_ListUsers.html)조하십시오.

SAML 응답 예

다음은 샘플 SAML 응답의 이미지입니다. 이 경우 ID 공급자 (IdP) 는 Azure AD (활성 디렉터리) 입니 다.

name"><AttributeValue>jane-doe@examplecorp.com</AttributeValue></Attribute><Attribute Name="https://aws.amazon.com/SAML/Attributes/Role"><AttributeValue>arn:aws:iam::111111111111 :role/AzureAD\_Role,arn:aws:iam::111111111111:saml-This is the returned provider/AzureAD\_Connect\_Admin</AttributeValue></Attribute><Attribute RoleSessionName Name="https://aws.amazon.com/SAML/Attributes/RoleSessionName"><AttributeValue><jane.doe@ex amplecorp.com</AttributeValue></Attribute><Attribute Name="https://aws.amazon.com/SAML/Attributes/SessionDuration"><AttributeValue>900</AttributeV alue></Attribute></AttributeStatement><AuthnStatement AuthnInstant="2020-03-17T04:31:42.838Z" SessionIndex=" aaaaaaaa-bbbb-cccc-ddddeeeeeeeeeee"><AuthnContext><AuthnContextClassRef>urn:oasis:names:tc:SAML:2.0:ac:classes:Passw ord</AuthnContextClassRef></AuthnContext></AuthnStatement></Assertion></samlp:Response>

오류 메시지: 액세스가 거부되었습니다. AWS 계정 관리자에게 도움을 요청하세요.

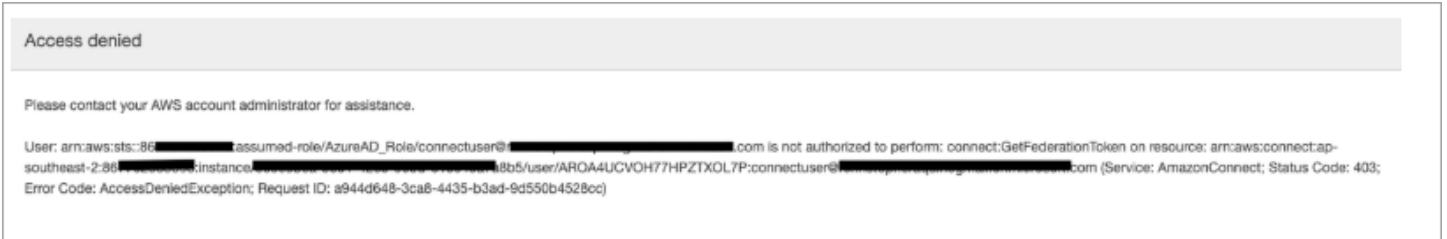

이것은 무엇을 의미하나요?

사용자가 수임한 역할이 SAML을 통해 성공적으로 인증되었습니다. 그러나 역할에는 Amazon Connect에 대한 GetFederationToken API를 호출할 수 있는 권한이 없습니다. 사용자가 SAML을 사용 하여 Amazon Connect 인스턴스에 로그인할 수 있도록 이 호출이 필요합니다.

#### 해결 방법

1. 오류 메시지에 있는 역할에 connect:GetFederationToken 대한 권한이 있는 정책을 연결합 니다. 다음은 샘플 정책입니다.

```
{ 
     "Version": "2012-10-17", 
     "Statement": [{ 
         "Sid": "Statement1", 
         "Effect": "Allow", 
         "Action": "connect:GetFederationToken", 
             "Resource": [ 
             "arn:aws:connect:ap-southeast-2:xxxxxxxxxxxx:instance/aaaaaaaa-bbbb-
cccc-dddd-eeeeeeeeeeee/user/${aws:userid}" 
 ] 
 } 
    \mathbf{I}
```
}

2. IAM 콘솔을 사용하여 정책을 연결합니다. 또는 첨부 역할 정책 API를 사용합니다. 예를 들면 다음 과 같습니다.

\$ aws iam attach-role-policy —role-name [*ASSUMED\_ROLE*] —policy\_arn [*POLICY\_WITH\_GETFEDERATIONTOKEN*]

### 오류 메시지: 세션 만료됨

로그인하는 동안 세션 만료됨 메시지가 표시되는 경우 세션 토큰을 새로 고치기만 하면 문제가 해결될 수 있습니다. ID 제공업체로 이동하여 로그인합니다. Amazon Connect 페이지를 새로 고칩니다. 이 메 시지가 계속 표시되면 IT 팀에 문의하세요.

# Amazon Connect 관련 추가 리소스

이 안내서의 내용을 사용하는 것 외에도 다음 리소스를 사용하여 Amazon Connect에 대해 자세히 알아 볼 수 있습니다.

리소스

- [Amazon Connect API 참조](#page-271-0)
- [Amazon Connect 참가자 서비스 API 참조](#page-271-0)
- [Amazon AppIntegrations Service API 참조](#page-272-0)
- [Amazon Connect용 Contact Lens API 참조](#page-272-1)
- [Amazon Connect Customer Profiles API](#page-272-2)
- [Amazon Connect Voice ID API 참조](#page-272-3)
- [Amazon Q in Connect API 참조](#page-272-4)
- [Amazon Connect 스트림](#page-272-5)
- [Amazon Connect 채팅 UI 예제](#page-273-0)

## <span id="page-271-0"></span>Amazon Connect API 참조

[Amazon Connect API 참조에](https://docs.aws.amazon.com/connect/latest/APIReference/)서는 고객 센터를 설정하고 관리하는 데 사용되는 API 작업을 설명합니 다.

# Amazon Connect 참가자 서비스 API 참조

[Amazon Connect 참가자 서비스 API 참조에](https://docs.aws.amazon.com/connect-participant/latest/APIReference/)서는 에이전트 및 고객과 같은 채팅 참가자를 관리하는 데 사용되는 API 작업을 설명합니다.

## <span id="page-272-0"></span>Amazon AppIntegrations Service API 참조

[Amazon AppIntegrations 서비스 API 참조는](https://docs.aws.amazon.com/appintegrations/latest/APIReference/) 외부 애플리케이션에 대한 연결을 구성하는 데 사용할 수 있는 API 작업을 설명합니다.

## <span id="page-272-1"></span>Amazon Connect용 Contact Lens API 참조

[Amazon Connect Contact Lens API 참조에](https://docs.aws.amazon.com/contact-lens/latest/APIReference/)서는 통화가 진행 중인 동안 최신 대화 기록 및 관련된 모든 대화 특성에 액세스하는 데 사용할 수 있는 API 작업을 설명합니다. 이를 통해 에이전트가 상세한 통화 요약을 작성할 필요가 줄어들고 통화 전송 중에 한 에이전트에서 다른 에이전트에게 원활하게 핸드오 프할 수 있습니다.

## <span id="page-272-2"></span>Amazon Connect Customer Profiles API

[Amazon Connect Customer Profiles API 참조에](https://docs.aws.amazon.com/customerprofiles/latest/APIReference/)서는 도메인과 프로필을 관리하는 데 사용할 수 있는 API 작업을 설명합니다.

# <span id="page-272-3"></span>Amazon Connect Voice ID API 참조

[Amazon Connect Voice ID API 참조에](https://docs.aws.amazon.com/voiceid/latest/APIReference/)서는 실시간 발신자 인증 및 사기 탐지를 제공하는 API 작업에 대해 설명합니다.

# <span id="page-272-4"></span>Amazon Q in Connect API 참조

[Amazon Q in Connect API 참조](https://docs.aws.amazon.com/amazon-q-connect/latest/APIReference/)에서는 에이전트가 고객 문제를 해결하는 데 도움이 되는 정보를 제공 하는 API 작업을 설명합니다.

# <span id="page-272-5"></span>Amazon Connect 스트림

[Amazon Connect 스트림](https://github.com/aws/amazon-connect-streams) 설명서에서는 기존 웹 애플리케이션을 Amazon Connect와 통합하는 방법을 설명합니다. Streams는 CCP(Contact Control Panel) UI 구성 요소를 페이지에 포함시키거나 에이전트 및 고객 상태 이벤트를 직접 처리하여 객체 지향 이벤트 기반 인터페이스를 통해 에이전트 및 고객 상 태를 제어 할 수 있는 기능을 제공합니다. 기본 제공 인터페이스를 사용하거나 처음부터 새로 빌드할 수 있으며, Streams는 이 두 가지 방식 중에 선택할 수 있는 기능을 제공합니다.

# <span id="page-273-0"></span>Amazon Connect 채팅 UI 예제

[Amazon Connect 채팅 SDK 및 샘플 구현](https://github.com/amazon-connect/amazon-connect-chat-ui-examples/)은 앱이 Amazon Connect 채팅에 상호 작용할 수 있도록 지원 하는 방법의 예를 제공합니다.

# Amazon Connect에 대한 관리 지원받기

관리자인 경우 Amazon Connect에 대한 지원이 필요하면 다음 방법 중 하나를 선택합니다.

- AWS Support 계정이 있는 경우 [Support Center](https://console.aws.amazon.com/support/home)로 이동하여 티켓을 제출합니다.
- 계정이 없는 경우 [AWS Management Console을](https://console.aws.amazon.com/) 열고 Amazon Connect, Support, 사례 생성을 선택 합니다.

다음 정보를 제공하면 도움이 됩니다.

- 콜 센터 인스턴스 ID/ARN입니다. 인스턴스 ARN을 찾으려면 [Amazon Connect 인스턴스 ID/ARN 찾](#page-280-0) [기](#page-280-0) 단원을 참조하십시오.
- 해당 리전.
- 문제에 대한 자세한 설명

# 고객 센터 설정

Amazon Connect를 사용하면 AWS 클라우드에 가상 콜센터를 만들 수 있습니다. 시작하려면 가상 고 객 센터 인스턴스를 생성하십시오. 자세한 정보는 [Amazon Connect 시작하기을](#page-105-0) 참조하세요.

인스턴스를 생성한 후에는 텔레포니, 데이터 스토리지, 데이터 스트리밍 등 설정을 편집할 수 있습니 다. 고객 센터에 전화 번호를 할당하거나 사용자 자신의 전화 번호를 가져올 수 있습니다. 고객 센터에 에이전트를 추가하고 이 에이전트에게 역할에 걸맞는 권한을 할당할 수 있습니다. 연락처를 특정 기술 을 보유한 에이전트에게 라우팅할 수 있도록 수신 연락처에 대해 단일 대기열을 설정하거나 여러 대기 열을 설정할 수 있습니다.

고객 센터 설정의 핵심 부분은 고객이 고객 센터를 경험하는 방식을 정의하는 것입니다. 이를 위해서는 흐름을 생성합니다.

마지막으로 에이전트가 응대와 상호 작용하는 데 사용할 Contact Control Panel(CCP)에 액세스할 수 있는 권한을 에이전트에게 제공해야 합니다.

#### 내용

- [Amazon Connect 인스턴스 생성](#page-275-0)
- [음성, 채팅, 태스크 경험 테스트](#page-315-0)
- [Amazon Connect 서비스를 사용하기 위한 전화번호 설정](#page-324-0)
- [아웃바운드 통화 설정](#page-481-0)
- [아마존 커넥트 아웃바운드 캠페인 설정](#page-501-0)
- [에서 사용자 관리 Amazon Connect](#page-530-0)
- [라우팅 설정](#page-589-0)
- [에이전트 설정](#page-617-0)
- [태스크 설정](#page-634-0)
- [인앱, 웹 및 영상 통화 기능 설정](#page-664-0)
- [고객의 채팅 경험 설정](#page-683-0)
- [SNS 메시징 설정](#page-810-0)
- [최신 CCP로 업그레이드](#page-819-0)
- [Contact Control Panel\(CCP\)에 대한 액세스 제공](#page-835-0)
- [사용자 지정 고객 응대 제어판\(CCP\) 포함](#page-841-0)

# <span id="page-275-0"></span>Amazon Connect 인스턴스 생성

Amazon Connect 고객 센터를 설정하는 첫 번째 단계는 가상 고객 센터 인스턴스를 생성하는 것입니 다. 각 인스턴스에는 고객 센터와 관련된 모든 리소스와 설정이 포함됩니다.

# 시작하기 전에 알아야 할 사항

- Amazon Web Services (AWS) 에 가입하면 Amazon Connect를 포함하여 내 AWS모든 서비스에 AWS 계정이 자동으로 가입됩니다. 사용자에게는 사용한 서비스에 대해서만 요금이 청구됩니다. 계 정을 생성하려면 AWS 계정을 [생성하고 활성화하려면 어떻게 해야 합니까? 를 AWS](https://aws.amazon.com/premiumsupport/knowledge-center/create-and-activate-aws-account/) 참조하십시오.
- 사용자가 인스턴스를 생성할 수 있도록 허용하려면 해당 사용자에게 AmazonConnect\_ FullAccess 정책에서 부여한 권한이 있어야 합니다.
- 인스턴스 생성에 필요한 최소 IAM 권한 목록은 [사용자 지정 IAM 정책을 사용하여 Amazon Connect](#page-2511-0)  [관리자 웹 사이트에 대한 액세스를 관리하는 데 필요한 권한](#page-2511-0) 섹션을 참조하세요.
- 인도에서 Amazon Internet Services Pvt. Ltd(AISPL)를 통해 Amazon Web Services를 사용하는 고 객은 Amazon Connect를 사용할 수 없습니다. Amazon Connect에서 인스턴스를 생성하려 하면 오 류 메시지를 받게 됩니다.
- 인스턴스를 생성할 때 사용자를 관리할 방법을 선택해야 합니다. 인스턴스를 생성한 후에는 자격 증 명 관리 옵션을 변경할 수 없습니다. 자세한 정보는 [Amazon Connect에서 자격 증명 관리 계획](#page-255-0)을 참 조하세요.

## 1단계: 자격 증명 설정

Amazon Connect 기능 및 리소스에 액세스할 수 있는 권한은 Amazon Connect 내 사용자 계정에 할당 됩니다. 인스턴스를 생성할 때 사용자를 관리할 방법을 선택해야 합니다. 인스턴스를 생성한 후에는 자 격 증명 관리 옵션을 변경할 수 없습니다. 자세한 정보는 [Amazon Connect에서 자격 증명 관리 계획을](#page-255-0) 참조하세요.

인스턴스에 대해 자격 증명 관리를 구성하려면

- 1. [https://console.aws.amazon.com/connect/에](https://console.aws.amazon.com/connect/)서 Amazon Connect 콘솔을 엽니다.
- 2. Get started를 선택합니다. 이전에 인스턴스를 만든 경우 대신 인스턴스 추가를 선택합니다.
- 3. 다음 옵션 중 하나를 선택합니다:
	- Amazon Connect에 사용자 저장 Amazon Connect를 사용하여 사용자 계정을 생성하고 관리 합니다. 사용자를 다른 애플리케이션과 공유할 수 없습니다.
- 기존 디렉터리에 연결 AWS Directory Service 디렉터리를 사용해 사용자를 관리합니다. 각 디 렉터리는 한 번에 Amazon Connect 인스턴스 하나에 사용할 수 있습니다.
- SAML 2.0 기반 인증 기존 자격 증명 공급자(IdP)를 사용해 사용자를 Amazon Connect에 페더 레이션합니다.
- 4. Amazon Connect에 사용자 저장 또는 SAML 2.0 기반 인증을 선택한 경우 액세스 URL의 맨 왼쪽 레이블을 제공하세요. 이 레이블은 모든 리전의 모든 Amazon Connect 인스턴스에 걸쳐 고유해야 합니다. 인스턴스를 생성한 후에는 액세스 URL을 변경할 수 없습니다.
- 5. 기존 디렉터리에 연결을 선택한 경우 디렉터리로 AWS Directory Service 디렉터리를 선택합니다. 디렉터리 이름은 액세스 URL의 맨 왼쪽 레이블로 사용됩니다.
- 6. 다음을 선택합니다.

### 2단계: 관리자 추가

Amazon Connect 인스턴스에 관리자의 사용자 이름을 지정하면 Amazon Connect에 사용자 계정이 생 성되고 사용자는 관리자 보안 프로필에 할당됩니다.

인스턴스에 관리자를 지정하는 방법(선택 사항)

- 1. 앞 단계에서 선택한 옵션에 근거하여 다음 작업 중 하나를 수행하십시오.
	- Amazon Connect에 사용자 저장을 선택한 경우 관리자 지정을 선택하고 Amazon Connect 사 용자 계정의 이름, 암호 및 이메일 주소를 입력합니다.
	- 기존 디렉터리에 링크를 선택한 경우 사용자 이름에 디렉터리에 있는 기존 사용자 이름을 입 력합니다. AWS Directory Service 이 사용자에 대한 암호는 디렉터리를 통해 관리됩니다.
	- SAML 2.0 기반 인증을 선택한 경우 새 관리자 추가를 선택하고 Amazon Connect 사용자 계 정의 이름을 입력합니다. 이 사용자에 대한 암호는 IdP를 통해 관리됩니다.
- 2. 인스턴스에 관리자가 필요하지 않은 경우 관리자 없음을 선택할 수도 있습니다.
- 3. (선택 사항) 인스턴스에 태그를 추가합니다. 자세한 내용은 [Amazon Connect 인스턴스 태그 지](#page-299-0) [정](#page-299-0)단원을 참조하세요.
- 4. 다음을 선택합니다.

### 3단계: 텔레포니 설정

이 섹션의 옵션을 사용하여 에이전트가 고객으로부터 전화를 수신하고 발신 전화를 걸고 초기 미디어 오디오를 듣도록 할지 여부를 지정할 수 있습니다.

### 초기 미디어

초기 미디어 오디오를 사용하도록 설정하면 아웃바운드 통화의 경우 상담원은 통화 중 신호, failure-toconnect 오류 또는 전화 통신 공급자가 제공하는 기타 정보 메시지와 같은 연결 전 오디오를 들을 수 있 습니다.

#### **a** Note

흐름에서 [전화 번호로 전송](#page-1140-0) 블록을 통해 다이얼링되는 전송에는 초기 미디어 기능이 지원되지 않습니다.

기본적으로 초기 미디어는 자동으로 활성화됩니다. 다음 예외를 참고하세요.

• 인스턴스가 2020년 4월 17일 이전에 생성되었으며 미리 보기 프로그램에 등록되지 않았습니다. 이 경우 초기 미디어 오디오를 활성화해야 합니다. 지침은 [텔레포니 옵션을 업데이트합니다.을](#page-282-0) 참조하 세요.

인스턴스에 대해 텔레포니 옵션을 구성하려면

- 1. 고객 센터로 걸려 오는 인바운드 통화를 허용하려면 수신 전화 허용을 선택합니다.
- 2. 고객 센터에서 아웃바운드 전화를 할 수 있게 하려면 발신 전화 허용을 선택합니다.
- 3. 다자간 통화를 활성화하려면 최대 6명의 통화 당사자 허용을 선택합니다.
- 4. 다음을 선택합니다.

## 4단계: 데이터 저장

#### **a** Note

Amazon Connect는 write-once-read-many (WORM) 모델을 사용하여 객체를 저장하는 규정 준수 모드에서 Amazon S3 객체 잠금을 지원하지 않습니다.

인스턴스를 생성하면 기본적으로 Amazon S3 버킷이 생성됩니다. 보고서 및 대화 녹음과 같은 데이터 는 를 사용하여 AWS Key Management Service암호화된 다음 Amazon S3 버킷에 저장됩니다.

이 버킷 및 키는 대화 녹음과 내보낸 보고서 모두에 사용됩니다. 또는 대화 녹음과 내보낸 보고서에 별 도의 버킷 및 키를 지정할 수 있습니다. 지침은 [인스턴스 설정 업데이트을](#page-281-0) 참조하세요.

기본적으로 Amazon Connect에서는 통화 녹음, 채팅 기록, 내보낸 보고서 및 흐름 로그를 저장하기 위 한 버킷을 생성합니다.

- 통화 녹음을 저장하기 위해 버킷이 생성되면 인스턴스 수준에서 통화 녹음이 활성화됩니다. 이 기능 을 설정하는 다음 단계는 [고객 응대 흐름에서 레코딩 동작을 설정하](#page-1219-0)는 것입니다.
- 채팅 기록을 저장하기 위해 버킷이 생성되면 인스턴스 수준에서 채팅 기록이 활성화됩니다. 이제 모 든 채팅 기록이 저장됩니다. 채팅 대화를 모니터링하려는 경우에만 [고객 응대 흐름에서 레코딩 동작](#page-1219-0) [을 설정](#page-1219-0)해야 합니다.
- 라이브 미디어 스트리밍은 기본적으로 활성화되지 않습니다.
- 화면 녹화는 기본적으로 활성화되어 있지 않습니다. 자세한 정보는 [화면 녹화 활성화을](#page-2077-0) 참조하세요.

기본적으로 Amazon Connect는 Customer Profiles 도메인을 생성합니다. 이 도메인에는 고객 응대 기 록과 고객 정보(예: 계정 번호, 주소, 청구 주소, 생년월일)가 결합된 프로필이 저장됩니다. 를 사용하여 AWS Key Management Service데이터를 암호화합니다. 인스턴스를 설정한 후 자체 고객 관리 키를 사 용하도록 Customer Profiles를 구성할 수 있습니다. 자세한 정보는 [Customer Profiles에서 데이터를 암](#page-2139-0) [호화하는 데 사용할 KMS 키 생성\(필수\)을](#page-2139-0) 참조하세요.

S3 버킷의 위치, 흐름 로그, Customer Profiles 활성화 여부를 검토 및 복사합니다.

- 1. 원하는 경우 데이터 암호화가 저장된 S3 버킷의 위치와 로그인 플로우의 위치를 복사하십시오 CloudWatch.
- 2. 다음을 선택합니다.

5단계: 검토 및 생성

인스턴스를 생성하려면

- 1. 클러스터 구성을 검토합니다. 인스턴스를 생성한 후에는 자격 증명 관리 옵션을 변경할 수 없다는 점에 유의하십시오.
- 2. (선택) 구성 옵션을 변경하려면 편집을 선택합니다.
- 3. (선택 사항) 인스턴스에 태그를 추가합니다. 자세한 내용은 [Amazon Connect 인스턴스 태그 지](#page-299-0) [정](#page-299-0)단원을 참조하세요.
- 4. 인스턴스 생성을 선택합니다.
- 5. (선택) 인스턴스 구성을 계속하려면 시작하기를 선택한 후 시작을 선택하십시오. 원한다면 나중에 인스턴스에 액세스하여 구성할 수 있습니다. 자세한 정보는 [다음 단계을](#page-279-0) 참조하세요.

Amazon Connect 내에서 또는 AWS Directory Service 디렉터리를 통해 사용자를 관리하기로 했 다면 액세스 URL을 사용해 인스턴스에 액세스할 수 있습니다. SAML 기반 인증을 통해 사용자를 관리하기로 했다면 IdP를 사용해 인스턴스에 액세스할 수 있습니다.

# <span id="page-279-0"></span>다음 단계

인스턴스를 생성한 후 고객 센터에 전화 번호를 할당하거나 자신의 전화 번호를 가져올 수 있습니다. 자세한 정보는 [Amazon Connect 서비스를 사용하기 위한 전화번호 설정](#page-324-0)을 참조하세요.

개발(샌드박스) 또는 테스트(QA)인스턴스 생성

개발용 샌드박스 인스턴스, QA용 인스턴스, 프로덕션용 인스턴스와 같이 여러 고객 센터 인스턴스를 생성할 수 있습니다.

각 인스턴스는 인스턴스를 생성한 AWS 지역 내에서만 작동합니다.

#### **A** Important

Amazon Connect에 있는 대부분의 엔티티는 Amazon Connect API를 사용하여 인스턴스 간에 (재)생성하고 복제할 수 있습니다. 이렇게 하는 동안 다음과 같은 제한 사항에 유의하세요.

- 서비스 할당량은 각 인스턴스에 따라 다릅니다.
- 사용자 디렉토리와 같은 일부 지원 서비스는 한 번에 하나의 Amazon Connect 인스턴스에만 연결할 수 있습니다.
- 추가 외부 및 리전별 제한이 있습니다.

자세한 내용은 [내 Amazon Connect 인스턴스를 테스트 환경에서 프로덕션 환경으로 마이그레](https://aws.amazon.com/premiumsupport/knowledge-center/connect-migrate-instance-resources/) [이션할 수 있습니까?](https://aws.amazon.com/premiumsupport/knowledge-center/connect-migrate-instance-resources/)를 참조하십시오.

#### 다른 인스턴스를 생성하려면

- 1. AWS 관리 콘솔에서 Amazon Connect를 선택합니다.
- 2. 인스턴스 추가를 선택합니다.
- 3. Amazon Connect 리소스 구성 페이지의 단계를 완료합니다. 지침은 [Amazon Connect 인스턴스](#page-275-0)  [생성](#page-275-0) 섹션을 참조하세요.

# <span id="page-280-0"></span>Amazon Connect 인스턴스 ID/ARN 찾기

지원 티켓을 개설할 때 Amazon Connect 인스턴스 ID(ARN이라고도 함)를 입력하라는 메시지가 표시 될 수 있습니다. 인스턴스 ID를 찾으려면 다음 단계를 따르십시오.

- 1. [https://console.aws.amazon.com/connect/에](https://console.aws.amazon.com/connect/)서 Amazon Connect 콘솔을 엽니다.
- 2. 인스턴스 페이지에서 인스턴스 별칭을 선택합니다. 인스턴스 별칭은 Amazon Connect URL에 표 시되는 인스턴스 이름이기도 합니다. 다음 이미지는 Amazon Connect 가상 고객 센터 인스턴스 페 이지를 보여주며, 인스턴스 별칭을 둘러싼 상자가 있습니다.

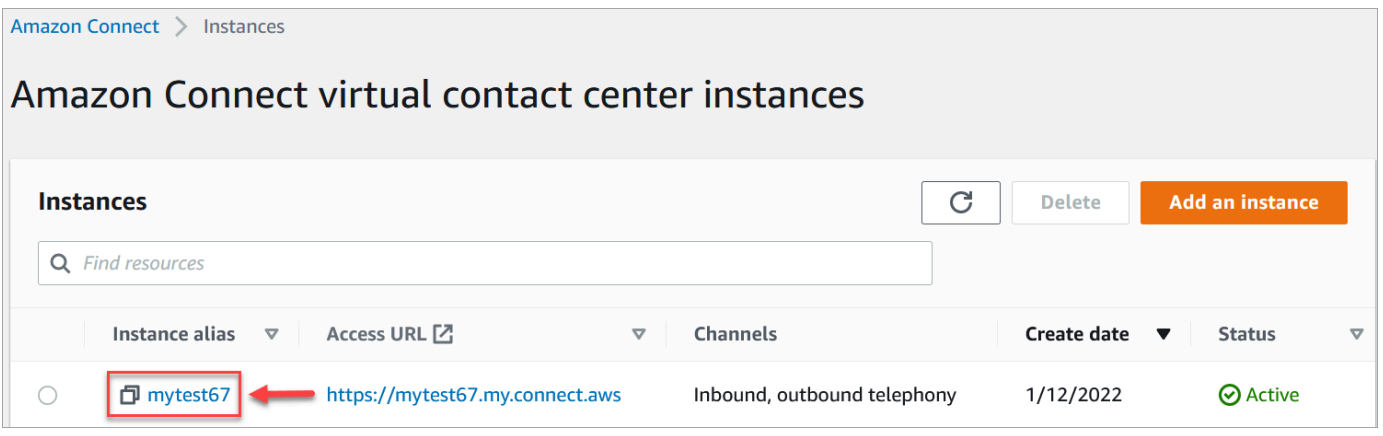

계정 개요 페이지의 배포 설정 섹션에서 전체 인스턴스 ARN을 확인할 수 있습니다.

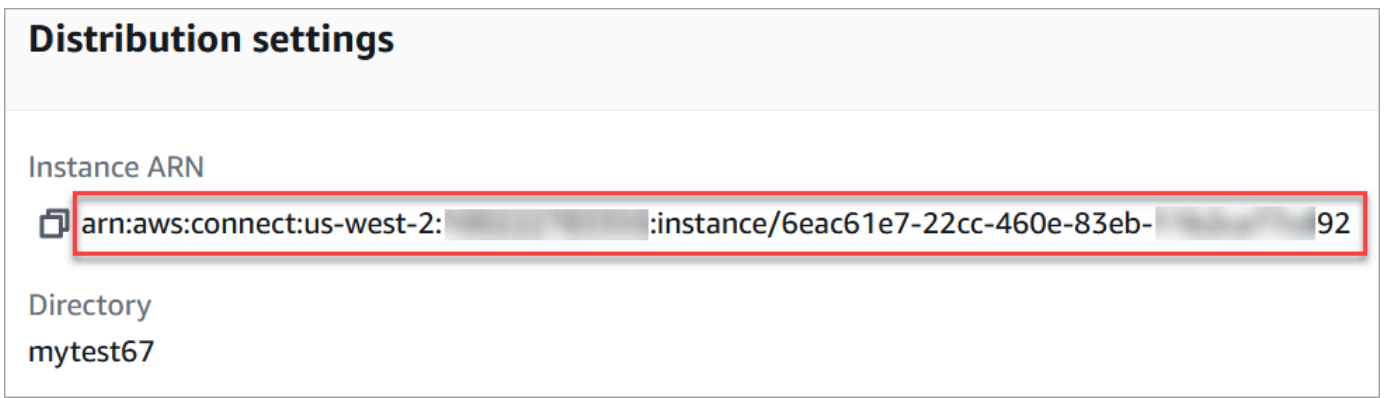

instance/ 뒤의 정보는 인스턴스 ID입니다.

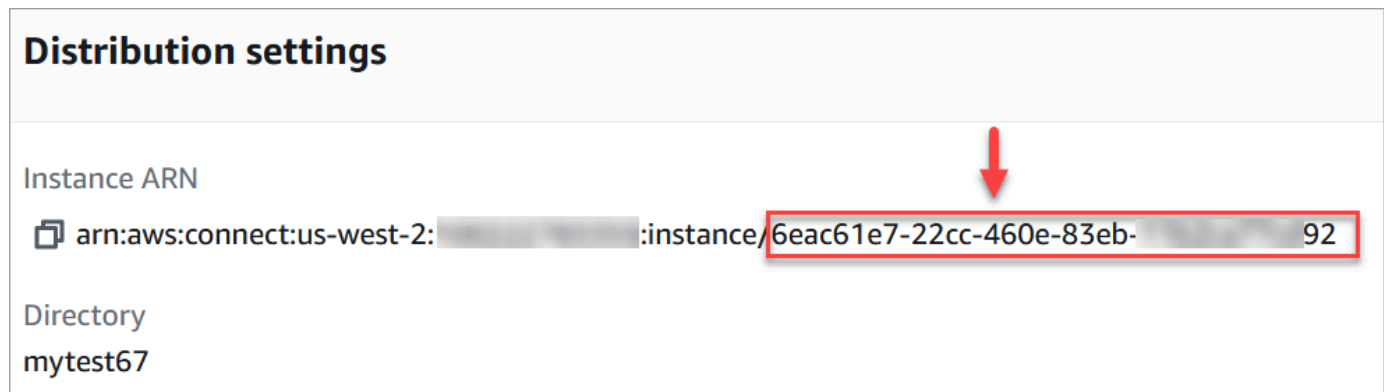

# Amazon Connect 인스턴스 이름 찾기

- 1. [https://console.aws.amazon.com/connect/에](https://console.aws.amazon.com/connect/)서 Amazon Connect 콘솔을 엽니다.
- 2. 인스턴스 페이지에서 인스턴스 이름은 인스턴스 별칭 열에 표시됩니다. 이 인스턴스 이름은 Amazon Connect에 액세스하는 데 사용하는 URL에 표시됩니다.

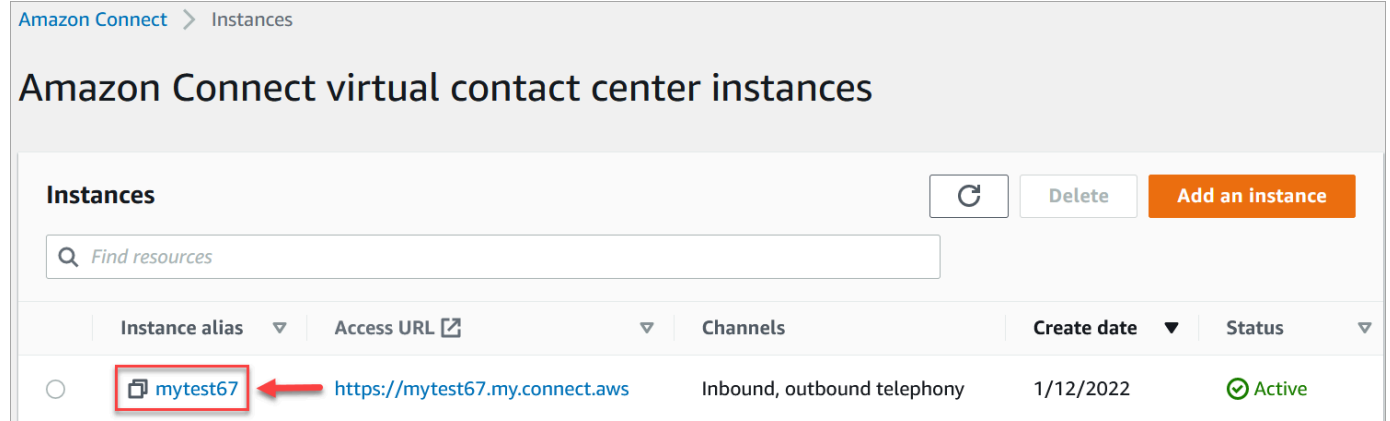

# <span id="page-281-0"></span>인스턴스 설정 업데이트

인스턴스 설정을 업데이트하려면:

- 1. [https://console.aws.amazon.com/connect/에](https://console.aws.amazon.com/connect/)서 Amazon Connect 콘솔을 엽니다.
- 2. 인스턴스 페이지에서 인스턴스 별칭을 선택합니다. 인스턴스 별칭은 Amazon Connect URL에 표 시되는 인스턴스 이름이기도 합니다. 다음 이미지는 Amazon Connect 가상 고객 센터 인스턴스 페 이지를 보여주며, 인스턴스 별칭을 둘러싼 상자가 있습니다.

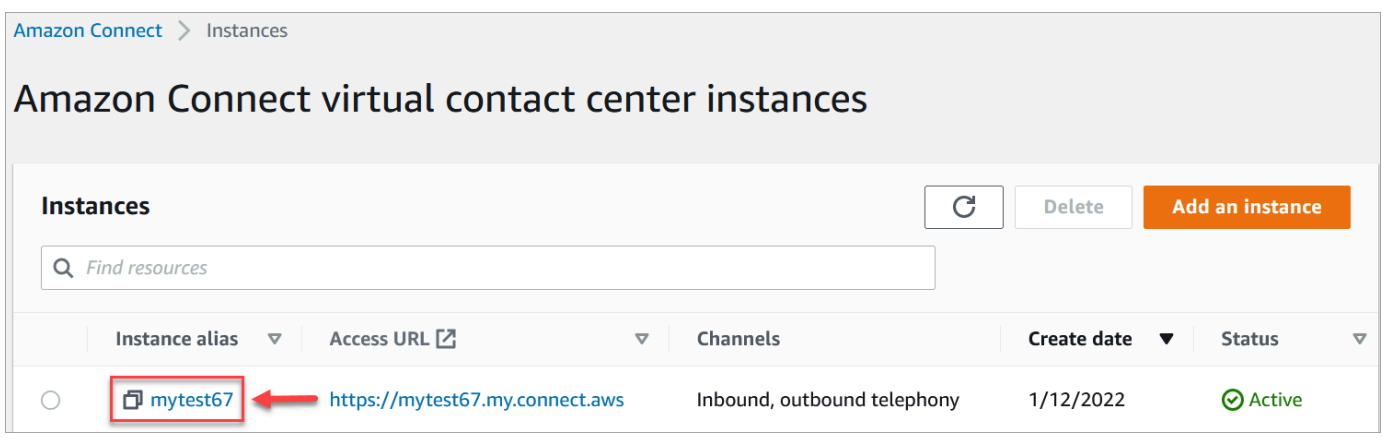

3. 다음 절차 중 하나를 완료합니다.

### <span id="page-282-0"></span>텔레포니 옵션을 업데이트합니다.

- 1. 탐색 창에서 텔레포니를 선택합니다.
- 2. 고객이 고객 센터로 전화를 걸 수 있게 하려면 Amazon Connect로 인바운드 통화 수신을 선택합니 다.
- 3. 고객 센터에서 아웃바운드 전화를 걸 수 있게 하려면 Amazon Connect로 아웃바운드 통화하기를 선택합니다.
- 4. 아웃바운드 캠페인을 활성화하려면 아웃바운드 캠페인 활성화를 선택합니다.
- 5. 초기 미디어 오디오를 활성화하면 상담원이 아웃바운드 전화를 걸 때 통화 중 신호, failure-toconnect 오류 또는 전화 통신 공급자의 기타 정보 메시지와 같은 연결 전 오디오를 들을 수 있습니 다. 초기 미디어 활성화를 선택합니다.

**a** Note 흐름에서 [전화 번호로 전송](#page-1140-0) 블록을 통해 다이얼링되는 전송에는 초기 미디어 기능이 지원 되지 않습니다.

- 6. 기본적으로 통화에는 세 명의 참가자가 있을 수 있습니다(예: 에이전트 2명과 고객 1명 또는 에이 전트 1명, 고객 1명, 외부 당사자 1명). 참가자 수가 더 많은 다자간 통화를 활성화하려면 최대 6명 의 통화 당사자 허용을 활성화합니다. 이 기능은 CCPv2에서만 사용할 수 있습니다.
- 7. 다자간 통화 및 향상된 모니터링 활성화를 선택합니다. 이 설정은 개입 기능을 사용하는 데 필요합 니다.

채팅 개입을 활성화하려면 채팅에 대한 개입 및 향상된 모니터링 활성화도 선택해야 합니다.

자세한 정보는 [실시간 음성 및 채팅 대화 개입](#page-2107-0)을 참조하세요.

8. 저장(Save)을 선택합니다.

데이터 스토리지 업데이트

- 탐색 창에서 데이터 스토리지를 선택합니다. 다음 중에서 선택합니다.
	- 통화 녹음: 편집을 선택하고 음성 대화 녹음을 위한 버킷과 KMS 키를 지정한 다음 저장을 선택 합니다.

이 버킷이 생성되면 인스턴스 수준에서 통화 녹음이 활성화됩니다. 이 기능을 설정하는 다음 단 계는 [흐름에서 녹음 동작을 설정](#page-1219-0)하는 것입니다.

• 채팅 기록: 편집을 선택하고 채팅 대화의 기록(대화 기록)을 위한 버킷 및 KMS 키를 지정한 다음 저장을 선택합니다.

이 버킷이 생성되면 인스턴스 수준에서 채팅 기록이 활성화됩니다. 이제 모든 채팅 기록이 여기 에 저장됩니다.

- 라이브 미디어 스트리밍: 편집을 선택하고 라이브 미디어 스트리밍을 활성화한 후 편집을 선택 합니다. 자세한 정보는 [고객 오디오의 라이브 미디어 스트리밍 설정을](#page-1329-0) 참조하세요.
- 내보낸 보고서: 편집을 선택하고 내보낸 보고서의 버킷과 KMS 키를 지정한 다음 저장을 선택합 니다.
- 첨부 파일: 편집을 선택한 다음 첨부 파일 공유 활성화를 선택하면 에이전트와 고객 모두 파일을 공유할 수 있습니다. 이 옵션 및 추가 단계에 대한 자세한 내용은 [첨부 파일을 활성화하여 채팅](#page-285-0) [을 사용하여 파일을 공유하고 사례에 파일을 업로드할 수 있도록 허용](#page-285-0) 섹션을 참조하세요.
- 고객 응대 평가: 편집을 선택하고 성능 평가를 위한 버킷과 KMS 키를 지정한 다음 저장을 선택 합니다.

이 버킷이 생성되면 인스턴스 수준에서 평가가 활성화됩니다. 이 기능을 설정하기 위한 다음 단 계는 [평가 양식을 생성하](#page-2039-0)는 것입니다.

• 화면 녹화: 편집을 선택하고 에이전트 화면 녹화를 위한 버킷 및 KMS 키를 지정한 다음 저장을 선택합니다.

이 버킷이 생성되면 인스턴스 수준에서 통화 녹음이 활성화됩니다. 이 기능을 설정하는 다음 단 계는 에이전트 앱을 다운로드하여 설치한 다음 녹화 및 분석 동작 설정 블록에서 화면 녹화를 활 성화하는 것입니다. 자세한 정보는 [화면 녹화 활성화](#page-2077-0)을 참조하세요.

### 데이터 스트리밍 옵션 업데이트

- 1. 탐색 창에서 데이터 스트리밍을 선택합니다.
- 2. 데이터 스트리밍 활성화를 선택합니다. 자세한 정보는 [인스턴스의 데이터 스트리밍 활성화](#page-292-0)을 참 조하세요.
- 3. 고객 응대 레코드에 대해 다음 작업 중 한 가지를 수행하세요.
	- Kinesis Firehose를 선택하고 기존 전송 스트림을 선택하거나, 새 Kinesis Firehose 생성을 선 택하여 Kinesis Firehose 콘솔을 열고 전송 스트림을 생성합니다.
	- Kinesis 스트림을 선택하고 기존 스트림을 선택하거나, 새 Kinesis Firehose 생성을 선택하여 Kinesis 콘솔을 열고 스트림을 생성합니다.
- 4. 에이전트 이벤트에 대해 기존 Kinesis 스트림을 선택하거나 새 Kinesis 스트림 생성을 선택하여 Kinesis 콘솔을 열고 스트림을 생성합니다.
- 5. 저장을 선택합니다.

### 분석 도구 옵션 업데이트

- 1. 탐색 창에서 분석 도구를 선택합니다.
- 2. Contact Lens 활성화를 선택합니다. 자세한 정보는 [대화형 분석을 사용하여 대화 분석을](#page-1826-0) 참조하세 요.
- 3. 저장(Save)을 선택합니다.

### 흐름 설정 업데이트

- 1. 탐색 창에서 흐름을 선택합니다.
- 2. (선택) 흐름에서 사용할 서명 키를 추가하려면 키 추가를 선택합니다. 자세한 정보는 [고객 입력 암](#page-1334-0) [호화](#page-1334-0)을 참조하세요.
- 3. (선택) Amazon Lex와 통합하려면 Lex 봇을 선택합니다. 자세한 정보는 [Amazon Connect에](#page-1237-0)  [Amazon Lex 봇 추가](#page-1237-0)을 참조하세요.
- 4. (선택 사항) 통합하려면 Lambda 함수를 선택합니다. AWS Lambda자세한 정보는 [AWS Lambda](#page-1303-0) [함수 호출](#page-1303-0)을 참조하세요.
- 5. (선택) 흐름 로그를 활성화하려면 흐름 로그 활성화를 선택합니다. 자세한 정보는 [고객이 흐름과](#page-1337-0)  [상호 작용할 때 이벤트 추적](#page-1337-0)을 참조하세요.
- 6. (선택) Amazon Polly에서 제공되는 최상의 음성을 사용하려면 사용 가능한 최상의 음성 사용을 선 택합니다. 자세한 정보는 [가장 듣기 좋은 Amazon Polly 음성을](#page-1189-0) 참조하세요.

7. (선택) Amazon Polly에서 사용할 수 있는 음성을 사용합니다.

# <span id="page-285-0"></span>첨부 파일을 활성화하여 채팅을 사용하여 파일을 공유하고 사례에 파일을 업 로드할 수 있도록 허용

고객과 에이전트는 채팅을 사용하여 파일을 공유하고 에이전트는 사례에 파일을 업로드하도록 허용할 수 있습니다. 이 항목의 단계를 완료하면 에이전트의 고객 응대 제어판에 첨부 파일 아이콘이 자동으로 표시되어 채팅에서 첨부 파일을 공유할 수 있습니다.

지원되는 파일 유형 목록은 [Amazon Connect 기능 사양](#page-85-0) 섹션을 참조하세요.

호스팅된 커뮤니케이션 위젯을 사용하지 않는 경우 첨부 파일 공유를 지원하도록 고객 대상 채팅 인터 페이스를 업데이트해야 합니다.

사용자 지정 채팅 애플리케이션을 사용하고 계신가요? 첨부 파일 공유를 지원하기 위해 추가한 API ([StartAttachment업로드, C](https://docs.aws.amazon.com/connect-participant/latest/APIReference/API_StartAttachmentUpload.html)[ompleteAttachment업로드](https://docs.aws.amazon.com/connect-participant/latest/APIReference/API_CompleteAttachmentUpload.html) 및 [GetAttachment](https://docs.aws.amazon.com/connect-participant/latest/APIReference/API_GetAttachment.html)) 를 확인해 보세요.

맞춤형 에이전트 애플리케이션을 사용하고 계신가요? [첨부된 파일 API \(,, 파일](https://docs.aws.amazon.com/connect/latest/APIReference/API_DeleteAttachedFile.html) [StartAttachedFileUpload](https://docs.aws.amazon.com/connect/latest/APIReference/API_StartAttachedFileUpload.html)[, B](https://docs.aws.amazon.com/connect/latest/APIReference/API_DeleteAttachedFile.html)[atchGetAttachedFile메타데이터 C](https://docs.aws.amazon.com/connect/latest/APIReference/API_BatchGetAttachedFileMetadata.html)[ompleteAttachedFileUpload](https://docs.aws.amazon.com/connect/latest/APIReference/API_CompleteAttachedFileUpload.html)[,](https://docs.aws.amazon.com/connect/latest/APIReference/API_DeleteAttachedFile.html) [GetAttached파일](https://docs.aws.amazon.com/connect/latest/APIReference/API_GetAttachedFile.html)[\) 를 DeleteAttached 확인해 보세요.](https://docs.aws.amazon.com/connect/latest/APIReference/API_DeleteAttachedFile.html)

#### 1단계: 첨부 파일 활성화

- 1. [https://console.aws.amazon.com/connect/에](https://console.aws.amazon.com/connect/)서 Amazon Connect 콘솔을 엽니다.
- 2. 인스턴스 페이지에서 인스턴스 별칭을 선택합니다. 인스턴스 별칭은 Amazon Connect URL에 표 시되는 인스턴스 이름이기도 합니다. 다음 이미지는 Amazon Connect 가상 고객 센터 인스턴스 페 이지를 보여주며, 인스턴스 별칭을 둘러싼 상자가 있습니다.

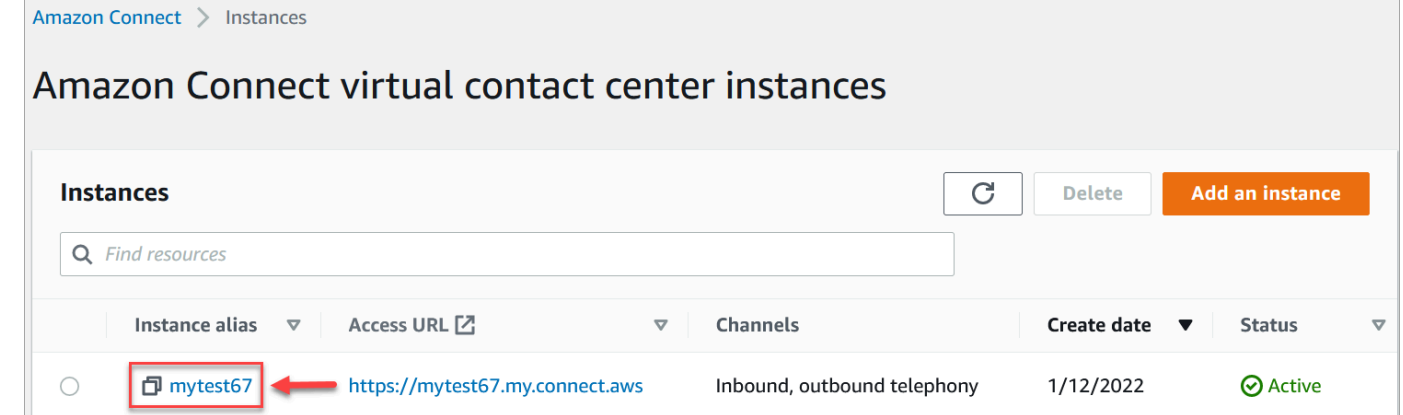

3. 데이터 스토리지 페이지의 첨부 파일에서 편집을 선택하고 첨부 파일 공유 활성화를 선택한 다음 저장을 선택합니다.

### 스토리지 옵션이 다음 이미지와 비슷하게 나타납니다.

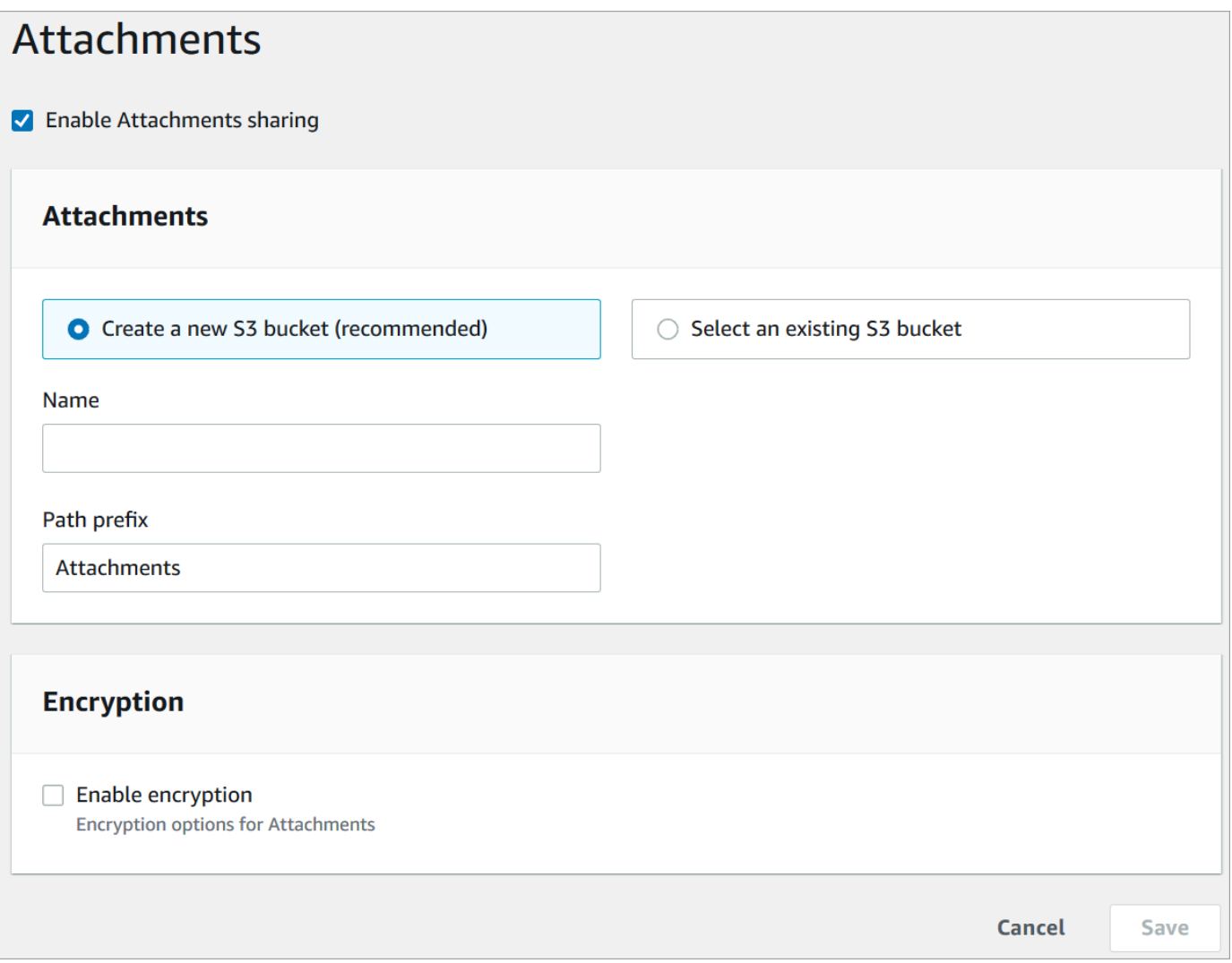

4. 첨부 파일이 저장되는 Amazon S3 버킷 위치를 변경할 수 있습니다. 기본적으로 기존 Amazon Connect 버킷이 사용되며 첨부 파일에는 새 접두사가 붙습니다.

**a** Note

현재 Amazon Connect는 [객체 잠금이](https://docs.aws.amazon.com/AmazonS3/latest/userguide/object-lock.html) 활성화된 S3 버킷을 지원하지 않습니다.

첨부 기능은 두 개의 Amazon S3 위치, 즉 스테이징 위치와 최종 위치를 활용합니다.

다음은 스테이징 위치에 대한 유의 사항입니다.

- 스테이징 위치는 비즈니스 검증 흐름의 일부로 사용됩니다. Amazon Connect는 이를 사용하여 GetAttachedFile 또는 GetAttachment API를 사용하여 다운로드할 수 있게 하기 전에 파 일 크기 및 유형을 검증합니다.
- 스테이징 접두사는 선택한 버킷 경로를 기반으로 Amazon Connect에서 생성합니다. 특히, 여기 에는 파일을 저장하는 위치의 S3 접두사가 포함되며 여기에 스테이징이 추가됩니다.
- 스테이징 접두사의 데이터 보존 정책을 1일로 변경하는 것이 좋습니다. 이렇게 하면 스테이징 파일 저장 요금이 부과되지 않습니다. 지침은 Amazon S3 사용 설명서의 [S3 버킷에 대한 수명](https://docs.aws.amazon.com/AmazonS3/latest/user-guide/create-lifecycle.html)  [주기 규칙을 생성하려면 어떻게 해야 합니까?](https://docs.aws.amazon.com/AmazonS3/latest/user-guide/create-lifecycle.html)를 참조하세요.

### **A** Warning

- 파일 스테이징 위치의 수명 주기만 변경하세요. 실수로 전체 Amazon S3 버킷의 수명 주기를 변경하면 모든 대화 기록 및 첨부 파일이 삭제됩니다.
- S3 버킷 버전 관리가 활성화되지 않은 경우 S3 객체는 영구적으로 삭제됩니다.

2단계: 첨부 파일 버킷에서 CORS정책 구성

고객과 에이전트가 파일을 업로드하고 다운로드할 수 있도록 하려면 첨부 파일에 사용 중인 Amazon S3 버킷에 대한 PUT 및 GET 요청을 허용하도록 교차 오리진 리소스 공유(CORS) 정책을 업데이트하세 요. 이는 Amazon S3 버킷에서 공개 읽기/쓰기를 활성화하는 것보다 안전하며 권장되지 않습니다.

첨부 파일 버킷에 CORS를 구성하려면

- 1. 첨부 파일을 저장하기 위한 Amazon S3 버킷의 이름 찾기:
	- a. [https://console.aws.amazon.com/connect/에](https://console.aws.amazon.com/connect/)서 Amazon Connect 콘솔을 엽니다.
	- b. Amazon Connect 콘솔에서 데이터 스토리지를 선택하고 Amazon S3 버킷 이름을 찾습니다.
- 2. <https://console.aws.amazon.com/s3/>에서 S3 콘솔을 엽니다.
- 3. Amazon S3 콘솔에서 Amazon S3 버킷을 선택합니다.
- 4. 권한 탭을 선택하고 아래로 스크롤하여 교차 오리진 리소스 공유(CORS) 섹션으로 이동합니다.
- 5. 첨부 파일 버킷에 다음 규칙 중 하나가 포함된 CORS 정책을 추가합니다. CORS 정책의 예는 [Amazon S3 개발자 안내서의](https://docs.aws.amazon.com/AmazonS3/latest/dev/cors.html#example-scenarios-cors) 교차 출처 리소스 공유: 사용 사례 시나리오를 참조하세요.
	- 옵션 1: 첨부 파일을 보내고 받을 엔드포인트 나열(예: 비즈니스 웹 사이트 이름) 이 규칙은 웹 사 이트에서의 크로스 오리진 PUT 및 GET 요청을 허용합니다(예: http://www.example1.com).
CORS 정책은 다음 예제와 비슷할 수 있습니다.

```
\Gamma { 
           "AllowedMethods": [ 
                "PUT", 
                "GET" 
           ], 
           "AllowedOrigins": [ 
                "http://www.example1.com", 
                "http://www.example2.com" 
                ], 
          "AllowedHeaders": [ 
               \mathbf{u} * \mathbf{u} ] 
     } 
]
```
• 옵션 2: AllowedOrigin에 \* 와일드카드 추가 이 규칙은 모든 오리진의 크로스 오리진 PUT 및 GET 요청을 허용하므로 엔드포인트를 나열할 필요가 없습니다.

CORS 정책은 다음 예제와 비슷할 수 있습니다.

```
\Gamma { 
              "AllowedMethods": [ 
                     "PUT", 
                    "GET" 
              ], 
              "AllowedOrigins": [ 
                   \mathbf{u} \star \mathbf{u} ], 
            "AllowedHeaders": [ 
                   \mathbf{u} \star \mathbf{u} ] 
       } 
]
```
3단계 (선택 사항): API와 통합하여 사용자 지정 UI를 개선합니다.

out-of-the-box 채팅 UI 또는 상담원 워크스페이스를 건너뛰는 경우 Amazon Connect 참가자 첨부 파 일 API 또는 Amazon Connect 첨부 파일 API를 사용하여 자체 UI를 구축하고 사례 및 채팅에 대한 첨 부 파일 지원을 제공할 수 있습니다. [두 API 세트를 모두 사용하는 일반적인 단계는 첨부 파일 작업을](https://docs.aws.amazon.com/connect/latest/APIReference/working-with-acps-api) [참조하십시오.](https://docs.aws.amazon.com/connect/latest/APIReference/working-with-acps-api)

다음 단계

조직에서 파일 공유를 위해 마련한 규정 준수 요구 사항 또는 보안 정책을 충족하려면 첨부 파일 스캔 을 활성화하는 것이 좋습니다. 자세한 정보는 [첨부 파일 스캔 설정](#page-289-0)을 참조하세요.

첨부 파일이 표시되지 않나요?

에이전트가 채팅 메시지에서 첨부 파일을 받고 보내는 데 문제가 있다고 보고하는 경우 [내부 방화벽이](#page-2737-0) [채팅 또는 케이스 첨부 파일에 대한 액세스를 차단함](#page-2737-0) 섹션을 참조하세요.

# <span id="page-289-0"></span>첨부 파일 스캔 설정

**a** Note

이 주제는 Lambda에 익숙한 개발자를 위한 것입니다. Lambda를 처음 사용하는 경우 AWS Lambda 개발자 안내서의 [Lambda 시작하기](https://docs.aws.amazon.com/lambda/latest/dg/getting-started.html)를 참조하세요.

채팅 중에 전송되거나 케이스에 업로드된 첨부 파일을 Amazon Connect 스캔하도록 구성할 수 있습니 다. 선호하는 스캔 애플리케이션을 사용하여 첨부 파일을 스캔할 수 있습니다. 예를 들어 채팅 참가자 간 공유가 승인되기 전에 첨부 파일에 멀웨어가 있는지 검사할 수 있습니다.

첨부 파일 스캔을 활성화하려면 다음 두 단계를 수행하세요.

- [선호하는 스캔 애플리케이션을 호출하는 Lambda 함수를 구성합니다.](#page-289-1)
- [Amazon Connect 인스턴스에 스캐너를 추가합니다.](#page-291-0)

<span id="page-289-1"></span>1단계: 스캔을 처리하는 Lambda 함수 생성

런타임을 사용해 Lambda 함수를 생성하고 이 함수를 구성합니다. 이 함수는 Amazon Connect AWS 리전 인스턴스와 동일한 계정 내에 있어야 합니다.

Amazon Connect를 통해 업로드된 모든 첨부 파일에 대해 첨부 파일에 대한 정보가 포함된 요청이 전 송됩니다.

다음은 스캔을 위한 JSON 요청 예시입니다.

```
{ 
     "Version": "1.0", 
     "InstanceId": "your instance ID", 
     "File": { 
         "FileId": "your file ID", 
         "FileCreationTime": 1689291663582, 
         "FileName": "example.txt", 
         "FileSizeInBytes": 10, 
         "FileLocation": { 
              "S3Location": { 
                  "Key": "connect/your-instance/Attachments/chat/2023/07/13/your file 
  ID_20230713T23:41_UTC.txt", 
                  "Bucket": "connect-example", 
                  "Arn": "arn:aws:s3:::connect-example/connect/your-instance/Attachments/
chat/2023/07/13/your file ID_20230713T23:41_UTC.txt" 
 } 
         } 
     }
}
```
### 필수 응답

```
{ 
    "Status": "APPROVED" | "REJECTED"
}
```
#### 호출 재시도 정책

Lambda 간접 호출이 제한되면 요청이 다시 시도됩니다. 일반 서비스 장애(500 오류)가 발생하는 경우 에도 재시도를 합니다. 동기식 호출이 오류를 반환하면 Amazon Connect에서는 최대 60초간 최대 3회 재시도합니다. 이때 첨부 파일은 거부된 것으로 표시됩니다.

Lambda의 재시도 방법에 대한 자세한 내용은 [AWS Lambda에서 오류 처리 및 자동 재시도를](https://docs.aws.amazon.com/lambda/latest/dg/invocation-retries.html) 참조하 세요.

#### 거부 행동

Amazon Connect는 다음 중 하나가 발생할 경우 첨부 파일을 REJECTED로 표시하고 스테이징 위치와 최종 위치 모두에서 S3의 첨부 파일을 자동으로 삭제합니다.

- Lambda 스캐너는 REJECTED의 상태를 반환합니다.
- Amazon Connect는 Lambda 스캐너의 응답을 구문 분석할 수 없습니다.
- Amazon Connect는 Lambda 함수를 간접 호출할 수 없습니다.

<span id="page-291-0"></span>2단계: Amazon Connect 인스턴스에 첨부 파일 스캐너 추가

첨부 파일 스캔을 위한 Lambda를 생성한 후에는 Amazon Connect 인스턴스에 Lambda를 추가해야 합 니다. Lambda를 추가하려면 다음 단계를 수행하세요.

- 1. [https://console.aws.amazon.com/connect/에](https://console.aws.amazon.com/connect/)서 Amazon Connect 콘솔을 엽니다.
- 2. 인스턴스 페이지에서 인스턴스 별칭을 선택합니다. 인스턴스 별칭은 Amazon Connect URL에 표 시되는 인스턴스 이름이기도 합니다. 다음 이미지는 Amazon Connect 가상 고객 센터 인스턴스 페 이지를 보여주며, 인스턴스 별칭을 둘러싼 상자가 있습니다.

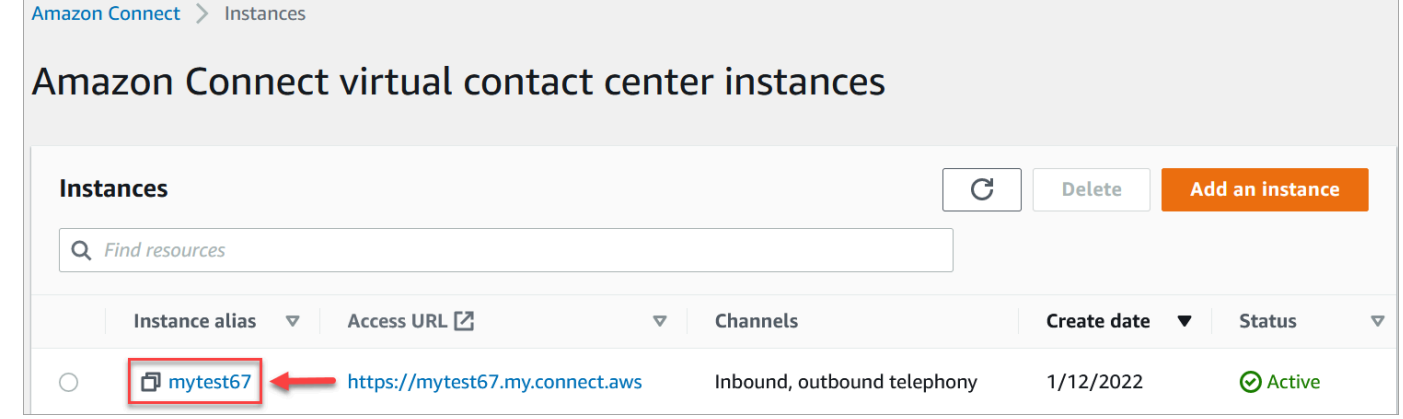

- 3. 탐색 창에서 데이터 스토리지를 선택합니다.
- 4. 데이터 스토리지 페이지의 첨부 파일 섹션에서 편집을 선택한 후, 다음 이미지에 표시된 대로 첨부 파일 스캔 활성화를 선택합니다.

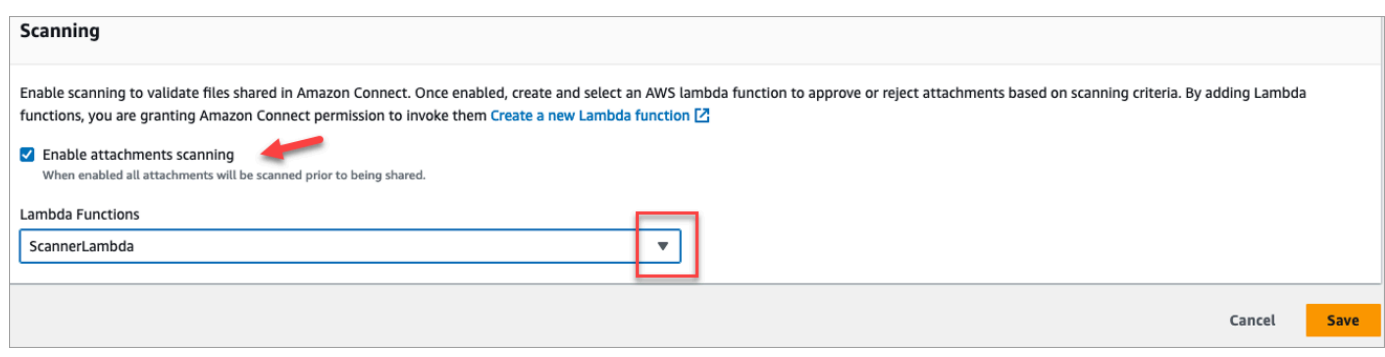

- 5. Lambda 함수 드롭다운 상자를 사용하여 [1단계: 스캔을 처리하는 Lambda 함수 생성에](#page-289-1) 추가한 Lambda 함수를 선택합니다.
- 6. 저장을 선택합니다. 이제 Amazon Connect 인스턴스에서 첨부 파일 스캔이 활성화되었습니다.

# 인스턴스의 데이터 스트리밍 활성화

고객 응대 레코드 및 에이전트 이벤트를 Amazon Connect에서 내보내고 고객 응대에 대한 실시간 분석 을 수행할 수 있습니다. 데이터 스트리밍은 Amazon Kinesis로 데이터를 전송합니다.

인스턴스의 데이터 스트리밍을 활성화하려면

- 1. [https://console.aws.amazon.com/connect/에](https://console.aws.amazon.com/connect/)서 Amazon Connect 콘솔을 엽니다.
- 2. 인스턴스 페이지에서 인스턴스 별칭을 선택합니다. 인스턴스 별칭은 Amazon Connect URL에 표 시되는 인스턴스 이름이기도 합니다. 다음 이미지는 Amazon Connect 가상 고객 센터 인스턴스 페 이지를 보여주며, 인스턴스 별칭을 둘러싼 상자가 있습니다.

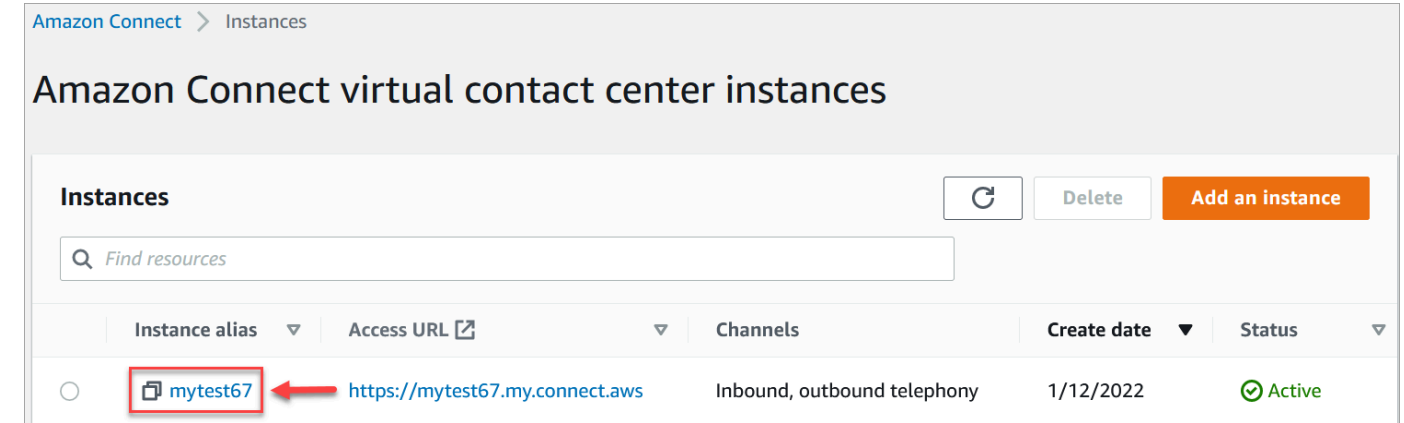

- 3. 탐색 창에서 데이터 스트리밍을 선택합니다.
- 4. 데이터 스트리밍 활성화를 선택합니다.
- 5. 고객 응대 레코드에 대해 다음 작업 중 한 가지를 수행하세요.
- Kinesis Firehose를 선택하고기존 전송 스트림을 선택하거나, Create a new Kinesis firehose(새 Kinesis firehose 생성)를 선택하여 Kinesis Firehose 콘솔을 열고 전송 스트림을 생성합니다. 자세한 내용은 [Creating an Amazon Data Firehose Delivery Stream](https://docs.aws.amazon.com/firehose/latest/dev/basic-create.html) 섹션을 참조 하세요.
- Kinesis 스트림을 선택하고 기존 스트림을 선택하거나, Kinesis 스트림 생성을 선택하여 Kinesis 콘솔을 열고 스트림을 생성합니다. 자세한 내용은 [스트림 생성 및 관리](https://docs.aws.amazon.com/streams/latest/dev/working-with-streams.html)를 참조하세요.
- 6. 에이전트 이벤트에 대해 기존 Kinesis 스트림을 선택하거나 새 Kinesis 스트림 생성을 선택하여 Kinesis 콘솔을 열고 스트림을 생성합니다.
- 7. 저장을 선택합니다.

## Kinesis 스트림에 서버 측 암호화 사용

[Amazon Connect는 고객 관리 키가 활성화된 서버 측 암호화를 사용하는 Amazon Kinesis 데이터 스](https://docs.aws.amazon.com/kms/latest/developerguide/concepts.html#key-mgmt) [트림 및 Firehose 스트림으로의 스트리밍을 지원합니다.](https://docs.aws.amazon.com/kms/latest/developerguide/concepts.html#key-mgmt) 이 기능에 대한 일반적인 개요는 [Kinesis Data](https://docs.aws.amazon.com/streams/latest/dev/what-is-sse.html)  [Streams의 서버 측 암호화란 무엇입니까? 를](https://docs.aws.amazon.com/streams/latest/dev/what-is-sse.html) 참조하십시오.

Kinesis Data Streams로 스트리밍하려면 Amazon Connect 인스턴스에 고객 관리 키를 사용할 수 있는 권한을 부여해야 합니다. KMS 키에 필요한 권한에 대한 자세한 내용은 [사용자 생성 KMS 마스터 키 사](https://docs.aws.amazon.com/streams/latest/dev/permissions-user-key-KMS.html) [용 권한을](https://docs.aws.amazon.com/streams/latest/dev/permissions-user-key-KMS.html) 참조하십시오. (Amazon Connect는 해당 주제에 설명된 Kinesis 스트림 프로듀서 역할을 합 니다.)

Amazon Connect는 Kinesis Data Streams에 레코드를 넣을 때 권한 부여를 위해 인스턴스의 서비스 연결 역할을 사용합니다. 이 역할에는 데이터 스트림을 암호화하는 KMS 키를 사용할 수 있는 권한이 필요합니다. 역할에 권한을 할당하려면 다음 단계를 수행하여 해당 KMS [키의 키 정책을](https://docs.aws.amazon.com/kms/latest/developerguide/key-policies.html) 업데이트하십 시오.

#### **a** Note

데이터 누락을 방지하려면 Amazon Connect 스트리밍에서 KMS 키를 사용하기 전에 KMS 키 의 권한을 업데이트하십시오.

1단계: Amazon Connect 인스턴스의 서비스 연결 역할에 대한 ARN 확보

Amazon Connect 콘솔 또는 AWS CLI를 사용하여 ARN을 얻을 수 있습니다.

#### Amazon Connect 콘솔을 사용하여 ARN을 확보하십시오.

- 1. [https://console.aws.amazon.com/connect/에](https://console.aws.amazon.com/connect/)서 Amazon Connect 콘솔을 엽니다.
- 2. 다음 이미지에 표시된 대로 인스턴스 페이지에서 인스턴스 이름을 선택합니다.

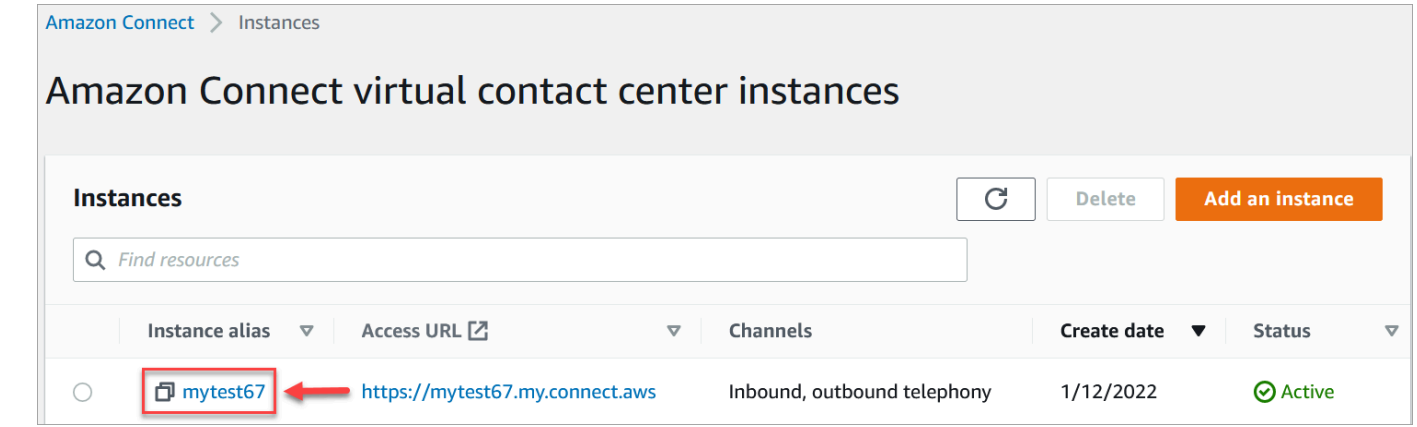

3. 계정 개요 페이지의 배포 설정 섹션에 서비스 연결 역할이 표시됩니다.

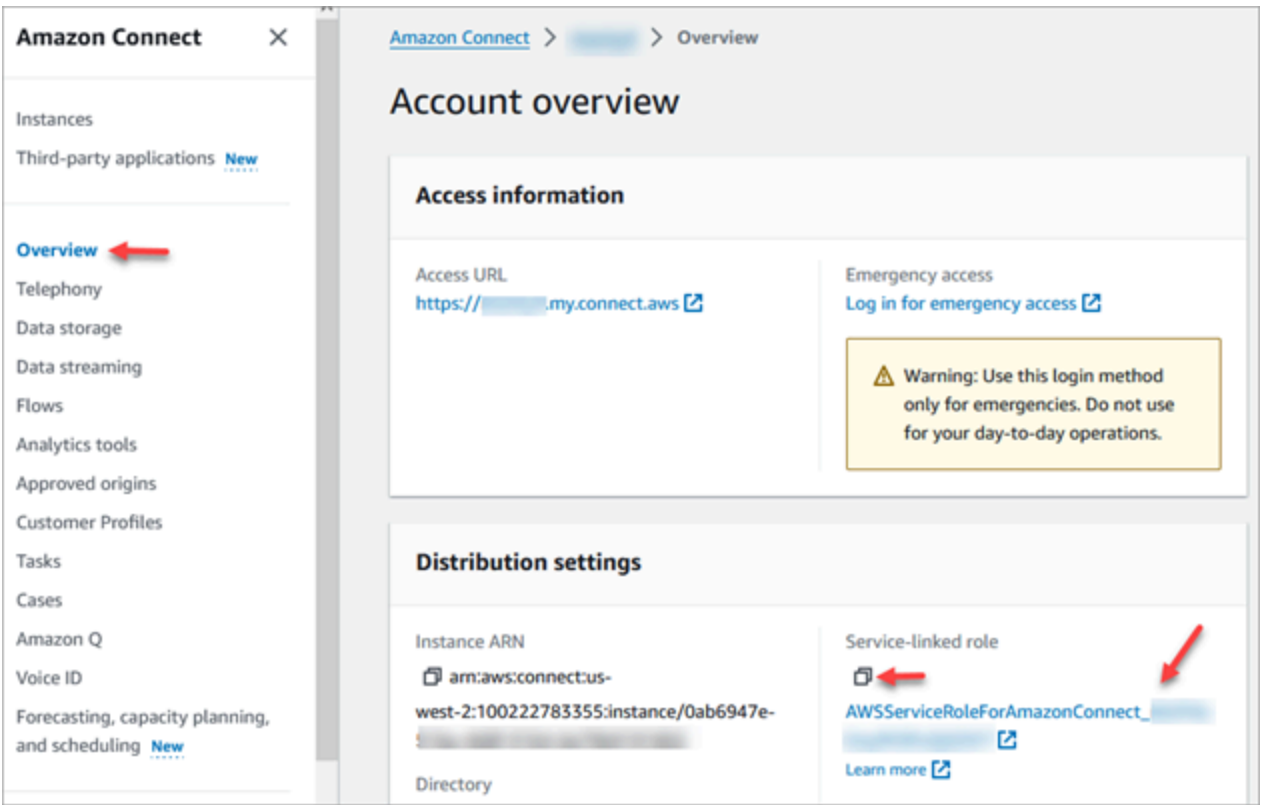

4. 복사 아이콘을 선택하여 역할 ARN을 클립보드에 복사하고 해당 ARN을 저장합니다. 에서 사용할 예정입니다. [2단계: 정책 설명 작성](#page-295-0)

AWS CLI를 사용하여 ARN을 확보하십시오.

1. 다음 명령을 실행합니다:

aws connect describe-instance --instance-id *your\_instance\_id*

2. CLI ServiceRole 출력의 값을 저장합니다.

<span id="page-295-0"></span>2단계: 정책 설명 작성

Amazon Connect 서비스 링크 역할의 ARN에 데이터 키를 생성할 수 있는 권한을 부여하는 정책 설명 을 작성하십시오. 다음 코드는 샘플 정책을 보여줍니다.

```
{ 
     "Sid": "Allow use of the key for Amazon Connect streaming", 
     "Effect": "Allow", 
     "Principal": { 
          "AWS": "the ARN of the Amazon Connect service-linked role" 
     }, 
     "Action": "kms:GenerateDataKey", 
     "Resource": "*" 
  }
```
키 관리 서비스 콘솔, AWS CLI 또는 와 같은 선호하는 메커니즘을 사용하여 KMS AWS 키 정책에 이 명령문을 추가하십시오. AWS CDK

# 긴급 관리자 로그인

Amazon Connect 관리자 보안 프로필에 할당된 사용자는 항상 Amazon Connect 인스턴스 URL을 사 용하여 로그인하는 것이 좋습니다.

• *https://####* 이름 .my.connect.aws/에서 Amazon Connect 관리자 웹 사이트에 로그인합니다.

이 방법을 사용하면 적절한 수준의 보안이 유지됩니다.

그러나 긴급 상황이 발생할 경우 AWS 계정 자격 증명을 사용하여 Amazon Connect 콘솔에서 로그인 할 수 있습니다. 예를 들어 다음과 같은 경우 이러한 방법으로 로그인해야 할 수 있습니다.

- Amazon Connect 관리자 암호를 잊어버렸고 다른 Amazon Connect 관리자가 암호를 재설정해 줄 수 없는 경우.
- 누군가 실수로 Amazon Connect 관리자 보안 프로필을 삭제한 경우.

### 긴급 액세스를 위해 로그인하려면

- 1. AWS [계정 자격 증명이 준비되어 있고 필요한 권한이 있는지 확인하세요.](#page-2542-0)
- 2. [https://console.aws.amazon.com/connect/에](https://console.aws.amazon.com/connect/)서 Amazon Connect 콘솔을 엽니다.
- 3. 로그인하라는 메시지가 표시되면 AWS 계정 자격 증명을 입력합니다.
- 4. 인스턴스 별칭 열에서 인스턴스 이름을 선택합니다.

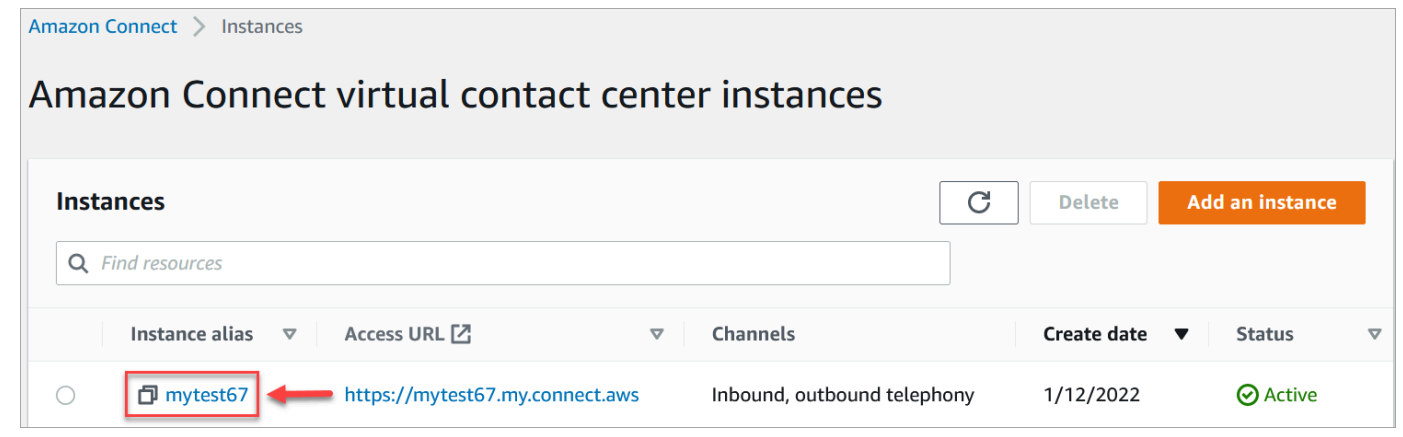

- 5. 탐색 창에서 개요를 선택합니다.
- 6. Log in for emergency access(긴급 액세스를 위한 로그인)를 선택합니다.

사용자가 AWS 콘솔에서 페더레이션되었으므로 자격 증명을 입력하라는 메시지가 표시되지 않습 니다.

A Important

평상시에는 항상 인스턴스 URL을 사용하여 로그인하는 것이 좋습니다. 이 문서에서 제공 하는 절차는 인스턴스 URL을 사용할 수 없는 경우에 긴급 액세스 용도로만 사용해야 합니 다.

로그아웃하려면

인스턴스에서 로그아웃하려면 화면 상단의 제목줄로 이동해 사용자 이름 옆의 화살표가 있는 아이콘 (로그아웃)을 선택하십시오.

# Amazon Connect 인스턴스 삭제

Amazon Connect 인스턴스가 더 이상 필요하지 않으면 삭제할 수 있습니다. 삭제하면 다음과 같은 상 황이 발생합니다.

- 클레임된 전화번호가 인벤토리로 다시 해제됩니다.
- 해제된 전화번호로 전화하는 고객은 해당 번호가 작동하는 전화번호가 아니라는 메시지를 받습니 다.

A Important

삭제된 Amazon Connect 인스턴스를 복원하거나 해당 설정, 데이터, 지표 및 보고서에 액세스 할 수 없습니다.

인스턴스 삭제

Amazon Connect를 삭제하려면 적절한 AWS 권한이 있어야 합니다. 조직에서 IAM을 사용하는 경우 [사용자 지정 IAM 정책을 사용하여 Amazon Connect 관리자 웹 사이트에 대한 액세스를 관리하는 데](#page-2511-0) [필요한 권한](#page-2511-0)를 참조하세요.

- 1. [https://console.aws.amazon.com/connect/에](https://console.aws.amazon.com/connect/)서 Amazon Connect 콘솔을 엽니다.
- 2. 인스턴스의 라디오 버튼을 선택합니다.
- 3. 삭제를 선택합니다. 삭제 버튼이 보이지 않으면 인스턴스를 삭제할 수 있는 권한이 없는 것입니다. AWS 관리자에게 도움을 요청하십시오.

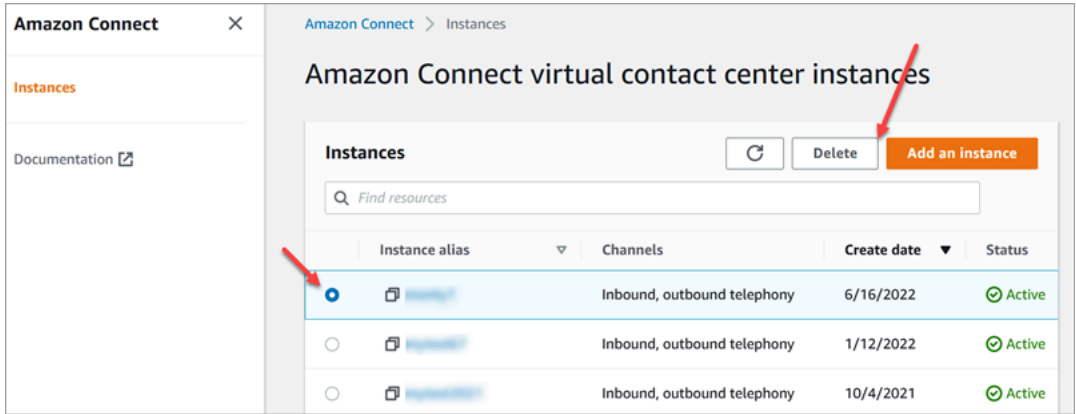

4. 메시지가 표시되면 인스턴스의 이름을 입력한 다음 삭제를 선택합니다.

**a** Tip

Amazon Connect 인스턴스와 관련된 CloudWatch 로그 그룹을 확인하고 더 이상 필요하지 않 은 경우 삭제하는 것이 좋습니다. 자세한 내용은 [AWS SDK를 사용하여 CloudWatch Logs 로](https://docs.aws.amazon.com/AmazonCloudWatch/latest/logs/example_cloudwatch-logs_DeleteLogGroup_section.html) [그 그룹 삭제를](https://docs.aws.amazon.com/AmazonCloudWatch/latest/logs/example_cloudwatch-logs_DeleteLogGroup_section.html) 참조하십시오.

오류 메시지: "리전이 지원되지 않습니다. [리전]에서는 Amazon Connect를 사용할 수 없습니다."

이 오류 메시지가 표시되면 AWS Management Console 에서 Amazon Connect 인스턴스를 생성한 리 전이 아닌 리전을 선택한 것이며, 해당 리전에서는 Amazon Connect를 사용할 수 없다는 의미입니다.

리전을 전환하고 Amazon Connect 인스턴스를 삭제하려면

1. 탐색 모음에서 리전 선택기를 엽니다. Amazon Connect 인스턴스를 생성한 리전을 선택합니다.

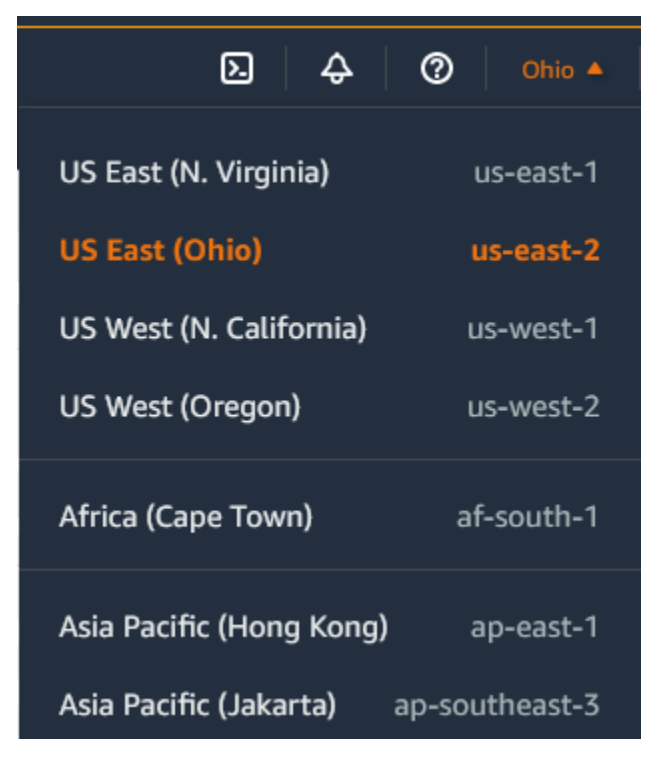

- 2. 탐색 모음의 서비스 목록에서 Amazon Connect를 선택하여 Amazon Connect 콘솔을 엽니다. 인 스턴스가 보이지 않는 경우 인스턴스를 찾을 때까지 지원되는 리전을 계속 선택하세요.
- 3. 인스턴스의 라디오 버튼을 선택합니다.
- 4. 삭제를 선택합니다. 삭제 버튼이 보이지 않으면 인스턴스를 삭제할 수 있는 권한이 없는 것입니다. AWS 관리자에게 도움을 요청하세요.

5. 메시지가 표시되면 인스턴스의 이름을 입력한 다음 삭제를 선택합니다.

# Amazon Connect 인스턴스 태그 지정

인스턴스 태깅은 Amazon Connect 인스턴스에 태그를 지정하고 태그 기반 액세스 제어 (TBAC) 를 통 해 맞춤형 인증을 구축할 수 있는 기능을 제공합니다. 인스턴스를 관리하는 데 도움이 되도록 Amazon Connect 인스턴스에 자체 메타데이터를 태그 형태로 할당할 수 있습니다. 단일 AWS 계정에 각각 다른 기능을 제공하거나 특정 비즈니스 라인에 맞는 여러 Amazon Connect 인스턴스가 있는 경우 태그를 사 용하면 이러한 인스턴스를 더 잘 구성하고 TBAC (태그 기반 액세스 제어) 정책을 적용하여 관리 및 제 어를 개선할 수 있습니다.

[AWS 태그는](#page-2622-0) AWS 리소스를 구성하는 데 유용한 도구 역할을 합니다. 용도, 소유자 또는 환경 등의 기 준에 따라 리소스를 분류하는 데 도움이 되는 키-값 페어로 구성됩니다. 이를 통해 리소스를 식별하고 관리할 수 있습니다. Amazon Connect, AWS 콘솔에서 직접 또는 퍼블릭 API를 활용하여 인스턴스에 태그를 추가할 수 있습니다.

생성 시 Amazon Connect 인스턴스 태그 지정

- 1. [https://console.aws.amazon.com/connect/에](https://console.aws.amazon.com/connect/)서 Amazon Connect 콘솔을 엽니다.
- 2. 인스턴스 추가를 선택합니다.

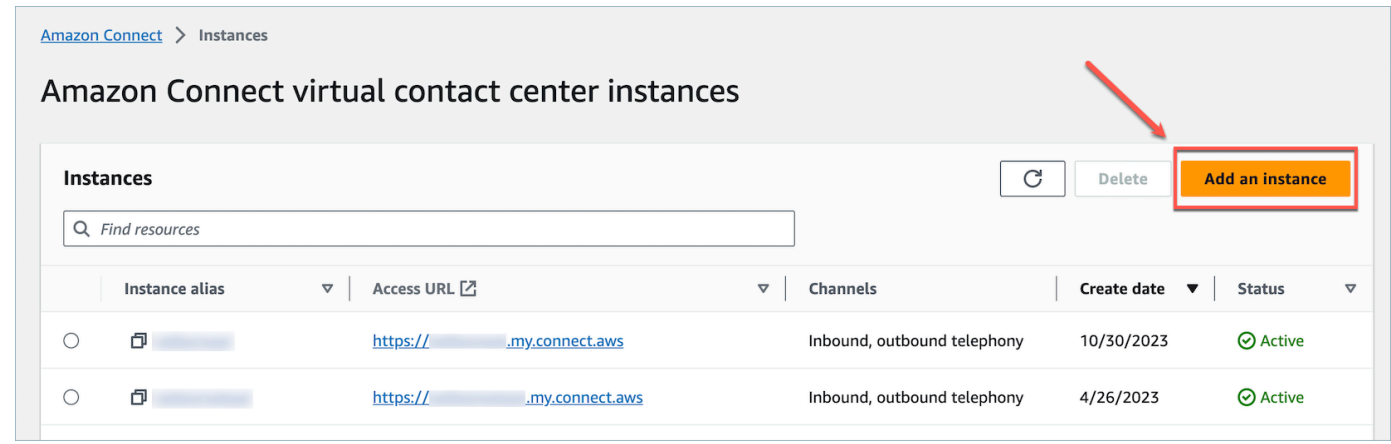

3. 자격 증명 설정에서 사용할 자격 증명 관리 유형을 선택하고 고객 액세스 URL을 입력한 후 다음을 선택합니다.

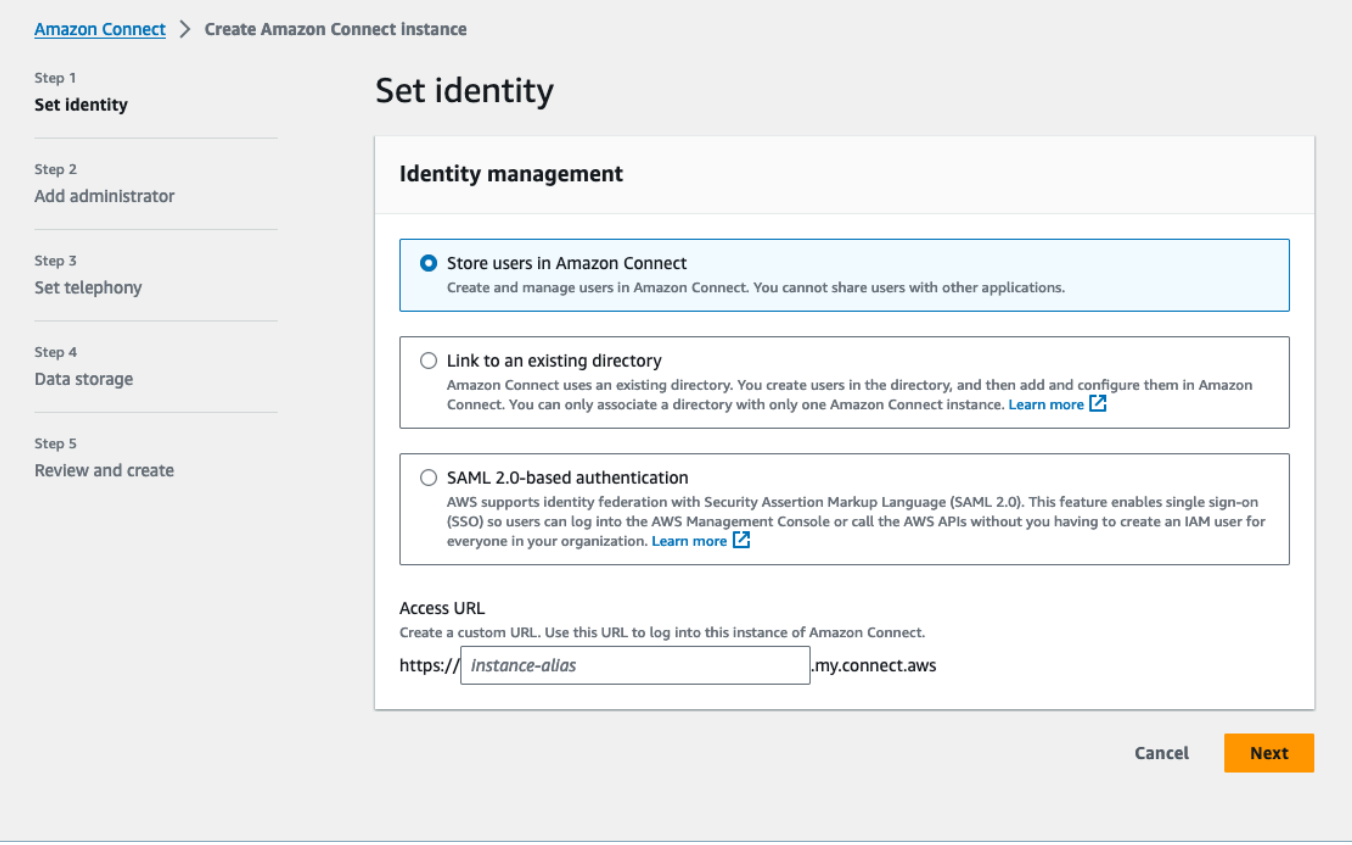

4. 인스턴스에 태그를 추가하려는 경우 관리자 추가 섹션에서 새 태그 추가 옵션을 선택할 수 있습니 다.

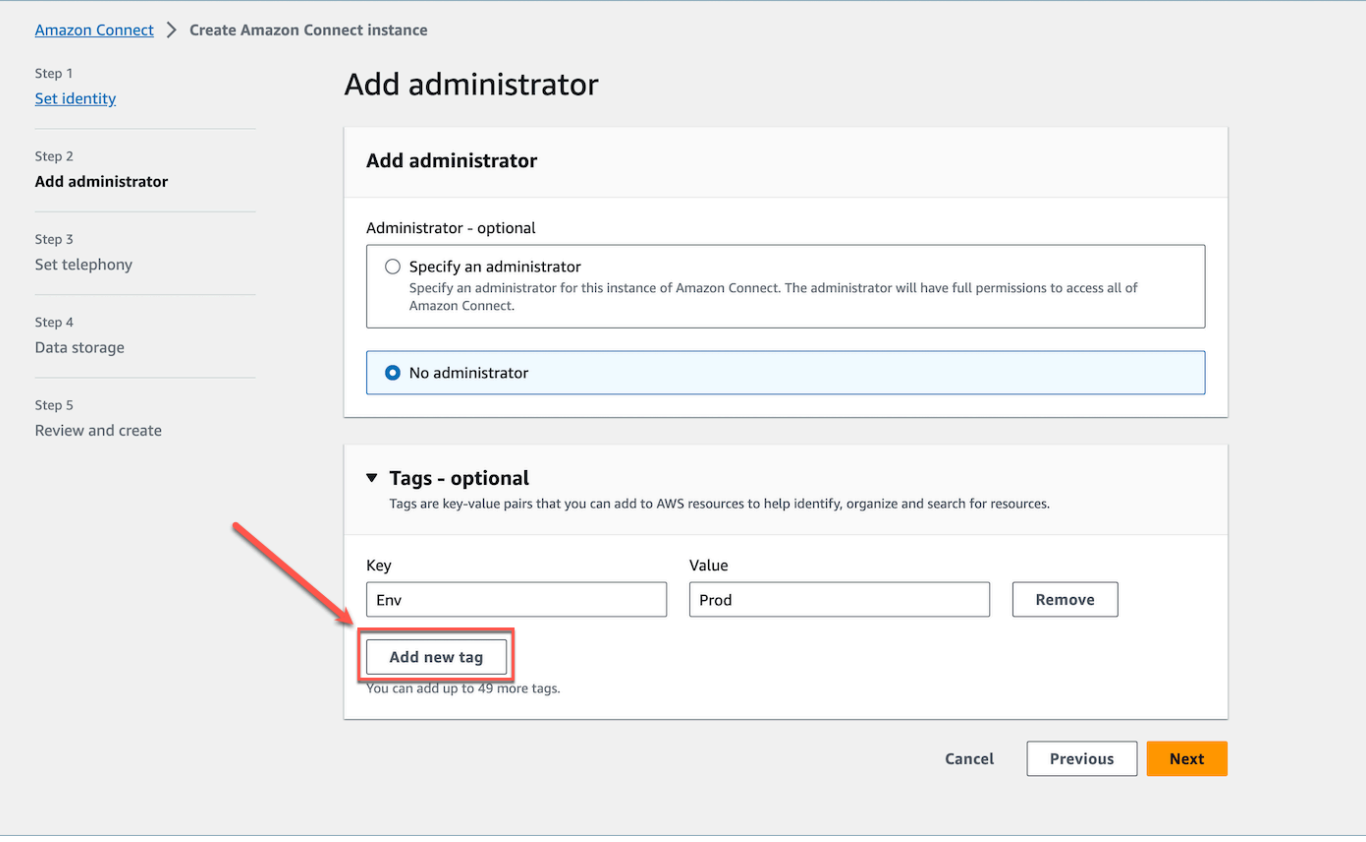

- 5. Key 및 Value 페어를 입력하고 다음을 선택합니다.
- 6. 텔레포니 설정 및 전화 통신 및 데이터 스토리지 설정 단계에서 원하는 구성을 완료한 후 구성을 검토하고 인스턴스 생성을 선택합니다.

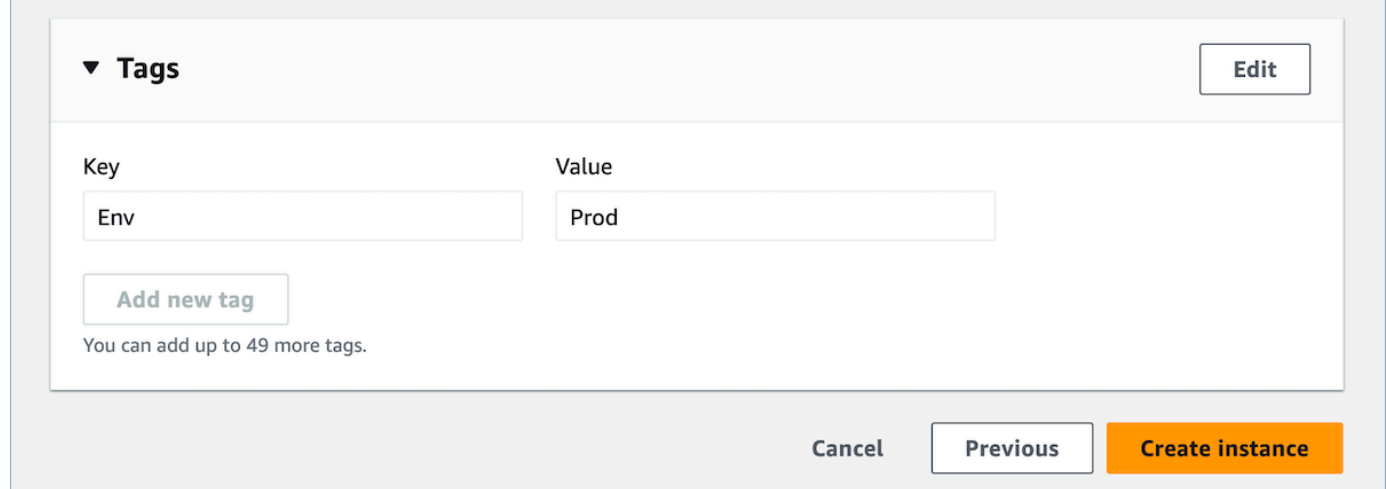

7. 인스턴스를 생성한 후 인스턴스의 계정 개요 페이지로 이동하면 추가한 태그가 태그 섹션에 나타 납니다.

 $\Box$ 

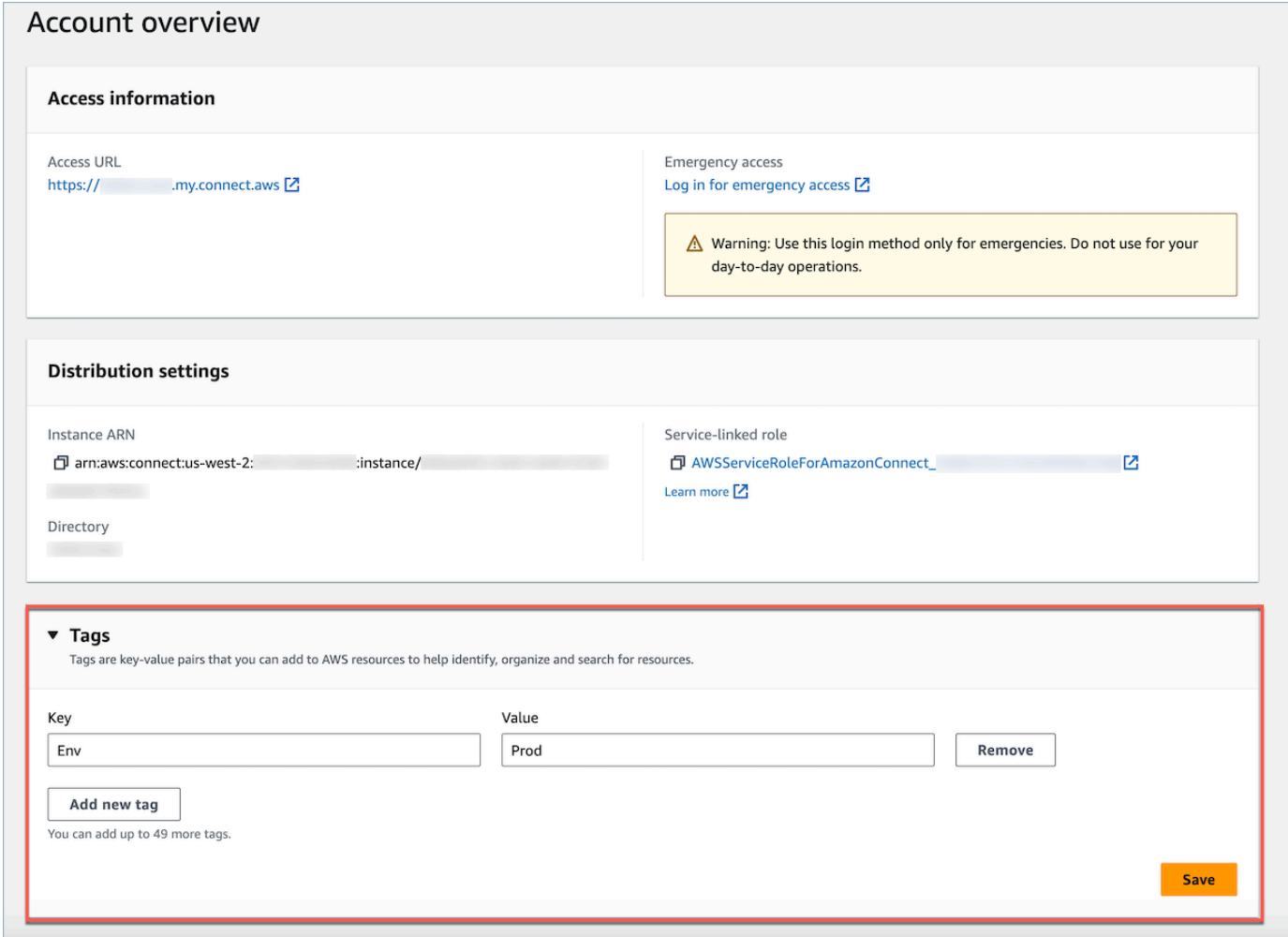

# 기존 인스턴스에 태그 지정 Amazon Connect

- 1. [https://console.aws.amazon.com/connect/에](https://console.aws.amazon.com/connect/)서 Amazon Connect 콘솔을 엽니다.
- 2. 태그를 추가하려는 기존 인스턴스를 선택합니다.

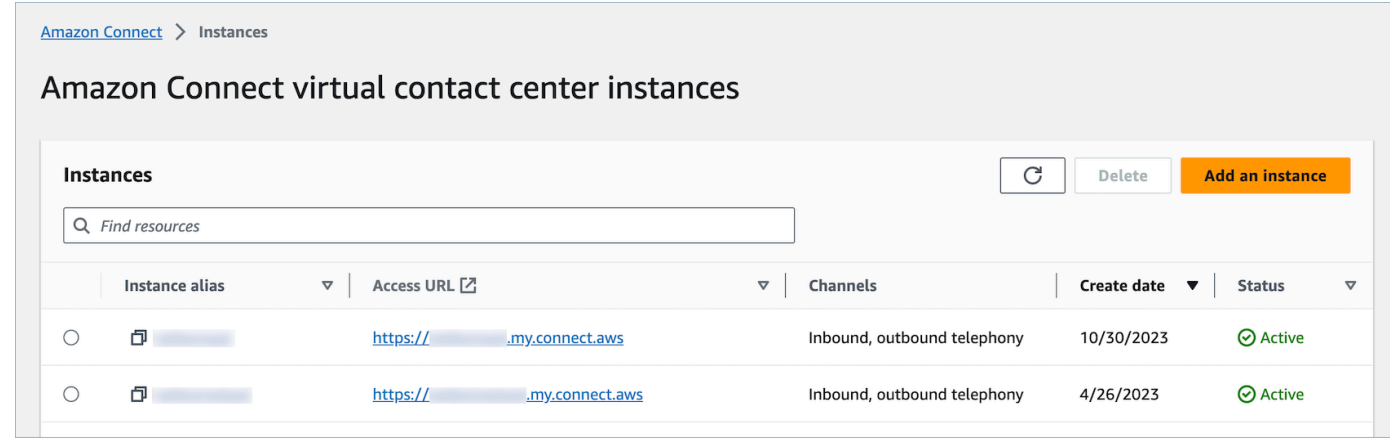

## 3. 계정 개요에서 새 태그 추가를 선택합니다.

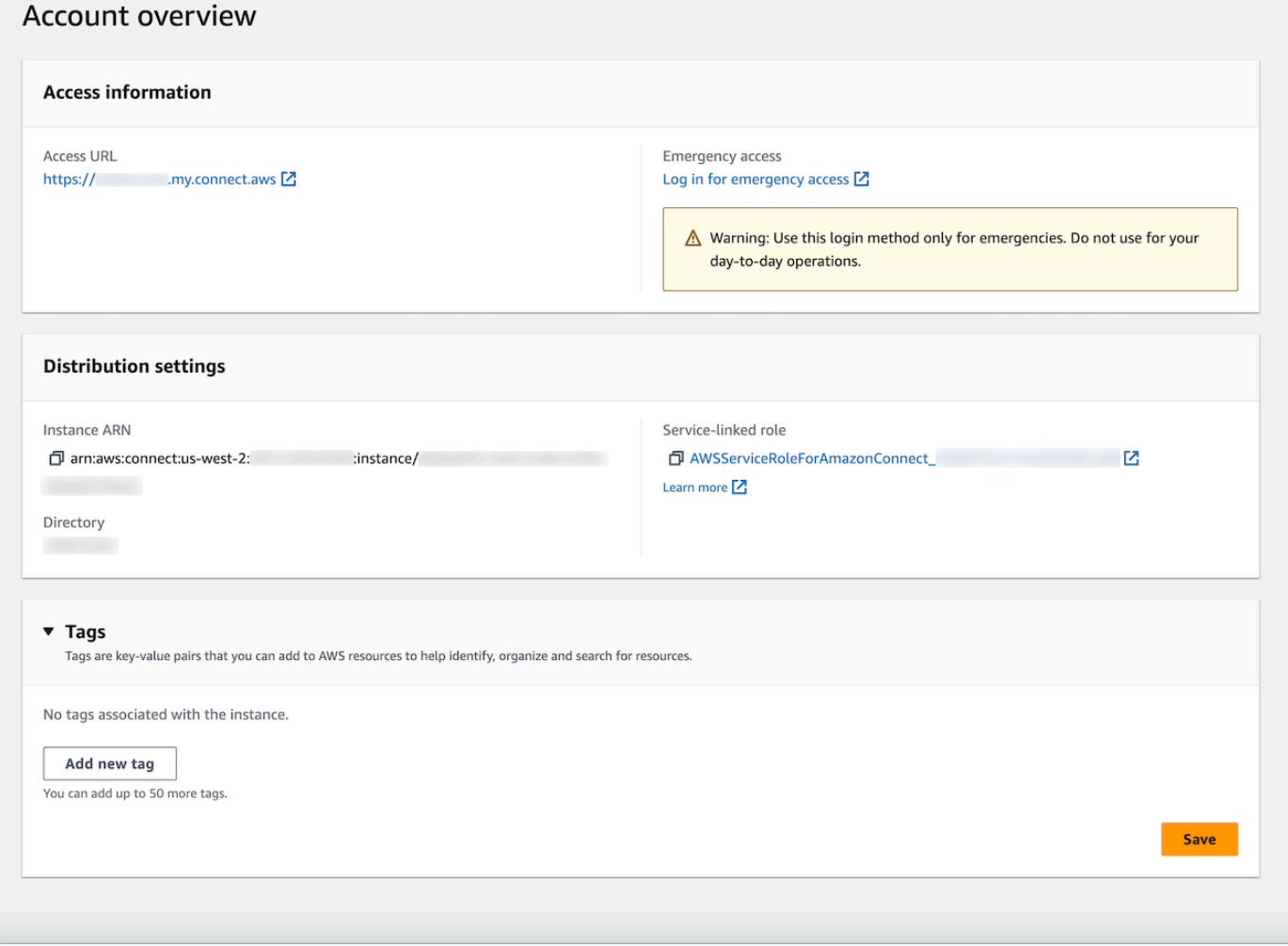

4. Key 및 Value 페어를 입력하고 다음을 선택합니다. 인스턴스 하나에 최대 50개의 태그를 추가할 수 있습니다.

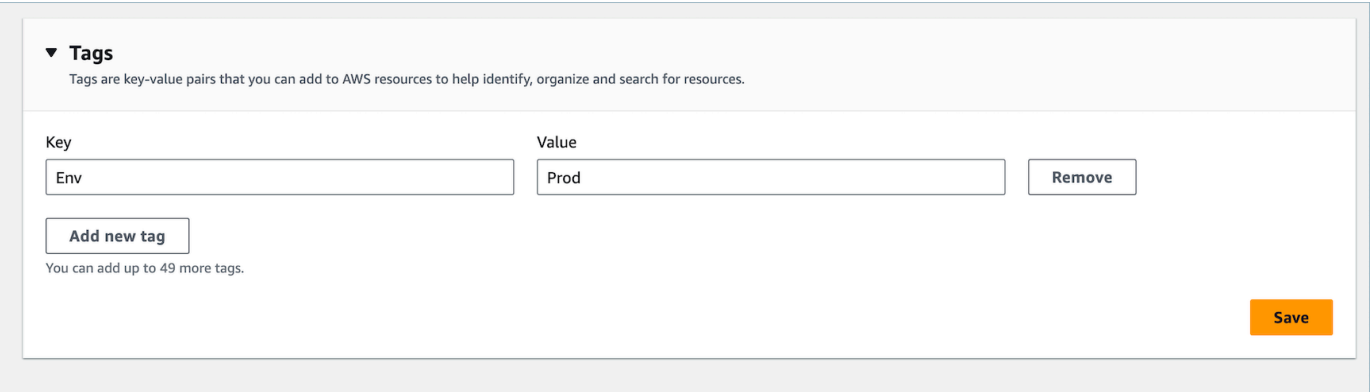

5. 저장을 선택하여 인스턴스에 태그를 추가합니다.

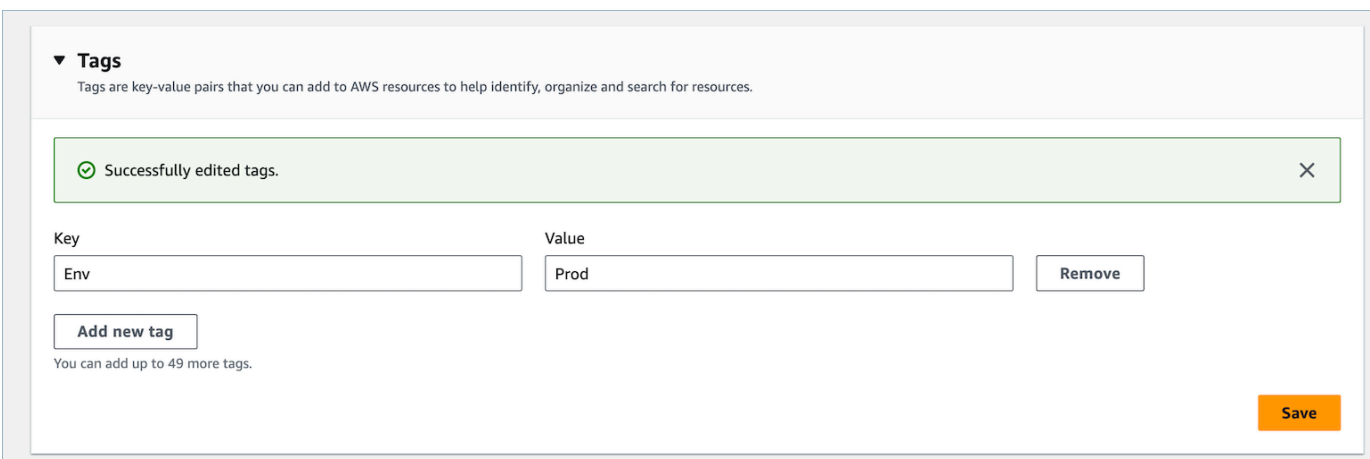

## API를 사용하여 Amazon Connect 인스턴스에 태그 지정

퍼블릭 API를 사용하여 Amazon Connect 인스턴스에 태그를 지정하려면 및 을 참조하십시오 [TagResource](https://docs.aws.amazon.com/connect/latest/APIReference/API_TagResource.html). [UntagResource](https://docs.aws.amazon.com/connect/latest/APIReference/API_UntagResource.html)

인스턴스 태그가 있거나 없는 시나리오에 대한 샘플 IAM 정책

인스턴스에 대한 TBAC의 경우 인스턴스 태그를 기반으로 IAM 정책을 정의하고 이를 IAM 역할에 할당 하여 특정 인스턴스에 대한 액세스를 제어할 수 있습니다. 다음은 태그의 조건 또는 리소스 ID의 조건 을 사용하는 방법에 대한 샘플 시나리오와 샘플 IAM 정책입니다.

시나리오 1: 인스턴스와 연결된 태그를 사용하여 IAM 역할을 통해 특정 인스턴스에 대한 액세스를 제 어합니다. 다음 정책은 키가 Environment이고 값이 Dev인 태그가 지정된 인스턴스에만 액세스를 허 용합니다.

```
{ 
    "Version":"2012-10-17", 
    "Statement":[ 
        { 
           "Effect":"Allow", 
           "Action":"*", 
           "Resource":"*" 
       }, 
        { 
           "Effect":"Deny", 
           "Action":"connect:DescribeInstance", 
           "Resource":"*", 
           "Condition":{ 
               "StringNotEquals":{
```
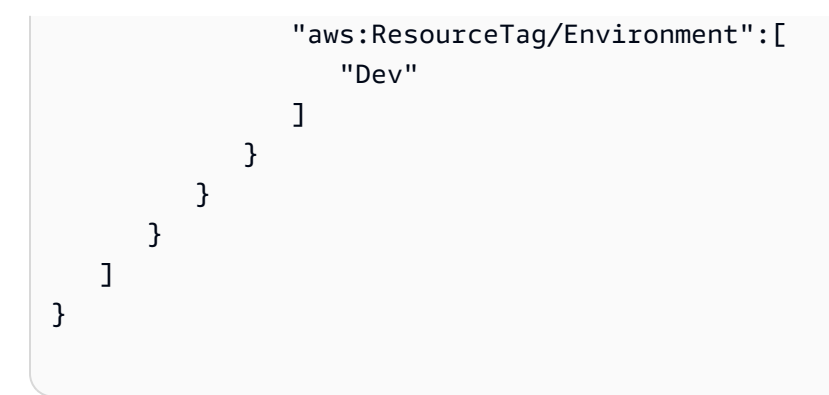

시나리오 2: 태그를 사용하지 않고 특정 인스턴스와 인스턴스 내의 모든 리소스에 대한 액세스를 제어 합니다.

```
{ 
      "Version": "2012-10-17", 
      "Statement": [ 
           { 
                 "Sid": "VisualEditor0", 
                 "Effect": "Allow", 
                 "Action": "connect:*", 
                 "Resource": "*", 
                 "Condition": { 
                      "ForAnyValue:StringEquals": { 
                            "connect:InstanceId": [ 
                                 "868722ed-3b3b-42b0-a639-b11052ab2851", //Allowing all connect 
  actions on these instances 
                                 "f28afebb-613a-4f88-bc09-00becc6e171f" 
\sim 100 \sim 100 \sim 100 \sim 100 \sim 100 \sim 100 \sim 100 \sim 100 \sim 100 \sim 100 \sim 100 \sim 100 \sim 100 \sim 100 \sim 100 \sim 100 \sim 100 \sim 100 \sim 100 \sim 100 \sim 100 \sim 100 \sim 100 \sim 100 \sim 
 } 
                 } 
           }, 
            { 
                 "Sid": "VisualEditor1", 
                 "Effect": "Deny", 
                 "Action": "connect:*", 
                 "Resource": "*", 
                 "Condition": { 
                      "ForAnyValue:StringEquals": { 
                            "connect:InstanceId": "dd57837f-d4c0-49f3-88bd-b37a1fe7bd75" //
Denying all connect actions on these instances 
 } 
 } 
            }
```
 $\mathbf{I}$ 

}

# 인스턴스 태그 지정에 대한 추가 정보

인스턴스 복제: [ReplicateInstance](https://docs.aws.amazon.com/connect/latest/APIReference/API_ReplicateInstance.html)API를 사용하여 기존 인스턴스의 복제본을 [다른 지역에 생성할 때 원](#page-846-0) [본 Amazon Connect 인스턴스의](#page-846-0) 태그는 새로 복제된 인스턴스에 자동으로 태그가 지정되지 않습니다. 복제된 인스턴스에는 수동으로 태그를 지정해야 합니다.

태그 상속: Amazon Connect 인스턴스에 태그를 지정하면 라우팅 프로필 Amazon Connect, 대기열과 같은 모든 기본 리소스가 인스턴스 태그를 상속하지 않습니다. [에서 Amazon Connect특정 리소스에 대](#page-583-0) [한 세분화된 액세스를 제어하는 방법을 알아보려면 태그 기반 액세스 제어를 사용하여 더 세분화된 액](#page-583-0) [세스를 구성하는 방법을 참조하십시오.](#page-583-0)

# Amazon Connect 사용량을 자세히 볼 수 있도록 세분화된 청구서 설정

기본적으로 Amazon Connect 채널(음성 통화, 채팅 및 태스크)에 대한 요금은 AWS 계정 수준에서 사 용 유형별로 요약됩니다. 예:

- 음성 통화 아웃바운드(텔레포니)/인바운드(텔레포니)/서비스 시간 기준
- 채팅 메시지별
- 태스크 단위별

청구서 및 사용량을 더 자세히 보려면 연락처에 비용 할당 태그 (키:값 쌍) 를 추가한 다음 해당 태그를 사용하여 콘솔에서 데이터를 집계하고 분석할 수 있습니다. AWS Billing and Cost Management

- Amazon Connect는 각 연락에 다음과 같은 시스템 정의 태그를 자동으로 추가합니다.
	- aws:connect:instanceId: Amazon Connect 인스턴스의 ID를 나타냅니다. line-of-business각각에 대해 여러 AWS 계정 아래에 여러 인스턴스가 있는 경우 여러 인스턴스에 대해 집계된 사용 요금 을 볼 수 있습니다.
	- (aws:connect:systemEndpoint): 고객이 연결(인바운드)하거나 고객에게 발신(아웃바운드)하는 고 객 센터 번호(엔드포인트)를 나타냅니다.

이렇게 AWS 생성된 태그는 컨택 센터 내에서 여러 전화번호를 사용하는 경우에 유용합니다. 이를 통해 여러 전화번호와 관련된 비용을 그룹화할 수 있습니다. 예를 들어 수신 전화의 인바운드 전화 번호를 그룹화하고 아웃바운드 전화를 거는 데 사용되는 아웃바운드 번호를 그룹화합니다.

- aws:connect: transferredFromEndpoint: 통화가 전송된 발신 발신자 ID를 나타냅니다. 서드 파티 전송 통화의 사용 요금이 전송된 통화의 전화번호와 비교하여 집계된 것을 확인할 수 있습니다. 현 재 AWS 에서 생성한 이 태그는 서드 파티 외부 전송 통화의 연락에만 추가됩니다.
- 사용자 정의 태그를 6개까지 추가할 수 있습니다. 예: department, cost center, business unit. 이 태 그를 사용하여 비용 구조를 반영하도록 AWS 청구서를 정리하세요.

다음 이미지는 연락처 세부 정보 페이지에 있는 두 개의 사용자 정의 태그인 CostCenter 및 부서를 보여줍니다. 또한 두 개의 시스템 정의 태그, 즉 인스턴스 ID와 고객 센터 전화번호 (aws:connect:systemEndpoint)도 표시됩니다.

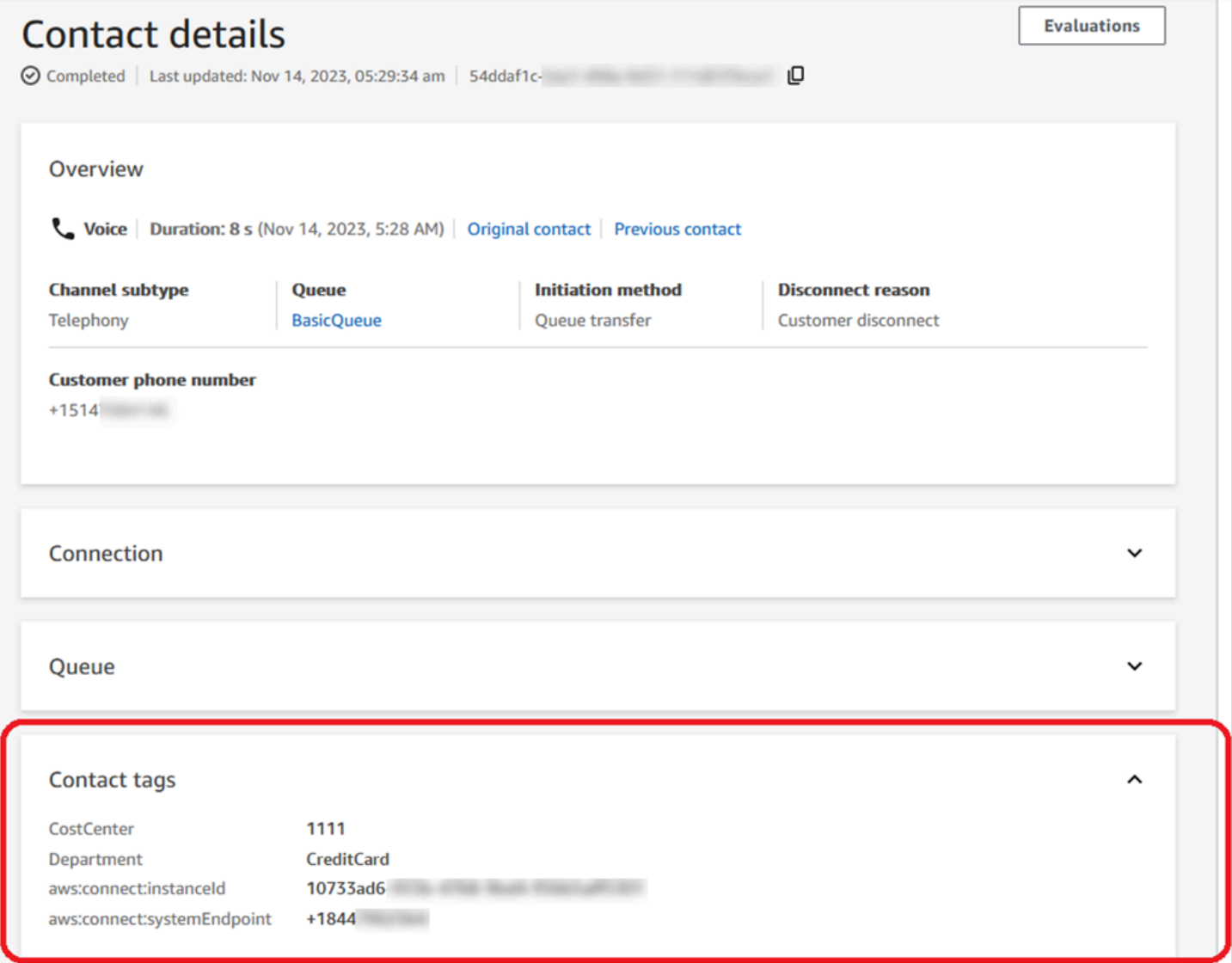

이 항목에서는 연락처에 태그를 추가하고, 비용 할당 태그를 활성화하고, AWS Billing 대시보드에서 보 는 방법을 설명합니다.

#### 내용

- [사용자 정의 태그에 대해 알아야 할 사항](#page-308-0)
- [1단계: 연락에 사용자 정의 태그 추가](#page-308-1)
- [2단계: AWS Billing 콘솔에서 비용 할당 태그 활성화](#page-310-0)
- [3단계: 비용 할당 태그를 사용하여 비용 및 사용 추세 보기](#page-311-0)
- [\(선택 사항\) 4단계: AWS Billing and Cost Management 콘솔에서 비용 및 사용 보고서 활성화](#page-312-0)
- [추가 보고 옵션](#page-313-0)

<span id="page-308-0"></span>사용자 정의 태그에 대해 알아야 할 사항

- Amazon Connect는 전송 또는 연락 재하이드레이트와 같은 시나리오(예: 지속적인 채팅 및 연락과 관련된 태스크)를 위해 새 연락 세그먼트에 사용자 정의 태그를 자동으로 적용합니다.
- [DescribeContactA](https://docs.aws.amazon.com/connect/latest/APIReference/API_DescribeContact.html)PI를 사용하여 연락처에 태그를 나열할 수 있습니다.
- [연락 태그](#page-983-0)블록 또는 [TagContact및](https://docs.aws.amazon.com/connect/latest/APIReference/API_TagContact.html) [UntagContactA](https://docs.aws.amazon.com/connect/latest/APIReference/API_UntagContact.html)PI를 사용하여 태그를 제거하거나 덮어쓸 수 있습 니다.
- [TagContact및](https://docs.aws.amazon.com/connect/latest/APIReference/API_TagContact.html) [UntagContactA](https://docs.aws.amazon.com/connect/latest/APIReference/API_UntagContact.html)PI를 사용하면 연락처 연결이 끊긴 후 최대 3시간 후까지 연락처의 사 용자 정의 태그를 업데이트할 수 있습니다. 그러나 연락 태그에 대한 향후 업데이트는 청구 시스템에 반영되지 않습니다. 예를 들어 연락 연결이 끊긴 후 3시간 이내에 태그 값을 변경합니다. AWS Billing 콘솔에는 태그의 이전 값이 표시되지만 S3 버킷과 연락처 레코드에는 새 값이 표시됩니다.
- Amazon Connect에 태그를 추가하면 연락 레코드, 연락 이벤트, 연락 세부 정보 페이지 등 모든 연 락 인터페이스에서 태그를 사용할 수 있습니다. \$.Tags JSONPath 참조를 사용하거나 [Amazon](https://github.com/aws/amazon-connect-streams) [Connect Streams를](https://github.com/aws/amazon-connect-streams) 사용하여 액세스할 수도 있습니다.
- 연락 검색 페이지에서 태그를 필터로 사용할 수 없습니다. 또한 분석 또는 보고 페이지에도 포함할 수 없습니다.
- 연락 태그는 비용 할당 태그로만 작동합니다. 연락에 대한 태그 기반 액세스 제어에 사용할 수 없습 니다.

<span id="page-308-1"></span>1단계: 연락에 사용자 정의 태그 추가

Department 및 Cost Center와 같은 사용자 정의 태그를 연락에 추가하려면 다음 두 가지 옵션이 있습 니다.

- [TagContact](https://docs.aws.amazon.com/connect/latest/APIReference/API_TagContact.html) API를 사용합니다.
- 흐름에 [연락 태그](#page-983-0) 블록을 추가합니다.

## 다음 이미지는 Department라는 태그로 구성된 연락 태그 블록의 속성 페이지 예를 보여줍니다. 값은 Finance로 수동으로 설정되어 있습니다.

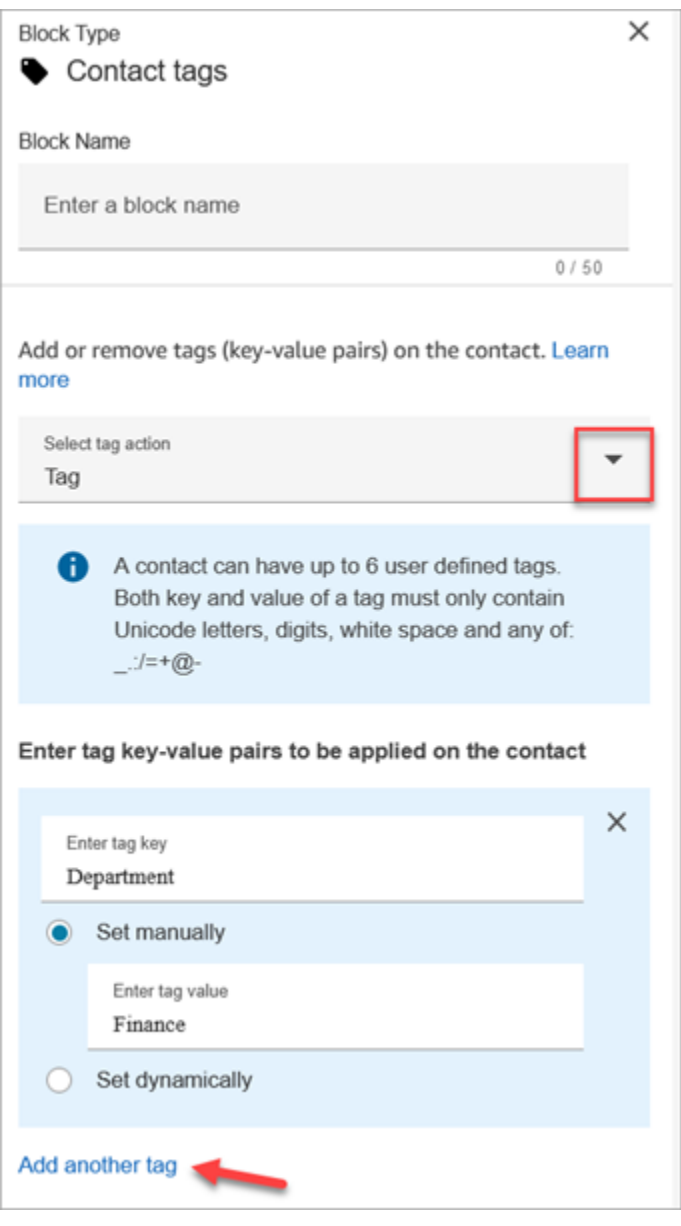

**A** Important

개인 식별 정보(PII)나 기타 기밀 정보 또는 민감한 정보를 태그에 저장하지 마세요. AWS는 연 락 태그를 사용하여 청구 서비스를 제공합니다. 태그는 개인 데이터나 민감한 데이터에 사용하 기 위한 것이 아닙니다.

## <span id="page-310-0"></span>2단계: AWS Billing 콘솔에서 비용 할당 태그 활성화

### **a** Tip

태그가 활성화되는 데 최대 24시간이 걸립니다.

AWS 청구 애플리케이션이 동일한 태그 키 값 (시스템 정의 연락처 태그와 사용자 정의 연락처 태그 모 두) 을 가진 자원에 따라 청구 정보를 구성할 수 있게 하려면 태그를 활성화해야 합니다. 다음 단계를 수행합니다.

- 1. [https://console.aws.amazon.com/billing/ 에서 AWS Billing 콘솔을 엽니다.](https://console.aws.amazon.com/billing/home?#/)
- 2. 왼쪽 탐색 메뉴에서 비용 할당 태그를 선택합니다.
- 3. 시스템 정의 및 사용자 정의 태그를 선택한 다음 활성화를 선택합니다. 태그가 활성화되는 데 최대 24시간이 걸릴 수도 있습니다.

다음 이미지는 비용 할당 태그 페이지의 예시 태그를 보여줍니다.

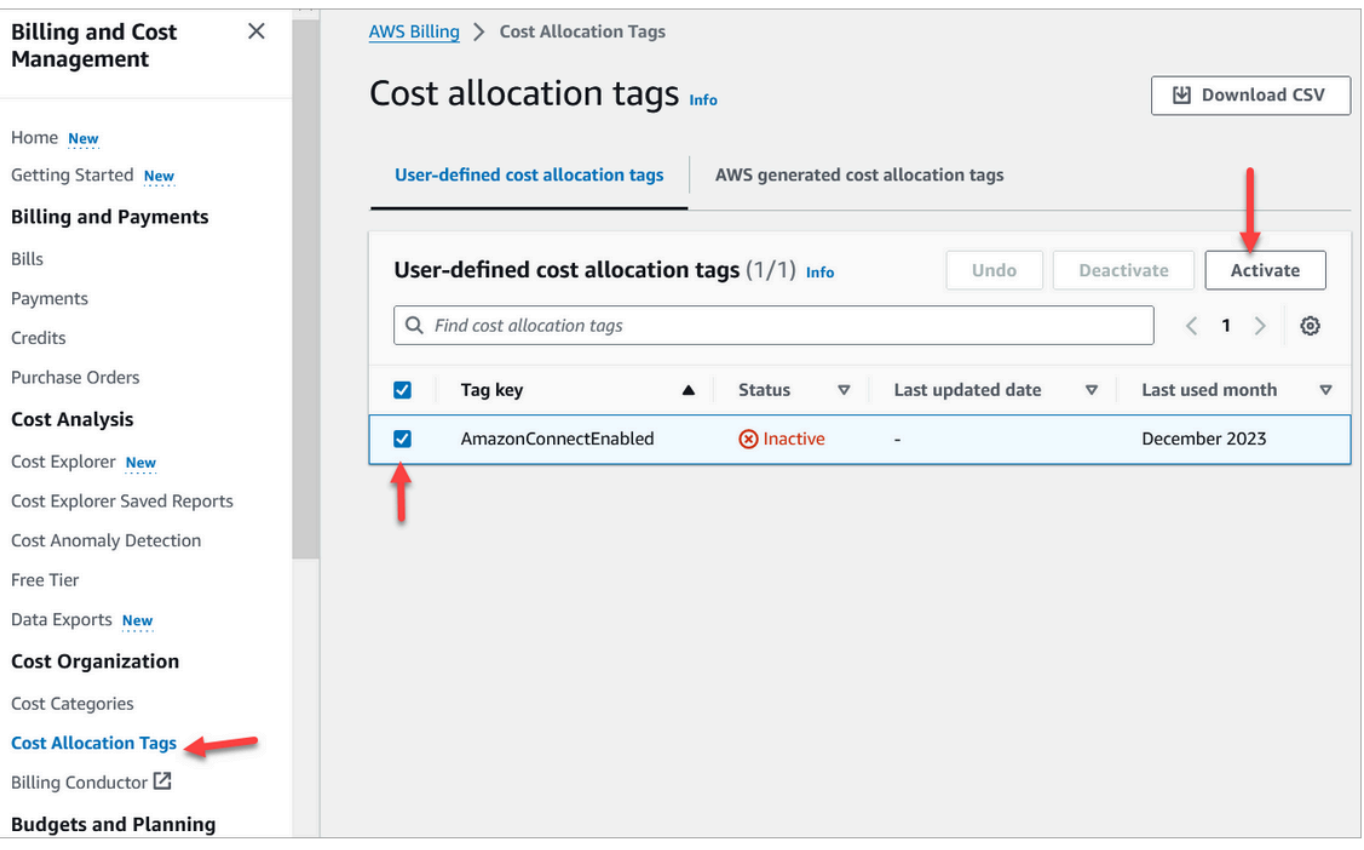

## <span id="page-311-0"></span>3단계: 비용 할당 태그를 사용하여 비용 및 사용 추세 보기

비용 할당 태그를 사용하여 month-over-month 추세를 세부적으로 볼 수 있습니다.

- 1. [https://console.aws.amazon.com/billing/](https://console.aws.amazon.com/billing/home?#/) 에서 AWS Billing 콘솔을 엽니다.
- 2. 왼쪽 탐색 창에서 AWS Cost Explorer를 선택합니다.
- 3. Cost Explorer 페이지에서 태그를 선택한 다음 보려는 태그(예: department 또는 inbound telephone number)를 선택합니다.

다음 이미지는 부서가 필터링된 비용 할당 태그인 샘플 보고서를 AWS Cost Explorer 보여줍니다.

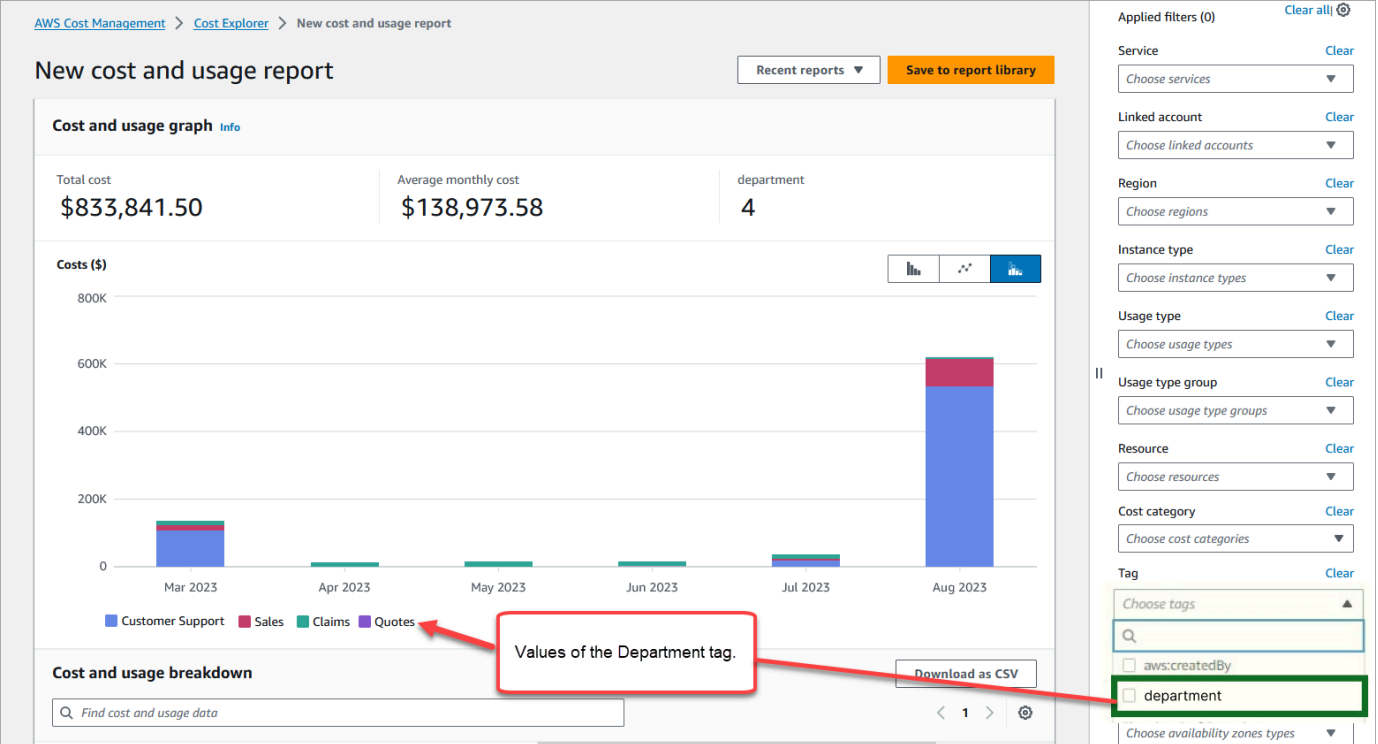

AWS 계정 수준 청구 요약을 사용하여 AWS Billing 대시보드에서 서비스 수준 비용 내역을 보는 경우 연락처 태그를 구현한 후에는 대시보드에 변경 사항이 표시되지 않습니다. 다음 이미지는 AWS Billing 대시보드 예시를 보여줍니다.

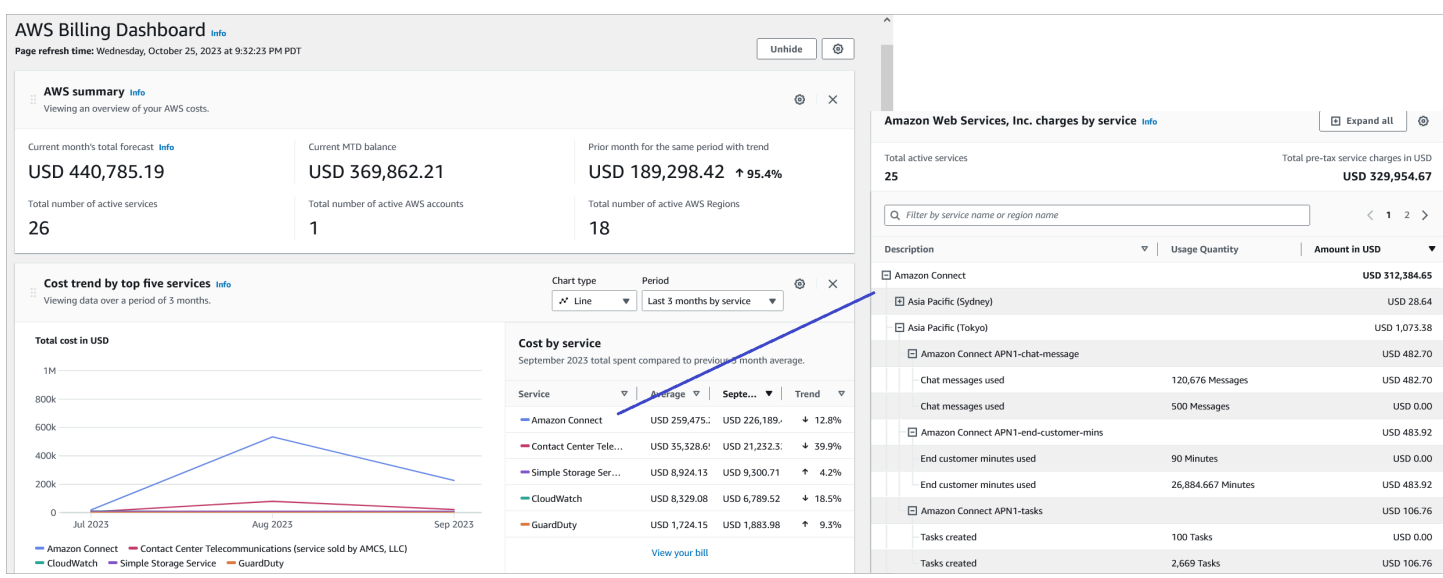

AWS Cost Explorer 사용에 대한 자세한 내용은 사용 AWS Cost Management 설명서의 [비용 분석을](https://docs.aws.amazon.com/cost-management/latest/userguide/ce-what-is.html) 참조하십시오. AWS Cost Explorer

<span id="page-312-0"></span>(선택 사항) 4단계: AWS Billing and Cost Management 콘솔에서 비용 및 사용 보고서 활성화

AWS Billing and Cost Management 콘솔에서 AWS 비용 및 사용 보고서를 활성화하고 보고서의 세분 화된 시간 (시간별, 일별, 월별) 과 함께 데이터를 내보내도록 S3 버킷을 구성할 수 있습니다. 이를 설정 하고 나면 추가 열에 태그가 포함된 보고서를 받게 됩니다. 기본적으로 보고서는 사용량 유형 및 태그 별로 집계됩니다.

지침은 AWS 데이터 내보내기 사용 설명서의 [비용 및 사용 보고서 생성을](https://docs.aws.amazon.com/cur/latest/userguide/creating-cur.html) 참조하세요.

다음 이미지는 시스템 및 사용자 정의 태그에 대한 열이 있는 비용 및 사용 보고서의 모습을 보여줍니 다.

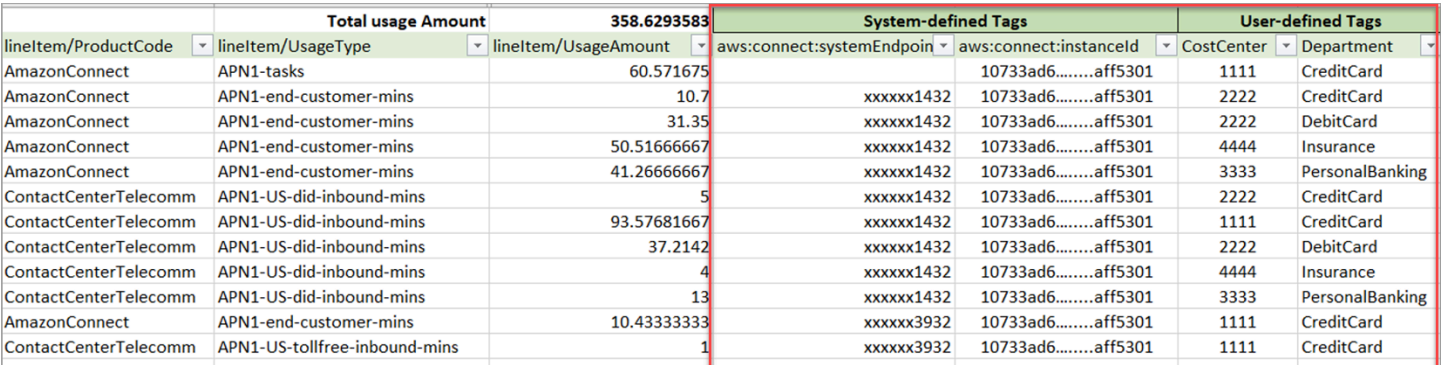

다음 이미지는 시스템 또는 사용자 정의 태그가 없는 비용 및 사용 보고서의 모습을 보여줍니다.

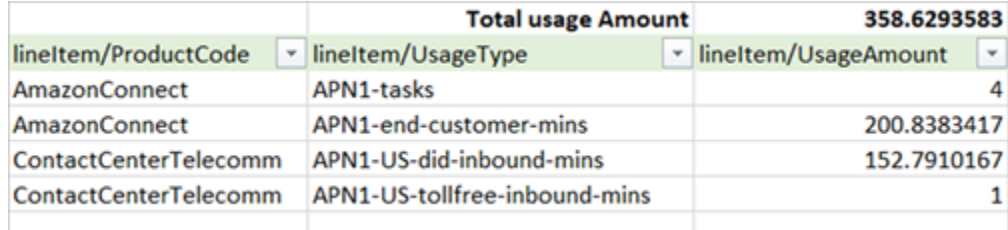

# <span id="page-313-0"></span>추가 보고 옵션

또 다른 옵션은 각 연락의 사용 데이터를 보는 것입니다. 콘솔의 비용 및 사용 보고서에 연락처 리소스 ID가 표시되도록 할 수 있습니다. AWS Billing and Cost Management 이 옵션을 선택하면 S3 버킷에서 세부 보고서를 받게 되며 데이터는 각 연락 리소스 ID별로 분류됩니다. 이 보고서를 서드 파티 애플리 케이션의 분석에 사용할 수 있습니다.

#### **a** Note

리소스 ID를 포함하면 각 리소스에 대한 개별 항목이 생성됩니다. 이렇게 하면 사용량에 따라 비용 및 사용 보고서 파일 크기가 크게 늘어날 수 AWS 있습니다.

다음 이미지는 AWS Billing 콘솔에서 리소스 ID 포함을 활성화한 위치를 보여줍니다.

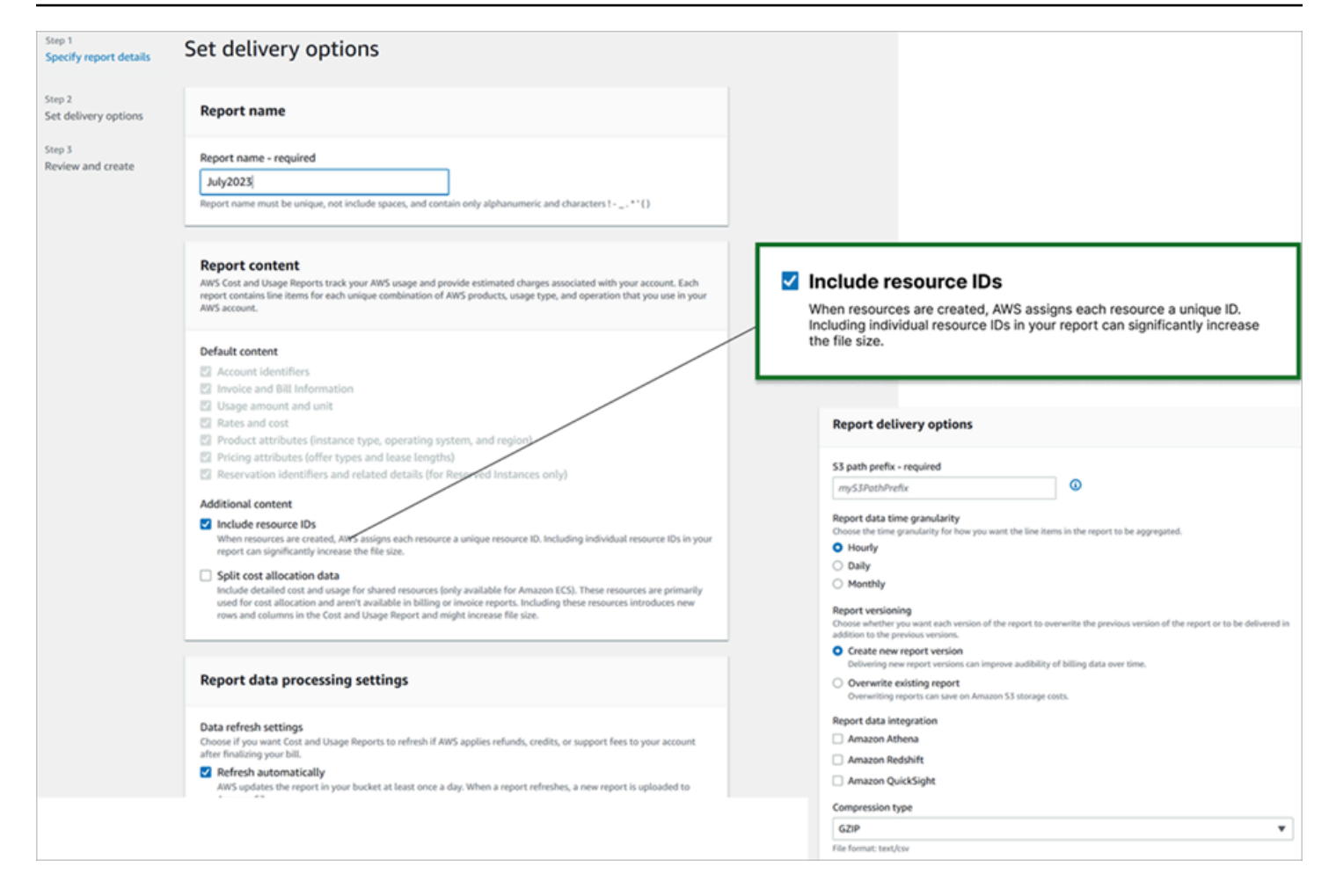

# 다음 이미지는 리소스 ID 포함이 활성화된 샘플 비용 및 사용 보고서를 보여줍니다.

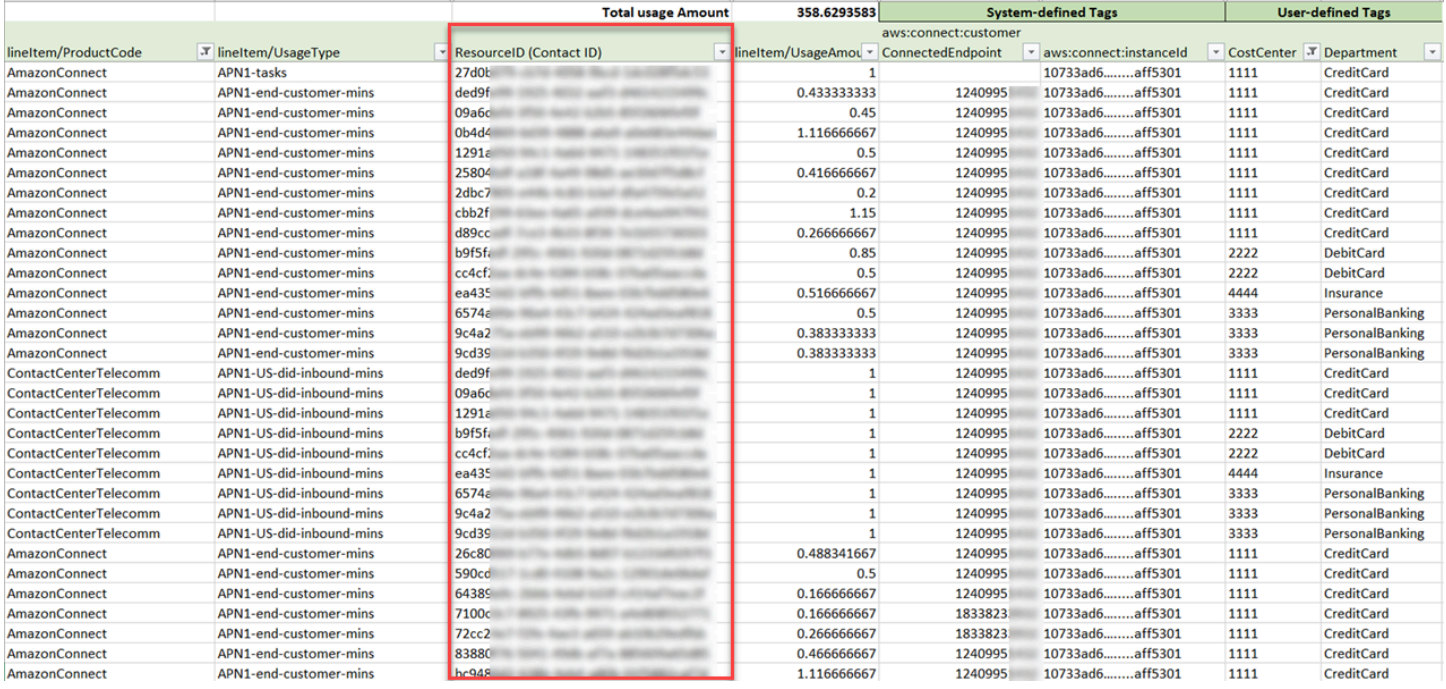

이 옵션에 대한 지침은 AWS 데이터 내보내기 사용 설명서의 [비용 및 사용 보고서 생성을](https://docs.aws.amazon.com/cur/latest/userguide/cur-create.html) 참조하세요.

# 음성, 채팅, 태스크 경험 테스트

직접 개발하지 않고도 에이전트와 고객의 음성, 채팅, 태스크 경험을 테스트하여 알아볼 수 있습니다.

## 음성 테스트

기초 수준으로, 번호를 신청한 후 바로 전화를 걸어 고객의 경험이 어떨지 들어 볼 수 있습니다. Amazon Connect는 [기본 흐름을](#page-907-0) 사용하여 초기 경험을 지원합니다.

사용자 지정 흐름을 테스트하려면 흐름에 [전화번호를 할당한](#page-1183-0) 다음 해당 번호로 전화를 겁니다.

### **1** Tip

통화 지연 시간은 고객 경험의 품질에 상당한 영향을 미칩니다. 통화 품질이 최적화된 고객 센 터를 설계한 다음 지연 시간을 테스트하는 방법에 대한 지침은 [통화 품질 보장: 대기 시간을 줄](#page-197-0) [이도록 고객 센터 설계](#page-197-0) 섹션을 참조하세요.

## 채팅 테스트

Amazon Connect에는 고객이 에이전트와 상호 작용하는 방법을 보여주는 시뮬레이션된 웹 페이지와 에이전트 경험을 보여주는 연락 제어판(CCP)이 있습니다. 채팅을 테스트하는 방법은 다음과 같습니 다.

1. 다음 이미지에 표시된 것처럼 탐색 메뉴에서 대시보드를 선택합니다.

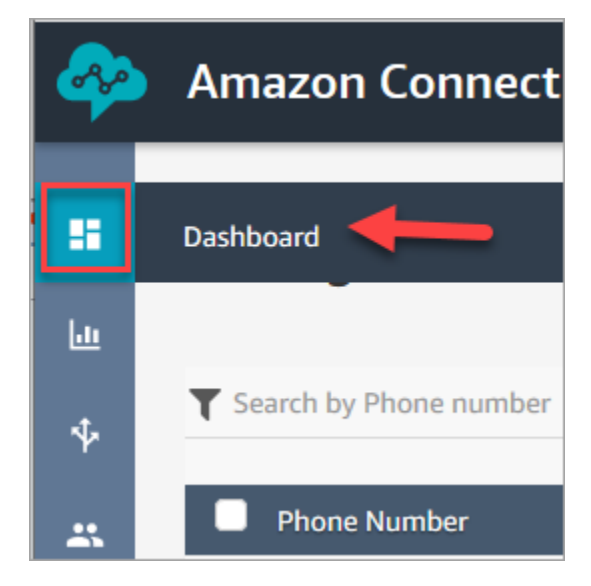

2. 채팅 테스트를 선택합니다.

채팅 테스트 옵션이 표시되지 않으면 [여기를](https://github.com/amazon-connect/amazon-connect-chat-ui-examples#enabling-chat-in-an-existing-amazon-connect-contact-center) 클릭하십시오.

- 3. 채팅 테스트 페이지에서 테스트 설정을 선택합니다.
- 4. 시스템 설정에서 채팅을 테스트할 흐름을 선택한 다음, 적용을 클릭합니다. 기본적으로 [인바운드](#page-922-0)  [흐름 샘플](#page-922-0)가 실행됩니다.

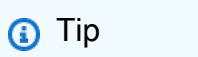

채팅을 테스트하고 연락 속성을 사용하려면 다음 이미지와 같이 키와 값 쌍을 따옴표로 묶 어야 합니다.

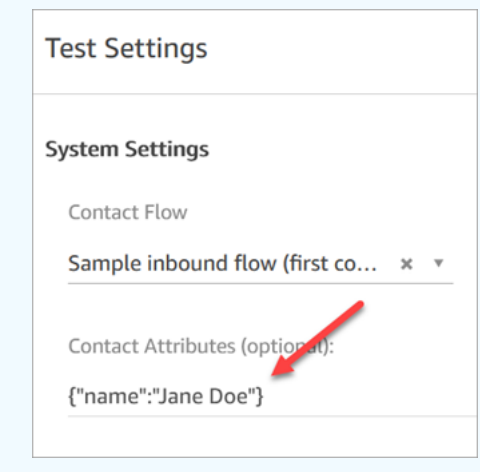

5. 채팅 창에서 다음 이미지와 같이 아이콘을 클릭합니다.

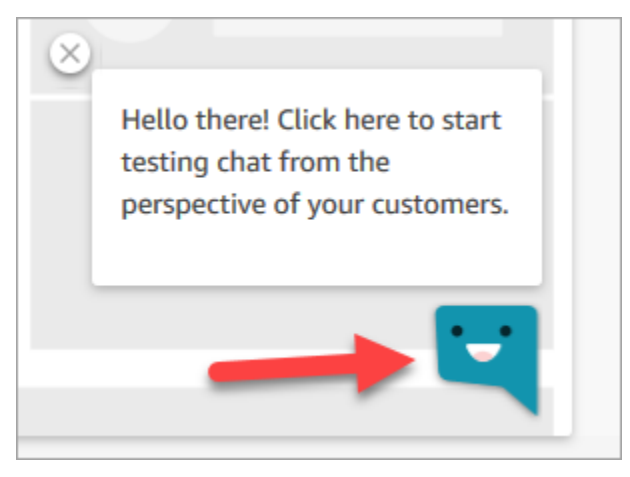

6. 고객 중 한 명이 입력할 수 있는 것과 비슷한 메시지를 입력합니다. 에이전트 창에 회신을 입력합 니다.

7. 에이전트가 여러 채팅 대화를 처리하는 경우 어떻게 될지 알아보려면 대시보드 URL을 다른 브라 우저 창에 복사하고 다른 채팅을 시작합니다. 이 채팅은 이미 열려있는 것과 동일한 CCP 인스턴스 로 이동합니다.

## **a** Tip

테스트 환경에서는 BasicQueue 및 기본 라우팅 프로필을 사용합니다. 기본 라우팅 프로필 은 2개의 채팅에 대해 설정됩니다. 두 개 이상의 채팅이 있는 경우 어떻게 되는지 테스트하 려면 기본 라우팅 프로필을 5개의 채팅으로 변경합니다. 지침은 [라우팅 프로필 생성](#page-603-0) 단원 을 참조하세요.

채팅 대화를 관리할 때 에이전트가 경험하는 환경에 대해 자세히 알아보려면 [CCP를 사용하여 채](#page-2671-0) [팅을 관리하는 방법](#page-2671-0) 단원을 참조하십시오.

## 태스크 테스트

태스크 경험 테스트의 첫 번째 단계는 예시 태스크를 할당하려는 대기열에 대한 빠른 연결을 만드는 것 입니다.

#### 1단계: 빠른 연결 생성

- 1. 탐색 메뉴에서 라우팅, 빠른 연결, 새로 추가를 선택합니다.
- 2. 빠른 연결의 이름을 입력합니다. 예를 들어 테스트 태스크를 자신에게 할당하려면 이름(예: Jane Doe)을 입력합니다.
- 3. 유형 아래에서 드롭다운 목록을 사용하여 대기열을 선택합니다.
- 4. 대상 아래에서 드롭다운 목록을 사용하여 직접 설정한 대기열을 선택합니다(테스트 태스크를 자 신에게 할당한다고 가정함).
- 5. 흐름에서 기본 대기열 전송을 선택합니다.
- 6. 설명 아래에 빠른 연결 테스트와 같은 내용을 입력합니다.
- 7. Save를 선택합니다. 완료된 빠른 연결은 다음 이미지의 빠른 연결과 비슷합니다.

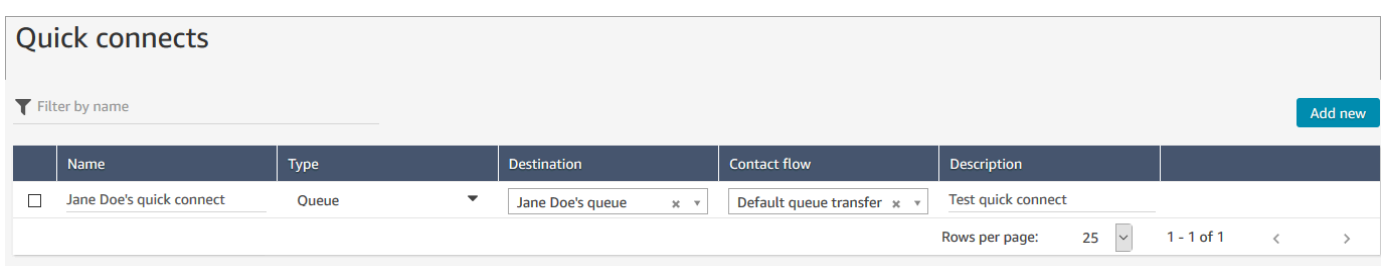

2단계: 빠른 연결을 대기열에 할당하여 CCP에 보이도록 설정

- 1. 빠른 연결을 생성한 후 라우팅, 대기열로 이동한 다음 고객 응대가 라우팅될 적합한 대기열을 선택 합니다.
- 2. 대기열 편집 페이지의 빠른 연결 상자에서 이전에 생성한 빠른 연결을 검색합니다. 예를 들어 자신 의 이름일 수 있습니다. 다음 이미지는 Jane Doe에 대한 빠른 연결을 보여줍니다.

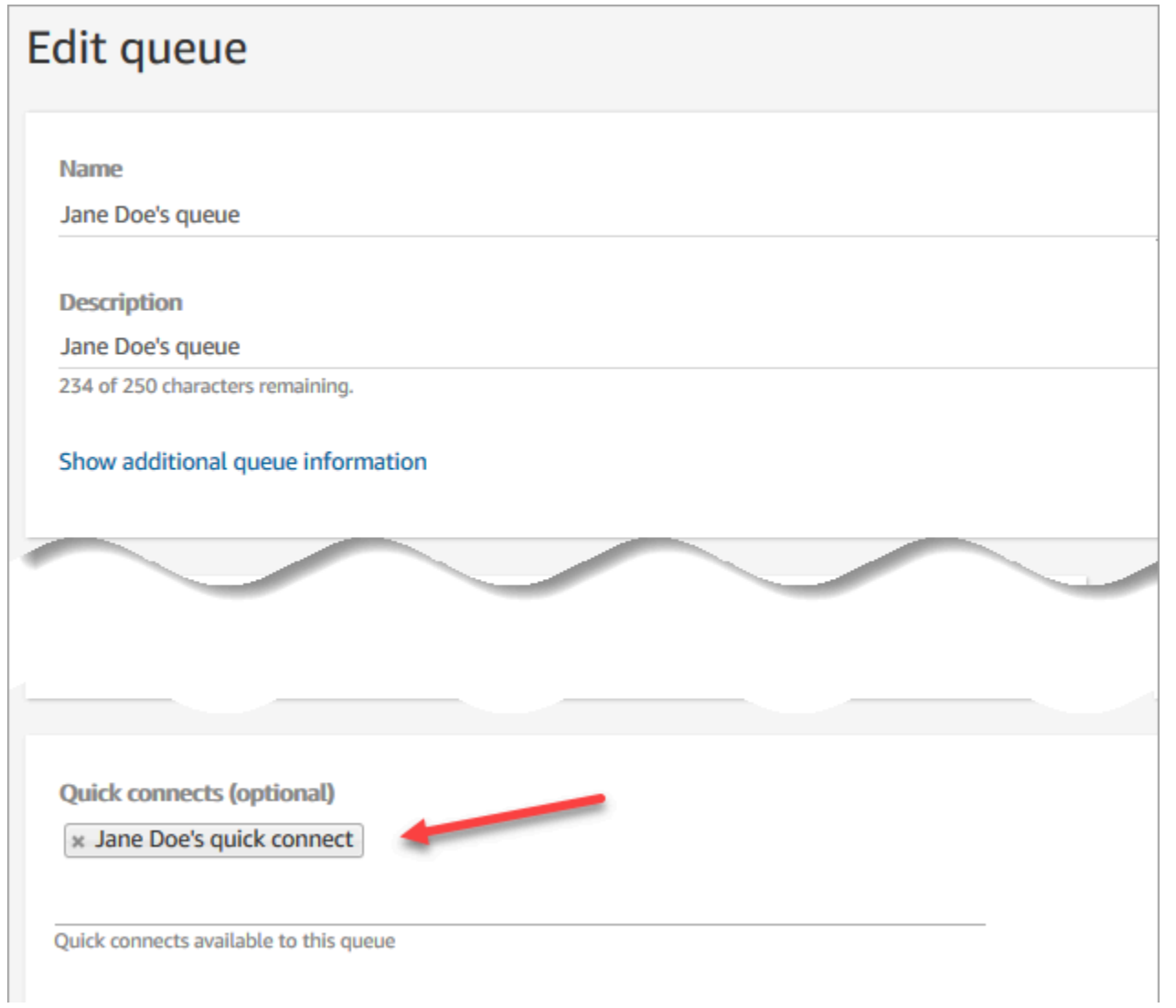

3. 빠른 연결을 선택한 다음 저장을 선택합니다.

3단계: 대기열을 에이전트의 라우팅 프로필에 할당

- 1. 사용자, 라우팅 프로필로 가서 에이전트의 라우팅 프로필을 선택합니다.
- 2. 채널 및 동시성 설정에서 태스크를 선택합니다.
- 3. 에이전트의 대기열을 라우팅 프로필에 추가하고 채널에 대한 태스크를 선택합니다.

에이전트가 다른 채널을 통해 전송을 받을 수 있는 경우에는 해당 채널도 선택합니다.

4. Save를 선택합니다.

4단계: 태스크 테스트

1. CCP를 엽니다. 태스크 탭을 선택한 다음 태스크 생성을 선택합니다. 다음 이미지는 태스크 생성을 선택하는 두 가지 방법을 보여 줍니다. 오른쪽 상단의 태스크 아이콘을 선택하거나 CCP 페이지 하 단에 있는 태스크 생성 버튼을 선택하는 것입니다.

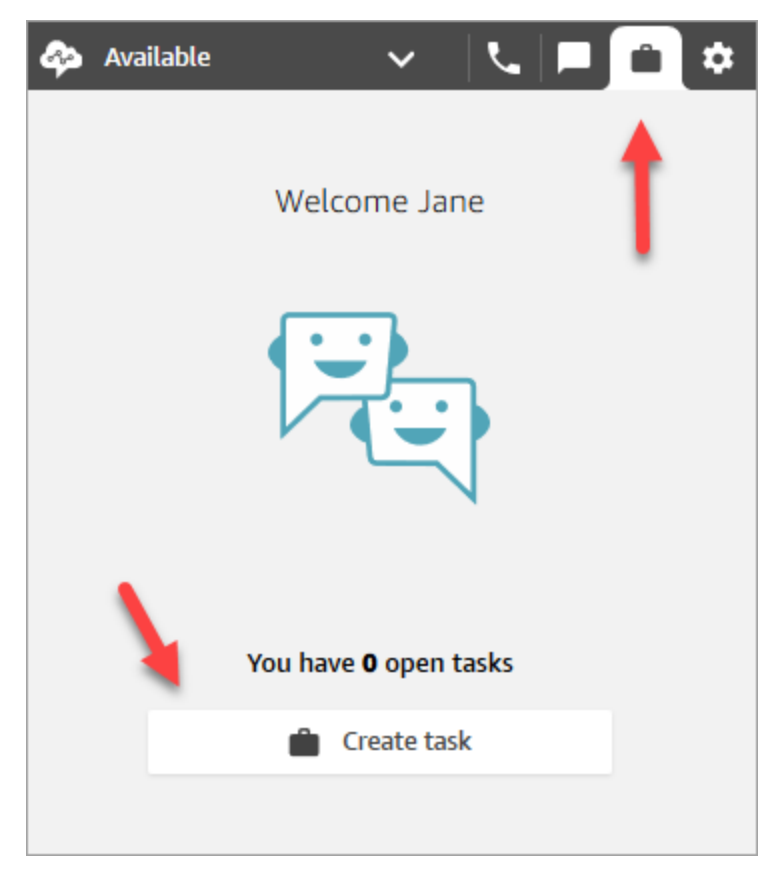

또는 예를 들어 채팅 경험을 테스트하는 경우 다음 이미지와 같이 태스크 아이콘을 선택할 수도 있 습니다.

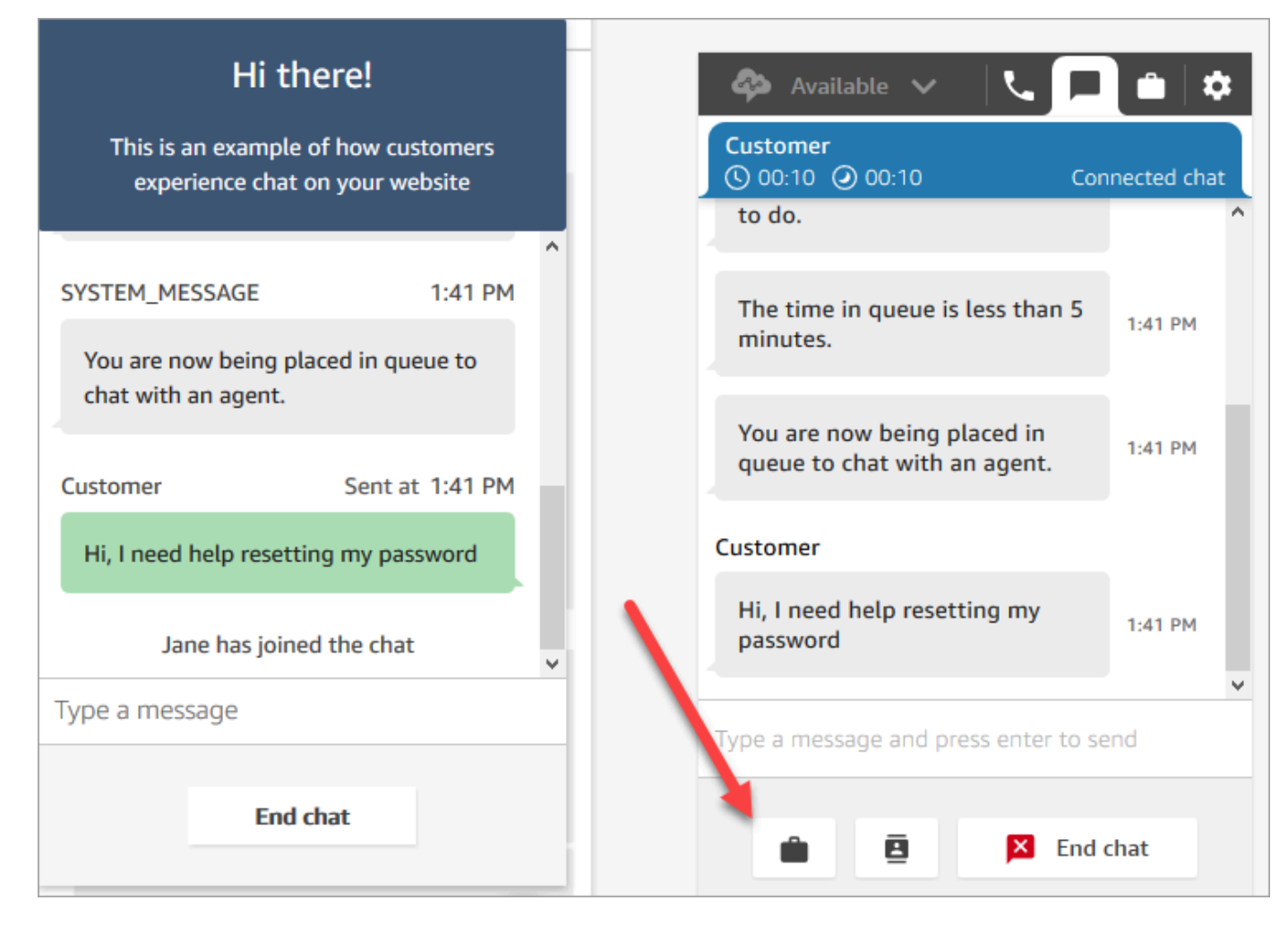

2. 태스크 생성 페이지를 완료합니다. 할당 대상을 선택하면 빠른 연결이 가능한 사용자 또는 대기열 에만 태스크를 할당할 수 있습니다.

미래로 예약된 태스크를 생성하려면 예약된 날짜/시간 상자를 사용하여 미래 날짜 및 시간을 선택 합니다. 앞으로 최대 6일까지 태스크를 예약할 수 있습니다.

생성을 선택합니다.

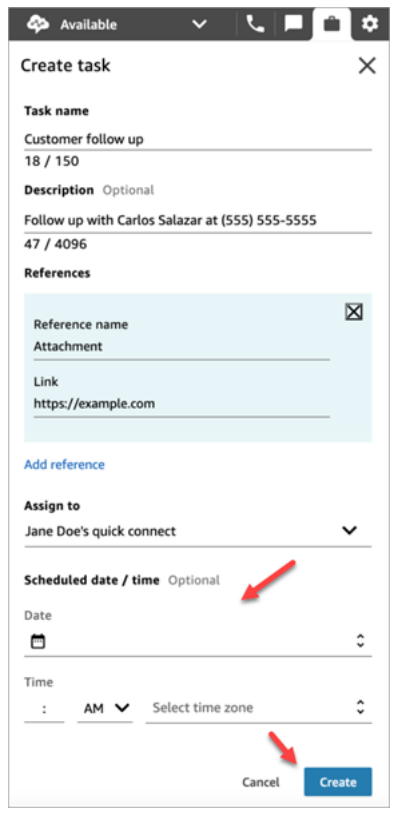

3. 자신을 선택하면 태스크가 자신에게 라우팅됩니다. 다음 CCP 이미지는 태스크가 도착했을 때의 모습을 보여줍니다. 태스크 수락을 선택합니다.

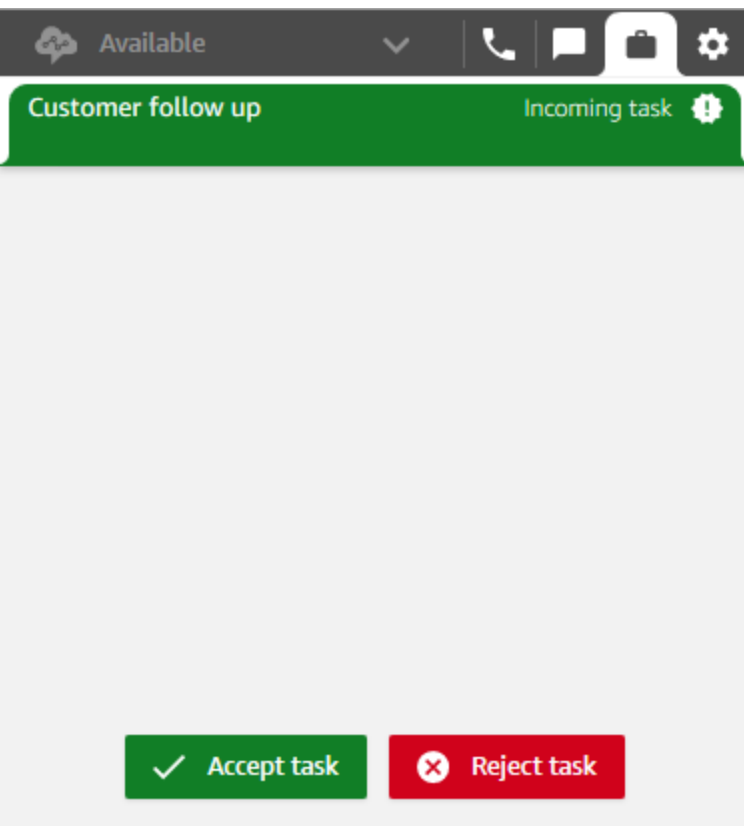

4. 태스크를 검토합니다. 태스크를 마쳤으면 완료 시 태스크 종료를 선택합니다.

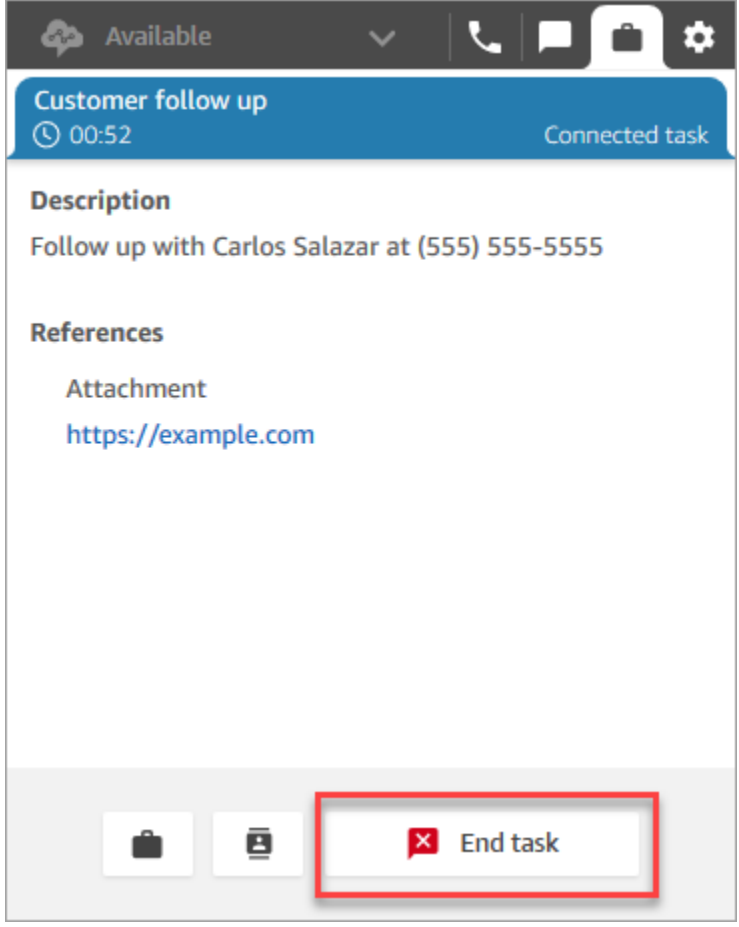

# 테스트 경험에 대한 지표 보기

음성, 채팅 및 태스크 경험을 테스트할 때 지표를 탐색해 보는 것도 좋습니다.

- 1. 왼쪽 탐색 메뉴에서 분석 및 최적화, 실시간 지표, 대기열을 선택합니다.
- 2. 여러 채널을 테스트하면서 실시간 지표를 검토할 수 있습니다.
- 3. 실시간 지표 보고서에서 채널별 지표를 보려면 설정, 그룹화, 채널별로 그룹화된 대기열, 적용으로 이동합니다. 보고서는 다음 이미지와 유사합니다.
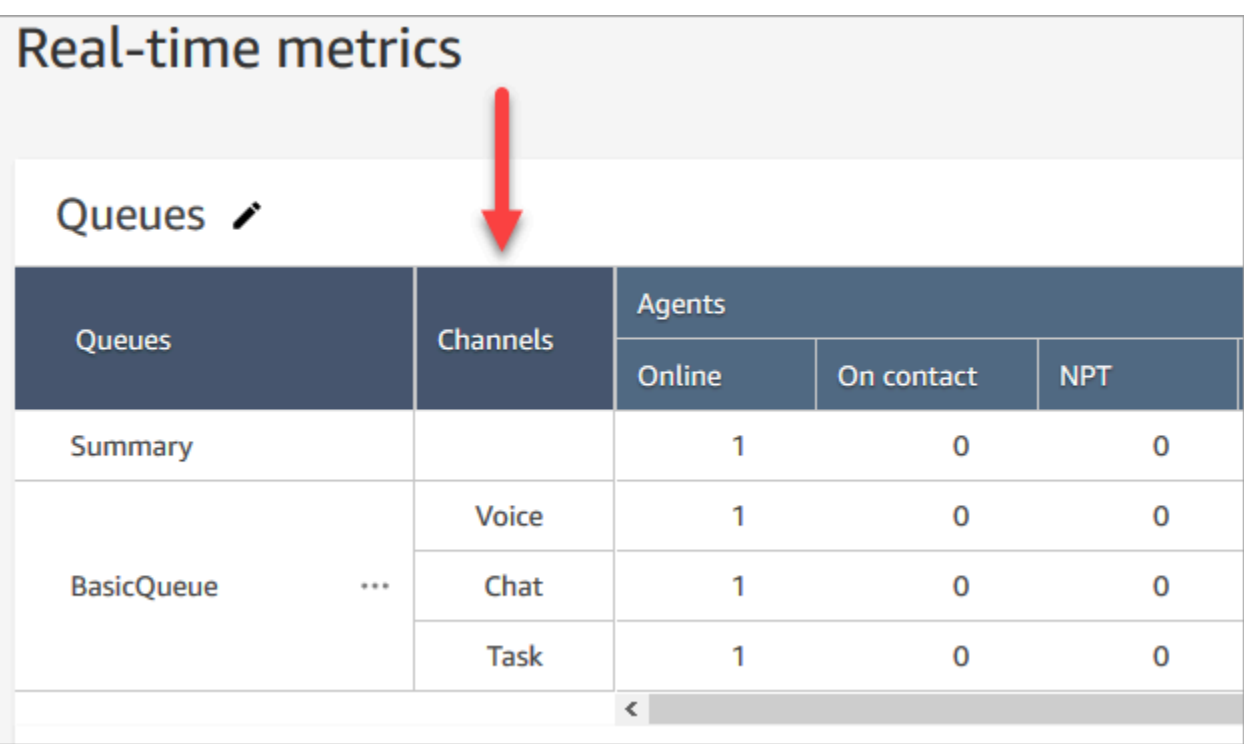

# Amazon Connect 서비스를 사용하기 위한 전화번호 설정

Amazon Connect 인스턴스를 생성한 후 콜센터에 사용할 전화번호를 받을 수 있습니다. 이 전화 번호 를 사용하면 고객 센터에 시험 호출을 하여 올바르게 작동하는지 확인할 수 있습니다. 또한 이 전화 번 호를 프로덕션 환경에서 사용할 수 있습니다.

- 청구된 전화번호에 대한 요금 정보는 [Amazon Connect 요금을](https://aws.amazon.com/connect/pricing/) 참조하십시오.
- Amazon Connect에서 제공하는 텔레포니 기능 목록은 [Amazon Connect 전화 통신 국가 범위 안내](https://d1v2gagwb6hfe1.cloudfront.net/Amazon_Connect_Telecoms_Coverage.pdf) [서](https://d1v2gagwb6hfe1.cloudfront.net/Amazon_Connect_Telecoms_Coverage.pdf)를 참조하세요.

이미 가지고 있는 전화번호를 유지하려는 경우 해당 전화번호를 포팅하고 Amazon Connect와 함께 사 용할 수 있습니다. Amazon Connect에 포팅된 전화번호는 흐름에 할당할 수 있도록 사용 가능한 전화 번호 목록에 나타납니다.

### 내용

- [현재 전화번호를 Amazon Connect로 포팅](#page-325-0)
- [번호 신청 및 관리](#page-342-0)
- [발신자 식별을 사용하여 고객 상호 작용을 개인화할 수 있습니다.](#page-353-0)
- [타사 번호를 Amazon Connect 계정에 매핑](#page-357-0)
- [UIFN 서비스 인바운드 전용](#page-358-0)
- [전화번호 주문 및 포팅을 위한 리전 요구 사항](#page-366-0)

## <span id="page-325-0"></span>현재 전화번호를 Amazon Connect로 포팅

기존 전화번호를 Amazon Connect 고객 센터로 포팅할 수 있습니다.

## 내용

- [전화번호를 Amazon Connect로 포팅하기 전에 알아야 할 사항](#page-325-1)
- [한국 번호, 규정 및 포팅에 대해 알아야 할 사항](#page-331-0)
- [전화번호 포팅](#page-331-1)
- [포팅 프로세스가 완료된 후](#page-339-0)

<span id="page-325-1"></span>전화번호를 Amazon Connect로 포팅하기 전에 알아야 할 사항

이 섹션의 항목에서는 포팅할 수 있는 번호, 소요 시간, 발생할 수 있는 수수료에 대해 설명합니다.

내용

- [전화번호 포팅이란 무엇인가요?](#page-325-2)
- [번호 포팅 비용은 얼마나 드나요?](#page-326-0)
- [제 번호를 Amazon Connect로 포팅할 수 있나요?](#page-326-1)
- [번호 포팅에는 얼마나 걸리나요?](#page-328-0)
- [이미 예약된 포팅을 취소할 수 있나요?](#page-330-0)
- [현재 사용 중인 통신 서비스를 언제 취소해야 하나요?](#page-331-2)

<span id="page-325-2"></span>전화번호 포팅이란 무엇인가요?

전화번호 포팅은 한 텔레포니 서비스 공급자 또는 통신 사업자에서 다른 서비스 공급자 또는 통신 사업 자로 전화번호를 이동하는 프로세스입니다. 많은 기업과 조직에서는 이미 고객에게 광고하는 전화번 호를 보유하고 있으므로 이 번호를 변경하면 업무가 중단될 수 있습니다.

현재 통신 사업자의 전화번호를 Amazon Connect로 포팅하는 경우 고객 센터에 동일한 전화번호를 계 속 사용할 수 있습니다. 이렇게 하면 비즈니스 연락처 정보를 업데이트할 필요가 없어집니다.

### 포팅 프로세스 중의 가동 중지 및 서비스 중단

포팅 프로세스를 진행하려면 기존 통신 사업자가 시스템에서 번호를 제거하고, 대상 통신 사업자는 시 스템에 번호를 추가하고, 번호 라우팅을 업데이트해야 합니다. 대부분의 포팅 작업은 15~30분 이내에 완료되며 그 동안 통화가 중단될 수 있습니다. 문제를 해결할 수 있는 엔지니어를 확보하기 위해 대부 분의 기존 통신 사업자는 정상 업무 시간에만 포팅 작업을 완료합니다. 통신 사업자는 일반적으로 발생 할 수 있는 모든 문제를 해결하기 위한 2시간의 포팅 시간을 제시합니다.

가능한 포팅 날짜 및 시간에 대한 자세한 내용은 해당 국가 또는 지역의 [전화번호 주문 및 포팅을 위한](#page-366-0) [리전 요구 사항](#page-366-0) 섹션을 참조하세요.

포팅된 번호는 어떻게 되나요?

전화번호 요금을 계속 지불하고 Amazon Connect 인스턴스에서 전화번호를 해제하지 않는 한 전화번 호는 계정에 할당된 상태로 유지되며 그에 따라 요금이 청구됩니다.

전화번호를 해제하려면 [Amazon Connect의 전화번호를 인벤토리로 다시 해제의](#page-352-0) 단계를 따르세요.

Amazon Connect 인스턴스에서 전화번호가 해제되는 경우:

- 더 이상 요금이 청구되지 않습니다.
- 전화번호를 다시 클레임할 수 없습니다.
- Amazon Connect는 다른 고객이 전화번호를 클레임하도록 허용할 권리를 보유합니다.

고객 센터를 Amazon Connect에서 다른 곳으로 옮기고 전화번호를 Amazon Connect에서 다른 곳으로 포팅하려는 경우 [전화번호를 Amazon Connect에서 다른 곳으로 포팅](#page-341-0) 섹션을 참조하세요.

<span id="page-326-0"></span>번호 포팅 비용은 얼마나 드나요?

Amazon Connect는 번호 포팅에 대해 수수료를 부과하지 않습니다. 기존 통신 사업자가 서비스 연결 해제 및 조기 해지와 관련된 수수료를 부과할 수 있습니다.

전화번호가 Amazon Connect로 포팅된 후에는 [Amazon Connect 서비스 사용량 및 관련 텔레포니 요](https://aws.amazon.com/connect/pricing/) [금](https://aws.amazon.com/connect/pricing/)에 대한 표준 요금이 적용됩니다.

<span id="page-326-1"></span>제 번호를 Amazon Connect로 포팅할 수 있나요?

모든 전화번호를 포팅할 수 있는 것은 아닙니다. 특정 전화번호를 포팅할 수 있는지 여부는 여러 요인 에 따라 달라집니다. 예:

- 전화번호가 속한 국가 또는 지역의 규정.
- 기존 통신 사업자와 대상 통신 사업자 간의 계약.
- 포팅되는 전화번호의 유형.
- 현재 서비스 공급자와의 서비스 계약.

현재 소유하고 있는 전화번호(지역 전화, 휴대폰 또는 수신자 부담 전화)를 Amazon Connect로 포팅할 수 있는지 알아보려면:

- 1. [전화번호 주문 및 포팅을 위한 리전 요구 사항에](#page-366-0)서 해당 국가 또는 지역이 번호 포팅을 지원하는지 확인합니다.
- 2. 그런 다음 [번호 확인을 위해 Amazon Connect 지원 티켓을 제출하](#page-332-0)여 시작합니다.

다른 고객 센터 공급자로부터 구매한 포팅 번호

대부분의 경우 다른 고객 센터 공급자로부터 구매한 번호를 포팅할 수 있습니다. 해당 번호에 대한 할 당 권한이 있는 현재 고객 센터 공급자와 상의하여 위임장(LOA)에 올바른 정보가 제공되도록 하세요.

단축 전화번호 포팅

여러 국가 또는 지역의 통신 규정으로 인해 짧은 전화번호를 case-by-case 기준으로 평가해야 합니다. 전화번호를 Amazon Connect로 포팅할 수 있는지 확인하려면 [Amazon Connect 지원 티켓을](#page-332-0) 제출하세 요.

한 EU 지역으로만 번호 포팅

Amazon Connect 리전(EU-CENTRAL-1 및 EU-WEST-2)은 대칭적인 유럽 리전으로, 텔레포니에 대해 동일한 통신 사업자 범위를 제공합니다. 전화번호를 이 리전 중 한 곳의 인스턴스로 포팅할 수 없는 경 우 다른 리전의 인스턴스로도 포팅할 수 없습니다.

EU-CENTRAL-1 또는 EU-WEST-2 리전으로 포팅한 전화번호를 다른 리전으로 이동하려는 경우, [Amazon Connect 지원 티켓을 제출하](#page-332-0)여 지원을 받으세요.

북미 지역(US-EAST-1 및 US-WEST-2)도 마찬가지입니다.

블록에 있는 번호의 하위 집합 포팅

번호 블록이 있는 경우 Amazon Connect가 전화번호의 하위 집합 또는 일부를 포팅할 수 있기도 합니 다. 통신 사업자가 전화번호 블록 전체를 포팅하도록 요구하는 경우도 있습니다.

현재 소유하고 있는 전화번호의 하위 집합만 Amazon Connect로 포팅하려면 [Amazon Connect 지원](#page-332-0)  [티켓을 제출](#page-332-0)하여 전화번호를 포팅할 수 있는지 확인하세요. 완료할 수 있는 작업을 확인하고 다음 단계 를 지원해 드리겠습니다.

## **a** Note

전화번호의 하위 집합만 포팅하는 경우 기존 통신 사업자에 남아 있는 전화번호와 관련 수수료 는 여전히 귀하의 책임입니다.

Amazon Connect로 포팅되지 않은 나머지 전화번호를 해제하려는 경우 서비스가 중단되지 않 도록 요청된 포팅이 완료될 때까지 기다리는 것이 좋습니다.

타협서

전화번호를 포팅하기 전에 일부 고객은 고객 센터가 이전하는 경우 Amazon Connect에서 다른 서비스 로 전화번호를 이동할 수 있다는 내용의 타협서를 요청합니다. 여러 국가의 통신 규정으로 인해 전화번 호를 case-by-case 기준으로 평가해야 합니다. 전화번호를 Amazon Connect로 포팅할 수 있는지 확인 하려면 [Amazon Connect 지원 팀에 티켓을 제출하](#page-332-0)세요.

<span id="page-328-0"></span>번호 포팅에는 얼마나 걸리나요?

**A** Important

가급적 예정된 개시 날짜 이전에 포팅 요청을 여세요.

번호를 포팅하는 데 걸리는 시간은 국가, 요청의 복잡성, 포팅되는 번호의 유형 및 수량, 현재 통신 사업 자에 따라 다릅니다. 또한 통신 사업자는 휴일 및 네트워크 유지 보수로 인해 포팅 차단일을 시행할 수 있습니다. 따라서 Amazon Connect에서는 예정된 개시 날짜가 되기 몇 개월 전에 포팅 요청을 열 것을 요구합니다.

국가 목록 및 포팅 가능 기간은 [전화번호 주문 및 포팅을 위한 리전 요구 사항](#page-366-0) 섹션을 참조하세요.

미국 및 캐나다 내

미국 또는 캐나다의 전화번호는 전화번호 포팅 가능 여부가 확인되고 필요한 모든 서류를 통신 사업자 에 정확히 제출한 후 보통 2~4주가 소요됩니다.

미국 및 캐나다 외 지역

미국 및 캐나다 외 지역의 전화번호는 전체 포팅 프로세스를 완료하는 데 2~6개월이 소요됩니다. 여기 에는 다음이 포함됩니다.

- 이제 모든 문서를 AWS Support에 제출할 시간입니다.
- Amazon Connect 서비스 공급자가 요청된 모든 전화번호를 포팅할 수 있는지 여부를 확인하는 시간.
- 기존 공급자가 제공된 서류를 확인하는 시간.

기존 공급자가 모든 서류를 확인한 후, 기존 공급자와 Amazon Connect 서비스 공급자는 상호 합의된 날짜를 정하여 번호를 Amazon Connect로 포팅합니다.

포팅 일정에 영향을 미치는 것은 무엇입니까?

필수 위임장(LOA)에 잘못된 정보가 제공되면 포팅 일정에 부정적인 영향을 미칠 수 있습니다. 이로 인 해 LOA가 거부되고 포팅 일정을 처음부터 다시 시작해야 합니다.

여러 국가 또는 통신 사업자를 통해 여러 번호 포팅

복잡한 포팅 요청에는 고유한 일정이 있습니다. 이 주제의 다른 부분에서 설명한 일정은 복잡한 포팅 요청에는 적용되지 않습니다.

10개가 넘는 고유 번호 범위 또는 10개 이상의 개별 위치에 대한 복잡한 포팅 요청은 프로젝트로 간주 되며 AWS 계정 팀과의 고급 조정이 필요합니다. 비즈니스 또는 엔터프라이즈 고객인 경우 Amazon Connect Solutions Architect(SA) 또는 기술 계정 관리자(TAM)에게 문의하여 번호 포팅 계획에 도움을 받으세요.

프로세스를 최대한 원활하게 진행하려면 포팅 요청을 제출하기 전에 다음 정보를 수집하세요.

- 포팅할 번호에 현재 서비스를 제공하는 통신 사업자의 가장 최근 텔레포니 청구서.
- 국가별 서류 필요([전화번호 주문 및 포팅을 위한 리전 요구 사항](#page-366-0) 참조).
- 조직을 대신하여 포팅 요청을 지원할 수 있는 주요 연락 담당자의 연락처 정보.

포팅 날짜를 선택할 수 있나요?

#### **A** Important

Amazon Connect 서비스 팀은 호주 뉴사우스웨일즈 시드니의 경우 월요일 오전 9시부터 미국 워싱턴주 시애틀의 경우 금요일 오후 5시까지 전화 번호 포팅을 지원합니다.

관련 국가 및 통신 사업자에 따라 포팅 날짜 및 시간을 선택할 수 있습니다. 그러나 대부분의 경우 기존 통신 사업자가 날짜와 시간을 선택하고 일정에 따라 Amazon Connect에 전달합니다.

요청하려는 특정 날짜 및 시간이 있는 경우 지원 사례에 정보를 제공하세요. 통신 사업자와 협력하여 요청된 날짜 및 시간을 지원할 수 있는지 여부를 결정할 것입니다.

**a** Note

대부분의 통신 사업자는 정상 업무 시간에만 포팅 작업을 지원합니다. 해당 국가에서 사용 가 능한 포팅 날짜 및 시간에 대한 자세한 내용은 [전화번호 주문 및 포팅을 위한 리전 요구 사항](#page-366-0) 섹 션을 참조하세요.

<span id="page-330-0"></span>이미 예약된 포팅을 취소할 수 있나요?

**A** Important

포팅을 취소하거나 일정을 조정해야 하는 경우 즉시 알려 주세요.

서비스 국가에 따라 상호 합의된 날짜 및 시간이 제공된 후에는 취소하기 어려울 수 있습니다.

통신 사업자 간 조정이 필요하기 때문에 번호가 아직 포팅되지 않은 경우 포팅 요청을 취소하거나 일정 을 조정하려면 영업일 기준 최소 5일 전에 Amazon Connect 지원 팀에 알려야 합니다. 포팅을 취소하 거나 일정을 조정해야 하는 경우 즉시 알려 주세요.

포트를 RespOrg (담당 조직) 로 이동한 후에는 포트를 취소할 수 없습니다. 포팅이 완료 되었기 때문입 니다. 이 상황에 대해서는 [포팅 후 원래 통신 사업자로 되돌리기](#page-341-1) 섹션을 참조하세요.

포팅이 성공적으로 취소되면 포팅 일정이 재설정되므로 통신 사업자는 상호 합의된 다른 날짜 및 시간 을 정해야 합니다. 이는 번호 포팅의 전체 일정에 영향을 미칩니다.

**a** Note

프로세스 자동화로 인해 포팅 요청을 취소할 수 없는 경우도 있지만 Amazon Connect 지원 팀 에서는 요청을 중단하기 위해 가능한 모든 조치를 취합니다.

<span id="page-331-2"></span>현재 사용 중인 통신 서비스를 언제 취소해야 하나요?

전화번호가 포팅되어 Amazon Connect에서 작동하는 것이 확인되기 전까지는 기존 통신 서비스를 취 소하지 마세요.

번호가 포팅되기 전에 기존 통신 서비스를 취소하면 전화번호 할당이 해제되어 번호를 잃게 될 수 있습 니다.

## <span id="page-331-0"></span>한국 번호, 규정 및 포팅에 대해 알아야 할 사항

한국의 규칙은 다른 국가의 규칙과 다릅니다. 다음은 한국의 요구 사항에 도움이 되는 유용한 힌트입니 다.

- 한국에서 Amazon Connect 프로젝트를 계획할 때 해야 할 가장 중요한 일 중 하나는 미리 계획을 세 우고 정보를 요청하는 것입니다. 한국에서 번호를 포팅하려면 5개 이상의 양식을 작성하여 제출해야 할 수 있으며 번호 포팅이 승인되려면 현지 규제 기관에 연락해야 할 수도 있습니다.
- Amazon Connect로 포팅되려면 물리적 수신지에 모든 지역 번호(즉, 수신자 부담, 국가 번호, 대표 번호 또는 070 VOIP 제외)가 최소 6개월 동안 유효한 상태여야 합니다. 그러나 3개월 이상 유효 상태 인 번호가 있는 경우 한국 과학기술정보통신부에 특별 요청을 제출하여 포팅할 수 있습니다. 승인되 면 포팅 프로세스를 시작할 수 있습니다. Amazon Connect에서 양식을 제공할 수 있지만, 직접 양식 을 작성하여 규제 기관에 제출해야 합니다.
- 모든 지역, 대표 또는 수신자 부담 전화 번호(GRTFN)에는 GRTFN이 수신되고 이동 통신사의 GRTFN과 연결된 070 VOIP 번호가 할당됩니다. 관련 GFTN 번호가 제거되기 전까지는 Amazon Connect 인스턴스에서 이 070 번호를 제거하지 마세요. 제거하면 모든 인바운드 및 아웃바운드 통화 가 실패합니다.
- 대표 번호(RN)에는 RN의 '매력도'를 기준으로 이동 통신사가 결정하는 최소 세션 청구 요건이 있습 니다. 대표 번호는 번호의 규모에 따라 비용이 다릅니다. 주문하는 대표 번호의 크기에 따라 최소 2개 채널에서 500개 채널까지 서비스 요금이 부과됩니다. 이는 필요한 채널 수와 동일한 최소 숫자를 계 정에 추가하여 관리됩니다. 이 요금은 [Amazon Connect 요금](https://aws.amazon.com/connect/pricing/) 페이지에 공유 비용 서비스로 표시되어 있으며, 요금은 하루 시스템 사용량 기준 0.5433 USD입니다. 이러한 추가 공유 비용 번호 DID에는 통화 흐름을 할당할 수 있는 기능이 없으므로 그들로부터의 아웃바운드 통화는 실패합니다. RN 연 결을 끊는 경우 향후 청구되지 않도록 관련 특수 번호도 제거해야 합니다. 기본 RN을 제거하지 않고 특수 번호 DID를 제거하거나 축소하는 것은 Amazon Connect 서비스 약관을 위반하는 것입니다.

<span id="page-331-1"></span>전화번호 포팅

기존 통신 사업자의 전화번호를 Amazon Connect로 포팅하는 과정은 여러 단계로 이루어집니다. 예정 된 개시 날짜 몇 개월 전에 시작하고 모든 서류를 정리해 두는 것이 중요합니다.

### 내용

- [번호를 Amazon Connect로 포팅하는 방법](#page-332-1)
- [번호 포팅을 위한 서류 요구 사항](#page-338-0)
- [번호가 포팅되기 전에 흐름을 확인하는 방법](#page-339-1)

<span id="page-332-1"></span>번호를 Amazon Connect로 포팅하는 방법

다음 단계는 일반적인 포팅 요청을 위한 것입니다. 이 프로세스를 진행하려면 시기적절한 커뮤니케이 션이 필요합니다. 정보 요청에 응답하는 데 30일 이상 걸리는 경우, 포팅 요청이 취소되거나 일정이 변 경되거나 처음부터 다시 시작될 수 있습니다.

문서 요구 사항: 번호 포팅에 대한 국가별 요구 사항 목록은 을 참조하십시오. [전화번호 주문 및 포팅을](#page-366-0)  [위한 리전 요구 사항](#page-366-0)

<span id="page-332-0"></span>1단계: Amazon Connect 지원 사례 생성

- 1. [계정 및 청구를](https://console.aws.amazon.com/support/home#/case/create?issueType=customer-service&serviceCode=service-connect-number-management) 선택하여 콘솔에서 미리 채워진 양식에 액세스하십시오 AWS Support . 해당 양식 에 액세스하려면 AWS 계정으로 로그인해야 합니다.
- 2. 서비스의 경우 다음 이미지에 표시된 대로 Connect(번호 관리)를 선택해야 합니다.

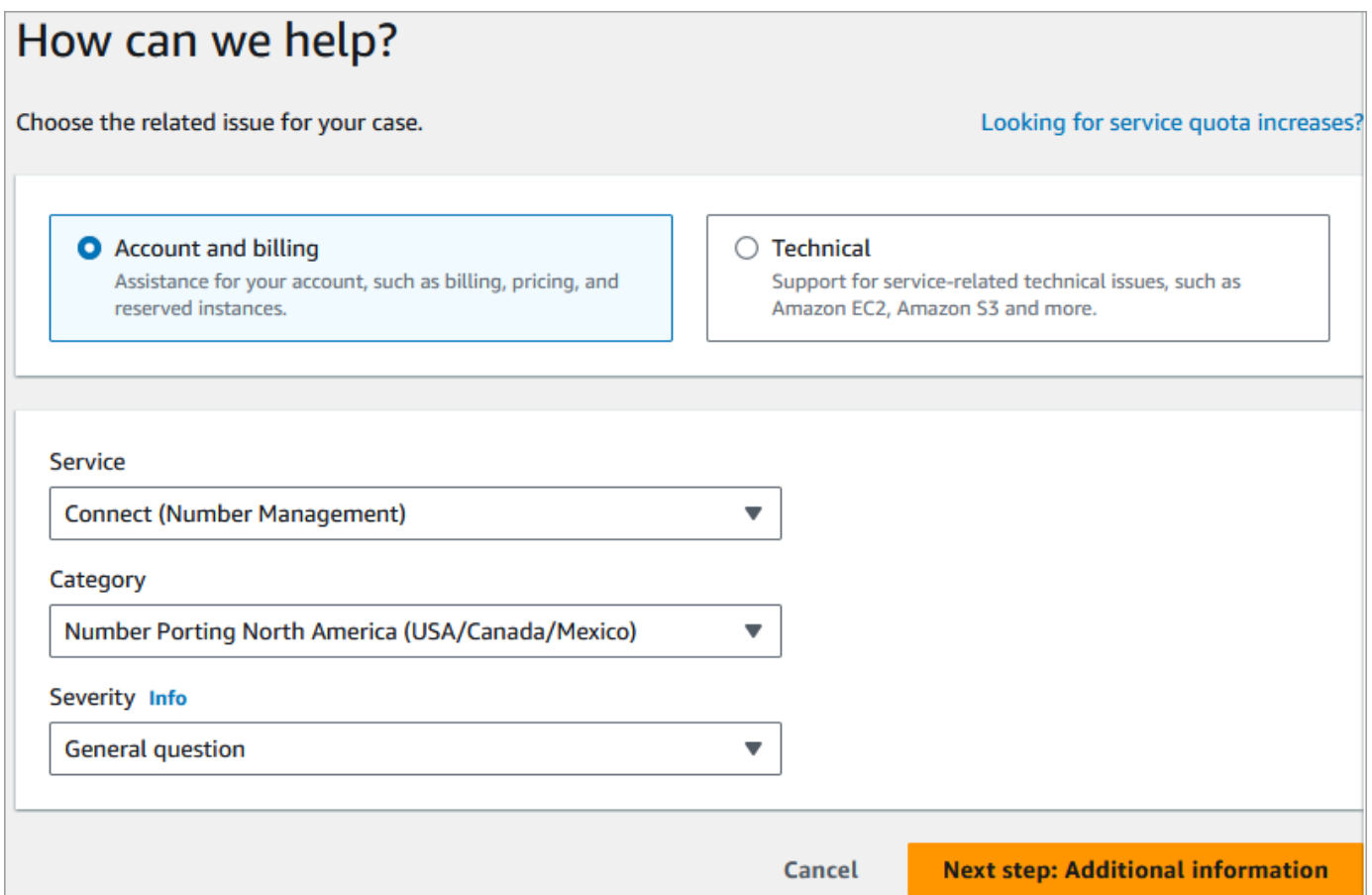

- 3. 카테고리에서 번호 포팅 북미 (미국/캐나다/멕시코) 또는 번호 포팅 북미 이외 지역을 선택합니다.
- 4. 필요한 심각도를 선택합니다.
- 5. 다음 단계: 추가 정보(Next step: Additional information)를 선택합니다
- 6. 추가 정보 페이지에서 다음을 수행합니다.
	- a. 제목을 입력합니다.
	- b. 설명에서 사례 설명, 사용 사례 설명에 포팅할 전화번호, 현재 통신사, 현재 전화 서비스를 변 경할 권한이 있는 사람의 연락처 정보 등 요청에 대해 가능한 한 많은 정보를 포함합니다. 이 러한 세부 정보 중 모르는 정보가 있는 경우 정보를 비워둘 수 있습니다.

## **A** Important

개인 정보가 포함된 문서는 첨부하지 마십시오. 사례를 검토한 후 필수 문서를 제출할 수 있도록 보안 스토리지 (Amazon S3) 링크를 보내드립니다. 이에 대한 설명은 [3단](#page-335-0) [계: 제공된 링크를 사용하여 필수 문서를 제출하십시오.에](#page-335-0) 나와 있습니다.

7. 다음 단계: 지금 해결하거나 문의하기를 선택합니다.

8. 지금 해결 또는 문의하기 페이지에서 다음을 수행합니다.

- AWS에 문의 탭을 선택하고 선호하는 연락 언어와 선호하는 연락 방법을 선택합니다.
- 9. 제출을 선택합니다.
- 10. Amazon Connect 팀에서 티켓을 검토한 후 다시 연락드릴 것입니다.

### 2단계: 위임장(LOA) 완료

전화번호가 포팅에 적합한 경우 Amazon Connect 팀에서 위임장(LOA)을 제공하여 완료하도록 요청합 니다. 모든 필수 필드를 작성하고 LOA에 서명합니다.

여러 국가의 통신 규정에서는 번호를 등록하기 위해 LOA 외에도 사업자 증명, 주소 증명, 신원 증명과 같은 추가 서류가 요구됩니다. 번호 포팅에 대한 국가별 요구 사항 목록은 [전화번호 주문 및 포팅을 위](#page-366-0) [한 리전 요구 사항](#page-366-0) 섹션을 참조하세요.

### <span id="page-334-0"></span>LOA 완료 방법

모든 포팅에는 LOA(위임장) 작성이 필요합니다. LOA 양식은 현재 통신 사업자가 전화번호를 해제하고 포팅할 수 있도록 권한을 부여합니다.

- 서로 다른 통신 사업자 및 국가의 여러 번호를 포팅하는 경우 의사소통, 추적 및 LOA 프로세스를 간 소화하기 위해 서로 다른 통신 사업자 및 국가에서 포팅하려는 전화번호 집합마다 별도의 티켓을 제 출해야 합니다.
- 각 대상 통신 사업자의 번호에 별도의 LOA가 필요합니다.

LOA를 완료하려면 다음 정보를 제공합니다.

- 포팅할 번호.
- 회사 이름 및 연락처 정보와 같은 현재 통신 사업자에 대한 정보.
- 전화 서비스를 변경할 권한이 있는 사람에 대한 연락처 정보. LOA에 제공하는 이름, 주소 및 정보는 현재 통신 사업자에 등록된 정보와 정확히 일치해야 합니다. 포팅 프로세스가 원활하게 진행되도록 하려면 통신 사업자에서 발급한 고객 서비스 기록(CSR) 사본이나 최근 전화 요금 청구서를 함께 제 출하세요. 여기에는 이름, 주소, 관련 전화번호가 기재되어 있습니다. LOA의 정보가 CSR과 정확히 일치하는지 확인합니다.
- 현재 서비스에 대한 구체적인 세부 정보와 관련하여 질문이 있는 경우 현재 통신 사업자에 문의하여 데이터가 정확한지 확인하세요. 이렇게 하면 LOA가 거부될 위험을 최소화할 수 있습니다.

#### A Important

LOA 양식은 다음 기준을 충족해야 합니다.

- 명확한 필체로 쓰거나 타이핑하여 쉽게 읽을 수 있어야 합니다.
- 여기에는 회사 이름, 회사 주소, 연락처 이름이 기재되어야 합니다. 이 정보는 현재 통신 사업 자의 CSR에 있는 정보와 일치해야 합니다.
- 여기에는 실제 서명이 포함되어야 합니다. 대부분의 통신 사업자는 전자 서명 또는 인쇄된 서명을 거부합니다.
- 날짜가 지난 15일 이내여야 합니다.
- 수신자 부담 전화번호도 포팅하려면 해당 번호도 포함해야 합니다. LOA에는 최대 10개의 수 신자 부담 전화번호를 나열할 수 있습니다. 10개가 넘는 전화번호 포팅을 요청하는 경우 스 프레드시트를 첨부해야 합니다. 전화번호가 나열될 LOA에 '첨부 참조'라고 명시하세요.
- 같은 현재 통신 사업자 및 같은 국가에 속한 텔레포니 번호만 포함되어야 합니다. 현재 통신 사업자 및 국가가 여러 개 있는 경우 여러 개의 LOA를 제출해야 합니다.

LOA가 거부될 위험을 더욱 줄이려면 [통신 사업자가 LOA를 거부하는 일반적인 이유](#page-338-1) 섹션을 참 조하세요.

<span id="page-335-0"></span>3단계: 제공된 링크를 사용하여 필수 문서를 제출하십시오.

Amazon Connect 팀에서 전화번호를 포팅할 수 있다고 말한 후에는 필요한 서류를 모두 제출해야 합니 다. 다음 단계에서는 그 방법을 설명합니다.

**a** Note

AWS Support 요청된 모든 문서를 업로드할 수 있는 안전한 Amazon S3 링크를 제공합니다. 링크를 받을 때까지 진행하지 마십시오.

필수 서류를 제출하려면

- 1. [https://console.aws.amazon.com/connect/에](https://console.aws.amazon.com/connect/)서 Amazon Connect 콘솔을 엽니다.
- 2. 에 로그인한 다음 사용자 AWS 계정계정용으로 특별히 생성된 Amazon S3 업로드 링크를 엽니다.

### **a** Note

이 링크는 10일 후에 만료되며, 케이스를 생성한 계정에 사용하도록 특별히 생성되는 링크 입니다. 링크를 사용하려면 계정의 인증된 사용자가 업로드를 수행해야 합니다.

- 3. [Add Files] 를 선택한 다음 요청에 필요한 문서를 선택합니다.
- 4. 권한 섹션을 확장하고 개별 ACL 권한 지정을 선택합니다.
- 5. 액세스 제어 목록 (ACL) 섹션 끝에서 수혜자 추가를 선택한 다음 제공자가 제공한 AWS Support 키를 수혜자 상자에 붙여넣습니다.
- 6. 개체에서 읽기 확인란을 선택한 다음 업로드를 선택합니다.

위임장 (LOA) 및 기타 필수 문서를 제공하면 Amazon Connect 팀이 기존 통신 사업자와 함께 LOA에 있는 정보가 정확한지 확인합니다. LOA에 제공된 정보가 통신사가 등록한 정보와 일치하지 않는 경우, Amazon Connect 팀에서 연락해 LOA에 제공된 정보를 업데이트합니다.

<span id="page-336-0"></span>4단계: Amazon Connect 이동 통신사에 포팅 요청이 전달됨

필수 서류를 모두 제출하면 Amazon Connect 팀이 귀하를 대신하여 대상 통신 사업자에 포팅 요청을 제출합니다.

- 기존 통신 사업자와 대상 통신 사업자는 업계 표준 프로세스에 따라 LOA 및 제출된 서류의 내용을 검증합니다.
- LOA에 불일치가 있는 경우 LOA가 거부되므로 불일치를 수정하고 새 LOA를 제출해야 합니다.
- 통신 사업자가 LOA를 성공적으로 검증한 후 요청한 날짜를 확인하거나 실제 포팅이 가능한 날짜를 제공합니다. 이를 '상호 합의된 날짜'라고 합니다.

**a** Note

대부분의 통신 사업자는 정상 업무 시간 내에 포팅을 완료하도록 요구합니다. 국가별 업무 시 간에 대한 내용은 [전화번호 주문 및 포팅을 위한 리전 요구 사항](#page-366-0) 섹션을 참조하세요.

5단계: 플로우에 전화번호 할당, 요청 서비스 할당량 증가

상호 합의된 날짜 및 시간으로부터 약 3~4일 전에 Amazon Connect 지원 팀이 제공된 인스턴스 ARN 으로 포팅될 전화번호를 로드한 다음 통지를 제공합니다. 이제 다음 단계를 수행할 차례입니다.

1. [전화번호를 원하는 흐름에 연결](#page-1183-0)하여 포팅이 완료된 후 전화번호로 전화를 받을 준비가 되도록 합니 다. 흐름에 여러 전화번호를 할당하는 데 도움이 필요한 경우 지원 요청을 통해 알려 주세요.

**A** Important

흐름에 전화번호를 할당하지 않으면 Amazon Connect 고객 센터로 전화가 제대로 걸리지 않습니다.

2. 사용 사례를 지원하는 데 필요한 서비스 할당량을 변경하려면 상호 합의된 날짜로부터 최소 5일 전 에 [서비스 할당량 요청을 제출하](#page-70-0)세요. 예를 들어 인스턴스당 동시 통화 수를 늘리거나 아웃바운드 전화를 걸 수 있는 국가를 활성화해야 할 수 있습니다.

6단계: 포팅 날짜의 활동 체크리스트

번호를 포팅하는 작업으로 인해 업무 중단이 발생할 수 있습니다. 이 프로세스에는 실제 포팅에 관여하 지 않는 통신 사업자를 포함하여 한 국가 또는 지역의 통신 사업자 간 전화번호 라우팅을 업데이트하는 작업이 포함됩니다. 드문 경우이긴 하지만 모든 통신 사업자의 모든 라우팅이 완전히 업데이트되기까 지 몇 시간이 걸릴 수 있습니다.

전화 서비스 중단을 최소화하기 위해 수행하는 단계

상호 합의된 포팅 날짜에 다음 단계를 수행합니다.

- [5단계에](#page-336-0) 나열된 활동이 완료되었는지 다시 확인하세요.
	- 1. Amazon Connect 인스턴스로 포팅되는 번호를 적절한 고객 응대 흐름에 할당했는지 확인합니다.
	- 2. Amazon Connect 인스턴스에 필요한 서비스 할당량 증가 또는 변경이 구현되었는지 확인합니다. 예를 들어 인스턴스당 동시 통화 수를 늘리거나 아웃바운드 전화를 걸 수 있는 국가를 활성화합니 다.
- 기존 고객 센터의 통화 트래픽을 모니터링하여 수신 트래픽이 중단되었는지 확인합니다.
- Amazon Connect 인스턴스에 테스트 전화를 걸어 통화가 올바른 흐름으로 라우팅되고 있는지 확인 합니다.
- 에이전트가 고객 응대 제어판(CCP)에 로그인하고 전화를 받으면 응답할 수 있는지 확인합니다.
- Amazon Connect 인스턴스로의 통화 트래픽을 모니터링하여 예상 수준의 트래픽을 수신하고 있는 지 확인합니다.

원활한 전환을 위해 Amazon Connect 팀이 수행하는 단계

- 1. Amazon Connect 팀에서 포팅이 완료되었다는 확인을 받은 후, Amazon은 최종 테스트를 수행하여 포팅이 성공적으로 이루어졌는지 그리고 해당 전화번호가 Amazon Connect로 걸려오는 전화를 수 신하는지 확인합니다.
- 2. 테스트를 완료한 후 귀하에게 이를 알리고 포팅이 성공적으로 완료되었는지 확인하도록 요청합니 다.

<span id="page-338-0"></span>번호 포팅을 위한 서류 요구 사항

위임장(LOA)는 한 통신 사업자에서 다른 통신 사업자로의 전화번호 전송을 승인하기 위해 통신 사업자 가 사용하는 업계 표준 서류 유형입니다. 대부분의 경우 LOA는 국가나 지역, 통신 사업자 또는 기존 통 신 사업자와 대상 통신 사업자 간의 포팅 관계에 따라 다릅니다.

번호를 포팅할 수 있는 경우 Amazon Connect 팀에서 다음을 제공합니다.

- 상황에 적합한 LOA 양식.
- 안전한 Amazon S3 스토리지로 연결되는 링크를 통해 LOA 및 기타 필수 문서를 업로드할 수 있습니 다.

자세한 정보는 [LOA 완료 방법](#page-334-0)을 참조하세요.

또한 일부 국가의 규정에 따라 전화번호를 사용하려면 현지 회사 주소 및 특정 서류가 필요하기도 합니 다. 국가별 요구 사항은 [전화번호 주문 및 포팅을 위한 리전 요구 사항](#page-366-0) 섹션을 참조하세요. Amazon은 필요한 경우 완성된 LOA와 함께 이 정보를 제출하도록 요청합니다.

<span id="page-338-1"></span>통신 사업자가 LOA를 거부하는 일반적인 이유

기존 통신 사업자가 초기에 LOA를 거부할 수 있는 일반적인 네 가지 이유는 다음과 같습니다.

• 불만족스러운 비즈니스 관계

이는 일반적으로 미납된 잔액이 있거나 통신 사업자에서 다른 곳으로 포팅하는 요금을 청구한다는 의미입니다. 귀하가 통신 사업자의 청구 금액이나 수수료를 지불한 후 Amazon은 포팅 요청을 다시 제출합니다.

• 이름 또는 주소 불일치

위임장(LOA)에 제출한 정보가 통신 사업자의 고객 서비스 기록(CSR)에 등록된 정보와 다릅니다. 이 문제를 해결하려면 기존 통신 사업자에 문의하여 CSR 정보를 업데이트하거나 올바른 CSR 정보를

얻어야 합니다(또는 둘 다 수행). 정보가 업데이트되었을 때 알려 주시면 포트 요청을 다시 제출합니 다. 또는 기존 통신 사업자에서 제공한 올바른 정보와 함께 새 LOA를 보내 주세요.

• 번호를 포팅할 수 없음

Amazon은 한 지역의 모든 Amazon Connect 통신 사업자와 협력하여 번호 포팅을 지원할 것입니다. 그러나 규제 제한이나 통신 사업자 제한으로 인해 특정 번호를 옮기지 못하는 경우도 있습니다. 이러 한 상황에서는 Amazon Connect에서 새 번호를 클레임하는 것을 고려해 보세요.

• 정보 누락

LOA에서 하나 이상의 필드가 비어 있습니다. 여기에는 누락된 서명, 전화번호, 주소 정보 또는 기타 요청 정보가 포함될 수 있습니다. 제출하기 전에 모든 LOA를 검토하여 요청된 데이터를 모두 입력했 는지 확인하세요. 필요한 모든 정보로 LOA가 업데이트되면 포트 요청을 다시 제출하겠습니다.

<span id="page-339-1"></span>번호가 포팅되기 전에 흐름을 확인하는 방법

상호 합의한 포팅 날짜 및 시간 이전에 통화 흐름을 테스트하는 것이 좋습니다. 통화 흐름을 테스트하 려면 Amazon Connect에서 사용할 수 있는 내선 직접 호출(DID) 또는 수신자 부담 전화번호를 클레임 하고, 이를 통화 흐름에 할당하여 테스트하는 것이 좋습니다.

테스트가 끝나면 인스턴스에서 번호를 해제하여 더 이상 요금이 부과되지 않도록 할 수 있습니다. 지침 은 [Amazon Connect의 전화번호를 인벤토리로 다시 해제을](#page-352-0) 참조하세요.

번호를 해제하기 전까지는 전화번호 클레임과 관련된 일일 요금과 사용한 텔레포니 시간에 대한 분당 요금이 부과됩니다. 자세한 내용은 [Amazon Connect 서비스 사용에 대한 표준 요금 및 관련 텔레포니](https://aws.amazon.com/connect/pricing/) [요금](https://aws.amazon.com/connect/pricing/)을 참조하세요.

<span id="page-339-0"></span>포팅 프로세스가 완료된 후

번호를 Amazon Connect로 포팅한 후 이 섹션의 주제를 사용하여 문제를 해결하거나 포팅 후 더 이상 필요하지 않은 번호를 해제하세요.

#### 내용

- [포팅된 번호로 전화를 받을 수 없음](#page-340-0)
- [더 이상 필요하지 않은 포트 번호 해제](#page-340-1)
- [포팅 후 원래 통신 사업자로 되돌리기](#page-341-1)
- [전화번호를 Amazon Connect에서 다른 곳으로 포팅](#page-341-0)

### <span id="page-340-0"></span>포팅된 번호로 전화를 받을 수 없음

예정된 포팅 기간이 완료된 후에도 포팅된 번호로 전화가 오지 않으면 지원 티켓을 업데이트하세요. 통 신 사업자와 문제를 해결하여 포팅 상태를 확인하고 문제 해결을 위한 다음 단계를 알아보겠습니다.

Amazon Connect와 통신 사업자는 다운타임을 최소화하고 번호 포팅이 문제없이 이루어지도록 모든 노력을 기울이고 있습니다. 대부분의 경우 기존 통신 사업자는 번호 포팅을 시작하고 대상 통신 사업자 를 대상으로 번호를 해제할 책임이 있습니다.

드문 경우이긴 하지만, 번호 라우팅 문제가 발생하여 통신 사업자로부터 Amazon Connect로 전화가 오 지 않을 수 있습니다.

<span id="page-340-1"></span>더 이상 필요하지 않은 포트 번호 해제

Amazon Connect 인스턴스에 할당된 전화번호를 유지할 필요는 없습니다.

Amazon Connect 인스턴스에서 전화번호가 해제되는 경우:

- 더 이상 요금이 청구되지 않습니다.
- 전화번호를 다시 클레임할 수 없습니다.
- Amazon Connect는 다른 고객이 전화번호를 클레임하도록 허용할 권리를 보유합니다.

전화 번호를 해제하려면

- 1. Amazon Connect 관리자 계정 또는 전화번호 보안 프로필 해제 권한이 있는 사용자 계정으로 관 리자 웹 사이트에 로그인합니다.
- 2. 탐색 메뉴에서 채널, 전화번호를 선택합니다. 이 옵션은 보안 프로필에 전화번호 보기 권한이 있 는 경우에만 나타납니다.
- 3. 해제할 전화 번호를 선택한 다음 해제를 선택합니다. 이 옵션은 보안 프로필에 전화번호 해제 권 한이 있는 경우에만 나타납니다.

전화번호가 고객 응대 흐름과 연결되어 있는 경우 다른 번호가 연결될 때까지 해당 흐름은 비활성화됩 니다.

해제된 전화번호로 전화를 거는 고객은 해당 번호가 작동하는 전화번호가 아니라는 메시지를 받습니 다.

<span id="page-341-1"></span>포팅 후 원래 통신 사업자로 되돌리기

포팅을 완료하기 위해 기존 통신 사업자와 대상 통신 사업자 모두 구성을 변경하여 전화번호 소유권을 넘겨줍니다. 포팅이 완료되면 대상 통신 사업자만이 전화번호를 관리할 수 있습니다.

전화번호를 다시 이동하려면 새 LOA와 모든 필수 서류를 작성해야 합니다.

<span id="page-341-0"></span>전화번호를 Amazon Connect에서 다른 곳으로 포팅

- 1. AWS Support 콘솔에서 미리 채워진 양식에 액세스하려면 [계정 및 결제](https://console.aws.amazon.com/support/home#/case/create?issueType=customer-service&serviceCode=service-connect-number-management&categoryCode=phone-number-port-out)를 선택합니다. 양식에 액 세스하려면 AWS 계정에 로그인해야 합니다.
- 2. 서비스의 경우 Connect(번호 관리)를 선택해야 합니다.
- 3. 범주의 경우 전화번호 포팅 아웃을 선택해야 합니다.
- 4. 필요한 심각도를 선택합니다.
- 5. 다음 단계: 추가 정보(Next step: Additional information)를 선택합니다
- 6. 추가 정보 페이지에서 다음을 수행합니다.
	- a. 제목을 입력합니다.
	- b. 설명에서 다음을 수행합니다.
		- i. 다른 곳으로 포팅한다는 사실.
		- ii. Amazon Connect 인스턴스의 이름 및 다른 곳으로 포팅하려는 번호.
		- iii. 새 통신 사업자의 이름.
- 7. 다음 단계: 지금 해결하거나 문의하기를 선택합니다.
- 8. 지금 해결 또는 문의하기 페이지에서 다음을 수행합니다.
	- AWS에 문의 탭을 선택하고 선호하는 연락 언어와 선호하는 연락 방법을 선택합니다.
- 9. 제출을 선택합니다.
- 10. Amazon Connect 팀에서 티켓을 검토한 후 연락을 드릴 것입니다.

그러면 다음과 같이 진행됩니다.

- 1. AWS Support 연락을 취해 당첨된 항공사와 절차를 시작하라고 안내합니다.
- 2. 대상 통신 사업자는 다음과 같은 정보를 제공하도록 요청할 것입니다.
	- 다른 곳으로 포팅하려는 번호의 소유권 증명. 다른 곳으로 포팅하려는 전화번호가 포함된 Amazon Connect 인스턴스의 스크린샷과 AWS 청구서 스크린샷을 제공합니다.
- 일반적으로 대상 통신 사업자는 LOA(위임장)를 요구하며, 이를 완료해야 합니다. AWS 청구서 에 있는 정확한 연락처 정보를 제공하는 것이 중요합니다.
- 3. 당첨된 배송사에서 요청을 로 보내드립니다 AWS Support.
- 4. AWS Support 당첨된 항공사의 요청이 해당 번호를 소유한 사람에 대한 당사가 보유한 정보와 일 치하는지 확인합니다. 모든 세부 정보가 정확히 일치하면 요청을 승인합니다.

### **A** Important

대상 통신 사업자의 다른 곳으로 포팅 요청에서 진위 여부를 확인하는 것은 전화번호 보안 을 위해 매우 중요합니다. 연락처 세부 정보가 정확하지 않은 경우(예: 이름이 일치하지 않 는 경우), 다른 곳으로 포팅 요청이 거부되어 지연되고 요청을 다시 제출해야 할 수 있습니 다.

5. 대상 통신 사업자는 고객과 합의한 날짜 및 시간에 다른 곳으로 포팅 요청을 완료합니다. 원활한 전환을 위해 대상 통신 사업자와 협력하여 남은 다른 곳으로 포팅 프로세스를 완료합니다.

## <span id="page-342-0"></span>번호 신청 및 관리

이 섹션의 항목에서는 Amazon Connect 전화 번호를 요청하고, 인스턴스에 등록된 전화번호를 나열하 고, Amazon Connect 인스턴스 간에 전화 번호를 이동하고, 전화 번호를 해제하는 방법을 설명합니다.

### 내용

- [현재 국가에서 Connect 전화번호를 얻는 방법](#page-343-0)
- [Amazon Pinpoint SMS를 통해 SMS 지원 전화번호 요청](#page-346-0)
- [다른 국가에서 이미 소유한 전화번호 클레임](#page-348-0)
- [Amazon Connect 인스턴스에 대해 클레임한 전화번호를 나열합니다.](#page-348-1)
- [아시아 태평양\(도쿄\) 리전의 Amazon Connect 전화번호 신청](#page-348-2)
- [요청 번호, 국제 번호 또는 종단 지점](#page-349-0)
- [인스턴스 간 전화번호 이동](#page-351-0)
- [Amazon Connect의 전화번호를 인벤토리로 다시 해제](#page-352-0)

## <span id="page-343-0"></span>현재 국가에서 Connect 전화번호를 얻는 방법

Amazon Connect 인스턴스에서 전화를 걸거나 받으려면 DID 또는 수신자 부담 전화번호를 클레임해 야 합니다. 인스턴스를 생성할 때 번호를 클레임하지 않았다면 지금 다음 단계를 따라 번호를 클레임합 니다.

고객 센터에 대한 번호 클레임

- 1. Amazon Connect 관리자 계정 또는 전화번호 클레임 권한이 있는 보안 프로필에 할당된 계정으 로 관리자 웹사이트에 로그인합니다.
- 2. 탐색 메뉴에서 채널, 전화번호를 선택합니다.
- 3. 번호 신청을 선택합니다. 수신자 부담 번호 또는 내선 직접 호출(DID) 번호를 선택할 수 있습니다. 미국에 거주하는 경우 번호에 사용할 지역 번호를 지정할 수 있습니다. 그러면 해당 지역 번호로 사용 가능한 번호만 표시됩니다. 여러 전화 번호가 반환되면 하나를 선택합니다.

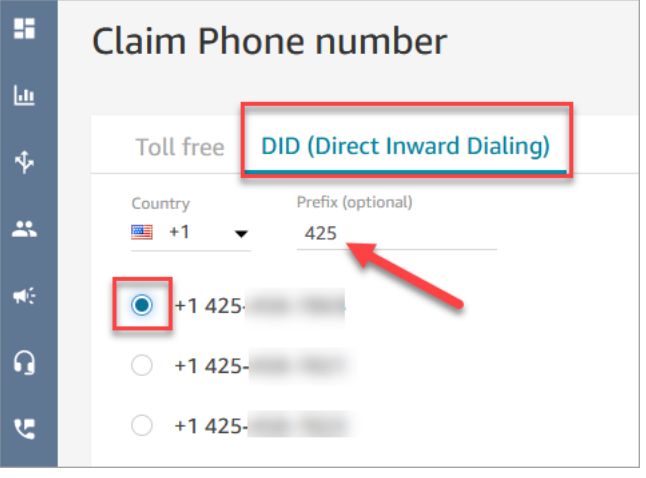

### **a** Note

다음과 같은 상황에서는 [계정 및 청구](https://support.console.aws.amazon.com/support/home#/case/create) 옵션을 선택하여 사례를 생성하십시오.

- 국가 또는 지역을 선택해도 표시되는 번호가 없는 경우 해당 국가 또는 지역에 대한 추 가 번호를 요청할 수 있습니다.
- 목록에 없는 특정 지역 번호 또는 접두사를 요청하려는 경우 요청을 처리하기 위해 노력 하겠습니다.

다음 이미지는 Support Center 콘솔의 사례 만들기 페이지에 있는 계정 및 청구 옵션을 보 여줍니다.

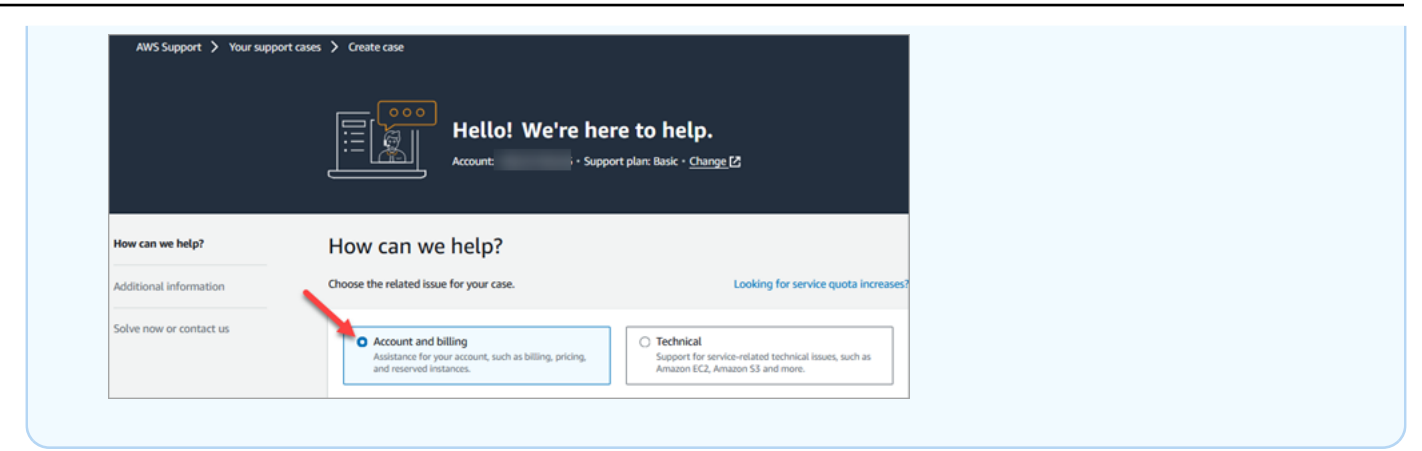

- 4. 번호에 대한 설명을 입력하고 필요한 경우 해당 설명을 흐름/IVR의 고객 응대 흐름에 연결합니다.
- 5. 저장을 선택합니다.
- 6. 모든 필수 전화 번호에 대한 신청을 완료할 때까지 이 프로세스를 반복할 수 있습니다.
- 7. 번호를 클레임한 후에는 해당 번호를 [흐름에 연결합](#page-1183-0)니다. 흐름은 고객 센터에 대한 고객 경험을 처 음부터 끝까지 정의합니다.

클레임 가능한 전화번호는 몇 개인가요?

각 인스턴스에서 사용할 수 있는 전화 번호 수에는 서비스 할당량이 있습니다. 기본 서비스 할당량은 [Amazon Connect 서비스 할당량](#page-70-0) 단원을 참조하십시오. 할당량에 도달하지만 다른 전화번호가 필요한 경우 이전에 클레임한 번호 중 하나를 해제할 수 있습니다. 릴리스 후 동일한 전화 번호를 다시 신청할 수는 없습니다.

전화번호가 더 많이 필요한 경우 [Amazon Connect 서비스 할당량 증가 양식을](https://console.aws.amazon.com/support/home#/case/create?issueType=service-limit-increase&limitType=service-code-connect) 사용하여 서비스 할당량 증가를 요청할 수 있습니다.

클레임이 차단되거나 너무 많은 번호를 해제하지 않음

번호를 자주 요청하고 공개하려는 경우 서비스 할당량 예외에 대해 문의하세요. 그렇지 않으면 출시된 번호 중 가장 오래된 번호가 만료되고 최대 180일이 지나야 번호를 더 이상 청구 및 공개하지 못하게 될 수 있습니다.

기본적으로 활성 전화번호의 최대 200% 까지 신청 및 공개할 수 있습니다. 전화번호 서비스 수준 할당 량의 200% 를 초과하는 연속 180일 주기 동안 UI 또는 API를 사용하여 전화번호를 요청하고 릴리스하 는 경우, 릴리스된 가장 오래된 번호가 만료된 지 180일이 경과할 때까지 더 이상 번호에 대한 소유권 을 주장할 수 없습니다.

예를 들어 이미 클레임 번호가 99개이고 서비스 수준 할당량이 99개이고 전화 번호가 99개인데 180일 동안 99개를 릴리스하고 99개를 릴리스한 다음 99개를 릴리스하면 200% 한도를 초과하게 됩니다. 이 시점에서는 AWS 지원 티켓을 열기 전까지는 더 이상 번호를 청구할 수 없습니다.

전화번호 클레임을 위한 API 지침

프로그래밍 방식으로 전화번호를 요청하려면:

- 1. [SearchAvailablePhoneNumbers](https://docs.aws.amazon.com/connect/latest/APIReference/API_SearchAvailablePhoneNumbers.html)API를 사용하여 Amazon Connect 인스턴스에 요청할 수 있는 사 용 가능한 전화번호를 검색하십시오.
- 2. [ClaimPhone번호](https://docs.aws.amazon.com/connect/latest/APIReference/API_ClaimPhoneNumber.html) API를 사용하여 전화번호를 요청하십시오.

Number API를 사용하여 [ClaimPhone번호를 요청하면](https://docs.aws.amazon.com/connect/latest/APIReference/API_ClaimPhoneNumber.html) 번호는 다음 세 가지 상태 중 하나가 됩니 다.CLAIMED,IN\_PROGRESS,FAILED.

- 3. [DescribePhoneNumber](https://docs.aws.amazon.com/connect/latest/APIReference/API_DescribePhoneNumber.html) API를 실행하여 번호 청구 프로세스의 상태를 확인하세요.
	- CLAIMED이전 [ClaimPhone번호 또는 U](https://docs.aws.amazon.com/connect/latest/APIReference/API_ClaimPhoneNumber.html)[pdatePhone번호](https://docs.aws.amazon.com/connect/latest/APIReference/API_UpdatePhoneNumber.html) 작업이 성공했음을 의미합니다.
	- IN\_PROGRESS[ClaimPhone숫자 또는](https://docs.aws.amazon.com/connect/latest/APIReference/API_ClaimPhoneNumber.html) [UpdatePhone숫자](https://docs.aws.amazon.com/connect/latest/APIReference/API_UpdatePhoneNumber.html) 작업이 아직 진행 중이고 아직 완료되 지 않았음을 의미합니다. 나중에 [DescribePhone넘버에](https://docs.aws.amazon.com/connect/latest/APIReference/API_DescribePhoneNumber.html) 전화를 걸어 이전 작업이 완료되었는지 확인할 수 있습니다.
	- FAILED이전 [ClaimPhone번호 또는 U](https://docs.aws.amazon.com/connect/latest/APIReference/API_ClaimPhoneNumber.html)[pdatePhone번호](https://docs.aws.amazon.com/connect/latest/APIReference/API_UpdatePhoneNumber.html) 작업이 실패했음을 나타냅니다. 여기 에는 실패 이유를 나타내는 메시지가 포함됩니다. 전화번호를 클레임하거나 업데이트하려는 TargetArn 값이 총 클레임된 건수 한도에 도달한 것이 실패의 일반적인 원인일 수 있습니다. ClaimPhoneNumber API 호출을 통해 FAILED 상태를 받은 경우 하루 이내에 해당 전화번호의 클레임을 다시 시도해야 다른 고객이 해당 번호를 클레임할 수 있도록 인벤토리로 다시 해제되 지 않습니다.

**a** Note

번호 클레임에 실패할 경우 1일 동안은 해당 전화번호에 대한 요금이 청구되지 않습니다.

"전화번호 한도에 도달했습니다. 이 한도를 늘리려면 지원 팀에 문의하세요."

전화번호를 처음 클레임하는 경우에도 번호를 클레임하려고 하면 이 오류 메시지가 표시될 수 있습니 다. 이 오류 메시지를 발생시키는 모든 문제를 AWS Support 해결하려면 의 도움이 필요합니다.

문의하시면 AWS Support 도움을 드릴 것입니다.

기본 요금제를 사용 중인 경우 다음 단계를 따라 이 문제에 AWS Support 대해 문의하세요.

- 1. AWS 콘솔에서 AWS Support Center를 선택합니다.
- 2. 사례 생성을 선택합니다.
- 3. 다음 이미지와 같이 서비스 한도 증가를 원하시나요?를 선택합니다.

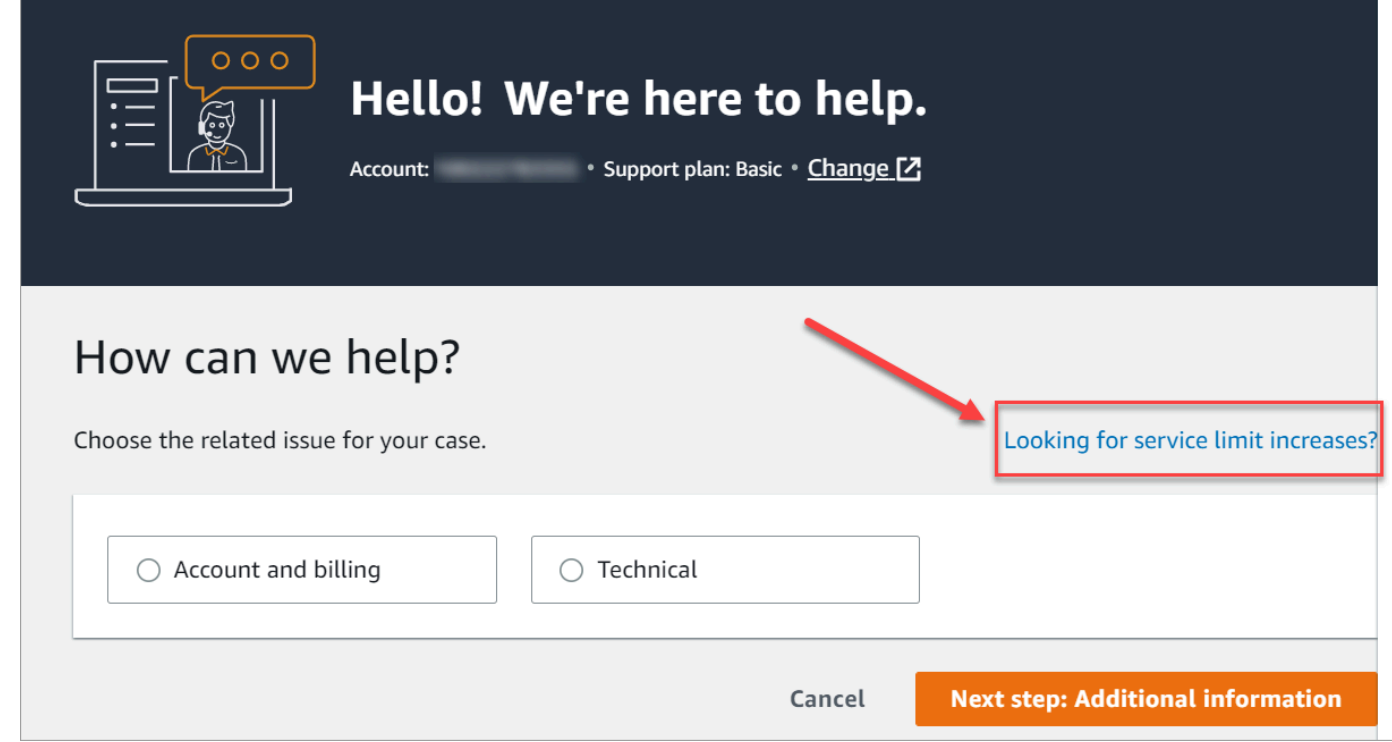

- 4. Create case(사례 생성) 페이지에서 Service limit increase(서비스 제한 증가)를 선택합니다. 한도 유형 드롭다운 상자에서 Amazon Connect를 선택합니다.
- 5. 양식의 나머지 부분을 작성하고 문제 설명과 연락 방법을 작성합니다. 제출을 선택합니다.
- 6. 귀하의 요청을 도와드리기 위해 연락드리겠습니다.

<span id="page-346-0"></span>Amazon Pinpoint SMS를 통해 SMS 지원 전화번호 요청

## **A** Important

일부 국가는 해당 국가에서 사용하려면 전화번호와 발신자 ID를 등록해야 합니다. 제출 후 등 록이 처리되는 데 영업일 기준 최대 15일까지 소요될 수 있습니다. 이 프로세스를 일찍 시작하 는 것이 좋습니다. 등록에 대한 자세한 내용은 [Registrations](https://docs.aws.amazon.com/sms-voice/latest/userguide/registrations.html) 섹션을 참조하세요.

Amazon Pinpoint SMS를 사용하면 새 SMS 지원 전화번호를 요청하거나 기존 SMS 지원 전화번호를 Amazon Connect에서 재사용할 수 있습니다. 단축 코드, 10자리 긴 코드(10DLC), 수신자 부담 전화번 호를 요청할 수 있습니다. 이를 발신 자격 증명(OID)이라고도 합니다.

SMS 메시징용 번호 조달에 대한 지침은 Amazon Pinpoint SMS 사용 설명서의 [Requesting a phone](https://docs.aws.amazon.com/sms-voice/latest/userguide/phone-numbers-request.html) [number를](https://docs.aws.amazon.com/sms-voice/latest/userguide/phone-numbers-request.html) 참조하세요.

SMS 번호 요청 모범 사례

- OID 유형마다 등록 절차가 다르며 임대 비용도 다릅니다. [Amazon Pinpoint SMS 요금에](https://aws.amazon.com/pinpoint/pricing/#Numbers)서 가격을 검토하세요.
- 요청할 전화번호 유형을 결정할 때는 처리량 요구 사항을 고려하는 것이 좋습니다. SMS 메시지는 [메시지 파트](https://docs.aws.amazon.com/sms-voice/latest/userguide/sms-limitations-mps.html)라고 하는 140바이트 섹션으로 전달됩니다. 처리율은 초당 전송할 수 있는 메시지 파트 의 수입니다.
	- 초당 메시지 파트 1~3개: 수신자 부담 전화번호를 사용하세요. 사용 사례를 확장하면서 처리량 요 구 사항이 이러한 한도를 초과할 경우 10DLC 번호나 단축 코드를 사용하는 것이 좋습니다. 이러 한 번호 유형은 확장의 여지는 크지만 수신자 부담 전화번호보다 비용이 많이 들고 현재는 얻는 데 시간이 더 많이 걸립니다. 무료 전화 번호 요청에 대한 자세한 내용은 [전화번호 요청을](https://docs.aws.amazon.com/sms-voice/latest/userguide/phone-numbers-request.html) 참조하십시 오. Amazon Pinpoint
	- 초당 메시지 파트 10~75개: 10DLC 전화번호를 사용하세요. 단축 코드를 사용할 수도 있습니다. 이렇게 하면 확장의 여지는 커지지만 비용도 더 많이 듭니다. 자세한 내용은 [Amazon Pinpoint에서](https://docs.aws.amazon.com/sms-voice/latest/userguide/phone-numbers-long-code.html)  [SMS 메시징을 위한 전용 긴 코드 요청을](https://docs.aws.amazon.com/sms-voice/latest/userguide/phone-numbers-long-code.html) 참조하세요.
	- 초당 메시지 파트 100개 이상: 단축 코드를 사용하세요. AWS Support Center Console에서 요청을 생성할 때 단축 코드가 지원할 처리 속도를 지정하십시오.

기본적으로 미국 단축 코드는 초당 100개의 메시지 파트를 지원하지만 추가 월별 요금을 내면 처 리율을 그 이상으로 높일 수 있습니다. 자세한 내용은 [Amazon Pinpoint에서 SMS 메시징을 위한](https://docs.aws.amazon.com/sms-voice/latest/userguide/phone-numbers-request-short-code.html)  [단축 코드 요청을](https://docs.aws.amazon.com/sms-voice/latest/userguide/phone-numbers-request-short-code.html) 참조하세요.

- 위의 OID 중 하나 이상을 TRANSACTIONAL 숫자로 요청하십시오. Amazon Pinpoint
- 등록 과정에서 요청된 모든 정보를 제공해야 합니다. 제기되는 질문에는 예외가 없습니다.

### **A** Important

불완전하거나 부정확한 정보를 제공하면 등록 소요 시간이 늘어납니다. 다시 검토받으려면 등록을 편집하고 다시 제출해야 합니다.

미국 내 모든 유형의 OID 등록은 제3자 등록기관에서 관리합니다. Amazon은 신청서를 검토 하지 않습니다.

- 수신자 부담 전화번호 등록은 조달하는 데 걸리는 시간이 가장 짧습니다.
- Amazon Pinpoint SMS 사용 설명서에 설명된 [10DLC registration process를](https://docs.aws.amazon.com/sms-voice/latest/userguide/registration-10dlc.html) 검토하세요.

## <span id="page-348-0"></span>다른 국가에서 이미 소유한 전화번호 클레임

귀하의 사업체가 독일에 있다고 가정하겠습니다. 또한 일본에 거주하는 고객에게 서비스를 제공하는 에이전트가 있으며 해당 고객 센터에 일본어 전화 번호가 필요합니다. 다른 국가에서 이미 소유하고 있 는 전화 번호를 신청하려면 다음 단계를 사용하여 지원 사례를 작성합니다.

다른 국가에서 아직 소유하지 않은 번호를 클레임하려면 [요청 번호, 국제 번호 또는 종단 지점](#page-349-0) 섹션을 참조하세요.

- 1. [사례 생성](https://console.aws.amazon.com/support/cases#/create)으로 이동합니다.
- 2. 서비스 한도 증가(Service Limit increase)를 선택합니다.
- 3. 한도 유형에서 Amazon Connect를 선택합니다.
- 4. 사용 사례 설명에서 다른 국가에 있는 귀하의 사업체 주소를 입력합니다.
- 5. 연락처 옵션에서 이메일 또는 전화로 연락 받을지 여부를 선택합니다.
- 6. 제출을 선택합니다.

귀하의 요청을 도와드리기 위해 연락드리겠습니다.

<span id="page-348-1"></span>Amazon Connect 인스턴스에 대해 클레임한 전화번호를 나열합니다.

Amazon Connect 콘솔을 사용하거나 [ListPhoneNumbersv2](https://docs.aws.amazon.com/connect/latest/APIReference/API_ListPhoneNumbersV2.html) API를 사용하여 Amazon Connect 인스턴 스에 등록된 전화번호를 나열할 수 있습니다.

Amazon Connect 콘솔을 사용하여 전화번호를 나열하려면

- 1. Amazon Connect 관리자 웹 사이트 *https://####* 이름 .my.connect.aws/에 로그인합니다.
- 2. 탐색 메뉴에서 채널, 전화번호를 선택합니다.

Amazon Connect 인스턴스에 대해 클레임한 전화번호 목록이 표시됨.

<span id="page-348-2"></span>아시아 태평양(도쿄) 리전의 Amazon Connect 전화번호 신청

아시아 태평양(도쿄) 리전에서 생성한 Amazon Connect 인스턴스에 대한 전화번호를 신청하려면 AWS 지원 사례를 열고 비즈니스가 일본에 있음을 증명하는 문서를 제공하세요.

**A** Important

세 가지 필수 서류를 제출해야 합니다. 허용되는 신분증 목록은 [전화번호 주문 및 포팅을 위한](#page-366-0)  [리전 요구 사항](#page-366-0) 주제에서 [일본\(JP\)](#page-412-0)을 참조하세요.

개인용 전화번호는 신청할 수 없으며 비즈니스용 전화번호만 신청할 수 있습니다.

Amazon Connect는 아시아 태평양(도쿄) 리전에서 생성된 인스턴스에 대해 다음 전화번호를 청구할 수 있도록 지원합니다.

- DID(내선 직접 호출) 번호 DID 번호는 로컬 번호라고도 합니다.
	- 050 접두사 번호
	- 03 도쿄 내 번호의 접두사. 현재 Amazon Connect는 일본의 다른 도시에 대한 전화번호를 제공하 지 않습니다.
- 수신자 부담 전화 번호
	- 0120 접두사 번호
	- 0800 접두사 번호
	- **a** Note

Amazon Connect의 수신자 부담 전화번호를 신청할 때 일본의 다른 수신자 부담 전화번호와 마찬가지로 접두사가 03인 해당 DID 번호도 할당되어 있지 않습니다. DID 번호를 사용해야 하 는 경우 Amazon Connect에서 신청할 수 있습니다.

## <span id="page-349-0"></span>요청 번호, 국제 번호 또는 종단 지점

**A** Important

전화번호를 구매하고 소유하려면 국가 또는 지역 규정에 따라 다음이 필요한 경우가 많습니다.

- 현지 사무소 주소.
- 특정 신원 확인 서류.

국가별 신원 확인 요건은 [전화번호 주문 및 포팅을 위한 리전 요구 사항](#page-366-0) 섹션을 참조하세요.

대부분의 국가에서는 요청을 처리하는 데 2~6주가 소요됩니다. 경우에 따라 최대 60일이 소 요될 수 있습니다. 특정 날짜까지 번호가 필요한 경우 케이스를 입력해 알려주세요. AWS Support

### **a** Note

Amazon은 다음을 제공하지 않습니다.

- 프리미엄 요금 또는 고비용 서비스
- 1-888-555-0000과 같은 배니티 번호 또는 정확한 번호

이러한 서비스를 원하는 경우 전문 공급자와 계약하는 것이 좋습니다. 프리미엄 요금 서비스의 경우 현지 국가 규정에 따라 Amazon Connect DID로 통화를 라우팅할 수 있습니다. 배니티 번 호의 경우 구매한 후 해당 번호를 포팅하여 Amazon Connect로 옮길 수 있습니다.

서류가 필요한 국제 전화번호 또는 특정 지역 내에서 사용할 수 없는 번호를 요청하려면 AWS Support 케이스를 생성하십시오. 지원 사례의 경우 각 국가에 대해 원하는 번호의 수를 정확히 지정해야 합니 다.

Amazon Connect 지원 티켓을 제출하여 전화번호를 Amazon Connect로 포팅할 수 있는지 확인합니 다.

- 1. AWS Support 콘솔에서 미리 채워진 양식에 액세스하려면 [계정 및 결제](https://console.aws.amazon.com/support/home#/case/create?issueType=customer-service&serviceCode=service-connect-number-management)를 선택합니다. 양식에 액 세스하려면 AWS 계정에 로그인해야 합니다.
- 2. 서비스의 경우 Connect(번호 관리)를 선택해야 합니다.
- 3. 카테고리에서는 특별 전화번호 요청을 선택해야 합니다.
- 4. 필요한 심각도를 선택합니다.
- 5. 다음 단계: 추가 정보(Next step: Additional information)를 선택합니다
- 6. 추가 정보 페이지에서 다음을 수행합니다.
	- a. 제목을 입력합니다.
	- b. 설명 아래에 요청에 대한 정보를 최대한 많이 기재하십시오. 이러한 세부 정보를 모두 모르는 경우 정보를 생략할 수 있습니다.
- 7. 다음 단계: 지금 해결하거나 문의하기를 선택합니다.

8. 지금 해결 또는 문의하기 페이지에서 다음을 수행합니다.

- AWS에 문의 탭을 선택하고 선호하는 연락 언어와 선호하는 연락 방법을 선택합니다.
- 9. 제출을 선택합니다.
- 10. Amazon Connect 팀에서 티켓을 검토한 후 연락을 드릴 것입니다.

요청이 승인되고 나면 요청된 전화번호의 정확한 개수가 Amazon Connect 콘솔에 표시되어 클레임할 수 있습니다. 해당 국가에서 사용 가능한 전화번호 중 일부는 사용할 수 없습니다.

사용자 지정 종단 지점 요구 사항

아시아 태평양(시드니) 리전에서는 사용자 지정 종단 지점을 요청할 수 있습니다.

'사용자 지정 종단 지점'이라는 용어는 지역 전화번호로 구성된 Amazon Connect로의 고객 통화에 대 한 사용자 지정 계층 1 텔레포니 대상을 의미합니다. 사용자 지정 종단 지점을 사용하면 귀하는 다음 사 항을 이해하고 이에 동의하게 됩니다.

- 1. 사용자 지정 종단 지점을 고객 전화 통화 대상으로 설정할 수 있는 최신 수신자 부담 전국 서비스를 이용합니다.
- 2. Amazon Connect에서 사용자 지정 종단 지점을 할당한 후에는 다른 텔레포니 공급자로 포팅하거나 이동할 수 없습니다.
- 3. 클레임된 호주 전화번호 및 DID 인바운드 사용 요금에 대한 일일 표준 요금이 청구됩니다.
- 4. 기존 수신자 부담 전국 서비스에 사용자 지정 종단 지점을 추가하는 것은 귀하의 책임입니다.

<span id="page-351-0"></span>인스턴스 간 전화번호 이동

클레임된 전화번호를 한 인스턴스 또는 트래픽 분산 그룹에서 같은 AWS 리전의 다른 인스턴스 또는 트래픽 분산 그룹으로 이동할 수 있습니다.

번호 API를 사용하여 [UpdatePhone번호를](https://docs.aws.amazon.com/connect/latest/APIReference/API_UpdatePhoneNumber.html) 이동하면 번호가 다음 세 가지 상태 중 하나가 됩니다. [DescribePhoneNumber API를 실행하여 번호](https://docs.aws.amazon.com/connect/latest/APIReference/API_DescribePhoneNumber.html) 이동 프로세스의 상태를 확인할 수 있습니다.

- IN\_PROGRESS[UpdatePhone번호](https://docs.aws.amazon.com/connect/latest/APIReference/API_UpdatePhoneNumber.html) 작업이 아직 진행 중이고 아직 완료되지 않았음을 의미합니다. [DescribePhone넘버에](https://docs.aws.amazon.com/connect/latest/APIReference/API_DescribePhoneNumber.html) 전화를 걸어 이전 작업이 완료되었는지 확인할 수 있습니다.
- CLAIMED이전 [UpdatePhone번호](https://docs.aws.amazon.com/connect/latest/APIReference/API_UpdatePhoneNumber.html) 작업이 성공하여 다른 고객이 해당 전화번호를 요청할 수 없음을 의미합니다.
- FAILED이전 [UpdatePhone번호](https://docs.aws.amazon.com/connect/latest/APIReference/API_UpdatePhoneNumber.html) 작업이 실패했음을 나타냅니다. 실패의 원인을 나타내는 메시지도 포함되어 있습니다.

## <span id="page-352-0"></span>Amazon Connect의 전화번호를 인벤토리로 다시 해제

다른 전화번호를 원하거나 사용하지 않는 추가 전화번호가 있는 경우 해당 전화번호를 인벤토리로 다 시 해제할 수 있습니다. Amazon Connect 콘솔을 사용하거나 [ReleasePhone번호](https://docs.aws.amazon.com/connect/latest/APIReference/API_ReleasePhoneNumber.html) API를 사용하여 프로 그래밍 방식으로 이 작업을 수행할 수 있습니다.

Amazon Connect 인스턴스에서 전화번호가 해제되는 경우:

- 더 이상 요금이 청구되지 않습니다.
- 전화번호를 다시 클레임할 수 없습니다.
- Amazon Connect는 다른 고객이 전화번호를 클레임하도록 허용할 권리를 보유합니다.

### **1** Tip

Amazon Connect 계정을 닫으려는 경우 모든 전화번호에 대해 이 단계를 수행하세요. 이렇게 하면 클레임했던 번호로 사람들이 잘못 전화를 걸어 흐름을 트리거하더라도 요금이 청구되지 않습니다. [인스턴스를 삭제해](#page-296-0)야 할 수도 있습니다.

## 전화 번호를 해제하려면

- 1. Amazon Connect 관리자 계정 또는 전화번호 보안 프로필 해제 권한이 있는 사용자 계정으로 관 리자 웹 사이트에 로그인합니다.
- 2. 탐색 메뉴에서 채널, 전화번호를 선택합니다. 이 옵션은 보안 프로필에 전화번호 보기 권한이 있 는 경우에만 나타납니다.
- 3. 해제할 전화 번호를 선택한 다음 해제를 선택합니다. 이 옵션은 보안 프로필에 전화번호 해제 권 한이 있는 경우에만 나타납니다.

전화번호가 고객 응대 흐름과 연결되어 있는 경우 다른 번호가 연결될 때까지 해당 흐름은 비활성화됩 니다.

해제된 전화번호로 전화를 거는 고객은 해당 번호가 작동하는 전화번호가 아니라는 메시지를 받습니 다.

ReleasePhoneNumber API를 사용하려면

• Number API를 사용하여 [ReleasePhone번호를](https://docs.aws.amazon.com/connect/latest/APIReference/API_ReleasePhoneNumber.html) 릴리스하면 해당 번호가 최대 180일 동안 대기 상 태가 됩니다. 대기 기간이 종료되기 전까지는 전화번호를 검색하거나 클레임할 수 없습니다.

**a** Note

180일의 쿨다운 기간 동안에는 전화번호에 대한 요금이 청구되지 않습니다.

클레임이 차단되거나 너무 많은 번호를 해제하지 않음

번호를 자주 요청하고 공개하려는 경우 서비스 할당량 예외에 대해 문의하세요. 그렇지 않으면 출시된 번호 중 가장 오래된 번호가 만료되고 최대 180일이 지나야 번호를 더 이상 청구 및 공개하지 못하게 될 수 있습니다.

기본적으로 활성 전화번호의 최대 200% 까지 신청 및 공개할 수 있습니다. 전화번호 서비스 수준 할당 량의 200% 를 초과하는 연속 180일 주기 동안 UI 또는 API를 사용하여 전화번호를 요청하고 릴리스하 는 경우, 릴리스된 가장 오래된 번호가 만료된 지 180일이 경과할 때까지 더 이상 번호에 대한 소유권 을 주장할 수 없습니다.

예를 들어 이미 클레임 번호가 99개이고 서비스 수준 할당량이 99개이고 전화 번호가 99개인데 180일 동안 99개를 릴리스하고 99개를 릴리스한 다음 99개를 릴리스하면 200% 한도를 초과하게 됩니다. 이 시점에서는 AWS 지원 티켓을 열기 전까지는 더 이상 번호를 청구할 수 없습니다.

## <span id="page-353-0"></span>발신자 식별을 사용하여 고객 상호 작용을 개인화할 수 있습니다.

전화 발신과 관련된 정보를 제공하는 메타데이터 속성을 사용하여 고객에게 개인화된 경험을 제공할 수 있습니다. 예를 들어 고객의 연락처 ID를 찾아보고 개인화된 인사말로 환영할 수 있습니다.

#### **A** Important

Amazon Connect 또는 타사에서 제공하는 기능은 고객 상호 작용을 개인화하거나 사기를 탐지 하기 위해 인바운드 발신자를 식별하기 위해 통화 데이터를 기반으로 할 수 있으며 추가 약관 이 적용될 수 있습니다. 통화 수신자에게 표시되지 않는 네트워크 관련 통화 데이터는 사기 탐 지 이외의 다른 용도로는 사용할 수 없습니다.

전화 통화 메타데이터 속성 사용

다음 표에는 사용 가능한 전화 통신 통화 메타데이터 속성이 나열되어 있습니다. 속성 사용에 대한 자 세한 내용은 [Amazon Connect 고객 응대 속성 사용](#page-1344-0) 단원을 참조하십시오.

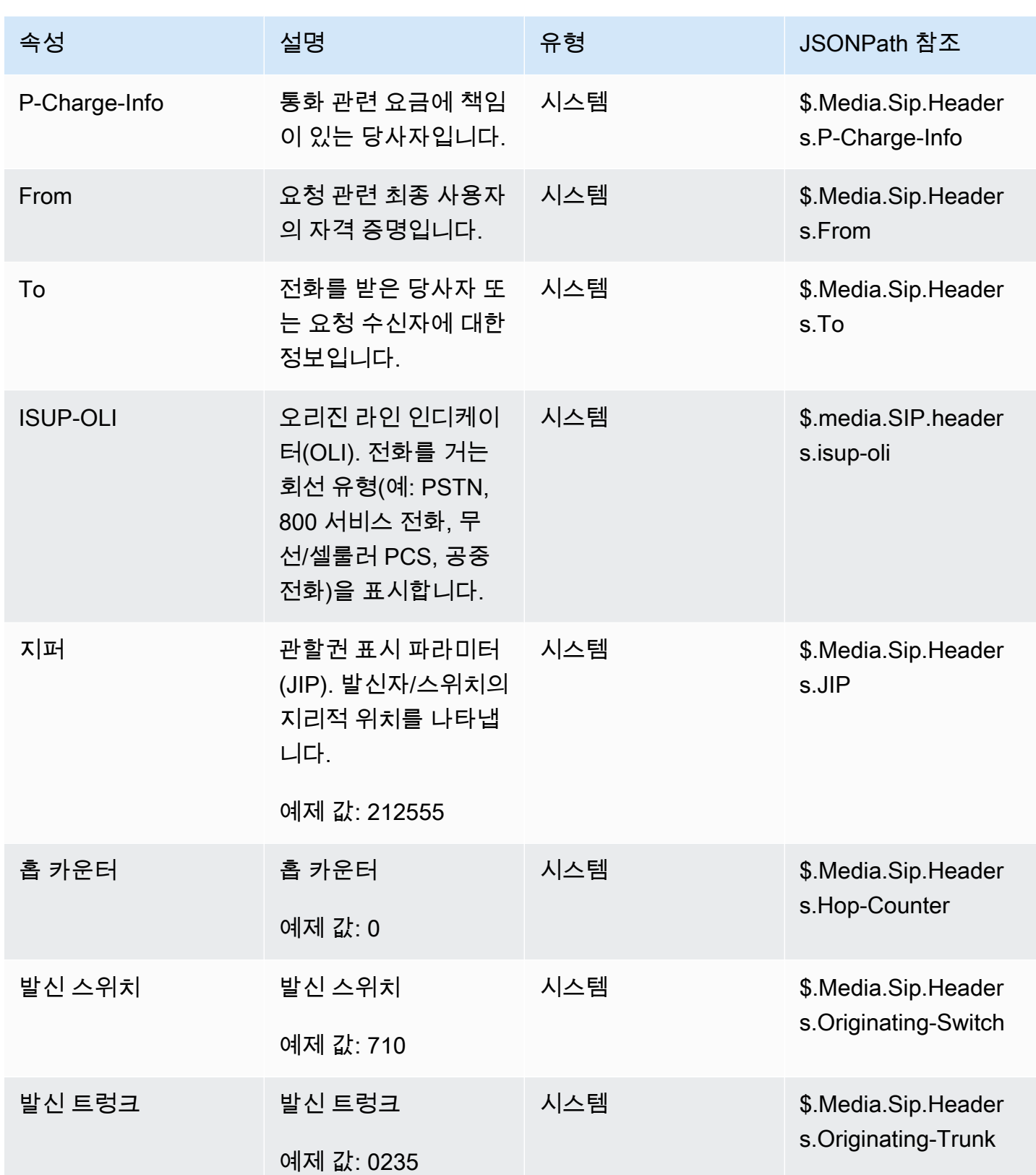

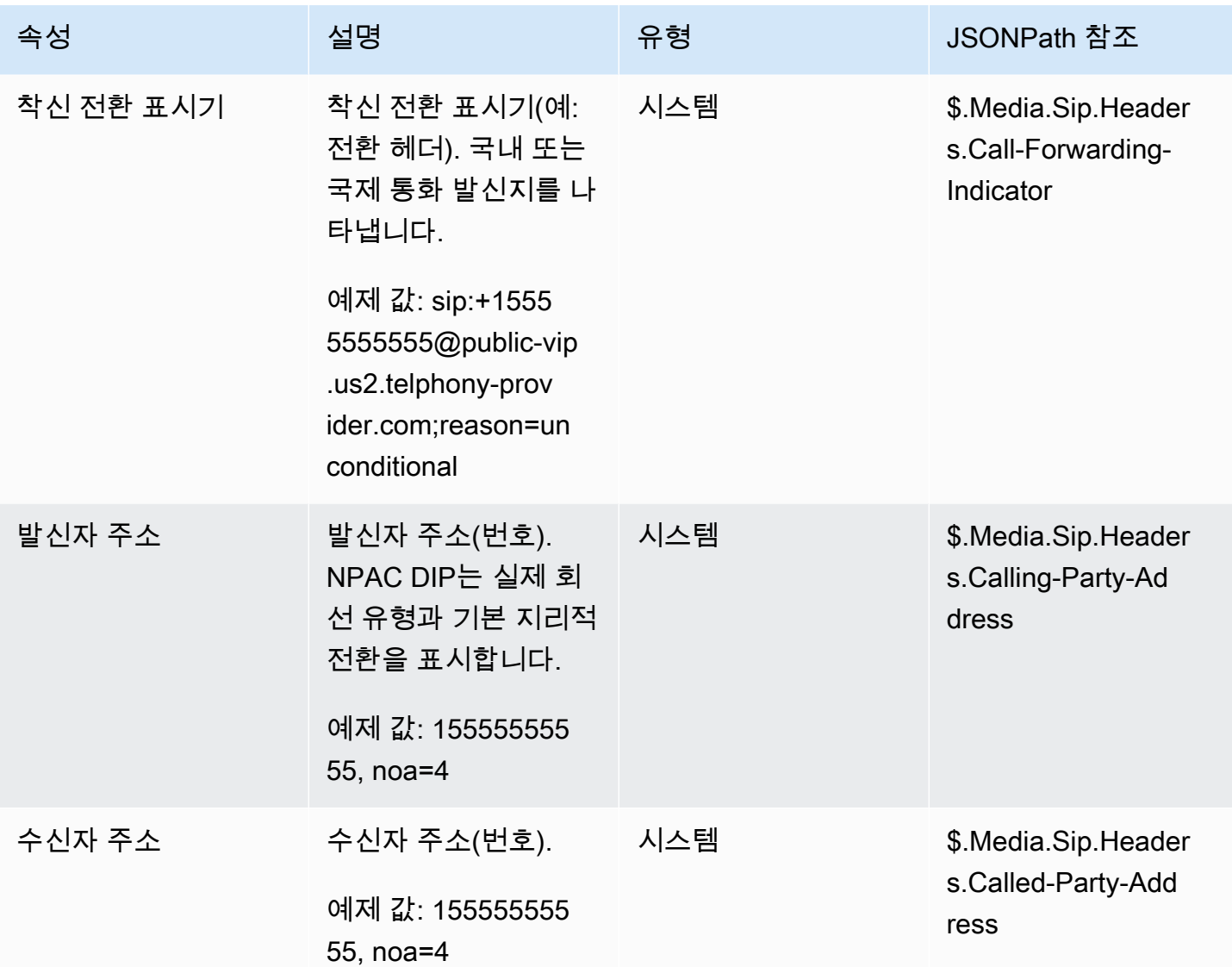

## 문제 해결

전화 통신 메타데이터의 사용 가능 여부는 모든 전화 통신 서비스 제공업체에서 일관되지 않으며 모든 경우에 사용 가능하지 않을 수 있습니다.

AWS Support 케이스를 열기 전:

• 타사 Amazon Connect Ready 서비스에 필요한 모든 통화의 데이터가 누락된 경우 타사에서 제공한 서비스 구성 안내서를 따랐는지 확인하십시오.

AWS Support 케이스를 열어야 하는 경우 다음 정보를 제공하십시오.

• 서비스 = 아마존 커넥트

- 할당량 = 타사 번호 매핑
- 사례 설명 상자:
	- 필수 설정이 포함된 전화번호가 있는지 확인했다고 설명하십시오.
	- Amazon Connect Ready 서비스 공급자의 이름을 입력하십시오.
	- 발생한 통신 메타데이터 문제를 설명하십시오.

다음 이미지는 예시 사례와 이 정보를 입력하는 위치를 보여줍니다.

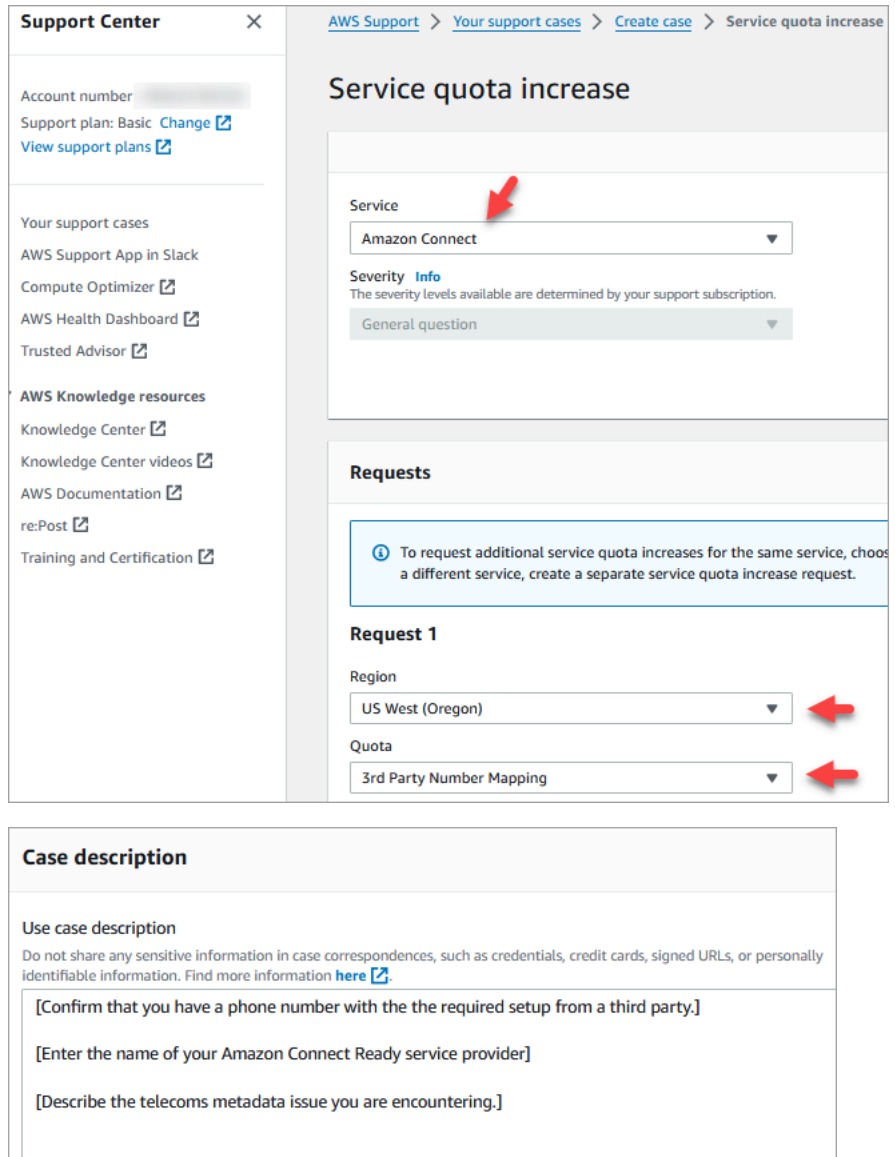

• 일반 서비스 통화의 일환으로 통화 비율에 대한 일부 데이터를 받는 경우: 모든 통화에서 데이터를 사용할 수 있는 것은 아닙니다.

ISU-OLI와 같은 특정 필드는 네트워크를 통한 특정 경로를 기반으로만 표시됩니다. 모든 통화에 대 해 데이터를 사용할 수 있다고 보장할 수는 없습니다.

## <span id="page-357-0"></span>타사 번호를 Amazon Connect 계정에 매핑

일부 국가에서는 Amazon Connect에서 호스팅하는 대신 해당 국가의 통신 사업자에서 직접 호스팅하 는 타사 전화번호를 받아야 할 수 있습니다. 통신 사업자는 Amazon Connect와 상호 연결되어 있으며 청구 서비스를 제공합니다. 이러한 상황에서는 티켓을 열어 AWS 계정 ID와 Amazon Connect 인스턴 스를 전화번호에 AWS Support 매핑해야 합니다.

타사 번호를 계정에 매핑하려면

1. AWS Support 계정이 있는 경우 [Support 센터로](https://console.aws.amazon.com/support/home) 이동하여 티켓을 제출하세요.

아니면 [AWS Management Console](https://console.aws.amazon.com/)을 열고 지원, 사례 생성, 서비스 한도 증가를 원하시나요?를 선택합니다.

2. 고객 센터 인스턴스 ARN을 추가합니다.

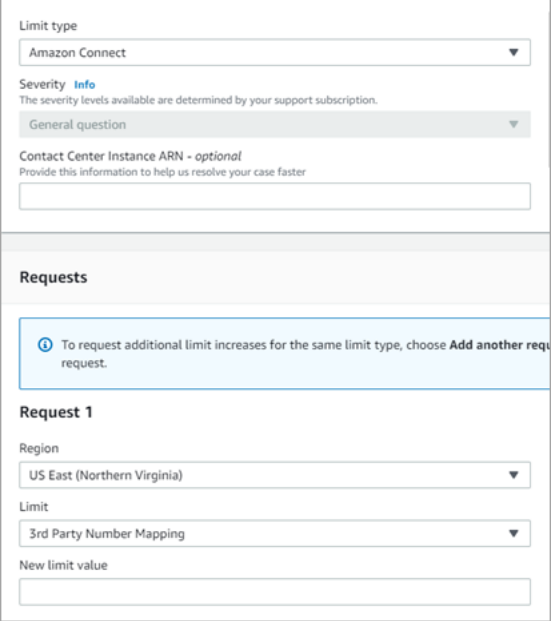

- 3. 리전을 명시하고 타사 번호 매핑을 선택합니다.
- 4. 사용 사례 설명 상자에 파트너 이름과 로드하려는 번호, 각각의 전화번호 유형(DID 또는 수신자 부 담)을 추가합니다.
- 5. 연락처 옵션을 선택한 다음 제출합니다.

## <span id="page-358-0"></span>UIFN 서비스 - 인바운드 전용

범용 국제 무료 전화 번호 (UIFN) 는 전 세계에서 사용할 수 있는 고유한 인바운드 전용 무료 전화 번호 입니다. 해외 지역에서 고객 센터까지 수신자 부담으로 전화를 걸 수 있습니다.

Amazon Connect는 UIFN 서비스 관리를 지원하는 조직인 국제 전기 통신 연합에 등록된 [60개](#page-360-0) 이상의 국가에서 UIFN을 지원합니다.

**a** Note

Amazon Connect를 사용하면 필요한 만큼 많은 국가에서 UIFN을 활성화할 수 있으며, 최소 요 구 사항은 5개국입니다.

UIFN은 글로벌 서비스 애플리케이션을 위한 3자리 국가 코드(예: 800)와 8자리 글로벌 가입자 번호 (GSN)로 구성됩니다. 그 결과 11자리 고정 형식이 됩니다.

예를 들어, UIFN은 +800 12345678일 수 있습니다. 여기서 12345678은 귀하의 고유 번호입니다.

UIFN의 특수성으로 인해 Amazon Connect에서 '루프백 모드'로 UIFN에 전화를 거는 시도는 지원되지 않습니다. UIFN은 해당 국가의 공중 전화 네트워크의 종단 전화 구성에서 전화를 걸 수 있도록 설계되 었습니다.

## UIFN을 받는 방법

특정 지역 내에서 UIFN을 요청하려면 케이스를 생성하십시오. AWS 리전 AWS Support 지원 사례에서 다음 정보를 제공합니다.

- [사용 가능한 국가 목록에](#page-360-0)서 활성화하려는 국가를 선택합니다.
- 새 UIFN 번호와 연결된 Amazon Connect 인스턴스. Amazon Connect는 호주에서 아시아 태평양(시 드니) 리전으로, 미국에서 미국 리전으로 또는 원하는 경우 단일 글로벌 인스턴스로 등 여러 리전으 로의 번호 라우팅을 지원할 수 있습니다.
- 해당 국가의 필수 자격 증명 확인. 대부분의 국가는 UIFN 번호 주문 시 [표준 자격 증명 확인 요건](#page-479-0)을 준수합니다. 하지만 해당 국가의 [전화번호 주문 및 포팅을 위한 리전 요구 사항을](#page-366-0) 확인하는 것이 좋 습니다.

번호 포팅 가능 여부의 경우 사례를 연 후 Amazon에서 서비스 공급자 변경 승인 및 기관 지정 서류 를 제공합니다.

Amazon Connect는 UIFN을 여러 AWS 리전으로 라우팅할 수 있습니다. 예를 들어 호주에 대해 UIFN 을 활성화한 경우 아시아 태평양(시드니) 리전에 위치한 Amazon Connect 인스턴스로 라우팅할 수 있 습니다. 더 많은 국가에서 UIFN이 활성화된 경우, 각 국가는 지원되는 모든 리전의 Amazon Connect 인스턴스로 라우팅될 수 있습니다. AWS 리전

다음 이미지는 제출된 샘플 UIFN 요청의 본문을 보여줍니다. AWS Support이 요청은 두 개의 UIFN에 대한 요청입니다. 첫 번째는 아르헨티나, 브라질, 콜롬비아에서 활성화되고 미국 서부(오레곤) 리전의 Amazon Connect 인스턴스에 연결된 UIFN을 위한 것입니다. 두 번째 요청은 일본, 호주, 뉴질랜드에서 활성화되고 아시아 태평양(싱가포르) 리전에 위치한 Amazon Connect 인스턴스에 연결된 UIFN을 위 한 것입니다.

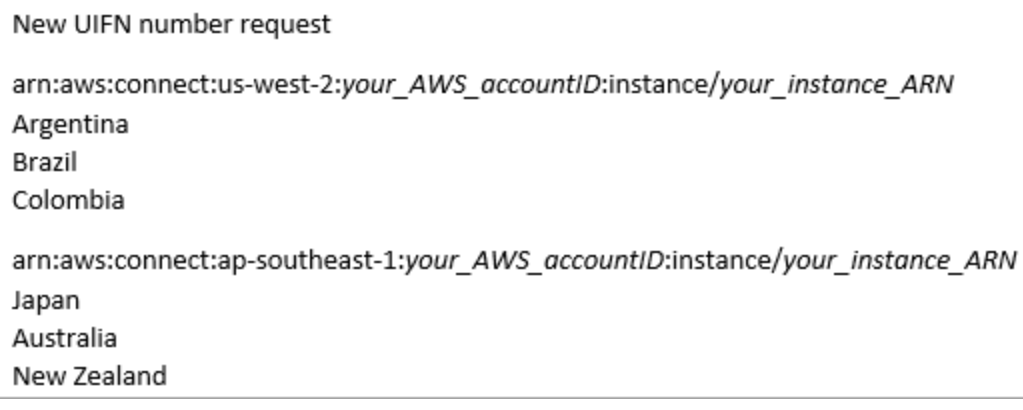

### **A** Important

UIFN은 인바운드 전용 서비스입니다. 티켓을 열어 UIFN을 요청하기 전:

1. 이 번호는 아웃바운드에 사용할 수 없다는 점을 이해하세요.

2. 다음 섹션에서 해당 국가의 국가 연결 가능 여부를 확인하십시오.

전체 국가 연결성은 UIFN이 모든 지역(국내) 네트워크에 연결된다는 것을 의미합니다. 일부 국 가의 UIFN은 연결 범위가 제한되어 있으며 전화를 걸 때 다른 코드를 사용해야 하는 특정 통신 사/네트워크에서만 사용할 수 있습니다 (예: 일본).
# UIFN을 지원하는 국가

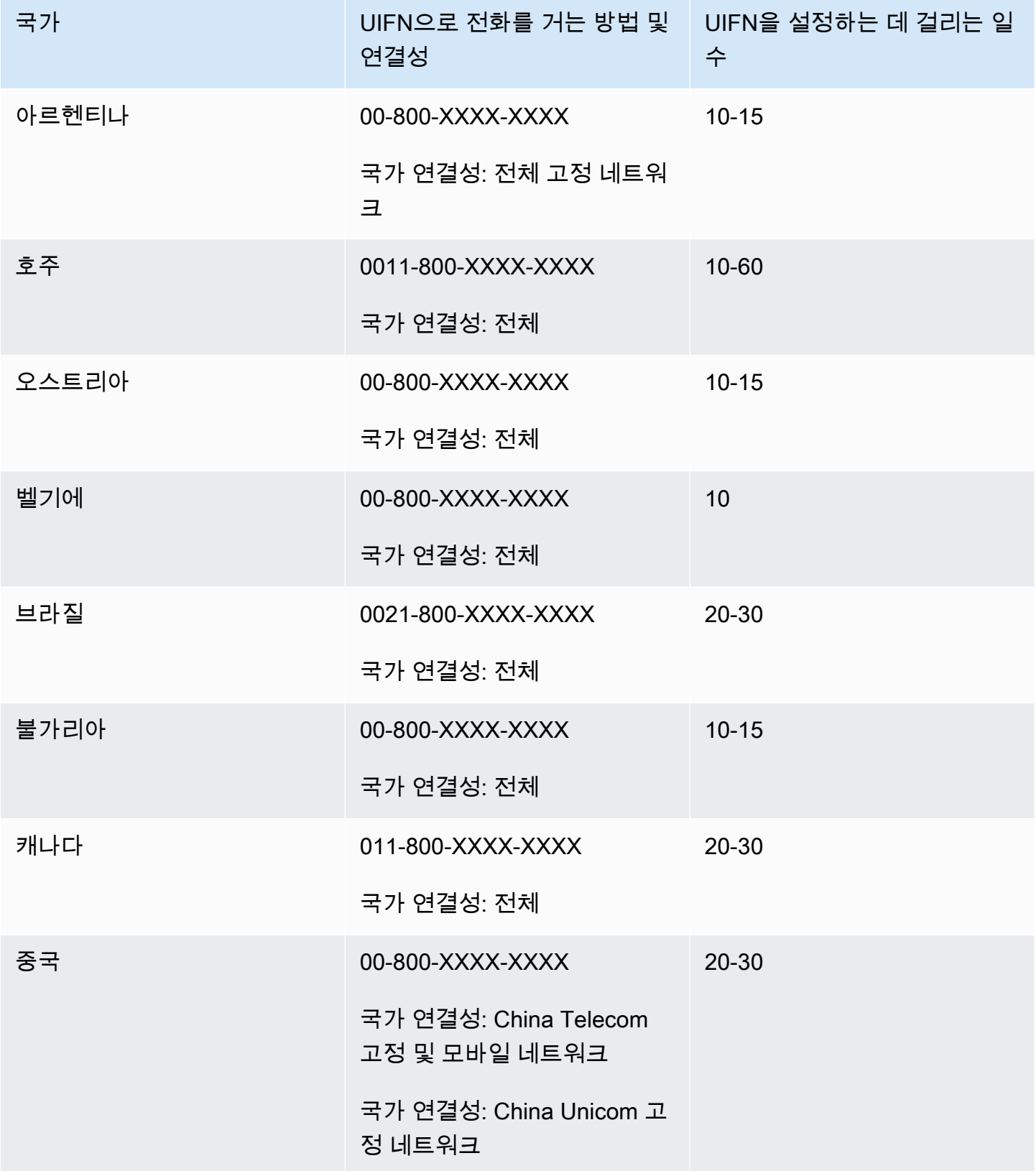

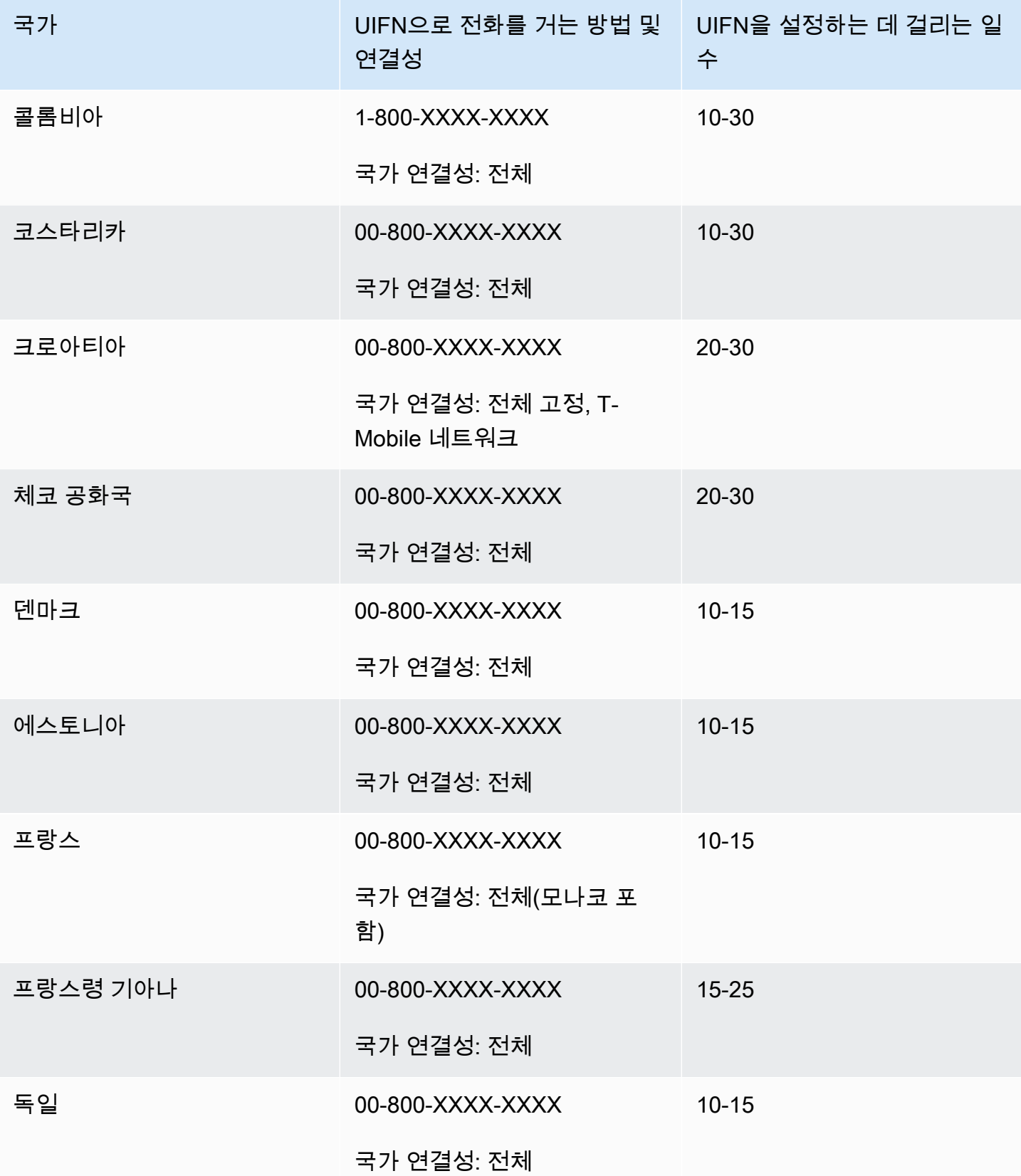

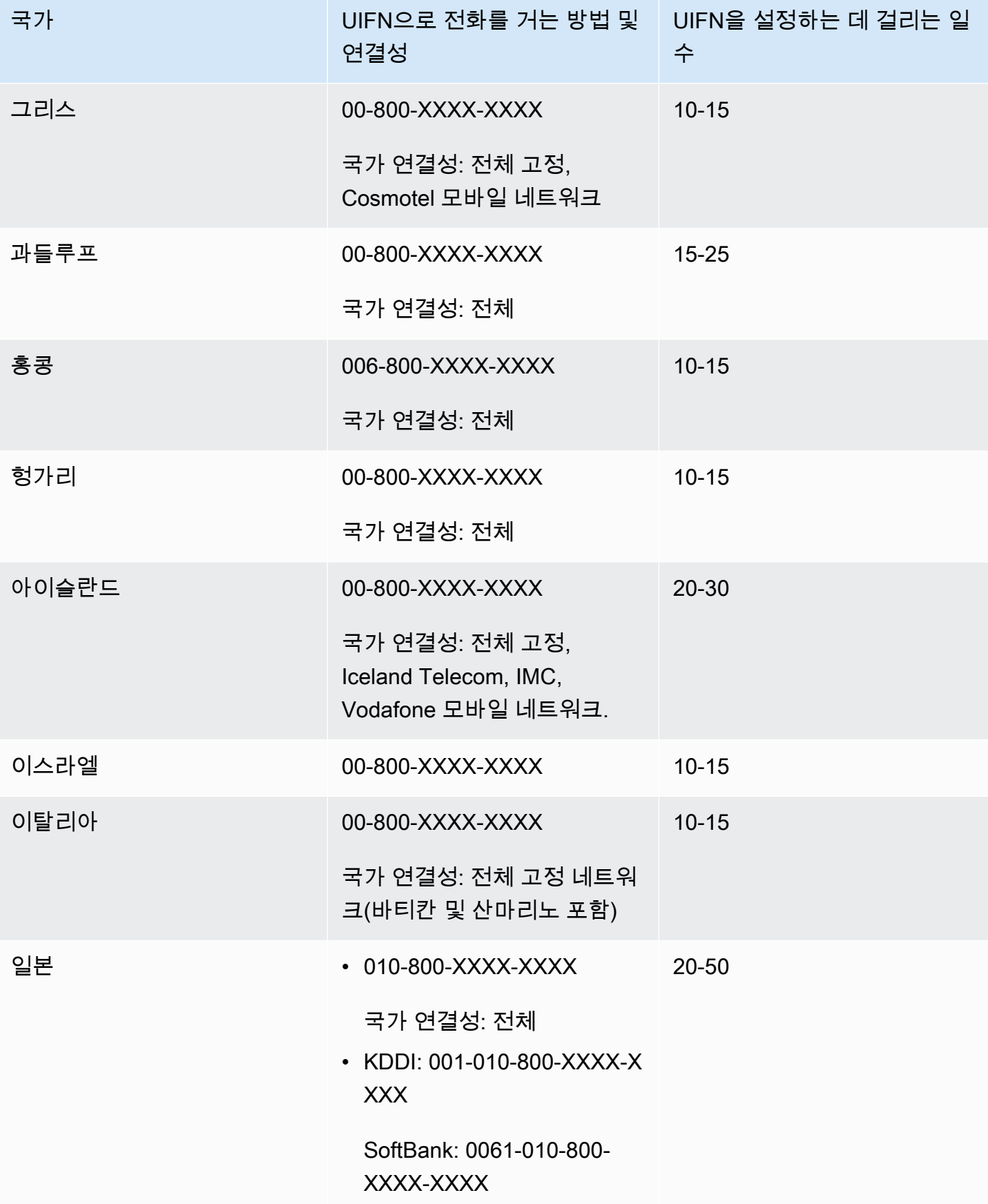

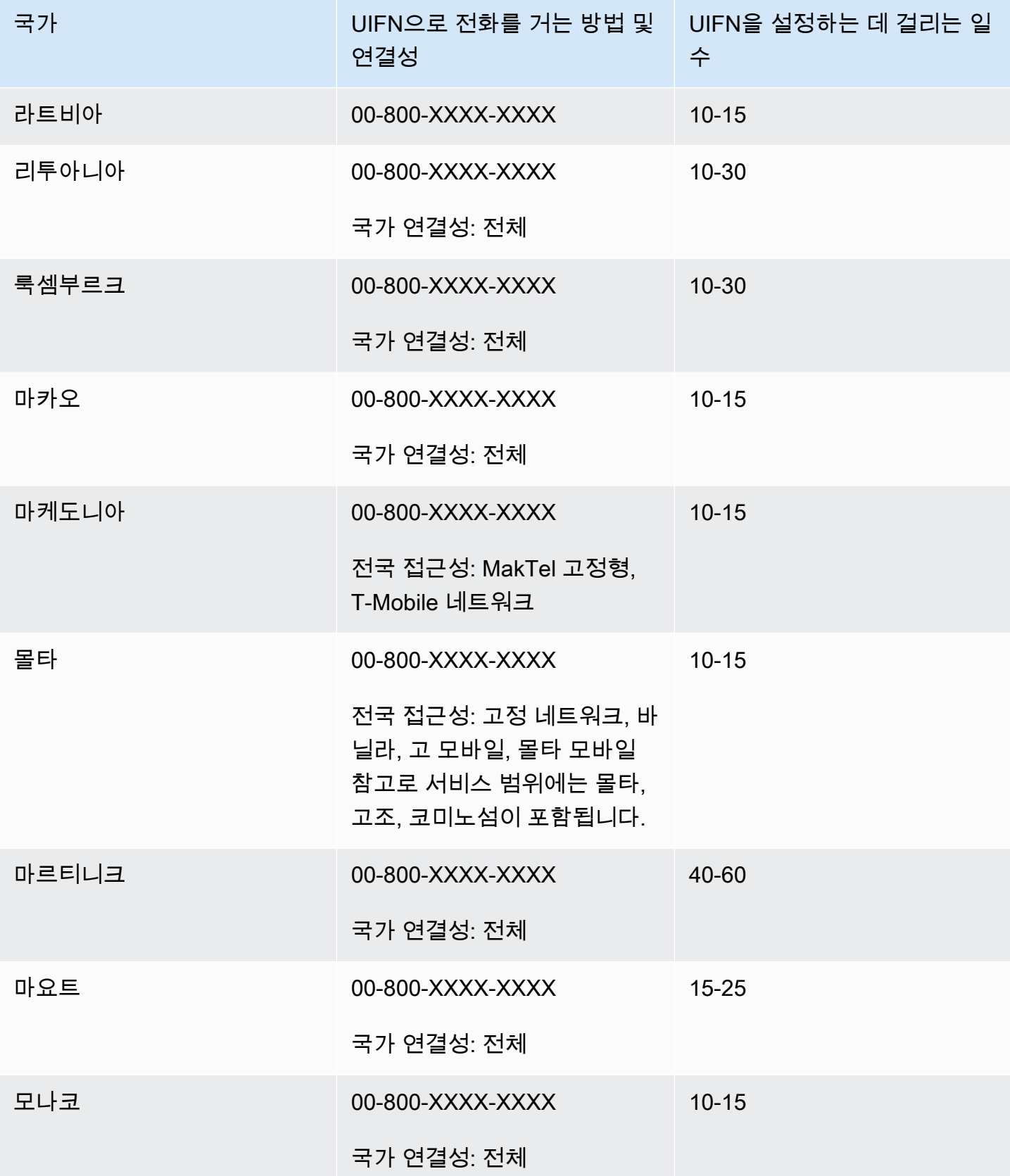

Amazon Connect 관리자 안내서

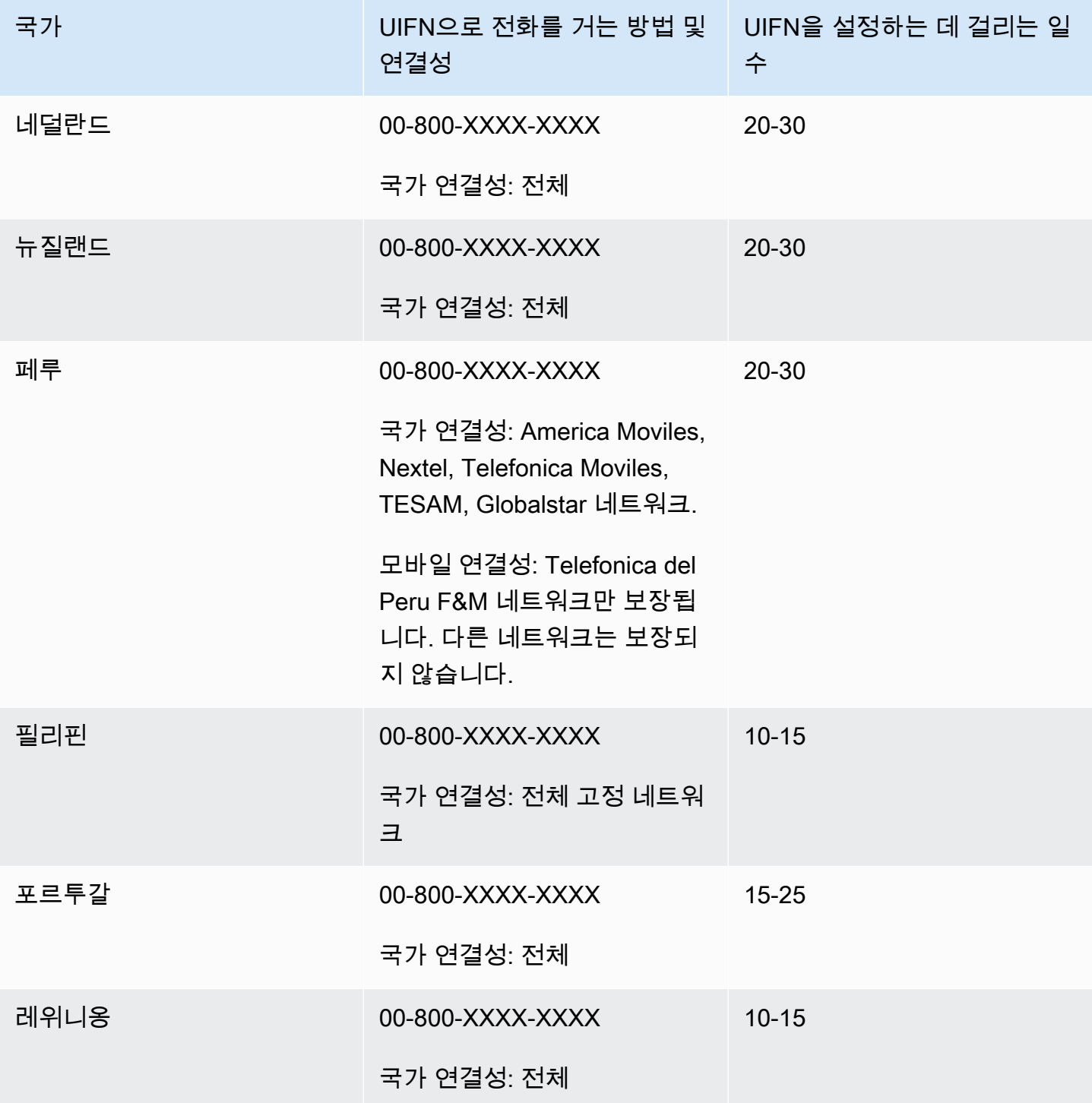

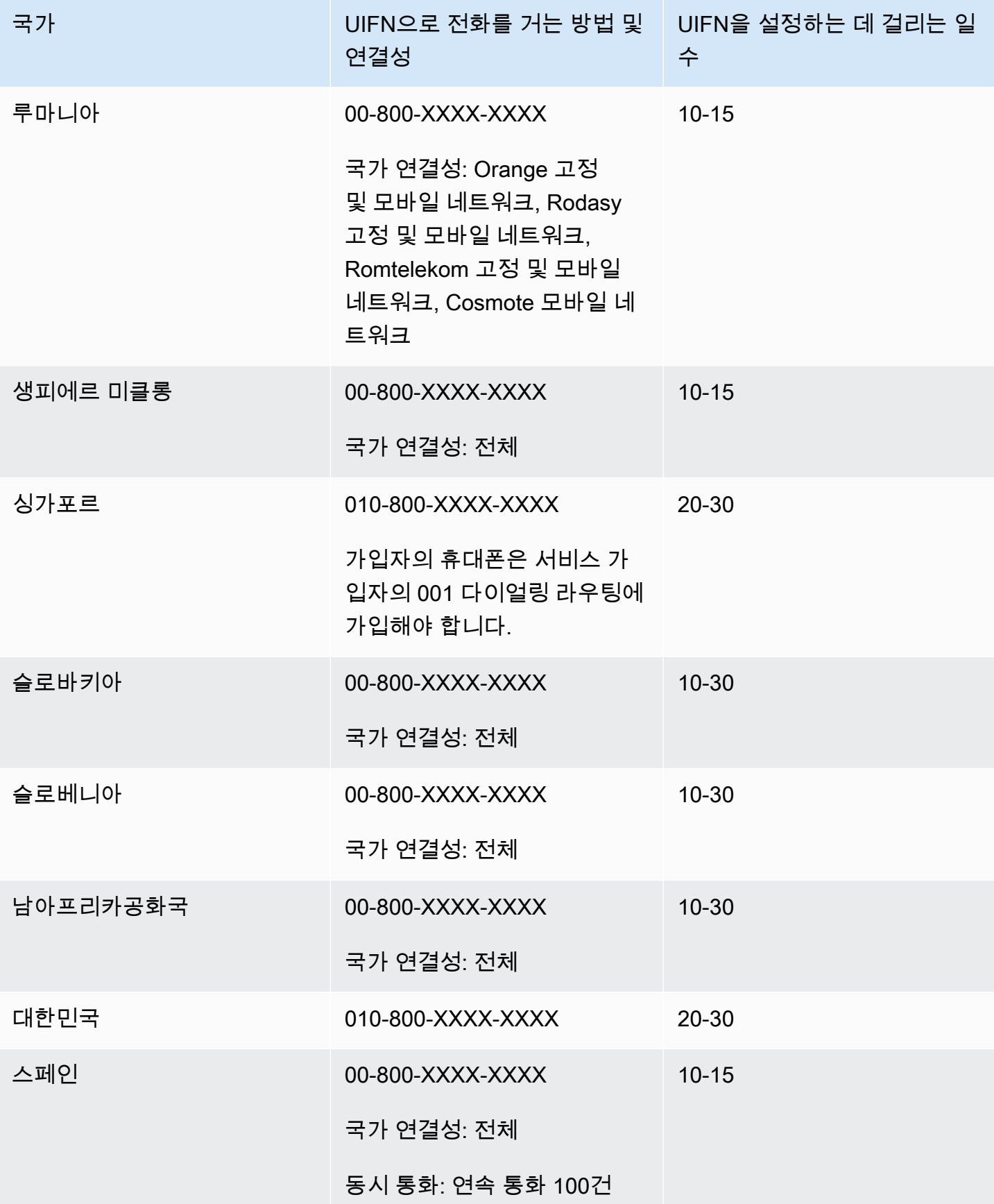

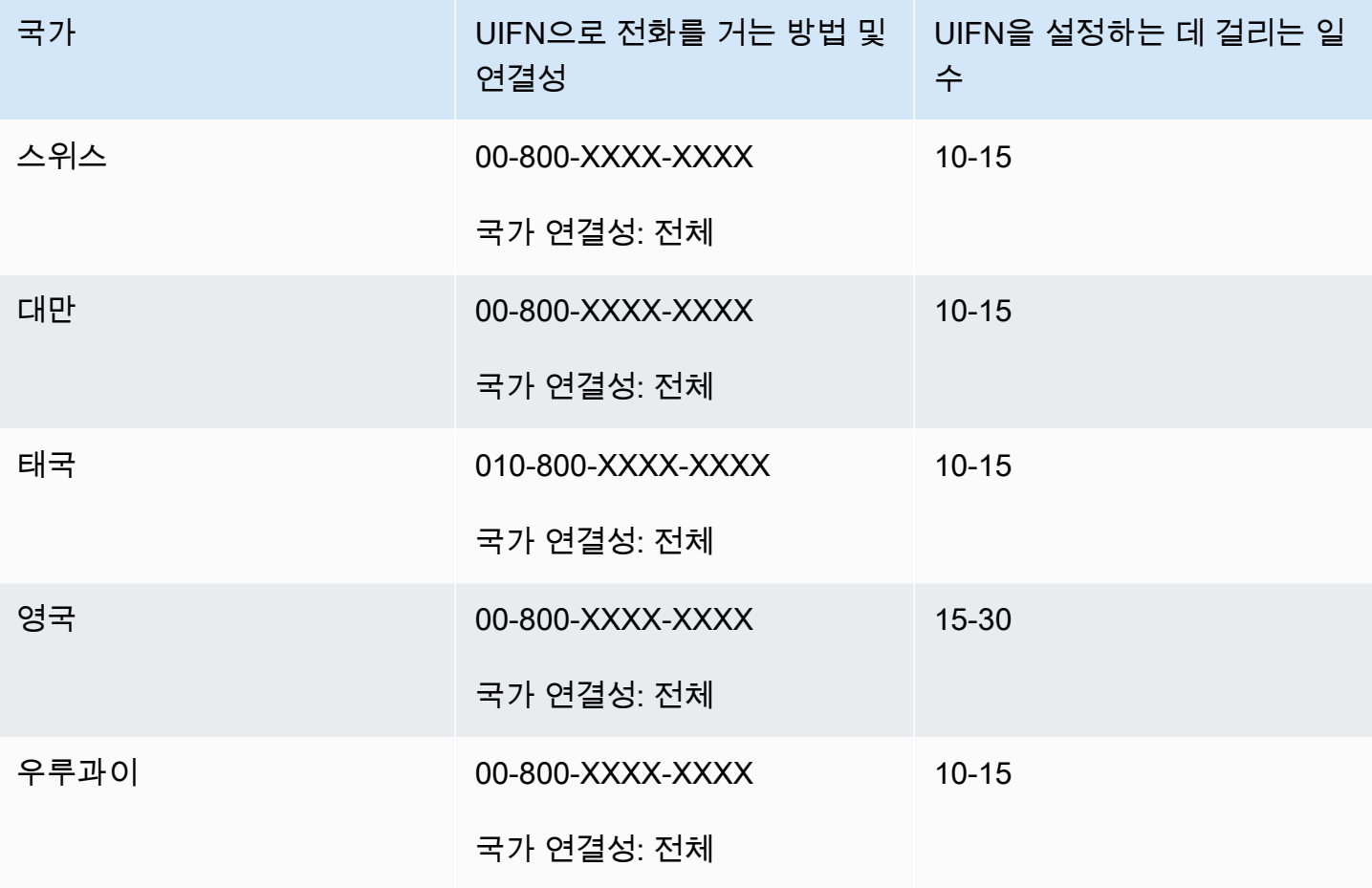

## 전화번호 주문 및 포팅을 위한 리전 요구 사항

국가 또는 리전 규정에 따라 전화번호를 구매하고 소유하려면 현지 주소와 특정 ID 문서가 요구되는 경 우가 많습니다. 제공하는 주소는 전화 번호가 사용되는 직장 또는 자택 주소일 수 있습니다.

Amazon Connect에서 제공하는 텔레포니 기능 목록은 [Amazon Connect 전화 통신 국가 범위 안내](https://d1v2gagwb6hfe1.cloudfront.net/Amazon_Connect_Telecoms_Coverage.pdf) [서](https://d1v2gagwb6hfe1.cloudfront.net/Amazon_Connect_Telecoms_Coverage.pdf)를 참조하세요.

다음은 국가 또는 리전별 ID 요구 사항 목록입니다. [국제 번호를 요청하](#page-349-0)면 서류 제출에 Amazon이 도움 을 드립니다.

**A** Important

• 사서함 주소와 같이 점유하지 않고 신청할 수 있는 위치의 주소는 어느 국가에서도 유효하지 않습니다.

• 번호를 주문하거나 포팅한 후에는 요청한 전화번호의 정확한 수가 Amazon Connect 관리자 웹 사이트의 전화번호 관리 페이지에 표시되어 [관리할](#page-343-0) 수 있습니다. 해당 국가에서 사용 가 능한 전화번호 중 일부는 사용할 수 없습니다.

## 앵귈라(AI)

#### 전화번호 주문

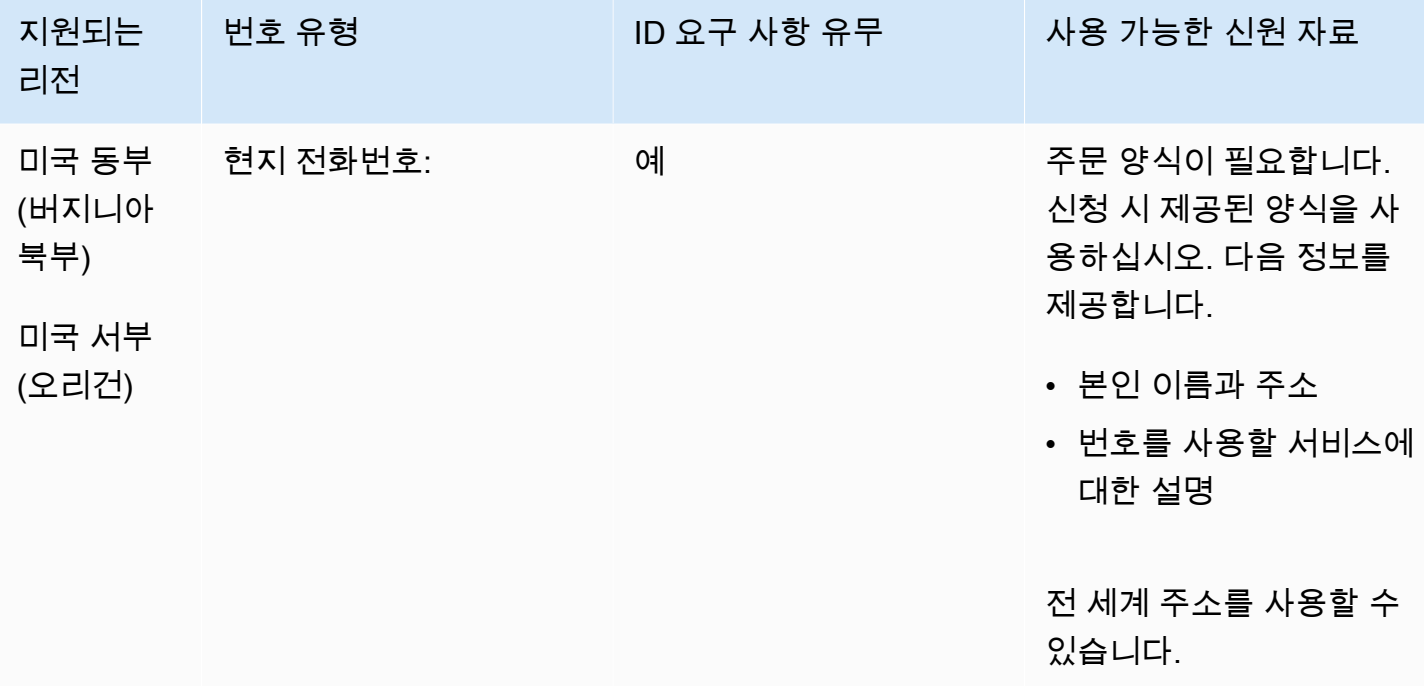

#### 전화번호 이동

특정 숫자 범위의 포팅이 지원됩니다. AWS Support 티켓을 만들어 번호의 이동성을 확인하세요.

# 앤티가 바부다(AG)

#### 전화번호 주문

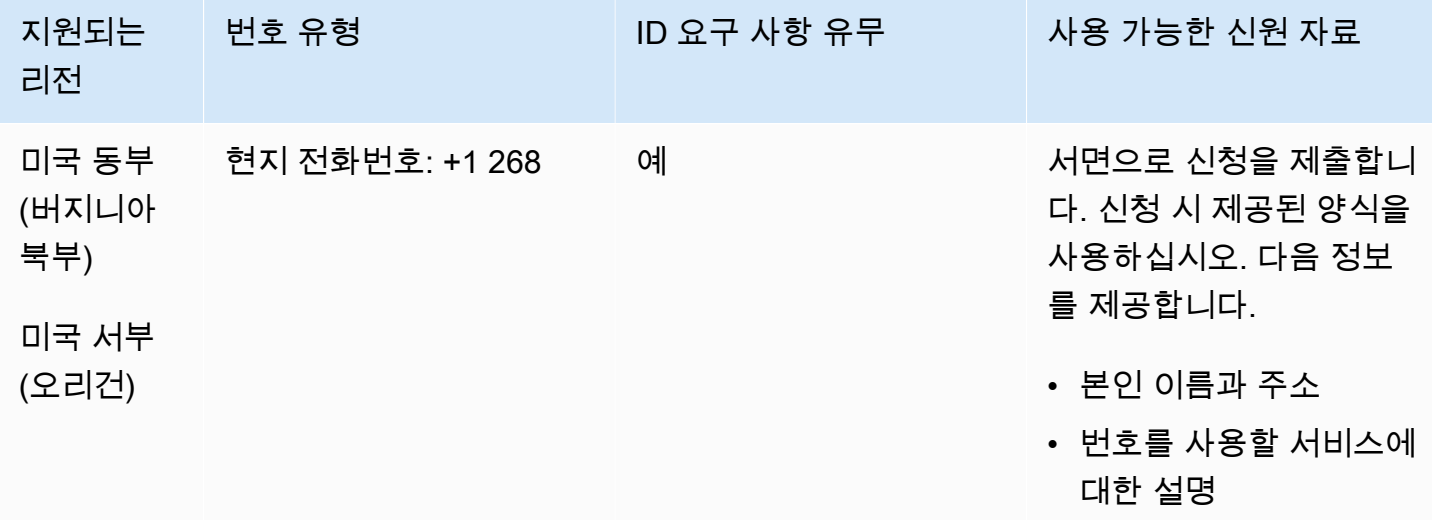

#### 전화번호 이동

특정 숫자 범위의 포팅이 지원됩니다. AWS Support 티켓을 만들어 번호의 이동성을 확인하세요.

아르헨티나(AR)

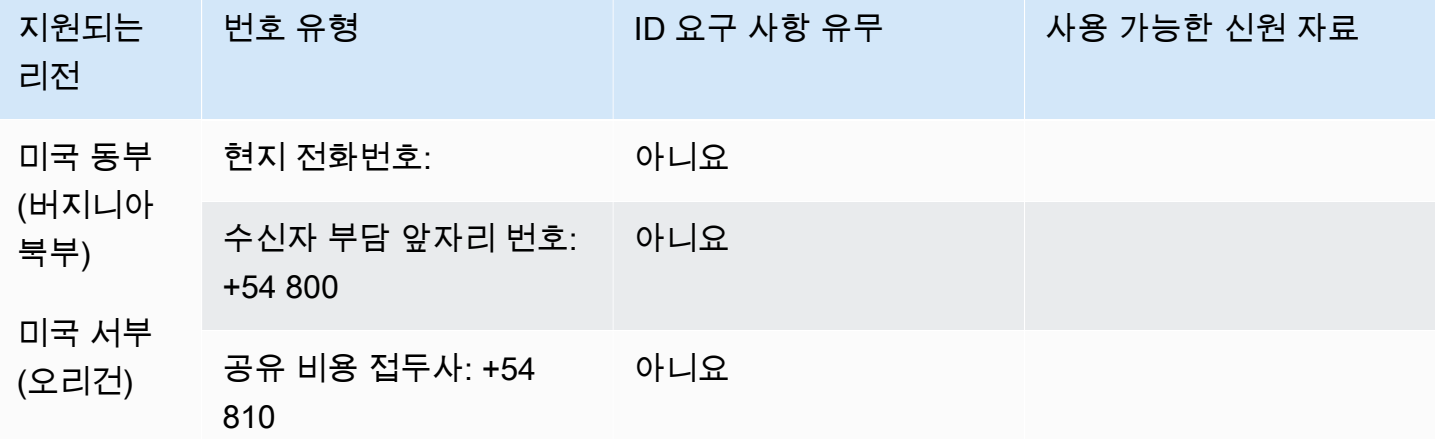

드니)

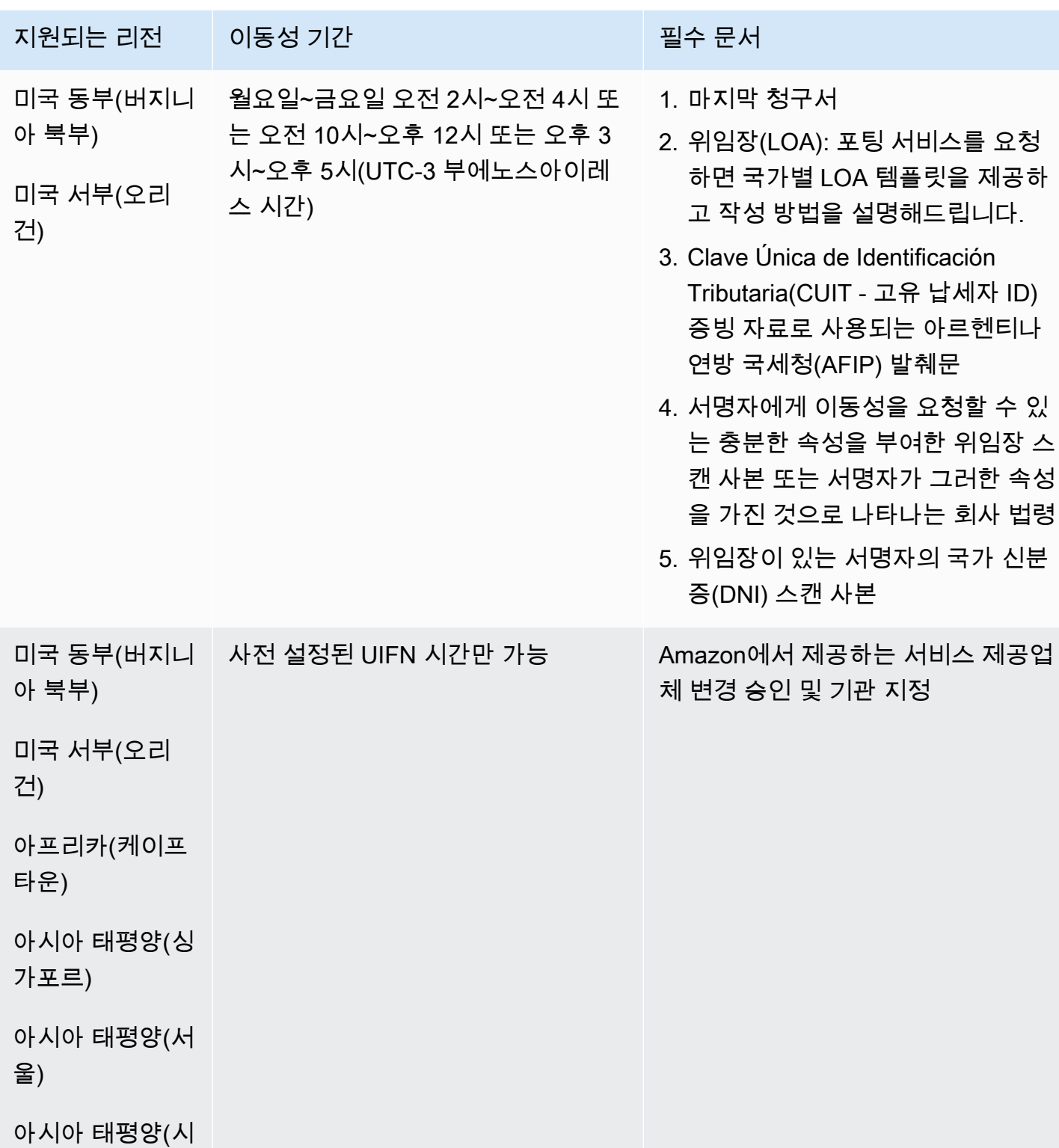

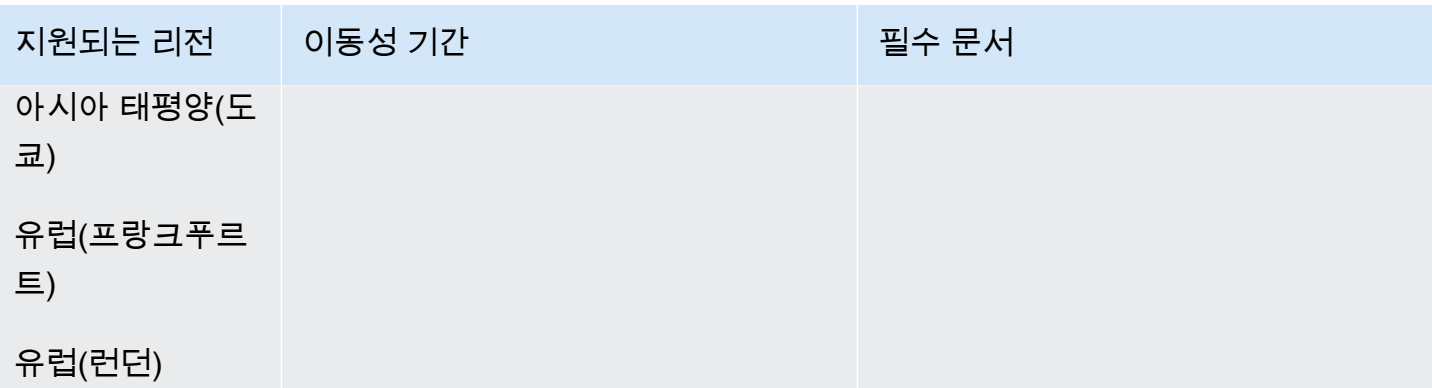

# 오스트레일리아(AU)

UIFN 번호의 경우 표준 [리전 및 요구 사항](#page-479-0)을 지원합니다.

#### 전화번호 주문

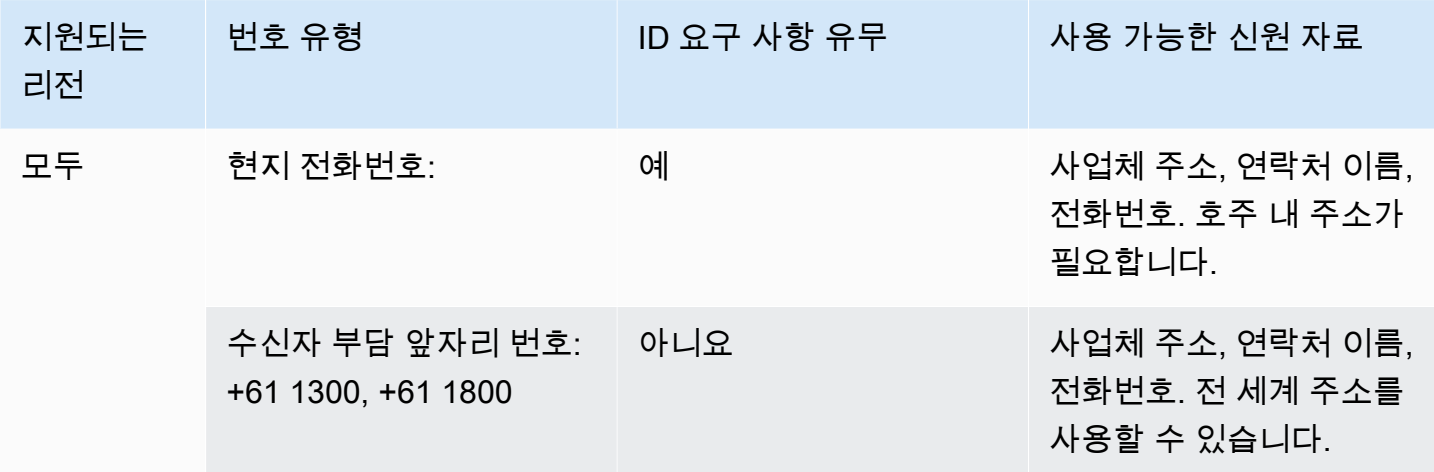

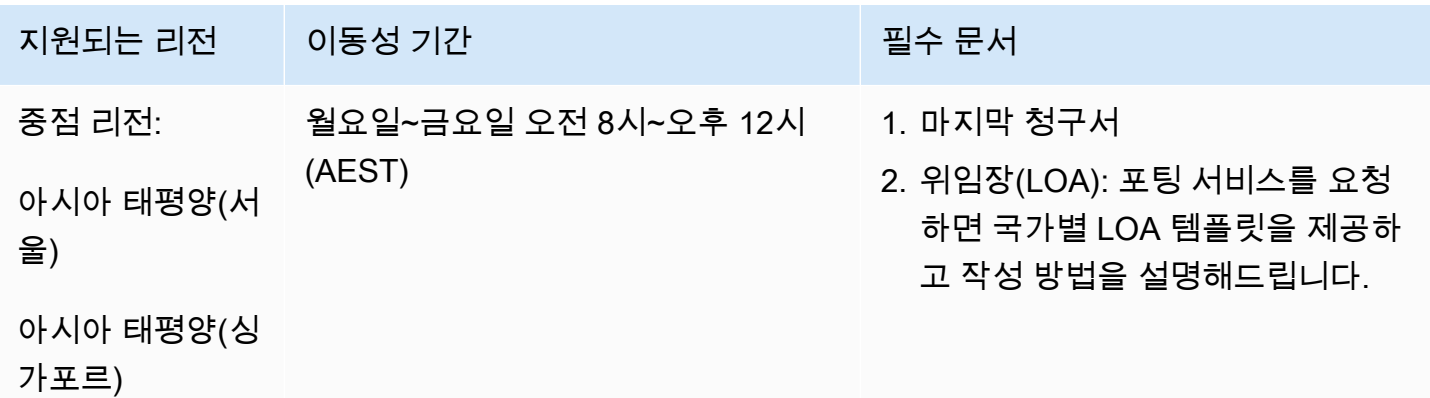

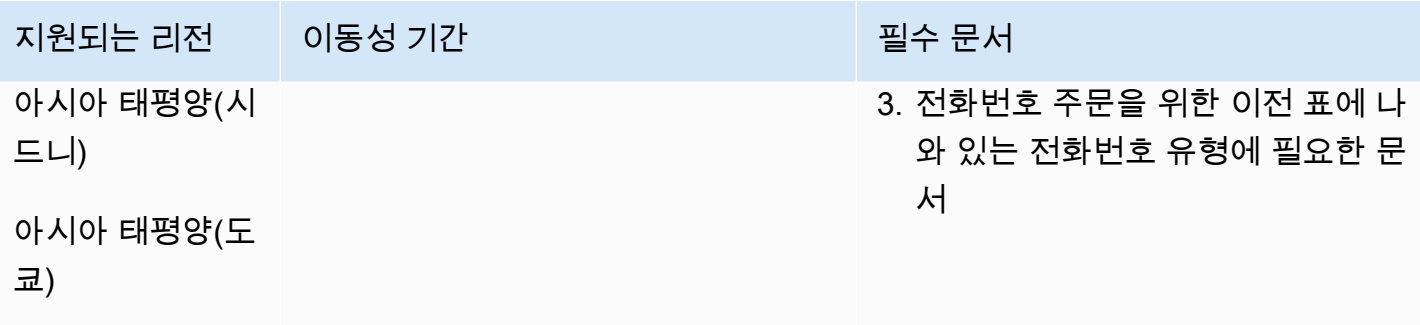

# 오스트리아(AT)

UIFN 번호의 경우 표준 <u>리전 및 요구 사항</u>을 지원합니다.

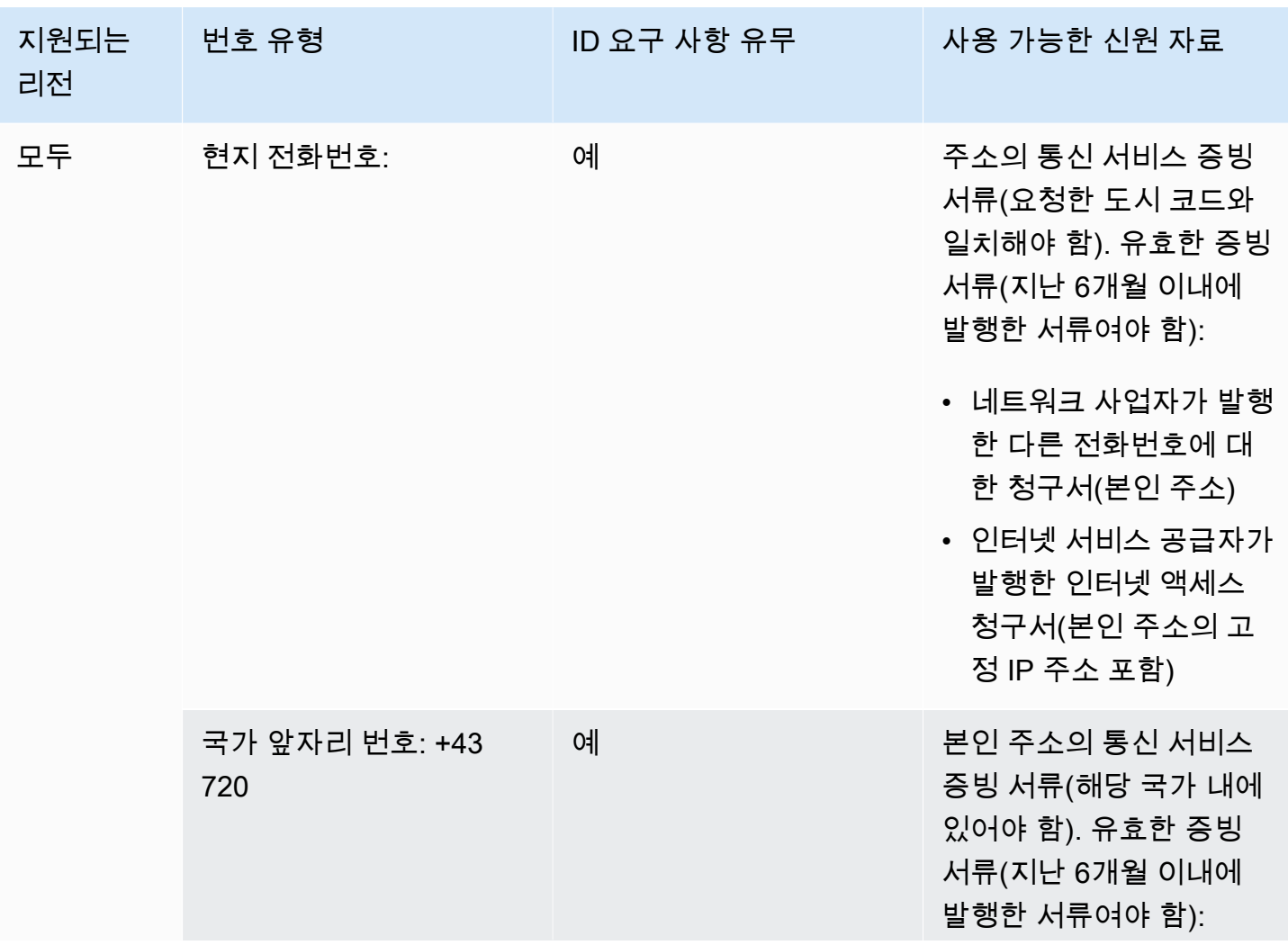

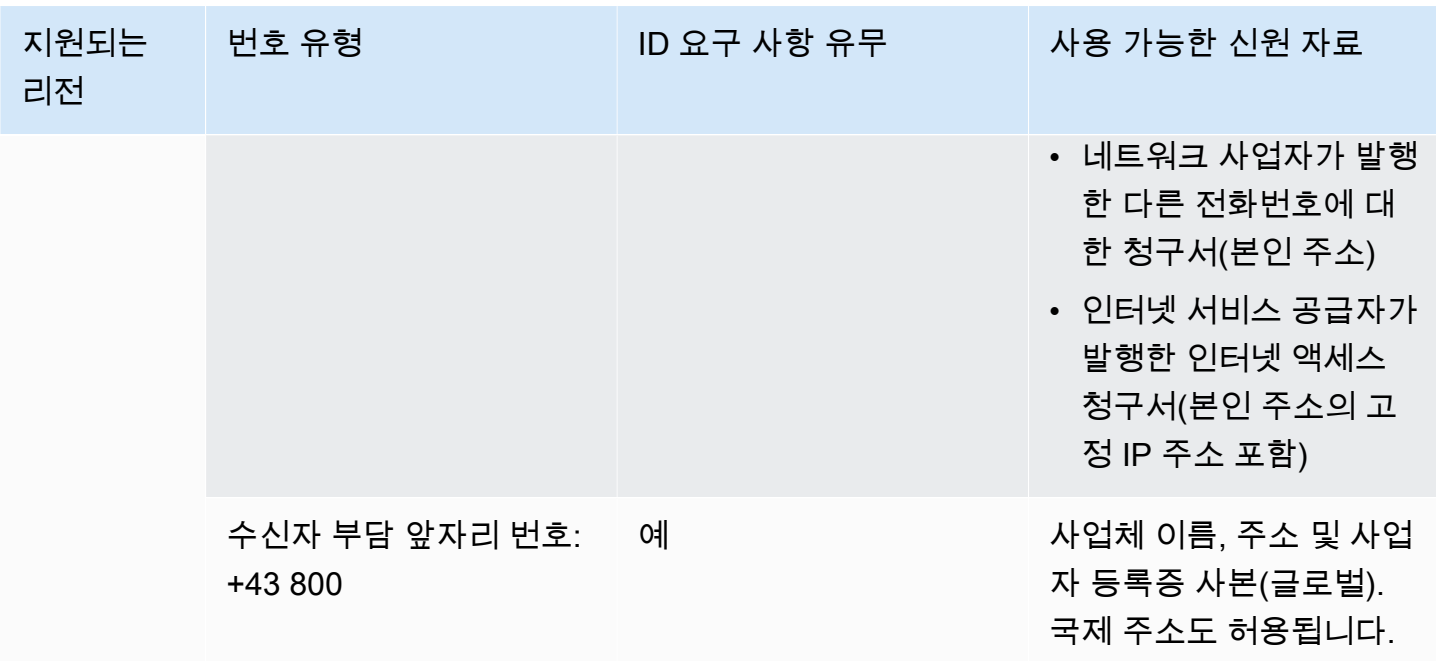

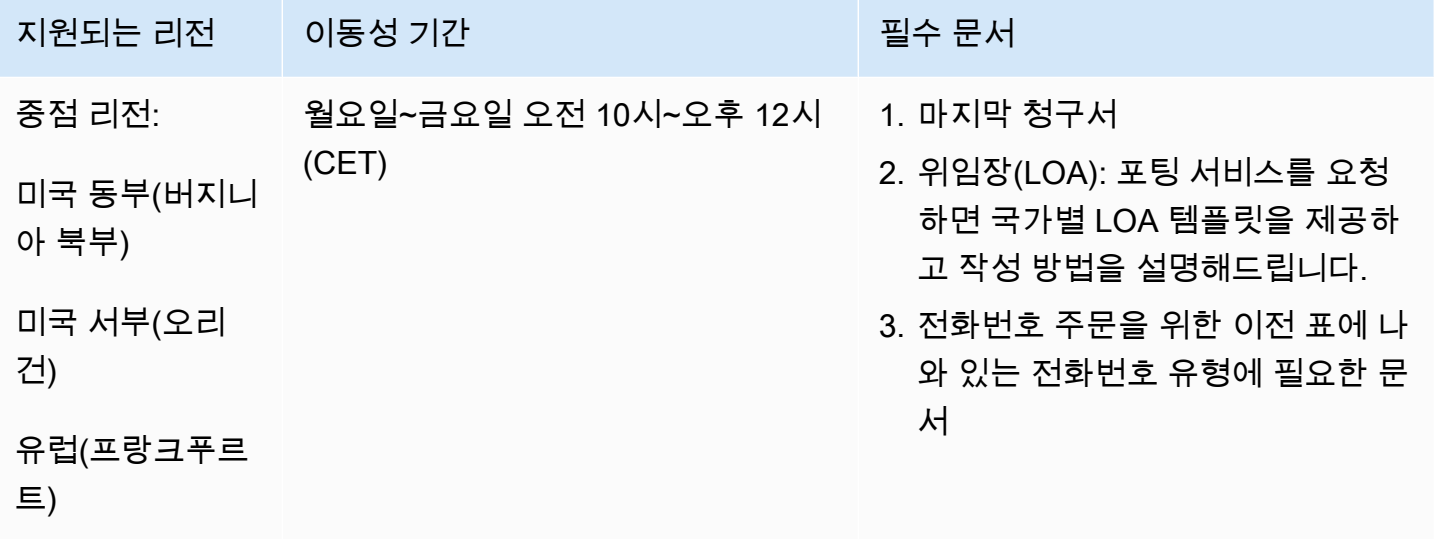

유럽(런던)

벨기에(BE)

UIFN 번호의 경우 표준 <u>리전 및 요구 사항</u>을 지원합니다.

### 전화번호 주문

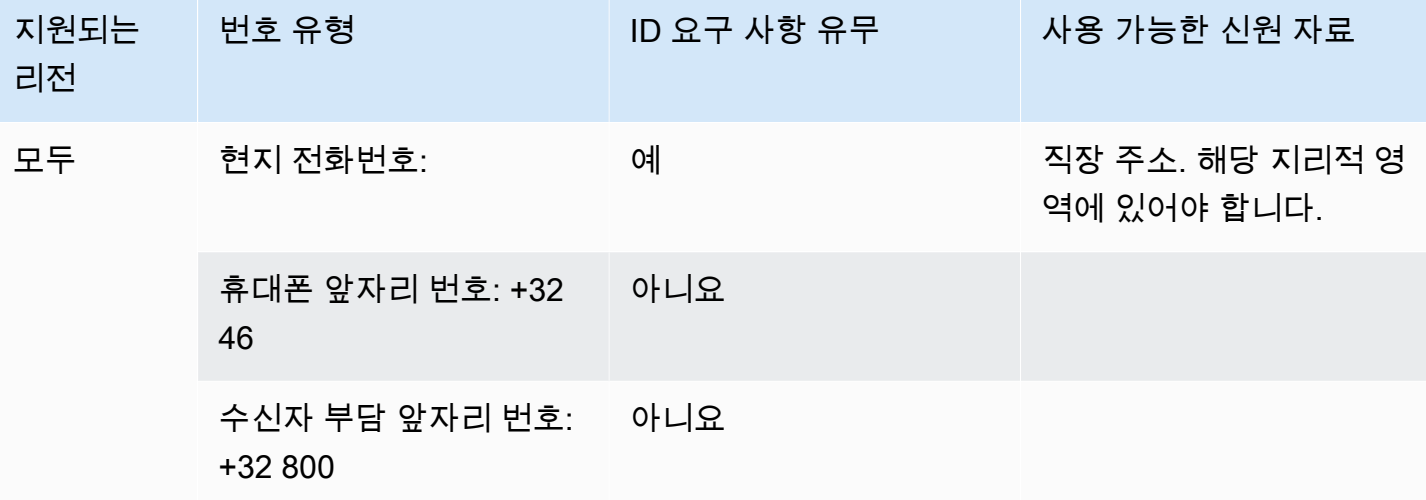

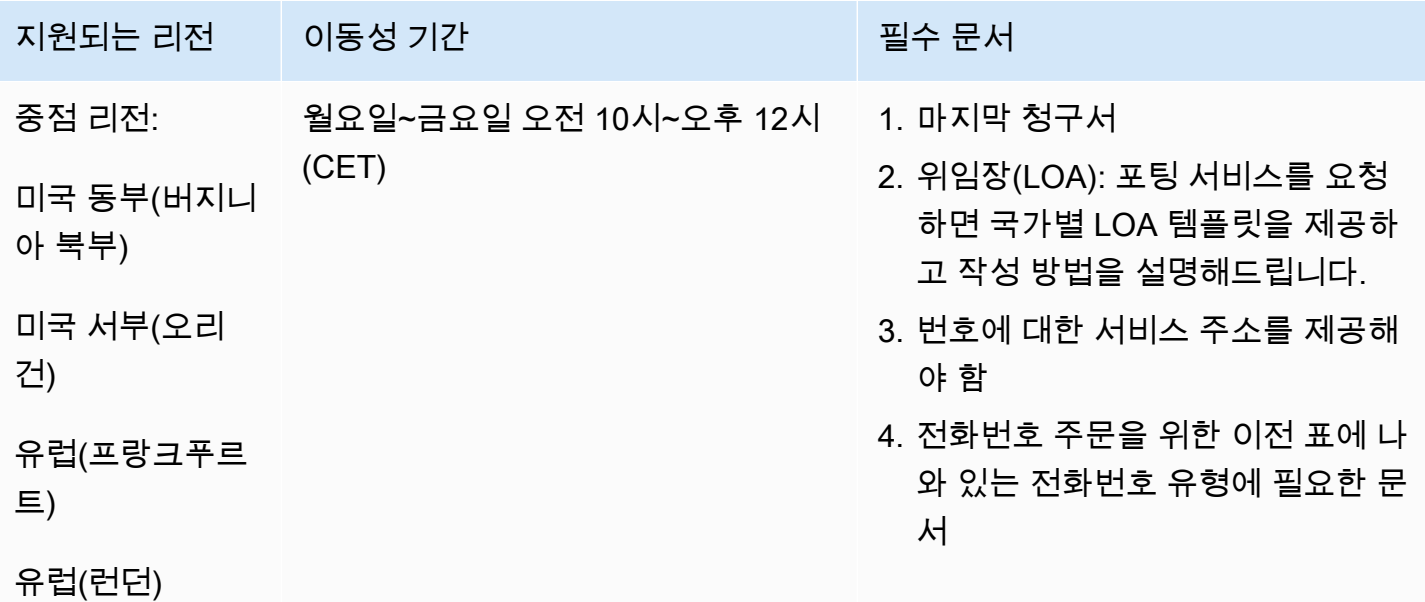

# 바하마(BS)

#### 전화번호 주문

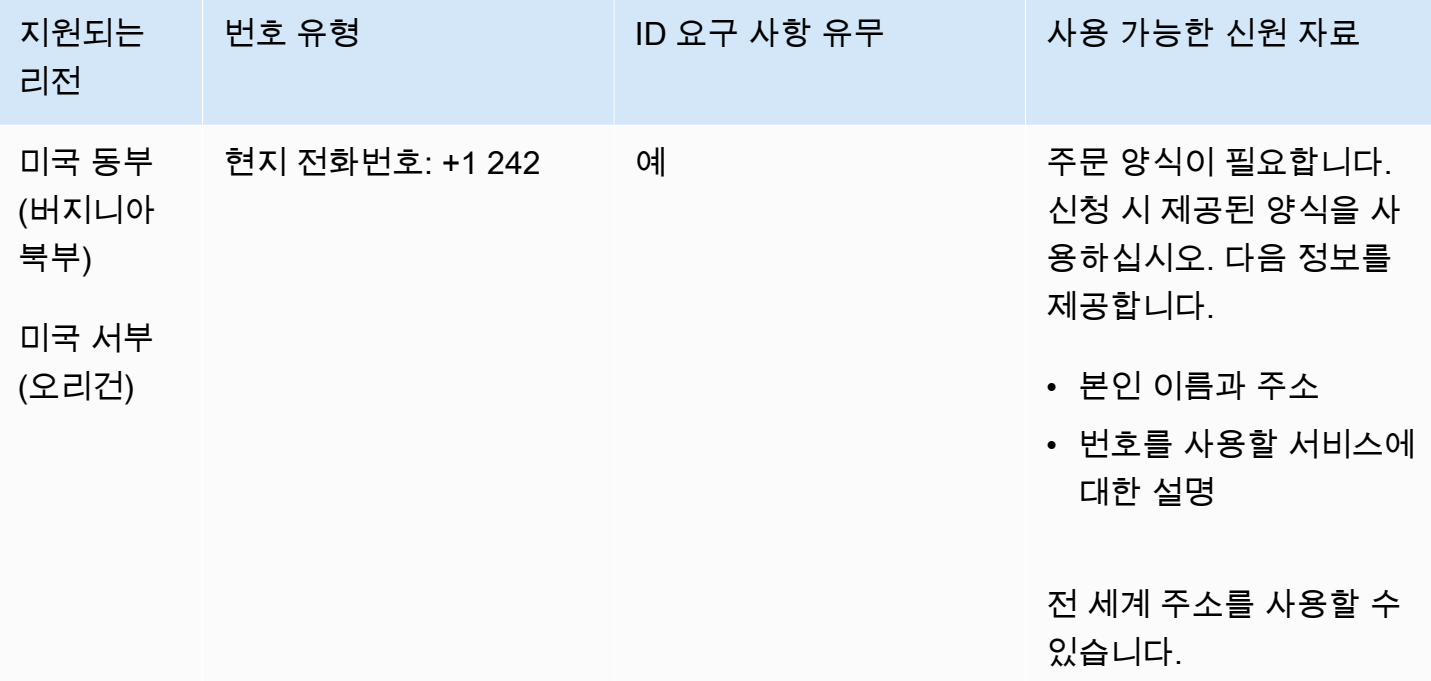

#### 전화번호 이동

특정 숫자 범위의 포팅이 지원됩니다. AWS Support 티켓을 만들어 번호의 이동성을 확인하세요.

바베이도스(BB)

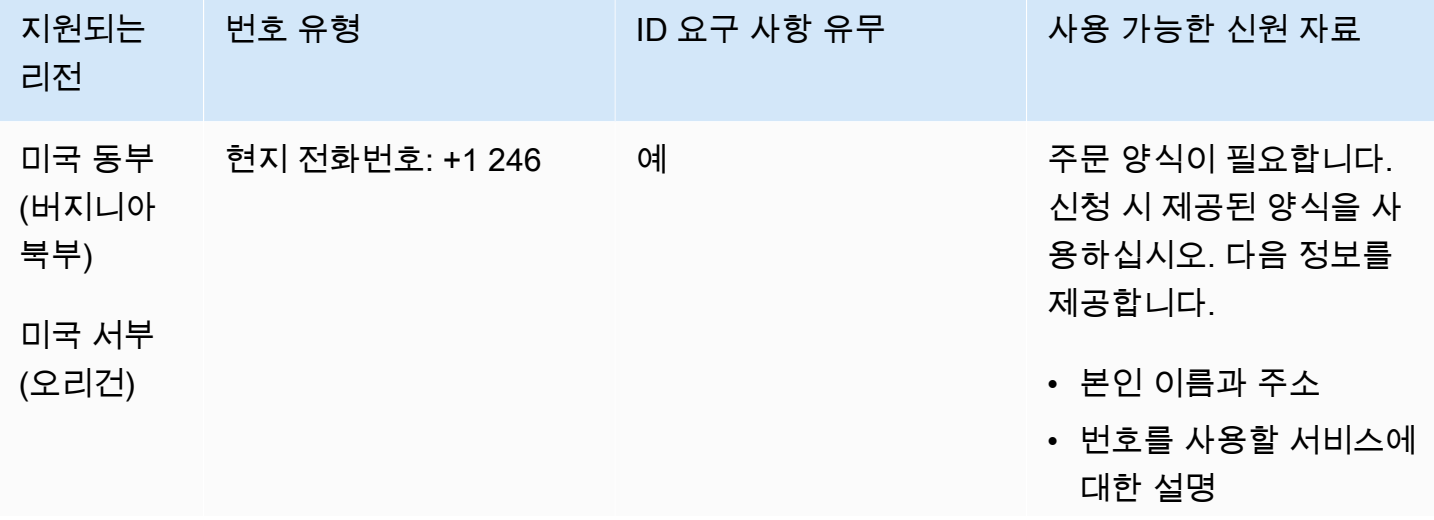

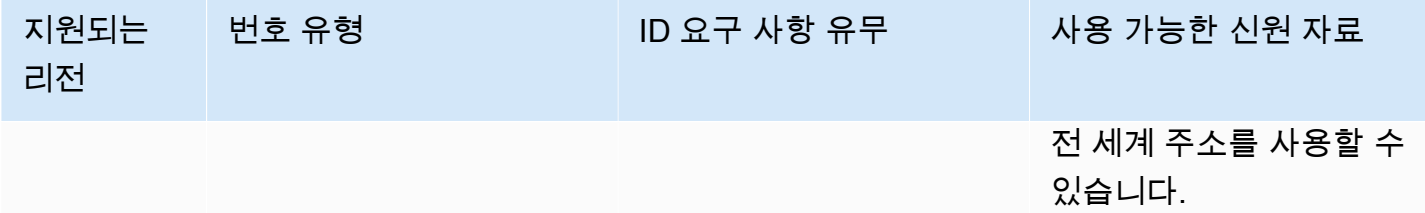

특정 숫자 범위의 포팅이 지원됩니다. AWS Support 티켓을 만들어 번호의 이동성을 확인하세요.

볼리비아(BO)

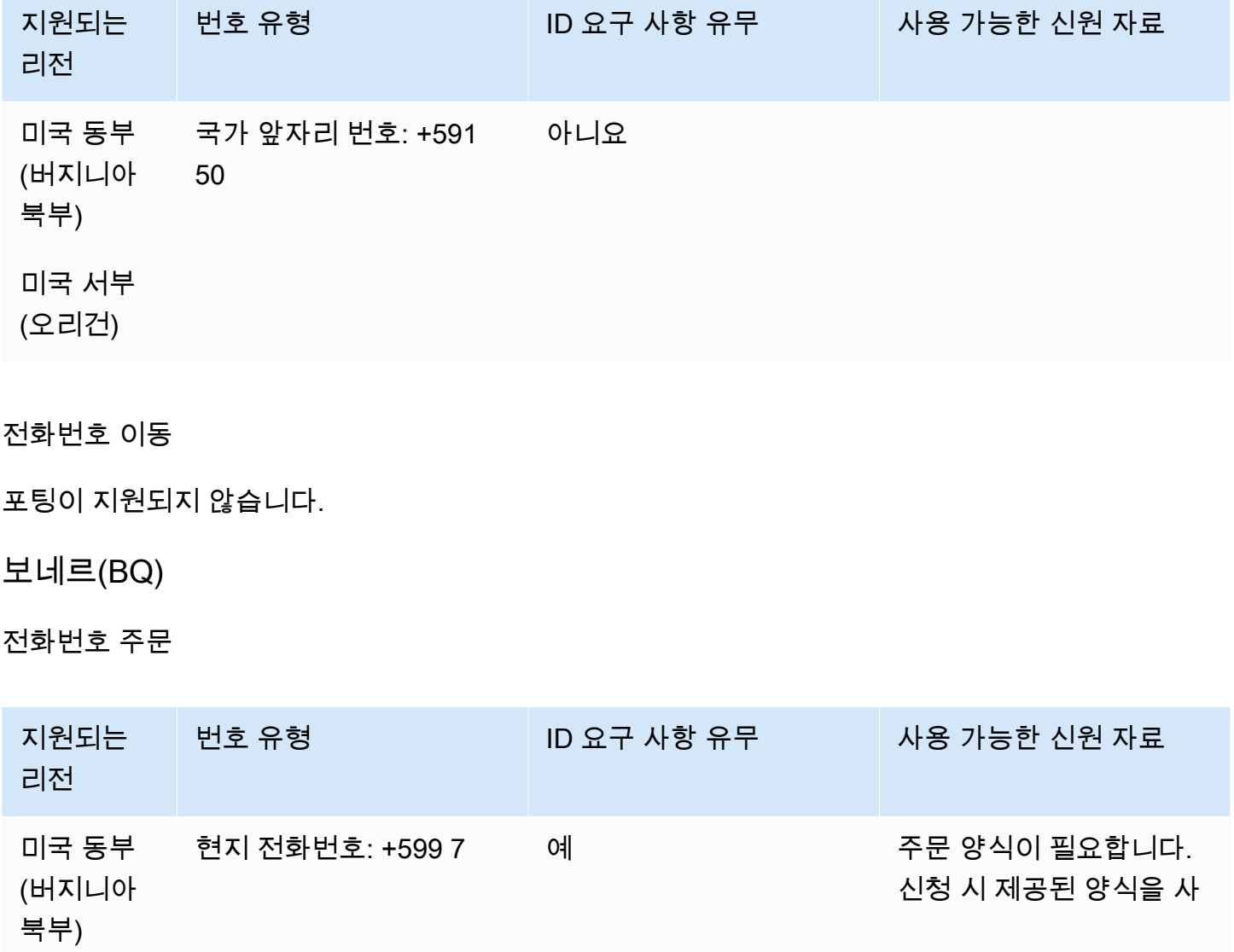

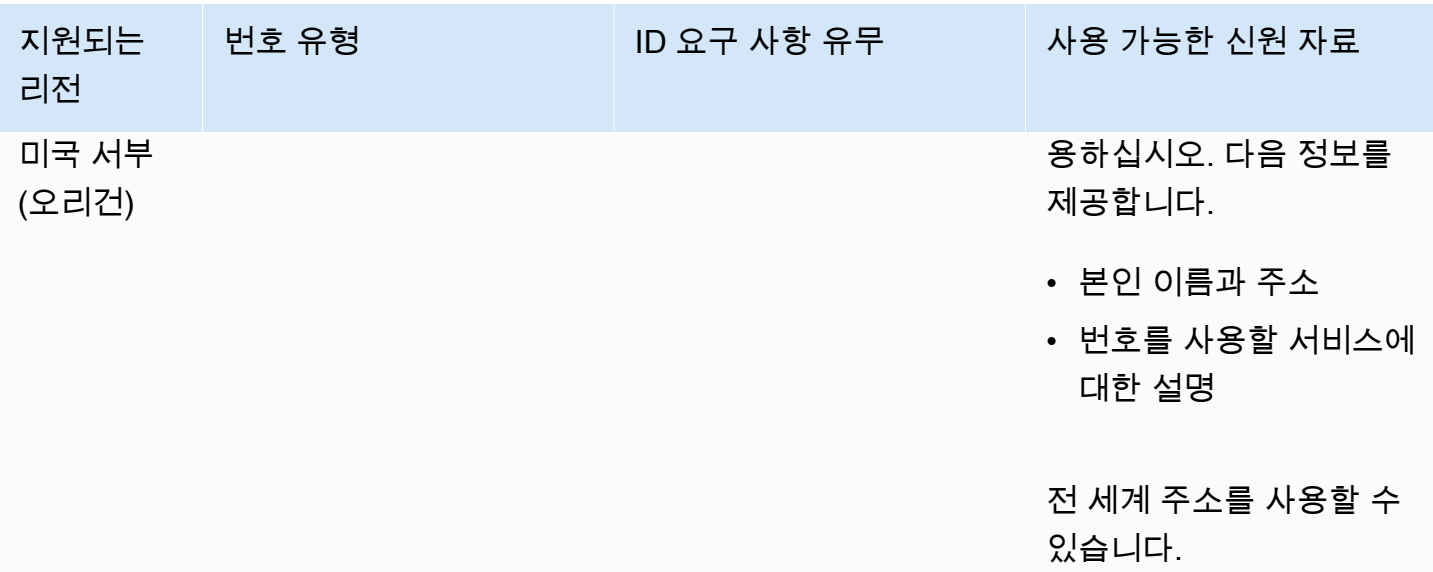

특정 숫자 범위의 포팅이 지원됩니다. AWS Support 티켓을 만들어 번호의 이동성을 확인하세요.

브라질(BR)

UIFN 번호의 경우 표준 [리전 및 요구 사항](#page-479-0)을 지원합니다.

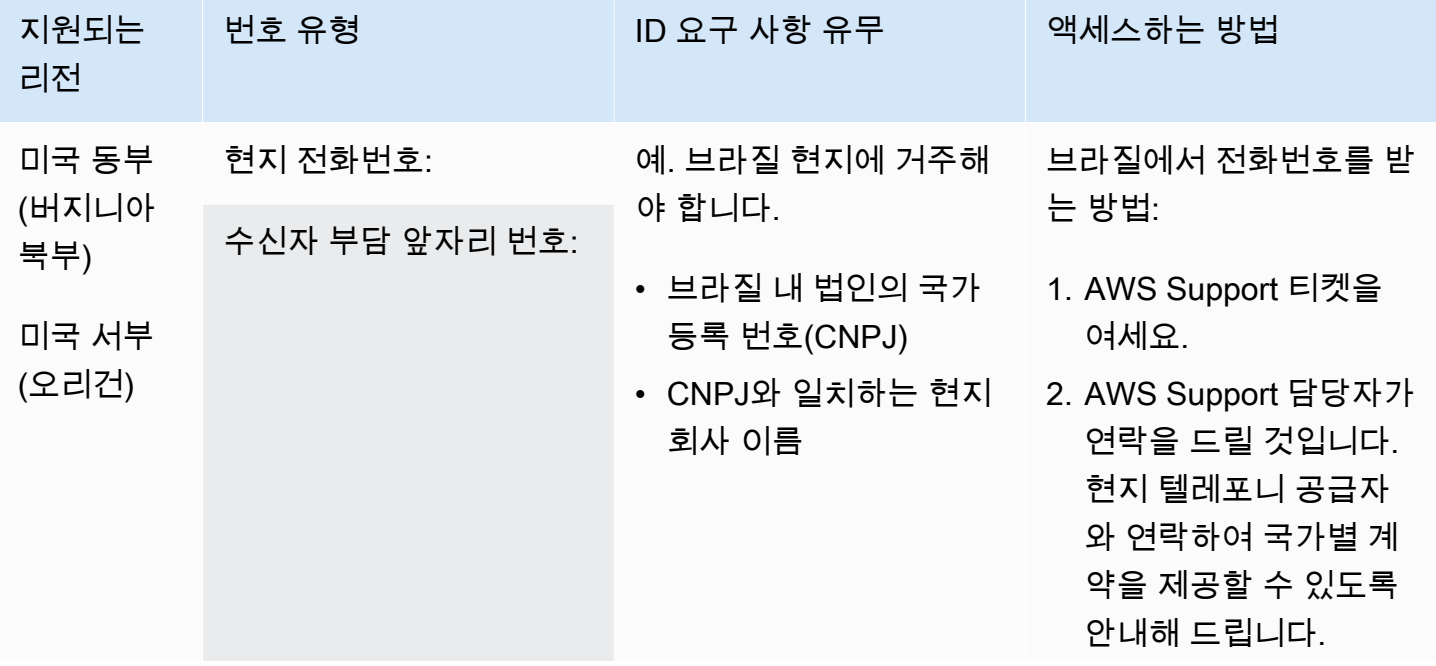

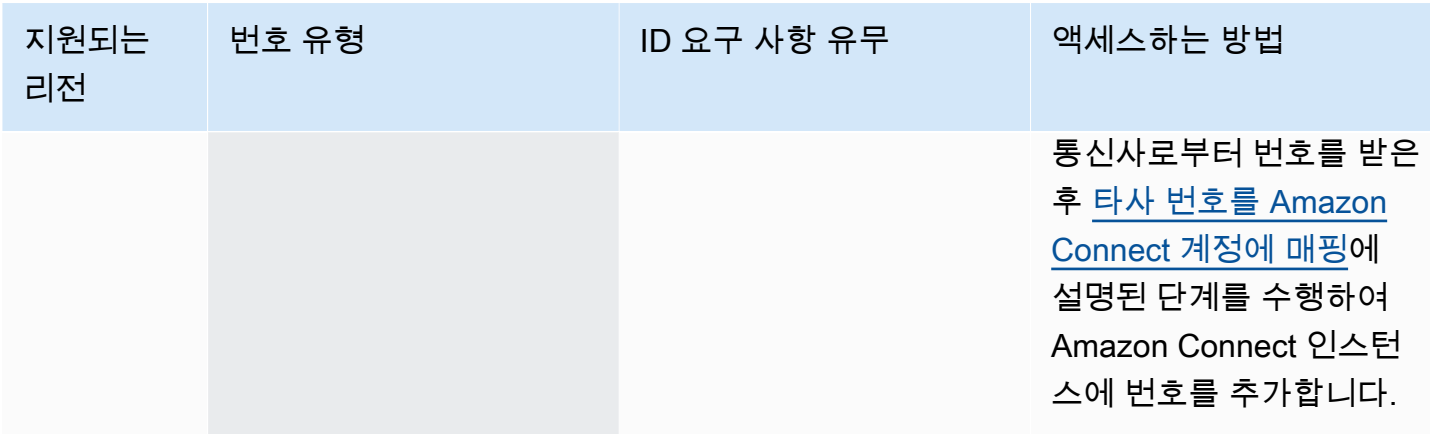

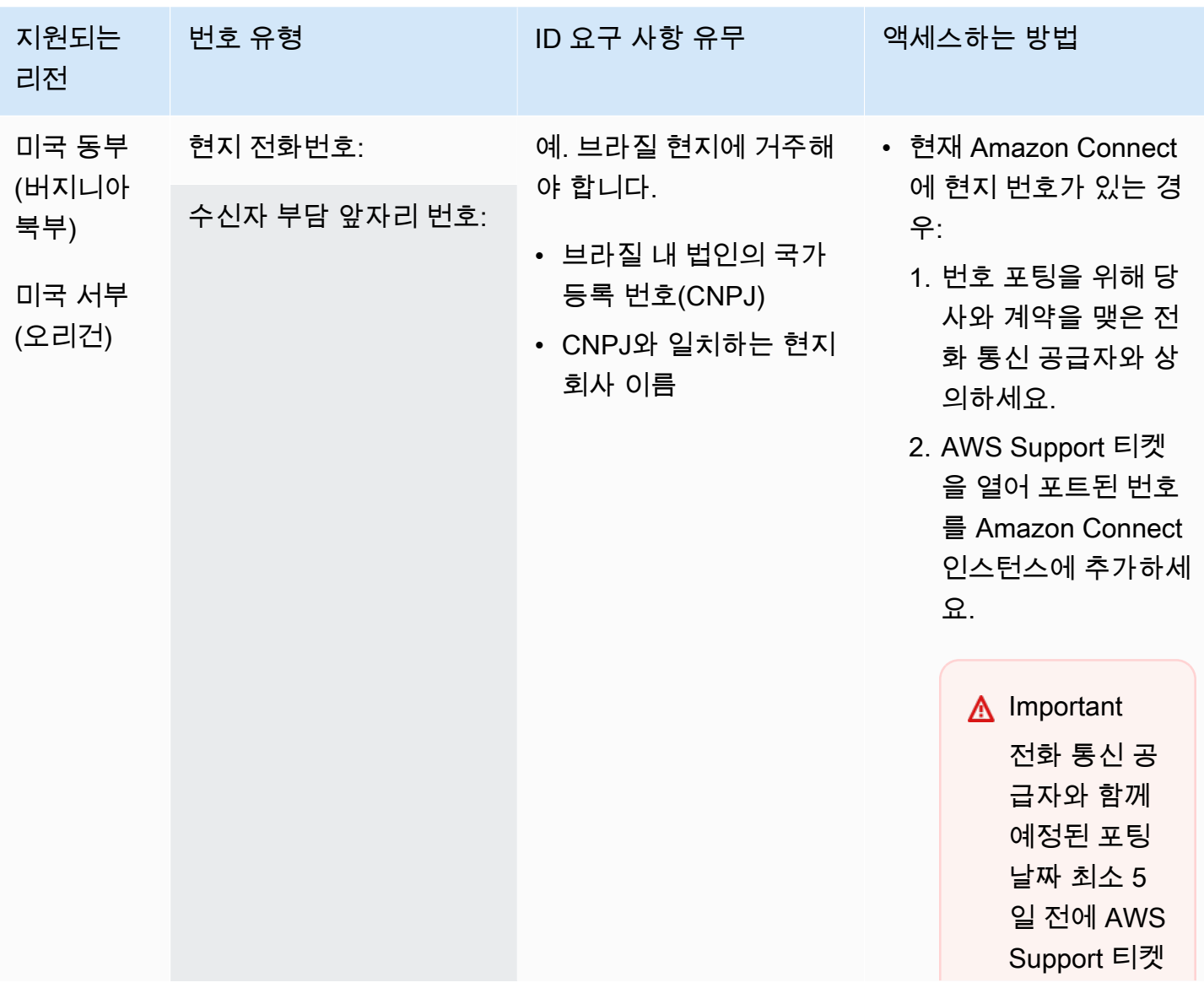

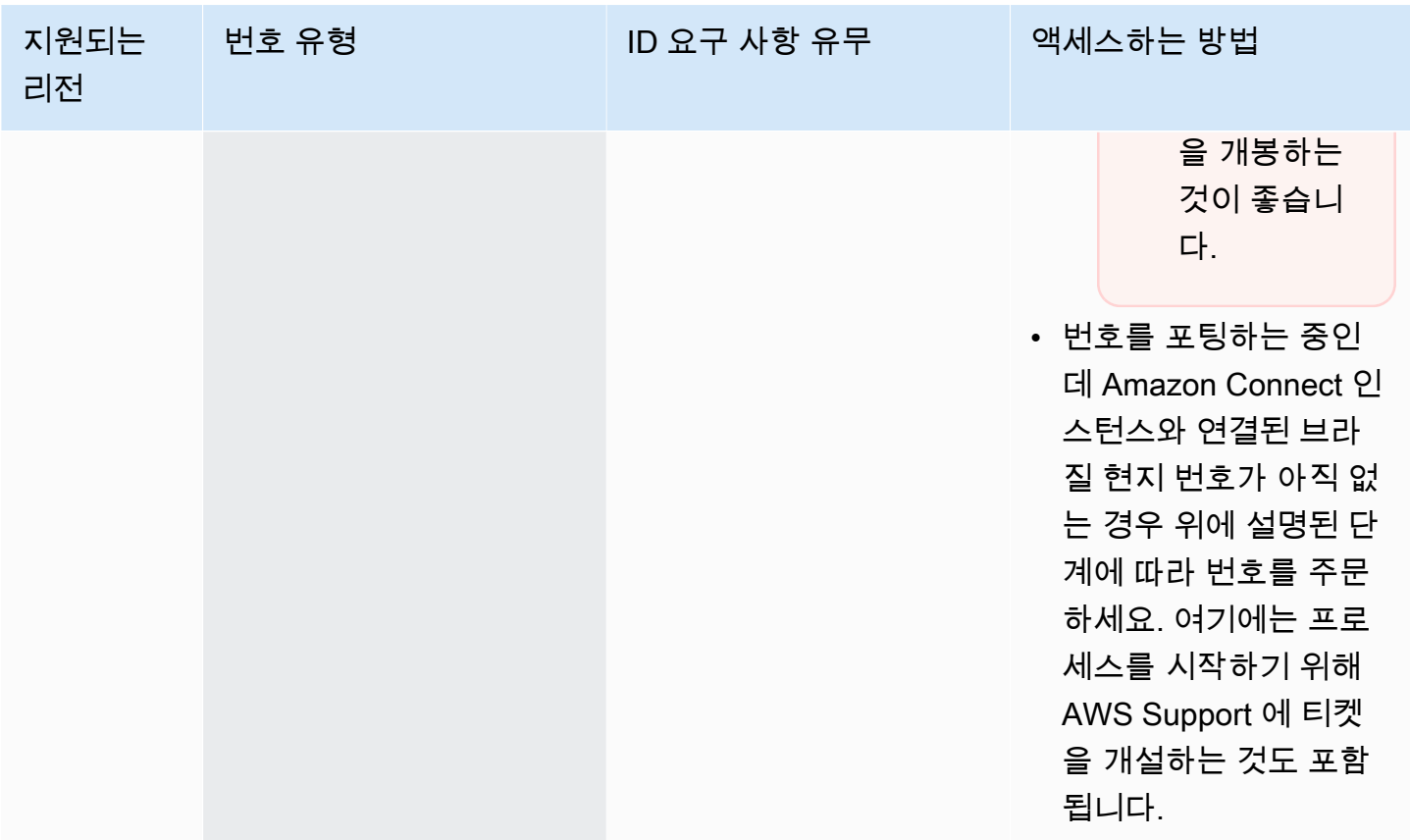

브루나이(BN)

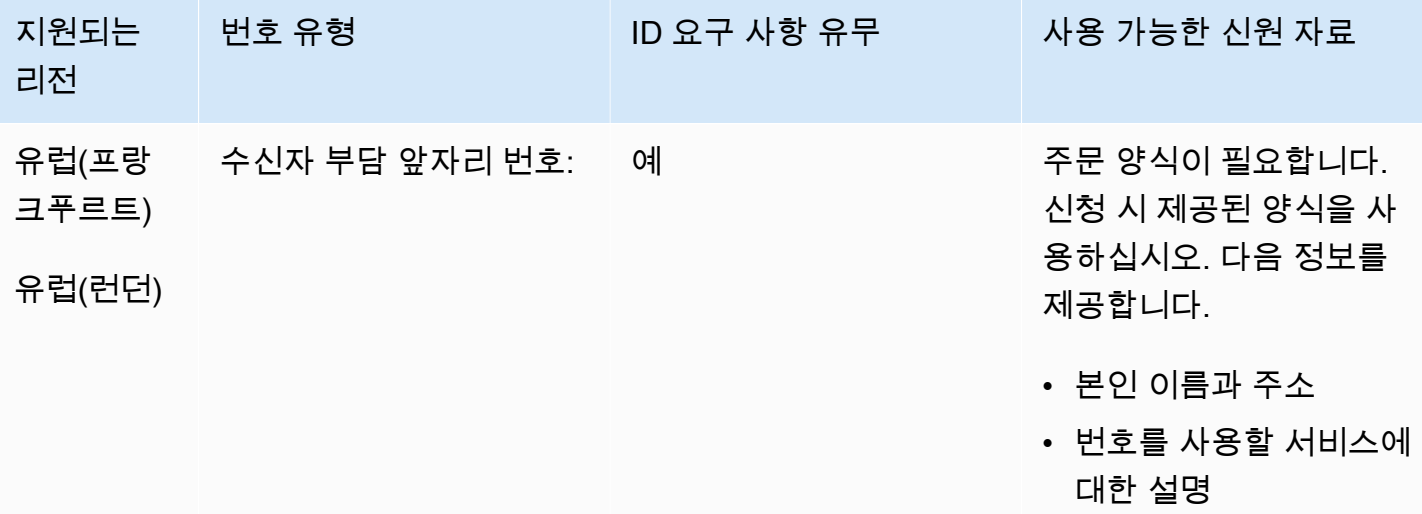

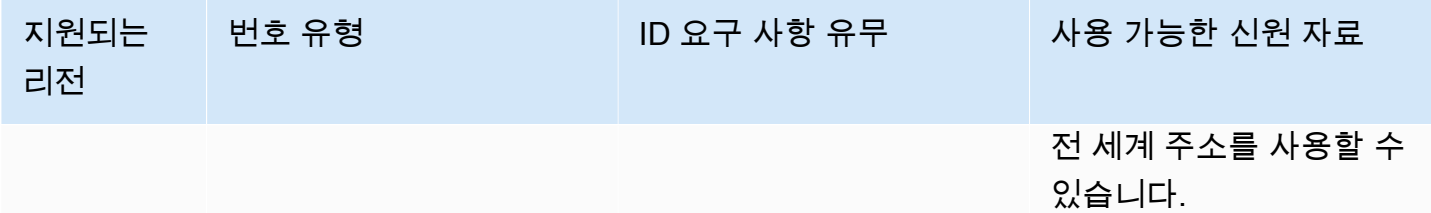

포팅이 지원되지 않습니다.

캐나다(CA)

UIFN 번호의 경우 표준 [리전 및 요구 사항](#page-479-0)을 지원합니다.

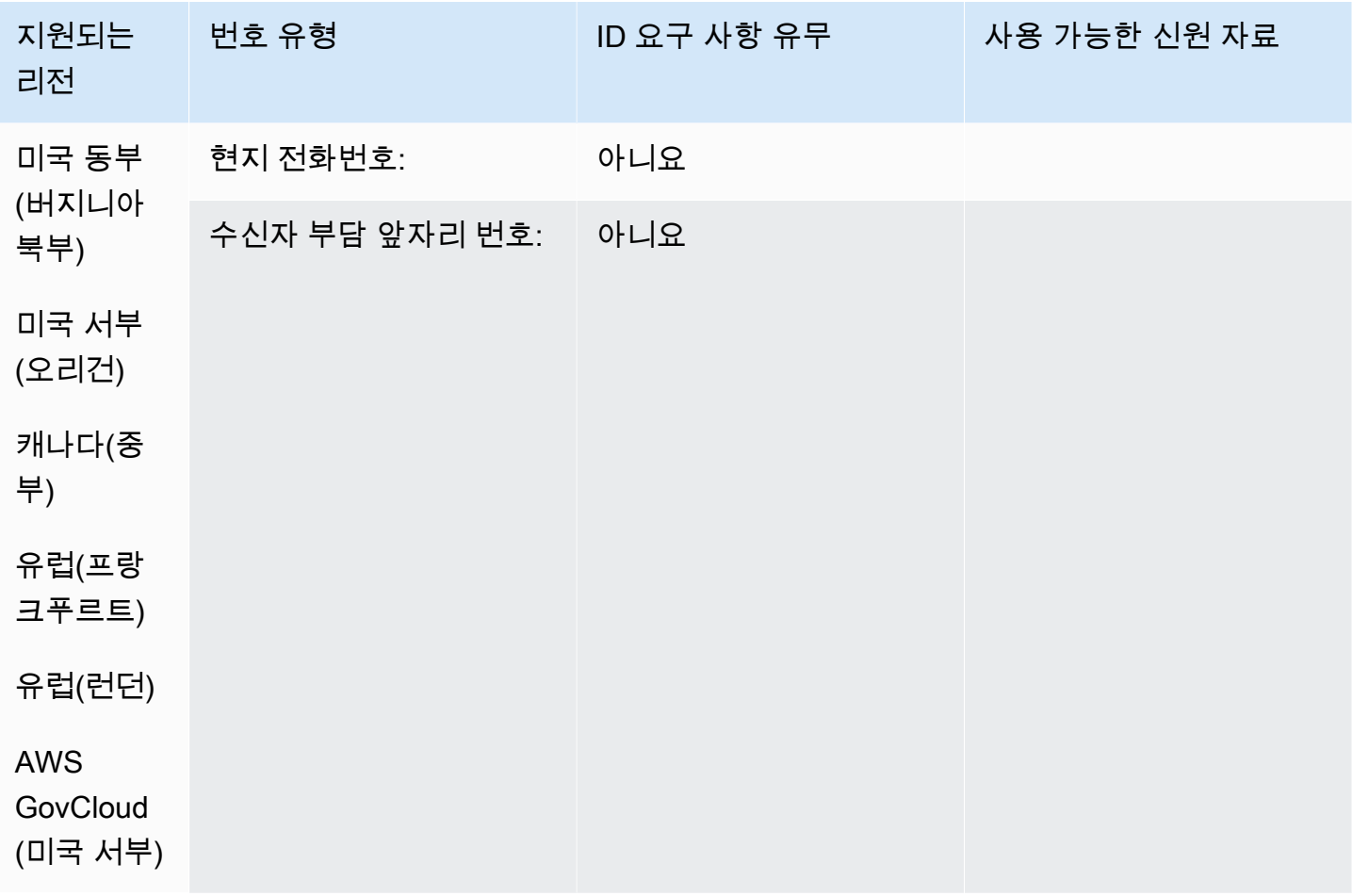

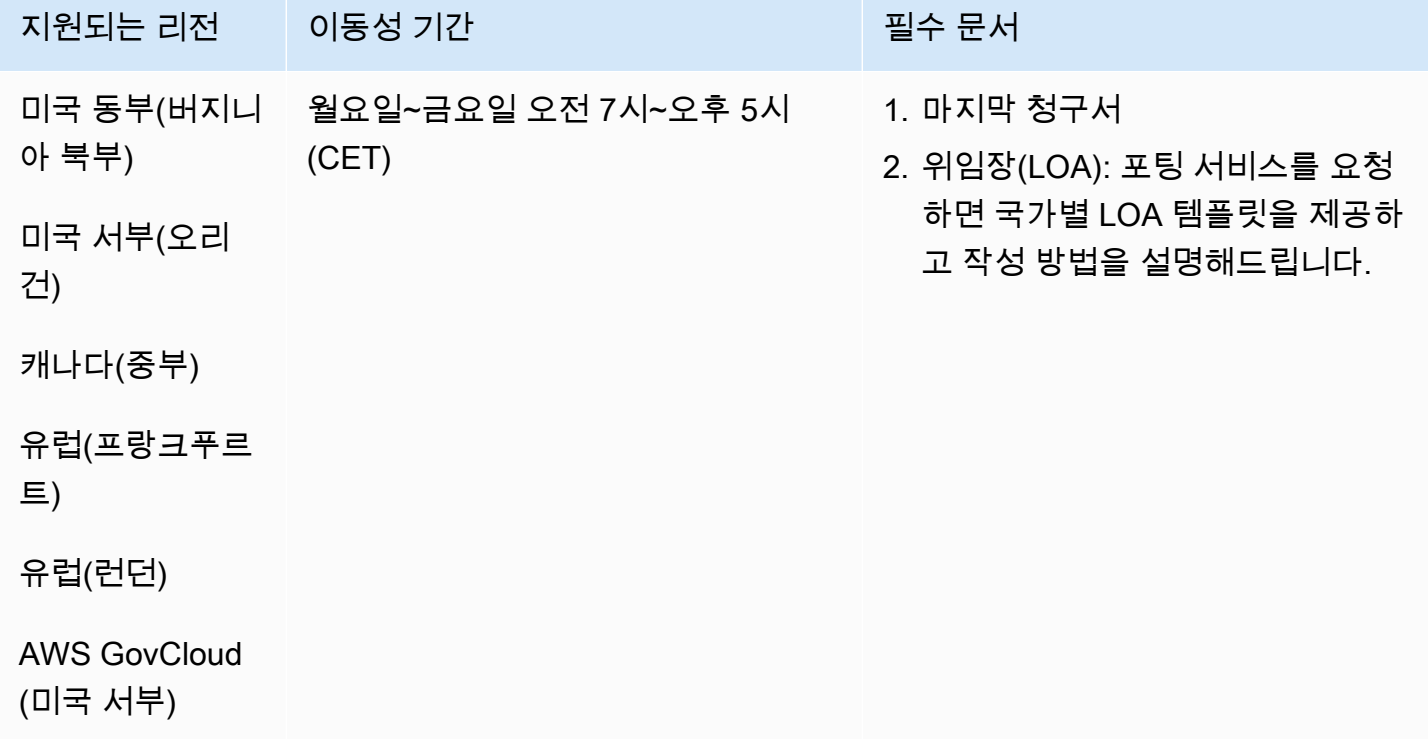

# 칠레(CL)

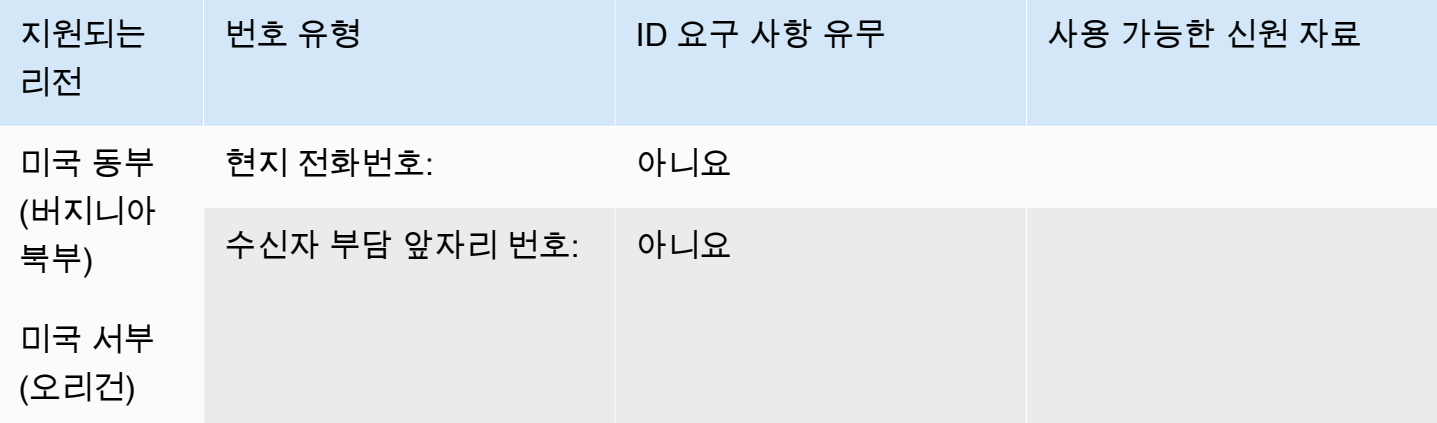

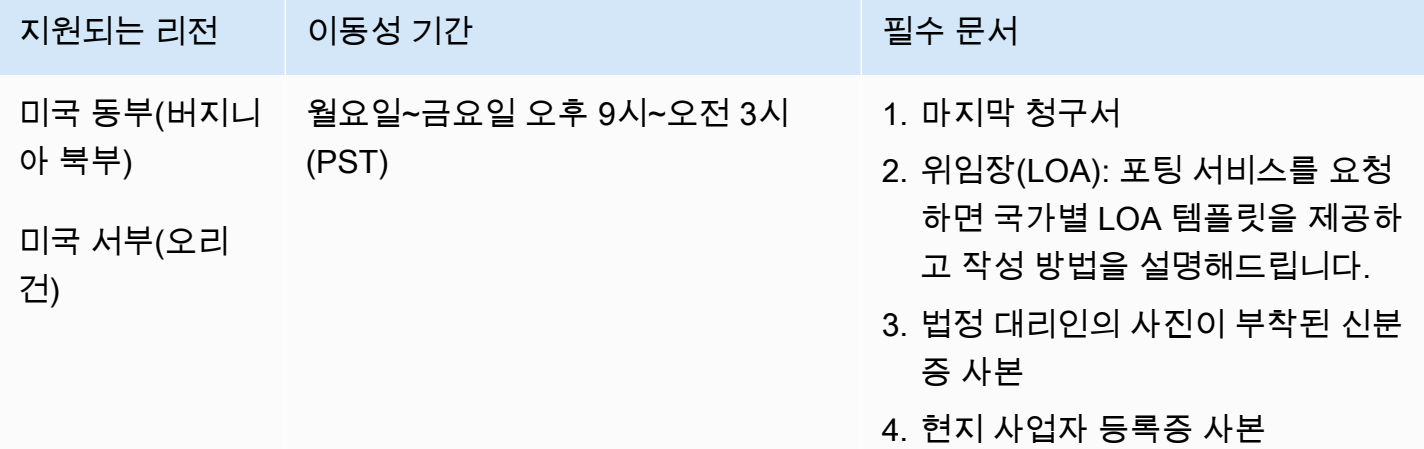

중국(CN)

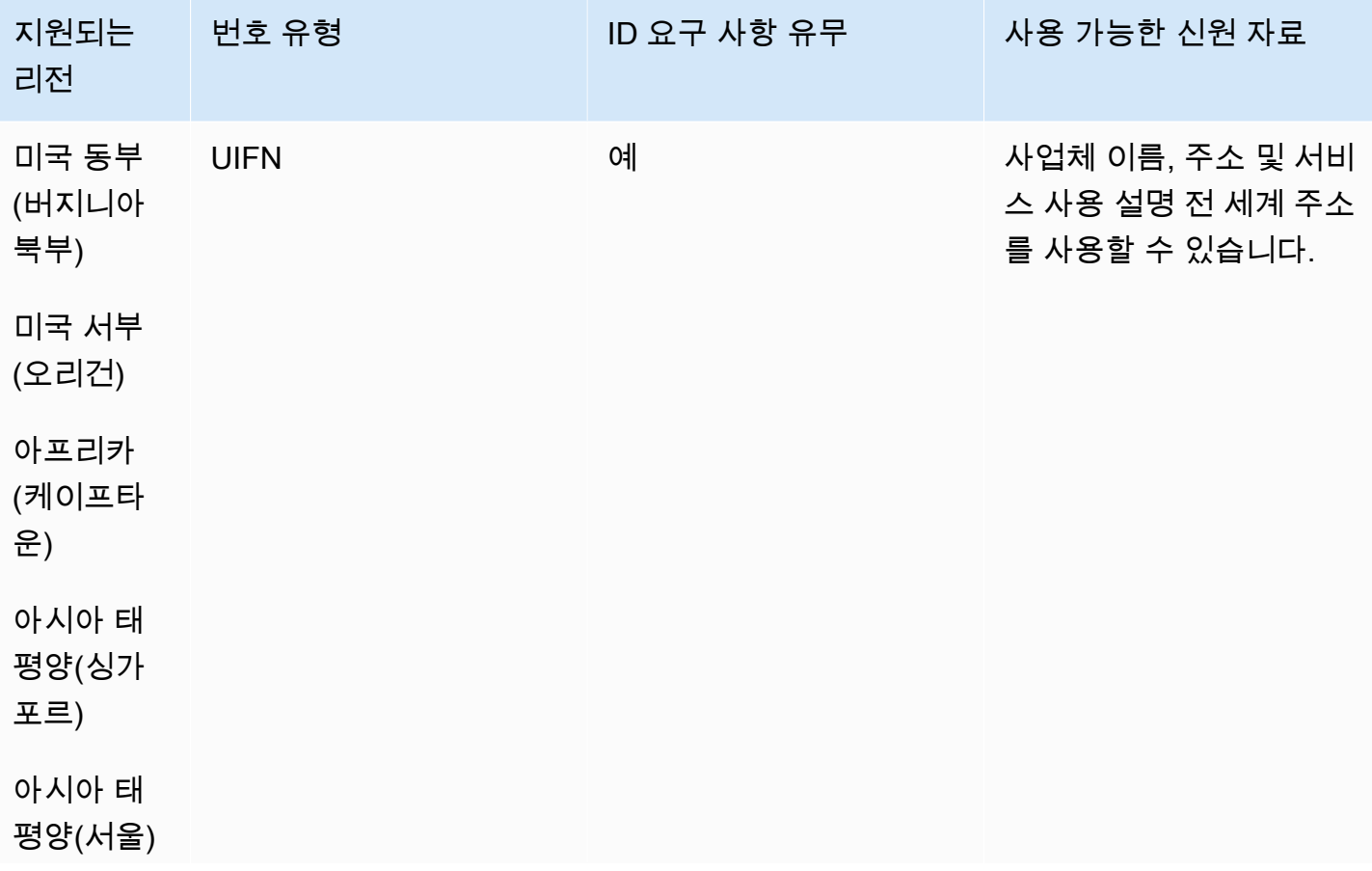

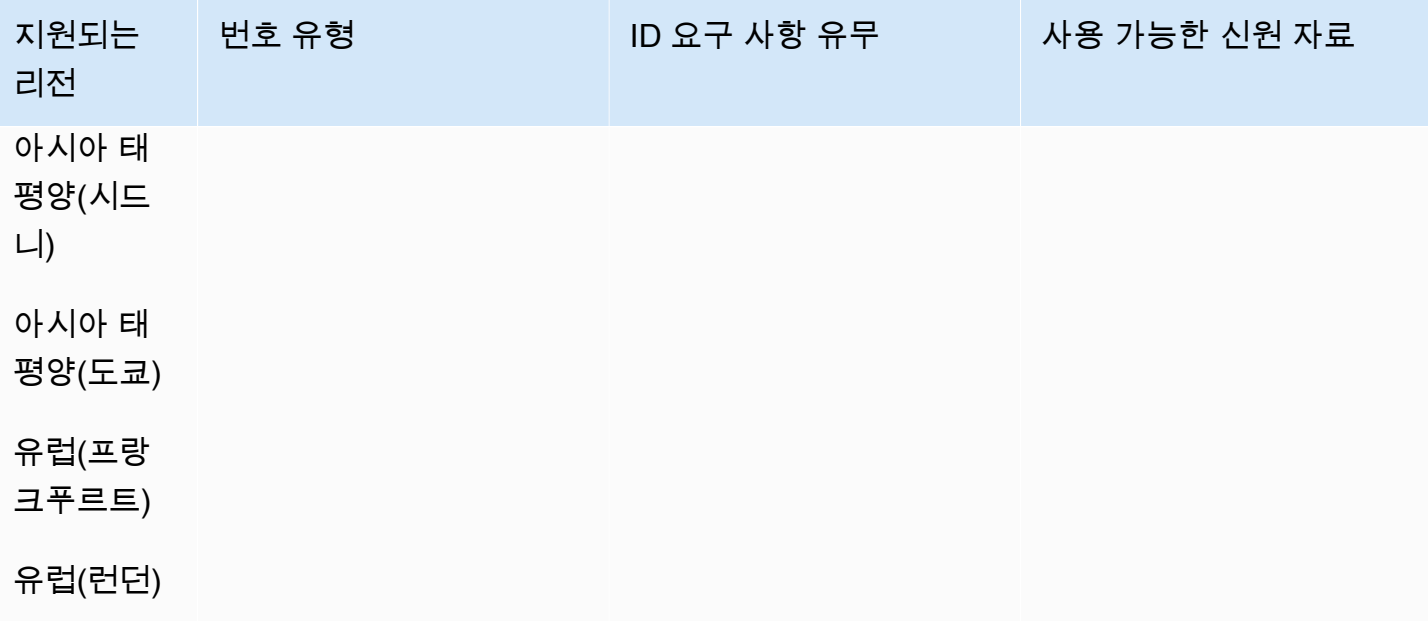

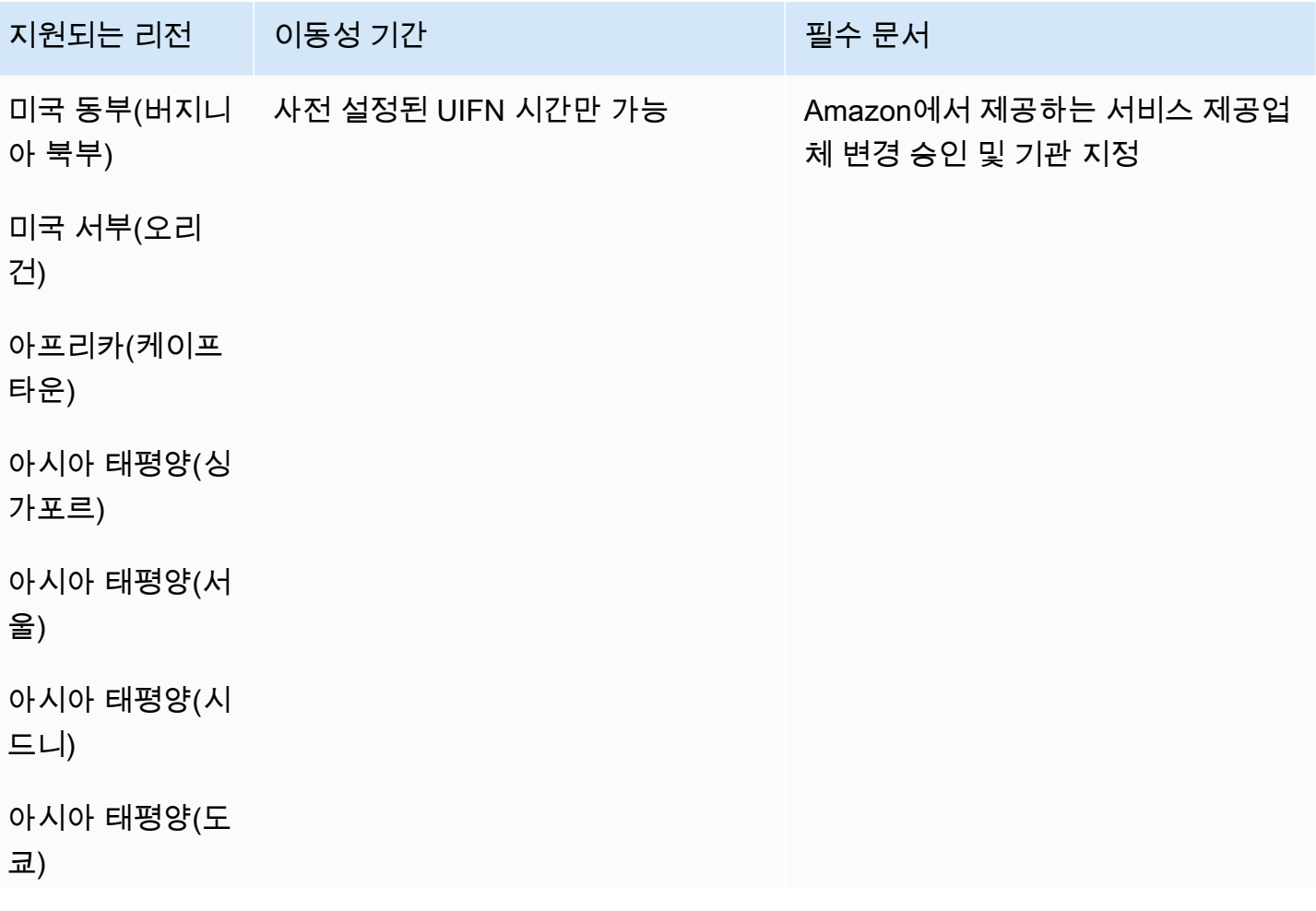

지원되는 리전 이동성 기간 필수 있는 일수 문서

## 유럽(프랑크푸르 트)

유럽(런던)

# 콜롬비아(CO)

UIFN 번호의 경우 표준 [리전 및 요구 사항](#page-479-0)을 지원합니다.

#### 전화번호 주문

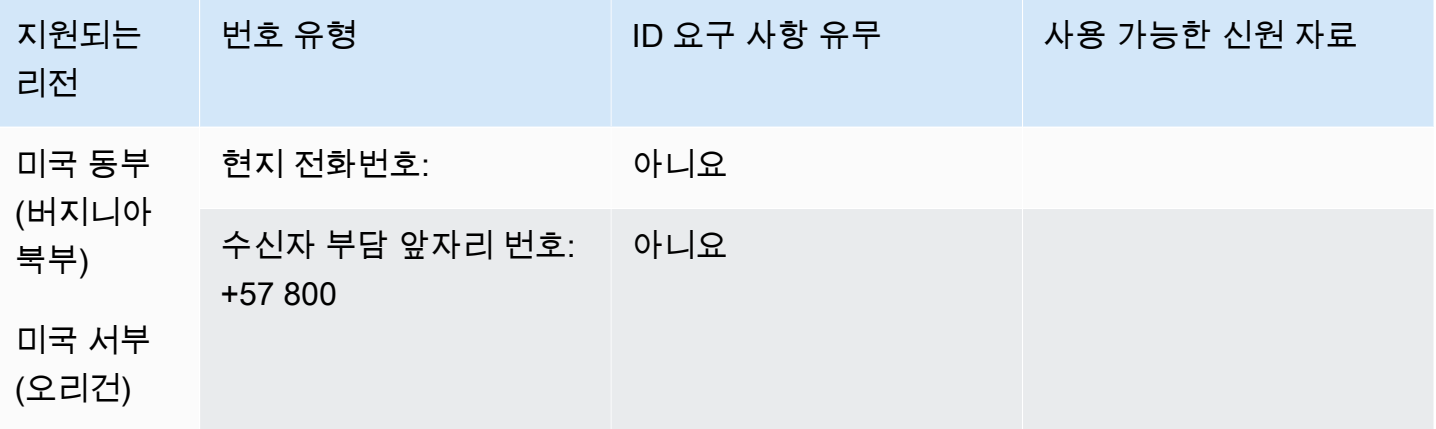

#### 전화번호 이동

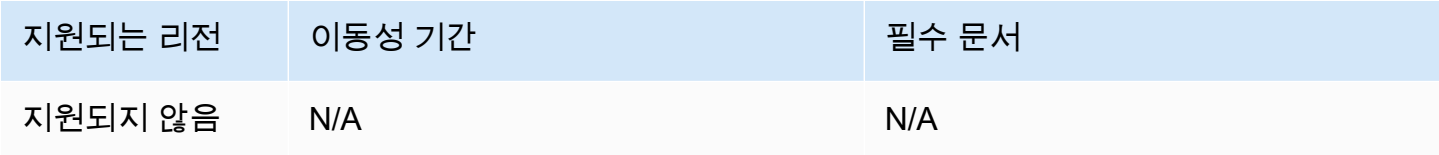

코스타리카(CR)

UIFN 번호의 경우 표준 [리전 및 요구 사항](#page-479-0)을 지원합니다.

#### 전화번호 주문

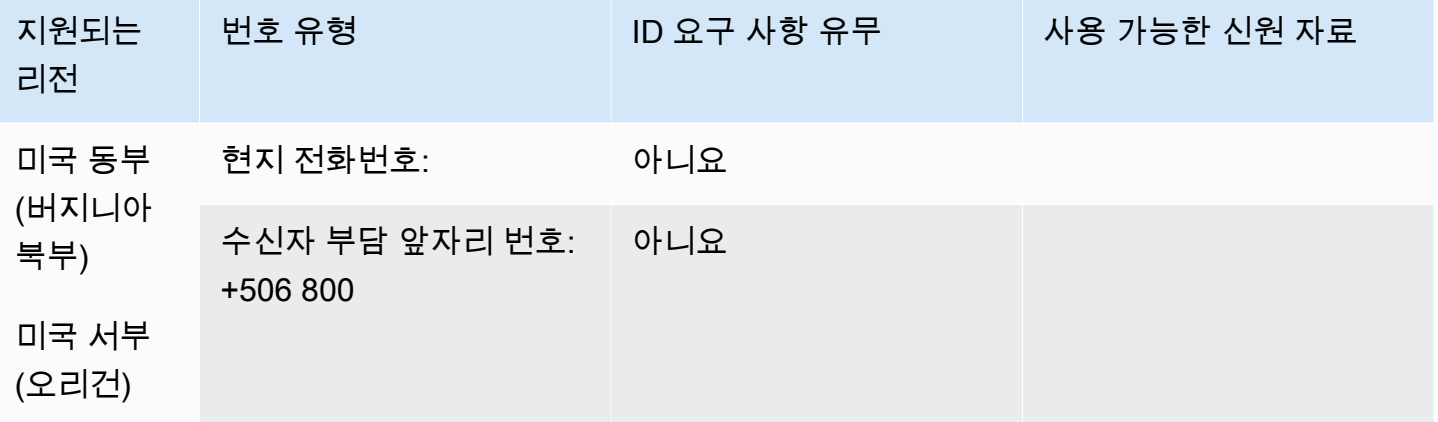

전화번호 이동

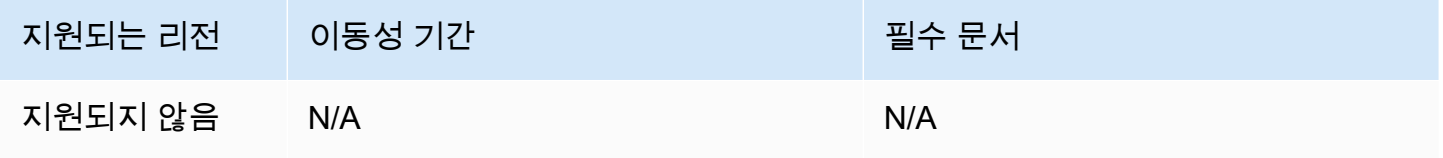

크로아티아(HR)

UIFN 번호의 경우 표준 [리전 및 요구 사항](#page-479-0)을 지원합니다.

퀴라소(CW)

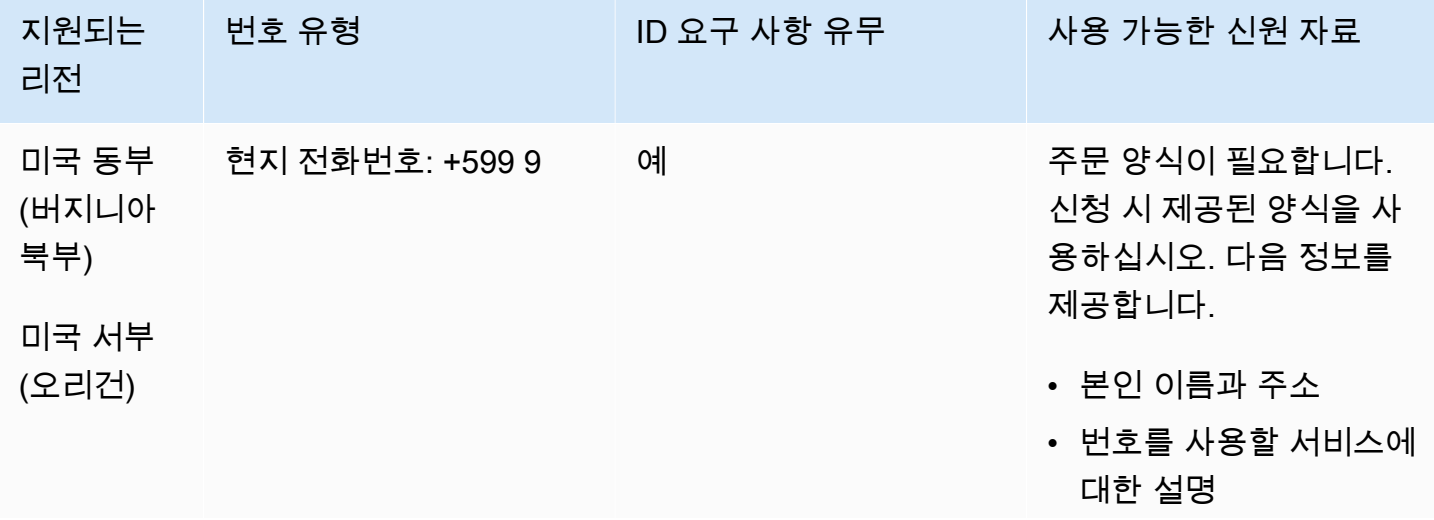

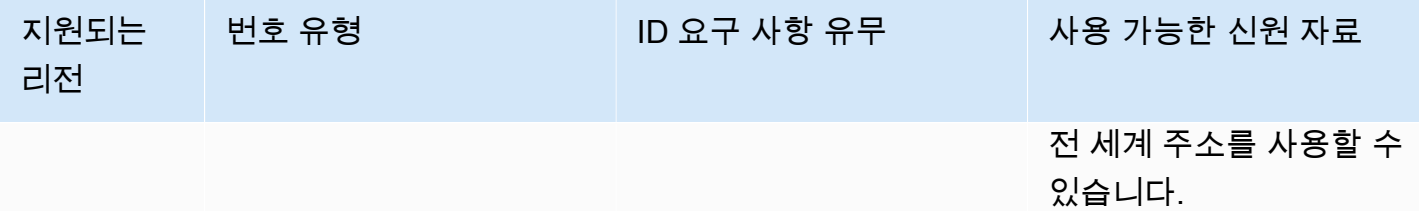

특정 숫자 범위의 포팅이 지원됩니다. AWS Support 티켓을 만들어 번호의 이동성을 확인하세요.

키프로스(CY)

전화번호 주문

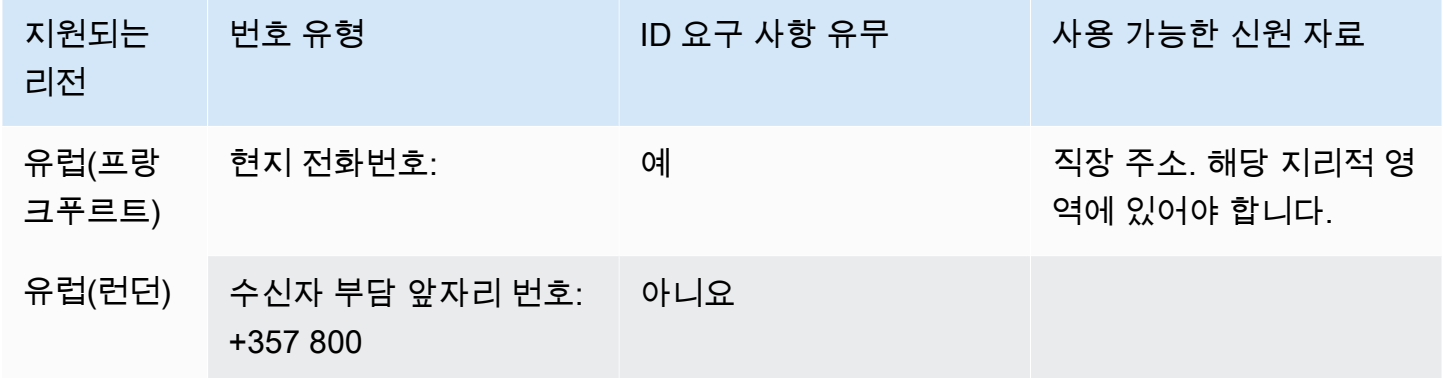

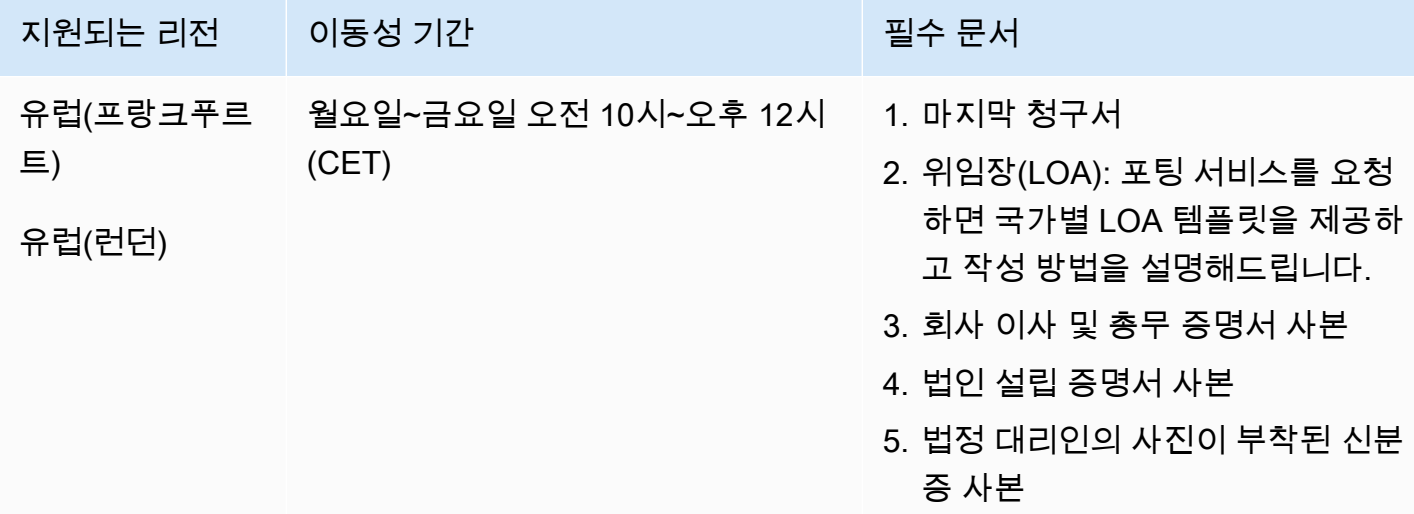

# 체코 공화국(CZ)

## 전화번호 주문

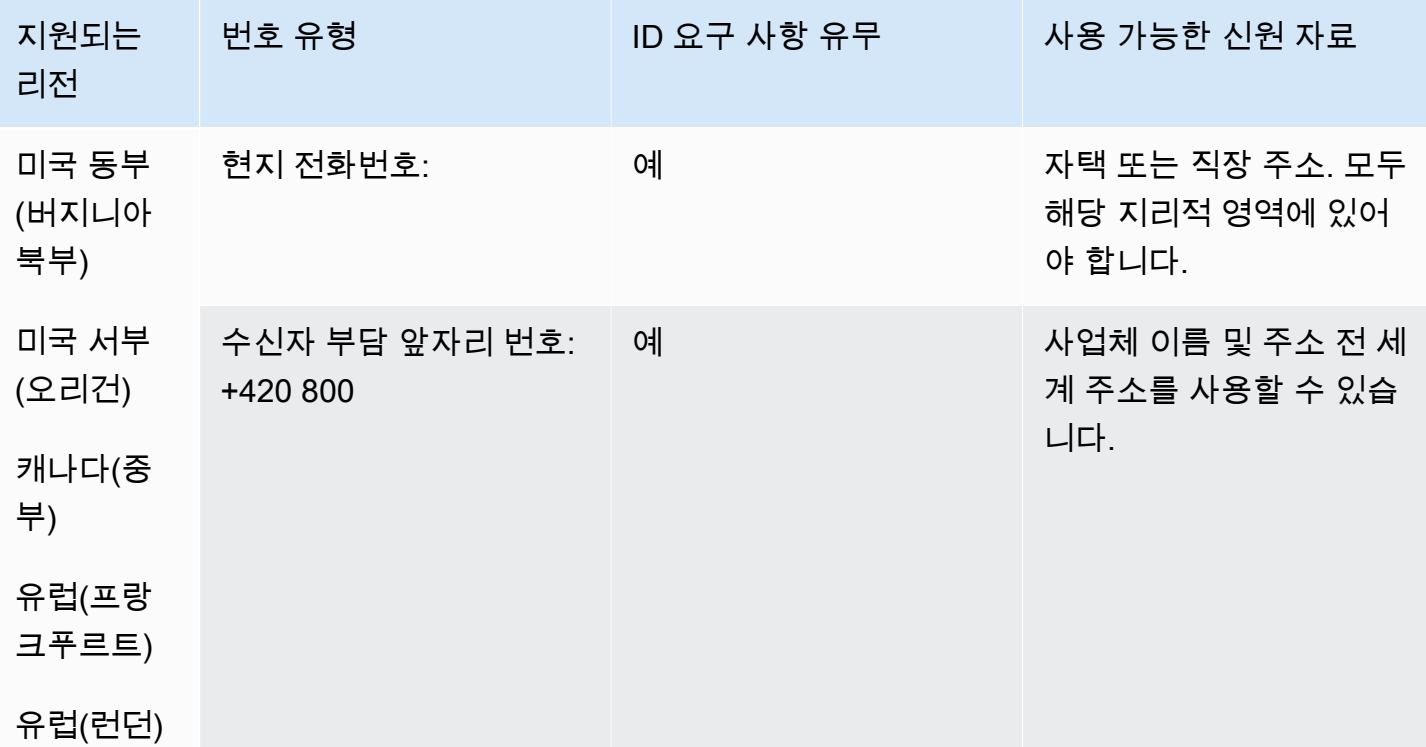

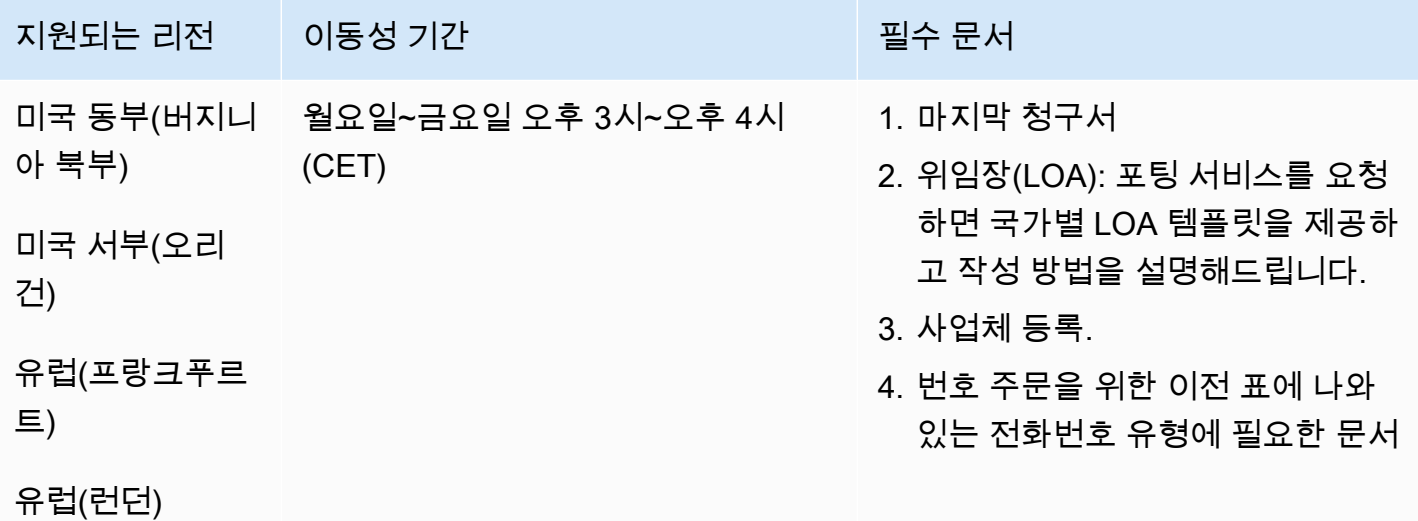

# 덴마크(DK)

UIFN 번호의 경우 표준 [리전 및 요구 사항](#page-479-0)을 지원합니다.

### 전화번호 주문

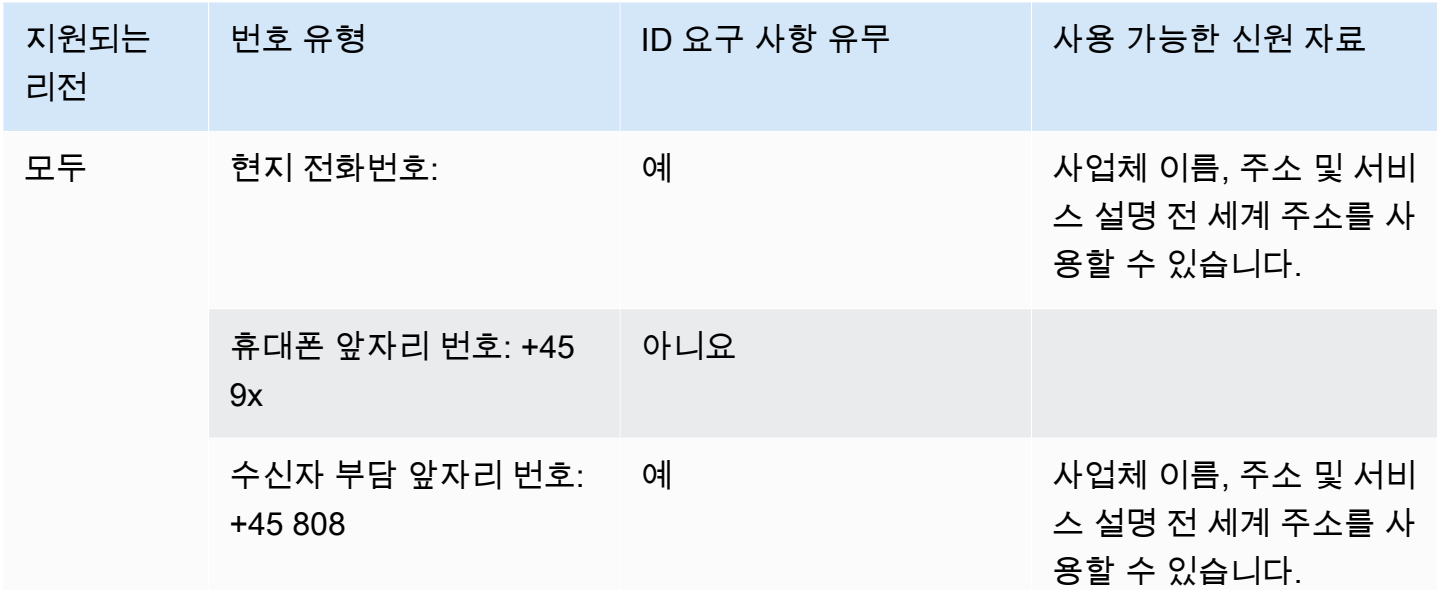

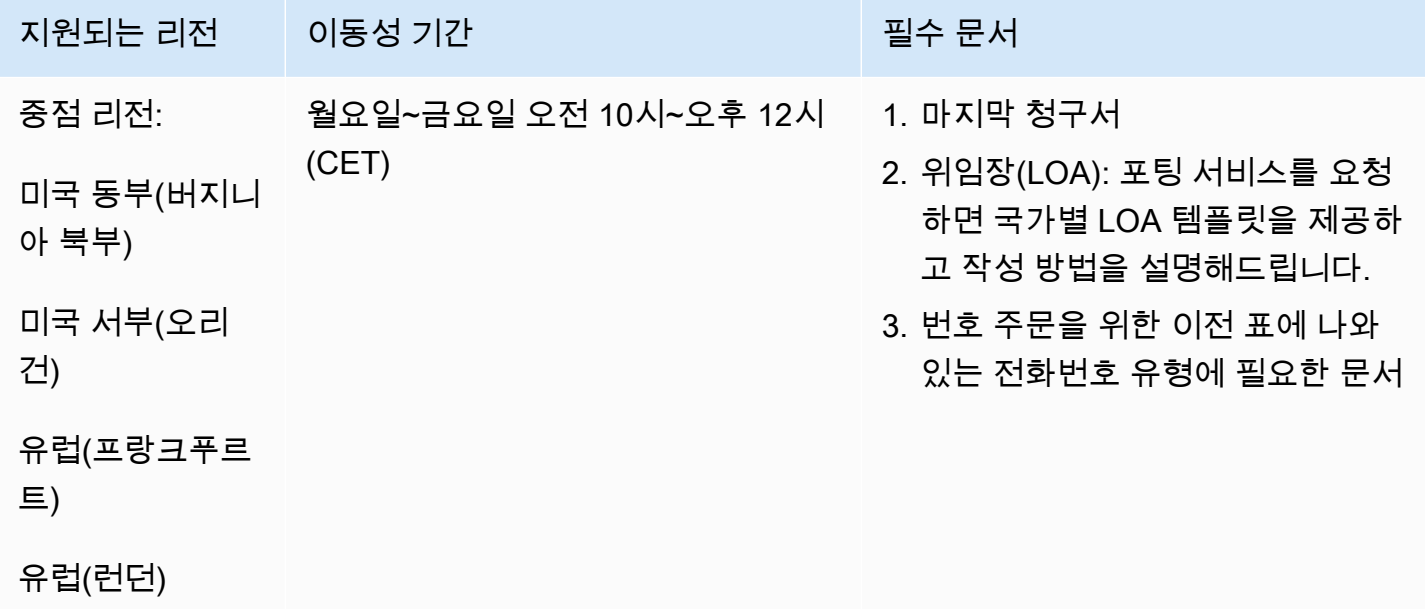

# 도미니카 공화국(DOM)

## 전화번호 주문

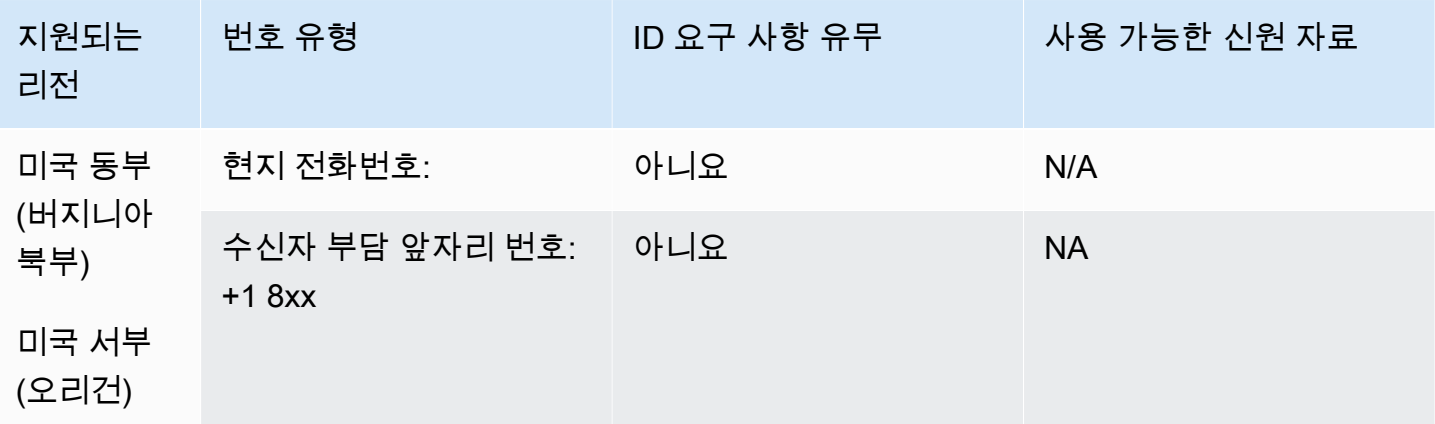

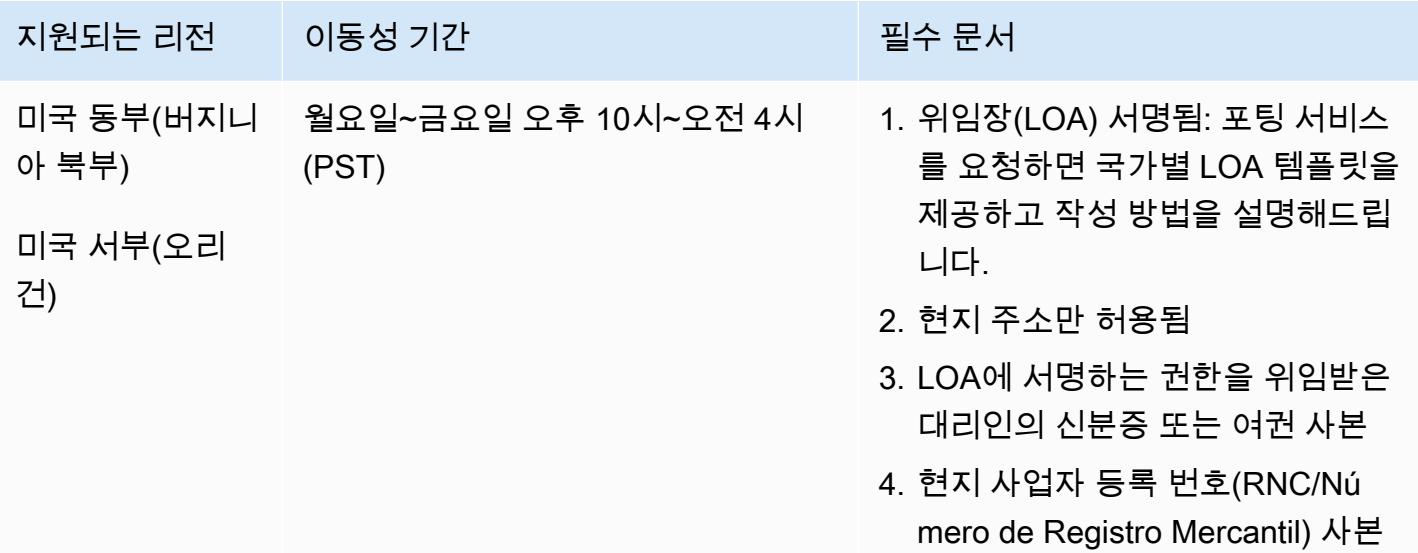

# 에콰도르(ECU)

전화번호 주문

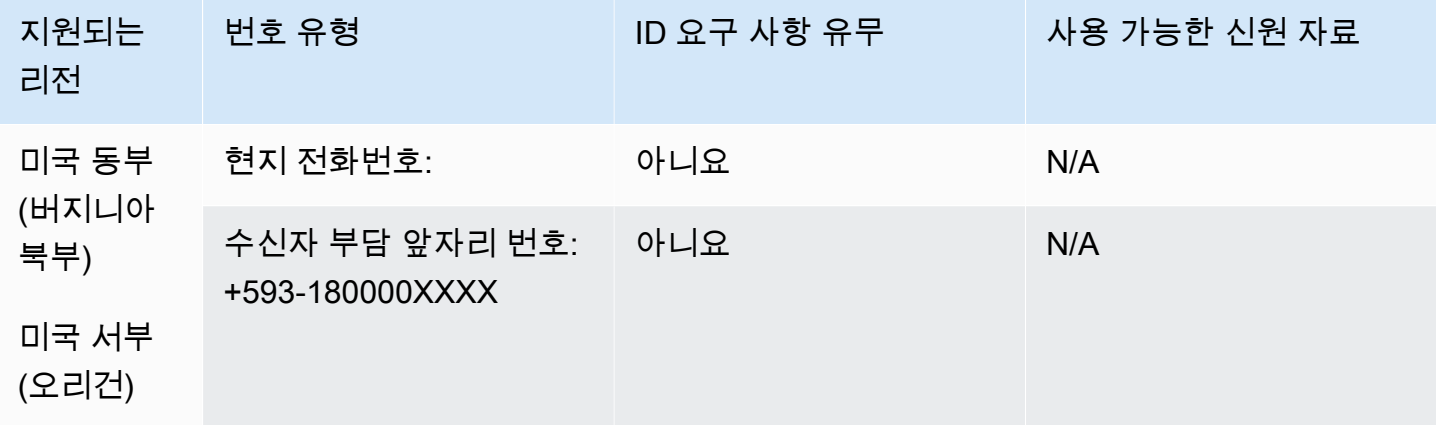

전화번호 이동

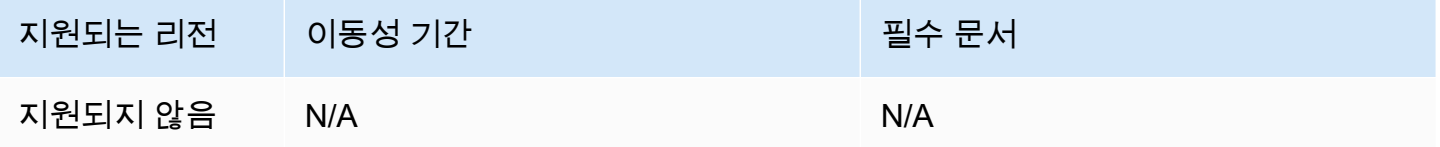

엘살바도르(SV)

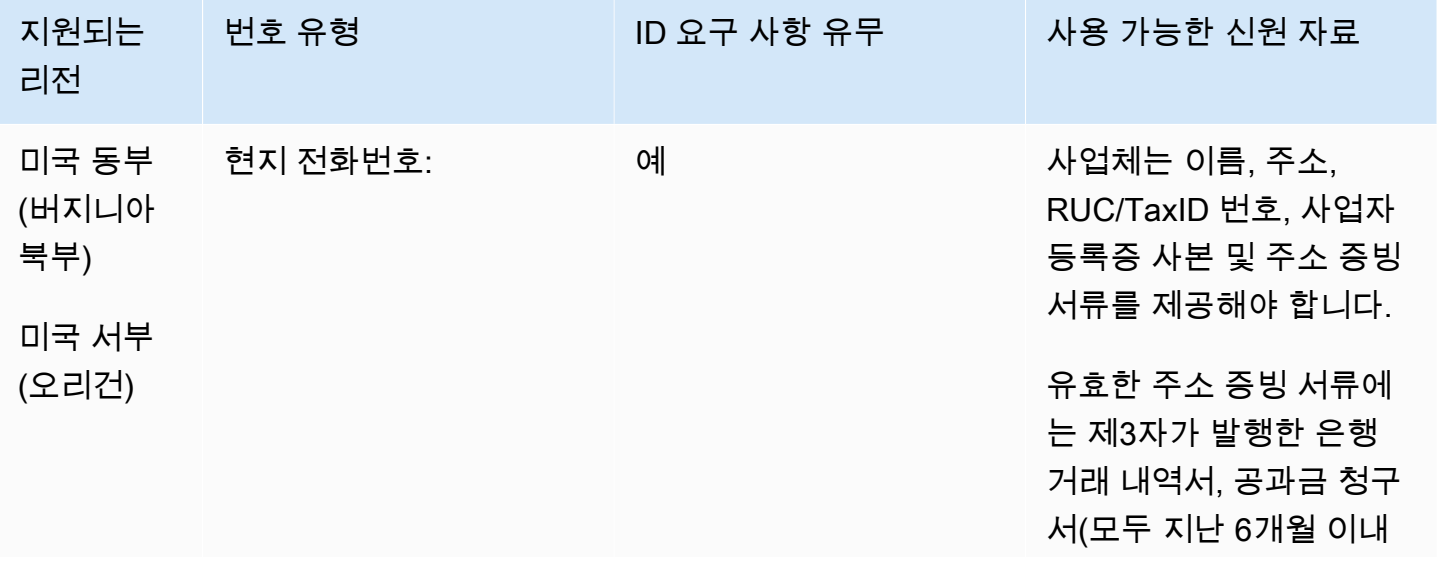

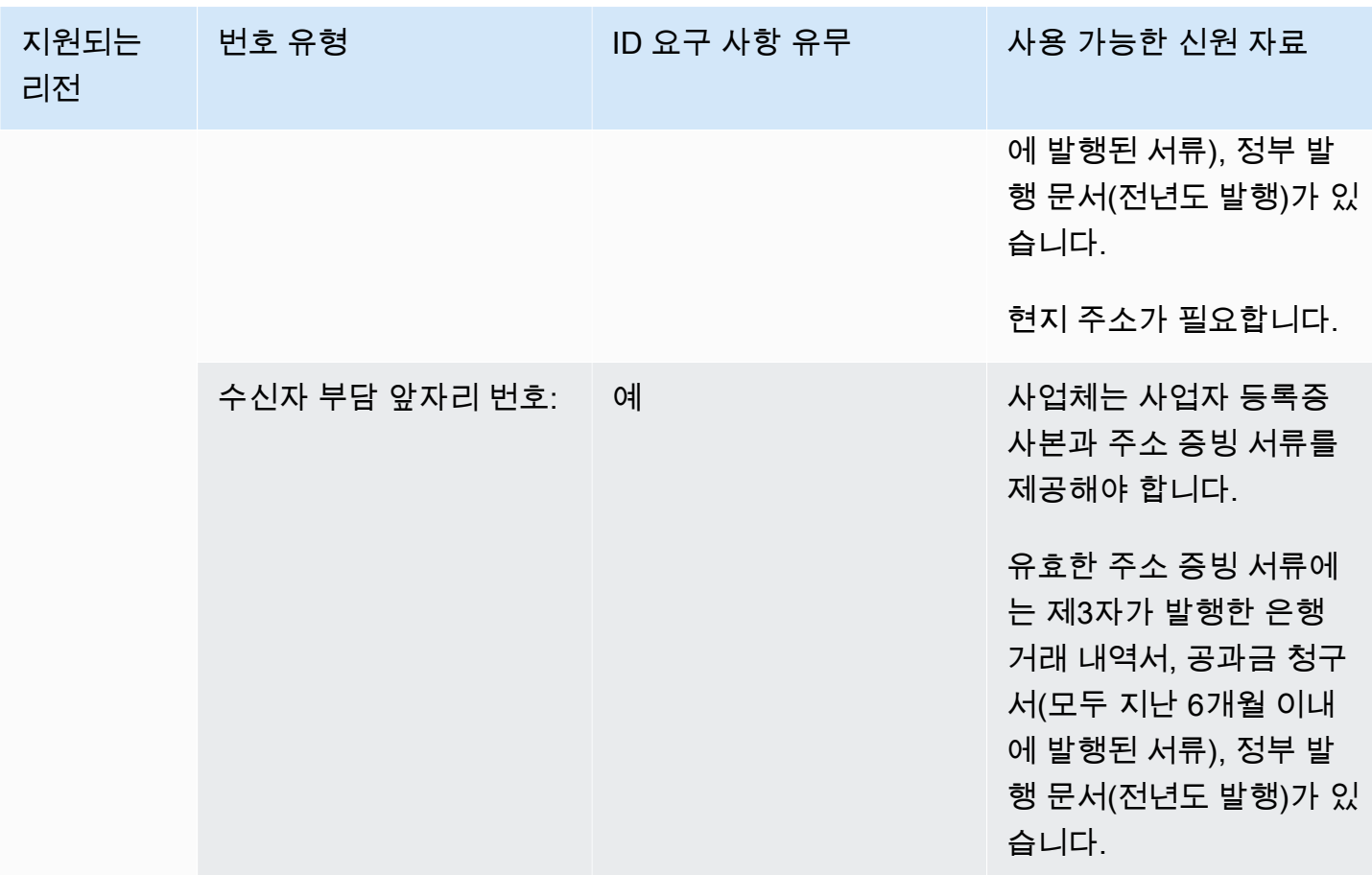

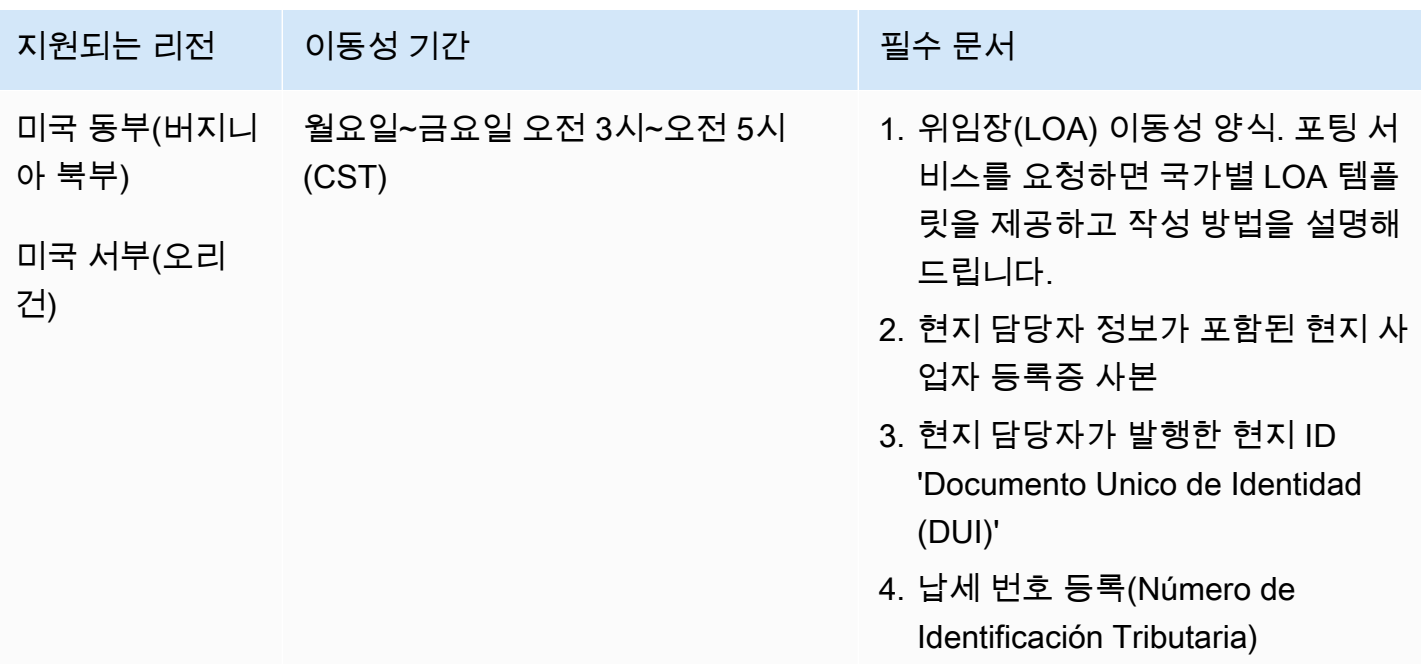

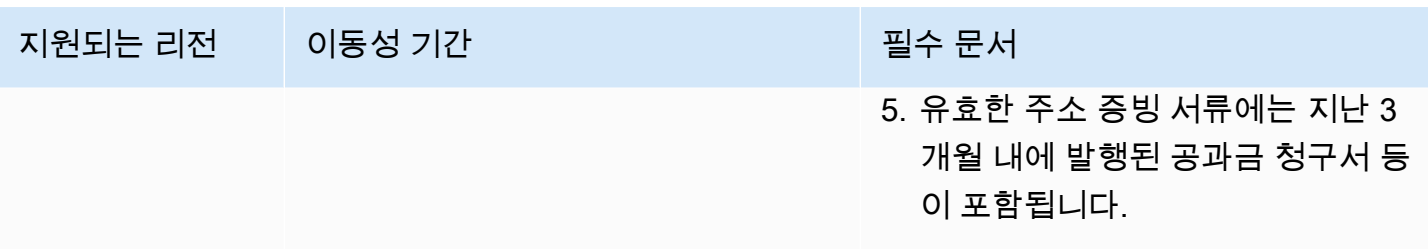

에스토니아(EE)

전화번호 주문

UIFN 번호의 경우 표준 [리전 및 요구 사항](#page-479-0)을 지원합니다.

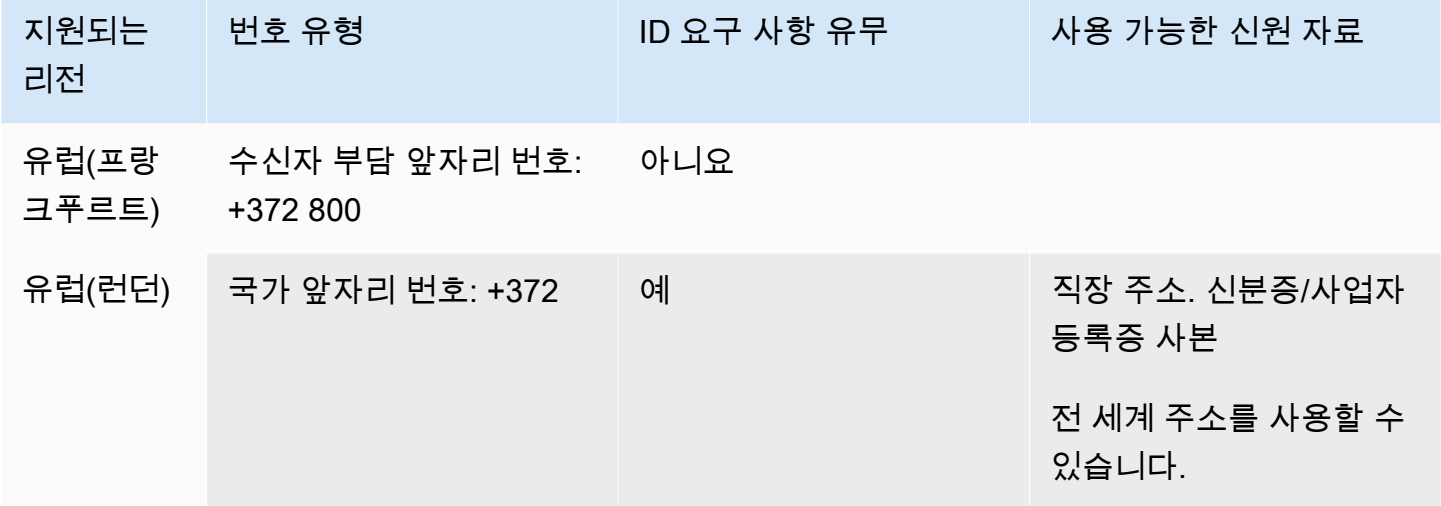

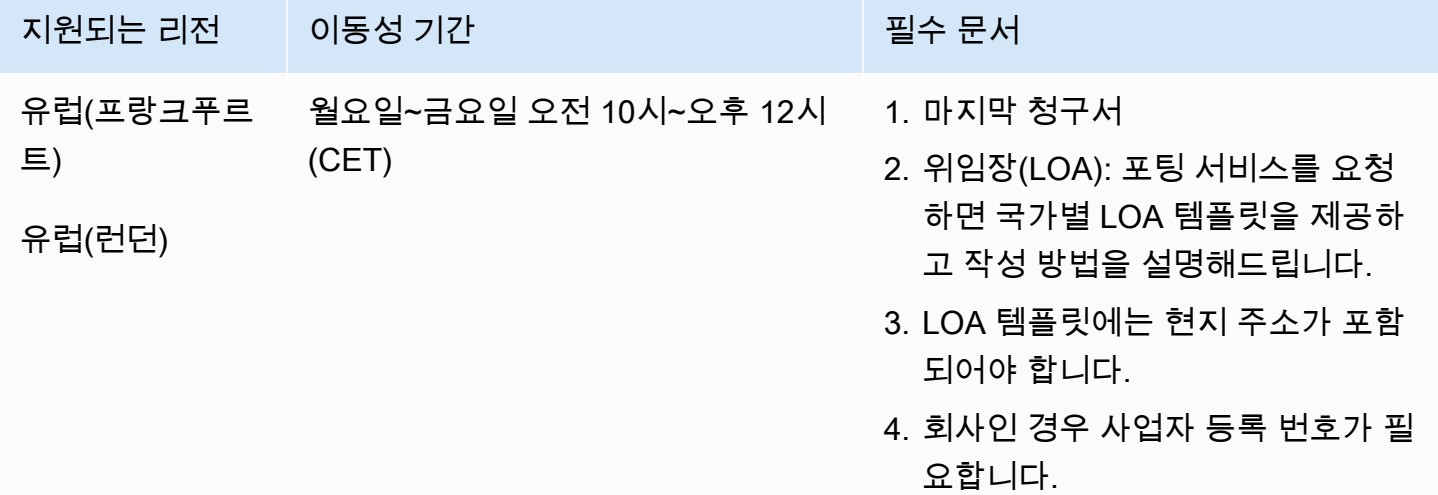

# 핀란드(FI)

### 전화번호 주문

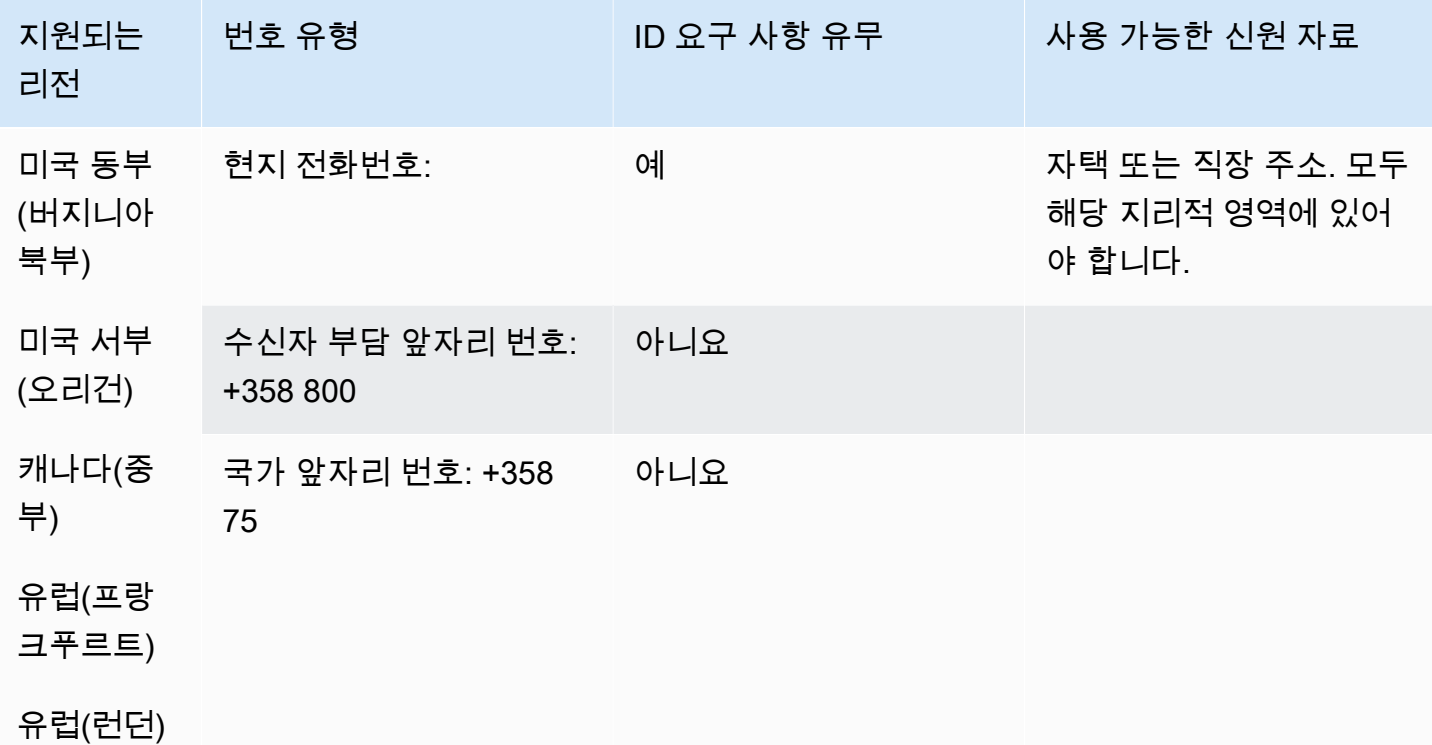

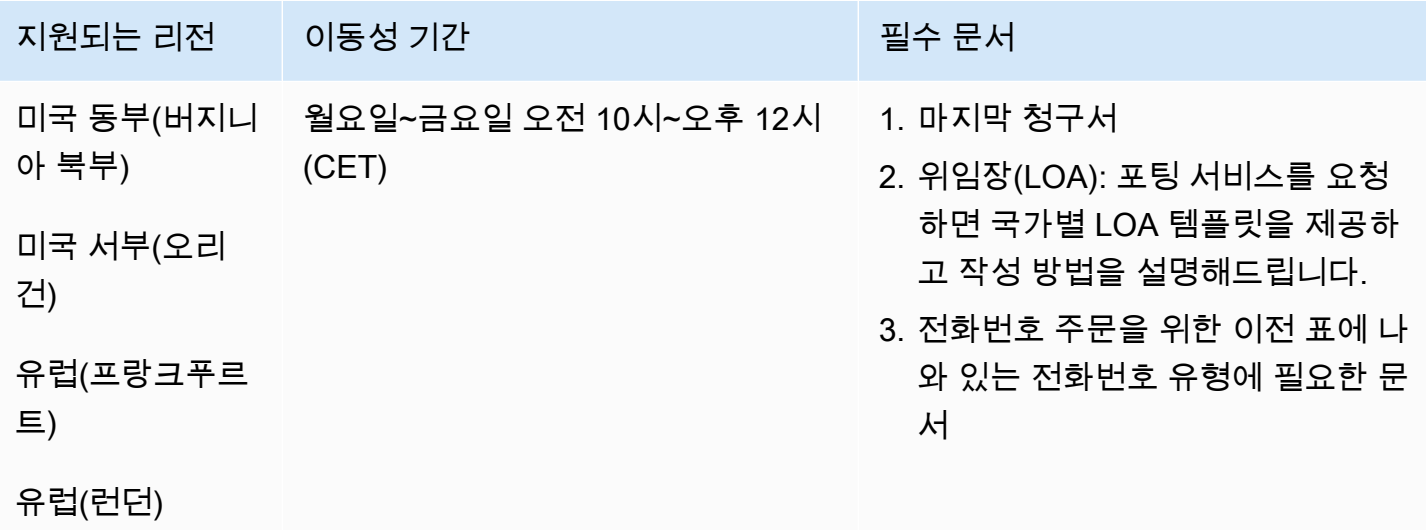

# 프랑스(FR)

UIFN 번호의 경우 표준 <u>리전 및 요구 사항</u>을 지원합니다.

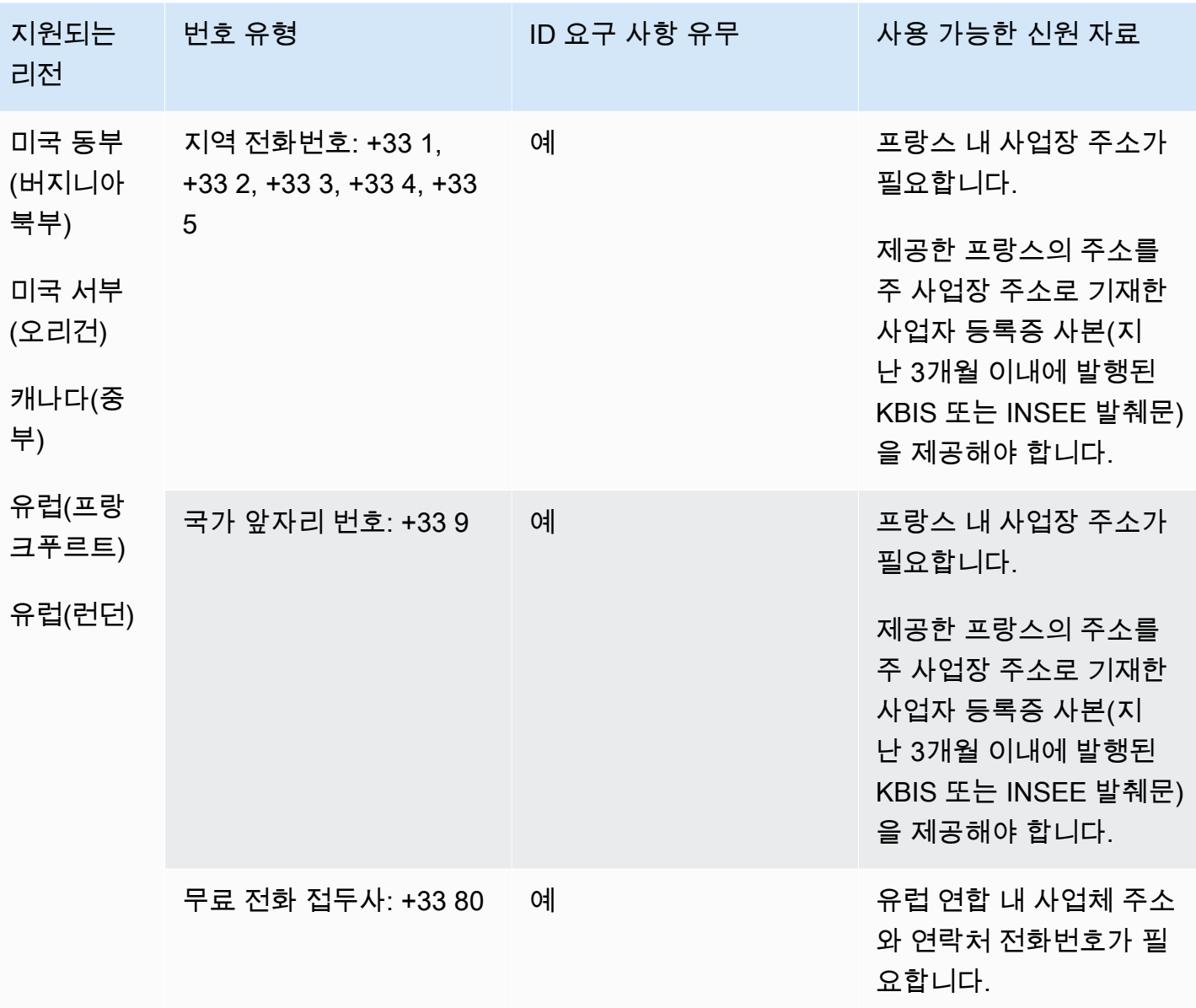

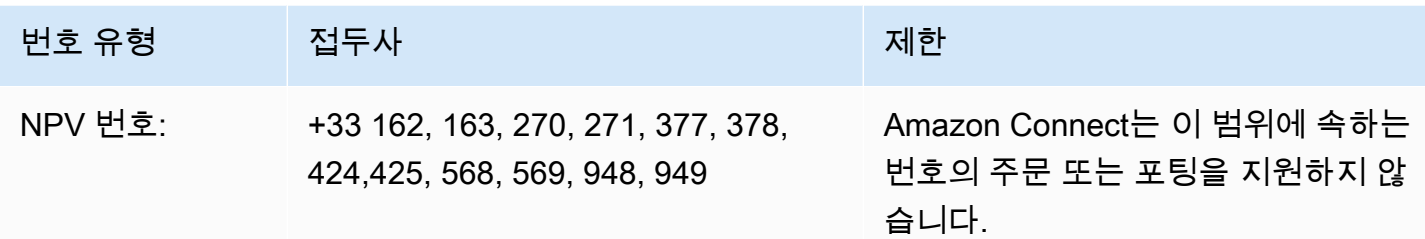

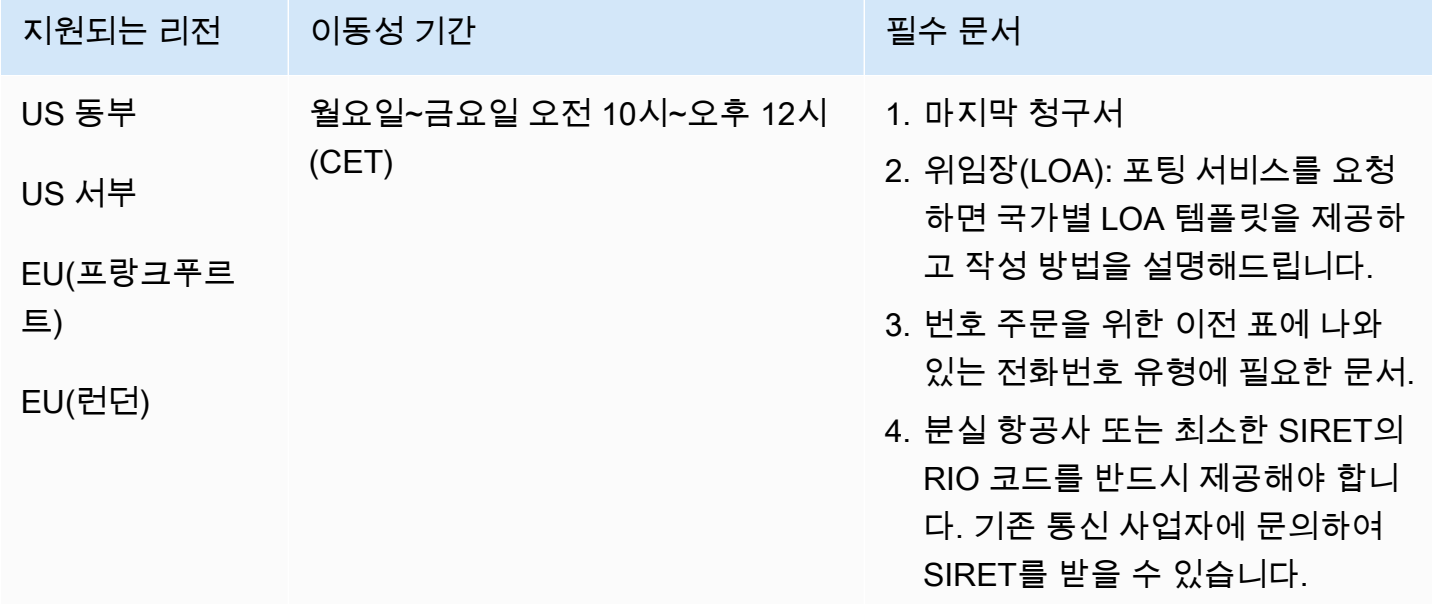

# 프랑스령 기아나(GF)

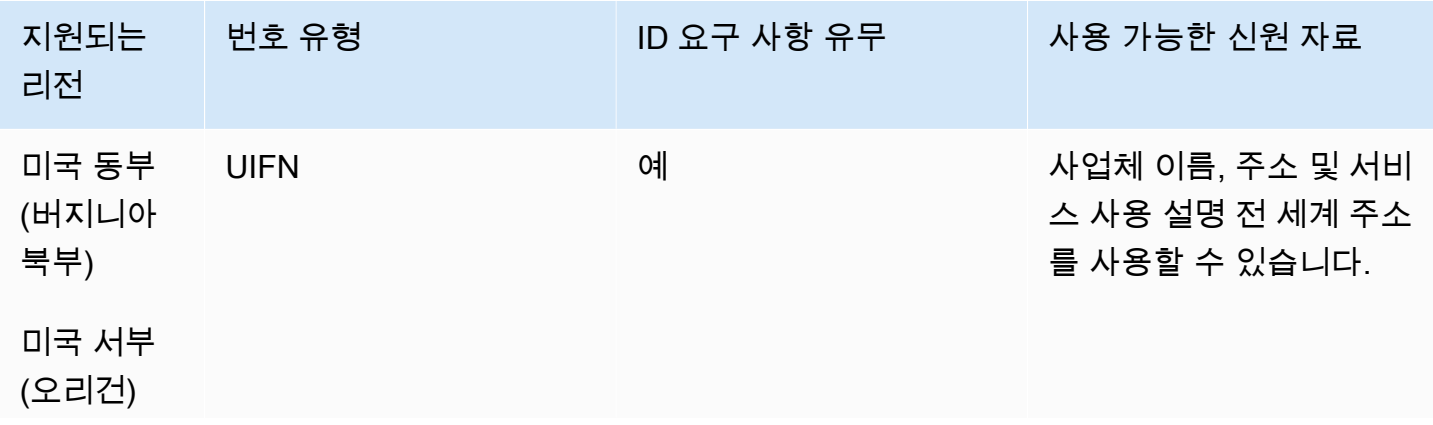

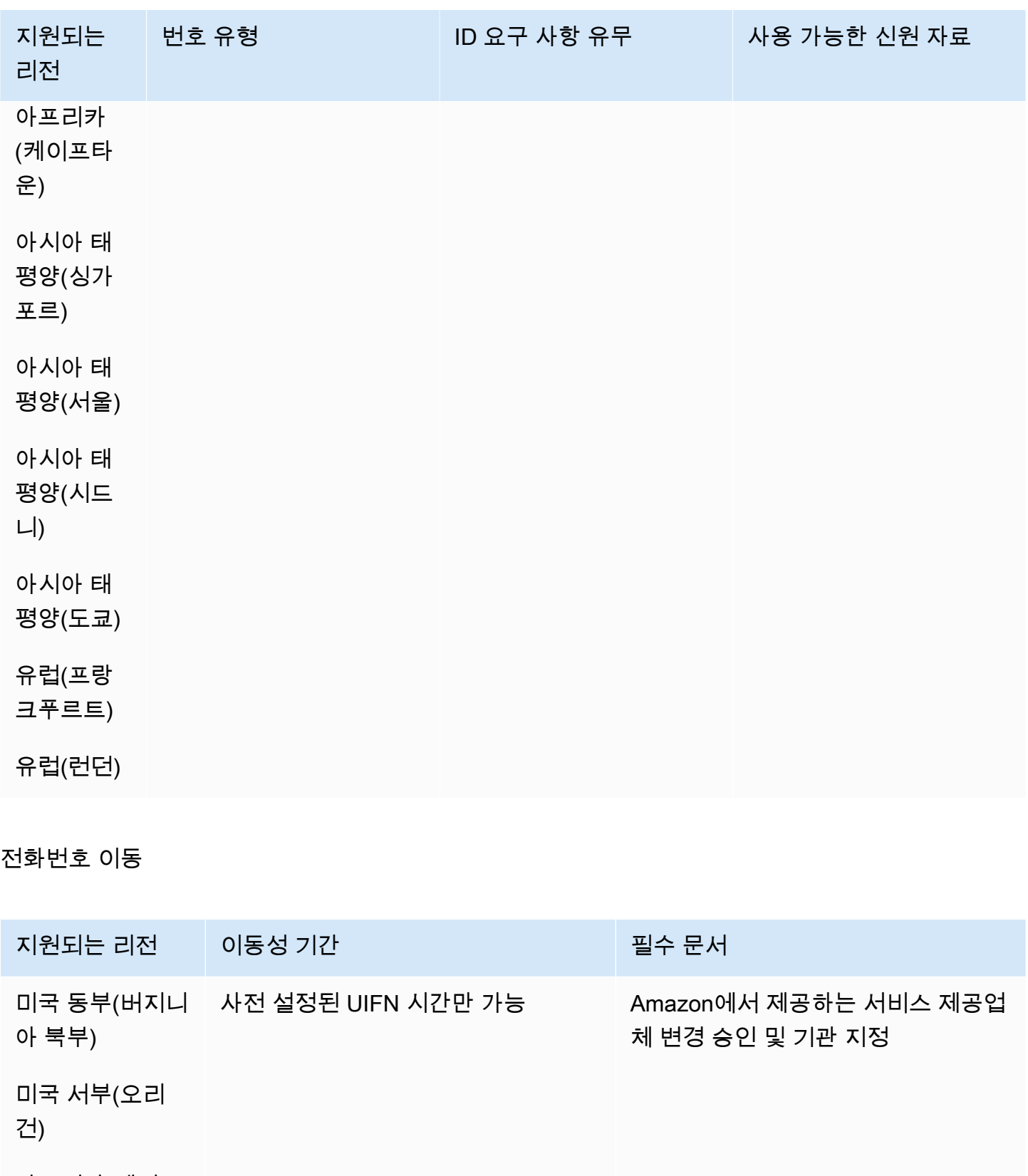

아프리카(케이프

타운)
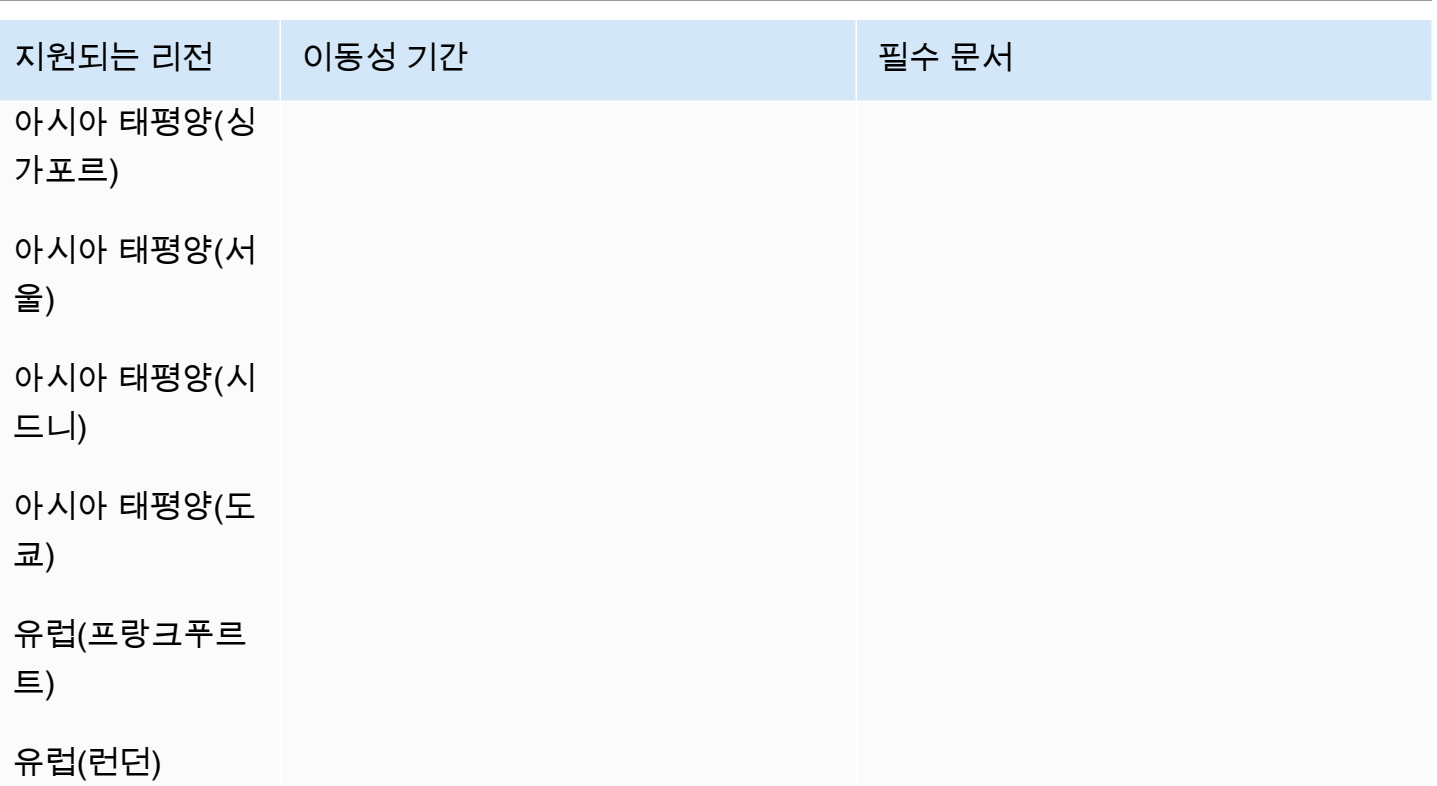

# 그루지야(GE)

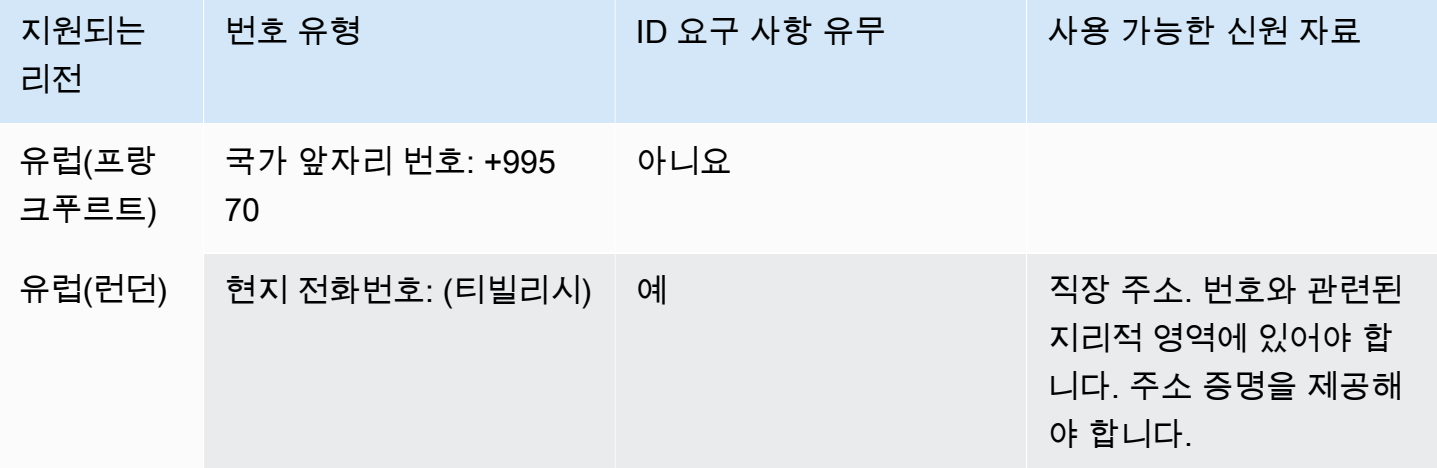

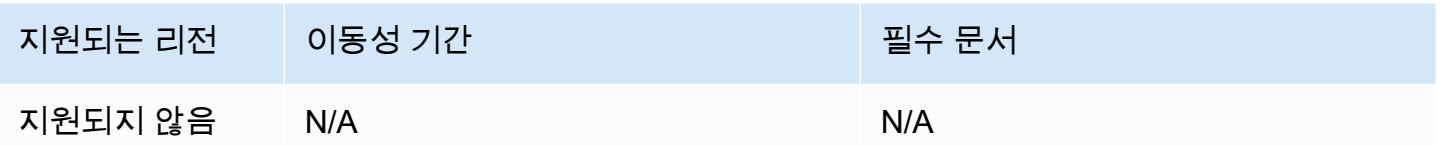

## 독일(DE)

UIFN 번호의 경우 표준 [리전 및 요구 사항](#page-479-0)을 지원합니다.

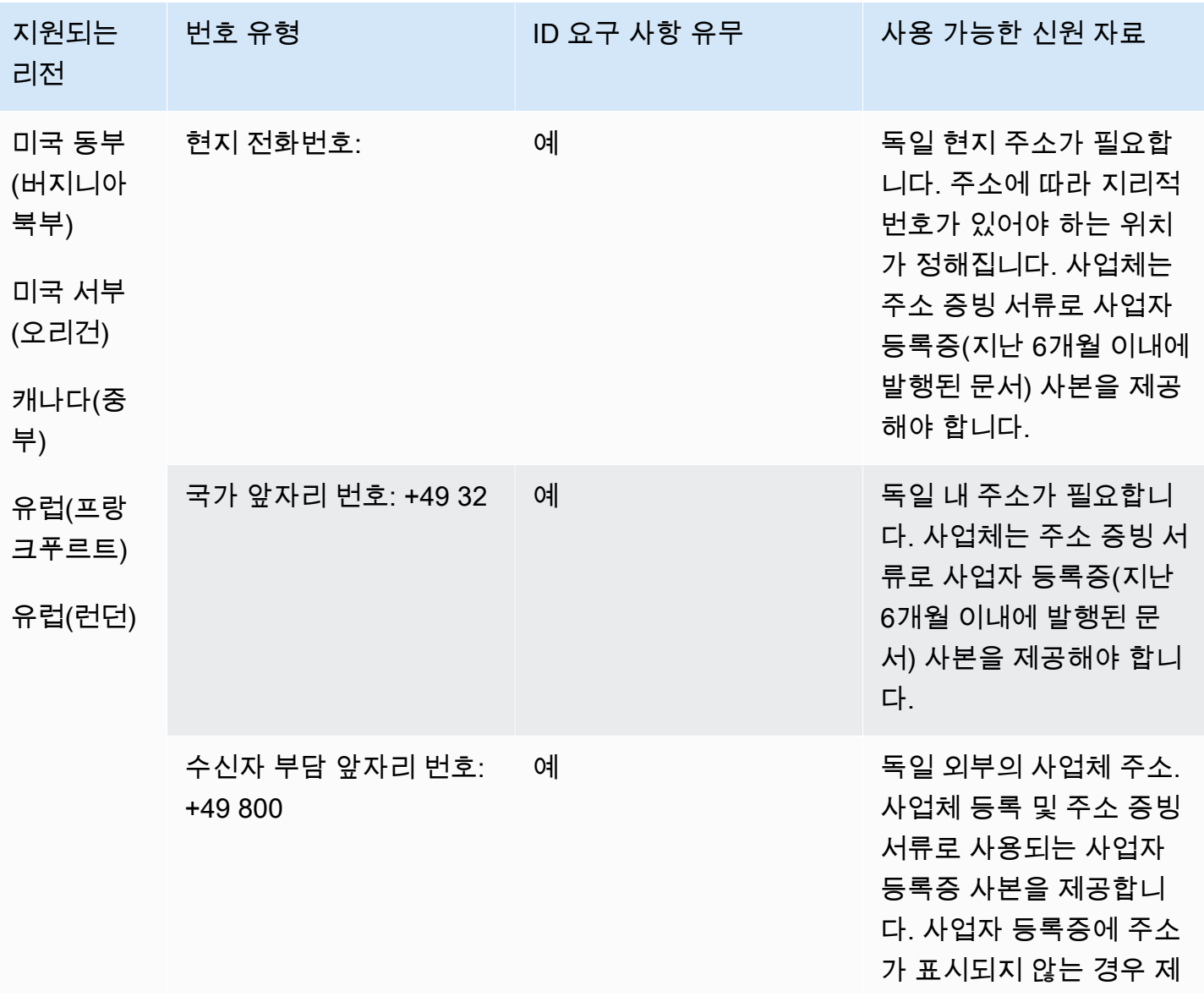

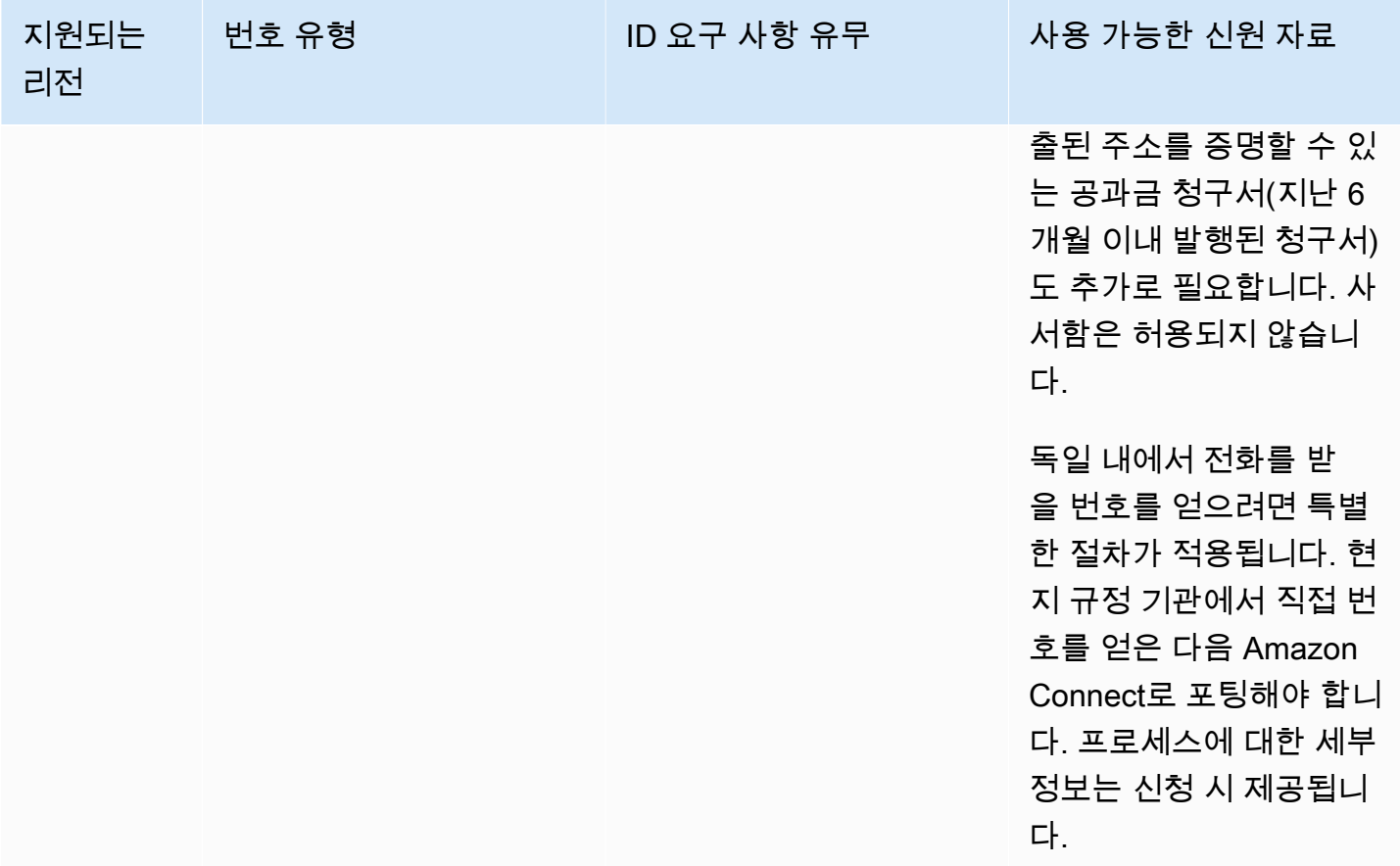

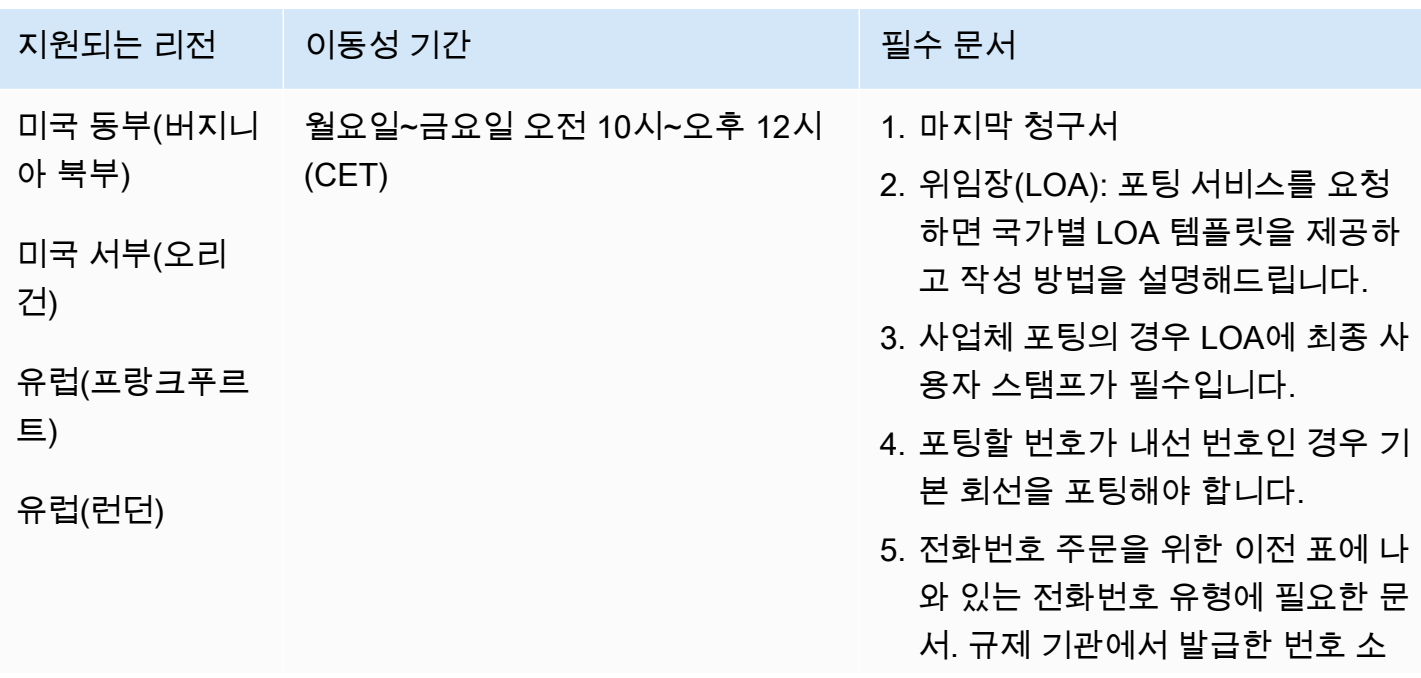

지원되는 리전 이동성 기간 필수 있는 일이 필수 문서

유권 증명서가 있는 경우에만 무료 전화 번호를 포팅할 수 있습니다.

그리스(GR)

UIFN 번호의 경우 표준 [리전 및 요구 사항](#page-479-0)을 지원합니다.

전화번호 주문

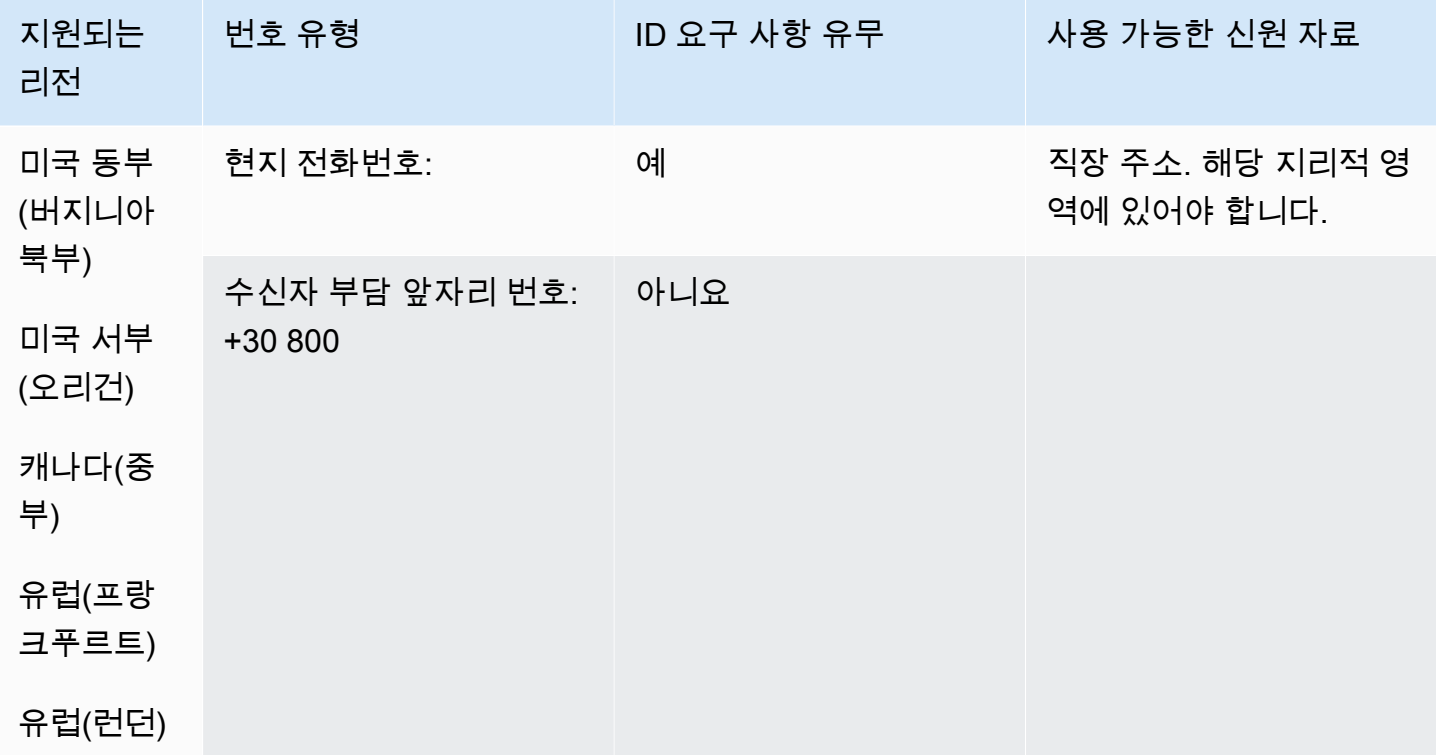

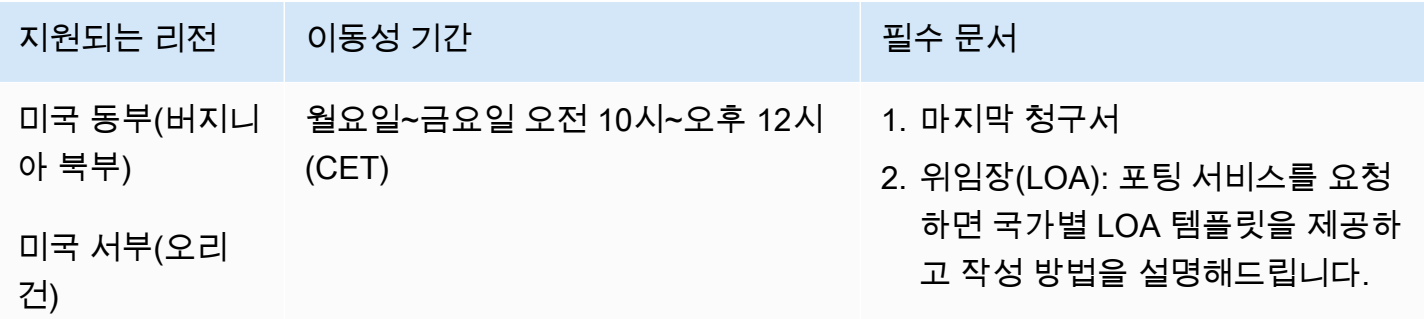

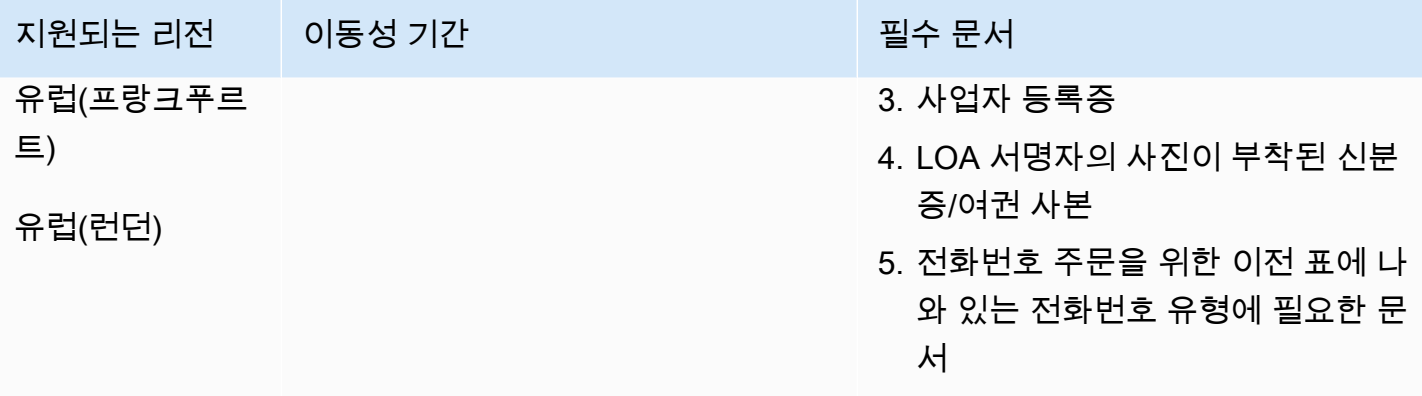

## 과테말라(GT)

#### 전화번호 주문

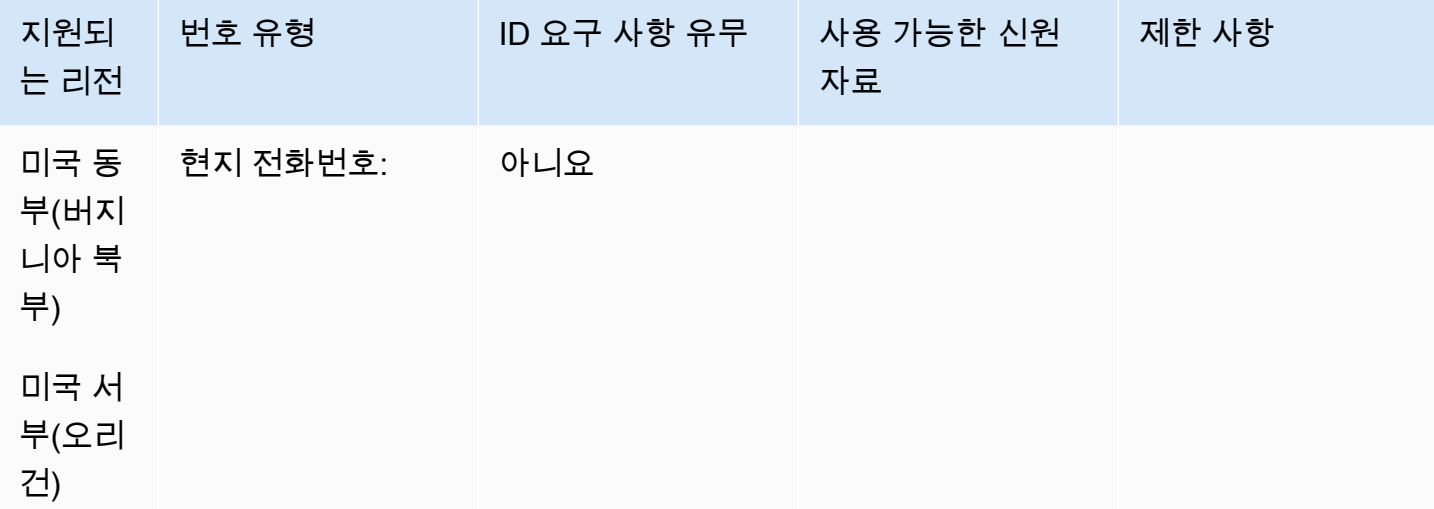

#### 전화번호 이동

포팅이 지원되지 않습니다.

### 과들루프(GP)

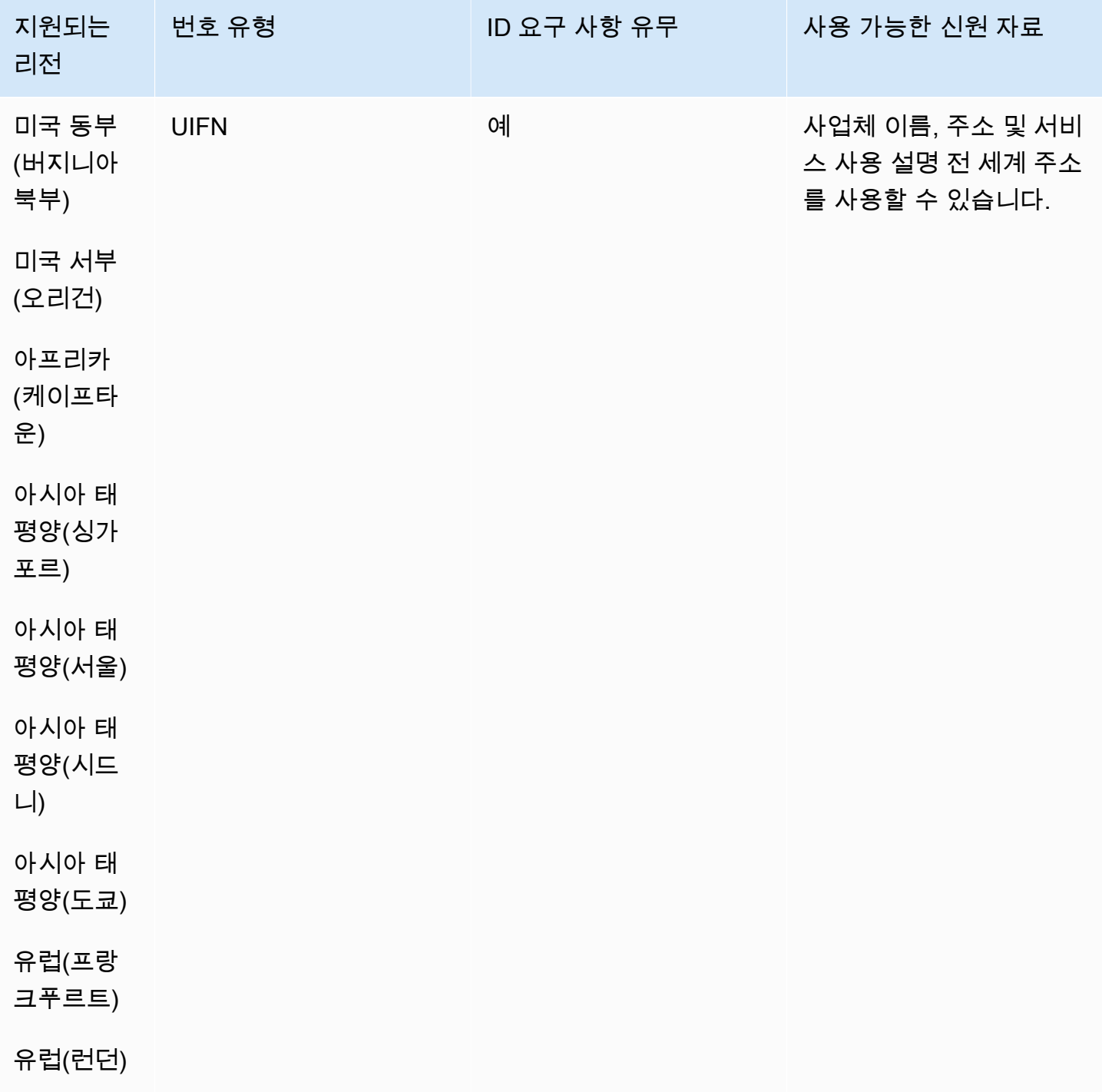

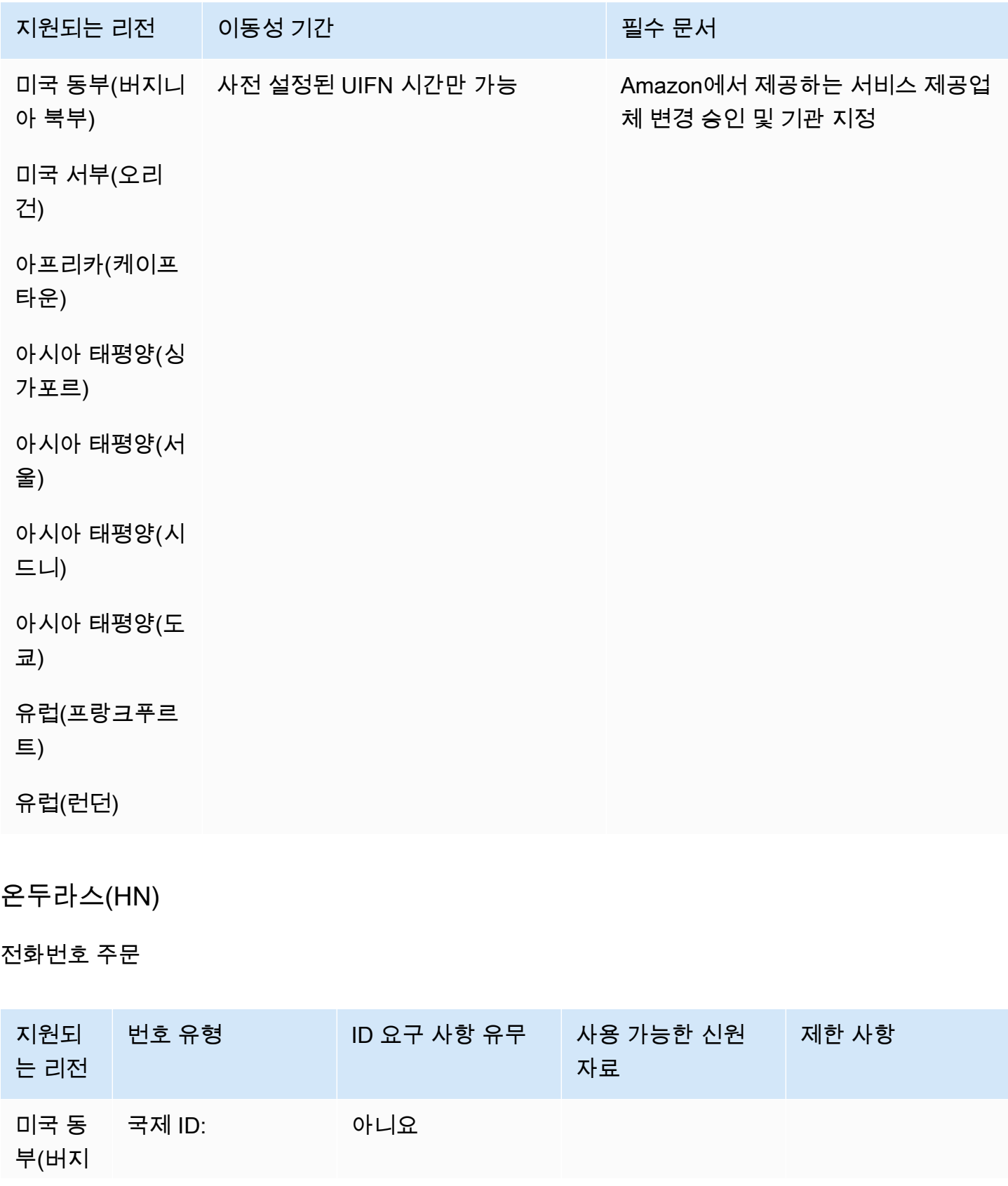

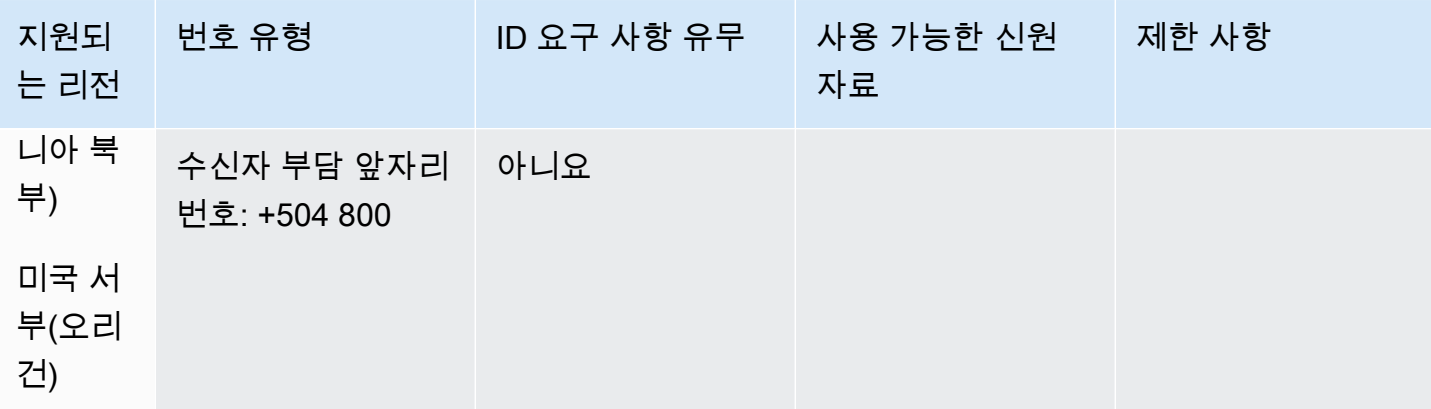

포팅이 지원되지 않습니다.

## 홍콩(HK)

UIFN 번호의 경우 표준 [리전 및 요구 사항](#page-479-0)을 지원합니다.

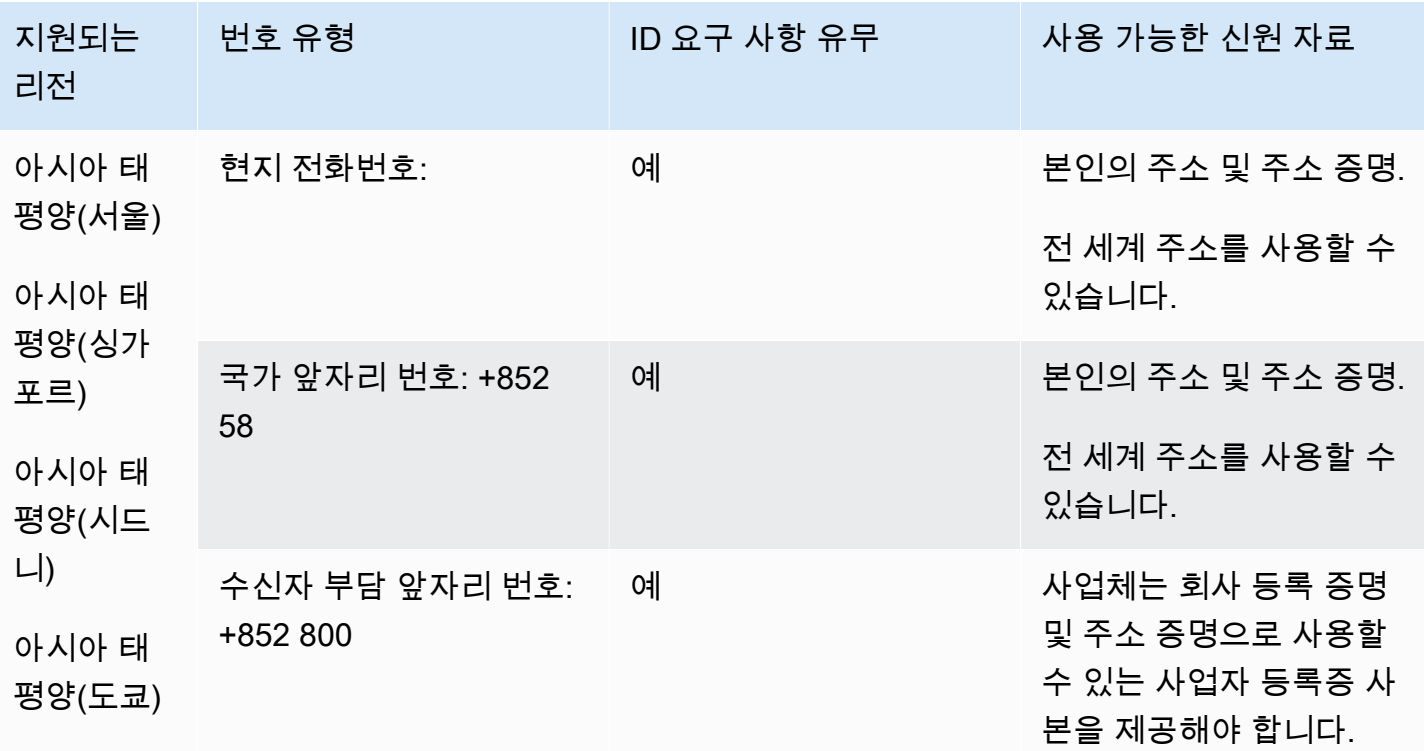

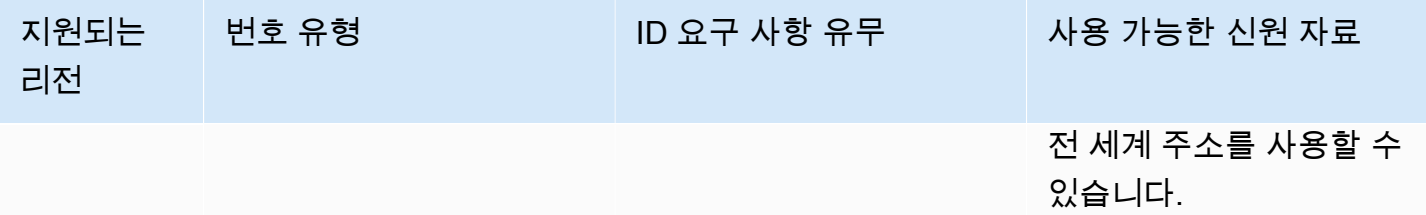

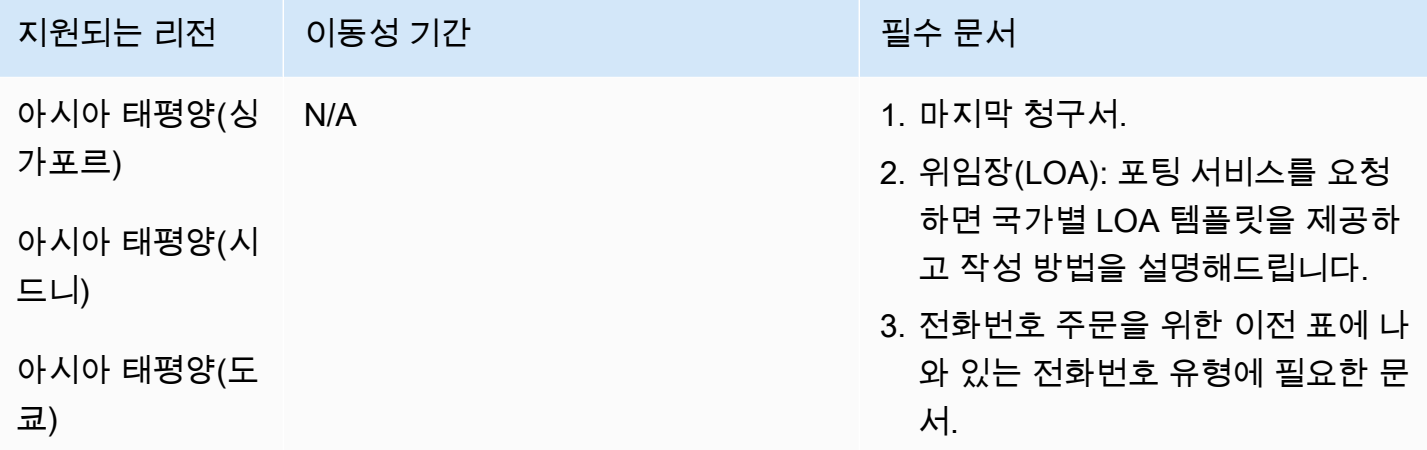

헝가리(HU)

UIFN 번호의 경우 표준 [리전 및 요구 사항](#page-479-0)을 지원합니다.

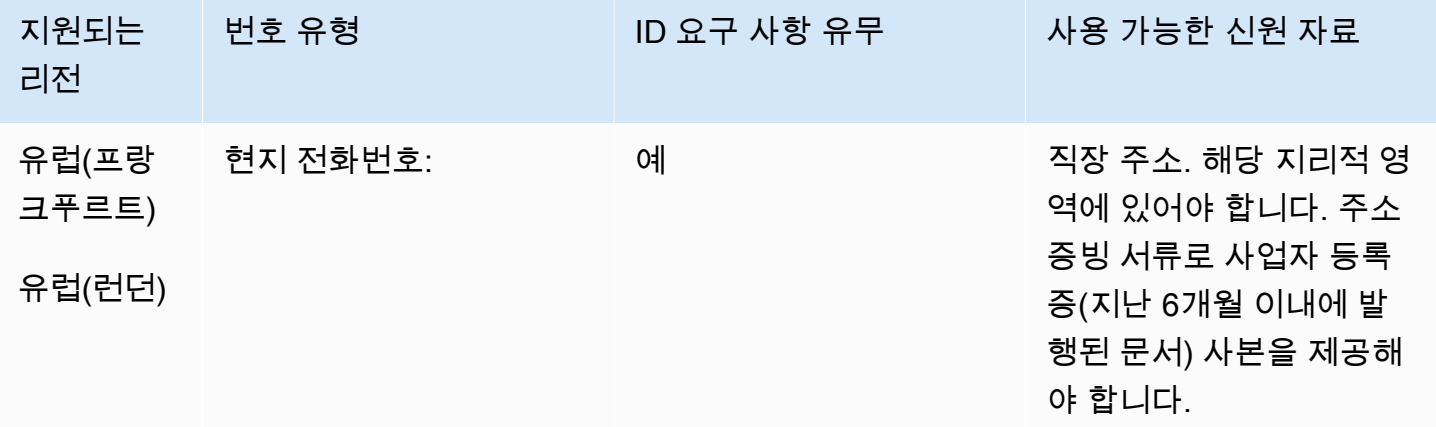

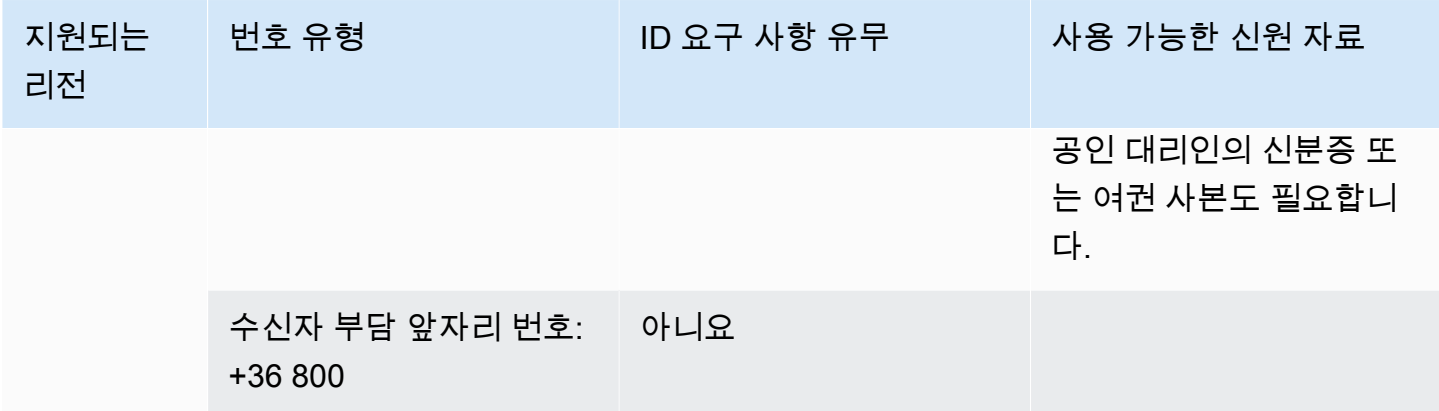

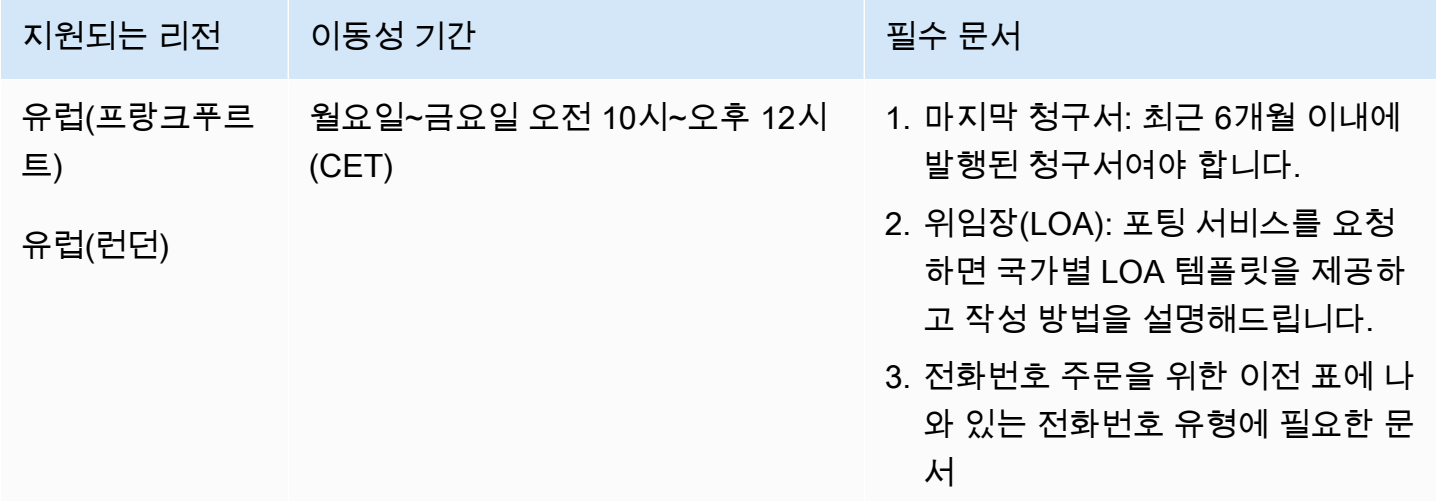

아이슬란드(IS)

UIFN 번호의 경우 표준 [리전 및 요구 사항](#page-479-0)을 지원합니다.

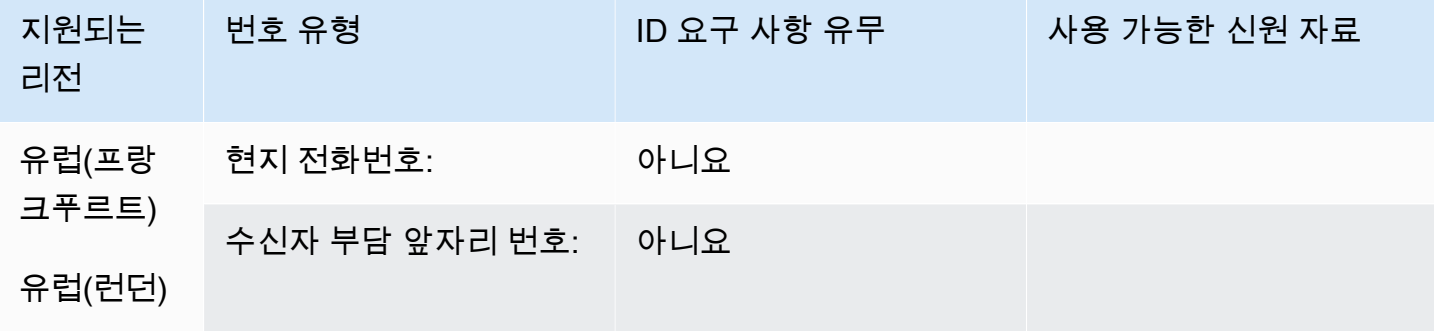

포팅이 지원되지 않습니다.

## 인도네시아(ID)

#### 전화번호 주문

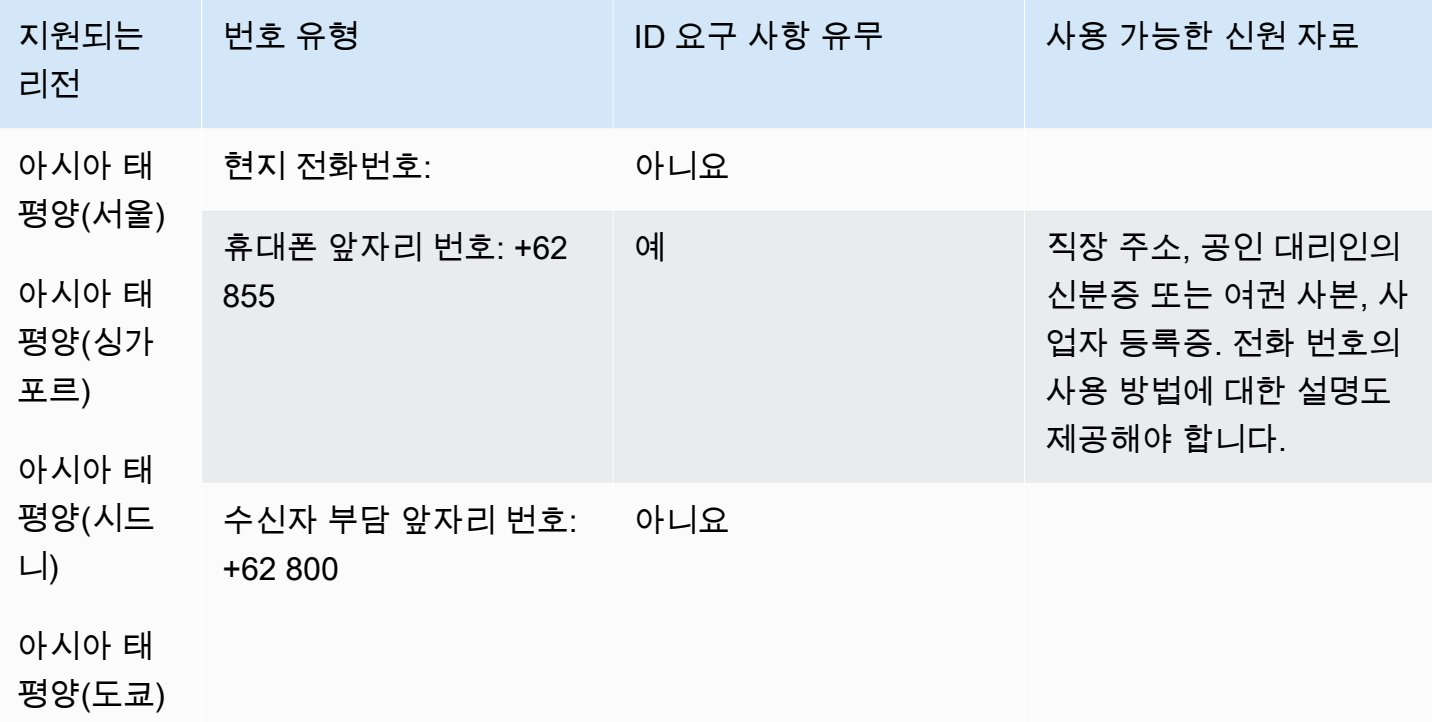

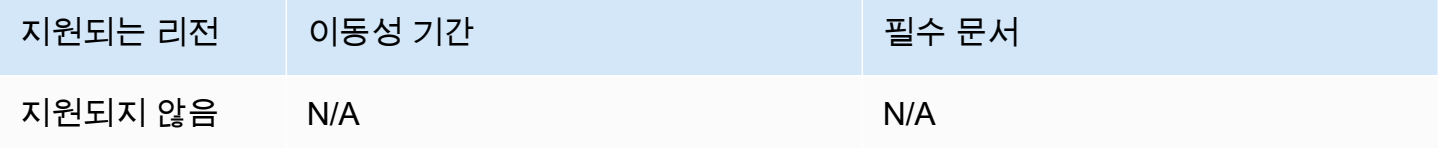

### 아일랜드(IE)

#### 전화번호 주문

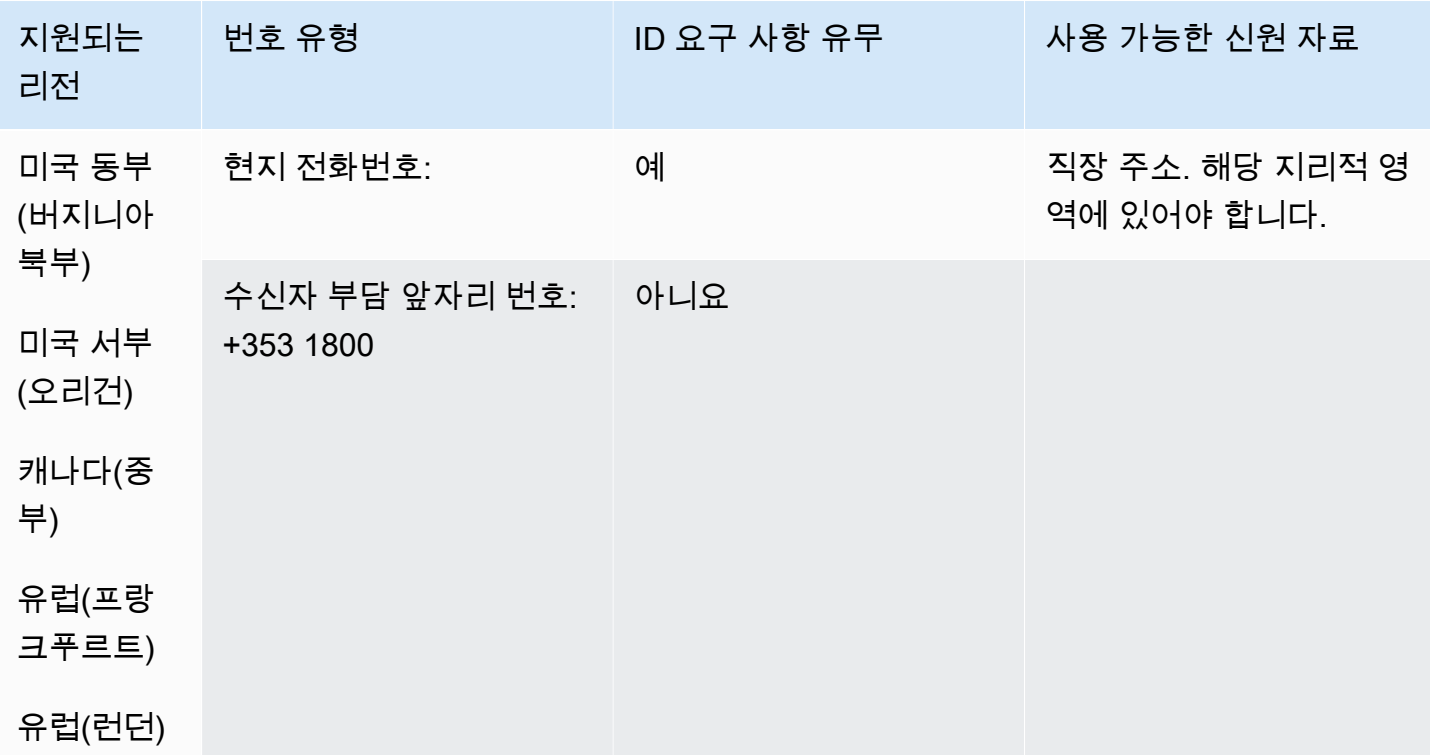

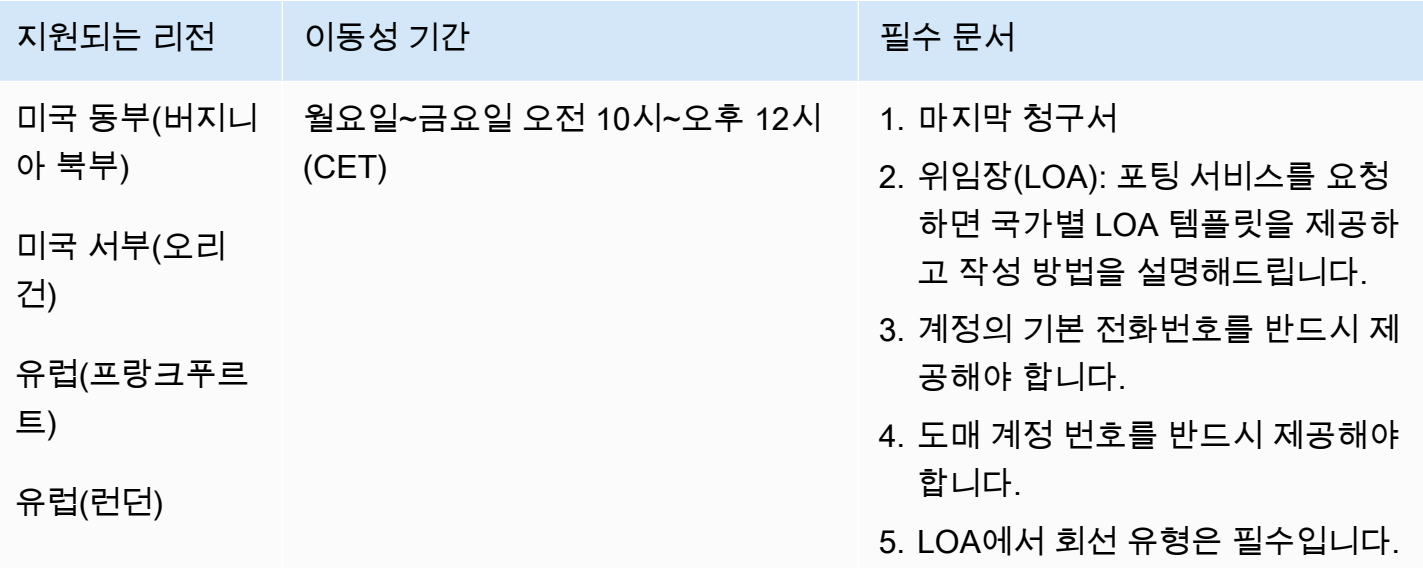

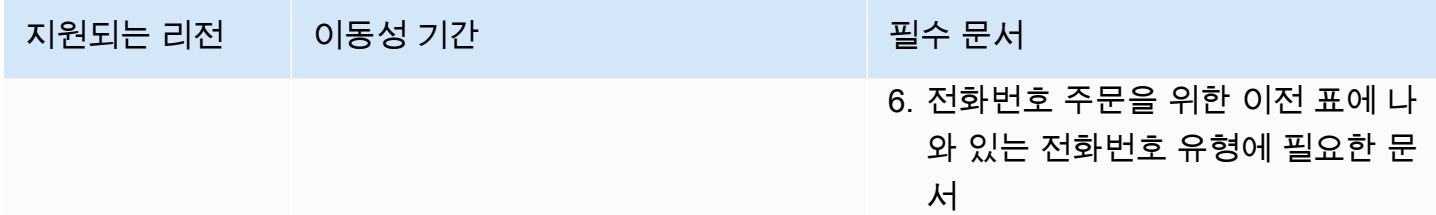

# 이스라엘(IL)

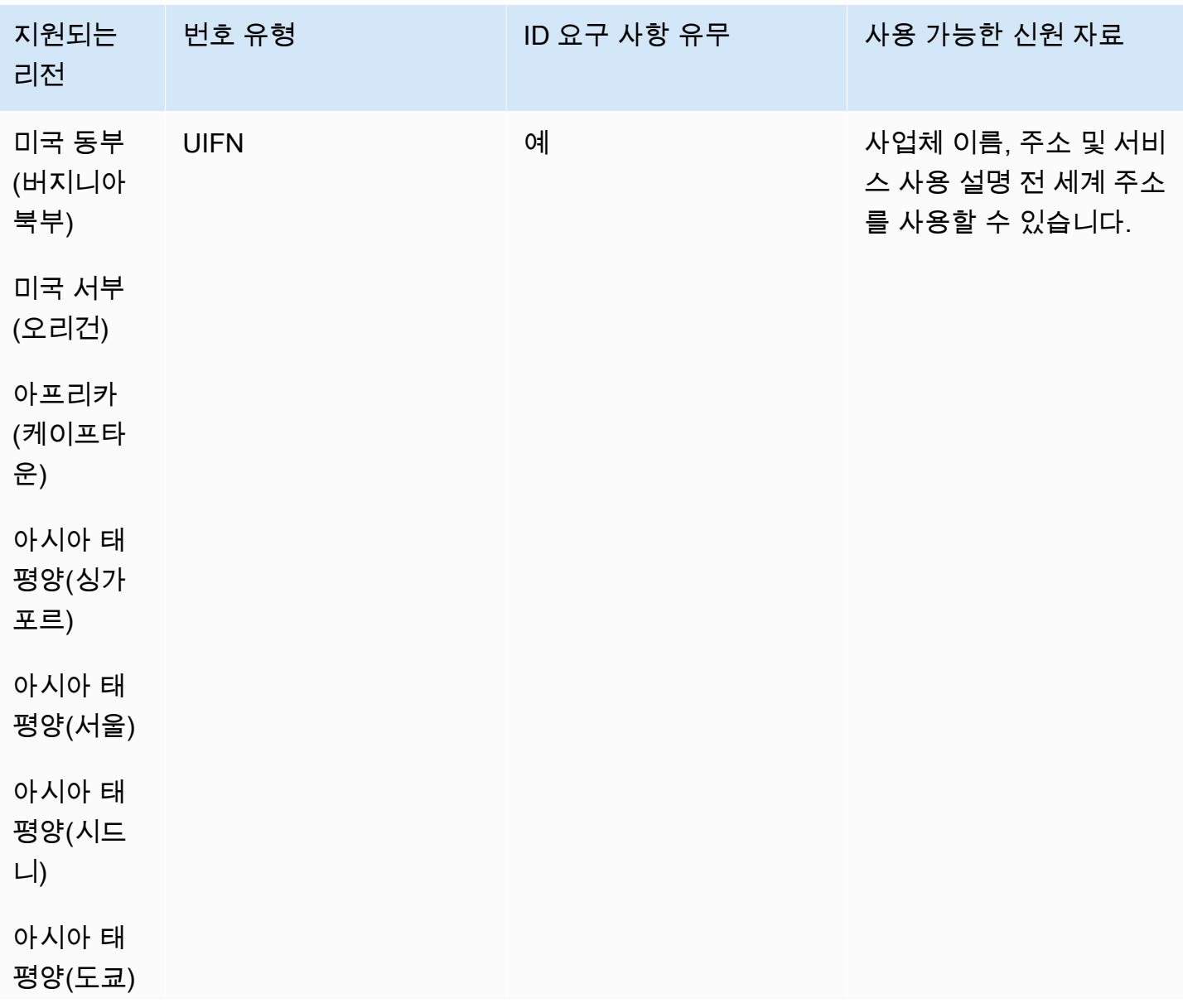

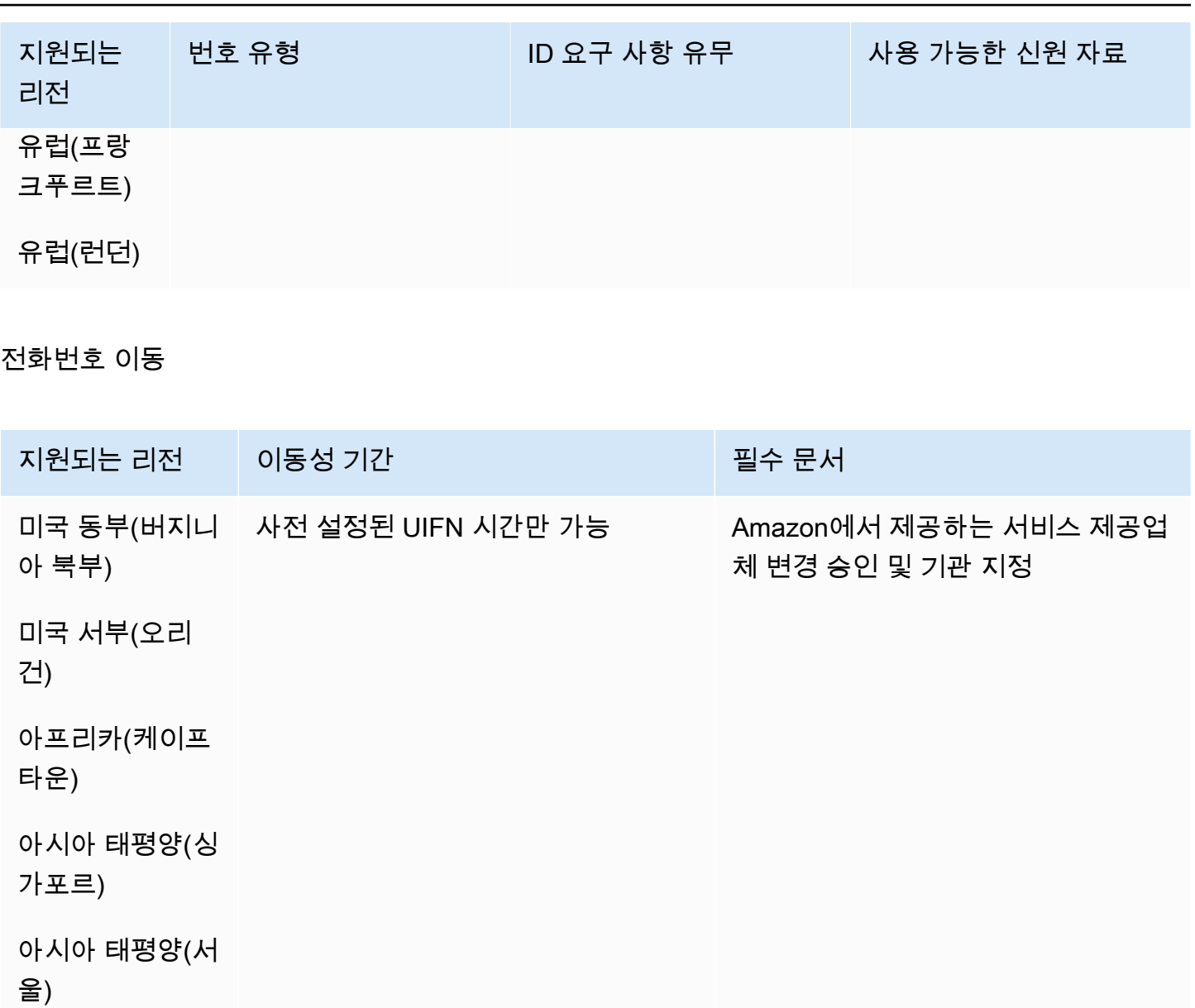

아시아 태평양(시 드니)

아시아 태평양(도 쿄)

유럽(프랑크푸르 트)

유럽(런던)

### 이탈리아(IT)

UIFN 번호의 경우 표준 <u>리전 및 요구 사항</u>을 지원합니다.

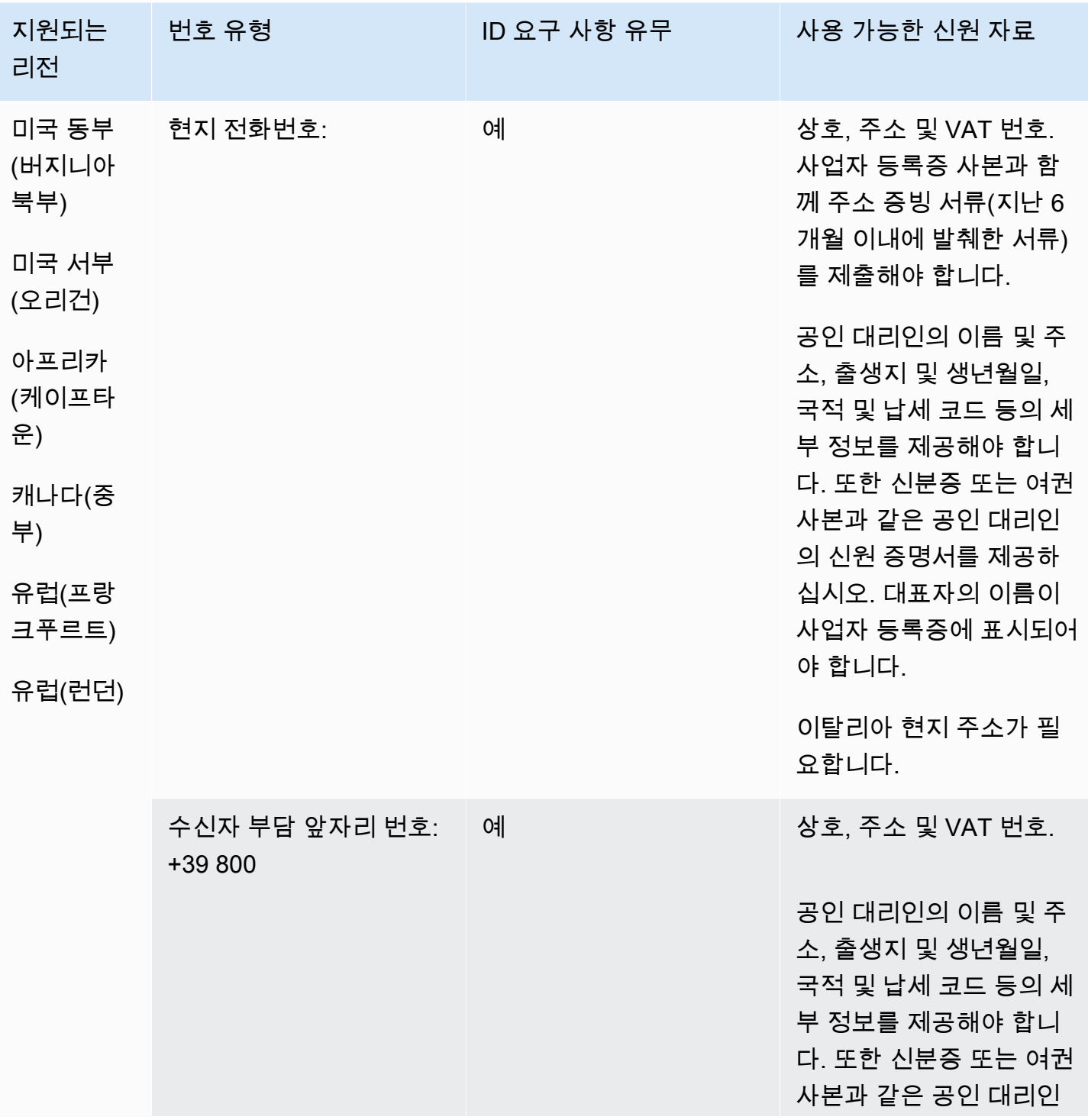

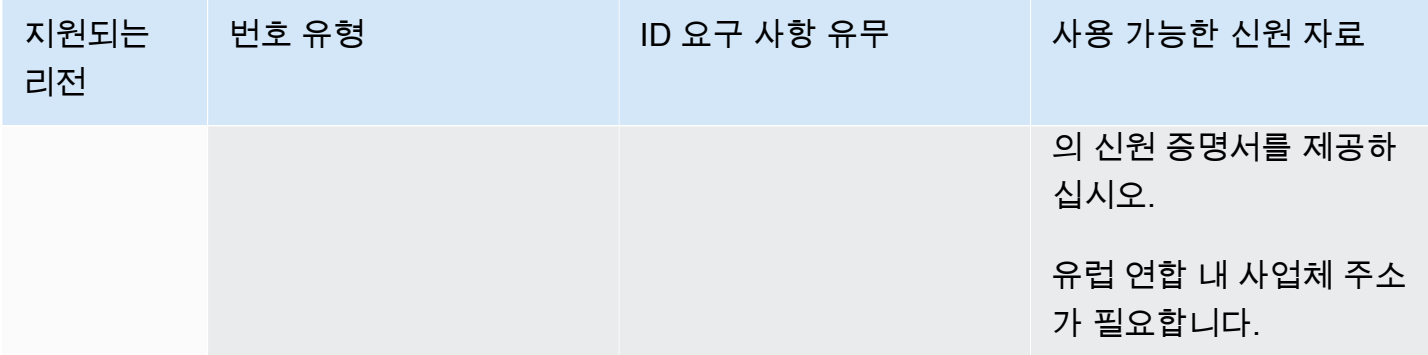

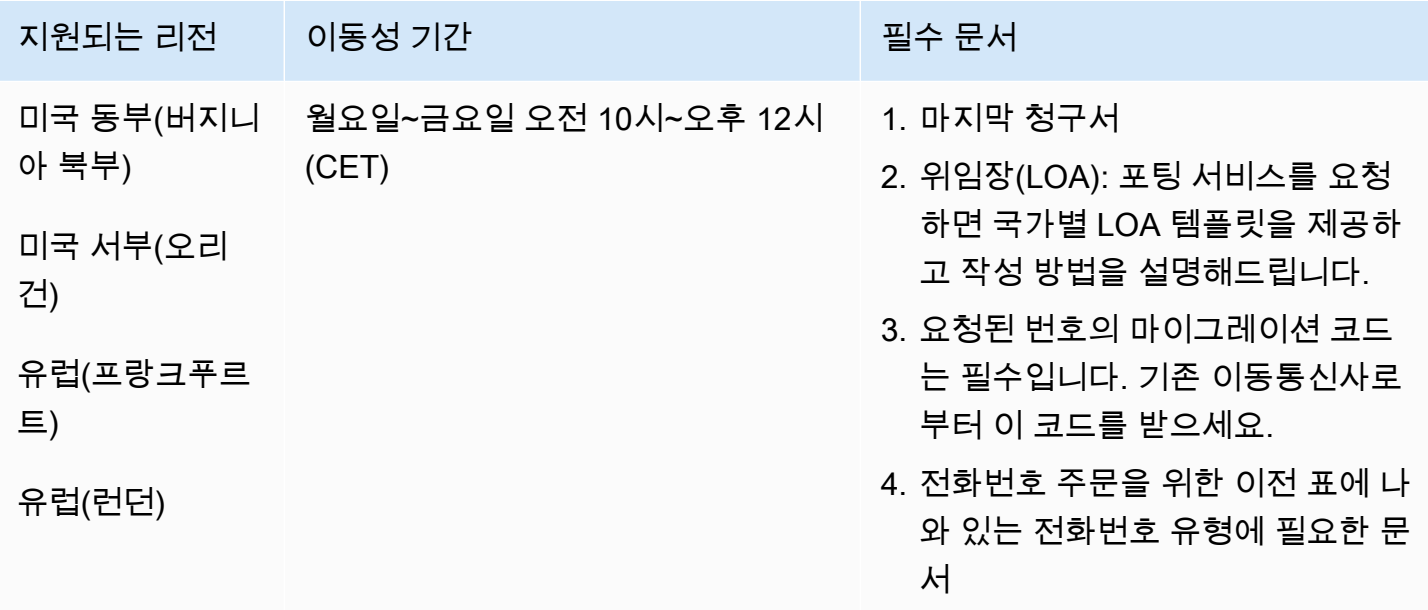

# 자메이카(JM)

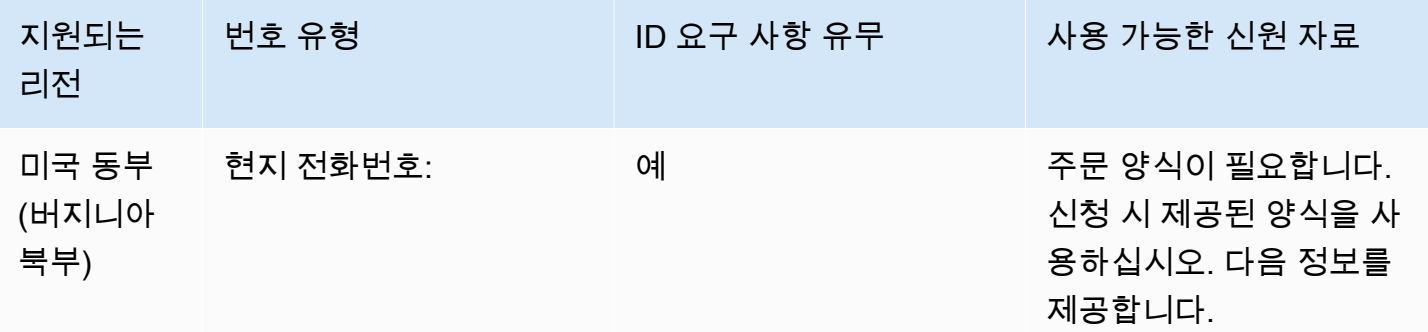

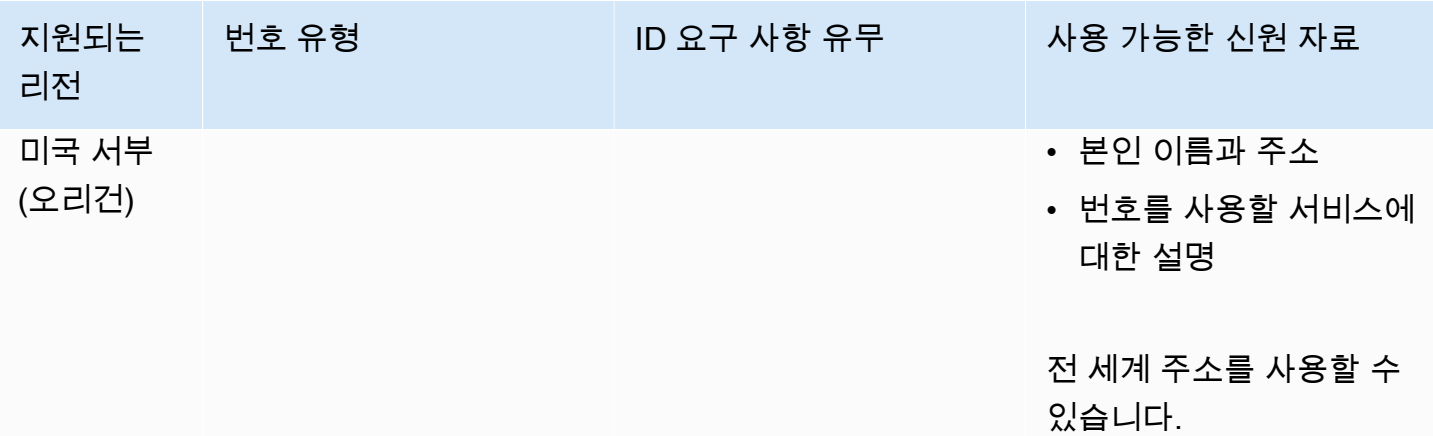

특정 숫자 범위의 포팅이 지원됩니다. AWS Support 티켓을 만들어 번호의 이동성을 확인하세요.

### 일본(JP)

UIFN 번호의 경우 표준 [리전 및 요구 사항](#page-479-0)을 지원합니다.

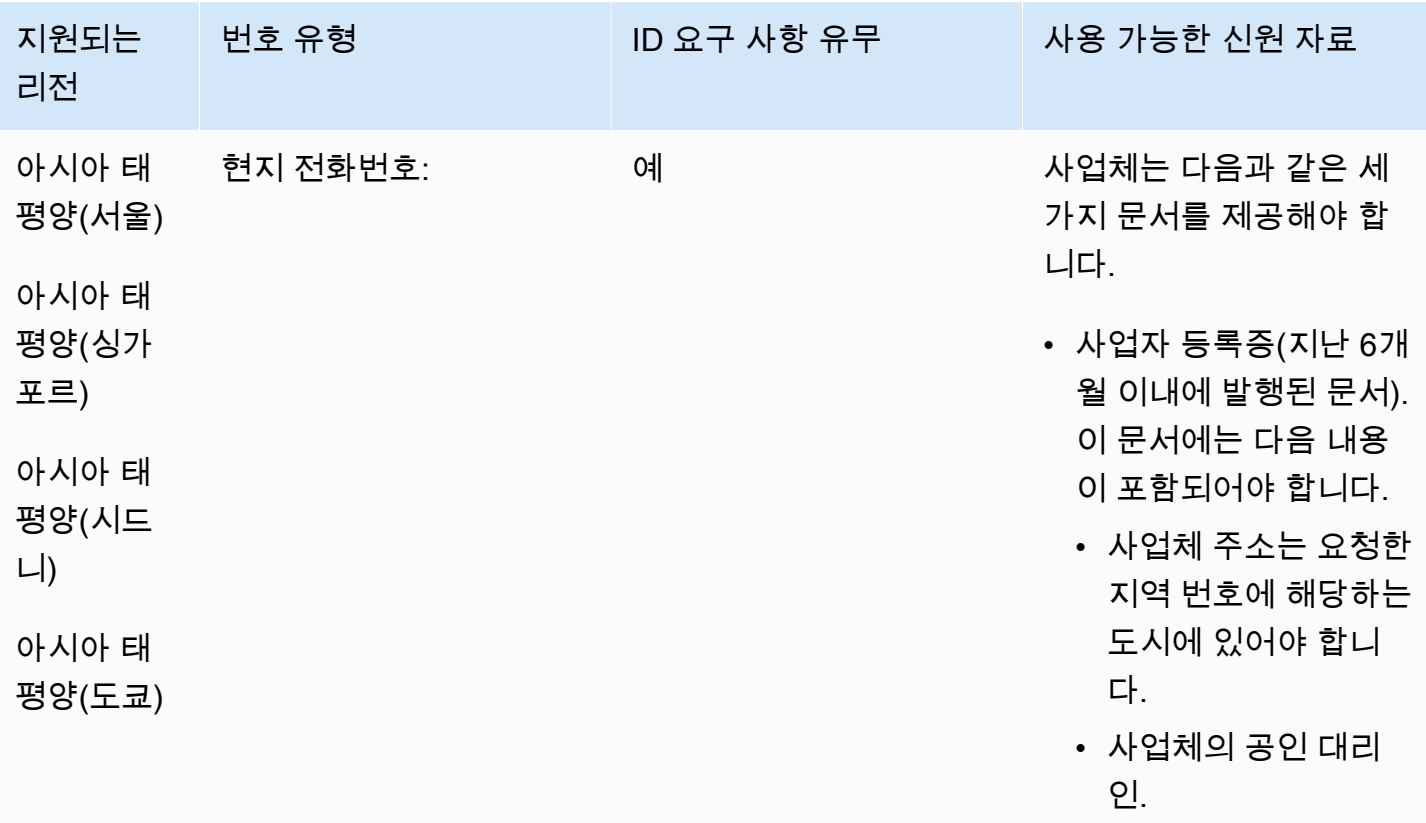

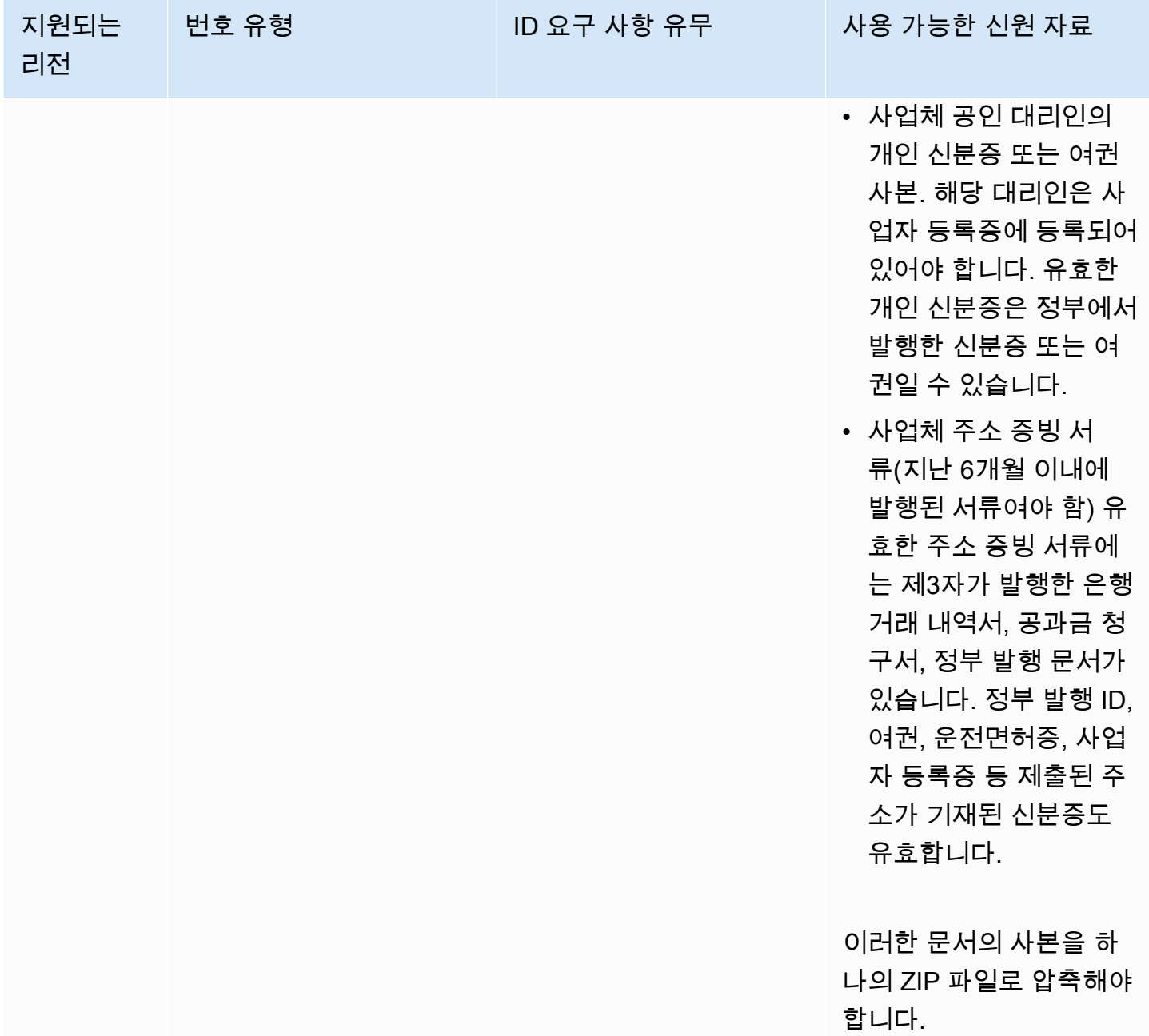

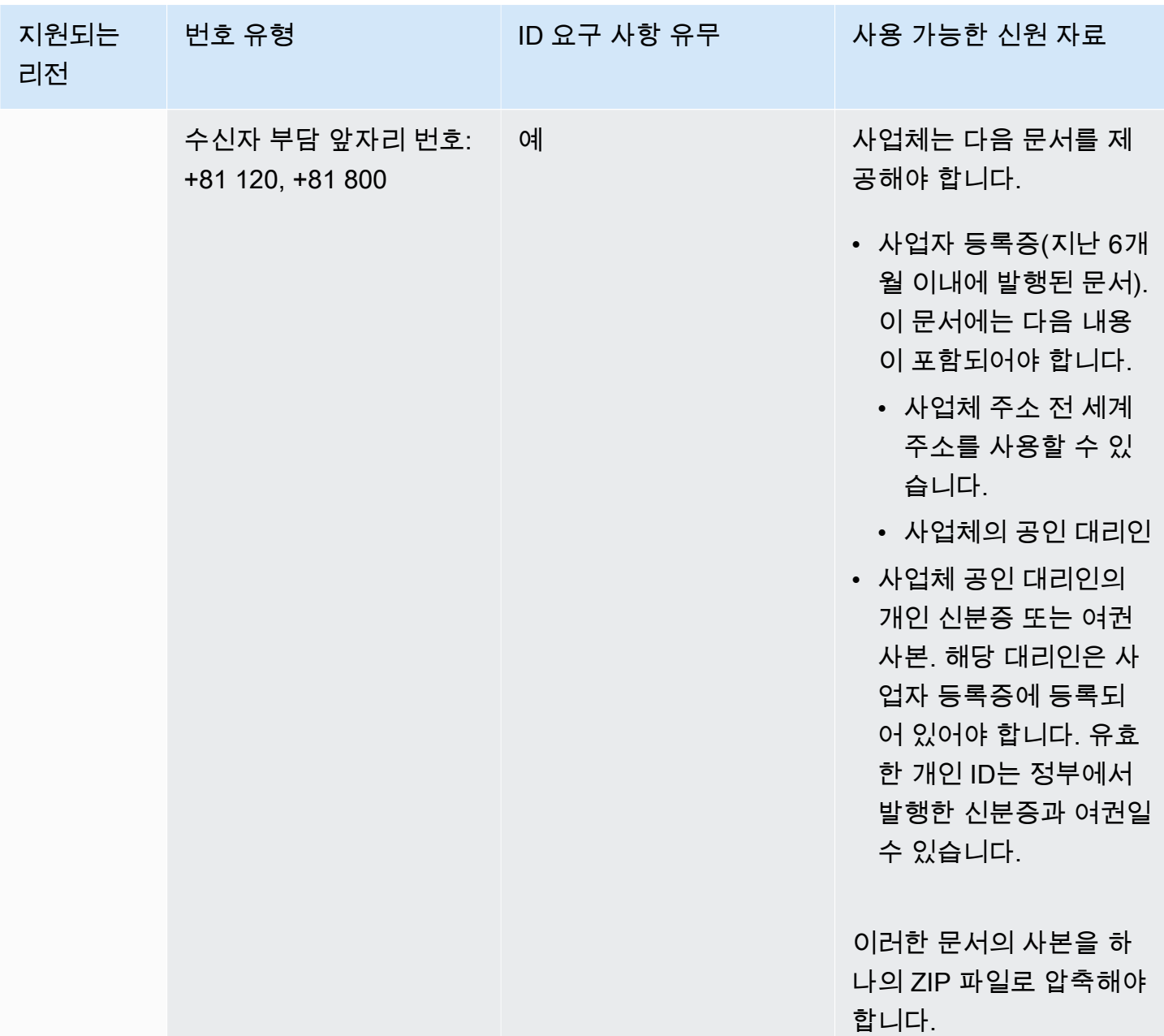

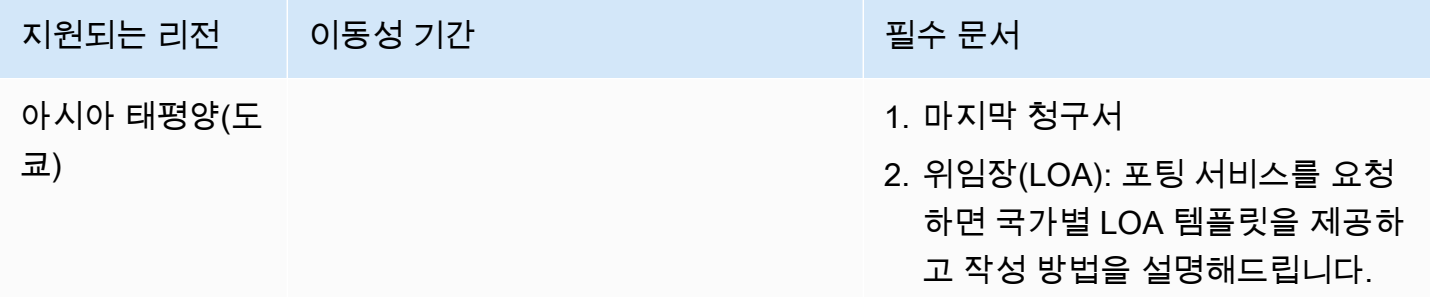

 $\overline{a}$ 지원되는 리전 기능 이동성 기간 기술 기능 기능 기능 기능 필수 문서

3. 번호 주문을 위한 이전 표에 나와 있는 전화번호 유형에 필요한 문서

AWS Support 티켓을 제출하여 번호 의 이동성을 확인하십시오.

### 라트비아(LV)

UIFN 번호의 경우 표준 [리전 및 요구 사항](#page-479-0)을 지원합니다.

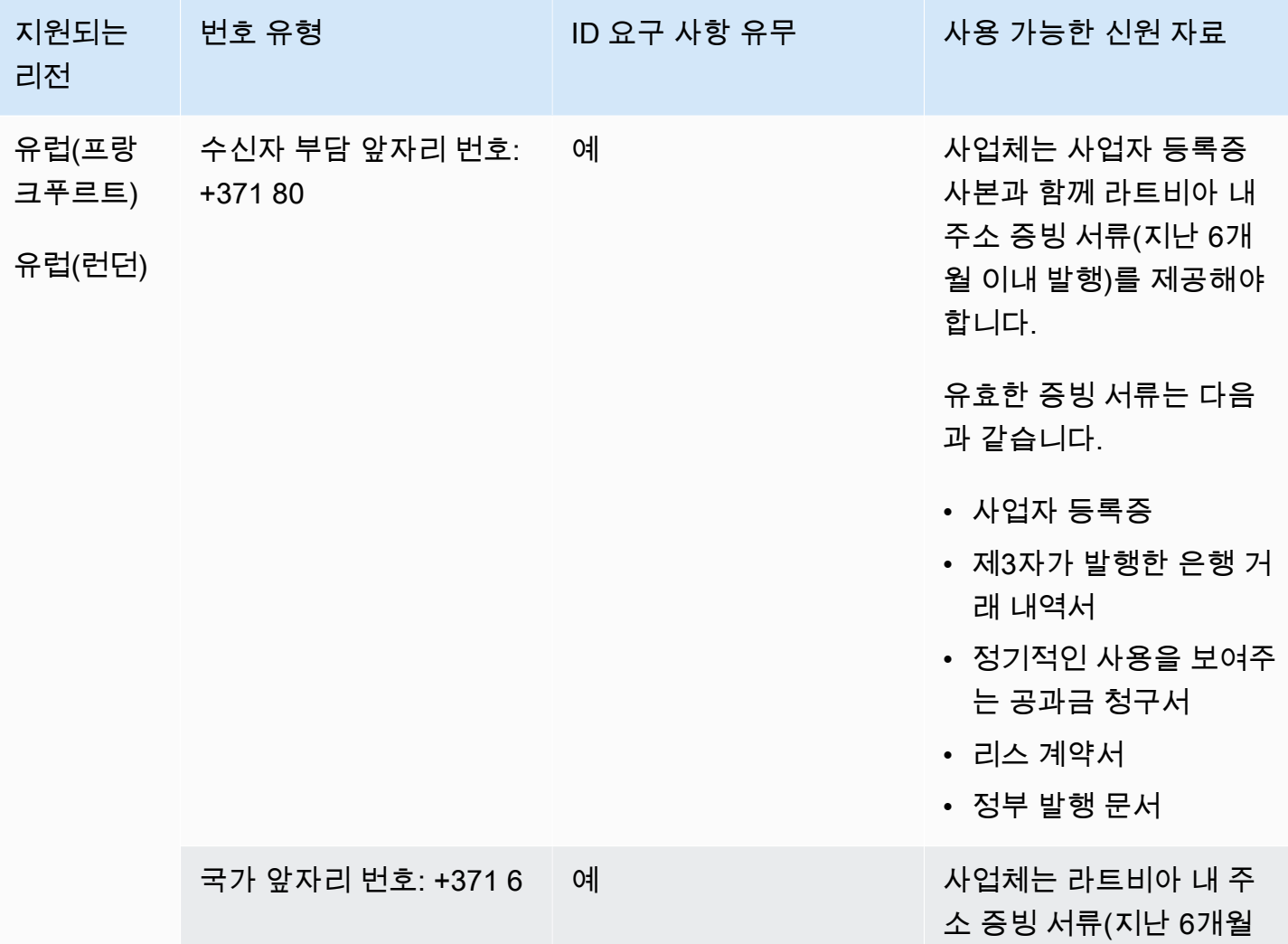

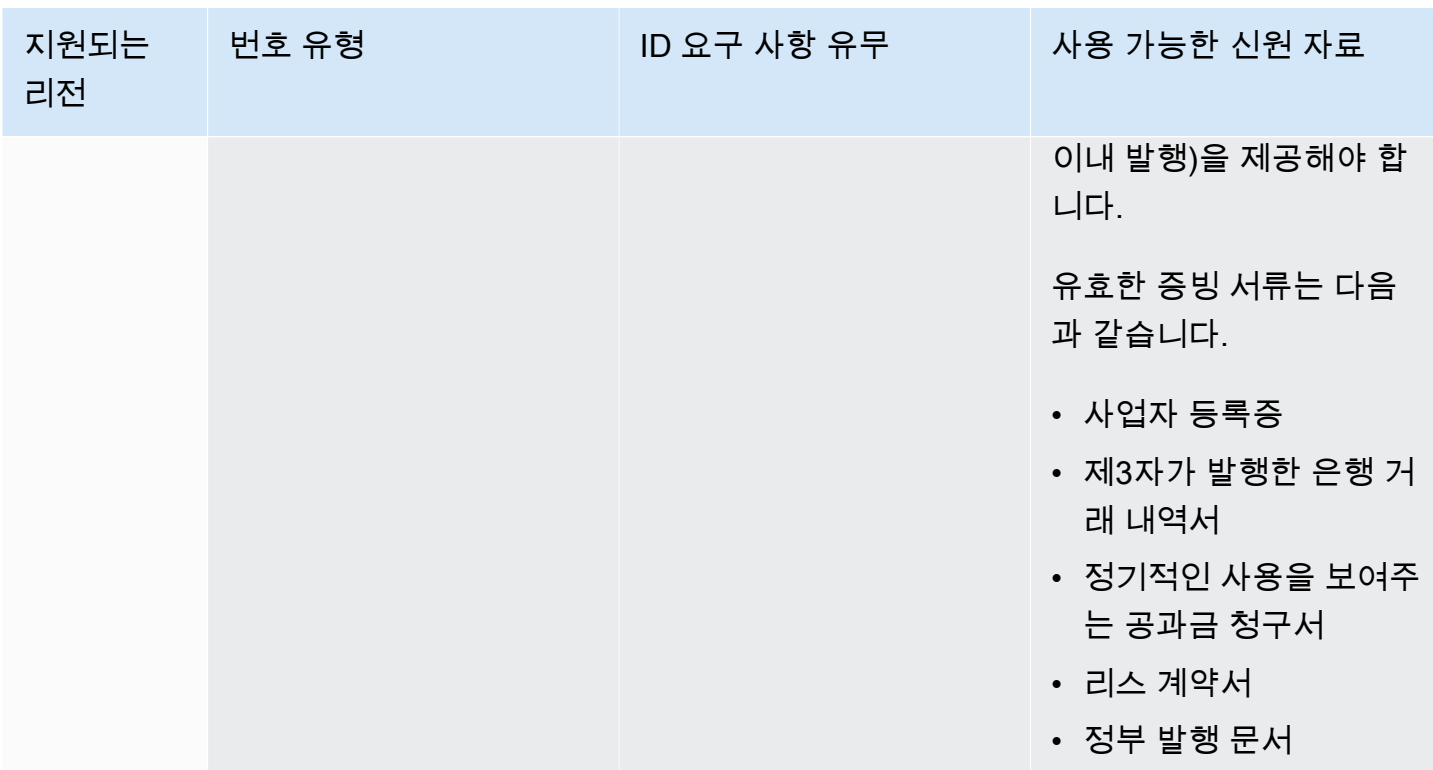

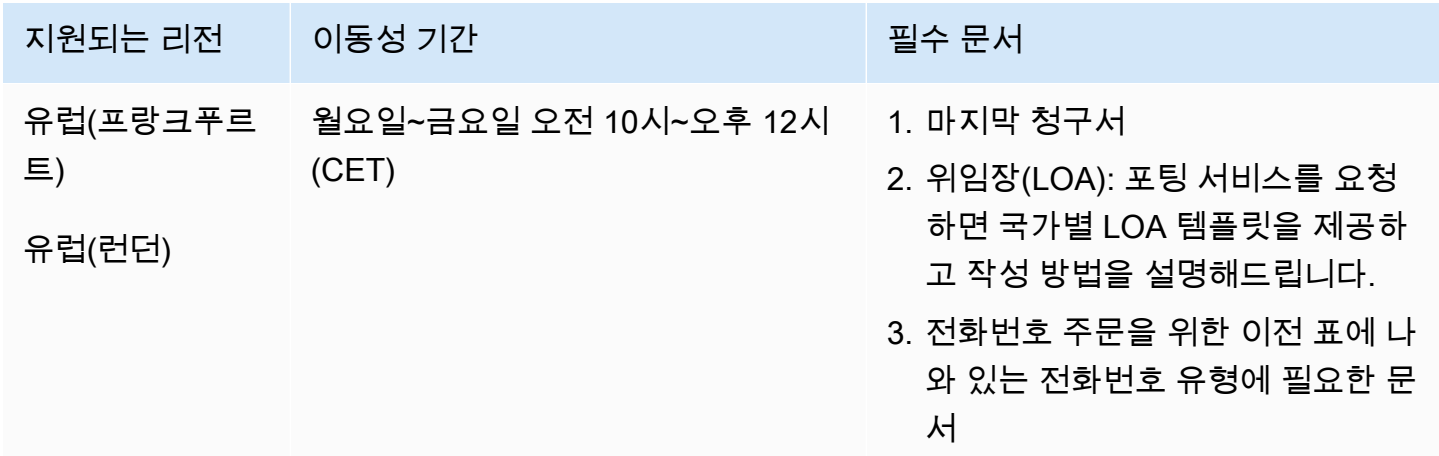

## 리투아니아(LT)

UIFN 번호의 경우 표준 [리전 및 요구 사항](#page-479-0)을 지원합니다.

#### 전화번호 주문

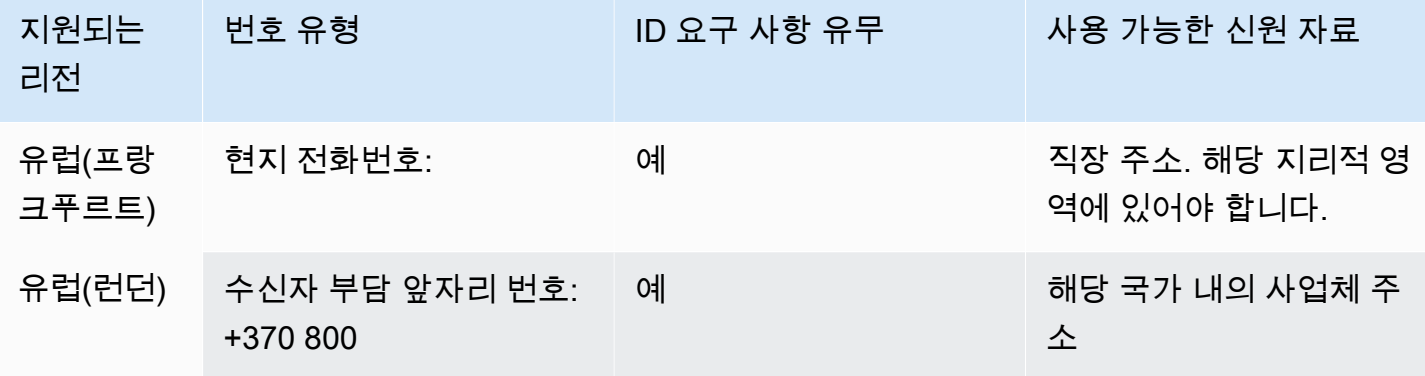

전화번호 이동

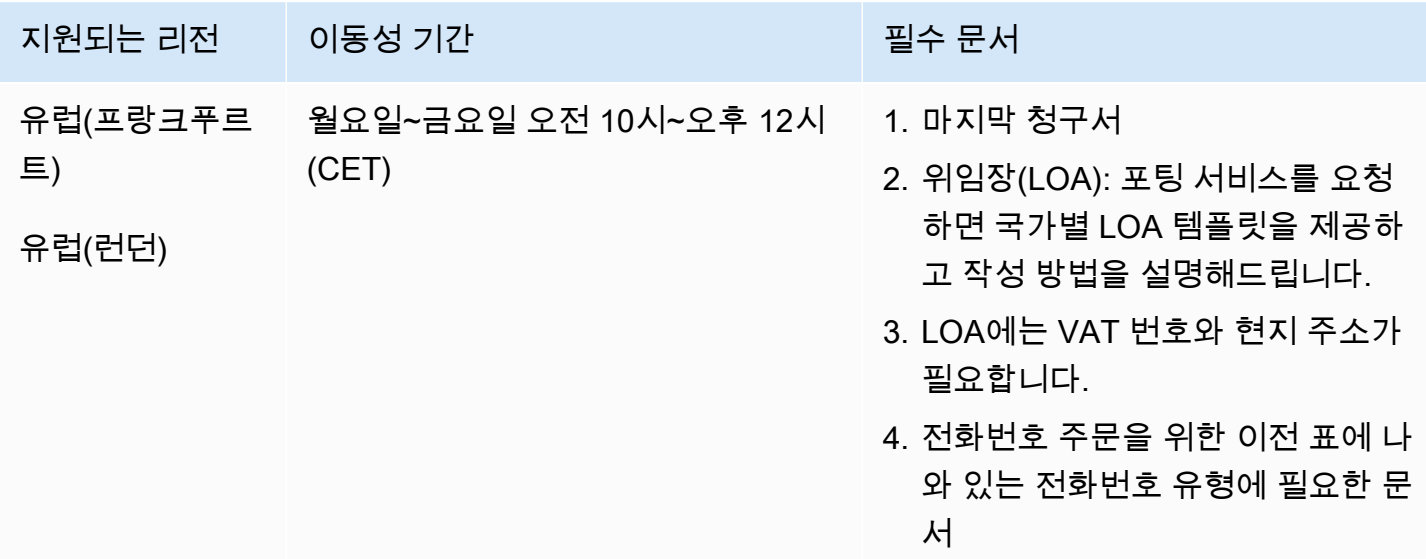

룩셈부르크(LU)

UIFN 번호의 경우 표준 [리전 및 요구 사항](#page-479-0)을 지원합니다.

#### 전화번호 주문

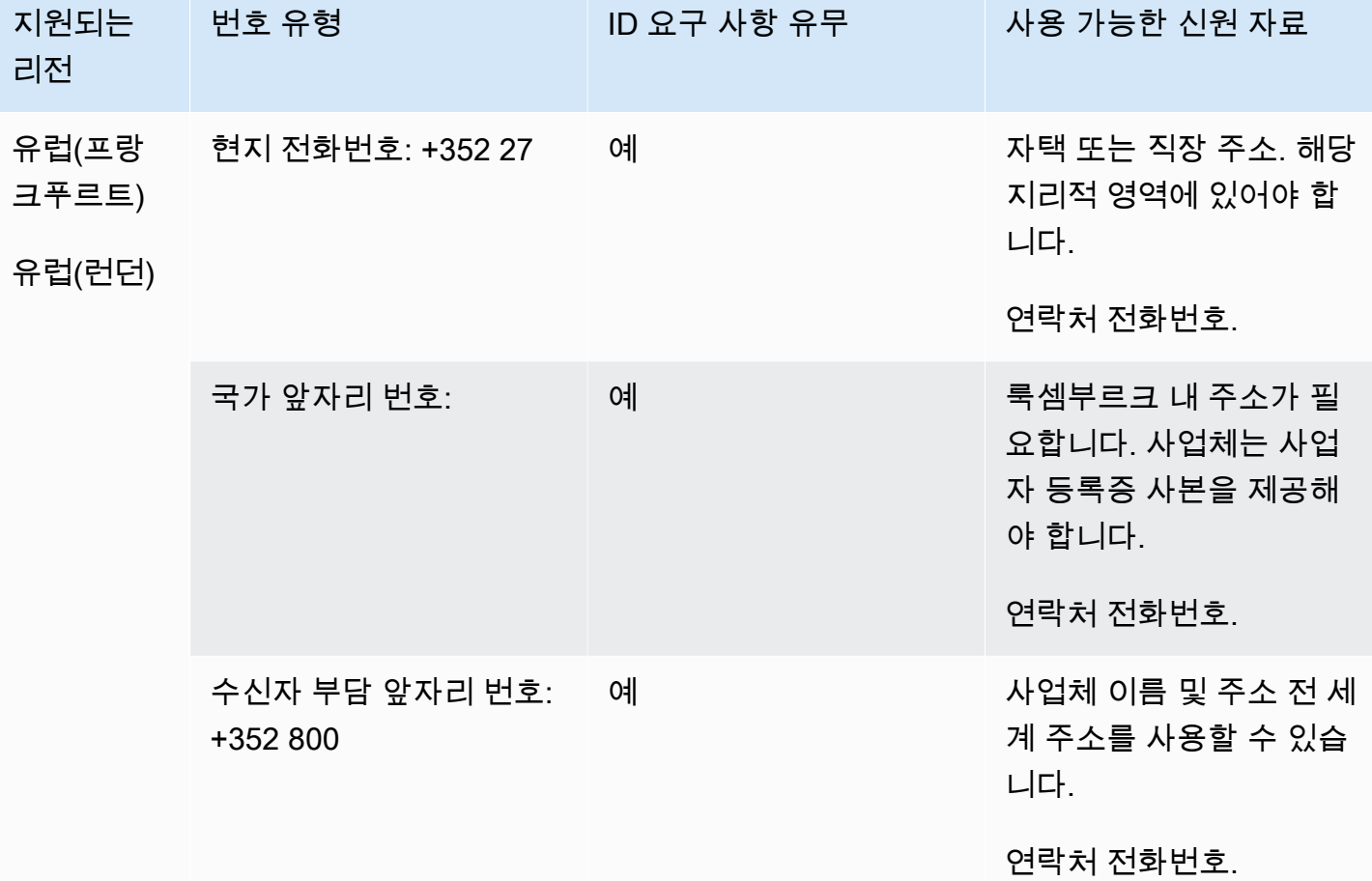

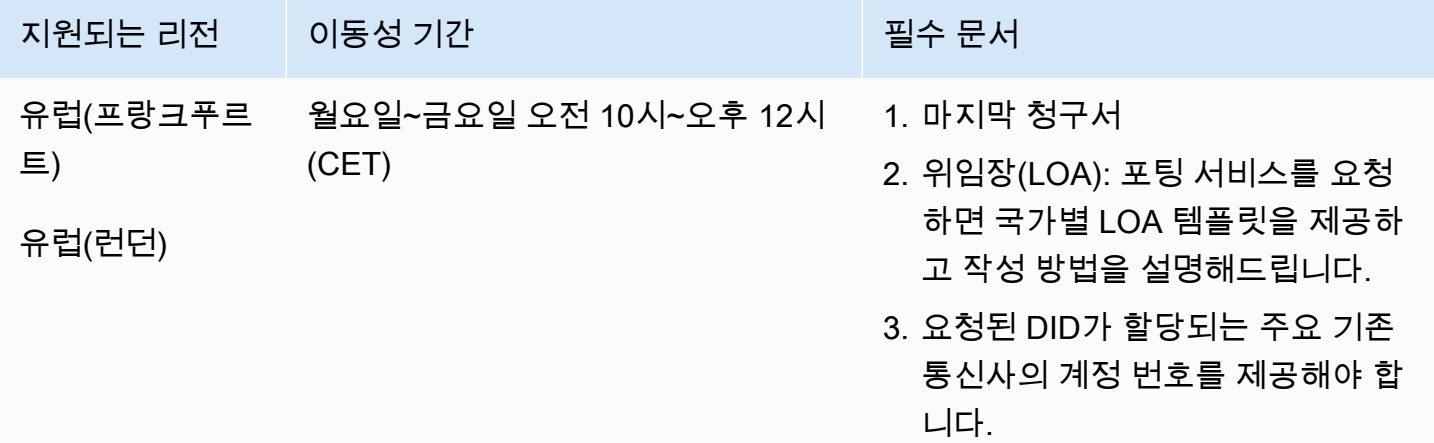

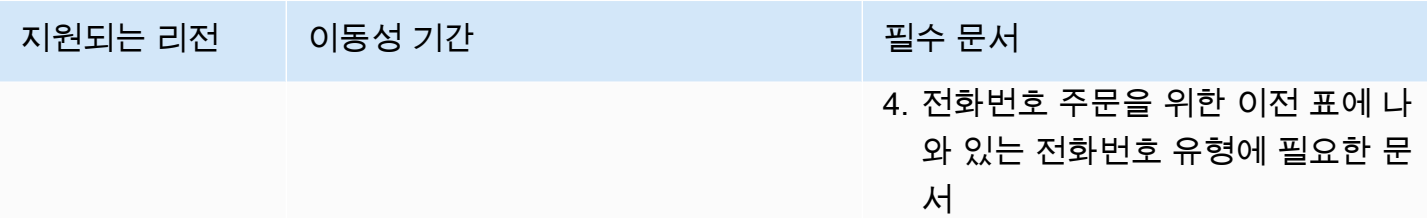

# 마카오(MO)

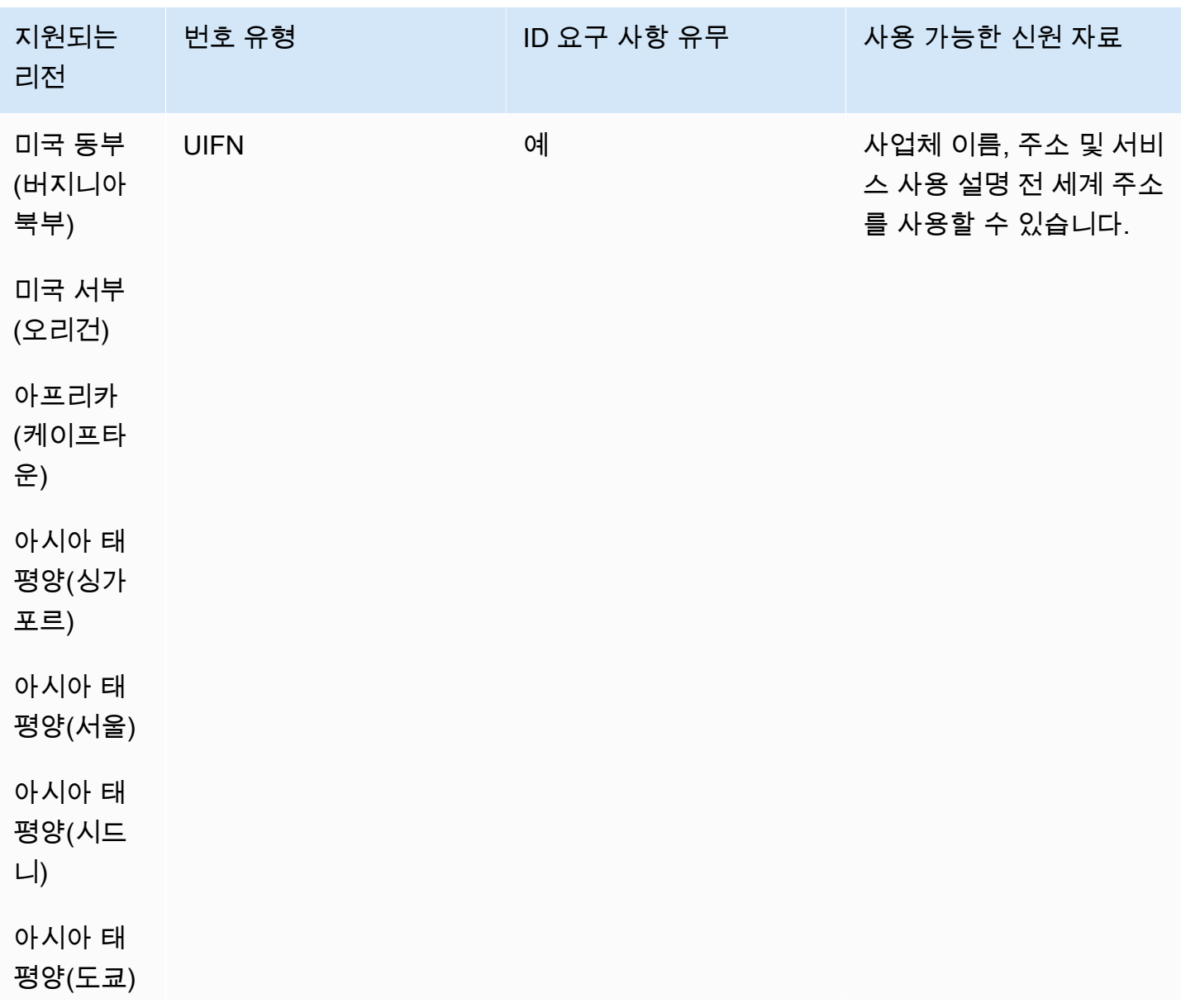

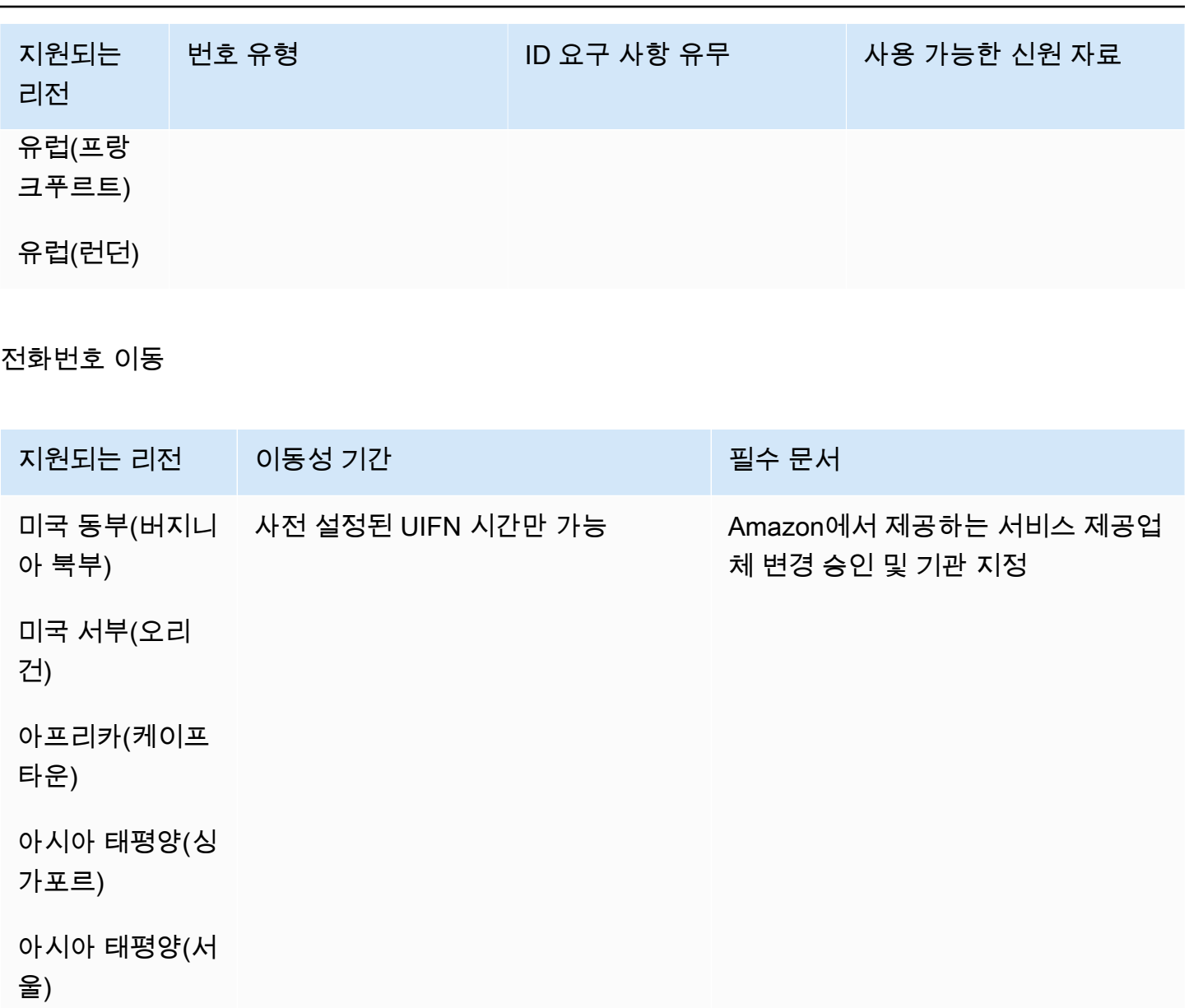

아시아 태평양(시 드니)

아시아 태평양(도 쿄)

유럽(프랑크푸르 트)

유럽(런던)

## 마케도니아(MK)

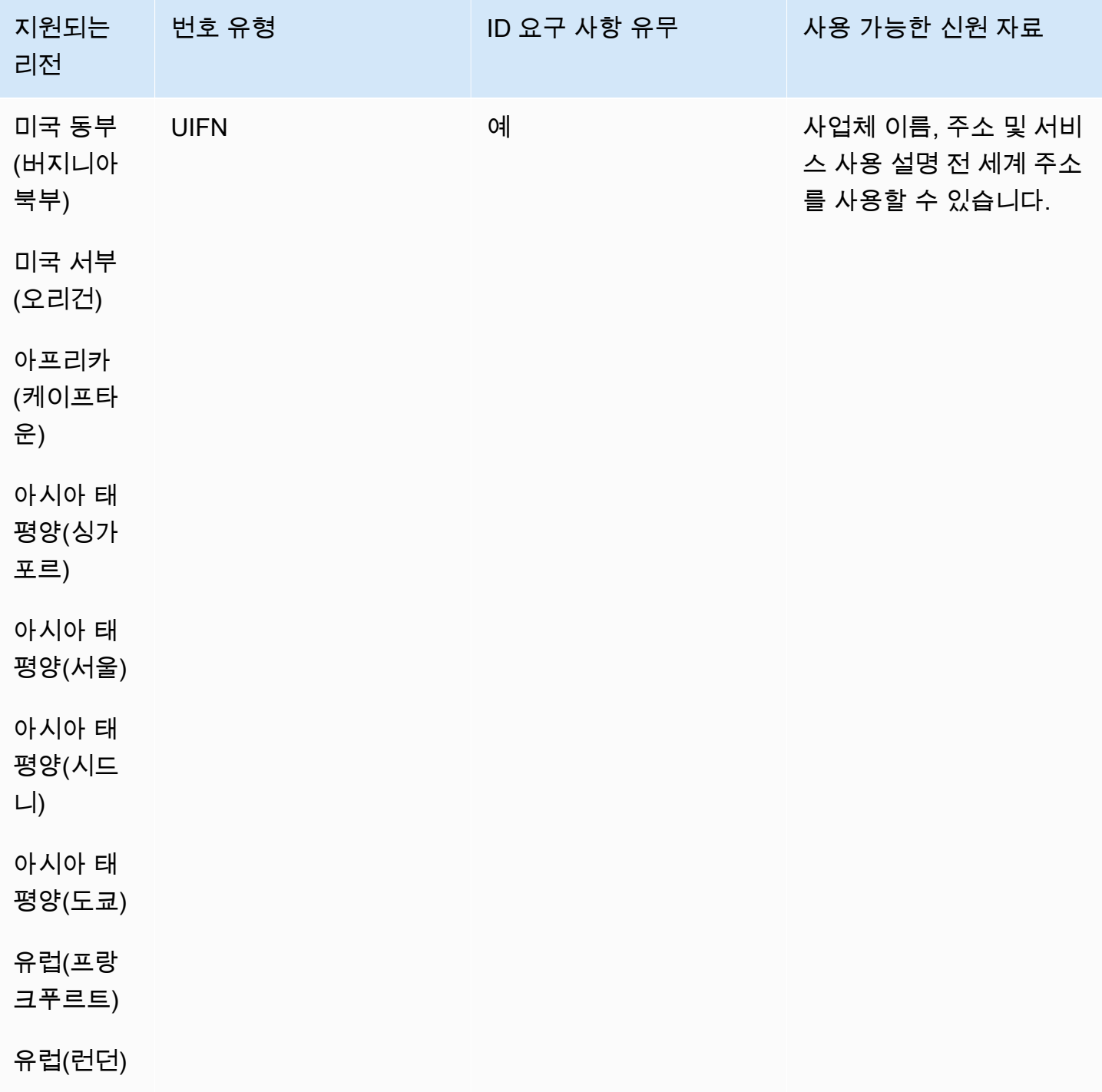

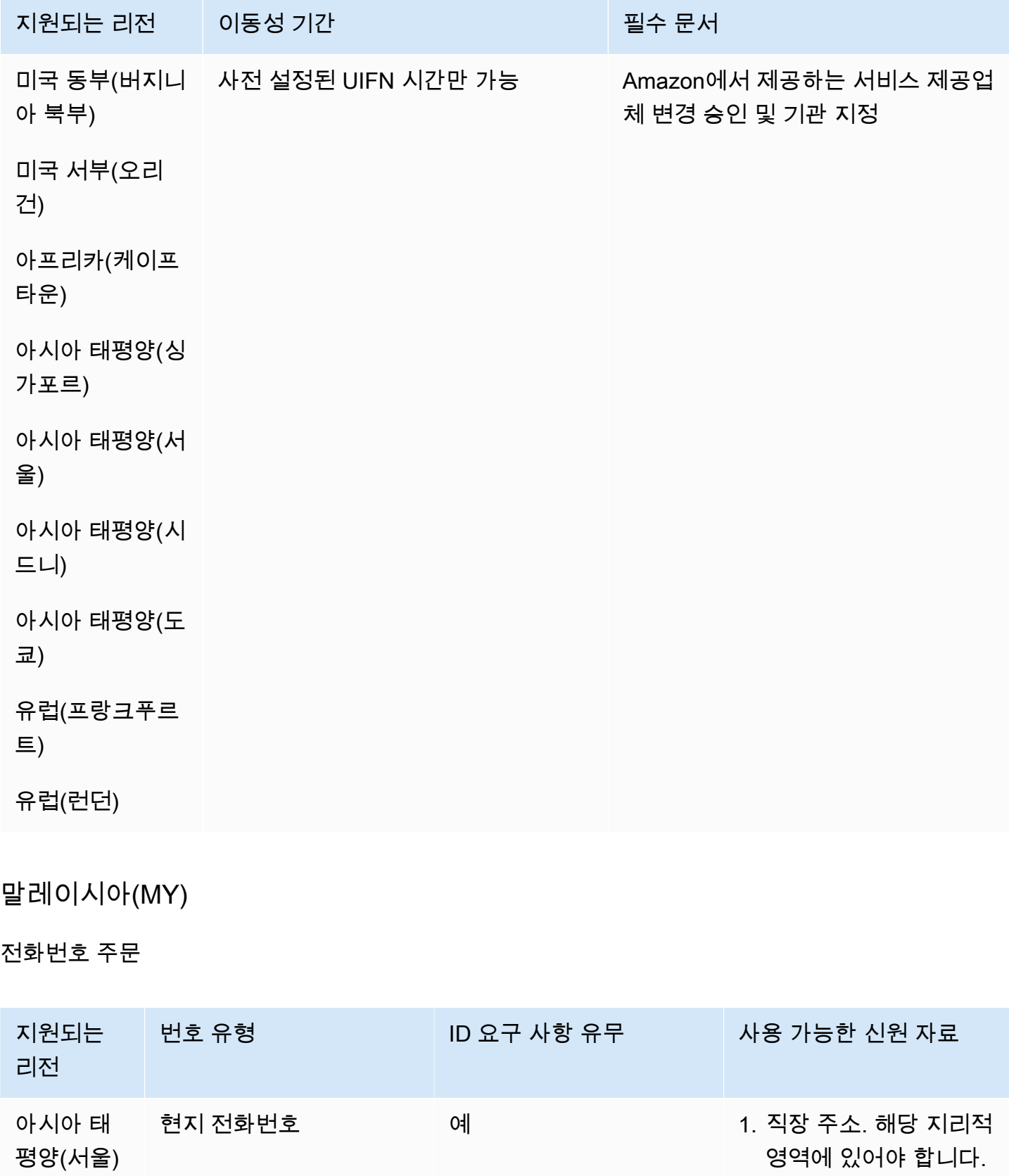

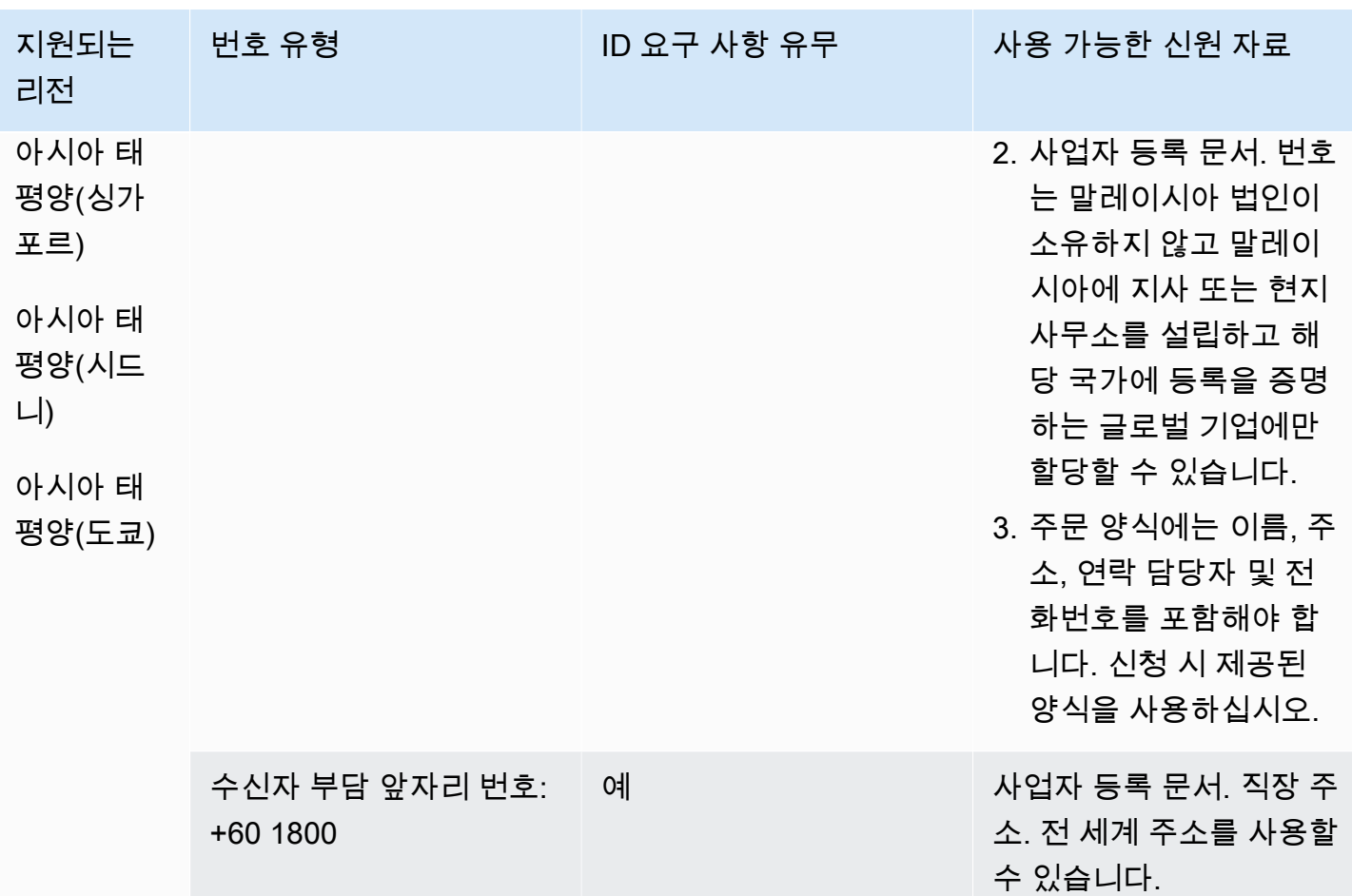

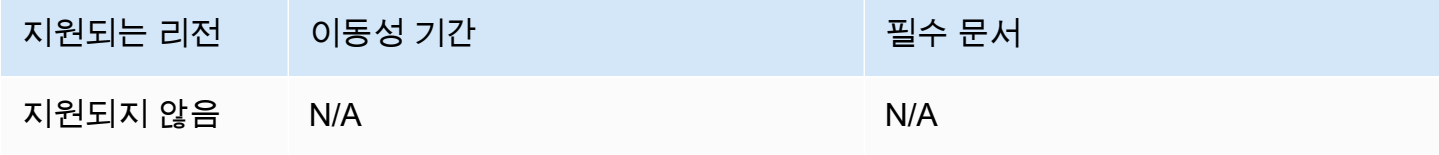

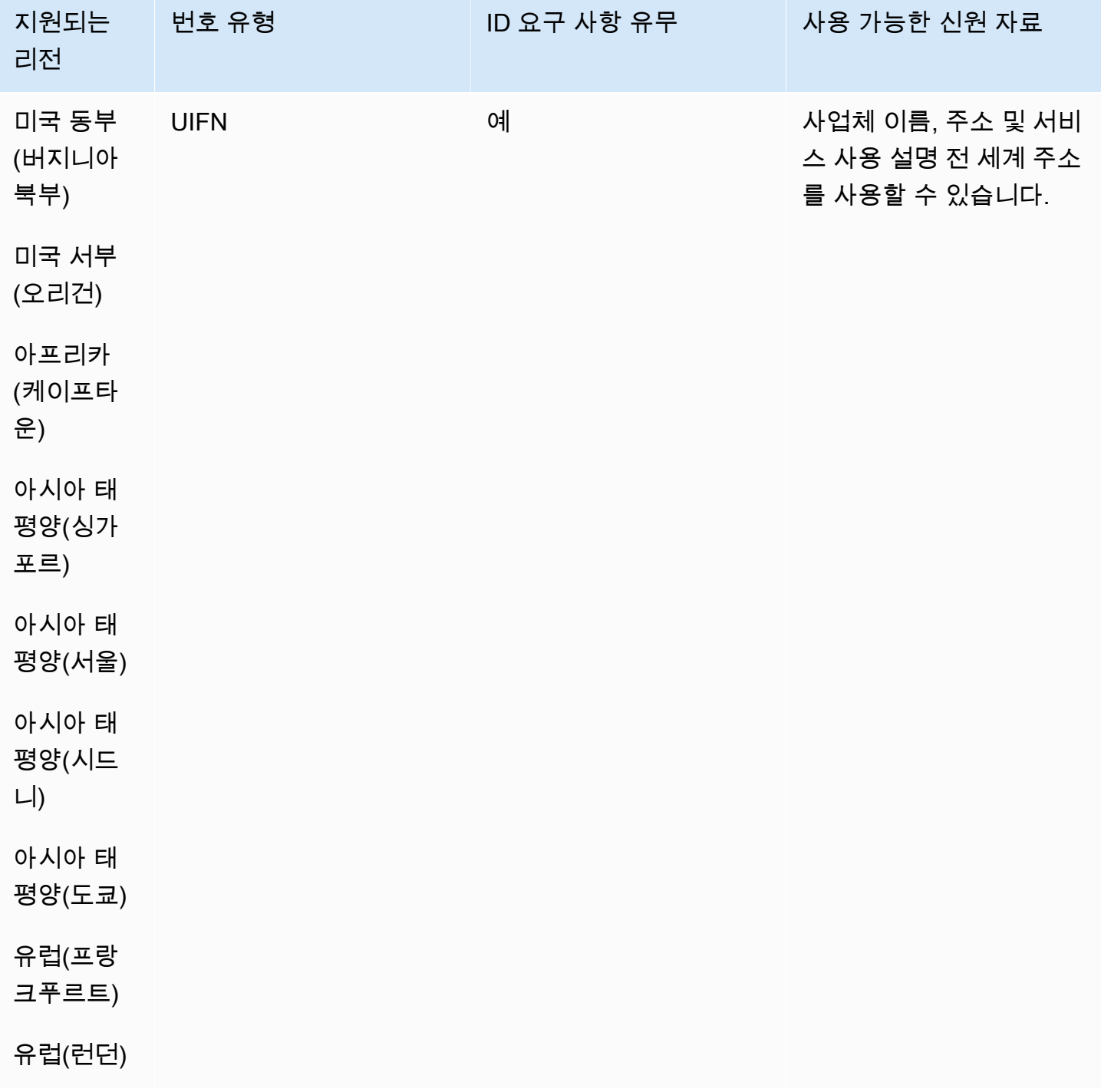

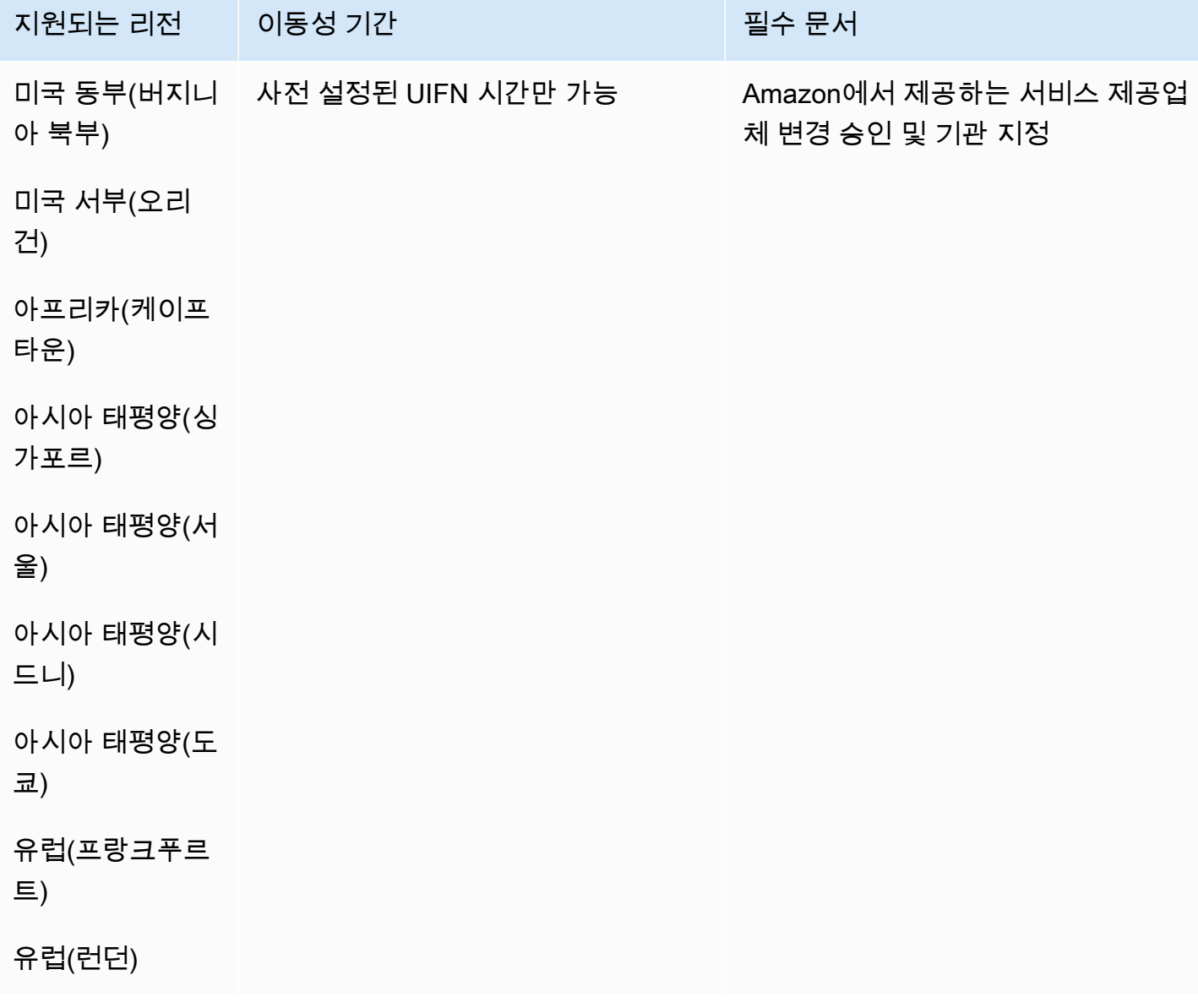

### 마르티니크(MQ)

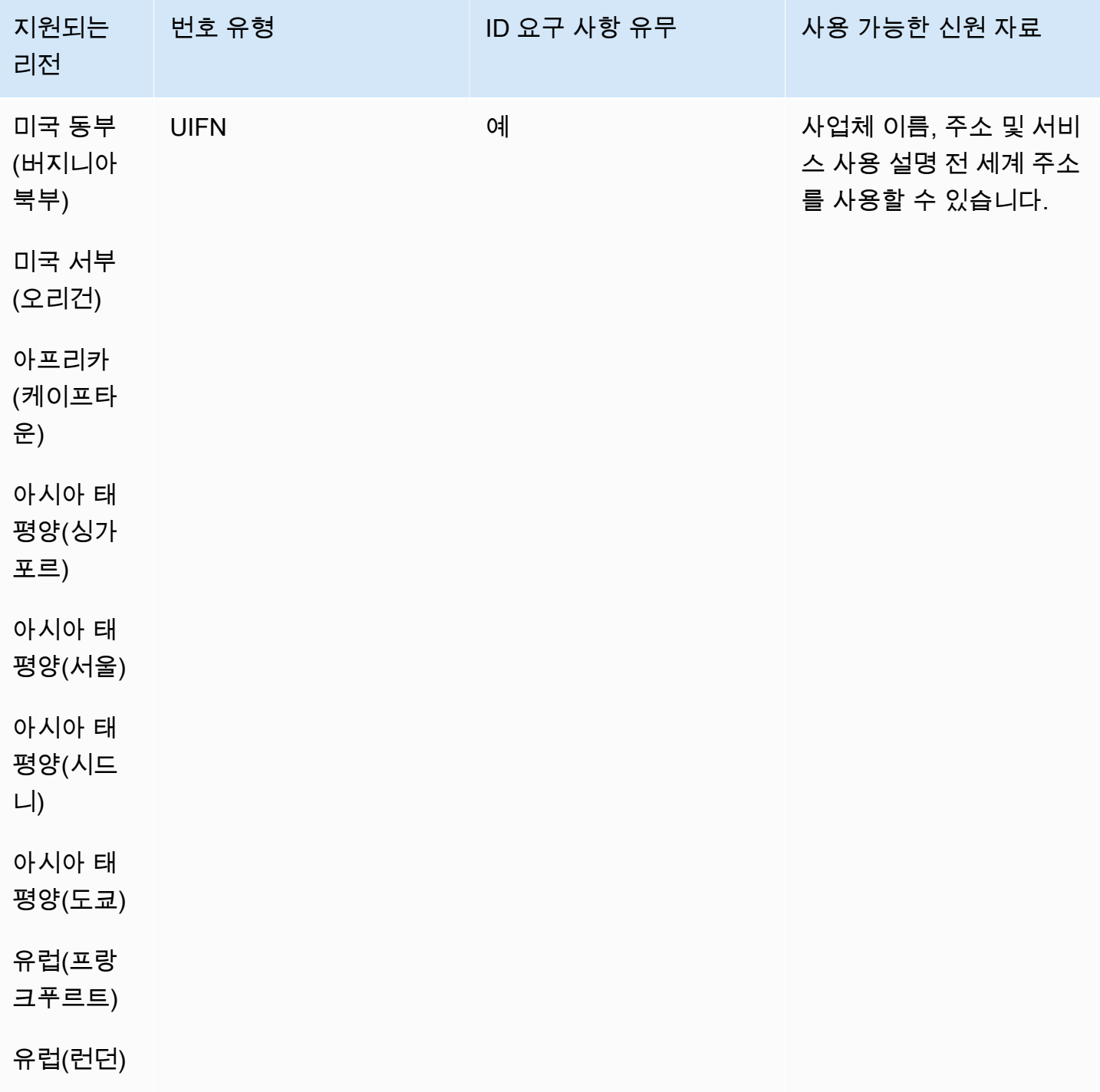

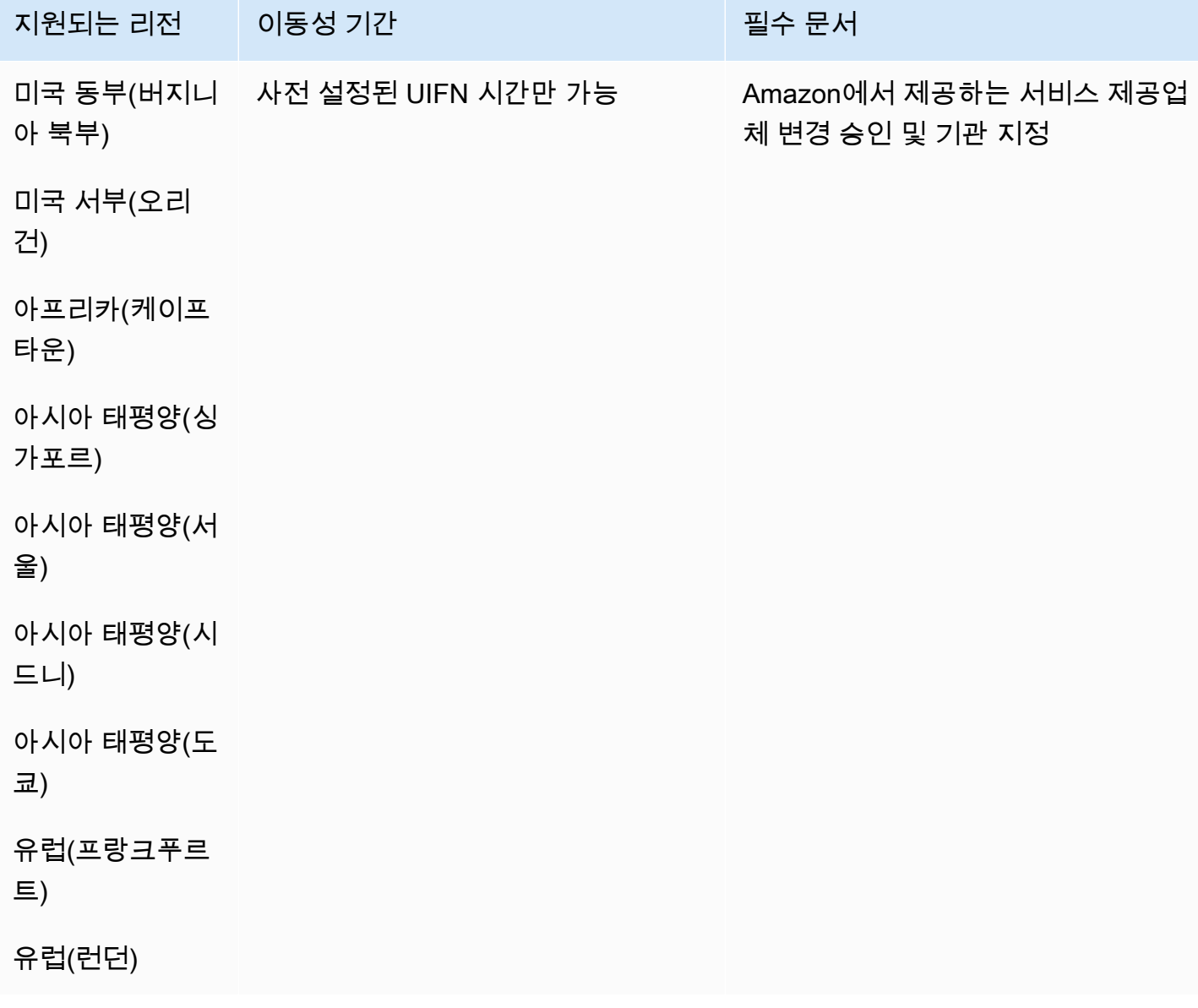

### 마요트(YT)

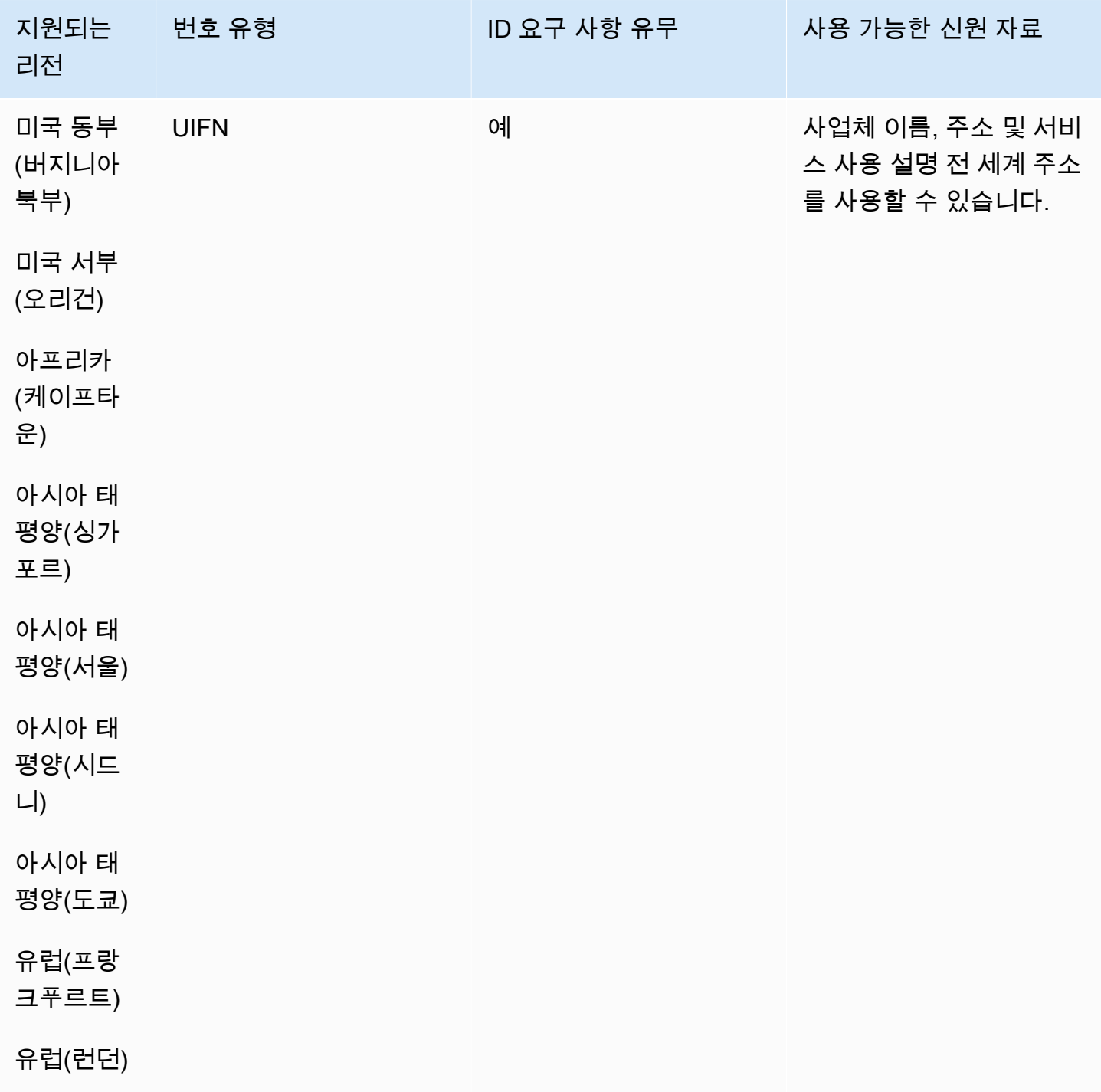

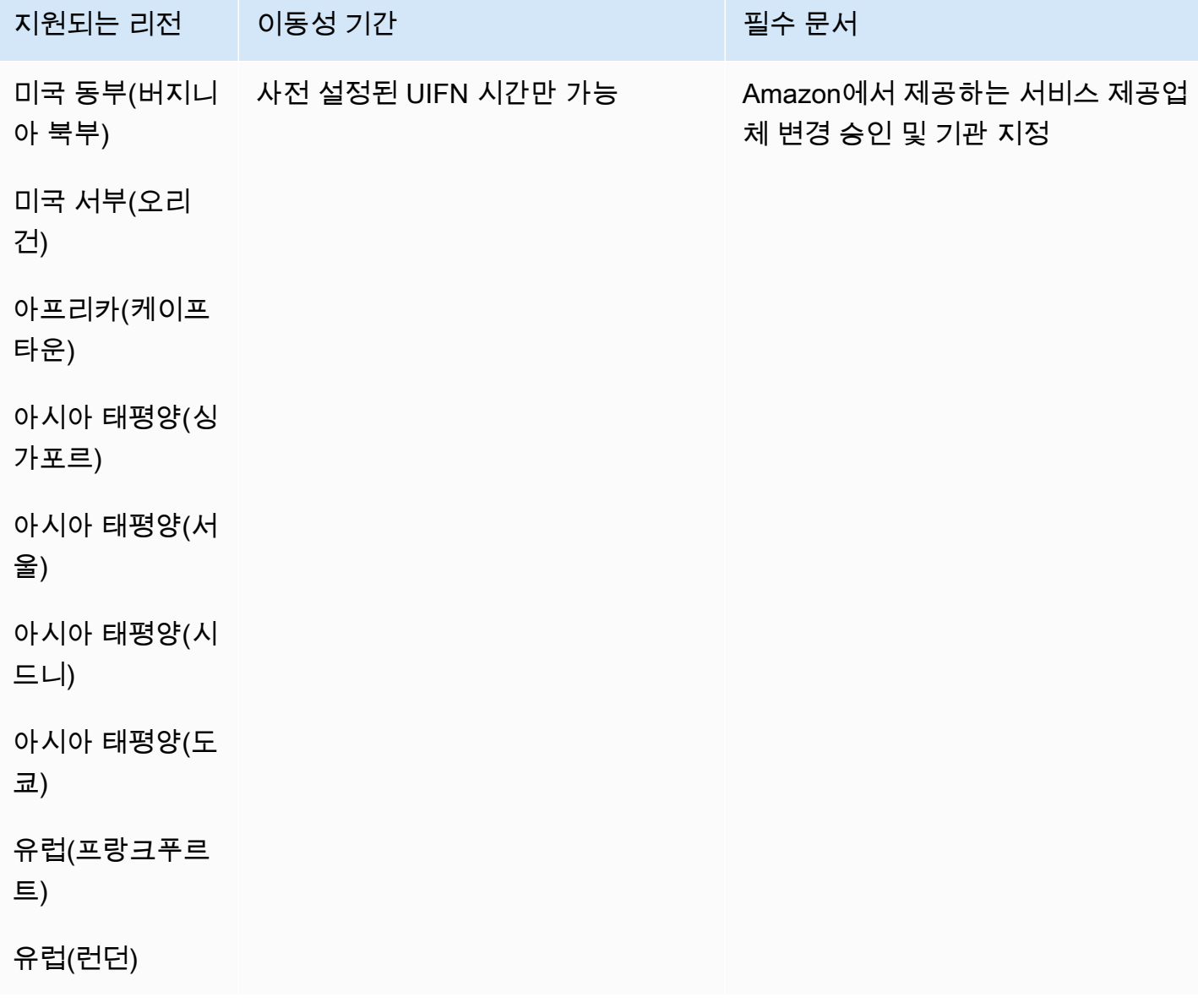

멕시코(MX)

#### 전화번호 주문

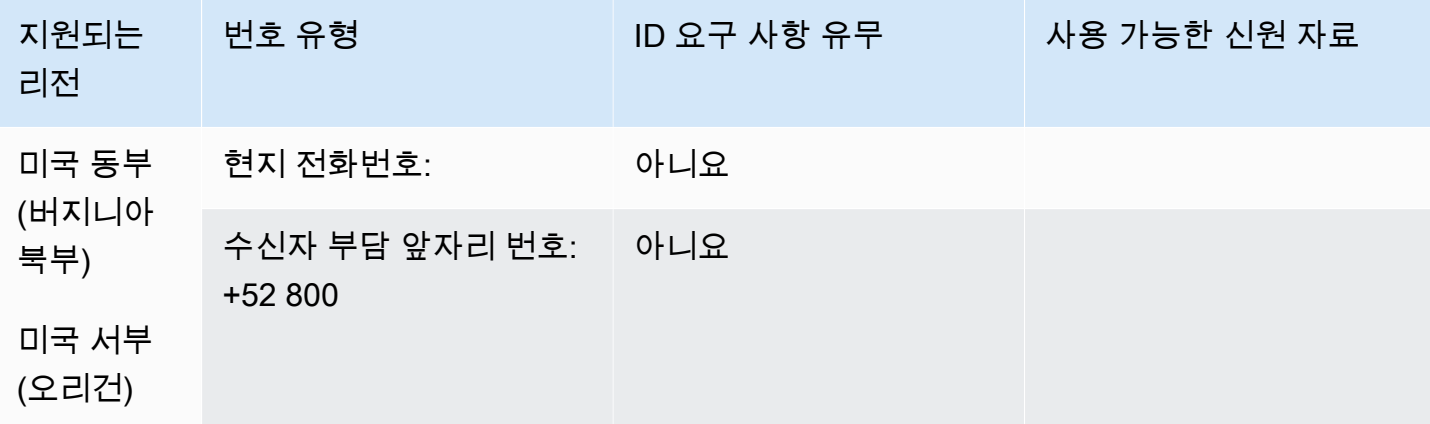

#### 전화번호 이동

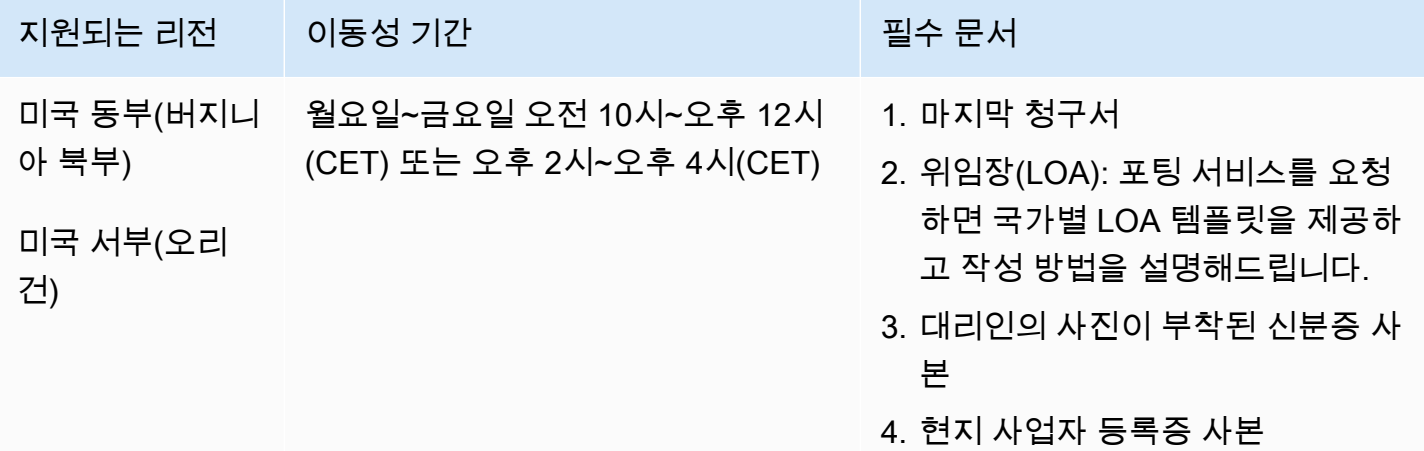

모나코(MC)

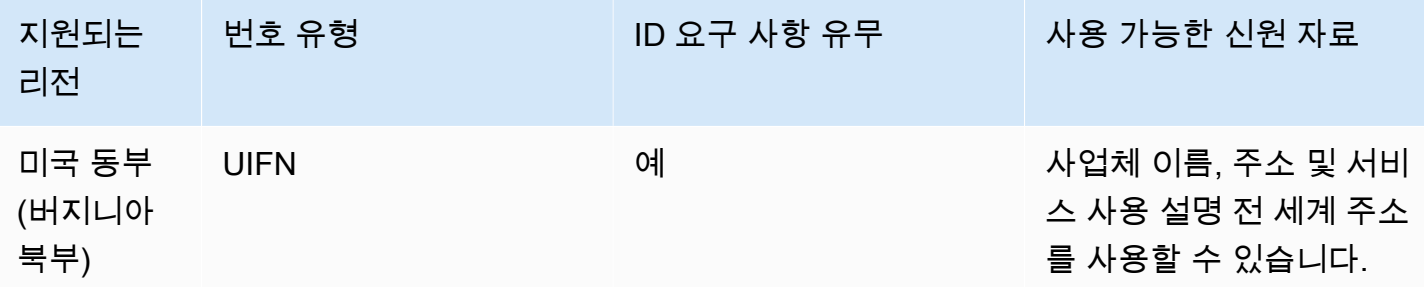

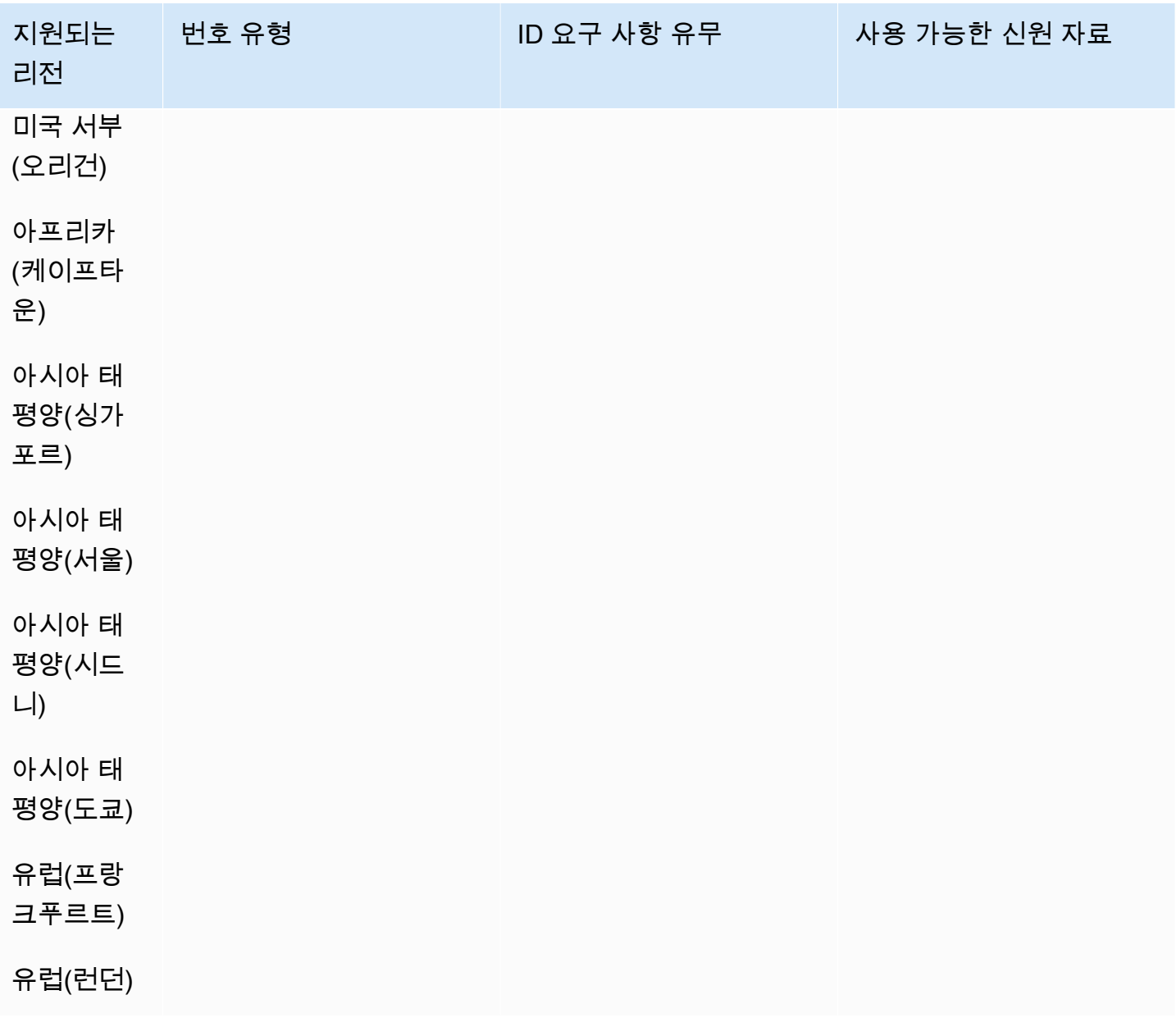

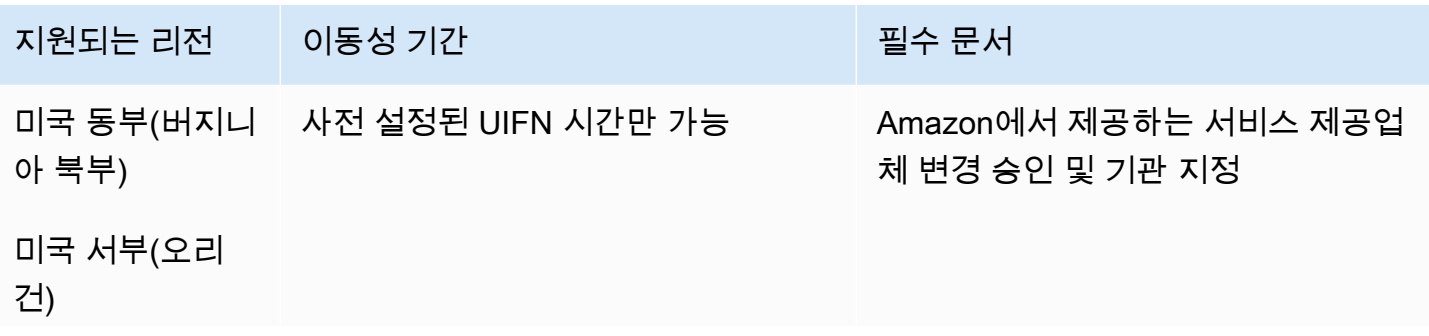
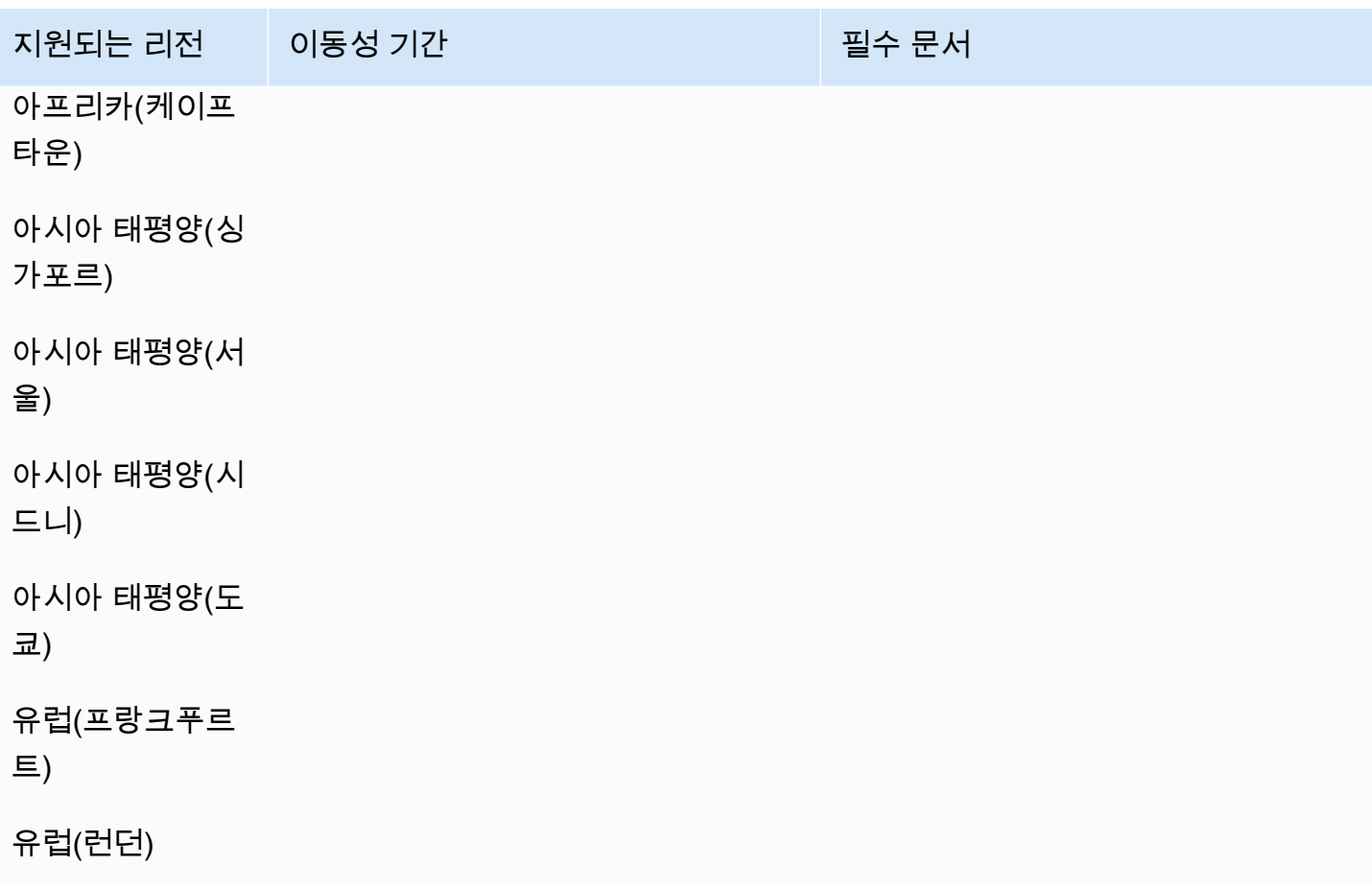

뉴질랜드(NZ)

UIFN 번호의 경우 표준 [리전 및 요구 사항](#page-479-0)을 지원합니다.

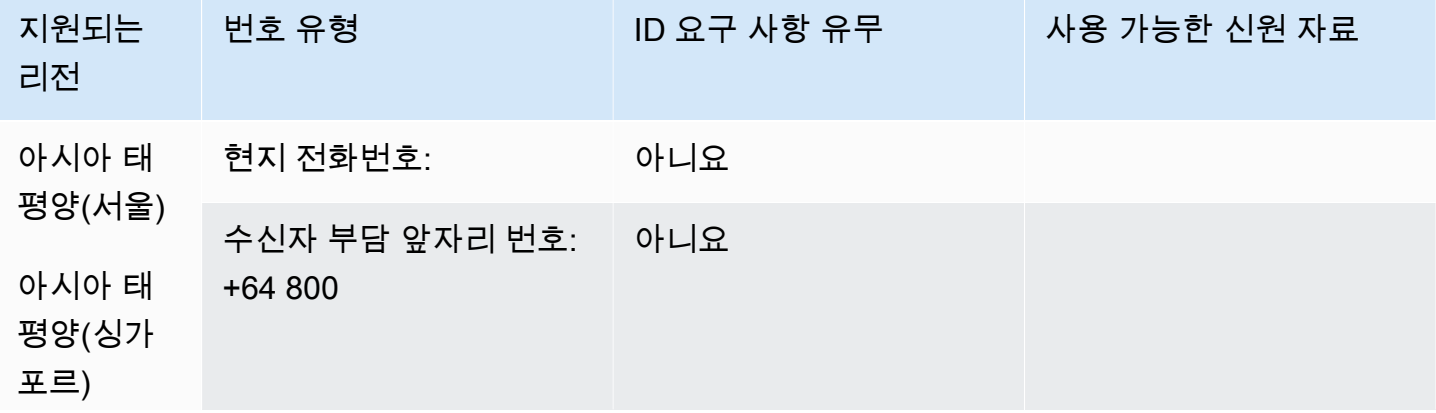

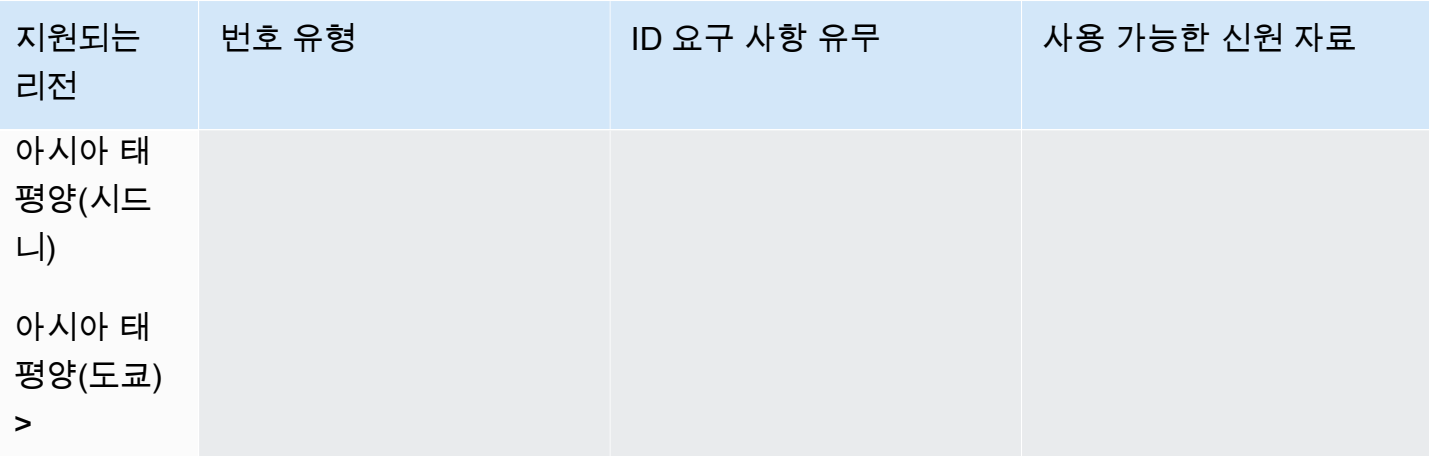

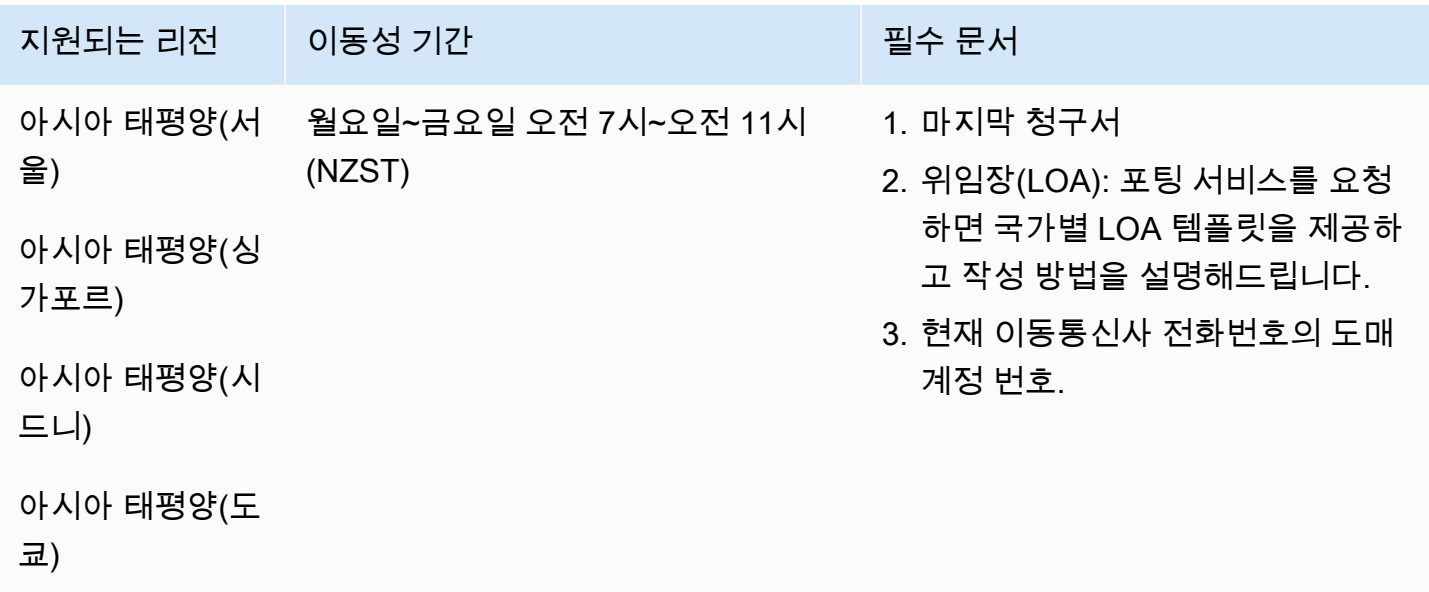

네덜란드(NL)

UIFN 번호의 경우 표준 [리전 및 요구 사항](#page-479-0)을 지원합니다.

### 전화번호 주문

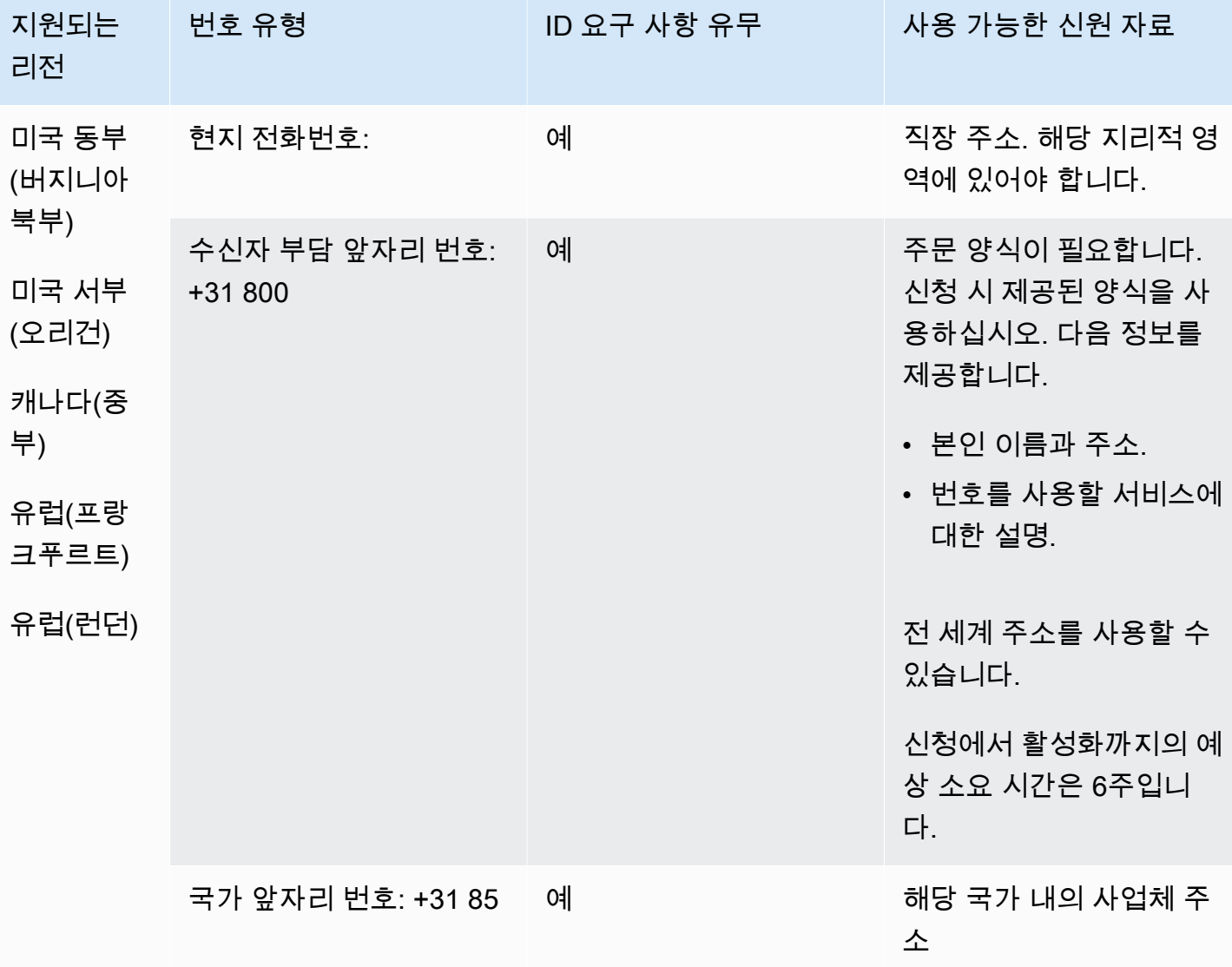

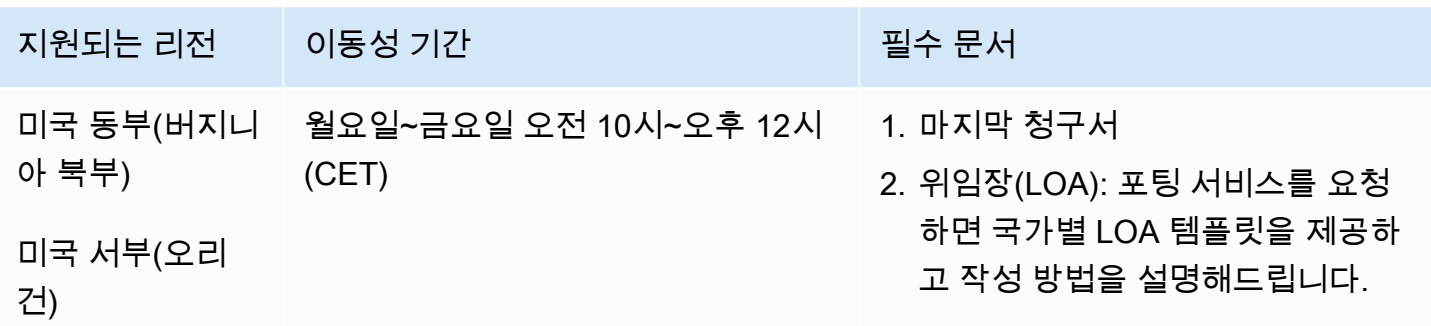

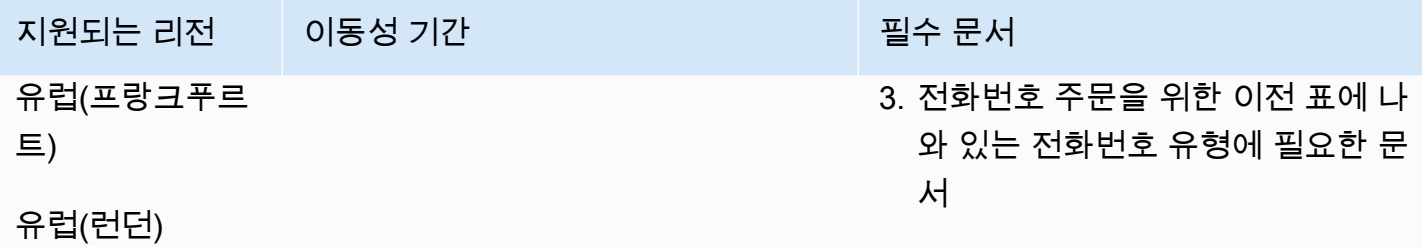

니카라과(NI)

## 전화번호 주문

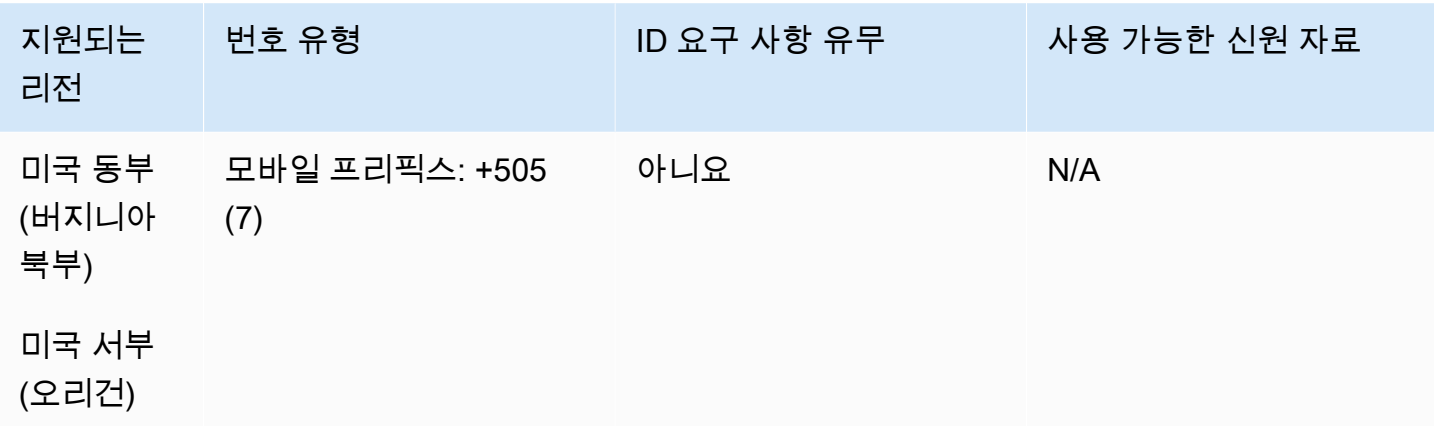

# 노르웨이(NO)

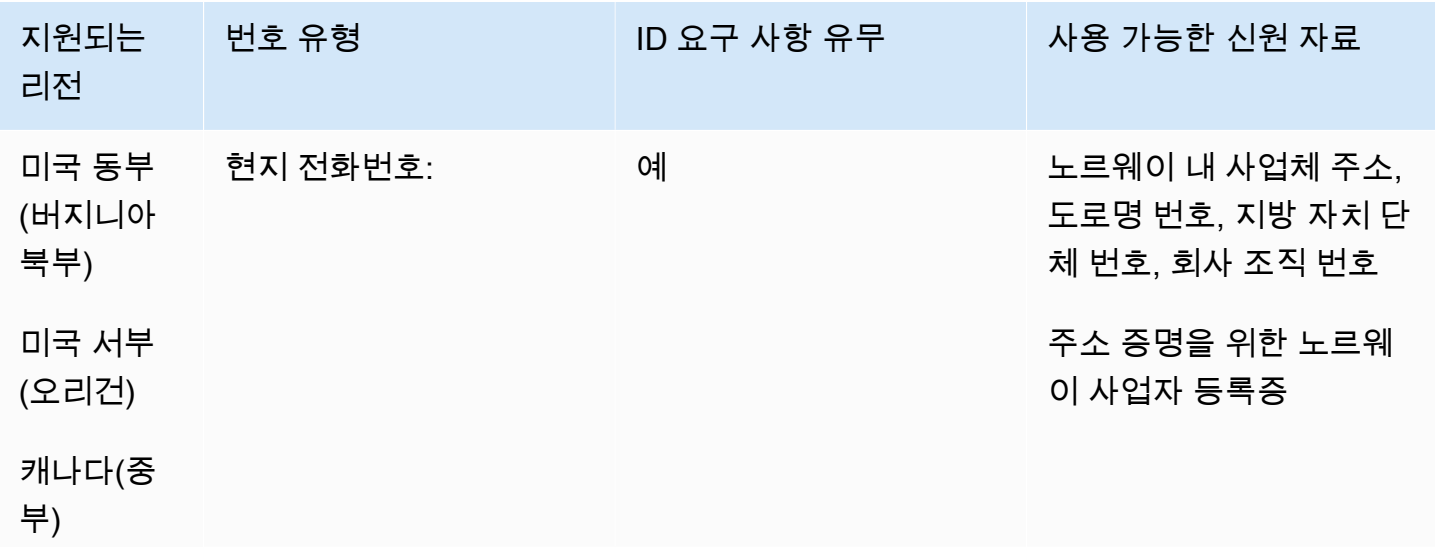

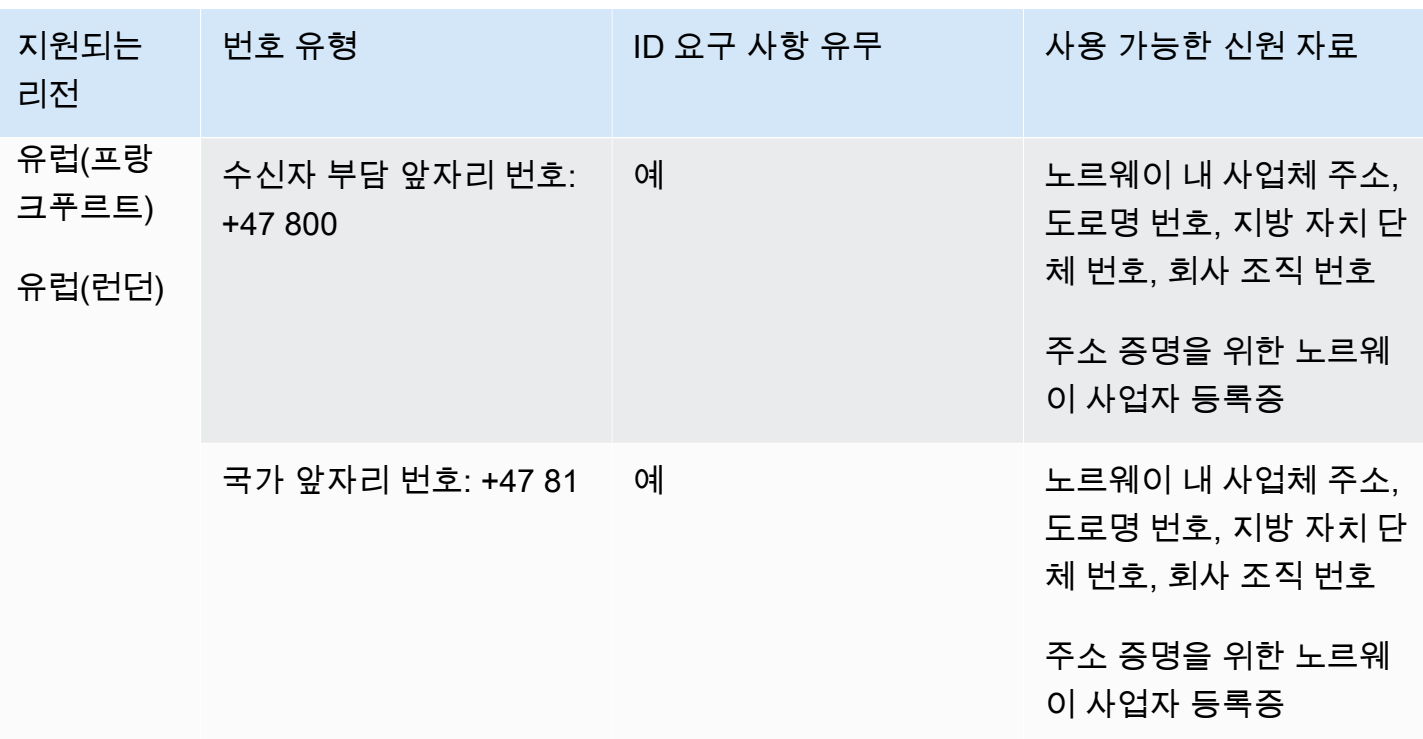

번호는 사업체만 사용할 수 있으며 개인은 사용할 수 없습니다. DID 유형은 지리적 위치가 아닌 유선전 화입니다. 이전의 모든 지리적 번호가 이제 유선으로 분류되고 지리적 영역이 없기 때문입니다.

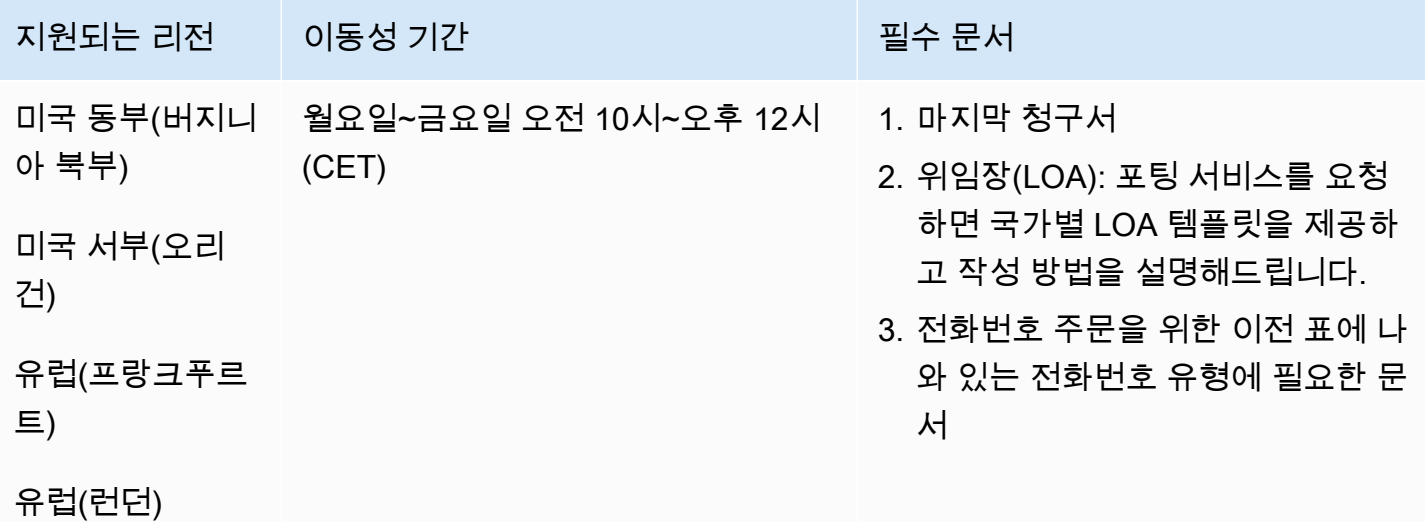

## 파나마(PA)

전화번호 주문

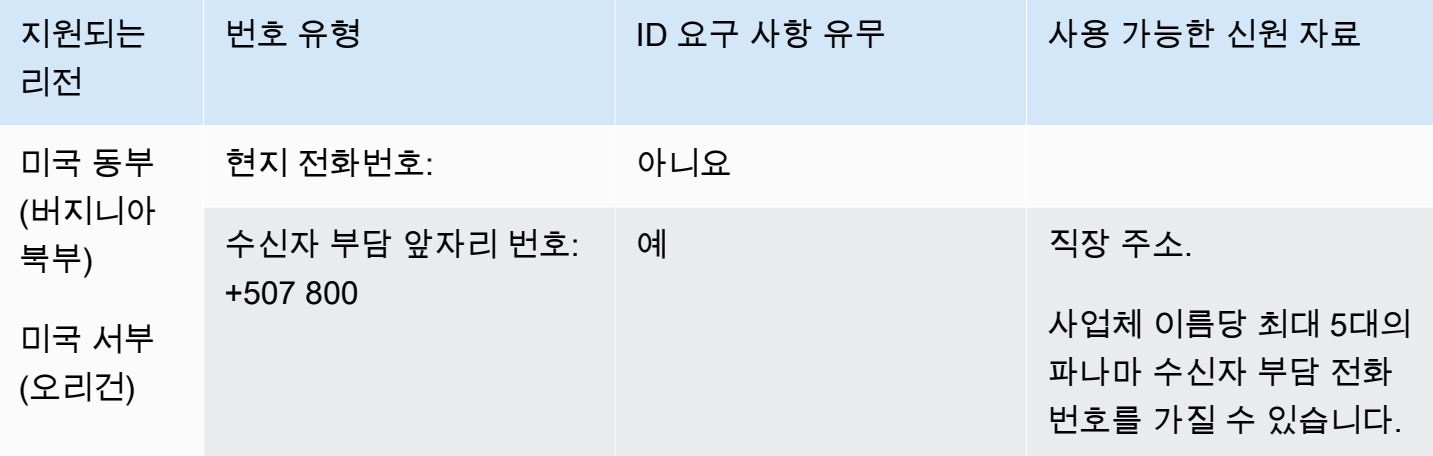

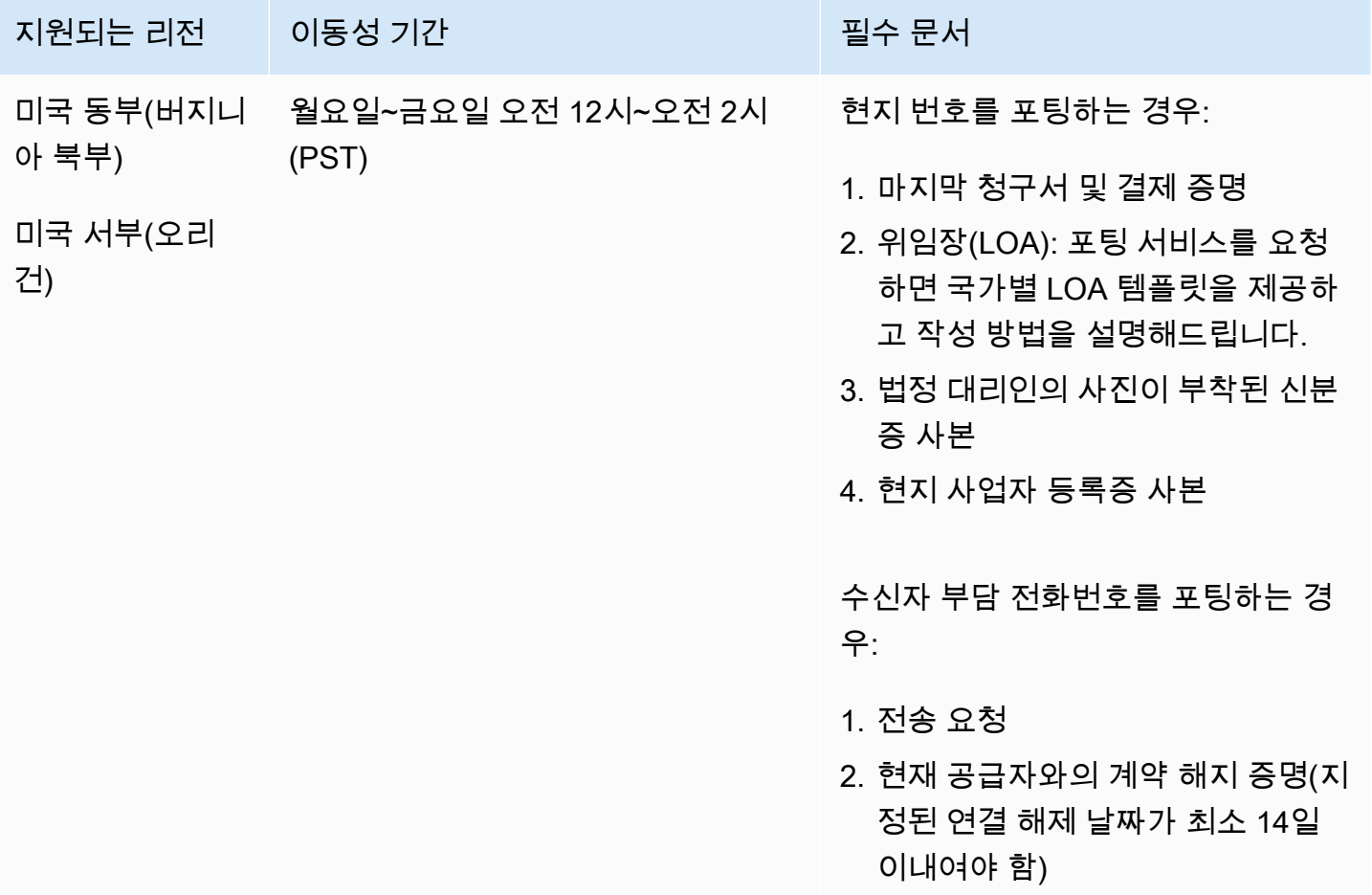

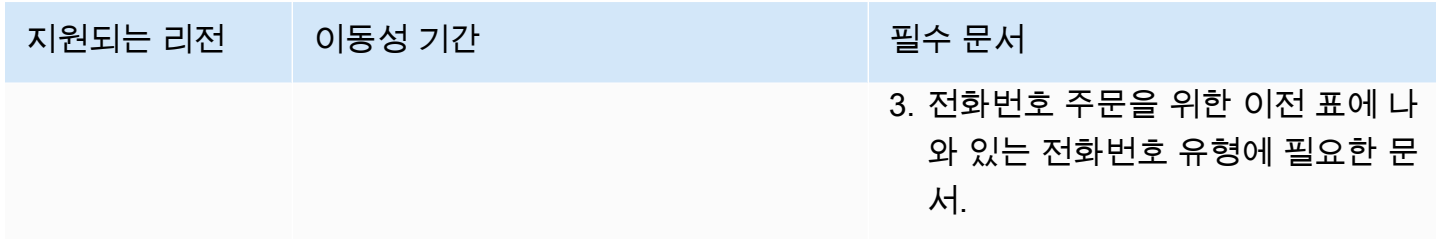

# 페루(PE)

UIFN 번호의 경우 표준 [리전 및 요구 사항](#page-479-0)을 지원합니다.

## 전화번호 주문

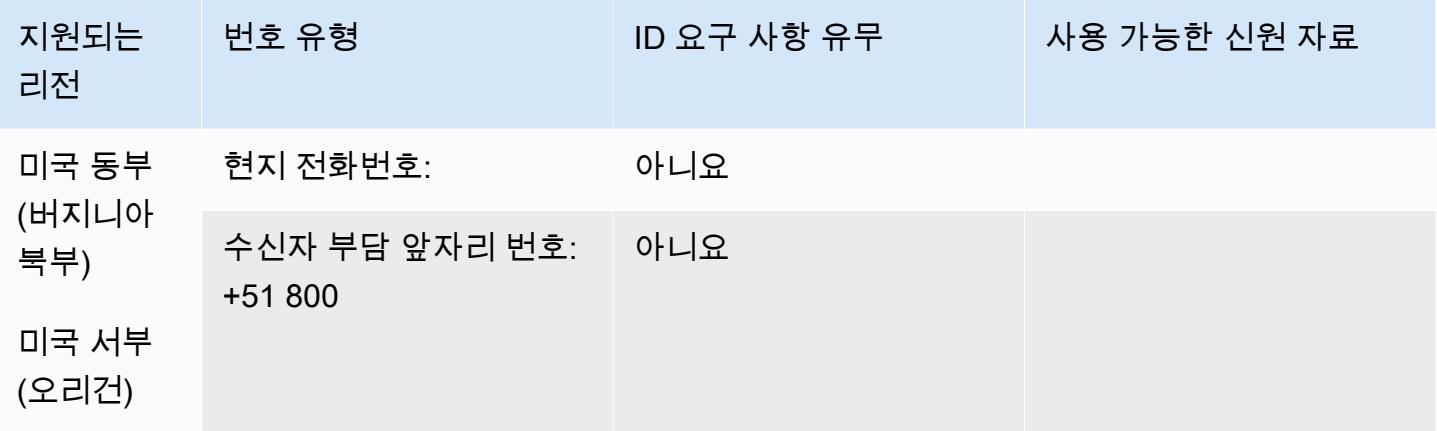

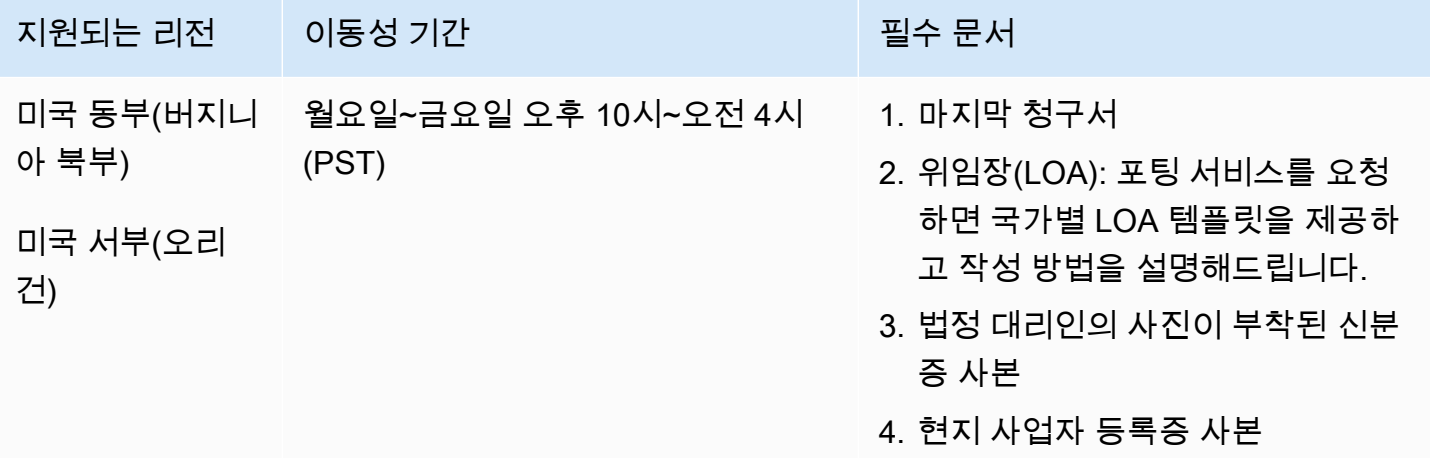

# 필리핀(PH)

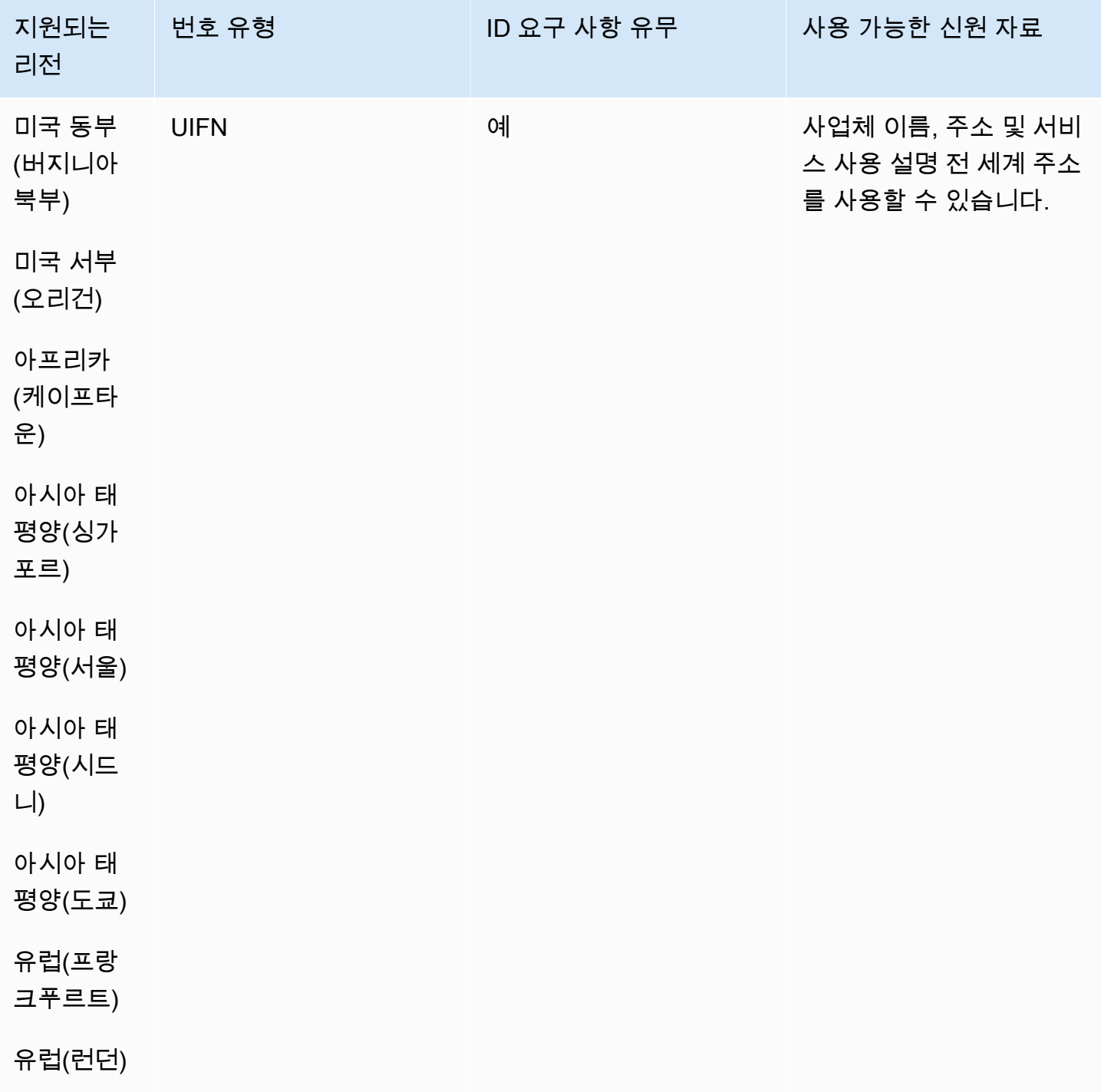

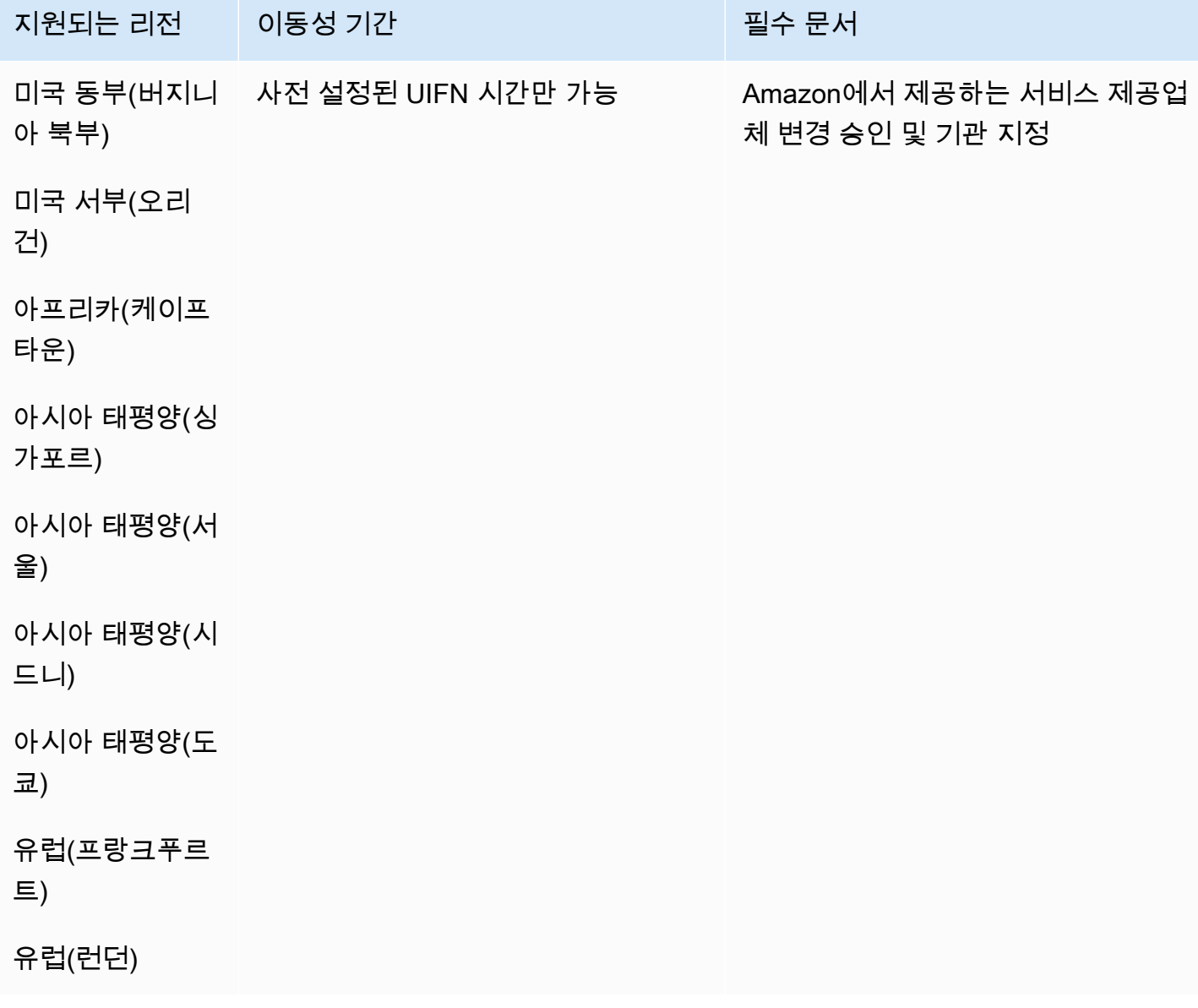

## 폴란드(PL)

#### 전화번호 주문

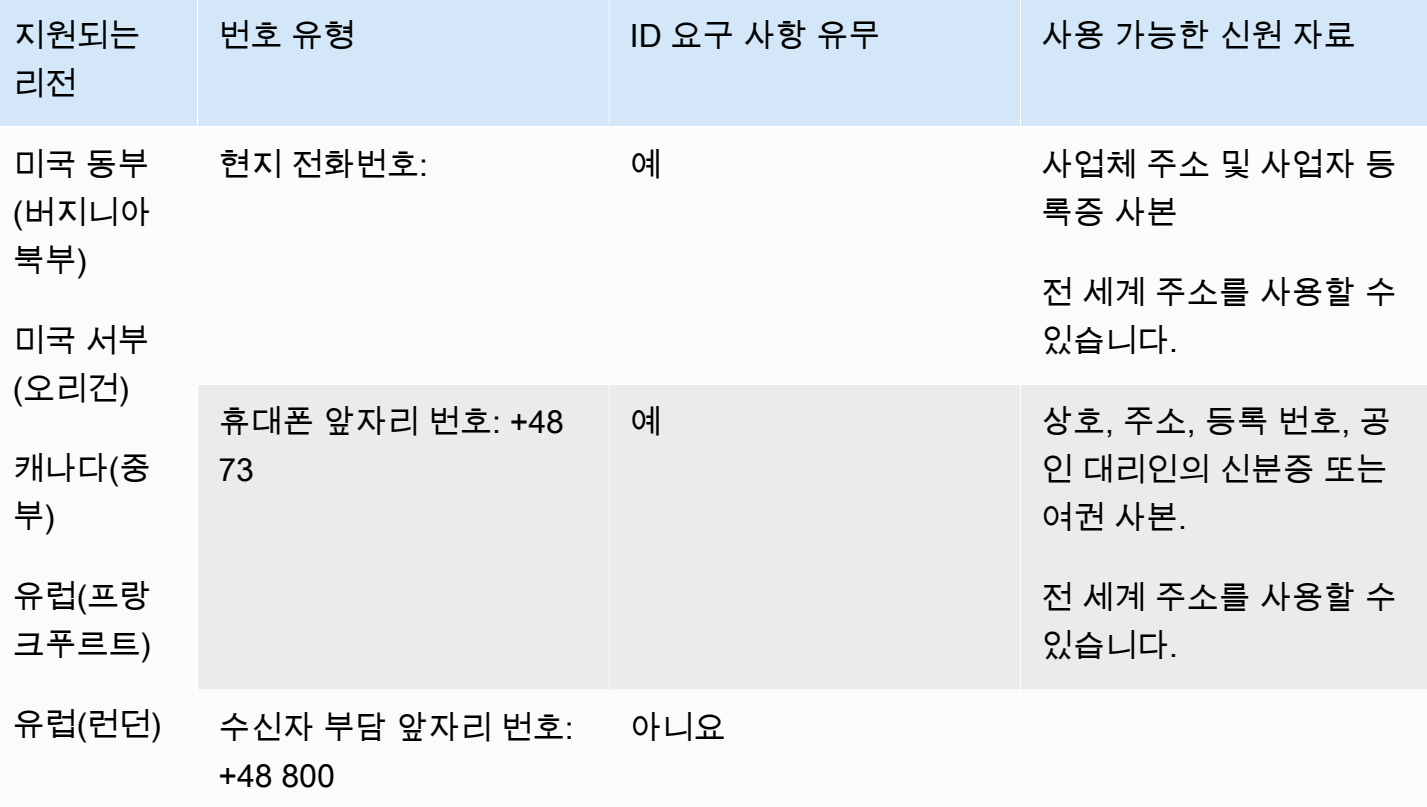

#### 전화번호 이동

무료 및 휴대폰 번호의 경우 번호 이동이 불가능합니다.

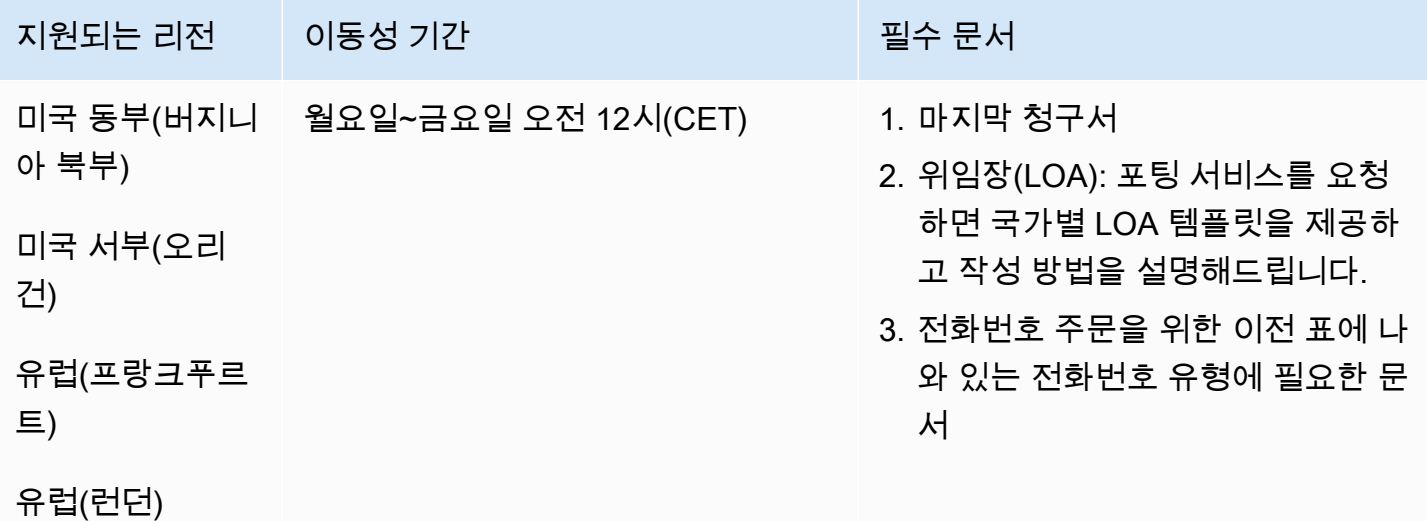

## 포르투갈(PT)

UIFN 번호의 경우 표준 [리전 및 요구 사항](#page-479-0)을 지원합니다.

#### 전화번호 주문

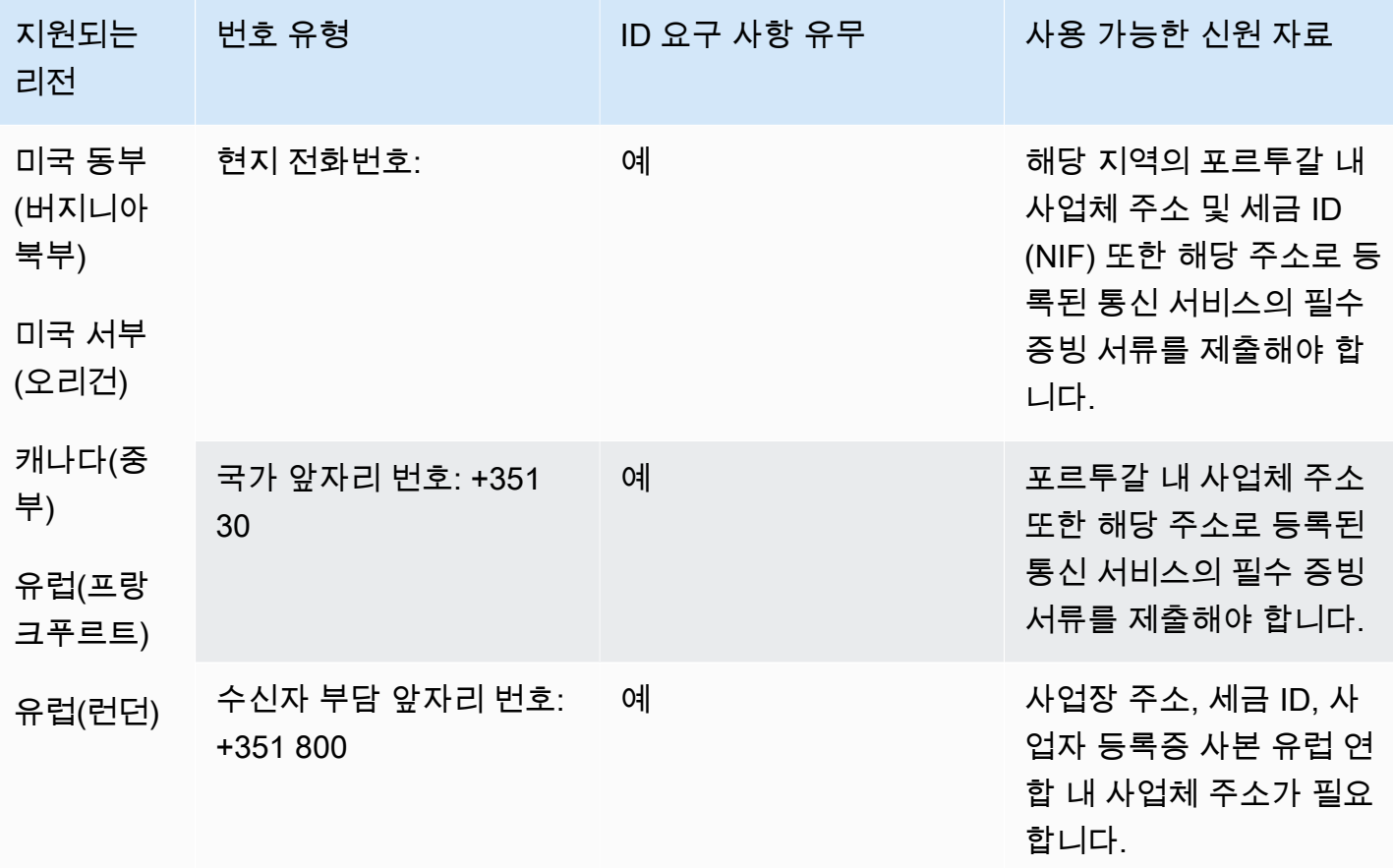

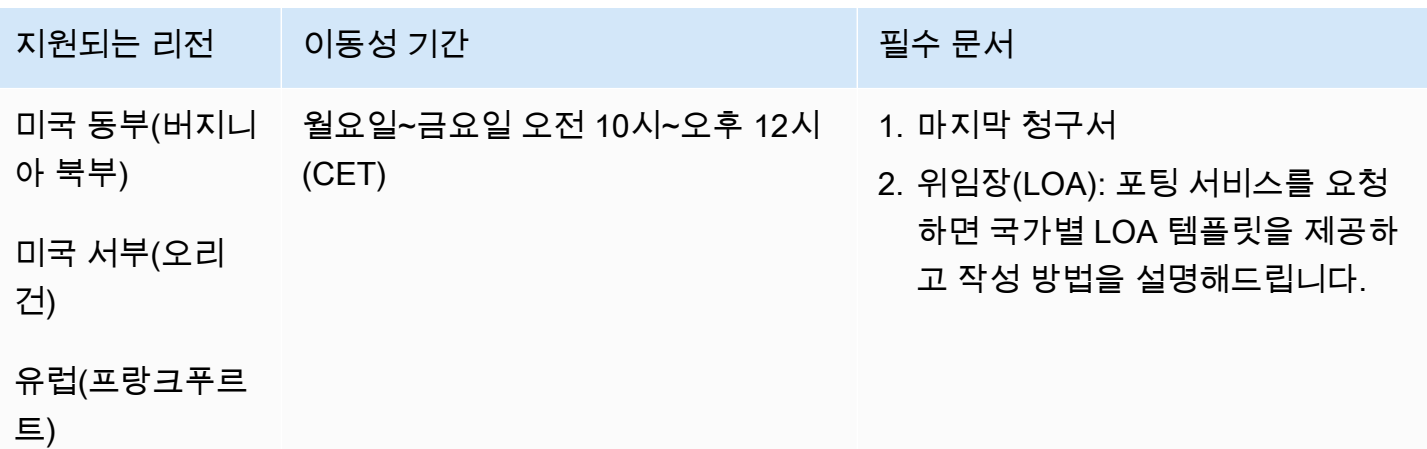

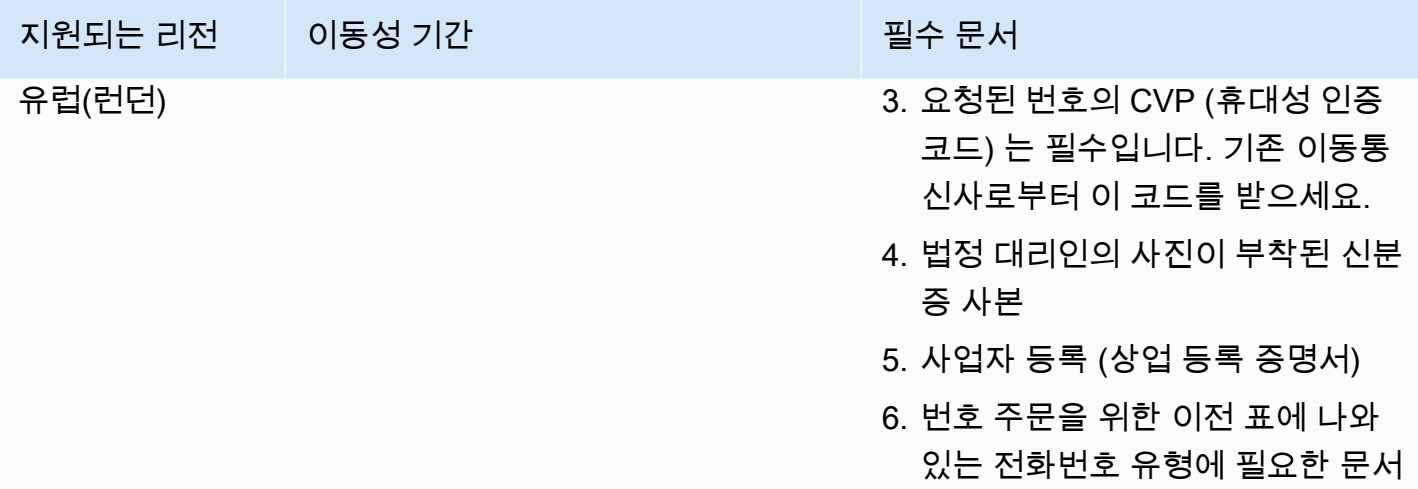

푸에르토리코(PR)

## 전화번호 주문

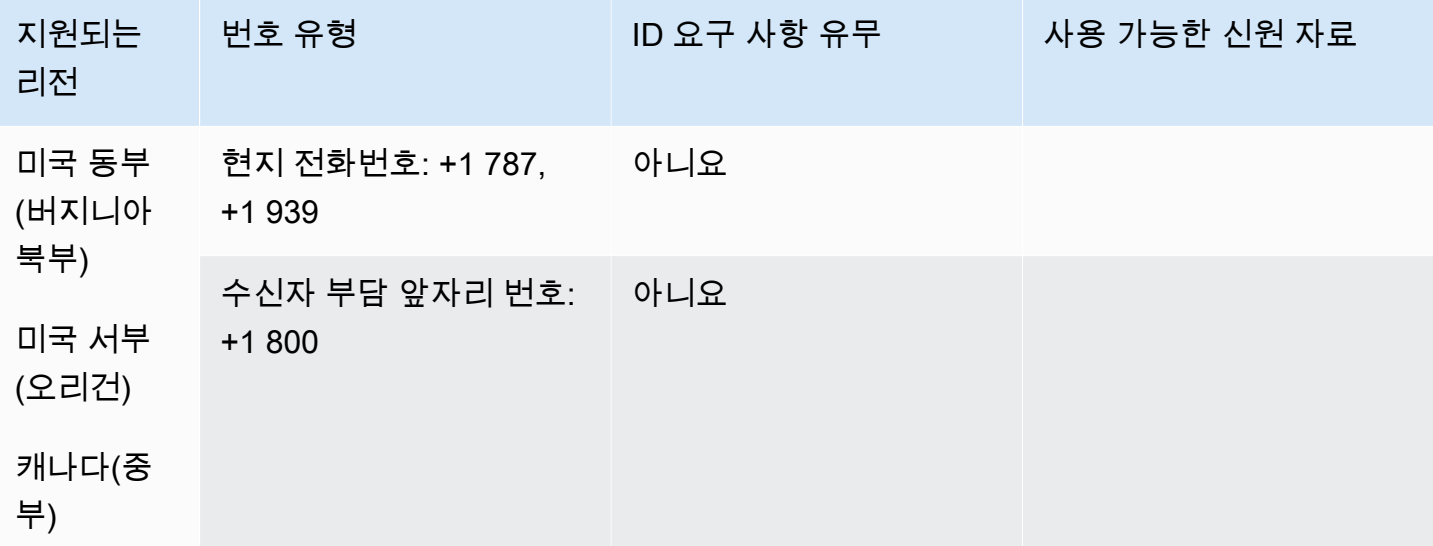

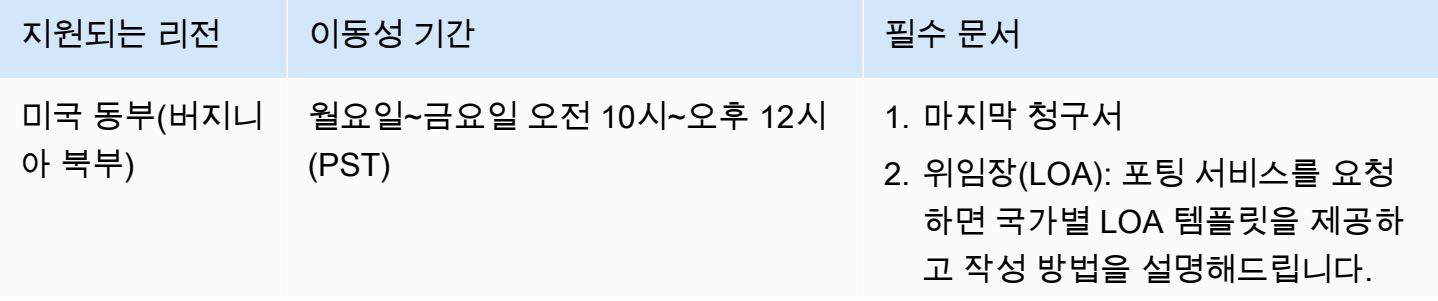

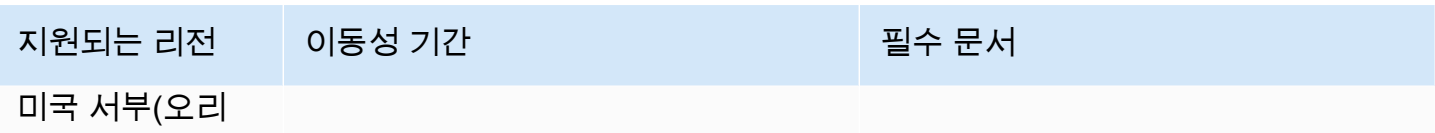

건)

# 레위니옹(RE)

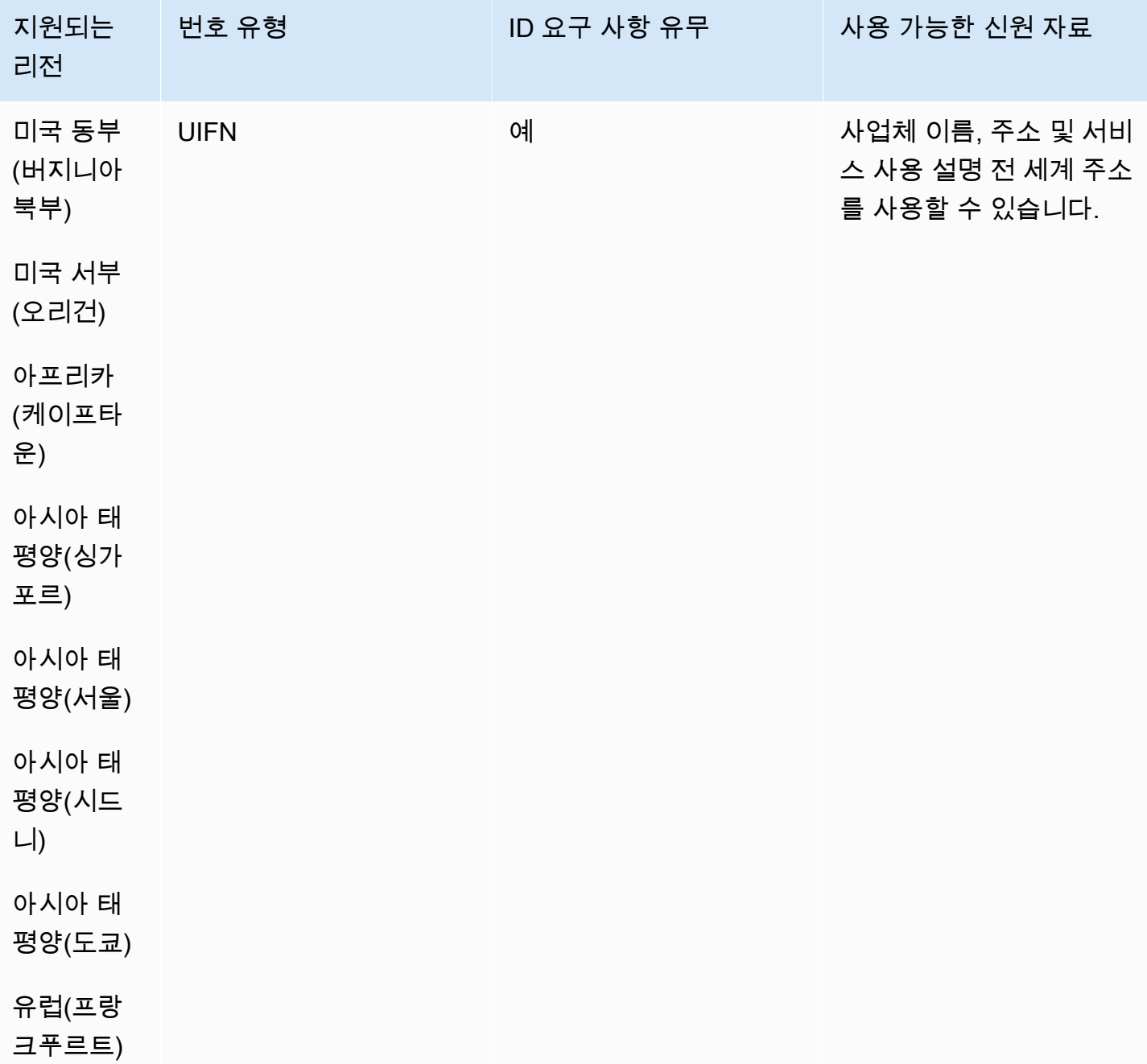

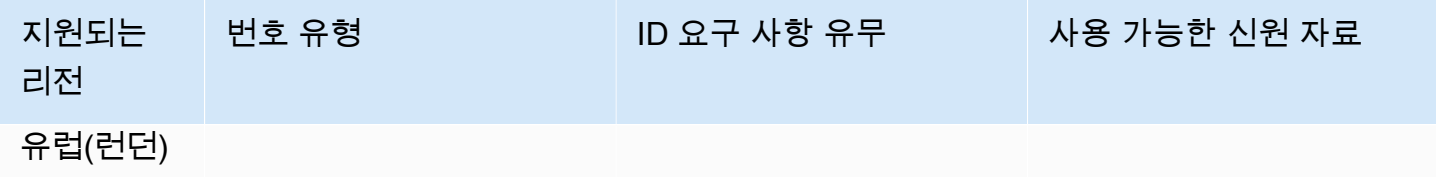

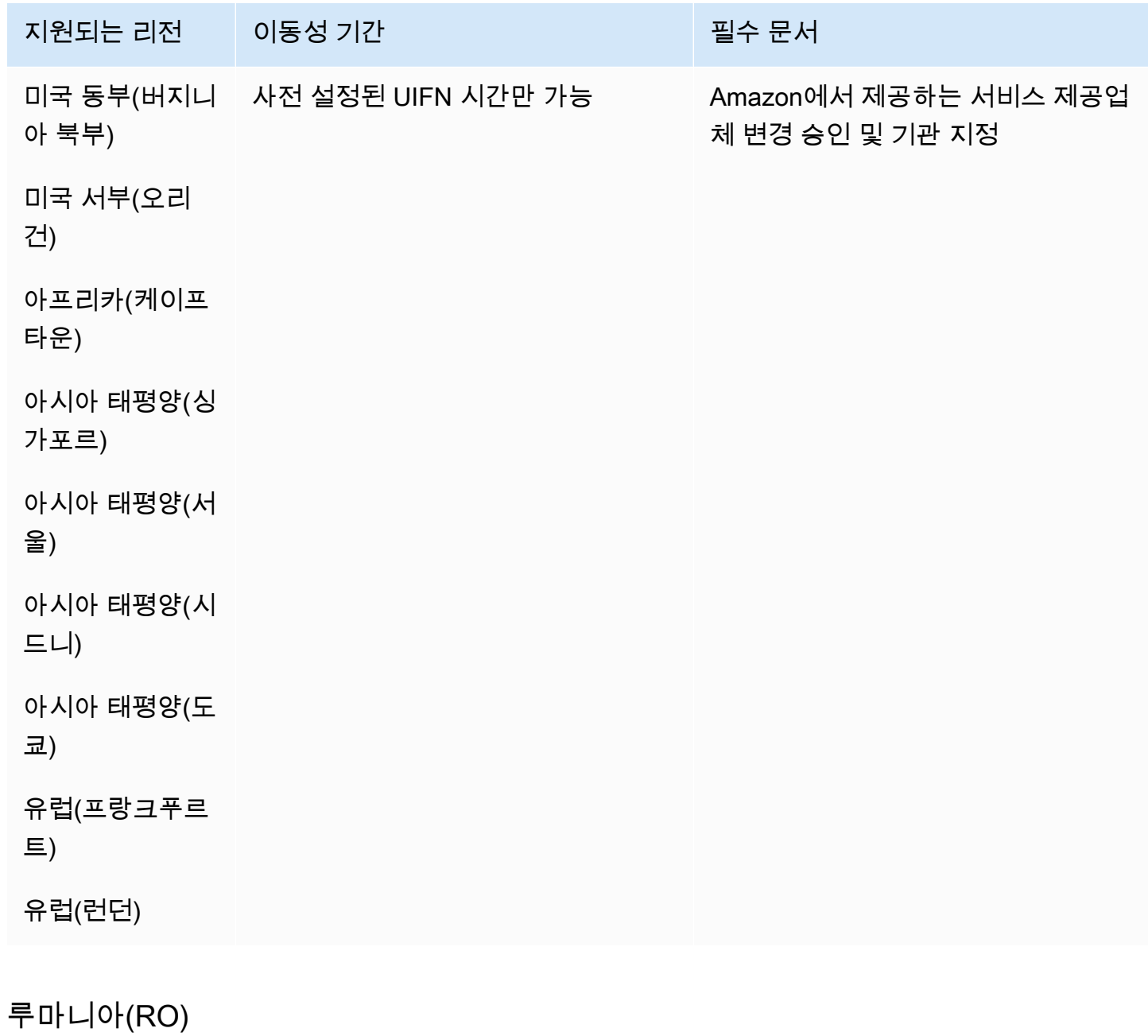

UIFN 번호의 경우 표준 [리전 및 요구 사항](#page-479-0)을 지원합니다.

## 전화번호 주문

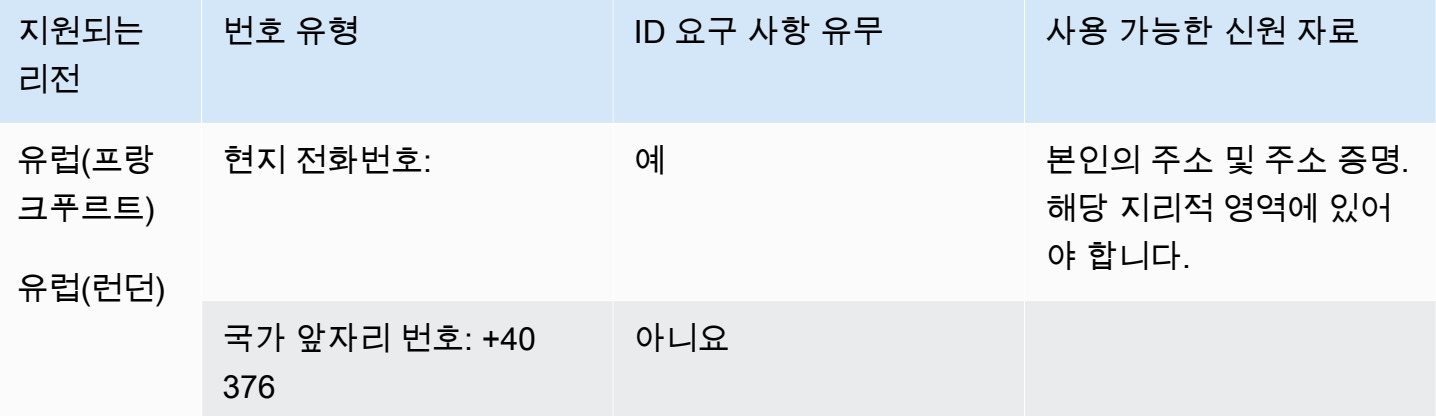

전화번호 이동

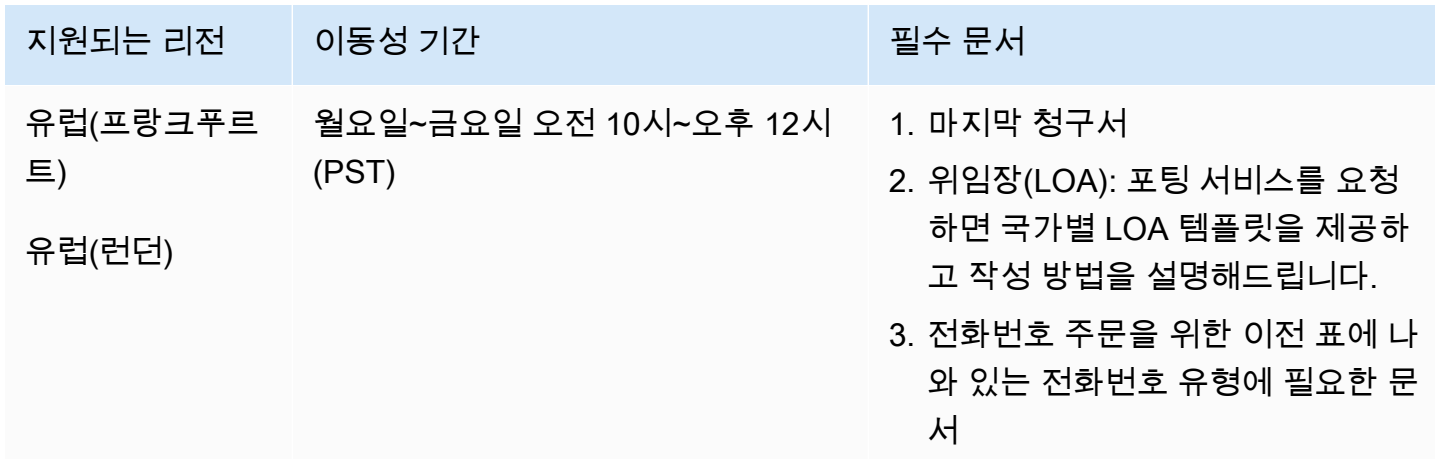

사바(BQ)

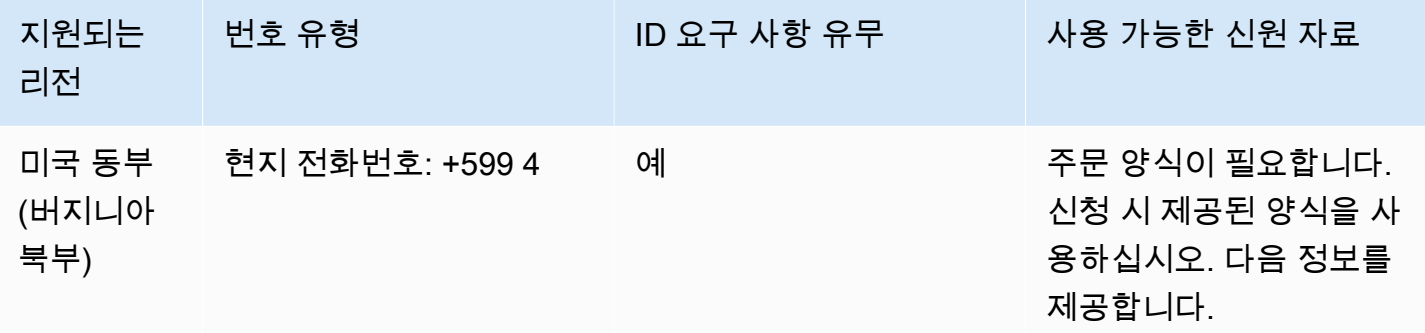

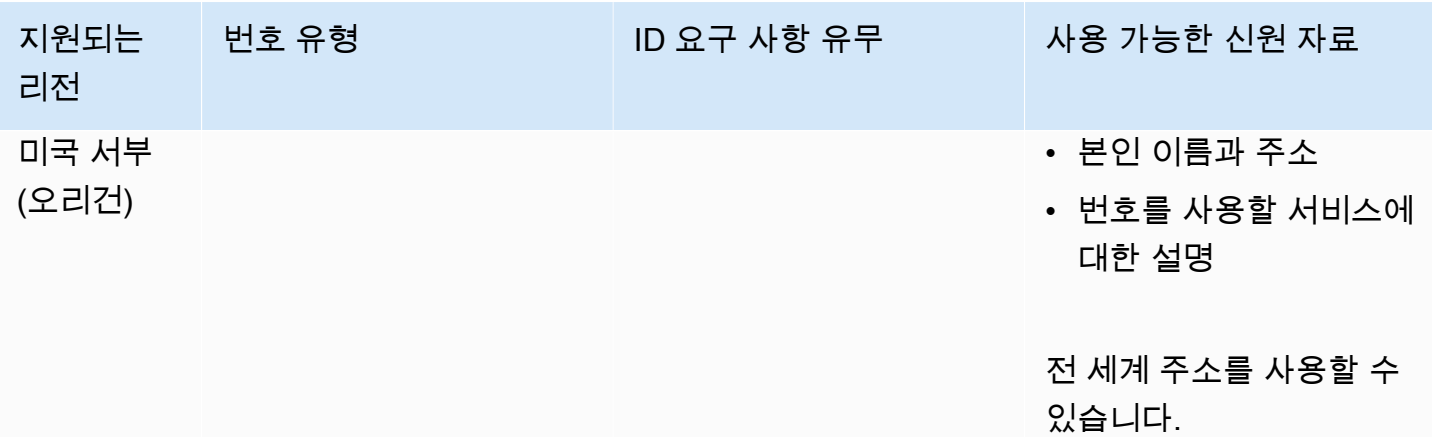

특정 숫자 범위의 포팅이 지원됩니다. AWS Support 티켓을 만들어 번호의 이동성을 확인하세요.

생피에르 미클롱(PM)

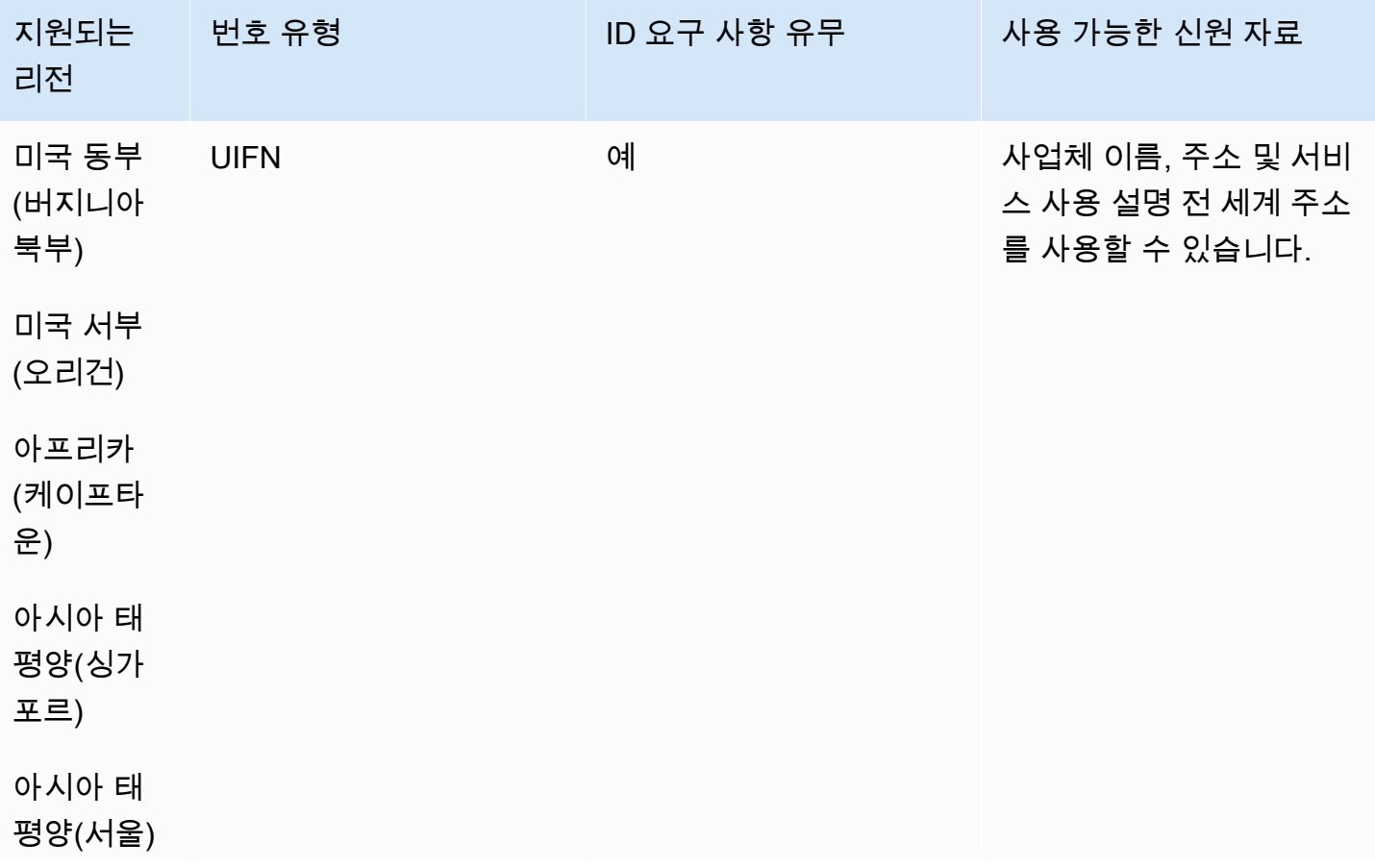

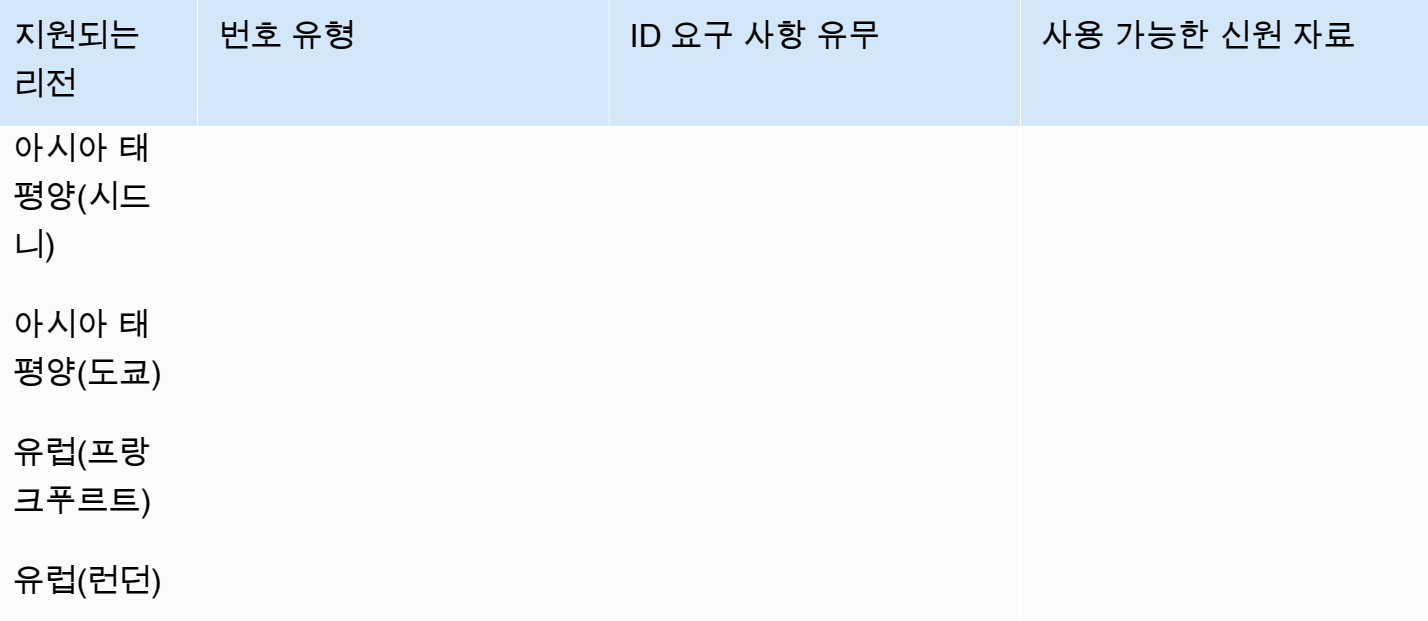

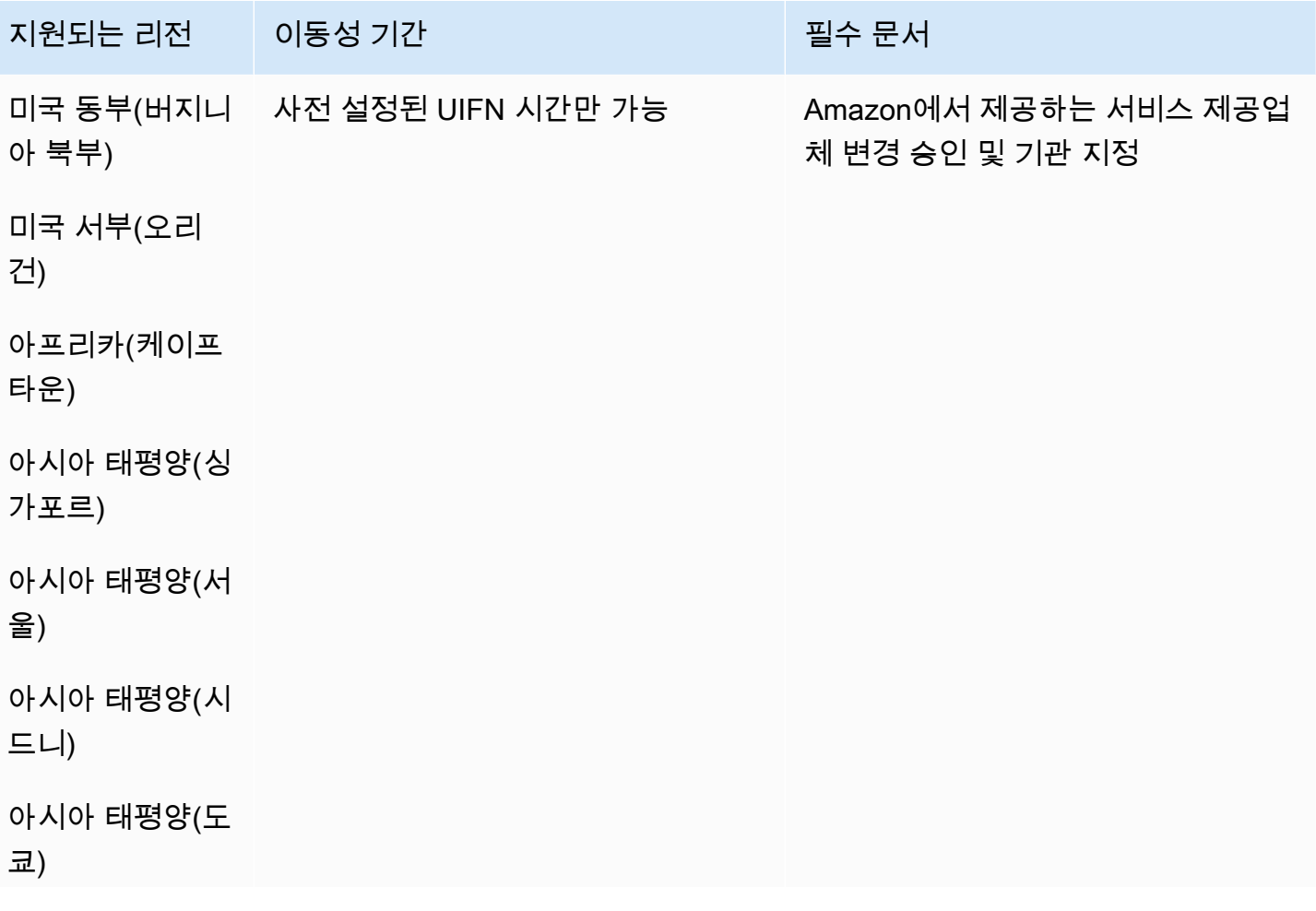

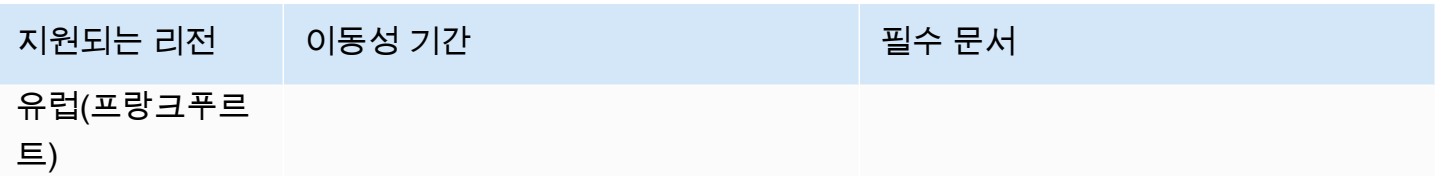

유럽(런던)

세르비아(RS)

전화번호 주문

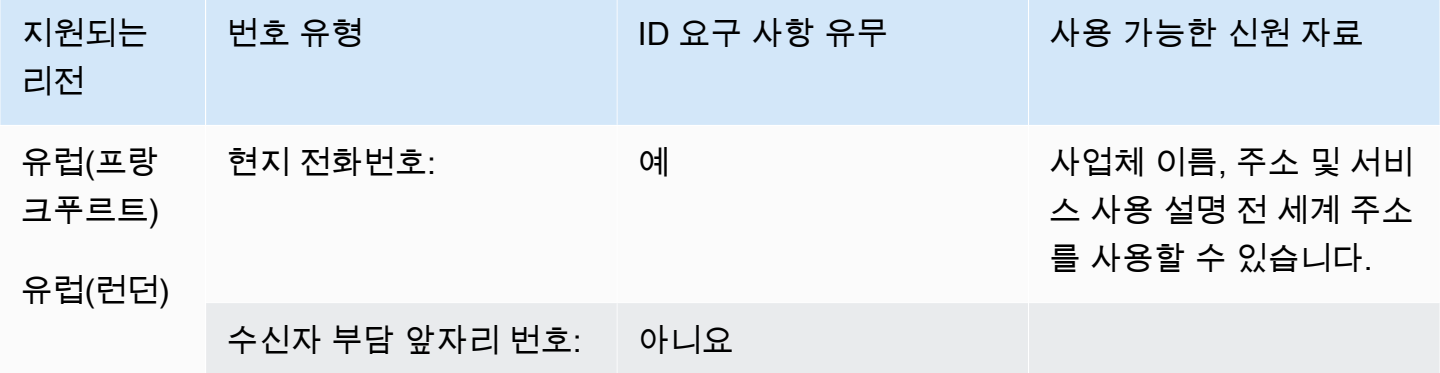

전화번호 이동

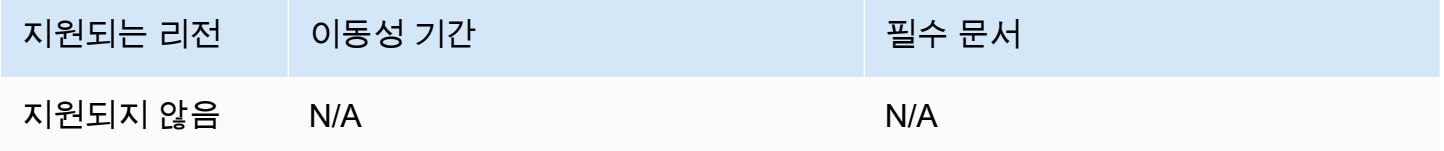

세인트루시아(LC)

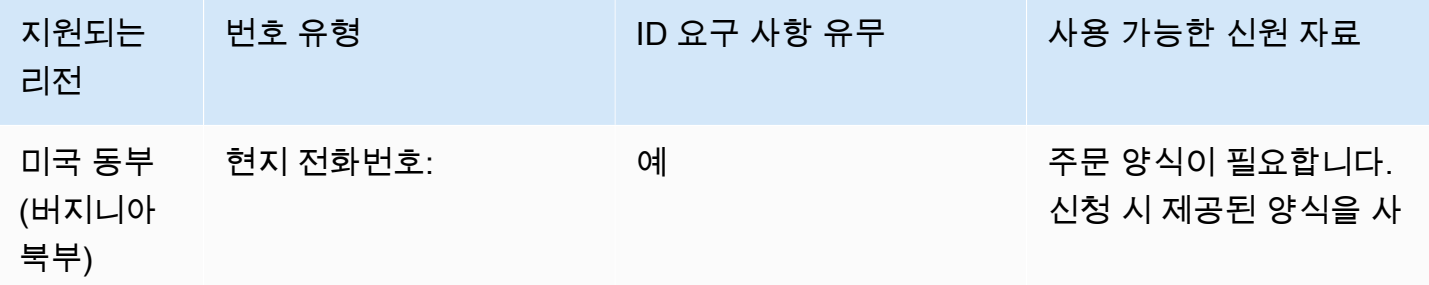

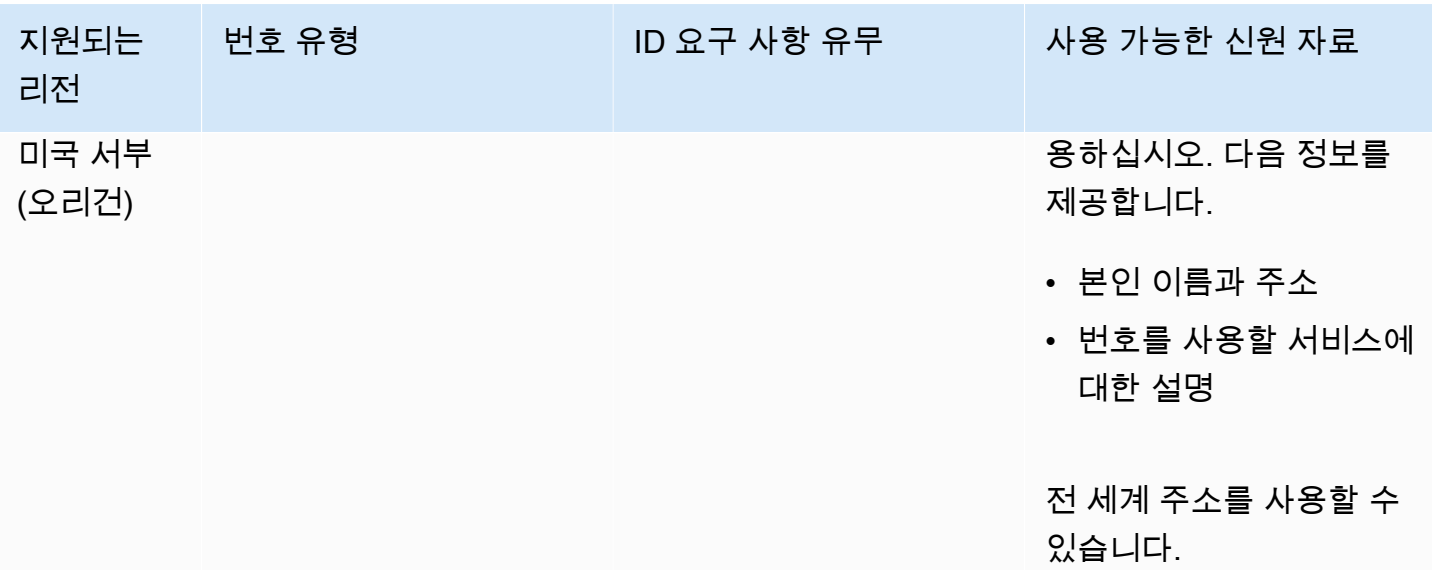

특정 숫자 범위의 포팅이 지원됩니다. AWS Support 티켓을 만들어 번호의 이동성을 확인하세요.

세인트마틴(MF)

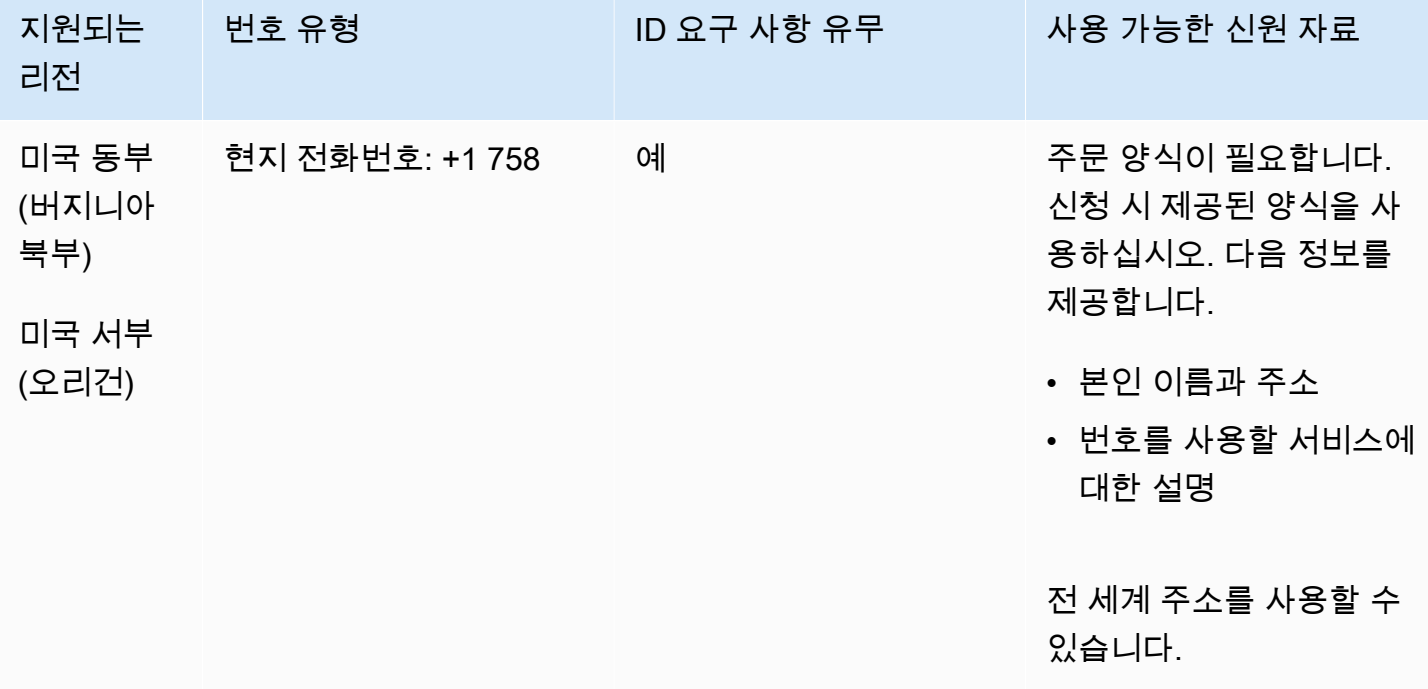

특정 숫자 범위의 포팅이 지원됩니다. AWS Support 티켓을 만들어 번호의 이동성을 확인하세요.

싱가포르(SG)

UIFN 번호의 경우 표준 [리전 및 요구 사항](#page-479-0)을 지원합니다.

#### 전화번호 주문

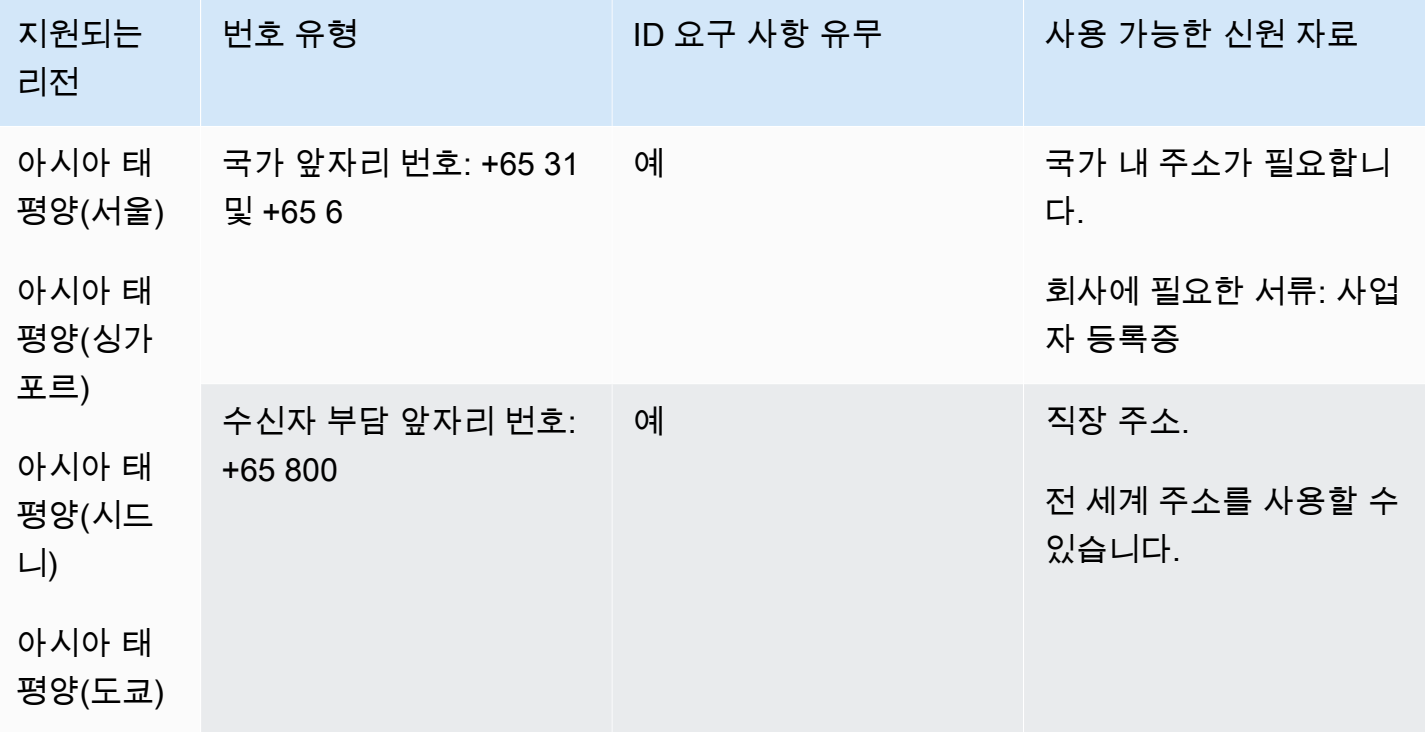

전화번호 이동

수신자 부담 전화번호의 경우 번호 이동이 불가능합니다.

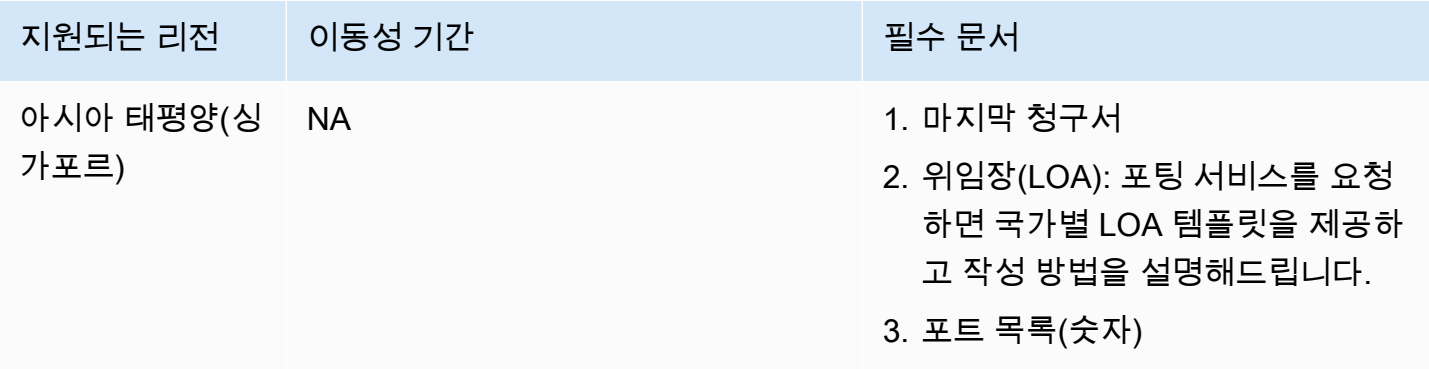

시장 관행에 따라 포팅 아웃은 10개의 숫자(...0에서 ...9)로 구성된 연속된 숫자 블록에 대해서만 가능 합니다.

신트외스타티위스(BQ)

전화번호 주문

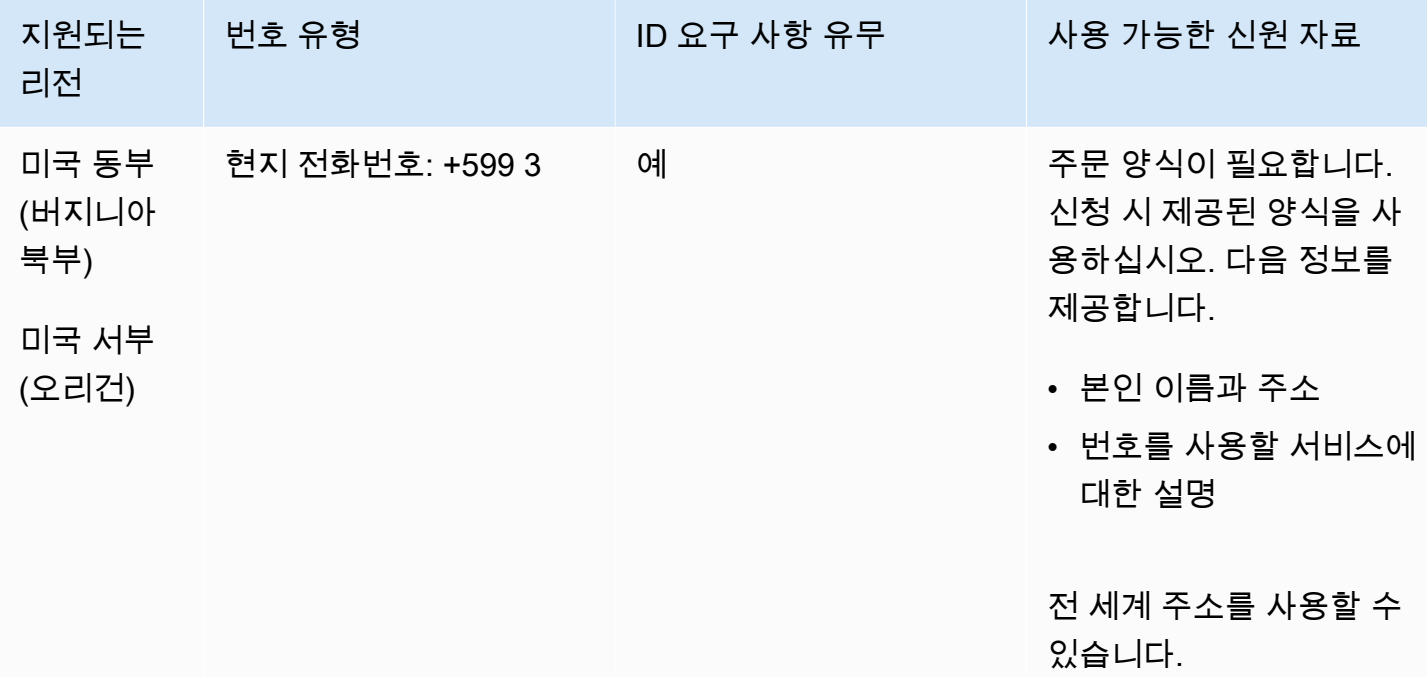

전화번호 이동

특정 숫자 범위의 포팅이 지원됩니다. AWS Support 티켓을 만들어 번호의 이동성을 확인하세요.

신트마르턴(SX)

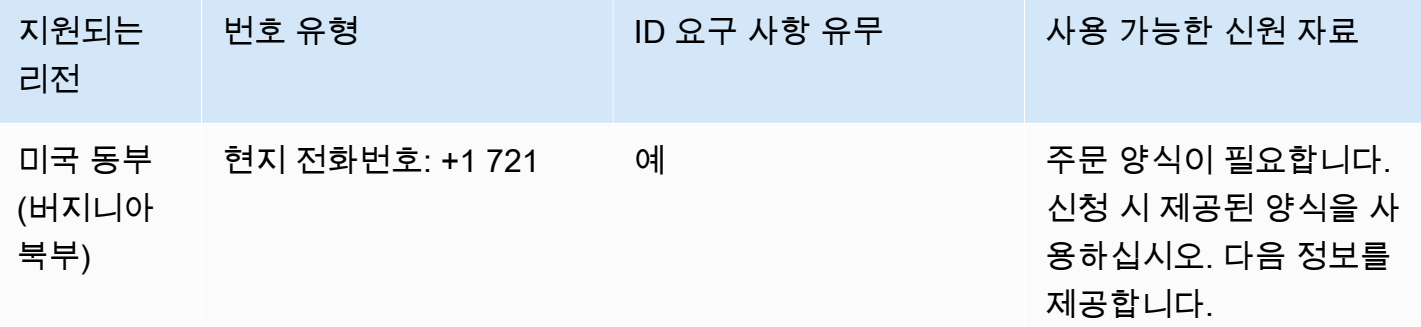

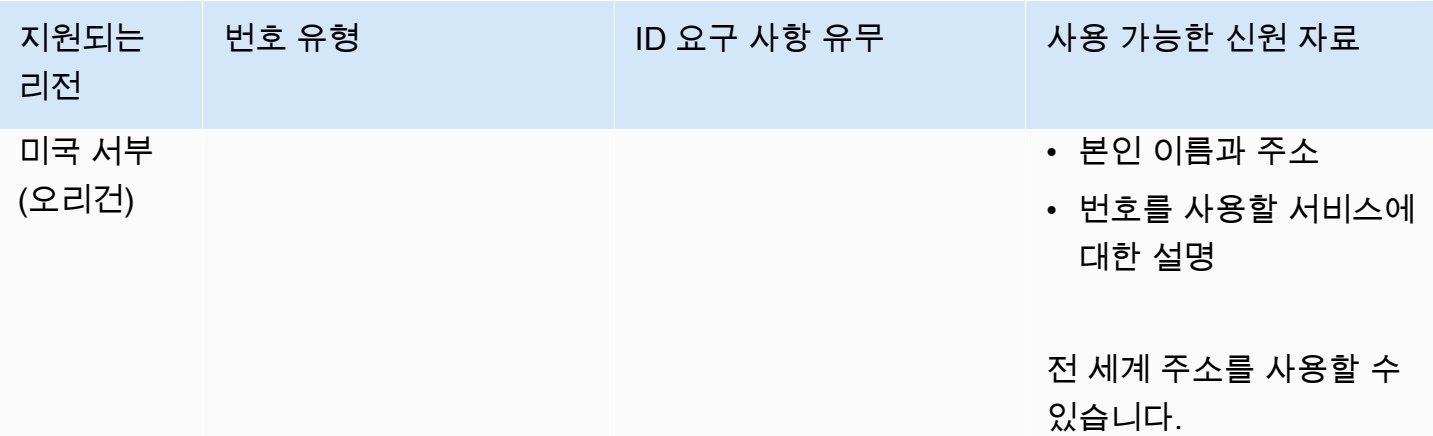

특정 숫자 범위의 포팅이 지원됩니다. AWS Support 티켓을 만들어 번호의 이동성을 확인하세요.

슬로바키아(SK)

UIFN 번호의 경우 표준 [리전 및 요구 사항](#page-479-0)을 지원합니다.

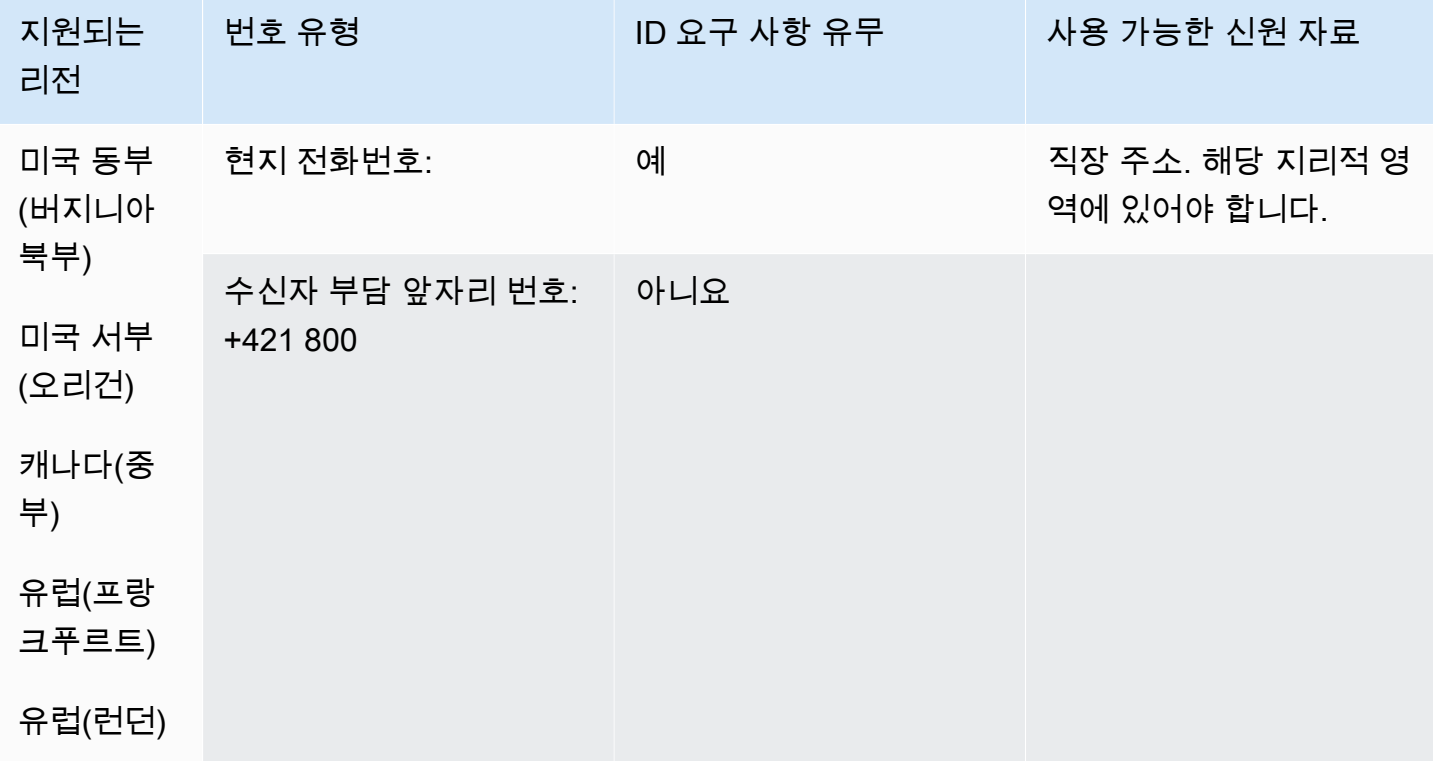

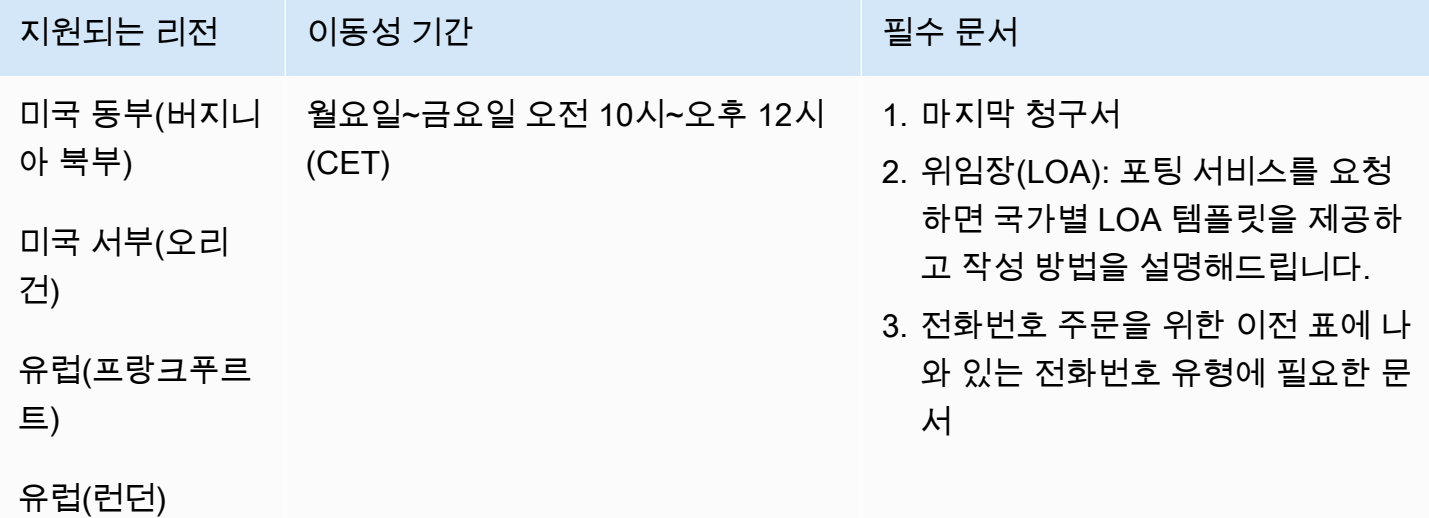

# 슬로베니아(SI)

UIFN 번호의 경우 표준 [리전 및 요구 사항](#page-479-0)을 지원합니다.

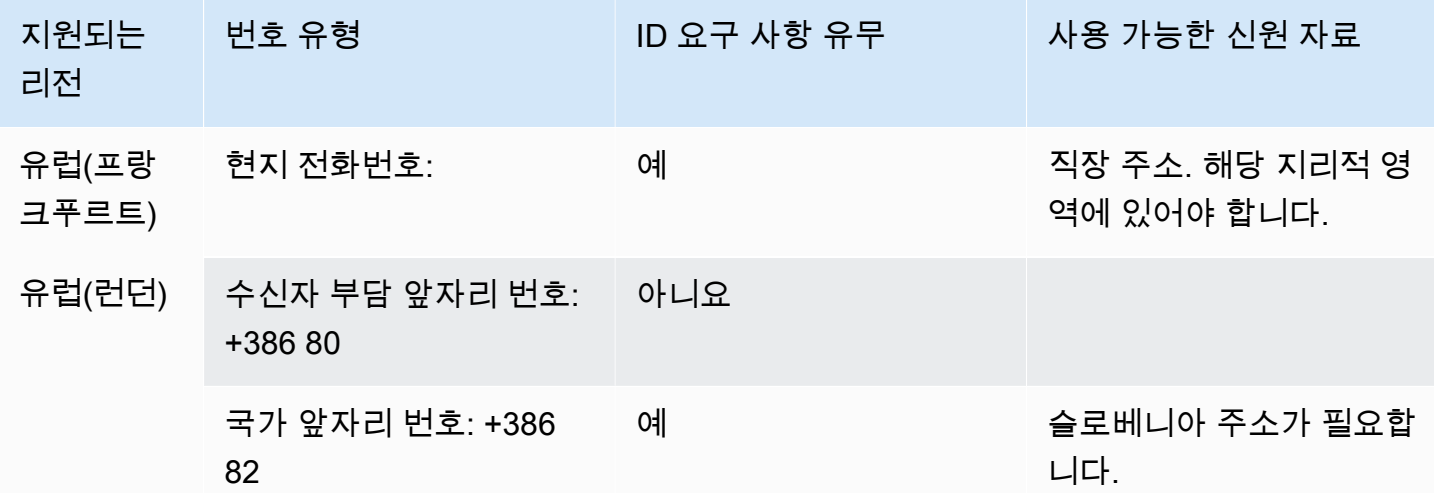

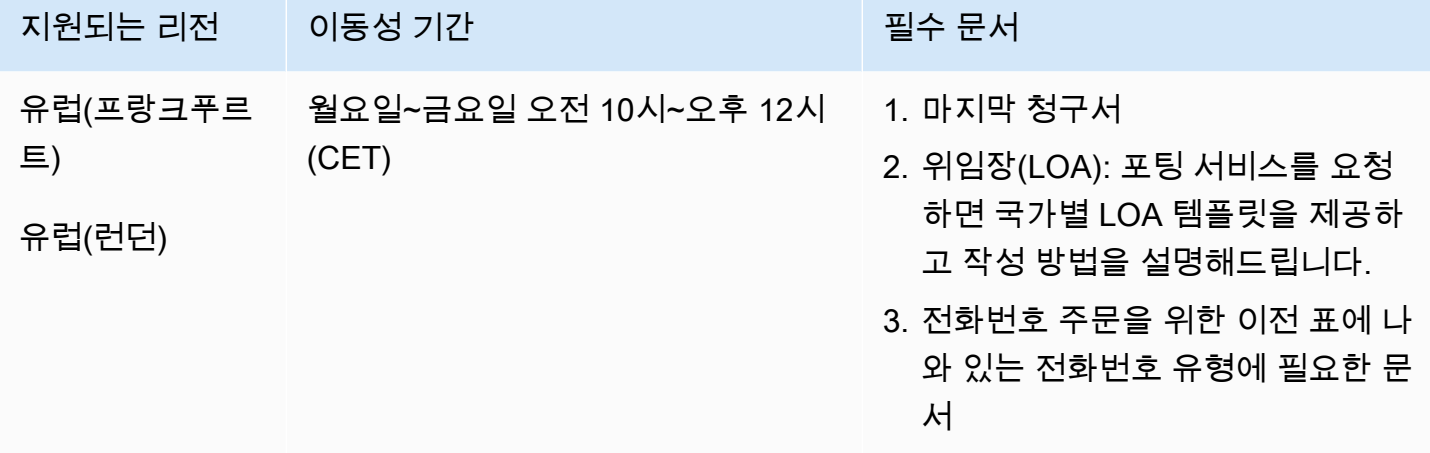

남아프리카(ZA)

UIFN 번호의 경우 표준 <u>리전 및 요구 사항</u>을 지원합니다.

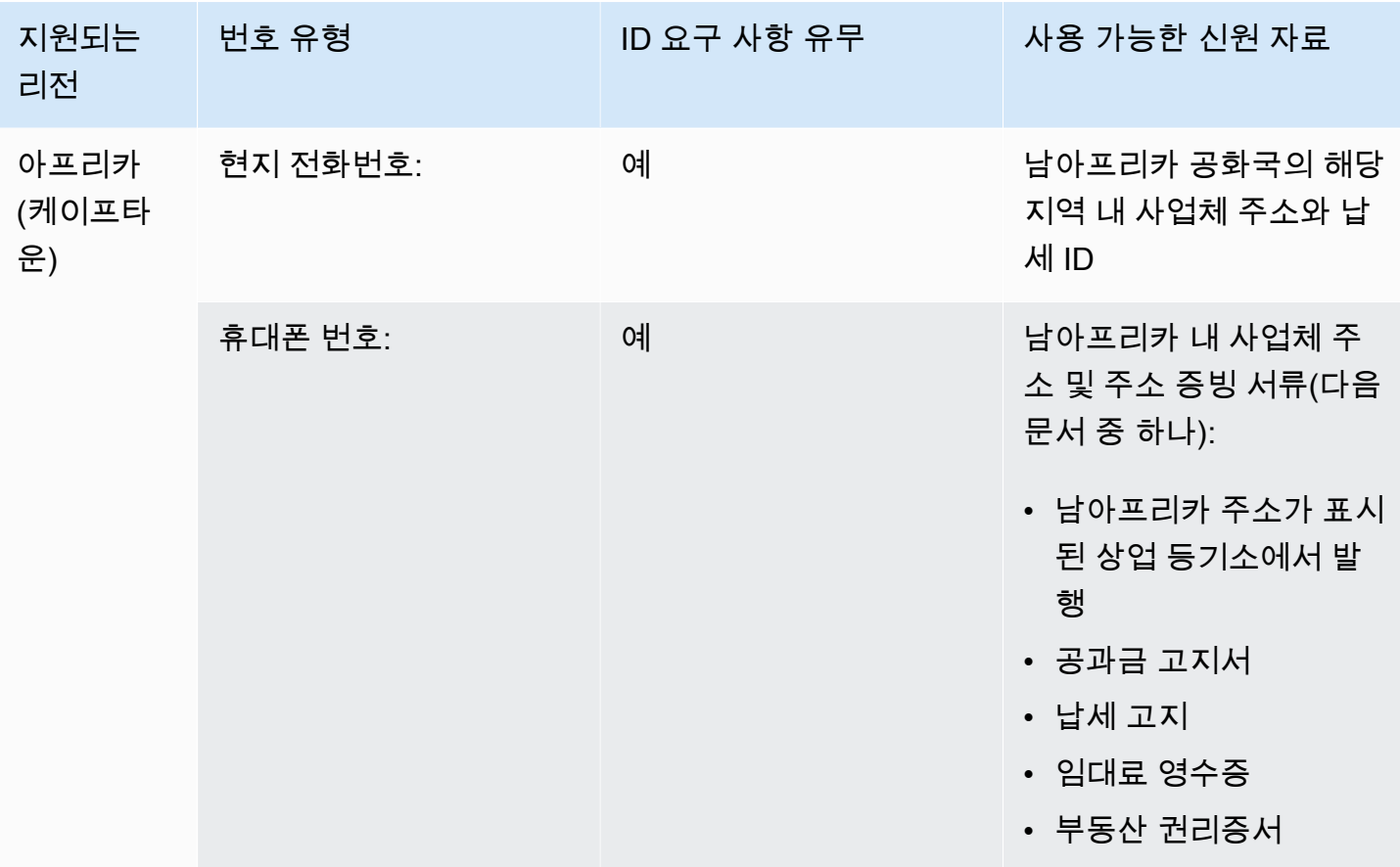

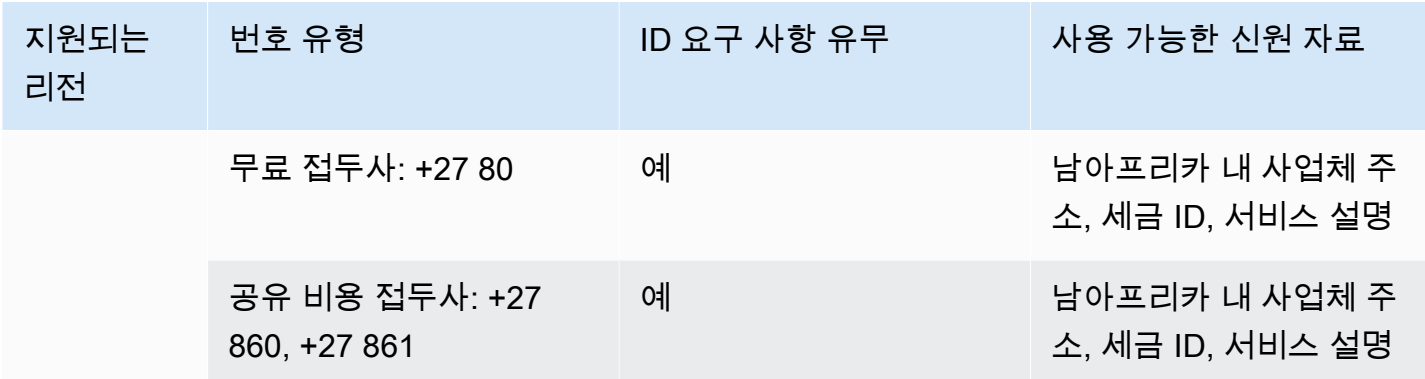

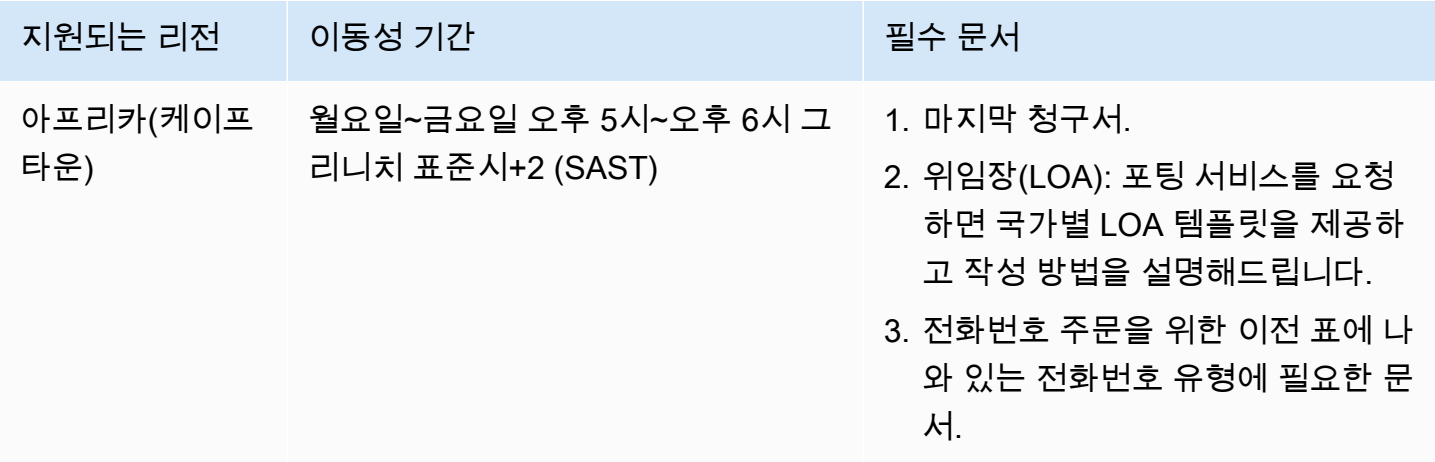

대한민국(KR)

**a** Note

한국은 규제 기관 검토와 관련하여 추가 단계가 있고 많은 단계를 한국어로 수행해야 하기 때 문에 대부분의 다른 국가보다 번호를 주문하고 포팅하는 데 시간이 더 오래 걸립니다. 한국의 번호 주문 및 포팅에 대한 자세한 내용은 [한국 번호, 규정 및 포팅에 대해 알아야 할 사항](#page-331-0) 섹션 을 참조하세요.

UIFN 번호의 경우 표준 [리전 및 요구 사항](#page-479-0)을 지원합니다.

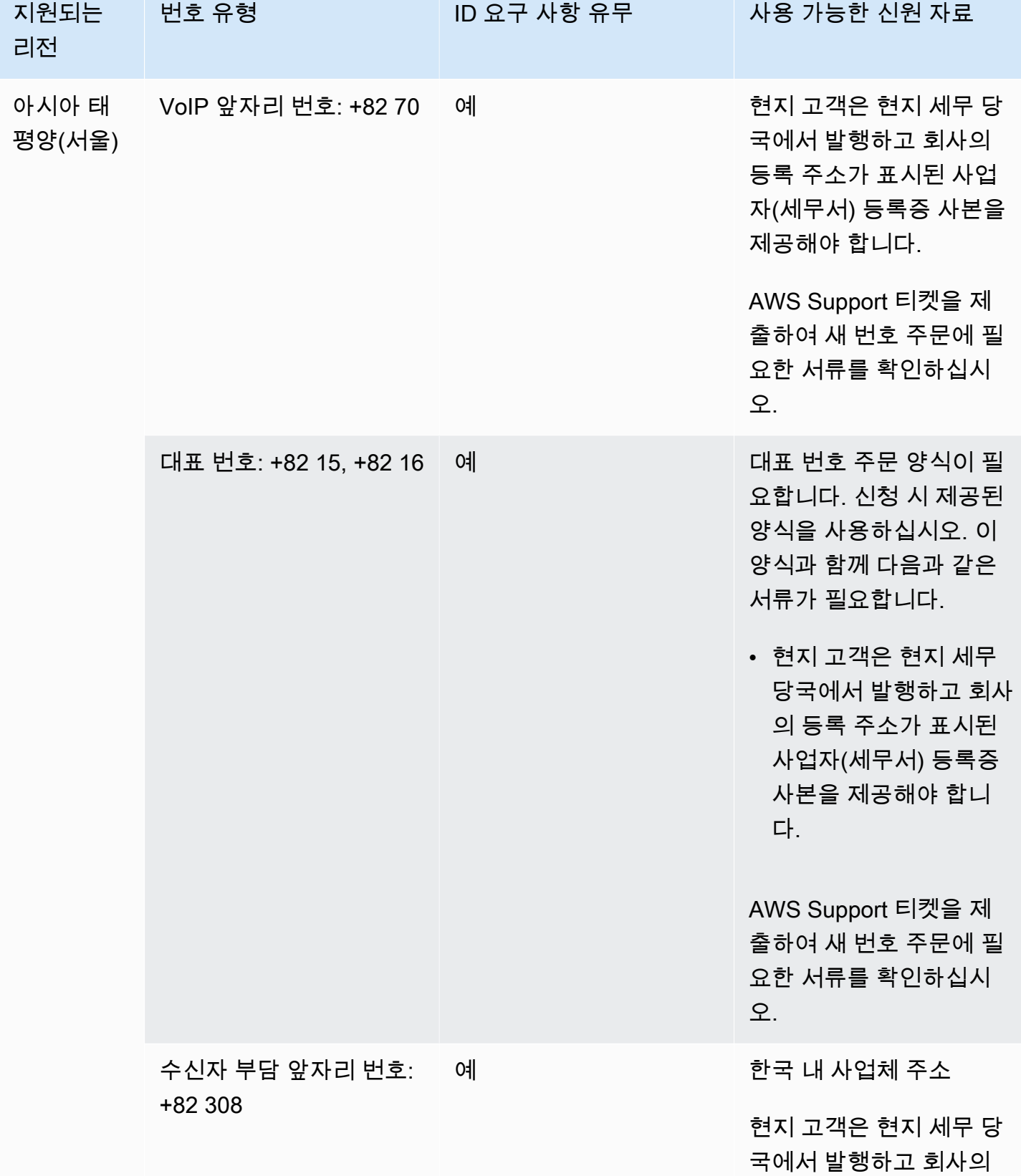

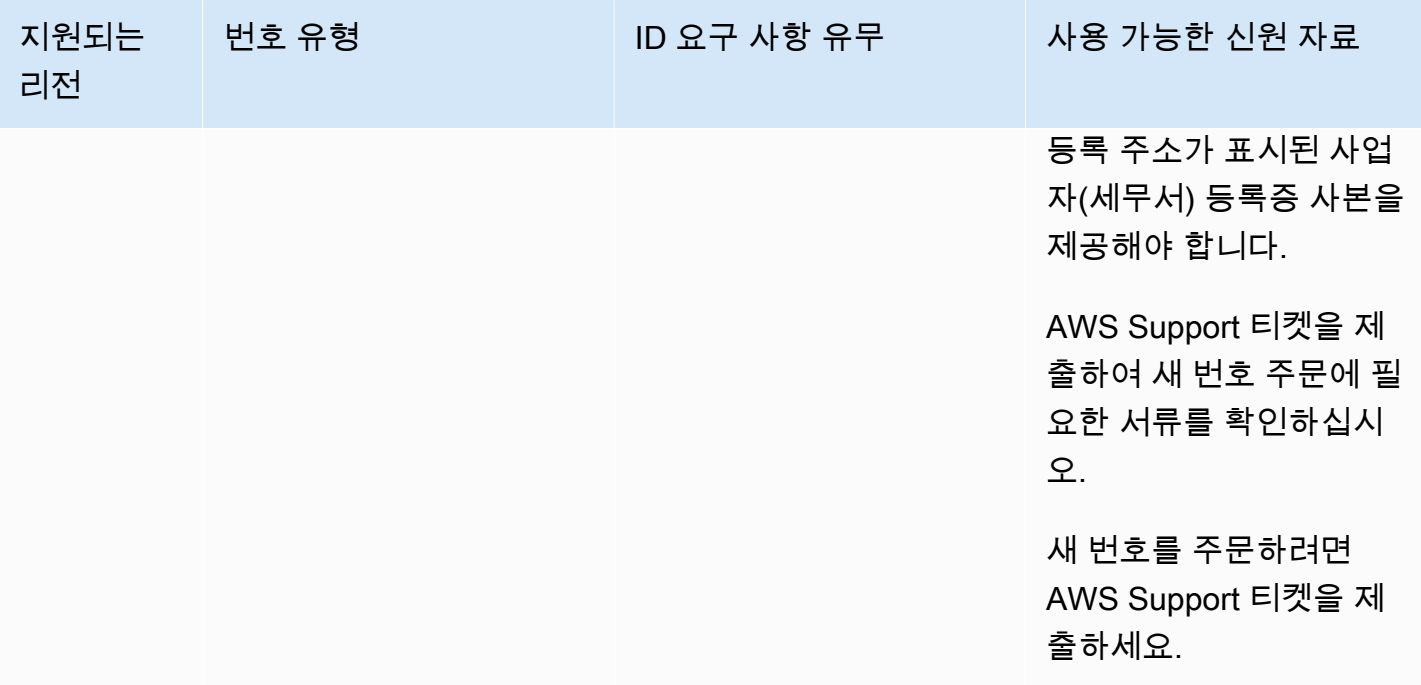

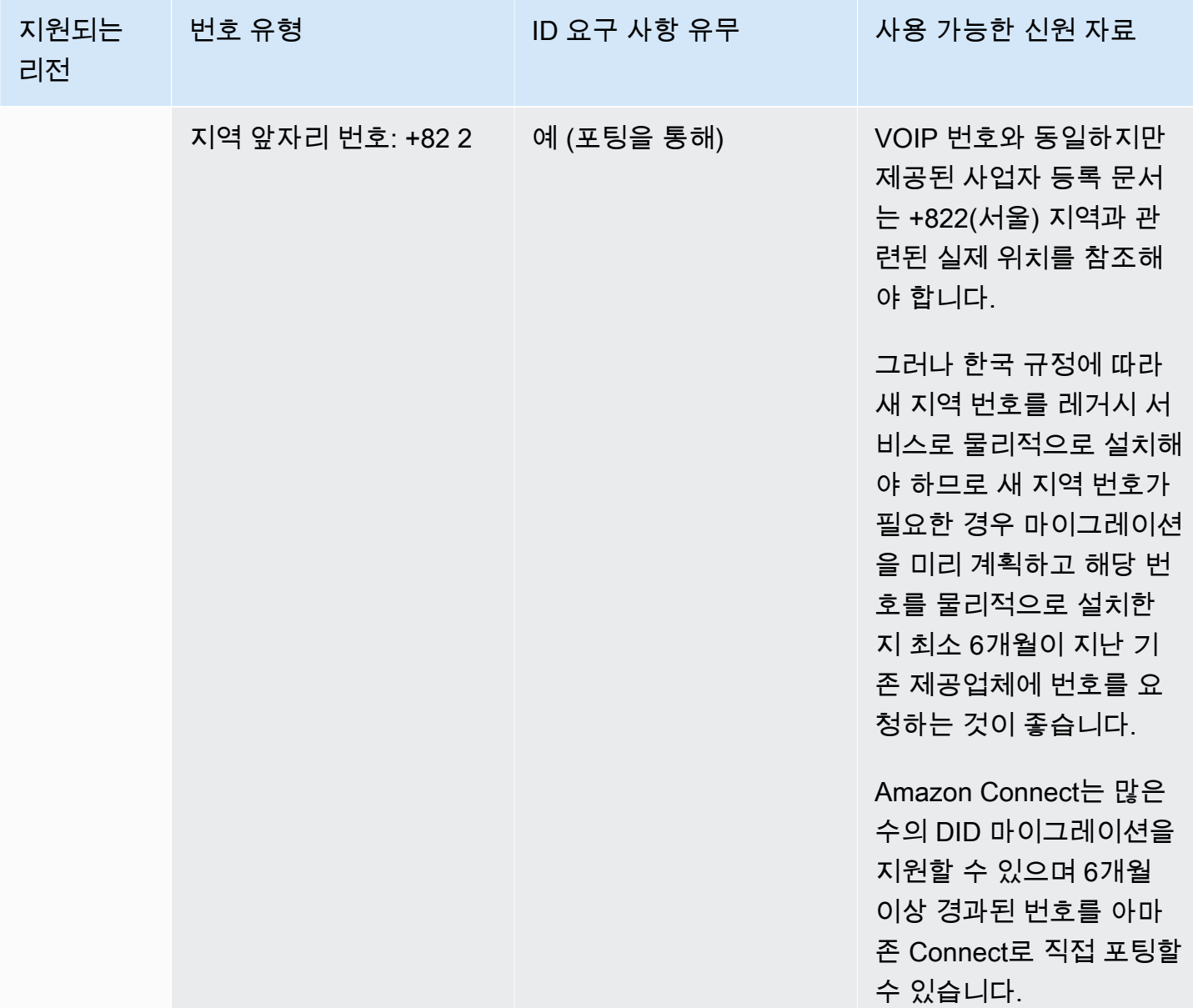

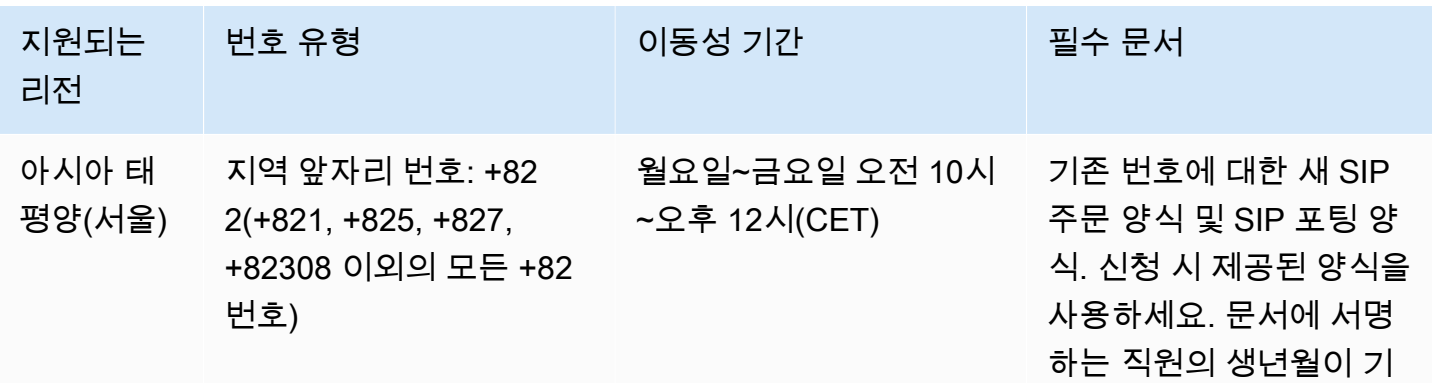

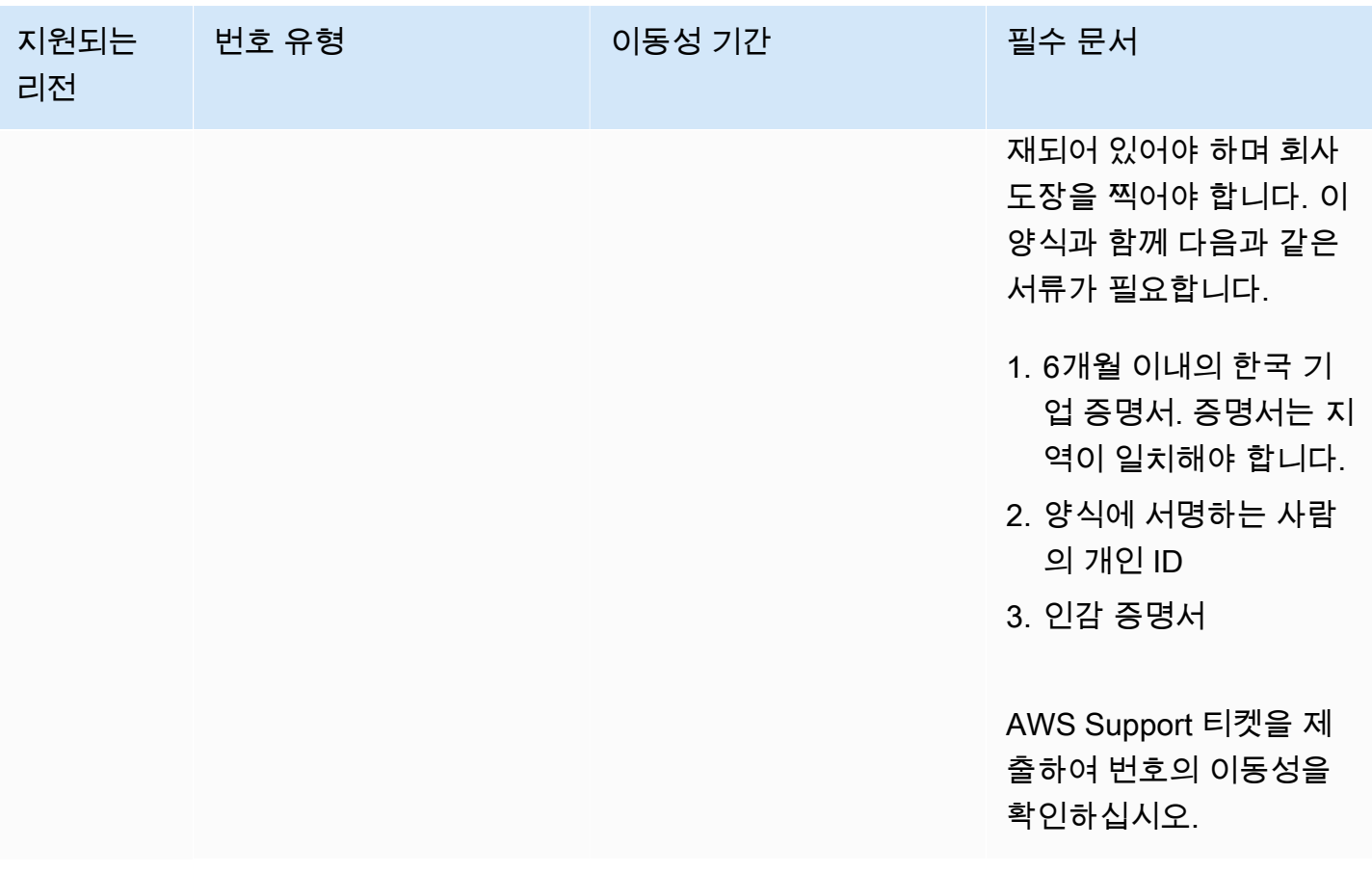

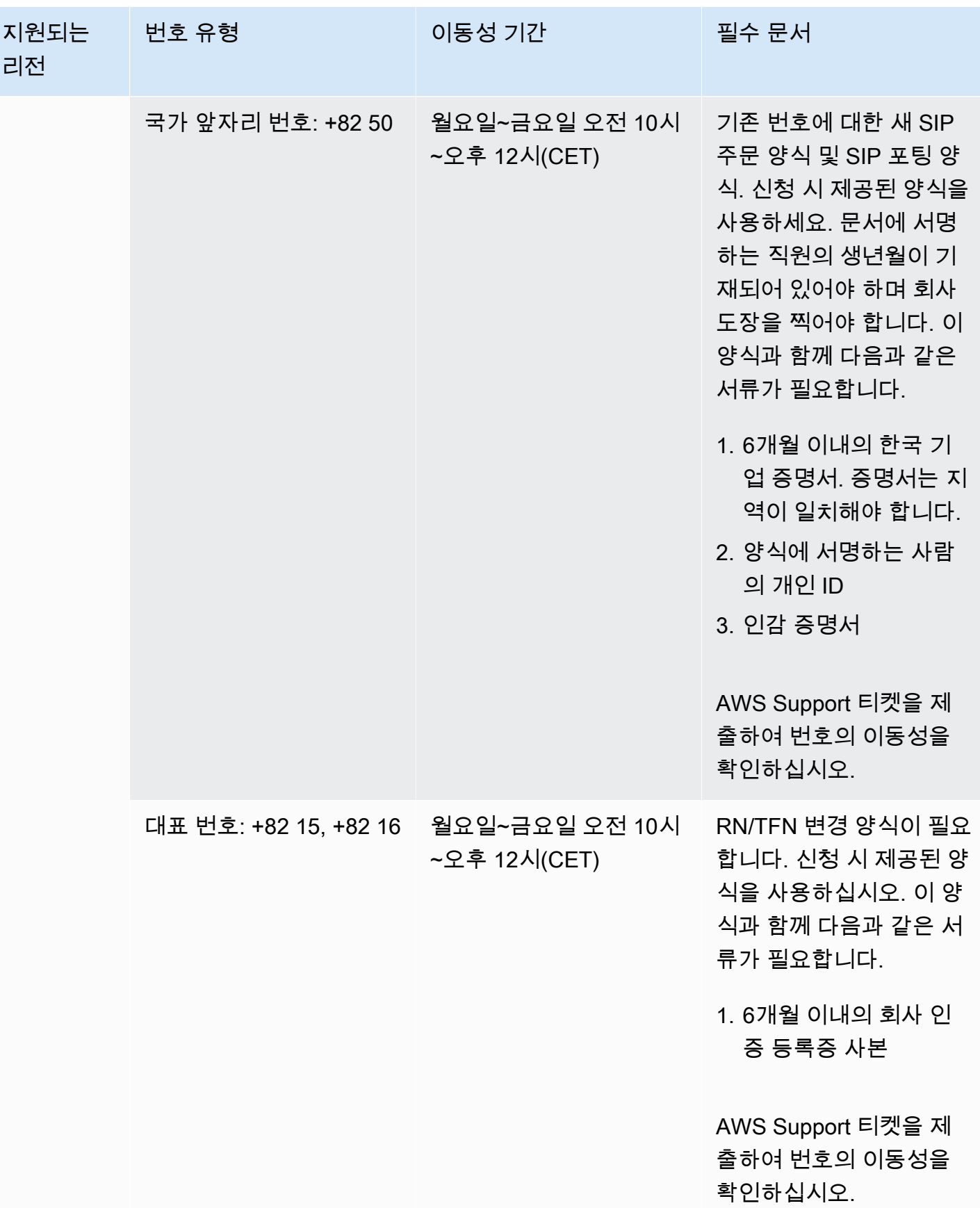

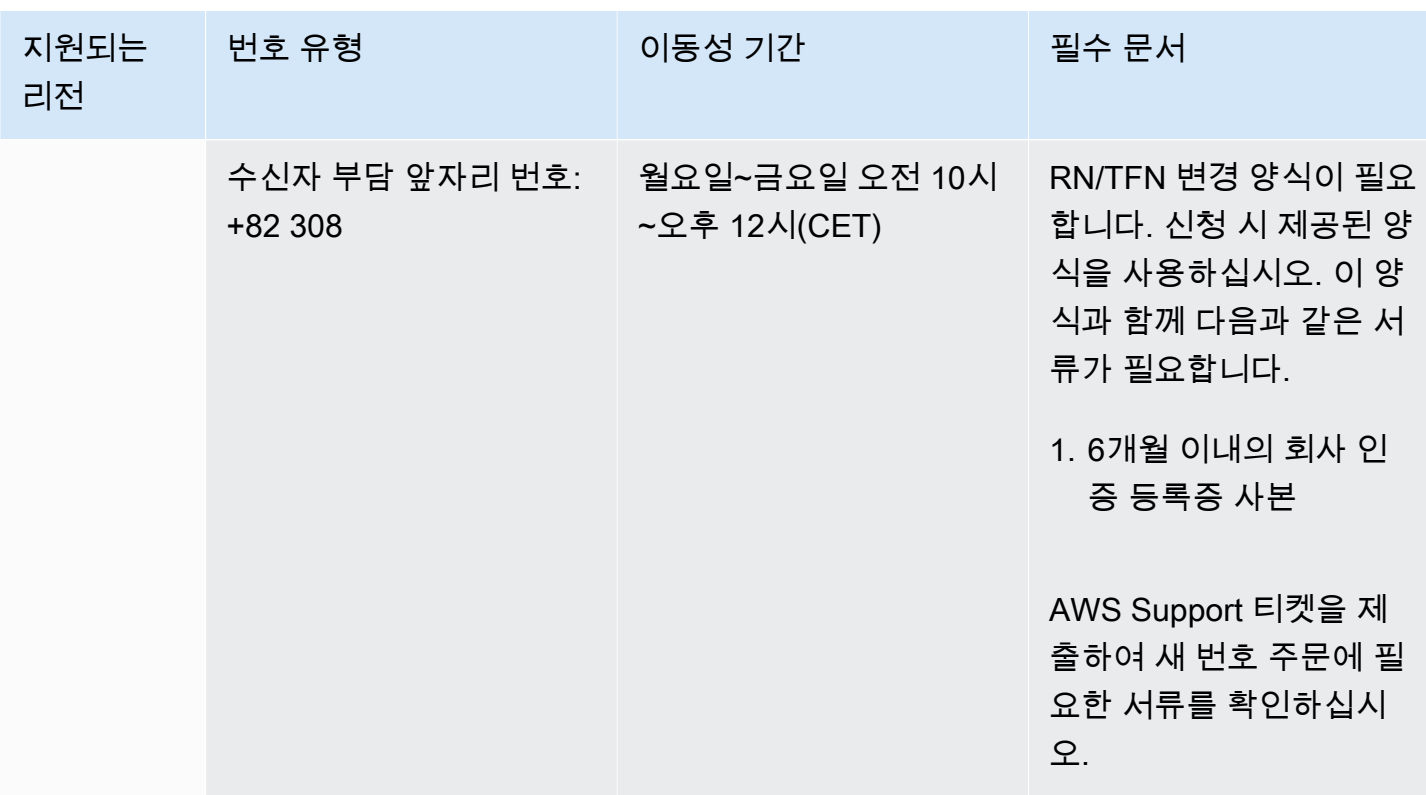

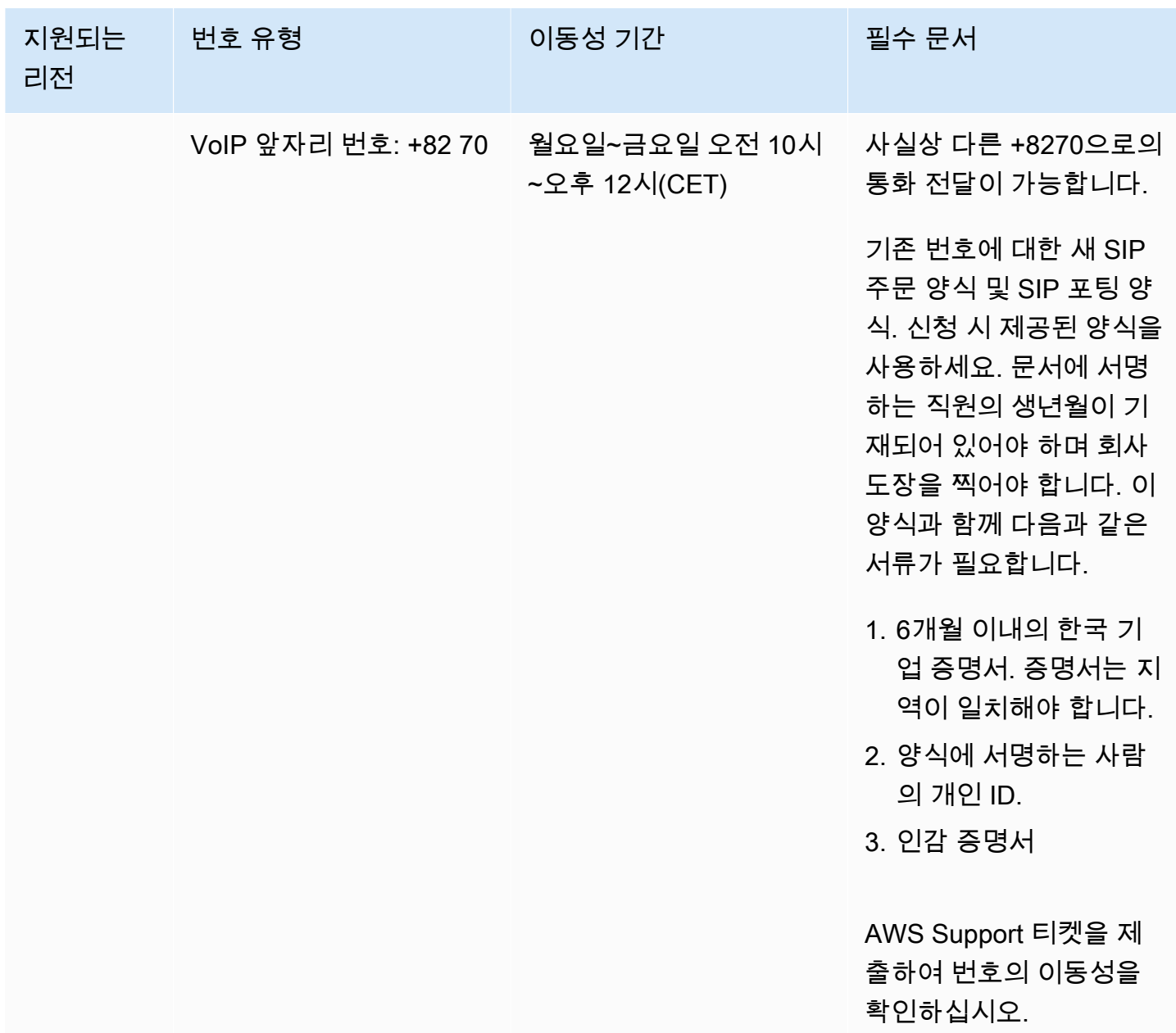

스페인(ES)

UIFN 번호의 경우 표준 <u>리전 및 요구 사항</u>을 지원합니다.

### 전화번호 주문

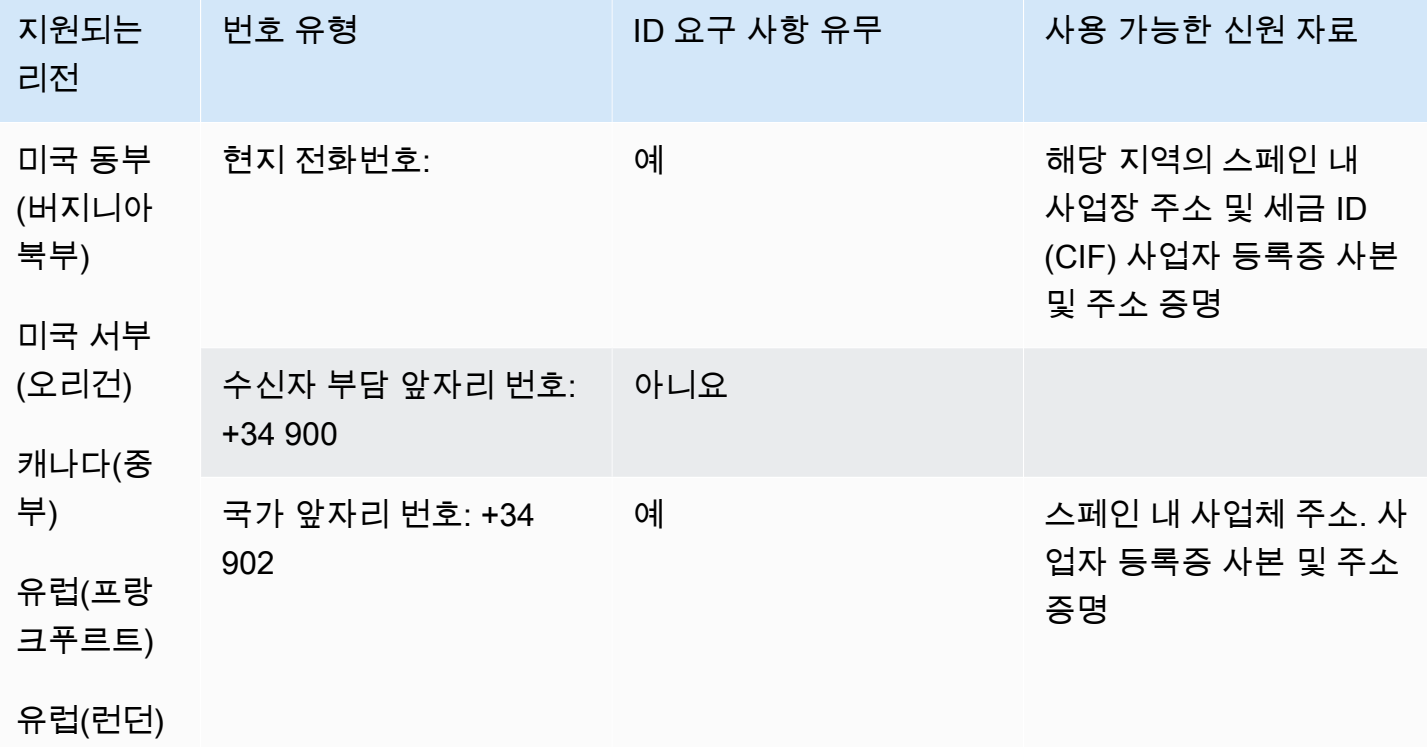

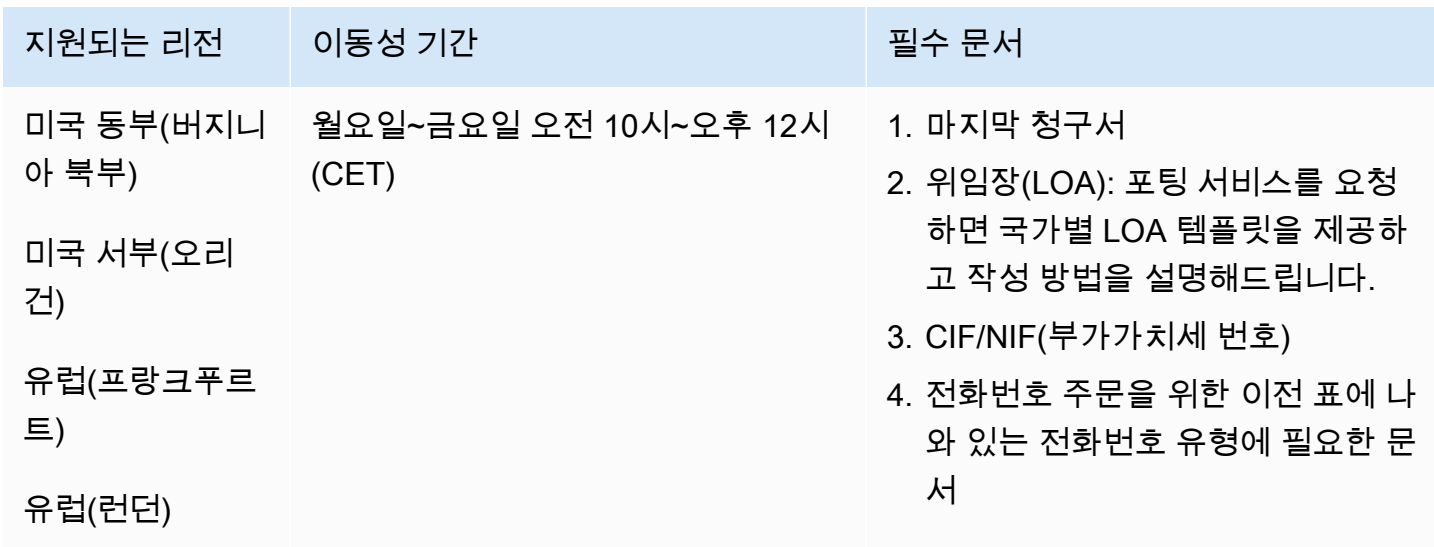

## 스웨덴(SE)

## 전화번호 주문

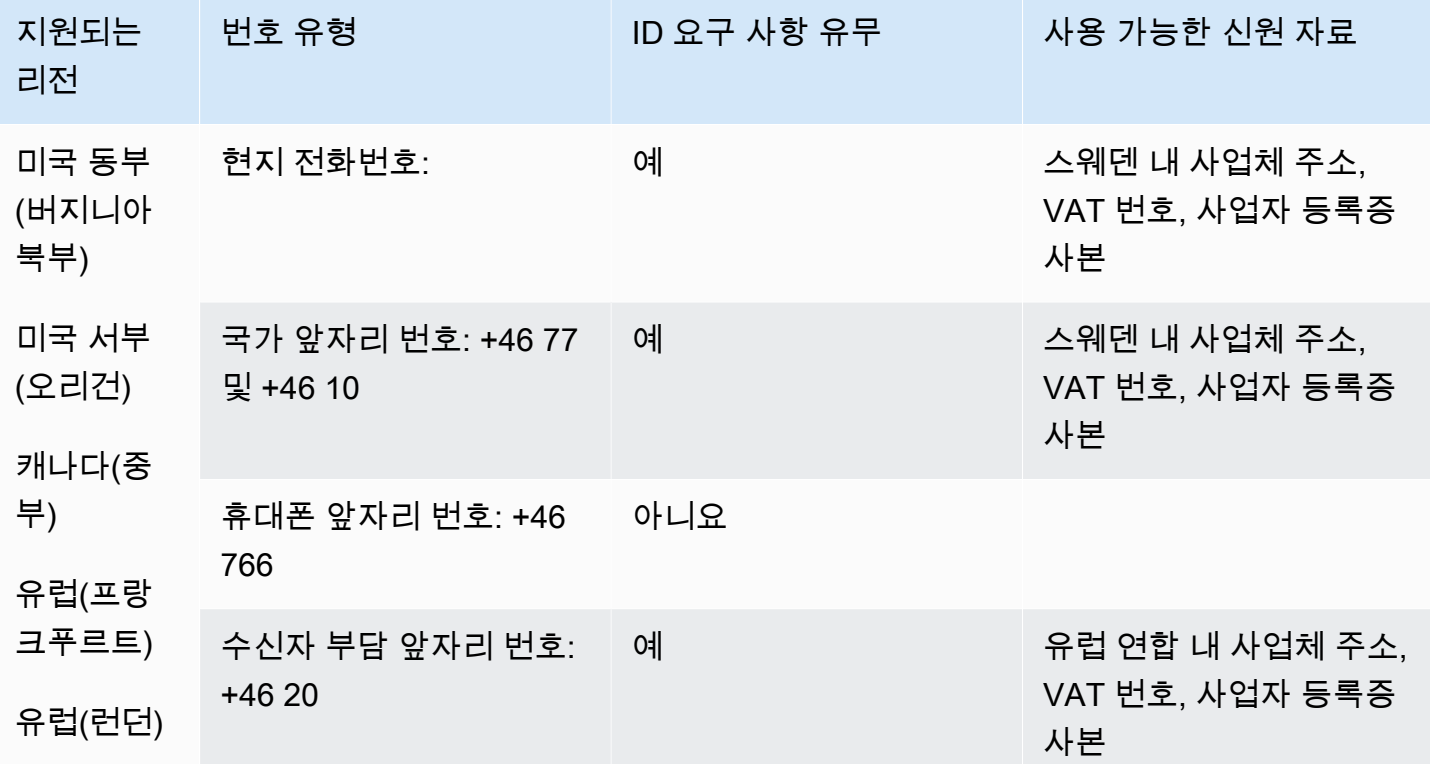

전화번호 이동

+46 77 번호의 경우 번호 이동이 불가능합니다.

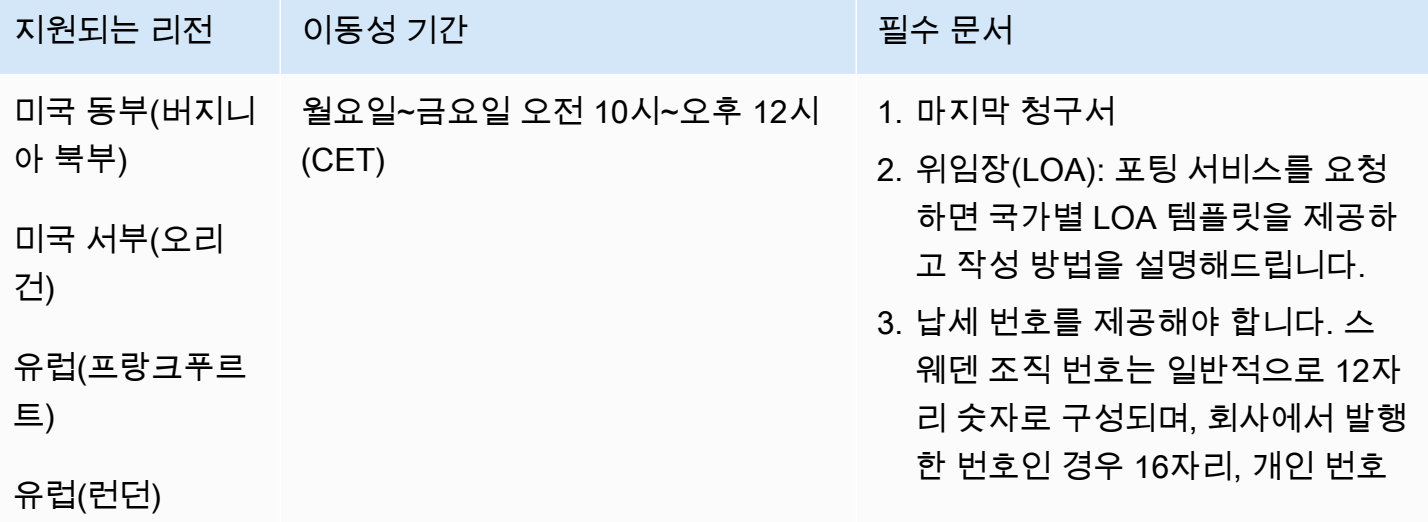

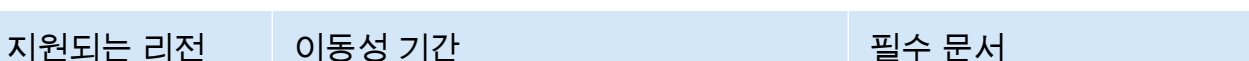

인 경우 19자리 또는 20자리 숫자 로 시작합니다.

4. 전화번호 주문을 위한 이전 표에 나 와 있는 전화번호 유형에 필요한 문 서

## 스위스(CH)

UIFN 번호의 경우 표준 [리전 및 요구 사항](#page-479-0)을 지원합니다.

### 전화번호 주문

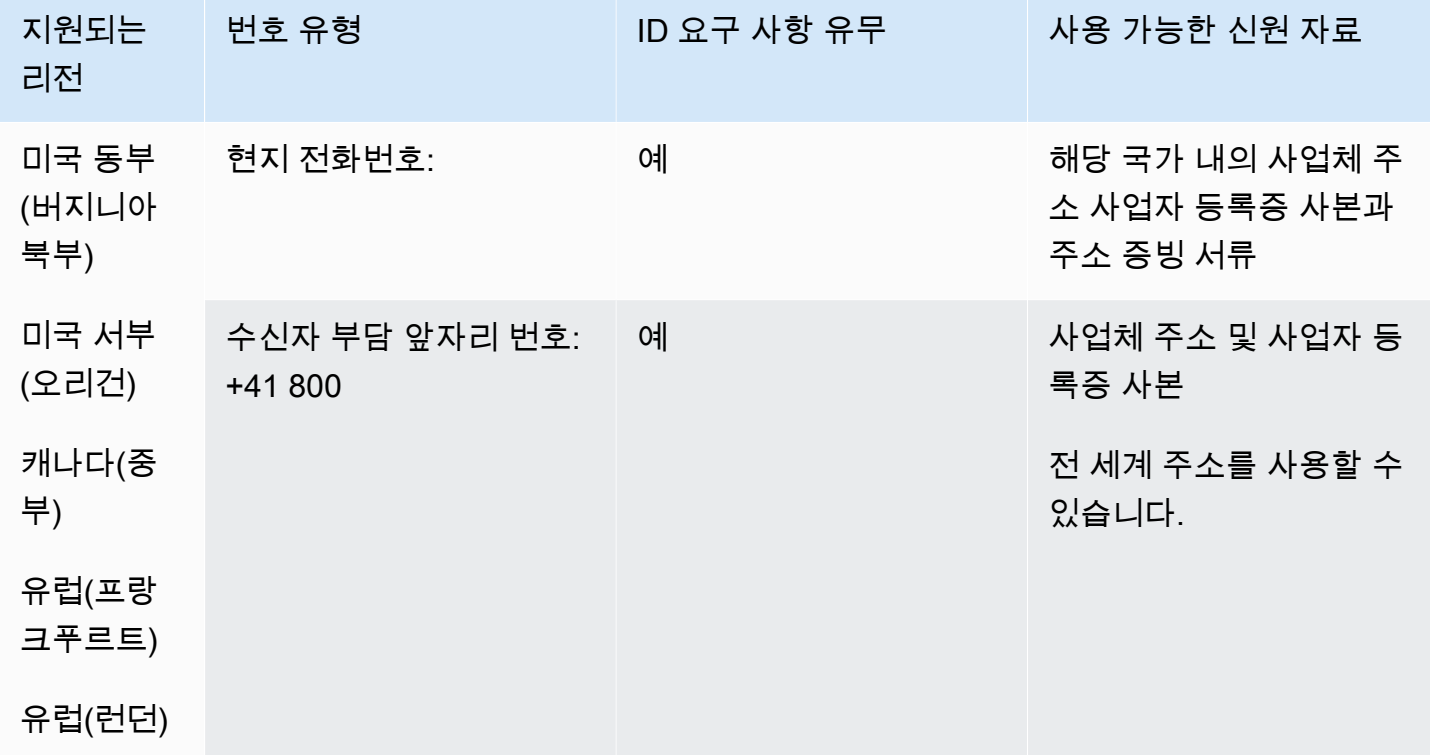

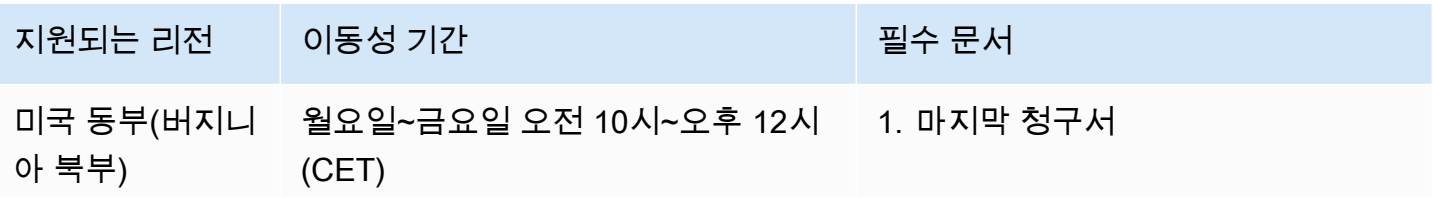

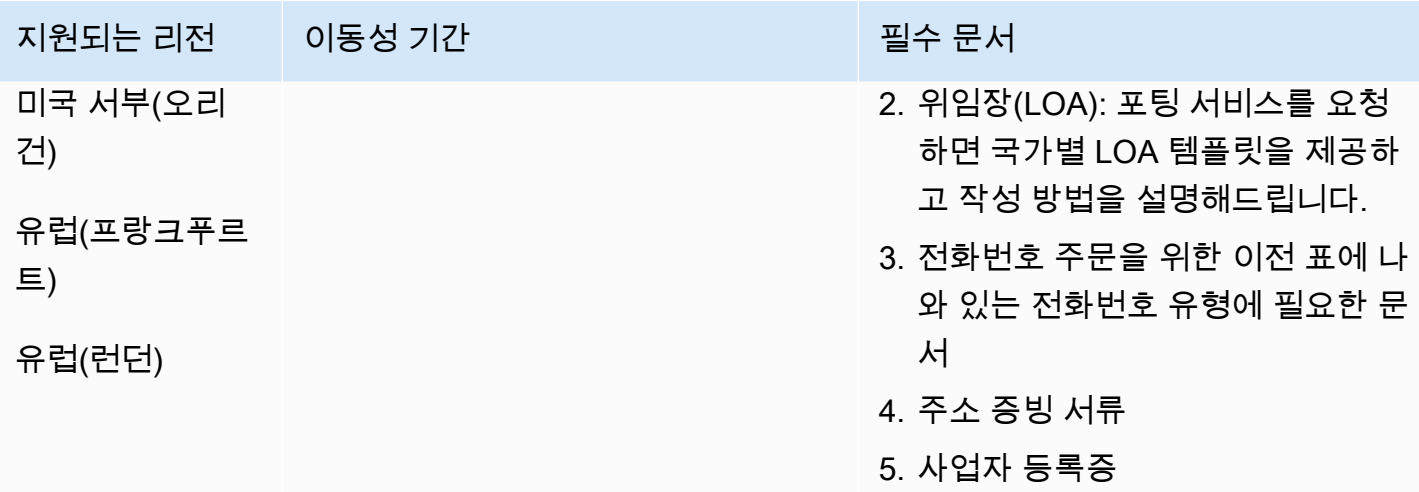

# 대만(TW)

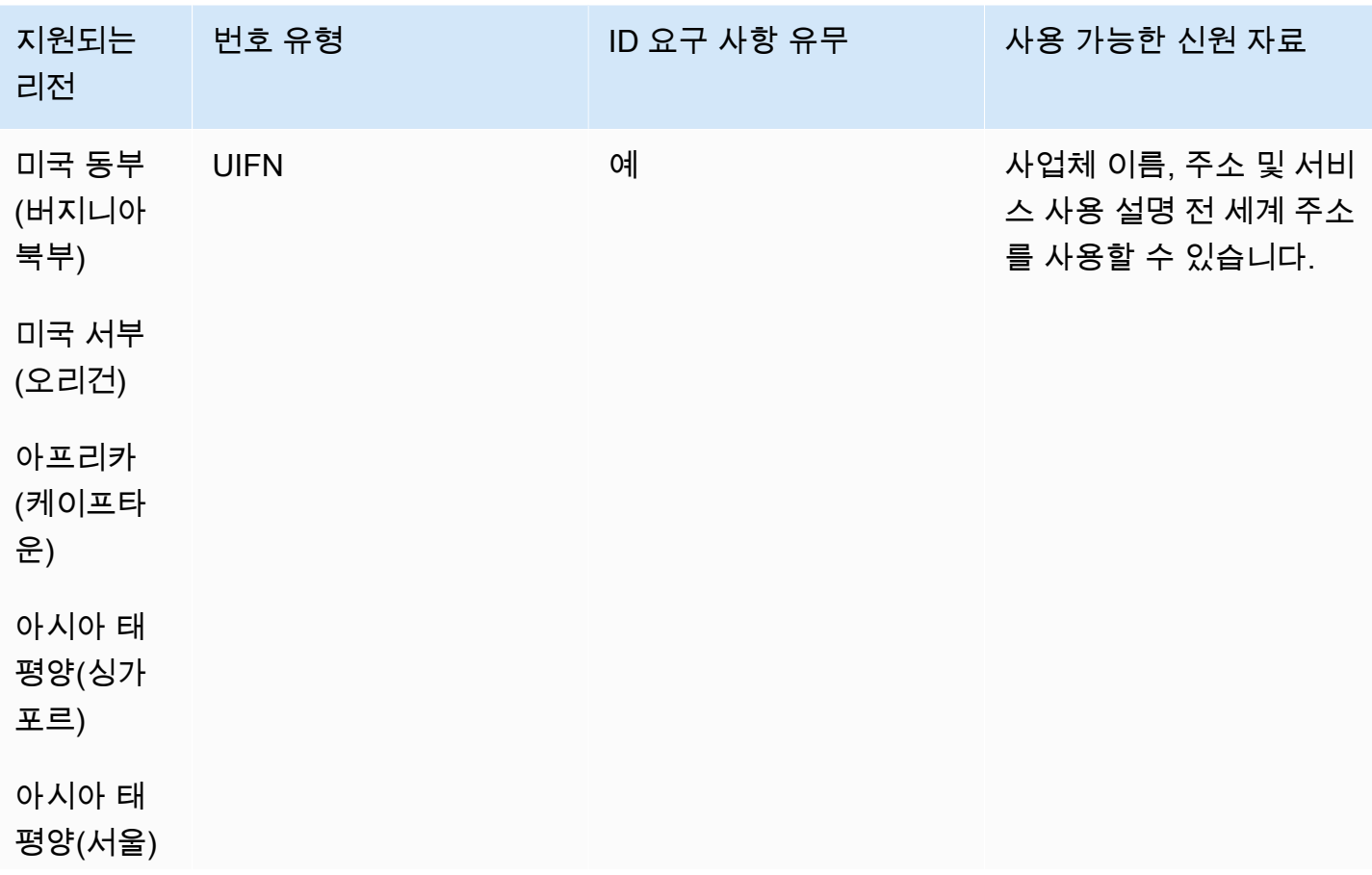
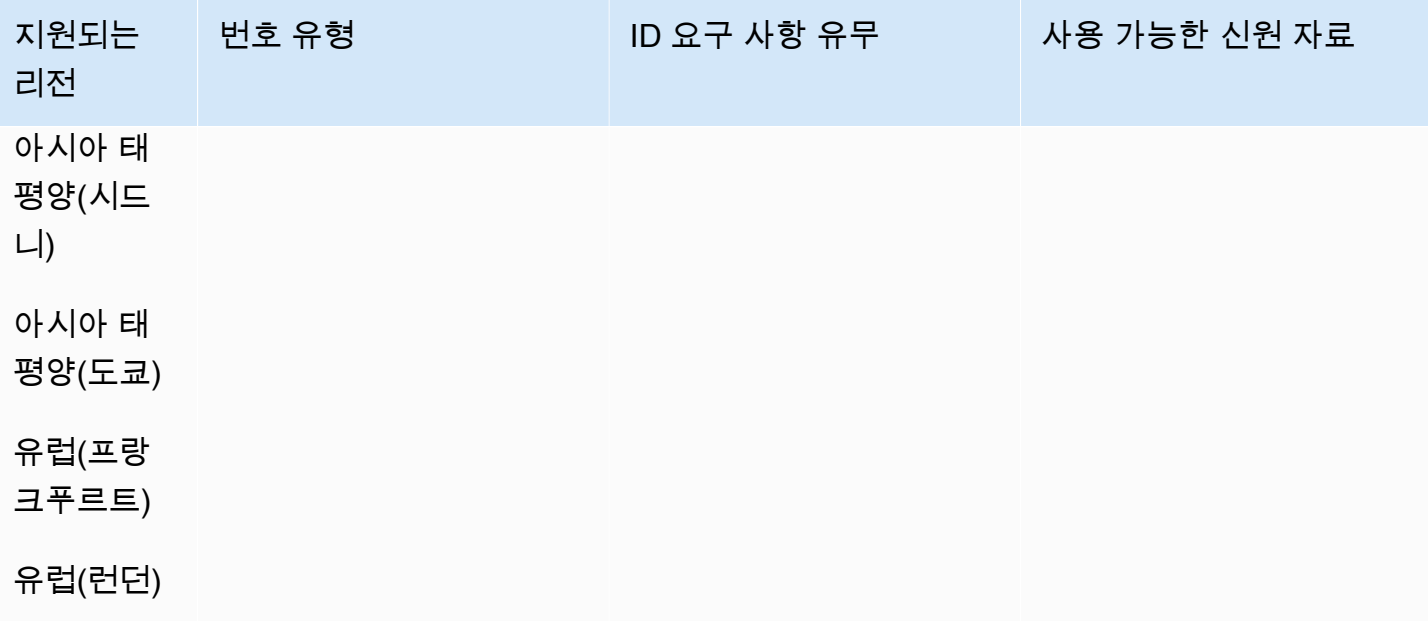

전화번호 이동

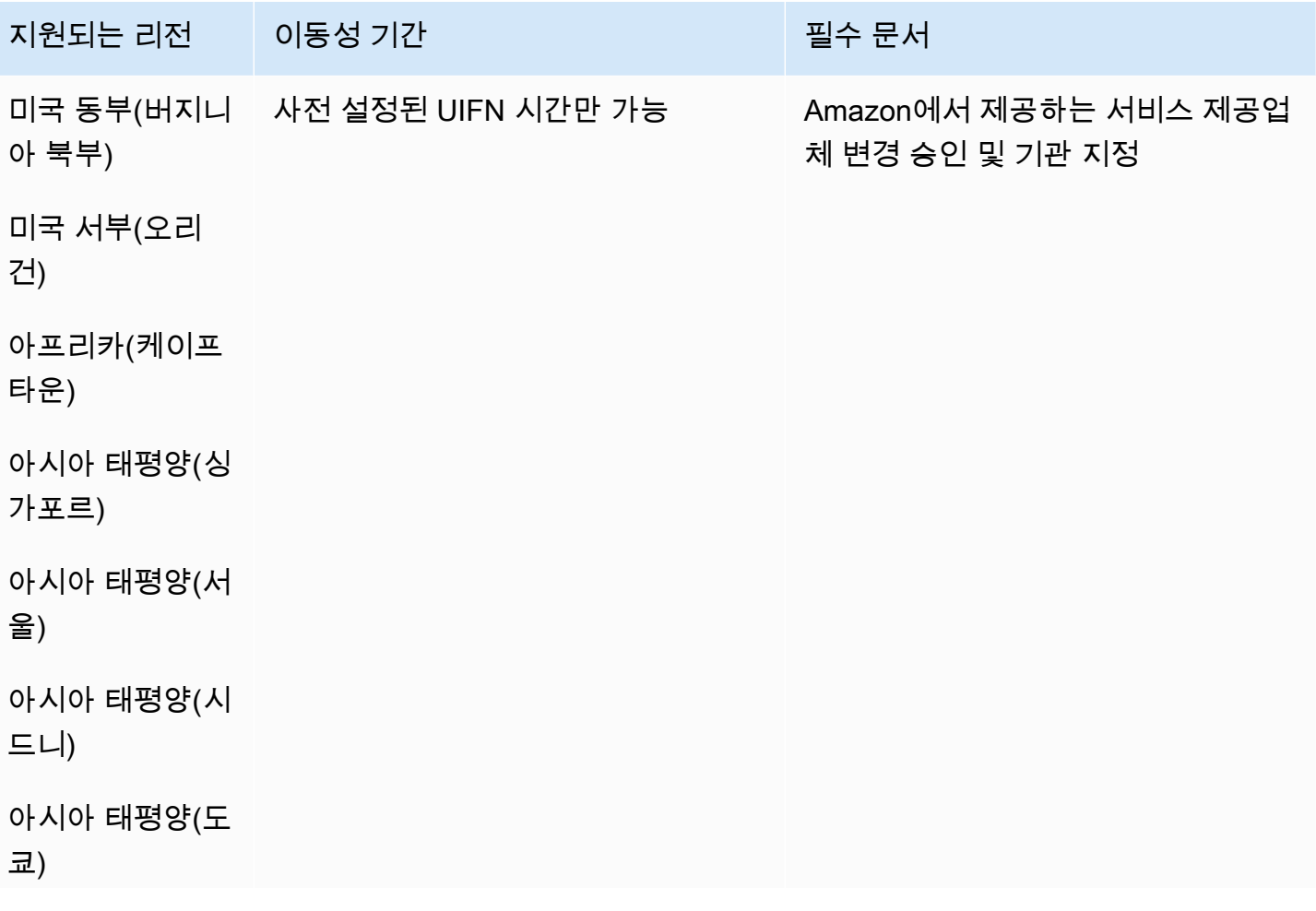

지원되는 리전 이동성 기간 필수 있는 기원 필수 문서

## 유럽(프랑크푸르 트)

유럽(런던)

# 태국(TH)

UIFN 번호의 경우 표준 [리전 및 요구 사항](#page-479-0)을 지원합니다.

## 전화번호 주문

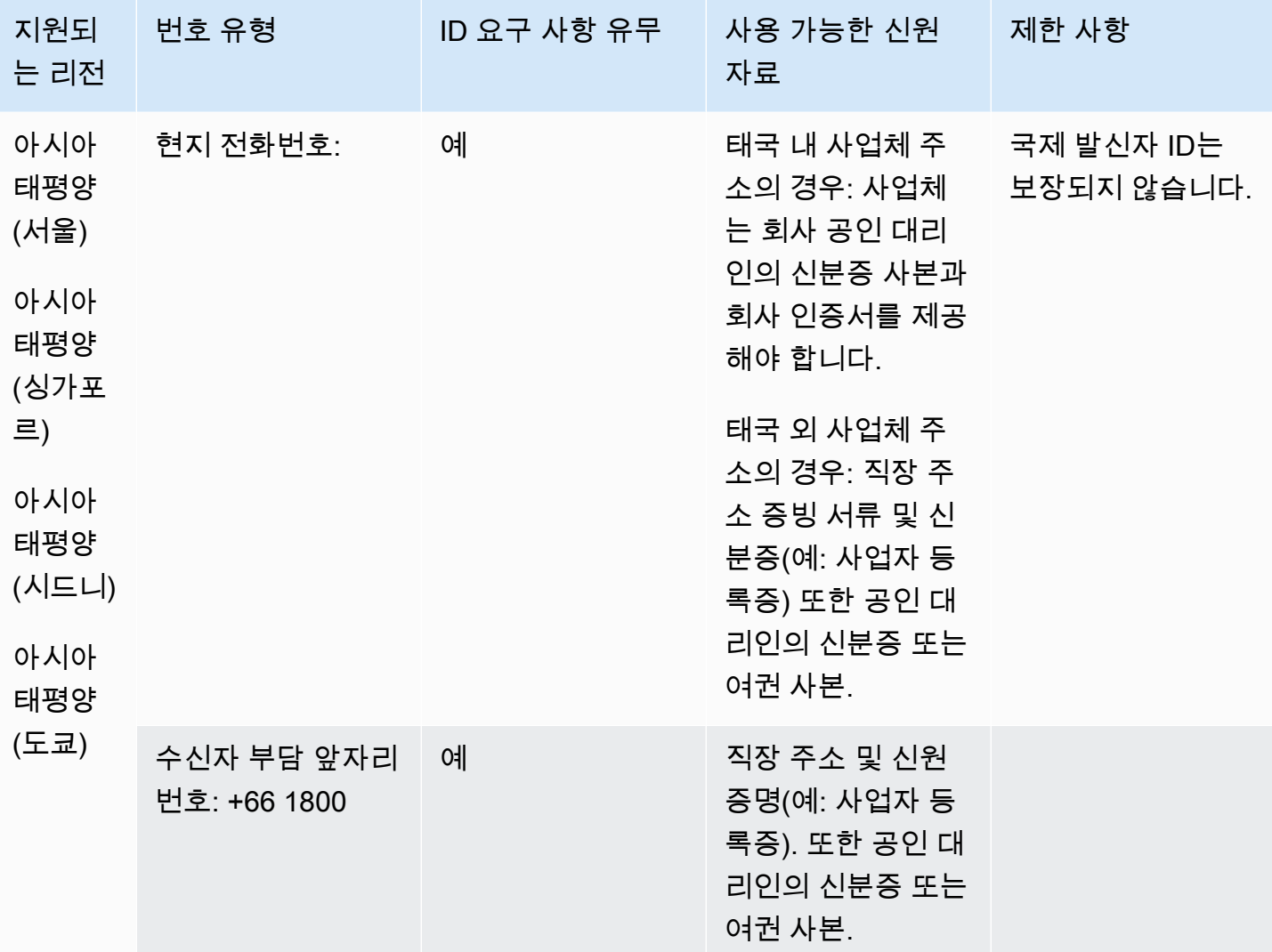

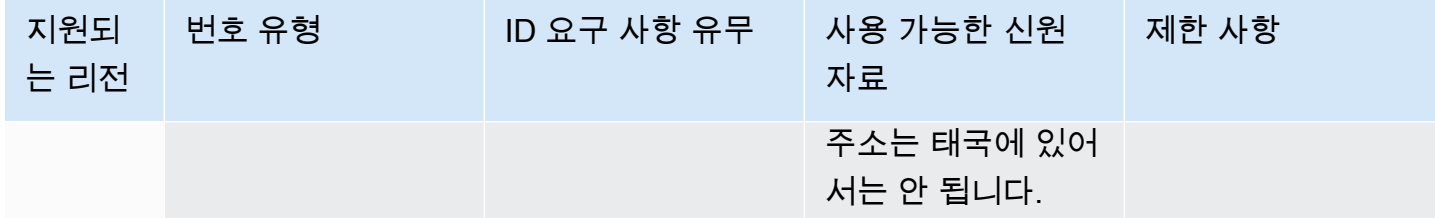

전화번호 이동

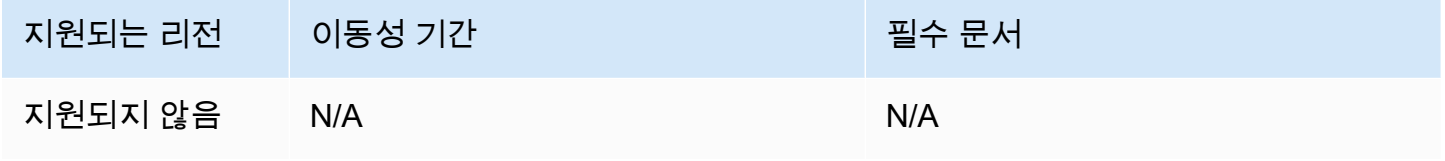

트리니다드 토바고(TT)

전화번호 주문

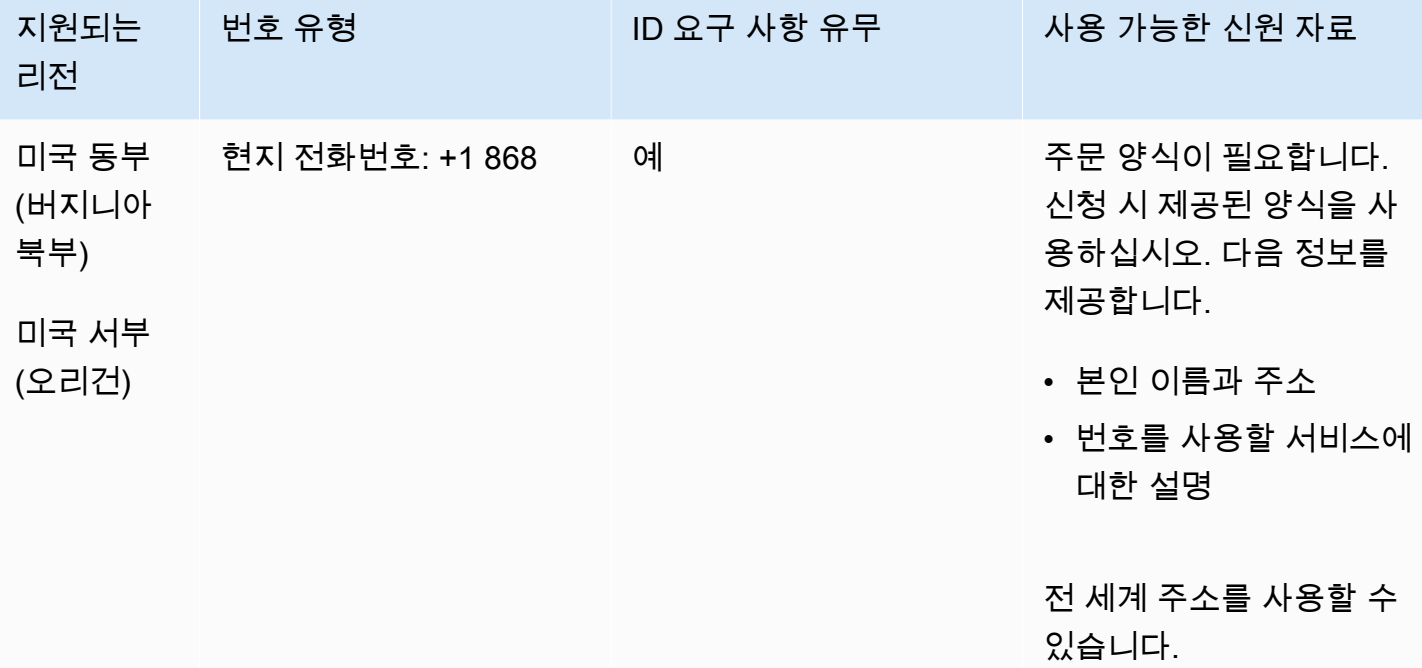

전화번호 이동

특정 숫자 범위의 포팅이 지원됩니다. AWS Support 티켓을 만들어 번호의 이동성을 확인하세요.

# 터크스 케이커스(TC)

## 전화번호 주문

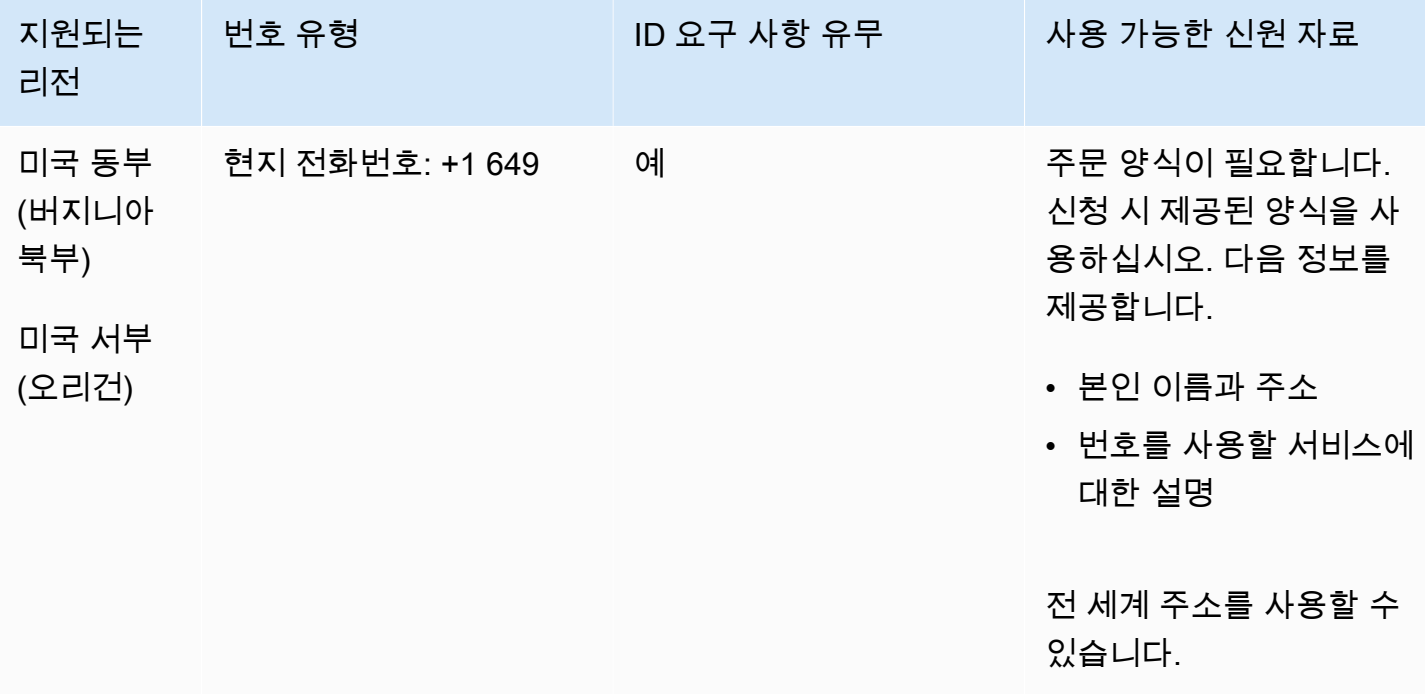

전화번호 이동

특정 숫자 범위의 포팅이 지원됩니다. AWS Support 티켓을 만들어 번호의 이동성을 확인하세요.

우간다(UG)

전화번호 주문

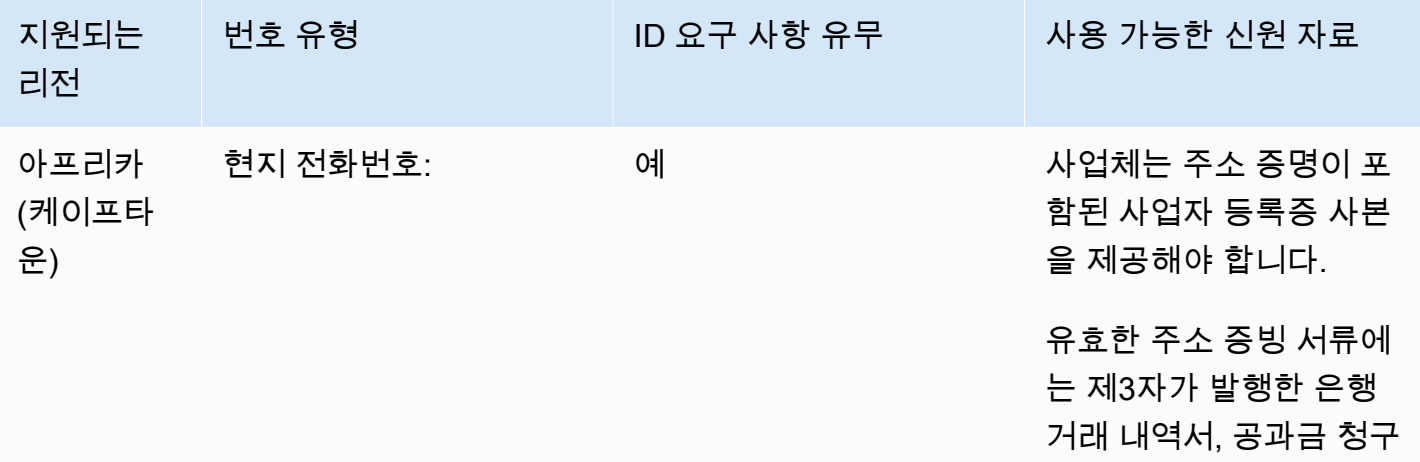

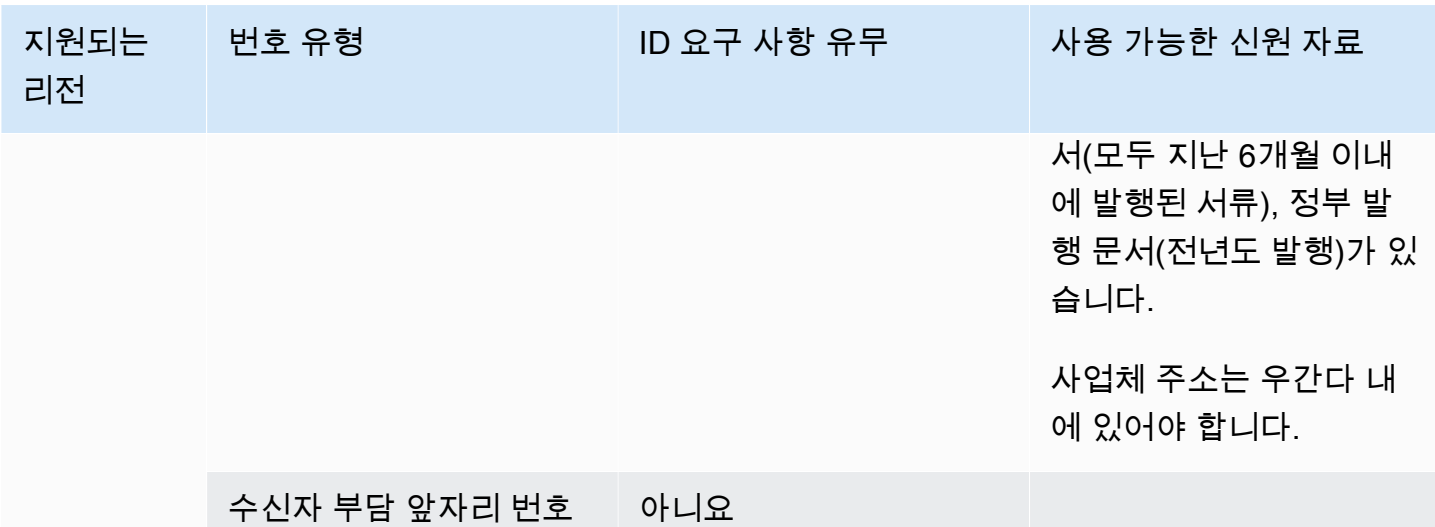

전화번호 이동

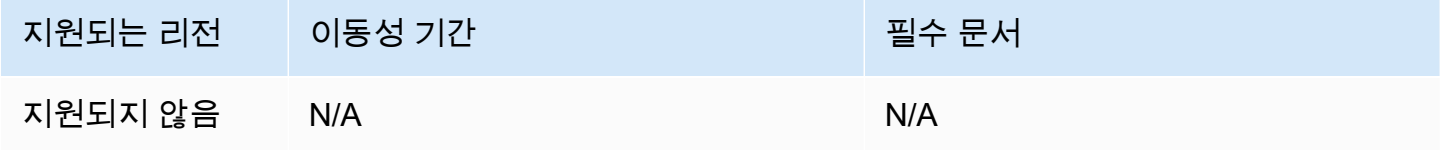

영국(GB)

UIFN 번호의 경우 표준 [리전 및 요구 사항](#page-479-0)을 지원합니다.

전화번호 주문

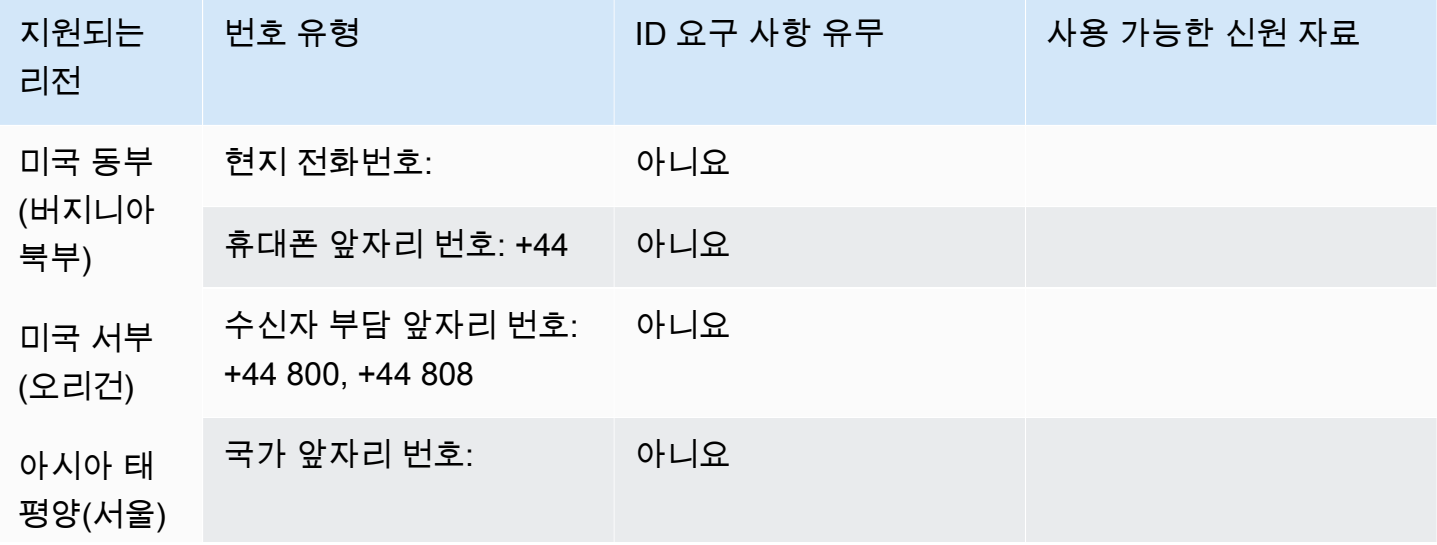

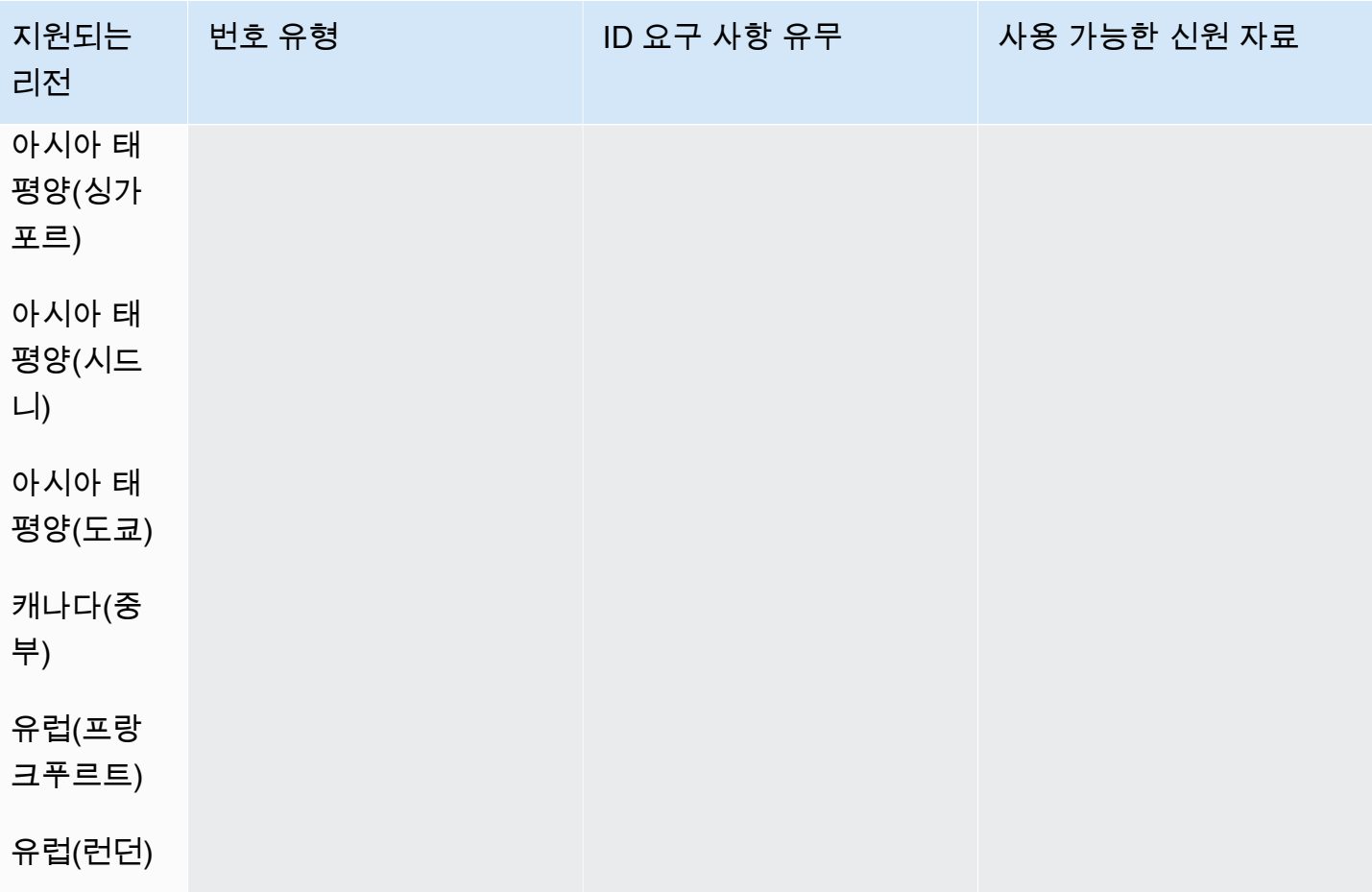

## 전화번호 이동

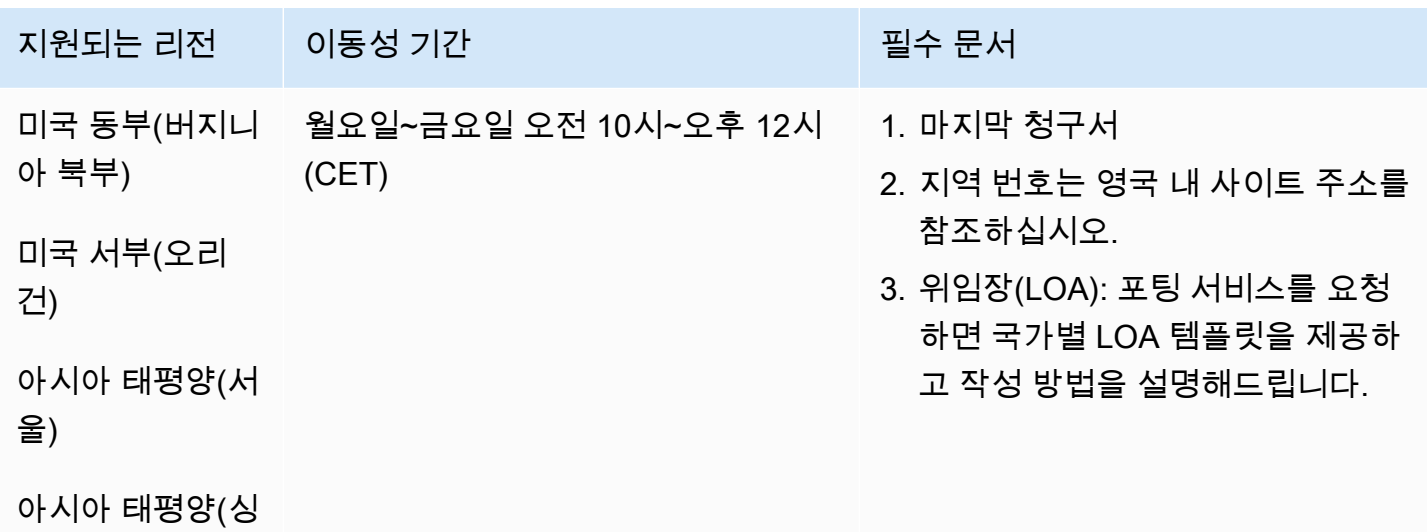

가포르)

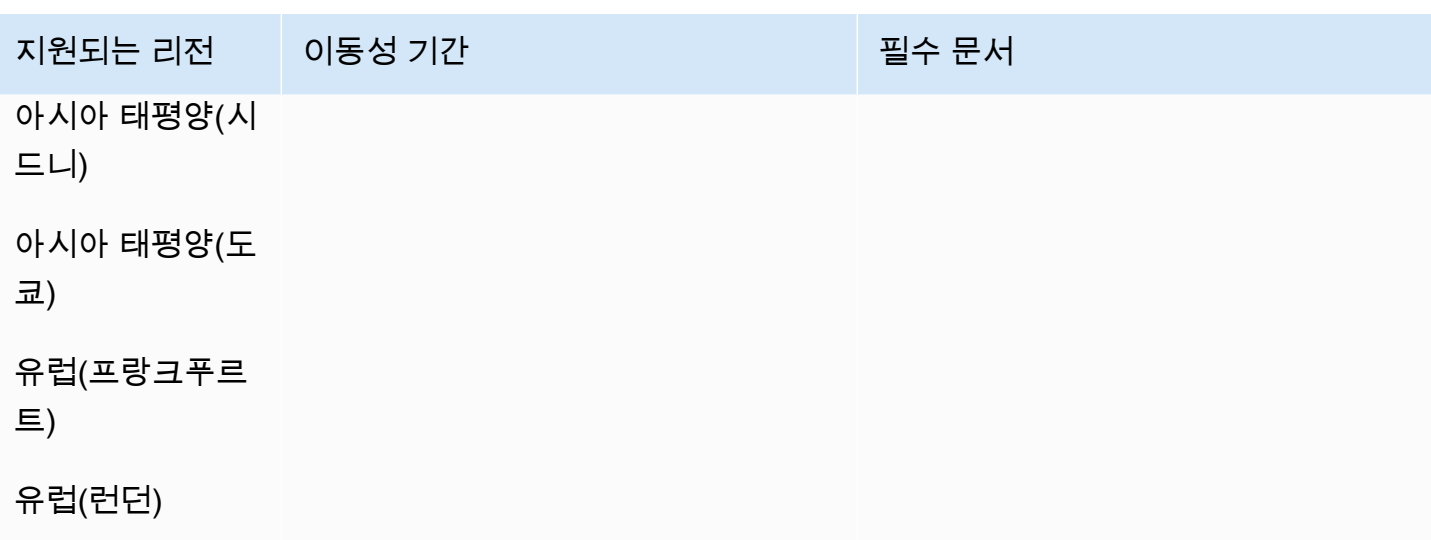

# 미국(US)

## 전화번호 주문

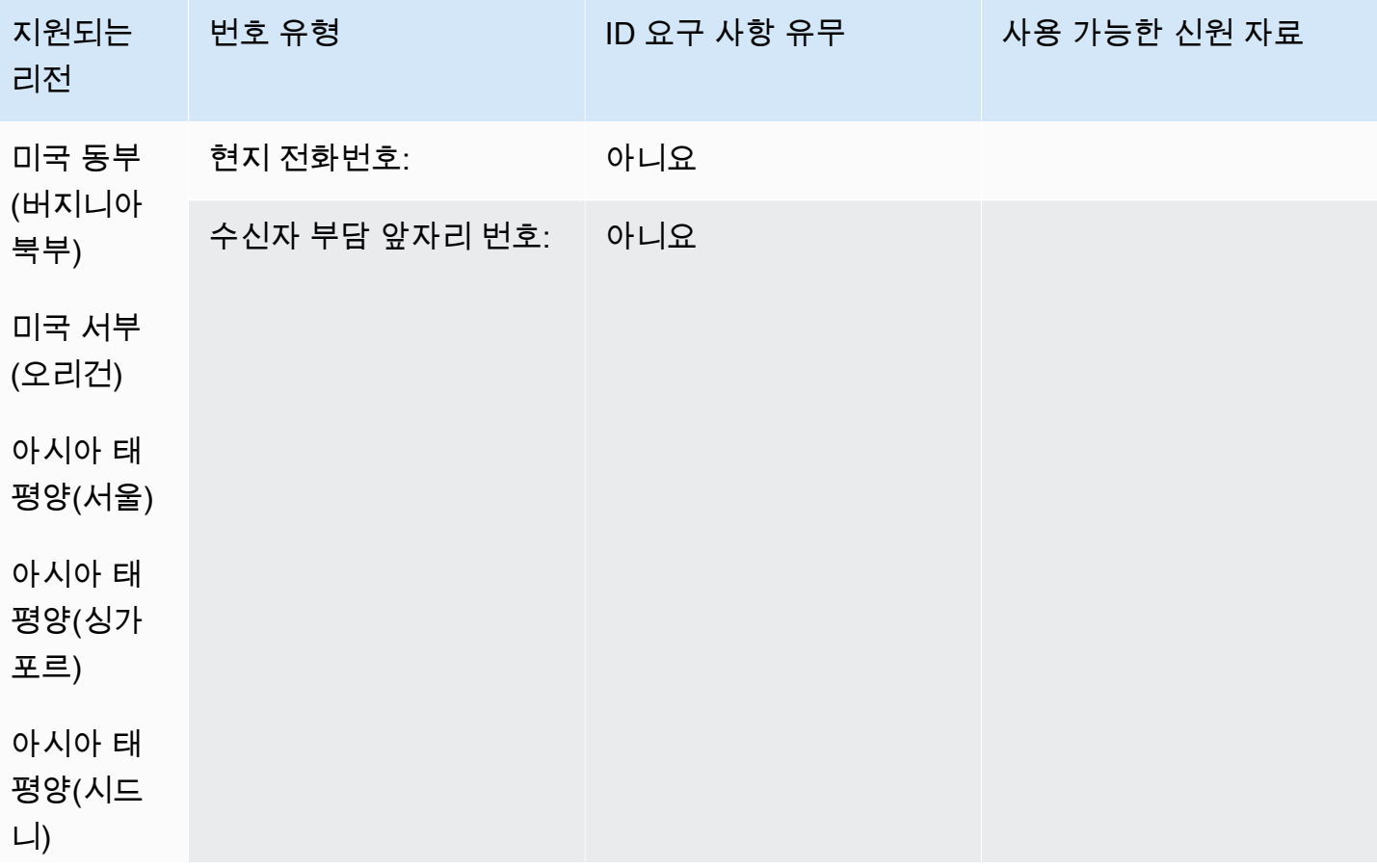

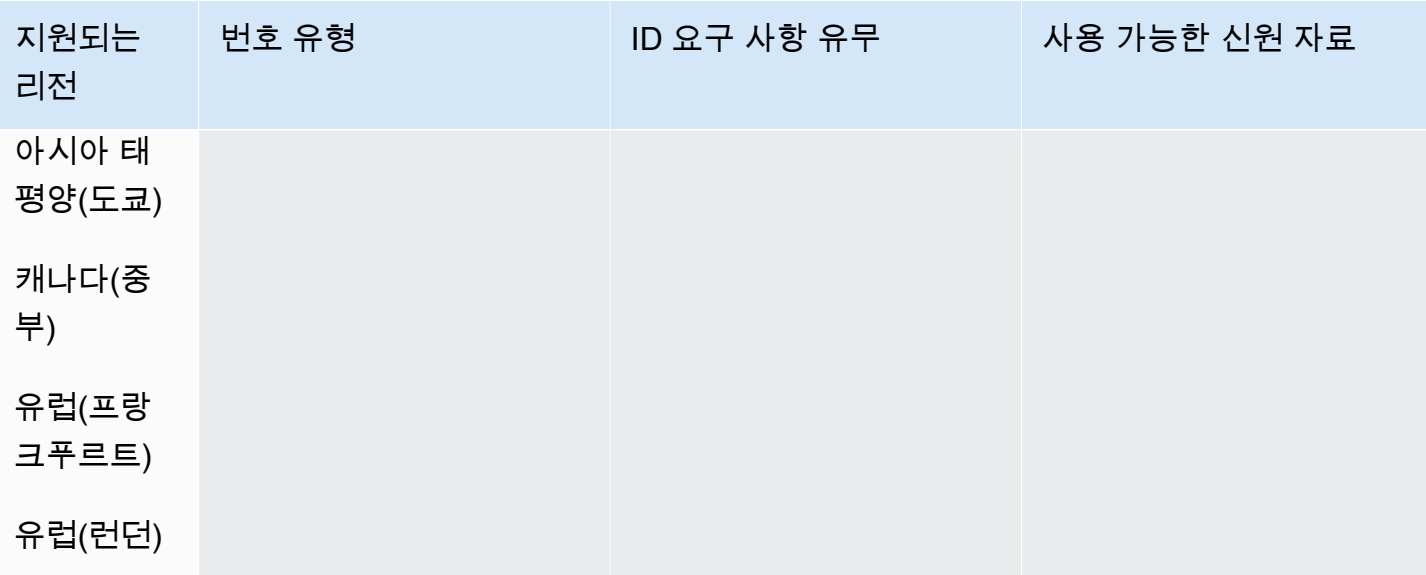

전화번호 이동

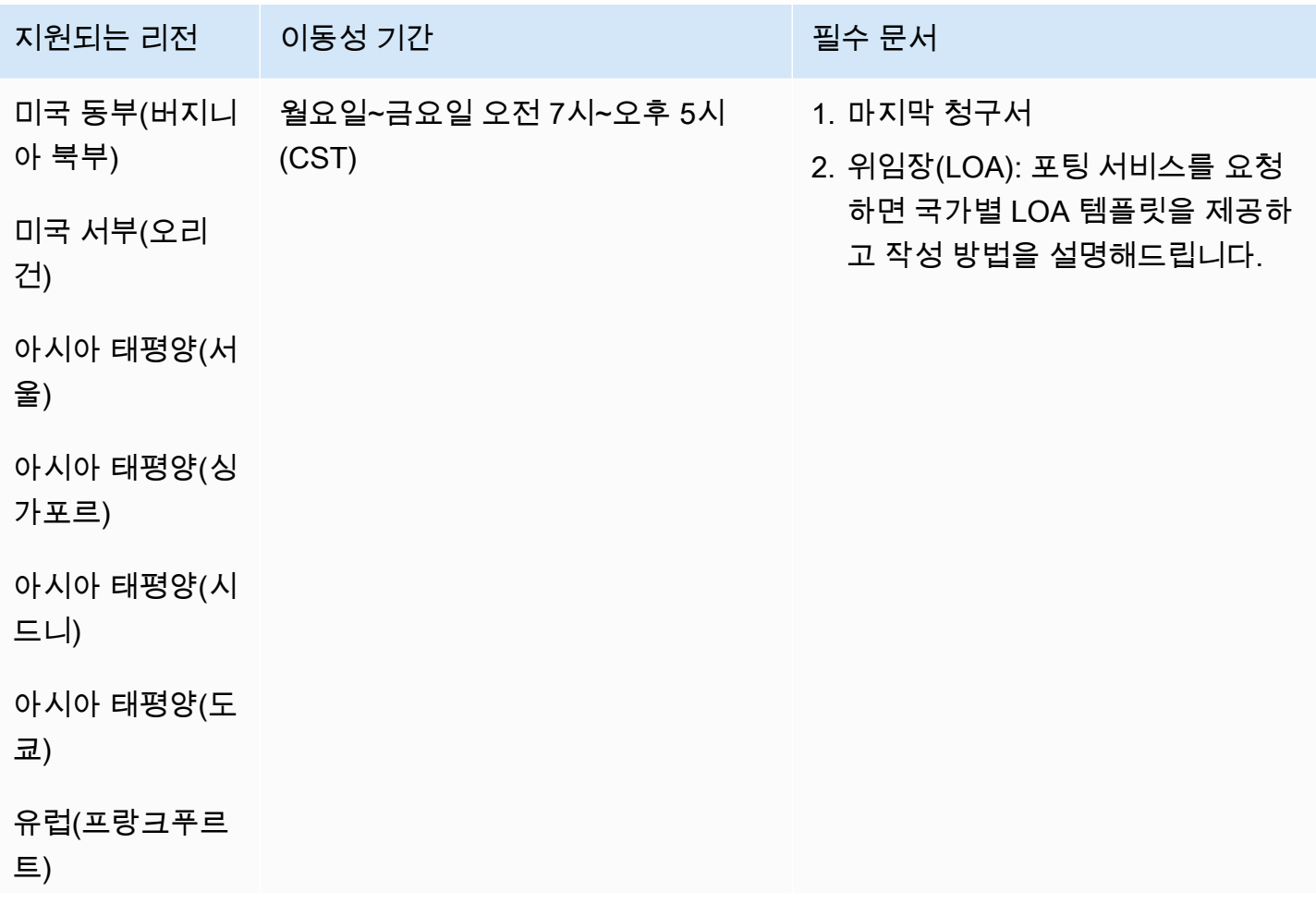

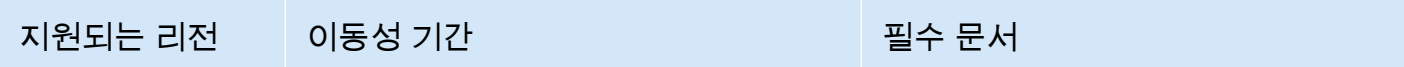

# 유럽(런던)

# 우루과이(UY)

## 전화번호 주문

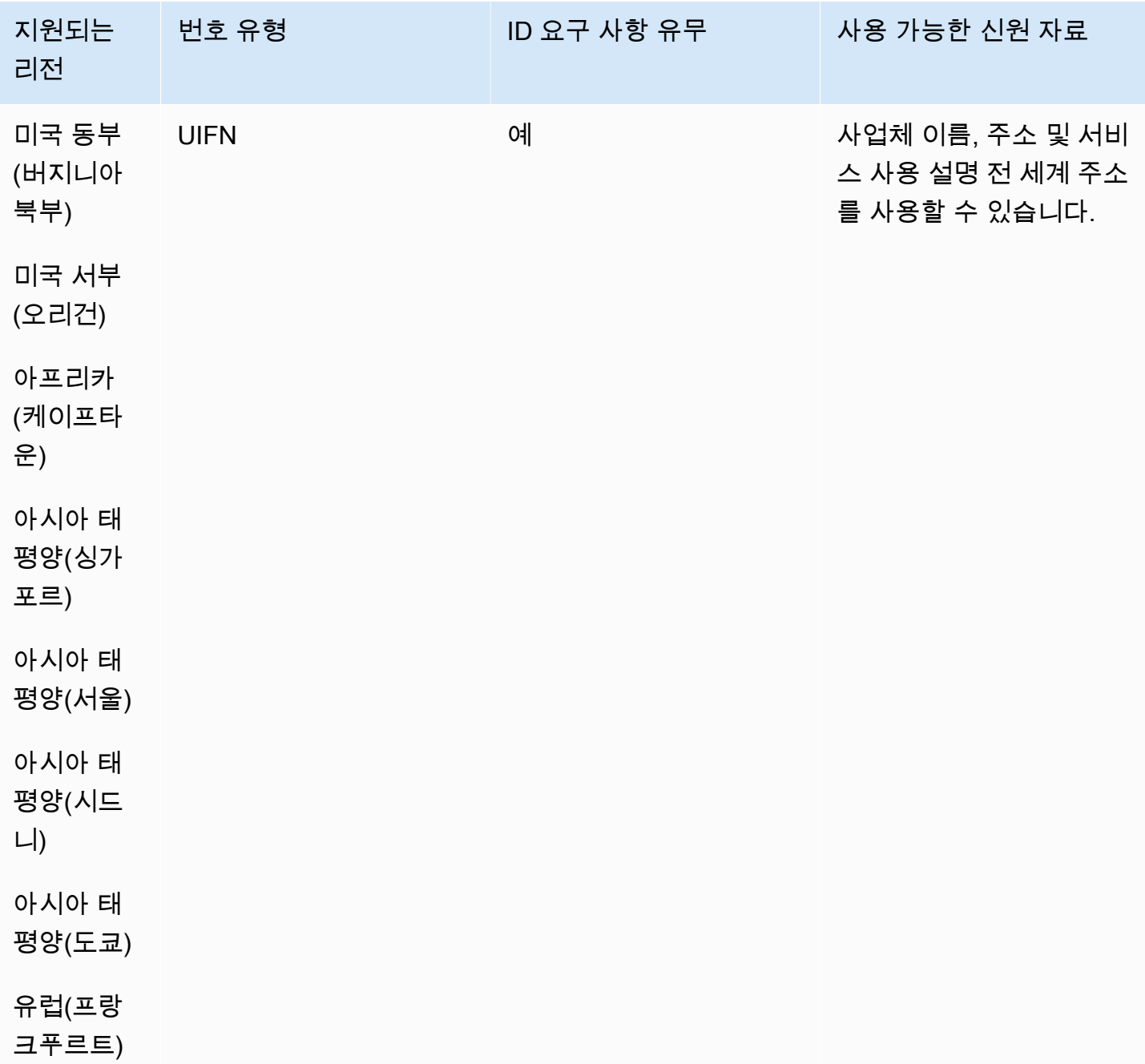

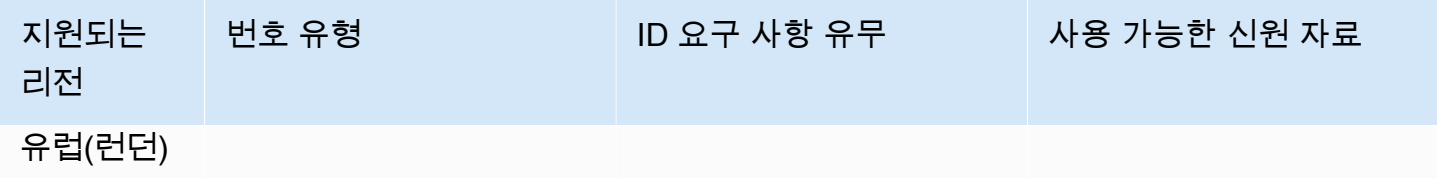

전화번호 이동

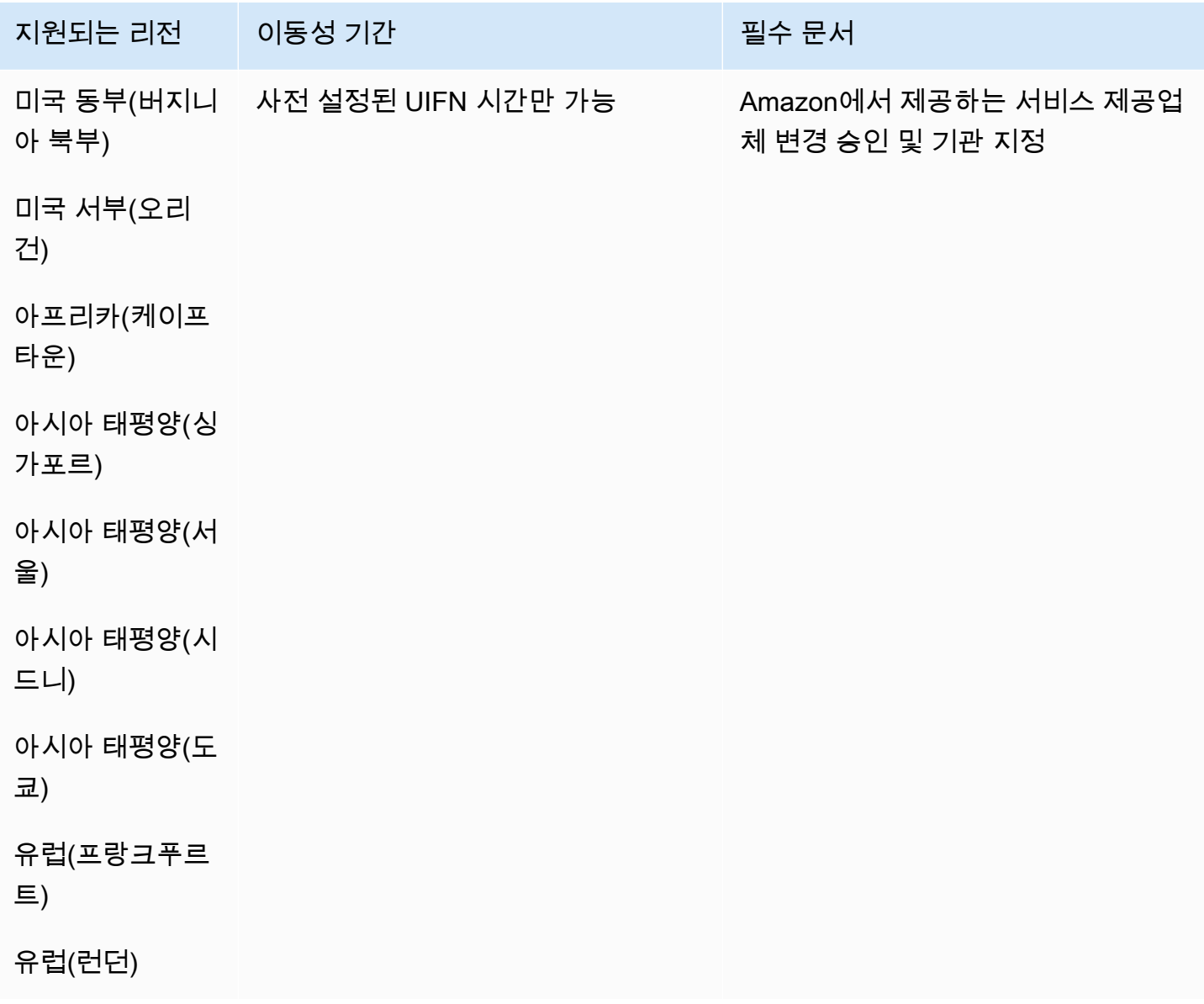

# 베네수엘라 (VE)

### 전화번호 주문

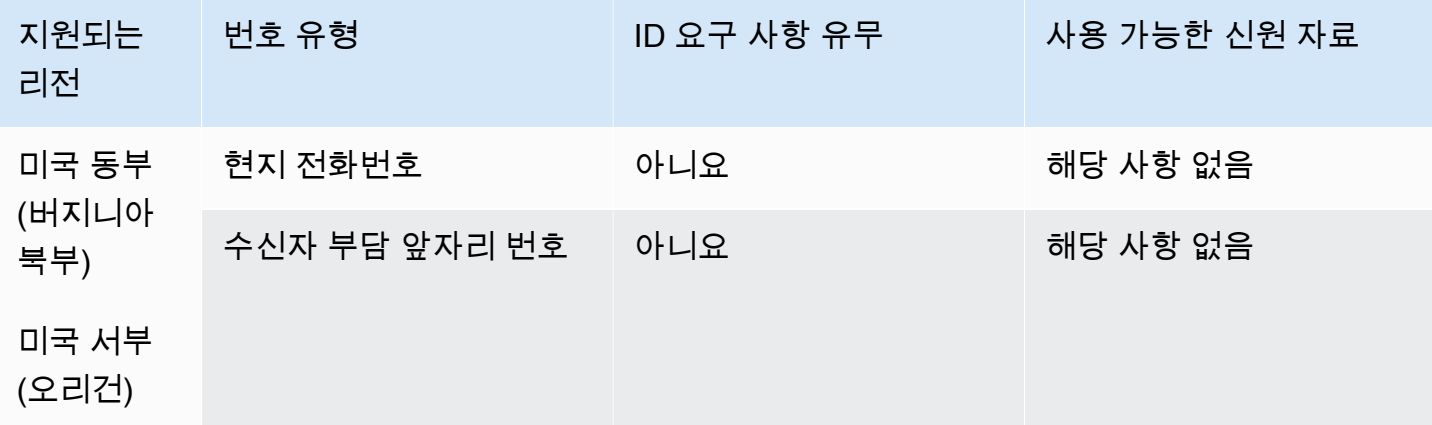

### 전화번호 이동

포팅이 지원되지 않습니다.

# 베트남(VN)

### 전화번호 주문

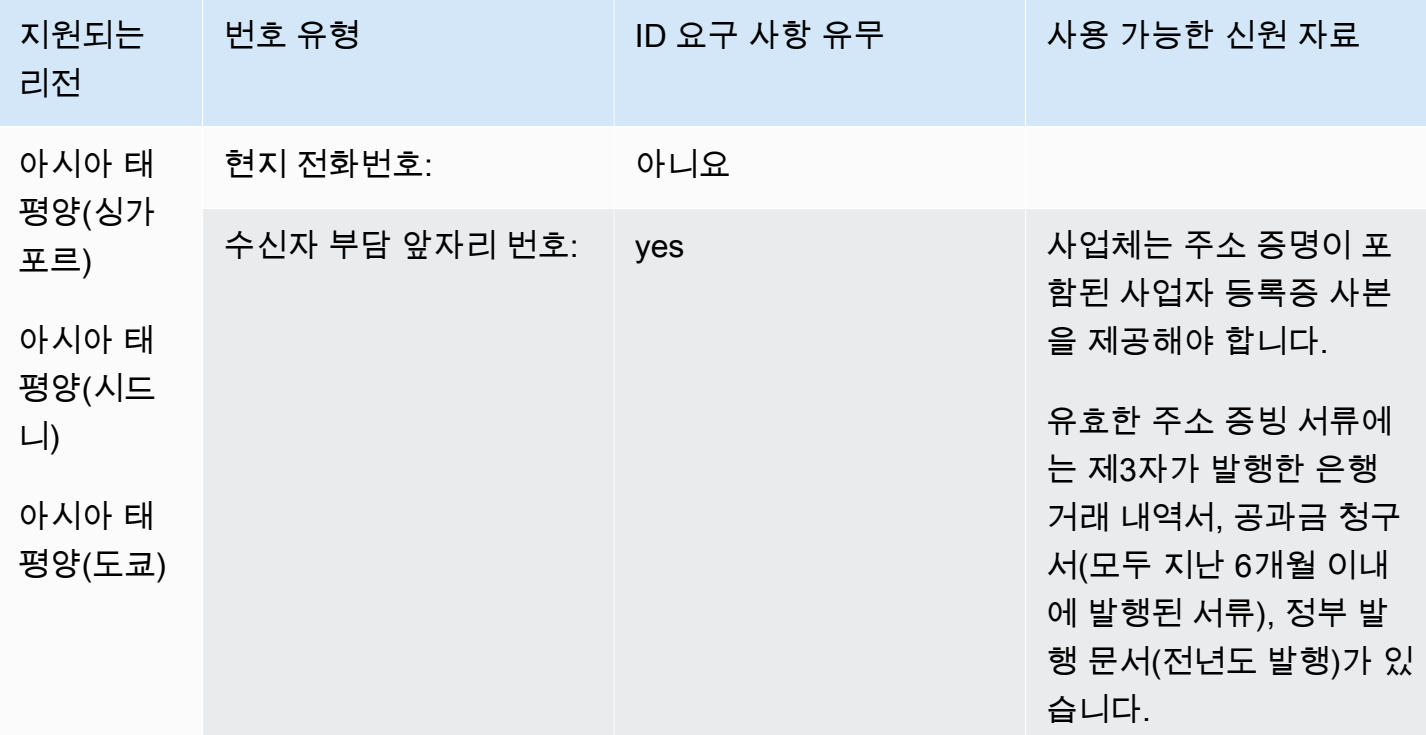

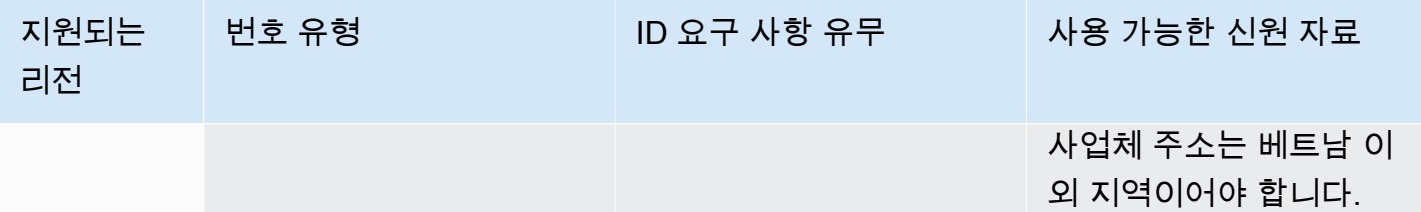

범위 제한

- 현지: FPT, CMC, Gtel 등 소수 네트워크 3개를 제외한 모든 주요 네트워크
- TFN: VNPT 고정 네트워크, Vinaphone Mobile 및 SPT 네트워크에서만 전국적으로 연결할 수 있음

### 전화번호 이동

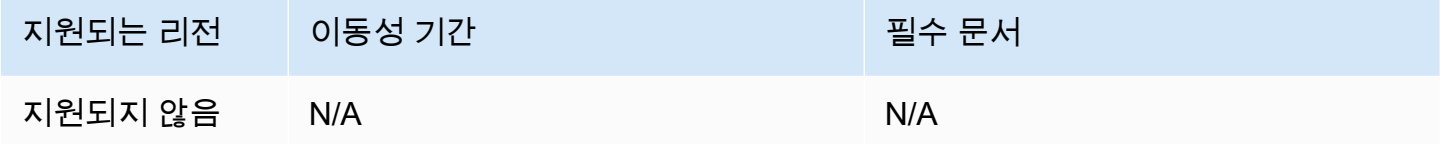

### <span id="page-479-0"></span>UIFN 요구 사항

### 전화번호 주문

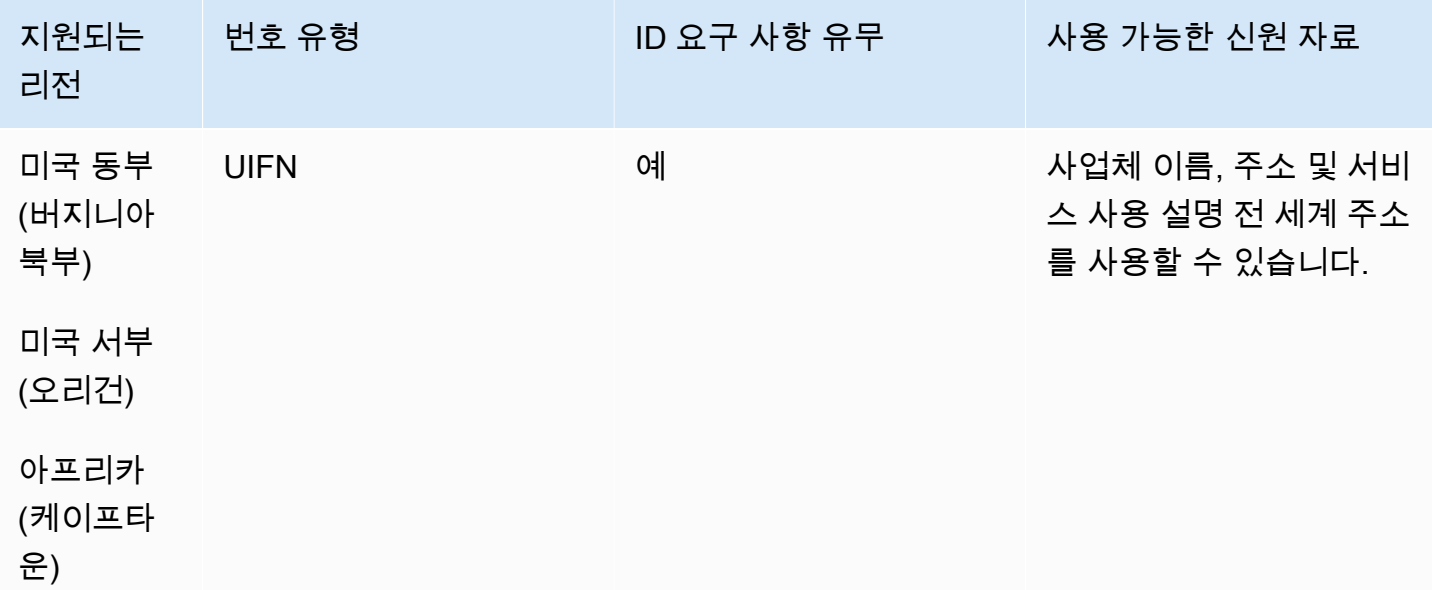

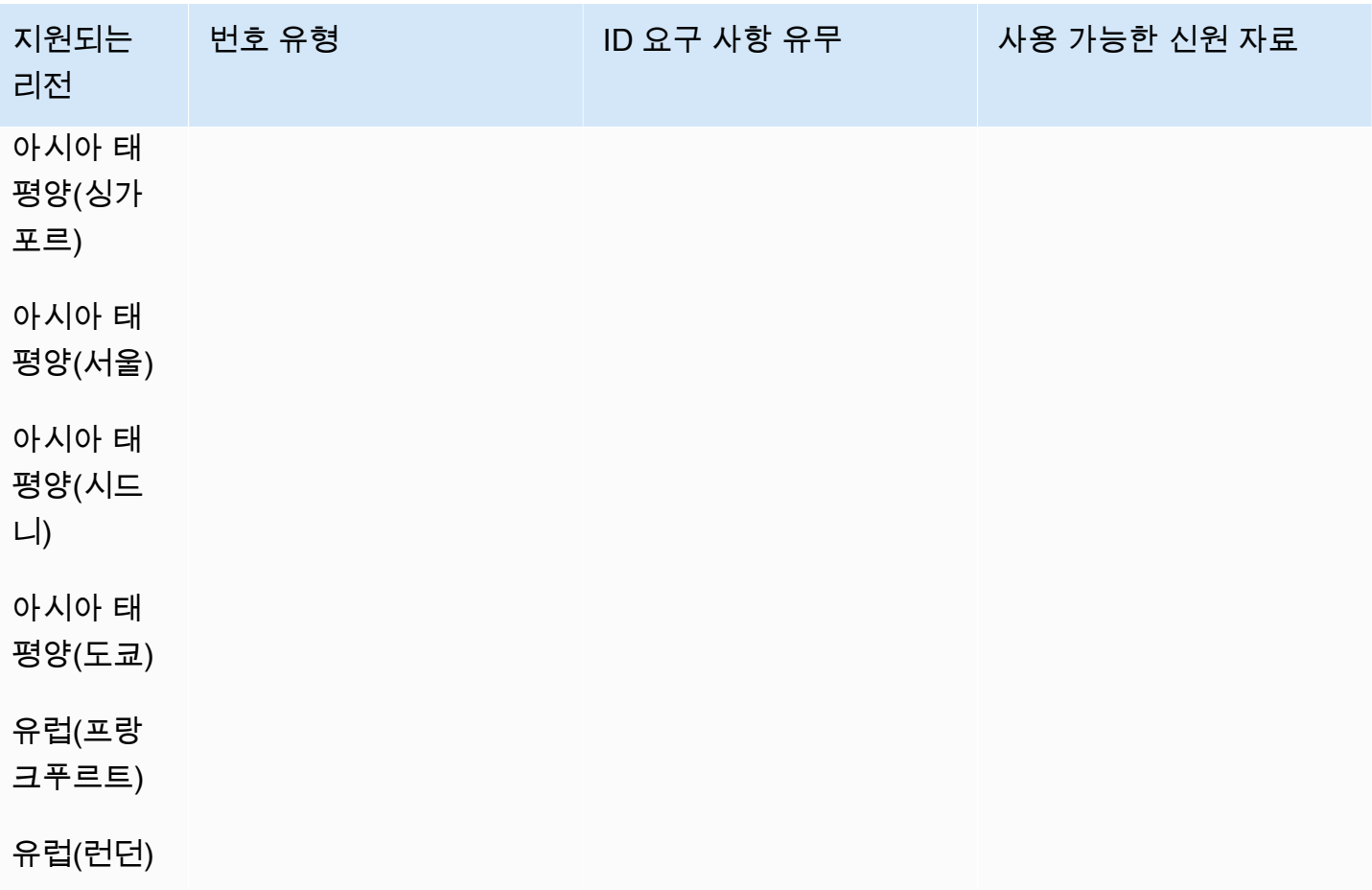

## 전화번호 이동

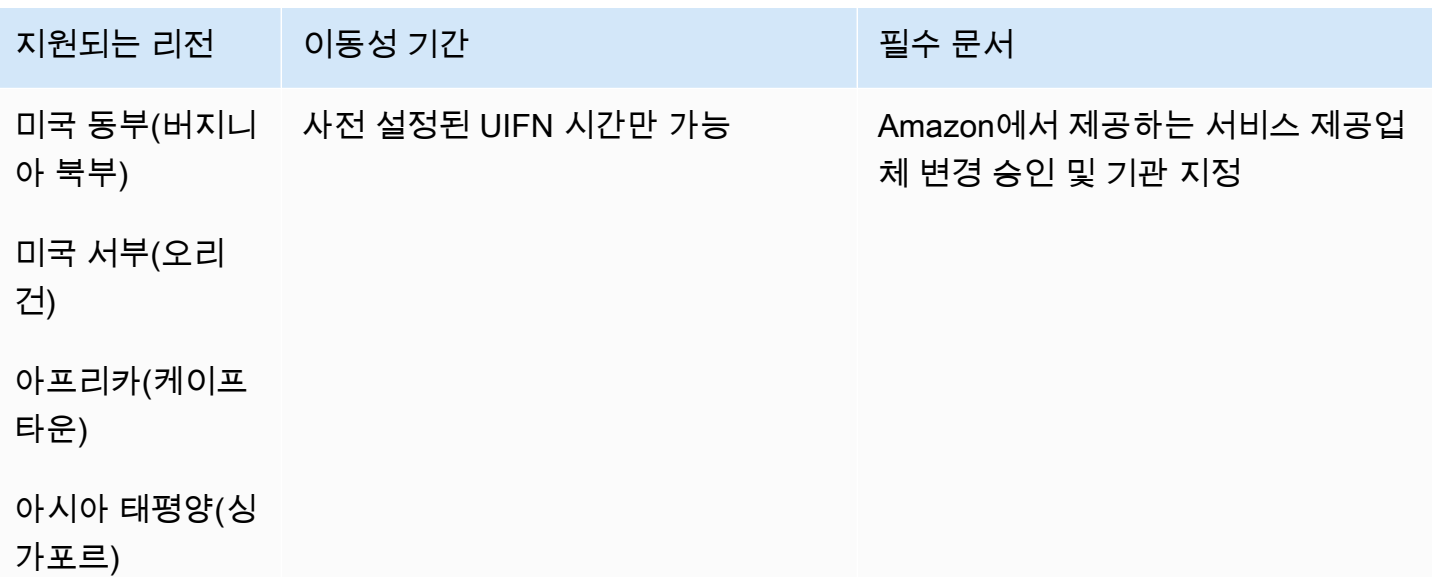

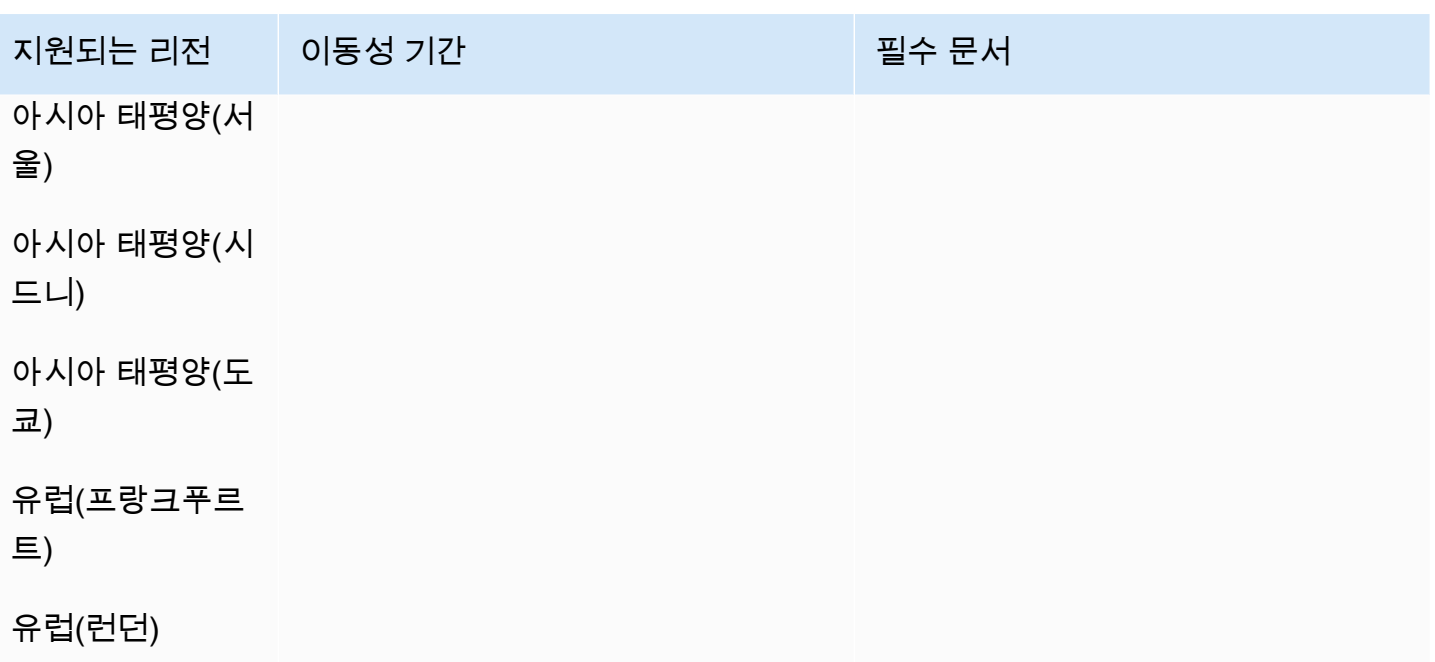

# 아웃바운드 통화 설정

약속 알림, 구독 갱신, 채무 추심 등 다양한 이유로 고객에게 아웃바운드 전화를 보낼 수 있습니다. Amazon Connect는 일반 및 아웃바운드 캠페인 기능을 모두 제공합니다. 캠페인에 대한 자세한 내용은 이 안내서를 참조하십시오[아마존 커넥트 아웃바운드 캠페인 설정.](#page-501-0)

### 내용

- [아웃바운드 발신자 ID 설정](#page-481-0)
- [Amazon Connect에서 미국 긴급 통화 설정](#page-487-0)
- [아웃바운드 통화 활성화](#page-495-0)
- [아웃바운드 통화 제한](#page-496-0)
- [아웃바운드 통화에 대한 평판 최적화](#page-499-0)

## <span id="page-481-0"></span>아웃바운드 발신자 ID 설정

이 주제에서는 발신자 ID와 이름을 설정하는 방법을 설명합니다.

#### 내용

- [아웃바운드 파라미터: 대기열에 설정](#page-482-0)
- [발신자 ID 번호를 동적으로 설정하는 방법](#page-485-0)
- [국제 전화 번호에 E.164 형식 사용](#page-485-1)
- [블록을 사용하여 사용자 지정 발신자 ID를 지정하는 방법](#page-486-0)
- [CNAM](#page-487-1)
- ["스팸" 및 "텔레마케터"와 같은 레이블을 피하는 방법](#page-487-2)

## <span id="page-482-0"></span>아웃바운드 파라미터: 대기열에 설정

대기열 설정에서 발신자 ID 이름(예: 회사 이름)과 발신자 ID 번호를 설정합니다. 대기열 설정을 편집하 려면 탐색 메뉴에서 라우팅, 대기열을 선택한 다음 편집하려는 대기열을 선택합니다.

다음은 아웃바운드 발신자 ID 이름과 아웃바운드 발신자 ID 번호를 가리키는 화살표가 있는 대기열 편 집 페이지를 보여 주는 이미지입니다.

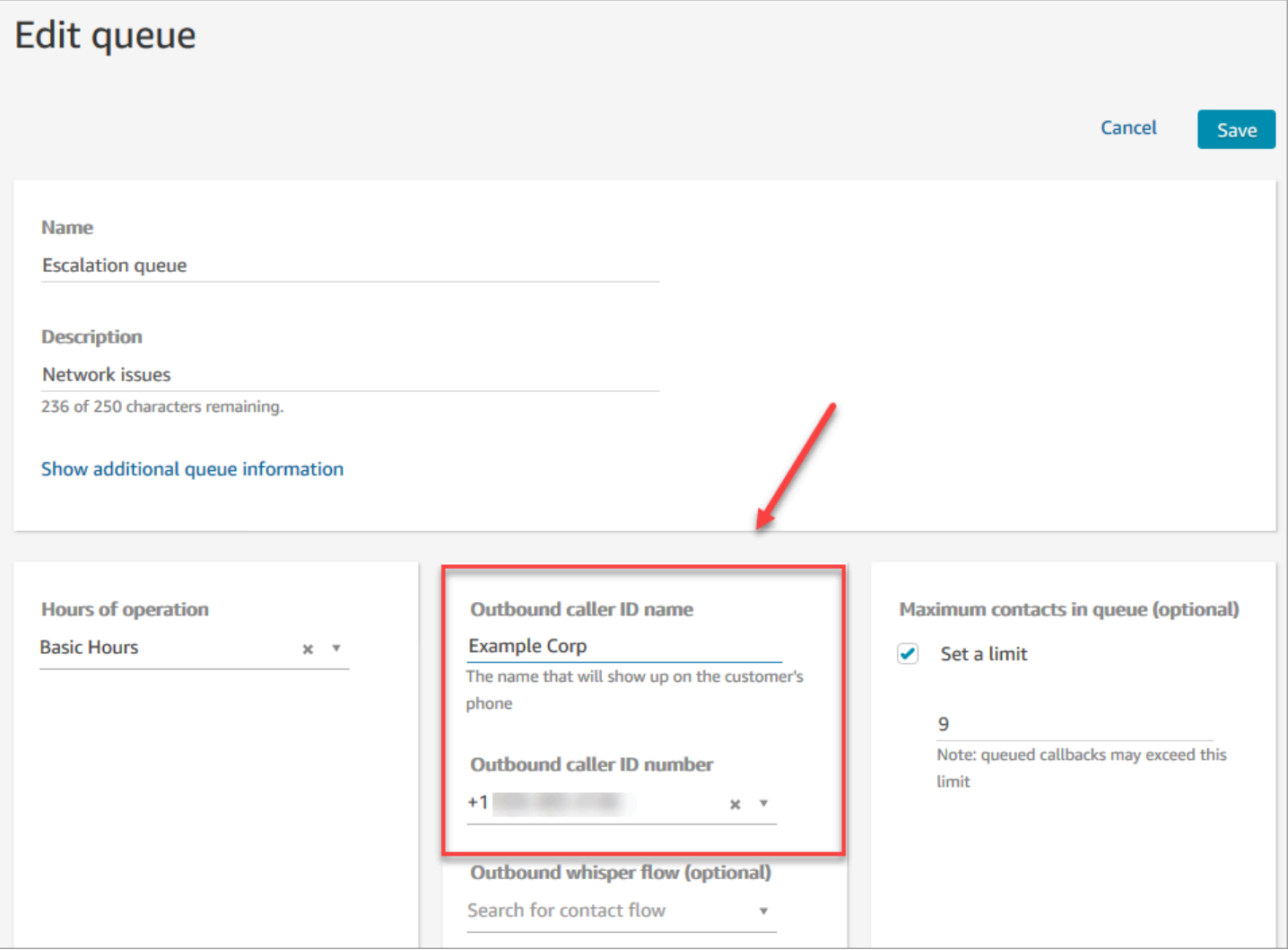

아웃바운드 발신자 ID 이름

아웃바운드 발신자 ID 이름은 SIP 헤더에서 전달되는 값으로 설정됩니다. 예를 들어 Alice<sip:alice@example.com>입니다.

#### **A** Important

Amazon Connect는 통신사 파트너를 통해 SIP 전용 인프라에서 실행됩니다. 그러나 공중 전화 네트워크의 통화 경로가 모두 SIP인 경우에만 발신자 ID 이름을 고객에게 전달할 수 있습니다. 고객이 Amazon Connect가 제어하는 네트워크 이외의 다양한 네트워크에 있기 때문에 발신자 ID 이름이 고객에게 전달되는 것은 보장되지 않습니다. 국가에 따라 최대 75%까지 효과가 있 습니다.

발신자 ID가 고객에게 전달되도록 하려면 파트너 솔루션을 사용하여 발신자 ID를 확보하는 방 법에 대한 정보는 [아웃바운드 통화에 대한 평판 최적화](#page-499-0) 단원을 참조하세요.

아웃바운드 발신자 ID 번호

[신청](#page-343-0)하거나 [Amazon Connect](#page-325-0)에 포팅한 전화번호만 발신자 ID 번호로 사용할 수 있습니다. 영국 및 호 주와 같은 특정 국가에서는 적절한 신원 확인이 이루어지지 않은 아웃바운드 통화가 차단될 수 있습니 다.

외부 전화번호를 발신 발신자 ID 번호로 사용하려면 가능한지 AWS Support 문의하여 확인하세요. 전 화번호는 사용자 지정 발신자 ID 번호가 [지원되는 국가](https://d1v2gagwb6hfe1.cloudfront.net/Amazon_Connect_Telecoms_Coverage.pdf)에 있어야 하며 [소유권 증명을](#page-366-0) 제공해야 합니다.

- 1. AWS Support 콘솔에서 미리 채워진 양식에 액세스하려면 [계정 및 결제](https://console.aws.amazon.com/support/home#/case/create?issueType=customer-service&serviceCode=service-connect-number-management)를 선택합니다. 양식에 액 세스하려면 AWS 계정에 로그인해야 합니다.
- 2. 서비스의 경우 Connect(번호 관리)를 선택해야 합니다.
- 3. 카테고리의 경우 사용자 지정 아웃바운드 발신자 ID를 선택해야 합니다.
- 4. 필요한 심각도를 선택합니다.
- 5. 다음 단계: 추가 정보(Next step: Additional information)를 선택합니다
- 6. 추가 정보 페이지에서 다음을 수행합니다.
	- a. 제목을 입력합니다.
	- b. 설명 아래에 요청에 대한 정보를 최대한 많이 포함하십시오. 이러한 세부 정보를 모두 모르는 경우 정보를 생략할 수 있습니다.
- 7. 다음 단계: 지금 해결하거나 문의하기를 선택합니다.
- 8. 지금 해결 또는 문의하기 페이지에서 다음을 수행합니다.
- AWS에 문의 탭을 선택하고 선호하는 연락 언어와 선호하는 연락 방법을 선택합니다.
- 9. 제출을 선택합니다.
- 10. Amazon Connect 팀에서 티켓을 검토한 후 연락을 드릴 것입니다.

발신자 ID 번호는 다음과 같이 설정할 수 있습니다.

• [Call phone number\(전화 번호로 전화\)](#page-946-0) 블록: [아웃바운드 귓속말 흐름에](#page-1158-0)서 이 블록을 사용하여 고객 에게 아웃바운드 통화를 시작하고, 선택 사항으로 통화 수신자에게 표시되는 사용자 지정 발신자 ID 번호를 지정할 수 있습니다.

고객 센터의 아웃바운드 통화에 다수의 전화번호를 사용하지만 이러한 통화의 발신자 ID로 동일한 회사 전화번호를 일관되게 표시하려는 경우 이 블록을 유용하게 사용할 수 있습니다.

이 블록을 고객 응대 [연락처 속성 설정](#page-1073-0) 블록과 함께 사용하여 콜백 번호를 동적으로 설정할 수도 있 습니다. 예를 들어 고객의 계정 유형에 따라 특정 발신자 ID 번호를 표시할 수 있습니다.

• 대기열: [Call phone number\(전화 번호로 전화\)](#page-946-0) 블록에 발신자 ID 번호가 지정되어 있지 않으면 대기 열 설정의 발신자 ID 번호가 사용됩니다.

#### **A** Important

- 여러 국가의 통신 규정에 따라 아웃바운드 전화를 걸 때 사용할 수 있는 전화번호가 제한됩 니다. 번호를 설정했는데 발신 전화를 걸 수 없는 경우, [Amazon Connect Telecoms 국가 커](https://d1v2gagwb6hfe1.cloudfront.net/Amazon_Connect_Telecoms_Coverage.pdf) [버리지 가이드를](https://d1v2gagwb6hfe1.cloudfront.net/Amazon_Connect_Telecoms_Coverage.pdf) 확인하고 [전화번호 주문 및 포팅을 위한 리전 요구 사항](#page-366-0) 번호 유형이 올바 른지 확인하십시오.
- 특정 국가의 통신 규정에 따라 이동 통신사는 발신자를 식별하고 식별할 수 없는 발신 전화 를 차단해야 합니다. 통화 실패를 방지하려면 구성에서 발신자 ID를 설정해야 합니다.

#### 발신자 ID용 수신자 부담 전화번호

아웃바운드 통신을 위한 무료 전화 번호에는 여러 가지 제한이 있습니다. 예를 들어, 수신자 부담 전화 번호를 사용하여 미국 내 다른 수신자 부담 전화번호로 전화를 걸면 이동 통신사에 의해 해당 번호가 필터링되거나 차단되거나 목적지로 제대로 라우팅되지 않을 수 있습니다. 수신자 부담 전화번호는 예 상보다 높은 요금으로 해지될 수 있습니다. 미국의 무료 전화 번호로 전화를 걸어야 하는 경우 DID를 사용하여 전화 전송을 보장해야 합니다.

미국 이외의 지역에서 무료 전화 번호를 사용하는 경우 [Amazon Connect Telecoms 국가 커버리지 가](https://d1v2gagwb6hfe1.cloudfront.net/Amazon_Connect_Telecoms_Coverage.pdf) [이드를](https://d1v2gagwb6hfe1.cloudfront.net/Amazon_Connect_Telecoms_Coverage.pdf) 참조하여 무료 전화 번호를 아웃바운드로 지원하는 국가를 확인하십시오. 예를 들어 호주의 경 우 National Outbound 열에 무료 전화 번호가 지원되지 않는다고 표시됩니다.

#### **A** Important

무료 제품은 국내 제품으로 사용하도록 설계되었으며 한 국가 내에서 사용됩니다. 전화 번호에 대한 액세스는 발신자의 네트워크 액세스에 의해 제어되므로 당사는 이러한 서비스의 해외 연 결을 보장하지 않습니다.

### <span id="page-485-0"></span>발신자 ID 번호를 동적으로 설정하는 방법

[Call phone number\(전화 번호로 전화\)](#page-946-0) 블록의 속성을 사용하여 흐름 중에 발신자 ID 번호를 동적으로 설정할 수 있습니다.

속성은 흐름의 [연락처 속성 설정](#page-1073-0) 블록에서 정의한 속성일 수 있습니다. 또는 함수에서 반환된 외부 속 성일 수도 있습니다. AWS Lambda

이 속성 값은 인스턴스에 있는 [E.164](https://www.itu.int/rec/T-REC-E.164/en) 형식의 전화번호여야 합니다.

- 번호가 E.164 형식이 아닌 경우 [아웃바운드 귓속말 흐름과](#page-1158-0) 연결된 대기열의 번호가 호출자 ID 번호 에 사용됩니다.
- 대기열에 대한 아웃바운드 발신자 ID 번호에 대한 번호가 설정되지 않은 경우 호출 시도가 실패합니 다.

발신자 ID 번호 동적 설정에 대한 자세한 내용은 이 AWS Support 지식 센터 문서, [국가에 따라](https://aws.amazon.com/premiumsupport/knowledge-center/connect-dynamic-outbound-caller-id/) [Amazon Connect 발신자 ID를 동적으로 설정하려면 어떻게 해야 하나요?를](https://aws.amazon.com/premiumsupport/knowledge-center/connect-dynamic-outbound-caller-id/) 참조하세요.

<span id="page-485-1"></span>국제 전화 번호에 E.164 형식 사용

Amazon Connect에는 E.164 형식의 전화번호가 필요합니다.

미국 전화 번호를 E.164 형식으로 표시하려면 '+' 접두사와 국가 코드를 번호 앞에 추가합니다. 예를 들 어 미국 번호의 경우 다음과 같이 표시합니다.

 $\cdot$  +1-800-555-1212

영국 및 기타 해외에서 국내 전화를 하려면 가입자 번호 앞에 0을 추가해야 합니다. 그러나 E.164 형식 을 사용하려면 이 0을 제거해야 합니다. 예를 들어 영국의 020 718 xxxxx 번호는 +44 20 718 xxxxx로 형식이 지정됩니다. Amazon Connect를 사용하여 CCP에서 전화를 걸면 번호에 대한 올바른 형식이 자동으로 제공됩니다.

#### **A** Important

E.164로 형식이 지정되지 않은 전화번호는 작동하지 않습니다. 또한 [Amazon Connect 서비스](https://aws.amazon.com/service-terms/)  [이용 약관](https://aws.amazon.com/service-terms/)에 위배되어 서비스가 일시 중지될 수 있습니다.

## <span id="page-486-0"></span>[Call phone number\(전화 번호로 전화\)](#page-946-0) 블록을 사용하여 사용자 지정 발신자 ID를 지정 하는 방법

- 1. 왼쪽 탐색 메뉴에서 라우팅, 흐름을 선택합니다.
- 2. 흐름 생성 옆에 있는 아래쪽 화살표를 선택한 다음 아웃바운드 귓속말 흐름 생성을 선택합니다.
- 3. 흐름에 [Call phone number\(전화 번호로 전화\)](#page-946-0) 블록을 추가하고 여기에 진입점 블록을 연결합니다.

재생 프롬프트 블록이 흐름에 포함되어 있는 경우 이 [Call phone number\(전화 번호로 전화\)](#page-946-0) 블록 은 재생 프롬프트 블록 앞에 배치해야 합니다.

- 4. [Call phone number\(전화 번호로 전화\)](#page-946-0) 블록을 선택한 다음 표시할 발신자 ID 번호를 선택합니다.
- 5. 다음 중 하나를 수행하십시오.
	- 인스턴스의 번호를 사용하려면 Select a number from your instance(인스턴스에서 번호를 선 택합니다.)를 선택한 다음 드롭다운에서 사용할 번호를 검색하거나 선택합니다.
	- 속성 사용을 선택하여 발신자 ID 번호의 값을 제공하는 고객 응대 속성을 사용합니다. [연락처](#page-1073-0) [속성 설정](#page-1073-0) 블록을 사용하여 생성한 사용자 정의 속성 또는 AWS Lambda 함수에서 반환된 외 부 속성을 사용할 수 있습니다. 사용하는 속성 값은 인스턴스에 대해 신청된 E.164 형식의 전 화 번호여야 합니다. 속성에서 사용되는 번호가 E.164 형식이 아닌 경우 대기열의 아웃바운드 발신자 ID 번호에 대해 설정된 번호가 사용됩니다.

#### **A** Important

• 사용하는 속성 값은 인스턴스에 대한 전화번호여야 합니다. 번호는 E.164 형식이어야 합니다. 속성에서 사용된 번호가 E.164 형식이 아닌 경우 대상 네트워크에서 통화를 종 료할 수 있습니다.

- 사용 중인 번호가 법적으로 허용되는 번호인지 확인하는 것은 사용자의 책임입니다. 영 국의 +44870 번호와 같은 특정 번호는 법적으로 허용되지 않습니다. 사용 중이지 않은 지 확인해야 합니다.
- 6. 블록을 추가하여 흐름을 완성하고 [Call phone number\(전화 번호로 전화\)](#page-946-0) 블록의 성공 브랜치를 흐 름의 다음 블록에 연결합니다.

블록에 대한 오류 브랜치는 없습니다. 호출이 성공적으로 시작되지 않으면 플로우가 종료되고 에 이전트는 AfterContact작업 (ACW) 상태가 됩니다.

<span id="page-487-1"></span>CNAM

미국 공중전화 네트워크 내의 변화와 [아웃바운드 통화에 대한 평판 최적화에](#page-499-0) 설명된 대체 평판 메커니 즘으로의 전환의 일환으로, 2023년 3월 31일부터 Amazon Connect는 더 이상 CNAM 구성을 설정하지 않습니다.

2023년 1월부터 3월까지 실시한 조사에 따르면 CNAM을 본 사용자는 7% 미만인 것으로 나타났습니 다. 이는 모바일 서비스 제공업체 지원팀 내부의 변화와 앱 기반 평판 메커니즘으로의 전환에 따른 것 입니다.

2023년 3월 이전에 설정된 기존의 모든 CNAM 구성은 그대로 유지됩니다. 우리는 [First Orion과](https://firstorion.com/amazon-connect-integration/) Neustar와 같이 우리 시장에 추가된 현대적인 대체 메커니즘을 지원하는 데 계속 집중할 것입니다.

<span id="page-487-2"></span>"스팸" 및 "텔레마케터"와 같은 레이블을 피하는 방법

<span id="page-487-0"></span>[아웃바운드 통화에 대한 평판 최적화](#page-499-0)에서 권장 단계를 참조하세요.

## Amazon Connect에서 미국 긴급 통화 설정

기본적으로 911은 미국 동부 (버지니아 북부), 미국 서부 (오레곤), AWS GovCloud (미국 서부) 등 북미 지역의 모든 사용자가 사용할 수 있습니다. 에이전트가 911에 전화하면 해당 전화는 응급 서비스로 연 결됩니다.

향상된 911(E911) 이란 무엇입니까? E911을 사용하면 911 전화가 걸려올 때 위치 정보를 911 응급 센 터에 보낼 수 있습니다.

E911을 설정하는 방법은 두 단계로 나뉩니다.

• [에이전트의 검증된 실제 주소 가져오기 및 저장](#page-488-0)

#### • [에이전트가 911에 전화할 때 에이전트의 주소 검색](#page-489-0)

## 테스트 환경에서 911에 전화 걸기

#### **A** Important

긴급 상황이 아닌데 911에 전화하면 건당 \$100의 벌금이 부과됩니다. 과태료 부과를 피할 수 있도록 933번을 설정하여 이 기능을 테스트할 수 있도록 했습니다. Amazon Connect Contact Control Panel(CCP)에서 933번으로 걸려온 전화에는 확인 오디오 재생 메시지가 표시됩니다:

- 발신 번호.
- 통화와 함께 전송된 실제 주소.

911에 전화하는 방법에 대한 자세한 내용은 전국 911 프로그램에 대한 이 [FAQ](https://www.911.gov/calling-911/frequently-asked-questions/)를 참조하세요.

<span id="page-488-0"></span>에이전트의 검증된 실제 주소 가져오기 및 저장

Amazon Connect 인스턴스에 대해 E911을 설정하는 첫 번째 단계는 에이전트의 검증된 실제 주소를 가져와 저장하는 것입니다 다음은 주소 저장 프로세스를 보여 주는 그림입니다.

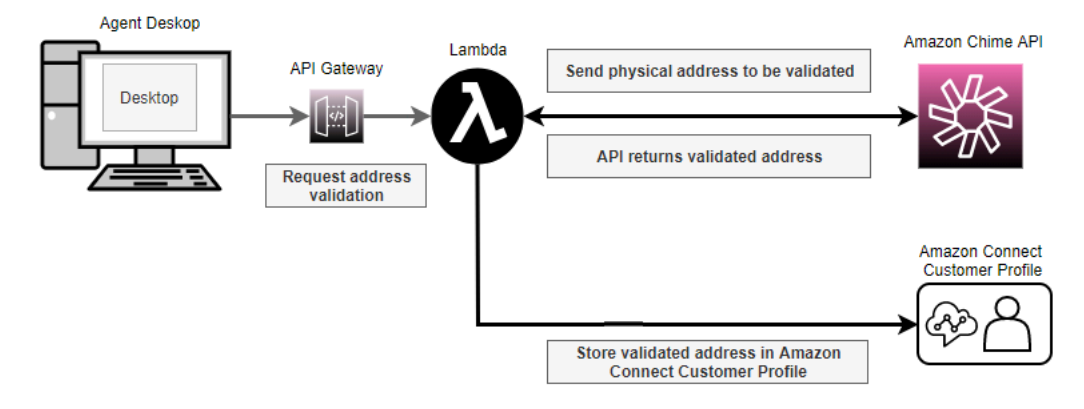

- 1. 에이전트가 다른 장소(예: 사무실, 집, 커피숍)에서 근무할 수 있으므로 가장 최근에 확인된 주소를 긴급 아웃바운드 전화와 함께 전달하는 것이 중요합니다.
	- a. 에이전트의 평소 위치를 기준으로 Amazon Connect에서 에이전트를 처음 설정할 때 확인된 주소 를 저장하세요.
	- b. 에이전트에게 근무 시작 시 주소를 업데이트하라는 메시지를 표시하여 긴급 아웃바운드 전화에 최신 주소가 반영되도록 하세요.
	- c. 유효한 도로명 주소 데이터베이스(마스터 도로명 주소 안내서)와 대조하여 주소를 확인합니다.
- 2. Amazon Chime API [ValidateE911Address를](https://docs.aws.amazon.com/chime/latest/APIReference/API_ValidateE911Address.html) 사용합니다. 이 API는 검증된 실제 주소의 검증하고 반 환합니다.
- 3. [CreateProfile](https://docs.aws.amazon.com/customerprofiles/latest/APIReference/API_CreateProfile.html)또는 [UpdateProfile](https://docs.aws.amazon.com/customerprofiles/latest/APIReference/API_UpdateProfile.html)API를 사용하여 Amazon Connect 고객 프로필에 검증된 주소를 저 장합니다.

**a** Note

검증된 주소를 처음 추가해야 할 때 CreateProfile을 사용하는 것이 좋습니다. 그리고 나 서 UpdateProfile을 사용하세요.

## <span id="page-489-0"></span>에이전트가 911에 전화할 때 에이전트의 주소 검색

Amazon Connect에서 에이전트의 검증된 주소를 검색하려면 Lambda 함수를 호출하는 아웃바운드 귓 속말 흐름을 만드세요. 다음 그림과 같이 에이전트의 고객 프로필에서 주소를 검색하도록 Lambda 함 수를 코딩합니다.

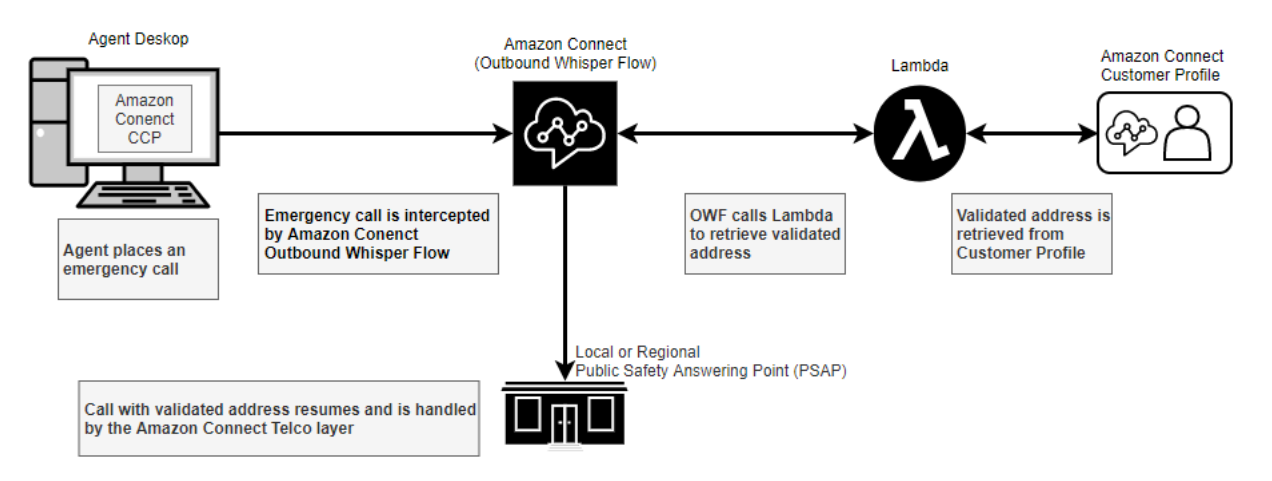

- 1. [SearchProfiles](https://docs.aws.amazon.com/customerprofiles/latest/APIReference/API_SearchProfiles.html)API를 사용하여 고객 프로필에서 해당 상담원의 실제 주소를 검색하는 AWS Lambda 함수를 생성하십시오.
- 2. [이 실제 주소를 긴급 발신 다이얼의 일부로 전달하는 아웃바운드 귓속말 흐름을 생성합니다.](#page-489-1)
- 3. [E911 전화가 걸려오면 알림을 보내는 작업을 추가합니다](#page-491-0).

<span id="page-489-1"></span>이 실제 주소를 전달하는 아웃바운드 귓속말 흐름 생성

Amazon Connect 내의 아웃바운드 음성 통화의 경우 일반적으로 [아웃바운드 귓속말 흐름에](#page-1158-0)서 고객에 게 재생할 귓속말을 지정합니다. 그러나 이 경우에는 다음을 수행하도록 [아웃바운드 귓속말 흐름을](#page-1158-0) 구 성해야 합니다

1. 에이전트의 아웃바운드 통화 문자열을 검사합니다.

- 2. 문자열이 911 (또는 테스트 환경에서는 933) 인 경우 Lambda 함수를 사용하여 API를 호출하여 고 객 프로필에서 에이전트의 저장된 위치/물리적 주소를 검색합니다. [SearchProfiles](https://docs.aws.amazon.com/customerprofiles/latest/APIReference/API_SearchProfiles.html)
- 3. 고객 응대 속성에 실제 주소를 첨부하고 911(또는 933) 아웃바운드 통화를 진행합니다.

다음은 [아웃바운드 귓속말 흐름의](#page-1158-0) 예를 보여 주는 그림입니다. 에이전트의 아웃바운드 통화 문자열을 검사하고 Lambda 함수를 사용하여 해당 에이전트의 저장된 실제 주소를 검색하도록 구성되어 있습니 다. 여기에는 [AWS Lambda 함수 호출,](#page-1044-0) [연락처 속성 설정](#page-1073-0) 및 [Call phone number\(전화 번호로 전화\)](#page-946-0) 블 록이 순서대로 포함됩니다.

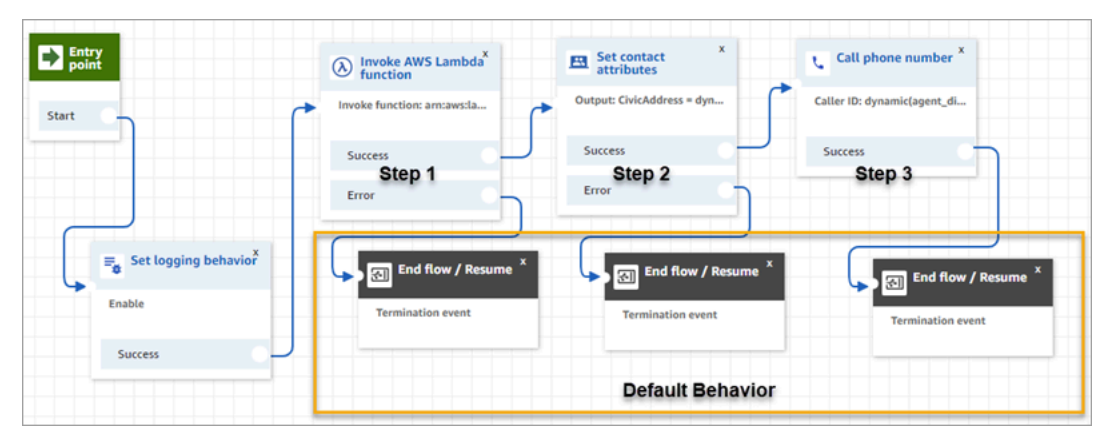

• 1단계: 에이전트의 위치를 검색하는 Lambda 함수를 호출합니다(입력 파라미터 = 에이전트 사용자 이름). 다음는 에이전트 사용자 이름이 Lambda 함수에 전달되도록 블록을 구성하는 방법을 보여 주 는 이미지입니다.

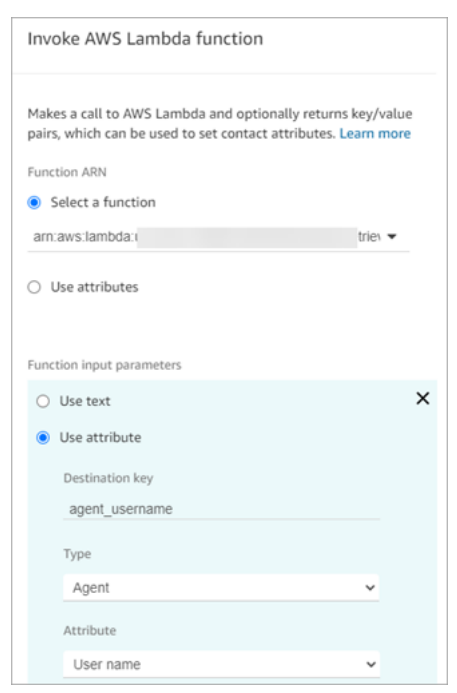

- 2단계: 수신한 위치를 고객 응대 속성에 연결합니다(필수 형식은 [E911의 실제 주소 형식 지정](#page-492-0) 참조).
- 3단계: 에이전트의 전화번호로 발신 번호를 업데이트하고 아웃바운드 통화를 계속합니다.

#### **a** Note

발신 번호는 911 아웃바운드 통화와 함께 전달되는 발신자 ID입니다. 발신 전화번호가 인바 운드 통화를 지원하는 경우 응급 구조대원은 최초 전화가 연결되지 않은 경우 에이전트에게 다시 전화를 걸 수 있습니다.

• 911 통화는 미국에서만 가능합니다. 따라서 발신 전화번호는 유효한 미국 전화번호여야 합니다.

예를 들어 에이전트가 아웃바운드 전화를 걸 때 유효하지 않은 미국 전화번호가 통신사 네 트워크에 전달되면 통신사에서 통화를 거부할 수 있습니다. 이러한 상황을 방지하기 위해 에이전트가 Amazon Connect에서 유효하지 않은 번호를 사용하는 경우에는 기본적으로 에이전트의 라우팅 프로필에서 대기열에 할당된 발신자 ID를 사용합니다.

• 이 기능은 이 번호에 다른 규칙을 적용하지 않습니다. 예를 들어 발신 번호는 보안 프런트 데스크의 전화번호일 수 있습니다.

<span id="page-491-0"></span>E911 전화가 걸려오면 알림을 보내는 작업 추가

에이전트가 911에 전화를 걸면 기업 보안 담당자나 HR 관리자 등 조직의 적절한 담당자에게 고객 센터 의 누군가가 E911에 전화를 걸었다는 사실을 실시간으로 알리는 것이 중요합니다. 이렇게 하려면 [아웃](#page-1158-0) [바운드 귓속말 흐름에](#page-1158-0)서 Amazon Connect 태스크를 만드세요. 그런 다음 태스크에 사용자 지정 알림 로직을 추가합니다.

다음은 [아웃바운드 귓속말 흐름에](#page-1158-0) 있는 [작업 생성](#page-989-0) 블록의 예를 보여 주는 이미지입니다. 고객 응대 속 성 설정 블록 뒤와 통화 전화번호 블록 앞에 위치합니다.

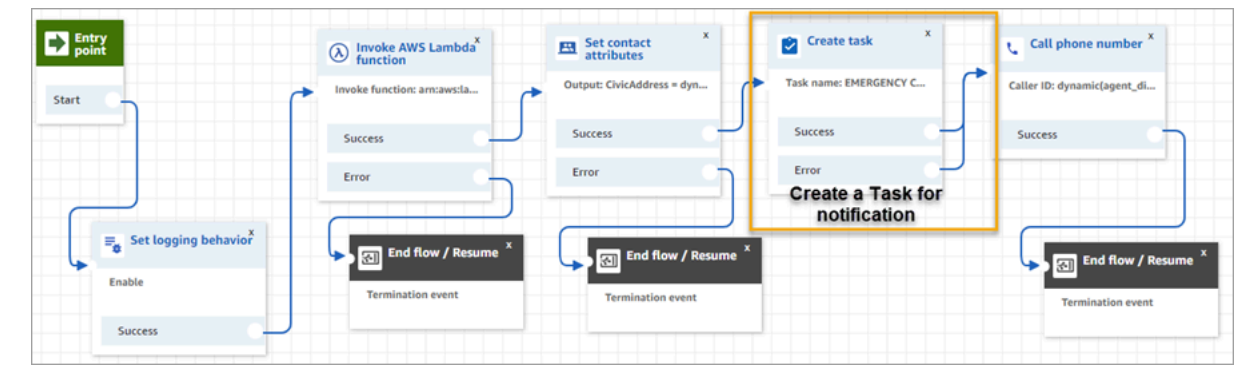

다음은 [작업 생성](#page-989-0) 블록의 속성 페이지를 보여 주는 이미지입니다. 고객 센터의 에이전트가 E911 전화 를 걸었음을 기업 보안팀에 알리도록 구성됩니다.

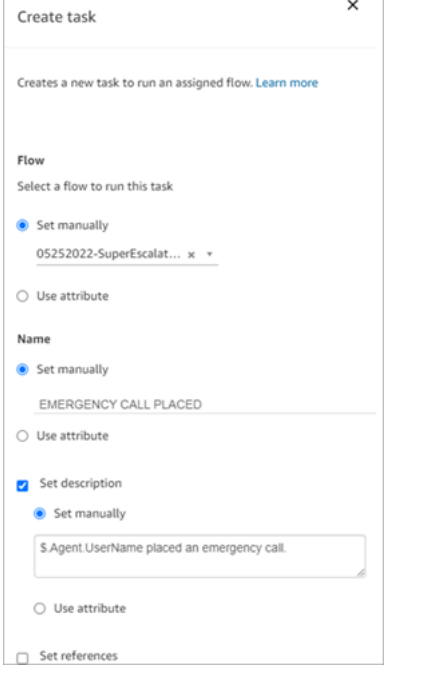

<span id="page-492-0"></span>E911의 실제 주소 형식 지정

이 주제에서는 실제 주소를 Amazon Connect에 전달할 수 있도록 형식을 지정하는 방법을 설명합니다.

E911 아웃바운드 통화에는 실제 주소가 주소의 다양한 필드를 나타내는 키와 값이 포함된 JSON 문자 열로 Amazon Connect에 전달되어야 합니다. 예를 들어 다음 미국 주소를 생각해 보겠습니다.

• 2,121 7th Ave, Seattle, WA, 98,121, USA

주소는 다음 예시와 같이 CivicAddress 키에 대해 JSON 문자열로 연결해야 합니다. 모든 주소 필드 는 특정 코딩된 키에 연결됩니다.

CivicAddress:

{"country":"*USA*","RD":"*7th*","A3":"*Seattle*","PC":"*98121*","HNO":"*2121*","STS":"*Ave*","A1":"*WA*"}

다음은 예제 입력 주소가 [PSAP](https://en.wikipedia.org/wiki/Public_safety_answering_point) 주소 키에 매핑되는 방법을 보여 주는 그림입니다.

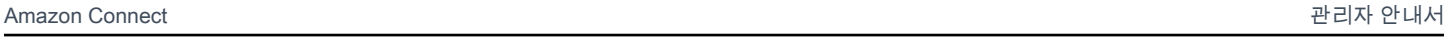

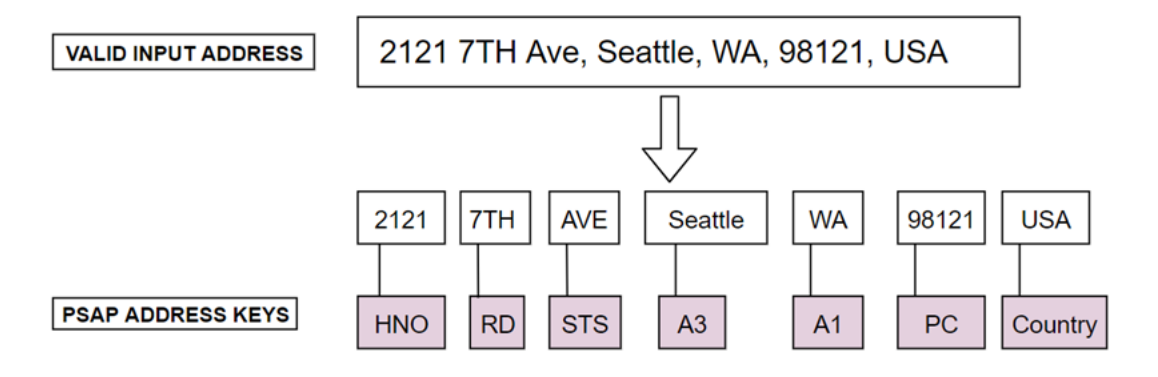

다음 표에는 전체 키 목록이 나와 있습니다.

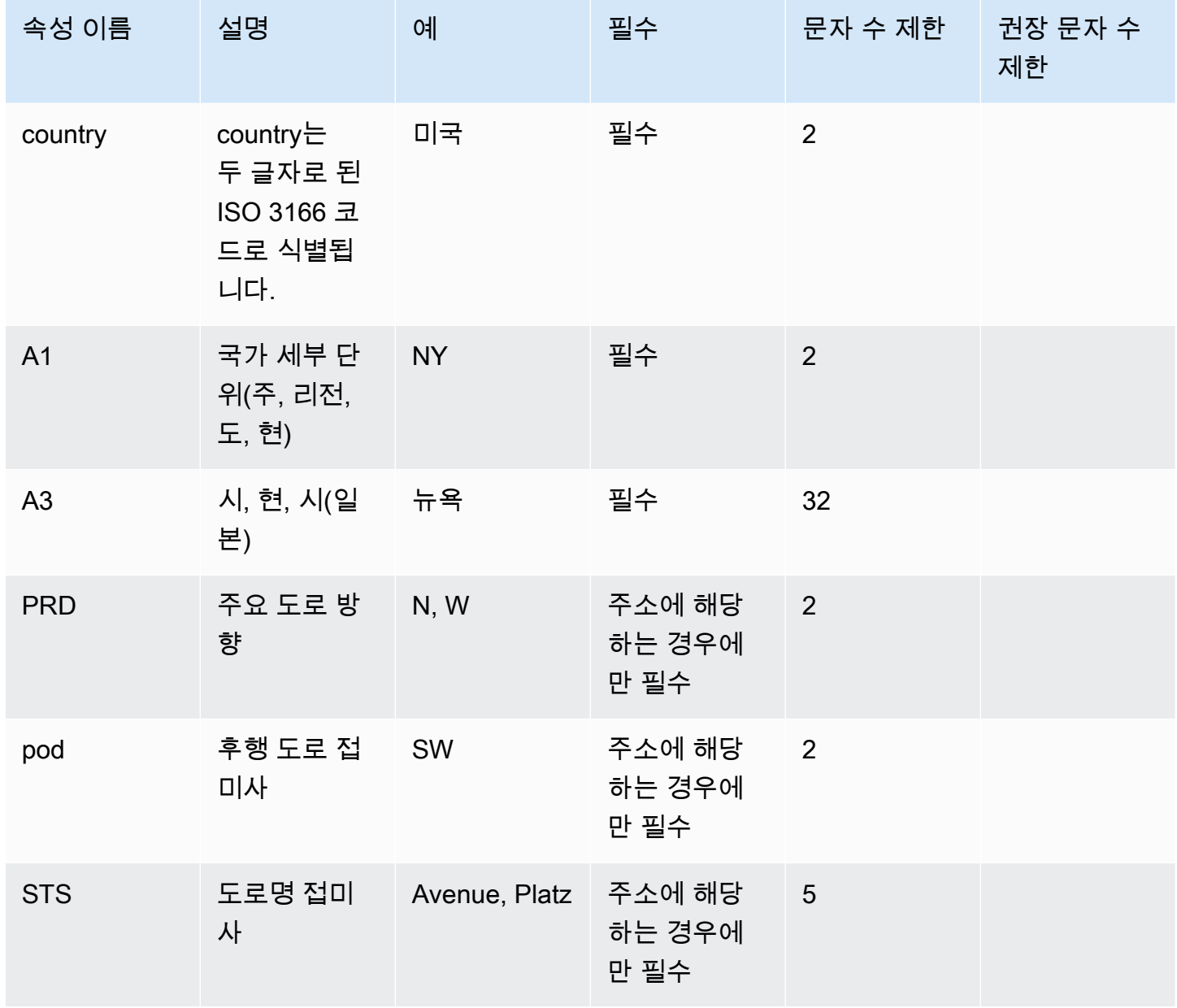

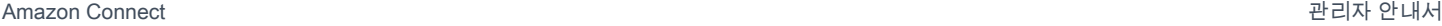

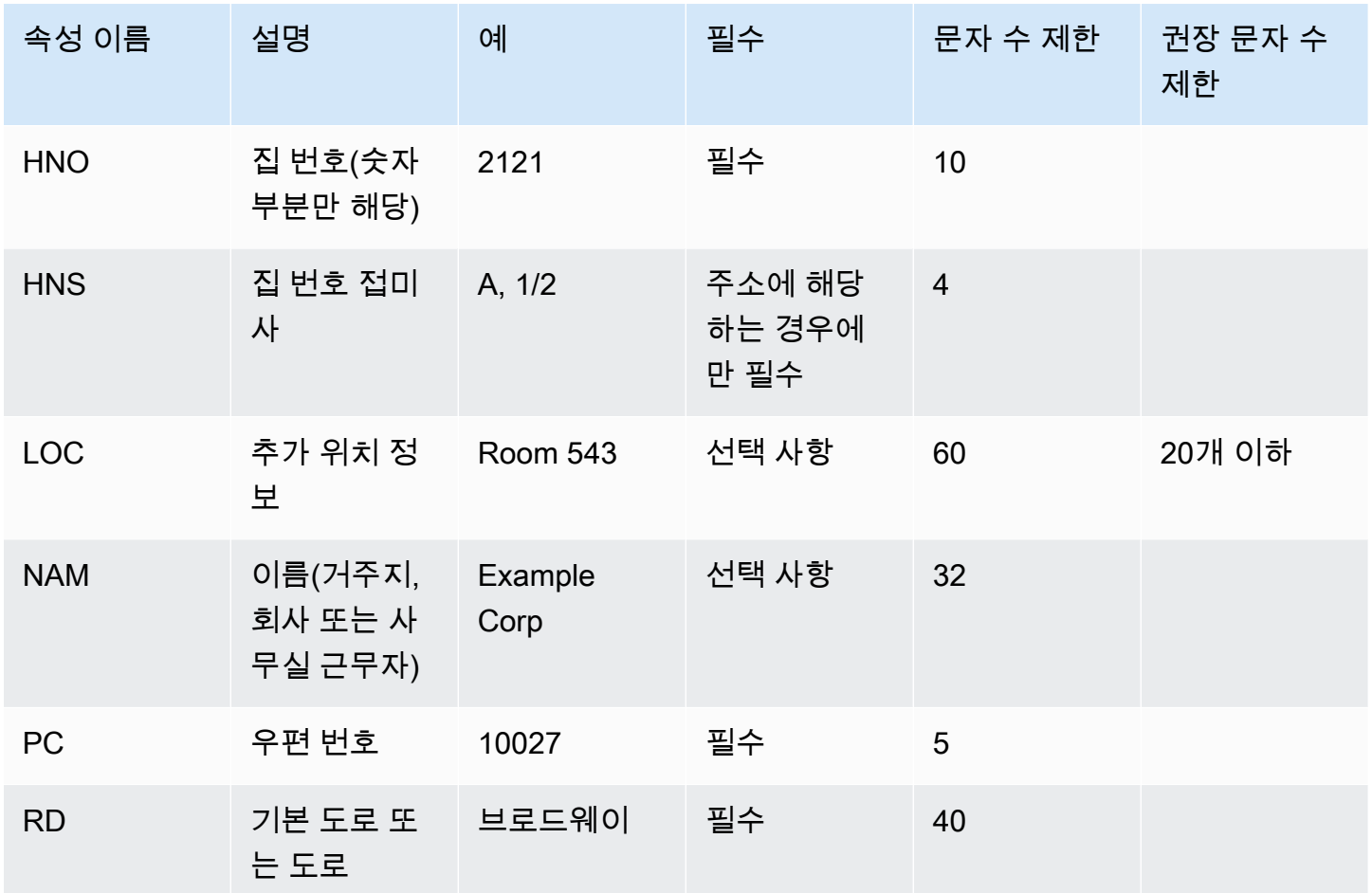

#### **a** Note

주소의 유효성을 마스터 주소 안내서(MSAG)와 같은 표준 리포지토리와 비교하여 확인하는 것 은 사용자의 책임입니다.

#### 프로그래밍 참고

현재 Amazon Connect에 JSON 구조를 Attribute로 전달할 수 없습니다. 따라서 Lambda 함수에 의 해 검색된 위치는 Amazon Connect에 전달되기 전에 JSON 문자열로 변환되어야 합니다. 예를 들어 Python 프로그래밍 언어를 사용하는 경우, 검색된 위치가 JSON 구조 json\_agent\_location에 저 장되어 있으면 다음과 같이 Lambda 함수에서 Amazon Connect로 전달할 수 있습니다.

```
return { ,'CivicAddress': json.dumps(json_agent_location)
,'agent_did_number': '+15555551212' }
```
다음 예와 같은 주소의 경우:

• 2,121 7th Ave, Seattle, WA, 98,121, USA

키-값 페어:

```
CivicAddress: {"country": "USA", "RD": "7th", "A3": "Seattle", "PC": 
"98121", "HNO": "2121", "STS": "Ave", "A1": "WA"}
```
그리고 실제로 Amazon Connect에 전달되는 해당 JSON 문자열입니다.

```
CivicAddress: {\"country\": \"USA\", \"RD\": \"7th\", \"A3"\: \"Seattle\", 
\"PC\": \"98121\", \"HNO\": \"2121\", \"STS\": \"Ave\", \"A1\": \"WA\"}
```
**a** Note

json.dumps를 사용하면 각 따옴표(")에 이스케이프 문자 \가 추가됩니다.

## <span id="page-495-0"></span>아웃바운드 통화 활성화

에이전트가 고객에게 아웃바운드 통화를 하려면 먼저 아웃바운드 커뮤니케이션을 위해 Amazon Connect 인스턴스를 설정해야 합니다.

- 1. [https://console.aws.amazon.com/connect/에](https://console.aws.amazon.com/connect/)서 Amazon Connect 콘솔을 엽니다.
- 2. 인스턴스 페이지에서 인스턴스 별칭을 선택합니다. 인스턴스 별칭은 Amazon Connect URL에 표 시되는 인스턴스 이름이기도 합니다. 다음 이미지는 Amazon Connect 가상 고객 센터 인스턴스 페 이지를 보여주며, 인스턴스 별칭을 둘러싼 상자가 있습니다.

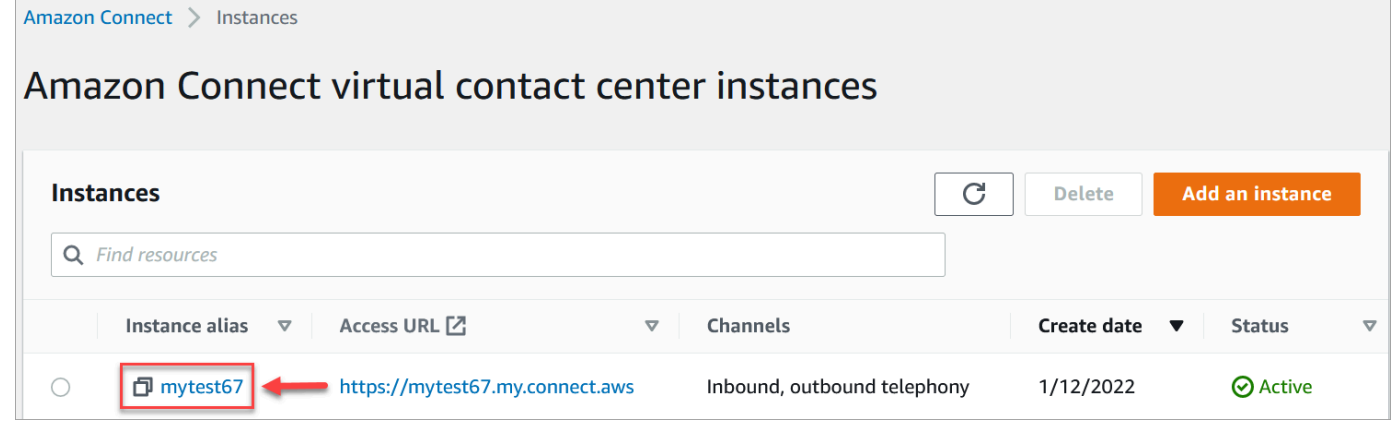

- 3. 탐색 창에서 텔레포니를 선택합니다.
- 4. 고객 센터에서 아웃바운드 전화를 걸 수 있게 하려면 Amazon Connect로 아웃바운드 통화하기를 선택합니다.
- 5. 아웃바운드 캠페인을 활성화하려면 아웃바운드 캠페인 활성화를 선택합니다.
- 6. 초기 미디어 오디오를 활성화하면 상담원이 아웃바운드 전화를 걸 때 통화 중 신호, failure-toconnect 오류 또는 전화 통신 공급자의 기타 정보 메시지와 같은 연결 전 오디오를 들을 수 있습니 다. 초기 미디어 활성화를 선택합니다.
- 7. 저장을 선택합니다.
- 8. 에이전트의 보안 프로필에 Contact Control Panel(CCP) 아웃바운드 통화 걸기 권한이 있는지 확 인하세요. 지침은 [사용자에 보안 프로필 할당을](#page-579-0) 참조하세요.

#### **a** Note

인스턴스의 리전에 따라 기본적으로 호출할 수 있는 국가 목록은 다음 [기본적으로 전화를 걸](#page-94-0)  [수 있는 국가](#page-94-0) 섹션을 참조하세요.

인스턴스 지역을 기준으로 아웃바운드 통화가 가능한 모든 국가 목록을 보려면 [Amazon](https://aws.amazon.com/connect/pricing/) [Connect 요금](https://aws.amazon.com/connect/pricing/)을 참조하세요. 드롭다운 메뉴에 해당 국가가 없는 경우에는 티켓을 열어 허용 목 록에 추가하세요.

## <span id="page-496-0"></span>아웃바운드 통화 제한

이 항목에서는 아웃바운드 통화에 적용되는 제한 사항에 대해 설명합니다. Amazon Connect

#### 내용

- [발신 국가 이외의 수신자 부담 전화번호 사용](#page-496-1)
- [아웃바운드 다이얼링에 UIFN 번호 사용](#page-497-0)
- [통화 리디렉션](#page-497-1)
- [국제 통화 제한 사항](#page-497-2)

### <span id="page-496-1"></span>발신 국가 이외의 수신자 부담 전화번호 사용

Amazon Connect 국제 전화 시 무료 전화 번호 사용을 지원하지 않습니다. 수신자 부담 전화번호로 걸 려온 국제 전화는 다운스트림 제공업체에서 스팸으로 플래그가 지정되어 평판 점수에 부정적인 영향 을 미칠 수 있습니다. 또한 수신자에게 예기치 않은 요금이 부과될 수도 있습니다.

### <span id="page-497-0"></span>아웃바운드 다이얼링에 UIFN 번호 사용

UIFN 번호는 인바운드 통화에만 사용하도록 설계되었습니다. 아웃바운드 통화에는 사용할 수 없습니 다. 아웃바운드 통화에 UIFN을 사용하려고 하면 통화가 차단됩니다.

#### <span id="page-497-1"></span>통화 리디렉션

통화를 Amazon Connect 리디렉션하는 데 사용하는 경우: 익명 (보류 CLI) 으로 전화를 받는 경우 전송 에 Amazon Connect 번호를 사용해야 합니다. [아웃바운드 발신자 ID 설정](#page-481-0) 섹션을 참조하세요.

#### <span id="page-497-2"></span>국제 통화 제한 사항

Amazon Connect 국제 전화에는 몇 가지 제한이 있습니다. 이러한 제한 사항은 다음과 같은 특정 관할 권의 요구 사항을 기반으로 합니다.

남아프리카공화국

DID 옵션에서 사용할 수 있는 남아프리카공화국 휴대폰 번호는 국내 전용 서비스로 설계되었으며 국 제 통화는 지원되지 않습니다.

대만

대만 DID는 국내 전용 서비스로 설정되어 있으며 국제 통화를 사용할 수 없습니다.

중국

중국으로 들어오는 국제 노선을 일방적으로 차단하는 중국 통신사가 늘고 있습니다. Amazon Connect 기존 고객을 계속 지원하기 위한 조치를 취했지만 계속 사용하려면 모든 고객이 추가 요구 사항을 준수 하도록 요구했습니다. 2023년 10월 14일부터 중국으로 전화를 걸도록 승인된 모든 고객은 다음 조건 을 준수해야 합니다.

<span id="page-497-3"></span>자격 기준

- 지원되는 사용 사례
	- 짧은 통화 및 알림(15초 미만).
	- 특히 단기간에 걸쳐 동일한 아웃바운드 발신자 ID를 사용하여 다량의 통화를 하는 경우(분당 5회 이상 통화).
	- 모든 형태의 콜드 콜.
	- 유효하지 않은 전화번호로 걸려오는 모든 전화. 모든 발신 번호는 정확한 번호인지 확인해야 합니 다.
- 동일한 발신/수신 번호를 사용하여 반복적으로 통화하는 행위.
- 사전 승인되지 않은 번호로 중국으로 전화를 걸려고 시도하는 경우.
- 지원되는 사용 사례
	- 알려진 기업 기관으로 직접 전화. 예를 들어, 호텔 또는 IT 지원 부서에 전화하는 경우.
	- 비즈니스에 참여하려고 시도한 사용자에게 전화. 대학 배정 계획 또는 제품 구매 등을 예로 들 수 있습니다.

설정에 필요한 데이터

중국 전화번호(+86)로 전화를 걸 수 있는 기능을 요청하려면 다음 단계를 수행하세요.

- 중국으로 전화를 걸 때 사용할 정확한 텔레포니 번호 목록을 제공해야 합니다.
	- 번호는 에서 제공한 DID여야 Amazon Connect합니다. 다른 번호는 허용되지 않습니다.
	- 홍콩, 마카오, 대만, 중국 또는 싱가포르에서 제공한 DID는 사용할 수 없습니다.

**a** Note

위 목록은 언제든지 변경될 수 있습니다.

- 중국 전화번호로 전화를 걸 때 사용하는 모든 번호는 반드시 다시 전화를 걸 수 있어야 합니다. 또한 전화번호와 연결된 회사 이름이 명확하게 명시된 착신 전환 메시지를 구현해야 합니다.
- 사용 사례에 대한 자세한 설명을 제공하고 이 주제에 설명된 [자격 기준](#page-497-3)을 충족하는지 확인해야 합니 다.

중국 통화 기준 위반에 따른 결과

Amazon Connect 중국으로 전화를 거는 것에 대해 무관용 정책을 시행하고 있습니다. 이 주제에 명시 된 제한된 사용 사례에 대해 서비스를 사용하는 Amazon Connect 경우 Amazon은 사용을 일시 중단합 니다. 규칙을 모르더라도 위반 사유가 될 수는 없으므로 Amazon Connect 서비스 관리자는 조직의 구 성원이 이러한 제한 사항을 인지하도록 하는 데 중점을 두는 것이 중요합니다.

서비스 보장

중국 항공사가 사전 경고 없이 주요 국제 노선을 차단하여 중국 통화 기능에 영향을 미치는 사건이 추 가로 발생하는 경우, [Amazon Connect 서비스 수준 계약](https://aws.amazon.com/connect/sla/)의 면제 조항이 적용됩니다.

## <span id="page-499-0"></span>아웃바운드 통화에 대한 평판 최적화

고객 센터 업계에서 가장 어려운 작업 중 하나는 고객이 전화를 걸었을 때 응답하지 않는 이유를 파악 하는 것입니다 고객이 일부러 전화를 받지 않는 것일까요? 아니면 업무상 통화 중이거나 전화를 받느 라 바쁜 것일까요? 고객 센터의 경우 이를 파악하는 것은 불가능하지만 이에 대해 할 수 있는 일이 있습 니다.

이 주제에서는 아웃바운드 통화의 전화 응답률을 개선하기 위해 취할 수 있는 권장 단계를 제공합니다.

1단계: 고객이 선호하는 연락 방법 파악

고객 센터가 저지르는 가장 큰 실수 중 하나는 고객이 전화 연락을 원하는지 여부를 파악하지 못하는 것입니다. 고객이 상담을 요청할 때 전화, 이메일, 문자 중 어떤 방법으로 연락하기를 원하는지 확인했 나요?

다중 채널 참여를 유도하는 기업은 그렇지 않은 기업에 비해 평균 70% 더 높은 성과를 달성합니다.

#### 2단계: 통화 브랜딩

통화 브랜딩 솔루션을 사용하면 비즈니스 이름, 로고, 통화 이유 및 서비스를 포함한 향상된 통화 표시 를 제공할 수 있습니다. 통화를 브랜딩하면 통화 응답률이 30% 증가합니다.

Amazon Connect [First Orion](https://firstorion.com/amazon-connect-branded-calling-now-available/) 및 Neustar와 같은 솔루션 공급업체와 협력하여 브랜드 전화 서비스를 제 공합니다.

3단계: 고객에게 의미 있는 발신자 ID 선택

모든 고객 센터가 같은 것은 아닙니다. 어떤 곳에서는 효과가 있는 것이 다른 곳에서는 효과가 없을 수 도 있습니다. 하지만 발신자 ID에 따라 아웃바운드 캠페인의 성공 여부에 상관관계가 있습니다. 다음은 의미 있는 발신자 ID를 만들기 위한 몇 가지 제안 사항입니다.

- 지역 현지화. 잠재 고객과 같은 지역의 발신자 ID를 사용하세요.
- 도시 현지화. 잠재 고객과 같은 도시의 발신자 ID를 사용하세요.
- 0800 123 0000과 같이 알아볼 수 있는 대표적인 수신자 부담 전화번호를 사용합니다.
- 휴대폰 번호. 국가에서 이를 허용하는 경우 가상 휴대폰 번호를 사용하여 고객 센터에서 전화를 걸 수 있습니다. mazon Connect에서 휴대폰 번호를 지원하는 국가 목록은 [전화번호 주문 및 포팅을 위](#page-366-0) [한 리전 요구 사항을](#page-366-0) 참조하세요.

### 4단계: 캠페인에서 유효한 번호로 전화를 걸고 있는지 확인

많은 비즈니스가 고객 세부 정보를 최신 상태로 유지하는 프로세스가 없습니다. 사람들의 이동성이 그 어느 때보다 높아진 지금, 비즈니스는 고객 응대 정보를 최신 상태로 유지하는 것이 필수적입니다. 고 객이 전화를 받지 않는 경우 Amazon Pinpoint를 사용하여 [전화번호를 확인](https://docs.aws.amazon.com/pinpoint/latest/developerguide/validate-phone-numbers.html)하는 것이 좋습니다. 고객이 더 이상 전화를 걸고 있는 전화번호로 전화를 걸지 않을 수 있습니다.

#### 5단계: 최적의 시간에 아웃바운드 전화 걸기

아웃바운드 통화 캠페인의 또 다른 전략은 최적의 시간에 전화를 걸도록 하는 것입니다. 고객이나 잠재 고객을 괴롭히지 않는 것이 중요합니다. 같은 회사로부터 여러 번 연락을 받고 싶어하는 사람은 아무도 없습니다. 일반적으로 사람들이 가장 바쁘거나 조용한 시간이 필요한 오전 10시 이전이나 오후 5시 이 후에는 전화를 걸지 않는 것이 좋습니다. 고객의 프로필에 따라 고객에게 가장 좋은 시간에 전화를 걸 어야 합니다. 예를 들어 어떤 고객에게는 정오 무렵에 전화를 걸어야 하고, 다른 고객에게는 오후에 전 화를 걸어야 할 수도 있습니다.

또한 최종 고객에게 전화를 걸지 말아야 할 시간에 대한 지침을 제공하는 TCPA(미국) 및 OFCOM(영 국)과 같은 규정이 있습니다. 이러한 규정을 준수할 것을 강력히 권장합니다.

6단계: 발신자 ID의 평판 모니터링

[무료 발신자 등록과](https://www.freecallerregistry.com/) 같은 서비스를 통해 발신자 ID의 평판을 모니터링하는 것이 좋습니다.

아무리 합법적인 아웃바운드 전화 캠페인이라도 전화를 많이 걸면 발신자 ID를 스팸으로 신고하는 사 람들이 있을 수 있습니다. 이는 두 가지 방식으로 나타날 수 있습니다.

- 1. 자동 차단. 차단 목록은 기본적으로 구현됩니다. vendor-by-vendor 예를 들어, 삼성 디바이스에서 [Hiya.com](https://www.hiya.com/)과 같은 애플리케이션 제공업체의 경우 특정 신고 임계값에 도달하면 잠재 고객의 최대 20%가 즉시 연락할 수 없게 됩니다.
- 2. 불만 제기 사람들이 특정 발신자 ID로 걸려온 전화에 대해 불만을 제기하는 웹 사이트가 많이 있습 니다. 많은 잠재 고객이 전화를 걸 때 온라인에서 발신자 ID를 검색합니다. 평판이 좋지 않은 경우 전 화를 받을 가능성이 낮아집니다.

신고된 발신자 ID에서 복구하는 가장 빠른 방법은 새 전화번호로 전환하는 것입니다. 다음 단계를 참조 하세요.

7단계: 여러 번호를 발신자 ID로 사용

오늘날 아웃바운드 고객 센터는 일반적으로 지능적이고 보다 효율적인 전화 걸기 방식을 채택하고 있 습니다.

예를 들어 한 가지 방법은 아웃바운드 전화를 걸 때 여러 전화번호를 사용하는 것입니다. 고객은 같은 번호로 반복해서 전화가 걸려오지 않는다고 느끼면 전화를 받을 가능성이 더 높습니다. 실제로 같은 전 화번호를 반복적으로 사용하면 너무 자주 연락을 받는다고 느끼는 고객과 잠재 고객을 짜증나게 할 수 있습니다.

#### 8단계: 앱 공급업체와 협력

현재 업계에서 가장 어려운 문제 중 하나는 많은 공급업체가 전화를 차단하는 인앱 서비스를 제공한다 는 것입니다. 이러한 인앱 서비스 중 하나가 내 번호를 스팸으로 표시하는 경우 스팸 목록에서 번호를 삭제하려면 프리미엄 요금을 지불해야 합니다.

일부 타사 공급업체는 전화 응답률을 높이기 위해 파트너십을 맺고 있습니다.

9단계: 아웃리치 전략에 메시지를 추가하여 고객에게 브랜드를 알리기

연결되지 않은 부재중 전화 목록이 생기는 것은 어쩔 수 없는 일입니다. 잠재 고객에게 SMS를 사용하 는 창의적인 방법에는 여러 가지가 있습니다. 다음은 잠재 고객의 응답률을 높이기 위한 몇 가지 아이 디어입니다.

- 1. 전화하기 전에 SMS를 보내 상대방이 누구인지, 언제 전화할 것인지 알려주고 원하는 경우 더 편리 한 시간으로 일정을 변경할 수 있도록 하세요.
- 2. 잠재 고객이 전화를 받지 않으면 통화 일정을 다시 잡거나 다시 전화를 요청할 수 있도록 SMS를 보 내세요.
- 3. 잠재 고객의 공감을 불러일으킬 수 있는 프로모션 제안이나 할인 혜택으로 잠재 고객의 참여를 다시 유도하세요.

### 10단계: 아웃바운드 통화 전략 검증

데이터에 기반한 의사 결정을 내리고 지속적으로 반복하면 실질적인 비즈니스 가치를 제공할 수 있는 최고의 기회를 얻을 수 있습니다. 아웃바운드 통화 전략에 대한 각 변경 사항을 실험으로 간주하고 변 경 사항의 효과를 측정하고 비교할 수 있는지 확인해야 합니다.

Amazon Connect의 가장 큰 장점 중 하나는 실험에 쉽게 사용할 수 있다는 것입니다. 기준을 설정한 다 음 변경 사항을 비교하여 성공할 수 있는 방법을 평가하는 데 도움을 받을 수 있습니다.

# <span id="page-501-0"></span>아마존 커넥트 아웃바운드 캠페인 설정

이 주제에서는 Amazon Connect의 기능이자 이전에는 대용량 아웃바운드 통신으로 알려졌던 Amazon Connect 아웃바운드 캠페인을 설정하는 방법을 설명합니다.

#### A Important

아웃바운드 캠페인에서 전화를 걸 수 있는 전화번호는 Amazon Connect 인스턴스가 생성된 AWS 리전 위치를 기반으로 합니다. AWS 리전 및 국가 목록은 지역별 Amazon Connect 서비 스 가용성 주제를 참조하십시오[아웃바운드 캠페인](#page-59-0).

# 시작하기 전 준비 사항

아웃바운드 캠페인을 사용하려면 몇 가지 사항이 필요합니다.

- Amazon Connect 인스턴스에서 [아웃바운드 통화를 사용할 수](#page-495-0) 있는지 확인하십시오.
- 캠페인의 결과로 에이전트에게 라우팅될 모든 고객 응대를 처리할 수 있는 전용 아웃바운드 캠페인 대기열을 생성합니다.
- 대기열을 에이전트의 라우팅 프로필에 할당
- [통화 진행 상황 확인](#page-965-0) 블록이 포함된 흐름을 만들어 게시합니다. 이 블록을 사용하면 예를 들어 전화 에 응답한 사람이나 컴퓨터가 있는지 여부에 따라 분기할 수 있습니다.

# AWS KMS 키 만들기

아웃바운드 캠페인을 활성화하면 자체 [AWS KMS key캠](https://docs.aws.amazon.com/kms/latest/developerguide/concepts.html#kms_keys)페인을 제공할 수 있습니다. 이러한 키는 직접 만들고 관리하며 AWS KMS 요금이 부과됩니다. 를 사용할 수도 AWS 소유 키있습니다.

API를 사용하여 아웃바운드 캠페인을 활성화하거나 비활성화할 때는 API 사용자에게 관리자나 키 kms:DescribeKeykms:CreateGrant, 및 kms:RetireGrant 권한이 있는지 확인하십시오.

### **a** Note

아웃바운드 캠페인과 연결된 KMS 키를 전환하려면 먼저 아웃바운드 캠페인을 비활성화한 다 음 다른 AWS KMS key를 사용하여 다시 활성화해야 합니다.

# 아웃바운드 캠페인 구성

1. [https://console.aws.amazon.com/connect/에](https://console.aws.amazon.com/connect/)서 Amazon Connect 콘솔을 엽니다.

2. 인스턴스 페이지에서 인스턴스 별칭을 선택합니다. 인스턴스 별칭은 Amazon Connect URL에 표 시되는 인스턴스 이름이기도 합니다. 다음 이미지는 Amazon Connect 가상 고객 센터 인스턴스 페 이지를 보여주며, 인스턴스 별칭을 둘러싼 상자가 있습니다.

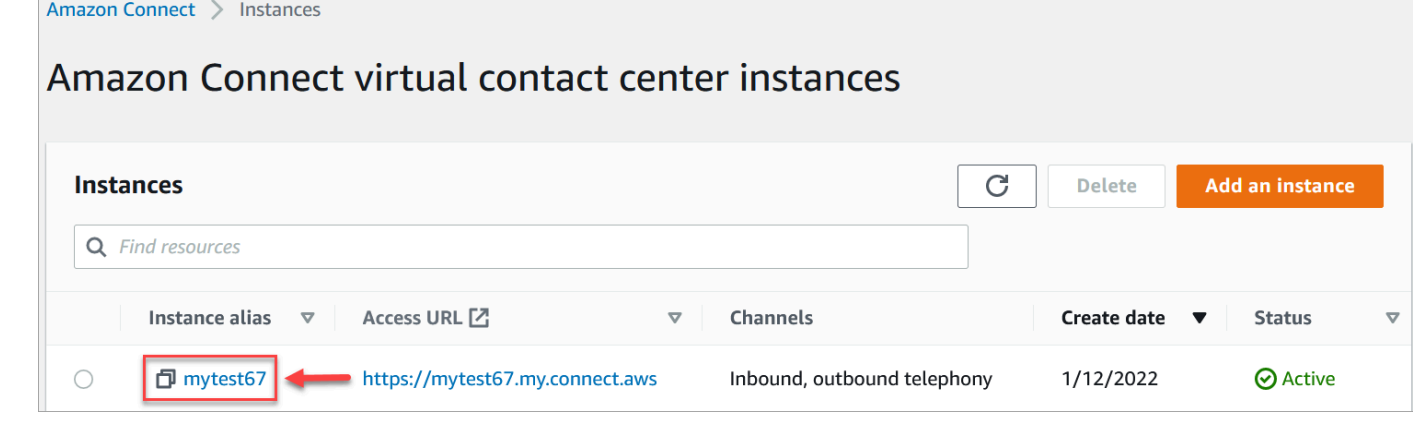

- 3. 탐색 창에서 텔레포니를 선택합니다.
- 4. 아웃바운드 캠페인을 활성화하려면 아웃바운드 캠페인 활성화를 선택합니다. 이 옵션이 표시되지 않으면 [AWS 리전에서 아웃바운드 캠페인을 사용할](#page-59-0) 수 있는지 확인하세요.
- 5. 암호화 설정에서 직접 AWS KMS key 입력하거나 Create an을 AWS KMS key 선택합니다.

[만들기] 를 선택하는 경우 AWS KMS key:

• 브라우저에 Key Management Service(KMS) 콘솔을 위한 새 탭이 열립니다. 키 구성 페이지에 서 다음 이미지와 같이 대칭을 선택한 후 다음을 선택합니다.

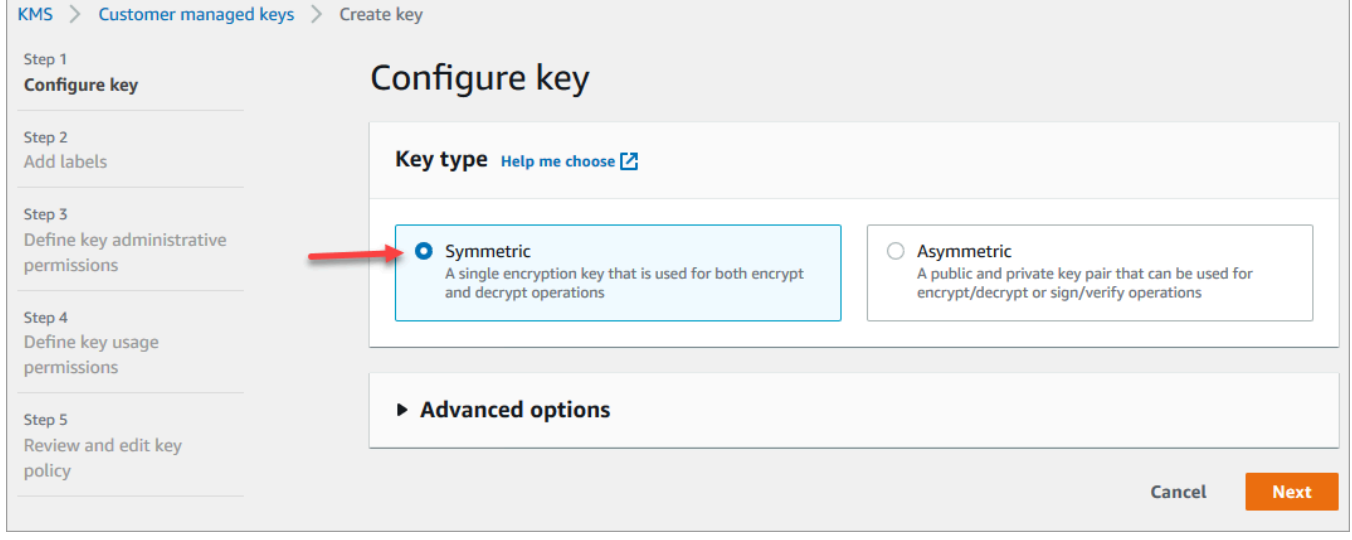

- 레이블 추가 페이지에서 키의 이름과 설명을 추가하고 다음을 선택합니다.
- 키 관리 권한 정의 페이지에서 다음을 선택합니다.
- 키 사용 권한 정의 페이지에서 다음을 선택합니다.
• 키 정책 검토 및 편집 페이지에서 마침을 선택합니다.

다음 예제에서 키 이름은 bcb6fdd로 시작합니다.

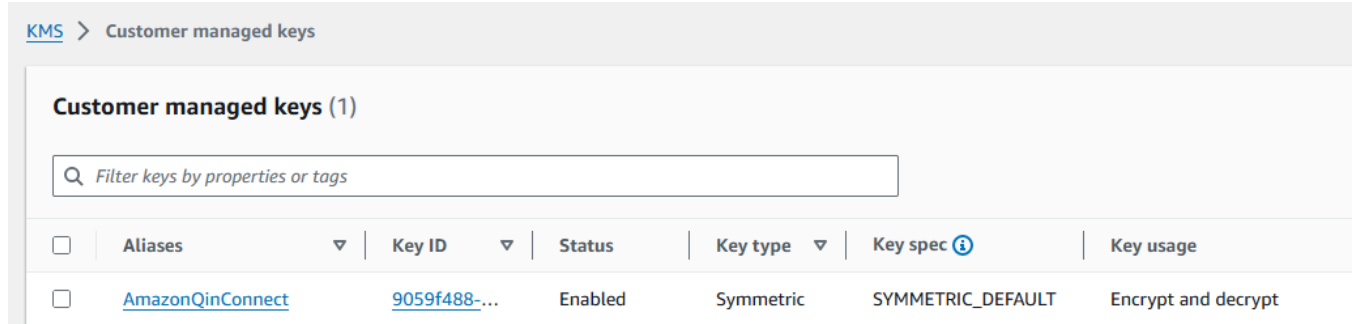

- 브라우저의 Amazon Connect 콘솔, 텔레포니 페이지 탭으로 돌아갑니다. 생성한 키가 드롭다운 목록에 나타나도록 하려면 AWS KMS key를 클릭하거나 탭합니다. 생성한 키를 선택합니다.
- 6. 저장을 선택합니다.
- 7. 아웃바운드 캠페인을 활성화하는 데 몇 분 정도 걸립니다. 성공적으로 활성화하면 Amazon Connect에서 음성 통화를 위한 아웃바운드 캠페인을 생성할 수 있습니다. 활성화되지 않는 경우 필요한 [IAM](#page-2511-0) 권한이 있는지 확인하세요.

## 아웃바운드 캠페인 생성

고객 센터는 약속 알림, 텔레마케팅, 구독 갱신, 채권 추심 등 다양한 이유로 고객에게 아웃바운드 캠페 인을 보냅니다. Amazon Pinpoint Journeys 및 Amazon Connect를 사용하여 음성, SMS 및 이메일에 대한 아웃바운드 캠페인을 만들 수 있습니다.

아웃바운드 캠페인은 두 가지 방법으로 만들 수 있습니다.

- Amazon Connect 콘솔 및 Amazon Pinpoint를 사용합니다. 이 주제에 지침이 나와 있습니다.
- Amazon Connect 아웃바운드 캠페인 API를 사용합니다. 자세한 내용은 Amazon Connect 아웃바운 드 캠페인 API 참조에서 [아웃바운드 캠페인 호출 사용에 PutDialRequestBatch 대한 모범 사례를](https://docs.aws.amazon.com/connect-outbound/latest/APIReference/api-outbound-campaign-calls.html) 참 조하십시오.

a Note

• API를 사용하여 아웃바운드 대기열의 이름을 업데이트할 수 없습니다.

• API를 사용하여 캠페인을 만드는 경우: 사용자가 나중에 Amazon Connect 사용자 인터페 이스를 사용하여 캠페인을 보거나 편집할 수 있도록 하려면 인스턴스 ID를 태그로 추가해 야 합니다.

## 아웃바운드 캠페인을 생성하는 방법

- 1. *https://####* 이름 .my.connect.aws/에서 Amazon Connect 관리자 웹 사이트에 로그인합니다.
- 2. 왼쪽 탐색 메뉴에서 아웃바운드 캠페인을 선택한 다음 캠페인 생성을 선택합니다.
- 3. 캠페인 세부 정보 섹션에서 다음 이미지와 같이 이름을 지정합니다.

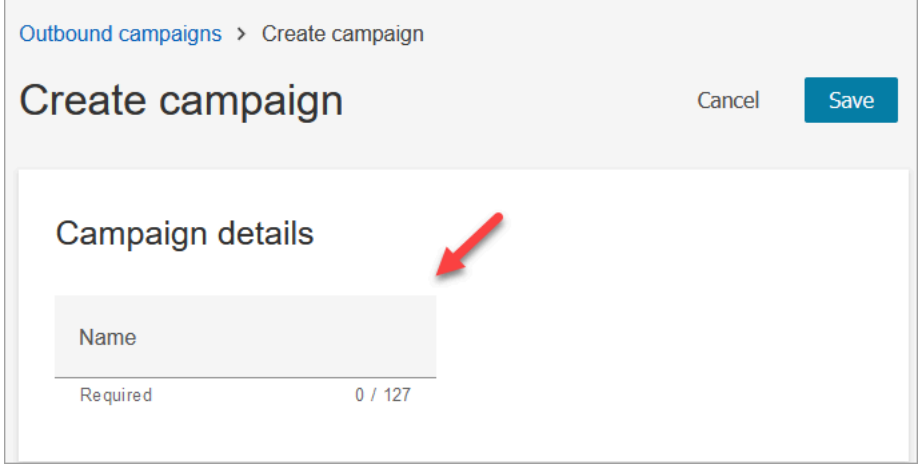

4. 아웃바운드 구성 섹션에서 다음 이미지와 같이 아웃바운드 캠페인용으로 만든 게시된 흐름[\(통화](#page-965-0) [진행 상황 확인](#page-965-0) 블록이 포함된 흐름)을 선택합니다.

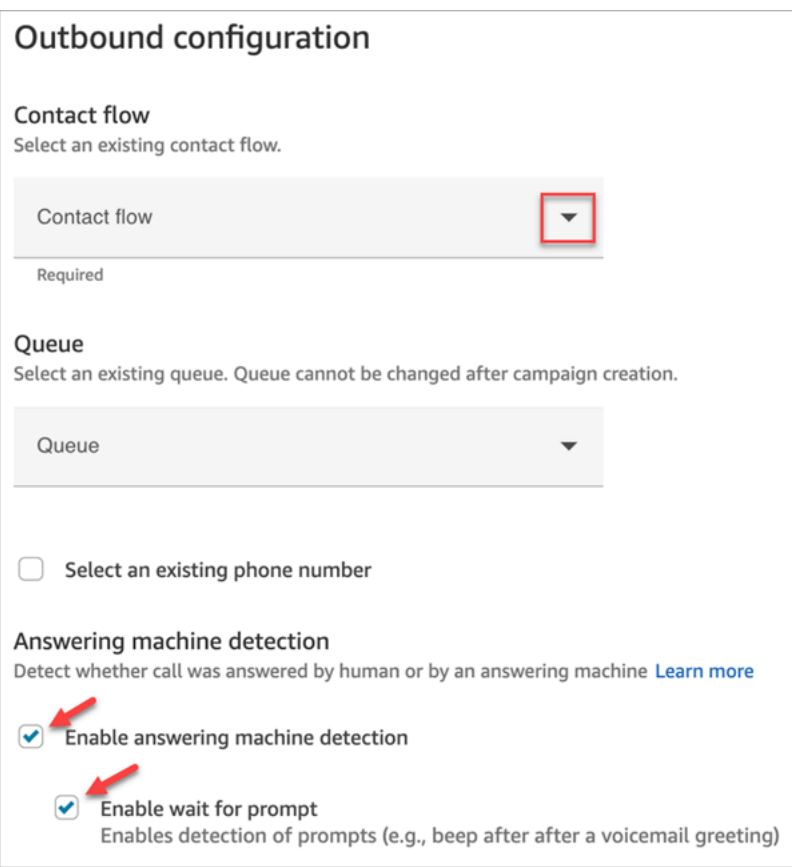

- 5. 예측 또는 프로그레시브 다이얼러 유형을 사용하려는 경우 이 캠페인과 연결할 대기열을 지정합 니다. 대기열은 예측 다이얼러 및 프로그레시브 다이얼러 유형에만 필요합니다.
- 6. 자동 응답기 감지는 기본적으로 활성화되어 있습니다. 요에 따라 비활성화하도록 선택할 수 있습 니다.

## **a** Note

고객과 상담 가능한 에이전트 간의 통화 연결 대기 시간을 줄이려면 자동 응답기 감지를 비활성화하는 것이 좋습니다.

자동 응답기 감지를 비활성화하고 흐름에 [통화 진행 상황 확인](#page-965-0) 블록이 포함되어 있으면 고 객 응대가 오류 브랜치로 라우팅됩니다.

자동 응답기 감지가 활성화된 경우 이 지표는 사람이 응답한 전화 수를 계산합니다. 자동 응답기 감지가 비활성화된 경우 이 지표에는 사람이 응답한 전화와 기계가 응답한 전화 수가 모두 포함됩니다. 사람이 전화를 받았는지 기계가 응답했는지 더 이상 구분할 수 없 다는 점을 고려하면 이 방법은 기술적으로 정확도가 떨어집니다. 자세한 내용은 Amazon Pinpoint 설명서의 [활동 수준 참여 지표를](https://docs.aws.amazon.com/pinpoint/latest/userguide/journeys-metrics.html#journeys-metrics-engagement-activity) 참조하세요.

프롬프트 대기 활성화가 선택되었는지 확인하십시오. 이 옵션을 선택하지 않으면 ML 기반 통화 분류기가 음성 메일 프롬프트를 수신하지 않고 대신 흐름의 다음 블록이 즉시 트리거 됩니다.

7. 아웃바운드 전화를 걸 때 발신자 ID로 표시할 전화번호를 선택합니다. 아웃바운드 전화번호는 대 기열에 대해 지정됩니다.

## **A** Important

- Amazon Connect 인스턴스로 포팅되었거나 Amazon Connect에서 청구한 전화번호를 사용해야 합니다.
- 특정 국가의 통신 규정에 따라 아웃바운드 통화에 특정 통신사의 전화번호를 사용해야 합니다. 자세한 내용은 [Amazon Connect 통신사 국가별 서비스 범위 안내서를](https://d1v2gagwb6hfe1.cloudfront.net/Amazon_Connect_Telecoms_Coverage.pdf) 참조하세 요.
- 8. 다이얼러 유형 섹션에서 다이얼러 유형을 선택합니다.

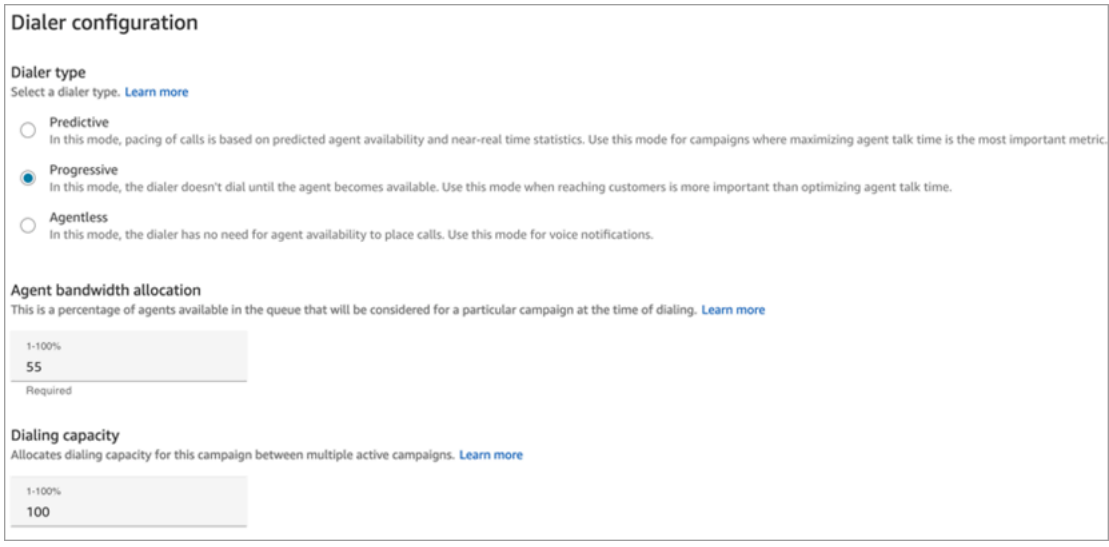

- 9. 예측 또는 프로그레시브 다이얼러 유형을 사용하는 경우에는 에이전트 대역폭 할당을 선택합니 다. 이 설정은 예측 및 프로그레시브 다이얼러 유형에만 적용됩니다. 에이전트리스 모드에는 적용 되지 않습니다.
- 10. 다이얼링 용량을 선택합니다.
- 11. Amazon Pinpoint 콘솔([https://console.aws.amazon.com/pinpoint/\)](https://console.aws.amazon.com/pinpoint/)을 열고 Amazon Connect에서 만든 캠페인의 이름을 사용하여 [여정을 생성합](https://docs.aws.amazon.com/pinpoint/latest/userguide/journeys-create.html)니다.
- 12. 이 캠페인을 Amazon Pinpoint의 고객 여정에 연결하여 대량의 아웃바운드 통화를 시작합니다.

## 캠페인 상태

캠페인이 실행 중인 후에는 캠페인을 일시 중지하거나 중지할 수 있습니다 캠페인은 언제든지 삭제할 수도 있습니다.

다음은 각 캠페인 상태에 대한 설명입니다.

- 생성됨 캠페인이 생성됩니다.
- 실행 중 캠페인이 실행 중입니다.
- 일시 중지됨 캠페인이 재개될 때까지 일시 중지됩니다.
- 중지됨 캠페인이 중지되었습니다. 중지된 캠페인은 재개할 수 없습니다.
- 실패 오류 상태로 인해 캠페인이 실패했습니다.

# 아웃바운드 캠페인 비활성화

**A** Important

아웃바운드 캠페인을 비활성화하려면 먼저 기존 캠페인을 모두 삭제해야 합니다.

- 1. [https://console.aws.amazon.com/connect/에](https://console.aws.amazon.com/connect/)서 Amazon Connect 콘솔을 엽니다.
- 2. 인스턴스 페이지에서 인스턴스 별칭을 선택합니다. 인스턴스 별칭은 Amazon Connect URL에 표 시되는 인스턴스 이름이기도 합니다. 다음 이미지는 Amazon Connect 가상 고객 센터 인스턴스 페 이지를 보여주며, 인스턴스 별칭을 둘러싼 상자가 있습니다.

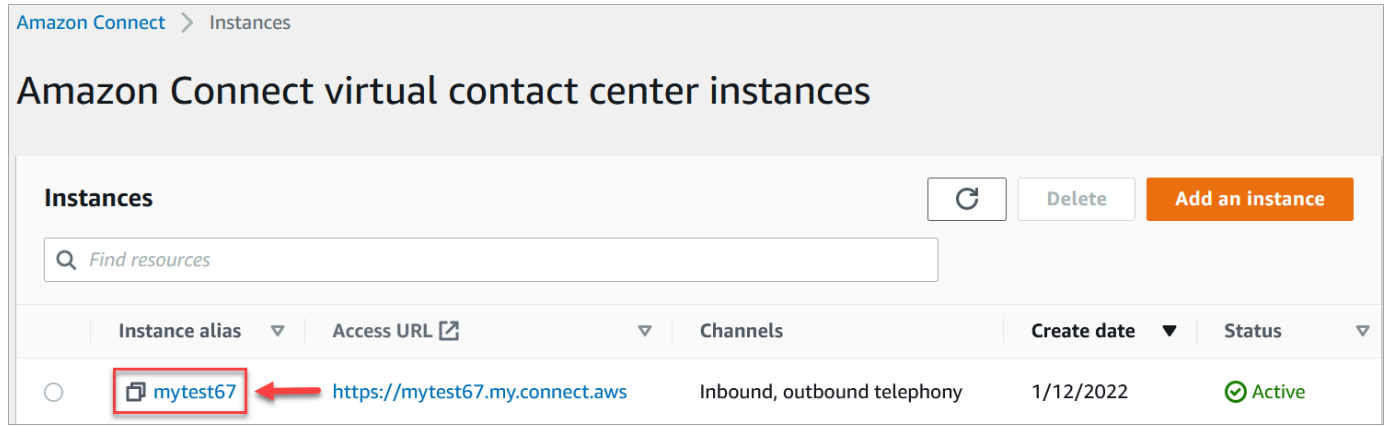

- 3. 탐색 창에서 텔레포니를 선택합니다.
- 4. 아웃바운드 캠페인을 비활성화하려면 아웃바운드 캠페인 활성화 확인란의 선택을 취소하십시오.
- 5. 저장을 선택합니다.

더 이상 아웃바운드 캠페인을 생성할 수 없습니다.

# 아웃바운드 커뮤니케이션에 대한 보안 프로필 권한

에이전트가 아웃바운드 통화를 할 수 있도록 하려면 다음 이미지와 같이 에이전트의 보안 프로필에 아 웃바운드 통화 권한을 할당하세요.

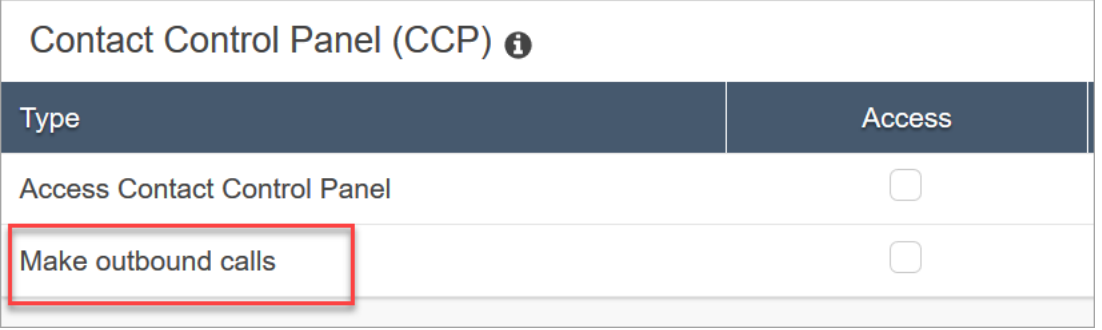

콜 센터 관리자가 아웃바운드 캠페인을 만들 수 있게 하려면 해당 보안 프로필에 다음 권한을 할당하십 시오.

- 라우팅, 대기열, 보기 권한
- 아웃바운드 캠페인, 캠페인 , 권한 보기
- 채널 및 플로우, 플로우, 보기 권한

기존 보안 프로필에 권한을 추가하는 방법에 대한 자세한 내용은 [보안 프로필 업데이트](#page-582-0) 섹션을 참조하 세요.

기본적으로 관리자 보안 프로필에는 모든 활동을 수행할 수 있는 권한이 이미 있습니다.

## 아웃바운드 캠페인 모범 사례

이 섹션의 항목에서는 아웃바운드 통화 캠페인의 모범 사례를 설명합니다. 이러한 관행은 상담원 생산 성을 높이고, 규정을 준수하고, 전화번호의 무결성을 보호하는 데 도움이 될 수 있습니다.

### **a** Note

Amazon Connect 아웃바운드 캠페인은 아마존 Pinpoint 여정과 연계하여 작동합니다. 여정에 는 고유한 모범 사례가 있습니다. 이 섹션의 항목에서는 이러한 방법 중 일부를 설명하지만 자 세한 내용은 Amazon Pinpoint 사용 설명서의 [여정에 대한 팁 및 모범 사례를](https://docs.aws.amazon.com/pinpoint/latest/userguide/journeys-best-practices.html) 참조하십시오.

## 내용

- [적합한 캠페인을 선택하세요.](#page-510-0)
- [상담원 인력 배치 모범 사례](#page-511-0)
- [연결 지연 모범 사례](#page-512-0)
- [자동 응답기 탐지를 위한 베스트 프랙티스](#page-518-0)
- [여정 베스트 프랙티스](#page-520-0)
- [스케줄 모범 사례](#page-524-0)
- [활동 설정 모범 사례](#page-524-1)
- [전화 금지 모범 사례](#page-524-2)
- [재다이얼 관리 모범 사례](#page-526-0)

<span id="page-510-0"></span>적합한 캠페인을 선택하세요.

Amazon Connect는 여러 유형의 다이얼링 캠페인을 제공합니다. 다음 섹션에서는 요구 사항에 가장 적 합한 캠페인을 구현할 수 있도록 각 유형을 설명합니다.

내용

- [예측 캠페인](#page-510-1)
- [프로그레시브 캠페인](#page-511-1)
- [에이전트리스 캠페인](#page-511-2)

<span id="page-510-1"></span>예측 캠페인

상담원 생산성, 통화당 비용 또는 컨택 센터 효율성이 중요한 지표인 경우 예측 다이얼러를 사용하세 요. 예측 다이얼러는 많은 전화가 응답되지 않을 것으로 예상합니다. 상담원이 근무하는 동안 목록에 있는 전화번호로 최대한 많이 전화를 걸어 상담원 가용성을 예측함으로써 이러한 문제를 상쇄합니다.

예측 알고리즘은 특정 성과 지표를 기반으로 미리 전화를 겁니다. 즉, 상담원이 상담 가능한 상태가 되 기 전에 통화를 연결할 수 있고, 고객은 다음 상담원과 연결될 수 있습니다. 예측 알고리즘은 상담원의 생산성과 효율성을 개선할 수 있도록 지속적으로 분석, 평가 및 상담원 가용성을 실시간으로 예측합니 다.

### <span id="page-511-1"></span>프로그레시브 캠페인

응답 속도를 줄여야 하는 경우 프로그레시브 다이얼러를 사용하세요. 프로그레시브 다이얼러는 상담 원이 이전 통화를 완료한 후 목록에 있는 다음 전화번호로 전화를 겁니다. 다이얼러는 가능한 상담원 수 만큼만 아웃바운드 전화를 걸 수 있습니다.

통합 자동 응답기 감지 기능을 사용하면 실시간 고객 픽업 또는 음성 메일을 식별하고 이에 따라 연락 처 전략을 사용자 지정할 수 있습니다. 예를 들어, 전화를 받는 사람이 있을 경우 선택할 수 있는 옵션을 제시할 수 있습니다. 통화가 음성 메일로 연결되면 메시지를 남길 수 있습니다.

각 캠페인의 다이얼 용량을 지정하여 페이싱을 관리할 수도 있습니다. 예를 들어 에이전트가 없는 캠페 인에 대해 다른 다이얼러 캠페인에 비해 더 높은 다이얼 용량을 설정하여 더 많은 음성 알림을 더 빠르 게 보낼 수 있습니다.

<span id="page-511-2"></span>에이전트리스 캠페인

에이전트 없는 캠페인을 사용하면 대량의 개인화된 음성 알림이나 약속 알림을 보내거나 상담원 없이 도 대화형 음성 응답 (IVR) 을 사용하여 셀프 서비스를 이용할 수 있습니다.

<span id="page-511-0"></span>상담원 인력 배치 모범 사례

전화 수신자가 전화를 받고 그 대가로 무음이 들리면 전화를 끊는 경우가 많습니다. 예측 캠페인의 경 우 다음과 같은 모범 사례를 사용하여 침묵을 줄이십시오.

- 통화 대기열에 로그인한 상담원이 충분한지 확인하세요. 인력 배치에 대한 자세한 내용은 을 참조하 십시오. [예측, 용량 계획 및 일정](#page-2353-0)
- Amazon Connect의 기계 학습 서비스를 사용해 보십시오.
	- [예측](#page-2366-0). 과거 데이터를 기반으로 문의량을 분석하고 예측합니다. 향후 수요(문의량 및 처리 시간)는 어떻게 될까요? Amazon Connect 예측은 매일 자동으로 업데이트되는 정확한 자동 생성 예측을 제공합니다.
	- [용량 계획](#page-2385-0). 고객 센터에 필요한 에이전트 수를 예측합니다. 시나리오, 서비스 수준 목표, 지표(예: 감소)별로 계획을 최적화하세요.
	- [스케줄링.](#page-2397-0) 유연하고 비즈니스 및 규정 준수 요구 사항을 충족하는 day-to-day 워크로드에 대한 에 이전트 일정을 생성하세요. 에이전트에게 유연한 일정과 일과 삶의 균형을 제공하세요. 각 교대 근 무에는 몇 명의 에이전트가 필요할까요? 어떤 에이전트가 어느 슬롯에서 일하나요?

[일정 준수](#page-2440-0). 컨택 센터 감독자가 일정 준수를 모니터링하고 상담원 생산성을 개선할 수 있도록 하세 요. 일정 준수 지표는 에이전트 일정이 게시된 후에 사용할 수 있습니다.

## <span id="page-512-0"></span>연결 지연 모범 사례

성공적인 아웃바운드 통화 캠페인에서는 사람이 전화를 받은 후 상담원이 전화를 받기 전에 침묵하는 무음 통화를 피합니다. 무음 또는 끊긴 통화의 수를 제한하고 상대방에게 계속 알려야 하는 법적 요건 도 적용될 수 있습니다. 다양한 방법으로 Amazon Connect를 구성하여 통화 연결 지연을 줄일 수 있습 니다.

## 주제

- [Pinpoint 세그먼트 속성](#page-512-1)
- [아웃바운드 상담원 직원 통화](#page-512-2)
- [상담원 없는 아웃바운드 통화](#page-513-0)
- [귓속말 및 대기열 흐름 모범 사례](#page-514-0)
- [사용자 관리 모범 사례](#page-517-0)
- [워크스테이션 및 네트워크 모범 사례](#page-517-1)
- [테스트 모범 사례](#page-518-1)

## <span id="page-512-1"></span>Pinpoint 세그먼트 속성

Amazon Pinpoint 세그먼트 파일을 생성할 때 라우팅 로직, 사용자 지정 인사말 또는 에이전트 화면 팝업에 필요한 데이터 (속성) 를 추가하십시오. 플로우에서 Lambda 함수를 사용하여 A와 EffectiveDate 같은 추가 정보를 User.UserId 추출하거나 에이전트에 연결하기 전에는 사용하지 마십시오. ttributes.CampaignIdentifier

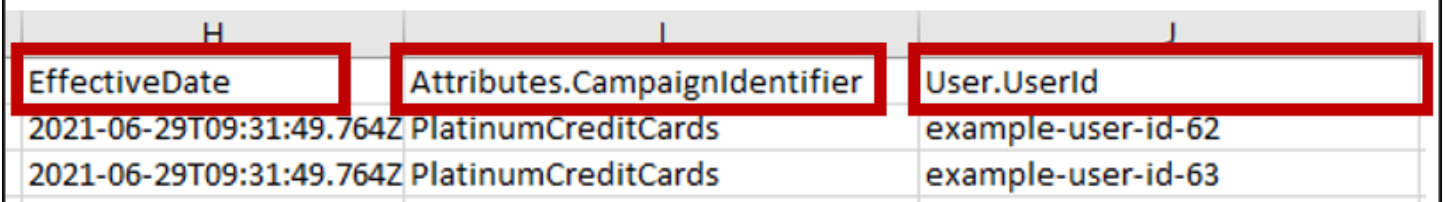

자세한 내용은 Amazon Pinpoint 사용 설명서의 [지원되는 속성을](https://docs.aws.amazon.com/pinpoint/latest/userguide/segments-importing.html#segments-importing-available-attributes) 참조하십시오.

<span id="page-512-2"></span>아웃바운드 상담원 직원 통화

## 플로우 블록을 사용하는 경우: [통화 진행 상황 확인](#page-965-0)

• 전화 응답 브랜치 - [통화 진행 상황 확인](#page-965-0) 및 블록 사이의 모든 플로우 [대기열로 전송](#page-1144-0) 블록을 제거합니 다. 이렇게 하면 전화를 건 상대방이 인사하는 시점과 상담원이 응답하는 시간 사이의 지연이 최소화 됩니다.

• 감지되지 않은 분기 - 이 브랜치는 블록으로 라우팅되는 전화 응답 메시지와 동일한 방식으로 처리되 어야 합니다. [대기열로 전송](#page-1144-0) 이 분기는 ML 모델이 응답 유형을 분류할 수 없을 때 사용됩니다. 음성 메일이나 실제 사람일 수 있으므로 메시지에 응답하는 음성 메일이 남아 있을 경우 대기열로 전송 블 록으로 먼저 메시지를 재생할 수 있습니다.

예: "예약 확인을 위해 Example Corp에서 전화를 거는 모습입니다. 귀하 또는 귀하의 보이스메일이 이 전화에 응답했는지 여부를 알 수 없습니다. 상담원과 연결해 드리는 동안에는 전화를 끊지 말고 기다려 주세요."

### <span id="page-513-0"></span>상담원 없는 아웃바운드 통화

아웃바운드 캠페인에서는 사용자 지정 인사말과 셀프 서비스 기능을 사용하는 경우가 많습니다. Lambda 함수를 사용하여 연락처 속성을 가져오지 마십시오. 대신 캠페인 세그먼트를 통해 고객 데이 터 (속성) 를 제공하십시오. 캠페인 세그먼트의 이러한 속성을 사용하여 맞춤형 인사말을 재생하십시 오.

- 예 전화 응답 또는 감지되지 않음: "안녕하세요,. \$.Attributes.FirstName \$.Attributes.AppointmentDateaT에서 예정된 약속을 확인하기 위한 \$.Attributes.CallerIdentity 전화입니다\$.Attributes.AppointmentTime. 지금이 아 직 적당한 시간이고 날짜라면 "확인"이라고 말하세요. 셀프 서비스 시스템을 사용하여 예약을 수정하 려면 "셀프 서비스"라고 말하거나 전화를 끊지 마십시오. 그러면 다음 예약 가능한 상담원을 연결해 드리겠습니다."
- 예 경고음 유무에 관계없이 음성 메일: "안녕하세요,. \$.Attributes.FirstName aT 에서 예정된 약속을 확인하기 위한 \$.Attributes.CallerIdentity 전화입니다. \$.Attributes.AppointmentDate \$.Attributes.AppointmentTime 지금이 아직 좋은 시간 이고 날짜라면 그때 뵙겠습니다. 약속을 수정하려면 로 다시 \$.SystemEndpoint.Address 전화 하여 예약 일정을 조정하십시오."
- 오류 지점 경우에 따라 오류 지점 다음에 전화가 걸려오는 문제가 발생할 수 있습니다. 가장 좋은 방법은 전화를 건 연락처에 해당하는 메시지가 포함된 [프롬프트 재생](#page-1053-0) 블록을 사용하는 것입니다. 이 때 \$.SystemEndpoint.Address "로 전화하여 약속을 확인하거나 일정을 조정하십시오." 라는 지 침이 포함되어 있습니다. 전화 수신자가 응답했지만 처리 중에 오류가 발생한 경우 [연결 해제/중단](#page-1015-0) 차단 전에 이 작업을 수행하십시오.

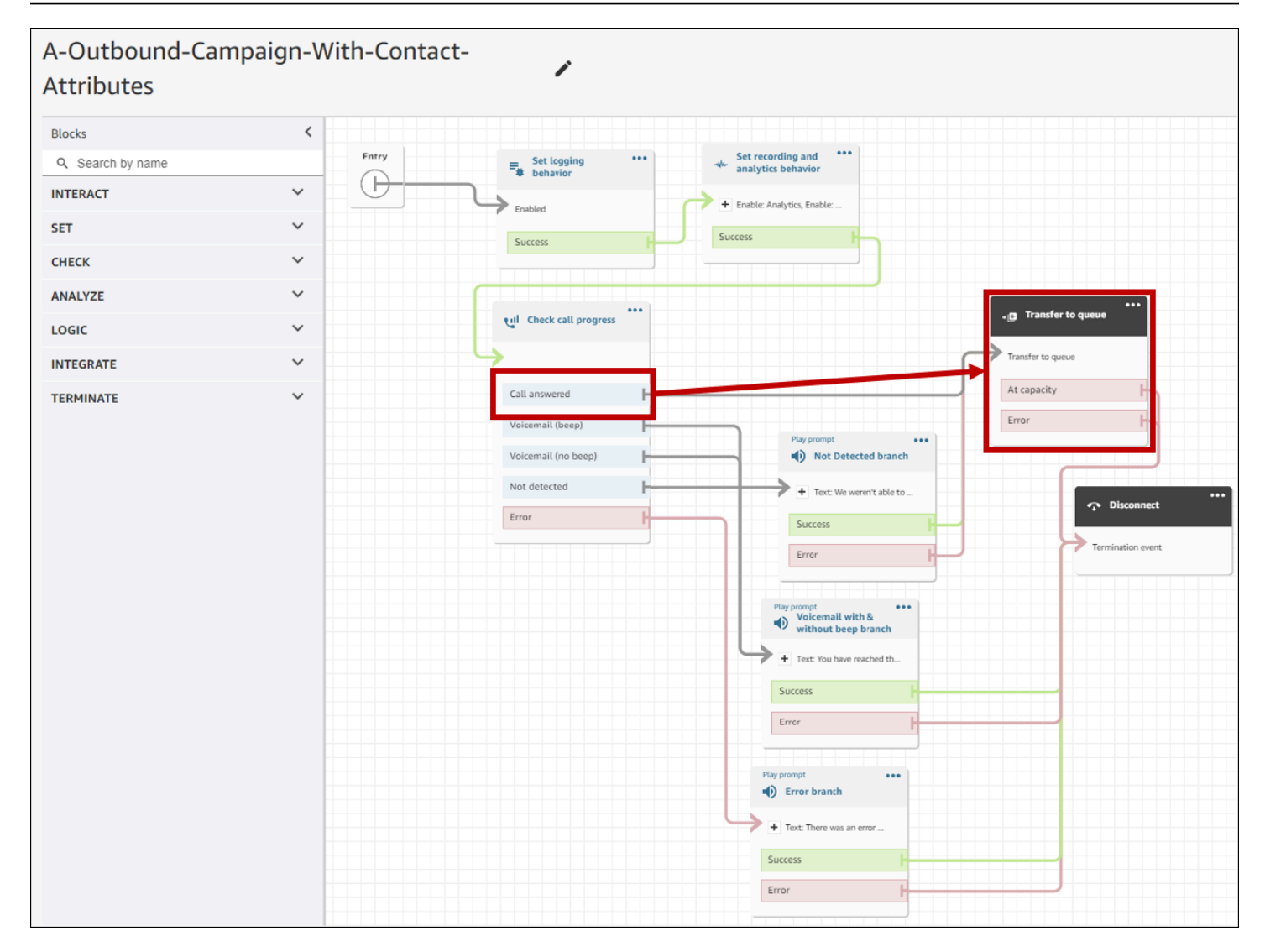

## <span id="page-514-0"></span>귓속말 및 대기열 흐름 모범 사례

## • 기본 고객 대기열 흐름에서 루프 프롬프트를 제거하고 흐름 종료/재개로 바꾸십시오.

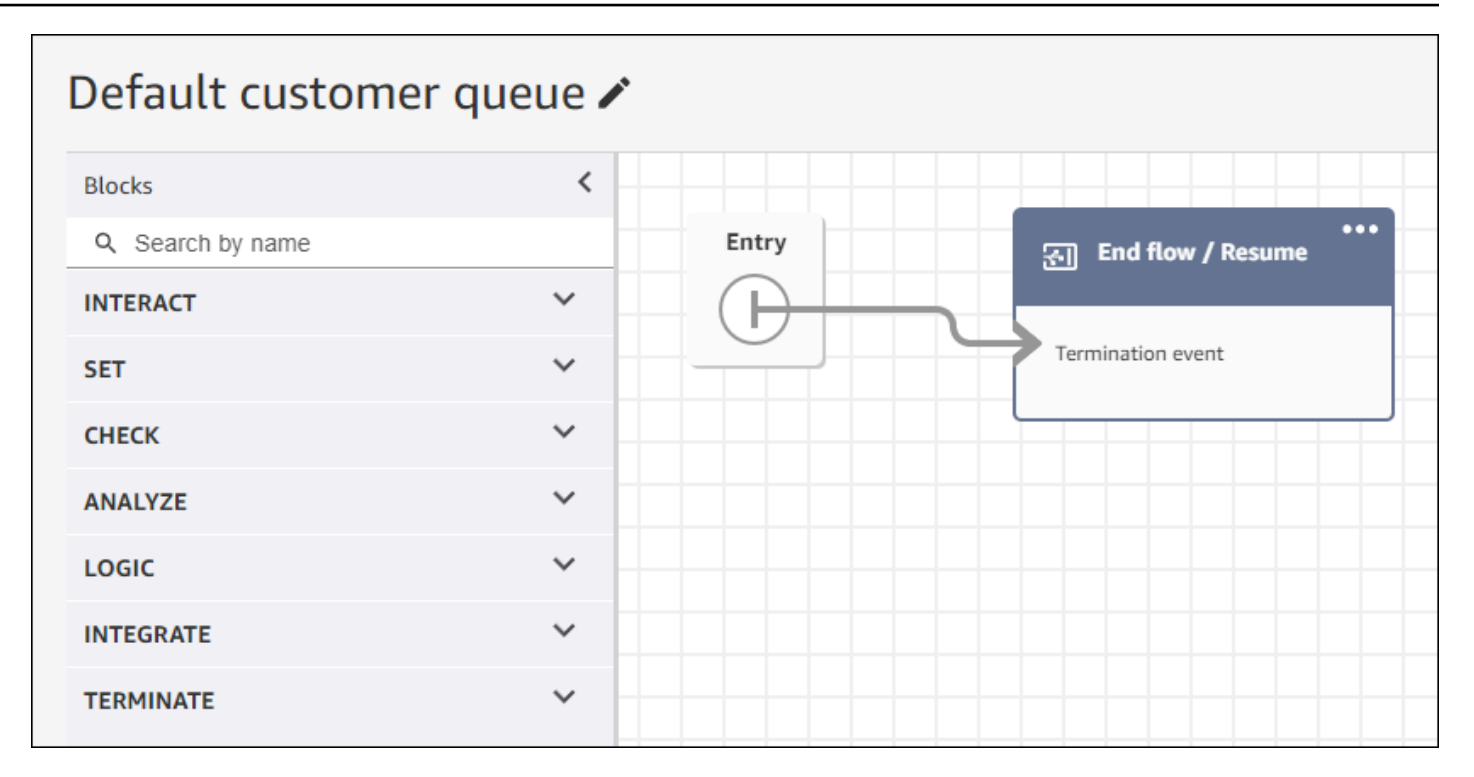

• 상담원이 대기열로 걸려온 전화가 2초 이내에 응답하지 않는 경우 루프 프롬프트를 사용하여 무음 통화를 최소화하고 고객에게 메시지를 재생할 수 있습니다. 다음 이미지는 루프 프롬프트가 있는 일 반적인 플로우 블록을 보여줍니다.

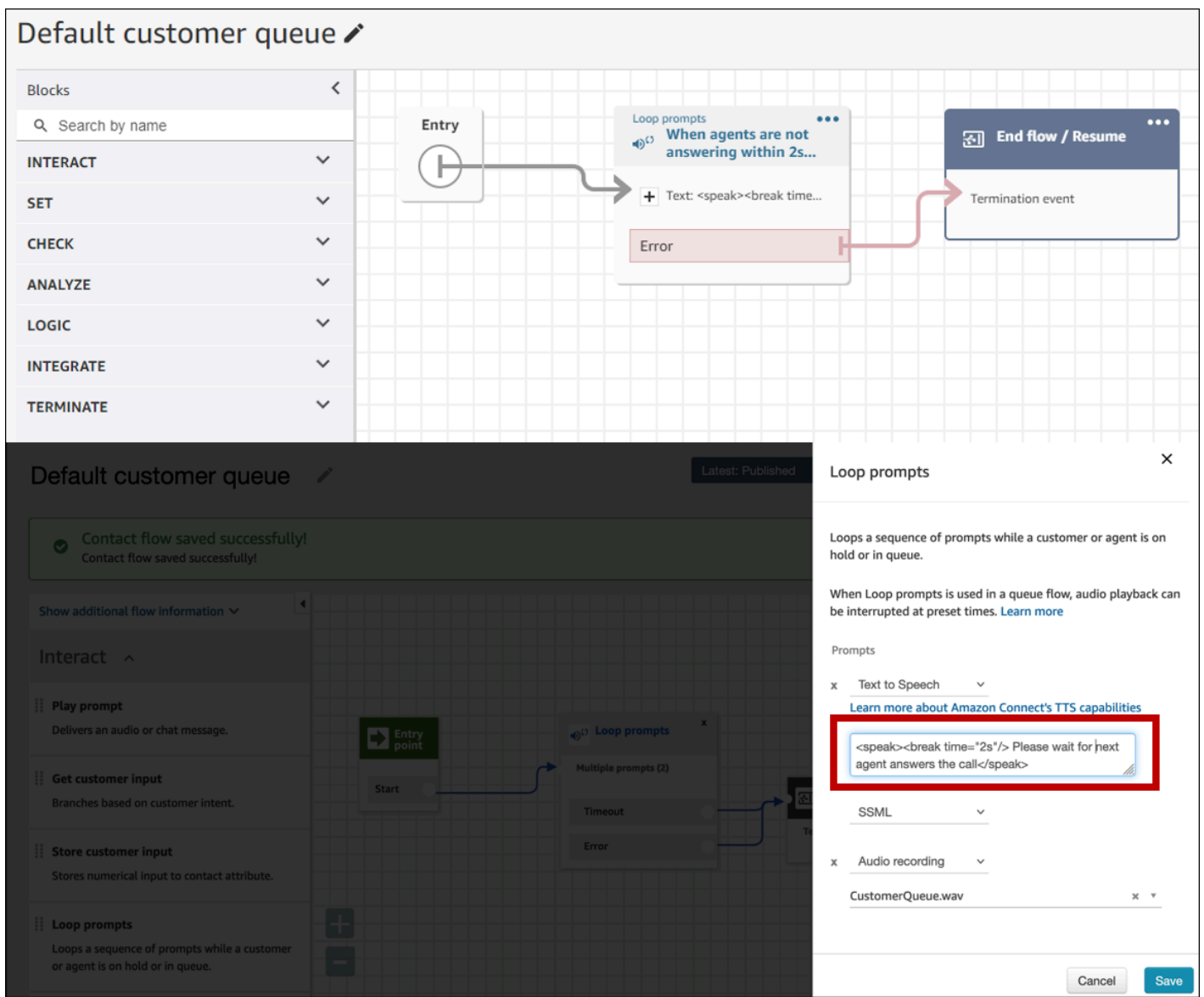

• 기본 고객 귓속말 및 기본 상담원 귓속말 흐름에서 모든 Play 프롬프트 블록을 End flow/Resume으 로 변경하세요.

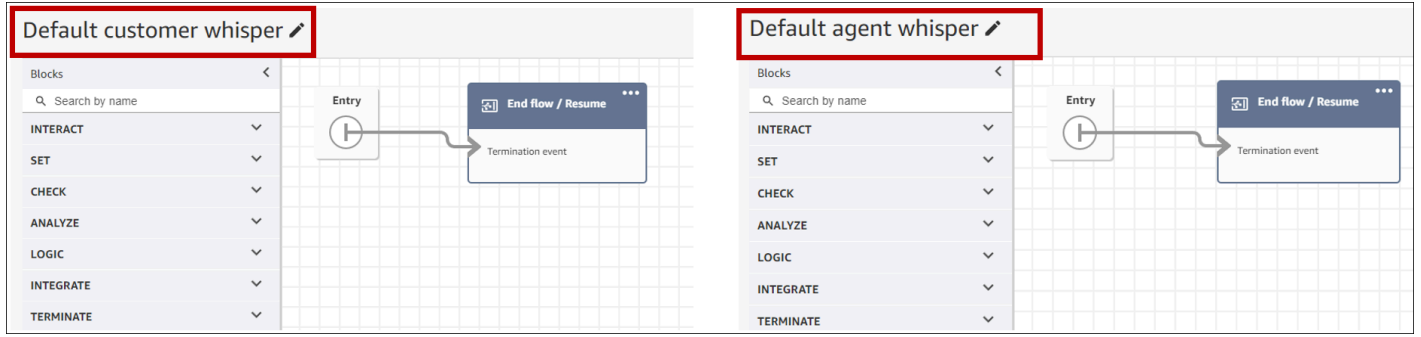

## <span id="page-517-0"></span>사용자 관리 모범 사례

- [통화 자동 수락을 활성화합니다.](#page-629-0) 이렇게 하면 전화를 건 상대방이 전화를 받은 후 통화 연결 지연 시 간/지연이 발생할 가능성이 줄어듭니다.
- [ACW \(애프터 컨택트 워크\) 타임아웃을 30으로 설정합니다](#page-621-0). 예측 다이얼링 캠페인을 사용할 때 ACW 시간을 최소화하면 다이얼링 알고리즘이 최적화됩니다. 다음 이미지는 설정을 보여줍니다.

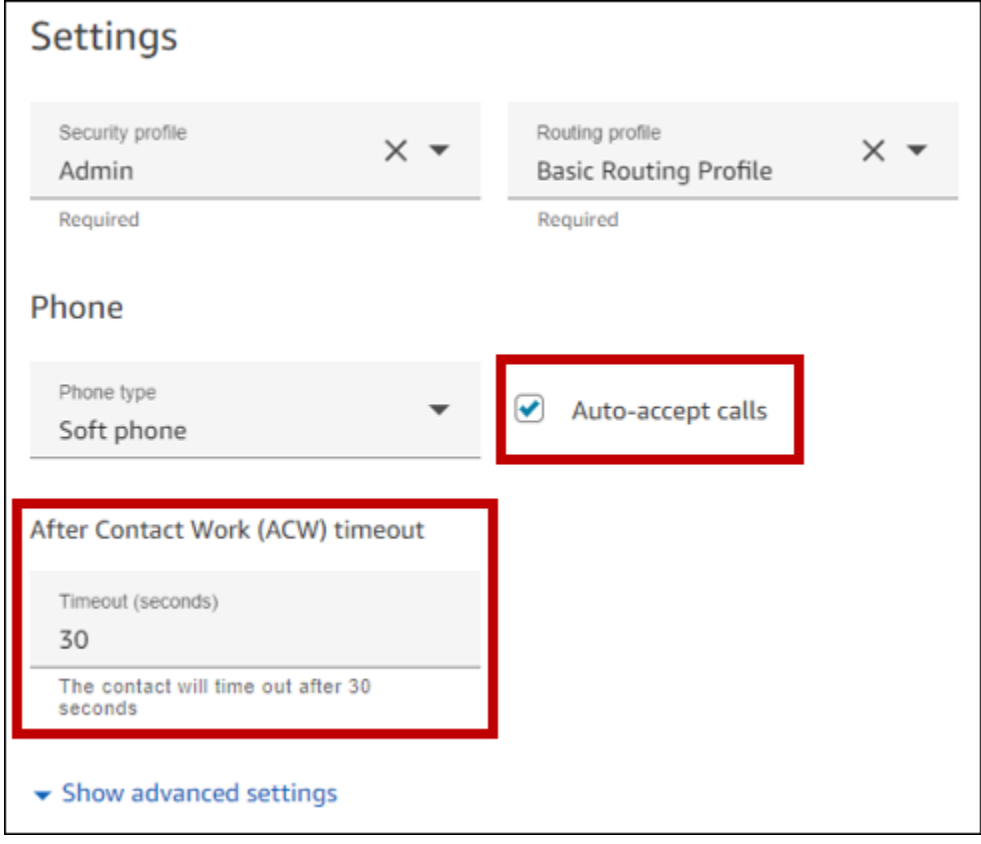

<span id="page-517-1"></span>워크스테이션 및 네트워크 모범 사례

다음 모범 사례는 적절한 하드웨어 및 네트워크 리소스를 확보하여 에이전트 효율성을 최적화하는 데 도움이 될 수 있습니다.

- 에이전트 워크스테이션이 최소 요구 사항을 충족하는지 확인하십시오. 자세한 정보는 [CCP에 대한](#page-837-0)  [에이전트 헤드셋 및 워크스테이션 요구 사항을](#page-837-0) 참조하세요.
- 상담원의 데스크톱에 CCP 또는 상담원 워크스페이스가 열려 있고 표시되는지 확인하세요. 이렇게 하면 전화를 건 사람에게 인사하기 전에 화면을 앞으로 가져오는 데 걸리는 시간이 줄어듭니다.
- 로컬 네트워크에서 상담원이 LAN에 연결되어 있는지 확인하십시오. 이렇게 하면 잠재적인 무선 네 트워크 대기 시간이 줄어듭니다.

• 가능하면 Amazon Connect 인스턴스를 호스팅하는 AWS 지역과 아웃바운드 캠페인과 상호 작용하 는 에이전트 사이의 지리적 거리를 최소화하십시오. 에이전트와 호스팅 지역 간의 지리적 거리가 멀 수록 지연 시간이 길어질 수 있습니다.

### **a** Note

아웃바운드 캠페인은 Amazon Connect 인스턴스의 출처에 따라 상담원이 전화를 걸 수 있는 번호에 제한이 있습니다. 자세한 내용은 [Amazon Connect 텔레콤 국가 커버리지](https://d1v2gagwb6hfe1.cloudfront.net/Amazon_Connect_Telecoms_Coverage.pdf) 가이드를 참 조하십시오.

<span id="page-518-1"></span>테스트 모범 사례

대규모 테스트를 실행하는 것이 가장 좋습니다. 통화 연결 지연 시간을 최소화하려면 아웃바운드 캠페 인을 사용하여 수십만 건의 연속 통화를 만들어 프로덕션 환경을 모방하세요. 캠페인 전화를 몇 번 걸 면 통화 연결 지연 시간이 상대적으로 길어질 수 있습니다.

<span id="page-518-0"></span>자동 응답기 탐지를 위한 베스트 프랙티스

캠페인에서 자동 응답기 탐지 (AMD) 를 사용하려면 플로우 블록을 사용하십시오. [통화 진행 상황 확인](#page-965-0) 통화 진행 상황 분석을 제공합니다. 이는 응답된 전화 조건을 감지하여 경고음 유무에 관계없이 사람이 응답한 전화와 기기로 응답한 전화에 대해 서로 다른 경험을 제공할 수 있는 ML 모델입니다. 또한 플로 우 블록은 ML 모델이 사람과 음성 메일을 구분할 수 없거나 통화 처리 중에 오류가 발생한 경우 통화를 라우팅하기 위한 브랜치를 제공합니다.

AMD는 다음 기준을 사용하여 실시간 통화를 감지합니다.

- 사전 녹음된 메시지와 관련된 배경 소음.
- "안녕하세요, 전화를 놓쳐서 미안해요." 와 같은 긴 문자열입니다. 메시지를 남겨주세요..."
- 전화를 건 사람이 "안녕하세요, 안녕하세요?" 와 비슷한 말을 하는 중 인사말 후 침묵이 이어졌다.

소비자에게 걸려오는 전화의 40~ 60% 가 음성 메일로 전달됩니다. AMD는 실시간 통화를 통한 음성 메일 통화 횟수를 없애줍니다. 하지만 감지 정확도에는 한계가 있습니다.

- 음성 메일 인사말이 짧게 "Hello"이거나 일시 중지가 포함된 경우 AMD는 이를 실제 고객으로 감지합 니다 (위음성).
- 실제 고객의 긴 인사말이 음성 메일로 잘못 감지되는 경우가 있습니다 (오탐).
- 시스템에서 상담원과 통화를 연결하는 동안 약간의 지연이 발생하여 고객이 전화를 끊을 수 있습니 다.
- 여러 수준의 음성 메일 프롬프트가 있는 PBX (사설 지사 교환) 번호는 지원되지 않습니다.

자동 응답기 감지의 장단점 및 최적의 용도

자동 응답기 탐지 (AMD) 를 사용하면 텔레마케팅 법률을 준수하지 않을 수 있습니다. 관련 법률을 준 수하는 방식으로 AMD를 구현할 책임은 귀하에게 있으며, 특정 사용 사례에 대해서는 항상 법률 고문 에게 문의해야 합니다.

사용 사례 1: AMD가 켜져 있고 자동 음성 메일 남기기

- 장점 상담원은 주로 95% 의 시간 동안 실시간 통화에 참여하여 통화 시간을 극대화합니다. AMD 는 음성 메일이 감지되면 자동 음성 메일을 남길 수 있습니다.
- 단점 이 기술은 자동 응답기 유형이 매우 다양하기 때문에 오탐으로 인해 음성 메일의 50% ~ 60% 를 남깁니다. 또한 AMD는 실시간 통화에 짧은 지연 시간을 추가하기 때문에 고객을 짜증나게 할 수 있습니다.
- 최적의 용도 자동 응답기가 많을 수 있는 낮에 소비자에게 전화를 걸면 모든 통화에 음성 메일이 수신되도록 할 필요가 없습니다.

사용 사례 2: AMD가 켜져 있지만 자동 음성 메일이 떠나지 않음

- 장점 상담원은 주로 실시간 통화의 95% 를 사용하므로 통화 시간이 극대화됩니다.
- 단점 음성 메일을 남길 수 없습니다. 고객을 귀찮게 할 수 있는 실시간 통화에 지연을 추가합니다.
- 최적의 용도 음성 메일이 너무 많아서 음성 메일을 남기고 싶지 않은 낮 시간에 소비자에게 전화 를 거는 것이 가장 좋습니다.

사용 사례 3: AMD가 꺼져 있고 상담원이 수동 음성 메일을 남길 수 있음

- 장점 음성 메일은 100% 남길 수 있습니다.
- 단점 상담원은 실시간 통화를 받는지 아니면 음성 메일을 받는지 확인해야 합니다. 음성 메일을 직접 남기셔야 합니다. 시간이 많이 걸리고 상담원이 하루에 거는 전화 횟수도 적을 수 있습니다.
- 최적의 용도 소비자 또는 기업에 전화를 걸고 맞춤형 음성 메일을 남기는 것.

사용 사례 4: AMD가 꺼져 있고 상담원이 미리 녹음된 음성 메일을 남길 수 있음

- 장점 상담원은 사전에 녹음된 개인화된 음성 메일을 남길 수 있어 '보이스메일 드롭'을 통해 동일 한 메시지를 반복해서 반복하지 않아도 되므로 시간을 크게 절약할 수 있습니다.
- 단점 상담원은 자신이 실시간 통화를 받는지 아니면 음성 메일을 받고 있는지 확인해야 합니다. AMD보다 시간이 많이 걸리지만 수동으로 음성 메일을 남기는 것보다 빠릅니다.
- 최적의 용도 소비자 또는 기업에 전화를 걸고 일반 음성 메일을 남길 수 있습니다.

### <span id="page-520-0"></span>여정 베스트 프랙티스

각 Amazon Pinpoint 여정에 대해 잘 정의된 시나리오를 만드는 것이 가장 좋습니다. 시나리오의 범위 를 고객의 특정 경험을 모니터링, 조정 및 관리할 수 있는 대규모 고객 경험의 특정 측면으로 제한하십 시오. 그런 다음 일련의 관련 여정을 만들 수 있습니다.

예를 들어 여정은 신규 고객을 맞이하고 고객이 된 첫 7일 동안 권장되는 첫 단계를 제공할 수 있습니 다. 첫 번째 여정에서 각 고객의 행동을 기반으로 초기 참여 수준에 맞게 조정된 추가 여정으로 안내할 수 있습니다. 첫 번째 여정에 참여도가 높았던 고객에게 한 번의 여정이 다음 단계를 제공할 수도 있습 니다. 또 하나의 후속 여정에서는 첫 번째 여정에 대한 참여도가 덜한 고객에게 다른 제품이나 서비스 를 홍보할 수 있습니다. 범위가 지정된 일련의 여정을 만들면 고객 라이프사이클 전반에 걸쳐 고객 경 험을 지속적으로 개선하고 관리할 수 있습니다.

시나리오를 정의한 후 시나리오의 목표를 지원하는 여정 설정을 선택합니다. 설정은 여정의 어느 부분 에서든 참가자를 참여시킬 수 있는 시기, 양, 빈도를 정의합니다.

**a** Note

다음 단계에서는 Amazon Pinpoint에 하나 이상의 프로젝트와 하나의 여정이 있다고 가정합니 다. 그렇지 않은 경우 [Amazon Pinpoint 사용 설명서의 Amazon Pinpoint 프로젝트 관리](https://docs.aws.amazon.com/pinpoint/latest/userguide/projects-manage.html) 및 [여정](https://docs.aws.amazon.com/pinpoint/latest/userguide/journeys-create.html) [만들기를](https://docs.aws.amazon.com/pinpoint/latest/userguide/journeys-create.html) 참조하십시오.

### 여정 설정에 액세스하려면

- 1. [https://console.aws.amazon.com/pinpoint/에](https://console.aws.amazon.com/pinpoint/)서 Amazon Pinpoint 콘솔을 엽니다.
- 2. 탐색 창에서 Journeys를 선택한 다음 초안 또는 일시 중지됨 상태인 여정을 엽니다.

여행 중지를 선택하여 여정을 중단할 수도 있습니다.

- 3. 작업 목록을 열고 설정을 선택합니다.
- 4. 다음 섹션을 확장하여 다양한 모범 사례를 구현하십시오.

## 시간대 감지

시간대 감지는 Endpoint.Location.Country 와 의 조합을 기준으로 엔드포인트의 시간대를 추 정하는 Endpoint.Address 데 도움이 Endpoint.Location.PostalCode 됩니다. 엔드포인트 의 시간대를 사용하면 하루 중 부적절한 시간대에 전화를 걸거나, 조용한 시간을 설정하거나, 여정 이 현지 시간대를 기준으로 메시지를 보낼 때 전화를 거는 것을 방지할 수 있습니다. 시간대 추정은 Demographic.Timezone 속성 값이 없는 엔드포인트에서만 수행됩니다.

**a** Note

AWS GovCloud (미국 서부) 는 시간대 감지를 지원하지 않습니다.

여정에 여러 시간대의 엔드포인트가 포함된 경우:

- Recipient's local time zone활성화한 경우:
	- 여정은 엔드포인트의 최신 시간대에 따라 전화를 걸거나 메시지를 보냅니다.
	- 모든 메시지가 전송되거나 엔드포인트의 가장 빠른 시간대에 따라 여정은 전송을 중단합니다.

여러 시간대의 엔드포인트를 이용하고 조용한 시간을 보내는 여정

Quiet time을 활성화하고 엔드포인트가 여러 시간대에 있는 경우 여정은 모든 시간대의 조용한 시간대 에 엔드포인트에 전화를 걸거나 메시지를 보내지 않습니다. 여정은 여정의 전송 규칙에 따라 모든 엔드 포인트에서 메시지를 수신할 수 있는 경우에만 전화를 걸고 메시지를 보냅니다.

예를 들어 여정의 조용한 시간이 20:00 (오후 8:00) 부터 08:00 (오전 8:00) 까지이고 여정에서 UTC-8 미국/로스앤젤레스 및 UTC-5 아메리카/뉴욕의 엔드포인트를 사용하는 경우, 여정은 08:00 미국/로스 앤젤레스 (11:00 미국/뉴욕) 에 메시지 전송을 시작하고 17:00 미국/로스앤젤레스 (20:00) 에 메시지 전 송을 중단합니다. 미국/뉴욕).

현지 시간대 저장 및 사용

시작 및 종료 시간이 예약된 여정에서 참가자 참여를 최적화하려면 각 참가자의 현지 시간대를 사용하 도록 여정을 구성하십시오. 이렇게 하면 참가자가 해당 활동에 참여할 가능성이 가장 높을 때 여정 활 동이 이루어지게 할 수 있습니다.

수신자 시간대를 사용하려면

• 전송 시기에서 수신자의 현지 시간대 라디오 버튼을 선택합니다.

## **a** Note

이 설정의 유용성은 참가자의 엔드포인트 정의에 현지 시간대 값을 저장하는지 여부에 따 라 달라집니다. 이 설정을 사용하고 참가자의 엔드포인트 정의에 시간대가 지정되지 않은 경우 Amazon Pinpoint는 해당 참가자를 여정에 포함하지 않습니다. 이 문제를 방지하려면 Demographic.Timezone 속성을 사용하여 참가자의 시간대 정보를 저장하십시오. 이는 Amazon Pinpoint에서 제공하는 표준 속성입니다.

## 조용한 시간 충돌 문제 해결

여정의 조용한 시간 설정과 충돌하는 시간에 메시지를 보내도록 활동을 구성하는 경우 Amazon Pinpoint는 조용한 시간이 끝날 때까지 메시지를 전송하지 않습니다. 침묵 시간이 끝난 후 메시지 전송 을 재개하도록 선택한 경우 Pinpoint는 침묵 시간 동안 보류된 모든 메시지도 전송합니다. 그렇지 않으 면 보류된 메시지가 삭제됩니다.

## 여정 제한

텔레마케팅과 같은 특정 사용 사례의 경우 조직은 특정 기간 동안 엔드포인트 호출 시도를 제한합니다. Amazon Pinpoint는 시도 횟수를 구성하는 다음과 같은 방법을 제공합니다.

- 24시간 동안 엔드포인트에 대한 최대 접속 시도 횟수를 지정하십시오.
- 특정 여정과 여정 전체에서 엔드포인트에 도달할 수 있는 최대 횟수를 지정합니다.
- 특정 기간 내에 엔드포인트에 도달할 수 있는 최대 횟수를 지정하여 롤링 한도를 설정합니다. 예를 들어, 다음 7일 동안 최대 2번 엔드포인트에 문의할 수 있습니다.

다음 이미지는 다양한 여정 한도 설정을 보여줍니다.

#### ▼ Journey limits (advanced)

#### Maximum daily messages per endpoint

The maximum number of messages that can be sent to an endpoint across all journeys in a 24-hour period. If you specify a maximum of 0, endpoints can receive an unlimited number of journey messages per day.

Specify a value of 0 or greater.

#### O Override default setting

Enable this option to specify a maximum number of messages that a single endpoint can receive in a 24-hour period. The default value for this setting is 0 (no limit).

#### Maximum number of messages an endpoint can receive from this journey

Maximum number of messages that can be sent to an endpoint by each journey. If you specify a maximum of 0, endpoints can receive an unlimited number of messages from each journey.

3

 $\Omega$ 

Specify a value between 0 and 100.

#### O Override default setting

Enable this option to specify a maximum number of messages that a single endpoint can receive from this journey. The default value for this setting is 0 (no limit).

#### Maximum number of journey messages per second

The maximum number of messages that the journey can send each second. The number that you specify has to be less than or equal to the maximum sending rate for your account.

50

Specify a value between 1 and and 20,000.

#### O Override default setting

Enable this option to specify a maximum number of messages per second for this journey. By default, the maximum number of messages per second is 50.

#### Maximum entries per endpoint

The maximum number of times an endpoint can enter the journey. If you specify a maximum of 0, endpoints can enter the journey an unlimited number of times.

 $\overline{1}$ 

Specify a value greater than or equal to 0.

#### Endpoint re-entry interval

The time to wait before re-entering an endpoint into a journey. The setting only applies if endpoint re-entry cap is not set to 1.

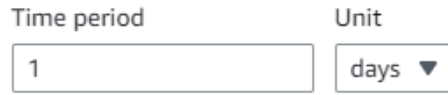

#### O Override default setting

Enable this option to specify a maximum number of re-entries for this journey. By default, the maximum number of re-entries is 1.

#### Maximum number of messages across all journeys within a time frame.

Maximum number of messages an endpoint can receive across all journeys within a set period of days. If you specify a maximum of 0, endpoints can receive an unlimited number of messages. This setting is configured at the project level here.

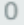

This value can be a number from 0 to 100.

#### Time frame

The time in Maximum number of messages across all journeys within a time frame applies.

1

아웃바운드 캠페인 모범 사례 484

#### O Override project setting

Enable this option to specify a maximum number of messages across all journeys within a time frame from this journey.

## <span id="page-524-0"></span>스케줄 모범 사례

Amazon Connect 아웃바운드 캠페인을 사용하면 통화를 하루 중 특정 시간대로 제한하고 저녁이나 주 말의 조용한 시간에는 전화를 걸지 않도록 할 수 있습니다. Amazon Pinpoint 여정에서 통화 예외를 설 정할 수도 있습니다. 예외는 요일에 구성된 전송 시간을 덮어씁니다.

두 기능을 모두 사용하는 것이 좋습니다. Amazon Connect에서의 스케줄링에 대한 자세한 내용은 을 참조하십시오. Amazon Pinpoint에서의 일정 관리에 대한 자세한 내용은 Amazon Pinpoint 사용 [설명서](https://docs.aws.amazon.com/pinpoint/latest/userguide/campaigns-schedule.html) [의 4단계: 캠페인 전송 시기 선택을 참조하십시오.](https://docs.aws.amazon.com/pinpoint/latest/userguide/campaigns-schedule.html)

예외 외에도 다음과 같은 작업을 수행할 수 있습니다.

- 모든 상담원을 캠페인 대기열에서 로그아웃시켜 예측 캠페인과 점진적 캠페인의 전화를 끊으세요.
- Amazon Connect 콘솔을 사용하여 캠페인을 수동으로 일시 중지할 수 있습니다.

## <span id="page-524-1"></span>활동 설정 모범 사례

여정의 입장 활동에서는 구간에서 참가자 추가 옵션만 사용하세요.

<span id="page-524-2"></span>전화 금지 모범 사례

많은 국가에서 DNC (Do Not Call) 목록을 만들었습니다. 이를 통해 전화 가입자는 마케팅 전화를 받지 않을 수 있습니다. 회사는 해당 DNC 목록과 비교하여 고객 전화번호를 확인하고 전화를 걸기 전에 해 당 번호를 삭제해야 합니다. Amazon Pinpoint를 사용하여 아웃바운드 캠페인에서 DNC 목록을 관리합 니다.

Journeys를 사용하면 메시지를 보내기 전에 타사 데이터 소스와 비교하여 엔드포인트의 상태를 확인 할 수 있습니다. 또한 외부 DNC 검사를 수행하고 AWS 응답에 따라 전화를 걸거나 하지 않는 Lambda 함수를 추가할 수 있습니다.

다음 이미지는 제안된 DNC 흐름을 보여줍니다.

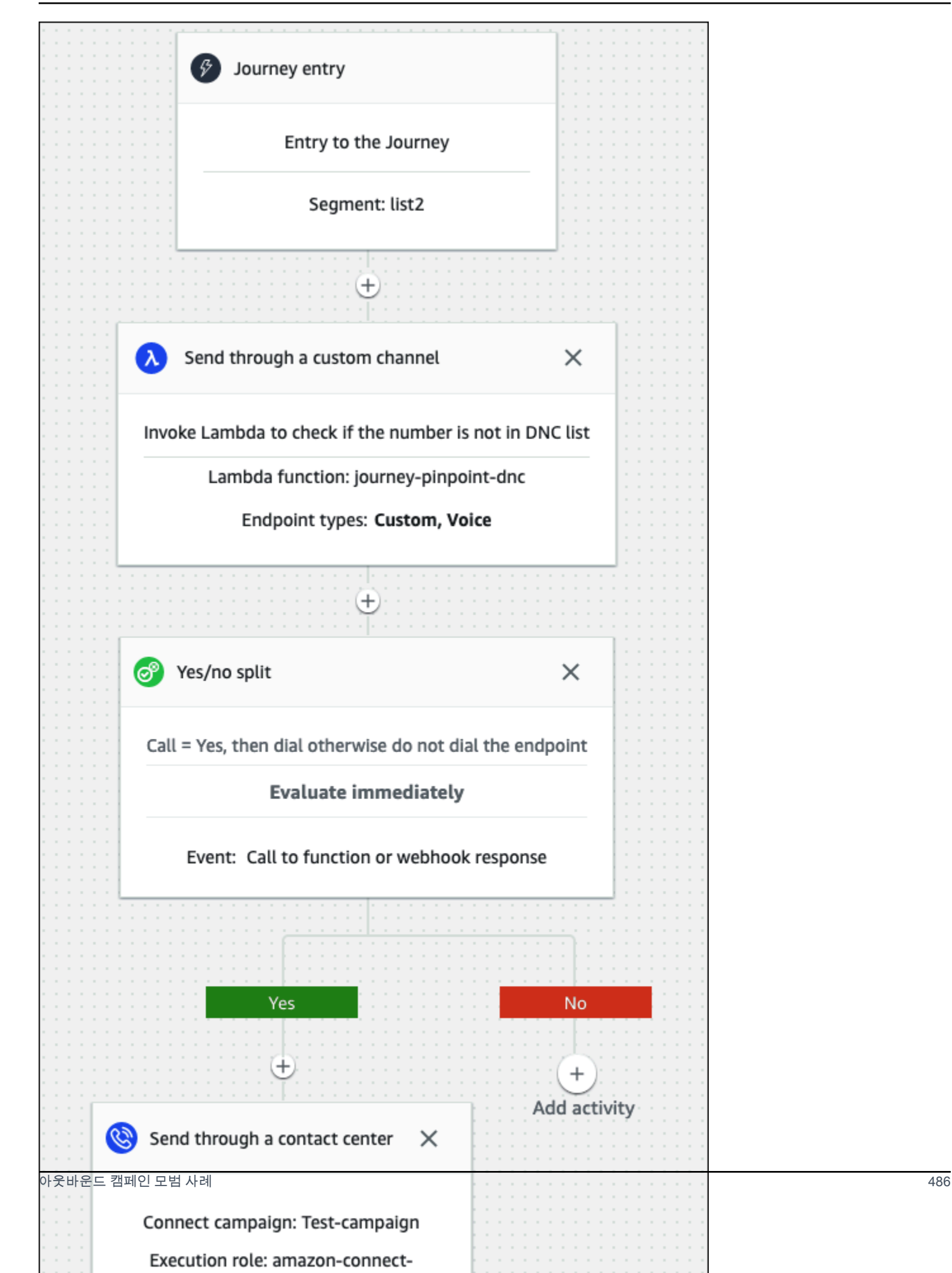

## <span id="page-526-0"></span>재다이얼 관리 모범 사례

다음 섹션에서는 재다이얼을 관리하고 콜 센터를 스패머와 차별화하기 위한 모범 사례를 제공합니다.

워크플로를 자동화하고 여러 채널을 사용하십시오.

가장 좋은 방법은 지속적으로 리드에게 전화를 걸어 연락처가 답변을 받기를 바라지 않는 것입니다. 전 화를 많이 걸수록 연락처에 응답할 가능성이 낮아질 수 있습니다. 대신 자동화를 사용하여 연락처를 다 른 목록으로 이동하고 30일 후, 아마도 60일 후에 다시 전화하십시오.

또한 통화가 음성 메일로 이동하는 횟수도 살펴보세요. 언젠가는 그 리드에게 전화를 거는 것을 멈추고 싶을 수도 있습니다.

최적의 전략은 자동화된 워크플로우와 여러 커뮤니케이션 채널을 통해 아웃리치 케이던스를 구축하는 것입니다. 예를 들어 전화 통화로 시작한 다음 SMS 메시지를 보낸 다음 이메일을 보냅니다. 이렇게 하 면 리드에게 연락할 가능성이 크게 높아질 수 있습니다. 다중 채널 설정에 대한 자세한 내용은 다음을 참조하십시오.

- [튜토리얼: 아마존 핀포인트 API와 함께 포스트맨을 사용하는 방법 \(아마존 핀포인트](https://docs.aws.amazon.com/pinpoint/latest/developerguide/tutorials-using-postman.html) 개발자 가이드 참조)
- [튜토리얼: Amazon Pinpoint 개발자 안내서에서 SMS 등록 시스템 설정하기](https://docs.aws.amazon.com/pinpoint/latest/developerguide/tutorials-two-way-sms.html).

다음 섹션에서는 재다이얼 관리를 위한 기타 팁을 제공합니다.

통화량 관리

다음 모범 사례는 콜 센터를 스패머와 차별화하고 전화 번호의 무결성을 보호하는 데 도움이 될 수 있 습니다.

- 지역 번호, 이동 통신사당, 하루에 50건 이상의 전화를 걸지 마십시오.
- 전화 걸기 빈도를 설정하려면 고객 센터를 통해 보내기 활동을 여정에서 대기 활동과 함께 사용하세 요. Amazon Pinpoint는 여정당 최대 세 번의 콜 센터를 통한 전송 활동을 지원합니다. 이 활동을 전략 적으로 활용하십시오.

예를 들어 전화를 받지 않을 때는 이 방법을 사용하고, 음성 메일 경고음과 음성 메일 경고음이 울리 지 않는 경우에는 이메일이나 SMS와 같은 다른 후속 조치를 선택하세요. 이러한 채널은 이메일의 하이퍼링크를 사용하거나 SMS에서는 YES와 같은 키워드 응답을 사용하여 셀프 서비스를 제공하거 나 상담원에게 문의하는 방식으로 여전히 대화 상대와 소통할 수 있습니다. 이렇게 하면 연락처가 원 할 때 연결할 수 있습니다.

#### 전화 걸기 제한하기

- 1. 필요에 따라 [Amazon Pinpoint에서 여정을 생성하십시오](https://docs.aws.amazon.com/pinpoint/latest/userguide/journeys-create.html).
- 2. 여정 항목을 설정하고 콜센터를 통한 전송 활동을 추가합니다.

이에 대한 자세한 내용은 Amazon Pinpoint 사용 설명서의 [여정 입력 활동 설정을](https://docs.aws.amazon.com/pinpoint/latest/userguide/journeys-entry-activity.html) 참조하십시오.

3. 활동을 마친 후 다변량 분할을 추가하십시오.

이에 대한 자세한 내용은 Amazon Pinpoint 사용 [설명서의 다변량 분할 활동 설정을](https://docs.aws.amazon.com/pinpoint/latest/userguide/journeys-add-activities.html#journeys-add-activities-procedures-multivariate-split) 참조하십시오.

- 4. 분할을 열고 브랜치 B와 브랜치 C를 추가합니다.
- 5. 다음과 같이 스플릿에서 브랜치를 편집합니다.
	- 브랜치 A
		- a. 조건 선택 목록을 열고 이벤트를 선택합니다.
		- b. 여정 메시지 활동 및 이벤트 선택 목록을 열고 연락처 센터 키를 선택합니다.
		- c. 이벤트 목록을 열고 응답하지 않음을 선택합니다.
	- 지점 B
		- 지점 A와 동일한 단계를 반복하되 음성 메일 경고음을 선택합니다.
	- 브랜치 C
		- Branch A와 동일한 단계를 반복하되 경고음이 울리지 않는 음성 메일을 선택합니다.
- 6. 각 브랜치 뒤에 Wait 활동을 추가한 다음 각 Wait 활동을 다음과 같이 편집합니다.
	- 브랜치 A
		- a. 기간 섹션에 4를 입력합니다.
		- b. 단위 목록에서 시간을 선택합니다.
		- c. 저장을 선택합니다.
	- 지점 B
		- a. 기간 섹션에 1을 입력합니다.
		- b. 단위 목록에서 시간을 선택합니다.
		- c. 저장을 선택합니다.
	- 브랜치 C
		- a. 기간 섹션에 4를 입력합니다.
	- b. 단위 목록에서 요일을 선택합니다.

아웃바운드 캠페인 모범 사례 488

- 7. 지점 A 다음에 컨택 센터를 통한 전송 활동을 추가합니다. 이 활동의 파라미터를 랩 2와 비슷하게 설 정합니다.
- 8. 브랜치 B와 C 다음에 이메일 보내기 또는 SMS 보내기 활동을 추가합니다. 메시지 템플릿을 설정하 여 이 활동을 완료하세요. 자세한 내용은 [Amazon Pinpoint 메시지](https://docs.aws.amazon.com/pinpoint/latest/userguide/messages-templates.html) 템플릿을 참조하십시오.

다음 이미지는 워크플로를 보여줍니다.

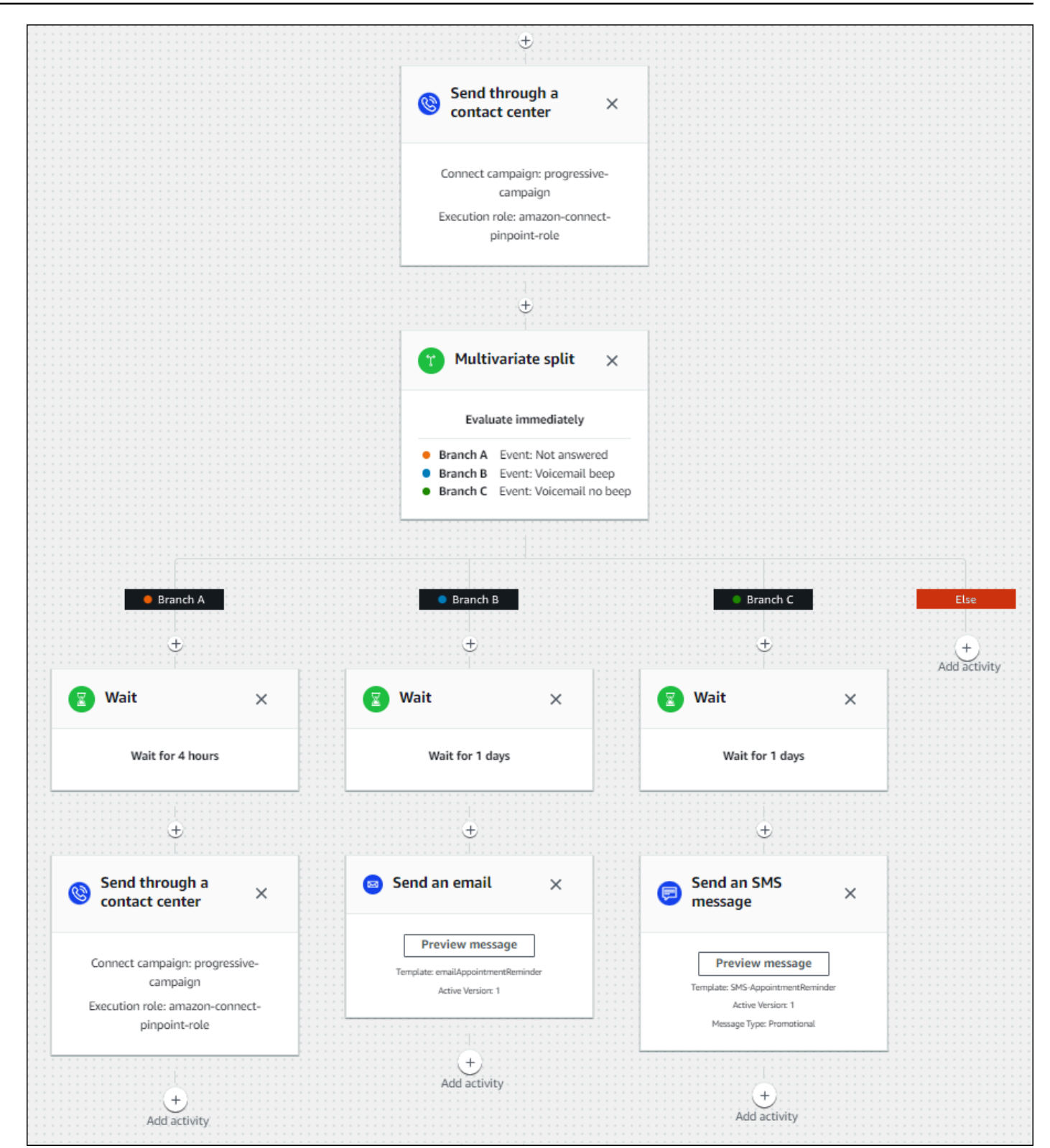

# 벨소리 지속 시간 및 발신자 ID 모범 사례

다음 모범 사례는 규정을 준수하는 데 도움이 될 수 있습니다.

최소 링 지속 시간 요구 사항을 충족하세요.

규정에 따라 고객이 전화를 받을 시간을 확보할 수 있도록 응답하지 않은 전화는 최소 시간 (예: 15 초) 동안 벨이 울려야 할 수 있습니다. Amazon Connect 아웃바운드 캠페인에서는 응답하지 않은 전화가 음성 메일로 이동하거나 자동으로 종료될 때까지 벨이 울릴 수 있습니다.

발신선 식별 유지

대부분의 지역에서는 발신자 ID와 연결된 전화번호를 표시해야 합니다. Amazon Connect는 Amazon Connect 인스턴스의 번호에 해당하는 발신선 식별을 사용하도록 강제합니다. 아웃바운드 캠페인의 발신자 ID로 지정하는 전화번호는 귀하가 요청했거나 번호 인벤토리로 가져온 전화번호 여야 합니다.

# 에서 사용자 관리 Amazon Connect

관리자의 주요 책임 중 하나는 사용자를 관리하고, 사용자를 추가하고, 자격 증명을 제공하고, 적절한 권한을 할당하여 Amazon Connect업무 수행에 필요한 기능에 액세스할 수 있도록 하는 것입니다.

이 섹션의 항목에서는 Amazon Connect 관리 웹 사이트를 사용하여 사용자를 추가하는 방법을 설명합 니다. 프로그래밍 방식으로 사용자를 관리하려면 Amazon Connect API 참조 안내서의 [사용자 관리 작](https://docs.aws.amazon.com/connect/latest/APIReference/users-api.html) [업](https://docs.aws.amazon.com/connect/latest/APIReference/users-api.html)을 참조하세요.

내용

- [사용자 추가: Amazon Connect](#page-531-0)
- [대량으로 사용자 편집](#page-536-0)
- [사용자 레코드의 기록 변경 사항 보기](#page-541-0)
- [Amazon Connect 인스턴스에서 사용자 다운로드](#page-542-0)
- [Amazon Connect 인스턴스에서 사용자 삭제](#page-543-0)
- [에 대한 사용자 암호 재설정 Amazon Connect](#page-546-0)
- [보안 프로필](#page-547-0)

# <span id="page-531-0"></span>사용자 추가: Amazon Connect

Amazon Connect에 사용자를 추가할 때 사용자의 역할에 적합한 정보로 사용자를 구성할 수 있습니다. 예를 들어, Amazon Connect 관리 웹 사이트에서 수행할 수 있는 작업을 나타내는 [보안 프로필을](#page-547-0) 지정 합니다. 에이전트의 경우 [라우팅 프로필을](#page-603-0) 지정합니다. 이 프로필은 에이전트에게 라우팅할 수 있는 연 락을 나타냅니다.

이 항목에서는 Amazon Connect 관리 웹 사이트를 사용하여 사용자를 추가하는 방법을 설명합니 다. 프로그래밍 방식으로 사용자를 추가하려면 Amazon Connect API 참조 안내서를 참조하십시오 [CreateUser](https://docs.aws.amazon.com/connect/latest/APIReference/API_CreateUser.html). CLI를 사용하려면 [create-user를](https://docs.aws.amazon.com/cli/latest/reference/connect/create-user.html) 참조하세요.

한 명씩 사용자 추가

- 1. *https://#### ##* .my.connect.aws/에서 Amazon Connect 관리자 웹 사이트에 로그인합니다. 관리자 계정 또는 사용자 - 생성 권한이 있는 보안 프로필에 할당된 계정을 사용하세요.
- 2. Amazon Connect의 왼쪽 탐색 창에서 사용자, 사용자 관리를 선택합니다.
- 3. 새 사용자 추가를 선택합니다.
- 4. Create and set up a new user(새 사용자 생성 및 설정)을 선택한 다음, 다음을 선택합니다.
- 5. 사용자의 이름, 이메일 주소, 보조 이메일 주소, 휴대폰 번호, 암호를 입력합니다.

## **a** Note

다음 경고는 SAML용으로 구성되지 않은 Amazon Connect 인스턴스, 즉 인스턴스에 대한 [자격 증명 관리를 구성할](#page-275-0) 때 Amazon Connect에 사용자 저장을 선택한 인스턴스에만 적용 됩니다.

• 보조 이메일을 제공하면 사용자는 기본 이메일 주소가 아닌 이 이메일 주소로 이메일 알 림(암호 재설정 알림 제외)을 받습니다.

## **1** Tip

Amazon Connect에서는 현재 휴대폰 번호가 사용되지 않습니다.

6. 라우팅 프로파일과 보안 프로파일을 선택합니다.

- 7. 선택적으로 태그를 추가하여 이 작업 시간 레코드에 액세스할 수 있는 사람을 식별, 구성, 검색, 필 터링 및 제어할 수 있습니다. 자세한 설명은 [Amazon Connect에서 리소스 태그 지정](#page-2622-0) 섹션을 참조 하세요.
- 8. 저장(Save)을 선택합니다. 저장 버튼이 활성화되어 있지 않으면 필요한 보안 프로필 권한이 없는 Amazon Connect 계정으로 로그인한 것입니다.

이 문제를 해결하려면 Amazon Connect 관리자 보안 프로필에 할당된 계정으로 로그인하세요. 또 는 다른 관리자에게 도움을 요청하세요.

9. 에이전트 추가에 관한 자세한 내용은 [에이전트 설정 구성: 라우팅 프로필, 전화 유형, 전화 자동 수](#page-621-0) [락 등](#page-621-0) 섹션을 참조하세요.

.csv 파일에서 사용자를 대량으로 추가

## **a** Note

.csv 파일에 고유 리소스를 너무 많이 추가하지 마세요. 예를 들어 서로 다른 라우팅 프로필을 100개를 초과하여 추가하지 마세요. 이로 인해 검증 프로세스 중에 제한 시간이 초과되거나 오 류가 발생할 수 있습니다. 대량 업로드는 기존 레코드를 편집하기 위한 것이 아니라 새 레코드를 추가하기 위한 것입니 다. 사용자 레코드를 대량으로 편집하려면 [대량으로 사용자 편집](#page-536-0) 섹션을 참조하세요.

Excel 스프레드시트와 같은 .csv 파일에서 여러 사용자를 추가하려면 다음 단계를 따르세요.

- 1. 관리자 계정 또는 사용자 만들기 권한이 있는 보안 프로필에 할당된 계정으로 로그인합니다. Amazon Connect
- 2. Amazon Connect의 왼쪽 탐색 창에서 사용자, 사용자 관리를 선택합니다.
- 3. 새 사용자 추가를 선택합니다.
- 4. .csv 템플릿을 사용하여 사용자 가져오기를 선택한 다음 .csv 템플릿을 선택합니다.

.csv 템플릿의 첫 번째 행에는 다음과 같은 열이 있습니다.

- first name
- last name
- email address
- secondary email address
- mobile: Amazon Connect에서는 현재 휴대폰 번호가 사용되지 않습니다.
- 비밀번호
- user login
- agent hierarchy
- routing profile name
- security\_profile\_name\_1|security\_profile\_name\_2
- user\_hierarchy\_1|user\_hierarchy\_2
- phone type (soft/desk)
- 전화번호
- soft phone auto accept (yes/no)
- ACW timeout (seconds)
- tags

다음 이미지는 Excel 스프레드시트에서 .csv 템플릿이 어떻게 보이는지 보여주는 예시입니다. 스 프레드시트의 첫 번째 행에는 열 헤딩이 포함되고 두 번째 행에는 샘플 사용자 데이터가 포함됩니 다.

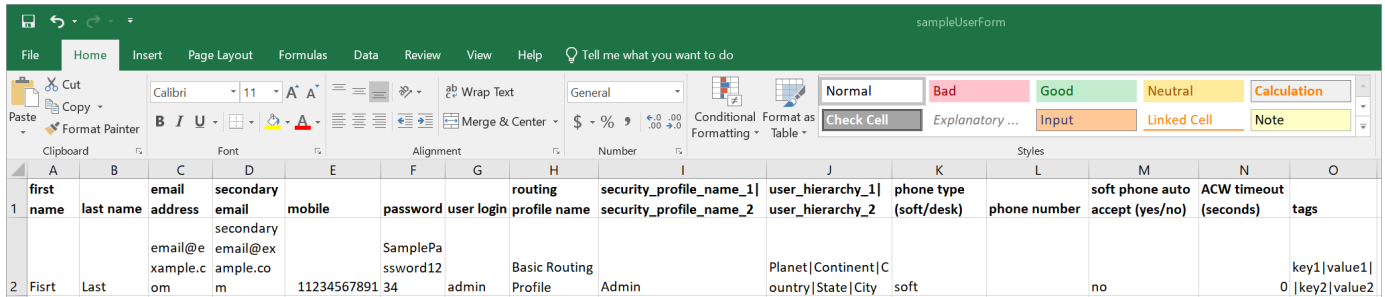

- 5. 사용자를 템플릿에 추가하고 해당 템플릿을 Amazon Connect에 업로드합니다. 파일 업로드 및 확 인을 선택합니다.
- 6. Amazon Connect는 파일의 데이터를 검증합니다. 저장을 선택하여 새 사용자 레코드를 생성합니 다.

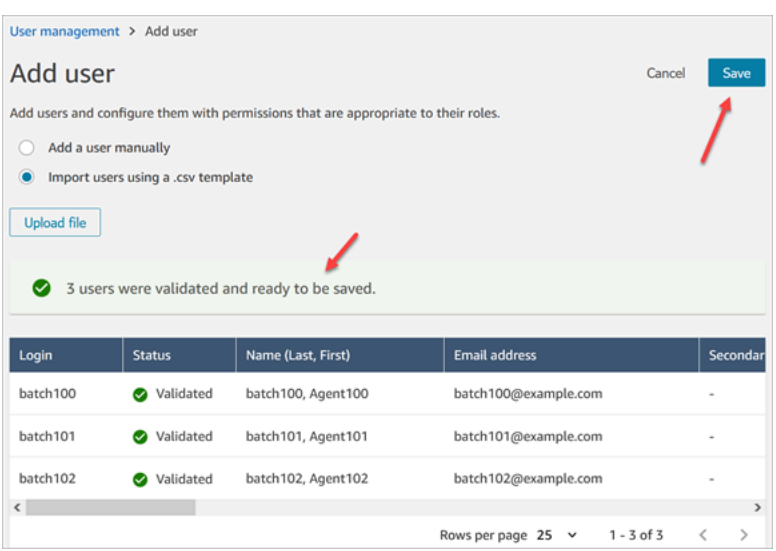

검증 오류 메시지가 표시되는 경우 일반적으로 필요한 열 중 하나에 정보가 누락되었거나 셀 중 하 나에 오타가 있음을 나타냅니다.

다음 이미지는 검증 오류 메시지 예를 보여 줍니다. 이 경우 보안 프로필의 철자가 틀리고 암호가 요구 사항을 충족하지 않았습니다.

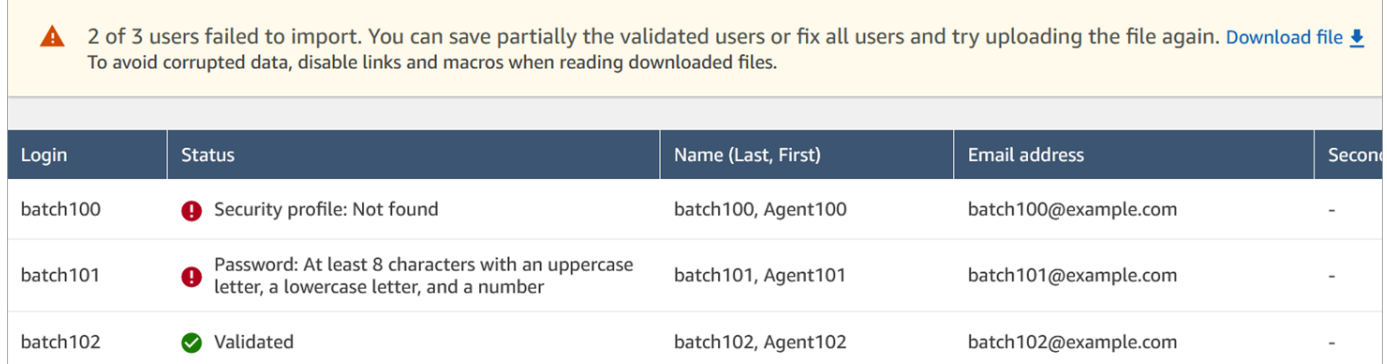

7. 검증된 사용자 레코드만 업로드하려면 저장를 선택합니다. 확인을 요청하는 대화 상자가 나타납 니다.

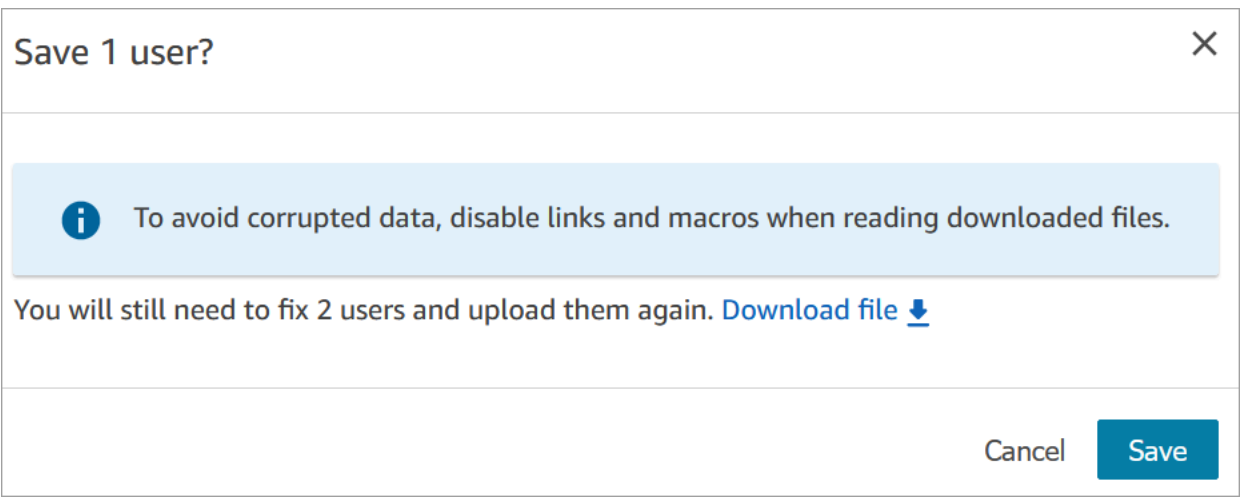

8. 배너에는 업로드 상태가 표시되고 업로드 완료 시 확인 메시지가 표시됩니다.

**G** Tip 추가 작업 배치가 처리되는 동안 사용자 관리 페이지에서 생성, 편집 또는 삭제할 다른 사 용자 레코드 배치를 일괄적으로 또는 개별적으로 선택할 수 있습니다. 이는 에이전트 그룹 의 라우팅 프로필과 같은 설정을 빠르게 업데이트하는 데 유용합니다. Amazon Connect는 레코드를 대량으로 순차적으로 처리합니다.

9. 새로 고침을 선택하여 생성된 사용자로 사용자 관리 페이지를 업데이트합니다.

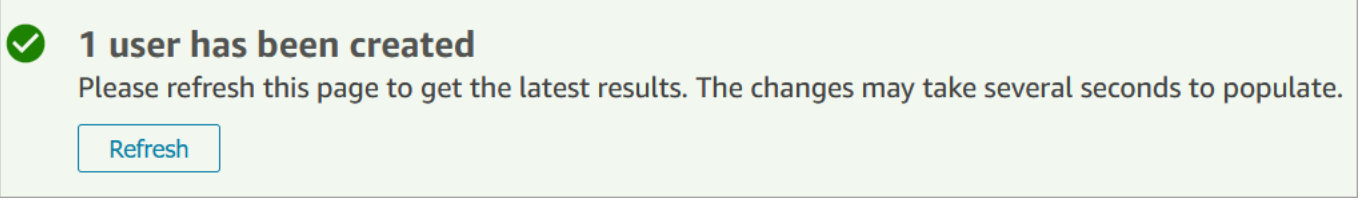

사용자 추가 시 필수 권한

사용자를 추가하려면 Amazon Connect먼저 보안 프로파일에 사용자 - 만들기와 같은 권한을 할당해야 합니다. 다음 이미지는 이 보안 프로필 권한이 보안 프로필 추가/편집 페이지의 사용자 및 권한 섹션에 있음을 보여줍니다.

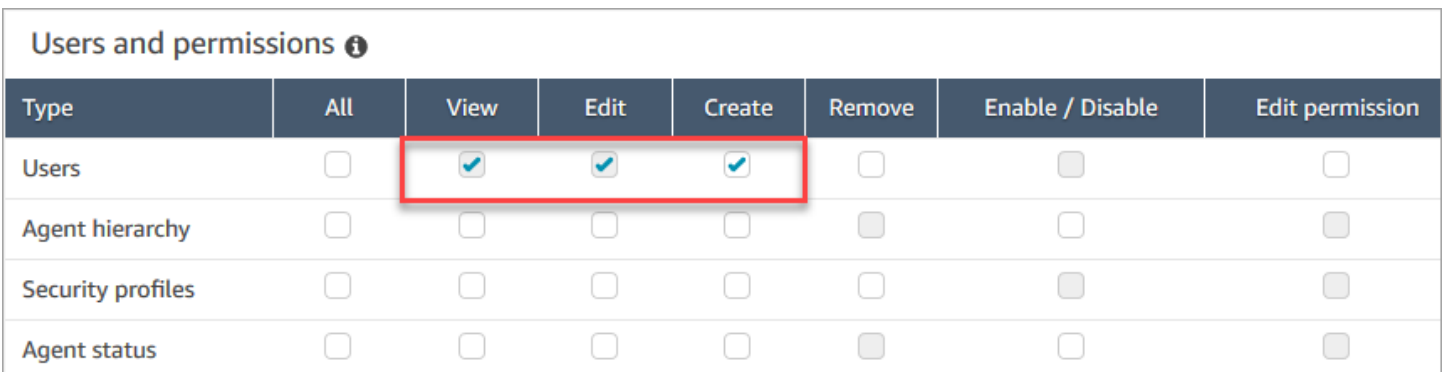

기본적으로 Amazon Connect 관리자 보안 프로필에는 이러한 권한이 있습니다.

기존 보안 프로필에 권한을 추가하는 방법에 대한 자세한 내용은 [보안 프로필 업데이트](#page-582-0) 섹션을 참조하 세요.

## <span id="page-536-0"></span>대량으로 사용자 편집

대량 편집 모드를 사용하면 라우팅 프로필, 보안 프로필, 태그 등 사용자 레코드에서 공통되는 속성을 빠르게 편집할 수 있습니다.

## **G** Tip

대량 편집 배치가 처리되는 동안 사용자 관리 페이지에서 편집하거나 삭제할 레코드를 일괄적 으로 또는 개별적으로 선택하는 등의 작업을 할 수 있습니다. 이는 에이전트 그룹의 라우팅 프 로필과 같은 설정을 빠르게 업데이트하는 데 유용합니다.

- 1. 관리자 계정 또는 사용자 편집 권한이 있는 보안 프로필에 할당된 계정으로 로그인합니다. Amazon Connect
- 2. Amazon Connect의 왼쪽 탐색 창에서 사용자, 사용자 관리를 선택합니다.
- 3. 필요한 경우 필터 추가를 선택하여 특정 라우팅 프로필을 가진 사용자와 같은 사용자 하위 집합을 지정합니다. 이 옵션은 다음 이미지에 나와 있습니다.

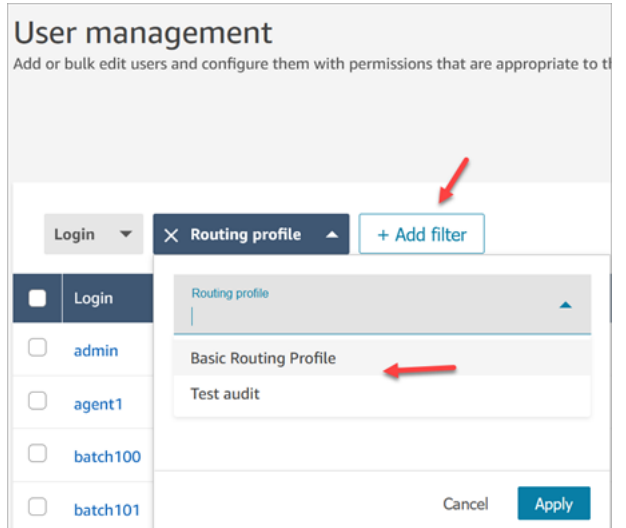

4. 많은 사용자를 빠르게 업데이트하려면 다음 이미지와 같이 테이블 하단에서 페이지당 100개의 행 을 표시하도록 선택합니다.

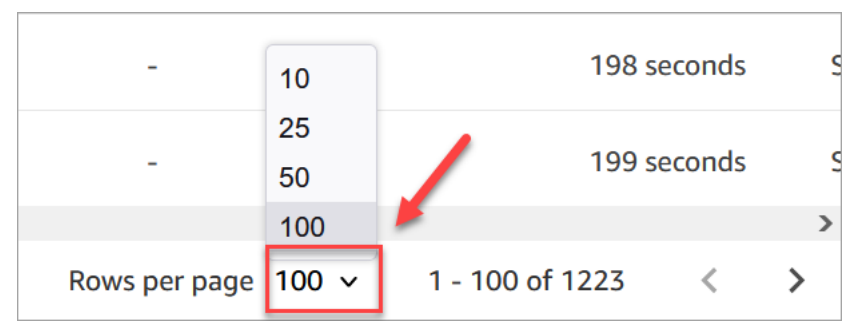

5. 페이지의 모든 레코드를 편집하려면 상단 상자를 선택합니다. 그 외의 경우 동시에 편집하려는 레 코드를 한 개 또는 여러 개 선택합니다. 편집을 선택합니다.

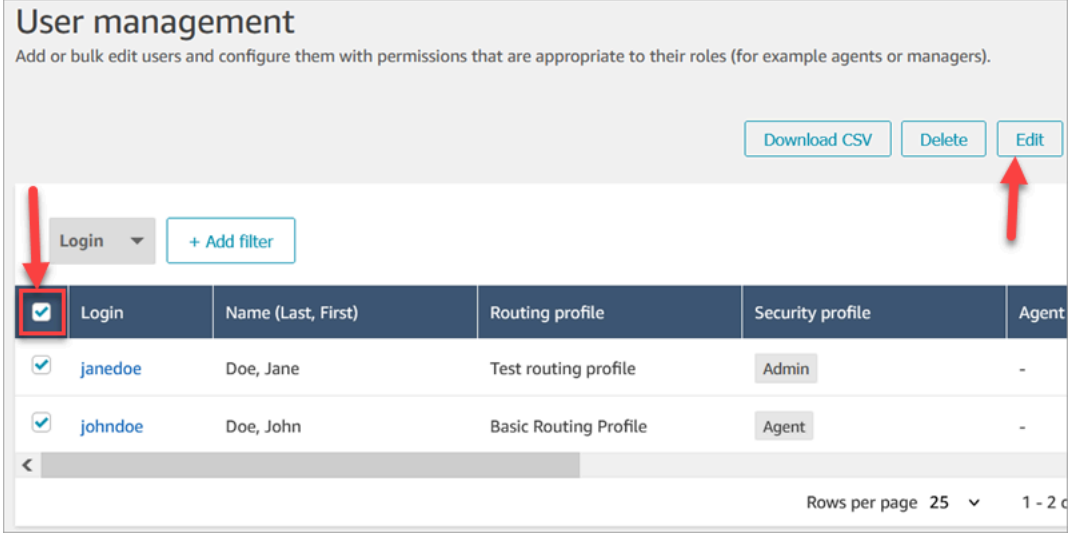

6. 대량 편집 페이지의 설정 섹션에서 선택한 모든 사용자에 대해 다음 설정을 선택할 수 있습니다.

- 보안 프로필
- 라우팅 프로필
- 전화 유형
- 통화 후 작업(ACW) 제한 시간
- 에이전트 계층 구조(설정된 경우)
- Tags
- 7. 저장을 선택하여 선택한 레코드에 변경 사항을 적용합니다.
- 8. 사용자 레코드 배치가 업데이트되는 동안 사용자 관리 페이지에서 사용자 레코드에 대한 다른 생 성, 편집 및 삭제 태스크를 수행할 수 있습니다.

## 대량 편집이 처리되는 동안 다른 편집 태스크 수행

사용자 그룹에 대한 업데이트를 저장한 후 대량 편집 페이지에서 추가 변경(예: 연락 정보와 같은 [다른](#page-540-0)  [사용자 세부 정보 편집\)](#page-540-0)하거나 편집할 다른 사용자 레코드를 선택할 수 있습니다.

### **A** Important

사용자 관리 페이지에 머무르는 한 업데이트 요청은 계속 처리됩니다. 페이지 상단에 있는 메 시지를 검토하여 업데이트 상태를 확인합니다.

다음 이미지는 Amazon Connect가 사용자 레코드 배치를 업데이트하고 있음을 알려주는 사용자 관리 페이지 상단의 메시지 예시입니다.

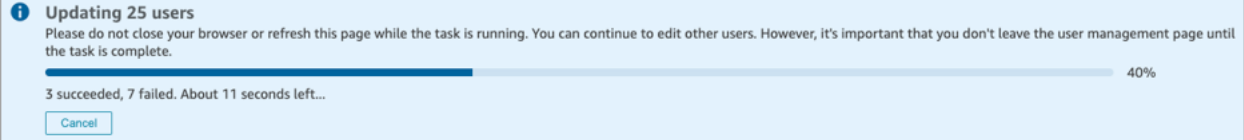

사용자 관리 페이지에서 추가 태스크를 수행하는 경우 Amazon Connect는 페이지 상단의 기존 상태 메 시지에 사용자 레코드를 생성, 편집 또는 삭제하라는 다음 요청을 추가합니다. Amazon Connect는 레 코드를 대량으로 순차적으로 처리합니다.

다음은 Amazon Connect에서 대량 편집 요청을 처리하는 방법에 대한 몇 가지 팁입니다.

• 대량 생성, 편집 또는 삭제 중에 취소를 선택하면 아직 처리되지 않은 요청만 취소됩니다.

• 성공적으로 업데이트된 사용자 수가 메시지에 표시됩니다. 페이지를 업데이트된 사용자 목록으로 새로 고치려면 새로 고침을 선택합니다.

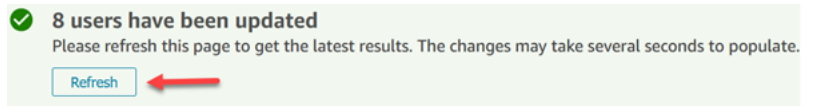

• 일부 사용자 레코드가 업데이트되지 않는 경우 다음 이미지와 비슷한 메시지가 표시됩니다.

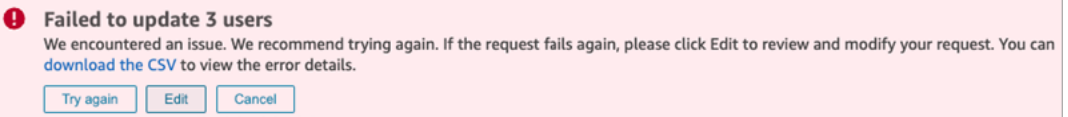

## 다음과 같은 옵션이 있습니다:

• CSV 다운로드를 선택하여 변경 사항이 업데이트되지 않은 이유를 알아봅니다. 다음 예시에서는 사용자 레코드가 저장되기 전에 에이전트 계층 구조가 삭제되었습니다.

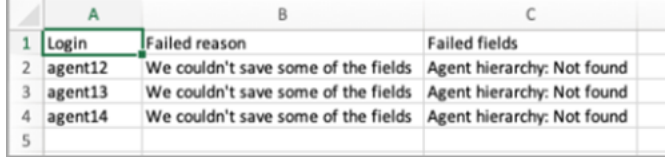

- 실패한 사용자 레코드만 다시 제출하려면 다시 시도를 선택합니다. 나머지는 이미 성공적으로 업 데이트되었습니다.
- 편집을 선택하면 대량 편집 페이지로 이동하여 실패한 사용자 레코드의 입력을 변경할 수 있습니 다.

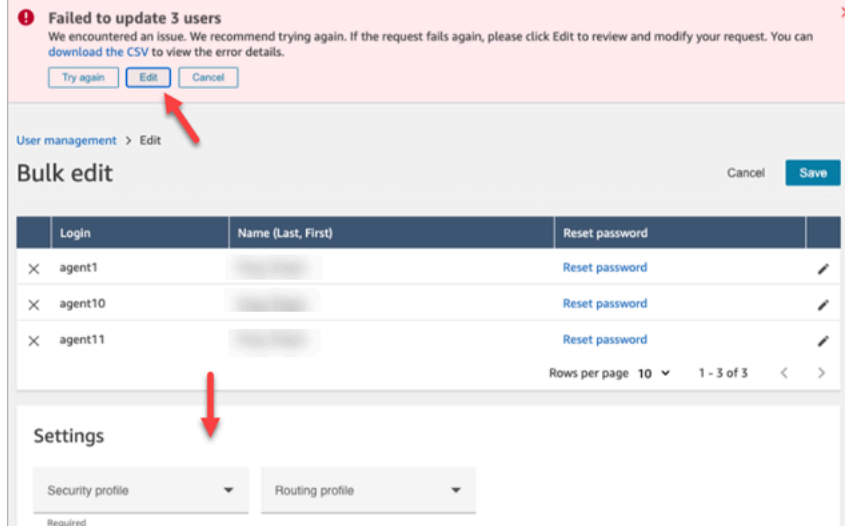

• 업데이트되지 않은 사용자 레코드 3개에 대해 아무 작업도 수행하지 않으려면 취소를 선택합니다.
# 다른 사용자 세부 정보 편집

각 레코드를 개별적으로 선택하여 여는 대신 선택한 사용자 레코드를 페이지별로 탐색하여 연락 정보 를 업데이트할 수 있습니다.

- 1. 대량 편집 페이지에서 편집하려는 사용자 레코드를 선택합니다.
- 2. 업데이트하려면 개별 사용자 옆에 있는 편집(연필) 아이콘을 선택합니다.
- 3. 개별 사용자를 위한 대화 상자가 열립니다. 내용을 변경하고 제출을 선택합니다.
- 4. 필요한 경우 이전과 다음을 선택하여 목록에서 다음 사용자 레코드를 엽니다. 다음 이미지는 대량 편집 모드에서 단일 사용자의 편집 대화 상자를 보여줍니다.

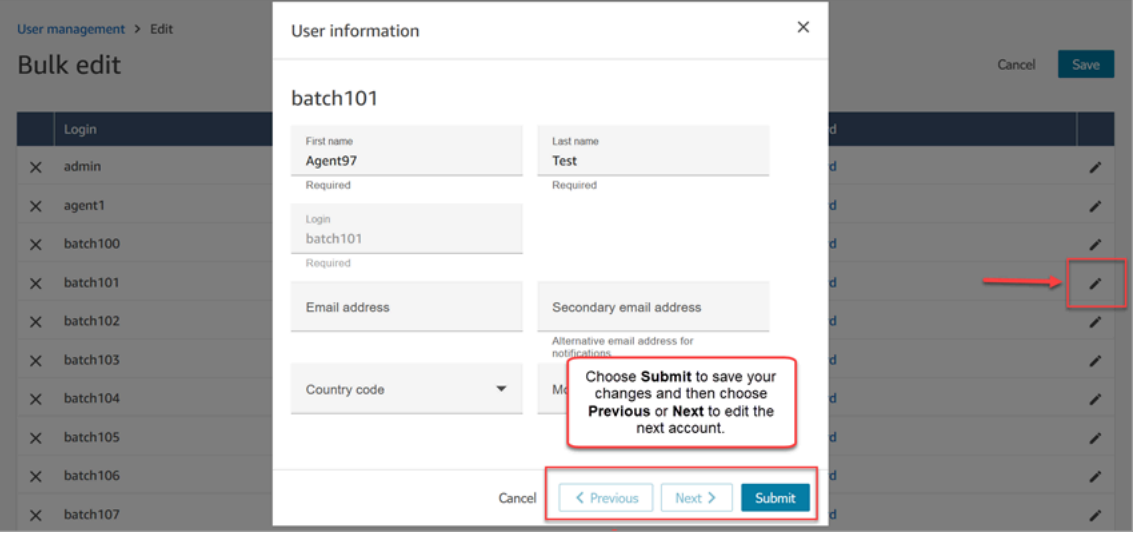

# 프로그래밍 방식으로 사용자 설정 편집

선택한 사용자에 대해 프로그래밍 방식으로 다음 값을 변경할 수 있습니다. 사용자가 동일한 값으로 변 경됩니다.

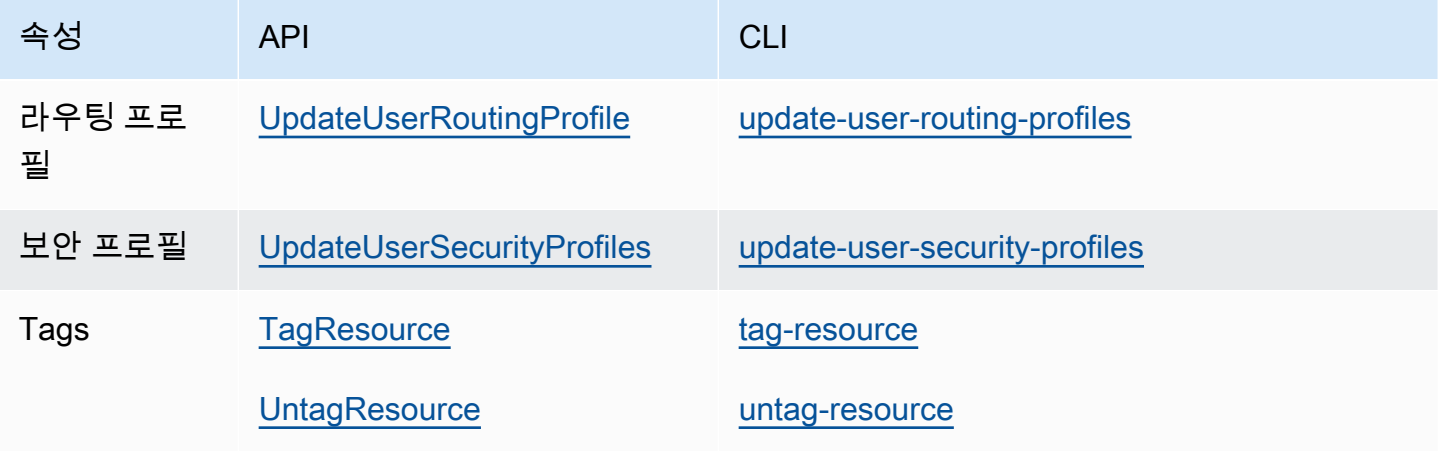

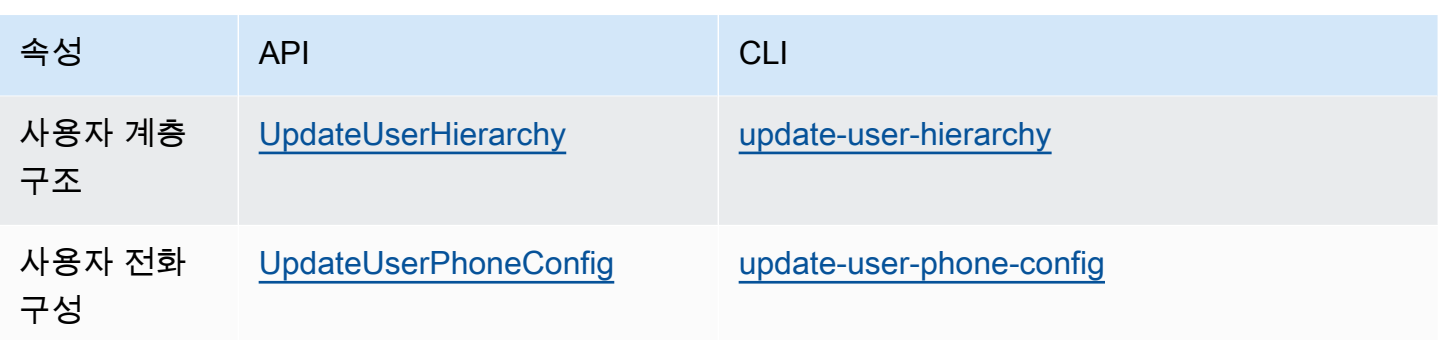

개별 사용자의 이름, 성, 이메일 주소, 휴대폰 번호, 보조 이메일 주소 등의 자격 증명 및 연락 정보를 프 로그래밍 방식으로 편집할 수 있습니다. 다음 API 또는 CLI 명령을 사용합니다.

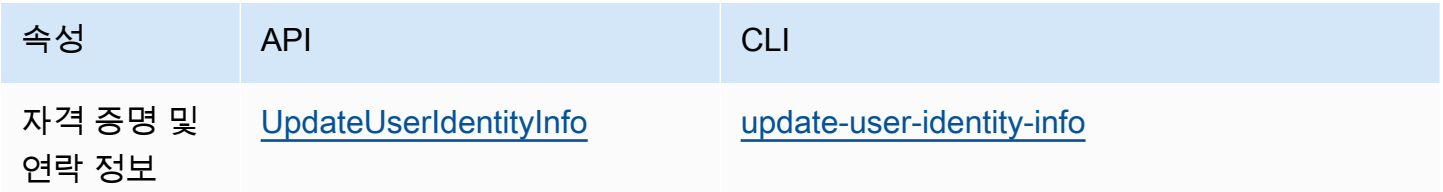

# 사용자 레코드의 기록 변경 사항 보기

- 1. *https://#### ##* .my.connect.aws/에서 Amazon Connect 관리자 웹 사이트에 로그인합니다. 관리자 계정 또는 사용자 및 권한 - 사용자 - 보기 권한이 있는 보안 프로필에 할당된 계정을 사용 하세요.
- 2. Amazon Connect의 왼쪽 탐색 창에서 사용자, 사용자 관리를 선택합니다.
- 3. 사용자 관리 페이지에서 다음 이미지에 표시된 대로 기록 변경 사항 보기를 선택합니다.

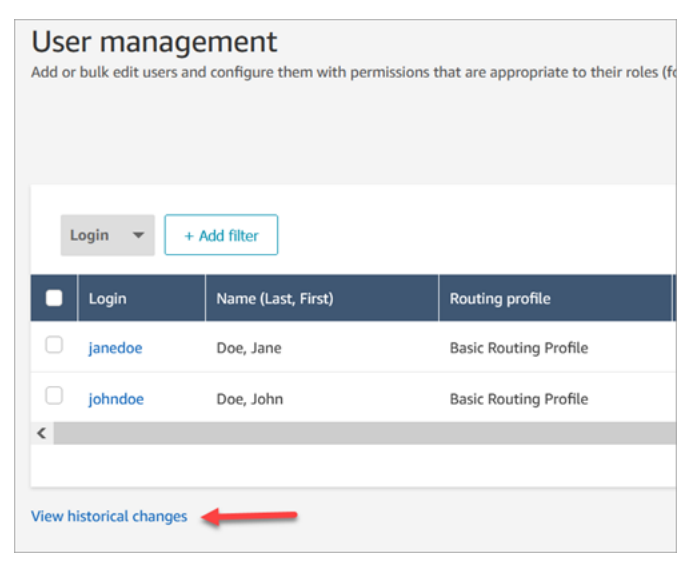

4. 에이전트의 최근 변경 사항 보기 페이지에는 사용자 레코드가 변경된 시점별로 행이 하나씩 있습 니다. 다음 이미지에는 johndoe의 행이 여러 개 있습니다. 이 사용자 레코드가 여러 번 업데이트되 었기 때문입니다.

특정 사용자의 과거 변경 사항을 보려면 해당 사용자 이름을 선택합니다.

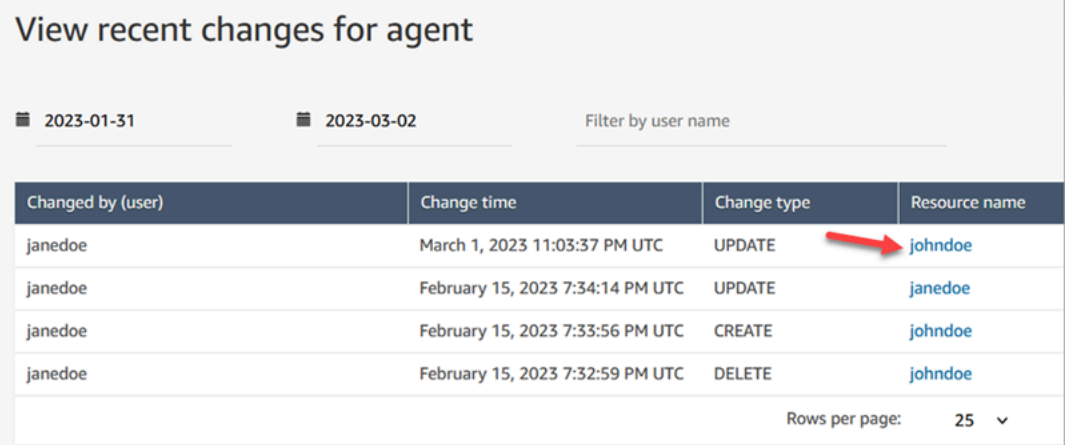

5. [리소스 이름]의 최근 변경 사항 보기 페이지에서는 다음 이미지와 같이 사용자 레코드에서 변경된 사항, 변경 시기 및 변경한 사람에 대한 세부 정보를 볼 수 있습니다.

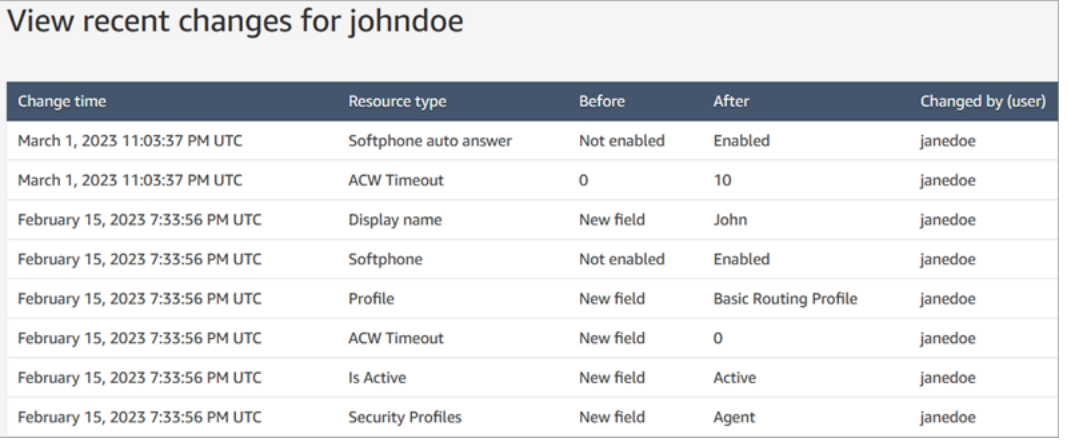

# Amazon Connect 인스턴스에서 사용자 다운로드

.csv 파일로 사용자 목록을 내보낼 수 있습니다. Amazon Connect 출력은 페이지에 나타나는 결과로만 제한됩니다. 페이지에 표시된 사용자 수보다 많은 경우 모든 사용자가 포함되지는 않습니다.

- 1. *https://####* 이름.my.connect.aws/에서 Amazon Connect 관리자 웹 사이트에 로그인합니다. 관리자 계정 또는 사용자 및 권한 - 사용자 - 편집 권한이 있는 보안 프로필에 할당된 계정을 사용 하세요.
- 2. Amazon Connect의 왼쪽 탐색 창에서 사용자, 사용자 관리를 선택합니다.

#### 3. Download CSV를 선택합니다.

#### **a** Tip

편집 권한이 아닌 사용자 - 보기 권한이 있는 사용자는 페이지에 CSV 다운로드 옵션을 볼 수 있지만 이 옵션을 선택하면 .csv 파일이 비어 있습니다.

# <span id="page-543-0"></span>Amazon Connect 인스턴스에서 사용자 삭제

#### **A** Important

- 삭제는 실행 취소할 수 없습니다.
- 에서 Amazon Connect사용자를 삭제하면 해당 에이전트 설정을 더 이상 구성할 수 없습니 다. 예를 들어 해당 사용자에게 라우팅 프로필을 할당할 수 없습니다.
- 빠른 연결이 연결된 사용자 레코드를 삭제하는 경우 [빠른 연결도 삭제해](#page-1206-0)야 합니다. 삭제하지 않으면 연결이 끊어집니다. 에이전트가 여기에 통화를 전송하려고 해도 전화를 받을 사람이 없습니다.
- 연결이 끊어지면 Amazon Connect 글로벌 복원력의 일환으로 수행되는 인스턴스 복제 및 동 기화 프로세스와 같은 다른 [Amazon](#page-843-0) Connect 프로세스가 중단될 수 있습니다.

이 주제에서는 관리 웹 사이트를 사용하여 사용자 기록을 삭제하는 방법을 설명합니다. Amazon Connect 프로그래밍 방식으로 사용자 기록을 삭제하려면 Amazon Connect API 참조 안내서를 참조하 십시오 [DeleteUser](https://docs.aws.amazon.com/connect/latest/APIReference/API_DeleteUser.html). CLI를 사용하려면 [delete-user](https://docs.aws.amazon.com/cli/latest/reference/connect/delete-user.html)를 참조하세요.

사용자 지표는 어떻게 되나요?

연락 레코드 및 보고서에 있는 사용자 데이터는 유지됩니다. 기록 지표의 일관성을 위해 데이터가 보존 됩니다. 예를 들어 연락 레코드를 검색해도 에이전트의 사용자 이름, 에이전트와 관련된 모든 연락 녹 음 등이 계속 표시됩니다.

기록 지표 보고서에서 에이전트의 데이터는 에이전트 성능 지표 보고서에 포함됩니다. 그러나 삭제된 에이전트의 이름이 드롭다운 목록에 표시되지 않으므로 해당 에이전트의 에이전트 활동 감사를 볼 수 없습니다.

## 사용자를 삭제하는 방법

#### **G** Tip

•

- 삭제 작업 배치가 처리되는 동안 사용자 관리 페이지에서 생성, 편집 또는 삭제할 다른 사용 자 레코드 배치를 일괄적으로 또는 개별적으로 선택할 수 있습니다. 이는 라우팅 프로필과 같은 설정을 빠르게 업데이트하는 데 유용합니다.
- 1. 관리자 계정 또는 사용자 제거 권한이 있는 보안 프로필에 할당된 계정을 Amazon Connect 사용 하여 로그인합니다.
- 2. Amazon Connect의 왼쪽 탐색 창에서 사용자, 사용자 관리를 선택합니다. 삭제하려는 사용자를 하 나 이상 선택하고 삭제를 선택합니다.

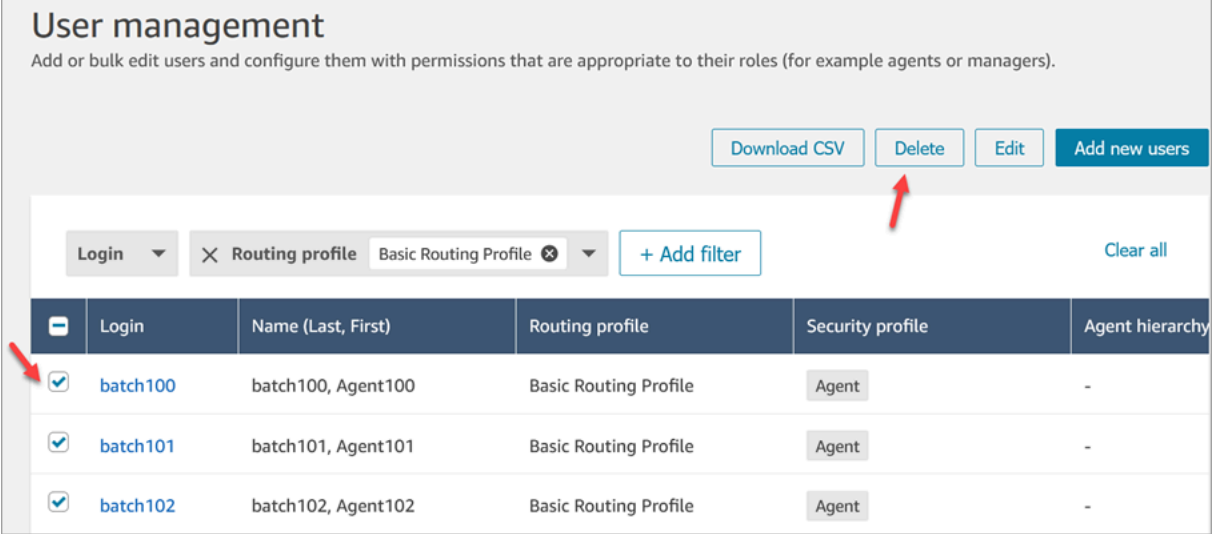

3. 사용자 삭제를 확인합니다.

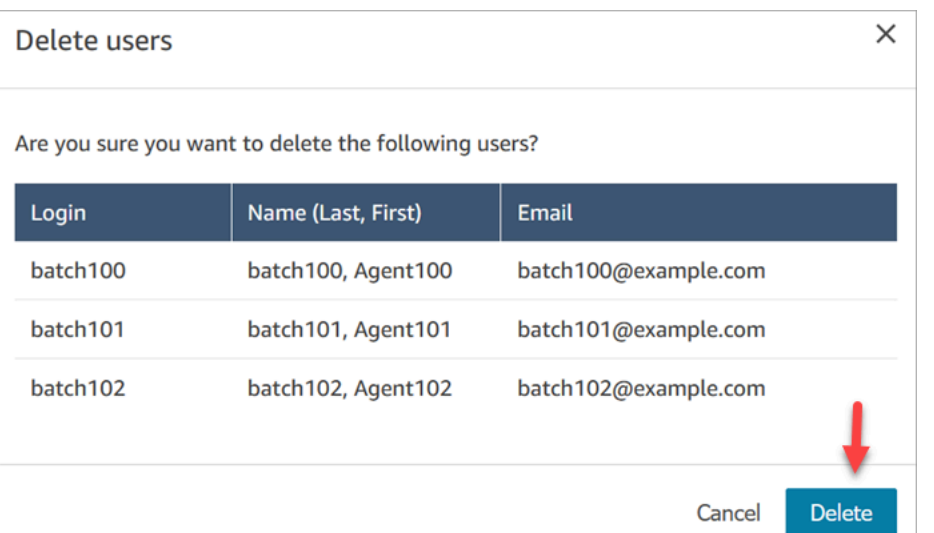

4. 다음 이미지는 사용자가 성공적으로 삭제되었을 때 표시되는 메시지의 예를 보여줍니다. 사용자 관리 페이지에서 사용자 목록을 업데이트하려면 새로 고침을 선택합니다.

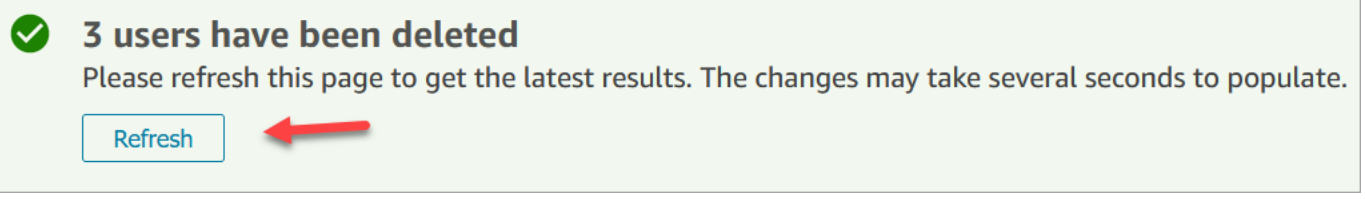

5. Amazon Connect에서 하나 이상의 사용자 레코드를 삭제하지 못하면 다음 이미지와 비슷한 메시 지가 표시됩니다.

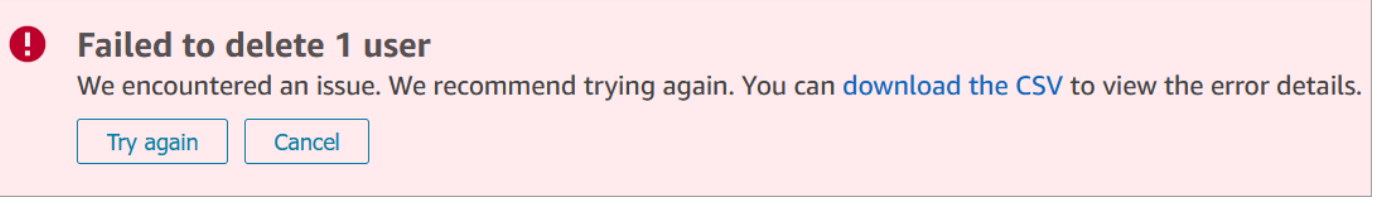

삭제 실패 메시지가 표시되는 경우, 다음 옵션을 사용할 수 있습니다.

• CSV 다운로드를 선택하여 오류 세부 정보를 확인합니다. 다음 세부 정보는 사용자 레코드가 이 미 삭제되었음을 보여줍니다. 이 경우 사용자 관리 페이지를 새로 고침하지 않고 레코드를 다시 삭제하려고 했습니다.

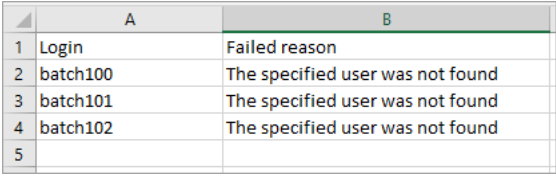

- 삭제에 실패한 레코드만 다시 제출하려면 다시 시도를 선택합니다. 다른 레코드는 성공적으로 삭제되었습니다.
- 삭제되지 않은 사용자 레코드에 대해 아무 작업도 수행하지 않으려면 취소를 선택합니다.

# 사용자를 삭제하는 데 필요한 권한

보안 프로파일에서 권한을 업데이트하려면 먼저 사용자 - 제거 권한이 있는 Amazon Connect 계정으 로 로그인해야 합니다.

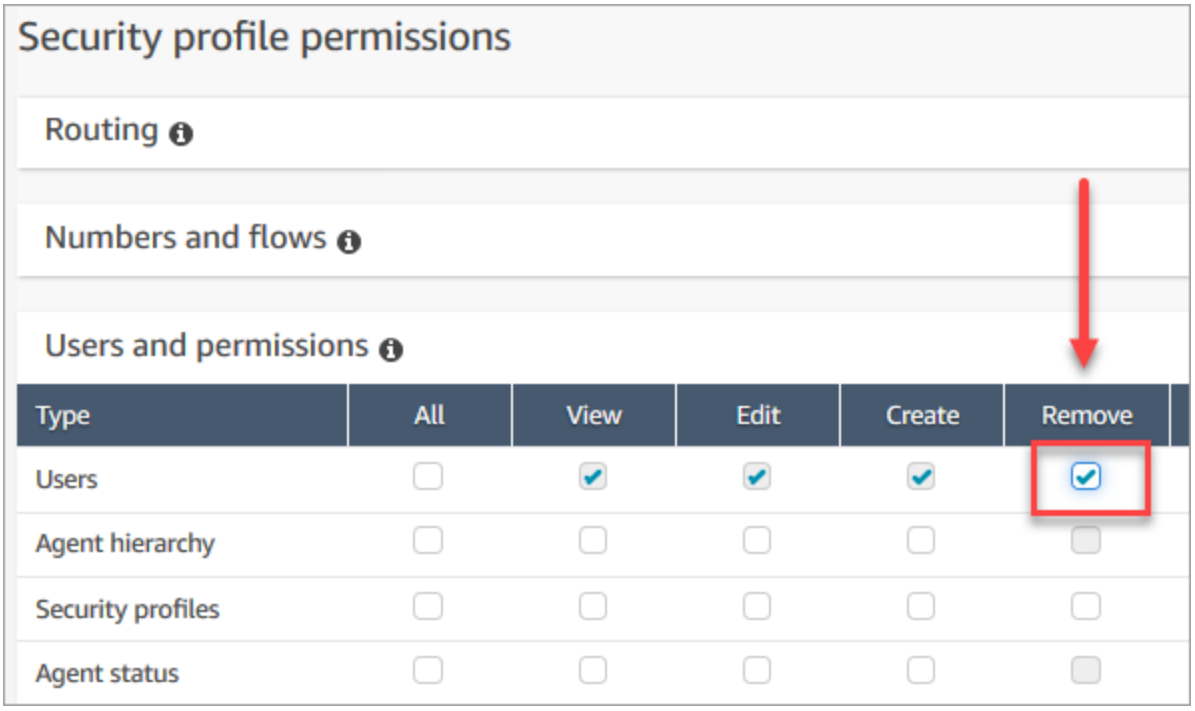

기본적으로 Amazon Connect 관리자 보안 프로필에는 이러한 권한이 있습니다.

# 에 대한 사용자 암호 재설정 Amazon Connect

사용자의 Amazon Connect 암호를 재설정하는 방법

- 1. *https://#### ##* .my.connect.aws/에서 Amazon Connect 관리자 웹 사이트에 로그인합니다. 관리자 계정 또는 [보안 프로필 권한이](#page-551-0) 있는 사용자 계정을 사용하여 암호를 재설정합니다.
- 2. Amazon Connect의 왼쪽 탐색 창에서 사용자, 사용자 관리를 선택합니다.
- 3. 사용자를 선택하고 편집을 선택합니다.
- 4. 암호 재설정을 선택합니다. 새 암호를 지정한 다음, 제출을 선택합니다.

사용자의 암호를 재설정하면 해당 사용자가 즉시 CCP에서 로그아웃됩니다.

#### 5. 새 암호를 사용자에게 알립니다.

### 잊거나 분실한 Amazon Connect 관리자 암호 재설정

• [긴급 관리자 로그인](#page-295-0) 섹션을 참조하십시오.

### 내 에이전트 또는 관리자 암호 재설정

암호를 변경하려는 경우 또는 암호를 잊어 새 암호가 필요한 경우 다음 단계를 따르십시오.

- 1. Amazon Connect 상담원 또는 관리자인 경우 Amazon Connect 로그인 페이지에서 [암호 분실] 을 선택합니다.
- 2. 이미지에 표시되는 문자를 입력한 후 암호 복구를 선택합니다.
- 3. 암호를 재설정하는 데 사용할 수 있는 링크가 포함된 메시지가 이메일 주소로 전송됩니다.

### 잊거나 분실한 AWS 암호 재설정

• AWS 계정을 처음 만들 때 사용한 암호를 재설정하려면 IAM 사용 설명서의 [분실 또는 잊어버린 루](https://docs.aws.amazon.com/IAM/latest/UserGuide/id_credentials_access-keys_retrieve.html#reset-root-password) [트 사용자 암호 재설정을](https://docs.aws.amazon.com/IAM/latest/UserGuide/id_credentials_access-keys_retrieve.html#reset-root-password) 참조하십시오.

# 보안 프로필

보안 프로필은 고객 센터의 공통 역할에 매핑되는 권한 그룹입니다. 예를 들어 에이전트 보안 프로필에 는 CCP(Contact Control Panel)에 액세스하는 데 필요한 권한이 포함되어 있습니다.

보안 프로필을 사용하면 Amazon Connect 대시보드 및 연락 제어판(CCP)에 액세스할 수 있는 사용자 와 특정 태스크를 수행할 수 있는 사용자를 관리할 수 있습니다.

#### 내용

- [보안 프로필 모범 사례](#page-548-0)
- [상속되는 권한 소개](#page-549-0)
- [보안 프로필 권한 목록](#page-551-0)
- [기본 보안 프로필](#page-578-0)
- [사용자에 보안 프로필 할당](#page-579-0)
- [보안 프로필 생성](#page-580-0)
- [보안 프로필 업데이트](#page-582-0)
- [태그 기반 액세스 제어](#page-583-0)
- [계층 액세스 제어 \(미리 보기\)](#page-586-0)

#### <span id="page-548-0"></span>보안 프로필 모범 사례

• 사용자 - 편집 또는 생성 권한을 가진 사용자 제한

이러한 권한을 가진 사용자는 다음을 수행할 수 있으므로 고객 센터에 위험을 초래할 수 있습니다.

- 관리자의 암호를 포함하여 암호 재설정.
- 다른 사용자에게 관리 보안 프로필에 대한 권한 부여. 관리 보안 프로필에 할당된 사용자는 고객 센터에 대한 모든 권한을 가집니다.

이러한 작업을 수행하면 Amazon Connect에 액세스해야 하는 사용자를 잠그고 고객 데이터를 도용 하여 비즈니스를 손상시킬 수 있는 다른 사용자를 허용할 수 있습니다.

위험을 줄이기 위해 사용자 - 편집 또는 생성 권한을 가진 사용자 수를 제한하는 것이 좋습니다.

- 의 요청 및 응답을 AWS CloudTrail기록하는 데 [사용합니다 U](#page-1639-0)[pdateUserIdentityInfo](https://docs.aws.amazon.com/connect/latest/APIReference/API_UpdateUserIdentityInfo.html). 이렇게 하면 사 용자 정보에 대한 변경 내용을 추적할 수 있습니다. UpdateUserIdentityInfo API를 호출할 수 있는 사용자는 사용자의 이메일 주소를 공격자가 소유한 이메일 주소로 변경한 다음, 이메일을 통해 암호를 재설정할 수 있습니다.
- [상속되는 권한 이해](#page-549-0)

일부 보안 프로필에는 상속되는 권한이 포함되어 있습니다. 한 객체에 전용 권한을 할당하면 기본 적으로 하위 객체에 권한이 부여됩니다. 예를 들어 사용자를 편집할 수 있는 전용 권한을 부여하면 Amazon Connect 인스턴스에 대한 모든 보안 프로필을 나열하는 권한도 부여됩니다. 이는 사용자를 편집하기 위해 개인이 보안 프로필의 드롭다운 목록에 액세스할 수 있기 때문입니다.

보안 프로필을 할당하기 전에 상속되는 권한 목록을 검토하십시오.

- 보안 프로필에 적용하기 전에 [액세스 제어 태그의](https://docs.aws.amazon.com/connect/latest/adminguide/tag-based-access-control.html) 의미를 이해하세요. 액세스 제어 태그 적용은 Amazon Connect에서 지원하는 고급 구성 기능이며 AWS 공동 책임 모델을 따릅니다. 설명서를 읽 고 세분화된 권한 구성 적용의 의미를 이해해야 합니다. 자세한 내용은 [AWS 공동 책임 모델을](https://aws.amazon.com/compliance/shared-responsibility-model/) 참조 하세요.
- 녹음에 액세스하는 사용자 추적.

분석 및 최적화 권한 그룹에서 녹음된 대화에 대한 다운로드 아이콘을 활성화할 수 있습니다. 이 그 룹의 멤버가 분석 및 최적화, 연락 검색으로 이동한 다음 연락을 검색하면 녹음을 다운로드하는 아이 콘이 표시됩니다.

#### **A** Important

이 설정은 보안 기능이 아닙니다. 이 권한이 없는 사용자는 검색 기능이 떨어지는 다른 방식 을 사용하여 녹음을 계속 다운로드할 수 있습니다.

조직에서 녹음에 액세스하는 사용자를 추적하는 것이 좋습니다.

<span id="page-549-0"></span>상속되는 권한 소개

일부 보안 프로필에는 상속된 권한이 포함되어 있습니다. 즉, 대기열과 같은 리소스 유형에 대한 보기 또는 편집 권한을 명시적으로 사용자에게 부여하면 전화 번호와 같은 다른 리소스 유형에 대한 보기 권 한이 암시적으로 상속됩니다.

예를 들어 다음 그림과 같이 대기열에 대한 편집/보기 권한을 명시적으로 임의의 사용자에게 부여한다 고 가정합니다.

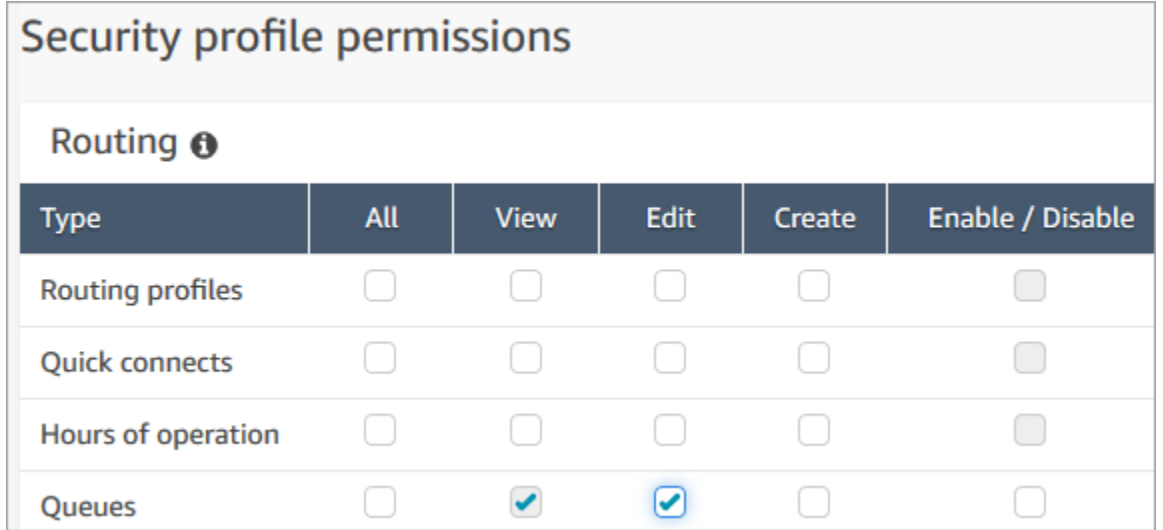

이렇게 하면 대기열에 추가할 때 Amazon Connect 인스턴스의 모든 전화번호 및 운영 시간 목록을 보 는 권한도 암시적으로 부여하게 됩니다. 새 대기열 추가 페이지에서 다음 그림과 같이 드롭다운 목록에 사용 가능한 전화번호 및 운영 시간이 표시됩니다.

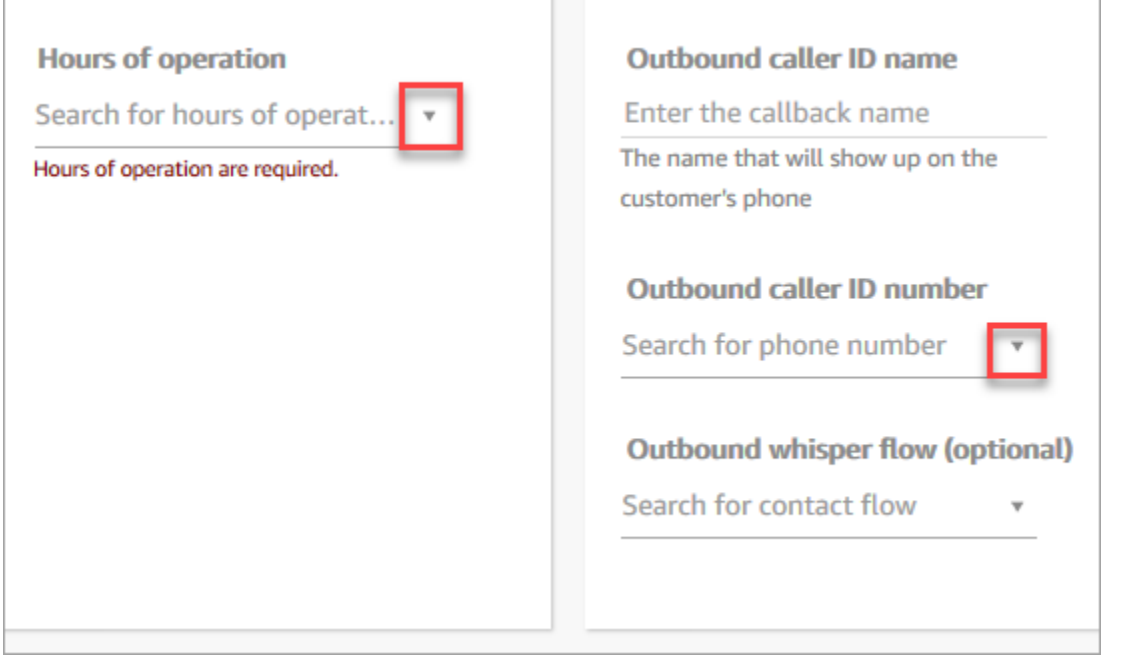

하지만 사용자에게 전화 번호 및 작업 시간을 편집할 수 있는 권한은 없습니다.

이 경우 고객 응대 흐름(아웃바운드 귓속말 흐름) 및 빠른 연결에 대한 보기 권한은 선택 사항이므로 상 속되지 않습니다.

상속되는 권한 목록

다음 테이블에는 사용자에게 전용 권한을 할당할 때 암시적으로 상속되는 권한이 나와 있습니다.

**G** Tip

사용자에게 명시적으로 부여된 보기 권한만 있고 편집 권한이 없는 경우, 객체는 검색되지만 사용자가 확인할 수 있도록 Amazon Connect의 드롭다운 목록에 표시되지 않습니다.

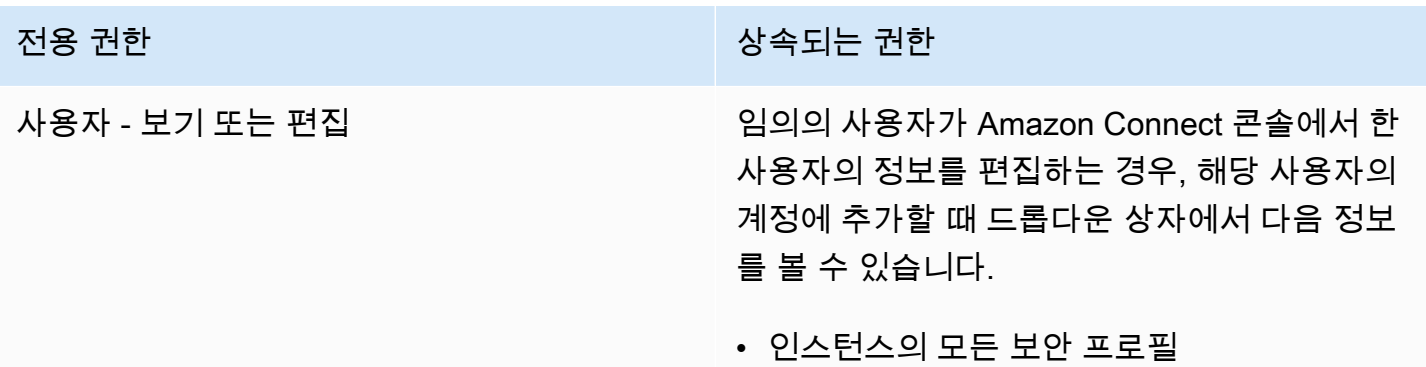

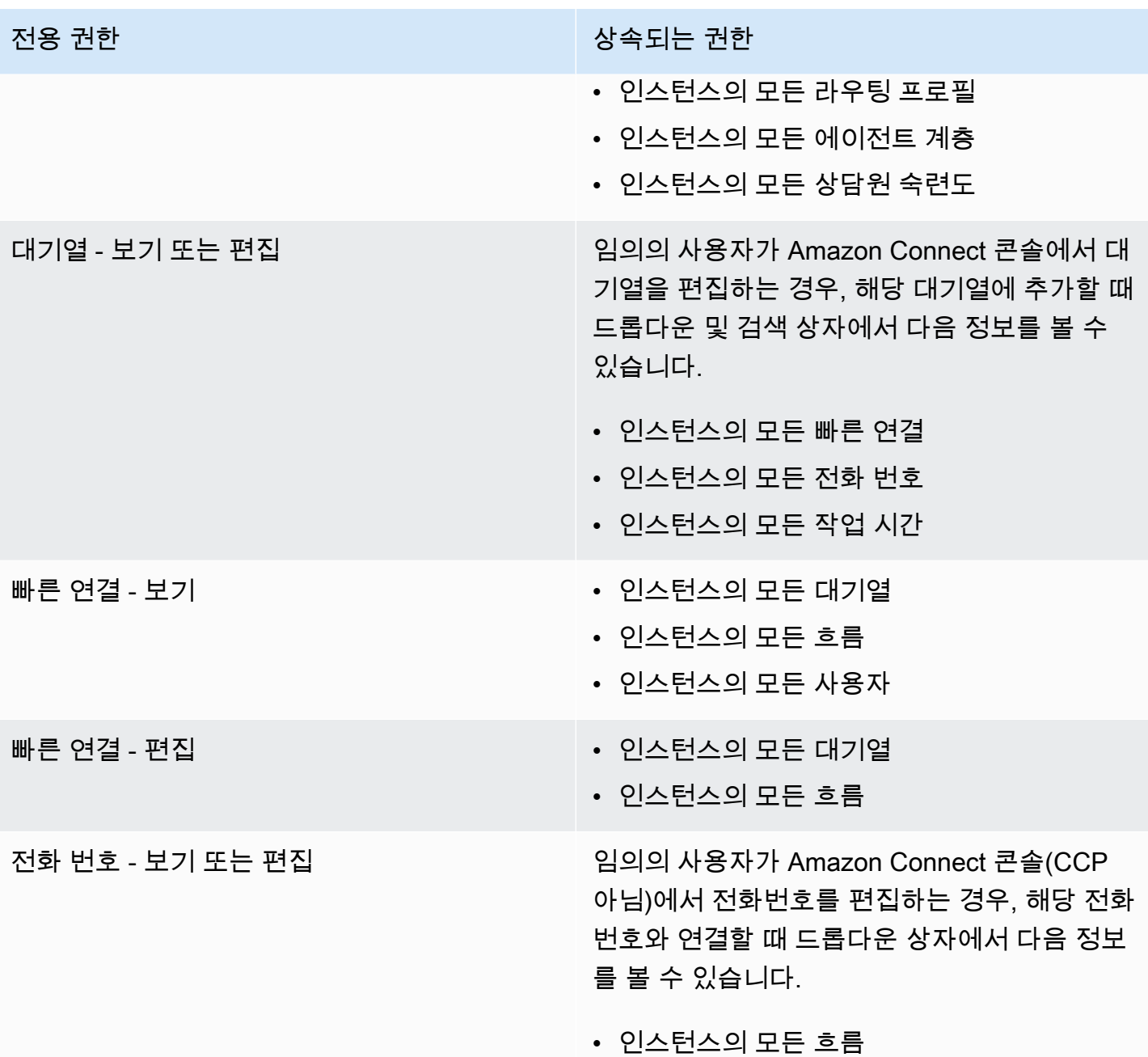

## <span id="page-551-0"></span>보안 프로필 권한 목록

Amazon Connect의 보안 프로필 권한을 통해 사용자는 Amazon Connect에서 특정 태스크 수행에 액 세스할 수 있습니다.

아래 테이블에는 다음 내용이 나와 있습니다.

• UI 이름: Amazon Connect의 보안 프로필 페이지에 표시되는 권한의 이름

• API 이름: API에서 반환한 권한의 이름. [ListSecurityProfilePermissions](https://docs.aws.amazon.com/connect/latest/APIReference/API_ListSecurityProfilePermissions.html)

• 용도: 권한에 의해 부여된 기능

## 라우팅

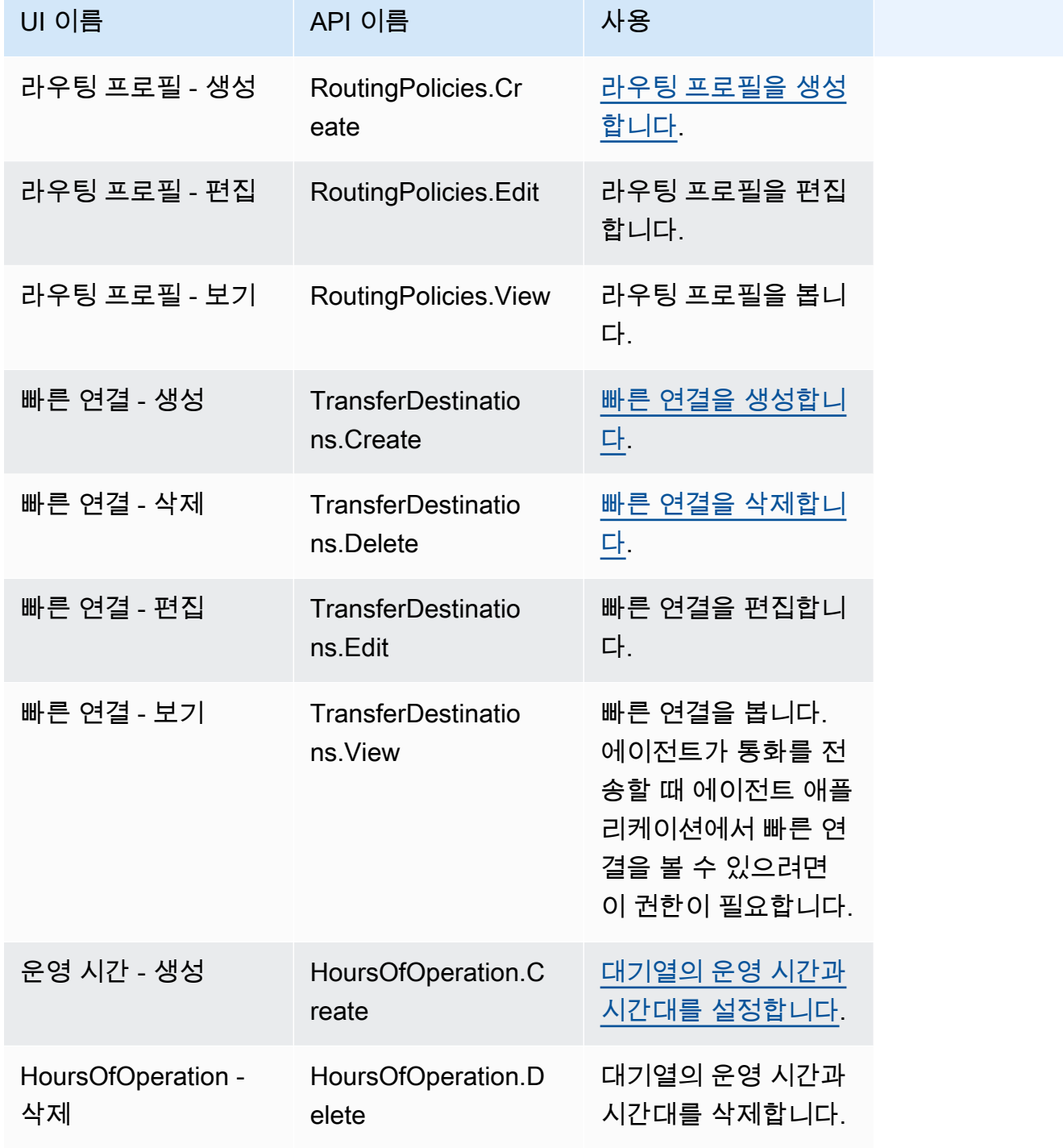

Amazon Connect 관리자 안내서

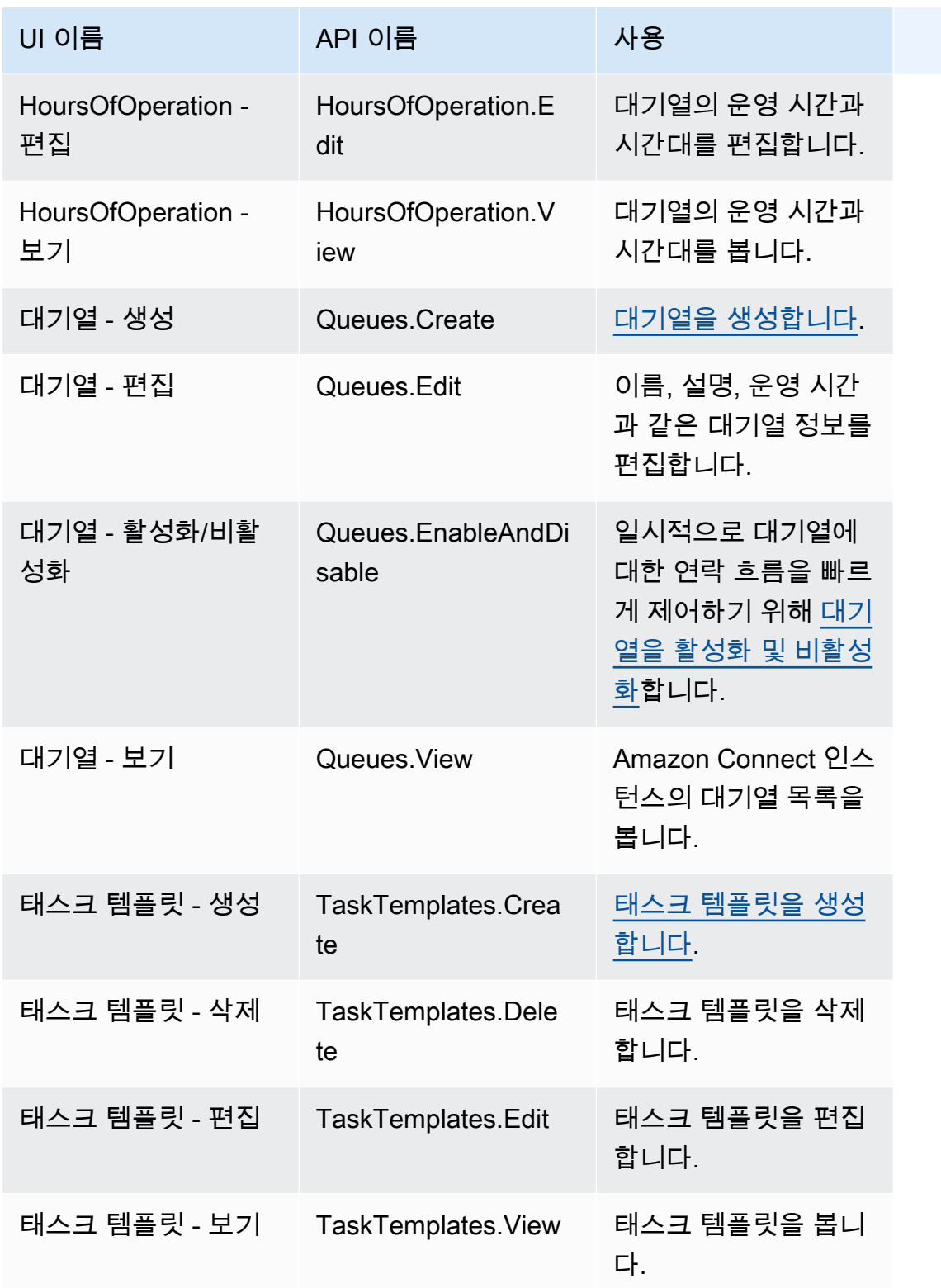

## 채널 및 흐름

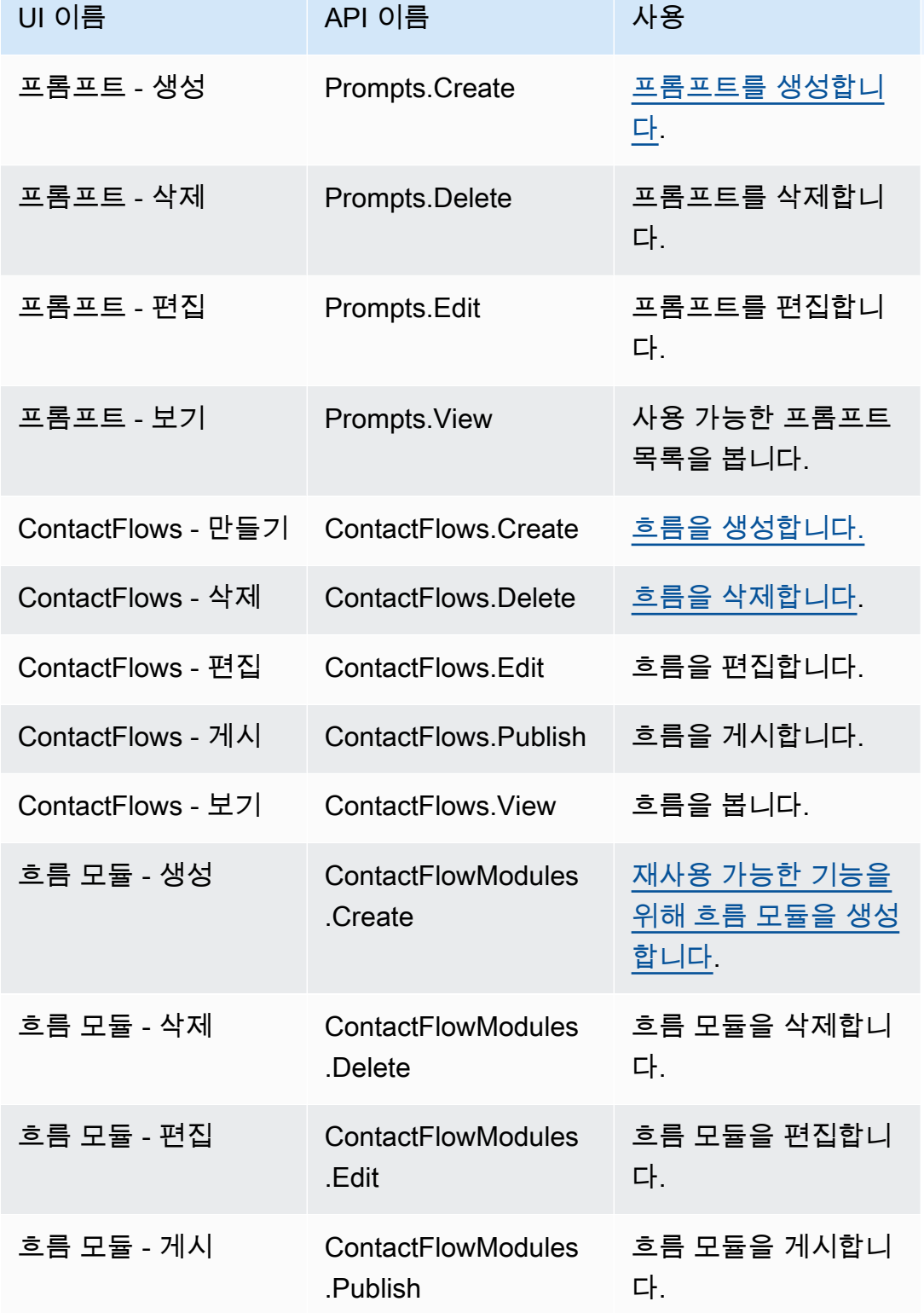

Amazon Connect 관리자 안내서

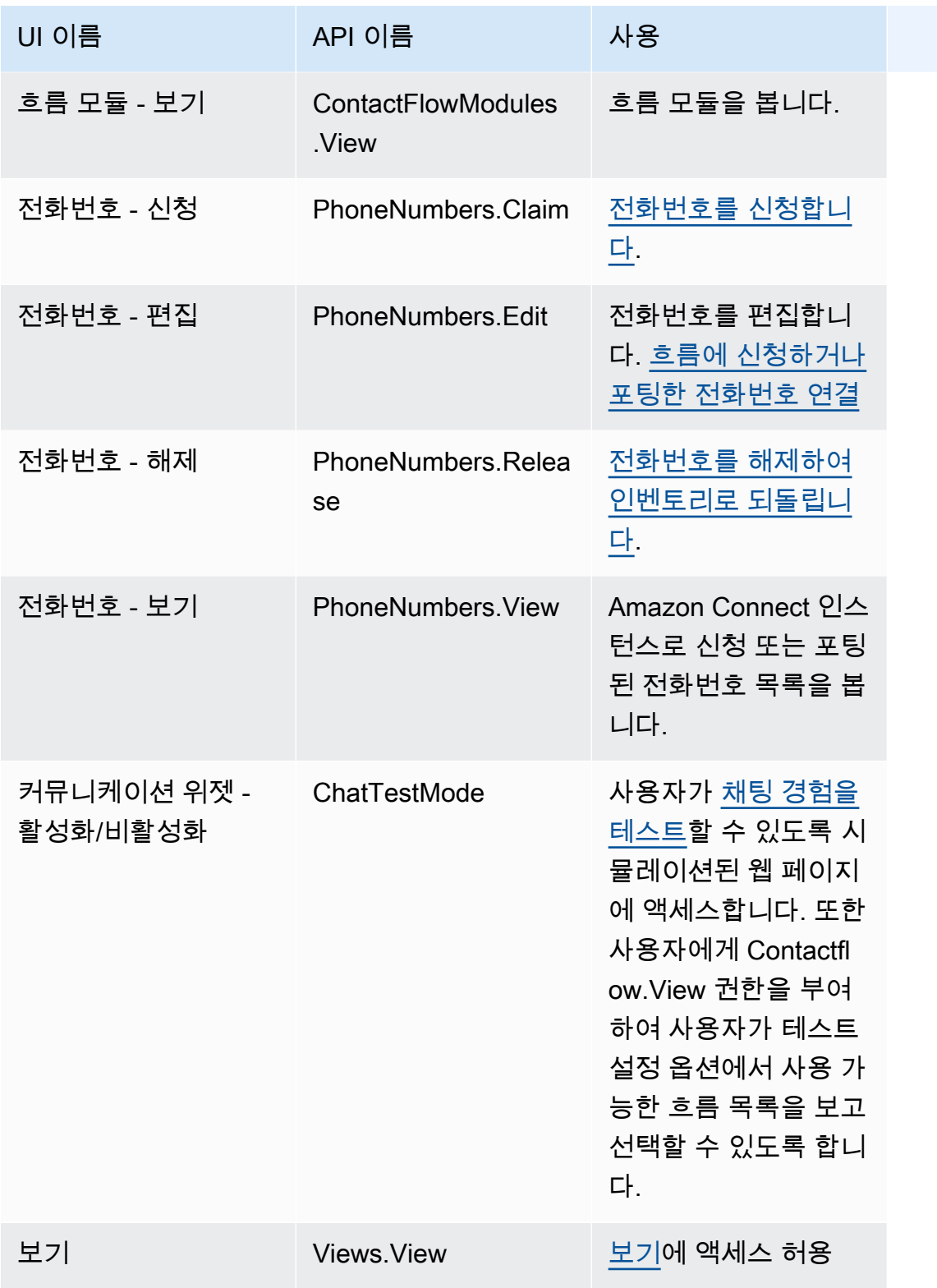

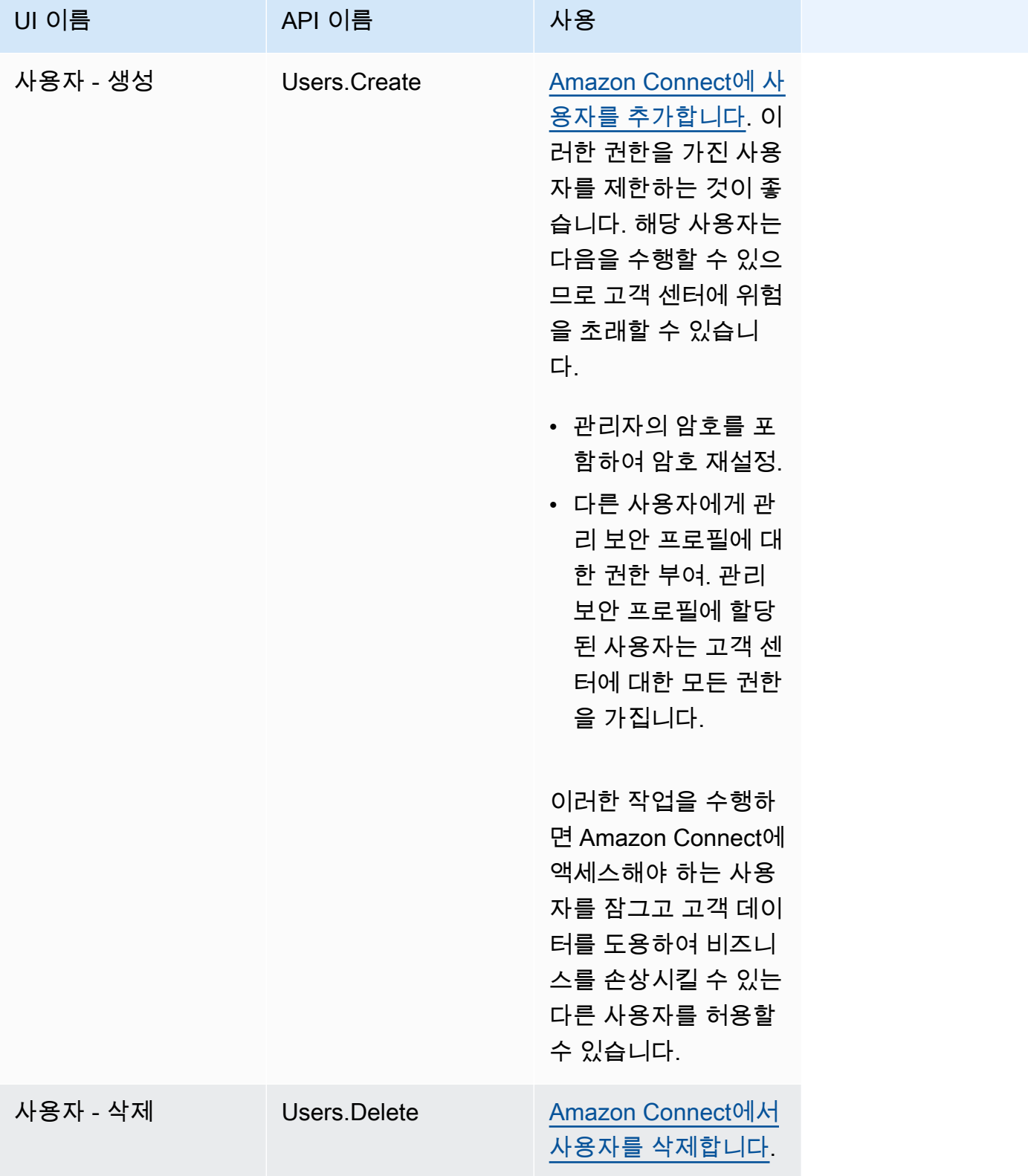

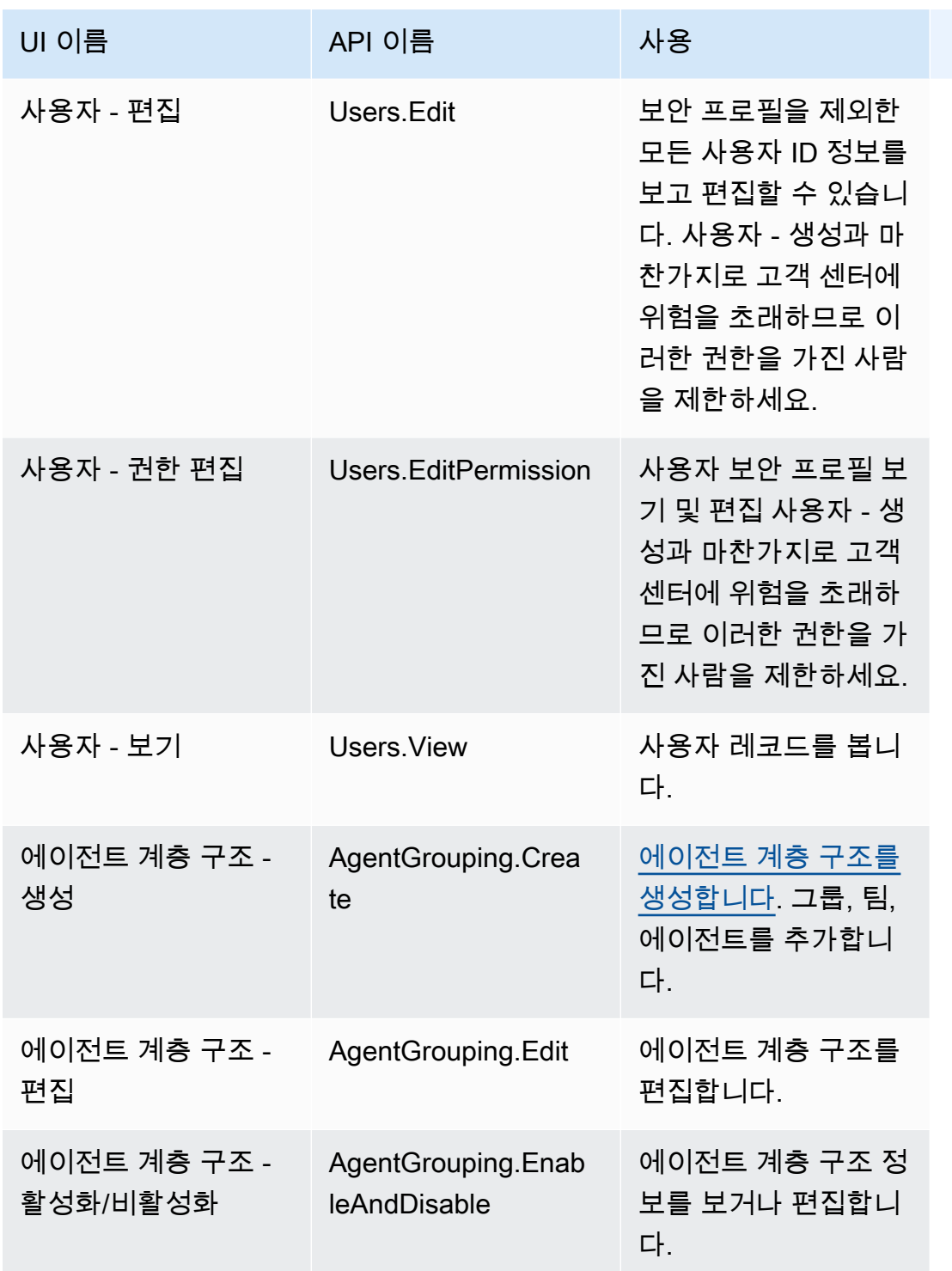

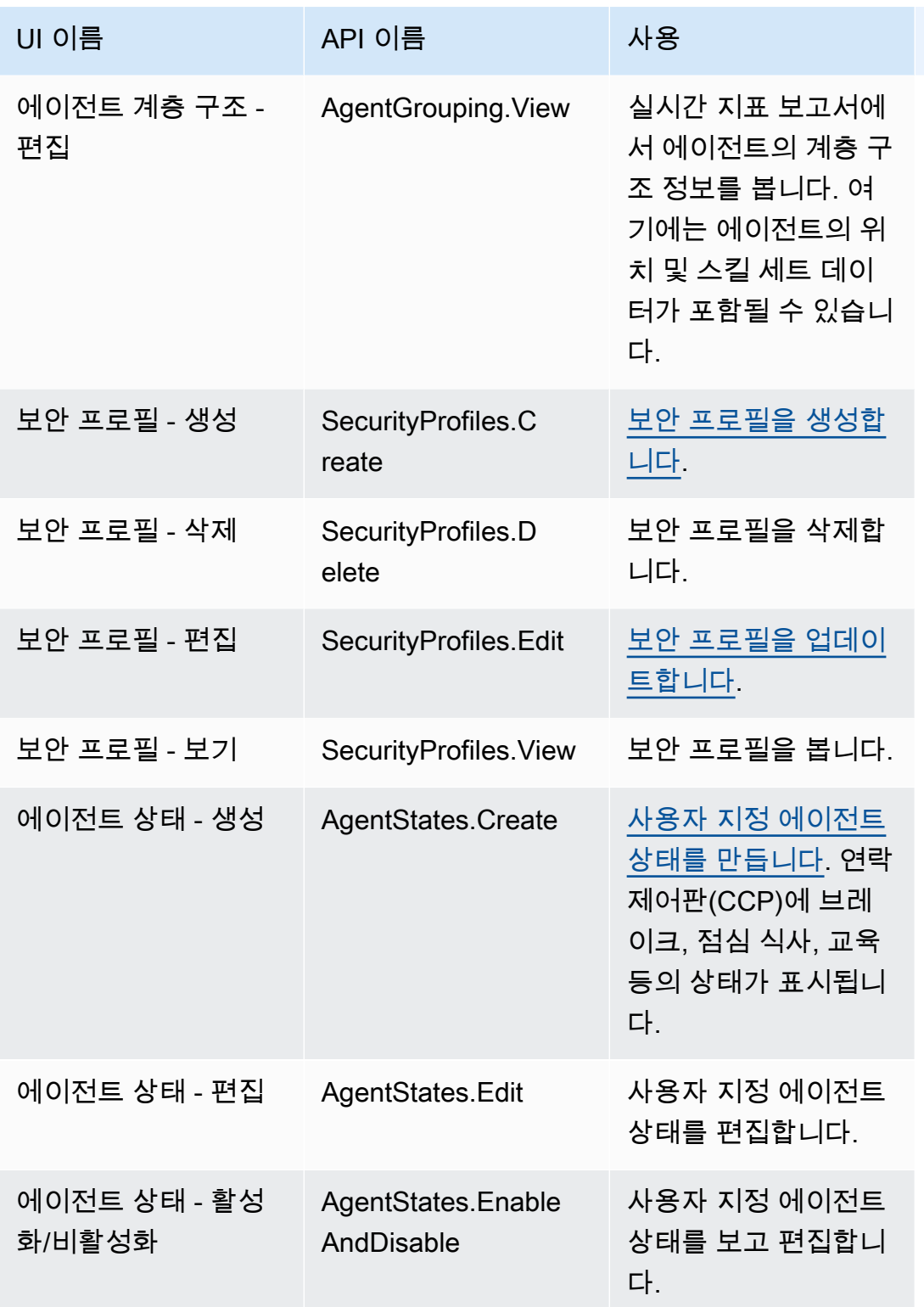

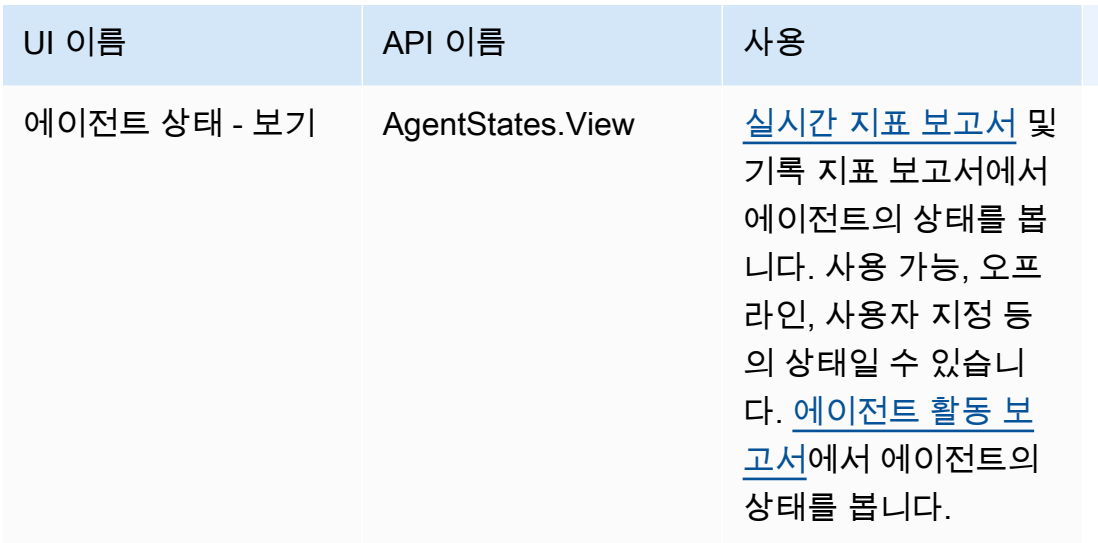

연락처 제어판(CCP)

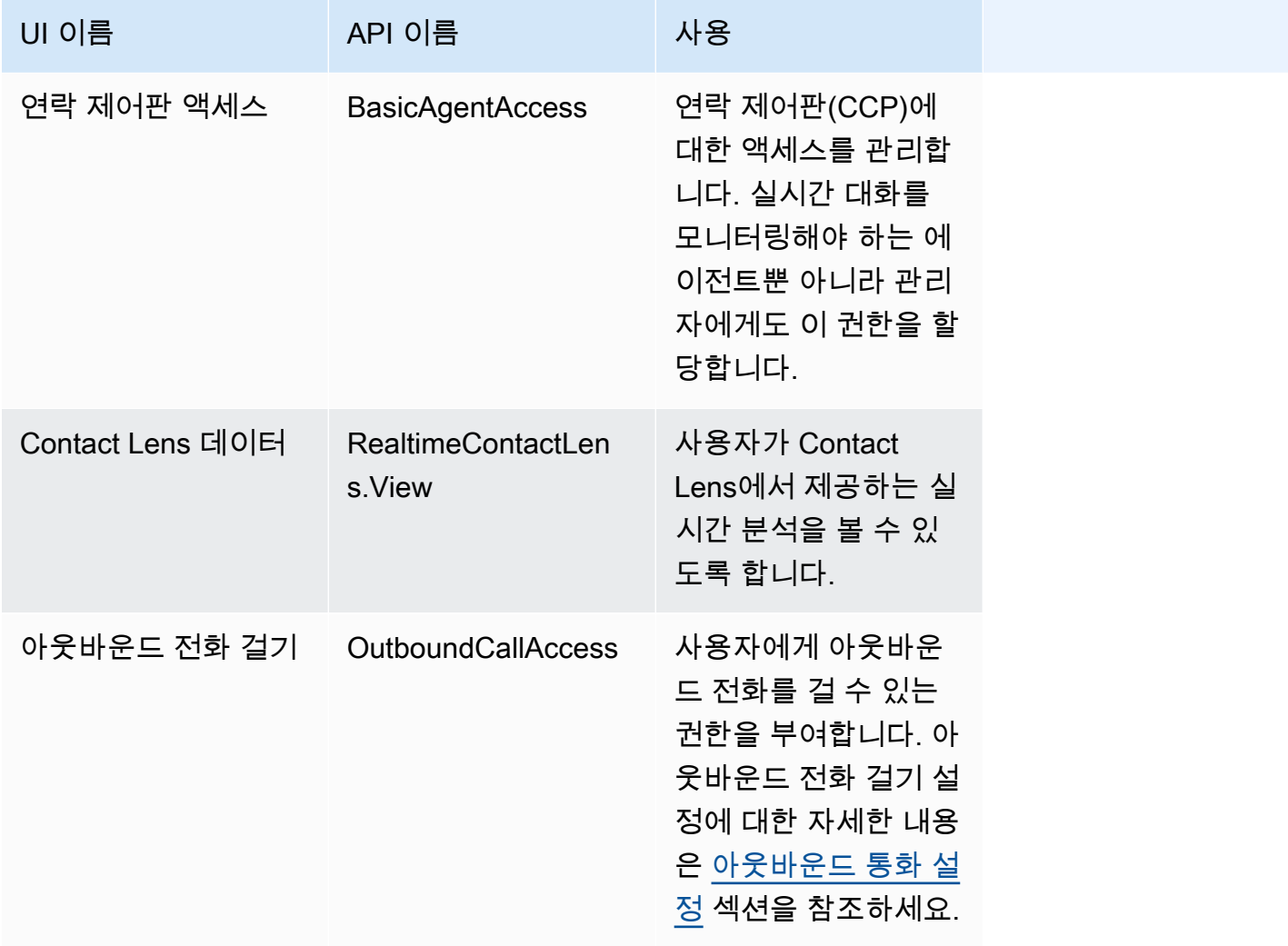

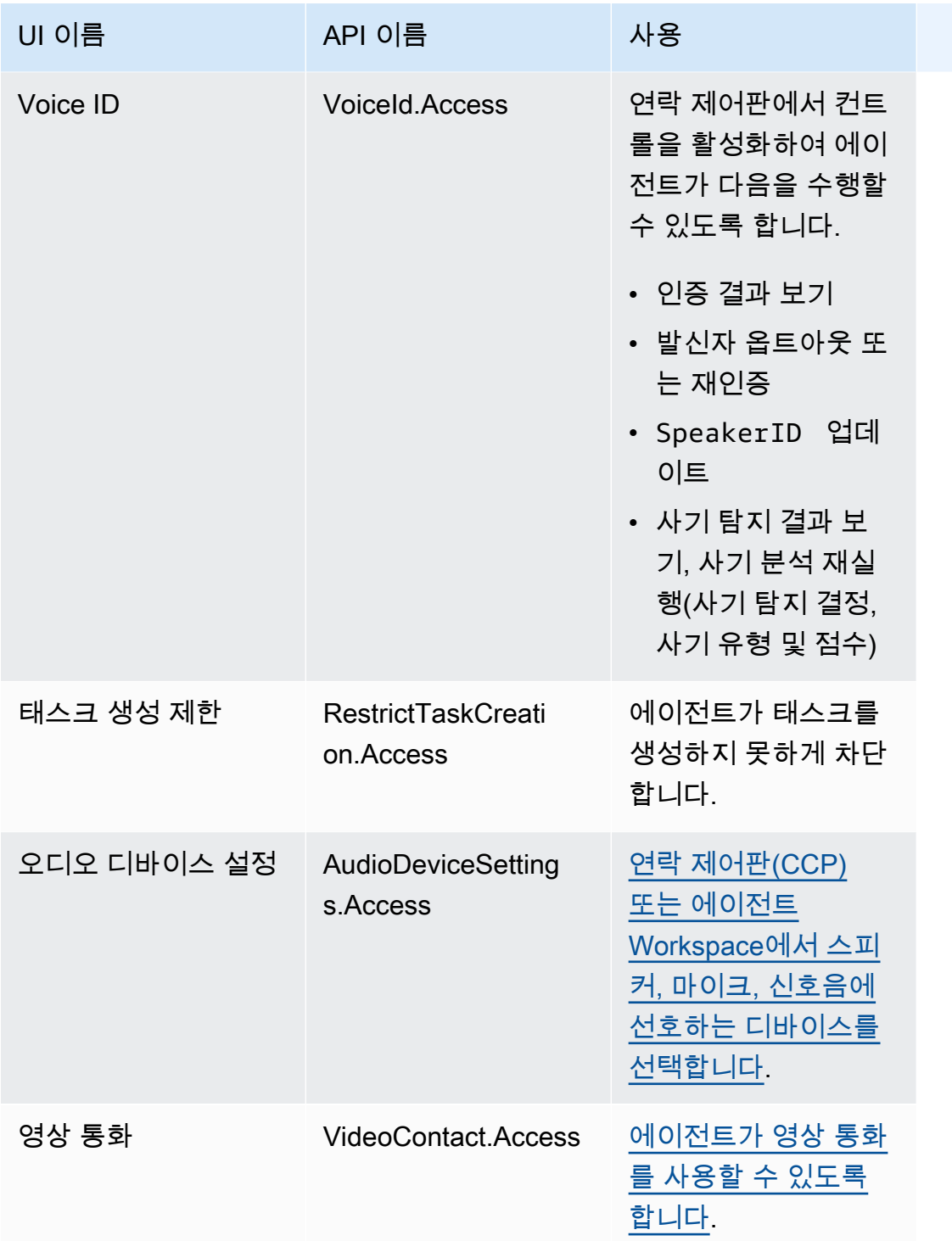

## 분석 및 최적화

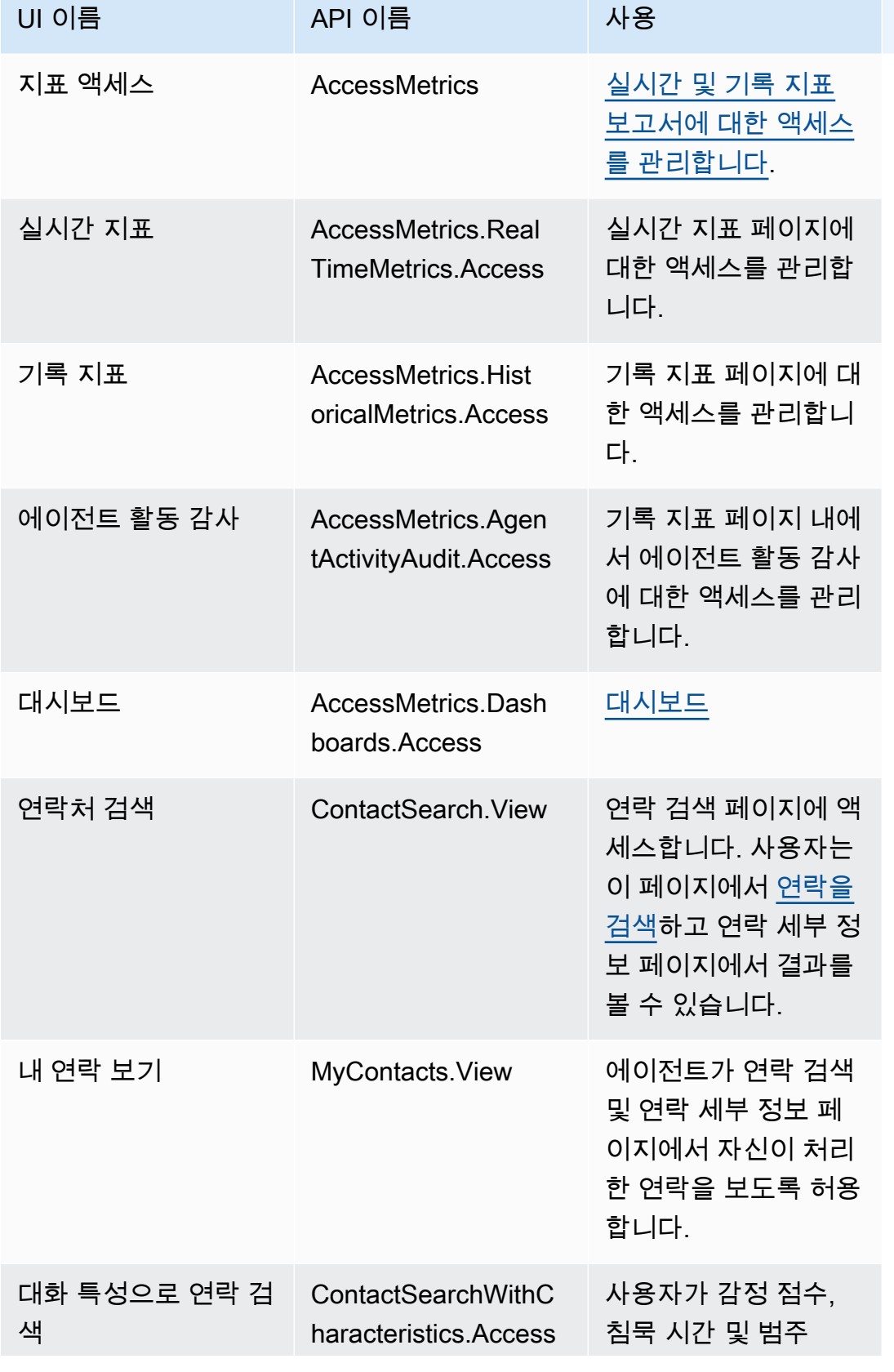

Amazon Connect 관리자 안내서

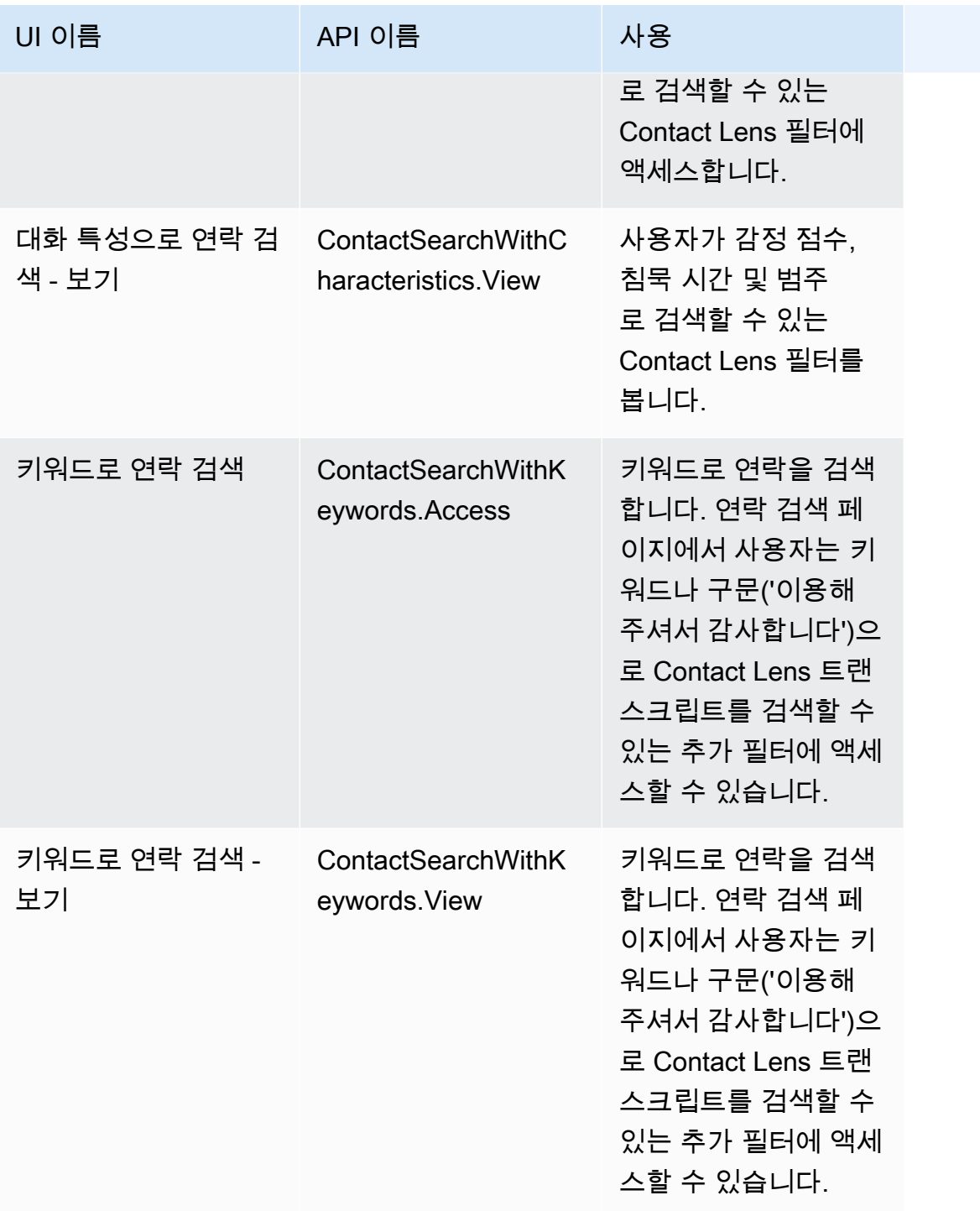

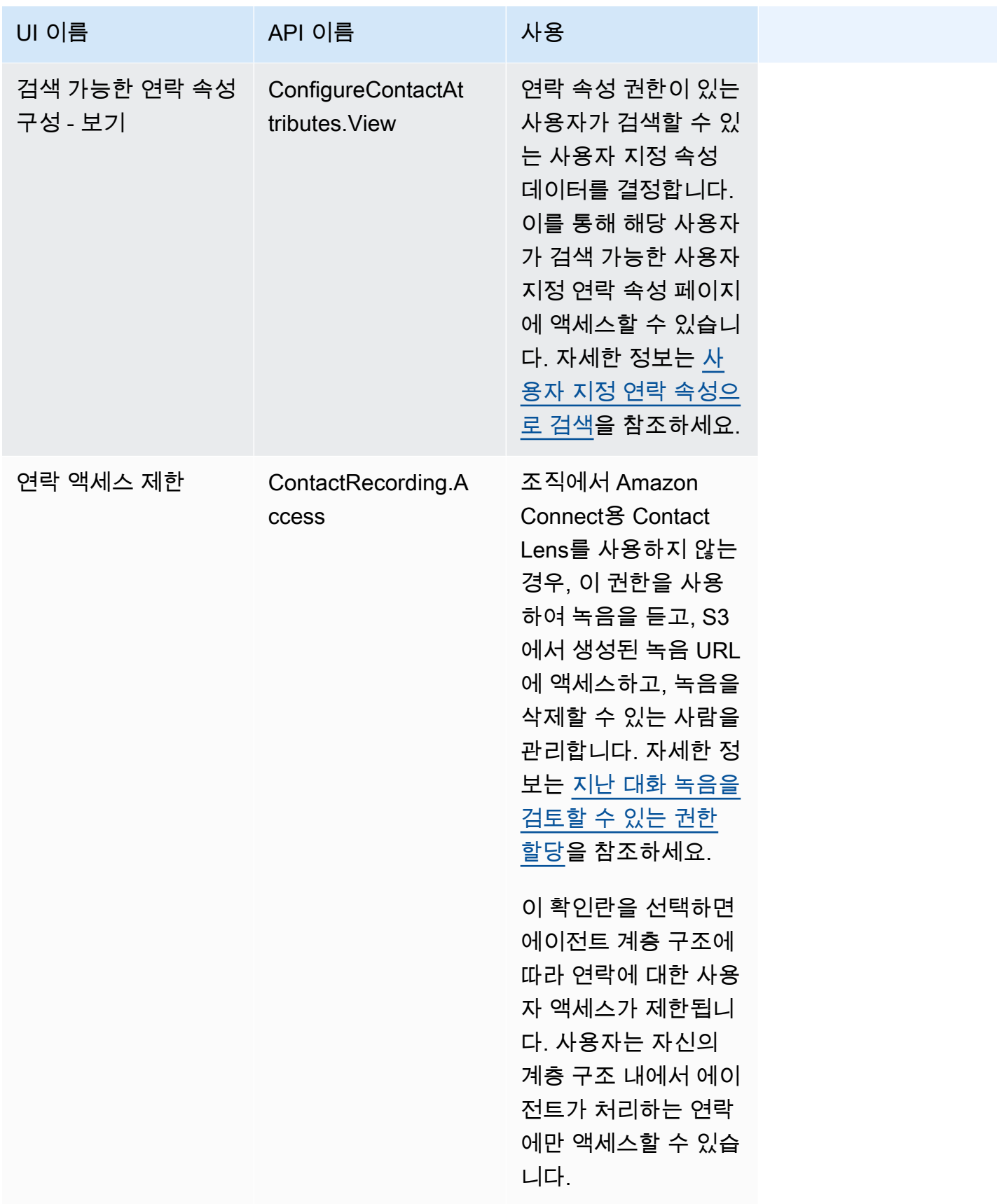

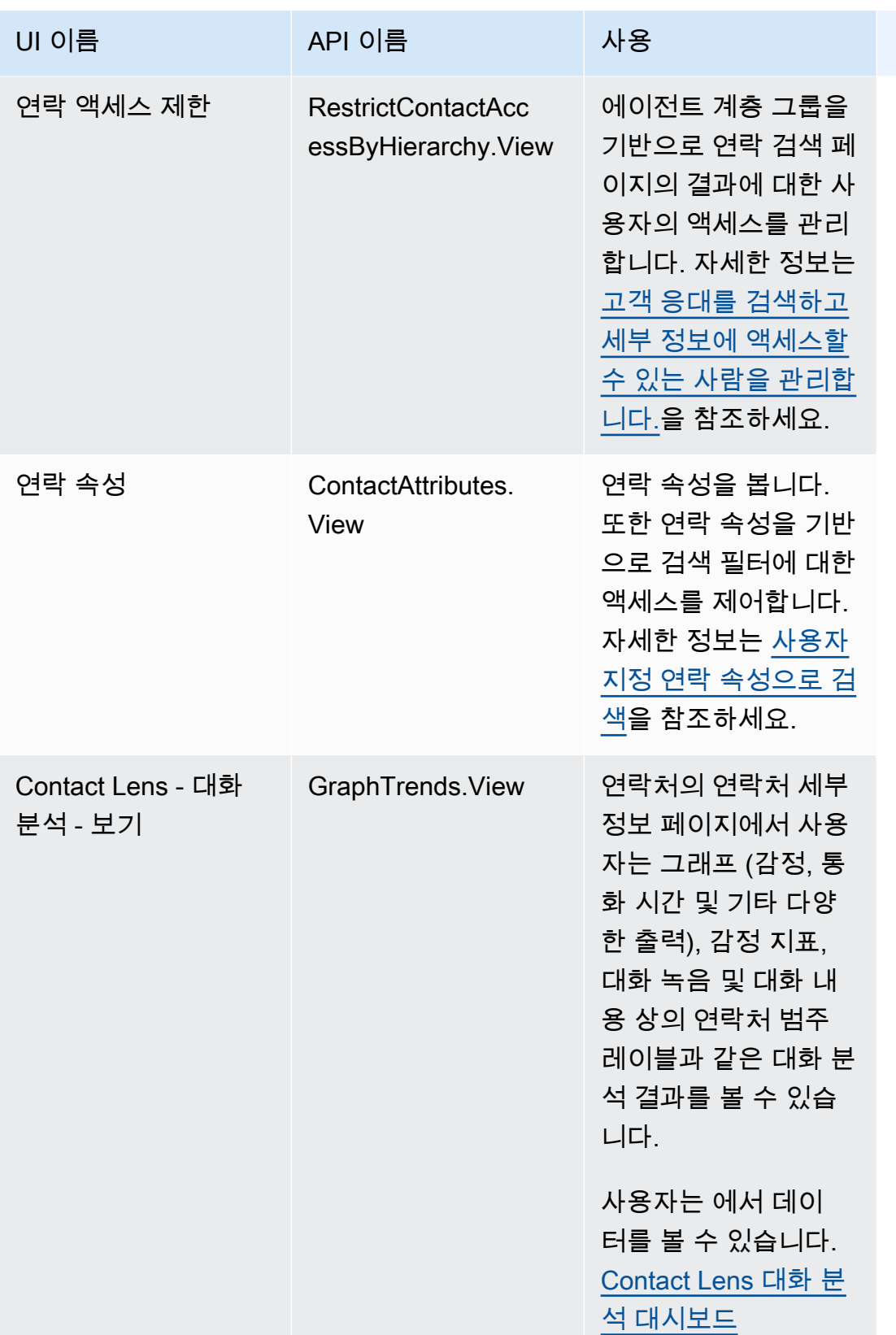

Amazon Connect 관리자 안내서

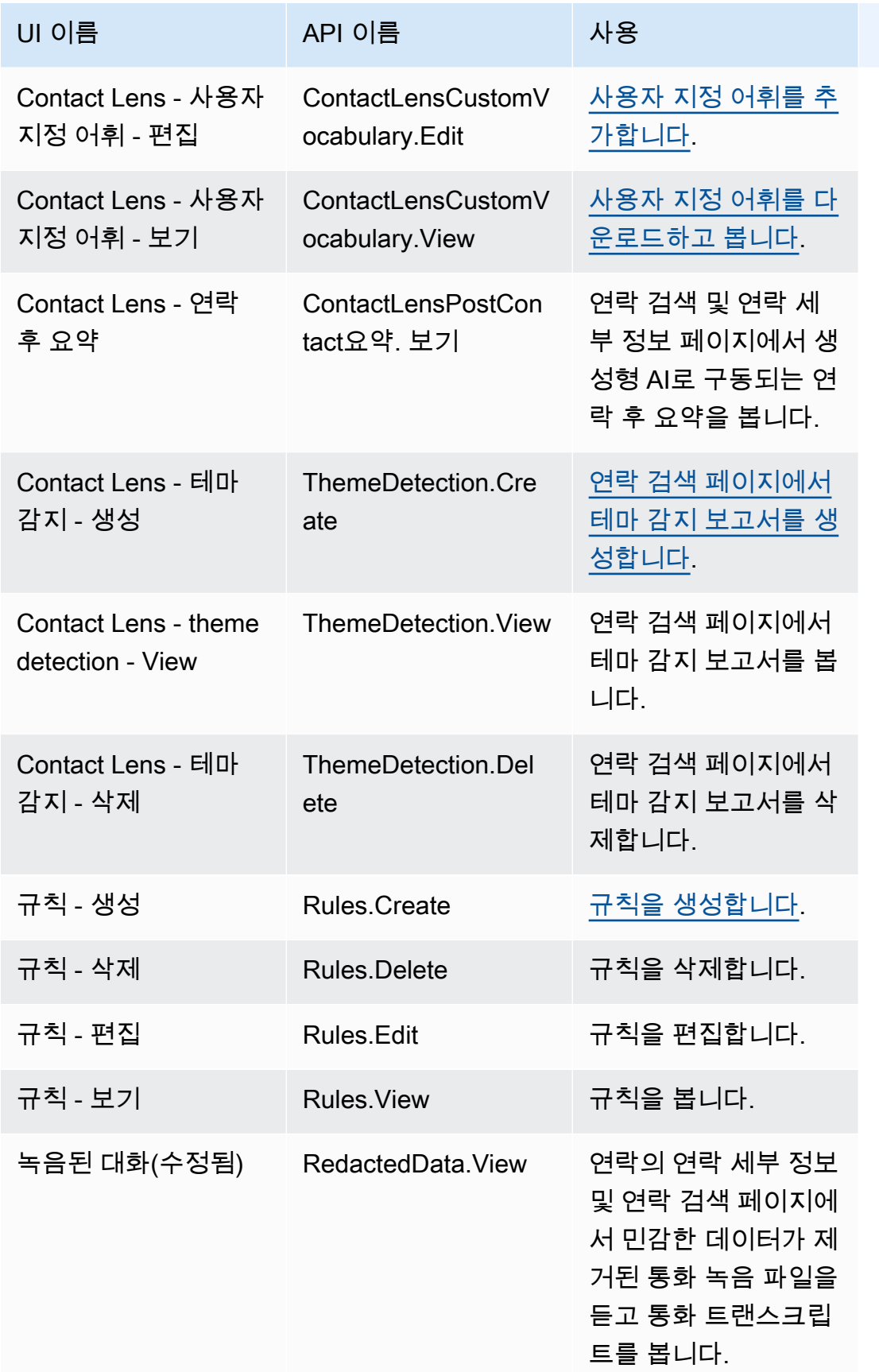

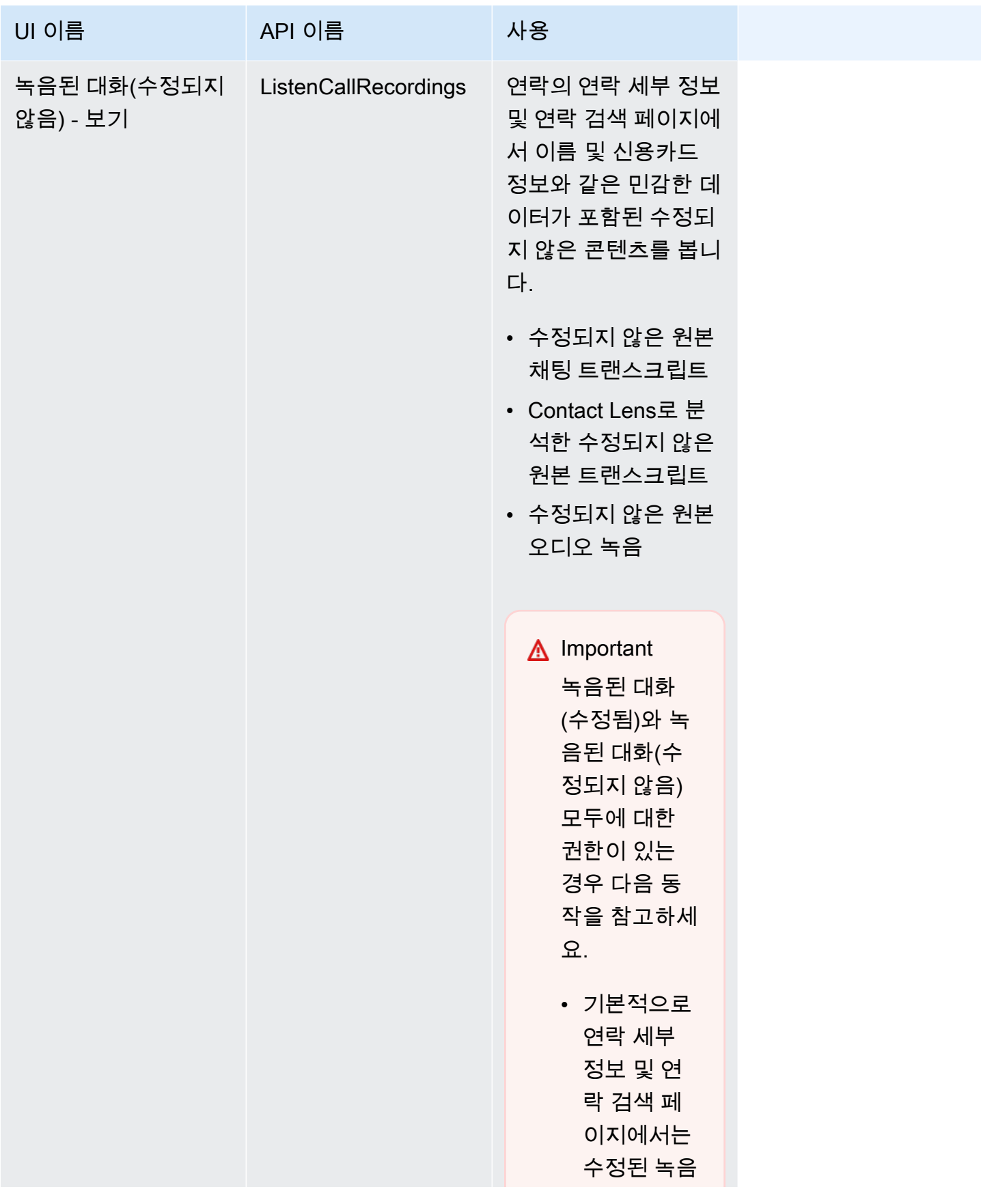

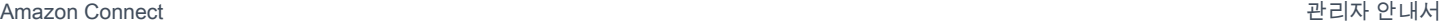

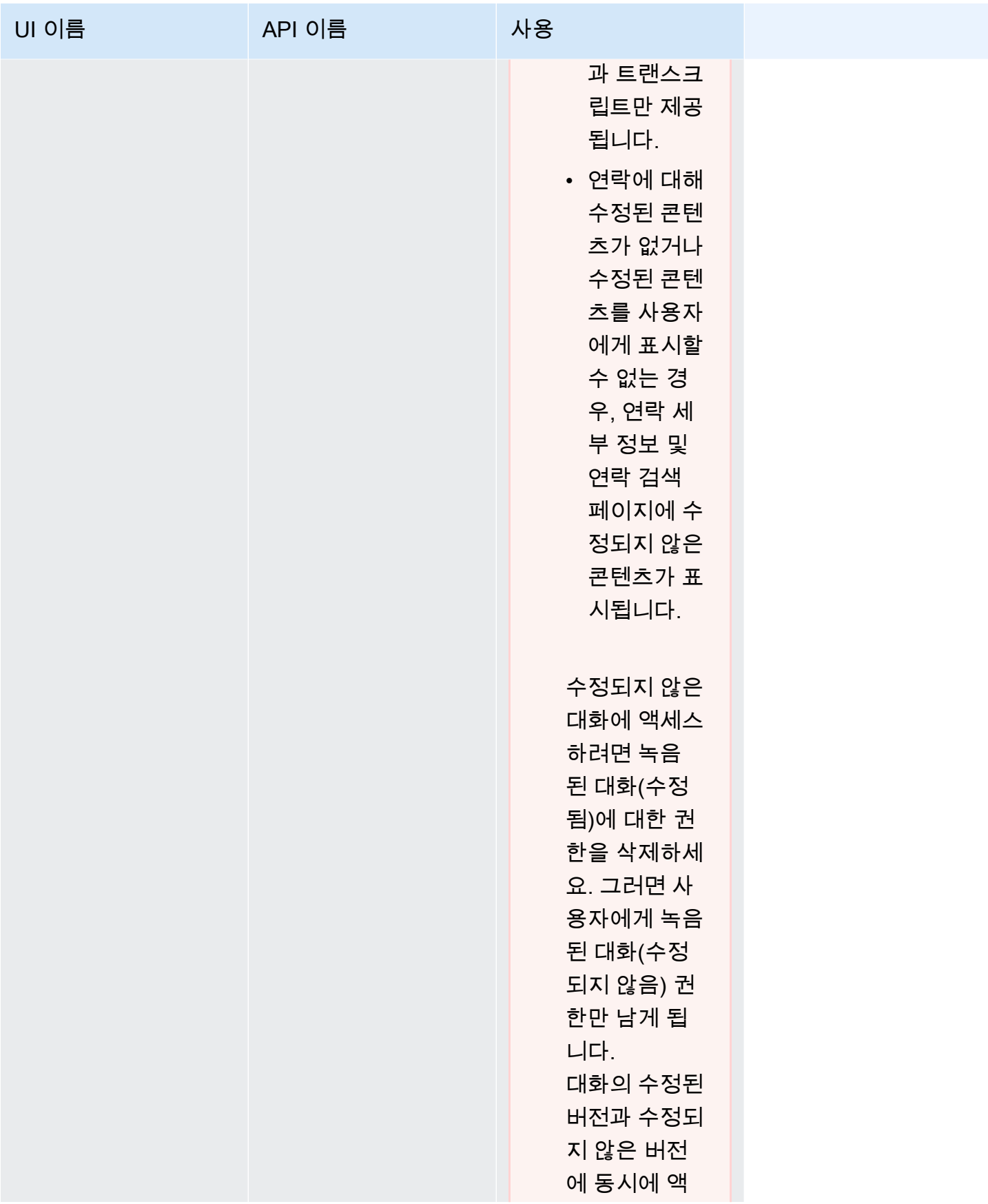

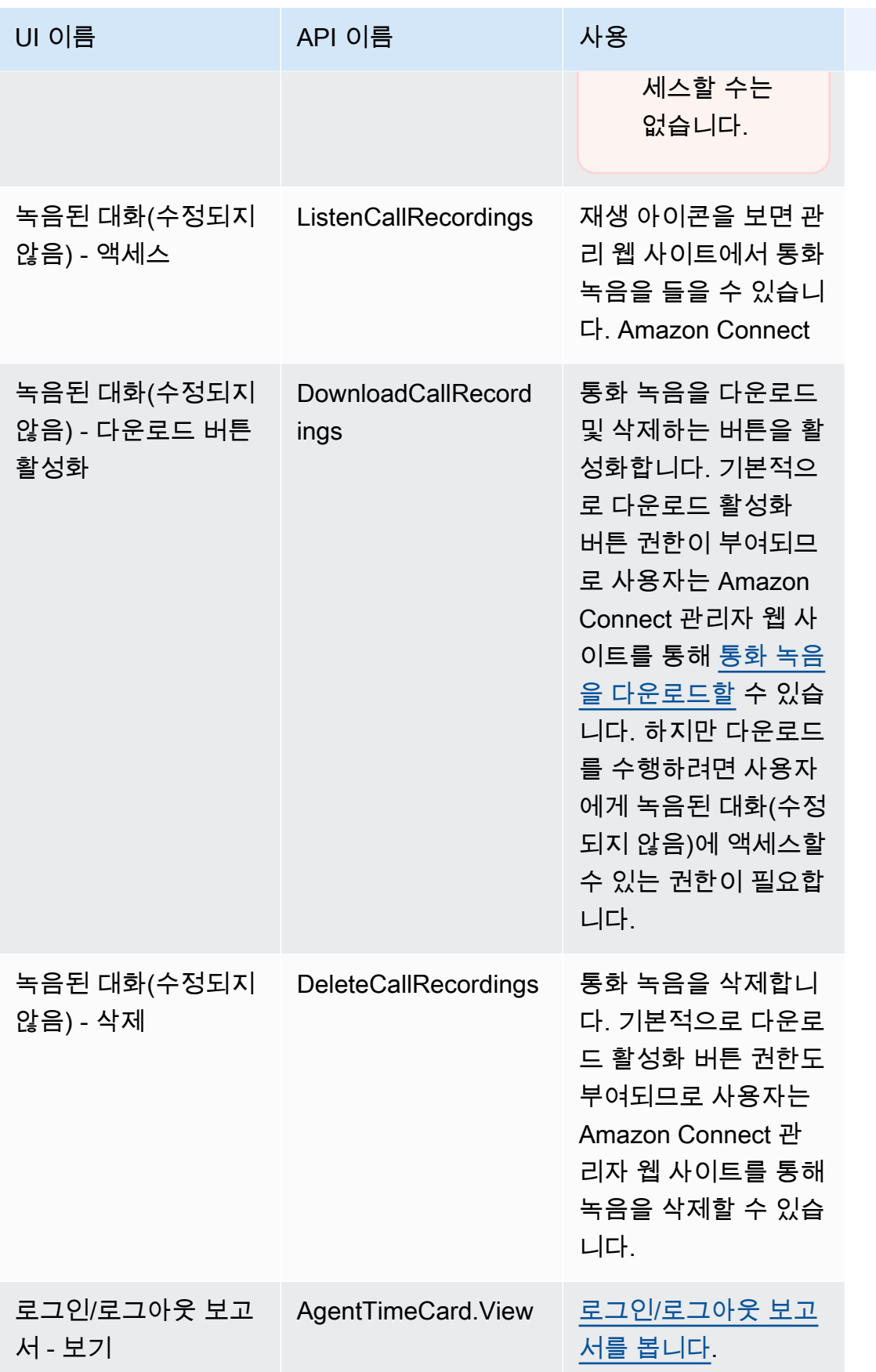

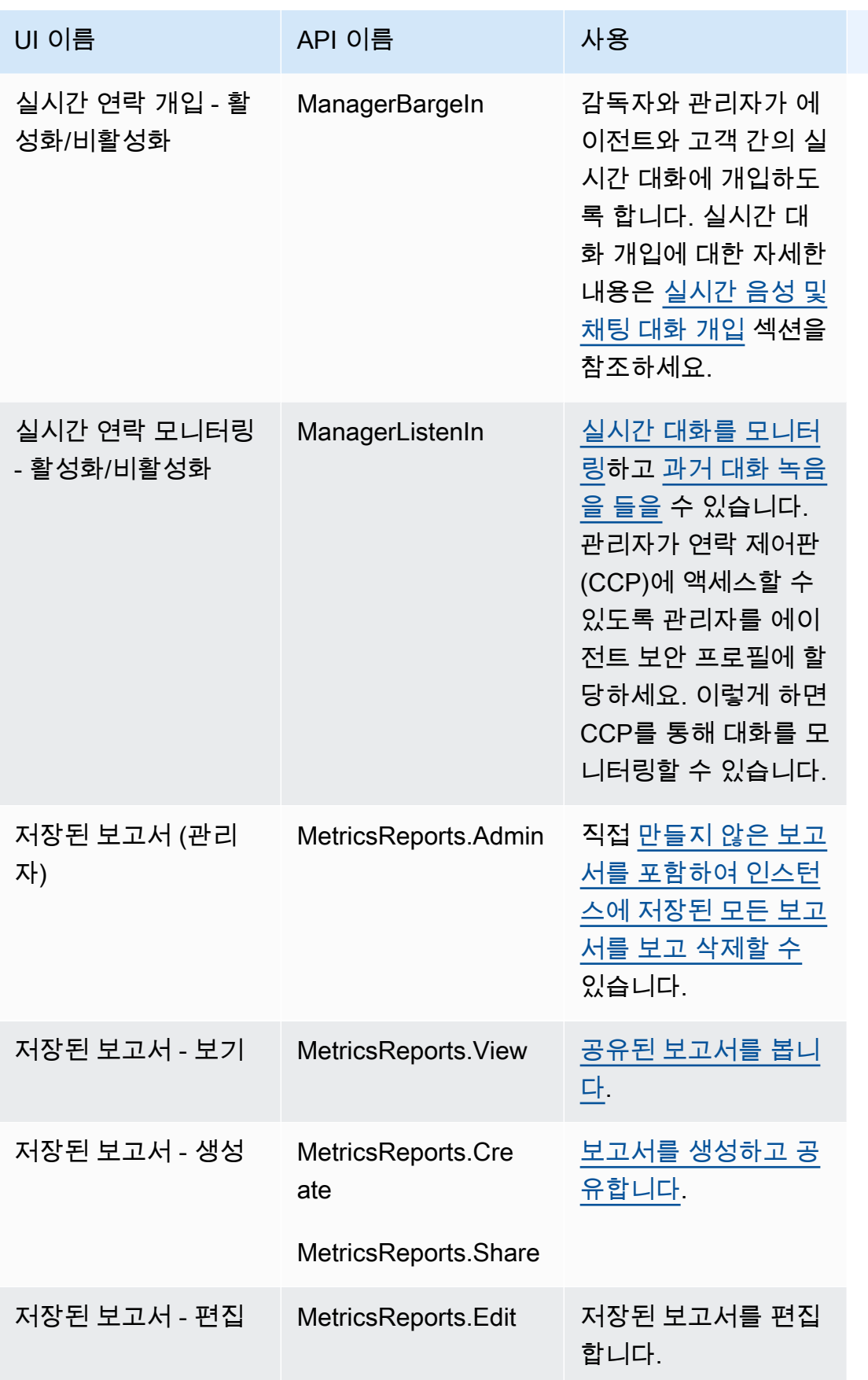

Amazon Connect 관리자 안내서

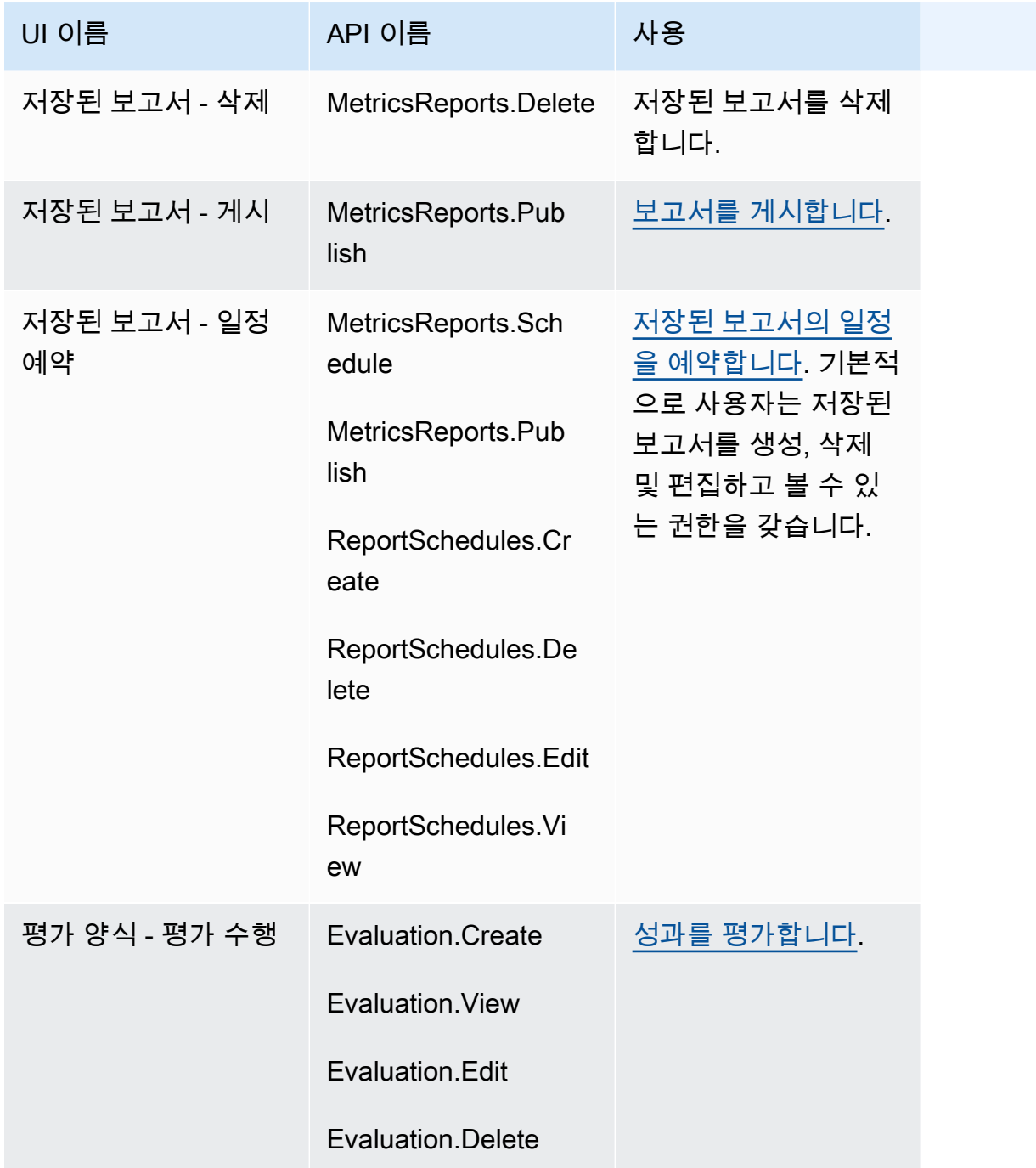

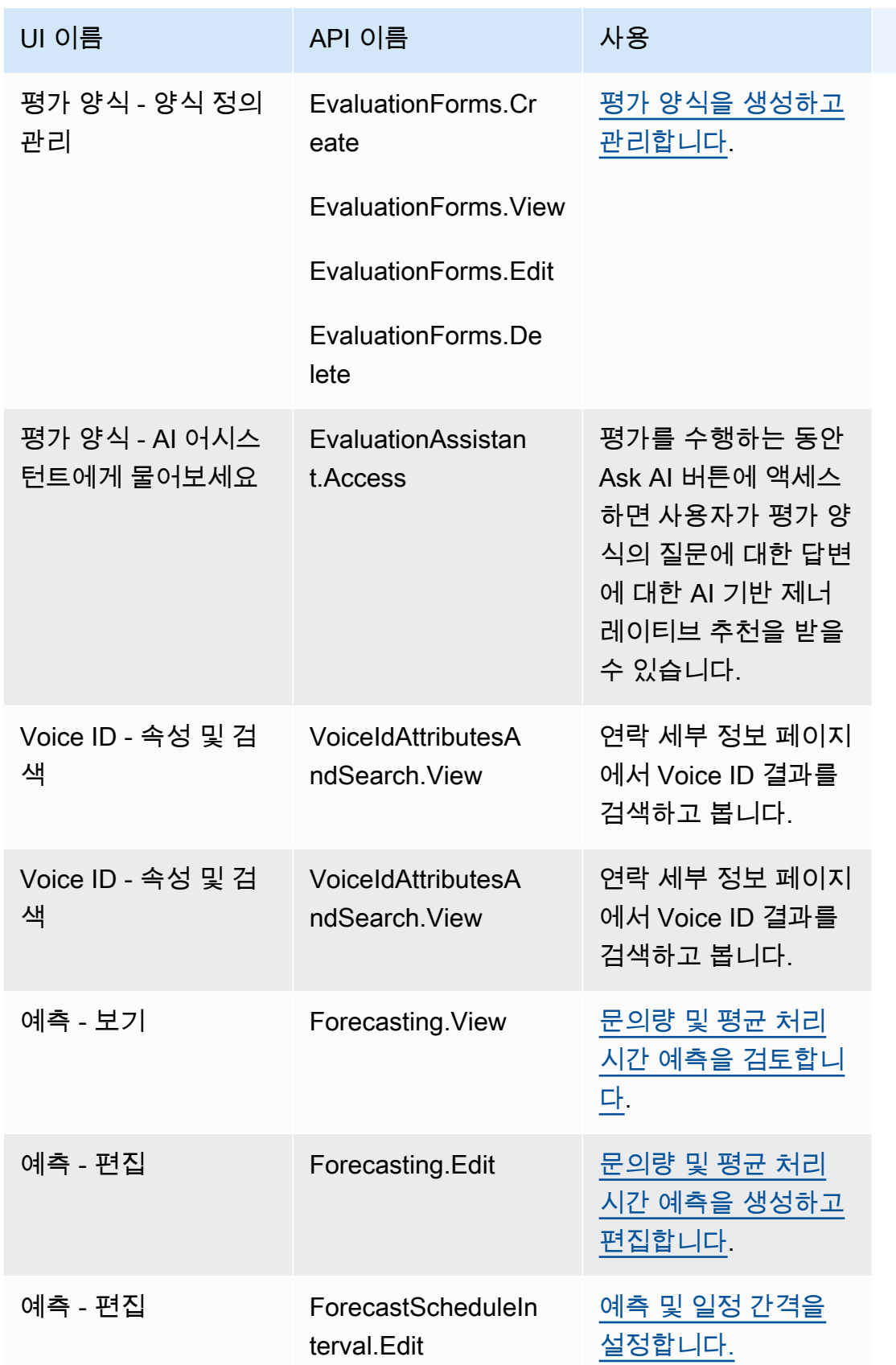

Amazon Connect 관리자 안내서

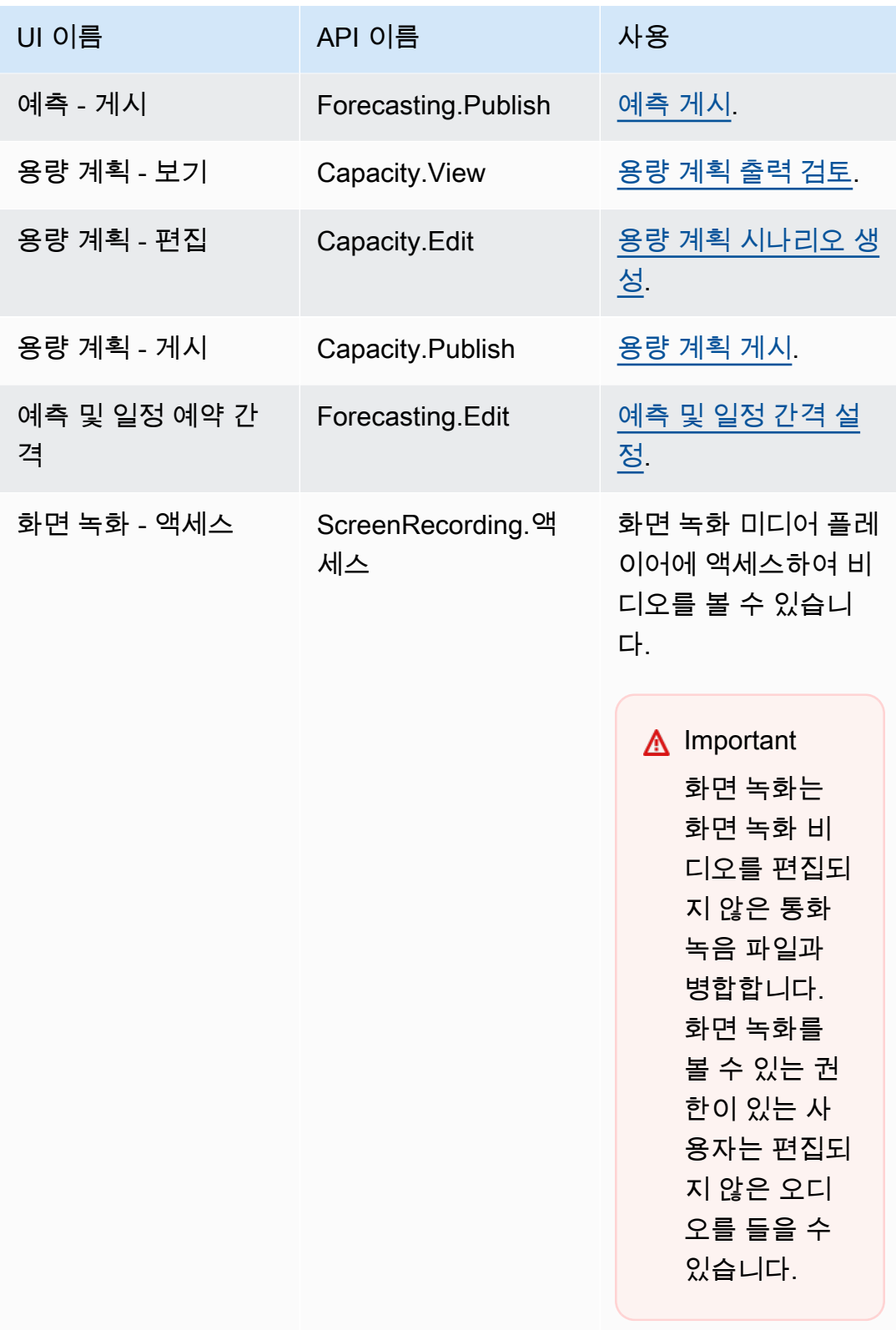

#### 연락 작업

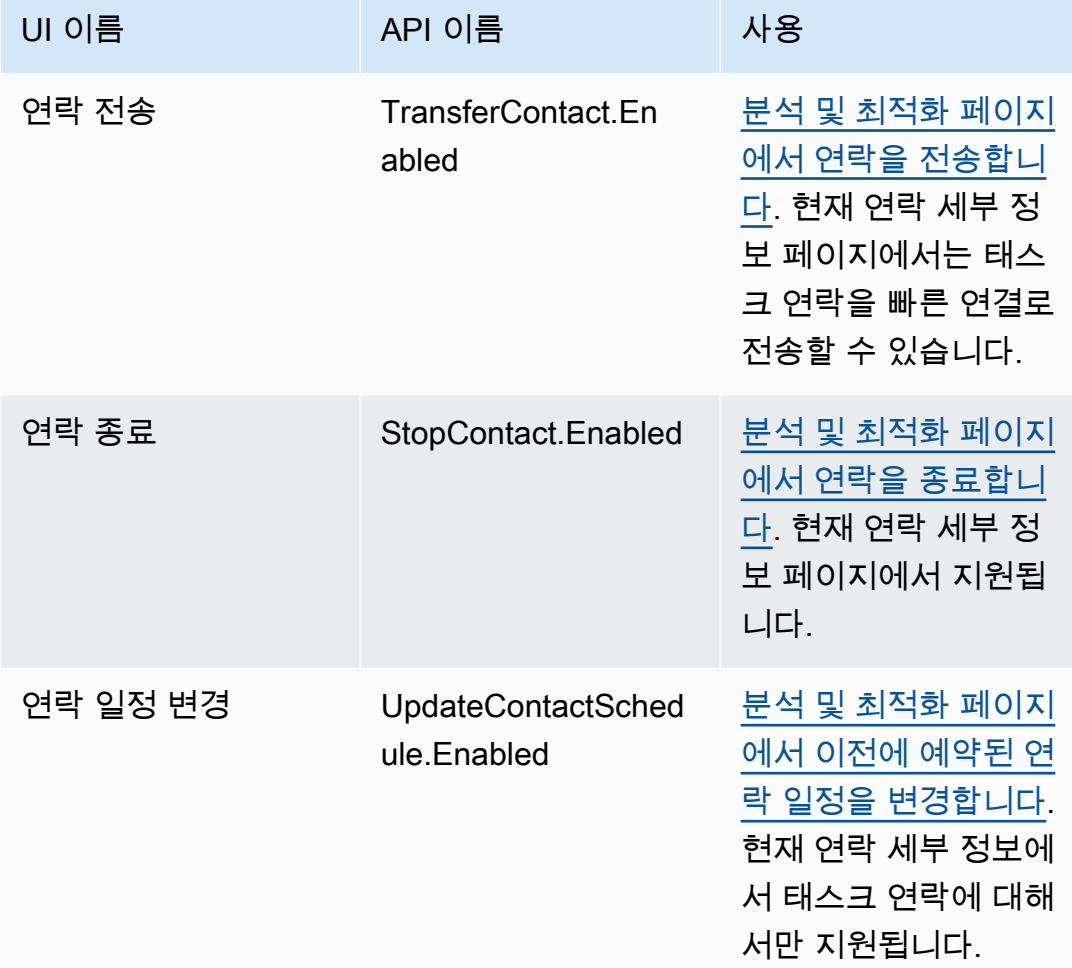

### 기록 변경 사항

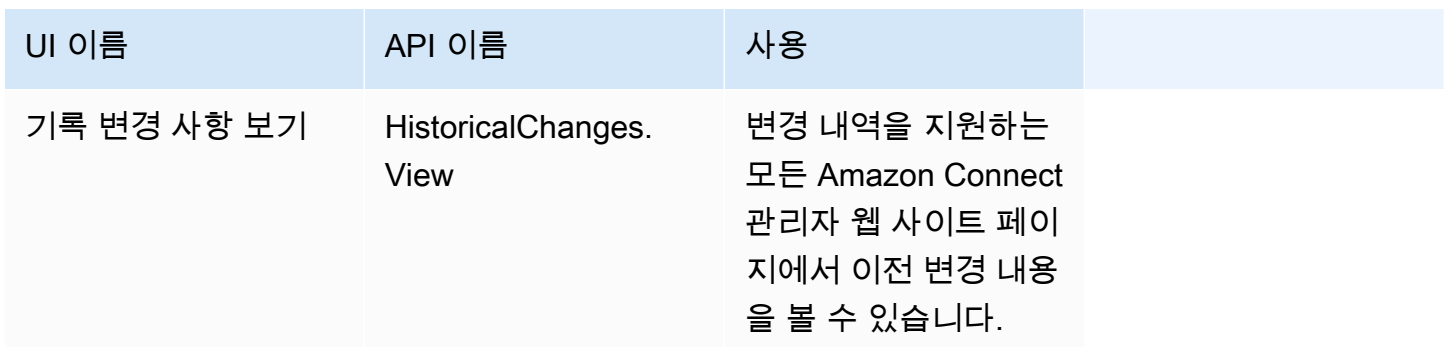

### 고객 프로필

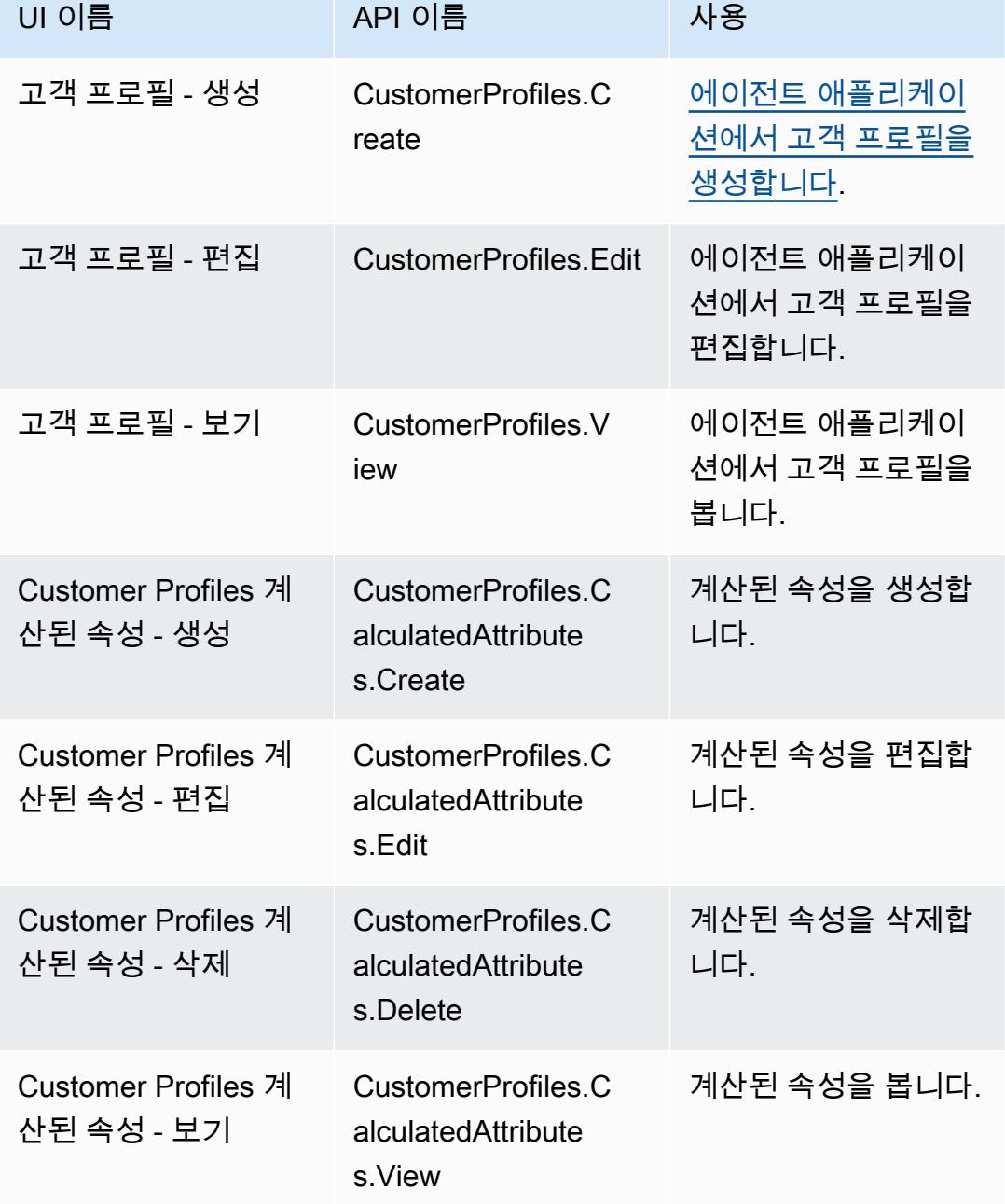

#### 일정 예약

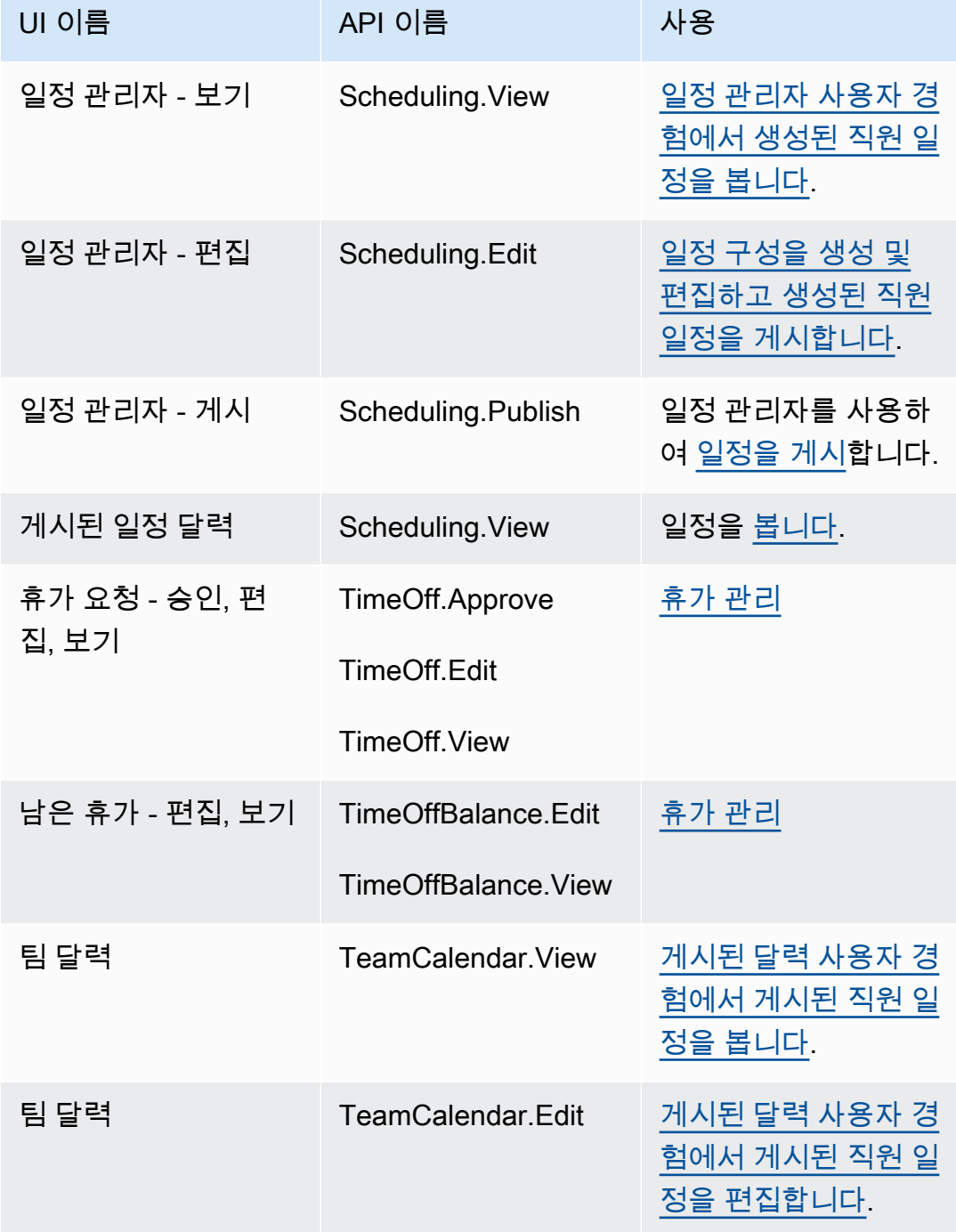
# 에이전트 애플리케이션

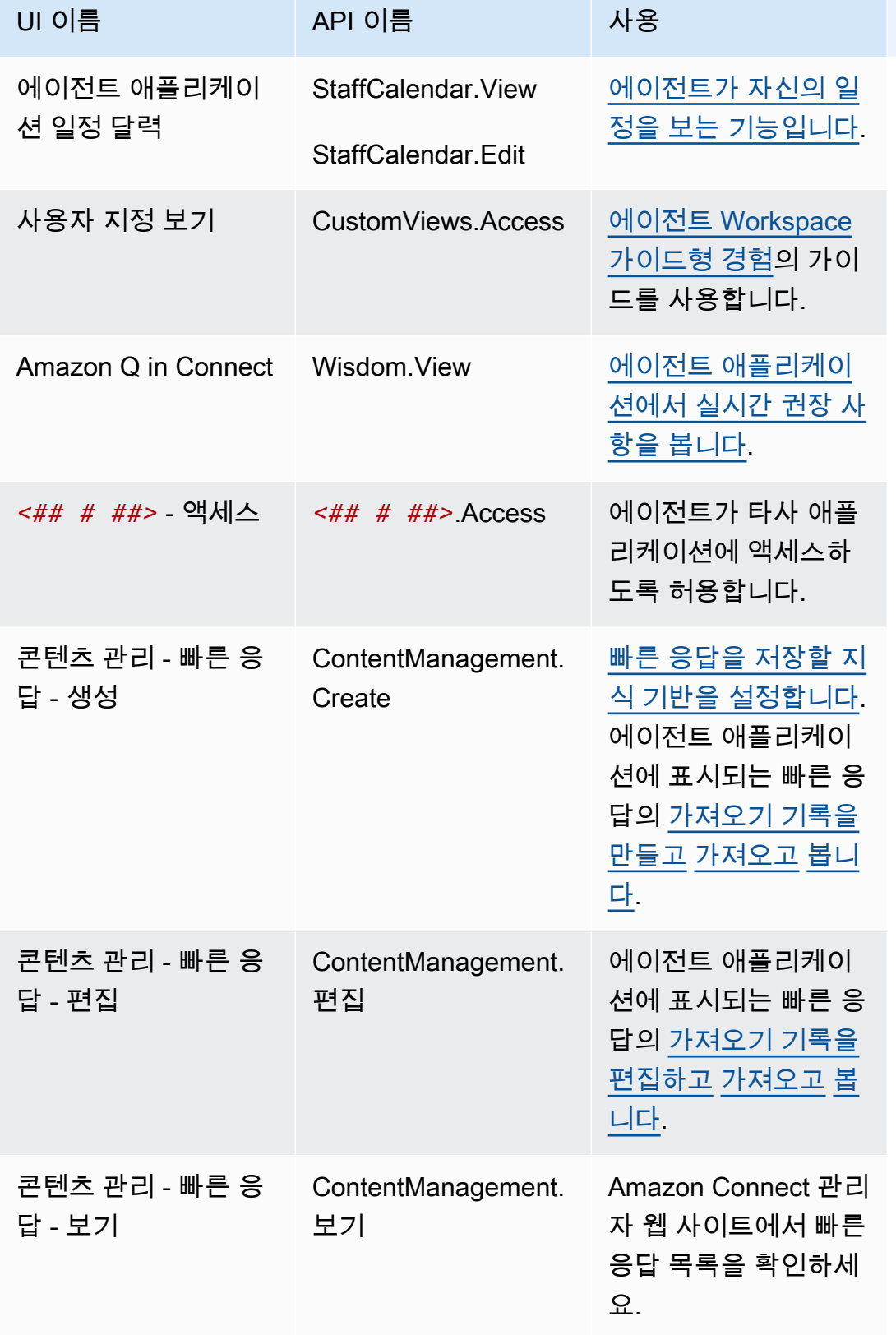

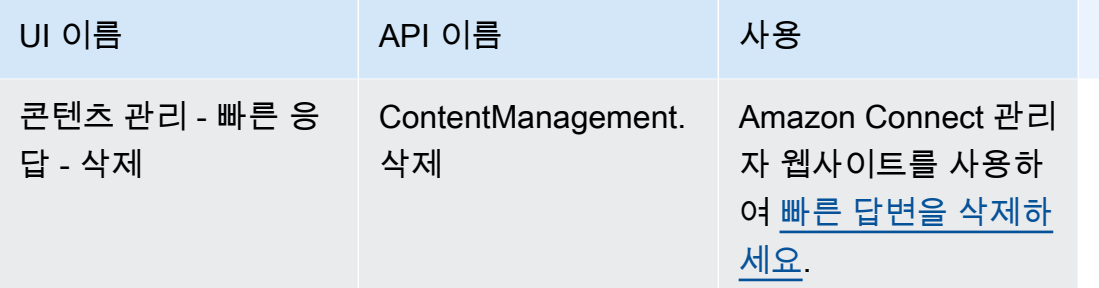

### Cases

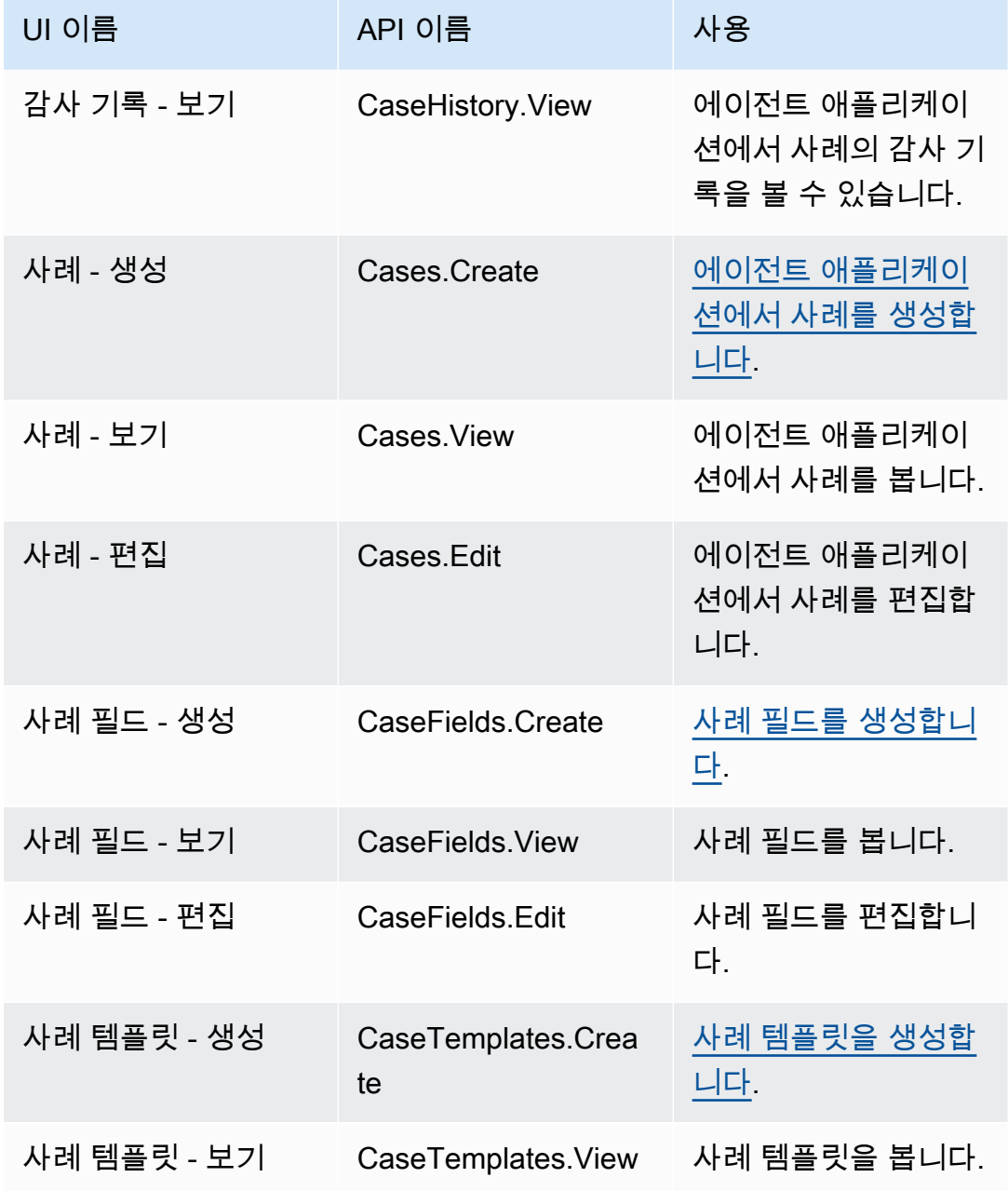

Amazon Connect 관리자 안내서

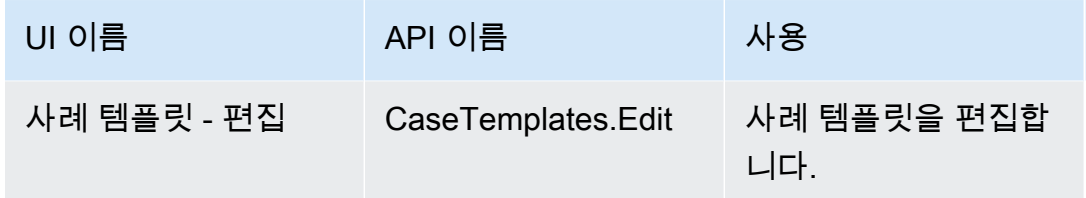

캠페인

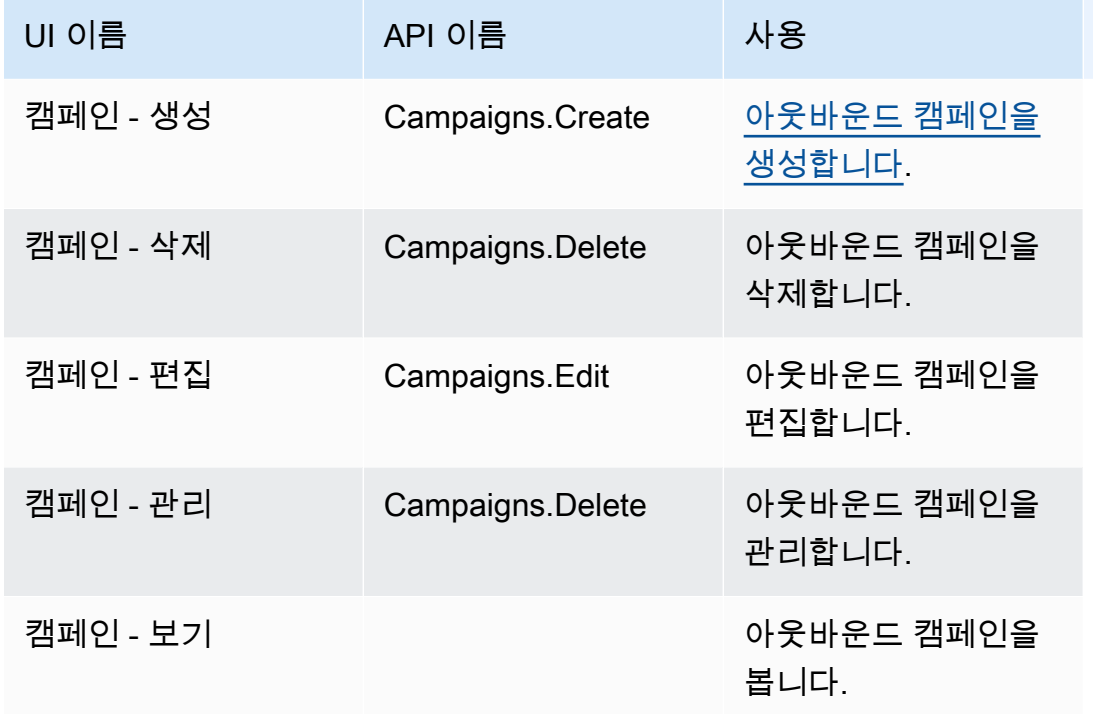

# 기본 보안 프로필

Amazon Connect에는 일반적인 역할에 대한 기본 보안 프로필이 포함되어 있습니다. 이 프로필에서 부 여하는 권한을 검토하고 이 권한이 사용자에게 필요한 권한과 일치하는 경우 사용할 수 있습니다. 또는 사용자에게 필요한 권한만을 부여하는 보안 프로필을 생성합니다.

다음 표에는 기본 보안 프로필이 나와 있습니다.

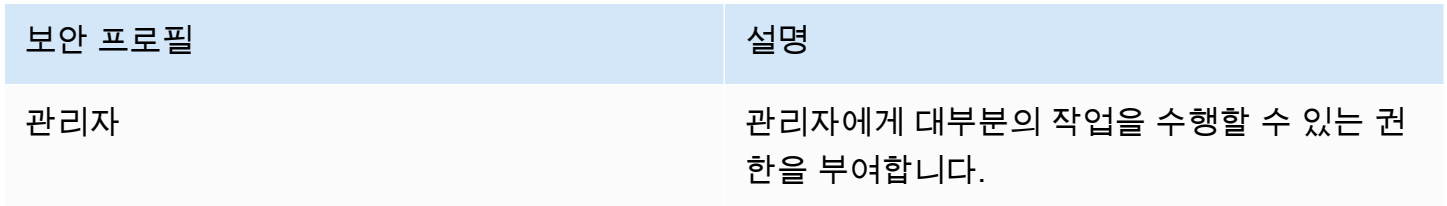

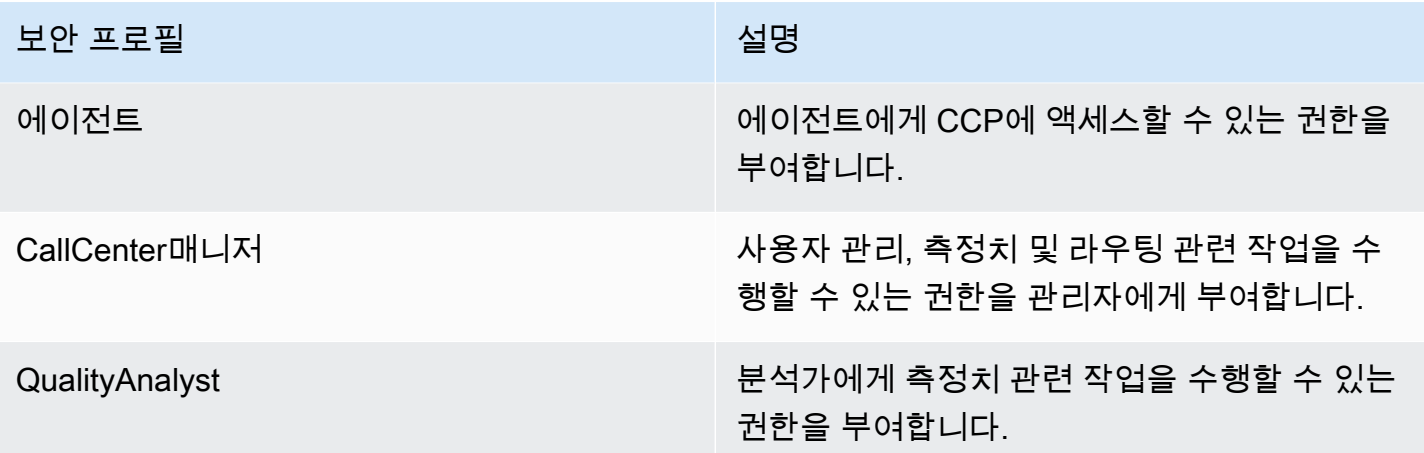

## **a** Note

새 권한은 정기적으로 추가됩니다. 사용자가 최신 Amazon Connect 기능에 액세스할 수 있도 록 권한 구성을 다시 검토하는 것이 좋습니다.

# 사용자에 보안 프로필 할당

보안 프로필 할당 시 필수 권한

사용자에게 보안 프로필을 할당하려면 먼저 다음 이미지와 같이 사용자 - 편집 권한이 있는 Amazon Connect 계정으로 로그인해야 합니다. 또는 사용자 계정을 처음 생성하는 경우 사용자 - 생성 권한이 필요합니다.

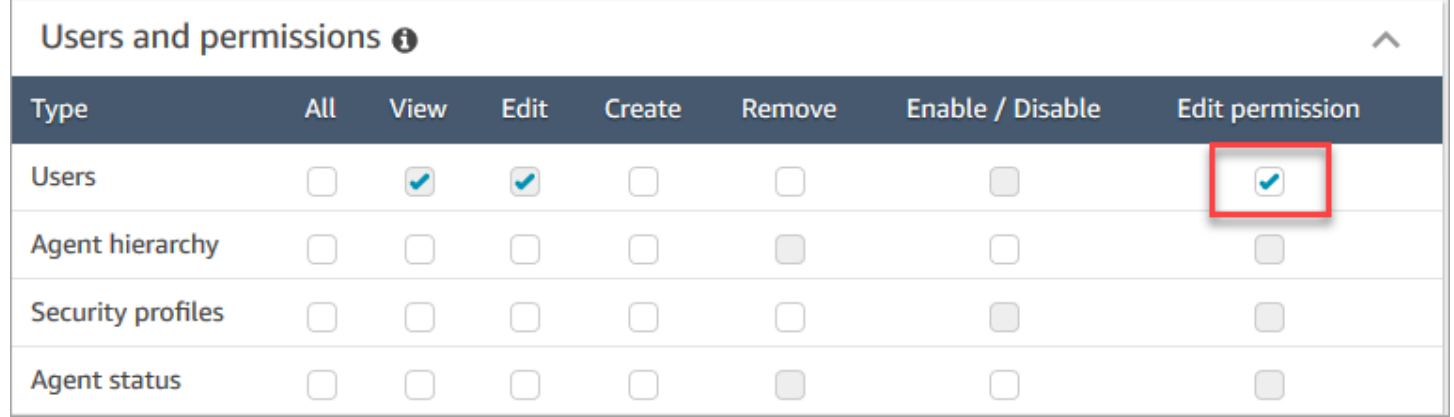

기본적으로 Amazon Connect 관리자 보안 프로필에는 이러한 권한이 있습니다.

#### 보안 프로필을 할당하는 방법

- 1. [보안 프로필 모범 사례](#page-548-0) 섹션을 검토합니다.
- 2. Amazon Connect 관리자 웹 사이트 https://에서 *#### ##* .my.connect.aws/에 로그인합니다.
- 3. 사용자, 사용자 관리를 선택합니다.
- 4. 한 명 이상의 사용자를 선택하고 편집을 선택합니다.
- 5. 보안 프로필에서 필요에 따라 보안 프로필을 추가 또는 제거합니다. 보안 프로필을 추가하려면 필 드에 커서를 두고 목록에서 보안 프로필을 선택합니다. 보안 프로필을 제거하려면 이름 옆에 있는 X를 클릭합니다.
- 6. 저장을 선택합니다.

#### 보안 프로필 생성

보안 프로필을 생성하면 사용자에게 필요한 권한만 부여할 수 있습니다.

각 권한 그룹에는 리소스 집합과 지원되는 작업 집합이 있습니다. 예를 들어 사용자는 보기, 편집, 생성, 제거, 활성화/비활성화 및 편집 권한 등의 작업을 지원하는 사용자 및 권한 그룹의 일부입니다.

어떤 작업은 다른 작업에 따라 달라집니다. 다른 작업에 의존하는 작업을 선택하는 경우 종속 작업을 자동으로 선택하여 부여해야 합니다. 예를 들어 사용자 편집 권한을 추가하면 사용자 보기 권한도 추가 됩니다.

보안 프로필 생성 시 필수 권한

새로운 보안 프로필을 생성하려면 먼저 다음 이미지와 같이 보안 프로필 - 생성 권한이 있는 Amazon Connect 계정으로 로그인해야 합니다.

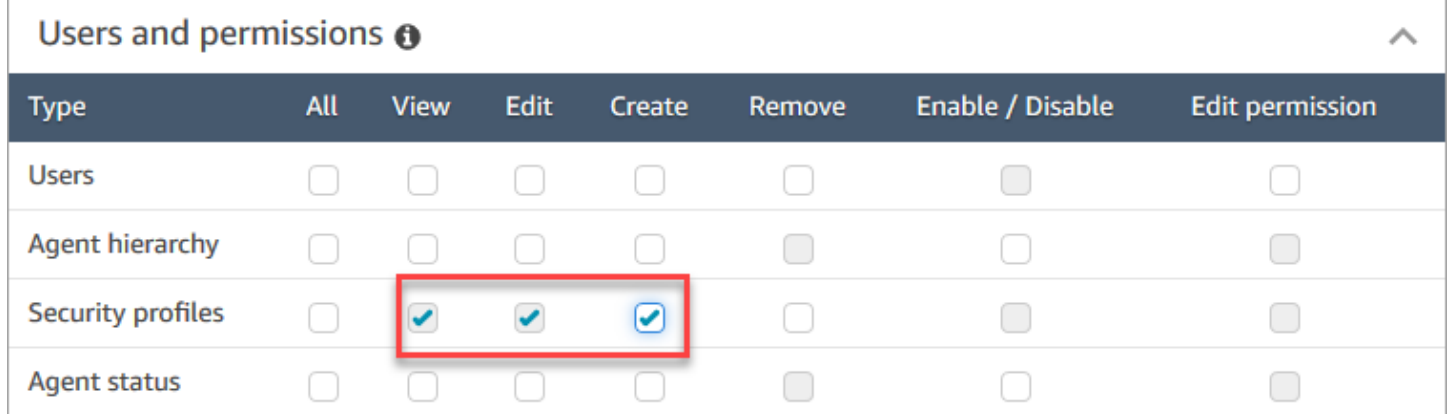

기본적으로 Amazon Connect 관리자 보안 프로필에는 이러한 권한이 있습니다.

#### 보안 프로필을 생성하는 방법

- 1. *https://#### ## .my.connect.aws/## Amazon Connect ### # #### ######.*
- 2. 사용자, 보안 프로필을 선택합니다.
- 3. 새 보안 프로필 추가를 선택합니다.
- 4. 보안 프로필의 이름과 설명을 입력합니다.
- 5. 각 권한 그룹의 보안 프로필에 대해 적절한 권한을 선택합니다. 각 권한 유형에 대해 한 개 이상의 작업을 선택합니다. 몇 가지 작업을 선택하면 다른 작업이 선택됩니다. 예를 들어 편집을 선택하면 리소스 및 종속 리소스에 대해 보기도 선택됩니다.
- 6. 저장을 선택합니다.

#### 태그 기반 액세스 제어

액세스 제어 태그를 사용하여 보안 프로필을 생성합니다. 다음 단계를 사용하여 태그 기반 액세스 제어 를 적용하는 보안 프로필을 만드세요.

- 1. 보안 프로필 하단에서 고급 설정 표시를 선택합니다.
- 2. 액세스 제어 섹션의 리소스 상자에 태그를 사용하여 제한할 리소스를 입력합니다.

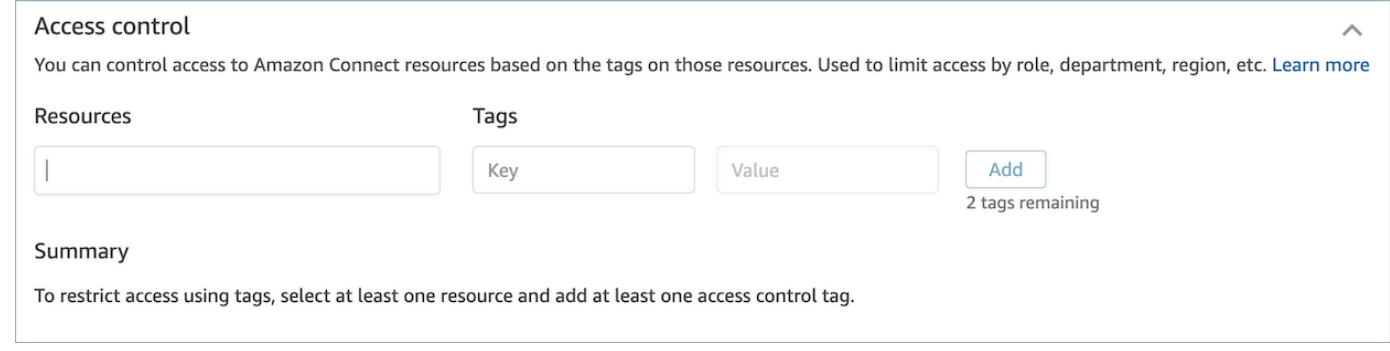

- 3. 액세스를 제한하려는 리소스 태그의 키와 값 조합을 입력합니다.
- 4. 선택한 리소스에 대해 보기 권한을 활성화했는지 확인합니다.
- 5. 저장을 선택합니다.

**a** Note

태그 기반 액세스 제어를 구성할 때는 리소스 유형과 액세스 제어 태그를 모두 지정해야 합니 다. 가장 좋은 방법은 태그 기반 액세스 제어가 구성된 보안 프로필에 일치하는 리소스 태그를

두는 것입니다. Amazon Connect의 태그 기반 액세스 제어에 대한 자세한 내용은 [태그 기반 액](#page-583-0) [세스 제어](#page-583-0) 섹션을 참조하세요.

보안 프로필 태그 지정

리소스 태그를 사용하여 새 보안 프로필을 만들 수 있습니다. 다음 단계를 사용하여 보안 프로필에 리 소스 태그를 추가하세요.

- 1. 보안 프로필 하단에서 고급 설정 표시를 선택합니다.
- 2. 다음 이미지와 같이 키와 값 조합을 입력하여 리소스에 태그를 지정합니다.

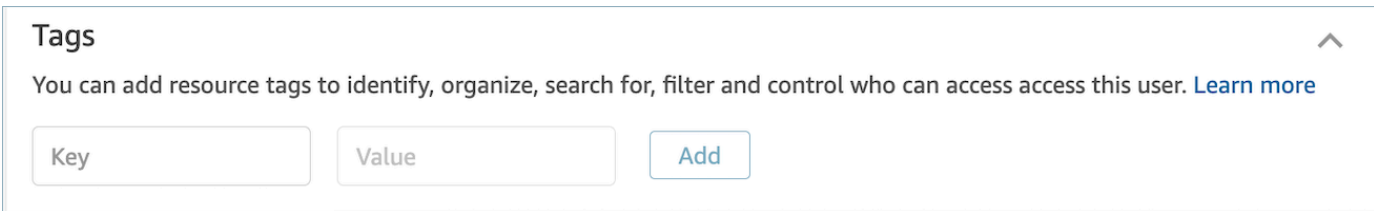

3. 저장을 선택합니다.

리소스 태그 지정에 대한 자세한 내용은 [Amazon Connect에서 리소스 태그 지정](#page-2622-0) 섹션을 참조하세요.

보안 프로필 업데이트

언제든지 보안 프로필을 업데이트하여 권한을 추가하거나 제거할 수 있습니다.

보안 프로필 업데이트 시 필수 권한

보안 프로필에서 권한을 업데이트하려면 먼저 보안 프로필 - 편집 권한이 있는 Amazon Connect 계정 으로 로그인해야 합니다.

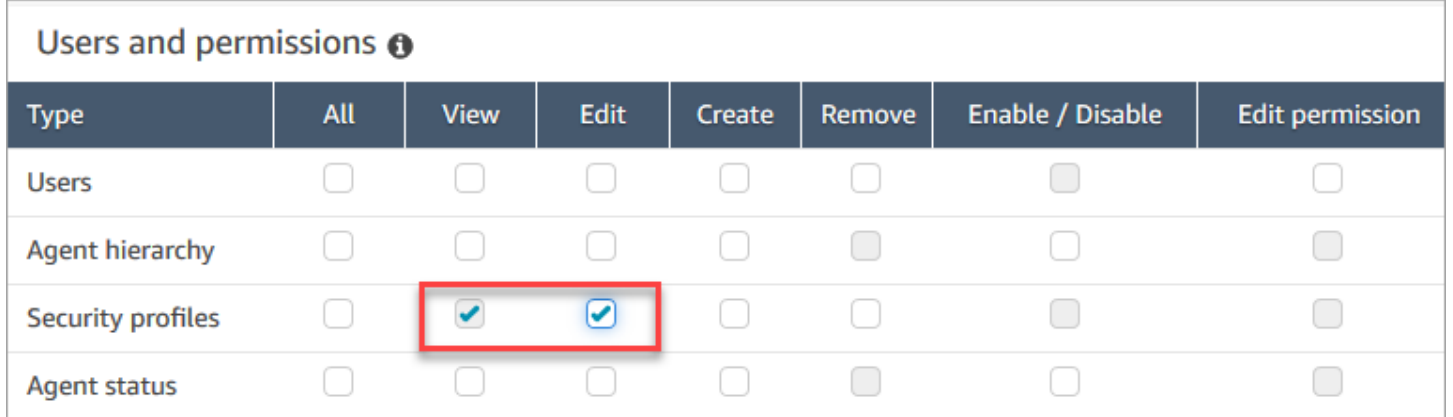

기본적으로 Amazon Connect 관리자 보안 프로필에는 이러한 권한이 있습니다.

#### 보안 프로필을 업데이트하는 방법

- 1. *https://#### ## .my.connect.aws/## Amazon Connect ### # #### ######.* 보 안 프로필을 업데이트할 권한이 있는 Amazon Connect 계정으로 로그인해야 합니다.
- 2. 사용자, 보안 프로필을 선택합니다.
- 3. 프로필의 이름을 선택합니다.
- 4. 필요에 따라 이름, 설명, 권한, 액세스 제어, 리소스 태그를 업데이트합니다.
- 5. 저장을 선택합니다.

#### **a** Note

보안 프로필의 액세스 제어 또는 리소스 태그를 수정하면 이 보안 프로필을 가진 사용자가 액 세스할 수 있는 기능이나 리소스에 영향을 미칠 수 있습니다.

### <span id="page-583-0"></span>태그 기반 액세스 제어

태그 기반 액세스 제어를 사용하면 할당된 리소스 태그를 기반으로 특정 리소스에 대한 세분화된 액세 스를 구성할 수 있습니다. API/SDK를 사용하거나 Amazon Connect 콘솔(지원되는 리소스의 경우) 내 에서 태그 기반 액세스 제어를 구성할 수 있습니다.

API/SDK를 사용한 태그 기반 액세스 제어

태그를 사용하여 AWS 계정 내의 리소스에 대한 액세스를 제어하려면 IAM 정책의 조건 요소에 태그 정 보를 제공해야 합니다. 예를 들어 할당한 태그를 기반으로 Voice ID 도메인에 대한 액세스를 제어하려 면 aws:ResourceTag/key-name 조건 키와 함께 StringEquals와 같은 특정 연산자를 사용하여 도메인에 연결해야 하는 태그 키:값 쌍을 지정해야 해당 도메인에 대해 주어진 작업을 허용할 수 있습 니다.

태그 기반 액세스 제어에 대한 자세한 내용은 IAM 사용 설명서에서 [태그를 사용한 AWS 리소스 액세스](https://docs.aws.amazon.com/IAM/latest/UserGuide/access_tags.html) [제어](https://docs.aws.amazon.com/IAM/latest/UserGuide/access_tags.html)를 참조하세요.

Amazon Connect 콘솔을 사용한 태그 기반 액세스 제어

리소스 태그는 리소스를 좀 더 쉽게 식별하고 정리하고 검색하기 위해 리소스에 추가할 수 있는 사용자 지정 메타데이터 레이블입니다. Amazon Connect SDK/API를 사용하여 프로그래밍 방식으로 태그를 지정할 수 있으며, 특정 리소스의 경우 Amazon Connect 콘솔 내에서 태그를 지정할 수 있습니다. 리소 스 태그 지정에 대한 자세한 내용은 [Amazon Connect에서 리소스 태그 지정](#page-2622-0) 섹션을 참조하세요.

액세스 제어 태그는 동일한 키:값 구조를 사용한다는 점에서 리소스 태그와 비슷합니다. 그러나 액세스 제어 태그가 다른 점은 동일한 키:값 쌍을 가진 리소스 태그가 포함된 지정된 리소스에만 사용자 액세 스를 제한하는 권한 부여 제어를 적용한다는 것입니다. 액세스 제어 태그는 먼저 액세스를 제어할 리소 스(라우팅 프로필, 대기열, 사용자 등)를 선택한 다음 매칭할 키:값 쌍을 정의하여 보안 프로필 내에서 정의합니다. 액세스 제어 태그가 있는 보안 프로필을 사용자에게 적용한 후에는 선택한 리소스와 액세 스 제어 태그(키:값)의 정의된 조합을 기반으로 사용자의 액세스를 제한합니다. 액세스 제어 태그가 적 용되지 않은 경우 사용자는 권한을 부여받은 경우 모든 리소스를 볼 수 있습니다.

태그를 사용하여 Amazon Connect 인스턴스의 관리자 웹 사이트 내 리소스에 대한 액세스를 제어하려 면 주어진 보안 프로필 내에 액세스 제어 섹션을 구성해야 합니다. 예를 들어, 할당한 태그를 기반으로 라우팅 프로필에 대한 액세스를 제어하려면 라우팅 프로필을 액세스가 제어되는 리소스로 지정한 다 음 액세스를 활성화하려는 태그 키:값 쌍을 지정합니다.

구성 제한 사항

액세스 제어 태그는 보안 프로필에 구성됩니다. 하나의 보안 프로필에 최대 4개의 액세스 제어 태그를 구성할 수 있습니다. 액세스 제어 태그를 더 추가하면 해당 보안 프로필이 더 제한적으로 설정됩니다. 예를 들어, Department:X 및 Country:Y와 같은 액세스 제어 태그 2개를 추가하면 사용자는 이러한 태그 2개가 모두 포함된 리소스만 볼 수 있습니다.

액세스 제어 태그가 포함된 보안 프로필을 최대 2개까지 사용자에게 할당할 수 있습니다. 액세스 제어 태그가 포함된 여러 보안 프로필을 한 명의 사용자에게 할당하면 태그 기반 액세스 제어의 제한이 줄 어듭니다. 예를 들어 한 사용자가 Country:USA와 같은 액세스 제어 태그가 있는 보안 프로필 하나와 Country:Argentina와 같은 액세스 제어 태그가 있는 보안 프로필 하나를 가지고 있는 경우 사용자 는 Country:USA 또는 Country:Argentina 태그가 지정된 리소스를 볼 수 있습니다. 추가 보안 프 로필에 태그가 포함되지 않는 한 사용자는 다른 보안 프로필을 가질 수 있습니다. 리소스 권한이 겹치 는 보안 프로필이 여러 개 있는 경우 태그 기반 액세스 제어가 없는 보안 프로필이 태그 기반 액세스 제 어가 있는 보안 프로필을 무시하고 적용됩니다.

[리소스 태그](https://docs.aws.amazon.com/connect/latest/adminguide/tagging.html) 또는 [액세스 제어 태그를](https://docs.aws.amazon.com/connect/latest/adminguide/tag-based-access-control.html) 구성하려면 서비스 연결 역할이 필요합니다. 인스턴스가 2018 년 10월 이후에 생성된 경우 Amazon Connect 인스턴스에서 기본적으로 사용할 수 있습니다. 하지만 그보다 전에 생성된 인스턴스를 사용하는 경우 서비스 연결 역할을 활성화하는 방법에 대한 지침은 [Amazon Connect의 서비스 연결 역할 사용](https://docs.aws.amazon.com/connect/latest/adminguide/connect-slr.html)을 참조하세요.

태그 기반 액세스 제어 적용의 모범 사례

태그 기반 액세스 제어를 적용하는 것은 Amazon Connect에서 지원하는 고급 구성 기능이며 AWS 공 동 책임 모델을 따릅니다. 원하는 인증 요구 사항을 준수하도록 인스턴스를 올바르게 구성하고 있는지 확인하는 것이 중요합니다. 자세한 내용은 [AWS 공동 책임 모델](https://aws.amazon.com/compliance/shared-responsibility-model/)을 참조하세요.

태그 기반 액세스 제어를 활성화하려는 리소스에 대해 최소한 보기 권한을 활성화했는지 확인하세요. 이렇게 하면 권한 불일치로 인해 액세스 요청이 거부되는 것을 방지할 수 있습니다.

태그 기반 액세스 제어는 리소스 수준에서 활성화되므로 각 리소스를 독립적으로 제한할 수 있습니다. 특정 사용 사례에서는 이것이 허용될 수 있지만 모든 리소스에 태그 기반 액세스 제어를 함께 활성화하 는 것이 모범 사례입니다. 예를 들어 사용자 액세스는 허용하되 보안 프로필은 활성화하지 않는 경우 의도한 사용자 액세스 제어 설정을 대체하는 권한을 가진 보안 프로필을 만들 수 있습니다.

태그 기반 액세스 제어를 적용한 상태로 Amazon Connect 콘솔에 로그인하면 사용자는 제한된 리소스 의 기록 변경 사항 로그에 액세스할 수 없습니다.

Amazon Connect 콘솔 내에서 태그 기반 액세스 제어를 적용할 때는 다음 리소스/모듈에 대한 액세스 를 비활성화하는 것이 가장 좋습니다. 이러한 리소스에 대한 액세스를 비활성화하지 않으면 해당 페이 지를 보는 특정 리소스에 대한 태그 기반 액세스 제어를 사용하는 사용자에게 사용자, 보안 프로필, 라 우팅 프로필, 큐, 흐름 또는 흐름 모듈의 무제한 목록이 표시될 수 있습니다. 권한을 관리하는 방법에 대 한 자세한 내용은 [보안 프로필 권한 목록](#page-551-0) 섹션을 참조하세요.

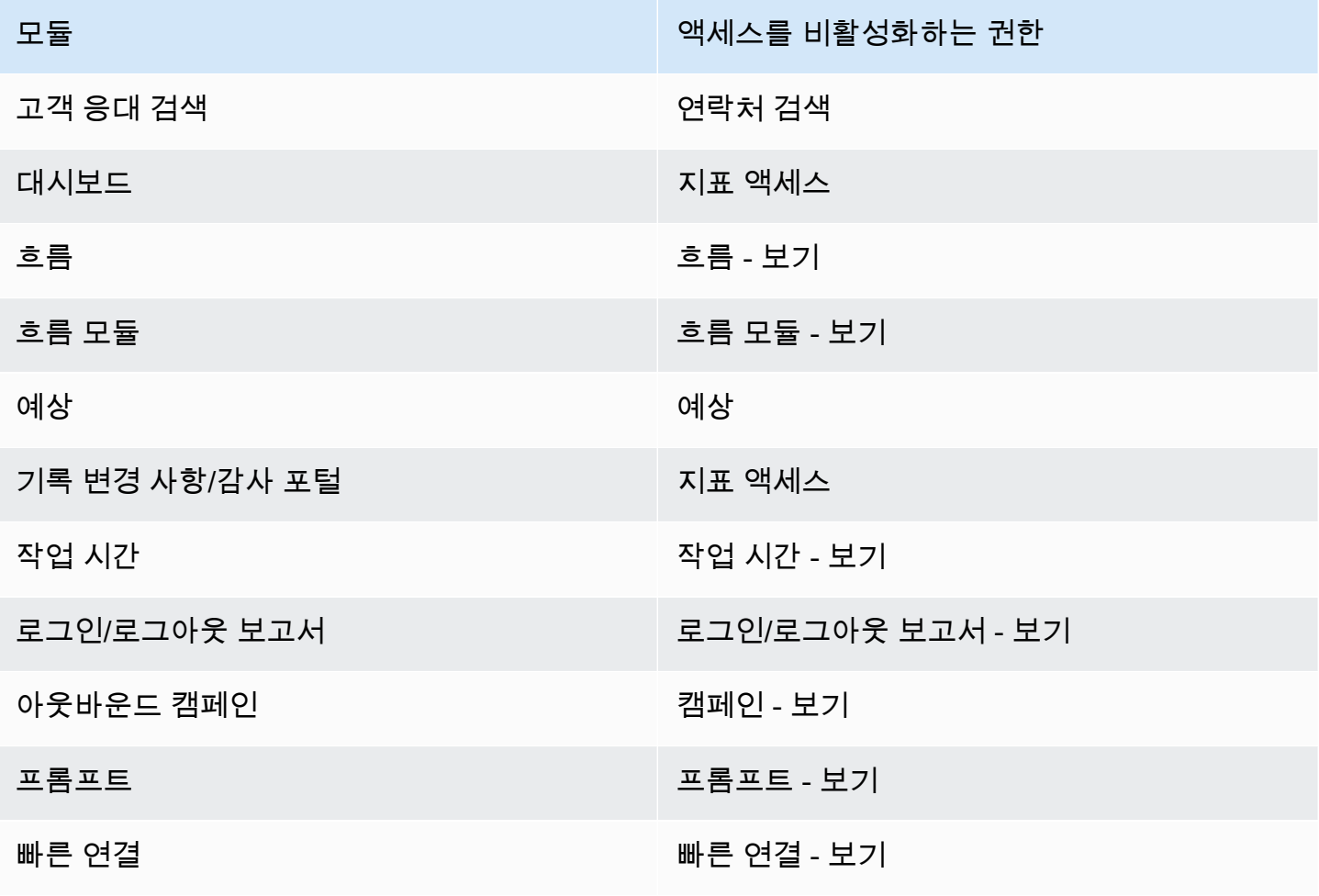

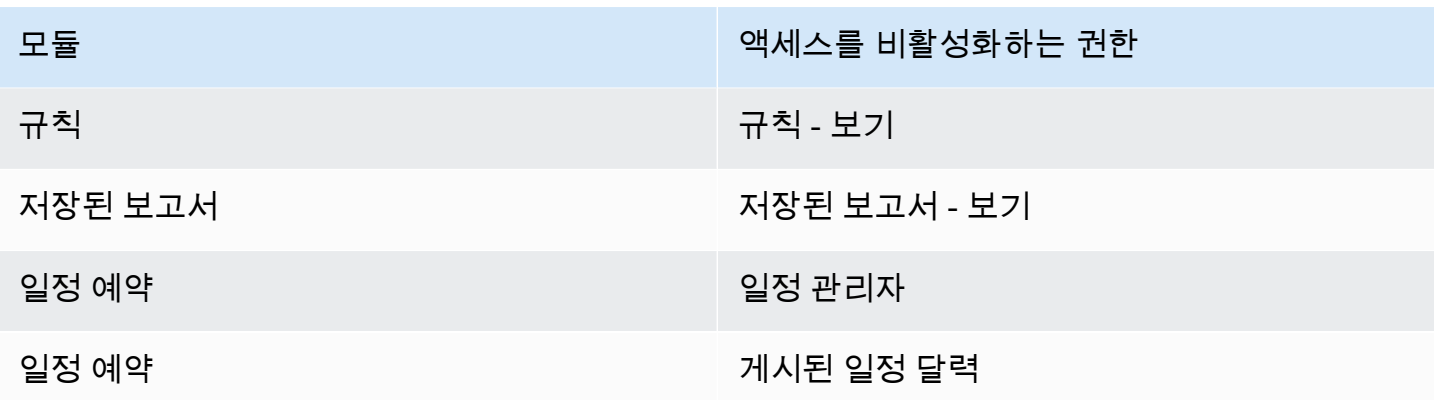

계층 액세스 제어 (미리 보기)

이 문서는 미리 보기로 출시된 서비스의 사전 릴리스 설명서입니다. 변경될 수 있습니다.

사용자에게 배정된 상담원 계층 구조를 기반으로 연락처에 대한 액세스를 제한할 수 있습니다. [연락](#page-2091-0) [처 액세스 제한과](#page-2091-0) 같은 권한을 사용하여 이 작업을 수행할 수 있습니다. 이러한 권한 외에도 계층 구조 를 사용하여 태그와 함께 사용자와 같은 리소스에 대한 세분화된 액세스 제어를 적용할 수도 있습니다. 이 페이지의 나머지 부분에는 계층 기반 액세스 제어 구성에 대한 추가 세부 정보가 포함되어 있습니다 (현재 미리 보기 중).

배경

[계층 기반 액세스 제어를 사용하면 사용자에게 할당된 에이전트 계층 구조를 기반으로 특정 리소스에](#page-617-0)  [대한 세분화된 액세스를 구성할 수 있습니다.](#page-617-0) 지원되는 리소스에 대해 API/SDK를 사용하거나 Amazon Connect 콘솔 내에서 계층 기반 액세스 제어를 구성할 수 있습니다.

현재 계층 기반 액세스 제어를 지원하는 유일한 리소스는 사용자입니다. 이 권한 부여 모델은 [태그 기](#page-583-0) [반 액세스 제어와](#page-583-0) 함께 작동하므로 사용자에 대한 액세스를 제한하여 계층 그룹에 속하고 특정 태그가 연결된 다른 사용자만 볼 수 있도록 할 수 있습니다.

API/SDK를 사용한 계층 기반 액세스 제어

계층 구조를 사용하여 AWS 계정 내 리소스에 대한 액세스를 제어하려면 IAM 정책의 조건 요소에 계층 구조 정보를 제공해야 합니다. 예를 들어 특정 계층 구조에 속하는 사용자에 대한 액세스를 제어하려면 connect:HierarchyGroupL3Id/hierarchyGroupId 조건 키와 함께 특정 연산자 (예: 사용자가 속해야 StringEquals 하는 계층 그룹) 를 지정하여 해당 사용자에게 주어진 작업을 허용할 수 있습 니다. 지원되는 조건 키는 다음과 같습니다.

- 1. 연결: HierarchyGroup L1ID/계층 GroupId
- 2. connect:HierarchyGroupL2Id/hierarchyGroupId
- 3. connect:HierarchyGroupL3Id/hierarchyGroupId
- 4. connect:HierarchyGroupL4Id/hierarchyGroupId
- 5. connect:HierarchyGroupL5Id/hierarchyGroupId

각각은 사용자 계층 구조의 특정 수준에 있는 지정된 계층 그룹의 ID를 나타냅니다.

계층 기반 액세스 제어에 대한 자세한 내용은 IAM 사용 [설명서의 태그를 사용한 AWS 리소스 액세스](https://docs.aws.amazon.com/IAM/latest/UserGuide/access_tags.html) 제어를 참조하십시오.

Amazon Connect 콘솔을 사용한 계층 기반 액세스 제어

계층 구조를 사용하여 Amazon Connect 인스턴스의 관리 웹 사이트 내 리소스에 대한 액세스를 제어하 려면 지정된 보안 프로필 내에 액세스 제어 섹션을 구성해야 합니다. 예를 들어, 특정 사용자가 속한 계 층 구조에 따라 세분화된 액세스 제어 액세스를 활성화하려면 사용자를 액세스 제어 리소스로 구성해 야 합니다. 이 경우 다음과 같은 두 가지 옵션이 있습니다.

- 1. 사용자 계층에 기반한 계층 기반 액세스 제어 적용: 이렇게 하면 액세스 권한이 부여된 사용자가 자 신의 계층에 속하는 사용자만 관리할 수 있습니다. 예를 들어 특정 사용자에 대해 이 구성을 활성화 하면 해당 사용자는 자신의 계층 그룹이나 하위 계층 그룹에 속하는 다른 사용자를 관리할 수 있습 니다. 이렇게 하면 액세스 권한이 부여된 사용자는 자신의 계층에 속하는 사용자만 관리할 수 있습 니다. 예를 들어 감독자에 대해 이 구성을 활성화하면 감독자가 자신의 계층 그룹 또는 하위 계층 그 룹에 속하는 다른 사용자를 관리할 수 있습니다.
- 2. 특정 계층에 기반한 계층 기반 액세스 제어 적용: 이렇게 하면 액세스 권한이 부여된 사용자가 보안 프로필에 정의된 계층에 속하는 사용자만 관리할 수 있습니다. 예를 들어 특정 사용자에 대해 이 구 성을 활성화하면 보안 프로필에 지정된 계층 그룹 또는 하위 계층 그룹에 속하는 다른 사용자를 관 리할 수 있습니다.

구성 제한 사항

보안 프로필에는 세분화된 액세스 제어가 구성됩니다. 세분화된 액세스 제어를 적용하는 보안 프로필 을 최대 두 개까지 사용자에게 할당할 수 있습니다. 이 경우 사용 권한의 제한이 줄어들고 두 권한 집합 이 합쳐진 역할을 하게 됩니다. 예를 들어 한 보안 프로필은 계층 기반 액세스 제어를 적용하고 다른 보 안 프로필은 태그 기반 액세스 제어를 적용하는 경우 사용자는 동일한 계층 구조에 속하거나 지정된 태 그로 태그가 지정된 모든 사용자를 관리할 수 있습니다. 태그 기반 액세스 제어와 계층 기반 액세스 제

어가 모두 동일한 보안 프로필의 일부로 구성된 경우 두 조건을 모두 충족해야 합니다. 이 경우 사용자 는 동일한 계층 구조에 속하고 지정된 태그가 지정된 사용자만 관리할 수 있습니다.

추가 보안 프로필이 세분화된 액세스 제어를 적용하지 않는 한 사용자는 두 개 이상의 보안 프로필을 가질 수 있습니다. 리소스 권한이 중복되는 보안 프로필이 여러 개 있는 경우 계층 기반 액세스 제어가 없는 보안 프로필이 계층 기반 액세스 제어가 있는 보안 프로필보다 적용됩니다.

계층 기반 액세스 제어를 구성하려면 서비스 연결 역할이 필요합니다. 인스턴스가 2018년 10월 이후에 생성된 경우 Amazon Connect 인스턴스에서 기본적으로 사용할 수 있습니다. 하지만 이전 인스턴스를 [사용하는 경우 서비스 연결 역할을 활성화하는 방법에 대한 지침은 Amazon Connect의 서비스 연결 역](#page-2600-0) [할](#page-2600-0) 사용을 참조하십시오.

계층 기반 액세스 제어를 적용하는 모범 사례

계층 기반 액세스 제어를 적용하는 것은 Amazon Connect에서 지원하는 고급 구성 기능이며 AWS 공 동 책임 모델을 따릅니다. 원하는 인증 요구 사항을 준수하도록 인스턴스를 올바르게 구성하고 있는지 확인하는 것이 중요합니다. 자세한 내용은 [AWS 공동](https://aws.amazon.com/compliance/shared-responsibility-model/) 책임 모델을 검토하십시오.

계층 기반 액세스 제어를 활성화하는 대상 리소스에 대해 최소한 보기 권한을 활성화했는지 확인하십 시오. 이렇게 하면 권한 불일치로 인해 액세스 요청이 거부되는 것을 방지할 수 있습니다. 계층 기반 액 세스 제어는 리소스 수준에서 활성화되므로 각 리소스를 독립적으로 제한할 수 있습니다. 계층 기반 액 세스 제어가 시행될 때 부여되는 권한을 주의 깊게 검토하는 것이 중요합니다. 예를 들어 사용자에 대 한 계층 제한 액세스와 권한 보기/편집 보안 프로필을 활성화하면 사용자가 의도한 사용자 액세스 제어 설정을 대체하는 권한을 가진 보안 프로필을 생성/업데이트할 수 있습니다.

계층 기반 액세스 제어가 적용된 상태로 Amazon Connect 콘솔에 로그인하면 사용자는 제한된 리소스 에 대한 이전 변경 로그에 액세스할 수 없습니다.

하위 리소스에 대한 계층 기반 액세스 제어를 사용하여 상위 리소스에 하위 리소스를 배정하려고 하면 하위 리소스가 계층 구조에 속하지 않으면 작업이 거부됩니다. 예를 들어 Quick Connect에 사용자를 할당하려고 하는데 사용자 계층 구조에 액세스할 수 없는 경우 작업이 실패합니다. 하지만 연결이 끊긴 경우에는 해당되지 않습니다. Quick Connect에 대한 액세스 권한이 있다고 가정하면 계층 기반 액세 스 제어가 적용되더라도 자유롭게 사용자 연결을 끊을 수 있습니다. 연관 해제는 두 리소스 간의 기존 관계 (새 연결이 아님) 를 버리는 것이며 사용자가 이미 액세스할 수 있는 상위 리소스 (이 경우 Quick Connect) 의 일부로 모델링되기 때문입니다. 따라서 사용자 리소스에 계층 기반 액세스 제어를 적용할 때는 상위 리소스에 부여된 권한에 대해 신중을 기하는 것이 중요합니다. 사용자는 감독자가 알지 못하 는 사이에 연결이 끊길 수 있기 때문입니다.

Amazon Connect 콘솔 내에서 계층 기반 액세스 제어를 적용할 때는 다음 리소스/모듈에 대한 액세스 를 비활성화하는 것이 가장 좋습니다. 이러한 리소스에 대한 액세스를 비활성화하지 않으면 특정 리소 스에 대한 계층 기반 액세스 제어를 사용하는 사용자가 해당 페이지를 보는 사용자에게 무제한 사용자 목록이 표시될 수 있습니다. 권한을 관리하는 방법에 대한 자세한 내용은 보안 프로필 권한 [목록을](#page-551-0) 참 조하십시오.

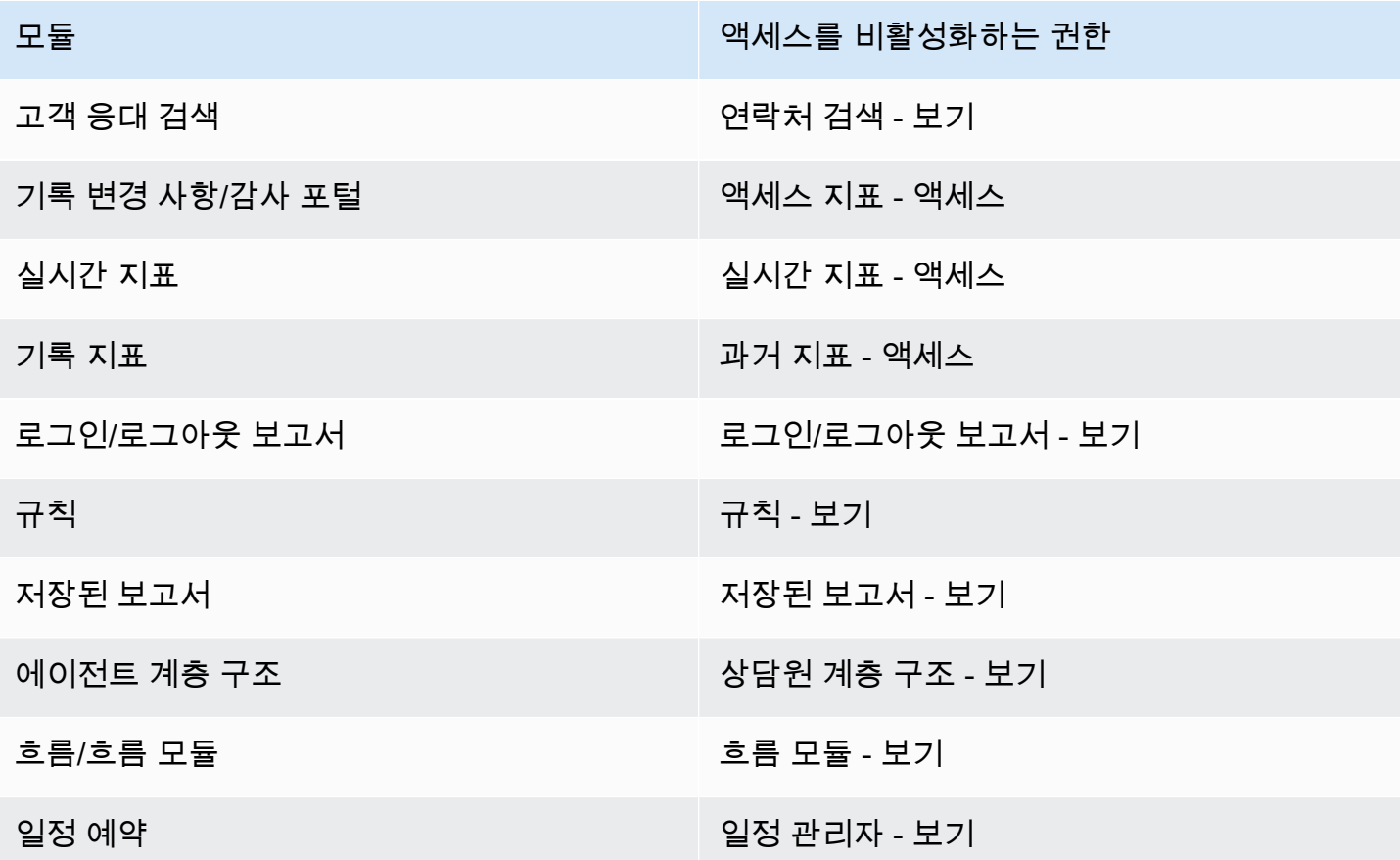

# 라우팅 설정

Amazon Connect에서 라우팅은 대기열, 라우팅 프로필 및 흐름이라는 세 가지 부분으로 구성됩니 다. 이 주제에서는 대기열 및 라우팅 프로필에 대해 설명합니다. 흐름에 대한 자세한 내용은 [Amazon](#page-906-0)  [Connect 흐름 생성](#page-906-0) 섹션을 참조하세요.

대기열에는 에이전트가 응답하기를 기다리는 고객 응대가 있습니다. 단일 대기열을 사용하여 모든 수 신 고객 응대를 처리하거나 여러 대기열을 설정할 수 있습니다.

대기열은 라우팅 프로필을 통해 에이전트에 연결됩니다. 라우팅 프로필을 생성할 때 다음을 지정합니 다.

- 프로필에 포함될 대기열
- 대기열 간 우선 순위
- 에이전트가 연락 제어판(CCP)에서 처리할 채널
- 각 채널에서 에이전트가 동시에 처리할 수 있는 연락 수
- 개별 대기열이 모든 채널에 사용되는지 아니면 특정 채널에 사용되는지

각 에이전트는 하나의 라우팅 프로필에 할당됩니다.

#### 내용

- [라우팅 작동 방식](#page-590-0)
- [대기열 생성](#page-592-0)
- [대기열 비활성화](#page-594-0)
- [대기열 삭제](#page-595-0)
- [대기열의 최대 연락처 수 제한 설정](#page-595-1)
- [대기열의 운영 시간과 시간대 설정](#page-598-0)
- [라우팅 프로필 생성](#page-603-0)
- [라우팅 프로필 삭제](#page-609-0)
- [대기열 기반\(기술 기반\) 라우팅 설정](#page-609-1)
- [에이전트 숙련도를 사용한 라우팅](#page-610-0)

# <span id="page-590-0"></span>라우팅 작동 방식

고객 응대는 다음 요인을 기반으로 고객 센터를 통해 라우팅됩니다.

- 에이전트가 할당되는 라우팅 프로필.
- 지정된 대기열의 작업 시간.
- 흐름에서 정의한 라우팅 로직

예를 들어, 라우팅 프로필을 사용하여 특정 유형의 고객 응대를 특정 기술 세트가 있는 에이전트로 라 우팅할 수 있습니다. 필요한 스킬 세트를 갖춘 에이전트가 없는 경우 흐름에서 정의한 대기열에 연락을 배정할 수 있습니다.

Amazon Connect에서 연락을 라우팅하기 위해 사용하는 로직은 다음과 같습니다.

• 대기열의 연락은 자동으로 우선순위가 지정되고 사용 가능한 다음 에이전트, 즉 유휴 시간이 가장 길 었던 에이전트에게 전달됩니다.

- 사용 가능한 에이전트가 없는 경우 고객 응대가 보류됩니다. 호출이 서비스되는 순서는 선착순으로 해당 대기열 체류 시간에 의해 결정됩니다.
- 여러 에이전트가 연락을 받을 준비가 된 경우 가장 긴 시간 동안 사용 가능 상태였던 에이전트에게 인바운드 연락이 라우팅됩니다.

인바운드 또는 아웃바운드 연락을 처리하면 에이전트가 인바운드 연락 목록의 맨 아래로 내려갑니 다. 아웃바운드 통화가 라우팅 순서에 영향을 주지 않아야 함 옵션을 선택하여 이 계산에서 아웃바운 드 연락을 무시하도록 [라우팅 프로필](#page-603-0)을 설정할 수 있습니다. 조직에서 에이전트가 아웃바운드 통화 를 하면서 인바운드 연락을 공정하게 배정받도록 하려면 이 옵션을 선택하는 것을 고려해 보세요.

예:

- Joe는 인바운드 연락 목록에서 세 번째에 있습니다. 인바운드 연락은 아웃바운드 연락에 비해 선 호되는데, 그 이유는 누군가와 대화하게 되리라는 것을 알 수 있고 그러면 역할에서 인정받을 가능 성이 커지기 때문입니다. Joe는 유휴 상태이기 때문에 백로그를 정리하기 위해 아웃바운드 연락을 하기로 합니다. Joe가 누군가에게 연락할 수도 있고 연락하지 않을 수도 있습니다.
- 기본적으로 Joe가 아웃바운드 연락을 하면 인바운드 연락을 받기 위해 대기 중인 에이전트 목록의 세 번째 줄에서 맨 아래로 이동합니다. (에이전트가 10명인 경우 Joe는 10위로 이동합니다.) 만약 Joe가 세 번째 줄에 남아 있어야 한다면 기본 동작을 재정의하면 됩니다.
- 라우팅 프로필은 한 대기열에 다른 대기열보다 높은 우선 순위를 지정할 수 있지만, 대기열 내 우선 순위는 항상 연락처가 대기열에 추가된 순서에 의해 설정됩니다.

### 라우팅 전송 작동 방식

이전 섹션에서 설명했듯이 Amazon Connect에서 대기열에 있는 연락이 처리되는 순서는 대기 시간, 라 우팅 보존 기간 조정, 통화 우선 순위 등 여러 요인에 따라 달라집니다. 그러나 이전이 발생하는 연락의 경우 Amazon Connect는 라우팅 기간 조정을 약간 다르게 처리합니다. 즉, 상담원이 통화를 전송했는 지 아니면 플로우 또는 API의 queue-to-queue 전송을 통해 전송했는지에 따라 다릅니다.

다음 두 시나리오는 Amazon Connect가 라우팅 기간 조정을 처리하는 방법을 보여줍니다.

- 상담원은 빠른 연결을 사용하여 연락처를 전송합니다. 연락처는 원래 시간 X에 대기열에 들어갔다가 상담원이 처리합니다. 그런 다음 상담원은 Y 시간에 빠른 연결을 사용하여 대기열로 메시지를 다시 전송합니다. 이 시나리오에서는 다음과 같습니다.
	- 원래 대기열에 넣은 시간 X는 이 연락처가 다음 대기열에서 순위가 매겨지는 순서를 계산하는 데 사용됩니다.
	- 모든 라우팅 기간 조정은 해당 연락처의 대기열에 들어간 시간을 기준으로 적용됩니다.
- Q ueue-to-queue 전송: 연락처는 시간 S부터 대기열에 있었다가 결국 시간 T에 다른 대기열로 이동 되었습니다. 이 시나리오에서는 다음과 같습니다.
	- 새 대기열에 넣기 시간 T는 연락처 순위가 매겨지는 순서를 계산하는 데 사용됩니다.
	- 모든 라우팅 기간 조정은 해당 연락처 대기 시간을 기준으로 적용됩니다.

<span id="page-592-1"></span>다중 채널에서 라우팅 작동 방식

여러 채널을 처리하도록 라우팅 프로필을 설정하는 경우 에이전트가 이미 다른 채널에 있는 동안 연락 을 처리할 수 있는지를 지정해야 합니다. 이를 교차 채널 동시성이라고 합니다.

교차 채널 동시성을 사용하는 경우 Amazon Connect는 다음과 같이 에이전트에게 제안할 연락을 확인 합니다.

1. 에이전트가 현재 어떤 연락/채널을 처리하고 있는지 확인합니다.

2. 현재 처리 중인 채널과 에이전트 라우팅 프로필의 교차 채널 구성에 따라 에이전트를 다음 연락으로 라우팅할 수 있는지를 결정합니다.

교차 채널 동시성이 설정된 경우 Amazon Connect가 연락을 라우팅하는 방법에 대한 자세한 예는 [교차](#page-607-0)  [채널 동시성을 사용하여 연락을 라우팅하는 방법의 예시](#page-607-0) 섹션을 참조하세요.

라우팅에 대해 자세히 알아보기

라우팅에 대한 자세한 내용은 다음 주제를 참조하십시오.

- [개념: 라우팅 프로필](#page-136-0)
- [개념: 대기열 기반 라우팅](#page-143-0)
- [대기열 기반 라우팅 설정](#page-609-1)

# <span id="page-592-0"></span>대기열 생성

이 주제에서는 Amazon Connect 콘솔을 사용하여 대기열을 생성하는 방법에 대해 설명합니다. 프로그 래밍 방식으로 대기열을 생성하려면 대기열 생성 [CLI](https://awscli.amazonaws.com/v2/documentation/api/latest/reference/connect/create-queue.html) AWS 또는 Amazon Connect API 참조서를 참조 하십시오. [CreateQueue](https://docs.aws.amazon.com/connect/latest/APIReference/API_CreateQueue.html)

대기열을 몇 개 생성할 수 있나요? 인스턴스당 대기열 할당량을 보려면 [https://](https://console.aws.amazon.com/servicequotas/)  [console.aws.amazon.com/servicequotas/에](https://console.aws.amazon.com/servicequotas/)서 Service Quotas 콘솔을 엽니다.

### 대기열을 생성하려면

- 1. Amazon Connect *### # ### https://#### ## .my.connect.aws/.. ## ######.* 관 리자 계정 또는 라우팅 - 대기열 생성 보안 프로필 권한이 있는 계정을 사용하세요.
- 2. Amazon Connect 탐색 메뉴에서 라우팅, 대기열, 새 대기열 추가를 선택합니다.
- 3. 대기열에 대한 적절한 정보를 추가하고 새 대기열 추가를 선택합니다.

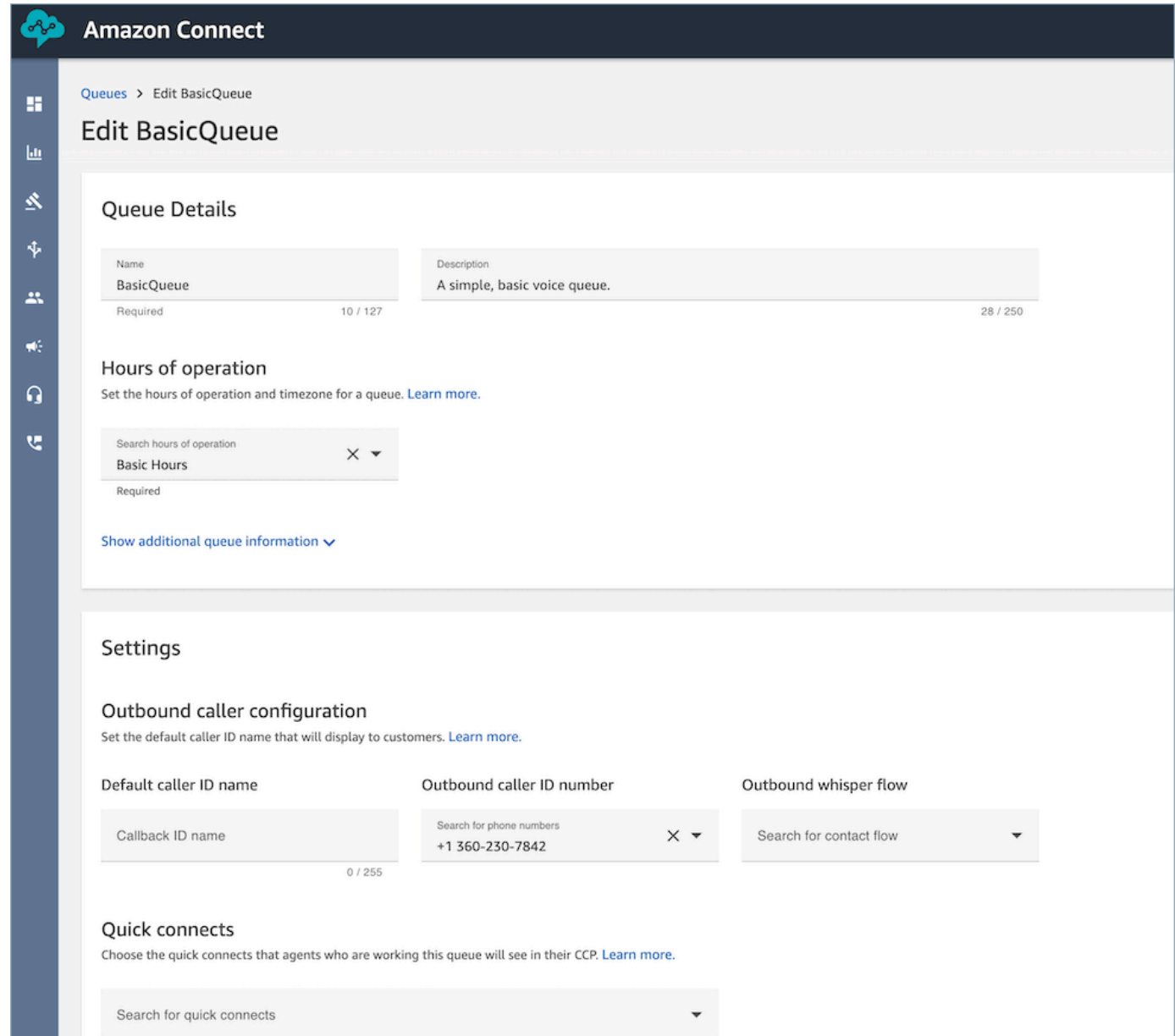

## 위의 각 영역에 대한 자세한 내용은 다음 주제를 참조하세요.

- 1. [대기열의 운영 시간과 시간대 설정](#page-598-0)
- 2. [아웃바운드 발신자 ID 설정](#page-481-0)
- 3. [대기열의 최대 연락처 수 제한 설정](#page-595-1)
- 4. [빠른 연결 생성](#page-1201-0)

대기열이 자동으로 활성화됩니다.

- 4. 라우팅 프로필에 대기열을 할당합니다. 자세한 내용은 [라우팅 프로필 생성](#page-603-0) 단원을 참조하십시오. 라우팅 프로필은 대기열과 에이전트를 함께 연결합니다.
- 5. 태그를 사용하여 이 대기열에 액세스할 수 있는 사용자를 식별, 구성, 검색, 필터링 및 제어합니다. 자세한 정보는 [Amazon Connect에서 리소스 태그 지정을](#page-2622-0) 참조하세요.

대기열의 작동 방식을 알아보려면 [개념: 라우팅 프로필](#page-136-0) 및 [개념: 대기열 기반 라우팅](#page-143-0) 단원을 참조하십 시오.

<span id="page-594-0"></span>대기열 비활성화

일시적으로 대기열을 비활성화하여 대기열에 대한 고객 응대 흐름을 빠르게 제어할 수 있습니다. 대기 열이 비활성화되면 오프라인 모드로 전환됩니다. 새 연락처는 대기열로 라우팅되지 않지만 이미 대기 열에 있는 기존 연락처는 에이전트로 라우팅됩니다.

대기열 - 활성화/비활성화 권한을 가진 보안 프로필이 있는 사용자만 대기열을 비활성화할 수 있습니 다.

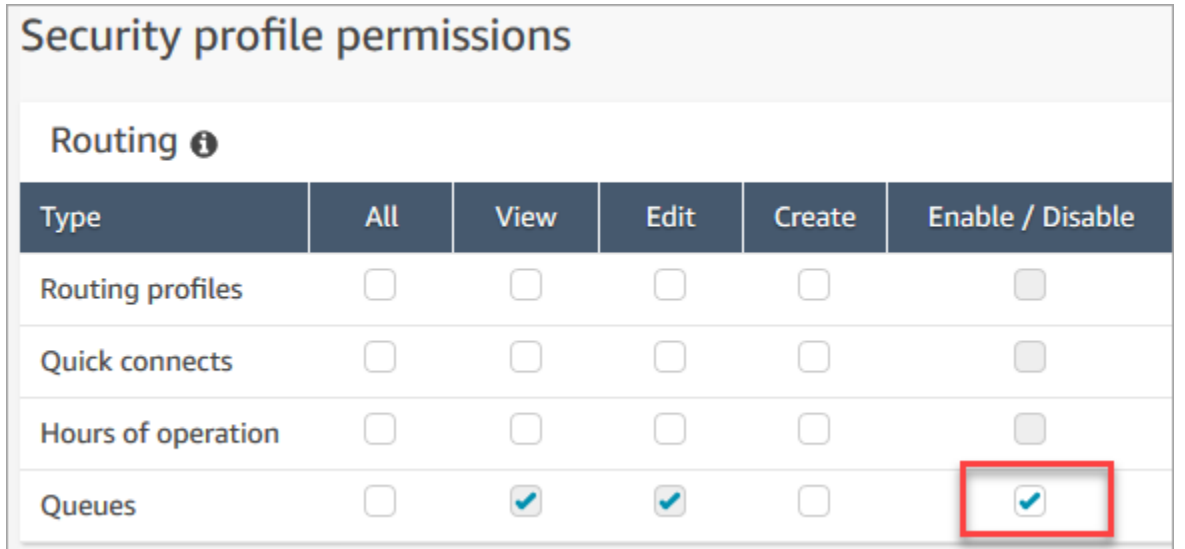

### 활성 대기열을 비활성화하려면

- 1. 탐색 메뉴에서 라우팅, 대기열을 선택합니다.
- 2. 편집할 대기열 이름 위에 마우스 포인터를 놓고 표시되는 전원 아이콘을 선택합니다.

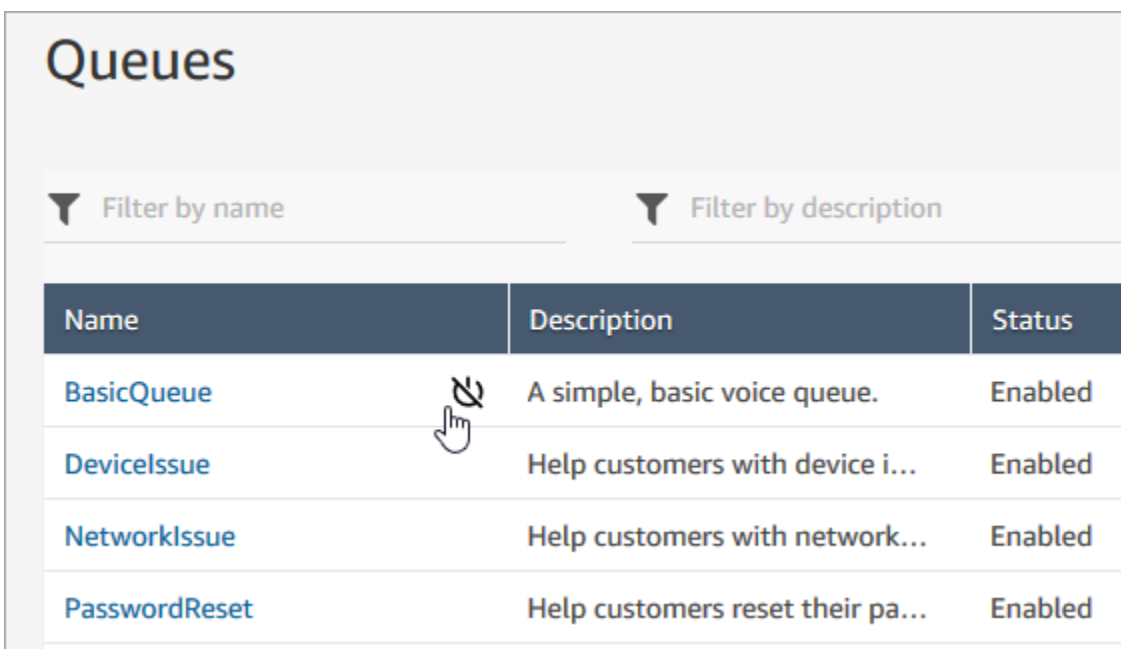

3. 비활성화를 선택하여 대기열을 비활성화하려 한다는 것을 확인합니다. 필요한 경우 전원 버튼을 다시 선택하여 대기열을 즉시 다시 활성화할 수 있습니다.

# <span id="page-595-0"></span>대기열 삭제

Amazon Connect 인스턴스에서 대기열을 삭제하려면 [DeleteQueueA](https://docs.aws.amazon.com/connect/latest/APIReference/API_DeleteQueue.html)PI 또는 대기열 [삭제 AWS CLI를](https://docs.aws.amazon.com/cli/latest/reference/connect/delete-queue.html) 사용하십시오.

관리자 웹 사이트를 사용하여 대기열을 삭제할 수는 없습니다. Amazon Connect

<span id="page-595-1"></span>대기열의 최대 연락처 수 제한 설정

기본적으로 대기열에는 음성, 채팅 및 태스크에 대한 [서비스 할당량만](#page-70-0)큼 포함할 수 있습니다.

- 인스턴스당 동시 활성 통화 수
- 인스턴스당 동시 활성 채팅 수(SMS 포함)
- 인스턴스별 동시 활성 태스크 수

할당량 중 하나를 늘리려면 할당량 증가를 요청해야 합니다. 자세한 정보는 [Amazon Connect 서비스](#page-70-0)  [할당량](#page-70-0)을 참조하세요.

특정 대기열에 허용된 할당량보다 적은 수의 연락을 허용하려는 경우가 있을 수 있습니다. 예:

- 해결하는 데 평균 15분이 소요되는 복잡한 문제에 대한 통화 전용 대기열이 있는 경우, 대기열에 허 용되는 통화 수를 인스턴스당 동시 활성 통화 수보다 적게 제한할 수 있습니다. 이렇게 하면 고객이 몇 시간을 기다릴 필요가 없습니다.
- 채팅 전용 대기열이 있을 수 있는데 서비스 한도는 100개이지만 한 번에 최대 20개의 채팅으로 제한 하려는 경우 Amazon Connect가 해당 대기열로 라우팅되는 활성 채팅 수를 제한하도록 값을 20으로 설정할 수 있습니다.
- 두 개 이상의 채널을 결합한 대기열이 있고 사용자 지정 값을 설정하는 경우가 있습니다. 참고로 이 사용자 지정 값에 도달하면 연락 분배와 관계없이 대기열에서 새로운 연락 수락을 중지합니다. 예를 들어 값을 50으로 설정하고 처음 50개의 연락이 채팅인 경우 음성 통화가 이 대기열로 라우팅되지 않습니다.

이 주제에서는 이러한 상황에서 대기열에 허용되는 연락 수를 줄이는 방법에 대해 설명합니다.

### 대기열에 허용된 연락 수 축소

[표준 대기열](#page-138-0)에 동시에 허용되는 연락 수를 줄이려면 표준 대기열에 대한 대기열의 최대 연락 수 제한을 설정합니다. [에이전트 대기열에](#page-138-0)는 이 설정이 적용되지 않습니다. 에이전트 대기열은 항상 연락 10개로 제한됩니다.

### Maximum contacts in queue

Set the maximum contacts allowed to be in the queue at the same time. This defines the routing decisions when a queue is full.

Set a limit across all channels

대기열의 최대 연락 수에 숫자를 입력하면 Amazon Connect는 해당 숫자가 동시 활성 연락 서비스 할 당량의 합계(인스턴스당 동시 통화 수 + 인스턴스당 동시 활성 채팅 수 + 인스턴스당 동시 활성 태스크 수)보다 작은지 확인합니다.

### **A** Important

- 대기열의 최대 연락 수를 인스턴스당 동시 통화 수 + 인스턴스당 동시 활성 채팅 수 + 인스턴 스당 동시 활성 태스크 수 할당량을 합한 것보다 작게 설정해야 합니다.
- 수신 전화 및 대기 중인 콜백은 대기열 크기 제한에 포함됩니다.

기본 서비스 할당량 및 증가를 요청하는 방법에 대한 자세한 내용은 [Amazon Connect 서비스](#page-70-0)  [할당량](#page-70-0) 섹션을 참조하세요.

특정 대기열에 허용된 연락 수를 축소하는 방법

- 1. 탐색 메뉴에서 라우팅, 대기열, 새 대기열 추가를 선택합니다. 또는 기존 대기열을 편집합니다.
- 2. 대기열의 최대 연락 수에서 모든 채널에 대한 제한 설정을 선택합니다. 대기열이 채팅이나 태스크 에도 사용되는 경우 세 채널 모두 동일한 최댓값으로 제한됩니다.
- 3. 대기열이 가득찬 것으로 간주할 대기열의 연락 수를 상자에 지정합니다. 이 값은 인스턴스당 동시 활성 통화 수 + 인스턴스당 동시 활성 채팅 수 +인스턴스당 동시 활성 태스크 수의 합계를 초과할 수 없습니다.

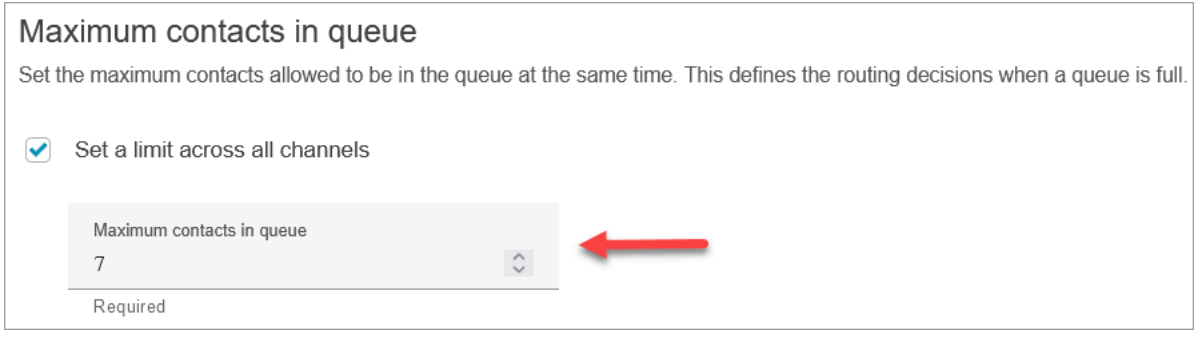

대기열이 꽉 차면 통화는 어떻게 되나요?

- 수신 전화: 다음 수신 전화는 통화중신호음(모든 회선이 통화 중임을 나타내는 신호음)을 받으며, 이 신호음은 전화한 번호에 대한 전송 경로를 사용할 수 없음을 나타냅니다.
- 대기 중인 콜백: 대기 중인 다음 콜백은 오류 분기 아래로 라우팅됩니다.

대기열의 최대 연락 수를 0으로 설정하면 어떻게 되나요?

대기열의 최대 연락 수를 0으로 설정하면 대기열을 사용할 수 없게 됩니다. 동작은 대기열이 꽉 찼을 때 와 같습니다.

대기열 최대 한도 예외

대기열의 최대 연락 수 한도보다 많은 연락을 대기열에 추가할 수 있는 경우가 있습니다.

• 대기열이 용량 한도에 도달하는 시점과 흐름에 이 한도가 적용되는 시점 사이에는 약간의 지연이 있 을 수 있습니다. 이러한 지연으로 인해 해당 시간 동안, 특히 트래픽이 폭주하는 경우 수신 연락이가 대기열에 들어갈 수 있습니다.

또한 Amazon Connect는 다음과 같은 예외적인 시나리오에 대비하여 대기열 용량에 20%의 여유를 둡 니다.

- 연락이 대기 중인 콜백으로 변환되었으며, 흐름의 초기 지연 설정을 사용하여 X 시간에 대기열에 추 가되도록 예약되었습니다. 하지만 예약된 시간이 도래했을 때 대상 대기열이 대기열의 최대 용량 한 도에 도달했습니다. 이 시나리오에서 Amazon Connect는 대기열의 최대 용량 한도를 기준으로 최대 20%에 해당하는 용량까지 대기 중 콜백을 대기열에 넣을 수 있도록 허용합니다.
- 이전에 대기열 1에 있던 연락이 이제 흐름을 통해 대기열 2로 전송되고 있습니다. 하지만 전송을 시도했을 때 대기열 2는 이미 대기열의 최대 용량 한도에 도달했습니다. 이 시나리오에서 Amazon Connect는 대기열 2에 적용된 대기열의 최대 용량 한도를 기준으로 최대 20%에 해당하는 용량까지 전송이 계속되도록 허용합니다.
- 에이전트가 빠른 연결을 통해 연락을 대기열로 수동 전송하기 시작합니다. 하지만 전송을 시도했을 때 대기열은 이미 대기열의 최대 용량 한도에 도달했습니다. 이 시나리오에서 Amazon Connect는 대 기열의 최대 용량 한도를 기준으로 최대 20%에 해당하는 용량까지 전송이 계속되도록 허용합니다.

### 대기열 용량을 기반으로 연락 라우팅

대기열 용량을 기반으로 라우팅 결정을 정의하려면 [대기열로 전송](#page-1144-0) 블록을 사용하여 대기열이 꽉 찼는 지([대기열의 최대 연락 수\)](#page-595-1) 확인한 다음 그에 따라 연락을 라우팅합니다.

[대기열로 전송](#page-1144-0) 블록은 [대기열의 최대 연락 수를](#page-595-1) 확인합니다. 한도가 설정되지 않은 경우, 해당 할당량 에 설정된 총 동시 연락 수로 대기열을 제한합니다.

- 인스턴스당 활성 태스크
- 인스턴스당 동시 통화
- 인스턴스당 동시 채팅

# <span id="page-598-0"></span>대기열의 운영 시간과 시간대 설정

대기열을 설정할 때 수행해야 할 첫 번째 작업은 운영 시간과 시간대를 지정하는 것입니다. 흐름에서 이러한 시간을 참조할 수 있습니다. 예를 들어 연락처를 에이전트로 라우팅할 때, 먼저 [작업 시간 확인](#page-971-0) 블록을 사용한 다음 해당 연락처를 적절한 대기열로 라우팅할 수 있습니다.

운영 시간을 몇 시간으로 생성할 수 있나요? 인스턴스당 운영 시간 할당량을 보려면 [https://](https://console.aws.amazon.com/servicequotas/)  [console.aws.amazon.com/servicequotas/에](https://console.aws.amazon.com/servicequotas/)서 Service Quotas 콘솔을 엽니다.

대기열의 운영 시간과 시간대를 설정하는 방법

- 1. 탐색 메뉴에서 라우팅, 운영 시간을 선택합니다.
- 2. 템플릿을 생성하려면 새 시간 세트 추가를 선택하고 이름 및 설명을 입력합니다.
- 3. 시간대를 선택하고 값을 선택합니다.
- 4. 설정을 선택하여 새 시간을 설정합니다.
- 5. 선택적으로 태그 섹션에서 태그를 추가하여 이 작업 시간 레코드에 액세스할 수 있는 사람을 식별, 구성, 검색 또는 필터링할 수 있습니다. 자세한 정보는 [Amazon Connect에서 리소스 태그 지정](#page-2622-0)을 참조하세요.
- 6. 저장(Save)을 선택합니다.
- 7. 이제 [대기열 생성](#page-592-0) 작업 시간을 지정하고, [작업 시간 확인](#page-971-0) 블록에서 확인할 수 있습니다.

자정 지정 방법

자정을 지정하려면 12:00AM을 입력합니다.

예를 들어 시간을 10:00AM부터 자정까지로 설정하려면 10:00AM부터 12:00AM까지를 입력합니다. 이 렇게 하면 콜 센터가 14시간 동안 운영됩니다. 계산 방법은 다음과 같습니다.

- $10:00$ AM-12:00PM = 2시간
- 12:00PM-12:00AM = 12시간
- 합계 = 14시간

예제

24x7 일정

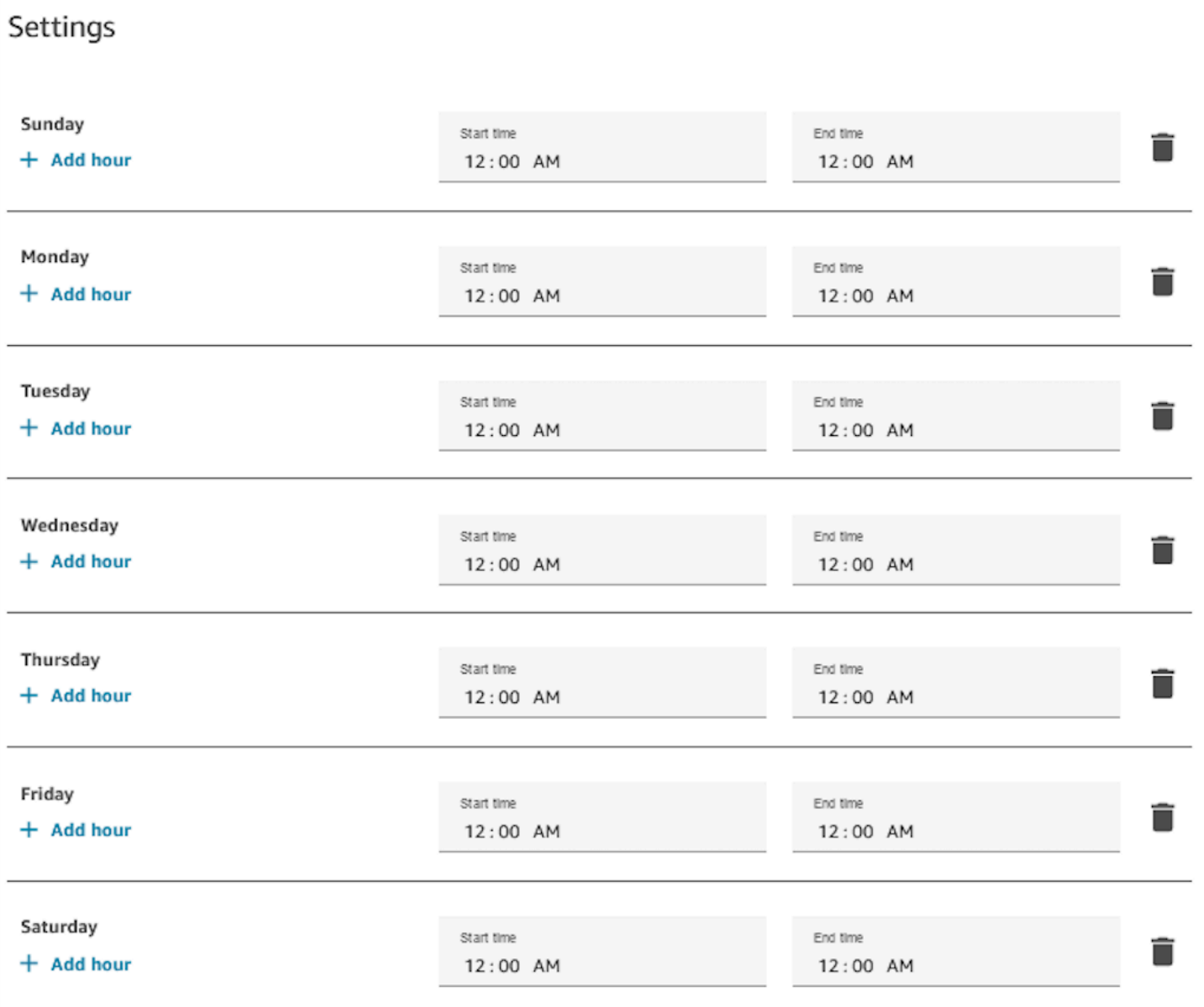

# 월요일부터 금요일까지 9:00AM-5:00PM 일정

일요일과 토요일을 일정에서 뺍니다.

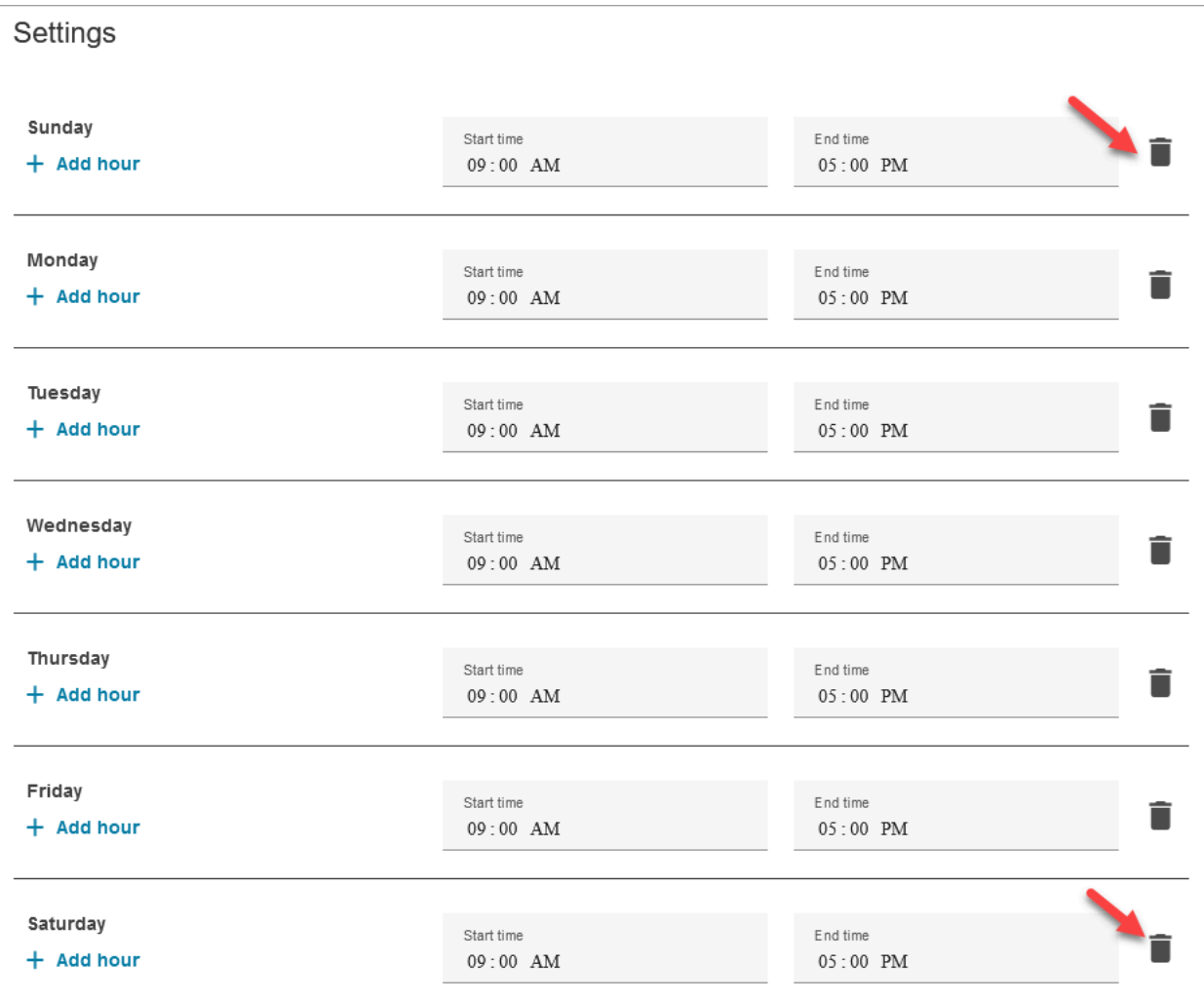

# 점심 식사 및 기타 휴식 시간 추가

예를 들어 전체 고객 센터가 12~1시에 점심 식사를 위해 운영을 중단하는 경우 다음 그림과 같이 시간 을 입력하여 이를 지정할 수 있습니다.

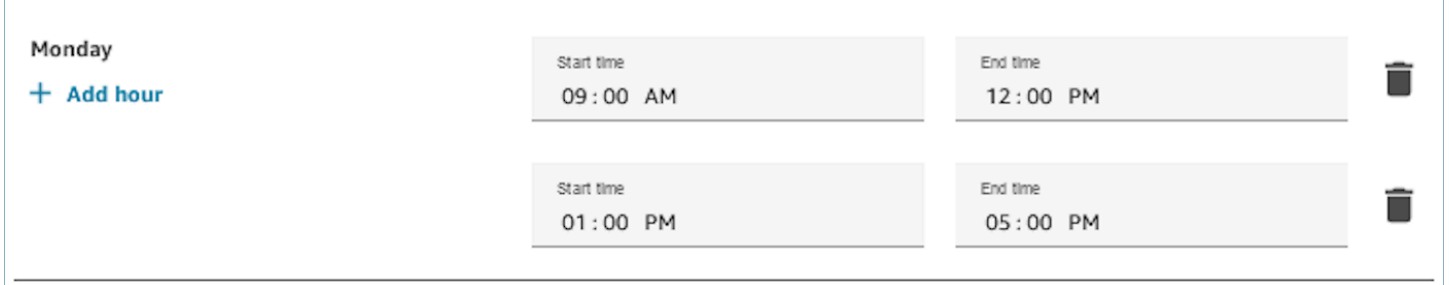

대부분의 고객 센터에서는 돌아가며 휴식 시간을 갖습니다. 예를 들어 일부 에이전트가 점심 식사를 하 는 동안 다른 에이전트는 계속 고객을 응대할 수 있습니다. 작업 시간으로 이를 지정하는 대신 에이전 트의 CCP(Contact Control Panel)에 나타나는 [사용자 지정 에이전트 상태를 추가할](#page-619-0) 수 있습니다.

예를 들어 점심 식사라는 사용자 지정 상태를 생성할 수 있습니다. 에이전트는 점심 식사를 하러 갈 때 CCP에 표시되는 상태를 사용 가능에서 점심 식사로 변경합니다. 그러면 이 시간 동안 연락처가 해당 에이전트에게 라우팅되지 않습니다. 에이전트는 점심 식사를 마치고 다시 고객을 응대할 준비가 되면 상태를 다시 사용 가능으로 변경합니다.

감독자는 실시간 측정치 보고서를 사용하여 에이전트의 상태를 변경할 수 있습니다.

자세한 내용은 다음 주제를 참조하십시오.

- [사용자 지정 에이전트 상태 추가](#page-619-0)
- [에이전트 상태 정보](#page-1597-0)
- [실시간 측정치 보고서에서 "에이전트 활동" 상태 변경](#page-1456-0)

일광 절약 시간 중에는 어떻게 되나요?

Amazon Connect는 시간대를 사용하여 대기열에 일광 절약 시간이 적용되는지를 결정하고 일광 절약 시간을 준수하는 모든 시간대에 맞게 자동으로 조정합니다. 문의가 들어오면 Amazon Connect는 콜 센 터의 시간과 시간대를 확인하여 해당 문의를 지정된 대기열로 라우팅할 수 있는지 여부를 결정합니다.

### **A** Important

Amazon Connect EST5EDT, PST8PDT, CST6CDT 등에 대한 옵션을 제공합니다. 예를 들어 EST5EDT는 다음과 같이 정의됩니다.

[동부 표준시\(EST\)는](https://en.wikipedia.org/wiki/Eastern_Time_Zone) 표준 시간을 준수할 때 사용됩니다. 협정 세계 표준시(UTC)보다 5시간 느 립니다.

[동부 일광 절약 시간\(EDT\)는](https://en.wikipedia.org/wiki/Eastern_Time_Zone) 일광 절약 시간을 준수할 때 사용됩니다. 협정 세계 표준시(UTC) 보다 4시간 느립니다.

선택한 시간대를 조사하여 정확히 이해하는 것이 좋습니다.

### 예

- 1. 담당자가 컨택 센터에 전화를 걸거나 채팅을 시작합니다.
- 2. Amazon Connect는 현재 콜센터의 운영 시간을 확인합니다.
	- 연락처는 시간대 A에서 온 것입니다.
	- 콜 센터 운영 시간은 시간대 B의 오전 9시부터 오후 5시까지입니다.
	- 시간대 B의 현재 시간이 오후 2시인 경우 통화 또는 채팅은 대기열에 있습니다.

• 시간대 B의 현재 시간이 오전 7시인 경우 통화 또는 채팅은 대기열에 없습니다.

### 작업 시간 확인 블록 사용

흐름이 시작될 때 [작업 시간 확인](#page-971-0) 블록을 사용하여 고객 센터가 열려 있는지를 확인하고 그에 따라 분 기합니다.

# <span id="page-603-0"></span>라우팅 프로필 생성

고객 응대에 대해 대기열이 '대기하는 영역'인 동안 라우팅 프로필은 대기열을 에이전트에 연결합니다. 라우팅 프로필을 생성할 때 다음을 지정합니다.

- 채널: 어떤 채널(음성, 채팅, 태스크)이 이 에이전트 그룹에 라우팅되는지, 채널을 동시에 허용할지를 지정합니다.
- 대기열: 라우팅 프로필에 어떤 대기열이 있는지, 한 대기열을 다른 대기열보다 우선시해야 하는지를 지정합니다.

각 에이전트는 하나의 라우팅 프로필에 할당됩니다. 라우팅 프로필 및 대기열에 대한 자세한 내용은 [개](#page-136-0) [념: 라우팅 프로필](#page-136-0) 섹션을 참조하세요.

라우팅 프로필을 몇 개 만들 수 있나요? 인스턴스당 라우팅 프로필 할당량을 보려면 [https://](https://console.aws.amazon.com/servicequotas/)  [console.aws.amazon.com/servicequotas/에](https://console.aws.amazon.com/servicequotas/)서 Service Quotas 콘솔을 엽니다.

### 라우팅 프로필을 생성하려면

- 1. 탐색 메뉴에서 사용자, 라우팅 프로필, 라우팅 프로필 추가를 선택합니다.
- 2. 라우팅 프로필 세부 정보 섹션의 이름 상자에 검색 가능한 표시 이름을 입력합니다. 설명 상자에 프로필의 용도를 입력합니다.
- 3. 채널 설정 섹션에서 다음 정보를 입력하거나 선택합니다.

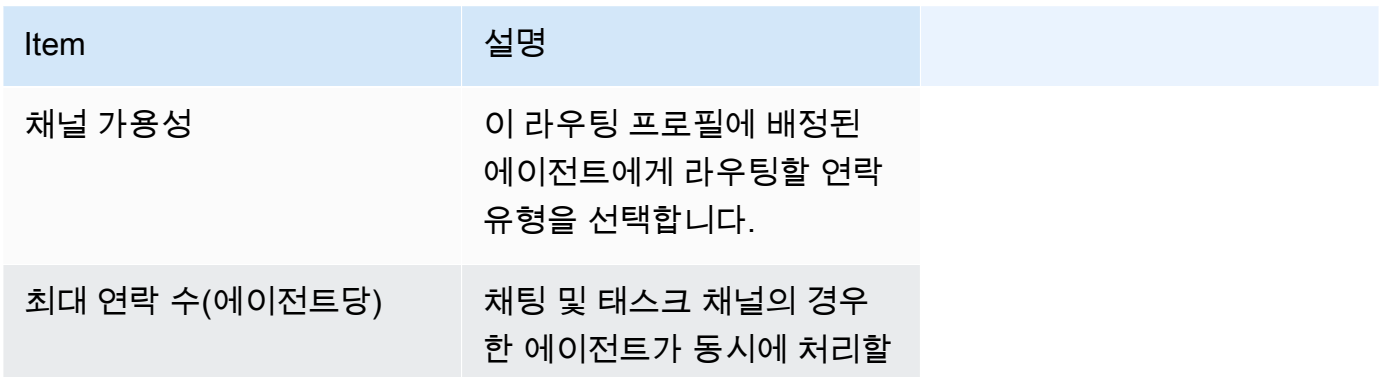

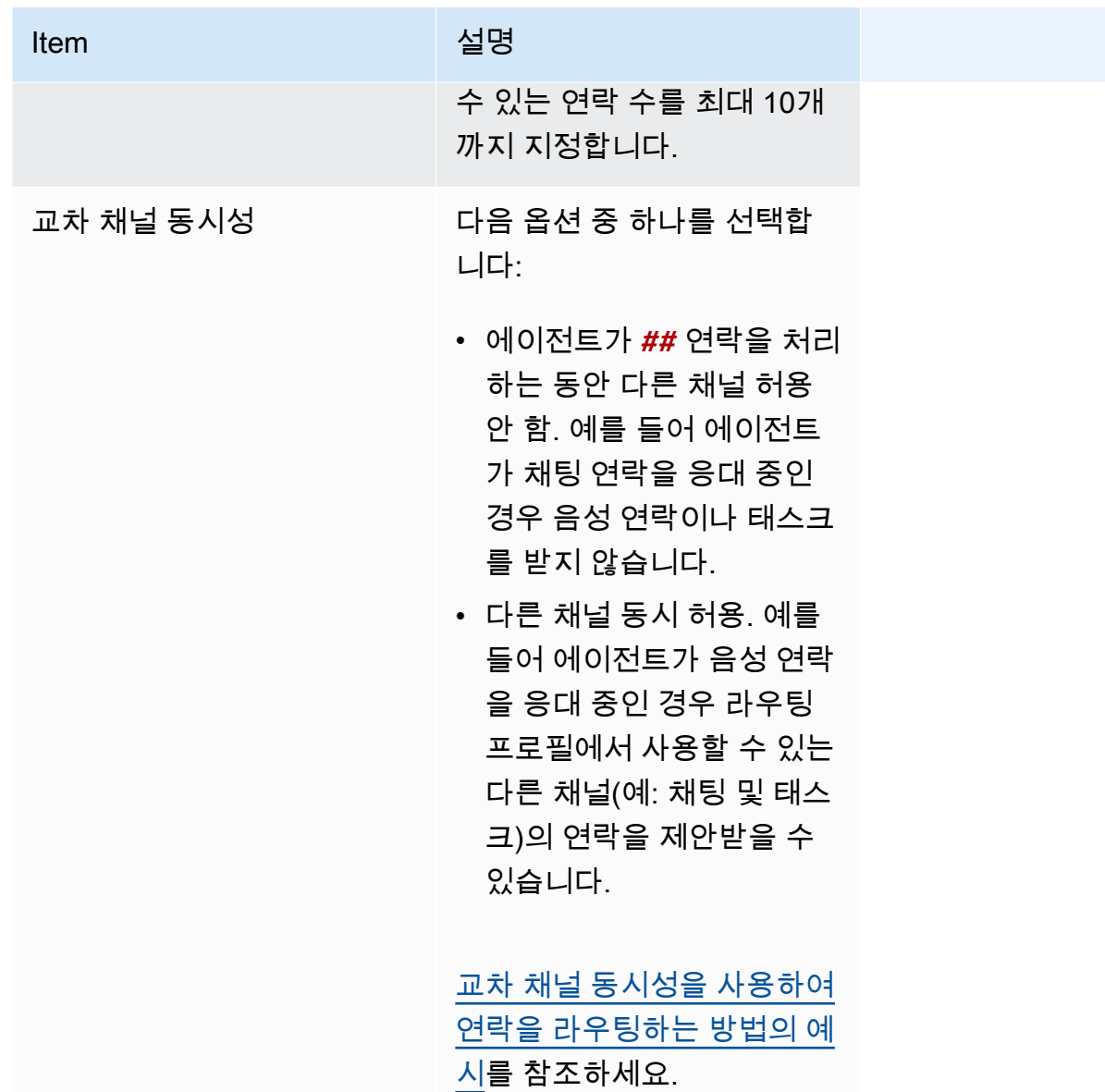

4. 대기열 섹션에 다음 정보를 입력합니다.

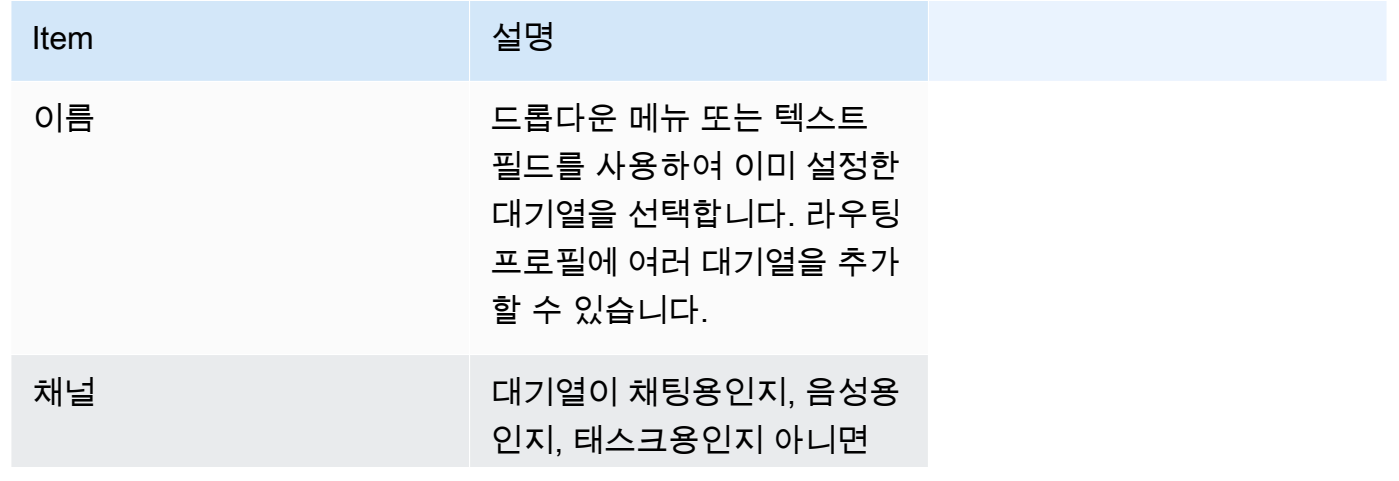

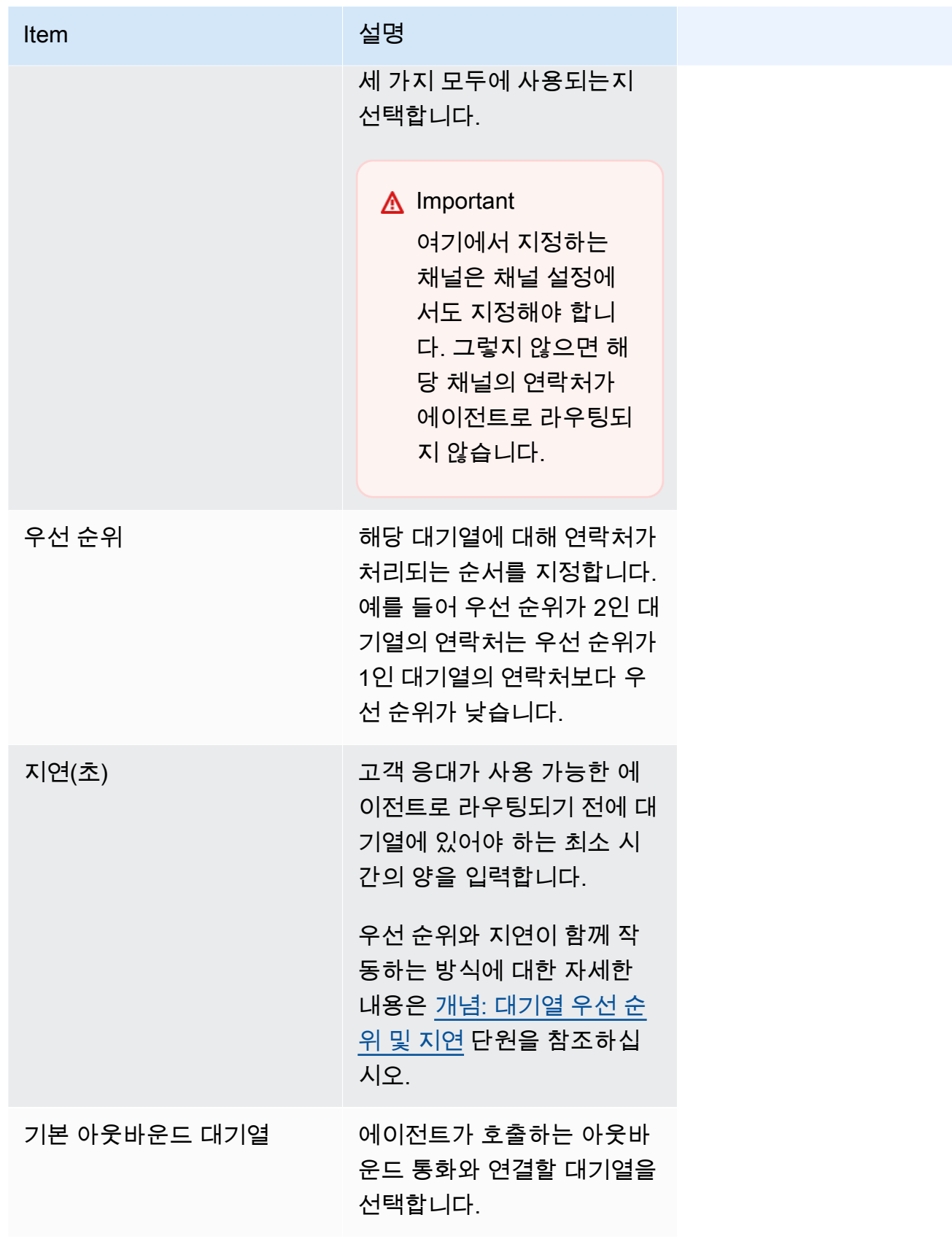

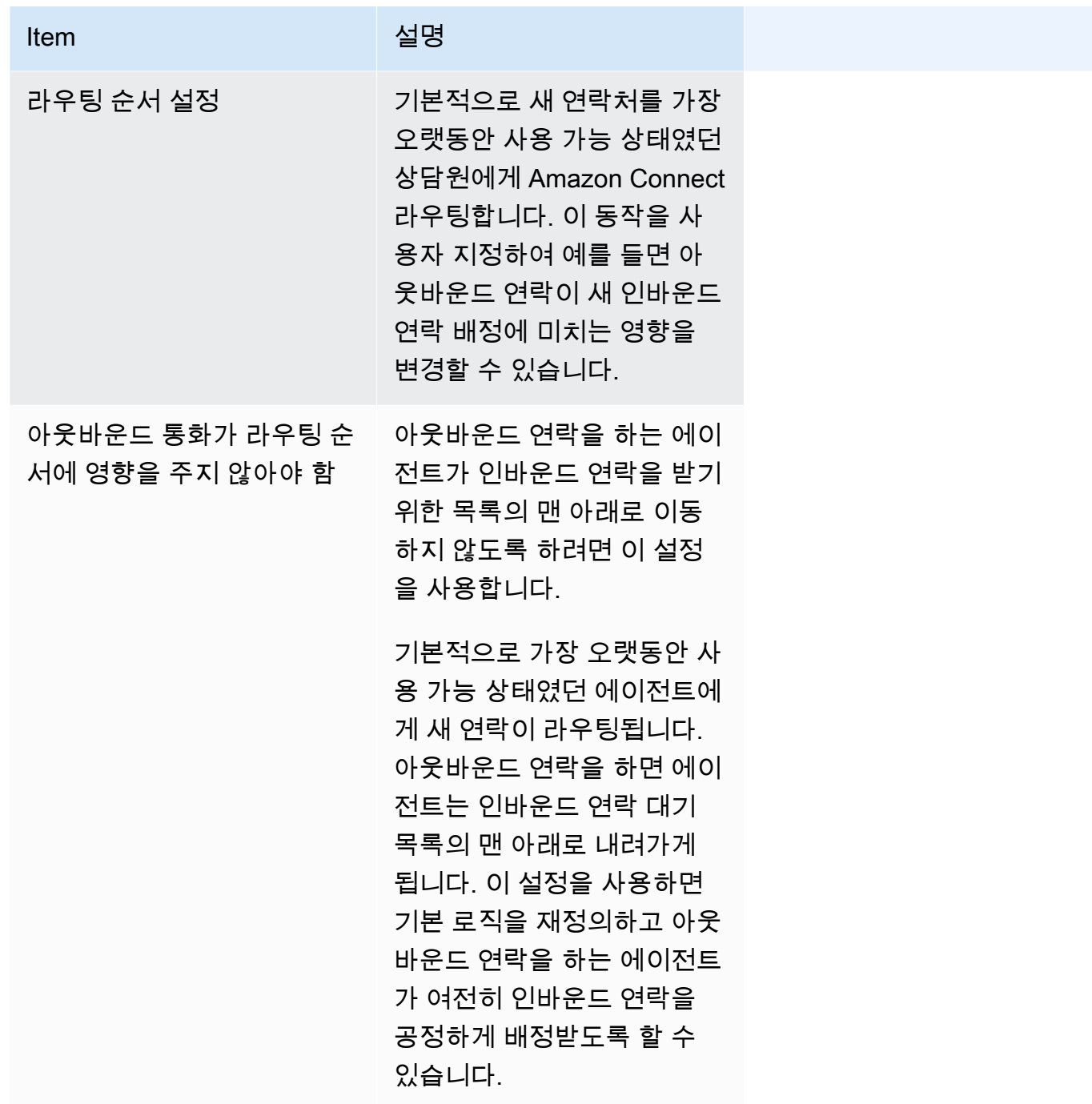

- 5. 선택적으로 태그를 추가하여 이 작업 시간 레코드에 액세스할 수 있는 사람을 식별, 구성, 검색, 필 터링 및 제어할 수 있습니다. 자세한 정보는 [Amazon Connect에서 리소스 태그 지정을](#page-2622-0) 참조하세 요.
- 6. 저장(Save)을 선택합니다.

# 채널 및 동시성 설정 팁

• 채널 가용성을 사용하여 프로필에 할당된 에이전트에게 음성, 채팅, 태스크 연락 배정 여부를 설정하 거나 해제합니다.

예를 들어, 프로필에 할당된 대기열이 20개 있습니다. 모든 대기열에 음성, 채팅, 태스크가 활성화되 어 있습니다. 라우팅 프로필 레벨에서 음성 옵션을 제거하여 프로필의 모든 대기열에서 이러한 에이 전트에 대한 모든 음성 통화를 중지할 수 있습니다. 이러한 에이전트의 음성 고객 응대를 다시 시작 하려면 음성을선택합니다.

- 교차 채널 동시성을 사용하는 경우 Amazon Connect는 다음과 같이 에이전트에게 제안할 연락을 확 인합니다.
	- 1. 에이전트가 현재 어떤 연락/채널을 처리하고 있는지 확인합니다.
	- 2. 현재 처리 중인 채널과 에이전트 라우팅 프로필의 교차 채널 구성에 따라 에이전트를 다음 연락으 로 라우팅할 수 있는지를 결정합니다.
	- 3. 우선 순위와 지연이 같으면 Amazon Connect는 대기 시간이 가장 긴 연락을 우선시합니다. 동시 에 여러 채널을 평가하지만 여전히 선입선출 방식을 사용합니다.

[교차 채널 동시성을 사용하여 연락을 라우팅하는 방법의 예시](#page-607-0)를 참조하세요.

- 프로필의 각 대기열에 대해 대기열이 음성용인지, 채팅용인지, 태스크용인지 아니면 세 가지 모두에 사용되는지를 선택합니다.
- 대기열에서 음성, 채팅, 태스크를 처리하지만 각 채널에 우선순위를 다르게 할당하려면 대기열을 두 번 추가합니다. 예를 들어 다음 이미지에서는 음성의 우선순위가 1이고 채팅과 태스크는 우선순위가 2입니다.

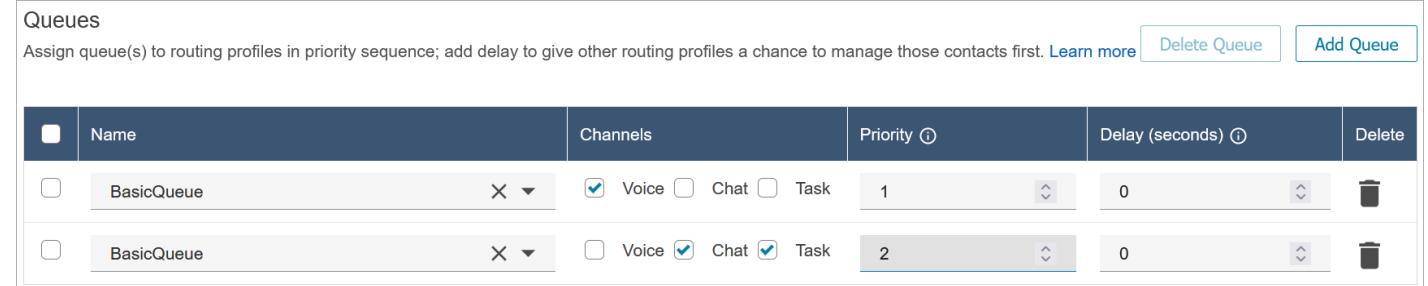

### <span id="page-607-0"></span>교차 채널 동시성을 사용하여 연락을 라우팅하는 방법의 예시

예를 들어 다음 이미지처럼 설정된 채널이 있는 라우팅 프로필에 에이전트가 배정되었다고 가정해 보 겠습니다. 음성, 채팅, 태스크 연락이 라우팅될 수 있습니다. 태스크 처리 중에 교차 채널 연락을 받을 수 있습니다.

#### **Channel Settings**

Define the channels that can be routed to this group of agents. Set the maximum number of contacts of each type that an agent can handle at one time. Indicate if an agent wo one channel can be routed new contacts from another channel. Learn more

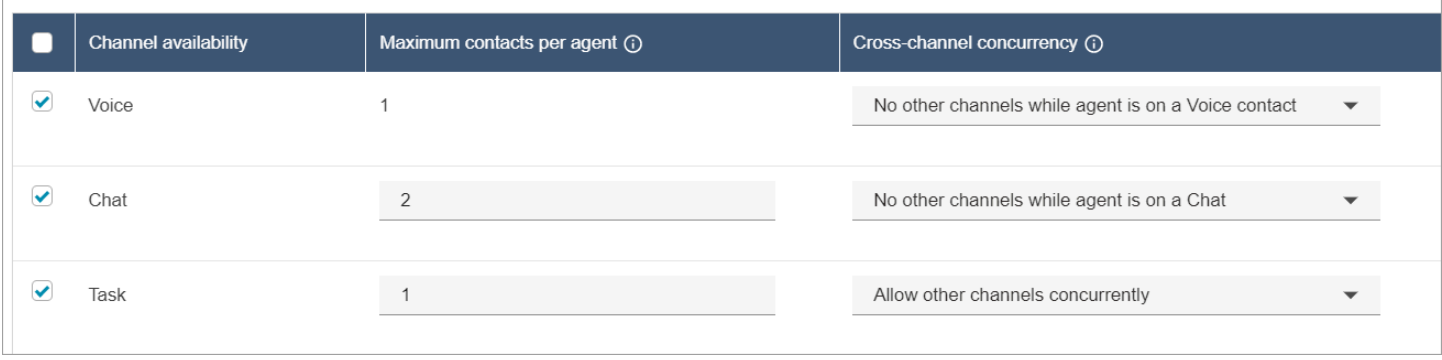

에이전트는 다음과 같은 라우팅 동작을 경험하게 됩니다.

- 1. 에이전트가 완전히 유휴 상태라고 가정해 보겠습니다. 다음으로, 에이전트가 채팅을 수락하고 응대 을 시작합니다. 그러는 동안 태스크가 대기열에 들어옵니다.
	- 채팅은 다른 채널 허용 안 함으로 설정되어 있습니다.
	- 따라서 대기열에 태스크가 있더라도 이 에이전트에게는 해당 태스크가 제안되지 않습니다.
- 2. 다음으로, 채팅이 대기열에 있습니다.
	- 에이전트의 최대 동시 채팅 수는 2개이므로 에이전트는 다른 채팅으로 라우팅되어 총 2개의 채팅 이 진행됩니다. 에이전트는 계속해서 두 채팅 연락을 처리합니다.
- 3. 대기열에 다른 채팅이 없습니다. 에이전트가 두 채팅을 모두 마칩니다(ACW 종료).
	- 대기열에 태스크가 아직 남아 있습니다.
	- 이 시점에서 에이전트가 다시 완전히 유휴 상태가 되었으므로 이 에이전트에게 태스크가 제안됩 니다. 에이전트가 태스크 처리를 시작합니다.
- 4. 다른 채팅이 대기열에 들어옵니다.
	- 태스크는 다른 채널 동시 허용으로 설정되어 있습니다. 따라서 에이전트가 이미 태스크 처리를 진 행 중이더라도 채팅이 제안될 수 있습니다.
	- 채팅은 이 에이전트에게 라우팅되며, 에이전트는 이제 채팅 1개와 태스크 1개를 동시에 처리합니 다.
- 5. 이제 대기열에 음성 통화가 있습니다.
	- 에이전트는 여전히 채팅 1개와 태스크 1개를 처리하고 있습니다.
	- 태스크가 다른 채널 동시 허용으로 설정되어 있더라도 에이전트는 여전히 1개의 채팅을 처리하고 있으며 채팅은 에이전트가 채팅 연락을 처리하는 동안 다른 채널 허용 안 함으로 설정되어 있습니

다. 따라서 음성 통화는 이 에이전트에게 라우팅되지 않습니다. 에이전트는 계속해서 채팅과 태스 크 연락을 처리합니다.

- 6. 에이전트가 채팅을 완료했지만 태스크는 계속 처리 중입니다.
	- 이제 에이전트에게 배정된 유일한 연락은 태스크이고 태스크는 다른 채널 동시 허용으로 설정되 어 있으므로 에이전트가 음성 통화를 제안받을 수 있습니다.
	- 에이전트가 음성 통화를 받아 이제 음성 통화와 태스크를 동시에 처리하고 있습니다.
- 7. 이제 대기열에 또 다른 태스크가 있습니다.
	- 에이전트는 현재 음성 통화와 태스크를 처리하고 있습니다. 마찬가지로, Amazon Connect가 교차 채널 설정을 다시 한번 확인합니다. 음성은 에이전트가 음성 연락을 처리하는 동안 다른 채널 허 용 안 함으로 설정되어 있습니다.
	- 에이전트가 음성 통화를 처리 중이기 때문에 음성 통화를 완료하기 전까지는 어떤 태스크도 제안 받을 수 없습니다.
	- 또한 태스크의 에이전트당 최대 연락 수가 1로 설정되어 있기 때문에 에이전트가 음성 통화를 처 리한 후에도 현재 태스크를 완료하기 전까지는 태스크가 제안되지 않습니다.

# <span id="page-609-0"></span>라우팅 프로필 삭제

Amazon Connect 인스턴스에서 라우팅 프로필을 삭제하려면 [DeleteRouting프로필 API 또는 라우팅](https://docs.aws.amazon.com/connect/latest/APIReference/API_DeleteRoutingProfile.html)  [프로필](https://docs.aws.amazon.com/connect/latest/APIReference/API_DeleteRoutingProfile.html) [삭제](https://docs.aws.amazon.com/cli/latest/reference/connect/delete-routing-profile.html) AWS CLI를 사용하십시오.

관리 웹 사이트를 사용하여 라우팅 프로필을 삭제할 수는 없습니다. Amazon Connect

<span id="page-609-1"></span>대기열 기반(기술 기반) 라우팅 설정

다음은 대기열 기반 라우팅을 설정하는 단계에 대한 개요입니다.

- 예를 들어, 라우팅에 사용할 각 기술에 대해 [대기열을 생성합](#page-592-0)니다.
- 다음과 같이 [라우팅 프로필을 생성](#page-603-0)합니다.
	- 이 라우팅 프로필에서 지원하는 채널을 지정합니다.
	- 채널, 우선 순위 및 지연과 같은 대기열을 지정합니다.
- 라우팅 프로필을 에이전트에게 할당하도록 [에이전트 설정을 구성합](#page-621-0)니다.

[흐름을 생성](#page-1157-0)할 때 흐름에 대기열을 추가하게 됩니다. 예를 들어 어떤 고객이 에이전트에게 스페인어로 말하는 경우, 그 고객은 스페인어 예약 대기열로 라우팅됩니다.

라우팅의 작동 방식 및 대기열 기반 라우팅에 대한 자세한 내용은 다음 항목을 참조하십시오.

- [다중 채널에서 라우팅 작동 방식](#page-592-1)
- [개념: 대기열 기반 라우팅](#page-143-0)

# <span id="page-610-0"></span>에이전트 숙련도를 사용한 라우팅

숙련도를 사용한 라우팅은 표준 대기열 기반 라우팅 구성을 사용하여 구현됩니다. 라우팅에 대한 자세 한 내용은 [라우팅 작동 방식](#page-590-0) 섹션을 참조하세요.

에이전트 숙련도를 사용한 라우팅은 4단계로 설정됩니다.

- [사전 정의된 속성](#page-622-0)
	- 이 단계에서는 라우팅 결정을 내리는 데 사용할 라우팅 관련 사전 정의된 속성을 정의할 수 있습니 다. 여기서 만든 사전 정의된 속성은 개별적으로 사용하거나 AND 또는 OR 연산자를 사용하여 조합 하여 라우팅 단계를 구성할 수 있습니다.
- [에이전트에게 숙련도 할당](#page-627-0)
	- 사전 정의된 속성을 선택하여 에이전트와 연결할 수 있습니다. 동일한 대기열 내 연락의 라우팅 단 계 요구 사항을 충족하는 모든 에이전트가 매칭 대상으로 간주됩니다.
- [라우팅 기준 설정](#page-1091-0)
	- 흐름 블록을 사용하여 라우팅 기준을 수동 또는 동적으로 설정할 수 있습니다.
- [대기열로 전송](#page-1144-0)

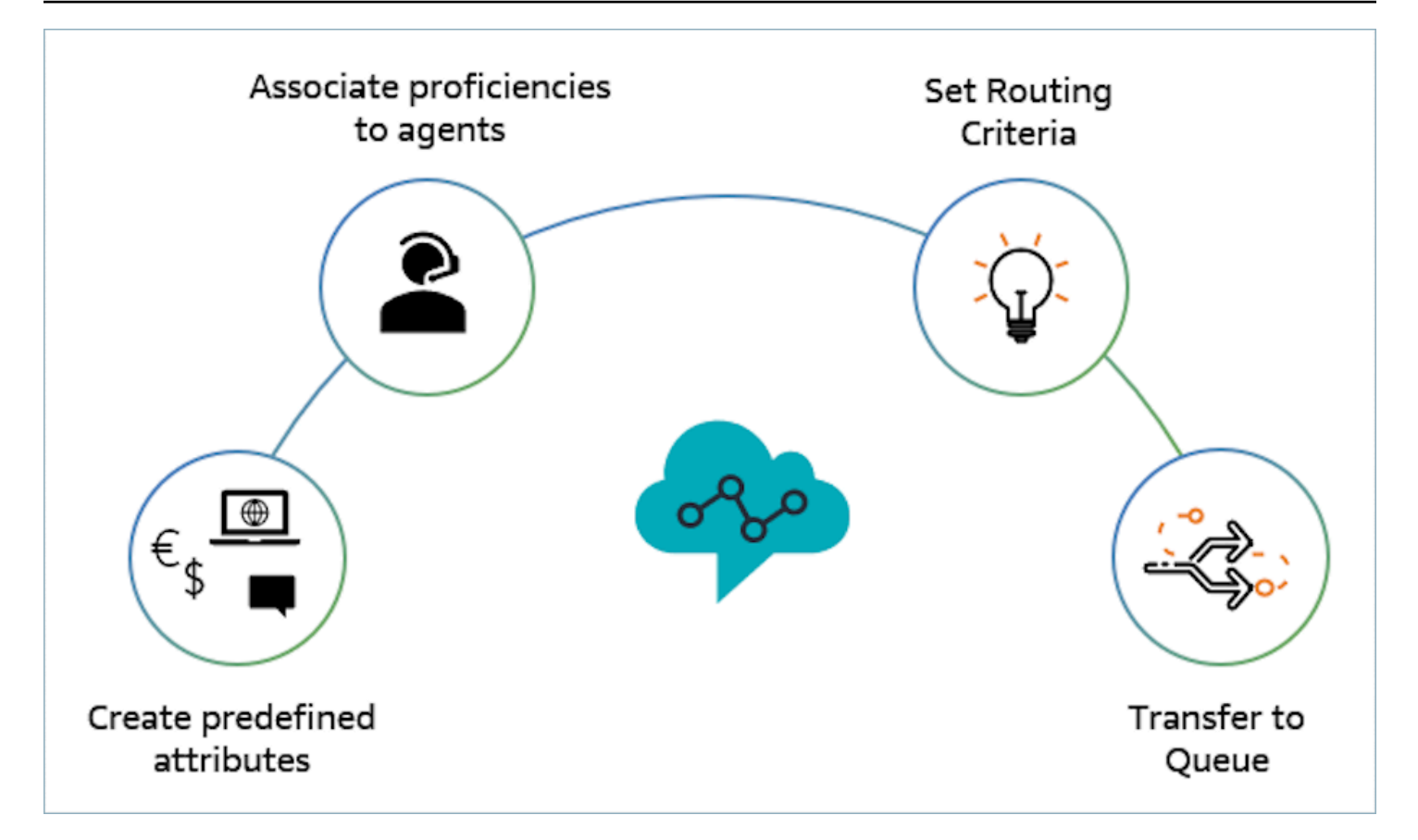

## 라우팅에 에이전트 숙련도를 사용하는 방법의 예

에이전트가 일반 인바운드 대기열이라는 대기열에 들어가고 에이전트 2명인 에이전트1과 에이전트 2라는 두 명의 에이전트를 사용할 수 있는 상황을 가정해 보겠습니다. 프랑스어를 구사하는 고객이 AWS DynamoDB와 관련하여 도움을 받고 싶어 합니다. 이 고객은 동일한 문제에 대해 두 번째 전화하 는 것이며, 여러분은 이 고객을 AWS DynamoDB 전문가와 연결하고자 합니다. 고객 경험을 보존하려 면 다음 라우팅 요구 사항을 따르는 것이 좋습니다.

- 먼저 처음 30초 동안은 프랑스어(>=4)와 AWS DynamoDB(>=5)에 대한 숙련도가 매우 높은 에이전 트를 찾습니다.
- 이때 에이전트를 찾을 수 없는 경우 다음 30초 동안은 프랑스어(>=3)와 AWS DynamoDB(>=5)에 대 한 숙련도가 매우 높은 에이전트를 찾습니다. 요구 사항을 충족할 수 있도록 자격을 갖춘 에이전트 풀을 더욱 확대하기 위해 프랑스어에 대한 요구 사항을 완화했습니다.
- 이 시점에서 가입이 이루어지지 않은 경우 프랑스어에 능숙하고 (>=3) AWS DynamoDB에 매우 능 숙한 에이전트 (>=4) 를 찾아 상담원을 찾을 때까지 계속 살펴보세요. 여기서는 요구 사항을 충족하 는 에이전트의 풀을 확대하기 위해 AWS DynamoDB에 대한 요구 사항을 완화했습니다.
#### **a** Note

규제 또는 규정 준수 사용 사례의 경우 만료 타이머에 만기 없음 옵션을 사용하여 연락에 연 결되는 모든 에이전트가 최소 요구 사항을 충족하도록 할 수 있습니다.

위 요구 사항으로 연락을 라우팅하려면 다음 단계를 사용하세요.

1. 사전 정의된 속성 생성: 예를 들어 사용자 관리, 사전 정의된 속성의 값 중 하나로 AWS DynamoDB를 선택하여 사전 정의된 속성으로 Technology를 추가합니다.

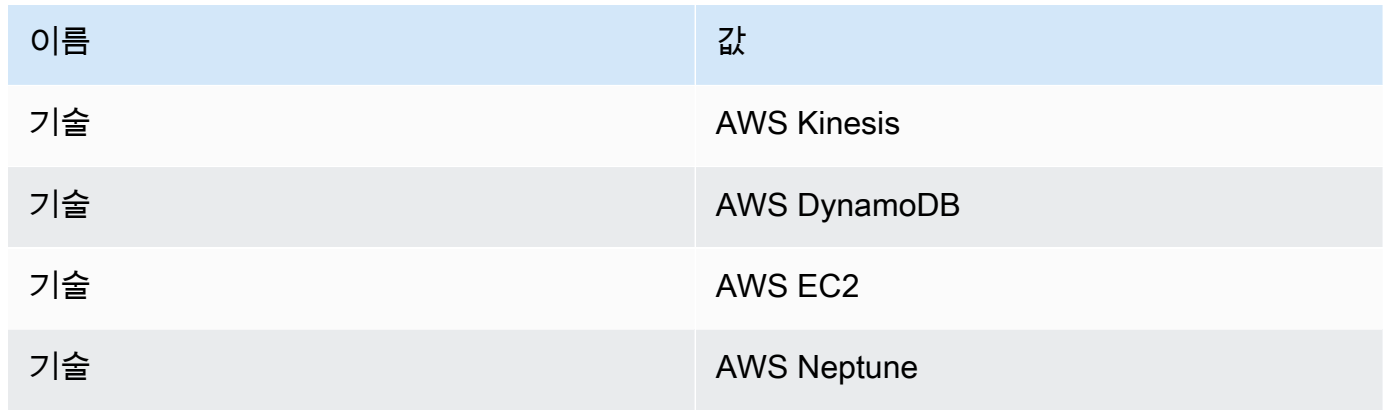

#### a Note

Connect:French는 이미 시스템 속성 Connect:Language의 값으로 사전 정의된 속성으로 사용할 수 있습니다. 이것을 라우팅 기준에 사용할 수 있습니다. 또한 최대 128개의 고객 언어를 Connect:Language에 값으로 추가할 수 있습니다.

2. 사용자에게 숙련도 연결: 아래와 같이 프랑스어를 구사하고 AWS DynamoDB를 능숙하게 사용하 는 에이전트 2명(에이전트1, 에이전트2)이 있습니다. 사용자 관리에서 고급 설정 표시를 통해 다음 숙련도를 에이전트1과 에이전트2에 연결합니다.

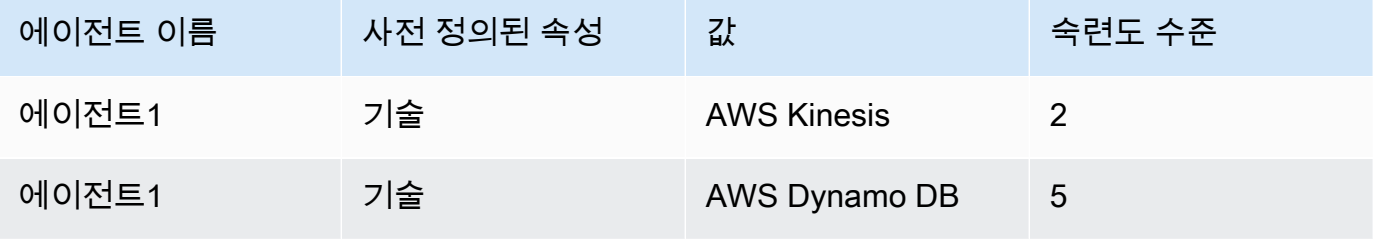

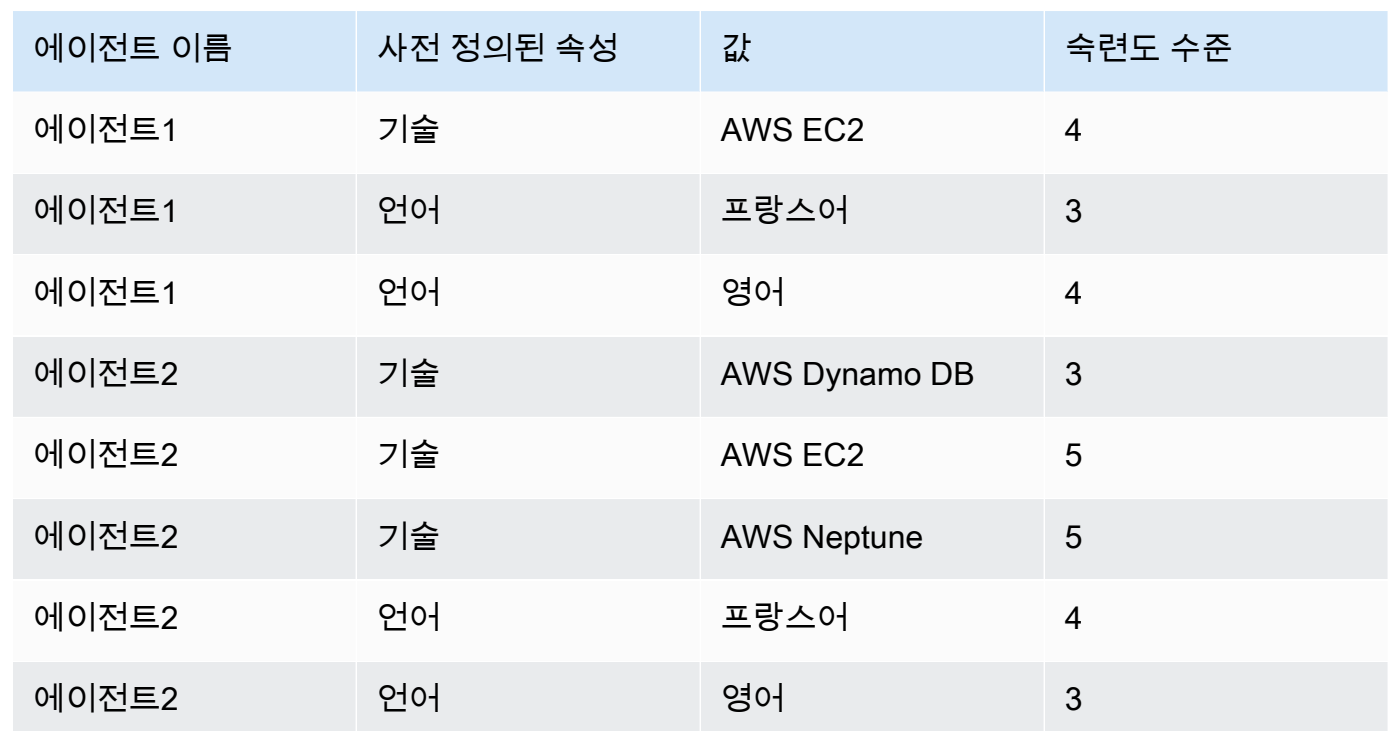

- 3. 라우팅 기준 설정: 라우팅 기준 설정 흐름 블록에서 잠재적 인바운드 흐름에 표시된 대로 Lambda 함수를 간접 호출하여 생성된 JSON을 사용하여 수동 또는 동적으로 다음 라우팅 기준을 생성할 수 있습니다. 다음 라우팅 기준을 생성하세요.
	- a. 1단계: connect:Language(connect:French) >=4 AND Technology(AWS DynamoDB) >=5 [30 초]
	- b. 2단계: connect:Language(connect:French) >=4 AND Technology(AWS DynamoDB) >=4 [30 초]
	- c. 3단계: connect:Language(connect:French) >=3 AND Technology(AWS DynamoDB) >=4 [만 기 없음]

다음은 이를 구성할 수 있는 인바운드 흐름의 예입니다.

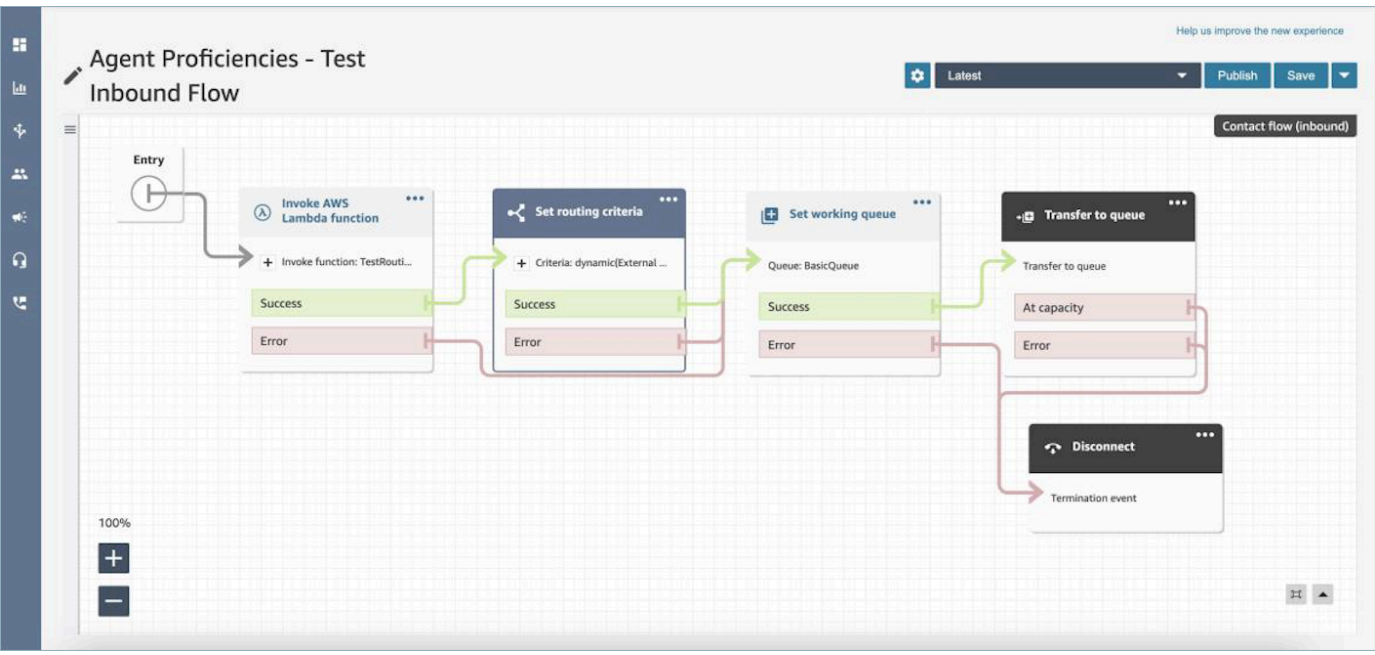

- 4. 대기열로 전송: 연락이 '일반 인바운드 대기열'로 전송되면 Connect는 즉시 라우팅 기준 실행을 시 작합니다. 연락이 에이전트1에 연결되기 전에 다음 단계가 수행됩니다.
	- a. 라우팅 1단계: 두 에이전트 모두 AWS DynamoDB 숙련도가 5 이상이 아니므로 처음 30초 동 안(매칭 안 됨) Connect는 어떤 에이전트와도 매칭되지 않습니다.
	- b. 라우팅 2단계: 두 에이전트 모두 프랑스어와 AWS DynamoDB 둘 다 능숙(>=4)하지 않으므로 다음 30초 동안 이 단계가 진행됩니다(매칭 안 됨).
	- c. 라우팅 3단계: 이전 단계가 만료되는 즉시 Connect는 가용 에이전트를 찾습니다. 에이전트 1(프랑스어 3, AWS DynamoDB 4)이 프랑스어에 능통하고 AWS DynamoDB에 대한 숙련도 가 매우 높습니다. 따라서 이 연락은 에이전트1과 매칭됩니다.

대기열에 대한 실시간 지표 테이블에서 [원클릭 드릴다운으](#page-1444-0)로 대기열의 활성 연락에 사용되는 라우팅 단계 목록을 볼 수 있습니다. 라우팅 단계별 지표에 대한 정의는 [실시간 측정치 정의](#page-1421-0)에서 찾을 수 있습 니다.

에이전트의 숙련도에 대한 연락 레코드, 연락 이벤트 스트림, 에이전트 이벤트 스트림 업데이트

숙련도 라우팅의 다음 섹션에 모델을 추가했습니다.

- [고객 응대 레코드 데이터 모델](#page-1569-0)
- [에이전트 이벤트 스트림 데이터 모델](#page-1536-0)

#### • [고객 응대 이벤트 데이터 모델](#page-1549-0)

### 자주 묻는 질문(FAQ)

- 대기열이 여전히 사용되나요?
	- 네, 대기열은 여전히 필요합니다. 라우팅 기준은 연락이 대기열에 추가될 때만 활성화됩니다. 에이 전트 숙련도는 대기열 내의 특정 에이전트를 타겟팅하는 추가 제어를 제공합니다.
- 대기열로 모델링하는 대신 숙련도 기준으로 모델링해야 하는 경우는 언제인가요?
	- 비즈니스가 결정할 문제입니다. 에이전트의 숙련도를 활용하면서 없애고 통합할 수 있는 대기열 의 수에 미치는 영향을 고려해야 합니다.
- 에이전트의 숙련도는 모든 채널에서 작동하나요?
	- 예. 에이전트 숙련도를 사용한 라우팅은 모든 채널에서 작동합니다.
- 라우팅 기준을 제거하려면 어떻게 해야 하나요?
	- 고객 대기열 흐름을 사용하여 라우팅 기준을 중단할 수 있습니다.
	- 또한 이 방법으로 라우팅 기준을 업데이트할 수도 있습니다.
- 라우팅 기준을 몇 번이나 변경할 수 있나요?
	- 라우팅 기준은 최대 2회까지 변경할 수 있습니다. 예를 들어 연락에 총 3개의 라우팅 기준이 있을 수 있습니다. 이후에도 라우팅 기준을 변경해야 하는 경우 대기열을 변경(또는 동일한 대기열로 다 시 전송)해야 합니다. 그러면 새 연락이 만들어집니다.
- 에이전트의 숙련도를 고려하면 대기열 우선순위와 지연 시간이 평소처럼 작동하나요?
	- 예. 대기열 우선 순위 및 지연은 환경에서와 동일하게 작동합니다. non-agent-proficiencies
- 라우팅 기준을 만들 때 지원되는 연산자는 무엇인가요?
	- 지원되는 부울 연산자는 다음과 같습니다.
		- AND
		- OR(1개만 가능하며 동적 생성 옵션을 사용하는 라우팅 기준에만 사용할 수 있습니다.)
	- 다음 비교 연산자가 지원됩니다.
		- >=
- 사전 정의된 속성에는 어떤 문자를 사용할 수 있나요?
	- 사전 정의된 속성 이름 및 값의 패턴은 ^(?!(aws:|connect:))[\p{L}\p{Z}\p{N}\_.:/=+- @']+\$입니다. 예를 들어 모든 문자, 숫자 값, 공백 또는 \_.:/=+-@' 특수 문자를 포함할 수 있지 만 aws: 또는 connect:로 시작할 수는 없습니다.
- 라우팅 기준에 같은 속성을 여러 번 추가할 수 있나요?
- 라우팅 기준에 같은 속성을 여러 번 추가할 수 있습니다.
- 전송(빠른 연결)을 트리거할 때 라우팅 기준을 설정할 수 있나요?
	- 전송 흐름에서 Set routing criteria 블록을 사용하여 전송된 연락 세그먼트에 라우팅 기준 을 설정할 수 있습니다. 이전 연락의 라우팅 기준을 에이전트가 연결된 후 생성된 새 연락 세그먼 트로 전달하는 것은 불가능합니다.
- 연락이 라우팅되기 전에 대기열로 이동되는 경우 라우팅 기준은 어떻게 되나요?
	- 에이전트에 연결되기 전에 연락이 이전된 경우 새 대기열의 첫 번째 단계부터 라우팅 기준이 시작 됩니다. 이를 위해 이전 연락의 라우팅 기준을 대기열 전송으로 인해 생성된 새 연락 세그먼트에 전달합니다.
- 연락 레코드에 매칭된 에이전트의 숙련도에 대한 스냅샷이 있나요?
	- 아니요, 연락 레코드에는 에이전트의 숙련도가 담겨있지 않습니다.
	- 에이전트 이벤트 스트림에는 연결 당시 에이전트의 숙련도에 대한 스냅샷이 포함됩니다.
- API를 사용하여 숙련도를 기준으로 에이전트를 검색할 수 있나요?
	- 아니요, 이 기능은 지원되지 않습니다.
- 활성 연락에 있는 속성을 삭제하면 어떻게 되나요?
	- 활성 연락에 사용되는 속성을 삭제할 수 있습니다. 하지만 해당 속성이 포함된 모든 라우팅 단계에 서 매칭되는 에이전트를 찾지 못하고 해당 연락은 라우팅 기준이 만료될 때까지 대기열에 남아 있 게 됩니다.
	- 해당 속성이 포함된 모든 새 연락은 연락 흐름의 Set Routing Criteria 블록에서 오류 분기 를 사용하기 시작합니다.
- 에이전트가 통화를 거부하면 라우팅 기준 단계/만료는 어떻게 되나요?
	- 라우팅은 에이전트가 연락을 수락하고 연결이 완료되면 연결이 완료된 것으로 간주합니다. 에이 전트가 통화/연락을 거부하는 경우 라우팅 엔진은 타이머가 계속 실행되는 상태로 라우팅 기준을 계속 실행합니다.
- 라우팅이 다시 실행되면 단계를 거부한 에이전트가 풀에 속해 있나요?
	- 예. 라우팅이 다시 실행되면 에이전트는 계속해서 풀에 속하게 됩니다.
- 에이전트 숙련도에서 보안은 어떻게 적용되나요?
	- 기능을 설정하고 사용하는 데 필요한 보안 권한을 이해하려면 [에이전트 숙련도 페이지](#page-624-0)의 권한 섹 션을 참조하세요.
- 기록 지표를 사용할 수 있나요?
	- 아니요. 기록 지표는 분석에서 사용할 수 없습니다.
- 연락 레코드, 에이전트 이벤트 스트림 및 연락 이벤트 스트림에는 필요한 모든 정보가 들어 있습니 다.
- 라우팅 기준 설정을 위한 샘플 Lambda 함수는 어디에서 찾을 수 있나요?
	- 라우팅 기준 설정 흐름 블록 섹션에서 라우팅 기준을 설정하기 위한 샘플 Lambda 함수를 찾을 수 있습니다. 자세한 정보는 [흐름 블록: 라우팅 기준 설정을](#page-1091-0) 참조하세요.
- 연락처가 상담원 대기열로 전환되는 경우 연락처에 설정된 라우팅 기준은 어떻게 되나요?
	- 라우팅 기준은 상담원 대기열에 있는 연락처에는 영향을 주지 않습니다. 라우팅 기준이 있는 연락 처가 상담원 대기열에서 표준 대기열로 전송되면 대기열 전송으로 인해 생성된 새 연락처 세그먼 트에 라우팅 기준이 전달됩니다.

# 에이전트 설정

에이전트 계층 구조 조직 및 에이전트 상태 관리를 사용하여 고객 연락처를 관리하고 로드 밸런싱할 수 있습니다. 이러한 도구는 대기열, 기술 역량 및 라우팅 프로필별 필터링 및 에이전트 가용성 관리를 제 공합니다.

내용

- [에이전트 계층 구조 설정](#page-617-0)
- [사용자 지정 에이전트 상태 추가](#page-619-0)
- [에이전트 설정 구성: 라우팅 프로필, 전화 유형, 전화 자동 수락 등](#page-621-0)
- [사전 정의된 속성](#page-622-0)
- [에이전트에게 숙련도 할당](#page-627-0)
- [에이전트에 대한 호출 자동 수락 활성화](#page-629-0)
- [CCPv1: 에이전트가 CCP를 닫을 때 자동으로 로그아웃](#page-631-0)
- [에이전트가 자신에게 태스크를 할당하도록 설정](#page-633-0)

# <span id="page-617-0"></span>에이전트 계층 구조 설정

에이전트 계층 구조는 보고를 위해 에이전트를 팀 및 그룹으로 구성할 수 있는 방법입니다. 위치와 기 술 세트를 기준으로 정리하면 유용합니다. 예를 들어 특정 대륙에서 일하는 모든 에이전트의 큰 그룹을 만들거나 특정 부서에서 일하는 모든 에이전트의 작은 그룹을 만들 수 있습니다.

계층 구조도 최대 5개 수준으로 구성하고 에이전트 또는 팀을 세분화할 수 있습니다. 계층 구조 사용 시 주의해야 할 사항은 다음과 같습니다.

- 특정 수준에서 에이전트를 제거하면 기록 보고에 영향을 줍니다.
- 고객 응대 액세스 제한 권한을 사용하면 에이전트의 계층 구조에 따라 고객 응대 검색 결과를 제한할 수 있습니다. 자세한 정보는 [고객 응대를 검색하고 세부 정보에 액세스할 수 있는 사람을 관리합니](#page-2091-0) [다.](#page-2091-0)을 참조하세요.

#### 필요한 권한

에이전트 계층 구조를 생성하려면 보안 프로필에 에이전트 계층 구조 보기 권한이 있어야 합니다.

#### **a** Note

에이전트 계층 구조에는 위치 및 기술 세트 데이터가 포함될 수 있으므로 실시간 지표 보고서 에서 에이전트 계층 구조 정보를 보려면 이 권한도 필요합니다.

다음 이미지는 보안 프로필 권한 페이지의 사용자 및 권한 - 에이전트 계층 권한입니다.

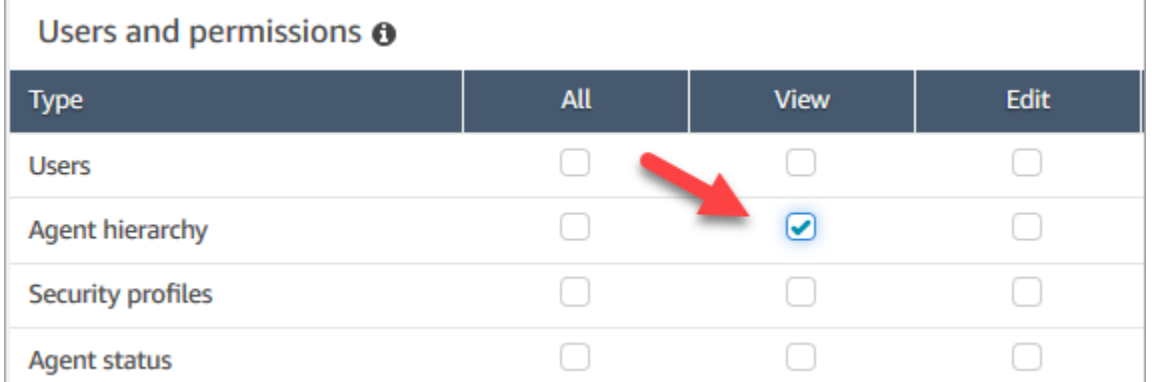

#### 새 에이전트 계층 구조 생성

계층 구조 그룹은 몇 개까지 만들 수 있나요? 인스턴스당 사용자 계층 구조 그룹을 보려면 [https://](https://console.aws.amazon.com/servicequotas/) [console.aws.amazon.com/servicequotas/에](https://console.aws.amazon.com/servicequotas/)서 Service Quotas 콘솔을 엽니다.

- 1. 관리자 계정 또는 에이전트 계층 구조를 만들 수 있는 권한이 있는 보안 프로필에 할당된 계정으로 Amazon Connect 콘솔에 로그인합니다.
- 2. 사용자, 에이전트 계층 구조를 선택합니다.
- 3. 이름을 입력하고 +를 선택하여 계층 구조의 첫 레벨을 생성합니다.
- 4. +를 선택하여 계층 구조에 레벨을 더 추가합니다.
- 5. 저장을 선택하여 변경 사항을 적용하거나 취소를 선택하여 변경 사항 적용을 취소합니다.

#### **1** Tip

저장 버튼이 활성화되어 있지 않으면 에이전트 계층 구조를 생성하거나 편집할 수 있는 권 한이 없습니다.

#### 계층 구조에 그룹, 팀 및 에이전트 추가

계층 구조를 생성한 후에는 위에서 아래로 그룹, 팀 및 에이전트를 추가할 수 있습니다.

- 1. 계층 구조의 최상위 레벨을 선택합니다.
- 2. x를 선택하여 각 레벨에 그룹을 추가합니다.
- 3. 확인 아이콘을 선택하여 이름을 저장하고, 연필 아이콘을 선택하여 이름을 편집합니다.

4. 저장을 선택합니다.

기록 변경 사항 보기를 선택하여 변경 기록을 봅니다. 날짜별(두 날짜 사이) 또는 사용자 이름별로 변경 사항을 필터링할 수 있습니다. 링크를 볼 수 없는 경우 이러한 변경 사항을 볼 수 있는 적합한 권한이 있 는지 확인합니다.

에이전트 계층 구조 삭제

**A** Important

계층 구조 수준을 삭제하면 기존 고객 응대와의 연결이 끊어집니다. 이 작업은 되돌릴 수 없습 니다.

### <span id="page-619-0"></span>사용자 지정 에이전트 상태 추가

에이전트는 Contact Control Panel(CCP)에서 상태를 설정할 책임이 있습니다. 실제로 에이전트의 상 태가 변경되는 경우는 CCP에서 수동으로 변경하거나 [감독자](#page-1456-0)가 실시간 지표 보고서에서 변경하는 경 우입니다.

Amazon Connect에서는 다음 두 가지 기본 상태 값을 제공합니다.

• 사용 가능

• 오프라인

이러한 값의 이름을 변경할 수 있으며 새 상태를 추가할 수 있습니다. 예를 들어 점심 시간에 대한 한 상 태와 교육에 대한 다른 상태를 추가할 수 있습니다. 이러한 상태 값과 기본 상태 값은 보고, 지표 및 리 소스 관리에 사용됩니다.

새로운 상태를 추가하는 경우 항상 사용자 지정이며 라우팅할 수 없습니다.

상태 값을 삭제할 수 없지만 에이전트의 CCP에 나타나지 않도록 비활성화할 수 있습니다.

새 에이전트 상태를 추가하려면

- 1. 사용자, 에이전트 상태, 새 에이전트 상태 추가를 선택합니다.
- 2. 상태 이름 및 설명을 입력하고 CCP에서 에이전트에게 상태를 표시할지 여부를 선택합니다.
- 3. 저장을 선택합니다.

CCP에 상태 값이 표시되는 순서를 변경하려면 다음 이미지와 같이 상태 값 옆에 있는 격자 무늬를 클 릭합니다. 원하는 순서로 드래그합니다.

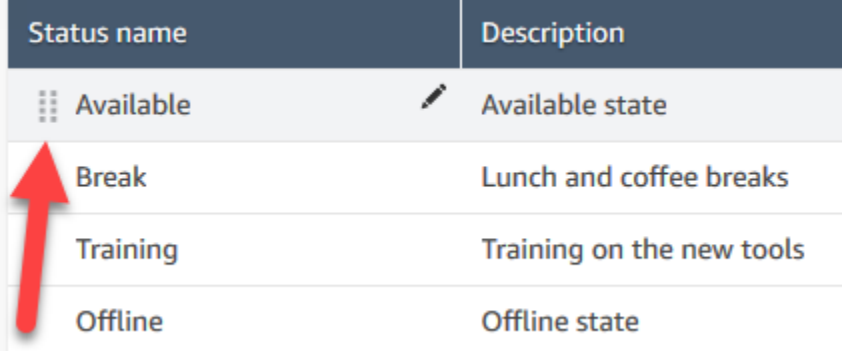

상태를 편집하려면

- 1. 사용자, 에이전트 상태를 선택합니다.
- 2. 상태 이름 위에 마우스 포인터를 놓고 편집 아이콘을 선택합니다.
- 3. 새 정보를 입력하고 저장을 선택하여 변경 사항을 적용합니다.

기록 변경 사항 보기를 선택하여 변경 기록을 봅니다. 날짜별(두 날짜 사이) 또는 사용자 이름별로 변경 사항을 필터링할 수 있습니다. 기록 변경 사항 보기 링크가 표시되지 않으면 이러한 변경 사항을 볼 수 있는 권한이 있는지 확인합니다.

# <span id="page-621-0"></span>에이전트 설정 구성: 라우팅 프로필, 전화 유형, 전화 자동 수락 등

에이전트 설정을 구성하기 전에 다음과 같은 정보를 갖고 있어야 합니다. 물론 나중에 언제든지 이 정 보를 변경할 수 있습니다.

- 에이전트의 라우팅 프로필은 무엇입니까? 이러한 라우팅 프로필은 하나만 할당될 수 있습니다.
- 에이전트가 에이전트 보안 프로필 아니면 생성된 사용자 지정 프로필을 가집니까?
- 에이전트가 소프트폰을 사용합니까? 그렇다면 에이전트가 고객 응대에 자동으로 연결됩니까? 아니 면 자신의 Contact Control Panel(CCP)에서 수락 버튼을 눌러야 합니까?
- 아니면 에이전트가 회사 전화를 사용합니까? 그렇다면 해당 전화 번호는 무엇입니까?
- 고객 응대 후 작업(ACW)을 사용하는 시간(초)은 얼마나 됩니까? ACW 시간을 완전히 끌 수 있는 방 법은 없으므로 에이전트가 ACW에 가지 않도록 해야 합니다. (값이 0이면 무한 시간을 의미합니다.)
- 에이전트가 에이전트 계층 구조에 할당될 예정입니까?

#### **a** Note

사용 가능한 에이전트가 누락되기 전에 고객 응대와 연결하기 위해 갖는 시간은 구성할 수 없 습니다. 에이전트는 음성 또는 채팅 연락을 수락하거나 거절할 수 있는 시간이 20초, 태스크 고 객 응대의 경우 30초입니다. 아무런 조치를 취하지 않으면 현재 에이전트의 상태가 부재중으로 바뀌고 연락이 가능한 다음 에이전트에게 라우팅됩니다.

#### 에이전트 설정을 구성하려면

- 1. 왼쪽 탐색 메뉴에서 사용자, 사용자 관리로 이동합니다.
- 2. 구성할 사용자를 선택한 다음 편집을 선택합니다.
- 3. 해당 사용자에게 [라우팅 프로필을](#page-603-0) 할당합니다. 프로필을 하나만 할당할 수 있습니다.
- 4. 사용자 지정 보안 프로필을 생성하지 않았다면 에이전트 보안 프로필을 할당합니다.
- 5. 전화 유형에서 에이전트가 회사 전화를 사용할지 아니면 소프트폰을 사용할지를 선택합니다.
	- 회사 전화를 선택하는 경우 해당 전화 번호를 입력합니다.

#### **A** Important

아웃바운드 전화 요금은 데스크폰을 사용하여 인바운드 전화에 응답할 때 발생합니다.

- 소프트 폰을 선택한 경우 에이전트가 통화에 자동으로 연결되도록 하려면 자동 통화 수락을 선 택합니다. 채팅에는 이 설정이 적용되지 않습니다.
- 6. 통화 후 작업(ACW) 시간 초과에 에이전트가 고객 응대에 대한 참고 사항 입력과 같은 고객 응대 후 작업에 사용하는 시간(초)을 입력합니다.
	- 최소 설정은 1초입니다.
	- 최대 설정은 2,000,000초(24일)입니다.
	- 특정 시간의 ACW를 할당하지 않으려면 0을 입력합니다. 이는 기본적으로 무기한을 의미합니 다. 대화가 끝나면 ACW가 시작되며 에이전트는 고객 응대 닫기를 선택해야 ACW를 종료할 수 있습니다.

다음 이미지는 라우팅 프로필 편집 페이지의 설정 섹션을 보여줍니다. 통화 후 작업(ACW) 시간 초 과를 0으로 설정합니다.

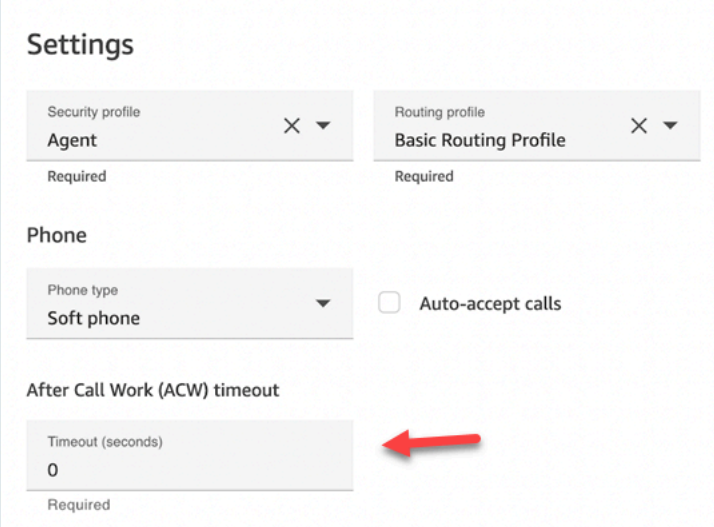

- 7. 에이전트 계층 구조 아래에서 에이전트가 속해야 하는 그룹을 선택합니다.
- 8. 태그에서 리소스 태그를 추가하여 이 사용자에게 액세스할 수 있는 사용자를 식별, 구성, 검색, 필 터링 및 제어합니다.

# <span id="page-622-0"></span>사전 정의된 속성

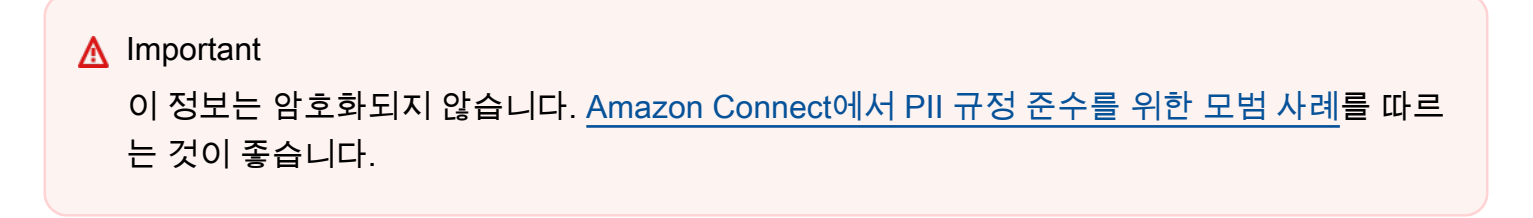

사전 정의된 속성은 대기열 내의 에이전트 또는 에이전트 풀을 타겟팅하는 데 사용할 수 있는 Amazon Connect 인스턴스의 속성입니다. 사전 정의된 속성은 이름과 값으로 구성됩니다.

- 속성당 최대 128개의 값을 생성할 수 있습니다.
- 사전 정의된 속성 이름은 최대 64자일 수 있습니다.
- 사전 정의된 속성 값은 최대 64자일 수 있습니다.
- Amazon Connect 관리자 웹 사이트 또는 Amazon Connect API를 사용하여 미리 정의된 속성을 수동 으로 생성하고 관리할 수 있습니다. 자세한 내용은 [사전 정의된 속성 생성](#page-623-0) 및 [사전 정의된 속성 관리](#page-624-1) [API](#page-624-1) 섹션을 참조하세요.
- 사전 정의된 속성의 패턴: ^(?!(aws:|connect:))[\p{L}\p{Z}\p{N}\_.:/=+-@']+\$
- Amazon Connect 인스턴스의 사전 정의된 속성 수에 대한 서비스 할당량은 여기에서 확인할 수 있습 니다.

### <span id="page-623-0"></span>사전 정의된 속성 생성

- 1. 탐색 메뉴에서 라우팅, 사전 정의된 속성, 사전 정의된 속성 추가를 선택합니다.
- 2. 사전 정의된 속성 추가 섹션에서 사전 정의된 속성 상자에 이름을 추가하고 값 상자에 값을 추가합 니다.
- 3. 사전 정의된 속성 추가를 선택하여 속성에 다른 값을 추가합니다.

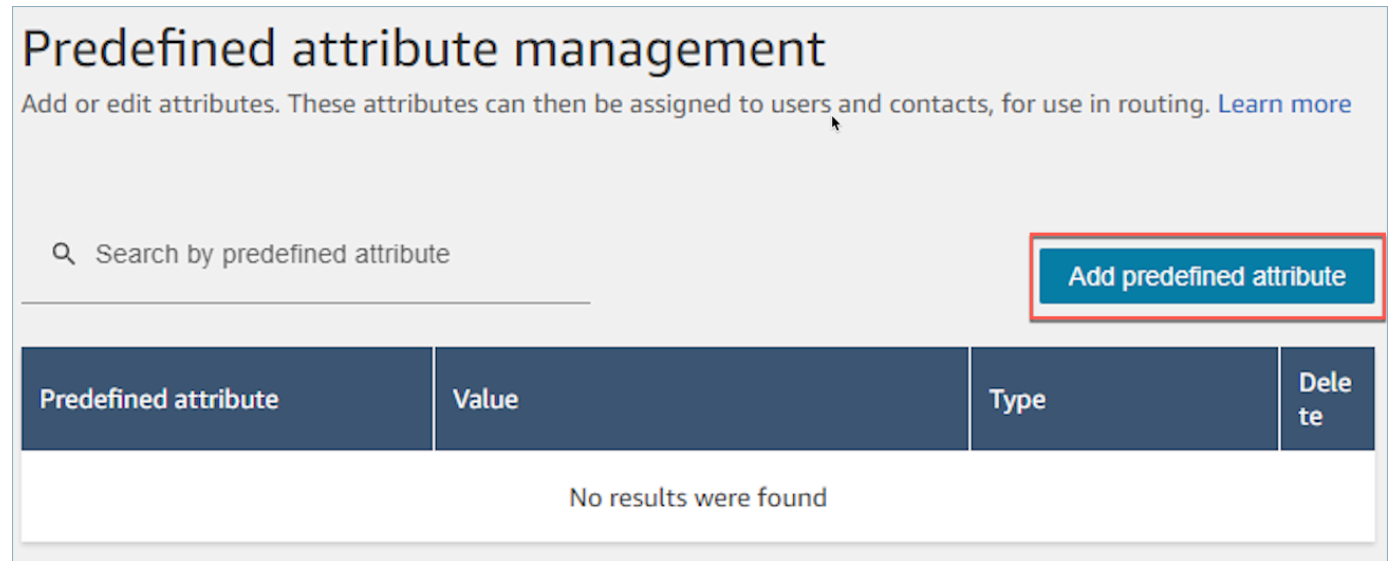

4. 저장을 선택하여 속성과 값을 저장합니다.

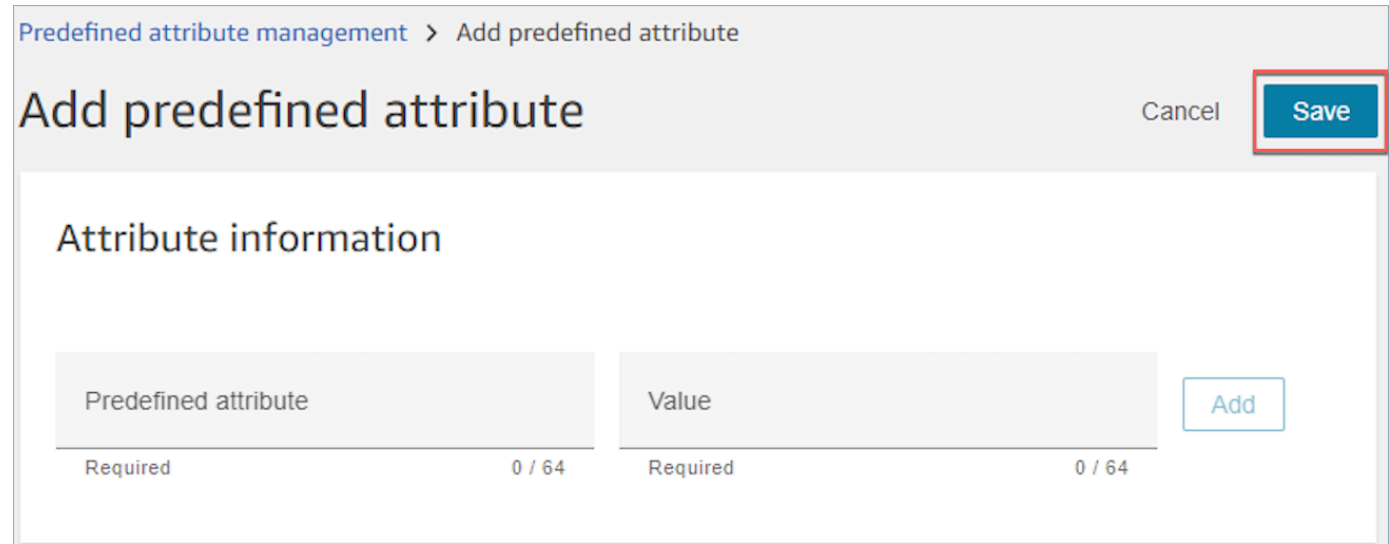

5. 새로 고침을 선택하여 생성된 속성으로 사전 정의된 속성 관리 페이지를 업데이트합니다.

# <span id="page-624-1"></span>사전 정의된 속성 관리 API

- [CreatePredefined속성](https://docs.aws.amazon.com/connect/latest/APIReference/API_CreatePredefinedAttribute.html)
- [UpdatePredefined속성](https://docs.aws.amazon.com/connect/latest/APIReference/API_UpdatePredefinedAttribute.html)
- [DeletePredefined속성](https://docs.aws.amazon.com/connect/latest/APIReference/API_DeletePredefinedAttribute.html)
- [DescribePredefined속성](https://docs.aws.amazon.com/connect/latest/APIReference/API_DescribePredefinedAttribute.html)
- [ListPredefined속성](https://docs.aws.amazon.com/connect/latest/APIReference/API_ListPredefinedAttributes.html)

### <span id="page-624-0"></span>사전 정의된 속성 필수 권한

Amazon Connect에 사전 정의된 속성을 추가하려면 먼저 보안 프로파일에 다음과 같은 권한을 할당해 야 합니다. 사전 정의된 속성. 다음 이미지는 보안 프로필 추가/편집 페이지의 라우팅 섹션에 있는 이 보 안 프로필 권한을 보여줍니다.

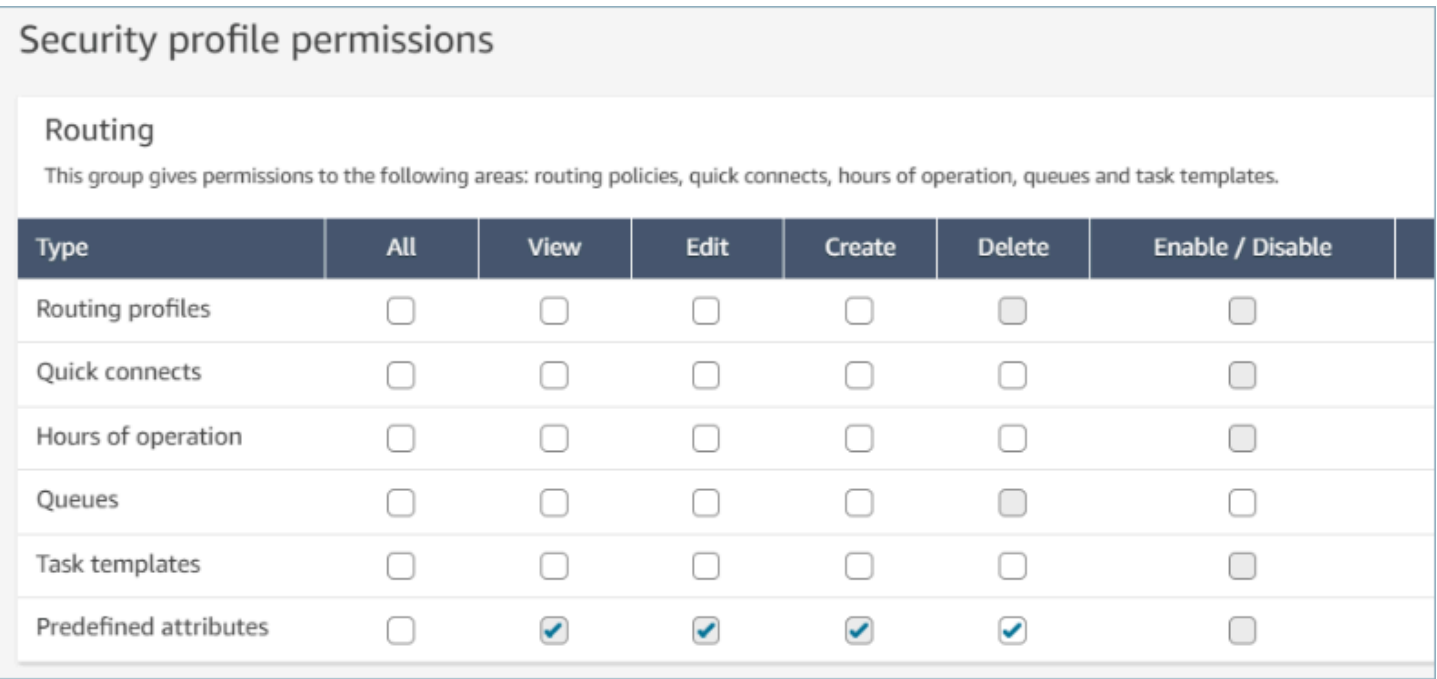

# 시스템 사전 정의된 속성

connect:로 식별되는 시스템 속성은 Amazon Connect에서 설정한 사전 정의된 속성입니 다. connect: 이름과 값은 변경하거나 삭제할 수 없습니다. 현재 사용 가능한 시스템 속성은 connect:Language 및 connect:Subtype입니다. connect:Language에 128개의 사용자 지정 값을 추가할 수 있습니다. connect:Subtype을 변경할 수는 없지만 라우팅을 위한 라우팅 기준에 사 용할 수는 있습니다.

#### Predefined attributes > Edit connect:Subtype

# Edit connect: Subtype

# Attribute information

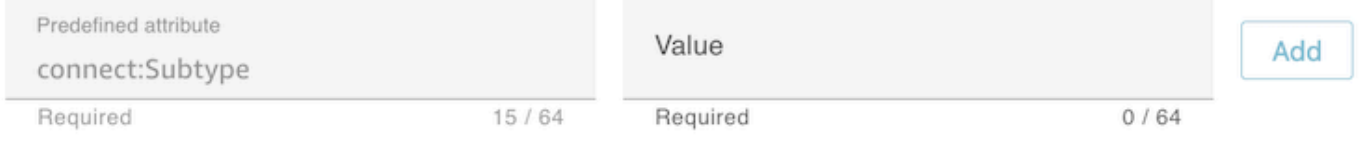

# Specified values

A Subtypes are provided by Amazon Connect and cannot be changed.

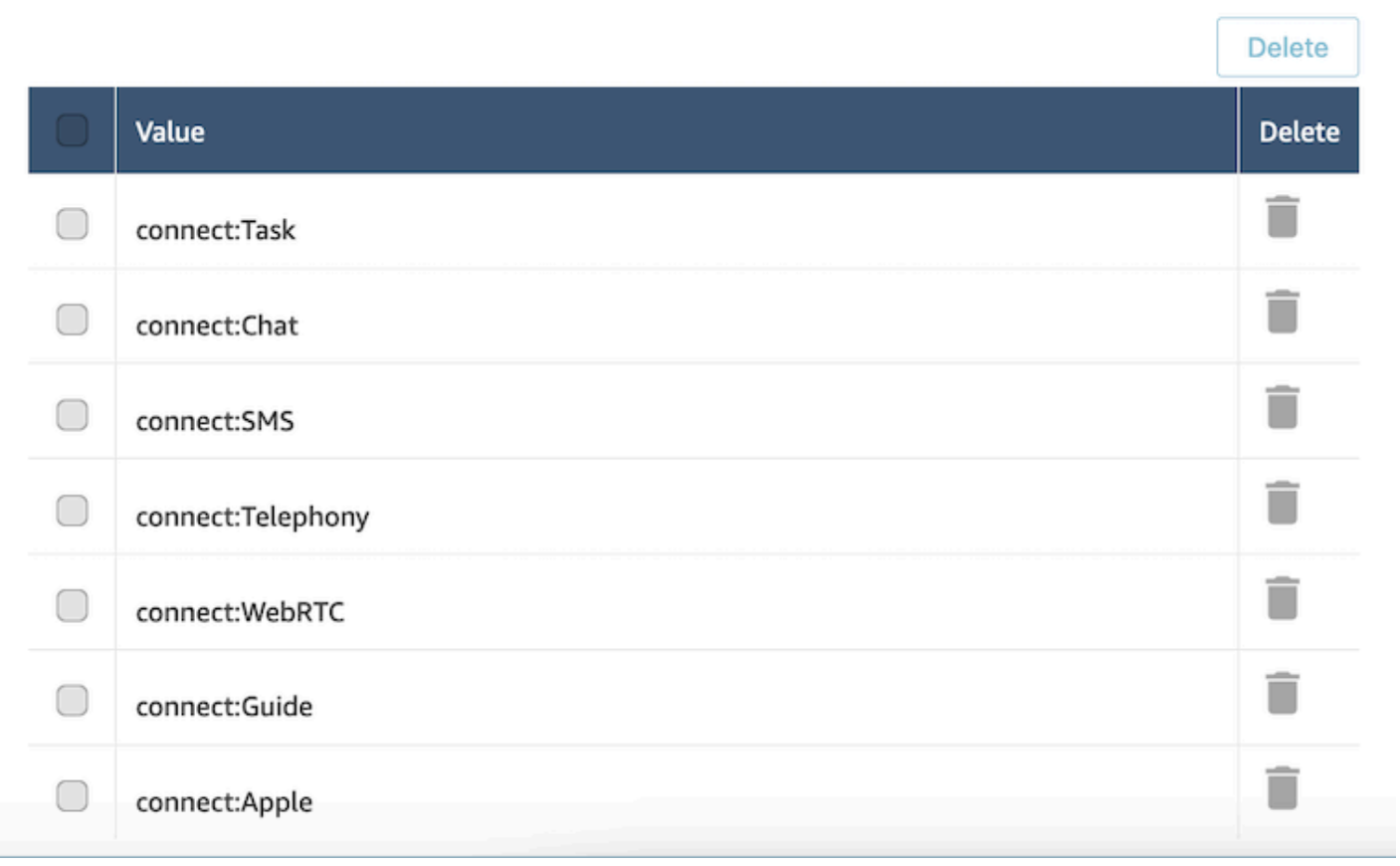

# 자주 묻는 질문(FAQ)

- 사전 정의된 속성을 생성할 때 수준을 정의해야 하나요?
	- 사전 정의된 속성은 이름-값 페어로 구성됩니다. 예를 들어, 이름은 language, 값은 English, French, Swahili일 수 있습니다.
	- 숙련도 수준은 주어진 속성 값에 대한 에이전트의 전문성 수준을 1~5 범위의 지표로 나타냅니다. 사용자 프로필에서 설정됩니다. 레벨 1은 가장 낮은 숙련도이고 5레벨은 가장 높습니다.
- 사전 정의된 속성을 중복해서 생성할 수 있나요? 대/소문자를 구분하나요?
	- 아니요, 이름이나 값이 중복된 사전 정의된 속성은 만들 수 없습니다. 또한 대/소문자를 구분하 기 때문에 중복된 이름을 사용할 수 없습니다. 예를 들어, Amazon Connect 인스턴스에 이름이 Language인 사전 정의된 속성이 있는 경우 이름이 language인 사전 정의된 속성을 새로 생성할 수 없습니다.
- 속성이 에이전트에게 이미 할당된 경우 속성을 삭제할 수 있나요?
	- 속성은 에이전트와 연결되지 않은 경우에만 삭제할 수 있습니다.
	- 속성을 삭제하기 전에 해당 속성을 가진 에이전트를 기다리고 있는 연락이 없는지 확인해야 합니 다. 이렇게 하지 않으면 연락이 일치하는 에이전트를 찾지 못하게 됩니다.
- 속성 또는 값의 이름을 업데이트하려면 어떻게 해야 하나요?
	- 1. 활성 연락 유형의 모든 연락을 비우려면 향후 연락에서 이 속성을 사용하지 마세요.
	- 2. 모든 속성을 업데이트하세요.

# <span id="page-627-0"></span>에이전트에게 숙련도 할당

숙련도는 사전 정의된 속성 이름, 속성 값 및 숙련도 수준으로 구성됩니다. 수준은 1, 2, 3, 4 또는 5의 숫자 값입니다. 사전 정의된 속성을 만든 후 에이전트에게 하나 이상의 숙련도를 할당할 수 있습니다.

예를 들어 에이전트1과 에이전트2는 서로 다른 수준에서 여러 기술에 능숙할 수 있습니다. 다음 테이블 과 같이 해당 기술에 대한 숙련도 수준을 반영하여 해당 에이전트에게 숙련도를 할당할 수 있습니다.

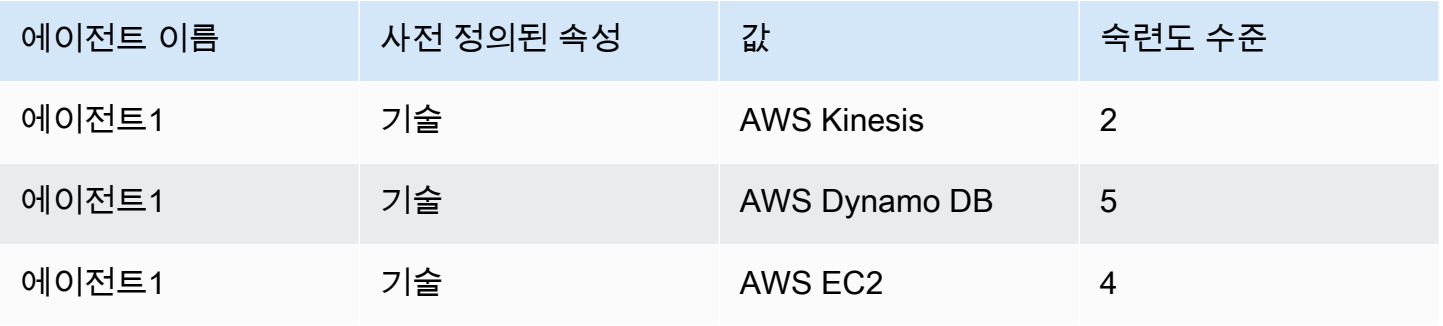

Amazon Connect 관리자 안내서

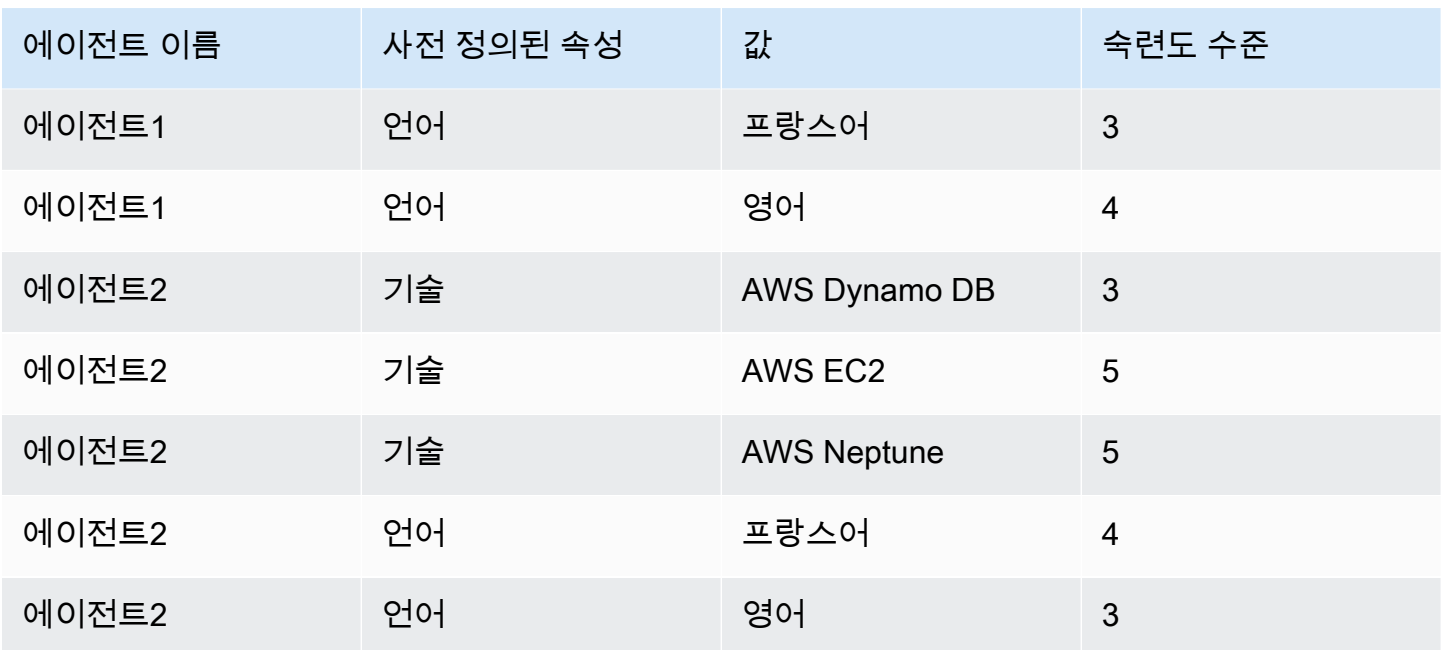

#### 사용자에게 숙련도를 할당하는 방법

- 1. 탐색 창에서 사용자, 사용자 관리를 선택합니다.
- 2. 사용자의 이름을 선택하여 사용자 프로필을 엽니다.
- 3. 고급 설정 표시로 이동합니다.
- 4. 속성 섹션의 이름 필드에서 드롭다운 메뉴를 사용하여 이전에 만든 사전 정의된 속성을 선택합니 다.
- 5. 값 필드의 드롭다운 메뉴를 사용하여 옵션을 선택합니다.
- 6. 기술 수준 필드에서 이전 속성 값에 대한 숙련도 수준을 선택합니다.
- 7. 에이전트당 최대 10개의 숙련도를 추가할 수 있습니다.

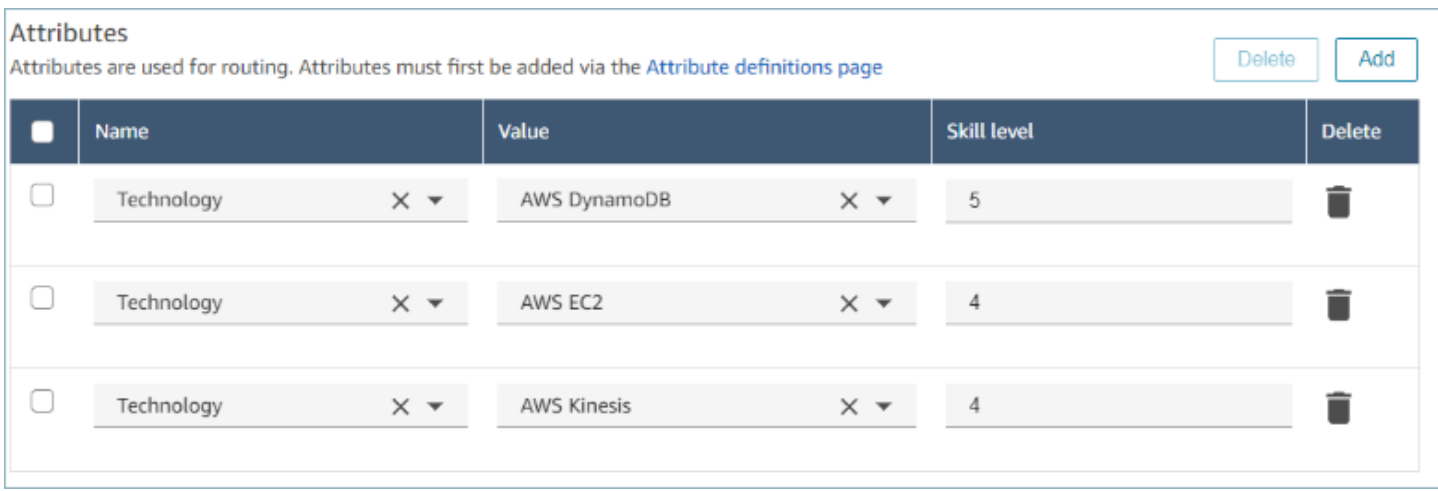

에이전트 숙련도 관리 API

- [AssociateUser숙련도](https://docs.aws.amazon.com/connect/latest/APIReference/API_AssociateUserProficiencies.html)
- [DisassociateUser숙련도](https://docs.aws.amazon.com/connect/latest/APIReference/API_DisassociateUserProficiencies.html)
- [ListUser숙련도](https://docs.aws.amazon.com/connect/latest/APIReference/API_ListUserProficiencies.html)

## <span id="page-629-0"></span>에이전트에 대한 호출 자동 수락 활성화

사용 가능한 에이전트에 대해 호출 자동 수락을 활성화하면 에이전트는 연락처에 자동으로 연결됩니 다.

이 기능은 채팅이나 작업에는 적용되지 않습니다.

### 호출이 에이전트에 연결될 때까지 얼마나 오래 걸립니까?

**a** Note

1초 이내에 통화가 연결되지만 신호음은 들리지 않고 에이전트 귓속말만 나옵니다.

1초 이내입니다. 호출 자동 수락이 활성화된 사용 가능한 에이전트에게 호출이 도착하면 Contact Control Panel(CCP)에 수락 또는 거부 옵션이 잠시 표시됩니다. 이는 예상된 동작입니다. 1초 이내에 호출이 자동으로 수락되고 이러한 옵션이 사라집니다.

통화가 자동으로 수락되기까지의 시간을 늘릴 수 있는 옵션은 없습니다.

콜백에는 호출 자동 수락이 작동하지 않습니다.

### 기존 에이전트에 대한 호출 자동 수락 활성화

Amazon Connect 인스턴스에서 여러 명의 기존 사용자를 편집하는 동안에는 호출 자동 수락을 활성화 할 수 없습니다. 기존 사용자를 개별적으로 편집하여 이 기능을 활성화해야 합니다. 그러나 CSV 템플 릿을 사용하여 신규 사용자를 대량으로 업로드하는 경우 여러 명의 신규 사용자에 대한 설정도 구성할 수 있습니다.

이러한 단계를 완료하려면 보안 프로필에서 편집, 생성, 제거, 활성화/비활성화 및 편집 권한과 같은 권 한이 있는 사용자로 로그인해야 합니다.

- 1. Amazon Connect 관리자 계정 또는 사용자를 만들거나 편집할 권한이 있는 보안 프로필에 할당된 계정으로 관리자 웹 사이트에 로그인합니다.
- 2. 왼쪽 탐색 창에서 사용자, 사용자 관리를 선택합니다.
- 3. 사용자 목록에서 에이전트를 선택한 다음 편집을 선택합니다.
- 4. 사용자 편집 페이지의 전화 유형에서 호출 자동 수락 확인란을 선택합니다.
- 5. 저장을 선택합니다.
- 6. 편집하려는 각 사용자에 대해 이러한 단계를 반복합니다.

호출 자동 수락이 활성화된 신규 사용자 대량 업로드

CSV 템플릿을 사용하여 기존 사용자에 대한 정보를 편집할 수 없습니다. 다른 정보가 있는 중복 사용 자를 CSV 템플릿에 넣으면 오류가 발생합니다.

- 1. 액세스 URL(https://domain.awsapps.com/connect/login)을 사용하여 Amazon Connect 인스턴스 에 로그인합니다.
- 2. 왼쪽 탐색 창에서 사용자, 사용자 관리를 선택합니다.
- 3. 새 사용자 추가를 선택합니다.
- 4. 기존 사용자를 어떻게 설정하시겠습니까?에서 템플릿(csv)에서 내 사용자 업로드 옆에 있는 템플 릿을 선택하여 미리 서식이 지정된 CSV 파일을 다운로드합니다.
- 5. CSV 파일에서 추가하려는 신규 사용자에 대한 세부 정보를 구성합니다. 소프트폰 자동 수락(예/아 니요)에 yes를 입력해야 합니다.
- 6. CSV 파일을 구성한 후 Amazon Connect 인스턴스에서 템플릿(csv)에서 내 사용자 업로드를 선택 한 후 다음을 선택합니다.
- 7. 사용자 세부 정보가 포함된 스프레드시트 선택 및 업로드에서 파일 선택을 선택합니다.
- 8. 컴퓨터의 해당 위치에서 구성된 CSV 파일을 선택합니다.
- 9. Amazon Connect 인스턴스에서 업로드 및 확인을 선택합니다.
- 10. 사용자 세부 정보 확인에서 신규 사용자에 대한 정보가 올바른지 확인한 다음 사용자 생성을 선택 합니다.

(선택 사항) CCP 로그에서 변경 확인

에이전트에 대해 호출 자동 수락이 활성화되었는지 확인하려면 해당 에이전트에 대해 생성된 CCP 로 그를 다운로드합니다. 해당 에이전트에 대한 CCP에서 설정, 로그 다운로드를 선택합니다. 로그는 브라 우저의 기본 다운로드 디렉터리에 저장됩니다.

이 설정이 활성화된 경우 로그에서 autoAccept 속성이 "true"로 설정되어 있습니다. 로그에는 다음과 비슷한 내용이 표시됩니다.

```
 "type": "agent", 
 "initial": false, 
 "softphoneMediaInfo": { 
      "callType": "audio_only", 
      "autoAccept": true
```
# <span id="page-631-0"></span>CCPv1: 에이전트가 CCP를 닫을 때 자동으로 로그아웃

**A** Important

이 주제는 CCPv1을 사용하는 고객에게만 적용됩니다. CCPv1의 URL은 /ccp#으로 끝납니다.

기본 Amazon Connect CCPv1을 사용하는 경우 CCP 창을 닫거나 로그아웃해도 에이전트의 상태가 자 동으로 사용 가능에서 오프라인으로 변경되지 않습니다. 에이전트가 수동으로 상태를 오프라인으로 변경한 다음 로그아웃해야 합니다.

이 동작을 변경하려면 다음 중 하나를 수행할 수 있습니다.

• CCPv2를 사용합니다. 에이전트가 로그아웃하면 해당 상태는 자동으로 오프라인 상태가 됩니다. 그 러나 CCPv2는 에이전트가 창을 닫기만 하면 자동으로 오프라인으로 전환되지 않는다는 점에 유의 하세요. CCPv2로 업그레이드하는 방법에 대한 지침은 [CCP URL이 /ccp#으로 끝나는 경우](#page-819-0) 단원을 참조하세요.

- [CreateAgent상태](https://docs.aws.amazon.com/connect/latest/APIReference/API_CreateAgentStatus.html) API 사용: 상담원의 상태를 오프라인으로 변경할 수 있습니다.
- 사용자 지정 CCP를 생성합니다. [Amazon Connect 스트림 API](https://github.com/amazon-connect/amazon-connect-streams) 및 [에이전트 API를](https://github.com/amazon-connect/amazon-connect-streams/blob/master/Documentation.md#agent-api) 참조하세요.
- 이 주제의 다음 단계에 따라 에이전트를 오프라인으로 전환하고 에이전트가 CCP 창을 닫을 때 자동 으로 로그아웃되도록 CCP를 업데이트하세요.

1단계: Streams API 설정

자세한 지침은 [Amazon Connect Streams 설명서를](https://github.com/amazon-connect/amazon-connect-streams/blob/master/Documentation.md) 참조하세요.'

2단계: 에이전트 상태를 변경하도록 애플리케이션 코드 업데이트

다음 Streams API 호출을 웹 애플리케이션에 통합합니다.

1. [connect.agent\(\)](https://github.com/amazon-connect/amazon-connect-streams/blob/master/Documentation.md#connectagent)를 사용하여 에이전트 이벤트를 구독하고 에이전트 객체를 검색합니다.

```
let mAgent;
connect.agent(function(agent) { 
   mAgent = agent;
});
```
2. onbeforeunload 이벤트 핸들러에서 [agent.setState\(\)를](https://github.com/amazon-connect/amazon-connect-streams/blob/master/Documentation.md#agentsetstate--agentsetstatus) 호출하여 에이전트 상태를 변경합니다. beforeunload 함수를 실행하면 에이전트가 오프라인으로 표시됩니다.

beforeunload 후크를 사용하는 것이 가장 좋은 방법이지만 일관되게 작동하지 않는다는 점에 유의하세요.

```
window.addEventListener("beforeunload", function(event) { 
    if (mAgent != null) {
         let states = mAgent.getAgentStates(); 
         // "states" is an array of changeable states. You can filter the desired 
  state to change by name. 
         let offlineState = states.filter(state => state.name === "Offline")[0]; 
         // Change agent state 
         mAgent.setState(offlineState, { 
         success: function() { 
             console.log("SetState succeeded"); 
         }, 
         failure: function() { 
         console.log("SetState failed");
```
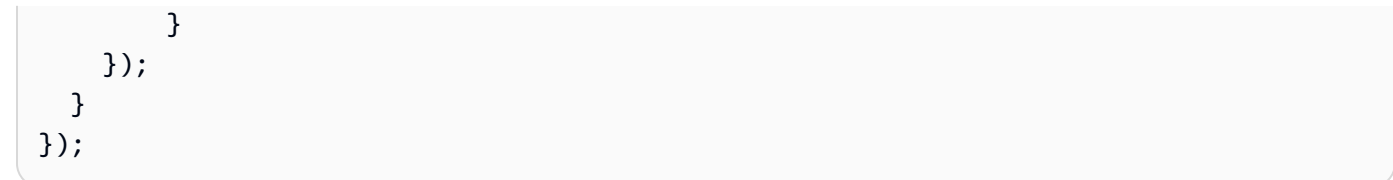

#### 3단계: 오류를 고려한 설계

API 호출이 처음에 실행되지 않고 고객 응대가 흐름의 오류 분기로 이동하는 경우 에이전트의 상태가 예상대로 변경되지 않을 가능성이 있습니다. 이 가능성을 고려한 로직을 포함해야 합니다. 예를 들어 API 호출이 다시 시도되는 동안 페이지 언로드를 지연시킬 수 있습니다. 또는 페이지가 언로드되기 전 에 모달 대화 상자에서 "호출 실패" 경고 메시지를 표시할 수 있습니다.

### <span id="page-633-0"></span>에이전트가 자신에게 태스크를 할당하도록 설정

에이전트가 태스크를 받으려면 자신을 위해 만들어진 빠른 연결이 필요합니다. 이 빠른 연결을 통해 에 이전트가 자신에게 태스크를 배정할 수 있고 다른 에이전트도 자신에게 작업을 배정할 수 있습니다.

#### 1단계: 에이전트를 위한 빠른 연결 생성

- 1. 탐색 메뉴에서 라우팅, 빠른 연결, 새로 추가를 선택합니다.
- 2. 에이전트의 이름과 같은 빠른 연결의 이름을 입력합니다. 예를 들어 Jane Doe라는 에이전트가 자 신에게 태스크를 배정할 수 있도록 하려면 Jane Doe를 입력합니다.
- 3. 유형 아래에서 드롭다운 목록을 사용하여 에이전트를 선택합니다.
- 4. 대상 아래에서 드롭다운 목록을 사용하여 에이전트의 사용자 이름을 선택합니다.
- 5. 흐름에서 기본 에이전트 전송 또는 고객 센터에 적합한 흐름을 선택합니다.
- 6. 설명 아래에 Jane Doe의 빠른 연결과 같은 설명을 입력합니다.
- 7. 저장을 선택합니다.

다음 이미지는 빠른 연결 페이지에서 Jane Doe에 대한 빠른 연결을 보여줍니다.

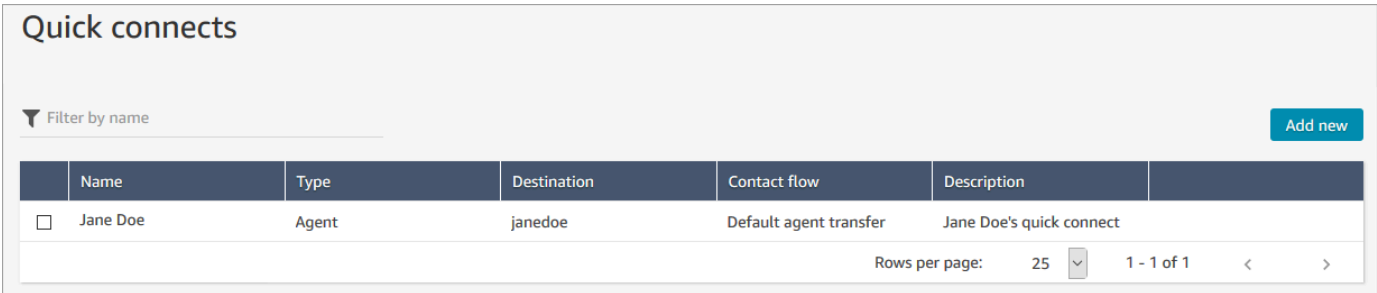

#### 2단계: 에이전트를 위한 대기열을 만들고 빠른 연결 연동

- 1. 빠른 연결을 만든 후 라우팅, 대기열로 가서 에이전트를 위한 대기열을 추가합니다.
- 2. 새 대기열 추가 페이지의 빠른 연결 상자에서 에이전트를 위해 만든 빠른 연결을 검색합니다.
- 3. 빠른 연결을 선택한 다음 저장을 선택합니다.

3단계: 에이전트의 라우팅 프로필에 대기열 추가

- 1. 사용자, 라우팅 프로필로 가서 에이전트의 라우팅 프로필을 선택합니다.
- 2. 에이전트의 대기열을 라우팅 프로필에 추가하고 채널에 대한 태스크를 선택합니다.

에이전트가 다른 채널을 통해 전송을 받을 수 있는 경우에는 해당 채널도 선택합니다.

3. 저장을 선택합니다.

# 태스크 설정

1. [에이전트의 라우팅 프로필을 업데이트](#page-603-0)하여 태스크를 관리하고 생성할 수 있도록 하세요.

라우팅 프로필에 태스크를 추가할 때 에이전트에게 한 번에 최대 10개까지 태스크를 할당하도록 지 정할 수 있습니다.

에이전트는 [라우팅 프로필](#page-603-0)의 최대 태스크 수(에이전트당) 설정과 동일한 수의 태스크를 일시 중지할 수 있습니다.

예를 들어 에이전트의 최대 태스크 수(에이전트당) 설정이 5개의 활성 태스크를 동시에 처리하도록 설정되어 있는 경우 최대 5개의 태스크를 일시 중지할 수 있으므로 활성 슬롯을 비워 더 중요한 태스 크를 새로 받을 수 있습니다. 그러나 이것은 에이전트가 어느 시점에서든 워크스페이스에 있는 태스 크 수의 두 배에 해당하는 태스크를 가질 수 있다는 뜻이기도 합니다. 이 예시에서 이 에이전트는 워 크스페이스에 10개의 태스크(일시 중지된 태스크 5개, 활성 태스크 5개)를 둘 수 있습니다.

다음 이미지는 라우팅 프로필 페이지의 태스크 옵션을 보여줍니다.

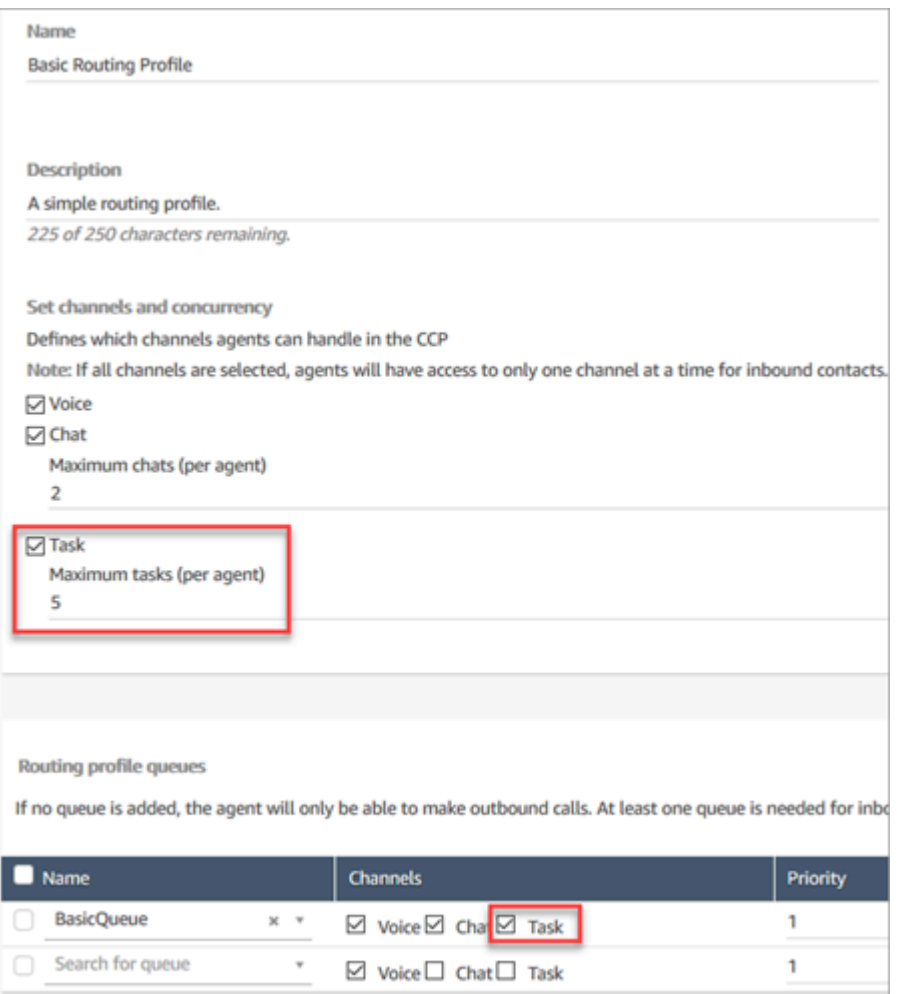

- 2. 에이전트가 자신이나 다른 에이전트 또는 공유 대기열에 태스크를 생성/할당할 수 있도록 [빠른 연결](#page-1201-0) [을 생성합](#page-1201-0)니다.
- 3. 흐름을 업데이트하여 태스크를 라우팅합니다.
- 4. 선택 사항으로 [태스크 템플릿을 생성하](#page-635-0)여 에이전트가 태스크를 쉽게 만들 수 있도록 합니다. 태스크 를 만드는 데 필요한 모든 필드가 에이전트를 위해 정의되어 있습니다.
- 5. 원하는 경우 [외부 애플리케이션과 통합하](#page-641-0)여 미리 정의된 조건에 따라 [자동으로 태스크를 만들도록](#page-662-0)  [규칙을 설정합](#page-662-0)니다.
- 6. 기본적으로 모든 에이전트가 태스크를 생성할 수 있습니다. 일부 에이전트의 [권한을](#page-641-1) 차단하려면 해 당 에이전트의 보안 프로필에서 Contact Control Panel, 태스크 생성 제한 권한을 할당하세요.

### <span id="page-635-0"></span>태스크 템플릿 생성

태스크 템플릿을 사용하면 에이전트가 [태스크](#page-114-0)를 만들고 완료하는 데 필요한 올바른 정보를 쉽게 캡처 할 수 있습니다. 주어진 유형의 태스크를 만드는 데 필요한 모든 필드가 제공됩니다.

### 첫 번째 템플릿을 만들기 전에 알아야 할 중요한 사항

- 첫 번째 템플릿을 게시하면 에이전트가 새 태스크를 만들 때 템플릿을 선택하라는 메시지가 표시됩 니다. 에이전트는 게시한 템플릿 중 하나를 선택해야 합니다.
- 에이전트가 템플릿을 선택하지 않아도 되는 표준 태스크 환경으로 돌아가려면 태스크 템플릿 페이 지에서 비활성화/활성화 토글을 사용하여 게시한 모든 템플릿을 비활성화합니다.
- Amazon Connect 계정에 [태스크 템플릿을 생성 수 있는 권한](#page-641-1)이 있는지 확인합니다.
- 인스턴스당 태스크 템플릿 및 인스턴스당 태스크 템플릿 사용자 지정 필드와 같은 태스크 템플릿의 할당량 목록을 검토합니다. [Amazon Connect 서비스 할당량를](#page-70-0) 참조하세요.

태스크 템플릿 생성 방법

1단계: 템플릿 이름 지정

- 1. 관리자 계정 또는 [태스크 템플릿을 만들 수 있는 권한이](#page-641-1) 있는 보안 프로필에 할당된 계정으로 Amazon Connect 콘솔에 로그인합니다.
- 2. 왼쪽 탐색 메뉴에서 채널, 태스크 템플릿을 선택합니다.
- 3. 태스크 템플릿 페이지에서 + 새 템플릿을 선택합니다.
- 4. 새 템플릿 생성 페이지의 템플릿 이름 상자에 에이전트에게 표시될 이름을 입력합니다.
- 5. 설명 상자에 템플릿의 목적을 설명합니다. 이 정보는 에이전트에게 표시되지 않으며 관리자가 사 용하기 위한 것입니다.

2단계: 필드, 태스크 할당, 일정 추가

1. 필드 섹션에서 필드 추가 드롭다운을 선택한 다음 템플릿에 추가하려는 필드 유형을 선택합니다.

Amazon Connect 관리자 안내서

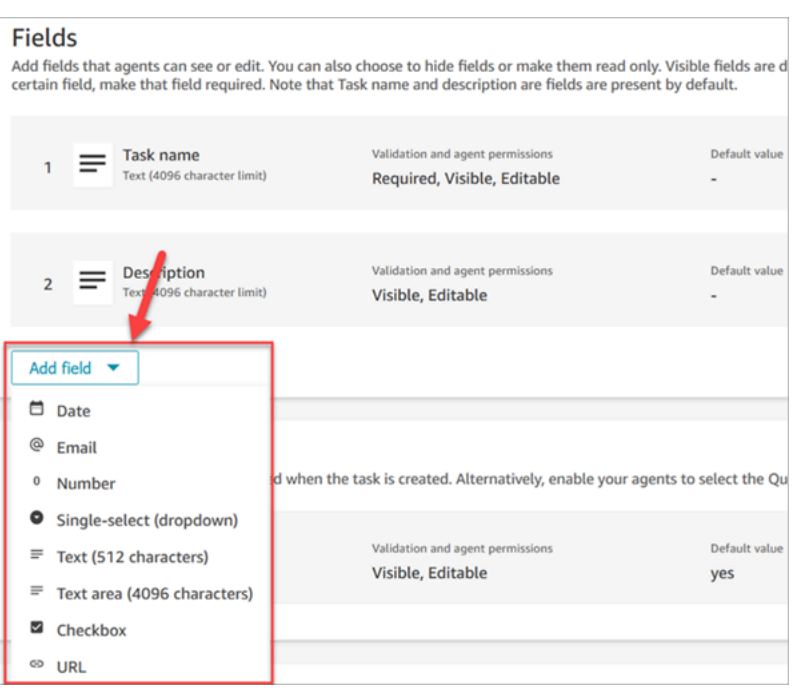

- 2. 필요에 따라 위쪽 및 아래쪽 화살표를 사용하여 템플릿에 필드가 표시되는 순서를 변경합니다.
- 3. 유효성 검사 및 권한 섹션에서 에이전트가 태스크를 만들 때 필드를 채워야 하는지, 아니면 기본값 을 추가하여 에이전트가 템플릿을 열 때 필드가 미리 채워지도록 할지를 선택합니다.

다음 이미지는 이메일 유형인 필드에 대한 이 섹션의 모습을 보여줍니다.

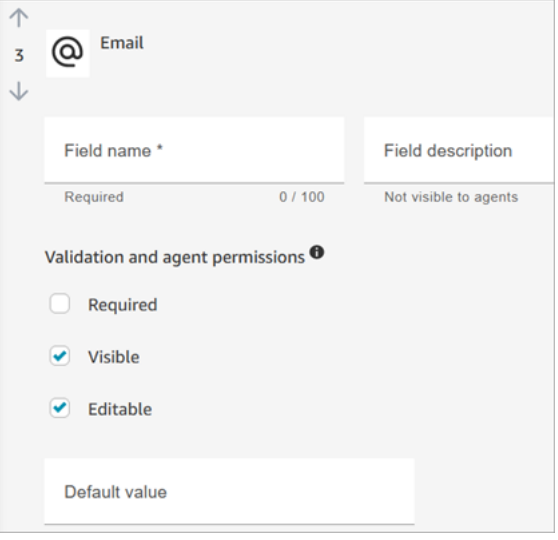

**a** Note 태스크 템플릿 페이지에서는 속성을 사용할 수 없습니다.

4. 태스크 할당 섹션에서 예를 선택하여 에이전트가 태스크를 만들 때 태스크 할당을 보고 편집할 수 있도록 합니다. 또는 다음 이미지와 같이 기본값을 지정합니다. 에이전트가 생성을 선택하여 태스 크를 생성한 후에 실행되는 게시된 흐름을 선택합니다. 에이전트는 CCP에서 흐름의 이름을 볼 수 없습니다.

#### **a** Note

기본값 드롭다운에는 게시된 흐름만 나열됩니다.

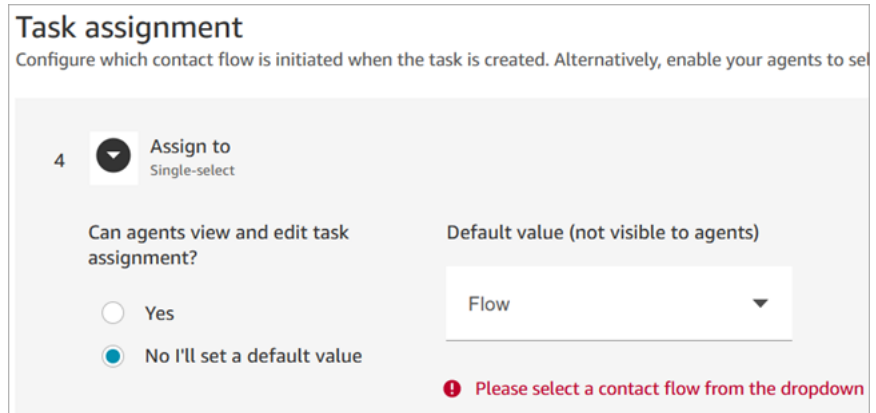

5. 태스크 일정 섹션에서 에이전트가 향후 태스크의 시작 날짜와 시간을 예약할 수 있도록 할지 여부 를 선택합니다.

3단계: 게시

템플릿을 구성한 후 게시를 선택하여 템플릿을 생성하고 에이전트에게 표시되도록 합니다.

#### **A** Important

첫 번째 템플릿인 경우 게시를 선택하면 에이전트가 태스크를 만들 때 자동으로 태스크 템플릿 을 선택해야 합니다.

선택할 수 있는 템플릿 없이 표준 태스크 환경을 유지하려면 모든 템플릿을 비활성화하세요.

#### 에이전트가 경험하는 사항

템플릿을 게시한 후에는 에이전트가 템플릿을 선택하여 태스크를 생성해야 합니다.

예를 들어 다음 이미지는 두 개의 템플릿, 고객 이메일 템플릿과 청구 분쟁이 게시된 것을 보여줍니다.

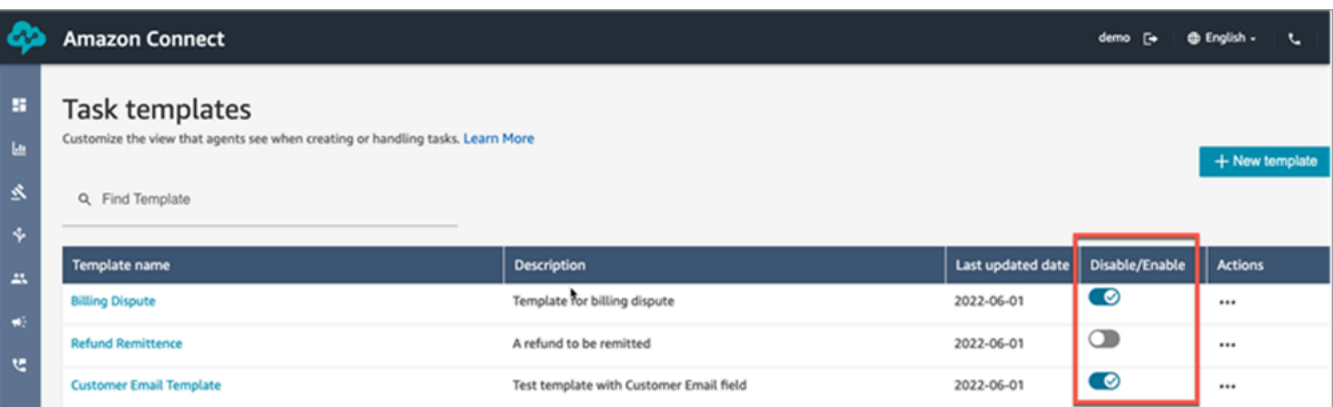

에이전트가 연락 제어판에서 태스크 생성을 선택할 때 청구 분쟁 또는 고객 이메일 템플릿 중 한 템플 릿을 선택해야 합니다.

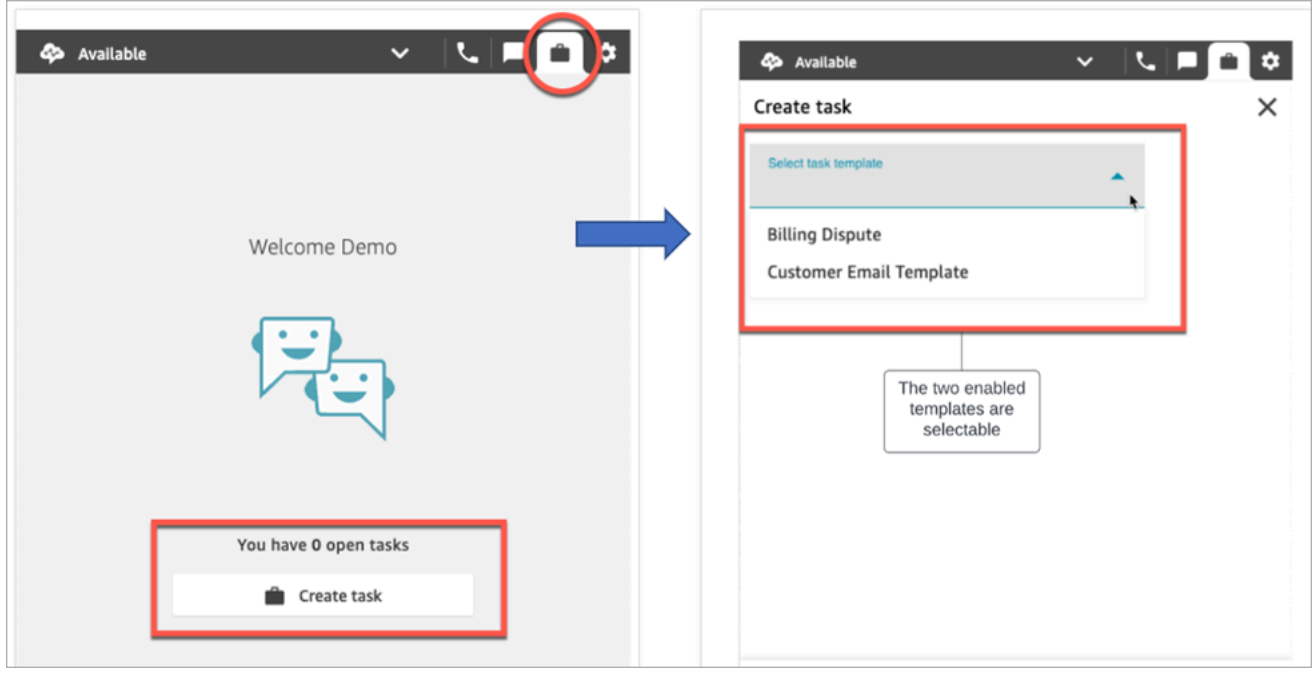

에이전트가 고객 이메일 템플릿을 선택한다고 가정해 보겠습니다. 다음 이미지는 에이전트가 태스크 를 생성하기 위해 완료해야 하는 필드를 보여줍니다. 이 템플릿에는 태스크 할당이 기본값으로 설정되 어 있으므로 에이전트가 태스크를 할당할 수 있는 옵션이 없다는 것을 알 수 있습니다.

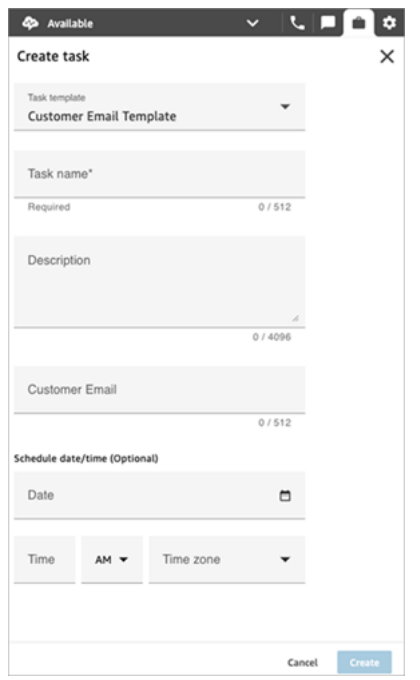

#### 할당 대상 드롭다운의 "데이터 없음" 메시지

태스크 할당 섹션에서 에이전트가 다른 에이전트에게 태스크를 할당할 수 있도록 선택한다고 가정해 보겠습니다. 이 시나리오를 설정하려면 다음 이미지와 같이 대상 에이전트에 대한 빠른 연결을 만들어 서 선택 항목 드롭다운 목록에 표시되도록 해야 합니다. 에이전트에 대한 빠른 연결을 만드는 방법에 대한 지침은 [태스크 테스트를](#page-317-0) 참조하세요.

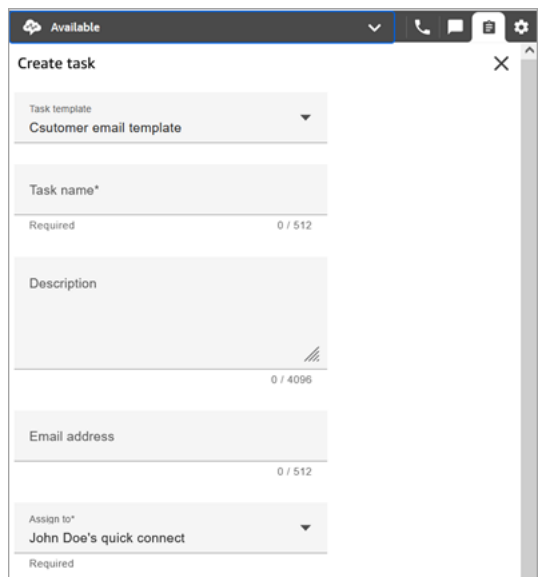

빠른 연결이 없는 경우 다음 이미지와 같이 할당 대상 드롭다운 메뉴를 선택하면 데이터 없음 메시지가 표시됩니다.

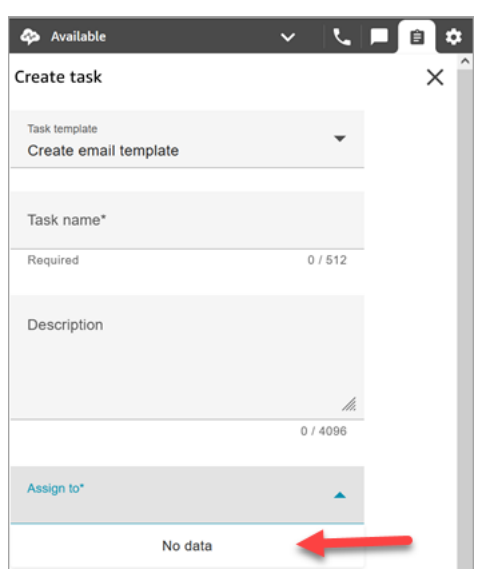

### <span id="page-641-1"></span>태스크 템플릿에 대한 보안 프로필 권한

라우팅, 태스크 템플릿 권한을 할당하여 사용자가 태스크 템플릿을 생성할 수 있도록 합니다.

기존 보안 프로필에 권한을 추가하는 방법에 대한 자세한 내용은 [보안 프로필 업데이트](#page-582-0) 섹션을 참조하 세요.

기본적으로 관리자 보안 프로필에는 모든 태스크 활동을 수행할 수 있는 권한이 이미 있습니다.

### 에이전트가 태스크를 생성하지 못하도록 차단

에이전트가 작업을 만들 수 없도록 차단하려면 Contact Control Panel(CCP)의 태스크 생성 제한 권한 을 할당하세요. 기본적으로 이 권한은 선택 해제되어 있으므로 모든 에이전트가 태스크를 만들 수 있습 니다.

기존 보안 프로필에 권한을 추가하는 방법에 대한 자세한 내용은 [보안 프로필 업데이트](#page-582-0) 섹션을 참조하 세요.

<span id="page-641-0"></span>기본적으로 관리자 보안 프로필에는 모든 태스크 활동을 수행할 수 있는 권한이 이미 있습니다.

### 태스크 생성을 위한 애플리케이션 설정

코딩할 필요 없이 몇 단계만 거치면 태스크 생성을 위한 애플리케이션을 설정할 수 있습니다. Amazon Connect는 EventBridge Amazon을 사용하여 외부 애플리케이션에서 데이터를 가져옵니다.

#### **a** Tip

조직에서 사용자 지정 [IAM](https://docs.aws.amazon.com/IAM/latest/UserGuide/introduction.html) 정책을 사용하여 Amazon Connect 콘솔에 대한 액세스를 관리하는 경우 사용자에게 태스크 생성을 위한 애플리케이션을 설정할 수 있는 적절한 권한이 있는지 확 인하세요. 필요한 권한 목록은 [\[Tasks\] 페이지](#page-2534-0) 단원을 참조하세요. 인스턴스가 2018년 10월 이전에 만들어진 경우 SLR(서비스 연결 역할)을 구성하는 방법에 대

한 자세한 내용은 [2018년 10월 이전에 만든 인스턴스의 경우를](#page-2605-0) 참조하세요.

#### 내용

- [Salesforce용 애플리케이션 통합 설정](#page-642-0)
- [Zendesk용 애플리케이션 통합 설정](#page-650-0)
- [태스크 생성 모니터링](#page-658-0)
- [Amazon Connect 연결 해제](#page-660-0)

### <span id="page-642-0"></span>Salesforce용 애플리케이션 통합 설정

이벤트 생성을 위해 Salesforce와 통합하는 경우 Amazon Connect는 또한 AppFlow Amazon을 사용 하여 데이터를 입력합니다. EventBridge 이는 Salesforce가 Amazon AppFlow API를 통해 이벤트를 보 내는 방식 때문입니다. Amazon Connect가 Amazon AppFlow 리소스를 사용하여 Salesforce 통합을 지원하는 방법에 대해 자세히 알아보려면 다음 블로그 게시물: Amazon EventBridge 및 [Amazon과의](https://aws.amazon.com/blogs/compute/building-salesforce-integrations-with-amazon-eventbridge/) [Salesforce 통합 구축을](https://aws.amazon.com/blogs/compute/building-salesforce-integrations-with-amazon-eventbridge/) 참조하십시오. EventBridge AppFlow

#### **a** Note

사용자 지정 AWS Identity and Access Management (IAM) 정책을 사용하는 경우 Amazon Connect 작업을 설정하는 데 필요한 IAM 권한 목록은 을 참조하십시오. [\[Tasks\] 페이지](#page-2534-0)

태스크 생성을 위해 Salesforce를 통합하려면 다음을 수행하세요.

- 1. [https://console.aws.amazon.com/connect/에](https://console.aws.amazon.com/connect/)서 Amazon Connect 콘솔을 엽니다.
- 2. 인스턴스 페이지에서 인스턴스 별칭을 선택합니다. 인스턴스 별칭은 Amazon Connect URL에 표 시되는 인스턴스 이름이기도 합니다. 다음 이미지는 Amazon Connect 가상 고객 센터 인스턴스 페 이지를 보여주며, 인스턴스 별칭을 둘러싼 상자가 있습니다.

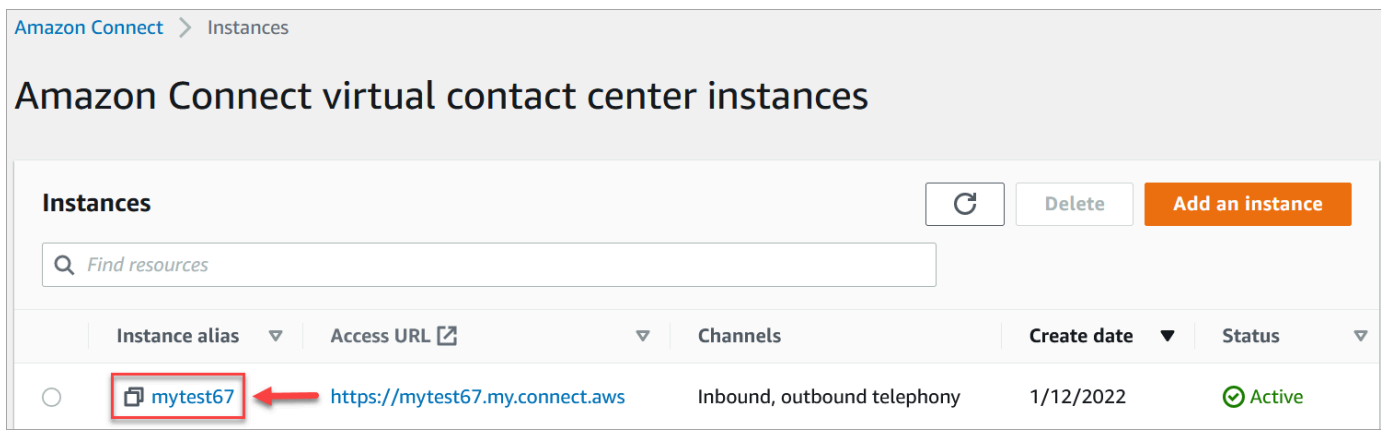

3. 태스크를 선택한 다음 애플리케이션 추가를 선택합니다.

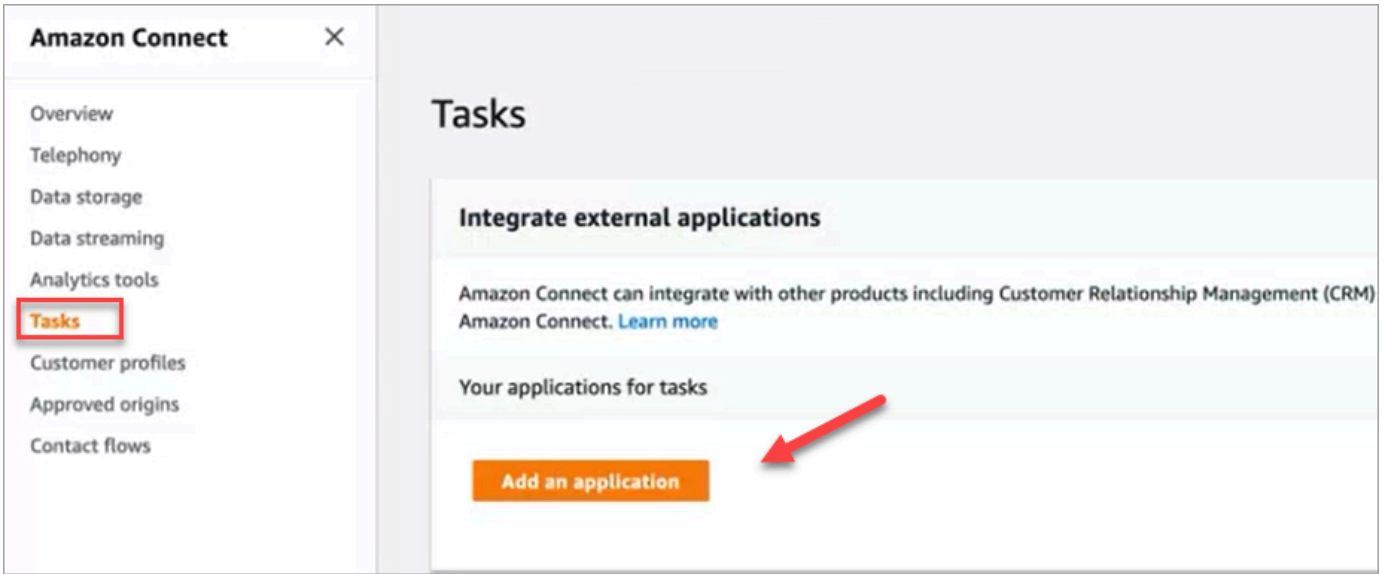

- 4. 애플리케이션 선택 페이지에서 Salesforce를 선택합니다.
- 5. 애플리케이션 선택 페이지에 나열된 애플리케이션 요구 사항을 검토하세요.

다음 이미지는 Salesforce에 대한 요구 사항을 보여줍니다.

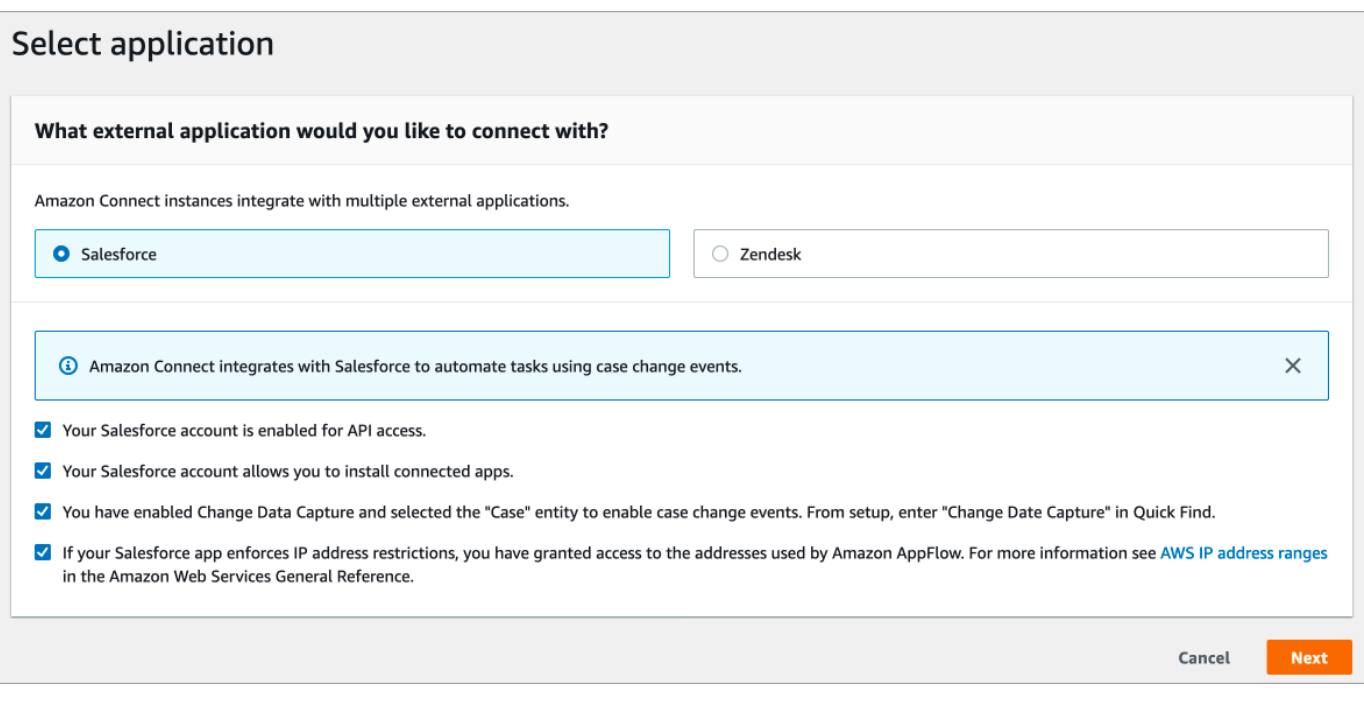

1. Salesforce가 AppFlow Amazon과 호환되는지 확인하려면 Salesforce에 로그인하십시오 (예: https://[instance\_name].my.salesforce.com).

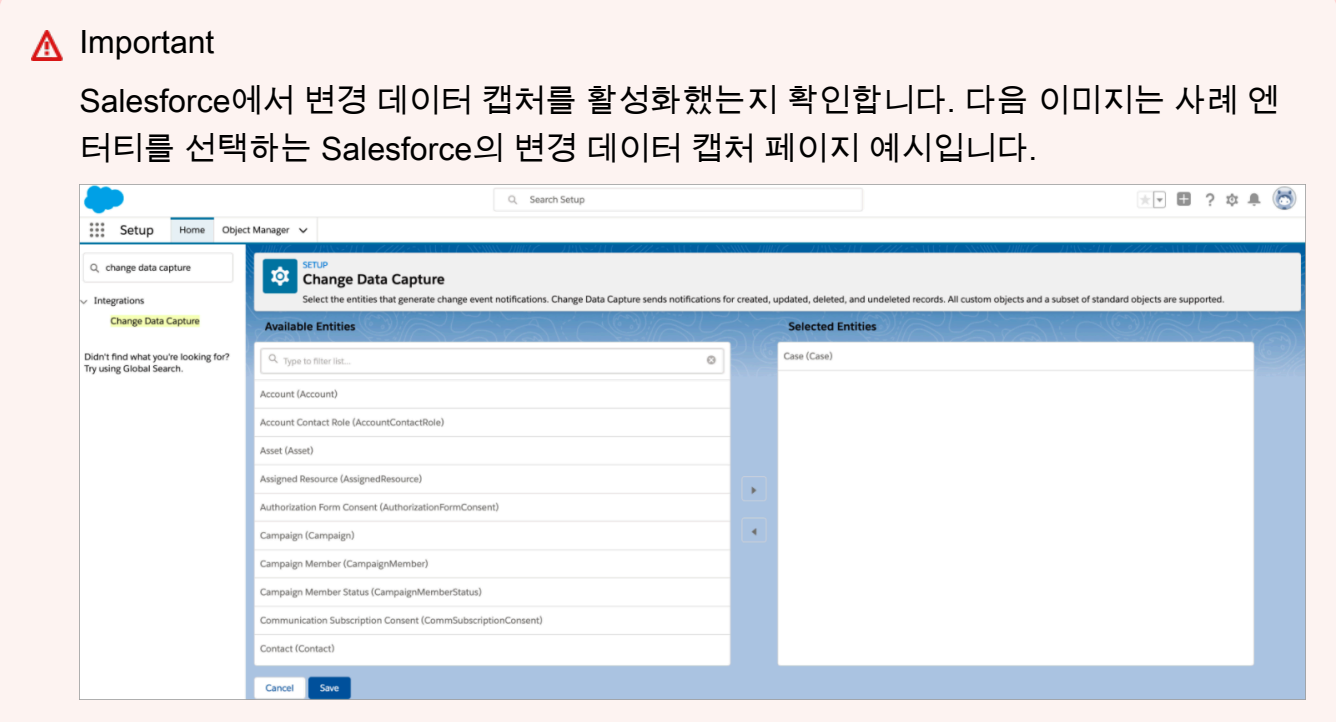

- 6. Salesforce 요구 사항을 확인한 후 애플리케이션 선택 페이지에서 다음을 선택합니다.
- 7. 연결 설정 페이지에서 다음 중 하나를 선택합니다.
- 기존 연결을 사용합니다. 이렇게 하면 AWS 계정에서 생성했을 수 있는 Amazon AppFlow Flow 에 연결된 기존 EventBridge 리소스를 재사용할 수 있습니다.
- 새 연결 생성: 외부 애플리케이션에 필요한 정보를 입력합니다.
	- 1. 애플리케이션 인스턴스 URL을 입력합니다. 이 URL은 외부 애플리케이션에서 생성된 태스크 에 딥 링크하는 데 사용됩니다.
	- 2. 연결에 친숙한 이름을 입력합니다(예: Salesforce 테스트 인스턴스). 나중에 [규칙을 추가할](#page-662-0) 때 이 이름을 참조하게 됩니다.
	- 3. 프로덕션 환경인지 샌드박스 환경인지 지정합니다.

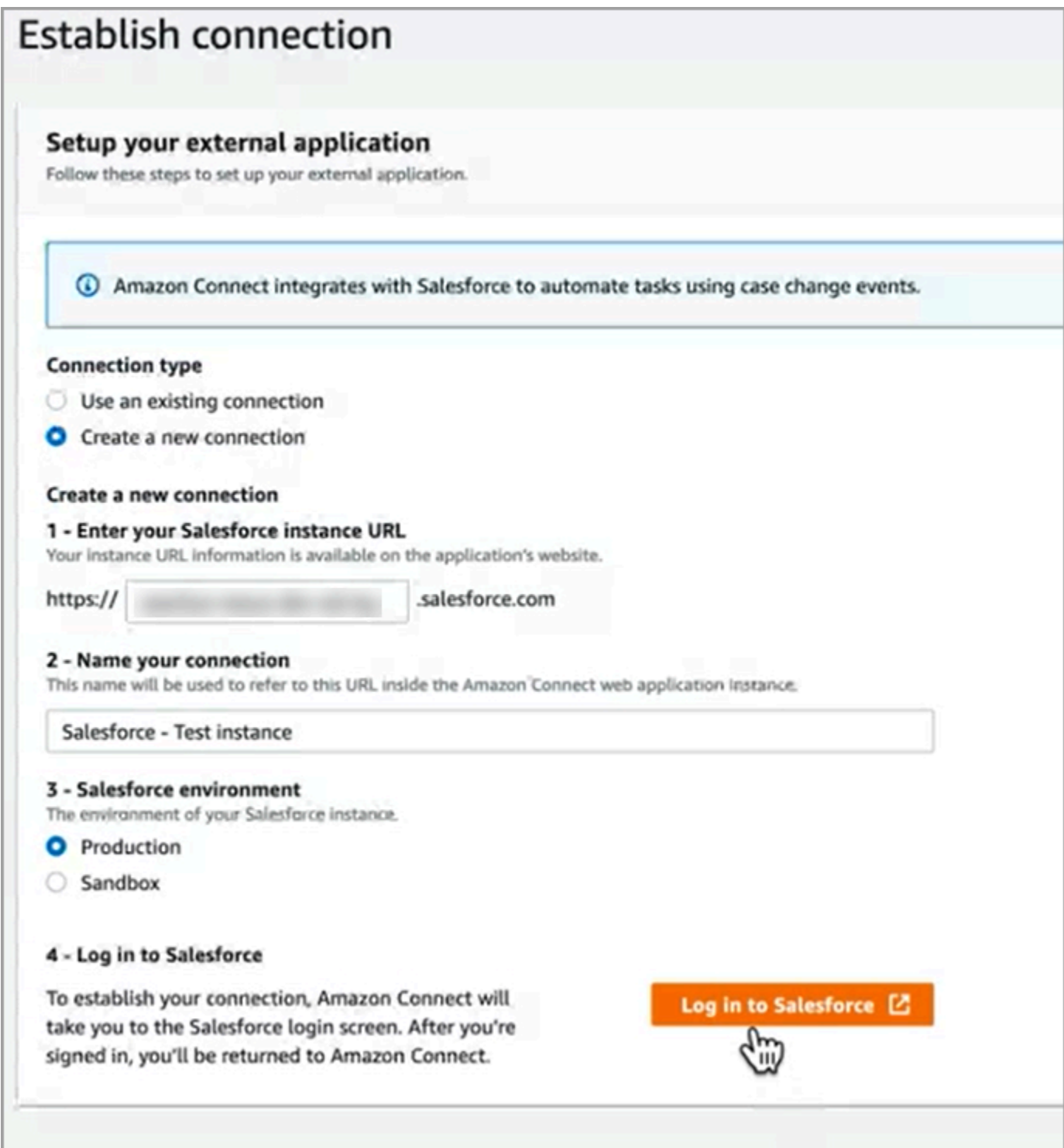

- 8. Salesforce에 로그인을 선택합니다.
- 9. Salesforce에서 Amazon Connect 임베디드 로그인 앱 [리전]에 대한 액세스를 허용하도록 선택합 니다.

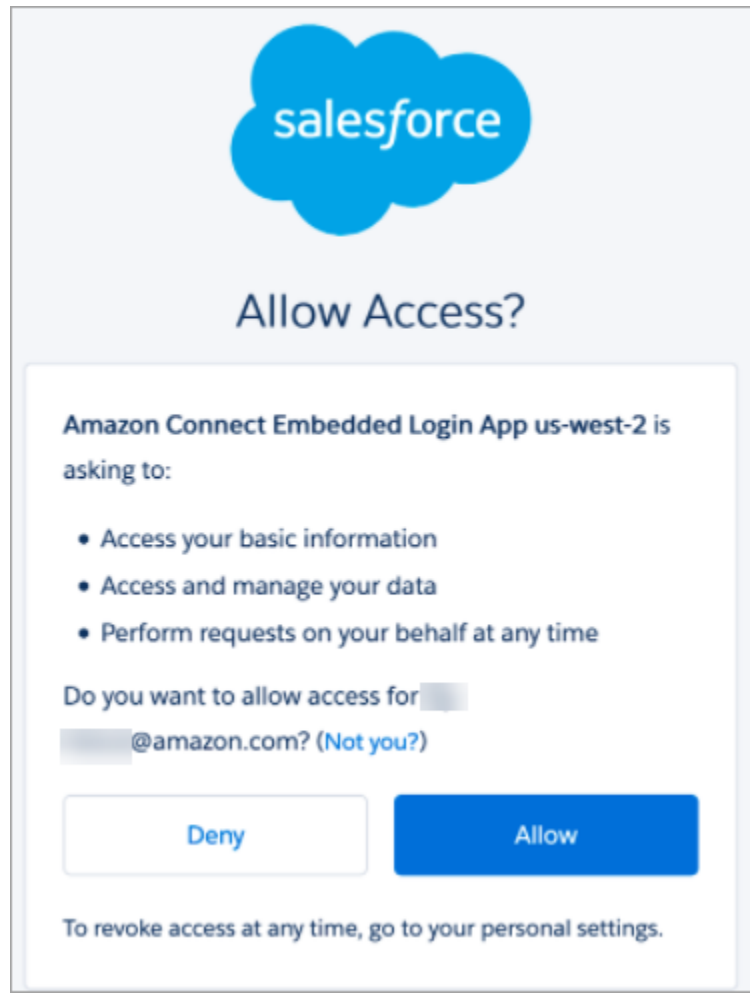

- 10. Amazon Connect가 Salesforce에 성공적으로 연결되면 Salesforce로 이동하여 Amazon Connect 임베디드 로그인 앱의 토큰 새로 고침 정책이 해지될 때까지 토큰 새로 고침으로 설정되어 있는 지 확인합니다. 이를 통해 Amazon은 재인증 없이 Salesforce 계정에서 데이터를 가져올 수 있는 AppFlow 액세스 권한을 부여합니다.
- 11. 연결 설정 페이지에서 다음 이미지에 표시된 상자를 선택하고 다음을 선택합니다.
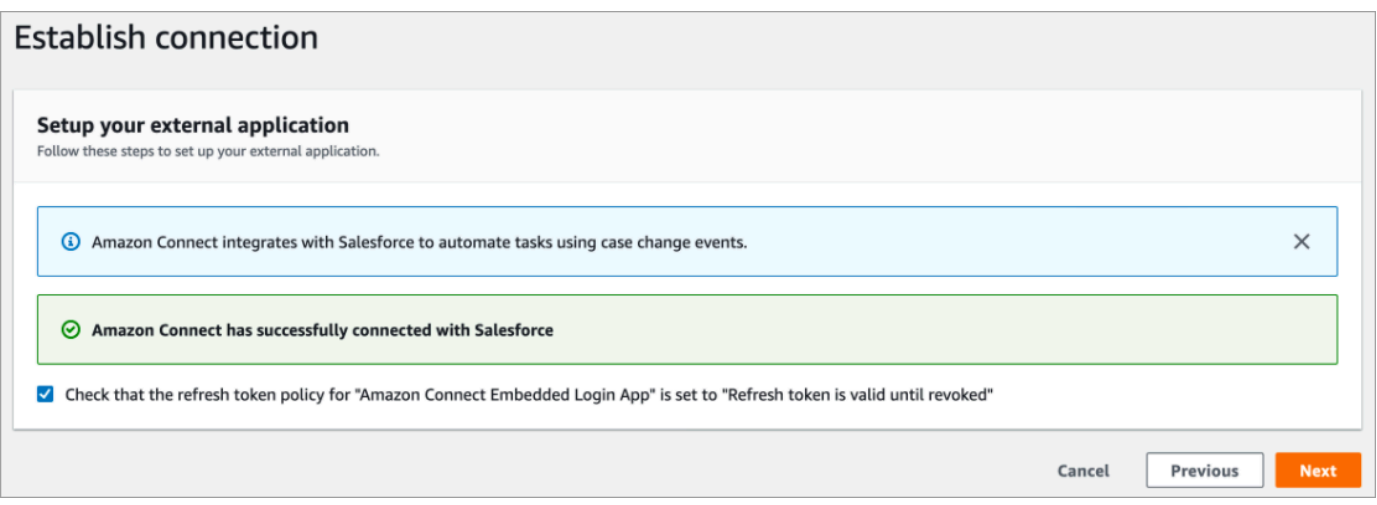

12. 검토 및 통합 페이지에서 연결 상태가 연결됨으로 표시되는지 확인한 다음 통합 완료를 선택합니 다.

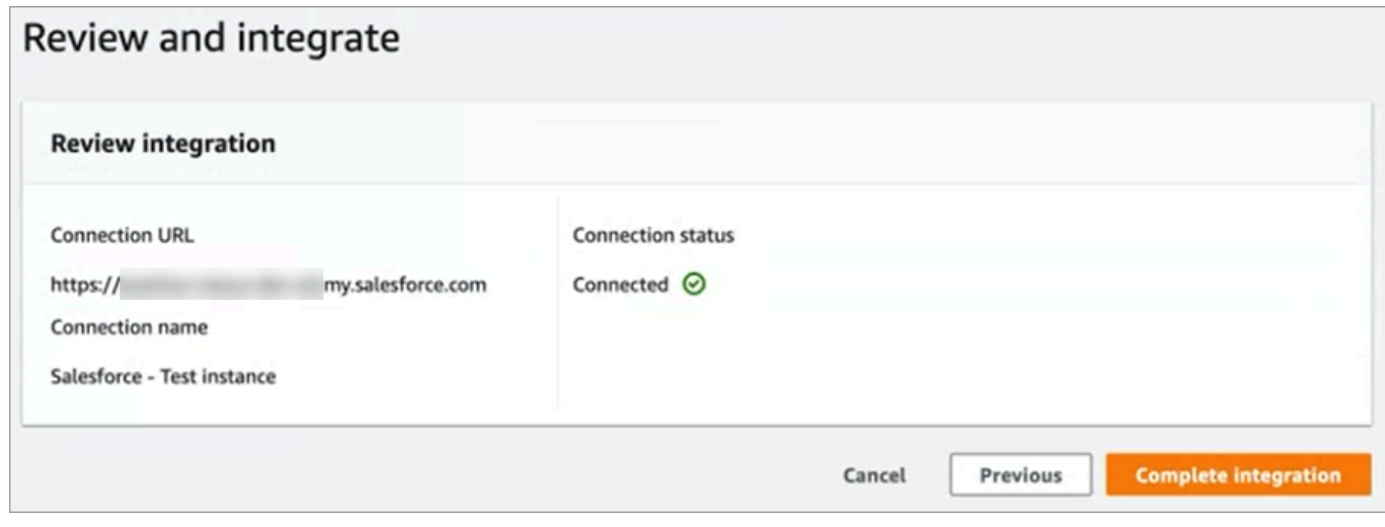

13. 태스크 페이지에 새 연결이 나열됩니다.

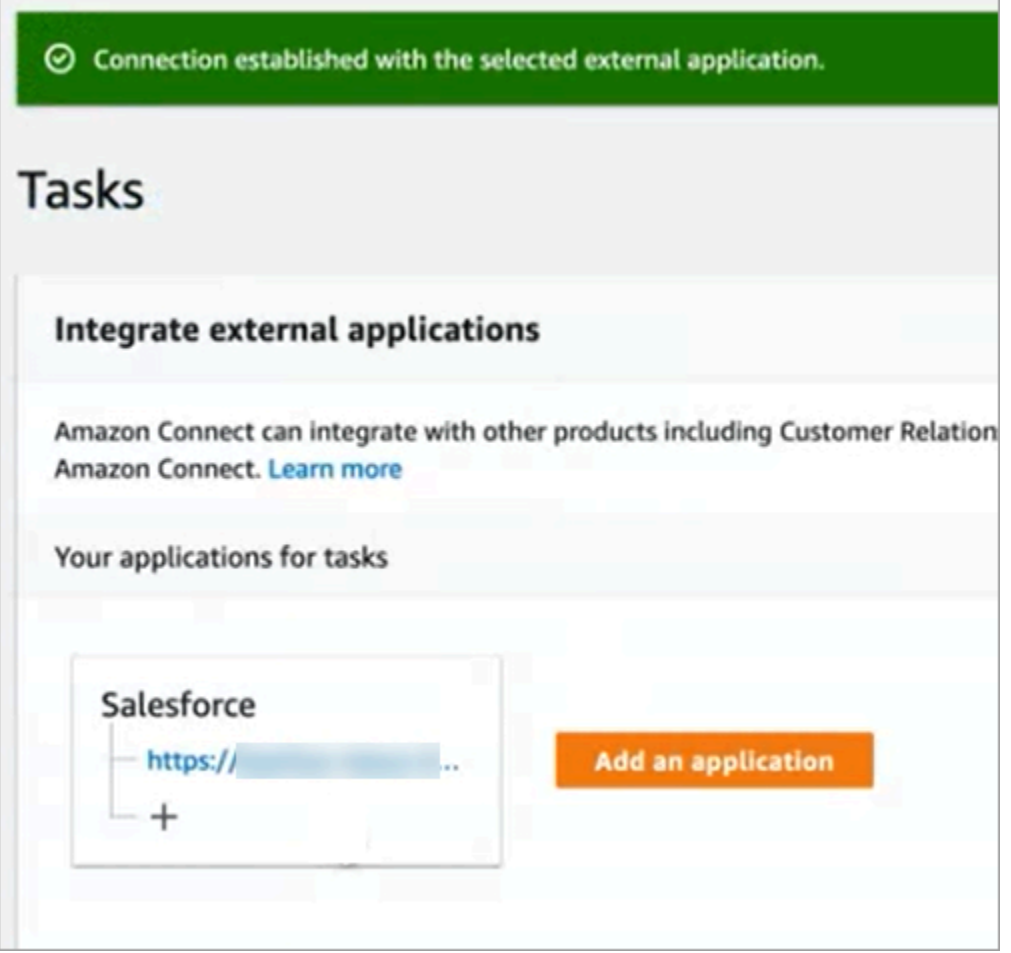

이제 완료되었습니다. 다음으로 태스크를 생성할 시기와 라우팅 방법을 Amazon Connect에 알려주는 규칙을 추가합니다. 지침은 [서드 파티 통합을 위한 태스크를 생성하는 규칙 생성을](#page-662-0) 참조하세요.

연결이 성공적으로 설정되지 않은 경우 수행해야 할 작업

확인란 옆의 지침에 따라 Amazon과 호환되는지 확인하지 않은 경우 Salesforce에 대한 연결이 설정되 지 않을 수 있습니다. AppFlow

일반적인 오류는 변경 데이터 캡처 설정에서 이러한 이벤트를 캡처하도록 사례 엔터티를 설정하지 않 은 경우입니다. 오류를 수정하려면 다음을 수행하세요.

1. Salesforce에 로그인하고 변경 데이터 캡처로 이동하여 사례 엔터티를 선택합니다.

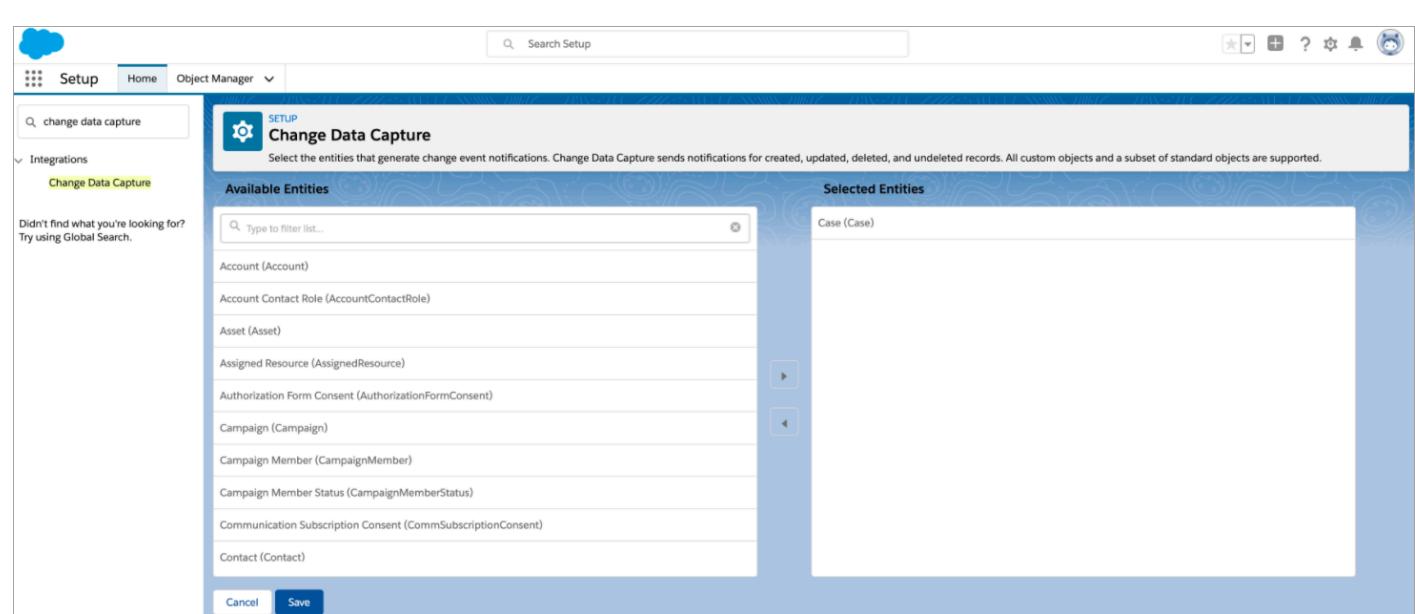

2. Amazon AppFlow 콘솔 [\(https://console.aws.amazon.com/appflow\)](https://console.aws.amazon.com/appflow) 을 열어 방금 만든 흐름을 선택 한 다음 흐름 활성화를 선택합니다.

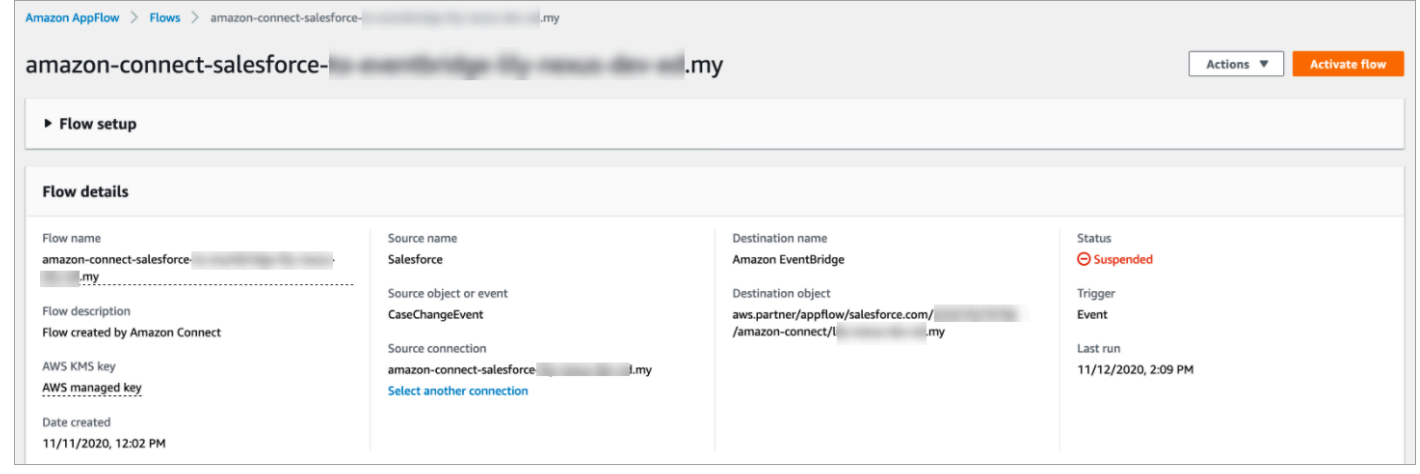

또는 Amazon AppFlow Salesforce 연결 및 흐름을 삭제하고 다시 시작해야 할 수도 있습니다.

Zendesk용 애플리케이션 통합 설정

1단계: Amazon용 이벤트 커넥터 활성화 EventBridge

Zendesk용 EventBridge 커넥터를 아직 활성화하지 않았다면 먼저 설정해야 합니다. 필요 없는 경우 [2](#page-651-0) [단계: 태스크 생성을 위해 Zendesk와 Amazon Connect 통합](#page-651-0)으로 이동합니다.

- 1. AWS 계정 번호 복사:
	- a. Amazon EventBridge 콘솔에서 파트너 이벤트 소스로 이동합니다.
- b. Zendesk를 검색하거나 스크롤하여 설정을 선택합니다.
- c. 복사를 선택하여 AWS 계정 정보를 복사합니다.
- 2. Zendesk [EventBridge도움말에서 Amazon용 이벤트 커넥터 설정으로](https://support.zendesk.com/hc/en-us/articles/360043496933-Setting-up-the-events-connector-for-Amazon-EventBridge) 이동하여 지침을 따르십시 오.

<span id="page-651-0"></span>2단계: 태스크 생성을 위해 Zendesk와 Amazon Connect 통합

# **a** Note 사용자 지정 AWS Identity and Access Management (IAM) 정책을 사용하는 경우 Amazon Connect 작업을 설정하는 데 필요한 IAM 권한 목록은 을 참조하십시오. [\[Tasks\] 페이지](#page-2534-0)

- 1. [https://console.aws.amazon.com/connect/에](https://console.aws.amazon.com/connect/)서 Amazon Connect 콘솔을 엽니다.
- 2. 인스턴스 페이지에서 인스턴스 별칭을 선택합니다. 인스턴스 별칭은 Amazon Connect URL에 표 시되는 인스턴스 이름이기도 합니다. 다음 이미지는 Amazon Connect 가상 고객 센터 인스턴스 페 이지를 보여주며, 인스턴스 별칭을 둘러싼 상자가 있습니다.

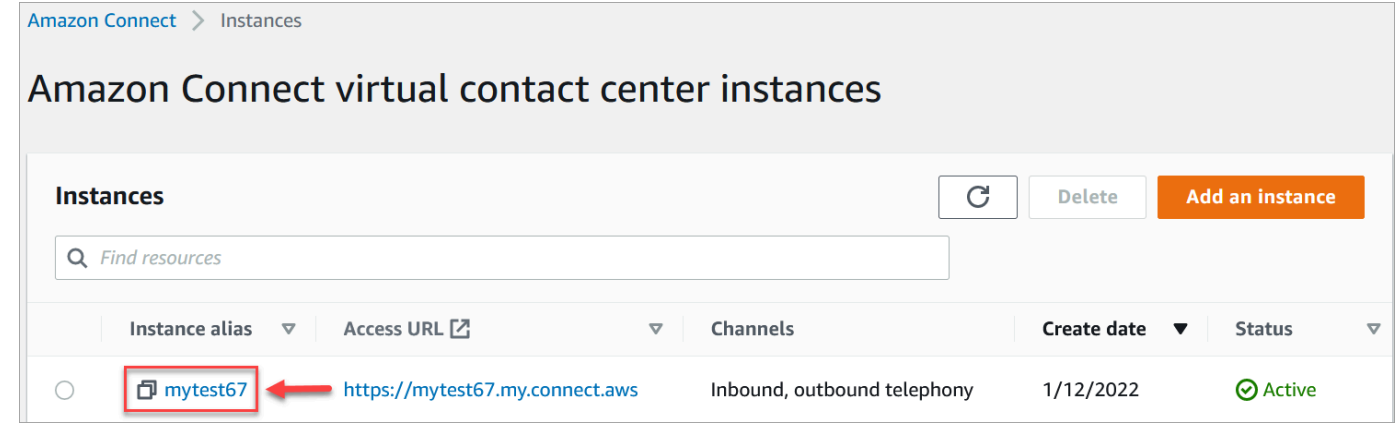

3. 태스크를 선택한 다음 애플리케이션 추가를 선택합니다.

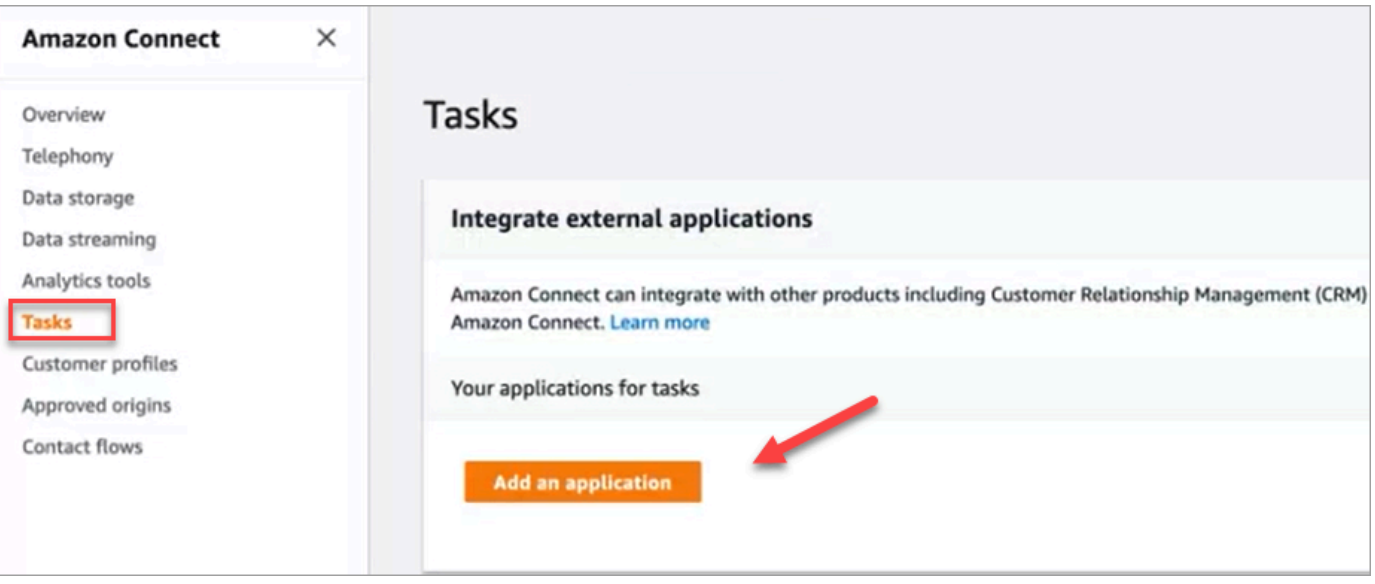

- 4. 애플리케이션 선택 페이지에서 Zendesk를 선택합니다.
- 5. Zendesk와의 통합을 선택하면 페이지에 애플리케이션 요구 사항이 나열됩니다.

다음 이미지는 Zendesk에 대한 요구 사항을 보여줍니다. 이 절차에서는 Zendesk에서 "지원 티켓" 이벤트 유형을 선택하는 단계를 안내합니다. 단계를 확인하고 다음을 선택합니다.

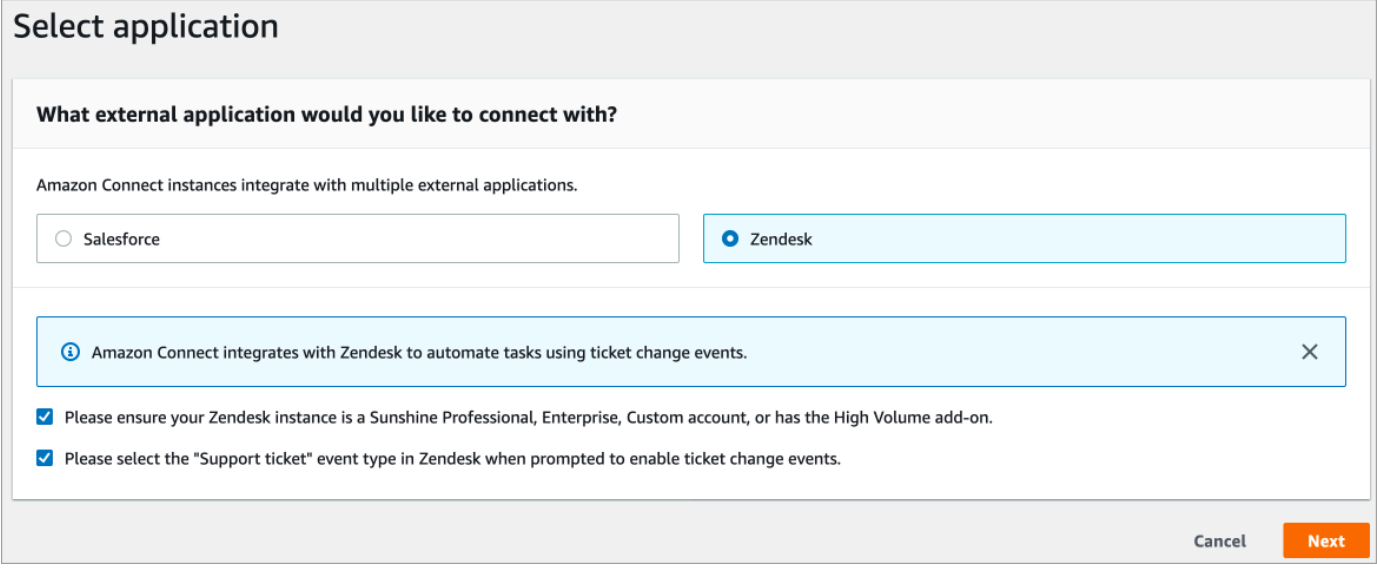

- 6. 연결 설정 페이지에서 다음 중 하나를 선택합니다.
	- 기존 연결을 사용합니다. 이렇게 하면 계정에서 생성한 기존 EventBridge 리소스를 재사용할 수 있습니다. AWS
	- 새 연결 생성: 외부 애플리케이션에 필요한 정보를 입력합니다.
- 1. 애플리케이션 인스턴스 URL을 입력합니다. 이 URL은 외부 애플리케이션에서 생성된 태스크 에 딥 링크하는 데 사용됩니다.
- 2. 연결에 친숙한 이름을 입력합니다(예: Zendesk 테스트 인스턴스). 나중에 [규칙을 추가](#page-662-0)할 때 이 이름을 참조하게 됩니다.

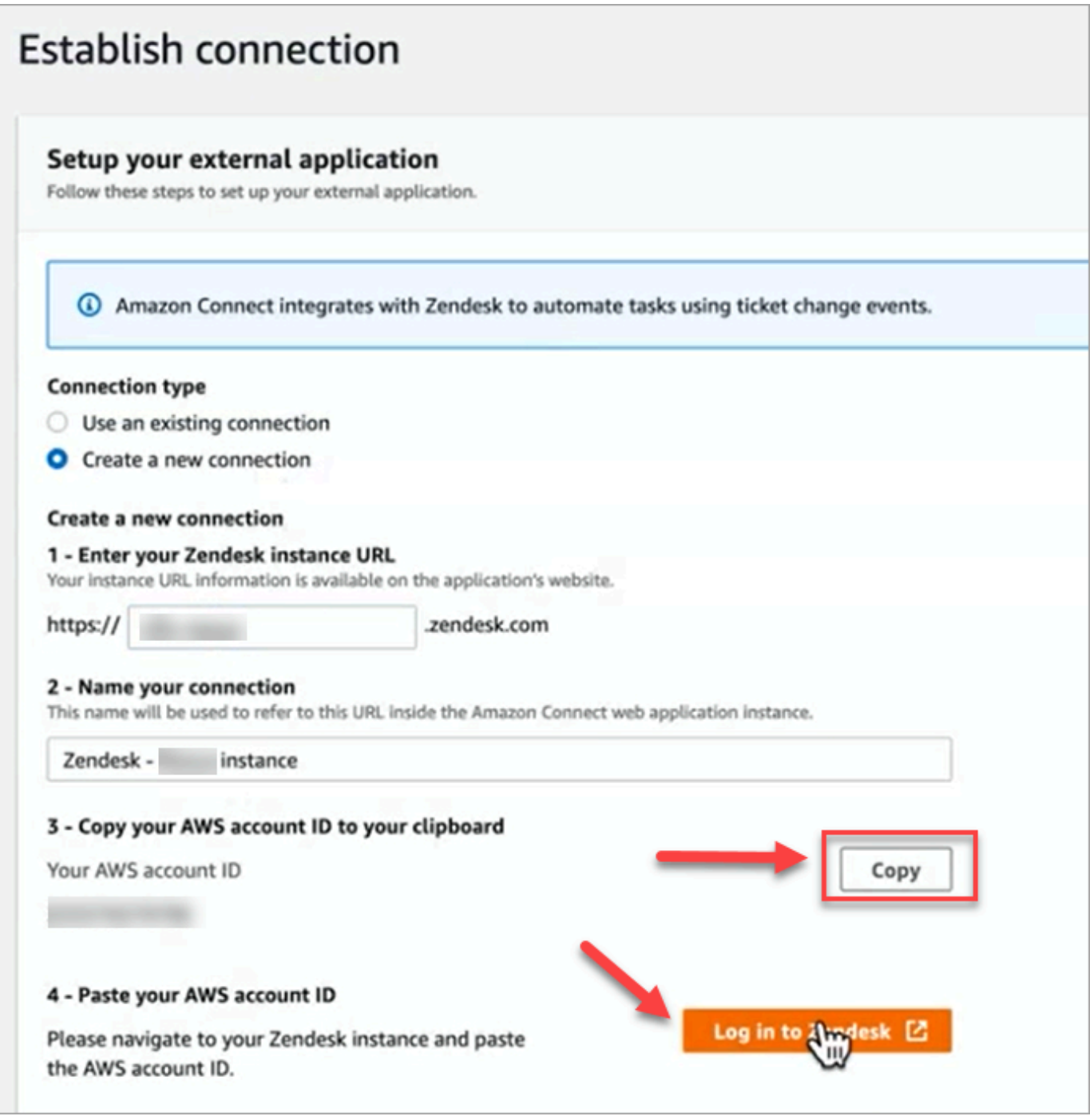

- 7. 복사를 선택하여 AWS 계정 ID를 복사한 다음 Zendesk에 로그인을 선택합니다. 이렇게 하면 연결 설정 페이지에서 잠시 벗어나지만 곧 페이지로 돌아옵니다.
- 8. Zendesk에 로그인한 후 Connect를 선택하여 EventBridge Amazon용 이벤트 커넥터를 연결합니 다.

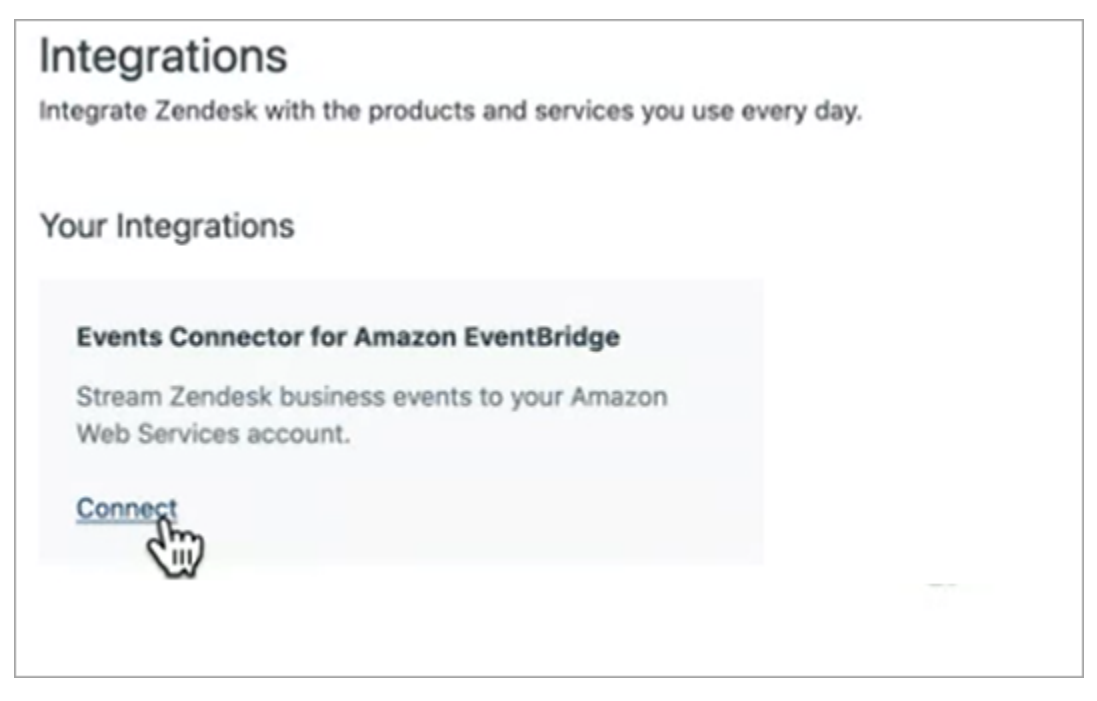

9. Zendesk의 Amazon Web Services 페이지에서 Amazon 웹 서비스 계정 ID를 붙여넣고, 리전 을 선택하고, 지원 티켓을 선택하고, 사용 약관에 동의한 다음 연결을 선택합니다. Zendesk는 EventBridge 아마존에서 리소스를 만듭니다.

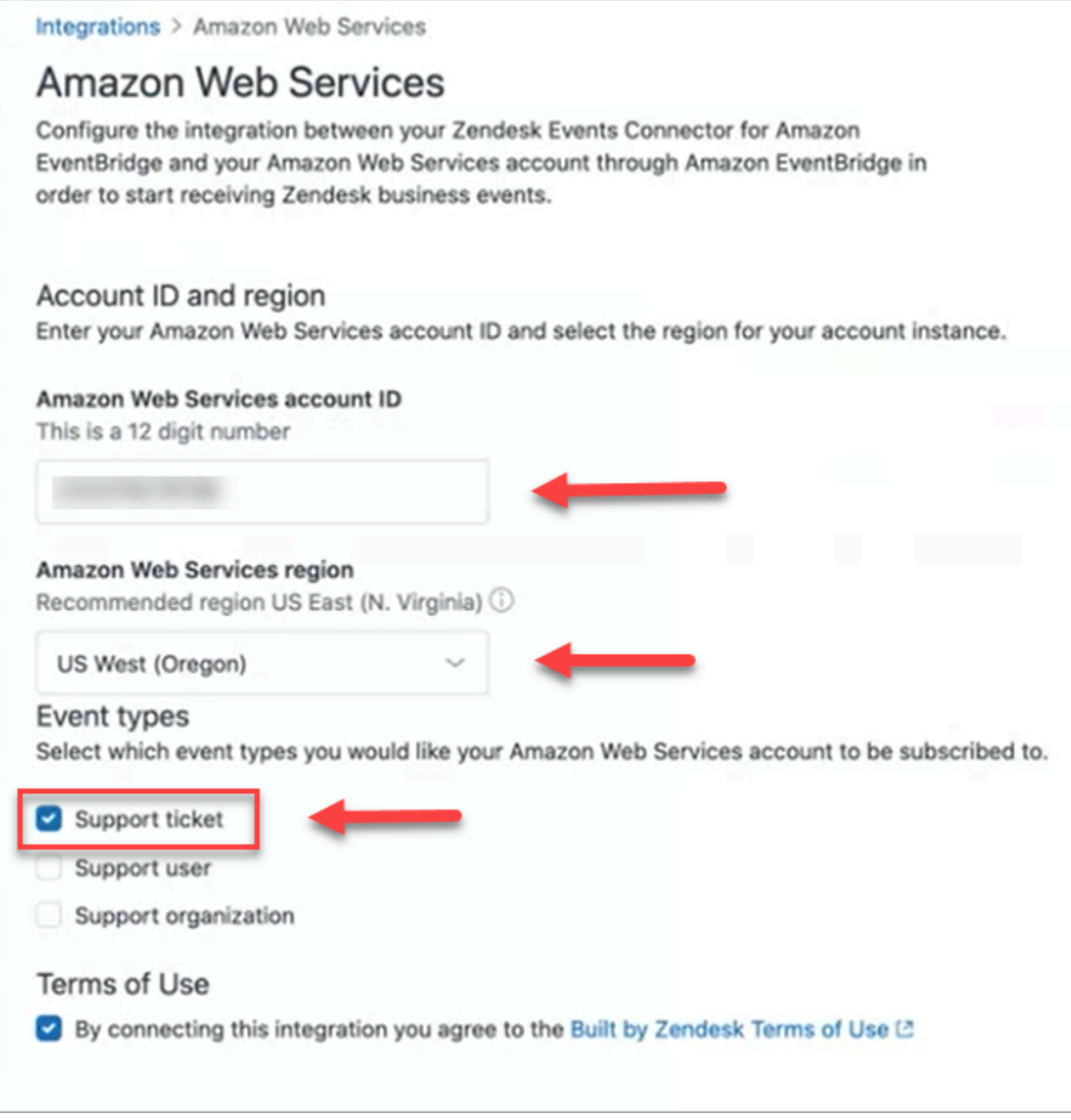

- 10. Amazon Connect의 연결 설정 페이지로 돌아가 다음을 선택합니다.
- 11. 연결 설정 페이지에 Amazon Connect가 Zendesk와 성공적으로 연결되었다는 메시지가 표시됩니 다. 다음을 선택합니다.

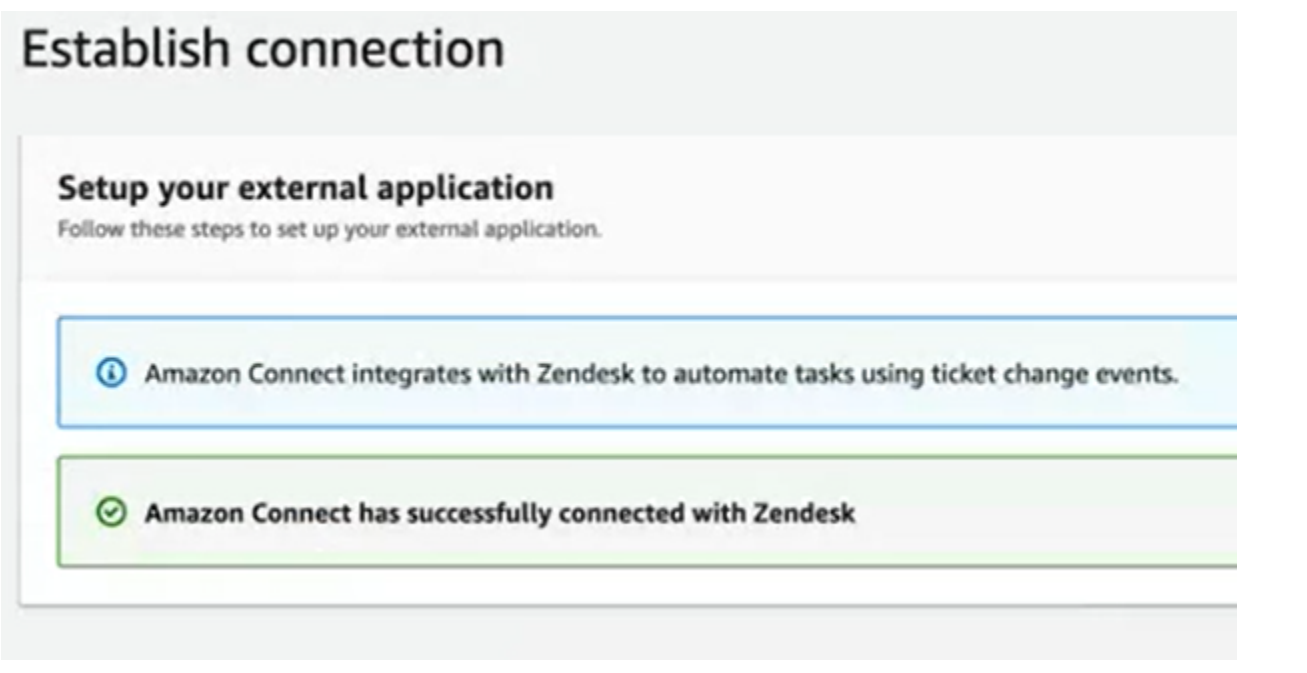

12. 검토 및 통합 페이지에서 연결 상태가 연결됨으로 표시되는지 확인한 다음 통합 완료를 선택합니 다.

그러면 Zendesk의 EventBridge 리소스를 Amazon Connect에 연결하는 연결이 만들어집니다.

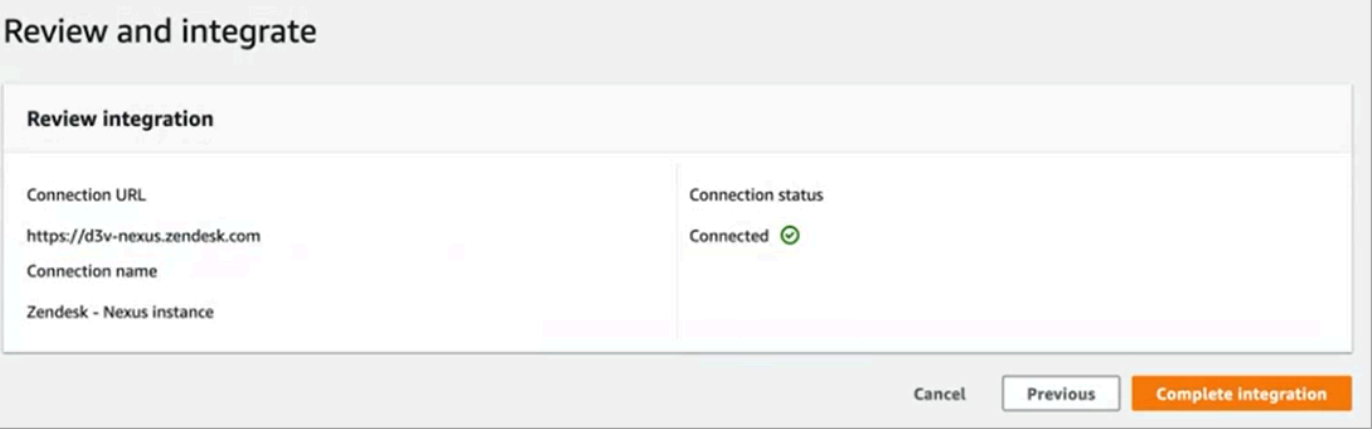

13. 태스크 페이지에 다음 이미지와 같이 새 Zendesk 연결이 나열됩니다.

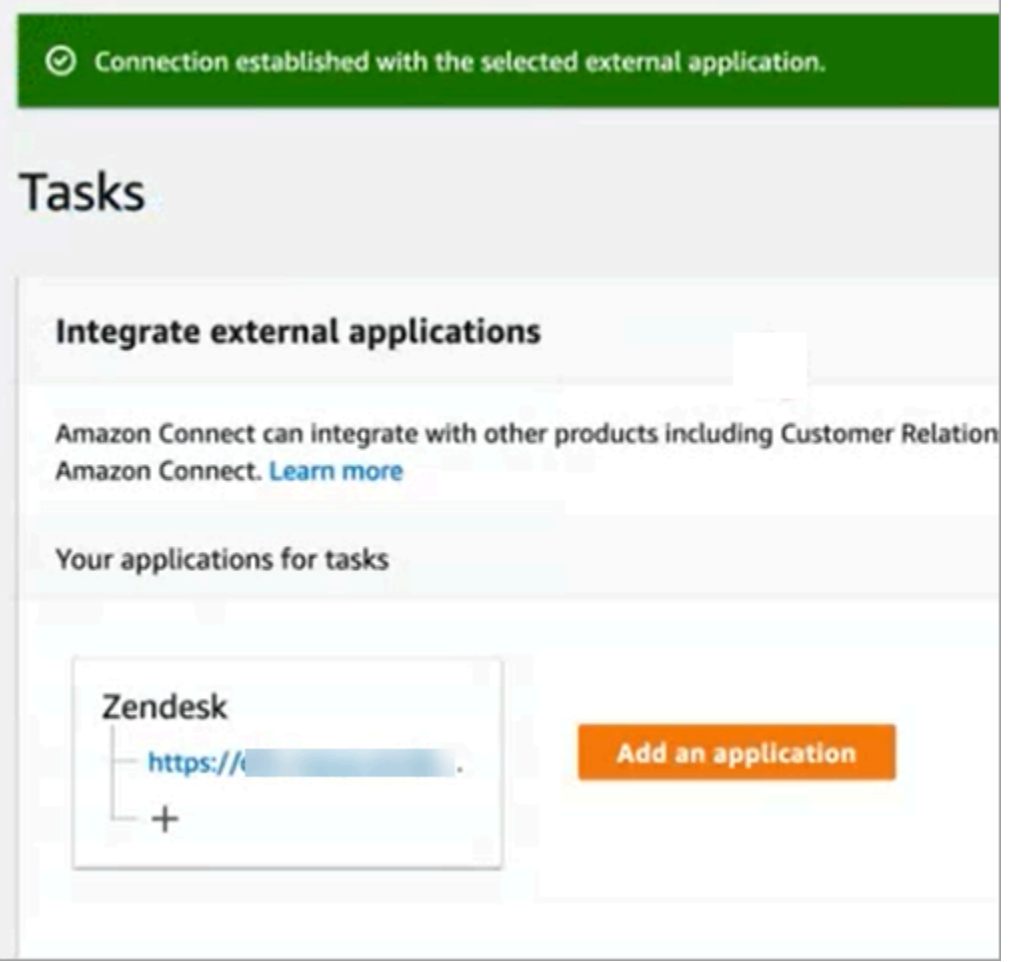

이제 완료되었습니다. 다음으로 태스크를 생성할 시기와 라우팅 방법을 Amazon Connect에 알려주는 규칙을 추가합니다. 지침은 [서드 파티 통합을 위한 태스크를 생성하는 규칙 생성을](#page-662-0) 참조하세요.

연결이 성공적으로 설정되지 않은 경우 수행해야 할 작업

흐름에서 선택하라는 메시지가 표시된 후 Zendesk에서 연결을 설정할 때 지원 티켓 이벤트 유형을 올 바르게 선택하지 않으면 연결이 태스크를 만들지 못할 수 있습니다. 이 문제를 해결하려면 다음 이미지 와 같이 Zendesk에 로그인하여 해당 설정을 업데이트하세요.

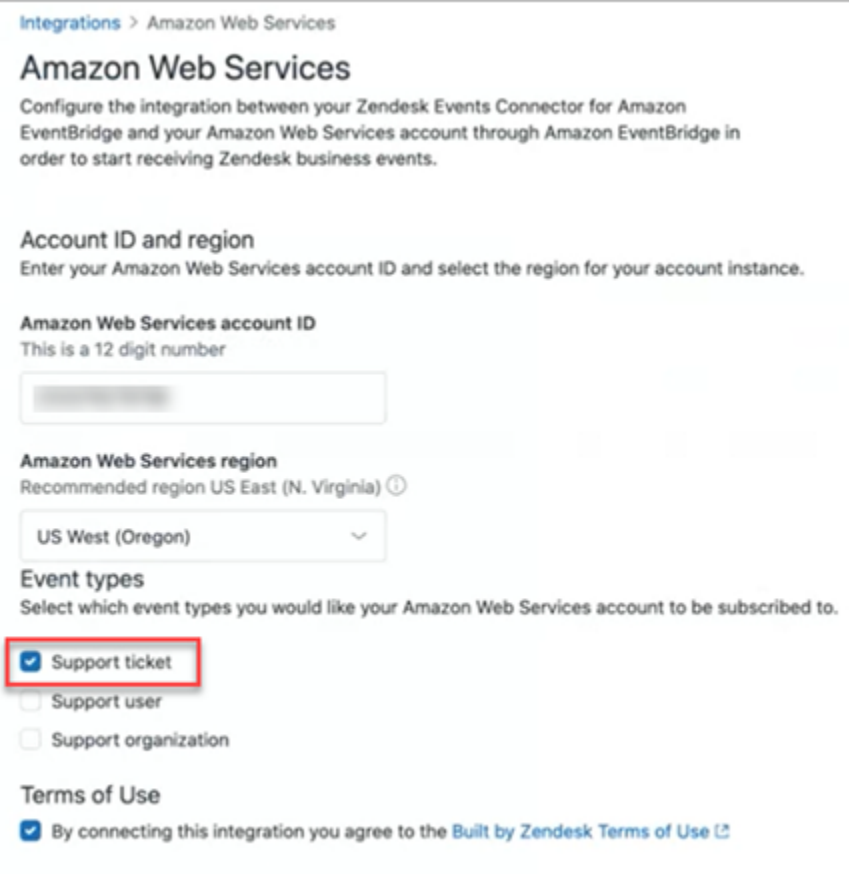

설정 시 Amazon Connect 인스턴스가 있는 올바른 AWS 지역을 선택하지 않은 경우도 EventBridge 있 습니다. 오류를 수정하려면 다음을 수행하세요.

- 1. EventBridge 콘솔의<https://console.aws.amazon.com/events/> 으로 이동하십시오.
- 2. 연결을 끊으세요. EventBridge
- 3. Amazon Connect 콘솔에서 흐름을 다시 시작합니다.

#### 태스크 생성 모니터링

연결이 설정된 후 작동이 중지되면 Amazon Connect에서 연결을 끊었다가 다시 설정합니다. 이렇게 해 도 문제가 해결되지 않으면 다음을 수행하세요.

#### Zendesk

- 1. EventBridge 콘솔의 <https://console.aws.amazon.com/events/>으로 이동합니다.
- 2. 이벤트 소스 연결이 활성화되어 있는지 확인하려면 이벤트 소스 연결 상태를 확합니다.

#### **Salesforce**

- 1. [https://console.aws.amazon.com/appflow\)](https://console.aws.amazon.com/appflow) 에서 아마존 AppFlow 콘솔로 이동합니다.
- 2. 설정한 계정에 대해 생성된 흐름을 모니터링합니다.

다음 이미지는 Salesforce용 Amazon AppFlow 콘솔의 플로우가 어떻게 보이는지 보여줍니다. 여기에 는 연결 상태와 마지막으로 실행된 시간에 대한 정보가 포함되어 있습니다.

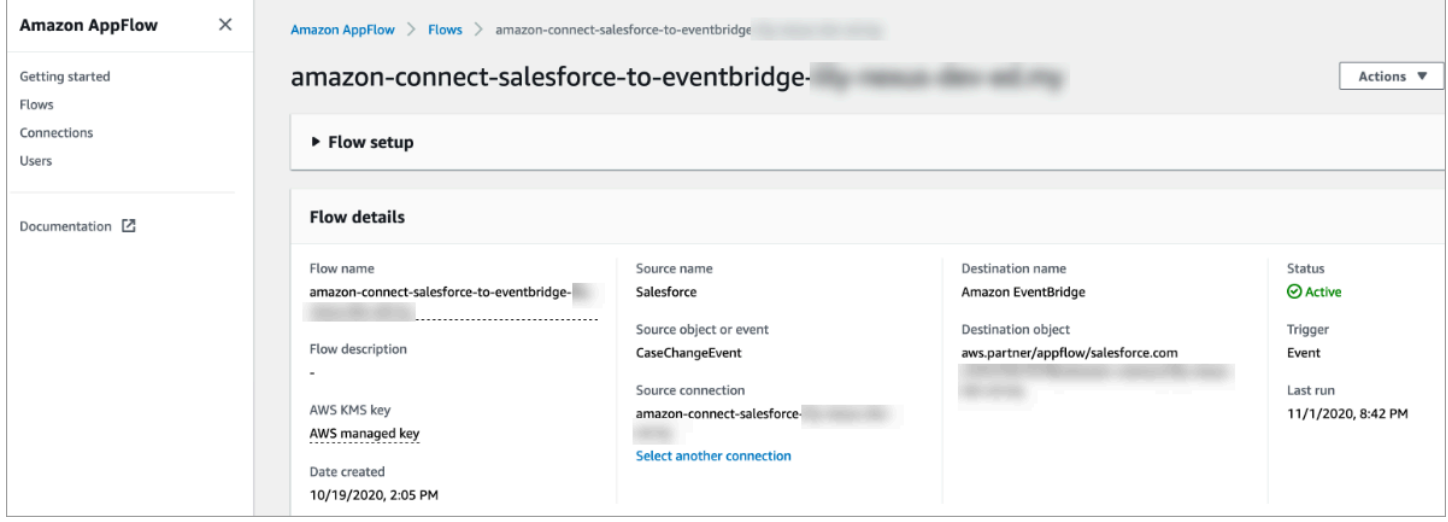

Zendesk와 Salesforce 모두 [https://console.aws.amazon.com/events/ EventBridge](https://console.aws.amazon.com/events/) 콘솔로 이동하여 연결 상태를 확인하고 연결 상태가 활성 상태인지, 보류 중인지, 삭제되었는지 확인할 수 있습니다.

다음 이미지는 예제 콘솔을 보여줍니다. EventBridge

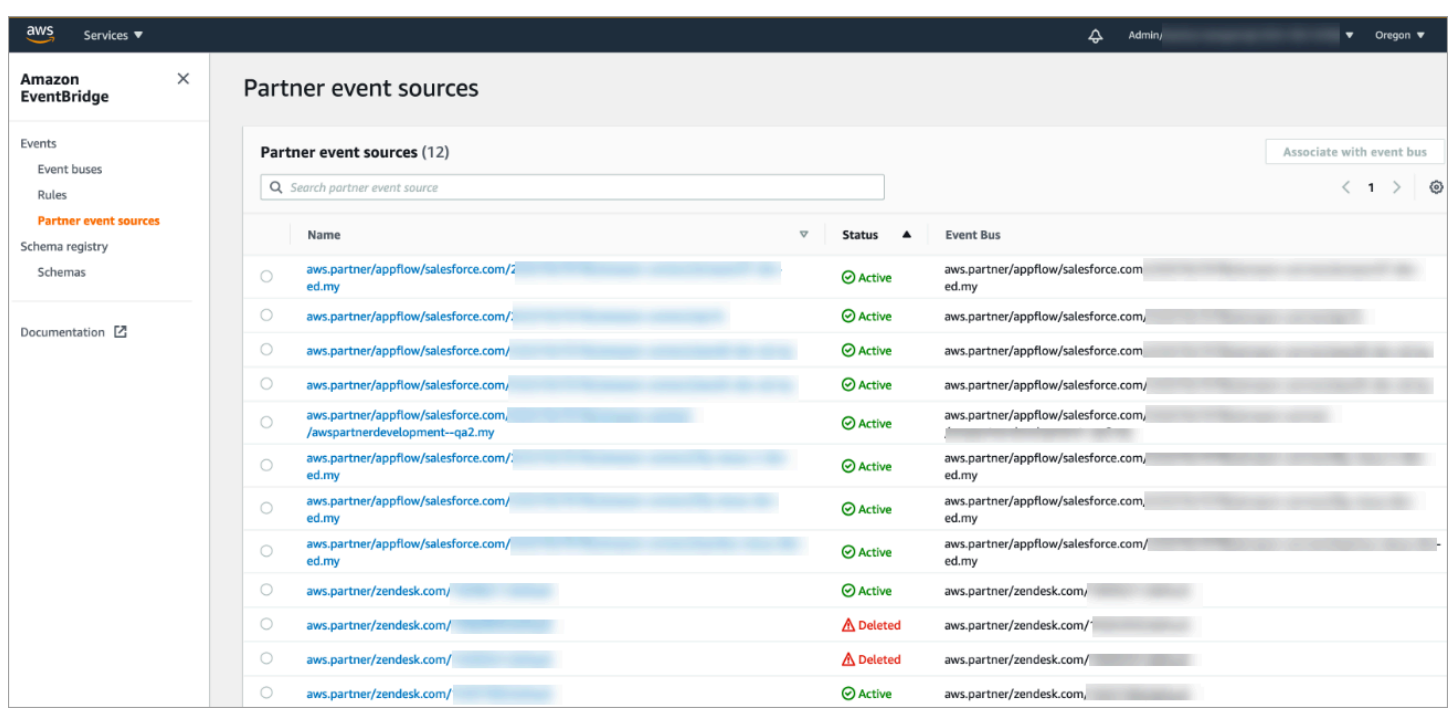

### Amazon Connect 연결 해제

언제든지 연결을 해제하고 외부 애플리케이션의 이벤트에 기반한 태스크의 자동 생성을 중지할 수 있 습니다.

태스크 자동 생성을 중지하려면 다음을 수행하세요.

1. 애플리케이션을 선택한 다음 연결 제거를 선택합니다.

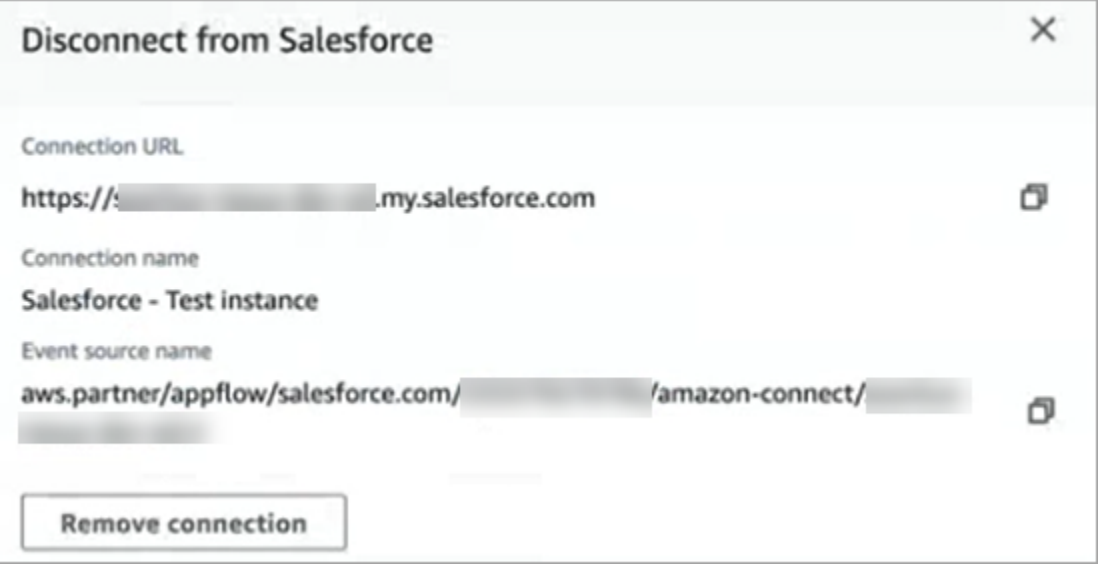

2. 제거를 입력한 다음 제거를 선택합니다.

### 디버깅이 필요한 경우 여전히 Amazon AppFlow (Salesforce) 또는 으로 이동할 수 있습니다. **EventBridge**

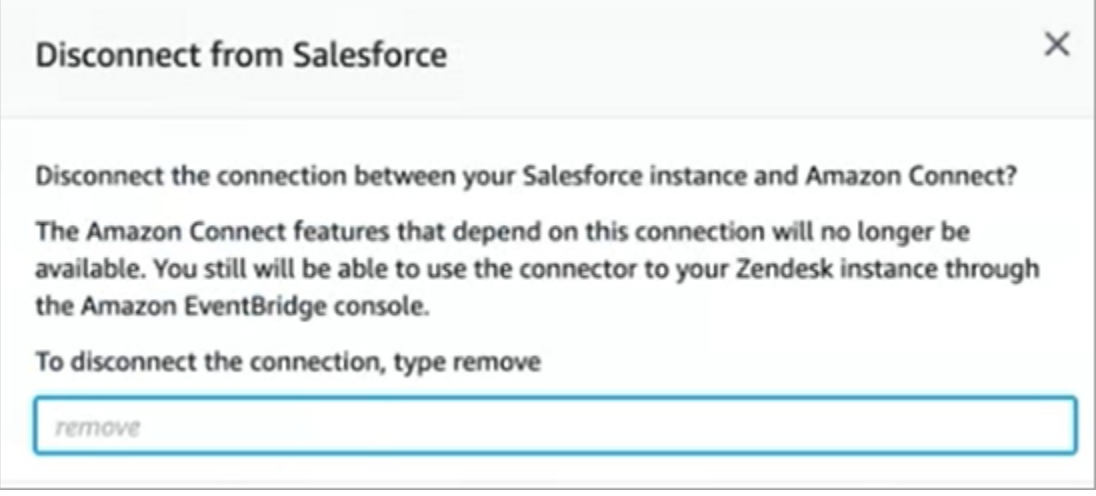

Zendesk에서 연결을 완전히 제거하려면 다음을 수행하세요.

- 1. Zendesk에 로그인하여 https://[하위도메인].zendesk.com/admin/platform/integrations으로 이동합 니다.
- 2. 연결을 끊습니다. EventBridge

Salesforce에서 연결을 완전히 제거하려면 다음을 수행하세요.

• <https://console.aws.amazon.com/appflow>에서 아마존 AppFlow 콘솔을 열고 Amazon Connect에 서 생성된 Salesforce 연결 및 플로우를 삭제합니다.

플로우는 amazon-connect-salesforce-to -eventbridge- [하위 도메인] 이라는 이름 패턴으로 생성 됩니다.

연결은 - [하위 도메인] 의 amazon-connect-salesforce 이름 패턴으로 생성됩니다.

태스크 자동 생성을 다시 활성화하려면 설정 단계를 반복합니다.

### Amazon Connect 규칙 생성

규칙은 사용자가 지정한 조건에 따라 Amazon Connect가 자동으로 수행하는 작업입니다. 고객 센터 관 리자, 감독자 및 QA 분석가는 Amazon Connect 콘솔에서 빠르게 규칙을 만들 수 있습니다. 코딩이 필 요하지 않습니다.

### 추가 정보

- 프로그래밍 방식으로 규칙을 만들고 관리하려면 Amazon Connect API 참조 가이드에서 [규칙 작업](https://docs.aws.amazon.com/connect/latest/APIReference/rules-api.html) 및 [Amazon Connect 규칙 함수 언어](https://docs.aws.amazon.com/connect/latest/APIReference/connect-rules-language.html)를 참조하세요.
- [통화 중 언급된 키워드와 구문을 기반으로 감독자에게 실시간으로 알림](#page-1863-0)
- [대화 중 사용된 키워드와 문구를 기반으로 연락을 자동으로 분류](#page-1857-0)
- [고객 응대를 실시간 또는 통화 후/채팅으로 분류할 때 태스크 생성](#page-1881-0)
- [EventBridge 이벤트를 생성하는 콘택트 렌즈 규칙을 생성하십시오.](#page-1876-0)
- [이메일 알림을 보내는 Contact Lens 규칙 생성](#page-1873-0)
- [에이전트 성과에 대한 감독자 알림 생성](#page-2058-0)
- [실시간 지표 알림 생성](#page-1916-0)
- [서드 파티 통합을 위한 태스크를 생성하는 규칙 생성](#page-662-0)

<span id="page-662-0"></span>서드 파티 통합을 위한 태스크를 생성하는 규칙 생성

태스크를 자동으로 생성하도록 외부 애플리케이션을 설정한 후에는 Amazon Connect에 태스크를 생 성할 시기와 라우팅 방법을 알려주는 규칙을 구축해야 합니다.

- 1. CallCenter관리자 보안 프로필이 할당되었거나 규칙 권한이 활성화된 사용자 계정으로 Amazon Connect에 로그인합니다.
- 2. Amazon Connect의 탐색 메뉴에서 규칙을 선택합니다.
- 3. 규칙 페이지에서 규칙 생성 드롭다운 목록을 사용하여 외부 애플리케이션을 선택합니다.
- 4. 트리거 및 조건 페이지에서 규칙에 이름을 할당합니다. 규칙 이름에 공백은 허용되지 않습니다.

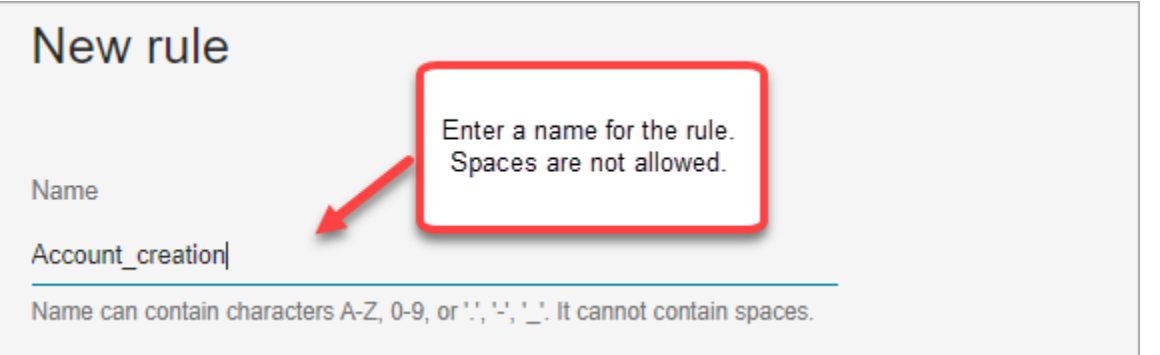

5. 태스크를 생성할 이벤트와 이벤트가 발생해야 하는 외부 애플리케이션의 인스턴스를 선택합니다. 예를 들어 다음 이미지는 Zendesk에서 새 티켓이 만들어질 때 트리거가 발생함을 보여줍니다. 충 족해야 하는 조건은 유형이 질문과 같을 때입니다. 그러면 태스크가 생성됩니다.

Amazon Connect 관리자 안내서

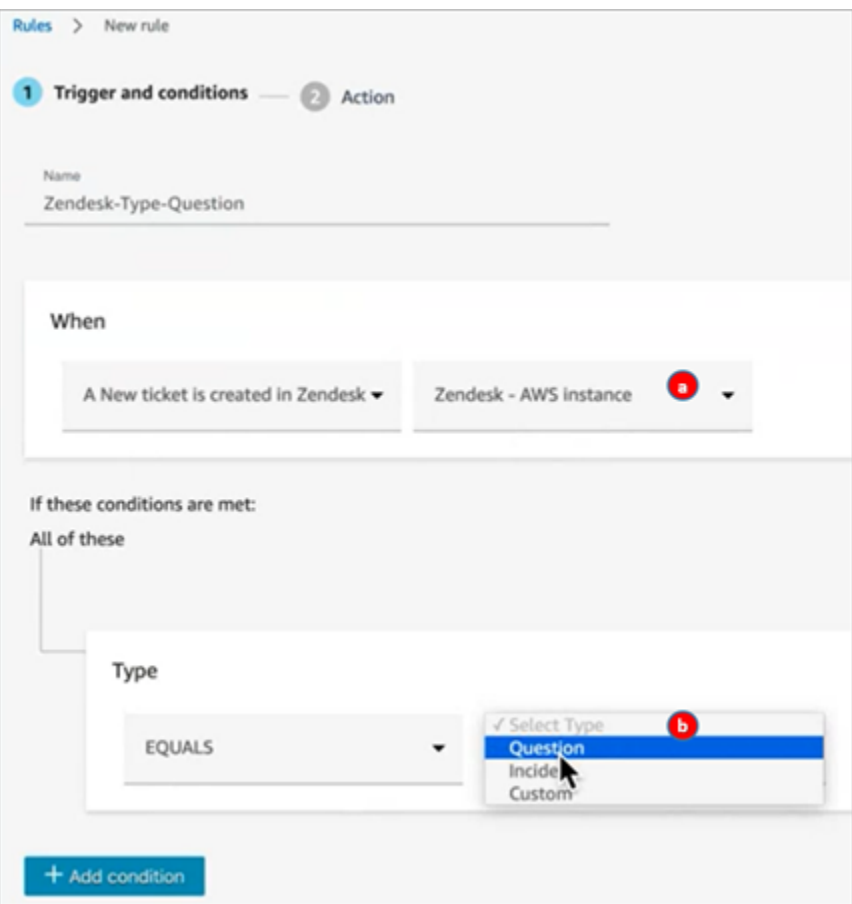

- 1. 외부 애플리케이션의 인스턴스를 선택합니다.
- 2. 태스크를 생성하기 위해 충족해야 하는 조건을 선택합니다.
- 6. 다음을 선택합니다.
- 7. 작업 페이지에서 다음 이미지와 같이 규칙이 충족될 때 생성할 태스크를 지정합니다.

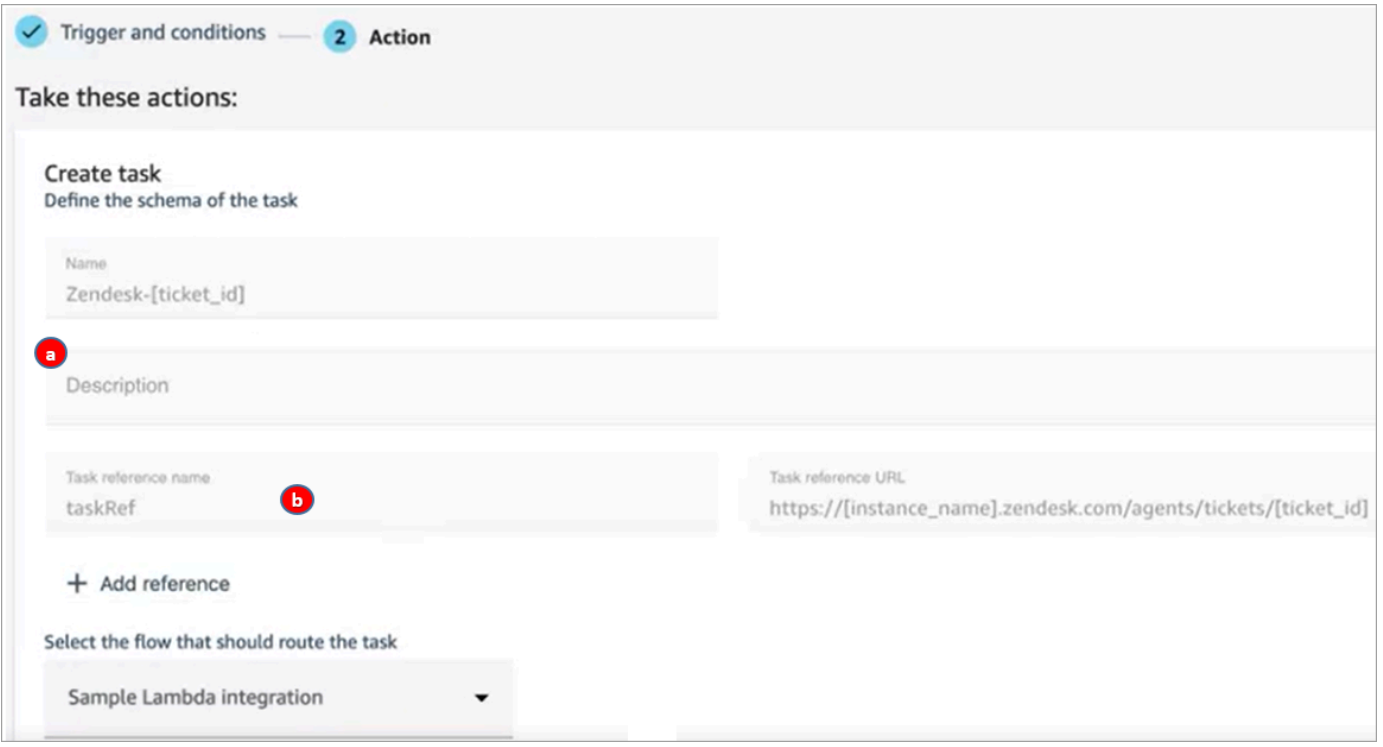

1. 태스크 설명은 에이전트의 Contact Control Panel(CCP)에 표시됩니다.

2. 태스크 참조 이름이 에이전트에게 지정된 URL에 대한 링크로 표시됩니다.

8. 저장을 선택합니다.

규칙 테스트

- 1. 외부 애플리케이션으로 이동하여 작업을 시작하는 이벤트를 만듭니다. 예를 들어 Zendesk에서 질 문 유형인 티켓을 만듭니다.
- 2. 분석 및 최적화, 고객 응대 검색으로 이동합니다.
- 3. 채널에서 태스크를 선택한 다음 검색을 선택합니다.
- 4. 태스크가 생성되었는지 확인합니다.

# 인앱, 웹 및 영상 통화 기능 설정

Amazon Connect 인앱, 웹 및 화상 통화 기능을 통해 고객은 웹이나 모바일 애플리케이션을 떠나지 않 고도 연락할 수 있습니다. 이러한 기능을 사용하여 Amazon Connect에 맥락 정보를 전달할 수 있습니 다. 이를 통해 고객 프로필과 같은 속성이나 기타 정보(예: 앱 내에서 이전에 수행한 작업)를 기반으로 고객 경험을 개인화할 수 있습니다.

# 커뮤니케이션 위젯: 채팅, 음성, 영상을 모두 한 곳에서 구성

### 인앱, 웹 및 영상 통화를 설정하려면 커뮤니케이션 위젯 페이지를 사용합니다. 채팅, 음성 및 영상을 지 원합니다. 다음 이미지는 이 모든 옵션을 구성한 해당 페이지의 커뮤니케이션 옵션 섹션을 보여줍니다.

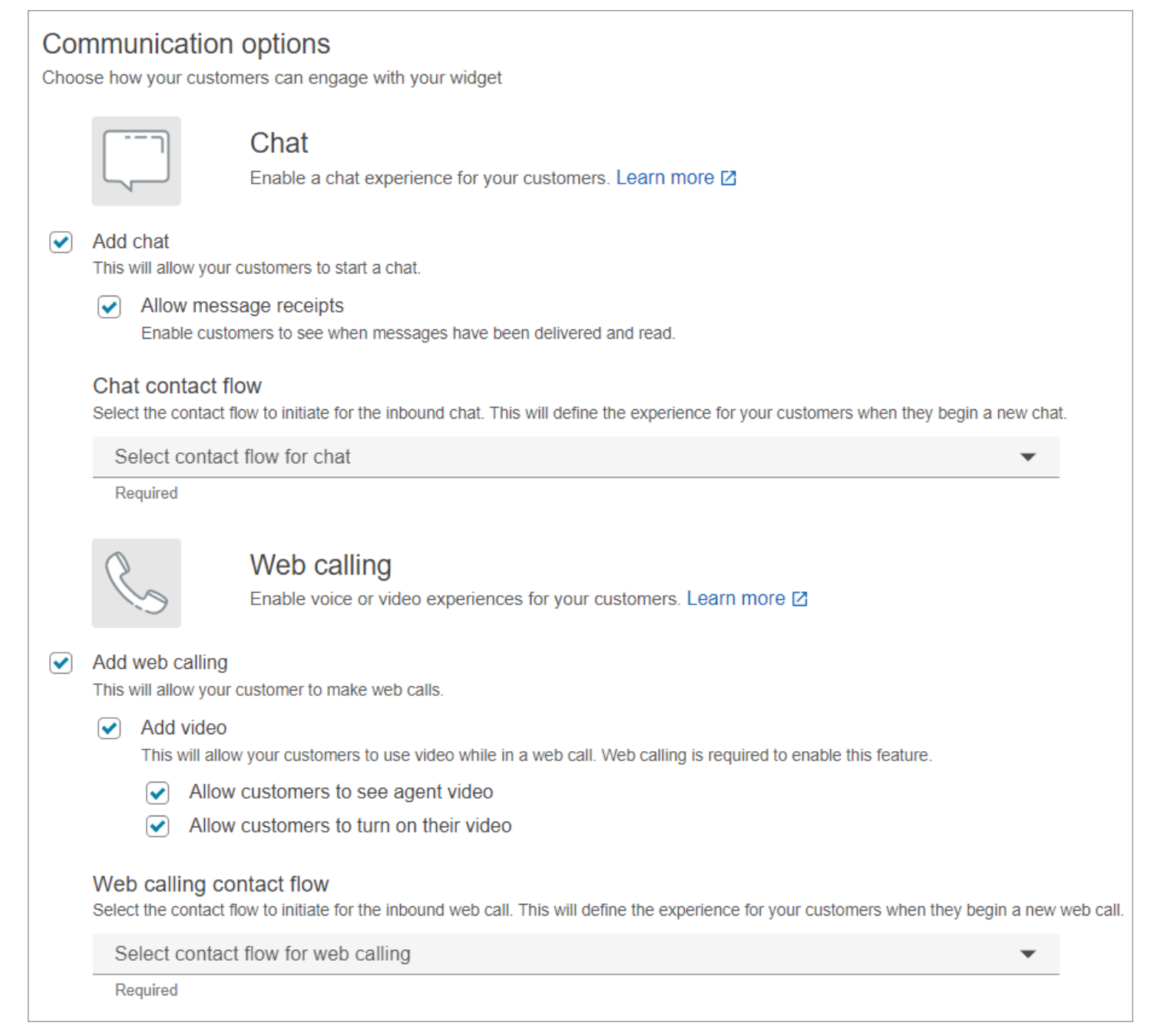

# 인앱, 웹 및 영상 통화를 설정하는 방법

웹 사이트 또는 모바일 애플리케이션에 Amazon Connect 인앱, 웹 및 화상 통화를 내장하는 방법에는 두 가지가 있습니다.

- [옵션 1:](#page-666-0) out-of-the-box 커뮤니케이션 위젯을 설정하려면 이 옵션을 선택합니다. 노코드 UI 빌더를 사 용하여 글꼴과 색상을 사용자 지정하고 내 웹사이트에서만 실행되도록 위젯을 보호할 수 있습니다.
- [옵션 2:](#page-672-0) 이 옵션을 선택하면 커뮤니케이션 위젯을 처음부터 빌드하고 모바일 애플리케이션 또는 웹 사이트와 통합할 수 있습니다. Amazon Connect API와 Amazon Chime SDK 클라이언트 API를 사용 하여 모바일 애플리케이션 또는 웹사이트에 기본적으로 통합할 수 있습니다.

#### **a** Note

사용자 지정 에이전트 데스크톱이 있는 경우 Amazon Connect 인앱 및 웹 통화를 위해 변경할 필요가 없습니다. 하지만 [영상 통화를 통합해](#page-680-0)야 합니다.

### <span id="page-666-0"></span>옵션 1: 커뮤니케이션 위젯 구성 out-of-the-box

이 옵션을 사용하여 데스크톱 및 모바일 [브라우저용](#page-62-0) 커뮤니케이션 위젯을 만들 수 있습니다. 이 절차가 끝나면 Amazon Connect는 사용자 지정 HTML 코드 스니펫을 생성하며, 이 스니펫을 웹 사이트의 소스 코드에 복사하면 됩니다.

- 1. Amazon Connect 관리자 계정 또는 채널 및 흐름, 커뮤니케이션 위젯 보안 프로필에 권한 생성이 있는 사용자 계정을 사용하여 관리자 웹 사이트에 로그인합니다.
- 2. 에서 Amazon Connect왼쪽 탐색 메뉴에서 채널, 커뮤니케이션 위젯을 선택합니다.

3. 마법사가 다음 3가지 단계를 안내합니다.

1단계: 커뮤니케이션 채널 선택

1. 커뮤니케이션 위젯 페이지에서 커뮤니케이션 위젯의 이름 및 설명을 입력합니다.

#### **a** Note

이름은 Amazon Connect 인스턴스에서 만든 각 커뮤니케이션 위젯마다 고유해야 합니다.

2. 커뮤니케이션 옵션 섹션에서 고객이 위젯을 사용할 수 있는 방법을 선택합니다. 다음 이미지는 고객 에게 웹 통화 및 영상을 허용하는 옵션을 보여줍니다.

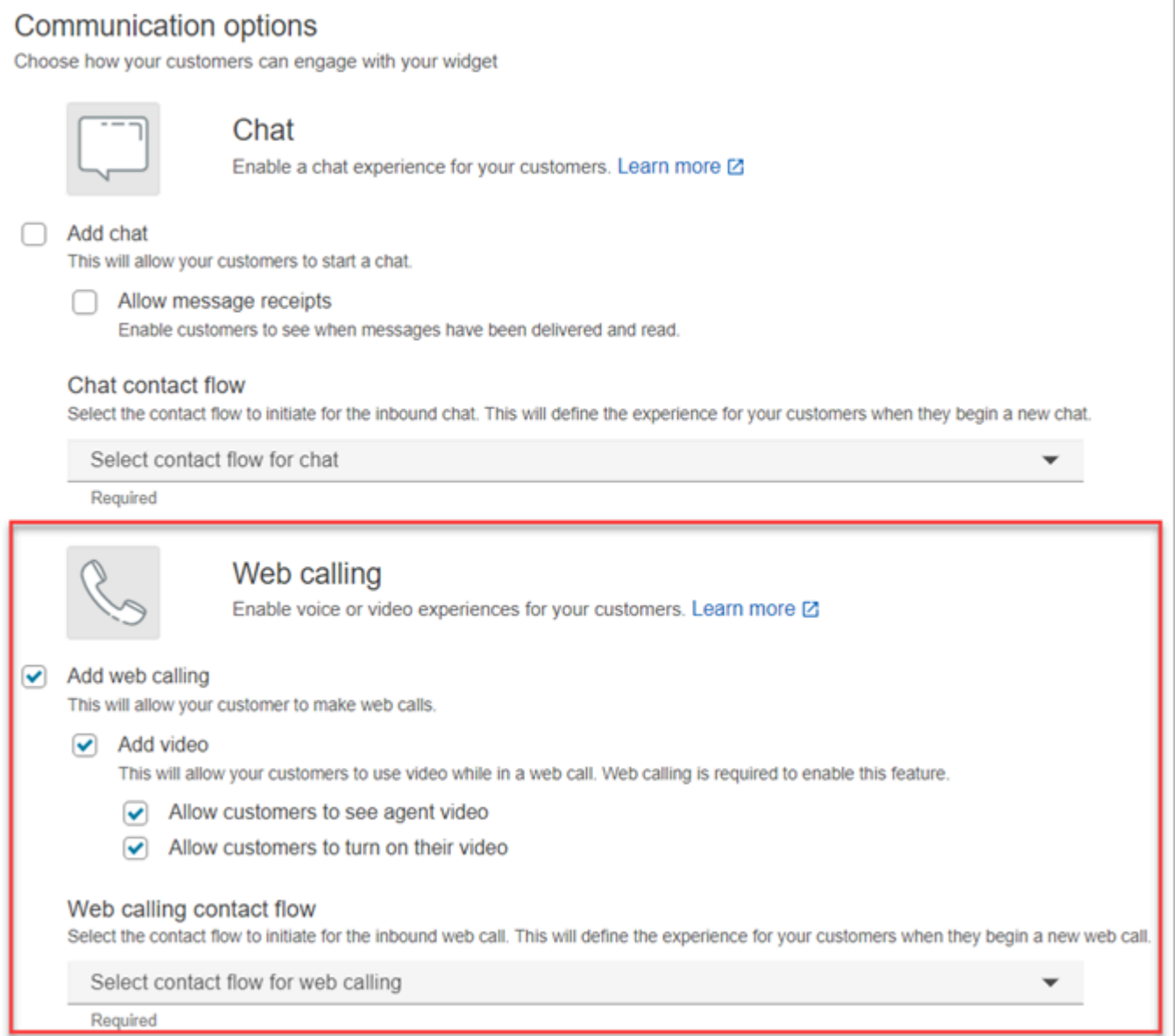

- 3. 웹 통화 섹션에서 고객을 위한 음성 또는 영상경험 활성화 여부를 선택합니다. 이전 이미지는 고객 이 에이전트 영상을 볼 수 있도록 하고 자신의 영상을 켤 수 있도록 영상을 지원하는 웹 통화 옵션을 보여줍니다.
- 4. [Save and continue]를 선택합니다.

2단계: 위젯 사용자 지정

이러한 옵션을 선택하면 위젯 미리 보기가 자동으로 업데이트되어 고객 경험이 어떨지 확인할 수 있습 니다.

#### Preview

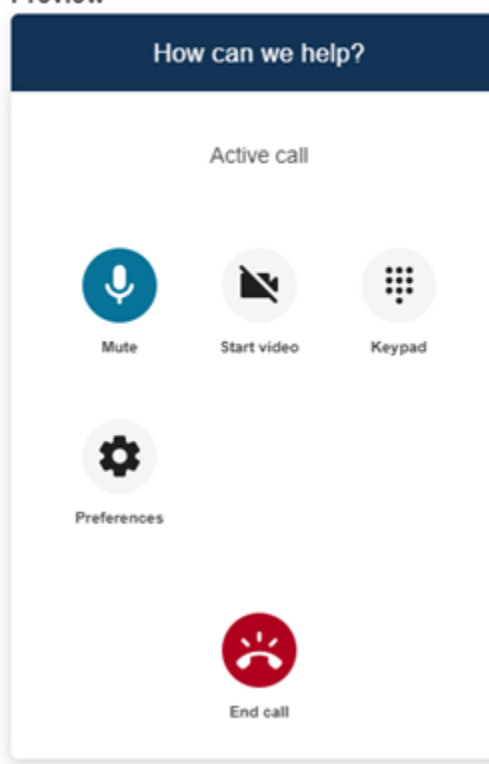

위젯 액세스 버튼 스타일 정의

- 1. 16진수 값([HTML 색상 코드\)](https://htmlcolorcodes.com/)을 입력하여 버튼 배경색을 선택합니다.
- 2. 아이콘 색상으로 흰색 또는 검은색을 선택합니다. 아이콘 색상은 사용자 지정할 수 없습니다.

표시 이름 및 스타일 사용자 지정

- 1. 헤더 메시지 및 색상, 위젯 배경색 값을 입력합니다.
- 2. 로고 URL: Amazon S3 버킷 또는 다른 온라인 소스에서 로고 배너의 URL을 삽입합니다.

**a** Note

Amazon S3 버킷이 아닌 온라인 소스에서 로고를 가져온 경우에는 사용자 지정 페이지의 커뮤니케이션 위젯 미리 보기에 로고가 표시되지 않습니다. 그러나 사용자 지정 커뮤니케 이션 위젯이 페이지에 구현되면 로고가 표시됩니다.

배너는 .svg, .jpg 또는 .png 형식이어야 합니다. 이미지는 280px(너비) x 60px(높이)까지 가능합니 다. 이 크기보다 큰 이미지는 280x60 로고 구성 요소 공간에 맞게 크기가 조정됩니다.

- 1. 로고 배너와 같은 파일을 S3에 업로드하는 방법에 대한 지침은 Amazon Simple Storage Service 사용 설명서의 [객체 업로드](https://docs.aws.amazon.com/AmazonS3/latest/userguide/upload-objects.html) 섹션을 참조하세요.
- 2. 커뮤니케이션 위젯이 이미지에 액세스할 수 있는 권한을 갖도록 이미지 권한이 올바르게 설정 되어 있는지 확인하세요. S3 객체에 공개적으로 액세스할 수 있도록 설정하는 방법에 대한 자 세한 내용은 2단계: 웹 사이트 액세스 권한 설정 주제의 [버킷 정책 추가](https://docs.aws.amazon.com/AmazonS3/latest/userguide/WebsiteAccessPermissionsReqd.html#bucket-policy-static-site) 섹션을 참조하세요.

3단계: 위젯에 도메인 추가

이 단계를 통해 커뮤니케이션 위젯을 보호하여 내 웹 사이트에서만 실행되도록 할 수 있습니다.

1. 커뮤니케이션 위젯을 배치할 웹 사이트 도메인을 입력합니다. 커뮤니케이션 위젯은 이 단계에서 선택한 웹 사이트에서만 로드됩니다.

도메인 추가를 선택하여 최대 50개의 도메인을 추가합니다.

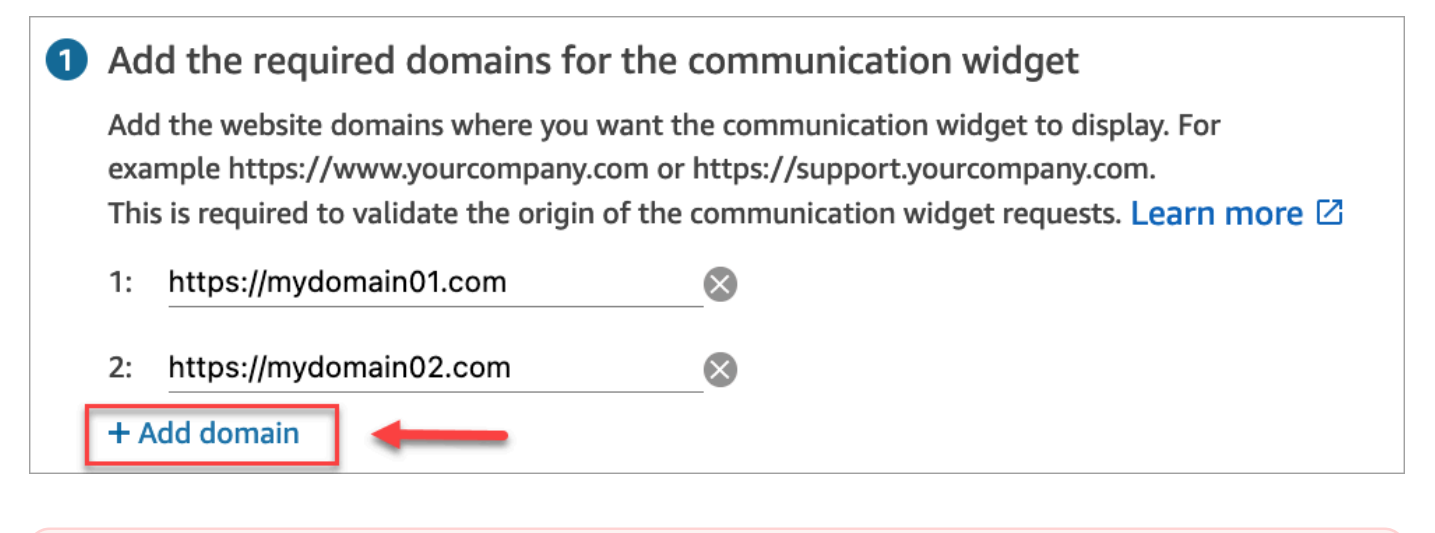

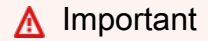

- 웹 사이트 URL이 유효한지, 오류가 없는지 다시 한 번 확인합니다. https:// 으로 시작하 는 전체 URL을 포함합니다.
- 프로덕션 웹 사이트 및 애플리케이션에는 https://를 사용하는 것이 좋습니다.
- 2. 커뮤니케이션 위젯 요청에 대한 보안 추가에서 가장 빠른 설정을 위해 아니요 이 단계를 건너뜁 니다를 선택합니다.

사용자가 인증되었는지 확인하는 기능을 사용하려면 예를 선택하는 것이 좋습니다. 자세한 정보 는 [인앱, 웹 및 영상 통화를 위한 속성 전달을](#page-674-0) 참조하세요.

3. [Save and continue]를 선택합니다.

성공! 위젯이 생성되었습니다. 생성된 코드를 복사하여 커뮤니케이션 위젯을 표시할 웹 사이트의 각 페이지에 붙여넣습니다.

#### 에이전트가 인앱, 웹, 영상 통화를 사용할 수 있도록 활성화

에이전트가 영상 통화를 사용할 수 있도록 하려면 Contact Control Panel(CCP), 영상 통화 - 액세스 권 한을 보안 프로필에 할당하세요.

Amazon Connect 상담원 워크스페이스는 Amazon Connect 인앱, 웹, 화상 통화를 지원합니다. 텔레포 니 통화 및 채팅과 동일한 구성, 라우팅, 분석 및 에이전트 애플리케이션을 사용할 수 있습니다. 시작하 기 위해 거쳐야 할 단계는 영상 통화를 할 수 있는 권한으로 에이전트의 보안 프로필을 활성화하는 것 뿐입니다.

사용자 지정 상담원 데스크톱의 경우 Amazon Connect 인앱 및 웹 통화를 변경할 필요가 없습니다. 영 상 통화를 할 수 있는 권한으로 에이전트의 보안 프로필을 활성화하고 영상 통화를 에이전트 데스크톱 에 통합하는 방법에 대한 아래 가이드를 따르세요.

클라이언트 디바이스가 인앱 또는 웹 통화를 시작하는 방법

다음 다이어그램은 클라이언트 디바이스(모바일 애플리케이션 또는 브라우저)가 인앱 또는 웹 통화를 시작하는 이벤트 순서를 보여줍니다.

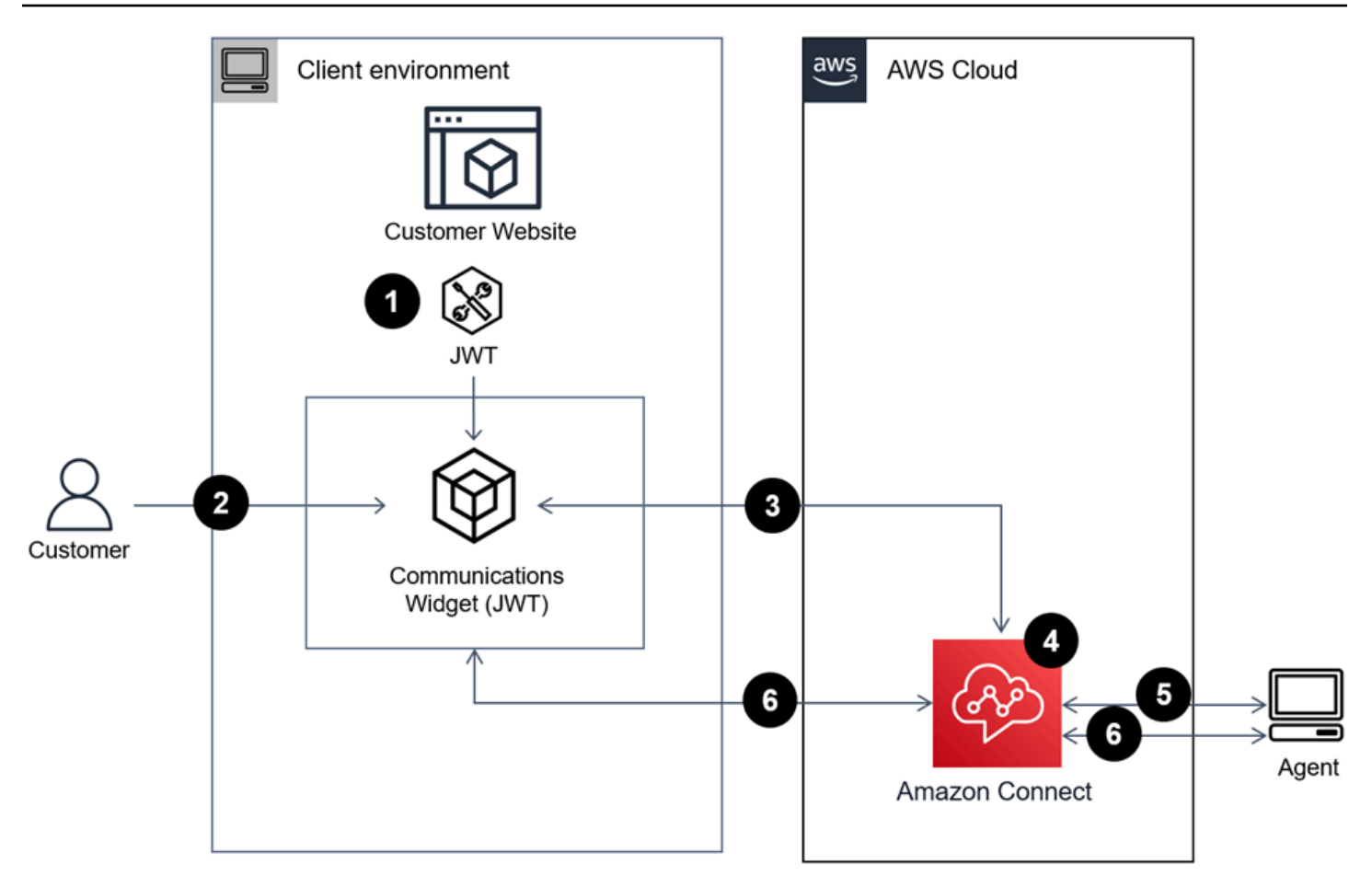

- 1. (선택 사항) 웹 사이트에서 캡처한 속성을 전달하고 JSON 웹 토큰(JWT)으로 유효성을 검사할 수 있 습니다.
- 2. 고객이 웹 사이트 또는 모바일 앱의 커뮤니케이션 위젯을 클릭합니다.
- 3. 통신 위젯은 JWT에 포함된 속성을 Amazon Connect 전달하여 웹 호출을 시작합니다.
- 4. 연락이 흐름에 도달하여 라우팅되고 대기열에 배치됩니다.
- 5. 에이전트가 이 연락을 수락합니다.
- 6. (선택 사항) 고객과 에이전트가 영상을 사용할 수 있도록 설정한 경우, 고객과 에이전트는 영상을 시 작할 수 있습니다.

### 추가 정보

인앱, 웹 및 영상 통화 기능의 요구 사항에 대한 추가 정보는 다음 주제를 참조하세요.

- [웹 통화 음성/영상을 위한 에이전트 워크스테이션 네트워킹 요구 사항](#page-889-0)
- [인앱, 웹 및 영상 통화 기능을 지원하는 브라우저 및 모바일 OS](#page-62-0)

# <span id="page-672-0"></span>옵션 2: SDK 클라이언트 API를 사용하여 인앱, 웹 및 화상 통화를 모바일 애 플리케이션에 기본적으로 통합합니다 Amazon Chime .

Amazon Connect [인앱, 웹 및 화상 통화를 모바일 애플리케이션과 기본적으로 통합하려면 Amazon](https://github.com/aws/amazon-chime-sdk-android)  [ConnectS](https://github.com/aws/amazon-chime-sdk-android)[tartWebRTCContact API를 사용하여 연락처를](https://docs.aws.amazon.com/connect/latest/APIReference/API_StartWebRTCContact.html) [만든 다음 API 호출에서 반환된 세부 정보를](https://github.com/aws/amazon-chime-sdk-android) [사용하여 iOS 또는 Android용 클라이언트 Amazon Chime 라이브러리를 사용하여 통화에 참여합니다.](https://github.com/aws/amazon-chime-sdk-android)

## 클라이언트 디바이스가 인앱 또는 웹 통화를 시작하는 방법

다음 다이어그램은 클라이언트 디바이스(모바일 애플리케이션 또는 브라우저)가 인앱 또는 웹 통화를 시작하는 이벤트 순서를 보여줍니다.

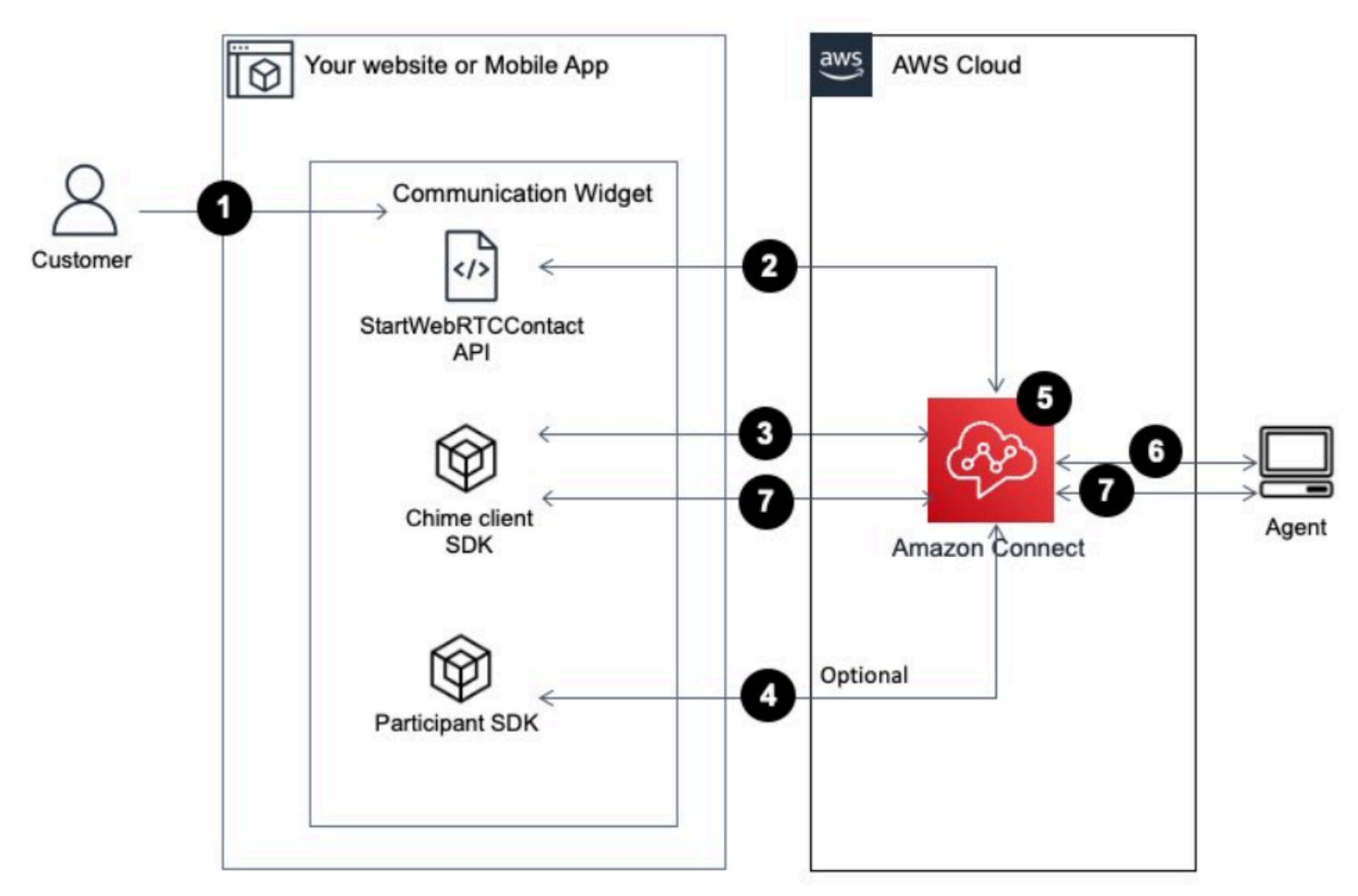

- 1. 고객은 클라이언트 애플리케이션(웹 사이트 또는 애플리케이션)을 사용하여 인앱 또는 웹 통화를 시 작합니다.
- 2. 클라이언트 애플리케이션 (웹 사이트 또는 모바일 애플리케이션) 또는 웹 서버는 Amazon Connect [StartWebRTCContact](https://docs.aws.amazon.com/connect/latest/APIReference/API_StartWebRTCContact.html) API를 사용하여 속성이나 컨텍스트를 전달하는 연락처를 시작합니다. Amazon Connect
- 3. 클라이언트 애플리케이션은 1단계에서 [StartWebRTCContact에서](https://docs.aws.amazon.com/connect/latest/APIReference/API_StartWebRTCContact.html) 반환된 세부 정보를 사용하여 통 화에 참여합니다.
- 4. (선택 사항) 클라이언트는 [CreateParticipant연결](https://docs.aws.amazon.com/connect-participant/latest/APIReference/API_CreateParticipantConnection.html) API를 사용하여 API를 통해 ConnectionToken DTMF를 전송하는 데 사용되는 신호를 수신합니다. [SendMessage](https://docs.aws.amazon.com/connect-participant/latest/APIReference/API_SendMessage.html)
- 5. 연락이 흐름에 도달하고 흐름를 기반으로 라우팅되어 대기열에 배치됩니다.
- 6. 에이전트가 이 연락을 수락합니다.
- 7. (선택 사항) 고객과 에이전트가 영상을 사용할 수 있도록 설정한 경우, 고객과 에이전트는 영상을 시 작할 수 있습니다.

### 시작

시작하기 위한 대략적인 단계는 다음과 같습니다.

- 1. [StartWebRTCContact API를 사용하여 연락처를 생성합니다.](https://docs.aws.amazon.com/connect/latest/APIReference/API_StartWebRTCContact.html) API는 Amazon Chime 클라이언트 SDK가 통화에 참여하는 데 필요한 세부 정보를 반환합니다.
- 2. [RTCContact에서 반환한 구성을 사용하여 Amazon Chime SDK 클라이언트](https://docs.aws.amazon.com/connect/latest/APIReference/API_StartWebRTCContact.html) MeetingSessionConfiguration [객체를 인스턴스화합니다. StartWeb](https://docs.aws.amazon.com/connect/latest/APIReference/API_StartWebRTCContact.html)
- 3. 2단계에서 만든 Amazon Chime SDK 클라이언트를 DefaultMeetingSession 사용하여 MeetingSessionConfiguration 인스턴스화하여 클라이언트 미팅 세션을 생성합니다.
	- iOS(Swift)

```
let logger = ConsoleLogger(name: "logger") 
let meetingSession = DefaultMeetingSession(configuration: meetingSessionConfig, 
  logger: logger)
```
• Android(Kotlin)

```
val logger = ConsoleLogger()
val meetingSession = DefaultMeetingSession( 
     configuration = meetingSessionConfig, 
     logger = logger, 
     context = applicationContext
\lambda
```
4. meetingSession.audioVideo.start() 메서드를 사용하여 WebRTC 연락에 오디오로 합류합 니다.

5. meetingSession.audioVideo.stop() 메서드를 사용하여 WebRTC 연락을 끊습니다.

#### 6. 선택적 단계

a. [통화에 DTMF를 보내려면 두 개의 Amazon Connect 참가자 서비스 API \(각각 연결 및 연결\) 가 필](https://docs.aws.amazon.com/connect-participant/latest/APIReference/API_CreateParticipantConnection.html) [요합니다. CreateParticipant](https://docs.aws.amazon.com/connect-participant/latest/APIReference/API_CreateParticipantConnection.html) [SendMessage](https://docs.aws.amazon.com/connect-participant/latest/APIReference/API_SendMessage.html)

**a** Note

contentTypeAPI의 경우 반드시 있어야 합니다. SendMessage audio/dtmf

- i. [CreateParticipant연결을](https://docs.aws.amazon.com/connect-participant/latest/APIReference/API_CreateParticipantConnection.html) 호출하여 ConnectionToken 검색하십시오. (ParticipantToken이 API를 호출하려면 필요합니다. [StartWebRTCContact](https://docs.aws.amazon.com/connect/latest/APIReference/API_StartWebRTCContact.html) 응답에서 찾을 수 있습니다.
- ii. 를 사용하면 ConnectionToken DTMF 숫자 전송을 [SendMessage](https://docs.aws.amazon.com/connect-participant/latest/APIReference/API_SendMessage.html)호출할 수 있습니다.
- b. 음소거 및 음소거 해제의 경우 meetingSession.audioVideo.realtimeLocalMute() 및 meetingSession.audioVideo.realtimeLocalUnmute()를 사용합니다.
- c. 모바일 애플리케이션에서 셀프 영상을 시작하려면 meetingSession.audioVideo.startLocalVideo()를 사용합니다.
- d. 모바일 애플리케이션에서 셀프 영상을 중지하려면 meetingSession.audioVideo.stopLocalVideo()를 사용합니다.
- e. 모바일 애플리케이션 내에서 에이전트의 영상을 수신하고 로드할 수 있도록 하려면 meetingSession.audioVideo.startRemoteVideo()를 사용합니다.
- f. 모바일 애플리케이션 내에서 에이전트의 영상을 수신하고 로드하도록 허용하지 않으려면 meetingSession.audioVideo.stopRemoteVideo()를 사용합니다.
- g. 오디오 입력/출력 장치를 선택하려면 Android 및 iOS용 Amazon Chime SDK 클라이언트의 메서 드 또는 iOS의 기본 [iOS 기능을](https://developer.apple.com/documentation/avkit/avroutepickerview) 사용할 수 있습니다.

# <span id="page-674-0"></span>인앱, 웹 및 영상 통화를 위한 속성 전달

이 주제의 단계는 선택 사항이지만 권장됩니다. 이를 통해 이전에 앱 내에서 수행한 행동을 기반으로 고객 경험을 개인화할 수 있습니다. 이 옵션을 사용하면 컨텍스트 정보를 속성으로 전달하는 기능을 포 함하여 새 통화를 시작할 때 더 세밀하게 제어할 수 있습니다.

이 단계를 수행한 후에는 웹 사이트 관리자와 협력하여 새 통화에 대해 JSON 웹 토큰(JWT)을 발행하 도록 웹 서버를 설정해야 합니다.

1. 커뮤니케이션 위젯을 이미 만든 경우 커뮤니케이션 위젯 페이지에서 편집할 위젯을 선택합니다.

- 2. 도메인 및 보안 섹션에서 편집을 선택합니다.
- 3. 커뮤니케이션 위젯 요청에 보안 추가에서 예를 선택합니다.

#### 2 Add security for new communication widget requests

We recommend using JSON web tokens to secure new communication widget requests. This provides you more control when initiating requests from the new communication widget, including the ability to verify that requests sent to Amazon Connect are from authenticated users. This implementation is typically completed by a website administrator. Learn how to set this up.  $\boxtimes$ 

Would you prefer to do this?

- $\bullet$  Yes
- $\bigcirc$  No I will skip this step
- 4. [Save and continue]를 선택합니다. Amazon Connect는 다음과 함께 위젯을 생성합니다.
	- Amazon Connect는 다음 페이지에서 44자 보안 키를 제공하며, 이 키를 사용하여 JWT를 만들 수 있습니다.
	- Amazon Connect는 커뮤니케이션 위젯 임베드 스크립트 내에 통화가 시작될 때 JWT를 확인하 는 콜백 함수를 추가합니다.

다음 예시와 같이 임베디드 조각에 콜백 함수를 구현해야 합니다.

```
amazon_connect('authenticate', function(callback) { 
  window.fetch('/token').then(res => {
    res.json().then(data => \{ callback(data.data); 
     }); 
   });
});
```
다음 단계에서는 웹 사이트에서 시작되는 모든 통화에 대한 보안 키를 받게 됩니다. 웹 사이트 관 리자에게 이 보안 키를 사용하여 JWT를 발급하도록 웹 서버를 설정해 달라고 요청하세요.

- 5. [Save and continue]를 선택합니다.
- 6. 사용자 지정 HTML 코드 스니펫을 복사하여 웹 사이트의 소스 코드에 삽입합니다.

### 대체 방법: 스니펫 코드에서 직접 연락처 속성 전달

#### **a** Note

이러한 속성의 범위는 HostedWidget- 접두사로 지정되지만 여전히 변경 가능한 클라이언트 사이트입니다. 통화 흐름에 PII나 변경할 수 없는 데이터가 필요한 경우 JWT 설정을 사용하세 요.

다음 예제는 위젯 보안을 활성화하지 않고 스니펫 코드에서 직접 연락처 속성을 전달하는 방법을 보여 줍니다.

```
<script type="text/javascript"> 
   (function(w, d, x, id){ /* ... */ })(window, document, 'amazon_connect', 'widgetId'); 
   amazon_connect('snippetId', 'snippetId'); 
   amazon_connect('styles', /* ... */); 
   // ... 
   amazon_connect('contactAttributes', { 
   foo: 'bar' 
   })
<script/>
```
#### 통화 흐름의 속성 사용

[연락처 속성 확인](#page-967-0) 플로우 블록은 다음 이미지와 같이 사용자 정의 네임스페이스를 통해 이러한 속성에 대한 액세스를 제공합니다. 플로우 블록을 사용하여 분기 로직을 추가할 수 있습니다. 전체 경로는 입 니다. \$Attribute.HostedWidget-*attributeName*

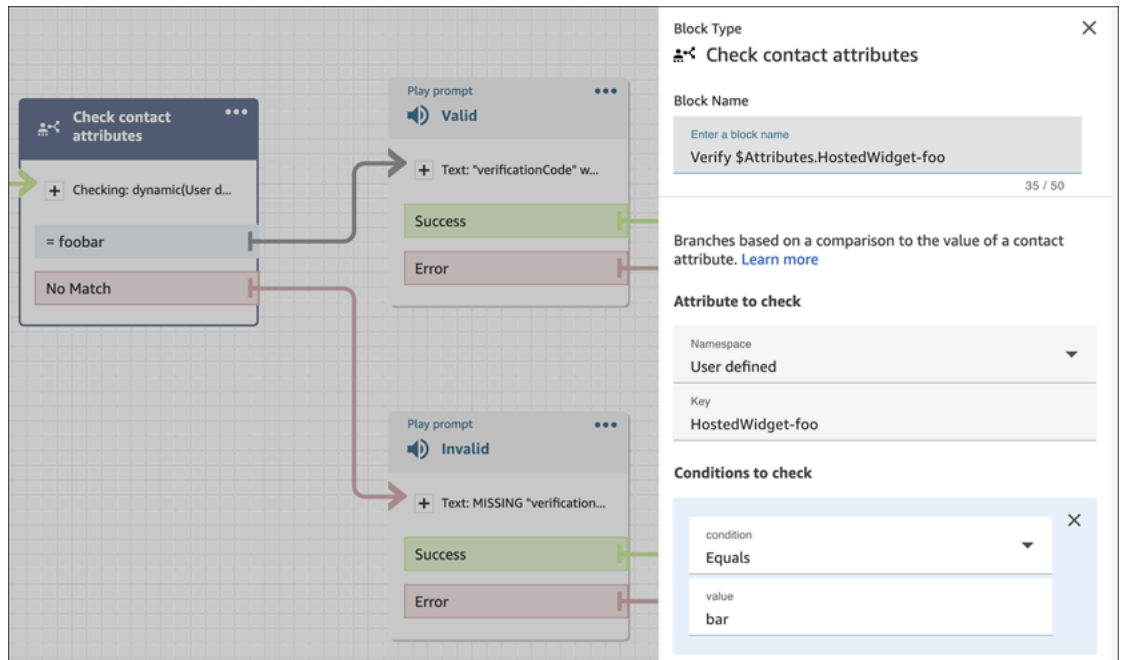

### 커뮤니케이션 위젯 코드 및 보안 키 복사

이 단계에서는 선택 사항을 확인하고 커뮤니케이션 위젯의 코드를 복사하여 웹 사이트에 임베드합니 다. JWT 생성을 위한 비밀 키를 복사할 수도 있습니다.

보안 키

이 44자 보안 키를 사용하여 웹 서버에서 JSON 웹 토큰을 생성할 수 있습니다. 키를 변경해야 하는 경 우 키를 업데이트하거나 회전할 수도 있습니다. 이렇게 하면 Amazon Connect에서 새 키를 제공하고 교체할 기회가 있을 때까지 이전 키를 유지합니다. 새 키를 배포한 후에는 Amazon Connect로 돌아와 서 이전 키를 삭제할 수 있습니다.

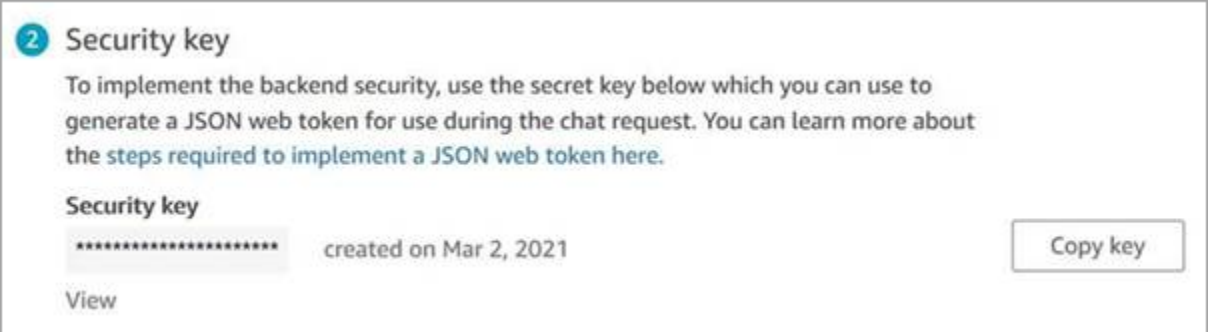

고객이 웹 사이트의 통화 시작 아이콘과 상호 작용하면 커뮤니케이션 위젯이 웹 서버에 JWT를 요청합 니다. 이 JWT가 제공되면 위젯은 최종 고객이 Amazon Connect에 거는 전화의 일부로 포함됩니다. 그 런 다음 Amazon Connect는 비밀 키를 사용하여 토큰을 해독합니다. 성공하면 웹 서버에서 JWT를 발 행한 것으로 확인되며 Amazon Connect가 통화 요청을 고객 센터 에이전트에게 라우팅합니다.

#### JSON 웹 토큰에 대한 세부 내용

- 알고리즘: HS256
- 클레임:
	- 하위: *widgetId*

widgetId를 자체 widgetId ID로 바꿉니다. widgetId를 찾으려면 커뮤니케이션 [커뮤니케이션 위](#page-696-0) [젯 스크립트](#page-696-0) 예시를 참조하세요.

- iat: \*즉시 발급(Issued At Time).
- exp: \*예외(최대 10분).

날짜 형식에 대한 자세한 내용은 다음 Internet Engineering Task Force(IETF) 문서, [JSON Web](https://tools.ietf.org/html/rfc7519) [Token \(JWT\)](https://tools.ietf.org/html/rfc7519), 5페이지를 참조하세요.

다음은 Python에서 JWT를 생성하는 방법의 예를 보여 주는 코드 조각입니다.

```
payload = \{'sub': widgetId, // don't add single quotes, such as 'widgetId'
'iat': datetime.utcnow(),
'exp': datetime.utcnow() + timedelta(seconds=JWT_EXP_DELTA_SECONDS)
}
header = \{'typ': "JWT",
'alg': 'HS256'
}
encoded_token = jwt.encode((payload), CONNECT_SECRET, algorithm=JWT_ALGORITHM, 
  headers=header) // CONNECT_SECRET is the security key provided by Amazon Connect
```
커뮤니케이션 위젯 스크립트

다음 이미지는 고객이 컨택 센터에 전화할 수 있도록 하려는 웹 사이트에 임베드한 예제입니다. JavaScript 이 스크립트는 웹 사이트 오른쪽 하단에 위젯을 표시합니다.

다음 이미지에서는 widgetId를 찾을 수 있는 위치의 예를 확인할 수 있습니다.

Amazon Connect 관리자 안내서 Please follow these two steps to deploy your customized communication widget. **O** Widget script **Copy script** Copy this generated code and paste it on each page of your website where you want the communication widget to appear. <script type="text/javascript">  $function(w, d, x, id)$ s=d.createElement('script'); s.src='https://dnczz2s468gpz.cloudfront.net/amazon-connect-chat-interface-client.js';  $s$ .async=1;  $s.id = id;$ d.getElementsByTagName('head')[0].appendChild(s);  $w[x] = w[x] ||$  function() {  $(w[x].ac = w[x].ac || []$ ).push(arguments) }; })(window, document, 'amazon\_connect', '0a37cb74-e8e2-4700-bec7-c7cd222ece9e'); amazon\_connect('styles', { iconType: 'CHAT\_VOICE', openChat: { color: '#ffffff', backgroundColor: '#123456' }, closeChat: { color: '#ffffff', backgroundColor: '#123456'}  $\mathcal{D}$ : amazon\_connect('snippetId', 'QVFJREFIak...'); amazon\_connect('supportedMessagingContentTypes', [ 'text/plain', 'text/markdown']); </script>

웹 사이트가 로드되면 고객은 먼저 시작 아이콘을 보게 됩니다. 고객이 이 아이콘을 선택하면 커뮤니케 이션 위젯이 열리고 고객이 에이전트에게 전화를 걸 수 있습니다.

언제든지 커뮤니케이션 위젯을 변경하려면 편집을 선택합니다.

**a** Note

저장된 변경 사항은 몇 분 안에 고객 경험을 업데이트합니다. 위젯 구성을 저장하기 전에 확인 합니다.

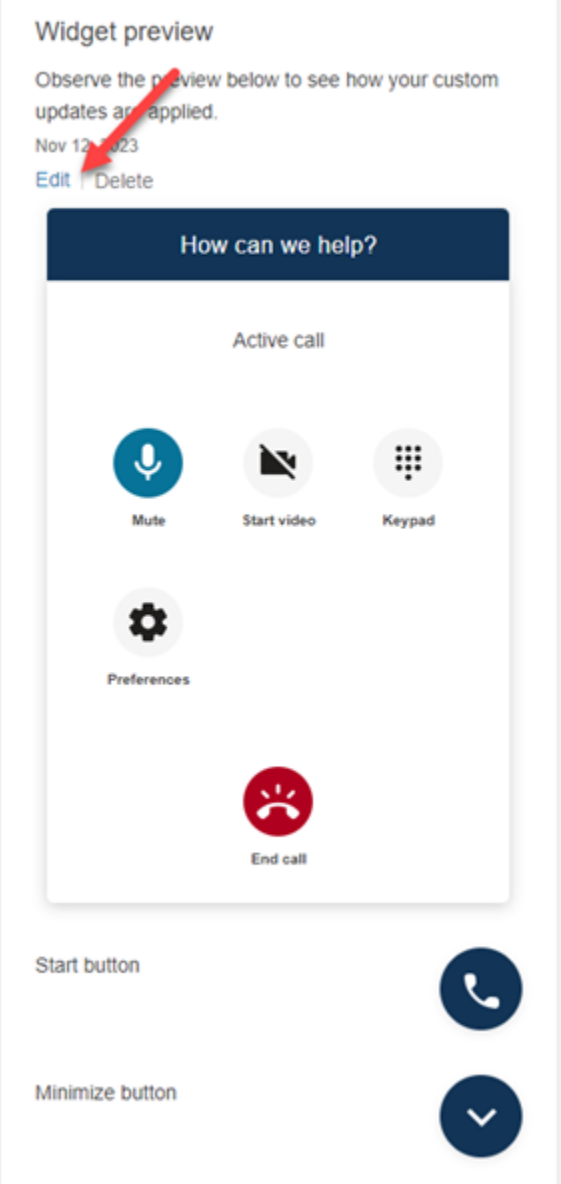

웹 사이트의 위젯 아이콘을 변경하려면 웹 사이트를 직접 업데이트할 수 있는 새로운 코드 조각을 받게 됩니다.

# <span id="page-680-0"></span>영상 통화를 사용자 지정 에이전트 데스크톱에 통합

사용자 지정 에이전트 데스크톱의 경우 영상 통화를 지원하도록 변경해야 합니다. 다음은 대략적인 단 계입니다.

**a** Note

CCP를 사용자 지정 에이전트 애플리케이션에 직접 내장하는 경우 [Amazon Connect Streams](https://github.com/aws/amazon-connect-streams)  [JS를](https://github.com/aws/amazon-connect-streams) 사용하여 CCP를 시작할 때 allowFramedVideoCall이 true로 설정되어 있는지 확인하 세요.

1. [Amazon Connect Streams JS를](https://github.com/aws/amazon-connect-streams) 사용하여 수신 연락이 WebRTC 연락인지 확인하세요. 다음 코드 예시와 같이 "connect:WebRTC"라는 연락 하위 유형을 사용하세요.

contact.getContactSubtype() === "connect:WebRTC"

2. contact contact.getName()의 이름 필드를 사용하여 고객 표시 이름을 검색할 수 있습니다.

고객이 고객 측에서 영상 처리를 활성화한 경우 영상 처리를 위한 추가 단계는 다음과 같습니다.

1. 연락에 영상 기능이 있는지 확인하는 방법:

// Return true if any connection has video send capability contact.hasVideoRTCCapabilities()

// Return true if the agent connection has video send capability contact.canAgentSendVideo()

// Return true if other non-agent connection has video send capability contact.canAgentReceiveVideo()

2. 에이전트에게 영상 통화를 처리할 수 있는 영상 권한이 있는지 확인하는 방법:

agent.getPermissions().includes('videoContact');

3. 영상 통화를 수락하려면 연락에 영상 기능이 있어야 하고 에이전트에게는 영상 권한이 있어야 합니 다.

```
function shouldRenderVideoUI() { 
     return contact.getContactSubtype() === "connect:WebRTC" && 
     contact.hasVideoRTCCapabilities() && 
     agent.getPermission().includes('videoContact');
}
```
4. 영상 세션에 합류하려면 getVideoConnectionInfo를 직접 호출합니다.

```
if (shouldRenderVideoUI()) { 
    const response = await 
    contact.getAgentConnection().getVideoConnectionInfo();
}
```
- 5. 영상 UI를 만들고 영상 회의 세션에 합류하려면 다음을 참조하세요.
	- [Amazon Chime 온용 SDK JavaScript](https://github.com/aws/amazon-chime-sdk-js) GitHub
	- [Amazon Chime SDK 리액트 컴포넌트 라이브러리 온](https://github.com/aws/amazon-chime-sdk-component-library-react) GitHub
- 6. 다음 코드 스니펫은 단순화를 위해 Amazon Chime SDK React 컴포넌트 라이브러리의 예제를 사용 합니다.

```
import { MeetingSessionConfiguration } from "amazon-chime-sdk-js";
import { 
   useMeetingStatus, 
   useMeetingManager, 
   MeetingStatus, 
   DeviceLabels, 
   useLocalAudioOutput
} from 'amazon-chime-sdk-component-library-react';
const App = () => (
   <MeetingProvider> 
     <MyVideoManager /> 
   </MeetingProvider>
);
const MyVideoManager = () => { 
     const meetingManager = useMeetingManager(); 
     if (shouldRenderVideoUI()) { 
         const response = await contact.getAgentConnection().getVideoConnectionInfo(); 
         const configuration = new MeetingSessionConfiguration( 
              response.meeting, response.attendee); 
         await meetingManager.join(configuration, { deviceLabels: 
  DeviceLabels.Video }); 
         await meetingManager.start(); 
     } 
     function endContact() { 
         meetingManager.leave(); 
     }
```
}

7. 비디오 그리드를 렌더링하려면 Amazon Chime SDK React 구성 요소 라이브러리의 [VideoTileGrid](https://aws.github.io/amazon-chime-sdk-component-library-react/?path=/docs/sdk-components-videotilegrid--page) [를](https://aws.github.io/amazon-chime-sdk-component-library-react/?path=/docs/sdk-components-videotilegrid--page) 사용하거나 를 사용하여 UI 동작을 사용자 지정합니다. [RemoteVideoTileProvider](https://aws.github.io/amazon-chime-sdk-component-library-react/?path=/docs/sdk-providers-remotevideotileprovider--page)

8. 비디오 미리보기를 렌더링하려면 [VideoPreview및](https://aws.github.io/amazon-chime-sdk-component-library-react/?path=/docs/sdk-components-previewvideo--page) [CameraSelection](https://aws.github.io/amazon-chime-sdk-component-library-react/?path=/docs/sdk-components-deviceselection-camera-cameraselection--page)컴포넌트를 사용할 수 있습니 다. 카메라 영상을 선택하거나 변경하려면 meetingManager.selectVideoInputDevice를 사 용하거나 회의가 진행 중인 경우 meetingManager.startVideoInput 을 사용할 수 있습니다.

```
const meetingManager = useMeetingManager();
const { isVideoEnabled } = useLocalVideo();
if (isVideoEnabled) { 
     await meetingManager.startVideoInputDevice(current); 
 } else { 
     meetingManager.selectVideoInputDevice(current);
}
```
9. 배경 흐림 효과를 구현하려면 [사용을 BackgroundBlue](https://aws.github.io/amazon-chime-sdk-component-library-react/?path=/docs/sdk-hooks-usebackgroundblur--page) 참조하십시오.

10.사용자 지정 비디오 경험을 구축하는 방법에 대한 샘플 코드는 Amazon Chime SDK 샘플인 [Amazon Chime React Meeting](https://github.com/aws-samples/amazon-chime-sdk/tree/main/apps/meeting) 데모를 참조하십시오.

# 고객의 채팅 경험 설정

다음 방법 중 하나를 사용하여 고객에게 채팅 경험을 제공할 수 있습니다.

- [웹 사이트에 채팅 사용자 인터페이스 추가.](#page-684-0)
- [오픈 소스 예제를 다운로드하여 사용자 지정.](#page-715-0)
- [Amazon Connect API를 사용하여 솔루션을 사용자 지정합니다.](#page-716-0) 채팅 경험을 사용자 지정할 때 는 Amazon Connect ChatJS 오픈 소스 라이브러리부터 시작하는 것이 좋습니다. 자세한 내용은 GitHub에서 [Amazon Connect ChatJS](https://github.com/amazon-connect/amazon-connect-chatjs) 리포지토리를 참조하세요.

# 채팅 경험 사용자 지정을 위한 추가 리소스

• 대화형 메시지는 프롬프트와 함께 고객이 선택할 수 있도록 사전 구성된 디스플레이 옵션을 제공합 니다. 이러한 메시지는 Amazon Lex가 제공하며 Lambda를 사용하여 Amazon Lex를 통해 구성됩니 다. Amazon Lex를 통해 대화형 메시지를 추가하는 방법에 대한 지침은 [Set up interactive messages](https://aws.amazon.com/blogs/contact-center/easily-set-up-interactive-messages-for-your-amazon-connect-chatbot/)  [for your Amazon Connect chatbot](https://aws.amazon.com/blogs/contact-center/easily-set-up-interactive-messages-for-your-amazon-connect-chatbot/) 블로그 게시물을 참조하세요.
Amazon Connect는 목록 선택 도구 및 시간 선택 도구와 같은 템플릿을 지원합니다. 자세한 정보는 [채팅에 대화형 메시지 추가을](#page-1256-0) 참조하세요.

- [Apple Messages for Business 활성화](#page-771-0)
- [아마존 커넥트 서비스 API 설명서,](https://docs.aws.amazon.com/connect/latest/APIReference) 특히 [StartChat연락처](https://docs.aws.amazon.com/connect/latest/APIReference/API_StartChatContact.html) API.
- [Amazon Connect 참가자 서비스 API](https://docs.aws.amazon.com/connect-participant/latest/APIReference/Welcome.html)
- [Amazon Connect Chat SDK 및 샘플 구현](https://github.com/amazon-connect/amazon-connect-chat-ui-examples/)
- [Amazon Connect Streams,](https://github.com/aws/amazon-connect-streams) 기존 앱을 Amazon Connect와 통합하기 위해 사용합니다. Contact Control Panel(CCP) 구성 요소를 앱에 포함할 수 있습니다.

# <span id="page-684-0"></span>웹 사이트에 채팅 사용자 인터페이스 추가

채팅을 통해 고객을 지원하려면 Amazon Connect에서 호스팅하는 커뮤니케이션 위젯을 웹 사이트에 추가하면 됩니다. Amazon Connect 관리자 웹 사이트에서 커뮤니케이션 위젯을 구성할 수 있습니다. 글꼴과 색상을 사용자 지정하고 웹 사이트에서만 실행할 수 있도록 위젯을 보호할 수 있습니다. 작업을 마치면 웹사이트에 추가할 단축 코드 스니펫이 생성됩니다.

Amazon Connect에서 위젯을 호스팅하므로 웹 사이트에 항상 최신 버전이 게시됩니다.

**1** Tip

커뮤니케이션 위젯의 사용에는 각 메시지에 필요한 글자 수와 같은 기본 서비스 할당량이 적용 됩니다. 커뮤니케이션 위젯을 프로덕션 환경에 출시하기 전에 조직의 필요에 맞게 서비스 할당 량이 설정되어 있는지 확인하세요. 자세한 정보는 [Amazon Connect 서비스 할당량을](#page-70-0) 참조하세 요.

주제

- [지원되는 위젯 스니펫 필드](#page-685-0)
- [지원되는 브라우저](#page-688-0)
- [1단계: 커뮤니케이션 위젯 사용자 지정](#page-688-1)
- [2단계: 커뮤니케이션 위젯을 표시할 웹 사이트 도메인 지정](#page-693-0)
- [3단계: 커뮤니케이션 위젯 코드 및 보안 키 확인 및 복사](#page-694-0)
- [오류 메시지가 표시되나요?](#page-698-0)
- [커뮤니케이션 위젯에 대한 추가 사용자 지정](#page-698-1)
- [위젯 실행 동작 및 버튼 아이콘 사용자 지정](#page-698-2)
- [채팅이 초기화될 때 고객 표시 이름 전달](#page-702-0)
- [채팅이 초기화될 때 고객 응대 속성 전달](#page-704-0)
- [대체 방법: 스니펫 코드에서 직접 연락처 속성 전달](#page-705-0)
- [추가 채팅 사용자 지정](#page-708-0)
- [채팅 대화 내용 다운로드](#page-712-0)
- [오픈 소스 예제를 다운로드하여 사용자 지정](#page-715-0)
- [자체 애플리케이션을 사용하여 채팅 시작](#page-716-0)
- [브라우저 알림](#page-716-1)
- [커뮤니케이션 위젯의 기본값을 재정의하도록 사용자 지정 속성을 전달하세요.](#page-718-0)
- [웹 사이트에 채팅 사용자 인터페이스를 추가할 때 흔히 발생하는 문제 조사](#page-726-0)

## <span id="page-685-0"></span>지원되는 위젯 스니펫 필드

다음 테이블에는 사용자 지정할 수 있는 커뮤니케이션 위젯 스니펫 필드가 나열되어 있습니다. 테이블 다음의 예시 코드는 스니펫 필드를 사용하는 방법을 보여줍니다.

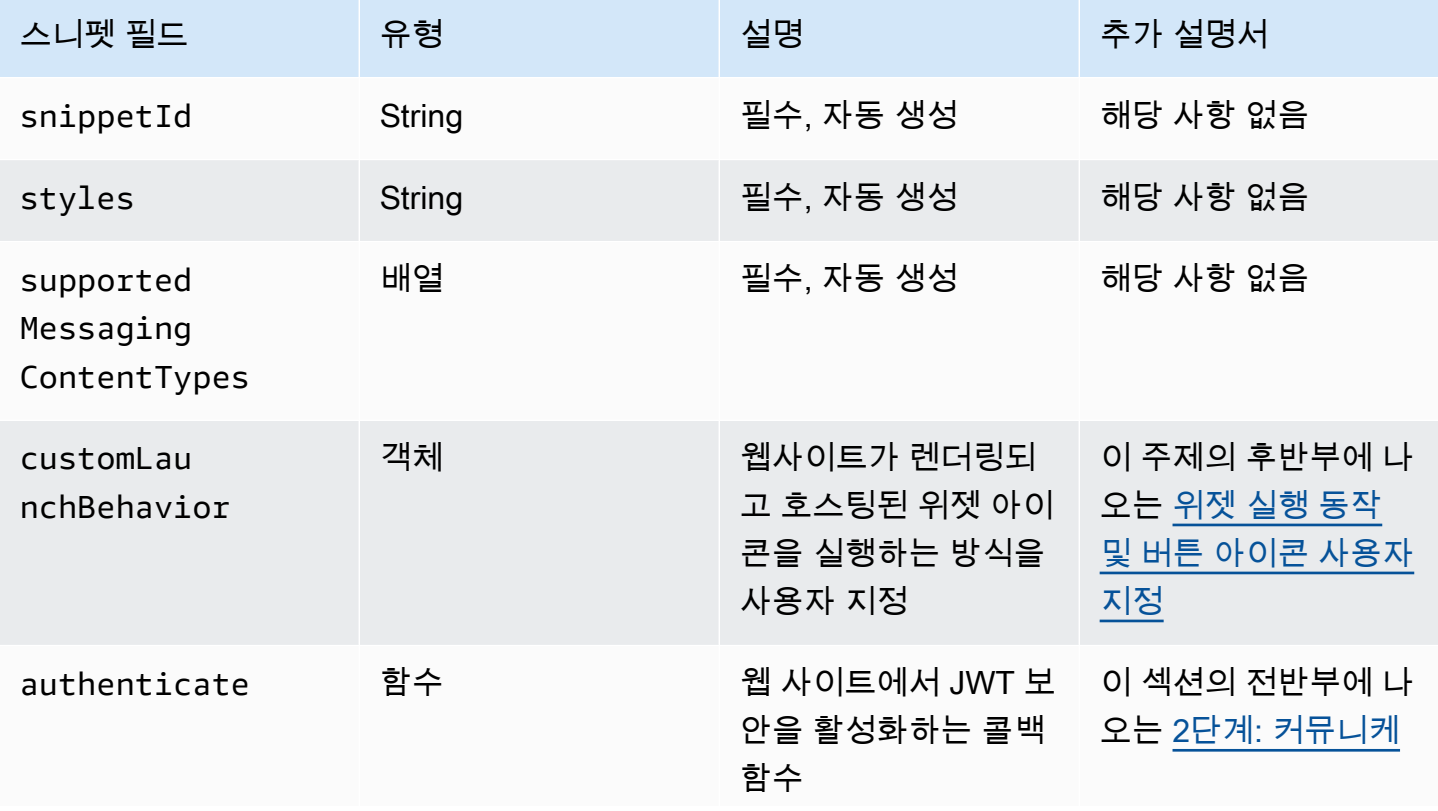

Amazon Connect 관리자 안내서

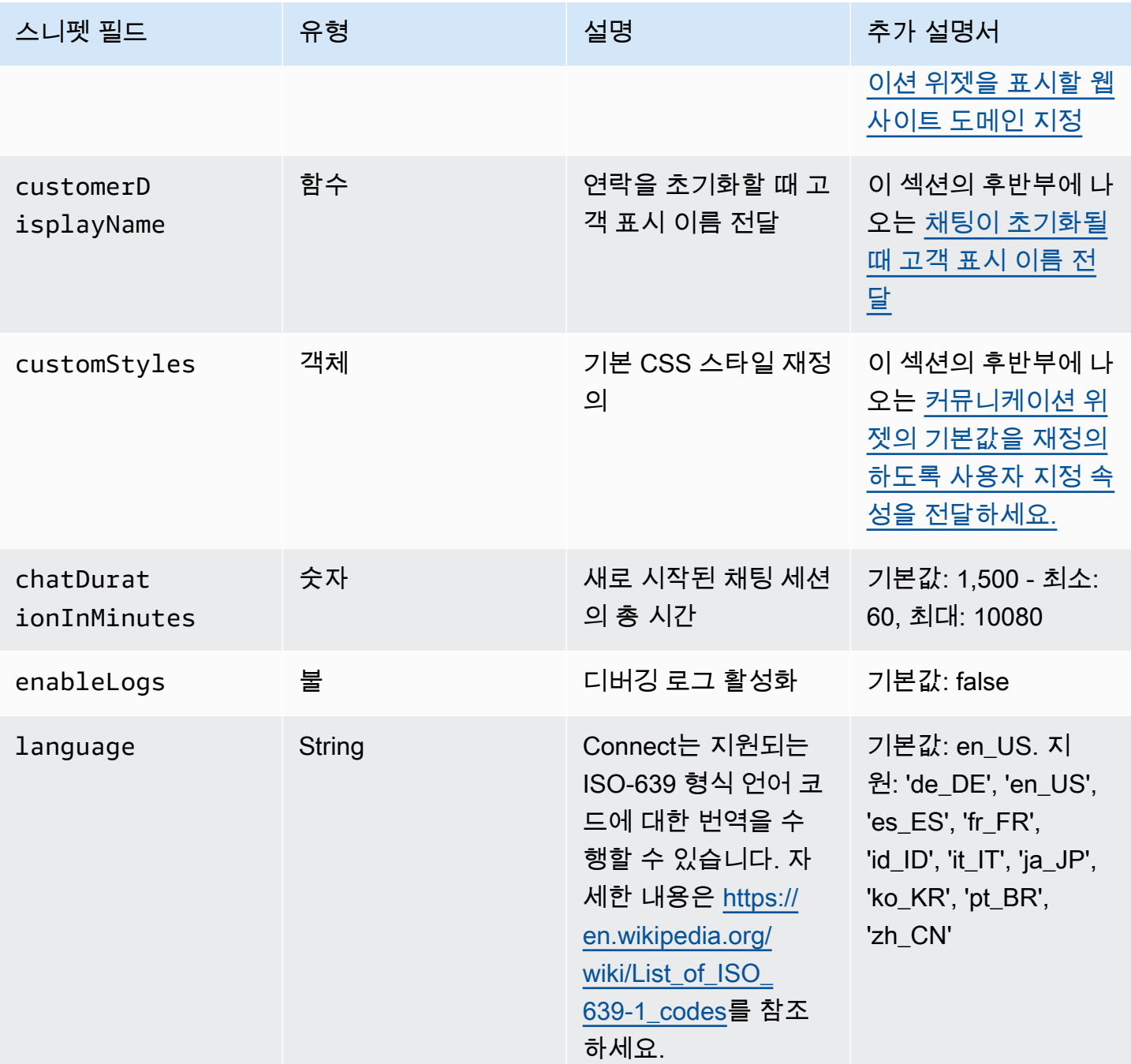

Amazon Connect 관리자 안내서

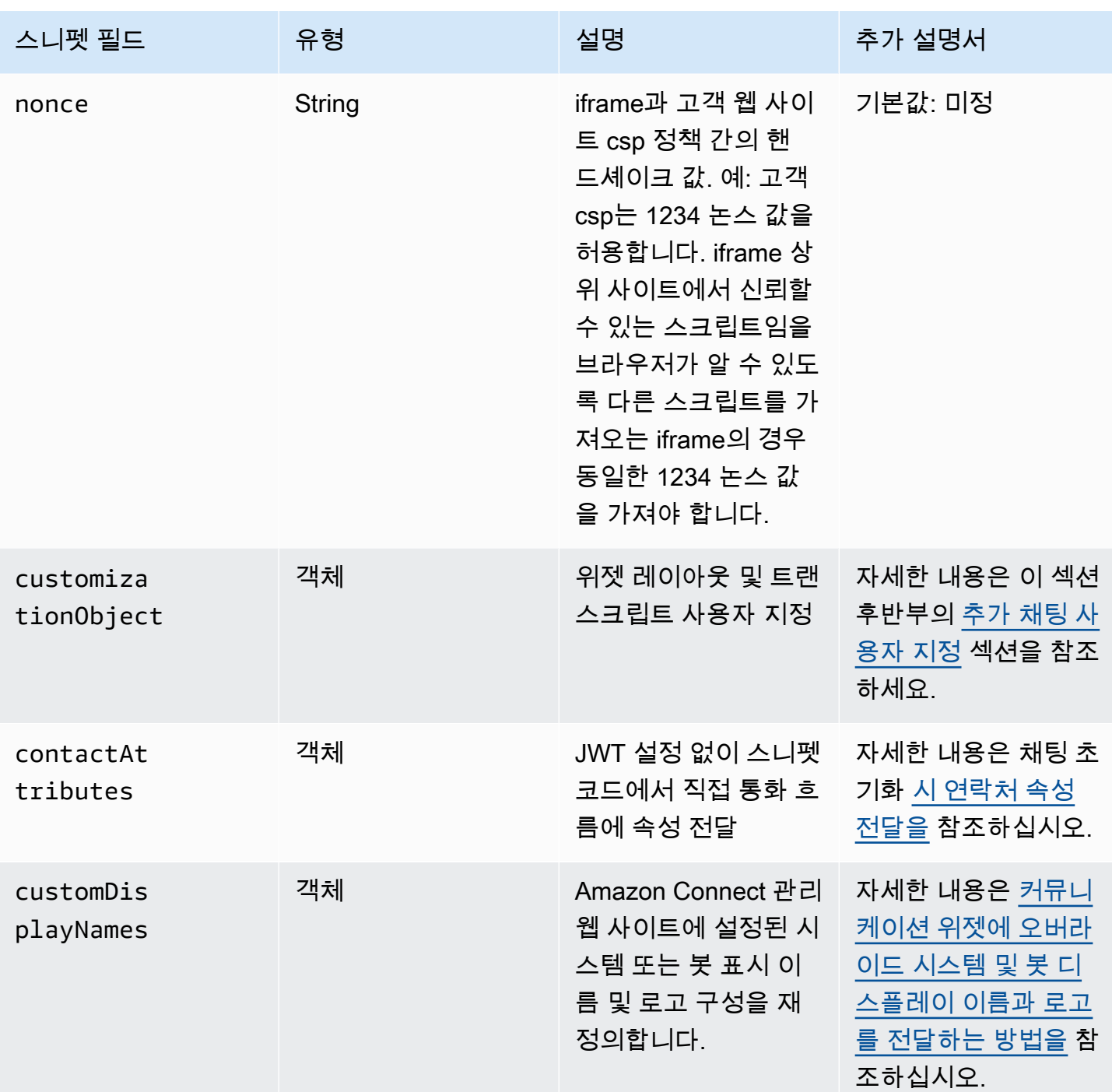

다음 예시는 웹 사이트에 채팅 위젯을 추가하는 HTML 스크립트에 스니펫 필드를 추가하는 방법을 보 여줍니다.

<script type="text/javascript"> (function(w, d, x, id){ /\* ... \*/ })(window, document, 'amazon\_connect', '*widgetId*');

```
 amazon_connect('snippetId', 'snippetId'); 
   amazon_connect('styles', /* ... */); 
   // ... 
   amazon_connect('snippetFieldHere', /* ... */)
<script/>
```
<span id="page-688-0"></span>지원되는 브라우저

사전 구축된 커뮤니케이션 위젯은 다음 브라우저 버전 이상을 지원합니다.

- Google Chrome 22~37
- Safari 13.1
- Microsoft Edge 버전 8.5
- Mozilla Firefox 81.0

커뮤니케이션 위젯에서 데스크톱 디바이스의 브라우저 알림을 지원합니다. 자세한 정보는 [브라우저](#page-716-1) [알림](#page-716-1)을 참조하세요.

<span id="page-688-1"></span>1단계: 커뮤니케이션 위젯 사용자 지정

이 단계에서는 고객을 위한 커뮤니케이션 위젯의 경험을 사용자 지정합니다.

1. *https://####* 이름 .my.connect.aws/에서 Amazon Connect 관리자 웹 사이트에 로그인합니다. 커뮤니케이션 위젯 사용자 지정을 선택합니다.

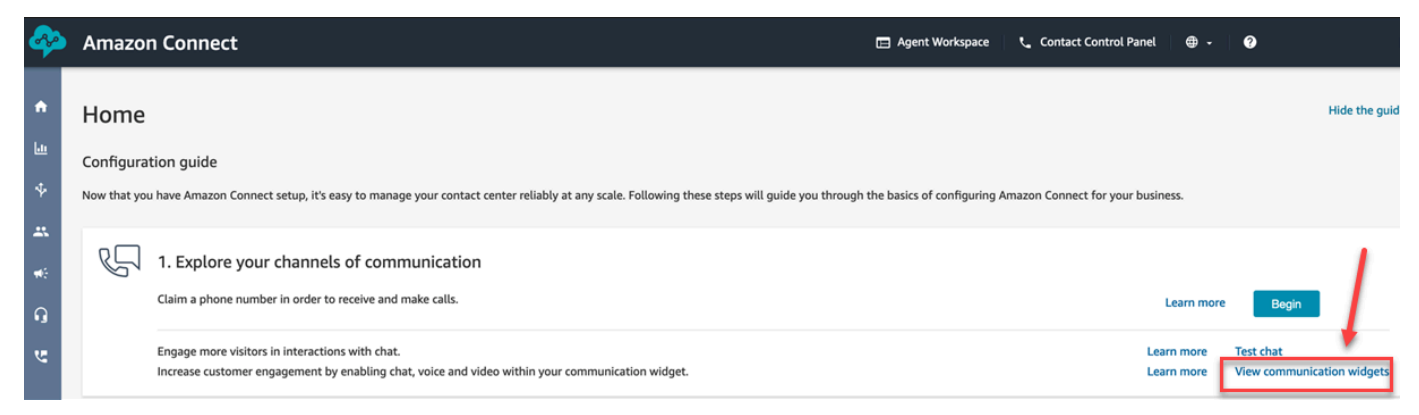

2. 커뮤니케이션 위젯 페이지에서 커뮤니케이션 위젯 추가를 선택하여 새 커뮤니케이션 위젯 경험을 사용자 지정하기 시작합니다. 기존 커뮤니케이션 위젯을 편집, 삭제 또는 복제하려면 다음 이미지 와 같이 작업 열 아래의 옵션 중에서 선택합니다.

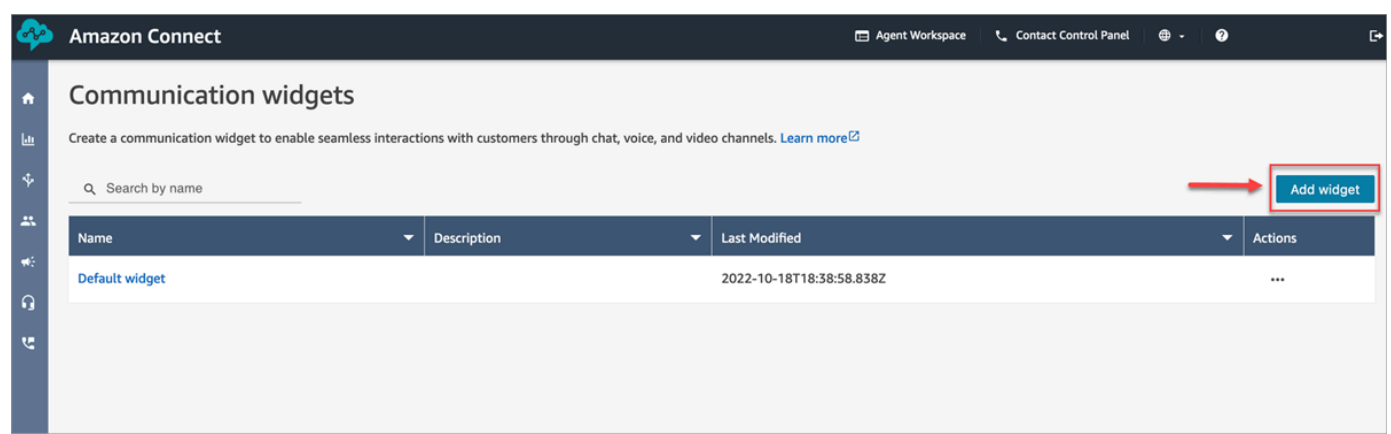

3. 커뮤니케이션 위젯의 이름과 설명을 입력합니다.

**a** Note 이름은 Amazon Connect 인스턴스에서 만든 각 커뮤니케이션 위젯마다 고유해야 합니다.

4. 커뮤니케이션 옵션 섹션에서 고객이 위젯을 사용할 수 있는 방법을 선택한 다음 저장 후 계속을 선 택합니다. 다음 이미지는 고객에게 채팅 및 메시지 수신을 허용하는 옵션을 보여줍니다.

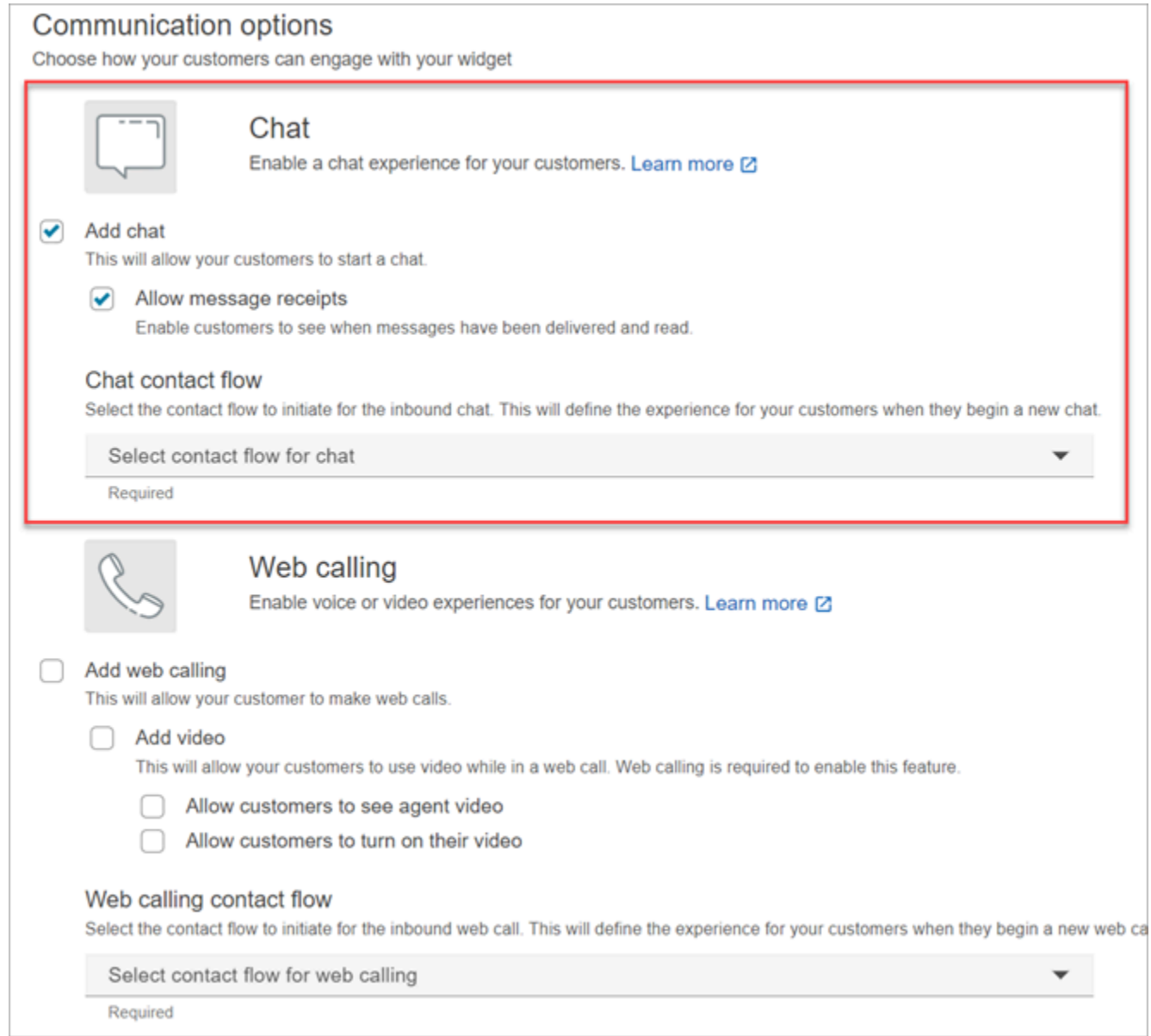

5. 커뮤니케이션 위젯 생성 페이지에서 위젯 버튼 스타일과 표시 이름 및 스타일을 선택합니다.

이러한 옵션을 선택하면 위젯 미리 보기가 자동으로 업데이트되어 고객 경험이 어떨지 확인할 수 있습니다.

#### Preview

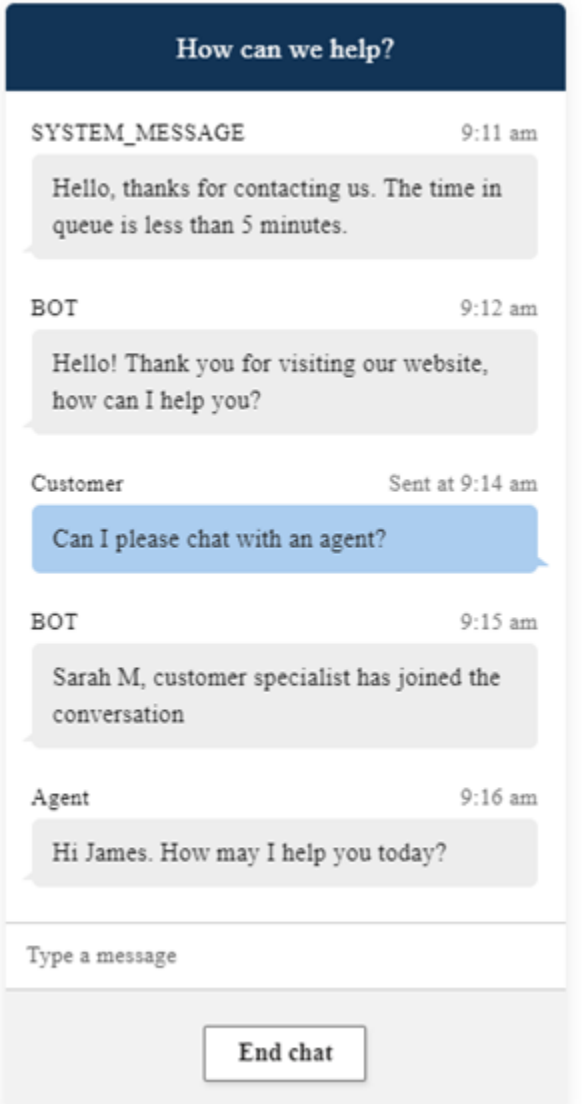

### 버튼 스타일

- 1. 16진수 값([HTML 색상 코드\)](https://htmlcolorcodes.com/)을 입력하여 버튼 배경색을 선택합니다.
- 2. 아이콘 색상으로 흰색 또는 검은색을 선택합니다. 아이콘 색상은 사용자 지정할 수 없습니다.

위젯 헤더

- 1. 헤더 메시지 및 색상, 위젯 배경색 값을 입력합니다.
- 2. 로고 URL: Amazon S3 버킷 또는 다른 온라인 소스에서 로고 배너의 URL을 삽입합니다.

#### **a** Note

Amazon S3 버킷이 아닌 온라인 소스에서 로고를 가져온 경우에는 사용자 지정 페이지의 커뮤니케이션 위젯 미리 보기에 로고가 표시되지 않습니다. 그러나 사용자 지정 커뮤니케 이션 위젯이 페이지에 구현되면 로고가 표시됩니다.

배너는 .svg, .jpg 또는 .png 형식이어야 합니다. 이미지는 280px(너비) x 60px(높이)까지 가능합니 다. 이 크기보다 큰 이미지는 280x60 로고 구성 요소 공간에 맞게 크기가 조정됩니다.

- 1. 로고 배너와 같은 파일을 S3에 업로드하는 방법에 대한 지침은 Amazon Simple Storage Service 사용 설명서의 [객체 업로드](https://docs.aws.amazon.com/AmazonS3/latest/userguide/upload-objects.html) 섹션을 참조하세요.
- 2. 커뮤니케이션 위젯이 이미지에 액세스할 수 있는 권한을 갖도록 이미지 권한이 올바르게 설정 되어 있는지 확인하세요. S3 객체에 공개적으로 액세스할 수 있도록 설정하는 방법에 대한 자 세한 내용은 2단계: 웹 사이트 액세스 권한 설정 주제의 [버킷 정책 추가](https://docs.aws.amazon.com/AmazonS3/latest/userguide/WebsiteAccessPermissionsReqd.html#bucket-policy-static-site) 섹션을 참조하세요.

채팅 보기

- 1. 서체: 드롭다운을 사용하여 커뮤니케이션 위젯의 텍스트에 사용할 서체를 선택합니다.
- 2. 시스템 메시지 표시 이름: 기본값을 재정의할 새 표시 이름을 입력합니다. 기본값은 SYSTEM\_MESSAGE입니다.
	- 봇 메시지 표시 이름: 기본값을 재정의할 새 표시 이름을 입력합니다. 기본값은 BOT입니다.
	- 텍스트 입력 자리 표시자: 기본값을 재정의하는 새 자리 표시자 텍스트를 입력합니다. 기본값은 메시지 입력입니다.
	- 채팅 종료 버튼 텍스트: 기본값을 대체할 새 텍스트를 입력합니다. 기본값은 채팅 종료입니다.
- 3. 에이전트 채팅 풍선 색상: 16진수 값[\(HTML 색상 코드\)](https://htmlcolorcodes.com/)을 입력하여 에이전트의 메시지 풍선 색상 을 선택합니다.
- 4. 고객 채팅 풍선 색상: 16진수 값[\(HTML 색상 코드\)](https://htmlcolorcodes.com/)을 입력하여 고객의 메시지 풍선 색상을 선택합 니다.
- 5. [Save and continue]를 선택합니다.

# <span id="page-693-0"></span>2단계: 커뮤니케이션 위젯을 표시할 웹 사이트 도메인 지정

1. 커뮤니케이션 위젯을 배치할 웹 사이트 도메인을 입력합니다. 이 단계에서 선택한 웹 사이트에서 만 채팅이 로드됩니다.

도메인 추가를 선택하여 최대 50개의 도메인을 추가합니다.

Add the required domains for the communication widget Add the website domains where you want the communication widget to display. For example https://www.yourcompany.com or https://support.yourcompany.com. This is required to validate the origin of the communication widget requests. Learn more  $\boxtimes$ 1: https://mydomain01.com  $\infty$ 2: https://mydomain02.com  $\infty$ + Add domain

**A** Important

- 웹 사이트 URL이 유효한지, 오류가 없는지 다시 한 번 확인합니다. https:// 으로 시작하 는 전체 URL을 포함합니다.
- 프로덕션 웹 사이트 및 애플리케이션에는 https://를 사용하는 것이 좋습니다.
- 2. 커뮤니케이션 위젯에 보안 추가에서 예를 선택하고 웹 사이트 관리자와 협력하여 새 채팅 요청에 대해 JSON 웹 토큰(JWT)을 발행하도록 웹 서버를 설정하는 것이 좋습니다. 이렇게 하면 Amazon Connect로 전송된 채팅 요청이 인증된 사용자로부터 온 것인지 확인하는 기능을 포함하여 새 채 팅을 시작할 때 더 많은 제어 기능을 사용할 수 있습니다.

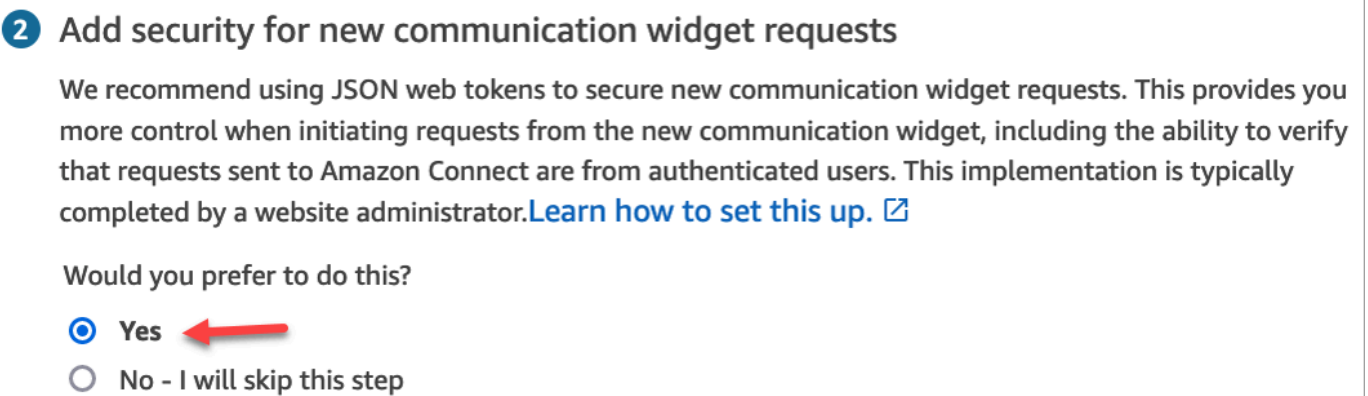

예를 선택하면 다음과 같은 결과가 표시됩니다

- Amazon Connect는 다음 페이지에서 44자 보안 키를 제공하며, 이 키를 사용하여 JSON 웹 토 큰(JWT)을 만들 수 있습니다.
- Amazon Connect는 커뮤니케이션 위젯 임베드 스크립트 내에 채팅이 시작될 때 JSON 웹 토큰 (JWT)을 확인하는 콜백 함수를 추가합니다.

다음 예시와 같이 임베디드 조각에 콜백 함수를 구현해야 합니다.

```
amazon_connect('authenticate', function(callback) { 
  window.fetch('/token').then(res => {
    res.json().then(data => {
       callback(data.data); 
     }); 
   });
});
```
이 옵션을 선택하면 다음 단계에서 웹 사이트에서 시작된 모든 채팅 요청에 대한 보안 키를 받게 됩니다. 웹 사이트 관리자에게 이 보안 키를 사용하여 JWT를 발급하도록 웹 서버를 설정해 달라고 요청하세요.

3. 저장을 선택합니다.

<span id="page-694-0"></span>3단계: 커뮤니케이션 위젯 코드 및 보안 키 확인 및 복사

이 단계에서는 선택 사항을 확인하고 커뮤니케이션 위젯의 코드를 복사하여 웹 사이트에 임베드합니 다. [2단계에서](#page-693-0) JWT를 사용하기로 선택한 경우 비밀 키를 복사하여 JWT를 만들 수도 있습니다.

보안 키

이 44자 보안 키를 사용하여 웹 서버에서 JSON 웹 토큰을 생성할 수 있습니다. 키를 변경해야 하는 경 우 키를 업데이트하거나 회전할 수도 있습니다. 이렇게 하면 Amazon Connect에서 새 키를 제공하고 교체할 기회가 있을 때까지 이전 키를 유지합니다. 새 키를 배포한 후에는 Amazon Connect로 돌아와 서 이전 키를 삭제할 수 있습니다.

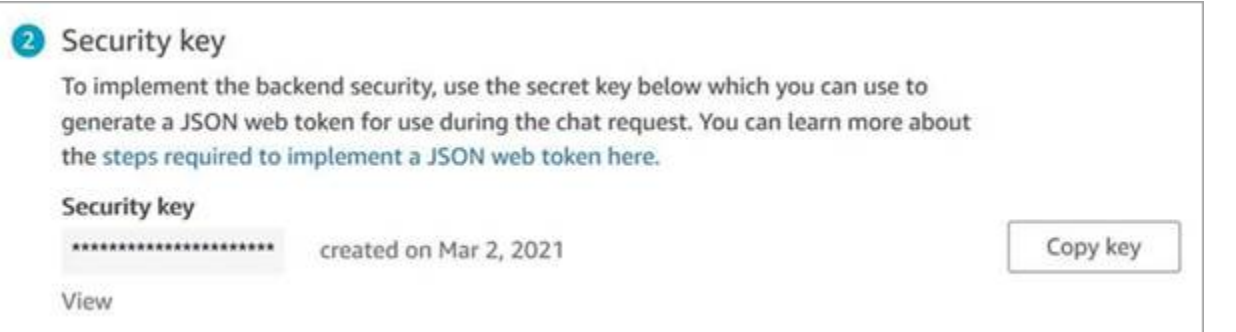

고객이 웹 사이트의 채팅 시작 아이콘과 상호 작용하면 커뮤니케이션 위젯이 웹 서버에 JWT를 요청 합니다. 이 JWT가 제공되면 위젯은 최종 고객이 Amazon Connect에 보내는 채팅 요청의 일부로 포함 됩니다. 그런 다음 Amazon Connect는 비밀 키를 사용하여 토큰을 해독합니다. 성공하면 웹 서버에서 JWT를 발행한 것으로 확인되며 Amazon Connect가 채팅 요청을 고객 센터 에이전트에게 라우팅합니 다.

JSON 웹 토큰에 대한 세부 내용

- 알고리즘: HS256
- 클레임:
	- 하위: *widgetId*

widgetId를 자체 widgetId ID로 바꿉니다. widgetId를 찾으려면 [커뮤니케이션 위젯 스크립트](#page-696-0)에 서 예시를 참조하세요.

- iat: \*즉시 발급(Issued At Time).
- exp: \*예외(최대 10분).

날짜 형식에 대한 자세한 내용은 다음 Internet Engineering Task Force(IETF) 문서, [JSON Web](https://tools.ietf.org/html/rfc7519) [Token \(JWT\)](https://tools.ietf.org/html/rfc7519), 5페이지를 참조하세요.

다음은 Python에서 JWT를 생성하는 방법의 예를 보여 주는 코드 조각입니다.

```
payload = \{'sub': widgetId, // don't add single quotes, such as 'widgetId'
'iat': datetime.utcnow(),
'exp': datetime.utcnow() + timedelta(seconds=JWT_EXP_DELTA_SECONDS)
}
header = \{'typ': "JWT",
```

```
'alg': 'HS256'
}
```

```
encoded_token = jwt.encode((payload), CONNECT_SECRET, algorithm=JWT_ALGORITHM, 
  headers=header) // CONNECT_SECRET is the security key provided by Amazon Connect
```
#### <span id="page-696-0"></span>커뮤니케이션 위젯 스크립트

다음 이미지는 고객이 상담원과 채팅할 수 JavaScript 있도록 하려는 웹 사이트에 임베드한 예제입니 다. 이 스크립트는 웹 사이트 오른쪽 하단에 위젯을 표시합니다.

Please follow these two steps to deploy your customized communication widget. **1** Widget script **Copy script** Copy this generated code and paste it on each page of your website where you want the communication widget to appear. <script type="text/javascript"> (function(w, d, x, id) $\{$ s=d.createElement('script'); s.src='https://dnczz2s468gpz.cloudfront.net/amazon-connect-chat-interface-client.js';  $s$ .async=1;  $s.id = id;$ d.getElementsByTagName('head')[0].appendChild(s);  $w[x] = w[x] ||$  function() {  $(w[x].ac = w[x].ac || []$ ).push(arguments) }; })(window, document, 'amazon\_connect', '0a37cb74-e8e2-4700-bec7-c7cd222ece9e'); amazon\_connect('styles', { iconType: 'CHAT\_VOICE', openChat: { color: '#ffffff', backgroundColor: '#123456' }, closeChat: { color: '#ffffff', backgroundColor: '#123456'}  $\mathbf{E}$ amazon\_connect('snippetId', 'QVFJREFIak...'); amazon\_connect('supportedMessagingContentTypes', [ 'text/plain', 'text/markdown']); </script>

웹 사이트가 로드되면 고객은 먼저 시작 아이콘을 보게 됩니다. 고객이 이 아이콘을 선택하면 커뮤니케 이션 위젯이 열리고 고객이 에이전트에게 메시지를 보낼 수 있습니다.

언제든지 커뮤니케이션 위젯을 변경하려면 편집을 선택합니다.

### **a** Note

저장된 변경 사항은 몇 분 안에 고객 경험을 업데이트합니다. 위젯 구성을 저장하기 전에 확인 합니다.

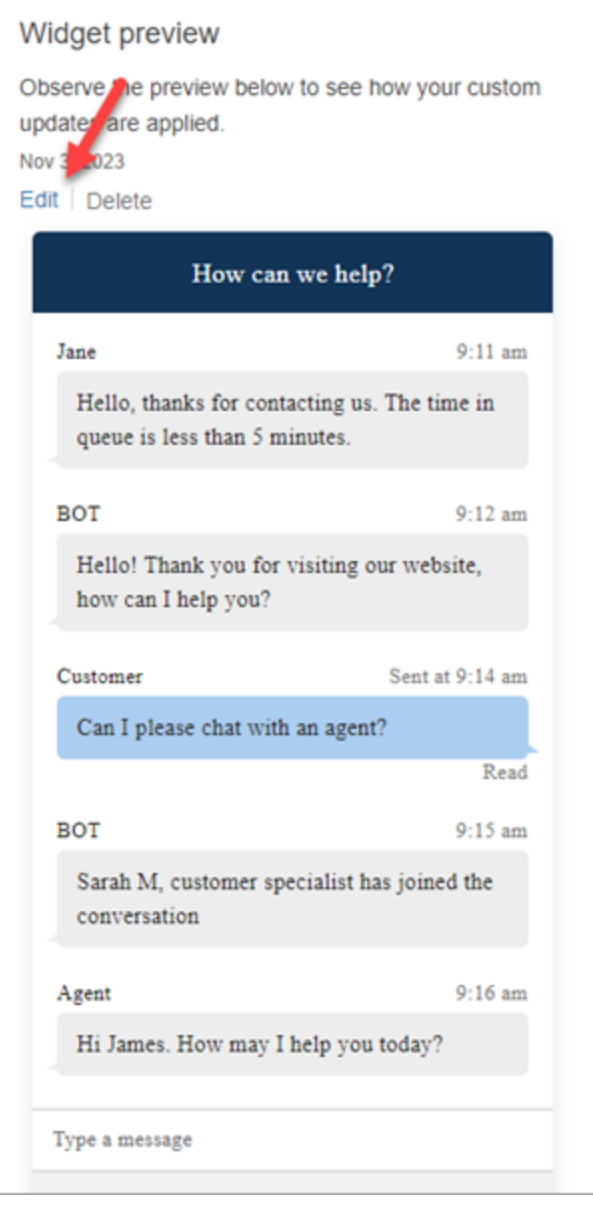

웹 사이트의 위젯 아이콘을 변경하려면 웹 사이트를 직접 업데이트할 수 있는 새로운 코드 조각을 받게 됩니다.

### <span id="page-698-0"></span>오류 메시지가 표시되나요?

오류 메시지가 표시되는 경우 [웹 사이트에 채팅 사용자 인터페이스를 추가할 때 흔히 발생하는 문제 조](#page-726-0) [사](#page-726-0) 섹션을 참조하세요.

### <span id="page-698-1"></span>커뮤니케이션 위젯에 대한 추가 사용자 지정

채팅 환경을 사용자 지정하기 위해 수행할 수 있는 더 많은 작업은 다음 주제를 참조하세요.

- [위젯 실행 동작 및 버튼 아이콘 사용자 지정](#page-698-2)
- [채팅이 초기화될 때 고객 표시 이름 전달](#page-702-0)
- [채팅이 초기화될 때 고객 응대 속성 전달](#page-704-0)
- [채팅 사용자 인터페이스에서 메시지 전송됨 및 읽음 수신 활성화](#page-760-0)

<span id="page-698-2"></span>위젯 실행 동작 및 버튼 아이콘 사용자 지정

웹 사이트에서 호스팅된 위젯 아이콘을 렌더링하고 실행하는 방법을 추가로 사용자 지정하려면 실행 동작을 구성하고 기본 아이콘을 숨기면 됩니다. 예를 들어 웹 사이트에 렌더링되는 채팅하기 버튼 요소 에서 위젯을 프로그래밍 방식으로 시작할 수 있습니다.

```
주제
```
- [위젯의 사용자 지정 실행 동작을 구성하는 방법](#page-698-3)
- [지원되는 옵션 및 제약 조건](#page-699-0)
- [사용자 지정 사용 사례에 맞게 위젯 실행 구성](#page-699-1)

<span id="page-698-3"></span>위젯의 사용자 지정 실행 동작을 구성하는 방법

사용자 지정 실행 동작을 전달하려면 다음 예제 코드 블록을 사용하여 위젯에 임베드하세요. 다음 예에 표시된 모든 필드는 선택 사항이며 어떤 조합이든 사용할 수 있습니다.

```
amazon_connect('customLaunchBehavior', { 
     skipIconButtonAndAutoLaunch: true, 
     alwaysHideWidgetButton: true, 
     programmaticLaunch: (function(launchCallback) { 
         var launchWidgetBtn = document.getElementById('launch-widget-btn'); 
         if (launchWidgetBtn) { 
             launchWidgetBtn.addEventListener('click', launchCallback); 
             window.onunload = function() {
```
})

});

```
 launchWidgetBtn.removeEventListener('click', launchCallback); 
            return; 
 } 
        }
```
<span id="page-699-0"></span>지원되는 옵션 및 제약 조건

다음 테이블에는 지원되는 사용자 지정 실행 동작 옵션이 나와 있습니다. 필드는 선택 사항이며 어떤 조합이든 사용할 수 있습니다.

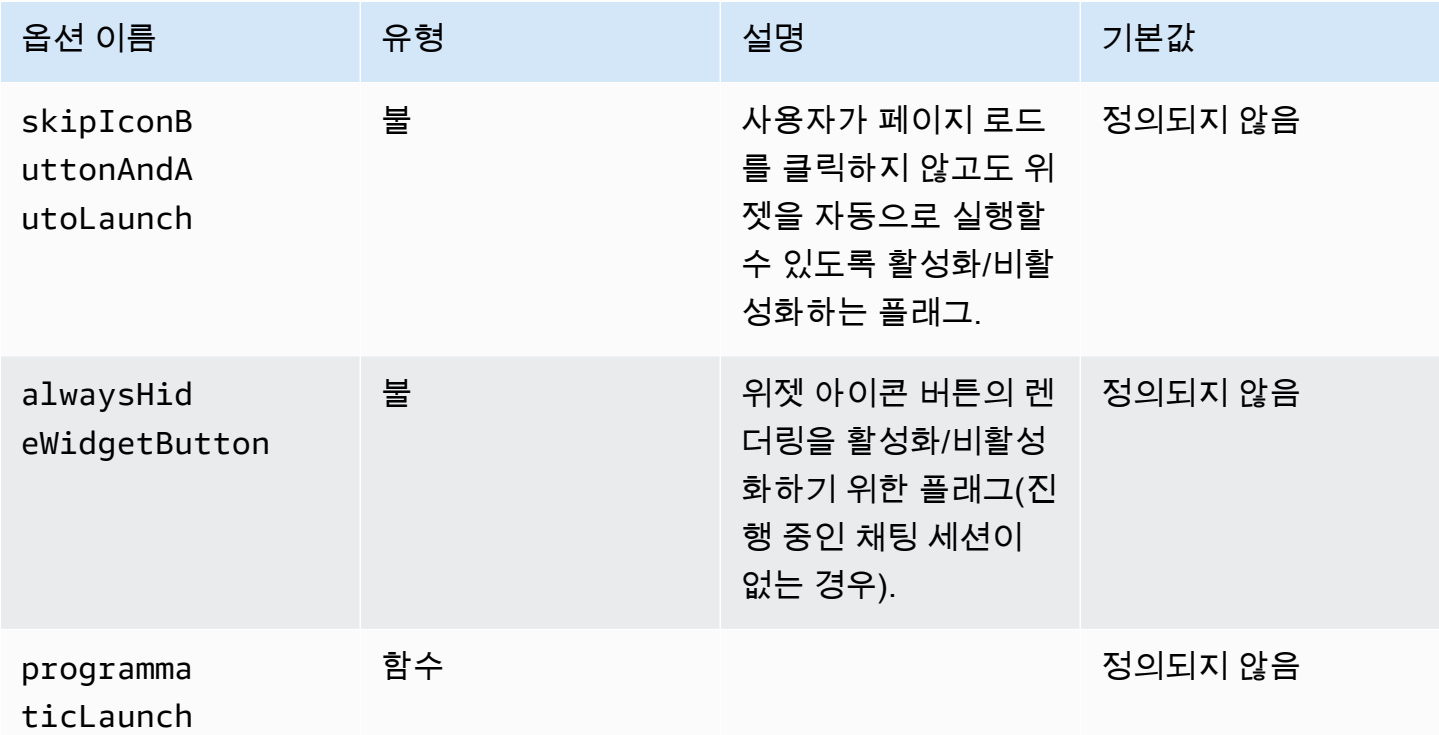

<span id="page-699-1"></span>사용자 지정 사용 사례에 맞게 위젯 실행 구성

사용자 지정 위젯 실행 버튼

다음은 사용자가 웹 사이트의 아무 곳에나 렌더링된 사용자 지정 버튼 요소를 선택할 때만 열리도록 프로그래밍 방식의 실행을 구성하기 위해 위젯에서 변경해야 할 사항을 보여 주는 예입니다. 예를 들 어 문의하기 또는 채팅하기라는 버튼을 선택할 수 있습니다. 원하는 경우 위젯이 열릴 때까지 기본 Amazon Connect 위젯 아이콘을 숨길 수 있습니다.

```
<br/>button id="launch-widget-btn">Chat With Us</button>
```

```
<script type="text/javascript"> 
 (function(w, d, x, id)) s=d.createElement("script"); 
     s.src="./amazon-connect-chat-interface-client.js" 
     s.async=1; 
     s.id=id; 
     d.getElementsByTagName("head")[0].appendChild(s); 
    w[x] = w[x] || function() { (w[x].ac = w[x].ac || []).push(arguments) };
  })(window, document, 'amazon_connect', 'asfd-asdf-asfd-asdf-asdf'); 
  amazon_connect('styles', { openChat: { color: '#000', backgroundColor: '#3498fe'}, 
  closeChat: { color: '#fff', backgroundColor: '#123456'} }); 
   amazon_connect('snippetId', "QVFJREFsdafsdfsadfsdafasdfasdfsdafasdfz0=") 
  amazon_connect('customLaunchBehavior', { 
         skipIconButtonAndAutoLaunch: true, 
         alwaysHideWidgetButton: true, 
         programmaticLaunch: (function(launchCallback) { 
             var launchWidgetBtn = document.getElementById('launch-widget-btn'); 
             if (launchWidgetBtn) { 
                 launchWidgetBtn.addEventListener('click', launchCallback); 
                 window.onunload = function() { 
                 launchWidgetBtn.removeEventListener('click', launchCallback); 
                 return; 
 } 
 } 
         }), 
     });
</script>
```
하이퍼링크 지원

다음은 사용자가 클릭할 때까지 기다리지 않고 위젯을 여는 위젯 구성에서 변경해야 할 사항을 보여 주 는 예입니다. 웹 사이트가 호스팅하는 페이지에 배포하여 공유 가능한 하이퍼링크를 만들 수 있습니다.

https://example.com/contact-us?autoLaunchMyWidget=true

```
<script type="text/javascript"> 
 (function(w, d, x, id){ 
     s=d.createElement("script"); 
     s.src="./amazon-connect-chat-interface-client.js" 
     s.async=1; 
     s.id=id; 
     d.getElementsByTagName("head")[0].appendChild(s);
```

```
w[x] = w[x] || function() { (w[x].ac = w[x].ac || []).push(arguments) };
   })(window, document, 'amazon_connect', 'asfd-asdf-asfd-asdf-asdf'); 
  amazon connect('styles', { openChat: { color: '#000', backgroundColor: '#3498fe'},
  closeChat: { color: '#fff', backgroundColor: '#123456'} }); 
   amazon_connect('snippetId', "QVFJREFsdafsdfsadfsdafasdfasdfsdafasdfz0=") 
  amazon connect('customLaunchBehavior', {
         skipIconButtonAndAutoLaunch: true 
     });
</script>
```
#### 버튼 클릭 시 위젯 에셋 로드

다음은 사용자가 채팅하기 버튼을 클릭할 때 위젯의 정적 자산을 가져와서 웹 사이트 페이지를 더 빠르 게 로드하기 위해 위젯에서 변경해야 하는 사항을 보여 주는 예입니다. 일반적으로 문의하기 페이지를 방문하는 고객 중 극히 일부만이 Amazon Connect 위젯을 엽니다. 고객이 위젯을 열지 않더라도 위젯 이 CDN에서 파일을 가져와 페이지 로딩에 지연 시간을 추가할 수 있습니다.

다른 해결책은 버튼 클릭 시 코드 조각을 비동기적으로(또는 전혀 실행하지 않는) 실행하는 것입니다.

<br/>button id="launch-widget-btn">Chat With Us</button>

```
var buttonElem = document.getElementById('launch-widget-btn');
buttonElem.addEventListener('click', function() { 
    (function(w, d, x, id) s=d.createElement("script"); 
         s.src="./amazon-connect-chat-interface-client.js" 
         s.async=1; 
         s.id=id; 
         d.getElementsByTagName("head")[0].appendChild(s); 
        w[x] = w[x] || function() { (w[x].ac = w[x].ac || []).push(arguments) };
     })(window, document, 'amazon_connect', 'asfd-asdf-asfd-asdf-asdf'); 
     amazon_connect('styles', { openChat: { color: '#000', backgroundColor: '#3498fe'}, 
  closeChat: { color: '#fff', backgroundColor: '#123456'} }); 
     amazon_connect('snippetId', "QVFJREFsdafsdfsadfsdafasdfasdfsdafasdfz0=") 
     amazon_connect('customLaunchBehavior', { 
         skipIconButtonAndAutoLaunch: true 
     });
});
```
브라우저 창에서 새 채팅을 시작합니다.

다음은 새 브라우저 창을 시작하고 전체 화면에서 채팅을 자동 실행하기 위해 위젯에서 변경해야 하는 사항을 보여 주는 예입니다.

```
<br/>button id="openChatWindowButton">Launch a Chat</button>
```

```
<script> // Function to open a new browser window with specified URL and dimensions 
     function openNewWindow() { 
         var url = 'https://mycompany.com/support?autoLaunchChat=true'; 
         // Define the width and height 
        var width = 300;
        var height = 540;
         // Calculate the left and top position to center the window 
        var left = (window.innerWidth - width) / 2;
        var top = (window.innerHeight - height) / 2;
         // Open the new window with the specified URL, dimensions, and position 
         var newWindow = window.open(url, '', 'width=${width}, height=${height}, left=
${left}, top=${top}}');
     } 
     // Attach a click event listener to the button 
     document.getElementById('openChatWindowButton').addEventListener('click', 
  openNewWindow);
</script>
```
### <span id="page-702-0"></span>채팅이 초기화될 때 고객 표시 이름 전달

고객과 에이전트 모두에게 더욱 개인화된 경험을 제공하려면 연락을 초기화하는 동안 고객 표시 이름 을 전달하도록 Amazon Connect 커뮤니케이션 위젯을 사용자 지정할 수 있습니다. 이름은 채팅 상호 작용 내내 고객과 에이전트 모두에게 표시됩니다. 이 표시 이름은 채팅 대화내용에 기록됩니다.

다음은 채팅 환경의 고객 표시 이름과 에이전트의 CCP에 있는 고객의 이름을 보여 주는 이미지입니다.

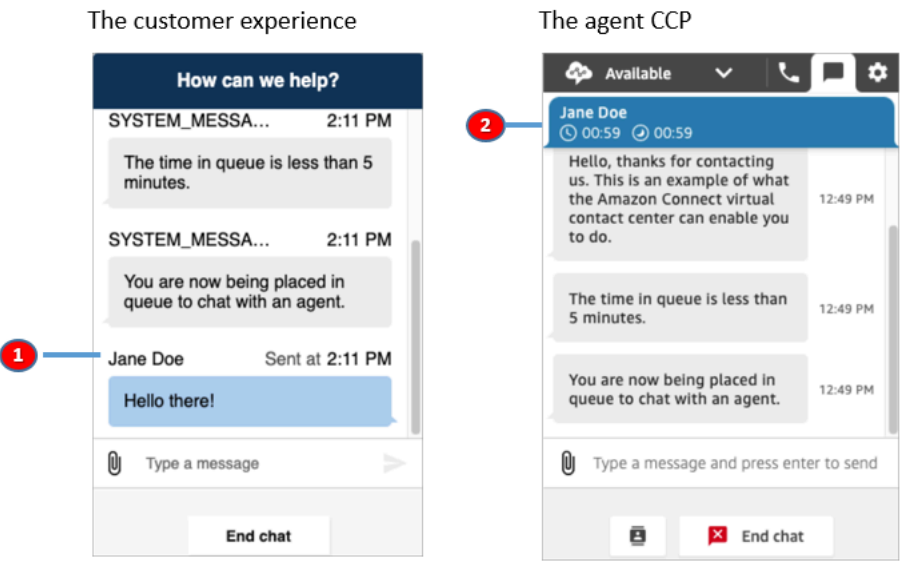

1. 채팅 사용자 인터페이스를 사용하는 고객에게 고객 표시명이 표시되는 방식.

2. CCP를 사용하는 에이전트에게 고객 표시 이름이 표시되는 방식.

커뮤니케이션 위젯에서 고객 표시 이름을 전달하는 방법

고객 표시 이름을 전달하려면 조각에 콜백 함수를 구현하세요. Amazon Connect는 표시 이름을 자동으 로 검색합니다.

- 1. 아직 실행하지 않았다면, [웹 사이트에 채팅 사용자 인터페이스 추가의](#page-684-0) 단계를 완료합니다.
- 2. 기존 위젯 조각을 보강하여 customerDisplayName 콜백을 추가합니다. 다음은 이를 보여 주는 예제입니다.

```
amazon_connect('customerDisplayName', function(callback) { 
   const displayName = 'Jane Doe'; 
   callback(displayName);
});
```
중요한 것은 callback(name)에 이름이 전달된다는 것입니다.

알아야 할 내용

- customerDisplayName 함수는 한 번에 하나만 존재할 수 있습니다.
- 고객 표시 이름은 [StartChatConnect](https://docs.aws.amazon.com/connect/latest/APIReference/API_StartChatContact.html#connect-Type-ParticipantDetails-DisplayName) API에서 설정한 제한을 따라야 합니다. 즉, 이름은 1자에서 256 자 사이의 문자열이어야 합니다.
- 빈 문자열, null 또는 정의되지 않은 값은 표시 이름에 대한 잘못된 입력입니다. 이러한 입력 이 실수로 전달되는 것을 방지하기 위해 위젯은 브라우저 콘솔에 제공된 잘못된 Invalid customerDisplayName provided이라는 오류를 기록한 다음 기본 표시 이름인 고객으로 채팅 을 시작합니다.
- 조각은 웹 사이트의 프런트엔드에 있으므로 민감한 데이터를 표시 이름으로 전달하지 마세요. 데이 터를 안전하게 보호하고 공격 및 악의적인 행위자로부터 보호하기 위해 적절한 보안 관행을 따라야 합니다.

<span id="page-704-0"></span>채팅이 초기화될 때 고객 응대 속성 전달

[연락 속성](#page-1344-0)을 사용하여 커뮤니케이션 위젯을 사용하는 연락에 대한 정보를 캡처할 수 있습니다. 그런 다 음 해당 정보를 Contact Control Panel(CCP)을 통해 에이전에게 표시하거나 흐름의 다른 곳에서 사용 할 수 있습니다.

예를 들어 환영 메시지에서 고객의 이름을 말하도록 플로우를 사용자 지정할 수 있습니다. 또는 계정/ 멤버 ID, 이름, 이메일 등의 고객 식별자, 고객 응대와 관련된 기타 메타데이터 등 비즈니스에 특정한 속 성을 사용할 수 있습니다.

커뮤니케이션 위젯에 연락 속성을 전달하는 방법

- 1. 아직 활성화하지 않았다면 [웹 사이트에 채팅 사용자 인터페이스 추가에](#page-684-0) 설명된 대로 커뮤니케이 션 위젯에서 보안을 활성화합니다.
	- a. 2단계의 채팅 위젯에 보안 추가에서 예를 선택합니다.
	- b. 3단계에서 보안 키를 사용하여 JSON 웹 토큰을 생성합니다.
- 2. 고객 응대 속성을 JWT의 페이로드에 attributes 클레임으로 추가합니다.

다음은 Python에서 고객 응대 속성이 있는 JWT를 생성하는 방법이 나와 있는 예입니다.

```
import jwt
CONNECT_SECRET = "your-securely-stored-jwt-secret"
payload = f 'sub': 'widget-id', 
  'iat': datetime.datetime.utcnow(),
  'exp': datetime.datetime.utcnow() + datetime.timedelta(seconds=500),
   'attributes': {"name": "Jane", "memberID": "123456789", "email": 
  "Jane@example.com", "isPremiumUser": "true", "age": "45"}
```
}

```
header = \{ 'typ': "JWT", 
  'alg': 'HS256'
}
encoded_token = jwt.encode((payload), CONNECT_SECRET, algorithm="HS256", 
  headers=header)
```
페이로드에서 객체를 값으로 사용하여 문자열 키 attributes(있는 그대로, 모두 소문자)을 만들 어야 합니다. 해당 객체에는 string-to-string 키-값 쌍이 있어야 합니다. 속성 중 하나라도 문자열이 아닌 다른 것이 전달되면 채팅이 시작되지 않습니다.

연락처 속성은 [StartChatConnect](https://docs.aws.amazon.com/connect/latest/APIReference/API_StartChatContact.html#connect-StartChatContact-request-Attributes) API에서 설정한 제한을 따라야 합니다.

- 키의 최소 길이는 1이어야 합니다.
- 값의 최소 길이는 0일 수 있습니다.

<span id="page-705-0"></span>대체 방법: 스니펫 코드에서 직접 연락처 속성 전달

**a** Note

- 스니펫 코드는 전달되는 모든 연락처 속성 HostedWidget- 키 앞에 추가됩니다. 다음 예시 에서는 상담원 측에서 키 값 쌍을 볼 수 있습니다. HostedWidget-foo: 'bar'
- 이러한 속성의 범위는 HostedWidget- 접두사로 지정되지만 여전히 변경 가능한 클라이언 트 사이트입니다. 통화 흐름에 PII나 변경할 수 없는 데이터가 필요한 경우 JWT 설정을 사용 하세요.

다음 예제는 위젯 보안을 활성화하지 않고 스니펫 코드에서 직접 연락처 속성을 전달하는 방법을 보여 줍니다.

```
<script type="text/javascript"> 
  (function(w, d, x, id){ /* ... */ })(window, document, 'amazon_connect', 'widgetId'); 
  amazon_connect('snippetId', 'snippetId'); 
  amazon_connect('styles', /* ... */); 
  // ...
```

```
 amazon_connect('contactAttributes', { 
    foo: 'bar' 
   })
<script/>
```
### 통화 흐름의 속성 사용

[연락처 속성 확인](#page-967-0) 플로우 블록은 다음 이미지와 같이 사용자 정의 네임스페이스를 통해 이러한 속성에 대한 액세스를 제공합니다. 플로우 블록을 사용하여 분기 로직을 추가할 수 있습니다. 전체 경로는 입 니다. \$.Attributes.HostedWidget-*attributeName*

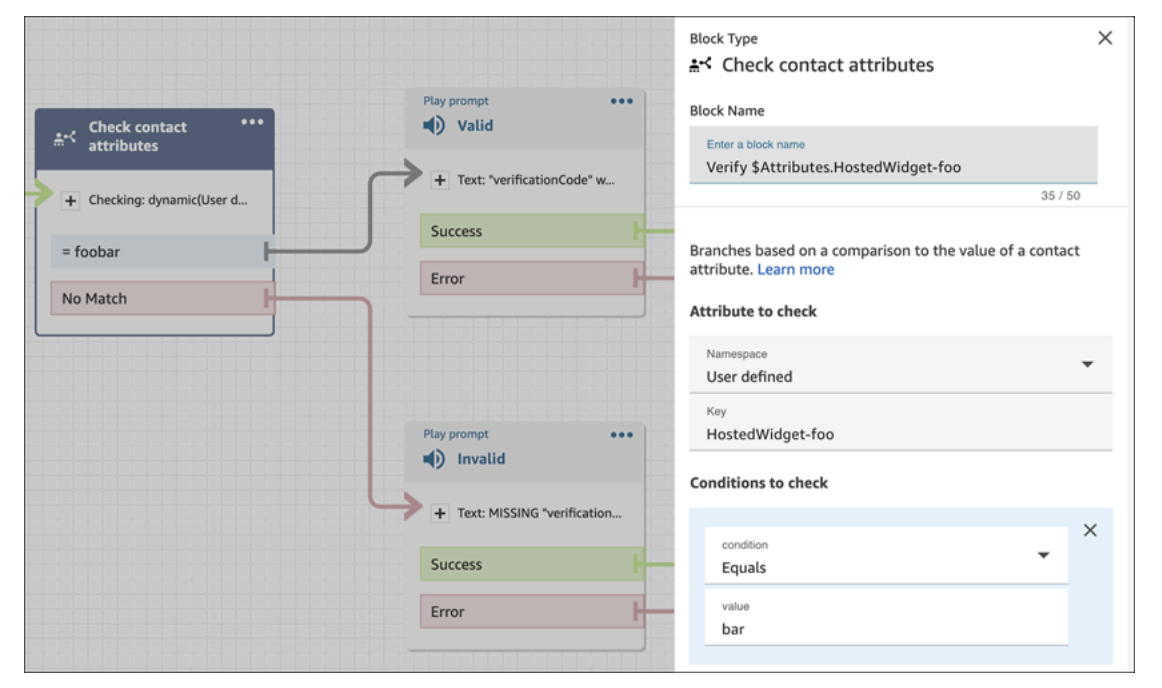

알아야 할 내용

- 커뮤니케이션 위젯은 인코딩된 전체 토큰에 대해 6,144바이트 한도가 있습니다. UTF-16 인코딩 을 JavaScript 사용하기 때문에 문자당 2바이트가 사용되므로 의 최대 크기는 약 encoded\_token 3000자여야 합니다.
- encoded\_token을 callback(data)에 전달해야 합니다. authenticate 조각은 추가로 변경할 필 요가 없습니다. 예:

```
amazon_connect('authenticate', function(callback) { 
  window.fetch('/token').then(res => {
    res.json().then(data => {
       callback(data.data); 
     }); 
   });
```
});

- JWT를 사용하여 고객 응대 속성을 전달하면 데이터의 무결성이 보장됩니다. 공유된 비밀을 보호하 고 적절한 보안 관행을 준수하면 악의적인 공격자가 데이터를 조작할 수 없도록 할 수 있습니다.
- 고객 응대 속성은 암호화되지 않고 JWT에서만 인코딩되므로 속성을 디코딩하고 읽을 수 있습니다.
- [시뮬레이션된 채팅 환경으](#page-315-0)로 채팅 환경을 테스트하고 고객 응대 속성을 포함하려면 다음 이미지와 같이 키와 값을 모두 따옴표로 묶어야 합니다.

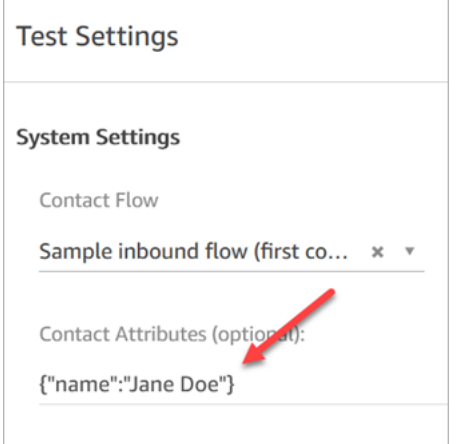

대체 방법: 스니펫 코드에서 직접 연락처 속성 전달

**a** Note

스니펫 코드를 사용하여 전달된 모든 연락처 속성 키는 앞에 추가됩니다. HostedWidget-다음 예제에서 상담원 측은 연락처 속성 키 값 쌍을 볼 수 있습니다. HostedWidget-foo: 'bar' 이러한 속성의 범위는 HostedWidget- 접두사로 지정되지만 여전히 변경 가능한 클라이언트

사이트입니다. 통화 흐름에 PII나 변경할 수 없는 데이터가 필요한 경우 JWT 설정을 사용하세 요.

다음 예제는 위젯 보안을 활성화하지 않고 스니펫 코드에서 직접 연락처 속성을 전달하는 방법을 보여 줍니다.

```
<script type="text/javascript"> 
  (function(w, d, x, id){ /* ... */ })(window, document, 'amazon_connect', 'widgetId'); 
  amazon_connect('snippetId', 'snippetId'); 
  amazon_connect('styles', /* ... */); 
  // ...
```

```
 amazon_connect('contactAttributes', { 
    foo: 'bar' 
   })
<script/>
```
#### 통화 흐름의 속성 사용

[연락처 속성 확인](#page-967-0) 플로우 블록은 다음 이미지와 같이 사용자 정의 네임스페이스를 통해 이러한 속성에 대한 액세스를 제공합니다. 플로우 블록을 사용하여 분기 로직을 추가할 수 있습니다. 전체 경로는 입 니다. \$.Attributes.HostedWidget-*attributeName*

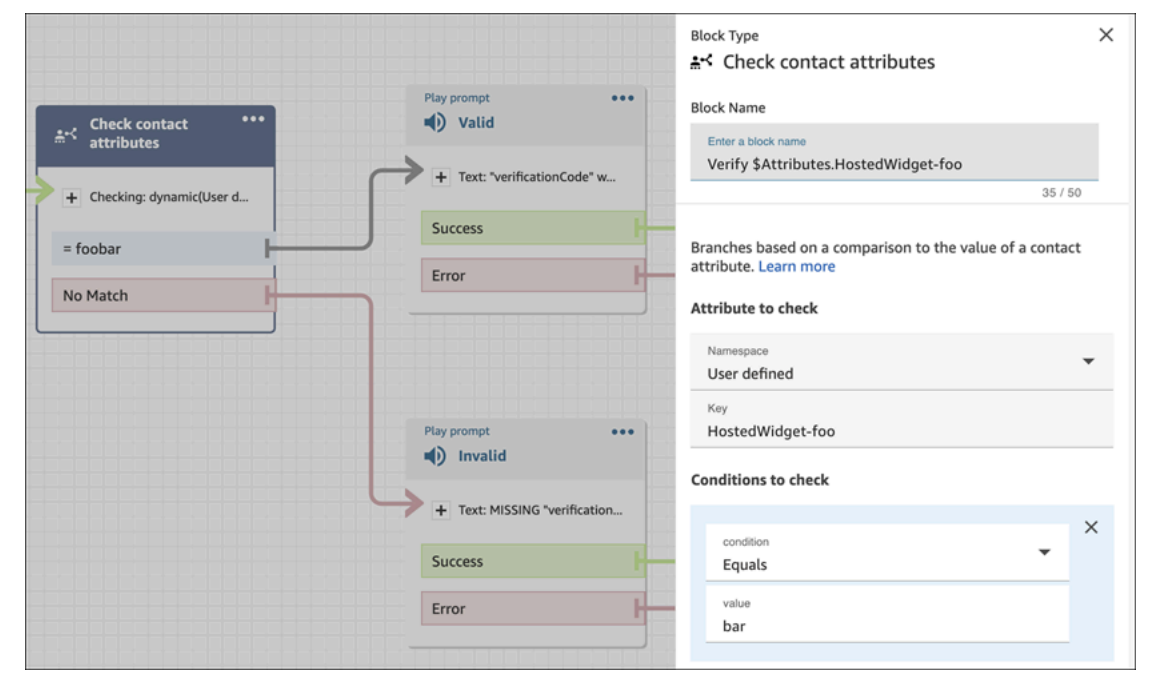

### <span id="page-708-0"></span>추가 채팅 사용자 지정

채팅 사용자 인터페이스에 선택적으로 다음 사용자 지정을 추가할 수 있습니다.

- 바닥글 대신 머리글 드롭다운 메뉴에 채팅 종료 버튼을 표시합니다.
- 표시 이름을 가리거나 숨깁니다.
- 메시지 아이콘을 추가합니다.

사용자 지정 객체 구성

이 예제에서는 일부 선택적 사용자 지정을 구현하는 방법을 보여줍니다. 가능한 모든 사용자 지정 목록 은 을 참조하십시오. [지원되는 옵션 및 제약 조건](#page-710-0) 이러한 사용자 지정은 옵션이므로 다음 예제에 표시

된 일부 또는 모든 필드를 구현할 수 있습니다. 필요에 따라 customer, agent, supervisor 문자열 을 교체하세요. 아이콘은 퍼블릭 URL에서 호스팅해야 합니다.

```
amazon_connect('customizationObject', { 
          header: { 
              dropdown: true, 
              dynamicHeader: true, 
          }, 
          transcript: { 
              hideDisplayNames: false, 
              eventNames: { 
                   customer: "User", 
                   agent: "Webchat Agent", 
                   supervisor: "Webchat Supervisor" 
              }, 
              displayIcons: true, 
              iconSources: { 
                   botMessage: "imageURL", 
                   systemMessage: "imageURL", 
                   agentMessage: "imageURL", 
                   customerMessage: "imageURL", 
              }, 
          }, 
          composer: { 
              disableEmojiPicker: true, 
              disableCustomerAttachments: true, 
          }, 
          footer: { 
              disabled:true 
          }
});
```
다음 이미지는 제시된 예를 사용한 경우 사용자 지정이 어떤 모습인지 보여줍니다.

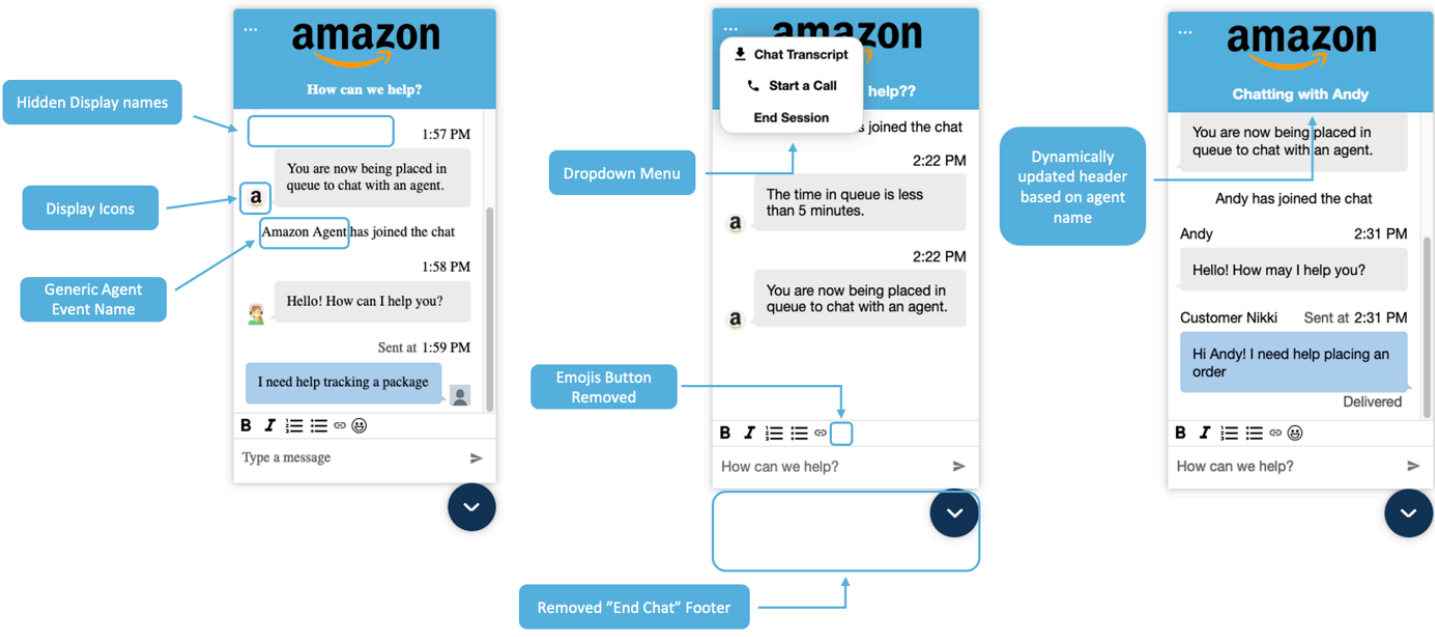

<span id="page-710-0"></span>지원되는 옵션 및 제약 조건

다음 테이블에는 지원되는 사용자 지정 필드와 권장되는 값 제약 조건이 나와 있습니다.

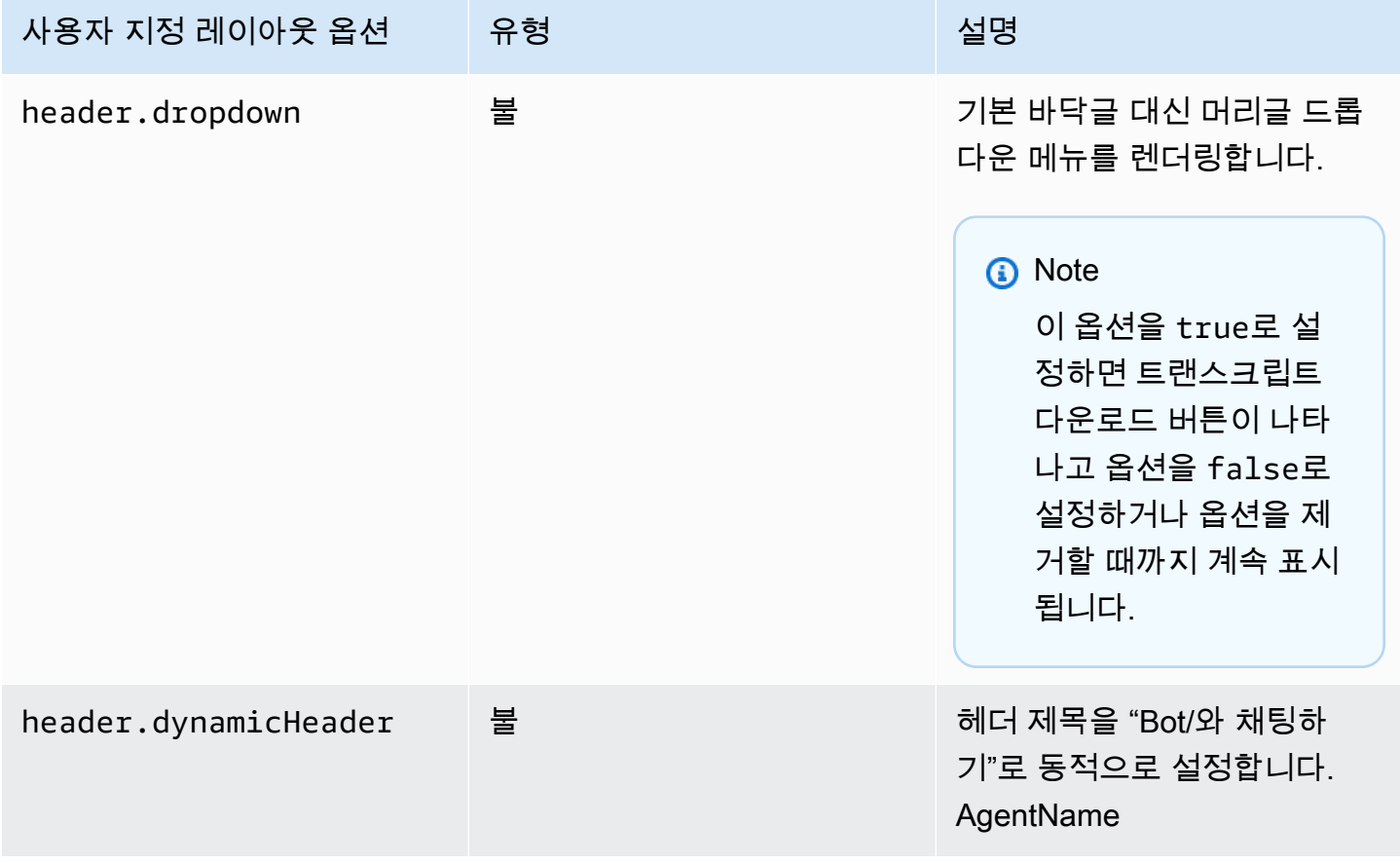

Amazon Connect 관리자 안내서

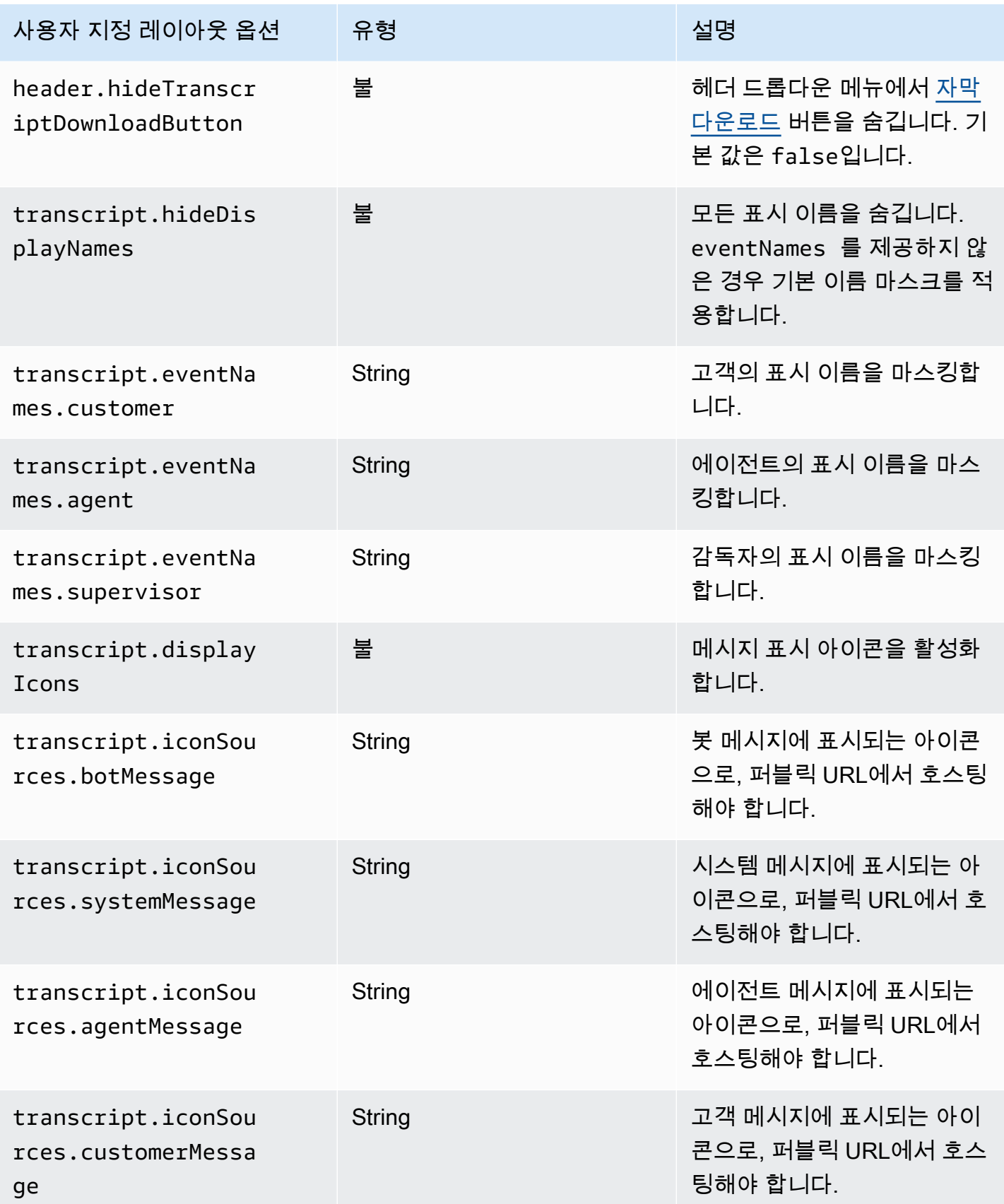

Amazon Connect 관리자 안내서

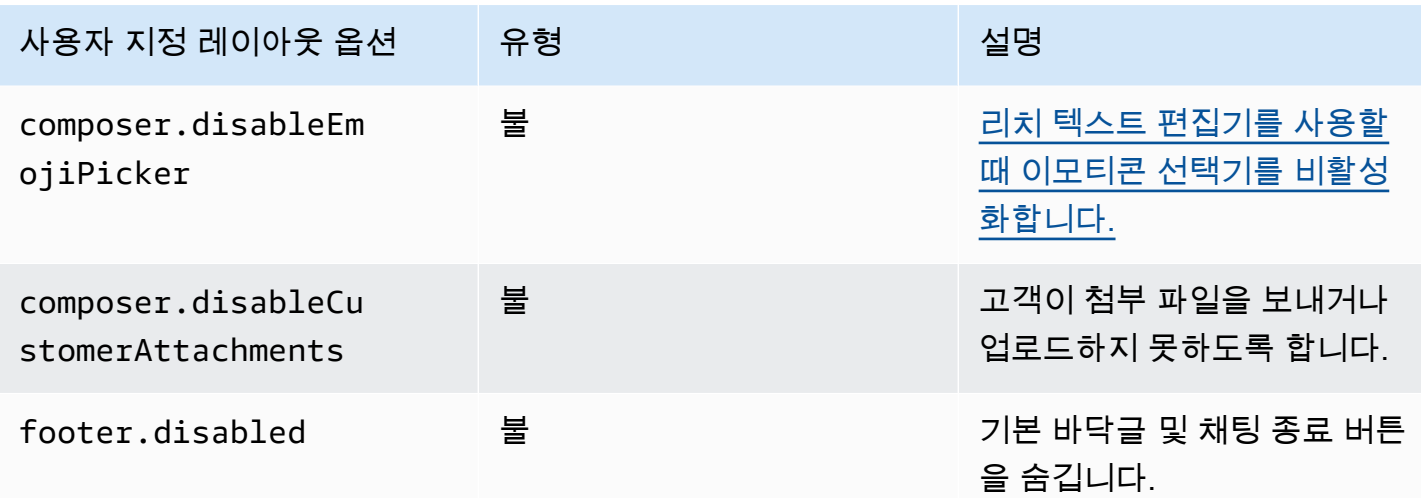

<span id="page-712-0"></span>채팅 대화 내용 다운로드

채팅 위젯에서 대화 내용의 PDF를 다운로드할 수 있습니다.

주제

- [헤더 드롭다운 활성화](#page-712-1)
- [채팅 대화 내용 PDF 다운로드](#page-713-0)

<span id="page-712-1"></span>헤더 드롭다운 활성화

스크립트를 다운로드하는 버튼은 헤더의 드롭다운 메뉴에 있습니다. 헤더의 드롭다운 메뉴를 활성화 하려면 위젯 스크립트에서 채팅 위젯의 [CustomizationObject를](#page-708-0) 구성해야 합니다.

```
amazon_connect('customizationObject', { 
          header: { 
              dropdown: true, 
          }
});
```
참고로 채팅 종료 기능이 헤더 드롭다운 메뉴로 이동되었으므로 드롭다운 메뉴를 활성화하면 바닥글 이 자동으로 비활성화됩니다. 바닥글을 유지하려면 다음을 사용하여 바닥글을 다시 활성화할 수 있습 니다.

```
amazon_connect('customizationObject', { 
          header: { 
              dropdown: true, 
          }, 
          footer: { 
              disabled: false, 
          }
});
```
<span id="page-713-0"></span>채팅 대화 내용 PDF 다운로드

헤더 드롭다운 메뉴를 활성화하면 채팅 위젯의 왼쪽 상단에 세 개의 점 메뉴가 보일 것입니다. 드롭다 운 메뉴에 채팅 기록 다운로드 버튼이 보일 것입니다.

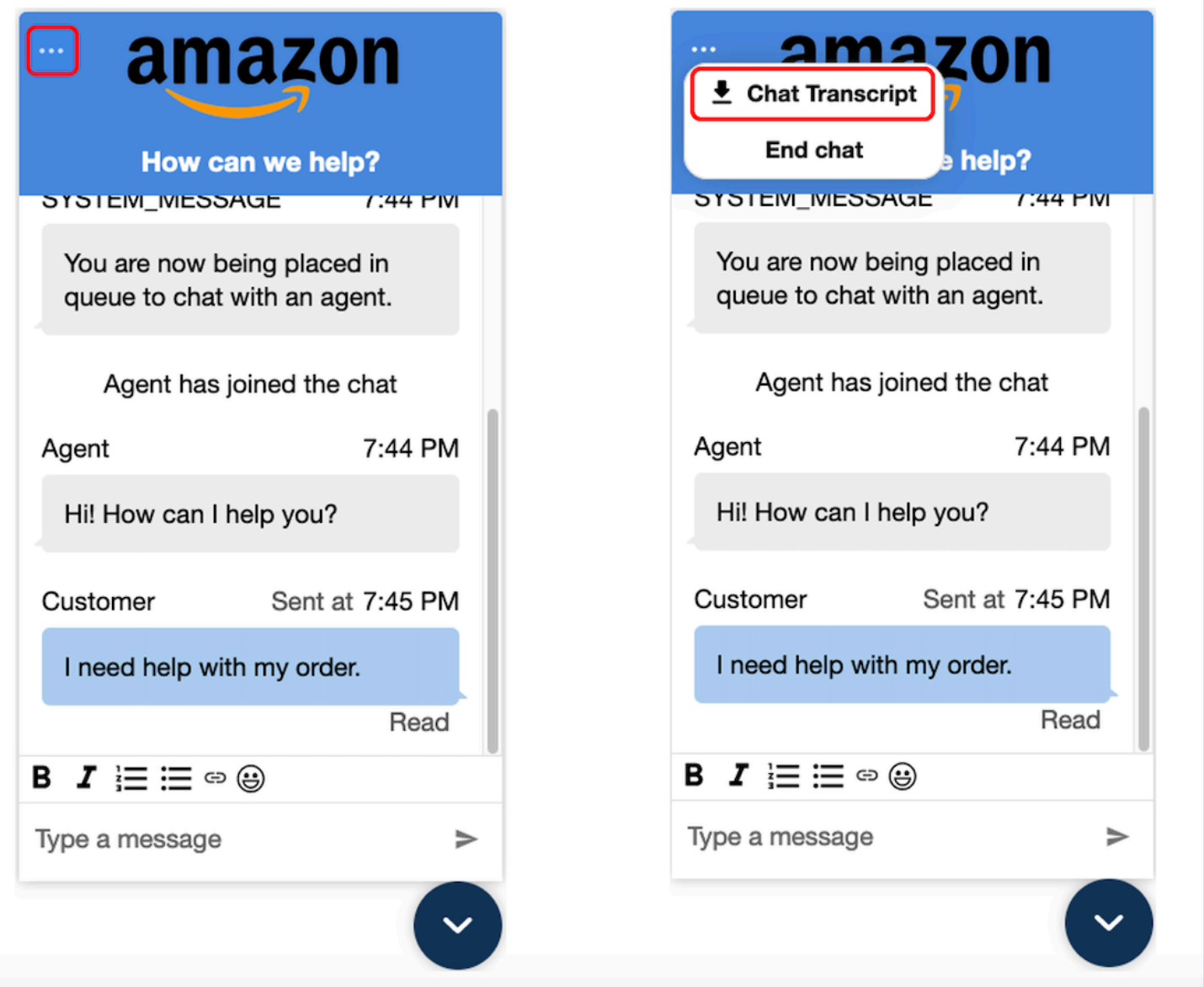

채팅 기록 다운로드를 선택하면 PDF 다운로드가 시작됩니다. 채팅 기록의 PDF에는 모든 메시지, 표시 이름, 타임스탬프 및 메시지 이벤트 (예: 나가거나 참가하는 참가자) 가 표시됩니다.

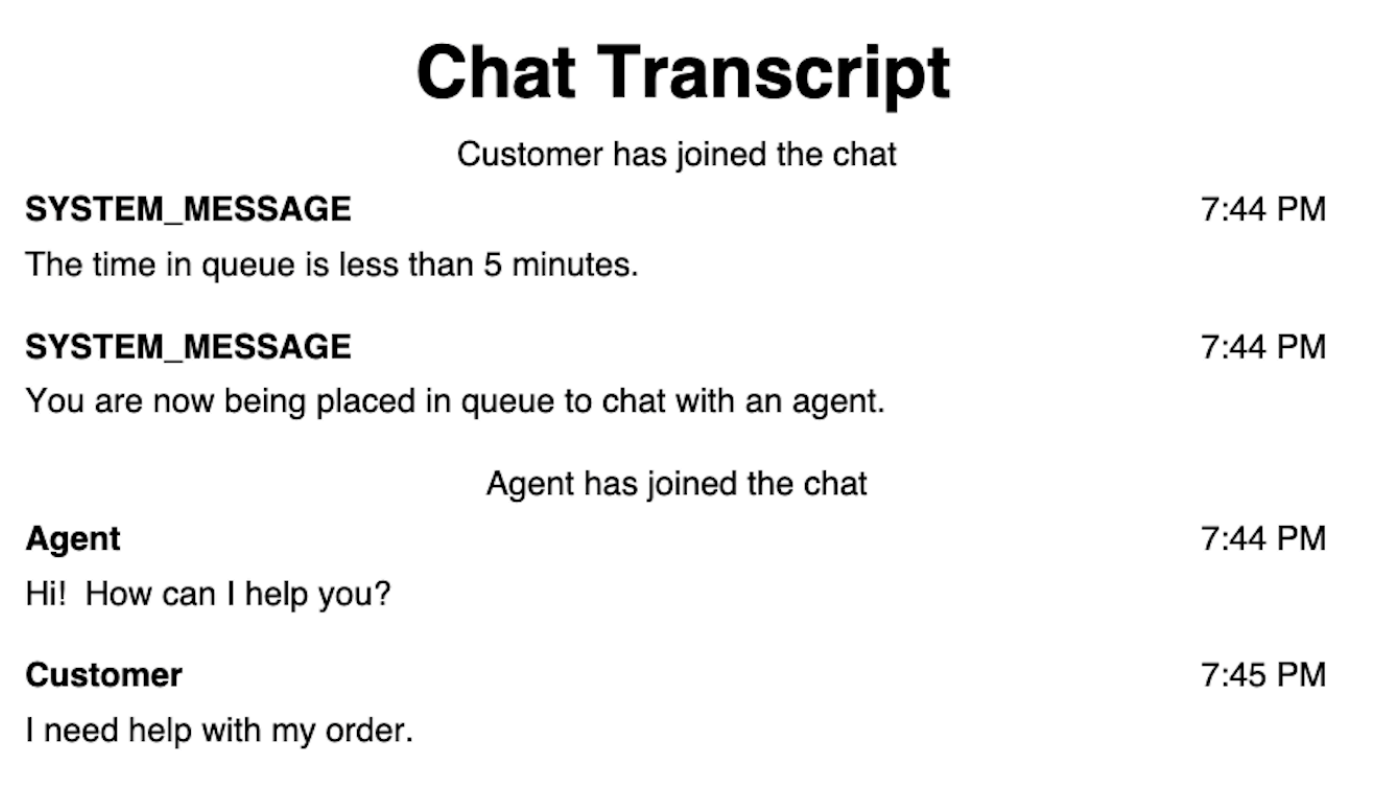

# <span id="page-715-0"></span>오픈 소스 예제를 다운로드하여 사용자 지정

고객이 에이전트와 소통하는 데 사용하는 채팅 환경을 더욱 맞춤 설정할 수 있습니다. 에서 [Amazon](https://github.com/amazon-connect/amazon-connect-chat-ui-examples/tree/master/cloudformationTemplates/asyncCustomerChatUX)  [Connect 오픈 소스 라이브러리를](https://github.com/amazon-connect/amazon-connect-chat-ui-examples/tree/master/cloudformationTemplates/asyncCustomerChatUX) 사용하십시오 GitHub. 빠르게 시작할 수 있도록 도와주는 플랫폼입 니다. 운영 방식은 다음과 같습니다.

- GitHub 리포지토리는 CloudFormation 템플릿에 연결되어 Lambda 함수를 시작하는 Amazon API Gateway 엔드포인트를 시작합니다. 이 템플릿을 예로 사용할 수 있습니다.
- AWS CloudFormation 스택을 생성한 후에는 앱에서 이 API를 호출하고, 사전 구축된 통신 위젯을 가 져오고, 위젯에 응답을 전달하고, 채팅을 시작할 수 있습니다.

채팅 환경 사용자 지정에 대한 자세한 내용은 다음을 참조하세요.

- [아마존 커넥트 서비스 API 설명서,](https://docs.aws.amazon.com/connect/latest/APIReference/welcome.html) 특히 [StartChat커넥트](https://docs.aws.amazon.com/connect/latest/APIReference/API_StartChatContact.html) API
- [Amazon Connect 참가자 서비스 API](https://docs.aws.amazon.com/connect-participant/latest/APIReference/Welcome.html)
- [Amazon Connect Streams,](https://github.com/aws/amazon-connect-streams) 기존 앱을 Amazon Connect와 통합하기 위해 사용합니다. Contact Control Panel(CCP) 구성 요소를 앱에 포함할 수 있습니다.

#### • [Amazon Connect 채팅 SDK 및 샘플 구현](https://github.com/amazon-connect/amazon-connect-chat-ui-examples/)

<span id="page-716-0"></span>자체 애플리케이션을 사용하여 채팅 시작

Amazon Connect API를 사용하여 자체 애플리케이션에서 채팅을 시작할 수 있습니다.

채팅을 시작하려면 [StartChatConnect](https://docs.aws.amazon.com/connect/latest/APIReference/API_StartChatContact.html) API를 사용하세요.

처음으로 채팅 환경을 탐색할 때 기록 지표 보고서에서 수신 중인 고객 응대 지표에 채팅이 계산되지 않는다는 것을 알 수 있습니다. 고객 응대 레코드에서 채팅의 시작 방법이 API이기 때문입니다.

다음 고객 응대 레코드 이미지는 시작 방법이 API로 설정된 것을 보여줍니다.

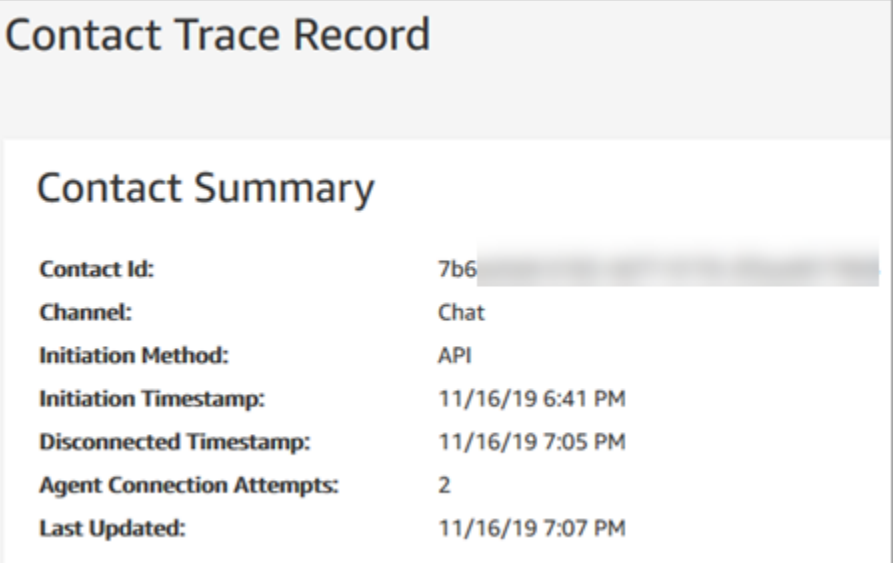

채팅이 에이전트로 전송된 후에는 고객 응대 수신 지표가 증가합니다. 전송에 대한 고객 응대 레코드에 서 API는 더 이상 증가하지 않지만 수신 중인 고객 응대는 증가합니다.

#### <span id="page-716-1"></span>브라우저 알림

커뮤니케이션 위젯은 고객의 데스크톱 디바이스를 통해 브라우저 알림을 지원합니다. 즉, 고객이 새 메 시지를 받았지만 채팅 창이 포함된 웹 페이지에서 활성화되어 있지 않은 경우 웹 브라우저를 통해 알림 을 받게 됩니다. 고객이 이 알림을 클릭하거나 탭하면 채팅 창이 포함된 웹 페이지로 자동으로 리디렉 션됩니다. 고객은 각 채팅 대화를 시작할 때 알림을 사용하거나 사용하지 않도록 설정할 수 있습니다.

다음은 고객이 채팅 창이 있는 웹 페이지에 있지 않을 때 수신되는 알림 배너의 예를 보여주는 이미지 입니다. 배너는 고객에게 새 메시지가 있음을 알리고 웹 사이트의 이름을 표시합니다.

example.com

**C** GOOGLE CHROME

You received a new message

now

또한 고객은 커뮤니케이션 위젯이 최소화되면 알림 아이콘(빨간색 점)을 받게 됩니다. 다음은 채팅 창 이 최소화되었을 때 고객에게 표시되는 알림 아이콘의 이미지를 보여 주는 이미지입니다.

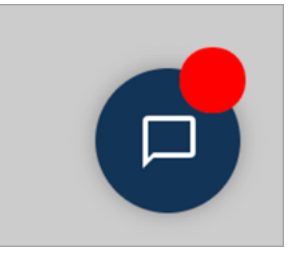

이 두 가지 기능은 커뮤니케이션 위젯에 자동으로 포함됩니다. 고객이 사용할 수 있도록 하기 위해 별 도의 단계를 수행할 필요가 없습니다.

고객이 채팅을 시작하고 웹 사이트나 도메인의 알림을 아직 허용하지 않은 경우 알림을 허용/거부하는 팝업이 표시됩니다. 알림 권한을 부여하면 에이전트가 채팅 창이 있는 웹 페이지에 있지 않을 때 에이 전트가 보낸 모든 메시지나 첨부 파일에 대한 브라우저 알림을 받기 시작합니다. 이 동작은 이미 커뮤 니케이션 위젯을 구현한 경우에도 적용됩니다.

테스트 방법

- 1. 테스트 고객으로서 알림을 허용하고 에이전트가 채팅에 연결되면 채팅 창을 최소화한 다음 새 브라 우저 인스턴스를 열어 채팅 창이 있는 웹 페이지에 있지 않도록 하세요.
- 2. 에이전트 창에서 메시지를 보냅니다.
- 3. 테스트 고객에게는 알림 배너가 표시됩니다.
- 4. 알림 배너를 선택하거나 탭합니다. 채팅 창이 있는 웹 페이지로 자동으로 이동합니다.
- 5. 앞서 채팅 창을 최소화했기 때문에 커뮤니케이션 위젯에 알림 아이콘(빨간색 점)도 표시됩니다.

브라우저 알림이 표시되지 않으면 다음을 확인하세요.

- [지원되는 브라우저](#page-688-0) 사용 여부.
- 채팅 창이 있는 웹 페이지에 대해 브라우저에서 알림 권한이 허용/활성화되어 있는지 여부.
- 에이전트(또는 에이전트 채팅 세션의 사용자)이 채팅 창이 있는 웹 페이지와 다른 웹 페이지에 있는 동안 새 메시지/첨부 파일을 전송되어 있는지 여부. 위젯의 알림 아이콘(빨간색 점)이 보이도록 하려 면 채팅 창을 최소화하세요.
- 브라우저의 알림은 일시 중지되지 않았는지 여부(일시적으로 해제됨).

<span id="page-718-0"></span>커뮤니케이션 위젯의 기본값을 재정의하도록 사용자 지정 속성을 전달하세요.

채팅 사용자 인터페이스를 추가로 사용자 지정하려면 고유한 값을 전달하여 기본 속성을 재정의할 수 있습니다. 예를 들어 위젯 너비를 400픽셀로, 높이를 700픽셀로 설정할 수 있습니다(기본 크기인 300 픽셀×540픽셀과 대조). 원하는 글꼴 색상과 크기를 사용할 수도 있습니다.

커뮤니케이션 위젯에 사용자 지정 스타일을 전달하는 방법

사용자 지정 스타일을 전달하려면 다음 예제 코드 블록을 사용하여 위젯에 포함하세요. Amazon Connect 사용자 지정 스타일을 자동으로 검색합니다. 다음 예제에 표시된 모든 필드는 선택 사항입니 다.

```
amazon_connect('customStyles', { 
  global: { 
      frameWidth: '400px', 
      frameHeight: '700px', 
      textColor: '#fe3251', 
      fontSize: '20px', 
      footerHeight: '120px', 
      typeface: 'Times New Roman', 
  }, 
  header: { 
      headerTextColor: '#541218', 
      headerBackgroundColor: '#fe3', 
  }, 
  transcript: { 
      messageFontSize: '13px', 
      messageTextColor: '#fe3', 
      widgetBackgroundColor: '#964950', 
      agentChatBubbleColor: '#111112', 
      non-interchangeable: '#111112', 
      customerChatBubbleColor: '#0e80f2', 
  }, 
  footer: { 
      buttonFontSize: '20px', 
      buttonTextColor: '#ef18d3',
```
 buttonBorderColor: '#964950', buttonholer: '#964950', buttonBackgroundColor: '#964950', backgroundColor: '#964950', footerBackgroundColor: '#0e80f2', backgroundColor: '#0e80f2', startCallButtonTextColor: '#541218', counter-revolutionaries: '#541218', startChatButtonBorderColor: '#fe3' counter-revolutionaries: '#fe3' startCallButtonBackgroundColor: '#fe3', }, logo: { logoMaxHeight: '61px', logoMaxWidth: '99%', } })

지원되는 스타일 및 제약 조건

다음 테이블에는 지원되는 사용자 지정 스타일 이름과 권장되는 값 제약 조건이 나와 있습니다. 일부 스타일은 글로벌 수준과 구성 요소 수준 모두에 존재합니다. 예를 들어 fontSize 스타일은 전체적으 로 존재하고 대화 내용 구성 요소에도 존재합니다. 구성 요소 수준 스타일이 더 높은 우선 순위를 가지 며 채팅 위젯에 적용됩니다.

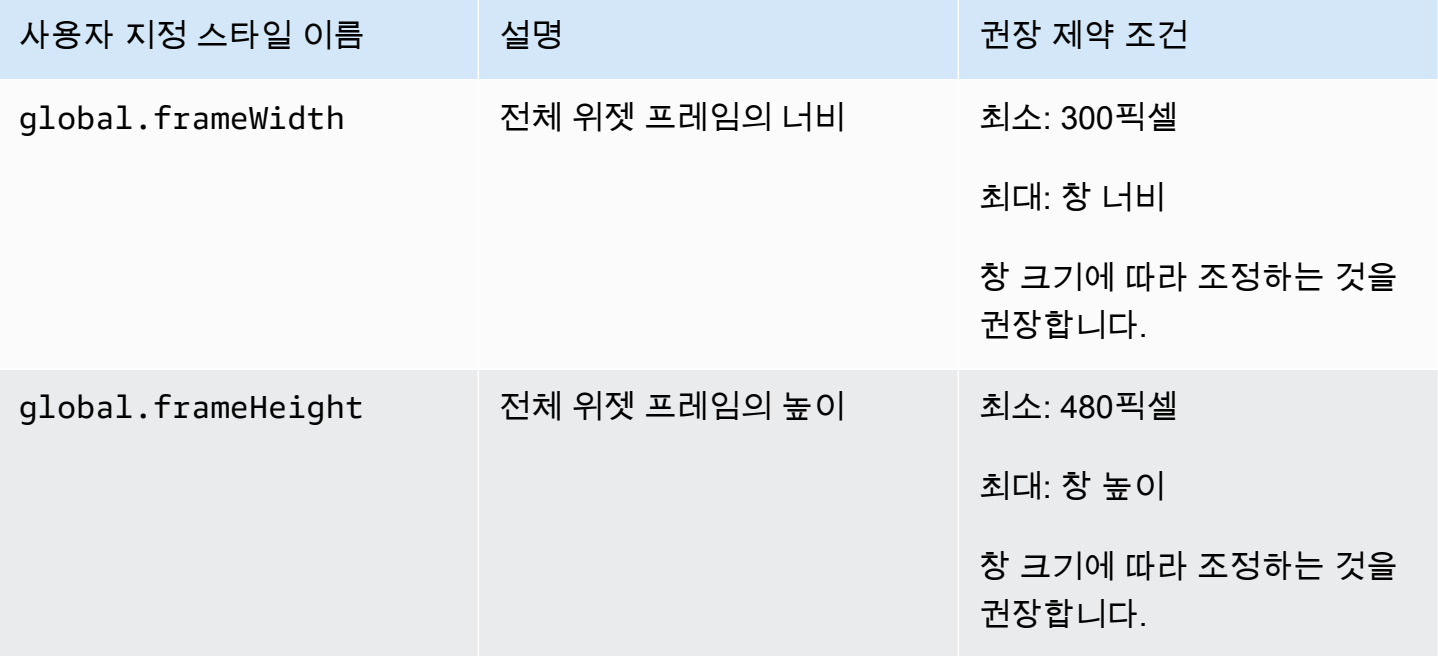
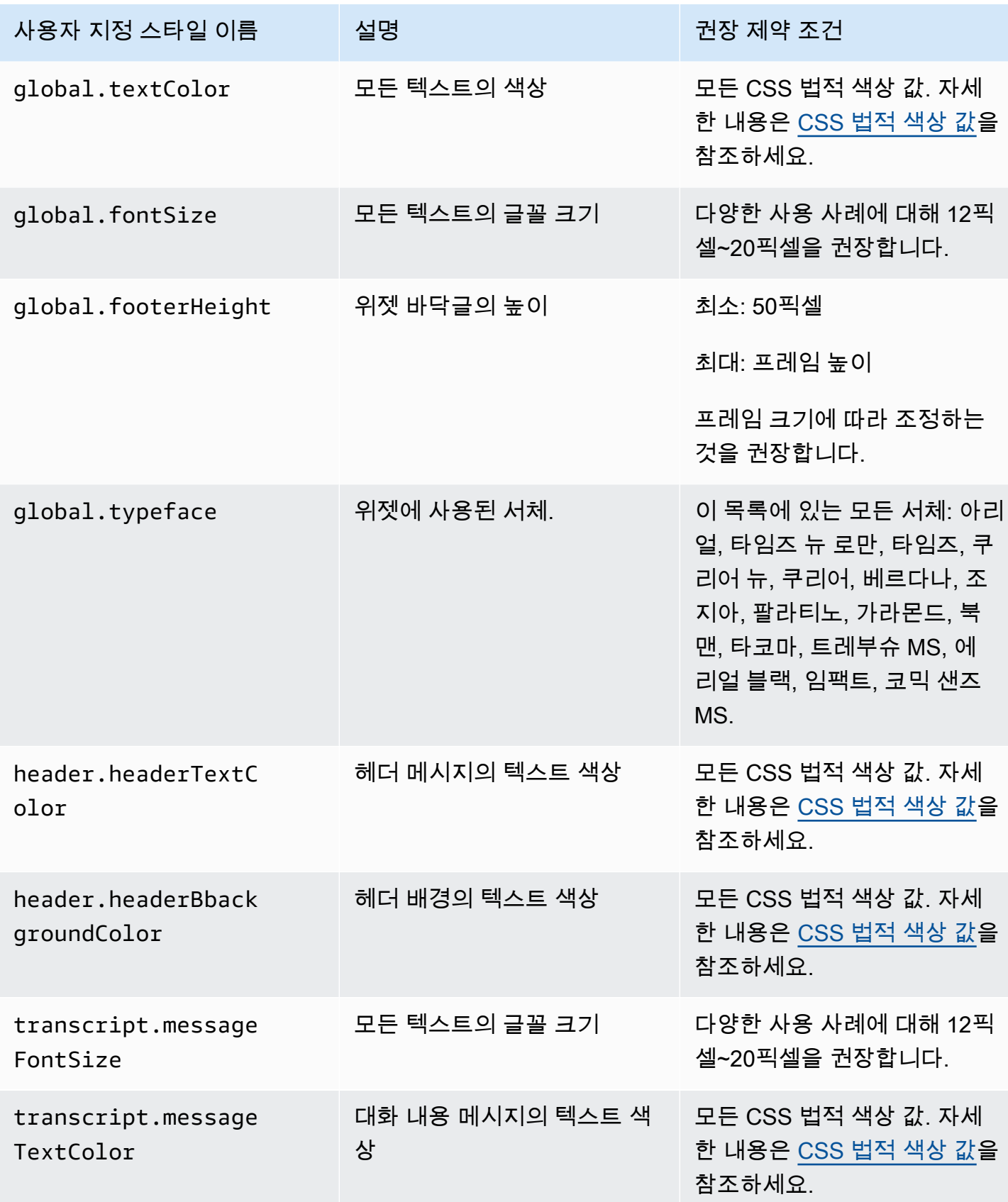

Amazon Connect 관리자 안내서

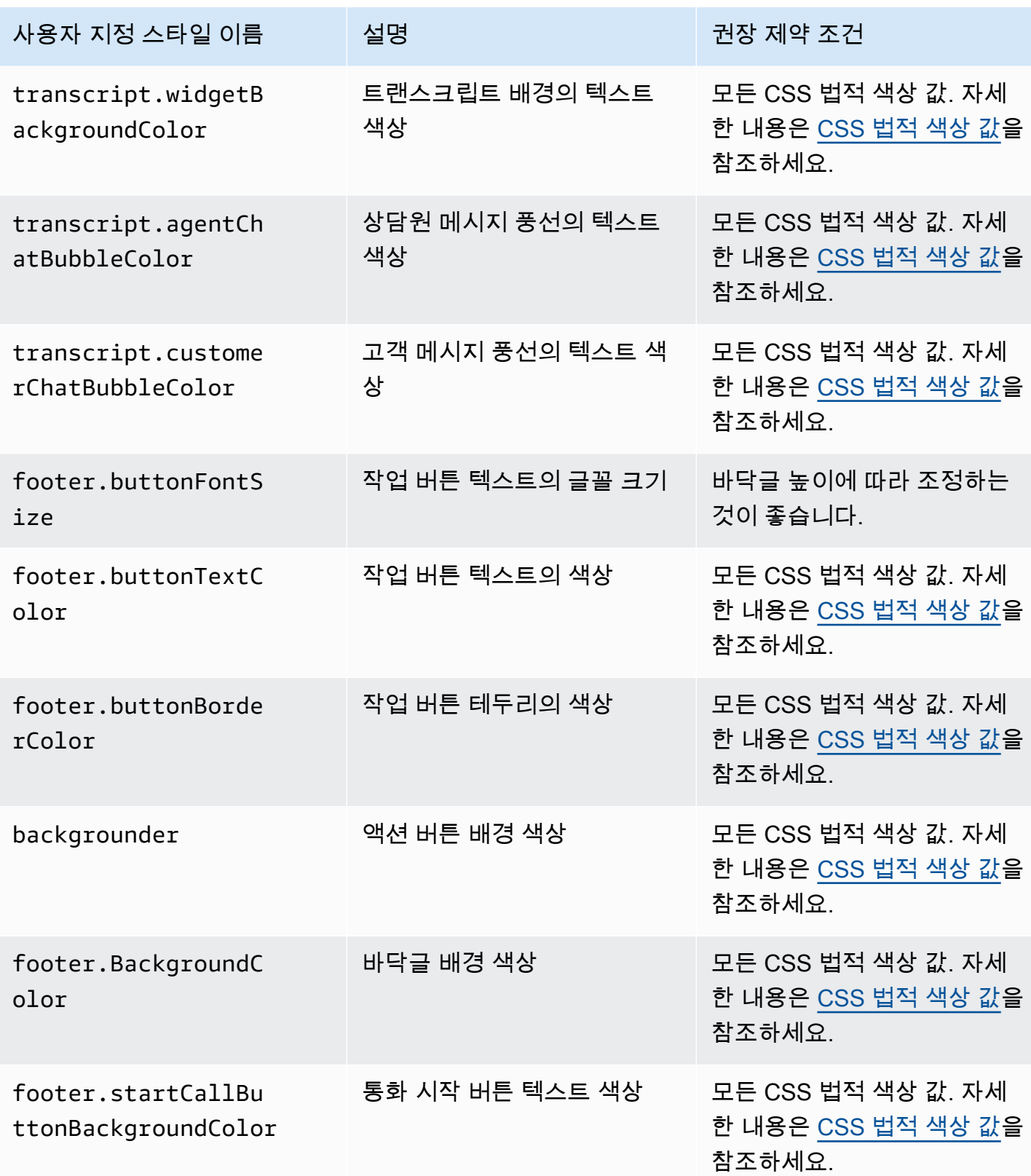

Amazon Connect 관리자 안내서

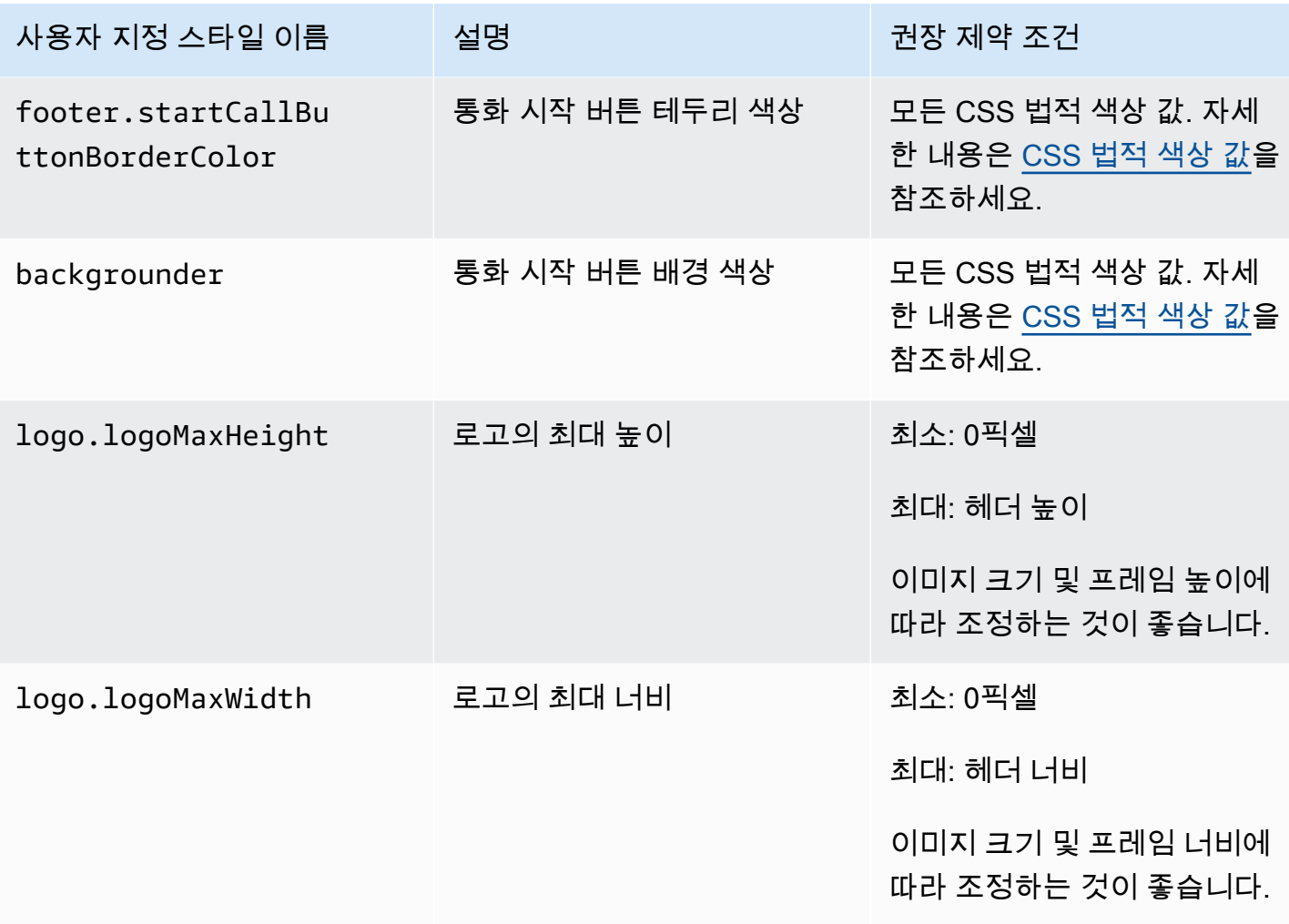

다음은 커뮤니케이션 위젯을 구성하는 요소입니다.

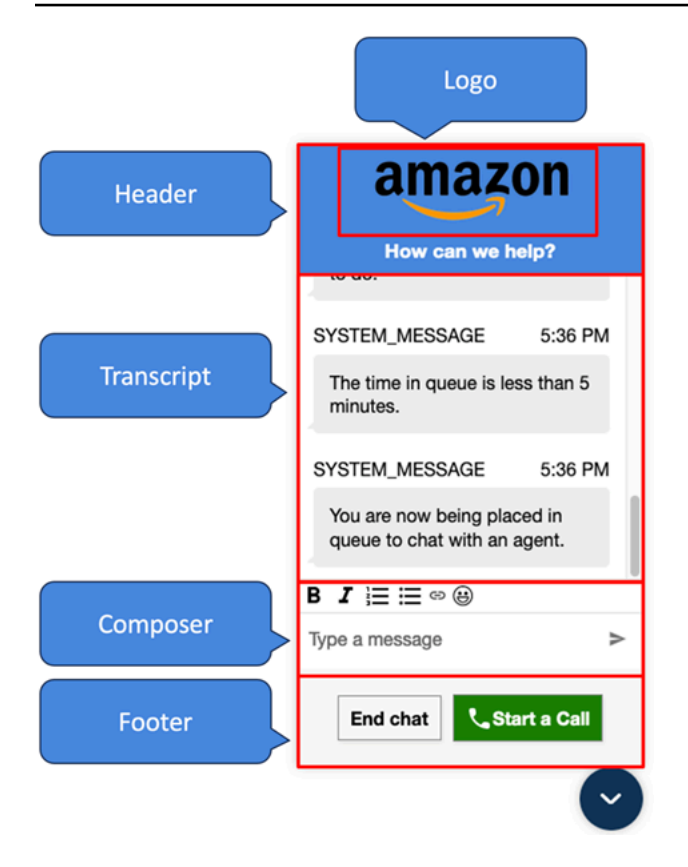

커뮤니케이션 위젯에 오버라이드 시스템 및 봇 디스플레이 이름과 로고를 전달하는 방법

Amazon Connect 관리 웹사이트에 설정된 시스템/봇 디스플레이 이름 및 로고 구성을 재정의하려면 다 음 코드 블록을 위젯 코드 스니펫에 삽입하세요. 다음 예제에 표시된 모든 필드는 선택 사항입니다.

```
amazon_connect('customDisplayNames', { 
  header: { 
      headerMessage: "Welcome!", 
      logUrl: "https://example.com/abc.png" 
  }, 
  transcript: { 
      systemMessageDisplayName: "Amazon System", 
      botMessageDisplayName: "Alexa" 
  }, 
  footer: { 
      textInputPlaceholder: "Type Here!", 
       endChatButtonText: "End Session", 
       closeChatButtonText: "Close Widget", 
       startCallButtonText: "Call an Agent" 
 },
})
```
## 지원되는 속성 및 제약 조건

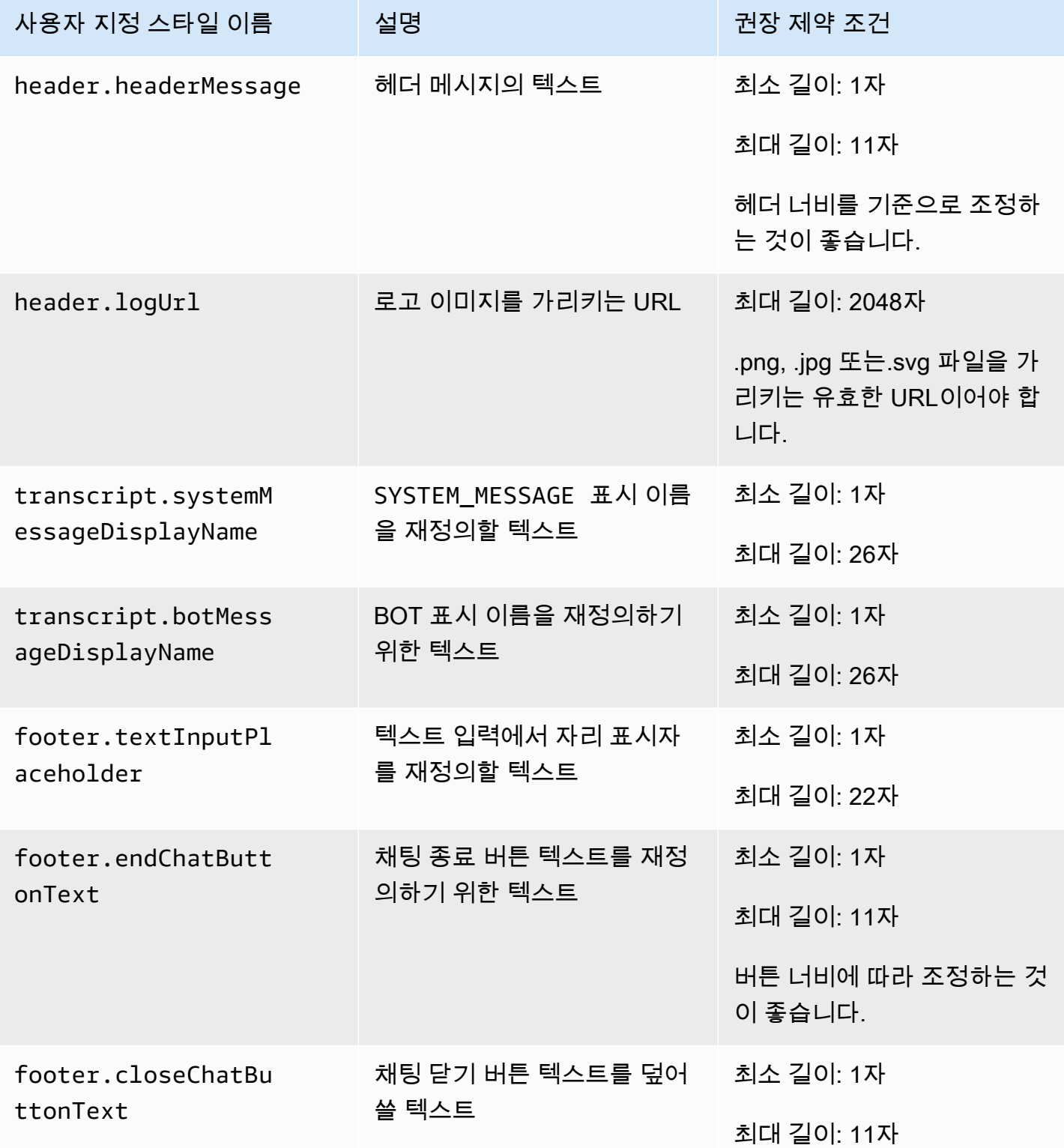

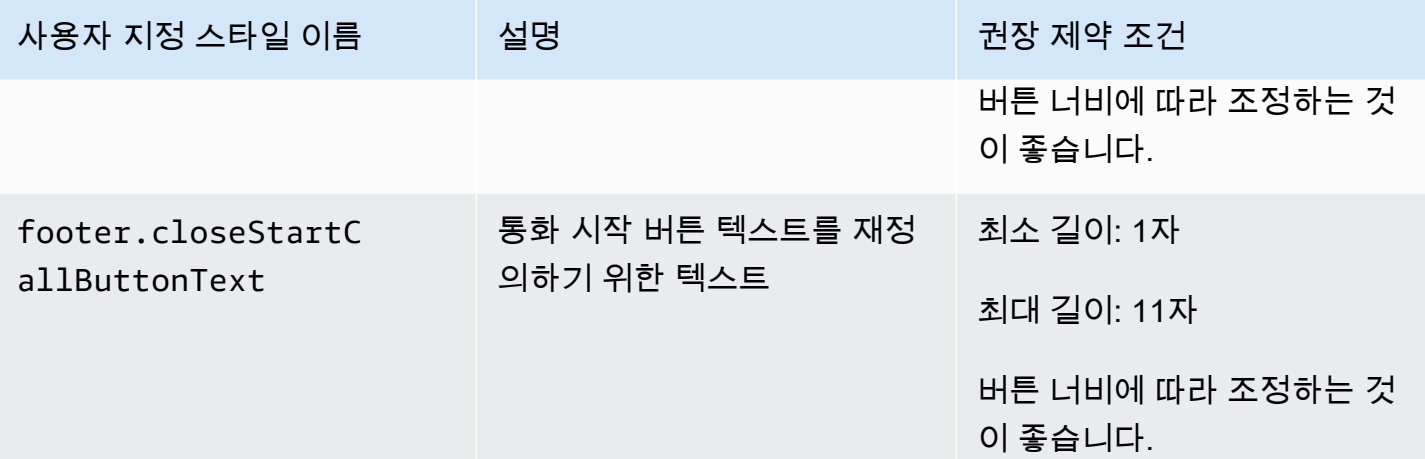

사용자 지정 속성이 포함된 커뮤니케이션 위젯 미리 보기

커뮤니케이션 위젯을 제작하기 전에 사용자 지정 속성이 포함된 커뮤니케이션 위젯을 미리 확인하세 요. 사용자 지정 값을 올바르게 설정하지 않으면 커뮤니케이션 위젯 사용자 인터페이스가 손상될 수 있 습니다. 고객에게 출시하기 전에 다양한 브라우저와 디바이스에서 테스트해 보는 것이 좋습니다.

다음은 부적절한 값을 사용할 때 발생할 수 있는 몇 가지 예와 제안된 수정 사항입니다.

• 문제: 위젯 창이 화면의 너무 많은 부분을 차지합니다.

수정: 더 작은 frameWidth 및 frameHeight를 사용합니다.

• 문제: 글꼴 크기가 너무 작거나 너무 큽니다.

수정: 글꼴 크기를 조정합니다.

• 문제: 채팅 종료(바닥글) 아래에 빈 공간이 있습니다.

수정: 더 작은 frameHeight 또는 footerHeight를 사용합니다.

• 문제: 채팅 종료 버튼이 너무 작거나 너무 큽니다.

수정: buttonFontSize를 조정합니다.

• 문제: 채팅 종료 버튼이 바닥글 영역 밖으로 이동합니다.

수정: 더 큰 footerHeight 또는 buttonFontSize를 사용합니다.

## 웹 사이트에 채팅 사용자 인터페이스를 추가할 때 흔히 발생하는 문제 조사

이 항목은 Amazon Connect 관리 웹 사이트에서 통신 위젯을 구성할 때 발생할 수 있는 문제를 조사해 야 하는 개발자를 위한 것입니다.

### 내용

- ["문제가 발생했습니다."](#page-726-0)
- [상담원 메시지를 받지 못한 고객: 네트워크 또는 WebSocket 연결이 끊긴 고객](#page-728-0)

<span id="page-726-0"></span>"문제가 발생했습니다."

커뮤니케이션 위젯을 로드할 때 문제가 발생했습니다 오류 메시지가 표시되면 브라우저 도구를 열어 오류 로그를 확인합니다.

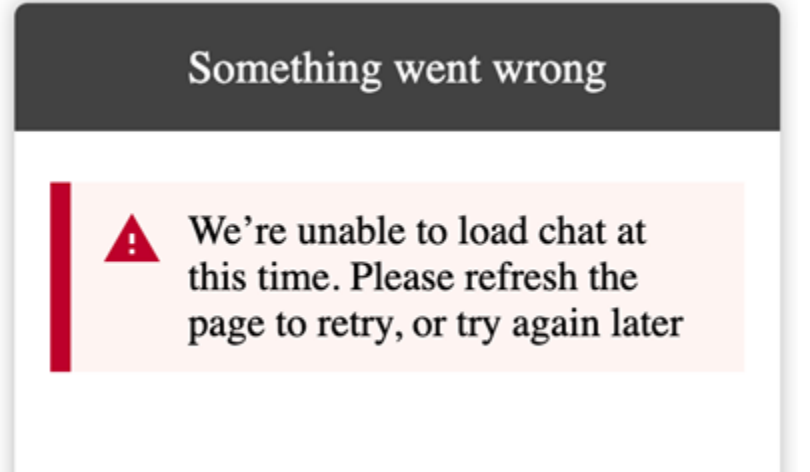

다음은 이 오류의 원인이 되는 일반적인 문제입니다.

400 잘못된 요청

로그에 400 잘못된 요청이 언급되어 있다면 다음과 같은 몇 가지 원인이 있을 수 있습니다.

- 커뮤니케이션 위젯이 허용된 도메인에서 제공되지 않습니다. 위젯을 호스팅할 도메인을 구체적으로 명시해야 합니다.
- 엔드포인트에 대한 요청의 형식이 올바르지 않습니다. 이 문제는 일반적으로 임베드 조각의 콘텐츠 가 수정된 경우에만 발생합니다.

401 권한이 없음

로그에 401 권한이 없음이 언급되어 있다면 이는 JSON 웹 토큰(JWT) 인증에 문제가 있는 것입니다.

JWT를 사용한 후에는 authenticate 콜백 함수에서 이를 구현해야 합니다. 다음은 토큰을 가져와서 사용하려는 경우 이를 구현하는 방법을 보여 주는 예입니다.

```
amazon connect('authenticate', function(callback) {
  window.fetch('/token').then(res => {
    res.json().then(data => {
       callback(data.data); 
     }); 
   });
});
```
다음은 구현해야 할 사항에 대한 보다 기본적인 버전입니다.

```
amazon_connect('authenticate', function(callback) { 
    callback(token);
});
```
파일 가져오기에 대한 지침은 [3단계: 커뮤니케이션 위젯 코드 및 보안 키 확인 및 복사](#page-694-0) 섹션을 참조하세 요.

콜백을 이미 구현한 경우에도 다음 시나리오에서는 여전히 401이 발생할 수 있습니다.

- 잘못된 서명
- 만료된 토큰

404 찾을 수 없음

404 상태 코드는 widgetId를 찾을 수 없음을 나타냅니다. 조각이 Amazon Connect 웹사 이트에서 복 사한 것과 정확히 일치하는지, 식별자가 변경되지 않았는지 확인합니다.

식별자가 변경되지 않았는데 404가 표시되는 경우 AWS Support에 문의하세요.

500 내부 서버 오류

이는 서비스 연결 역할에 채팅을 시작하는 데 필요한 권한이 없기 때문에 발생할 수 있습니다. 이는 Amazon Connect 인스턴스가 2018년 10월 이전에 생성된 경우 서비스 연결 역할을 설정하지 않았기 때문에 발생합니다.

해결 방법: Amazon Connect 인스턴스와 연결된 역할에 connect:\* 정책을 추가합니다. 자세한 정보 는 [Amazon Connect의 서비스 연결 역할 사용을](#page-2600-0) 참조하세요.

서비스 연결 역할에 올바른 권한이 있는 경우 AWS Support에 문의하세요.

<span id="page-728-0"></span>상담원 메시지를 받지 못한 고객: 네트워크 또는 WebSocket 연결이 끊긴 고객

채팅 세션 중에 채팅 애플리케이션을 사용하는 고객의 WebSocket 네트워크/연결이 끊깁니다. 빠르게 다시 연결되지만 상담원이 해당 시간 동안 보낸 메시지는 고객의 채팅 인터페이스에 렌더링되지 않습 니다.

다음 이미지는 고객의 채팅 인터페이스와 상담원의 연락처 제어판의 side-by-side 예를 보여줍니다. 상 담원이 보낸 메시지는 고객의 채팅 세션에서 렌더링되지 않습니다. 하지만 상담원에게는 고객이 메시 지를 받은 것처럼 보입니다.

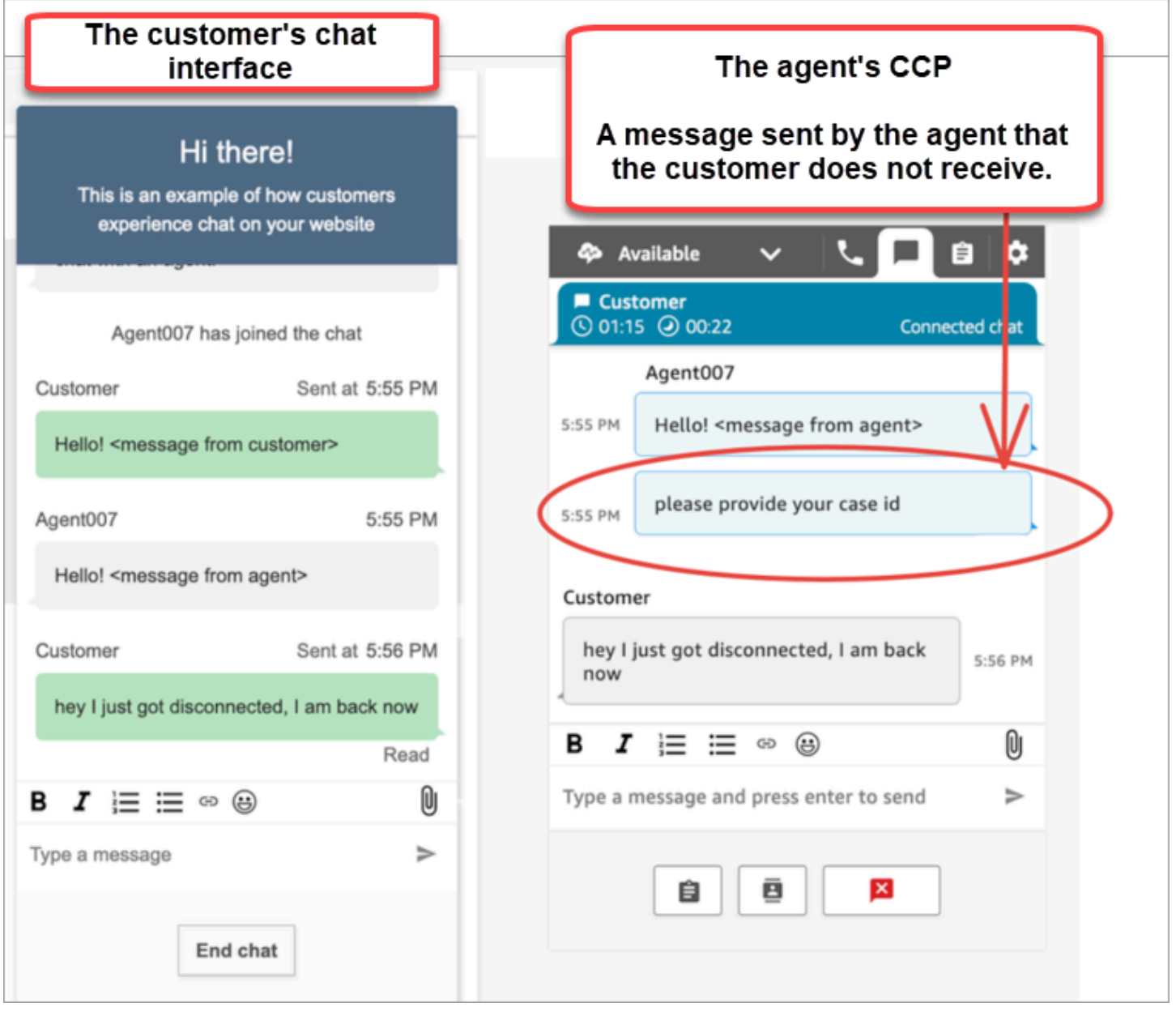

고객의 채팅 애플리케이션에서 WebSocket 네트워크/연결이 끊긴 경우 채팅 사용자 인터페이스는 다 음 작업을 수행하여 연결이 끊긴 상태에서 전송된 메시지뿐만 아니라 향후 메시지도 검색해야 합니다.

- 나중에 수신되는 메시지를 다시 수신하려면 WebSocket 연결을 다시 설정하십시오.
- [ChatSession.getTranscript \(GetTranscript](https://github.com/amazon-connect/amazon-connect-chatjs?tab=readme-ov-file#chatsessiongettranscript) API) 요청을 [실행하여 고객 연결이](https://docs.aws.amazon.com/connect-participant/latest/APIReference/API_GetTranscript.html) 끊긴 상태에서 전송된 누락된 메시지를 모두 검색하십시오.

고객의 채팅 사용자 인터페이스 연결이 끊긴 상태에서 상담원이 메시지를 보내면 메시지가 Amazon Connect 백엔드에 성공적으로 저장됩니다. CCP는 예상대로 작동하고 메시지는 모두 트랜스크립트에 기록되지만 고객의 디바이스는 메시지를 수신할 수 없습니다. 클라이언트가 에 다시 연결하면 메시지 에 WebSocket 공백이 생깁니다. 향후 수신 메시지는 에서 다시 WebSocket 나타나지만 코드가 API를 명시적으로 호출하지 않는 한 갭 메시지는 여전히 누락됩니다. [GetTranscript](https://docs.aws.amazon.com/connect-participant/latest/APIReference/API_GetTranscript.html)

### **Solution**

[ChatSession.on ConnectionEstablished](https://github.com/amazon-connect/amazon-connect-chatjs?tab=readme-ov-file#chatsessiononconnectionestablished) 이벤트 핸들러를 사용하여 API를 호출하십시오. [GetTranscript](https://docs.aws.amazon.com/connect-participant/latest/APIReference/API_GetTranscript.html) 다시 연결되면 chatSession.onConnectionEstablished 이벤트 핸들러가 트 리거됩니다. WebSocket ChatJS에는 연결을 위한 하트비트 및 재시도 로직이 내장되어 있습니다. WebSocket 하지만 ChatJS는 대화 내용을 저장하지 않으므로 대화 내용을 수동으로 다시 가져오려면 채팅 사용자 인터페이스에 사용자 지정 코드를 추가해야 합니다.

다음 코드 샘플은 호출을 구현하는 방법을 보여줍니다. onConnectionEstablished GetTranscript

```
import "amazon-connect-chatjs";
const chatSession = connect.ChatSession.create({ 
   chatDetails: { 
     ContactId: "the ID of the contact", 
     ParticipantId: "the ID of the chat participant", 
     ParticipantToken: "the participant token", 
   }, 
   type: "CUSTOMER", 
   options: { region: "us-west-2" },
});
// Triggered when the websocket reconnects
chatSession.onConnectionEstablished(() => { 
   chatSession.getTranscript({ 
     scanDirection: "BACKWARD", 
     sortOrder: "ASCENDING",
```

```
 maxResults: 15, 
     // nextToken?: nextToken - OPTIONAL, for pagination 
   }) 
    .then((response) => \{ const { initialContactId, nextToken, transcript } = response.data; 
       // ... 
     }) 
    . \text{catch}() \Rightarrow {}});
```

```
function loadLatestTranscript(args) { 
     // Documentation: https://github.com/amazon-connect/amazon-connect-chatjs?
tab=readme-ov-file#chatsessiongettranscript 
     return chatSession.getTranscript({ 
         scanDirection: "BACKWARD", 
         sortOrder: "ASCENDING", 
         maxResults: 15, 
         // nextToken?: nextToken - OPTIONAL, for pagination 
       }) 
      .then((response) => {
         const { initialContactId, nextToken, transcript } = response.data; 
         const exampleMessageObj = transcript[0]; 
         const { 
            DisplayName, 
            ParticipantId, 
            ParticipantRole, // CUSTOMER, AGENT, SUPERVISOR, SYSTEM 
            Content, 
            ContentType, 
            Id, 
            Type, 
            AbsoluteTime, // sentTime = new Date(item.AbsoluteTime).getTime() / 1000 
            MessageMetadata, // { Receipts: [{ RecipientParticipantId: "asdf" }] } 
            Attachments, 
            RelatedContactid, 
         } = exampleMessageObj; 
         return transcript // TODO - store the new transcript somewhere 
       }) 
      . \text{catch}((\text{err}) \Rightarrow console.log("CustomerUI", "ChatSession", "transcript fetch error: ", err); 
       });
}
```
또 다른 예는 의 이 [오픈소스 구현을](https://github.com/amazon-connect/amazon-connect-chat-interface/blob/c88f854073fe6dd45546585c3bfa363d3659d73f/src/components/Chat/ChatSession.js#L408) 참조하십시오 GitHub.

# Amazon Connect 채팅을 모바일 애플리케이션에 통합

이 섹션의 항목에서는 모바일 애플리케이션에서 사용자 지정 Amazon Connect 채팅 UI를 구축하 는 방법을 설명합니다. 이를 위해서는 자체 채팅 백엔드를 사용해야 합니다. 또한 Amazon Connect [StartChatContactA](https://docs.aws.amazon.com/connect/latest/APIReference/API_StartChatContact.html)PI를 사용하여 연락을 시작하고 [참여자 서비스](https://docs.aws.amazon.com/connect-participant/latest/APIReference/Welcome.html) API를 사용하여 채팅 참여를 관리해 야 합니다.

### **a** Note

StartChatContactAPI에는 AWS 서명 버전 4 서명이 필요합니다. 따라서 초기 요청은 개인 채팅 백엔드를 통해 라우팅해야 합니다. Amazon Connect 참여자 서비스 (ACPS) 에 대한 후속 API 호출은 모바일 애플리케이션에서 직접 처리할 수 있습니다.

### 주제

- [통합 워크플로](#page-731-0)
- [필수 조건](#page-733-0)
- [라이브러리 설치](#page-733-1)
- [AWS 보안 인증 정보 구성](#page-734-0)
- [채팅 시작하기](#page-735-0)
- [참가자 연결 생성](#page-736-0)
- [WebSocket 연결 사용](#page-737-0)
- [메시지 보내기](#page-740-0)
- [이벤트 처리](#page-740-1)
- [채팅 종료하기](#page-741-0)
- [소스 코드](#page-741-1)

## <span id="page-731-0"></span>통합 워크플로

다음 다이어그램은 모바일 앱을 사용하는 고객과 상담원 간의 프로그래밍 흐름을 보여줍니다. 다이어 그램에서 번호가 매겨진 텍스트는 이미지 아래에 있는 번호가 매겨진 텍스트에 해당합니다.

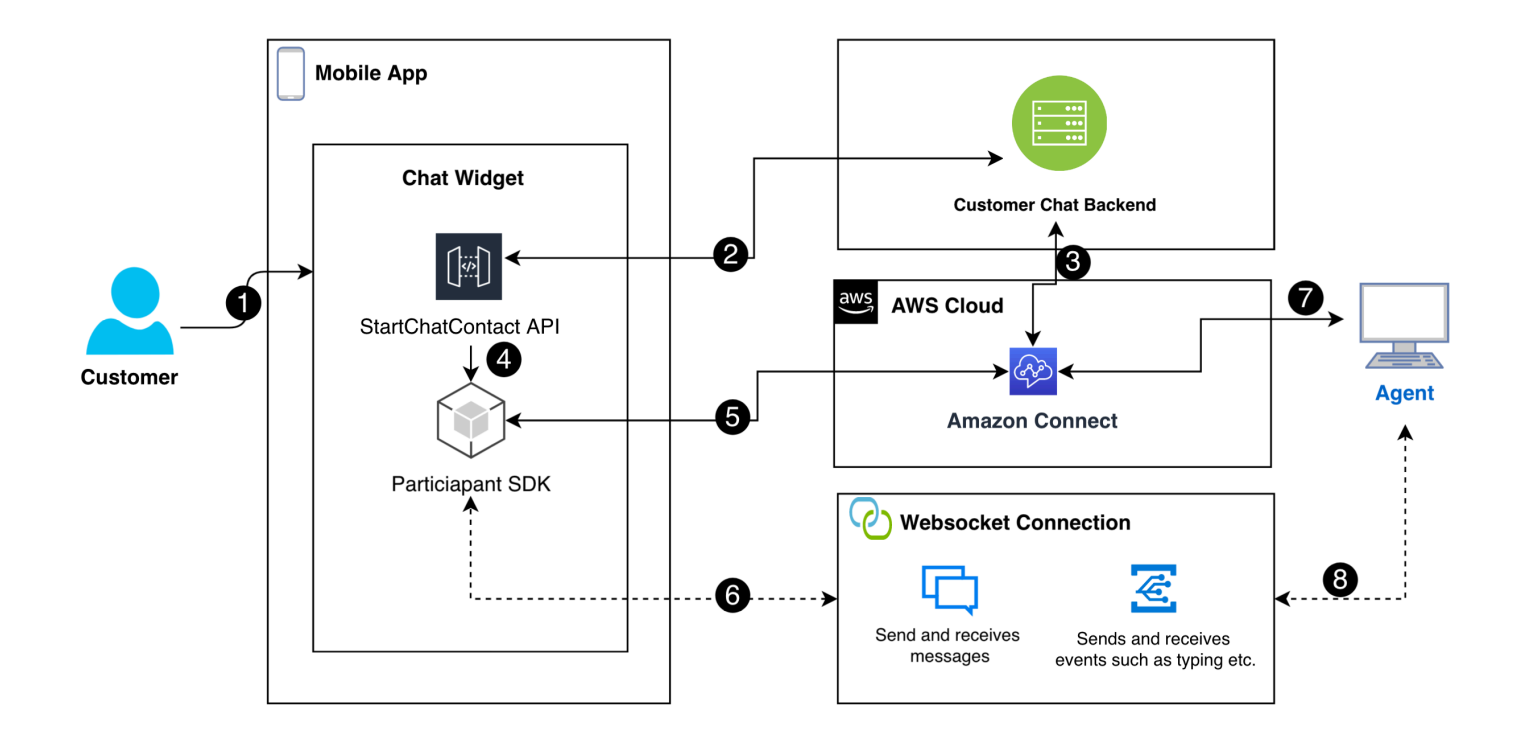

다이어그램에서

- 1. 고객이 모바일 앱에서 채팅을 시작하면 앱은 [StartChatContact](https://docs.aws.amazon.com/connect/latest/APIReference/API_StartChatContact.html)API를 사용하여 Amazon Connect에 요청을 보냅니다. 이를 위해서는 채팅을 인증하고 시작하기 위한 인스턴스 및 통화 흐름의 API 엔드 포인트 및 ID와 같은 특정 파라미터가 필요합니다.
- 2. StartChatContactAPI는 백엔드 시스템과 상호 작용하여 채팅 세션의 고유 식별자 역할을 하는 참가자 토큰 및 연락처 ID를 얻습니다.
- 3. 앱의 백엔드는 참가자 토큰과 연락처 ID를 사용하여 Amazon Connect와 통신하고 고객의 채팅 세션 을 설정합니다.
- 4. Amazon Connect 참가자 SDK는 참가자 토큰을 사용하여 활성화되어 채팅에 사용할 앱을 준비합니 다.
- 5. 참가자 SDK는 세션 세부 정보를 사용하여 Amazon Connect와의 안전한 통신 회선을 구축합니다.
- 6. Amazon Connect는 참가자 SDK를 통해 WebSocket URL을 제공하여 응답합니다. 앱은 이 URL을 사용하여 실시간 메시징을 위한 WebSocket 연결을 생성합니다.
- 7. Amazon Connect는 통화 흐름 및 라우팅 프로필을 기반으로 채팅에 지원 상담원을 배정합니다.
- 8. 상담원의 메시지는 WebSocket 연결을 통해 전달됩니다. 모바일 앱은 에이전트로부터 메시지를 수 신 및 표시하고 고객 메시지를 다시 보내는 메시지를 수신합니다. WebSocket

# <span id="page-733-0"></span>필수 조건

Amazon Connect 채팅을 모바일 앱과 통합하려면 다음과 같은 사전 요구 사항이 있어야 합니다.

• [Amazon Connect 인스턴스 생성.](#page-275-0)

- 또는 -

Connect 인스턴스가 있는 경우 다음 단계에 따라 GitHub [인스턴스에 대한 채팅을 활성화하십시오.](https://github.com/amazon-connect/amazon-connect-chat-ui-examples/blob/master/README.md#enabling-chat-in-an-existing-amazon-connect-contact-center)

- 채팅 연락처를 수신할 준비가 [된 Amazon Connect 통화 흐름을 생성하십시오.](#page-110-0)
	- [인스턴스 ID를 기록해](#page-280-0) 둡니다.
	- [에 contactFlowId](#page-797-0) 대한 항목을 찾으십시[오샘플 인바운드 흐름\(첫 번째 고객 응대 경험\)](#page-922-0).
- 사용자 지정 Amazon Connect 채팅 백엔드를 배포하십시오. 의 [startChatContactAPI 템플릿을](https://github.com/amazon-connect/amazon-connect-chat-ui-examples/blob/master/cloudformationTemplates/startChatContactAPI/README.md) 참조 하십시오 GitHub.
	- [startChatContactL](https://github.com/amazon-connect/amazon-connect-chat-ui-examples/tree/master/cloudformationTemplates/startChatContactAPI)ambda CloudFront 함수 템플릿을 배포합니다.
	- region, API\_GATEWAY\_IDcontactFlowId, 및 instanceID 를 템플릿의 Config 파일에 추가 합니다.

<span id="page-733-1"></span>라이브러리 설치

iOS 및 Android용 라이브러리를 설치하여 통합 프로세스를 시작합니다. 두 라이브러리 세트를 모두 설 치해야 합니다.

• iOS: [aws-sdk-ios저](https://github.com/aws-amplify/aws-sdk-ios)장소로 이동하여 다음을 설치합니다. GitHub

```
pod 'AWSCore'
pod 'AWSConnectParticipant'
pod 'Starscream', '~> 4.0'
```
• Android: [aws-sdk-android](https://github.com/aws-amplify/aws-sdk-android)저장소로 이동하여 다음을 설치합니다. GitHub

implementation("com.amazonaws:aws-android-sdk-core:2.73.0") implementation("com.amazonaws:aws-android-sdk-connectparticipant:2.73.0")

## <span id="page-734-0"></span>AWS 보안 인증 정보 구성

두 라이브러리 세트를 모두 설치한 후에는 Amazon Connect 서비스 및 Amazon Connect 참가자 서비 스에 등록합니다. 이렇게 하려면 각 운영 체제의 Config 파일에서 AWS 자격 증명을 사용하고 다음 예 와 같이 accessKey 및 secretKey 값을 빈 문자열 ("") 로 바꿉니다.

### **A** Important

테스트할 지역을 지정해야 합니다.

• iOS: Amazon Connect 서비스 및 참가자 서비스 AWSStaticCredentialsProvider 등록에 사용 합니다.

```
private let config = Config() 
  let credentials = AWSStaticCredentialsProvider(accessKey: "", secretKey: "") 
  let participantService = AWSServiceConfiguration(region: config.region, 
  credentialsProvider: credentials)! 
  AWSConnectParticipant.register(with: participantService, forKey: "") 
  connectParticipantClient = AWSConnectParticipant.init(forKey: "")
```
• Android: 지역을 AmazonConnectParticipantAsyncClient 초기화하고 설정합니다.

```
private var connectParticipantClient: AmazonConnectParticipantAsyncClient = 
 AmazonConnectParticipantAsyncClient()
private val chatConfiguration = Config
init { 
       connectParticipantClient.setRegion(Region.getRegion(chatConfiguration.region)) 
      }
```
**a** Note 에서 Config 파일을 다운로드할 수 있습니다. GitHub 두 Config 파일을 모두 편집해야 합니다.

- [iOS용 구성 파일](https://github.com/amazon-connect/amazon-connect-chat-ui-examples/blob/master/mobileChatExamples/iOSChatExample/iOSChatExample/Common/Config.swift)
- [안드로이드용 Config 파일](https://github.com/amazon-connect/amazon-connect-chat-ui-examples/blob/master/mobileChatExamples/androidChatExample/app/src/main/java/com/blitz/androidchatexample/Config.kt)

## <span id="page-735-0"></span>채팅 시작하기

다음으로, Amazon Connect에서 제공하는 [StartChatContact](https://docs.aws.amazon.com/connect/latest/APIReference/API_StartChatContact.html)API를 통합해야 합니다. API는 상담원과 채팅하려는 고객의 의도를 등록하여 대화를 시작합니다.

### **a** Note

StartChatContact[Lambda 함수를 배포하려면 에서 템플릿을 사용하십시오CloudFront .](https://github.com/amazon-connect/amazon-connect-chat-ui-examples/tree/master/cloudformationTemplates/startChatContactAPI) **GitHub** 

iOS 및 Android의 경우 StartChatContact API 호출에는 다음과 같은 몇 가지 정보가 필요합니다.

- InstanceId: 아마존 커넥트 인스턴스의 식별자입니다.
- ContactFlowId: 채팅을 처리하기 위한 통화 흐름의 식별자입니다.
- ParticipantDetails: 참가자에 대한 정보 (예: 고객의 표시 이름).
- Attributes: Amazon Connect 내에서 채팅을 라우팅하거나 처리하는 데 유용할 수 있는 연락처에 대한 추가 정보입니다.

### **A** Important

API 호출에 서명하려면 AWS 서명 버전 4 (SigV4) 를 사용해야 합니다. SigV4 프로세스는 HTTP를 통해 전송된 AWS API 요청에 인증 정보를 추가합니다. 모바일 클라이언트의 경우 서 버 측에서 서명 프로세스를 수행하는 것이 좋습니다. 모바일 앱이 서버에 요청을 보내면 서버 가 요청에 서명하고 Amazon Connect로 전달합니다. 이렇게 하면 AWS 자격 증명을 보호하는 데 도움이 됩니다.

iOS의 경우:

```
func startChatSession(displayName: String, completion: 
     @escaping (Result<StartChatResponse, Error>) -> Void) { 
     // Your back end server will handle SigV4 signing and make the API call to Amazon 
 Connect 
     // Use the completion handler to process the response or error 
}
```
Android:

```
// Make a network call to your back end server 
suspend fun startChatSession(displayName: String): StartChatResponse { 
     // Your back end server will handle SigV4 signing if needed and make the 
     // API call to Amazon Connect 
     // Handle the response or error accordingly 
}
```
## <span id="page-736-0"></span>참가자 연결 생성

[StartChatContactA](https://docs.aws.amazon.com/connect/latest/APIReference/API_StartChatContact.html)PI 호출에서 받은 세부 정보를 사용하여 참가자 연결을 생성합니다. 그런 다음 AWS Connect 참가자 SDK를 호출하여 연결을 설정하는 데 필요한 WebSocket URL을 반환합니다.

다음 예제는 iOS용 연결을 설정하는 방법을 보여줍니다.

```
// Swift code snippet for iOS participant connection setup
/// Creates the participant's connection. https://docs.aws.amazon.com/connect-
participant/latest/APIReference/API_CreateParticipantConnection.html
/// - Parameter: participantToken: The ParticipantToken as obtained from 
  StartChatContact API response.
func createParticipantConnection() { 
     let createParticipantConnectionRequest = 
  AWSConnectParticipantCreateParticipantConnectionRequest() 
     createParticipantConnectionRequest?.participantToken = self.participantToken 
     createParticipantConnectionRequest?.types = ["WEBSOCKET", "CONNECTION_CREDENTIALS"] 
     connectParticipantClient? 
         .createParticipantConnection (createParticipantConnectionRequest!) 
         .continueWith(block: { 
             (task) -> Any? in 
             self.connectionToken = task.result!.connectionCredentials!.connectionToken 
             self.websocketUrl = task.result!.websocket!.url 
             return nil 
 } 
         ).waitUntilFinished() 
     }
```
다음 예시는 Android용 연결을 설정하는 방법을 보여줍니다.

```
// Kotlin code snippet for Android participant connection setup
/// Creates the participant's connection. https://docs.aws.amazon.com/connect-
participant/latest/APIReference/API_CreateParticipantConnection.html
/// - Parameter: participantToken: The ParticipantToken as obtained from 
  StartChatContact API response.
```
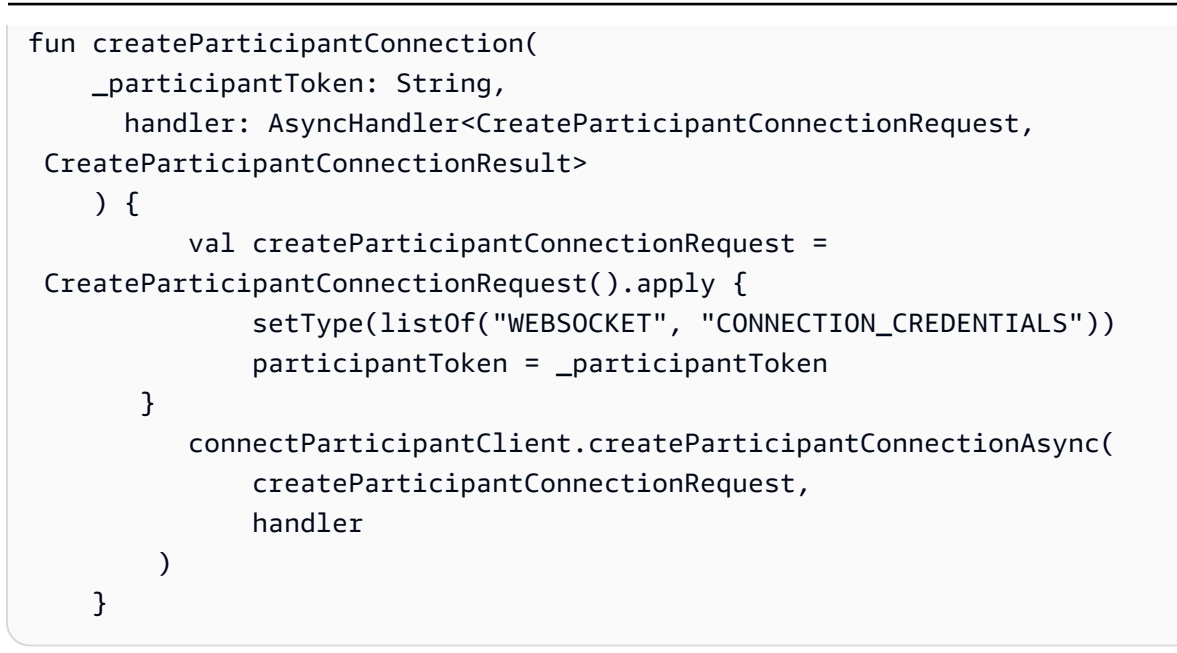

<span id="page-737-0"></span>WebSocket 연결 사용

참가자 SDK를 사용하여 채팅 연결을 위한 WebSocket URL을 얻으십시오.

- WebSocket 관리를 구현하려면 기존 솔루션을 사용하거나 자체 솔루션을 구현하세요.
- Websocket 메시지 및 이벤트를 처리하려면 자체 솔루션을 구현하거나 [iOS 및 A](https://github.com/amazon-connect/amazon-connect-chat-ui-examples/blob/5f5f49e1f86876fce2b0460a43a90bb6979343cd/mobileChatExamples/iOSChatExample/iOSChatExample/Models/WebSocketManager.swift)[ndroid용](https://github.com/amazon-connect/amazon-connect-chat-ui-examples/blob/5f5f49e1f86876fce2b0460a43a90bb6979343cd/mobileChatExamples/androidChatExample/app/src/main/java/com/blitz/androidchatexample/repository/WebSocketManager.kt) 솔루션을 사용하십시오.
- 모든 메시지 및 이벤트 유형을 다루는지 확인하세요.
	- 사례 typing = "application/vnd.amazonaws.connect.event.typing"
	- 케이스 messageDelivered = "application/ vnd.amazonaws.connect.event.message.delivered"
	- 케이스 messageRead = "application/ vnd.amazonaws.connect.event.message.read"
	- 케이스 metaData = "application/ vnd.amazonaws.connect.event.message.metadata"
	- 케이스 joined = "application/ vnd.amazonaws.connect.event.participant.joined"
	- 케이스 left = "application/vnd.amazonaws.connect.event.participant.left"
	- 케이스 ended = "application/vnd.amazonaws.connect.event.chat.ended"
	- 케이스 plainText = "text/plain"
	- 케이스 richText = "text/markdown"

• 케이스 interactiveText = "application/ vnd.amazonaws.connect.message.interactive"

다음 이미지는 Connect 채팅의 기본 인스턴스를 보여줍니다. 이미지의 숫자는 아래 번호가 매겨진 텍 스트에 해당합니다.

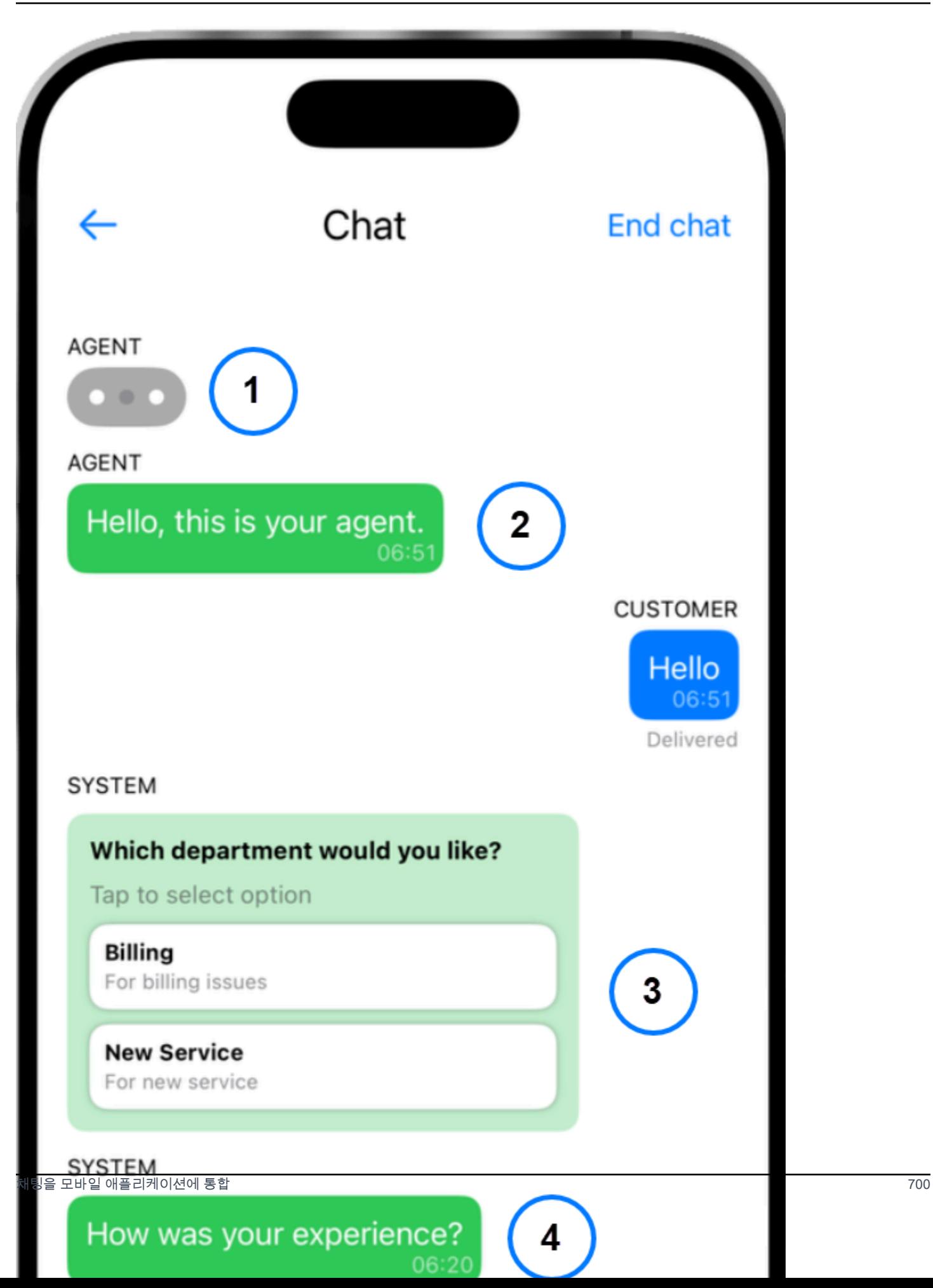

이미지에서 상단 부근부터 시작:

- 1. 입력 표시기는 메시지를 입력하는 사람을 보여줍니다.
- 2. 이 예제에서는 일반 텍스트 메시지를 사용합니다. 원하는 경우 마크다운 사용을 활성화할 수 있습니 다.
- 3. 대화형 목록 컨트롤은 사용자에게 고객 서비스 또는 청구와 같은 선택 목록을 제공합니다.
- 4. 대화형 빠른 회신은 일반적인 질문이나 문구에 대해 사전 프로그래밍된 응답을 제공합니다.

<span id="page-740-0"></span>메시지 보내기

이 SendMessage 기능을 사용하여 채팅 메시지를 보낼 수 있습니다.

```
/// To send a message using the Participant SDK.
/// - Parameters:
/// - messageContent: The content of the message.
/// - connectionToken: The authentication token associated with the connection - 
  Received from Participant Connection
/// - contentType: text/plain, text/markdown, application/json, and application/
vnd.amazonaws.connect.message.interactive.response
func sendChatMessage(messageContent: String) { 
     let sendMessageRequest = AWSConnectParticipantSendMessageRequest() 
     sendMessageRequest?.connectionToken = self.connectionToken 
     sendMessageRequest?.content = messageContent 
     sendMessageRequest?.contentType = "text/plain" 
     connectParticipantClient? 
         .sendMessage(sendMessageRequest!) 
         .continueWith(block: { (task) -> Any? in 
             return nil 
         })
}
```
## <span id="page-740-1"></span>이벤트 처리

참가자 SDK의 SendEvent 함수를 사용하여 입력 및 수신 확인과 같은 이벤트에 사용할 수 있습니다.

/// Sends an event such as typing, joined, left etc. /// - Parameters: /// - contentType: The content type of the request /// - content: The content of the event to be sent (for example, message text). For content related to message receipts, this is supported in the form of a JSON string. func sendEvent(contentType: ContentType, content: String = "") {

```
 let sendEventRequest = AWSConnectParticipantSendEventRequest() 
     sendEventRequest?.connectionToken = self.connectionToken 
     sendEventRequest?.contentType = contentType.rawValue 
    sendEventRequest?.content = content // Set the content here
     connectParticipantClient? 
          .sendEvent(sendEventRequest!) 
         .continueWith(block: { (task) -> Any? in 
              return nil 
         })
}
```
## <span id="page-741-0"></span>채팅 종료하기

채팅을 종료하려면 참가자 SDK의 disconnectParticipant 함수를 사용하세요.

```
/// Disconnects a participant.
/// - Parameter: connectionToken: The authentication token associated with the 
  connection - Received from Participant Connection
func endChat() { 
     let disconnectParticipantRequest = 
  AWSConnectParticipantDisconnectParticipantRequest() 
     disconnectParticipantRequest?.connectionToken = self.connectionToken 
     connectParticipantClient?.disconnectParticipant(disconnectParticipantRequest!) 
         .continueWith(block: { (task) -> Any? in 
             return nil 
         }).waitUntilFinished() 
     self.websocketUrl = nil
}
```
## <span id="page-741-1"></span>소스 코드

다음 샘플 프로젝트는 Connect 채팅을 구현하는 방법을 GitHub 보여줍니다.

- iOS: [iOS 네이티브 채팅 데모.](https://github.com/amazon-connect/amazon-connect-chat-ui-examples/tree/5f5f49e1f86876fce2b0460a43a90bb6979343cd/mobileChatExamples/iOSChatExample)
- 안드로이드: [안드로이드 네이티브 채팅 데모.](https://github.com/amazon-connect/amazon-connect-chat-ui-examples/tree/5f5f49e1f86876fce2b0460a43a90bb6979343cd/mobileChatExamples/androidChatExample)

## 채팅 연락에 사용할 빠른 응답 생성

빠른 응답은 고객 센터 에이전트가 채팅 연락 중에 사용할 수 있는 미리 작성된 답변을 제공합니다. 빠 른 응답은 일반적인 고객 문의에 답변하는 데 특히 유용합니다. 에이전트의 생산성을 높이고, 처리 시 간을 줄이고, 고객 만족도 점수를 높이는 데 도움이 됩니다.

Amazon Connect 관리자 웹 사이트 또는 [Amazon Q in Connect 작업을](https://docs.aws.amazon.com/amazon-q-connect/latest/APIReference/API_Operations.html) 사용하여 빠른 응답을 생성할 수 있습니다. 빠른 응답 하나를 추가하거나 여러 응답을 동시에 가져올 수 있습니다. 또한 [사용자 정의](#page-746-0) [속성](#page-746-0)을 사용하여 응답을 개인화할 수 있습니다. 그뿐 아니라, 빠른 응답에 단축키를 할당하고 이를 [라](https://docs.aws.amazon.com/connect/latest/adminguide/about-routing.html) [우팅 프로필](https://docs.aws.amazon.com/connect/latest/adminguide/about-routing.html)과 연결하여 에이전트가 관련 콘텐츠에 빠르게 액세스할 수 있도록 할 수 있습니다.

기본적으로 CCP를 사용하면 에이전트가 빠른 응답을 검색할 수 있습니다. 사용자 지정 빌더는 [Amazon Connect Streams를](https://github.com/aws/amazon-connect-streams) 사용하여 CCP 구현 시 빠른 응답 검색을 프로그래밍 방식으로 구현할 수 있습니다.

에이전트가 빠른 응답을 검색하는 방법에 대한 자세한 내용은 [CCP에서 빠른 응답 검색](#page-2677-0) 섹션을 참조하 세요.

내용

- [빠른 응답을 관리하는 권한 할당](#page-742-0)
- [Amazon Q in Connect 지식 기반을 설정하여 빠른 응답 저장](#page-743-0)
- [채팅 연락에 사용할 빠른 응답 추가](#page-745-0)
- [빠른 응답을 개인화하기 위한 속성 추가](#page-746-0)
- [빠른 응답 편집](#page-748-0)
- [빠른 응답 삭제](#page-749-0)
- [빠른 응답 가져오기](#page-751-0)
- [가져오기 기록 보기](#page-752-0)
- [사용자 지정 CCP에서 빠른 응답 활성화](#page-753-0)

## <span id="page-742-0"></span>빠른 응답을 관리하는 권한 할당

Amazon Connect 관리자 웹 사이트에서 빠른 응답을 생성하고 관리하려면 사용자에게 콘텐츠 관리 보 안 프로필 권한이 필요합니다. 다음 이미지는 보안 프로필 페이지의 해당 권한을 보여줍니다.

## **Agent Applications**

These permissions are for agent experiences.

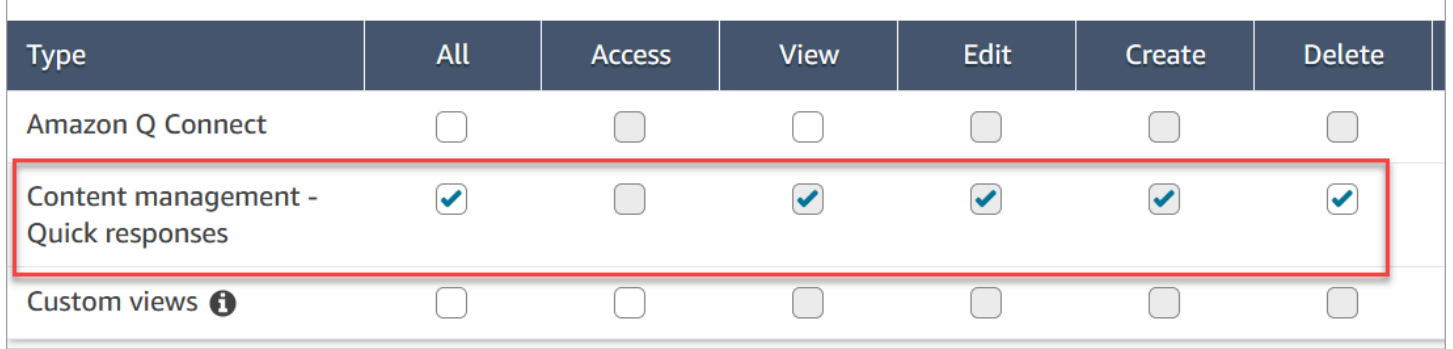

다음은 콘텐츠 관리 권한에 대한 설명입니다.

- 모두 모든 권한을 활성화하지만 액세스를 활성화하려면 사용자 지정 보기가 있어야 합니다.
- 액세스 사용자에게 사용자 지정 보기에 대한 액세스 권한을 부여합니다. 이 확인란은 사용자 지정 보기를 만들 때까지 사용할 수 없습니다.
- 생성 사용자가 Connect 지식 베이스에서 Amazon Q를 생성하고 Amazon Connect 관리 웹 사이 트에서 빠른 답변을 제공할 수 있습니다. 또한 이 설정을 통해 사용자가 보고 편집할 수 있습니다. 빠 른 응답을 삭제할 수 있는 권한은 부여하지 않습니다.
- 보기 사용자가 Amazon Connect 관리자 웹 사이트에서 빠른 응답을 볼 수 있습니다.
- 편집 사용자가 Amazon Connect 관리자 웹 사이트에서 빠른 응답을 편집할 수 있습니다.
- 삭제 사용자가 Amazon Connect 관리자 웹 사이트에서 빠른 응답을 삭제할 수 있습니다.

동일한 사용자가 빠른 응답에 개인화된 속성을 추가할 수 있도록 하려면 채널 및 흐름, 흐름 - 게시 권 한도 필요합니다.

기존 보안 프로필에 권한을 추가하는 방법에 대한 자세한 내용은 [보안 프로필 업데이트](#page-582-0) 섹션을 참조하 세요.

<span id="page-743-0"></span>Amazon Q in Connect 지식 기반을 설정하여 빠른 응답 저장

빠른 응답을 저장하려면 [Amazon Q in Connect 지식 기반을](#page-1770-0) 생성해야 합니다. Amazon Connect 관리 웹사이트를 사용하여 클릭 한 번으로 지식창고를 만들 수 있습니다. 사이트는 데이터를 암호화하는 AWS 소유 키 데 사용합니다.

**a** Note

[CreateKnowledgeBase](https://docs.aws.amazon.com/amazon-q-connect/latest/APIReference/API_CreateKnowledgeBase.html) API [ServerSideEncryptionConfiguration](https://docs.aws.amazon.com/amazon-q-connect/latest/APIReference/API_ServerSideEncryptionConfiguration.html#wisdom-Type-ServerSideEncryptionConfiguration-kmsKeyId)호출에서 사용자 지정을 제 공하여 자체 키를 생성할 수 있습니다. 자세한 내용은 이 설명서의 [인스턴스에서 Amazon Q in](#page-1771-0) [Connect 활성화](#page-1771-0)을(를) 참조하세요.

다음 단계는 Amazon Connect 관리자 웹 사이트를 사용하여 Amazon Q in Connect 지식 베이스를 생 성하는 방법을 설명합니다.

지식 기반을 생성하려면

- 1. https://인스턴스 이름 .my.connect.aws/에서 Amazon Connect 관리자 웹 사이트에 로그인합니다. 관리자 계정 또는 보안 프로필에 콘텐츠 관리 - 빠른 응답 - 생성 권한이 있는 계정을 사용합니다.
- 2. 탐색 표시줄에서 에이전트 애플리케이션을 선택한 다음 빠른 응답을 선택합니다.
- 3. 빠른 응답 페이지에서 시작하기를 선택합니다.

#### **a** Note

시작하기 버튼을 사용할 수 없는 경우 관리자 보안 프로필이 있는 계정으로 로그인하거나 다른 관리자에게 도움을 요청하세요.

4. 프로세스가 종료될 때까지 페이지에 머무르세요. 프로세스가 종료될 때까지 페이지를 새로 고치 지 마세요. 표시기에 상태가 표시됩니다.

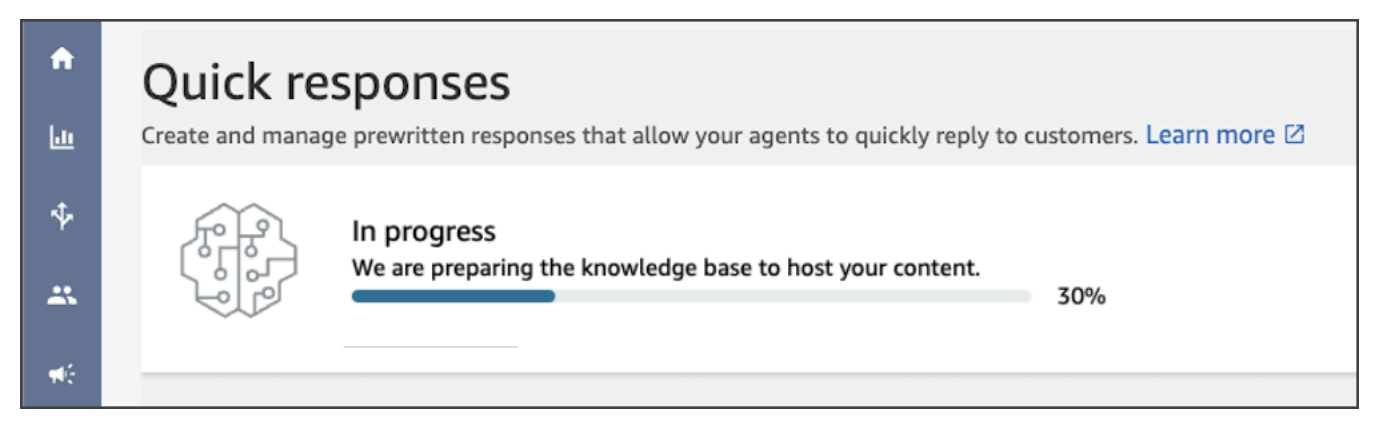

완성된 지식 기반은 두 개의 빠른 응답 샘플을 제공합니다.

• 샘플 응답은 [기본 라우팅 프로필](https://docs.aws.amazon.com/connect/latest/adminguide/concepts-routing.html)(Amazon Connect 인스턴스에 있는 경우)과 연결되어 있습니다.

- 샘플 응답은 비활성으로 설정되어 있어 에이전트가 이 응답을 보거나 검색할 수 없습니다. 샘플 빠른 응답을 활성화하면 기본 라우팅 프로필에 할당된 에이전트가 샘플을 보고 검색할 수 있습니다.
- Amazon Connect 인스턴스에 기본 라우팅 프로필이 없는 경우 샘플 응답은 모든 라우팅 프로필과 연 결됩니다. 샘플 빠른 응답을 활성화하면 할당된 라우팅 프로필과 상관없이 모든 에이전트가 해당 응 답을 보고 검색할 수 있습니다.

**a** Note

빠른 응답은 채팅 채널에서만 사용할 수 있습니다.

<span id="page-745-0"></span>채팅 연락에 사용할 빠른 응답 추가

이 항목에서는 관리자 웹 사이트를 사용하여 빠른 응답을 추가하는 방법을 설명합니다. Amazon Connect 프로그래밍 방식으로 빠른 응답을 생성하려면 Connect API 참조의 Amazon Q에 있는 CreateQuick [응답을](https://docs.aws.amazon.com/amazon-q-connect/latest/APIReference/API_CreateQuickResponse.html) 참조하십시오.

응답을 추가하는 방법

- 1. Amazon Connect 관리자 웹 사이트 https://인스턴스 이름 .my.connect.aws/에 로그인합니다. 관리 자 계정 또는 콘텐츠 관리 - 빠른 응답 - 생성 권한이 있는 보안 프로필에 할당된 계정을 사용하세 요.
- 2. 탐색 표시줄에서 에이전트 애플리케이션을 선택한 다음 빠른 응답을 선택합니다.

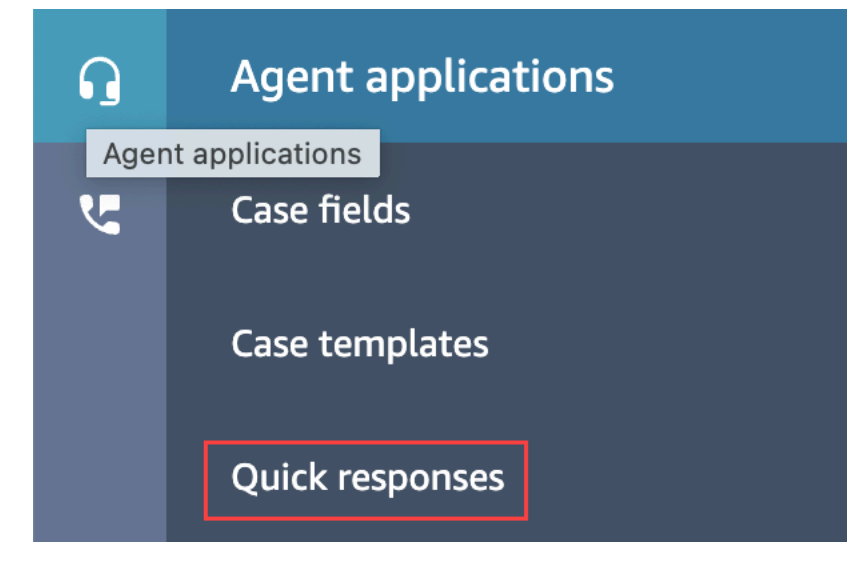

3. 빠른 응답 페이지에서 응답 추가를 선택합니다.

**a** Note

응답 추가 버튼을 사용할 수 없는 경우 관리자 보안 프로필이 있는 계정으로 로그인하거나 다른 관리자에게 도움을 요청하세요.

- 4. 응답 추가 페이지에서 빠른 응답의 이름, 설명, 단축키를 입력합니다. 에이전트가 이 값을 검색하 므로 고유한 이름과 단축키를 입력해야 합니다.
- 5. 라우팅 프로필 목록을 열고 프로필을 하나 이상 선택합니다. 최대 20개의 프로필을 선택하거나 모 두를 선택할 수 있습니다. 해당 프로필에 할당된 에이전트만 해당 프로필과 연결된 빠른 응답을 볼 수 있습니다.
- 6. (선택 사항) 에이전트가 이 응답을 보고 검색할 수 있게 하려면 활성화: 에이전트에게 이 응답 표 시를 선택합니다.
- 7. 콘텐츠 섹션에 응답을 입력한 다음 저장을 선택합니다.

**a** Note

흐름 블록에서 사용자 정의 속성을 구성한 경우 [에이전트가 CCP에서 응답을 검색할](#page-2677-0) 때 고객 이름과 같은 해당 속성이 나타납니다. 자세한 정보는 [연락처 속성 설정](#page-1073-0)을 참조하세요.

### <span id="page-746-0"></span>빠른 응답을 개인화하기 위한 속성 추가

사용자 정의 속성을 추가하여 빠른 응답을 개인화할 수 있습니다. 이렇게 하려면 Amazon Connect 관 리자 웹 사이트를 사용하여 [Amazon Connect 연락 속성이](https://docs.aws.amazon.com/connect/latest/adminguide/connect-contact-attributes.html) 포함된 응답을 생성하세요. [연락처 속성 설](#page-1073-0) [정](#page-1073-0) 블록을 사용하여 흐름에 사용자 정의 속성을 생성할 수도 있습니다.

빠른 응답에 사용자 정의 속성이 포함된 경우 [에이전트가 CCP에서 응답을 검색할](#page-2677-0) 때 고객 이름과 같은 해당 속성의 값이 나타납니다.

다음 단계에서는 빠른 응답에 사용자 정의 속성을 추가하는 방법을 설명합니다. 먼저 세트 연락 속성을 만든 다음 이 속성을 빠른 응답에 추가합니다.

세트 연락 속성을 생성하는 방법

- 1. https://인스턴스 이름 .my.connect.aws/에서 Amazon Connect 관리자 웹 사이트에 로그인합니다. 관리자 계정 또는 흐름 - 편집 또는 생성 권한이 있는 보안 프로필에 할당된 계정을 사용하세요.
- 2. 탐색 표시줄에서 라우팅을 선택한 다음 흐름을 선택합니다.

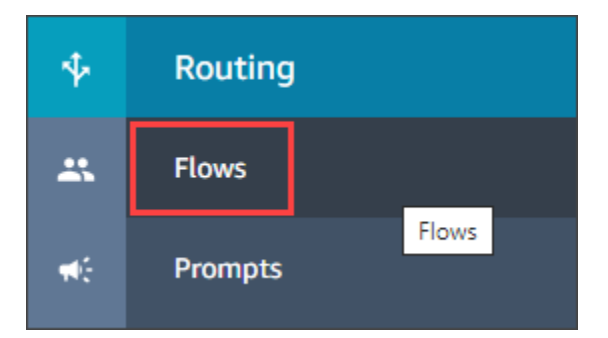

- 3. 흐름 페이지의 유형 열에는 각 흐름 유형이 나열됩니다. 속성을 추가할 흐름을 선택합니다.
- 4. [Creating a set contact attribute](#page-1073-0)의 단계를 따르세요.

**a** Note 연락 속성 구성에서 사용자 정의 네임스페이스를 선택한 다음 흐름을 저장하고 게시합니 다.

5. 완료되면 다음 단계를 완료하세요.

빠른 응답을 만들거나 업데이트할 때 다음 단계를 따를 수 있습니다.

빠른 응답에 속성을 추가하는 방법

- 1. https://인스턴스 이름 .my.connect.aws/에서 Amazon Connect 관리자 웹 사이트에 로그인합니다. 관리자 계정 또는 콘텐츠 관리 - 빠른 응답 - 생성 또는 편집 권한이 있는 보안 프로필에 할당된 계 정을 사용하세요.
- 2. 왼쪽 탐색 표시줄에서 에이전트 애플리케이션을 선택한 다음 빠른 응답을 선택합니다.

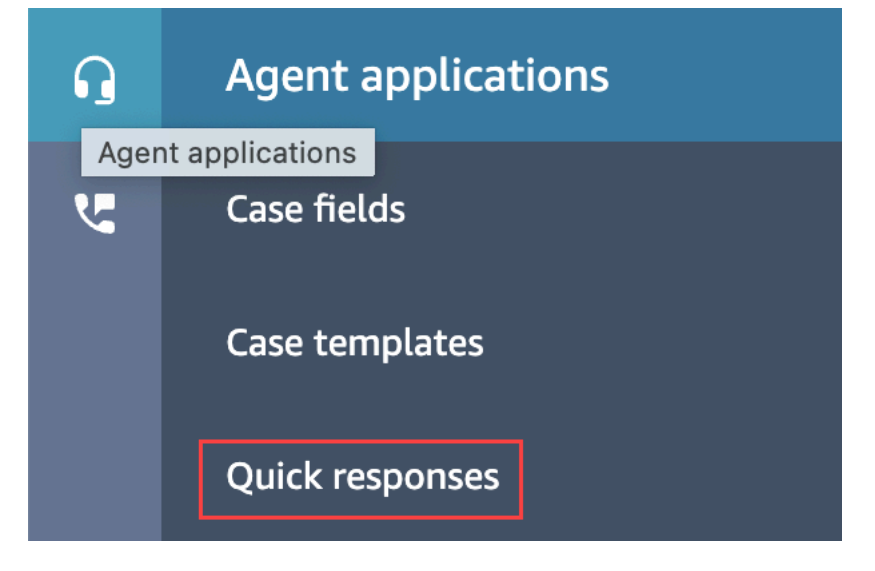

3. 응답 추가를 선택하여 응답을 생성합니다.

#### - 또는 -

개인화하려는 빠른 응답 옆의 확인란을 선택한 다음 편집을 선택합니다.

- 4. 콘텐츠 섹션을 선택하고 빠른 응답의 콘텐츠를 입력한 다음 핸들바 구문을 사용하여 사용자 정의 속성을 입력합니다. 네임스페이스 접두사 Attributes를 포함해야 합니다. 예를 들어 **{{Attributes.***name\_of\_your\_destination\_key***}}**입니다.
- 5. 저장을 선택합니다.

다음 단계는 CCP에서 속성을 테스트하는 방법을 설명합니다.

속성을 테스트하는 방법

- 1. https://인스턴스 이름 .my.connect.aws/test-chat에서 Amazon Connect 관리자 웹 사이트 채팅 테 스트 페이지에 로그인합니다.
- 2. 사용자 정의 속성이 있는 흐름을 선택합니다.
- 3. 채팅을 시작하고 **/#***searchText*를 입력합니다. 여기에서 SearchText는 할당된 단축키입니다.

#### **a** Note

자세한 정보는 [음성, 채팅, 태스크 경험 테스트을](#page-315-0) 참조하세요.

## <span id="page-748-0"></span>빠른 응답 편집

이 항목에서는 관리자 웹 사이트를 사용하여 빠른 응답을 편집하는 방법을 설명합니다. Amazon Connect 프로그래밍 방식으로 빠른 응답을 편집하려면 Connect API 참조의 Amazon Q에 있는 UpdateQuick [응답을](https://docs.aws.amazon.com/amazon-q-connect/latest/APIReference/API_UpdateQuickResponse.html) 참조하십시오.

### 응답을 편집하는 방법

- 1. Amazon Connect 관리자 웹 사이트 https://인스턴스 이름 .my.connect.aws/에 로그인합니다. 관리 자 계정 또는 콘텐츠 관리 - 빠른 응답 - 편집 권한이 있는 보안 프로필에 할당된 계정을 사용하세 요.
- 2. 탐색 표시줄에서 에이전트 애플리케이션을 선택한 다음 빠른 응답을 선택합니다.

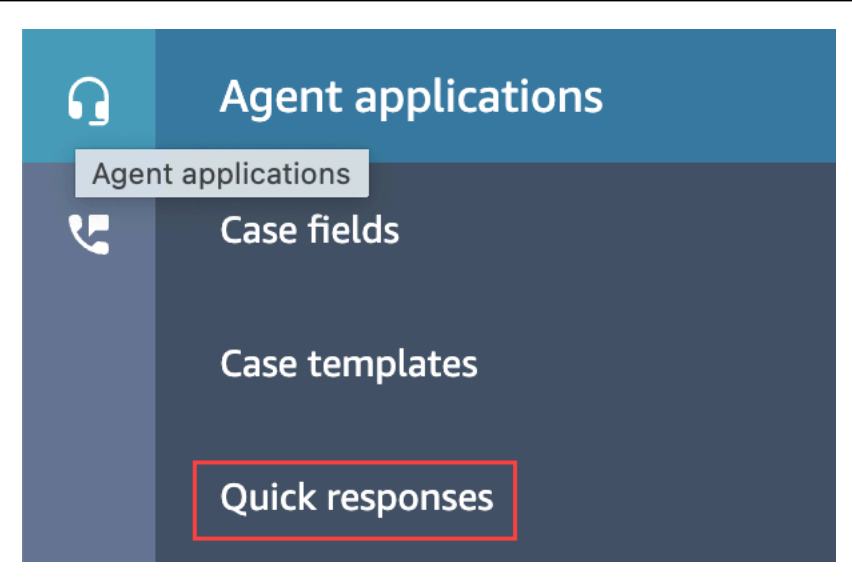

- 3. 빠른 응답 페이지에서 편집하려는 빠른 응답의 이름을 선택합니다. 응답 옆의 확인란을 선택한 다 음 편집을 선택할 수도 있습니다.
- 4. 필요에 따라 다음 필드를 변경합니다.
	- 이름
	- 설명
	- 단축키
	- 라우팅 프로필
	- 빠른 응답 활성화/비활성화
	- 콘텐츠
- 5. 저장을 선택합니다.

## <span id="page-749-0"></span>빠른 응답 삭제

이 항목에서는 관리자 웹 사이트를 사용하여 빠른 응답을 삭제하는 방법을 설명합니다. Amazon Connect 프로그래밍 방식으로 빠른 응답을 삭제하려면 Connect API 참조 안내서의 Amazon Q의 DeleteQuick [응답을](https://docs.aws.amazon.com/amazon-q-connect/latest/APIReference/API_DeleteQuickResponse.html) 참조하십시오.

### **A** Important

- 삭제는 실행 취소할 수 없습니다.
- 에이전트는 삭제된 빠른 응답을 보거나 사용할 수 없습니다.

## 응답을 삭제하는 방법

- 1. https://인스턴스 이름 .my.connect.aws/에서 Amazon Connect 관리자 웹 사이트에 로그인합니다. 관리자 계정 또는 콘텐츠 관리 - 빠른 응답 - 삭제 권한이 있는 보안 프로필에 할당된 계정을 사용 하세요.
- 2. 탐색 표시줄에서 에이전트 애플리케이션을 선택한 다음 빠른 응답을 선택합니다.

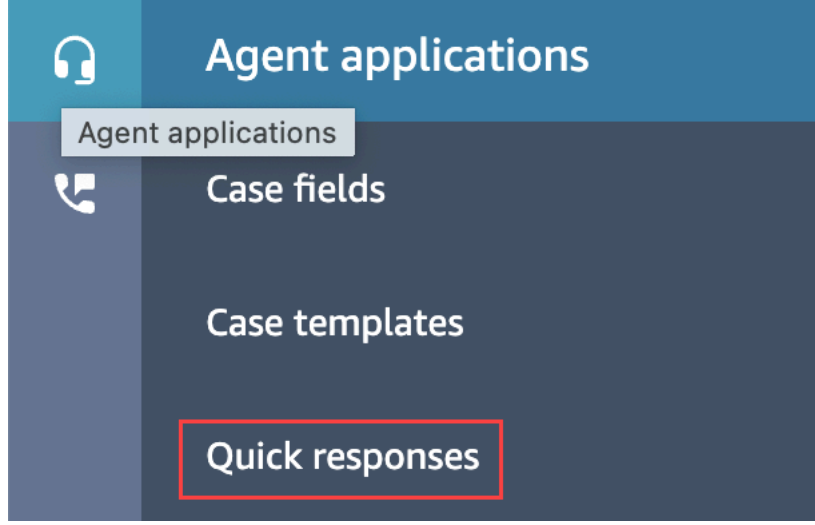

- 3. 빠른 응답 페이지에서 삭제할 응답 옆의 확인란을 선택합니다. 최대 20개의 응답을 선택할 수 있습 니다.
- 4. 삭제를 선택합니다.

성공 메시지가 표시됩니다.

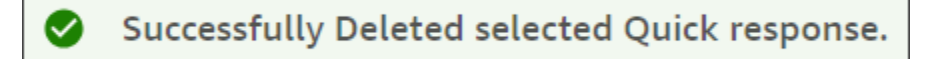

## **a** Note

- 삭제 버튼이 비활성화된 경우 필수 보안 프로필이 있는 계정으로 Amazon Connect에 로그인 하거나 다른 관리자에게 도움을 요청하세요.
- 삭제 작업이 완료될 때까지 페이지에 머무르세요.

## <span id="page-751-0"></span>빠른 응답 가져오기

.csv 파일에서 한 번에 최대 100개의 빠른 응답을 가져올 수 있습니다. 이 항목에서는 관리자 웹 사이트 를 사용하여 빠른 응답을 가져오는 방법을 설명합니다. Amazon Connect 프로그래밍 방식으로 빠른 응 답을 가져오려면 Connect API 레퍼런스의 Amazon Q에서 StartImport [Job을](https://docs.aws.amazon.com/amazon-q-connect/latest/APIReference/API_StartImportJob.html) 참조하십시오.

응답을 가져오는 방법

- 1. Amazon Connect 관리자 웹 사이트 https://인스턴스 이름 .my.connect.aws/에 로그인합니다. 관리 자 계정 또는 콘텐츠 관리 - 빠른 응답 - 생성 권한이 있는 보안 프로필에 할당된 계정을 사용하세 요.
- 2. 탐색 표시줄에서 에이전트 애플리케이션을 선택한 다음 빠른 응답을 선택합니다.

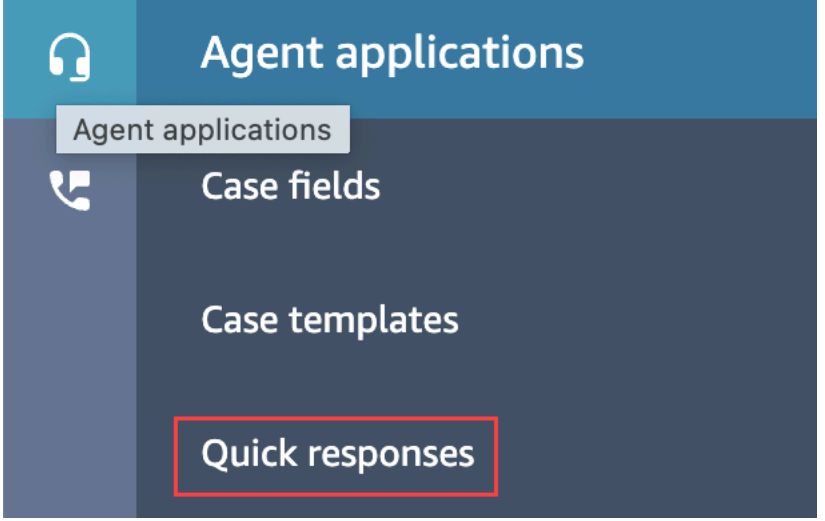

- 3. 빠른 응답 페이지에서 가져오기를 선택합니다.
- 4. 가져오기 대화 상자에서 Responses Import Template.csv 링크를 선택한 다음 Responses Import Template.csv 파일을 데스크톱에 저장합니다. 파일은 Microsoft Excel 또는 유사한 스프레드시트 프로그램에서 열립니다.
- 5. .csv 파일의 각 열에 값을 입력합니다. 다음 사항에 유의하세요.
	- Name 및 Shortcut key 값은 Amazon Connect 인스턴스의 모든 빠른 응답에서 고유해야 합니다.
	- Routing Profile 열의 값은 대/소문자를 구분하며 라우팅 프로필의 이름과 정확히 일치해야 합니 다.
	- .csv 파일의 첫 번째 행에 있는 값의 이름을 바꾸거나 변경하지 마세요. [이러한 헤더 키는 예약되](https://docs.aws.amazon.com/amazon-q-connect/latest/APIReference/API_CreateQuickResponse.html) [어 Response API용 페이로드를 생성하는 데 사용됩니다. CreateQuick](https://docs.aws.amazon.com/amazon-q-connect/latest/APIReference/API_CreateQuickResponse.html)
	- .csv 파일에서 <\*Required field>의 모든 인스턴스를 제거합니다. 이 인스턴스는 참조용입니다.
- 6. .csv 파일을 저장하고 Amazon Connect 관리자 웹 사이트로 돌아간 다음 가져오기 대화 상자에서 파일 업로드를 선택합니다.
- 7. .csv 파일을 찾아 연 다음 가져오기를 선택합니다.

가져오기 작업이 완료되면 성공 또는 실패 메시지가 나타납니다. 작업이 실패할 경우 메시지에서 실패한 가져오기 다운로드 링크를 선택합니다. .csv 파일에 선행 또는 후행 공백이 있는지 확인하 고 오류에 대한 메시지가 있는지 확인합니다.

가져오기 작업이 완료되기 전에 빠른 응답 페이지를 벗어나도 됩니다. 응답 목록 아래에 있는 가져오기 기록 보기 링크를 선택하여 가져오기 작업의 상태를 확인합니다.

<span id="page-752-0"></span>가져오기 기록 보기

Amazon Connect는 지식 기반의 수명 기간 동안 가져오기 기록을 보관합니다. 해당 기록을 삭제하려면 [DeleteKnowledge기본](https://docs.aws.amazon.com/amazon-q-connect/latest/APIReference/API_DeleteKnowledgeBase.html) 작업을 사용하여 지식창고를 삭제해야 합니다.

이 항목에서는 Amazon Connect 관리 웹 사이트를 사용하여 가져오기 기록을 보는 방법을 설명합니다. 가져오기 기록을 프로그래밍 방식으로 보려면 Connect API 참조의 Amazon Q에 있는 [ListImport작업](https://docs.aws.amazon.com/amazon-q-connect/latest/APIReference/API_ListImportJobs.html) [을](https://docs.aws.amazon.com/amazon-q-connect/latest/APIReference/API_ListImportJobs.html) 참조하십시오.

가져오기 기록을 보는 방법

- 1. Amazon Connect 관리자 웹 사이트 https://인스턴스 이름 .my.connect.aws/에 로그인합니다. 관리 자 계정 또는 콘텐츠 관리 - 빠른 응답 - 보기 권한이 있는 보안 프로필에 할당된 계정을 사용하세 요.
- 2. 왼쪽 탐색 표시줄에서 에이전트 애플리케이션을 선택한 다음 빠른 응답을 선택합니다.

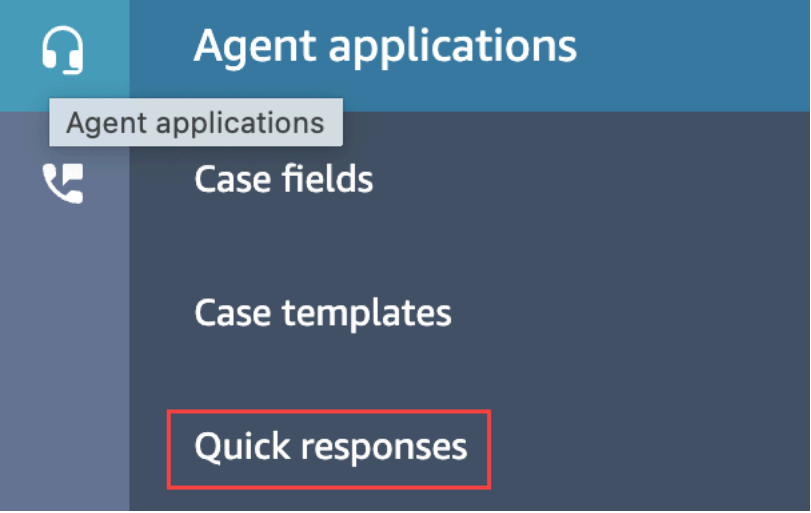

3. 빠른 응답 페이지에서 가져오기 기록 보기 링크를 선택합니다.

## <span id="page-753-0"></span>사용자 지정 CCP에서 빠른 응답 활성화

내장된 CCP나 사용자 지정 CCP에 GitHub 대한 빠른 응답을 활성화하려면 [Amazon Connect Streams](https://github.com/amazon-connect/amazon-connect-streams) [라이브러리를](https://github.com/amazon-connect/amazon-connect-streams) 사용하여 [SearchQuick응답](https://docs.aws.amazon.com/amazon-q-connect/latest/APIReference/API_SearchQuickResponses.html) API를 호출하고 빠른 응답 검색 결과 목록을 CCP에 반환하 십시오. 자세한 내용은 GitHub의 Github의 [Amazon Connect Streams Documentation을](https://github.com/amazon-connect/amazon-connect-streams/blob/master/Documentation.md#quick-responses-apis) 참조하세요.

### **a** Note

검색 API 오용을 방지하기 위해 다음 요청 파라미터에 기본값을 구현했습니다.

- debounceTime 후속 SearchQuickResponse API 직접 호출 간격 250ms
- maxSearchResults 25
- 검색 우선순위:
	- 1. shortcut key
	- 2. name
	- 3. content
	- 4. description

## 고객의 채팅 경험에 텍스트 서식 활성화

Amazon Connect 메시지 서식을 사용하면 고객과 에이전트가 채팅 메시지에 구조와 명확성을 빠르게 추가할 수 있습니다.

#### 주제

- [지원되는 포맷 유형](#page-753-1)
- [메시지 서식 활성화 방법](#page-754-0)
- [이메일 및 전화 링크 추가 방법](#page-756-0)
- [챗봇 메시지 추가 방법](#page-756-1)

## <span id="page-753-1"></span>지원되는 포맷 유형

마크다운을 사용하여 채팅 사용자 인터페이스와 에이전트 애플리케이션 모두에서 다음과 같은 유형의 서식을 제공할 수 있습니다.

- 굵게
- 기울임꼴
- 글머리표 목록
- 번호가 매겨진 목록
- 하이퍼링크
- 이모티콘
- 첨부 파일. 첨부 파일을 사용 설정하려면 [첨부 파일을 활성화하여 채팅을 사용하여 파일을 공유하고](#page-285-0) [사례에 파일을 업로드할 수 있도록 허용를](#page-285-0) 따르세요.

## <span id="page-754-0"></span>메시지 서식 활성화 방법

- 1. 새 [채팅 사용자 인터페이스를](#page-684-0) 만들면 리치 텍스트 서식이 바로 활성화됩니다. 추가 구성은 필요하 지 않습니다.
- 2. 기존 [채팅 사용자 인터페이스에](#page-684-0) 텍스트 서식 기능을 추가하려면 굵게 강조 표시된 다음 코드로 [커](#page-684-0) [뮤니케이션 위젯 코드를](#page-684-0) 업데이트합니다.

```
(function(w, d, x, id) s=d.createElement('script'); 
         s.src='https://d3xxxx.cloudfront.net/amazon-connect-chat-interface-
client.js'; 
         s.async=1; 
         s.id=id; 
         d.getElementsByTagName('head')[0].appendChild(s); 
        w[x] = w[x] || function() { (w[x], ac = w[x], ac || []).push(arguments) };
     })(window, document, 'amazon_connect', 'widget-id'); 
     amazon_connect('styles', { openChat: { color: 'white', backgroundColor: 
  '#123456'}, closeChat: { color: 'white', backgroundColor: '#123456'} }); 
     amazon_connect('snippetId', 'snippet-id'); 
     amazon_connect('supportedMessagingContentTypes', [ 'text/plain', 'text/
markdown' ]);
```
빨간색으로 강조 표시된 코드는 Amazon Connect 콘솔에서 조각을 가져올 때 올바른 값으로 설정 됩니다. 추가하거나 제거하도록 선택한 콘텐츠는 supportedMessagingContentTypes의 굵게 표시된 마지막 줄뿐입니다.

- 3. 사용자 지정 채팅 사용자 인터페이스에 텍스트 서식 기능을 추가하려면 다음 단계를 따릅니다(예: [채팅 인터페이스](https://github.com/amazon-connect/amazon-connect-chat-interface) 또는 [ChatJS](https://github.com/amazon-connect/amazon-connect-chatjs) 위에 있는 자체 UI 솔루션).
	- a. [StartChat연락처](https://docs.aws.amazon.com/connect/latest/APIReference/API_StartChatContact.html) API를 호출합니다. StartChatContact를 호출할 때 다음 예에서 굵게 표 시된 것처럼 SupportedMessagingContentTypes 파라미터를 추가합니다.

```
// Amazon Connect StartChatContact API
{ 
     "Attributes": { 
          "string" : "string" 
     }, 
     "ClientToken": "string", 
     "ContactFlowId": "your flow ID", 
     "InitialMessage": { 
         "Content": "string", 
         "ContentType": "string" 
     }, 
     "InstanceId": "your instance ID", 
     "ParticipantDetails": { 
         "DisplayName": "string" 
     } 
     // optional 
    "SupportedMessagingContentTypes": [ "text/plain", "text/markdown" ]
}
```
b. 다음 예제와 같이 chatjs를 객체로 가져옵니다

```
import "amazon-connect-chatjs";
this.session = connect.ChatSession.create({ 
       ... 
     });
this.session.sendMessage({ 
       message: "message-in-markdown-format", 
       contentType: "text/markdown"
});
```
를 사용하지 ChatJs 않는 경우 Amazon Connect API를 통해 마크다운 텍스트를 보내는 방법 에 대한 자세한 내용은 다음 주제를 참조하십시오. [StartChat연락처](https://docs.aws.amazon.com/connect/latest/APIReference/API_StartChatContact.html) 및. [SendMessage](https://docs.aws.amazon.com/connect-participant/latest/APIReference/API_SendMessage.html)
- c. 마크다운이 포함된 메시지를 보냅니다. 메시지를 보내는 방법의 예는 chatjs를 객체로 가 져오기 위한 이전 코드 조각을 참조하세요. 간단한 마크다운을 사용하여 채팅에서 텍스트 서식을 지정할 수 있습니다. [현재 이미 chat.js를 사용하여 일반 텍스트 메시지를 보내고 있](https://github.com/amazon-connect/amazon-connect-chatjs/blob/master/src/core/chatController.js#L66) [다면 마크다운 메시지를 보낼](https://github.com/amazon-connect/amazon-connect-chatjs/blob/master/src/core/chatController.js#L66) text/plain 때 contentType 대신 text/markdown as를 [SendMessage호](https://docs.aws.amazon.com/connect-participant/latest/APIReference/API_SendMessage.html)출하도록 기존 로직을 수정할 수 있습니다. 메시지의 마크다운 형식을 갖도 록 sendMessage 파라미터를 업데이트해야 합니다. 자세한 내용은 [마크다운 가이드 기본 구](https://www.markdownguide.org/basic-syntax/) [문](https://www.markdownguide.org/basic-syntax/)을 참조하세요.
- d. UI 패키지에서 자체 로직을 구현하여 입력 영역과 채팅 기록에 마크다운 메시지를 렌더링합 니다. React를 사용하는 경우 [react-markdown을](https://github.com/remarkjs/react-markdown) 참조로 사용할 수 있습니다.

#### **a** Note

- 채팅 사용자 인터페이스에서 고객이 해당 기능을 사용 설정한 경우에만 에이전트에게 텍스 트 서식 기능이 표시됩니다. 고객 채팅 사용자 인터페이스에서 텍스트 서식 기능이 지원되지 않거나 활성화되어 있지 않으면 에이전트는 텍스트 서식을 사용하여 메시지를 작성하고 보 낼 수 없습니다.
- 첨부 파일을 제외한 모든 텍스트 서식 기능을 [빠른 응답에](#page-741-0) 사용할 수 있습니다.

## 이메일 및 전화 링크 추가 방법

다음 예제는 웹 및 모바일 애플리케이션에 클릭 가능한 링크와 호출 가능한 링크를 추가하는 방법을 보 여줍니다.

```
Call us today: [+1 (123) 456-7890](tel:+11234567890)
[Call Us](tel:+11234567890)
[Skype Us](callto:+91123-456-7890)
[Fax Us](fax:+91123-456-7890)
[Text Us](SMS:+91123-456-7890)
[Email Us](mailto:name@email.com)
```
### 챗봇 메시지 추가 방법

채팅 메시지에 마크다운을 활성화하면 다음 유형의 챗봇 메시지에 리치 텍스트 형식을 사용할 수 있습 니다.

• [프롬프트 플로우를 재생하세요.](#page-1053-0)

- [고객 입력 흐름 가져오기](#page-1020-0)
- SYSTEM\_MESSAGE
- Lex BOT
- Third Party BOT
- Lex BOT Lambda

# 다음 이미지는 [Play](#page-1053-0) Prompt 플로우 블록에서 프롬프트를 수동으로 활성화하는 방법을 보여줍니다.

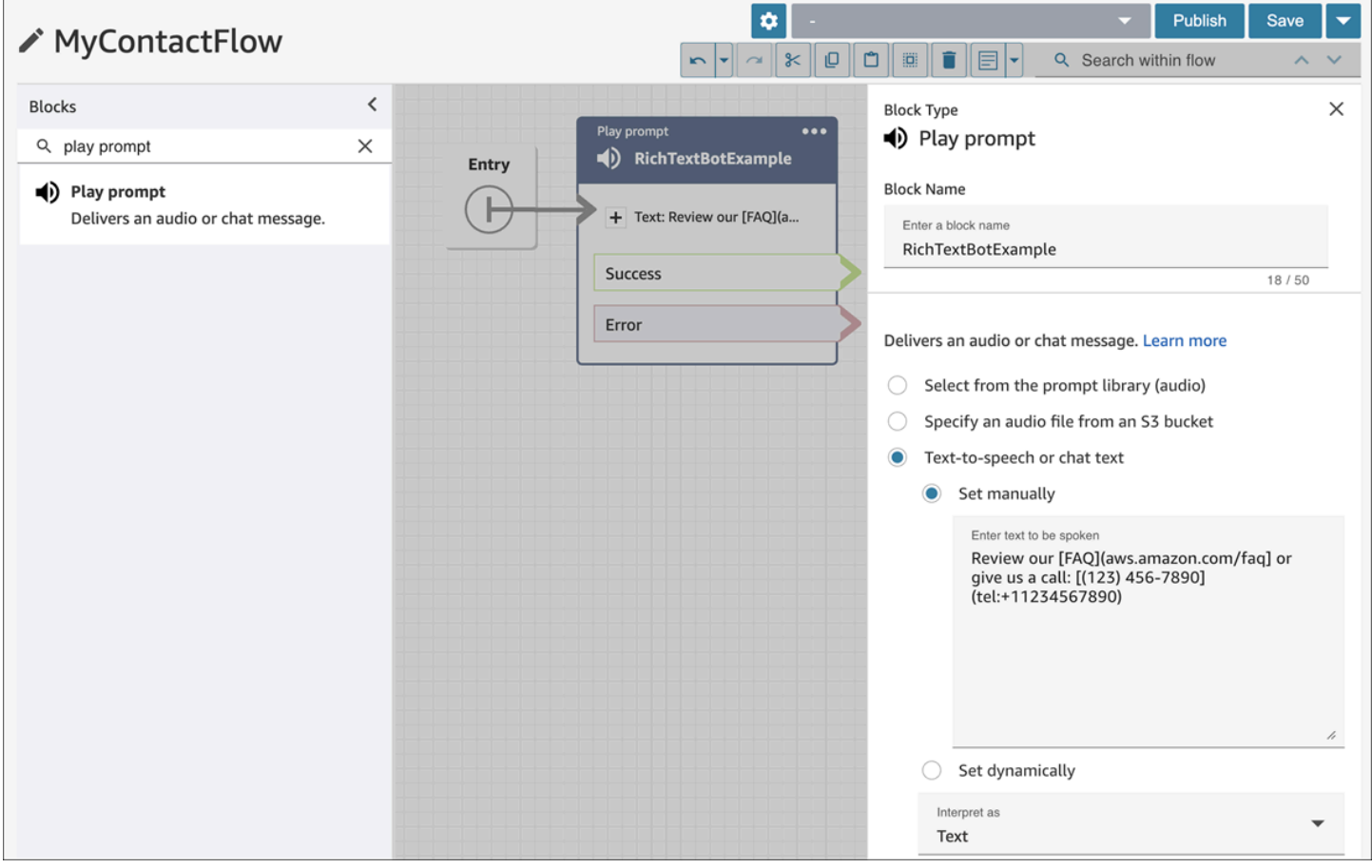

다음 이미지는 [Get Customer input](#page-1020-0) 플로우 블록에서 프롬프트를 수동으로 활성화한 다음, 플로우 블록 을 Amazon Lex 봇과 연결하는 방법을 보여줍니다.

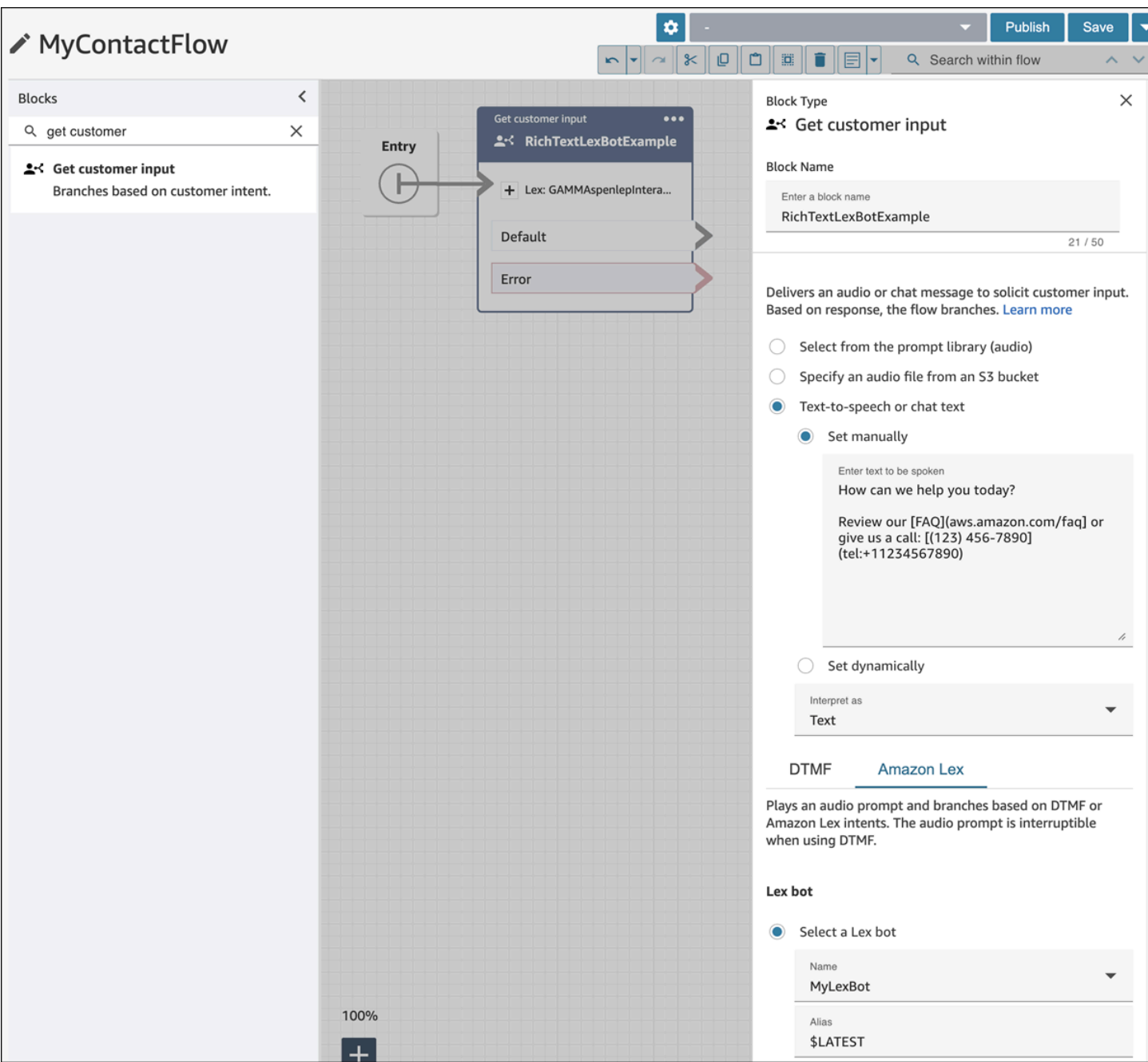

다음 이미지는 SYSTEM\_MESSAGE와 다양한 BOT 메시지 유형에서 프롬프트가 어떻게 나타나는지 보여줍니다.

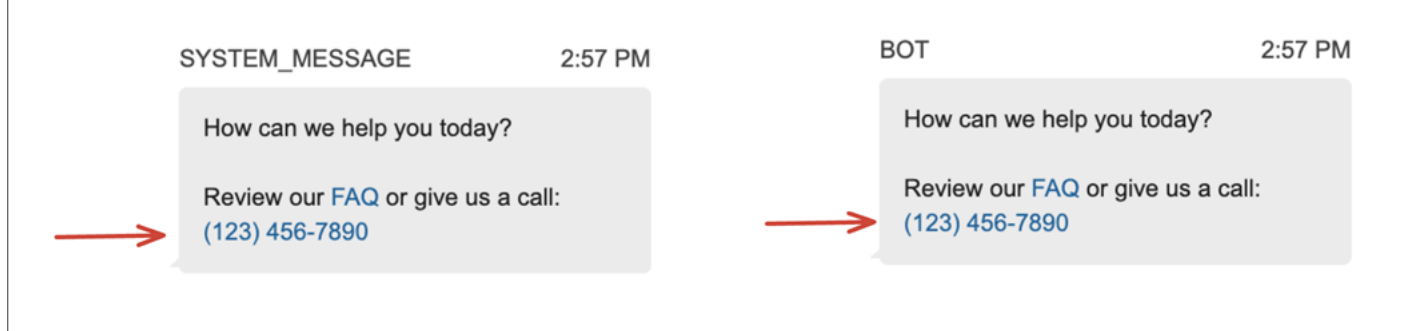

## 다음 이미지는 Amazon Lex 봇 인텐트에서 프롬프트를 설정하는 방법을 보여줍니다.

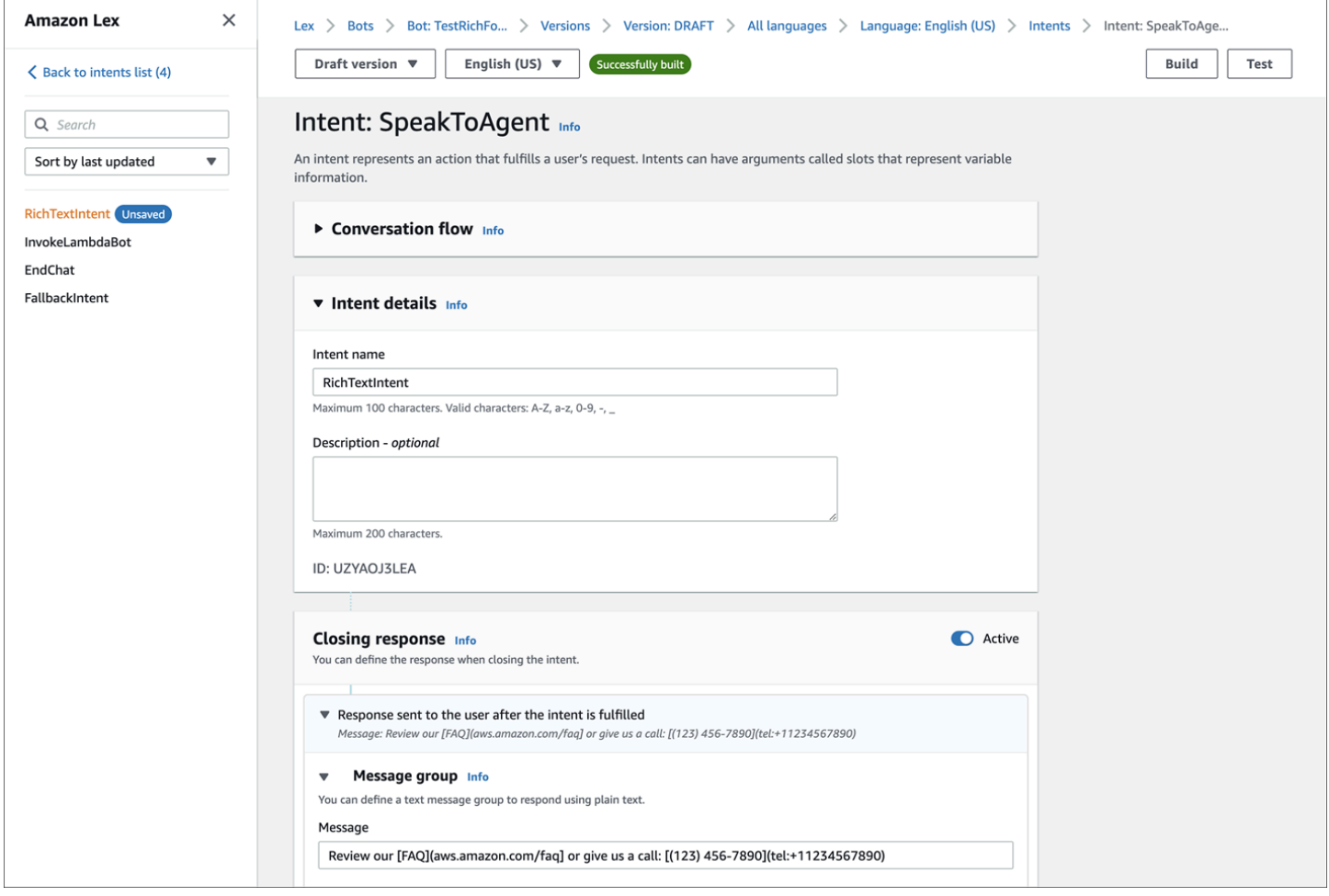

인텐트에 대한 자세한 내용은 Amazon Lex V2 개발자 안내서의 [인텐트 추가를](https://docs.aws.amazon.com/lexv2/latest/dg/add-intents.html) 참조하십시오. Lambda 메시지에 대한 자세한 내용은 Amazon Lex V2 개발자 안내서의 [AWS Lambda 함수를 사용한 사용자](https://docs.aws.amazon.com/lexv2/latest/dg/lambda.html)  [지정 로직 활성화를 참조하십시오.](https://docs.aws.amazon.com/lexv2/latest/dg/lambda.html)

# 채팅 사용자 인터페이스에서 메시지 전송됨 및 읽음 수신 활성화

채팅 사용자 인터페이스에서 메시지 [전송됨](#page-684-0) 및 읽음 기능을 활성화하여 고객이 보낸 메시지의 상태를 알 수 있습니다. 이를 통해 고객에게 투명성을 제공하고 전반적인 채팅 환경을 개선할 수 있습니다.

# **G** Tip 기본적으로 메시지 수신 확인은 [테스트 채팅](#page-315-0) 환경, Contact Control Panel(CCP) 및 채팅 위젯 의 [다운로드 가능한 오픈 소스 예제에](#page-715-0)서 이미 활성화되어 있습니다.

채팅 사용자 인터페이스에서 메시지 수신을 활성화하려면 다음을 수행하세요.

1. Amazon Connect 관리자 웹 사이트(https://*#### ##*.my.connect.aws/)에 로그인합니다. 커뮤니케 이션 위젯 사용자 지정을 선택합니다.

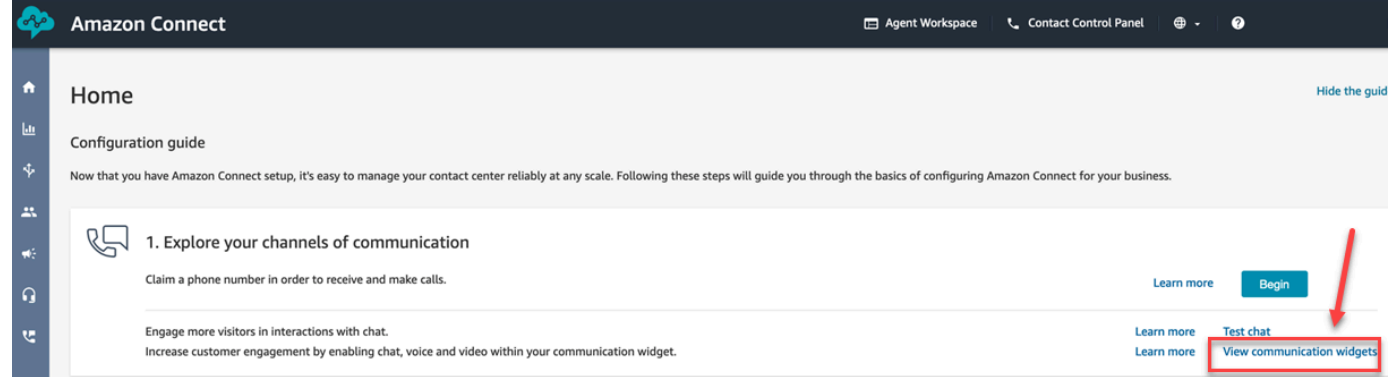

2. 편집을 선택합니다.

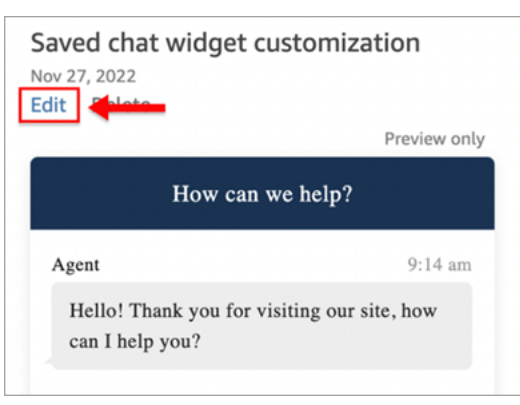

3. 기본적으로 메시지 수신은 활성화되어 있지 않습니다. 활성화됨으로 설정합니다.

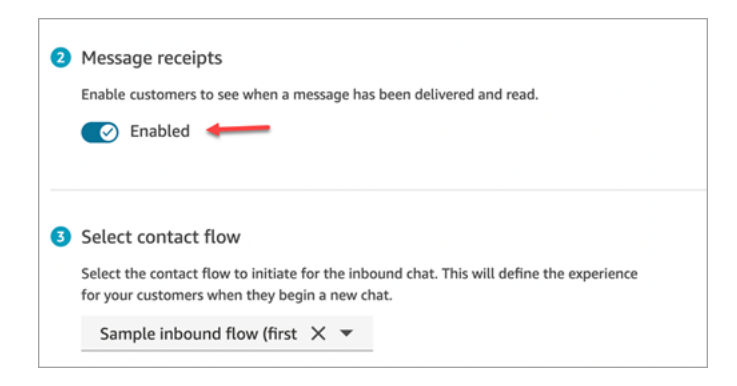

이제 메시지 수신이 활성화되었습니다. 이제 메시지 수신이 활성화되었습니다. 커뮤니케이션 위젯을 사용하는 고객에게는 전송됨 및 읽음 수신이 즉시 표시되기 시작합니다.

# 채팅 참여자를 위한 채팅 타임아웃 설정

에이전트와 고객 간의 채팅 대화가 일정 시간 동안 비활성 상태(메시지 전송 없음)인 경우 채팅 참여자 를 대기 상태로 간주하고 에이전트의 채팅 연결을 자동으로 해제하는 것이 좋습니다.

이렇게 하려면 작업을 사용하여 유휴 제한 시간과 자동 종료 시간 제한을 모두 구성할 수 있습니다. [UpdateParticipantRoleConfig](https://docs.aws.amazon.com/connect/latest/APIReference/API_UpdateParticipantRoleConfig.html)

**G** Tip

고객이 Lex와 상호 작용하는 시간에 대한 채팅 타임아웃을 [흐름 블록: 고객 입력 가져오기](#page-1020-0) 블록 에서 구성할 수 있습니다. [Lex 상호 작용 중 채팅 입력에 대한 구성 가능한 제한 시간](#page-1029-0) 단원을 참 조하세요.

네 가지 유형의 타이머를 설정할 수 있습니다.

- 작업을 수행하기 전에 경과해야 하는 시간을 지정합니다.
- 타이머는 어떤 조합으로도 사용할 수 있습니다.

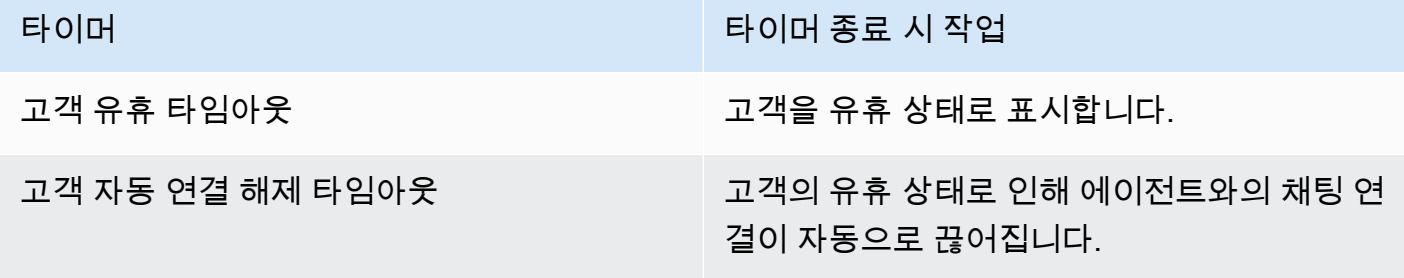

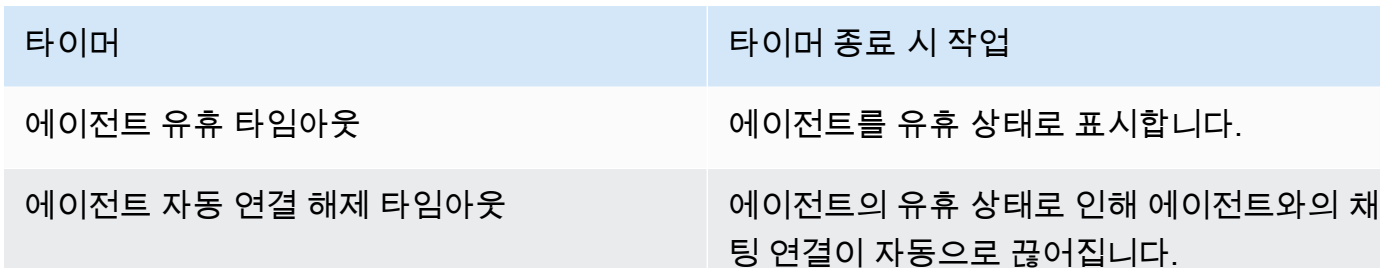

모든 타이머를 분 단위로 지정합니다.

- 최소: 2분
- 최대: 480분(8시간)

타이머는 참가자 역할에 적용되며, 채팅 기간 동안 적용됩니다.

- 개별 참가자가 아닌 에이전트 및 고객과 같은 참가자 역할에 대한 타이머를 구성합니다.
- 타이머를 설정하면 채팅 시간 동안 해당 타이머가 적용됩니다. 채팅이 전송되면 새 에이전트/고객 상 호 작용에 타이머가 적용됩니다.

## 채팅 타이머 작동 방식

타이머는 다음과 같이 작동합니다.

- 타이머는 상담원과 고객이 모두 채팅에 연결되어 있거나 고객과 사용자 지정 참가자 (예: 사용자 지 정 봇) 가 연결되어 있을 때 실행됩니다.
- 타이머는 상담원/사용자 지정 참가자가 채팅에 참여할 때 처음 시작되고 상담원/사용자 지정 참가자 가 채팅에서 나가면 중지됩니다.
- 유휴 타이머와 자동 연결 해제 타이머가 역할에 대해 모두 구성된 경우에는 유휴 타이머가 자동 연결 해제 타이머보다 먼저 실행됩니다. 예를 들어 두 타이머가 모두 구성된 경우에는 참가자가 유휴 상태 로 간주된 후에만 자동 연결 해제 타이머가 시작됩니다.
- 역할에 대해 한 가지 타이머 유형만 구성된 경우에는 해당 타이머가 즉시 시작됩니다.
- 참가자가 메시지를 보내면 언제든지 해당 참가자의 타이머가 재설정됩니다. 유휴 상태로 간주되었 던 참가자는 더 이상 유휴 상태가 아닙니다.
- 상담원/사용자 지정 참가자가 참여했을 때 설정된 구성은 상담원/사용자 지정 참가자가 채팅에 남아 있는 한 적용됩니다. 상담원/사용자 지정 참가자와 고객이 이미 연결되어 있는 상태에서 타이머 구성

을 업데이트하면 새 구성이 저장되지만 새 상담원/사용자 지정 참여자가 채팅에 연결하지 않는 한 적 용되지 않습니다.

• 자동 연결 해제 이벤트가 발생하면 고객 이외의 모든 참가자 (예: 상담원, 모니터링 감독자 또는 사용 자 지정 참가자) 의 연결이 끊깁니다. 상담원 연결이 끊긴 상담원이고 [연결 해제 흐름 설정](#page-1079-0) 차단이 구 성된 경우 채팅은 해당 상담원에게 라우팅됩니다.

유휴 타이머 만료

고객-사용자 지정 참가자 상호 작용 중에 유휴 타이머가 만료되면 다음과 같은 상황이 발생합니다.

- 1. 유휴 이벤트는 모든 웹소켓/스트리밍 엔드포인트로 팬아웃됩니다.
- 2. 자동 연결 해제 타이머가 구성된 경우 타이머가 시작됩니다.
- 3. 채팅 연락처가 대기 블록에 있는 동안 유휴 타이머가 만료되면 해당 연락처는 Time Expired 브랜치 로 라우팅되지 않습니다. 이 시나리오가 발생하면 아무 조치도 취해지지 않습니다.

사용자 지정 참여자 자동 연결 끊기

자동 연결 해제 타이머가 만료되면 사용자 지정 참가자의 채팅 연결이 끊깁니다.

Amazon Connect는 자동 연결 해제 타이머가 만료되면 다음 단계 중 하나를 수행합니다.

- 1. 채팅은 현재 사용자 지정 참여자를 위해 구성된 [Wait](#page-1154-0) 블록에 있습니다.
	- 사용자 지정 참가자의 채팅 연결이 끊기고 봇 참여자의 연결이 끊긴 브랜치를 가져가 채팅의 흐름 을 재개합니다.
- 2. 채팅은 현재 고객용으로 구성된 [Wait](#page-1154-0) 블록에 있거나 채팅이 Wait 블록에 있지 않습니다.
	- 사용자 지정 참가자의 채팅 연결이 끊기고 다른 작업은 취해지지 않습니다.

참가자에게 표시되는 메시지

다음 이벤트 중 하나라도 발생하면 모든 참가자에게 메시지가 표시됩니다.

- 참가자가 유휴 상태가 된 경우
- 유휴 상태인 참가자가 메시지를 보내고 더 이상 유휴 상태가 아닌 경우
- 자동 연결이 끊어진 경우. 에이전트의 연결이 끊어졌기 때문에 메시지를 볼 수 없습니다.

이러한 이벤트는 대화 내용에 남지 않으며 요금도 청구되지 않습니다.

이러한 각 이벤트에 대한 기본 메시지(지원되는 모든 언어로)가 에이전트에게 Contact Control Panel(CCP)에 표시됩니다.

다음 이미지는 에이전트가 CCP에서 볼 수 있는 기본 유휴 상태 메시지의 예를 보여줍니다. 예를 들어 에이전트가 유휴 상태가 되었습니다.

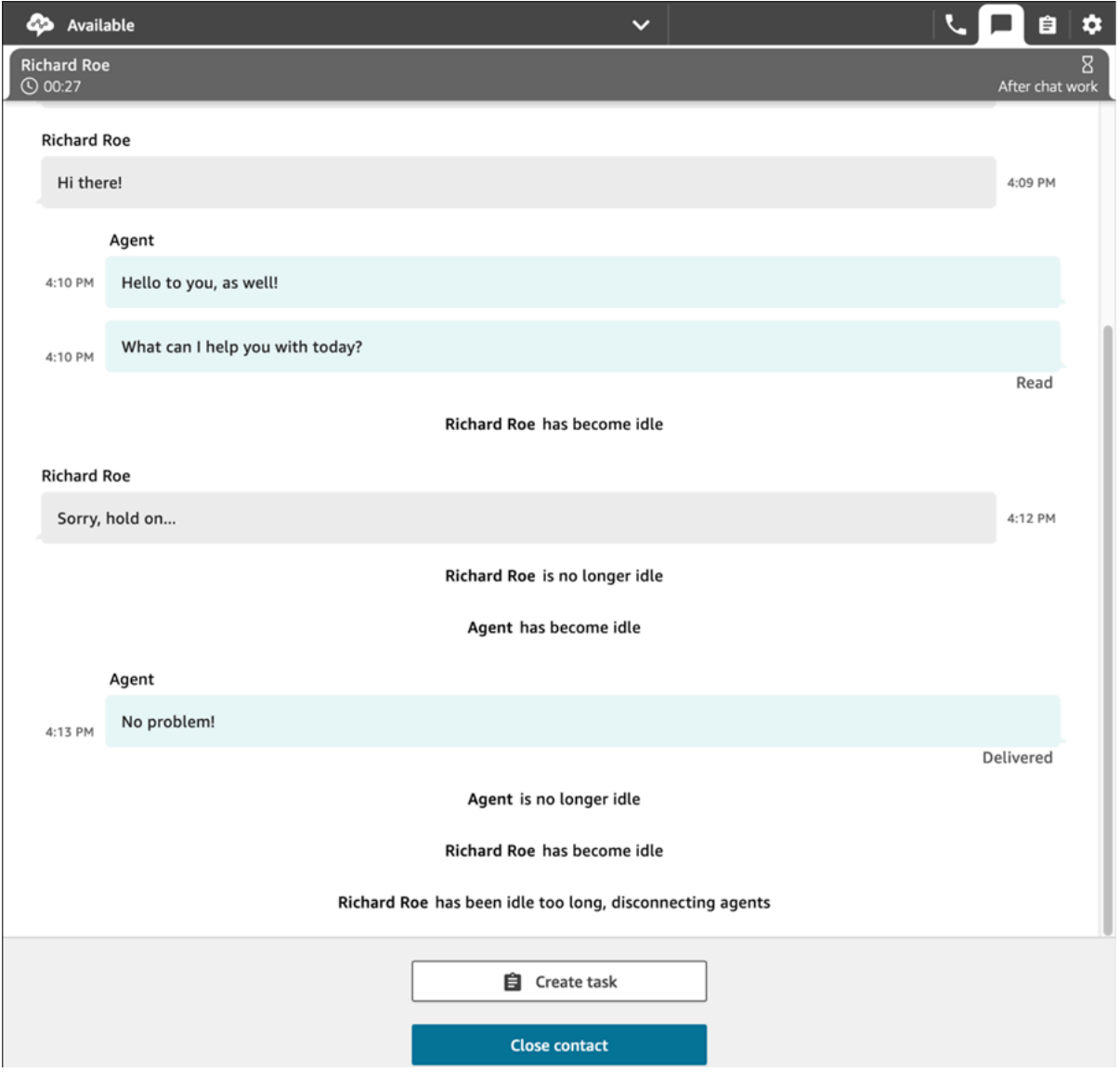

# 권장 사용

채팅 타임아웃 기능을 사용하려면 다음을 수행하는 것이 좋습니다.

- 1. Lambda의 [UpdateParticipantRoleConfig작](https://docs.aws.amazon.com/connect/latest/APIReference/API_UpdateParticipantRoleConfig.html)업에 대한 호출을 통화 흐름에 포함시킵니다.
- 2. 사용 사례에 따라 채팅을 시작한 직후( 흐름 시작 부분)에 Lambda를 배치하거나 고객 응대를 대기 열로 라우팅하기 직전에 배치합니다.

## 연결 해제 이벤트에 대한 고객의 채팅 사용자 인터페이스 사용자 지정

연결 해제 이벤트에 대한 고객의 채팅 사용자 인터페이스를 사용자 지정하려면 [ChatJS에](https://github.com/amazon-connect/amazon-connect-chatjs)서 다음 메서 드를 참조하세요

- onParticipantIdle(callback)
- onParticipantReturned(callback)
- onAutoDisconnection(callback)

이러한 메서드를 사용하여 새 이벤트가 도착할 때 트리거되는 콜백 핸들러를 등록할 수 있습니다.

## 영구 채팅 활성화

고객은 채팅을 시작했다가 대화에서 나간 후 나중에 다시 돌아와 채팅을 계속할 때가 많습니다. 이는 며칠, 몇 달 또는 몇 년에 걸쳐 여러 번 발생할 수 있습니다. 이와 같은 장기 채팅을 지원하려면 영구 채 팅을 활성화해야 합니다.

영구 채팅을 통해 고객은 컨텍스트, 메타데이터 및 대화 내용을 그대로 가져와 이전 대화를 재개할 수 있습니다. 고객은 채팅으로 돌아왔을 때 같은 말을 반복할 필요가 없고 에이전트는 전체 대화 기록에 액세스할 수 있습니다.

### 채팅 대화 복원

영구 채팅은 채팅 대화 복원이라는 프로세스를 통해 이루어지며, 이 프로세스를 통해 이전 채팅 문의에 서 채팅 기록을 검색하고 표시하여 고객과 에이전트가 중단된 부분부터 쉽게 대화를 이어갈 수 있습니 다.

**A** Important

종료된 채팅 세션만 새 채팅 세션으로 복원할 수 있습니다.

Amazon Connect는 다음 두 가지 유형의 복원을 지원합니다.

- ENTIRE\_PAST\_SESSION: 새 채팅 세션을 시작하고 지난 채팅 세션의 모든 채팅 세그먼트를 복원합 니다.
- FROM\_SEGMENT: 새 세션을 시작하고 지정된 과거 채팅 세그먼트에서 다시 복원합니다.

이러한 다양한 복원 모드를 보여주는 사용 사례의 예는 [사용 사례 예제](#page-767-0)를 참조하세요.

#### RelatedContactId

새 고객 응대는 관련 고객 응대 RelatedContactId를 통해 기존 고객 응대와 연결될 수 있습니다. 이 새 고객 응대에는 관련 고객 응대의 [고객 응대 속성](#page-1348-0) 사본이 포함되어 있습니다.

고객 응대 레코드에서 RelatedContactId가 모델링되는 방식에 대한 자세한 내용은 [고객 응대 레코](#page-1569-0) [드 데이터 모델을](#page-1569-0) 참조하세요.

영구 채팅의 경우 관련 RelatedContactId는 채팅 대화 복원 소싱에 사용되는 contactId를 나타 냅니다.

### 영구 채팅을 활성화하는 방법

영구 채팅을 활성화하려면 새 채팅을 만들 때 이전 연락 ID를 지정하거나 연락 흐름에 [영구 연락 연결](#page-986-0)  [생성](#page-986-0) 블록을 추가하면 됩니다.

#### **a** Note

아래 나온 두 가지 방법 중 하나를 선택하여 채팅을 지속할 수 있지만 두 가지 방법을 모두 사용 할 수는 없습니다. 즉, 새 채팅에서 한 번만 SourceContactID의 지속성을 활성화할 수 있습니 다.

지속적인 채팅 경험을 제공하려면 새 채팅을 시작하거나 [영구 연락 연결 생성](#page-986-0) 흐름 블록을 사 용할 때 이전 연락 ID를 제공해야 합니다. 이 작업은 자동으로 수행되지 않습니다. CTR 데이터 를 저장하기 위한 리포지토리를 생성하여 각 고객에 대해 이 데이터를 검색할 수 있도록 하는 것이 좋습니다. [채팅 메시지 스트리밍을](https://docs.aws.amazon.com/connect/latest/adminguide/chat-message-streaming.html) 사용하여 채팅이 종료되었을 때 항목을 만들거나 [연락](https://docs.aws.amazon.com/connect/latest/adminguide/contact-events.html#contact-events-data-model)  [이벤트](https://docs.aws.amazon.com/connect/latest/adminguide/contact-events.html#contact-events-data-model)를 검사하고 리포지토리에 항목을 생성하는 [AWS Lambda 함수를](https://docs.aws.amazon.com/connect/latest/adminguide/connect-lambda-functions.html) 사용하여 이 작업을 수행할 수 있습니다. 리포지토리를 설정한 후에는 고객의 이전 연락 ID를 검색하여 새 채팅을 시작할 때 또는 [영구 연락 연결 생성](#page-986-0) 흐름 블록 내에서 제공할 수 있습니다. 또한 인스턴스의 Amazon S3 버킷에서 과거 채팅 트랜스크립트를 검색할 수 있어야 합니다. 여 러 개의 채팅 대화 내용 버킷을 사용하거나 Amazon Connect에서 생성한 채팅 대화 내용 파일 이름을 변경하면 대화 내용을 검색할 수 없으며, 채팅이 지속되지 않습니다.

새 채팅 고객 응대를 만들 때 영구 채팅 활성화

새 채팅 연락을 만들 때 영구 채팅 환경을 설정하려면 [StartChatContact](https://docs.aws.amazon.com/connect/latest/APIReference/API_StartChatContact.html) API의 SourceContactId 파라 미터에 이전 contactId를 제공하면 이전 연락의 채팅 대화 내용이 '대화 복원'되어 채팅 UI 내에서 고객 과 에이전트 모두에게 표시될 수 있습니다(사용 사례 예시 참조).

## 고객 응대 흐름 내에서 영구 채팅 활성화

고객 응대 흐름 내에서 영구 채팅 환경을 설정하려면 채팅 고객 응대가 생성된 후 고객 응대 흐름에 [영](#page-986-0) [구 고객 응대 연결 생성](#page-986-0) 블록을 추가하고 사용자 정의 속성을 사용하여 소스 고객 응대 ID를 프로그래 밍 방식으로 지정하세요. 새로운 CreatePersistentContactAssociation API를 사용하여 소스 고객 응대 ID를 제공함으로써 현재 채팅을 영구적으로 만들 수도 있습니다. 자세한 내용은 Amazon Connect API 참조의 [CreatePersistentContactAssociation을](https://docs.aws.amazon.com/connect/latest/APIReference/API_CreatePersistentContactAssociation.html) 참조하세요.

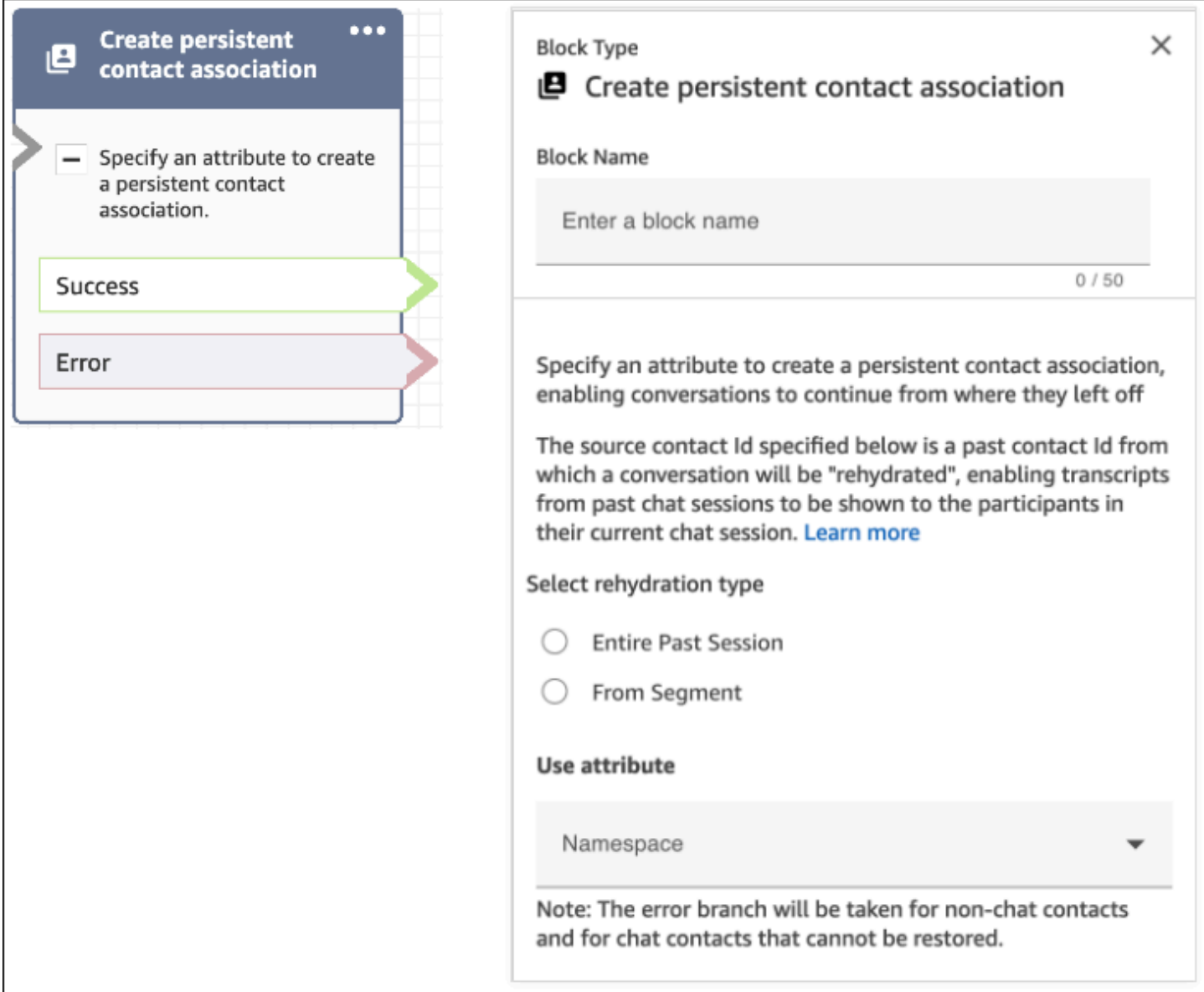

<span id="page-767-0"></span>사용 사례 예제

예를 들어 고객이 채팅 세션을 시작한다고 가정해 보겠습니다.

- 1. 에이전트 a1이 채팅을 수락하고 고객과 에이전트 a1 간에 대화가 시작됩니다. 현재 채 팅 세션에서 생성된 첫 번째 문의입니다. 예를 들어 contactId C1은 11111111-aaaabbbb-1111-1111111111111과 같이 생성될 수 있습니다.
- 2. 그러면 에이전트 a1이 채팅을 에이전트 a2에게 전달합니다. 이렇게 하면 또 다른 문의가 만들어집 니다. 예를 들어 contactId C2는 2222222-aaaa-bbbb-2222-222222222222222일 수 있습니다.
- 3. 에이전트 a2가 채팅을 종료합니다.
- 4. 고객은 다른 문의를 만드는 채팅 후 설문 조사를 위한 연결 해제 흐름으로 전달됩니다. 예를 들어 contactId C3은 33333333-aaaa-bbbb-3333-3333333333333일 수 있습니다.
- 5. 채팅 후 설문 조사가 표시되고 채팅 세션이 종료됩니다.
- 6. 나중에 고객이 돌아와서 이전 채팅 세션을 다시 시작하려고 합니다.

이 시점에서 고객에게는 잠재적으로 두 가지 다른 사용 사례가 있습니다. 다음은 고객이 가질 수 있는 영구 채팅 사용 사례와 이를 제공하도록 Amazon Connect를 구성하는 방법입니다.

#### 사용 사례 1

고객이 과거 채팅 세션을 계속하고 싶지만 채팅 후 설문 조사를 숨기고 싶어합니다. 다음 구성을 사용 하여 이 환경을 제공합니다.

#### 요청:

```
PUT /contact/chat HTTP/1.1
Content-type: application/json
{ 
    "Attributes": { 
       "string" : "string" 
    }, 
    "ContactFlowId": "string", 
    "InitialMessage": { 
       "Content": "string", 
       "ContentType": "string" 
    }, 
    "InstanceId": "string", 
    ... // other chat fields 
    // NEW Attribute for persistent chat 
    "PersistentChat" : { 
        "SourceContactId":"2222222-aaaa-bbbb-2222-222222222222222" 
        "RehydrationType":"FROM_SEGMENT"
```
}

}

## 구성

- SourceContactId = 2222222-aaaa-bbbb-2222-222222222222222 (the contactId for C2)
- RehydrationType = "FROM\_SEGMENT"

## 예상되는 동작

• 이 구성은 지정된 과거 종료된 고객 응대 C2(예: 2222222-aaaa-bbbb-2222-222222222222222)에서 영구 채팅 세션을 시작합니다.

과거 채팅 세션 C2(2222222-aaaa-bbbb-2222-222222222222222) 및 C1(11111111-aaaabbbb-1111-1111111111111)의 대화 내용은 현재 영구 채팅 세션에서 액세스할 수 있습니다. 채팅 세 그먼트 C3(33333333-aaaa-bbbb-3333-3333333333333)은 영구 채팅 세션에서 삭제된다는 점에 유 의하세요.

- 이 경우 [StartChatContact](https://docs.aws.amazon.com/connect/latest/APIReference/API_StartChatContact.html) 응답은 2222222-aaaa-bbbb-2222-222222222222222(C2)를 "ContinuedFromContactId"로 반환합니다.
- 이 영구 채팅 세션의 관련 RelatedContactId는 2222222-aaaabbbb-2222-222222222222222(C2)입니다.

사용 사례 2

고객이 과거 채팅 세션을 계속 진행하면서 과거 참여 전체에 대한 대화 내용을 보고 싶어하며 채팅 후 설문조사를 숨기고 싶지 않은 경우입니다. 다음 구성을 사용하여 이 환경을 제공합니다.

**a** Note

ENTIRE\_PAST\_SESSION 대화 복원 유형의 경우, 과거 채팅 세션의 첫 번째 문의(초기 contactId)를 SourceContactId 속성으로 지정합니다.

요청:

```
PUT /contact/chat HTTP/1.1
Content-type: application/json
{
```

```
 "Attributes": { 
       "string" : "string" 
    }, 
    "ContactFlowId": "string", 
    "InitialMessage": { 
       "Content": "string", 
       "ContentType": "string" 
    }, 
    "InstanceId": "string", 
    ... // other chat fields 
    // NEW Attribute for persistent chat 
    "PersistentChat":{ 
          "SourceContactId":"11111111-aaaa-bbbb-1111-1111111111111" // (first contactId 
 C1) 
          "RehydrationType":"ENTIRE_PAST_SESSION" 
    }
}
```
## 구성

- SourceContactId =  $11111111 a$ aaaa-bbbb-1111-11111111111111111(C1)
- RehydrationType = "ENTIRE\_PAST\_SESSION"

## 예상되는 동작

- 이렇게 하면 가장 최근에 종료된 채팅 고객 응대(C3)로부터 영구 채팅 세션이 시작됩니다. 과거 채팅 세션 C3, C2 및 C1의 대화 내용은 현재 영구 채팅 세션에서 액세스할 수 있습니다.
- 이 경우 [StartChatContact](https://docs.aws.amazon.com/connect/latest/APIReference/API_StartChatContact.html) 응답은 33333333-aaaa-bbbb-3333-3333333333333(C3)를 "ContinuedFromContactId"로 반환합니다.
- 이 영구 채팅 세션의 관련 RelatedContactId는 33333333-aaaa-bbbb-3333-3333333333333(C3) 입니다.

**a** Note

채팅 연결은 누적됩니다. 채팅 세션이 연결되면 이월됩니다. 예를 들어 과거 채팅 세션에 속한 고객 응대(contactId C2)가 다른 과거 채팅 세션의 고객 응 대(contactId C1)에 연결되었다면 C2를 연결하여 만든 새 영구 채팅 세션은 C1의 암시적 연 결도 가져옵니다. 새 영구 채팅 세션은 다음과 같이 연결됩니다. C3 → C2 → C1

영구 채팅 세션이 계속되는 이전 contactId는 [StartChatContact](https://docs.aws.amazon.com/connect/latest/APIReference/API_StartChatContact.html) API 응답의 ContinuedFromContactId 필드에 노출됩니다. 또한 고객 응대에 대한 [고객 응대 레코드의](#page-1575-0) RelatedContactId 필드에도 표시됩니다.

# 영구 채팅을 위해 과거 채팅 대화 내용에 액세스하는 방법

영구 채팅의 과거 채팅 대화 내용에 액세스하려면 기존 NextToken 페이지 매김 모델을 사용합니 다. 새로 시작된 영구 채팅 세션에서 [GetTranscript를](https://docs.aws.amazon.com/connect-participant/latest/APIReference/API_GetTranscript.html) 처음 호출하면 과거 채팅 메시지가 있는 경우 응답에 NextToken이 포함됩니다. 과거 채팅 대화 내용을 가져오려면 후속 [GetTranscript](https://docs.aws.amazon.com/connect-participant/latest/APIReference/API_GetTranscript.html) 호출에서 ScanDirection을 BACKWARD 설정하는 것과 함께 NextToken을 사용하여 과거 채팅 대화 내용에 액세스해야 합니다.

과거 채팅 메시지가 여러 개 있는 경우, [GetTranscript](https://docs.aws.amazon.com/connect-participant/latest/APIReference/API_GetTranscript.html)는 새 NextToken을 반환하며 동일한 프로세스 를 반복하여 더 많은 과거 채팅 기록을 가져올 수 있습니다.

## 지원되지 않음: 영구 채팅에 **StartPosition** 및 **contactId** 필터 사용

Amazon Connect는 과거 채팅의 대화 내용 항목 속성에 대해 [GetTranscript](https://docs.aws.amazon.com/connect-participant/latest/APIReference/API_GetTranscript.html) 호출에서 StartPosition 및 contactId 필터를 사용하는 것을 지원하지 않습니다.

# Apple Messages for Business 활성화

고객은 iPhone, iPad, Mac의 메시지 애플리케이션 내에서 고객 센터와 직접 소통할 수 있습니다.

Apple Messages for Business를 활성화하면 고객은 매일 친구 및 가족과 채팅할 때 사용하는 익숙한 메시지 애플리케이션을 사용하면서 질문에 대한 답변을 찾고 에이전트에게 문제 해결을 위한 도움을 요청할 수 있습니다. 고객이 검색, Safari, Spotlight, Siri 또는 지도를 사용하여 등록된 전화번호로 전화 를 걸 때마다 고객 센터와 채팅할 수 있는 옵션이 표시됩니다.

Apple Messages for Business와 Amazon Connect의 통합을 통해 Amazon Connect Chat에 이미 사용 하고 있는 것과 동일한 구성, 분석, 라우팅 및 에이전트 UI를 사용할 수 있습니다.

## 1단계: Apple에 등록

먼저 Apple에 브랜드로 등록하여 Apple Messages for Business와 Amazon Connect를 통합합니다. 등 록을 마치면 고유한 Apple Messages for Business 계정 ID를 받게 되며, 그런 다음 Apple Messages for Business 계정을 Amazon Connect에 연결할 수 있습니다.

- 1. [Apple Messages for Business](https://register.apple.com/business-chat) 페이지로 이동합니다. As a business, I want to connect with my customers in the Messages app라고 표시된 상자에서 Get Started를 선택합니다.
- 2. 아직 비즈니스용 Apple ID가 없는 경우 생성합니다.

Apple ID는 일반적으로 iCloud에 개인 콘텐츠를 저장하고 App Store에서 앱을 다운로드하는 등 Apple 서비스를 개인적으로 사용하기 위한 것입니다. 개인용 Apple ID가 있는 경우, 조직의 이메일 주소를 사용하여 비즈니스용 메시지를 관리할 수 있는 별도의 ID를 만드는 것이 좋습니다. 별도의 관리용 Apple ID를 사용하면 비즈니스용 메시지 커뮤니케이션을 개인용 Apple 커뮤니케이션과 구 분할 수 있습니다.

- 3. Apple의 서비스 약관에 동의하여 새 Messages for Business 계정에 대한 프로필을 등록합니다. [상](https://register.apple.com/resources/messages/messaging-documentation/register-your-acct#create-a-commercial-business-chat-account) [업용 Messages for Business 계정을](https://register.apple.com/resources/messages/messaging-documentation/register-your-acct#create-a-commercial-business-chat-account) 만드는 것이 좋습니다. 그런 다음 로고 및 지원 시간과 같은 비즈니스 세부 정보를 제공합니다.
- 4. Messaging Service Provider로 Amazon Connect를 선택합니다. 드롭다운에서 Amazon Connect 를 선택하거나 다음 URL을 입력하여 이 작업을 수행할 수 있습니다.
	- https://messagingintegrations.connect.amazonaws.com/applebusinesschat

Apple에 신청서를 제출하고 나면 Messages for Business Account 페이지 상단에 신청 상태가 표시됩 니다.

Apple에 등록하는 방법에 대한 자세한 내용은 Apple 웹 사이트의 [Messages for Business 시작하기](https://register.apple.com/resources/business-chat/BC-GettingStarted.pdf) 및 [Messages for Business 정책 및 모범 사례](https://register.apple.com/resources/business-chat/BC-Policies_and_Best_Practices.pdf) 문서를 참조하세요.

2단계: 필수 정보 수집

3단계에서 지원 티켓을 열 때 준비할 수 있도록 다음 정보를 수집하세요.

1. Apple Messages for Business 계정 ID: Apple Messages for Business용 승인을 받으면 Apple Messages for Business 계정 ID가 발급됩니다. Apple Messages for Business 계정 ID를 찾는 방법 에 대한 자세한 내용은 [Apple Messages for Business 계정 ID 찾기](#page-794-0)를 참조하세요.

**a** Note

Apple Messages for Business 계정 ID는 무작위로 구성된 숫자와 문자의 문자열입니다. Apple ID와 동일하지 않습니다.

2. Apple 토큰: 계정을 인증하는 고유 ID입니다. Apple 토큰을 찾는 데 도움이 필요하면 [Apple 토큰](#page-796-0)  [찾기](#page-796-0)를 참조하세요.

3. Amazon Connect 인스턴스 ARN: Apple 비즈니스 계정에 연결하려는 인스턴스의 식별자입니다. 인스턴스 ID를 찾는 방법에 대한 자세한 내용은 [Amazon Connect 인스턴스 ID/ARN 찾기를](#page-280-0) 참조 하세요.

### **a** Note

통합을 위해 서비스 연결 역할이 활성화되었는지 확인하세요. 인스턴스가 2018년 10월 이전에 생성된 경우 Amazon Connect 인스턴스와 연결된 역 할에 connect:\* 정책을 추가하세요. 서비스 연결 역할에 대한 자세한 내용은 [Amazon](#page-2600-0) [Connect의 서비스 연결 역할 사용를](#page-2600-0) 참조하세요.

4. Amazon Connect 흐름 ID: 인바운드 채팅에 사용할 흐름의 식별자입니다. 흐름 ID를 찾는 방법에 대한 자세한 내용은 [흐름 ID 찾기를](#page-797-0) 참조하세요.

3단계: Apple Messages for Business ID를 Amazon Connect에 연결

이 단계에서는 Amazon Connect 지원 티켓을 만들어 Apple Messages for Business ID를 Amazon Connect에 연결합니다.

1. 비즈니스용 Apple 메시지를 Amazon Connect에 연결할 수 있는 [특별 AWS Support 티켓을](https://support.console.aws.amazon.com/support/home#/case/create?issueType=customer-service&serviceCode=service-chime-end-user&categoryCode=other) 만드 세요.

메시지가 표시되면 AWS 계정을 사용하여 로그인하십시오.

**G** Tip

기술 지원이 필요하신가요? [여기서 AWS Support 티켓을 여세요](https://console.aws.amazon.com/support/home).

- 2. 계정 및 결제를 선택합니다.
- 3. 드롭다운 상자를 사용하여 계정을 선택합니다. 범주에서 활성화를 선택한 후 다음 단계: 추가 정 보를 선택합니다.
- 4. 제목에 Apple Messages for Business 통합 요청을 입력합니다.
- 5. 설명 상자에 다음 템플릿을 복사하여 붙여넣습니다.

Subject: Apple Messages for Business Integration request Body:

Apple Messages for Business Account ID (required): *enter your account ID*

 Apple Token (required): *enter your Apple token* Amazon Connect Instance ARN (required): *enter your instance ARN* Amazon Connect Flow ID (required): *enter your flow ID*

## 다음 이미지에 작성된 티켓의 예가 나와 있습니다.

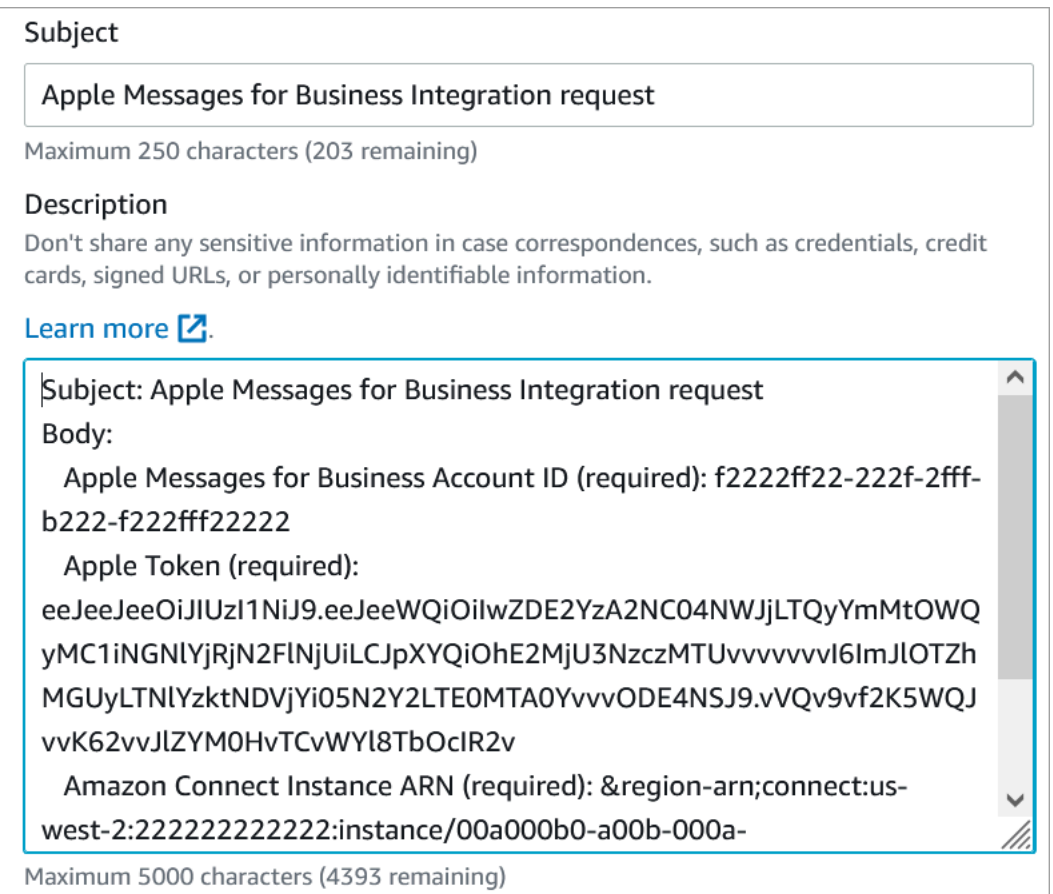

- 6. 다음 단계를 선택합니다.
- 7. AWS에 문의를 선택하고 선호하는 문의 언어를 선택한 다음 웹이 기본적으로 선택되어 있지 않은 경우 웹을 연락 방법으로 선택합니다.

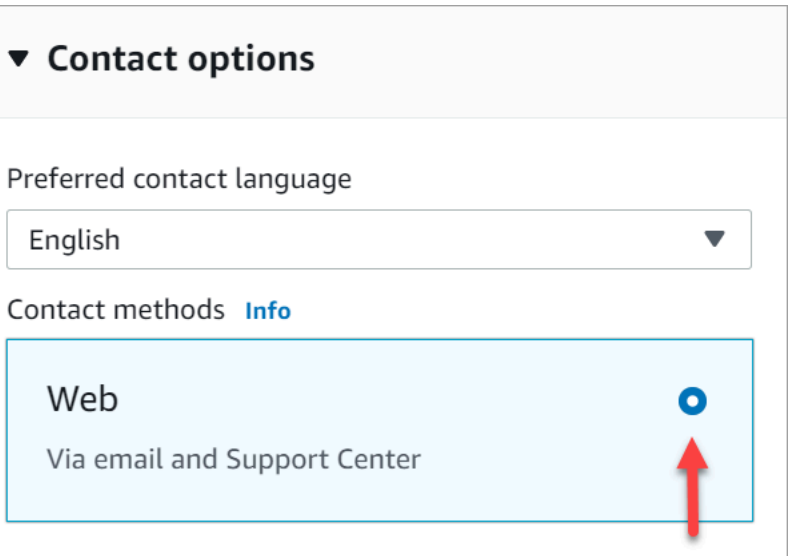

- 8. 제출을 선택합니다.
- 9. AWS 지원 부서에서 Amazon Connect 팀과 직접 협력하여 요청 시 추가 질문에 대한 후속 조치를 취합니다.

다음 단계

Amazon Connect 인스턴스에 대해 Apple Message for Business를 활성화한 후에는 메시지에 [Apple](#page-782-0)  [Message for Business 기능을 추가할](#page-782-0) 수 있습니다. 예:

- Apple의 메시지 제안으로 통화를 전환합니다.
- 웹 사이트에 Apple Messages for Business 버튼을 임베드합니다.
- 메시지에 목록 선택기, 시간 선택기, 양식 및 빠른 회신을 추가하십시오.
- Apple Pay, iMessage 앱, 인증을 통합에 추가하세요.
- URL에 서식 있는 링크를 사용합니다.
- 고객 응대 속성을 사용하여 Apple Messages for Business 메시지를 라우팅합니다.
- 통합을 위한 첨부 파일을 활성화하십시오.

또한 [Apple 경험 검토도](https://register.apple.com/resources/messages/messaging-documentation/xp-review) 통과하세요.

Apple Messages for Business용 테스트 메시지 보내기

Apple Messages for Business 계정에 온보딩한 후 다음 단계에 따라 테스트 메시지를 보내 연동이 제 대로 설정되었는지 확인합니다.

1단계: Messages for Business 계정에 내부 테스터 추가

- 1. [Apple Business Register에](https://register.apple.com/) 로그인합니다.
- 2. Messages for Business Accounts를 선택하고 테스터를 추가할 계정을 선택합니다.
- 3. 페이지 아래로 스크롤하여 Account Testing으로 이동합니다.
- 4. 내부 테스터의 Apple ID를 추가합니다.
- 5. 목록이 완성되고 테스트를 시작할 준비가 되면 Send to new testers를 선택하여 테스터에게 안내 이메일을 보냅니다.

Messages for Business 대화에 대한 링크가 포함된 안내 이메일이 각 테스터의 Apple ID 이메일 주소 로 전송됩니다. 테스터가 이메일을 받지 못한 경우 Account Testing 섹션에서 이메일 주소가 제공되었 는지 다시 확인합니다. 이메일 주소가 올바르지 않거나 Apple ID가 아닐 가능성이 큽니다. 보안상의 이 유로 Apple은 Apple ID 이메일 주소를 확인할 수 없습니다

2단계: 메시지 보내기 및 받기 테스트

테스터가 안내 이메일을 받으면 이메일에 포함된 링크를 활성화해야 합니다. 이렇게 하면 테스터가 에 이전트에게 메시지를 보낼 수 있으며, 에이전트는 Contact Control Panel(CCP)에서 답장을 보낼 수 있 습니다.

유의할 사항:

- 1. 모든 Apple Messages for Business 기능을 트리거하도록 테스트를 설계하세요.
- 2. iOS 디바이스에서 보낸 메시지가 테스트 비즈니스에 도착하는지 관찰해야 합니다. 지원 담당 에이 전트 데스크톱에서 테스트하는 직원이 이러한 테스트 메시지에 응답할 수 있어야 합니다.
- 3. 테스터는 메시지 헤더에 브랜드 색상이 표시되지 않는 것을 알 수 있습니다. 계정이 테스트 모드에 있는 동안에는 브랜드 색상을 사용할 수 없습니다. 계정이 온라인 상태가 되면 브랜드 색상이 올바 르게 표시됩니다.
- 4. Account Testing 섹션에 이메일이 나열되지 않은 사람에게 테스트 링크를 보내면 해당 사람은 메시 지를 보낼 수 없습니다.
- 5. 리디렉션 페이지 URL을 제공했는데 테스터가 지원되지 않는 디바이스에서 Messages for Business 를 입력하려고 하면 기본 페이지나 리디렉션된 페이지로 이동하게 됩니다. Messages for Business 계정 페이지 하단의 Unsupported Devices 섹션에서 리디렉션 페이지 URL을 설정할 수 있습니다.

테스트를 시작하려면 다음을 수행합니다.

- 1. 테스터가 iOS 11.3 이상 또는 macOS 10.13.4가 지원되는 디바이스를 사용하고 있는지 확인합니 다.
- 2. 테스터에게 다음을 수행하도록 요청합니다.
	- a. 지원되는 디바이스를 사용하여 자신에게 전송된 이메일을 찾습니다.
	- b. 지원되는 디바이스에서 이메일을 연 다음 링크를 선택합니다. 메시지 앱의 Messages for Business 대화로 이동합니다.

문제 해결

테스트 메시지를 보낼 때 문제가 발생하면 다음 단계를 따르세요.

- 1. Messages for Business 계정에서 이메일 주소/Apple ID를 테스터로 허용 목록에 추가했는지 확인 합니다.
- 2. Apple 디바이스에서 다음 설정을 확인합니다.
	- 설정 > 메시지로 이동하여 iMessage가 활성화되어 있는지 확인합니다.
	- 설정 > 메시지 > 보내기 및 수신으로 이동하여 AppleID가 올바른지, 메시지 수신이 허용되는지 확인합니다.
- 3. 지원되는 iOS를 사용하고 있는지 확인합니다. iOS 11.3 이상 또는 macOS 10.13.4 이상을 실행하 는 Apple 디바이스는 Messages for Business를 지원합니다.
- 4. Apple 계정에서 Amazon Connect를 MSP로 선택했을 때 드롭다운에서 Amazon Connect를 선택 했나요? 아니면 다음 URL을 입력하셨나요?
	- https://messagingintegrations.connect.amazonaws.com/applebusinesschat

URL을 입력한 경우 오타가 있는지 다시 확인하세요.

<span id="page-777-0"></span>비즈니스용 Apple 메시지에 대한 인증 활성화하기

**a** Note

고객 인증 블록은 비즈니스용 Apple 메시지 통화 흐름에서만 지원됩니다.

설정 프로세스를 시작하려면 먼저 ID 공급자로 이동하십시오.

ID 제공자 구성

다음 Amazon Connect 도메인은 인증에 사용되는 ID 제공자에 대해 허용된 리디렉션 URI로 등록되어 야 합니다.

https://participant.connect.*region*.amazonaws.com/participant/authentication/update

AWS Cognito와의 통합

[기존 AWS Cognito 사](https://docs.aws.amazon.com/cognito/latest/developerguide/cognito-user-identity-pools.html)[용자 풀에 ID 공급자를 추가하거나](https://docs.aws.amazon.com/cognito/latest/developerguide/cognito-user-pools-identity-provider.html) [새 Cognito 사용자 풀을 생성할 수AWS 있습](https://docs.aws.amazon.com/cognito/latest/developerguide/cognito-user-identity-pools.html) [니다.](https://docs.aws.amazon.com/cognito/latest/developerguide/cognito-user-identity-pools.html)

이 사용자 풀 내에서 [앱 클라이언트를](https://docs.aws.amazon.com/cognito/latest/developerguide/user-pool-settings-client-apps.html) 생성하고 일부 또는 모든 자격 증명 공급자를 선택할 수 있습 니다. 앱 클라이언트의 클라이언트 ID를 기록해 두십시오. 이 앱 클라이언트의 경우 다음 Amazon Connect 도메인을 허용된 콜백 URL로 추가해야 합니다.

https://participant.connect.*region*.amazonaws.com/participant/authentication/update

**a** Note

앱 클라이언트를 구성할 때 클라이언트 암호를 생성하지 않음을 선택해야 합니다. 클라이언트 암호가 없는 앱 클라이언트만 지원됩니다.

Apple 비즈니스용 메시지 포털을 사용하여 Cognito 앱 클라이언트 구성하기

통합 OAuth2 인증에서 Cognito 앱 클라이언트 ID를 클라이언트 식별자로 구성하고 Cognito 사용자 풀 도메인의 [권한 부여](https://docs.aws.amazon.com/cognito/latest/developerguide/authorization-endpoint.html) 엔드포인트를 OAuth URL로 구성합니다.

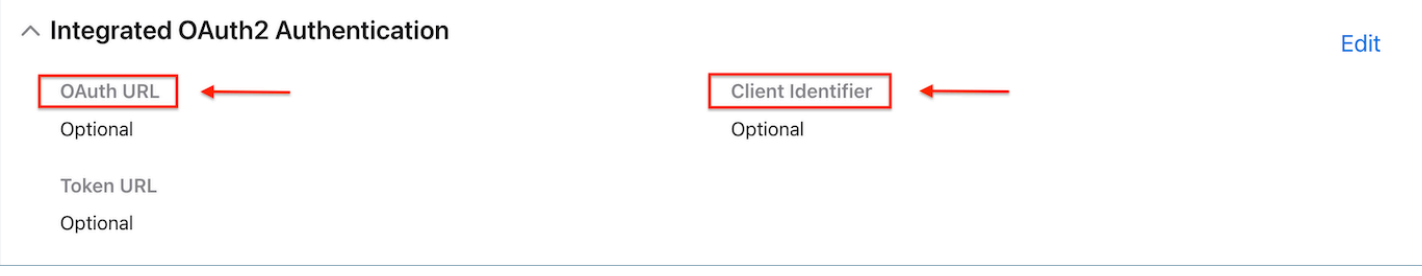

## Amazon Connect를 사용하여 사용자 풀 구성하기

Amazon Connect 콘솔의 고객 인증 페이지에서 인증에 사용할 사용자 풀을 연결합니다.

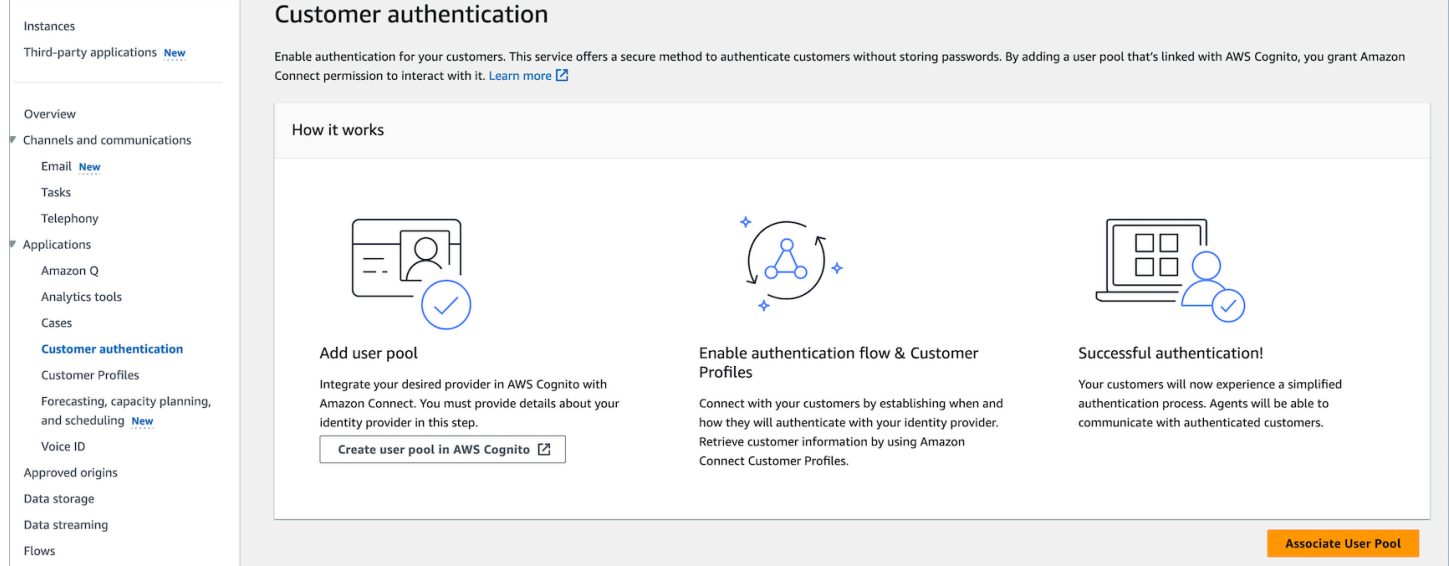

## Amazon Connect 고객 프로필 활성화

### 고객 프로필 활성화

Amazon Connect 콘솔의 고객 프로필 페이지에서 인스턴스에 대해 고객 프로필이 활성화되어 있는지 확인합니다. 이 Connect 인스턴스와 연결된 고객 프로필 도메인이 없는 경우 가 표시되면 을 참조하십 시오[인스턴스에서 Customer Profiles 활성화.](#page-2137-0)

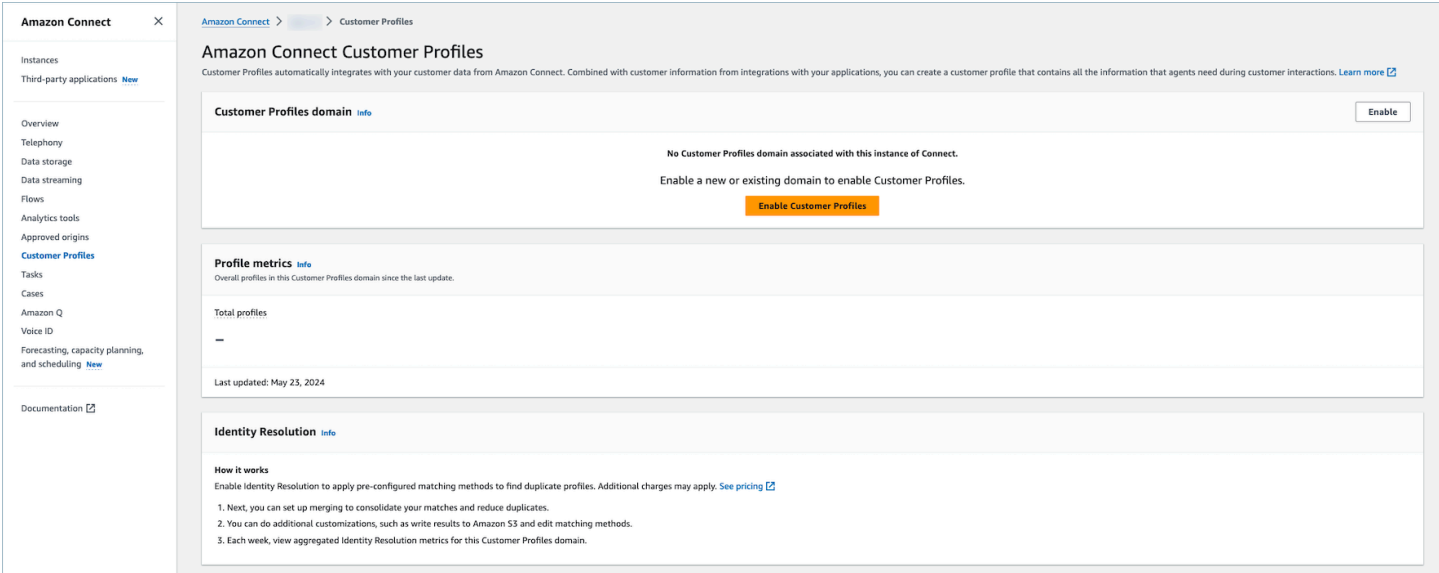

보안 프로필에 고객 프로필 권한 부여 (선택 사항)

상담원 워크스페이스에서 사용자 (상담원, 관리자) 에게 고객 프로필을 보거나 편집/게시할 수 있는 권 한을 부여하려면 을 참조하십시오. [에이전트의 권한을 업데이트하는 방법](#page-2154-0) 보안 프로필에 권한이 부여 된 후 사용자는 상담원 워크스페이스의 기능에 액세스할 수 있어야 합니다.

권한에 대한 자세한 목록은 [고객 프로필 보안 프로필 권한을](#page-574-0) 참조하십시오.

고객 인증 플로우 블록 구성

통화 흐름에서 고객 인증 흐름 블록을 선택합니다.

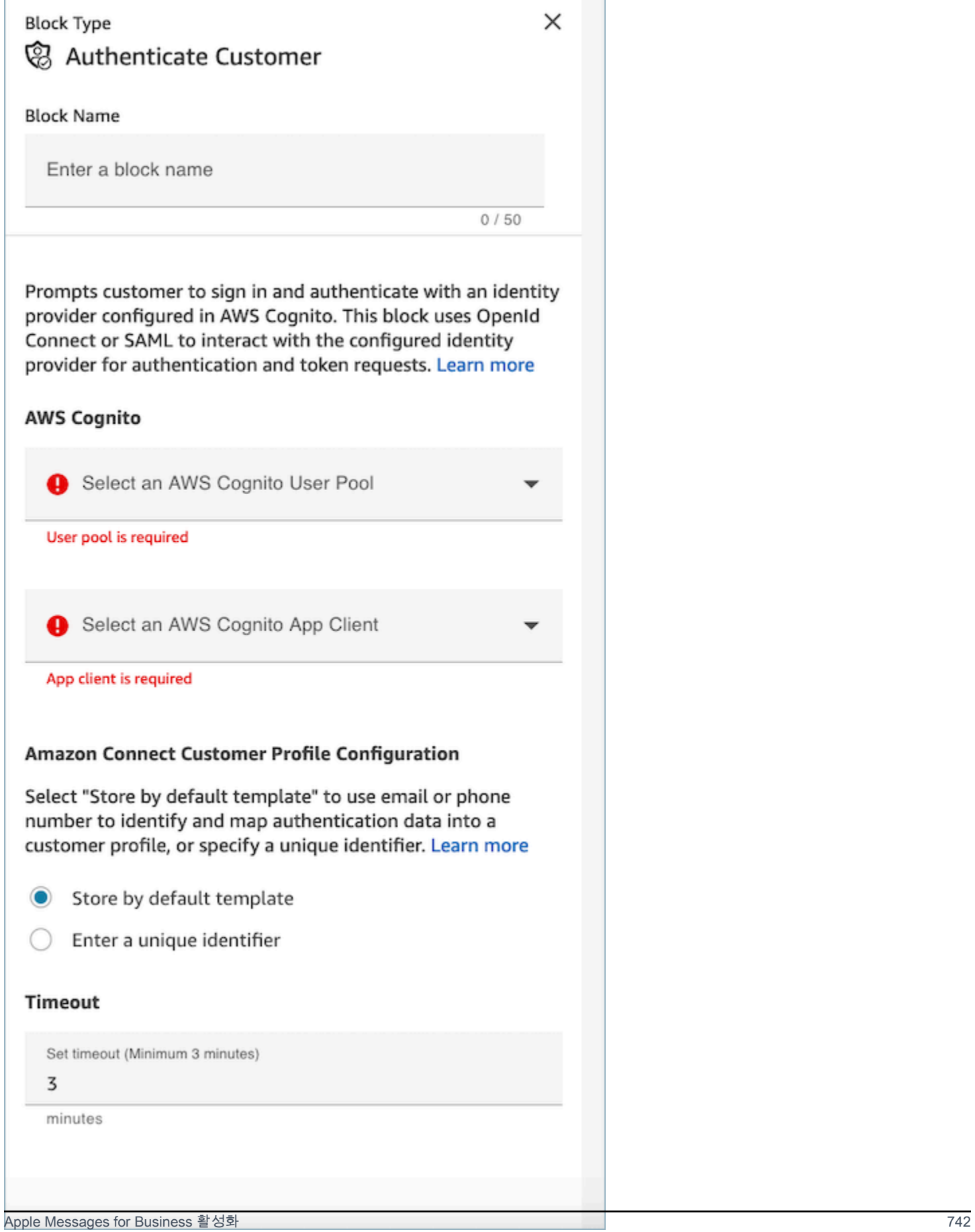

AWS Cognito

- AWS Cognito 사용자 풀 선택: 콘솔 페이지에서 사용자 풀을 연결한 후 드롭다운 목록에서 사용자 풀 의 이름을 선택합니다.
- AWS Cognito App Client 선택: 사용자 풀을 선택한 후 드롭다운 목록에서 앱 클라이언트의 이름을 선택합니다.

아마존 커넥트 고객 프로필 구성

- 기본 템플릿별 저장: 기본 템플릿을 선택하면 Amazon Connect 고객 프로필이 사전 정의된 고객 프 로필 객체 유형을 기반으로 [AWS Cognito 표준](https://docs.aws.amazon.com/cognito/latest/developerguide/user-pool-settings-attributes.html#cognito-user-pools-standard-attributes) 속성을 통합된 표준 프로필 객체로 수집합니다. 이 템 플릿은 전화번호와 이메일을 사용하여 고객을 프로필에 매핑합니다.
- 고유 식별자 입력: Amazon Connect 고객 프로필의 데이터 수집은 [객체 유형 매핑을 생성하여](#page-2227-0) 사용 자 지정할 수 있습니다. 데이터 매핑 또는 키를 사용자 지정하려면 먼저 고유한 객체 유형 매핑을 생 성하고 고유 식별자 입력 옵션을 선택한 다음 매핑 이름을 입력하십시오.
- 제한 시간
	- 타임아웃 필드를 사용하여 로그인 링크의 타임아웃을 구성할 수 있습니다. 인증 워크플로우에서 비활성 고객의 타임아웃까지 남은 시간을 입력합니다.
	- 최소 (기본값): 3분
	- 최대: 15분

<span id="page-782-0"></span>Apple Messages for Business 기능 추가

Apple의 메시지 제안 기능으로 통화 전환

[메시지 제안](https://register.apple.com/resources/business-chat/BC-ChatSuggestGuide.pdf) 기능을 사용하면 사용자가 Safari, 지도, Siri 또는 검색에서 회사 전화번호를 탭할 때 음성 과 메시지 중 하나를 선택하도록 할 수 있습니다.

메시지 제안을 사용하려면 다음 정보를 포함하여 Apple Messages for Business Team(registry@apple.com)으로 이메일을 보내면 Apple에서 채널을 설정해 드립니다.

- 통화량이 많은 전화번호를 포함하여 모든 기본 전화번호를 입력합니다.
- 업무 시간 외 메시지에 대한 고객의 기대치를 설정하기 위해 전화 연락 시간을 제공합니다.
- 각 전화번호에 연결할 의도, 그룹 및 본문 파라미터를 제공합니다.
- 에이전트가 하루에 지원할 수 있는 예상 고객 수를 입력합니다. 운영 능력에 따라 이 수치를 늘리거 나 줄일 수 있습니다.

메시지 제안을 활성화하는 방법에 대해 자세히 알아보려면 [Apple의 메시지 제안 FAQ를](https://register.apple.com/resources/business-chat/faq/business-chat-suggest-faqs.html) 참조하세요.

Apple Messages for Business 버튼 임베드

웹 사이트 또는 모바일 앱에 Apple Messages for Business 버튼을 임베드하려면 다음을 수행합니다.

- 1. Apple의 비즈니스용 메시지 JS (JavaScript) 라이브러리를 웹페이지 헤더에 추가하세요.
- 2. 버튼을 담을 div 컨테이너를 추가합니다.
- 3. 브랜드의 필요에 맞게 배너, 대체 지원 및 버튼 색상을 사용자 지정합니다.

Messages for Business 버튼에는 최소한 다음 내용이 포함되어야 합니다.

- 배너, 전화, 메시지 등 컨테이너 유형을 지정하는 클래스 속성
- 비즈니스용 메시지에 회사를 등록할 때 받은 비즈니스 ID가 포함된 data-apple-business-id 속성입니 다.

#### 인증

인증을 통해 고객은 채팅 대화 중에 원하는 ID 제공업체에 로그인할 수 있습니다. 인증 기능은 OAuth2 및 OIDC 프레임워크를 활용하여 로그인 성공 시 고객의 신원을 확인합니다. 자세한 내용은 을 참조하 십시오. [비즈니스용 Apple 메시지에 대한 인증 활성화하기](#page-777-0)

URL에서 채팅 시작하기

고객이 웹 사이트나 이메일 메시지에서 대화를 시작할 수 있는 기능을 제공할 수 있습니다.

예를 들어 고객이 제공한 URL을 사용하여 채팅을 시작할 수 있습니다. 고객이 URL을 클릭하면 시스템 이 고객을 메시지로 리디렉션하여 비즈니스에 문자 메시지를 보낼 수 있도록 합니다.

URL을 제공하는 방식과 위치는 여러분이 결정합니다. 이메일 메시지의 링크나 웹 사이트에 포함시키 거나 앱에서 버튼의 동작으로 사용할 수 있습니다.

Messages for Business에 등록한 후 Apple로부터 받은 Business ID로 *your-business-id*를 대체하 여 https://bcrw.apple.com/urn:*biz:your-business-id* URL을 사용합니다.

다음은 URL에 포함할 수 있는 선택적 쿼리 문자열 파라미터입니다.

- biz-intent-id: 채팅의 의도 또는 목적을 지정하는 데 사용합니다.
- biz-group-id: 고객의 특정 질문이나 문제를 처리하기에 가장 적합한 그룹, 부서 또는 개인을 표 시하는 데 사용합니다.

• body: 고객이 보내기를 누르기만 하면 대화를 시작할 수 있도록 메시지를 미리 입력하는 데 사용합 니다.

다음은 청구 부서에 신용 카드 관련 질문을 하는 고객의 URL 모양에 대한 예시입니다.

• https://bcrw.apple.com/urn:biz:22222222-dddd-4444-bbbb-777777777777?bizintent-id=account\_question&biz-group-id=billing\_department&body=Order %20additional%20credit%20card.

목록 선택기, 시간 선택기, 양식, 첨부 파일, 빠른 회신 추가

목록 선택기는 고객에게 제품이나 문의 사유와 같은 항목을 선택하라는 메시지를 표시합니다. 시간 선 택기는 고객에게 약속 예약과 같이 가능한 시간대를 선택하라는 메시지를 표시합니다. 빠른 답장은 고 객에게 간단한 인라인 응답을 선택하라는 메시지를 표시합니다. 양식을 사용하면 고객을 위한 풍부한 여러 페이지의 대화형 흐름을 만들 수 있습니다.

목록 선택기, 시간 선택기, 양식 및 빠른 회신을 설정하는 방법에 대한 자세한 내용은 을 참조하십시오. [채팅에 대화형 메시지 추가](#page-1256-0)

첨부 파일을 활성화하는 방법에 대한 자세한 내용은 채팅을 사용하여 [파일을 공유할 수 있도록 첨부 파](#page-285-0) [일 활성화를](#page-285-0) 참조하십시오.

Apple Pay

Apple Pay를 사용하면 소비자가 종이 지폐, 동전 또는 실제 은행 카드를 관리할 필요 없이 구매를 완료 할 수 있습니다. Apple Messages for Business를 사용하면 소비자는 메시지 앱을 종료하지 않고도 좋 아하는 브랜드와 거래를 완료할 수 있습니다.

Apple Pay는 별개의 기능이지만 앱 내 Apple Pay 및 웹상의 Apple Pay와 비슷한 점이 있습니다. 기업 에서 Apple Messages for Business를 통해 상품 및 서비스를 구매하는 고객에게 결제를 요청하는 경우 고객은 Apple Pay를 사용하여 결제할 수 있습니다.

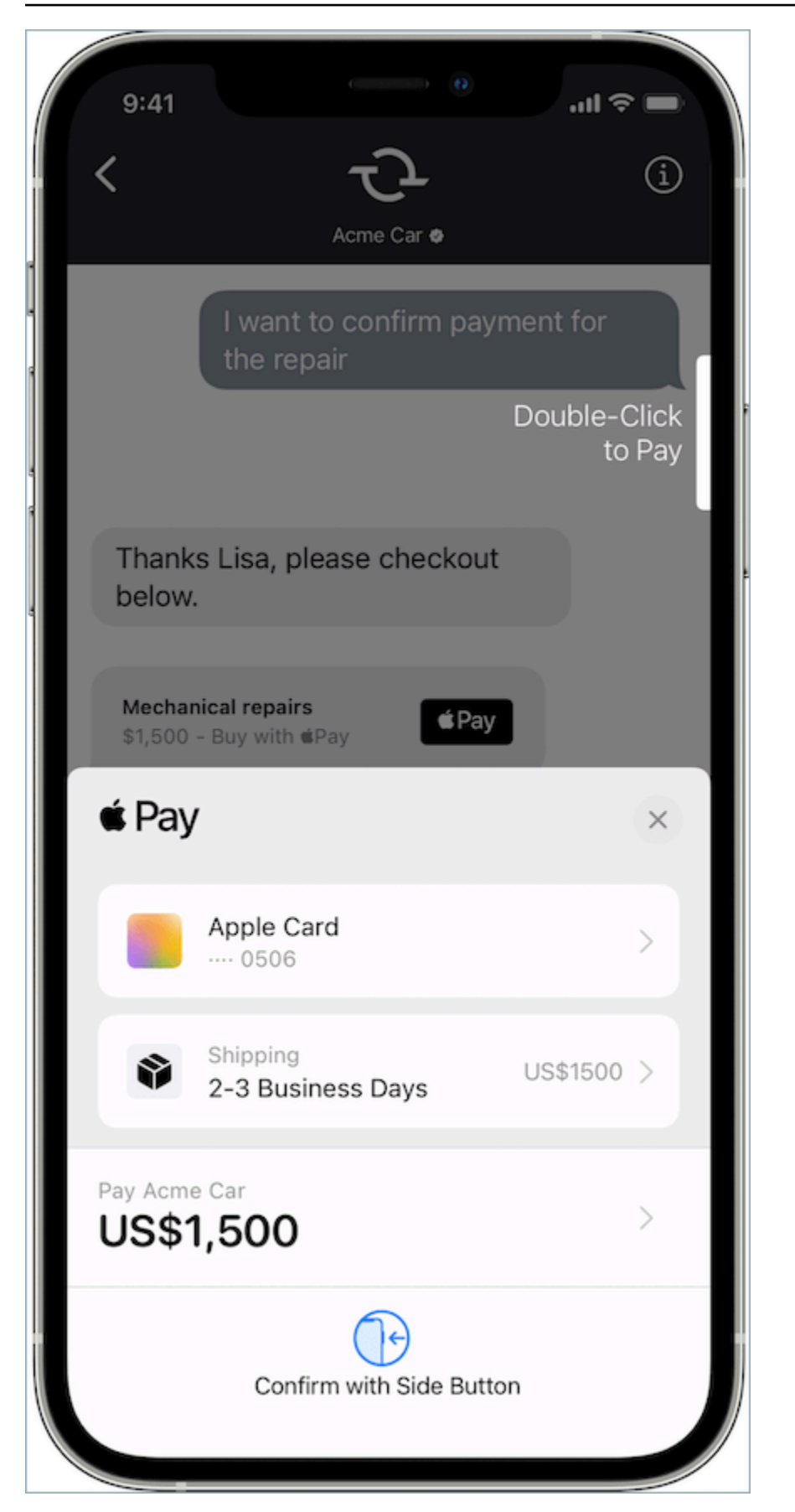

Apple Pay에 대해 자세히 알아보려면 [개발자용 Apple Pay를](https://developer.apple.com/apple-pay/) 참조하십시오.

Connect를 사용하여 Apple Pay를 설정하는 방법에 대한 자세한 내용은 을 참조하십시[오채팅에 대화](#page-1256-0) [형 메시지 추가.](#page-1256-0)

iMessage 앱

iMessage 앱 또는 Apple 사용자 지정 대화형 메시지 (CIM) 는 최종 고객과 기업 고객 간의 상호 작용을 향상시켜 최종 고객이 기업으로부터 iMessage 앱을 받을 수 있도록 합니다. 이러한 iMessage 앱에는 최종 고객이 Apple의 메시지 앱 내에서 완전히 상호작용할 수 있는 더욱 풍부한 정보가 포함되어 있어 최종 고객이 대화 속에 계속 참여하면서 동일한 상호작용을 할 수 있습니다. 따라서 Apple CIM은 기존 의 다른 대화형 메시지 유형보다 사용자 지정이 더 용이합니다.

다음 그림은 상세한 지도 및 위치 핀이 있는 Apple CIM을 사용하여 전송한 iMessage 앱의 예입니다.

### Initial Response in Messages for **Business**

On the user device, you should see the following message bubble.

iMessage App

When the user taps the message bubble, a detailed map opens up with a location pin.

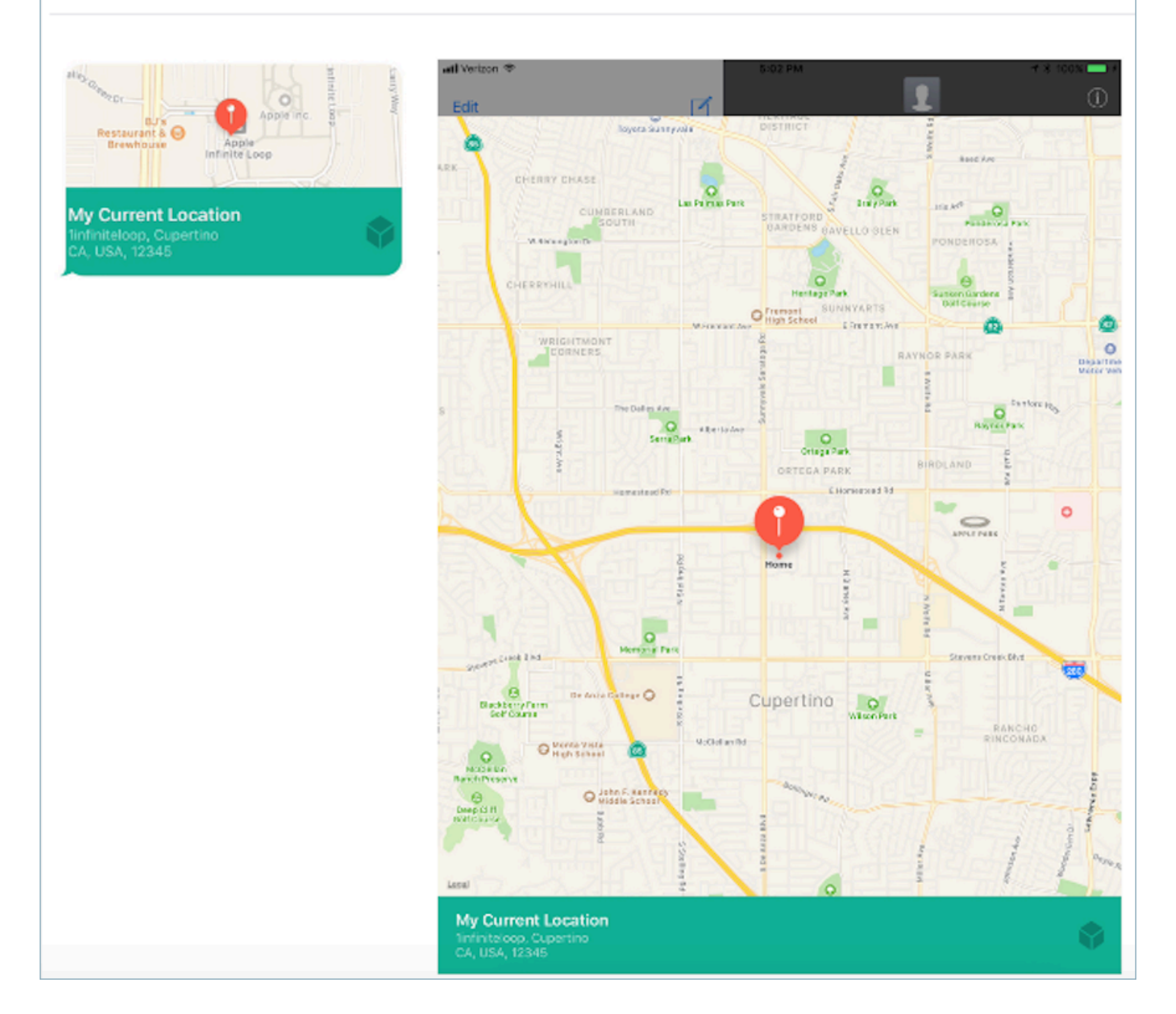

Amazon Connect를 사용하여 iMessage 앱을 설정하는 방법에 대한 자세한 내용은 을 참조하십시오. [채팅에 대화형 메시지 추가](#page-1256-0)

URL에 서식 있는 링크 사용

서식 있는 링크는 이미지가 포함된 URL의 인라인 미리 보기를 표시합니다. 일반 URL과 달리 고객은 "탭하여 미리 보기 로드" 메시지를 선택하지 않고도 채팅에서 바로 이미지를 볼 수 있습니다.

Amazon Connect에서 서식 있는 링크를 사용하기 위한 요구 사항

Amazon Connect 채팅 메시지에서 서식 있는 링크를 사용하려면 URL 및 이미지가 다음 요구 사항을 충족해야 합니다.

- 웹 사이트에서 Facebook Open Graph 태그를 사용해야 합니다. 자세한 내용은 [웹 마스터용 공유 가](https://developers.facebook.com/docs/sharing/webmasters/) [이드](https://developers.facebook.com/docs/sharing/webmasters/)를 참조하세요.
- URL과 함께 제공되는 이미지는 .jpeg, .jpg 또는 .png여야 합니다.
- 웹 사이트가 HTML이어야 합니다.
	- a Note

서식 있는 링크 기능을 처음 사용할 때는 다음 예시와 같이 채팅 텍스트와 별도로 URL을 메시 지로 전송하는 것이 좋습니다. 첫 번째 메시지에는 URL을 소개합니다. 다음 메시지에는 URL 이 포함됩니다.

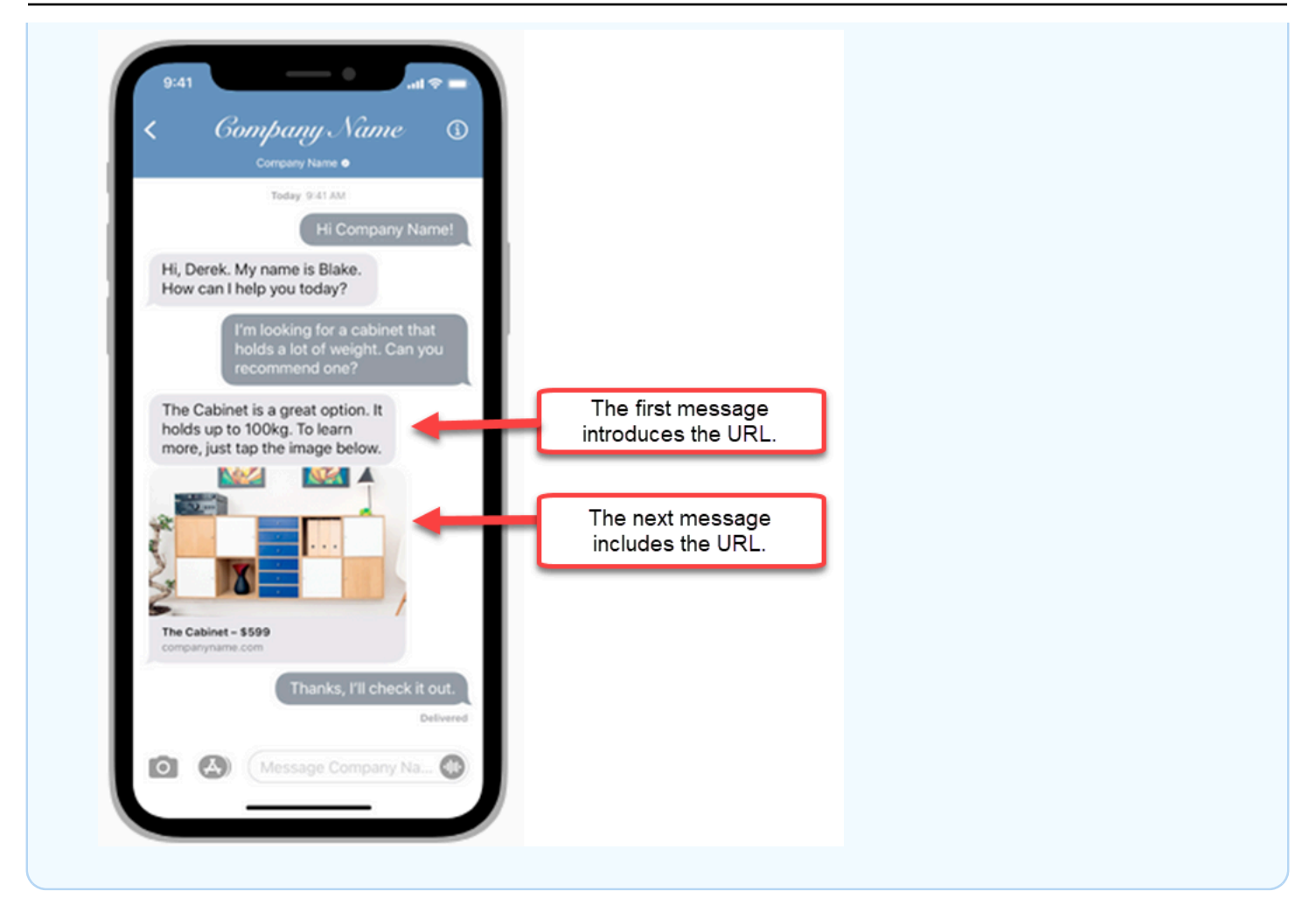

고객 응대 흐름에 Apple Messages for Business 고객 응대 속성 사용

고객 응대 속성을 사용하면 고객 응대에 대한 임시 정보를 저장하여 흐름에 사용할 수 있습니다.

예를 들어, Apple Messages for Business를 사용하는 여러 사업부가 있는 경우

AppleBusinessChatGroup연락처 속성에 따라 다른 흐름으로 분기할 수 있습니다. 또는 비즈니스용 Apple Messages 메시지를 다른 채팅 메시지와 다르게 라우팅하려는 경우 를 기준으로 분기할 수 있습 니다 MessagingPlatform.

고객 응대 속성에 대한 자세한 내용은 [Amazon Connect 고객 응대 속성 사용](#page-1344-0) 섹션을 참조하세요.

다음 고객 응대 속성을 사용하여 Apple Messages for Business 고객을 라우팅하세요.

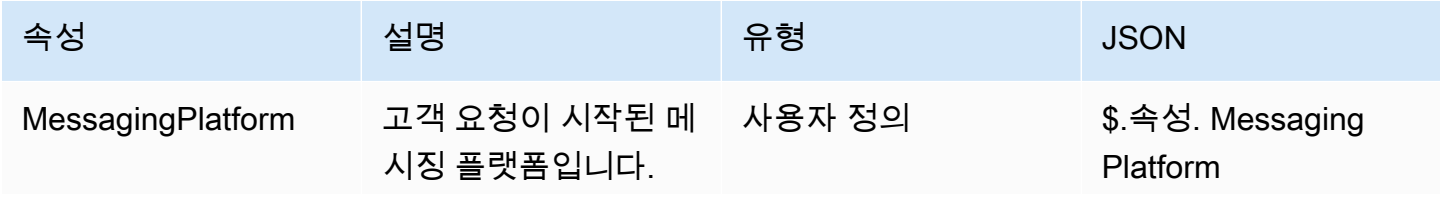

Amazon Connect 관리자 안내서

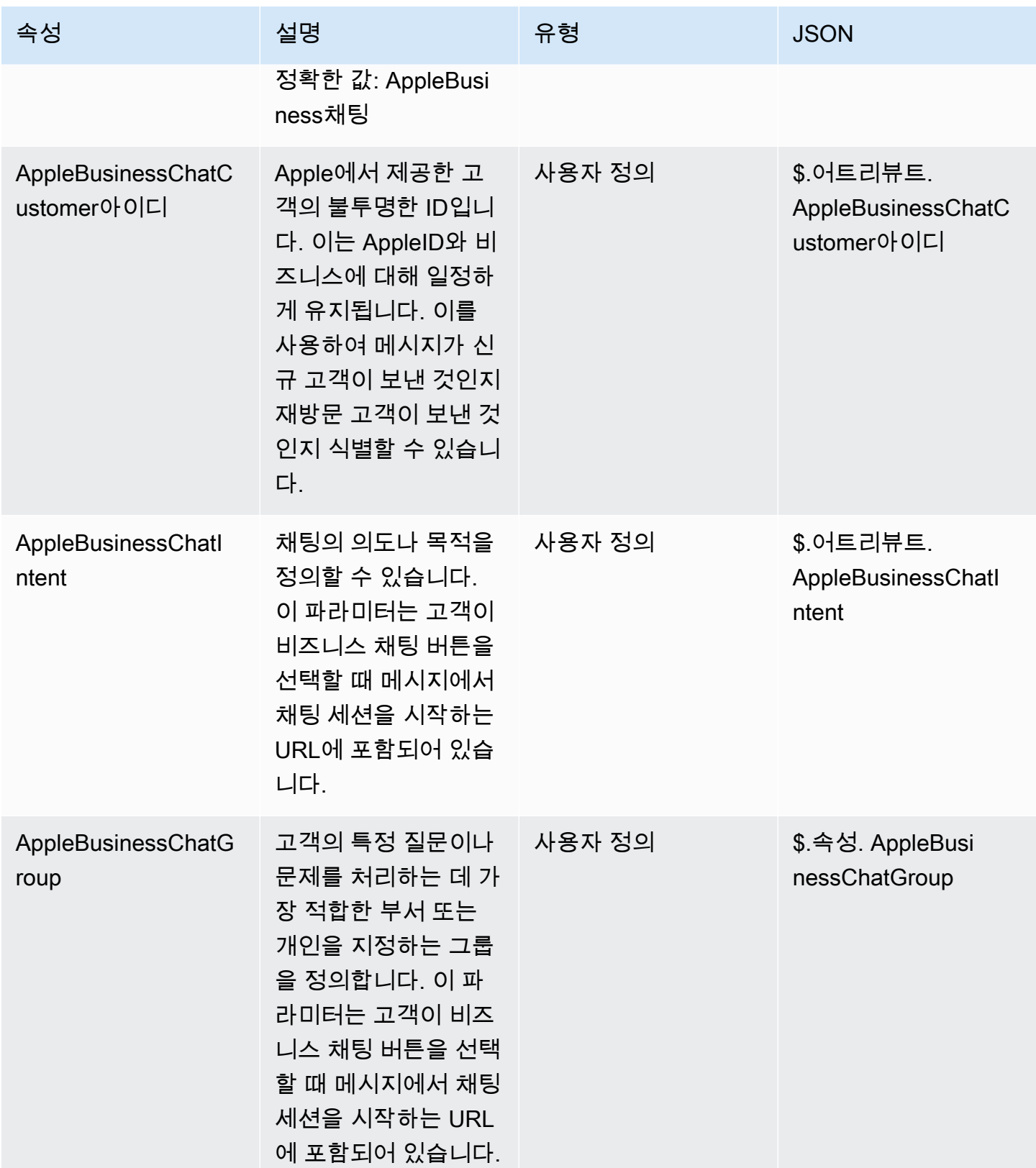

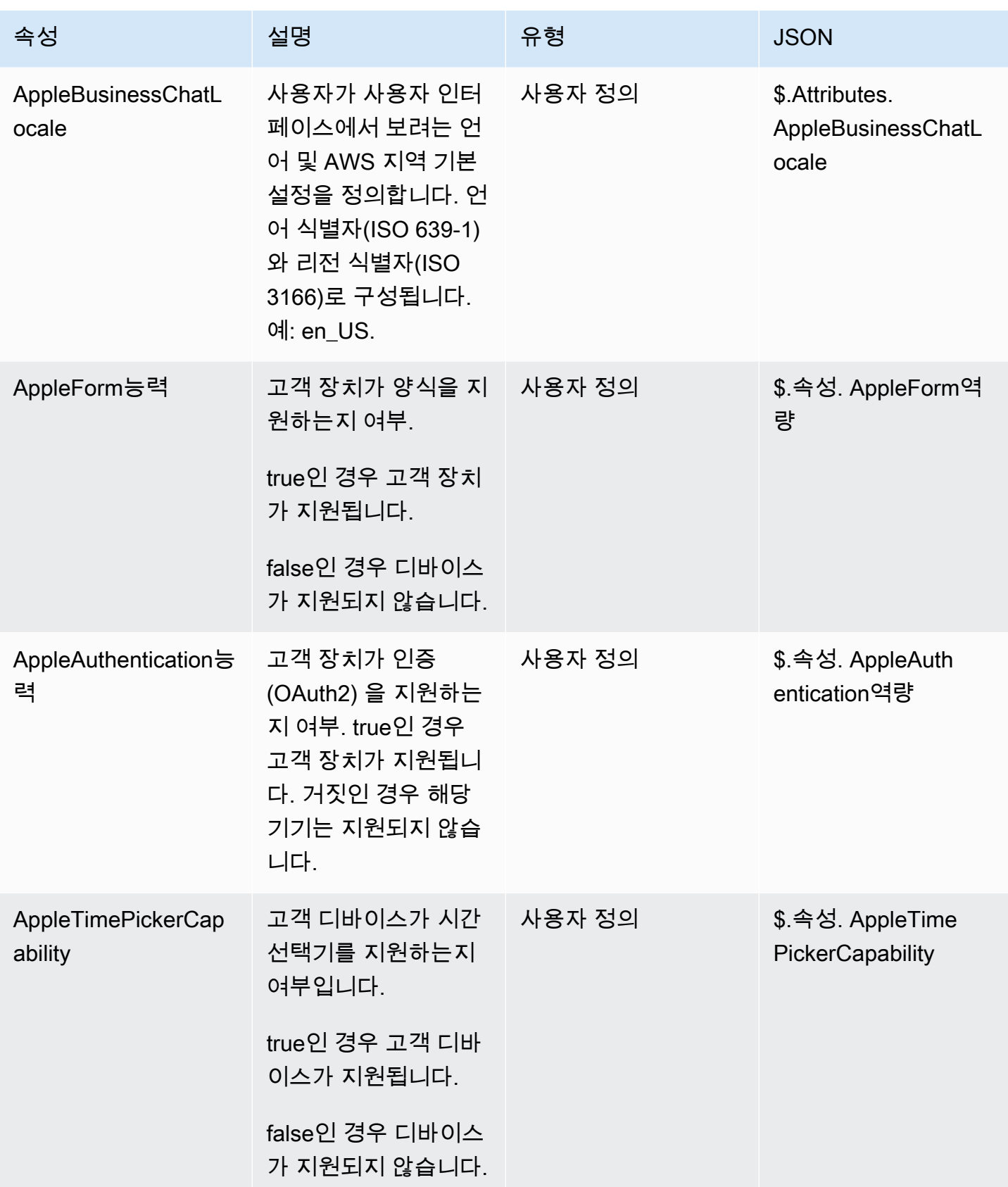
Amazon Connect 관리자 안내서

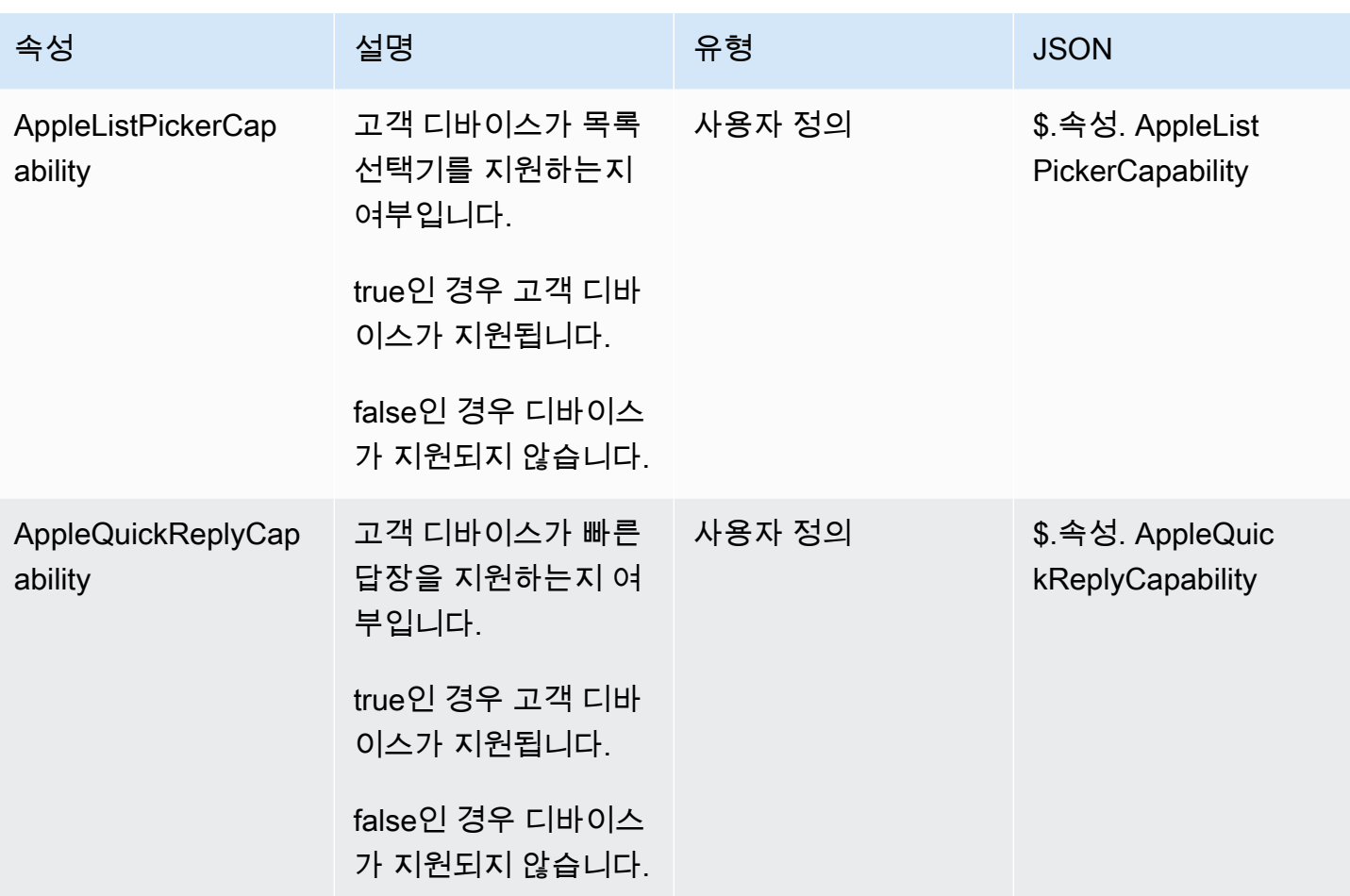

Apple Messages for Business 통합 업데이트

흐름 ID 또는 기타 정보를 변경하려면 Apple Messages for Business 통합을 업데이트해야 합니다.

1. [AWS Support Support 티켓](https://console.aws.amazon.com/support/home#/case/create?issueType=customer-service&serviceCode=customer-account&categoryCode=activation)을 개설합니다.

메시지가 표시되면 AWS 계정을 사용하여 로그인합니다.

2. 사용 사례 설명 상자에 다음 템플릿을 복사하여 붙여넣고 업데이트 요청임을 표시합니다.

```
Subject: Update Apple Messages for Business Integration request
Body: 
   Apple Messages for Business Account ID (required): enter your current account ID
 change to new account ID
   Apple Token (required): enter your token
   Amazon Connect Instance ARN (required): enter your current instance ARN change 
 to new instance ARN
   Amazon Connect Flow ID (required): enter your current flow ID change to new flow 
 ID
```
**a** Note

Amazon Connect 인스턴스 ARN을 업데이트하는 경우에는 고객 응대 흐름 ID도 업데이트 해야 합니다.

3. 고객 응대 옵션을 확장한 다음 선호하는 연락 언어를 선택한 다음 웹이 기본적으로 선택되어 있지 않은 경우 웹을 고객 응대 방법으로 선택합니다.

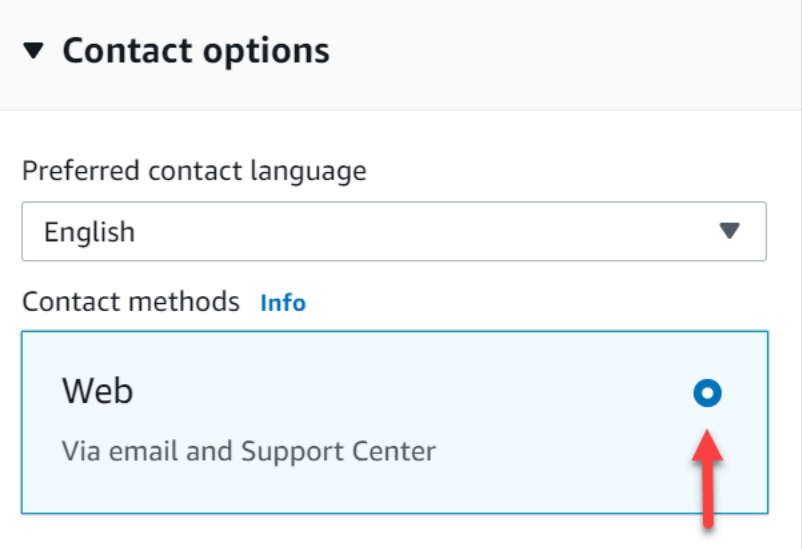

- 4. 제출을 선택합니다.
- 5. AWS 지원 부서에서 Amazon Connect 팀과 직접 협력하여 요청 시 추가 질문에 대한 후속 조치를 취합니다.

## Apple Messages for Business 통합 삭제

1. [AWS Support Support 티켓](https://console.aws.amazon.com/support/home#/case/create?issueType=customer-service&serviceCode=customer-account&categoryCode=activation)을 개설합니다.

메시지가 표시되면 AWS 계정을 사용하여 로그인하십시오.

2. 사용 사례 설명 상자에 다음 템플릿을 복사하여 붙여넣고 삭제 요청임을 표시합니다.

```
Subject: Delete Apple Messages for Business Integration
Body: 
   Apple Messages for Business Account ID (required): enter your account ID 
    Amazon Connect Instance ARN (required): enter your instance ARN
    Amazon Connect Flow ID (required): enter your flow ID
```
다음 이미지에 작성된 티켓의 예가 나와 있습니다.

3. 고객 응대 옵션을 확장한 다음 선호하는 연락 언어를 선택한 다음 웹이 기본적으로 선택되어 있지 않은 경우 웹을 고객 응대 방법으로 선택합니다.

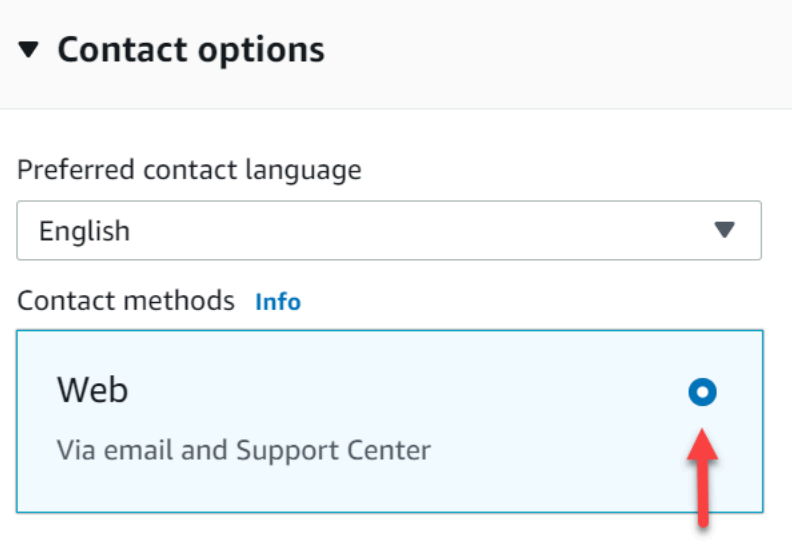

- 4. 제출을 선택합니다.
- 5. AWS 지원 부서에서 Amazon Connect 팀과 직접 협력하여 요청 시 추가 질문에 대한 후속 조치를 취합니다.

Apple Messages for Business 계정 ID 찾기

1. [Apple Business Register에](https://register.apple.com/)서 Message Service Provider로 이동하여 Test your Messaging Service Provider connection을 클릭하거나 탭합니다.

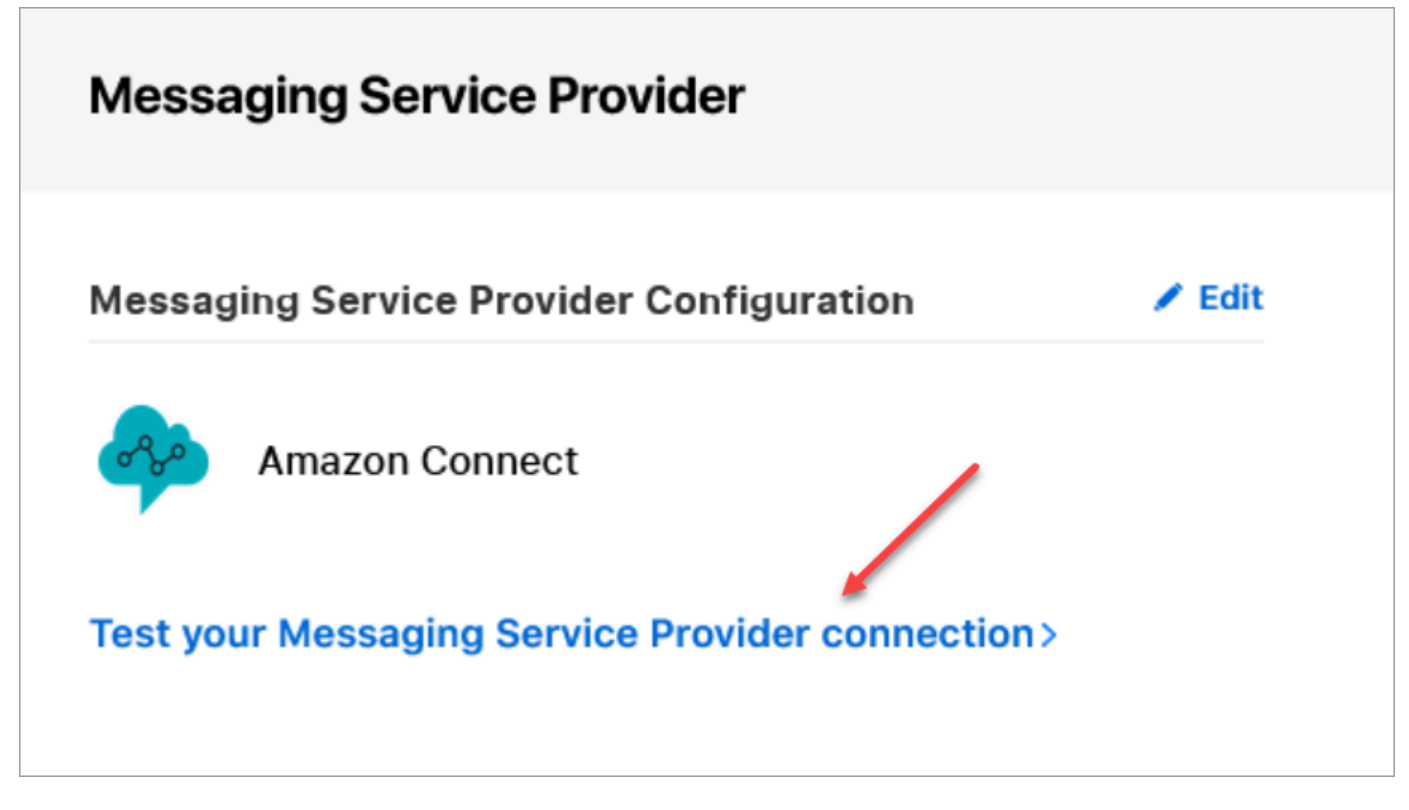

2. Copy ID를 클릭하거나 탭합니다.

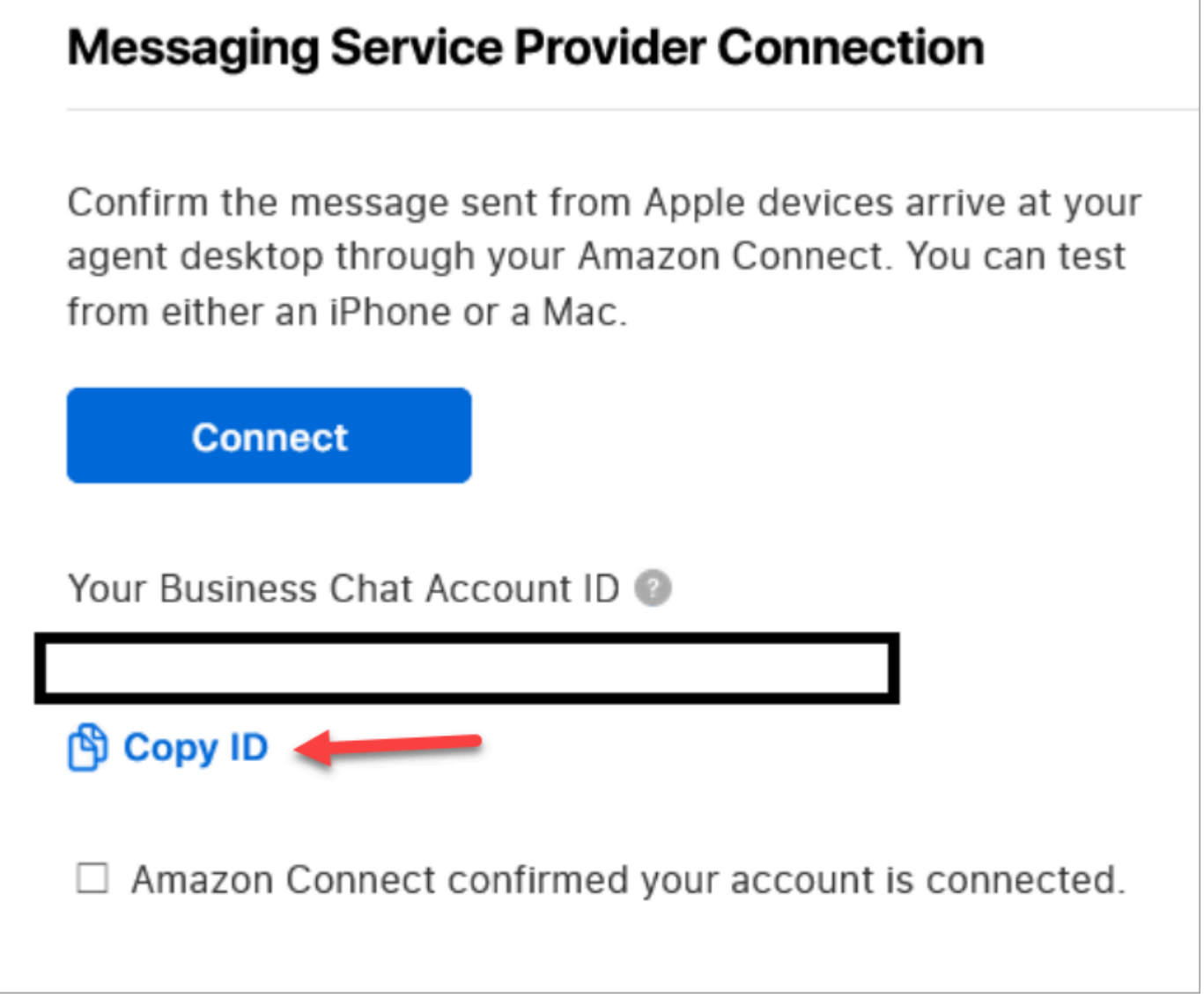

# Apple 토큰 찾기

• [Apple Business Register에](https://register.apple.com/)서 Message Service Provider로 이동하여 Copy Token을 클릭합니다.

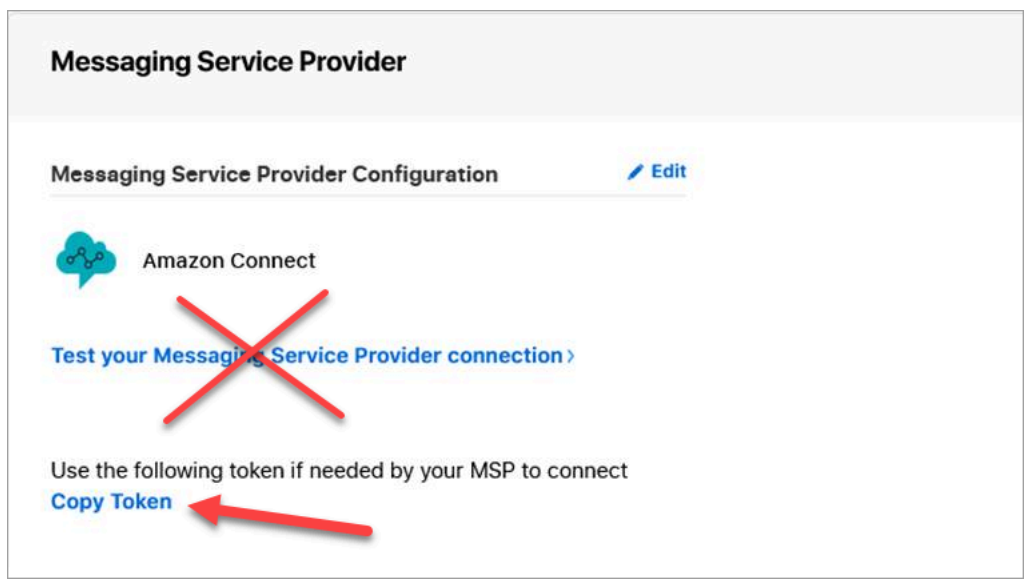

## 흐름 ID 찾기

흐름 ID는 Apple Messages for Business 인바운드 메시지에 사용할 흐름입니다. 흐름은 고객이 새 채 팅을 시작할 때의 경험을 정의합니다.

음성 또는 채팅 고객 응대에 이미 사용 중인 기존 흐름을 재사용하거나 Apple Messages for Business 고객 응대를 위해 특별히 새 흐름을 만들 수 있습니다. 새 인바운드 흐름을 만드는 방법에 대한 지침은 [인바운드 흐름 생성를](#page-1161-0) 참조하세요.

흐에 대한 자세한 내용을 알아보려면 [Amazon Connect 흐름 생성](#page-906-0)를 참조하세요.

Apple Messages for Business의 흐름 ID를 찾으려면 다음을 수행하세요.

- 1. 관리자 계정 또는 사용자를 만들거나 편집할 수 있는 권한이 있는 보안 프로필에 할당된 계정으로 Amazon Connect 콘솔에 로그인합니다.
- 2. 탐색 메뉴에서 라우팅, 고객 응대 흐름을 선택합니다.
- 3. 사용할 흐름을 선택합니다.

**a** Note

흐름(인바운드) 유형인 흐름만 선택합니다. Apple Messages for Business는 고객 대기열, 고객 보류, 고객 귓속말 등과 같은 다른 흐름 유형에서는 작동하지 않습니다.

4. 흐름 디자이너에서 추가 흐름 정보 표시를 펼칩니다.

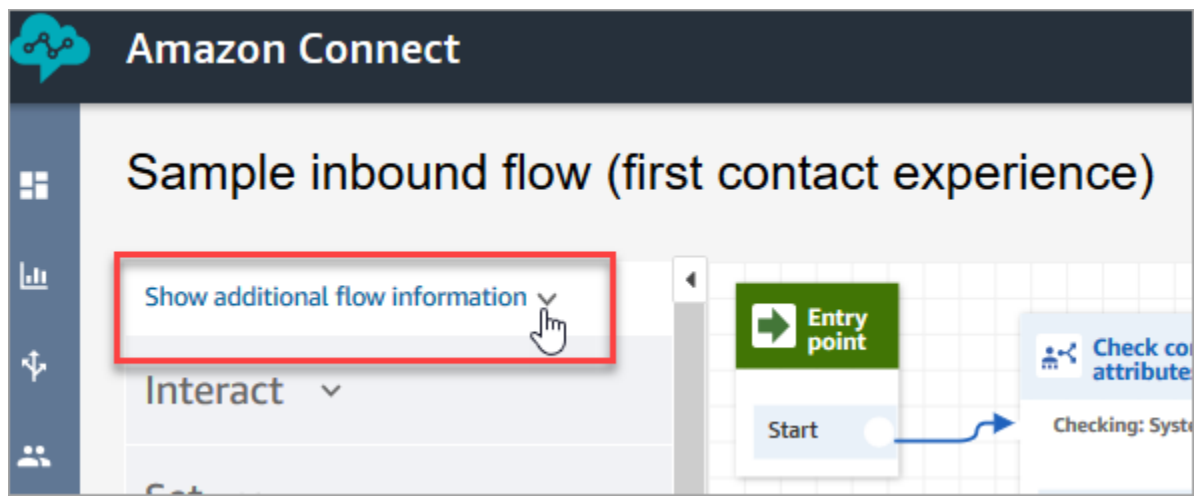

5. Amazon 리소스 번호(ARN) 아래에서 contact-flow/ 뒤에 오는 모든 내용을 복사합니다. 예를 들어, 다음 이미지에서는 밑줄 친 부분을 복사합니다.

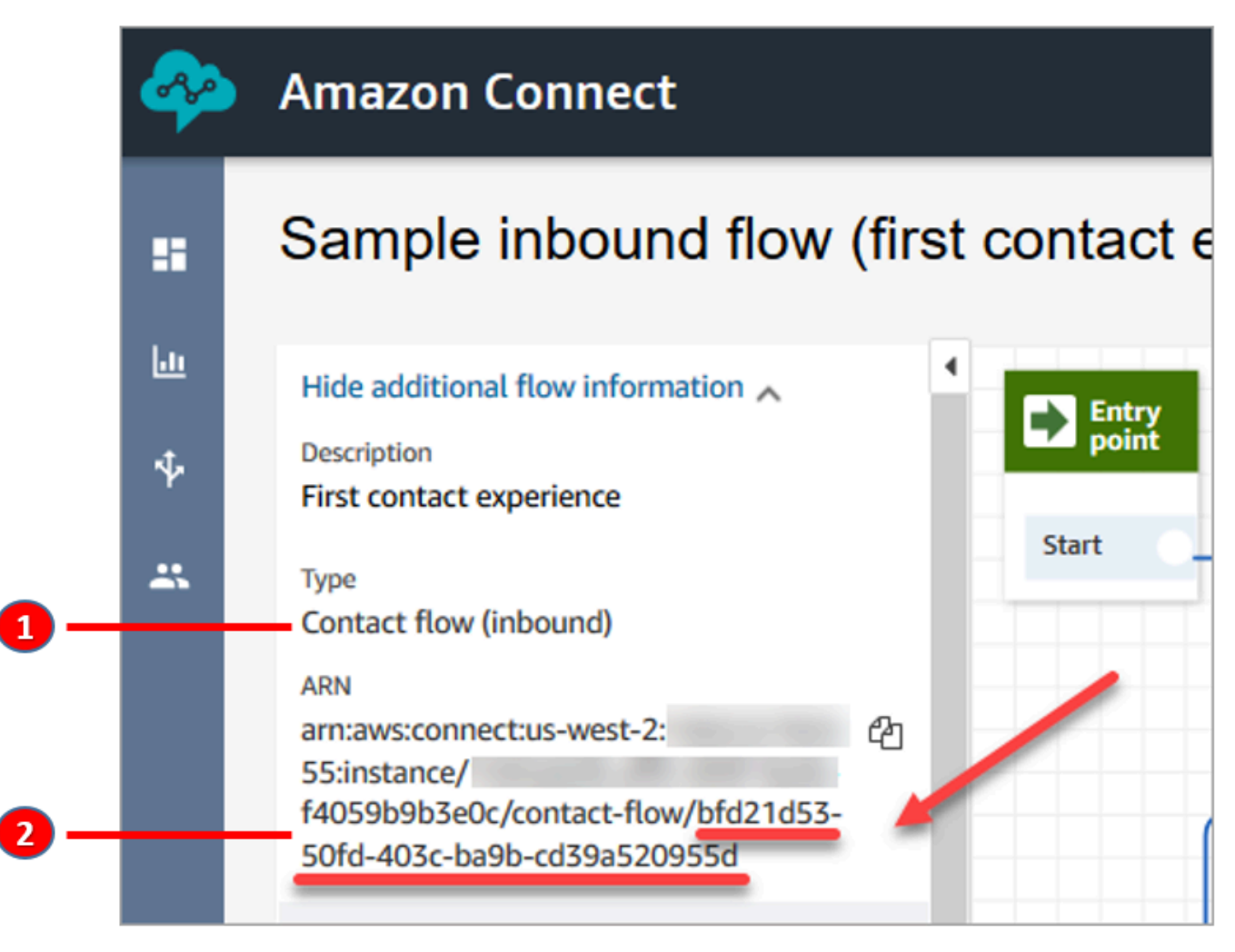

1. 유형 = 흐름(인바운드)을 확인합니다.

2. 흐름 ID는 ARN의 끝에 있습니다. 이 끝 부분만 복사합니다.

## Apple Messages for Business 채팅 관리

Apple Messages for Business를 Amazon Connect 인스턴스와 통합하면 Apple Messages for Business의 메시지가 고객 센터에 도착하는 다른 채팅 메시지와 똑같이 작동합니다.

#### **a** Note

Amazon Connect Chat 서비스 할당량 제한은 Apple Messages for Business에 적용됩니다. 자 세한 내용은 [Amazon Connect 서비스 할당량](#page-70-0) 단원을 참조하세요.

#### 자동 회신 설정

Amazon Lex를 사용하여 채팅에 자동 회신을 설정할 수 있습니다. Amazon Lex 및 Amazon Connect 설정에 대해 소개하는 튜토리얼은 [Amazon Connect에 Amazon Lex 봇 추가를](#page-1237-0) 참조하세요.

# <span id="page-799-0"></span>실시간 채팅 메시지 스트리밍 활성화

Amazon Connect 채팅은 실시간 채팅 메시지 스트림을 구독할 수 있는 [API](https://docs.aws.amazon.com/connect/latest/APIReference/Welcome.html)를 제공합니다. 이러한 API 를 사용하면 다음을 수행할 수 있습니다.

- 새 채팅 연락이 생성되면 실시간으로 채팅 메시지를 스트리밍합니다.
- 현재 Amazon Connect Chat 기능을 확장하여 SMS 솔루션 및 타사 메시징 애플리케이션과의 통합 구축, 모바일 푸시 알림 활성화, 채팅 메시지 활동을 모니터링 및 추적하기 위한 분석 대시보드 생성 과 같은 사용 사례를 지원합니다.

## 메시지 스트리밍 API 작동 방식

[Amazon Connect 메시지 스트리밍 API](https://docs.aws.amazon.com/connect/latest/APIReference/Welcome.html)는 Amazon Connect 채팅 연락 내에서 특정 이벤트가 발생하 면 트리거됩니다. 예를 들어 고객이 새 채팅 메시지를 보내면 이벤트가 방금 보낸 메시지에 대한 데 이터가 포함된 [페이로드를](#page-804-0) 지정된 엔드포인트로 전송합니다. 메시지는 [Amazon Simple Notification](https://docs.aws.amazon.com/sns/latest/dg/welcome.html) [Service\(](https://docs.aws.amazon.com/sns/latest/dg/welcome.html)Amazon SNS)를 사용하여 특정 엔드포인트에 게시됩니다.

이 주제에서는 Amazon Connect 및 Amazon SNS를 사용하여 실시간 메시지 스트리밍을 설정하는 방 법에 대해 설명합니다. 단계는 다음과 같습니다.

1. Amazon SNS 콘솔을 사용하여 새로운 표준 SNS 주제를 생성하고 메시지를 설정합니다.

- 2. [StartChatContact](https://docs.aws.amazon.com/connect/latest/APIReference/API_StartChatContact.html)API를 호출하여 채팅 문의를 시작하십시오.
- 3. [StartContactStreamingA](https://docs.aws.amazon.com/connect/latest/APIReference/API_StartContactStreaming.html)PI를 호출하여 메시지 스트리밍을 시작합니다.
- 4. [CreateParticipantConnectionA](https://docs.aws.amazon.com/connect-participant/latest/APIReference/API_CreateParticipantConnection.html)PI를 호출하여 참가자의 연결을 생성합니다.

## <span id="page-800-0"></span>1단계: 표준 SNS 주제 생성

- 1. Amazon SNS 콘솔로 이동합니다.
- 2. AWS 계정에서 [SNS 주제를 생성](https://docs.aws.amazon.com/sns/latest/dg/sns-create-topic.html)합니다. 세부 정보 섹션의 유형에서 표준을 선택하고 주제의 이름 을 입력한 다음 주제 생성을 선택합니다.

## **a** Note

현재 메시지 스트리밍 API는 메시지의 실시간 스트리밍을 위해 표준 SNS만 지원합니다. [Amazon SNS FIFO\(선입선출\) 주제는](https://docs.aws.amazon.com/sns/latest/dg/sns-fifo-topics.html) 지원하지 않습니다.

3. 주제를 만들면 세부 정보 섹션에 해당 Amazon 리소스 이름(ARN)이 표시됩니다. 주제 ARN을 클 립보드에 복사합니다. [3단계: 고객 응대에서 메시지 스트리밍 활성화에](#page-803-0)서 ARN 주제를 사용하게 됩니다.

ARN 주제는 다음 예제와 유사합니다.

arn:aws:sns:*us-east-1*:*123456789012*:*MyTopic*

4. 액세스 정책 탭을 선택하고 편집을 선택한 다음 SNS 주제에 리소스 기반 정책을 추가하여 Amazon Connect가 게시할 수 있는 권한을 갖도록 합니다. 다음은 JSON 편집기에 복사하여 붙여 넣은 다음 값으로 사용자 지정할 수 있는 샘플 SNS 정책입니다.

```
{ 
    "Version":"2012-10-17", 
    "Statement":[ 
      \{ "Effect":"Allow", 
           "Principal":{ 
              "Service":"connect.amazonaws.com" 
           }, 
           "Action":"sns:Publish", 
           "Resource":"YOUR_SNS_TOPIC_ARN", 
           "Condition":{
```

```
 "StringEquals":{ 
                 "aws:SourceAccount":"YOUR_AWS_ACCOUNT_ID" 
             }, 
             "ArnEquals":{ 
                 "aws:SourceArn":"YOUR_CONNECT_INSTANCE_ARN" 
 } 
          } 
       } 
    ]
}
```
#### **a** Note

기본 액세스 정책에는 다음과 같은 조건이 sourceOwner에 적용됩니다.

```
"Condition": { 
          "StringEquals": { 
            "AWS:SourceOwner": "921772911154" 
          } 
       }
```
이를 제거하고 예를 들어 SourceAccount로 대체해야 합니다.

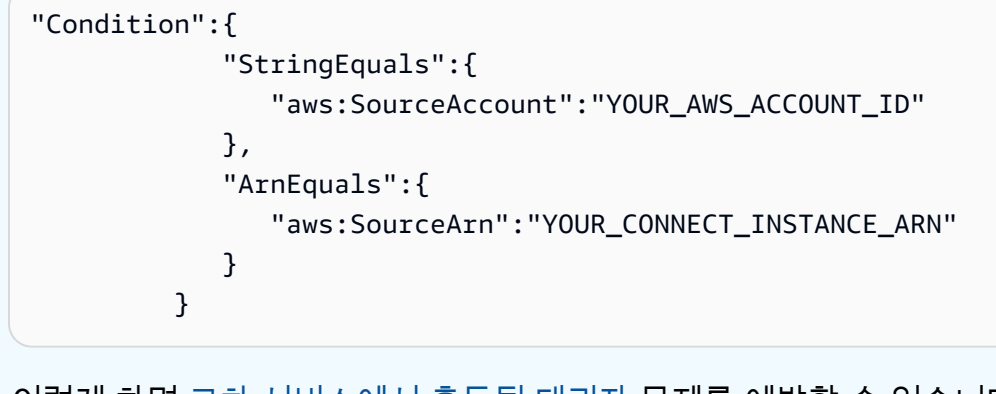

이렇게 하면 [교차 서비스에서 혼동된 대리자](#page-2630-0) 문제를 예방할 수 있습니다.

5. SNS에서 서버 측 암호화를 사용하는 경우 KMS key에 connect.amazonaws.com 권한이 활성 화되어 있는지 확인하세요. 다음은 샘플 정책입니다.

```
{ 
          "Version": "2012-10-17", 
          "Id": "key-consolepolicy-3", 
          "Statement": [
```

```
 { 
                  "Sid": "Enable IAM User Permissions", 
                  "Effect": "Allow", 
                  "Principal": { 
                       "AWS": "arn:aws:iam::your_accountId:root", 
                       "Service": "connect.amazonaws.com" 
                  }, 
                  "Action": "kms:*", 
                  "Resource": "*" 
              }, 
\{\hspace{.1cm} \} "Sid": "Allow access for Key Administrators", 
                  "Effect": "Allow", 
                  "Principal": { 
                       "AWS": "arn:aws:iam::your_accountId:root", 
                       "Service": "connect.amazonaws.com" 
                  }, 
                  "Action": [ 
                       "kms:Create*", 
                       "kms:Describe*", 
                       "kms:Enable*", 
                       "kms:List*", 
                       "kms:Put*", 
                       "kms:Update*", 
                       "kms:Revoke*", 
                       "kms:Disable*", 
                       "kms:Get*", 
                       "kms:Delete*", 
                       "kms:TagResource", 
                       "kms:UntagResource", 
                       "kms:ScheduleKeyDeletion", 
                       "kms:CancelKeyDeletion" 
                  ], 
                  "Resource": "*" 
 } 
         ] 
     }
```
# <span id="page-802-0"></span>2단계: 채팅 고객 응대 시작

1. Amazon Connect [StartChatContact](https://docs.aws.amazon.com/connect/latest/APIReference/API_StartChatContact.html)API를 호출하여 채팅 문의를 시작합니다.

Amazon Connect API를 호출하기 위한 SDK 클라이언트를 만드는 방법에 대한 자세한 내용은 다 음 주제를 참조하세요.

- [클래스 AmazonConnectClientBuilder](https://docs.aws.amazon.com/AWSJavaSDK/latest/javadoc/com/amazonaws/services/connect/AmazonConnectClientBuilder.html)
- [서비스 클라이언트 생성](https://docs.aws.amazon.com/sdk-for-java/v1/developer-guide/creating-clients.html)
- 2. 이러한 [StartChatContact](https://docs.aws.amazon.com/connect/latest/APIReference/API_StartChatContact.html)응답 속성은 스트리밍을 활성화하는 데 필요한 다른 채팅 API를 호출하 는 데 사용되므로 응답을 추적하세요. ContactId ParticipantToken 이에 대해서는 다음 단 계에 설명합니다.

<span id="page-803-0"></span>3단계: 고객 응대에서 메시지 스트리밍 활성화

- [StartContactStreaming](https://docs.aws.amazon.com/connect/latest/APIReference/API_StartContactStreaming.html)호출하여 SNS 주제에 대한 실시간 메시지 스트리밍을 활성화하세요.
	- 제한: 고객 응대당 최대 2개의 SNS 주제를 구독할 수 있습니다.
	- 전화를 걸 [StartContactStreaming때](https://docs.aws.amazon.com/connect/latest/APIReference/API_StartContactStreaming.html)는 SNS 주제의 Amazon 리소스 이름 (ARN) 을 제공해야 합 니다 (참[조1단계: 표준 SNS 주제 생성](#page-800-0)).

하나의 SNS 주제 ARN을 여러 AWS 계정에서 사용할 수 있지만, 반드시 Amazon Connect 인 스턴스와 동일한 리전에 있어야 합니다. 예를 들어 주제 ARN이 us-east-2에 있는 경우 Amazon Connect 인스턴스는 us-east-2에 있어야 합니다.

• 스트리밍 엔드포인트에서 수신되지 않은 초기 채팅 메시지의 경우 [GetTranscript](https://docs.aws.amazon.com/connect-participant/latest/APIReference/API_GetTranscript.html)API를 호출하 여 초기 메시지를 수신할 수 있습니다.

<span id="page-803-1"></span>4단계: 참가자 연결 생성

- ConnectParticipant속성을 [CreateParticipantConnection](https://docs.aws.amazon.com/connect-participant/latest/APIReference/API_CreateParticipantConnection.html)true로 전달하여 호출합니다.
	- 채팅을 만든 [CreateParticipantConnection후](https://docs.aws.amazon.com/connect-participant/latest/APIReference/API_CreateParticipantConnection.html) 5분 이내에 전화를 걸어야 합니다.
	- 스트리밍을 [2단계: 채팅 고객 응대 시작](#page-802-0) 활성화하고 발신자 참여자가 true인 경우에만 통화를 [CreateParticipantConnection](https://docs.aws.amazon.com/connect-participant/latest/APIReference/API_CreateParticipantConnection.html)할 수 있습니다. ConnectParticipant Customer
	- 이미 WEBSOCKET을 사용하여 채팅 고객 응대에 성공적으로 연결한 경우에는 이 단계(참가자 연 결 생성)는 선택 사항입니다.

다음 단계

메시지 스트리밍 API를 사용할 준비가 모두 완료되었습니다.

- 1. 작동하는지 확인하려면 만든 SNS 주제에 메시지가 게시되었는지 확인하세요. Amazon CloudWatch 지표를 사용하여 이 작업을 수행할 수 있습니다. 지침은 다음을 [사용하여 Amazon SNS](https://docs.aws.amazon.com/sns/latest/dg/sns-monitoring-using-cloudwatch.html)  [주제 모니터링을](https://docs.aws.amazon.com/sns/latest/dg/sns-monitoring-using-cloudwatch.html) 참조하십시오 CloudWatch.
- 2. SNS는 [보존 기간이 제한](https://aws.amazon.com/blogs/aws/sns-ttl-control/)되어 있으므로 [Amazon Simple Queue Service\(Amazon SQS\)](https://aws.amazon.com/sqs/) [Amazon](https://aws.amazon.com/kinesis/) [Kinesis](https://aws.amazon.com/kinesis/) 또는 다른 서비스를 설정하여 메시지를 보존하는 것이 좋습니다.
- 3. 통화 흐름을 통해 채팅 연결이 끊기거나 고객이 채팅 [연결을 끊는](#page-1015-0) 경우 사용은 [StopContactStreaming](https://docs.aws.amazon.com/connect/latest/APIReference/API_StopContactStreaming.html)선택 사항이며 필수는 아닙니다. 그러나 StopContactStreaming은 채팅 이 활성 상태이고 진행 중이더라도 SNS 주제에 대한 메시지 스트리밍을 중지하는 옵션을 제공합니 다.

<span id="page-804-0"></span>메시지 스트리밍에 사용되는 Amazon SNS 페이로드

메시지 스트리밍을 성공적으로 활성화한 후에는 에이전트, 고객 또는 전체 참가자에게 메시지를 보내 도록 메시지를 필터링해야 할 수도 있습니다.

참가자별로 필터링하려면 특정 SNS 헤더 속성(MessageVisibility)을 읽고 메시지가 고객 전용인 지, 에이전트 전용인지, 아니면 모두를 대상으로 하는지 확인합니다.

• 고객에게만 전송하는 경우: 고객을 대상으로 하는 모든 코드에 대해 클라이언트는 고객을 대상으로 하는 메시지를 필터링하고 고객에게 메시지를 전달하기 위해 다음과 같은 로직을 구축해야 합니다.

```
if ( ( MessageVisibility == CUSTOMER || MessageVisibility == ALL) && 
  ParticipantRole != CUSTOMER )
```
• 에이전트에게만 전송하는 경우:

```
if ( ( MessageVisibility == AGENT || MessageVisibility == ALL) && ParticipantRole != 
  AGENT )
```
사용자 지정 [구독 필터링 정책](https://docs.aws.amazon.com/sns/latest/dg/sns-subscription-filter-policies.html)을 구축하여 Amazon SNS의 필터링 기능을 활용할 수도 있습니다. 이렇 게 하면 메시지 필터링 로직이 SNS 주제 구독자에서 SNS 서비스 자체로 오프로드됩니다.

페이로드의 메시지 속성

다음은 Amazon SNS 페이로드의 각 메시지 속성에 대한 설명입니다.

• InitialContactId: 채팅의 초기 고객 응대 ID입니다.

- ContactId: 채팅의 현재 고객 응대 ID입니다. 채팅이나 통화 흐름에 InitialContactId 새 상담 원이 있는 경우 AND가 다를 ContactId 수 있습니다. queue-to-queue
- ParticipantRole: 메시지를 보낸 참가자입니다.
- InstanceId: Amazon Connect 인스턴스 ID입니다.
- AccountId: AWS 계정 ID입니다.
- Type: 가능한 값: EVENT, MESSAGE.
- ContentType: 가능한 값: application/vnd.amazonaws.connect.event.typing, application/vnd.amazonaws.connect.event.participant.joined, application/vnd.amazonaws.connect.event.participant.left, application/vnd.amazonaws.connect.event.transfer.succeeded, application/vnd.amazonaws.connect.event.transfer.failed, application/vnd.amazonaws.connect.message.interactive, application/ vnd.amazonaws.connect.event.chat.ended 등입니다.
- MessageVisibility: 가능한 값: AGENT, CUSTOMER, ALL.

SNS 페이로드의 예:

```
{ 
   "Type" : "Notification", 
   "MessageId" : "ccccccccc-cccc-cccc-cccc-ccccccccccccc", 
   "TopicArn" : "arn:aws:sns:us-west-2:009969138378:connector-svc-test", 
   "Message" : "{\"AbsoluteTime\":\"2021-09-08T13:28:24.656Z\",\"Content\":\"help
\",\"ContentType\":\"text/plain\",\"Id\":\"333333333-be0d-4a44-889d-d2a86fc06f0c
\",\"Type\":\"MESSAGE\",\"ParticipantId\":\"bbbbbbbb-c562-4d95-b76c-dcbca8b4b5f7\",
\"DisplayName\":\"Jane\",\"ParticipantRole\":\"CUSTOMER\",\"InitialContactId\":
\"33333333-abc5-46db-9ad5-d772559ab556\",\"ContactId\":\"33333333-abc5-46db-9ad5-
d772559ab556\"}", 
   "Timestamp" : "2021-09-08T13:28:24.860Z", 
   "SignatureVersion" : "1", 
   "Signature" : "examplegggggg/1tEBYdiVDgJgBoJUniUFcArLFGfg5JCvpOr/
v6LPCHiD7A0BWy8+ZOnGTmOjBMn80U9jSzYhKbHDbQHaNYTo9sRyQA31JtHHiIseQeMfTDpcaAXqfs8hdIXq4XZaJYqDFqc
+tL+kk85syW/2ryjjkDYoUb+dyRGkqMy4aKA22UpfidOtdAZ/
GGtXaXSKBqazZTEUuSEzt0duLtFntQiYJanU05gtDig==", 
   "SigningCertURL" : "https://sns.us-west-2.amazonaws.com/
SimpleNotificationService-11111111111111111111111111111111.pem", 
   "UnsubscribeURL" : "https://sns.us-west-2.amazonaws.com/?
Action=Unsubscribe&SubscriptionArn=arn:aws:sns:us-west-2:000000000000:connector-svc-
test:22222222-aaaa-bbbb-cccc-333333333333", 
   "MessageAttributes" : {
```

```
 "InitialContactId" : {"Type":"String","Value":"33333333-abc5-46db-9ad5-
d772559ab556"}, 
     "MessageVisibility" : {"Type":"String","Value":"ALL"}, 
     "Type" : {"Type":"String","Value":"MESSAGE"}, 
     "AccountId" : {"Type":"String","Value":"999999999999"}, 
     "ContentType" : {"Type":"String","Value":"text/plain"}, 
     "InstanceId" : {"Type":"String","Value":"dddddddd-b64e-40c5-921b-109fd92499ae"}, 
     "ContactId" : {"Type":"String","Value":"33333333-abc5-46db-9ad5-d772559ab556"}, 
     "ParticipantRole" : {"Type":"String","Value":"CUSTOMER"} 
   }
}
```
## 메시지 스트리밍 관련 문제 해결

메시지가 SNS에 게시되지 않음

이 경우 [1단계: 표준 SNS 주제 생성에](#page-800-0)서 다음 정보를 확인하는 것이 좋습니다.

- [Amazon SNS FIFO\(선입선출\)가](https://docs.aws.amazon.com/sns/latest/dg/sns-fifo-topics.html) 아닌 표준 SNS를 사용하고 있는지 확인하세요. 현재 메시지 스트 리밍 API는 메시지의 실시간 스트리밍을 위해 표준 SNS만 지원합니다.
- 계정에 SNS 리소스 기반 권한이 올바르게 적용되었는지 확인하세요.
	- 서버 측 암호화를 활성화한 경우 암호화 및 암호 해독에 대해 동일한 Amazon Connect 서비스 주 체 권한을 부여해야 합니다.

흐름이 시작되지 않음

Websockets 대신 메시지 스트리밍 API를 사용하는 경우에는 연결 승인 이벤트를 보내세요([4단계: 참](#page-803-1) [가자 연결 생성](#page-803-1) 참조). 이는 Websocket에 연결하는 것과 같은 의미입니다. 흐름은 연결 승인 이벤트 이 후에만 시작됩니다.

[CreateParticipantConnection](https://docs.aws.amazon.com/connect-participant/latest/APIReference/API_CreateParticipantConnection.html)이후에 전화를 걸어 연결된 [StartContactStreaming](https://docs.aws.amazon.com/connect/latest/APIReference/API_StartContactStreaming.html)Customer것으로 표 시합니다. 을 참조하십시오[3단계: 고객 응대에서 메시지 스트리밍 활성화.](#page-803-0) 이렇게 하면 고객이 메시지 를 받을 준비가 되었는지 확인한 후에 메시지가 전송됩니다.

문제가 해결되지 않았나요?

이전 해결 방법을 시도한 후에도 메시지 스트리밍에 문제가 계속 발생하면 AWS Support에 문의하여 도움을 받으세요.

Amazon Connect 관리자는 다음 옵션 중 하나를 선택하여 지원팀에 문의할 수 있습니다.

- AWS Support 계정이 있는 경우 지원 센터로 이동하여 티켓을 제출합니다.
- 계정이 없는 경우 [AWS Management Console을](https://console.aws.amazon.com/) 열고 Amazon Connect, Support, 사례 생성을 선택 합니다.

다음 정보를 제공하면 도움이 됩니다.

- 콜 센터 인스턴스 ID/ARN입니다. 인스턴스 ARN을 찾으려면 [Amazon Connect 인스턴스 ID/ARN 찾](#page-280-0) [기](#page-280-0) 단원을 참조하십시오.
- 해당 리전.
- 문제에 대한 자세한 설명

# 사용자 지정 참가자를 통합하여 채팅 흐름 환경을 사용자 지정

봇과 같은 다른 솔루션을 Amazon Connect 채팅과 통합하여 사용자 지정 채팅 흐름 환경을 만들 수 있 습니다.

다음에서는 채팅 흐름 환경을 사용자 지정하는 방법을 간략하게 설명합니다. 채팅 대화가 시작된 후 각 채팅 세그먼트에 대해 이러한 단계를 구현하세요. 채팅 흐름에서 API를 호출하는 [AWS Lambda 함수](#page-1044-0) [호출](#page-1044-0) 블록을 추가하는 것이 좋습니다.

#### **A** Important

[AWS Lambda 함수 호출](#page-1044-0) 함수 블록 앞에 [프롬프트 재생](#page-1053-0) 블록을 추가하세요. 이는 Invoke AWS Lambda 블록이 인바운드 채팅 흐름의 첫 번째 블록인 경우에만 필요합니다.

#### 1. [실시간 채팅 메시지 스트리밍을 활성화합니다](#page-799-0).

- 2. Amazon Connect [CreateParticipantA](https://docs.aws.amazon.com/connect/latest/APIReference/API_CreateParticipant.html)PI를 호출하여 채팅 연락처에 사용자 지정 참가자 (ParticipantRole=CUSTOM\_BOT) 를 추가합니다.
	- a. Amazon Connect API를 호출하기 위한 SDK 클라이언트를 만드는 방법에 대한 자세한 내용 은 다음 주제를 참조하세요.
		- [클래스 AmazonConnectClientBuilder](https://docs.aws.amazon.com/AWSJavaSDK/latest/javadoc/com/amazonaws/services/connect/AmazonConnectClientBuilder.html)
		- [서비스 클라이언트 생성](https://docs.aws.amazon.com/sdk-for-java/v1/developer-guide/creating-clients.html)

b. [CreateParticipantConnection을](https://docs.aws.amazon.com/connect-participant/latest/APIReference/API_CreateParticipantConnection.html) ParticipantToken[CreateParticipant호](https://docs.aws.amazon.com/connect/latest/APIReference/API_CreateParticipant.html)출할 때 가져온 것 을 보관하세요. CreateParticipantConnectiona를 반환하며ConnectionToken, 이를 사용하여 다른 Amazon Connect 참가자 API를 호출할 수 있습니다.

[CreateParticipantConnection을](https://docs.aws.amazon.com/connect-participant/latest/APIReference/API_CreateParticipantConnection.html) 호출하여 사용자 지정 참여자를 위한 연결을 생성하는 경우:

- 사용자 지정 참가자를 메시지 스트리밍을 위해 연결된 것으로 표시하려면 ConnectParticipant를 True로 설정합니다.
- 후속 Amazon Connect 참가자 서비스 API를 호출하려면 Type을 CONNECTION\_CREDENTIALS로 전달합니다.
- CreateParticipant를 호출한 후 15초 이내에 CreateParticipantConnection을 호출해야 합니다.
- 3. 참가자가 고객 응대에 추가되면 Amazon Connect 참가자 서비스 API를 사용하여 고객과 메시지 를 교환할 수 있습니다.
- 4. 참가자의 연결을 끊으려면 [DisconnectParticipant](https://docs.aws.amazon.com/connect-participant/latest/APIReference/API_DisconnectParticipant.html)API를 호출하십시오.

**a** Note

- 에이전트나 Amazon Lex 봇이 이미 고객 응대에 있는 경우에는 사용자 지정 참가자를 채팅 에 추가할 수 없습니다.
- 에이전트나 Amazon Lex 봇이 고객 응대에 참여하면 사용자 지정 참가자의 연결이 끊어집니 다.
- 한 고객 응대에 한 명의 사용자 지정 참가자만 있을 수 있습니다.

사용자 지정 참가자가 고객 응대와 채팅할 수 있는 시간을 다음과 같이 구성하는 것이 좋습니다.

- [Wait](#page-1154-0) 블록에서 ParticipantRole = CUST0M\_BOT에 대한 Timeout 속성을 설정합니다.
- 사용자 지정 봇 참가자가 시간 초과 전에 연결이 끊어지지 않으면 고객 응대가 Time Expired 브랜치 로 라우팅됩니다. 이를 통해 고객의 문의를 해결하기 위해 다음에 실행할 블록을 결정할 수 있습니 다.

**a** Note

고객 응대가 Time Expired 브랜치로 라우팅되는 경우에는 고객 응대와의 연결이 끊어지지 않 습니다. [DisconnectParticipantA](https://docs.aws.amazon.com/connect-participant/latest/APIReference/API_DisconnectParticipant.html)PI를 호출하여 참가자의 연결을 끊어야 합니다.

사용자 지정 참가자에 가입한 고객의 타이머를 활성화합니다.

사용자 지정 봇과 같은 사용자 지정 참여자에 가입한 고객에 대해 타이머를 활성화할 수 있습니다. 이 를 통해 고객이 응답을 중지하는 시점을 감지하여 해당 봇 대화를 종료하고 흐름의 다음 단계를 수행할 수 있습니다. 대기 중인 참가자를 종료하면 응답이 없는 고객이 사용자 지정 참가자와 대화하는 열린 채팅의 수를 줄일 수 있습니다.

다음 단계를 수행하여 유휴 참가자 사용자 지정 봇 확장 프로그램을 통합하고 필요에 따라 사용자 지정 타이머 값을 설정합니다. 이 단계에서는 이미 채팅용 사용자 지정 참가자 기능을 사용하고 있다고 가정 합니다.

- 1. 사용자 지정 참여자가 채팅에 참여하기 전에 고객을 위해 [UpdateParticipantRoleConfig](https://docs.aws.amazon.com/connect/latest/APIReference/API_UpdateParticipantRoleConfig.html)API를 호출 하십시오.
	- a. 타이머는 고객만 활성화할 수 있습니다. 사용자 지정 참가자는 대기 상태이거나 자동으로 연 결이 끊기는 타이머가 없습니다.
	- b. API 호출 방법을 선택할 수 있습니다.
	- c. 이 단계에서 구성된 타이머 값은 채팅 기간 동안 유지됩니다. 고객과 상담원의 상호 작용에 대 해 서로 다른 타이머 값을 사용하려는 경우 2단계를 참조하세요.
	- d. 클라이언트가 이미 이러한 방식으로 설정되어 있는 경우 사용자 지정 참가자를 통합하기 위 해 다른 조치를 취할 필요가 없습니다.
- 2. (선택 사항) 고객 및 상담원 상호 작용 중과 고객 및 사용자 지정 참여자 상호 작용 중과 다른 타이 머 및 타이머 값을 구성하려면:
	- 상담원이 채팅에 참여하기 전에 원하는 구성으로 [UpdateParticipantRoleConfigA](https://docs.aws.amazon.com/connect/latest/APIReference/API_UpdateParticipantRoleConfig.html)PI를 다시 호출 하세요.

채팅 타이머에 대한 자세한 내용은 을 참조하십시오. [채팅 참여자를 위한 채팅 타임아웃 설정](#page-761-0)

#### 시작 타이머

[사용자 지정 참여자가 Connection API를 사용하여 고객과 연결을 설정한 후 고객에게 타이머가](https://docs.aws.amazon.com/connect/latest/APIReference/API_connect-participant_CreateParticipantConnection.html)  [CreateParticipant 시작됩니다.](https://docs.aws.amazon.com/connect/latest/APIReference/API_connect-participant_CreateParticipantConnection.html)

호환되지 않는 참가자가 사용자 지정 참가자와 채팅에 참여하면 어떻게 되나요?

다음은 상담원 또는 Lex 봇 참여자가 호환되지 않는 사용자 지정 참가자와 채팅에 참여할 때 발생하는 상황입니다.

- 1. 사용자 지정 참가자는 채팅에서 자동으로 연결이 끊깁니다.
- 2. 이전에 활성화된 모든 타이머가 종료되고 연결된 참가자를 위한 새 타이머가 생성됩니다 (타이머가 구성된 경우).
- 3. 각각의 새 타이머는 최신 구성 (필요한 경우) 으로 업데이트됩니다. 이렇게 하면 채팅에 참여하는 새 로운 참여자를 위한 새로운 "유휴 세션"이 효과적으로 설정됩니다.

대기 블록 타이머와의 상호 작용

유휴 타이머는 [Wait](#page-1154-0) 블록 작동 방식에 영향을 주지 않습니다.

채팅 연락처가 대기 블록에 들어갈 때 시작되는 대기 차단 타이머는 계속 작동합니다. 대기 블록 타이 머가 만료되면 유휴 참가자 타이머가 활성 상태인지 여부에 관계없이 연락처는 흐름을 재개하고 Time Expired 브랜치 아래로 라우팅됩니다.

## 문제 해결 도움말

CreateParticipantConnection API를 호출할 때 사용자 지정 참가자에 대 한ResourceNotFoundException이 발생하면 CreateParticipantConnection API를 CreateParticipant API의 15초 이내에 호출했는지 확인합니다.

# SNS 메시징 설정

Amazon Connect에서 SMS 메시징을 활성화하여 고객이 모바일 디바이스에서 문자를 보내도록 할 수 있습니다. Amazon Lex를 사용하면 질문에 대한 응답을 자동화하여 에이전트의 소중한 시간과 노력을 절약할 수 있습니다.

이 섹션에서는 Amazon Connect에서 SMS 메시징을 설정하고 테스트하는 방법을 설명합니다. Amazon Pinpoint SMS를 사용하여 SMS 지원 전화번호를 구매하고, 해당 번호에서 양방향 SMS를 활 성화한 다음, Amazon Connect로 가져옵니다.

#### 내용

- [1단계: Amazon Pinpoint SMS에서 번호 요청](#page-811-0)
- [2단계: 전화번호에 양방향 SMS 활성화](#page-813-0)
- [3단계: SMS 연락에서 분기되도록 흐름 업데이트](#page-815-0)
- [4단계: SMS 메시지 보내기 및 받기 테스트](#page-817-0)
- [다음 단계](#page-818-0)

# <span id="page-811-0"></span>1단계: Amazon Pinpoint SMS에서 번호 요청

#### **A** Important

일부 국가는 해당 국가에서 사용하려면 전화번호와 발신자 ID를 등록해야 합니다. 제출 후 등 록이 처리되는 데 영업일 기준 최대 15일까지 소요될 수 있습니다. 이 프로세스를 일찍 시작하 는 것이 좋습니다. 등록에 대한 자세한 내용은 [Registrations](https://docs.aws.amazon.com/sms-voice/latest/userguide/registrations.html) 섹션을 참조하세요. 번호를 요청하기 전에 [SMS 번호 요청 모범 사례](#page-347-0) 섹션을 검토해 보는 것이 좋습니다.

CLI를 사용하여 이 단계를 수행하는 방법에 대한 지침은 Amazon Pinpoint SMS 사용 설명서의 [전화번](https://docs.aws.amazon.com/sms-voice/latest/userguide/phone-numbers-request.html) [호 요청](https://docs.aws.amazon.com/sms-voice/latest/userguide/phone-numbers-request.html)을 참조하세요.

- 1. <https://console.aws.amazon.com/sms-voice/>에서 AWS SMS 콘솔을 엽니다.
- 2. 탐색 창의 구성에서 전화번호를 선택한 다음 발신자 요청을 선택합니다.
- 3. 국가 선택 페이지의 드롭다운에서 메시지를 보낼 메시지 대상 국가를 선택해야 합니다. 다음을 선 택합니다.
- 4. 메시징 사용 사례 섹션에서 다음을 수행합니다.
	- 번호 기능에서 요구 사항에 따라 SMS 또는 음성을 선택합니다.

#### **A** Important

전화번호를 구매한 후에는 SMS 및 음성 기능을 변경할 수 없습니다.

- SMS SMS 기능이 필요한 경우 선택합니다.
- 음성(텍스트에서 오디오로) 음성 기능이 필요한 경우 선택합니다.
- 월별 예상 SMS 메시지 양 선택 사항에서 매월 전송할 예상 SMS 메시지 수를 선택합니다.
- 회사 본사 선택 사항에서 다음 중 하나를 선택합니다.
	- 로컬 회사 본사가 SMS 메시지를 수신할 고객과 같은 국가에 있는 경우 이 옵션을 선택합니 다. 예를 들어 본사는 미국에 있고 메시지를 수신할 사용자도 미국에 있는 경우 이 옵션을 선 택합니다.
	- 국제 회사 본사가 SMS 메시지를 수신할 고객과 같은 국가에 있지 않은 경우 이 옵션을 선택 합니다.
- 양방향 메시징에서 양방향 메시징이 필요한 경우 예를 선택합니다.
- 5. 다음을 선택합니다.
- 6. 발신자 유형 선택에서 권장 전화번호 유형 중 하나 또는 사용 가능한 번호 유형 중 하나를 선택합 니다. 사용 가능한 옵션은 이전 단계에서 입력한 사용 사례 정보를 기반으로 합니다.
	- 10DLC를 선택하고 이미 등록된 캠페인이 있는 경우 등록된 캠페인에 연결에서 캠페인을 선택 할 수 있습니다.
	- 원하는 숫자 유형을 사용할 수 없는 경우 이전을 선택하여 돌아가서 사용 사례를 수정할 수 있습 니다. 또한 [지원되는 국가 및 지역\(SMS 채널\)](https://docs.aws.amazon.com/sms-voice/latest/userguide/phone-numbers-sms-by-country.html)을 확인하여 원하는 발신자 유형이 대상 국가에서 지원되는지 확인하세요.
	- 단축 코드나 긴 코드를 요청하려면 AWS Support를 사용하여 사례를 열어야 합니다. 자세한 내 용은 [Amazon Pinpoint에서 SMS 메시징을 위한 단축 코드 요청](https://docs.aws.amazon.com/sms-voice/latest/userguide/phone-numbers-request-short-code.html) 및 [Amazon Pinpoint에서 SMS](https://docs.aws.amazon.com/sms-voice/latest/userguide/phone-numbers-long-code.html)  [메시징을 위한 전용 긴 코드 요청을](https://docs.aws.amazon.com/sms-voice/latest/userguide/phone-numbers-long-code.html) 참조하세요.
- 7. 다음을 선택합니다.
- 8. 검토 및 요청에서 제출 전에 요청을 확인하고 편집할 수 있습니다. 요청을 선택합니다.
- 9. 요청한 전화번호 유형에 따라 등록 필요 창이 나타날 수 있습니다. 전화번호 또는 발신자 ID는 이 등록과 연결되어 있으며 등록이 승인되기 전까지는 메시지를 보낼 수 없습니다. 등록 요건에 대한 자세한 내용은 [등록](https://docs.aws.amazon.com/sms-voice/latest/userguide/registrations.html) 섹션을 참조하십시오.
	- a. 등록 양식 이름에는 친숙한 이름을 입력합니다.
	- b. 등록 시작을 선택하여 전화번호 등록을 완료하거나 나중에 등록을 선택합니다.

#### **A** Important

등록이 승인되기 전까지는 전화번호 또는 발신자 ID로 메시지를 보낼 수 없습니다. 등록 상태와 관계없이 전화번호에 대한 월 임대료는 계속 청구됩니다.

# <span id="page-813-0"></span>2단계: 전화번호에 양방향 SMS 활성화

Amazon Pinpoint SMS에서 전화번호를 성공적으로 확보한 후에는 메시지 대상으로 사용하는 전화번 호에 Amazon Connect에서 양방향 SMS를 활성화합니다. 개별 전화번호에 대해 양방향 SMS 메시징 을 활성화할 수 있습니다. 고객이 전화번호로 메시지를 보내면 메시지 본문이 Amazon Connect로 전송 됩니다.

CLI를 사용하여 이 단계를 수행하는 방법에 대한 지침은 Amazon Pinpoint SMS 사용 설명서의 [양방향](https://docs.aws.amazon.com/sms-voice/latest/userguide/phone-numbers-two-way-sms.html) [SMS 메시징](https://docs.aws.amazon.com/sms-voice/latest/userguide/phone-numbers-two-way-sms.html)을 참조하세요.

#### **a** Note

Amazon Connect에서 양방향 SMS는 [채팅 메시징: SMS 하위 유형에](#page-53-0) 나열된 AWS 리전에서 사용할 수 있습니다.

- 1. <https://console.aws.amazon.com/sms-voice/>에서 AWS SMS 콘솔을 엽니다.
- 2. 탐색 창의 구성에서 전화번호를 선택합니다.
- 3. 전화번호 페이지에서 전화번호를 선택합니다.
- 4. 양방향 SMS 탭에서 설정 편집 버튼을 선택합니다.
- 5. 설정 편집 페이지에서 아래 이미지와 같이 양방향 메시지 활성화를 선택합니다.

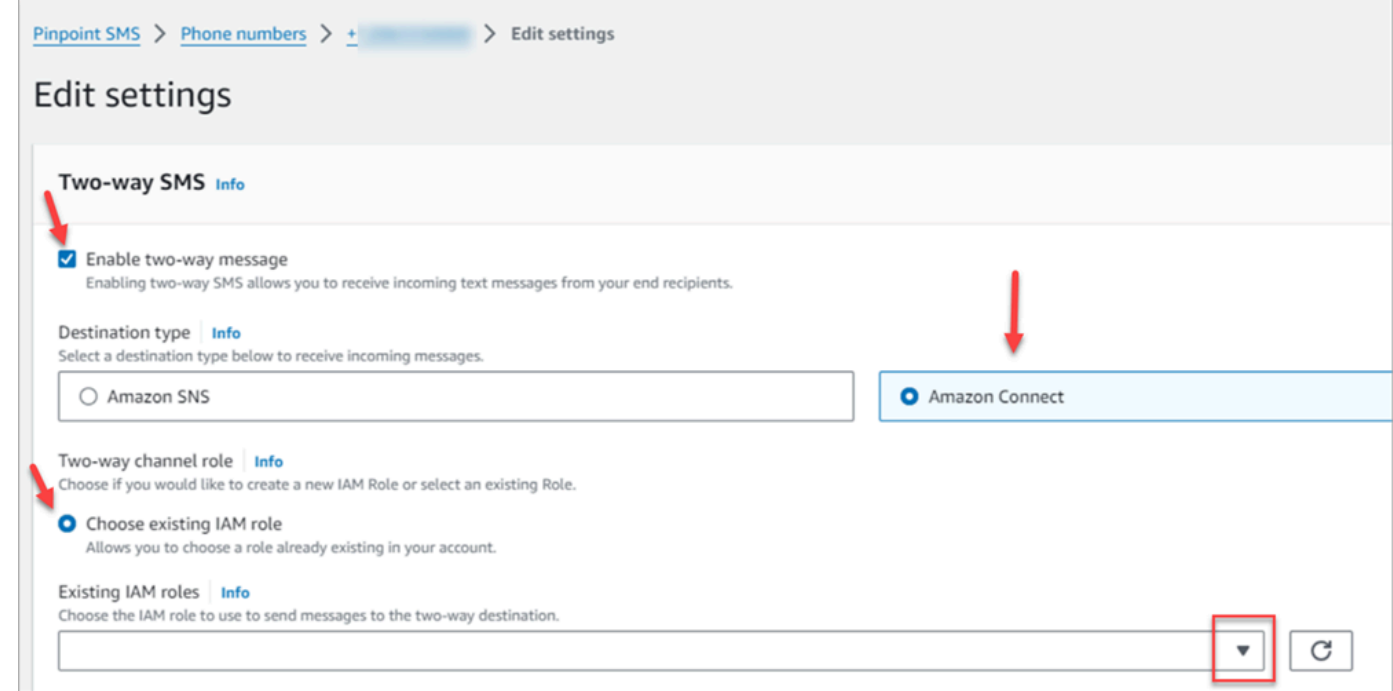

- 6. 대상 유형에서 Amazon Connect를 선택합니다.
- 7. 양방향 채널 역할에서 Amazon Connect의 경우 기존 IAM 역할 선택을 선택합니다.
- 8. 기존 IAM 역할 드롭다운에서 기존 IAM 역할을 메시지 대상으로 선택합니다. IAM 정책의 예는 Amazon Pinpoint SMS 사용 설명서의 [IAM policies for Amazon Connect](https://docs.aws.amazon.com/sms-voice/latest/userguide/phone-numbers-two-way-sms.html#phone-number-two-way-connect-iam-policy)를 참조하세요.

#### **a** Tip

정책이나 역할을 생성할 수 없는 경우, Amazon Connect 인스턴스가 [Amazon Connect](#page-53-0)  [SMS에서 지원하는 리전에](#page-53-0) 있는지 다시 확인하세요.

- 9. 변경 사항 저장을 선택합니다.
- 10. Amazon Connect로 전화번호 가져오기 창에서 다음을 수행하세요.
	- a. 수신 메시지 대상 드롭다운에서 수신 메시지를 수신할 Amazon Connect 인스턴스를 선택합 니다.

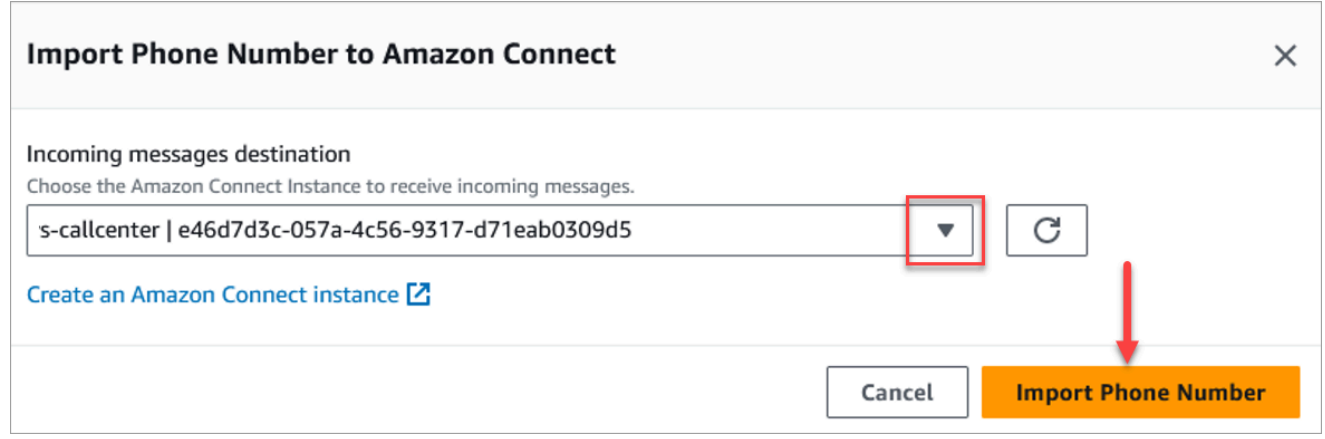

- b. 전화번호 가져오기를 선택합니다.
- 11. 번호를 Amazon Connect로 성공적으로 가져오면 Amazon Connect 관리자 웹 사이트에서 확인할 수 있습니다. 왼쪽 탐색 메뉴에서 채널, 전화번호를 선택하면 됩니다. SMS 번호는 다음 이미지와 같이 전화번호 페이지에 표시됩니다.

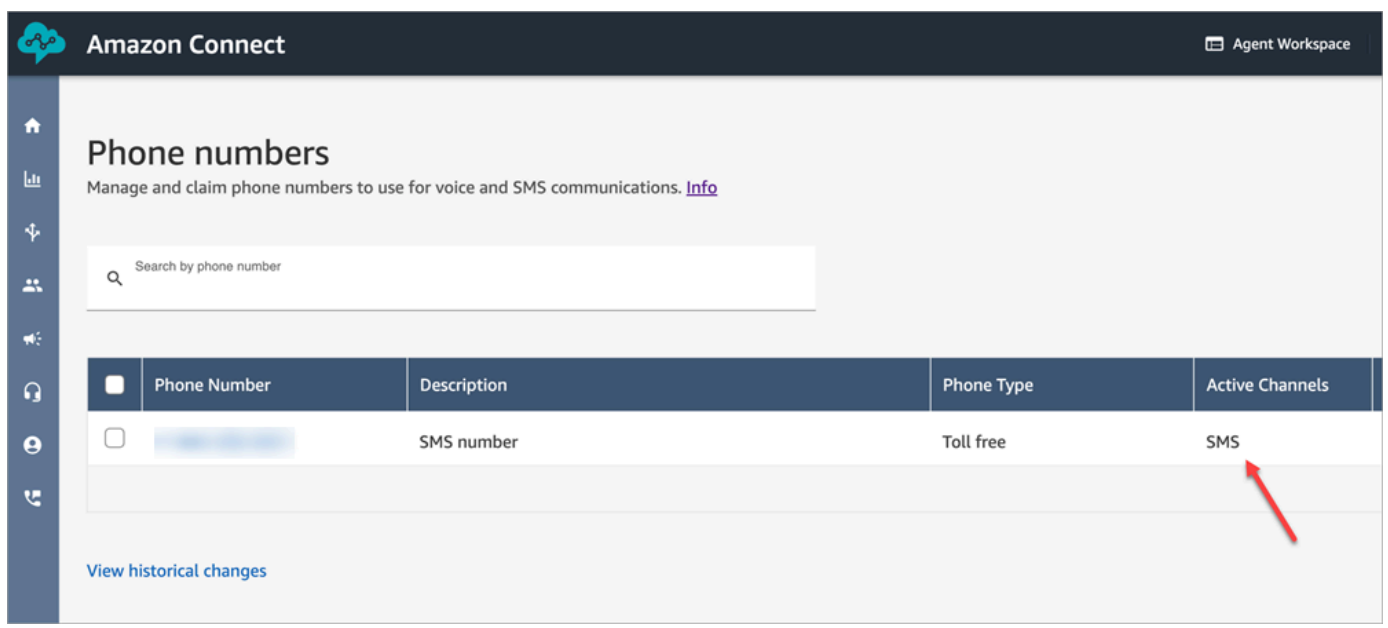

# <span id="page-815-0"></span>3단계: SMS 연락에서 분기되도록 흐름 업데이트

연락이 SMS를 사용할 때 기존 흐름을 분기하려는 기존 흐름이 있는 경우 흐름에 [연락처 속성 확인](#page-967-0) 블 록을 추가하세요. 이 블록을 사용하면 SMS 연락을 특정 대기열로 보내거나 다른 작업을 수행할 수 있 습니다.

- 1. 흐름에 [연락처 속성 확인](#page-967-0) 블록을 추가하고 속성 페이지를 엽니다.
- 2. 검사할 속성 섹션에서 네임스페이스를 세그먼트 속성으로 설정하고 키를 하위 유형으로 설정합니 다.

세그먼트 속성에 대한 자세한 내용은 해당 항목을 참조하십시[오SegmentAttributes.](#page-1582-0) ContactTraceRecord

3. 확인할 조건 섹션에서 조건을 같음으로 설정하고 값을 connect:SMS로 설정합니다.

다음 속성 페이지 이미지는 SMS 채널 연락이 들어올 때 분기되도록 구성되어 있음을 보여줍니다.

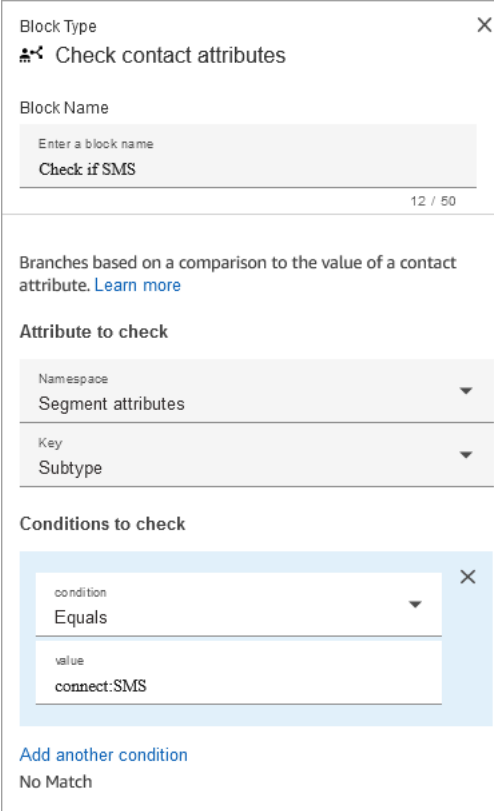

4. SMS 전화번호를 흐름과 연결: 왼쪽 탐색 메뉴에서 채널, 전화번호를 선택하고 SMS 번호를 선택 한 다음 편집을 선택합니다.

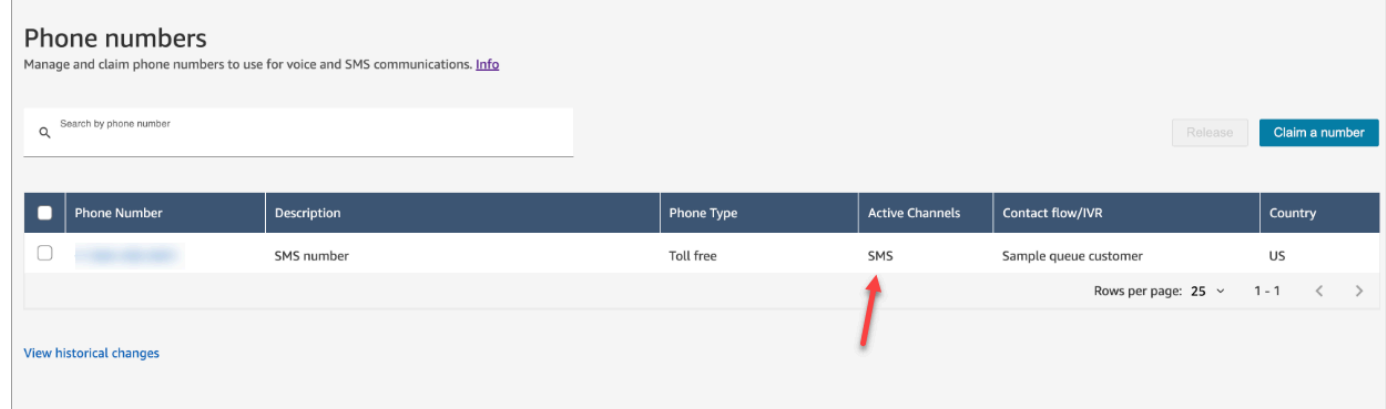

5. 흐름/IVR에서 업데이트한 흐름를 선택한 다음 저장을 선택합니다.

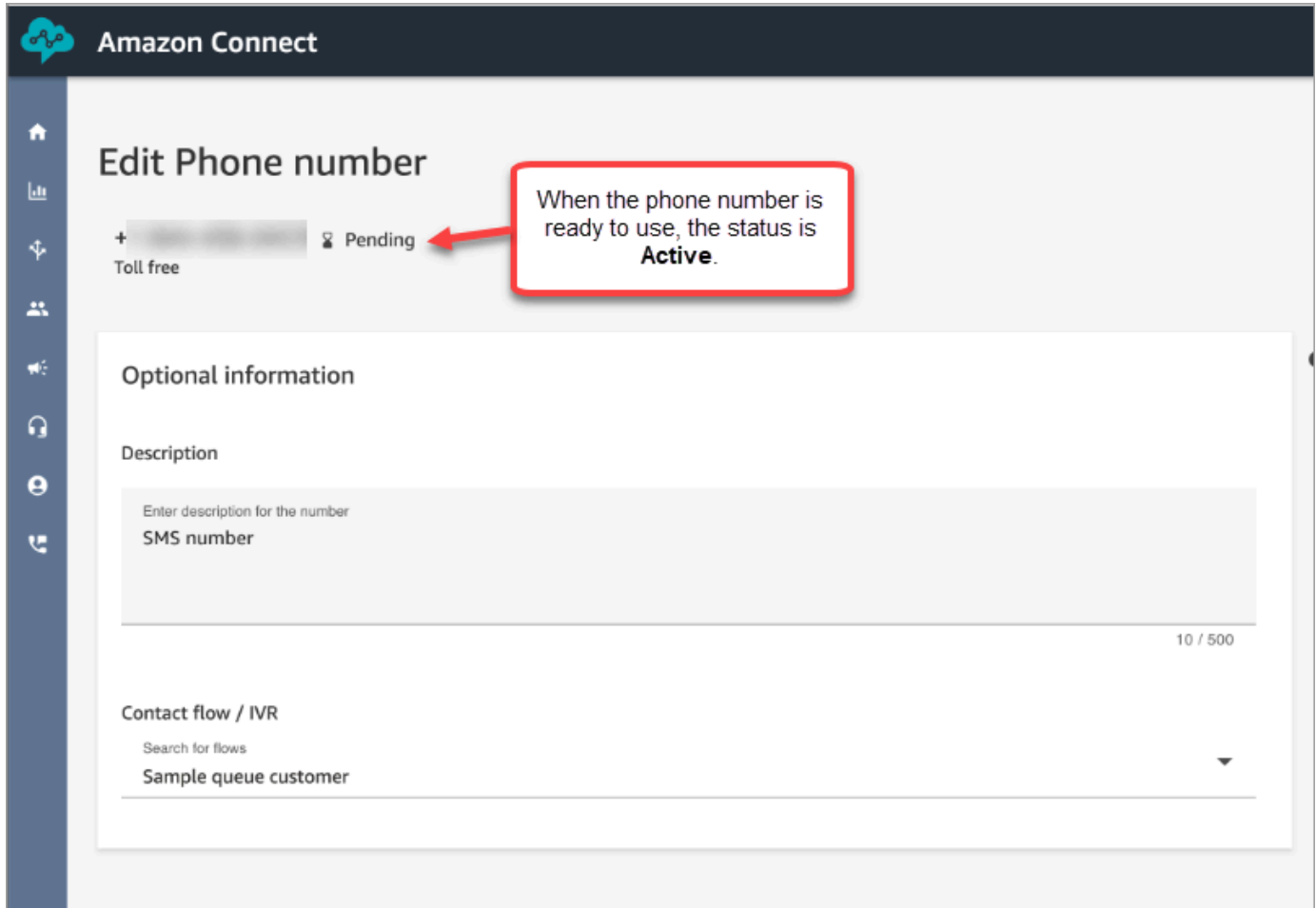

**G** Tip

전화번호를 처음 구매하면 전화번호의 상태는 보류 중으로 표시됩니다. 전화번호를 사용할 준 비가 되면 전화번호 상태는 활성입니다. 전화번호에 [등록](https://docs.aws.amazon.com/sms-voice/latest/userguide/registrations.html)이 필요한 경우 전화번호 상태가 활 성으로 변경되기 전에 해당 단계를 완료해야 합니다.

# <span id="page-817-0"></span>4단계: SMS 메시지 보내기 및 받기 테스트

이 단계에서는 Contact Control Panel(CCP)과 휴대폰을 사용하여 SMS 메시지 송수신을 테스트합니 다.

- 1. CCP에서 상태를 사용 가능으로 설정합니다.
- 2. 모바일 디바이스를 사용하여 [1단계: Amazon Pinpoint SMS에서 번호 요청에](#page-811-0)서 요청한 전화번호 로 SMS를 보냅니다.

## **a** Tip

Amazon Pinpoint SMS 전화번호가 아직 SMS 샌드박스에 있는 경우 구성한 검증된 대상 번호를 사용하여 SMS 메시지를 보내고 받는 것만 테스트할 수 있습니다. 자세한 지침은 [Moving from the SMS sandbox to production을](https://docs.aws.amazon.com/sms-voice/latest/userguide/registrations.html) 참조하세요.

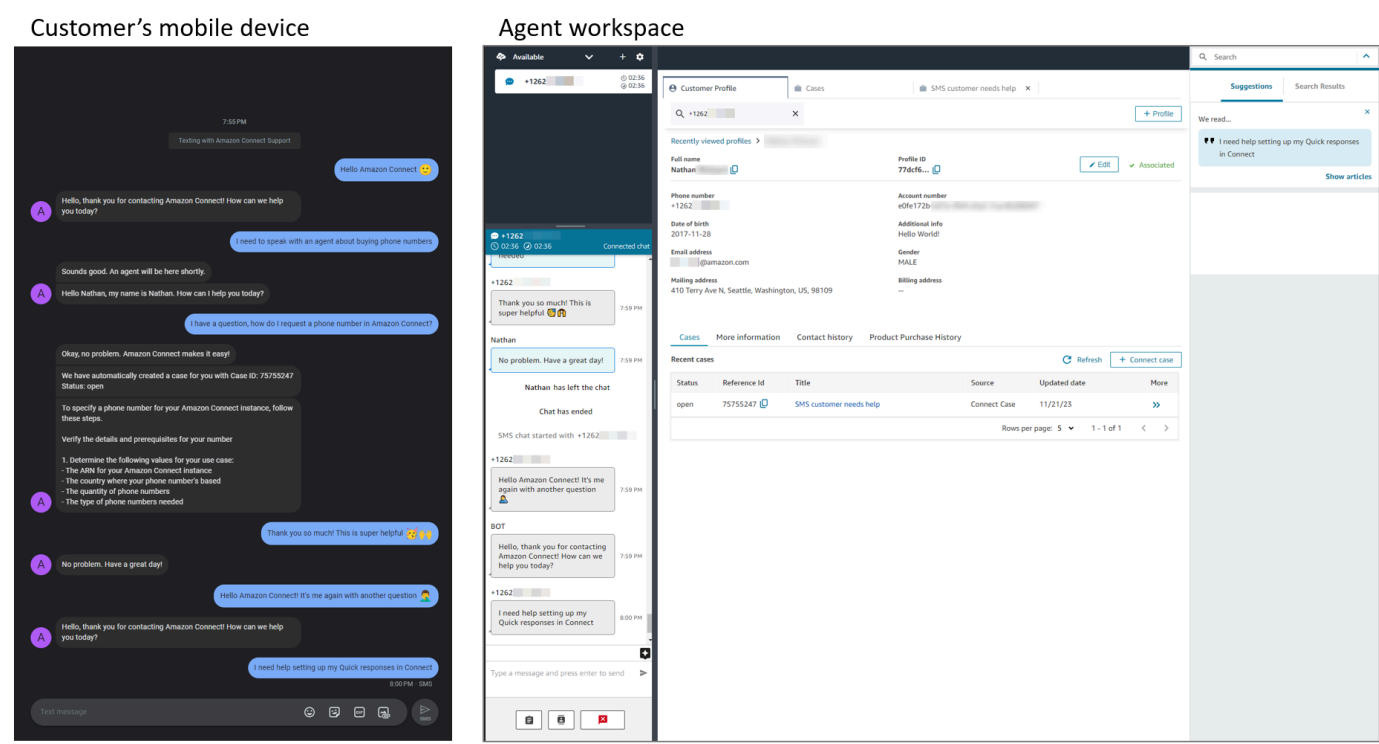

# <span id="page-818-0"></span>다음 단계

다음 단계를 따라 에이전트와 고객에게 최상의 경험을 제공하는 것이 좋습니다.

- [영구 채팅 활성화:](#page-765-0) 고객은 맥락, 메타데이터 및 대화 내용을 그대로 가져와 이전 대화를 재개할 수 있 습니다. 고객은 채팅으로 돌아왔을 때 같은 말을 반복할 필요가 없고 에이전트는 전체 대화 기록에 액세스할 수 있습니다.
- [채팅 연락에 사용할 빠른 응답 생성:](#page-741-0) 에이전트가 고객과 채팅할 때 사용할 수 있는 일반적인 고객 문 의에 대해 미리 작성된 답변을 제공합니다. 빠른 응답을 통해 에이전트는 고객에게 더 빠르게 응답할 수 있습니다.

# 최신 CCP로 업그레이드

최신 연락 제어판(CCP)의 URL은 ccp-v2로 끝납니다.

다음 중 하나에 해당하는 경우에만 최신 CCP로 업그레이드하면 됩니다.

- [CCP의 URL이](#page-819-0) /ccp#으로 끝납니다.
- [Amazon Connect Streams API를 사용합니다.](#page-833-0) initCCP() 관련 URL은 /ccp#으로 끝납니다.

최신 CCP를 사용하고 있는지 여부가 확실하지 않은 경우 [이전 CCP와 최신 CCP 비교로](#page-820-0) 이동하여 해 당 CCP가 최신 CCP와 같은 모습인지 확인하십시오.

# 자동 업그레이드 날짜 전에 자체 일정에 따라 업그레이드

자동 업그레이드 날짜 전에 최신 CCP로 업그레이드하려면 다음 섹션의 단계를 사용하십시오.

- [CCP URL이 /ccp#으로 끝나는 경우](#page-819-0)
- [Amazon Connect Streams API를 사용하는 경우](#page-833-0)

# 나중에 자동으로 업그레이드

지금 업그레이드하지 않으려면 예약된 업그레이드 날짜까지 기다리도록 선택할 수 있습니다.

현재와 예약된 업그레이드 날짜 사이에 다음과 같은 변경 관리 단계를 수행하는 것이 좋습니다.

- 업그레이드된 CCP가 이전 CCP와 어떻게 다른지 비교. 항목별로 비교한 이미지는 [이전 CCP와 최신](#page-820-0) [CCP 비교](#page-820-0) 단원을 참조하십시오.
- 테스트 환경에서 CCP 업그레이드. 최신 CCP를 사용하여 어떻게 다른지 알아보고 구성을 확인하십 시오.
- 업그레이드 진행 일정을 에이전트에게 전달
- 에이전트가 최신 CCP를 사용할 수 있도록 교육

자동 업그레이드 날짜에 대한 알림은 개인 상태 대시보드에서 확인할 수 있습니다.

# <span id="page-819-0"></span>CCP URL이 /ccp#으로 끝나는 경우

최신 CCP로 업그레이드하는 것은 간단합니다. 원할 경우 최신 CCP를 사용해 본 다음 나중에 전환할 수도 있습니다. 에이전트가 하는 일은 다음과 같습니다.

- 1. 사용해 보기: 브라우저에서 URL을 /ccp#에서 /ccp-v2로 변경합니다. 최신 CCP가 자동으로 나타납 니다. 원할 경우 /ccp#으로 다시 변경하여 이전 CCP로 돌아갑니다.
- 2. 업그레이드: 브라우저에서 URL을 /ccp#에서 /ccp-v2로 변경합니다. URL에 북마크를 지정합니다.
- 3. 페이지의 오른쪽 상단에 있는 전화 아이콘을 선택하여 Amazon Connect 콘솔을 통해 CCP에 액세 스하는 경우 이메일로 안내된 자동 업그레이드 날짜에 리디렉션됩니다. 요청이 더 긴급한 경우 해당 Amazon 솔루션스 아키텍처에게 문의하십시오.

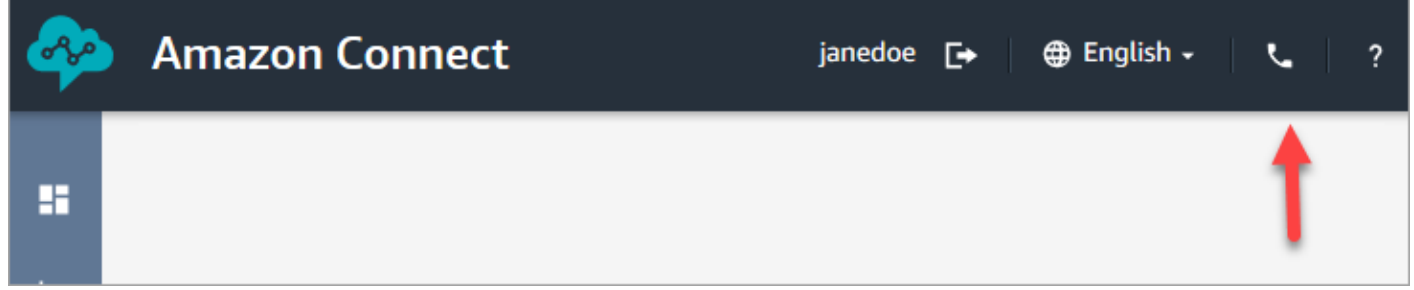

4. 업그레이드가 수행된 후 /ccp# URL을 사용하면 /ccp-v2로 해석됩니다.

## 네트워크 설정 확인

[옵션 1 \(권장\): Amazon EC2 및 CloudFront IP 범위 요구 사항을 도메인 허용 목록으로 대체](#page-875-0)를 사용하 도록 네트워크를 설정하는 것이 좋습니다.

이 옵션을 사용하면 Amazon Connect Support에서 모든 문제를 신속하게 해결할 수 있습니다. 구체적 으로, \*.telemetry.connect.{region}.amazonaws.com을 사용하면 문제 해결에 도움이 되도록 Support 팀에 추가 지표를 전달합니다.

SAML URL을 ccp-v2로 업데이트

SAML 2.0을 자격 증명 관리 시스템으로 사용하는 경우 릴레이 상태 URL의 대상을 ccp-v2로 업데이트 해야 합니다.

destination=/connect/ccp를 destination=/connect/ccp-v2로 변경합니다.

<span id="page-820-0"></span>자세한 정보는 [릴레이 상태 URL에서 대상 사용](#page-265-0) 섹션을 참조하세요.

이전 CCP와 최신 CCP 비교

이 단원의 이미지는 에이전트가 수행하는 일반적인 작업에 대한 최신 CCP와 이전 CCP의 차이점을 보 여줍니다. 이미지에는 두 CCP 버전이 모두 기본 설정 상태로 나와 있습니다.

## **G** Tip

채팅 탭은 라우팅 프로필에 채팅이 포함된 경우에만 에이전트의 CCP에 나타납니다.

#### 상태 설정, 채팅 사용, 빠른 연결 및 숫자 패드 액세스

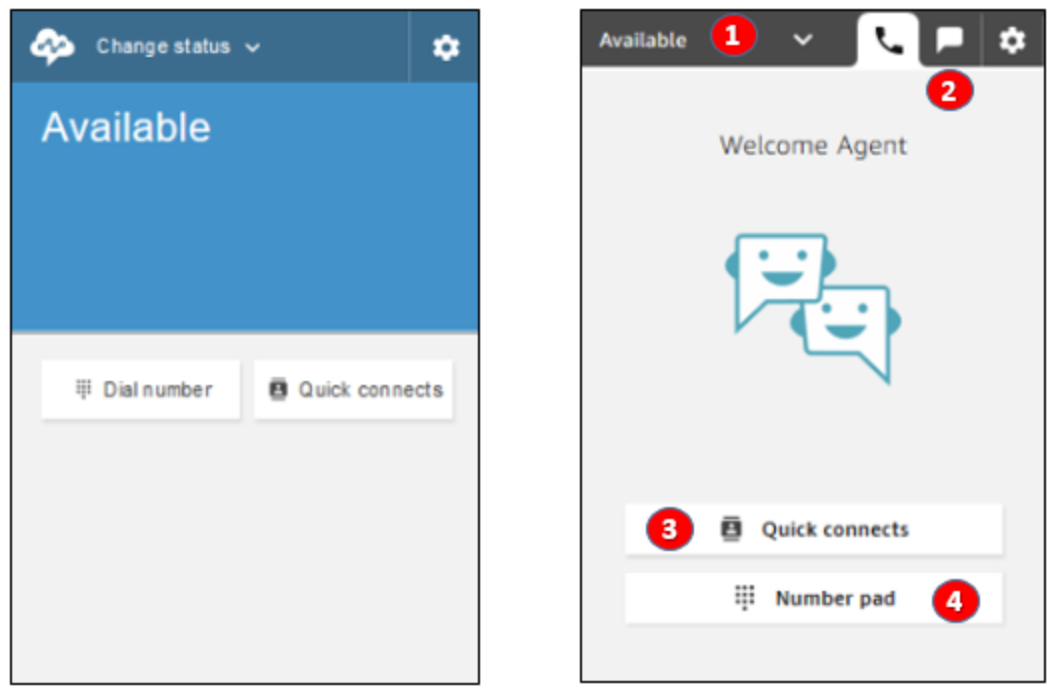

Earlier CCP

Latest CCP

- 1. 에이전트는 드롭다운을 사용하여 상태를 설정합니다.
- 2. 에이전트의 라우팅 프로필에 채팅을 활성화한 경우 채팅 탭이 나타납니다.
- 3. 빠른 연결 버튼을 선택하여 전화번호를 입력하고 전화를 걸거나 빠른 연결을 선택합니다.
- 4. 숫자 패드 버튼을 선택하여 전화번호를 입력하고 전화를 겁니다. 전화번호에 문자가 있을 때 유용합 니다.

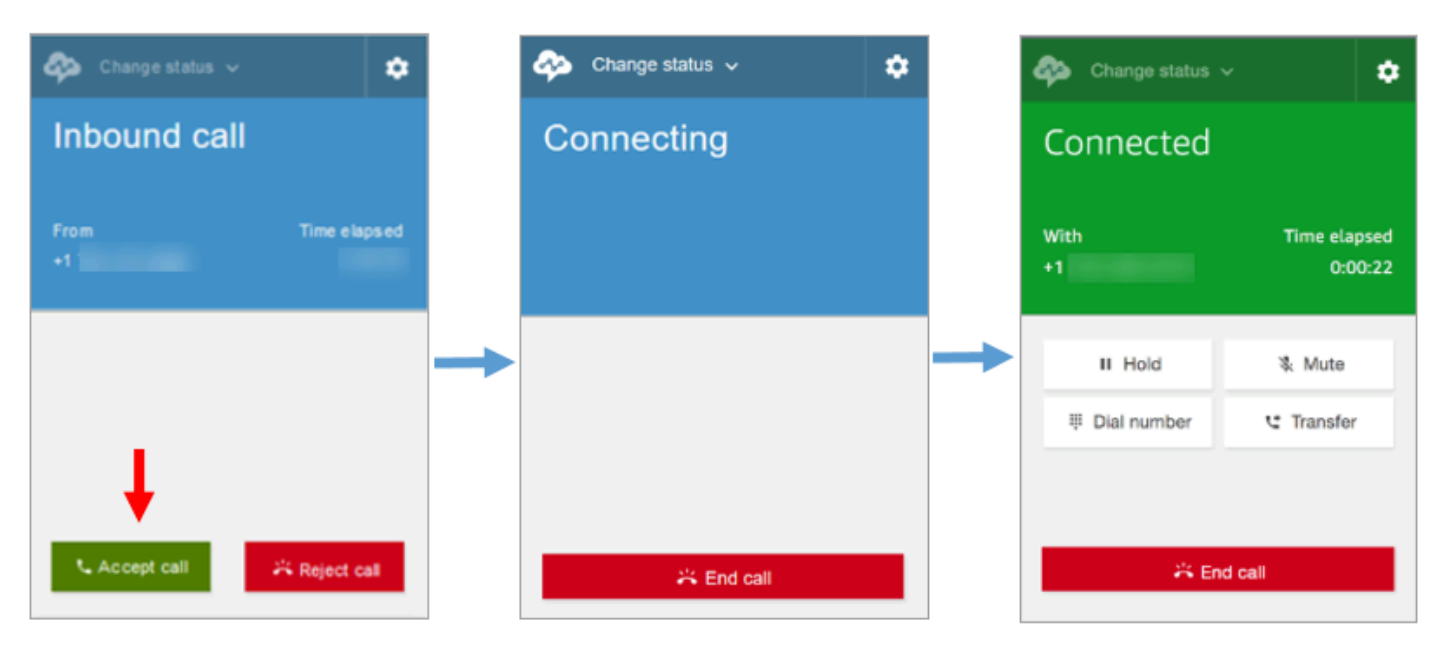

Earlier CCP

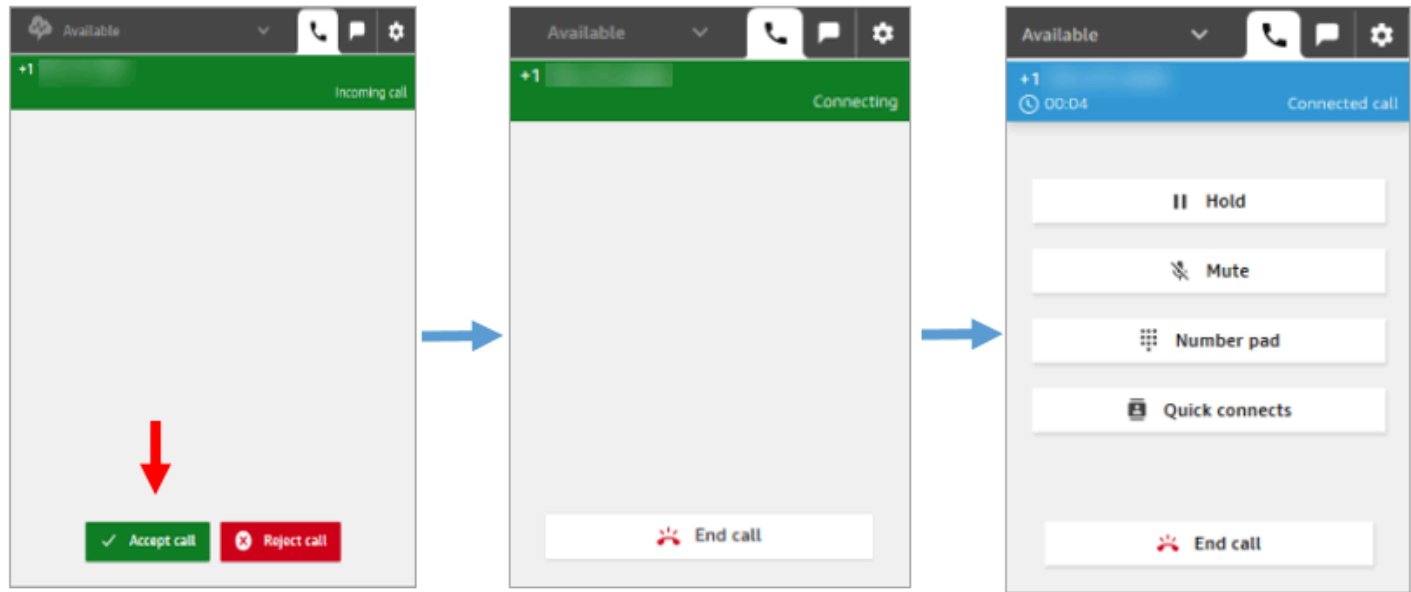

Latest CCP

## 통화 누락

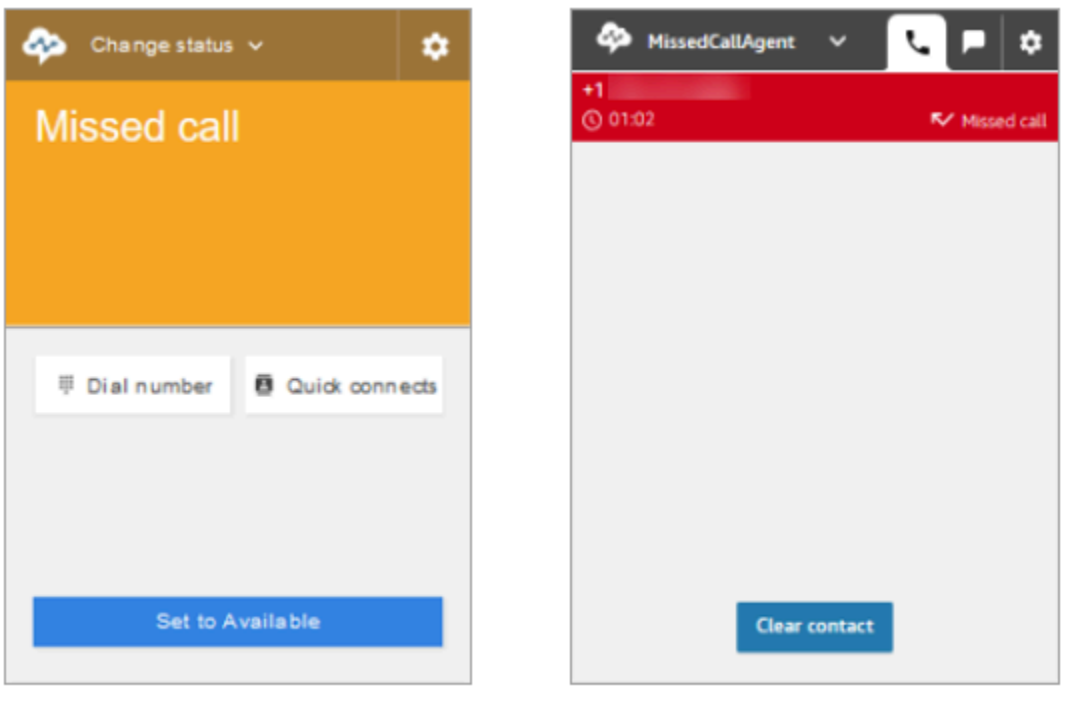

Earlier CCP

Latest CCP

# 전화 걸기: 빠른 연결을 사용하는 경우

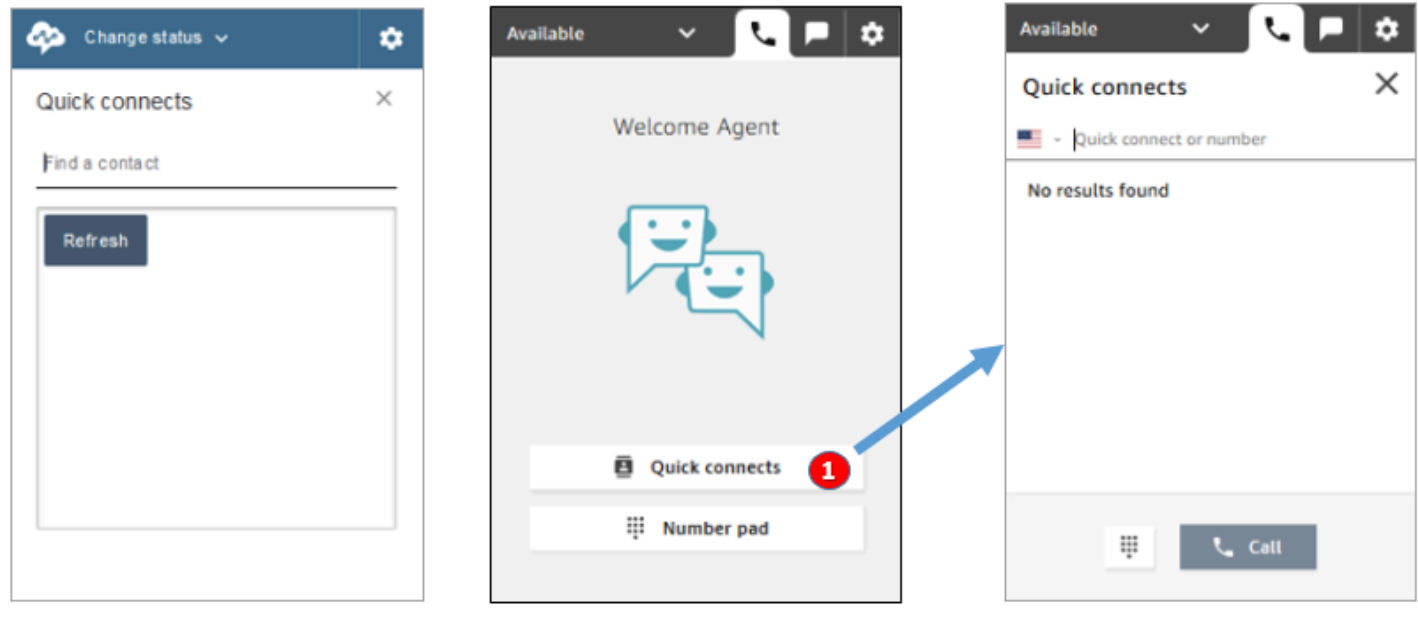

Earlier CCP

Latest CCP

• 빠른 연결 버튼을 사용하여 전화번호를 입력하거나 빠른 연결을 선택합니다.

# 전화 걸기: 숫자 패드를 사용하는 경우

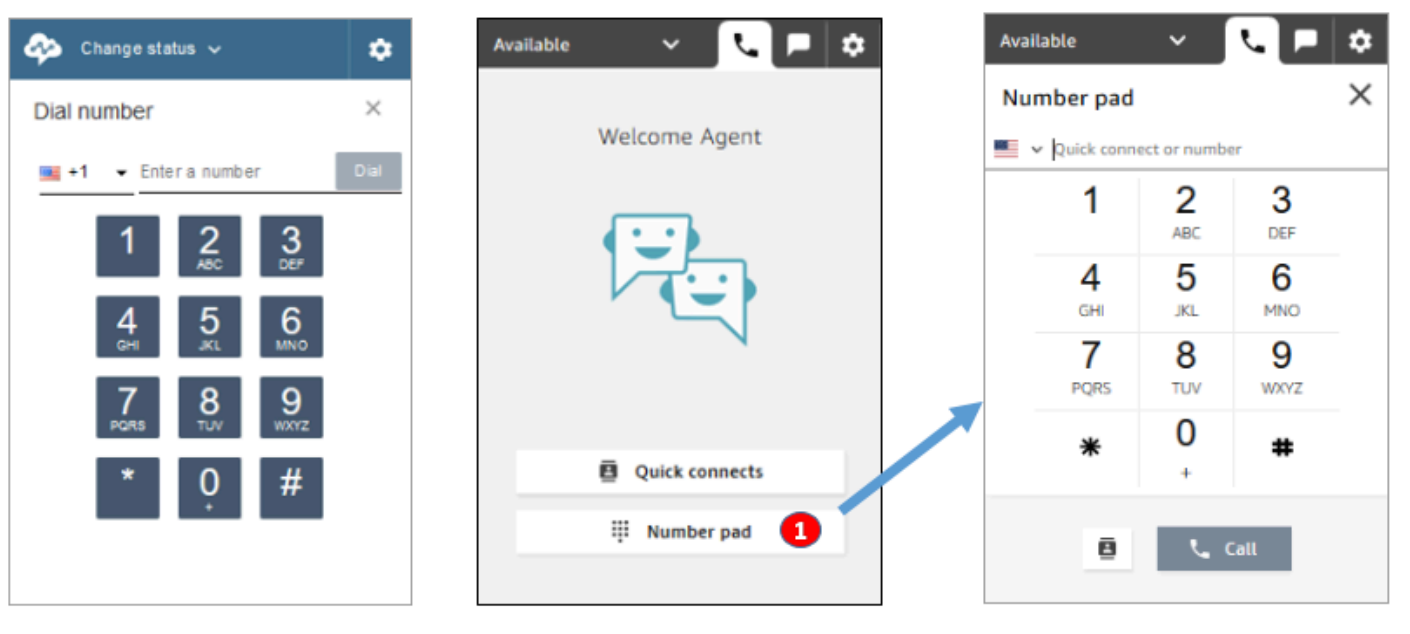

Earlier CCP

Latest CCP

• 숫자 패드 버튼을 선택하여 전화번호를 입력하고 전화를 겁니다. 이 방법은 문자가 있는 회사 번호에 유용합니다(예: 1-800-EXAMPLE).

## 아웃바운드 통화

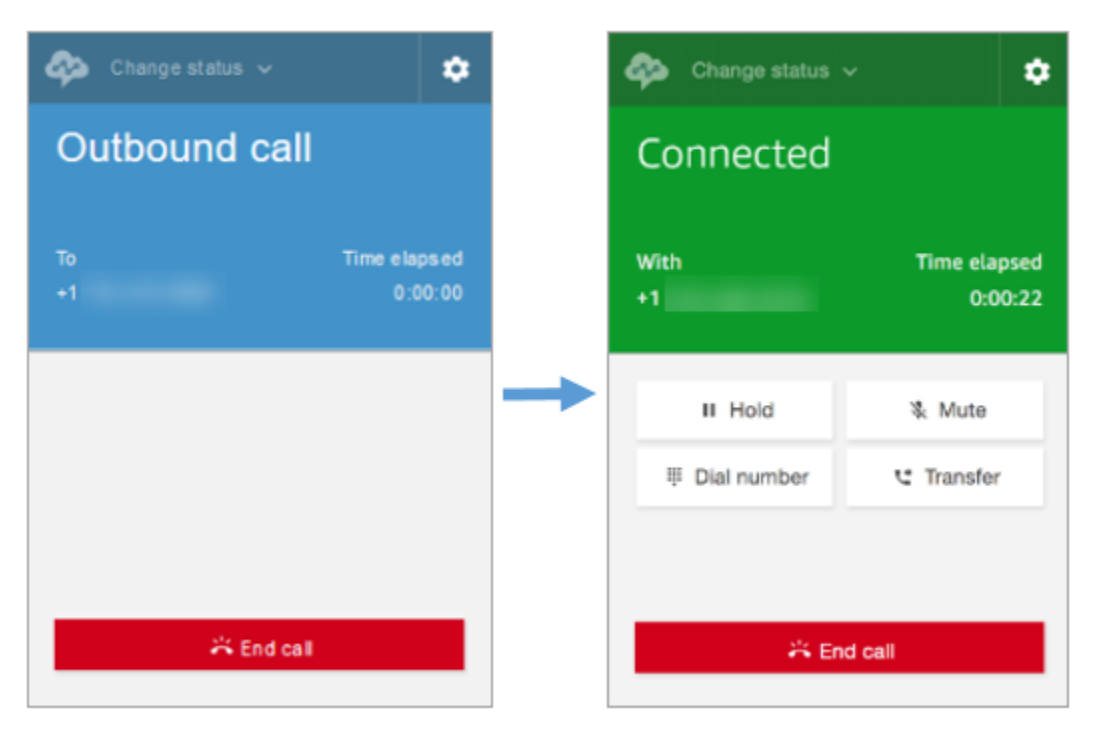

#### Earlier CCP

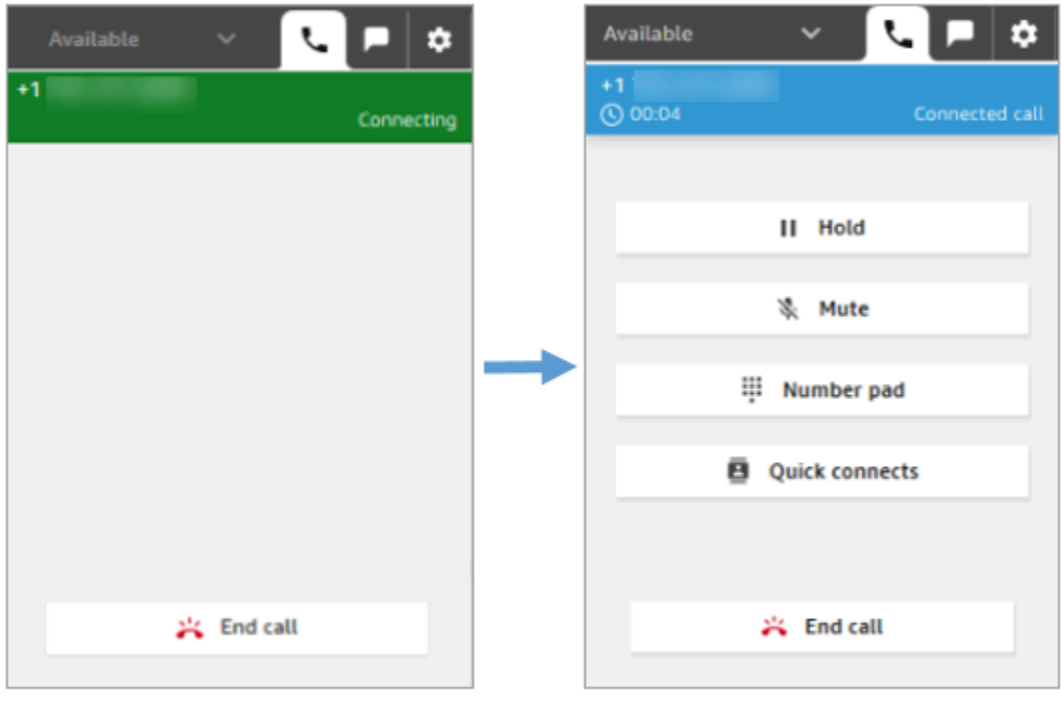

#### Latest CCP

# 에이전트가 상대방과 연결되기 전에 통화를 종료합니다.

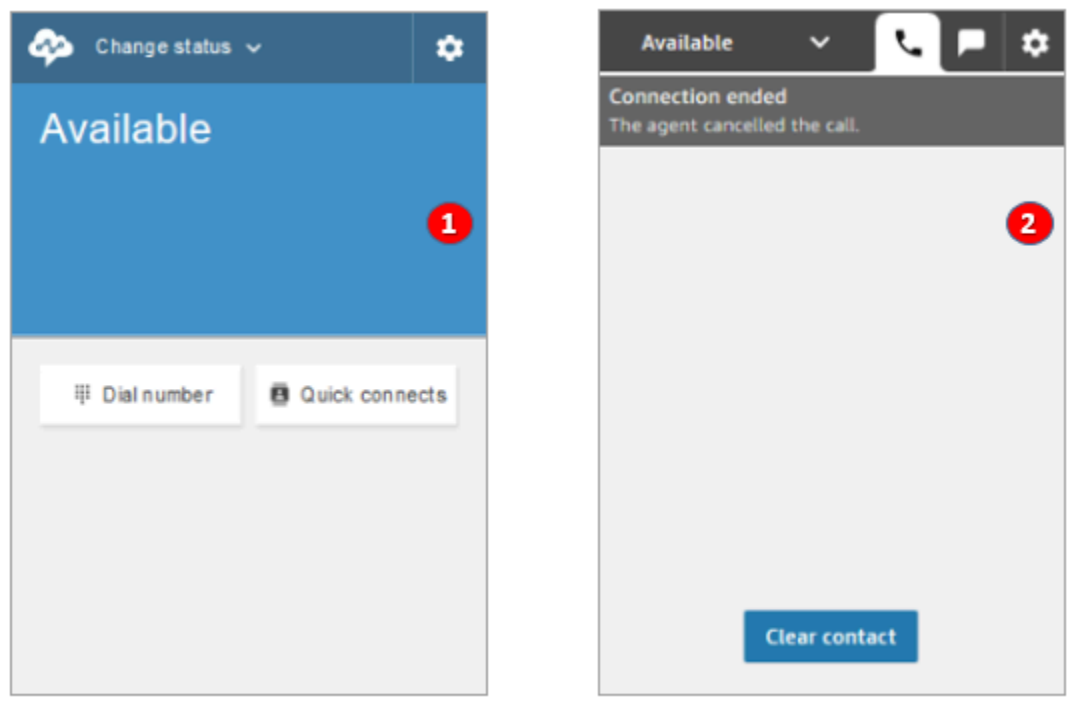

Earlier CCP

Latest CCP

1. 에이전트가 연결되기 전에 통화를 종료하면 자동으로 새 연락처로 라우팅될 수 있습니다.

2. 에이전트가 연결되기 전에 통화를 종료하면 연락처 지우기를 선택하라는 메시지가 표시됩니다.

# 통화 중인 상태에서 다른 전화 걸기

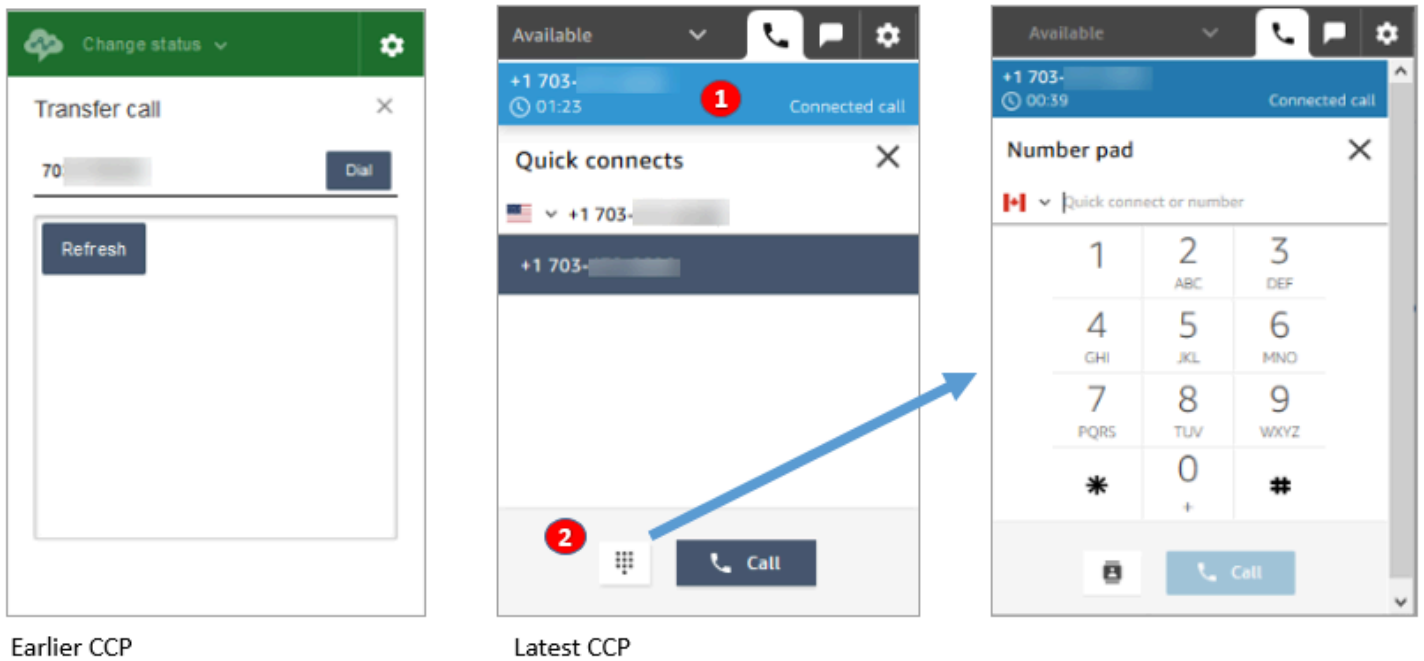

- 1. 현재 통화를 보면서 다른 번호를 입력하거나 빠른 연결을 선택할 수 있습니다.
- 2. 빠른 연결을 선택한 후 숫자 패드 버튼을 선택할 수 있습니다. 그런 다음 숫자 패드 페이지에서 숫자 를 입력할 수 있습니다.
## 통화 중에 DTMF 입력

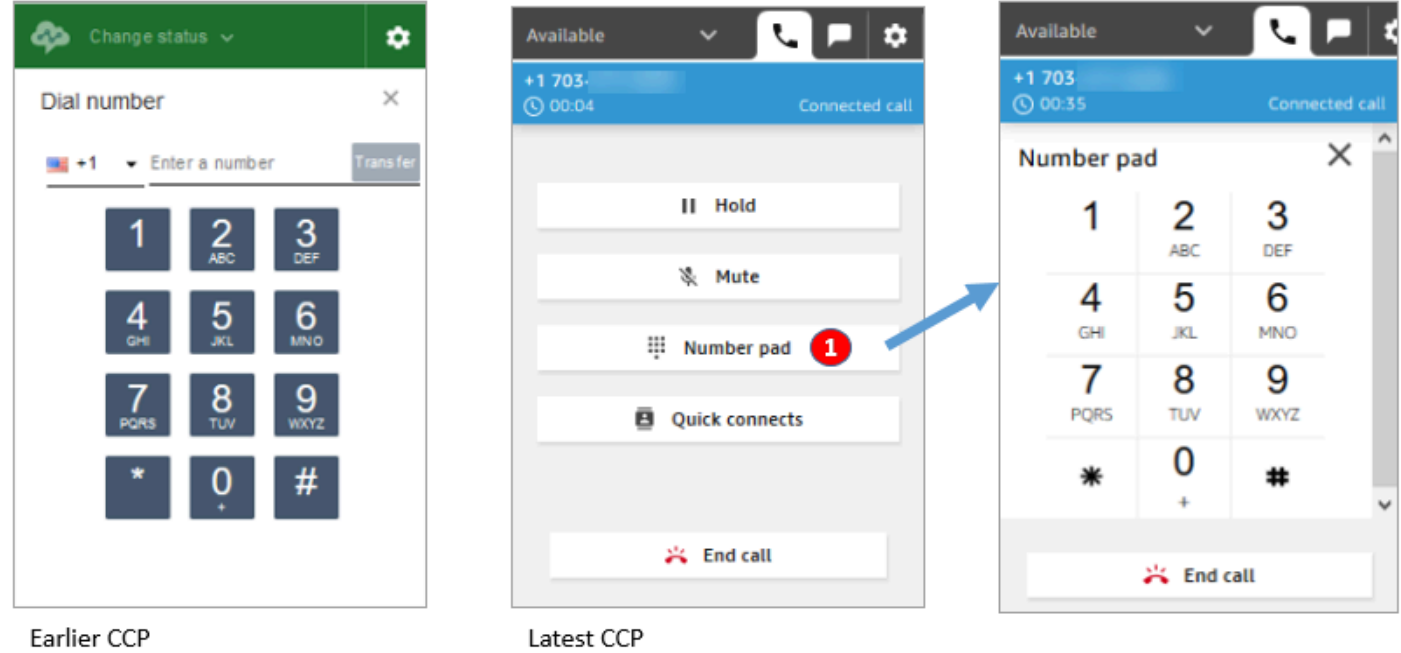

• 통화 중에는 숫자 패드만 사용하여 DTMF를 입력합니다.

전화 회의 시나리오 1: 한 당사자가 대기 중이고 다른 당사자가 연결되어 있을 때 통화에서 나가기

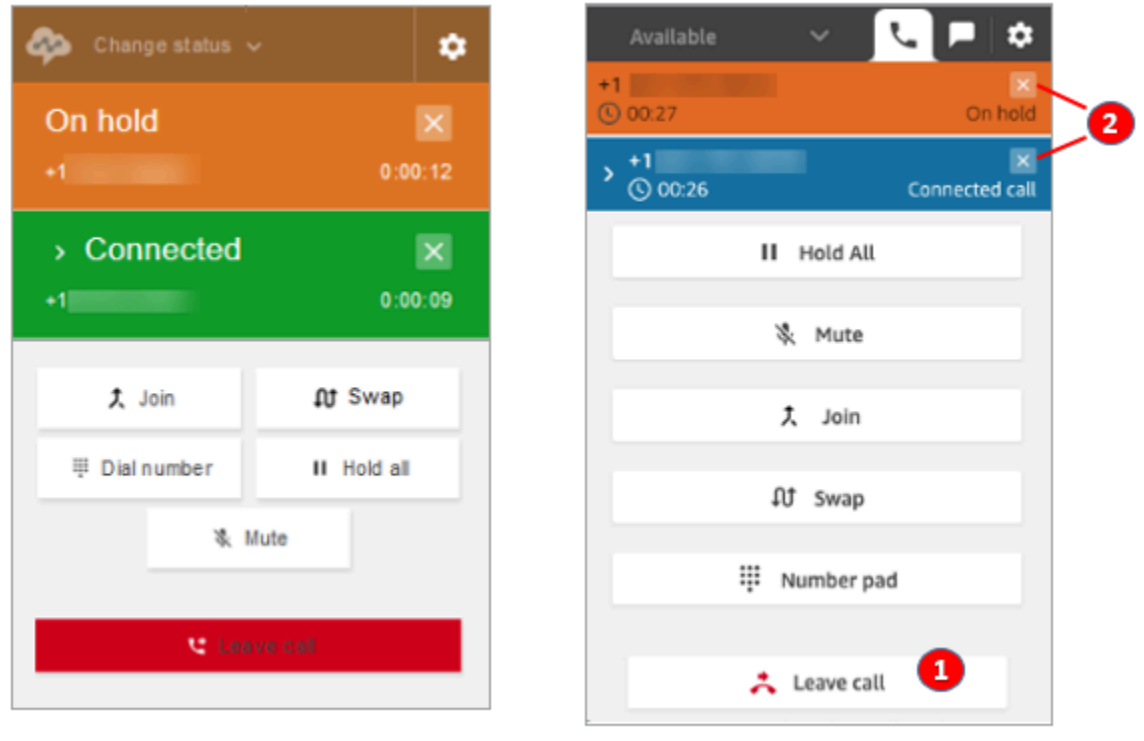

Earlier CCP

- 1. 통화에서 나가려면 호출 종료를 선택합니다. 이렇게 하면 자동으로 첫 번째 당사자의 대기가 취소되 고 두 번째 당사자에게 연결됩니다.
- 2. 통화를 끝내려면 각 당사자 번호 옆에 있는 x를 선택합니다. 그러면 각 당사자의 연결이 끊어집니다.

Latest CCP

## 전화 회의 시나리오 2: 다른 당사자들이 조인할 때 통화에서 나가기

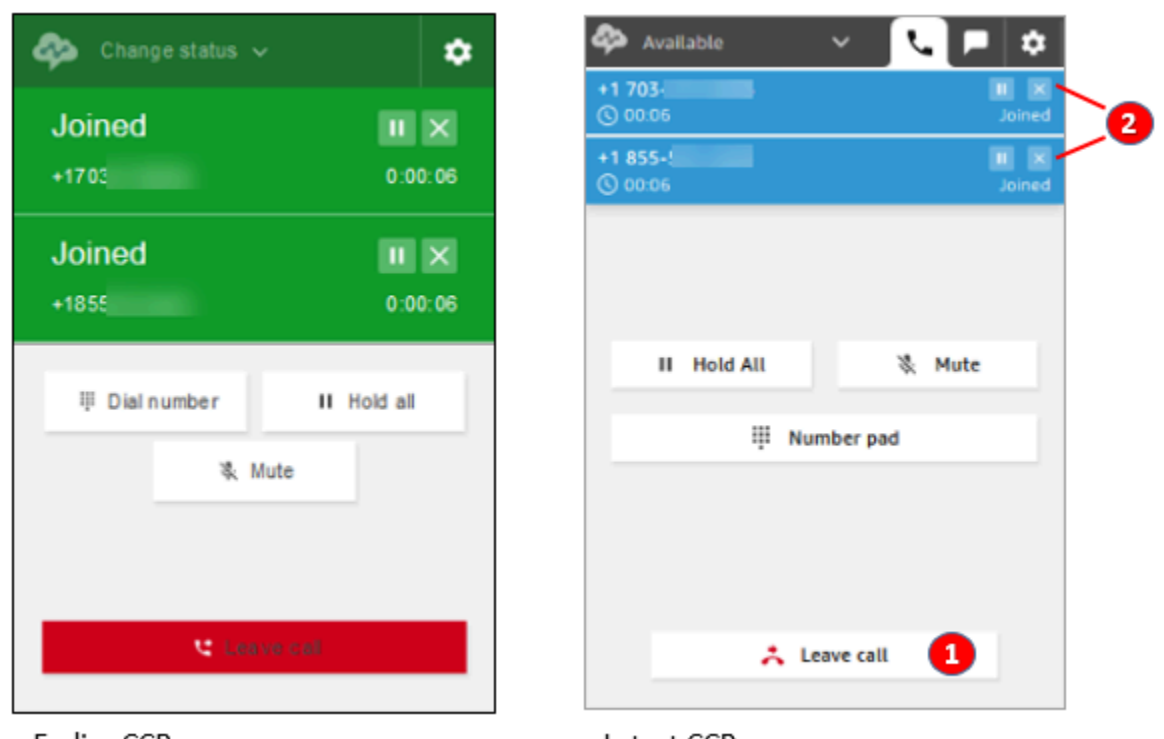

Earlier CCP

Latest CCP

- 1. 통화에서 나가려면 호출 종료를 선택합니다. 다른 두 당사자는 조인된 상태로 유지됩니다.
- 2. 통화를 끝내려면 각 당사자 번호 옆에 있는 x를 선택합니다. 그러면 각 당사자의 연결이 끊어집니다.

## 전화 회의 시나리오 3: 다른 당사자들이 대기 중일 때 통화에서 나가기

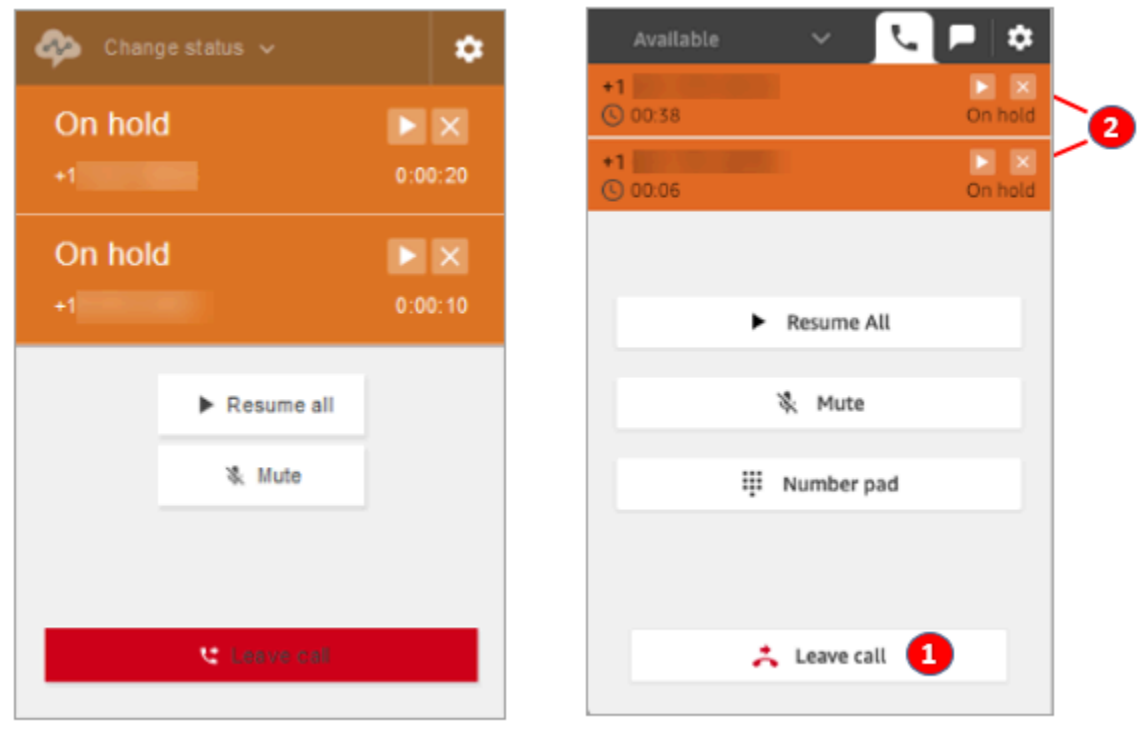

Earlier CCP

Latest CCP

1. 통화에서 나가려면 호출 종료를 선택합니다. 다른 두 당사자가 자동으로 대기 취소되고 연결됩니다.

2. 통화를 끝내려면 각 당사자 번호 옆에 있는 x를 선택합니다. 그러면 각 당사자의 연결이 끊어집니다.

## 대기열에 있는 콜백 수신

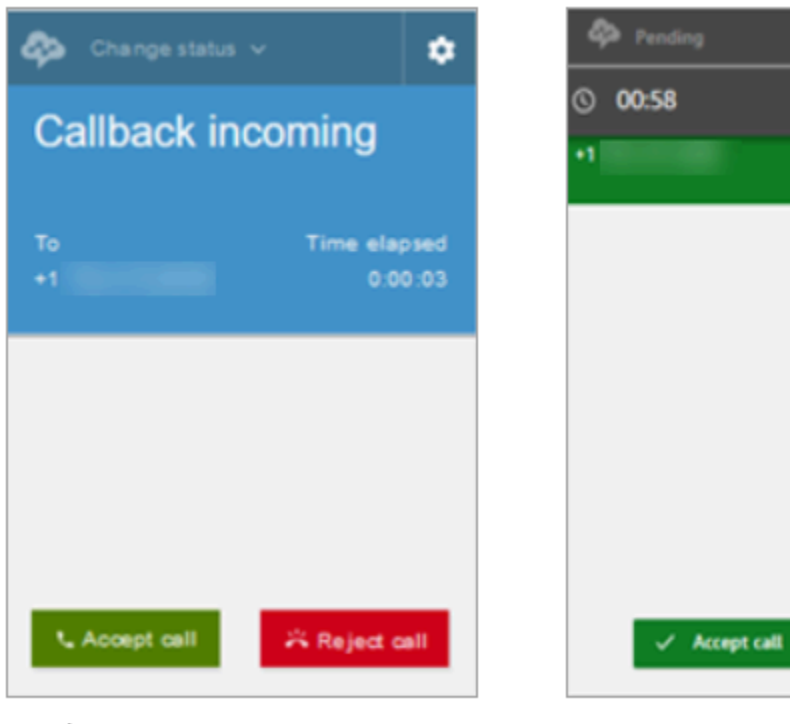

Earlier CCP

Latest CCP

Callback incoming

**O** Reject call

٥

**N/ Callback missed** 

## 대기열에 있는 콜백 누락

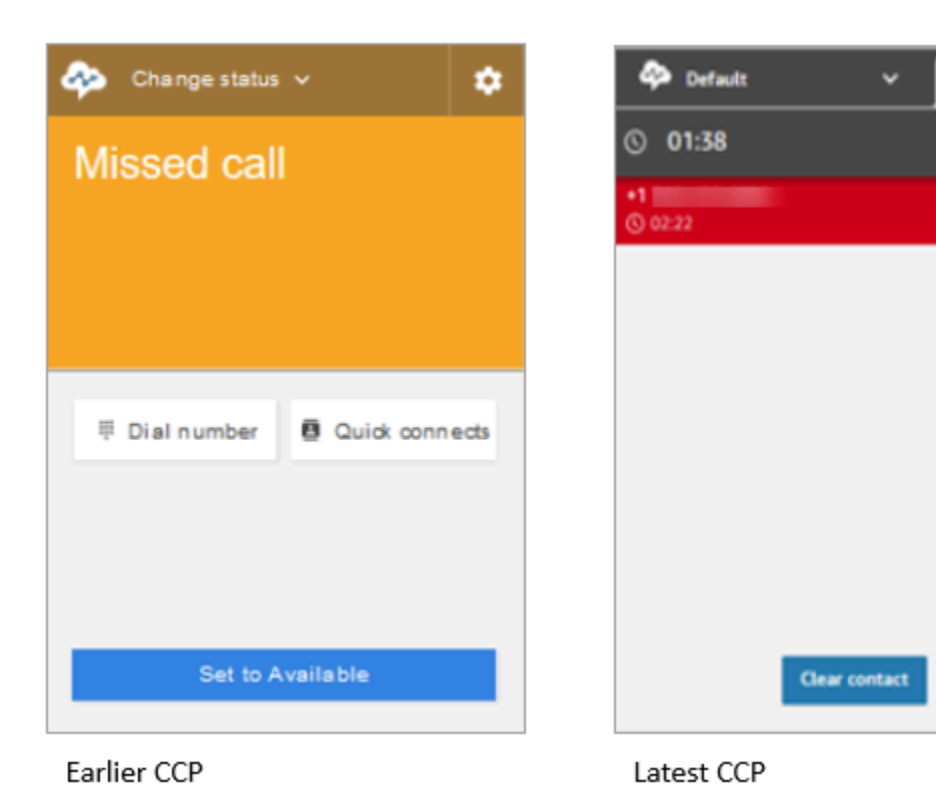

## ACW(고객 응대 후 작업) 완료

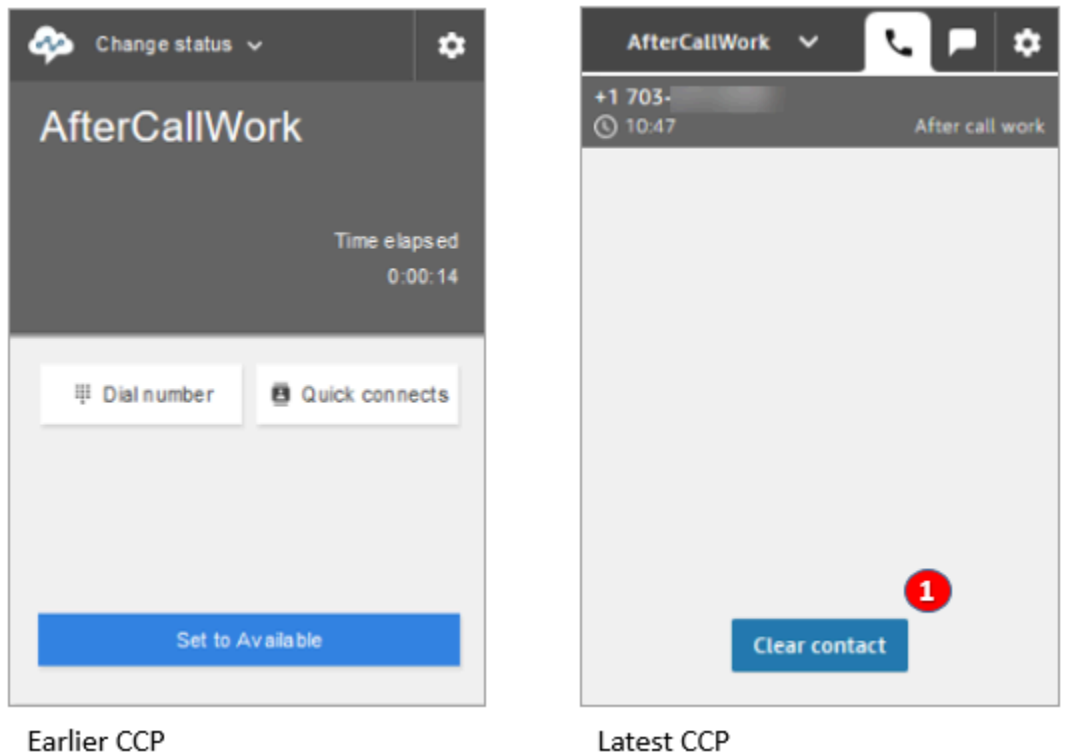

• ACW(고객 응대 후 작업) 동안 에이전트는 후속 작업을 완료한 다음 연락처 지우기를 선택할 수 있습 니다.

# Amazon Connect Streams API를 사용하는 경우

Amazon Connect Streams API는 CCP의 이전 버전과 최신 버전에서 동일하게 유지됩니다. 동 작의 일관성을 보장하기 위해 버전 업그레이드 시 Amazon Connect Streams API를 사용하여 빌드한 사용자 지정 구현의 유효성을 검사하는 것이 좋습니다.

최신 CCP로 업그레이드하려면 다음 단계를 수행하십시오.

- 1. 최신 [Amazon Connect Streams API를](https://github.com/amazon-connect/amazon-connect-streams) 사용하는 것이 좋습니다.
- 2. initCCP() 관련 URL을 /ccp#에서 /ccp-v2로 업데이트합니다. initCCP()에 대한 자세한 내용 은 GitHub의 Amazon Connect Streams API 설명서에서 [connect.core.initCCP\(\)를](https://github.com/aws/amazon-connect-streams#initialization) 참조하세요.
- 3. 도메인 URL을 승인된 오리진 목록에 추가합니다.

**a** Note

- 1. AWS 계정을 사용하여 [AWS Management Console\(](https://console.aws.amazon.com/console)https://console.aws.amazon.com/console) 에 로그인합니다.
- 2. Amazon Connect 콘솔로 이동합니다.
- 3. Amazon Connect 인스턴스의 올바른 리전에 있는지 확인합니다. 인스턴스를 선택합니다.

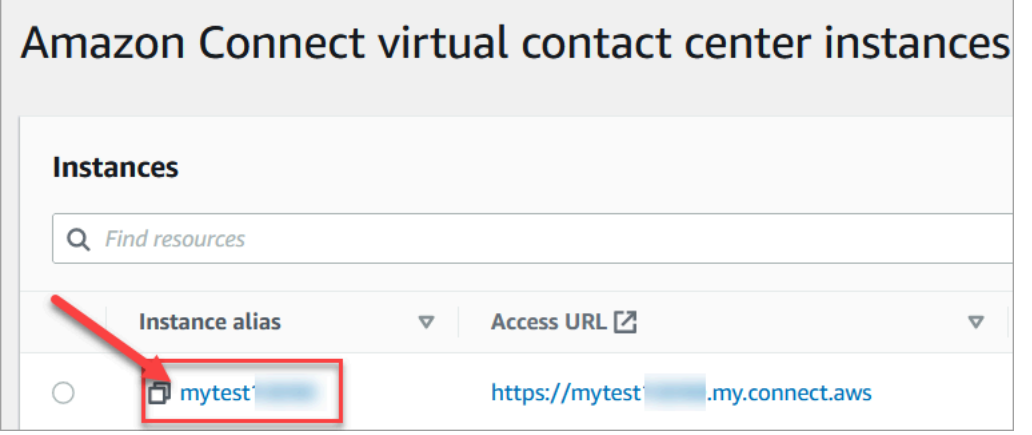

4. 애플리케이션 통합을 선택한 다음 오리진 추가를 선택합니다.

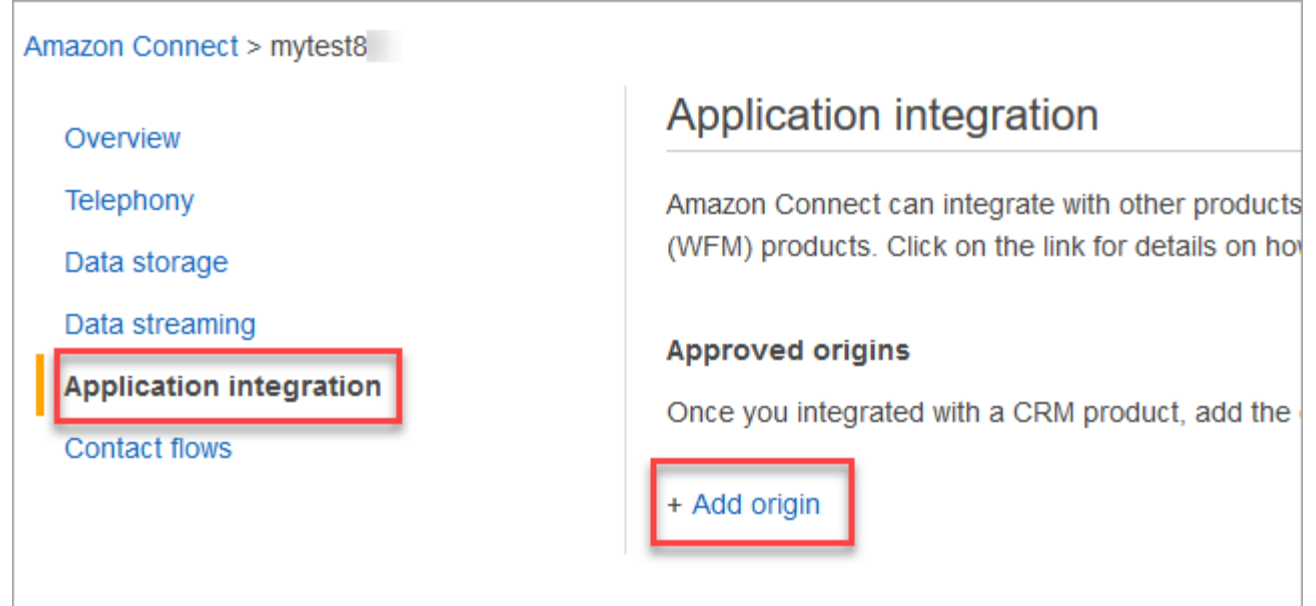

5. 도메인 URL을 입력합니다. 특정 인스턴스에 대한 CCP를 포함하는 모든 도메인이 명시적으로 추가됩니다. 자세한 내용은 GitHub에서 [이 문서를](https://github.com/amazon-connect/amazon-connect-streams/blob/master/Documentation.md#allowlisting) 참조하십시오.

Salesforce를 사용하는 경우 CTI 어댑터 CCP 기능과 관련된 문제를 방지하기 위해 Salesforce 도메인을 허용 목록에 추가해야 합니다. 자세한 지침은 [Amazon Connect CTI Adapter for](https://amazon-connect.github.io/amazon-connect-salesforce-cti/docs/lightning/notices/) [Salesforce Lightning 설치 가이드](https://amazon-connect.github.io/amazon-connect-salesforce-cti/docs/lightning/notices/) 또는 [Amazon Connect CTI Adapter for Salesforce Classic 설](https://amazon-connect.github.io/amazon-connect-salesforce-cti/docs/classic/notices/) [치 가이드를](https://amazon-connect.github.io/amazon-connect-salesforce-cti/docs/classic/notices/) 참조하세요.

## 네트워크 설정 확인

[옵션 1 \(권장\): Amazon EC2 및 CloudFront IP 범위 요구 사항을 도메인 허용 목록으로 대체](#page-875-0)를 사용하 도록 네트워크를 설정하는 것이 좋습니다.

이 옵션을 사용하면 Amazon Connect Support에서 모든 문제를 신속하게 해결할 수 있습니다. 구체적 으로, \*.telemetry.connect.{region}.amazonaws.com을 사용하면 문제 해결에 도움이 되도록 Support 팀에 추가 지표를 전달합니다.

## SAML URL을 ccp-v2로 업데이트

SAML 2.0을 자격 증명 관리 시스템으로 사용하는 경우 릴레이 상태 URL의 대상을 ccp-v2로 업데이트 해야 합니다.

destination=/connect/ccp를 destination=/connect/ccp-v2로 변경합니다.

자세한 정보는 [릴레이 상태 URL에서 대상 사용](#page-265-0) 섹션을 참조하세요.

# Contact Control Panel(CCP)에 대한 액세스 제공

**a** Note

CCP 웹 사이트의 URL은 다음과 같습니다.

• https://*instance name*.my.connect.aws/ccp-v2/

[에이전트 애플리케이션](#page-836-0) URL은 다음과 같습니다.

• https://*#### ##*.my.connect.aws/agent-app-v2/

# 에이전트가 CCP에 액세스할 수 있도록 하는 단계

에이전트는 Amazon Connect Contact Control Panel(CCP)를 사용해 고객 응대와 통신합니다. 그러나 에이전트가 CCP에 액세스하고 고객 응대를 처리할 수 있도록 하려면 먼저 다음과 같은 몇 가지 작업을 수행해야 합니다.

1. 네트워크가 CCP를 사용하기 위한 요구 사항을 충족하는지 확인합니다. 자세한 내용은 [네트워크](#page-874-0)  [설정](#page-874-0) 섹션을 참조하세요.

- 2. 에이전트가 적절한 헤드셋과 워크스테이션을 갖추고 있는지 확인합니다. 자세한 내용은 [CCP에](#page-837-0)  [대한 에이전트 헤드셋 및 워크스테이션 요구 사항](#page-837-0) 섹션을 참조하세요.
- 3. [인스턴스에 에이전트를 추가하](#page-531-0)여 에이전트가 CCP에 로그인할 수 있도록 사용자 이름과 암호를 만듭니다.
- 4. 최소한 에이전트 [보안 프로필을 할당](#page-579-0)합니다. 이렇게 하면 에이전트가 고객 응대를 관리하는 데 사 용하는 CCP에 액세스할 수 있는 권한이 부여됩니다.
- 5. 에이전트가 로그인할 수 있도록 사용자 이름, 암호 및 CCP 웹 사이트 링크를 에이전트에게 제공합 니다.

에이전트가 액세스하기 쉽도록 이 URL을 CCP에 즐겨찾기로 저장해 두는 것이 좋습니다.

- 6. 에이전트에게 CCP 교육:
	- [교육 비디오: CCP 사용 방법](#page-2641-0) 시청

## <span id="page-836-0"></span>에이전트 애플리케이션: 한 곳에서 모두 확인

에이전트가 고객 응대를 관리하고 고객 프로필, 사례 및 지식에 모두 한 곳에서 액세스하기를 원하십니 까? [에이전트 애플리케이션](#page-2638-0)을 사용하세요.

에이전트 애플리케이션은 Connect에서 CCP, [Customer Profiles,](#page-2692-0) [Cases](#page-2707-0) 및 [Amazon Q in Connect를](#page-2719-0) 호스팅하는 단일 웹 브라우저 인터페이스입니다.

Amazon Connect와 함께 제공되는 CCP를 사용하는 경우에는 Connect에서 Customer Profiles, Cases 또는 Amazon Q in Connect를 활성화한 후 에이전트와 다음 URL을 공유하여 에이전트 애플리케이션 에서 액세스할 수 있도록 하세요.

• https://*#### ##*.my.connect.aws/agent-app-v2/

인스턴스 이름을 찾는 데 도움이 필요하면 [Amazon Connect 인스턴스 이름 찾기를](#page-281-0) 참조하세요.

## Chrome, Firefox 또는 Edge에서 마이크 액세스 권한 부여

에이전트의 마이크에 문제가 발생하는 경우, 브라우저에서 마이크 액세스 권한을 부여해야 할 수 있습 니다. 다음 문서 중 하나를 선택하여 브라우저에 해당하는 단계를 확인하십시오.

- [Chrome에서 카메라 및 마이크 사용](https://support.google.com/chrome/answer/2693767?hl=en)
- [Firefox 페이지 정보 창](https://support.mozilla.org/en-US/kb/firefox-page-info-window)

• Microsoft Edge에서 탐색하는 동안 웹 사이트에서 카메라 또는 마이크 사용을 허용하는 방법은 [Windows 카메라, 마이크 및 개인 정보 문서에](https://support.microsoft.com/en-us/windows/windows-camera-microphone-and-privacy-a83257bc-e990-d54a-d212-b5e41beba857)서 확인하세요.

#### **A** Important

Google Chrome 버전 64에서의 변경 사항으로 인해 Amazon Connect Streams 라이브러리를 사용하는 내장 Contact Control Panel(CCP) 소프트폰을 사용할 경우 호출 수신에 문제가 발생 할 수 있습니다. Chrome 버전 64를 사용할 때 마이크 관련 문제가 발생하는 경우 스트림 다운 로드 아래의 단계에 따라 최신 버전의 [Amazon Connect Streams API를](https://github.com/aws/amazon-connect-streams/blob/master/Documentation.md#downloading-streams) 빌드 및 배포하여 문제 를 해결할 수 있습니다.

Firefox 또는 Edge를 브라우저로 사용하여 문제를 해결할 수도 있습니다.

# CCP 문제에 대한 도움을 얻는 방법

에이전트: 관리자 또는 회사 기술 지원 팀에 문의하십시오.

Amazon Connect 관리자: [Contact Control Panel\(CCP\) 사용 시 문제 해결에](#page-2727-0)서 자세한 문제 해결 단계를 확인하십시오. 또는 AWS 계정을 사용하여 [AWS Management Console\(](https://console.aws.amazon.com/console)https:// console.aws.amazon.com/console)에 로그인합니다. 페이지 오른쪽 상단에서 지원을 선택하고 지원 티켓을 개설합니다.

## <span id="page-837-0"></span>CCP에 대한 에이전트 헤드셋 및 워크스테이션 요구 사항

고객 센터 내 에이전트 헤드셋 및 워크스테이션은 매우 다양합니다. Amazon Connect CCP가 높은 수 준의 지터와 지연 시간이 높은 환경을 처리하도록 구축되었지만 에이전트가 사용하는 워크스테이션의 아키텍처, 고객 응대 사용 위치 및 환경이 경험의 질에 영향을 미칠 수 있습니다.

## 헤드셋 요구 사항

에이전트의 Contact Control Panel(CCP)은 모든 유형의 헤드셋과 호환됩니다.

최상의 에이전트 및 고객 경험을 위해 USB 헤드셋을 사용하는 것이 좋습니다.

또는 에이전트의 기존 텔레포니를 사용하여 고객 응대를 E.164 형식의 외부 번호로 리디렉션할 수 있 습니다.

#### **a** Note

에이전트의 오디오 디바이스가 최대 48kHz를 지원하지 않고 브라우저에서 샘플 속도를 48kHz 로 설정하는 경우 에이전트의 발신 오디오에 허밍 소리가 들리는 등의 오디오 문제가 있을 수 있습니다. 이 문제는 Firefox에서는 발생했지만 Chrome에서는 발생하지 않았습니다. 에이전트 헤드셋 및 브라우저의 샘플 속도를 확인하는 방법에 대한 지침은 [헤드셋의 허밍 소](#page-2738-0) [리: 헤드셋 및 브라우저 샘플 속도를 확인합니다.를](#page-2738-0) 참조하세요.

## 워크스테이션 최소 요구 사항

전력이 부족한 워크스테이션은 에이전트가 고객 응대를 서비스하는 데 필요한 도구 및 리소스에 액세 스하기 어려울 수 있습니다. 또한 워크스테이션이 사용 사례에 적합하게 멀티태스킹을 수행하면서도 부하 상태에서 제 성능을 발휘할 수 있도록 워크스테이션 범위를 지정할 때 리소스 요구 사항에 주의해 야 합니다.

다음은 CCP만 사용하는 워크스테이션의 최소 시스템 요구 사항입니다. 리소스 경합을 방지하려면 운 영 체제 및 워크스테이션에서 실행 중인 다른 모든 항목에 대한 추가 메모리, 대역폭 및 CPU의 범위를 지정해야 합니다.

- 브라우저 지원되는 모든 브라우저 목록은 를 참조하세요.
- 네트워크 연결된 워크스테이션당 100Kbps 대역폭
- 메모리 2GB RAM
- 프로세서(CPU) 2GHz

iPhone 및 기타 모바일 디바이스는 지원되지 않습니다.

Amazon Connect 콘솔 및 Contact Control Panel(CCP)은 모바일 브라우저에서 작동하지 않습니다.

워크스테이션이 문제의 원인인지 확인하는 방법

워크스테이션이 문제의 원인인지 확인하려면 다양한 수준의 로깅 정보에 액세스할 수 있어야 합니다. 그러나 이미 리소스 경합이 발생하고 있는 워크스테이션에 로깅 및 모니터링을 추가하면 사용 가능한 리소스가 더욱 줄어들고 테스트 결과가 무효화될 수 있습니다. 워크스테이션이 최소 요구 사항을 충족 할 수 있도록 로깅, 모니터링, 멀웨어 검사, 운영 체제 기능 및 기타 실행 중인 프로세스에 사용할 수 있 는 추가 리소스를 남겨 두는 것이 좋습니다.

상관 관계 분석을 위해 과거 로깅 및 데이터 소스를 수집합니다. 이벤트 시간과 문제가 보고된 시간 사 이의 상관 관계를 확인하면 다음 정보를 통해 근본 원인 파악이 가능할 수도 있습니다.

• 에이전트 워크스테이션 또는 동일한 네트워크 세그먼트에 포함된 동일한 워크스테이션에서 Amazon Connect 리전에 위치한 엔드포인트까지 왕복 시간(RTT) 및 패킷 손실. 보안 정책 때문에 리 전 엔드포인트가 없는 경우 퍼블릭 WAN 엔드포인트(예: www.Amazon.com)면 충분합니다. 이상적 으로는 인스턴스 별칭 주소(https://*your-instance-alias*.my.connect.aws/)를 사용하고, 엔드포 인트에는 신호 전송 주소도 사용해야 합니다.

리전 엔드포인트는 [Amazon Connect 엔드포인트 및 할당량에](https://docs.aws.amazon.com/general/latest/gr/connect_region.html)서 찾을 수 있습니다.

- 실행 중인 프로세스 및 각 프로세스의 현재 리소스 사용을 보여주는 정기적인 워크스테이션 모니터 링.
- 다음 영역에서의 워크스테이션 성능/사용률:
	- 프로세서(CPU)
	- 디스크/드라이브
	- RAM/메모리
	- 네트워크 처리량 및 성능
- 에이전트 워크스테이션과 VDI 환경 사이의 RTT/패킷 모니터링을 포함해 VDI 데스크탑 환경에 대해 위 항목을 모두 모니터링합니다.

## 에이전트의 헤드셋이 문제의 원인인지 확인하는 방법

에이전트 헤드셋의 문제는 일반적으로 다음 두 가지 문제로 인해 발생합니다.

- 에이전트의 헤드셋과 컴퓨터 간의 연결
- 브라우저 마이크에 대한 권한

수행해야 할 사항은 다음과 같습니다.

- 컴퓨터에서 헤드셋이 인식되는지 확인 장치 관리자에서 설정을 확인하여 컴퓨터가 헤드셋을 인식 하고 적절한 헤드셋 연결을 허용하는지 확인합니다. 예를 들어, Windows PC를 사용 중인 경우:
	- 1. 장치 관리자로 이동한 다음 오디오 입력 및 출력을 확장합니다.
	- 2. 컴퓨터에서 헤드셋을 인식하면, 해당 헤드셋이 그곳에 나열됩니다.
- 브라우저에서 헤드셋/마이크 설정 확인
	- Chrome
- 1. 설정, 사이트 설정, 마이크로 이동합니다.
- 2. 그런 다음 올바른 헤드셋이 활성화되었는지 확인합니다.
- 3. 자세한 내용은 [Chrome에서 카메라 및 마이크 사용하기](https://support.google.com/chrome/answer/2693767?hl=en)를 참조하세요.
- Firefox
	- 1. CCP에서 주소 표시줄에서 잠금 아이콘을 선택합니다. 필요한 경우 CCP에 권한을 부여합니다.
	- 2. 자세히 알아보려면 [Firefox 페이지 정보 창을](https://support.mozilla.org/en-US/kb/firefox-page-info-window) 참조합니다.
- 광고 차단기 제거: 광고 차단 확장 프로그램을 사용 중인 경우 해당 확장 프로그램을 삭제하고 문제 가 해결되는지 확인하세요.

#### **A** Important

Google Chrome 버전 64에서의 변경 사항으로 인해 Amazon Connect Streams 라이브러리를 사용하는 내장 Contact Control Panel(CCP) 소프트폰을 사용할 경우 호출 수신에 문제가 발생 할 수 있습니다. Chrome 버전 64를 사용할 때 마이크 관련 문제가 발생하는 경우 스트림 다운 로드 아래의 단계에 따라 최신 버전의 [Amazon Connect Streams API를](https://github.com/aws/amazon-connect-streams/blob/master/Documentation.md#downloading-streams) 빌드 및 배포하여 문제 를 해결할 수 있습니다.

Firefox 또는 Edge를 브라우저로 사용하여 문제를 해결할 수도 있습니다.

오디오 문제 해결에 대한 자세한 내용은 [Contact Control Panel\(CCP\) 사용 시 문제 해결](#page-2727-0) 단원을 참조하 십시오.

CCP를 사용하는 에이전트 관련 문제: 수신 채팅에 대한 표시음을 들을 수 없 나요?

상담원이 들어오는 채팅에 대한 오디오 표시음을 들을 수 없는 경우 이 문제는 Google이 Chrome에 오 디오 정책 플래그를 추가했기 때문에 발생한 것일 수 있습니다. 이 플래그는 Chrome 버전 71 - 75에 있 습니다.

이 문제를 해결하려면 에이전트의 Chrome 설정에서 CCP 웹 사이트를 허용 목록에 추가하세요. 자세 한 내용은 이 [Google Chrome 도움말 문서](https://support.google.com/chrome/answer/114662)를 참조하십시오.

오디오 문제 해결에 대한 자세한 내용은 [Contact Control Panel\(CCP\) 사용 시 문제 해결](#page-2727-0) 단원을 참조하 십시오.

# 사용자 지정 고객 응대 제어판(CCP) 포함

[Amazon Connect 스트림](https://github.com/aws/amazon-connect-streams) 설명서에서는 기존 웹 애플리케이션을 Amazon Connect와 통합하는 방법을 설명합니다. Streams는 CCP(Contact Control Panel) UI 구성 요소를 페이지에 포함시키거나 에이전트 및 고객 상태 이벤트를 직접 처리하여 객체 지향 이벤트 기반 인터페이스를 통해 에이전트 및 고객 상 태를 제어 할 수 있는 기능을 제공합니다. 기본 제공 인터페이스를 사용하거나 처음부터 새로 빌드할 수 있으며, Streams는 이 두 가지 방식 중에 선택할 수 있는 기능을 제공합니다.

#### 목차

- [서드 파티 쿠키와 함께 Amazon Connect 사용](#page-841-0)
- [Salesforce에 CCP 임베드](#page-841-1)
- [Zendesk에 CCP 임베드](#page-842-0)

# <span id="page-841-0"></span>서드 파티 쿠키와 함께 Amazon Connect 사용

## Google Chrome

Google Chrome은 개인정보 보호 샌드박스 이니셔티브의 일환으로 2024년 1분기부터 서드 파티 쿠 키 사용 중단(3PCD)을 시작할 [계획을 발표했](https://developers.google.com/privacy-sandbox/3pcd)습니다. Amazon Connect는 인증을 위해 서드 파티 쿠키 를 사용합니다. Amazon Connect 도메인은 2024년 12월 27일까지 서드 파티 쿠키를 계속 사용할 수 있도록 Google의 승인을 받았습니다. 당사는 3PCD 이후에도 인증을 유지하기 위한 솔루션을 적극적 으로 개발하고 있습니다. 올해 말에 스트림 API 및 CTI 어댑터를 업그레이드할 계획을 세워야 합니다. Amazon Connect 에이전트 Workspace 또는 Contact Control Panel(CCP)을 독립형 애플리케이션으로 사용하는 고객은 영향을 받지 않습니다.

### **a** Note

Amazon Connect에 Single Sign-On(SSO)을 내장하는 고객은 SAML ID 제공업체(idP)가 서드 파티 쿠키를 사용하는 경우 서드 파티 쿠키 사용 중단의 영향을 받을 수 있습니다. SSO를 내장 하는 고객은 필요한 경우 SAML IdP에 연락하여 완화 지침을 확인해야 합니다. 영향을 받는지 테스트하려면 타사 쿠키 손상 테스트에 대한 Chrome의 가이드라인을 참조하세요.

# <span id="page-841-1"></span>Salesforce에 CCP 임베드

Amazon Connect CTI 어댑터의 핵심 기능은 Salesforce 내에 WebRTC 브라우저 기반 연락 제어판 (CCP)를 제공합니다. Amazon Connect CTI 통합은 다음 2개의 구성 요소로 구성됩니다.

- [관리형 Salesforce 패키지](https://appexchange.salesforce.com/appxListingDetail?listingId=a0N3A00000EJH4yUAH)
- [AWS 환경에 배포된 AWS Serverless 애플리케이션](https://serverlessrepo.aws.amazon.com/applications/arn:aws:serverlessrepo:us-west-2:821825267871:applications~AmazonConnectSalesforceLambda)

Salesforce Lightning용 전체 CTI 어댑터 기능의 자세한 설명과 설정은 [Amazon Connect CTI Adapter](https://amazon-connect.github.io/amazon-connect-salesforce-cti/docs/lightning/notices/)  [for Salesforce Lightning 설치 안내서를](https://amazon-connect.github.io/amazon-connect-salesforce-cti/docs/lightning/notices/) 참조하세요.

Salesforce Classic용 CTI 어댑터에 대한 자세한 내용은 [Amazon Connect CTI Adapter for Salesforce](https://amazon-connect.github.io/amazon-connect-salesforce-cti/docs/classic/notices/) [Classic 설치 안내서](https://amazon-connect.github.io/amazon-connect-salesforce-cti/docs/classic/notices/)를 참조하세요.

처음에는 패키지를 Salesforce 샌드박스에 설치하는 것이 좋습니다. 패키지가 설치되면 Salesforce 내 에서 Salesforce 고객 센터 구성을 설정할 수 있습니다.

## <span id="page-842-0"></span>Zendesk에 CCP 임베드

Amazon Connect와 Zendesk를 통합하려면 다음이 필요합니다.

- Amazon Connect 인스턴스
- [Zendesk Talk Partner Edition](https://www.zendesk.com/support/) 플랜을 사용하는 [Zendesk Support](https://www.zendesk.com/talk/talk-partner-edition/) 계정 또는 Zendesk 평가판 계정

Zendesk Support 계정에서 [Amazon Connect for Zendesk 앱을](https://www.zendesk.com/apps/support/amazon-connect/) 설치하고 구성한 다음, 이 앱을 Amazon Connect와 통합합니다. 통합 후에는 흐름을 생성하여 Zendesk 티켓팅에 Amazon Connect를 사용할 수 있습니다.

자세한 내용은 [Amazon Connect와 Zendesk를 통합하려면 어떻게 해야 합니까?를](https://aws.amazon.com/premiumsupport/knowledge-center/connect-integrate-zendesk/) 참조하십시오.

# Amazon Connect Global Resiliency 설정

#### **a** Note

이 기능은 미국 동부 (버지니아 북부), 미국 서부 (오레곤), 유럽 (프랑크푸르트), 유럽 (런던) AWS 지역에서 생성된 Amazon Connect 인스턴스에만 사용할 수 있습니다. 원본이 미국 서부 (오레곤) 이거나 그 반대인 경우 미국 동부 (버지니아 북부) 지역에서만 복제 본을 생성할 수 있습니다. 마찬가지로 소스가 유럽 (런던) 이거나 그 반대인 경우 유럽 (프랑크 푸르트) 지역에서만 복제본을 생성할 수 있습니다. 이 기능에 액세스하려면 Amazon Connect 솔루션 아키텍트 또는 기술 계정 관리자에게 문의하 세요.

Amazon Connect Global Resiliency를 통해 전 세계 어디에서나 최고의 안정성, 성능, 효율성으로 고객 서비스를 제공할 수 있습니다. 분산 텔레포니 기능을 통해 고객 센터는 국제 규제 요건을 충족할 수 있 습니다.

Amazon Connect Global Resiliency는 다음과 같은 용도로 사용할 수 있는 API 집합을 제공합니다.

- 연결된 Amazon Connect 인스턴스를 다른 인스턴스에 AWS 리전프로비저닝합니다.
- 두 리전에서 모두 액세스할 수 있는 글로벌 전화번호를 프로비저닝하고 관리합니다.
- 텔레포니 트래픽과 에이전트를 10% 단위로 Amazon Connect 인스턴스 및 리전 전체에 분산하거나 한 번에 모두 이동시킬 수 있습니다. 이를 통해 인바운드 음성 연락처와 에이전트를 리전 간에 서서 히 전환하거나 동시에 모두 전환할 수 있습니다.

예를 들어 인바운드 음성 고객 응대 및 에이전트를 미국 동부(버지니아 북부)에 100%, 미국 서부(오 레곤)에 0%로 배포하거나 각 리전에 50%씩 배포할 수 있습니다.

• 리전 간 예약 용량에 액세스할 수 있습니다.

#### 내용

- [Amazon Connect 글로벌 레질리언스 요구 사항](#page-844-0)
- [Amazon Connect Global Resiliency 시작](#page-845-0)
- [트래픽 분산 그룹 관리](#page-868-0)
- [리전 간 전화번호 관리](#page-869-0)
- [지역 간 채팅 관리](#page-871-0)

# <span id="page-844-0"></span>Amazon Connect 글로벌 레질리언스 요구 사항

Amazon Connect 글로벌 레질리언시가 적합한 배포라고 판단한 경우, 온보딩 전에 다음 사전 요구 사 항을 준수해야 합니다.

- 멀티 리전이 가능하도록 설정하려는 모든 전화번호를 Amazon Connect로 [포팅하십시오](#page-332-0).
- Amazon [Connect 글로벌 복구 기능을 사용할 수 있는 지역에 SAML 2.0을](#page-255-0) 지원하는 기존 프로덕션 Amazon Connect 인스턴스가 있어야 합니다. 확인하려면 을 참조하십시오. [지역별 글로벌 레질리언](#page-58-0) [스 가용성](#page-58-0)
- 프로덕션 트래픽을 온보딩하기 전에 테스트 환경에서 Amazon Connect 글로벌 복원성 서비스를 온 보딩하고 테스트하는 것이 좋습니다.
- 복제본 인스턴스의 모든 서비스 할당량이 원본 인스턴스의 서비스 할당량과 일치하도록 요청: Management AWS Console > Support에서 [서비스 할당량 증가 사례를 생성합니다](https://docs.aws.amazon.com/general/latest/gr/aws_service_limits.html).
- AWS 여러 지역의 Lambda 함수 이름이 동일한지 확인하십시오.
- 흐름을 업데이트하여 하드코딩된 모든 리전을 \$.AwsRegion 또는 \$['AwsRegion'] 파라미터로 대체합니다.
- Amazon Lex 봇의 경우 다음 중 하나를 수행할 수 있습니다.
	- Amazon Lex 글로벌 레질리언시를 사용하여 여러 AWS 지역에 걸쳐 봇을 복제하고 봇 ID를 유지 할 수 있습니다.
	- 흐름이 실행되는 AWS 지역을 기반으로 흐름을 브랜치로 변경하십시오. 다음 예와 같이 흐름 런타 임 시 이러한 매개변수는 흐름이 실행되는 지역으로 대체됩니다.

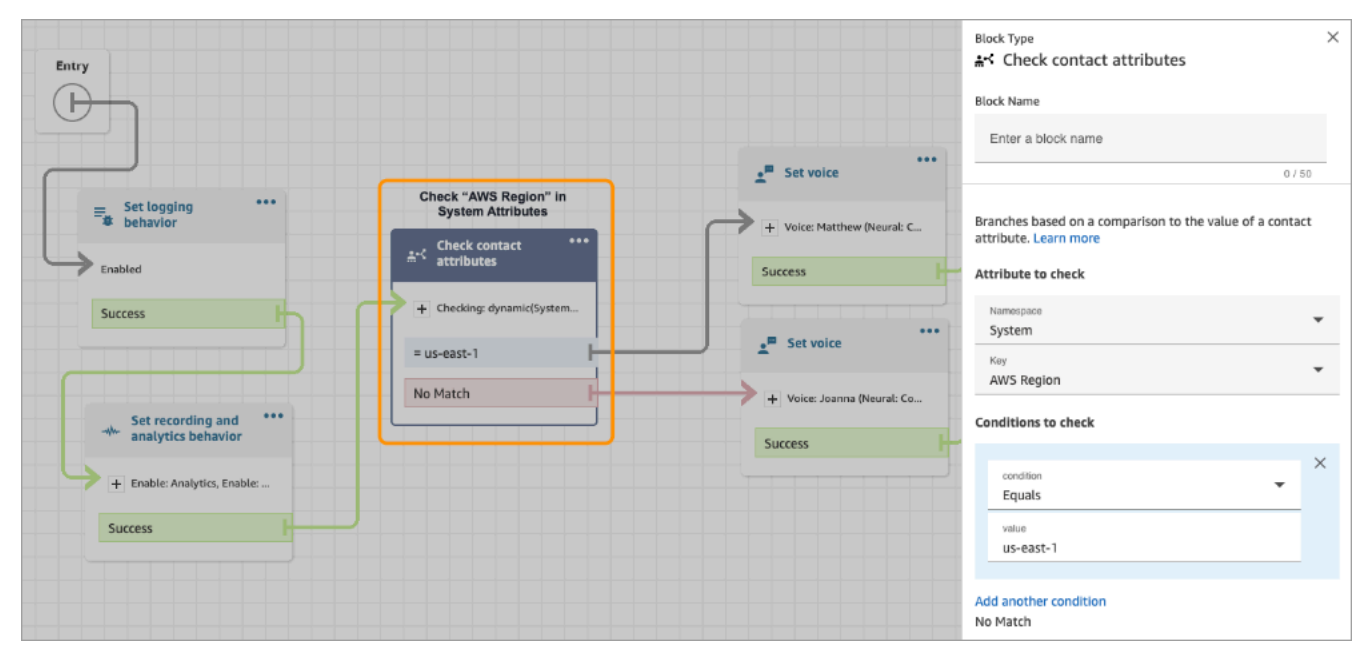

# <span id="page-845-0"></span>Amazon Connect Global Resiliency 시작

#### **a** Note

이 기능은 미국 동부 (버지니아 북부), 미국 서부 (오레곤), 유럽 (프랑크푸르트), 유럽 (런던) AWS 지역에서 생성된 Amazon Connect 인스턴스에만 사용할 수 있습니다. 원본이 미국 서부 (오레곤) 이거나 그 반대인 경우 미국 동부 (버지니아 북부) 지역에서만 복제 본을 생성할 수 있습니다. 마찬가지로 소스가 유럽 (런던) 이거나 그 반대인 경우 유럽 (프랑크 푸르트) 지역에서만 복제본을 생성할 수 있습니다. 이 기능에 액세스하려면 Amazon Connect 솔루션 아키텍트 또는 기술 계정 관리자에게 문의하 세요.

Amazon Connect 글로벌 레질리언시를 시작하려면 다른 AWS 리전인스턴스에 기존 Amazon Connect 인스턴스의 복제본을 생성하고 트래픽 분산 그룹을 생성해야 합니다.

트래픽 분산 그룹은 서로 다른 AWS 리전에 있는 Amazon Connect 인스턴스를 연결할 수 있는 Amazon Connect 리소스입니다. 전화번호는 트래픽 분산 그룹에 첨부할 수 있습니다. 이 번호에 대한 트래픽은 트래픽 분산 그룹의 인스턴스 간에 분산될 수 있습니다.

# Amazon Connect Global Resiliency를 설정하는 방법

- 1. [기존 Amazon Connect 인스턴스의 복제본을 생성합니다](#page-846-0). [ReplicateInstance](https://docs.aws.amazon.com/connect/latest/APIReference/API_ReplicateInstance.html) API를 사용합니다.
- 2. [트래픽 분산 그룹을 생성합니다.](#page-851-0)
	- 1. [CreateTrafficDistributionGroup](https://docs.aws.amazon.com/connect/latest/APIReference/API_CreateTrafficDistributionGroup.html) API를 사용합니다.
	- 2. [DescribeTrafficDistributionGroup](https://docs.aws.amazon.com/connect/latest/APIReference/API_DescribeTrafficDistributionGroup.html)API를 사용하여 트래픽 분산 그룹이 성공적으로 생성되었는지 (Status반드시 생성되어야 ACTIVE 함) 여부를 확인하십시오.
- 3. [트래픽 분산 그룹에 전화번호를 요청합니다](#page-852-0). 트래픽 분배 그룹이 성공적으로 Status 생성되면 ACTIVE [ClaimPhoneNumber](https://docs.aws.amazon.com/connect/latest/APIReference/API_ClaimPhoneNumber.html) API를 사용하여 해당 그룹에 전화번호를 청구할 수 있습니다.

**a** Note

이러한 전화번호의 기본 트래픽 분산은 100% ~ 0%로 설정되어 있습니다. 즉, 인바운드 텔 레포니 트래픽의 100%가 복제본을 만드는 데 사용된 소스 Amazon Connect 인스턴스로 이동합니다.

또한 전화번호가 인스턴스에 클레임된 후에는 AWS 리전전반의 여러 인스턴스에 전화번 호를 할당할 수 있습니다. 이렇게 하려면 [UpdatePhoneNumber](https://docs.aws.amazon.com/connect/latest/APIReference/API_UpdatePhoneNumber.html) API를 사용하여 트래픽 분 배 그룹에 번호를 할당하십시오.

4. [트래픽 분산을 업데이트합니다.](#page-857-0) [UpdateTraffic배포](https://docs.aws.amazon.com/connect/latest/APIReference/API_UpdateTrafficDistribution.html) API를 사용하여 연결된 인스턴스 전체에 트래 픽을 10% 증분으로 분산합니다.

# <span id="page-846-0"></span>기존 Amazon Connect 인스턴스의 복제본 생성

**a** Note

이 기능은 미국 동부 (버지니아 북부), 미국 서부 (오레곤), 유럽 (프랑크푸르트), 유럽 (런던) AWS 지역에서 생성된 Amazon Connect 인스턴스에만 사용할 수 있습니다. 원본이 미국 서부 (오레곤) 이거나 그 반대인 경우 미국 동부 (버지니아 북부) 지역에서만 복제 본을 생성할 수 있습니다. 마찬가지로 소스가 유럽 (런던) 이거나 그 반대인 경우 유럽 (프랑크 푸르트) 지역에서만 복제본을 생성할 수 있습니다.

이 기능에 액세스하려면 Amazon Connect 솔루션 아키텍트 또는 기술 계정 관리자에게 문의하 세요.

[ReplicateInstance](https://docs.aws.amazon.com/connect/latest/APIReference/API_ReplicateInstance.html)API를 호출하여 다른 AWS 리전 인스턴스에 Amazon Connect 인스턴스의 복제본을 생성하고 Amazon Connect 리소스의 구성 정보를 복사합니다. AWS 리전

## 내용

- [중요한 참고 사항](#page-846-1)
- [복제 인스턴스의 특징](#page-848-0)
- [복제본 인스턴스에 미러링되는 리소스 종류](#page-849-0)
- [복제본 인스턴스가 생성된 후 수행할 작업](#page-850-0)
- [AWS Support에 문의해야 하는 경우](#page-850-1)
- [ReplicateInstance 통화가 실패하는 이유](#page-850-2)
- [Amazon Connect 인스턴스의 소스 리전을 찾는 방법](#page-851-1)

## <span id="page-846-1"></span>중요한 참고 사항

• [ReplicateInstance](https://docs.aws.amazon.com/connect/latest/APIReference/API_ReplicateInstance.html)실행하기 전:

- 인스턴스를 만드는 데 필요한 최소한의 IAM 권한이 있는지 확인하세요. [사용자 지정 IAM 정책을](#page-2511-0)  [사용하여 Amazon Connect 관리자 웹 사이트에 대한 액세스를 관리하는 데 필요한 권한](#page-2511-0)를 참조하 세요.
- 흐름을 업데이트하여 하드코딩된 모든 리전을 \$.AwsRegion 또는 \$['AwsRegion'] 파라미터 로 대체합니다. 흐름 런타임에 이러한 파라미터는 흐름이 실행되는 리전으로 대체됩니다.
- AWS 리전 전반에서 Lambda 함수의 이름이 동일한지 확인하세요.
- Amazon Lex 봇의 경우 다음 중 하나를 수행할 수 있습니다.
	- Amazon Lex 글로벌 레질리언시를 사용하여 여러 AWS 지역에 걸쳐 봇을 복제하고 봇 ID를 유 지할 수 있습니다.
	- 흐름이 실행되는 AWS 지역을 기반으로 흐름을 브랜치로 변경하십시오. 다음 예와 같이 흐름 런 타임 시 이러한 매개변수는 흐름이 실행되는 지역으로 대체됩니다.

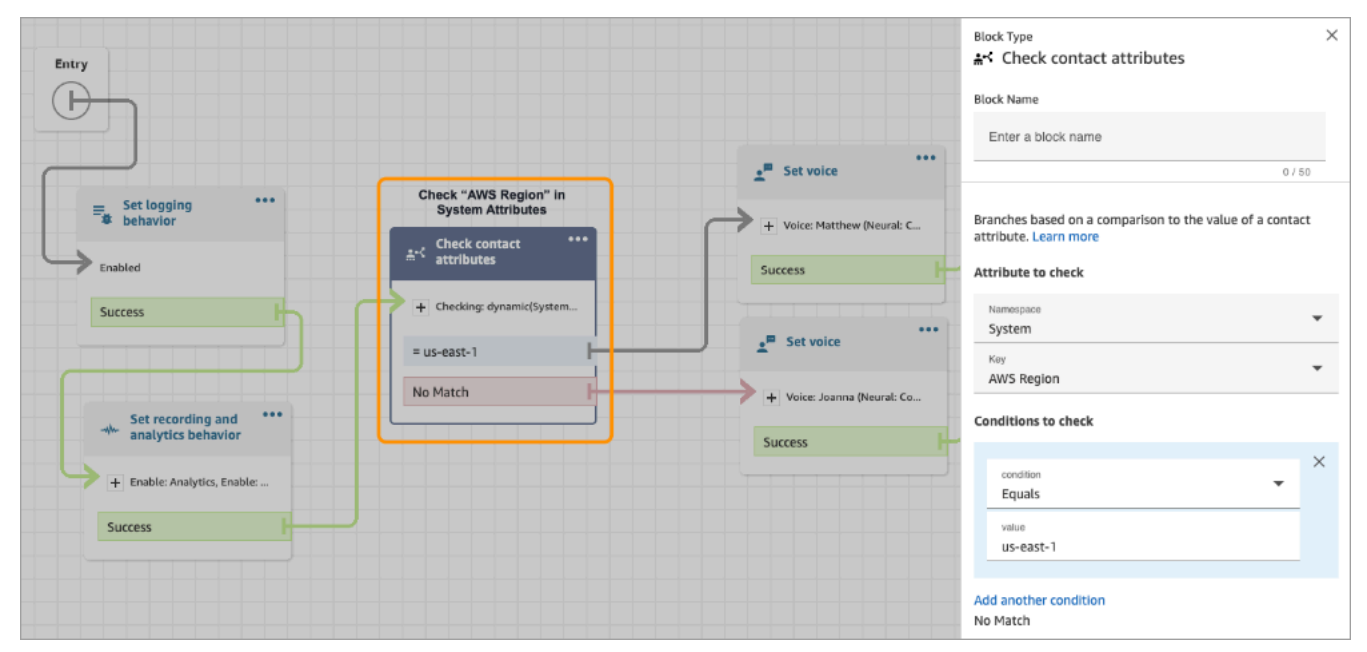

- 복제 인스턴스를 AWS 관리형 키 허용하려면 AWS 콘솔을 사용하여 복제본 인스턴스를 생성하 려는 지역에 임시 Amazon Connect 인스턴스를 생성합니다. 그러면 Amazon AWS 관리형 키 Connect의 기본값이 생성됩니다.
- [ReplicateInstance](https://docs.aws.amazon.com/connect/latest/APIReference/API_ReplicateInstance.html)초기 복제 프로세스의 AWS 리전 일부로 Amazon Connect 구성을 복사합니다. 이 첫 번째 단계가 완료되면 나중에 [미러링된 리소스에](#page-849-0) 대한 모든 변경 사항이 리전 전체에 걸쳐 복제 인스턴스에 지속적으로 동기화됩니다.
- 소스 인스턴스에서 아직 번호 그룹에 연결되지 않은 모든 전화번호는 기본 트래픽 분산 그룹에 자동 으로 추가됩니다. 이 단계를 통해 소스 리전과 복제본 리전 모두에서 전화번호를 사용할 수 있으며, 전화번호 흐름 연결을 AWS 리전전체에서 미러링할 수 있습니다.
- 복제 인스턴스에 로그인하기 위한 긴급 액세스는 기본 라우팅 프로필과 대기열이 리전 전체에 미러 링된 후에만 사용할 수 있습니다.
- 구성이 전체에 AWS 리전전파되면서 AWS CloudTrail 로그에서 진행 상황을 볼 수 있습니다. 또는 Amazon Connect 관리자 웹 사이트에서 사용자 관리, 과거 변경 사항 보기로 이동하여 사용자에 대 한 변경 사항에 대한 감사 기록을 볼 수 있습니다.
- 소스 인스턴스와 복제 인스턴스의 리소스 이름이 같지만 리소스 ID가 다른 경우 리소스 이름 충돌이 발생합니다. 예를 들어 복제 인스턴스의 리소스가 복제 프로세스 외부에서 수동으로 생성된 경우 이 런 일이 발생할 수 있습니다.

리소스 이름이 충돌하는 경우 지역 간에 리소스를 동기화하지 [ReplicateInstance않](https://docs.aws.amazon.com/connect/latest/APIReference/API_ReplicateInstance.html)습니다. 대신 ResourceConflictException 오류가 발생합니다. 이름 충돌을 해결한 후(예: 복제 인스턴스에 서 리소스를 삭제) ReplicateInstance를 다시 실행하여 리소스를 동기화할 수 있습니다.

- ReplicateInstance실행한 후에는 [AssociateTrafficDistributionGroupUser](https://docs.aws.amazon.com/connect/latest/APIReference/API_AssociateTrafficDistributionGroupUser.html) API를 사용하여 에이 전트를 기본 트래픽 분배 그룹 또는 사용자 지정 트래픽 분배 그룹에 연결해야 합니다.
- [ReplicateInstance](https://docs.aws.amazon.com/connect/latest/APIReference/API_ReplicateInstance.html)실행한다고 해서 Lambda 함수, Amazon Lex 봇 또는 보유하고 있을 수 있는 다른 타사/통합은 동기화되지 않습니다.

<span id="page-848-0"></span>복제 인스턴스의 특징

- 복제 Amazon Connect 인스턴스는 기존 Amazon Connect 인스턴스와 동일한 AWS 계정에서 생성 됩니다.
- [ReplicateInstance](https://docs.aws.amazon.com/connect/latest/APIReference/API_ReplicateInstance.html)기본 트래픽 분배 그룹이 아직 없는 경우 이를 생성합니다. 이 기본 트래픽 분산 그 룹에는 세 가지 유형의 트래픽 분산이 있습니다.
	- 로그인
	- 에이전트
	- 텔레포니

[CreateTrafficDistributionGroupA](https://docs.aws.amazon.com/connect/latest/APIReference/API_CreateTrafficDistributionGroup.html)PI를 사용하여 더 많은 트래픽 분산 그룹을 만들 수 있지만 이러한 추가 트래픽 분배 그룹은 기본 트래픽 분배 그룹이 아니므로 상담원 및 전화 통신 배포만 지원합니 다.

- 기본 트래픽 분산 그룹은 SignInConfig 분배를 변경할 수 있는 유일한 트래픽 분산 그룹입니다. [TrafficDistribution그룹](https://docs.aws.amazon.com/connect/latest/APIReference/API_TrafficDistributionGroup.html) 데이터 IsDefault 유형의 파라미터를 참조하십시오.
- 에이전트가 Amazon Connect 인스턴스에 쉽게 로그인할 수 있도록 백엔드 로그인 서버를 선택 하는 데 SignInConfig를 사용합니다. 예를 들어 수정된 UpdateTrafficDistribution와

기본값이 아닌 SignInConfig을 사용하여 TrafficDistributionGroup을 호출하면 InvalidRequestException이 반환됩니다.

• 복제 인스턴스는 복제된 Amazon Connect 인스턴스와 동일한 인스턴스 ID를 가집니다.

<span id="page-849-0"></span>복제본 인스턴스에 미러링되는 리소스 종류

[ReplicateInstance](https://docs.aws.amazon.com/connect/latest/APIReference/API_ReplicateInstance.html)다음 Amazon Connect 리소스를 AWS 리전미러링합니다.

#### **A** Important

이러한 리소스에 대한 서비스 할당량은 리소스가 리전 간에 미러링되기 전에 AWS 리전 간에 자동으로 일치됩니다. 복제 인스턴스에서 다른 할당량을 늘리려면 요청을 제출하세요.

- 흐름
- 흐름 모듈
- 사용자
- 라우팅 프로필
- 대기열
- 보안 프로필
- 작업 시간
- 빠른 연결
- 프롬프트(S3에 저장된 프롬프트 제외)
- 사용자 계층 구조(그룹 및 수준)
- 에이전트 상태
- 사전 정의된 속성

[ReplicateInstance](https://docs.aws.amazon.com/connect/latest/APIReference/API_ReplicateInstance.html)또한 다음과 같은 연결을 전체에 AWS 리전복제합니다.

- 흐름에 연결할 전화번호
- 라우팅 프로필 대기열
- 사용자에서 보안 프로필, 라우팅 프로필 및 사용자 계층으로 연결
- 라우팅 프로필
- 빠른 연결을 위한 대기열
- 운영 시간 대기열
- 대기열 흐름

<span id="page-850-0"></span>복제본 인스턴스가 생성된 후 수행할 작업

복제본 Amazon Connect 인스턴스가 생성된 후에는 이를 다음과 같이 구성해야 합니다.

- 1. 여러 리전 간에 프런트엔드 및 백엔드 통합(예: SSO, Lambda, Lex)을 위한 중복성을 보장합니다.
- 2. 연결된 인스턴스 전체에서 일치하는 수동 업데이트를 수행합니다.
- 3. [AssociateTrafficDistributionGroup사용자](https://docs.aws.amazon.com/connect/latest/APIReference/API_AssociateTrafficDistributionGroupUser.html) API를 사용하여 에이전트를 기본 트래픽 분배 그룹에 연결 할 수 있습니다.

에이전트를 트래픽 배포 그룹에 연결하려면 먼저 에이전트가 소스 및 복제본 인스턴스 모두에 있어 야 합니다. 사용자를 소스 인스턴스에 새로 추가하고 아직 복제본에 없는 경우에는 트래픽 분산 그 룹에 연결할 수 없습니다.

<span id="page-850-1"></span>AWS Support에 문의해야 하는 경우

다음 활동에 대한 도움이 필요하면 AWS Support에 문의하십시오.

- Amazon Connect 관리자 웹 사이트의 CloudTrail 로그 및 감사 기록에서 확인할 수 있는 범위를 넘어 서는 미러링 상태를 파악하기 위함입니다.
- 복제가 시작된 후 복제를 중지하기 위해서
- 복제 인스턴스를 삭제하기 위해서 트래픽 분배 그룹에서 숫자와 사용자를 분리해야 합니다. AWS Support는 글로벌 구성 관리를 위해 만든 모든 스냅샷을 삭제해야 합니다.

<span id="page-850-2"></span>ReplicateInstance 통화가 실패하는 이유

다음과 같은 경우 [ReplicateInstance](https://docs.aws.amazon.com/connect/latest/APIReference/API_ReplicateInstance.html)API 호출이 실패하고 a가 발생합니다.

InvalidRequestException

- 1. 복제본을 생성하는 리전은 기존 인스턴스와 동일한 리전입니다.
- 2. 인스턴스는 이미 다른 [ReplicateInstanceA](https://docs.aws.amazon.com/connect/latest/APIReference/API_ReplicateInstance.html)PI 호출의 일부로 복제되었습니다.
- 3. 인스턴스에 별칭이 없습니다.
- 4. 인스턴스가 ACTIVE 상태에 있지 않습니다.
- 5. 인스턴스에 SAML이 활성화되지 않았습니다.

### 6. 리소스 이름 충돌이 있습니다.

## <span id="page-851-1"></span>Amazon Connect 인스턴스의 소스 리전을 찾는 방법

Amazon Connect 인스턴스의 소스 리전을 잊어버린 경우 다음 단계를 수행하여 해당 리전을 찾습니다.

- 1. 를 [ListTrafficDistributionGroups](https://docs.aws.amazon.com/connect/latest/APIReference/API_ListTrafficDistributionGroups.html)사용하여 API를 호출하십시오. InstanceId
- 2. 응답 목록의 모든 트래픽 분산 그룹에 대해 반환된 InstanceARN에는 소스 리전이 포함됩니다. 예 를 들어 다음 ARN에서 *source-region*은 Amazon Connect 인스턴스의 리전입니다.

arn:aws:connect:*source-region*:*account-id*:traffic-distribution-group/ *traffic-distribution-group-id*

# <span id="page-851-0"></span>트래픽 분산 그룹 생성

[CreateTrafficDistributionGroupA](https://docs.aws.amazon.com/connect/latest/APIReference/API_CreateTrafficDistributionGroup.html)PI를 사용하여 기존 Amazon Connect 인스턴스에 대한 트래픽 분산 그룹을 생성할 수 있습니다.

트래픽 분산 그룹은 서로 다른 AWS 리전에 있는 Amazon Connect 인스턴스를 연결할 수 있는 Amazon Connect 리소스입니다. 전화번호는 트래픽 분산 그룹에 첨부할 수 있습니다. 이 번호에 대한 트래픽은 트래픽 분산 그룹의 인스턴스 간에 분산될 수 있습니다.

## 중요한 참고 사항

- 트래픽 분산 그룹을 생성할 때는 소스 AWS 리전에서 생성해야 합니다 소스 리전은 기존 Amazon Connect 인스턴스를 설정한 리전입니다.
- 전화번호를 트래픽 분산 그룹에 연결하는 경우:
	- 소스 리전에서 청구된 전화번호만 연결할 수 있습니다.
	- 전화번호는 트래픽 분산 그룹이 생성된 리전과 동일한 리전에 있어야 합니다.
- 트래픽 분산 그룹에 번호를 요청하거나 트래픽 분산 그룹의 Status가 ACTIVE인 경 우에만 트래픽 분산 그룹에 대한 트래픽 분포를 가져오거나 업데이트할 수 있습니다. [DescribeTrafficDistributionGroupA](https://docs.aws.amazon.com/connect/latest/APIReference/API_DescribeTrafficDistributionGroup.html)PI를 사용하여 성공적으로 생성되었는지 (Status반드시 생성되 어야 함ACTIVE) 여부를 확인할 수 있습니다.
- 복제 Amazon Connect 인스턴스를 만들면 해당 인스턴스에 대한 기본 트래픽 분산 그룹이 만 들어집니다. 기본 트래픽 분산 그룹은 SignInConfig 분배를 변경할 수 있는 유일한 트래픽 분산 그룹입니다. [TrafficDistribution그룹](https://docs.aws.amazon.com/connect/latest/APIReference/API_TrafficDistributionGroup.html) 데이터 유형의 IsDefault 파라미터를 참조하십시 오. 에이전트가 Amazon Connect 인스턴스에 로그인하는 데 사용할 백엔드 로그인 서버를 선택

하려면 SignInConfig를 사용합니다. 예를 들어 수정된 UpdateTrafficDistribution와 기본값이 아닌 SignInConfig을 사용하여 TrafficDistributionGroup을 호출하면 InvalidRequestException이 반환됩니다.

## 트래픽 분산 그룹 상태

다음은 트래픽 분산 그룹 상태에 대한 설명입니다.

- CREATION\_IN\_PROGRESS: 트래픽 분산 그룹 생성이 진행 중입니다.
- ACTIVE: 트래픽 분산 그룹이 생성되었습니다.
- CREATION\_FAILED: 트래픽 분산 그룹 생성에 실패했습니다.
- PENDING\_DELETION: 트래픽 분산 그룹 삭제가 진행 중입니다.
- DELETION\_FAILED: 트래픽 분산 그룹 삭제에 실패했습니다.
- UPDATE\_IN\_PROGRESS: 트래픽 분산 그룹 업데이트가 진행 중입니다.

CreateTrafficDistributionGroup 통화가 실패하는 이유

다음과 같은 경우 [CreateTrafficDistributionGroupA](https://docs.aws.amazon.com/connect/latest/APIReference/API_CreateTrafficDistributionGroup.html)PI 호출이 실패하고 a가 발생합니다. InvalidRequestException

- 연결된 인스턴스에 대한 트래픽 분산 그룹을 생성하기 전에는 [ReplicateInstanceA](https://docs.aws.amazon.com/connect/latest/APIReference/API_ReplicateInstance.html)PI가 호출되지 않 았습니다.
- [CreateTrafficDistributionGroupA](https://docs.aws.amazon.com/connect/latest/APIReference/API_CreateTrafficDistributionGroup.html)PI가 호출된 지역과 동일한 지역에서 [ReplicateInstanceA](https://docs.aws.amazon.com/connect/latest/APIReference/API_ReplicateInstance.html)PI가 호출 되지 않았습니다. 이 API가 호출된 리전은 복제본을 만드는 데 사용된 인스턴스의 리전과 일치해야 합니다.

# <span id="page-852-0"></span>트래픽 분산 그룹에 전화번호 요청

**a** Note

이 기능은 미국 동부 (버지니아 북부), 미국 서부 (오레곤), 유럽 (프랑크푸르트), 유럽 (런던) AWS 지역에서 생성된 Amazon Connect 인스턴스에만 사용할 수 있습니다. 원본이 미국 서부 (오레곤) 이거나 그 반대인 경우 미국 동부 (버지니아 북부) 지역에서만 복제 본을 생성할 수 있습니다. 마찬가지로 소스가 유럽 (런던) 이거나 그 반대인 경우 유럽 (프랑크 푸르트) 지역에서만 복제본을 생성할 수 있습니다.

이 기능에 액세스하려면 Amazon Connect 솔루션 아키텍트 또는 기술 계정 관리자에게 문의하 세요.

트래픽 분배 그룹이 성공적으로 생성되면 를 Status 사용하여 사용 가능한 전화번호와 [ClaimPhone](https://docs.aws.amazon.com/connect/latest/APIReference/API_ClaimPhoneNumber.html) [번호를](https://docs.aws.amazon.com/connect/latest/APIReference/API_ClaimPhoneNumber.html) [SearchAvailablePhoneNumbers](https://docs.aws.amazon.com/connect/latest/APIReference/API_SearchAvailablePhoneNumbers.html)검색하여 해당 그룹을 요청할 수 있습니다. ACTIVE

트래픽 분배 그룹에 전화번호를 요청하기 전에 [DescribeTrafficDistributionGroupA](https://docs.aws.amazon.com/connect/latest/APIReference/API_DescribeTrafficDistributionGroup.html)PI를 사용하여 트래 픽 분배 그룹의 상태를 확인하는 것이 좋습니다ACTIVE. ACTIVE 상태가 아닌 트래픽 분산 그룹에 전 화번호를 할당하면 ResourceNotFoundException이 발생합니다.

Number API를 호출할 때 TargetArn파라미터에 트래픽 분배 그룹 ARN을 제공하여 트래픽 분산 그룹 에 [ClaimPhone전화번호를](https://docs.aws.amazon.com/connect/latest/APIReference/API_ClaimPhoneNumber.html) 요청할 수 있습니다. 또한 [UpdatePhoneNumber](https://docs.aws.amazon.com/connect/latest/APIReference/API_UpdatePhoneNumber.html) API를 사용하여 이전에 인 스턴스에 요청한 전화번호를 트래픽 분배 그룹에 할당할 수 있습니다.

#### **a** Note

설명 필드를 업데이트하려면 Amazon Connect 콘솔을 사용해야 합니다.

## 워크플로 예제

다음은 전화번호를 요청하여 여러 AWS 리전에서 사용하는 워크플로의 예시입니다.

- 1. 인스턴스의 복제본을 만듭니다.
	- [ReplicateInstance](https://docs.aws.amazon.com/connect/latest/APIReference/API_ReplicateInstance.html) API를 호출하세요.
- 2. 이러한 인스턴스를 서로 연결하는 트래픽 분산 그룹을 만듭니다.
	- [CreateTrafficDistributionGroup](https://docs.aws.amazon.com/connect/latest/APIReference/API_CreateTrafficDistributionGroup.html) API를 호출하세요.
- 3. 트래픽 분산 그룹에 청구할 수 있는 사용 가능한 전화번호를 찾아보세요.
	- 트래픽 분배 그룹이 생성된 지역의 [SearchAvailablePhoneNumbersA](https://docs.aws.amazon.com/connect/latest/APIReference/API_SearchAvailablePhoneNumbers.html)PI를 호출하십시오. TargetArn 파라미터에 대한 트래픽 분산 그룹 ARN을 입력합니다.
- 4. 트래픽 분배 그룹이 생성된 지역에서 [ClaimPhoneNumber](https://docs.aws.amazon.com/connect/latest/APIReference/API_ClaimPhoneNumber.html) API를 호출합니다.
	- a. TargetArn 파라미터에 대한 트래픽 분산 그룹 ARN을 입력합니다.
	- b. 3단계에서 [SearchAvailablePhoneNumbers](https://docs.aws.amazon.com/connect/latest/APIReference/API_SearchAvailablePhoneNumbers.html)API 호출에서 반환된 E164 전화번호 값을 입력합 니다.

PhoneNumberId와 PhoneNumberArn이 반환됩니다. 이 값을 후속 조치 작업에 사용할 수 있습 니다.

- 5. 전화번호 상태가 CLAIMED인지 확인합니다.
	- [DescribePhone넘버](https://docs.aws.amazon.com/connect/latest/APIReference/API_DescribePhoneNumber.html) API를 호출합니다.

(트래픽 분배 그룹과 연결된 다른 지역에서도 호출할 DescribePhoneNumber 수 있습니다. 동 일한 전화번호 세부 정보가 반환됩니다.

전화번호는 상태가 CLAIMED된 후에만 후속 작업에서 사용할 수 있습니다.

가능한 상태에 대한 설명은 [전화번호 상태 정의를](#page-855-0) 참조하세요.

- 6. 트래픽 분산 그룹에 청구해야 하는 모든 전화번호에 대해 3~5단계를 반복합니다.
- 7. 다음 단계를 수행하여 흐름을 전화번호에 연결합니다. 트래픽 분산 그룹이 운영되는 두 리전 모두 에서 수행하세요.

이러한 단계를 통해 텔레포니 트래픽이 흐름으로 올바르게 라우팅되어 트래픽 분산 구성을 지원 할 수 있습니다.

- a. 트래픽 분산 그룹이 생성된 리전의 기존 Amazon Connect 인스턴스에서 다음 단계를 수행합 니다.
	- i. 콜 [ListContact플로우](https://docs.aws.amazon.com/connect/latest/APIReference/API_ListContactFlows.html) API. 복제된 인스턴스에 해당하는InstanceId를 입력합니다.
	- ii. 흐름 ARN 목록이 반환됩니다. 이러한 플로우 ARN을 사용하여 플로우를 전화번호에 연 결하고 [AssociatePhoneNumberContact플로우](https://docs.aws.amazon.com/connect/latest/APIReference/API_AssociatePhoneNumberContactFlow.html) API를 호출하세요.
- b. 다른 AWS 지역의 복제된 Amazon Connect 인스턴스에서 다음 단계를 수행하십시오.
	- i. 콜 [ListContact플로우](https://docs.aws.amazon.com/connect/latest/APIReference/API_ListContactFlows.html) API. 복제된 인스턴스에 해당하는InstanceId를 입력합니다.
	- ii. 흐름 ARN 목록이 반환됩니다. 이러한 플로우 ARN을 사용하여 플로우를 전화번호에 연 결하고 [AssociatePhoneNumberContact플로우](https://docs.aws.amazon.com/connect/latest/APIReference/API_AssociatePhoneNumberContactFlow.html) API를 호출하세요.

ClaimPhoneNumber 통화가 실패하는 이유

다음과 같은 경우 [ClaimPhone번호](https://docs.aws.amazon.com/connect/latest/APIReference/API_ClaimPhoneNumber.html) API 호출이 ResourceNotFoundException a와 함께 실패합니 다.

- 지정한 트래픽 분산 그룹이 존재하지 않거나, 트래픽 분산 그룹의 상태가 ACTIVE 상태가 아니거나, 트래픽 분산 그룹의 소유권이 없는 경우입니다.
- 해당 전화번호는 요청에 사용할 수 없습니다. 어떤 경우에는 다른 고객이 찾은 전화번호의 소유권을 주장했을 [SearchAvailablePhoneNumbers](https://docs.aws.amazon.com/connect/latest/APIReference/API_SearchAvailablePhoneNumbers.html)수 있습니다.

ClaimPhone다음과 같은 경우 [번호가](https://docs.aws.amazon.com/connect/latest/APIReference/API_ClaimPhoneNumber.html) 실패하고 InvalidParameterException 오류가 발생합니다.

• 호출 중인 엔드포인트가 트래픽 분산 그룹이 생성된 리전과 동일한 리전에 있지 않습니다.

<span id="page-855-0"></span>전화번호 상태 정의

다음은 전화번호 상태에 대한 설명입니다.

- CLAIMED이전 [ClaimPhone](https://docs.aws.amazon.com/connect/latest/APIReference/API_ClaimPhoneNumber.html)[UpdatePhone번](https://docs.aws.amazon.com/connect/latest/APIReference/API_UpdatePhoneNumber.html)[호 또는 숫자](https://docs.aws.amazon.com/connect/latest/APIReference/API_ClaimPhoneNumber.html) 작업이 성공했음을 의미합니다.
- IN\_PROGRESS[ClaimPhone숫자,](https://docs.aws.amazon.com/connect/latest/APIReference/API_ClaimPhoneNumber.html) [UpdatePhone숫자](https://docs.aws.amazon.com/connect/latest/APIReference/API_UpdatePhoneNumber.html) 작업이 아직 진행 중이고 아직 완료되지 않았음 을 의미합니다. 나중에 [DescribePhone넘버에](https://docs.aws.amazon.com/connect/latest/APIReference/API_DescribePhoneNumber.html) 전화를 걸어 이전 작업이 완료되었는지 확인할 수 있 습니다.
- FAILED이전 [ClaimPhone번호 또는 U](https://docs.aws.amazon.com/connect/latest/APIReference/API_ClaimPhoneNumber.html)[pdatePhone번호](https://docs.aws.amazon.com/connect/latest/APIReference/API_UpdatePhoneNumber.html) 작업이 실패했음을 나타냅니다. 여기에는 실 패 이유를 나타내는 메시지가 포함됩니다.

전화번호를 클레임하거나 업데이트하려는 TargetArn 값이 총 클레임된 건수 한도에 도달한 것이 실패의 일반적인 원인입니다.

ClaimPhoneNumber API 호출을 통해 FAILED 상태를 받은 경우 하루 이내에 해당 전화번호의 클 레임을 다시 시도해야 다른 고객이 해당 번호를 클레임할 수 있도록 인벤토리로 다시 해제되지 않습 니다.

## 요청된 전화번호를 트래픽 분산 그룹에 할당

- 새 트래픽 분산 그룹을 만들었고 상태는 ACTIVE입니다. [DescribeTrafficDistributionGroupA](https://docs.aws.amazon.com/connect/latest/APIReference/API_DescribeTrafficDistributionGroup.html)PI를 사 용하여 상태를 확인하는 것이 좋습니다.
- 이미 인스턴스나 다른 트래픽 배포 그룹에 전화번호를 클레임했습니다.

이제 [UpdatePhoneNumber](https://docs.aws.amazon.com/connect/latest/APIReference/API_UpdatePhoneNumber.html) API를 사용하여 청구된 전화번호를 새 트래픽 분배 그룹에 할당할 수 있습 니다. TargetArn 파라미터에 대한 트래픽 분산 그룹 ARN을 입력합니다.

#### **a** Note

설명 필드를 업데이트하려면 Amazon Connect 콘솔을 사용해야 합니다.

## 워크플로 예제

다음은 트래픽 분산 그룹에 요청된 전화번호를 할당하는 워크플로 예시입니다.

1. [UpdatePhone번호](https://docs.aws.amazon.com/connect/latest/APIReference/API_UpdatePhoneNumber.html) API를 호출하여 새 전화번호에 전화번호를 TargetArn 할당하세요.

TargetArn은 다른 Amazon Connect 인스턴스용이거나 전화번호가 처음 청구된 동일한 리전에 서 생성된 트래픽 분산 그룹용일 수 있습니다.

2. 다음 단계를 수행하여 흐름을 전화번호에 연결합니다. 트래픽 분산 그룹이 운영되는 두 리전 모두 에서 수행하세요.

이러한 단계를 통해 텔레포니 트래픽이 흐름으로 올바르게 라우팅되어 트래픽 분산 구성을 지원 할 수 있습니다.

- a. 트래픽 분산 그룹이 생성된 리전의 기존 Amazon Connect 인스턴스에서 다음 단계를 수행합 니다.
	- i. [ListContact플로우](https://docs.aws.amazon.com/connect/latest/APIReference/API_ListContactFlows.html) API를 호출합니다. 복제된 인스턴스에 해당하는InstanceId를 입력 합니다.
	- ii. 흐름 ARN 목록이 반환됩니다. 이러한 플로우 ARN을 사용하여 플로우를 전화번호에 연 결하고 [AssociatePhoneNumberContact플로우](https://docs.aws.amazon.com/connect/latest/APIReference/API_AssociatePhoneNumberContactFlow.html) API를 호출하세요.
- b. 다른 리전에 있는 복제된 Amazon Connect 인스턴스에서 다음 단계를 수행합니다.
	- i. [ListContact플로우](https://docs.aws.amazon.com/connect/latest/APIReference/API_ListContactFlows.html) API를 호출합니다. 복제된 인스턴스에 해당하는InstanceId를 입력 합니다.
	- ii. 흐름 ARN 목록이 반환됩니다. 이러한 플로우 ARN을 사용하여 플로우를 전화번호에 연 결하고 [AssociatePhoneNumberContact플로우](https://docs.aws.amazon.com/connect/latest/APIReference/API_AssociatePhoneNumberContactFlow.html) API를 호출하세요.

AssociatePhoneNumberContactFlow 통화가 실패하는 이유

트래픽 분배 그룹에 번호를 요청하고 트래픽 분배 그룹이 생성된 인스턴스를 사용하여 [AssociatePhoneNumberContactFlow를](https://docs.aws.amazon.com/connect/latest/APIReference/API_AssociatePhoneNumberContactFlow.html) 호출하는 경우 전체 전화번호 ARN 또는 UUID 값을 URI 요청 파라미터로 사용할 수 있습니다. AWS 리전 PhoneNumberId

하지만 트래픽 분산 그룹에 번호를 요청하고 트래픽 분배 그룹과 AWS 리전 연결된 복제본의 인스턴스 를 사용하여 이 API를 호출하는 경우 전체 전화번호 ARN을 제공해야 합니다. 이 시나리오에서 UUID 를 제공하면 ResourceNotFoundException이 발생합니다.

통화가 실패하는 UpdatePhoneNumber 이유

다음과 같은 경우 [UpdatePhone번호](https://docs.aws.amazon.com/connect/latest/APIReference/API_UpdatePhoneNumber.html) API 호출이 ResourceNotFoundException a와 함께 실패합니 다.

• 지정한 트래픽 분산 그룹이 존재하지 않거나, 트래픽 분산 그룹의 상태가 ACTIVE 상태가 아니거나, 트래픽 분산 그룹의 소유권이 없는 경우입니다.

UpdatePhone다음과 같은 경우 [번호가](https://docs.aws.amazon.com/connect/latest/APIReference/API_UpdatePhoneNumber.html) 실패하고 InvalidParameterException 오류가 발생합니 다.

• 호출 중인 엔드포인트가 트래픽 분산 그룹이 생성된 리전과 동일한 리전에 있지 않습니다.

전화번호 상태 정의

다음은 전화번호 상태에 대한 설명입니다.

- CLAIMED이전 [ClaimPhone](https://docs.aws.amazon.com/connect/latest/APIReference/API_ClaimPhoneNumber.html)[UpdatePhone번](https://docs.aws.amazon.com/connect/latest/APIReference/API_UpdatePhoneNumber.html)[호 또는 숫자](https://docs.aws.amazon.com/connect/latest/APIReference/API_ClaimPhoneNumber.html) 작업이 성공했음을 의미합니다.
- IN\_PROGRESS[ClaimPhone숫자,](https://docs.aws.amazon.com/connect/latest/APIReference/API_ClaimPhoneNumber.html) [UpdatePhone숫자](https://docs.aws.amazon.com/connect/latest/APIReference/API_UpdatePhoneNumber.html) 작업이 아직 진행 중이고 아직 완료되지 않았음 을 의미합니다. 나중에 [DescribePhone넘버에](https://docs.aws.amazon.com/connect/latest/APIReference/API_DescribePhoneNumber.html) 전화를 걸어 이전 작업이 완료되었는지 확인할 수 있 습니다.
- FAILED이전 [ClaimPhone번호 또는 U](https://docs.aws.amazon.com/connect/latest/APIReference/API_ClaimPhoneNumber.html)[pdatePhone번호](https://docs.aws.amazon.com/connect/latest/APIReference/API_UpdatePhoneNumber.html) 작업이 실패했음을 나타냅니다. 여기에는 실 패 이유를 나타내는 메시지가 포함됩니다. 전화번호를 클레임하거나 업데이트하려는 TargetArn 값이 총 클레임된 건수 한도에 도달한 것이 실패의 일반적인 원인입니다.

# <span id="page-857-0"></span>전체 전화 통신 트래픽 분산을 업데이트하십시오. AWS 리전

[UpdateTraffic배포](https://docs.aws.amazon.com/connect/latest/APIReference/API_UpdateTrafficDistribution.html) API를 사용하여 전화 통신 트래픽을 분산하고 [에이전트를 여러 지역으로 이동할](#page-863-0) 수 있습니다.

[트래픽 분배 그룹에 전화번호를 요청한 후에는 Distribution API를 사용하여 연결된 인스턴스에 인바운](https://docs.aws.amazon.com/connect/latest/APIReference/API_UpdateTrafficDistribution.html) [드 음성 연락처를 지정된 트래픽 분배 그룹에 10% 증분으로 배포할 수 있습니다. UpdateTraffic](https://docs.aws.amazon.com/connect/latest/APIReference/API_UpdateTrafficDistribution.html)

다음 요구 사항이 충족되지 않으면 [UpdateTraffic배포](https://docs.aws.amazon.com/connect/latest/APIReference/API_UpdateTrafficDistribution.html) API 호출이 실패하고 다음과 같은 오류가 발생합 니다. InvalidRequestException

- 텔레포니 트래픽 구성에 대한 분산을 제공해야 합니다.
- 연결된 두 인스턴스 모두에 대한 트래픽 분포를 지정해야 하며 총 분포를 합산하여 100%가 되어야 합니다.
- 트래픽 분산을 10% 단위로 지정해야 합니다.
- 텔레포니 구성에 지정된 인스턴스 ARN은 연결된 인스턴스의 ARN과 일치해야 합니다.

소스 AWS 리전에서 UpdateTrafficDistribution을 호출할 때 트래픽 분산 그룹 ID 또는 Amazon 리소스 이름(ARN) 중 하나를 사용할 수 있습니다. 복제 리전에서 UpdateTrafficDistribution을 호출할 때는 트래픽 배포 그룹 ARN을 사용해야 합니다.

Amazon Connect Global Resiliency를 사용하여 에이전트의 경험을 설정하 세요.

Amazon Connect 글로벌 레질리언시를 사용하면 글로벌 로그인, 에이전트 배포 API 및 향상된 상담원 워크스페이스를 통해 상담원에게 글로벌 경험을 제공할 수 있습니다. 이 기능 세트를 사용하여 다음을 수행할 수 있습니다.

- 에이전트가 하루를 시작할 때 한 번만 로그인하면 현재 활성화된 리전의 고객 응대를 처리할 수 있으 므로 언제든 어느 리전이 활성화되어 있는지 알 필요가 없습니다.
- 트래픽 분산 그룹에 에이전트를 추가하고 AWS 리전 전체에 에이전트를 배포하세요.
- 간단한 페이지 새로 고침으로 새 인바운드 음성 연락처를 현재 활성 지역의 상담원 작업 영역으로 리 디렉션할 수 있습니다.

#### 내용

- [ID 제공업체\(idP\)를 Amazon Connect Global Resiliency SAML 로그인 엔드포인트와 통합하세요.](#page-859-0)
- [에이전트를 여러 AWS 지역의 인스턴스에 연결합니다.](#page-862-0)
- [AWS 리전 전반의 에이전트 분산 업데이트](#page-863-0)
- [Amazon Connect 상담원 워크스페이스를 설정하여 여러 AWS 지역으로 이동하는 상담원을 지원합](#page-867-0) [니다.](#page-867-0)
- [리전 간 에이전트 이동 시 발생하는 문제를 방지하기 위한 팁](#page-868-1)

<span id="page-859-0"></span>ID 제공업체(idP)를 Amazon Connect Global Resiliency SAML 로그인 엔드포인트와 통 합하세요.

상담원이 한 번 로그인하고 두 AWS 지역 모두에 로그인하여 현재 활성 지역의 연락처를 처리할 수 있 게 하려면 글로벌 로그인 SAML 엔드포인트를 사용하도록 IAM 설정을 구성해야 합니다.

#### 시작하기 전에

Amazon Connect Global Resiliency를 사용하려면 Amazon Connect 인스턴스에서 SAML을 활성화해 야 합니다. IAM 페더레이션을 시작하는 방법에 대한 자세한 내용은 [SAML 2.0 페더레이션 사용자가](https://docs.aws.amazon.com/IAM/latest/UserGuide/id_roles_providers_enable-console-saml.html)  [AWS Management Console에 액세스하도록 활성화를](https://docs.aws.amazon.com/IAM/latest/UserGuide/id_roles_providers_enable-console-saml.html) 참조하세요.

#### 중요한 참고 사항

- 이 주제의 단계를 수행하려면 인스턴스 ID가 필요합니다. 이를 찾는 방법에 관한 지침은 [Amazon](#page-280-0) [Connect 인스턴스 ID/ARN 찾기](#page-280-0) 섹션을 참조하세요.
- 또한 Amazon Connect 인스턴스의 소스 리전도 알아야 합니다. 이를 찾는 방법에 관한 지침은 [Amazon Connect 인스턴스의 소스 리전을 찾는 방법](#page-851-1) 섹션을 참조하세요.
- iframe에 Connect 애플리케이션을 내장하는 경우 글로벌 로그인이 작동하려면 원본 및 복제 인스턴 스의 승인된 원본 목록에 도메인이 있는지 확인해야 합니다.

승인된 오리진을 인스턴스 수준에서 구성하려면 다음 단계를 따르십시오. [통합 애플리케이션에 허](#page-900-0) [용 목록 사용](#page-900-0)

- 에이전트는 소스 및 복제본 Amazon Connect 인스턴스 모두에 이미 생성되어 있어야 하며 ID 제공업체(IdP)의 역할 세션 이름과 동일한 사용자 이름을 가져야 합니다. 그렇지 않으면 UserNotOnboardedException 예외가 발생하여 인스턴스 간에 에이전트 중복 기능이 손실될 위 험이 있습니다.
- 에이전트가 로그인을 시도하기 전에 에이전트를 트래픽 배포 그룹에 연결해야 합니다. 그렇지 않으 면 ResourceNotFoundException으로 상담원 로그인이 실패합니다. 트래픽 분산 그룹을 설정하 고 에이전트를 이 그룹에 연결하는 방법에 대한 자세한 내용은 [에이전트를 여러 AWS 지역의 인스턴](#page-862-0) [스에 연결합니다.](#page-862-0) 섹션을 참조하세요.
- 에이전트가 새 SAML 로그인 URL을 사용하여 Amazon Connect에 페더레이션하면, 트래픽 분산 그 룹에서 SignInConfig가 어떻게 구성되었는지에 관계없이 Amazon Connect Global Resiliency는 항상 에이전트를 소스 및 복제본 리전/인스턴스 모두에 로그인을 시도합니다. CloudTrail 로그를 확 인하여 이를 확인할 수 있습니다.
- 기본 트래픽 SignInConfig 분배 그룹의 AWS 리전 배포는 로그인을 용이하게 하는 데 사용되는 그룹만 결정합니다. SignInConfig 분산이 어떻게 구성되어 있는지에 관계없이 Amazon Connect 는 항상 에이전트를 Amazon Connect 인스턴스의 두 리전 모두에 로그인하려고 시도합니다.
- Amazon Connect 인스턴스를 복제하면 인스턴스에 대해 하나의 SAML 로그인 엔드포인트만 생성됩 니다. 이 엔드포인트는 항상 AWS 리전 URL에 소스를 포함합니다.
- Amazon Connect Global Resiliency에서 개인화된 SAML 로그인 URL을 사용할 때는 릴레이 상태를 구성할 필요가 없습니다.

#### ID 제공자를 통합하는 방법

1. [ReplicateInstanceA](https://docs.aws.amazon.com/connect/latest/APIReference/API_ReplicateInstance.html)PI를 사용하여 Amazon Connect 인스턴스의 복제본을 생성하면 Amazon Connect 인스턴스에 대한 맞춤형 SAML 로그인 URL이 생성됩니다. URL은 다음 형식으로 생성됩니 다.

https://*instance-id*.*source-region*.sign-in.connect.aws/saml

- a. *instance-id*는 인스턴스 그룹에 있는 인스턴스의 인스턴스 ID입니다. 인스턴스 ID는 소 및 복 제 리전에서 동일합니다.
- b. *## ### API#* 호출된 소스 AWS 리전에 해당합니다. [ReplicateInstance](https://docs.aws.amazon.com/connect/latest/APIReference/API_ReplicateInstance.html)
- 2. 다음 신뢰 정책을 IAM 페더레이션 역할에 추가하세요. 다음 예시와 같이 전역 로그인 SAML 엔드포 인트의 URL을 사용합니다.

```
{ 
    "Version":"2012-10-17", 
    "Statement":[ 
      \mathcal{L} "Effect":"Allow", 
          "Principal":{ 
             "Federated":[ 
                "saml-provider-arn" 
 ] 
          }, 
          "Action":"sts:AssumeRoleWithSAML", 
          "Condition":{ 
             "StringLike":{ 
                "SAML:aud":[ 
                    "https://instance-id.source-region.sign-in.connect.aws/saml*" 
 ] 
 } 
          }
```
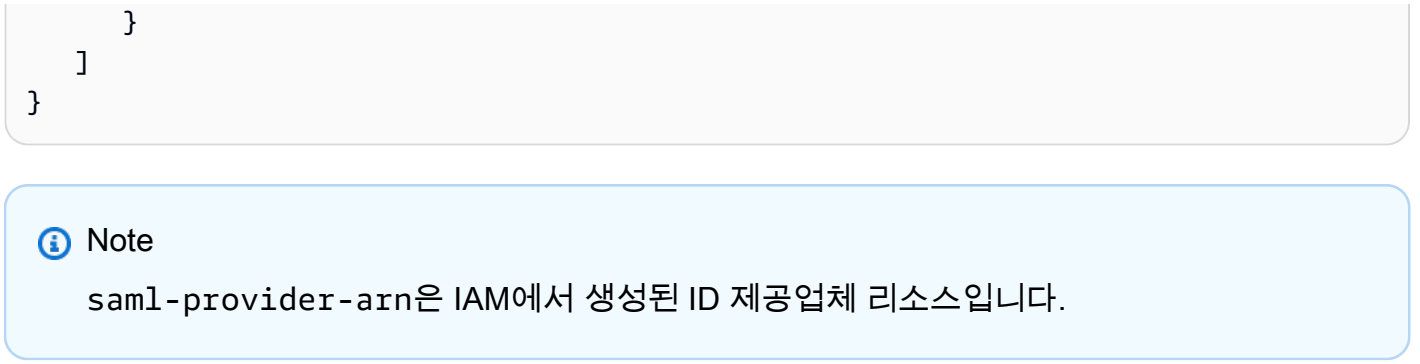

3. IAM 페더레이션 역할에서 InstanceId에 대해 connect:GetFederationToken에 대한 액세스 권한을 부여합니다. 예:

```
{
"Version": "2012-10-17", 
     "Statement": [ 
         { 
              "Sid": "GetFederationTokenAccess", 
             "Effect": "Allow", 
              "Action": "connect:GetFederationToken", 
              "Resource": "*", 
              "Condition": { 
                  "StringEquals": { 
                      "connect:InstanceId": "your-instance-id" 
 } 
             } 
         } 
     ]
}
```
4. 다음 속성 및 값 문자열을 사용하여 ID 제공업체 애플리케이션에 속성 매핑을 추가합니다.

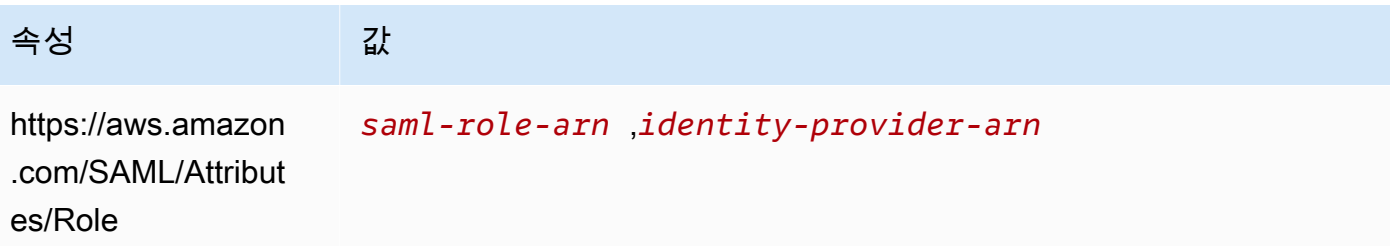

5. ID 제공업체의 어설션 소비자 서비스(ACS) URL이 개인화된 SAML 로그인 URL을 가리키도록 구성 합니다. 다음 예제에서 ACS URL을 사용합니다.

https://*instance-id*.*source-region*.sign-in.connect.aws/saml?&instanceId=*instanceid*&accountId=*your AWS account ID*&role=*saml-federation-role*&idp=*your SAML IDP*&destination=*optional-destination*

- 6. URL 파라미터에서 다음 필드를 설정합니다.
	- instanceId: Amazon Connect 인스턴스의 식별자입니다. 인스턴스 ID를 찾는 방법에 대한 지침 은 [Amazon Connect 인스턴스 ID/ARN 찾기](#page-280-0)를 참조하세요.
	- accountId: Amazon Connect 인스턴스가 위치한 AWS 계정 ID입니다.
	- role: Amazon Connect 페더레이션에 사용되는 SAML 역할의 이름 또는 Amazon 리소스 이름 (ARN)으로 설정합니다.
	- idp: IAM에서 SAML ID 제공업체의 이름 또는 Amazon 리소스 이름(ARN)으로 설정합니다.
	- destination: 로그인 후 에이전트가 인스턴스에 들어갈 선택적 경로로 설정합니다(예: / agent-app-v2).

<span id="page-862-0"></span>에이전트를 여러 AWS 지역의 인스턴스에 연결합니다.

상담원이 두 지역 모두에 AWS 리전 로그인하고 연락처를 처리할 수 있게 하려면 먼저 상담원을 트래 픽 분산 그룹에 배정해야 합니다.

- 1. 아직 트래픽 분산 그룹을 설정하지 않았다면 지금 바로 설정하세요. 지침은 [트래픽 분산 그룹 생](#page-851-0) [성](#page-851-0)을 참조하세요.
- 2. 트래픽 분산 그룹이 성공적으로 만들어지면(Status가 ACTIVE 상태) 이 그룹에 에이전트를 배정할 수 있습니다. 항상 사용자를 소스 리전의 트래픽 분산 그룹에 연결하세요.

ACTIVE 상태 없이 트래픽 분산 그룹에 에이전트를 배정하면 ResourceNotFoundException이 발생합니다. [DescribeTrafficDistributionGroup](https://docs.aws.amazon.com/connect/latest/APIReference/API_DescribeTrafficDistributionGroup.html)API를 사용하여 성공적으로 생성되었는지 (Status반 드시 생성되었는지ACTIVE) 확인하세요.

3. [AssociateTrafficDistributionGroupUser](https://docs.aws.amazon.com/connect/latest/APIReference/API_AssociateTrafficDistributionGroupUser.html) API를 호출하여 트래픽 분배 그룹에 에이전트를 배정할 수 있습니다.

예제

다음 associate-traffic-distribution-group-user 예제 명령은 여러 AWS 지역에서 에이전 트를 연결하고 사용하는 방법을 보여줍니다.

aws connect associate-traffic-distribution-group-user

```
 --traffic-distribution-group-id UUID
 --user-id UUID
 --instance-id
```
다음 [AssociateTrafficDistributionGroup사용자](https://docs.aws.amazon.com/connect/latest/APIReference/API_AssociateTrafficDistributionGroupUser.html) 예제는 에이전트를 트래픽 분산 그룹과 연결합니다.

```
PUT /traffic-distribution-group/trafficDistributionGroupId/user HTTP/1.1
Content-type: application/json 
{ 
    "UserId": "string"
}
```
다음 disassociate-traffic-distribution-group-user 예제는 에이전트를 트래픽 분산 그 룹에 연결합니다.

```
aws connect disassociate-traffic-distribution-group-user 
  --instance-id your instance ID
  --traffic-distribution-group-id UUID
   --user-id UUID
```
다음 [DisassociateTrafficDistributionGroup사용자](https://docs.aws.amazon.com/connect/latest/APIReference/API_DisassociateTrafficDistributionGroupUser.html) 예제는 트래픽 분배 그룹에서 에이전트를 연결 해제 합니다.

DELETE /traffic-distribution-group/*trafficDistributionGroupId*/user/*UserId* HTTP/1.1

통화가 실패하는 AssociateTrafficDistributionGroupUser 이유

다음과 같은 경우 [AssociateTrafficDistributionGroup사용자](https://docs.aws.amazon.com/connect/latest/APIReference/API_AssociateTrafficDistributionGroupUser.html) API 호출이 실패하고 a가 발생합니다. ResourceNotFoundException

- 1. 지정한 트래픽 분산 그룹이 존재하지 않습니다.
- 2. 트래픽 배포 그룹의 상태가 ACTIVE가 아닙니다.
- 3. user-id *UUID*가 소스 Amazon Connect 인스턴스의 사용자가 아닙니다.

<span id="page-863-0"></span>AWS 리전 전반의 에이전트 분산 업데이트

UpdateTrafficDistribution API를 사용하여 [리전 간에 텔레포니 트래픽을 분산하](#page-857-0)는 것처럼 정 기적인 운영 준비도 테스트의 일환으로 전체 또는 점진적으로 에이전트를 AWS 리전 간에 분산하는 데
에도 사용할 수 있습니다. 예를 들어 상담원의 40% 를 한 AWS 지역에 두어 활성 연락처를 모두 확인하 고 나머지 상담원은 복제 지역으로 옮길 수 있습니다.

트래픽 분산 그룹에 에이전트를 추가한 후에는 [UpdateTrafficDistribution](https://docs.aws.amazon.com/connect/latest/APIReference/API_UpdateTrafficDistribution.html) API를 사용하여 연결된 인스 턴스에 에이전트를 지정된 트래픽 분배 그룹에 10% 증분으로 분산합니다. 에이전트는 리전을 이동하 기 전에 활성 음성 고객 응대를 완료할 수 있습니다.

#### **a** Note

지역을 변경하기 전에 상담원이 연락을 끊으려고 할 때 오류가 발생하면 상담원 워크스페이스 페이지를 새로 고쳐야 합니다. 자세한 내용은 [Amazon Connect 상담원 워크스페이스를 설정하](#page-867-0) [여 여러 AWS 지역으로 이동하는 상담원을 지원합니다.](#page-867-0) 단원을 참조하십시오.

#### 목차

- [요구 사항](#page-864-0)
- [로그인 가중치 변경](#page-864-1)
- [모든 전화 통신 트래픽과 상담원을 지역 간에 이동하는 방법 AWS](#page-866-0)

#### <span id="page-864-0"></span>요구 사항

다음 요구 사항이 충족되지 않으면 [UpdateTraffic배포](https://docs.aws.amazon.com/connect/latest/APIReference/API_UpdateTrafficDistribution.html) API 호출이 실패하고 다음과 같은 오류가 InvalidRequestException 발생합니다.

- 1. 지정된 트래픽 분산 그룹이 존재해야 합니다.
- 2. 트래픽 배포 그룹의 상태가 ACTIVE여야 합니다.
- 3. SignInConfig 분산을 변경하는 경우 기본 트래픽 분산 그룹에 대해서만 변경할 수 있습니 다. 기본 트래픽 분산 그룹은 복제본 Amazon Connect 인스턴스가 만들어질 때 만들어집니다. [TrafficDistribution그룹](https://docs.aws.amazon.com/connect/latest/APIReference/API_TrafficDistributionGroup.html) 데이터 유형의 IsDefault 파라미터를 참조하십시오.

소스 AWS 리전에서 UpdateTrafficDistribution을 호출할 때 트래픽 분산 그룹 ID 또는 Amazon 리소스 이름(ARN) 중 하나를 사용할 수 있습니다. 복제 리전에서 UpdateTrafficDistribution을 호출할 때는 트래픽 배포 그룹 ARN을 사용해야 합니다.

<span id="page-864-1"></span>로그인 가중치 변경

UpdateTrafficDistribution API에는 SignInConfig라는 분산이 포함되어 있습니다. 이 분산 을 통해 상담원이 인스턴스 그룹에 로그인하는 데 사용할 백엔드 로그인 서버를 선택할 수 있습니다.

트래픽 분산 그룹에 설정된 SignInConfig에 관계없이 에이전트는 트래픽 분산 그룹의 두 인스턴스 모두에 로그인하게 됩니다.

최상의 경험을 위해 정규 운영 중에는 두 AWS 지역을 모두 활성화하는 것이 좋습니다. 이렇게 하려면 두 SignInConfig 배포 모두에 true를 전달하세요. 전체 전화 통신 트래픽과 상담원을 한 AWS 지역 으로 이동해야 하는 경우 트래픽을 SignInConfig 이동하려는 false 지역의 주소로 변경하는 것이 좋습니다.

예를 들어 다음 호출은 에이전트가 ID 제공업체의 주어진 로그인 호출에 대해 50%의 확률로 us-west-2 로그인 서버를 사용하고 50%의 확률로 us-east-1 로그인 서버를 사용하게 됩니다.

```
aws connect update-traffic-distribution \
--id traffic distribution group ID or ARN \
--cli-input-json \
'{ 
    "SignInConfig":{ 
        "Distributions":[ 
          \{ "Region":"us-west-2", 
              "Enabled":true 
           }, 
           { 
              "Region":"us-east-1", 
              "Enabled":true 
           } 
       ] 
    }
}'
```
반대로 다음 로그인 배포는 로그인 엔드포인트의 트래픽을 100% us-east-1 로그인 서버를 사용하도록 라우팅합니다.

```
aws connect update-traffic-distribution \
--id traffic distribution group ID or ARN \
--cli-input-json \
'{ 
    "SignInConfig":{ 
       "Distributions":[ 
          { 
              "Region":"us-west-2", 
              "Enabled":false 
          },
```

```
 { 
                 "Region":"us-east-1", 
                 "Enabled":true 
             } 
         ] 
     }
}'
```
이 분산은 인스턴스 그룹의 두 인스턴스에 에이전트 로그인을 용이하게 하기 위해 사용되는 로그인 서 버의 리전만 제어합니다. 이 분산은 UpdateTrafficDistribution API의 AgentConfig 부분에 의 해 제어되는 에이전트 분산에는 영향을 미치지 않습니다.

#### **A** Important

에이전트 로그인 중에 로그인 엔드포인트가 응답하지 않는데 SignInConfig 분산이 여 러 리전으로 나뉘어져 있다면 분산을 단일 AWS 리전으로 변경하여 오류를 해결할 수 있 습니다. 또는 한 리전에 SignInConfig가 가중치가 부여되어 있는데 응답하지 않는 경우, SignInConfig를 비활성화된 리전으로 이동해 볼 수 있습니다. SignInConfig가 어떻게 구 성되어 있든 에이전트는 두 리전 모두에서 Amazon Connect 인스턴스에 로그인을 시도하므로 소스 리전 및 복제 리전 모두에서 세션을 활성화하면 여전히 이점을 누릴 수 있습니다.

<span id="page-866-0"></span>모든 전화 통신 트래픽과 상담원을 지역 간에 이동하는 방법 AWS

모든 새 인바운드 음성 고객 응대, 에이전트 로그인 분산 및 에이전트 분산을 us-west-2에서 us-east-1 로 전환하려면 다음 코드 조각을 사용하세요.

```
aws connect update-traffic-distribution \
--id traffic distribution group ID or ARN \
--cli-input-json \
'{ 
    "SignInConfig":{ 
       "Distributions":[ 
           { 
              "Region":"us-west-2", 
              "Enabled":false 
           }, 
           { 
              "Region":"us-east-1", 
              "Enabled":true 
           }
```

```
 ] 
     }, 
     "AgentConfig":{ 
         "Distributions":[ 
            \mathcal{L} "Region":"us-west-2", 
                 "Percentage":0 
            }, 
             { 
                 "Region":"us-east-1", 
                 "Percentage":100 
            } 
         ] 
     }, 
     "TelephonyConfig":{ 
         "Distributions":[ 
            \mathcal{L} "Region":"us-west-2", 
                 "Percentage":0 
            }, 
             { 
                 "Region":"us-east-1", 
                 "Percentage":100 
             } 
         ] 
     }
}
'
```
소스 AWS 리전에서 UpdateTrafficDistribution을 호출할 때 트래픽 분산 그룹 ID 또는 Amazon 리소스 이름(ARN) 중 하나를 사용할 수 있습니다. 복제 리전에서 UpdateTrafficDistribution을 호출할 때는 트래픽 배포 그룹 ARN을 사용해야 합니다.

<span id="page-867-0"></span>Amazon Connect 상담원 워크스페이스를 설정하여 여러 AWS 지역으로 이동하는 상담 원을 지원합니다.

다음 단계를 수행하여 Amazon Connect 상담원 Workspace가 연락처 제어판을 복제 AWS 지역에서 소 스 지역으로 임베드하고 상담원의 활성 지역이 변경됨에 따라 두 지역 간에 전환할 수 있도록 합니다.

아직 소스 Amazon Connect 인스턴스의 복제본을 만들지 않았거나 트래픽 분산 그룹을 설정하지 않은 경우에는 Amazon [Amazon Connect Global Resiliency 시작](#page-845-0) 섹션을 참조하세요.

- 1. AWS Amazon Connect 콘솔로 이동하여 원본 인스턴스의 액세스 URL을 검색하십시오. URL을 적 어둡니다.
- 2. 복제 지역에서 AWS Amazon Connect 콘솔을 사용하여 복제 인스턴스의 액세스 URL을 검색합니 다. URL을 적어둡니다.
- 3. 복제 Amazon Connect 인스턴스에 대한 동일한 창의 왼쪽 창에서 승인된 오리진을 선택합니다.
- 4. 1단계에서 기록한 소스 인스턴스 액세스 URL에 도메인을 추가합니다.

#### **a** Note

액세스 URL에 후행 /를 포함하지 마세요.

5. 소스 인스턴스에서 위의 단계를 반복합니다. 승인된 오리진으로 이동하여 복제 인스턴스의 액세 스 URL을 추가합니다.

#### **a** Note

에이전트가 리전 간에 이동한 후에는 에이전트의 상태를 사용 가능으로 설정해야 합니다.

#### 리전 간 에이전트 이동 시 발생하는 문제를 방지하기 위한 팁

- 에이전트의 트래픽 분산을 업데이트할 때마다 인바운드 음성 고객 응대의 트래픽 분산도 업데이트 해야 합니다. 그렇지 않으면 한 리전에서는 에이전트의 트래픽이 폭주하는 반면 다른 리전에서는 텔 레포니 트래픽이 폭주하는 상황이 발생할 수 있습니다.
- 사용자를 트래픽 분산 그룹에 연결하기 전에 원본 및 복제 Amazon Connect 인스턴스 모두에 동일한 사용자 이름이 존재하는지 확인하십시오. 그렇지 않으면 사용자를 트래픽 분산 그룹에 연결하지만 해당 사용자 이름을 가진 사용자가 복제 리전에 존재하지 않는 경우 InvalidRequestException 오류가 발생합니다.
- 에이전트를 소스 지역의 트래픽 분산 그룹에 연결하려면 [AssociateTrafficDistributionGroup](https://docs.aws.amazon.com/connect/latest/APIReference/API_AssociateTrafficDistributionGroupUser.html) [사용자](https://docs.aws.amazon.com/connect/latest/APIReference/API_AssociateTrafficDistributionGroupUser.html) API를 호출해야 합니다. 복제 리전에 있는 동안 이 작업을 시도하면 ResourceNotFoundException 오류가 발생합니다.

## 트래픽 분산 그룹 관리

이 섹션의 주제에서는 Amazon Connect API를 사용하여 트래픽 분산 그룹을 관리하는 방법에 대해 설 명합니다.

#### 내용

- [트래픽 분산 그룹 목록](#page-869-0)
- [트래픽 분산 그룹 삭제](#page-869-1)

## <span id="page-869-0"></span>트래픽 분산 그룹 목록

[ListTrafficDistributionGroups](https://docs.aws.amazon.com/connect/latest/APIReference/API_ListTrafficDistributionGroups.html)API를 사용하여 모든 트래픽 분배 그룹을 나열할 수 있습니다.

특정 Amazon Connect 인스턴스가 트래픽 분산 그룹에 속하는지 여부를 확인하는 방법으로 트래픽 분 산 그룹을 나열할 수 있습니다.

#### <span id="page-869-1"></span>트래픽 분산 그룹 삭제

[DeleteTrafficDistributionGroup](https://docs.aws.amazon.com/connect/latest/APIReference/API_DeleteTrafficDistributionGroup.html)API를 사용하여 더 이상 필요하지 않은 트래픽 분배 그룹을 삭제할 수 있습니다.

#### **a** Note

전화번호가 트래픽 분산 그룹에 요청된 경우 해당 그룹을 삭제할 수 없습니다. 먼저 [ReleasePhoneNumber API를 사용하여 트래픽 분배 그룹에서 전화번호를](https://docs.aws.amazon.com/connect/latest/APIReference/API_ReleasePhoneNumber.html) 해제해야 합니다. 그 런 다음에 트래픽 분산 그룹을 삭제할 수 있습니다. Amazon Connect 콘솔을 사용하여 트래픽 분산 그룹에서 전화번호를 릴리스할 수 없습니다.

전화 번호가 여전히 트래픽 분배 그룹에 요청되어 ResourceInUseException 있으면 [DeleteTrafficDistributionGroup](https://docs.aws.amazon.com/connect/latest/APIReference/API_DeleteTrafficDistributionGroup.html)API 호출이 실패합니다.

## 리전 간 전화번호 관리

이 섹션의 주제에서는 Amazon Connect API를 사용하여 전화번호를 AWS 리전 관리하는 방법을 설명 합니다.

내용

- [여러 인스턴스에 걸쳐 있는 인스턴스에 전화번호를 클레임하십시오. AWS 리전](#page-870-0)
- [청구된 전화번호를 건너편에 있는 여러 인스턴스로 이동 AWS 리전](#page-870-1)
- [트래픽 분산 그룹의 번호 릴리스](#page-871-0)

## <span id="page-870-0"></span>여러 인스턴스에 걸쳐 있는 인스턴스에 전화번호를 클레임하십시오. AWS 리전

#### **a** Note

이 기능은 미국 동부 (버지니아 북부), 미국 서부 (오레곤), 유럽 (프랑크푸르트), 유럽 (런던) AWS 지역에서 생성된 Amazon Connect 인스턴스에만 사용할 수 있습니다. 원본이 미국 서부 (오레곤) 이거나 그 반대인 경우 미국 동부 (버지니아 북부) 지역에서만 복제 본을 생성할 수 있습니다. 마찬가지로 소스가 유럽 (런던) 이거나 그 반대인 경우 유럽 (프랑크 푸르트) 지역에서만 복제본을 생성할 수 있습니다. 이 기능에 액세스하려면 Amazon Connect 솔루션 아키텍트 또는 기술 계정 관리자에게 문의하 세요.

여러 AWS 리전인스턴스에서 한 전화번호로 전화를 걸거나 받으려면 트래픽 분산 그룹에 전화번호를 요청해야 합니다.

트래픽 분산 그룹에 전화번호를 클레임하려면 다음을 수행하세요.

- 1. [CreateTrafficDistributionGroupA](https://docs.aws.amazon.com/connect/latest/APIReference/API_CreateTrafficDistributionGroup.html)PI를 사용하여 트래픽 분배 그룹을 생성합니다.
- 2. [DescribeTrafficDistributionGroupA](https://docs.aws.amazon.com/connect/latest/APIReference/API_DescribeTrafficDistributionGroup.html)PI를 사용하여 트래픽 분배 그룹을 설명하여 해당 그룹이 성공 적으로 생성되었는지 (Status반드시 생성되어야 함ACTIVE) 여부를 확인하세요.
- 3. 트래픽 분배 그룹이 성공적으로 생성된 후에는 Status [ClaimPhoneNumber](https://docs.aws.amazon.com/connect/latest/APIReference/API_ClaimPhoneNumber.html) API를 사용하여 해당 그룹에 전화번호를 할당할 수 있습니다. ACTIVE

## <span id="page-870-1"></span>청구된 전화번호를 건너편에 있는 여러 인스턴스로 이동 AWS 리전

**a** Note

세요.

이 기능은 미국 동부 (버지니아 북부), 미국 서부 (오레곤), 유럽 (프랑크푸르트), 유럽 (런던) AWS 지역에서 생성된 Amazon Connect 인스턴스에만 사용할 수 있습니다. 원본이 미국 서부 (오레곤) 이거나 그 반대인 경우 미국 동부 (버지니아 북부) 지역에서만 복제 본을 생성할 수 있습니다. 마찬가지로 소스가 유럽 (런던) 이거나 그 반대인 경우 유럽 (프랑크 푸르트) 지역에서만 복제본을 생성할 수 있습니다. 이 기능에 액세스하려면 Amazon Connect 솔루션 아키텍트 또는 기술 계정 관리자에게 문의하

이전에 요청된 전화번호를 인스턴스로 이동하는 대신, 해당 전화번호를 AWS 리전전체에 걸쳐 여러 인 스턴스에 할당할 수 있습니다. 이 작업은 트래픽 분산 그룹에 전화번호를 할당하여 수행합니다.

트래픽 분산 그룹에 전화번호를 할당하려면 다음을 수행하세요.

- 1. [CreateTrafficDistributionGroupA](https://docs.aws.amazon.com/connect/latest/APIReference/API_CreateTrafficDistributionGroup.html)PI를 사용하여 트래픽 분산 그룹을 생성합니다.
- 2. [DescribeTrafficDistributionGroupA](https://docs.aws.amazon.com/connect/latest/APIReference/API_DescribeTrafficDistributionGroup.html)PI를 사용하여 트래픽 분배 그룹을 설명하여 성공적으로 생성 되었는지 (Status반드시 생성되어야 함ACTIVE) 판단하세요.
- 3. 트래픽 분산 그룹이 성공적으로 생성된 후(Status가 ACTIVE 상태), 이전에 요청된 전화번호를 다른 인스턴스나 다른 트래픽 분산 그룹에 할당할 수 있습니다. UpdatePhoneNumber API를 사용 합니다. [UpdatePhone넘버](https://docs.aws.amazon.com/connect/latest/APIReference/API_UpdatePhoneNumber.html) API를 사용하세요.

#### <span id="page-871-0"></span>트래픽 분산 그룹의 번호 릴리스

트래픽 분배 그룹에서 전화번호를 공개하려면 [ReleasePhoneNumber](https://docs.aws.amazon.com/connect/latest/APIReference/API_ReleasePhoneNumber.html) API를 사용합니다. 해당 번호는 다른 고객이 요청할 수 있도록 인벤토리에 다시 릴리스됩니다.

Amazon Connect 콘솔을 사용하여 트래픽 분산 그룹에서 전화번호를 릴리스할 수 없습니다.

# 지역 간 채팅 관리

두 개의 사용자 지정 채팅 인터페이스 또는 두 개의 out-of-the-box 커뮤니케이션 위젯 (하나는 소스 AWS 지역에, 다른 하나는 복제 지역에) 을 만들어 여러 지역의 채팅을 관리합니다. 사용하려는 지역의 채팅 인터페이스 또는 out-of-the-box 커뮤니케이션 위젯에 따라 두 영역 사이를 수동으로 전환할 수 있 습니다.

- 사용자 지정 채팅 인터페이스: 복제 지역의 API 엔드포인트를 사용하도록 복제 지역의 채팅 인터페 이스를 구성합니다.
- ut-the-box 통신 위젯: 복제 Amazon Connect 인스턴스에서 통신 위젯을 생성합니다. 지침은 [복제 인](#page-872-0) [스턴스에서 통신 위젯을 구성합니다.](#page-872-0)을 참조하세요.

다음은 웹 사이트 또는 앱에서 클라이언트 측 채팅을 시작하는 데 필요한 채팅 구성 매개변수입니다.

- Amazon Connect 인스턴스 ID 및 플로우 ID: 이 파라미터는 소스 및 복제 리전에서 동일합니다.
- 대상 AWS 지역 및 일반적으로 채팅을 시작하기 위한 API 엔드포인트 (즉, 참가자 토큰 획득): 이러한 파라미터는 원본 지역과 복제 지역에서 다릅니다.

예를 들어, 다음 이미지는 웹 사이트에 대한 두 개의 샘플 ChatConfig 파일을 보여줍니다. 한 ChatConfig 파일은 원본 지역 (이미지에서는 USWest2로 표시됨) 용이고 다른 ChatConfig 파일은 복제 지역용 (이미지에서 UseAst1이라는 레이블) 입니다.

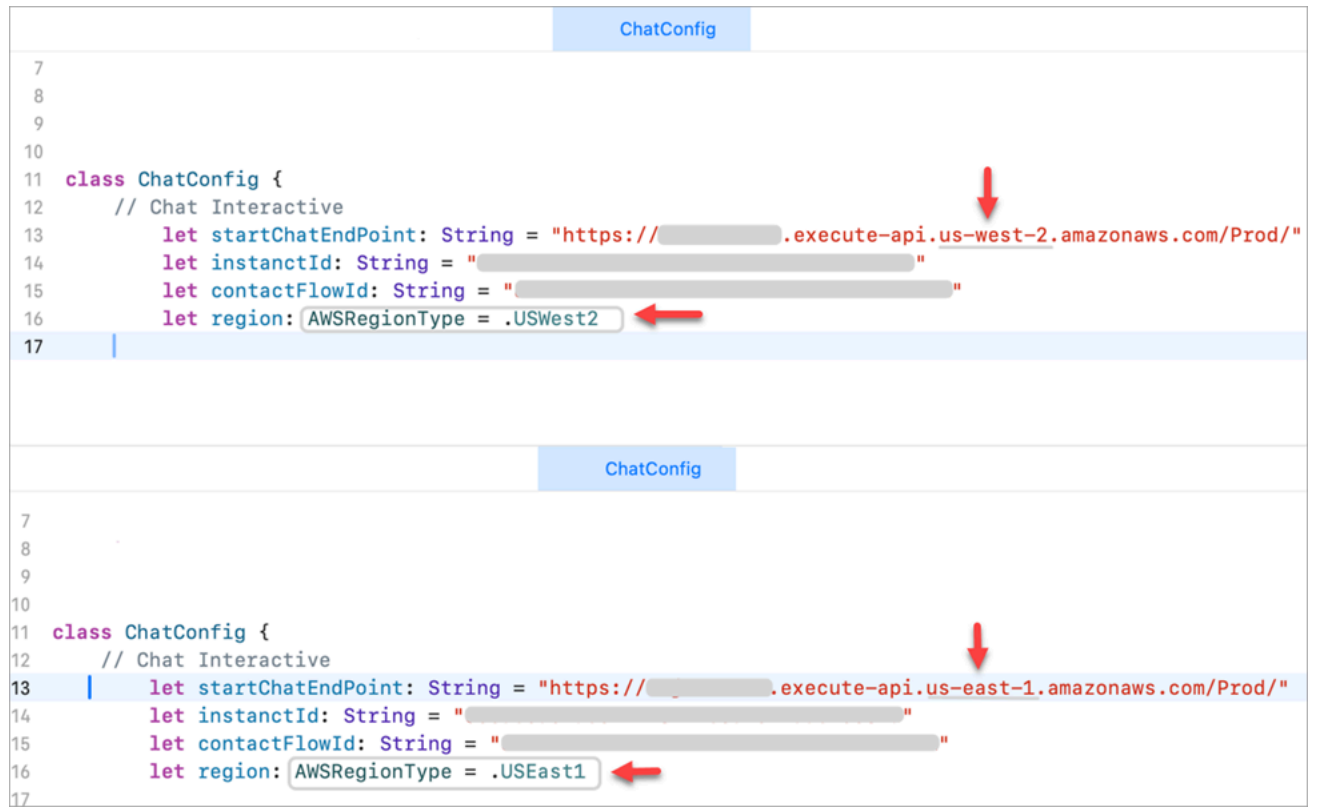

## <span id="page-872-0"></span>복제 인스턴스에서 통신 위젯을 구성합니다.

- 1. 소스 Amazon Connect 인스턴스에서 채팅용 커뮤니케이션 위젯이 아직 없는 경우 이를 생성하십 시오. 지침은 [웹 사이트에 채팅 사용자 인터페이스 추가을](#page-684-0) 참조하세요.
- 2. 복제 인스턴스에서 채팅용 통신 위젯을 하나 더 생성하십시오. 소스 인스턴스의 위젯에서 사용되 는 것과 동일한 흐름으로 위젯을 구성합니다. Amazon Connect Global Resiliency는 원본의 모든 흐름을 복제본으로 복사하고 지속적으로 동기화된 상태로 유지하기 때문에 흐름은 이미 복제 인 스턴스에 있습니다.
- 3. 복제 인스턴스에서 생성한 새 통신 위젯 스크립트를 복사합니다. 채팅 트래픽이 복제본 인스턴스 로 전달될 때 활성화되어야 하는 웹 사이트 또는 앱에 스크립트를 내장합니다.

다음 이미지는 예제 위젯 스크립트를 보여줍니다.

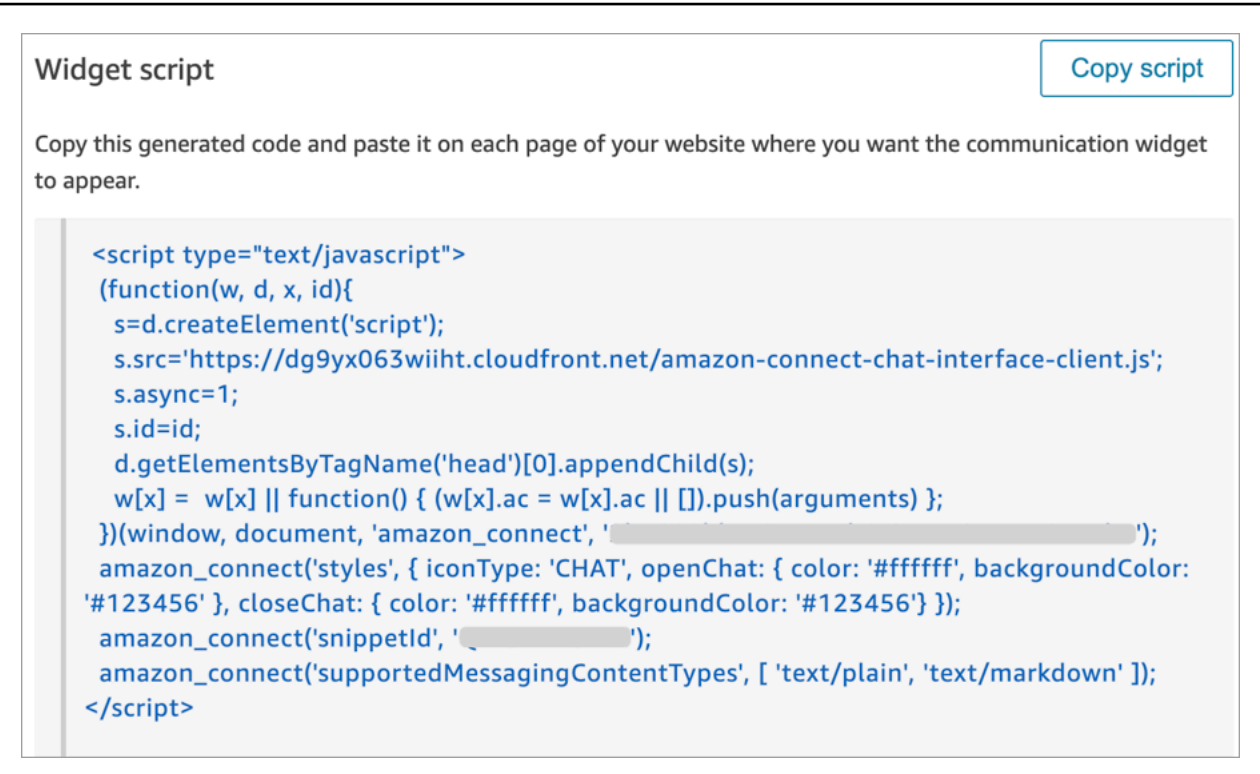

4. 나중에 소스 인스턴스의 통신 위젯을 변경하는 경우 복제본 인스턴스의 통신 위젯에서도 동일하 게 변경해야 합니다.

### 더 원활함을 더하기 위한 옵션

지역 간 채팅 트래픽 이동을 보다 원활하게 하고 수동 변경을 줄이기 위해 채팅 환경을 사용자 지정할 수 있는 또 다른 방법은 다음과 같습니다.

- 1. 중앙에서 제어되는 데이터베이스 (예: DynamoDB 글로벌 테이블) 에 파라미터를 추가합니다. 이 파라미터의 목적은 현재 활성화된 지역을 정의하는 것입니다.
- 2. 웹 사이트 또는 애플리케이션을 업데이트하여 중앙 데이터베이스의 지역 매개변수 상태를 확인하 십시오.
- 3. 활성화된 지역에 따라 웹 사이트 또는 애플리케이션은 해당 지역의 API 엔드포인트 또는 통신 위 젯을 사용합니다.
- 4. 해당하는 경우 음성 트래픽과 에이전트를 지역 간에 이동하기 위해 [UpdateTraffic배포](https://docs.aws.amazon.com/connect/latest/APIReference/API_UpdateTrafficDistribution.html) API를 호출 하는 동시에 이 매개변수를 업데이트해야 합니다.

# <span id="page-874-0"></span>네트워크 설정

기존 VoIP 솔루션에서는 특정 UDP 포트 범위와 IP(예: 80 및 443)에 대해 인바운드 및 아웃바운드를 모두 허용해야 합니다. 이러한 솔루션은 TCP에도 적용됩니다. 비교한다면 소프트폰과 함께 연락처 제 어판(CCP)을 사용하기 위한 네트워크 요구 사항은 덜 직관적입니다. 웹 브라우저를 통해 지속적인 보 내기/받기 연결을 설정할 수 있습니다. 결과적으로 인바운드 트래픽을 수신하기 위해 클라이언트 측 포 트를 열 필요가 없습니다.

다음 다이어그램에서는 각 포트의 용도를 보여줍니다.

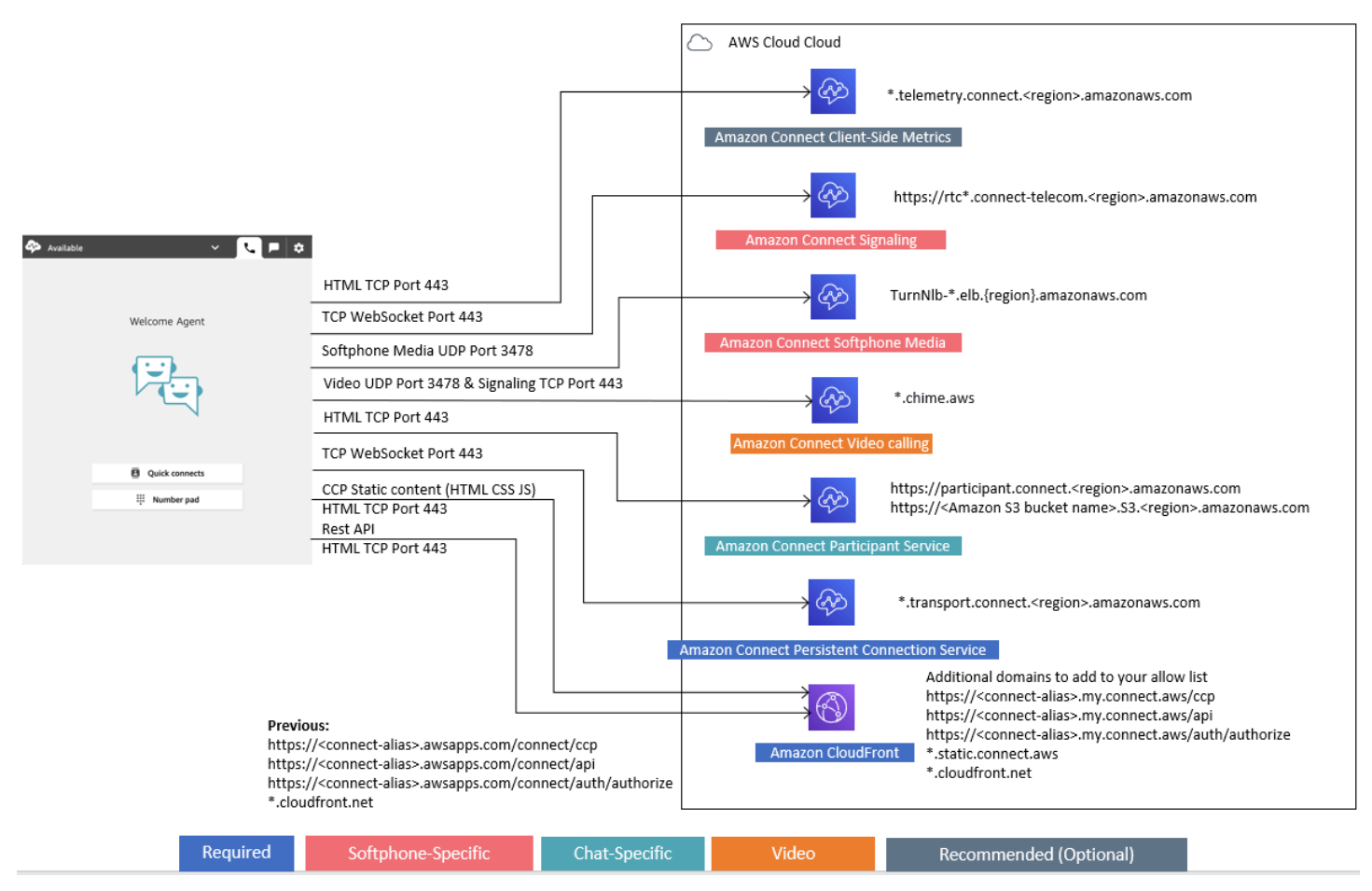

다음 단원에서는 CCP를 사용하기 위한 두 가지 기본 연결 옵션을 설명합니다.

#### 내용

- [옵션 1 \(권장\): Amazon EC2 및 CloudFront IP 범위 요구 사항을 도메인 허용 목록으로 대체](#page-875-0)
- [옵션 2\(권장하지 않음\): IP 주소 범위 허용](#page-884-0)
- [Amazon Connect IP 주소 범위 정보](#page-885-0)
- [상태 비저장 방화벽](#page-886-0)
- [일정에 휴무 잔액 및 허용한도를 업로드할 수 있습니다. Amazon Connect](#page-886-1)
- [소프트폰에 대한 DNS 확인 허용](#page-887-0)
- [포트 및 프로토콜 고려 사항](#page-887-1)
- [리전 선택 고려 사항](#page-888-0)
- [Amazon Connect를 원격으로 사용하는 에이전트](#page-889-0)
- [오디오 재라우팅](#page-889-1)
- [사용: AWS Direct Connect](#page-889-2)
- [웹 통화 음성/영상을 위한 에이전트 워크스테이션 네트워킹 요구 사항](#page-889-3)
- [Amazon Connect의 자세한 네트워크 경로](#page-890-0)
- [VDI 환경에서 아마존 커넥트 사용](#page-892-0)
- [CCP 연결](#page-898-0)
- [통합 애플리케이션에 허용 목록 사용](#page-900-0)
- [Amazon Connect 도메인 업데이트](#page-900-1)

# <span id="page-875-0"></span>옵션 1 (권장): Amazon EC2 및 CloudFront IP 범위 요구 사항을 도 메인 허용 목록으로 대체

이 첫 번째 옵션을 사용하면 영향 범위를 상당히 줄일 수 있습니다.

200회 이상의 통화에는 옵션 1을 시도하고 테스트하는 것이 좋습니다. 소프트폰 오류, 끊어진 통화, 회 의/전송 기능에 대해 테스트하십시오. 오류 발생률이 2%보다 크면 프록시 확인에 문제가 있을 수 있습 니다. 이 경우 옵션 2 사용을 고려하십시오.

Amazon EC2 엔드포인트의 트래픽을 허용하려면 다음 표의 첫 번째 행과 같이 URL과 포트의 액세스 를 허용합니다. ip-ranges.json 파일에 나열된 모든 IP 주소 범위를 허용하는 대신 이렇게 합니다. 다음 표의 두 번째 행에 CloudFront 나와 있는 것처럼 도메인을 사용해도 동일한 혜택을 얻을 수 있습니다.

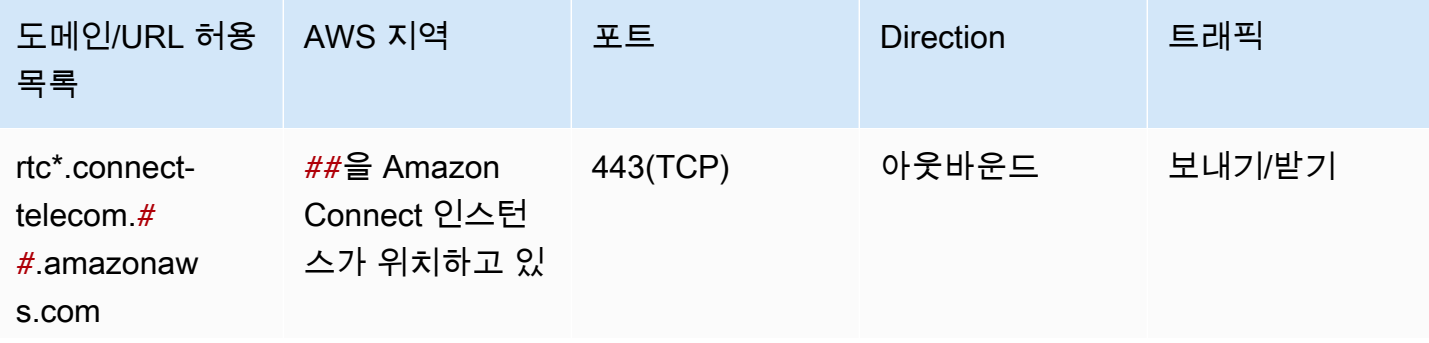

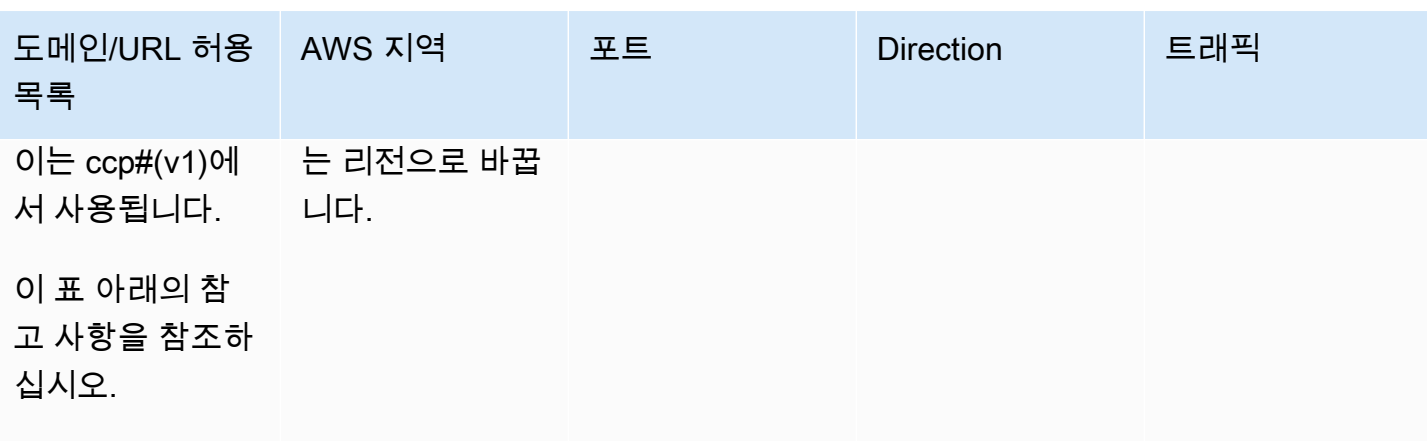

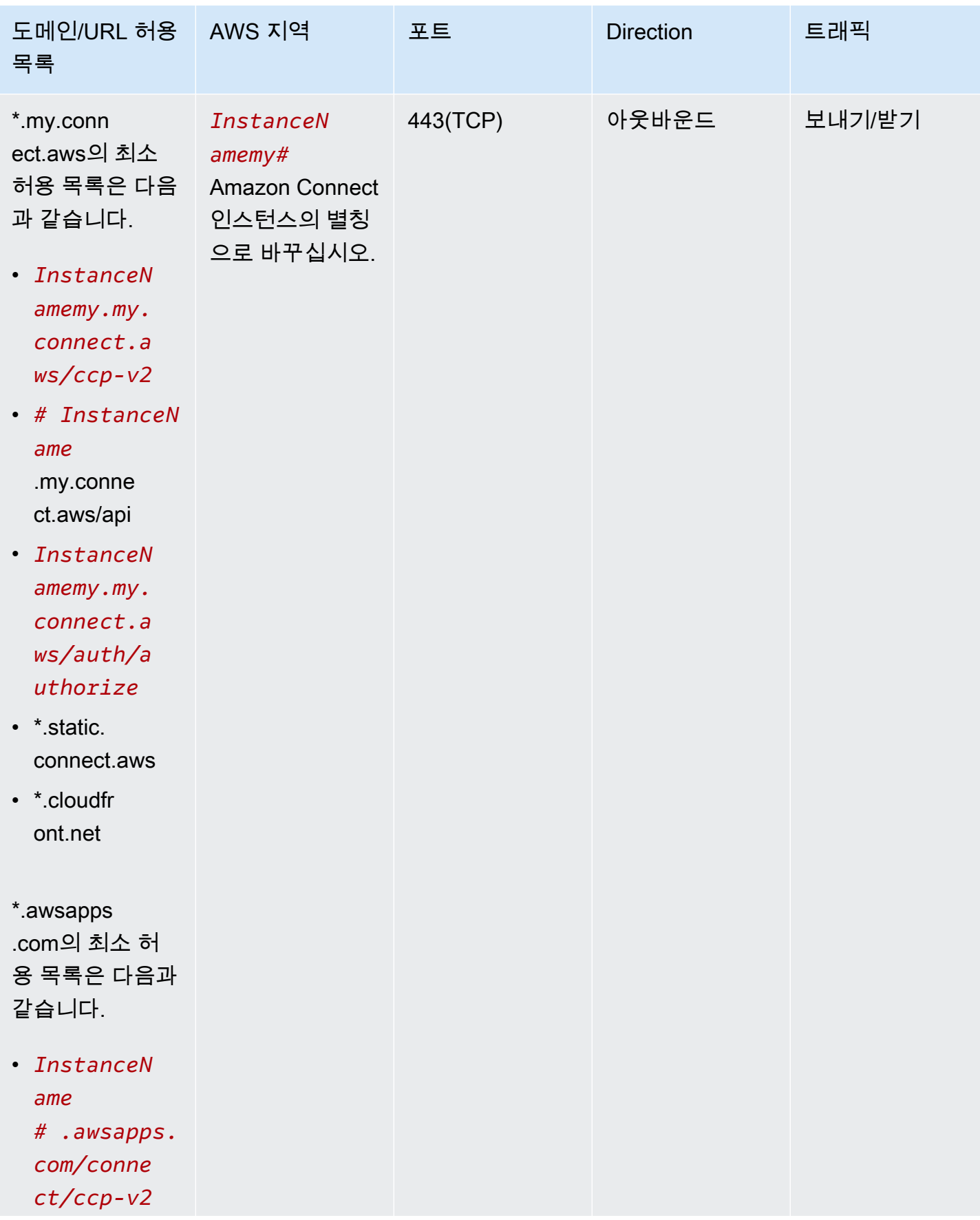

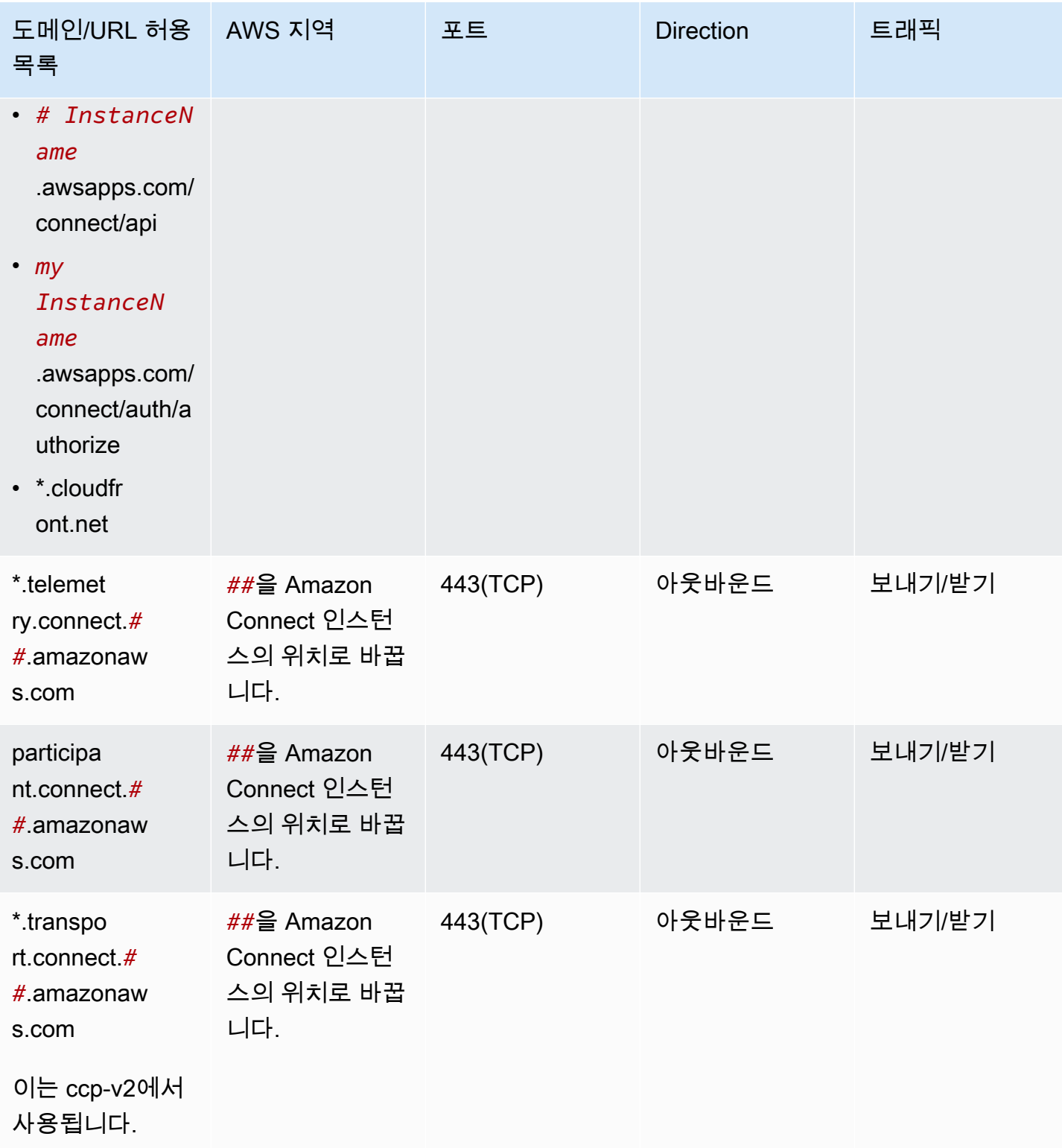

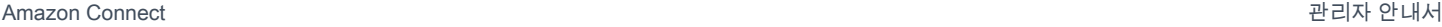

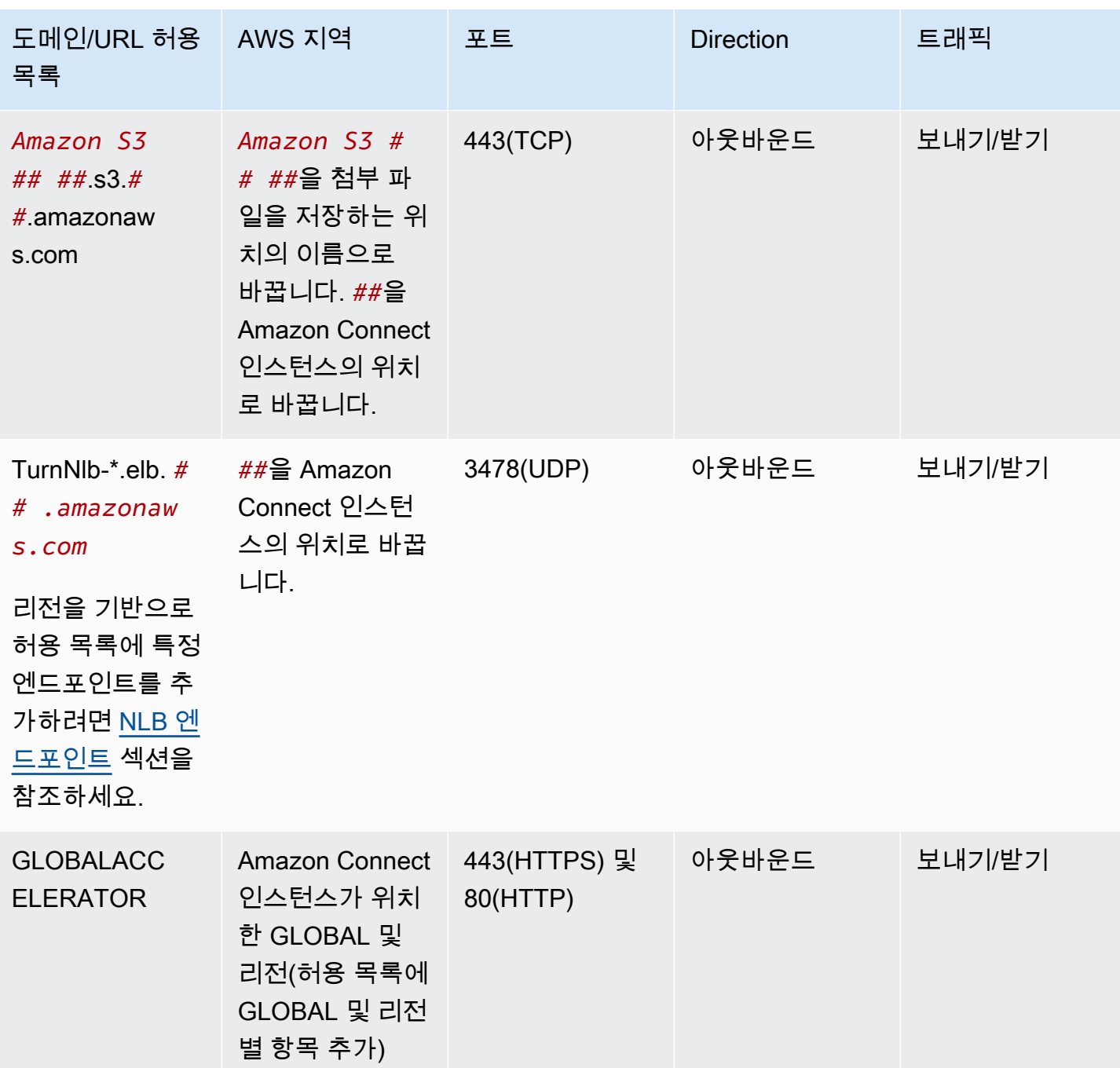

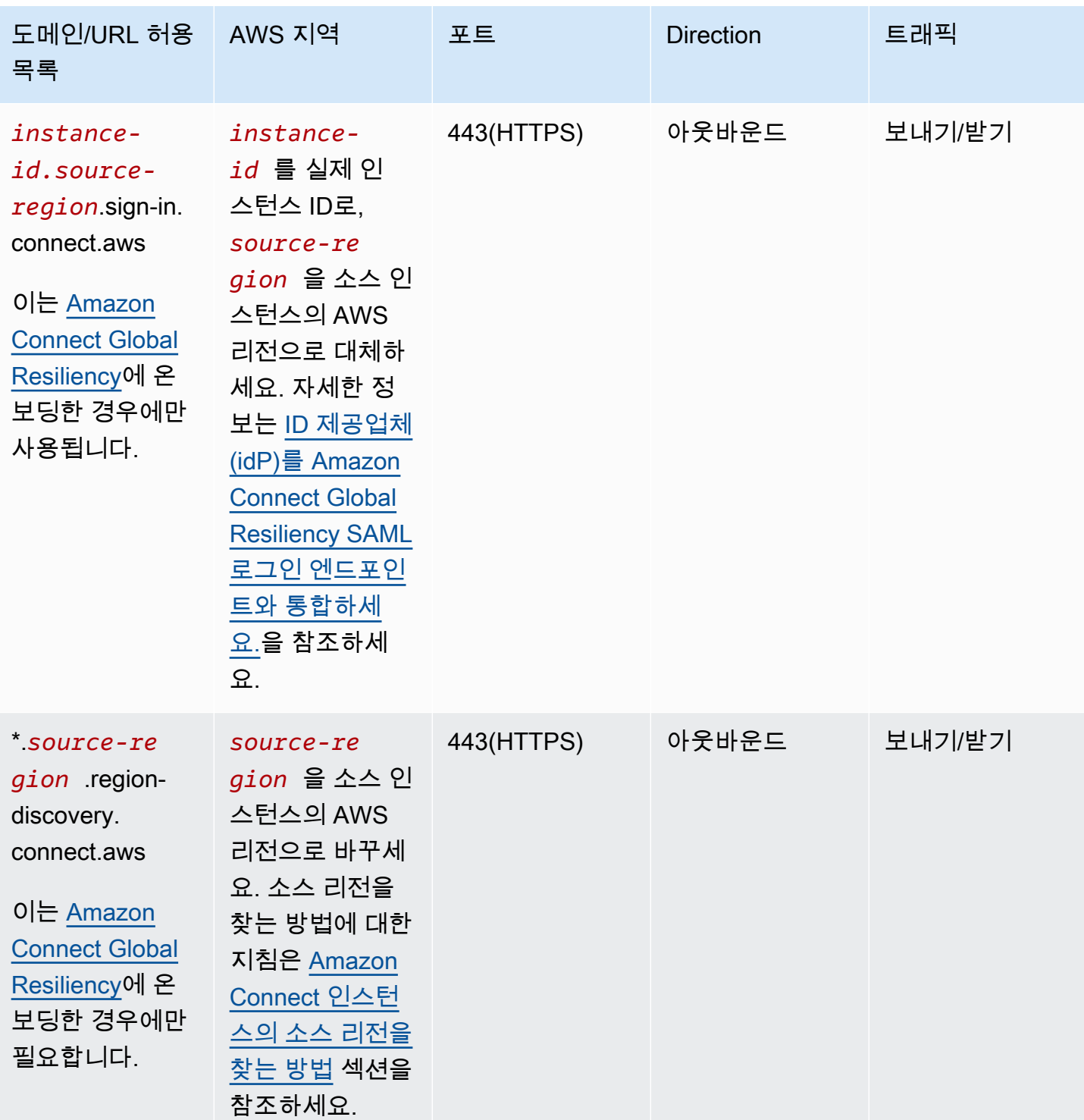

정규화된 도메인 이름(FQDN)은 고객별로 변경하거나 사용자 지정할 수 없습니다. 대신 <u>[옵션 2 - IP 주](#page-884-0)</u> [소 범위 허용을](#page-884-0) 사용하세요.

#### **a** Tip

특정 프록시 애플리케이션에서는 rtc\*.connect-telecom.*region*.amazonaws.com, \*.transport.connect.*region*.amazonaws.com 및 https:// myInstanceName.awsapps.com을 사용하면 웹 소켓 처리가 기능에 영향을 미칠 수 있습니 다. 프로덕션 환경에 배포하기 전에 테스트하고 확인해야 합니다.

다음 표에는 IP 범위 대신 허용 목록에 CloudFront 도메인을 추가하려는 경우 정적 자산에 사용되는 도 메인이 나열되어 있습니다.

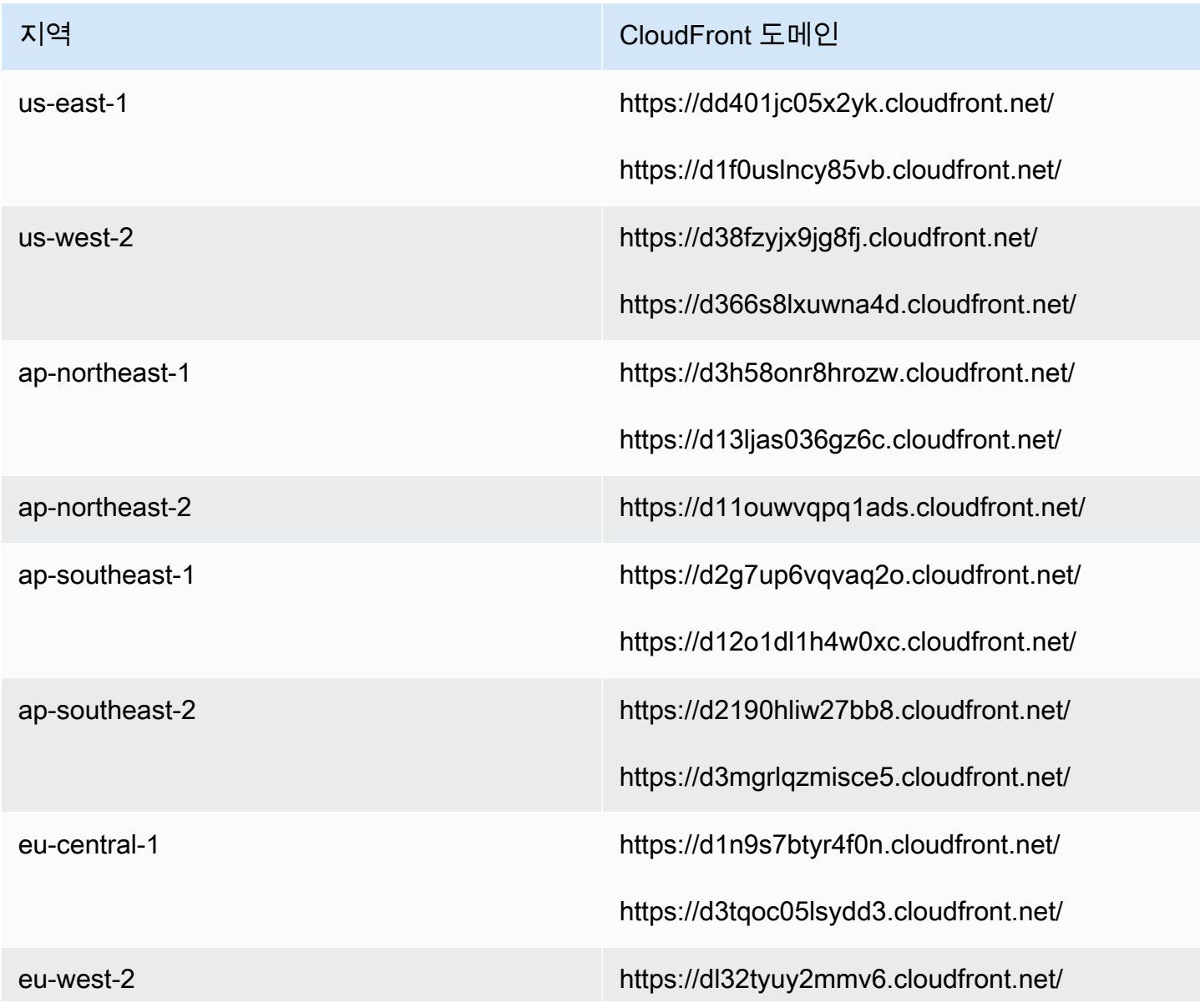

지역 Text Advisory Advisory Advisory Advisory Advisory Advisory Advisory Advisory Advisory Advisory Advisory Adv<br>The CloudFront 도메인

https://d2p8ibh10q5exz.cloudfront.net/

#### **a** Note

AWS는 도메인 \*.my.connect.aws 뒤에 정적 콘텐츠를 호스팅하므로 ca-central은 표에 포 함되지 않습니다.

회사에서 SAML을 사용하지 않고 방화벽 제한이 있는 경우 리전별로 다음 항목을 추가할 수 있습니다.

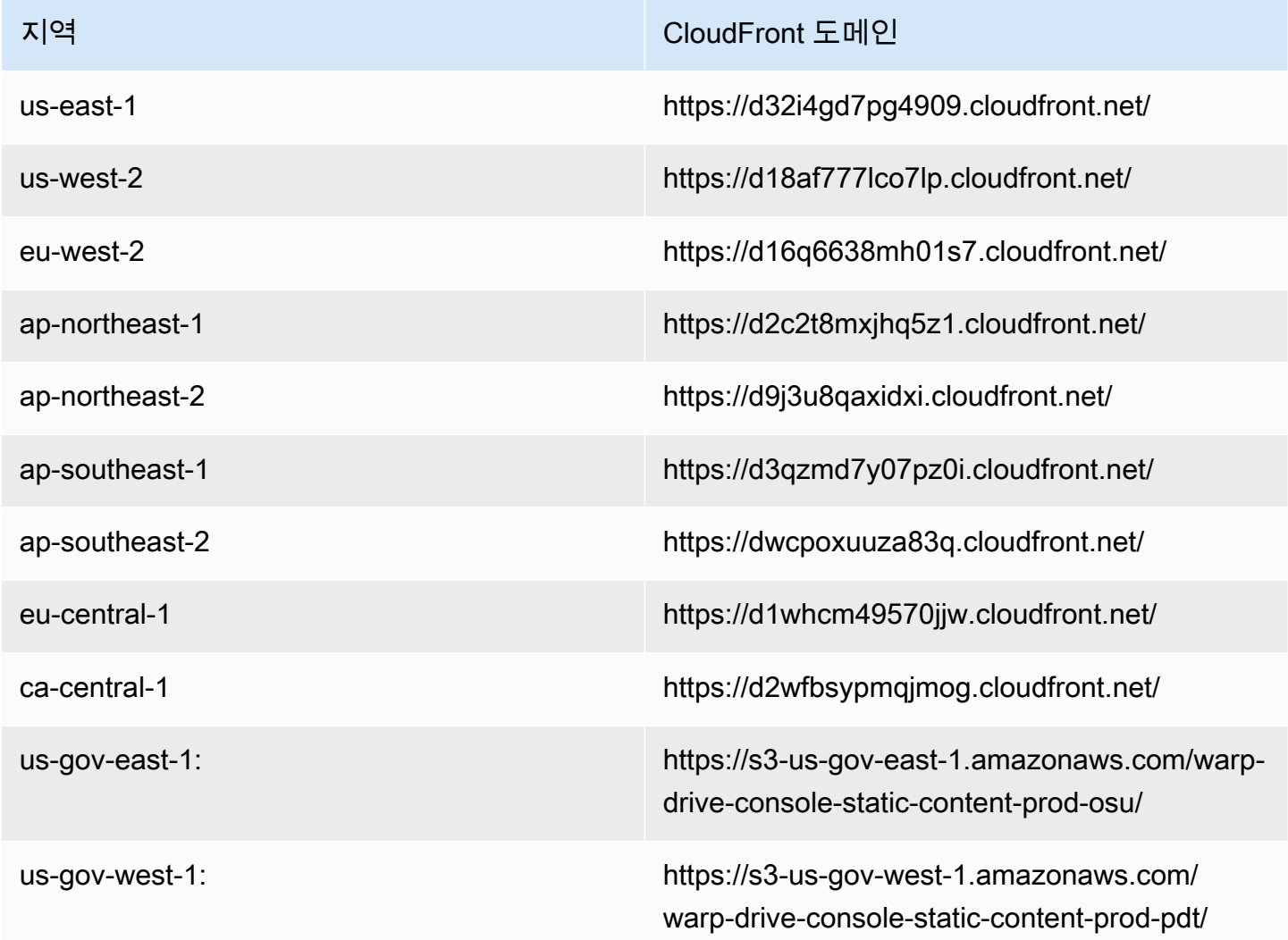

## <span id="page-883-0"></span>NLB 엔드포인트

다음 표에는 Amazon Connect 인스턴스가 있는 리전의 특정 엔드포인트가 나와 있습니다. TurnNlb- \*.elb를 사용하고 싶지 않은 경우 .amazonaws.com *##* 와일드카드, 대신 이러한 엔드포인트를 허용 목 록에 추가할 수 있습니다.

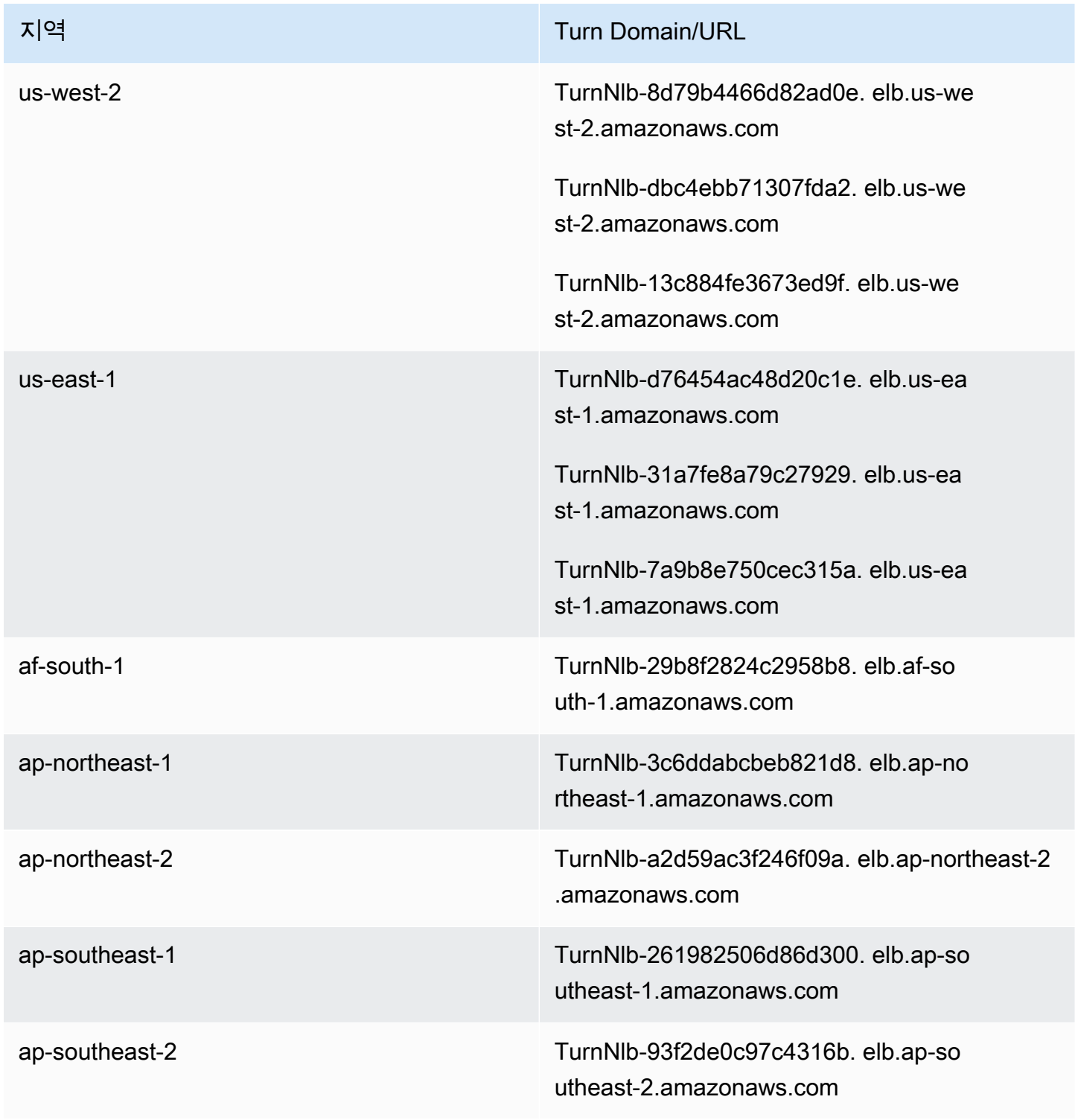

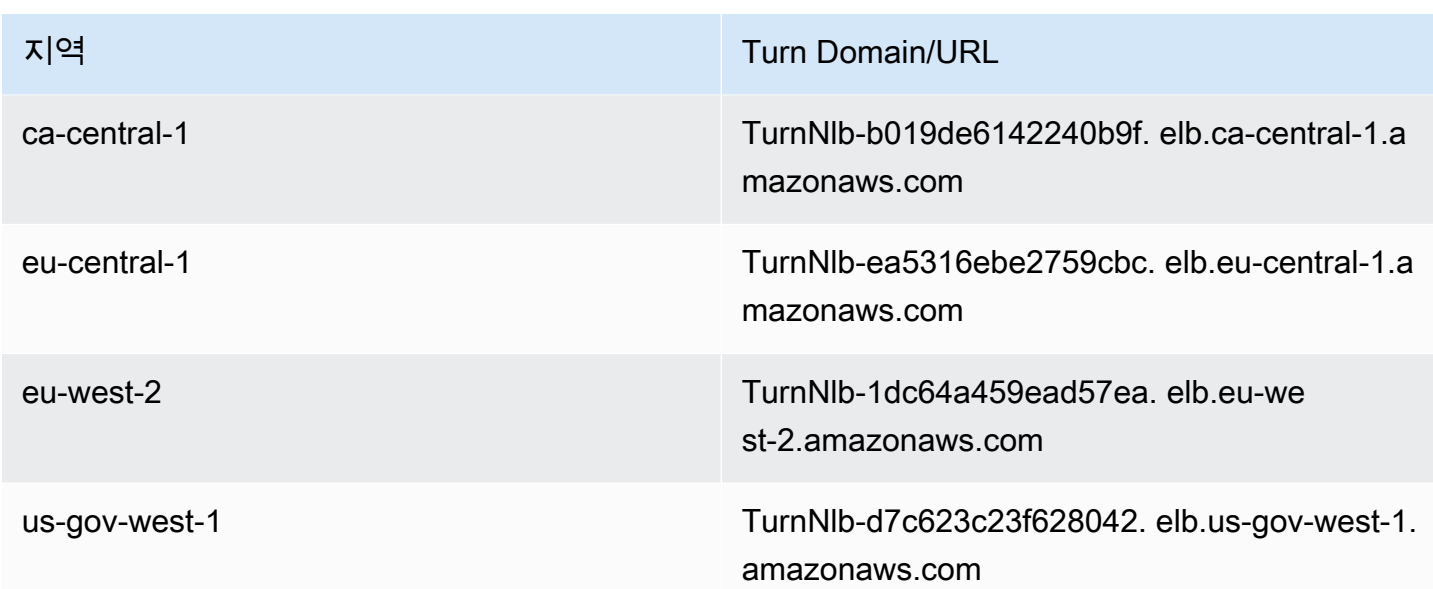

# <span id="page-884-0"></span>옵션 2(권장하지 않음): IP 주소 범위 허용

두 번째 옵션은 허용 목록을 사용하여 Amazon Connect에서 사용할 수 있는 IP 주소 및 포트를 정의하 는 것입니다. [AWS ip-ranges.json](https://ip-ranges.amazonaws.com/ip-ranges.json) 파일의 IP 주소를 사용하여 이 허용 목록을 생성합니다.

Amazon Connect를 사용하고 있는 지역이 AWS ip-ranges.json 파일에 나타나지 않는 경우 글로벌 값 만 사용하십시오.

이 파일에 대한 자세한 내용은 [Amazon Connect IP 주소 범위 정보](#page-885-0)을 참조합니다.

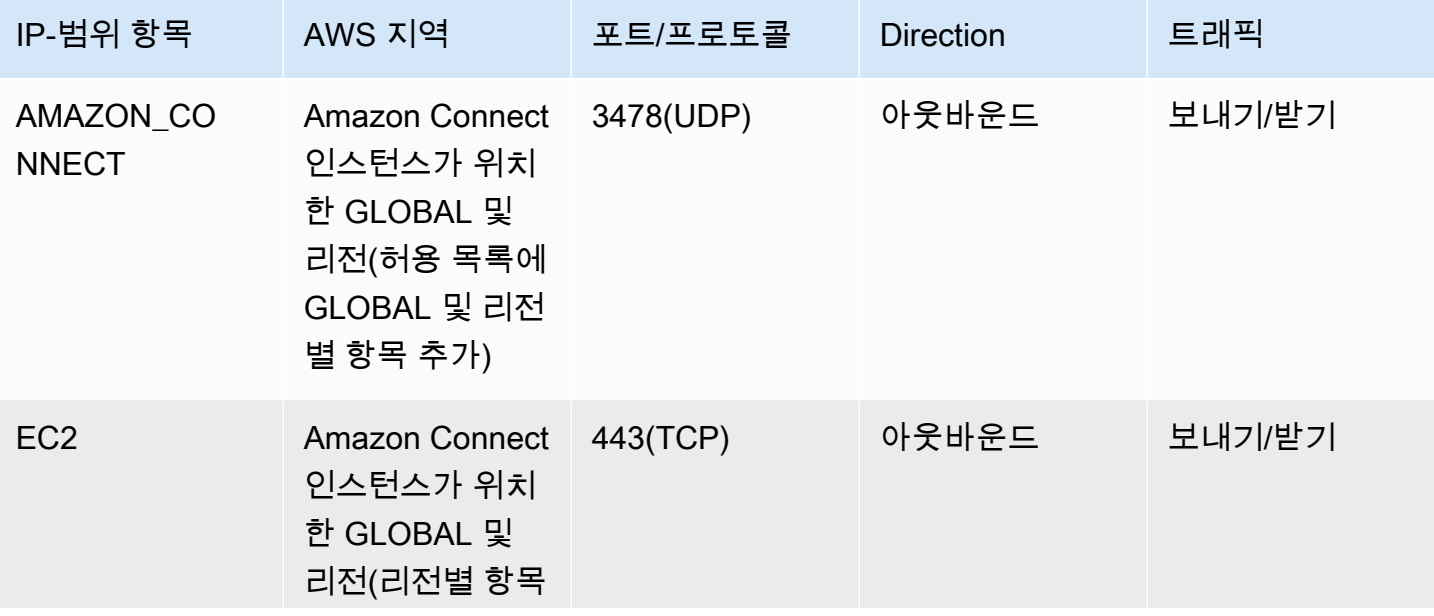

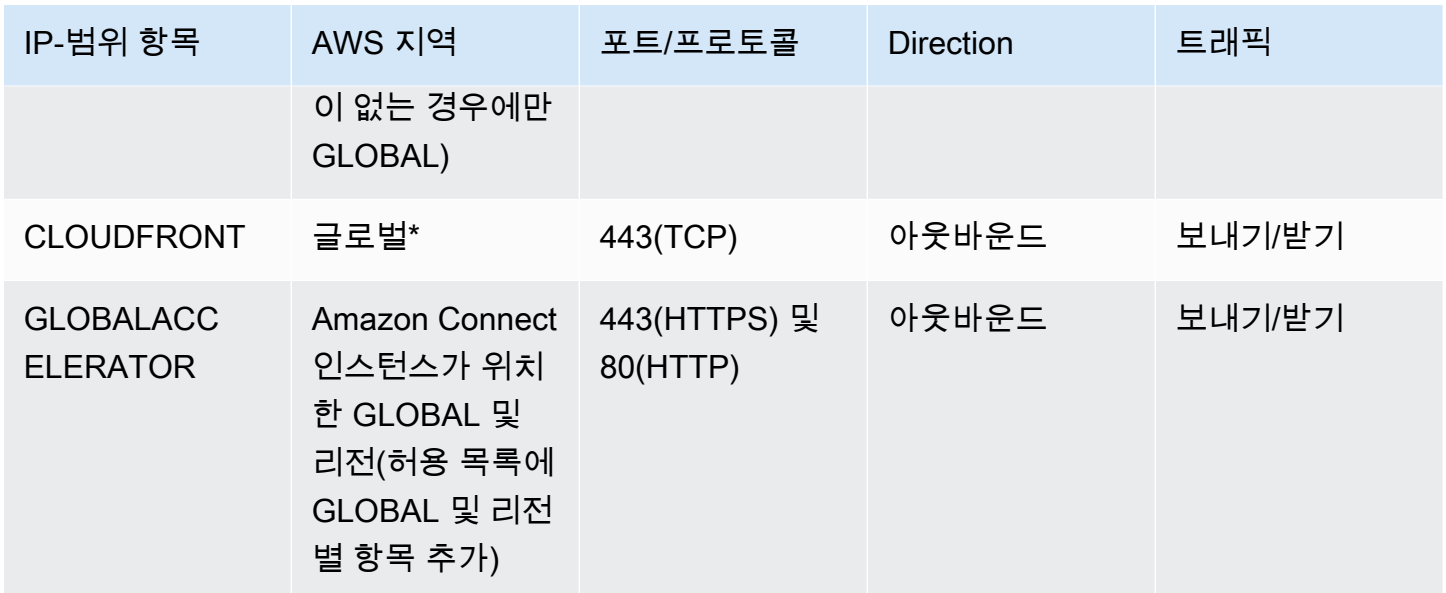

CloudFront \*는 상담원의 위치에 비해 지연 시간이 가장 짧은 엣지 로케이션에서 이미지 또는 자바스크 립트와 같은 정적 콘텐츠를 제공합니다. 허용 IP 범위는 전 CloudFront 세계적이며 ip-ranges.json 파일 의 "서비스": "CLOUDFRONT"와 관련된 모든 IP 범위가 필요합니다.

## <span id="page-885-0"></span>Amazon Connect IP 주소 범위 정보

[AWS ip-ranges.json](https://ip-ranges.amazonaws.com/ip-ranges.json) 파일에서 전체 /19 IP 주소 범위는 Amazon Connect가 소유합니다. /19 범위에서 들어오고 나가는 모든 트래픽은 Amazon Connect에서 송수신됩니다.

/19 IP 주소 범위는 다른 서비스와 공유되지 않으며, 전 세계적으로 Amazon Connect에만 사용됩니다.

AWS ip-ranges.json 파일에서 동일한 범위가 두 번 나열된 것을 볼 수 있습니다. 예:

```
 { "ip_prefix": "15.193.0.0/19", 
                  "region": "GLOBAL", 
                  "service": "AMAZON" 
                  }, 
\overline{a} "ip_prefix": "15.193.0.0/19", 
                  "region": "GLOBAL", 
                  "service": "AMAZON_CONNECT" 
                  },
```
AWS 항상 모든 IP 범위를 두 번 게시합니다. 하나는 특정 서비스용이고 다른 하나는 "AMAZON" 서비 스용입니다. 서비스 내에서 보다 구체적인 사용 사례를 위해 세 번 게시하는 경우도 있습니다.

Amazon Connect에 대해 지원되는 새 IP 주소 범위가 있는 경우 공개적으로 사용 가능한 ipranges.json 파일에 추가됩니다. 이러한 IP 주소 범위는 서비스에서 사용되기 전에 최소 30일 동안 보 관됩니다. 30일 후 다음 2주에 걸쳐 새로운 IP 주소 범위를 통한 소프트폰 트래픽이 증가합니다. 2주가 지나면 트래픽은 사용 가능한 모든 범위와 동일한 새 범위를 통해 라우팅됩니다.

<span id="page-886-0"></span>이 파일 및 의 IP 주소 범위에 대한 자세한 내용은 [AWS IP 주소 범위를](https://docs.aws.amazon.com/general/latest/gr/aws-ip-ranges.html) 참조하십시오. AWS

## 상태 비저장 방화벽

두 옵션 모두에 대해 상태 비저장 방화벽을 사용하는 경우 이전 단원에서 설명하는 요구 사항을 적용합 니다. 그런 다음 아래 표와 같이 브라우저에서 사용되는 휘발성 포트 범위를 허용 목록에 추가해야 합 니다.

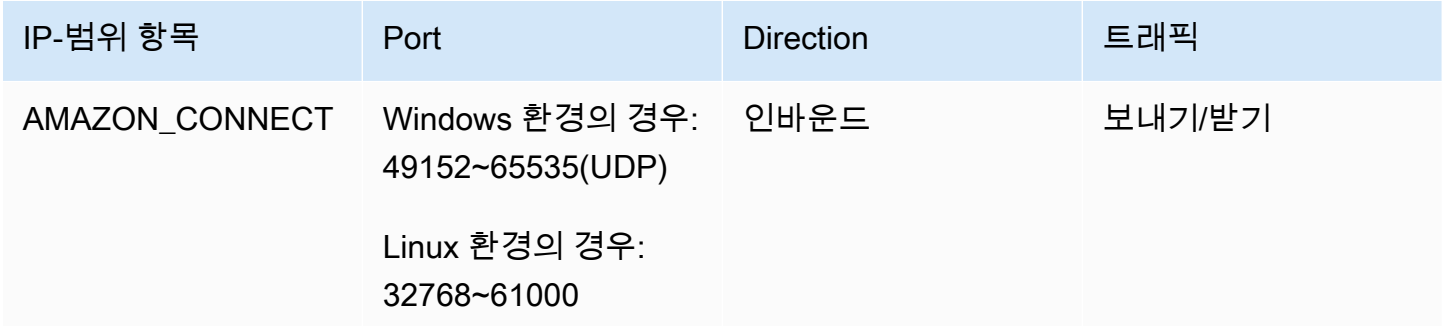

# <span id="page-886-1"></span>일정에 휴무 잔액 및 허용한도를 업로드할 수 있습니다. Amazon **Connect**

Amazon Connect 일정에 남은 휴가와 허용량을 업로드할 수 있도록 하려면 프록시 예외 목록에 다음 업로드 엔드포인트를 추가하세요.

- https://bm-prod-*region*-cell-1-uploadservice-staging.s3.*region*.amazonaws.com
- https://bm-prod-*region*-cell-2-uploadservice-staging.s3.*region*.amazonaws.com

이러한 엔드포인트가 지원하는 활동에 대한 자세한 내용은 다음 주제를 참조하세요.

• [휴가에 대한 그룹 허용 한도 설정](#page-2424-0)

• [에이전트의 잔여 휴가를 .csv 파일로 가져오기](#page-2429-0)

# <span id="page-887-0"></span>소프트폰에 대한 DNS 확인 허용

이미 Amazon Connect IP 범위를 허용 목록에 추가했고 DNS 이름 확인에 제한이 없다면 TurnNlb-\*.elb 를 추가할 필요가 없습니다. *.amazonaws.com ### ## ### ######*.

• 네트워크에 있는 동안 DNS 이름 확인에 제한이 있는지 확인하려면 nslookup 명령을 사용합니다.  $O||\cdot$ 

nslookup TurnNlb-d76454ac48d20c1e.elb.us-east-1.amazonaws.com

[DNS를 확인할 수 없는 경우 위에 나열된 TurnLB 엔드포인트 또는 -\\*.elb를 추가해야 합니다. TurnNlb](#page-883-0) *.amazonaws.com ### ## ### #####.*

이 도메인을 허용하지 않으면 에이전트가 전화를 받으려고 할 때 CCP(연락처 제어판)에서 다음 오류 가 발생합니다.

• 소프트폰 연결을 설정하지 못했습니다. 다시 시도하거나 관리자에게 다음과 같이 문의하 십시오. 브라우저가 턴으로 미디어 채널을 설정할 수 없음: -xxxxxxxxxxxxx.elb. TurnNlb *.amazonaws.com:3478* 지역인가요? 트랜스포트=udp

## <span id="page-887-1"></span>포트 및 프로토콜 고려 사항

Amazon Connect의 네트워크 구성을 변경할 때 다음을 고려하세요.

- Amazon Connect 인스턴스를 생성한 리전의 모든 주소 및 범위에 대해 트래픽을 허용해야 합니다.
- CCP와 Amazon Connect 사이에 프록시 또는 방화벽을 사용하는 경우, 에이전트의 전체 교대를 커 버하도록 SSL 인증서 캐시 시간 제한을 늘리세요. 그러면 예정된 업무 시간 중 인증서 갱신으로 인 한 연결 문제가 방지됩니다. 예를 들어 에이전트가 휴식 시간을 포함하여 8시간 교대로 근무할 예정 이라면 간격을 8시간(휴식 및 중식 시간 포함)으로 늘리십시오.
- 포트를 열 때 Amazon EC2와 Amazon Connect에는 인스턴스와 동일한 지역의 엔드포인트에 대 한 포트만 필요합니다. CloudFront하지만 에이전트가 있는 위치에 비해 지연 시간이 가장 짧은 엣 지 로케이션에서 정적 콘텐츠를 제공합니다. IP 범위 허용 목록은 전 CloudFront 세계적이므로 ipranges.json의 '서비스' ('CLOUDFRONT') 와 관련된 모든 IP 범위가 필요합니다.
- ip-ranges.json이 업데이트되면 관련 서비스는 30일 후에 업데이트된 IP 범위를 사용하기 시작합니 다. AWS 서비스에서 새 IP 범위에 트래픽을 라우팅하기 시작할 때 간헐적인 연결 문제를 방지하려

면, 새 IP 범위가 ip-ranges.json에 추가된 시간부터 30일 이내에 새 IP 범위를 허용 목록에 추가해야 합니다.

• Amazon Connect Streams API와 함께 사용자 지정 CCP를 사용하는 경우 미디어 없는 CCP를 생 성할 수 있습니다. 이 CCP는 Amazon Connect와 통신하기 위해 포트를 열 필요는 없지만 Amazon EC2 및 와 통신하기 위해 포트를 열어야 합니다. CloudFront

## <span id="page-888-0"></span>리전 선택 고려 사항

Amazon Connect 리전 선택은 데이터 거버넌스 요구 사항, 사용 사례, 각 리전에서 사용 가능한 서비스 그리고 에이전트, 고객 응대 및 외부 전송 엔드포인트 위치와 관련된 대기 시간에 따라 달라집니다.

• 에이전트 위치/네트워크 - CCP 연결은 퍼블릭 WAN을 통과하므로 워크스테이션은 가능한 한 대기 시간이 짧고 홉이 적은 것이 중요합니다. 리소스 및 Amazon Connect 인스턴스가 호스팅되는 AWS 리전에서는 특히 그렇습니다. 예를 들어 엣지 라우터에 도달하기 위해 여러 개의 홉이 필요한 허브 앤 스포크 네트워크에서는 지연 시간이 증가하고 경험의 품질이 저하될 수 있습니다.

인스턴스와 에이전트를 설정할 때 에이전트와 지리적으로 가장 인접한 리전에 인스턴스를 생성해야 합니다. 회사 정책 또는 기타 규정을 준수하기 위해 특정 리전에 인스턴스를 설정해야 하는 경우, 에 이전트 컴퓨터와 Amazon Connect 인스턴스 사이에 네트워크 홉이 최소화되도록 구성을 선택하세 요.

• 발신자 위치 - 통화는 Amazon Connect 리전 엔드포인트에 고정되므로 PSTN 대기 시간이 발생할 수 있습니다. 발신자와 전송 엔드포인트는 Amazon Connect 인스턴스가 호스팅되는 AWS 지역과 최대 한 가까운 지리적으로 위치하여 지연 시간을 최소화하는 것이 좋습니다.

최적의 성능을 위해, 또한 고객이 고객 센터에 전화할 때 대기 시간을 제한하려면 Amazon Connect 인스턴스를 고객이 발신하는 위치와 지리적으로 가장 가까운 리전에서 생성하세요. 복수의 Amazon Connect 인스턴스를 생성하고 고객에게 발신 위치와 가장 가까운 번호에 대한 연락처 정보를 제공 하는 것을 고려해볼 수 있습니다.

• 외부 전송 - Amazon Connect를 통한 외부 전송은 통화가 진행되는 동안 Amazon Connect 리전 엔드 포인트에 고정된 상태로 유지됩니다. 전송된 통화는 수신자가 끊을 때까지 분 단위 사용량이 계속 계 산됩니다. 에이전트가 끊거나 전송이 완료된 이후에는 통화가 녹음되지 않습니다. 전송된 통화의 고 객 응대 레코드 데이터 및 관련 통화 녹음은 통화 종료 후에 생성됩니다. PSTN 대기 시간이 가중되 는 것을 방지하려면 가능한 한 Amazon Connect로 다시 전송될 수 있는 통화는 전송하지 마세요(이 를 순환 전송이라고 함).

# <span id="page-889-0"></span>Amazon Connect를 원격으로 사용하는 에이전트

원격 에이전트, 즉 조직의 기본 네트워크에 연결되지 않은 위치에서 Amazon Connect를 사용하는 에 이전트는 불안정한 연결, 패킷 손실, 높은 대기 시간 등 로컬 네트워크와 관련된 문제를 겪을 수 있습니 다. VPN이 리소스에 액세스해야 할 경우 이 문제가 가중됩니다. 에이전트는 AWS 리소스와 Amazon Connect 인스턴스가 호스팅되는 AWS 지역 근처에 위치하며 퍼블릭 WAN에 안정적으로 연결되는 것 이 좋습니다.

# <span id="page-889-1"></span>오디오 재라우팅

오디오를 기존 디바이스로 재라우팅하는 경우 Amazon Connect 리전에 대한 디바이스의 위치를 고려 해야 합니다. 잠재적 추가 지연 시간을 고려할 수 있기 때문입니다. 오디오를 재라우팅하는 경우, 에이 전트를 향한 통화가 발생할 때마다 아웃바운드 통화가 구성된 디바이스로 배치됩니다. 에이전트가 디 바이스에 응답하면 해당 에이전트가 호출자와 연결됩니다. 에이전트가 디바이스에 응답하지 않을 경 우 에이전트 또는 관리자가 상태를 사용 가능으로 다시 변경할 때까지 에이전트가 누락된 고객 응대 상 태로 전환됩니다.

# <span id="page-889-2"></span>사용: AWS Direct Connect

CCP (Contact Control Panel) 네트워크 연결 문제는 대부분 사설 WAN/LAN, ISP 또는 둘 다를 AWS 사 용하는 경로에서 비롯됩니다. 에지 라우터로의 사설 LAN/WAN 순회 관련 문제를 AWS Direct Connect 해결하지는 못하지만 에지 라우터와 리소스 간의 대기 시간 및 연결 문제를 해결하는 데는 도움이 될 수 있습니다. AWS AWS Direct Connect 요청을 리소스로 동적으로 라우팅하기 위해 ISP에 의존하는 대신 안정적이고 일관된 연결을 제공합니다. AWS 또한 공용 WAN을 통과하지 않고 전용 광케이블을 통해 AWS 트래픽을 리디렉션하도록 에지 라우터를 구성할 수 있습니다.

# <span id="page-889-3"></span>웹 통화 음성/영상을 위한 에이전트 워크스테이션 네트워킹 요구 사 항

Amazon Connect 인앱, 웹 및 화상 통화 기능을 통해 고객은 웹 또는 모바일 애플리케이션을 떠나지 않 고도 연락할 수 있습니다. 화상 통화 기능은 비디오 스트림용 Amazon Chime SDK 통신 프리미티브를 활용합니다. 를 통해 음성 경험을 처리합니다. Amazon Connect

**A** Important

영상 통화는 VDI 환경을 지원하지 않습니다.

다음 테이블에는 에이전트 워크스테이션의 추가 네트워킹 요구 사항이 나와 있습니다.

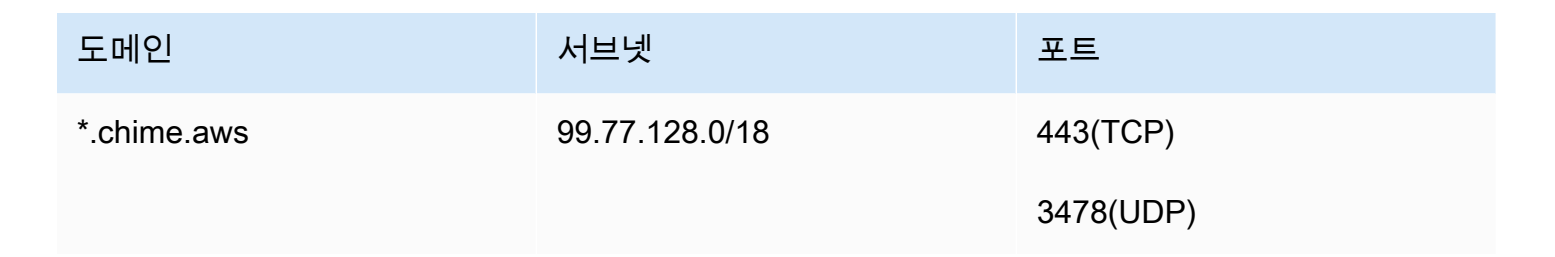

다음 다이어그램은 커뮤니케이션 위젯을 사용하여 연락하는 고객의 네트워킹 요구 사항을 보여줍니 다.

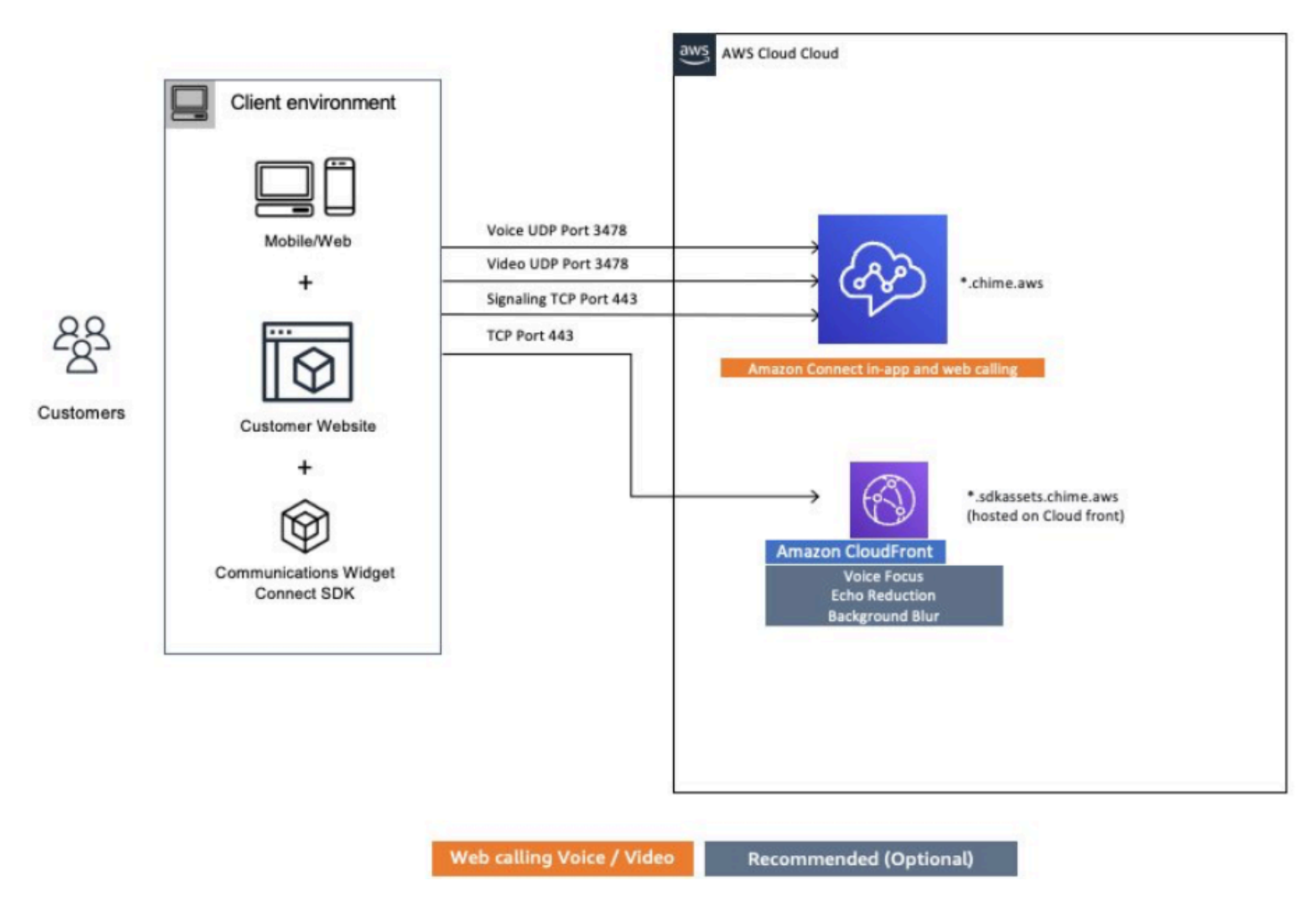

# <span id="page-890-0"></span>Amazon Connect의 자세한 네트워크 경로

## 음성 통화

다음 다이어그램은 Amazon Connect를 통한 음성 통화 흐름을 보여 줍니다.

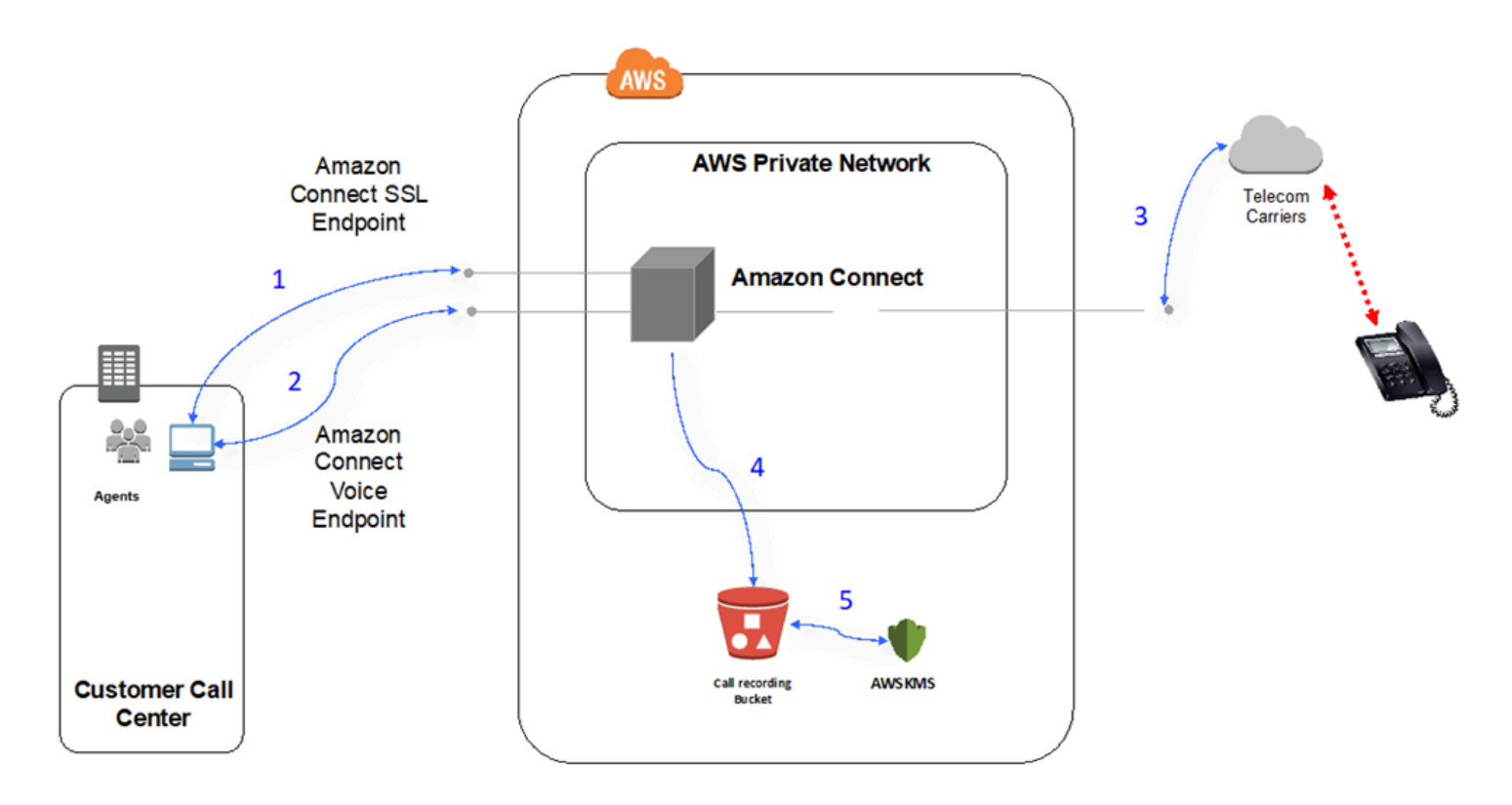

- 1. 사용자는 웹 브라우저를 사용하여 Amazon Connect 애플리케이션에 액세스합니다. 모든 통신은 TLS를 사용하여 전송 중에 암호화됩니다.
- 2. 사용자는 WebRTC를 사용하여 브라우저에서 Amazon Connect에 대한 음성 연결을 설정합니다. 신 호 통신은 TLS를 사용하여 전송 중에 암호화됩니다. 오디오는 SRTP를 사용하여 전송 중에 암호화 됩니다.
- 3. 기존 전화에 대한 음성 연결 (PSTN) 은 Amazon Connect와 AWS 통신 사업자 파트너 간에 사설 네 트워크 연결을 사용하여 설정됩니다. 공유 네트워크 연결이 사용되는 경우, 신호 통신은 TLS를 사용 하여 전송 중에 암호화되고 오디오는 SRTP를 사용하여 전송 중에 암호화됩니다.
- 4. 통화 녹음은 Amazon Connect에 액세스 권한이 부여된 Amazon S3 버킷에 저장됩니다. 이 데이터 는 TLS를 사용하여 Amazon Connect와 Amazon S3 간에 암호화됩니다.
- 5. Amazon S3 서버 측 암호화는 고객 소유 KMS 키를 사용하여 저장 시 통화 녹음을 암호화하는 데 사 용됩니다.

## 인증

다음 다이어그램은 AD Connector를 사용하여 기존 고객 Active Directory 설치에 AWS Directory Service 연결하는 방법을 보여줍니다. 흐름은 AWS Managed Microsoft AD을 사용하는 것과 유사합니 다.

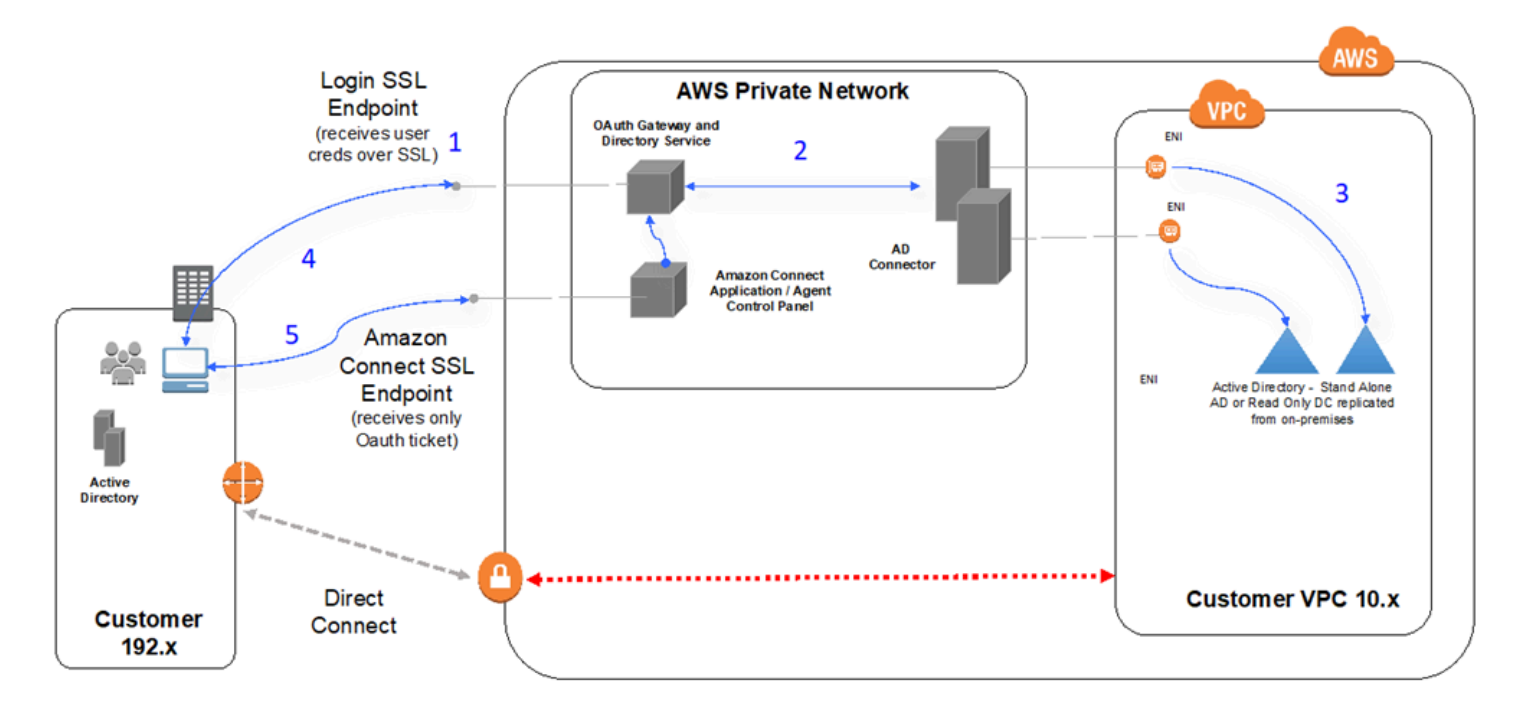

- 1. 사용자의 웹 브라우저는 사용자 보안 인증 정보(Amazon Connect 로그인 페이지)를 사용하여 퍼블 릭 인터넷을 통해 TLS상에서 OAuth 게이트웨이에 대한 인증을 시작합니다.
- 2. OAuth 게이트웨이는 TLS를 통해 AD Connector로 인증 요청을 전송합니다.
- 3. AD Connector는 Active Directory에 대한 LDAP 인증을 수행합니다.
- 4. 사용자의 웹 브라우저는 인증 요청에 따라 게이트웨이에서 다시 OAuth 티켓을 수신합니다.
- 5. 클라이언트는 CCP(Contact Control Panel)를 로드합니다. 요청은 TLS 상에 있으며, OAuth 티켓을 사용하여 사용자/디렉터리를 식별합니다.

## <span id="page-892-0"></span>VDI 환경에서 아마존 커넥트 사용

가상 데스크탑 인프라(VDI) 환경은 솔루션에 또 하나의 복잡성을 추가해 최적화를 위해 별도의 POC 노력과 성능 테스트가 필요합니다. 연락처 제어판(CCP)은 다른 모든 WebRTC 기반 브라우저 애플리 케이션과 마찬가지로 씩, 씬 및 제로 클라이언트 VDI 환경에서 작동할 수 있으며, 그 구성/지원/최적화 는 VDI 지원 팀에서 가장 잘 처리할 수 있습니다. 다음은 VDI 기반 고객에게 유용한 고려 사항 및 모범 사례의 모음입니다.

## 분할 CCP 모델 사용

미디어가 없는 CCP는 VDI에서 실행되고 CCP는 로컬 PC에서 미디어를 전송하는 CCP가 있는 분리 형 CCP 모델을 사용하는 것이 좋습니다. 애플리케이션 데이터 및 호출 시그널링을 위한 미디어 없이 CCP를 생성하여 Amazon Connect Streams API로 사용자 지정 CCP를 구축할 수 있습니다. 이렇게 하 면 미디어가 표준 CCP를 사용하여 로컬 데스크톱으로 전송되고, 미디어가 없는 CCP와의 원격 연결로 데이터 및 통화 제어가 전달됩니다. [스트림 API에 대한 자세한 내용은 https://github.com/aws/amazon](https://github.com/aws/amazon-connect-streams)[connect-streams 리포지토리를 참조하십시오. GitHub](https://github.com/aws/amazon-connect-streams)

다음 다이어그램은 에이전트 워크스테이션이 로컬 브라우저와 가상 데스크톱으로 구성되는 방식을 보 여줍니다. WebRTC를 통해 아마존 커넥트에 연결하고, VDI 연결을 통해 기업 가상 인프라에 연결합니 다.

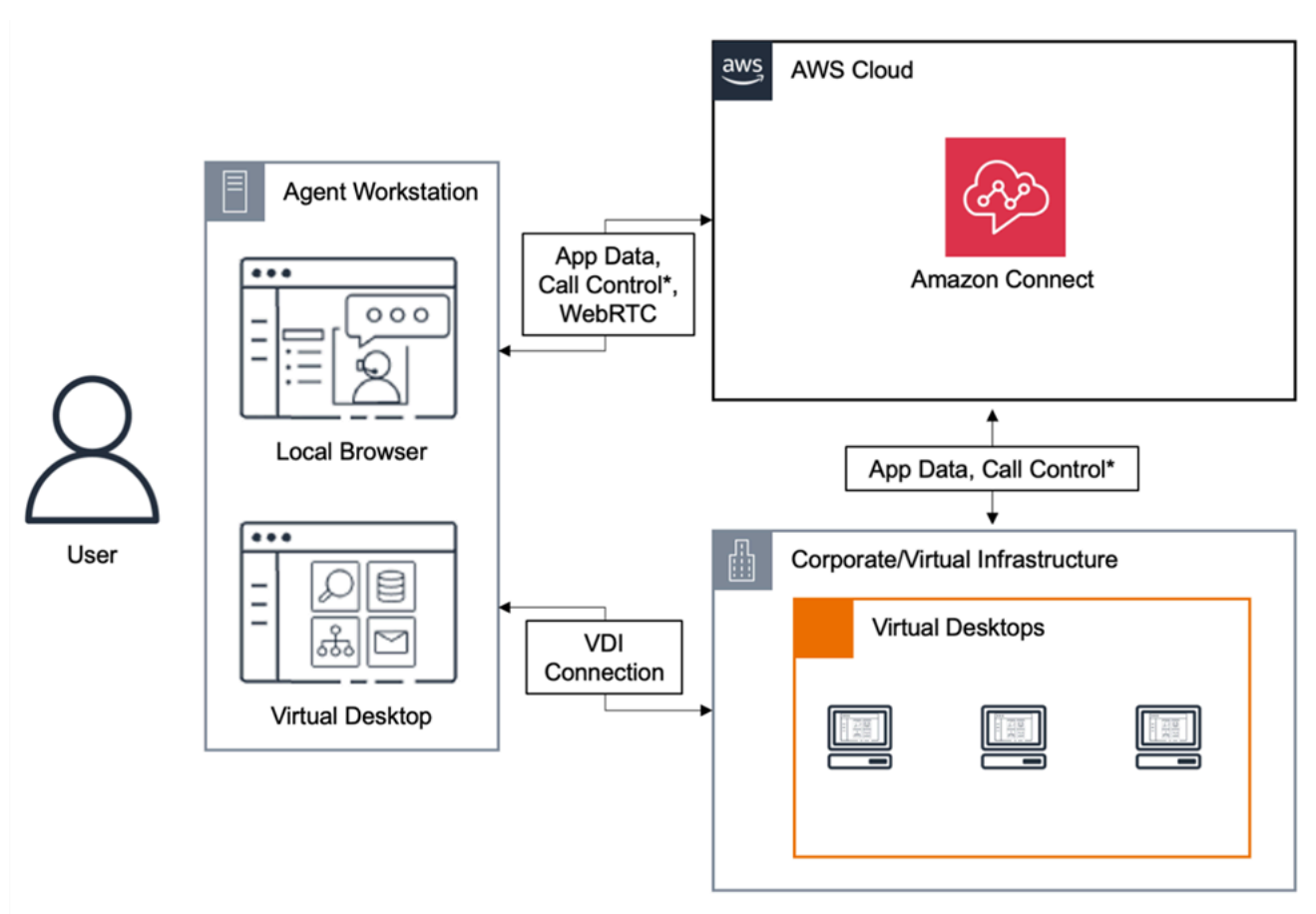

\*Call control is available via either connection. Typically, agents do not need to interact with both.

## Citrix 클라우드 데스크톱

Citrix 클라우드 데스크톱을 사용하는 경우 사용자 지정 CCP와 같은 기존 에이전트 사용자 인터페이 스를 새로 만들거나 업데이트하여 오디오 처리를 에이전트의 로컬 장치로 오프로드하고 오디오를 Amazon Connect로 자동으로 리디렉션할 수 있습니다. 이렇게 하면 에이전트 경험이 더욱 간소화되고 네트워크 연결이 원활하지 않은 상황에서도 오디오 품질이 향상됩니다. 시작하려면 [Amazon Connect](https://github.com/aws/connect-rtc-js) [open source libraries](https://github.com/aws/connect-rtc-js)를 사용하여 사용자 지정 Contact Control Panel(CCP)과 같은 기존 에이전트 사 용자 인터페이스를 업데이트하거나 새로 만들 수 있습니다.

## VDI 환경을 설계할 때 고려할 사항

- 에이전트 위치 이상적으로는 에이전트가 CCP를 사용하는 위치와 VDI 호스트 위치 사이에 홉이 가 능한 한 적어 왕복 시간이 최소화되어야 합니다.
- VDI 솔루션의 호스트 위치 VDI 호스트 위치는 에이전트와 동일한 네트워크 세그먼트에 위치하며 내부 리소스와 에지 라우터 모두에서 홉이 최대한 적게 발생하는 것이 좋습니다. 또한 WebRTC 및 Amazon EC2 범위 엔드포인트까지 왕복 시간이 최소화되는 것이 좋습니다.
- 네트워크 트래픽이 엔드포인트 사이에서 통과하는 각 홉은 장애 가능성을 높이고 대기 시간이 발생 할 가능성을 추가합니다. VDI 환경은 기본 라우팅이 최적화되지 않았거나 파이프가 충분히 빠르거 나 넓지 않은 경우 통화 품질 문제에 특히 취약합니다. 에지 라우터에서 에지 라우터까지의 AWS통 화 품질을 개선할 AWS Direct Connect 수는 있지만 내부 라우팅 문제를 해결하지는 못합니다. 프라 이빗 LAN/WAN을 업그레이드 또는 최적화하거나 외부 디바이스로 리디렉션해 오디오 문제를 우회 해야 할 수 있습니다. 대부분의 시나리오에서, 이러한 조치가 필요하다면 CCP만 문제가 발생하는 애 플리케이션은 아닙니다.
- 전용 리소스 사용 가능한 에이전트 리소스가 백업 및 대용량 파일 전송과 같은 활동에 의해 영향을 받지 않도록 네트워크 및 데스크톱 수준의 전용 리소스가 권장됩니다. 리소스 경합을 방지하는 한 방 법은 다른 방식으로 리소스를 사용하는 비즈니스 유닛과 리소스를 공유하는 대신 환경을 비슷하게 사용할 Amazon Connect 사용자로 데스크톱 액세스를 제한하는 것입니다.
- 원격 연결을 통해 소프트폰 사용 VDI 환경에서는 오디오 품질에 악영향을 초래할 수 있습니다.

**G** Tip

에이전트가 원격 엔드포인트에 연결하고 해당 환경에서 업무를 수행할 경우 오디오를 외부 E.164 엔드포인트로 재라우팅하거나 로컬 디바이스를 통해 미디어를 연결한 후 원격 연결을 통해 신호를 전송하는 것이 좋습니다.

## Citrix 클라우드 데스크톱을 위한 Amazon Connect 오디오 최적화

Amazon Connect를 사용하면 에이전트가 Citrix 가상 데스크톱 인프라 (VDI) 환경을 사용할 때 고품 질 음성 경험을 더 쉽게 제공할 수 있습니다. 에이전트는 Citrix Workspaces와 같은 Citrix 원격 데스 크톱 애플리케이션을 활용하여 오디오 처리를 에이전트의 로컬 디바이스로 오프로드하고 오디오를 Amazon Connect로 자동으로 리디렉션할 수 있습니다. 따라서 네트워크 연결이 원활하지 않을 때도 오 디오 품질이 개선됩니다.

시작하려면 [Amazon Connect open source libraries](https://github.com/aws/connect-rtc-js)를 사용하여 사용자 지정 Contact Control Panel(CCP)과 같은 기존 에이전트 사용자 인터페이스를 업데이트하거나 새로 만들 수 있습니다.

#### 시스템 요구 사항

이 섹션에서는 Amazon Connect와 함께 Citrix United Communications SDK를 사용하기 위한 시스템 요구 사항을 설명합니다.

• Citrix Workspace 애플리케이션 버전

Citrix Workspace 애플리케이션 버전은 21.9.x.x 이상이어야 합니다.

• Citrix 서버 버전

Citrix Virtual Delivery Agent(VDA) 버전은 2109 이상이어야 합니다.

• Citrix 서버 설정

Citrix UC SDK는 기본적으로 사용이 지원되지 않으므로 시스템 관리자는 다음과 같이 허용 목록 레 지스트리 항목을 추가해야 합니다.

- 키경로: Computer\HKEY LOCAL MACHINE\SOFTWARE\WOW6432Node\Citrix \WebSocketService
- 키 이름: ProcessWhitelist
- 키 유형: REG\_MULTI\_SZ
- 키 값:
	- Chrome.exe
	- msedge.exe

레지스트리를 성공적으로 구성한 후에는 Task **CitrixHdxWebSocketService** Manager를 사용 하여 다시 시작하여 설정을 완료하십시오.

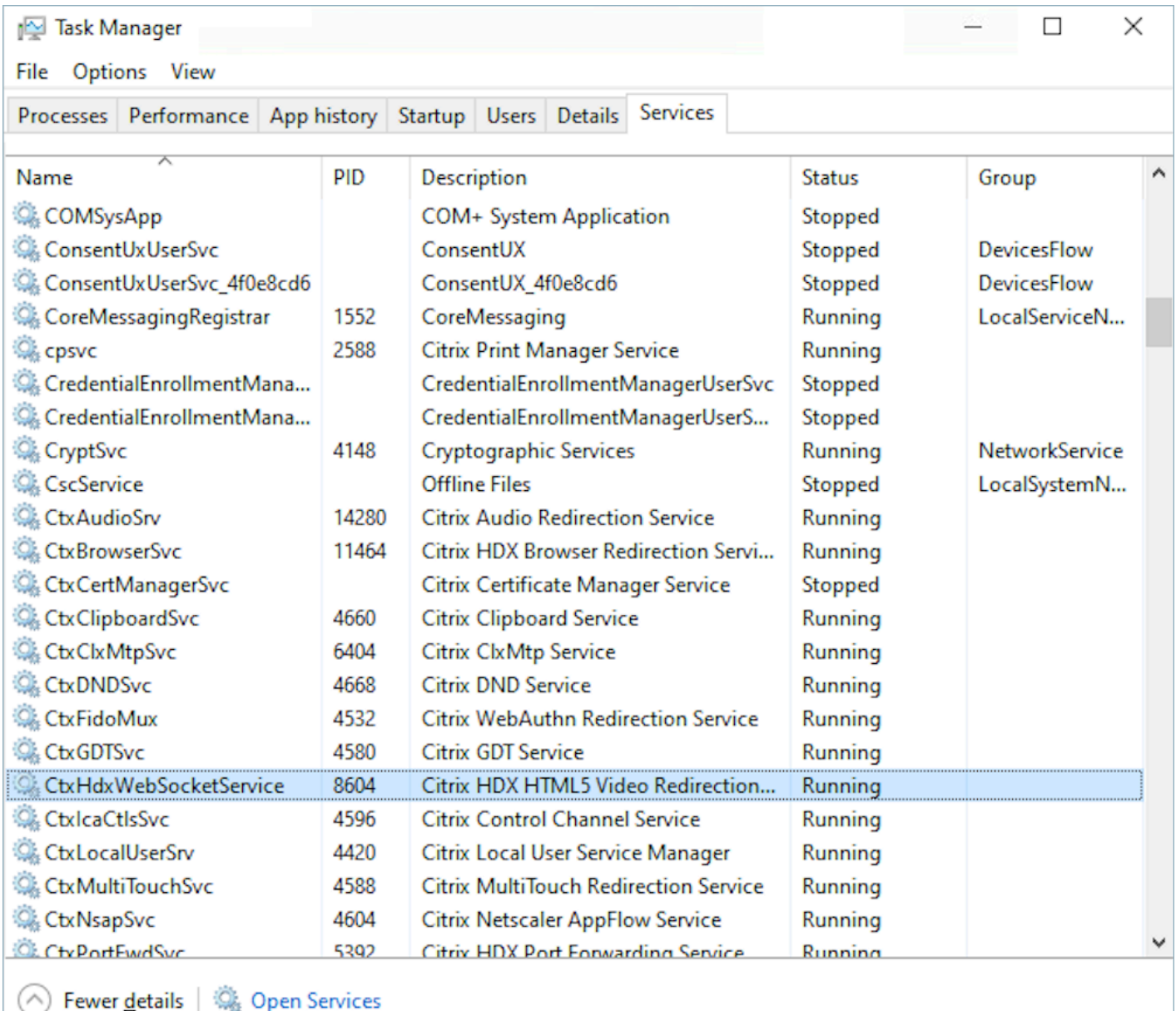

#### • 네트워킹/방화벽 구성

• Citrix 서버 구성

관리자는 Citrix 서버가 다음 다이어그램에 언급된 도메인에 대한 Amazon Connect TCP/443 트래 픽에 액세스할 수 있도록 허용해야 합니다. 자세한 내용은 Amazon Connect [네트워크 설정 안내서](#page-874-0) [를](#page-874-0) 참조하십시오.

• 에이전트 시스템 구성

이 솔루션을 사용하려면 에이전트의 씬 클라이언트와 Amazon Connect 간의 미디어 연결이 필요 합니다. [네트워크 설정 가이드](#page-874-0)에 따라 에이전트의 시스템과 Amazon Connect의 소프트폰 미디어 UDP 포트 3478 간의 트래픽을 허용하세요.

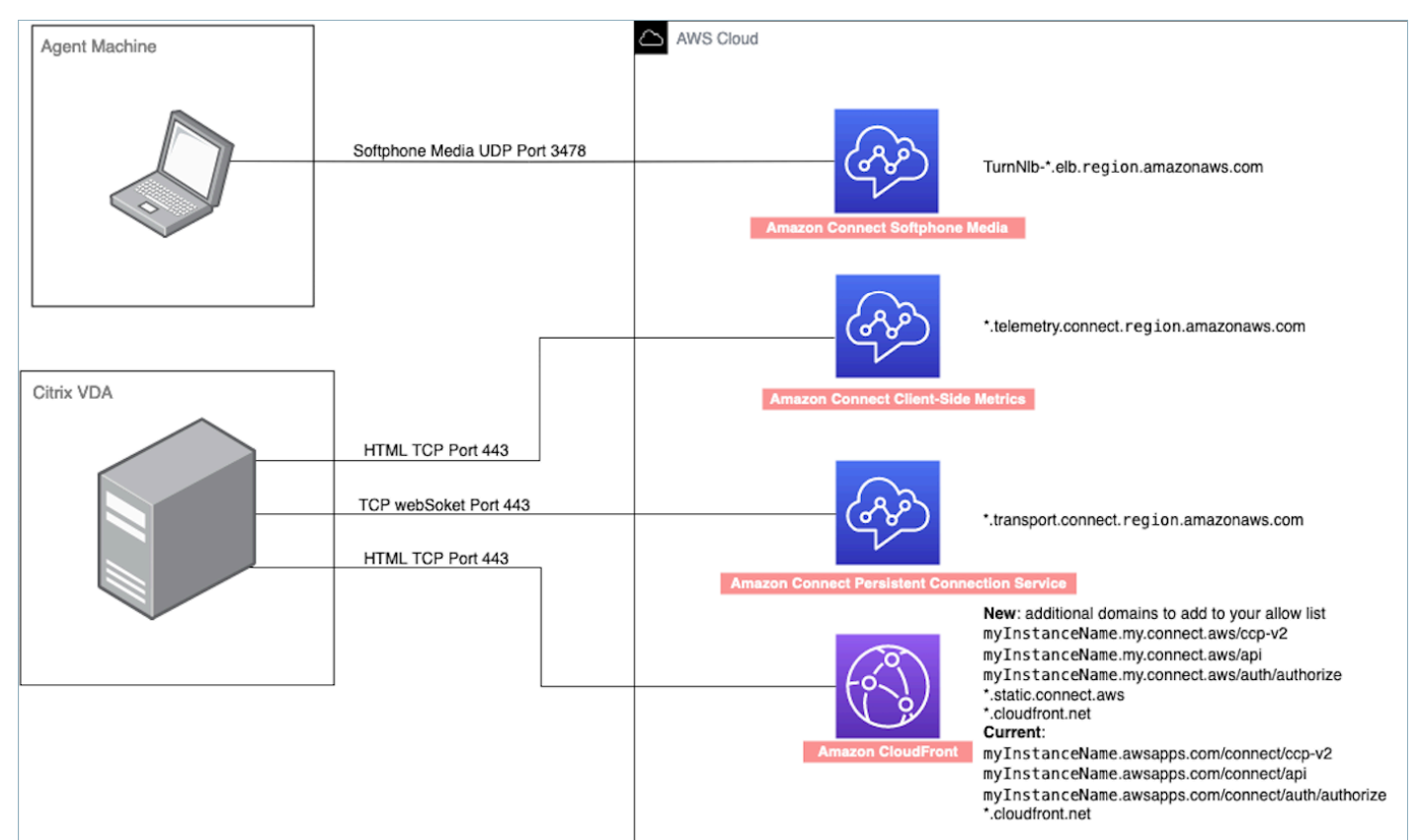

- 지원되지 않는 CCP 배포
	- 네이티브 CCP

#### 통화 중에 씬 클라이언트와 Amazon Connect 간의 미디어 흐름 확인

• 작업 관리자(Windows)를 사용하여 확인

에이전트의 씬 클라이언트에서 작업 관리자를 시작하고 HDX 서비스가 실행 중인지 확인합니다. 실 행 중이면 미디어가 예상대로 리디렉션되고 있음을 의미합니다.

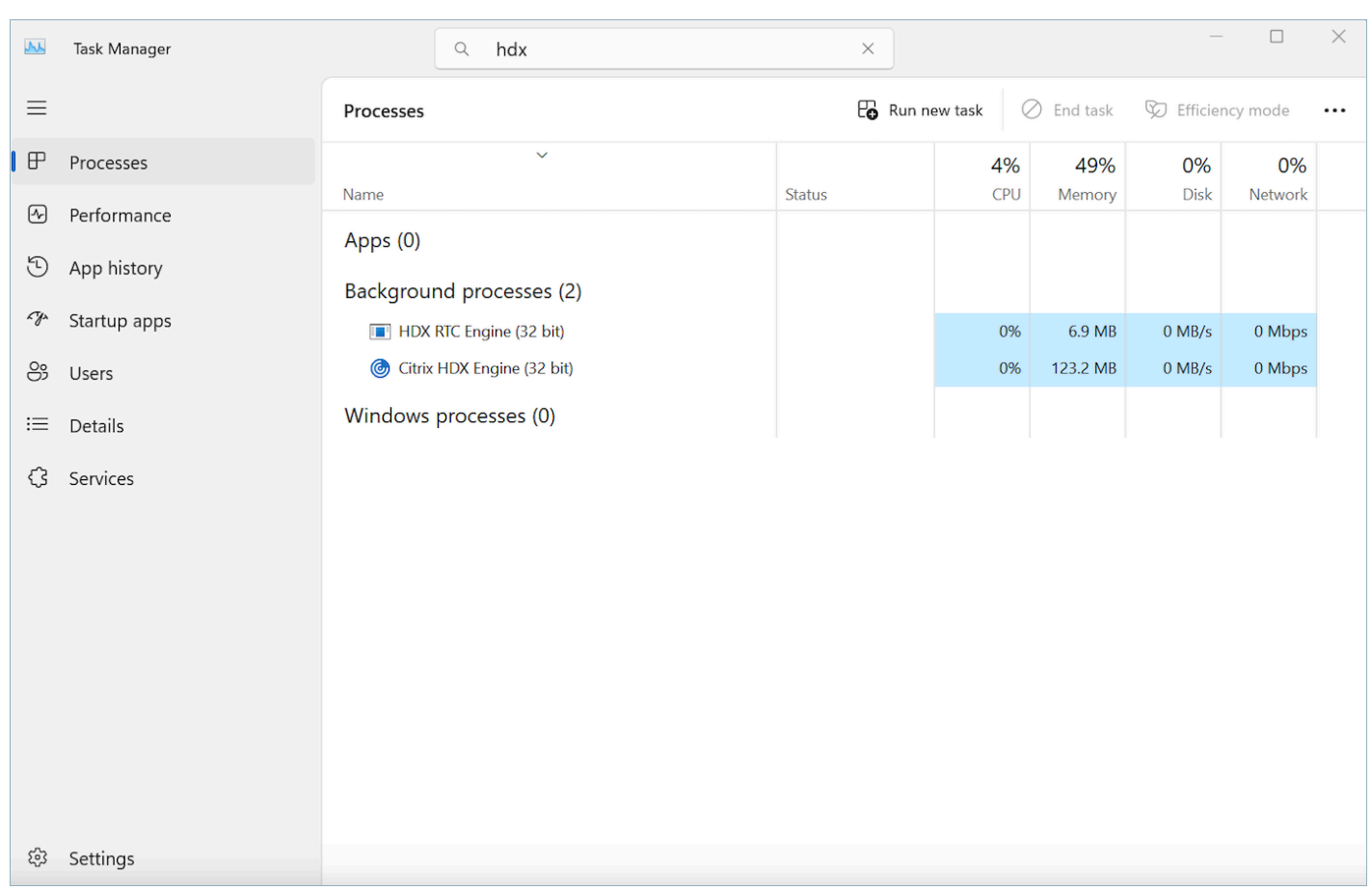

# <span id="page-898-0"></span>CCP 연결

에이전트가 로그인하면 CCP는 ipranges.json 파일에 나열된 Amazon EC2 시그널링 엔드포인트에 연 결을 시도하고, 미디어의 경우 AWS Amazon Connect와 웹 아티팩트 (예: 이미지) 에 연결하려고 시도 합니다. CloudFront 에이전트가 로그아웃하거나 브라우저가 닫히면, 에이전트가 다음 번에 로그인할 때 엔드포인트가 다시 선택됩니다. Amazon EC2 또는 Amazon Connect 연결이 실패할 경우 CCP에 오 류가 표시됩니다. 연결에 CloudFront 실패하면 버튼, 아이콘 같은 웹 요소나 심지어 페이지 자체도 제 대로 로드되지 않습니다.

**a** Note

로그인하는 동안 세션 만료됨 메시지가 표시되는 경우 세션 토큰을 새로 고치기만 하면 문제가 해결될 수 있습니다. ID 제공업체로 이동하여 로그인합니다. Amazon Connect 페이지를 새로 고칩니다. 이 메시지가 계속 표시되면 IT 팀에 문의하세요.

#### 아웃바운드 통화

• 아웃바운드 통화가 배치되면 이벤트 신호가 Amazon EC2 엔드포인트로 전송되고, 그러면 Amazon Connect와 통신하여 전화를 겁니다. 다이얼 시도가 성공하면 에이전트가 연결되고, 그러면 통화가 Amazon Connect 엔드포인트에 고정됩니다. 외부 전송 또는 컨퍼런스도 통화가 끊어질 때까지 이 앵 커를 사용합니다. 고정은 PSTN 지연 시간을 단축하는 데 도움이 될 수 있습니다.

#### 인바운드 통화

- 인바운드 통화가 수신되면 통화가 Amazon Connect 엔드포인트에 고정됩니다. 외부 전송 또는 컨퍼 런스도 통화가 끊어질 때까지 이 앵커를 사용합니다.
- 에이전트가 사용 가능해지면 통화가 새 Amazon EC2 연결을 통해 에이전트의 브라우저로 푸시됩니 다.
- 에이전트가 통화를 수락하거나 외부 디바이스가 응답했거나 CCP가 통화 수신이 가능한 것으로 판 단하는 경우 에이전트로의 통화 미디어를 위한 Amazon Connect 연결이 설정됩니다.

#### 전송된 통화:

- 통화가 전송되면 아웃바운드 통화를 지정된 전송 대상으로 배치하라고 신호하는 전송 이벤트가 Amazon EC2로 전송되고, 그러면 Amazon Connect와 통신하여 전화를 겁니다.
- 전화가 걸리면 에이전트가 연결되고 통화가 에이전트의 기존 Amazon Connect 엔드포인트로 고정 됩니다. 외부 전송 또는 컨퍼런스도 통화가 끊어질 때까지 이 앵커를 사용합니다.
- 에이전트가 연결된 통화를 끊을 경우 에이전트의 통화 연결이 종료되지만, Amazon Connect는 수신 자가 끊을 때까지 Amazon Connect 고정 지점에서 통화를 유지합니다. 통화가 끊어지면 고객 응대 레코드 및 연결된 녹음이 생성되고 해당 통화에 대해 사용 가능해집니다.

#### 누락된 통화:

- 통화가 에이전트 측에서 대기 중일 경우 에이전트가 사용 가능해지고 통화가 성공적으로 해당 에이 전트로 라우팅될 때까지 고객 대기열 흐름 로직이 사용됩니다.
- 에이전트가 통화를 수락하지 않을 경우 에이전트가 누락된 통화 상태로 전환되고 해당 에이전트 또 는 콜 센터 관리자가 상태를 다시 사용 가능으로 전환할 때까지 전화를 받을 수 없습니다. 통화가 에 이전트를 기다리는 동안에는 호출자에게 벨소리가 들리지 않으며 고객 대기열 흐름 로직에 정의된 대로 에이전트와 연결될 때까지 대기 상태를 유지합니다.
- 에이전트가 [교차 채널 동시성을](#page-144-0) 지원하도록 구성된 경우 다른 채널의 다른 고객 응대를 라우팅하려 면 먼저 누락된 고객 응대를 지워야 합니다. 예를 들어 음성과 채팅을 동시에 처리하도록 구성되어
있는데 채팅을 놓친 경우 다른 음성 또는 채팅 고객 응대를 라우팅하기 전에 해당 고객 응대를 지워 야 합니다.

패닉 로그아웃:

• CCP가 실행되는 브라우저 창이 닫힐 경우 통화가 연결 상태를 유지하지만, 브라우저를 열고 다시 로 그인하더라도 미디어 연결을 다시 설정할 수 없습니다. 여전히 통화를 전송 또는 종료할 수 있지만, 에이전트와 호출자 사이에 오디오 경로가 설정되지 않습니다.

# 통합 애플리케이션에 허용 목록 사용

특정 인스턴스에 대한 CCP를 포함하는 모든 도메인은 인스턴스에 대한 도메인 간 액세스가 명시적으 로 허용되어야 합니다. 예를 들어, Salesforce와 통합하려면 Salesforce Visualforce 도메인을 허용 목록 에 넣어야 합니다.

도메인 URL을 허용하려면

- 1. [https://console.aws.amazon.com/connect/에](https://console.aws.amazon.com/connect/)서 Amazon Connect 콘솔을 엽니다.
- 2. 인스턴스 별칭에서 인스턴스 이름을 선택합니다.
- 3. 탐색 창에서 승인된 오리진을 선택합니다.
- 4. 오리진 추가를 선택합니다.
- 5. URL을 입력하고 추가를 선택합니다.

#### **a** Note

Amazon Connect가 다른 앱에 내장된 경우, 사용자가 Amazon Connect를 닫았다가 다시 열고 로그인하면 세션 만료됨 오류 메시지가 표시될 수 있습니다. 로그인하는 동안 세션 만료됨 메시지가 표시되는 경우 세션 토큰을 새로 고치기만 하면 문제가 해결될 수 있습니다. ID 제공업체로 이동하여 로그인합니다. Amazon Connect 페이지를 새로 고칩니다. 이 메시지가 계속 표시되면 IT 팀에 문의하세요.

# Amazon Connect 도메인 업데이트

2021년 3월 31일 이전에 생성된 Amazon Connect 인스턴스에는 다음과 같은 도메인이 부여되었습니 다.

• https://*your-instance-alias*.my.connect.aws/

이러한 도메인 중 하나를 보유하고 있다면 즉시 변경하시기 바랍니다. 다음과 같이 변경하세요.

• https://*your-instance-alias*.my.connect.aws/

가까운 장래에 긴급 액세스 URL을 AWS 포함하여 콘솔에 표시되는 나머지 이전 도메인을 새 URL로 자동으로 변경할 계획입니다.

- 누군가 이전 도메인으로 URL에 액세스하려고 하면 자동으로 새 도메인으로 리디렉션됩니다.
- 사용자 지정 코드, 커넥터 또는 방화벽이 있는 경우 Amazon Connect URL에 대한 모든 참조를 이전 도메인에서 새 도메인으로 업데이트하는 것은 사용자의 책임입니다.
- 이전 도메인에서 새 도메인으로의 자동 리디렉션은 실수로 놓쳤을 수 있는 참조 (예: 사용자가 여전 히 이전 즐겨찾기를 클릭하는 경우) 에 한합니다.

이 항목의 단계를 수행하면 이전 도메인 이름이 자동으로 변경되는 경우 (즉, 이전 도메인에서 새 도메 인으로 트래픽을 리디렉션하는 경우) 에 대비하는 데 도움이 됩니다.

예를 들어, 이전 링크가 다음과 같은 경우:

• *https://examplecorp*. awsapps.com/connect/

다음으로 변경하세요.

• *https://examplecorp.* my.connect.aws/

방화벽, SAML 또는 기타 커넥터 (예: Salesforce) 를 사용하는 경우 이 항목을 계속 읽으세요. 이 항목 에서는 새 도메인으로 마이그레이션할 때 고려해야 할 정보를 제공합니다.

#### 내용

- [사용자 지정 코드 및 통합](#page-902-0)
- [방화벽 허용 목록](#page-903-0)
- [Amazon Connect 액세스 URL 및 긴급 로그인에 대한 정보](#page-904-0)
- [개인 설정](#page-905-0)
- [전송 계층 보안\(TLS\)](#page-905-1)

# <span id="page-902-0"></span>사용자 지정 코드 및 통합

Amazon Connect와 관련된 사용자 지정이 있는 경우 해당 코드를 검토하고 이전 도메인에 대한 하드 코딩된 참조를 새 도메인으로 바꾸십시오. 예를 들어 사용자 지정 고객 응대 제어판(CCP) 통합이 있는 경우 포함된 URL을 사용하는 경우가 많습니다. 다음은 다른 유형의 통합을 업데이트하기 위한 팁입니 다.

### Active Directory

Active Directory를 사용하여 자격 증명을 관리하고 [Amazon Connect에서 관리하거나 고객이 관리하는](#page-255-0) 인스턴스가 있는 경우 [ccpUrl을](https://github.com/amazon-connect/amazon-connect-streams#connectcoreinitccp) 새 도메인으로 업데이트하세요. 다음에 사용자가 CCP에 액세스하면 새 도메인에 로그인하라는 메시지가 표시됩니다 (한 번만).

### SAML 2.0

SAML 2.0을 사용하여 자격 증명을 관리하는 경우 다음 단계를 수행하세요.

- [Amazon Connect 스트림](https://github.com/amazon-connect/amazon-connect-streams#connectcoreinitccp)의 ccpUrl을 새 도메인 *your-instance-alias*.my.connect.aws/ ccp-v2로 업데이트합니다.
- 자격 증명 공급자의 릴레이 상태를 구성할 때는 new\_domain=true를 사용하여 loginUrl을 업데 이트합니다.
- URL의 대상 및 new\_domain에 [URL 인코딩을](https://en.wikipedia.org/wiki/Percent-encoding) 사용해야 합니다.

SAML로 설정된 이전 인스턴스가 있는 경우 다음 단계를 수행하세요.

- 1. loginUrl에 destination=%2Fconnect%2F*your-destination-endpoint*가 포함된 경우 새 도메인 대상에서 %2Fconnect 엔드포인트 접두사를 제거합니다.
- 2. destination=%2F*your-destination-endpoint* 이전 또는 이후에 new\_domain=true를 추 가합니다. & 기호로 구분해야 합니다.
- 3. loginUrl에 대상 또는 기타 파라미터가 포함되지 않은 경우 릴레이 상태 URL 뒤에 ? new\_domain=true를 추가하세요.

다음은 유효한 릴레이 상태 URL의 예입니다.

• https://us-east-1.console.aws.amazon.com/connect/federate/*your-instanceid*?destination=%2Fccp-v2%2Fchat&new\_domain=true

• https://us-east-1.console.aws.amazon.com/connect/federate/*your-instanceid*?new\_domain=true

#### **a** Note

RelayState 자체가 다른 URL에 대한 매개변수인 경우 이전에 에서 수행한 모든 URL 인 코딩을 기반으로 전체가 RelayState URL로 인코딩되어야 합니다. destination 예 를 들어 RelayState 파생된 https://us-east-1.console.aws.amazon.com/ connect/federate/your-instance-id?destination=%2Fccpv2%2Fchat&new\_domain=true URL이 있고 삽입해야 하는 경우 최종 URL은 다 음과 같이 https://my.idp.com/signin?RelayState=https%3A%2F%2Fuseast-1.console.aws.amazon.com%2Fconnect%2Ffederate%2Fyour-instanceid%3Fdestination%3D%252Fccp-v2%252Fchat%26new\_domain%3Dtrue. 표시되 어야 합니다. [쿼리](https://en.wikipedia.org/wiki/Query_string) 문자열에서 올바르게 파싱하려면 URL 인코딩이 중요합니다. https:// my.idp.com/signin?RelayState=<here>

기타 커넥터

Salesforce, Zendesk 또는 기타 커넥터를 사용하는 경우: ServiceNow

- 1. 최신 버전의 커넥터로 업그레이드합니다.
- 2. 커넥터에서 설정으로 이동하여 해당 커넥터에 저장된 Amazon Connect 도메인을 업데이트합니다. 해당하는 경우 SAML 팁을 따르세요.

# <span id="page-903-0"></span>방화벽 허용 목록

다음과 같은 새 도메인을 허용 목록에 추가합니다.

- *###* 인스턴스 별칭은.my.connect.aws
- \*.static.connect.aws

**A** Important

허용 목록에 이미 있는 도메인 (예: 다음 도메인) 은 제거하지 마십시오.

• *your-instance-alias*.awsapps.com/connect/ccp-v2

- *your-instance-alias*.awsapps.com/connect/api
- \*.cloudfront.net

이러한 도메인을 허용 목록에 포함시키면 원활한 전환이 보장됩니다. 마이그레이션이 완료된 후 나중에 제거할 수 있습니다.

허용 목록 설정에 대한 자세한 내용은 [네트워크 설정](#page-874-0) 섹션을 참조하세요.

# <span id="page-904-0"></span>Amazon Connect 액세스 URL 및 긴급 로그인에 대한 정보

Amazon Connect 액세스 URL과 긴급 로그인 URL은 도메인 마이그레이션을 완료한 후 AWS 콘솔에서 업데이트됩니다. 그때까지는 이전 도메인이 반영됩니다.

다음 이미지는 Amazon Connect 가상 콜 센터 인스턴스 페이지에 있는 액세스 URL의 위치를 보여줍 니다. 도메인을 업데이트하기 위한 조치를 취했더라도 이 URL에는 이전 도메인이 계속 표시됩니다. 기 존 도메인 트래픽이 새 도메인으로 리디렉션되기 시작하면 이 페이지의 URL이 자동으로 업데이트됩 니다. 이 URL을 사용하여 로그인하지 말고 팀원들이 사용해야 하는 새 URL을 알려주세요.

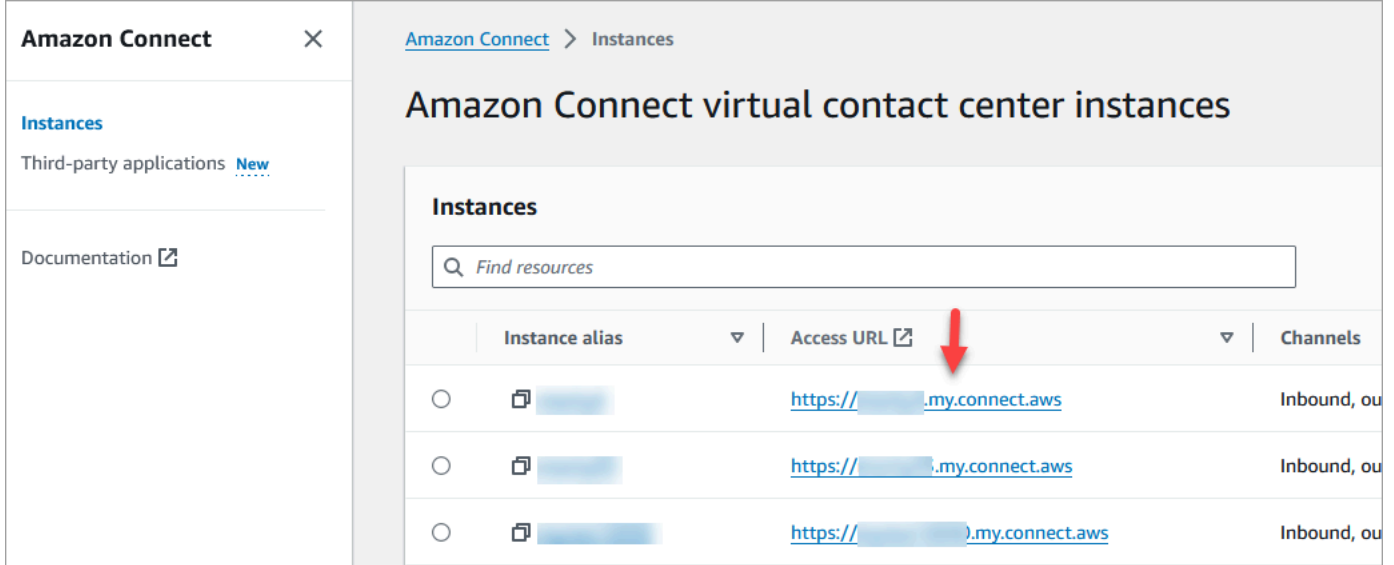

다음 이미지는 계정 개요 페이지의 긴급 로그인 URL 위치를 보여줍니다. 트래픽이 새 도메인으로 자동 리디렉션되기 시작할 때까지 이 URL은 이전 도메인으로 연결됩니다. 긴급 상황이 아니라면 이 URL을 사용하여 로그인하지 마십시오. 대신 새 도메인과 연결된 로그인 페이지에서 사용자 이름과 비밀번호 로 로그인하세요.

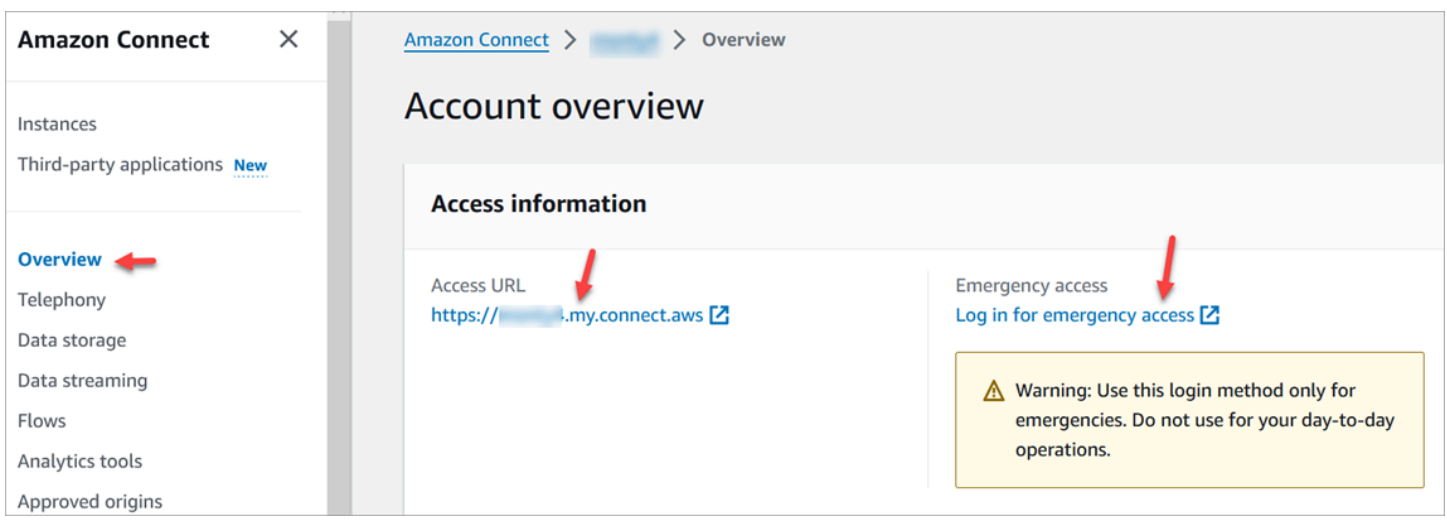

# <span id="page-905-0"></span>개인 설정

팀이 혼란과 중단을 방지하기 위한 조치를 취할 수 있도록 예정된 변경 사항에 대해 알리세요. 링크가 포함된 내부 문서가 있는 경우 그에 따라 검토하고 업데이트하세요. 팀원에게 로그인 페이지와 Alfred 같은 생산성 앱의 브라우저 북마크를 업데이트하도록 권장하세요.

팀이 원활하게 전환할 수 있도록 URL 참조를 식별하는 조치를 취하는 것이 좋습니다.

# <span id="page-905-1"></span>전송 계층 보안(TLS)

에이전트가 [Amazon Connect가 지원하는 브라우저를](#page-61-0) 사용하는 경우에는 아무 조치도 취할 수 없습니 다. 예를 들어 최신 버전의 Chrome과 Firefox를 사용하는 경우 별도의 조치가 필요하지 않습니다.

TLS 1.1 이하를 사용하는 경우 TLS 1.1+ 프로토콜을 지원하도록 도구를 업그레이드해야 합니다.

TLS 프로토콜 요구 사항은 TLS 1.2이며 TLS 1.3이 권장됩니다. 새 도메인은 TLS 1.1 및 TLS 1.0을 지 원하지 않습니다.

새 TLS 정책인 [ALB FS-1-2-Res-2019-08을](https://docs.aws.amazon.com/elasticloadbalancing/latest/application/create-https-listener.html#tls-security-policies) 검토하는 것이 좋습니다. [참고로 이전 TLS 정책은 TLSv1](https://docs.aws.amazon.com/AmazonCloudFront/latest/DeveloperGuide/secure-connections-supported-viewer-protocols-ciphers.html#secure-connections-supported-ciphers) [에서 확인할 수 있습니다. CloudFront](https://docs.aws.amazon.com/AmazonCloudFront/latest/DeveloperGuide/secure-connections-supported-viewer-protocols-ciphers.html#secure-connections-supported-ciphers)

# Amazon Connect 흐름 생성

흐름은 고객 센터에 대한 고객 경험을 처음부터 끝까지 정의합니다. Amazon Connect에는 고객 센터를 신속하게 설정하고 운영할 수 있도록 [기본 흐름](#page-907-0) 세트가 포함되어 있습니다. 하지만 특정 시나리오에 대 한 사용자 지정 흐름을 생성해야 할 수 있습니다.

내용

- [흐름을 보고, 편집하고, 만드는 데 필요한 권한](#page-906-0)
- [기본 흐름](#page-907-0)
- [샘플 흐름](#page-921-0)
- [흐름 블록 정의](#page-935-0)
- [흐름 생성](#page-1157-0)
- [흐름에 신청하거나 포팅한 전화번호 연결](#page-1183-0)
- [재사용 가능한 함수를 위한 흐름 모듈](#page-1184-0)
- [프롬프트 생성](#page-1186-0)
- [고객 응대 전송 설정](#page-1200-0)
- [레코딩 동작 설정](#page-1219-0)
- [흐름, 대기열 및 라우팅 프로필을 만들어 대기열에 저장된 콜백을 설정합니다.](#page-1226-0)
- [가져오기/내보내기 흐름](#page-1234-0)
- [Amazon Connect에 Amazon Lex 봇 추가](#page-1237-0)
- [AWS Lambda 함수 호출](#page-1303-0)
- [고객 오디오의 라이브 미디어 스트리밍 설정](#page-1329-0)
- [고객 입력 암호화](#page-1334-0)
- [고객이 흐름과 상호 작용할 때 이벤트 추적](#page-1337-0)
- [Amazon Connect 고객 응대 속성 사용](#page-1344-0)
- [흐름을 다른 인스턴스로 마이그레이션](#page-1397-0)

# <span id="page-906-0"></span>흐름을 보고, 편집하고, 만드는 데 필요한 권한

흐름을 보고, 편집하고, 만들고, 게시하려면 보안 프로필에 흐름 권한을 추가해야 합니다.

기본적으로 관리자 및 CallCenterManager 보안 프로필에 할당된 사용자는 흐름 권한을 가집니다.

# <span id="page-907-0"></span>기본 흐름

Amazon Connect에는 이미 게시된 기본 흐름 세트가 포함되어 있습니다. 이러한 흐름을 사용하여 고객 센터를 구동합니다.

예를 들어, 고객이 대기하는 흐름을 생성하지만 이 흐름 대한 프롬프트를 생성하지 않는다고 가정합니 다. 기본 흐름인 기본 에이전트 대기가 자동으로 재생됩니다. 이 방법은 콜센터를 빠르게 시작하는 데 도움이 됩니다.

**G** Tip

기본 흐름의 동작을 변경하려면 기본값을 기반으로 새 사용자 지정 흐름을 만드는 것이 좋습니 다. 그런 다음 기본값으로 설정하는 대신 흐름에서 의도적으로 새 흐름을 호출합니다. 이렇게 하면 흐름이 작동하는 방식을 더 잘 제어할 수 있습니다.

Amazon Connect 콘솔에서 기본 흐름 목록을 보려면 라우팅, 흐름으로 이동합니다. 기본 흐름은 모두 이름이 기본으로 시작합니다.

내용

- [기본 흐름 변경](#page-907-1)
- [기본 에이전트 대기: "대기 중"](#page-912-0)
- [기본 에이전트 전송: "지금 전송 중"](#page-914-0)
- [기본 고객 대기열: 대기열 보류 메시지 및 음악](#page-914-1)
- [기본 고객 귓속말: 신호음](#page-917-0)
- [기본 에이전트 귓속말: 대기열 이름](#page-917-1)
- [채팅 대화의 기본 귓속말 흐름 설정](#page-918-0)
- [기본 고객 대기: 대기 음악](#page-919-0)
- [기본 아웃바운드: "이 통화는 레코딩되지 않습니다"](#page-920-0)
- [기본 대기열 전송: "지금 전송 중"](#page-920-1)
- [Amazon Lex의 기본 프롬프트: "죄송합니다.. "](#page-921-1)

# <span id="page-907-1"></span>기본 흐름 변경

기본 흐름을 직접 편집하여 기본 흐름의 작동 방식을 재정의할 수 있습니다.

일반적으로 기본 흐름을 직접 편집하기보다는 기본값을 기반으로 새 흐름을 만드는 것이 좋습니다 기 본 고객 응대 흐름의 복사본을 만들고 사용자 지정 버전임을 나타내는 이름을 할당한 다음 해당 흐름을 편집할 수 있습니다. 이렇게 하면 흐름이 작동하는 방식을 더 잘 제어할 수 있습니다.

### 기본 흐름의 작동 방식 변경

다음 단계에서는 고객이 대기열에 넣어져 다음 에이전트를 기다릴 때 고객에게 들리는 기본 메시지를 변경하는 방법을 보여 줍니다.

- 1. 탐색 메뉴에서 라우팅, 흐름을 선택합니다.
- 2. 사용자 지정할 기본 흐름을 선택합니다. 예를 들어 고객이 대기열에 들어갔을 때 제공된 메시지를 사용하는 대신 자체 메시지를 만들려면 기본 고객 대기열을 선택합니다. 이는 다음 이미지에 나와 있습니다.

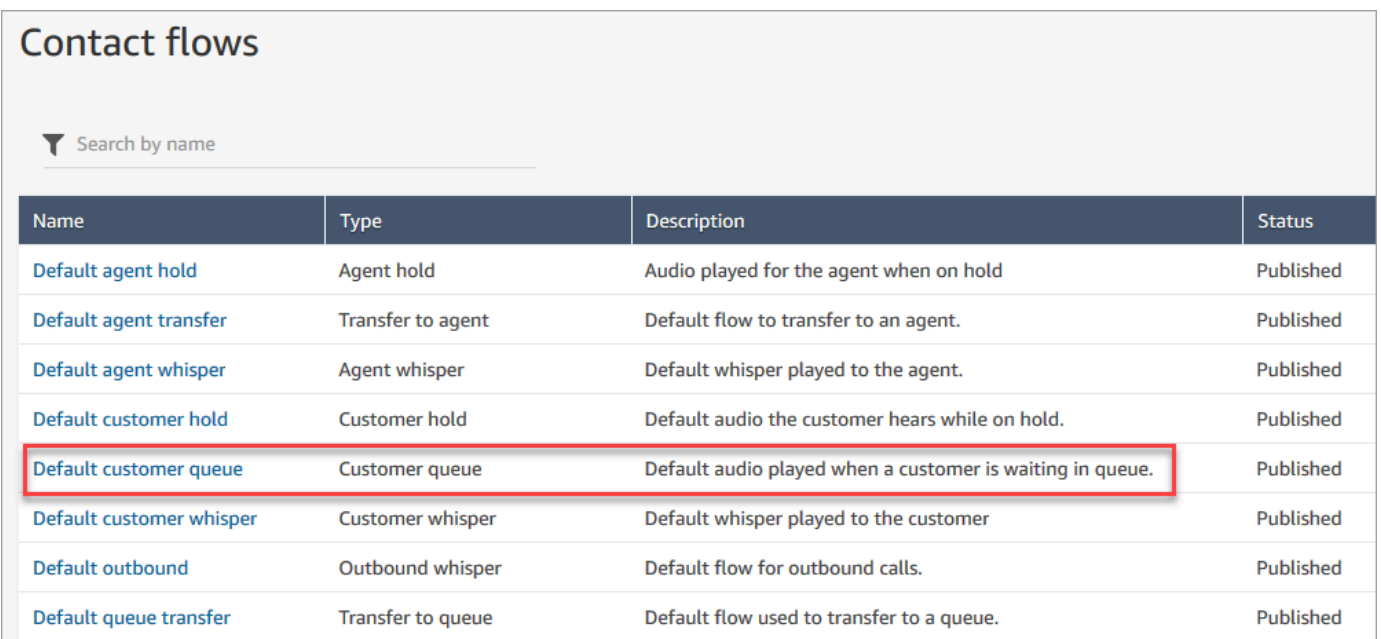

3. 메시지를 사용자 지정하려면 루프 프롬프트 블록을 선택하여 속성 페이지를 엽니다.

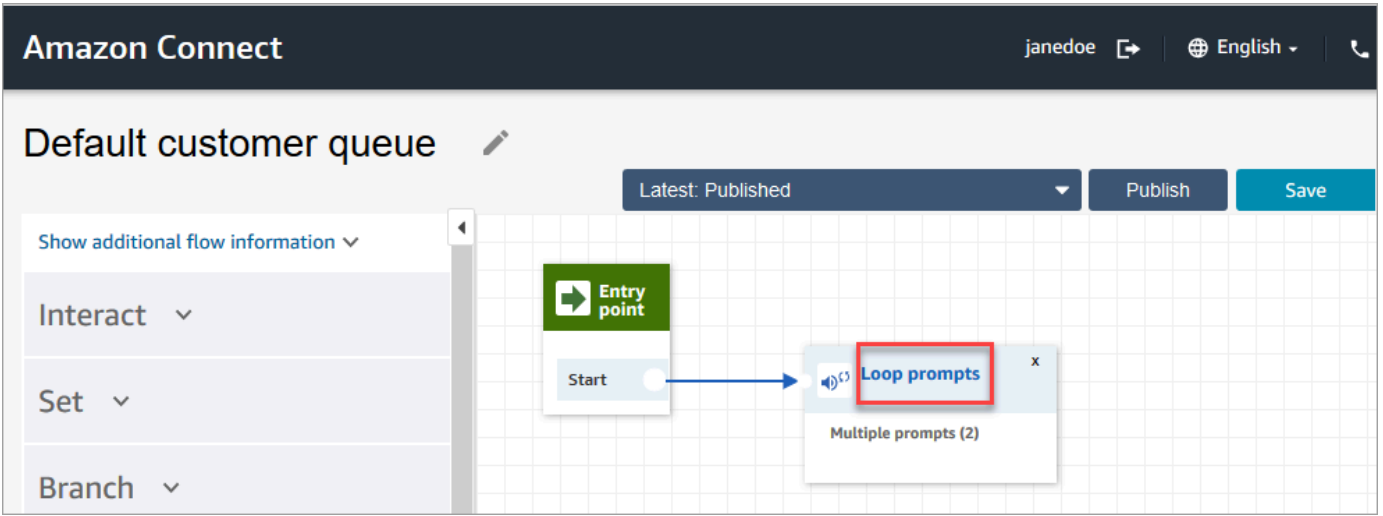

4. 루프 프롬프트 블록의 속성 페이지에서 드롭다운 상자를 사용하여 다른 음악을 선택하거나 텍스 트 음성 변환으로 설정합니다. 재생할 메시지를 입력합니다.

예를 들어, 다음 이미지는 "전화해 주셔서 감사합니다라는 메시지를 보여 줍니다. 로그인 페이지에 서 비밀번호를 재설정할 수 있다는 사실을 알고 계셨나요? 지금 재설정을 선택하고 메시지의 지시 를 따르세요."

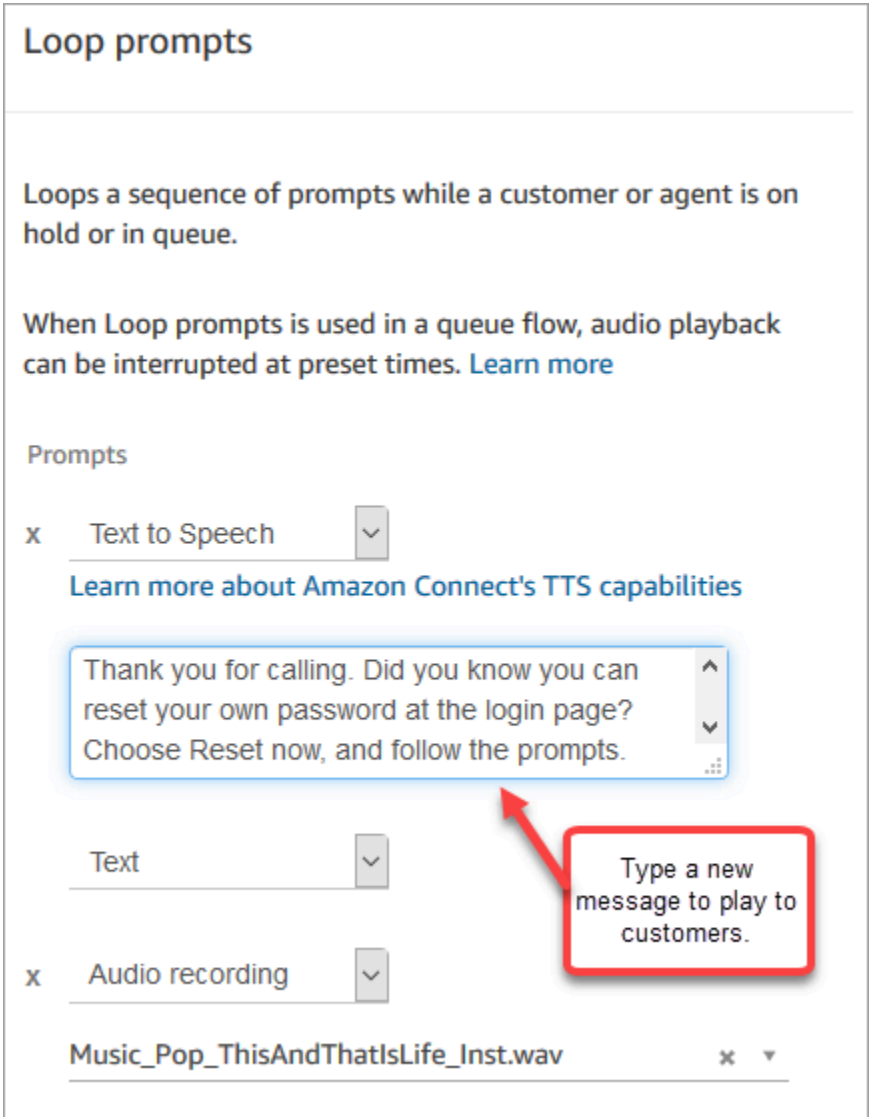

- 5. 속성 페이지 하단에서 저장을 선택합니다.
- 6. 게시를 선택합니다. Amazon Connect가 거의 즉시 새 메시지 재생을 시작합니다(완전히 적용되려 면 몇 분 정도 걸릴 수 있음).

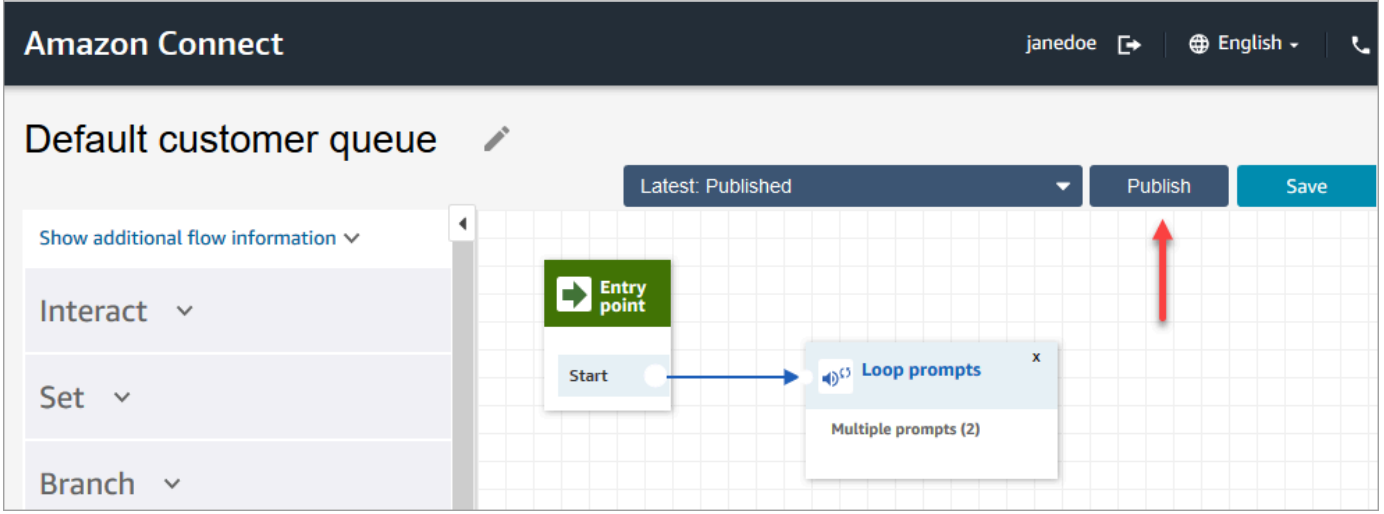

# 기본 흐름을 사용자 지정하기 전에 복사

다음 단계에 따라 현재 기본값을 기반으로 새 흐름을 만듭니다.

- 1. 탐색 메뉴에서 라우팅, 흐름을 선택합니다.
- 2. 사용자 지정할 기본 흐름을 선택합니다.
- 3. 페이지 오른쪽 상단에서 저장 드롭다운 화살표를 선택합니다. 다음 이미지와 같이 다른 이름으로 저장을 선택합니다.

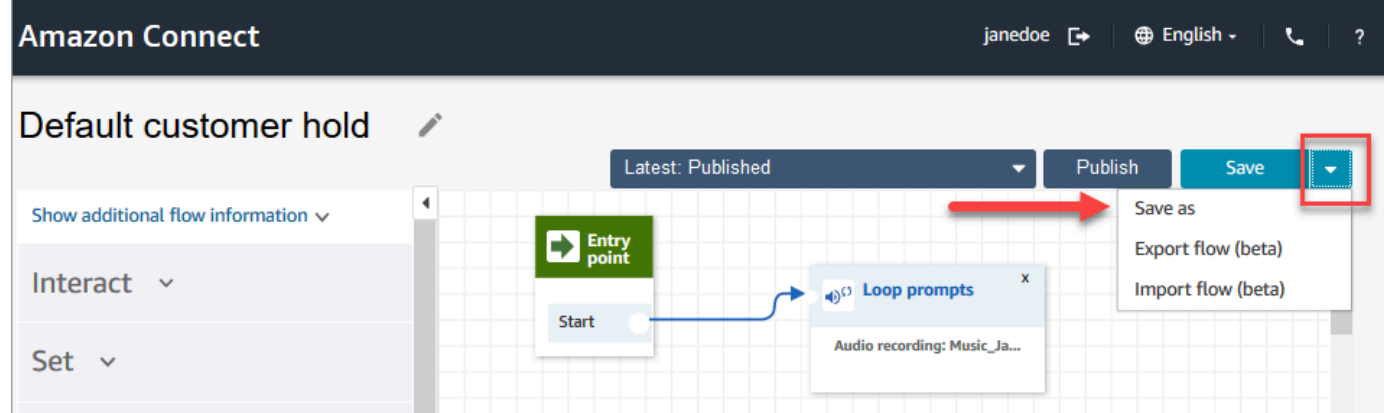

4. 흐름에 새 이름을 지정합니다(예: 고객 대기 메시지).

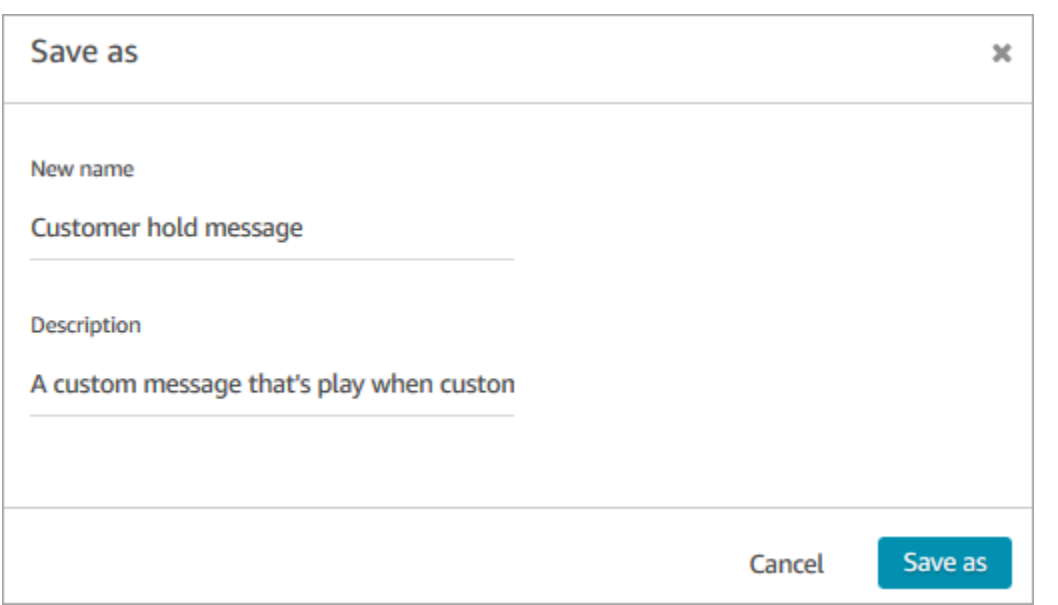

5. 새 흐름(이 경우에는 고객 대기 메시지)을 만든 흐름에 추가하여 기본값 대신 실행되도록 합니다.

# <span id="page-912-0"></span>기본 에이전트 대기: "대기 중"

기본 에이전트 대기 흐름은 에이전트가 대기할 때 겪는 경험입니다. 이 흐름 중에 프롬프트 루프 블록 은 10초마다 에이전트에게 "대기 중입니다" 메시지를 재생합니다.

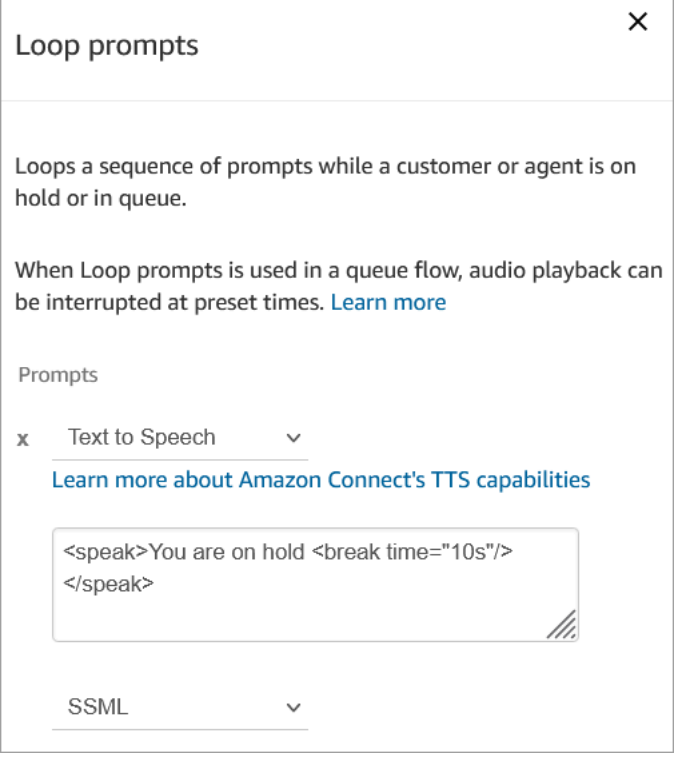

휴식 시간은 최대 10초까지 설정할 수 있습니다. 즉, 대기 중 메시지 사이에 지정할 수 있는 최대 시간 은 10초입니다. 시간을 더 길게 만들려면 루프에 여러 개의 프롬프트를 추가합니다. 예를 들어 대기 중이라는 메시지 사이 간격을 20초로 설정하는 경우:

- 첫 번째 프롬프트에 대기 중이며 휴식 시간="10초"라고 표시할 수 있습니다.
- 빈 메시지와 휴식 시간="10초"로 다른 프롬프트를 추가합니다.

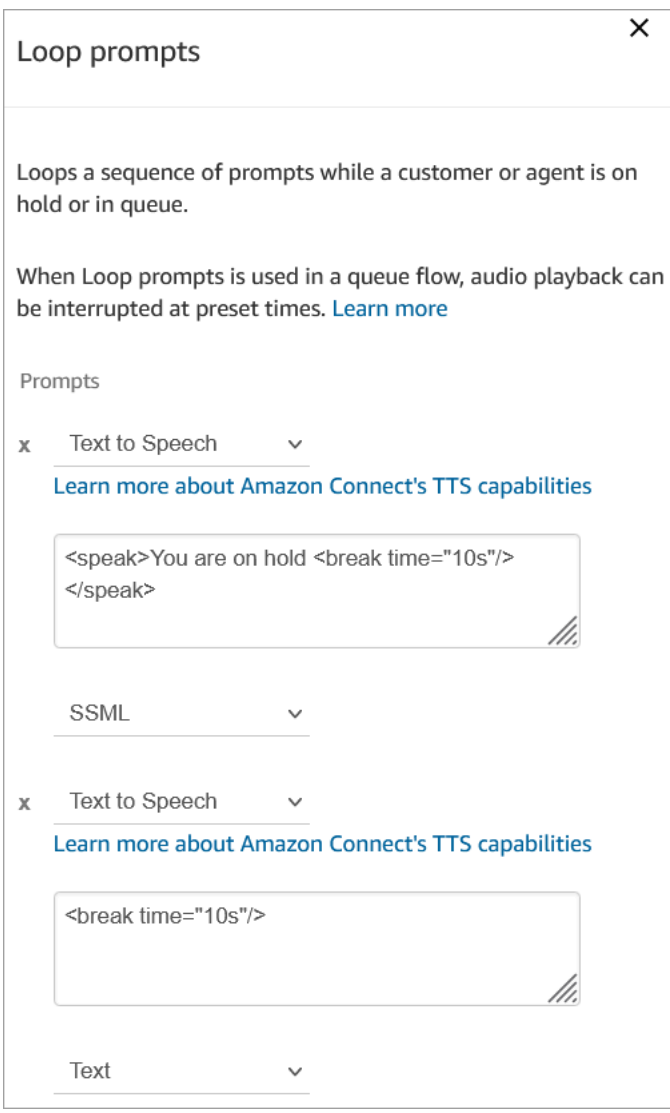

### 기본 흐름을 재정의하고 변경하는 방법에 대한 자세한 내용은 [기본 흐름 변경](#page-907-1) 단원을 참조하세요.

### **a** Tip

기본 흐름이 변경되었는지 궁금하신가요? [흐름 버전 관리를](#page-1176-0) 사용하여 흐름의 원래 버전을 확 인하세요.

## <span id="page-914-0"></span>기본 에이전트 전송: "지금 전송 중"

이 기본 전송 흐름은 '보낸 사람' 에이전트가 [빠른 연결 생성](#page-1201-0)을 사용하여 고객 응대를 다른 에이전트에 게 전송할 때 나타나는 흐름입니다. "발신자" 에이전트에게는 "지금 전송 중입니다."라는 메시지가 재 생되는 재생 프롬프트가 들립니다. 그런 다음 에이전트로 전송 블록을 사용하여 고객 응대를 에이전트 에게 전송합니다.

문의가 전송되면 "받는 사람" 에이전트에게 [기본 에이전트 귓속말이](#page-917-1) 들립니다.

**1** Tip

에이전트로 전송 블록은 베타 기능이며 음성 상호 작용에만 작동합니다. 채팅 고객 응대를 다 른 에이전트에게 전송하려면 [연락처 속성을 사용하여 특정 에이전트에게 연락처 라우팅의](#page-1217-0) 지 침을 따릅니다.

#### 기본 흐름을 재정의하고 변경하는 방법에 대한 자세한 내용은 [기본 흐름 변경](#page-907-1) 단원을 참조하세요.

**G** Tip

기본 흐름이 변경되었는지 궁금하신가요? [흐름 버전 관리를](#page-1176-0) 사용하여 흐름의 원래 버전을 확 인하세요.

## <span id="page-914-1"></span>기본 고객 대기열: 대기열 보류 메시지 및 음악

이 기본 흐름은 고객이 대기열에 들어갈 때 재생됩니다.

1. 루프에는 일회성 음성 프롬프트가 있습니다.

전화해 주셔서 감사합니다. 귀하의 전화는 우리에게 매우 중요하며 받은 순서대로 응답이 이루어집 니다.

2. Amazon Connect 인스턴스에 업로드된.wav 형식의 대기열 음악이 재생됩니다.

3. 고객은 에이전트가 호출에 응답할 때까지 이 루프에 남아 있습니다.

### 고객이 대기열에 들어갔을 때 들리는 기본 메시지 변경

다음 단계에서는 고객이 대기열에 넣어져 다음 에이전트를 기다릴 때 고객에게 들리는 기본 메시지를 변경하는 방법을 보여 줍니다.

- 1. 탐색 메뉴에서 라우팅, 흐름을 선택합니다.
- 2. 흐름 페이지에서 다음 이미지와 같이 기본 고객 대기열을 선택합니다.

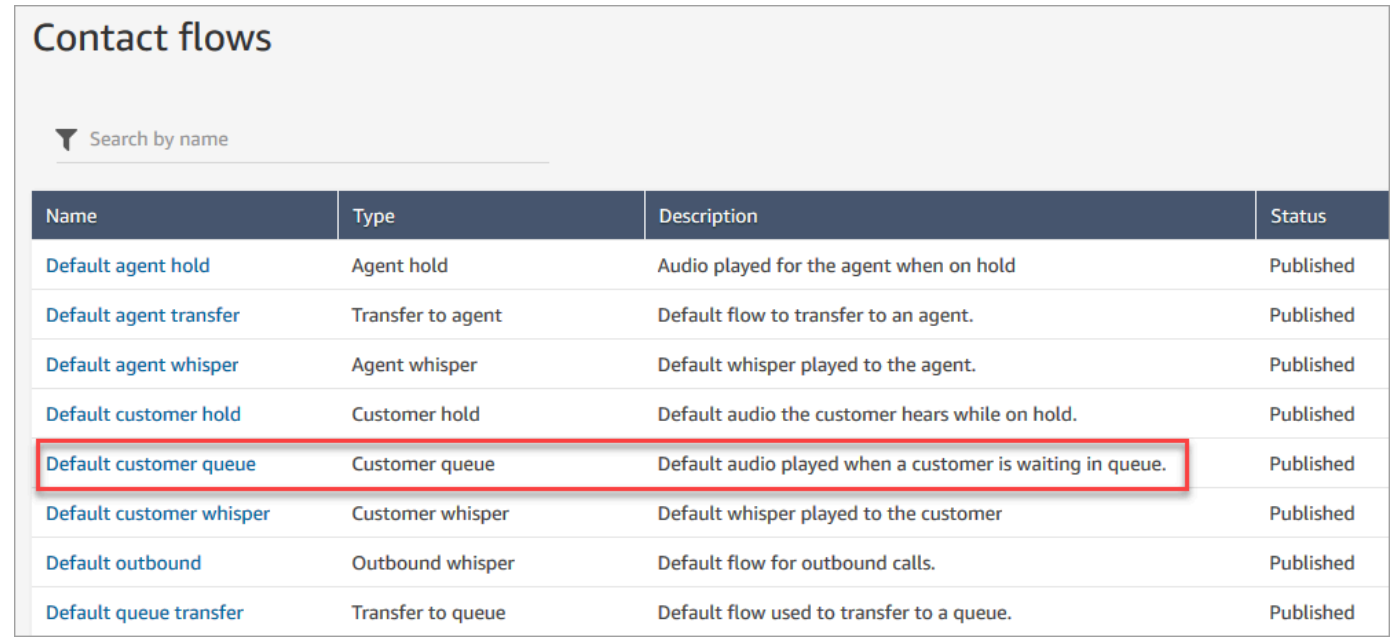

### 3. 메시지를 사용자 지정하려면 루프 프롬프트 블록을 선택하여 속성 페이지를 엽니다.

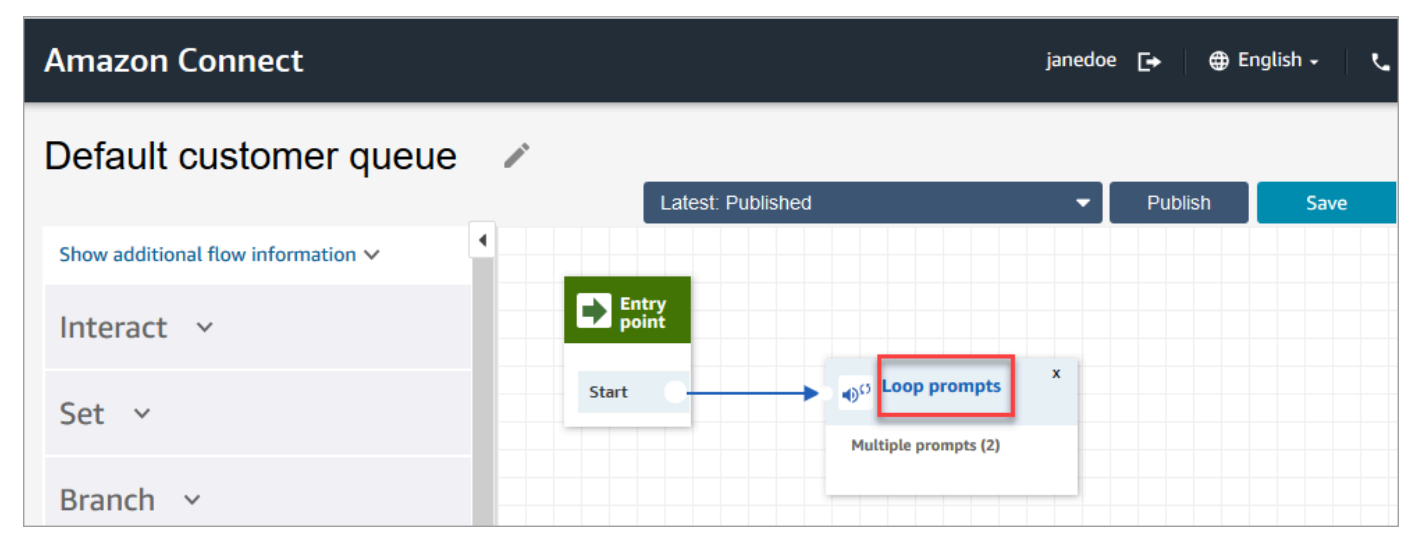

### 4. 드롭다운 상자를 사용하여 다른 음악을 선택하거나 텍스트 음성 변환으로 설정한 다음 재생할 메 시지를 입력합니다.

예를 들어, 다음 이미지는 "전화해 주셔서 감사합니다라는 메시지를 보여 줍니다. 로그인 페이지에 서 비밀번호를 재설정할 수 있다는 사실을 알고 계셨나요? 지금 재설정을 선택하고 메시지의 지시 를 따르세요."

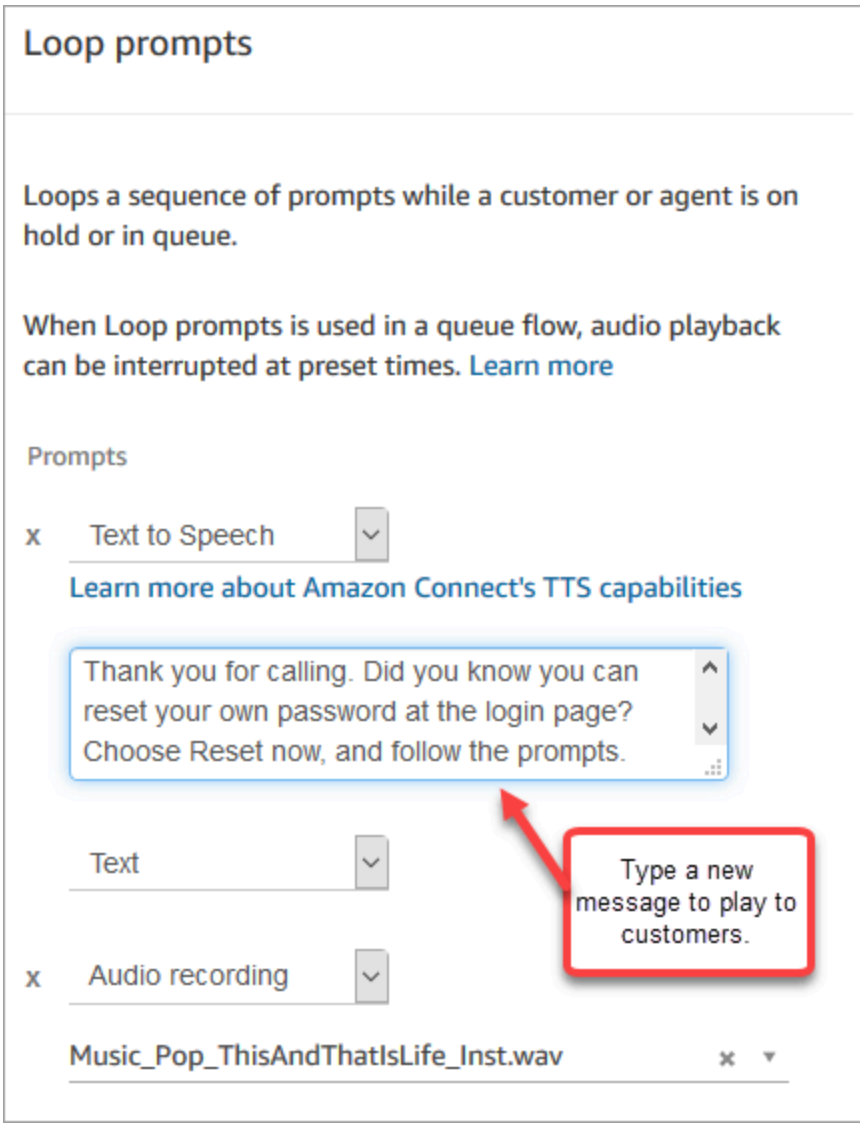

- 5. 속성 페이지 하단에서 저장을 선택합니다.
- 6. 게시를 선택합니다. Amazon Connect가 거의 즉시 새 메시지 재생을 시작합니다(완전히 적용되려 면 몇 분 정도 걸릴 수 있음).

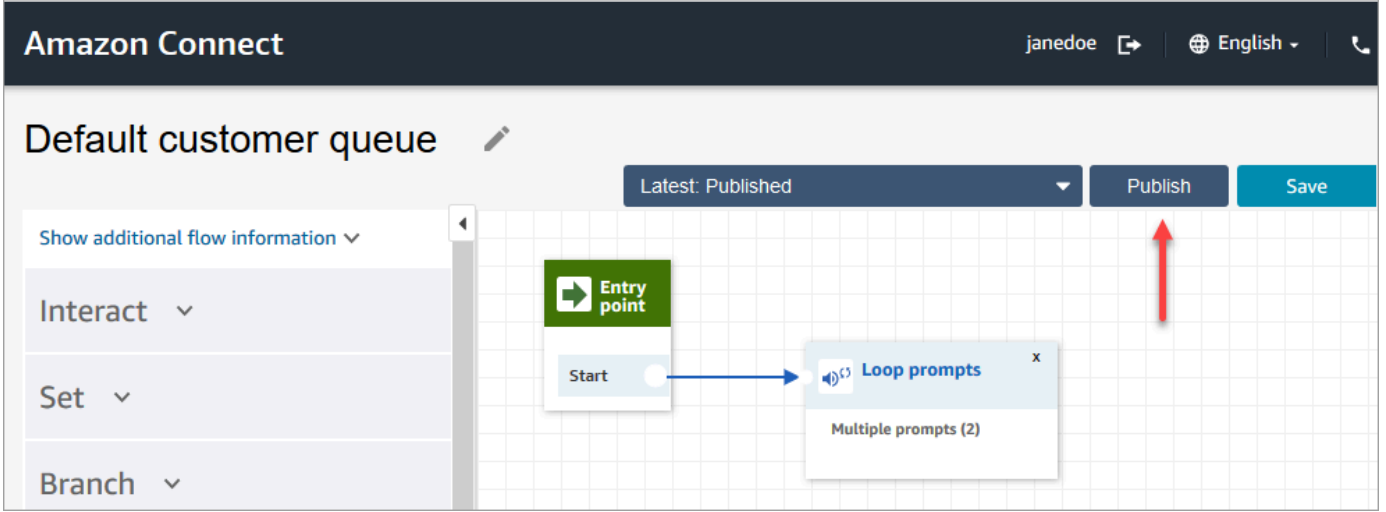

# <span id="page-917-0"></span>기본 고객 귓속말: 신호음

이 흐름은 [귓속말 흐름 설정](#page-1107-0) 블록을 사용하여 고객과 에이전트가 연결될 때 고객에게 메시지를 재생합 니다. 이 흐름은 "신호음"을 사용하여 고객에게 통화가 에이전트에게 연결되었음을 알립니다.

[귓속말 흐름 설정](#page-1107-0) 블록을 사용하여 음성 대화에서 기본 에이전트 귓속말을 재정의할 수 있습니다.

#### **A** Important

채팅 대화의 경우 기본 에이전트 또는 고객 귓속말이 재생되도록 [귓속말 흐름 설정](#page-1107-0) 블록을 포 함해야 합니다. 지침은 [채팅 대화의 기본 귓속말 흐름 설정을](#page-918-0) 참조하세요.

# <span id="page-917-1"></span>기본 에이전트 귓속말: 대기열 이름

이 흐름은 [귓속말 흐름 설정](#page-1107-0) 블록을 사용하여 고객과 에이전트가 연결될 때 에이전트에게 메시지를 재 생합니다.

대기열 이름이 에이전트에게 재생됩니다. 이 흐름은 고객이 들어 있는 대기열을 확인합니다. 대기열 이 름은 시스템 변수 \$.Queue.Name에서 검색됩니다.

[귓속말 흐름 설정](#page-1107-0) 블록을 사용하여 음성 대화에서 기본 에이전트 귓속말을 재정의할 수 있습니다.

#### **A** Important

채팅 대화의 경우 기본 에이전트 또는 고객 귓속말이 재생되도록 [귓속말 흐름 설정](#page-1107-0) 블록을 포 함해야 합니다. 지침은 [채팅 대화의 기본 귓속말 흐름 설정을](#page-918-0) 참조하세요.

시스템 변수에 대한 자세한 내용은 [시스템 속성](#page-1348-0) 단원을 참조하십시오.

**G** Tip

기본 흐름이 변경되었는지 궁금하신가요? [흐름 버전 관리를](#page-1176-0) 사용하여 흐름의 원래 버전을 확 인하세요.

## <span id="page-918-0"></span>채팅 대화의 기본 귓속말 흐름 설정

귓속말 흐름 설정 블록에서 속성 페이지를 열고 채팅 대화의 기본값으로 재생할 흐름을 선택합니다.

예를 들어 [인바운드 흐름 샘플](#page-922-0)을 사용하는 채팅에 대한 기본 귓속말 흐름을 설정하려면 다음을 수행하 세요.

- 1. 라우팅, 흐름으로 이동하여 샘플 인바운드 흐름을 선택합니다.
- 2. 다음 이미지와 같이 채팅 채널이 분기된 후 귓속말 흐름 설정 블록을 추가합니다.

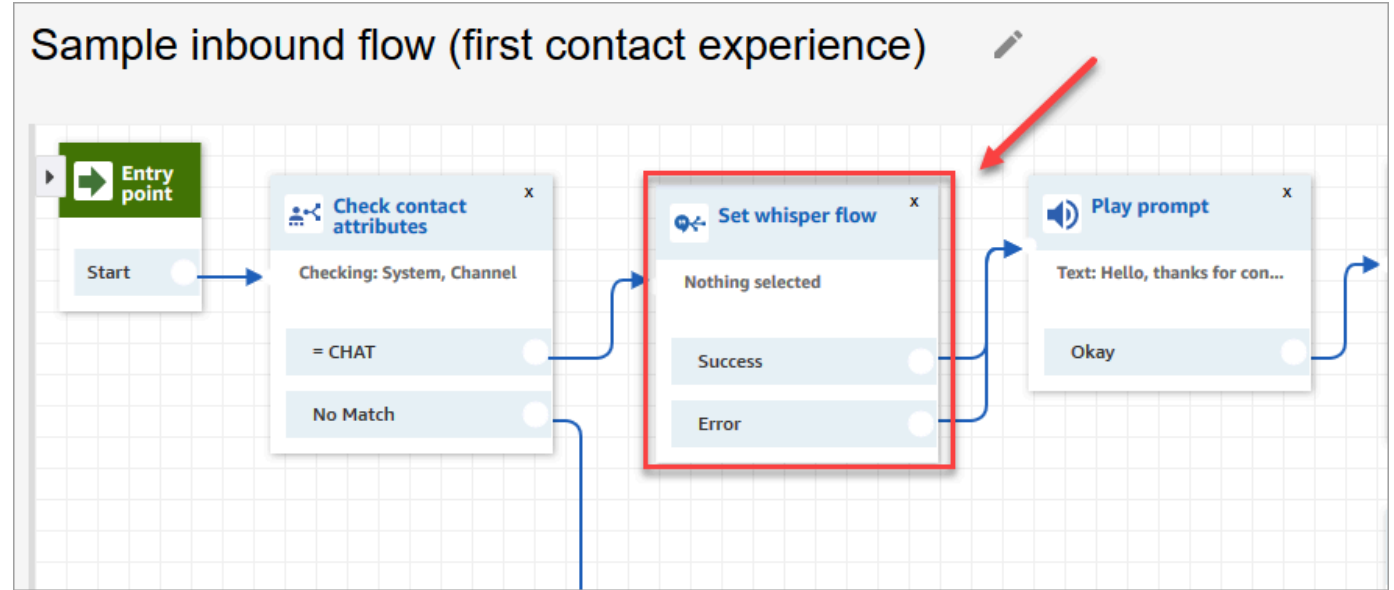

3. 귓속말 흐름 설정 블록에서 속성 페이지를 열고 채팅 대화의 기본값으로 재생할 흐름을 선택합니 다. 예를 들어 기본 귓속말 흐름을 선택하여 에이전트에게 채팅 창에 원래 대기열의 이름을 표시할 수 있습니다. 이는 에이전트가 둘 이상의 대기열을 관리할 때 유용합니다.

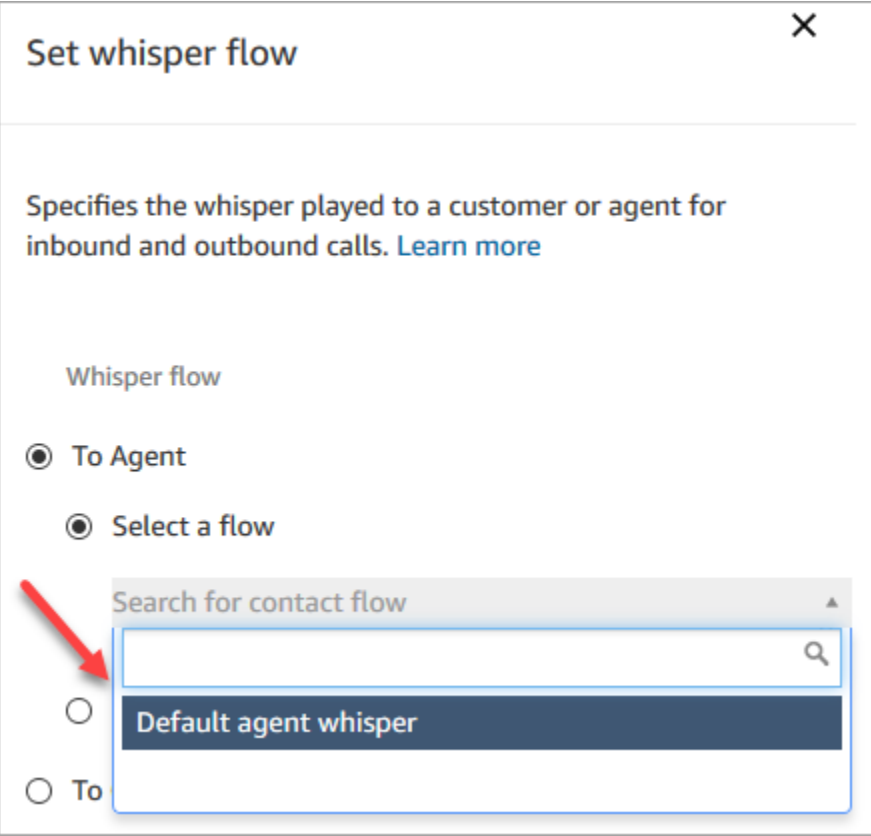

4. 저장을 선택합니다.

<span id="page-919-0"></span>기본 고객 대기: 대기 음악

이 흐름은 고객이 대기될 때 시작됩니다. 이 흐름은 고객이 대기 중에 듣는 오디오를 재생합니다.

기본 흐름을 재정의하고 변경하는 방법에 대한 자세한 내용은 [기본 흐름 변경](#page-907-1) 단원을 참조하세요.

**G** Tip

기본 흐름이 변경되었는지 궁금하신가요? [흐름 버전 관리를](#page-1176-0) 사용하여 흐름의 원래 버전을 확 인하세요.

# <span id="page-920-0"></span>기본 아웃바운드: "이 통화는 레코딩되지 않습니다"

이 흐름은 고객이 에이전트와 연결되기 전에 아웃바운드 호출의 일부로 겪는 경험을 관리하는 아웃바 운드 귓속말입니다.

1. 이 흐름은 선택 사항인 레코딩 동작 설정 블록으로 시작합니다. 그리고 프롬프트에 다음 메시지가 재생됩니다.

이 통화는 레코딩되지 않습니다.

- 2. 흐름이 종료됩니다.
- 3. 고객은 흐름이 종료된 후에도 시스템에(통화 중으로) 남아 있습니다.

#### 기본 흐름을 재정의하고 변경하는 방법에 대한 자세한 내용은 [기본 흐름 변경](#page-907-1) 단원을 참조하세요.

G Tip

기본 흐름이 변경되었는지 궁금하신가요? [흐름 버전 관리를](#page-1176-0) 사용하여 흐름의 원래 버전을 확 인하세요.

### <span id="page-920-1"></span>기본 대기열 전송: "지금 전송 중"

이 흐름은 고객이 다른 대기열로 전송될 때 에이전트가 겪는 경험을 관리합니다.

이 흐름은 현재 대기열의 작업 시간을 확인하는 작업 시간 확인 블록으로 시작됩니다. 시간 내 옵션은 에이전트가 사용 가능한지, 인력이 제공되는지 또는 온라인인지 여부를 결정하는 인력 확인 블록으로 분기됩니다.

이 블록이 True(에이전트가 사용 가능함)를 반환하면 흐름은 대기열로 전송 블록으로 이동합니다. 이 블록이 False(사용 가능한 에이전트 없음)를 반환하면 흐름은 프롬프트를 재생하고 통화의 연결을 해 제합니다.

기본 흐름을 재정의하고 변경하는 방법에 대한 자세한 내용은 [기본 흐름 변경](#page-907-1) 단원을 참조하세요.

**G** Tip

기본 흐름이 변경되었는지 궁금하신가요? [흐름 버전 관리를](#page-1176-0) 사용하여 흐름의 원래 버전을 확 인하세요.

### <span id="page-921-1"></span>Amazon Lex의 기본 프롬프트: "죄송합니다.. "

고객 센터에 Amazon Lex 클래식 봇(Amazon Lex V2 아님)을 추가하는 경우 오류 처리에 봇이 사용하 는 기본 프롬프트도 몇 가지 있습니다. 예:

- 죄송합니다, 다시 말씀해주시겠어요?
- 죄송합니다, 무슨 말씀인지 모르겠습니다. 안녕히 가십시오.

기본 Amazon Lex 프롬프트를 변경하려면 다음을 수행하세요.

- 1. Amazon Lex에서 해당 봇으로 이동합니다.
- 2. Editor(편집기) 탭에서 Error Handling(오류 처리)을 선택합니다.
- 3. 필요에 따라 텍스트를 변경합니다. Save(저장), Build(구축), Publish(게시)를 차례로 선택합니다.

# <span id="page-921-0"></span>샘플 흐름

Amazon Connect에는 일반적인 기능을 수행하는 방법을 보여 주는 흐름 샘플 세트가 포함되어 있습니 다. 이러한 샘플은 비슷한 방법으로 작동하는 고유의 흐름을 생성하는 방법을 배우는 데 도움이 되도록 설계되었습니다. 예를 들어, 대기된 콜백 흐름을 콜센터에 추가하려는 경우 [대기된 콜백 샘플](#page-930-0) 흐름을 살펴봅니다.

샘플 흐름이 작동하는 방법을 살펴보려면

- 1. 아직 하지 않은 경우 번호를 클레임합니다. 채널, 전화번호, 번호 클레임으로 이동합니다.
- 2. DID 탭을 선택한 다음 번호를 선택합니다.
- 3. 흐름/IVR에서 드롭다운을 사용하여 시험할 흐름 샘플을 선택합니다. Save를 클릭합니다.
- 4. 번호로 전화를 겁니다. 선택한 흐름 샘플이 시작됩니다.

흐름 디자이너에서 샘플 흐름을 열어 이를 직접 경험하면서 이 흐름이 어떻게 작동하는지 확인하 는 것이 좋습니다.

흐름 디자이너에서 샘플 흐름을 열려면

- 1. Amazon Connect에서 라우팅, 흐름을 선택합니다.
- 2. 흐름 페이지에서 이름이 샘플로 시작하는 흐름이 나올 때까지 아래로 스크롤합니다.
- 3. 보려는 흐름을 선택합니다.

#### 이 섹션의 주제에서는 각 흐름 샘플이 작동하는 방식을 설명합니다.

#### 목차

- [샘플 인바운드 흐름\(첫 번째 고객 응대 경험\)](#page-922-0)
- [AB 테스트 샘플](#page-923-0)
- [고객 대기열 우선 순위 샘플](#page-924-0)
- [연결 해제 흐름 샘플](#page-925-0)
- [샘플 대기열 구성](#page-926-0)
- [대기열 고객 샘플](#page-929-0)
- [대기된 콜백 샘플](#page-930-0)
- [콜백으로 중단할 수 있는 대기열 흐름 샘플](#page-931-0)
- [Lambda 통합 샘플](#page-931-1)
- [레코딩 동작 샘플](#page-932-0)
- [스크린팝에 대한 메모 샘플](#page-933-0)
- [에이전트가 있는 보안 입력 샘플](#page-933-1)
- [에이전트가 없는 보안 입력 샘플](#page-934-0)

## <span id="page-922-0"></span>샘플 인바운드 흐름(첫 번째 고객 응대 경험)

#### **a** Note

이 주제에서는 Amazon Connect에 포함된 샘플 흐름을 설명합니다. 인스턴스에서 샘플 흐름을 찾는 방법에 대한 자세한 내용은 [샘플 흐름을](#page-921-0) 참조하세요.

유형: 흐름(인바운드)

이 샘플 흐름은 흐름을 처음 설정할 때 클레임한 전화번호에 자동으로 할당됩니다. 자세한 내용은 [시작](#page-105-0) [하기](#page-105-0)를 참조하십시오.

이 흐름은 [연락처 속성 확인](#page-967-0) 블록을 사용하여 고객이 전화 또는 채팅으로 연락하고 있는지 또는 작업인 지 판단하고 그에 따라 라우팅합니다.

• 채널이 채팅 또는 작업인 경우 고객 응대는 [샘플 대기열 구성로](#page-926-0) 전송됩니다.

• 채널이 음성인 경우 사용자 입력에 따라 고객 응대가 다른 샘플 흐름으로 전송되거나 이 고객 응대에 대한 샘플 후속 에이전트 작업이 생성됩니다.

다음 이미지는 샘플 인바운드 흐름을 보여 줍니다. 세부 정보를 보려면 흐름 디자이너에서 흐름을 보는 것이 좋습니다.

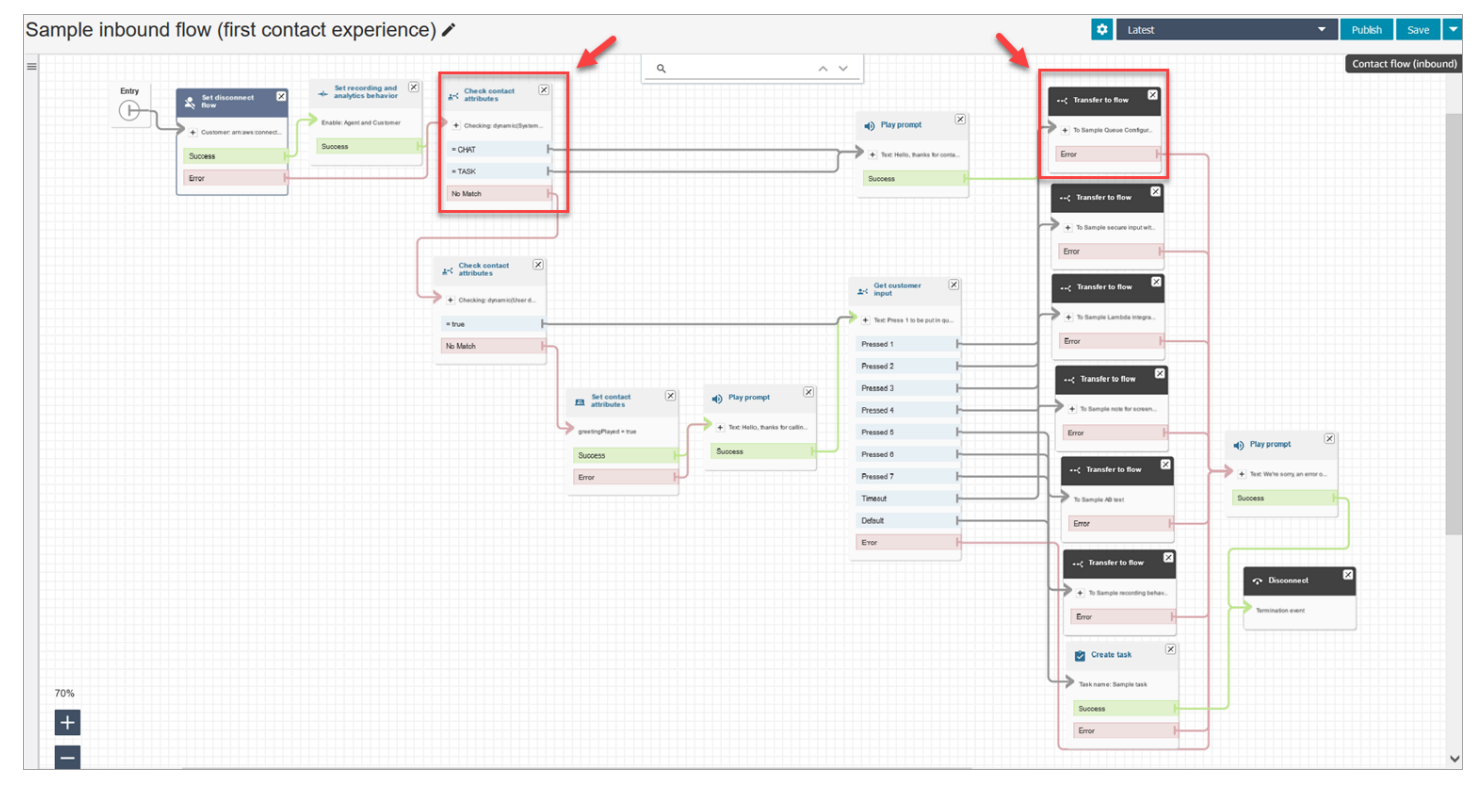

# <span id="page-923-0"></span>AB 테스트 샘플

### **a** Note

이 주제에서는 Amazon Connect에 포함된 샘플 흐름을 설명합니다. 인스턴스에서 샘플 흐름을 찾는 방법에 대한 자세한 내용은 <u>샘플 흐름</u>을 참조하세요.

유형: 흐름(인바운드)

이 흐름은 백분율을 기반으로 A/B 통화 배포를 수행하는 방법을 보여 줍니다 운영 방식은 다음과 같습 니다.

- 1. 재생 프롬프트 블록은 텍스트 음성 변환 서비스인 Amazon Polly를 사용하여 "Amazon Connect가 이제 무작위 배포 블록을 사용하여 주사위 굴리기를 시뮬레이션합니다. 지금 굴립니다"라고 말합 니다.
- 2. 연락처가 비율별로 배포 블록에 도달합니다. 이 블록은 백분율을 기반으로 고객을 무작위로 라우 팅합니다.

비율별로 배포는 주사위 굴림을 시뮬레이션하여 2와 12 사이의 값을 다양한 백분율로 표시합니다. 예를 들어, '2' 옵션이 나올 확률은 3%, '3' 옵션이 나올 확률은 6%입니다.

- 3. 연락처가 라우팅된 후 프롬프트 재생은 굴린 주사위 번호를 고객에게 알립니다.
- 4. 샘플이 종료되면 흐름으로 전송 블록이 고객을 다시 [인바운드 흐름 샘플으](#page-922-0)로 전송합니다.

### <span id="page-924-0"></span>고객 대기열 우선 순위 샘플

#### **a** Note

이 샘플 흐름은 이전 Amazon Connect 인스턴스에서 사용할 수 있습니다. 새 인스턴스에서는 [샘플 대기열 구성에](#page-926-0)서 이 기능을 볼 수 있습니다.

#### 유형: 흐름(인바운드)

기본적으로 새 연락처의 우선 순위는 5입니다. 값을 낮추면 우선 순위가 올라갑니다. 예를 들어 우선 순 위 1이 할당된 연락처가 먼저 라우팅됩니다.

이 샘플에서는 라우팅 우선 순위/수명 변경 블록을 사용하여 대기열에서 연락처의 우선 순위를 높이거 나 낮출 수 있는 방법을 보여줍니다. 이 블록을 사용하면 다음과 같은 두 가지 방법으로 고객의 우선 순 위를 높이거나 낮출 수 있습니다.

- 우선 순위를 높이려면 1과 같은 새 우선 순위 값을 할당합니다.
- 또는 연락처의 라우팅 수명을 늘립니다. 모든 연락처의 대기열 우선 순위 값이 동일한 경우(예: 5) 더 오래 대기한 고객이 먼저 라우팅됩니다.

### 옵션 1: 우선 순위 상향

• 고객 입력 가져오기 블록에 고객에게 1을 눌러 대기열 앞으로 이동하라는 메시지가 표시됩니다. 이 블록은 고객의 입력을 가져오며, 실제로 고객의 우선 순위를 변경하지 않습니다.

• 고객이 1을 누르면 "Pressed 1" 분기로 이동한 후 라우팅 우선 순위/수명 변경 블록으로 이동합니다. 이 블록은 대기열에서 고객의 우선 순위를 가장 높은 우선 순위인 1로 변경합니다.

### 옵션 2: 라우팅 수명 변경

- 고객 입력 가져오기 블록에 고객에게 2를 눌러 이미 대기열에 있는 기존 연락처 뒤로 이동하라는 메 시지가 표시됩니다. 이 블록은 고객의 입력을 가져오며, 실제로 고객의 우선 순위를 변경하지 않습니 다.
- 고객이 2를 누르면 "Pressed 2" 분기로 이동한 후 다른 라우팅 우선 순위/수명 변경 블록으로 이동합 니다. 이 블록은 고객의 라우팅 수명을 10분씩 늘립니다. 이렇게 하면 대기열에서 더 오래 기다린 다 른 고객 앞으로 이동하게 됩니다.

### <span id="page-925-0"></span>연결 해제 흐름 샘플

#### **a** Note

이 주제에서는 Amazon Connect에 포함된 샘플 흐름을 설명합니다. 인스턴스에서 샘플 흐름을 찾는 방법에 대한 자세한 내용은 [샘플 흐름을](#page-921-0) 참조하세요.

#### 유형: 흐름(인바운드)

이 흐름은 음성, 채팅 및 작업 고객 응대에서 모두 작동합니다.

#### 채팅 고객 응대

- 1. 재생 프롬프트 블록은 에이전트가 연결 해제되었다는 텍스트 메시지를 표시합니다.
- 2. 대기 블록은 15분 동안 시간 초과 기간을 설정합니다. 고객이 15분 후에 돌아오면 고객은 다른 에 이전트와 채팅하기 위해 대기열로 전송됩니다.
- 3. 고객이 돌아오지 않으면 타이머가 만료되고 채팅이 연결 해제됩니다.

#### 음성 고객 응대

- 1. 사용자 정의 속성인 DisconnectFlowRun을 설정합니다. 값이 Y인 경우 연결을 해제합니다.
- 2. 고객이 서비스에 만족하는지를 묻는 고객 입력을 가져옵니다.
- 3. 흐름을 종료합니다.

#### 작업 고객 응대

- 1. 에이전트 ARN이 NULL인지 여부에 관계없이 고객 응대 속성을 확인합니다.
- 2. 에이전트 대기열로 전송합니다.
- 3. 수용량이 가득 차면 연결을 해제합니다.

모든 연결 해제 이유의 목록 및 설명은 [ContactTraceRecord의](#page-1575-0) 연결 해제 이유를 참조하세요.

# <span id="page-926-0"></span>샘플 대기열 구성

#### **a** Note

이 주제에서는 Amazon Connect에 포함된 샘플 흐름을 설명합니다. 인스턴스에서 샘플 흐름을 찾는 방법에 대한 자세한 내용은 [샘플 흐름을](#page-921-0) 참조하세요.

유형: 흐름(인바운드)

이 흐름은 고객을 대기열에 넣을 수 있는 여러 가지 방법을 보여 줍니다. 즉, 고객의 우선 순위를 변경하 고, 대기열의 대기 시간을 결정하고, 콜백 옵션을 제공할 수 있습니다. 운영 방식은 다음과 같습니다.

- 1. 고객이 BasicQueue에 배치됩니다.
- 2. 그런 다음 기본 고객 대기열 흐름이 호출됩니다. 이 블록은 다음을 재생하는 루프 프롬프트 블록을 실행합니다.

전화해 주셔서 감사합니다. 고객님의 전화는 저희에게 매우 중요하며, 전화하신 순서대로 연결해 드리겠습니다.

- 3. 작업 시간은 작업 시간 확인 블록에서 확인됩니다.
- 4. 채널은 Check contact attributes(고객 응대 속성 확인)에서 확인됩니다.
	- 채팅인 경우 대기열의 시간을 확인합니다. 이 시간이 5분 미만이면 고객은 에이전트의 대기열에 배치됩니다. 이 시간이 더 많으면 채널을 다시 확인하고 채팅인 경우 고객을 상담원의 대기열에 넣습니다.
	- 음성의 경우 고객은 일치 항목 없음 분기, 프롬프트 재생 블록, 그리고 고객 입력 가져오기 블록 으로 차례로 라우팅됩니다.

고객 입력 가져오기에는 1을 눌러 대기열 앞으로 이동하거나 2를 눌러 대기열 끝으로 이동할 수 있는 옵션이 고객에게 제공됩니다.

두 개의 라우팅 우선 순위/수명 변경 블록은 고객을 대기열의 앞과 뒤로 이동시킵니다.

샘플 흐름의 다음 이미지는 강조 표시된 이 페이지를 보여 줍니다.

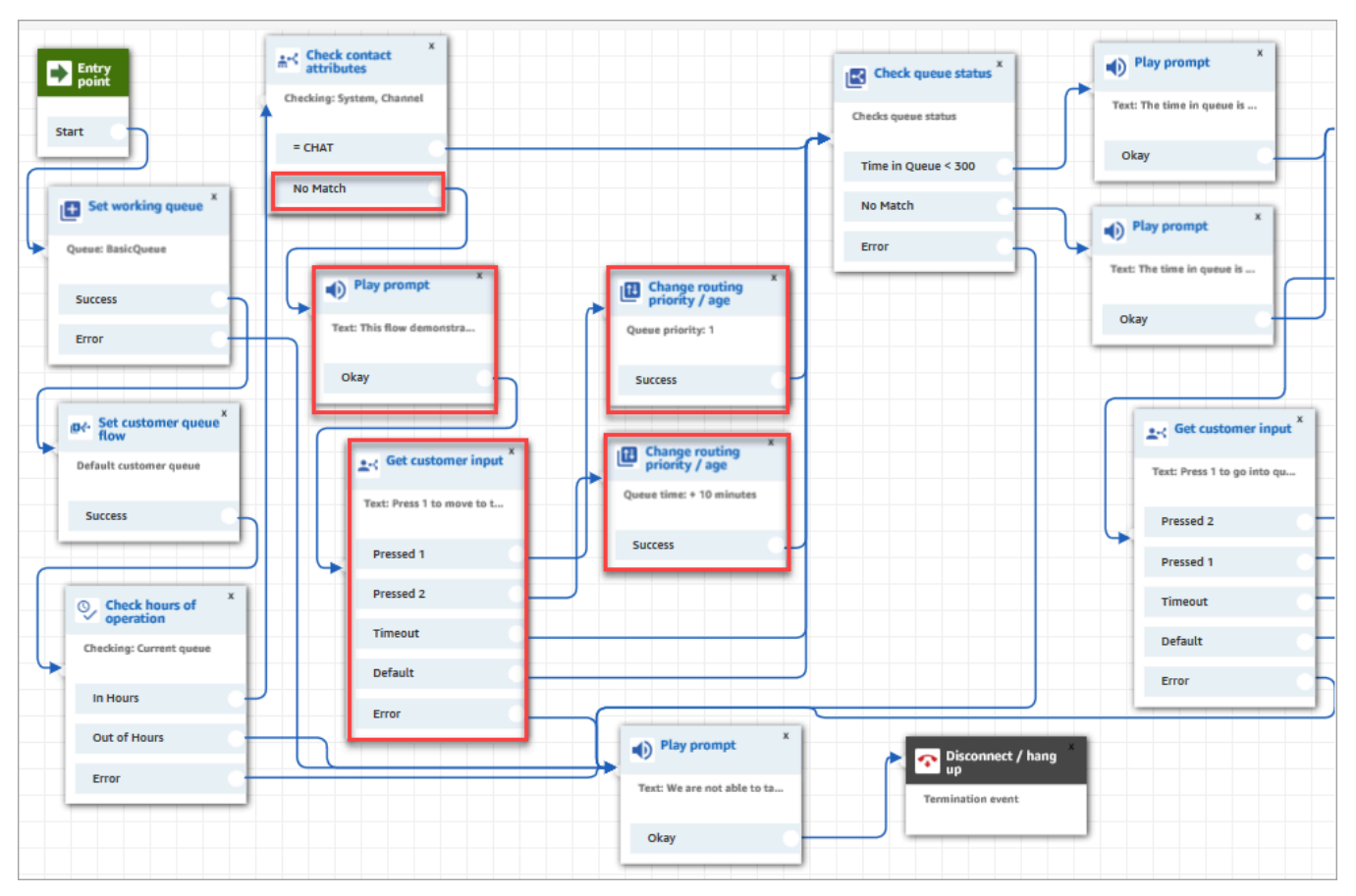

- 5. 다음으로 대기열 상태 확인 블록을 사용하여 대기열 체류 시간이 300초 미만인지 확인합니다.
- 6. 프롬프트 재생 블록을 사용하여 고객에게 결과를 알려줍니다.
- 7. Check contact attributes(고객 응대 속성 확인) 블록을 다시 사용하여 고객의 채널이 채팅인지, 아 니면 음성/일치 항목 없음인지 확인합니다.

다음 단계는 아래 그림과 같이 음성/일치 항목 없음 분기로 라우팅된 고객에게 적용됩니다.

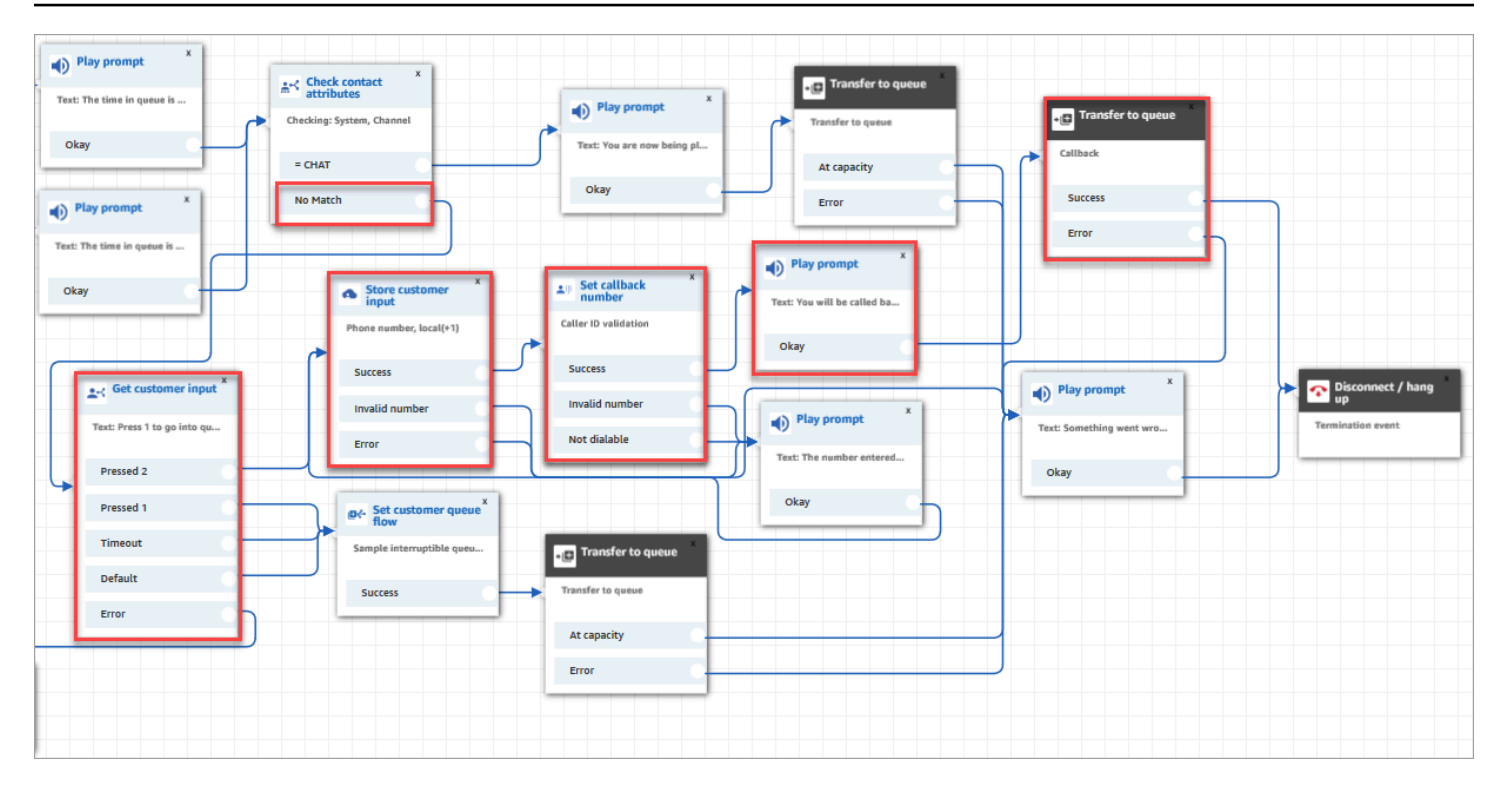

- 1. 고객 입력 가져오기 블록에서는 고객에게 대기열에 들어가려면 1을 누르고 콜백 번호를 입력하려 면 2를 누르십시오.라는 프롬프트가 표시됩니다.
- 2. 고객이 2를 누르면 Pressed 2(2 누름) 분기를 거쳐 고객 입력 가져오기 블록으로까지 라우팅됩니 다.
- 3. 고객 입력 가져오기 블록에는 고객에게 전화 번호를 묻는 프롬프트가 표시됩니다.
- 4. 고객의 전화번호는 콜백 번호 설정 블록의 저장된 고객 입력 속성에 저장됩니다.
- 5. [대기열로 전송](#page-1144-0) 블록을 사용하여 콜백 대기열에 고객을 저장합니다.
- 6. [대기열로 전송](#page-1144-0) 블록은 이 콜백 고객 응대가 시작된 시간과 해당 고객 응대가 대기열에 배치된 시간 사이에 5초 동안 대기하도록 구성되며, 가용 상태의 에이전트에게 제공될 때까지 이 상태에 있게 됩니다.

최초 콜백이 고객에게 도달하지 못하는 경우, Amazon Connect는 콜백을 1회 시도합니다. 시도된 2회의 콜백에 대해 구성된 경우에는 각 콜백 사이에 10분을 기다리게 됩니다.

또한 특별한 콜백 대기열은 지정되지 않습니다. 오히려 고객은 흐름이 시작될 때 설정한 BasicQueue에 있습니다.

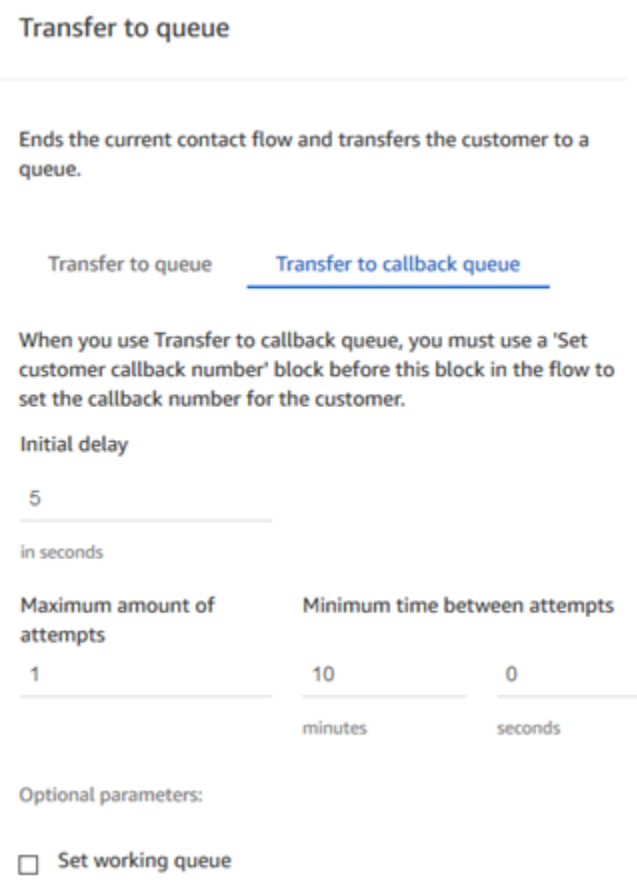

대기열에 저장된 콜백에 대한 자세한 내용은 다음 항목을 참조하십시오.

- [흐름, 대기열 및 라우팅 프로필을 만들어 대기열에 저장된 콜백을 설정합니다.](#page-1226-0)
- [흐름 블록: 대기열로 전송](#page-1144-0)
- [측정치의 대기열에 저장된 콜백 정보](#page-1603-0)

# <span id="page-929-0"></span>대기열 고객 샘플

#### **a** Note

이 주제에서는 Amazon Connect에 포함된 샘플 흐름을 설명합니다. 인스턴스에서 샘플 흐름을 찾는 방법에 대한 자세한 내용은 [샘플 흐름을](#page-921-0) 참조하세요.

유형: 흐름(인바운드)

이 흐름은 고객을 대기열에 넣기 전에 확인을 수행합니다. 운영 방식은 다음과 같습니다.

- 1. 작업 대기열 설정 블록은 고객을 어떤 대기열로 전송할지를 결정합니다.
- 2. 작업 시간 확인 블록은 근무하지 않는 시간 동안 고객이 대기하지 않도록 확인을 수행합니다.
- 3. 대기열이 영업 시간 내에 있고 대기열이 이 통화를 처리할 수 있는 경우 고객은 대기열로 전송됩니 다. 그렇지 않으면 고객에게 "지금은 전화를 받을 수 없습니다. 안녕히 가십시오" 메시지가 재생됩 니다. 그런 다음 고객의 연결이 해제됩니다.

### <span id="page-930-0"></span>대기된 콜백 샘플

#### **a** Note

이 샘플 흐름은 이전 Amazon Connect 인스턴스에서 사용할 수 있습니다. 새 인스턴스의 [콜백](#page-931-0) [으로 중단할 수 있는 대기열 흐름 샘플](#page-931-0) [및샘플 대기열 구성에](#page-926-0)서 대기 중인 콜백의 예를 볼 수 있 습니다.

유형: 흐름(인바운드)

이 흐름은 콜백 대기열 로직을 제공합니다. 운영 방식은 다음과 같습니다.

- 1. 음성 프롬프트 이후 작동 중인 대기열이 선택되고 대기열 상태가 확인됩니다.
- 2. 음성 프롬프트는 선택한 대기열의 대기 시간이 5분 이상인 경우 고객에게 알립니다. 고객은 대기 열에서 대기할지 또는 콜백 대기열로 들어갈지를 선택할 수 있습니다.
- 3. 고객이 대기열에서 대기하기로 결정하는 경우 고객 대기열 흐름 설정 블록은 콜백 옵션을 제공하 는 대기열 흐름에 고객을 넣습니다. 다시 말해서, 이 블록은 고객을 콜백으로 중단할 수 있는 대기 열 흐름 샘플에 넣습니다.
- 4. 고객이 콜백 대기열로 들어가도록 선택하는 경우 고객의 번호가 고객 입력 저장 블록에 저장됩니 다. 그런 다음 콜백 번호가 설정되고 이 번호가 콜백 대기열로 전송됩니다.

대기열에 저장된 콜백에 대한 자세한 내용은 다음 항목을 참조하십시오.

- [흐름, 대기열 및 라우팅 프로필을 만들어 대기열에 저장된 콜백을 설정합니다.](#page-1226-0)
- [흐름 블록: 대기열로 전송](#page-1144-0)
- [측정치의 대기열에 저장된 콜백 정보](#page-1603-0)

# <span id="page-931-0"></span>콜백으로 중단할 수 있는 대기열 흐름 샘플

#### **a** Note

이 주제에서는 Amazon Connect에 포함된 샘플 흐름을 설명합니다. 인스턴스에서 샘플 흐름을 찾는 방법에 대한 자세한 내용은 [샘플 흐름을](#page-921-0) 참조하세요.

유형: 고객 대기열

이 흐름은 고객이 대기열에 있는 동안 겪는 경험을 관리하는 방법을 보여 줍니다. 이 흐름은 고객 응대 속성 확인을 사용하여 고객이 전화 또는 채팅으로 연락하고 있는지 확인하고 그에 따라 적절히 라우팅 합니다.

채널이 채팅인 경우 고객은 루프 프롬프트로 전송됩니다.

채널이 음성인 경우 고객은 30초마다 중단하여 고객에게 고객 입력 가져오기 블록의 두 가지 옵션을 제 공하는 루프 오디오를 듣습니다.

- 1. 고객은 1을 눌러 콜백 번호를 입력할 수 있습니다. 그런 다음 고객 입력 가져오기 블록은 고객에게 전화 번호를 묻는 화면을 표시합니다. 그런 다음 흐름이 종료됩니다.
- 2. 2를 누르면 흐름이 종료되고 고객은 대기열에 그대로 남습니다.

## <span id="page-931-1"></span>Lambda 통합 샘플

#### **a** Note

이 주제에서는 Amazon Connect에 포함된 샘플 흐름을 설명합니다. 인스턴스에서 샘플 흐름을 찾는 방법에 대한 자세한 내용은 [샘플 흐름을](#page-921-0) 참조하세요.

유형: 흐름(인바운드)

이 흐름은 Lambda 함수를 호출하고 데이터 딥을 수행합니다. 다시 말해서, 고객에 대한 정보를 검색합 니다. 데이터 댑은 호출자의 전화 번호를 사용하여 호출자가 전화를 걸고 있는 미국 주를 조회합니다. 고객이 채팅을 사용하는 경우 재미있는 사실을 반환합니다. 운영 방식은 다음과 같습니다.

1. 고객에게 데이터 딥이 수행되고 있음을 알리는 프롬프트가 나타납니다.

- 2. Lambda 함수 간접 호출 블록은 sampleLambdaFlowFunction을 트리거합니다. 이 Lambda 함수 샘플은 전화번호의 위치를 확인합니다. 이 함수는 4초 후에 시간 초과됩니다. 시간이 초과되면 이 함수는 "죄송합니다, 전화 번호의 지역 코드에 해당하는 주를 찾지 못했습니다"라는 프롬프트를 재 생합니다.
- 3. 첫 번째 고객 응대 속성 확인 블록에서 고객이 사용하는 채널(음성, 채팅, 작업)을 확인합니다. 채 팅인 경우 재미있는 사실을 반환합니다.
- 4. 음성인 경우 두 번째 연락처 속성 확인 블록이 트리거됩니다. 이 블록은 외부 속성인 상태의 일치 조건을 확인합니다. 이 함수는 Amazon Connect의 외부에 있는 프로세스를 사용하여 데이터를 가 져오기 때문에 외부 고객 응대 속성을 사용합니다.
- 5. 프롬프트가 인바운드 흐름 샘플로 돌아간다고 알린 다음, 흐름 전송 블록을 시작합니다.
- 6. 전송이 실패하면 프롬프트를 재생한 다음, 고객 응대의 연결을 해제합니다.

속성 사용에 대한 자세한 내용은 [Lambda 함수 및 속성](#page-1395-0) 단원을 참조하십시오.

## <span id="page-932-0"></span>레코딩 동작 샘플

#### **a** Note

이 주제에서는 Amazon Connect에 포함된 샘플 흐름을 설명합니다. 인스턴스에서 샘플 흐름을 찾는 방법에 대한 자세한 내용은 [샘플 흐름을](#page-921-0) 참조하세요.

유형: 흐름(인바운드)

이 흐름은 고객의 채널을 확인하는 것으로 시작됩니다.

- 고객 응대가 작업인 경우 해당 고객 응대는 샘플 인바운드 흐름으로 전송됩니다.
- 고객이 채팅을 사용하는 있는 경우, 관리자에게 Set recording block(레코딩 설정 블록)에서 채팅 대 화를 모니터링할 수 있다는 프롬프트가 표시됩니다. (채팅을 기록하려면 대화가 저장될 Amazon S3 버킷만 지정하면 됩니다.)

채팅을 모니터링할 수 있도록 Set recording block(레코딩 설정 블록)이 에이전트 및 고객을 모두 레 코딩하도록 구성되어 있습니다.

• 연락처가 음성을 사용하는 경우 고객 입력 가져오기 블록은 녹음할 사람의 번호를 입력하라는 메시 지를 표시합니다. 입력에 따라 적절한 구성으로 레코딩 동작 설정 블록이 트리거됩니다.

이 흐름은 고객이 [인바운드 흐름 샘플으](#page-922-0)로 전송되는 것으로 끝납니다.

자세한 정보는 다음 주제를 참조하세요.

- [레코딩 동작 설정](#page-1219-0)
- [음성 및/또는 채팅에 대한 실시간 모니터링 설정](#page-2102-0)
- [Amazon Connect를 사용하여 에이전트와 고객의 녹음된 대화를 검토합니다.](#page-2112-0)

# <span id="page-933-0"></span>스크린팝에 대한 메모 샘플

#### **a** Note

이 주제에서는 Amazon Connect에 포함된 샘플 흐름을 설명합니다. 인스턴스에서 샘플 흐름을 찾는 방법에 대한 자세한 내용은 [샘플 흐름을](#page-921-0) 참조하세요.

유형: 흐름(인바운드)

이 흐름은 고객 응대 제어판 기능인 스크린팝을 사용하여 속성을 기반으로 파라미터를 통해 웹 페이지 를 로드하는 방법을 보여 줍니다.

이 샘플 흐름에서 연락처 속성 설정 블록은 텍스트 문자열에서 속성을 만드는 데 사용됩니다. 속성인 텍스트는 CCP에 전달되어 에이전트에게 메모를 표시할 수 있습니다.

# <span id="page-933-1"></span>에이전트가 있는 보안 입력 샘플

#### **a** Note

이 주제에서는 Amazon Connect에 포함된 샘플 흐름을 설명합니다. 인스턴스에서 샘플 흐름을 찾는 방법에 대한 자세한 내용은 [샘플 흐름을](#page-921-0) 참조하세요.

유형: 대기열 전송

이 흐름은 에이전트가 대기 중인 동안 고객이 민감한 데이터를 입력하도록 허용하는 방법을 보여 줍니 다. 프로덕션 환경에서는 이 솔루션 대신 [암호화를 사용하](#page-1334-0)는 것이 좋습니다.

운영 방식은 다음과 같습니다.

- 1. 이 흐름은 고객의 채널을 확인하는 것으로 시작됩니다. 채팅을 사용하는 경우 고객은 대기열에 배 치됩니다.
- 2. 음성을 사용하는 경우 에이전트와 고객은 전화 회의에 배치됩니다.
- 3. 프롬프트 재생은 고객이 신용 카드 정보를 입력하는 동안 에이전트가 대기한다고 고객에게 알립 니다.
- 4. 프롬프트 재생이 완료되면 고객 또는 에이전트 대기 블록을 사용하여 에이전트가 대기 중 상태가 됩니다. 오류가 발생하면 에이전트가 대기할 수 없다는 프롬프트가 재생된 후 고객 응대 흐름이 종 료됩니다.
- 5. 고객 입력은 고객 입력 저장 블록을 사용하여 저장됩니다. 이 블록은 .pem 형식으로 업로드해야 하는 서명 키를 사용하여 민감한 고객 정보를 암호화합니다. 고객 입력을 암호화하는 방법을 설명 하는 자세한 연습을 보려면 [Amazon Connect를 활용하여 안전한 IVR 솔루션 생성을](https://aws.amazon.com/blogs/contact-center/creating-a-secure-ivr-solution-with-amazon-connect/) 참조하십시 오.
- 6. 고객 데이터가 수집되면 다른 고객 또는 에이전트 대기 블록의 컨퍼런스 콜 옵션을 사용하여 에이 전트와 고객이 다시 통화하게 됩니다.
- 7. 고객 데이터를 캡처하는 동안 오류가 발생하면 오류 브랜치가 실행됩니다.

### <span id="page-934-0"></span>에이전트가 없는 보안 입력 샘플

#### **a** Note

이 주제에서는 Amazon Connect에 포함된 샘플 흐름을 설명합니다. 인스턴스에서 샘플 흐름을 찾는 방법에 대한 자세한 내용은 [샘플 흐름을](#page-921-0) 참조하세요.

유형: 흐름(인바운드)

이 흐름은 민감한 고객 데이터를 캡처하고 키를 사용하여 암호화하는 방법을 보여 줍니다. 운영 방식은 다음과 같습니다.

- 1. 이 흐름은 연락처의 채널을 확인하는 것으로 시작합니다. 채팅을 사용하는 경우 채팅에서는 이 기 능이 작동하지 않는다는 메시지가 재생되고 고객이 [인바운드 흐름 샘플으](#page-922-0)로 전송됩니다.
- 2. 음성을 사용하는 경우 고객 입력 저장 블록이 신용 카드 번호를 입력하라는 메시지를 표시합니다. 이 블록은 데이터를 저장하고 .pem 형식으로 업로드해야 하는 서명 키를 사용하여 데이터를 암호 화합니다.

연락처 속성 설정 블록에서 암호화된 카드 번호가 연락처 속성으로 설정됩니다.

3. 카드 번호가 연락처 속성으로 성공적으로 설정된 후 고객은 다시 [인바운드 흐름 샘플로](#page-922-0) 전송됩니 다.

# <span id="page-935-0"></span>흐름 블록 정의

흐름 디자이너에서 흐름 블록을 사용하여 흐름을 만들 수 있습니다. 흐름을 정렬하려면 흐름 블록을 캔 버스에 끌어서 놓습니다.

다음 표에는 사용할 수 있는 모든 흐름 블록이 나열되어 있습니다. 자세한 내용을 보려면 블록 열에서 링크를 선택합니다.

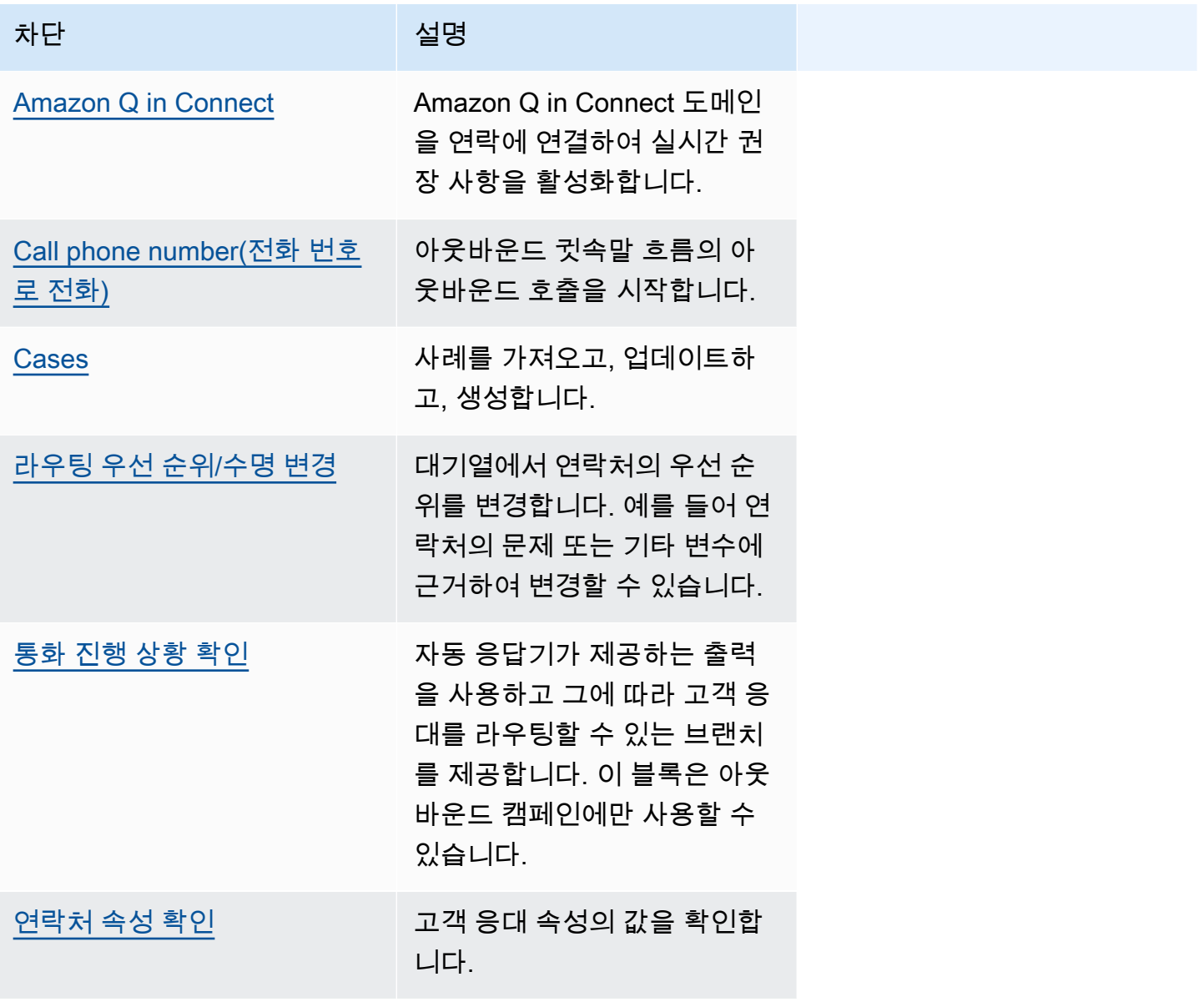
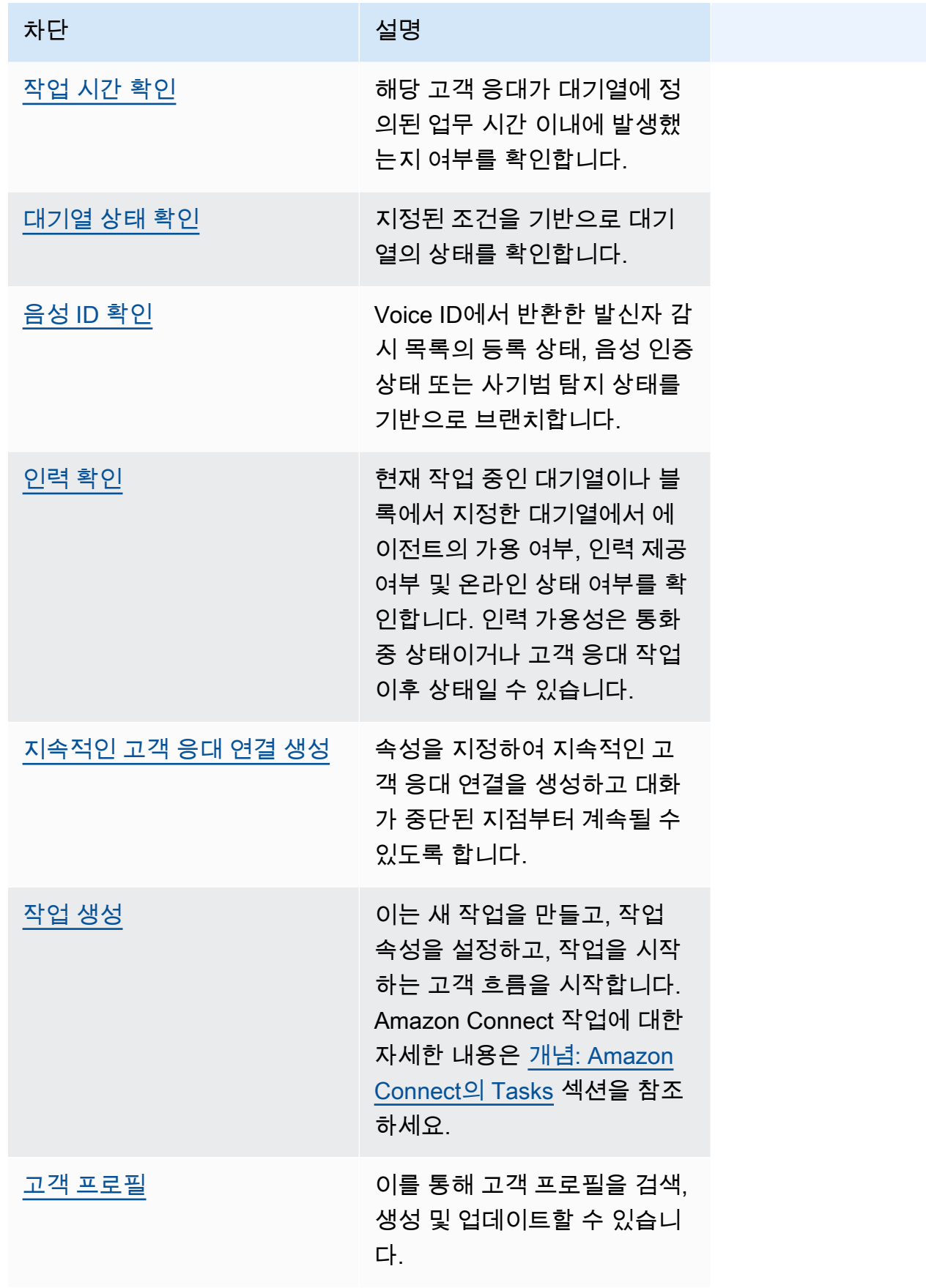

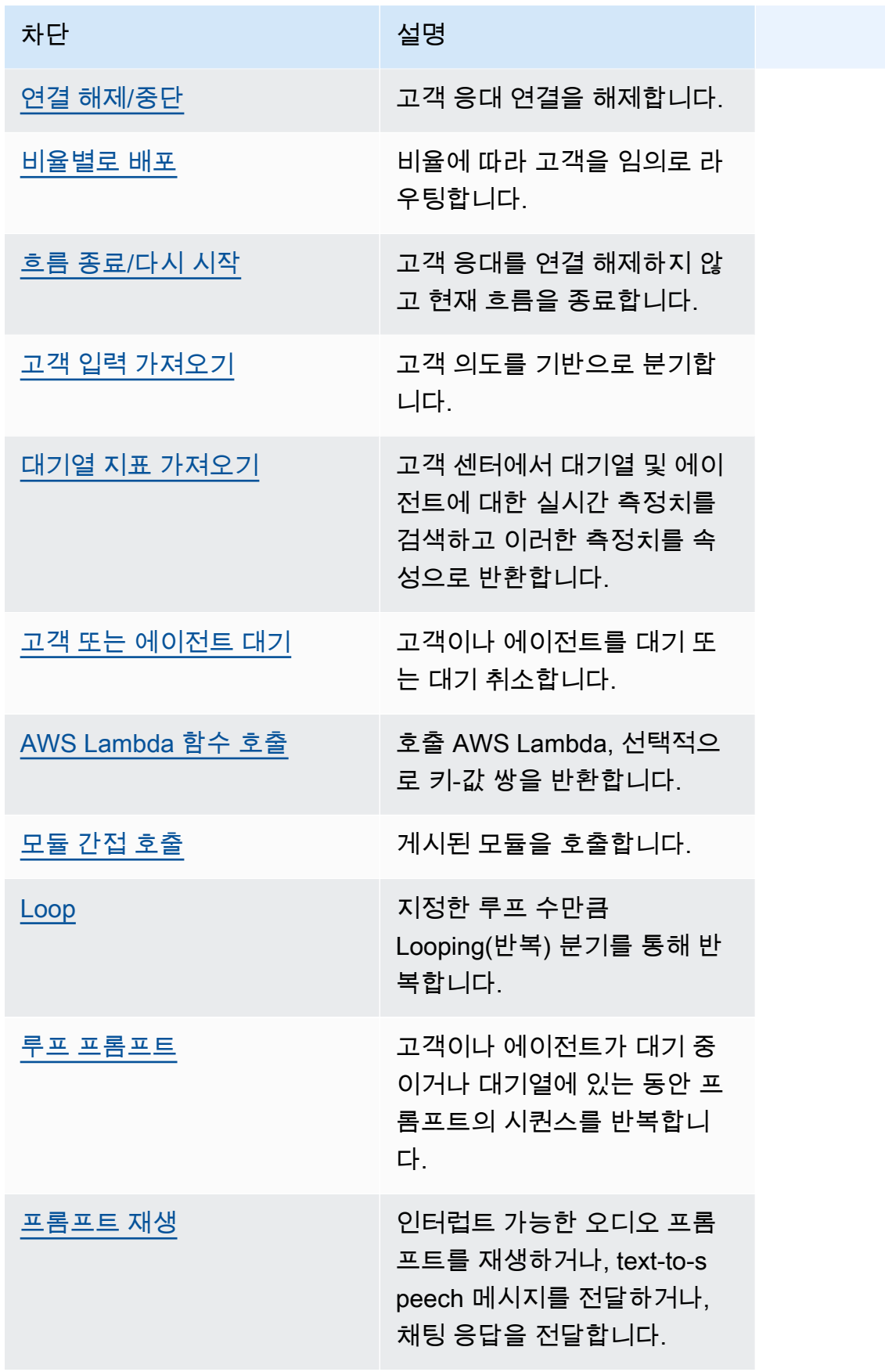

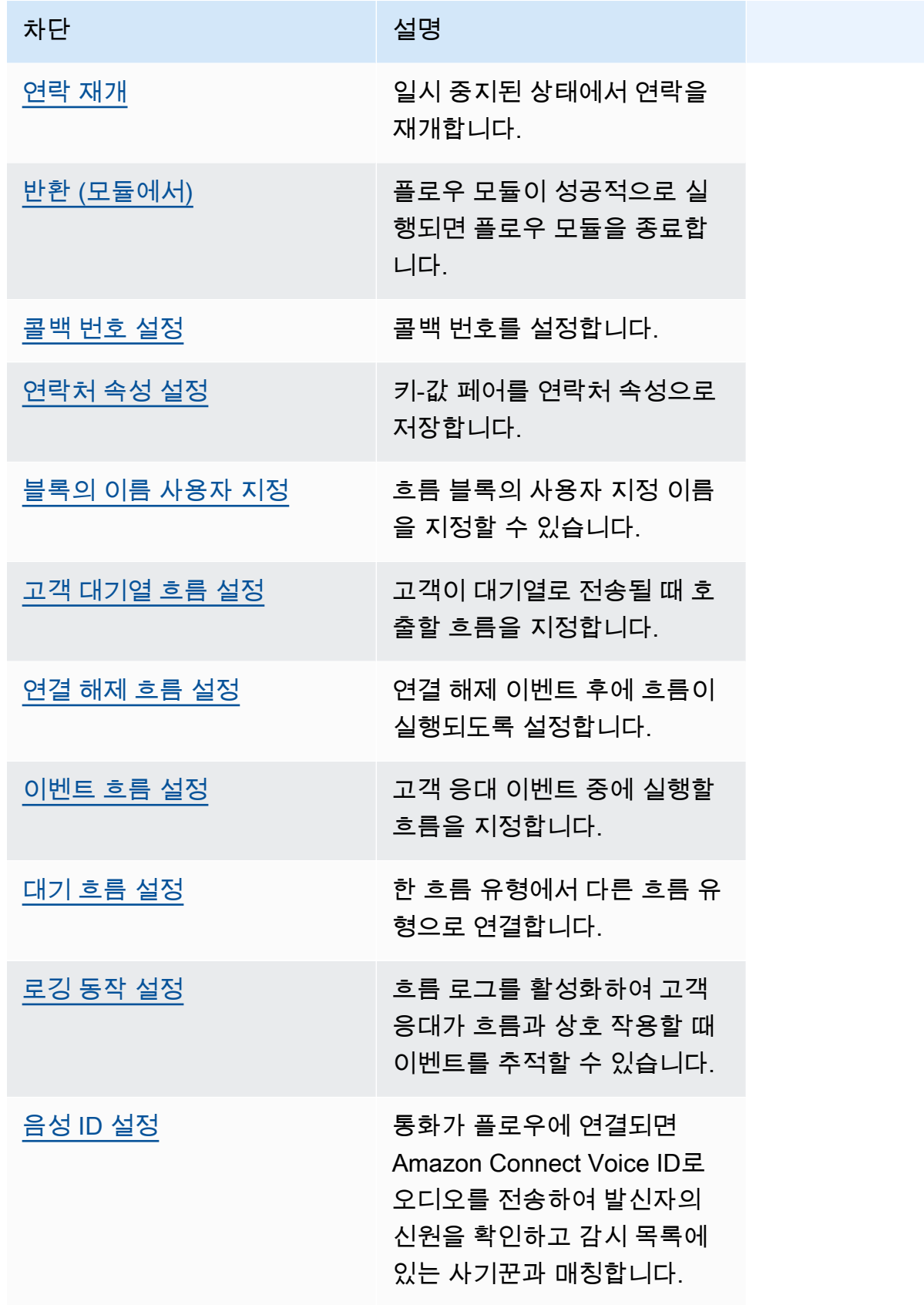

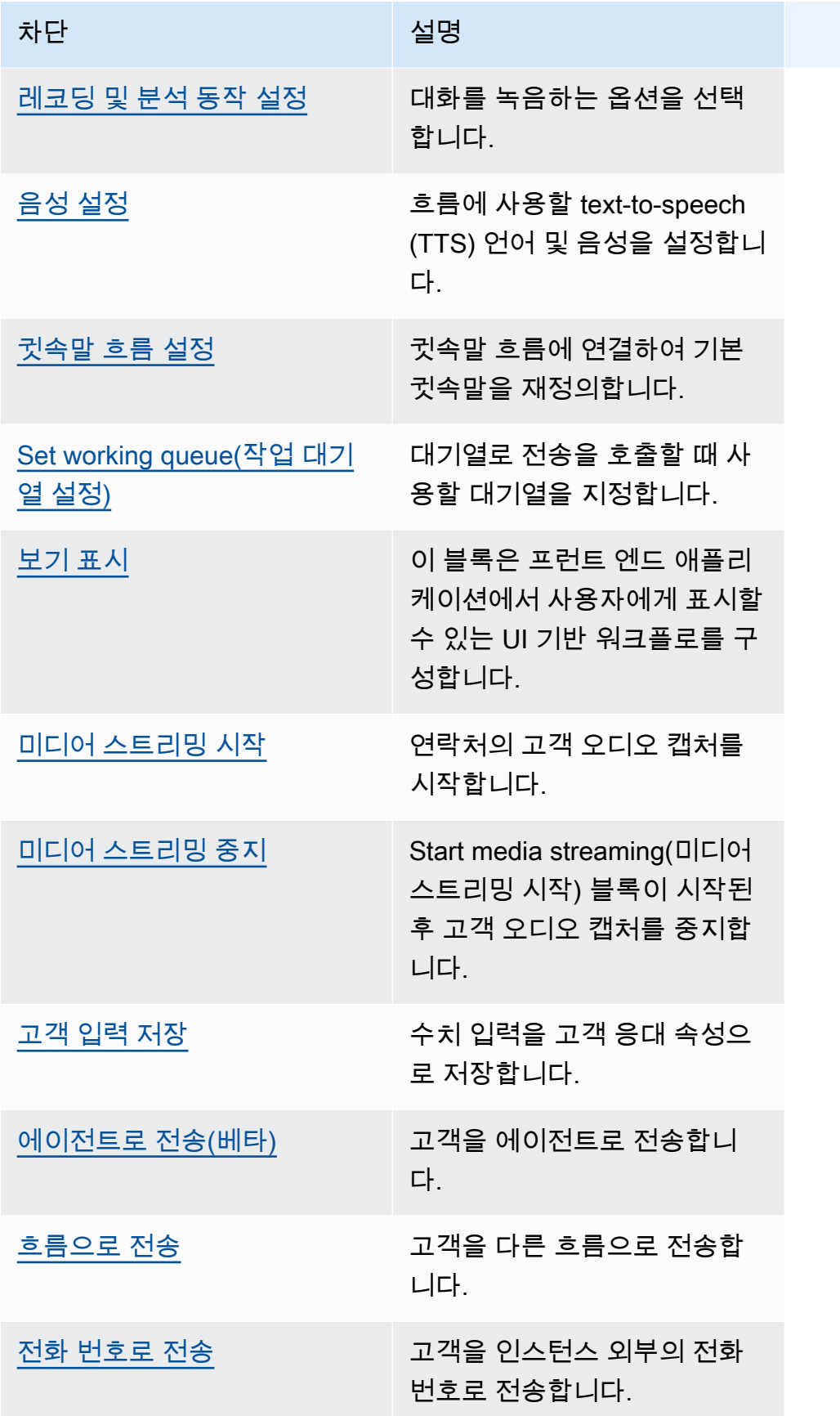

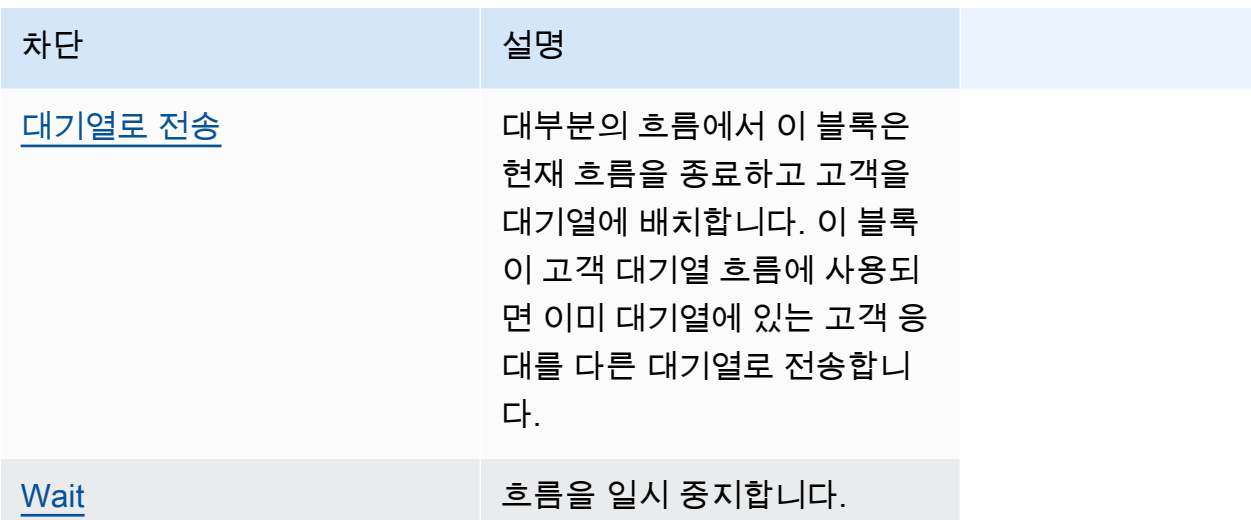

# 흐름 블록 지원 채널

다음 표에는 사용 가능한 모든 흐름 블록 및 지정된 채널을 통한 고객 응대 라우팅을 지원하는지 여부 가 나와 있습니다.

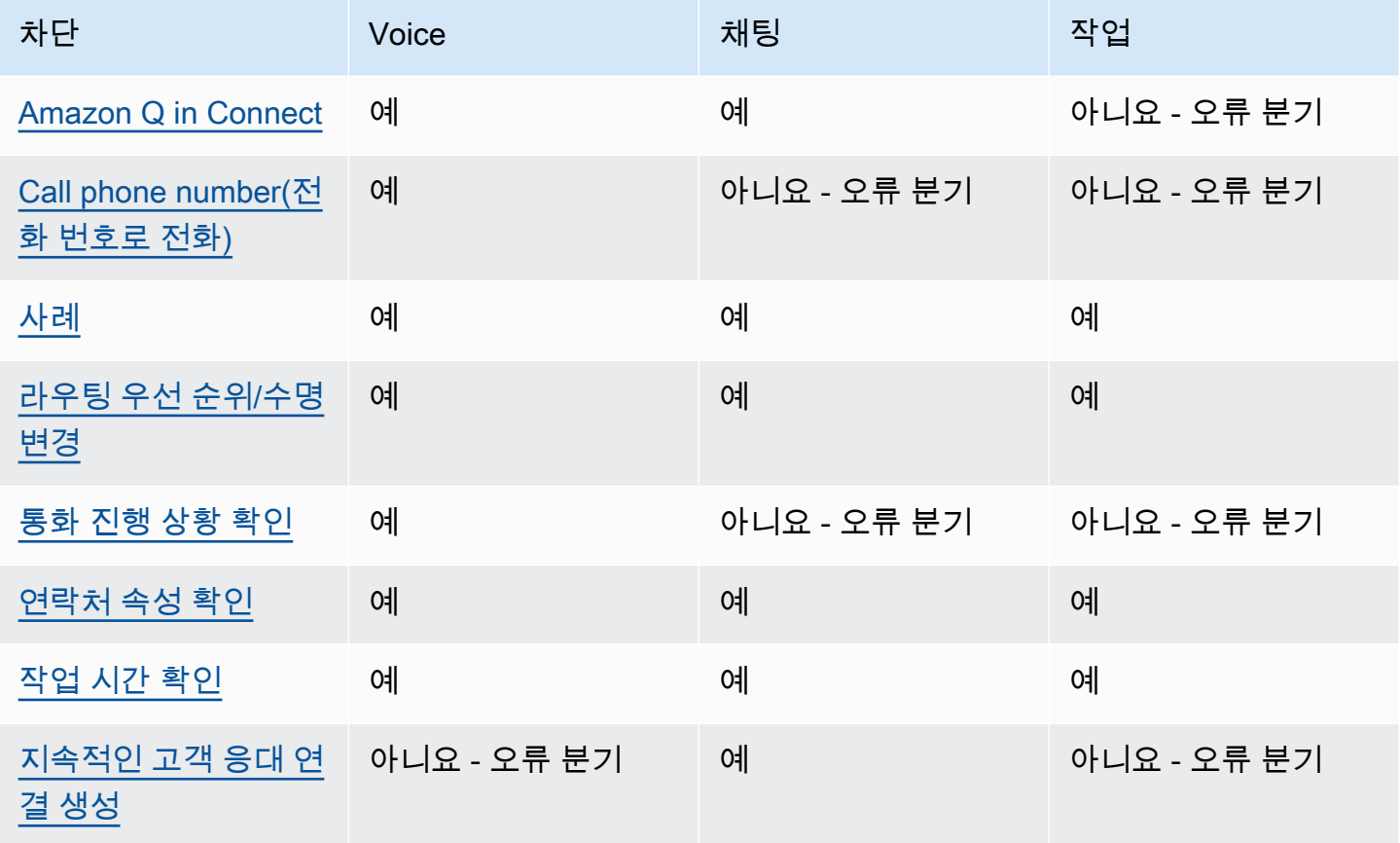

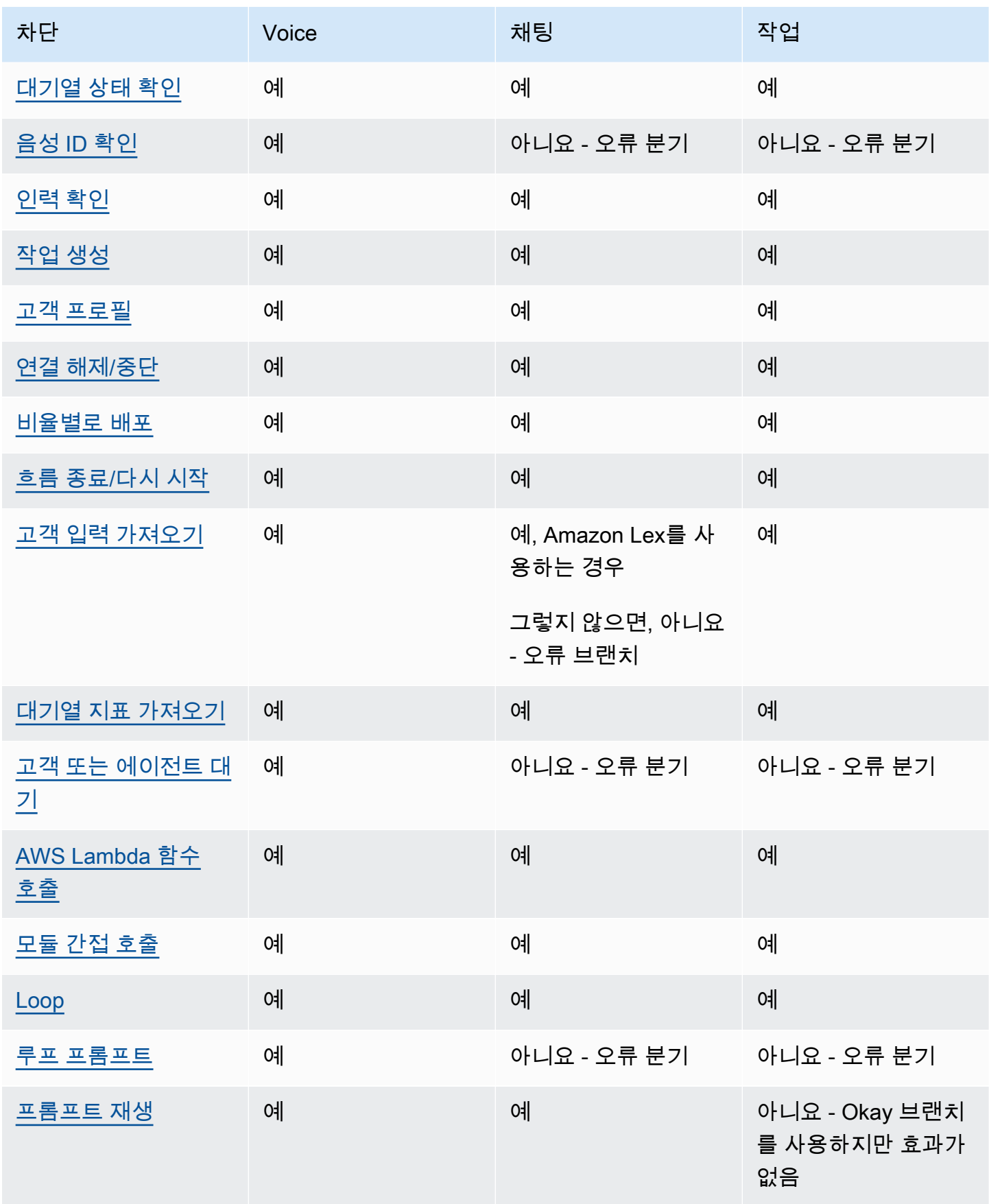

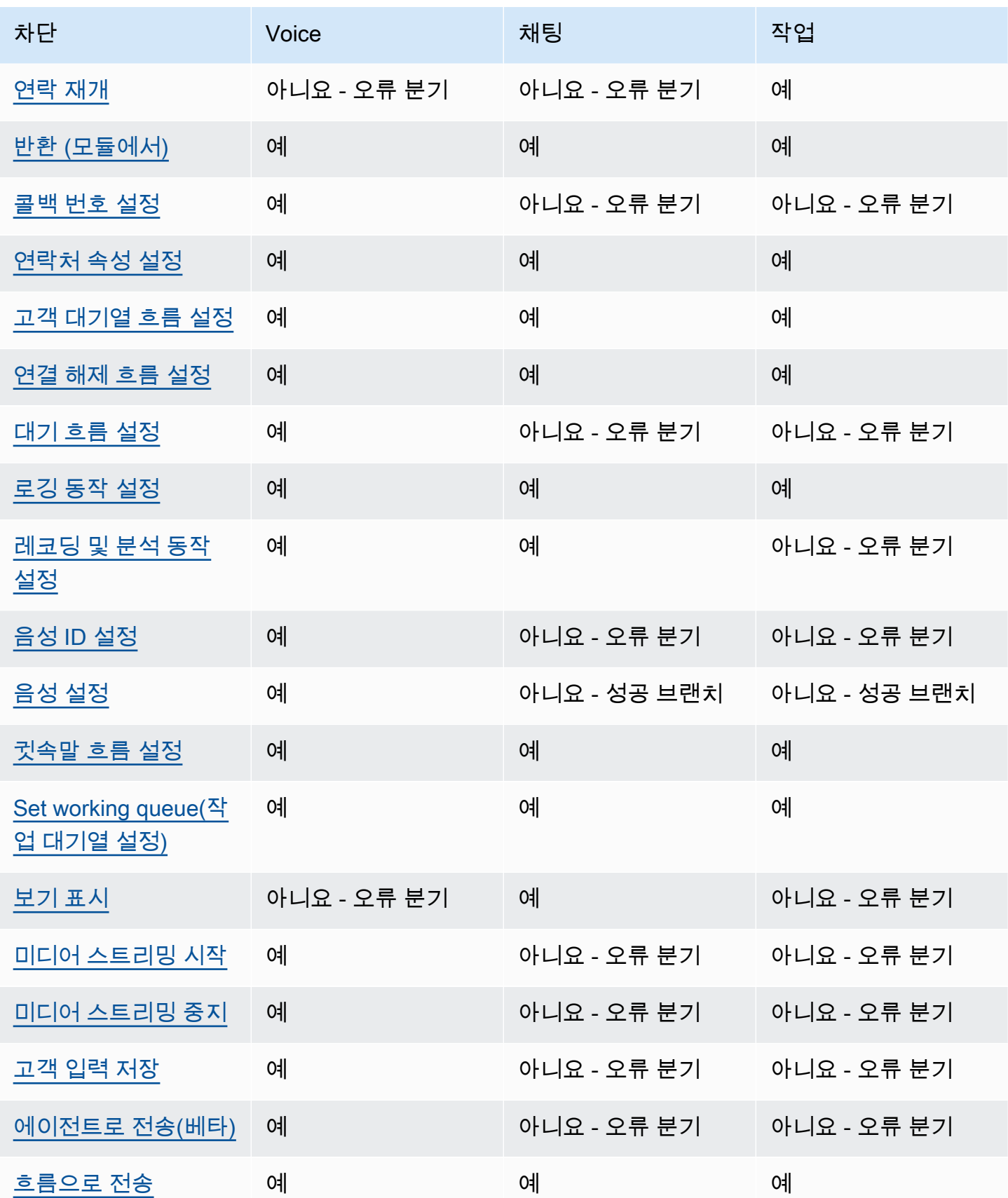

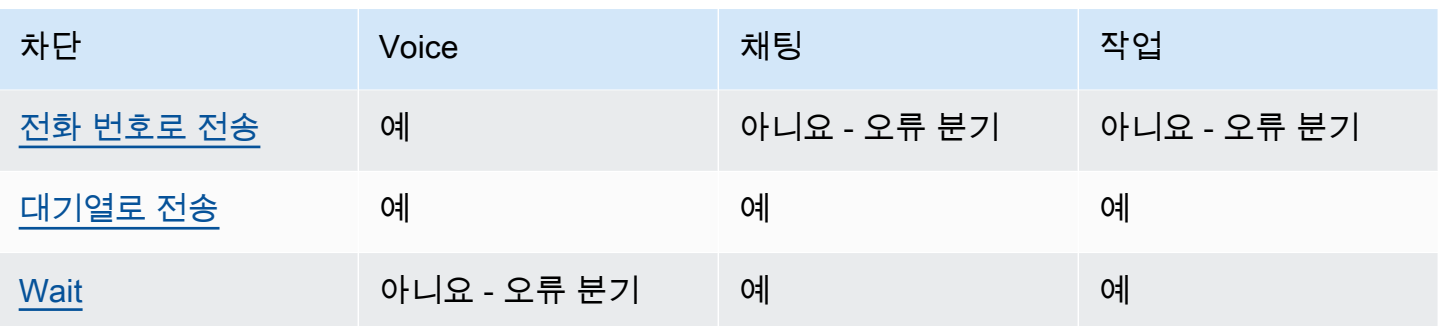

## <span id="page-943-0"></span>흐름 블록: Amazon Q in Connect

### 설명

- Amazon Q in Connect 도메인을 연락에 연결하여 실시간 권장 사항을 활성화합니다.
- Amazon Q in Connect 활성화에 대한 자세한 내용은 [생성형 AI 기반 실시간 에이전트 지원을 위해](#page-1770-0) [Amazon Q in Connect 사용](#page-1770-0) 섹션을 참조하세요.

## 지원 채널

다음 표에는 이 블록이 지정된 채널을 사용하는 고객 응대를 라우팅하는 방법이 나와 있습니다.

#### a Note

작업이 이 블록으로 전송되어도 아무 일도 일어나지 않지만 요금이 부과됩니다. 이를 방지하려 면 이 블록 앞에 [연락처 속성 확인](#page-967-0) 블록을 추가하고 그에 따라 작업을 라우팅하세요. 지침은 [고](#page-1390-0) [객 응대 채널 기반 라우팅](#page-1390-0)을 참조하세요.

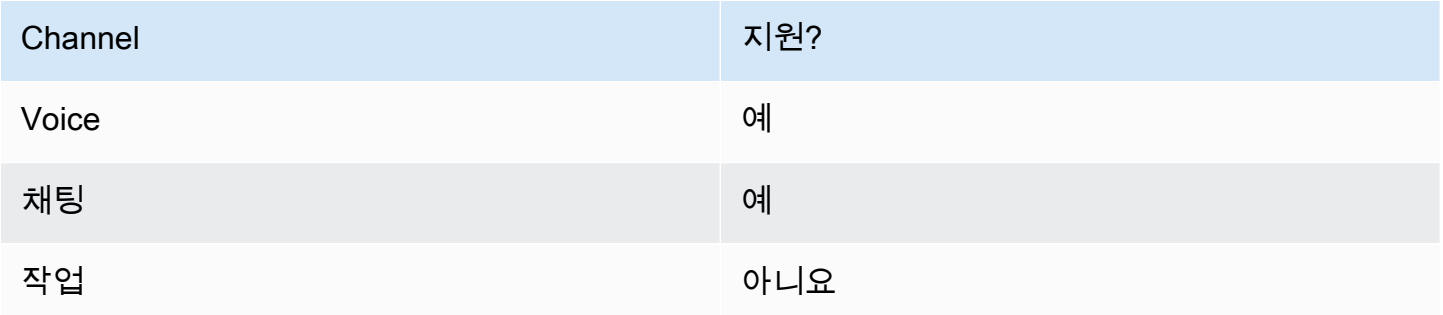

## 흐름 유형

다음 [흐름 유형에](#page-1158-0)서 이 블록을 사용할 수 있습니다.

- 인바운드 흐름
- 고객 대기열 흐름
- 아웃바운드 귓속말 흐름
- 에이전트로 전송 흐름
- 대기열로 전송 흐름

## 속성

다음 이미지는 Amazon Q in Connect 블록의 속성 페이지를 보여줍니다. 연락에 연결할 Amazon Q in Connect 도메인의 전체 Amazon 리소스 이름(ARN)을 지정합니다.

×

 $0/50$ 

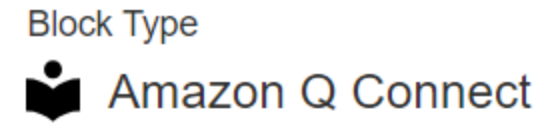

**Block Name** 

Enter a block name

Associate an Amazon Q Connect domain to the current contact. Amazon Q Connect recommends solutions to resolve customer issues. This block, along with Contact Lens Real-Time analytics, is used to recommend content that is related to customer issues detected during the current contact. The Set recording and analytics behavior block with Contact Lens real-time enabled must also be set in this flow for Amazon Q Connect recommendations to work. Learn more

### Select a domain

Associate an Amazon Q Connect domain to this contact that will be passed through the flow as part of ContactData

Set manually

arn:aws:  $2:2721$ 

:us-west-:assistant/dd02e2d4-

## 구성 팁

• 통화에서 Amazon Q in Connect를 사용하려면 Contact Lens 실시간을 위해 구성된 [레코딩 및 분석](#page-1087-0)  [동작 설정](#page-1087-0) 블록을 추가하여 흐름에서 Amazon Connect Contact Lens를 활성화해야 합니다. 흐름의 어느 위치에 [레코딩 및 분석 동작 설정](#page-1087-0) 블록을 추가하든 상관 없습니다.

Amazon Q in Connect는 Contact Lens 실시간 분석과 함께 현재 통화 중에 발견된 고객 문제와 관련 된 콘텐츠를 추천하는 데 사용됩니다.

• 채팅에서 Amazon Q in Connect를 사용하는 데 Contact Lens가 필요한 것은 아닙니다.

## 구성된 블록

다음 이미지는 이 블록이 구성되었을 때의 모습의 예를 보여 줍니다. 이 블록에는 성공과 오류라는 브 랜치가 있습니다.

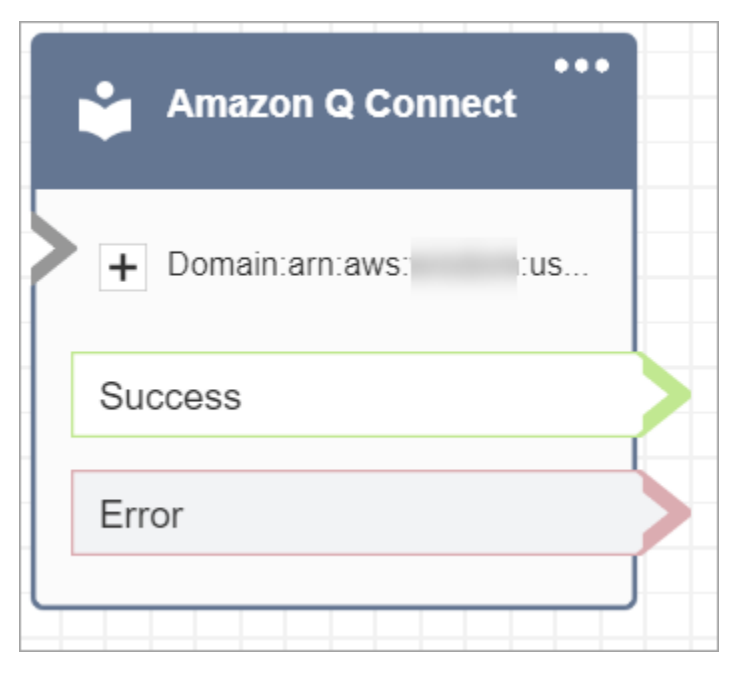

# <span id="page-946-0"></span>흐름 블록: 통화 전화번호

### 설명

• 아웃바운드 귓속말 흐름에서 아웃바운드 호출을 하는 데 사용됩니다.

## 지원 채널

다음 표에는 이 블록이 지정된 채널을 사용하는 고객 응대를 라우팅하는 방법이 나와 있습니다.

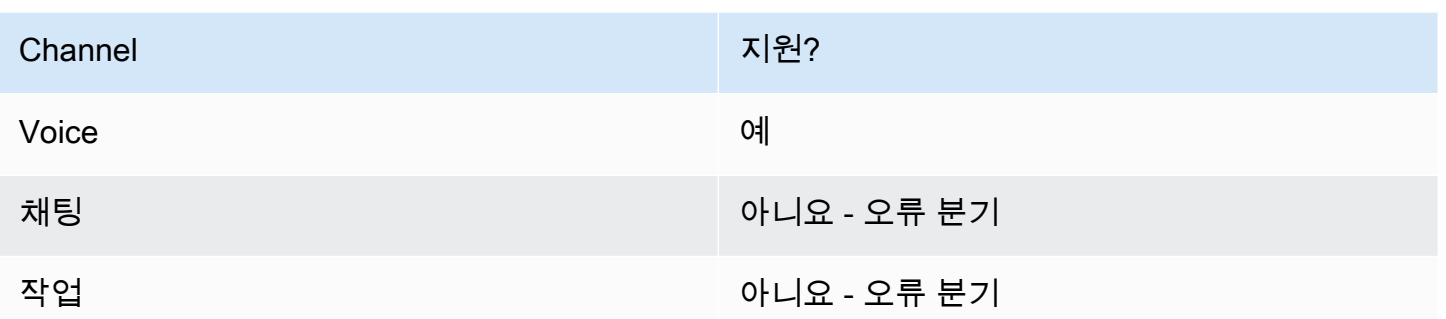

### 흐름 유형

다음 [흐름 유형에](#page-1158-0)서 이 블록을 사용할 수 있습니다.

• 아웃바운드 귓속말 흐름

### 속성

다음 이미지는 전화번호를 수동으로 선택할 때 통화 전화번호 속성 페이지가 어떻게 보이는지에 대한 예를 보여 줍니다. 인스턴스에서 번호 선택 옵션이 선택되고 드롭다운 메뉴에 인스턴스에 대해 클레임 된 사용 가능한 전화번호 목록이 표시됩니다.

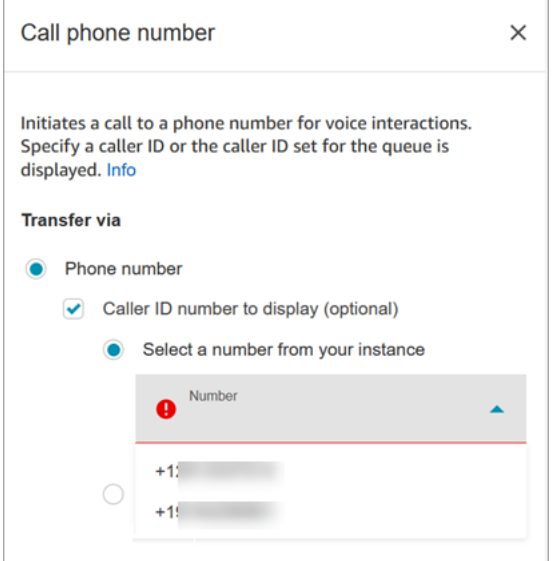

다음 이미지는 전화번호를 동적으로 선택할 때 통화 전화번호 속성 페이지가 어떻게 보이는지에 대한 예를 보여 줍니다. 속성 사용 옵션이 선택되었습니다. 네임스페이스 상자는 사용자 정의로 설정되어 있 습니다. 속성 상자는 MainPhone숫자로 설정되어 있습니다.

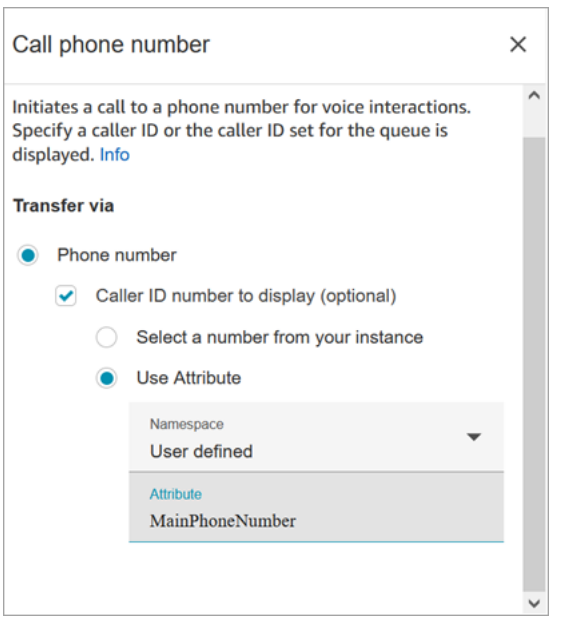

직통 전화 및 콜백 시나리오 동안 에이전트가 통화를 수락한 직후 Amazon Connect에서 아웃바운드 귓 속말 흐름이 실행됩니다. 흐름 실행 시:

- [Call phone number\(전화 번호로 전화\)](#page-946-0) 블록에 지정된 경우 발신자 ID 번호가 설정됩니다.
- [Call phone number\(전화 번호로 전화\)](#page-946-0) 블록에서 발신자 ID가 지정되지 않은 경우 전화를 걸 때 대기 열에 대해 정의된 발신자 ID 번호가 사용됩니다.
- [Call phone number\(전화 번호로 전화\)차](#page-946-0)단으로 시작된 통화에 오류가 발생하면 통화 연결이 끊기고 상담원은 AfterContact작업 (ACW) 상태로 전환됩니다.

게시된 흐름만 대기열에 대한 아웃바운드 귓속말 흐름으로 선택될 수 있습니다.

#### **a** Note

사용자 지정 발신자 번호를 사용하려면 AWS Support 티켓을 열어 이 기능을 활성화해야 합니 다. 자세한 내용은 [아웃바운드 발신자 ID 설정](https://docs.aws.amazon.com/connect/latest/adminguide/queues-callerid.html)을 참조하세요.

### 구성된 블록

다음 이미지는 이 블록이 구성되었을 때의 모습의 예를 보여 줍니다. 여기에는 발신자 ID, 전화번호, 성 공 브랜치가 표시됩니다.

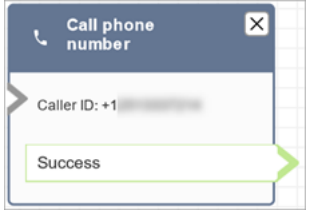

블록에 대한 오류 브랜치는 없습니다. 통화가 성공적으로 시작되지 않으면 통화가 종료되고 상담원은 AfterContact작업 (ACW) 에 배치됩니다.

## 샘플 흐름

Amazon Connect에는 샘플 흐름 세트가 포함되어 있습니다. 흐름 디자이너에서 샘플 흐름에 액세스하 는 방법을 설명하는 지침은 [샘플 흐름](#page-921-0) 섹션을 참조하세요. 다음은 이 블록을 포함하는 샘플 흐름을 설 명하는 주제입니다.

- [고객 대기열 우선 순위 샘플](#page-924-0)
- [샘플 대기열 구성](#page-926-0)

## 시나리오

발신자 ID의 작동 방식에 대한 자세한 내용은 다음 주제를 참조하세요.

• [아웃바운드 발신자 ID 설정](#page-481-0)

# <span id="page-949-0"></span>흐름 블록: 사례

#### **G** Tip

이 블록을 사용하기 전에 Amazon Connect Cases를 [활성화해](#page-1791-0)야 합니다. 그러지 않으면 속성 을 구성할 수 없습니다.

## 설명

- 사례를 가져오고, 업데이트하고, 생성합니다.
- 고객 응대를 사례에 연결할 수 있으며, 그러면 해당 고객 응대가 사례의 활동 피드에 기록됩니다. 에 이전트가 사례와 연결된 고객 응대를 수락하면 에이전트 애플리케이션에서 해당 사례가 자동으로 새 탭에서 열립니다.
- 고객 응대를 여러 사례에 연결할 수 있지만 에이전트 애플리케이션에서 자동으로 열리는 새 사례 탭 은 5개로 제한됩니다. 이는 가장 최근에 업데이트된 사례 5건입니다.
- 사례에 대한 자세한 내용을 알아보려면 [Amazon Connect Cases](#page-1790-0) 섹션을 참조하세요.

### 지원 채널

다음 표에는 이 블록이 지정된 채널을 사용하는 고객 응대를 라우팅하는 방법이 나와 있습니다.

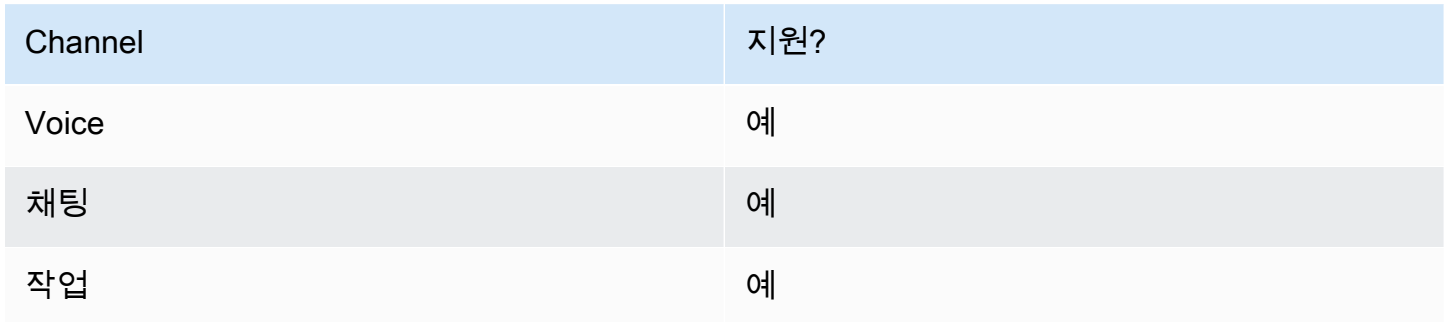

### 흐름 유형

다음 [흐름 유형에](#page-1158-0)서 이 블록을 사용할 수 있습니다.

#### • 모든 플로우

속성: 사례 가져오기

**a** Tip

다음 스크린샷은 기존 흐름 디자이너를 가리킵니다.

사례를 가져오도록 속성을 구성하는 경우:

• 검색 기준을 하나 이상 제공해야 합니다. 그러지 않으면 이 블록은 오류 브랜치를 사용하게 됩니다.

Cases 네임스페이스의 속성을 사용하거나 수동으로 설정할 수 있습니다. 수동으로 설정하는 경우 [흐름 전체에서 필드를 유지하는 방법](#page-958-0)의 구문을 참조하세요.

• 특정 고객에 대한 사례를 가져오려면 사례를 생성하기 전에 흐름에 [고객 프로필](#page-994-0) 블록을 추가하세요. 다음 이미지는 성공 브랜치에서 사례 블록으로 연결된 고객 프로필 블록이 있는 흐름 디자이너를 보 여 줍니다.

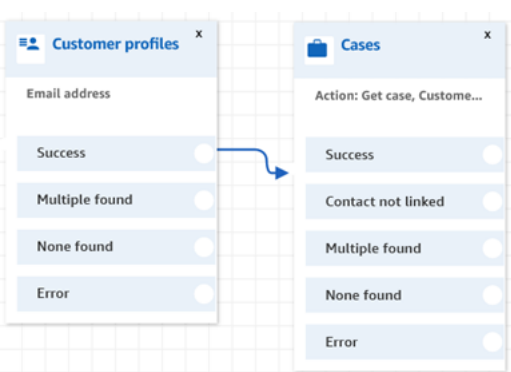

고객 프로필을 가져오도록 [고객 프로필](#page-994-0) 블록을 구성합니다. 다음 이미지는 고객 프로필 속성 페이지 가 구성된 예를 보여 줍니다. 작업 상자는 프로필 가져오기로 설정되어 있습니다. 검색 키 선택 상자 는 이메일 주소로 설정되어 있습니다. 속성 사용 옵션이 선택되었습니다. 유형 상자는 고객으로 설정 되어 있습니다. 속성 상자는 이메일 주소로 설정되어 있습니다. 응답 필드는 이름, 성으로 설정되어 있습니다.

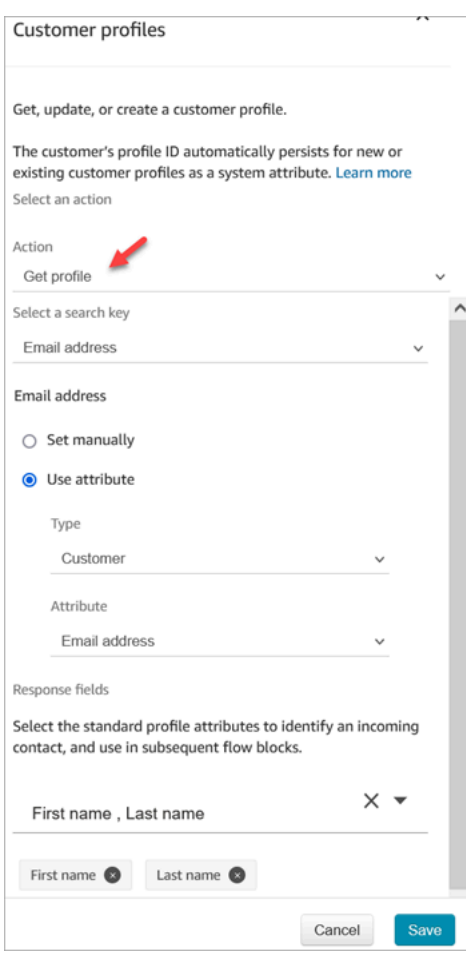

속성 페이지의 사례 블록에서 다음 이미지와 같이 고객 ID 섹션을 구성합니다. 사례에 고객 응대 연 결 옵션은 예로 설정되어 있습니다. 요청 필드 상자는 고객 ID로 설정되어 있습니다. 고객 ID 섹션에

### 속성 사용 옵션이 선택되어 있습니다. 유형 상자는 고객으로 설정되어 있습니다. 속성 상자는 프로필 ARN으로 설정되어 있습니다.

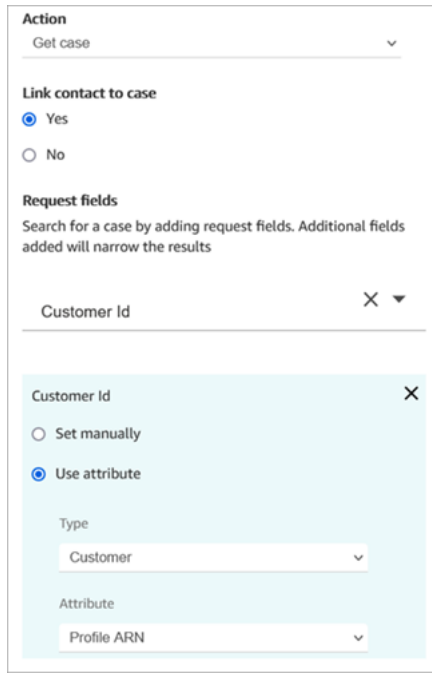

- 모든 검색 기준에 대해 마지막으로 업데이트된 사례만 가져오도록 지정할 수 있습니다. 마지막으로 업데이트된 사례 가져오기를 선택하면 이 작업을 수행할 수 있습니다.
- 사례 네임스페이스에 사례 필드를 유지하여 사례 가져오기로 구성된 사례 블록 이후 흐름에 있는 블 록에서 사례 필드를 사용할 수 있습니다. 응답 필드 섹션을 사용하고 다른 블록에서 사용할 필드를 선택하면 이 작업을 수행할 수 있습니다.

Cases 네임스페이스의 속성을 사용하거나 수동으로 설정할 수 있습니다. 수동으로 설정하는 경우 [흐름 전체에서 필드를 유지하는 방법](#page-958-0)의 구문을 참조하세요.

- 사례 가져오기 속성은 단일 선택 필드 유형에 대한 옵션을 보여 줍니다.
- 사례 가져오기 속성은 텍스트 필드 유형에 Contains 함수를 사용합니다.
- Get case 속성은 숫자, 부울 유형의 필드에 EqualTo 함수를 사용합니다.
- 사례 가져오기 속성은 모든 날짜 필드 검색에 보다 큼 또는 같음을 사용합니다.
- 고객 응대를 다음 브랜치로 라우팅할 수 있습니다.
	- 성공: 사례를 찾았습니다.
	- 연결되지 않은 고객 응대: 고객 응대를 사례에 연결하도록 지정하면 이 오류 브랜치가 나타납니다. 사례가 검색된 후 고객 응대가 연결되지 않았을 수 있습니다(부분 성공/부분 실패). 이 경우 흐름은 이 브랜치를 따르게 됩니다.
	- 여러 개 찾음: 검색 기준으로 여러 사례를 찾았습니다.
- 찾을 수 없음: 검색 기준에 맞는 사례가 없습니다.
- 오류: 사례를 찾는 중 오류가 발생했습니다. 시스템 오류 또는 사례 가져오기가 구성된 방식 때문 일 수 있습니다.

다음 이미지는 사례 가져오기 작업에 대해 구성된 사례 속성 페이지의 예를 보여 줍니다.

첫 번째 이미지는 고객 ID 및 제목별로 사례를 검색하도록 구성된 속성 페이지를 보여 줍니다. 고객의 프로필 ARN에서 고객 ID를 가져오고 있습니다. 이 이미지에서 사례에 고객 응대 연결 옵션은 예로 설 정되어 있습니다. 요청 필드는 고객 ID, 제목으로 설정되어 있습니다. 고객 ID 섹션에 속성 사용 옵션이 선택되어 있습니다. 유형 상자는 고객으로 설정되어 있습니다. 속성 상자는 프로필 ARN으로 설정되어 있습니다.

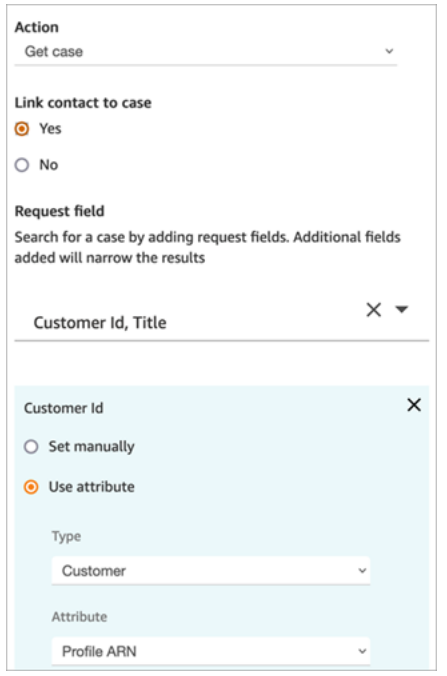

다음 이미지는 지연 도착을 기준으로 검색하도록 구성된 블록을 보여 줍니다. 제목에서 수동으로 설정 옵션은 지연 도착으로 설정되어 있습니다. 마지막으로 업데이트된 사례 가져오기 옵션이 선택되어 있 습니다. 응답 필드 옵션에는 에이전트에게 표시될 세 개의 필드, 즉 상태, 요약, 제목이 표시됩니다.

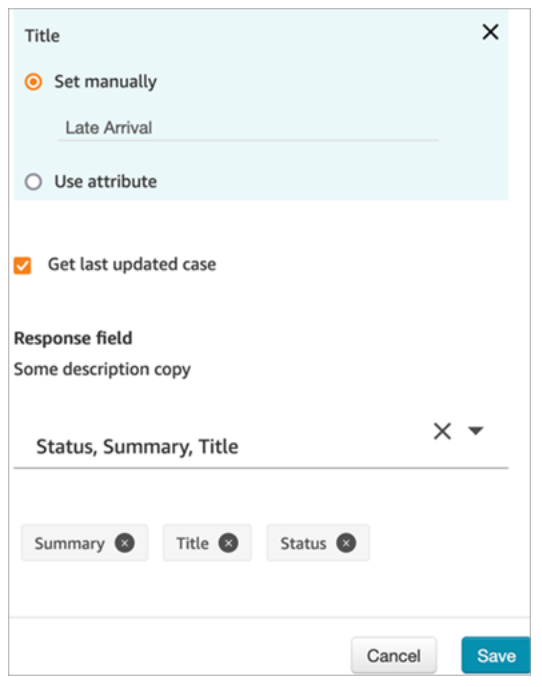

속성: 사례 업데이트

사례를 업데이트하도록 속성을 구성하는 경우:

• 다음 이미지와 같이 사례 업데이트 앞에 사례 가져오기 블록을 추가합니다. 사례 가져오기 블록을 사 용하여 업데이트하려는 사례를 찾을 수 있습니다.

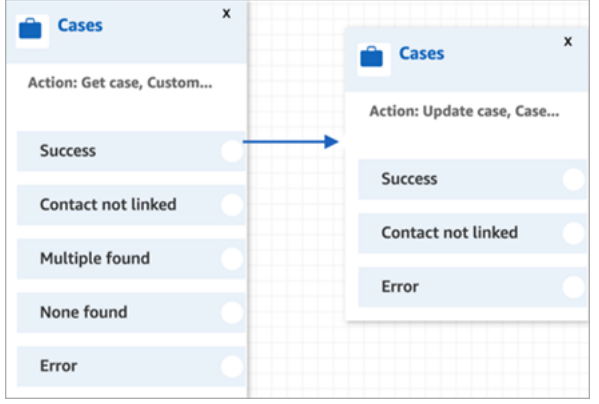

• 하나 이상의 요청 필드에 업데이트를 제공해야 합니다. 그러지 않으면 이 블록은 오류 브랜치를 사용 하게 됩니다.

Cases 네임스페이스의 속성을 사용하거나 요청 필드를 수동으로 설정할 수 있습니다. 수동으로 설 정하는 경우 [흐름 전체에서 필드를 유지하는 방법의](#page-958-0) 구문을 참조하세요.

- 고객 응대를 다음 브랜치로 라우팅할 수 있습니다.
	- 성공: 사례가 업데이트되었고 고객 응대가 사례에 연결되었습니다.
- 연결되지 않은 고객 응대: 고객 응대를 사례에 연결하도록 지정하면 이 오류 브랜치가 나타납니다. 사례는 업데이트되었지만 고객 응대가 사례에 연결되지 않았을 수 있습니다(부분 성공/부분 실패). 이 경우 흐름은 이 브랜치를 따르게 됩니다.
- 오류: 사례가 업데이트되지 않았습니다. 사례가 업데이트되지 않아 고객 응대가 사례에 연결되지 않았습니다.

다음 이미지에서는 사례 업데이트 구성의 예시를 확인할 수 있습니다. 첫 번째 이미지는 업데이트의 일 환으로 고객 응대가 사례에 연결될 것임을 보여 줍니다. 업데이트할 사례를 식별하기 위해 사례 ID가 지정됩니다. (사례 ID는 사례의 고유 식별자이며 여기에 제공할 수 있는 유일한 필드입니다. 다른 필드 는 작동하지 않아 오류가 발생합니다.)

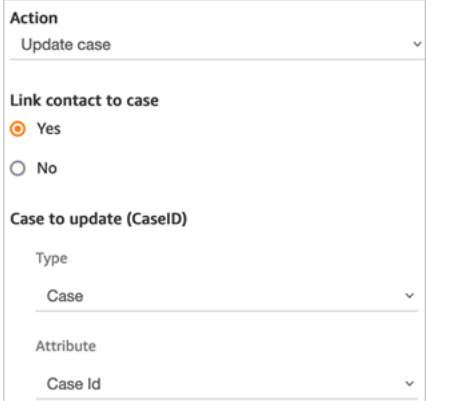

#### 다음 이미지는 사례를 업데이트할 필드를 지정하는 요청 필드를 보여 줍니다.

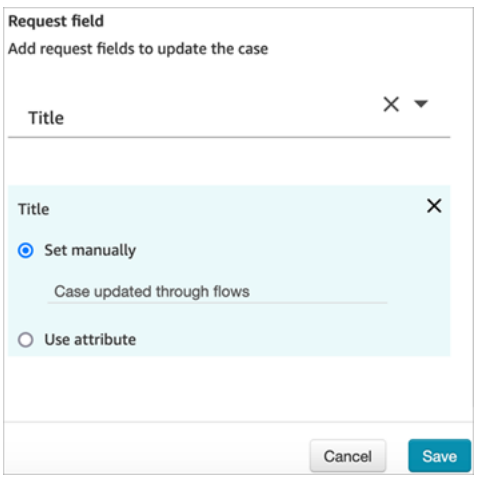

### 속성: 사례 생성

사례를 생성하도록 속성을 구성하는 경우:

• 사례 템플릿을 제공해야 합니다. 자세한 정보는 [사례 템플릿 생성을](#page-1807-0) 참조하세요.

- 필수 필드는 필수 필드 섹션에 표시됩니다. 사례를 생성하려면 값을 할당해야 합니다.
- 사례를 생성하려면 고객을 지정해야 합니다.
	- 사례 블록 앞의 흐름에 [고객 프로필](#page-994-0) 블록을 추가하는 것이 좋습니다. [고객 프로필](#page-994-0) 블록을 사용하여 일부 미리 가져온 데이터가 포함된 고객 프로필을 가져오거나 새 고객 프로필을 만든 다음 이를 사 용하여 사례를 생성합니다.
	- 사례 블록에 고객 ID 값을 제공하려면 다음 이미지에 표시된 대로 필드를 구성합니다. 여기서 속성 사용이 선택되고, 유형이 고객으로 설정되고, 속성이 프로필 ARN으로 설정되어 있습니다.

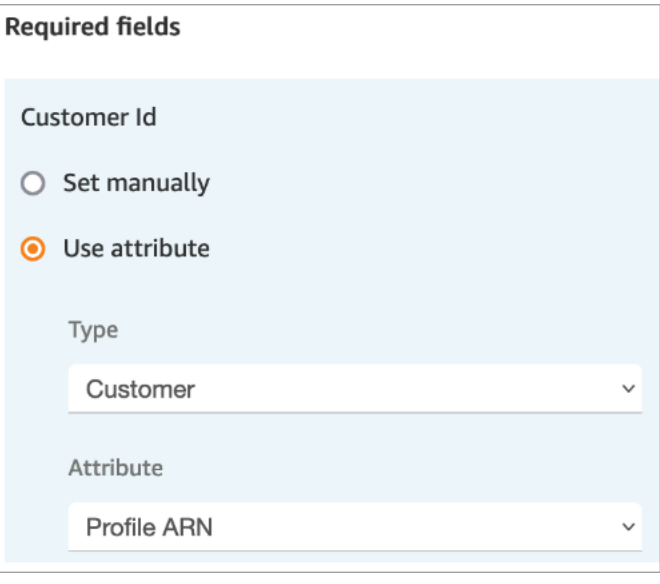

값을 수동으로 설정하는 경우 전체 고객 프로필 ARN을 다음 형식으로 제공해야 합니다.

arn:aws:profile:*your AWS Region*:*your AWS account ID*:domains/*profiles domain name*/profiles/*profile ID*

• 요청 필드 섹션에서 필수 필드 이외의 필드에 값을 지정할 수 있습니다.

Cases 네임스페이스의 속성을 사용하거나 수동으로 설정할 수 있습니다. 수동으로 설정하는 경우 [흐름 전체에서 필드를 유지하는 방법](#page-958-0)의 구문을 참조하세요.

- 고객 응대를 사례에 연결하도록 지정할 수 있습니다. 고객 응대를 사례에 연결하면 에이전트가 에이 전트 애플리케이션에서 보는 사례에 고객 응대와 고객 응대 세부 정보로 연결되는 링크가 나타납니 다.
- 사례를 생성한 후 생성된 사례 ID는 사례 네임스페이스에 유지됩니다. 이는 사례 네임스페이스 사례 ID 속성 값에 액세스하여 다른 블록에서 사용할 수 있습니다.
- 고객 응대를 다음 브랜치로 라우팅할 수 있습니다.
	- 성공: 사례가 생성되었고 고객 응대가 사례에 연결되었습니다.
- 연결되지 않은 고객 응대: 고객 응대를 사례에 연결하도록 지정하면 이 오류 브랜치가 나타납니다. 사례는 생성되었지만 고객 응대가 사례에 연결되지 않았을 수 있습니다(부분 성공/부분 실패). 이 경우 흐름은 이 브랜치를 따르게 됩니다.
- 오류: 사례가 생성되지 않았습니다. 사례가 생성되지 않아 고객 응대가 사례에 연결되지 않았습니 다.

다음 이미지에서는 사례 생성 구성의 예시를 확인할 수 있습니다. 첫 번째 이미지는 일반 문의 템플릿 을 사용하여 새 사례가 생성된다는 것을 보여 줍니다.

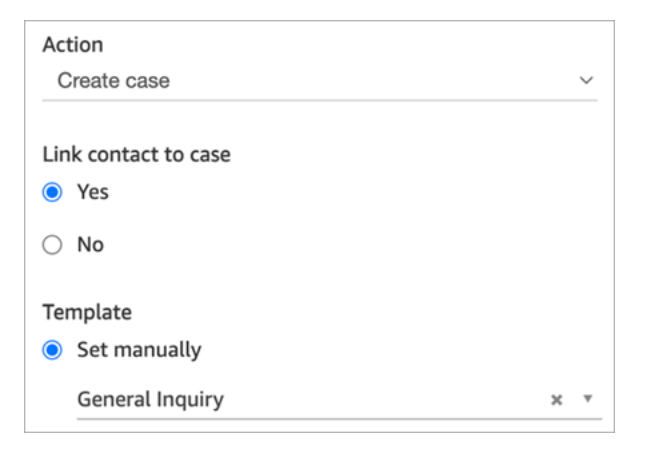

다음 이미지는 사례가 발송 지연으로 설정된 이유를 보여 줍니다.

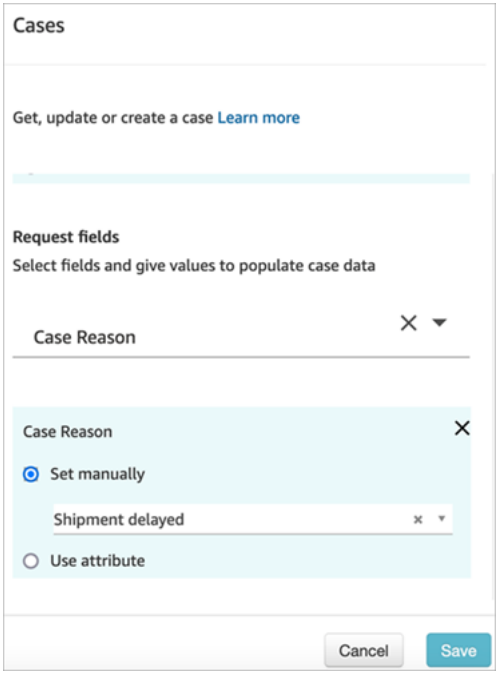

## <span id="page-958-0"></span>흐름 전체에서 필드를 유지하는 방법

고객이 에이전트와 대화하지 않고도 고객 센터에 전화를 걸어 사례 상태를 확인할 수 있게 하고 싶다고 가정해 보겠습니다. IVR을 통해 고객에게 상태를 읽어 주길 원할 것입니다. 시스템 필드에서 상태를 가 져올 수도 있고, 예를 들어 세부 상태라는 사용자 지정 상태 필드를 사용할 수도 있습니다.

상태를 가져와서 고객에게 읽도록 흐름을 구성하는 방법은 다음과 같습니다.

1. 흐름에 사례 블록을 추가합니다. 사례를 찾기 위해 블록을 사례 가져오기로 구성합니다.

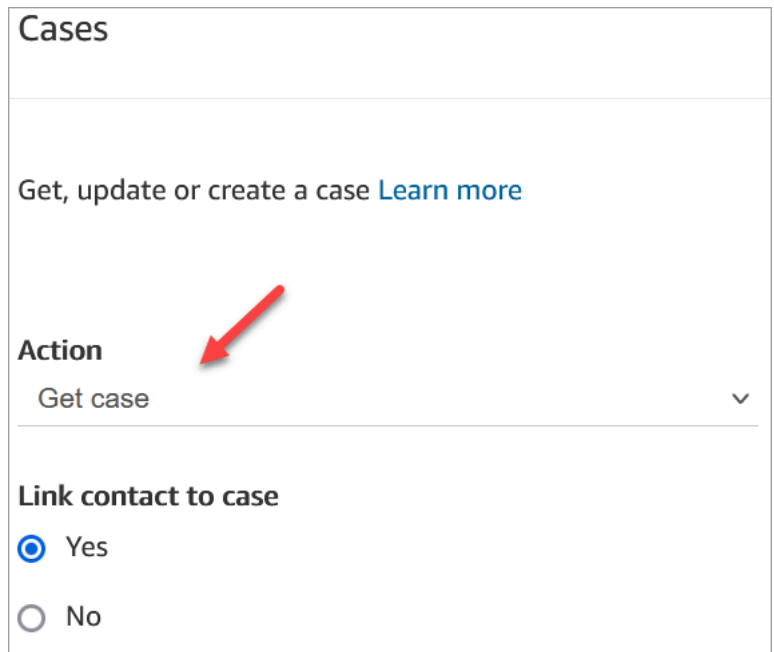

2. 요청 필드 섹션에서 고객 프로필 ARN으로 사례를 검색합니다.

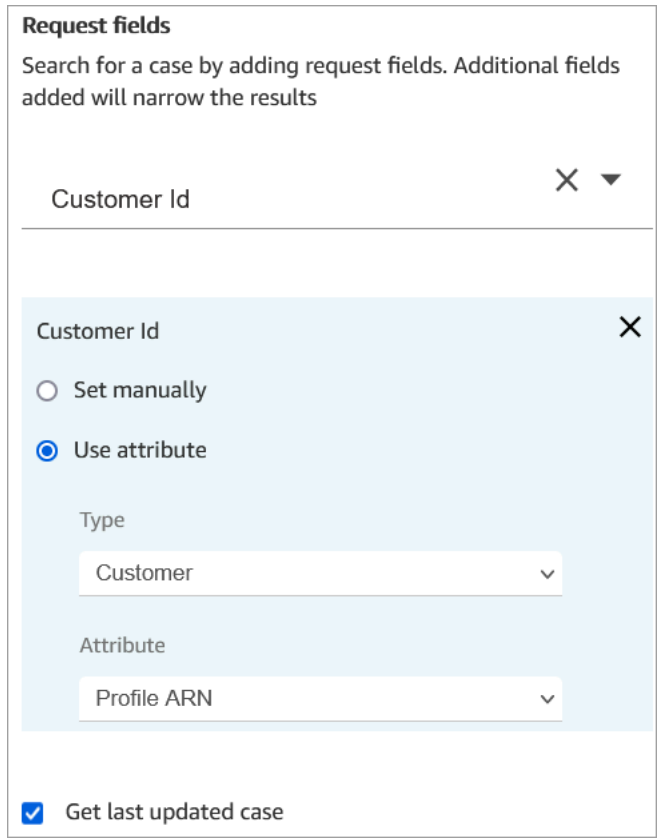

3. 응답 필드 섹션에서 흐름 전체에 전달하려는 필드를 추가합니다. 이 예시에서는 상태를 선택합니다.

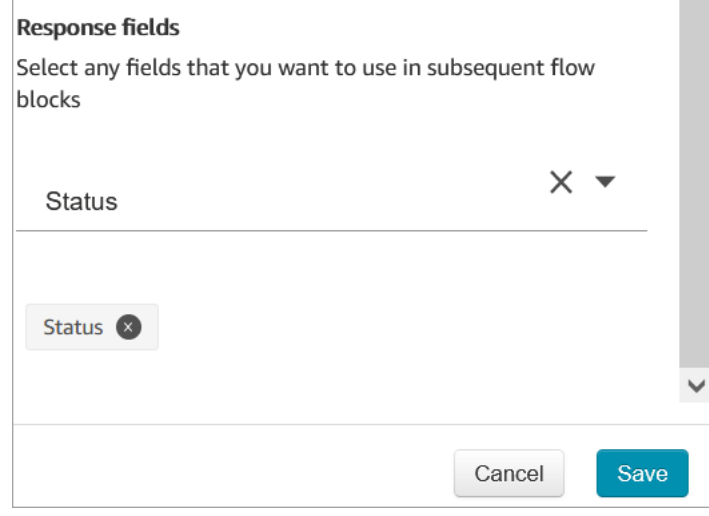

4. 흐름에 [프롬프트 재생](#page-1053-0) 블록을 추가합니다.

## 5. 속성을 수동으로 설정하도록 [프롬프트 재생를](#page-1053-0) 구성하려면:

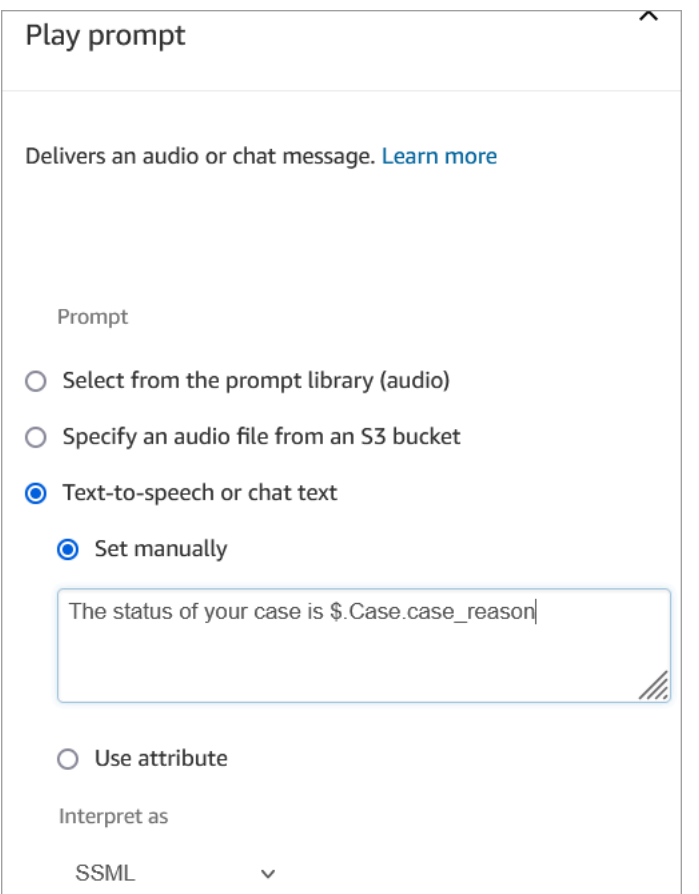

고객에게 사례 상태를 읽어 주려면 다음 구문을 사용하세요.

- 시스템 필드의 경우 구문을 읽고 해당 필드가 어떤 필드를 가리키는지 이해할 수 있습니다. 예: \$.Case.status는 사례 상태를 나타냅니다. 시스템 필드 ID 목록은 [시스템 사례 필드](#page-1802-0) 주제의 필 드 ID 열을 참조하세요.
- 사용자 지정 필드의 경우 구문은 UUID(고유 ID)를 사용하여 필드를 나타냅니다. 예를 들 어 다음 이미지에서 세부 상태라는 사용자 지정 필드의 ID는 12345678-aaaa-bbbbcccc-123456789012입니다.

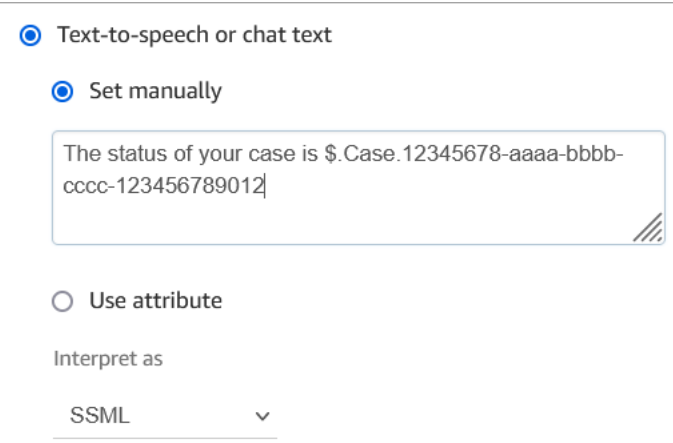

## 사용자 지정 필드 ID 찾기

사용자 지정 필드의 UUID를 찾으려면:

- 1. Amazon Connect의 탐색 메뉴에서 에이전트 애플리케이션, 사용자 정의 필드를 선택한 다음 원하 는 사용자 정의 필드를 선택합니다.
- 2. 사용자 지정 필드의 세부 정보 페이지에서 페이지의 URL을 살펴봅니다. UUID는 URL의 마지막 부분입니다. 예를 들어 다음 URL에서,

https://*instance alias*.my.connect.aws/cases/configuration/fields/ update/12345678-aaaa-bbbb-cccc-123456789012

UUID는 12345678-aaaa-bbbb-cccc-123456789012입니다.

다음 이미지는 URL 끝에서 사용자 지정 필드 ID를 찾을 수 있는 위치를 보여 줍니다.

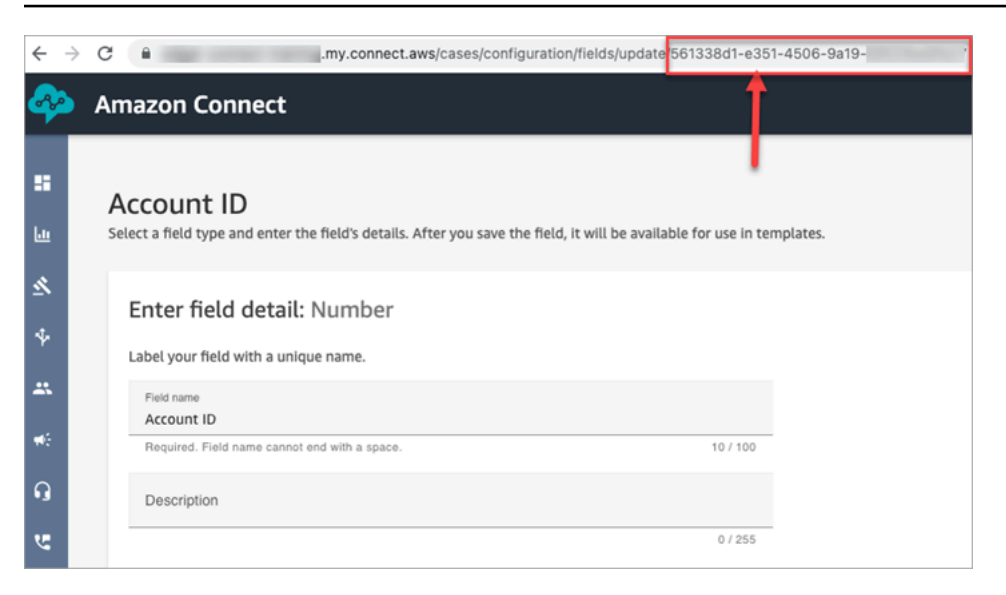

## 구성 팁

• [사례 서비스 할당량을](#page-78-0) 확인하고 증액을 요청합니다. 이 블록으로 사례가 생성되면 할당량이 적용됩 니다.

## 구성된 블록

다음 이미지는 이 블록이 구성되었을 때의 모습의 예를 보여 줍니다. 이 블록은 사례를 생성하도록 구 성되어 있으며 성공 및 오류 브랜치가 있음을 보여 줍니다.

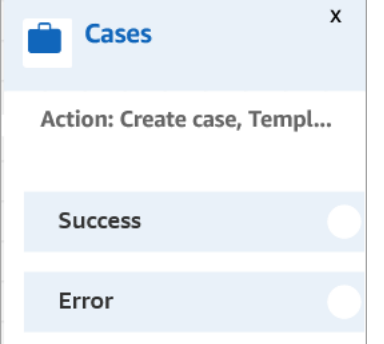

# <span id="page-962-0"></span>흐름 블록: 라우팅 우선 순위/수명 변경

### 설명

• 대기열에서 고객의 위치를 변경합니다. 예를 들어 고객 응대를 대기열 앞이나 대기열 뒤쪽으로 이동 합니다.

## 지원 채널

### 다음 표에는 이 블록이 지정된 채널을 사용하는 고객 응대를 라우팅하는 방법이 나와 있습니다.

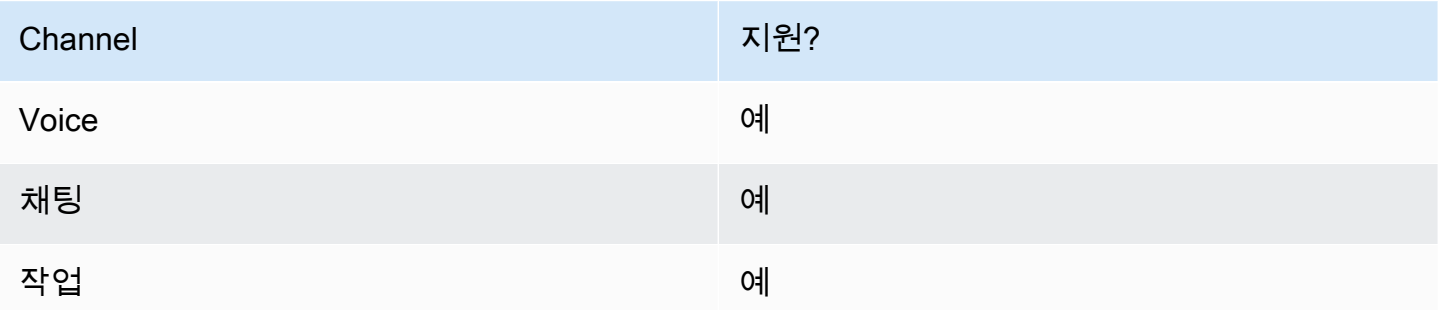

## 흐름 유형

다음 [흐름 유형에](#page-1158-0)서 이 블록을 사용할 수 있습니다.

- 인바운드 흐름
- 고객 대기열 흐름
- 에이전트로 전송 흐름
- 대기열로 전송 흐름

### 속성

다음 이미지는 라우팅 우선 순위/수명 변경 블록의 속성 페이지를 보여 줍니다. 고객 응대의 라우팅 수 명을 8초로 늘리도록 구성되어 있습니다.

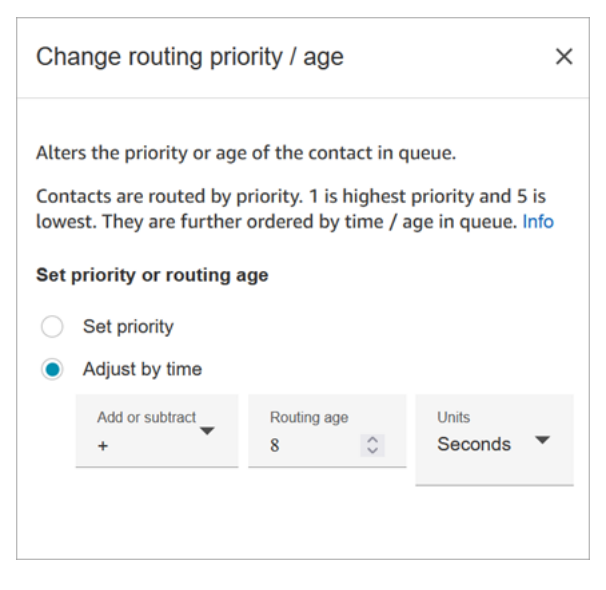

이 블록은 대기열에서 고객 응대의 위치를 변경할 수 있는 두 가지 옵션을 제공합니다.

- Set priority(우선 순위 설정). 새 연락처의 기본 우선 순위는 5입니다. 연락처에 1이나 2와 같이 더 높 은 우선 순위를 지정함으로써 대기열의 다른 연락처에 비해 우선 순위를 높일 수 있습니다.
- Adjust by time(시간에 따라 조정). 현재 고객 응대가 대기열에 체류하는 시간에서 초 또는 분을 더하 거나 뺄 수 있습니다. 연락처는 선착순으로 에이전트에게 라우팅됩니다. 따라서 다른 연락처를 기준 으로 대기열 체류 시간이 달라지면 대기열 내 위치도 달라집니다.

이 블록의 작동 방식은 다음과 같습니다.

- 1. Amazon Connect는 해당 고객 응대가 실제로 '대기열에 체류한 시간'(이 경우 이 특정 고객 응대가 지금까지 대기열에서 보낸 시간)을 가져와서 시간별 조정 속성에 지정된 시간(초)을 더합니다.
- 2. 이 연락처는 추가된 시간(초) 때문에 인위적으로 실제보다 오래된 것처럼 보입니다.
- 3. 라우팅 시스템은 이 고객 응대의 '대기열 체류 시간'이 실제보다 긴 것으로 인식하고, 이에 따라 순위 목록 내 위치가 달라집니다.

구성 팁

- 이 블록을 사용하는 경우 이미 대기열에 있는 고객 응대에 변경 내용이 적용되는 데 최소 60초가 걸 립니다.
- 고객 응대 우선 순위를 변경하여 즉시 적용하려면 고객 응대를 대기열에 넣기 전, 즉 [대기열로 전송](#page-1144-0) 블록을 사용하기 전에 우선 순위를 설정하세요.

#### 구성된 블록

다음 이미지는 이 블록이 구성되었을 때의 모습의 예를 보여 줍니다. 대기열 시간이 +8초로 설정되어 있고 성공 브랜치가 있는 것을 보여 줍니다.

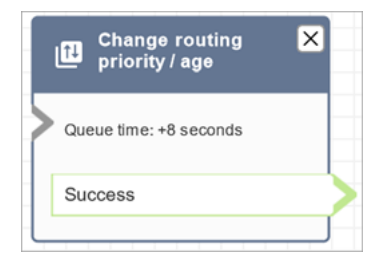

## 샘플 흐름

Amazon Connect에는 샘플 흐름 세트가 포함되어 있습니다. 흐름 디자이너에서 샘플 흐름에 액세스하 는 방법을 설명하는 지침은 [샘플 흐름](#page-921-0) 섹션을 참조하세요. 다음은 이 블록을 포함하는 샘플 흐름을 설 명하는 주제입니다.

- [고객 대기열 우선 순위 샘플](#page-924-0)
- [샘플 대기열 구성](#page-926-0)

시나리오

라우팅 우선순위의 작동 방식에 대한 자세한 내용은 다음 항목을 참조하십시오.

- [개념: 라우팅 프로필](#page-136-0)
- [라우팅 작동 방식](#page-590-0)

## <span id="page-965-0"></span>흐름 블록: 통화 진행 상황 확인

#### **A** Important

이 블록은 [아웃바운드 캠페인에](#page-501-0)만 사용할 수 있습니다.

### 설명

- 자동 응답기가 제공하는 출력을 사용하고 그에 따라 고객 응대를 라우팅할 수 있는 브랜치를 제공합 니다.
- 다음 브랜치를 지원합니다.
	- 통화 응답함: 누군가 통화에 응답했습니다.
	- 음성 메일(비프음): Amazon Connect는 통화가 음성 메일로 종료되었음을 식별하고 비프음을 감 지합니다.
	- 음성 메일(비프음 없음):
		- 음성 메일(비프음 없음): Amazon Connect는 통화가 음성 메일로 종료되었음을 식별하지만 비 프음은 감지하지 않습니다.
		- Amazon Connect는 통화가 음성 메일로 종료되었음을 식별하지만 비프음은 알 수 없습니다.
- 감지되지 않음: 음성 메일이 있는지 여부를 감지할 수 없습니다. 이는 전화가 실시간 음성으로 응 답되었는지 자동 응답기로 응답되었는지 여부를 Amazon Connect가 확실하게 판단할 수 없을 때 발생합니다. 이 상태가 되는 일반적인 상황에는 장시간 침묵 또는 과도한 배경 소음이 포함됩니다.
- 오류: 통화에서 미디어를 설정한 후 Amazon Connect가 제대로 실행되지 않아 오류가 발생하는 경 우 이 경로가 흐름에서 사용됩니다. 미디어는 실시간 음성 또는 자동 응답기로 통화가 응답될 때 설정됩니다. 네트워크에서 통화를 거부하거나 아웃바운드 전화를 거는 동안 시스템 오류가 발생 하면 흐름이 실행되지 않습니다.

지원 채널

다음 표에는 이 블록이 지정된 채널을 사용하는 고객 응대를 라우팅하는 방법이 나와 있습니다.

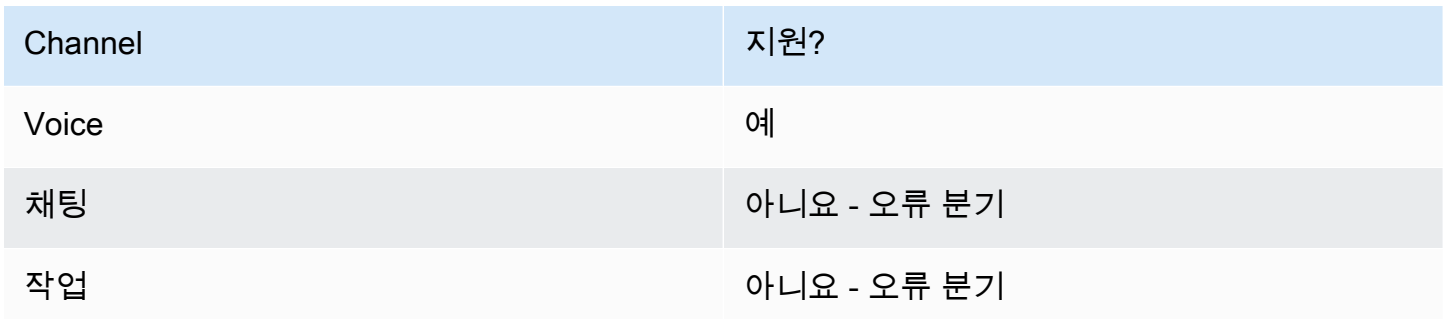

### 흐름 유형

다음 [흐름 유형에](#page-1158-0)서 이 블록을 사용할 수 있습니다.

#### • 모든 흐름 유형

### 속성

#### 다음 이미지는 통화 진행 상황 확인 블록의 속성 페이지를 보여 줍니다.

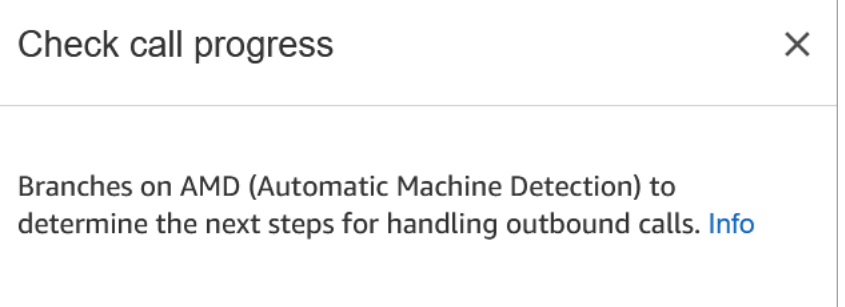

# 구성된 블록

다음 이미지는 이 블록이 구성되었을 때의 모습의 예를 보여 줍니다. 통화 응답함, 음성 메일(비프음), 음성 메일(비프음 없음), 감지되지 않음, 오류 등의 브랜치가 있습니다.

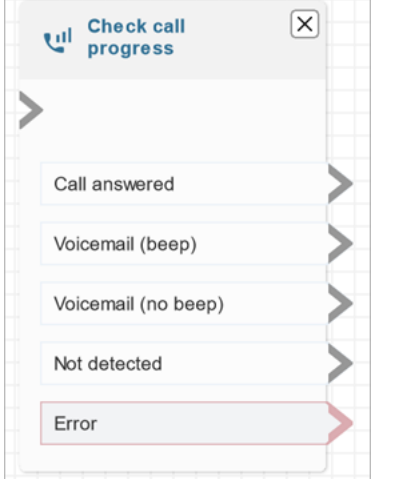

# <span id="page-967-0"></span>흐름 블록: 고객 응대 속성 확인

## 설명

- 연락처 속성의 값에 대한 비교를 기반으로 분기합니다.
- 지원되는 비교에는 같음, 초과, 미만, 부터 시작, 포함이 포함됩니다.

### 지원 채널

다음 표에는 이 블록이 지정된 채널을 사용하는 고객 응대를 라우팅하는 방법이 나와 있습니다.

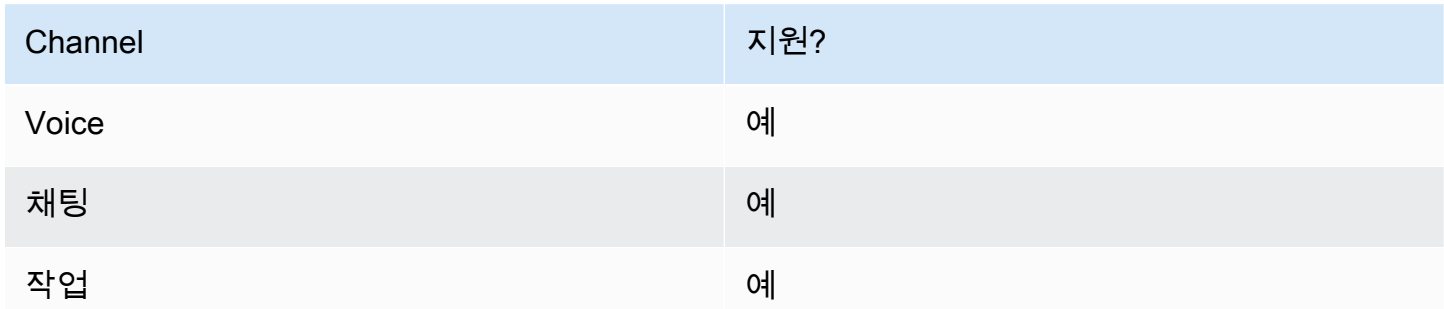

## 흐름 유형

다음 [흐름 유형에](#page-1158-0)서 이 블록을 사용할 수 있습니다.

#### • 모든 플로우

## 속성

다음 이미지는 고객 응대 속성 확인 블록의 속성 페이지를 보여 줍니다. 이 예제에서 블록은 연락처가 [사용자 정의 속성인](#page-1366-0) PremiumCustomera인지 여부를 확인하도록 구성됩니다.

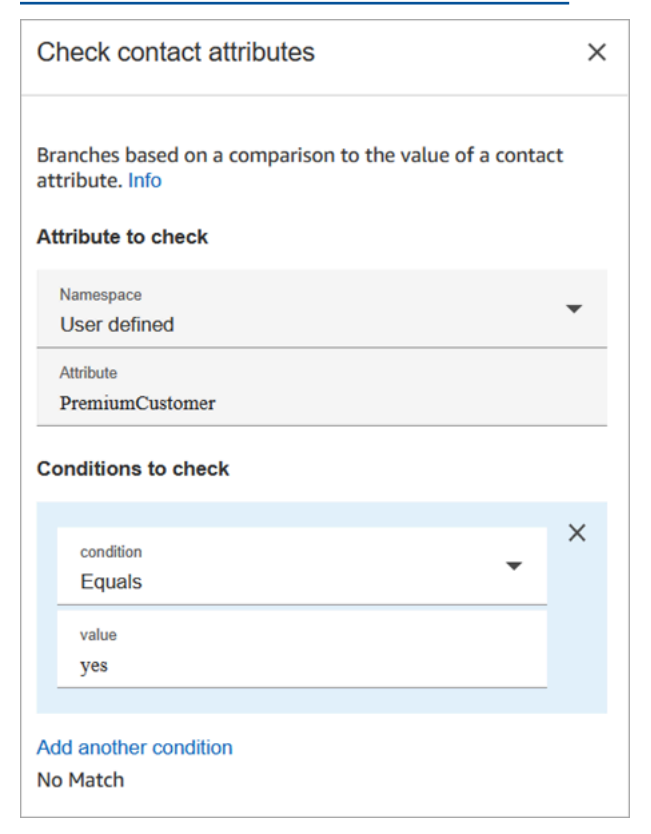

확인할 상태는 동적일 수 있습니다.

조건을 선택하는 방법은 다음과 같습니다.

• \$.Attributes.verificationCode

NULL 값을 확인하려면 Lambda를 사용해야 합니다.

Amazon Lex 속성

다음과 같이 Type = Lex인 속성을 설정할 수 있습니다.

• 대체 인텐트: 일반적으로 최우선 Lex 인텐트에서 브랜치하도록 흐름을 구성합니다. 그러나 경우에 따라 대체 인텐트를 브랜치하고 싶을 수 있습니다. 즉, 고객의 의도입니다.

예를 들어, 고객 응대 속성 확인 속성 페이지의 다음 이미지에서는 Amazon Lex가 고객이 사기를 의 도했다고 70% 이상 확신하는 경우 흐름이 그에 따라 브랜치되어야 한다는 대체 인텐트를 나타내도 록 구성되어 있습니다.

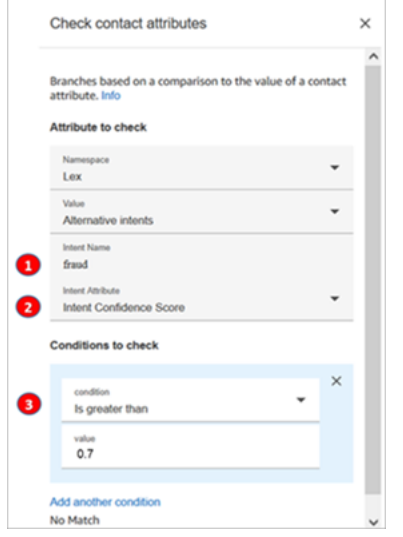

- 1. 인텐트 이름은 Lex의 대체 인텐트 이름입니다. 대소문자를 구분하며 Lex에 있는 것과 정확히 일 치해야 합니다.
- 2. 인텐트 속성은 Amazon Connect에서 확인할 항목입니다. 이 예시에서는 인텐트 신뢰도 점수를 확 인할 것입니다.
- 3. 확인할 조건: Lex가 70% 확신할 경우, 고객이 최우선 인텐트가 아닌 대체 인텐트를 의미한 것으로 판단한 경우 브랜치합니다.
- 인텐트 신뢰도 점수: 봇이 고객의 의도를 이해하고 있다고 얼마나 확신하나요? 예를 들어 고객이 "예약을 업데이트하고 싶어요"라고 말하면 업데이트는 일정 조정 또는 취소를 의미할 수 있습니다. Amazon Lex는 0에서 1까지의 척도로 신뢰도 점수를 제공합니다.
	- 0 = 전혀 신뢰할 수 없음
	- .5 = 50% 신뢰도
	- 1 = 100% 신뢰도
- 인텐트 이름: Amazon Lex에서 반환한 사용자 인텐트입니다.
- 감정 라벨: 가장 높은 점수를 받은 최우선 감정은 무엇인가요? POSITIVE, NEGATIVE, MIXED 또는 NEUTRAL으로 브랜치할 수 있습니다.
- 감정 점수: Amazon Lex는 Amazon Comprehend와 통합하여 표현에 포함된 감정을 판단합니다.
	- 긍정적:
	- 부정적:
	- 혼합: 표현이 긍정적인 감정과 부정적인 감정을 모두 표현합니다.
- 중립: 표현이 긍정적이거나 부정적인 감정을 표현하지 않습니다.
- 세션 속성: 세션 고유의 컨텍스트 정보를 나타내는 키-값 페어의 맵입니다.
- 슬롯: Amazon Lex가 상호 작용 중 사용자 입력에서 감지한 인텐트 슬롯 맵(키-값 페어)입니다.

## 구성 팁

• 비교할 조건이 여러 개 있는 경우 Amazon Connect는 나열된 순서대로 조건을 확인합니다.

예를 들어, 고객 응대 속성 확인 속성 페이지의 다음 이미지는 Amazon Connect가 60보다 큰 조건을 먼저 비교하고 2보다 큰 조건을 마지막으로 비교하도록 구성되어 있습니다.

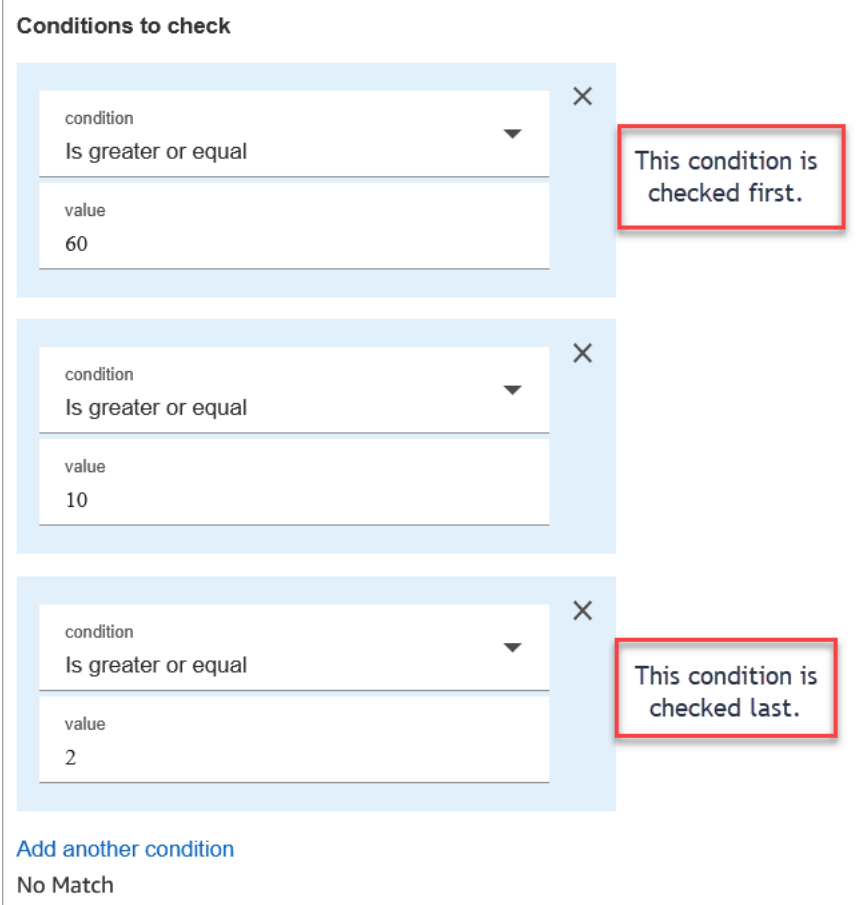

• 이 블록은 대소문자를 구분하지 않는 패턴 매칭을 지원하지 않습니다. 예를 들어, 녹색이라는 단어를 기준으로 매칭을 시도하고 고객이 녹색을 입력하면 실패합니다. 대문자와 소문자의 모든 순열을 포 함해야 합니다.

## 구성됨

다음 이미지는 이 블록이 구성되었을 때의 모습의 예를 보여 줍니다. 블록에는 각 조건에 대해 하나씩, 즉 60 이상이거나, 10 이상이거나, 2 이상이거나, 일치하지 않는 브랜치가 4개 있음을 보여 줍니다.

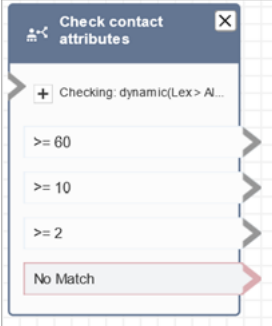

## 샘플 흐름

Amazon Connect에는 샘플 흐름 세트가 포함되어 있습니다. 흐름 디자이너에서 샘플 흐름에 액세스하 는 방법을 설명하는 지침은 [샘플 흐름](#page-921-0) 섹션을 참조하세요. 다음은 이 블록을 포함하는 샘플 흐름을 설 명하는 주제입니다.

- [샘플 인바운드 흐름\(첫 번째 고객 응대 경험\)](#page-922-0)
- [콜백으로 중단할 수 있는 대기열 흐름 샘플](#page-931-0)

### 시나리오

이 블록을 사용하는 시나리오에 대해서는 다음 주제를 참조하세요.

- [연락처 속성을 참조하는 방법](#page-1384-0)
- [고객 응대 채널 기반 라우팅](#page-1390-0)

<span id="page-971-0"></span>고객 응대 블록: 작업 시간 확인

#### 설명

- 해당 고객 응대가 대기열에 정의된 업무 시간 이내에 발생했는지 여부를 확인합니다.
- 지정된 작업 시간을 기준으로 분기합니다.
# 지원 채널

#### 다음 표에는 이 블록이 지정된 채널을 사용하는 고객 응대를 라우팅하는 방법이 나와 있습니다.

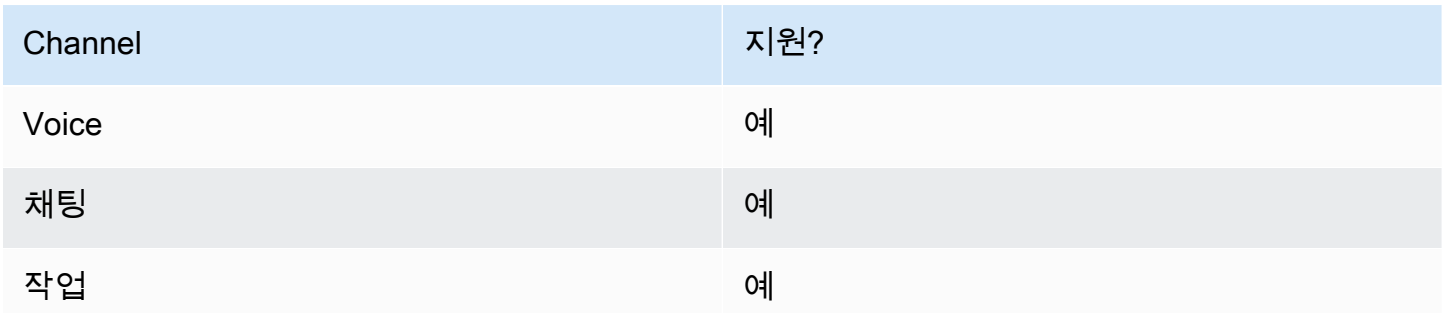

#### 흐름 유형

다음 [흐름 유형에](#page-1158-0)서 이 블록을 사용할 수 있습니다.

- 인바운드 흐름
- 고객 대기열 흐름
- 에이전트로 전송 흐름
- 대기열로 전송 흐름

#### 속성

다음 이미지는 작업 시간 확인 블록의 속성 페이지를 보여 줍니다. 블록은 특정 작업 시간에 맞게 구성 됩니다.

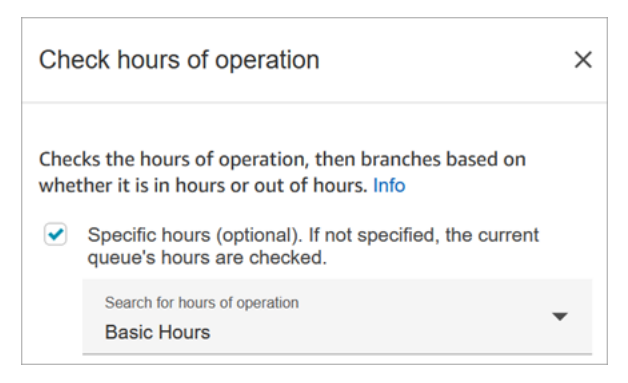

다양한 대기열마다 하나씩 작업 시간을 여러 가지로 설정할 수 있습니다. 지침은 [대기열의 운영 시간과](#page-598-0)  [시간대 설정](#page-598-0)을 참조하세요.

구성 팁

- 인스턴스의 에이전트별로 자동 생성되는 [에이전트 대기열에](#page-138-0)는 작업 시간이 포함되지 않습니다.
- 이 블록을 사용하여 에이전트 대기열의 작업 시간을 확인하는 경우 확인이 실패하고 해당 고객 응대 가 오류 분기로 라우팅됩니다.

### 구성된 블록

다음 이미지는 이 블록이 구성되었을 때의 모습의 예를 보여 줍니다. 기본 운영 시간에 맞게 구성되어 있습니다. 시간 내, 시간 외, 오류의 세 가지 브랜치가 있습니다.

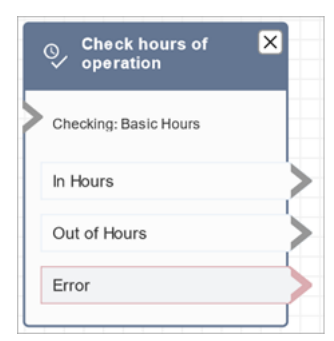

#### 관련 주제

• [대기열의 운영 시간과 시간대 설정](#page-598-0)

### 샘플 흐름

Amazon Connect에는 샘플 흐름 세트가 포함되어 있습니다. 흐름 디자이너에서 샘플 흐름에 액세스하 는 방법을 설명하는 지침은 [샘플 흐름](#page-921-0) 섹션을 참조하세요. 다음은 이 블록을 포함하는 샘플 흐름을 설 명하는 주제입니다.

#### [샘플 인바운드 흐름\(첫 번째 고객 응대 경험\)](#page-922-0)

시나리오

이 블록을 사용하는 시나리오에 대해서는 다음 주제를 참조하세요.

• [대기열의 연락처 관리](#page-1214-0)

### 흐름 블록: 대기열 상태 확인

#### 설명

- 지정된 조건을 기반으로 대기열의 상태를 확인합니다.
- 대기열 체류 시간 또는 대기열 용량 비교를 기반으로 분기합니다.
	- 대기열 체류 시간은 가장 오래된 고객 응대가 에이전트로 라우팅되거나 대기열에서 제거되기 전 까지 대기열에서 보낸 시간입니다.
	- 대기열 용량은 대기열에서 대기 중인 고객 응대 수입니다.
- 일치하는 부분이 발견되지 않으면 일치 항목 없음 분기가 옵니다.

#### 지원 채널

다음 표에는 이 블록이 지정된 채널을 사용하는 고객 응대를 라우팅하는 방법이 나와 있습니다.

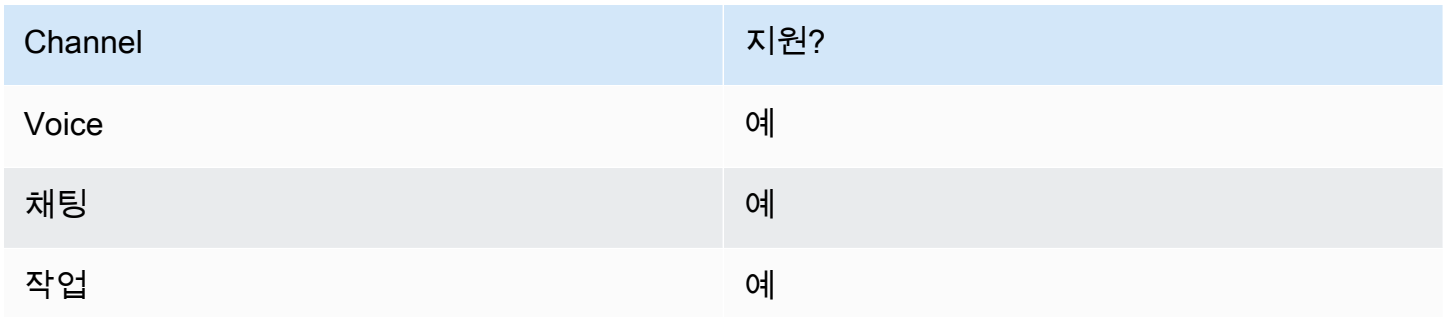

#### 흐름 유형

다음 [흐름 유형에](#page-1158-0)서 이 블록을 사용할 수 있습니다.

- 인바운드 흐름
- 고객 대기열 흐름
- 에이전트로 전송 흐름
- 대기열로 전송 흐름

### 속성

다음 이미지는 대기열 상태 확인 블록의 속성 페이지를 보여 줍니다. 이 예시에서는 연락처가 2분 BasicQueue 이상 지났는지 여부를 확인합니다.

Amazon Connect 관리자 안내서

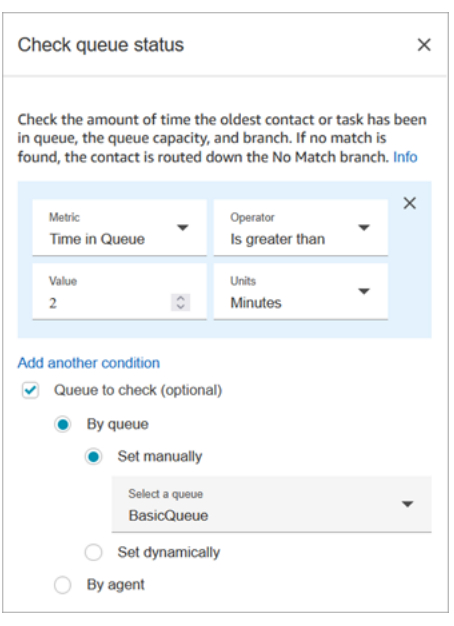

### 구성 팁

조건을 추가하는 순서는 런타임에 중요합니다. 결과는 블록에 조건을 추가한 순서와 동일한 순서로 조 건을 기준으로 평가됩니다. 고객 응대는 일치하는 첫 번째 조건부터 라우팅됩니다.

예를 들어, 다음 조건 순서에서는 모든 값이 처음 두 조건 중 하나와 매칭됩니다. 다른 조건은 전혀 매칭 되지 않습니다.

- 대기열 체류 시간 <= 90
- 대기열 체류 시간 >= 90
- 대기열 체류 시간 >= 9
- 대기열 체류 시간 >= 12
- 대기열 체류 시간 >= 15
- 대기열 체류 시간 >= 18
- 대기열 체류 시간 > 20
- 대기열 체류 시간 > 21

다음 예시에서는 대기열 대기 시간이 90시간 이하(<=90)인 모든 고객 응대는 첫 번째 조건과만 매칭됩 니다. 즉, 9 이하(<=9), <=12, <=15, <=18, <=20, <=21은 실행되지 않습니다. 90보다 큰 모든 값은 21 이상(>=21) 조건 브랜치로 라우팅됩니다.

• 대기열 체류 시간 <= 90

- 대기열 체류 시간 <= 9
- 대기열 체류 시간 <= 12
- 대기열 체류 시간 <= 15
- 대기열 체류 시간 <= 18
- 대기열 체류 시간 < 20
- 대기열 체류 시간 < 21
- 대기열 체류 시간 > 21

#### 구성된 블록

다음 이미지는 이 블록이 구성되었을 때의 모습의 예를 보여 줍니다. 여기에는 대기열 체류 시간 조건, 매칭 항목 없음, 오류라는 세 가지 브랜치가 있습니다.

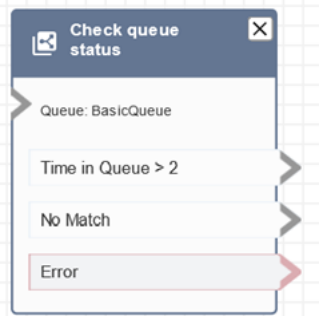

#### 시나리오

이 블록을 사용하는 시나리오에 대해서는 다음 주제를 참조하세요.

• [대기열의 연락처 관리](#page-1214-0)

# 흐름 블록: 음성 ID 확인

#### 설명

#### **a** Note

이 전에 흐름에서 [음성 ID 설정](#page-1098-0) 블록을 설정해야 합니다. 이 블록은 오디오를 [Amazon Connect](#page-2446-0) [Voice ID](#page-2446-0)로 전송하여 고객의 신원을 확인하고 상태를 반환합니다.

음성 ID 확인 블록은 음성 분석 결과와 음성 ID가 반환한 상태를 기반으로 브랜치합니다.

- 등록 상태:
	- 등록: 발신자가 음성 인증에 등록되었습니다.
	- 등록되지 않음: 발신자가 아직 음성 인증에 등록되지 않았습니다. 예를 들어, 이 상태가 반환되면 등록을 위해 전화를 에이전트에게 직접 라우팅하고 싶을 수 있습니다.
	- 옵트아웃: 발신자가 음성 인증을 옵트아웃했습니다.

등록 상태 확인에는 요금이 부과되지 않습니다.

- 음성 인증 상태:
	- 인증됨: 발신자의 신원이 확인되었습니다. 즉, 인증 점수가 임계값(기본 임계값 90 또는 사용자 지 정 임계값)보다 크거나 같습니다.
	- 인증되지 않음: 인증 점수가 구성한 임계값보다 낮습니다.
	- 미결정: 인증을 위해 발신자의 음성을 분석할 수 없습니다. 이는 일반적으로 Voice ID가 인증 결과 를 제공하는 데 필요한 10초 동안의 음성을 얻지 못했기 때문입니다.
	- 등록되지 않음: 발신자가 아직 음성 인증에 등록되지 않았습니다. 예를 들어, 이 상태가 반환되면 등록을 위해 전화를 에이전트에게 직접 라우팅하고 싶을 수 있습니다.
	- 옵트아웃: 발신자가 음성 인증을 옵트아웃했습니다.

결과가 미결정, 등록되지 않음, 옵트아웃인 경우 요금이 청구되지 않습니다.

- 사기 탐지 상태:
	- 높은 위험: 위험 점수가 설정된 임계값을 충족하거나 이를 초과합니다.
	- 낮은 위험: 위험 점수가 설정된 임계값을 충족하지 못했습니다.
	- 미결정: 발신자의 음성을 분석하여 감시 목록에 있는 사기범을 탐지할 수 없습니다.

결과가 미결정인 경우 요금이 청구되지 않습니다.

**a** Note

등록 상태 및 음성 인증의 경우 [고객 ID](#page-1348-0) 시스템 속성은 특정 고객에 대해 작업을 수행하므로 [연](#page-1073-0) [락처 속성 설정](#page-1073-0) 블록으로 설정해야 합니다. 사기 탐지는 특정 고객에게 영향을 미치는 것이 아 니라 수신 발신자가 감시 목록에 있는 사기꾼과 매칭되는지 여부를 감지하는 것이기 때문에 사 기 탐지를 위해 이 작업을 수행할 필요가 없습니다. 즉, 고객이 성공적으로 인증되더라도 여전 히 사기 위험이 높을 수 있습니다.

음성 ID 확인 938

### 지원 채널

#### 다음 표에는 이 블록이 지정된 채널을 사용하는 고객 응대를 라우팅하는 방법이 나와 있습니다.

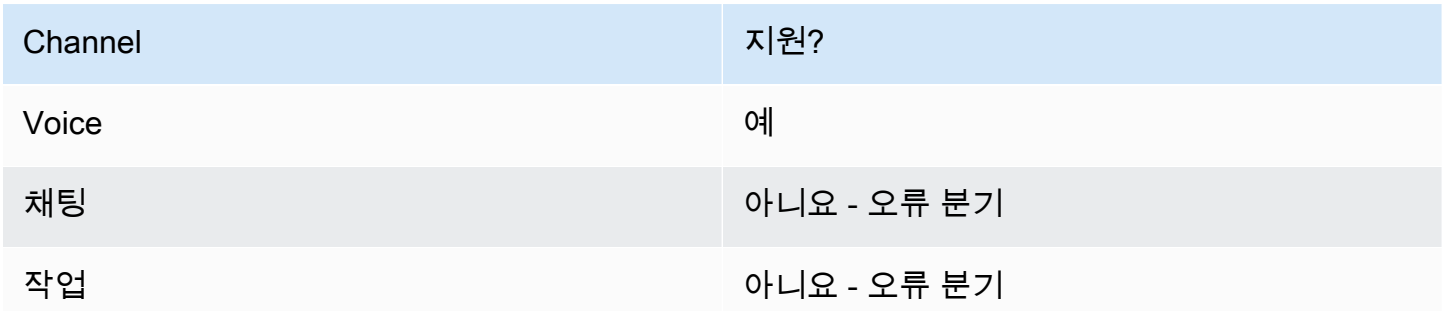

#### 흐름 유형

다음 [흐름 유형에](#page-1158-0)서 이 블록을 사용할 수 있습니다.

- 인바운드 흐름
- 고객 대기열 흐름
- 고객 귓속말 흐름
- 아웃바운드 귓속말 흐름
- 에이전트 귓속말 흐름
- 에이전트로 전송 흐름
- 대기열로 전송 흐름

#### 속성

이 블록에는 사용자가 설정하는 속성이 없습니다. 대신 인증 임계값 및 [음성 ID 설정](#page-1098-0)에서 반환되는 성 문 평가 결과를 기반으로 고객 응대를 라우팅할 수 있는 브랜치를 생성합니다.

다음 이미지는 등록 상태를 확인하도록 구성된 경우 음성 ID 확인 블록의 속성 페이지를 보여 줍니다. 음성 인증 또는 사기 탐지를 위해 구성된 경우 다른 상태 결과가 반환됩니다.

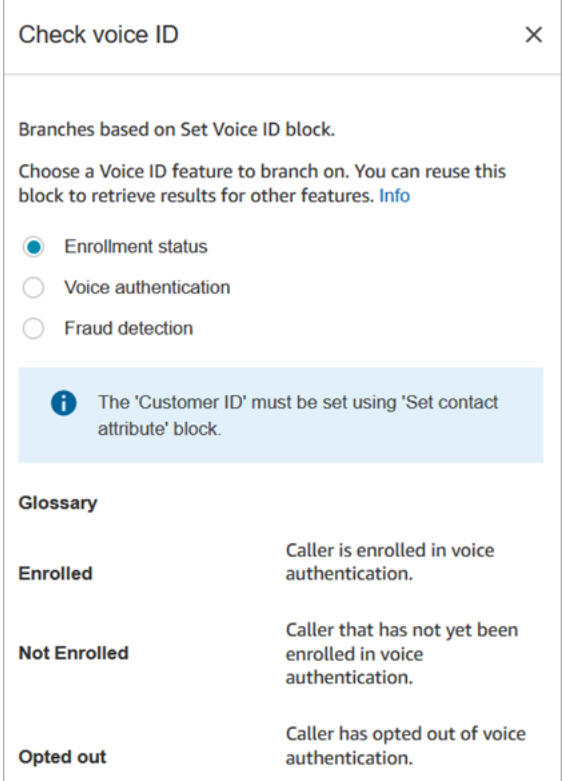

# 구성 팁

#### 이 블록을 사용하는 흐름을 만들 때는 다음 순서대로 블록을 추가하세요.

- 1. [음성 ID 설정](#page-1098-0) 블록.
- 2. [연락처 속성 설정](#page-1073-0) 블록: 등록 상태 및 음성 인증의 경우 [고객 ID](#page-1348-0) 시스템 속성은 특정 고객에 대해 작 업을 수행하므로 [연락처 속성 설정](#page-1073-0) 블록에서 설정해야 합니다.
- 3. 음성 ID 확인 블록.

### 구성된 블록

다음 세 이미지는 다음을 확인하도록 이 블록을 구성했을 때 어떻게 보이는지 보여 줍니다.

- 1. 등록 상태
- 2. 음성 인증
- 3. 사기 탐지

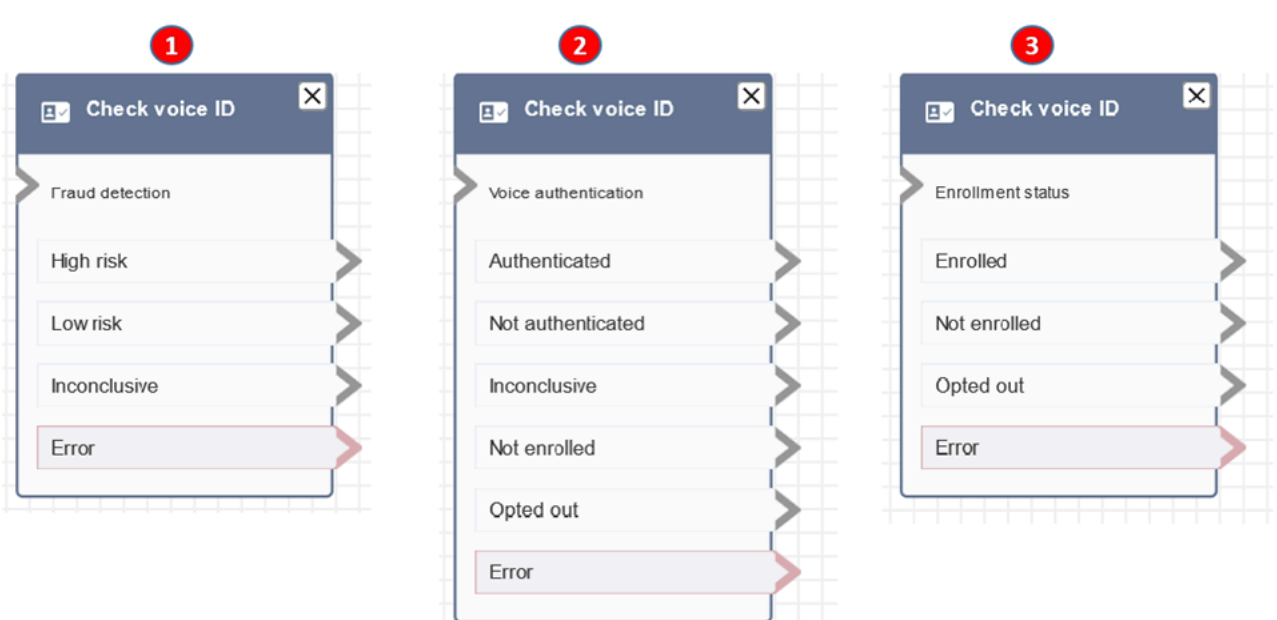

# 추가 정보

이 블록에 대한 자세한 내용은 다음 주제를 참조하세요.

- [Voice ID를 통한 실시간 발신자 인증 사용](#page-2446-0)
- [Voice ID 사용](#page-2723-0)

# 흐름 블록: 인력 확인

#### 설명

- 현재 작업 중인 대기열이나 블록에서 지정한 대기열에서 에이전트의 [가용 여부,](#page-1425-0) [인력 제공 여부](#page-1436-0) 및 [온라인 상태 여부를](#page-1434-0) 확인합니다.
- 에이전트에게 통화를 전송하고 해당 통화를 대기열에 저장하기 전에 작업 시간 확인 및 인력 확인 블 록을 사용합니다. 이러한 블록은 통화가 업무 시간 내에 있고 에이전트가 서비스에 충원되는지 확인 합니다.

### 지원 채널

다음 표에는 이 블록이 지정된 채널을 사용하는 고객 응대를 라우팅하는 방법이 나와 있습니다.

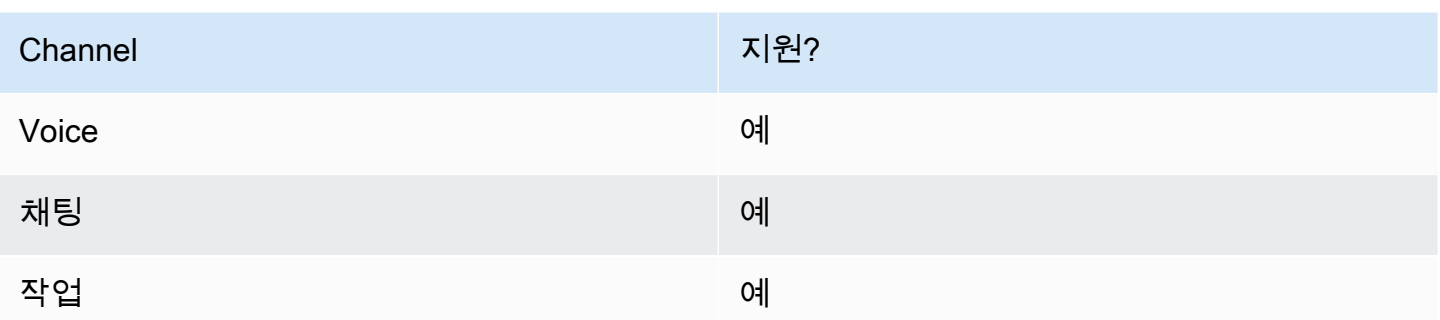

#### 흐름 유형

다음 [흐름 유형에](#page-1158-0)서 이 블록을 사용할 수 있습니다.

- 인바운드 흐름
- 고객 대기열 흐름
- 에이전트로 전송 흐름
- 대기열로 전송 흐름

#### 속성

다음 이미지는 인력 확인 블록의 속성 페이지를 보여 줍니다. 상담원이 연락처로 라우팅될 수 있도록 해당 상담원이 사용 가능한 슬롯을 BasicQueue 보유하고 있는지 확인하도록 구성되어 있습니다.

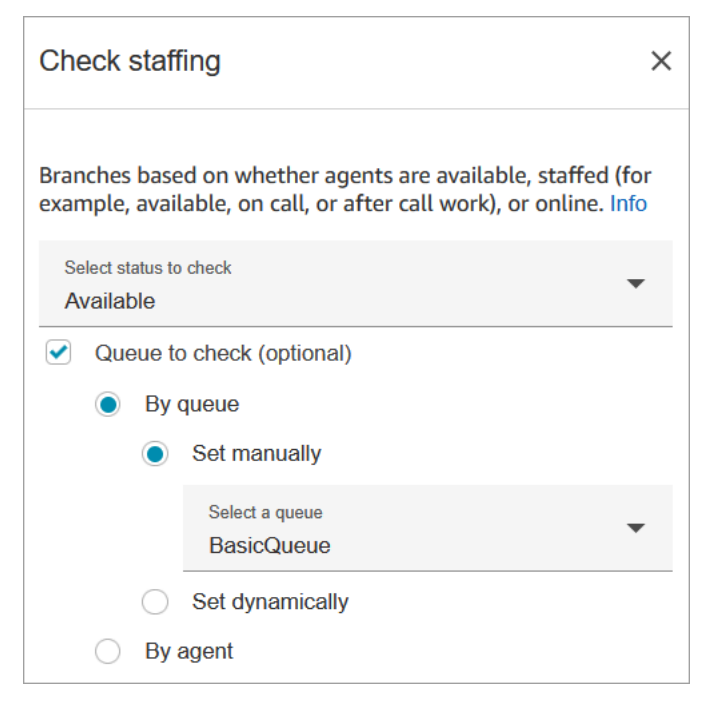

확인할 상태 드롭다운 상자에서 다음 옵션 중 하나를 선택합니다.

- [사용 가능](#page-1425-0) = 에이전트에 고객 응대를 라우팅할 사용 가능 슬롯이 있는지 확인합니다.
- [인력이 제공됨](#page-1436-0) = 에이전트에 사용 가능 슬롯이 있는지 아니면 에이전트가 대기 중 상태인지 또는 고 객 응대 후 작업 상태인지 확인합니다.
- [온라인](#page-1434-0) = 에이전트가 사용 가능 상태인지, 인력이 제공됨 상태인지 또는 사용자 지정 상태인지 확인 합니다.

#### 구성 팁

- 흐름에서 인력 확인 블록을 사용하기 전에 대기열을 설정해야 합니다. [Set working queue\(작업 대기](#page-1110-0) [열 설정\)](#page-1110-0) 블록을 사용하여 대기열을 설정할 수 있습니다.
- 대기열이 설정되지 않은 경우 해당 고객 응대는 오류 분기로 라우팅됩니다.
- 고객 응대가 한 흐름에서 다른 흐름으로 전송될 때 흐름에 설정된 대기열이 해당 흐름에서 다음 흐름 으로 전달됩니다.

### 구성된 블록

다음 이미지는 이 블록이 구성되었을 때의 모습의 예를 보여 줍니다. 여기에는 참, 거짓, 오류라는 세 가 지 브랜치가 있습니다.

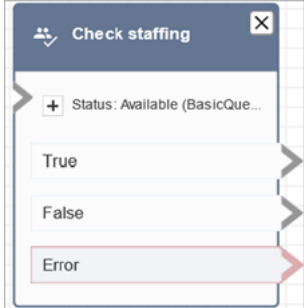

시나리오

이 블록을 사용하는 시나리오에 대해서는 다음 주제를 참조하세요.

• [특정 에이전트에게 연락처 전송](#page-1216-0)

# 흐름 블록: 연락 태그

#### 설명

- 이 블록을 사용하여 사용자 정의 태그(키:값 페어)를 생성하고 연락에 적용합니다.
- 사용자 정의 태그를 6개까지 생성할 수 있습니다.
- 흐름에서 나중에 참조되는 값을 설정합니다. 예를 들어 태그가 세그먼트와 더 이상 관련이 없는 경우 흐름에서 태그를 제거할 수도 있습니다.
- 태그를 사용하여 Amazon Connect 사용량을 더 자세히 보는 방법에 대한 자세한 내용은 [Amazon](#page-306-0)  [Connect 사용량을 자세히 볼 수 있도록 세분화된 청구서 설정](#page-306-0) 섹션을 참조하세요.

#### 지원 채널

다음 표에는 이 블록이 지정된 채널을 사용하는 고객 응대를 라우팅하는 방법이 나와 있습니다.

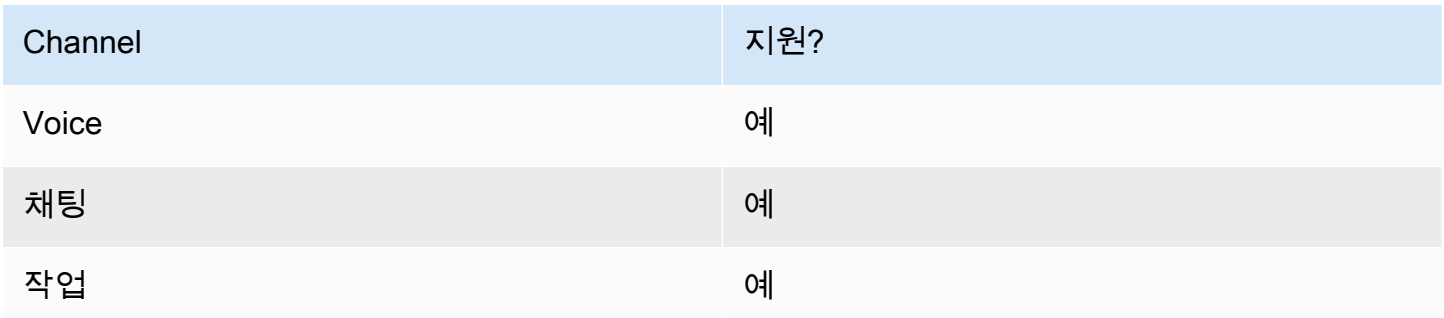

#### 흐름 유형

다음 [흐름 유형에](#page-1158-0)서 이 블록을 사용할 수 있습니다.

#### • 모두

속성

다음 이미지는 연락 태그 블록의 속성 페이지를 보여줍니다. 주요 부서와의 현재 연락 및 재무 값에 태 그를 설정하도록 구성되어 있습니다.

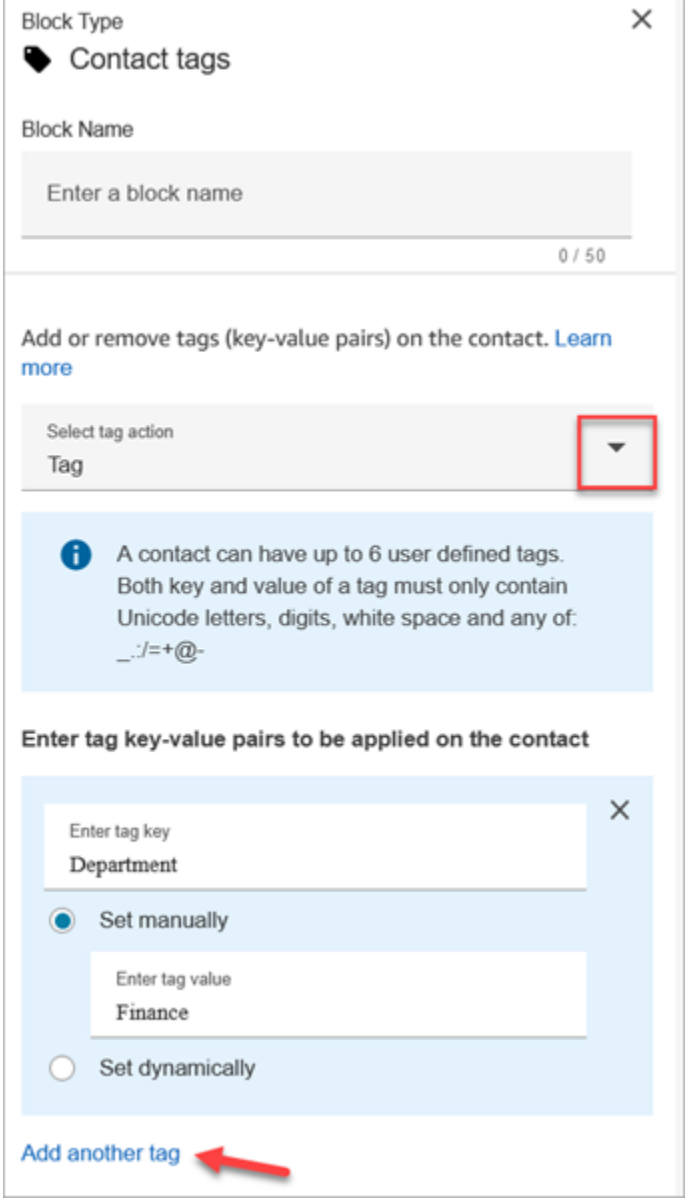

다음 이미지와 같이 연락 태그를 해제하도록 블록을 구성할 수도 있습니다.

ı

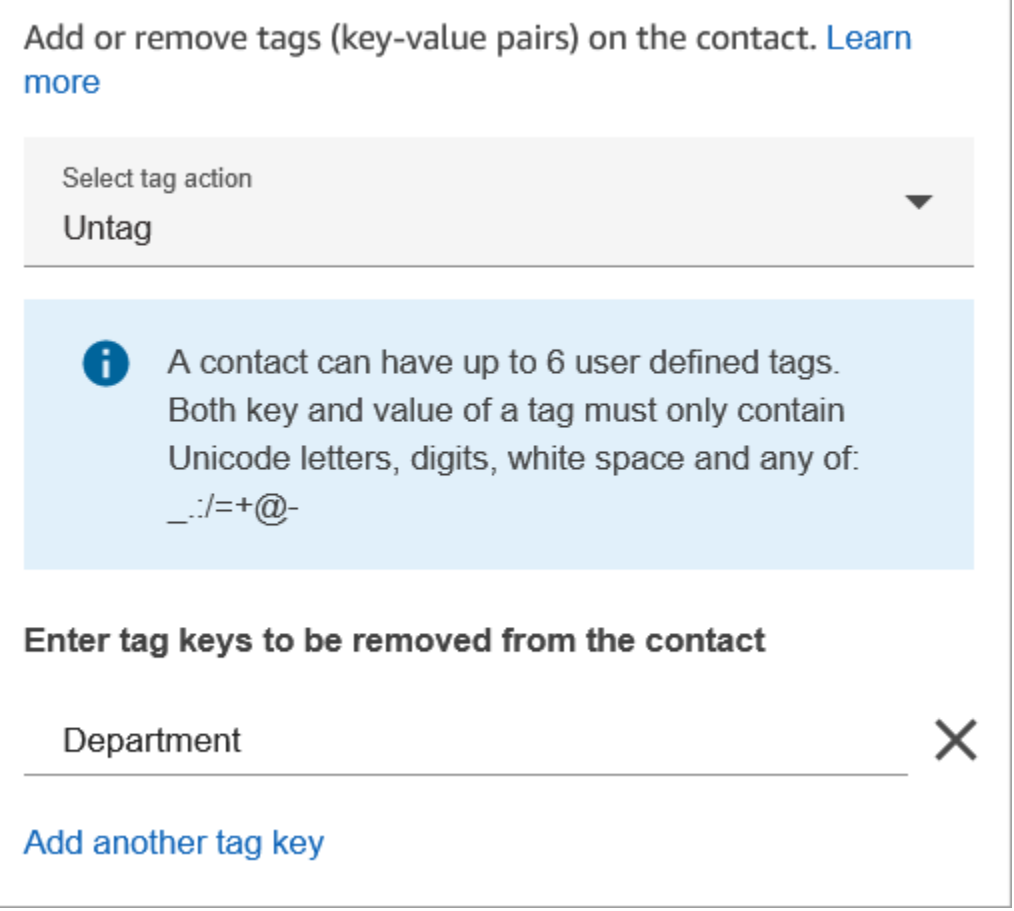

# 구성 팁

• Amazon Connect에서 사용자 정의 태그를 처리하는 방법에 대한 자세한 내용은 [사용자 정의 태그에](#page-308-0)  [대해 알아야 할 사항](#page-308-0) 섹션을 참조하세요.

# 구성된 블록

다음 이미지는 이 블록이 구성되었을 때의 모습의 예를 보여 줍니다. 이 블록에는 성공과 오류라는 두 가지 브랜치가 있습니다.

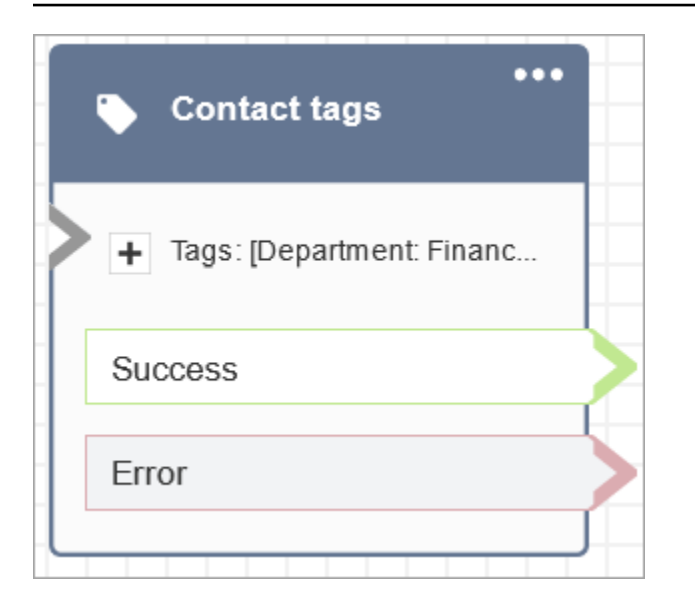

# 흐름 블록: 지속적인 고객 응대 연결 생성

#### 설명

- 현재 채팅에서 지속적인 채팅 경험을 가능하게 합니다.
- 이를 통해 필요한 다시 불러오기 모드를 선택할 수 있습니다. 채팅 다시 불러오기에 대한 자세한 내 용은 [영구 채팅 활성화](#page-765-0) 섹션을 참조하세요.

#### 지원 채널

다음 표에는 이 블록이 지정된 채널을 사용하는 고객 응대를 라우팅하는 방법이 나와 있습니다.

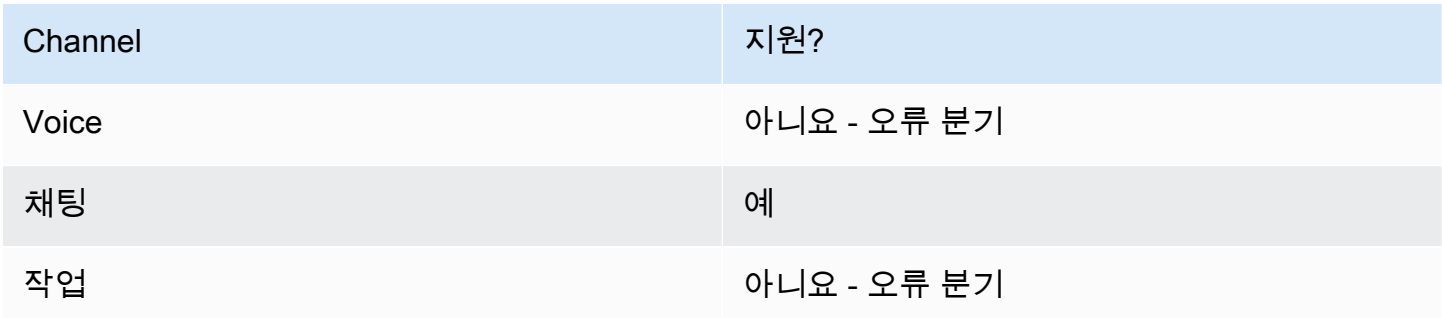

#### 흐름 유형

다음 [흐름 유형에](#page-1158-0)서 이 블록을 사용할 수 있습니다.

#### • 인바운드 흐름

- 고객 대기열 흐름
- 고객 대기 흐름
- $\cdot$  고객 귓속말 흐름
- 아웃바운드 귓속말 흐름
- 에이전트 대기 흐름
- 에이전트 귓속말 흐름
- 에이전트로 전송 흐름
- 대기열로 전송 흐름

### 속성

다음 이미지는 지속적인 고객 응대 연결 생성 블록의 속성 페이지를 보여 줍니다.

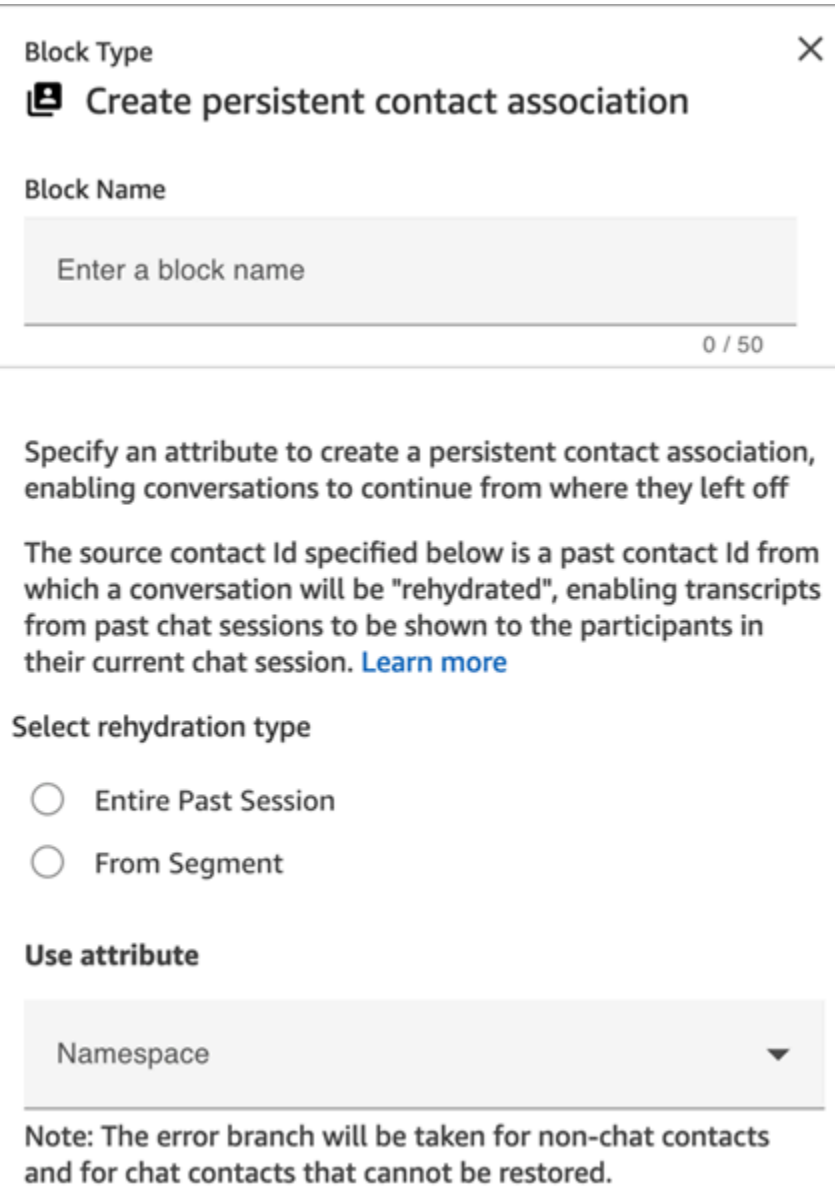

# 구성 팁

• 영구 채팅을 활성화하려면 흐름에 영구 연락처 연결 만들기 블록을 추가하거나 [StartChat연락처](https://docs.aws.amazon.com/connect/latest/APIReference/API_StartChatContact.html) API 의 SourceContactId 매개변수에 이전 contactId 항목을 제공할 수 있지만 둘 다 할 수는 없습 니다. 새 채팅에서 SourceContactID의 지속성을 한 번만 활성화할 수 있습니다.

다음 기능을 사용할 때는 지속적인 고객 응대 연결 생성 블록을 사용하여 영구채팅을 활성화하는 것 이 좋습니다.

- [Amazon Connect 채팅 위젯](#page-684-0)
- [Apple Messages for Business](#page-771-0)

• 과거 채팅 대화 전체를 다시 불러오거나 과거 채팅 대화의 특정 부분을 다시 불러오도록 영구 채팅을 구성할 수 있습니다. 다시 불러오기 유형에 대한 자세한 내용은 [영구 채팅 활성화](#page-765-0) 섹션을 참조하세 요.

### 구성된 블록

다음 이미지는 이 블록이 구성되었을 때의 모습의 예를 보여 줍니다. 이 블록에는 성공과 오류라는 두 가지 브랜치가 있습니다.

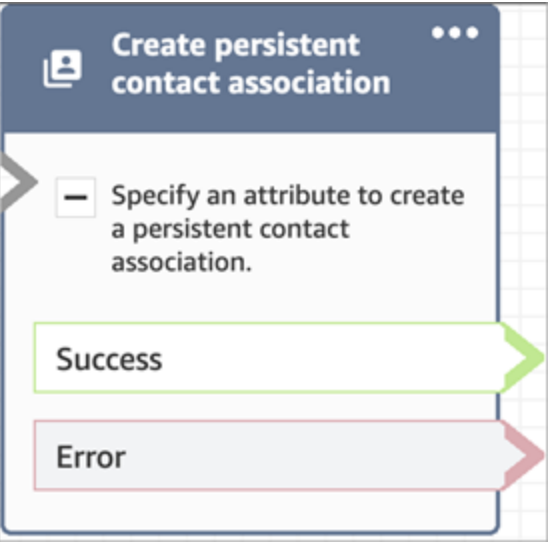

# 흐름 블록: 작업 생성

#### 설명

- 수동으로 또는 [작업 템플릿을](#page-635-0) 활용하여 새 작업을 생성합니다.
- 작업 속성을 설정합니다.
- 흐름을 시작하여 작업이 즉시 시작되도록 하거나 향후 날짜와 시간으로 예약합니다.

Amazon Connect Tasks에 대한 자세한 내용은 [개념: Amazon Connect의 Tasks](#page-114-0) 및 [개념: 태스크 일시](#page-123-0) [중지 및 재개](#page-123-0) 섹션을 참조하세요.

#### **a** Note

Amazon Connect 인스턴스가 2018년 10월 또는 그 이전에 생성된 경우 고객 응대는 오류 브랜 치로 라우팅됩니다. 고객 응대가 성공 경로로 라우팅되도록 하려면 다음 권한으로 IAM 정책을

생성하고 이를 Amazon Connect 서비스 역할에 연결하세요. Amazon Connect 서비스 역할은 Amazon Connect 인스턴스의 계정 개요 페이지에서 찾을 수 있습니다.

```
{ 
      "Effect": "Allow", 
      "Action": "connect:StartTaskContact", 
      "Resource": "*"
}
```
### 지원 채널

다음 표에는 이 블록이 지정된 채널을 사용하는 고객 응대를 라우팅하는 방법이 나와 있습니다.

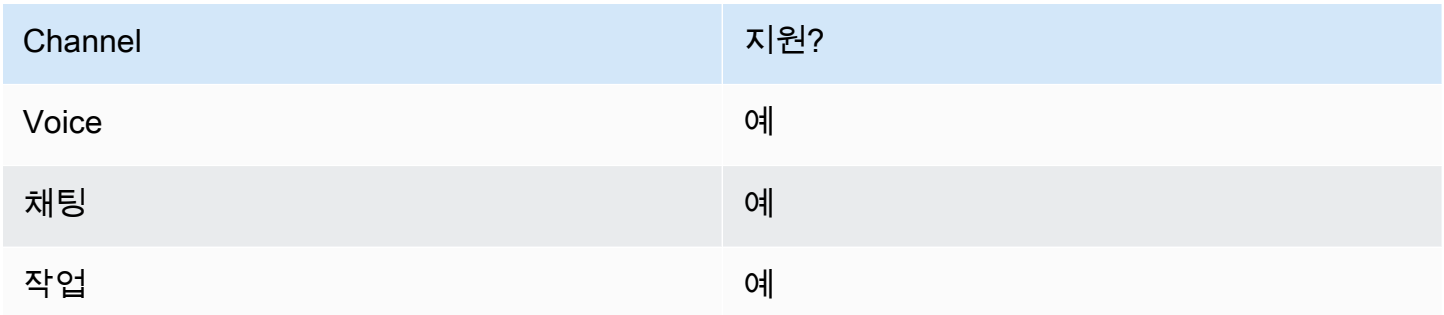

#### 흐름 유형

다음 [흐름 유형에](#page-1158-0)서 이 블록을 사용할 수 있습니다.

#### • 모든 플로우

#### 속성

작업 생성 블록 구성 시 수동으로 생성 또는 템플릿 사용을 선택합니다. 선택에 따라 속성 페이지의 나 머지 부분에서 작성해야 하는 필드가 결정됩니다. 다음은 이러한 두 가지 옵션에 대한 자세한 정보입니 다.

옵션 1: 수동으로 생성

다음 이미지는 수동으로 생성을 선택한 경우의 속성 페이지를 보여 줍니다. 페이지의 모든 설정을 수동 또는 동적으로 지정할 수 있습니다.

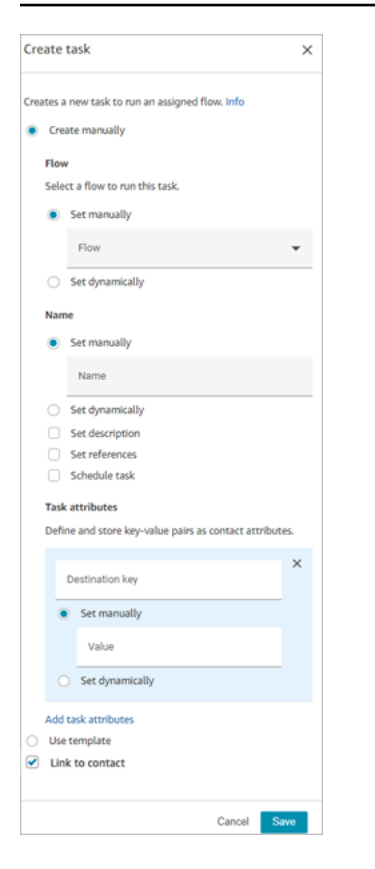

페이지 하단에서 템플릿 사용을 선택하면 전체 페이지가 해당 옵션으로 전환됩니다. 필요한 경우 수동 으로 만들기로 다시 전환하고 수동 설정을 계속할 수 있습니다.

#### 옵션 2: 템플릿 사용

[템플릿을 생성](#page-635-0)한 후에는 작업 만들기 블록에서 템플릿을 지정할 수 있습니다.

다음 이미지는 템플릿 사용을 선택한 경우의 속성 페이지를 보여 줍니다. 이 예제에서 템플릿 이름은 테스트 템플릿입니다. 참고로 테스트 템플릿에는 흐름이 포함되어 있지 않습니다.

- 선택한 템플릿에 흐름이 포함되어 있지 않은 경우 작업을 실행할 흐름을 지정해야 합니다.
- 템플릿으로 채워진 페이지의 모든 필드 설정은 덮어쓸 수 없습니다.

#### Amazon Connect 관리자 안내서

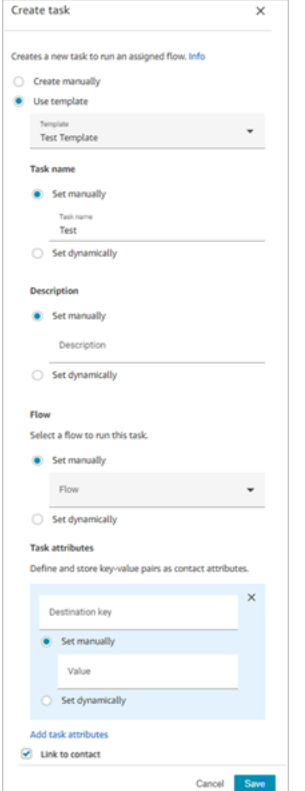

### 구성 팁

- 작성 생성 블록은 작업이 성공적으로 생성되었는지 여부에 따라 다음과 같이 브랜치됩니다.
	- 태스크가 생성된 경우 성공. 새로 만든 작업의 고객 응대 ID로 응답합니다.
	- 작업이 생성되지 않은 경우 오류.
- 작업 고객 응대 ID 참조: 새로 만든 작업은 블록의 흐름 섹션에서 지정한 흐름을 실행하거나 선택한 작업 템플릿으로 구성된 흐름을 실행합니다. 후속 블록에서 새로 만든 작업의 고객 응대 ID를 참조할 수 있습니다.

예를 들어 재생 프롬프트 블록에서 작업 고객 응대 ID를 참조하고 싶을 수 있습니다. 다음 속성을 사 용하여 작업 고객 응대 ID를 동적으로 지정할 수 있습니다.

- 네임스페이스: System
- 값: 작업 고객 응대 ID
- 작업 예약: 속성을 사용하여 날짜 및 시간을 설정하는 경우: 날짜 필드의 값은 Unix 타임스탬프 (Epoch 초)여야 합니다. 따라서 네임스페이스의 사용자 정의 속성을 선택할 가능성이 큽니다.

예를 들어, 플로우에 이름이 TaskTime스케줄링된 키를 사용하여 사용자 정의 속성을 설정하는 연락 처 속성 설정 블록이 있을 수 있습니다. 그런 다음 Create task 블록에서 User-defined를 선택하면 키 가 예약됩니다. TaskTime

이 예제를 계속하려면 스케줄링의 값을 Unix TaskTime 타임스탬프로 지정해야 합니다. 예를 들어, 1679609303은 2023년 3월 23일 목요일 오후 10:08:23 UTC에 해당하는 Unix 타임스탬프입니다.

날짜와 시간이 경과하면 고객 응대는 항상 오류 브랜치를 통해 라우팅됩니다. 오류 브랜치를 방지하 려면 Epoch 초를 미래의 유효한 날짜 및 시간으로 업데이트해야 합니다.

- 연락에 연결 옵션을 사용하여 태스크를 연락에 자동으로 연결합니다.
- 작업 및 API 제한에 대한 [서비스 할당량](#page-70-0)을 확인하고 필요한 경우 증가를 요청하세요. 이 블록으로 작 업이 생성되면 할당량이 적용됩니다.

#### 구성된 블록

다음 이미지는 이 블록이 구성되었을 때의 모습의 예를 보여 줍니다. 이 블록에는 성공과 오류라는 두 가지 브랜치가 있습니다.

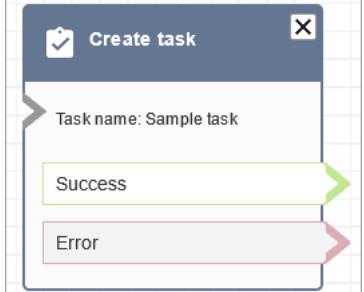

#### 샘플 흐름

Amazon Connect에는 샘플 흐름 세트가 포함되어 있습니다. 흐름 디자이너에서 샘플 흐름에 액세스하 는 방법을 설명하는 지침은 [샘플 흐름](#page-921-0) 섹션을 참조하세요. 다음은 이 블록을 포함하는 샘플 흐름을 설 명하는 주제입니다.

• [샘플 인바운드 흐름\(첫 번째 고객 응대 경험\)](#page-922-0)

### 흐름 블록: 고객 프로필

#### 설명

- 이를 통해 고객 프로필을 검색, 생성 및 업데이트할 수 있습니다.
	- 선택한 검색 식별자를 최대 5개까지 사용하여 프로필을 검색하도록 블록을 구성할 수 있습니다.
- 고객 프로필의 객체 및 계산된 속성을 검색할 수 있도록 합니다.
	- 선택한 검색 식별자를 사용하여 객체를 검색하도록 블록을 구성할 수 있습니다.
	- 이 블록에 프로필 ID를 제공해야 합니다. profileID를 수동으로 제공하거나 프로필 가져오기 작업 을 사용하여 프로필을 찾은 후 고객 네임스페이스에 저장된 profileID를 사용할 수 있습니다.
- 음성, 채팅, 태스크 등의 연락을 기존 고객 프로필에 연결할 수 있도록 합니다.
- 고객 프로필 데이터가 검색되면 응답 필드가 [해당 고객의 연락 속성에](#page-1371-0) 저장되어 후속 블록에서 사용 할 수 있게 됩니다.
- \$.Customer. JSONPath를 사용하여 응답 필드를 참조할 수도 있습니다(예: \$.Customer.City, \$.Customer.Asset.Status).
- 다음 예시에서는 이 블록을 사용하는 방법을 보여 줍니다.
	- 프로필을 검색한 후 [프롬프트 재생](#page-1053-0) 블록을 사용하면 지원되는 프로필 필드를 참조하여 개인화된 통화 또는 채팅 환경을 제공할 수 있습니다.
	- 프로필 데이터를 검색한 후 [연락처 속성 확인](#page-967-0) 블록을 사용하여 값을 기준으로 연락을 라우팅합니 다.
	- 자세한 내용은 [흐름 전체에서 필드를 유지하는 방법](#page-1011-0) 섹션을 참조하세요.

#### 지원 채널

다음 표에는 이 블록이 지정된 채널을 사용하는 고객 응대를 라우팅하는 방법이 나와 있습니다.

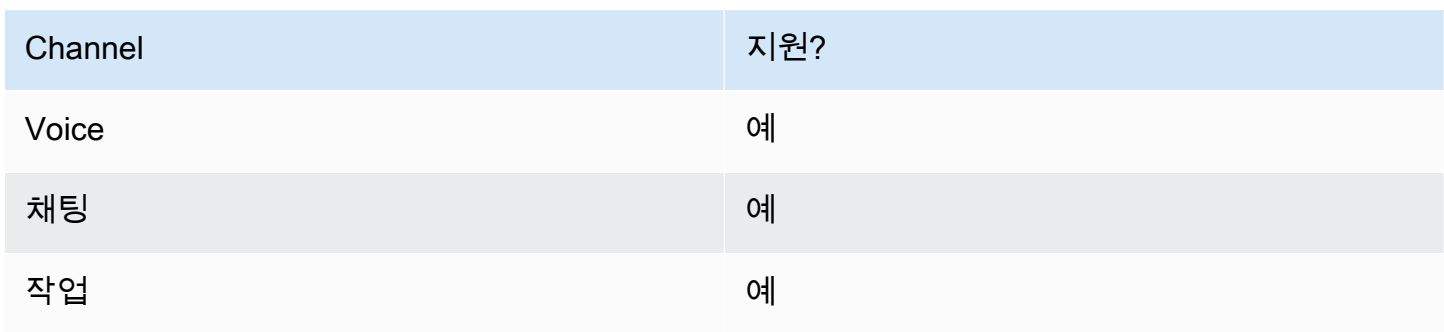

### 흐름 유형

다음 [흐름 유형에](#page-1158-0)서 이 블록을 사용할 수 있습니다.

#### • 모든 흐름 유형

#### 구성 팁

- 이 블록을 사용하기 전에 Amazon Connect 인스턴스에 대해 Customer Profiles가 활성화되어 있는 지 확인하세요. 지침은 [Customer Profiles 사용을](#page-2135-0) 참조하세요.
- 다음과 같은 상황에서는 고객 응대가 오류 브랜치로 라우팅됩니다.
	- Amazon Connect 인스턴스에 대해 Customer Profiles가 활성화되어 있지 않습니다.
	- 요청 데이터 값이 유효하지 않습니다. 요청 값은 255자를 초과할 수 없습니다.
	- Customer Profiles API 요청이 제한되었습니다.
	- Customer Profiles에 가용성 문제가 있습니다.
- [Customer Profiles 연락 속성의](#page-1371-0) 총 크기는 전체 흐름에서 1만 4,000자(각각 최대 크기가 255개라고 가정할 경우 56개 속성)로 제한됩니다. 여기에는 흐름 중에 Customer Profiles 블록의 응답 필드로 유 지된 모든 값이 포함됩니다.

#### 속성

Customer Profiles 흐름 블록에서 사용할 수 있는 속성 유형은 다음과 같습니다.

- [프로필 가져오기](#page-995-0)
- [프로필 생성](#page-998-0)
- [프로필 업데이트](#page-1000-0)
- [프로필 객체 가져오기](#page-1002-0)
- [계산된 속성 가져오기](#page-1005-0)
- 연락을 프로필에 연결

<span id="page-995-0"></span>속성: 프로필 가져오기

프로필 가져오기 속성을 구성할 때는 다음 사항을 고려하세요.

• 검색 식별자를 하나 이상, 최대 5개까지 제공해야 합니다.

- 검색 식별자를 여러 개 제공하는 경우 AND 또는 OR 중 하나의 논리 연산자를 제공해야 합니다. 논 리 연산자는 아래 표시된 표현식 중 하나와 같이 모든 검색 식별자에 적용됩니다.
	- 예: (a AND b AND c)
	- 예: (x OR y OR z)
- 후속 블록에서 유지될 속성을 정의하여 응답 필드 아래의 연락 속성에 저장합니다.
- 연락을 다음 분기로 라우팅할 수 있습니다.
	- 성공: 프로필 하나를 찾았습니다. 응답 필드가 연락 속성에 저장됩니다.
	- 오류: 프로필을 찾는 중 오류가 발생했습니다. 시스템 오류 또는 프로필 가져오기가 구성된 방식 때문일 수 있습니다.
	- 여러 개 찾음: 여러 프로필이 검색되었습니다.
	- 찾을 수 없음: 프로필을 찾을 수 없습니다.

다음 이미지는 프로필 가져오기 작업에 대해 구성된 Customer Profiles 속성 페이지의 예를 보여줍니 다.

표시된 블록은 발신자의 전화번호와 일치하거나 '계정'이라는 사용자 정의 속성에 저장된 것과 계 정 번호가 동일한 프로필을 검색하도록 구성되어 있습니다. 프로필 하나를 찾으면 응답 필드는 - AccountNumber,, FirstNameLastNamePhoneNumber, 및 속성입니다. LoyaltyPoints- 해당 특정 고객 의 연락처 속성에 저장됩니다.

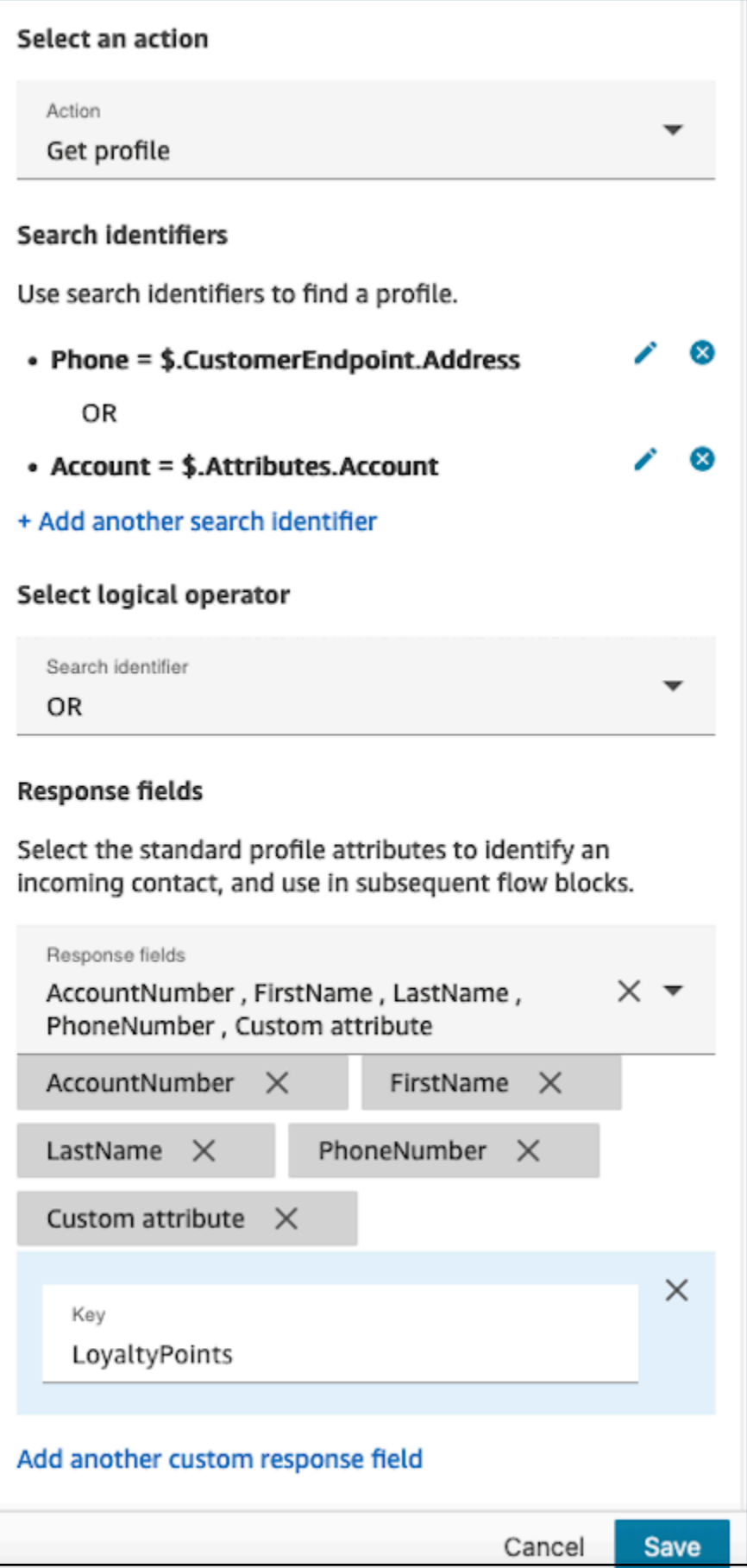

#### <span id="page-998-0"></span>속성: 프로필 생성

프로필 생성 속성을 구성할 때는 다음 사항을 고려하세요.

- 프로필 생성 시 입력하려는 속성을 요청 필드에 지정합니다.
- 후속 블록에서 유지될 속성을 정의하여 응답 필드 아래의 연락 속성에 저장합니다.

고객 응대를 다음 브랜치로 라우팅할 수 있습니다.

- 성공: 프로필이 성공적으로 생성되고 응답 필드가 연락 속성에 저장됩니다.
- 오류: 프로필 생성 프로세스 중에 오류가 발생했습니다. 시스템 오류나 프로필 생성 작업의 잘못된 구성으로 인한 것일 수 있습니다.

아래 표시된 블록은 "Language"라는 사용자 지정 속성과 함께 프로필을 생성하도록 구성되어 있습니 다. PhoneNumber 프로필 생성 후에는 Attributes.Language 응답 필드가 연락 속성에 저장되어 후속 블 록에서 사용할 수 있게 됩니다.

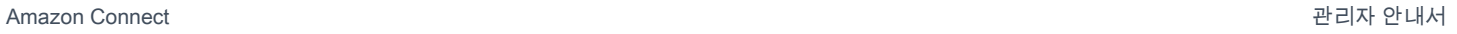

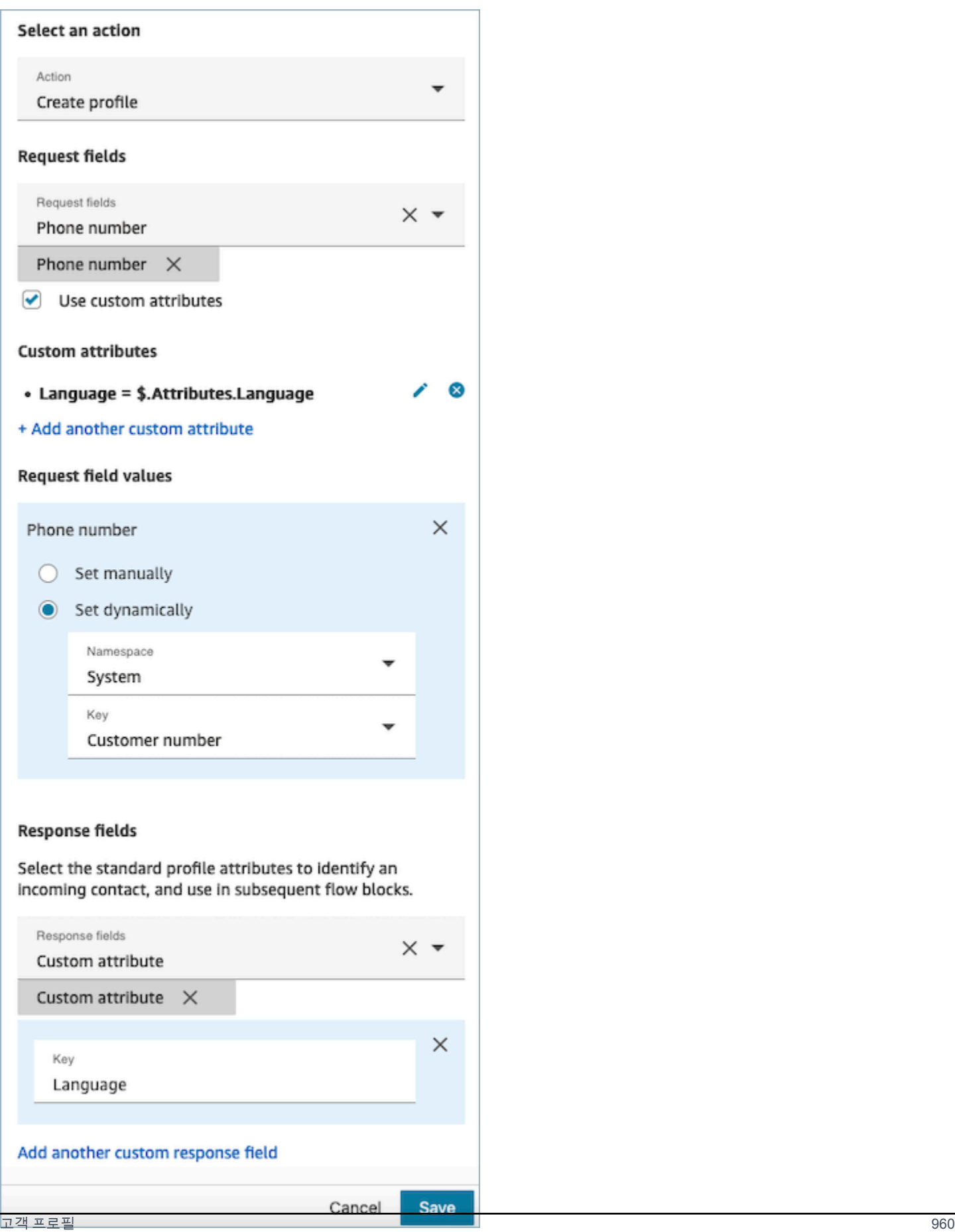

#### <span id="page-1000-0"></span>속성: 프로필 업데이트

프로필을 업데이트 속성을 구성할 때는 다음 사항을 고려하세요.

• 프로필 업데이트 블록을 사용하기 전에 다음 이미지에 표시된 대로 프로필 가져오기 블록을 사용하 세요. 프로필 가져오기 블록을 사용하여 업데이트하려는 프로필을 찾습니다.

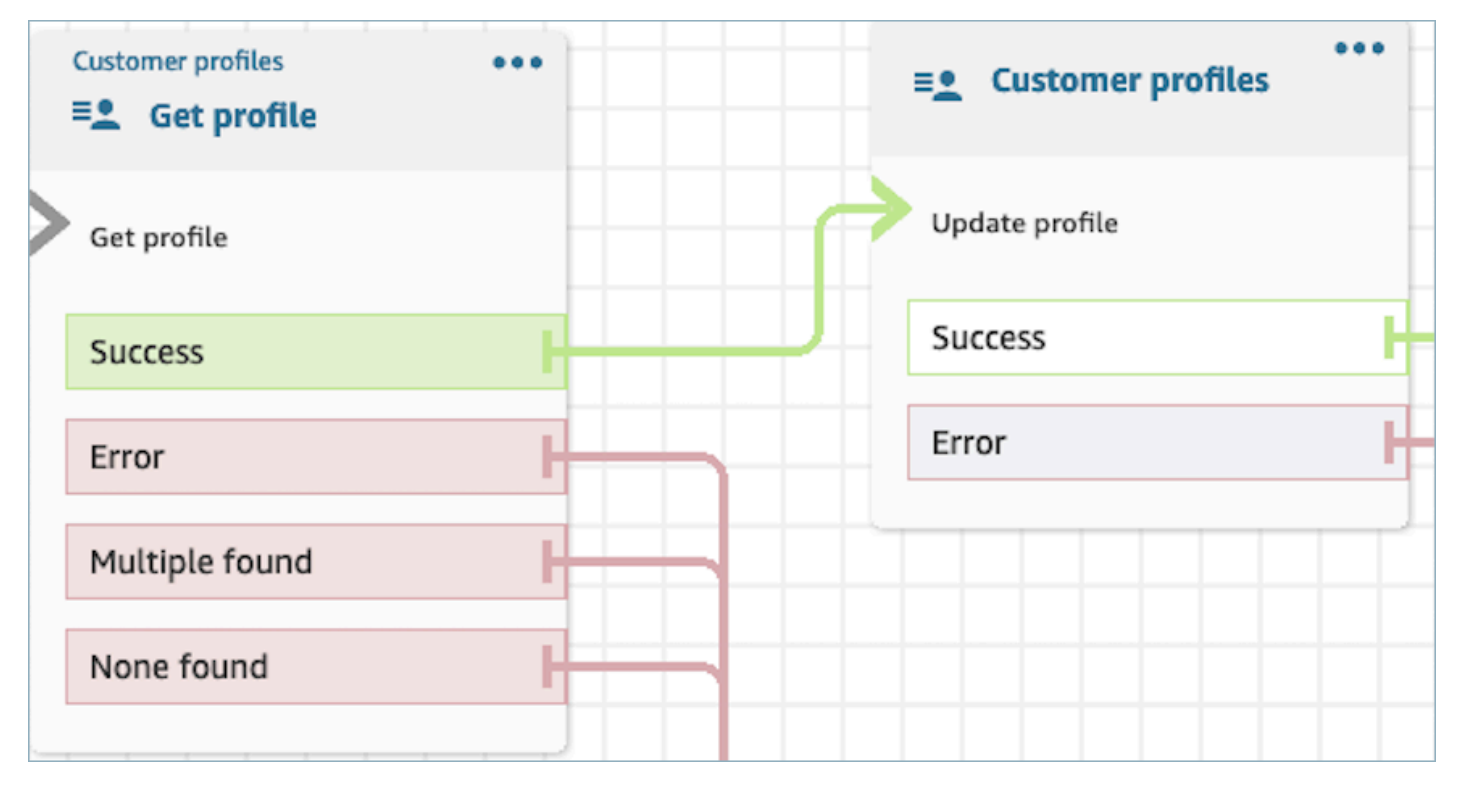

- 프로필을 업데이트에 사용하려는 속성 및 값을 요청 필드 및 요청 필드 값에 입력합니다.
- 후속 블록에서 유지될 속성을 정의하여 응답 필드 아래의 연락 속성에 저장합니다.

고객 응대를 다음 브랜치로 라우팅할 수 있습니다.

- 성공: 프로필이 성공적으로 업데이트되고 응답 필드가 연락 속성에 저장됩니다.
- 오류: 프로필을 업데이트하려고 시도하는 동안 오류가 발생했습니다. 이는 시스템 오류나 프로필 업 데이트 작업의 잘못된 구성으로 인해 발생할 수 있습니다.

아래 표시된 블록은 사용자 입력을 값으로 사용하여 프로필을 MailingAddress1로 업데이트하도록 구 성되어 있습니다. 프로필이 업데이트되면 MailingAddress1 응답 필드가 연락처 속성에 저장되어 후속 블록에서 사용할 수 있습니다.

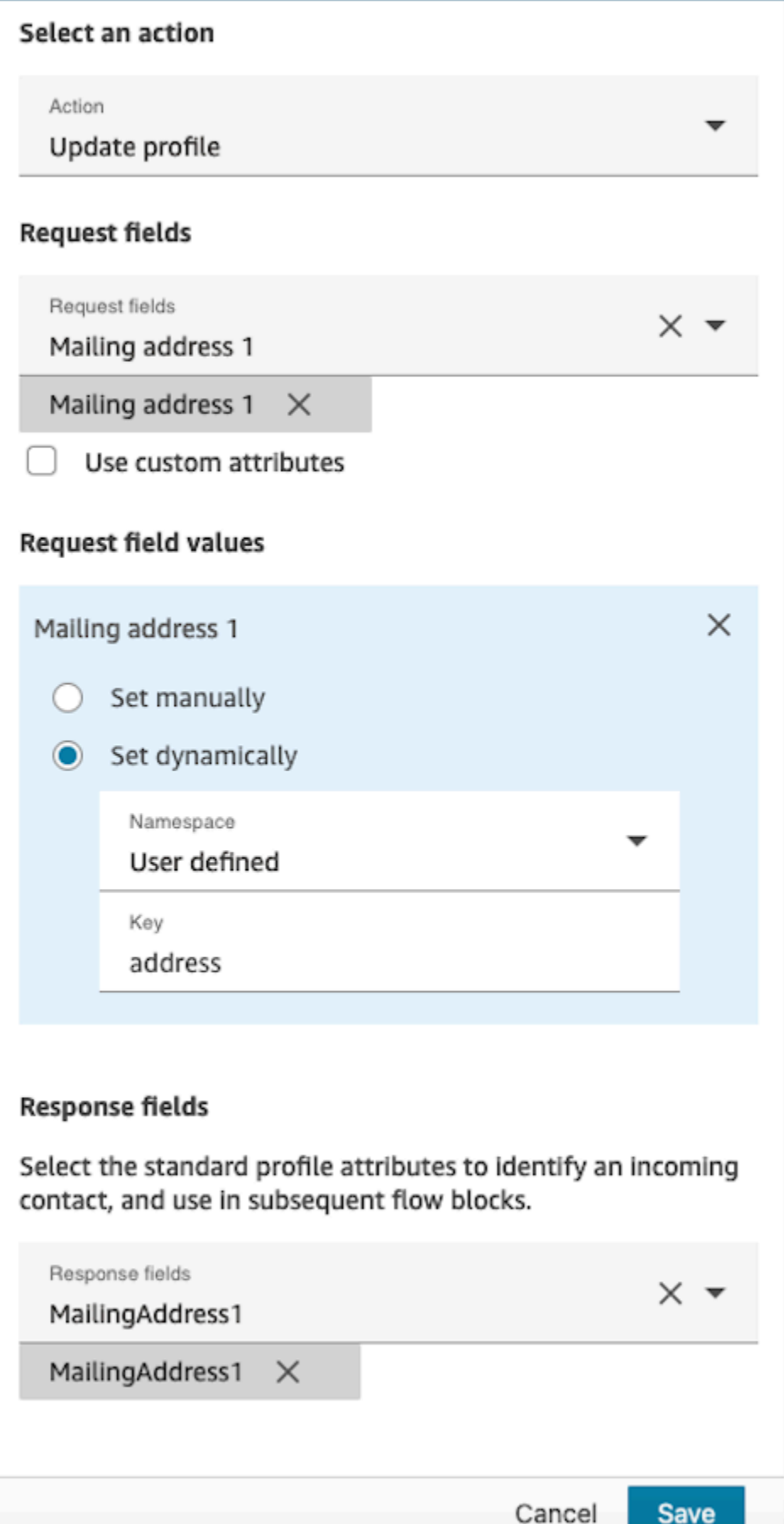

<span id="page-1002-0"></span>속성: 프로필 객체 가져오기

프로필 객체 가져오기 속성을 구성할 때는 다음 사항을 고려하세요.

- 필수 프로필 ID: 이 블록이 작동하려면 프로필 ID가 필요합니다. 프로필 객체 가져오기 작업은 제공 된 ProfileID와 연결된 객체를 검색합니다. 다음 이미지에 표시된 대로 이전 프로필 가져오기 블록을 사용하여 ProfileID를 제공해야 합니다. 프로필 가져오기 블록을 사용하여 특정 프로필을 정확히 찾 아낸 다음, 후속 블록에서 프로필 객체를 검색하세요.
	- 프로필 ID를 수동으로 입력하거나 사전 정의된 속성 또는 사용자 속성에 저장된 사전 정의된 값을 활용할 수 있습니다.

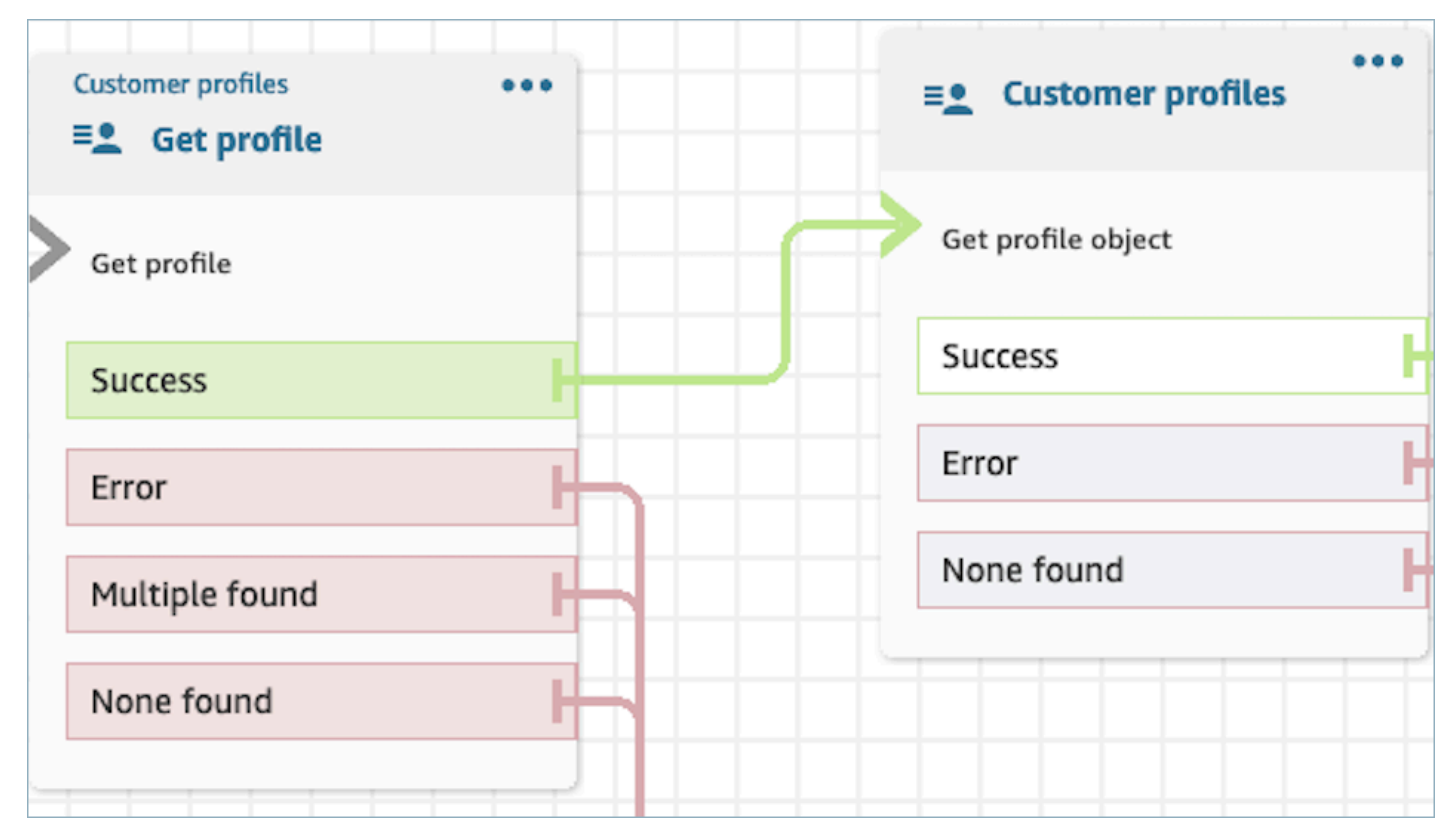

- 정보를 검색하려는 객체 유형을 지정해야 합니다.
- 객체 검색을 위해 다음 옵션 중 하나를 선택해야 합니다.
	- 최신 프로필 객체 사용: 이 옵션은 가장 최근 객체를 일관되게 검색합니다.
	- 검색 식별자 사용: 이 옵션에는 제공된 검색 식별자를 사용하여 객체를 검색하고 가져오는 작업이 포함됩니다.
- 후속 블록에서 유지될 속성을 정의하여 응답 필드 아래의 연락 속성에 저장합니다.

고객 응대를 다음 브랜치로 라우팅할 수 있습니다.

• 성공: 프로필 객체가 성공적으로 검색되고 응답 필드가 연락 속성에 저장됩니다.

• 오류: 프로필 객체를 검색하려고 시도하는 동안 오류가 발생했습니다. 이는 시스템 오류나 프로필 가 져오기 작업의 잘못된 구성 때문일 수 있습니다.

• 찾을 수 없음: 객체를 찾을 수 없습니다.

아래 표시된 블록은 "Customer" 네임스페이스에 ProfileId저장된 것과 관련된 "Asset" 유형의 프로필 개 체를 검색하도록 구성되어 있습니다. 이 시나리오에서 블록은 자산 ID를 사용하여 자산을 검색합니다. 자산을 찾으면 Asset.Price 및 Asset이 표시됩니다. PurchaseDate연락처 속성에 저장되어 후속 블록에 서 사용할 수 있습니다.

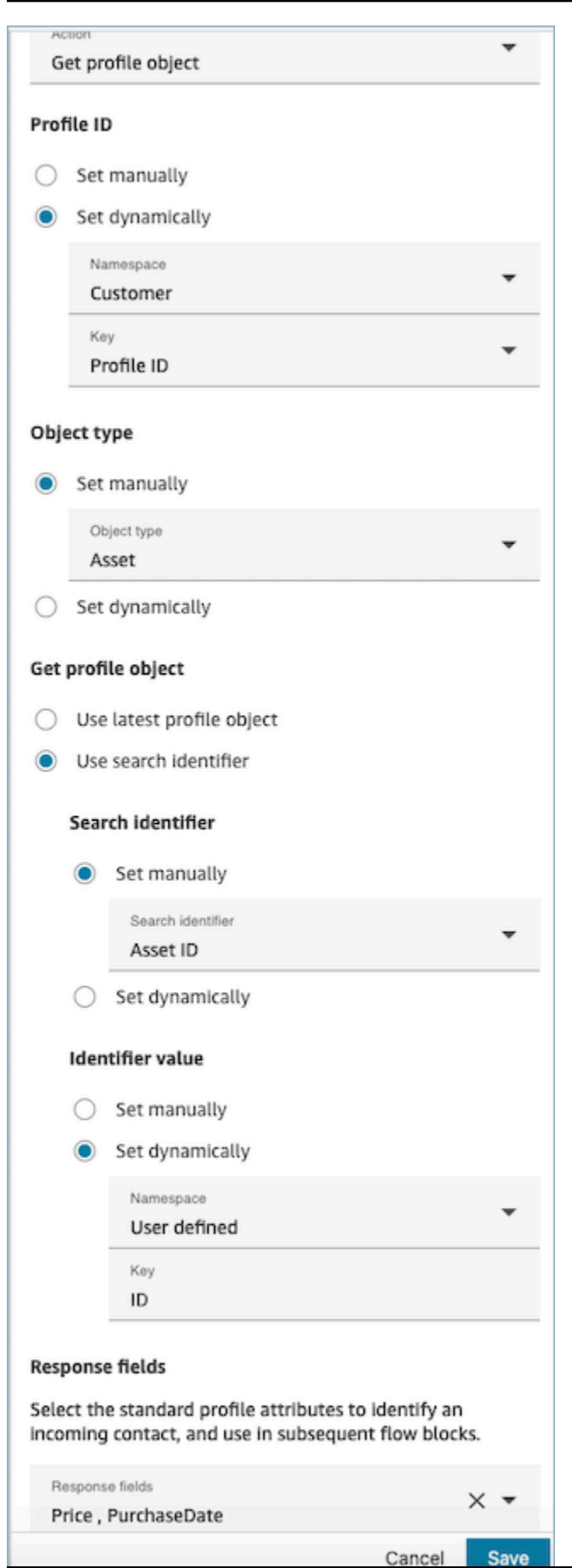

# <span id="page-1005-0"></span>속성: 계산된 속성 가져오기

**A** Important

이 작업을 사용하려면 Amazon Connect 인스턴스에 다음 API

ListCalculatedAttributeDefinitions 및 GetCalculatedAttributeForProfile

다음 정책 중 하나에 대한 권한이 있어야 합니다. AmazonConnectServiceLinkedRolePolicy또

는 AmazonConnectServiceCustomerProfileAccess.

계산된 속성 가져오기 속성을 구성할 때는 다음 사항을 고려하세요.

- 필수 프로필 ID: 이 블록이 작동하려면 프로필 ID가 필요합니다. 계산된 속성 가져오기 작업은 제공 된 ProfileID와 연결된 객체를 검색합니다. 다음 이미지에 표시된 대로 이전 프로필 가져오기 블록을 사용하여 ProfileID를 제공해야 합니다. 프로필 가져오기 블록을 사용하여 특정 프로필을 정확히 찾 아낸 다음, 후속 블록에서 프로필의 계산된 속성을 검색하세요.
	- 프로필 ID를 수동으로 입력하거나 사전 정의된 속성 또는 사용자 속성에 저장된 사전 정의된 값을 활용할 수 있습니다.

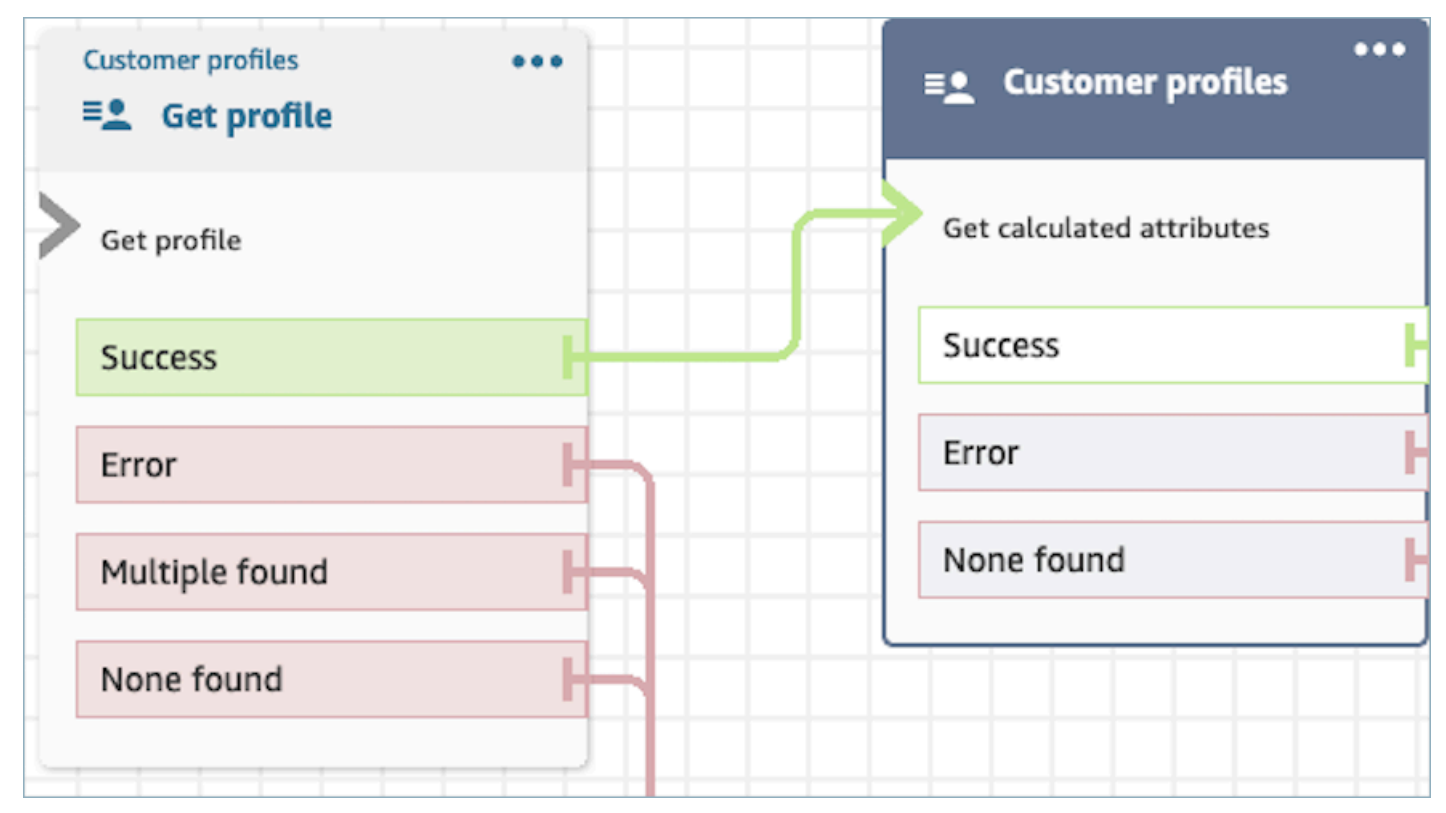

- 후속 블록에서 유지될 속성을 정의하여 응답 필드 아래의 연락 속성에 저장합니다.
	- 응답 필드 아래의 옵션은 Customer Profiles 도메인에 정의된 계산된 속성 정의입니다.

• 계산된 속성의 정의에서 임계값을 사용하는 경우 계산된 속성 값은 부울이고 True 또는 False 중 하나를 반환합니다. 아니면 숫자 또는 문자열 값이 반환됩니다. 계산된 속성의 반환 값은 연락처 속성 검사 블록에서 분기 용도로 같음, 다음보다 큼, 작음 및 포함과 같은 조건을 사용하여 사용할 수 있습니다.

고객 응대를 다음 브랜치로 라우팅할 수 있습니다.

- 성공: 계산된 속성이 검색되고 응답 필드가 연락 속성에 저장됩니다.
- 오류: 계산된 속성을 검색하는 동안 오류가 발생했습니다. 이는 시스템 오류나 계산된 속성 가져오기 작업의 잘못된 구성 때문일 수 있습니다.
- 찾을 수 없음: 계산된 속성을 찾을 수 없습니다.

아래 표시된 블록은 제공된 연락처 속성에 속하는 계산된 속성을 가져오도록 구성되어 ProfileId있습니 다. 평균 통화 시간 및 자주 문의하는 발신자와 같은 응답 필드가 검색되어 연락 속성에 저장됩니다.

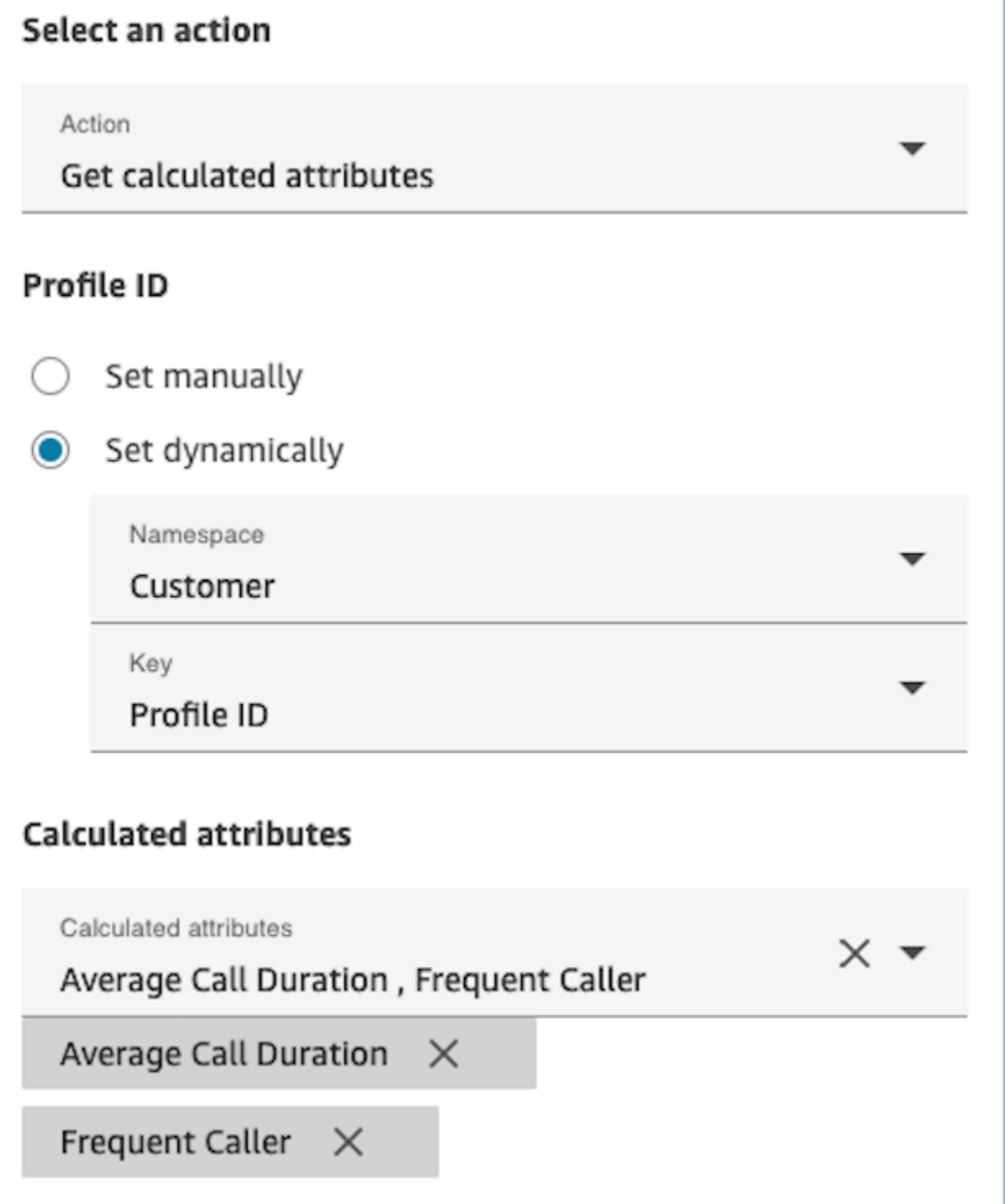
## 속성: 연락을 프로필에 연결

#### **A** Important

이 작업을 사용하려면 Amazon Connect 인스턴스에 다음 API ListCalculatedAttributeDefinitions 및 GetCalculatedAttributeForProfile 다음 정책 중 하나에 대한 권한이 있어야 합니다. AmazonConnectServiceLinkedRolePolicy또 는 AmazonConnectServiceCustomerProfileAccess.

이 작업을 사용하려면 보안 프로필에서 Customer Profiles 보기 권한도 활성화해야 합니다.

연락을 프로필에 연결 속성을 구성할 때는 다음 사항을 고려하세요.

- 다음 이미지와 같이 연락을 프로필에 연결 앞에 프로필 가져오기 블록을 추가합니다. 프로필 가져오 기 블록을 사용하여 먼저 프로필을 찾은 후, 다음 블록에서 연락과 프로필을 연결합니다.
- 필수 프로필 ID: 이 블록이 작동하려면 프로필 ID가 필요합니다. 다음 이미지에 표시된 대로 이전 프 로필 가져오기 블록을 사용하여 ProfileID를 제공해야 합니다. 프로필 가져오기 블록을 사용하면 다 음 블록에서 연락을 연결할 프로필을 정확히 찾아냅니다.
	- 프로필 ID를 수동으로 입력하거나 사전 정의된 속성 또는 사용자 속성에 저장된 사전 정의된 값을 활용할 수 있습니다.

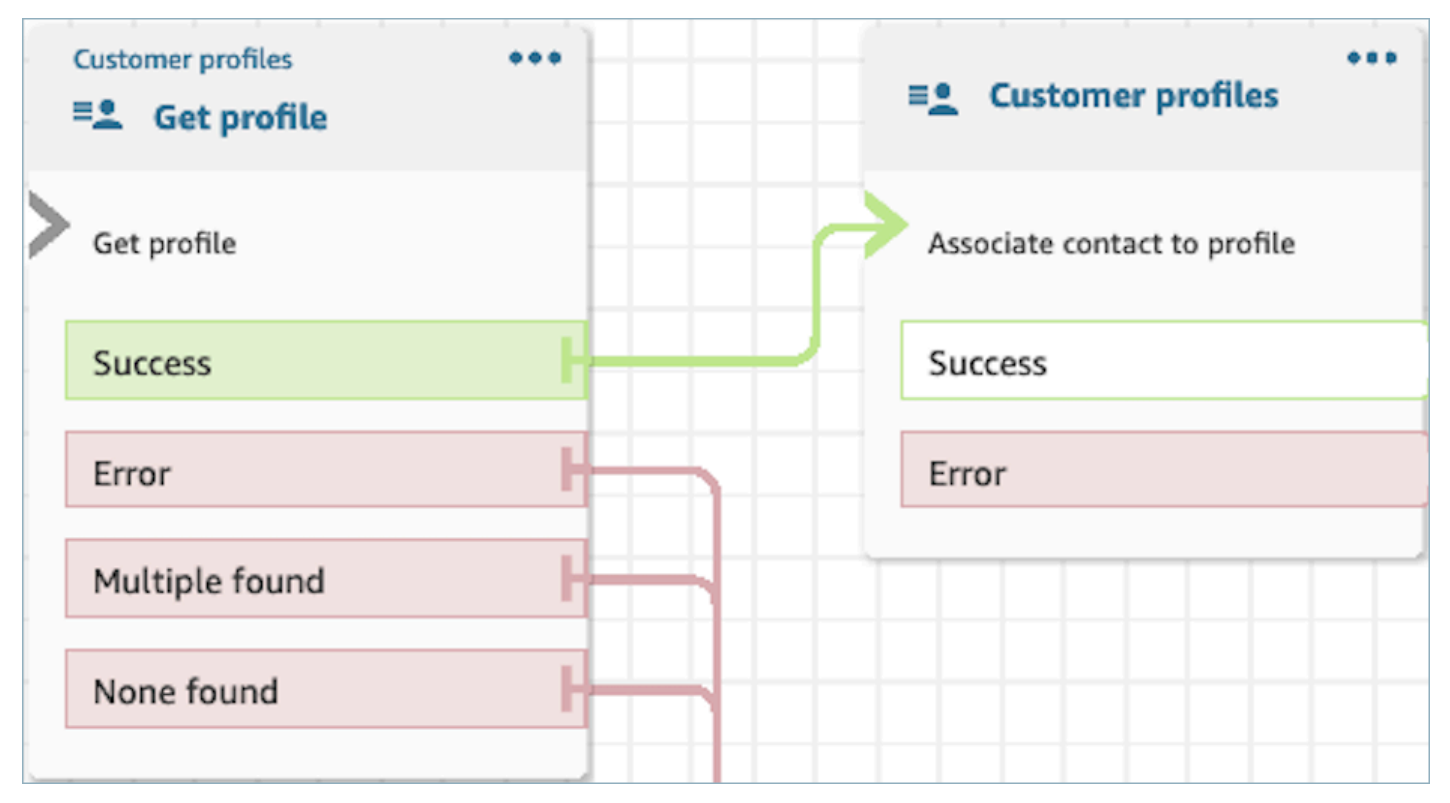

• 연락 ID의 값을 제공해야 합니다.

고객 응대를 다음 브랜치로 라우팅할 수 있습니다.

- 성공: 연락을 프로필에 연결했습니다.
- 오류: 연락을 프로필에 연결하는 중 오류가 발생했습니다. 이는 시스템 오류나 연락을 프로필에 연결 작업의 잘못된 구성 때문일 수 있습니다.

아래 표시된 블록은 연락 속성에 저장된 프로필 ID 프로필을 연락 속성에 저장된 현재 연락 ID에 연결 하도록 구성되어 있습니다.

## Select an action

#### Action

Associate contact to profile

To associate contact information with this profile, make sure you're using the ID you set previously through a Get profile action or a Lambda function.

## Profile ID

Set manually

Set dynamically

Namespace

Customer

Key

Profile ID

## **Contact ID**

Set manually

Set dynamically  $\odot$ 

Namespace

System

Key

Contact id

## 흐름 전체에서 필드를 유지하는 방법

고객이 에이전트와 직접 대화하지 않고도 고객 센터에 문의하여 배송 주문 상태를 확인할 수 있기를 원 한다고 가정해 보겠습니다. 또한 과거에 10분 이상 지연된 적이 있는 고객에게서 걸려오는 전화를 우선 시하려 한다고 가정해 보겠습니다.

이러한 시나리오에서는 IVR이 고객에 대한 관련 정보를 가져와야 합니다. 이는 Customer Profiles 블록 을 통해 이루어집니다. 둘째, IVR은 경험을 개인화하고 고객에게 능동적으로 서비스를 제공하기 위해 이 고객 데이터를 다른 흐름 블록에서 활용해야 합니다.

1. 프롬프트 재생을 사용하면 고객의 이름을 부르며 인사하고 상태를 알려 경험을 개인화할 수 있습니 다.

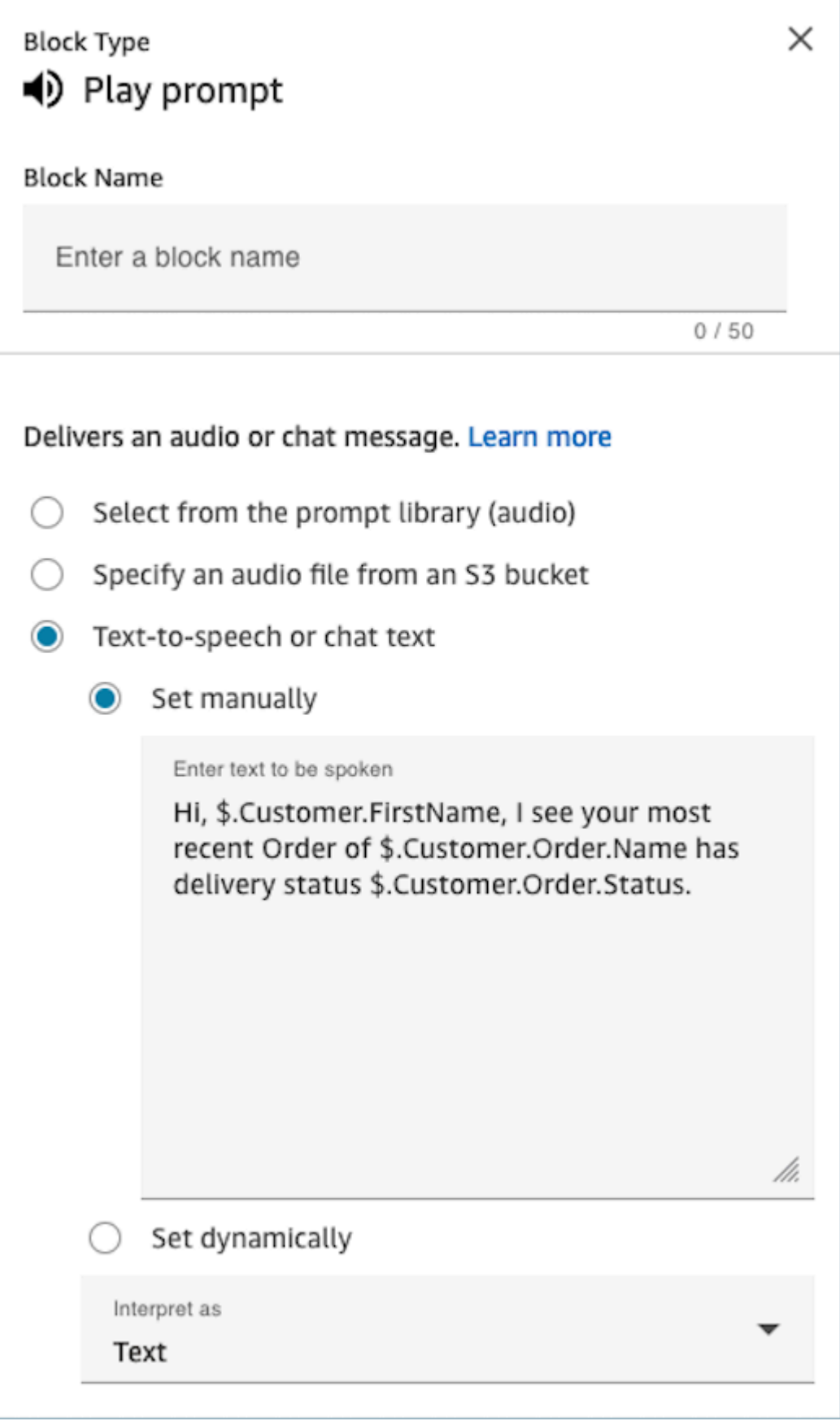

2. 연락 속성 검사를 사용하면 이전 상호 작용의 평균 대기 시간을 기준으로 고객을 조건부로 라우팅할 수 있습니다.

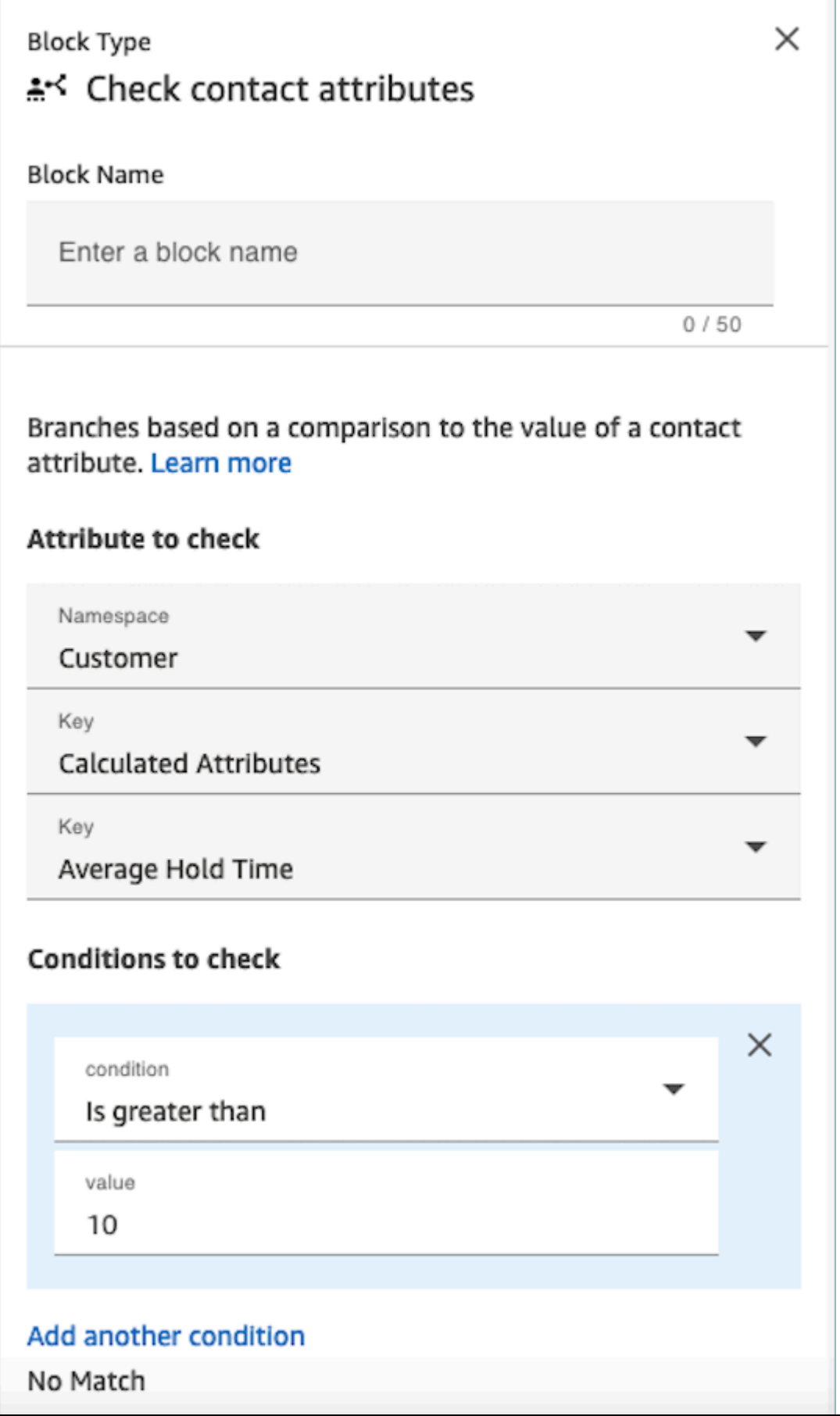

# 구성된 블록

다음 이미지는 이 블록이 구성되었을 때의 모습의 예를 보여 줍니다. 여기에는 성공, 오류, 여러 개 찾 음, 찾을 수 없음 등 네 개의 브랜치가 표시됩니다.

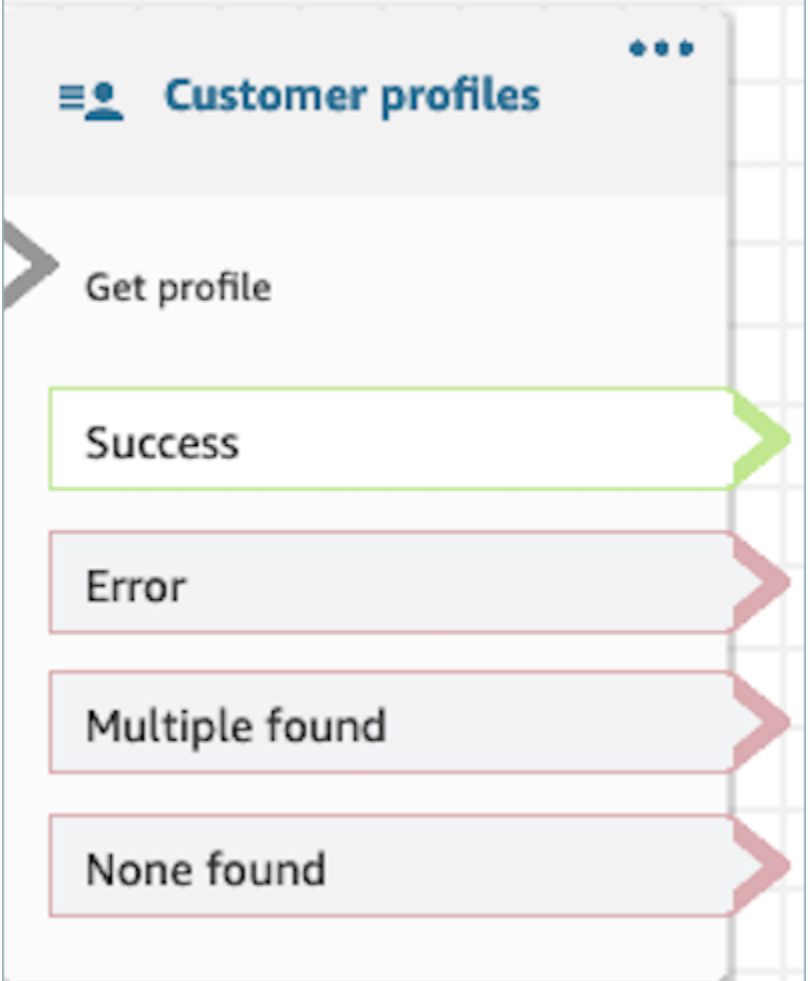

흐름 블록: 연결 해제/중단

## 설명

• 고객 응대 연결을 해제합니다.

## 지원 채널

다음 표에는 이 블록이 지정된 채널을 사용하는 고객 응대를 라우팅하는 방법이 나와 있습니다.

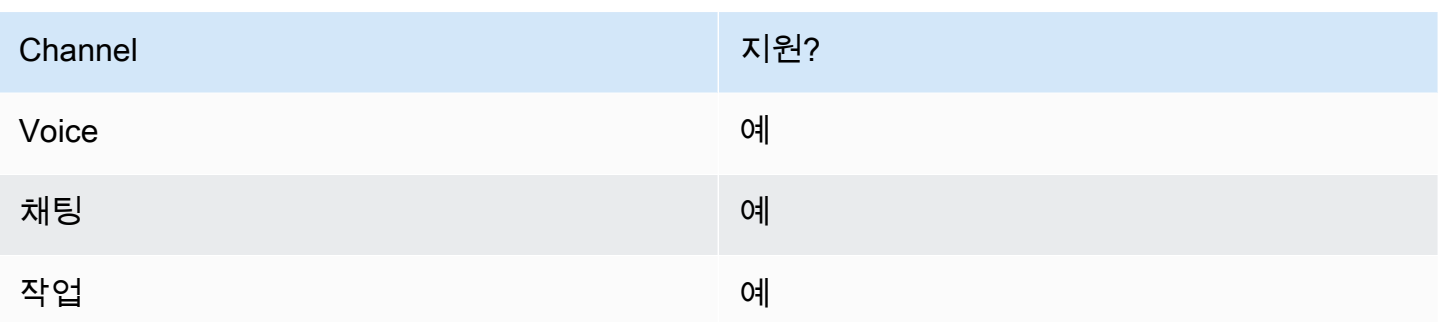

## 흐름 유형

다음 [흐름 유형에](#page-1158-0)서 이 블록을 사용할 수 있습니다.

- 인바운드 흐름
- 고객 대기열 흐름
- 에이전트로 전송 흐름
- 대기열로 전송 흐름

## 흐름 블록: 비율별로 배포

설명

- 이 블록은 A/B 테스트를 수행하는 데 유용합니다. 비율에 따라 고객을 임의로 라우팅합니다.
- 고객 응대가 무작위로 배포되므로 정확한 백분율 분할이 발생할 수도 있고 그렇지 않을 수도 있습니 다.

### 지원 채널

다음 표에는 이 블록이 지정된 채널을 사용하는 고객 응대를 라우팅하는 방법이 나와 있습니다.

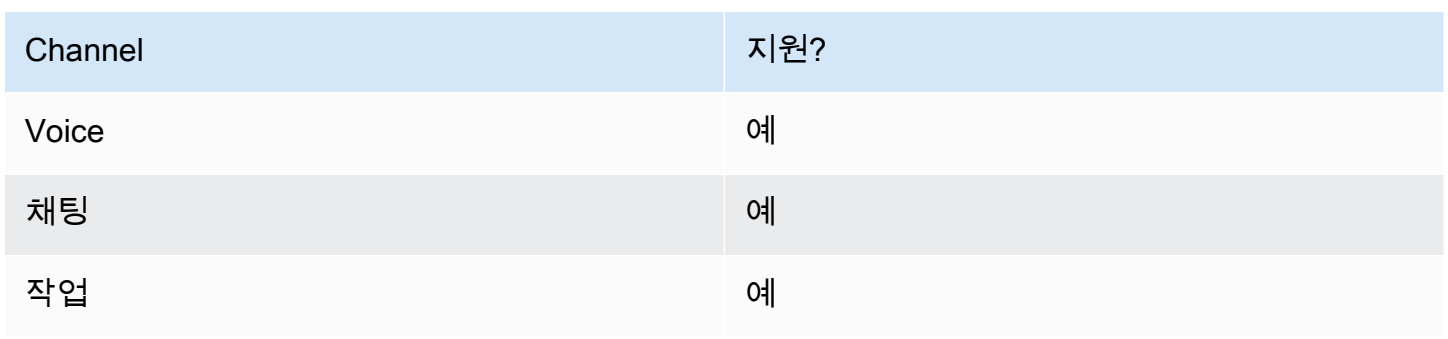

## 흐름 유형

다음 [흐름 유형에](#page-1158-0)서 이 블록을 사용할 수 있습니다.

- 인바운드 흐름
- 고객 대기열 흐름
- 아웃바운드 귓속말 흐름
- 에이전트로 전송 흐름
- 대기열로 전송 흐름

## 속성

다음 이미지는 백분율별 배포 블록의 속성 페이지를 보여 줍니다. 고객 응대의 50%를 테스트 브랜치로 라우팅하도록 구성되어 있습니다.

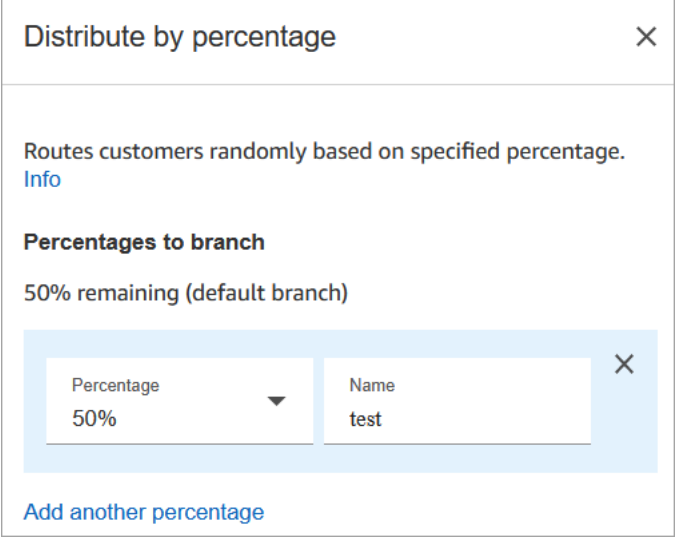

## 작동 방식

이 블록은 구성 방법에 따라 정적 할당 규칙을 생성합니다. 내부 로직이 1~100 사이의 난수를 생성합니 다. 이 숫자는 사용할 분기를 식별합니다. 현재 또는 과거 볼륨을 로직의 일부로 사용하지 않습니다.

예를 들어 블록이 다음과 같이 구성된다고 가정해 보십시오.

- 20% = A
- $40\% = B$
- 나머지 40% = 기본값

고객 응대 A가 흐름을 통해 라우팅되는 경우, Amazon Connect는 난수를 생성합니다.

- 난수가 0-20 사이이면 연락처가 A 브랜치로 라우팅됩니다.
- 21-60 사이인 경우에는 B 브랜치로 라우팅됩니다.
- 60보다 크면 기본 브랜치로 라우팅됩니다.

### 구성된 블록

다음 이미지는 이 블록이 구성되었을 때의 모습의 예를 보여 줍니다. 50% 테스트 브랜치와 50% 기본 값 브랜치라는 두 개의 브랜치를 보여 줍니다.

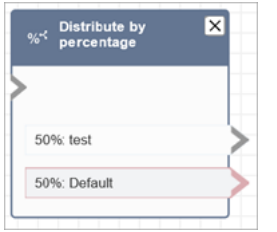

### 샘플 흐름

Amazon Connect에는 샘플 흐름 세트가 포함되어 있습니다. 흐름 디자이너에서 샘플 흐름에 액세스하 는 방법을 설명하는 지침은 [샘플 흐름](#page-921-0) 섹션을 참조하세요. 다음은 이 블록을 포함하는 샘플 흐름을 설 명하는 주제입니다.

• [AB 테스트 샘플](#page-923-0)

## 흐름 블록: 흐름 종료/재개

설명

**A** Important

흐름 종료 / 재개 블록은 최종 흐름 블록입니다. 이를 통해 전체 상호 작용을 종료하지 않고도 일시 중지된 흐름을 종료하고 연락으로 돌아갈 수 있습니다. 그러나 흐름 종료 / 재개 블록을 인 바운드 흐름 또는 연결 해제 흐름에 배치하면 연결 해제 블록과 동일하게 작동하며 연락이 종 료됩니다.

• 고객 응대를 연결 해제하지 않고 현재 흐름을 종료합니다.

- 이 블록은 대기열로 전송 블록의 성공 브랜치에 주로 사용됩니다. 에이전트가 호출을 선택할 때까지 흐름이 종료되지 않습니다.
- 또한 루프 프롬프트 블록이 중단된 경우 이 블록을 사용할 수 있습니다. 루프 프롬프트 블록으로 고 객을 되돌릴 수 있습니다.
- 이 블록을 사용하여 전체 상호 작용을 종료하지 않고도 일시 중지된 흐름을 종료하고 연락으로 돌아 갈 수도 있습니다. 예를 들어 [태스크를 일시 중지했다가 다시 시작](#page-123-0)하는 흐름에서 유용합니다.

지원 채널

다음 표에는 이 블록이 지정된 채널을 사용하는 고객 응대를 라우팅하는 방법이 나와 있습니다.

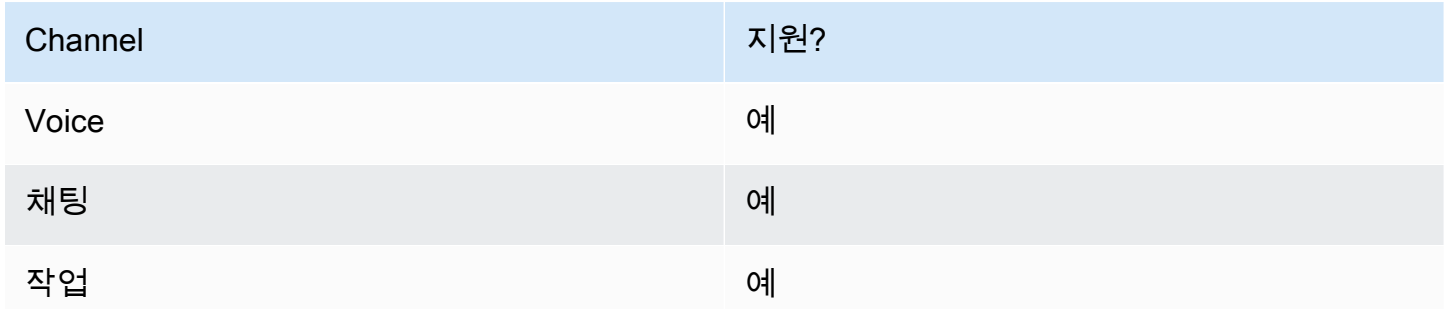

### 흐름 유형

#### A Important

흐름 종료 / 재개 블록을 인바운드 흐름 또는 연결 해제 흐름에 배치하면 연결 해제 블록과 동일 하게 작동하며 연락이 종료됩니다.

### • 모든 플로우

### 속성

다음 이미지는 흐름 종료/재개 블록의 속성 페이지를 보여 줍니다.

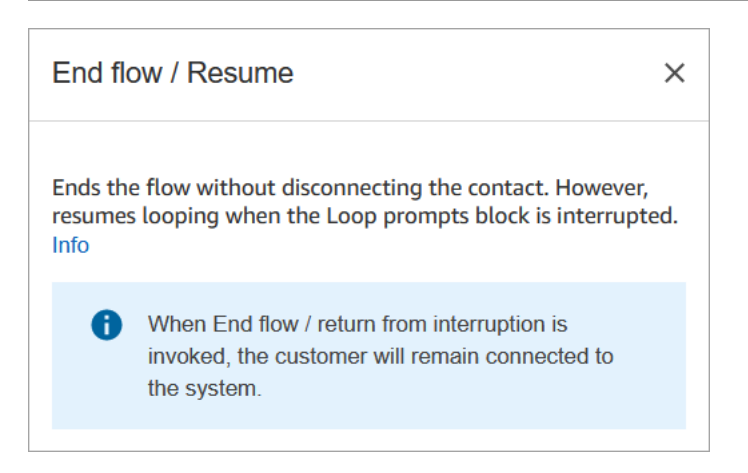

# 구성된 블록

다음 이미지는 이 블록이 구성되었을 때의 모습의 예를 보여 줍니다. 흐름 종료/재개 종료 이벤트 브랜 치는 없습니다.

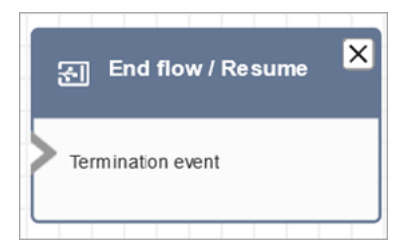

# 흐름 블록: 고객 입력 가져오기

설명

고객의 대화식 및 동적 입력을 캡처합니다. DTMF 입력 (전화에서 입력) 및 Amazon Lex 봇을 통해 인 터럽트 가능한 프롬프트를 지원합니다.

이 블록의 사용 사례

이 블록은 다음 시나리오에서 사용하도록 설계되었습니다.

- 고객이 터치톤 키패드를 사용하여 응답할 수 있는 대화형 전화 메뉴를 만드세요. 예를 들어, "판매의 경우 1을 누르고 지원의 경우 2를 누릅니다."가 재생됩니다.
- Amazon Lex 봇에서 이 블록을 사용하여 음성 활성화 프롬프트를 활성화합니다. 고객은 말을 해서 프롬프트를 중단할 수 있습니다. 이를 통해 고객은 보다 자연스럽고 반응이 빠른 상호작용을 할 수 있습니다.
- 구조화된 방식으로 고객 정보를 수집하세요. 예를 들어 고객에게 계좌 번호, 주문 ID 또는 기타 관련 세부 정보를 입력하도록 요청합니다.
- 고객의 입력을 기반으로 흐름 내의 특정 경로로 고객을 라우팅합니다. 이를 통해 고객의 필요에 따라 적절한 부서 또는 서비스로 고객을 안내할 수 있습니다.
- 고객이 만족이나 우려 사항을 표현할 수 있는 옵션을 제시하여 고객의 피드백을 수집하세요.
- 설문조사를 실시하고 고객을 대상으로 설문조사를 실시하여 귀중한 피드백과 통찰력을 수집하세요.
- 고객의 문제와 관련된 구체적인 질문을 던져 문제 해결 프로세스를 안내하세요. 고객의 응답을 기반 으로 맞춤형 솔루션을 제공할 수 있습니다.

## 연락처 유형

다음 표는 이 블록이 각 채널의 연락처를 라우팅하는 방법을 보여줍니다.

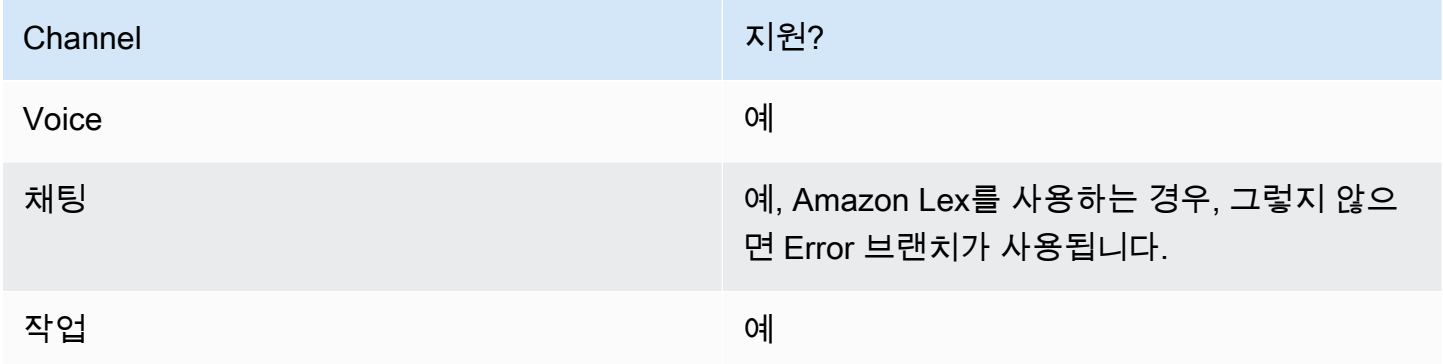

## 흐름 유형

다음 [흐름 유형에](#page-1158-0)서 이 블록을 사용할 수 있습니다.

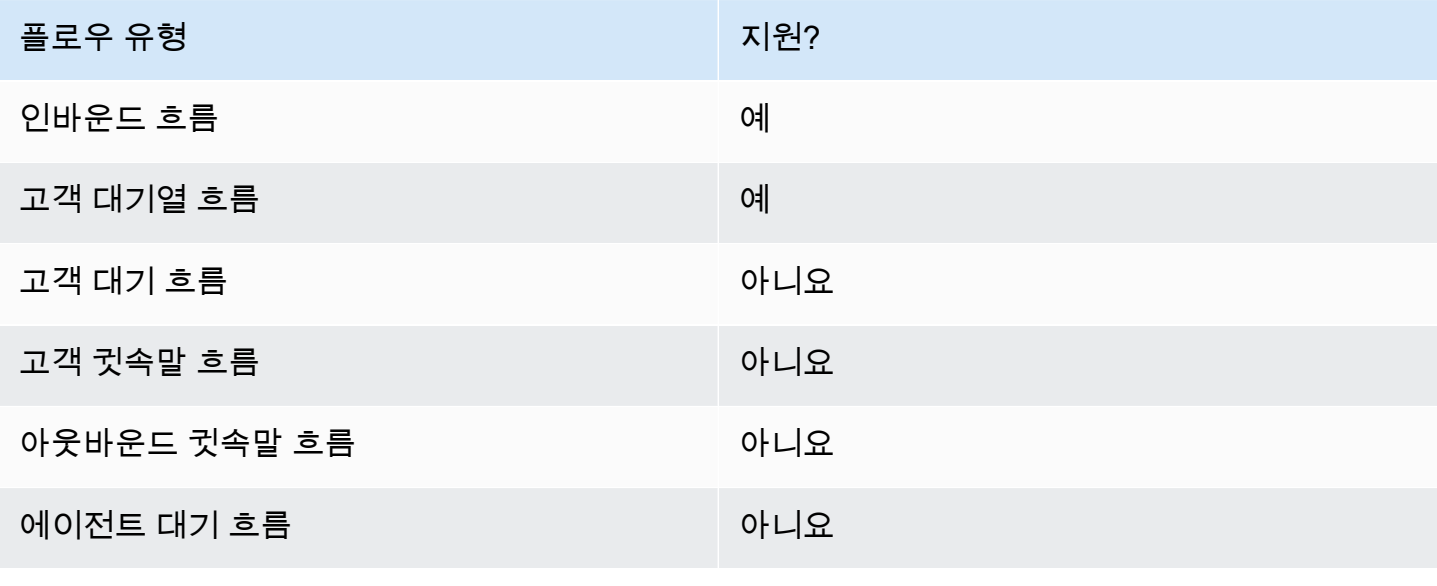

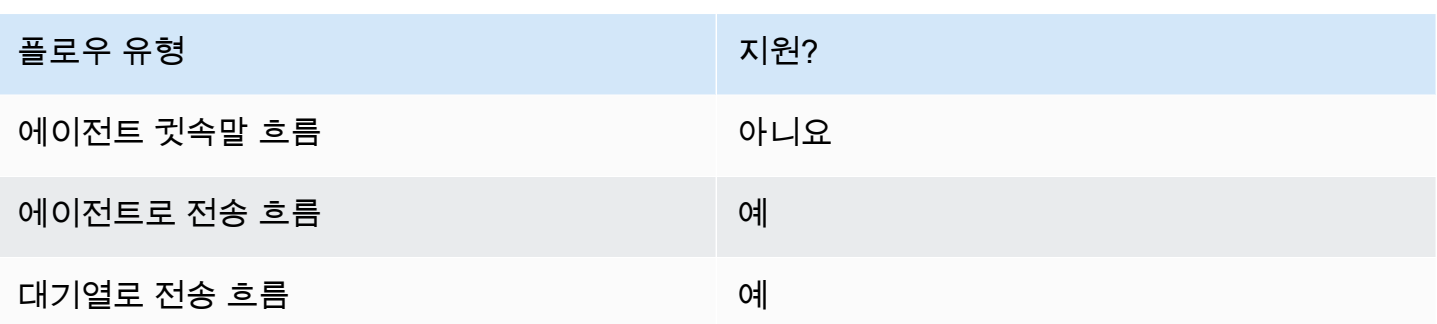

## 이 블록을 구성하는 방법

Amazon Connect 관리자 웹 사이트를 사용하거나 Amazon Connect Flow 언어의 [GetParticipant입력](https://docs.aws.amazon.com/connect/latest/APIReference/participant-actions-getparticipantinput.html) 작업 또는 [ConnectParticipantWithLex봇](https://docs.aws.amazon.com/connect/latest/APIReference/participant-actions-connectparticipantwithlexbot.html) 및 [비교](https://docs.aws.amazon.com/connect/latest/APIReference/flow-control-actions-compare.html) 작업을 사용하여 고객 입력 가져오기 블록을 구성할 수 있습니다.

### 구성 섹션

- [프롬프트 선택](#page-1022-0)
- [DTMF 입력에 맞게 구성합니다.](#page-1024-0)
- [입력을 위해 구성합니다. Amazon Lex](#page-1026-0)
- [플로우 블록 브랜치](#page-1033-0)
- [추가 구성 팁](#page-1034-0)
- [이 블록에서 생성된 데이터](#page-1036-0)

#### <span id="page-1022-0"></span>프롬프트 선택

다음 이미지는 고객 입력 가져오기 블록의 속성 페이지를 보여 줍니다. "Example Corp. 에 오신 것을 환영합니다." 라는 오디오 프롬프트를 재생하도록 수동으로 구성되어 있습니다.

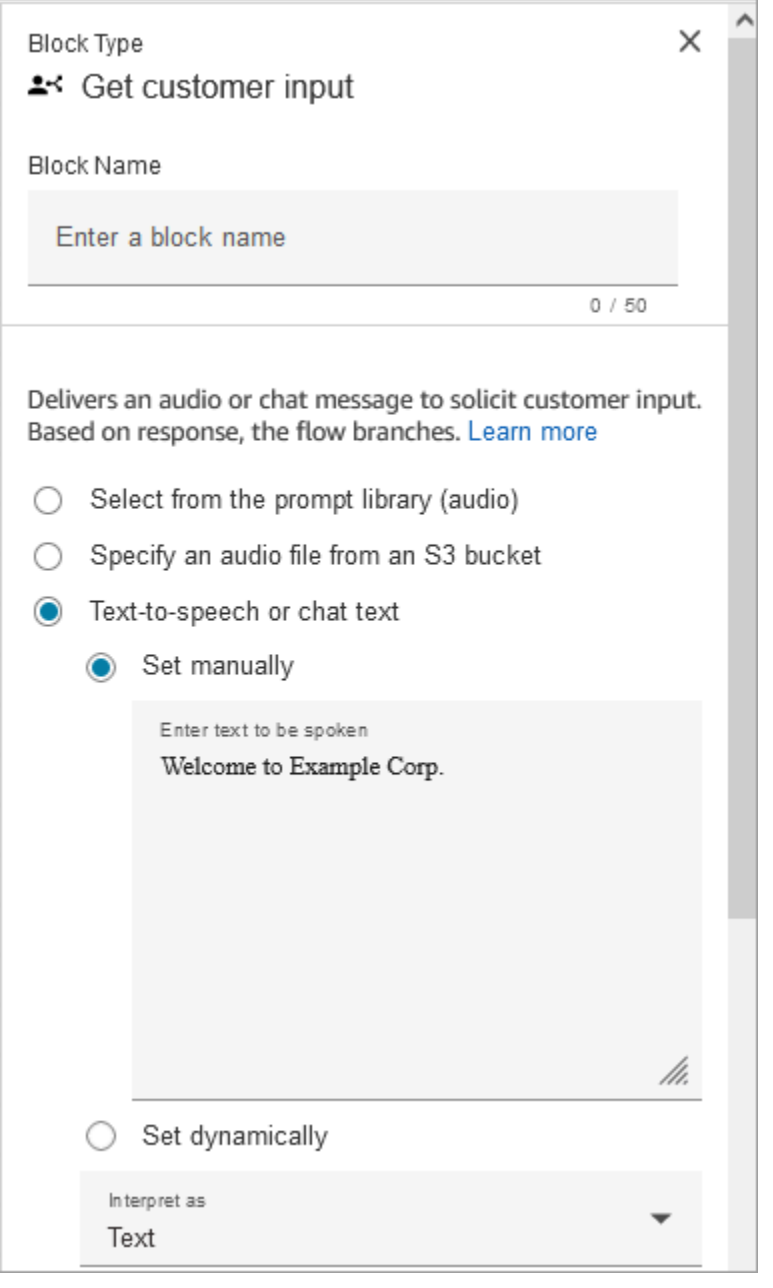

다음 옵션 중에서 선택하여 고객에게 재생할 프롬프트를 선택하십시오.

- 프롬프트 라이브러리에서 선택 (오디오): Amazon Connect에 포함된 사전 녹음된 프롬프트 중 하나 를 선택하거나 Amazon Connect 관리자 웹 사이트를 사용하여 프롬프트를 직접 녹음하고 업로드할 수 있습니다.
- S3 버킷의 오디오 파일 지정: S3 버킷에서 오디오 파일을 수동 또는 동적으로 지정할 수 있습니다.
- T ext-to-speech 또는 채팅 텍스트: 일반 텍스트 또는 SSML로 재생할 프롬프트를 입력할 수 있습니 다. 이러한 텍스트 기반 프롬프트는 Amazon Polly를 사용하는 고객에게 오디오 프롬프트로 재생됩 니다. SSML로 개선된 입력 텍스트를 사용하면 Amazon Connect가 제공하는 텍스트에서 음성을 생

성하는 방식을 더 잘 제어할 수 있습니다. 발음, 음량, 속도 등 음성의 측면을 사용자 지정하고 제어할 수 있습니다.

<span id="page-1024-0"></span>DTMF 입력에 맞게 구성합니다.

다음 이미지는 속성 페이지의 DTMF 섹션을 보여줍니다. 고객이 1을 누르는지 아니면 2를 누르는지에 따라 적절한 분기를 결정하는 두 가지 조건이 추가되었습니다. 고객이 아무 것도 입력하지 않으면 5초 후에 시간이 초과됩니다.

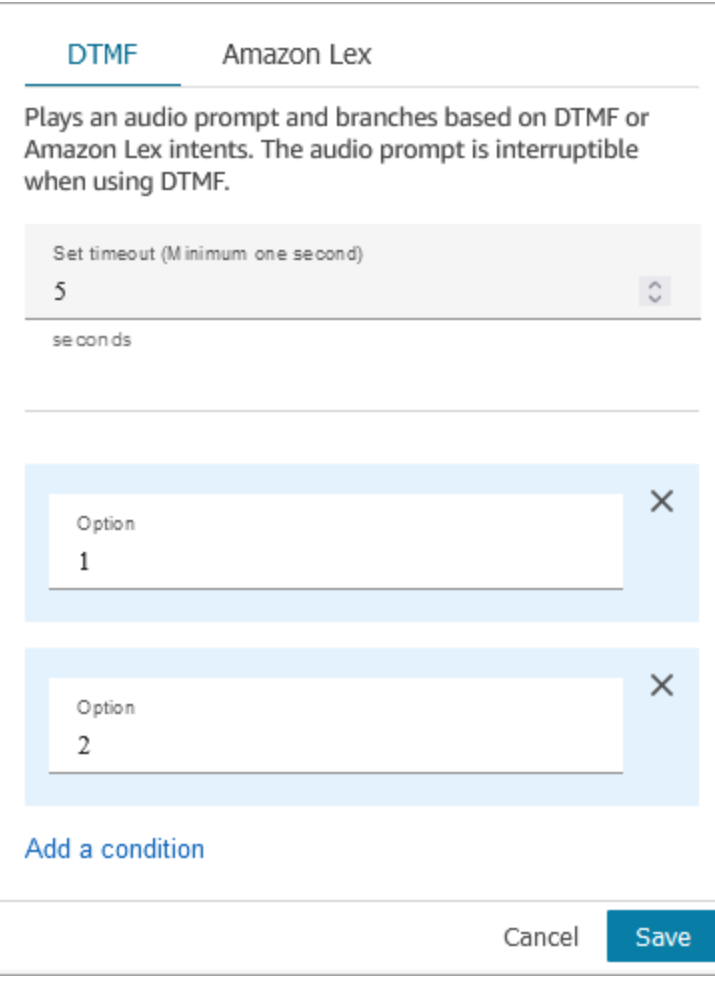

#### 다음과 같은 옵션을 선택하세요.

- Set timeout(제한 시간 설정): 사용자가 프롬프트에 응답할 방법을 결정하는 동안 대기하는 시간을 지정합니다. 최소 1초를 지정해야 합니다. 이 시간이 경과하면 타임아웃 오류가 발생합니다. 음성 채 널의 경우 첫 번째 DTMF 숫자를 입력할 때까지의 제한 시간입니다. 정적으로 정의해야 하며 0보다 큰 유효한 정수여야 합니다.
- 조건 추가: 고객 입력을 비교할 수 있는 수치입니다.

#### DTMF를 사용할 때의 플로우 언어 표현

다음 코드 예제는 DTMF 구성이 Flow 언어의 [GetParticipant입력](https://docs.aws.amazon.com/connect/latest/APIReference/participant-actions-getparticipantinput.html) 작업으로 표현되는 방법을 보여줍니 다.

```
{ 
        "Parameters": { 
          "StoreInput": "False", 
          "InputTimeLimitSeconds": "5", 
          "Text": "Welcome to Example Corp. Please press 1 for sales, press 2 for 
  support" 
        }, 
        "Identifier": "Get Customer Input", 
        "Type": "GetParticipantInput", 
        "Transitions": { 
          "NextAction": "d8701db7-3d31-4581-bd4c-cb49c38c6f43", 
          "Conditions": [ 
            { 
               "NextAction": "d8701db7-3d31-4581-bd4c-cb49c38c6f43", 
               "Condition": { 
                 "Operator": "Equals", 
                 "Operands": [ 
                   "1" 
. . . . . . . . . . . . . . . . <u>]</u>
 } 
            }, 
\overline{\mathcal{L}} "NextAction": "d8701db7-3d31-4581-bd4c-cb49c38c6f43", 
               "Condition": { 
                 "Operator": "Equals", 
                 "Operands": [ 
                   "2" 
. . . . . . . . . . . . . . . . <u>]</u>
 } 
            } 
          ], 
          "Errors": [ 
            { 
               "NextAction": "d8701db7-3d31-4581-bd4c-cb49c38c6f43", 
               "ErrorType": "InputTimeLimitExceeded" 
            }, 
\overline{\mathcal{L}} "NextAction": "d8701db7-3d31-4581-bd4c-cb49c38c6f43", 
               "ErrorType": "NoMatchingCondition"
```

```
 }, 
\overline{a} "NextAction": "d8701db7-3d31-4581-bd4c-cb49c38c6f43", 
             "ErrorType": "NoMatchingError" 
 } 
         ] 
       } 
     }
```
<span id="page-1026-0"></span>입력을 위해 구성합니다. Amazon Lex

- Lex 봇 선택: Amazon Lex 봇을 만든 후 드롭다운 목록에서 봇 이름을 선택합니다. 구축된 봇만 드롭 다운 목록에 나타납니다.
- ARN 입력: Amazon Lex 봇의 Amazon 리소스 이름을 지정합니다.
- 세션 속성: 현재 연락처의 [세션에만 적용되는 Amazon Lex 세션 속성을](#page-1361-0) 지정합니다. 다음 이미지는 8,000밀리초(8초)의 최대 발언 지속 시간으로 구성된 세션 속성을 보여 줍니다.

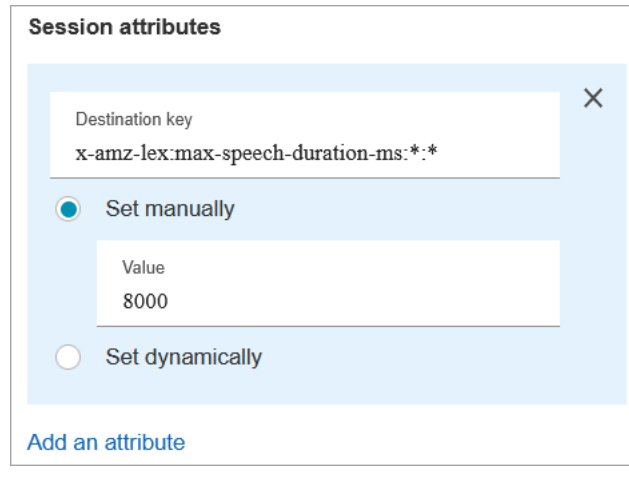

- 의도
	- 인텐트 추가: 비교할 Amazon Lex 봇 인텐트의 이름을 입력하도록 선택합니다.
	- 감정 재정의 사용: Amazon Lex 인텐트 이전의 감정 점수를 기반으로 브랜치합니다.

감정 점수는 고객의 마지막 표현을 기반으로 합니다. 전체 대화를 기반으로 한 것은 아닙니다.

예를 들어, 고객이 전화를 걸었는데 선호하는 예약 시간을 사용할 수 없어서 부정적인 감정을 품는 경우를 예로 들 수 있습니다. 예를 들어 부정적인 감정이 80%를 넘는 경우 부정적인 감정 점수를 기준으로 흐름을 브랜치할 수 있습니다. 또는 고객이 전화를 걸었는데 긍정적인 감정이 80%를 넘 으면 서비스를 상향 판매하도록 브랜치할 수 있습니다.

다음 이미지는 Amazon Lex 탭의 인텐트 섹션을 보여 줍니다. 부정적인 감정 점수가 80%일 때 고 객 응대를 라우팅하도록 구성되어 있습니다.

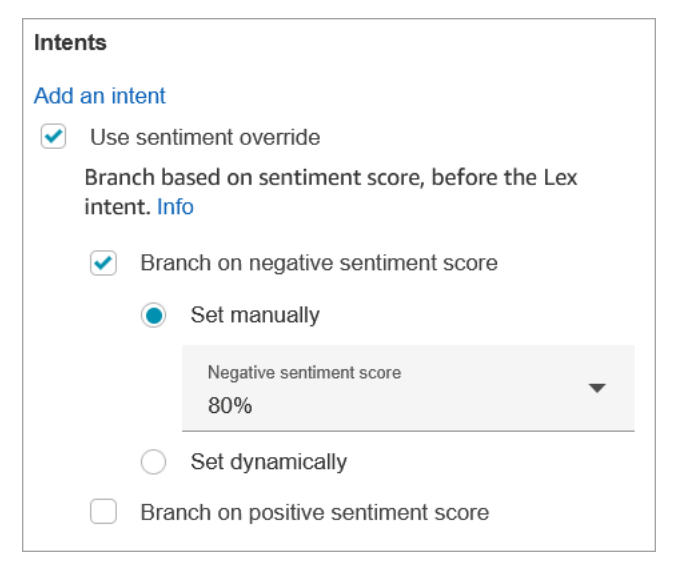

부정적 감정 점수와 긍정적인 감정 점수를 모두 추가하면 항상 부정적인 점수가 먼저 평가됩니다.

고객 응대 속성과 함께 감정 점수, 대체 인텐트, 감정 라벨을 사용하는 방법에 대한 자세한 내용은 [연락처 속성 확인](#page-967-0) 섹션을 참조하세요.

음성 입력에 구성 가능한 제한 시간

음성 고객 응대의 제한 시간 값을 구성하려면 Lex 봇을 호출하는 고객 입력 가져오기 블록에서 다음 세 션 속성을 사용합니다. 이러한 속성을 사용하면 예/아니요 질문에 답하거나 날짜 또는 신용 카드 번호 를 제공하는 것과 같은 발신자의 음성 입력을 Amazon Lex에서 수집하기 전에 고객이 말하기를 마칠 때까지 기다리는 시간을 지정할 수 있습니다.

Amazon Lex

• 최대 음성 시간

x-amz-lex:audio:max-length-ms:[intentName]:[slotToElicit]

입력이 잘리고 Amazon Connect에 반환되기 전에 고객이 말하는 시간입니다. 많은 입력이 예상 되거나 고객에게 정보를 제공할 시간을 더 많이 주려는 경우 시간을 늘릴 수 있습니다.

기본값은 12,000밀리초(12초)입니다. 허용되는 최대 값은 15,000밀리초입니다.

#### **A** Important

최대 음성 시간을 15,000밀리초 이상으로 설정하면 연락처가 오류 분기로 라우팅됩니다.

#### • 시작 침묵 임계값

x-amz-lex:audio:start-timeout-ms:[intentName]:[slotToElicit]

고객이 말을 하지 않을 것이라고 가정하기 전에 얼마를 기다릴지 지정합니다. 고객이 말하기 전 에 정보를 찾거나 기억해 내는 데 더 많은 시간을 주려는 경우 할당된 시간을 늘릴 수 있습니다. 예를 들어, 고객이 번호를 입력하기 위해 신용 카드를 꺼낼 수 있도록 시간을 더 많이 줄 수 있습 니다.

기본값은 3,000밀리초(3초)입니다.

• 종료 침묵 임계값

x-amz-lex:audio:end-timeout-ms:[intentName]:[slotToElicit]

고객이 말하기를 중지한 후 고객의 발언이 끝났다고 가정하기 전에 얼마를 기다릴지 지정합니다. 정보를 입력하는 동안 침묵 기간이 예상되는 경우 할당된 시간을 늘릴 수 있습니다.

기본값은 600밀리초(0.6초)입니다.

Amazon Lex (Classic)

• 최대 음성 시간

x-amz-lex:max-speech-duration-ms:[intentName]:[slotToElicit]

입력이 잘리고 Amazon Connect에 반환되기 전에 고객이 말하는 시간입니다. 많은 입력이 예상 되거나 고객에게 정보를 제공할 시간을 더 많이 주려는 경우 시간을 늘릴 수 있습니다.

기본값은 12,000밀리초(12초)입니다. 허용되는 최대 값은 15,000밀리초입니다.

#### **A** Important

최대 음성 시간을 15,000밀리초 이상으로 설정하면 연락처가 오류 분기로 라우팅됩니다.

• 시작 침묵 임계값

x-amz-lex:start-silence-threshold-ms:[intentName]:[slotToElicit]

고객이 말을 하지 않을 것이라고 가정하기 전에 얼마를 기다릴지 지정합니다. 고객이 말하기 전 에 정보를 찾거나 기억해 내는 데 더 많은 시간을 주려는 경우 할당된 시간을 늘릴 수 있습니다. 예를 들어, 고객이 번호를 입력하기 위해 신용 카드를 꺼낼 수 있도록 시간을 더 많이 줄 수 있습 니다.

기본값은 3,000밀리초(3초)입니다.

• 종료 침묵 임계값

x-amz-lex:end-silence-threshold-ms:[intentName]:[slotToElicit]

고객이 말하기를 중지한 후 고객의 발언이 끝났다고 가정하기 전에 얼마를 기다릴지 지정합니다. 정보를 입력하는 동안 침묵 기간이 예상되는 경우 할당된 시간을 늘릴 수 있습니다.

기본값은 600밀리초(0.6초)입니다.

Lex 상호 작용 중 채팅 입력에 대한 구성 가능한 제한 시간

인텐트 아래의 채팅 제한 시간 필드를 사용하여 채팅 입력에 대한 제한 시간을 구성할 수 있습니다. Lex 상호 작용에서 비활성 고객이 제한 시간에 도달할 때까지 걸리는 시간을 입력합니다.

- 최소: 1분
- 최대: 7일

다음 이미지는 고객이 2분 동안 비활성 상태일 때 채팅 제한 시간에 도달하도록 구성된 고객 입력 가져 오기 블록을 보여 줍니다.

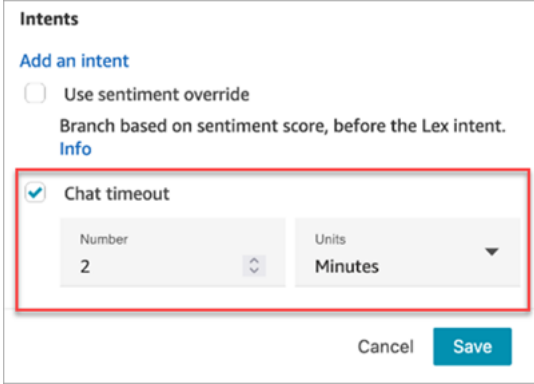

모든 참가자가 사람일 때 채팅 제한 시간을 설정하는 방법에 대한 자세한 내용은 [채팅 참여자를 위한](#page-761-0)  [채팅 타임아웃 설정](#page-761-0) 섹션을 참조하세요.

Amazon Lex에 대한 개입 구성 및 사용

Amazon Lex 봇의 발언이 끝날 때까지 기다리지 않고 고객이 음성을 사용하여 중간에 중단할 수 있도 록 허용할 수 있습니다. 예를 들어 옵션 메뉴에서 선택하는 데 익숙한 고객은 이제 전체 프롬프트를 듣 지 않고도 선택할 수 있습니다.

Amazon Lex

• 감청

기본적으로 개입은 전역적으로 비활성화되어 있습니다 Amazon Lex 콘솔에서 이 기능을 비 활성화할 수 있습니다. 자세한 내용은 [사용자가 봇을 중단하도록 허용을](https://docs.aws.amazon.com/lexv2/latest/dg/interrupt-bot.html) 참조하세요. 또한 allow-interrupt 세션 속성을 사용하여 개입 동작을 수정할 수 있습니다. 예를 들어 x-amzlex:allow-interrupt:\*:\* 속성은 모든 인텐트와 모든 슬롯에 대해 중단을 허용합니다. 자 세한 내용은 Amazon Lex V2 개발자 안내서의 [사용자 입력 캡처를 위한 제한 시간 구성](https://docs.aws.amazon.com/lexv2/latest/dg/session-attribs-speech.html)을 참조하 세요.

Amazon Lex (Classic)

• 감청

x-amz-lex:barge-in-enabled:[intentName]:[slotToElicit]

기본적으로 감청은 전역적으로 비활성화되어 있습니다 전역, 봇 또는 슬롯 수준에서 활성화하려 면 Lex 봇을 직접 호출하는 고객 입력 가져오기 블록에서 세션 속성을 설정해야 합니다. 이 속성 은 Amazon Lex 개입만 제어하며 DTMF 개입은 제어하지 않습니다. 자세한 정보는 [플로우 블록](#page-1393-0) [이 Lex 세션 속성을 사용하는 방법을](#page-1393-0) 참조하세요.

다음 이미지는 개입이 활성화된 세션 속성 섹션을 보여 줍니다.

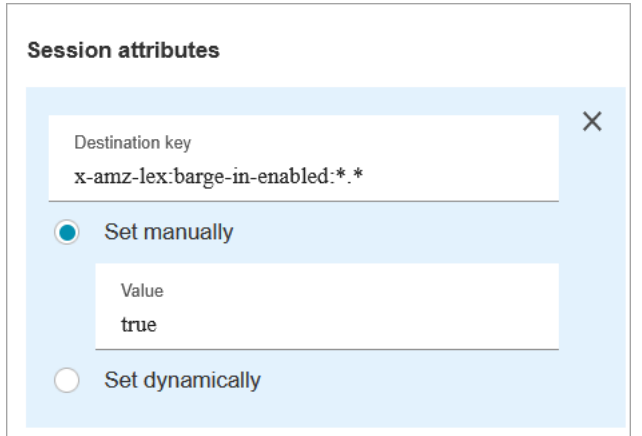

DTMF 입력에 대해 구성 가능한 필드

다음 세션 속성을 사용하여 Lex 봇이 DTMF 입력에 응답하는 방식을 지정하세요.

• 종료 문자

x-amz-lex:dtmf:end-character:[IntentName]:[SlotName]

표현을 끝내는 DTMF 끝 문자입니다.

기본값은 #입니다.

• 삭제 문자

x-amz-lex:dtmf:deletion-character:[IntentName]:[SlotName]

누적된 DTMF 숫자를 지우고 표현을 끝내는 DTMF 문자입니다.

기본값은 \*입니다.

• 종료 시간 제한

x-amz-lex:dtmf:end-timeout-ms:[IntentName]:[SlotName]

표현이 끝난 것으로 간주하기 위한 DTMF 숫자 사이의 유휴 시간(밀리초)입니다.

기본값은 5,000밀리초(5초)입니다.

• 표현당 허용되는 최대 DTMF 자릿수

x-amz-lex:dtmf:max-length:[IntentName]:[SlotName]

주어진 표현에 허용되는 최대 DTMF 자릿수입니다. 늘릴 수는 없습니다.

기본값은 1,024자입니다.

자세한 정보는 [플로우 블록이 Lex 세션 속성을 사용하는 방법을](#page-1393-0) 참조하세요.

Amazon Lex를 사용할 때의 플로우 언어 표현

다음 코드 샘플은 Amazon Lex 구성이 Flow 언어의 [ConnectParticipantWithLexBot](https://docs.aws.amazon.com/connect/latest/APIReference/participant-actions-connectparticipantwithlexbot.html) 작업으로 표현되는 방식을 보여줍니다.

```
{ 
     "Parameters": { 
       "Text": "Welcome to Example Corp. Please press 1 for sales, press 2 for support", 
       "LexV2Bot": { 
          "AliasArn": "arn:aws:lex:us-west-2:23XXXXXXXXXX:bot-alias/3HL7SXXXXX/
TSTALXXXXX" 
       }, 
       "LexTimeoutSeconds": { 
         "Text": "300" 
       } 
     }, 
     "Identifier": "Get Customer Input", 
     "Type": "ConnectParticipantWithLexBot", 
     "Transitions": { 
       "NextAction": "d8701db7-3d31-4581-bd4c-cb49c38c6f43", 
       "Errors": [ 
         { 
            "NextAction": "d8701db7-3d31-4581-bd4c-cb49c38c6f43", 
            "ErrorType": "InputTimeLimitExceeded" 
         }, 
          { 
            "NextAction": "d8701db7-3d31-4581-bd4c-cb49c38c6f43", 
            "ErrorType": "NoMatchingError" 
         }, 
         \{ "NextAction": "Get Customer Input-ygqIfPM1n2", 
            "ErrorType": "NoMatchingCondition" 
 } 
      \mathbf{I} } 
   }
```
### 단편화된 작업 표현

다음 코드 샘플은 대화 후 Lex 봇에서 반환된 Amazon Lex 센티멘트 점수에 대한 조각화된 [Compare](https://docs.aws.amazon.com/connect/latest/APIReference/flow-control-actions-compare.html) 작업을 나타냅니다.

```
{ 
       "Parameters": { 
          "ComparisonValue": "$.Lex.SentimentResponse.Scores.Negative" 
       }, 
       "Identifier": "Get Customer Input-ygqIfPM1n2", 
       "Type": "Compare", 
       "Transitions": { 
          "NextAction": "Get Customer Input-xDRo1hbBRB", 
          "Conditions": [ 
 { 
              "NextAction": "d8701db7-3d31-4581-bd4c-cb49c38c6f43", 
              "Condition": { 
                 "Operator": "NumberGreaterOrEqualTo", 
                "Operands": [ 
                   "0.08" 
. . . . . . . . . . . . . . . . <u>]</u>
 } 
            } 
          ], 
          "Errors": [ 
 { 
              "NextAction": "Get Customer Input-xDRo1hbBRB", 
              "ErrorType": "NoMatchingCondition" 
            } 
         \mathbf{I} } 
     }
```
#### <span id="page-1033-0"></span>플로우 블록 브랜치

다음 이미지는 이 블록이 DTMF 입력용으로 구성되었을 때의 모습의 예를 보여줍니다. 이 그림은 입력 을 위한 두 가지 분기 (1번 누름, 2번 누름) 를 보여줍니다. 또한 제한 시간, 기본값, 오류에 대한 브랜치 도 표시됩니다.

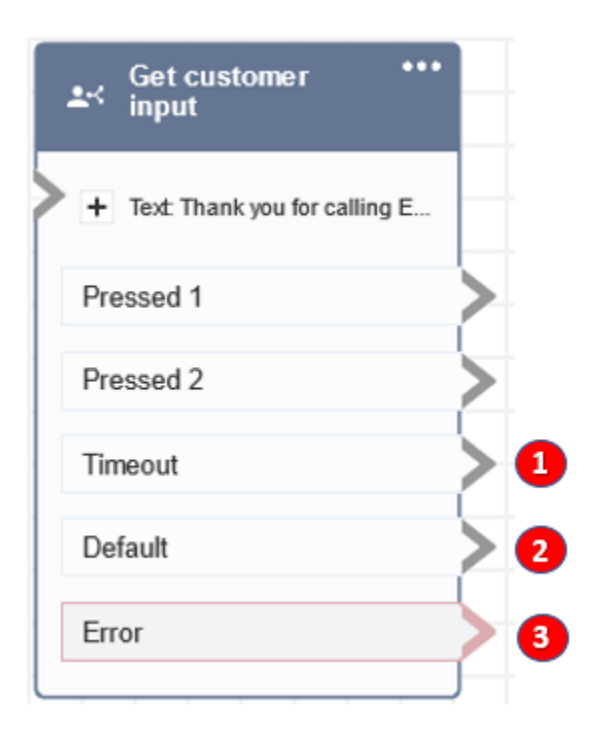

- 1. 제한 시간: Amazon Lex에서 지정한 채팅 제한 시간 또는 DTMF에 지정된 제한 시간 설정에 대해 고 객이 아무 것도 입력하지 않은 경우 어떻게 해야 합니까?
- 2. 기본값: 고객이 DTMF의 조건 또는 Amazon Lex 봇에서 실행된 인텐트와 일치하지 않는 입력을 입 력하는 경우 위 이미지는 위의 이미지에서 1 또는 2가 아닌 값을 입력하면 해당 연락처가 기본 브랜 치로 라우팅됩니다.
- 3. 오류: 블록이 실행되었으나 DTMF에 오류가 발생하거나 Amazon Lex bot에서 인텐트가 충족되지 않 는 경우

<span id="page-1034-0"></span>추가 구성 팁

- 고객 입력 가져오기 블록은 Amazon Lex V2에서 S3 버킷의 음성 프롬프트 사용을 지원하지 않습니 다.
- Amazon Connect 라이브러리 또는 S3 버킷에서 프롬프트를 선택하는 방법에 대한 자세한 내용은 [프](#page-1053-0) [롬프트 재생](#page-1053-0) 블록을 참조하세요.
- DTMF 입력 또는 채팅 응답을 수락하도록 이 블록을 구성할 수 있습니다. Amazon Lex와 함께 작동 하도록 구성할 수도 있습니다. 예를 들어, 대화를 기반으로 연락처를 라우팅할 수 있습니다.
	- Amazon Lex와의 통합에 사용할 수 있는 세션 속성입니다. 이 주제에서는 Amazon Lex와의 통합 에 사용할 수 있는 몇 가지 세션 속성을 설명합니다. 사용 가능한 모든 Amazon Lex 세션 속성 목록 은 [사용자 입력 캡처를 위한 제한 시간 구성](https://docs.aws.amazon.com/lexv2/latest/dg/session-attribs-speech)을 참조하세요. 텍스트 (대상) text-to-speech 또는 채팅 용 텍스트 사용 시 청구 문자 최대 3,000자 (총 6,000자) 를 사용할 수 있습니다.
- Amazon Lex 봇은 흐름에서 사용될 때 말로 표현한 내용과 키패드로 입력한 내용을 모두 지원합니 다.
- 음성 및 DTMF의 경우 대화당 세션 속성 집합 세트가 하나만 있을 수 있습니다. 다음은 우선 순위 입니다.
	- 1. Lambda 제공 세션 속성: 고객 Lambda 간접 호출 중에 세션 속성을 재정의합니다.

2. Amazon Connect 콘솔이 제공하는 세션 속성: 고객 입력 가져오기 블록에 정의되어 있습니다.

- 3. 서비스 기본값: 속성이 정의되지 않은 경우에만 사용됩니다.
- # 키를 눌러 입력을 끝내거나 \* 키를 사용하여 취소하도록 연락처를 프롬프트할 수 있습니다. Llex 봇 을 사용할 때 고객에게 #으로 입력을 끝내라는 메시지를 표시하지 않으면 고객은 Lex가 추가 키 누 름을 기다리는 것을 중지할 때까지 5초 동안 기다리게 됩니다.
- 제한 시간 기능을 제어하기 위해 이 블록에서 Lex 세션 속성을 사용하거나 Lex Lambda 함수에서 설 정할 수 있습니다. Lex Lambda 함수에서 속성을 설정하도록 선택하면 Lex 봇이 호출될 때까지 기본 값이 사용됩니다. 자세한 내용은 Amazon Lex 개발자 안내서의 [Lambda 함수 사용](https://docs.aws.amazon.com/lex/latest/dg/using-lambda.html)을 참조하세요.
- 이 문서에서 설명하는 세션 속성 중 하나를 지정할 때 와일드카드를 사용할 수 있습니다. 이러한 기 능을 사용하면 의도 또는 봇에 대해 여러 개의 슬롯을 설정할 수 있습니다.

다음은 와일드카드를 사용하는 방법에 대한 몇 가지 예입니다.

• 특정 인텐트의 모든 슬롯을 2000밀리초로 PasswordReset 설정하는 방법:

이름 = x-amz-lex:max-speech-duration-ms:PasswordReset:\*

값 = 2000

• 모든 봇의 모든 슬롯을 4,000밀리초로 설정하려면 다음과 같이 합니다.

이름 = x-amz-lex:max-speech-duration-ms:\*:\*

값 = 4000

와일드카드는 봇에 적용되지만 흐름의 블록에는 적용되지 않습니다.

예를 들어, Get\_Account\_Number 봇이 있고 흐름에서 두 고객 입력 가져오기 블록이 있습니다. 첫 번 째 블록은 와일드카드를 사용해 세션 속성을 설정하며, 두 번째 블록은 속성을 설정하지 않습니다. 이 시나리오에서는 봇에 대한 동작 변경이 세션 속성이 설정된 첫 번째 고객 입력 가져오기 블록에만 적용됩니다.

• 세션 속성이 의도 및 슬롯 수준에 적용되도록 지정할 수 있으므로 특정 유형의 입력을 수집하는 경우 에만 속성이 설정되도록 지정할 수 있습니다. 예를 들어 계정 번호를 수집할 때는 날짜를 수집하는 경우보다 더 긴 시작 침묵 임계값을 지정할 수 있습니다.

• Amazon Connect를 사용하여 Lex 봇에 DTMF 입력을 제공하는 경우 고객 입력은 [Lex 요청 속성으](https://docs.aws.amazon.com/lex/latest/dg/context-mgmt-request-attribs.html)로 사용할 수 있습니다. 속성 이름은 x-amz-lex:dtmf-transcript이며 값은 최대 1,024자일 수 있 습니다.

다양한 DTMF 입력 시나리오는 다음과 같습니다.

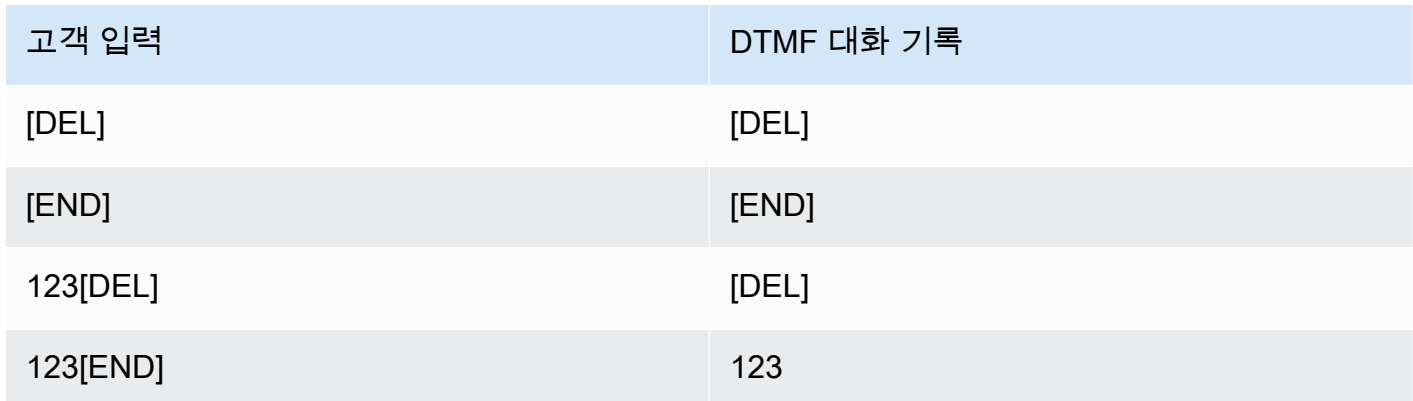

위치:

- [DEL] = 삭제 문자(기본값은 \*)
- [END] = 종료 문자(기본값은 #)

<span id="page-1036-0"></span>이 블록에서 생성된 데이터

이 블록은 데이터를 생성하지 않습니다.

오류 시나리오

각 플로우가 고객의 DTMF 입력을 캡처하는 두 개의 플로우가 있는 다음 시나리오가 있다고 가정해 보 겠습니다.

1. 한 흐름은 고객 입력 가져오기 블록을 사용하여 고객에게 DTMF 입력을 요청합니다.

2. DTMF 입력이 입력되면 Transfer to flow 블록을 사용하여 연락처를 다음 흐름으로 이동합니다.

3. 다음 흐름에는 고객으로부터 더 많은 DTMF 입력을 받을 수 있는 고객 입력 저장 블록이 있습니다.

첫 번째 흐름과 두 번째 흐름 사이에는 설정 시간이 있습니다. 즉, 고객이 두 번째 흐름에서 DTMF 입력 을 매우 빠르게 입력하면 DTMF 숫자 중 일부가 무시될 수 있습니다.

예를 들어, 고객은 5를 누른 다음 두 번째 흐름에서 프롬프트가 나올 때까지 기다린 다음 123을 입력해 야 합니다. 이 경우 123은 문제없이 캡처됩니다. 그러나 프롬프트가 나올 때까지 기다리지 않고 5123 을 빠르게 입력하면 고객 입력 저장 블록은 23 또는 3만 캡처할 수 있습니다.

두 번째 플로우의 스토어 고객 입력 블록이 모든 숫자를 캡처하도록 하려면 고객은 프롬프트가 재생될 때까지 기다린 다음 DTMF 입력 유형을 입력해야 합니다.

### 샘플 흐름

Amazon Connect에는 샘플 흐름 세트가 포함되어 있습니다. 흐름 디자이너에서 샘플 흐름에 액세스하 는 방법을 설명하는 지침은 [샘플 흐름](#page-921-0) 섹션을 참조하세요. 다음은 이 블록을 포함하는 샘플 흐름을 설 명하는 주제입니다.

- [샘플 인바운드 흐름\(첫 번째 고객 응대 경험\)](#page-922-0)
- [콜백으로 중단할 수 있는 대기열 흐름 샘플](#page-931-0)
- [샘플 대기열 구성](#page-926-0)
- [레코딩 동작 샘플](#page-932-0)

### 추가 리소스

Amazon Lex 및 프롬프트 추가에 대한 자세한 내용은 다음 항목을 참조하십시오.

- [Amazon Connect에 Amazon Lex 봇 추가](#page-1237-0)
- [음성 및 채팅에 동일한 봇을 사용하는 방법](#page-1394-0)
- [text-to-speech 프롬프트에 추가](#page-1189-0)

## 흐름 블록: 대기열 지표 가져오기

#### 설명

- 보다 세부적인 라우팅 결정을 위해 5~10초의 지연으로 거의 실시간에 가까운 대기열 지표를 검색합 니다.
- 대기열의 연락 수 또는 사용 가능한 에이전트 수와 같은 대기열 또는 에이전트 상태에 따라 연락을 라우팅할 수 있습니다.
- 대기열 지표는 기본적으로 모든 채널에서 집계되고 속성으로 반환됩니다.
- 현재 대기열은 기본적으로 사용됩니다.
- 에이전트 기반 지표(예: 온라인 에이전트, 에이전트 사용 가능, 에이전트 배치됨)의 경우 에이전트가 없으면 지표가 반환되지 않습니다.
- 검색할 수 있는 지표는 다음과 같습니다.
	- [대기열 이름](#page-1435-0)
	- 대기열 ARN
	- [대기열의 연락처](#page-1432-0)
	- [대기열에서 가장 오래된 연락처](#page-1434-0)
	- [에이전트 온라인](#page-1434-1)
	- [사용 가능한 에이전트](#page-1425-0)
	- [인력이 제공된 에이전트](#page-1436-0)
	- [고객 응대 작업 후 에이전트](#page-1422-0)
	- [에이전트 사용 중](#page-1434-2)
	- [에이전트 누락됨](#page-1423-0)(에이전트 응답 없음)
	- [비생산적 에이전트](#page-1432-1)
- 채널별로 지표를 반환하도록 선택할 수 있습니다(예: 음성 또는 채팅). 대기열 또는 에이전트별로 필 터링할 수도 있습니다. 이러한 옵션을 사용하면 대기열에 있는 채팅 및 음성 고객 응대의 수와 해당 고객 응대를 처리할 수 있는 에이전트가 있는지 확인할 수 있습니다.
- 대기열의 고객 응대 수 또는 사용 가능한 에이전트 수와 같은 대기열 상태에 따라 고객 응대를 라우 팅할 수 있습니다. 대기열 지표는 모든 채널에서 집계되고 속성으로 반환됩니다. 현재 대기열은 기본 적으로 사용됩니다.
- 대기열 측정치 가져오기 블록 다음에 [연락처 속성 확인](#page-967-0)를 사용하여 대기열의 연락처 수, 사용 가능한 에이전트 수 및 대기열에서 가장 오래된 연락처와 같은 측정치 값을 확인하고 이를 기반으로 라우팅 로직을 정의합니다.

### 지원 채널

다음 표에는 이 블록이 지정된 채널을 사용하는 고객 응대를 라우팅하는 방법이 나와 있습니다.

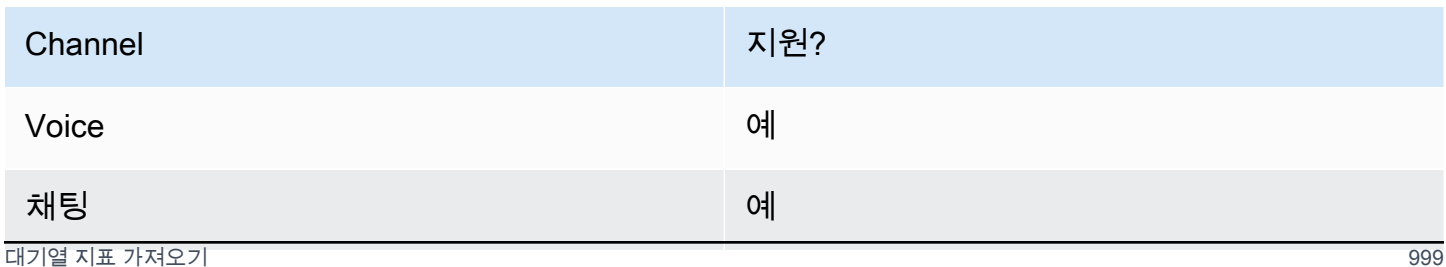

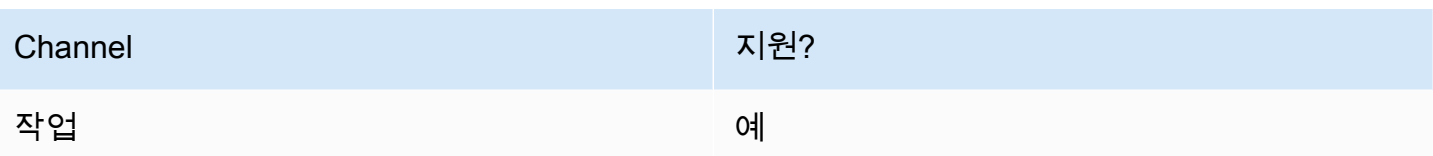

## 흐름 유형

다음 [흐름 유형에](#page-1158-0)서 이 블록을 사용할 수 있습니다.

### • 모든 플로우

## 속성

다음 이미지는 대기열 지표 가져오기 블록의 속성 페이지를 보여 줍니다. 음성 채널의 지표를 검색하도 록 구성되어 있습니다.

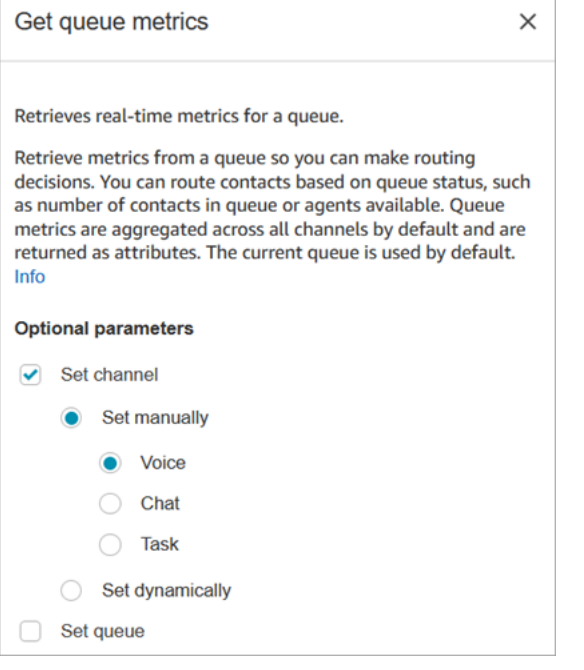

채널이나 대기열 또는 에이전트별로 지표를 검색할 수 있습니다.

- 채널을 지정하지 않으면 모든 채널에 대한 지표를 반환합니다.
- 대기열을 지정하지 않으면 현재 대기열에 대한 지표를 반환합니다.
- 동적 속성은 한 채널에 대한 지표만 반환할 수 있습니다.

예를 들어, 다음 이미지는 Chat 채널 및 BasicQueue에 대해 구성된 속성 페이지를 보여줍니다. 이러한 설정을 선택하면 대기열 지표 가져오기는 채팅 연락처만 포함하도록 필터링된 에 대한 지표만 반환합 니다. BasicQueue

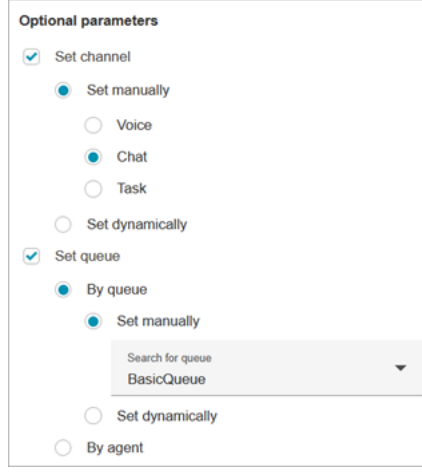

## 구성 팁

연락처 속성 설정 블록에서 채널 지정

동적 속성은 한 채널에 대한 지표만 반환할 수 있습니다.

대기열 지표 가져오기 블록에서 동적 속성을 사용하기 전에 [연락처 속성 설정](#page-1073-0) 블록에서 속성을 설정하 고 채널을 지정해야 합니다.

다음 그림과 같이 텍스트를 사용하여 채널을 동적으로 설정하는 경우 속성 값에 대해 음성 또는 채팅을 입력합니다. 이 값은 대소문자를 구분하지 않습니다.

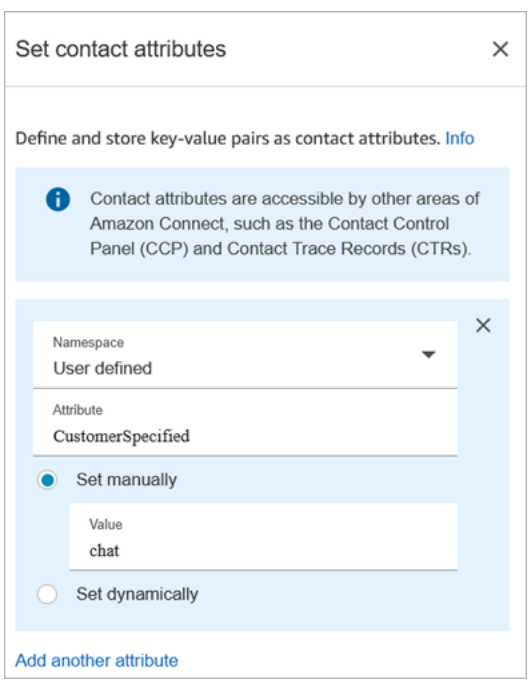

대기열 지표 가져오기 블록 후 연락처 속성 확인 블록 사용

대기열 지표 가져오기 블록 후 반환된 지표를 기반으로 분기할 [연락처 속성 확인](#page-967-0) 블록을 추가합니다. 다음 단계를 사용합니다.

- 1. 대기열 측정치 가져오기 후에 연락처 속성 확인 블록을 추가합니다.
- 2. 연락처 속성 확인 블록에서 확인할 속성을 대기열 측정치로 설정합니다 .
- 3. 값 드롭다운 상자에는 대기열 지표 가져오기 블록으로 확인할 수 있는 대기열 지표 목록이 표시됩니 다. 라우팅 결정에 사용할 측정치를 선택합니다.

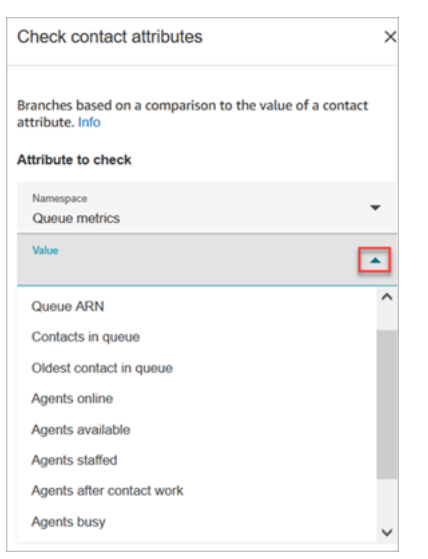

큐 메트릭 가져오기 블록에서 오류가 발생하는 이유

다음 시나리오에서 큐 지표 가져오기 블록에서 오류가 발생합니다.

1. 이 블록을 흐름에 추가합니다.

2. Amazon Connect 인스턴스의 대기열에는 활성 상담원이나 연락처가 없습니다.

3. 실시간 지표 보고서는 활동이 일어나지 않기 때문에 빈 지표를 반환합니다.

4. Get queue 지표 블록은 표시할 지표가 없기 때문에 오류가 발생합니다.

### 구성된 블록

다음 이미지는 이 블록이 구성되었을 때의 모습의 예를 보여 줍니다. 이 블록에는 성공과 오류라는 두 가지 브랜치가 있습니다.

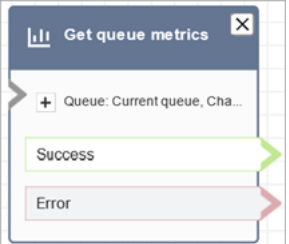

시나리오

이 블록을 사용하는 시나리오에 대해서는 다음 주제를 참조하세요.

• [연락처 속성을 참조하는 방법](#page-1384-0)

## 흐름 블록: 고객 또는 에이전트 대기

### 설명

- 고객이나 에이전트를 대기 또는 대기 취소합니다. 예를 들어 고객이 신용 카드 정보를 입력하는 동안 에이전트를 대기시키려는 경우에 유용합니다.
- 채팅 대화 중에 이 블록이 트리거되면 해당 고객 응대는 오류 분기로 라우팅됩니다.

지원 채널

다음 표에는 이 블록이 지정된 채널을 사용하는 고객 응대를 라우팅하는 방법이 나와 있습니다.

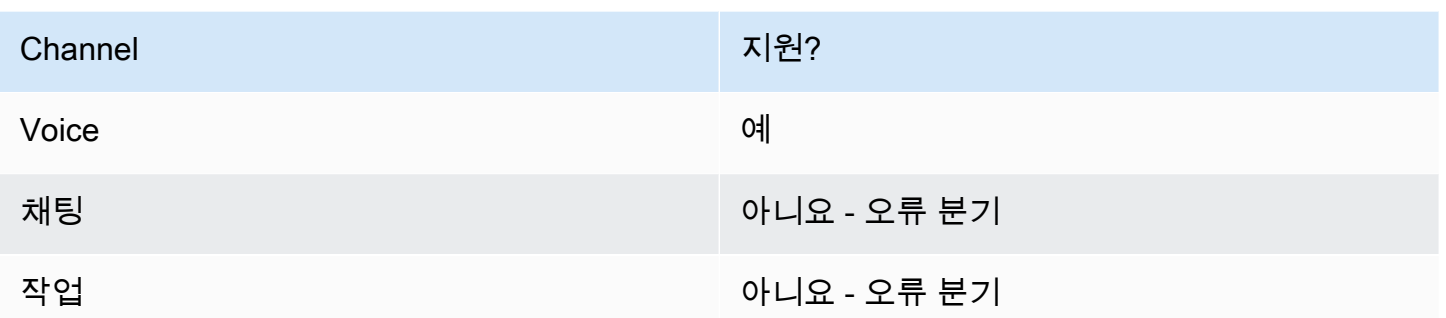

## 흐름 유형

다음 [흐름 유형에](#page-1158-0)서 이 블록을 사용할 수 있습니다.

- 인바운드 흐름
- 아웃바운드 귓속말 흐름
- 에이전트로 전송 흐름
- 대기열로 전송 흐름

## 속성

다음 이미지는 고객 또는 에이전트 대기 블록의 속성 페이지를 보여 줍니다. 드롭다운 목록에 에이전트 대기 중, 고객 대기 중, 컨퍼런스 콜 등 세 가지 옵션이 있음을 알 수 있습니다.

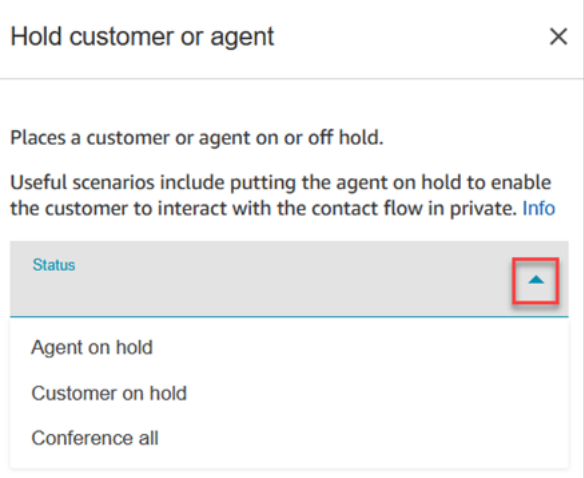

이러한 옵션은 다음과 같이 정의됩니다.

- 대기 중인 에이전트 = 고객이 통화 중임
- Conference all(모두 컨퍼런스) = 에이전트와 고객이 통화 중
#### • 대기 중인 고객 = 에이전트가 통화 중임

# 구성된 블록

다음 이미지는 이 블록이 구성되었을 때의 모습의 예를 보여 줍니다. 에이전트 대기 중에 대해 구성되 었으며 성공과 오류라는 두 가지 브랜치가 있습니다.

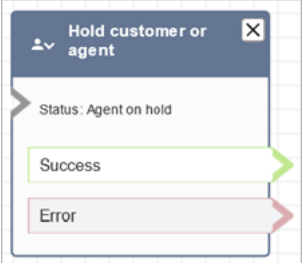

# 샘플 흐름

[에이전트가 있는 보안 입력 샘플](#page-933-0)

# <span id="page-1044-0"></span>흐름 블록: AWS Lambda 함수 간접 호출

## 설명

- 키-값 AWS Lambda쌍을 호출하고 선택적으로 반환합니다.
- 반환된 키-값 페어는 연락처 속성을 설정하는 데 사용할 수 있습니다.
- 예시는 [자습서: Lambda 함수 생성 및 흐름 간접 호출](#page-1317-0)단원을 참조하세요.

## 지원 채널

다음 표에는 이 블록이 지정된 채널을 사용하는 고객 응대를 라우팅하는 방법이 나와 있습니다.

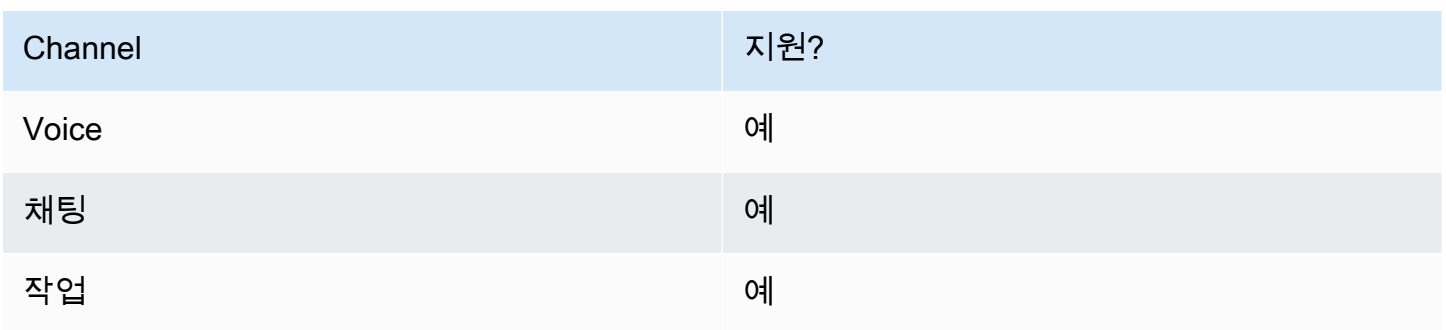

# 흐름 유형

다음 [흐름 유형에](#page-1158-0)서 이 블록을 사용할 수 있습니다.

- 인바운드 흐름
- 고객 대기열 흐름
- 고객 대기 흐름
- 고객 귓속말 흐름
- 에이전트 대기 흐름
- 에이전트 귓속말 흐름
- 에이전트로 전송 흐름
- 대기열로 전송 흐름

속성

다음 이미지는 AWS Lambda 함수 블록의 속성 페이지를 보여 줍니다.

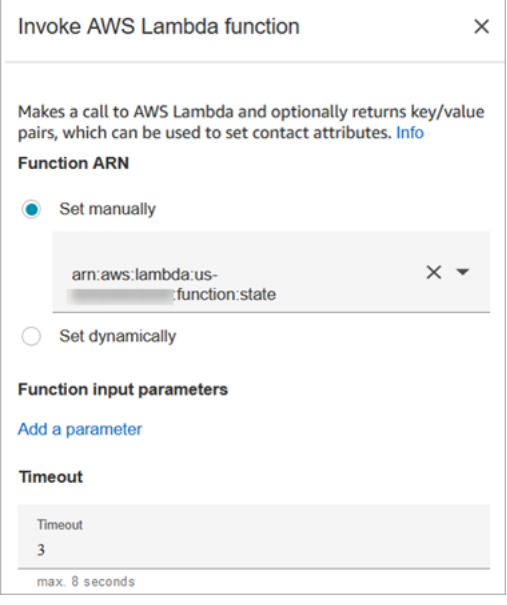

#### 다음 속성을 참조하십시오.

• 제한 시간: 제한 시간이 될 때까지 Lambda가 기다리는 시간을 입력합니다.

Lambda 간접 호출이 제한되면 요청이 다시 시도됩니다. 일반 서비스 장애(500 오류)가 발생하는 경 우에도 재시도를 합니다.

동기식 호출에서 오류가 반환되면 Amazon Connect는 최대 8초간 최대 3회 재시도를 합니다. 이때 해당 고객 응대는 오류 분기로 라우팅됩니다.

• 응답 검증: Lambda 함수 응답은 STRING\_MAP 또는 JSON일 수 있으며, 이 응답은 흐름에서 AWS Lambda 함수 간접 호출 블록을 구성하는 동안 설정되어야 합니다. 응답 검증이 STRING\_MAP으로 설정된 경우 Lambda 함수는 문자열 유형의 키-값 페어로 구성된 플랫 객체를 반환해야 합니다. 그러 지 않으면 응답 검증이 JSON으로 설정된 경우 Lambda 함수는 중첩된 JSON을 포함한 모든 유효한 JSON을 반환할 수 있습니다.

### 구성 팁

- 흐름에서 AWS Lambda 함수를 사용하려면 먼저 함수를 인스턴스에 추가하십시오. 자세한 내용은 [Amazon Connect 인스턴스에 Lambda 함수 추가](#page-1304-0) 단원을 참조하십시오.
- 인스턴스에 함수를 추가한 후 블록의 함수 선택 드롭다운 목록에서 함수를 선택하여 흐름에 사용할 수 있습니다.

# 구성된 블록

다음 이미지는 이 블록이 구성되었을 때의 모습의 예를 보여 줍니다. 이 블록에는 성공과 오류라는 두 가지 브랜치가 있습니다.

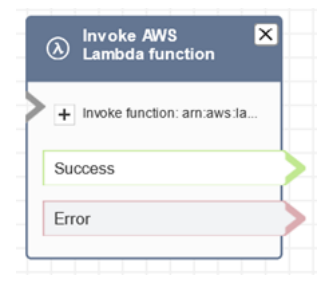

# 샘플 흐름

Amazon Connect에는 샘플 흐름 세트가 포함되어 있습니다. 흐름 디자이너에서 샘플 흐름에 액세스하 는 방법을 설명하는 지침은 [샘플 흐름](#page-921-0) 섹션을 참조하세요. 다음은 이 블록을 포함하는 샘플 흐름을 설 명하는 주제입니다.

[Lambda 통합 샘플](#page-931-0)

시나리오

이 블록을 사용하는 시나리오에 대해서는 다음 주제를 참조하세요.

#### • [AWS Lambda 함수 호출](#page-1303-0)

# 흐름 블록: 모듈 간접 호출

# 설명

게시된 모듈을 호출하여 고객 응ㄷ재 흐름의 재사용 가능한 섹션을 만들 수 있습니다.

자세한 정보는 [재사용 가능한 함수를 위한 흐름 모듈](#page-1184-0)을 참조하세요.

### 지원 채널

다음 표에는 이 블록이 지정된 채널을 사용하는 고객 응대를 라우팅하는 방법이 나와 있습니다.

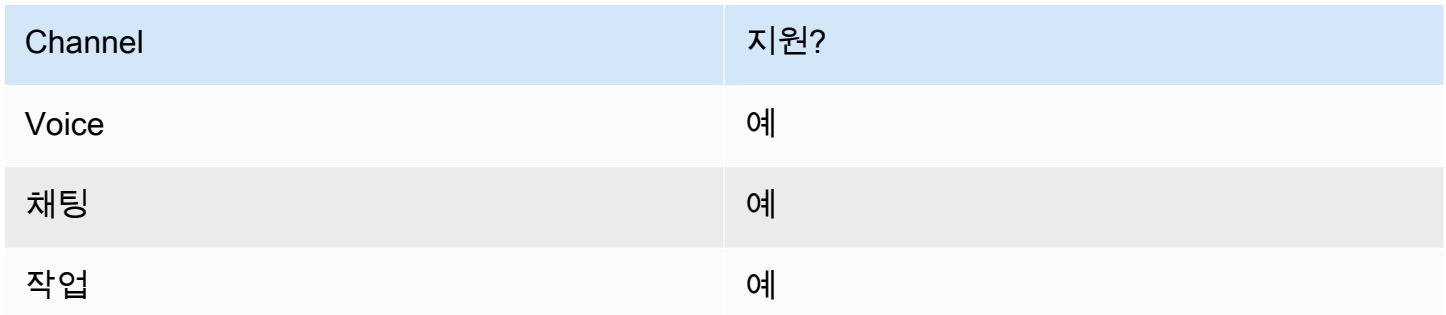

## 흐름 유형

다음 [흐름 유형에](#page-1158-0)서 이 블록을 사용할 수 있습니다.

#### • 인바운드 흐름

# 속성

다음 이미지는 모듈 간접 호출 블록의 속성 페이지를 보여 줍니다.

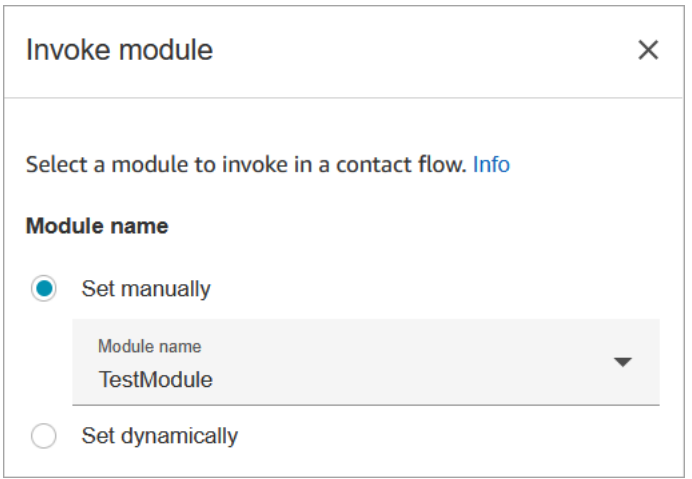

# 구성된 블록

다음 이미지는 이 블록이 구성되었을 때의 모습의 예를 보여 줍니다. 이 블록에는 성공과 오류라는 두 가지 브랜치가 있습니다.

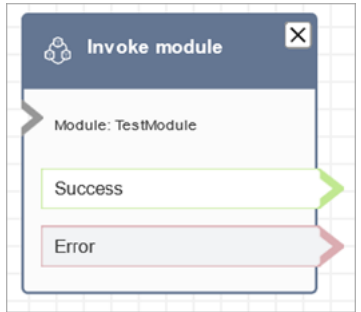

# <span id="page-1048-0"></span>흐름 블록: 루프

## 설명

- 고객이 Looping(반복) 분기를 통해 반복되는 횟수를 계산합니다.
- 루프가 완료된 후 완료 브랜치를 따릅니다.
- 이 블록은 종종 고객 입력 가져오기 블록과 함께 사용됩니다. 예를 들어 고객이 계좌 번호를 입력하 지 못하는 경우 반복을 통해 다시 입력할 수 있는 기회를 줄 수 있습니다.

# 지원 채널

다음 표에는 이 블록이 지정된 채널을 사용하는 고객 응대를 라우팅하는 방법이 나와 있습니다.

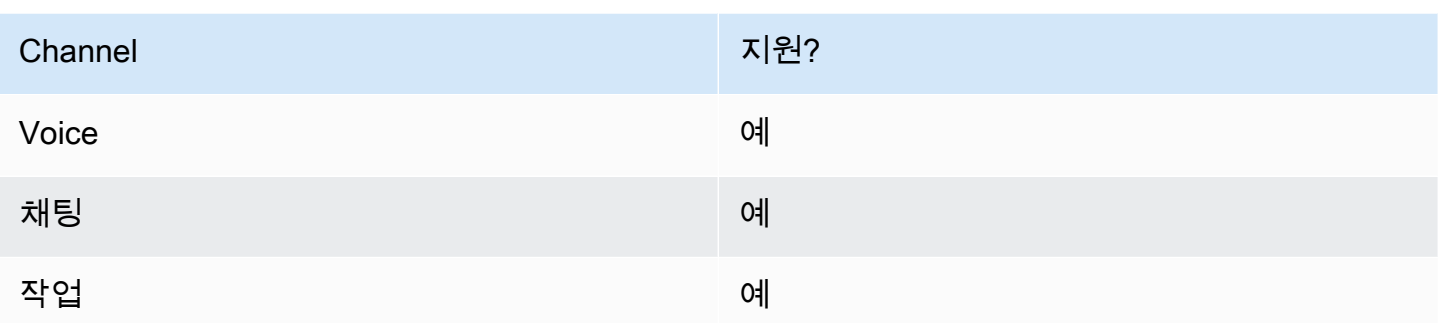

# 흐름 유형

다음 <u>흐름 유형</u>에서 이 블록을 사용할 수 있습니다.

#### • 모든 플로우

## 속성

다음 이미지는 루프 블록의 속성 페이지를 보여 줍니다. 세 번 반복한 다음 브랜치하도록 구성되어 있 습니다.

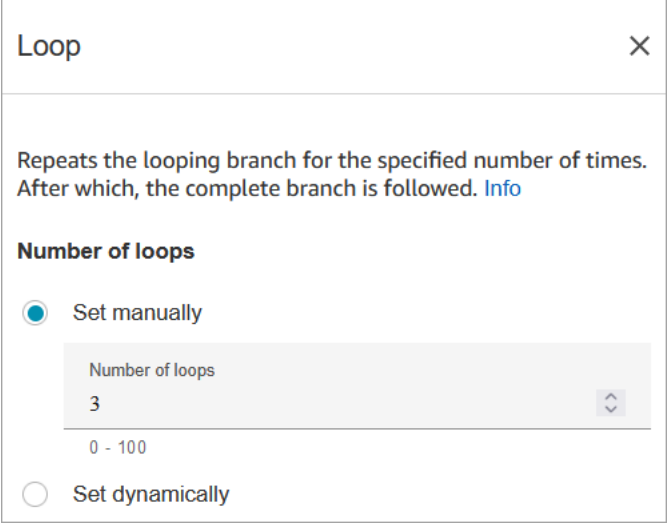

# 구성 팁

• 루프 개수에 0을 입력하면 완료 분기 다음에 이 블록이 처음 실행됩니다.

# 구성된 블록

다음 이미지는 이 블록이 구성되었을 때의 모습의 예를 보여 줍니다. 이 블록에는 반복 중과 완료라는 두 개의 브랜치가 있습니다.

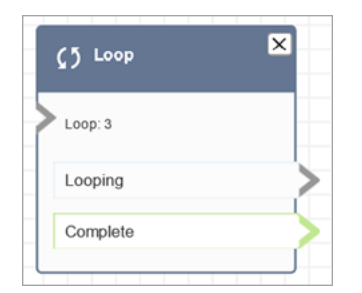

# <span id="page-1050-0"></span>흐름 블록: 루프 프롬프트

설명

• 고객이나 에이전트가 대기 중이거나 대기열에 있는 동안 프롬프트의 시퀀스를 반복합니다.

## 지원 채널

다음 표에는 이 블록이 지정된 채널을 사용하는 고객 응대를 라우팅하는 방법이 나와 있습니다.

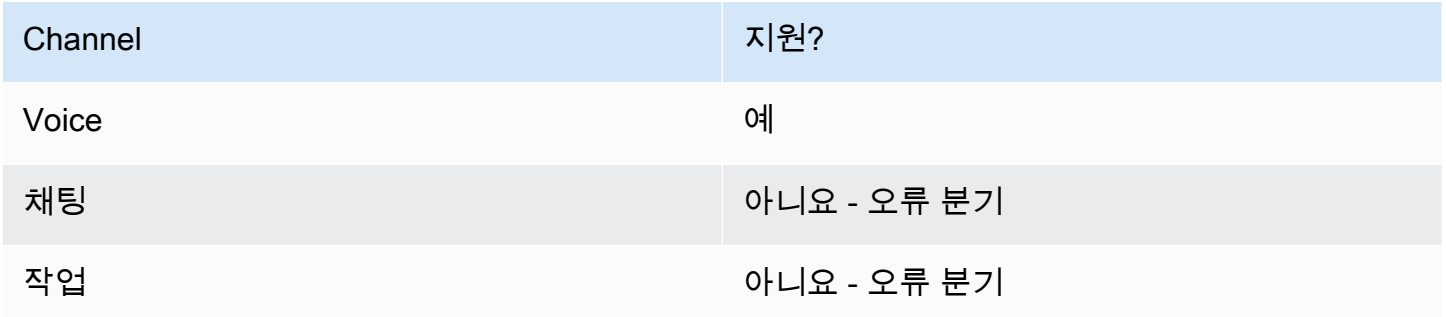

# 흐름 유형

다음 [흐름 유형에](#page-1158-0)서 이 블록을 사용할 수 있습니다.

- 고객 대기열 흐름
- 고객 대기 흐름
- 에이전트 대기 흐름

# 속성

# 다음 이미지는 루프 프롬프트 블록의 속성 페이지를 보여 줍니다. 드롭다운 목록에서 선택할 수 있는 프롬프트에는 오디오 녹음, 텍스트 음성 변환, S3 파일 경로의 세 가지 유형이 있습니다.

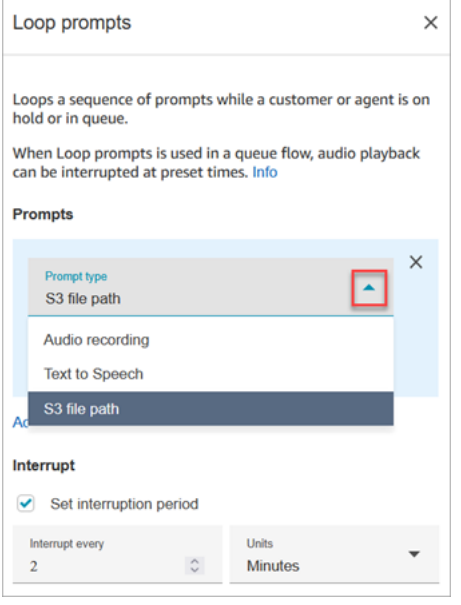

#### 중단 옵션 작동 방식

프롬프트가 여러 개 있고 중단을 60초로 설정했다고 가정해 보겠습니다. 다음과 같은 상황이 발생합니 다.

- 블록은 전체 프롬프트 길이에 대해 나열된 순서대로 프롬프트를 재생합니다.
- 프롬프트의 총 재생 시간이 75초인 경우 60초 후에 프롬프트가 중단되고 다시 0초 지점으로 재설정 됩니다.
- 60초 후에 재생되어야 하는 잠재적으로 중요한 정보를 고객이 듣지 못할 수도 있습니다.

이 시나리오는 Amazon Connect에서 제공하는 기본 오디오 프롬프트를 사용할 때 특히 가능합니다. 이 러한 오디오 프롬프트는 4분까지 걸릴 수 있기 때문입니다.

### 구성 팁

- 다음 블록은 루프 프롬프트 블록 앞에 허용되지 않습니다.
	- [고객 입력 가져오기](#page-1020-0)
	- [Loop](#page-1048-0)
	- [프롬프트 재생](#page-1053-0)
- [미디어 스트리밍 시작](#page-1128-0)
- [미디어 스트리밍 중지](#page-1130-0)
- [고객 입력 저장](#page-1132-0)
- [전화 번호로 전송](#page-1140-0)
- [대기열로 전송](#page-1144-0), 콜백 대기열로 전송 포함
- Amazon Connect 라이브러리 또는 S3 버킷에서 프롬프트를 선택하는 방법에 대한 자세한 내용은 [프](#page-1053-0) [롬프트 재생](#page-1053-0) 블록을 참조하세요.
- 루프 프롬프트가 대기열 흐름에서 사용되는 경우, 미리 설정된 시간에 흐름에서 오디오 재생을 중단 할 수 있습니다.
- 항상 20초 이상의 중단 기간을 사용합니다. 사용 가능한 에이전트가 연락처를 수락할 수 있는 시간 의 양입니다. 중단 기간이 20초 미만인 경우 고객 응대를 오류 분기로 라우팅할 수 있습니다. 이는 Amazon Connect에서 고객이 활성 에이전트로 라우팅되고 참여할 수 있는 20초 기간 내에 있을 때, 고객을 대기 해제하는 것을 지원하지 않기 때문입니다.
- 루프의 내부 카운터는 흐름이 아니라 통화를 위해 유지됩니다. 통화 중에 흐름을 다시 사용하는 경우 에는 루프 카운터가 재설정되지 않습니다.
- 채팅 대화 중에 이 블록이 트리거되면 해당 고객 응대는 오류 분기로 라우팅됩니다.
- 일부 기존 흐름에는 오류 브랜치가 없는 루프 프롬프트 블록 버전이 있습니다. 이 경우 채팅 고객 응 대는 고객 대기열 흐름의 실행을 중지합니다. 다음 에이전트가 사용 가능하게 되면 채팅이 라우팅됩 니다.

#### 구성된 블록

다음 이미지는 Amazon Connect 라이브러리에서 프롬프트를 재생하도록 구성된 경우 이 블록이 어떻 게 보이는지 보여 줍니다. 파일의 전체 이름을 보려면 오디오 녹음 옆의 + 기호를 선택하세요. 구성된 블록에는 제한 시간과 오류라는 두 가지 브랜치가 있습니다.

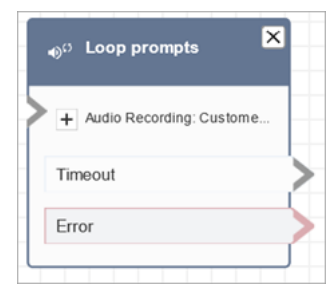

다음 이미지는 Amazon S3에서 프롬프트를 재생하도록 구성되었을 때 이 블록이 어떻게 보이는지 보 여 줍니다. 전체 경로를 보려면 S3 경로 옆의 + 기호를 선택하세요. 구성된 블록에는 제한 시간과 오 류라는 두 가지 브랜치가 있습니다.

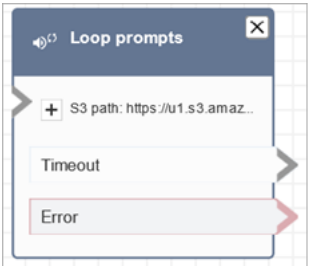

### 샘플 흐름

Amazon Connect에는 샘플 흐름 세트가 포함되어 있습니다. 흐름 디자이너에서 샘플 흐름에 액세스하 는 방법을 설명하는 지침은 [샘플 흐름](#page-921-0) 섹션을 참조하세요. 다음은 이 블록을 포함하는 샘플 흐름을 설 명하는 주제입니다.

#### • [콜백으로 중단할 수 있는 대기열 흐름 샘플](#page-931-1)

시나리오

이 블록을 사용하는 시나리오에 대해서는 다음 주제를 참조하세요.

• [대기열의 연락처 관리](#page-1214-0)

## <span id="page-1053-0"></span>흐름 블록: 재생 프롬프트

설명

이 플로우 블록을 사용하여 오디오 프롬프트 또는 text-to-speech 메시지를 재생하거나 채팅 응답을 보 낼 수 있습니다.

고객 (전화를 건 사람 또는 채팅을 사용하는 고객) 및 상담원에게 프롬프트를 재생할 수 있습니다.

통화의 경우 다음과 같은 옵션을 사용할 수 있습니다.

- 사전 녹음된 프롬프트 사용: Amazon Connect는 미리 만들어진 옵션 라이브러리를 제공합니다.
- 프롬프트를 직접 기록해 두십시오. 다음과 같은 옵션이 있습니다:
	- 아마존 커넥트 라이브러리를 사용하십시오. Amazon Connect 관리자 웹 사이트에서 직접 녹화물 을 업로드하십시오.
	- 아마존 S3를 사용하십시오. 프롬프트를 S3에 저장하고 통화 중에 동적으로 액세스할 수 있습니 다.

• 텍스트 투 스피치. 오디오로 말할 수 있도록 일반 텍스트 또는 SSML (음성 합성 마크업 언어) 을 제 공하세요.

채팅의 경우 다음과 같은 옵션을 사용할 수 있습니다.

• 텍스트 프롬프트만. 고객과 상담원 모두에게 일반 문자 메시지를 보내세요. 사전 녹음된 프롬프트와 같은 오디오 옵션은 채팅에 사용할 수 없습니다.

이 블록의 사용 사례

이 플로우 블록은 다음 시나리오에서 사용하도록 설계되었습니다.

- 고객에게 인사말을 재생하세요. 예: "고객 서비스 라인에 오신 것을 환영합니다."
- 데이터베이스에서 검색한 정보를 고객이나 상담원에게 다시 제공하십시오. 예: "계정 잔액은 123.45 달러입니다."
- 고객이 대기열에 있거나 대기 중인 동안에도 사전 녹음된 오디오를 재생합니다.
- S3 버킷에서 미리 녹음된 오디오를 자신의 음성으로 재생할 수 있습니다.

#### 프롬프트 요구 사항

- 지원되는 형식: Amazon Connect는 프롬프트에 사용할 수 있는.wav 파일을 지원합니다. 8kHz 인 .wav 파일과 U-Law 인코딩이 적용된 모노 채널 오디오를 사용해야 합니다. 그러지 않으면 프롬프 트가 제대로 재생되지 않습니다. 공개적으로 사용 가능한 타사 도구를 사용하여 .wav 파일을 U-Law 인코딩으로 변환할 수 있습니다. 파일을 변환한 후 Amazon Connect에 업로드합니다.
- 크기: Amazon Connect는 50MB 미만 및 5분 미만의 프롬프트를 지원합니다.
- S3 버킷에 프롬프트를 저장하는 경우 AWS : 아프리카 (케이프타운) 와 같이 기본적으로 비활성화된 지역 [\(옵트인](https://docs.aws.amazon.com/general/latest/gr/rande-manage.html) 지역이라고도 함) 의 경우 버킷이 동일한 지역에 있어야 합니다.

연락처 유형

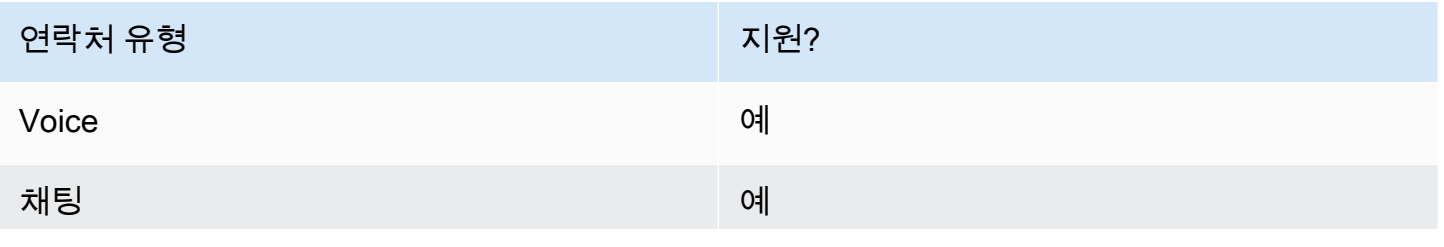

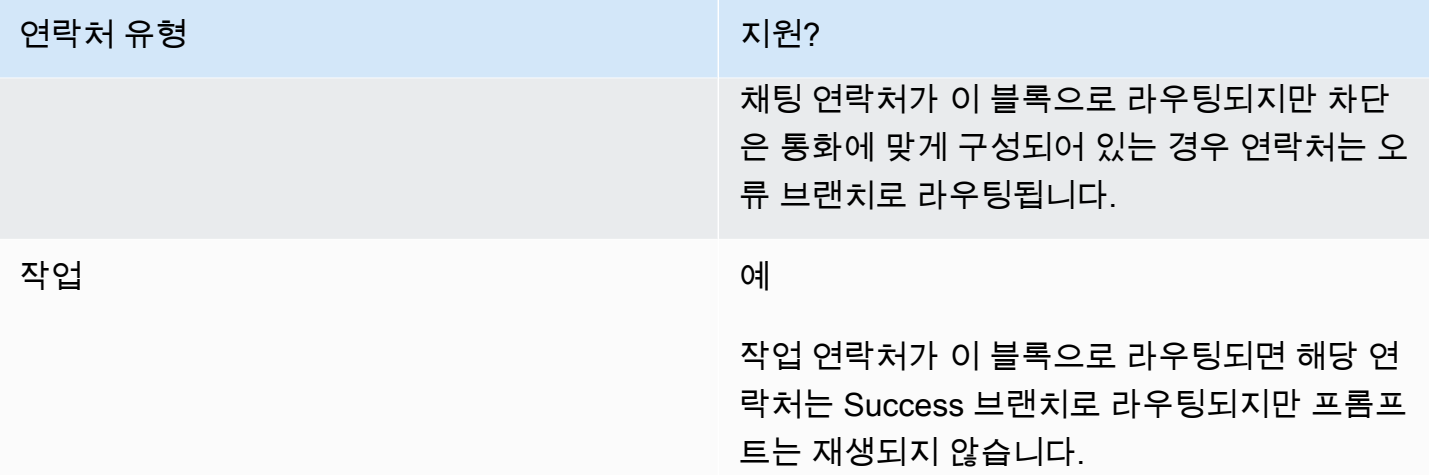

# 흐름 유형

다음 <u>흐름 유형</u>에서 이 블록을 사용할 수 있습니다.

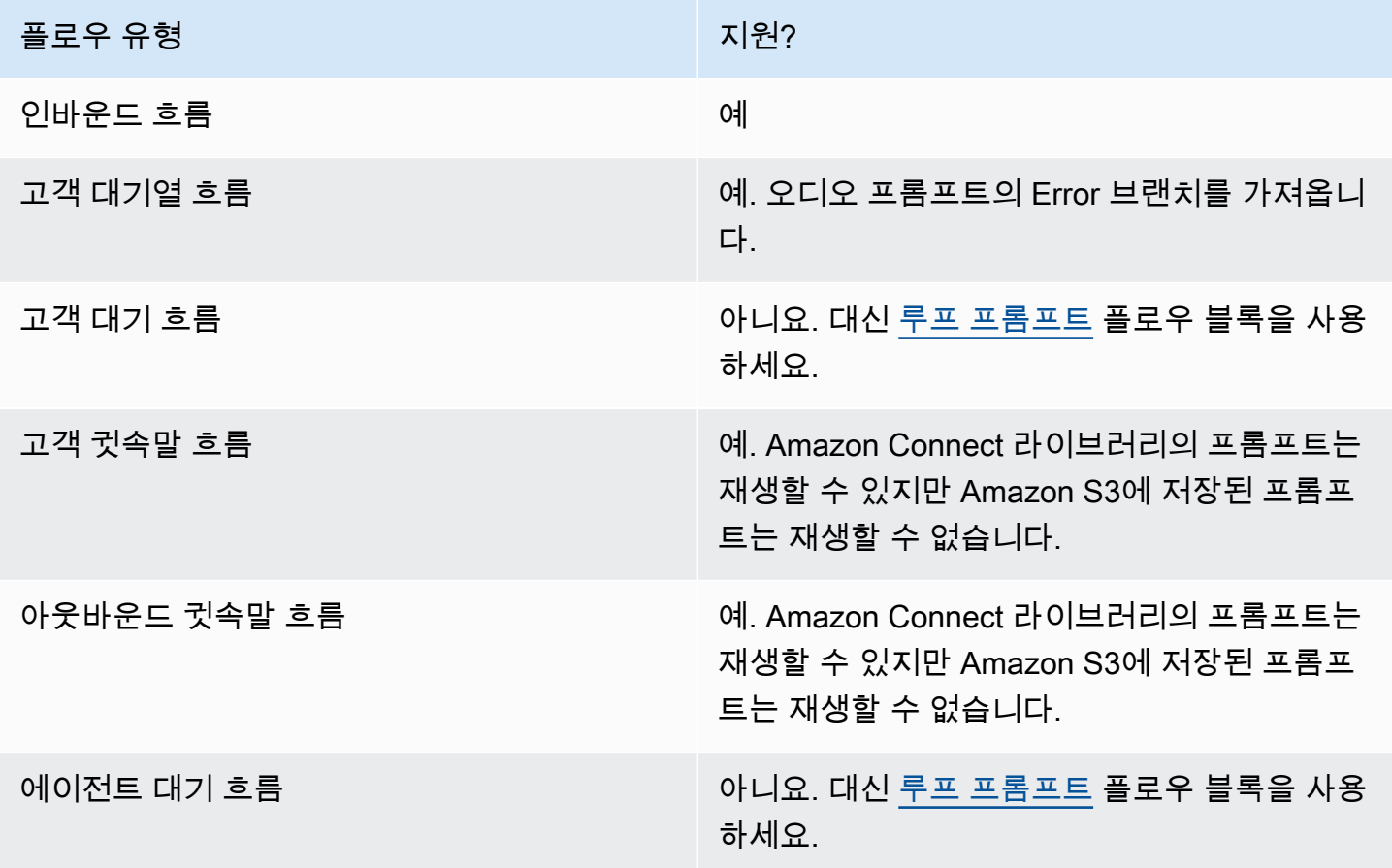

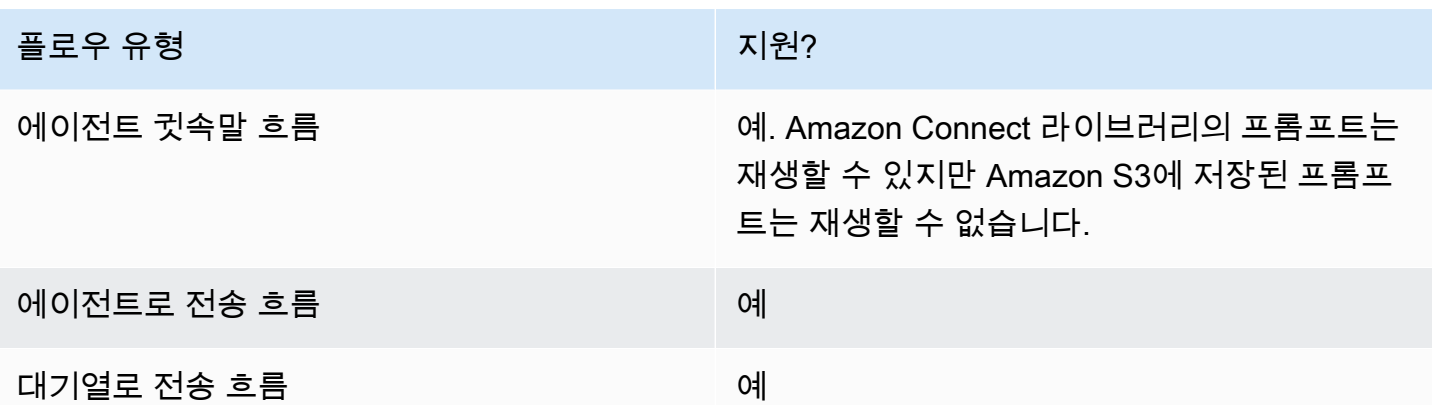

## 이 블록을 구성하는 방법

Amazon Connect 관리자 웹 사이트를 사용하거나 Amazon Connect Flow 언어의 [MessageParticipant](https://docs.aws.amazon.com/connect/latest/APIReference/participant-actions-messageparticipant.html)작업을 사용하여 재생 프롬프트 블록을 구성할 수 있습니다.

구성 섹션

- [Amazon Connect 프롬프트 라이브러리에 저장된 프롬프트](#page-1056-0)
- [Amazon S3에 저장된 프롬프트](#page-1057-0)
- [T ext-to-speech 또는 채팅 텍스트](#page-1061-0)
- [플로우 블록 브랜치](#page-1063-0)
- [추가 구성 팁](#page-1063-1)
- [이 블록에서 생성된 데이터](#page-1063-2)

<span id="page-1056-0"></span>Amazon Connect 프롬프트 라이브러리에 저장된 프롬프트

- 1. 플로우 디자이너에서 Play prompt 블록의 구성 창을 엽니다.
- 2. 프롬프트 라이브러리 (오디오) 에서 [선택] 을 선택합니다.
- 3. Amazon Connect에 포함된 사전 녹음된 프롬프트 중 하나를 선택하거나 Amazon Connect 관리자 웹 사이트를 사용하여 프롬프트를 직접 [녹음하고 업로드할](#page-1186-0) 수 있습니다. 프롬프트를 대량으로 업로 드할 수 있는 방법은 없습니다.

다음 이미지는 프롬프트 라이브러리에서 오디오 프롬프트를 재생하도록 구성된 재생 프롬프트 블록 의 속성 페이지를 보여 줍니다.

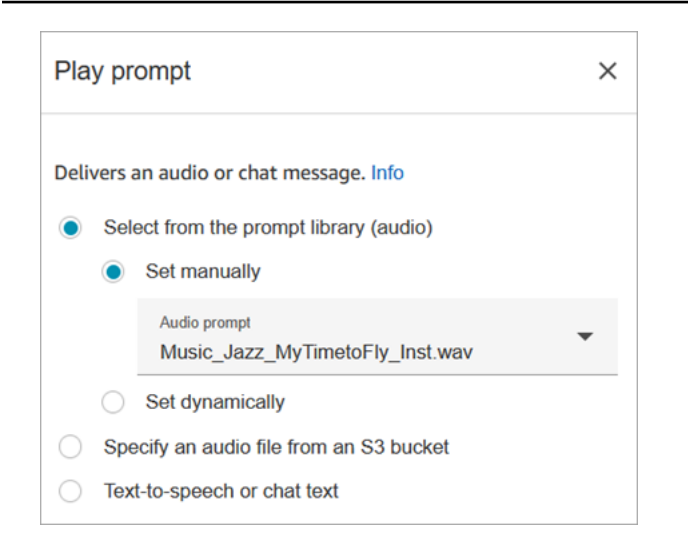

다음 코드 샘플은 동일한 구성이 Flow 언어의 [MessageParticipant작](https://docs.aws.amazon.com/connect/latest/APIReference/participant-actions-messageparticipant.html)업으로 어떻게 표현되는지를 보여 줍니다.

```
{ 
          "Identifier": "12345678-1234-1234-1234-123456789012", 
          "Type": "MessageParticipant", 
          "Parameters": { 
              "PromptId": "arn:aws:connect:us-west-2:1111111111:instance/aaaaaaa-bbbb-
cccc-dddd-eeeeeeeeeeee/prompt/abcdef-abcd-abcd-abcd-abcdefghijkl" 
          }, 
          "Transitions": { 
               "NextAction": "a625f619-81b0-46c3-a855-89151600bdb1", 
              "Errors": [ 
\overline{a} "NextAction": "a625f619-81b0-46c3-a855-89151600bdb1", 
                       "ErrorType": "NoMatchingError" 
 } 
\sim 100 \sim 100 \sim 100 \sim 100 \sim } 
    }
```
#### <span id="page-1057-0"></span>Amazon S3에 저장된 프롬프트

S3 버킷에 필요한 만큼 프롬프트를 저장한 다음 버킷 경로를 지정하여 참조합니다. 최상의 성능을 위 해 Amazon Connect 인스턴스와 동일한 AWS 지역에 S3 버킷을 생성하는 것이 좋습니다.

S3 버킷에서 오디오 파일을 지정하려면

- 1. 플로우 디자이너에서 Play prompt 블록의 구성 창을 엽니다.
- 2. [S3 버킷의 오디오 파일 지정] 을 선택합니다.
- 3. [수동 설정] 을 선택한 다음 S3의 오디오 프롬프트를 가리키는 S3 파일 경로를 지정합니다. 예를 들어 https://u1.s3.amazonaws.com/en.lob1/welcome.wav입니다.

다음 이미지는 S3 파일 경로를 수동으로 설정하도록 구성된 재생 프롬프트 블록의 속성 페이지를 보여 줍니다.

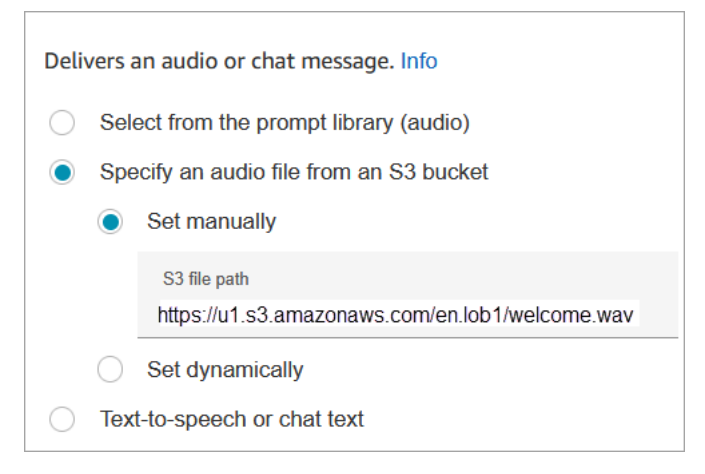

다음 코드 샘플은 Flow 언어의 [MessageParticipant](https://docs.aws.amazon.com/connect/latest/APIReference/participant-actions-messageparticipant.html)작업이 이와 동일한 구성을 어떻게 표현하는지 보여줍니다.

```
{ 
       "Identifier": "UniqueIdentifier", 
       "Type": "MessageParticipant", 
       "Parameters": { 
           "Media": { 
               "Uri": "https://u1.s3.amazonaws.com/en.lob1/welcome.wav", 
               "SourceType": "S3", 
               "MediaType": "Audio" 
           } 
       }, 
       "Transitions": { 
           "NextAction": "Next action identifier on success", 
           "Errors": [ 
\overline{a} "NextAction": "Next action identifier on failure", 
                    "ErrorType": "NoMatchingError" 
 }
```

$$
\begin{smallmatrix}&&&1\\&&3\\&&3\end{smallmatrix}
$$

속성을 사용하여 S3 버킷의 오디오 파일 경로를 지정하는 방법

• 다음 이미지와 같이 속성을 사용하여 S3 버킷 경로를 지정할 수 있습니다.

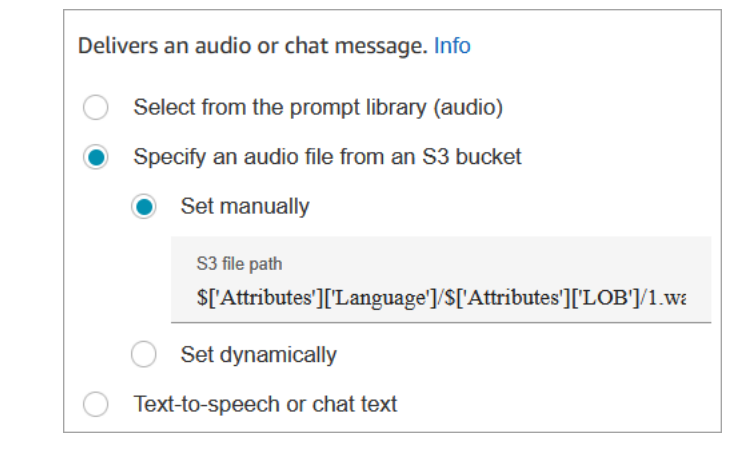

```
-또는-
```
• 다음 예제와 같이 S3 경로에 연결을 제공할 수 있습니다. 이를 통해 예를 들어 LOB(Line of Business) 및 언어별로 프롬프트를 개인화할 수 있습니다. 예: https:// example.s3.amazon.aws.com/\$['Attributes']['Language']/\$['Attributes']  $\lceil$ 'LOB']/1.wav

다음 코드 샘플은 Flow 언어의 [MessageParticipant](https://docs.aws.amazon.com/connect/latest/APIReference/participant-actions-messageparticipant.html)작업이 이와 동일한 구성을 어떻게 표현하는지 보여줍니다.

```
{ 
          "Identifier": "UniqueIdentifier", 
          "Type": "MessageParticipant", 
          "Parameters": { 
              "Media": { 
                  "Uri": "https://u1.s3.amazonaws.com/$['Attributes']['Language']/
$['Attributes']['LOB']/1.wav", 
                  "SourceType": "S3", 
                  "MediaType": "Audio" 
 } 
          },
```

```
 "Transitions": { 
             "NextAction": "Next action identifier on success", 
             "Errors": [ 
\{ "NextAction": "Next action identifier on failure", 
                    "ErrorType": "NoMatchingError" 
 } 
            ] 
         } 
     }
```
### 사용자 정의 연락처 속성을 사용하여 S3 경로를 동적으로 지정하려면

1. 다음 이미지는 S3FilePath라는 사용자 정의 속성을 보여줍니다.

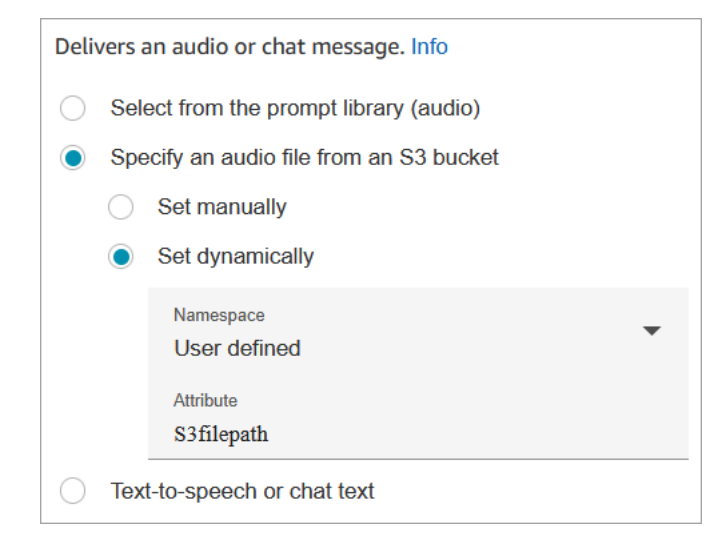

다음 코드 샘플은 이와 동일한 구성이 Flow 언어의 [MessageParticipant](https://docs.aws.amazon.com/connect/latest/APIReference/participant-actions-messageparticipant.html)작업으로 어떻게 표현되는지를 보여줍니다.

```
{ 
    "Parameters": { 
         "Media": { 
             "Uri": "$.Attributes.MyFile", 
             "SourceType": "S3", 
             "MediaType": "Audio" 
         } 
    }, 
    "Identifier": "9ab5c4ee-7da8-44b3-b6c9-07f24e1846dc", 
    "Type": "MessageParticipant",
```

```
 "Transitions": { 
         "NextAction": "a625f619-81b0-46c3-a855-89151600bdb1", 
         "Errors": [ 
             { 
                  "NextAction": "a625f619-81b0-46c3-a855-89151600bdb1", 
                  "ErrorType": "NoMatchingError" 
             } 
         ] 
    }
}
```
다음 이미지는 S3 경로가 동적으로 설정되었을 때 이 블록이 어떻게 보이는지 보여줍니다. S3 경로를 보여 주며 성공과 오류라는 두 개의 분기가 있습니다.

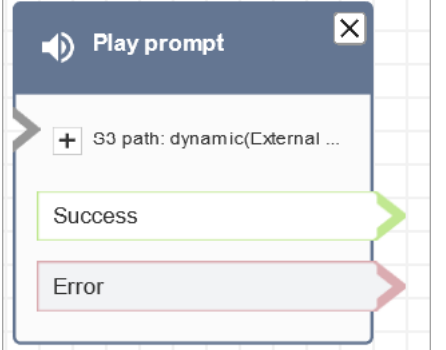

<span id="page-1061-0"></span>T ext-to-speech 또는 채팅 텍스트

프롬프트는 일반 텍스트 또는 SSML로 입력할 수 있습니다. 이러한 텍스트 기반 프롬프트는 Amazon Polly를 사용하는 고객에게 오디오 프롬프트로 재생됩니다.

예를 들어, 다음 이미지는 고객에게 전화해 주셔서 감사합니다. 라는 메시지를 재생하도록 구성된 재생 프롬프트 블록을 보여줍니다.

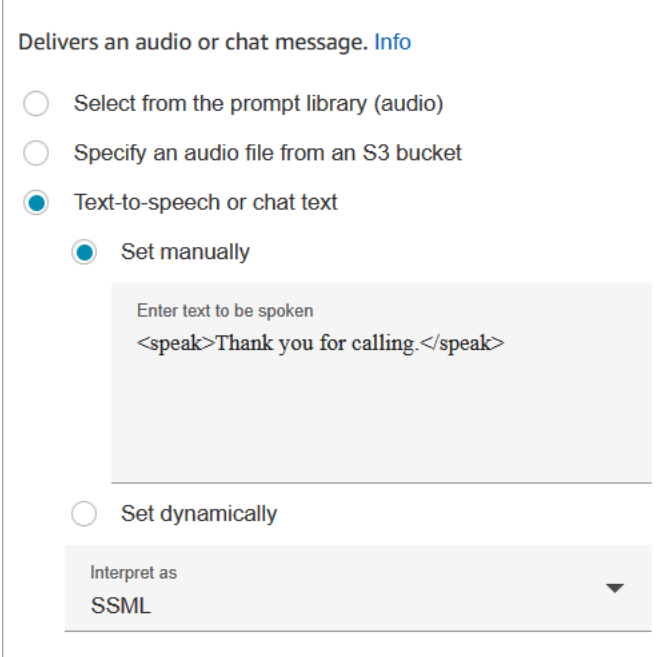

다음 코드 샘플은 동일한 구성이 Flow 언어의 [MessageParticipant작](https://docs.aws.amazon.com/connect/latest/APIReference/participant-actions-messageparticipant.html)업으로 어떻게 표현되는지를 보여 줍니다.

```
{ 
    "Parameters": { 
        "Text": "<speak>Thank you for calling</speak>" 
    }, 
    "Identifier": "9ab5c4ee-7da8-44b3-b6c9-07f24e1846dc", 
    "Type": "MessageParticipant", 
    "Transitions": { 
        "NextAction": "a625f619-81b0-46c3-a855-89151600bdb1", 
        "Errors": [ 
\{ "NextAction": "a625f619-81b0-46c3-a855-89151600bdb1", 
                 "ErrorType": "NoMatchingError" 
            } 
        ] 
    }
}
```
SSML로 향상된 입력 텍스트를 사용하면 Amazon Connect를 통해 제공된 텍스트로부터 스피치를 생 성하는 방식을 추가로 제어할 수 있습니다. 발음, 볼륨 및 속도와 같은 음성 측면을 사용자 정의 및 제어 할 수 있습니다.

Amazon Connect와 함께 사용할 수 있는 SSML 태그 목록은 [Amazon Connect에서 지원하는 SSML 태](#page-1199-0) [그](#page-1199-0) 섹션을 참조하세요.

자세한 정보는 [text-to-speech 프롬프트에 추가을](#page-1189-0) 참조하세요.

다음 이미지는 Play 프롬프트 블록을 구성했을 때의 모습을 보여줍니다 text-to-speech. 여기에는 재생 할 텍스트가 표시되며 성공과 오류라는 두 가지 브랜치가 있습니다.

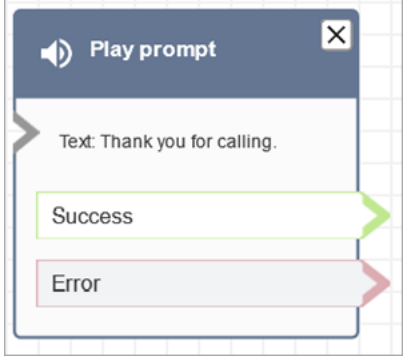

#### <span id="page-1063-0"></span>플로우 블록 브랜치

이 블록은 다음 출력 브랜치를 지원합니다.

- 성공: 제공된 오디오 또는 문자 메시지를 성공적으로 재생했음을 나타냅니다.
- 오류: 제공된 오디오 또는 문자 메시지를 재생하지 못했음을 나타냅니다.
- 확인: 일부 기존 흐름에는 Error 분기가 없는 재생 프롬프트 블록 버전이 있습니다. 이 경우 Okay 브 랜치는 항상 런타임에 사용됩니다. 오류 브랜치가 없는 재생 프롬프트 블록의 구성을 업데이트하면 편집기에서 오류 브랜치가 블록에 자동으로 추가됩니다.

<span id="page-1063-1"></span>추가 구성 팁

- 연락처 속성을 사용하여 동적 프롬프트를 설정하는 방법에 대한 step-by-step 지침은 을 참조하십시 오[재생할 프롬프트를 동적으로 선택.](#page-1192-0)
- S3 버킷에서 프롬프트를 재생할 때 최상의 성능을 위해 Amazon Connect 인스턴스와 동일한 AWS 지역에 버킷을 생성하는 것이 좋습니다.
- 텍스트 text-to-speech 또는 채팅을 위한 텍스트를 사용하는 경우 청구 문자 최대 3,000자 (총 6,000 자) 를 사용할 수 있습니다. 고객 응대 속성을 사용하여 흐름의 텍스트를 지정할 수도 있습니다.

<span id="page-1063-2"></span>이 블록에서 생성된 데이터

이 블록은 데이터를 생성하지 않습니다.

## 오류 시나리오

다음과 같은 상황에서는 고객 응대가 오류 브랜치로 라우팅됩니다.

- Amazon Connect가 S3에서 프롬프트를 다운로드할 수 없습니다. 이는 파일 경로가 잘못되었거나, S3 버킷 정책이 올바르게 설정되지 않아 Amazon Connect에 액세스 권한이 없기 때문일 수 있습니 다. 정책 적용 방법에 대한 지침과 사용할 수 있는 템플릿은 [S3 버킷에서 프롬프트를 재생하도록 설](#page-1195-0) [정](#page-1195-0) 섹션을 참조하세요.
- 오디오 파일 형식이 잘못되었습니다. .wav 파일만 지원됩니다.
- 오디오 파일이 50MB보다 크거나 5분이 넘습니다.
- SSML이 올바르지 않습니다.
- text-to-speech 길이가 6000자를 초과합니다.
- 프롬프트의 Amazon 리소스 이름(ARN)이 올바르지 않습니다.

### 샘플 흐름

모든 샘플 흐름은 프롬프트 재생 블록을 사용합니다. [샘플 인바운드 흐름\(첫 번째 고객 응대 경험\)에](#page-922-0)서 채팅을 위한 프롬프트 재생 블록과 오디오를 위한 블록을 확인합니다.

## 추가 리소스

프롬프트에 대한 자세한 정보는 다음 주제를 참조하세요.

#### • [프롬프트 생성](#page-1186-0)

• Amazon Connect API 참조 가이드의 [프롬프트 조치.](https://docs.aws.amazon.com/connect/latest/APIReference/prompts-api.html)

# 흐름 블록: 연락 재개

#### 설명

- 일시 중지된 상태에서 태스크 연락을 재개합니다. 이를 통해 에이전트는 활성 슬롯을 비워 현재 태스 크가 중단된 경우(예: 승인 누락 또는 외부 입력 대기)에 더 중요한 태스크를 받을 수 있습니다.
- Amazon Connect에서 태스크 일시 중지 및 재개가 작동하는 방식에 대한 자세한 내용은 [개념: 태스](#page-123-0) [크 일시 중지 및 재개](#page-123-0) 섹션을 참조하세요.

# 지원 채널

### 다음 표에는 이 블록이 지정된 채널을 사용하는 고객 응대를 라우팅하는 방법이 나와 있습니다.

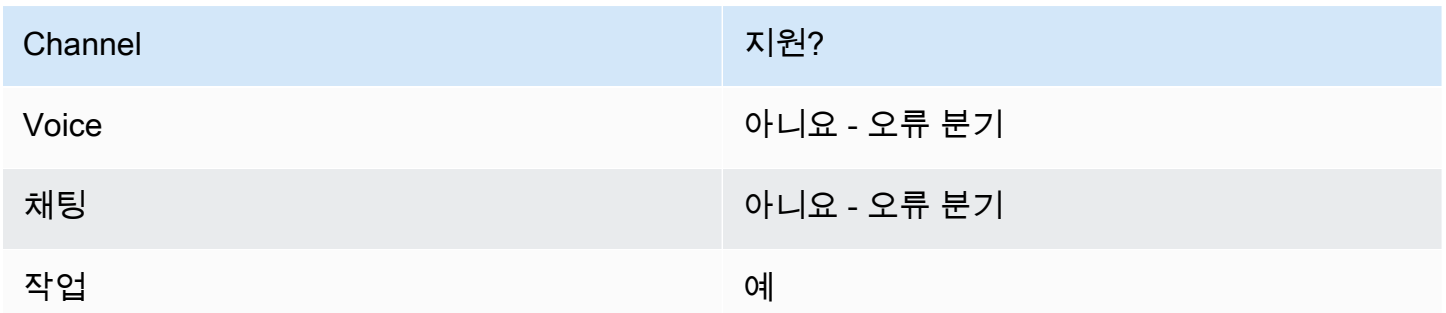

## 흐름 유형

이 블록은 모든 흐름 유형에 사용할 수 있습니다.

# 속성

다음 이미지는 연락 재개 블록의 속성 페이지를 보여줍니다.

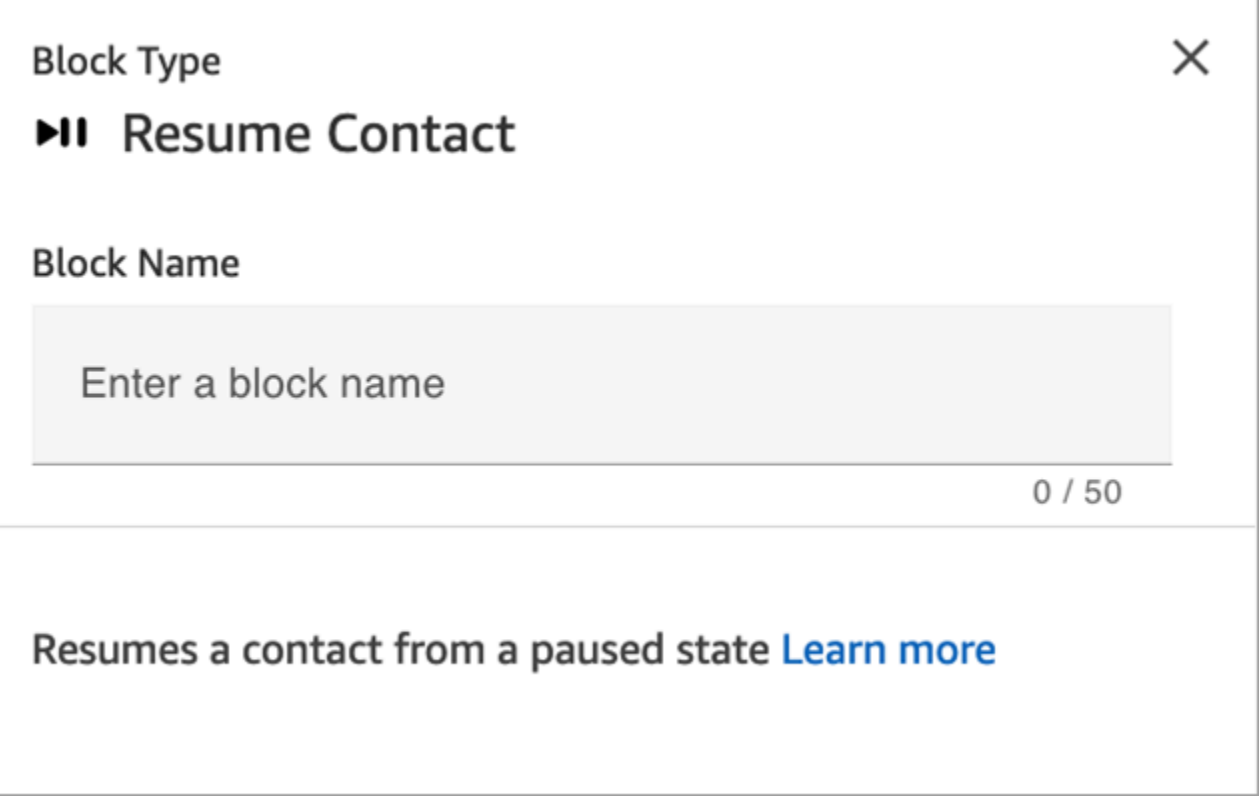

# 구성 팁

대기열에서 빠져 있으며 할당되지 않고 일시 중지된 태스크를 재개하도록 흐름을 설계할 때는 태스크 가 재개된 후 대기열에 추가되도록 흐름에 [대기열로 전송](#page-1144-0) 블록을 추가하세요. 이렇게 하지 않으면 태스 크가 대기열에서 빠진 상태로 유지됩니다.

## 구성된 블록

다음 이미지는 이 블록이 구성되었을 때의 모습의 예를 보여 줍니다. 오류 이벤트 분기가 있습니다.

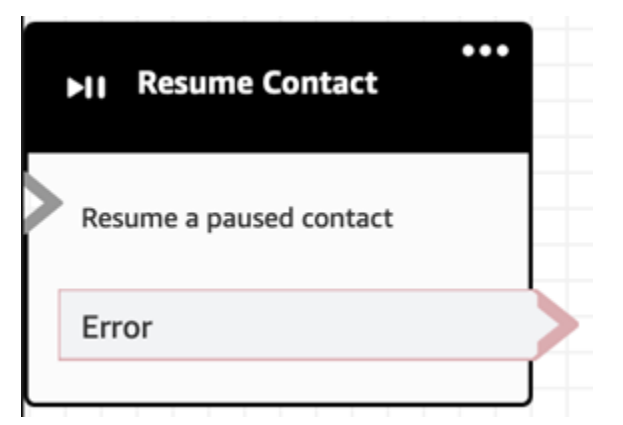

# 플로우 블록: 반환 (모듈에서)

#### 설명

- Return 블록을 사용하여 [플로우 모듈의](#page-1184-0) 터미널 동작 또는 터미널 단계를 표시합니다.
- 플로우 모듈이 성공적으로 실행된 후 이 블록을 사용하여 플로우 모듈을 종료하십시오. 그런 다음 모 듈이 참조되는 흐름을 계속 실행합니다.

#### 지원되는 흐름 유형

이 블록은 [플로우 모듈에서만](#page-1184-0) 사용할 수 있습니다. 다른 유형의 플로우에서는 사용할 수 없습니다.

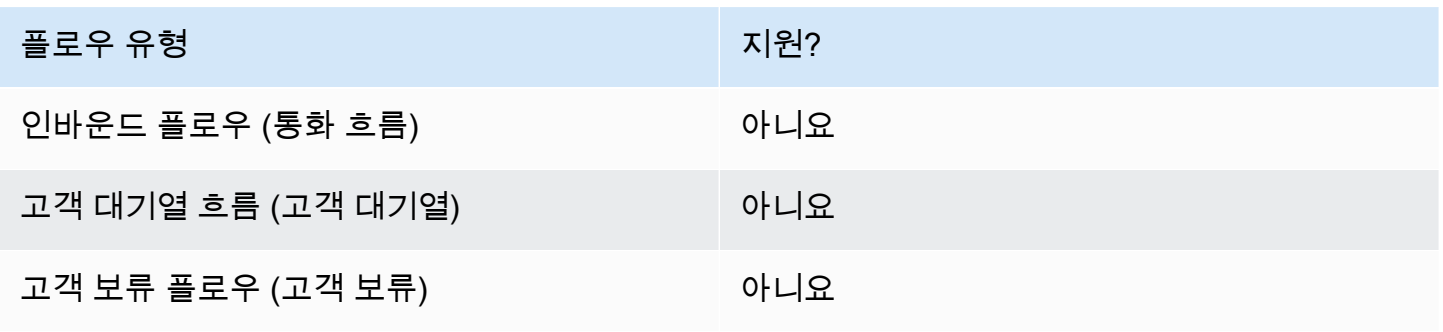

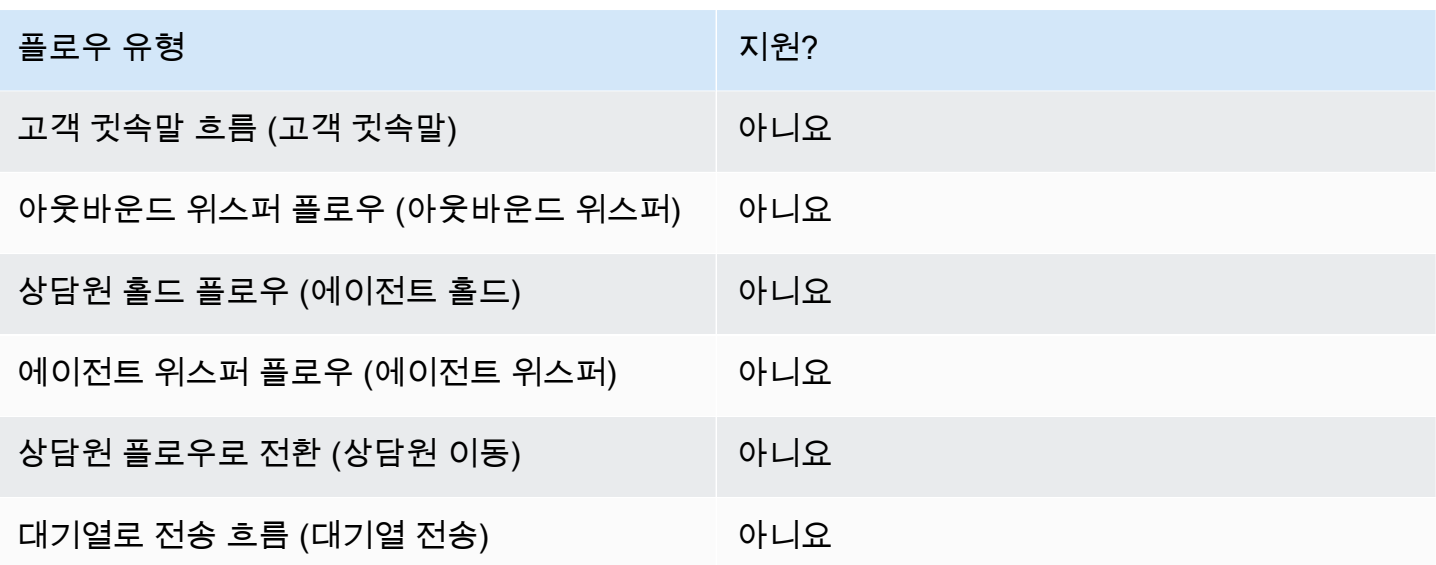

지원되는 연락처 유형

다음 표에는 이 블록이 지정된 채널을 사용하는 고객 응대를 라우팅하는 방법이 나와 있습니다.

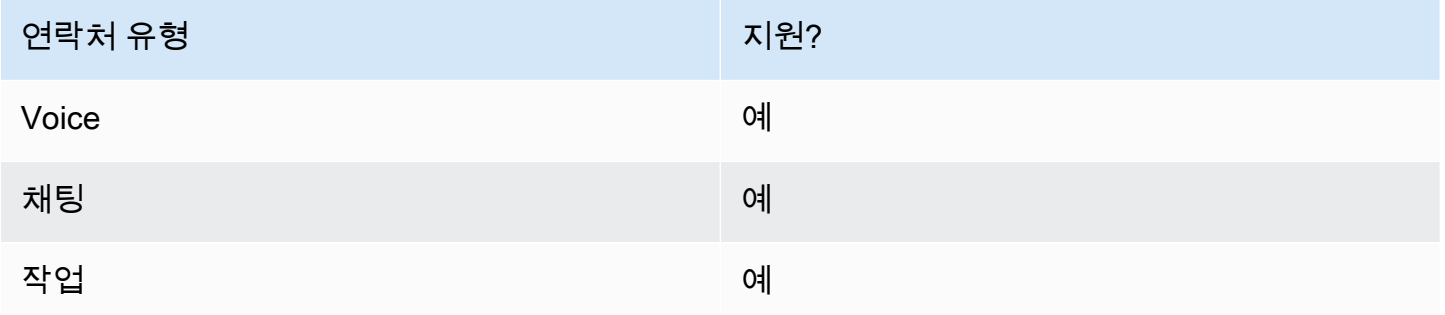

# 플로우 블록 구성

리턴 블록을 사용하려면

- 1. Amazon Connect 관리자 웹사이트에서 라우팅, 플로우를 선택합니다.
- 2. 다음 이미지에 표시된 대로 흐름 페이지에서 모듈 탭을 선택합니다.

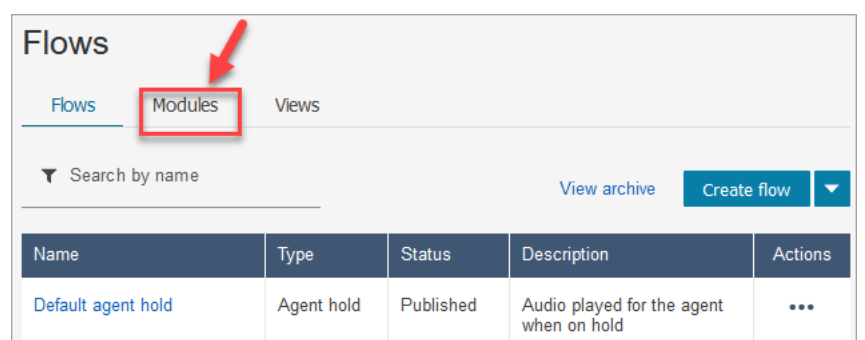

3. 플로우 모듈 생성을 선택하거나 편집하려는 모듈을 선택합니다.

4. 블록 도크에서 Return 블록을 선택하고 플로우 캔버스로 드래그합니다.

Amazon Connect 관리자 웹 사이트에서 블록 반환 (태그 작업용)

다음 이미지는 플로우 에디터 캔버스에서 Return 블록이 어떻게 보이는지 보여줍니다.

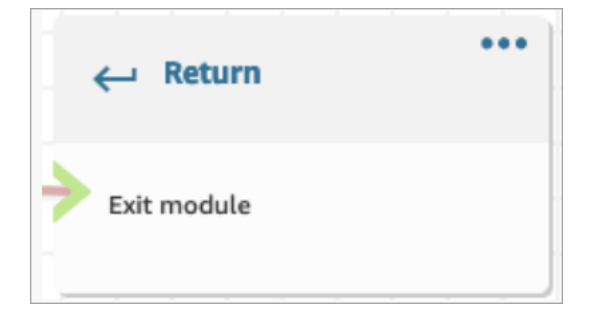

#### 플로우 언어의 리턴 블록

플로우 편집기의 리턴 플로우 블록은 Amazon Connect EndFlowModuleExecution 플로우 언어에 플로우 작업으로 저장됩니다.

자세한 내용은 Amazon Connect API 레퍼런스를 참조하십시오 EndFlowModuleExecution .

리턴 블록 속성을 구성하는 방법

다음 이미지는 Return 블록의 속성 창을 보여줍니다.

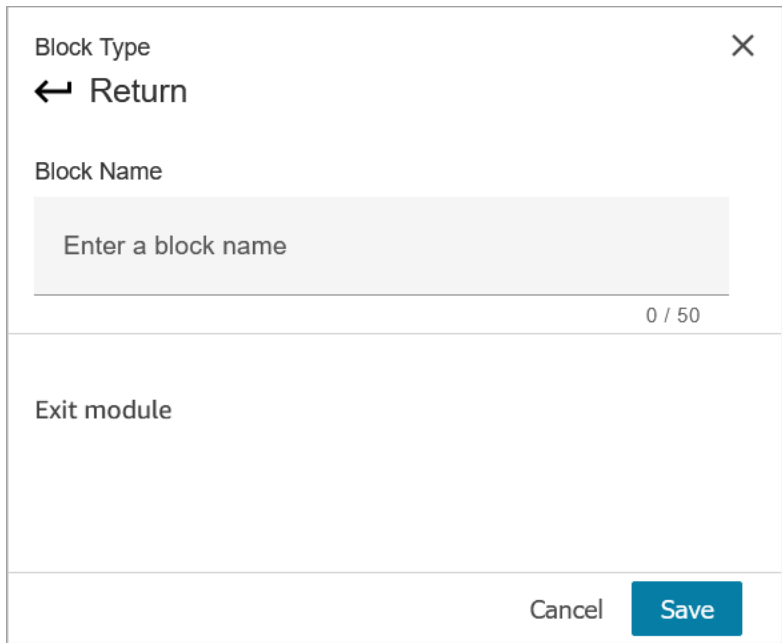

1. 이 블록은 플로우 모듈의 터미널 블록이므로 구성할 필요가 없습니다.

2. 준비가 되면 [저장 후 게시] 를 선택하십시오!

다음 코드는 이와 동일한 구성이 Amazon Connect Flow 언어에서 EndFlowModuleExecution 작업으로 표현되는 방식을 보여줍니다.

```
{ 
       "Parameters": {}, 
       "Identifier": "the identifier of the Return block", 
       "Type": "EndFlowModuleExecution", 
       "Transitions": {} 
     },
```
플로우 블록 결과에 대한 설명

없음. 조건이 지원되지 않습니다.

블록에서 생성된 데이터

이 블록은 데이터를 생성하지 않습니다.

흐름의 여러 부분에서 이 데이터를 사용하는 방법

이 블록은 흐름에서 사용할 수 있는 데이터를 생성하지 않습니다.

단편화된 액션 표현 (있는 경우)

이 블록은 프래그먼트된 액션을 지원하지 않습니다.

알려진 오류 시나리오

이 블록은 터미널 블록이므로 이 블록을 실행할 때 플로우에서 발생할 수 있는 오류 시나리오는 없습니 다.

이 블록이 흐름 로그에서 어떻게 보이는지

```
{ 
     "ContactId": "string", 
     "ContactFlowId": "string", 
     "ContactFlowName": "string", 
     "ContactFlowModuleType": "Return", 
     "Identifier": "string", 
     "Timestamp": "2024-01-19T20:23:24.633Z", 
     "Parameters": {}
}
```
# 흐름 블록: 콜백 번호 설정

#### 설명

• 속성을 지정하여 콜백 번호를 설정합니다.

#### 지원 채널

다음 표에는 이 블록이 지정된 채널을 사용하는 고객 응대를 라우팅하는 방법이 나와 있습니다.

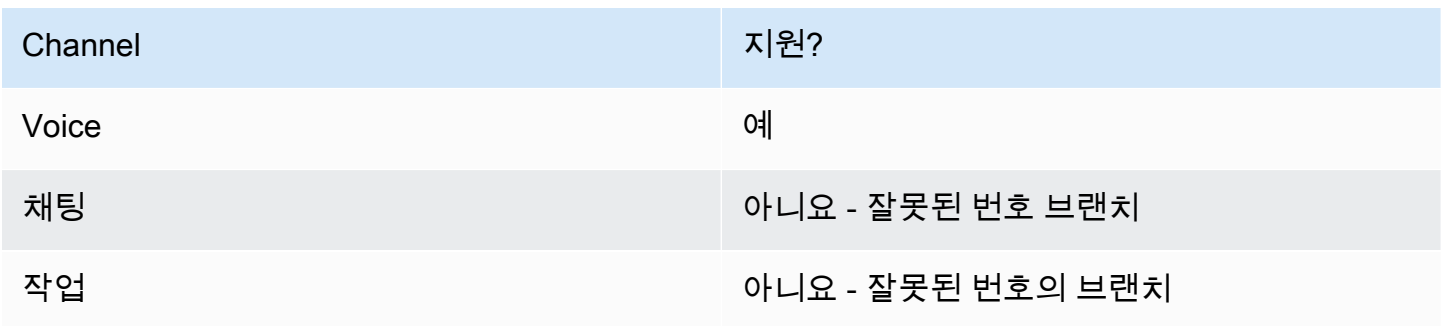

# 흐름 유형

다음 [흐름 유형에](#page-1158-0)서 이 블록을 사용할 수 있습니다.

- 인바운드 흐름
- 고객 대기열 흐름
- 에이전트로 전송 흐름
- 대기열로 전송 흐름

# 속성

### 다음 이미지는 콜백 번호 설정 블록의 속성 페이지를 보여 줍니다.

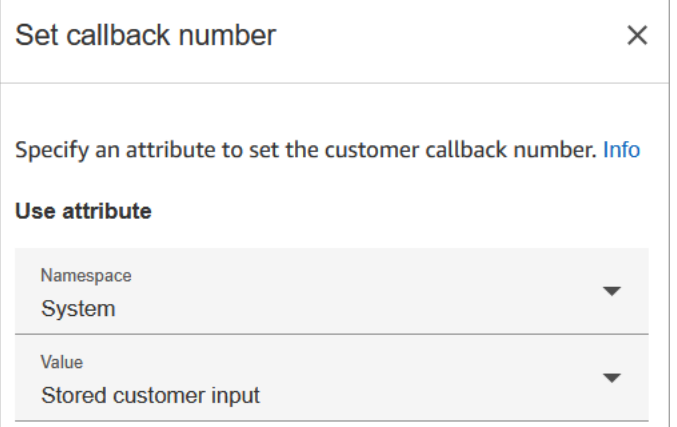

# 구성 팁

• [고객 입력 저장](#page-1132-0) 블록이 이 블록 앞에 오는 경우가 많습니다. 이 블록은 고객의 콜백 번호를 저장합니 다.

# 구성된 블록

다음 이미지는 이 블록이 구성되었을 때의 모습의 예를 보여 줍니다. 여기에는 성공, 잘못된 번호, 전화 를 걸 수 없음 등의 브랜치가 있습니다.

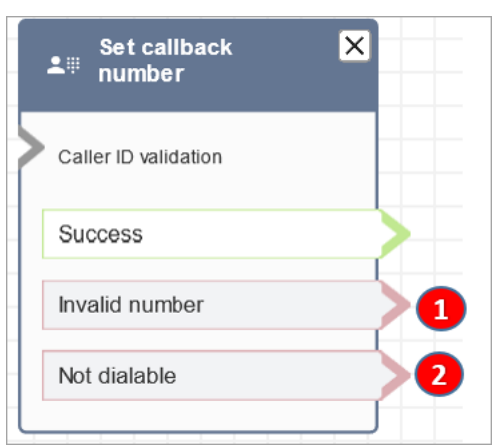

- 1. 잘못된 번호: 고객이 입력한 전화번호 중 유효하지 않은 전화번호입니다.
- 2. 전화를 걸 수 없음: Amazon Connect에서 해당 번호로 전화를 걸 수 없습니다. 예를 들어 인스턴스 에서 +447 접두사 전화번호로 전화를 걸 수 없고 고객이 +447 접두사 번호로 콜백을 요청한 경우를 예로 들 수 있습니다. 번호가 유효하더라도 Amazon Connect에서는 이 번호로 전화를 걸 수 없습니 다.

## 샘플 흐름

Amazon Connect에는 샘플 흐름 세트가 포함되어 있습니다. 흐름 디자이너에서 샘플 흐름에 액세스하 는 방법을 설명하는 지침은 [샘플 흐름](#page-921-0) 섹션을 참조하세요. 다음은 이 블록을 포함하는 샘플 흐름을 설 명하는 주제입니다.

- [샘플 대기열 구성](#page-926-0)
- [대기된 콜백 샘플:](#page-930-0) 이 샘플은 의 Amazon Connect이전 인스턴스에만 적용됩니다.

시나리오

이 블록을 사용하는 시나리오에 대해서는 다음 주제를 참조하세요.

- [흐름, 대기열 및 라우팅 프로필을 만들어 대기열에 저장된 콜백을 설정합니다.](#page-1226-0)
- [측정치의 대기열에 저장된 콜백 정보](#page-1603-0)

# 흐름 블록: 고객 응대 속성 설정

### 설명

키-값 페어를 연락처 속성으로 저장합니다. 흐름에서 나중에 참조되는 값을 설정할 수 있습니다.

예를 들어 고객 계정의 유형에 따라 대기열로 라우팅된 고객을 위한 맞춤형 인사말을 만듭니다. 또한 고객에게 말하는 텍스트 투 스피치 문자열에 포함할 회사 이름 또는 LOB(Line of Business)의 속성을 정의할 수 있습니다.

고객 응대 속성 설정 블록은 예를 들어 외부 소스에서 검색한 속성을 사용자 정의 속성으로 복사하는 데 유용합니다.

고객 응대 속성에 대한 자세한 내용은 [Amazon Connect 고객 응대 속성 사용](#page-1344-0) 섹션을 참조하세요.

#### 지원 채널

다음 표에는 이 블록이 지정된 채널을 사용하는 고객 응대를 라우팅하는 방법이 나와 있습니다.

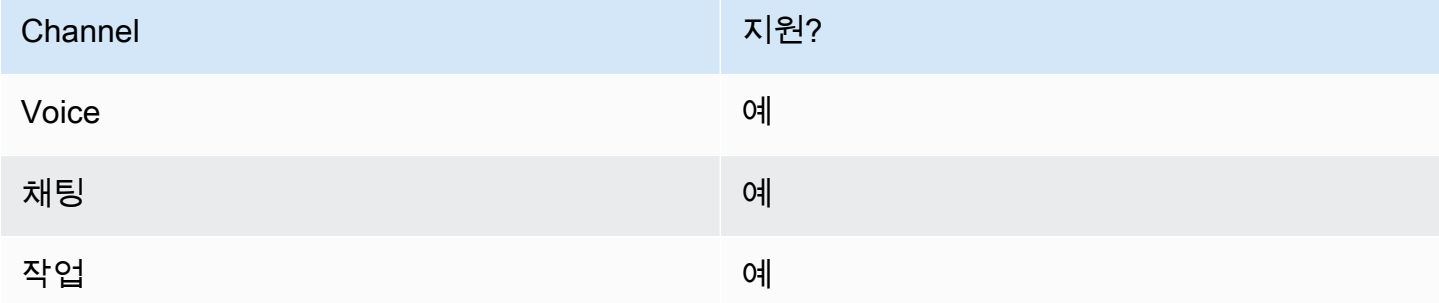

#### 흐름 유형

다음 [흐름 유형에](#page-1158-0)서 이 블록을 사용할 수 있습니다.

#### • 모든 플로우

## 속성

다음 이미지는 고객 응대 속성 설정 블록의 속성 페이지를 보여 줍니다. greetingPlayed 키와 True 값을 사용하여 현재 고객 응대에 사용자 정의 속성을 설정하도록 구성되어 있습니다.

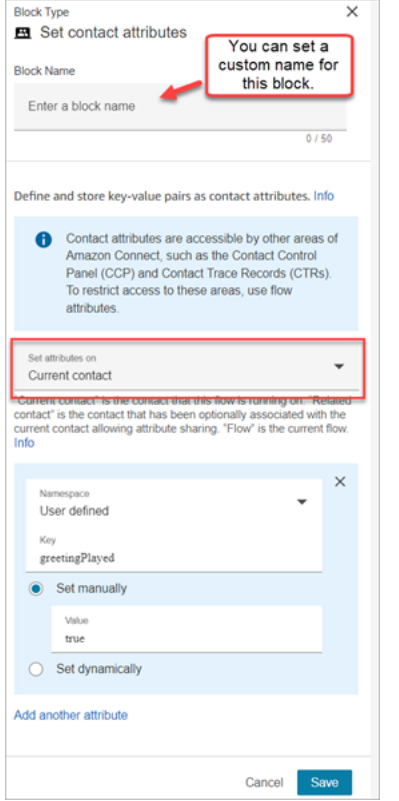

다음에서 속성을 설정하도록 선택할 수 있습니다.

- 현재 고객 응대: 속성은 이 흐름이 실행되는 고객 응대에 설정됩니다. 속성은 다른 흐름, 모듈, Lambda, 연락처 레코드 및 GetMetricData V2 API와 같은 Amazon Connect의 다른 영역에서 액세스 할 수 있습니다.
- 관련 고객 응대: 속성은 원래 고객 응대 속성의 사본이 포함된 새 고객 응대와 연결됩니다.

연락처 레코드에서 이는 Id입니다. RelatedContact

• 흐름: 속성은 속성이 구성된 흐름으로 제한됩니다.

흐름 속성은 Lambda 데이터 딥을 수행하기 위해 고객의 신용 카드 번호와 같은 민감한 정보를 사용 해야 하는 경우처럼 고객 응대 전체에서 데이터를 유지하고 싶지 않은 경우에 유용합니다.

- 흐름 속성은 로컬에 저장되며 흐름에서만 사용되는 임시 변수입니다. 고객 응대가 다른 흐름으로 전송된 경우에도 흐름 외부 어디에서도 보이지 않습니다.
- 최대 32KB (연락처 레코드 속성 섹션의 최대 크기) 일 수 있습니다.
- 파라미터로 명시적으로 구성되어 있지 않으면 Lambda로 전달되지 않습니다. AWS Lambda 함수 간접 호출 블록에서 파라미터 추가를 선택합니다.
- 모듈에는 전달되지 않습니다. 모듈 내에서 흐름 속성을 설정할 수 있지만 모듈 외부로 전달되지는 않습니다.
- 고객 응대 레코드에는 표시되지 않습니다.
- CCP에 있는 에이전트에게는 보이지 않습니다.
- GetContactAttributes API는 이들을 노출시킬 수 없습니다.
- 흐름에서 로깅을 활성화한 경우 키와 값이 CloudWatch 로그에 표시됩니다.

### 속성 참조 방법

- 각 속성의 JSON 구문은 [사용 가능한 고객 응대 속성 및 해당 JSONPath 참조 목록](#page-1348-0) 섹션을 참조하세 요.
- 이름에 특수 문자(예: 공백)가 포함된 속성을 참조하려면 속성 이름 주위에 대괄호와 작은따옴표를 붙입니다. 예를 들면 \$.Attributes.['user attribute name']입니다.
- 동일한 네임스페이스(예: 시스템 속성)에서 속성을 참조하려면 속성 이름 또는 대상 키로 지정한 이 름을 사용합니다.
- 외부 속성을 참조하는 것과 같이 다른 네임스페이스의 값을 참조하려면 속성에 대한 JSONPath 구 문을 지정합니다.
- 고객 응대 속성을 사용하여 다른 리소스에 액세스하려면 흐름에서 사용자 정의 속성을 설정하고 액 세스하려는 리소스의 Amazon 리소스 이름(ARN)을 속성의 값으로 사용합니다.

#### Lambda 예제

- Lambda 함수 조회에서 고객 이름을 참조하려면 \$.External을 사용하십시오. AttributeKey, Lambda 함수에서 반환된 속성의 키 (또는 이름) AttributeKey 로 대체
- 예를 들어 Lambda 함수에서 Amazon Connect 프롬프트를 사용하려면 사용자 정의 속성을 프롬프 트에 대한 ARN으로 설정한 다음 Lambda 함수에서 해당 속성에 액세스합니다.

#### Amazon Lex 예

- Amazon Lex 봇의 속성을 참조하려면 \$.Lex. 형식을 사용한 다음 Amazon Lex 봇에서 참조할 부분 (예: \$.Lex) 을 포함합니다. IntentName.
- Amazon Lex 봇 슬롯에 대한 고객 입력을 참조하려면 \$.Lex.Slots.slotName을 사용하고 slotName을 봇 슬롯의 이름으로 바꿉니다.

#### 속성이 32KB를 초과하면 어떻게 되나요?

속성은 연락처 레코드 속성 섹션의 최대 크기인 32KB까지 가능합니다. 연락처 속성이 32KB를 초과하 는 경우 연락처는 오류 브랜치로 라우팅됩니다. 완화 방안으로 다음 옵션을 고려해 보십시오.

- 값을 비어 있는 것으로 설정하여 불필요한 속성을 제거합니다.
- 속성이 한 흐름에서만 사용되고 해당 흐름 외부에서 참조할 필요가 없는 경우 (예: Lambda 또는 다 른 흐름에서) 흐름 속성을 사용하십시오. 이렇게 하면 한 흐름에서 다른 흐름으로 32KB의 정보를 불 필요하게 유지할 수 있습니다.

### 구성 팁

- 사용자 정의 대상 키를 사용할 때는 원하는 대로 이름을 지정할 수 있지만 \$ 및 .(마침표) 문자는 포함 하지 마세요. 둘 다 JSONPath에서 속성 경로를 정의하는 데 사용되므로 허용되지 않습니다.
- 고객 응대 속성 설정 블록을 사용하여 Amazon Lex V2 봇에 필요한 언어 속성을 설정할 수 있습니다. (Amazon Connect의 언어 속성이 Amazon Lex V2 봇을 구축하는 데 사용된 언어 모델과 일치해야 합니다.) 다음 이미지는 스페인어로 설정된 언어 속성을 보여 줍니다.

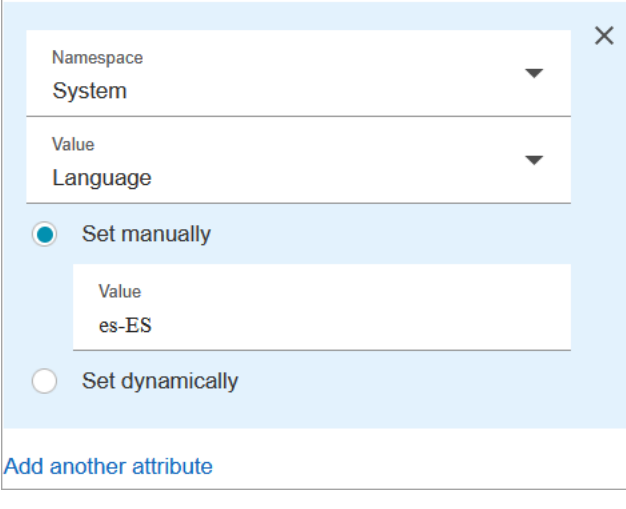

또는 [음성 설정](#page-1103-0) 블록을 사용하여 Amazon Lex V2 봇에 필요한 언어를 설정할 수 있습니다.

고객 응대 속성을 사용하는 방법에 대한 자세한 내용은 [Amazon Connect 고객 응대 속성 사용](#page-1344-0) 단원을 참조하십시오.

#### 구성된 블록

다음 이미지는 이 블록이 구성되었을 때의 모습의 예를 보여 줍니다. 이 블록에는 성공과 오류라는 두 가지 브랜치가 있습니다.

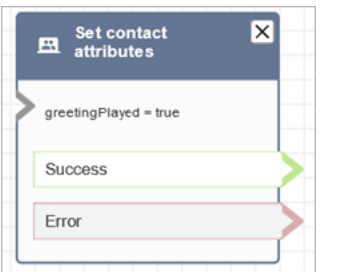

## 샘플 흐름

Amazon Connect에는 샘플 흐름 세트가 포함되어 있습니다. 흐름 디자이너에서 샘플 흐름에 액세스하 는 방법을 설명하는 지침은 [샘플 흐름](#page-921-0) 섹션을 참조하세요. 다음은 이 블록을 포함하는 샘플 흐름을 설 명하는 주제입니다.

• [샘플 인바운드 흐름\(첫 번째 고객 응대 경험\)](#page-922-0)

시나리오

이 블록을 사용하는 시나리오에 대해서는 다음 주제를 참조하세요.

• [연락처 속성을 참조하는 방법](#page-1384-0)

# 흐름 블록: 고객 대기열 흐름 설정

#### 설명

• 고객이 대기열로 전송될 때 호출할 흐름을 지정합니다.

## 지원 채널

다음 표에는 이 블록이 지정된 채널을 사용하는 고객 응대를 라우팅하는 방법이 나와 있습니다.

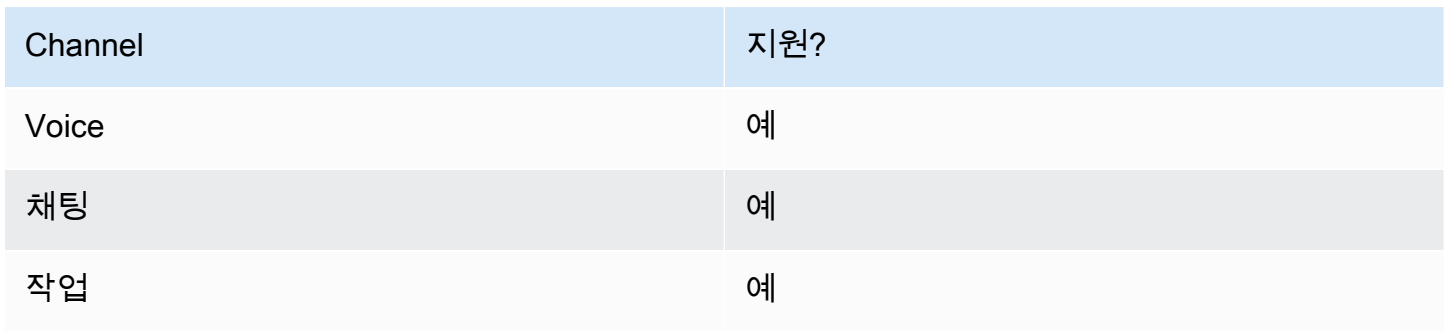

# 흐름 유형

다음 [흐름 유형에](#page-1158-0)서 이 블록을 사용할 수 있습니다.

- 인바운드 흐름
- 에이전트로 전송 흐름
- 대기열로 전송 흐름

## 속성

### 다음 이미지는 고객 대기열 흐름 설정 블록의 속성 페이지를 보여 줍니다.

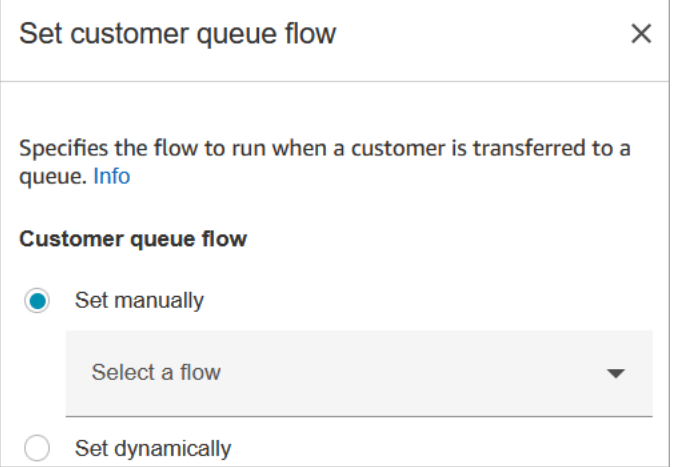

속성 사용에 대한 자세한 내용은 [Amazon Connect 고객 응대 속성 사용](#page-1344-0) 단원을 참조하십시오.

# 구성된 블록

다음 이미지는 이 블록이 구성되었을 때의 모습의 예를 보여 줍니다. 이 블록에는 성공과 오류라는 브 랜치가 있습니다.

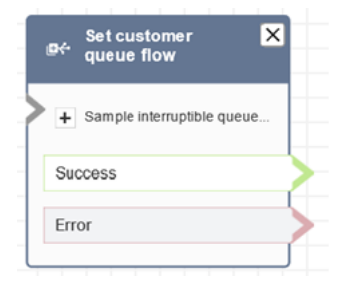

# 샘플 흐름

Amazon Connect에는 샘플 흐름 세트가 포함되어 있습니다. 흐름 디자이너에서 샘플 흐름에 액세스하 는 방법을 설명하는 지침은 [샘플 흐름](#page-921-0) 섹션을 참조하세요. 다음은 이 블록을 포함하는 샘플 흐름을 설 명하는 주제입니다.

• [대기된 콜백 샘플](#page-930-0)

# 흐름 블록: 연결 해제 흐름 설정

#### 설명

• 고객 응대 중 연결 해제 이벤트가 발생하면 실행할 흐름을 지정합니다.

연결 해제 이벤트는 다음과 같은 경우입니다.

- 채팅 또는 태스크의 연결이 해제됩니다.
- 흐름 작업의 결과로 태스크 연결이 해제됩니다.
- 태스크가 만료됩니다. 작업이 7일 이내에 완료되지 않으면 자동으로 연결이 해제됩니다.

연결 해제 이벤트가 발생하면 해당 흐름이 실행됩니다.

- 다음은 이 블록을 사용할 수 있는 경우의 예입니다.
	- 고객 응대 후 설문조사를 실행합니다. 예를 들어 에이전트는 고객에게 통화 후 설문 조사를 위해 전화를 끊지 않도록 요청합니다. 에이전트가 통화를 중단되고 연결 해제 흐름이 실행됩니다. 연결 해제 흐름에서 고객은 [고객 입력 가져오기](#page-1020-0) 블록을 사용하여 일련의 질문을 받습니다. 고객의 답변 은 [AWS Lambda 함수 호출](#page-1044-0) 블록을 사용하여 외부 고객 피드백 데이터베이스에 업로드됩니다. 고 객에게 감사를 표하고 연결이 끊어집니다.

고객 응대 후 설문조사를 생성하는 방법에 대한 자세한 내용은 [Amazon Connect 및 Amazon Lex](https://aws.amazon.com/blogs/contact-center/easily-create-and-visualize-post-chat-surveys-with-amazon-connect-and-amazon-lex/) [를 사용하여 채팅 후 설문조사를 쉽게 생성 및 시각화](https://aws.amazon.com/blogs/contact-center/easily-create-and-visualize-post-chat-surveys-with-amazon-connect-and-amazon-lex/) 블로그를 참조하세요. [Amazon Connect를](https://catalog.workshops.aws/amazon-connect-contact-survey/en-US)  [위한 고객 응대 설문조사 솔루션 구축](https://catalog.workshops.aws/amazon-connect-contact-survey/en-US) 워크숍도 확인해 보세요.

- 채팅 시나리오에서는 고객이 채팅에 응답하지 않을 경우, 이 블록을 사용하여 연결 해제 흐름을 실 행하고 [Wait](#page-1154-0) 블록을 호출할지, 아니면 대화를 종료할지 여부를 결정합니다.
- [작업이 7일 내에 완료되지 않을 수 있는 작업 시나리오에서는 이 블록을 사용하여 연결 끊기 흐름](#page-1015-0) [을 실행하여 작업을 대기열에 다시 넣을지 아니면 흐름 작업에 의해 완료/연결 해제할지 결정합니](#page-1015-0) [다.](#page-1015-0)
# 지원 채널

#### 다음 표에는 이 블록이 지정된 채널을 사용하는 고객 응대를 라우팅하는 방법이 나와 있습니다.

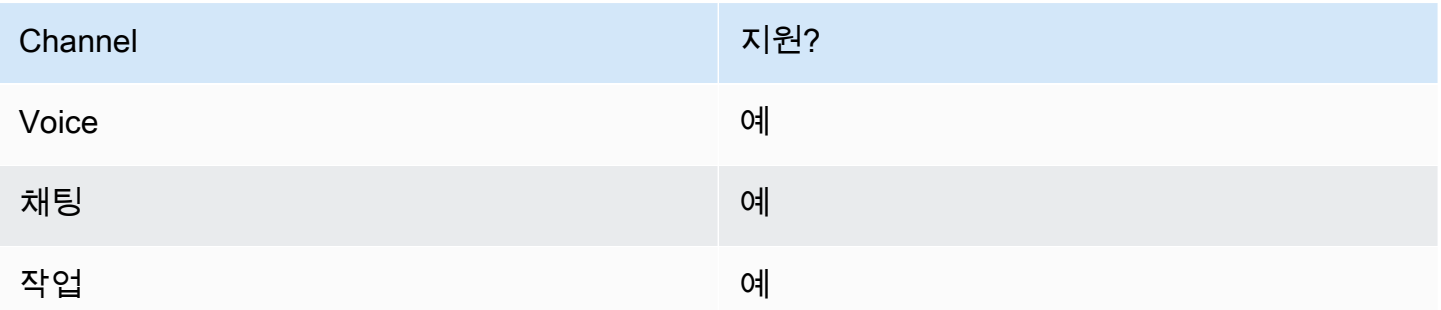

## 흐름 유형

다음 [흐름 유형에](#page-1158-0)서 이 블록을 사용할 수 있습니다.

#### • 모든 플로우

## 속성

#### 다음 이미지는 연결 해제 흐름 설정 블록의 속성 페이지를 보여 줍니다.

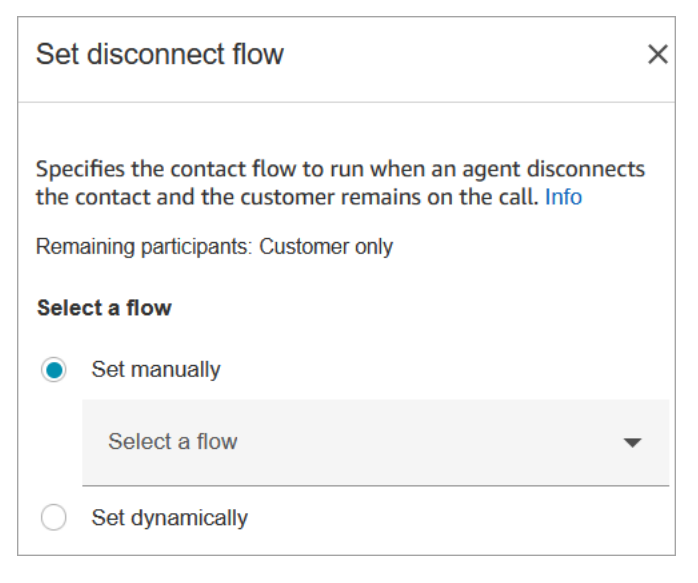

# 구성된 블록

다음 이미지는 이 블록이 구성되었을 때의 모습의 예를 보여 줍니다. 이 블록에는 성공과 오류라는 브 랜치가 있습니다.

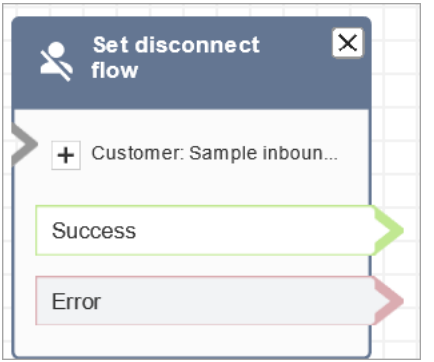

## 샘플 흐름

Amazon Connect에는 샘플 흐름 세트가 포함되어 있습니다. 흐름 디자이너에서 샘플 흐름에 액세스하 는 방법을 설명하는 지침은 [샘플 흐름](#page-921-0) 섹션을 참조하세요. 다음은 이 블록을 포함하는 샘플 흐름을 설 명하는 주제입니다.

• [샘플 인바운드 흐름\(첫 번째 고객 응대 경험\)](#page-922-0)

시나리오

이 블록을 사용하는 시나리오에 대해서는 다음 주제를 참조하세요.

- [예제 채팅 시나리오](#page-111-0)
- [Amazon Connect와 Amazon Lex를 사용하여 채팅 후 설문조사를 쉽게 생성 및 시각화](https://aws.amazon.com/blogs/contact-center/easily-create-and-visualize-post-chat-surveys-with-amazon-connect-and-amazon-lex/)
- [Amazon Connect를 위한 고객 응대 설문조사 솔루션 구축](https://catalog.workshops.aws/amazon-connect-contact-survey/en-US)

# 흐름 블록: 이벤트 흐름 설정

설명

- 고객 응대 이벤트 중에 실행할 흐름을 지정합니다.
- 지원되는 이벤트는 다음과 같습니다.
	- 에이전트 UI의 기본 흐름: 에이전트 Workspace로 고객 응대가 들어올 때 간접적으로 호출될 흐름 을 지정합니다. 이 이벤트를 사용하여 이 시나리오에서 에이전트에게 재생될 [단계별](#page-1700-0) 안내를 설정 할 수 있습니다.
	- 에이전트 UI의 연결 해제 흐름: 에이전트 Workspace에서 열려 있는 고객 응대가 종료될 때 간접적 으로 호출될 흐름을 지정합니다. 이 이벤트를 사용하여 이 시나리오에서 에이전트에게 재생될 [단](#page-1700-0) [계별](#page-1700-0) 안내를 설정할 수 있습니다.
- 연락 일시 중지 시 흐름: 연락이 일시 중지 상태가 될 때 호출할 흐름을 지정합니다. 자세한 정보는 [개념: 태스크 일시 중지 및 재개을](#page-123-0) 참조하세요.
- 연락 재개 시 흐름: 연락이 일시 중지 상태에서 재개될 때 호출할 흐름을 지정합니다. 자세한 정보 는 [개념: 태스크 일시 중지 및 재개](#page-123-0)을 참조하세요.

## 지원 채널

다음 표에는 이 블록이 지정된 채널을 사용하는 고객 응대를 라우팅하는 방법이 나와 있습니다.

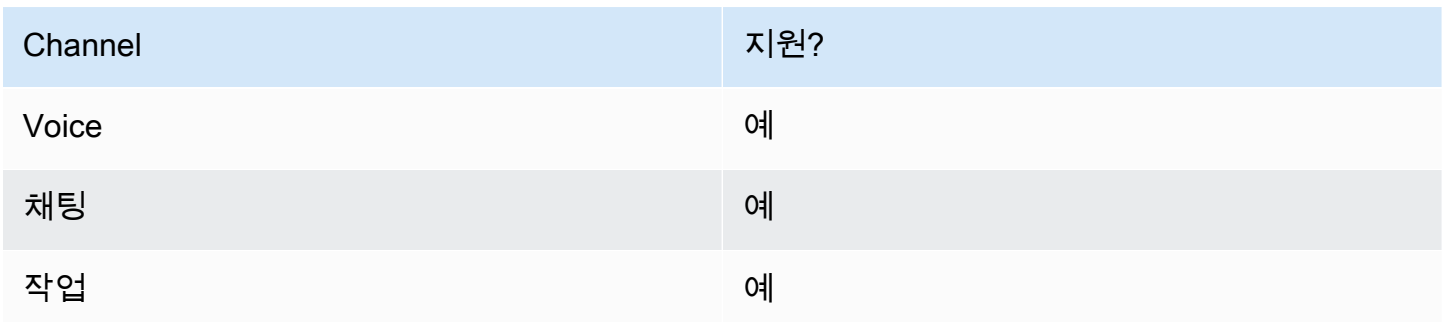

## 흐름 유형

다음 [흐름 유형에](#page-1158-0)서 이 블록을 사용할 수 있습니다.

#### • 모든 플로우

속성

다음은 이벤트 흐름 설정 블록의 속성 페이지를 보여 주는 이미지입니다.

 $\times$ 

# Set event flow

Specifiy a flow to run when a contact event or interaction occurs, such as an agent accepting or disconnecting from a call or placing a customer on hold Info

# **Select event**

Select an event hook

Default flow for Agent UI

# Select a flow

 $\bullet$  Set manually

Select a flow

# This field cannot be empty.

Set dynamically

# 구성된 블록

다음 이미지는 이 블록이 구성되었을 때의 모습의 예를 보여 줍니다. 이 블록에는 성공과 오류라는 브 랜치가 있습니다.

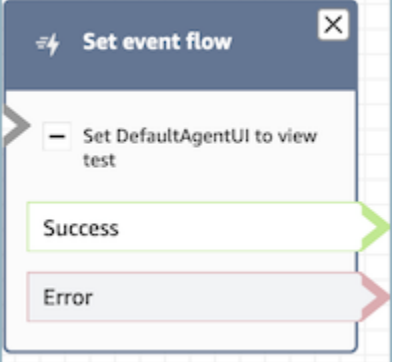

시나리오

이 블록을 사용하는 시나리오에 대해서는 다음 주제를 참조하세요.

• [연락 시작 시 가이드를 호출하는 방법](#page-1749-0)

# 흐름 블록: 대기 흐름 설정

### 설명

- 한 흐름 유형에서 다른 흐름 유형으로 연결합니다.
- 고객이나 에이전트가 대기 중일 때 호출할 흐름을 지정합니다.

채팅 대화 중에 이 블록이 트리거되면 해당 고객 응대는 오류 분기로 라우팅됩니다.

### 지원 채널

다음 표에는 이 블록이 지정된 채널을 사용하는 고객 응대를 라우팅하는 방법이 나와 있습니다.

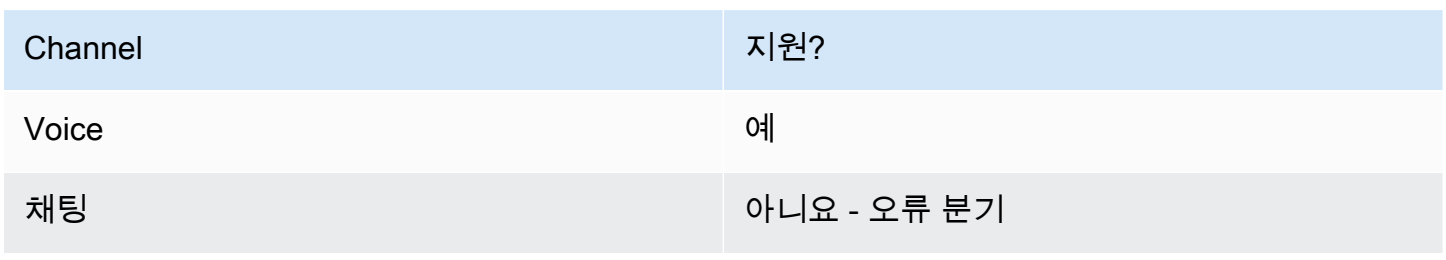

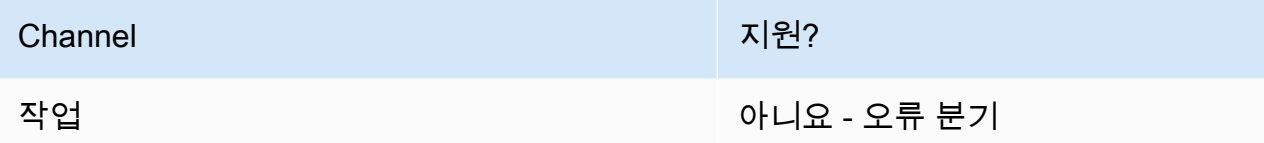

## 흐름 유형

다음 [흐름 유형에](#page-1158-0)서 이 블록을 사용할 수 있습니다.

- 인바운드 흐름
- 고객 대기열 흐름
- 아웃바운드 귓속말 흐름
- 에이전트로 전송 흐름
- 대기열로 전송 흐름

## 속성

다음은 대기 흐름 설정 블록의 속성 페이지를 보여 주는 이미지입니다. 대기 흐름을 동적으로 설정하는 데 사용할 수 있는 네임스페이스의 드롭다운 목록을 보여 줍니다.

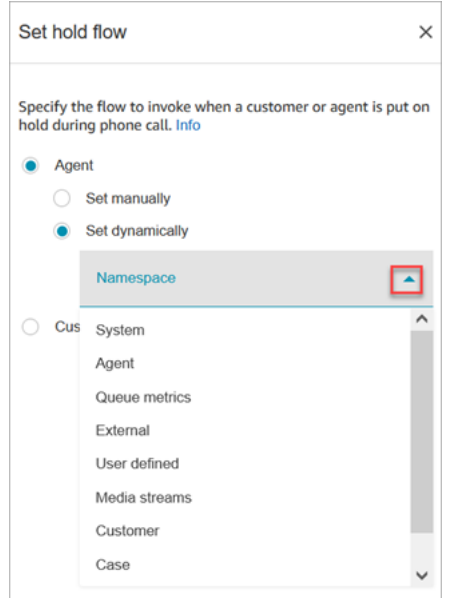

속성 사용에 대한 자세한 내용은 [Amazon Connect 고객 응대 속성 사용](#page-1344-0) 단원을 참조하십시오.

# 구성된 블록

다음 이미지는 이 블록이 구성되었을 때의 모습의 예를 보여 줍니다. 이 블록에는 성공과 오류라는 브 랜치가 있습니다.

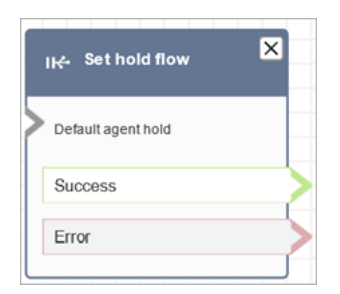

# 흐름 블록: 로깅 동작 설정

설명

- 흐름 로그를 활성화하여 고객 응대가 흐름과 상호 작용할 때 이벤트를 추적할 수 있습니다.
- 흐름 로그는 에 저장됩니다. Amazon CloudWatch자세한 정보는 [로그 그룹에 저장된 플로우](#page-1337-0)  [Amazon CloudWatch 로그을](#page-1337-0) 참조하세요.

## 지원 채널

다음 표에는 이 블록이 지정된 채널을 사용하는 고객 응대를 라우팅하는 방법이 나와 있습니다.

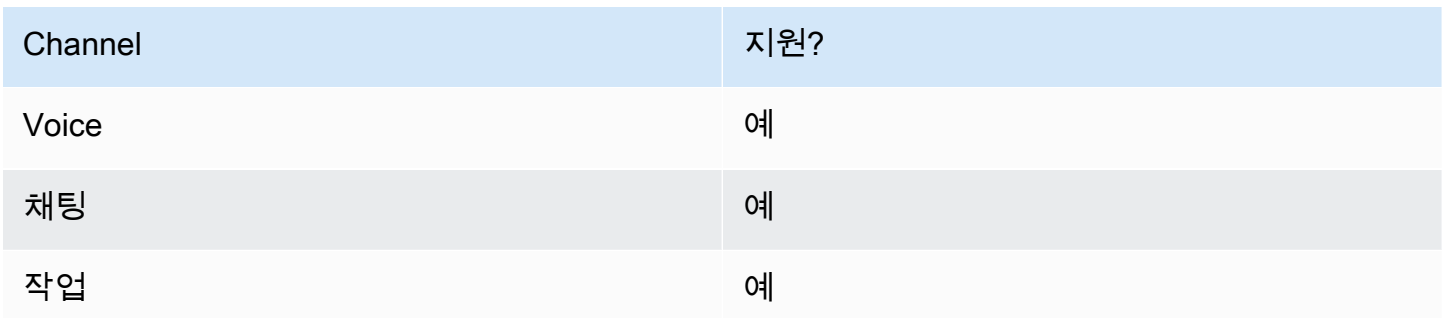

## 흐름 유형

다음 [흐름 유형에](#page-1158-0)서 이 블록을 사용할 수 있습니다.

#### • 모든 플로우

# 속성

## 다음은 로깅 동작 설정 블록의 속성 페이지를 보여 주는 이미지입니다. 로깅 동작을 활성화하거나 비활 성화하는 두 가지 옵션이 있습니다.

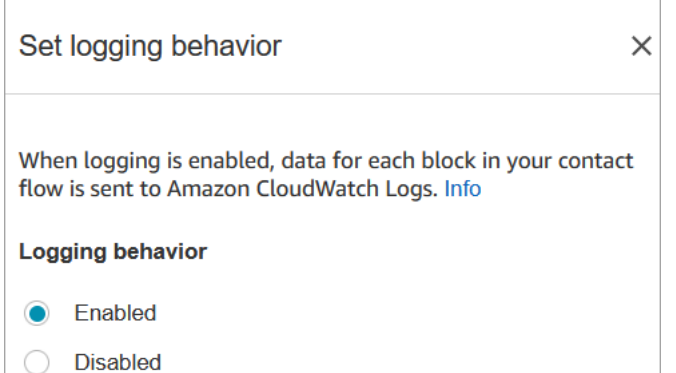

# 시나리오

흐름 로그에 대한 자세한 내용은 다음 주제를 참조하세요.

#### • [고객이 흐름과 상호 작용할 때 이벤트 추적](#page-1337-1)

# 흐름 블록: 녹음 및 분석 동작 설정

### 설명

- 음성 및 채팅 대화 녹음 및/또는 모니터링(수신)에 대한 옵션을 설정합니다.
- Contact Lens의 기능을 활성화합니다. 자세한 정보는 [대화형 분석을 사용하여 대화 분석을](#page-1826-0) 참조하세 요.

## 지원 채널

다음 표에는 이 블록이 지정된 채널을 사용하는 고객 응대를 라우팅하는 방법이 나와 있습니다.

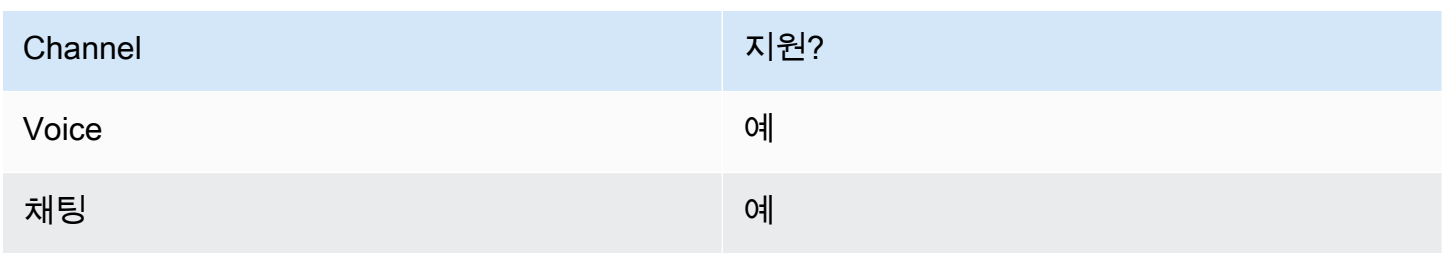

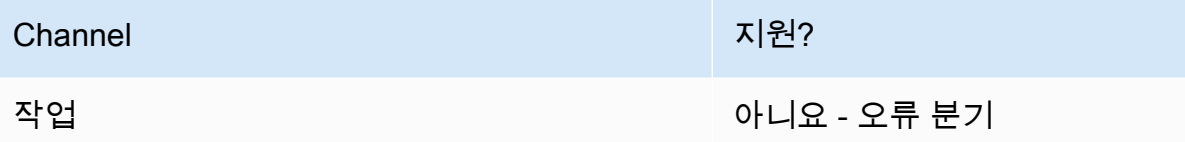

## 흐름 유형

다음 [흐름 유형에](#page-1158-0)서 이 블록을 사용할 수 있습니다.

- 인바운드 흐름
- 고객 대기열 흐름
- 아웃바운드 귓속말 흐름
- 에이전트로 전송 흐름
- 대기열로 전송 흐름

#### **G** Tip

가장 정확한 동작을 위해서는 인바운드 또는 아웃바운드 귓속말 흐름에서 기록 동작 설정 블록 을 사용하는 것이 좋습니다. 대기열 흐름에서 이 블록을 사용한다고 해서 통화가 녹음되는 것이 항상 보장되는 것은 아닙니 다. 연락처가 상담원에 연결된 후에 차단이 실행될 수 있기 때문입니다.

#### 속성

다음은 녹음 및 분석 동작 설정 블록의 속성 페이지를 보여 주는 이미지입니다. 다음 두 개의 섹션이 있 습니다.

- 통화 녹음: 이 섹션을 사용하여 에이전트, 고객 또는 둘 다의 통화 녹음을 활성화하거나 비활성화할 수 있습니다.
- 분석: 이 섹션을 사용하여 Contact Lens 분석을 활성화합니다.

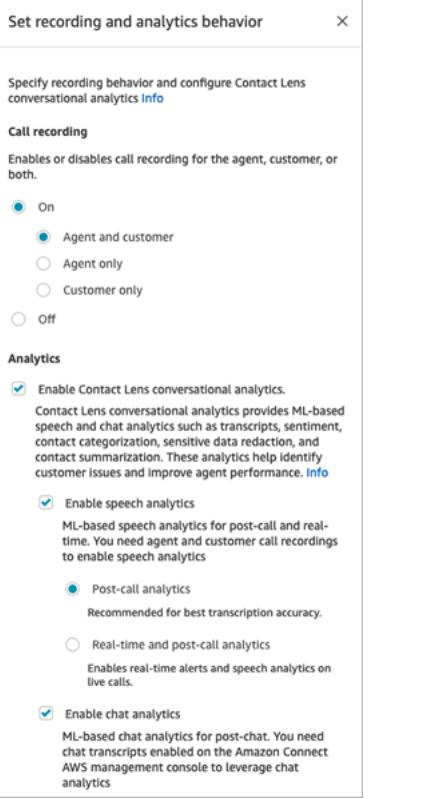

[레코딩 동작을 설정하](#page-1219-0)도록 이 블록을 구성하는 경우 다음과 같이 선택합니다.

- 음성 대화를 녹음하려면 에이전트 및 고객, Agent only(에이전트만) 또는 Customer only(고객만) 중 에서 녹음할 대상을 선택합니다.
- 채팅 대화를 기록하려면 에이전트 및 고객을 선택해야 합니다.
- 음성 및/또는 채팅 대화의 모니터링을 활성화하려면 에이전트 및 고객을 선택해야 합니다.

민감한 데이터 편집과 같은 기능을 포함하여 이 블록을 사용하여 Contact Lens를 활성화하는 방법에 대한 자세한 내용은 [Amazon Connect Contact Lens 활성화](#page-1831-0) 섹션을 참조하세요.

#### 구성 팁

- 흐름에서 통화 녹음 동작을 변경할 수 있습니다(예: '에이전트 및 고객'에서 '에이전트만'으로 변경). 다음 단계를 수행합니다.
	- 1. 흐름에 두 번째 녹음 및 분석 동작 설정 블록을 추가합니다.
	- 2. 통화 녹음을 끄기로 설정하도록 두 번째 블록을 구성합니다.
	- 3. 다른 녹음 및 분석 동작 설정 블록을 추가합니다.
	- 4. 세 번째 블록을 원하는 새 녹음 동작(예: 에이전트만)으로 구성합니다.

**G** Note

분석 섹션의 설정은 흐름의 각 후속 녹음 및 분석 동작 설정 블록에 의해 덮어쓰여집니다.

• 통화의 경우: 콘택트 렌즈 대화형 분석 활성화를 지우면 콘택트 렌즈 분석이 비활성화됩니다.

예를 들어, 흐름에 두 개의 녹음 및 분석 동작 설정 블록이 있다고 가정해 보겠습니다. 첫 번째 블록에 는 Contact Lens 대화형 분석 활성화가 선택되어 있습니다. 흐름 후반부에 있는 두 번째 블록에서는 해당 블록이 선택되지 않았습니다. 분석은 분석이 활성화된 동안에만 나타납니다.

- 채팅: 실시간 채팅은 흐름의 블록에서 활성화 분석을 활성화하는 즉시 분석을 시작합니다. 흐름 후반 부에 블록이 없으면 실시간 채팅 설정이 비활성화됩니다.
- 에이전트가 고객을 대기시킨 경우, 에이전트는 계속 레코딩이 되지만 고객은 레코딩이 되지 않습니 다.
- 고객 응대를 다른 에이전트나 대기열로 전송하고 싶고 계속해서 Contact Lens를 사용하여 데이터를 수집하려면 분석 활성화가 켜진 상태에서 다른 녹음 동작 설정 블록을 흐름에 추가해야 합니다. 이는 전송이 두 번째 고객 응대 ID 및 고객 응대 레코드를 생성하기 때문입니다. Contact Lens도 해당 고 객 응대 레코드에서 실행해야 합니다.
- Contact Lens를 활성화하는 경우, 블록이 있는 흐름의 유형 및 흐름에서 블록이 배치되는 위치에 따 라 에이전트가 주요 하이라이트 트랜스크립트를 수신할지 여부와 수신 시점이 결정됩니다.

이 블록이 에이전트의 주요 하이라이트 경험에 어떤 영향을 미치는지 설명하는 사용 사례 및 자세한 내용은 [주요 하이라이트를 위한 흐름 설계](#page-1839-0) 섹션을 참조하세요.

### 구성된 블록

다음 이미지는 이 블록이 구성되었을 때의 모습의 예를 보여 줍니다. 여기에는 성공이라는 브랜치가 하 나 있습니다.

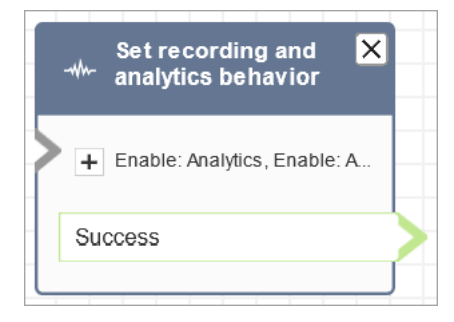

## 샘플 흐름

Amazon Connect에는 샘플 흐름 세트가 포함되어 있습니다. 흐름 디자이너에서 샘플 흐름에 액세스하 는 방법을 설명하는 지침은 [샘플 흐름](#page-921-0) 섹션을 참조하세요. 다음은 이 블록을 포함하는 샘플 흐름을 설 명하는 주제입니다.

• [샘플 인바운드 흐름\(첫 번째 고객 응대 경험\)](#page-922-0)

시나리오

이 블록을 사용하는 시나리오에 대해서는 다음 주제를 참조하세요.

- [레코딩 동작 설정](#page-1219-0)
- [음성 및/또는 채팅에 대한 실시간 모니터링 설정](#page-2102-0)
- [Amazon Connect를 사용하여 에이전트와 고객의 녹음된 대화를 검토합니다.](#page-2112-0)
- [대화형 분석을 사용하여 대화 분석](#page-1826-0)

## 흐름 블록: 라우팅 기준 설정

- 연락의 라우팅 기준을 설정합니다.
- 사전 정의된 속성은 음성, 채팅, 태스크와 같은 모든 채널의 연락처에 대한 라우팅 기준을 설정하는 데 사용됩니다. 라우팅 기준은 하나 이상의 라우팅 단계로 구성된 시퀀스입니다.
- 라우팅 단계는 하나 이상의 요구 사항(예: Language:English >= 4 AND Technology:AWS Kinesis >= 2 및 만료 기간)이 조합된 것입니다. 라우팅 단계를 만료되지 않음으로 설정할 수도 있습니다.
- 요구 사항은 사전 정의된 속성 이름, 속성 값, 비교 연산자 및 숙련도 수준을 사용하여 만든 조건입니 다. 예를 들어, 기술: AWS Kinesis >= 2입니다.
- 이 블록을 지원하는 플로우 유형은 다음과 같습니다.
	- 인바운드 흐름
	- 고객 대기열 흐름
	- 에이전트로 전송 흐름
	- 대기열로 전송 흐름
- 라우팅 기준 설정 블록은 Transfer To Queue 블록과 함께 사용해야 합니다. Transfer To Queue 블록 은 연락처를 Amazon Connect 대기열로 전송하고 연락처에 지정된 라우팅 기준을 활성화하기 때문 입니다.
- 연락처가 상담원 대기열로 전송되는 경우 연락처에 설정된 라우팅 기준은 적용되지 않습니다. 자세 한 정보는 [에이전트 숙련도를 사용한 라우팅을](#page-610-0) 참조하세요.

라우팅 기준 설정을 위한 사전 조건

연락처에 라우팅 기준을 설정하려면 먼저 다음을 완료해야 합니다.

1. [사전 정의된 속성](#page-622-0) 생성.

2. 이전에 생성한 사전 정의된 속성을 사용하여 [에이전트에게 숙련도 할당](#page-627-0)

라우팅 기준 작동 방식

연락이 표준 대기열로 전송되면 Amazon Connect는 해당 연락의 라우팅 기준에 지정된 첫 번째 단계를 활성화합니다. 에이전트가 연락의 활성 라우팅 단계에 지정된 요구 사항을 충족할 때만 에이전트가 연 락에 합류하게 됩니다. 단계가 만료될 때까지 그러한 에이전트를 찾을 수 없는 경우 Amazon Connect 는 라우팅 기준 중 하나가 충족될 때까지 라우팅 기준에 지정된 다음 단계로 이동합니다. 모든 단계가 만료되면 라우팅 프로필에 대기열이 있는 에이전트 중 가장 오래 대기한 에이전트에게 연락이 제공됩 니다. 단, 라우팅 단계에 만료 기간이 지정되지 않은 경우 라우팅 단계는 만료되지 않습니다.

라우팅 기준에 다음 항목을 사용할 수 있습니다.

- 다음 중에서 선택합니다.
	- 단일 속성.
	- AND조건을 사용하는 속성 2~8개.
	- OR조건을 사용하는 두 개의 속성 속성을 동적으로 설정할 OR 때만 사용할 수 있습니다. 자세한 정 보는 [흐름 블록 사용을](#page-1093-0) 참조하세요.

또한 속성 및 라우팅 기준에는 다음이 포함되어야 합니다.

- 각 속성에는 관련 숙련도 수준이 있어야 합니다.
- 각 숙련도 수준은 ">=" 비교 연산자를 사용해야 합니다.
- 기준의 각 단계에는 기한 만료 타이머가 있어야 합니다.
- 기준의 마지막 단계에는 시간이 정해져 있거나 만료되지 않는 만료 타이머가 있을 수 있습니다.

# <span id="page-1093-0"></span>흐름 블록 사용

연락 흐름 블록 UI에서 수동으로 또는 AWS Lambda Function 호출 블록의 출력을 기반으로 동적으로 원하는 라우팅 기준을 설정할 수 있습니다.

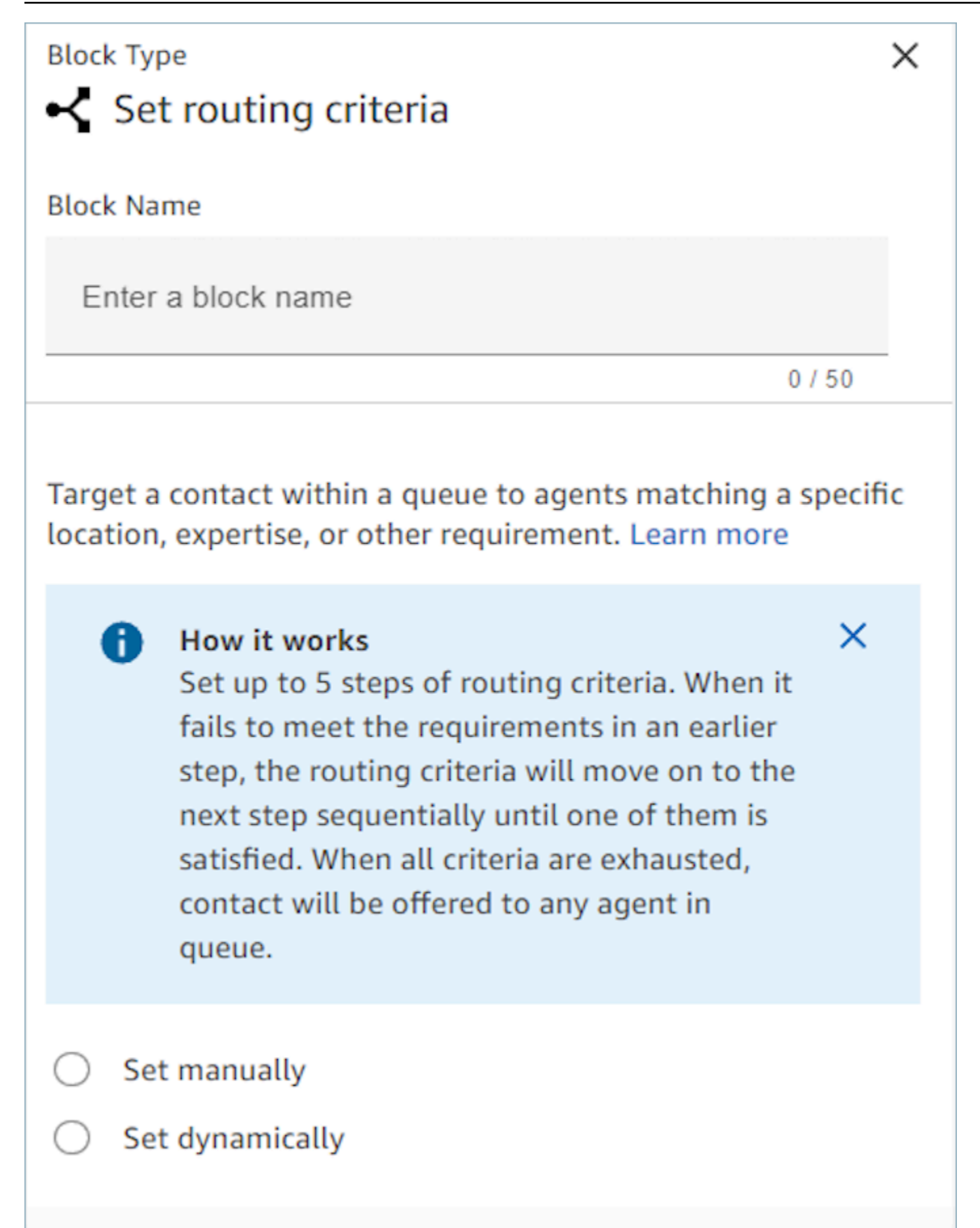

# 흐름 블록 사용

이 옵션을 사용하면 '라우팅 기준 설정' 블록에 지정된 대로 연락의 라우팅 기준을 수동으로 설정할 수 있습니다. 드롭다운 목록에서 속성과 값을 선택하여 사전 정의된 속성을 수동으로 라우팅 단계에 추가 하는 흐름의 예를 아래에서 참조하세요.

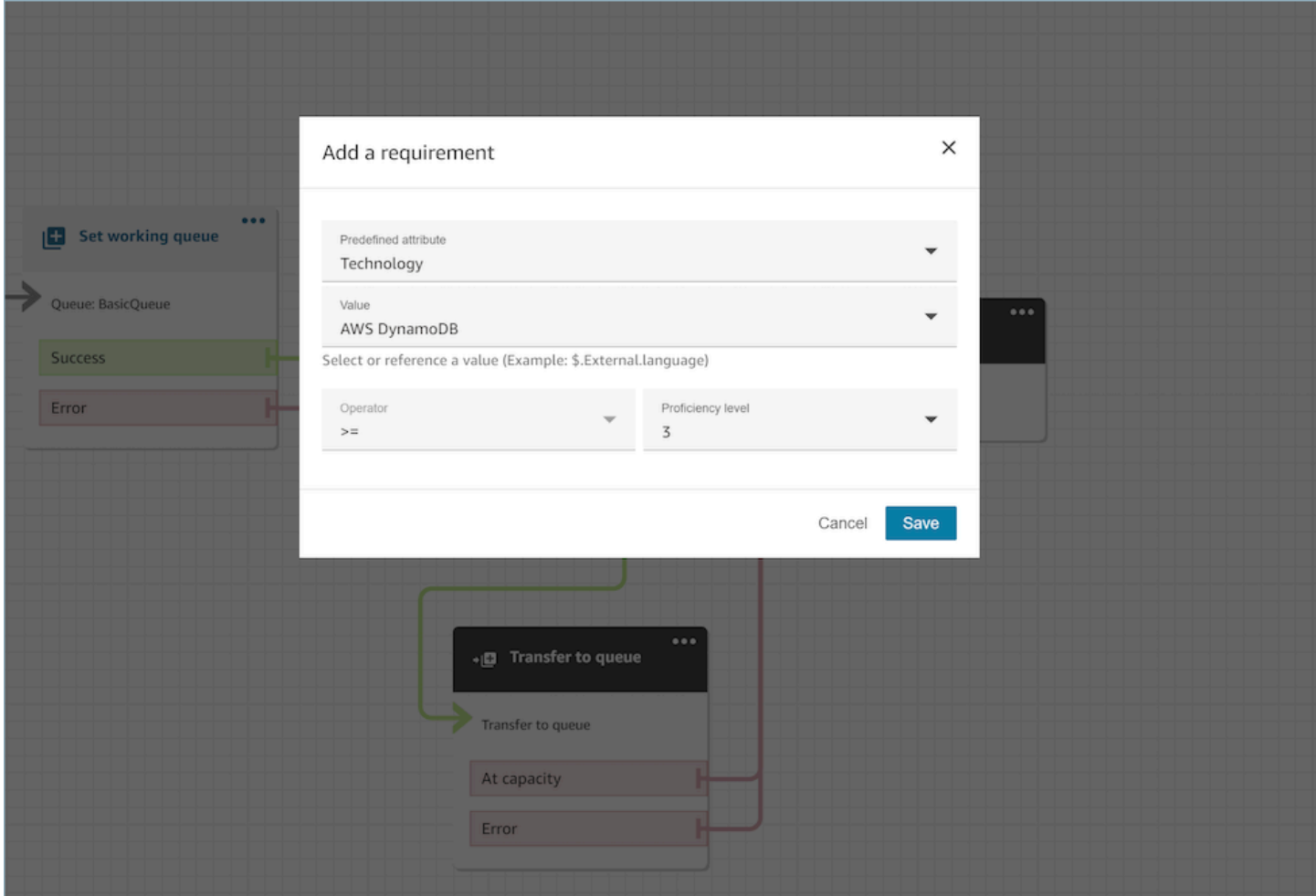

필요한 경우 이 옵션에서도 JSONPath 참조를 사용하여 사전 정의된 속성 값을 동적으로 구성할 수 있 습니다. 예를 들어 모든 연락처의 `Technology` 요구 사항에 따라 AWS DynamoDB 값을 하드 코딩 하는 대신 `\$.External.language` JSONPath 참조를 지정할 수 있습니다. JSONPath 참조에 대 한 자세한 내용은 [사용 가능한 고객 응대 속성 및 해당 JSONPath 참조 목록](#page-1348-0) 섹션을 참조하세요.

## 라우팅 기준을 동적으로 설정

Invoke AWS Lambda 함수 블록의 출력을 기반으로 연락처에 라우팅 기준을 동적으로 설정할 수 있습 니다.

- AWS Lambda 호출 함수 블록에서 라우팅 기준을 JSON 형식으로 반환하도록 Lambda 함수를 구성 하고 응답 검증을 JSON으로 설정합니다. AWS Lambda 함수 호출 사용에 대한 자세한 내용은 [AWS](#page-1303-0) [Lambda 함수 호출](#page-1303-0) 설명서를 참조하세요.
- Set Routing Criteria 블록에서 위의 Lambda 속성을 사용하여, 즉 위의 Lambda 응답에 지정 된 네임스페이스를 External 및 키로 사용하여 동적으로 설정 옵션을 선택합니다. 예를 들어 키는 다음 섹션의 샘플 Lambda 응답에 있는 라우팅 기준을 가리키므로 MyRoutingCriteria입니다.

#### 라우팅 기준 설정을 위한 샘플 Lambda 함수

다음 Lambda 예제는 라우팅 기준을 반환하는 데 AndExpression 사용합니다.

```
export const handler = async(event) => {
   return { 
    "MyRoutingCriteria": { 
     "Steps": [ 
       { 
         "Expression": { 
            "AndExpression": [ 
\{\hspace{.1cm} \} "AttributeCondition": { 
                  "Name": "Language", 
                  "Value": "English", 
                  "ProficiencyLevel": 4, 
                  "ComparisonOperator": "NumberGreaterOrEqualTo" 
 } 
             }, 
\{\hspace{.1cm} \} "AttributeCondition": { 
                  "Name": "Technology", 
                  "Value": "AWS Kinesis", 
                  "ProficiencyLevel": 2, 
                  "ComparisonOperator": "NumberGreaterOrEqualTo" 
 } 
 } 
           ] 
         }, 
         "Expiry": { 
           "DurationInSeconds": 30 
         } 
       }, 
       {
```

```
 "Expression": { 
             "AttributeCondition": { 
               "Name": "Language", 
               "Value": "English", 
               "ProficiencyLevel": 1, 
               "ComparisonOperator": "NumberGreaterOrEqualTo" 
             } 
          } 
        } 
     ] 
   }
}
};
```
다음 Lambda 예제는 라우팅 기준을 반환하는 데 OrExpression 사용합니다.

```
export const handler = async(event) => {
   return { 
    "MyRoutingCriteria": { 
     "Steps": [ 
       { 
         "Expression": { 
           "OrExpression": [ 
\{\hspace{.1cm} \} "AttributeCondition": { 
                 "Name": "Technology", 
                 "Value": "AWS Kinesis Firehose", 
                 "ProficiencyLevel": 2, 
                 "ComparisonOperator": "NumberGreaterOrEqualTo" 
 } 
             }, 
\{\hspace{.1cm} \} "AttributeCondition": { 
                 "Name": "Technology", 
                 "Value": "AWS Kinesis", 
                 "ProficiencyLevel": 2, 
                 "ComparisonOperator": "NumberGreaterOrEqualTo" 
 } 
 } 
           ] 
         }, 
         "Expiry": { 
           "DurationInSeconds": 30
```
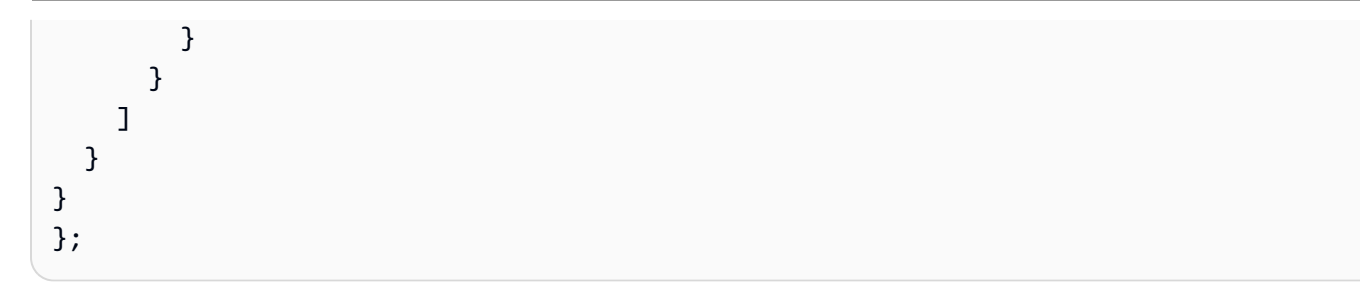

### 라우팅 단계의 상태는 무엇이며 필요한 이유는 무엇인가요?

- 1. 비활성: 라우팅 기준이 활성화되면 첫 번째 단계는 즉시 비활성 상태가 됩니다. 라우팅 엔진은 만료 타이머에 따라 한 번에 한 단계씩 기준을 실행합니다.
	- a. 모든 단계는 이전 단계가 만료될 때까지 비활성으로 시작됩니다.
- 2. 활성: 일치를 찾기 위해 단계가 활성 상태로 실행되면 상태가 활성으로 설정됩니다.
- 3. 만료됨: 단계가 진행되는 동안 Amazon Connect가 에이전트를 찾지 못하고 타이머가 만료되면 라우 팅 엔진은 다음 단계로 넘어갑니다. 이전 단계는 만료된 것으로 간주됩니다.
- 4. 참여함: 에이전트가 특정 단계의 연락과 성공적으로 연결될 때마다 단계 상태가 참여함으로 설정됩 니다.
- 5. 중단됨: 연락이 너무 오래 대기했거나 운영 책임자가 흐름을 중단하고 라우팅 기준을 변경하기로 결 정하는 경우입니다. 중단은 특정 단계가 활성 상태일 때 수행할 수 있습니다. 예를 들어, 태스크가 24시간 동안 대기했는데 관리자가 기준을 변경하려고 하는 경우가 있습니다. 그러면 단계 상태가 중 단됨으로 설정됩니다.
- 6. 비활성화됨: 고객이 통화를 끊거나 연결이 끊기면 라우팅이 중지됩니다.

#### 시나리오

이 블록을 사용하는 시나리오에 대해서는 다음 주제를 참조하세요.

• [연락처 속성을 참조하는 방법](#page-1384-0)

# 흐름 블록: 음성 ID 설정

설명

- 오디오 스트리밍을 활성화하고 음성 인증 및 감시 목록에 있는 사기범 탐지를 위한 임계값을 설정합 니다. 이 기능에 대한 자세한 내용은 [Voice ID](#page-2446-0) 섹션을 참조하세요.
- 통화가 플로우에 연결되는 즉시 Amazon Connect Voice ID로 오디오를 전송하여 발신자의 신원을 확인하고 감시 목록에 있는 사기꾼과 매칭합니다.
- 오디오를 제대로 스트리밍하려면 음성 ID 설정 전에 [프롬프트 재생](#page-1053-0) 블록을 사용합니다. '환영합니 다'와 같은 간단한 메시지를 포함하도록 편집할 수 있습니다.
- 음성 ID 설정 다음에 [연락처 속성 설정](#page-1073-0) 블록을 사용하여 발신자의 고객 ID를 설정합니다.

예를 들어 CustomerId는 CRM의 고객 번호일 수 있습니다. Lambda 함수를 생성하여 CRM 시스템에서 발신자의 고유한 고객 ID를 가져올 수 있습니다. Voice ID는 이 속성을 발신자의 CustomerSpeakerId 속성으로 사용합니다.

CustomerId는 영숫자 값일 수 있습니다. 특수 문자는 \_ 및 -(밑줄 및 하이픈)만 지원합니다. UUID 가 아니어도 됩니다. 자세한 정보는 [화자](https://docs.aws.amazon.com/voiceid/latest/APIReference/API_Speaker.html) 데이터 유형의 CustomerSpeakerId 섹션을 참조하세요.

- 등록 확인, 인증 또는 사기 탐지 결과를 기반으로 브랜치하려면 음성 ID 설정 다음에 [음성 ID 확인](#page-976-0) 블 록을 사용합니다.
- 흐름에서 음성 ID 설정을 [음성 ID 확인](#page-976-0) 및 [연락처 속성 설정](#page-1073-0)와 함께 사용하는 방법에 대한 자세한 내 용은 [Voice ID 활성화의](#page-2452-0) [2단계: 새 Voice ID 도메인 및 암호화 키 생성](#page-2454-0) 섹션을 참조하세요.

지원 채널

다음 표에는 이 블록이 지정된 채널을 사용하는 고객 응대를 라우팅하는 방법이 나와 있습니다.

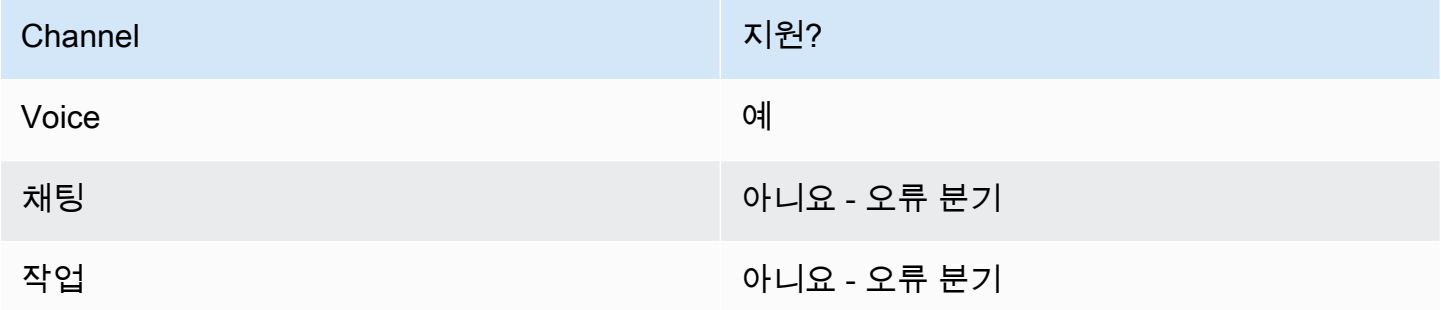

### 흐름 유형

다음 [흐름 유형에](#page-1158-0)서 이 블록을 사용할 수 있습니다.

- 인바운드 흐름
- 고객 대기열 흐름
- 고객 귓속말 흐름
- 아웃바운드 귓속말 흐름
- 에이전트 귓속말 흐름
- 에이전트로 전송 흐름
- 대기열로 전송 흐름

#### 속성

다음 이미지는 음성 ID 설정 블록의 속성 페이지를 보여 줍니다. 음성 인증 섹션이 표시됩니다. 이 예에 서는 인증 임계값이 90으로 설정되어 있습니다. 이는 권장 임계값입니다.

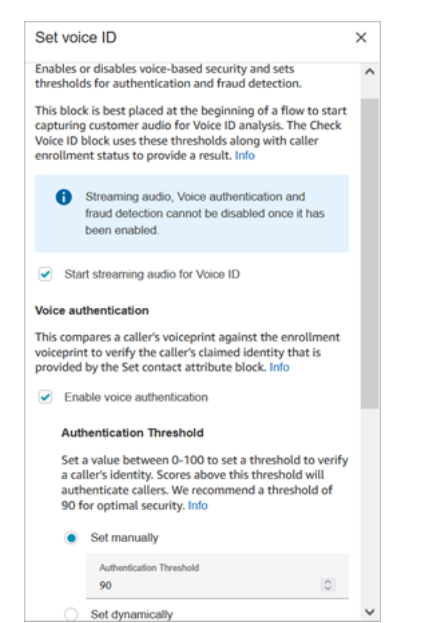

#### 음성 ID를 위한 오디오 스트리밍 시작

이 옵션을 선택하면 Amazon Connect가 고객 채널에서 음성 ID로 오디오를 스트리밍하기 시작합니다.

흐름의 여러 위치에 이 블록을 추가할 수 있지만 오디오 스트리밍 시작을 선택한 후에는 이 블록을 비 활성화할 수 없습니다. 흐름 후반부에 활성화되지 않은 다른 음성 ID 설정 블록이 있더라도 마찬가지입 니다.

#### 음성 인증

인증 임계값: 음성 ID는 발신자의 성문을 클레임된 자격 증명의 등록된 성문과 비교할 때 0~100 사이의 인증 점수를 생성합니다. 이 점수는 매치의 신뢰도를 나타냅니다. 발신자의 인증 여부를 나타내는 점수 의 임계값을 구성할 수 있습니다. 기본 임계값인 90은 대부분의 경우에 높은 보안을 제공합니다.

- 인증 점수가 구성된 임계값 미만인 경우 음성 ID는 통화를 인증되지 않은 것으로 간주합니다.
- 인증 점수가 구성된 임계값을 초과하는 경우 Voice ID는 통화를 인증된 것으로 간주합니다.

예를 들어, 환자가 아파서 차 안의 모바일 디바이스로 전화를 걸면 사람이 건강한 상태이고 조용한 방 에서 전화를 걸었을 때보다 인증 점수가 약간 낮아집니다. 누군가를 사칭하는 사람이 전화를 걸면 인증 점수가 훨씬 낮아집니다.

인증 응답 시간

인증 응답 시간을 5초에서 10초 사이로 설정할 수 있으며, 이에 따라 음성 ID 인증 분석을 얼마나 빨리 완료할지가 결정됩니다. 이 값을 낮추면 응답 시간이 빨라지지만 정확도가 낮아진다는 단점이 있습니 다. 발신자가 말을 많이 하지 않는 셀프 서비스 IVR 옵션을 사용하는 경우 이 시간을 줄이는 것이 좋습 니다. 그러면 통화를 에이전트에게 전송해야 하는 경우 시간을 늘릴 수 있습니다.

다음 이미지는 블록의 인증 응답 시간 섹션을 보여 줍니다. 응답 시간은 수동으로 10초로 설정됩니다.

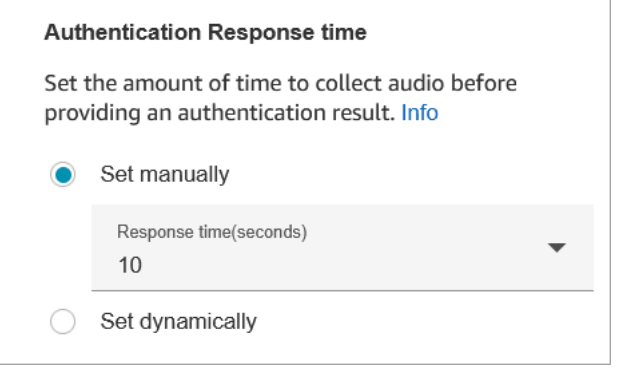

특정 기준에 따라 인증 임계값을 설정하려면 동적으로 설정을 선택합니다. 예를 들어, 고객의 멤버십 수준이나 고객이 요청하는 거래 유형 또는 정보를 기반으로 임계값을 높일 수 있습니다.

사기 탐지

사기 탐지를 위해 설정한 임계값은 위험을 측정하는 데 사용됩니다. 임계값보다 높은 점수는 위험도가 높은 것으로 보고됩니다. 임계값보다 낮은 점수는 위험이 낮은 것으로 보고됩니다. 임계값을 높이면 위 양성률은 낮아지지만(결과가 더 확실해짐), 위음성률은 높아집니다.

특정 기준에 따라 사기 임계값을 설정하려면 동적으로 설정을 선택합니다. 예를 들어, 자산이 많은 고 객 또는 이러한 고객이 전화로 요청하는 거래 유형이나 정보에 대한 임계값을 낮추는 것이 좋습니다.

.<br>Evental aleteration

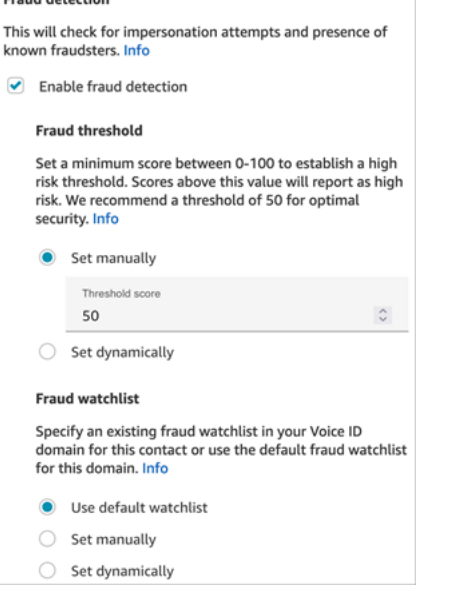

선택한 감시 목록은 음성 세션을 평가할 때 사용됩니다. 도메인의 기본 감시 목록을 사용하려면 기본 감시 목록 사용을 선택합니다. 수동 설정의 경우 감시 목록 ID는 22자의 영숫자여야 합니다.

감시 목록의 경우에도 마찬가지로 동적 설정을 선택하여 주어진 기준에 따라 감시 목록을 설정합니다. 예를 들어, 고객이 요청하는 거래 유형이나 정보를 고려하여 더 엄격한 감시 목록을 사용하는 것이 좋 습니다.

#### 구성 팁

• 인증 임계값은 기본값인 90으로 시작하여 비즈니스에 적합한 균형을 찾을 때까지 조정하는 것이 좋 습니다.

인증 임계값을 기본값인 90보다 높게 설정하는 데는 장단점이 있습니다.

• 임계값이 높을수록 허위 거부율(FRR)이 커집니다. 즉, 에이전트가 고객의 신원을 확인해야 할 가 능성이 커집니다.

예를 들어 이 값을 95개 이상으로 너무 높게 설정하면 에이전트가 모든 고객의 신원을 확인해야 합 니다.

- 임계값이 낮을수록 허위 수락률(FAR)이 커집니다. 즉, 음성 ID가 승인되지 않은 발신자의 액세스 시도를 잘못 수락할 가능성이 커집니다.
- 음성 ID에서 해당 음성이 등록된 고객의 것임을 확인하면 인증됨 상태가 반환됩니다. 반환된 상태를 기반으로 흐름 브랜치에 [음성 ID 확인](#page-976-0) 블록을 추가합니다.
- 사기 임계값은 기본값인 50으로 시작하여 비즈니스에 적합한 균형을 찾을 때까지 조정하는 것이 좋 습니다.

발신자의 점수가 임계값을 초과하면 해당 통화에서 사기가 발생할 위험이 더 높다는 의미입니다.

- 사기 감시 목록의 경우 플로우가 게시될 때 형식이 검증됩니다.
	- 감시 목록이 동적으로 설정되고 형식이 유효하지 않은 경우 연락처는 Set Voice ID 블록의 Error 브랜치로 라우팅됩니다.
	- 감시 목록 ID를 유효한 형식으로 수동 또는 동적으로 설정했지만 인스턴스의 Voice ID 도메인에 서 감시 목록을 사용할 수 없는 경우, 흐름의 나중에 Check Voice ID [음성 ID 확인](#page-976-0) 블록을 사용하 면 연락처가 블록의 오류 분기 아래로 라우팅됩니다.

구성된 블록

다음 이미지는 이 블록이 구성되었을 때의 모습의 예를 보여 줍니다. 이 블록에는 성공과 오류라는 브 랜치가 있습니다.

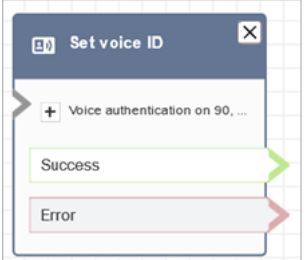

## 추가 정보

이 블록에 대한 자세한 내용은 다음 주제를 참조하세요.

- [Voice ID를 통한 실시간 발신자 인증 사용](#page-2446-0)
- [흐름 블록: 음성 ID 확인](#page-976-0)
- [Voice ID 사용](#page-2723-0)

## <span id="page-1103-0"></span>흐름 블록: 음성 설정

#### 설명

- 통화 흐름에 사용할 text-to-speech (TTS) 언어와 음성을 설정합니다.
- 기본 음성은 Joanna(대화식 말하기 스타일)로 구성되어 있습니다.
- 발언 스타일 재정의를 선택하여 해당 음성과 다른 목소리를 [신경질적인](https://docs.aws.amazon.com/polly/latest/dg/neural-voices.html) 목소리로 만들 수 있습니다. 신경망 음성은 향상된 높이, 어조, 억양 및 속도로 자동화된 대화를 보다 생생하게 만듭니다.

지원되는 신경 음성 목록은 [Amazon Polly 개발자 안내서](https://docs.aws.amazon.com/polly/latest/dg/neural-voices.html)의 신경 음성을 참조하세요.

- 이 블록이 실행되면 모든 TTS 호출이 선택된 신경망 또는 표준 음성으로 처리됩니다.
- 채팅 대화 중에 이 블록이 트리거되면 해당 고객 응대가 성공 브랜치로 라우팅됩니다. 채팅 환경에는 영향을 주지 않습니다.

#### 지원 채널

다음 표에는 이 블록이 지정된 채널을 사용하는 고객 응대를 라우팅하는 방법이 나와 있습니다.

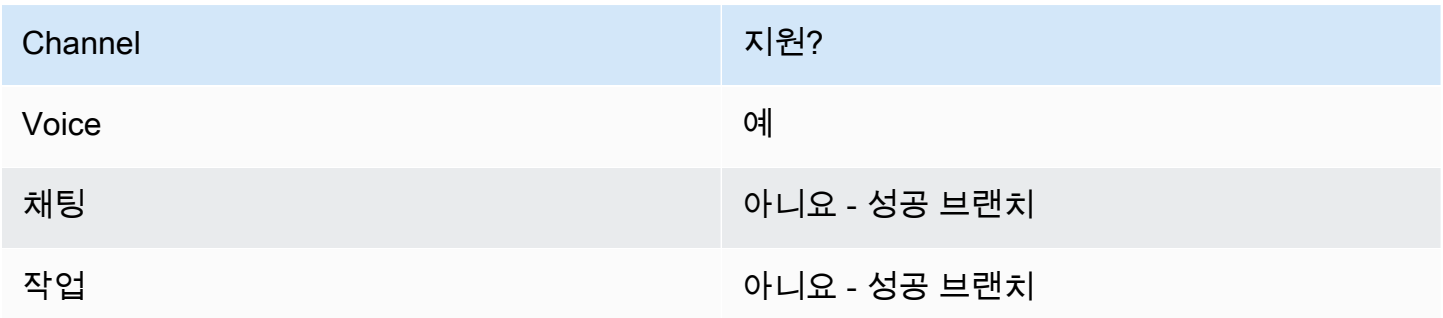

#### 흐름 유형

다음 [흐름 유형에](#page-1158-0)서 이 블록을 사용할 수 있습니다.

#### • 모든 플로우

속성

다음 이미지는 음성 설정 블록의 속성 페이지를 보여 줍니다. 영어로 구성되어 있고, 음성은 Joanna이 며, 말하기 스타일은 대화식입니다.

Amazon Connect 관리자 안내서

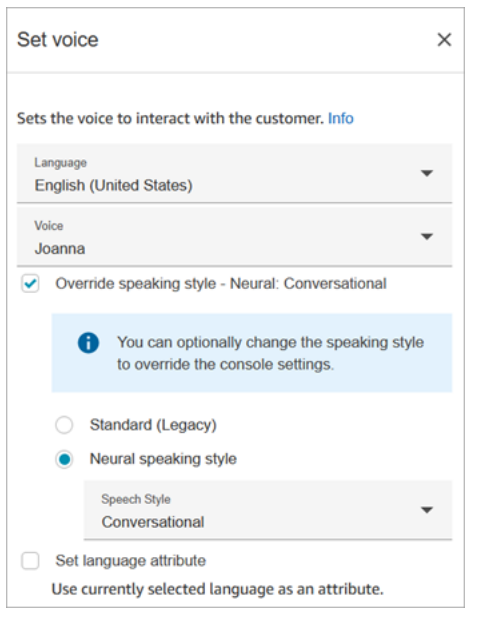

**G** Tip

신경 말하기 스타일만 지원하고 표준 스타일은 지원하지 않는 음성의 경우 말하기 스타일 재정 의가 자동으로 선택됩니다. 이 설정을 지울 수 있는 옵션은 없습니다.

Amazon Connect와 함께 Amazon Lex V2 봇 사용

Amazon Lex V2 봇을 사용하는 경우, Amazon Connect의 언어 속성이 Lex 봇을 구축하는 데 사용된 언 어 모델과 일치해야 합니다. 이는 Amazon Lex(클래식)와 다릅니다.

- 다른 언어 모델(예: en\_AU, fr\_FR, es\_ES 등)로 Amazon Lex V2 봇을 구축하는 경우 음성에서 해당 언어에 해당하는 음성을 선택하고, 다음 이미지와 같이 언어 속성 설정을 선택해야 합니다.
- Amazon Lex V2 봇에서 en-US 음성을 사용하지 않고 언어 속성 설정을 선택하지 않으면 [고객 입력](#page-1020-0)  [가져오기](#page-1020-0) 블록에 오류가 발생합니다.
- 여러 언어(예: en\_AU 및 en\_GB)를 사용하는 봇의 경우 다음 이미지와 같이 언어 중 하나에 대한 언 어 속성 설정을 선택합니다.

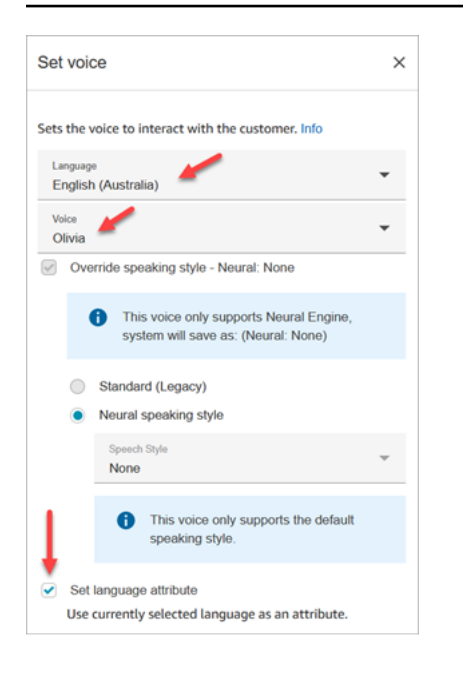

구성 팁

• Joanna 및 Matthew [뉴럴 보이스의 경우 미국 영어 \(en-US\) 에서 뉴스캐스터 스피킹 스타일을 지정](https://docs.aws.amazon.com/polly/latest/dg/ntts-speakingstyles.html) [할 수도 있습니다.](https://docs.aws.amazon.com/polly/latest/dg/ntts-speakingstyles.html)

# 구성된 블록

다음 이미지는 이 블록이 구성되었을 때의 모습의 예를 보여 줍니다. 이 블록에는 성공이라는 브랜치가 있습니다.

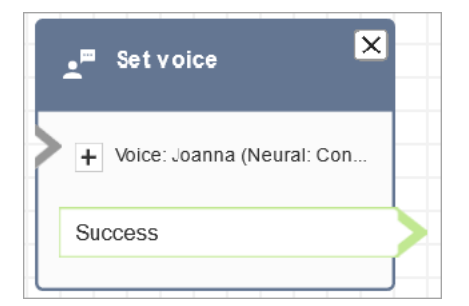

## 시나리오

이 블록을 사용하는 시나리오에 대해서는 다음 주제를 참조하세요.

• [text-to-speech 프롬프트에 추가](#page-1189-0)

## 흐름 블록: 귓속말 흐름 설정

#### 설명

귓속말 흐름은 고객이나 에이전트가 음성 또는 채팅 대화에 참여했을 때 경험하는 현상입니다. 예:

- 에이전트와 고객이 채팅에 참여합니다. 에이전트 귓속말은 예를 들어 고객의 이름, 고객이 배치되었 던 대기열 등을 알려 주는 텍스트를 에이전트에게 표시하거나 에이전트에게 클럽 회원과 대화하고 있다는 사실을 알릴 수 있습니다.
- 에이전트와 고객이 통화에 참여합니다. 고객 귓속말은 예를 들어 교육 목적으로 통화가 녹음되고 있 다고 고객에게 알리거나 클럽 회원이 되어 준 것에 대해 감사를 표할 수 있습니다.
- 에이전트와 고객이 채팅에 참여합니다. 에이전트 귓속말 흐름은 고객 응대 속성을 사용하여 대화에 연결된 에이전트를 기록합니다. 그런 다음 에이전트 연결이 해제된 후 고객에게 후속 질문이 있는 경 우 이 속성을 연결 해제 흐름에서 사용하여 연락을 동일한 에이전트에게 다시 라우팅합니다.

귓속말 흐름에는 다음과 같은 특성이 있습니다.

- 이는 일방적인 상호 작용으로, 고객이나 에이전트가 듣거나 보게 됩니다.
- 이를 사용하여 개인화되고 자동화된 상호 작용을 만들 수 있습니다.
- 고객과 에이전트가 연결될 때 실행됩니다.

음성 대화의 경우 귓속말 흐름 설정 블록은 사용자가 만든 귓속말 흐름에 연결되어 [기본 에이전트 귓속](#page-917-0) [말 흐름](#page-917-0) 또는 [고객 귓속말 흐름을](#page-917-1) 재정의합니다.

**A** Important

채팅 대화의 경우 기본 에이전트 또는 고객 귓속말이 재생되도록 귓속말 설정 블록을 포함해야 합니다. 지침은 [채팅 대화의 기본 귓속말 흐름 설정을](#page-918-0) 참조하세요.

#### 귓속말 흐름 설정 블록 작동 방식

- 인바운드 대화(음성 또는 채팅)의 경우 귓속말 흐름 설정 블록은 고객이나 에이전트가 참여할 때 재 생될 귓속말을 지정합니다.
- 아웃바운드 음성 통화의 경우 고객에게 재생될 귓속말을 지정합니다.
- 귓속말은 단방향이므로 선택한 귓속말 유형에 따라 에이전트 또는 고객만 듣거나 볼 수 있습니다. 예 를 들어 고객 귓속말에 '이 통화는 녹음되고 있습니다'라는 메시지가 나오더라도 에이전트는 그 말을 듣지 못합니다.
- 에이전트가 고객 응대를 수락하면 귓속말 흐름이 트리거됩니다(자동 수락 또는 수동 수락). 에이전트 의 귓속말 흐름은 고객이 대기열에서 나오기 전에 먼저 실행됩니다. 이 작업이 완료되면 고객이 대기 열에서 나오고 고객 귓속말 흐름이 실행됩니다. 두 흐름 모두 에이전트와 고객이 서로 대화하거나 채 팅하기 전에 완료됩니다.
- 에이전트 귓속말이 실행되는 동안 에이전트의 연결이 해제되면 고객은 다른 에이전트에게 다시 라 우팅되기 위해 대기열에 남아 있습니다.
- 고객 귓속말이 실행되는 동안 고객이 연결을 끊으면 고객 응대가 종료됩니다.
- 에이전트 귓속말 흐름 또는 고객 귓속말 흐름에 채팅이 지원하지 않는 블록(예: 미디어 스트리밍 [시](#page-1128-0) [작](#page-1128-0)[/중지](#page-1130-0) 또는 [음성 설정](#page-1103-0))이 포함된 경우 채팅은 이러한 블록을 건너뛰고 오류 브랜치를 트리거합니 다. 그러나 흐름 진행을 막지는 않습니다.
- 대화 기록에는 귓속말이 나타나지 않습니다.
- 귓속말은 최대 2분까지 가능합니다. 그 시점 후에 고객 응대 또는 에이전트의 연결이 해제됩니다.

#### 지원 채널

다음 표에는 이 블록이 지정된 채널을 사용하는 고객 응대를 라우팅하는 방법이 나와 있습니다.

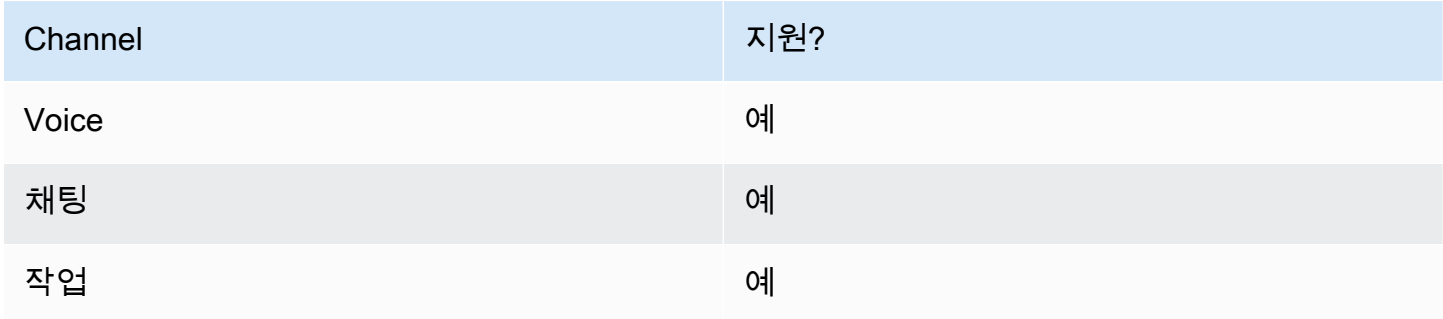

### 흐름 유형

다음 [흐름 유형에](#page-1158-0)서 이 블록을 사용할 수 있습니다.

- 인바운드 흐름
- 고객 대기열 흐름
- 에이전트로 전송 흐름

#### • 대기열로 전송 흐름

#### 속성

다음 이미지는 귓속말 흐름 설정 블록의 속성 페이지를 보여 줍니다. 에이전트에 대한 귓속말이 수동으 로 기본 에이전트 귓속말로 설정되어 있음을 보여 줍니다. 드롭다운 상자를 사용하여 다른 귓속말 흐름 을 선택합니다.

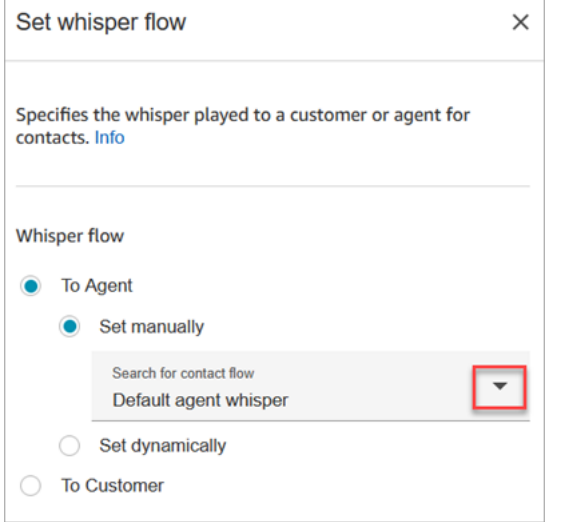

흐름 선택을 선택하는 경우 에이전트 귓속말 또는 고객 귓속말 유형의 흐름 중에서 선택할 수 있습니 다.

속성 사용에 대한 자세한 내용은 [Amazon Connect 고객 응대 속성 사용](#page-1344-0) 단원을 참조하십시오.

구성 팁

- 단일 블록에서 고객 귓속말과 에이전트 귓속말 중 하나를 설정할 수 있지만 둘 다 설정할 수는 없습 니다. 대신 흐름에 귓속말 흐름 설정 블록을 여러 개 사용하세요.
- 에이전트 귓속말 흐름이나 고객 귓속말 흐름에서 귓속말 설정 블록 대신 [프롬프트 재생](#page-1053-0) 블록을 사용 하면 음성 대화에서는 에이전트와 고객 모두 프롬프트를 들을 수 있습니다. 하지만 채팅에서는 에이 전트나 고객만 재생 프롬프트 텍스트를 볼 수 있습니다.
- 귓속말이 2분 이내에 완료될 수 있는지 확인하세요. 그렇지 않으면 통화가 설정되기 전에 연결이 끊 어집니다.
- 강제로 통화 연결이 해제되기 전에 에이전트가 '연결 중...' 상태에서 벗어나지 못하는 것으로 보이는 경우 구성된 귓속말 흐름이 최대 2분 기준을 충족하는지 확인하세요.

# 구성된 블록

다음 이미지는 이 블록이 구성되었을 때의 모습의 예를 보여 줍니다. 이 블록에는 성공과 오류라는 브 랜치가 있습니다.

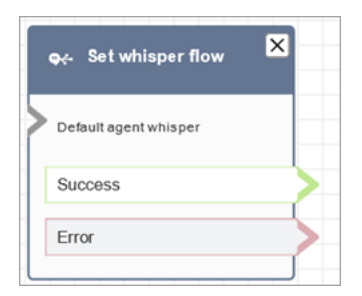

# 흐름 블록: 작업 대기열 설정

### 설명

- 이 블록은 대기열로 전송을 호출할 때 사용할 대기열을 지정합니다.
- 고객 대기열 흐름에 사용되는 경우는 제외하고 대기열로 전송을 호출하기 전에 대기열을 지정해야 합니다. 또한 인력, 대기열 상태, 작업 시간 등의 속성을 확인하기 위한 기본 대기열입니다.

### 지원 채널

다음 표에는 이 블록이 지정된 채널을 사용하는 고객 응대를 라우팅하는 방법이 나와 있습니다.

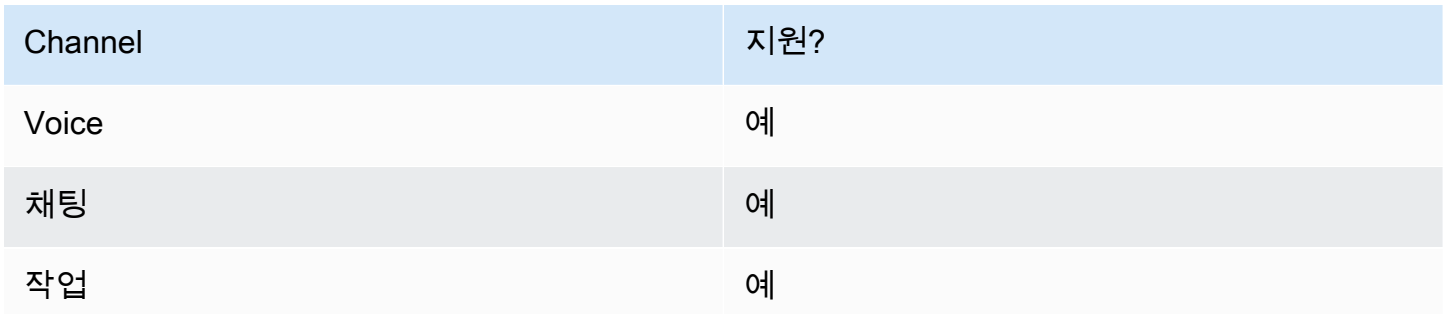

## 흐름 유형

다음 [흐름 유형에](#page-1158-0)서 이 블록을 사용할 수 있습니다.

- 인바운드 흐름
- 에이전트로 전송 흐름

#### • 대기열로 전송 흐름

# 속성

다음 이미지는 작업 대기열 설정 블록의 속성 페이지를 보여 줍니다. 로 설정되어 있습니다. **BasicQueue** 

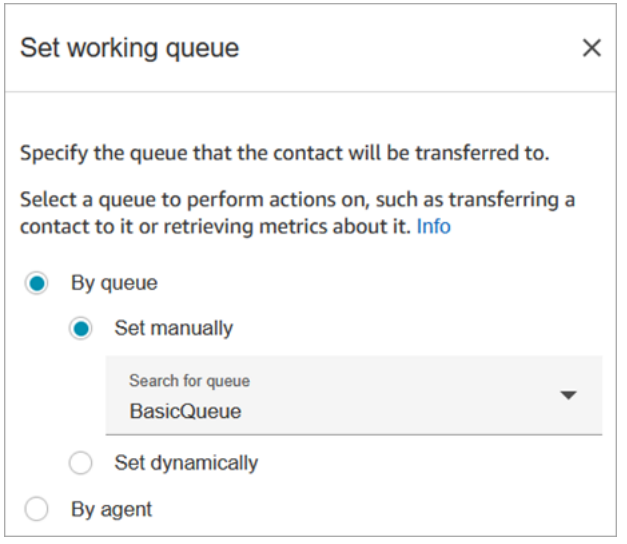

#### 다음 속성을 참조하십시오.

• 대기열별 > 동적으로 설정 대기열을 동적으로 설정하려면 대기열 이름 대신 대기열에 대한 Amazon 리소스 이름(ARN)을 지정해야 합니다. 대기열의 ARN을 찾으려면 대기열 편집기에서 대기열을 엽니 다. ARN은 브라우저 주소 표시줄에서 /queue 뒤에 표시되는 URL 마지막 부분으로 포함됩니다. 예 를 들어 aaaaaaaa-bbbb-cccc-dddd-111111111111입니다.

## 구성된 블록

다음 이미지는 이 블록이 구성되었을 때의 모습의 예를 보여 줍니다. 이 블록에는 성공과 오류라는 브 랜치가 있습니다.

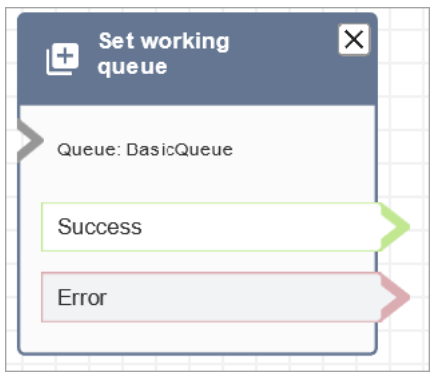

# 샘플 흐름

Amazon Connect에는 샘플 흐름 세트가 포함되어 있습니다. 흐름 디자이너에서 샘플 흐름에 액세스하 는 방법을 설명하는 지침은 [샘플 흐름](#page-921-0) 섹션을 참조하세요. 다음은 이 블록을 포함하는 샘플 흐름을 설 명하는 주제입니다.

- [대기열 고객 샘플](#page-929-0)
- [샘플 대기열 구성](#page-926-0)

시나리오

- 이 블록을 사용하는 시나리오에 대해서는 다음 주제를 참조하세요.
- [에이전트 간 전송 설정](#page-1210-0)
- [특정 에이전트에게 연락처 전송](#page-1216-0)

흐름 블록: 보기 표시

#### 설명

- 이 플로우 블록을 사용하여 Amazon Connect 상담원 워크스페이스를 사용하는 상담원을 위한 [step](#page-1700-0)[by-step 가이드를](#page-1700-0) 만들 수 있습니다. 이 안내서는 상담원이 고객과 일관되게 상호 작용하는 데 도움 이 되는 지침을 제공하는 워크플로입니다.
- Show view 블록이 포함된 흐름으로 연락처가 라우팅되면 상담원 워크스페이스에서 [View라는](#page-1702-0) UI 템 플릿이 렌더링됩니다. 이 UI 템플릿은 가이드를 나타냅니다. step-by-step

## 이 블록의 사용 사례

이 플로우 블록은 상담원에게 다음 단계를 안내하도록 설계되었습니다.

- 예약, 결제 관리, 새 주문 제출과 같은 고객을 위한 일반적인 작업을 수행하세요.
- 제출된 환불 요청을 고객에게 알리는 템플릿을 기반으로 이메일을 보내세요. 이메일 구조는 항상 동 일하지만 주문 번호, 환불 금액, 결제 계정 등 구체적인 값은 다를 수 있습니다. 상담원이 이러한 유형 의 정보를 제공하도록 보기 블록을 구성할 수 있습니다.
- 기존 상담원 워크스페이스에서 새 CRM 항목을 만드세요. 연락처 속성을 사용하여 고객 이름, 전화 번호와 같은 관련 정보로 양식을 미리 채우세요.

### 연락처 유형

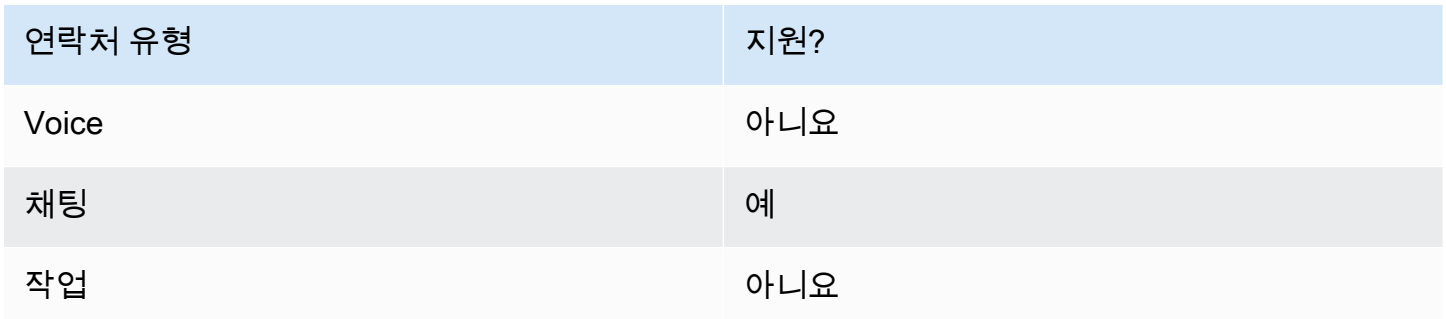

#### 흐름 유형

다음 [흐름 유형에](#page-1158-0)서 이 블록을 사용할 수 있습니다.

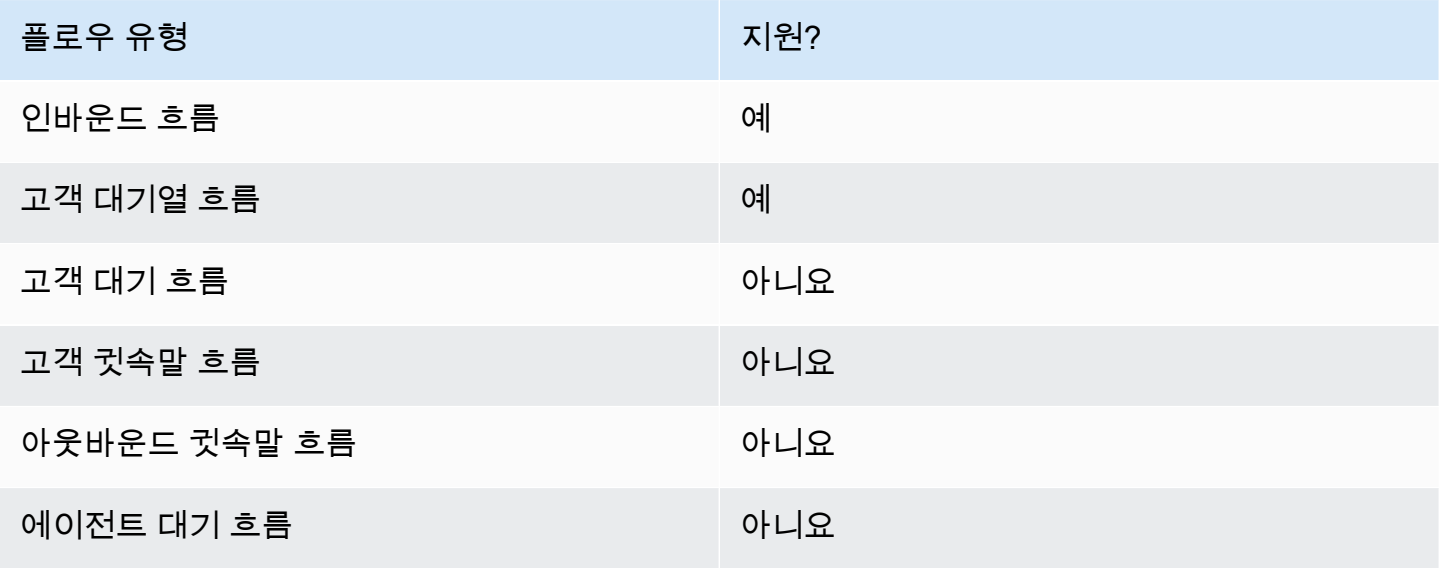

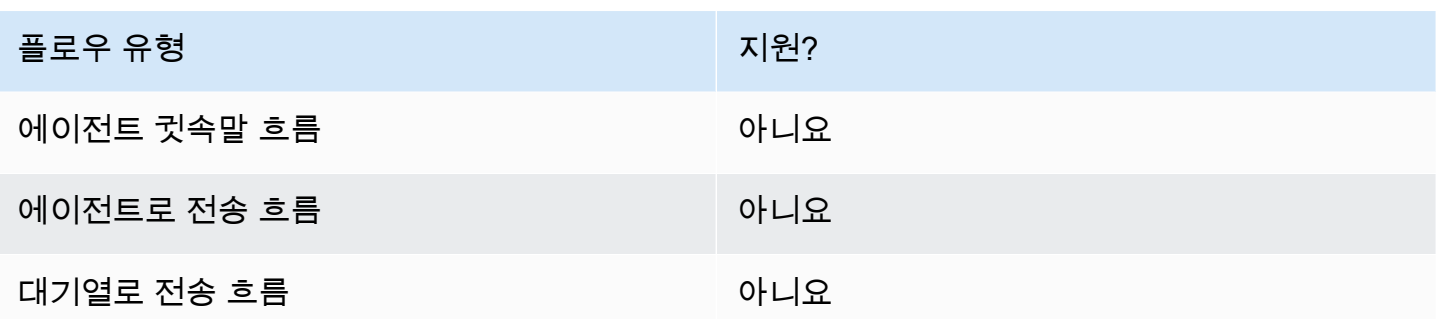

## 이 블록을 구성하는 방법

Amazon Connect 관리자 웹 사이트를 사용하거나 Amazon Connect Flow 언어의 [ShowView작](https://docs.aws.amazon.com/connect/latest/APIReference/participant-actions-showview.html)업을 사 용하여 보기 표시 블록을 구성할 수 있습니다.

구성 섹션

- [뷰 리소스 선택](#page-1114-0)
- [수동 설정 옵션 사용 방법](#page-1116-0)
- [동적으로 설정 옵션 사용 방법](#page-1118-0)
- [JSON 설정 옵션 사용 방법](#page-1118-1)
- [플로우 블록 브랜치](#page-1123-0)
- [추가 구성 팁](#page-1124-0)
- [이 블록에서 생성된 데이터](#page-1125-0)

<span id="page-1114-0"></span>뷰 리소스 선택

Amazon Connect에는 상담원의 작업 영역을 추가할 수 있는 보기 세트가 포함되어 있습니다. 다음 이 미지에 표시된 대로 뷰 박스에서 뷰를 지정합니다.

Amazon Connect 관리자 안내서

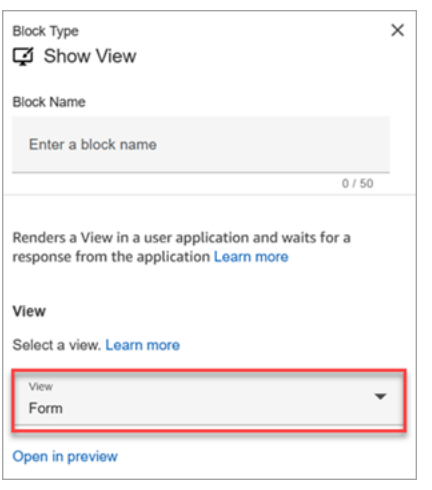

다음은 이러한 AWS 관리 뷰에 대한 간략한 설명입니다. 각 항목에 대한 자세한 내용은 을 참조하십시 오[AWS 관리형 뷰.](#page-1706-0)

- 세부 정보 보기. 상담원에게 정보를 표시하고 상담원이 취할 수 있는 조치 목록을 제공합니다. 세부 정보 보기의 일반적인 사용 사례는 통화가 시작될 때 에이전트에게 화면 팝을 표시하는 것입니다.
- 목록 보기. 정보를 제목 및 설명과 함께 항목 목록으로 표시합니다. 항목은 액션이 첨부된 링크 역할 을 할 수 있습니다. 또한 표준 뒤로 탐색 및 영구적인 컨텍스트 헤더를 선택적으로 지원합니다.
- 양식 보기. 상담원에게 필수 데이터를 수집하고 데이터를 백엔드 시스템에 제출하기 위한 입력 필드 를 제공하세요. 이 보기는 헤더가 있는 미리 정의된 섹션 스타일을 가진 여러 섹션으로 구성됩니다. 본문은 열 또는 그리드 레이아웃 형식으로 배열된 다양한 입력 필드로 구성됩니다.
- 확인 보기. 양식이 제출되거나 작업이 완료된 후 상담원에게 표시되는 페이지입니다. 이 미리 작성된 템플릿에서는 발생한 일의 요약, 다음 단계 및 프롬프트를 제공할 수 있습니다. 확인 보기는 홈으로 돌아가기 탐색 버튼과 함께 영구 속성 표시줄, 아이콘 또는 이미지, 헤드라인, 하위 헤드라인을 지원 합니다.
- 카드 보기. 상담원이 문의를 수락하는 즉시 선택할 수 있는 주제 목록을 제시하여 상담원에게 안내할 수 있습니다.

Show view 블록의 속성은 선택한 View 리소스에 따라 동적으로 채워집니다. 예를 들어 양식을 선택하 면 표시되는 다음 및 이전 작업을 구성하게 됩니다. 이러한 작업은 뷰에 표시되는 몇 가지 작업에 불과 합니다.
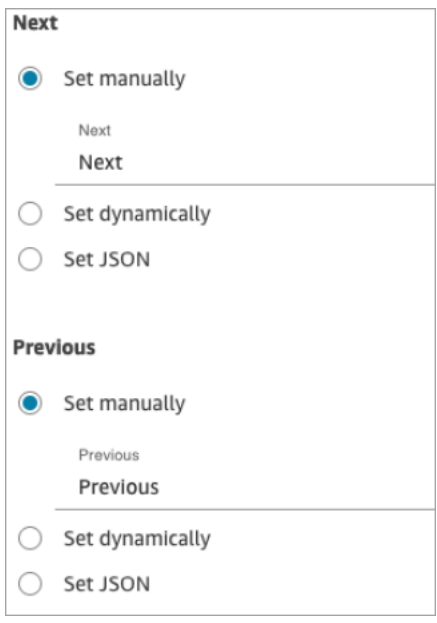

다음 섹션에서는 양식 작업을 수동, 동적으로 또는 JSON 옵션을 사용하여 구성하는 방법을 설명합니 다.

수동 설정 옵션 사용 방법

1. 속성 페이지의 보기 섹션에서 드롭다운 메뉴에서 양식을 선택하고 버전 사용을 기본값인 1로 설정 합니다. 다음 이미지는 이러한 옵션으로 구성된 속성 페이지를 보여줍니다.

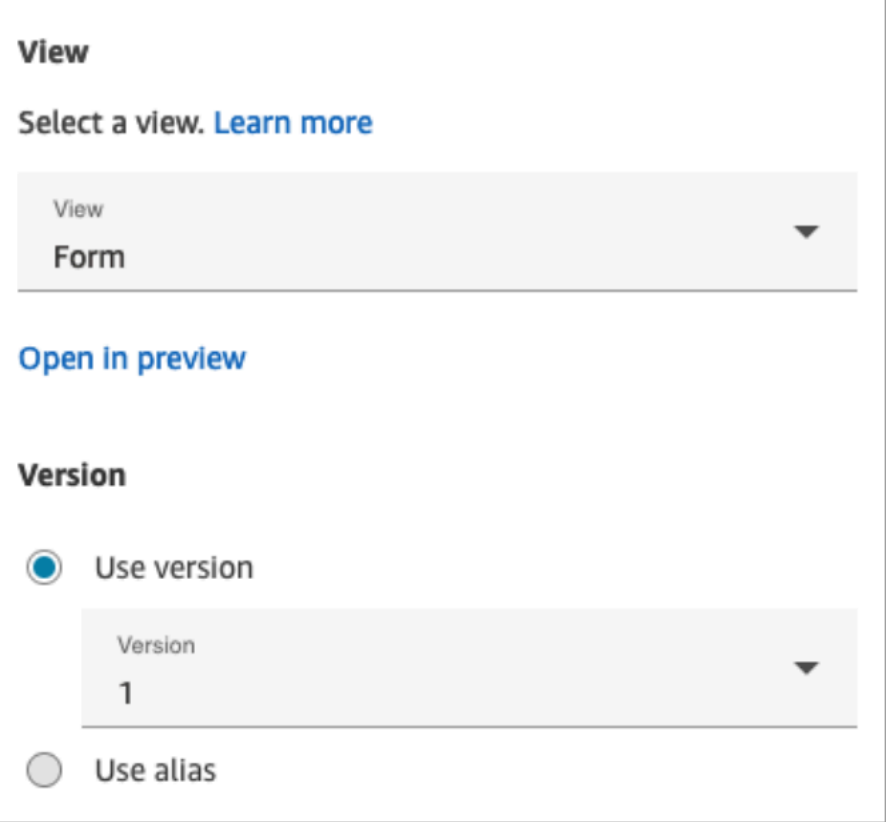

2. 속성 페이지에는 양식 보기를 기반으로 한 일련의 필드가 표시됩니다. [수동 설정] 을 선택하고 View UI 구성 요소에서 렌더링할 텍스트를 입력합니다. 다음 이미지는 다음 및 이전 UI 구성 요소 를 보여줍니다. 구성 요소의 표시 이름이 수동으로 [다음] 및 [이전] 으로 설정되었습니다. step-bystep 가이드가 렌더링될 때 상담원 워크스페이스에 표시되는 내용입니다.

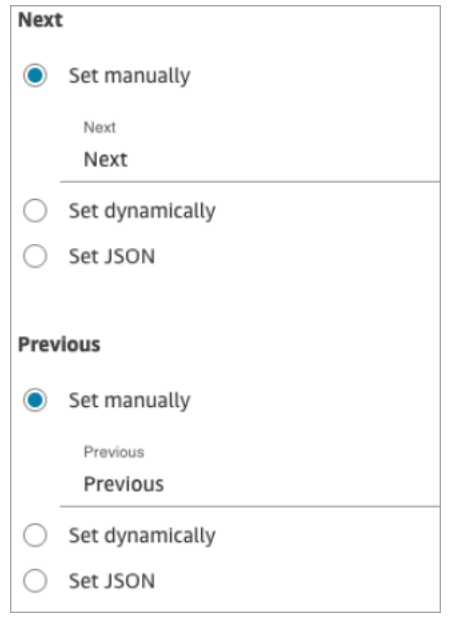

#### 동적으로 설정 옵션 사용 방법

1. 속성 페이지의 보기 섹션에서 드롭다운 메뉴에서 양식을 선택하고 버전 사용을 기본값인 1로 설정 합니다. 다음 이미지는 이러한 옵션으로 구성된 속성 페이지를 보여줍니다.

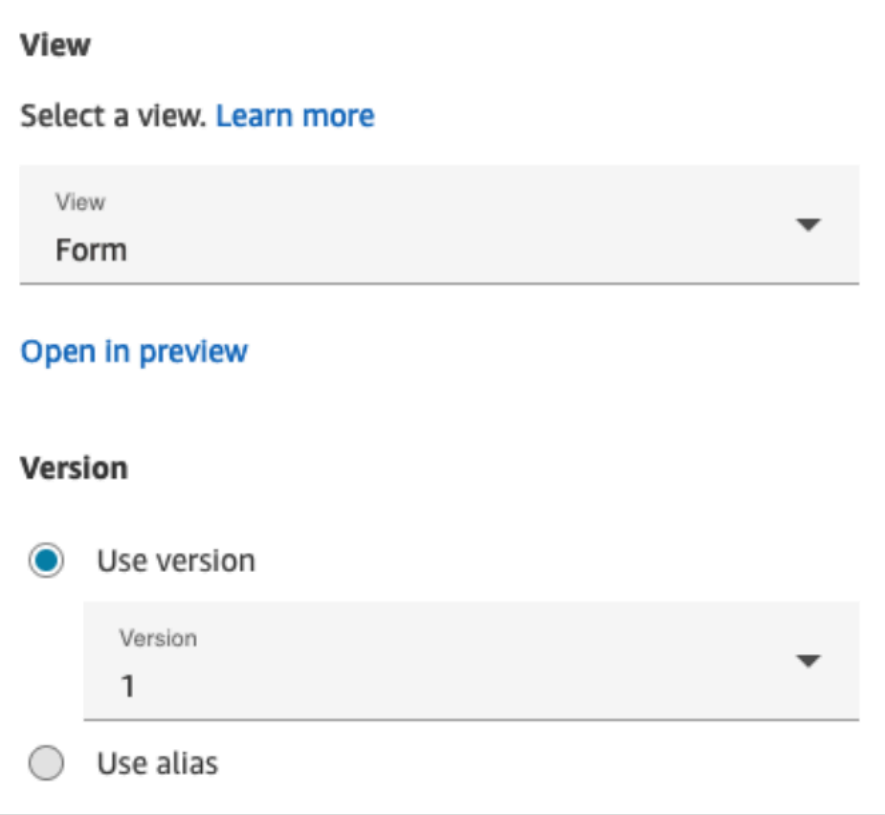

2. 속성 페이지에는 양식 보기를 기반으로 한 일련의 필드가 표시됩니다. 동적으로 설정을 선택합니 다. 네임스페이스 드롭다운 메뉴에서 연락처 속성을 선택한 다음 키를 선택합니다. 다음 이미지는 step-by-step 가이드에서 동적으로 렌더링되어 고객의 성을 표시하는 제목을 보여줍니다.

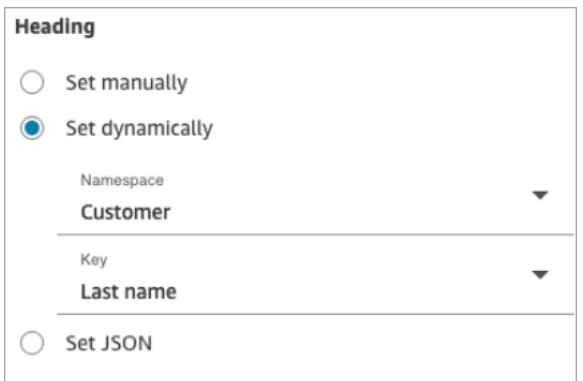

#### JSON 설정 옵션 사용 방법

이 섹션에서는 JSON 설정 옵션을 사용하는 방법의 예를 살펴봅니다.

1. 보기 블록 표시 속성 페이지의 보기 섹션에서 드롭다운 메뉴에서 양식을 선택하고 버전을 기본값 인 1로 설정합니다. 이 옵션은 다음 이미지에 표시됩니다.

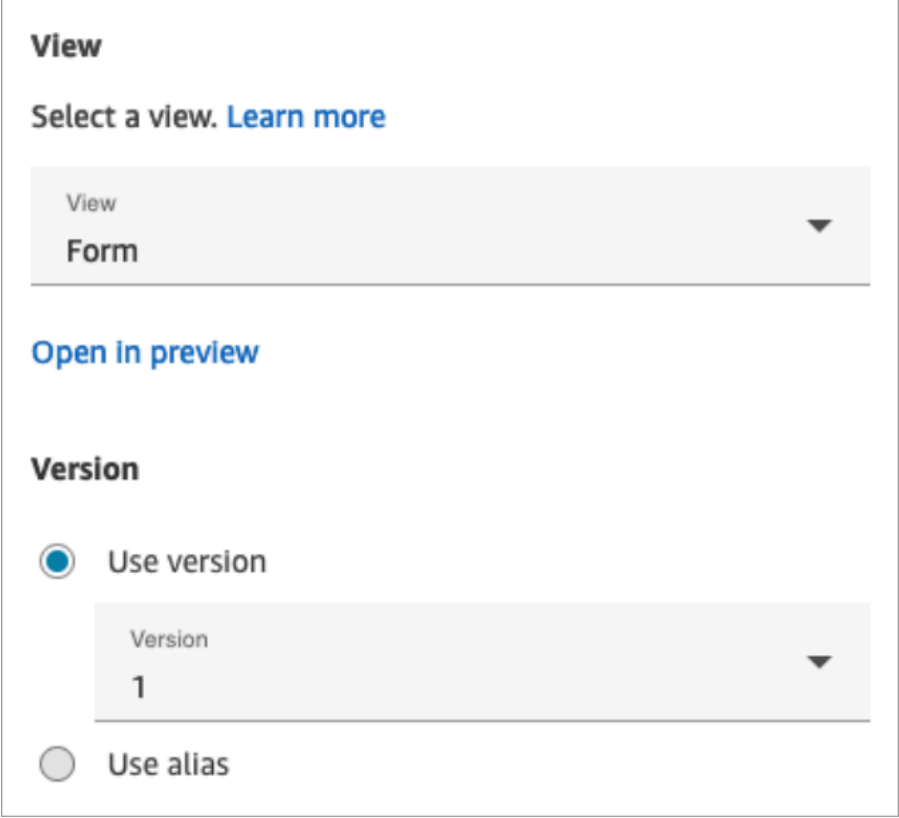

- 2. 양식 보기를 선택하면 뷰의 입력 스키마가 속성 페이지에 표시됩니다. 스키마에는 섹션, 뒤로, 취 소 AttributeBarErrorText, 편집 등의 정보를 추가할 수 있는 섹션이 있습니다.
- 3. 다음 이미지는 AttributeBar매개 변수와 JSON을 사용하여 설정 옵션을 보여줍니다. 붙여넣은 JSON을 모두 보려면 상자 모서리를 클릭하고 아래로 당깁니다.

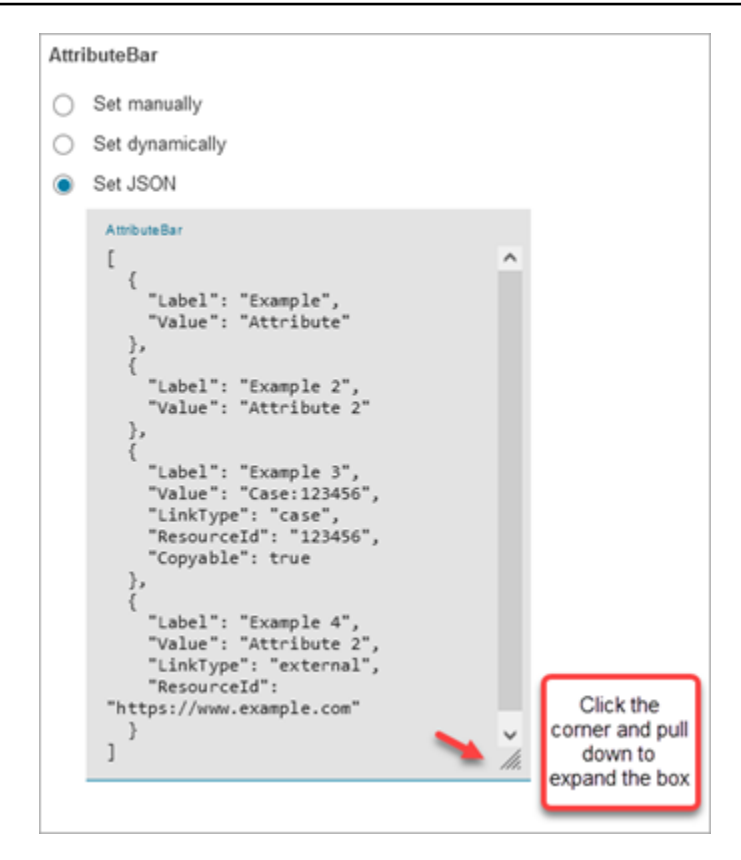

**1** Tip

JSON이 유효하지 않은 경우 오류를 수정하세요. 다음 이미지는 추가 쉼표가 있기 때문에 발생하는 오류 메시지의 예를 보여 줍니다.

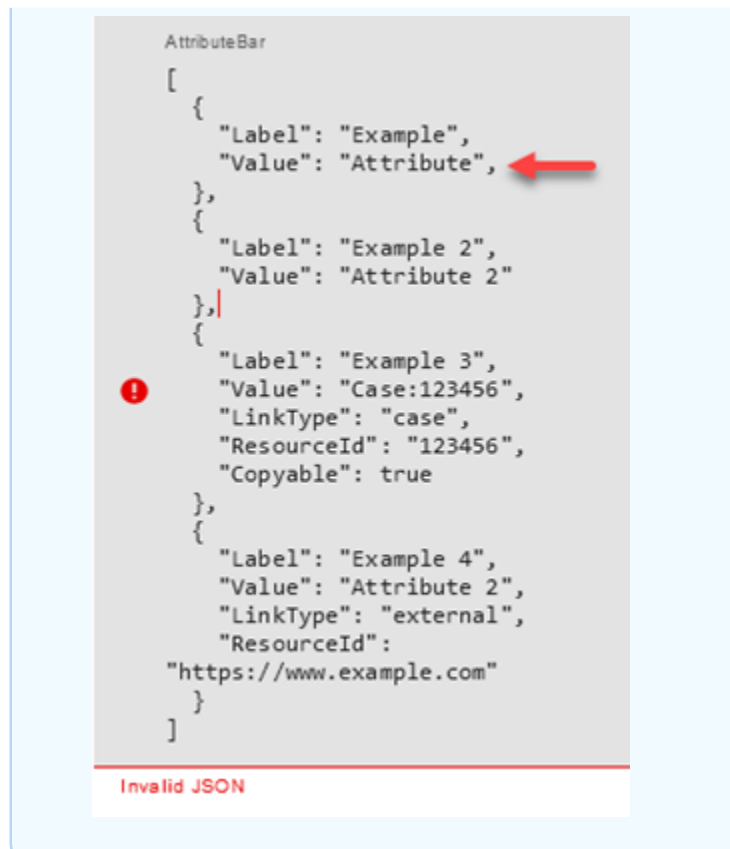

4. 준비가 되면 저장을 선택하고 게시합니다.

다음 코드 샘플은 동일한 구성이 Flow 언어의 [ShowView작](https://docs.aws.amazon.com/connect/latest/APIReference/participant-actions-showview.html)업으로 어떻게 표현되는지를 보여줍니다.

```
{ 
        "Parameters": { 
          "ViewResource": { 
            "Id": "arn:aws:connect:us-west-2:aws:view/form:1" 
          }, 
          "InvocationTimeLimitSeconds": "2", 
          "ViewData": { 
             "Sections": "Sections", 
             "AttributeBar": [ 
              \left\{ \right. "Label": "Example", 
                 "Value": "Attribute" 
               }, 
\{\hspace{.1cm} \} "Label": "Example 2", 
                 "Value": "Attribute 2" 
               },
```

```
 { 
                "Label": "Example 3", 
                "Value": "Case 123456", 
                "LinkType": "case", 
                "ResourceId": "123456", 
                "Copyable":true 
              }, 
\{\hspace{.1cm} \} "Label": "Example 3", 
                "Value": "Case 123456", 
                "LinkType": "case", 
                "ResourceId": "https:example.com" 
              } 
            ], 
            "Back": { 
              "Label": "Back" 
            }, 
            "Cancel": { 
              "Label": "Cancel" 
           }, 
            "Edit": "Edit", 
            "ErrorText": "ErrotText", 
            "Heading": "$.Customer.LastName", 
            "Next": "Next", 
            "Previous": "Previous", 
            "SubHeading": "$.Customer.FirstName", 
            "Wizard": { 
              "Heading": "Progress tracker", 
              "Selected": "Step Selected" 
           } 
         } 
       }, 
       "Identifier": "53c6be8a-d01f-4dd4-97a5-a001174f7f66", 
       "Type": "ShowView", 
       "Transitions": { 
         "NextAction": "7c5ef809-544e-4b5f-894f-52f214d8d412", 
         "Conditions": [ 
            { 
              "NextAction": "7c5ef809-544e-4b5f-894f-52f214d8d412", 
              "Condition": { 
                "Operator": "Equals", 
                "Operands": [ 
                  "Back" 
 ]
```

```
 } 
           }, 
\overline{a} "NextAction": "7c5ef809-544e-4b5f-894f-52f214d8d412", 
             "Condition": { 
               "Operator": "Equals", 
               "Operands": [ 
                 "Next" 
 ] 
             } 
           }, 
           { 
             "NextAction": "7c5ef809-544e-4b5f-894f-52f214d8d412", 
             "Condition": { 
               "Operator": "Equals", 
               "Operands": [ 
                 "Step" 
 ] 
 } 
           } 
         ], 
         "Errors": [ 
           { 
             "NextAction": "b88349e3-3c54-4915-8ea0-818601cd2d03", 
             "ErrorType": "NoMatchingCondition" 
           }, 
\overline{a} "NextAction": "7c5ef809-544e-4b5f-894f-52f214d8d412", 
             "ErrorType": "NoMatchingError" 
           }, 
\overline{a} "NextAction": "b88349e3-3c54-4915-8ea0-818601cd2d03", 
             "ErrorType": "TimeLimitExceeded" 
           } 
         ] 
       } 
    }
```
#### 플로우 블록 브랜치

다음 이미지는 구성된 Show view 블록의 예를 보여줍니다. 이 블록은 조건부 분기를 지원합니다. 즉, 분기는 선택한 보기에 따라 달라집니다. 또한 오류 및 타임아웃 브랜치도 지원합니다.

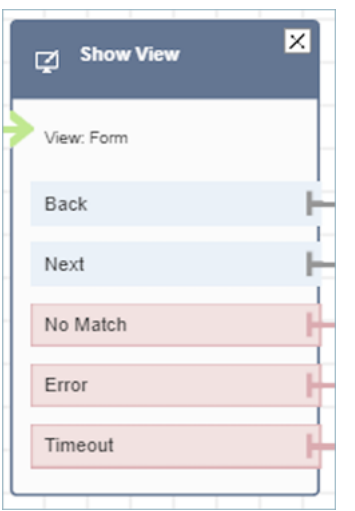

- 조건부 브랜치: 이 브랜치는 보기 블록에서 선택한 뷰를 기반으로 합니다. 이전 이미지는 블록이 양 식 보기에 맞게 구성되어 있고 [뒤로], [다음], [일치 안 함] 등의 동작이 수행되었음을 보여 줍니다.
	- 이 특정 구성의 경우 런타임 시 상담원이 뷰에서 무엇을 클릭하는지에 따라 채팅 연락처가 Back 또는 Next 브랜치로 라우팅됩니다. 사용자에게 사용자 지정 작업 값이 있는 작업 구성 요소가 있는 경우에만 일치 항목 없음이 됩니다.
- 오류: 실행 실패 (즉, 상담원 작업 영역에서 뷰를 렌더링하지 못하거나 뷰 출력 작업을 캡처하지 못한 경우) 는 오류 브랜치를 사용하게 됩니다.
- 타임아웃: step-by-step 가이드의 이 단계를 에이전트가 완료하는 데 걸리는 시간을 지정합니다. 에 이전트가 단계를 완료하는 데 제한 시간보다 오래 걸리는 경우 (예: 에이전트가 지정된 시간 내에 필 수 정보를 제공하지 않은 경우) 해당 단계는 Timeout 분기를 사용합니다.

단계가 제한 시간이 초과되면 step-by-step 가이드는 흐름에 정의된 로직에 따라 다음 단계를 결정할 수 있습니다. 예를 들어, 다음 단계는 정보 요청을 다시 시도하거나 가이드 경험을 중단하는 것일 수 있습니다.

이 시점에서 고객이 상담원과 연결되었으므로 타임아웃으로 인한 고객 경험에는 변화가 없습니다.

추가 구성 팁

상담원이 step-by-step 가이드를 사용할 수 있도록 다음 보안 프로필 권한을 할당하세요.

• 상담원 애플리케이션 - 사용자 지정 보기 - 모두: 이 권한을 통해 상담원은 상담원 작업 영역에서 step-by-step 가이드를 볼 수 있습니다.

관리자와 비즈니스 분석가가 step-by-step 가이드를 만들 수 있도록 다음과 같은 보안 프로필 권한을 할당하세요.

• 채널 및 흐름 - 보기: 관리자는 이 권한을 통해 step-by-step 가이드를 만들 수 있습니다.

기존 보안 프로필에 권한을 추가하는 방법에 대한 자세한 내용은 [보안 프로필 업데이트](#page-582-0) 섹션을 참조하 세요.

이 블록에서 생성된 데이터

런타임 시 Show view 블록은 View 리소스 실행 시 출력되는 데이터를 생성합니다. 뷰는 다음과 같은 두 가지 주요 데이터를 생성합니다.

• Action렌더링된 View-UI (상담원 워크스페이스) 에서 가져온 것이고 ViewResultData 어느 것이 데이터입니다. Output

Show view 블록을 사용하는 경우 Action은 브랜치를 나타내며 Views 네임스페이스 아래의 \$.Views.Action 연락처 속성으로 설정됩니다.

• Output데이터는 Views \$.Views.ViewResultData 네임스페이스의 연락처 속성으로 설정됩니 다.

의 Action 값과 Output 데이터는 에이전트가 뷰 리소스를 사용하는 동안 상호 작용한 구성 요소에 따라 결정됩니다.

흐름의 여러 부분에서 이 데이터를 사용하는 방법

- 블록이 클라이언트 애플리케이션으로부터 응답을 받으면 흐름의 출력 데이터를 참조하려면 \$.Views.Action 및 를 사용합니다\$.Views.ViewResultData.
- Show view 블록과 함께 뷰를 사용하는 경우 Views 네임스페이스의 연락처 속성에 캡처된 분기를 로 Action \$.Views.Action 나타내며 View Output 데이터는 \$.Views.ViewResultData contact 속성으로 설정됩니다.
- 연락처 속성의 JSON 경로 (수동으로 설정 또는 JSON 설정 옵션에서 연락처 속성 지정 가능) 를 사 용하거나 동적으로 설정을 선택할 때 속성 선택기 드롭다운을 사용하여 보기 표시 블록에서 생성된 데이터를 참조할 수 있습니다.

오류 시나리오

다음과 같은 상황에서는 고객 응대가 오류 브랜치로 라우팅됩니다.

• Amazon Connect는 상담원 워크스페이스의 View UI 구성 요소에 대한 사용자 작업을 캡처할 수 없 습니다. 이는 간헐적인 네트워크 문제 또는 미디어 서비스 측 문제 때문일 수 있습니다.

## 플로우 로그 입력

Amazon Connect 흐름 로그는 고객이 흐름과 상호 작용할 때 흐름의 이벤트에 대한 실시간 세부 정보 를 제공합니다. 자세한 정보는 [고객이 흐름과 상호 작용할 때 이벤트 추적을](#page-1337-0) 참조하세요.

샘플 ShowView 입력 (인그레스 로그) 을 따르세요.

```
\mathcal{L} "ContactId": "string", 
   "ContactFlowId": "string", 
   "ContactFlowName": "string", 
   "ContactFlowModuleType": "ShowView", 
   "Timestamp": "2023-06-06T16:08:26.945Z", 
   "Parameters": { 
     "Parameters": { 
        "Cards": [ 
          { 
             "Summary": { 
               "Id": "See", 
               "Heading": "See cancel options" 
            } 
          }, 
          { 
             "Summary": { 
               "Id": "Change", 
               "Heading": "Change Booking" 
            } 
          }, 
          { 
             "Summary": { 
               "Id": "Get", 
               "Heading": "Get Refund Status" 
            } 
          }, 
          { 
             "Summary": { 
               "Id": "Manage", 
               "Heading": "Manage rewards" 
             }
```

```
 } 
        ], 
        "NoMatchFound": { 
          "Label": "Do Something Else", 
          "type": "bubble" 
        } 
     }, 
      "TimeLimit": "300", 
      "ViewResourceId": "cards" 
   }
}
```
다음 샘플 ShowView 출력 (이그레스 로그)

```
{ 
   "Results": "string", 
   "ContactId": "string", 
   "ContactFlowId": "string", 
   "ContactFlowName": "string", 
   "ContactFlowModuleType": "ShowView", 
   "Timestamp": "2023-06-06T16:08:35.201Z"
}
```
## 샘플 흐름

다음 블로그: [step-by-step 가이드 시작하기에서](https://aws.amazon.com/blogs/contact-center/getting-started-with-step-by-step-guides-for-the-amazon-connect-agent-workspace/) 2단계에서 샘플 흐름을 다운로드할 수 있습니다. 블로 그의 단계를 수행하여 AWS-managed View로 구성된 흐름을 만드는 방법과 인바운드 미디어 연락처에 대해 이러한 흐름을 실행하는 방법을 알아보는 것이 좋습니다.

추가 리소스

step-by-step 가이드 및 보기에 대해 자세히 알아보려면 다음 항목을 참조하십시오.

- [S 가이드 tep-by-step](#page-1700-0)
- [고객 관리형 뷰를 설정하는 방법에 대한 step-by-step 지침은 고객 관리형 뷰를 참조하십시오.](https://d3irlmavjxd3d8.cloudfront.net/?path=/docs/customer-managed-views-customer-managed-views--page)
- 인스턴스에서 plug-and-play step-by-step 가이드 환경을 설정하려면 가이드 [시작하기를](https://aws.amazon.com/blogs/contact-center/getting-started-with-step-by-step-guides-for-the-amazon-connect-agent-workspace/) 참조하세 요. step-by-step
- [AWS 관리형 뷰 일반 구성](https://d3irlmavjxd3d8.cloudfront.net/?path=/story/aws-managed-views-common-configuration--page)
- [보기 UI 구성 요소](https://d3irlmavjxd3d8.cloudfront.net/?path=/story/ui-component-ui-components--page)

• Amazon Connect API 레퍼런스에서 [작업을 확인하십시오.](https://docs.aws.amazon.com/connect/latest/APIReference/view-api.html)

# 흐름 블록: 미디어 스트리밍 시작

## 설명

고객 응대 동안 고객이 듣고 말하는 내용을 캡처합니다. 그런 다음 오디오 스트림을 분석하여 다음을 수행할 수 있습니다.

- 고객 감성을 판단합니다.
- 교육 목적으로 오디오를 사용합니다.
- 언어 폭력을 하는 호출자를 식별하고 플래그를 지정합니다.

## 지원 채널

다음 표에는 이 블록이 지정된 채널을 사용하는 고객 응대를 라우팅하는 방법이 나와 있습니다.

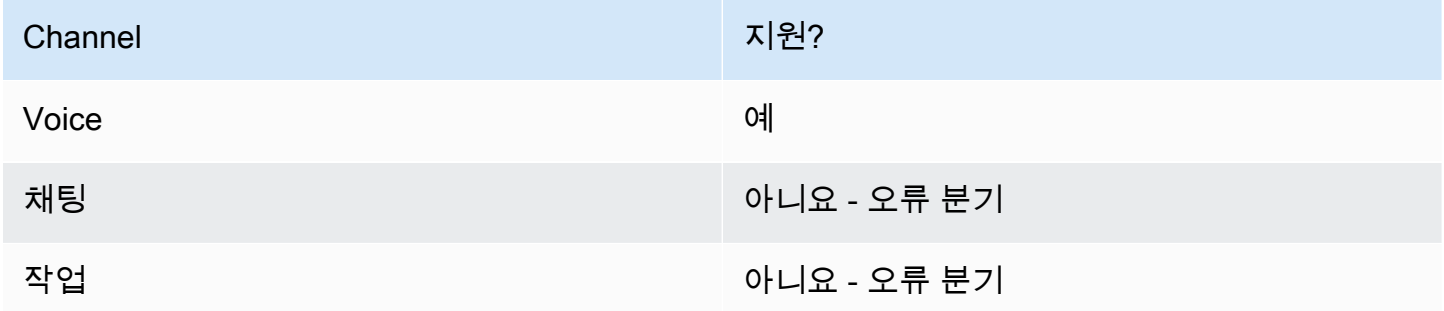

#### 흐름 유형

다음 [흐름 유형에](#page-1158-0)서 이 블록을 사용할 수 있습니다.

- 인바운드 흐름
- 고객 대기열 흐름
- 고객 귓속말 흐름
- 아웃바운드 귓속말 흐름
- 에이전트로 전송 흐름
- 대기열로 전송 흐름

## 속성

다음 이미지는 미디어 스트리밍 시작 블록의 속성 페이지를 보여 줍니다. 고객으로부터 스트리밍을 시 작하거나 고객에게 스트리밍을 시작하는 두 가지 옵션이 있습니다.

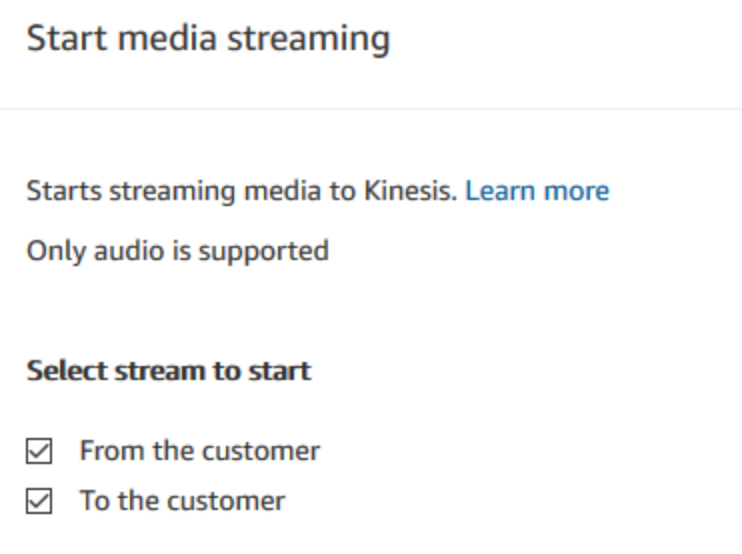

# 구성 팁

- 고객 오디오를 제대로 캡처하려면 인스턴스에서 라이브 미디어 스트리밍을 활성화해야 합니다. 지 침은 [고객 오디오의 라이브 미디어 스트리밍 설정을](#page-1329-0) 참조하세요.
- 고객 응대가 다른 흐름에 전달되더라도 미디어 스트리밍 중지 블록이 간접 호출될 때까지 고객 오디 오가 캡처됩니다.
- Stop media streaming(미디어 스트리밍 중지) 블록을 사용하여 미디어 스트리밍을 중지해야 합니다.
- 채팅 대화 중에 이 블록이 트리거되면 해당 고객 응대는 오류 분기로 라우팅됩니다.

# 구성된 블록

다음 이미지는 이 블록이 구성되었을 때의 모습의 예를 보여 줍니다. 이 블록에는 성공과 오류라는 브 랜치가 있습니다.

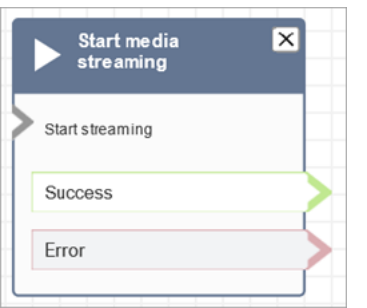

# 샘플 흐름

Amazon Connect에는 샘플 흐름 세트가 포함되어 있습니다. 흐름 디자이너에서 샘플 흐름에 액세스하 는 방법을 설명하는 지침은 [샘플 흐름](#page-921-0) 섹션을 참조하세요. 다음은 이 블록을 포함하는 샘플 흐름을 설 명하는 주제입니다.

[라이브 미디어 스트리밍 테스트를 위한 흐름 예제](#page-1332-0)

# 흐름 블록: 미디어 스트리밍 중지

## 설명

- Start media streaming(미디어 스트리밍 시작) 블록이 시작된 후 고객 오디오 캡처를 중지합니다.
- Stop media streaming(미디어 스트리밍 중지) 블록을 사용하여 미디어 스트리밍을 중지해야 합니다.

#### 지원 채널

다음 표에는 이 블록이 지정된 채널을 사용하는 고객 응대를 라우팅하는 방법이 나와 있습니다.

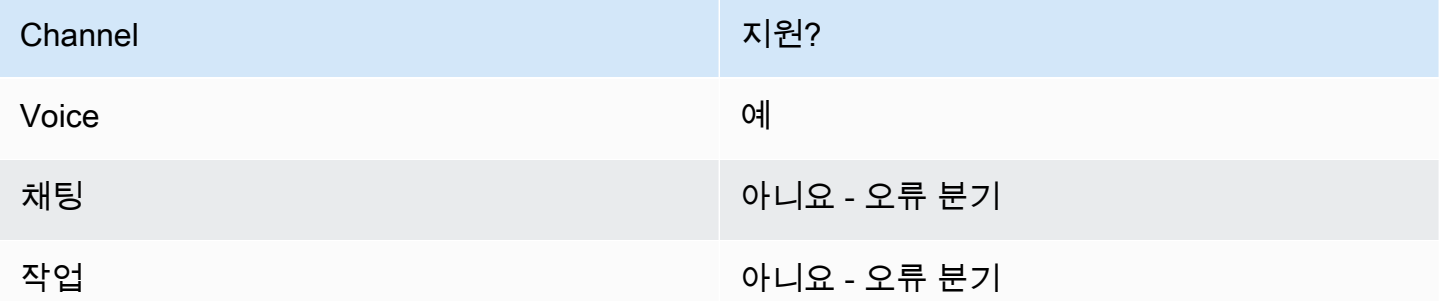

## 흐름 유형

다음 [흐름 유형에](#page-1158-0)서 이 블록을 사용할 수 있습니다.

- 인바운드 흐름
- 고객 대기열 흐름
- 고객 귓속말 흐름
- 아웃바운드 귓속말 흐름
- 에이전트 귓속말 흐름
- 에이전트로 전송 흐름
- 대기열로 전송 흐름

#### 속성

이 블록에는 속성이 없습니다.

#### 구성 팁

- 고객 오디오를 제대로 캡처하려면 인스턴스에서 라이브 미디어 스트리밍을 활성화해야 합니다. 지 침은 [고객 오디오의 라이브 미디어 스트리밍 설정을](#page-1329-0) 참조하세요.
- 고객 응대가 다른 흐름에 전달되더라도 미디어 스트리밍 중지 블록이 간접 호출될 때까지 고객 오디 오가 캡처됩니다.
- 채팅 대화 중에 이 블록이 트리거되면 해당 고객 응대는 오류 분기로 라우팅됩니다.

## 구성된 블록

다음 이미지는 이 블록이 구성되었을 때의 모습의 예를 보여 줍니다. 이 블록에는 성공과 오류라는 브 랜치가 있습니다.

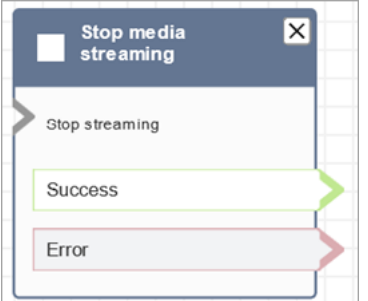

## 샘플 흐름

Amazon Connect에는 샘플 흐름 세트가 포함되어 있습니다. 흐름 디자이너에서 샘플 흐름에 액세스하 는 방법을 설명하는 지침은 [샘플 흐름](#page-921-0) 섹션을 참조하세요. 다음은 이 블록을 포함하는 샘플 흐름을 설 명하는 주제입니다.

[라이브 미디어 스트리밍 테스트를 위한 흐름 예제](#page-1332-0)

# 흐름 블록: 고객 입력 저장

#### 설명

이 블록은 고객 입력 가져오기와 비슷하지만, 입력을 ([저장된 고객 입력](#page-1348-0) 시스템 속성에) 고객 응대 속성 으로 저장하여 암호화할 수 있습니다. 이렇게 해서 신용 카드 번호와 같은 민감한 입력을 암호화할 수 있습니다. 이 블록은 다음과 같이 작동합니다.

- 고객으로부터 응답을 얻기 위해 프롬프트를 재생합니다. 예를 들어, "신용 카드 번호를 입력하십시 오." 또는 "전화를 걸 때 사용할 전화 번호를 입력하십시오."라는 프롬프트가 재생됩니다.
- 중단이 가능한 오디오 프롬프트를 text-to-speech 재생하거나 고객이 응답하도록 재생합니다.
- [저장된 고객 입력](#page-1348-0) 시스템 속성에서와 같이 숫자 입력을 저장합니다.
- 사용자 지정 종료 키 입력을 지정할 수 있습니다.
- 통화 중에 고객이 아무 입력도 하지 않은 경우 고객 응대는 제한 시간 값을 사용하여 성공 브랜치로 라우팅됩니다. 제한 시간을 확인하기 위한 고객 응대 속성 확인 블록을 추가합니다.

지원 채널

다음 표에는 이 블록이 지정된 채널을 사용하는 고객 응대를 라우팅하는 방법이 나와 있습니다.

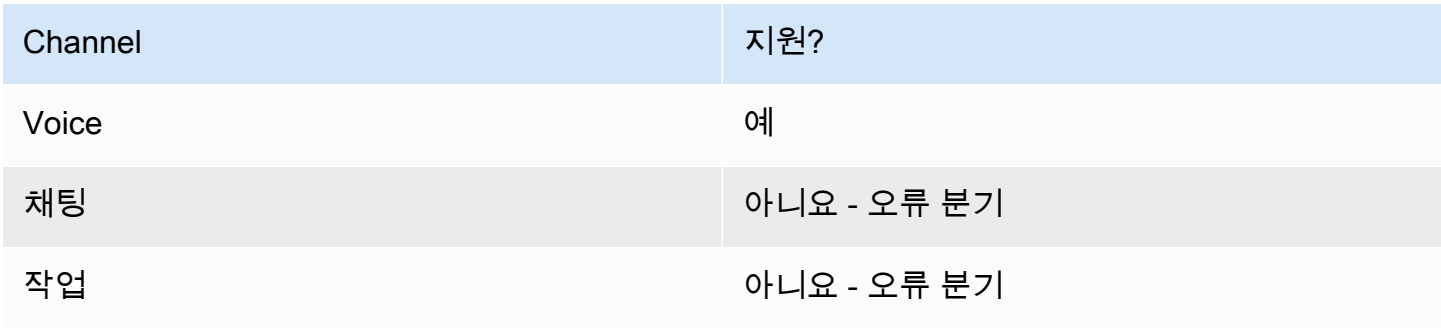

## 흐름 유형

다음 [흐름 유형에](#page-1158-0)서 이 블록을 사용할 수 있습니다.

- 인바운드 흐름
- 고객 대기열 흐름
- 에이전트로 전송 흐름
- 대기열로 전송 흐름

## 속성

다음 이미지는 고객 입력 저장 블록의 속성 페이지를 보여 줍니다. 오디오 프롬프트를 재생하도록 구성 된 프롬프트 섹션을 보여 줍니다.

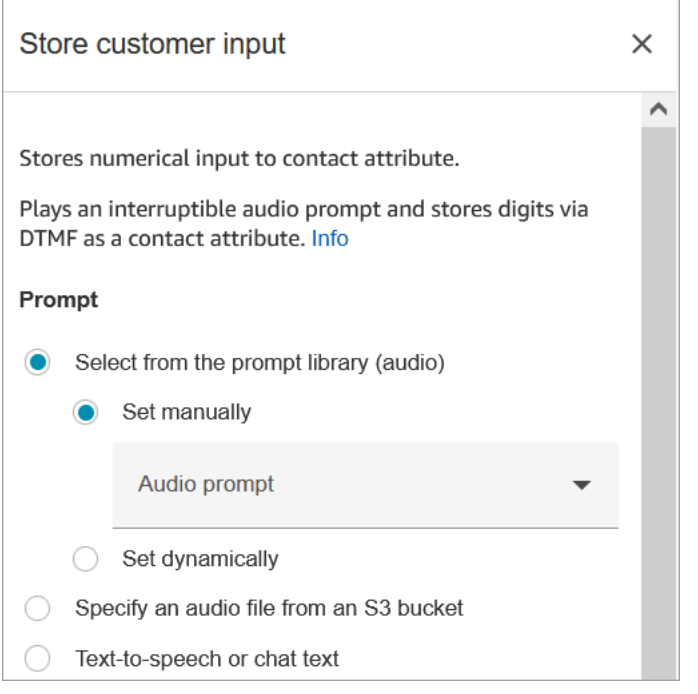

다음 이미지는 페이지의 고객 입력 섹션을 보여 줍니다. 최대 20자릿수를 허용하도록 구성되어 있습니 다. 5초 동안 입력이 없으면 제한 시간에 도달하도록 설정되어 있습니다.

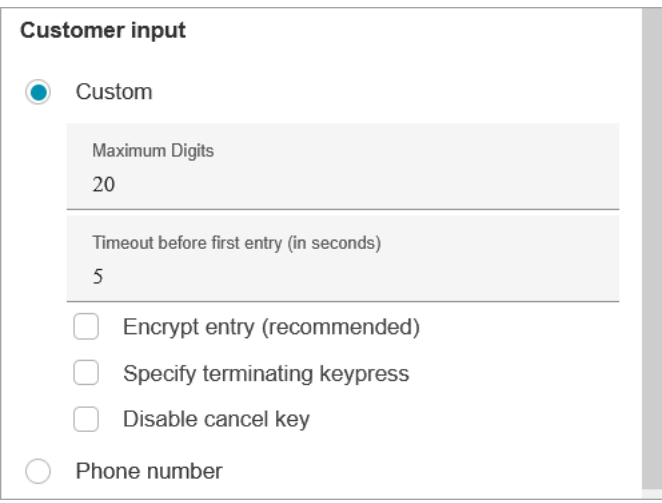

#### 다음 속성을 참조하십시오.

- Amazon Connect 라이브러리 또는 S3 버킷에서 프롬프트를 선택하는 방법에 대한 자세한 내용은 [프](#page-1053-0) [롬프트 재생](#page-1053-0) 블록을 참조하세요.
- 최대 숫자: 고객이 입력할 수 있는 최대 자릿수를 정의합니다.
- 첫 입력 전 제한 시간: 고객이 음성 또는 DTMF로 답을 입력하기 시작할 때까지 기다리는 시간을 지 정합니다. 예를 들어 고객이 신용 카드를 가져올 시간을 주기 위해 20초를 입력할 수 있습니다.

고객이 숫자를 입력하기 시작하면 Amazon Connect는 기본적으로 숫자 하나당 5초씩 기다립니다. 이 기본 설정은 변경할 수 없습니다.

- Encrypt entry(입력 암호화): 신용 카드 정보와 같은 고객의 입력을 암호화합니다. 이 정보를 입력하 는 데 사용하는 키를 가져오는 step-by-step 방법에 대한 지침은 [Amazon Connect를 사용하여 안전](https://aws.amazon.com/blogs/contact-center/creating-a-secure-ivr-solution-with-amazon-connect/) [한 대화형 음성응답 솔루션 생성을](https://aws.amazon.com/blogs/contact-center/creating-a-secure-ivr-solution-with-amazon-connect/) 참조하십시오.
- 종료 키 입력 지정: 연락처가 DTMF 입력을 완료할 때 사용되는 사용자 지정 종료 키 입력을 정의합 니다. 종료 키 입력은 단순히 # 대신에 #, \* 및 0-9자로 최대 5자리까지 가능합니다.

**a** Note

종료 키 입력의 일부로 별표(\*)를 사용하려면 Disable cancel key(취소 키 비활성화)도 선택 해야 합니다.

• Disable cancel key(취소 키 비활성화): 기본적으로 고객이 입력으로 \*를 입력하면 그 앞에 있는 모든 DTMF 입력이 삭제됩니다. 그러나 취소 키 비활성화를 선택하면 Amazon Connect에서는 \* 문자를 다른 키와 마찬가지로 취급합니다.

DMTF 입력을 [AWS Lambda 함수 호출](#page-1044-0) 블록으로 보내는 경우, Disable cancel key(취소 키 비활성 화) 속성은 다음과 같이 입력에 영향을 줍니다.

- 취소 키 비활성화를 선택하면 입력한 모든 문자(\* 포함)가 Lambda 함수 간접 호출 블록으로 전송 됩니다.
- 취소 키 비활성화를 선택하지 않으면 \* 입력만 Lambda 함수 간접 호출 블록으로 전송됩니다.

예를 들어 Disable cancel key(취소 키 비활성화)를 선택했고, 고객이 1#2#3\*4###을 입력했다고 가정하겠습니다. 여기서 ##은 종료 키 입력입니다. 그러면 Lambda 함수 간접 호출 블록은 전체 1#2#3\*4# 문자를 입력으로 수신합니다. \* 문자 앞의 문자를 무시하도록 Lambda 함수를 프로그래밍 할 수 있습니다. 따라서 고객 입력은 1#2#4#으로 해석됩니다.

- 전화번호: 이 옵션은 대기열에 저장된 콜백 시나리오에 유용합니다.
	- 로컬 형식: 모든 고객이 인스턴스가 있는 동일한 국가에서 전화를 거는 경우 드롭다운 목록에서 해 당 국가를 선택합니다. 이렇게 하면 Amazon Connect에 고객의 국가 코드가 자동으로 채워지기 때 문에 직접 입력할 필요가 없습니다.
	- 국제 형식: 여러 국가에서 전화를 거는 고객이 있는 경우 국제 형식을 선택합니다. 그러면 Amazon Connect에서는 고객이 국가 코드를 입력하도록 요구합니다.

DTMF 입력에 문제가 있나요?

고객의 DTMF 입력을 캡처하는 두 개의 통화 흐름이 있는 다음 시나리오가 있다고 가정해 보겠습니다.

- 1. 한 흐름은 고객 입력 가져오기 블록을 사용하여 고객에게 DTMF 입력을 요청합니다.
- 2. DTMF 입력이 이루어지면 흐름으로 전송 블록을 사용하여 고객 응대를 다음 고객 응대 흐름으로 이 동합니다.
- 3. 다음 흐름에는 고객으로부터 더 많은 DTMF 입력을 받을 수 있는 고객 입력 저장 블록이 있습니다.

첫 번째 흐름과 두 번째 흐름 사이에는 설정 시간이 있습니다. 즉, 고객이 두 번째 흐름에서 DTMF 입력 을 매우 빠르게 입력하면 DTMF 숫자 중 일부가 무시될 수 있습니다.

예를 들어, 고객은 5를 누른 다음 두 번째 흐름에서 프롬프트가 나올 때까지 기다린 다음 123을 입력해 야 합니다. 이 경우 123은 문제없이 캡처됩니다. 그러나 프롬프트가 나올 때까지 기다리지 않고 5123 을 빠르게 입력하면 고객 입력 저장 블록은 23 또는 3만 캡처할 수 있습니다.

두 번째 고객 응대 흐름의 고객 입력 저장 블록이 모든 숫자를 캡처하도록 하려면 고객은 프롬프트가 재생될 때까지 기다린 다음 DTMF 입력을 해야 합니다.

# 구성된 블록

다음 이미지는 이 블록이 구성되었을 때의 모습의 예를 보여 줍니다. 여기에는 성공, 오류, 잘못된 번호 등의 브랜치가 있습니다.

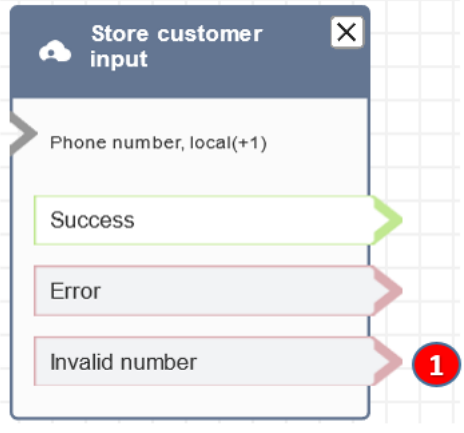

1. 잘못된 번호: 고객이 잘못된 번호를 입력한 경우 해야 하는 작업입니다.

## 샘플 흐름

Amazon Connect에는 샘플 흐름 세트가 포함되어 있습니다. 흐름 디자이너에서 샘플 흐름에 액세스하 는 방법을 설명하는 지침은 [샘플 흐름](#page-921-0) 섹션을 참조하세요. 다음은 이 블록을 포함하는 샘플 흐름을 설 명하는 주제입니다.

- [에이전트가 있는 보안 입력 샘플](#page-933-0)
- [에이전트가 없는 보안 입력 샘플](#page-934-0)
- [샘플 대기열 구성](#page-926-0)
- [대기된 콜백 샘플](#page-930-0)

# 시나리오

[Amazon Connect를 사용하여 안전한 IVR 솔루션 생성](https://aws.amazon.com/blogs/contact-center/creating-a-secure-ivr-solution-with-amazon-connect/)

# 흐름 블록: 에이전트로 전송(베타)

## 설명

• 현재 흐름을 종료하고 고객을 에이전트로 전송합니다.

#### **a** Note

에이전트가 이미 다른 사람과 함께 있는 경우 고객 응대가 연결 해제됩니다. 에이전트가 고객 응대 후 작업 상태인 경우, 전송 시 ACW에서 자동으로 제거됩니다.

- 에이전트로 전송 블록은 베타 기능이며 음성 상호 작용에만 작동합니다.
- agent-to-agent전송에는 이 [Set working queue\(작업 대기열 설정\)](#page-1110-0) 블록을 사용하는 대신 블록을 사용 하는 것이 좋습니다. 작업 대기열 설정 블록은 음성 및 채팅과 같은 옴니채널 전송을 지원합니다. 지 침은 [에이전트 간 전송 설정](#page-1210-0)을 참조하세요.

#### 지원 채널

다음 표에는 이 블록이 지정된 채널을 사용하는 고객 응대를 라우팅하는 방법이 나와 있습니다.

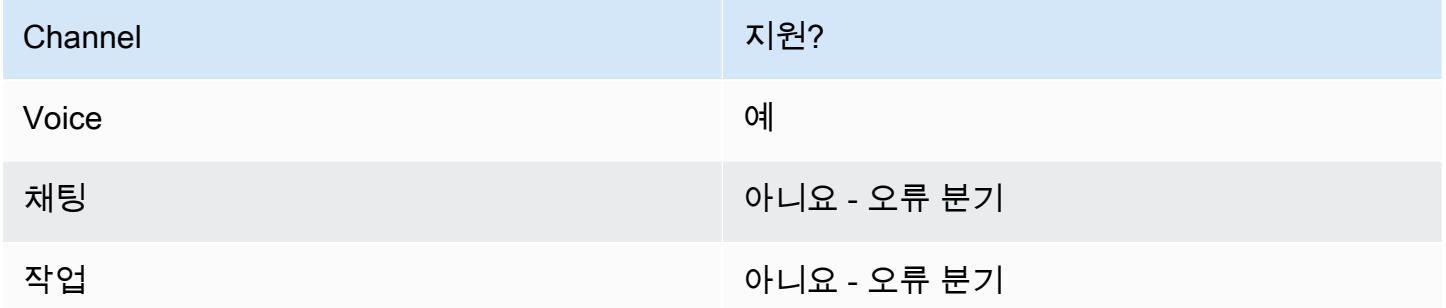

채팅과 작업을 에이전트에게 전송하려면 [Set working queue\(작업 대기열 설정\)](#page-1110-0) 블록을 사용하세요. [Set working queue\(작업 대기열 설정\)은](#page-1110-0) 모든 채널에서 작동하므로 에이전트에게 전송(베타)을 사용하 는 대신 음성 통화에도 이 블록을 사용하는 것이 좋습니다. 지침은 [에이전트 간 전송 설정을](#page-1210-0) 참조하세 요.

## 흐름 유형

다음 [흐름 유형에](#page-1158-0)서 이 블록을 사용할 수 있습니다.

#### • 에이전트로 전송 흐름

• 대기열로 전송 흐름

## 속성

다음 이미지는 에이전트로 전송 블록의 속성 페이지를 보여 줍니다. 여기에는 옵션이 없습니다.

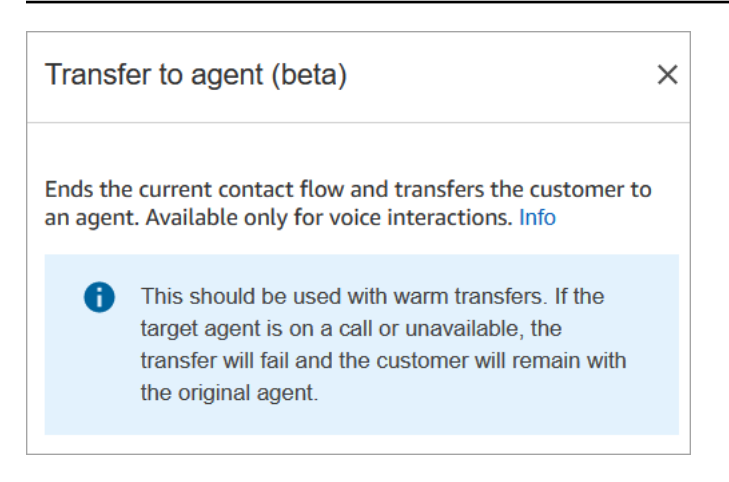

# 구성된 블록

다음 이미지는 이 블록이 구성되었을 때의 모습의 예를 보여 줍니다. 전송됨 상태가 표시됩니다. 여기 에는 브랜치가 없습니다.

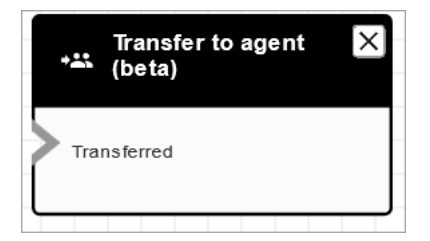

시나리오

이 블록을 사용하는 시나리오에 대해서는 다음 주제를 참조하세요.

#### • [고객 응대 전송 설정](#page-1200-0)

# 흐름 블록: 흐름으로 전송

#### 설명

• 현재 흐름을 종료하고 고객을 다른 흐름으로 전송합니다.

## 지원 채널

다음 표에는 이 블록이 지정된 채널을 사용하는 고객 응대를 라우팅하는 방법이 나와 있습니다.

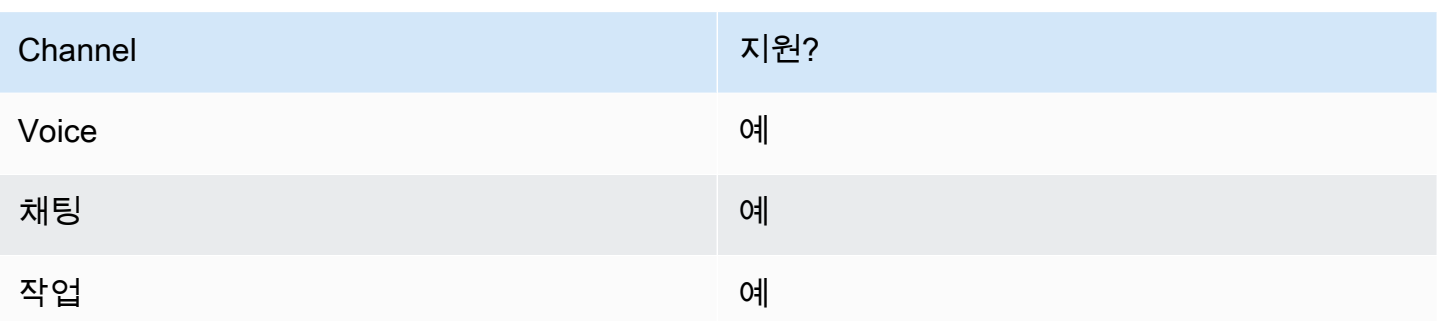

## 흐름 유형

다음 [흐름 유형에](#page-1158-0)서 이 블록을 사용할 수 있습니다.

- 인바운드 흐름
- 에이전트로 전송 흐름
- 대기열로 전송 흐름

## 속성

다음 이미지는 흐름으로 전송 블록의 속성 페이지를 보여 줍니다. 드롭다운 상자에서 흐름을 선택합니 다.

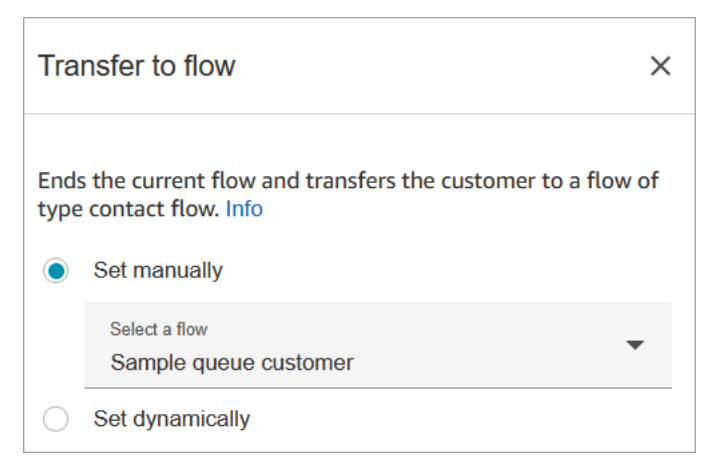

게시된 흐름만 드롭다운 목록에 나타납니다.

# 구성된 블록

다음 이미지는 이 블록이 구성되었을 때의 모습의 예를 보여 줍니다. 이 블록에는 오류라는 브랜치가 있습니다.

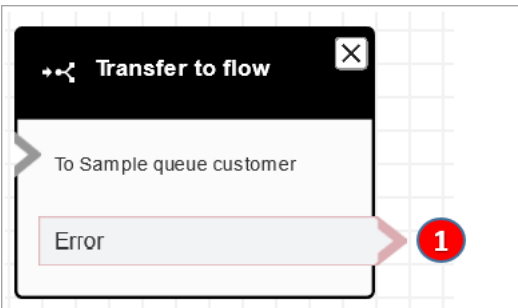

1. 전송하도록 지정한 흐름이 유효한 흐름이 아니거나 유효한 흐름 유형(인바운드, 에이전트에게 전송 또는 대기열로 전송)이 아닌 경우 고객 응대는 오류 브랜치로 라우팅됩니다.

### 샘플 흐름

Amazon Connect에는 샘플 흐름 세트가 포함되어 있습니다. 흐름 디자이너에서 샘플 흐름에 액세스하 는 방법을 설명하는 지침은 [샘플 흐름](#page-921-0) 섹션을 참조하세요. 다음은 이 블록을 포함하는 샘플 흐름을 설 명하는 주제입니다.

• [AB 테스트 샘플](#page-923-0)

시나리오

이 블록을 사용하는 시나리오에 대해서는 다음 주제를 참조하세요.

• [고객 응대 전송 설정](#page-1200-0)

## <span id="page-1140-0"></span>흐름 블록: 전화번호로 전송 블록

#### 설명

- 고객을 인스턴스 외부의 전화 번호로 전송합니다.
- 채팅 대화 중에 이 블록이 트리거되면 해당 고객 응대는 오류 분기로 라우팅됩니다.

#### 지원 채널

다음 표에는 이 블록이 지정된 채널을 사용하는 고객 응대를 라우팅하는 방법이 나와 있습니다.

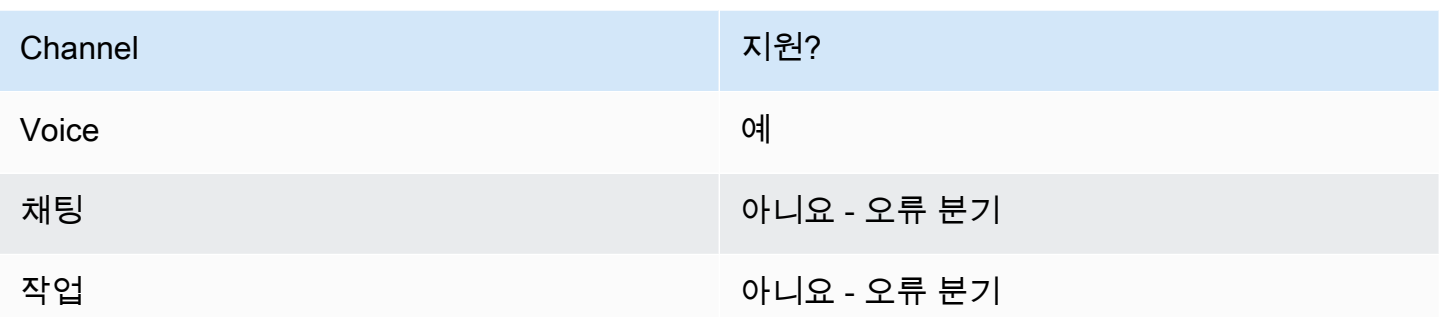

## 흐름 유형

다음 [흐름 유형에](#page-1158-0)서 이 블록을 사용할 수 있습니다.

- 인바운드 흐름
- 고객 대기열 흐름
- 에이전트로 전송 흐름
- 대기열로 전송 흐름

## 속성

다음 이미지는 전화번호로 전송 블록의 속성 페이지를 보여 줍니다. 다음을 통해 전송 섹션이 표시됩니 다. 국가 코드는 +1(미국)로 설정되어 있습니다. 제한 시간을 30초로 설정합니다.

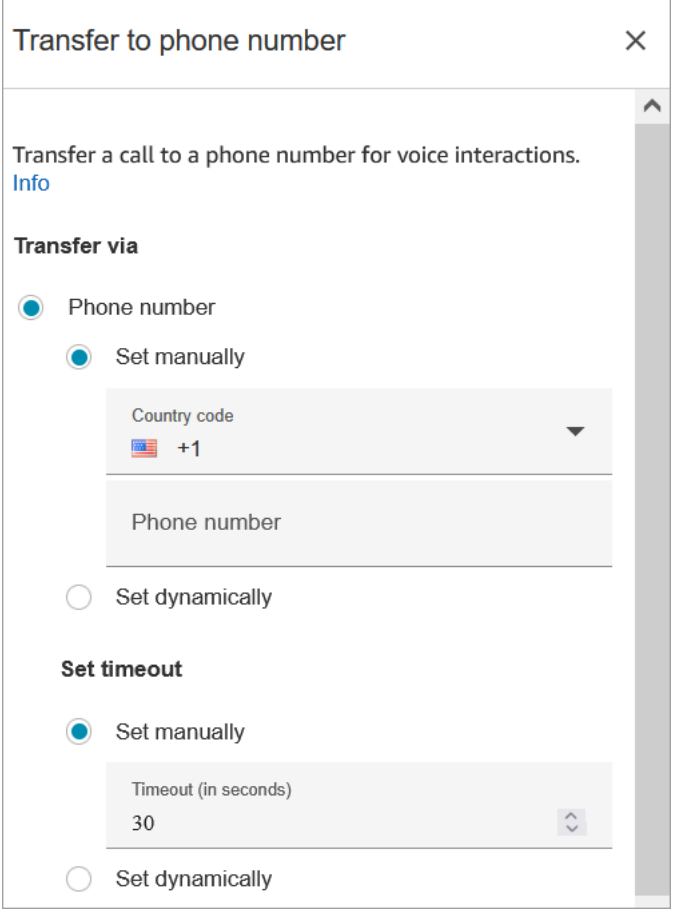

다음 이미지는 연결 해제 후 흐름 재개 섹션이 예로 설정된 것을 보여 줍니다.

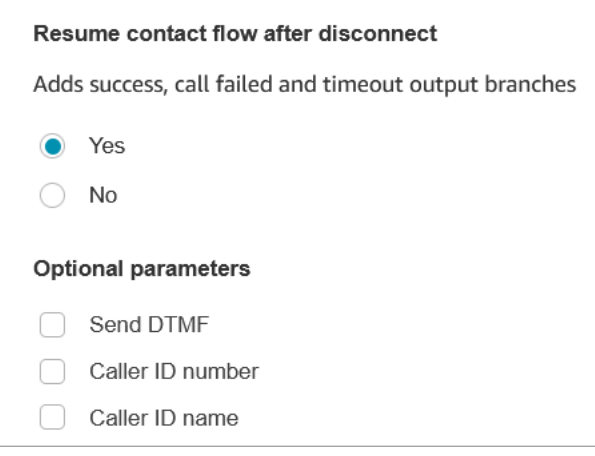

다음 속성을 참조하십시오.

• 연결 해제 후 흐름 재개: 외부 당사자는 연결을 해제하고 고객은 연결을 해제하지 않는 경우에만 작 동합니다. (고객이 연결을 끊으면 전체 통화가 끊어집니다.)

• Send DTMF(DTMF 전송): 이 속성은 외부 당사자의 DTMF 중 일부를 우회하는 데 유용합니다. 예를 들어, 외부 당사자와 연락이 닿기 위해 1, 1, 362 키를 눌러야 한다는 것을 알고 있다면 여기에 입력 할 수 있습니다.

DTMF 보내기에서 쉼표를 지정하면 750ms 동안 일시 중지됩니다.

• 호출자 ID 번호: 인스턴스에서 호출자 ID로 표시할 번호를 선택할 수 있습니다. 이 속성은 흐름에서 실제로 전화를 걸기 위해 사용하는 것과 다른 번호를 사용하려는 경우에 유용합니다.

#### **A** Important

미국 이외의 지역에서 Amazon Connect를 사용하는 경우 발신자 ID 번호를 선택한 다음 Amazon Connect 번호를 선택하는 것이 좋습니다. 그러지 않으면 현지 규정에 따라 텔레포 니 공급자가 Amazon Connect 이외의 전화번호를 차단하거나 리디렉션할 수 있습니다. 이로 인해 통화 거부, 오디오 품질 저하, 지연, 대기, 잘못된 발신자 ID 표시 등 서비스 관련 이벤트 가 발생할 수 있습니다.

호주: 발신자 ID는 Amazon Connect에서 제공한 DID(내선 직접 호출) 전화번호여야 합니다. 발신자 ID에 수신자 부담 전화번호 또는 Amazon Connect에서 제공하지 않은 번호를 사용하 는 경우 지역 텔레포니 공급자는 현지 사기 방지 요구 사항에 따라 아웃바운드 통화를 거부 할 수 있습니다.

영국: 발신자 ID는 유효한 E164 전화번호여야 합니다. 발신자 ID에 전화번호가 제공되지 않 은 경우 지역 텔레포니 공급자는 현지 사기 방지 요구 사항에 따라 아웃바운드 전화를 거부 할 수 있습니다.

• 호출자 ID 이름: 호출자 ID 이름을 설정할 수 있지만, 고객에게 올바르게 표시된다는 보장은 없습니 다. 자세한 정보는 [아웃바운드 발신자 ID 번호](#page-483-0)을 참조하세요.

**a** Note

사용자 지정 발신자 ID를 지정하지 않고 [전화 번호로 전송](#page-1140-0) 블록을 사용하면 발신자의 발신자 ID가 발신자 ID로 전달됩니다. 예를 들어 외부 번호로 전송할 때 조직에서 걸려오는 전화임을 명시하기 위해 사용자 지정 발신자 ID를 사용하지 않는 경우 고객 응대의 발신자 ID가 외부 당 사자에게 표시됩니다.

구성 팁

- 지정한 국가로 아웃바운드 통화를 할 수 있게 해달라는 [서비스 할당량 증가 요청서를 제출합니다.](https://console.aws.amazon.com/support/home#/case/create?issueType=service-limit-increase&limitType=service-code-connect) 귀 사가 전화를 걸 수 있는 허용 목록에 없으면 이 작업이 실패합니다. 자세한 정보는 [기본적으로 전화](#page-94-0) [를 걸 수 있는 국가](#page-94-0)을 참조하세요.
- 선택할 국가가 목록에 없는 경우 [Amazon Connect 서비스 할당량 증가 양식을](https://console.aws.amazon.com/support/home#/case/create?issueType=service-limit-increase&limitType=service-code-connect) 사용하여 통화를 전송 할 국가를 추가하는 요청을 제출할 수 있습니다.
- 통화가 전송되면 흐름을 끝내도록 선택하거나, 연결 해제 후 흐름 다시 시작을 선택할 수 있습니다. 후자의 경우 전송된 통화가 끝나면 발신자를 인스턴스로 돌려보내고 흐름을 다시 시작합니다.

#### 구성된 블록

다음 이미지는 이 블록이 구성되었을 때의 모습의 예를 보여 줍니다. 전송하려는 번호가 표시됩니다. 성공, 통화 실패, 제한 시간, 오류 등의 브랜치가 있습니다.

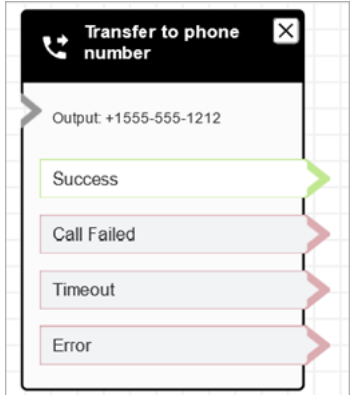

## 시나리오

이 블록을 사용하는 시나리오에 대해서는 다음 주제를 참조하세요.

- [고객 응대 전송 설정](#page-1200-0)
- [아웃바운드 발신자 ID 설정](#page-481-0)

# 흐름 블록: 대기열로 전송

#### 설명

이 블록을 사용하여 현재 연락처를 대상 대기열로 전송할 수 있습니다.

이 블록의 기능은 사용 위치에 따라 달라집니다.

- 고객 대기열 흐름에서 이 블록을 사용하면 이미 대기열에 있는 연락처를 다른 대기열로 전송합니다.
- 콜백 시나리오에서 사용할 경우, Amazon Connect는 먼저 에이전트에게 전화를 겁니다. 그 에이전트 가 CCP에서 통화를 수락하면 Amazon Connect는 고객에게 전화합니다.
- 다른 모든 경우에는 이 블록을 사용하여 현재 연락처를 대기열에 넣고 현재 흐름을 종료합니다.
- 이 블록은 채팅 채널을 사용할 때 콜백 시나리오에서 사용할 수 없습니다. 이렇게 하려고 하면 오류 브랜치가 뒤따릅니다. 또한 CloudWatch 로그에 오류가 생성됩니다.

이 블록의 사용 사례

이 블록은 다음 시나리오에서 사용하도록 설계되었습니다.

- 연락처를 대기열에 배치하여 상담원과 연결하세요.
- 현재 고객을 일반 대기열에서 특수 대기열로 이동시키고 싶습니다. 예를 들어 고객이 대기열에서 너 무 오래 기다린 경우 또는 다른 비즈니스 요구 사항이 있을 때 이 방법을 사용하는 것이 좋습니다.
- 고객이 상담원과 연결될 때까지 기다리지 말고 콜백 옵션을 제공하세요.

#### 연락처 유형

다음 표에는 이 블록이 지정된 채널을 사용하는 고객 응대를 라우팅하는 방법이 나와 있습니다.

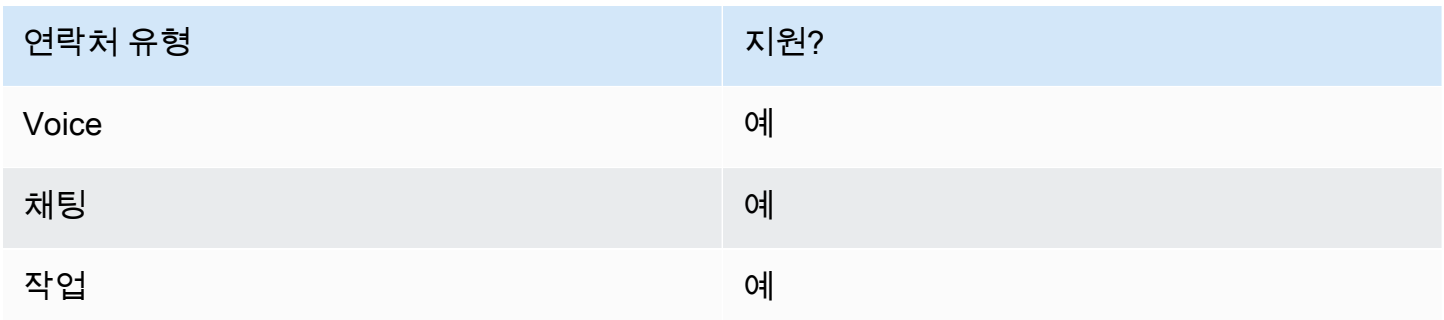

#### 흐름 유형

다음 [흐름 유형에](#page-1158-0)서 이 블록을 사용할 수 있습니다.

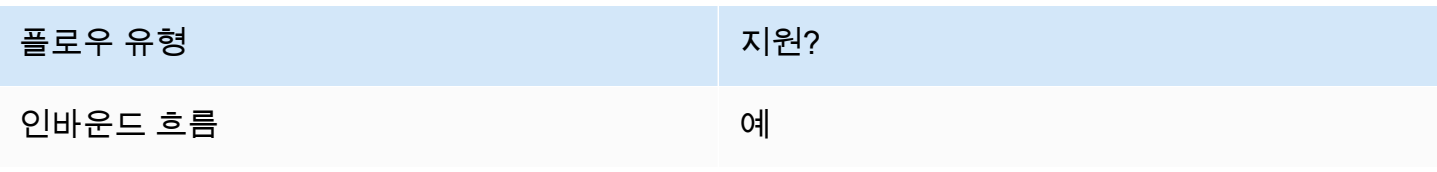

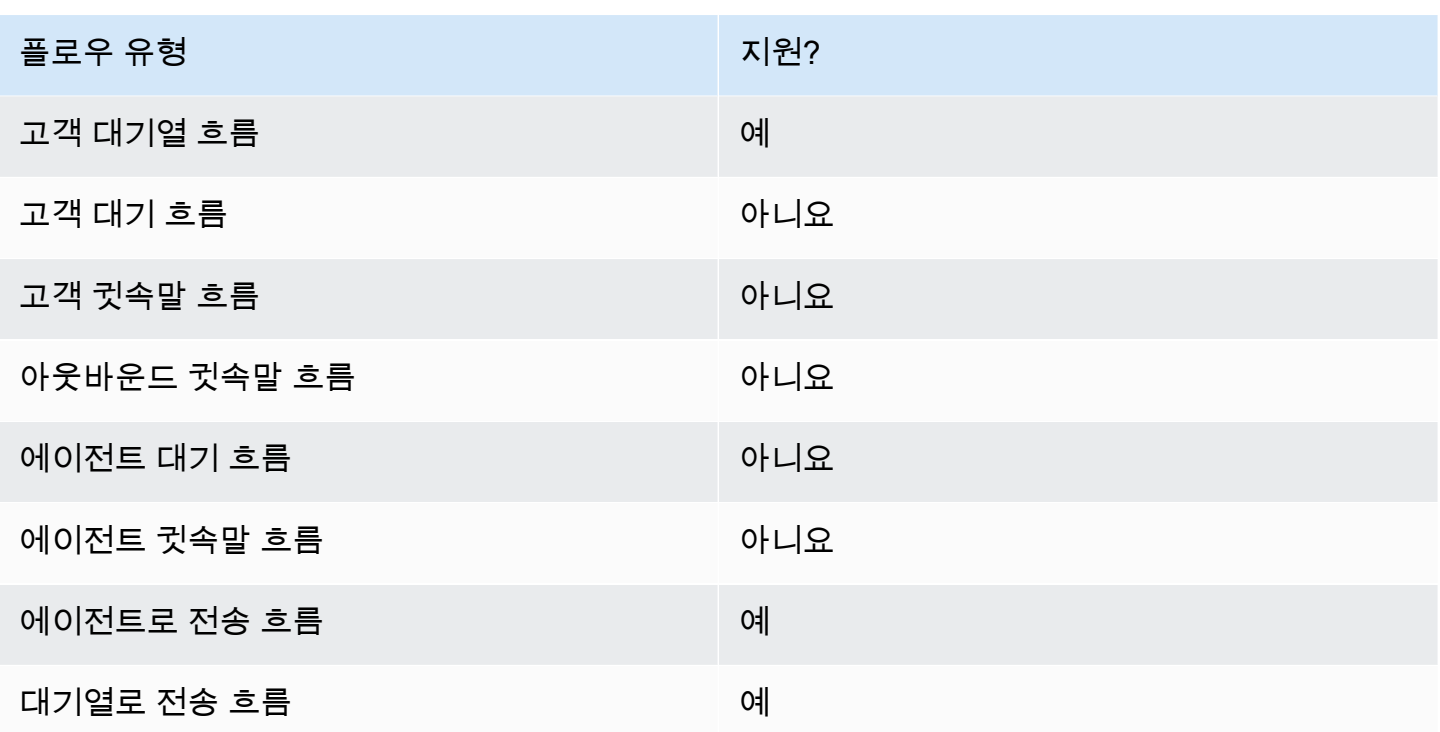

이 블록을 구성하는 방법

Amazon Connect 관리자 웹 사이트를 사용하여 대기열로 전송 블록을 구성할 수 있습니다. 또는 Amazon Connect Flow 언어를 사용할 수도 있습니다. 사용 사례에 따라 다음 작업 중 하나를 사용하십 시오.

- 플로우 블록이 CustomerQueue 플로우 유형에서 사용되는 경우 플로우 언어에서는 [DequeueContactAndTransferToQueue](https://docs.aws.amazon.com/connect/latest/APIReference/contact-actions-dequeuecontactandtransfertoqueue.html)액션으로 표현됩니다.
- 플로우 블록을 사용하여 콜백을 구성하는 경우 이는 [CreateCallback연락처](https://docs.aws.amazon.com/connect/latest/APIReference/interactions-createcallbackcontact.html) 작업으로 표시됩니다.
- 플로우 블록을 사용하여 콜백을 구성하는 경우 이는 작업으로 [TransferContactToQueue 표](https://docs.aws.amazon.com/connect/latest/APIReference/contact-actions-transfercontacttoqueue.html)시됩니 다.

#### 구성 섹션

- [대기열로 전송](#page-1147-0)
- [콜백 대기열로 전송 \(콜백 예약\)](#page-1150-0)
- [플로우 블록 브랜치](#page-1152-0)
- [추가 구성 팁](#page-1153-0)
- [블록에서 생성된 데이터](#page-1153-1)

#### <span id="page-1147-0"></span>대기열로 전송

이 구성 탭을 사용하여 연락처를 대기열로 전송할 수 있습니다. 가능한 시나리오는 두 가지입니다.

• 연락처가 아직 대기열에 없는 경우: 연락처가 아직 대기열에 없는 경우 이 구성에서는 연락처를 사용 자가 지정한 대상 대기열에 넣기만 합니다. 아직 대기열에 있지 않은 연락처의 경우 "대기열로 전송" 흐름 블록 앞에 "작업 대기열 설정" 흐름 블록을 사용해야 합니다. 다음 이미지는 연락처를 대기열로 전송하는 속성 페이지의 대기열로 전송 탭을 보여줍니다. 어떤 옵션도 선택할 필요가 없습니다.

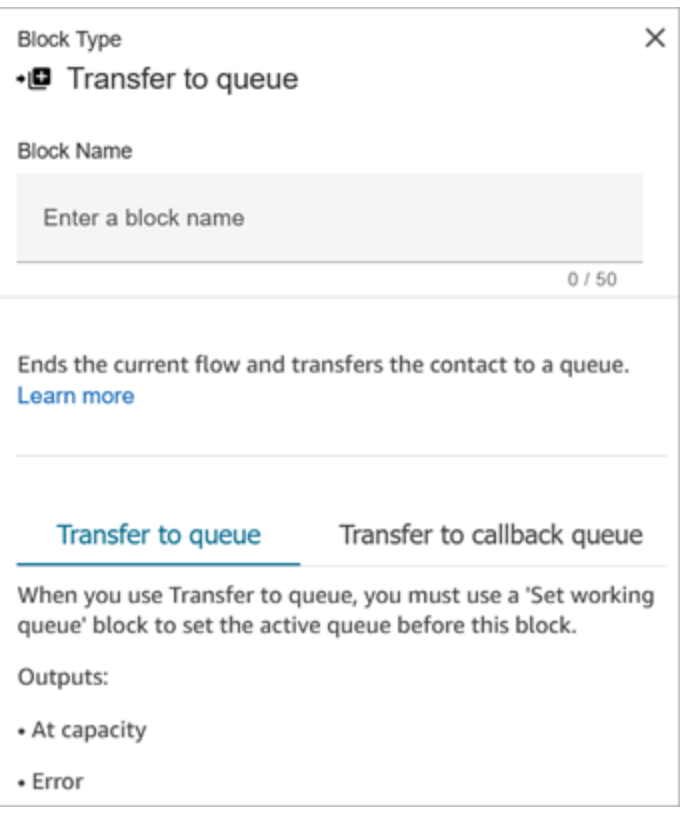

다음 코드 샘플은 동일한 구성이 Flow 언어의 [TransferContactToQueue 작](https://docs.aws.amazon.com/connect/latest/APIReference/contact-actions-transfercontacttoqueue.html)업으로 어떻게 표현되는 지를 보여줍니다.

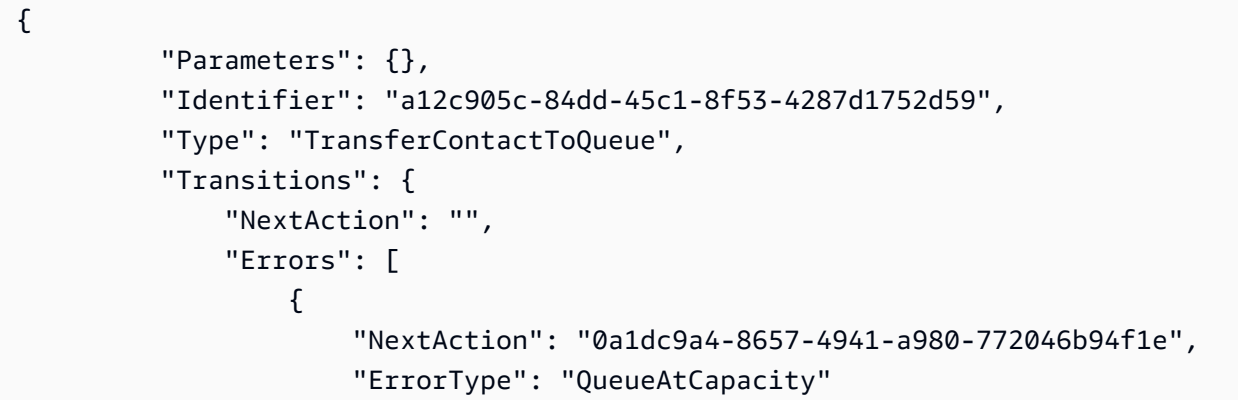

```
 }, 
\{ "NextAction": "6e84a9b5-1ed0-40b1-815d-a3bdd4b2dc8a", 
                 "ErrorType": "NoMatchingError" 
 } 
 ] 
       } 
    }
```
이 경우 다음과 같은 두 가지 결과가 발생할 수 있습니다.

- 최대 수용 인원: 현재 대기열에 있는 연락처 수가 대기열에 허용된 최대 연락처 수를 초과하여 대 상 대기열이 추가 연락처를 수락할 수 없는 경우 연락처는 At Capacity 분기를 통해 라우팅됩니다.
- 오류: 용량 제약 이외의 다른 이유로 대기열로의 전송이 실패할 경우 (예: 전송을 위해 지정된 대기 열 ARN이 유효하지 않거나, 대기열이 현재 인스턴스에 존재하지 않거나, 대기열이 라우팅을 위해 비활성화된 경우) 연락처는 오류 분기로 라우팅됩니다.
- 이미 대기열에 있는 연락처: 연락처가 이미 대기열에서 대기 중인 경우 대기열로 전송 블록을 실행하 면 한 대기열에서 다른 대기열로 연락처가 이동합니다. 다음 이미지는 연락처를 대기열로 전송하도 록 블록을 구성하는 방법을 보여줍니다. 이 경우 수동으로 BasicQueue설정됩니다.

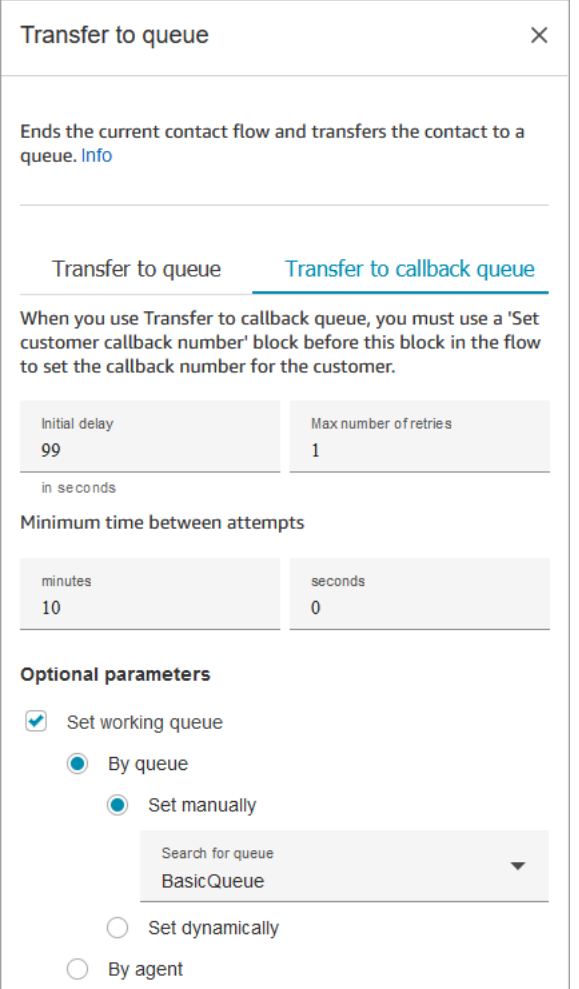

다음 코드 샘플은 동일한 구성이 Flow 언어의 [DequeueContactAndTransferToQueue작](https://docs.aws.amazon.com/connect/latest/APIReference/contact-actions-dequeuecontactandtransfertoqueue.html)업으로 어떻 게 표현되는지를 보여줍니다.

```
{ 
          "Parameters": { 
              "QueueId": "arn:aws:connect:us-west-2:1111111111:instance/aaaaaaa-bbbb-
cccc-dddd-eeeeeeeeeeee/queue/abcdef-abcd-abcd-abcd-abcdefghijkl" 
          }, 
          "Identifier": "180c3ae1-3ae6-43ee-b293-546e5df0286a", 
          "Type": "DequeueContactAndTransferToQueue", 
          "Transitions": { 
              "NextAction": "", 
              "Errors": [ 
\overline{a} "NextAction": "0a1dc9a4-8657-4941-a980-772046b94f1e", 
                       "ErrorType": "QueueAtCapacity" 
                   },
```

```
\{ "NextAction": "6e84a9b5-1ed0-40b1-815d-a3bdd4b2dc8a", 
                "ErrorType": "NoMatchingError" 
 } 
 ] 
       } 
    }
```
이 경우 다음과 같은 세 가지 결과가 발생할 수 있습니다.

- 성공: 연락처가 대상 대기열로 성공적으로 전송되었음을 나타냅니다.
- 최대 수용 인원: 현재 대기열에 있는 연락처 수가 대기열에 허용된 최대 연락처 수를 초과하여 대 상 대기열이 추가 연락처를 수락할 수 없는 경우 해당 연락처는 At Capacity 분기로 라우팅됩니다. 연락처는 현재 작업 대기열에 남아 있습니다.
- 오류: 용량 제약 이외의 다른 이유로 대기열로의 전송이 실패할 경우 (예: 전송을 위해 지정된 대기 열 ARN이 유효하지 않거나, 대기열이 현재 인스턴스에 존재하지 않거나, 대기열이 라우팅을 위해 비활성화된 경우) 연락처는 오류 분기로 라우팅됩니다. 연락처는 현재 작업 대기열에 남아 있습니 다.

<span id="page-1150-0"></span>콜백 대기열로 전송 (콜백 예약)

이 구성 탭을 사용하면 나중에 연락처에 대한 콜백을 예약할 수 있습니다. 다음 이미지는 콜백 예약을 위해 구성된 속성 페이지를 보여줍니다.

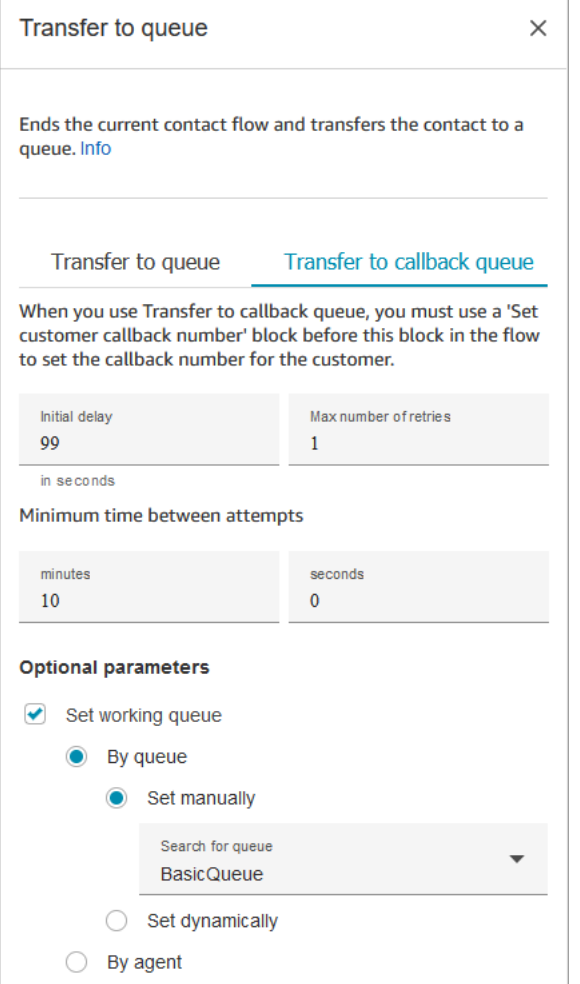

콜백 대기열로 전송 탭에서는 다음 속성을 사용할 수 있습니다.

- 최초 지연: 흐름에서 콜백 고객 응대가 처음 시작된 시점과 고객이 연결 가능한 다음 에이전트를 기 다리기 위해 대기열에 배치되는 시점 사이에 소요되는 시간을 지정합니다.
- 최대 재시도 횟수: 이 값이 1로 설정되면 Amazon Connect는 고객에게 최대 2회(최초 콜백과 재시도 1회) 콜백을 시도합니다.

**G** Tip

최대 재시도 횟수에 입력한 횟수를 신중하게 확인하는 것이 좋습니다. 실수로 20과 같이 높 은 번호를 입력하면 에이전트에 대한 불필요한 업무가 발생하여 고객에게 너무 많이 전화를 걸어야 하는 결과가 초래됩니다.

• 시도 간 최소 시간: 고객이 전화를 받지 않는 경우 다시 통화를 시도할 때까지 기다리는 시간입니다.
• Set working queue(작업 대기열 설정): 콜백 대기열을 다른 대기열로 전송할 수 있습니다. 이는 콜백 을 위한 특수 대기열을 설정하는 경우에 유용합니다. 이제 해당 대기열을 보고 얼마나 많은 고객이 콜백을 기다리고 있는지 확인할 수 있습니다.

#### **G** Tip

Set working queue(작업 대기열 설정) 속성을 지정하려면 이 블록 앞에 Set customer callback number(고객 콜백 번호 설정) 블록을 추가해야 합니다.

작업 대기열을 설정하지 않으면 Amazon Connect는 흐름에서 이전에 설정한 대기열을 사용합니다.

#### 플로우 블록 브랜치

이 블록은 다음 출력 브랜치를 지원합니다.

- 성공: 제공된 오디오 또는 문자 메시지를 성공적으로 재생했음을 나타냅니다.
- 오류: 제공된 오디오 또는 문자 메시지를 재생하지 못했음을 나타냅니다.

대기열로 전송하도록 구성된 이 블록의 모습은 다음 이미지와 유사합니다. 용량과 오류라는 두 가지 브 랜치가 있습니다. 용량 분기로 라우팅되는 연락처는 현재 사용 중인 대기열에 남아 있습니다.

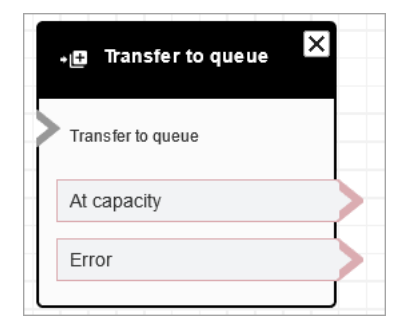

콜백 대기열로 전송하도록 구성된 이 블록의 모습은 다음 이미지와 유사합니다. 이 블록에는 성공과 오 류라는 두 가지 브랜치가 있습니다. 성공 브랜치로 라우팅되는 고객 응대는 지정된 대기열로 전송됩니 다.

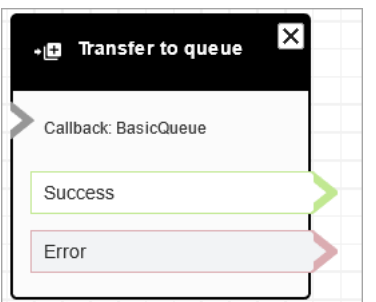

추가 구성 팁

- 고객 대기열 흐름에서 이 블록을 사용하는 경우 이 블록 앞에 루프 프롬프트 블록을 추가해야 합니 다.
- 대부분의 흐름에서 이 블록을 사용하려면 먼저 작업 대기열 설정 블록을 추가해야 합니다. 이 규칙의 한 가지 예외는 이 블록이 고객 대기열 흐름에서 사용되는 경우입니다.
- 접촉 체인에는 최대 12개의 접점이 있기 때문에 Q ueue-to-queue 전송은 11회만 수행할 수 있습니 다. 전송할 때마다 체인에 새 연락처가 추가됩니다.

블록에서 생성된 데이터

이 블록은 데이터를 생성하지 않습니다.

오류 시나리오

다음과 같은 상황에서는 고객 응대가 오류 브랜치로 라우팅됩니다.

대기열로 전송 블록이 실행되면 대기열 용량을 확인하여 대기열이 용량(가득참) 상태인지 여부를 확인 합니다. 이 대기열 용량 확인은 대기열의 현재 연락처 수를 대기열의 최대 연락처 수 제한(해당 대기열 에 설정된 경우)과 비교합니다. 제한이 설정되지 않은 경우, 해당 인스턴스의 서비스 할당량에 설정된 동시 연락처 수로 대기열을 제한합니다.

### 샘플 흐름

Amazon Connect에는 샘플 흐름 세트가 포함되어 있습니다. 흐름 디자이너에서 샘플 흐름에 액세스하 는 방법을 설명하는 지침은 [샘플 흐름](#page-921-0) 섹션을 참조하세요. 다음은 이 블록을 포함하는 샘플 흐름을 설 명하는 주제입니다.

- [샘플 대기열 구성](#page-926-0)
- [고객 대기열 우선 순위 샘플](#page-924-0)
- [대기된 콜백 샘플](#page-930-0)

# 추가 리소스

연락처를 대기열로 전송하는 방법과 대기 중인 콜백에 대한 자세한 내용은 다음 항목을 참조하십시오.

- [대기열의 연락처 관리](#page-1214-0)
- [흐름, 대기열 및 라우팅 프로필을 만들어 대기열에 저장된 콜백을 설정합니다.](#page-1226-0)
- [측정치의 대기열에 저장된 콜백 정보](#page-1603-0)

### 흐름 블록: 대기

#### 설명

이 블록은 지정된 대기 시간 동안 흐름을 일시 중지합니다.

예를 들어, 고객이 채팅에 대한 응답을 중지하면 블록은 지정된 대기 시간(제한 시간) 동안 고객 응대 흐름을 일시 중지한 다음 그에 따라 연결 해제 등의 브랜치를 수행합니다.

### 지원 채널

다음 표에는 이 블록이 지정된 채널을 사용하는 고객 응대를 라우팅하는 방법이 나와 있습니다.

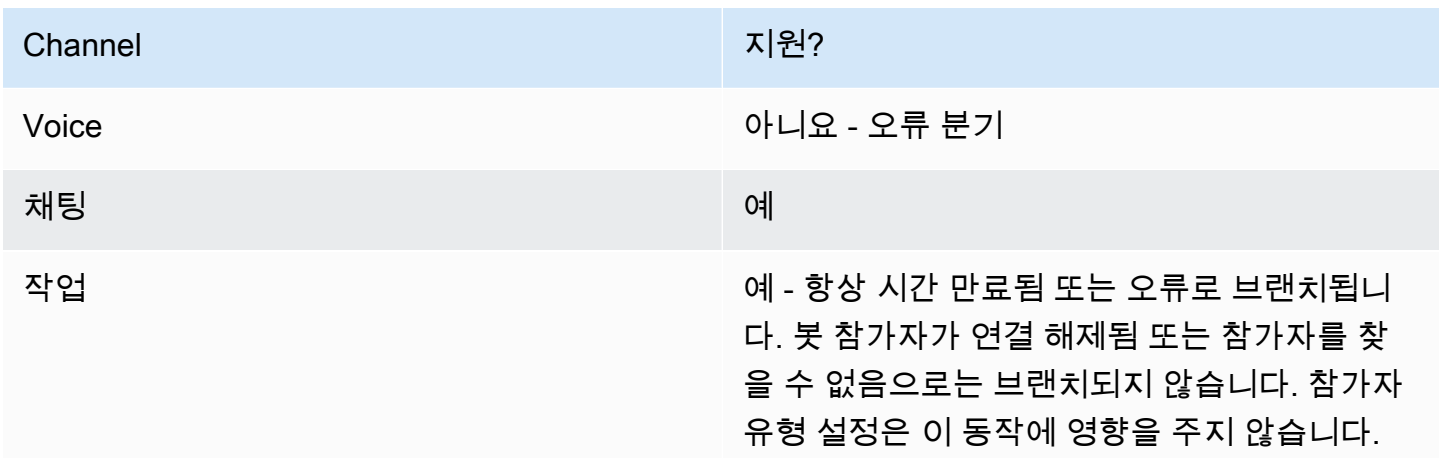

### 흐름 유형

다음 [흐름 유형에](#page-1158-0)서 이 블록을 사용할 수 있습니다.

- 인바운드 흐름
- 고객 대기열 흐름

# 속성

### 다음 이미지는 대기 블록의 속성 페이지를 보여 줍니다. 흐름을 5시간 동안 일시 중지하도록 구성되어 있습니다.

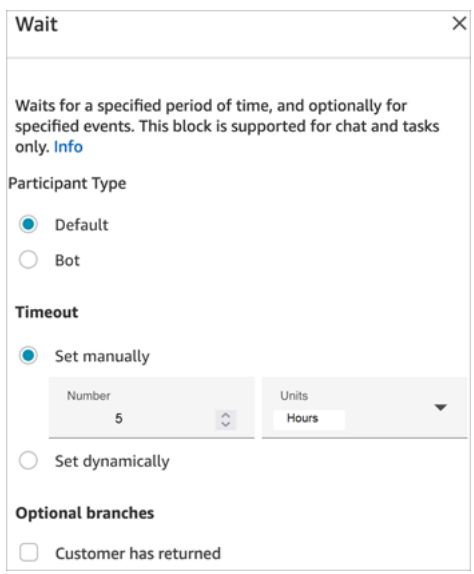

여기에는 다음과 같은 속성이 있습니다.

- 참가자 유형: 지정된 참가자 유형에 대해 대기 블록을 실행합니다.
	- 기본값 고객 참가자.
	- 봇 타사 봇과 같은 사용자 지정 참가자. 이 옵션 사용에 대한 자세한 내용은 [사용자 지정 참가자](#page-807-0) [를 통합하여 채팅 흐름 환경을 사용자 지정](#page-807-0) 섹션을 참조하세요.
- 시간 초과: 지정된 시간 후에 고객이 메시지를 보내지 않으면 이 분기를 실행합니다. 최대값은 7일입 니다.
	- 제한 시간 수동 설정: 수와 단위를 제공할 수 있습니다.
	- 제한 시간 동적 설정: 측정 단위는 초입니다.
- 고객 복귀: 고객이 돌아와서 메시지를 보낼 때 이 브랜치로 고객 응대를 라우팅합니다. 이 분기를 사 용하면 고객을 이전(동일한) 에이전트와 이전(동일한) 대기열로 라우팅하거나, 재정의를 한 후 새 작 업 대기열/에이전트를 설정할 수 있습니다. 이 선택적 브랜치는 참가자 유형이 기본값인 경우에만 사 용할 수 있습니다.

### 구성 팁

고객 응대 흐름에 여러 대기 블록을 추가할 수 있습니다. 예:

- 고객이 5분 후에 다시 돌아올 경우 고객을 동일한 에이전트에 연결합니다. 해당 에이전트가 모든 컨 텍스트를 가지고 있기 때문입니다.
- 고객이 5분 후에도 다시 돌아오지 않으면 "기다리겠습니다."라는 텍스트를 보냅니다.
- 고객이 12시간 이내에 다시 돌아올 경우 고객을 우선 대기열에 넣는 흐름에 연결합니다. 하지만 동일 한 에이전트로 고객을 라우팅하지 않습니다.

# 구성된 블록

다음 이미지는 참가자 유형이 기본값으로 구성되었을 때 이 블록이 어떻게 보이는지에 대한 예를 보여 줍니다. 여기에는 시간 만료됨 및 오류 브랜치가 있습니다.

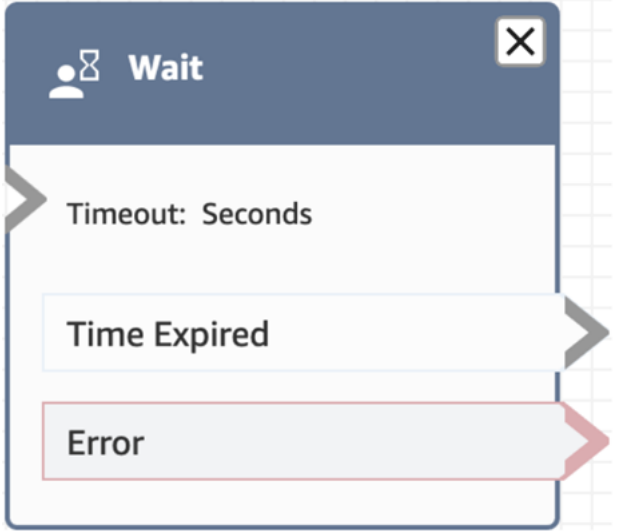

다음 이미지는 참가자 유형이 봇으로 구성된 경우 이 블록이 어떻게 보이는지에 대한 예를 보여 줍니 다. 봇 참가자가 연결 해제됨, 참가자를 찾을 수 없음, 시간 만료됨, 오류 등의 브랜치가 있습니다.

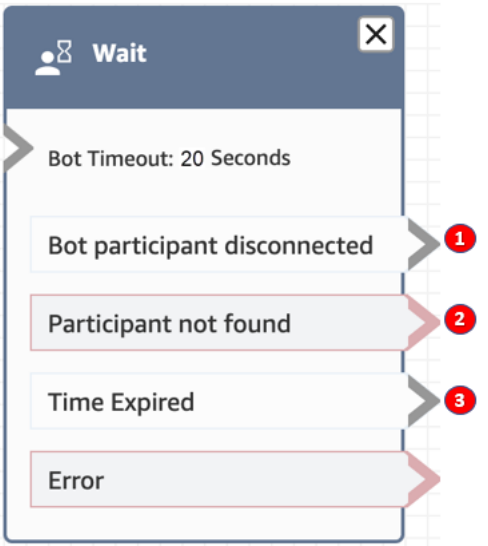

- 1. 봇 참가자가 연결 해제됨: 타사 봇과 같은 사용자 지정 참가자가 고객 응대로부터 연결 해제했습니 다.
- 2. 참가자를 찾을 수 없음: 고객 응대에 연결된 사용자 지정 참가자를 찾을 수 없습니다.
- 3. 시간 만료됨: 지정된 제한 시간이 경과한 후 사용자 지정 참가자의 연결이 해제되었습니다.

#### 샘플 흐름

Amazon Connect에는 샘플 흐름 세트가 포함되어 있습니다. 흐름 디자이너에서 샘플 흐름에 액세스하 는 방법을 설명하는 지침은 [샘플 흐름](#page-921-0) 섹션을 참조하세요. 다음은 이 블록을 포함하는 샘플 흐름을 설 명하는 주제입니다.

#### • [연결 해제 흐름 샘플](#page-925-0)

시나리오

이 블록을 사용하는 시나리오에 대해서는 다음 주제를 참조하세요.

#### • [예제 채팅 시나리오](#page-111-0)

# 흐름 생성

모든 흐름 생성의 시작점은 흐름 디자이너입니다. drag-and-drop 작업 블록을 서로 연결할 수 있는 작 업 표면입니다. 예를 들어 고객이 고객 센터에 처음 들어올 때 해당 고객에게 몇 가지 입력을 요구한 다 음 "감사합니다."라는 프롬프트를 재생할 수 있습니다.

사용 가능한 흐름 블록에 대한 설명은 [흐름 블록 정의](#page-935-0) 섹션을 참조하세요.

내용

- [시작하기 전에: 명명 규칙 개발](#page-1158-1)
- [흐름 유형 선택](#page-1158-0)
- [인바운드 흐름 생성](#page-1161-0)
- [태그 플로우 및 플로우 모듈](#page-1162-0)
- [미니 맵을 사용하여 흐름 탐색](#page-1165-0)
- [블록의 이름 사용자 지정](#page-1166-0)
- [흐름 디자이너의 작업 실행 취소 및 다시 실행](#page-1168-0)
- [블록에 메모 추가](#page-1169-0)
- [흐름 복사 및 붙여넣기](#page-1171-0)
- [흐름 아카이브, 삭제 및 복원](#page-1172-0)
- [로그 생성](#page-1176-0)
- [흐름 버전 제어: 흐름 롤백](#page-1176-1)
- [접촉 개시 방법 및 흐름 유형](#page-1178-0)

### <span id="page-1158-1"></span>시작하기 전에: 명명 규칙 개발

수십 개 또는 수백 개의 흐름을 생성하게 될 수 있습니다. 정리된 상태를 유지할 수 있도록 명명 규칙을 개발하는 것이 중요합니다. 흐름을 생성하기 시작한 후에는 이름을 바꾸지 않는 것이 좋습니다.

### <span id="page-1158-0"></span>흐름 유형 선택

Amazon Connect에는 9개의 흐름 유형 집합이 포함되어 있습니다. 각 유형에는 특정 시나리오에 대한 블록만 있습니다. 예를 들어 대기열로 전송을 위한 흐름에는 해당 유형의 흐름에 적합한 흐름 블록만 포함되어 있습니다.

#### **A** Important

- 흐름을 생성할 때는 해당 시나리오에 맞는 유형을 선택해야 합니다. 그렇지 않으면 필요한 블록을 사용하지 못하게 될 수 있습니다.
- 다른 유형의 흐름은 가져올 수 없습니다. 즉, 한 유형으로 시작하고 올바른 블록을 얻기 위해 다른 유형으로 전환할 필요가 있다면 처음부터 다시 시작해야 합니다.

다음과 같은 흐름 유형을 사용할 수 있습니다.

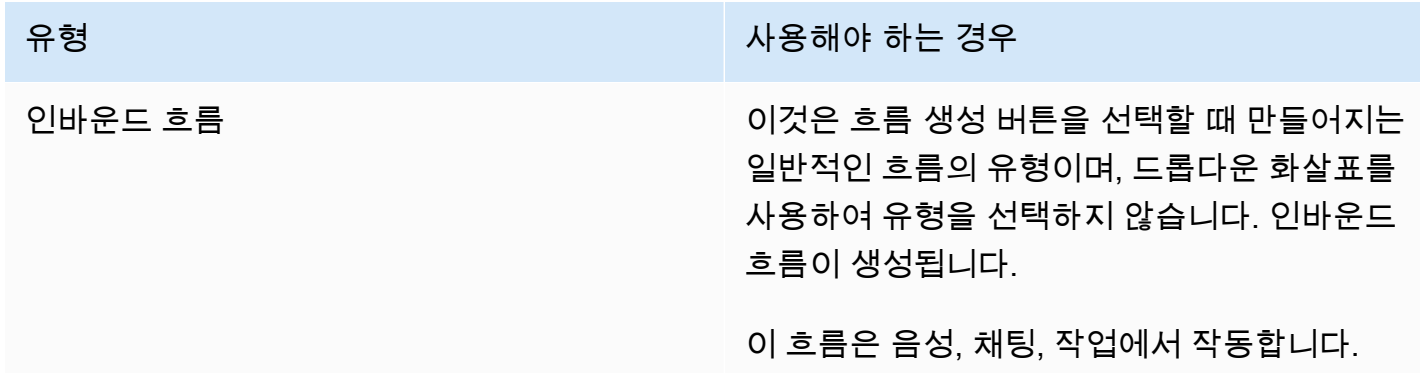

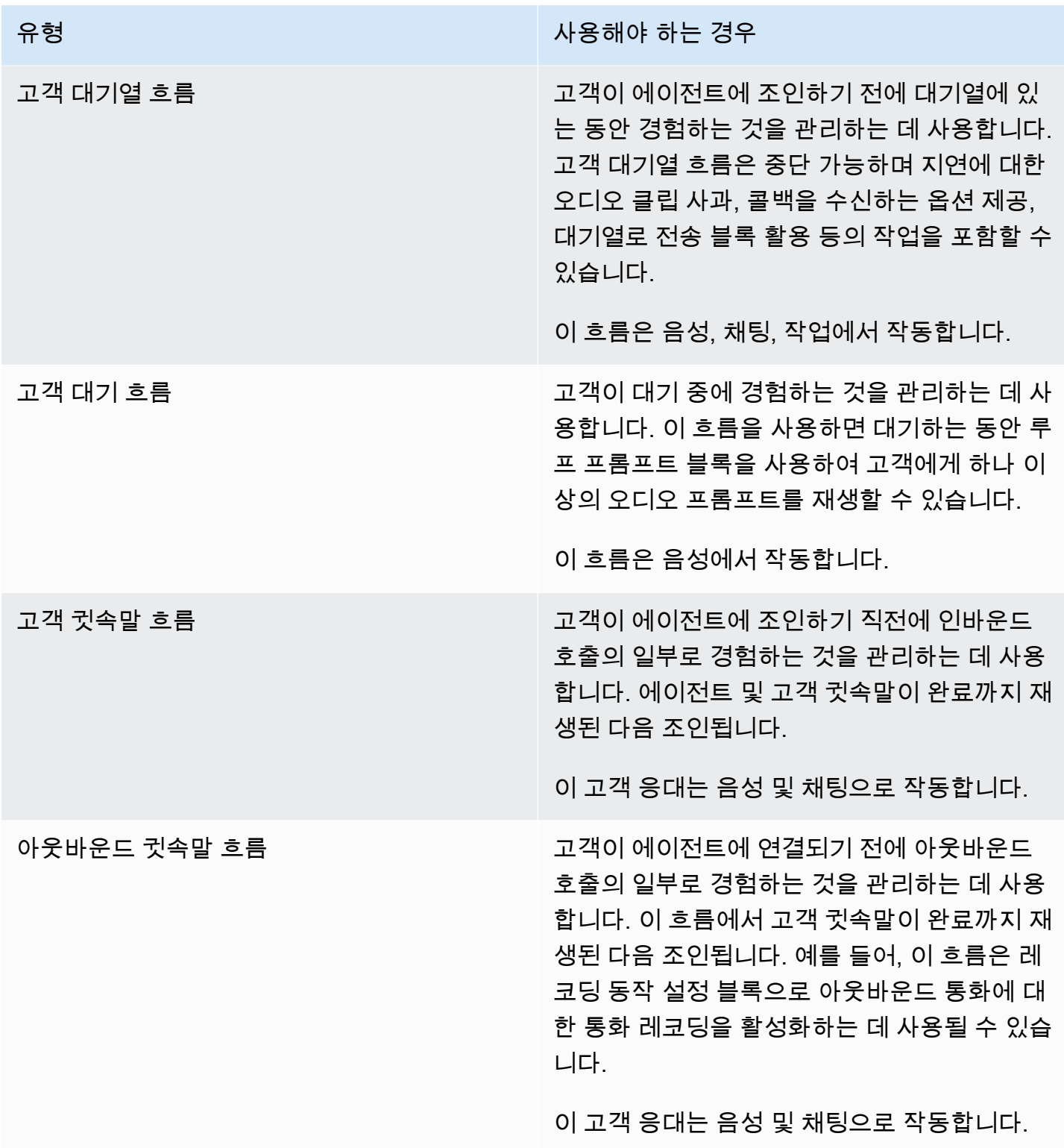

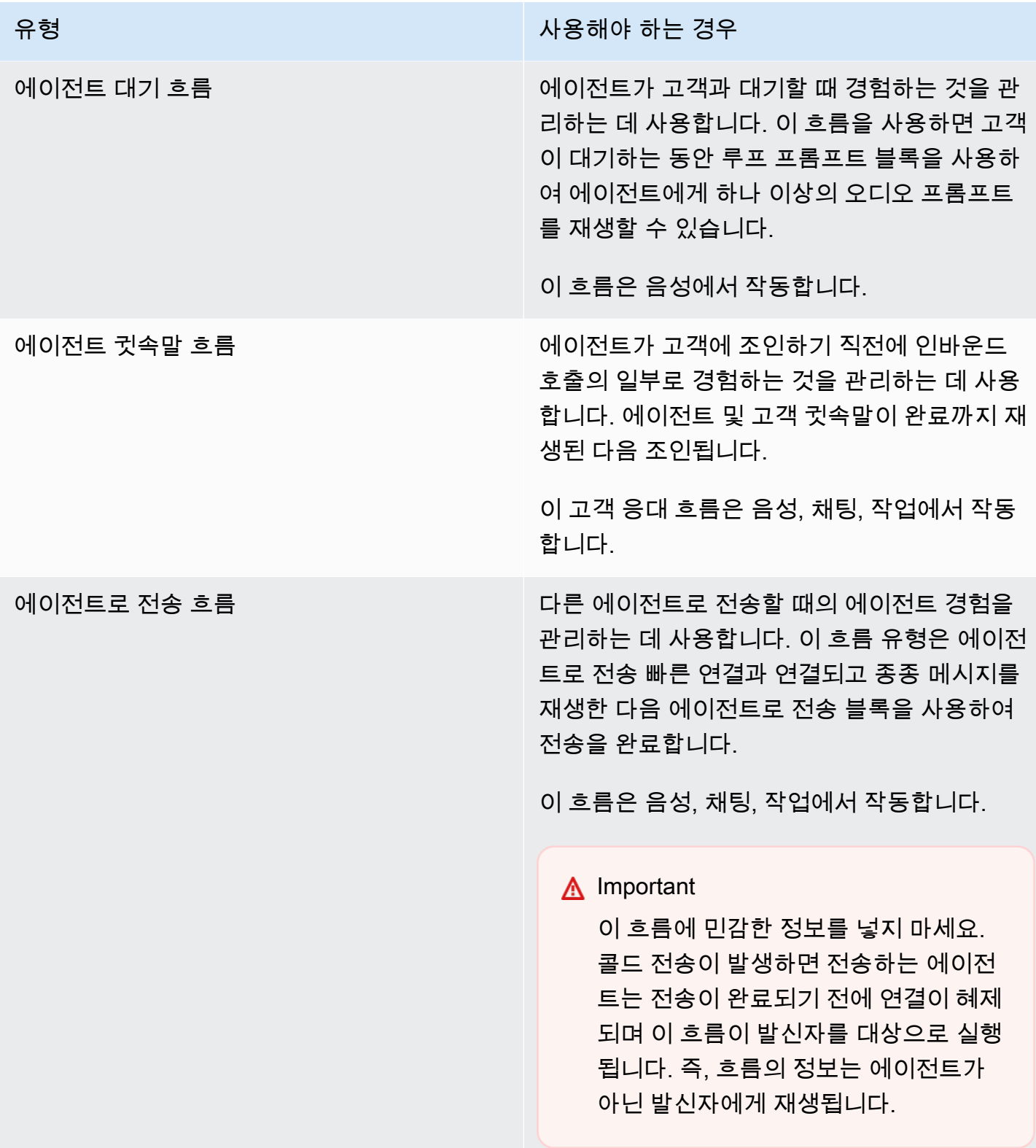

유형 가능한 기술을 받아 있는 것이 아니라 사용해야 하는 경우

대기열로 전송 흐름 다른 대기열로 전송할 때의 에이전트 경험을 관 리하는 데 사용합니다. 이 흐름 유형은 대기열로 전송 빠른 연결과 연결되고 종종 메시지를 재생 한 다음 대기열로 전송 블록을 사용하여 전송을 완료합니다.

이 흐름은 음성, 채팅, 작업에서 작동합니다.

# <span id="page-1161-0"></span>인바운드 흐름 생성

다음 단계에 따라 인바운드 흐름을 만듭니다.

1. 왼쪽 탐색 메뉴에서 라우팅, 흐름을 선택합니다.

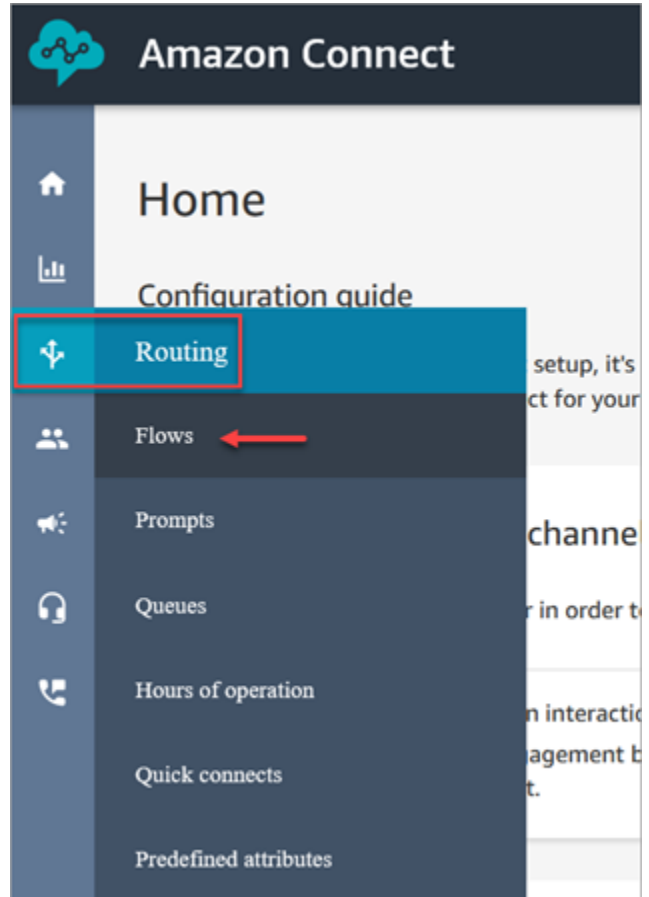

2. 플로우 생성을 선택합니다. 그러면 흐름 디자이너가 열리고 인바운드 흐름(유형 = 흐름)이 만들어 집니다.

- 3. 흐름의 이름과 설명을 입력합니다.
- 4. 검색 막대를 사용하여 흐름 블록을 검색하거나 관련 그룹을 확장하여 블록을 찾습니다. 고객 응대 블록에 대한 설명은 [흐름 블록 정의](#page-935-0) 단원을 참조하십시오.
- 5. 고객 응대 블록을 끌어 캔버스에 놓습니다. 요소 간 연결이 엄격히 선형적이어야 할 필요가 없으므 로 어떤 순서 또는 시퀀스로도 블록을 추가할 수 있습니다.

G Tip

레이아웃이 환경 설정에 맞게 정렬되도록 캔버스에서 블록을 이동할 수 있습니다. 여러 블 록을 동시에 선택하려면 노트북에서 Ctrl 키(Mac의 경우 Cmd 키)를 누르고 원하는 블록을 선택한 다음 마우스를 사용하여 흐름 내에서 한 그룹으로 끕니다. Ctrl/Cmd 키를 사용하여 포인터를 캔버스의 한 지점에서 다른 지점까지 끌어 프레임에 포함된 모든 블록을 선택할 수도 있습니다.

- 6. 블록의 제목을 두 번 클릭합니다. 구성 창에서 해당 블록에 대한 설정을 구성한 다음 저장을 선택 하여 창을 닫습니다.
- 7. 캔버스로 다시 돌아와 첫 번째(원래) 블록을 클릭합니다.
- 8. 수행할 작업(예: 성공)에 대한 원을 선택합니다.
- 9. 화살표를 다음 작업을 수행하는 그룹의 커넥터로 끕니다. 여러 분기를 지원하는 그룹의 경우 커넥 터를 해당 작업으로 끕니다.
- 10. 단계를 반복하여 요구 사항을 충족하는 흐름을 생성합니다.
- 11. 저장을 선택하여 흐름의 초안을 저장합니다. 게시를 선택하여 즉시 흐름을 활성화합니다.

**a** Note

흐름을 성공적으로 게시하려면 블록에 모든 커넥터를 연결해야 합니다.

### <span id="page-1162-0"></span>태그 플로우 및 플로우 모듈

흐름 및 흐름 모듈에 리소스 태그를 추가할 수 있습니다. 다음 단계를 사용하여 흐름 디자이너의 리소 스 태그를 추가합니다.

1. 선택한 흐름 또는 흐름 모듈의 흐름 디자이너 페이지에서 태그 섹션을 엽니다.

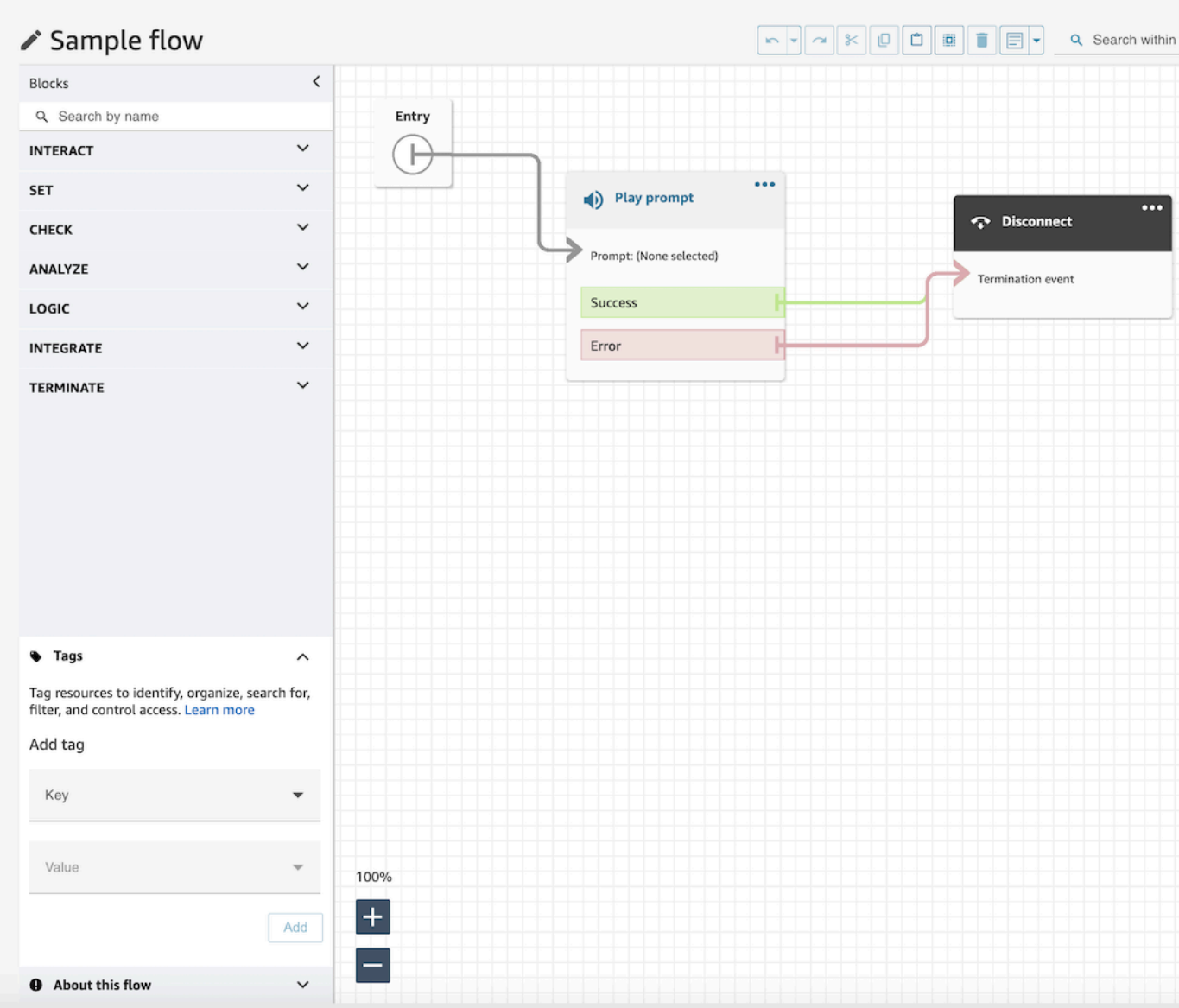

2. 키와 값 조합을 입력하여 리소스에 태그를 지정합니다.

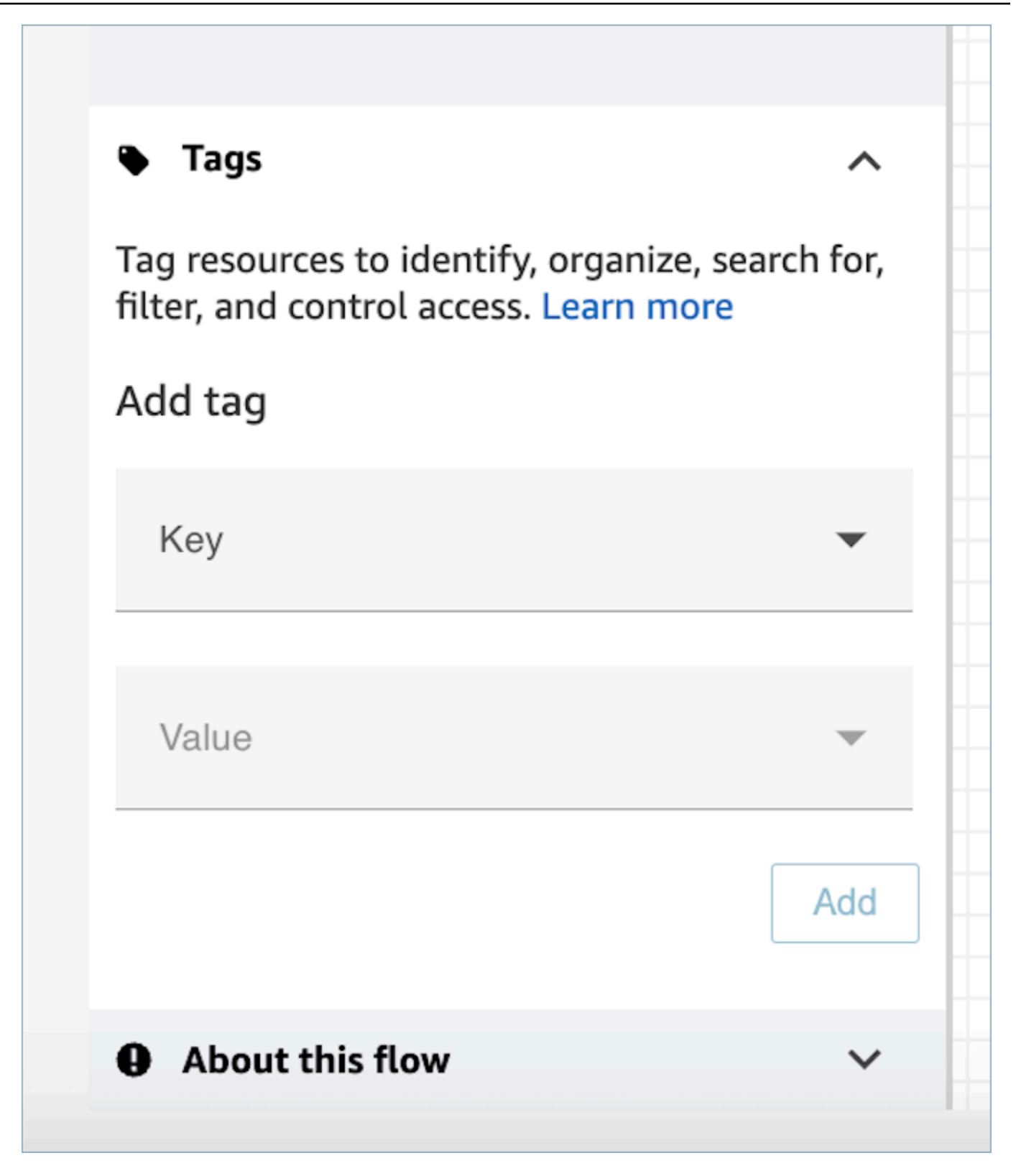

3. 추가를 선택합니다. 흐름을 저장하거나 게시할 때까지 태그는 유지되지 않습니다.

자세한 내용은 [태그 기반 액세스 제어](#page-583-0) 섹션을 참조하세요.

# <span id="page-1165-0"></span>미니 맵을 사용하여 흐름 탐색

흐름 디자이너의 왼쪽 하단에는 전체 흐름의 축소 보기가 있습니다. 이 보기를 사용하면 흐름을 쉽게 탐색할 수 있습니다. drag-to-move미니맵에는 흐름의 어느 지점으로든 빠르게 이동할 수 있는 시각적 하이라이트가 있습니다.

다음 이미지는 흐름 디자이너에서 미니 맵의 위치를 보여 줍니다. 화살표는 미니 맵을 숨기거나 표시할 때 사용하는 토글을 가리킵니다.

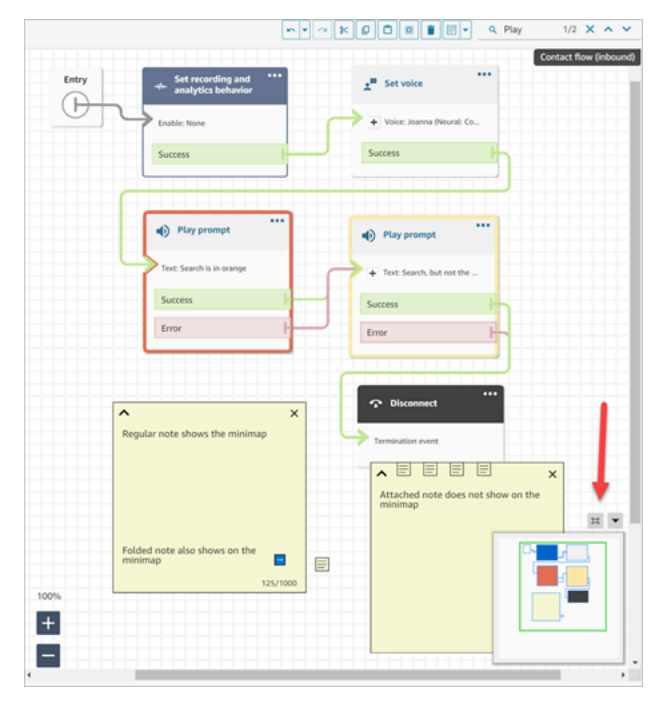

다음 GIF는 미니 맵을 사용하여 대규모 흐름을 탐색하는 방법의 예를 보여 줍니다. 미니 맵을 클릭하거 나 탭하여 흐름 디자이너의 원하는 위치로 보기를 이동합니다.

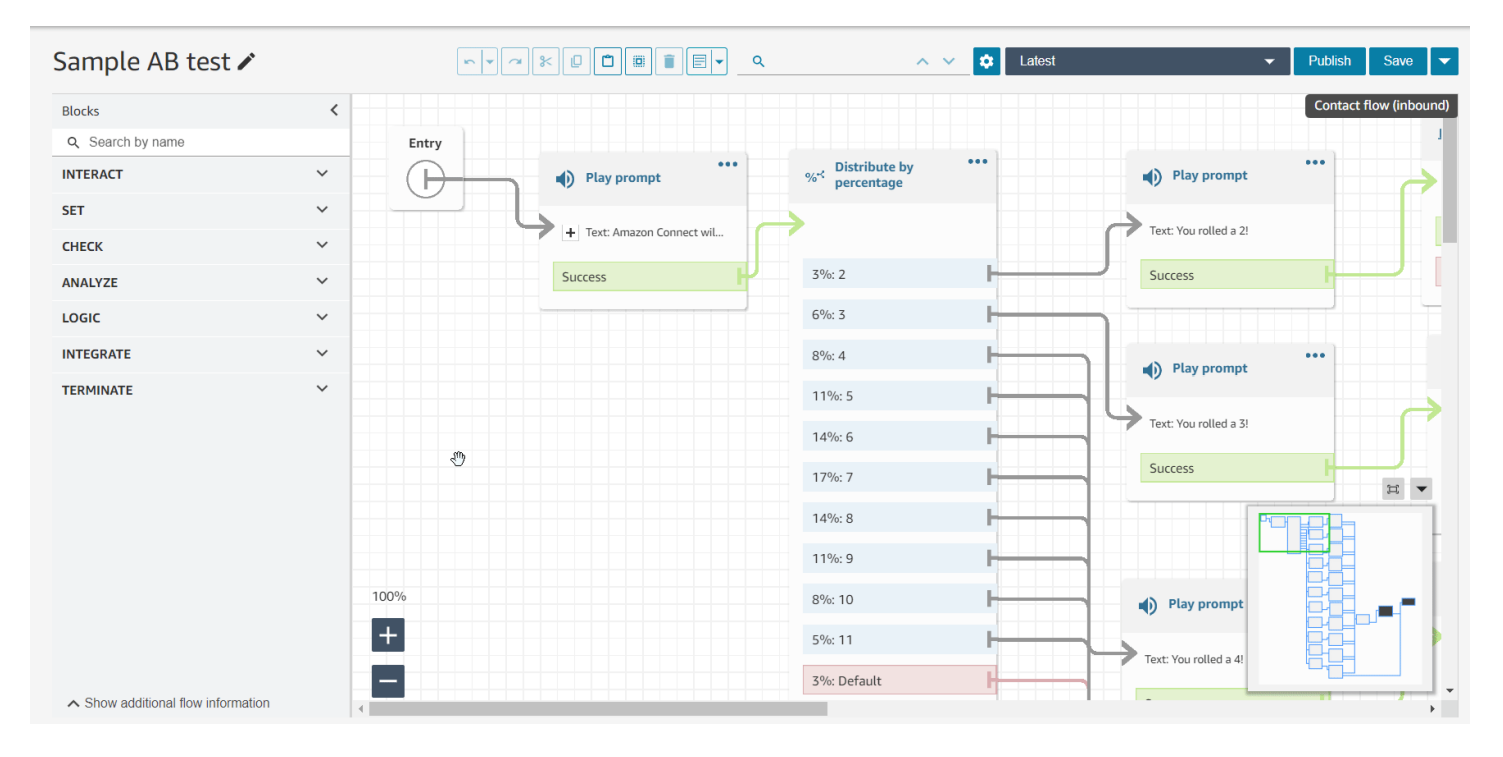

다음 기능을 참조합니다.

- 현재 뷰가 녹색 윤곽선으로 표시됩니다.
- 선택한 블록은 파란색, 메모는 노란색, 검색 결과는 주황색, 종료 블록은 검은색으로 강조 표시됩니 다.
- 미니 맵을 끌면 보기를 계속 이동할 수 있습니다.
- 재설정을 선택하면 보기가 항목 블록으로 돌아가고 사용되지 않은 공간이 줄어듭니다.

# <span id="page-1166-0"></span>블록의 이름 사용자 지정

흐름에서 블록을 쉽게 구분할 수 있도록 블록 이름을 사용자 지정할 수 있습니다. 예를 들어 재생 프롬 프트 블록이 여러 개 있는데 두 블록을 한눈에 구분하려는 경우 각 블록에 고유한 이름을 할당할 수 있 습니다.

사용자 지정 플로우 블록 이름은 Identifier 필드 아래의 CloudWatch 로그에 표시됩니다. 이렇게 하면 로그를 검토하여 문제를 쉽게 진단할 수 있습니다.

#### **A** Important

• (% : ( \ / ) = \$ , ; [ ] { }) 등의 문자는 블록 이름 또는 Identifier 필드에 사용할 수 없습니 다.

• \_\_proto\_\_, 생성자, \_\_DefineGetter\_\_, \_\_DefineSetter\_\_, toString,,, 및 ValueOf와 같은 문자열은 블록 이름 또는 Identifier 필드에 허용되지 않습니다. hasOwnProperty isPrototypeOf propertyIsEnumerable toLocaleString

사용자 지정 블록 이름을 지정하는 방법에는 다음 두 가지가 있습니다.

• 블록에서... 기호를 선택합니다. 그러고 나서 다음 GIF에 표시된 대로 블록 이름 추가를 선택합니다.

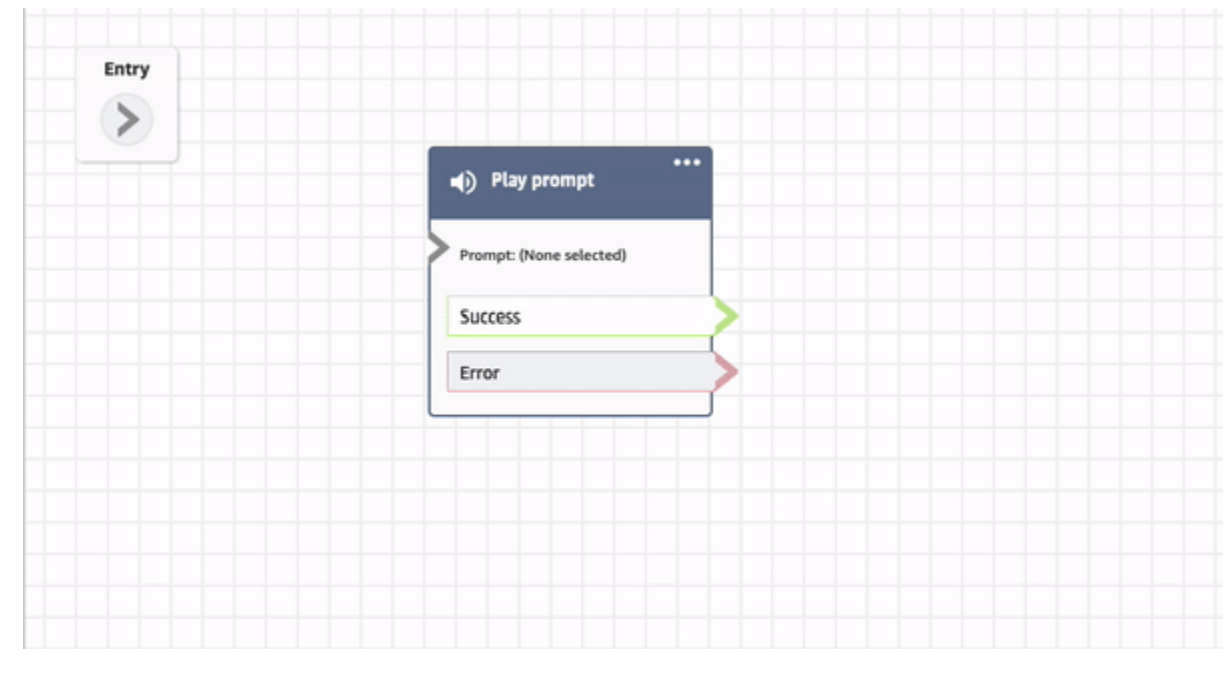

• 다음 GIF와 같이 속성 페이지에서 블록 이름을 사용자 지정할 수도 있습니다.

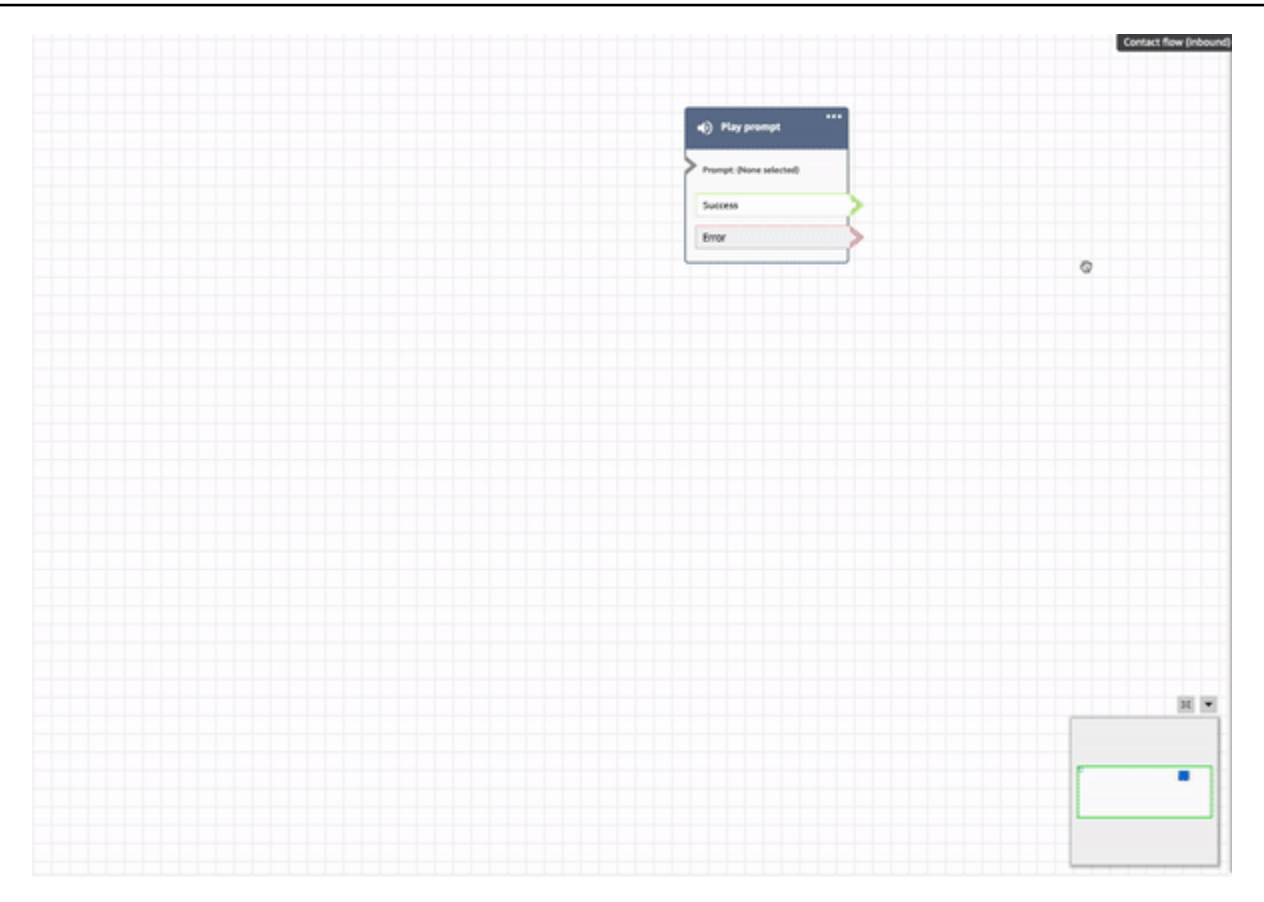

# <span id="page-1168-0"></span>흐름 디자이너의 작업 실행 취소 및 다시 실행

흐름 디자이너에서 작업을 실행 취소하고 다시 실행할 수 있습니다. 도구 모음에서 실행 취소 및 다시 실행 항목을 선택합니다. 또는 흐름 디자이너 캔버스에 커서를 놓고 실행 취소하려면 Ctrl+Z, 다시 실행 하려면 Ctrl+Y 단축키를 사용합니다.

**G** Tip

Mac의 경우 Ctrl+Y를 누르면 다시 실행하는 대신 기록 페이지가 열립니다.

실행 취소할 수 있는 작업 기록에 액세스하려면 다음 이미지와 같이 도구 모음에서 실행 취소 드롭다운 버튼을 선택합니다.

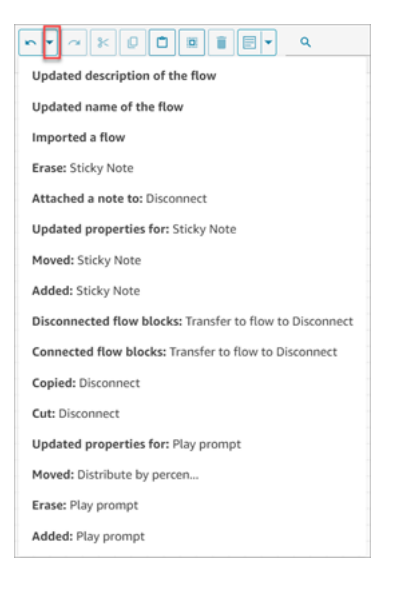

# Limits

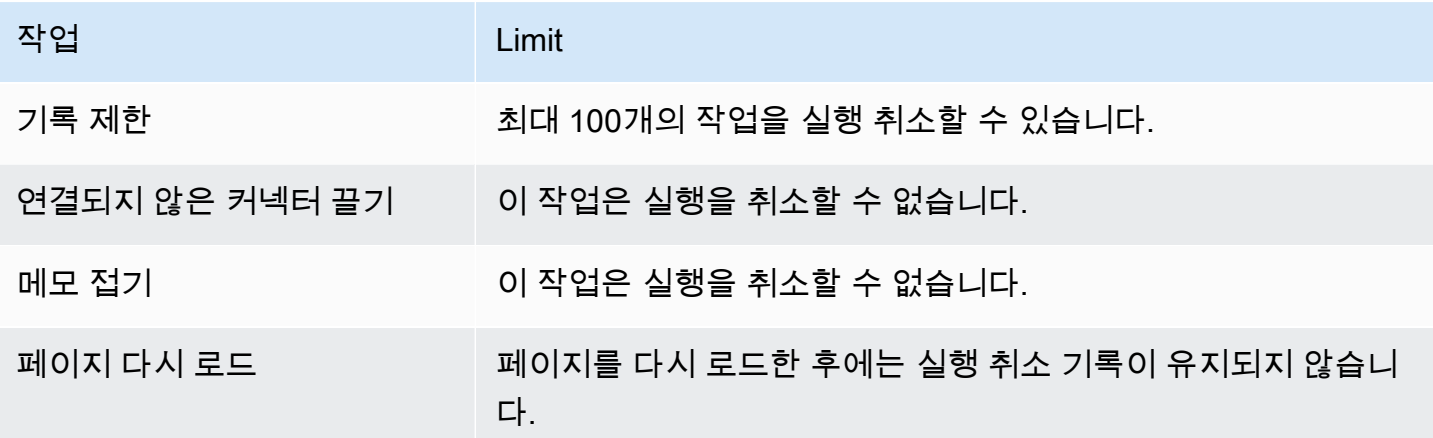

# <span id="page-1169-0"></span>블록에 메모 추가

블록에 메모를 추가하려면 도구 모음에서 주석을 선택합니다. 또는 흐름 디자이너 캔버스에 커서를 놓 고 Ctrl+Alt+N 단축키를 사용하면 최대 1,000자까지 입력할 수 있는 노란색 상자가 열립니다. 이렇게 하 면 다른 사람이 볼 수 있는 설명을 남길 수 있습니다.

다음 이미지는 흐름 디자이너 도구 모음, 주석 상자 및 블록에 첨부된 주석을 보여 줍니다.

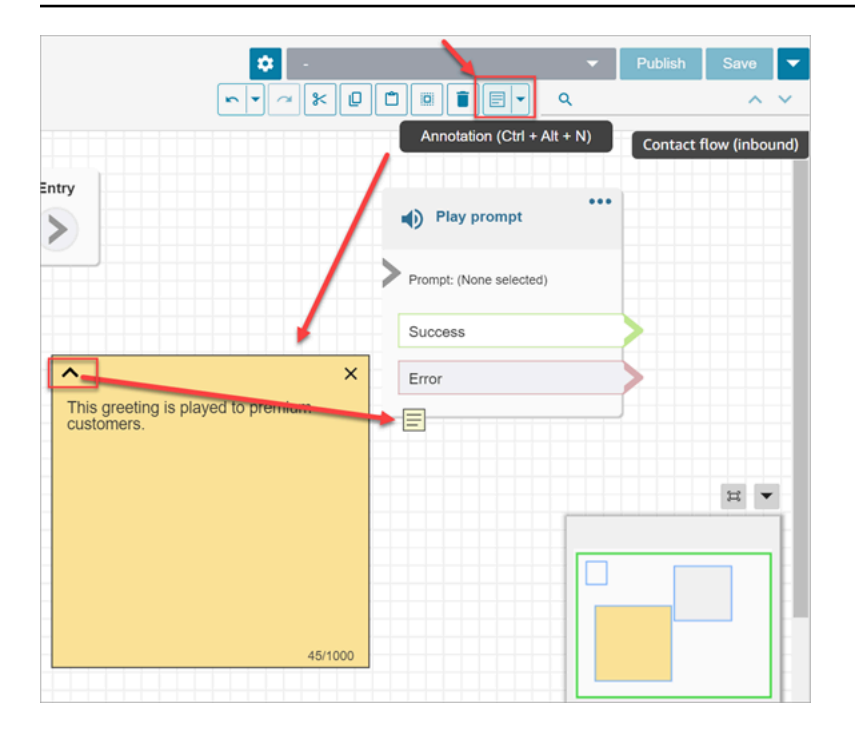

### 다음 GIF는 흐름 디자이너에서 메모를 이동하고 블록에 첨부하는 방법을 보여 줍니다.

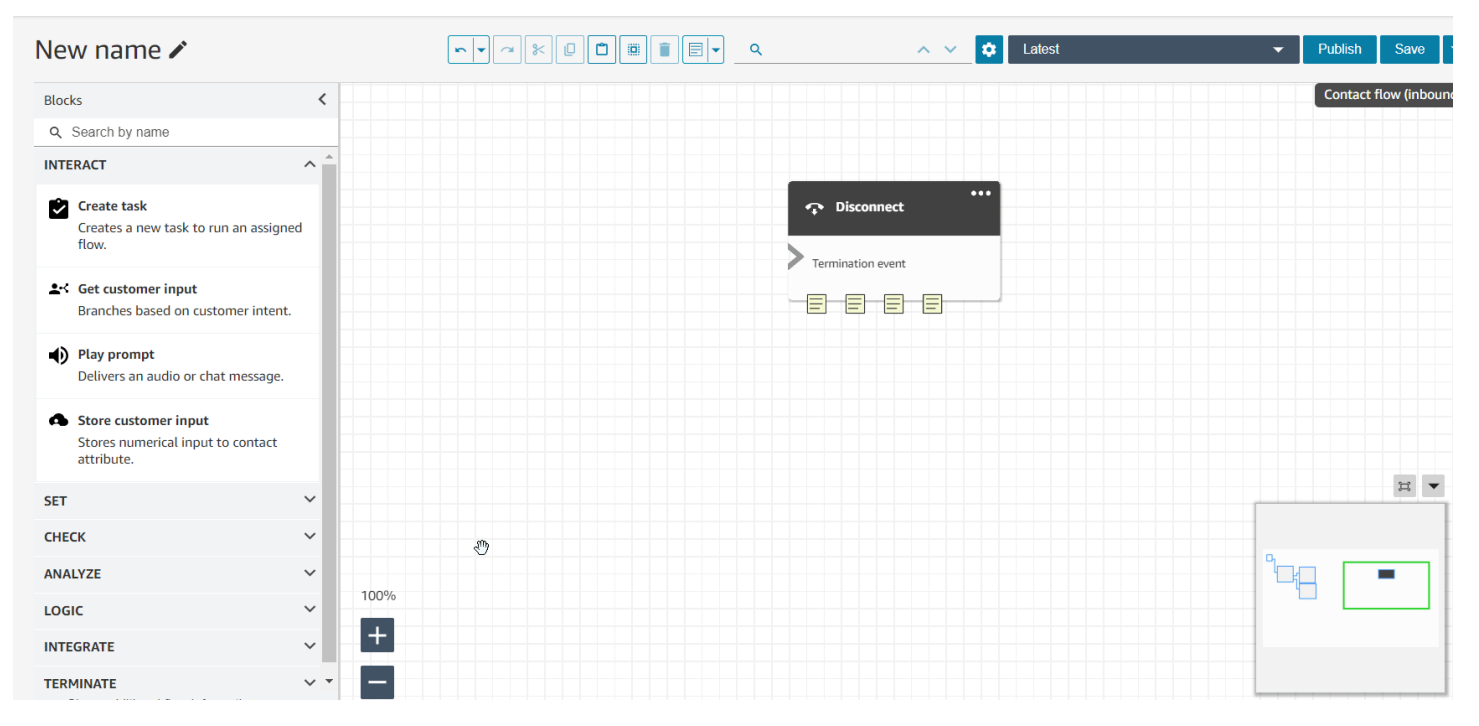

다음 이미지는 흐름의 모든 메모 목록을 볼 수 있는 드롭다운 메뉴를 보여 줍니다. 메모를 선택하여 해 당 메모로 이동합니다. 검색 상자를 사용하여 흐름 전체에서 메모를 검색합니다.

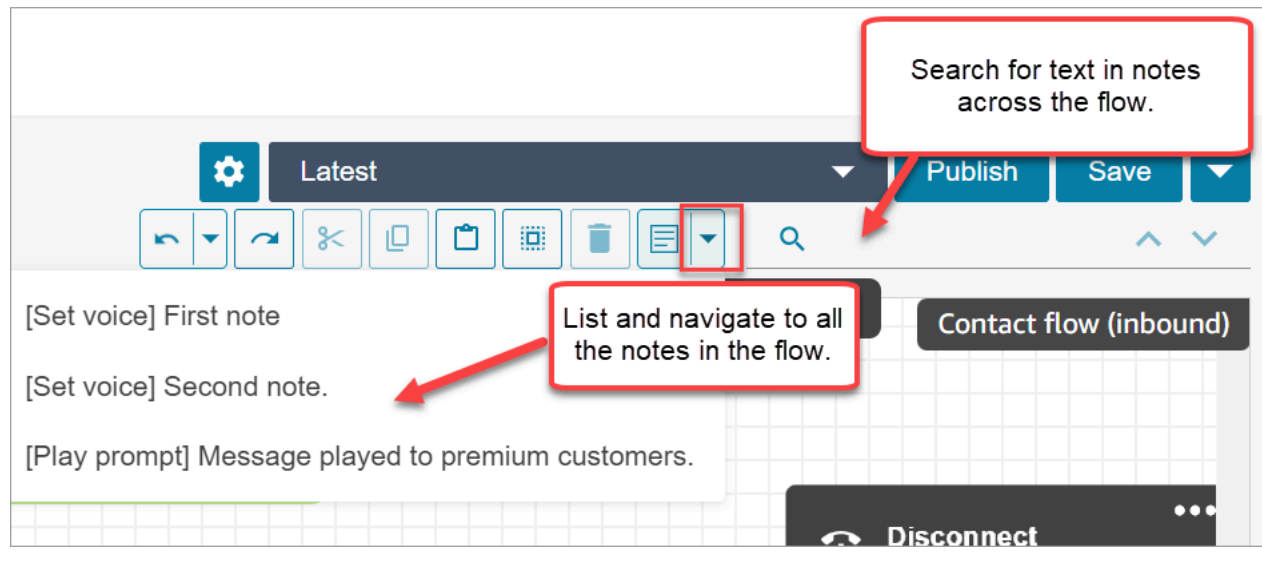

### 다음 기능을 참조합니다.

- 유니코드 및 이모티콘이 지원됩니다.
- 메모 상자에 복사하여 붙여넣고, 실행 취소하고, 다시 실행할 수 있습니다.
- 흐름 전체에서 메모를 검색할 수 있습니다.
- 블록이 삭제되면 메모도 삭제됩니다. 블록이 복원되면 메모가 복원됩니다.

# Limits

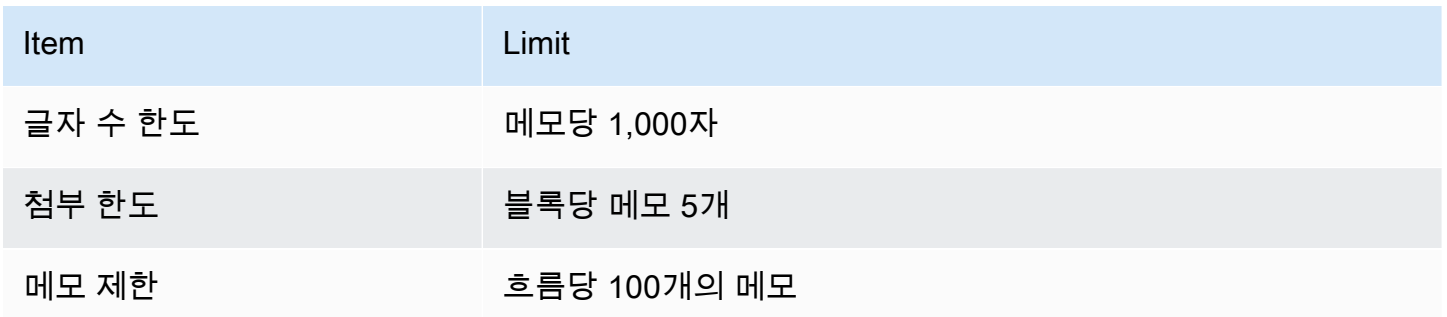

# <span id="page-1171-0"></span>흐름 복사 및 붙여넣기

흐름 내 또는 흐름 간에 전체 흐름 또는 여러 블록을 선택, 잘라내기, 복사 및 붙여넣기할 수 있습니다. 다음 정보가 복사됩니다.

- 선택한 흐름 블록에 구성된 모든 설정.
- 레이아웃 배열.

• 연결.

다음 이미지는 흐름 디자이너 도구 모음의 복사 항목을 보여 줍니다.

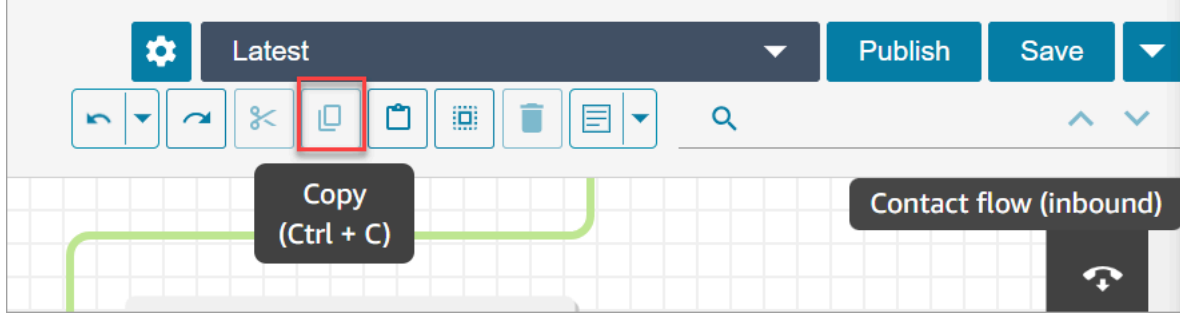

또는 원하는 경우 단축키를 사용하세요.

Windows: 복사하려면 CTRL+C, 붙여넣으려면 CTRL+V, 잘라내려면 CTRL+X

- 1. 여러 블록을 동시에 선택하려면 Ctrl 키를 누르고 원하는 블록을 선택합니다.
- 2. 흐름 디자이너 캔버스에 커서를 놓고 Ctrl+C를 눌러 블록을 복사합니다.
- 3. Ctrl+V를 눌러 블록을 붙여넣습니다.

Mac: 복사하려면 Cmd+C, 붙여넣으려면 Cmd+V, 잘라내려면 Cmd+X

- 1. 여러 블록을 동시에 선택하려면 Cmd 키를 누르고 원하는 블록을 선택합니다.
- 2. Cmd+C를 눌러 블록을 복사합니다.
- 3. Cmd+V를 눌러 블록을 붙여넣습니다.

#### **G** Tip

Amazon Connect는 이 기능을 위해 클립보드를 사용합니다. 클립보드에서 JSON을 편집하여 오타나 기타 오류가 발생하거나 클립보드에 여러 항목을 저장한 경우 붙여넣기가 작동하지 않 습니다.

# <span id="page-1172-0"></span>흐름 아카이브, 삭제 및 복원

Amazon Connect 인스턴스에서 흐름과 모듈을 삭제하려면 먼저 아카이브해야 합니다. 아카이브된 흐 름과 모듈은 복원할 수 있습니다.

#### **A** Warning

삭제된 흐름과 모듈은 복원할 수 없습니다. Amazon Connect 인스턴스에서 영구적으로 삭제됩 니다.

### 알아야 할 중요한 것들

- 흐름 또는 모듈을 아카이브할 때는 주의해야 합니다. Amazon Connect는 아카이브하는 흐름 또는 모 듈이 게시된 다른 흐름에서 사용되고 있는지 여부를 검증하지 않습니다. 흐름이 사용 중이라는 경고 는 표시되지 않습니다.
- 기본 흐름은 아카이브하거나 삭제할 수 없습니다. 기본 흐름을 아카이브하려고 하면 다음 이미지와 비슷한 메시지가 표시됩니다.

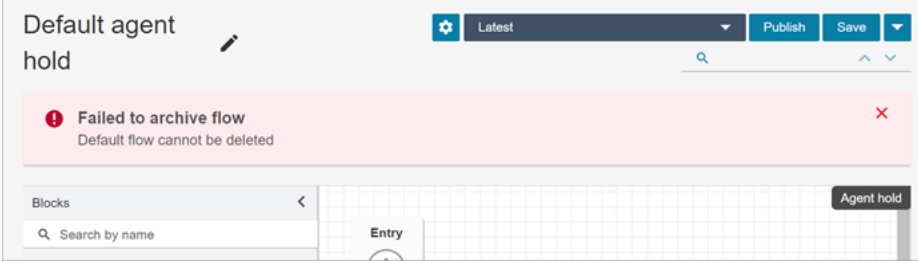

- 대기열, 빠른 연결 또는 전화번호와 연결된 흐름 및 모듈은 아카이브할 수 없습니다. 리소스를 아카 이브하려면 먼저 흐름에서 리소스를 분리해야 합니다.
- 아카이브된 흐름과 모듈은 인스턴스당 흐름 및 인스턴스당 모듈 서비스 할당량에 포함됩니다. 할 당량에 포함되어 계산되지 않도록 하려면 삭제해야 합니다. 할당량에 대한 자세한 내용은 [Amazon](#page-70-0)  [Connect 서비스 할당량](#page-70-0) 섹션을 참조하세요.

#### 흐름 또는 모듈 아카이브

흐름 또는 모듈을 아카이브하는 방법에는 두 가지가 있습니다.

옵션 1: 흐름 또는 모듈을 연 다음 아카이브

- 1. 보안 프로필에 번호 및 흐름 흐름 편집 권한이 있는 사용자 계정으로 Amazon Connect에 로그 인합니다. 흐름 모듈을 아카이브하는 경우 흐름 모듈 - 편집 권한이 필요합니다.
- 2. 탐색 메뉴에서 라우팅, 흐름을 선택합니다.
- 3. 아카이브할 흐름 또는 모듈을 엽니다.
- 4. 흐름 디자이너 페이지에서 드롭다운 메뉴를 선택한 다음 그림과 같이 아카이브 를 선택합니다.

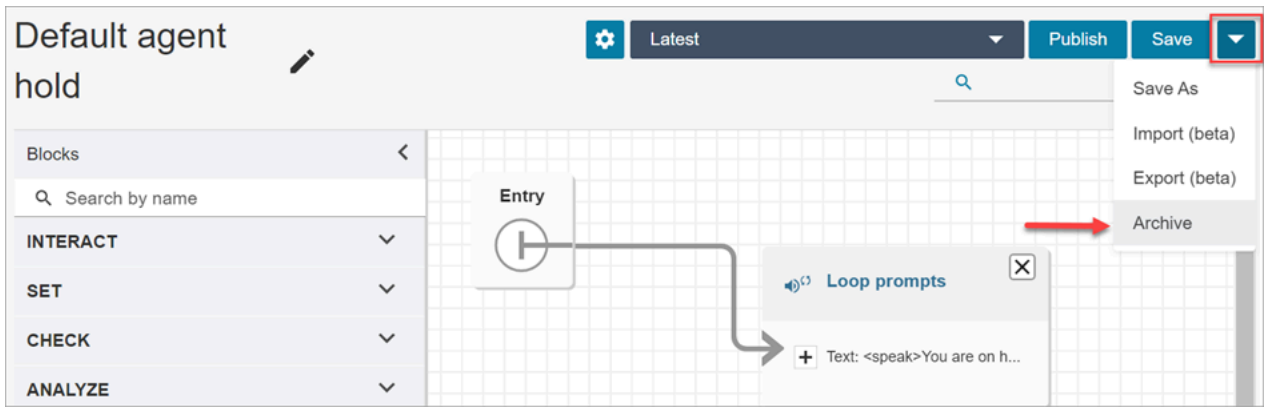

- 5. 흐름 또는 모듈을 아카이브하겠다고 확인합니다.
- 6. 아카이브된 흐름 또는 모듈을 찾으려면 아카이브 보기를 선택합니다.

옵션 2: 흐름 또는 모듈을 검색한 다음 아카이브

• 흐름 페이지에서 다음 이미지와 같이 아카이브하려는 흐름 또는 모듈을 검색한 다음 ... 메뉴에서 아카이브를 선택합니다.

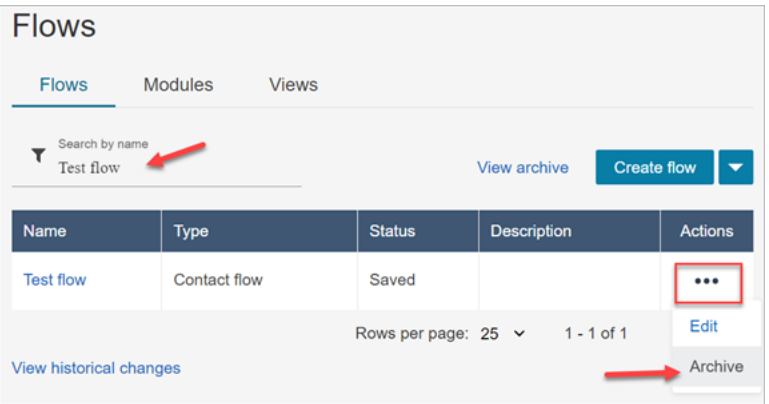

# 아카이브된 흐름 또는 모듈 복원

흐름 또는 모듈을 복원하는 방법에는 두 가지가 있습니다.

옵션 1: 아카이브된 흐름 또는 모듈 목록을 보고 복원 선택

- 1. 보안 프로필에 번호 및 흐름 흐름 편집 권한이 있는 사용자 계정으로 Amazon Connect 관리 웹 사이트에 로그인합니다. 흐름 모듈을 복원하는 경우 흐름 모듈 - 편집 권한이 필요합니다.
- 2. 탐색 메뉴에서 라우팅, 흐름을 선택합니다.
- 3. 흐름 페이지에서 아카이브 보기를 선택합니다.
- 아카이브된 모듈을 복원하려면 흐름 페이지에서 모듈 탭을 선택한 다음 아카이브 보기를 선 택합니다.
- 4. 흐름 아카이브 페이지에서 복원하려는 흐름 또는 모듈 옆의 작업에서 ... 기호를 선택합니다. 그런 다음 복원을 선택합니다. 이 옵션은 다음 이미지에 나와 있습니다.

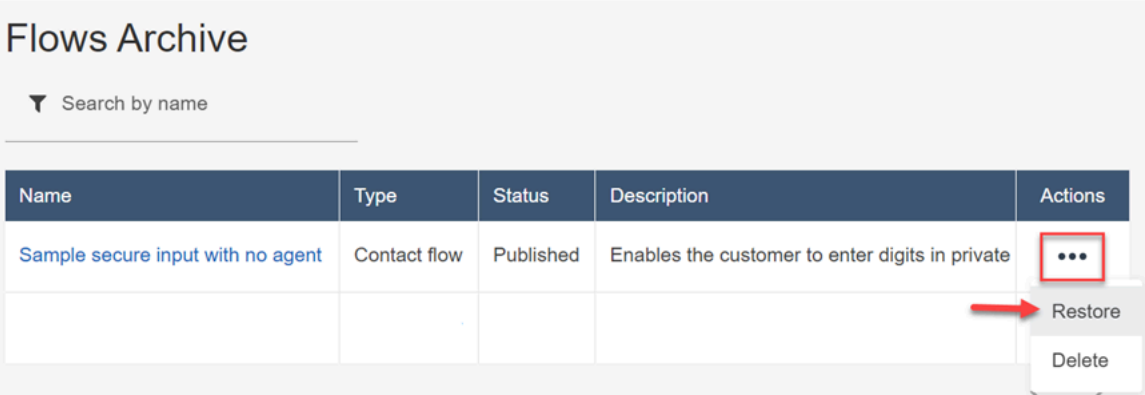

### 옵션 2: 흐름 디자이너에서 아카이브된 흐름 또는 모듈 복원

- 1. 흐름 디자이너에서 아카이브된 흐름 또는 모듈을 엽니다.
- 2. 드롭다운 메뉴에서 다음 이미지에 표시된 대로 복원을 선택합니다.

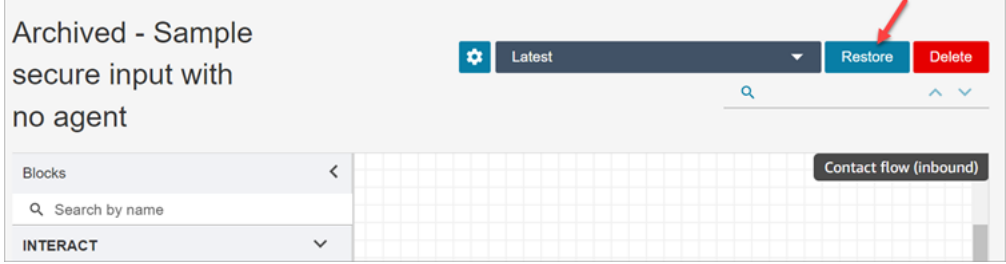

# 아카이브된 흐름 또는 모듈 삭제

보관된 흐름과 모듈은 Amazon Connect 관리 웹 사이트를 사용하여 수동으로 삭제하거나 [DeleteContactFlow](https://docs.aws.amazon.com/connect/latest/APIReference/API_DeleteContactFlow.html) API를 사용하여 프로그래밍 방식으로 삭제할 수 있습니다.

#### **A** Warning

삭제된 흐름과 모듈은 복원할 수 없습니다. Amazon Connect 인스턴스에서 영구적으로 삭제됩 니다.

옵션 1: 아카이브된 흐름 또는 모듈 목록을 보고 삭제 선택

- 1. 보안 프로필에 번호 및 흐름 흐름 제거 권한이 있는 사용자 계정으로 Amazon Connect 관리자 웹 사이트에 로그인합니다. 흐름 모듈을 삭제하는 경우 흐름 모듈 - 제거 권한이 필요합니다.
- 2. 탐색 메뉴에서 라우팅, 흐름을 선택합니다.
- 3. 흐름 페이지에서 아카이브 보기를 선택합니다.
	- 모듈을 삭제하려면 흐름 페이지에서 모듈 탭을 선택한 다음 아카이브 보기를 선택합니다.
- 4. 흐름 아카이브 페이지에서 삭제하려는 흐름 또는 모듈 옆의 작업에서 ... 기호를 선택합니다. 그런 다음 삭제를 선택합니다.
- 5. 흐름 또는 모듈을 삭제하겠다고 확인합니다.

옵션 2: 흐름 디자이너에서 아카이브된 흐름 또는 모듈 삭제

- 1. 흐름 디자이너에서 아카이브된 흐름 또는 모듈을 엽니다.
- 2. 드롭다운 메뉴에서 삭제를 선택합니다.
- 3. 흐름 또는 모듈을 삭제하겠다고 확인합니다.

### <span id="page-1176-0"></span>로그 생성

흐름이 실시간으로 게시된 후 흐름 로그를 사용하여 흐름을 분석하고 고객에게 발생한 오류를 빠르게 찾아낼 수 있습니다. 필요한 경우 이전 버전의 흐름으로 롤백할 수 있습니다.

흐름 로그 사용에 대한 자세한 내용은 [고객이 흐름과 상호 작용할 때 이벤트 추적](#page-1337-0) 섹션을 참조하세요.

# <span id="page-1176-1"></span>흐름 버전 제어: 흐름 롤백

#### 흐름의 이전 버전 보기

이 절차는 시간이 지남에 따라 흐름이 어떻게 변경되었는지 조사하려는 경우에 특히 유용합니다.

- 1. 흐름 디자이너에서 보려는 흐름을 엽니다.
- 2. 흐름에서 이전에 게시된 버전 목록을 보려면 최신: 게시됨 드롭다운을 선택합니다.

Amazon Connect 인스턴스와 함께 제공되는 기본 흐름의 경우 목록에서 가장 오래된 흐름이 원본 버전입니다. 이 날짜는 Amazon Connect 인스턴스가 생성된 날짜와 일치합니다. 예를 들어, 다음 이미지에서 원래 기본 흐름의 날짜는 2022년 7월 22일입니다.

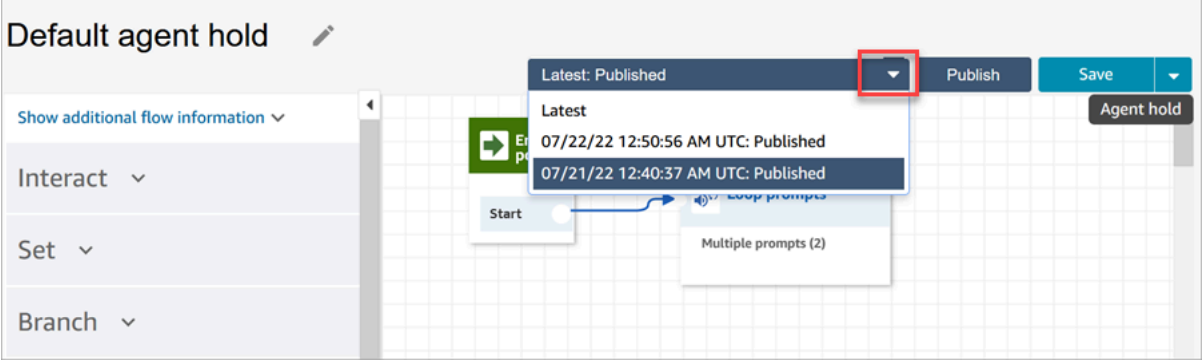

**a** Note

보안 프로필에 태그 기반 액세스 제어가 구성된 사용자의 경우 드롭다운은 최신: 게시된 버전 및 최신: 저장된 버전으로 제한됩니다. Amazon Connect의 태그 기반 액세스 제어에 대한 자세한 내용은 [태그 기반 액세스 제어](#page-583-0) 섹션을 참조하세요.

- 3. 흐름을 열고 보려면 흐름 버전을 선택하세요. 모든 블록과 구성 방법을 볼 수 있습니다.
- 4. 다음 중 하나를 수행할 수 있습니다.
	- 가장 최근에 게시된 버전으로 돌아가려면 최신: 게시됨 드롭다운 목록에서 해당 버전을 선택합 니다.
	- 이전 버전을 변경하고 드롭다운에서 다른 이름으로 저장을 선택하여 새 이름으로 저장합니다. 또는 드롭다운에서 저장을 선택하여 같은 이름을 할당할 수도 있습니다.

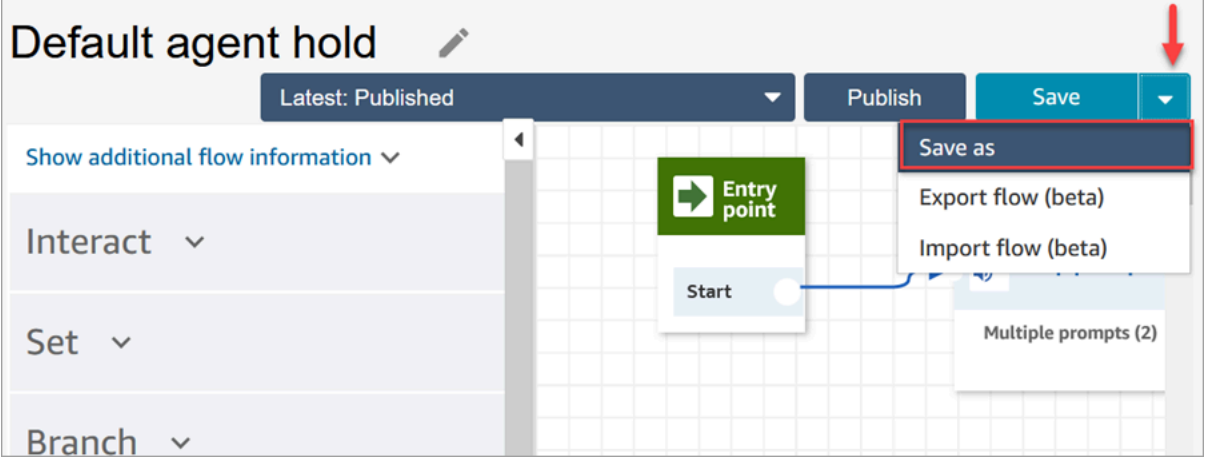

• 또는 게시를 선택하여 이전 버전을 프로덕션으로 되돌릴 수도 있습니다.

# 흐름 롤백

- 1. 흐름 디자이너에서 롤백할 흐름을 엽니다.
- 2. 드롭다운을 사용하여 롤백 대상으로 지정할 흐름 버전을 선택합니다. 최신을 선택하면 흐름이 가 장 최근에 게시된 버전으로 돌아갑니다. 게시된 버전이 없으면 가장 최근에 저장된 버전으로 돌아 갑니다.

#### **a** Note

모든 흐름의 모든 변경 사항을 통합 보기로 보려면 흐름 페이지 맨 아래의 기록 변경 사항 보기 링크를 클릭하세요. 날짜 또는 사용자 이름 기준으로 특정 흐름을 필터링할 수 있습 니다.

3. 해당 버전을 프로덕션에 푸시하려면 게시를 선택합니다.

# <span id="page-1178-0"></span>접촉 개시 방법 및 흐름 유형

Amazon Connect 고객 센터의 모든 문의는 다음 방법 중 하나를 사용합니다.

- 인바운드
- 아웃바운드
- 이전
- 콜백
- API
- Queue Transfer
- Disconnect

시작 방법에서 사용하는 [흐름 유형](#page-1158-0)을 알고 있으면 해당 시작 방법에 적합한 흐름을 만들 수 있습니다.

이 항목에서는 각 시작 방법에 대해 실행되는 흐름 유형에 대해 설명합니다.

#### 인바운드

고객이 고객 센터와 음성(전화) 고객 응대를 시작했습니다.

• 고객 응대가 고객 센터의 전화번호와 성공적으로 연결되면 발신자에게 [인바운드 흐름이](#page-1158-0) 제공됩니 다.

- 인바운드 흐름으로 전환하는 동안 고객이 대기열에 배치되면 [고객 대기열 흐름이](#page-1158-0) 고객에게 재생됩 니다.
- 에이전트가 발신자를 처리할 수 있게 되고 고객 응대를 수락하면 에이전트에게 [에이전트 귓속말 흐](#page-1158-0) [름](#page-1158-0)이 재생됩니다.
- [에이전트 귓속말 흐름이](#page-1158-0) 완료되면 [고객 귓속말 흐름이](#page-1158-0) 고객에게 재생됩니다.
- 양쪽 귓속말 흐름이 에이전트와 고객에게 각각 성공적으로 재생되면 발신자는 에이전트와 연결되어 상호 작용을 하게 됩니다.

요약하면 간단한 인바운드 통화의 경우 발신자가 에이전트와 연결되기 전에 다음과 같은 흐름 유형이 재생됩니다.

- 1. 인바운드 흐름
- 2. 고객 대기열 흐름
- 3. 에이전트 귓속말 흐름
- 4. 고객 귓속말 흐름

#### 아웃바운드

에이전트가 CCP를 사용하여 전화를 걸어 외부 번호로 음성(전화) 고객 응대를 시작합니다.

- 대상 당사자가 전화를 받자마자 [아웃바운드 귓속말 흐름이](#page-1158-0) 표시됩니다.
- 아웃바운드 귓속말 흐름이 성공적으로 완료되면 에이전트와 고객 응대가 연결되어 상호 작용합니 다.

요약하면, 아웃바운드 흐름 유형은 Amazon Connect에서 시작된 아웃바운드 통화와 관련된 유일한 유 형입니다.

#### 이전

에이전트가 CCP에서 빠른 연결을 사용하여 고객 응대를 다른 에이전트 또는 대기열로 전송했습니다. 그 결과 새 고객 응대 레코드가 생성됩니다.

에이전트가 고객 응대를 다른 에이전트나 대기열로 전송하기 전에 인바운드 고객 응대와 관련된 모든 흐름이 실행됩니다.

• 에이전트 빠른 연결을 사용한 에이전트 간 전송

- 에이전트가 인바운드 고객 응대를 다른 에이전트에게 전송한 후:
	- [에이전트 전송 흐름은](#page-1158-0) 소스 에이전트에게 재생됩니다.
	- 대상 에이전트가 통화를 수락하면 대상 에이전트에게 [에이전트 귓속말 흐름이](#page-1158-0) 재생되고, 이어 서 [고객 귓속말 흐름이](#page-1158-0) 소스 에이전트에게 재생됩니다.
	- 세 가지 흐름이 모두 성공적으로 실행되면 소스 에이전트와 대상 에이전트 간의 상호 작용이 시 작됩니다.
	- 이 전체 프로세스 동안 인바운드 발신자는 대기 상태이고 대기 시간 동안에는 [고객 대기 흐름](#page-1158-0)이 인바운드 발신자에게 재생됩니다.

소스 에이전트가 대상 에이전트와 연결되면 소스 에이전트는 다음 작업 중 하나를 수행할 수 있습 니다.

- 조인을 선택합니다. 그러면 모든 통화 당사자가 통화에 참여하게 됩니다. 소스 에이전트, 대상 에이전트, 고객이 컨퍼런스 콜에 참여합니다.
- 모두 대기를 선택합니다. 이렇게 하면 대상 에이전트와 고객이 대기 상태가 됩니다.
- 대상 에이전트를 보류 상태로 설정하여 소스 에이전트만 고객과 대화할 수 있도록 하세요.
- 호출 종료를 선택합니다. 소스 에이전트는 통화를 종료했지만 대상 에이전트와 고객은 직접 연 결되어 대화를 계속합니다.

에이전트 간 전송 통화를 요약하면 다음과 같은 흐름 유형이 실행됩니다.

- 1. 에이전트로 전송 흐름
- 2. 에이전트 귓속말 흐름(대상 에이전트에게 재생)
- 3. 이 프로세스 전반의 고객 귓속말 흐름(소스 에이전트에게 재생)
- 4. 고객 대기 흐름이 원래 발신자에게 재생됩니다.
- 대기열 빠른 연결을 사용하여 에이전트를 대기열로 전송
	- 에이전트가 인바운드 통화를 다른 대기열로 전송한 후:
		- [대기열 전송 흐름이](#page-1158-0) 소스 에이전트에게 재생됩니다.
		- 전송된 대기열의 에이전트가 통화를 수락하면 대상 에이전트에게 [에이전트 귓속말 흐름이](#page-1158-0) 재생 되고, 그런 다음 [고객 귓속말 흐름이](#page-1158-0) 소스 에이전트에게 재생됩니다.
		- 이러한 흐름이 실행되면 소스 및 대상 에이전트의 상호 작용이 시작됩니다.
		- 이 전체 프로세스 동안 인바운드 발신자는 대기 상태입니다. [고객 대기 흐름은](#page-1158-0) 대기 시간 동안 인바운드 발신자에게 재생됩니다.

<u>스 에이전트가 대상 에이전트와 연결되면 소스 에이전트는 다음 중 하나를 수행할 수 있습</u> 접촉 개시 방법 및 흐름 유형 1141

- 조인을 선택합니다. 그러면 모든 통화 당사자가 통화에 참여하게 됩니다. 소스 에이전트, 대상 에이전트, 고객이 컨퍼런스 콜에 참여합니다.
- 모두 대기를 선택합니다. 이렇게 하면 대상 에이전트와 고객이 대기 상태가 됩니다.
- 대상 에이전트를 보류 상태로 설정하여 소스 에이전트만 고객과 대화할 수 있도록 하세요.
- 호출 종료를 선택합니다. 소스 에이전트는 통화를 종료했지만 대상 에이전트와 고객은 직접 연 결되어 대화를 계속합니다.

에이전트가 전환 통화를 대기열에 배치하는 과정을 요약하면 다음과 같은 흐름이 재생됩니다.

#### 1. 대기열 전송 흐름

- 2. 에이전트 귓속말 흐름(대상 에이전트에게 재생)
- 3. 이 프로세스 전반의 고객 귓속말 흐름(소스 에이전트에게 재생)
- 4. 고객 대기 흐름이 원래 발신자에게 재생됩니다.

#### 콜백

콜백 흐름의 일부로 고객에게 연락합니다.

- 에이전트가 콜백 연락을 수락하는 즉시 에이전트에게 [에이전트 귓속말 흐름이](#page-1158-0) 재생됩니다.
- 고객이 콜백 전화를 수락하면 고객에게 [아웃바운드 귓속말 흐름](#page-1158-0)이 재생됩니다.
- 이 두 흐름이 재생되면 에이전트와 고객이 연결되어 상호 작용할 수 있습니다.

요약하면 콜백 고객 응대의 경우 다음과 같은 흐름 유형이 재생됩니다.

- 에이전트 귓속말 흐름
- 아웃바운드 귓속말 흐름

#### API

Amazon Connect에서 API를 통해 고객 응대가 시작되었습니다. 그러면 다음과 같이 됩니다.

- 1. API를 사용하여 생성하여 상담원 대기열에 넣은 아웃바운드 연락처. [StartOutboundVoiceContact](https://docs.aws.amazon.com/connect/latest/APIReference/API_StartOutboundVoiceContact.html)
- 2. [고객이 Contact API를 호출한 컨택 센터와의 실시간 채팅입니다. StartChat](https://docs.aws.amazon.com/connect/latest/APIReference/API_StartChatContact.html)
- 3. [StartTask연락처](https://docs.aws.amazon.com/connect/latest/APIReference/API_StartTaskContact.html) API를 호출하여 시작된 작업입니다.

다음은 API로 시작하는 고객 응대 방법의 예시입니다.

- API를 사용하여 아웃바운드 연락을 성공적으로 시작한 후에는 [StartOutboundVoiceContactA](https://docs.aws.amazon.com/connect/latest/APIReference/API_StartOutboundVoiceContact.html)PI 요청 에 제공된 [인바운드 흐름이](#page-1158-0) 고객에게 재생됩니다.
- [인바운드 흐름](#page-1158-0)의 구성에 따라 추가 흐름이 재생됩니다. 예를 들어 [인바운드 흐름은](#page-1158-0) 대화를 위해 고객 을 에이전트에게 연결합니다. 이 경우 고객이 대기열에서 에이전트를 기다리는 동안 [고객 대기열 흐](#page-1158-0) [름](#page-1158-0)이 고객에게 재생됩니다.
- 에이전트가 통화를 수락하면 에이전트에게 [에이전트 귓속말 흐름이](#page-1158-0) 재생됩니다.
- 고객에게 [고객 귓속말 흐름이](#page-1158-0) 재생됩니다.
- 두 개의 귓속말 흐름이 에이전트와 고객에게 각각 성공적으로 재생되면 발신자는 에이전트와 연결 되어 상호 작용합니다.

API 시작 방법을 요약하면 고객이 에이전트에 연결되기 전에 다음과 같은 흐름이 재생됩니다.

- 인바운드 흐름
- 고객 대기열 흐름
- 에이전트 귓속말 흐름
- 고객 귓속말 흐름

### Queue\_Transfer

고객이 하나의 대기열에 있는 동안[\(고객 대기열 흐름을](#page-1158-0) 들음) 흐름 블록을 사용하여 고객을 다른 대기 열로 전송합니다.

• 대기열에서 에이전트를 기다리고 있는 고객에게는 [고객 대기열 흐름](#page-1158-0)만 표시됩니다. 추가 흐름은 사 용되지 않습니다.

#### **Disconnect**

[연결 해제 흐름 설정](#page-1079-0) 블록이 실행되면 고객 응대 중에 연결 해제 이벤트가 발생한 후 실행할 흐름을 지 정합니다.

• 이 블록에는 [인바운드 통화 흐름](#page-1158-0)만 지정할 수 있습니다. 연결 해제 이벤트 이후에 발생하므로 고객에 게 추가 흐름이 제공되지 않습니다.

### 기본 통화 흐름 재정의

이 항목에서 설명하는 모든 시작 방법에 대해 에이전트 귓속말 흐름, 고객 귓속말 흐름, 고객 대기열 흐 름 또는 아웃바운드 귓속말 흐름에 대한 흐름을 지정하지 않으면 해당 유형의 기본 흐름이 대신 실행됩 니다. 기본 흐름 목록은 [기본 흐름](#page-907-0) 섹션을 참조하세요.

기본값을 재정의하고 자체 흐름을 사용하려면 다음 블록을 사용하세요.

- [고객 대기열 흐름 설정](#page-1077-0)
- [대기 흐름 설정](#page-1084-0)
- [귓속말 흐름 설정](#page-1107-0)

자세한 내용은 [기본 흐름을](#page-907-0)(를) 참조하세요.

# 흐름에 신청하거나 포팅한 전화번호 연결

흐름을 게시한 후에는 [신청되](#page-343-0)거나 [포팅](#page-325-0)된 전화번호를 연결할 수 있습니다. 고객 응대가 흐름에 연결한 전화번호로 전화를 걸면 해당 고객 응대가 해당 흐름에 연결됩니다.

신청 또는 포팅된 전화번호를 게시된 흐름에 연결하려면 다음을 수행하세요.

- 1. [보안 프로필](#page-547-0)에서 전화번호 편집 권한이 있는 관리자 계정 또는 사용자 계정으로 Amazon Connect 인스턴스((https://*#### ##*.my.connect.aws/)에 로그인합니다. (인스턴스 이름을 찾으려 면 [Amazon Connect 인스턴스 ID/ARN 찾기](#page-280-0) 단원 참조)
- 2. 탐색 메뉴에서 채널, 전화번호를 선택합니다.
- 3. 목록에서 흐름과 연결할 전화번호를 찾습니다. 전화번호를 클릭하여 전화번호 편집 페이지를 엽 니다. 다음 이미지에는 클릭할 샘플 전화번호가 나와 있습니다.

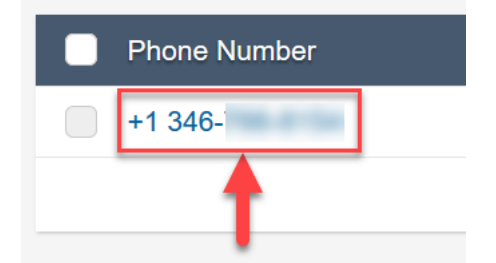

- 4. 전화번호 편집 페이지에서 다음을 수행합니다.
	- a. (선택 사항) 전화번호의 설명을 편집합니다.
	- b. 흐름/IVR에서 흐름을 선택합니다. 이 목록에는 게시된 흐름만 포함되어 있습니다.

c. 저장을 선택합니다.

# 재사용 가능한 함수를 위한 흐름 모듈

흐름 모듈은 흐름의 재사용 가능한 섹션입니다. 흐름 모듈을 생성하여 흐름 전체에서 반복 가능한 로직 을 추출하고 공통 함수를 생성할 수 있습니다. 예제:

1. 고객에게 SMS 문자 메시지를 보내는 모듈을 만들 수 있습니다.

2. 고객이 암호를 재설정하거나, 은행 잔액을 확인하거나, 일회용 암호를 받고자 하는 상황을 처리하는 흐름에서 모듈을 호출할 수 있습니다.

모듈을 사용하면 다음과 같은 이점이 있습니다.

- 흐름 전반에서 공통 기능 관리를 간소화하세요. 예를 들어, SMS 모듈은 전화번호 형식의 유효성을 검사하고, SMS 옵트인 기본 설정을 확인하며, Amazon Pinpoint와 같은 SMS 서비스와 통합할 수 있 습니다.
- 흐름을 보다 효율적으로 유지할 수 있습니다. 예를 들어, 흐름 모듈을 호출하는 모든 흐름에 변경 사 항을 빠르게 전파할 수 있습니다.
- 흐름 디자이너의 책임을 분리하는 데 도움이 됩니다. 예를 들어 기술 모듈 디자이너와 비기술 흐름 디자이너를 둘 다 둘 수 있습니다.

# 모듈을 사용할 수 있는 경우

인바운드 흐름 [유형인](#page-1158-0) 모든 흐름에서 모듈을 사용할 수 있습니다.

다음 유형의 흐름은 모듈을 지원하지 않습니다. 고객 대기열, 고객 대기, 고객 귓속말, 아웃바운드 귓속 말, 에이전트 대기, 에이전트 귓속말, 에이전트에게 전달, 대기열로 전달

### 제한 사항

- 모듈은 호출하는 흐름의 흐름 로컬 데이터를 재정의할 수 없습니다. 즉, 모듈에서는 다음을 사용할 수 없습니다.
	- 외부 속성
	- Amazon Lex 속성
	- Customer Profiles 속성
	- Amazon Q in Connect 속성
- 대기열 지표
- 저장된 고객 입력
- 모듈은 다른 모듈을 호출할 수 없습니다.

모듈에 데이터를 전달하거나 모듈에서 데이터를 가져오려면 속성을 전달하고 검색해야 합니다.

예를 들어 Lambda(외부 속성)에서 작성된 데이터를 모듈에 전달하여 의사 결정을 내릴 수 있도록 하려 고 합니다. Lambda는 고객이 VIP 회원인지 여부를 식별합니다. 고객이 VIP 멤버인 경우 멤버십에 대한 감사 메시지를 표시해야 하므로 모듈 내부에 해당 정보가 필요합니다. 모듈 내부에서는 기본 Lambda 를 사용할 수 없으므로 속성을 사용하여 데이터를 전달하고 검색합니다.

### 모듈에 대한 보안 프로필 권한

인바운드 흐름에 모듈을 추가하려면 먼저 보안 프로필에 권한이 있어야 합니다. 기본적으로 관리자 및 CallCenterManager 보안 프로필에 이러한 권한이 있습니다.

### 모듈 생성

각 Amazon Connect 인스턴스에 대해 만들 수 있는 모듈 수에 대한 자세한 내용은 [Amazon Connect 서](#page-70-0) [비스 할당량](#page-70-0)을 참조하세요.

- 1. 모듈을 만들 수 있는 권한이 있는 보안 프로필에 할당된 계정으로 Amazon Connect 콘솔에 로그인 합니다.
- 2. 탐색 메뉴에서 라우팅, 고객 응대 흐름을 선택합니다.
- 3. 모듈, 흐름 모듈 생성을 선택합니다.
- 4. 모듈에 원하는 블록을 추가합니다. 완료되면 게시를 선택합니다. 이렇게 하면 다른 흐름에서 모듈 을 사용할 수 있게 됩니다.

# 흐름에 모듈 추가

- 1. 흐름을 만들 수 있는 권한이 있는 보안 프로필에 할당된 계정으로 Amazon Connect 콘솔에 로그인 합니다. 모듈을 생성하는 데는 권한이 필요하지 않습니다.
- 2. 탐색 메뉴에서 라우팅, 고객 응대 흐름을 선택합니다.
- 3. 흐름 생성을 선택하거나 인바운드 유형인 기존 흐름을 선택합니다.
- 4. 모듈을 추가하려면 통합 섹션으로 이동하여 흐름 모듈 호출을 선택합니다.
- 5. 흐름 생성을 마쳤으면 게시를 선택합니다.

# 예제 모듈

이 모듈은 Lambda 함수를 호출하여 임의의 흥미 유발 요소를 가져오는 방법을 보여줍니다. 이 모듈은 고객 응대 속성(\$.Attributes.FunFact)을 사용하여 흥미 유발 요소를 검색합니다. 이 모듈을 호출 하는 흐름에서는 수신 고객 응대 유형에 따라 고객에게 FunFact를 재생할 수 있습니다.

인스턴스의 인바운드 흐름은 이 공통 모듈을 호출하여 흥미 유발 요소를 얻을 수 있습니다.

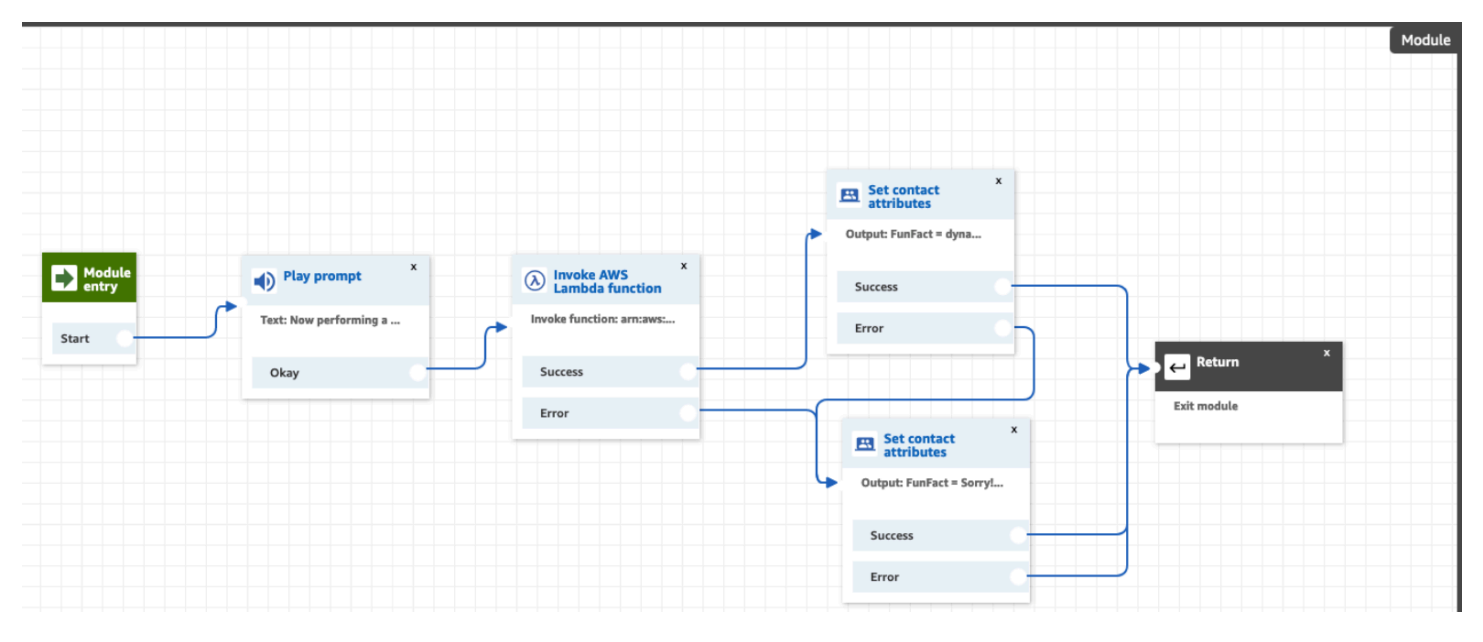

다음은 FunFact 모듈의 이미지입니다.

다음은 모듈을 호출하는 FunFactSampleFlow의 이미지입니다.

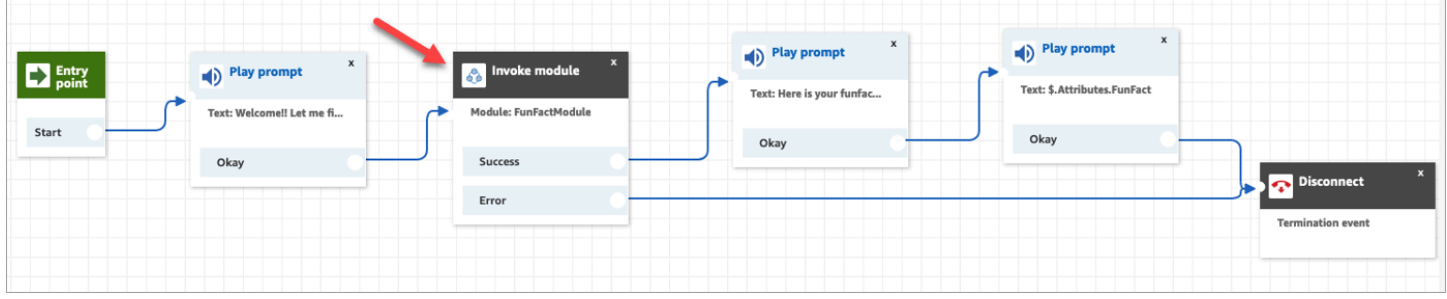

# 프롬프트 생성

프롬프트는 호출 흐름에서 재생되는 오디오 파일입니다. 예를 들어 대기 음악은 프롬프트입니다. Amazon Connect는 흐름에 추가할 수 있는 일련의 프롬프트와 함께 제공됩니다. 또는 자신의 녹음을 추가할 수 있습니다.

고객에 대한 원활한 호출 흐름을 보장하기 위해 프롬프트 및 라우팅 정책이 서로 잘 맞아야 합니다.

이 섹션의 항목에 설명된 대로 Amazon Connect 관리 사이트를 사용하여 프롬프트를 만들고 관리할 수 있습니다. 또는 Amazon Connect API 참조 안내서에 설명된 [프롬프트 작업](https://docs.aws.amazon.com/connect/latest/APIReference/prompts-api.html)을 사용할 수 있습니다.

#### 내용

- [프롬프트 생성 방법](#page-1187-0)
- [지원되는 파일 형식](#page-1188-0)
- [프롬프트의 최대 길이](#page-1189-0)
- [UI, API 또는 CLI에서 지원되지 않는 프롬프트의 대량 업로드](#page-1189-1)
- [text-to-speech 프롬프트에 추가](#page-1189-2)
- [재생 프롬프트 블록에서 동적 텍스트 문자열 생성](#page-1191-0)
- [재생할 프롬프트를 동적으로 선택](#page-1192-0)
- [S3 버킷에서 프롬프트를 재생하도록 설정](#page-1195-0)
- [오디오 프롬프트를 위한 음성 선택](#page-1197-0)
- [SSML 태그를 사용하여 개인화할 수 있습니다. text-to-speech](#page-1198-0)
- [SSML 태그는 채팅에서 해석되지 않음](#page-1198-1)
- [Amazon Connect에서 지원하는 SSML 태그](#page-1199-0)

# <span id="page-1187-0"></span>프롬프트 생성 방법

이 주제에서는 Amazon Connect 관리자 웹 사이트를 사용하여 프롬프트를 생성하는 방법에 관해 설명 합니다. 프롬프트를 프로그래밍 방식으로 만들려면 Amazon Connect API 참조 [CreatePrompt안](https://docs.aws.amazon.com/connect/latest/APIReference/API_CreatePrompt.html)내서를 참조하십시오.

1. 다음과 같은 보안 프로필 권한이 있는 계정을 Amazon Connect 사용하여 로그인합니다.

• 번호 및 흐름, 프롬프트 - 생성

- 2. 탐색 창에서 라우팅, 프롬프트를 선택합니다.
- 3. 프롬프트 페이지에서 프롬프트 추가를 선택합니다.
- 4. 프롬프트 추가 페이지에서 프롬프트의 이름을 입력합니다.
- 5. 설명 상자에 메시지를 설명합니다. 이 상자를 사용하여 프롬프트에 대한 자세한 설명을 제공하는 것이 좋습니다. 접근성에 도움이 됩니다.
- 6. 다음과 같은 작업을 선택합니다.
	- 업로드 법적 사용 권한이 있는 .wav 파일을 업로드하려면 파일 선택을 선택합니다.
- 레코드 레코딩 시작을 선택하고 마이크에 대고 말하여 메시지를 레코딩합니다. 완료되면 레 코딩 중지를 선택합니다. 자르기를 선택하여 녹음된 프롬프트의 섹션을 자르거나 레코딩 지우 기를 선택하여 새 프롬프트를 레코딩할 수 있습니다.
- 7. 프롬프트 설정 섹션에서 프롬프트를 관리하는 데 사용할 태그를 입력합니다.

예를 들어 인사말 프롬프트를 관리하는 부서가 있을 수 있습니다. 사용자가 자신과 관련된 레코딩 에만 집중할 수 있도록 이러한 프롬프트에 태그를 지정할 수 있습니다.

8. 선택적으로 태그를 추가하여 이 작업 시간 레코드에 액세스할 수 있는 사람을 식별, 구성, 검색, 필 터링 및 제어할 수 있습니다. 자세한 정보는 [Amazon Connect에서 리소스 태그 지정을](#page-2622-0) 참조하세 요.

프롬프트 페이지의 필터를 사용하여 이름, 설명, 태그별로 프롬프트 목록을 필터링할 수 있습니다. 클 릭 한 번으로 프롬프트의 전체 Amazon 리소스 이름(ARN)을 복사하려면 복사 아이콘을 선택합니다. [흐름에서 동적 프롬프트를 설정하](#page-1192-0)는 경우 프롬프트의 전체 ARN을 입력해야 합니다.

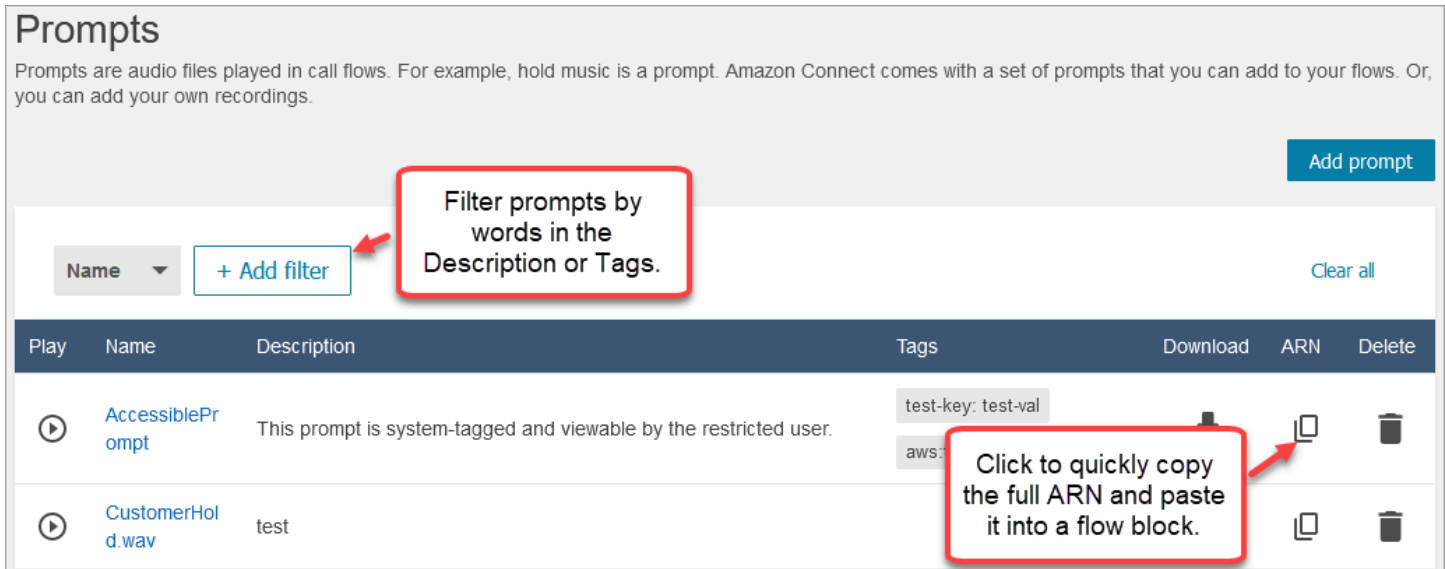

# 지원되는 파일 형식

프롬프트에 사용할 미리 레코딩된 .wav 파일을 업로드하거나 웹 애플리케이션에서 해당 파일을 레코 딩할 수 있습니다.

50MB 미만 및 5분 미만의 8kHz .wav 파일을 사용하는 것이 좋습니다. 16kHz 또는 16비트 파일과 같 이 더 높은 등급의 오디오 라이브러리를 사용하는 경우, PSTN 제한으로 인해 Amazon Connect는 이 를 8kHz 샘플로 다운샘플링해야 합니다. 이로 인해 오디오 품질이 저하될 수 있습니다. 자세한 내용은 Wikipedia 도움말 [G.711](https://en.wikipedia.org/wiki/G.711)을 참조하세요.

# 프롬프트의 최대 길이

Amazon Connect는 50MB 미만 및 5분 미만의 프롬프트를 지원합니다.

# UI, API 또는 CLI에서 지원되지 않는 프롬프트의 대량 업로드

현재 프롬프트의 대량 업로드는 Amazon Connect 콘솔을 통해서나 API 또는 CLI를 사용한 프로그래밍 방식으로 지원되지 않습니다.

text-to-speech 프롬프트에 추가

다음 플로우 블록에 text-to-speech 프롬프트를 입력할 수 있습니다.

- [고객 입력 가져오기](#page-1020-0)
- [루프 프롬프트](#page-1050-0)
- [프롬프트 재생](#page-1053-0)
- [고객 입력 저장](#page-1132-0)

### 아마존 Polly 컨버터 text-to-speech

Amazon Connect는 변환을 text-to-speech 위해 SSML을 사용하여 텍스트를 실제와 같은 음성으로 변 환하는 서비스인 Amazon Polly를 사용합니다.

Amazon Polly 신경 및 표준 음성과 같은 Amazon Polly 기본 음성은 무료입니다. 계정과 연결된 고유한 [브랜드 보이스](https://aws.amazon.com/blogs/machine-learning/build-a-unique-brand-voice-with-amazon-polly/)와 같은 사용자 지정 음성을 사용하는 경우에만 요금이 부과됩니다.

### 가장 듣기 좋은 Amazon Polly 음성

Amazon Polly는 개선된 목소리와 말하기 스타일을 정기적으로 발표합니다. 가장 생생하고 자연스러운 음성으로 자동 text-to-speech 변환하도록 선택할 수 있습니다. 예를 들어 플로우에서 Joanna를 사용하 는 경우 Amazon Connect는 자동으로 Joanna의 대화식 말하기 스타일을 반영합니다.

**a** Note

신경 버전을 사용할 수 없는 경우 Amazon Connect는 기본적으로 표준 음성을 사용합니다.

### 가장 듣기 좋은 음성을 자동으로 사용하려면

1. [https://console.aws.amazon.com/connect/에](https://console.aws.amazon.com/connect/)서 Amazon Connect 콘솔을 엽니다.

### 2. 로그인하라는 메시지가 표시되면 계정 자격 증명을 입력합니다. AWS

3. 인스턴스 별칭 열에서 인스턴스 이름을 선택합니다.

```
Amazon Connect > Instances
```
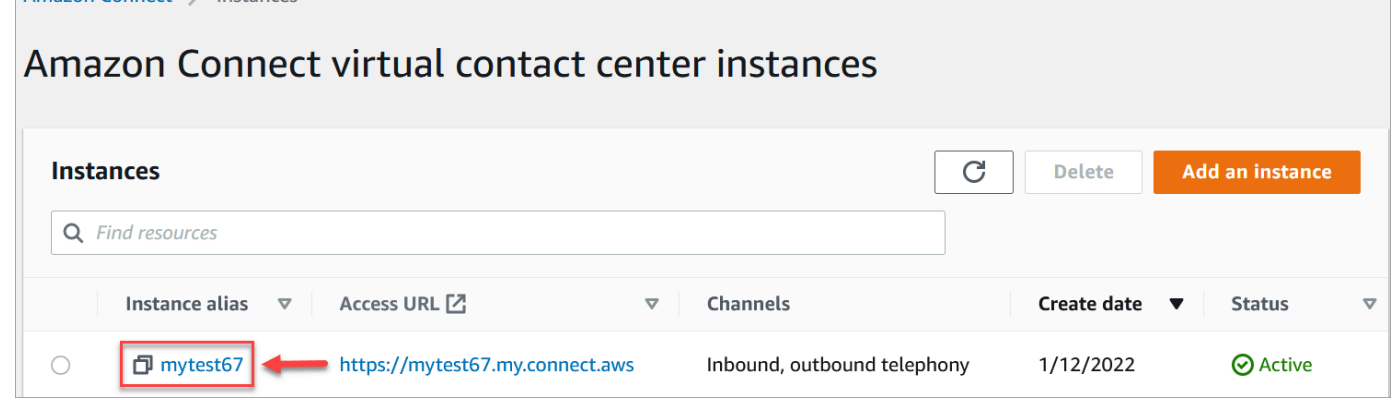

- 4. 탐색 창에서 흐름을 선택합니다.
- 5. Amazon Polly 섹션에서 사용 가능한 최상의 음성 사용을 선택합니다.

## 추가 방법 text-to-speech

- 1. 흐름에 프롬프트를 재생할 블록을 추가합니다. 예를 들어, [프롬프트 재생](#page-1053-0) 블록을 추가합니다.
- 2. 속성에서 텍스트 음성 변환을 선택합니다.
- 3. 일반 텍스트를 입력합니다. 예를 들어, 다음 이미지는 전화해 주셔서 감사합니다라고 표시합니다.

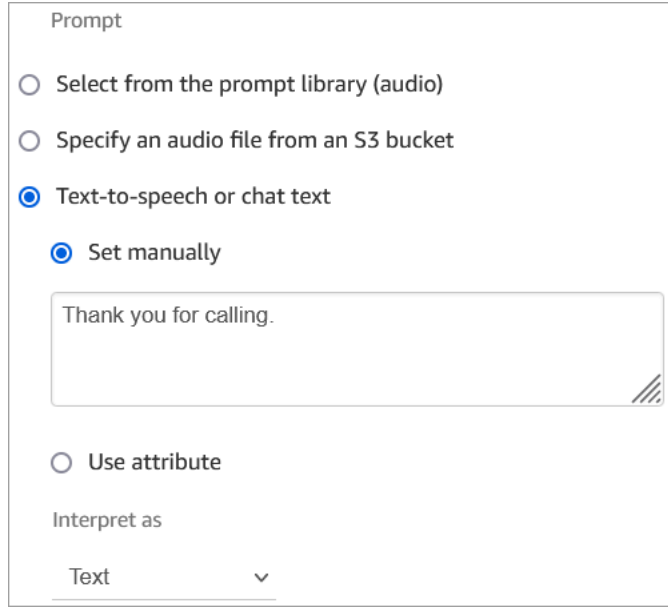

또는 다음 이미지에 표시된 것과 같이 SSML을 입력합니다.

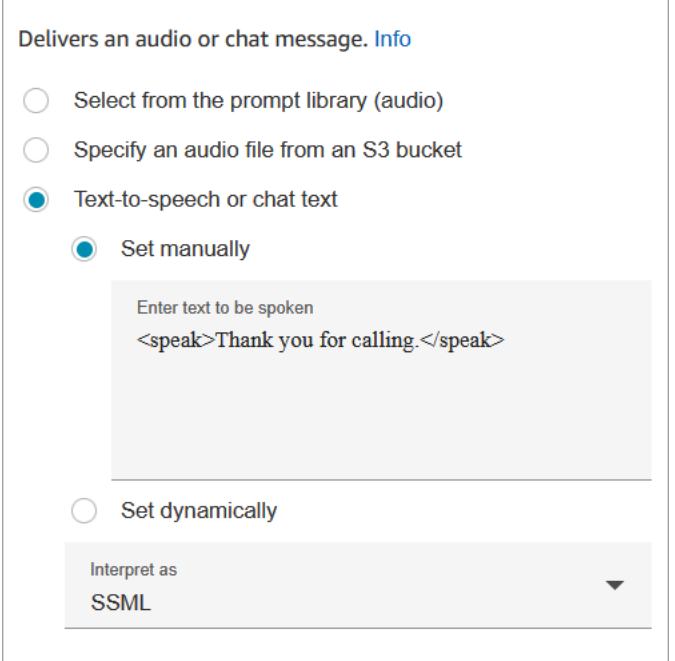

SSML로 향상된 입력 텍스트를 사용하면 Amazon Connect를 통해 제공된 텍스트로부터 스피치를 생 성하는 방식을 추가로 제어할 수 있습니다. 발음, 볼륨 및 속도와 같은 음성 측면을 사용자 정의 및 제어 할 수 있습니다.

Amazon Connect와 함께 사용할 수 있는 SSML 태그 목록은 [Amazon Connect에서 지원하는 SSML 태](#page-1199-0) [그](#page-1199-0) 섹션을 참조하세요.

Amazon Polly에 대한 자세한 내용은 Amazon Polly 개발자 안내서의 [SSML 사용을](https://docs.aws.amazon.com/polly/latest/dg/ssml.html) 참조하세요.

# 재생 프롬프트 블록에서 동적 텍스트 문자열 생성

[프롬프트 재생](#page-1053-0) 블록을 통해 오디오 파일을 사용하여 발신자에게 인사말이나 메시지를 재생합니다. 연 락처 속성을 사용하여 호출자에게 전달되는 인사말이나 메시지를 지정할 수도 있습니다. 연락처 속성 값을 사용하여 고객을 위한 메시지를 개인화하려면 저장된 연락처 속성이나 외부 연락처 속성에 대한 참조를 메시지에 포함시키십시오. text-to-speech

예를 들어, Lambda 함수에서 고객 이름을 검색하고 고객 데이터베이스에서 및 에 FirstName 대한 LastName 값을 반환하는 경우 다음과 유사한 텍스트를 포함하여 이러한 속성을 사용하여 블록에 textto-speech 고객 이름을 표시할 수 있습니다.

• 안녕하세요 \$.External. FirstName \$.외부. LastName, 전화해 주셔서 감사합니다.

이 메시지는 [프롬프트 재생](#page-1053-0) 블록 text-to-speech 상자의 다음 이미지에 나와 있습니다.

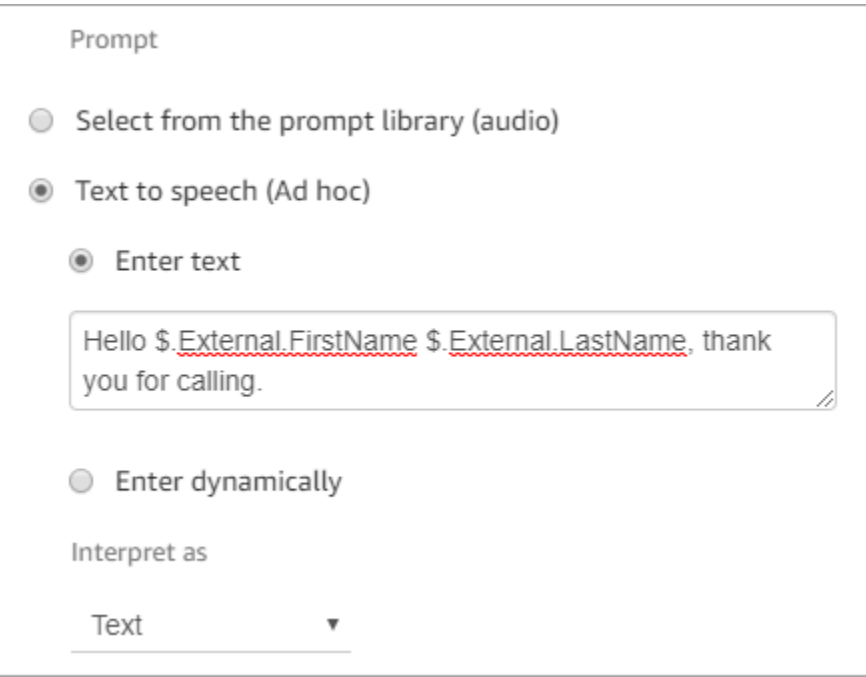

또는 연락처 속성 설정 블록을 사용하여 Lambda 함수에서 반환된 속성을 저장한 다음 문자열에 생성 된 사용자 정의 속성을 참조할 수 있습니다. text-to-speech

이전에 API를 사용하여 흐름에서 연락처 속성으로 설정된 사용자 정의 속성을 참조하는 경우 \$.Attributes를 사용하여 속성을 참조할 수 있습니다. nameOfAttribute 구문.

예를 들어, 해당 연락처에 이전에 설정된 "FirstName" 및 "LastName" 속성이 있는 경우 다음과 같이 참 조하십시오.

• 안녕하세요 \$.Attributes. FirstName \$.어트리뷰트. LastName, 전화해 주셔서 감사합니다.

### <span id="page-1192-0"></span>재생할 프롬프트를 동적으로 선택

속성을 사용하여 재생할 프롬프트를 동적으로 선택할 수 있습니다.

1. 흐름에 [연락처 속성 설정](#page-1073-0) 블록을 추가합니다. 적절한 오디오 프롬프트를 재생하도록 각각을 구성합 니다. 예를 들어, 첫 번째에서는 고객 센터가 영업 중일 때를 위한 .wav 파일을 재생할 수 있습니다. 두 번째 파일은 고객 센터가 닫았을 때를 위한.wav 파일을 재생할 수 있습니다.

다음 이미지는 [연락처 속성 설정](#page-1073-0) 블록을 구성하는 방법을 보여 줍니다. 이 예제에서는 사용자 정의 속성의 이름이 CompanyWelcomeMessage입니다. 속성에 원하는 이름을 지정할 수 있습니다.

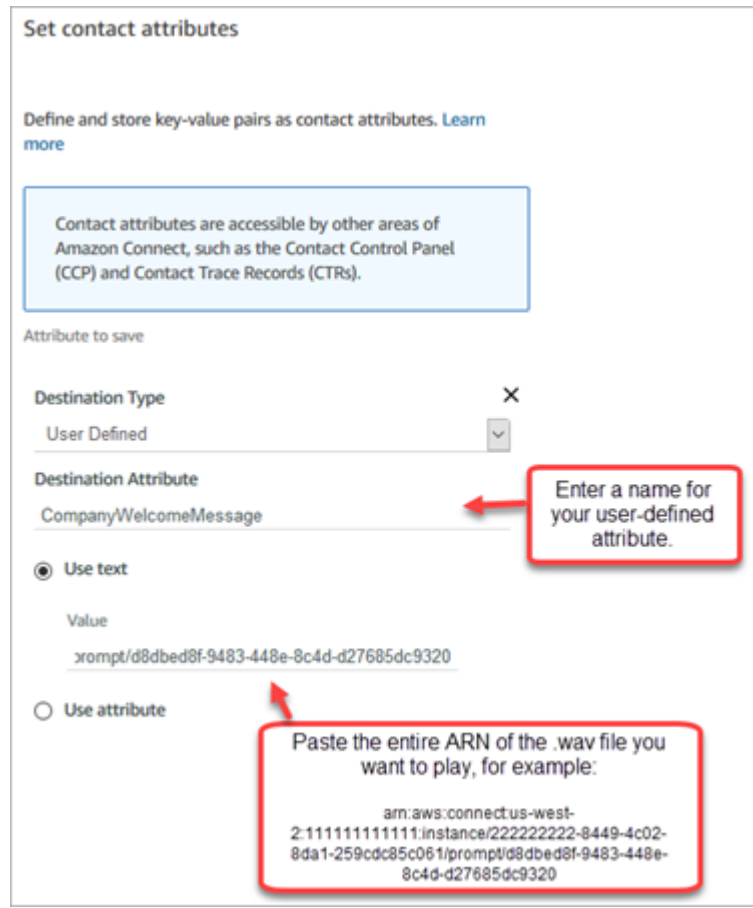

2. [프롬프트 재생](#page-1053-0) 블록에서 사용자 정의를 선택하고, 다음 이미지와 같이 1단계에서 만든 속성의 이름 을 입력합니다.

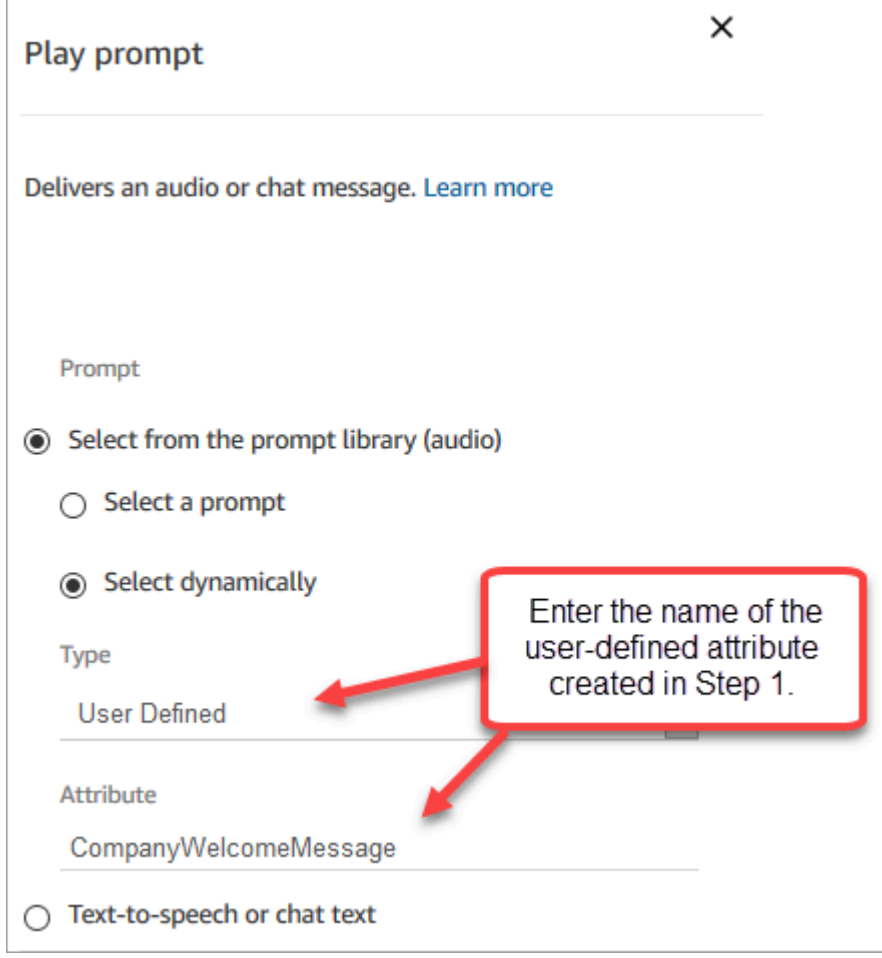

3. [연락처 속성 설정](#page-1073-0) 블록을 프롬프트 재생 블록에 연결합니다. 다음 예제는 작동 방식을 테스트하기 위해 각 블록을 하나씩 추가한 경우 어떻게 보일지 보여 줍니다.

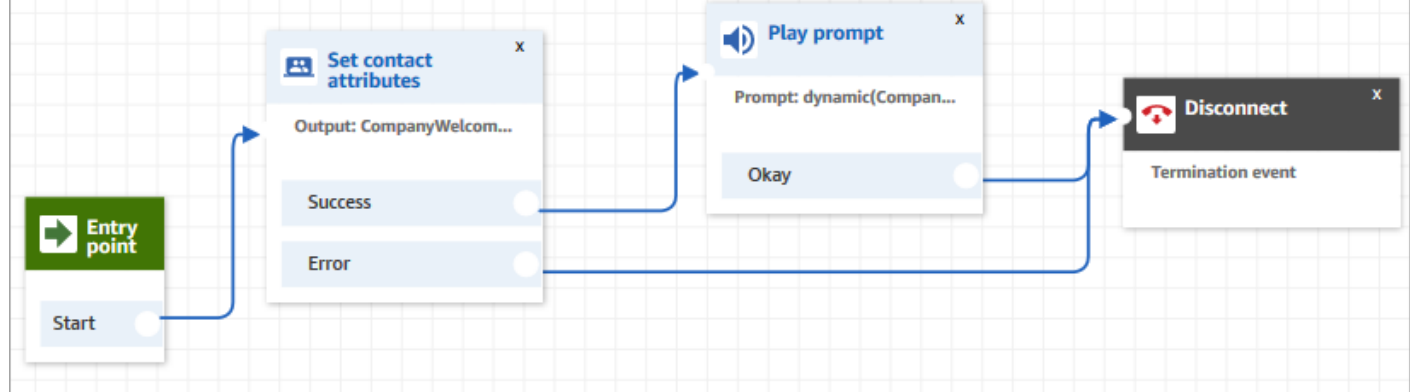

# S3 버킷에서 프롬프트를 재생하도록 설정

[고객 입력 가져오기,](#page-1020-0) [루프 프롬프트,](#page-1050-0) [프롬프트 재생](#page-1053-0) 또는 [고객 입력 저장](#page-1132-0) 블록에 프롬프트를 구성할 때 S3 버킷을 소스 위치로 선택할 수 있습니다. S3 버킷에 필요한 만큼 음성 프롬프트를 저장하고 고객 응 대 속성을 사용하여 실시간으로 액세스할 수 있습니다. 예를 들어 [프롬프트 재생](#page-1053-0) 블록을 참조하세요.

### 요구 사항

- 지원되는 형식: Amazon Connect는 프롬프트에 사용할 수 있는.wav 파일을 지원합니다. 8kHz 인 .wav 파일과 U-Law 인코딩이 적용된 모노 채널 오디오를 사용해야 합니다. 그러지 않으면 프롬프 트가 제대로 재생되지 않습니다. 공개적으로 사용 가능한 타사 도구를 사용하여 .wav 파일을 U-Law 인코딩으로 변환할 수 있습니다. 파일을 변환한 후 Amazon Connect에 업로드합니다.
- 크기: Amazon Connect는 50MB 미만 및 5분 미만의 프롬프트를 지원합니다.
- 아프리카(케이프타운)와 같이 기본적으로 비활성화된 리전[\(옵트인](https://docs.aws.amazon.com/general/latest/gr/rande-manage.html) 리전이라고도 함)의 경우 버킷이 동일한 리전에 있어야 합니다.

### S3 버킷 정책 업데이트

Amazon Connect가 S3 버킷에서 프롬프트를 재생하도록 허용하려면 S3 버킷을 설정할 때 버킷 정책 을 업데이트하여 connect.amazonaws.com(Amazon Connect 서비스 주체)에 s3:ListBucket 및 s3:GetObject를 호출할 권한을 부여해야 합니다.

S3 버킷 정책을 업데이트하려면:

- 1. Amazon S3 관리 콘솔로 이동합니다.
- 2. 프롬프트가 있는 버킷을 선택합니다.
- 3. 권한 탭을 선택합니다.
- 4. 버킷 정책 상자에서 편집을 선택하고 다음 정책을 템플릿으로 붙여넣습니다. 버킷 이름, 리전, AWS 계정 ID, [인스턴스 ID를](#page-280-0) 자체 정보로 교체한 다음 변경 사항 저장을 선택합니다.

```
{ 
     "Version": "2012-10-17", 
     "Statement": [ 
          { 
              "Sid": "statement1", 
              "Effect": "Allow", 
              "Principal": { 
                   "Service": "connect.amazonaws.com"
```

```
 }, 
             "Action": [ 
                 "s3:ListBucket", 
                 "s3:GetObject" 
             ], 
             "Resource": [ 
                 "arn:aws:s3:::customer-prompt-example-bucket", 
                 "arn:aws:s3:::customer-prompt-example-bucket/*" 
             ], 
             "Condition": { 
                 "StringEquals": { 
                      "aws:SourceAccount": "account-id", 
                     "aws:SourceArn": "arn:aws:connect:region:account-
id:instance/instance-id" 
 } 
 } 
         } 
     ]
}
```
5. 암호화: Amazon Connect는 S3 버킷에서 AWS 관리형 키 가 활성화된 경우 S3 버킷에서 프롬프트를 다운로드하고 재생할 수 없습니다. 하지만 고객 관리 키를 사용하여 Amazon Connect 인스턴스가 S3 버킷에 액세스할 수 있게 해 주는 Amazon Connect 서비스 주체 ('connect.amazonaws.com')를 허용할 수 있습니다. 다음 코드 조각을 참조하세요.

```
{ 
               "Sid": "Enable Amazon Connect", 
               "Effect": "Allow", 
               "Principal": { 
                    "Service": "connect.amazonaws.com" 
               }, 
               "Action": "kms:decrypt", 
               "Resource": [ 
                "arn:aws:kms:region:account-ID:key/key-ID" 
. . . . . . . . . . . . <u>.</u>
}
```
다음 이미지는 AWS Key Management Service 콘솔의 키 정책 탭에 코드를 배치한 위치를 보여줍 니다.

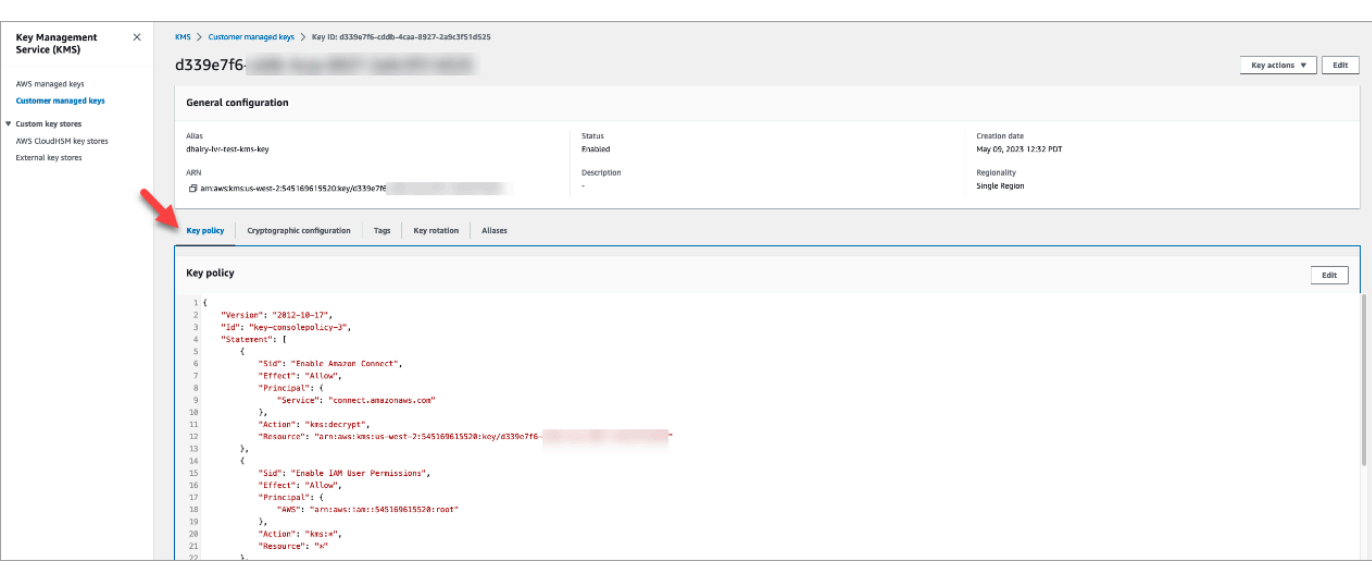

키 ID 찾기에 대한 자세한 내용은 AWS Key Management Service 개발자 안내서의 [키 ID 및 키](https://docs.aws.amazon.com/kms/latest/developerguide/find-cmk-id-arn.html)  [ARN 찾기를](https://docs.aws.amazon.com/kms/latest/developerguide/find-cmk-id-arn.html) 참조하세요.

필수 버킷 정책으로 S3 버킷을 설정한 후 [고객 입력 가져오기,](#page-1020-0) [루프 프롬프트,](#page-1050-0) [프롬프트 재생](#page-1053-0) 또는 [고객](#page-1132-0) [입력 저장](#page-1132-0)이 버킷에서 프롬프트를 재생하도록 구성합니다.

**1** Tip

예제 및 제한 사항을 포함하여 S3 버킷에 대해 자세히 알아보려면 [프롬프트 재생](#page-1053-0) 블록을 참조 하세요.

## 오디오 프롬프트를 위한 음성 선택

[음성 설정](#page-1103-0)블록에서 text-to-speech 음성과 언어를 선택합니다.

또한 Amazon Lex 봇에서 SSML을 사용하여 고객과 상호 작용할 때 채팅 봇이 사용하는 음성을 수정할 수 있습니다. Amazon Lex 봇에서 SSML을 사용하는 방법에 대한 자세한 내용은 Amazon Lex 개발자 안내서의 [메시지 관리](https://docs.aws.amazon.com/lex/latest/dg/howitworks-manage-prompts.html#msg-prompts-response) 및 [대화 컨텍스트 관리를](https://docs.aws.amazon.com/lex/latest/dg/context-mgmt.html#special-response) 참조하세요.

**G** Tip

사용 중인 Amazon Polly 음성에 지원되지 않는 텍스트를 입력하면 재생되지 않습니다. 하지만 프롬프트에서 지원하는 모든 텍스트가 재생됩니다. 지원되는 언어 목록은 [Amazon Polly에서](https://docs.aws.amazon.com/polly/latest/dg/SupportedLanguage.html) [지원하는 언어](https://docs.aws.amazon.com/polly/latest/dg/SupportedLanguage.html)를 참조하십시오.

# SSML 태그를 사용하여 개인화할 수 있습니다. text-to-speech

흐름에 프롬프트를 추가할 때 SSML 태그를 사용하여 고객에게 보다 맞춤형 경험을 제공할 수 있습니 다. SSML 태그는 Amazon Polly가 제공된 텍스트에서 음성을 생성하는 방식을 제어하는 방법입니다.

text-to-speech 해석을 위한 플로우 블록의 기본 설정은 텍스트입니다. 흐름 블록에서 텍스트 음성 변환 에 SSML을 사용하려면 다음 이미지에 표시된 대로 다음으로 해석 필드를 SSML로 설정합니다.

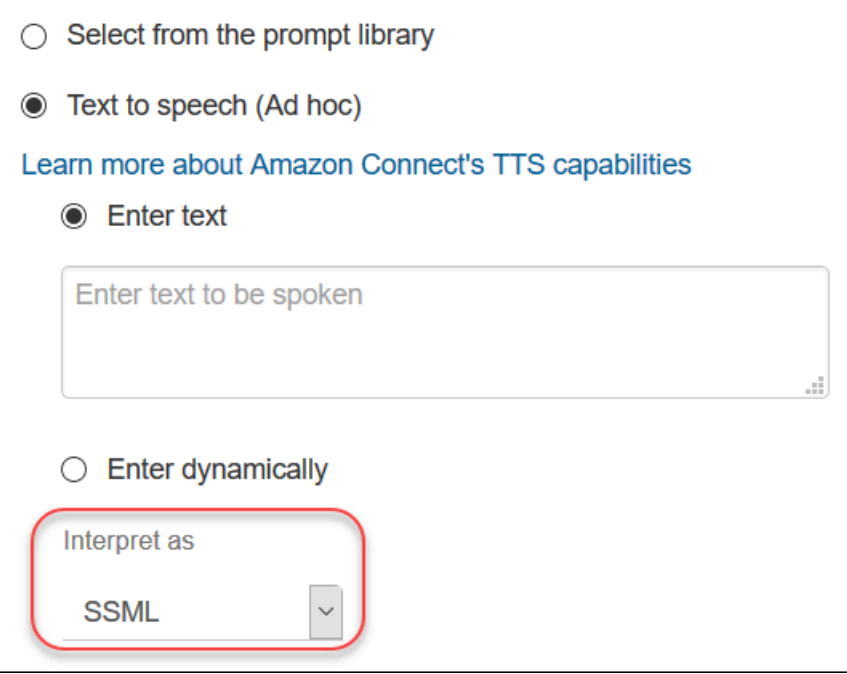

# SSML 태그는 채팅에서 해석되지 않음

text-to-speech 텍스트를 만들고 SSML 태그를 적용하면 채팅 대화에서 해석되지 않습니다. 예를 들어, 다음 이미지에서는 채팅 대화에 텍스트 및 태그가 모두 인쇄됩니다.

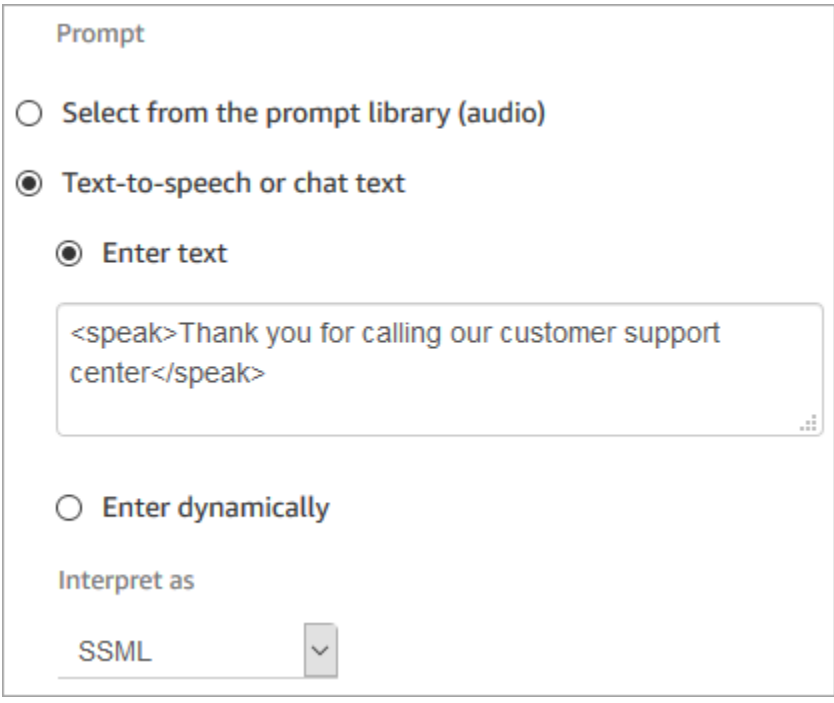

# <span id="page-1199-0"></span>Amazon Connect에서 지원하는 SSML 태그

Amazon Connect에서는 다음 SSML 태그를 지원합니다.

**1** Tip 입력 텍스트에 지원되지 않는 태그를 사용하는 경우 처리될 때 자동으로 무시됩니다.

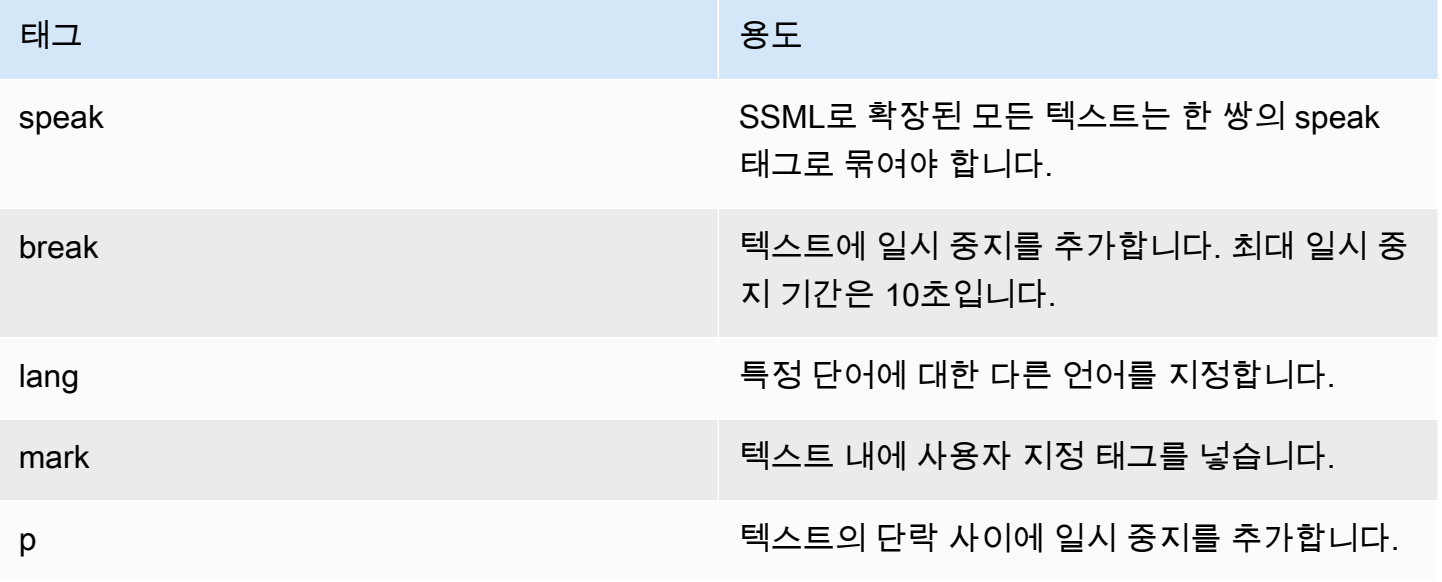

Amazon Connect 관리자 안내서

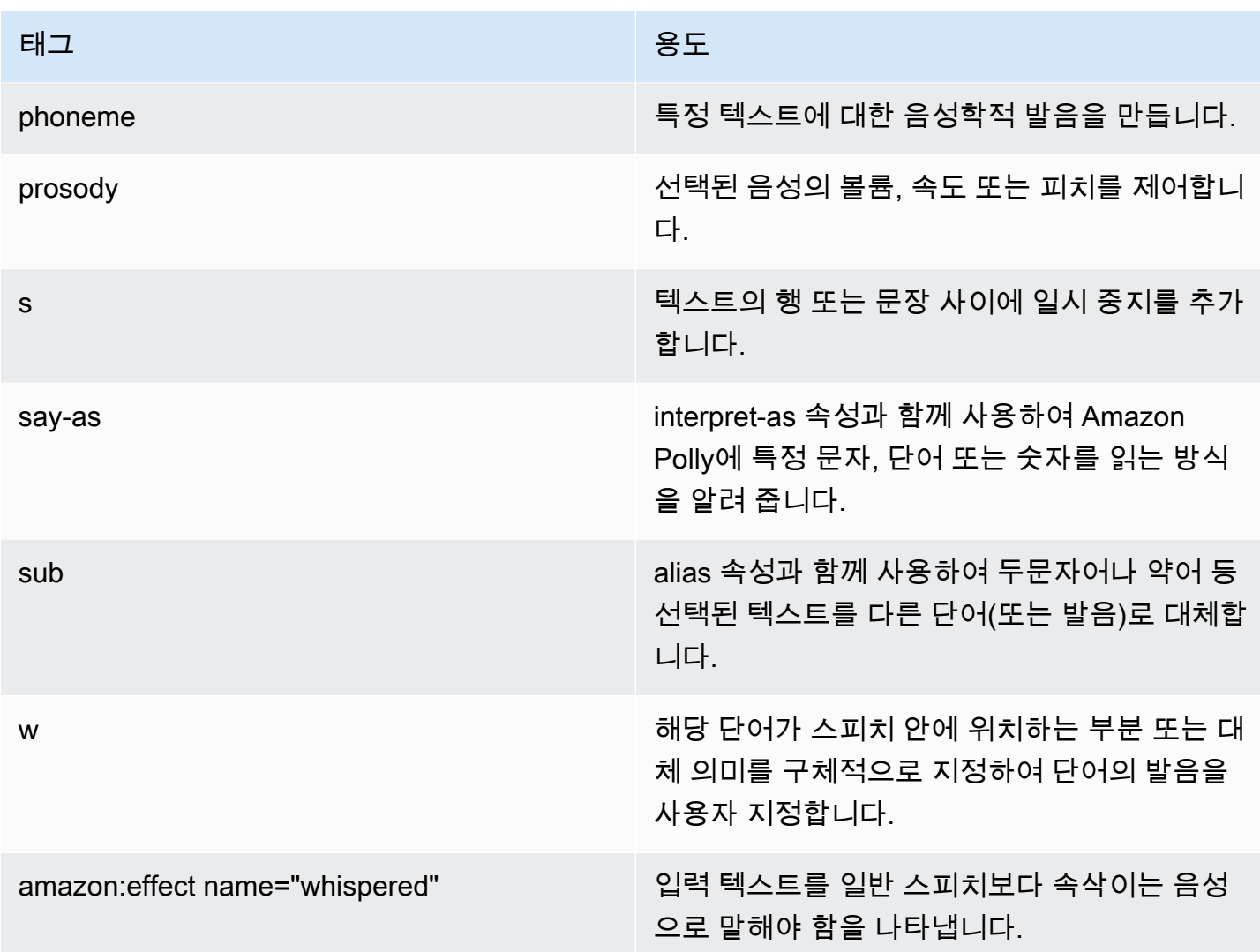

입력 텍스트에 지원되지 않는 태그를 사용하는 경우 처리될 때 자동으로 무시됩니다.

SSML 태그에 대해 자세히 알아보려면 Amazon Polly 개발자 안내서의 [지원되는 SSML 태그를](https://docs.aws.amazon.com/polly/latest/dg/supportedtags.html) 참조하 세요.

뉴스 진행자 및 대화 말투

Joanna와 Matthew의 [뉴럴 보이스의 경우 미국 영어 \(en-US\) 에서 뉴스캐스터 연설 스타일을 지정할](https://docs.aws.amazon.com/polly/latest/dg/ntts-speakingstyles.html)  [수도 있습니다.](https://docs.aws.amazon.com/polly/latest/dg/ntts-speakingstyles.html)

# 고객 응대 전송 설정

Amazon Connect를 사용하면 다음과 같이 다양한 종류의 전송을 설정할 수 있습니다.

- [에이전트 간 전송:](#page-1210-0) 에이전트가 통화나 작업을 다른 에이전트에게 전송할 수 있게 하려는 경우를 예로 들 수 있습니다.
- [특정 에이전트에게 전송:](#page-1216-0) 고객이 마지막으로 대화한 에이전트에게 고객 응대를 라우팅하거나 특정 책임이 있는 에이전트에게 고객 응대를 라우팅하려는 경우를 예로 들 수 있습니다.
- [대기열로 전송](#page-1201-0): 고객 응대를 영업, 지원 또는 에스컬레이션 대기열로 전송하려는 경우를 예로 들 수 있습니다. 이렇게 하려면 [대기열 빠른 연결을](#page-1209-0) 생성합니다. 이 기능은 음성, 채팅 및 작업 고객 응대에 서 모두 작동합니다.
- [전화번호로 전송](#page-1201-0): 고객 응대를 전화번호(예: 삐삐)로 전송하려는 경우를 예로 들 수 있습니다. 이렇게 하려면 전화번호 빠른 연결을 생성합니다.

## 단계 개요

#### 호출 전송 및 빠른 연결을 설정하려면

- 1. 수행할 작업이 에이전트에게 전송인지 아니면 대기열에 전송인지에 따라 서로 다른 흐름 유형을 선택합니다. 전화번호 전송에는 특정 유형의 고객 응대 흐름이 필요하지 않습니다.
- 2. 흐름을 생성하고 게시합니다.
- 3. 에이전트, 대기열 또는 전화번호 등 활성화할 전송 유형에 대한 빠른 연결을 생성합니다.

에이전트 또는 대기열 빠른 연결을 생성할 때 활성화할 전송 유형과 일치하는 흐름을 선택합니다. 전화번호 빠른 연결에는 전화번호만 필요하며 대기열이나 흐름을 설정할 수 없습니다.

- 4. 생성한 빠른 연결을 고객 응대 전송을 활성화할 흐름에 사용되는 대기열(예: 수신 고객 응대에 대 한 흐름에 사용되는 대기열)에 추가합니다.
- 5. 고객 응대를 전송하는 에이전트에게 할당된 라우팅 프로필에 대기열이 있는지 확인합니다.

## <span id="page-1201-0"></span>빠른 연결 생성

빠른 연결은 공통 전송에 대한 대상 목록을 생성하는 방법입니다. 예를 들어 티어 2 지원에 대한 빠른 연결을 생성할 수 있습니다. 티어 1 지원의 에이전트가 이 문제를 해결할 수 없는 경우 고객 응대를 티 어 2로 전송합니다.

빠른 연결을 몇 개까지 생성할 수 있나요? 인스턴스당 빠른 연결 할당량을 보려면 [https://](https://console.aws.amazon.com/servicequotas/)  [console.aws.amazon.com/servicequotas/에](https://console.aws.amazon.com/servicequotas/)서 Service Quotas 콘솔을 엽니다.

### 빠른 연결 유형

빠른 연결 유형에 따라 대상이 지정됩니다. 다음 대상 중 한 가지를 지정할 수 있습니다.

#### 전화번호 빠른 연결

고객 응대가 전화번호(예: 삐삐)로 전송됩니다.

#### 사용자 빠른 연결

고객 응대가 흐름의 일부로 특정 사용자(예: 에이전트)에게 전송됩니다.

#### **A** Important

에이전트가 고객 응대를 전송할 때 사용자 및 대기열 빠른 연결만 CCP에 나타납니다.

### 대기열 빠른 연결

고객 응대가 흐름의 일부로 대기열에 전송됩니다.

#### **A** Important

에이전트가 고객 응대를 전송할 때 사용자 및 대기열 빠른 연결만 CCP에 나타납니다.

1단계: 빠른 연결 생성

다음은 Amazon Connect 콘솔을 사용하여 수동으로 빠른 연결을 추가하는 지침입니다. 프로그래밍 방 식으로 빠른 연결을 추가하려면 [CreateQuickConnect](https://docs.aws.amazon.com/connect/latest/APIReference/API_CreateQuickConnect.html) API를 사용합니다.

#### 빠른 연결을 추가하려면

- 1. Amazon Connect 관리자 웹 사이트(https://*#### ##*.my.connect.aws/)에 로그인합니다. 인스턴스 이름을 찾으려면 [Amazon Connect 인스턴스 ID/ARN 찾기](#page-280-0) 단원을 참조하십시오.
- 2. 탐색 메뉴에서 라우팅, 빠른 연결을 선택합니다.
- 3. 각 빠른 연결에 대해 다음을 수행합니다.
	- a. 새로 추가를 선택합니다.
- b. 고유한 이름을 입력합니다. 필요한 경우 설명도 입력합니다.
- c. 유형을 선택합니다.
- d. 대상(예: 전화번호, 에이전트 이름, 대기열 이름)을 입력합니다.
- e. 해당하는 경우 흐름을 입력합니다.
- f. 설명을 입력합니다.
- 4. 빠른 연결 추가를 마치면 저장을 선택합니다.

2단계: 에이전트가 빠른 연결을 보도록 설정

에이전트가 고객 응대를 전송할 때 CCP에서 빠른 연결을 볼 수 있도록 하려면

- 1. 빠른 연결을 생성한 후 라우팅, 대기열로 이동한 다음 고객 응대가 라우팅될 적합한 대기열을 선택 합니다.
- 2. 대기열 편집 페이지의 빠른 연결 상자에서 생성된 빠른 연결을 검색합니다.
- 3. 빠른 연결을 선택한 다음 저장을 선택합니다.
	- **G** Tip

에이전트는 라우팅 프로필에서 기본 아웃바운드 대기열을 비롯한 대기열의 빠른 연결을 볼 수 있습니다.

### 예: 휴대폰으로 연결되는 전화번호 빠른 연결 생성

이 예시에서는 휴대폰으로 연결되는 전화번호 빠른 연결을 생성합니다. 이는 예를 들어 에이전트가 필 요한 경우 감독자에게 전화를 걸 수 있도록 하기 위한 것일 수 있습니다.

휴대폰 번호에 대한 빠른 연결 생성

- 1. 탐색 메뉴에서 라우팅, 빠른 연결, 빠른 연결 추가를 선택합니다.
- 2. 빠른 연결 추가 페이지에서 빠른 연결의 이름(예: John Doe의 휴대폰)을 입력합니다.
- 3. 유형에서 전화번호를 선택합니다.
- 4. 전화번호에 국가 코드부터 시작하는 휴대폰 번호를 입력합니다. 다음 이미지에서와 같이 미국의 국가 코드는 1입니다.

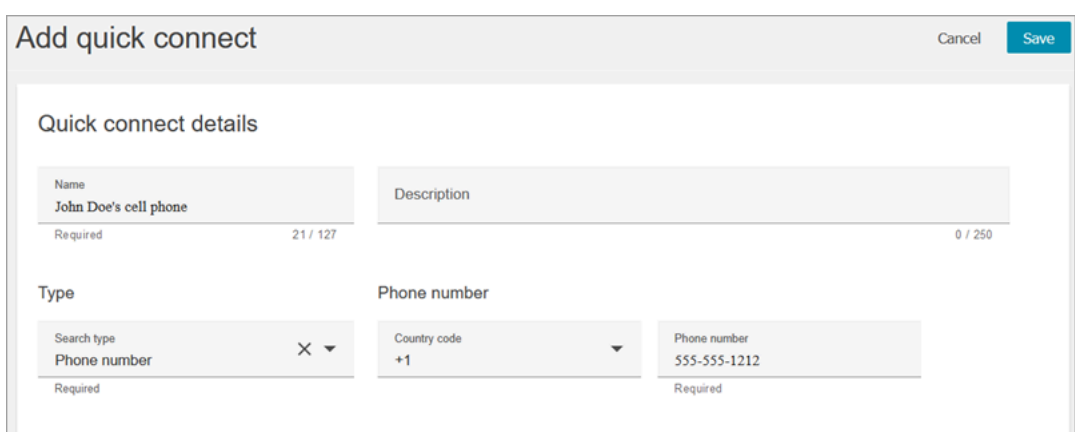

5. 저장을 선택합니다.

빠른 연결을 대기열에 추가합니다. 이 대기열을 사용하는 에이전트는 CCP에서 빠른 연결을 볼 수 있습 니다.

- 1. 라우팅, 대기열으로 이동하여 편집할 대기열을 선택합니다.
- 2. 대기열 편집 페이지의 아웃바운드 호출자 ID 번호에서 해당 고객 센터에 대해 클레임된 번호를 선 택합니다. 이는 아웃바운드 전화를 거는 데 필요합니다.
- 3. 페이지 하단의 빠른 연결 상자에서 이전에 생성한 빠른 연결(예: John Doe의 휴대폰)을 검색합니 다.
- 4. 빠른 연결을 선택합니다. 다음 대기열 편집 페이지의 이미지에서는 아웃바운드 호출자 ID 번호로 전화번호가 선택되었고 빠른 연결로 John Doe의 휴대폰이 선택되었습니다.

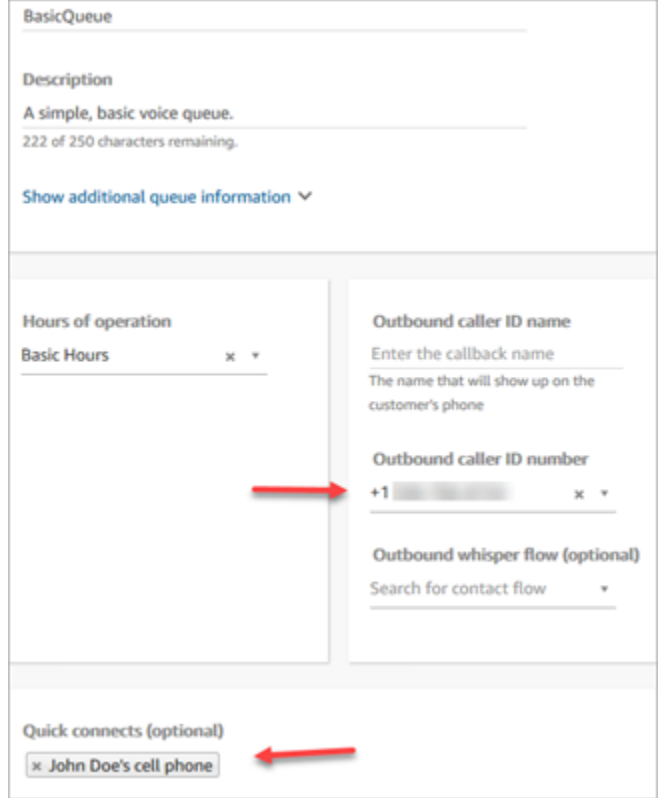

5. 저장을 선택합니다.

### 빠른 연결 테스트

- 1. 고객 응대 제어판을 엽니다.
- 2. 빠른 연결을 선택합니다.
- 3. 생성한 빠른 연결을 선택한 다음 전화를 선택합니다.

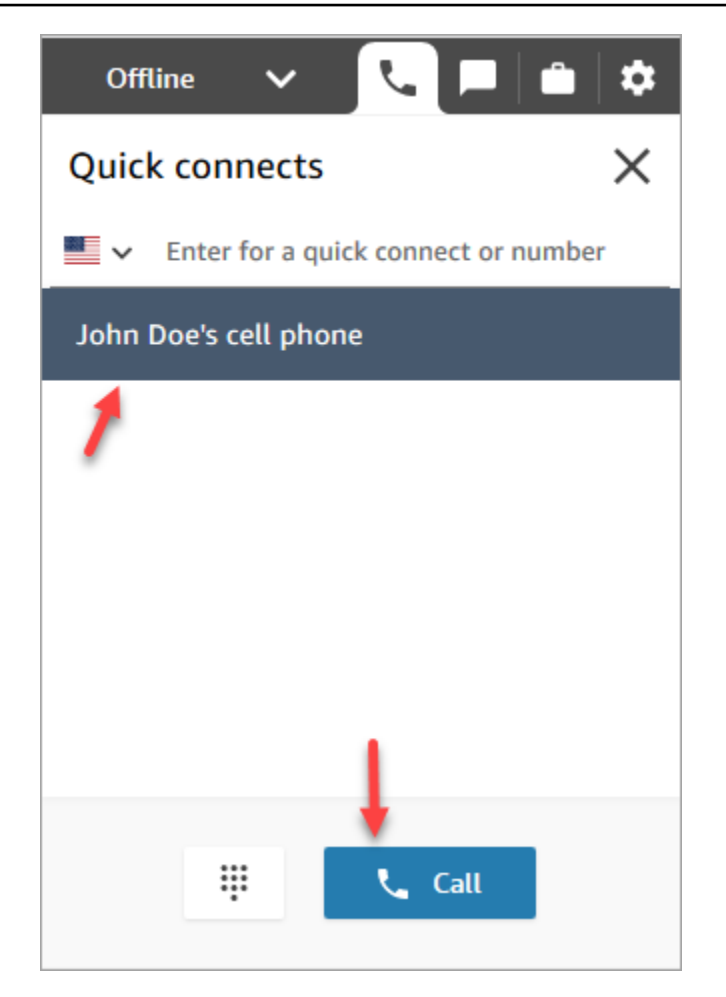

# 빠른 연결 삭제

빠른 연결을 삭제하는 방법에는 다음 두 가지가 있습니다.

- Amazon Connect 콘솔을 사용합니다. 이 주제에 지침이 나와 있습니다.
- [DeleteQuickConnect](https://docs.aws.amazon.com/connect/latest/APIReference/API_DeleteQuickConnect.html) API를 사용합니다.

### 빠른 연결을 삭제하려면

- 1. 관리자 계정 또는 [보안 프로필](#page-547-0)에 빠른 연결 삭제 권한이 있는 사용자 계정으로 Amazon Connect 인스턴스(https://*#### ##*.my.connect.aws/)에 로그인합니다. (인스턴스 이름을 찾으려면 [Amazon Connect 인스턴스 ID/ARN 찾기](#page-280-0) 섹션 참조)
- 2. 탐색 메뉴에서 라우팅, 빠른 연결을 선택합니다.
- 3. 빠른 연결을 선택한 다음 삭제 아이콘을 선택합니다.

### 삭제 옵션이 보이지 않으면 다음을 확인합니다.

• 최신 Amazon Connect 사용자 인터페이스를 사용하고 있습니다. 다음 이미지는 빠른 연결 페이 지 상단에 있는 배너를 보여 줍니다. 최신 Amazon Connect 사용자 인터페이스를 사용하려면 지 금 사용해 보기를 선택합니다.

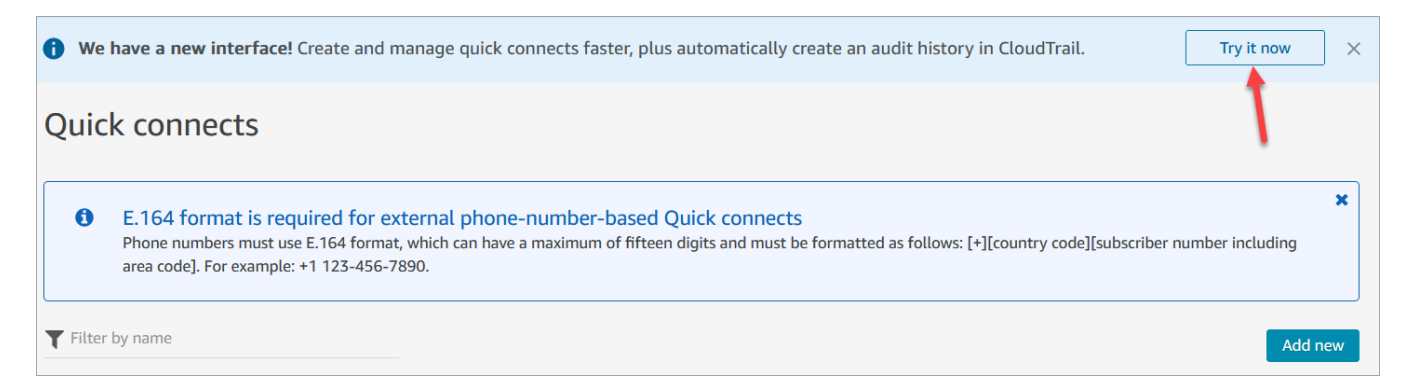

• 보안 프로필에 빠른 연결 - 삭제 권한이 있습니다.

# 빠른 연결 작동 방식

이 문서에서는 각 유형의 빠른 연결(에이전트, 대기열 및 전화번호 빠른 연결)에 대해 설명합니다. 사용 되는 흐름의 유형과 에이전트의 고객 응대 제어판(CCP)에 나타나는 내용을 설명합니다.

### G Tip

세 가지 유형의 빠른 연결 모두에 대해 빠른 연결이 호출될 때 다른 고객 대기 흐름을 지정하지 않으면 에이전트가 작업 중인 고객이 [기본 고객 대기](#page-919-0) 흐름을 듣습니다.

### 사용자 빠른 연결

John이라는 에이전트가 고객과 대화한다고 가정하겠습니다. 그는 대화하는 동안 Maria라는 에이전트 에게 호출을 전송해야 합니다. 이것은 사용자 빠른 연결입니다.

John과 Maria가 수행하는 작업과 트리거되는 흐름 블록은 다음과 같습니다.

1. John은 CCP에서 빠른 연결 버튼을 선택합니다. (이전 CCP에서는 버튼 이름이 전송입니다.) 그는 빠른 연결 목록에서 Maria를 선택합니다.

John이 작업을 수행할 때 CCP 배너가 연결됨으로 변경됩니다. 그러나 실제로는 호출이 아직 Maria와 연결되지 않았습니다.

2. 예제 시나리오에서는 Amazon Connect가 다음 이미지와 같은 에이전트 전송 흐름을 트리거합니 다. 여기에는 성공 브랜치로 연결된 재생 프롬프트, 귓속말 흐름 설정, 또 다른 귓속말 흐름 설정 및 에이전트로 전송 블록이 있습니다.

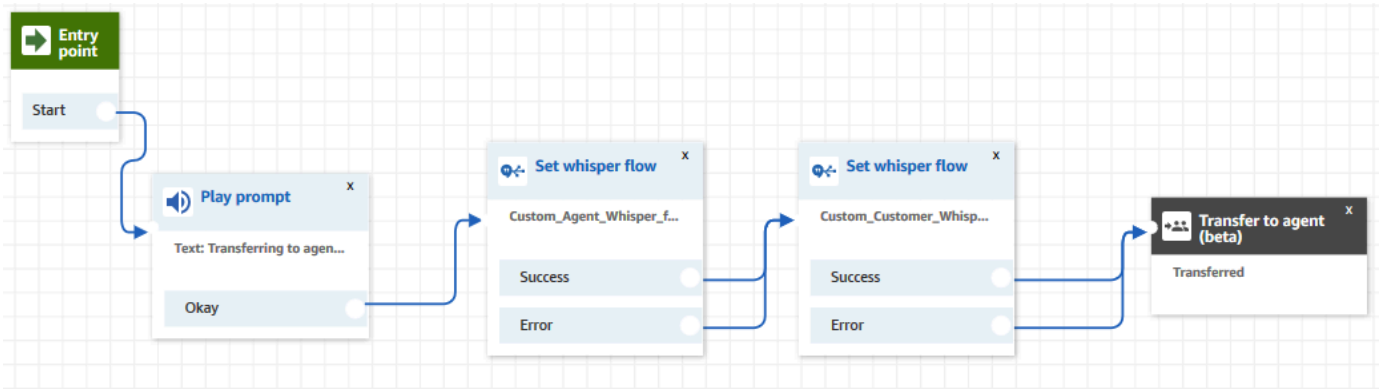

호출이 아직 Maria와 연결되지 않았습니다.

- 3. John은 첫 번째 프롬프트 재생인 "에이전트로 전송 중"을 듣습니다.
- 4. Maria는 CCP에서 호출을 수락 또는 거부하라는 알림을 받습니다.
- 5. Maria가 수신 호출을 수락합니다. CCP에서 배너가 연결 중으로 바뀝니다.
- 6. 첫 번째 [귓속말 흐름 설정](#page-1107-0) 블록이 트리거됩니다. 이 블록은 사용자 지정 에이전트 귓속말 흐름을 설정합니다. 그러면 Maria에게 예를 들어 "This is an internal call transferred from another agent. (이 호출은 다른 에이전트에서 전송된 내부 호출입니다.")라는 Custom\_Agent\_Whisper가 재생됩 니다.

**a** Note

사용자 지정 에이전트 귓속말 흐름을 생성하지 않고 선택하면 Amazon Connect가 [기본 에](#page-917-0) [이전트 귓속말 흐름을](#page-917-0) 재생합니다. 이 흐름은 대기열 이름을 알려줍니다.

7. 다음 [귓속말 흐름 설정](#page-1107-0) 블록이 트리거됩니다. 그러면 John에게 "귀하의 전화가 에이전트에게 연결 되고 있습니다"와 같은 Custom\_Customer\_Whisper가 재생됩니다.

**a** Note

사용자 지정 고객 귓속말 흐름을 생성하지 않고 선택하면 Amazon Connect가 [기본 고객](#page-917-1) [귓속말 흐름](#page-917-1)을 재생합니다. 이 흐름은 신호음을 울립니다.

8. Maria의 CCP 배너에 연결됨 상태가 표시됩니다. John과 Maria가 연결되어 대화를 시작할 수 있습 니다.

- 9. 이제 John은 CCP에서 다음 중 하나를 수행할 수 있습니다.
	- 조인을 선택합니다. 그러면 모든 당사자가 호출에 조인됩니다. John, Maria, 고객이 컨퍼런스 콜 을 합니다.
	- 모두 대기를 선택합니다. 그러면 Maria와 고객이 대기 상태로 전환됩니다.
	- Maria를 대기 상태로 전환합니다. 그러면 John만 고객과 대화합니다.
	- 호출 종료를 선택합니다. 그는 호출을 종료했지만 Maria와 고객은 직접 연결되어 대화를 계속합 니다.

### <span id="page-1209-0"></span>대기열 빠른 연결

John이 고객과 대화 중이라고 가정하겠습니다. 고객은 암호를 재설정하기 위한 도움이 필요하므로 John은 고객을 PasswordReset 대기열로 전송해야 합니다. 이것은 대기열 빠른 연결입니다.

다른 에이전트 Maria가 PasswordReset 대기열에서 고객 응대를 처리하도록 할당됩니다. CCP에서 그 녀의 상태는 사용 가능입니다.

John과 Maria가 수행하는 작업과 트리거되는 흐름 블록은 다음과 같습니다.

1. John은 CCP에서 빠른 연결 버튼을 선택합니다. (이전 CCP에서는 버튼 이름이 전송입니다.) 그는 고객 응대를 PasswordReset 대기열로 전송하도록 선택합니다. John이 PasswordReset 빠른 연결 을 선택하자마자 CCP 배너에 연결 중이 표시됩니다.

**A** Important

전송된 호출(내부 전송)의 상태가 John의 CCP 배너에서 연결 중으로 표시되더라도 호출 은 아직 PasswordReset 대기열로 전송되지 않았습니다.

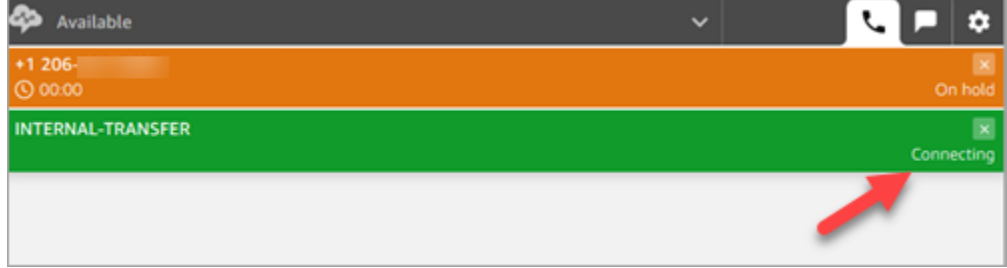

- 2. Amazon Connect는 PasswordReset 빠른 연결과 연결된 대기열 전송 흐름을 간접적으로 호출합 니다. 이 흐름에서 [대기열로 전송](#page-1144-0) 블록이 고객 응대를 PasswordReset 대기열로 전송합니다. 이 대 기열이 블록에 지정되어 있기 때문입니다. 이제 고객 응대가 PasswordReset 대기열에 있습니다.
- 3. Maria가 CCP에서 수신 호출을 수락 또는 거부하라는 알림을 받습니다.
- 4. Maria가 수신 호출을 수락하고 CCP 배너가 연결 중으로 변경합니다.
- 5. Maria에게 [에이전트 귓속말 흐름이](#page-1158-0) 재생됩니다. 이 흐름은 "Connecting you to PasswordReset queu(PasswordReset 대기열에 연결 중)"이라고 말합니다.
- 6. John에게 [고객 귓속말 흐름이](#page-1158-0) 재생됩니다. 이 흐름은 "Connecting you to PasswordReset queu(PasswordReset 대기열에 연결 중)"이라고 말합니다.
- 7. Maria의 CCP 배너가 연결됨으로 변경됩니다. John과 Maria가 연결되어 대화를 시작할 수 있습니 다.
- 8. 이제 John은 CCP에서 다음 중 하나를 수행할 수 있습니다.
	- 조인을 선택합니다. 그러면 모든 당사자가 호출에 조인됩니다. John, Maria, 고객이 컨퍼런스 콜 을 합니다.
	- 모두 대기를 선택합니다. 그러면 Maria와 고객이 대기 상태로 전환됩니다.
	- Maria를 대기 상태로 전환합니다. 그러면 John만 고객과 대화합니다.
	- 호출 종료를 선택합니다. 그는 호출을 종료했지만 Maria와 고객은 직접 연결되어 대화를 계속합 니다.

### 전화번호 빠른 연결

전화번호 빠른 연결에는 흐름이 관여하지 않습니다. 에이전트가 전화번호 빠른 연결을 간접적으로 호 출하면 통화가 흐름을 간접적으로 호출하지 않고 대상에 직접 연결됩니다.

전화번호 빠른 연결에는 흐름이 없으므로 아웃바운드 호출자 ID를 설정할 수 없습니다. 대신 [대기열을](#page-592-0) [생성했을](#page-592-0) 때 지정한 호출자 ID가 사용됩니다.

# <span id="page-1210-0"></span>에이전트 간 전송 설정

이 지침을 사용하여 에이전트 간 음성, 채팅 및 작업 전송을 설정하는 것이 좋습니다. [Set working](#page-1110-0)  [queue\(작업 대기열 설정\)](#page-1110-0) 블록을 사용하여 고객 응대를 에이전트 대기열로 전송합니다. 작업 대기열 설정 블록은 옴니채널 환경을 지원하지만 [에이전트로 전송\(베타\)](#page-1136-0) 블록은 지원하지 않습니다.

### 1단계: 빠른 연결 생성

다음은 Amazon Connect 관리자 웹 사이트를 사용하여 수동으로 빠른 연결을 추가하는 지침입니다. 프 로그래밍 방식으로 빠른 연결을 추가하려면 [CreateQuickConnect](https://docs.aws.amazon.com/connect/latest/APIReference/API_CreateQuickConnect.html) API를 사용합니다.

#### 빠른 연결 생성

- 1. 탐색 메뉴에서 라우팅, 빠른 연결, 새 대상 추가를 선택합니다.
- 2. 연결의 이름을 입력합니다. 유형을 선택한 다음 대상(예: 에이전트의 전화 번호 또는 에이전트 이 름), 흐름(해당되는 경우) 및 설명을 지정합니다.

#### **A** Important

빠른 연결을 생성할 때 설명이 필요합니다. 이를 추가하지 않으면 빠른 연결을 저장하려고 할 때 오류가 발생합니다.

- 3. 빠른 연결을 더 추가하려면 새로 추가를 선택합니다.
- 4. 저장을 선택합니다.
- 5. 다음 절차로 이동하여 에이전트가 고객 응대 제어판(CCP)에서 빠른 연결을 볼 수 있도록 합니다.

에이전트가 고객 응대를 전송할 때 CCP에서 빠른 연결을 볼 수 있도록 설정

- 1. 빠른 연결을 생성한 후 라우팅, 대기열로 이동한 다음 고객 응대가 라우팅될 적합한 대기열을 선택 합니다.
- 2. 대기열 편집 페이지의 빠른 연결 상자에서 이전에 생성한 빠른 연결을 검색합니다.
- 3. 빠른 연결을 선택한 다음 저장을 선택합니다.

#### **G** Tip

에이전트는 라우팅 프로필에서 대기열에 대한 모든 빠른 연결을 확인합니다.

2단계: '에이전트에 연결' 흐름 설정

이 단계에서는 에이전트로 전송 유형의 흐름을 생성하고 [Set working queue\(작업 대기열 설정\)](#page-1110-0) 블록을 사용하여 에이전트에게 고객 응대를 전송합니다.

- 1. 탐색 메뉴에서 라우팅, 흐름을 선택합니다.
- 2. 드롭다운을 사용하여 에이전트 흐름에 대한 전송 생성을 선택합니다.
- 3. 흐름의 이름과 설명을 입력합니다.
- 4. 왼쪽 탐색 메뉴에서 설정을 확장한 다음 작업 대기열 설정 블록을 캔버스로 드래그합니다.
- 5. 다음 그림과 같이 작업 대기열 설정 블록을 구성합니다. 에이전트 기준, 동적으로 설정, 네임스페 이스 = 에이전트, 값 = 사용자 이름을 선택합니다.

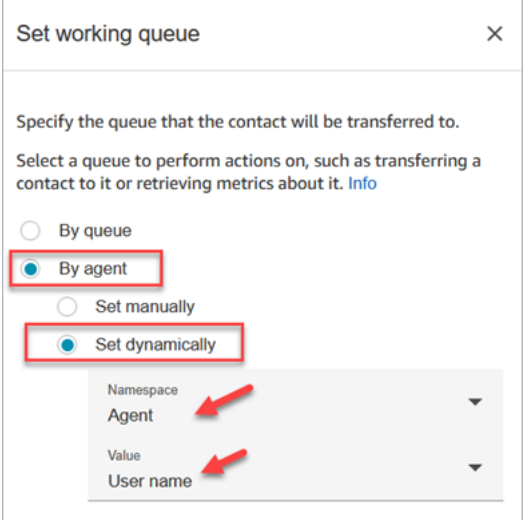

- 1. 에이전트 기준을 선택합니다.
- 2. 동적으로 설정을 선택합니다.
- 3. 네임스페이스의 경우 드롭다운 상자를 사용하여 에이전트를 선택합니다.
- 4. 값의 경우 드롭다운 상자를 사용하여 사용자 이름을 선택합니다.
- 6. [대기열로 전송](#page-1144-0) 블록을 추가합니다. 이 블록은 구성할 필요가 없습니다. 다음 이미지는 대기열로 전 송 블록에 연결하는 작업 대기열 설정 블록의 성공 브랜치를 보여 줍니다.

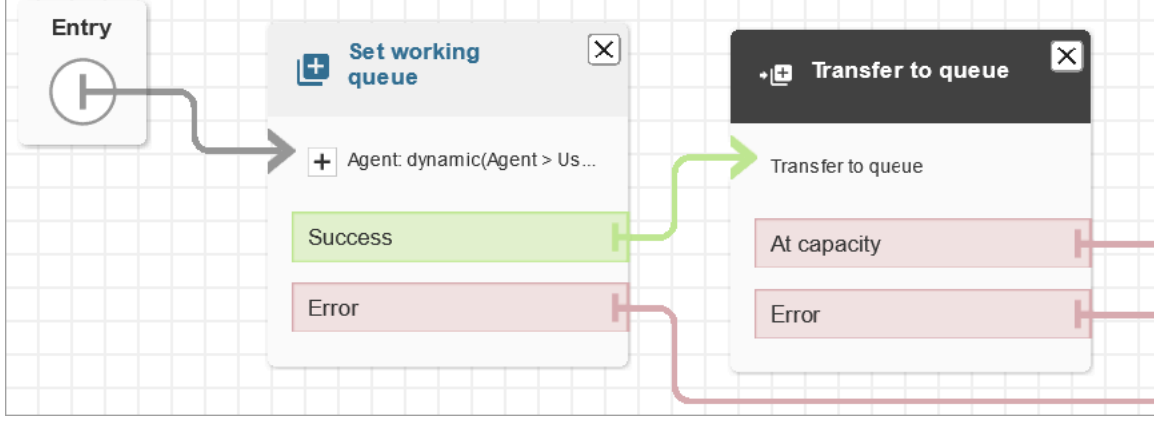

7. 이 흐름을 저장하고 게시합니다.

8. 에이전트에게 채팅을 다른 에이전트에게 전송하는 방법을 보여 주려면 [다른 대기열로 채팅 전송](#page-2678-0) 섹션을 참조합니다.

에이전트에게 작업을 다른 에이전트에게 전송하는 방법을 보여 주려면 [태스크 전송](#page-2690-0) 섹션을 참조 합니다.

# 전송 후 흐름 다시 시작

고객 응대를 Amazon Connect를 사용하고 있지 않는 외부 부서로 전송해야 하는 경우가 있습니다. 예 를 들어 발신자를 배송사로 전송하여 해당 배송사의 배송 상태를 확인해야 할 수도 있습니다. 예를 들 어 배송사가 문제를 해결할 수 없을 경우 고객 응대가 전화번호에서 연결 해제된 후 해당 고객 응대가 에이전트로 반환되도록 해야 합니다.

• 고급 생성의 경우 통화가 전송되면 추적 정보를 DTMF 숫자로 보냅니다. 그러면 고객이 연결되기 전 에 전송된 통화와 함께 배송 정보가 검색됩니다.

이 시나리오에 대해 흐름을 설정하려면

- 1. 고객 응대 흐름에 전화 번호로 전송 블록을 추가합니다.
- 2. 전화 번호로 전송 블록에는 다음과 같은 설정을 입력합니다.
	- 다음으로 전송
		- 전화번호 통화를 전송할 전화번호를 설정합니다.
		- 동적으로 설정 통화를 전송할 전화번호를 설정하기 위한 고객 응대 속성(네임스페이스를 선 택한 다음 값 선택)을 지정합니다.
	- 제한 시간 설정
		- 제한 시간(초) 수신자가 전송된 통화에 응답할 때까지 기다릴 시간(초)입니다.
	- 동적으로 설정 제한 시간 기간을 설정하는 데 사용할 고객 응대 속성(네임스페이스를 선택한 다음 값 선택)을 지정합니다.
	- 연결 해제 후 흐름 재개 이 옵션을 선택하면 통화가 전송된 후 제3자와의 통화가 종료되면 발 신자가 흐름으로 반환됩니다. 이 옵션을 선택하면 전송 문제가 있을 때 연락처를 적절히 라우팅 할 수 있도록 성공, Call failed(호출 실패) 및 제한 시간 의 추가 분기가 블록에 추가됩니다.
	- 선택적 파라미터
- DTMF 전송 전송된 통화에 최대 50개의 이중 톤 다중 주파수(DTMF) 문자를 포함하려면 DTMF 전송을 선택합니다. 포함할 문자를 입력하거나 속성을 사용할 수 있습니다. DTMF 문 자를 사용하여 호출에 응답하는 자동화 IVR 시스템을 탐색합니다.
- 호출자 ID 번호 전송된 통화에 사용할 호출자 ID 번호를 지정합니다. 인스턴스에서 전화 번 호를 선택하거나 속성을 사용하여 번호를 설정할 수 있습니다.
- 호출자 ID 이름 전송된 통화에 사용할 호출자 ID 이름을 지정합니다. 이름을 입력하거나 속 성을 사용하여 이름을 설정합니다.

호출자가 호출하는 상대의 통신 사업자가 호출자 ID 정보를 제공하는 경우도 있습니다. 해당 통신 사업자가 제공하는 정보가 최신이 아니거나 하드웨어 또는 구성 차이로 인해 시스템 간 에 서로 다른 번호가 전달될 수도 있습니다. 이 경우 호출자가 호출하는 개인이 전화 번호를 볼 수 없거나, 블록에 지정한 이름 대신 이전에 등록된 해당 번호 소유자의 이름을 볼 수도 있 습니다.

3. 전화번호로 전송을 흐름의 나머지에 연결합니다.

#### 블록이 실행될 때

- 1. 통화가 전화번호로 전송됩니다.
- 2. 또는 외부 담당자와의 대화가 끝날 때 고객 응대가 흐름으로 반환됩니다.
- 3. 고객 응대가 블록에서 성공 브랜치를 따라 흐름을 계속합니다.
- 4. 호출이 성공적으로 전송되지 않으면 호출자가 흐름으로 돌아가지 않은 이유에 따라 Call failed(호 출 실패), Timeout(시간 초과), 오류 브랜치 중 하나를 따릅니다.

## 대기열의 연락처 관리

인바운드 고객 응대의 경우, 고급 라우팅 결정을 정의하여 대기열 대기 시간을 최소화하거나, 흐름의 블록을 사용하여 고객 응대를 특정 대기열로 라우팅할 수 있습니다. 예:

- 연락처를 대기열로 보내기 전에 대기열 상태 확인 블록을 사용하여 해당 대기열의 가용 인력 또는 가 용 에이전트를 확인합니다.
- 또는 Get queue metrics(대기열 지표 가져오기) 블록으로 대기열 지표를 검색합니다.
- 그런 다음 연락처 속성 확인 블록을 사용하여 특정 대기열 지표 속성을 확인하고, 속성 값에 따라 연 락처를 어떤 대기열로 라우팅할 것인지 결정하는 조건을 정의합니다. 대기열 지표 사용에 대한 자세 한 내용은 [대기열에 있는 고객 응대 수에 따라 라우팅을](#page-1386-0) 참조하십시오.

고객 응대를 어떤 대기열로 전송할지를 결정한 후, 흐름에서 대기열로 전송 블록을 사용하여 고객 응대 를 해당 대기열로 전송합니다. 대기열로 전송 블록이 실행되면 대기열 용량을 확인하여 대기열이 사용 중(완전 사용)인지 여부를 확인합니다. 이 대기열 용량 확인은 대기열의 현재 연락처 수를 [대기열의 최](#page-595-0) [대 연락처 수](#page-595-0) 제한(해당 대기열에 설정된 경우)과 비교합니다. 제한이 설정되지 않은 대기열은 해당 인 스턴스의 [서비스 할당량에](#page-70-0) 설정된 동시 연락처 수로 제한됩니다.

고객 응대가 대기열에 배치된 후에는 에이전트가 고객 응대를 가져올 때까지 또는 고객 대기열 흐름의 라우팅 결정을 기반으로 고객 응대가 처리될 때까지 고객 응대는 대기열에 남아 있습니다.

호출이 이미 대기열에 배치된 후 해당 호출과 연결된 대기열을 변경하려면 고객 대기열 흐름에서 루프 프롬프트 블록을 대기열로 전송 블록과 함께 사용합니다. 블록에서 호출을 전송할 대기열을 선택하거 나 속성을 사용하여 대기열을 설정합니다.

대기열로 전송 블록을 사용하여 대기열의 고객 응대를 관리하려면

- 1. Amazon Connect의 탐색 메뉴에서 라우팅, 흐름을 선택합니다.
- 2. 흐름 생성 옆에 있는 아래쪽 화살표를 선택한 다음 고객 대기열 흐름 생성을 선택합니다.
- 3. 상호 작용 아래에 루프 프롬프트 블록을 추가하여 호출이 전송된 다음 호출이 대기열에 있는 동안 X초 또는 X분마다 호출자에 메시지를 제공합니다.
- 4. 루프 프롬프트 블록을 선택하여 블록에 대한 설정을 표시합니다.
- 5. 루프에 다른 프롬프트 추가를 선택합니다.
- 6. 프롬프트 아래에서 다음 중 하나를 수행하십시오.
	- 드롭다운 메뉴에서 오디오 레코딩을 선택한 다음 프롬프트로 사용할 오디오 레코딩을 선택합 니다.
	- 드롭다운 메뉴에서 텍스트 투 스피치를 선택한 다음 말할 텍스트 입력 필드에 프롬프트로 사 용할 텍스트를 입력합니다.
- 7. 중단을 설정하려면 모두 중단을 선택한 다음 중단 간격의 값을 입력하고 단위를 분 또는 초로 선택 합니다. 에이전트에 연결되고 있는 대기 중 연락처가 중단되지 않도록 20초 이상의 간격을 사용하 는 것이 좋습니다.
- 8. 저장을 선택합니다.
- 9. 블록을 고객 응대 흐름의 진입점 블록에 연결합니다.
- 10. 종료/전송 아래에서 대기열로 전송 블록을 디자이너로 끕니다.
- 11. 블록의 제목을 선택하여 블록에 대한 설정을 표시한 다음 대기열로 전송 탭을 선택합니다.
- 12. Queue to check(선택할 대기열) 아래에서 대기열 선택을 선택한 다음 호출을 전송할 대기열을 선 택합니다.

또는 동적으로 설정을 선택한 다음 속성을 참조하여 대기열을 지정합니다. 속성을 사용하여 대기 열을 설정하는 경우 값은 대기열 ARN이어야 합니다.

- 13. 저장을 선택합니다.
- 14. 루프 프롬프트 블록을 대기열로 전송 블록에 연결합니다.
- 15. 대기열 상태 또는 지표를 확인하는 블록과 같이 필요한 흐름을 완료하는 추가 블록을 추가한 다음 저장을 선택합니다.

흐름은 게시할 때까지 활성화되지 않습니다.

**A** Important

다른 대기열로의 호출 전송을 성공적으로 완료하려면 대기열로 전송 블록 뒤에 블록을 포함하 고 해당 블록에 성공 분기를 연결합니다. 예를 들어 흐름 종료/다시 시작 블록을 사용하여 흐름 을 종료합니다. 에이전트가 호출을 선택할 때까지 흐름이 종료되지 않습니다.

# <span id="page-1216-0"></span>특정 에이전트에게 연락처 전송

에이전트 대기열을 사용하면 연락처를 특정 에이전트에게 직접 라우팅할 수 있습니다. 다음은 이를 수 행하는 몇 가지 시나리오입니다.

- 고객이 마지막으로 상호 작용한 에이전트에게 연락처를 라우팅합니다. 이 방법은 일관된 고객 경험 을 제공합니다.
- 특정 책임을 담당하는 에이전트에게 연락처를 라우팅합니다. 예를 들어, 모든 청구 관련 질문은 Jane에게 라우팅할 수 있습니다.
	- **a** Note

생성되는 대기열은 Amazon Connect 인스턴스의 모든 사용자를 위한 대기열이지만, 고객 응대 제어판(CCP) 사용 권한이 할당된 사용자만 이를 사용하여 고객 응대를 받을 수 있습니다. CCP 를 사용할 권한이 포함된 유일한 기본 보안 프로필은 에이전트 및 관리자 보안 프로필입니다. 이러한 권한이 없는 사람에게 고객 응대를 라우팅하면 고객 응대를 처리할 수 없습니다.

고객 응대를 특정 에이전트로 직접 라우팅하려면

- 1. Amazon Connect에서 라우팅, 고객 응대 흐름을 선택합니다.
- 2. 흐름 디자이너에서 기존 흐름을 열거나 새로 생성합니다.
- 3. Set working queue(작업 대기열 설정) 블록 등 연락처를 전송할 대기열을 선택할 수 있는 블록을 추가합니다.
- 4. 블록 제목을 선택하여 블록 설정을 엽니다.
- 5. By agent(에이전트 기준)를 선택합니다.
- 6. Select an agent(에이전트 선택) 아래에서 에이전트의 사용자 이름을 입력하거나 드롭다운 목록에 서 에이전트의 사용자 이름을 선택합니다.
- 7. 저장을 선택합니다.
- 8. 성공 브랜치를 흐름의 다음 번 블록에 연결합니다.

에이전트 사용자 계정에 대해 생성된 대기열을 선택하기 위해 속성을 사용할 수도 있습니다. 이렇게 하 려면 By agent(에이전트 기준)을 선택한 후, 속성 사용을 선택합니다.

연락처 속성을 사용하여 특정 에이전트에게 연락처 라우팅

흐름에 고객 응대 속성을 사용하여 통화를 에이전트로 라우팅할 때 속성 값은 에이전트의 사용자 이름 이거나 에이전트의 사용자 ID여야 합니다.

값을 속성으로 사용할 수 있도록 에이전트의 사용자 ID를 결정하려면 다음 옵션 중 하나를 사용합니다.

- 브라우저 디버거의 네트워크 탭을 사용하여 에이전트 ID를 검색합니다. 예:
	- 1. Chrome 브라우저에서 F12를 누르고 네트워크 탭으로 이동합니다.
	- 2. Amazon Connect의 탐색 메뉴에서 사용자, 사용자 관리를 선택한 다음 에이전트를 선택합니다. 네트워크 탭의 콘텐츠를 모니터링합니다. 이름 목록에서 GUID를 선택합니다.
	- 3. 미리 보기 탭을 선택합니다. 에이전트 ID는 Id 필드 옆에 표시됩니다. 다음 이미지는 미리 보기 탭 에 있는 에이전트 ID의 위치를 보여 줍니다.

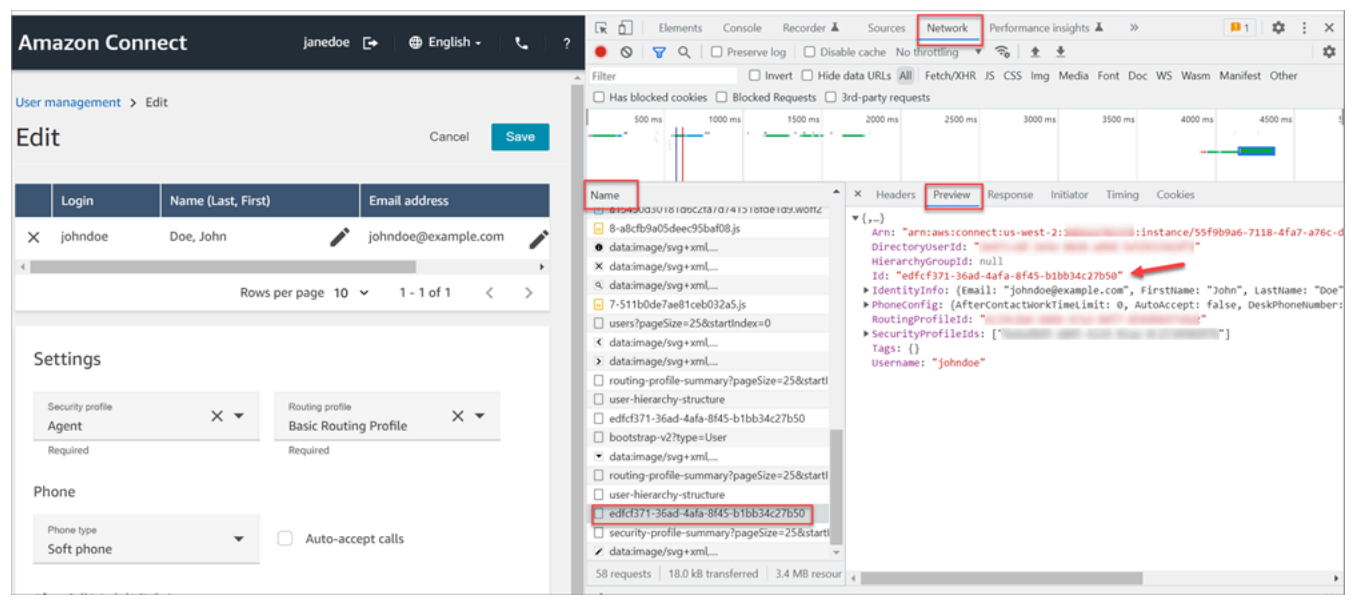

- [ListUsers](https://docs.aws.amazon.com/connect/latest/APIReference/API_ListUsers.html) 작업을 사용하여 인스턴스에서 사용자를 검색합니다. 에이전트의 사용자 ID가 작업 결과 와 함께 Id 값으로 [UserSummary](https://docs.aws.amazon.com/connect/latest/APIReference/API_UserSummary.html) 객체에 반환됩니다.
- [Amazon Connect 에이전트 이벤트 스트림를](#page-1524-0) 사용하여 에이전트의 사용자 ID를 찾습니다. 에이전 트 이벤트 데이터 스트림에 포함된 에이전트 이벤트에는 에이전트 ARN이 포함됩니다. 사용자 ID는 **agent/** 뒤의 에이전트 ARN에 포함됩니다.

다음 예제 에이전트 이벤트 데이터에서 에이전트 ID는 87654321-4321-4321-4321-123456789012입 니다.

```
{ 
     "AWSAccountId": "123456789012", 
     "AgentARN": "arn:aws:connect:us-
west-2:123456789012:instance/12345678-1234-1234-1234-123456789012/
agent/87654321-4321-4321-4321-123456789012", 
     "CurrentAgentSnapshot": { 
         "AgentStatus": { 
              "ARN": "arn:aws:connect:us-
west-2:123456789012:instance/12345678-1234-1234-1234-123456789012/agent-
state/76543210-7654-6543-8765-765432109876", 
              "Name": "Available", 
              "StartTimestamp": "2019-01-02T19:16:11.011Z" 
         }, 
         "Configuration": { 
              "AgentHierarchyGroups": null, 
              "FirstName": "IAM", 
              "LastName": "IAM",
```

```
 "RoutingProfile": { 
                  "ARN": "arn:aws:connect:us-
west-2:123456789012:instance/12345678-1234-1234-1234-123456789012/routing-profile/
aaaaaaaa-bbbb-cccc-dddd-111111111111", 
                  "DefaultOutboundQueue": { 
                      "ARN": "arn:aws:connect:us-
west-2:123456789012:instance/12345678-1234-1234-1234-123456789012/queue/aaaaaaaa-bbbb-
cccc-dddd-222222222222", 
                      "Name": "BasicQueue" 
\qquad \qquad \text{ } "InboundQueues": [{ 
                      "ARN": "arn:aws:connect:us-
west-2:123456789012:instance/12345678-1234-1234-1234-123456789012/queue/aaaaaaaa-bbbb-
cccc-dddd-222222222222", 
                      "Name": "BasicQueue" 
                  }], 
                  "Name": "Basic Routing Profile" 
             }, 
              "Username": "agentUserName" 
         }, 
         "Contacts": []
},
```
# 레코딩 동작 설정

관리자는 실시간 대화를 모니터링하고 지난 에이전트 대화의 레코딩을 검토 및 다운로드할 수 있습니 다. 이렇게 설정하려면 흐름에 [레코딩 및 분석 동작 설정](#page-1087-0) 블록을 추가하고, 관리자에게 적절한 권한을 할당한 다음, 관리자에게 Amazon Connect에서 실시간 대화를 모니터링하고 지난 녹음에 액세스하는 방법을 보여 줘야 합니다.

# 대화는 언제 녹음됩니까?

- 통화 레코딩 기능에는 에이전트의 대화만 레코딩할지, 고객의 대화만 레코딩할지, 아니면 에이전트 와 고객 간의 대화를 레코딩할지 선택할 수 있는 옵션이 있습니다.
- 연락처가 에이전트에 다시 연결되었을 때만 대화가 녹음됩니다. 에이전트와 고객이 흐름에 연결되 기 전에는 고객 응대가 녹음되지 않습니다.
- 상담원이 통화 중이 아닐 때는 오디오가 Amazon Connect로 전송되거나 녹음되지 않습니다. 2023년 11월 9일, Amazon Connect는 상담원 생산성을 개선하기 위해 상담원 브라우저의 마이크 미디어 스 트림을 사전 구성하는 최적화를 배포했습니다. 이를 통해 수신 및 발신 통화의 설정 시간이 단축됩니

다. 따라서 상담원이 통화 중이 아니더라도 상담원 브라우저의 마이크 아이콘이 켜진 것처럼 보입니 다.

- 통화 레코딩이 활성화되면 통화가 에이전트에 연결될 때 레코딩이 시작되고 에이전트의 연결이 끊 어지면 중지됩니다.
- 고객이 대기 중일 때에도 에이전트는 계속 기록됩니다.
- 에이전트 간의 전송 대화는 녹음됩니다.
- 외부 번호로의 전송은 에이전트가 통화를 끝낸 이후에는 레코딩되지 않습니다.
- 예를 들어 에이전트가 옆에 앉은 동료와 이야기하기 위해 자신의 마이크를 음소거하는 경우 사이드 바 대화는 녹음되지 않습니다. 고객의 마이크는 음소거되지 않았으므로 고객은 여전히 녹음됩니다.
- 고객이 에이전트와 연결되어 있지 않을 때를 기록하려면(예: 모든 상호 작용이 Lex 봇과 이루어지는 경우) 미디어 스트리밍을 사용하세요.

# 녹음과 기록은 어디에 저장되나요?

에이전트와 고객은 별도의 스테레오 오디오 채널에 저장됩니다.

- 에이전트 오디오는 오른쪽 채널에 저장됩니다.
- 고객 및 대화에 참여하는 모든 사람을 포함하여 모든 수신 오디오는 왼쪽 채널에 녹음됩니다.

녹음은 [인스턴스용으로 생성된](#page-277-0) Amazon S3 버킷에 저장됩니다. 적절한 권한이 있는 모든 사용자 또는 애플리케이션은 Amazon S3 버킷의 녹음에 액세스할 수 있습니다.

암호화는 KMS에서 Amazon S3 서버 측 암호화를 사용하는 모든 통화 녹음에 대해 기본적으로 활성화 됩니다. 암호화는 객체 수준입니다. 보고서 및 레코딩 객체는 암호화되며 버킷 수준에서는 암호화가 없 습니다.

암호화를 비활성화해서는 안 됩니다.

### **A** Important

- 음성 대화를 Amazon S3 버킷에 저장하려면 [레코딩 및 분석 동작 설정](#page-1087-0) 블록을 사용하여 흐름 블록에서 녹음을 활성화해야 합니다.
- 채팅 대화의 경우, 채팅 기록을 저장할 S3 버킷이 있으면 여기에 모든 채팅이 레코딩 및 저장 됩니다. 버킷이 없으면 채팅이 기록되지 않습니다. 그러나 채팅 대화를 모니터링하려면 흐름 에 [레코딩 및 분석 동작 설정](#page-1087-0) 블록을 추가해야 합니다.

• 어떤 이유로든 (보존 기간이 만료된 경우) 레코딩이 한 S3 버킷에서 다른 S3 버킷으로 이동 된 경우 Amazon Connect는 더 이상 레코딩에 액세스할 수 없습니다.

### **G** Tip

연락 ID를 사용하여 녹음을 검색하는 것이 좋습니다. 특정 고객 응대 ID에 대한 많은 통화 녹음의 이름을 고객 응대 ID 접두사 자체(예: 123456 aaaa-bbbb-3223-2323234.wav)로 지정할 수 있지만, 고객 응대 ID와 고객 응대 녹음 파일의 이 름이 항상 일치한다는 보장은 없습니다. 연락처 검색 페이지에서 연락처 ID를 [사용하여 검색하](#page-2120-0) [면 연락처](#page-2120-0) 레코드의 오디오 파일을 참조하여 올바른 녹음을 찾을 수 있습니다.

# 언제 레코딩을 사용할 수 있습니까?

통화 녹음이 활성화되면 연락처와의 연결이 끊어진 직후 S3 버킷에 레코딩이 저장됩니다. 그런 다음 [레코딩을 검토](#page-2112-0)할 수 있습니다.

#### **A** Important

해당 고객의 [고객 응대 레코드](#page-1596-0)에서 녹음에 액세스할 수도 있습니다. 녹음은 연락 레코드에서 사용할 수 있지만, 해당 연락이 [연락 후 작업\(ACW\) 상태를](#page-1598-0) 벗어난 뒤여야 합니다.

**G** Tip

Amazon Connect Amazon S3 [PutObject](https://docs.aws.amazon.com/AmazonS3/latest/API/API_PutObject.html)및 [MultipartUploadA](https://docs.aws.amazon.com/AmazonS3/latest/API/API_MultipartUpload.html)PI를 사용하여 통화 녹음을 S3 버 킷에 업로드합니다. 통화 녹음이 버킷에 성공적으로 업로드될 때 [S3 이벤트 알림을](https://docs.aws.amazon.com/AmazonS3/latest/userguide/NotificationHowTo.html) 사용하는 경우 모든 객체 생성 이벤트 또는 s3 ::Put ObjectCreated 및 s3:: ObjectCreated Upload 이벤트 유형 모두에 대해 알림을 활성화해야 합니다. CompleteMultipart

에이전트의 레코딩 액세스 방지

에이전트가 에이전트 계층 구조 외부의 레코딩에 액세스하는 것을 방지하려면 에이전트에게 연락 액 세스 제한 보안 프로필 권한을 할당하세요. 자세한 정보는 [지난 대화 녹음을 검토할 수 있는 권한 할](#page-2113-0) [당](#page-2113-0)을 참조하세요.

# 녹음 청취를 위한 헤드셋 요구 사항

에이전트와 고객 오디오를 모두 들을 수 있으려면 스테레오 출력을 지원하는 출력 장치(헤드셋 또는 기 타 장치)를 사용해야 합니다.

에이전트 및 고객 녹음은 별도의 두 채널로 제공됩니다. 전체 헤드셋을 사용하면 한쪽당 하나의 채널을 재생합니다. 하지만 원이어 헤드셋의 경우 두 채널을 하나로 믹스할 수 있는 메커니즘은 없습니다.

# 녹음 동작 설정 방법

녹음 동작 설정 블록이 구성되어 있는 샘플 흐름을 보려면 [레코딩 동작 샘플](#page-932-0) 섹션을 참조하세요.

### **a** Note

가장 정확한 동작을 위해 인바운드 또는 아웃바운드 귓속말 흐름에서 녹음 행동 설정 블록을 사용하는 것이 좋습니다. 대기열 흐름에서 이 블록을 사용한다고 해서 통화가 녹음되는 것이 항상 보장되는 것은 아닙니 다. 연락처가 상담원에 연결된 후에 차단이 실행될 수 있기 때문입니다.

### 흐름에서 녹음 동작을 설정하려면

- 1. 흐름을 편집할 권한이 있는 계정을 사용하여 Amazon Connect 인스턴스에 로그인합니다.
- 2. 탐색 메뉴에서 라우팅, 흐름을 선택합니다.

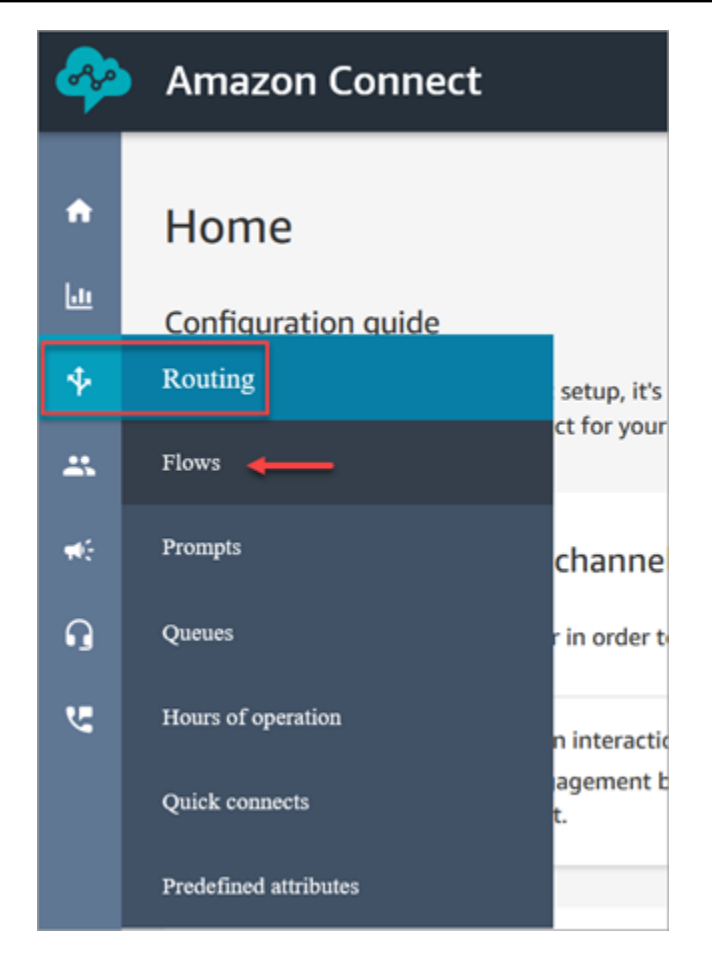

- 3. 모니터링하려는 고객 응대를 처리하는 흐름을 엽니다.
- 4. 흐름에서 연락처가 상담원과 연결되기 전에 흐름에 [레코딩 및 분석 동작 설정](#page-1087-0) 블록을 추가하세요.
- 5. [레코딩 및 분석 동작 설정](#page-1087-0) 블록을 구성하려면 다음과 같이 선택합니다.
	- 음성 대화를 녹음하려면 에이전트 및 고객, Agent only(에이전트만) 또는 Customer only(고객만) 중에서 녹음할 대상을 선택합니다.
	- 채팅 대화를 기록하려면 에이전트 및 고객을 선택해야 합니다.
	- 음성 및/또는 채팅 대화의 모니터링을 활성화하려면 에이전트 및 고객을 선택해야 합니다.
- 6. 저장과 게시를 차례로 선택하여 업데이트된 흐름을 게시합니다.

아웃바운드 통화에 대한 레코딩 동작을 설정하려면

- 1. 아웃바운드 귓속말 흐름 유형을 사용하여 흐름을 생성합니다.
- 2. 해당 흐름에 [레코딩 및 분석 동작 설정](#page-1087-0) 블록을 추가하세요.
- 3. 아웃바운드 통화를 호출하는 데 사용할 대기열을 설정합니다. 아웃바운드 귓속말 흐름 상자에서 [레코딩 및 분석 동작 설정](#page-1087-0)가 들어 있는 흐름을 선택합니다.
# 사용자가 대화를 모니터링하거나 녹음을 검토하도록 설정하는 방법

관리자에게 필요한 권한 및 관리자가 실시간 대화를 모니터링하고 지난 대화의 녹음을 검토하는 방법 에 대해서는 다음을 참조하세요.

- [음성 및/또는 채팅에 대한 실시간 모니터링 설정](#page-2102-0)
- [Amazon Connect를 사용하여 에이전트와 고객의 녹음된 대화를 검토합니다.](#page-2112-0)

## 변경할 수 없는 통화 녹음을 위해 S3 객체 잠금을 설정하는 방법

Amazon S3 Object Lock을 통화 녹음 버킷과 함께 사용하면 일정 시간 동안 또는 무기한으로 통화 녹 음이 삭제되거나 덮어쓰여지는 것을 방지할 수 있습니다.

객체 잠금은 객체 변경 및 삭제에 대한 보호 계층을 추가합니다. 또한 WORM(Write-Once-Read-Many) 스토리지에 대한 규정 요구 사항을 충족하는 데도 도움이 될 수 있습니다.

### 알아야 할 중요한 것들

- 새 버킷과 기존 버킷에서 Amazon S3 Object Lock을 활성화할 수 있습니다.
- 통화 녹음 버킷의 버전 관리를 활성화해야 합니다.
- Amazon S3 Object Lock을 활성화한 후에는 제거할 수 없습니다.
- 기본 객체 잠금 보존 정책이 적용된 후에는 모든 객체가 잠기므로 전용 통화 녹음 버킷을 사용하는 것이 좋습니다.
- 보존 정책이 요구 사항에 적합한지 확인하세요. 정책을 구성한 후에는 지정된 기간 동안 통화 녹음이 삭제되지 않도록 보호됩니다.
- 프로덕션 환경에서 정책을 구현하기 전에 비프로덕션 환경에서 정책을 철저하게 테스트하는 것이 좋습니다.

1단계: 오브젝트 잠금이 활성화된 S3 버킷 생성

객체 잠금이 활성화된 상태에서 새 S3 버킷을 생성하는 [방법에 Amazon S3 대한 자습서는 S3 버전 관](https://aws.amazon.com/getting-started/hands-on/protect-data-on-amazon-s3/) [리, S3 객체 잠금 및 S3 복제를 사용하여 실수로 인한 삭제 또는 애플리케이션 버그로부터 데이터 보호](https://aws.amazon.com/getting-started/hands-on/protect-data-on-amazon-s3/) [를](https://aws.amazon.com/getting-started/hands-on/protect-data-on-amazon-s3/) 참조하십시오.

## 1A단계: 기존 Amazon S3 버킷의 객체 잠금 활성화

기존 버킷에서 객체 잠금을 [활성화하는 방법에 대한 자세한 내용은 Amazon S3 사용 설명서의 기존](https://docs.aws.amazon.com/AmazonS3/latest/userguide/object-lock-configure.html#object-lock-configure-existing-bucket)  [Amazon S3 버킷에서 객체 잠금 활성화를](https://docs.aws.amazon.com/AmazonS3/latest/userguide/object-lock-configure.html#object-lock-configure-existing-bucket) 참조하십시오.

### 2단계: 통화 Amazon Connect 녹음에 S3 버킷을 사용하도록 구성

- 1. [https://console.aws.amazon.com/connect/에](https://console.aws.amazon.com/connect/)서 Amazon Connect 콘솔을 엽니다.
- 2. 인스턴스 페이지에서 인스턴스 별칭을 선택합니다.

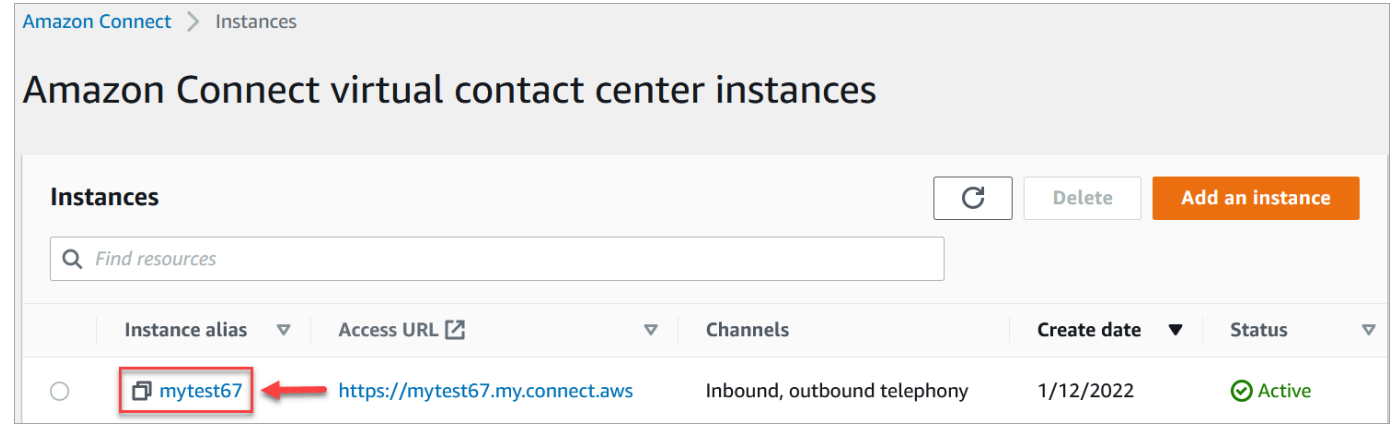

- 3. 탐색 창에서 데이터 스토리지를 선택합니다.
- 4. 통화 녹음 섹션에서 편집을 선택합니다.
- 5. 기존 S3 버킷 선택을 선택한 다음 이름 드롭다운 상자에서 객체 잠금을 활성화할 버킷을 선택합니 다.
- 6. 저장을 선택합니다.

3단계: 객체 잠금 활성화 여부 테스트

- 1. 고객 센터에 테스트 전화를 걸어 통화 녹음을 생성합니다.
- 2. [관리자 계정 또는 연락처 검색 권한이 있는 계정으로 Amazon Connect](#page-2091-0)*https://yourinstance* [.my.connect.aws/home에서 로그인합니다.](#page-2091-0)
- 3. 분석 및 최적화, 고객 응대 검색을 선택합니다. 통화 녹음을 검색하여 고객 응대 ID를 찾습니다. 고 객 응대 ID를 복사합니다. 다음 단계에서 이를 사용하여 S3 버킷에서 통화 녹음을 찾을 것입니다.
- 4. Amazon S3 콘솔을 열고 1단계에서 만든 버킷을 선택한 다음 경로 접두사를 따릅니다. 통화 녹음 경로에는 녹음이 이루어진 연도, 월 및 일이 포함됩니다. 올바른 경로 접두사를 입력한 후 통화 녹 음의 고객 응대 ID를 검색합니다.

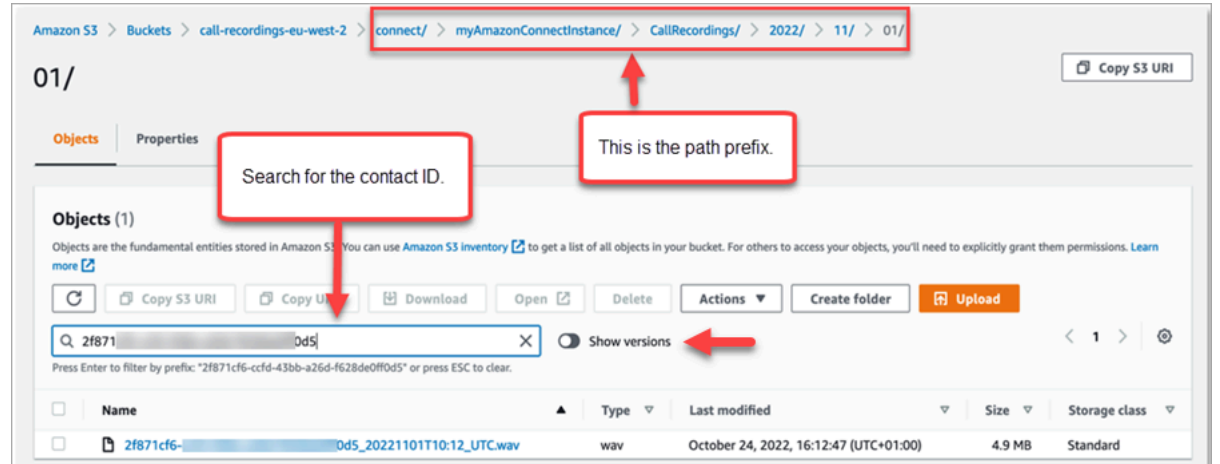

- 5. 검색 상자 옆에 있는 버전 표시 토글을 선택합니다. 이 옵션을 사용하면 삭제 마커만 적용하는 대 신 객체 삭제를 시도할 수 있습니다. 버전 관리가 활성화된 S3 버킷에서 객체를 삭제할 때 삭제 마 커를 적용하는 것은 표준 동작입니다.
- 6. 통화 녹음(녹음 이름 왼쪽에 있는 상자)을 선택한 다음 삭제를 선택합니다. 확인 상자에 영구 삭제 를 입력하고 객체 삭제를 선택합니다.
- 7. 객체 삭제: 상태 알림을 검토하여 객체 잠금 정책으로 인해 삭제 작업이 차단되었는지 확인합니다.

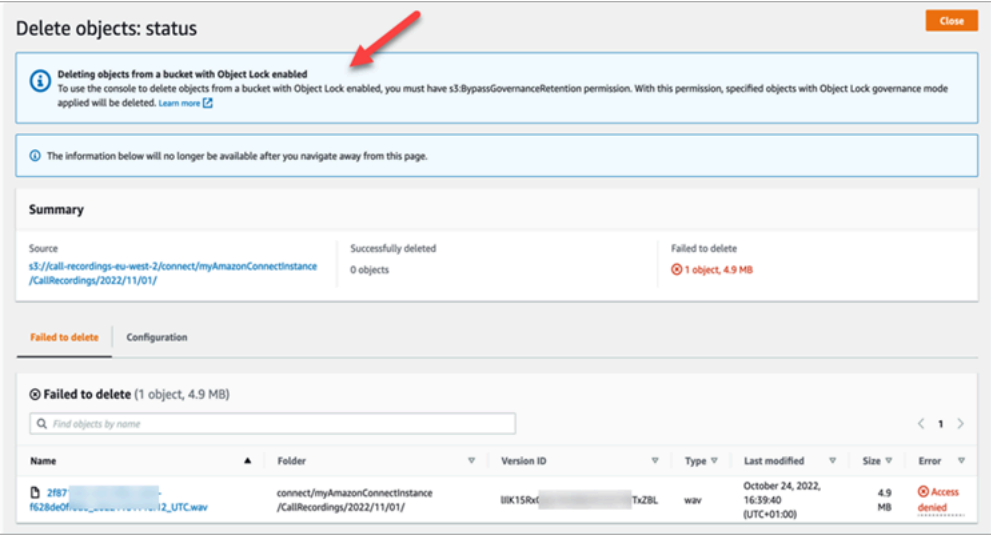

흐름, 대기열 및 라우팅 프로필을 만들어 대기열에 저장된 콜백을 설 정합니다.

고객이 전화번호를 남기고 콜백을 받도록 하는 흐름을 생성할 수 있습니다.

내용

- [콜백이 대기열에서 자리를 유지하는 방법](#page-1227-0)
- [대기열에 저장된 콜백을 설정하는 단계](#page-1227-1)
- [라우팅 프로세스](#page-1228-0)
- [대기열에 저장된 콜백이 대기열 제한에 미치는 영향](#page-1228-1)
- [대기열에 저장된 콜백에 대한 흐름 생성](#page-1229-0)
- [대기열에 저장된 콜백에 대해 자세히 알아보기](#page-1234-0)

## <span id="page-1227-0"></span>콜백이 대기열에서 자리를 유지하는 방법

콜백은 원래 통화와 동일한 대기열에 배치하거나, 실시간 보고서에서 대기 중인 활성 통화와 메모리(콜 백) 통화를 더 명확하게 구분하기 위해 새 대기열에 배치할 수 있습니다.

라우팅 관점에서 콜백 대기열이 원래 대기열과 우선순위가 같으면 Amazon Connect는 계속해서 시작 시간을 콜백이 시작된 통화의 원래 시작 시간으로 간주하므로, 전송 위치와 관계없이 통화가 대기열 위 치를 잃지 않습니다.

Amazon Connect는 라우팅 프로필을 먼저 평가하므로 두 대기열의 우선순위가 같으면 가장 오래된 통 화가 우선순위가 같은 모든 대기열에서 먼저 푸시됩니다. 예를 들어 원래 통화가 10시에 도착하고 콜백 요청이 10시 5분에 있었다면 Amazon Connect는 통화 시작 시간을 10시 5분이 아닌 10시로 검색합니 다.

## <span id="page-1227-1"></span>대기열에 저장된 콜백을 설정하는 단계

다음 개요에서 제공하는 단계를 사용하여 대기열에 저장된 콜백을 설정합니다.

- 콜백에 대한 전용 [대기열을 설정합니다](#page-592-0). 실시간 지표 보고서에서 해당 대기열을 확인하여 마나 많은 고객이 콜백을 기다리고 있는지 볼 수 있습니다.
- [발신자 ID를 설정합니다.](#page-481-0) 콜백 대기열을 설정할 때 콜백 시 고객에게 표시되는 발신자 ID 이름과 전 화번호를 지정합니다.
- [라우팅 프로파일에 콜백 대기열을 추가합니다](#page-603-0). 통화를 기다리는 연락처가 에이전트로 라우팅되도록 설정합니다.
- [대기열에 저장된 콜백에 대한 흐름을 생성합니다.](#page-1229-0) 고객에게 콜백 옵션을 제공합니다.
- [전화번호를 인바운드 흐름과 연결합니다.](#page-1183-0)
- (선택 사항) 아웃바운드 귓속말 흐름을 생성합니다. 대기열에 저장된 호출이 접수되면 고객은 픽업 이후, 에이전트에 연결되기 전에 이 메시지를 듣게 됩니다. 예를 들면 "안녕하세요, 이것은 예약된 콜 백입니다..."라는 메시지가 될 수 있습니다.

• (선택 사항) 에이전트 귓속말 흐름을 생성합니다. 이는 에이전트가 해당 고객을 수락한 직후, 고객에 게 연결되기 전에 듣게 되는 내용입니다. 예를 들면 " ...에 대해 환불을 요청한 고객 John과 연결될 것입니다."라는 메시지가 될 수 있습니다.

## <span id="page-1228-0"></span>라우팅 프로세스

- 1. 고객이 남긴 번호는 대기열에 입력되었다가 투입 가능한 다음번 에이전트에게 전달됩니다.
- 2. 에이전트가 CCP에서 콜백을 수락하면 Amazon Connect는 고객에게 전화합니다.

콜백 작업을 수행할 수 있는 에이전트가 없는 경우에는 콜백이 생성된 후 최대 7일 동안 대기열에 남 아 있다가 Amazon Connect에서 자동으로 제거될 수 있습니다.

**G** Tip 대기열에서 콜백을 수동으로 제거하려면 [StopContact API](https://docs.aws.amazon.com/connect/latest/APIReference/API_StopContact.html)를 사용하세요.

- 3. Amazon Connect가 고객에게 전화를 걸었을 때 응답이 없으면 지정한 횟수에 따라 다시 시도합니 다.
- 4. 전화가 음성 메일로 연결되면 연결된 것으로 간주됩니다.
- 5. 고객이 콜백 대기열에 있는 동안 다시 전화를 걸면 새 전화로 취급되어 평소와 같이 처리됩니다. 콜 백 대기열에서 중복 콜백 요청을 방지하려면 블로그: [Amazon Connect에서 중복 콜백 요청 방지](https://aws.amazon.com/blogs/contact-center/preventing-duplicate-callback-requests-in-amazon-connect/)를 참조하세요.

<span id="page-1228-1"></span>대기열에 저장된 콜백이 대기열 제한에 미치는 영향

- 대기열에 저장된 콜백은 대기열 크기 제한에 포함되지만 오류 브랜치로 라우팅됩니다. 예를 들어 콜 백 및 수신 전화를 처리하는 대기열이 있는데 그 대기열이 크기 제한에 도달하는 경우를 가정해 보세 요.
	- 다음 콜백은 오류 브랜치로 라우팅됩니다.
	- 다음 수신 전화는 재주문 신호음(빠른 통화 중 신호음이라고도 함)을 받으며, 이는 호출된 번호에 대한 전송 경로를 사용할 수 없음을 나타냅니다.
- 대기열에 저장된 콜백을 수신 전화 대기열보다 우선 순위가 낮도록 설정하는 것이 좋습니다. 이렇게 하면 에이전트가 수신 통화량이 적을 때만 대기 중인 콜백에 대해 작업할 수 있습니다.

## <span id="page-1229-0"></span>대기열에 저장된 콜백에 대한 흐름 생성

대기열에 저장된 콜백에서 흐름이 어떻게 보이는지 확인하려면 새 Amazon Connect 인스턴스에서 [샘](#page-926-0) [플 대기열 구성](#page-926-0) 단원을 참조하세요. 이전 인스턴스에서는 [대기된 콜백 샘플](#page-930-0) 단원을 참조하세요.

다음 절차는 방법을 보여줍니다.

- 고객에게 콜백 번호를 요청합니다.
- 콜백 번호를 속성에 저장합니다.
- 콜백 번호 설정 블록의 속성을 참조하여 고객에게 전화를 걸 번호를 설정합니다.
- 고객을 콜백 대기열로 전송합니다.

기본 수준에서는 대체할 분기 또는 오류 처리가 구성되지 않은 상태에서 대기열에 저장된 이 콜백 흐름 의 모습은 다음과 같습니다. 다음 이미지는 고객 입력 받기, 고객 입력 저장, 콜백 번호 설정, 프롬프트 재생, 대기열로 전송, 연결 끊기/전화 끊기 블록이 포함된 흐름을 보여줍니다.

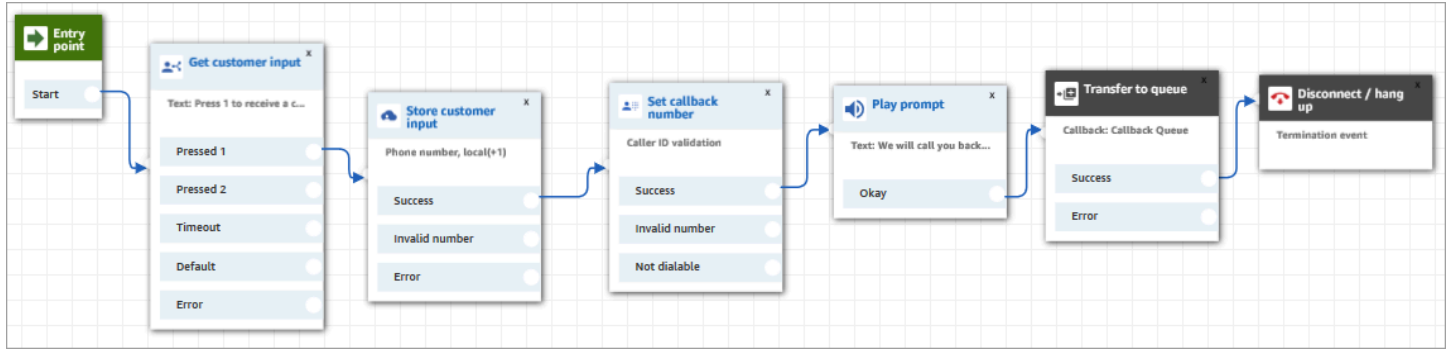

다음은 이러한 흐름을 생성하는 단계입니다.

대기열에 저장된 콜백에 대한 흐름을 생성하려면 다음을 수행합니다.

- 1. Amazon Connect에서 라우팅, 고객 응대 흐름을 선택합니다.
- 2. 기존 흐름을 선택하거나 흐름 생성을 선택해 새로 만듭니다.

G Tip

고객 대기열 흐름, 에이전트로 전송, 대기열로 전송 등 다양한 흐름 유형을 사용하여 이 흐 름을 생성할 수 있습니다.

3. [고객 입력 가져오기](#page-1020-0) 블록을 추가합니다.

### 4. 고객에게 콜백을 묻는 메시지를 표시하도록 블록을 구성합니다. 다음 이미지는 텍스트 음성 변환 상자에 있는 메시지를 보여줍니다. 콜백을 받으려면 1을 누르세요. 대기 상태로 유지하려면 2를 누 르세요.

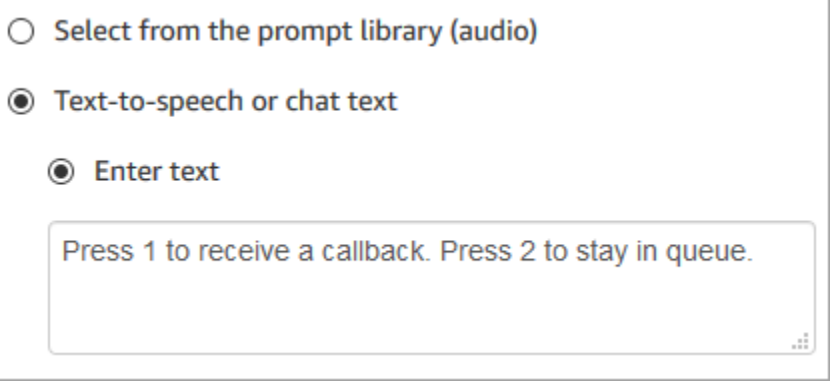

5. 블록 하단에서 다른 조건 추가를 선택하고 다음 이미지와 같이 옵션 1과 2를 추가합니다.

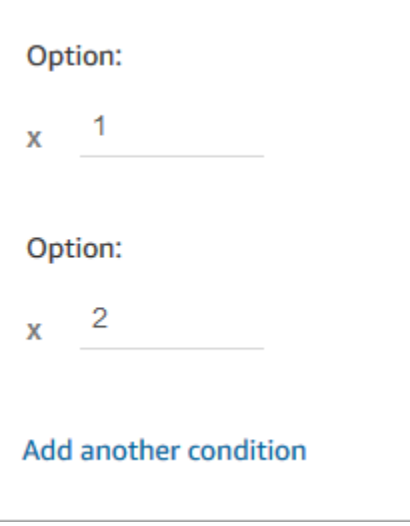

- 6. [고객 입력 저장](#page-1132-0) 블록을 추가합니다.
- 7. "전화번호를 입력하세요."와 같이 고객에게 콜백 번호를 묻는 메시지를 표시하도록 블록을 구성합 니다. 다음 이미지는 고객 입력 저장 블록의 속성 페이지를 보여 줍니다.

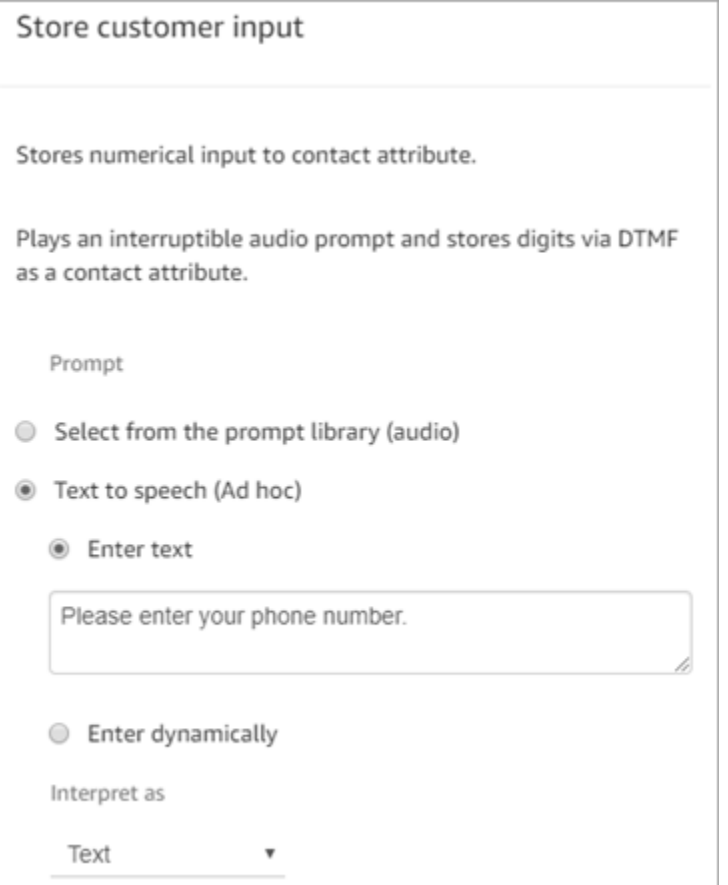

- 8. Customer input(고객 입력) 섹션에서 전화번호를 선택한 뒤, 다음 중 하나를 선택합니다.
	- 로컬 형식: 고객이 Amazon Connect 인스턴스를 생성한 AWS 리전과 동일한 국가에 있는 전화 번호로 전화를 걸고 있습니다.
	- International format/Enforce E.164(국제 형식/집행 E.164): 고객이 인스턴스를 생성한 국가 또는 리전 이외 리전에 있는 전화번호로 전화를 걸고 있습니다.
- 9. 흐름에 [콜백 번호 설정](#page-1070-0) 블록을 추가합니다.
- 10. 다음 이미지와 같이 블록을 구성하여 유형을 시스템으로 설정합니다. 속성에서 고객 입력 저장을 선택합니다. 이 속성은 고객의 전화번호를 저장합니다.

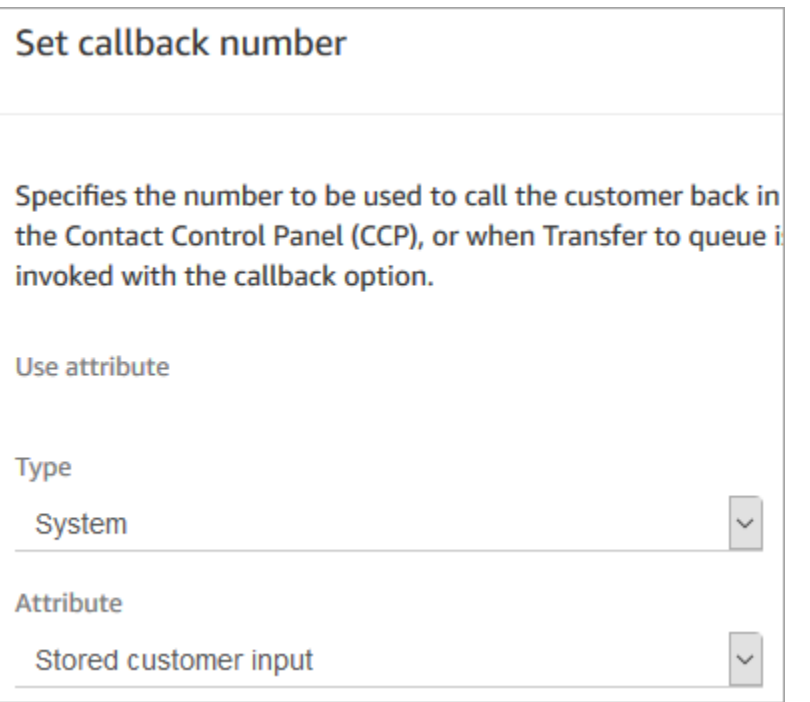

- 11. [대기열로 전송](#page-1144-0) 블록을 추가합니다.
- 12. 대기열로 전송 블록에서 다음 그림과 같이 콜백 대기열로 전송 탭을 구성합니다. 최초 지연을 99로 설정합니다. 최대 재시도 횟수를 2로 설정합니다. 시도 간 최소 시간을 10분으로 설정합니다.

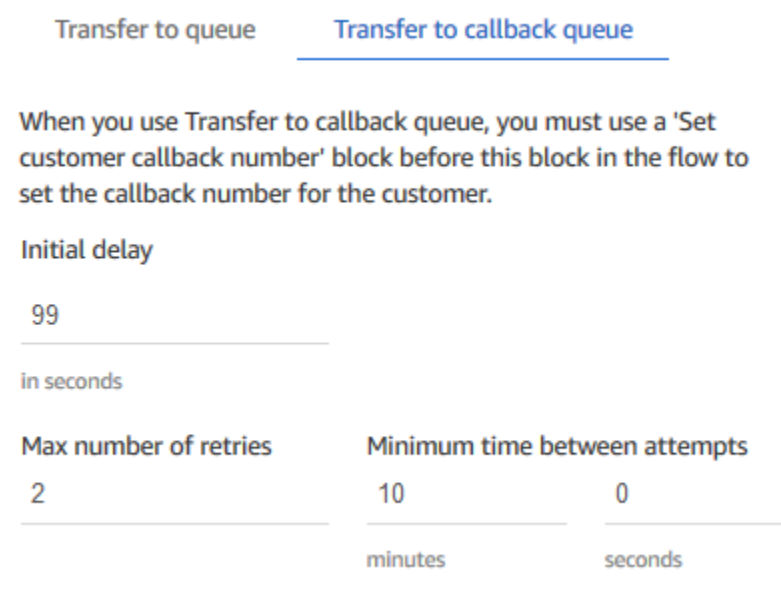

### 다음 속성들을 사용할 수 있습니다.

- 최초 지연: 흐름에서 콜백 고객 응대가 처음 시작된 시점과 고객이 연결 가능한 다음 에이전트를 기다리기 위해 대기열에 배치되는 시점 사이에 소요되는 시간을 지정합니다. 앞의 예제에서 최 초 지연은 99초입니다.
- 최대 재시도 횟수: 이 값을 2로 설정하면 Amazon Connect가 최대 3회(최초 콜백 1회, 재시도 2 회) 고객 통화를 시도합니다.

벨이 울렸지만 응답이 없는 경우에만 재시도가 이루어집니다. 콜백이 음성 사서함으로 이동하 면 연결이 완료된 것으로 간주되며 Amazon Connect는 다시 시도하지 않습니다.

**G** Tip

최대 재시도 횟수에 입력한 횟수를 신중하게 확인하는 것이 좋습니다. 실수로 20과 같이 높은 번호를 입력하면 에이전트에 대한 불필요한 업무가 발생하여 고객에게 너무 많이 전화를 걸어야 하는 결과가 초래됩니다.

- 시도 간 최소 시간: 고객이 전화를 받지 않는 경우 다시 통화를 시도할 때까지 기다리는 시간입 니다. 앞의 예제에서는 시도 간에 10분을 기다립니다.
- 13. 콜백용으로 특별히 설정한 대기열로 고객을 전송하고 싶으면 선택적 파라미터 섹션에서 작업 대 기열 설정을 선택합니다. 이 옵션은 다음 이미지에 나와 있습니다.

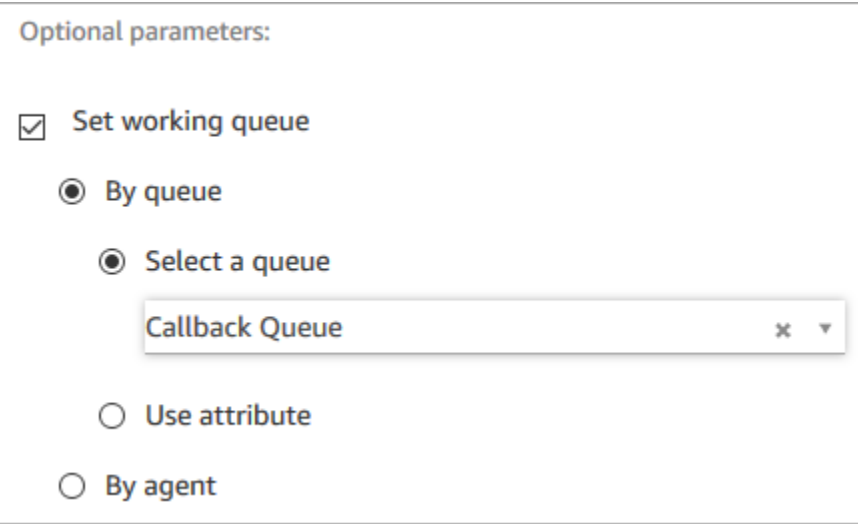

콜백만을 위한 대기열을 생성하면 실시간 지표 보고서에서 콜백을 기다리는 고객 수를 확인할 수 있습니다.

작업 대기열을 설정하지 않으면 Amazon Connect는 흐름에서 이전에 설정한 대기열을 사용합니 다.

- 14. 이 흐름을 저장 및 테스트하려면 다른 분기를 구성하고 오류 처리를 추가하십시오. 이 작업이 수행 되는 방법의 예제는 [샘플 대기열 구성](#page-926-0) 단원을 참조하십시오. 이전 인스턴스에 대한 내용은 [대기된](#page-930-0) [콜백 샘플](#page-930-0) 단원을 참조하십시오.
- 15. 실시간 지표 보고서 및 고객 응대 레코드에 콜백이 표시되는 방법에 대한 자세한 내용은 [측정치의](#page-1603-0) [대기열에 저장된 콜백 정보](#page-1603-0) 단원을 참조하십시오.

## <span id="page-1234-0"></span>대기열에 저장된 콜백에 대해 자세히 알아보기

대기열에 저장된 콜백에 대해 자세히 알아보려면 다음 주제를 참조하세요.

- [측정치의 대기열에 저장된 콜백 정보](#page-1603-0)
- [최초 지연이 예약 측정치 및 대기열 내 측정치에 미치는 영향](#page-1605-0)
- ["실패한 콜백 시도"로 간주되는 것](#page-1607-0)
- [예제: 대기열에 저장된 콜백에 대한 측정치](#page-1608-0)

# 가져오기/내보내기 흐름

고객 서비스 조직을 확장하면서 이 주제에 설명된 절차를 사용하여 이전 흐름 디자이너에서 새 흐름 디 자이너로, 한 인스턴스에서 다른 인스턴스로 또는 한 리전에서 다른 리전으로 흐름을 가져오거나 내보 낼 수 있습니다.

**a** Note

업데이트된 흐름 디자이너에서 흐름과 블록을 복사하여 붙여넣으려면 흐름이 새 흐름 언어로 되어 있어야 합니다. 기존 흐름을 새 형식으로 변환하려는 경우 다음 두 가지 옵션이 있습니다.

- 옵션 1: 흐름 디자이너에서 업데이트된 흐름 디자이너를 옵트인하세요. 기존 흐름은 자동으 로 변환됩니다.
- 옵션 2: 업데이트된 흐름 디자이너를 사용하여 기존 흐름을 수동으로 가져옵니다.

이 옵션은 흐름을 JSON으로 오프라인으로 저장한 시나리오에 가장 유용합니다. 예를 들어 구성 제어의 경우 오프라인 데이터 저장소에 흐름 구성이 있을 수 있습니다. 해당 흐름의 일 부를 복사하여 업데이트된 흐름 디자이너에 붙여넣으려면 업데이트된 흐름 디자이너로 가져 와야 합니다. 이는 가져오기 프로세스에서 새 흐름 언어로 변환됩니다. 그런 다음 업데이트 된 흐름 디자이너 내에서 복사하여 붙여넣을 수 있습니다. 오프라인 데이터 저장소를 정보원 으로 계속 사용하려면 흐름을 새 형식으로 업데이트하세요.

수십 또는 수백 개의 흐름을 마이그레이션하려면 [흐름을 다른 인스턴스로 마이그레이션에](#page-1397-0) 설명된 API 를 사용하세요.

흐름 가져오기/내보내기 기능은 현재 베타 상태입니다. 업데이트 및 개선 사항 때문에 향후 릴리스에서 베타 단계 동안 내보낸 흐름을 가져올 때 문제가 발생할 수 있습니다.

### 내보내기 제한 사항

다음 요구 사항을 충족하는 흐름을 내보낼 수 있습니다.

- 흐름의 블록 수가 100개 미만입니다.
- 흐름의 총 크기는 1MB 미만입니다.

이러한 요구 사항을 충족하려면 큰 흐름을 작은 흐름으로 나누는 것이 좋습니다.

## 흐름은 JSON 파일로 내보내집니다.

흐름은 JSON 파일로 내보내집니다. 파일에는 다음과 같은 특성이 있습니다.

- JSON에는 흐름의 각 블록에 대한 섹션이 포함되어 있습니다.
- 흐름의 특정 블록, 파라미터 또는 기타 요소에 사용되는 이름은 흐름 디자이너에서 해당 요소에 사용 되는 레이블과 다를 수 있습니다.

기본적으로 흐름 내보내기 파일이 파일 이름 확장명 없이 생성되고 브라우저에 대해 설정된 기본 위치 에 저장됩니다. 내보낸 흐름은 내보낸 흐름만 포함하는 폴더에 저장하는 것이 좋습니다.

### 흐름 가져오기/내보내기 방법

#### 흐름을 내보내려면

- 1. 흐름에 대한 보기 권한을 포함하는 보안 프로필이 할당된 계정을 사용하여 Amazon Connect 인스 턴스에 로그인합니다.
- 2. 라우팅, 고객 응대 흐름을 선택합니다.
- 3. 내보낼 흐름을 엽니다.
- 4. 저장, 내보내기 흐름을 선택합니다.
- 5. 내보낸 파일의 이름을 제공하고 내보내기를 선택합니다.

### 흐름을 가져오려면

- 1. Amazon Connect 인스턴스에 연결합니다. 계정에 흐름에 대한 편집 권한을 포함하는 보안 프로필 이 할당되어야 합니다.
- 2. 탐색 메뉴에서 라우팅, 고객 응대 흐름을 선택합니다.
- 3. 다음 중 하나를 수행하세요.
	- 기존 흐름을 가져오는 흐름으로 대체하려면 대체할 흐름을 엽니다.
	- 가져오는 흐름의 유형와 동일한 유형의 새 흐름을 생성합니다.
- 4. 저장, 가져오기 흐름을 선택합니다.
- 5. 가져올 파일을 선택하고 가져오기를 선택합니다. 흐름을 기존 흐름으로 가져오면 기존 흐름의 이 름도 업데이트됩니다.
- 6. 필요한 경우 해결된 참조 또는 해결되지 않은 참조를 검토하고 업데이트합니다.
- 7. 가져온 흐름을 저장하려면 저장을 선택합니다. 게시하려면 Save and Publish(저장 및 게시)를 선 택합니다.

## 가져온 고객 응대 흐름의 리소스 해결

흐름을 생성할 때 대기열 및 음성 프롬프트와 같이 흐름에 포함되는 리소스는 리소스 이름 및 Amazon 리소스 이름(ARN)을 사용하여 흐름 내에서 참조됩니다. ARN은 리소스가 생성되는 서비스 및 리전에 만 해당되는 리소스에 대한 고유 식별자입니다. 흐름을 내보낼 때 흐름에서 참조되는 각 리소스에 대한 이름 및 ARN은 내보낸 흐름에 포함됩니다.

흐름을 가져올 때 Amazon Connect에서 리소스에 대한 ARN을 사용하여 대기열과 같이 흐름에 사용되 는 Amazon Connect 리소스에 대한 참조를 해결하려고 합니다.

- 흐름을 해당 흐름을 내보낸 동일한 Amazon Connect 인스턴스로 가져올 때 흐름에 사용되는 리소스 가 해당 인스턴스의 기존 리소스로 해결됩니다.
- 리소스를 삭제하거나 리소스에 대한 권한을 변경하는 경우 사용자가 흐름을 가져올 때 Amazon Connect에서 해당 리소스를 해결할 수 없을 수 있습니다.
- ARN을 사용하여 리소스를 찾을 수 없을 때 Amazon Connect에서 흐름에 사용된 이름과 동일한 이 름의 리소스를 찾아 리소스를 해결하려고 합니다. 동일한 이름의 리소스를 찾을 수 없는 경우 해결되 지 않은 리소스에 대한 참조를 포함하는 블록에 경고가 표시됩니다.
- 흐름을 해당 흐름을 내보낸 인스턴스와 다른 Amazon Connect 인스턴스로 가져오는 경우 사용된 리 소스에 대한 ARN이 다릅니다.

• 흐름을 내보낸 인스턴스의 리소스 이름과 동일한 이름의 인스턴스에서 리소스를 생성하는 경우 해 당 리소스를 이름으로 해결할 수 있습니다.

또한 해결되지 않은 리소스 또는 이름으로 해결된 리소스를 포함하는 블록을 열거나 리소스를 Amazon Connect 인스턴스의 다른 리소스로 변경할 수 있습니다.

해결되지 않았거나 누락된 리소스가 있는 흐름을 저장할 수 있습니다. 선택적 매개 변수에 한해 해결되 지 않았거나 누락된 리소스가 포함된 흐름을 게시할 수 있습니다. 필수 매개 변수에 해결되지 않은 리 소스가 있는 경우 리소스가 해결될 때까지 흐름을 게시할 수 없습니다.

# Amazon Connect에 Amazon Lex 봇 추가

이 도움말에서는 Amazon Lex 봇을 Amazon Connect에 추가하는 단계를 안내합니다.

Amazon Lex를 사용하면 고객에게 자연스럽게 느껴지는 대화형 상호 작용(봇)을 구축할 수 있습니다. 또한 Amazon Lex 봇이 포함된 Amazon Connect를 Amazon Connect 흐름에서 사용하면 고객이 숫자 키패드에 입력하는 숫자로 고객 입력을 캡처할 수 있습니다. 이러한 방식으로 고객은 계정 번호와 같은 중요한 정보를 입력하는 방법을 선택할 수 있습니다.

이 안내에 따라 수행하려면 다음이 필요합니다.

- 활성 상태의 AWS 계정.
- Amazon Connect 인스턴스.

**G** Tip

Amazon Lex를 사용하여 Amazon Connect 채팅에 대화형 메시지를 지원할 수도 있습니다. 대 화형 메시지는 프롬프트와 함께 고객이 선택할 수 있도록 사전 구성된 디스플레이 옵션을 제 공하는 풍부한 메시지입니다. 이러한 메시지는 Amazon Lex가 제공하며 Lambda를 사용하여 Amazon Lex를 통해 구성됩니다. 자세한 설명은 [채팅에 대화형 메시지 추가](#page-1256-0) 섹션을 참조하세 요.

## Amazon Lex 봇 생성

이 단계에서는 Amazon Connect와의 누르거나 말하기 통합을 설명하는 사용자 지정 봇을 생성합니다. 봇은 호출자에게 작업을 완료하기 위한 메뉴 옵션과 일치하는 숫자를 누르거나 말하라는 프롬프트를 표시합니다. 이 경우 입력은 호출자의 계정 잔액을 확인합니다.

#### Amazon Lex

- 1. [Amazon Lex 콘솔을](https://console.aws.amazon.com/lexv2/home) 엽니다.
- 2. 봇 생성을 선택합니다.
- 3. 봇 설정 구성 페이지에서 생성 빈 봇 생성을 선택하고 다음 정보를 제공합니다.
	- 봇 이름 이 안내에서는 봇 이름을 지정하세요. AccountBalance
	- IAM 권한 역할을 생성한 경우 해당 역할을 선택합니다. 그렇지 않으면 기본 Amazon Lex 권한을 사용하여 역할 생성을 선택합니다.
	- COPPA 봇이 COPPA(Children's Online Privacy Protection Act, 어린이 온라인 사생활 보 호법)의 적용을 받는지 여부를 선택합니다.
	- 세션 제한 시간 봇이 세션을 끝내기 전에 발신자의 입력을 기다려야 하는 시간을 선택합니 다.
- 4. 다음을 선택합니다.
- 5. 다음과 같은 언어 및 음성 관련 정보를 제공합니다.
	- 언어 [Amazon Lex가 지원하는 언어 및 로캘](https://docs.aws.amazon.com/lexv2/latest/dg/how-languages.html) 목록에서 언어와 로캘을 선택합니다.
	- 음성 상호 작용 발신자에게 말할 때 사용할 봇의 음성을 선택합니다. Amazon Connect의 기본 음성은 Joanna입니다.
- 6. 완료를 선택합니다. AccountBalance 봇이 생성되고 인텐트 페이지가 표시됩니다.

Amazon Lex (Classic)

- 1. [Amazon Lex 콘솔을](https://console.aws.amazon.com/lex/) 엽니다.
- 2. 첫 번째 봇을 생성하는 경우 시작하기를 선택합니다. 그렇지 않으면 봇, 생성을 선택합니다.
- 3. Create your bot(봇 생성) 페이지에서 Custom bot(사용자 지정 봇)을 선택하고 다음 정보를 입 력합니다.
	- 봇 이름 이 안내에서는 봇 이름을 지정하세요. AccountBalance
	- 출력 음성 발신자에게 말할 때 사용할 봇의 음성을 선택합니다. Amazon Connect의 기본 음성은 Joanna입니다.
	- 세션 제한 시간 봇이 세션을 끝내기 전에 발신자의 입력을 기다려야 하는 시간을 선택합니 다.
	- COPPA 봇이 COPPA(Children's Online Privacy Protection Act, 어린이 온라인 사생활 보 호법)의 적용을 받는지 여부를 선택합니다.

#### 4. 생성을 선택하세요.

## Amazon Lex 봇 구성

이 단계에서는 봇이 의도, 샘플 발음, 입력용 슬롯 및 오류 처리를 제공함으로써 고객에게 응답하는 방 법을 결정합니다.

이 예제에서는 하나는 계정 정보를 조회하고, 다른 하나는 에이전트와 말하는 두 가지 의도를 가진 봇 을 구성합니다.

인텐트 만들기 AccountLookup

Amazon Lex

- 1. 봇을 생성한 후에는 Amazon Lex 콘솔의 의도 페이지에 도착합니다. 거기에 없다면 봇, 봇 버 전, 초안 버전 AccountBalance, 인텐트를 선택하여 목표를 달성할 수 있습니다. 의도 추가, 빈 의도 추가를 선택합니다.
- 2. 인텐트 이름 상자에 를 입력합니다. AccountLookup
- 3. 페이지를 아래로 스크롤하여 샘플 표현으로 이동합니다. 이 단계에서는 고객이 의도를 이끌 어낼 수 있는 발화를 입력합니다. AccountLookup 다음 표현을 입력하고 각 표현 뒤에 표현 추 가를 선택합니다.
	- 내 계정 잔액 확인
	- 1: 이것은 "하나"의 발화 또는 "1"의 키 누름을 의도에 할당합니다. AccountLookup

다음 이미지는 샘플 표현 섹션에서 표현을 추가할 위치를 보여 줍니다.

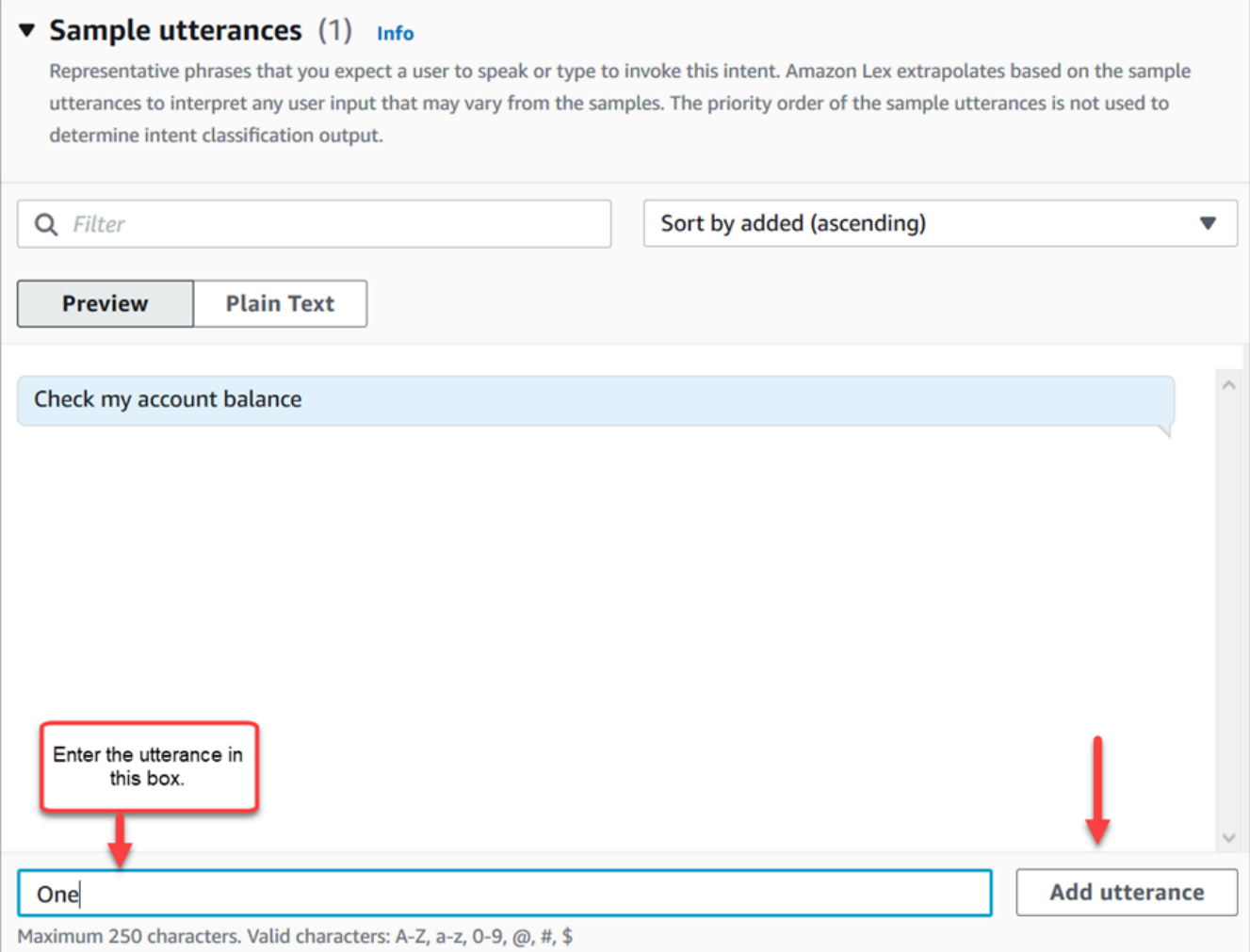

- 4. 슬롯 섹션으로 스크롤하여 슬롯 추가를 선택합니다. 다음과 같이 상자를 완료합니다.
	- a. 이 의도에 필요함 = 선택됨.
	- b. 이름 =. AccountNumber
	- c. 슬롯 유형 = AMAZON.Number.
	- d. 프롬프트 = 전화를 받았을 때 말할 텍스트. 예를 들어 호출자에게 키패드를 사용하여 계정 번호를 입력하도록 요청합니다. 터치 톤 키패드를 사용하여 계정 번호를 입력하십시오. 추 가를 선택합니다.

다음 이미지는 완료된 슬롯 추가 섹션을 보여 줍니다.

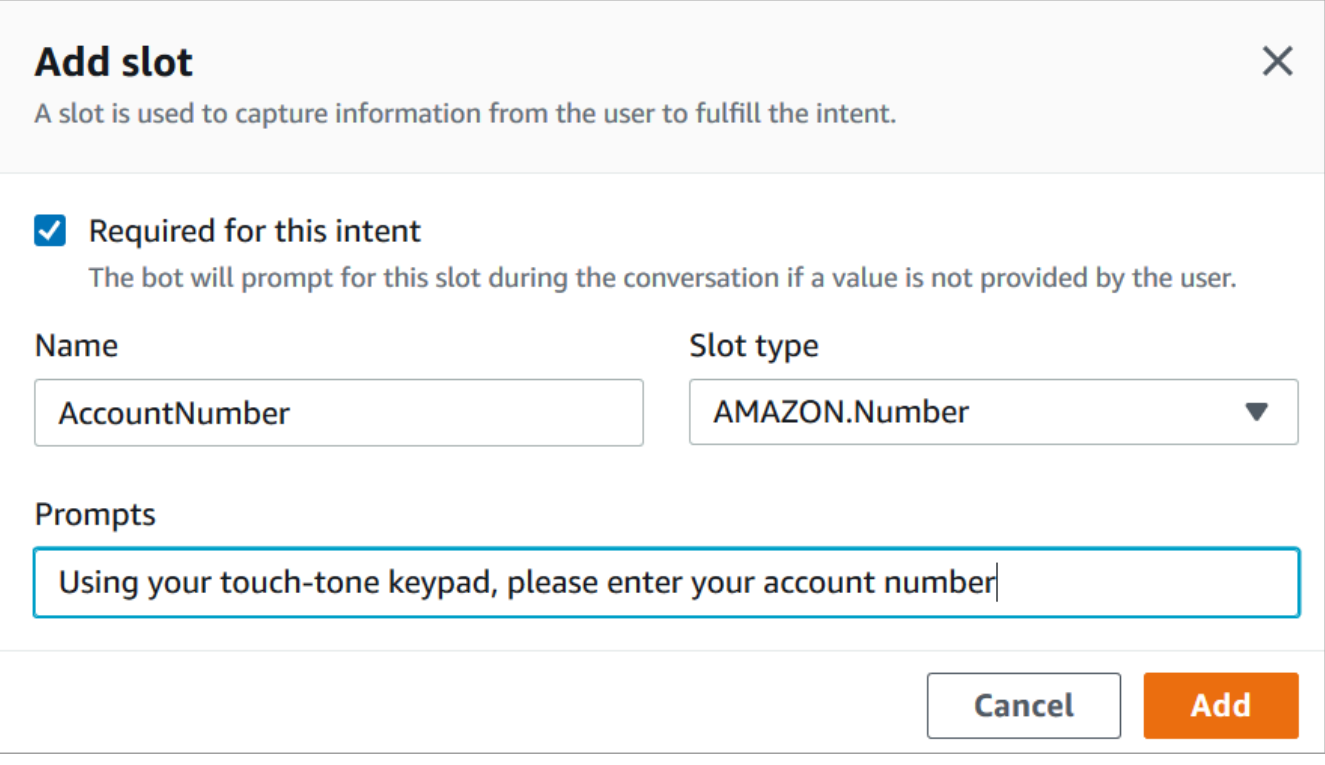

5. 마무리 응답 섹션으로 스크롤합니다. 봇이 고객에게 말할 메시지를 추가합니다. 예를 들면 계 정 잔액이 1,234.56달러입니다라고 입력할 수 있습니다. (실제로는 데이터를 가져와야 하지만, 이 안내에서는 그렇게 하지 않겠습니다.)

다음 이미지는 완료된 마무리 응답 섹션을 보여 줍니다.

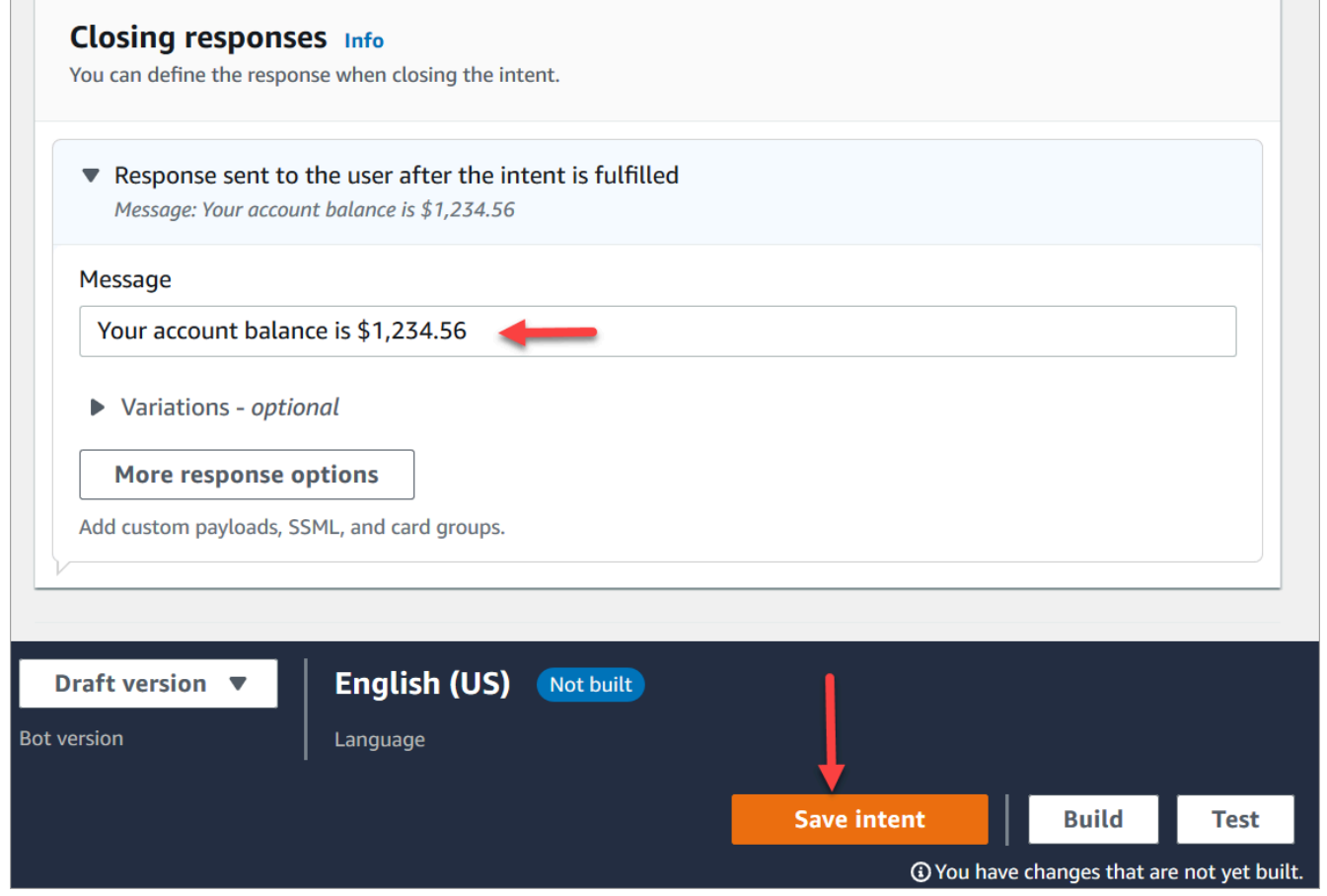

6. 의도 저장을 선택합니다.

Amazon Lex (Classic)

- 1. Amazon Lex 콘솔에서 의도 옆의 + 아이콘을 선택한 후 새 의도 생성을 선택합니다.
- 2. 인텐트의 이름을 AccountLookup지정하세요.
- 3. Check my account balance(내 계정 잔액 확인)와 같은 샘플 발음을 추가하고 + 아이콘을 선택 합니다.
- 4. One(1)과 같은 두 번째 발음을 추가하고 + 아이콘을 선택합니다. 이렇게 하면 "하나"의 발화 또 는 "1"의 키를 누를 때의 발화가 의도에 할당됩니다. AccountLookup

**a** Tip

봇에 "one"의 표현을 추가해야 하며 숫자 "1"은 추가하지 않아야 합니다. Amazon Lex 에서는 직접 숫자 입력을 지원하지 않기 때문입니다. 이 문제를 해결하기 위해 이 안내 의 뒷부분에서 숫자 입력을 사용하여 흐름에서 간접 호출된 Lex 봇과 상호 작용합니다.

### 5. 슬롯 아래에 이름이 지정된 슬롯을 추가합니다. AccountNumber

### 다음 이미지는 페이지의 슬롯 섹션 위치를 보여 줍니다.

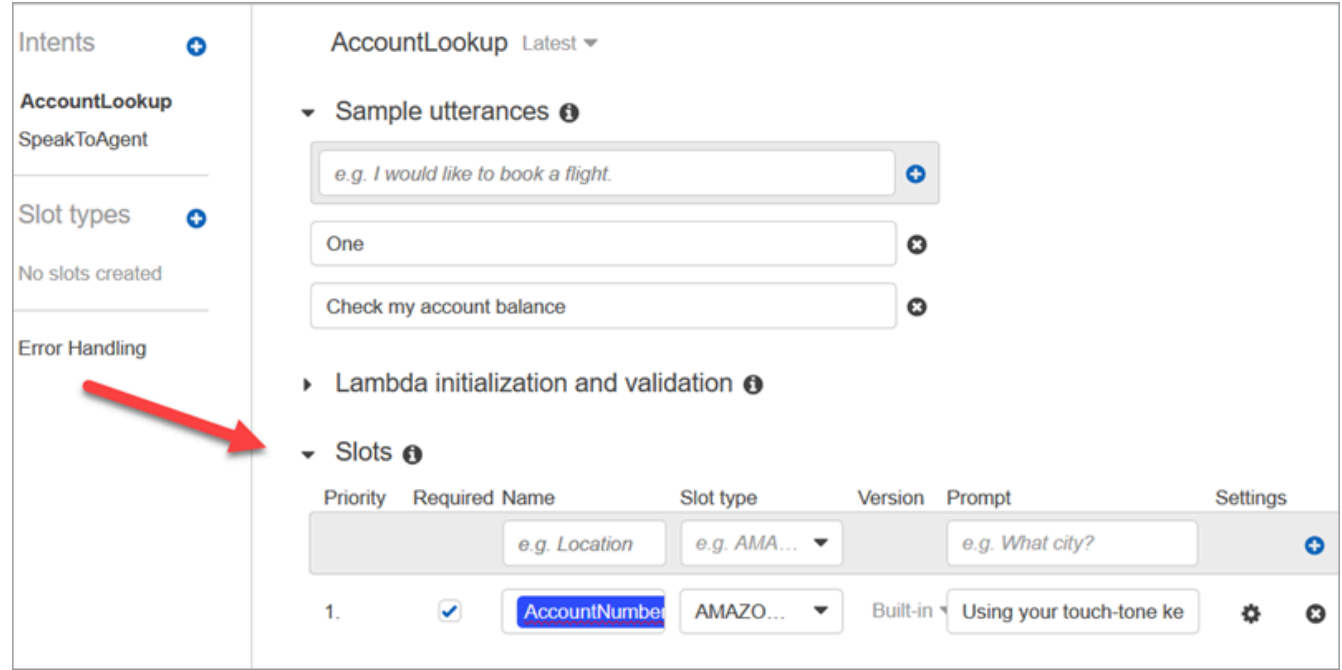

- 6. Slot type(슬롯 유형)에 대해 드롭다운을 사용하여 AMAZON.NUMBER를 선택합니다.
- 7. 프롬프트에 대해 호출에 응답할 때 음성으로 나올 텍스트를 추가합니다. 예를 들어 호출자에게 키패드를 사용하여 계정 번호를 입력하도록 요청합니다. 터치 톤 키패드를 사용하여 계정 번호 를 입력하십시오.
- 8. + 아이콘을 선택합니다.
- 9. 필수 확인란이 선택되었는지 확인합니다.
- 10. 응답 섹션에 봇이 고객에게 말할 메시지를 추가합니다. 예를 들면 계정 잔액이 1,234.56달러입 니다라고 입력할 수 있습니다.
- 11. Save Intent(의도 저장)를 선택합니다.

### SpeakToAgent 인텐트 생성

#### Amazon Lex

- 1. 의도 페이지로 이동한 다음 의도 목록으로 돌아가기를 선택합니다.
- 2. 의도 추가, 빈 의도 추가를 선택합니다.
- 3. 인텐트 이름 상자에 를 입력한 SpeakToAgent다음 추가를 선택합니다.
- 4. 아래로 스크롤하여 샘플 표현 섹션으로 이동합니다. 고객이 의도를 이끌어낼 수 있도록 다음과 같은 말을 입력합니다. SpeakToAgent
	- 에이전트와 대화
	- 2
- 5. 마무리 응답 섹션까지 아래로 스크롤합니다. 봇이 고객에게 말할 메시지를 추가합니다. 예를 들어 예, 에이전트가 곧 답할 것입니다라고 입력할 수 있습니다.
- 6. 의도 저장을 선택합니다.

Amazon Lex (Classic)

- 1. Amazon Lex 콘솔에서 의도 옆의 + 아이콘을 선택한 후 새 의도 생성을 선택합니다.
- 2. 인텐트의 이름을 지정하세요. SpeakToAgent
- 3. 선택 SpeakToAgent.
- 4. Speak to an agent(에이전트에 말하기)와 같은 샘플 발음을 추가하고 +를 선택합니다.
- 5. Two(2)와 같은 두 번째 발음을 추가하고 +를 선택합니다.
- 6. 발신자에게 통화가 에이전트에게 연결되고 있음을 알리는 메시지를 추가합니다. 예를 들어 '에 이전트가 곧 답할 것입니다'라고 입력할 수 있습니다.
- 7. Save Intent(의도 저장)를 선택합니다.

## Amazon Lex 봇 빌드 및 테스트

봇을 생성한 후 봇이 의도한 대로 작동하는지 확인합니다.

#### Amazon Lex

1. 페이지 하단에서 구축을 선택합니다. 1~2분이 걸릴 수 있습니다. 다음 이미지는 구축 버튼이 있는 위치를 보여 줍니다.

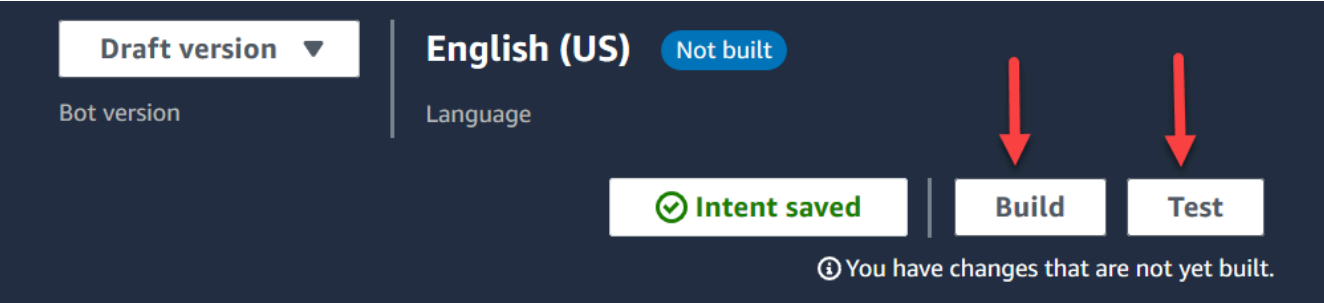

- 2. 구축이 완료되면 테스트를 선택합니다.
- 3. AccountLookup인텐트를 테스트해 보겠습니다. 초안 버전 테스트 창의 메시지 입력 상자에 1을 입력하고 Enter 키를 누릅니다. 그런 다음 가상의 계좌번호를 입력하고 Enter 키를 누릅니다. 다음 이미지는 의도를 입력하는 위치를 보여 줍니다.

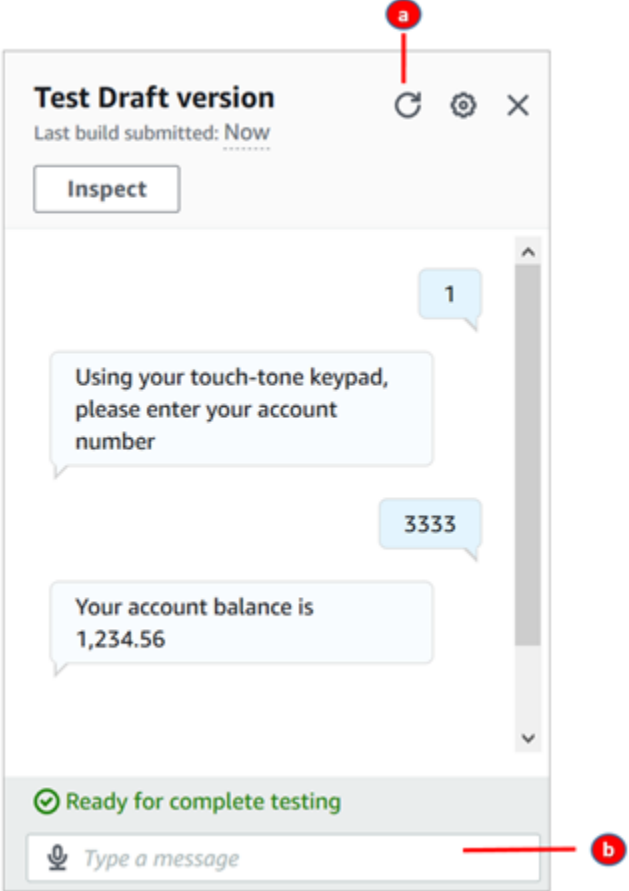

- a. 테스트 상자의 내용을 지웁니다.
- b. 테스트하려는 의도를 입력합니다.
- 4. SpeakToAgent인텐트가 제대로 작동하는지 확인하려면 테스트 상자를 지운 다음 2를 입력하 고 Enter 키를 누릅니다. 다음 이미지는 상자의 내용을 지우고 2를 입력한 후 테스트의 모습을 보여 줍니다.

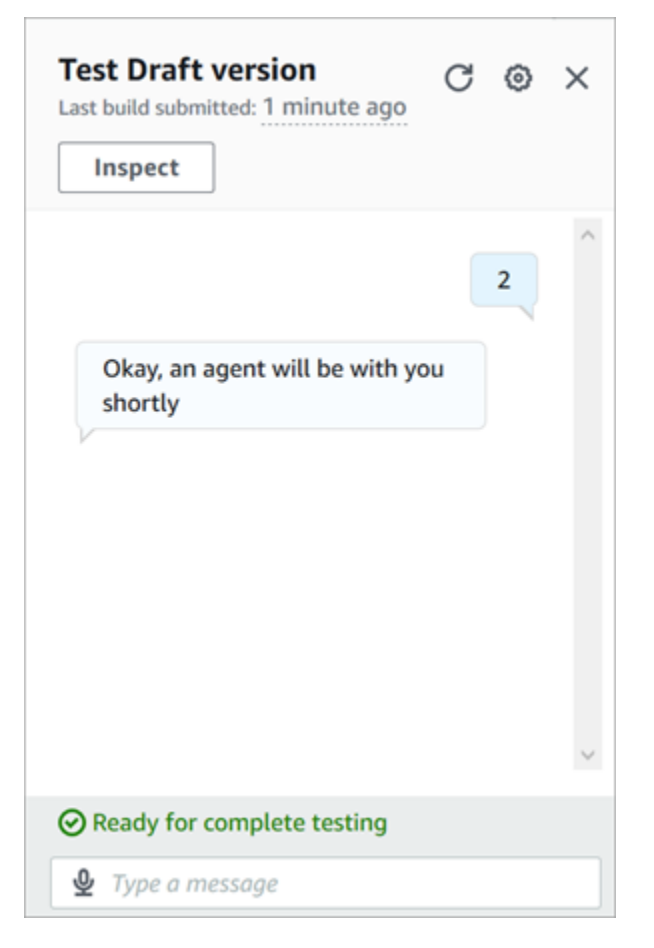

5. 초안 버전 테스트 창을 닫습니다.

Amazon Lex (Classic)

- 1. 구축을 선택합니다. 1~2분이 걸릴 수 있습니다.
- 2. 구축이 완료되면 다음 이미지와 같이 챗봇 테스트를 선택합니다.

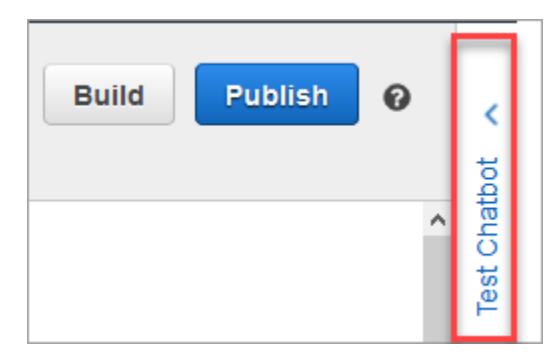

3. AccountLookup인텐트를 테스트해 보겠습니다. Chatbot 테스트 창의 봇과 채팅하기 상자에 1 을 입력합니다. 그런 다음 가상의 계좌번호를 입력합니다. 다음 이미지에서 화살표는 1을 입력 하는 상자를 가리킵니다.

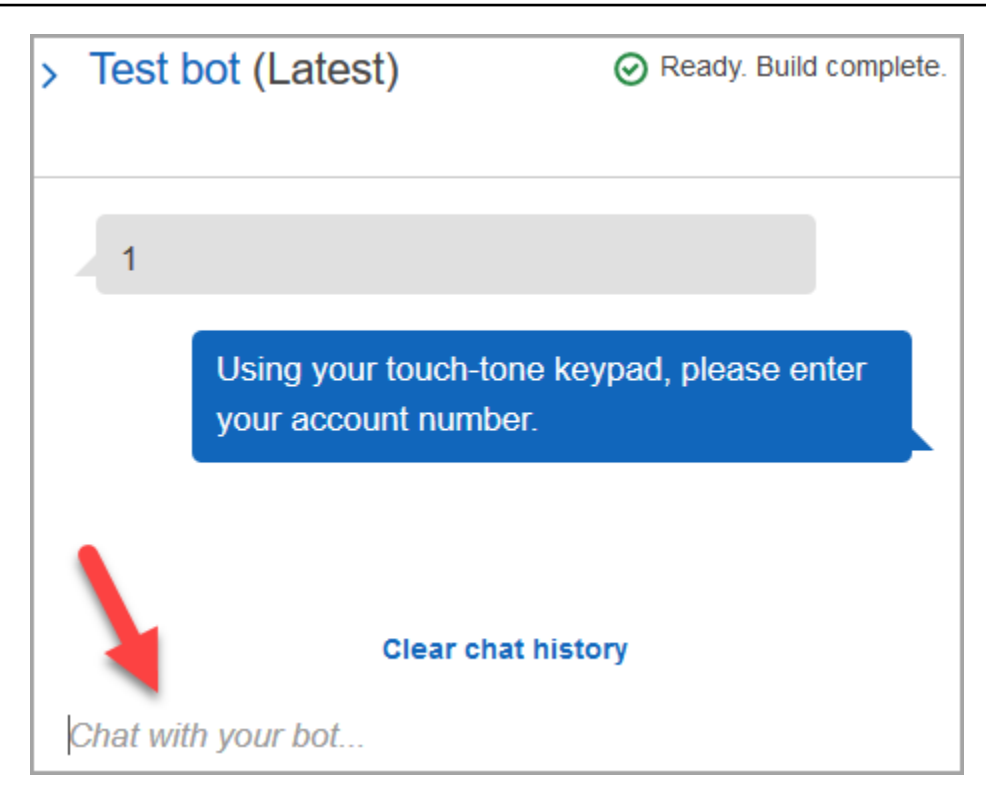

- 4. Clear chat history(챗 기록 지우기)를 선택합니다.
- 5. SpeakToAgent인텐트가 제대로 작동하는지 확인하려면 2를 입력하세요.

# 봇 버전 생성(선택 사항)

이 단계에서는 별칭에서 사용할 새 봇 버전을 생성합니다. 프로덕션 환경에서 사용할 수 있는 별칭을 만드는 방법입니다. 테스트 별칭에는 더 적은 제한이 적용됩니다. 테스트 안내이기는 하지만 버전을 만 드는 것이 가장 좋습니다.

Amazon Lex

- 1. 현재 의도 페이지에 있다면 의도 목록으로 돌아가기를 선택합니다.
- 2. 왼쪽 메뉴에서 봇 버전을 선택합니다.
- 3. 버전 생성을 선택합니다.
- 4. AccountBalance봇의 세부 정보를 검토한 다음 [Create] 를 선택합니다.

그러면 봇 버전(버전 1)이 생성됩니다. 어떤 버전이 게시되는지 추적할 필요 없이 비테스트 별 칭에 있는 버전 간에 전환할 수 있습니다.

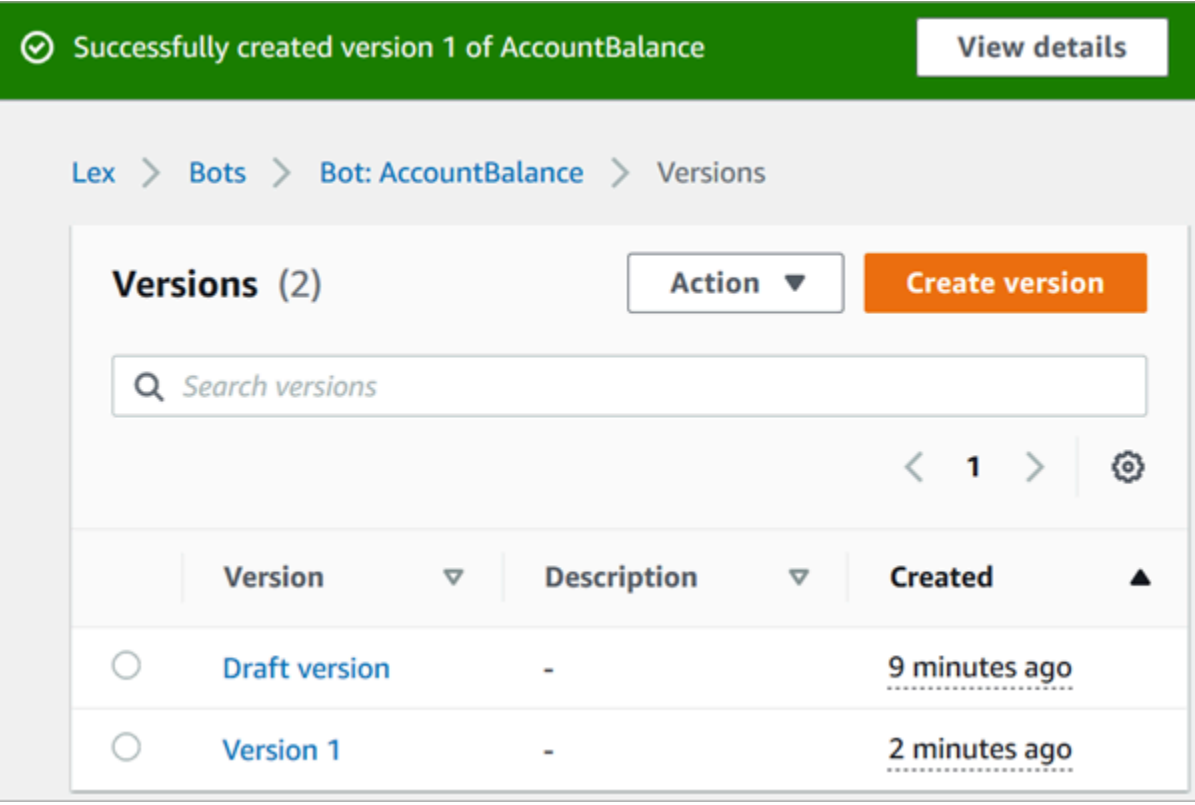

# 봇의 별칭 생성

Amazon Lex

- 1. 왼쪽 메뉴에서 별칭을 선택합니다.
- 2. 별칭 페이지에서 별칭 생성을 선택합니다.
- 3. 별칭 이름 상자에 이름을 입력합니다(예: Test). 이 안내의 뒷부분에서 이 별칭을 사용하여 흐름 에 이 버전의 봇을 지정해 보겠습니다.

프로덕션 환경에서는 항상 Amazon Lex의 별칭과 Amazon Lex 클래식의 TestBotAlias경우 \$LATEST와 다른 별칭을 사용하십시오. TestBotAlias및 \$LATEST는 Amazon Lex 봇에 대한 제한된 수의 동시 통화를 지원합니다. 자세한 내용은 [런타임 할](https://docs.aws.amazon.com/lexv2/latest/dg/quotas.html#quotas-service) [당량](https://docs.aws.amazon.com/lexv2/latest/dg/quotas.html#quotas-service)을 참조하세요.

- 4. 연결된 버전의 경우 방금 생성한 버전(예: 버전 1)을 선택합니다.
- 5. 생성을 선택하세요.

**A** Important

Amazon Lex (Classic)

- 1. 게시를 선택합니다.
- 2. 해당 봇에 대한 별칭을 제공합니다. Test와 같은 별칭을 사용하면 흐름에서 이 버전의 봇을 지 정할 수 있습니다.

### **A** Important

프로덕션 환경에서는 항상 Amazon Lex의 별칭과 Amazon Lex 클래식의 TestBotAlias경우 \$LATEST와 다른 별칭을 사용하십시오. TestBotAlias및 \$LATEST는 Amazon Lex 봇에 대한 제한된 수의 동시 통화를 지원합니다. 자세한 내용은 [런타임 서](https://docs.aws.amazon.com/lex/latest/dg/gl-limits.html#gl-limits-runtime) [비스 할당량](https://docs.aws.amazon.com/lex/latest/dg/gl-limits.html#gl-limits-runtime)을 참조하세요.

3. 게시를 선택합니다.

## Amazon Lex 봇을 Amazon Connect 인스턴스에 추가

#### Amazon Lex

- 1. [Amazon Connect 콘솔](https://console.aws.amazon.com/connect/)을 엽니다.
- 2. Amazon Lex 봇과 통합하려는 Amazon Connect 인스턴스를 선택합니다.

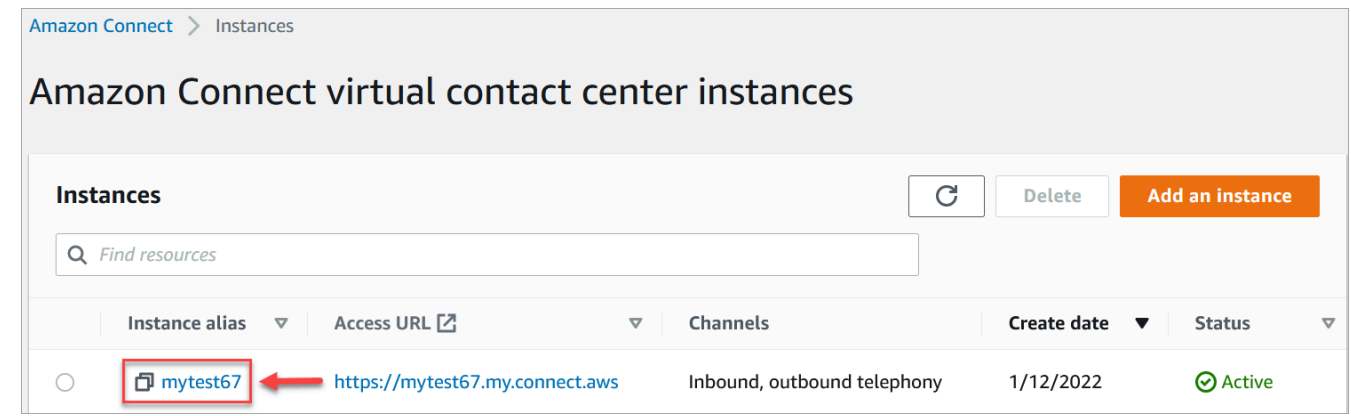

- 3. 탐색 메뉴에서 흐름을 선택합니다.
- 4. Amazon Lex에서 드롭다운을 사용하여 Amazon Lex 봇의 지역을 선택한 다음 Amazon Lex 봇 을 선택합니다. AccountBalance
- 5. 드롭다운에서 Amazon Lex 봇 별칭 이름(Test)을 선택한 다음 Lex 봇 추가를 선택합니다. 다음 이미지는 구성된 후의 Amazon Lex 섹션을 보여 줍니다.

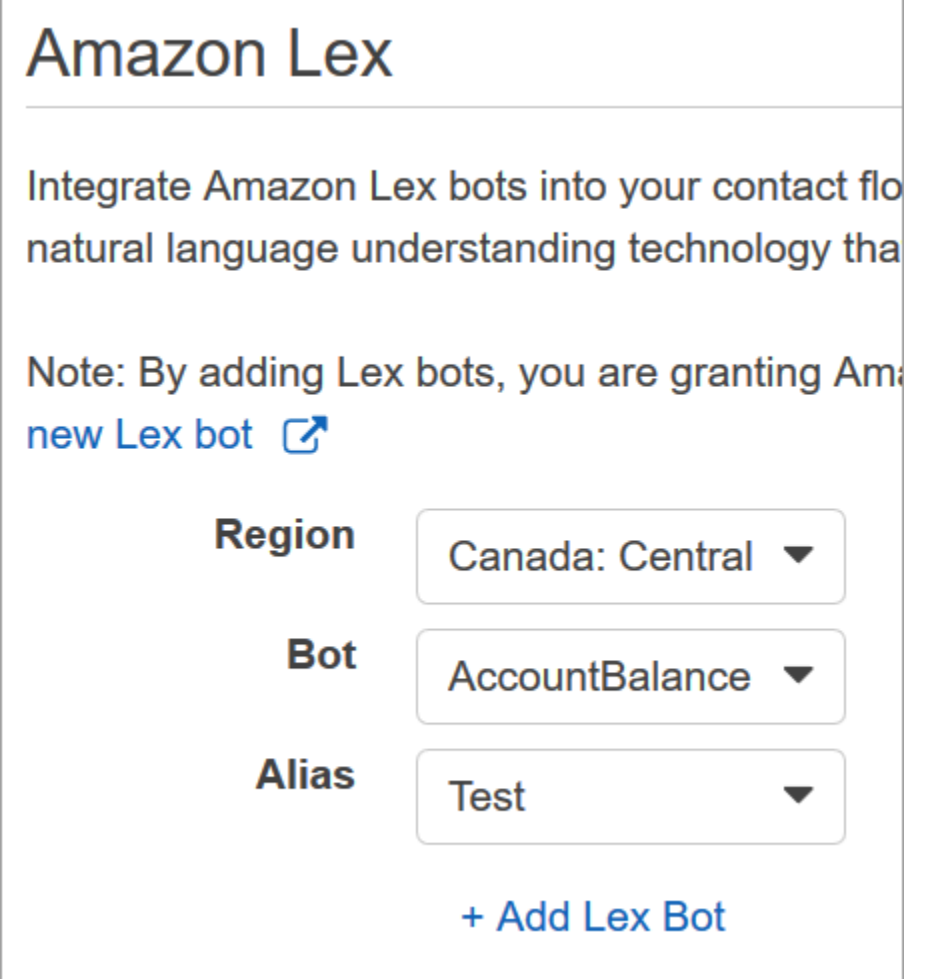

### **a** Note

Amazon Connect는 Amazon Lex 리소스 기반 정책을 사용하여 Amazon Lex 봇을 호출합니 다. Amazon Lex 봇을 Amazon Connect 인스턴스와 연결하면 봇의 리소스 기반 정책이 업 데이트되어 Amazon Connect에 봇을 간접 호출할 수 있는 권한을 부여합니다. Amazon Lex 리소스 기반 정책에 대한 자세한 내용은 [Amazon Lex가 IAM과 함께 작동하는 방식](https://docs.aws.amazon.com/lexv2/latest/dg/security_iam_service-with-iam.html#security_iam_service-with-iam-resource-based-policies)을 참조 하세요.

### Amazon Lex (Classic)

- 1. [Amazon Connect 콘솔](https://console.aws.amazon.com/connect/)을 엽니다.
- 2. Amazon Lex 봇과 통합하려는 Amazon Connect 인스턴스를 선택합니다.
- 3. 탐색 메뉴에서 고객 응대 흐름을 선택합니다.

4. Amazon Lex의 드롭다운에서 Amazon Lex 클래식 봇의 리전을 선택한 다음 Amazon Lex 클래 식 봇을 선택합니다. 이름에는 접미사 '(클래식)'이 붙습니다. 그런 다음 Lex 봇 추가를 선택합 니다.

# 흐름 생성 및 Amazon Lex 봇 추가

#### **A** Important

Amazon Lex V2 봇을 사용하는 경우, Amazon Connect의 언어 속성이 Lex 봇을 구축하는 데 사용된 언어 모델과 일치해야 합니다. 이는 Amazon Lex(클래식)와 다릅니다. [음성 설정](#page-1105-0) 블록 을 사용하여 Amazon Connect 언어 모델을 지정하거나 [연락처 속성 설정](#page-1073-0) 블록을 사용하세요.

다음으로 Amazon Lex 봇을 사용하는 새 흐름을 생성합니다. 흐름을 생성할 때 발신자에게 재생되는 메시지를 구성합니다.

- 1. 고객 응대 흐름 및 Amazon Lex 봇에 대한 권한이 있는 계정으로 Amazon Connect 인스턴스에 로 그인합니다.
- 2. 탐색 메뉴에서 라우팅, 흐름, 흐름 생성을 선택하고 흐름의 이름을 입력합니다.
- 3. 상호 작용 아래에서 [고객 입력 가져오기](#page-1020-0) 블록을 디자이너로 끌어 진입점 블록에 연결합니다.
- 4. 고객 입력 가져오기 블록을 선택하여 엽니다. 텍스트 음성 변환 또는 채팅 텍스트를 선택하고 텍스 트를 입력합니다.
- 5. 호출자에게 호출자가 할 수 있는 작업에 대한 정보를 제공하는 메시지를 입력합니다. 예를 들어 봇 에 사용된 의도와 일치하는 '계정 잔액을 확인하려면 1을 누르거나 말하세요. 에이전트와 상담하 려면 2를 누르거나 말하세요'와 같은 메시지를 사용합니다. 다음 이미지는 고객 입력 가져오기 블 록의 속성 페이지에 있는 이 메시지를 보여 줍니다.

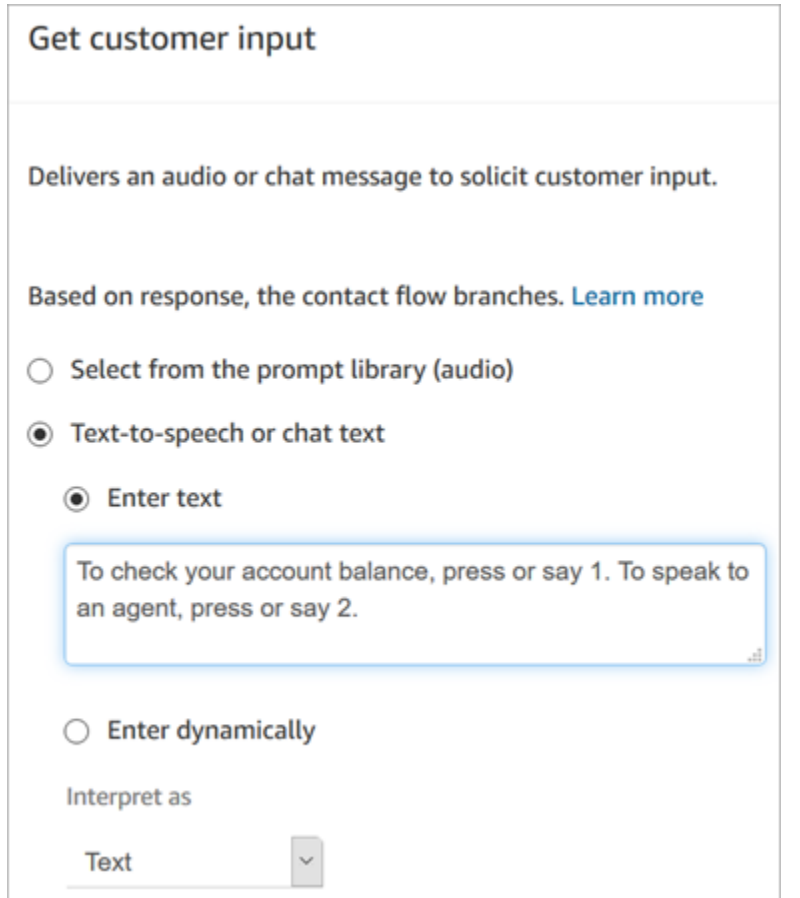

6. 다음 이미지에 표시된 대로 Amazon Lex 탭을 선택합니다.

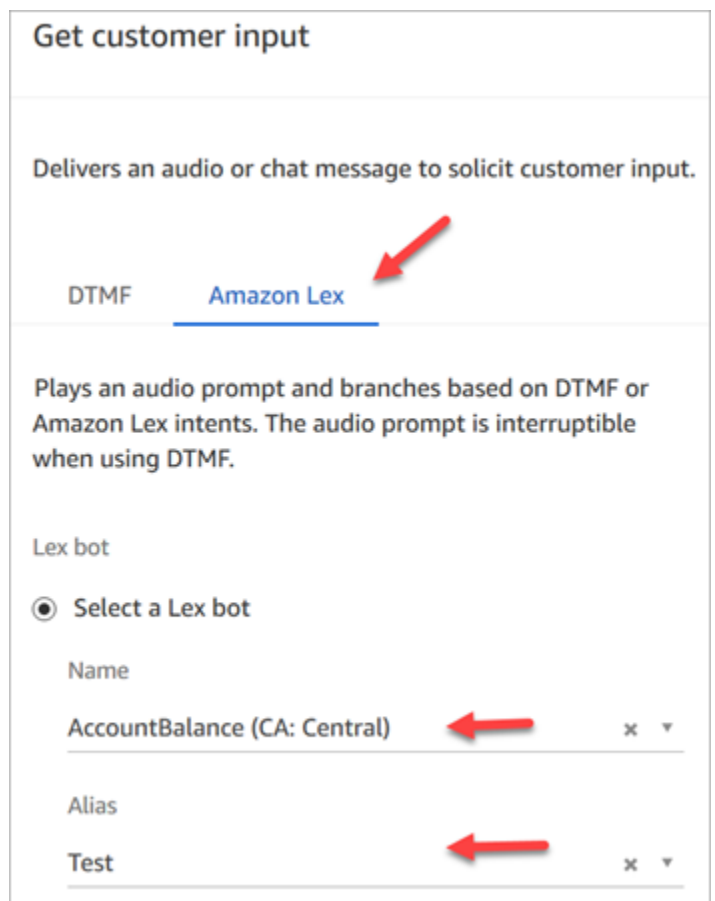

- 7. 이름 드롭다운에서 이전에 만든 AccountBalance봇을 선택합니다.
	- a. Amazon Lex 봇을 선택한 경우 별칭에서 드롭다운 메뉴를 사용하여 봇 별칭인 Test를 선택합 니다.
	- b. Amazon Lex 클래식 봇의 이름에는 접미사 '(클래식)'이 붙습니다. 클래식 봇을 선택한 경우 별 칭 필드에 사용하려는 별칭을 입력합니다.
	- c. Amazon Lex V2 봇의 경우 봇 별칭 ARN을 수동으로 설정하는 옵션도 있습니다. 수동으로 설 정을 선택한 다음 사용할 봇 별칭의 ARN을 입력하거나 동적 속성을 사용하여 ARN을 설정합 니다.
- 8. 의도 아래에서 Add an intent(의도 추가)를 선택합니다.
- 9. 를 AccountLookup입력하고 다른 인텐트 추가를 선택합니다. 다음 이미지는 이 정보로 구성된 의 도 섹션을 보여 줍니다.

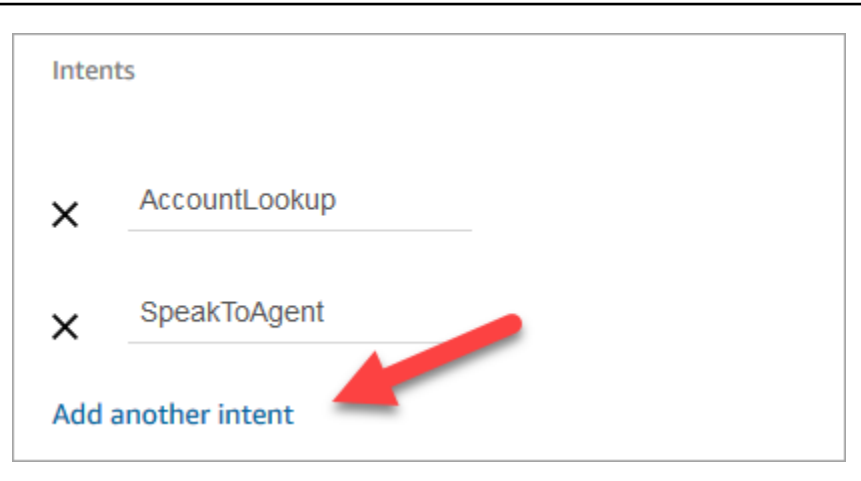

10. 를 SpeakToAgent입력하고 [Save] 를 선택합니다.

### 흐름 완료

이 단계에서는 발신자가 봇과 상호 작용한 후 실행되는 부분을 흐름에 추가하는 작업을 완료합니다.

- 1. 호출자가 자신의 계정 잔액을 가져오기 위해 1을 누르면 프롬프트 블록을 사용하여 메시지를 재생 하고 호출을 연결 해제합니다.
- 2. 발신자가 에이전트와 상담하기 위해 2를 누르면 대기열 설정 블록을 사용하여 대기열을 설정하고 발신자를 대기열로 전송합니다. 그러면 흐름이 종료됩니다.

흐름을 만드는 단계는 다음과 같습니다.

- 1. 인터랙트에서 플레이 프롬프트 블록을 디자이너로 드래그하고 고객 입력 가져오기 블록의 AccountLookup노드를 디자이너에 연결합니다. 고객이 Amazon Lex 봇에서 계정 잔액을 확인한 후 재생 프롬프트 블록의 메시지가 재생됩니다.
- 2. 종료/전송 아래에서 연결 해제 블록을 디자이너로 끌고, 재생 프롬프트 블록을 여기에 연결합니다. 프롬프트 메시지가 재생된 후 호출이 연결 해제됩니다.

SpeakToAgent인텐트를 완료하려면:

- 1. Set 작업 대기열 블록을 추가하고 이를 Get Customer 입력 블록의 SpeakToAgent노드에 연결합 니다.
- 2. 대기열로 전송 블록을 추가합니다.
- 3. 고객 대기열 흐름 설정 블록의 성공 노드를 대기열 전송에 연결합니다.
- 4. 저장을 선택한 다음 게시를 선택합니다.

완료된 흐름은 다음 이미지와 비슷합니다. 흐름은 고객 입력 가져오기 블록에서 시작됩니다. 이 블록은 재생 프롬프트 또는 고객 대기열 설정으로 분기됩니다.

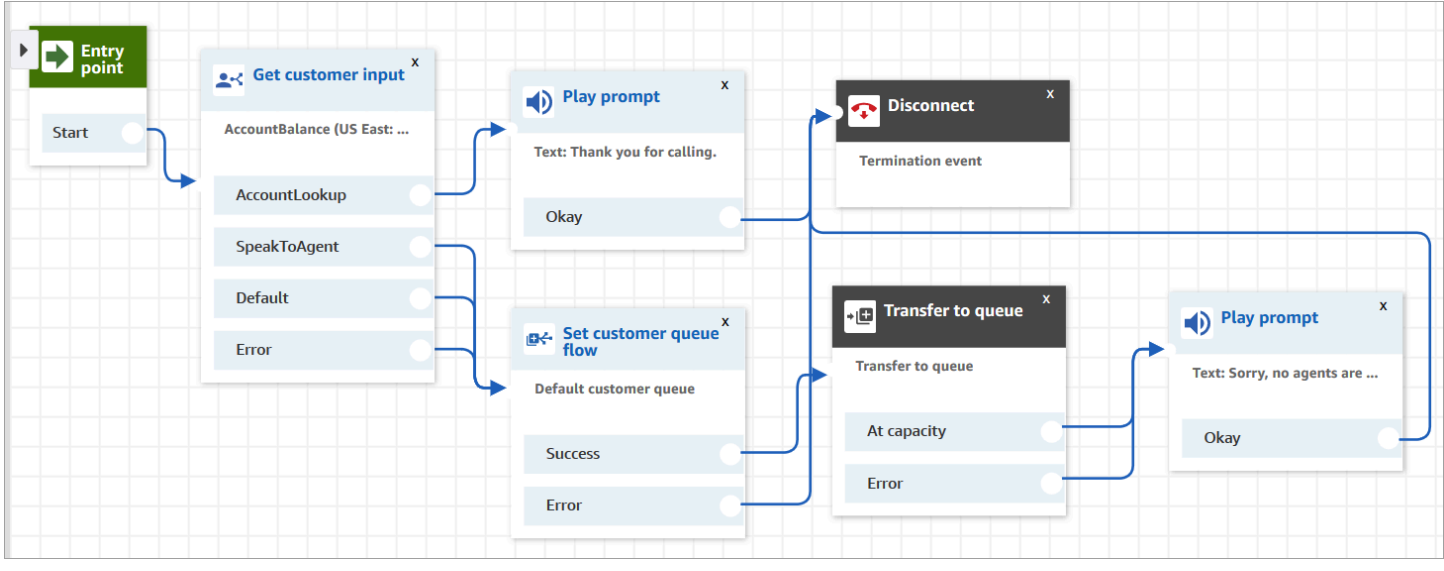

**a** Tip

비즈니스에서 단일 봇에 여러 로캘을 사용하는 경우 흐름의 시작 부분에 [연락처 속성 설정](#page-1073-0) 블 록을 추가하세요. [\\$를 사용하도록 이 블록을 구성하십시오. LanguageCode시](#page-1348-0)스템 속성.

# 전화번호에 흐름 할당

고객이 고객 센터에 전화할 때 고객이 이동하는 흐름은 발신자가 전화한 전화번호에 할당된 흐름입니 다. 새 흐름을 활성화하려면 해당 흐름을 인스턴스에 대한 전화번호에 할당합니다.

- 1. Amazon Connect 콘솔을 엽니다.
- 2. 라우팅, 전화번호를 선택합니다.
- 3. 전화번호 관리 페이지에서 흐름에 할당할 전화번호를 선택합니다.
- 4. 설명을 추가합니다.
- 5. 흐름/IVR 메뉴에서 방금 생성한 흐름을 선택합니다.
- 6. 저장을 선택합니다.

# 사용해보기!

봇 및 흐름을 사용해 보려면 흐름에 할당된 번호로 전화를 겁니다. 다음에 나타나는 메시지를 따릅니 다.

## <span id="page-1256-0"></span>채팅에 대화형 메시지 추가

대화형 메시지는 프롬프트와 함께 고객이 선택할 수 있도록 사전 구성된 디스플레이 옵션을 제공하는 풍부한 메시지입니다. 이러한 메시지는 Amazon Lex가 제공하며 Lambda를 사용하여 Amazon Lex를 통해 구성됩니다.

### **1** Tip

Apple Messages for Business와 통합한 경우 Apple 웹 사이트의 [대화형 메시지 유형](https://register.apple.com/resources/messages/msp-rest-api/type-interactive)을 참조하 세요.

### 검증 제한

문자열 필드 제한(예: 제목, 부제 등)은 클라이언트(즉, 사용자 지정 구축 인터페이스 또는 호스팅된 커 뮤니케이션 위젯)에 의해 적용될 것으로 예상됩니다. [SendMessageA](https://docs.aws.amazon.com/connect-participant/latest/APIReference/API_SendMessage.html)PI는 문자열의 총 크기가 20KB 미만인지만 확인합니다.

- 호스팅된 커뮤니케이션 위젯을 사용자 지정하지 않고 사용하는 경우, 문자열이 필드 제한을 초과하 면 사용자 인터페이스에서 문자열이 잘리고 줄임표(...)가 추가됩니다. 위젯을 사용자 지정하여 필드 제한을 적용하는 방법을 결정할 수 있습니다.
- 다른 플랫폼(예: Apple Messages for Business)과 통합하는 경우 이 주제에 나와 있는 Amazon Connect의 제한을 검토하고, 다른 플랫폼의 경우 설명서에 나와 있는 제한을 검토하세요. 예를 들어 이전 버전의 iOS에서는 빠른 회신이 지원되지 않습니다.

메시지를 성공적으로 보내려면 다른 모든 필드 제한을 준수해야 합니다.

메시지 표시 템플릿

Amazon Connect는 채팅에서 고객에게 정보를 렌더링하는 데 사용할 수 있는 다음과 같은 메시지 표시 템플릿을 제공합니다.

• [목록 선택기](#page-1257-0)

- [시간 선택기](#page-1263-0)
- [패널](#page-1267-0)
- [빠른 회신](#page-1271-0)
- [캐러셀](#page-1273-0)
- [애플 폼 템플릿](#page-1279-0)
- [애플 페이 템플릿](#page-1287-0)
- [아이메시지 앱 템플릿](#page-1298-0)
- [제목과 자막의 다양한 서식](#page-1300-0)

이 템플릿은 채팅 인터페이스에서 정보가 렌더링되는 방식과 표시되는 정보를 정의합니다. 채팅을 통 해 대화형 메시지를 보내는 경우 흐름은 메시지 형식이 이러한 템플릿 중 하나를 따르는지 검증합니다.

### <span id="page-1257-0"></span>목록 선택기 템플릿

목록 선택기 템플릿을 사용하여 고객에게 최대 6개의 선택 항목이 포함된 목록을 제공할 수 있습니다. 각 선택 항목에는 고유한 이미지가 있을 수 있습니다.

다음 이미지는 목록 선택기 템플릿이 채팅에서 정보를 렌더링하는 방식의 두 가지 예를 보여 줍니다.

- 첫 번째 이미지는 세 개의 버튼을 보여 주며 각 버튼에는 사과, 오렌지, 바나나 등 과일 이름이 텍스트 로 표시되어 있습니다.
- 두 번째 이미지는 매장의 사진과 그 아래에 있는 세 개의 버튼을 보여 주며 각 버튼에는 과일의 이름, 이미지, 가격이 표시되어 있습니다.

#### List picker

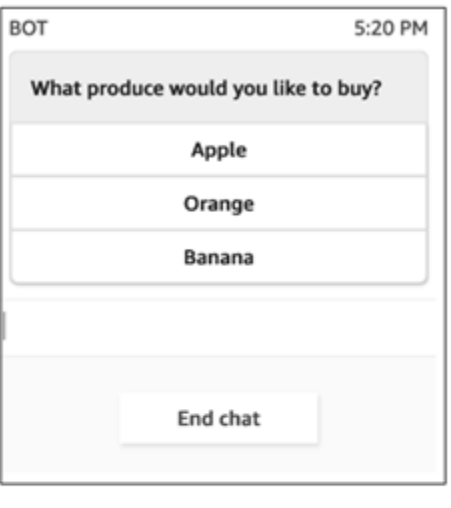

#### List picker with images

Apple \$1.00

Orange \$1.50

Banana  $$1.00$ 

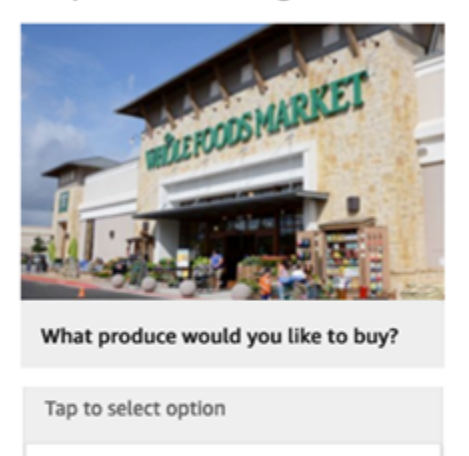

다음 코드는 Lambda에서 사용할 수 있는 목록 선택기 템플릿입니다. 유의할 사항:

- 굵은 텍스트는 필수 파라미터입니다.
- 요청에 상위 요소가 있는데 해당 상위 요소는 필수이거나 굵게 표시되어 있지 않기도 합니다. 이 경 우 그 안에 있는 필드가 굵게 표시되어 있다면 해당 필드는 필수입니다. 예를 들어, 다음 템플릿의 data.replyMessage 구조를 확인합니다. 이 구조가 있는 경우 제목은 필수입니다. 그렇지 않으면 전체 replyMessage는 선택 사항입니다.

```
{ 
    "templateType":"ListPicker", 
    "version":"1.0", 
    "data":{ 
       "replyMessage":{ 
           "title":"Thanks for selecting!", 
           "subtitle":"Produce selected", 
           "imageType":"URL", 
           "imageData":"https://interactive-msg.s3-us-west-2.amazonaws.com/
fruit_34.3kb.jpg", 
           "imageDescription":"Select a produce to buy" 
       },
```

```
 "content":{ 
          "title":"What produce would you like to buy?",
          "subtitle":"Tap to select option", 
          "imageType":"URL", 
          "imageData":"https://interactive-msg.s3-us-west-2.amazonaws.com/
fruit_34.3kb.jpg", 
          "imageDescription":"Select a produce to buy", 
          "elements":[ 
\{\hspace{.1cm} \} "title":"Apple", 
                 "subtitle":"$1.00", 
                 "imageType":"URL", 
                 "imageData":"https://interactive-message-testing.s3-us-
west-2.amazonaws.com/apple_4.2kb.jpg" 
             }, 
\{\hspace{.1cm} \} "title":"Orange", 
                 "subtitle":"$1.50", 
                 "imageType":"URL", 
                 "imageData":"https://interactive-message-testing.s3-us-
west-2.amazonaws.com/orange_17.7kb.jpg", 
             }, 
\overline{a} "title":"Banana", 
                 "subtitle":"$10.00", 
                 "imageType":"URL", 
                 "imageData":"https://interactive-message-testing.s3-us-
west-2.amazonaws.com/banana_7.9kb.jpg", 
                 "imageDescription":"Banana" 
 } 
 ] 
       }
```
목록 선택기 제한

다음 표에는 자체 Lambda를 처음부터 새로 구축하기로 선택하는 경우 각 목록 선택기 요소에 적용되 는 제한이 나와 있습니다. 필수 파라미터는 굵게 표시됩니다.

옵션을 무제한으로 전송하려면 애플리케이션에 작업 버튼을 구현합니다. 자세한 내용은 [대화형 메시](https://github.com/amazon-connect/amazon-connect-chat-interface/blob/master/.github/docs/InteractiveMessageActionButtonImplementation.md) [지 목록 선택기/패널의 작업 버튼 구현을](https://github.com/amazon-connect/amazon-connect-chat-interface/blob/master/.github/docs/InteractiveMessageActionButtonImplementation.md) 참조합니다.
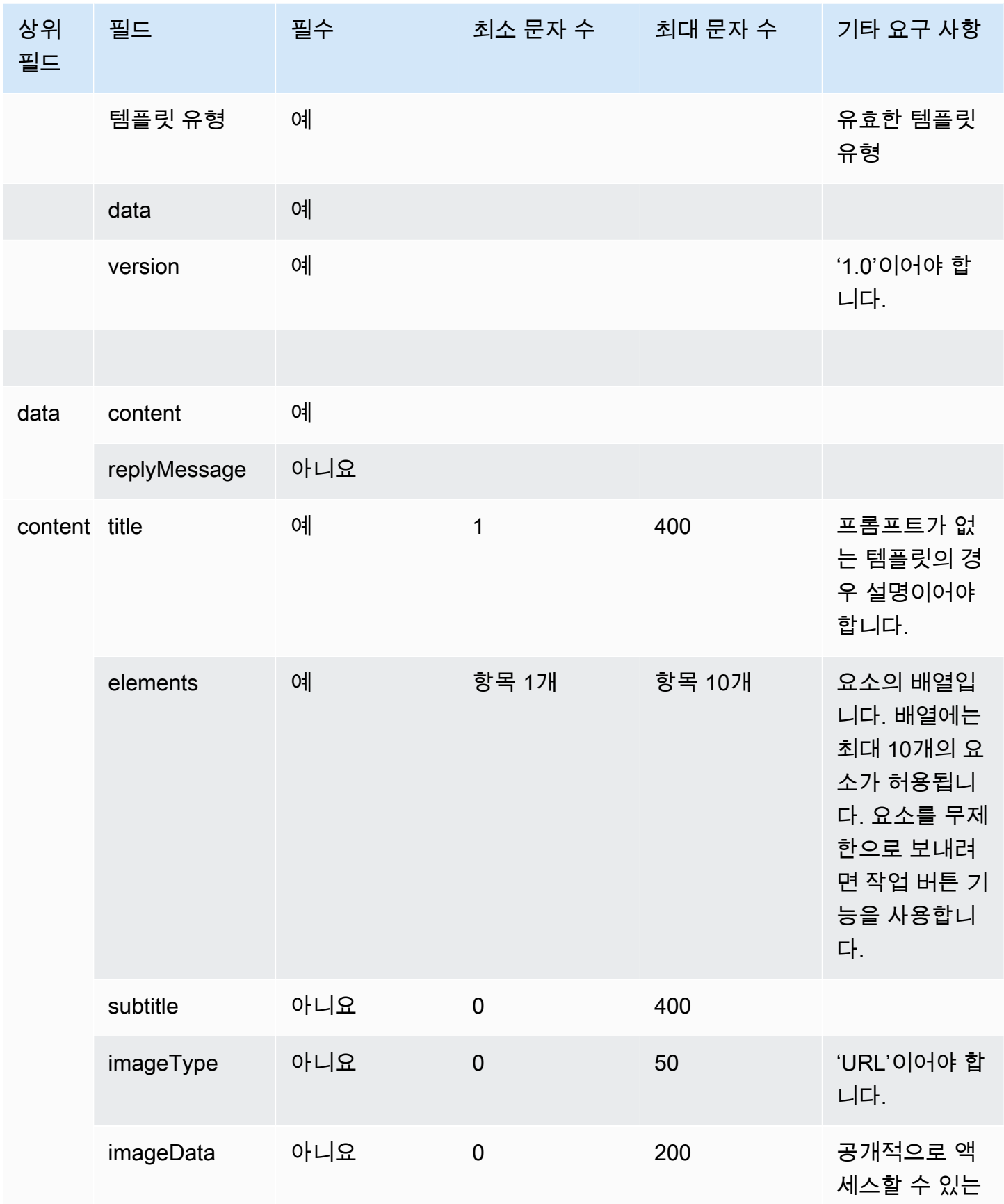

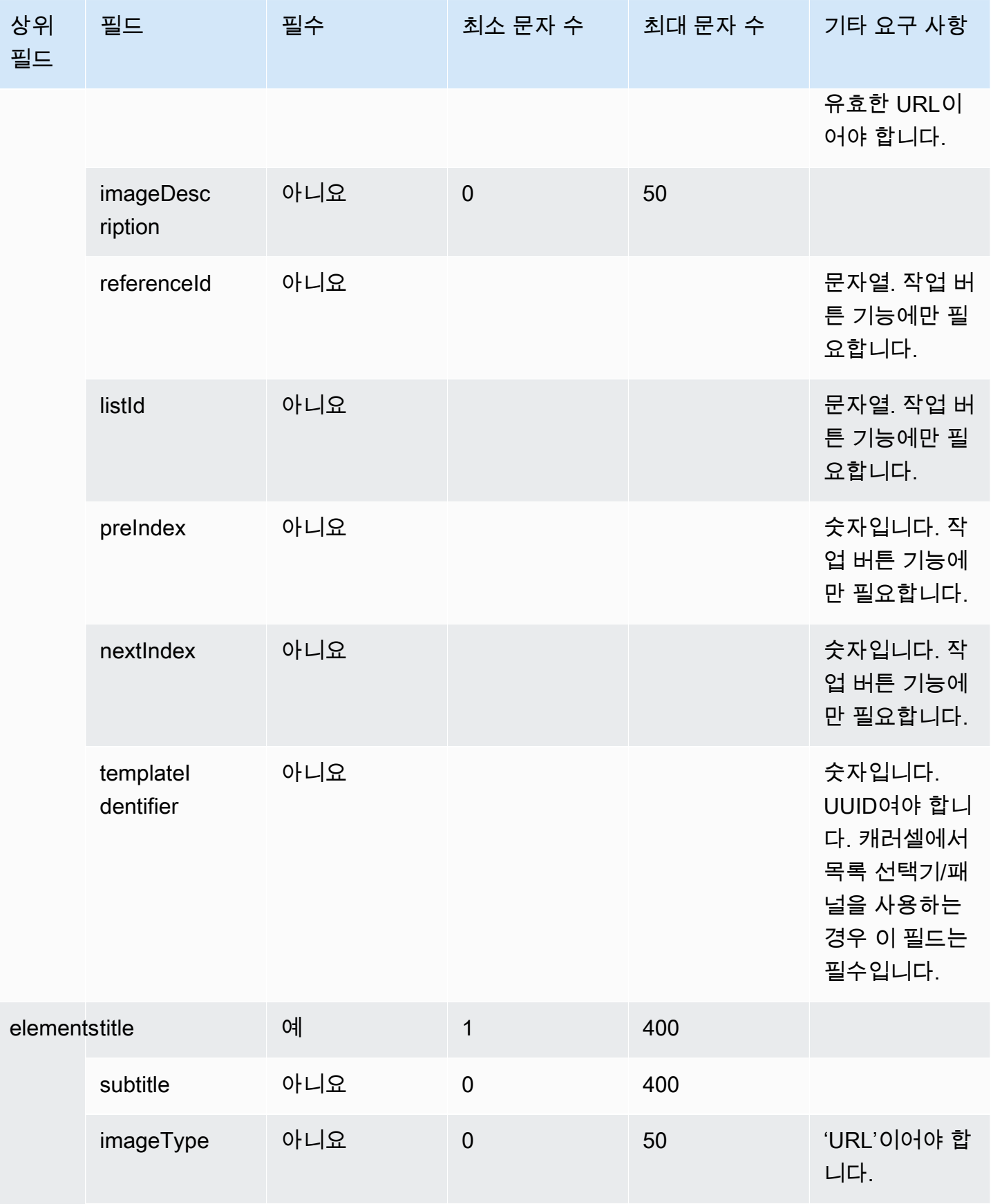

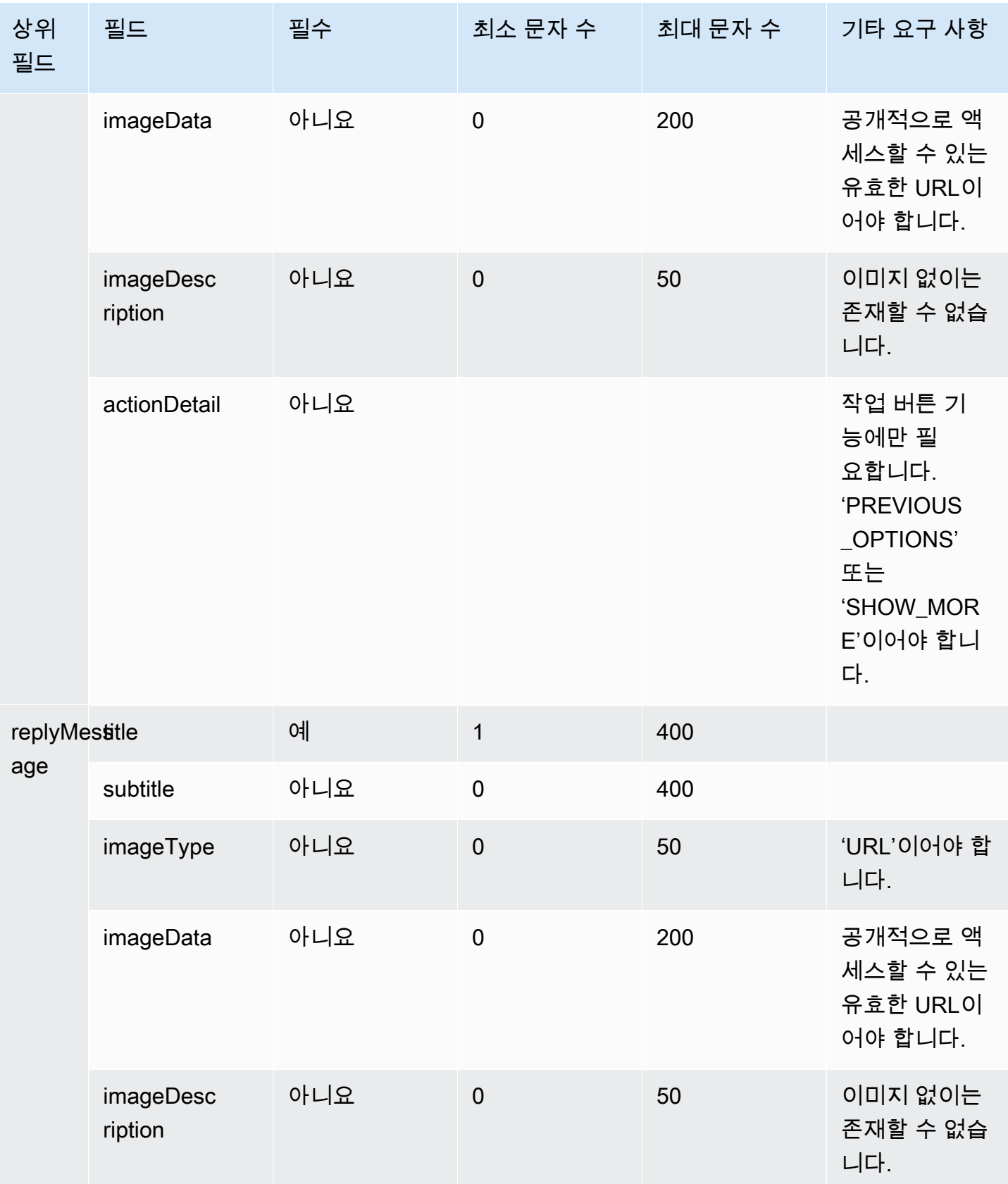

## 시간 선택기 템플릿

시간 선택기 템플릿은 고객이 약속을 예약할 수 있도록 하는 데 유용합니다. 채팅을 통해 고객에게 최 대 40개의 시간 슬롯을 제공할 수 있습니다.

다음 이미지는 시간 선택기 템플릿이 채팅에서 정보를 렌더링하는 방식의 두 가지 예를 보여 줍니다.

- 첫 번째 이미지에는 날짜가 하나 표시되어 있으며, 그 아래에는 시간 슬롯 하나가 있습니다.
- 두 번째 이미지에는 날짜 하나가 표시되어 있으며, 그 아래에는 시간 슬롯 두 개가 있습니다.

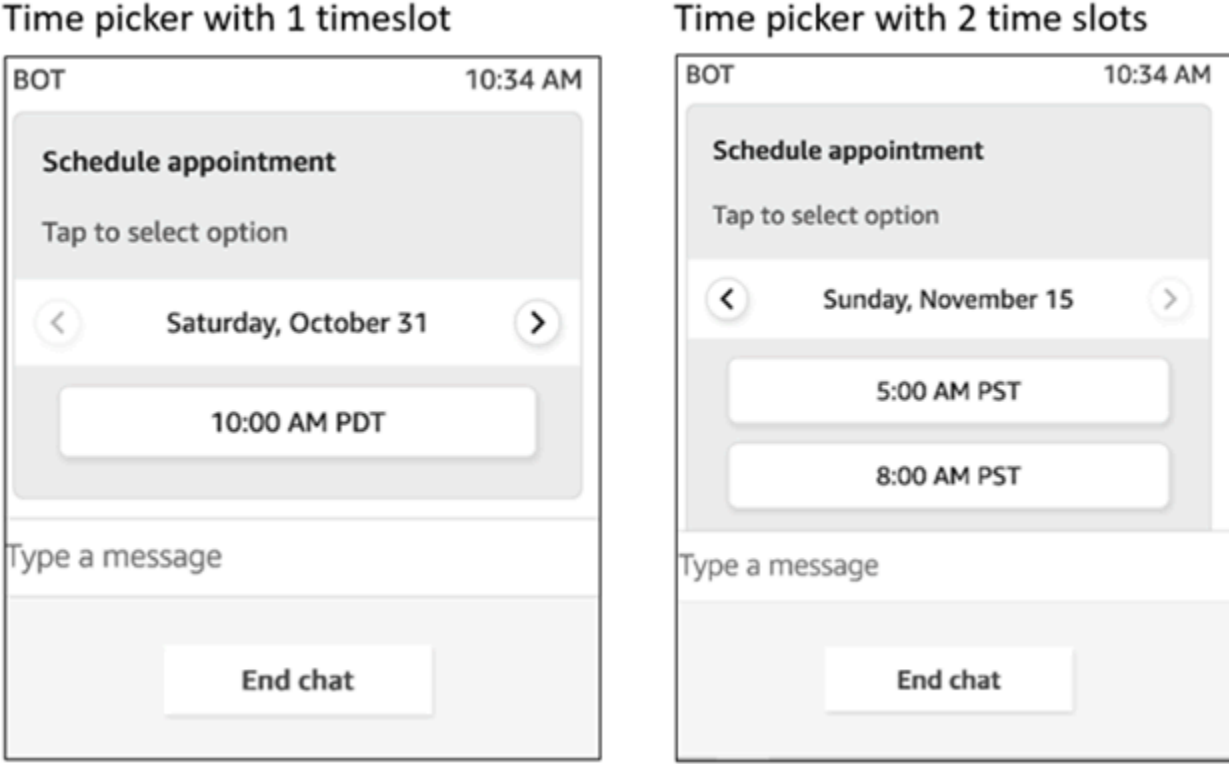

Time picker with 1 timeslot

다음 코드는 Lambda에서 사용할 수 있는 시간 선택기 템플릿입니다. 유의할 사항:

- 굵은 텍스트는 필수 파라미터입니다.
- 요청에 상위 요소가 있는데 해당 상위 요소는 필수이거나 굵게 표시되어 있지 않기도 합니다. 이 경 우 그 안에 있는 필드가 굵게 표시되어 있다면 해당 필드는 필수입니다. 예를 들어, 다음 템플릿의 data.replyMessage 구조를 확인합니다. 이 구조가 있는 경우 제목은 필수입니다. 그렇지 않으면 전체 replyMessage는 선택 사항입니다.

```
 "templateType":"TimePicker", 
    "version":"1.0", 
    "data":{ 
       "replyMessage":{ 
           "title":"Thanks for selecting", 
           "subtitle":"Appointment selected", 
       }, 
       "content":{ 
           "title":"Schedule appointment", 
           "subtitle":"Tap to select option", 
           "timeZoneOffset":-450, 
           "location":{ 
              "latitude":47.616299, 
              "longitude":-122.4311, 
              "title":"Oscar", 
              "radius":1, 
          }, 
           "timeslots":[ 
\overline{a} "date" : "2020-10-31T17:00+00:00", 
                    "duration": 60, 
                 }, 
\overline{a} "date" : "2020-11-15T13:00+00:00", 
                    "duration": 60, 
                 }, 
\overline{a} "date" : "2020-11-15T16:00+00:00", 
                    "duration": 60, 
 } 
              ], 
          } 
       } 
    }
}
```
시간 선택기 제한

다음 표에는 각 시간 선택기 요소의 제한이 나열되어 있습니다. 자체 Lambda를 처음부터 새로 구축하 려는 경우 이 정보를 사용합니다. 필수 파라미터는 굵게 표시됩니다.

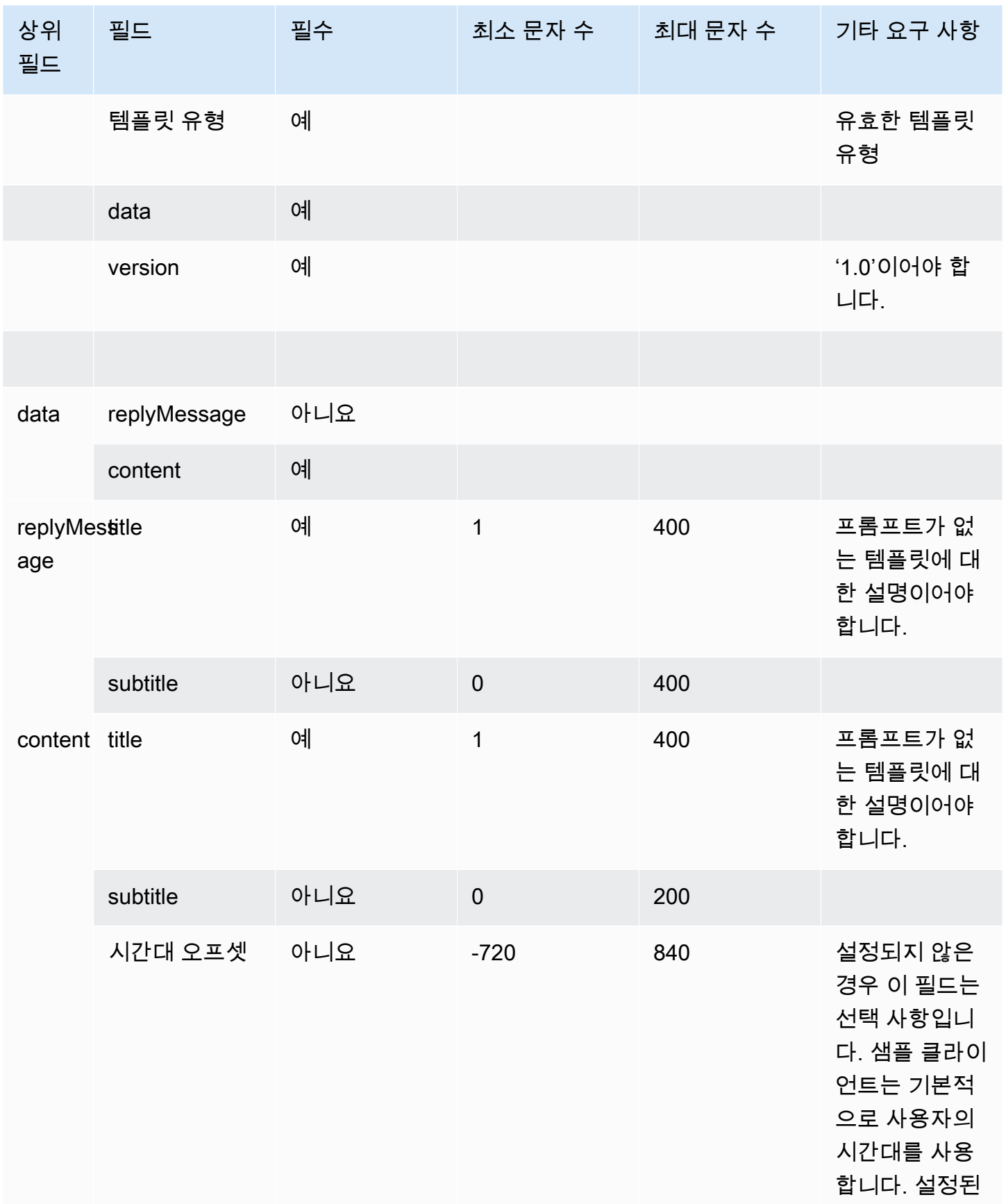

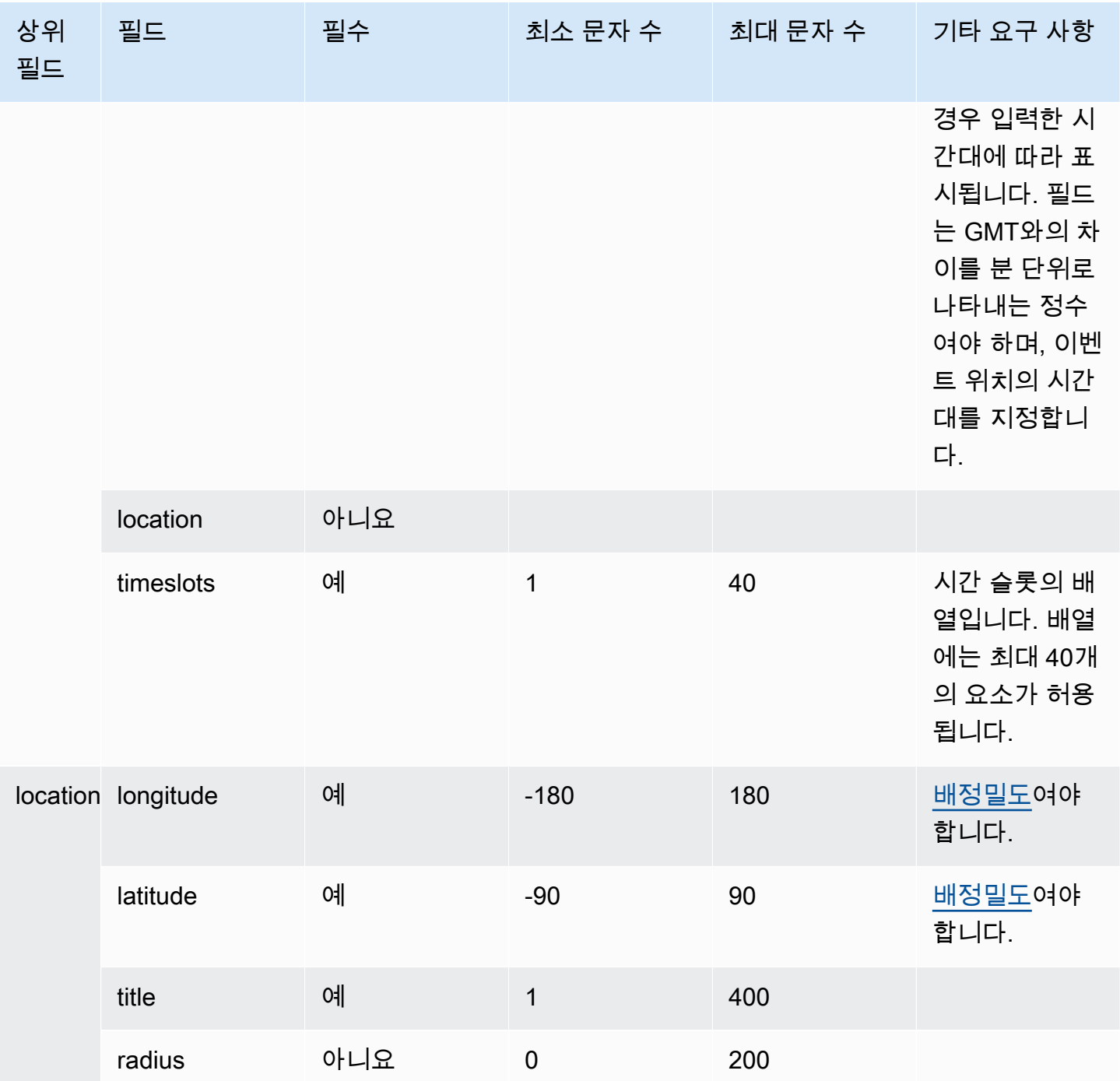

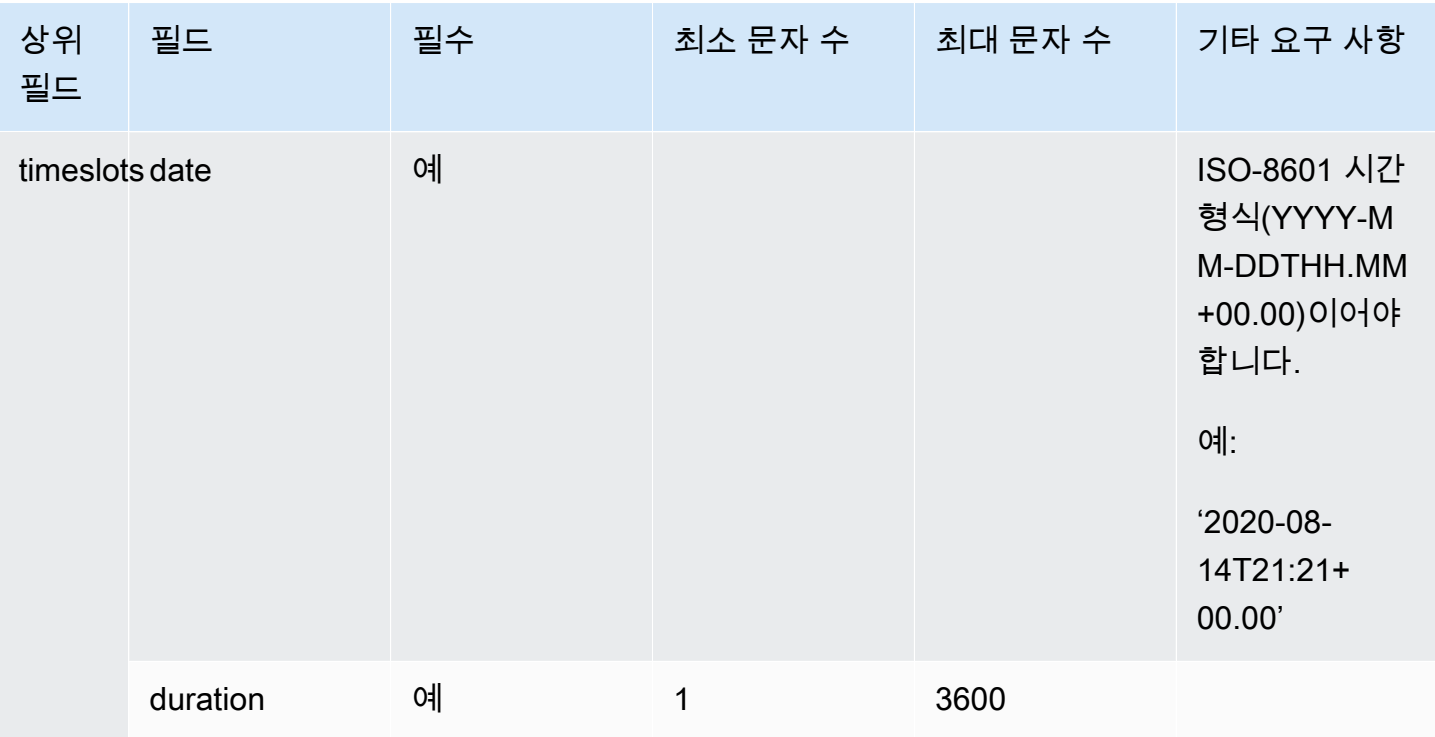

## 패널 템플릿

패널 템플릿을 사용하면 고객에게 질문 하나당 최대 10개의 선택 항목을 제시할 수 있습니다. 그러나 각 선택 항목에 이미지를 하나씩 포함하는 대신 하나의 이미지만 포함할 수 있습니다.

다음 이미지는 패널 템플릿이 채팅에서 정보를 렌더링하는 방식의 예를 보여 줍니다. 메시지 상단에 이 미지가 표시되고 이미지 아래에는 어떻게 도와드릴까요?라는 프롬프트가 표시됩니다. 탭하여 옵션을 선택합니다. 프롬프트 아래에는 셀프 서비스 옵션 확인, 에이전트와 대화, 채팅 종료의 세 가지 옵션이 고객에게 표시됩니다.

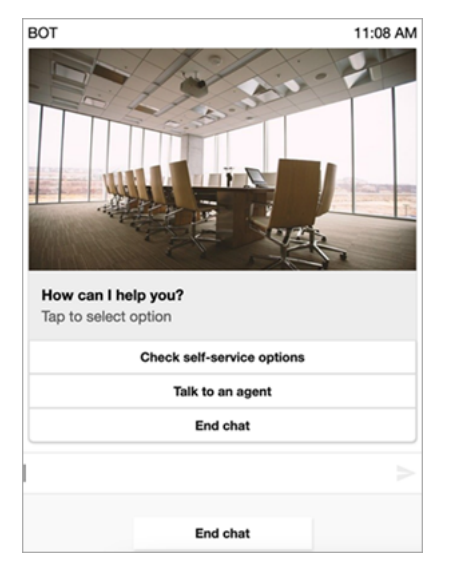

다음 코드는 Lambda에서 사용할 수 있는 패널 템플릿입니다. 유의할 사항:

- 굵은 텍스트는 필수 파라미터입니다.
- 요청에 상위 요소가 있는데 해당 상위 요소는 필수이거나 굵게 표시되어 있지 않기도 합니다. 이 경 우 그 안에 있는 필드가 굵게 표시되어 있다면 해당 필드는 필수입니다. 예를 들어, 다음 템플릿의 data.replyMessage 구조를 확인합니다. 이 구조가 있는 경우 제목은 필수입니다. 그렇지 않으면 전체 replyMessage는 선택 사항입니다.

```
{ 
    "templateType":"Panel", 
    "version":"1.0", 
    "data":{ 
        "replyMessage":{ 
           "title":"Thanks for selecting!", 
           "subtitle":"Option selected", 
        }, 
        "content":{ 
           "title":"How can I help you?", 
           "subtitle":"Tap to select option", 
           "imageType":"URL", 
           "imageData":"https://interactive-msg.s3-us-west-2.amazonaws.com/company.jpg", 
           "imageDescription":"Select an option", 
           "elements":[ 
               { 
                  "title":"Check self-service options", 
               }, 
\{\hspace{.8cm},\hspace{.8cm}\} "title":"Talk to an agent", 
               }, 
\{\hspace{.8cm},\hspace{.8cm}\} "title":"End chat", 
 } 
           ] 
        } 
    }
}
```
패널 제한

다음 표에는 자체 Lambda를 처음부터 새로 구축하기로 선택하는 경우 각 패널 요소에 적용되는 제한 이 나와 있습니다. 필수 파라미터는 굵게 표시됩니다.

옵션을 무제한으로 전송하려면 애플리케이션에 작업 버튼을 구현합니다. 자세한 내용은 [대화형 메시](https://github.com/amazon-connect/amazon-connect-chat-interface/blob/master/.github/docs/InteractiveMessageActionButtonImplementation.md) [지 목록 선택기/패널의 작업 버튼 구현을](https://github.com/amazon-connect/amazon-connect-chat-interface/blob/master/.github/docs/InteractiveMessageActionButtonImplementation.md) 참조합니다.

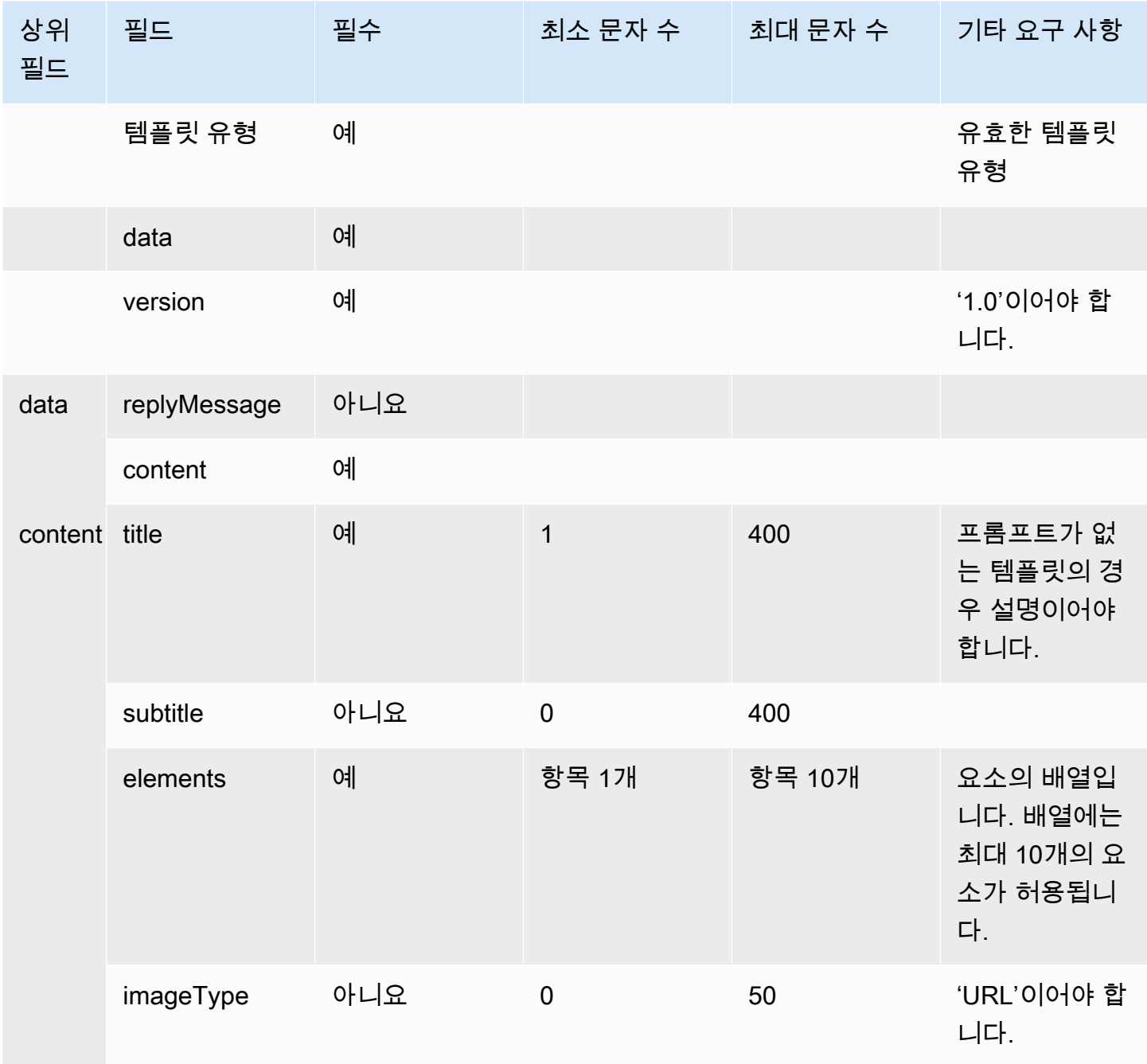

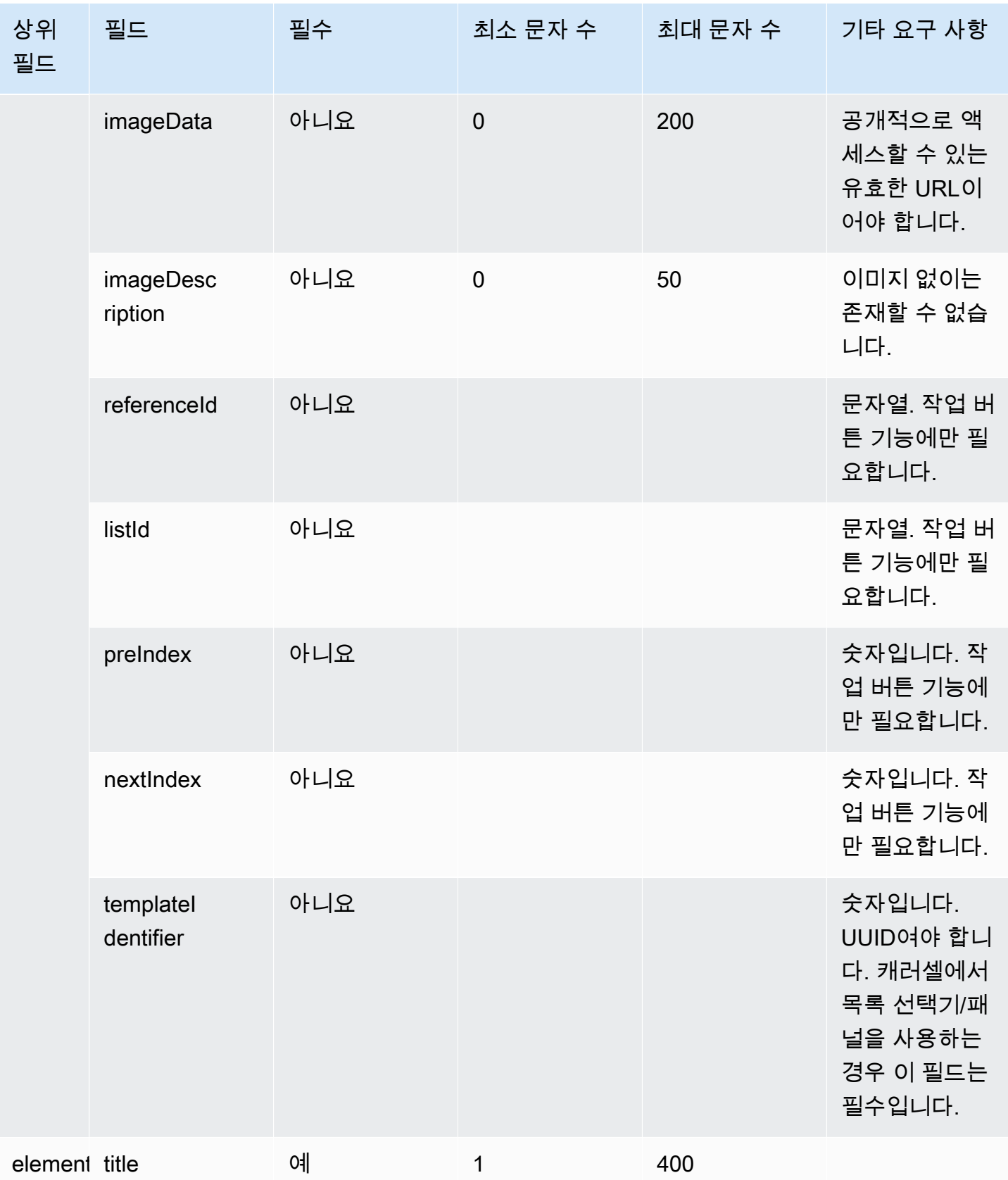

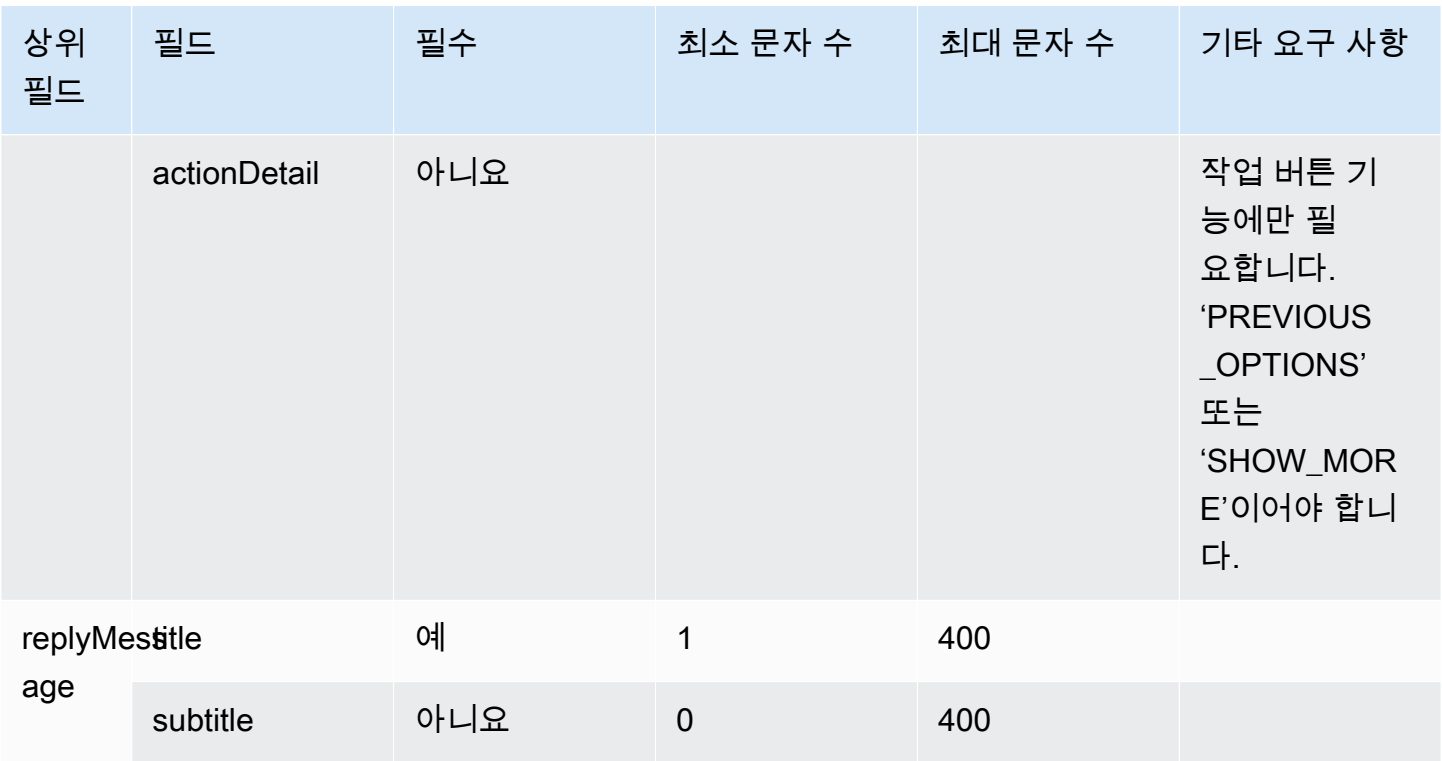

빠른 회신 템플릿

빠른 회신 메시지를 사용하면 고객으로부터 인라인 목록에 있는 항목 중에서 간단한 응답을 받을 수 있 습니다. 하나의 빠른 회신 메시지로 고객에게 최대 5가지 옵션을 제시할 수 있습니다. 빠른 회신에는 이 미지가 지원되지 않습니다.

다음 이미지는 빠른 회신 템플릿이 채팅에서 정보를 렌더링하는 방식의 예를 보여 줍니다.

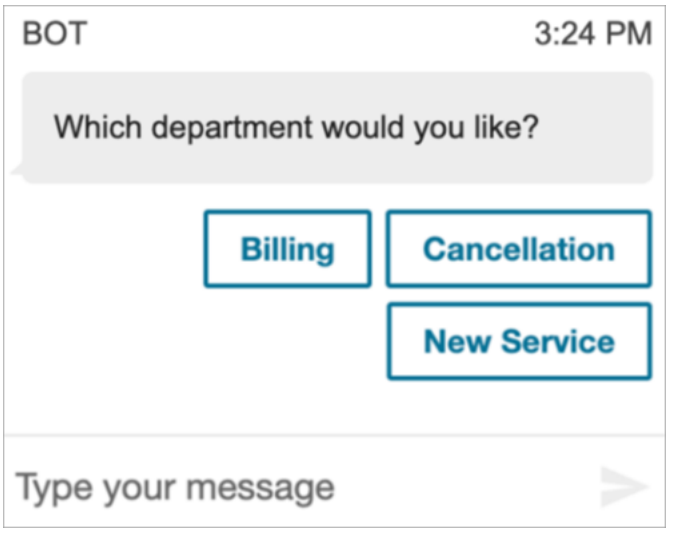

다음 코드는 Lambda에서 사용할 수 있는 빠른 회신 템플릿입니다.

```
{ 
   "templateType": "QuickReply", 
   "version": "1.0", 
   "data": { 
      "content": { 
        "title": "Which department would you like?", 
        "elements": [ 
          { 
             "title": "Billing" 
          }, 
          { 
             "title": "Cancellation" 
          }, 
          { 
             "title": "New Service" 
          } 
        ] 
     } 
   }
}
```
### 빠른 응답 제한

다음 표에는 각 빠른 회신 요소의 제한이 나열되어 있습니다. 자체 Lambda를 처음부터 새로 구축하려 는 경우 이 정보를 사용합니다. 필수 파라미터는 굵게 표시됩니다.

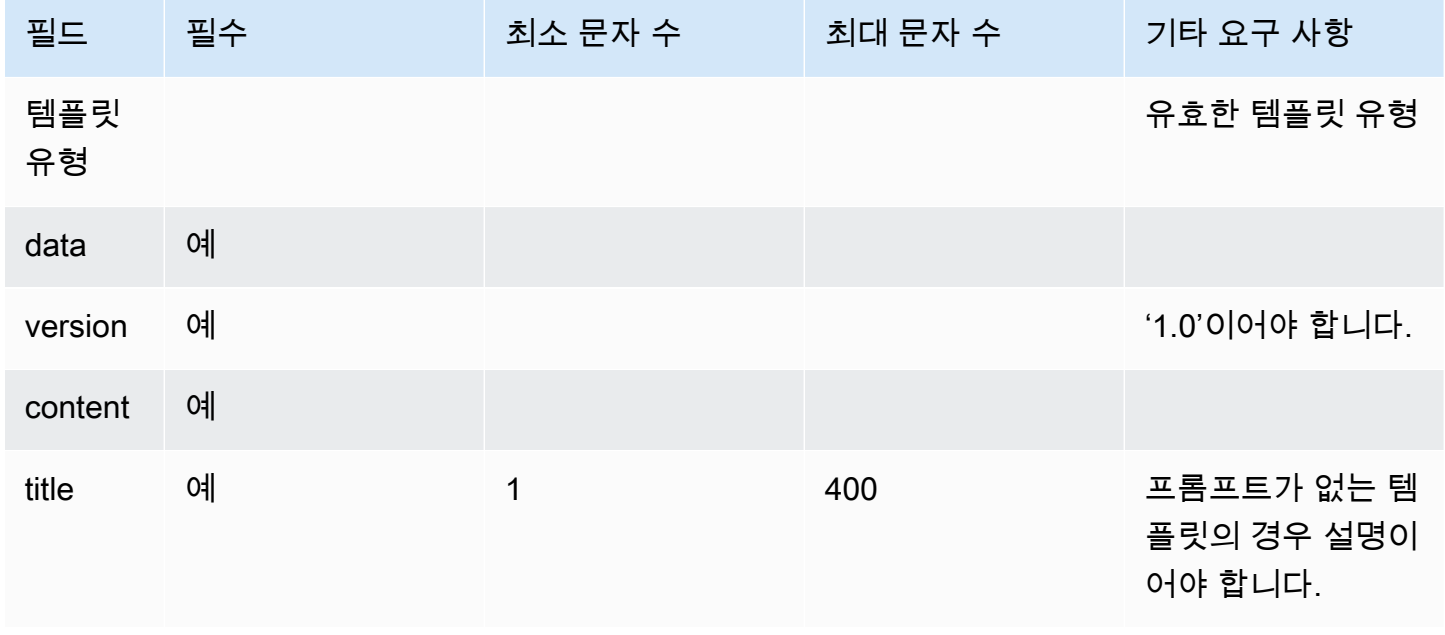

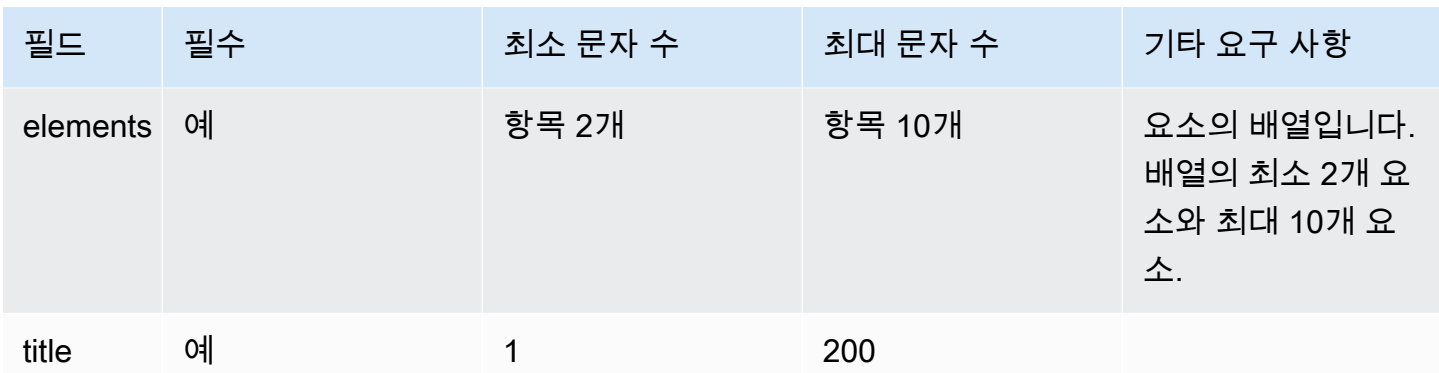

## 캐러셀 템플릿

캐러셀을 사용하면 메시지 하나에 최대 5개의 목록 선택기 또는 패널을 고객에게 표시할 수 있습니다. 목록 선택기 및 시간 선택기와 마찬가지로 SHOW\_MORE 기능을 사용하여 캐러셀에 더 많은 옵션을 추가할 수 있습니다.

다음 GIF는 캐러셀 템플릿이 채팅에서 정보를 렌더링하는 방식의 예를 보여 줍니다. 고객은 왼쪽 및 오 른쪽 화살표를 사용하여 이미지 캐러셀을 스크롤합니다.

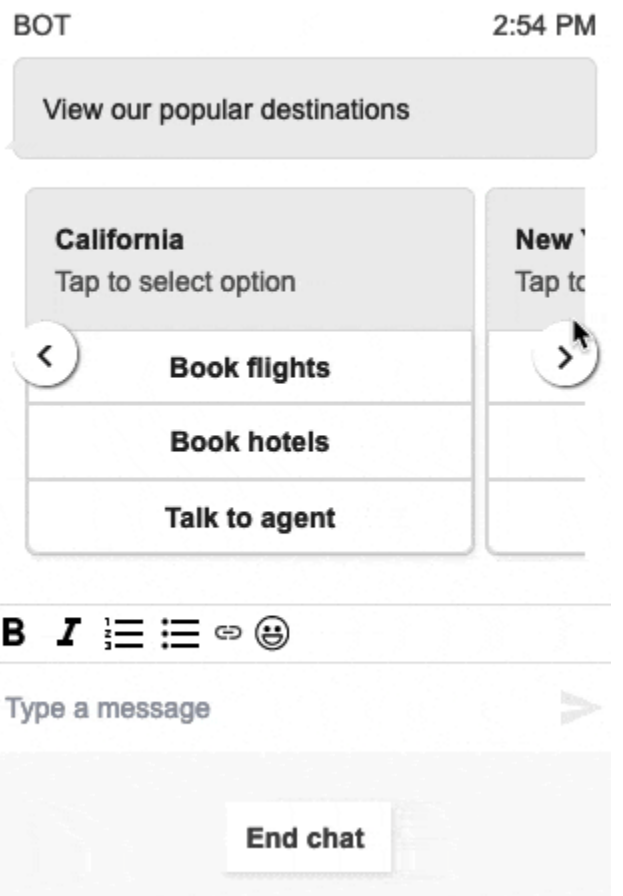

다음 이미지는 캐러셀 선택기 하이퍼링크 요소의 예인 두 개의 자세히 알아보기 하이퍼링크를 보여 줍 니다.

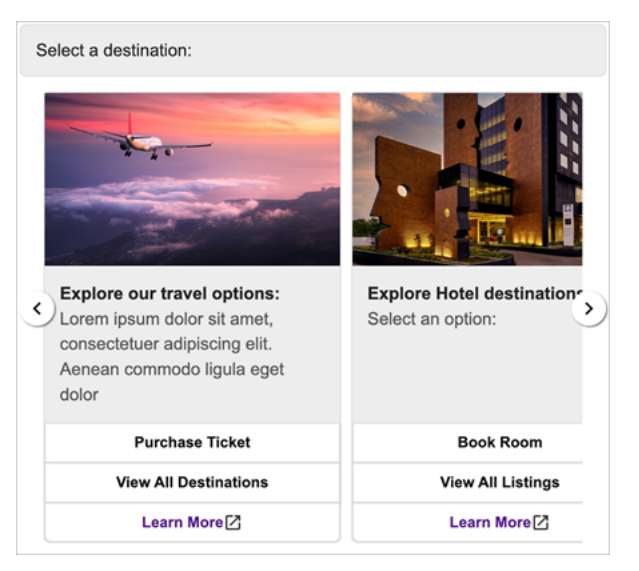

다음 코드는 Lambda에서 사용할 수 있는 캐러셀 템플릿입니다.

{

```
 "templateType": "Carousel", 
  "version": "1.0", 
  "data": { 
       "content": { 
         "title": "View our popular destinations", 
         "elements": [ 
         { 
           "templateIdentifier": "template0", 
           "templateType": "Panel", 
           "version": "1.0", 
           "data": { 
             "content": { 
               "title": "California", 
               "subtitle": "Tap to select option", 
               "elements": [ 
\overline{a} "title": "Book flights" 
                 }, 
\overline{a} "title": "Book hotels" 
                 }, 
\overline{a} "title": "Talk to agent" 
 } 
 ] 
             } 
           } 
         }, 
         { 
           "templateIdentifier": "template1", 
           "templateType": "Panel", 
           "version": "1.0", 
           "data": { 
             "content": { 
               "title": "New York", 
               "subtitle": "Tap to select option", 
               "elements": [ 
\overline{a} "title": "Book flights" 
                 }, 
\overline{a} "title": "Book hotels"
```
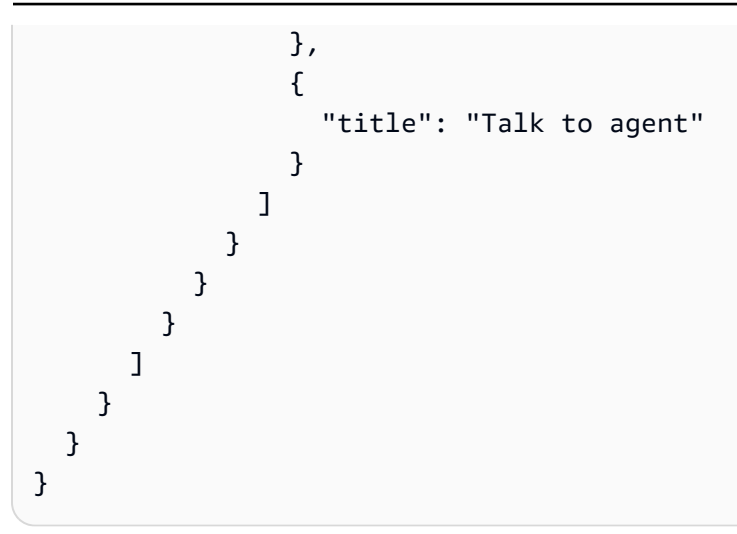

호스팅된 커뮤니케이션 위젯 사용자의 경우:

• 캐러셀 템플릿의 항목을 선택하면 다음 예와 같은 구조의 JSON 문자열 응답이 생성되어 Lambda로 다시 전송됩니다(다른 대화형 메시지 유형은 selectionText 값만 있는 일반 문자열 응답을 반환 함).

```
{ 
     templateIdentifier: "template0", 
     listTitle: "California", 
     selectionText: "Book hotels"
}
```
• 캐러셀에서는 목록 선택기/패널 요소에 하이퍼링크를 제공할 수 있습니다. 버튼 대신 하이퍼링크를 생성하려면 하이퍼링크여야 하는 요소에 대해 다음과 같은 추가 필드를 포함합니다.

```
{ 
     title: "Book flights", 
     ... 
     type: "hyperlink", 
     url: "https://www.example.com/Flights"
}
```
### 캐러셀 제한

다음 표에는 각 캐러셀 요소의 제한이 나열되어 있습니다. 자체 Lambda를 처음부터 새로 구축하려는 경우 이 정보를 사용합니다. 필수 파라미터는 굵게 표시됩니다.

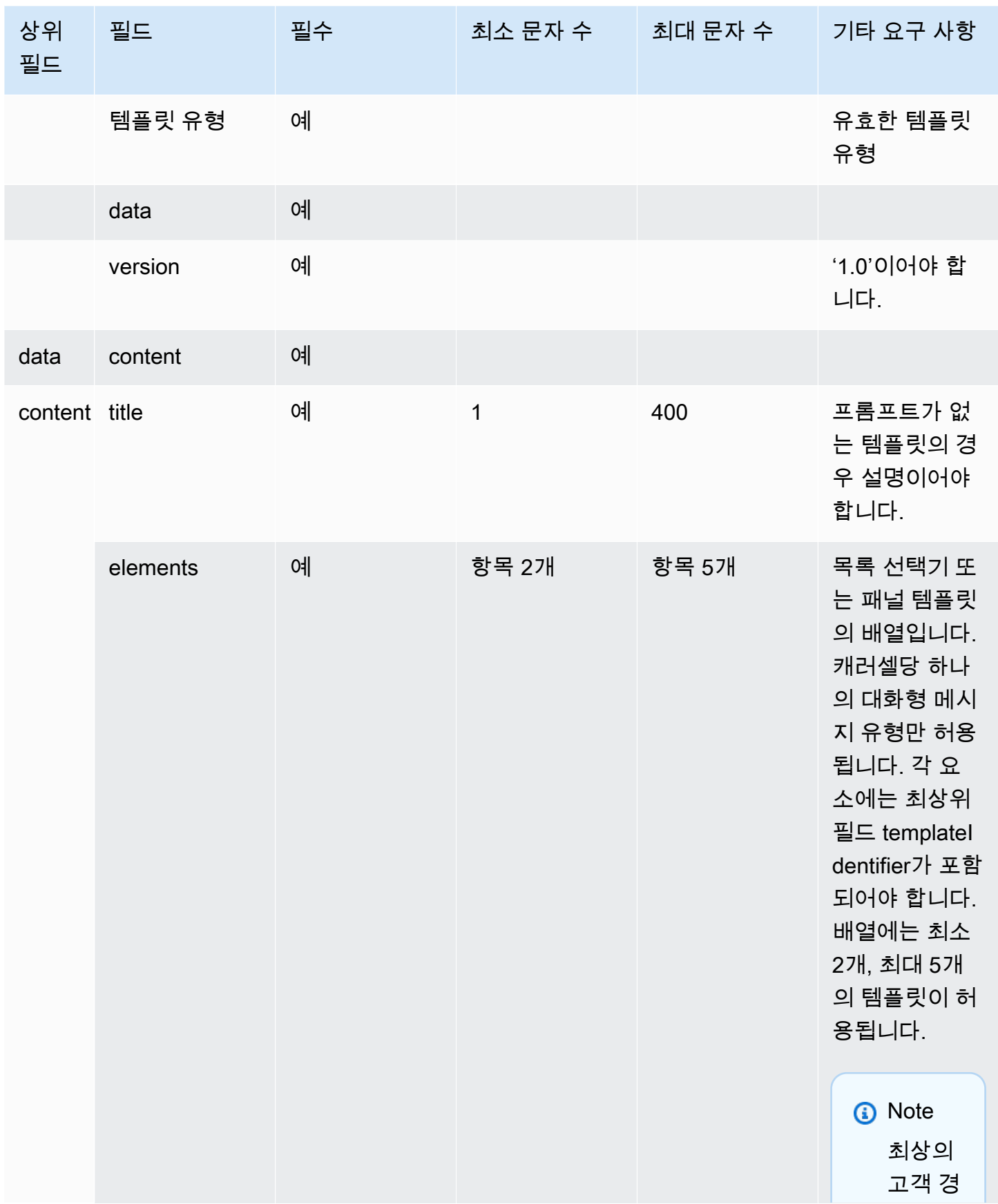

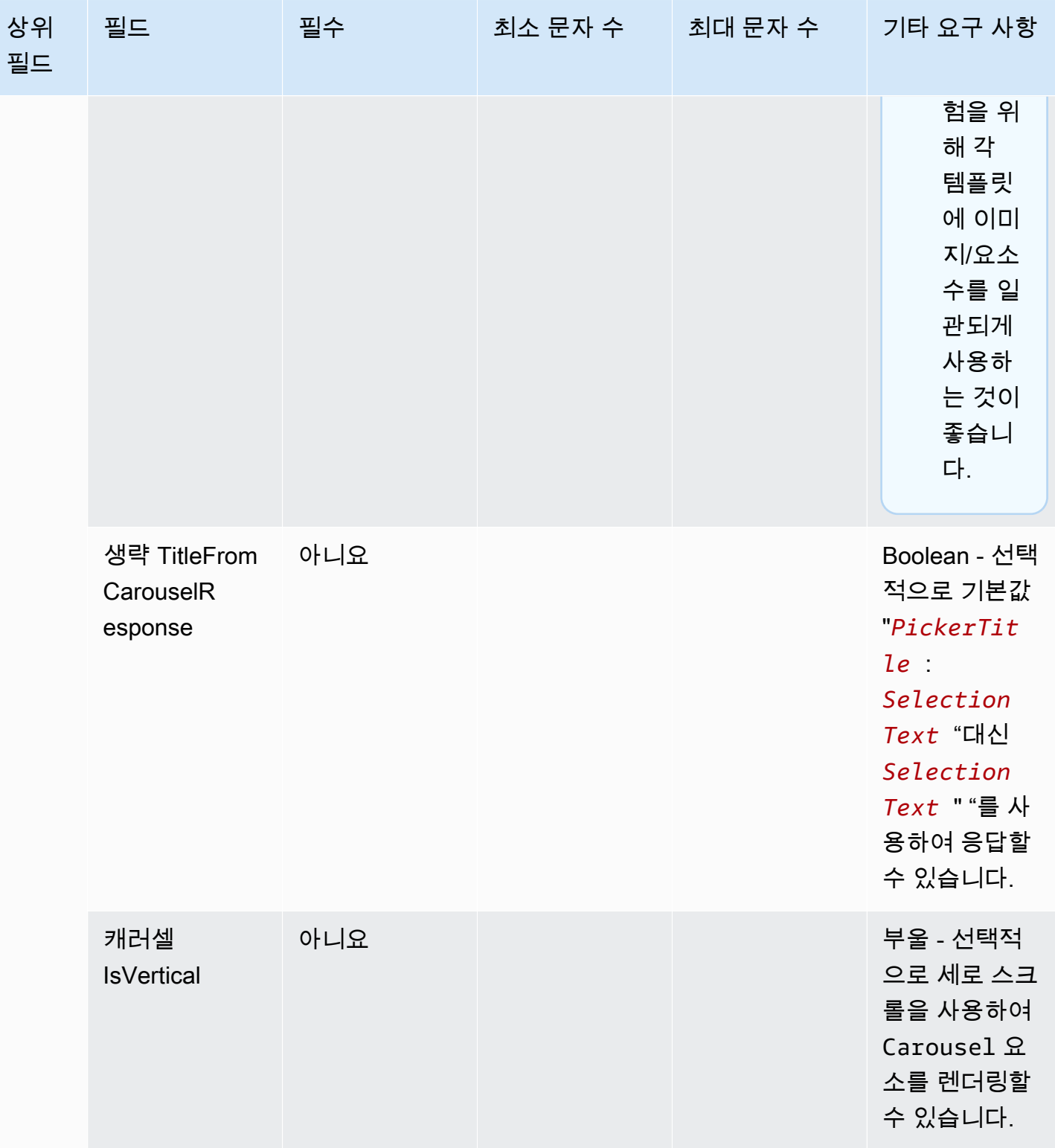

## 애플 폼 템플릿

#### **a** Note

이 템플릿은 비즈니스용 Apple 메시지 통화 흐름에만 적용됩니다.

기업은 요청된 입력이 여러 페이지에 걸쳐 포함된 대화형 메시지 양식을 단일 메시지를 통해 최종 고객 에게 보낼 수 있습니다. 최종 고객의 Apple 기기로 메시지를 수신하면 최종 고객은 양식을 열고 페이지 를 탐색하여 각 페이지에 대한 답변을 제공한 다음 양식 끝에 모든 응답을 제출할 수 있습니다.

예를 들어 기업은 심사 흐름, 고객 설문 조사, 계정 생성/가입 등 다양한 목적으로 Apple 양식을 사용할 수 있습니다.

### **A** Warning

대화형 메시지 내용과 최종 고객 응답은 연락처 기록 사본에 저장되며, 대화 내용을 볼 수 있는 다른 채팅 참여자와 연락처 분석가도 볼 수 있습니다. 연락이 종료된 후 연락처 기록 사본에 PII 가 표시되지 않도록 하려면 step-by-step 가이드 문의 흐름에서 [기록 및 분석 행동 설정 블록을](#page-1087-0) 사용하고 콘택트 [렌즈를 활성화하고 민감한 날짜의 수정을 활성화하는](#page-1951-0) 것이 좋습니다. PII 수 정을 활성화하는 방법에 대한 자세한 내용은 민감한 데이터 수정 [활성화를](#page-1834-0) 참조하십시오.

지원되는 페이지 유형은 다음과 같습니다.

- ListPicker: 이미지 지원을 통해 사용자가 선택해야 하는 옵션 목록.
- WheelPicker: ListPicker 비슷하지만 스크롤 가능한 옵션 휠을 통해 선택할 수 있습니다.
- DatePicker: 사용자가 날짜를 선택할 수 있는 달력 보기.
- 입력: 사용자가 입력해야 하는 텍스트 필드.

다음 코드는 Lambda에서 사용할 수 있는 Apple 양식 템플릿의 예입니다.

#### **a** Note

- 굵은 텍스트는 필수 파라미터입니다.
- 요청에 상위 요소가 있는데 해당 상위 요소는 필수이거나 굵게 표시되어 있지 않기도 합니 다. 이 경우 그 안에 있는 필드가 굵게 표시되어 있다면 해당 필드는 필수입니다.

간단한 설문조사 양식 예제:

```
\{  "templateType": "AppleForm", 
    "version": "1.0", 
    "data": { 
          "content": { 
               "title": "Survey", 
               "pages": [ 
                    { 
                         "pageType": "DatePicker", 
                         "title": "Date you visited", 
                         "subtitle": "When did you last visit?", 
                         "minDate": "2024-01-02" 
                    }, 
                    { 
                         "pageType": "ListPicker", 
                         "title": "Rating", 
                         "subtitle": "How do you rate the experience?", 
                         "items": [ 
\{\hspace{.1cm} \}              "title": "Good", 
                                   "imageType": "URL", 
                                   "imageData": "https://mybucket.s3.us-west-2.amazonaws.com/good.jpg" 
                              }, 
                              { 
                                   "title": "Okay", 
                                   "imageType": "URL", 
                                   "imageData": "https://mybucket.s3.us-west-2.amazonaws.com/okay.jpg" 
                              }, 
\{\hspace{.1cm} \}              "title": "Poor", 
                                   "imageType": "URL", 
                                   "imageData": "https://mybucket.s3.us-west-2.amazonaws.com/poor.jpg" 
                              } 
               \mathbf{I}        }, 
                    { 
                         "pageType": "ListPicker", 
                         "title": "Dine type", 
                         "subtitle": "Select all dine types that apply", 
                         "multiSelect": true, 
                         "items": [ 
\{\hspace{.1cm} \}
```

```
              "title": "Pickup" 
                                    }, 
\{\hspace{.1cm} \}              "title": "Dine-in" 
                                    }, 
                                    { 
                                          "title": "Delivery" 
                                    } 
                              ] 
                        }, 
                        { 
                              "pageType": "WheelPicker", 
                              "title": "Visits", 
                              "subtitle": "How often do you visit?", 
                              "items": [ 
                                    { 
                                          "title": "Often" 
                                    } 
                                    { 
                                          "title": "Sometimes" 
                                    }, 
                                    { 
                                          "title": "Rarely" 
                                    } 
                             ] 
                        }, 
                        { 
                              "pageType": "Input", 
                              "title": "Additional notes", 
                              "subtitle": "Anything else you'd like to mention about your visit?", 
                              "multiLine": true 
                        } 
                  ] 
            } 
      }
}
```
## Apple 양식 제한

## InteractiveMessage

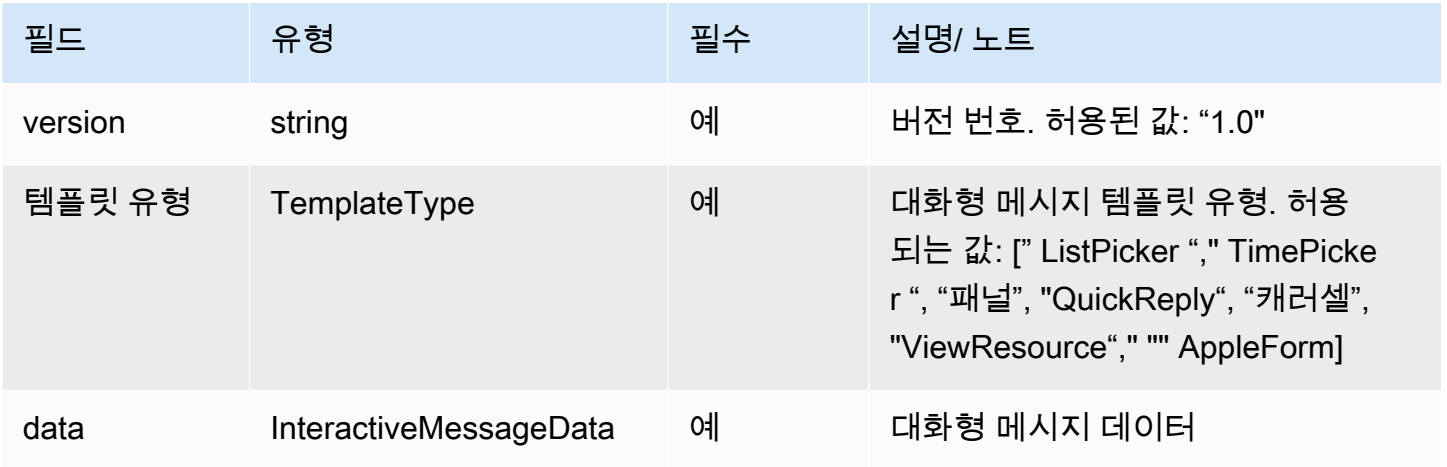

# InteractiveMessage데이터

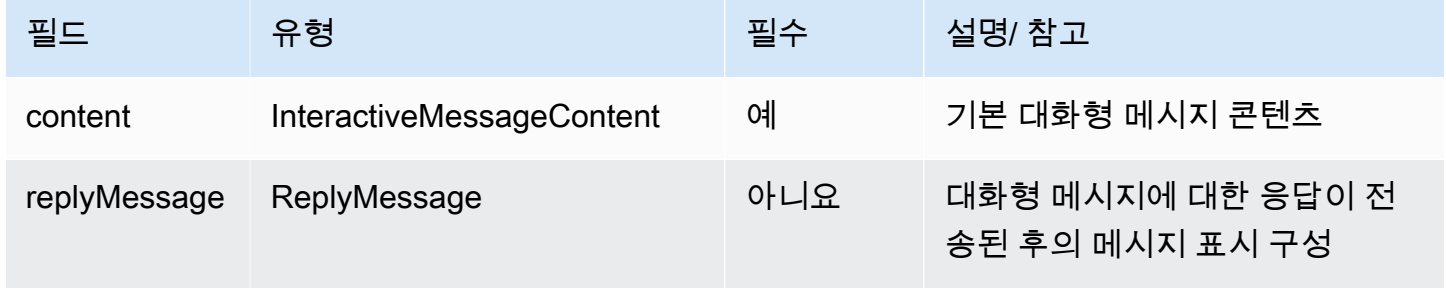

# AppleForm콘텐츠

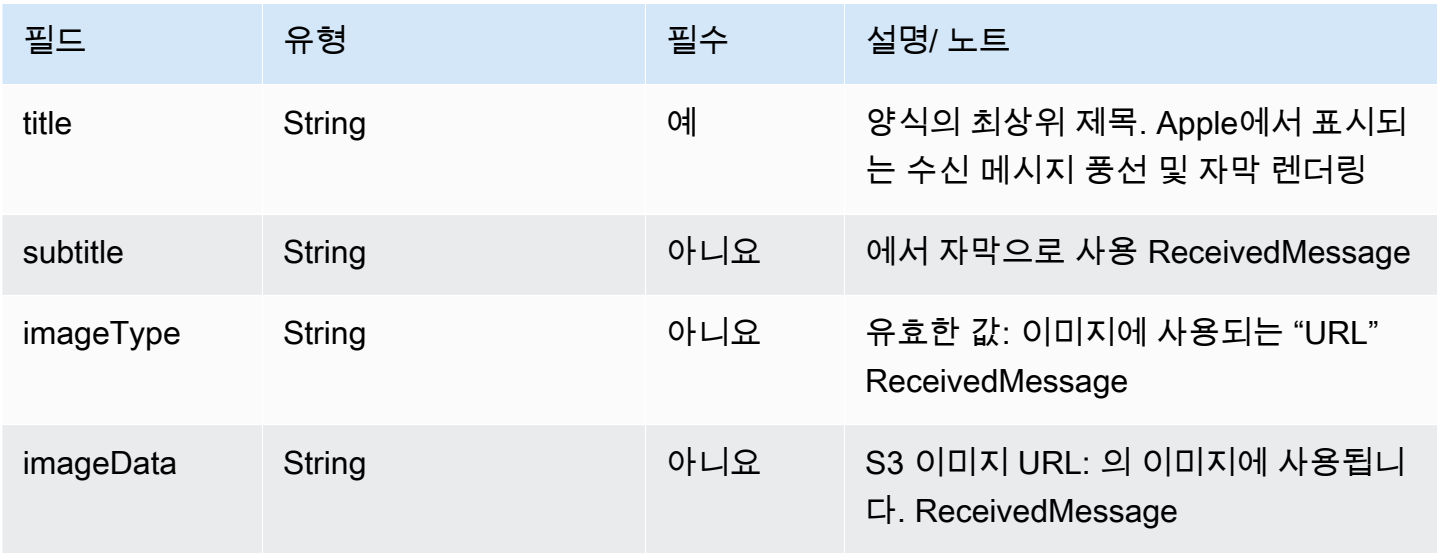

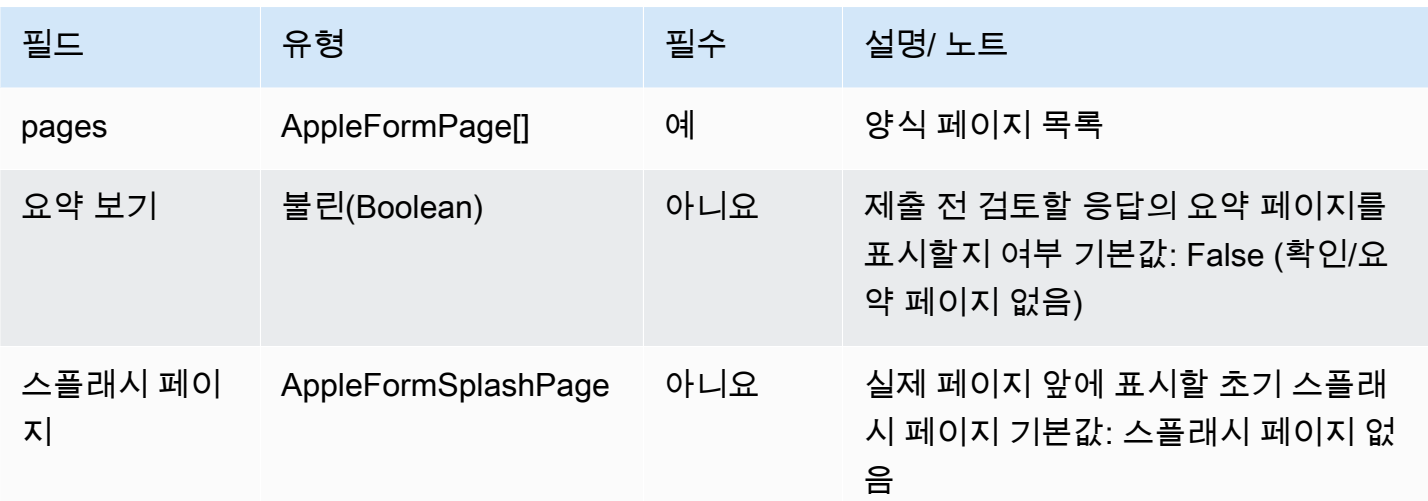

## AppleFormSplashPage

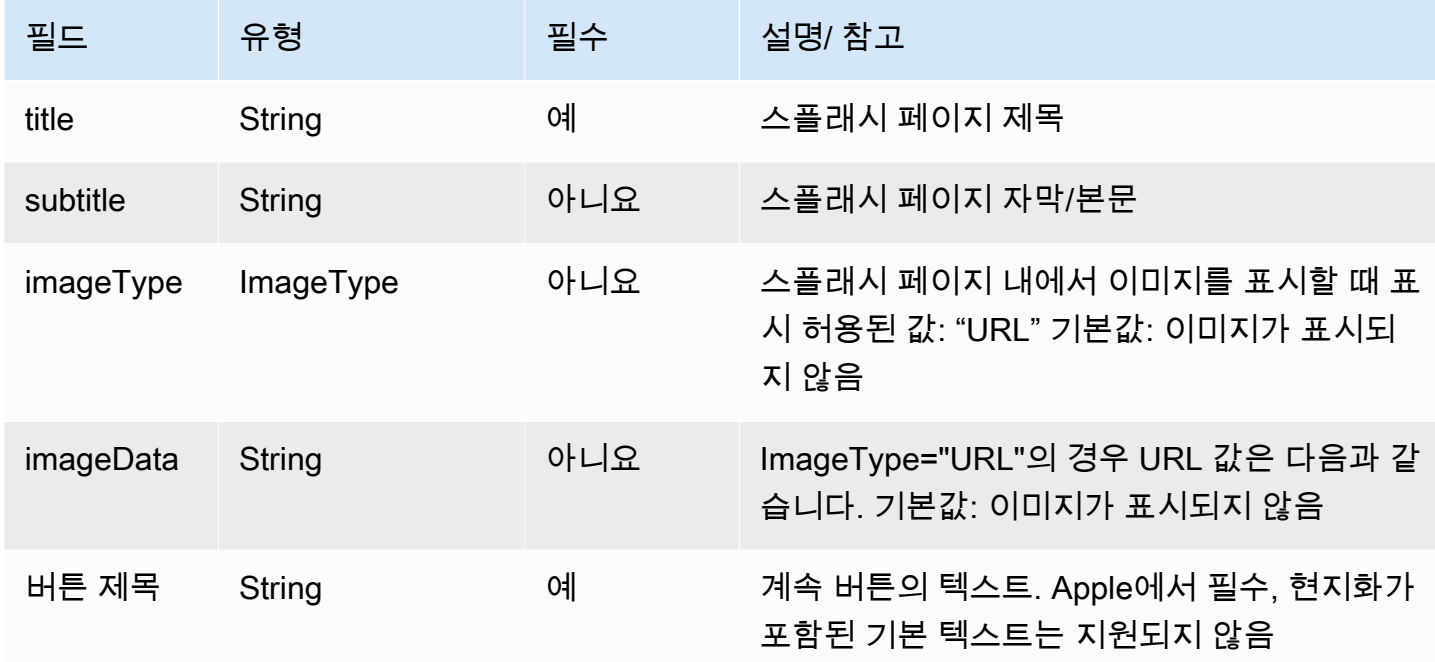

<span id="page-1283-0"></span>AppleForm페이지

• 양식 페이지의 기본 모델. 특정 페이지 유형은 이 모델에서 확장됩니다.

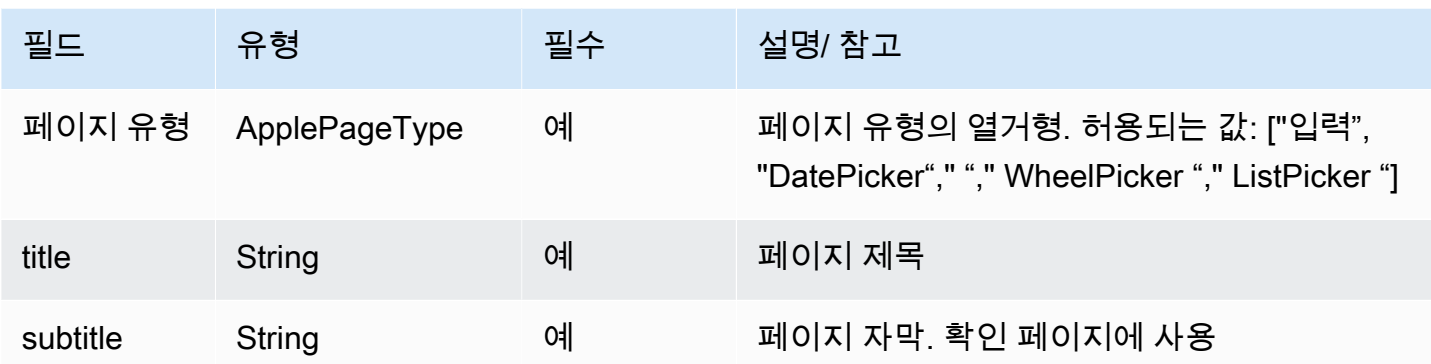

AppleFormDatePicker페이지

AppleFormDatePicker페이지 확장 [AppleForm페이지](#page-1283-0)

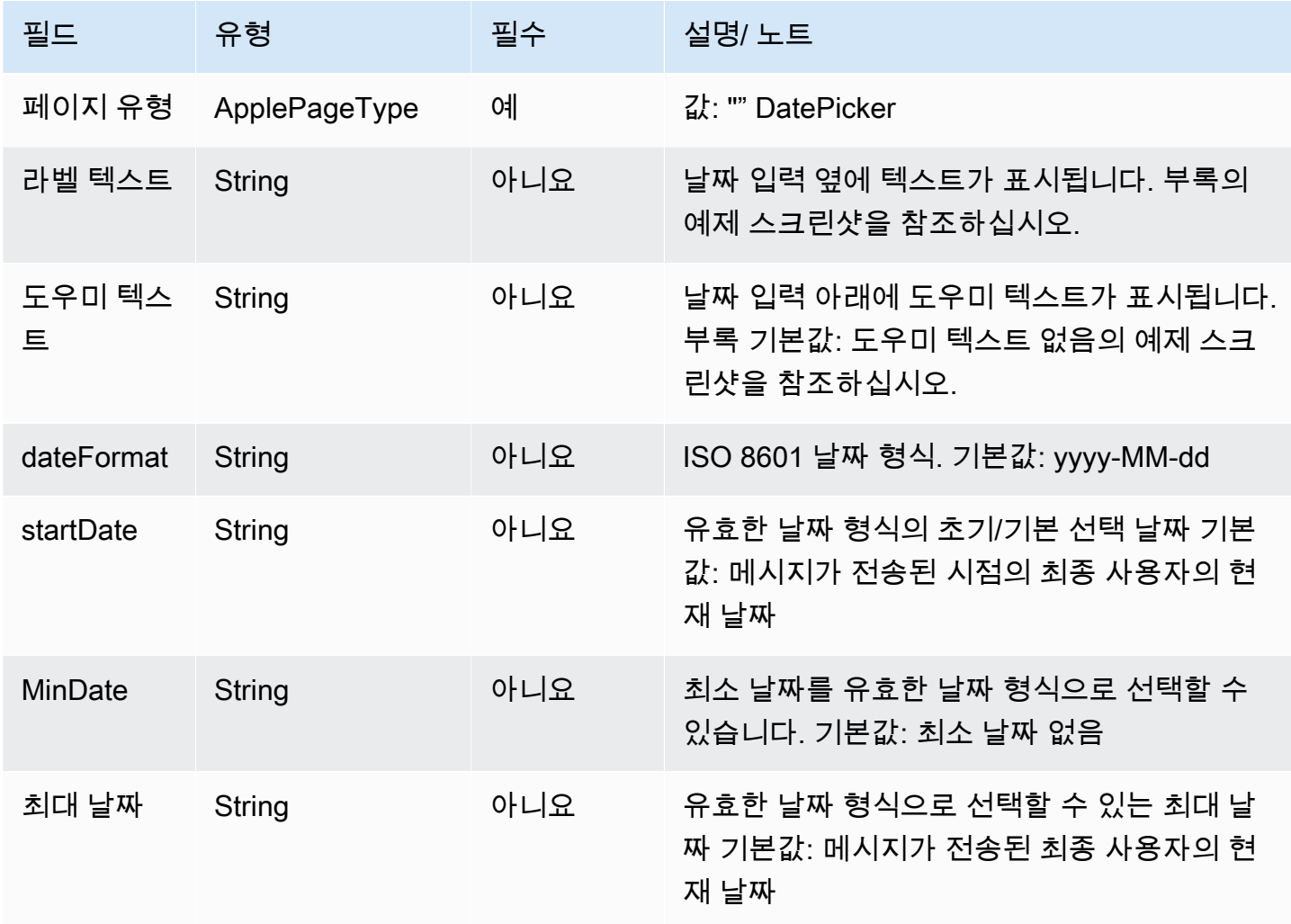

#### AppleFormListPicker페이지

### AppleFormListPicker페이지 확장 [AppleForm페이지](#page-1283-0)

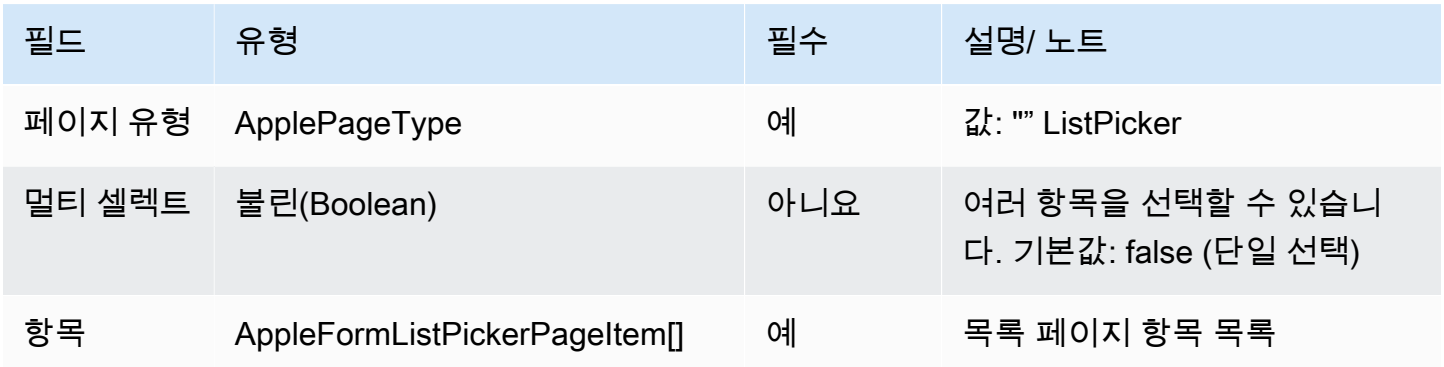

AppleFormListPickerPageItem

AppleFormListPickerPageItem확장 [AppleForm페이지](#page-1283-0)

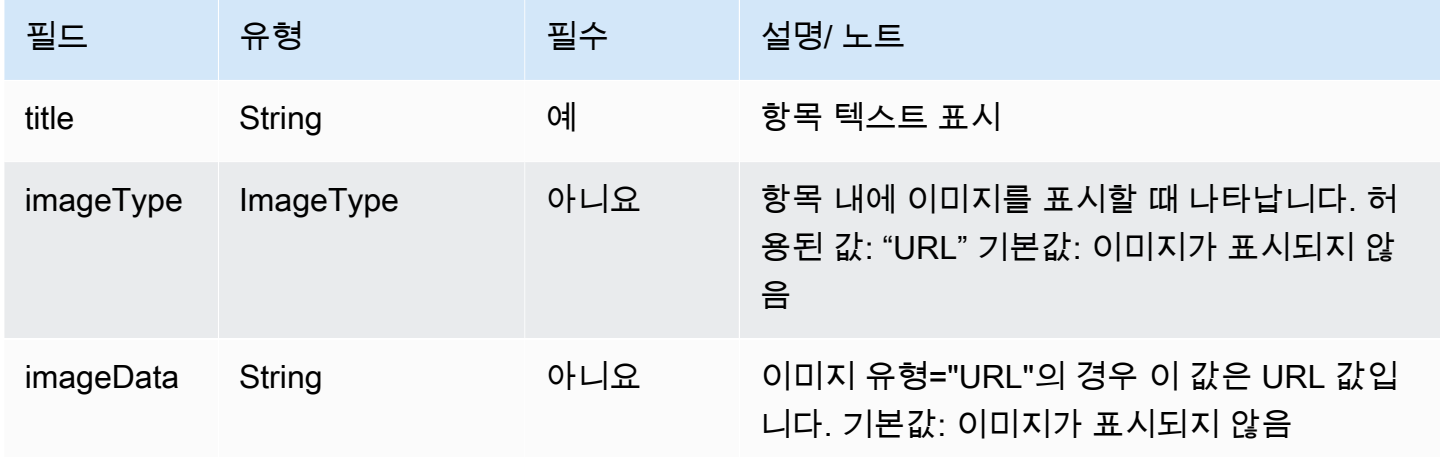

**a** Note

채팅 위젯/웹 채팅의 이미지 대체 텍스트에 사용되고 Apple 대화형 메시지에는 imageDescription 무시된다는 점을 제외하면 기존 대화형 메시지 모델 (ListPicker) 과 유사 한 이미지 모델 () 이 포함되어 있지 않습니다.

AppleFormWheelPicker페이지

AppleFormWheelPicker페이지 확장 [AppleForm페이지](#page-1283-0)

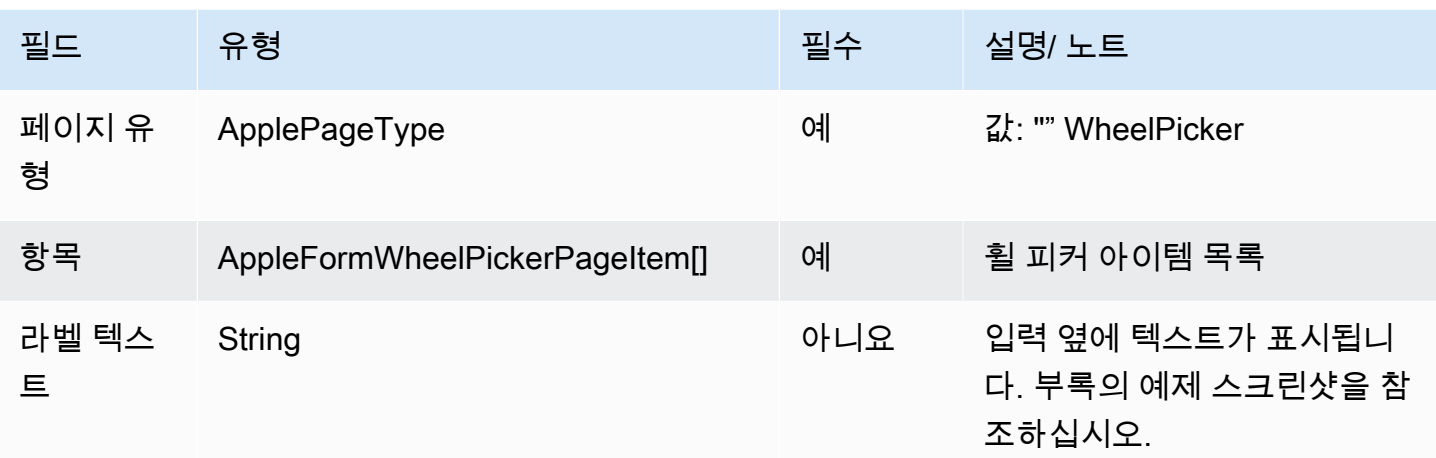

## AppleFormWheelPickerPageItem

# AppleFormWheelPickerPageItem확장 [AppleForm페이지](#page-1283-0)

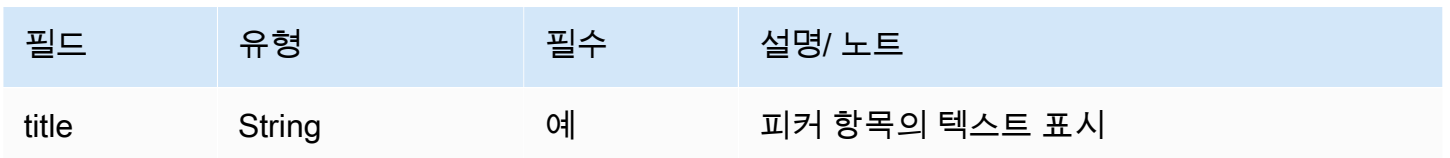

## AppleFormInputPage

# AppleFormInputPage확장 [AppleForm페이지](#page-1283-0)

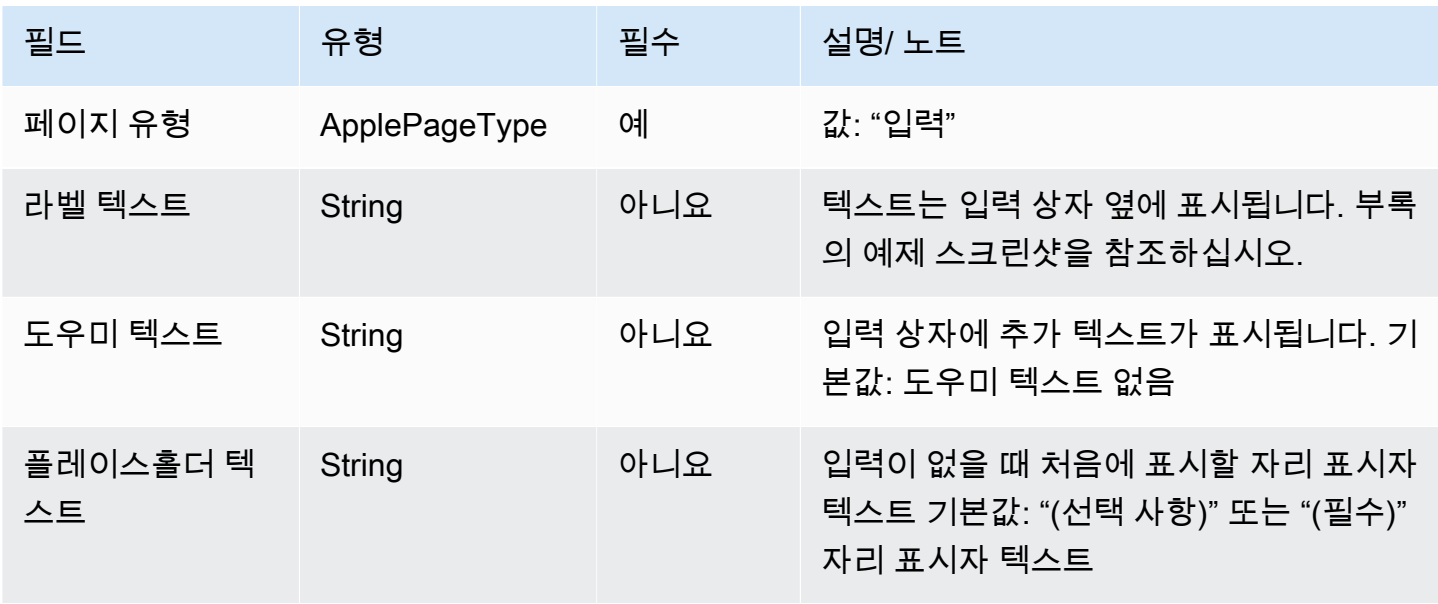

Amazon Connect 관리자 안내서

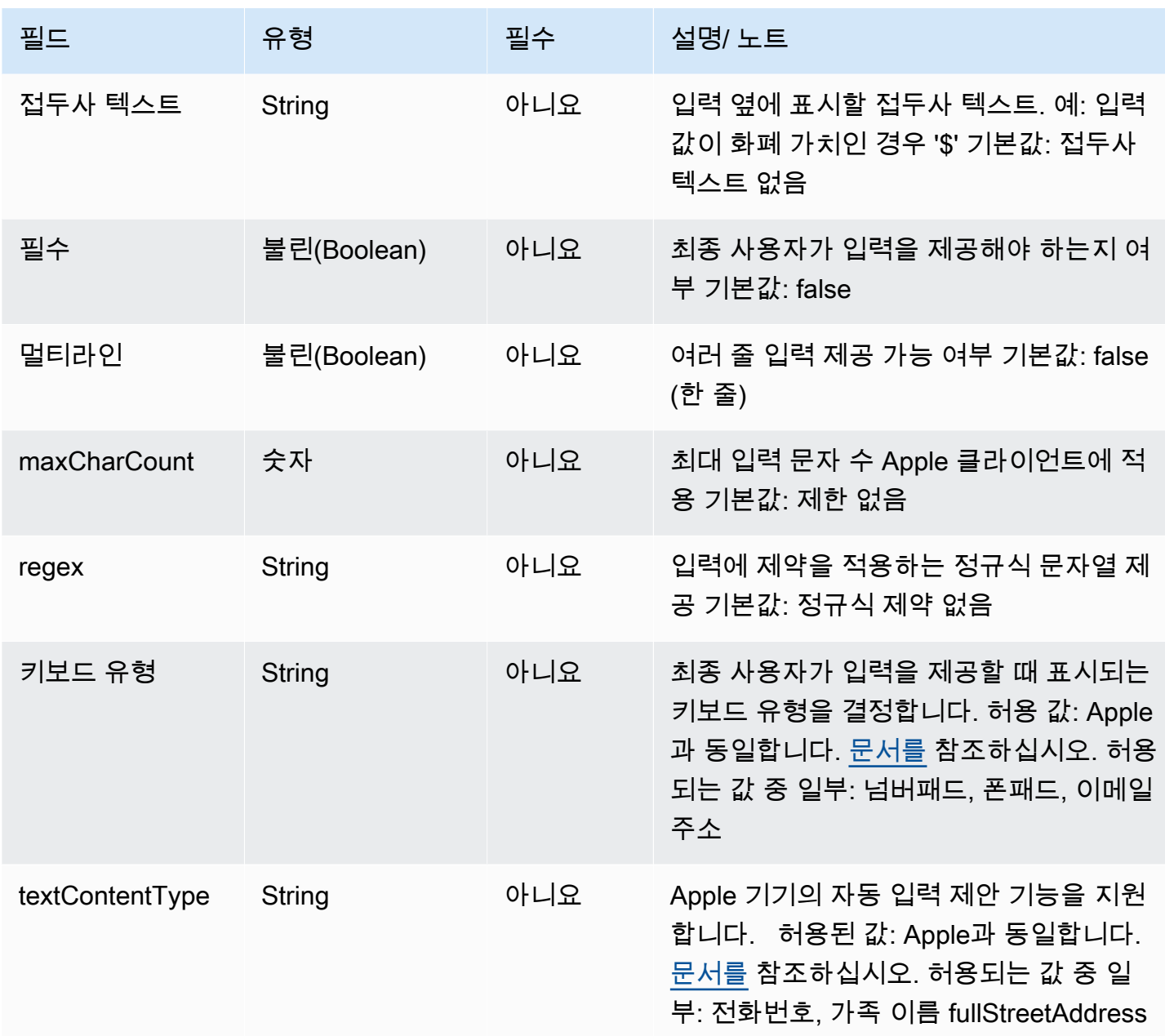

애플 페이 템플릿

### **a** Note

이 템플릿은 비즈니스용 Apple 메시지 통화 흐름에만 적용됩니다.

Apple Pay 템플릿을 사용하면 고객이 Apple Pay로 비즈니스용 Apple Messages를 통해 상품과 서비스 를 쉽고 안전하게 구매할 수 있는 방법을 제공할 수 있습니다.

다음 코드는 Lambda에서 사용할 수 있는 Apple Pay 템플릿입니다.

#### **a** Note

- 굵은 텍스트는 필수 파라미터입니다.
- 요청에 상위 요소가 있는데 해당 상위 요소는 필수이거나 굵게 표시되어 있지 않기도 합니 다. 이 경우 그 안에 있는 필드가 굵게 표시되어 있다면 해당 필드는 필수입니다.

```
{ 
    "templateType":"ApplePay", 
    "version":"1.0", 
    "data":{ 
         "content":{ 
             "title":"Halibut", 
             "subtitle":"$63.99 at Sam's Fish", 
             "imageType":"URL", 
             "imageData":"https://interactive-msg.s3-us-west-2.amazonaws.com/fish.jpg", 
              "payment": { 
                  "endpoints": { 
                       "orderTrackingUrl": "https://sams.example.com/orderTrackingUrl/", 
                       "paymentGatewayUrl": "https://sams.example.com/paymentGateway/", 
                       "paymentMethodUpdateUrl": "https://sams.example.com/paymentMethodUpdate/", 
                       "shippingContactUpdateUrl": "https://sams.example.com/
shippingContactUpdate/", 
                      "shippingMethodUpdateUrl": "https://sams.example.com/shippingMethodUpdate/", 
                      "fallbackUrl": "https://sams.example.com/paymentGateway/" 
                  }, 
                  "merchantSession": { 
                       "epochTimestamp": 1525730094057, 
                       "expiresAt": 1525730094057, 
                       "merchantSessionIdentifier": "PSH40080EF4D6.........9NOE9FD", 
                       "nonce": "fe72cd0f", 
                       "merchantIdentifier": "merchant.com.sams.fish", 
                       "displayName": "Sam's Fish", 
                       "signature": "308006092a8.......09F0W8EGH00", 
                       "initiative": "messaging", 
                       "initiativeContext": "https://sams.example.com/paymentGateway/", 
                       "signedFields": [ 
                           "merchantIdentifier", 
                           "merchantSessionIdentifier",
```

```
            "initiative", 
                                   "initiativeContext", 
                                   "displayName", 
                                   "nonce" 
                            ], 
                       }, 
                       "paymentRequest": { 
                             "applePay": { 
                                   "merchantCapabilities": [ 
                                         "supports3DS", 
                                         "supportsDebit", 
                                        "supportsCredit" 
                                  ], 
                                   "merchantIdentifier": "merchant.com.sams.fish", 
                                   "supportedNetworks": [ 
                                         "amex", 
                                         "visa", 
                                        "discover", 
                                        "masterCard" 
                                  ] 
                             }, 
                             "countryCode": "US", 
                             "currencyCode": "USD", 
                             "lineItems": [ 
\{\hspace{.1cm} \}              "amount": "59.00", 
                                         "label": "Halibut", 
                                         "type": "final" 
                                  }, 
\{\hspace{.1cm} \}              "amount": "4.99", 
                                        "label": "Shipping", 
                                        "type": "final" 
                                  } 
                             ], 
                             "requiredBillingContactFields": [ 
                                   "postalAddress" 
                             ], 
                             "requiredShippingContactFields": [ 
                                   "postalAddress", 
                                   "phone", 
                                   "email", 
                                   "name" 
                             ],
```

```
          "shippingMethods": [ 
                                 { 
                                       "amount": "0.00", 
                                       "detail": "Available within an hour", 
                                       "identifier": "in_store_pickup", 
                                       "label": "In-Store Pickup" 
                                 }, 
                                 { 
                                       "amount": "4.99", 
                                       "detail": "5-8 Business Days", 
                                       "identifier": "flat_rate_shipping_id_2", 
                                       "label": "UPS Ground" 
                                 }, 
\{\hspace{.1cm} \}              "amount": "29.99", 
                                       "detail": "1-3 Business Days", 
                                       "identifier": "flat_rate_shipping_id_1", 
                                       "label": "FedEx Priority Mail" 
                                 } 
                            ], 
                            "total": { 
                                 "amount": "63.99", 
                                 "label": "Sam's Fish", 
                                 "type": "final" 
                            }, 
                            "supportedCountries" : [ 
                                 "US", 
                                 "CA", 
                                 "UK", 
                                 "JP", 
                                 "CN" 
                           ] 
                      } 
                 }, 
                 "requestIdentifier" : "6b2ca008-1388-4261-a9df-fe04cd1c23a9" 
           } 
     }
}
```
### 애플 페이 한도

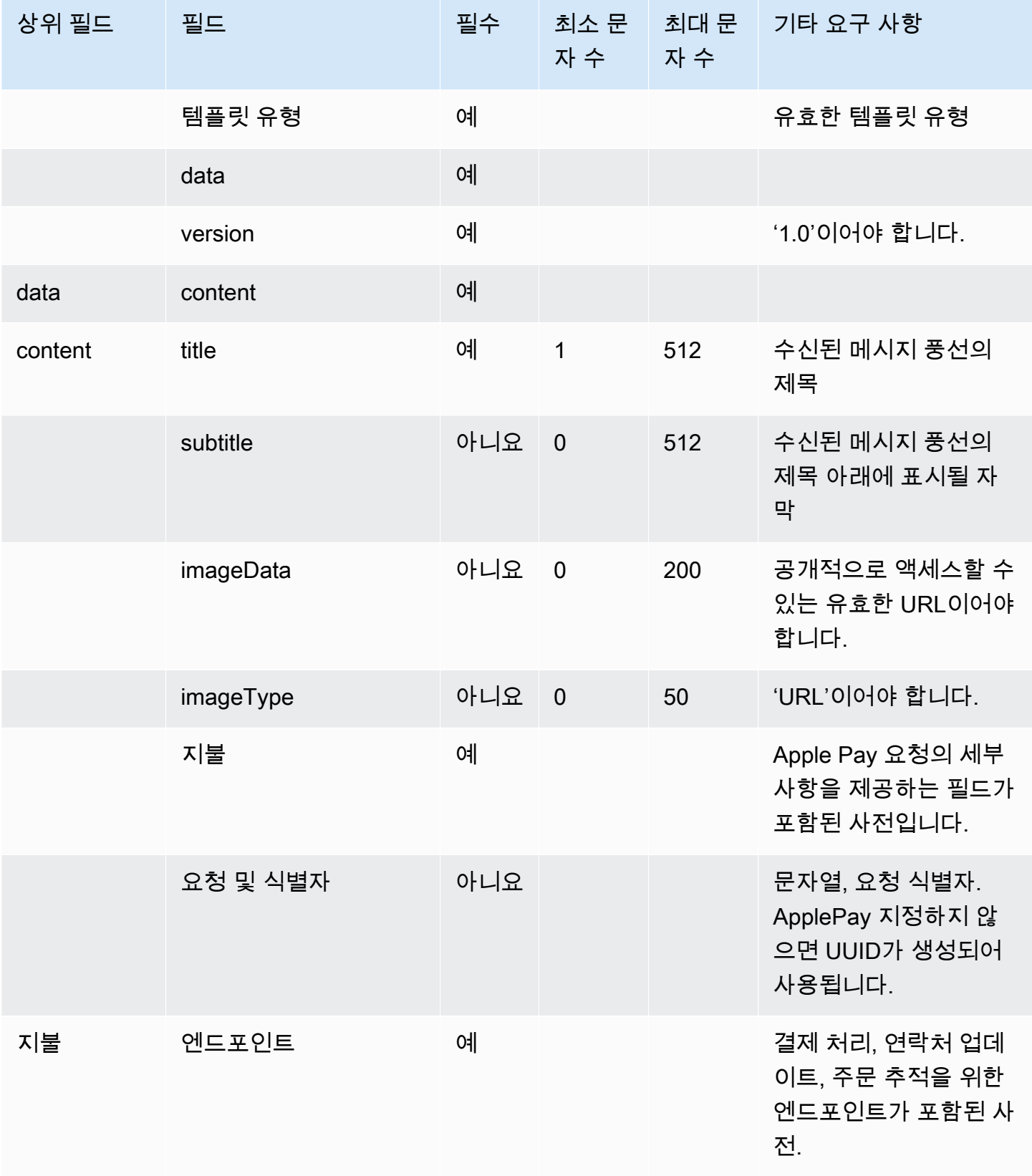

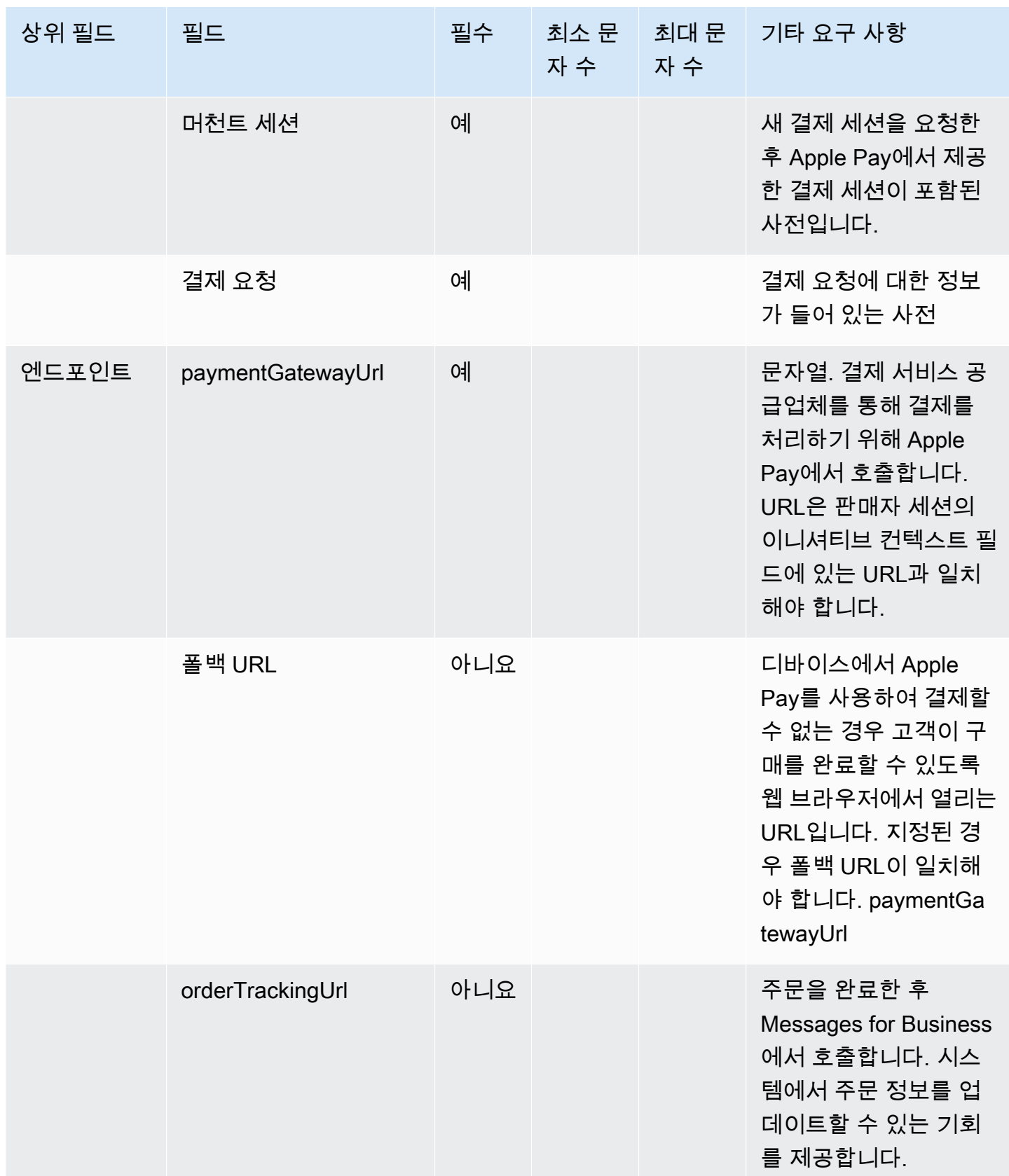

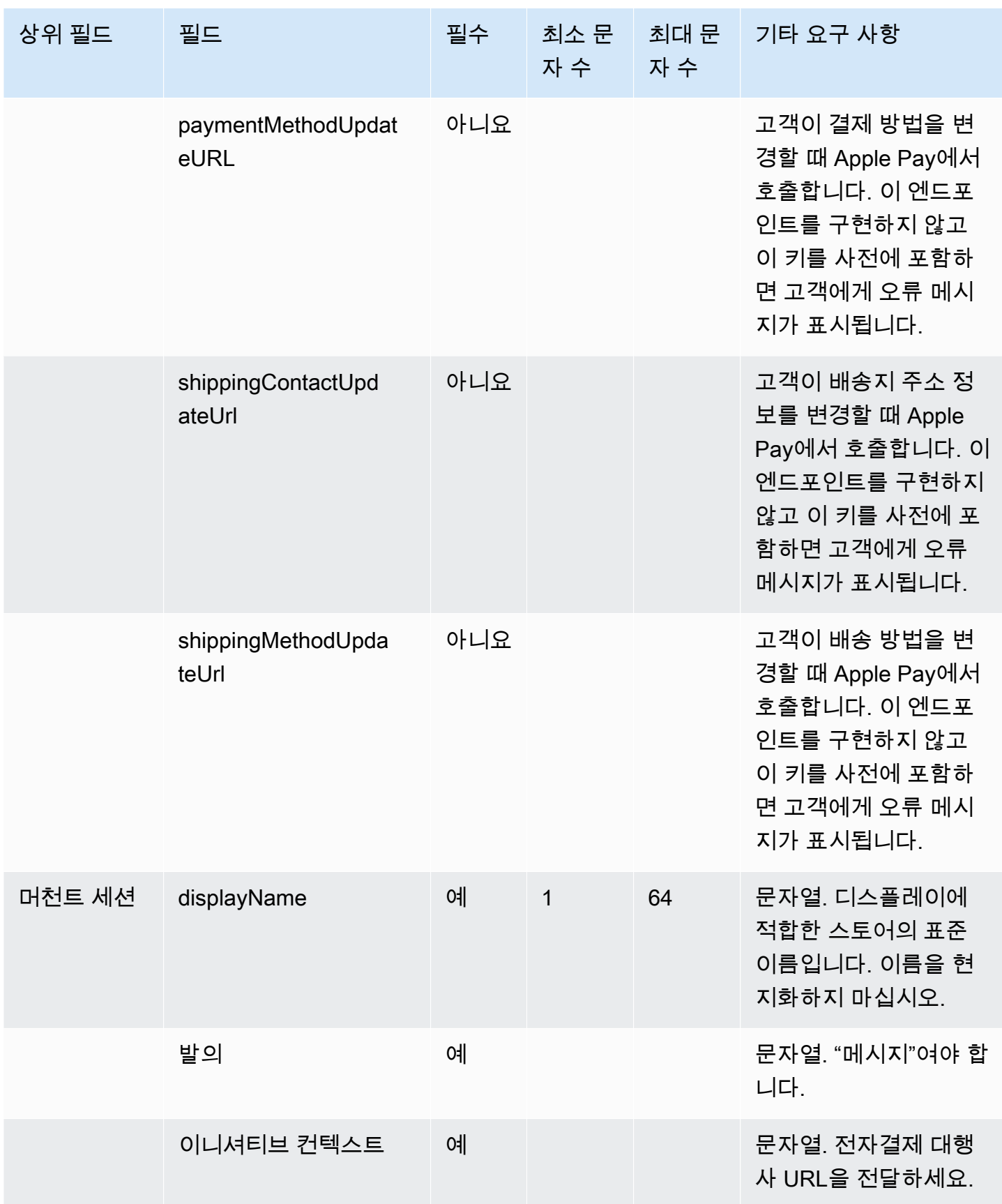

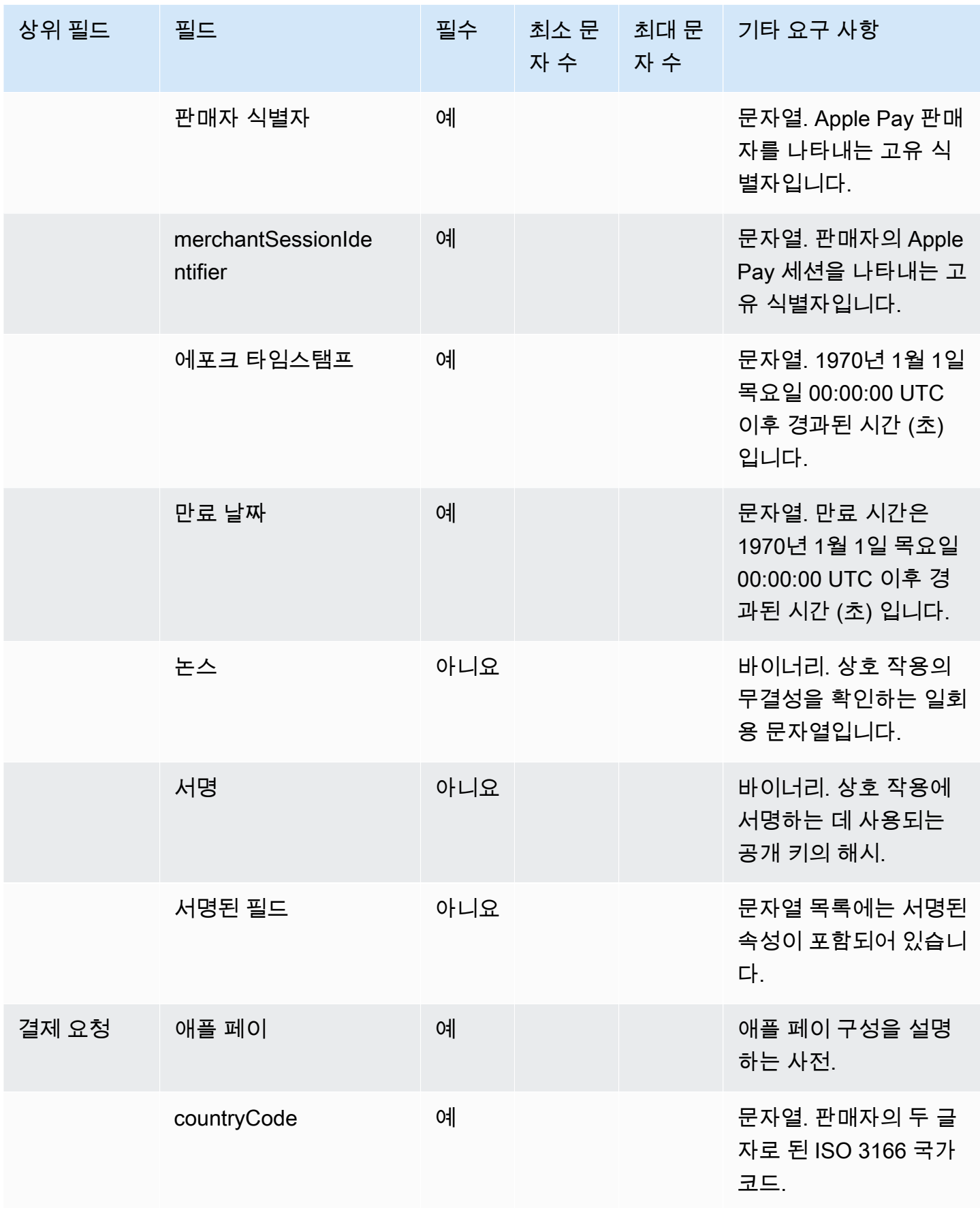

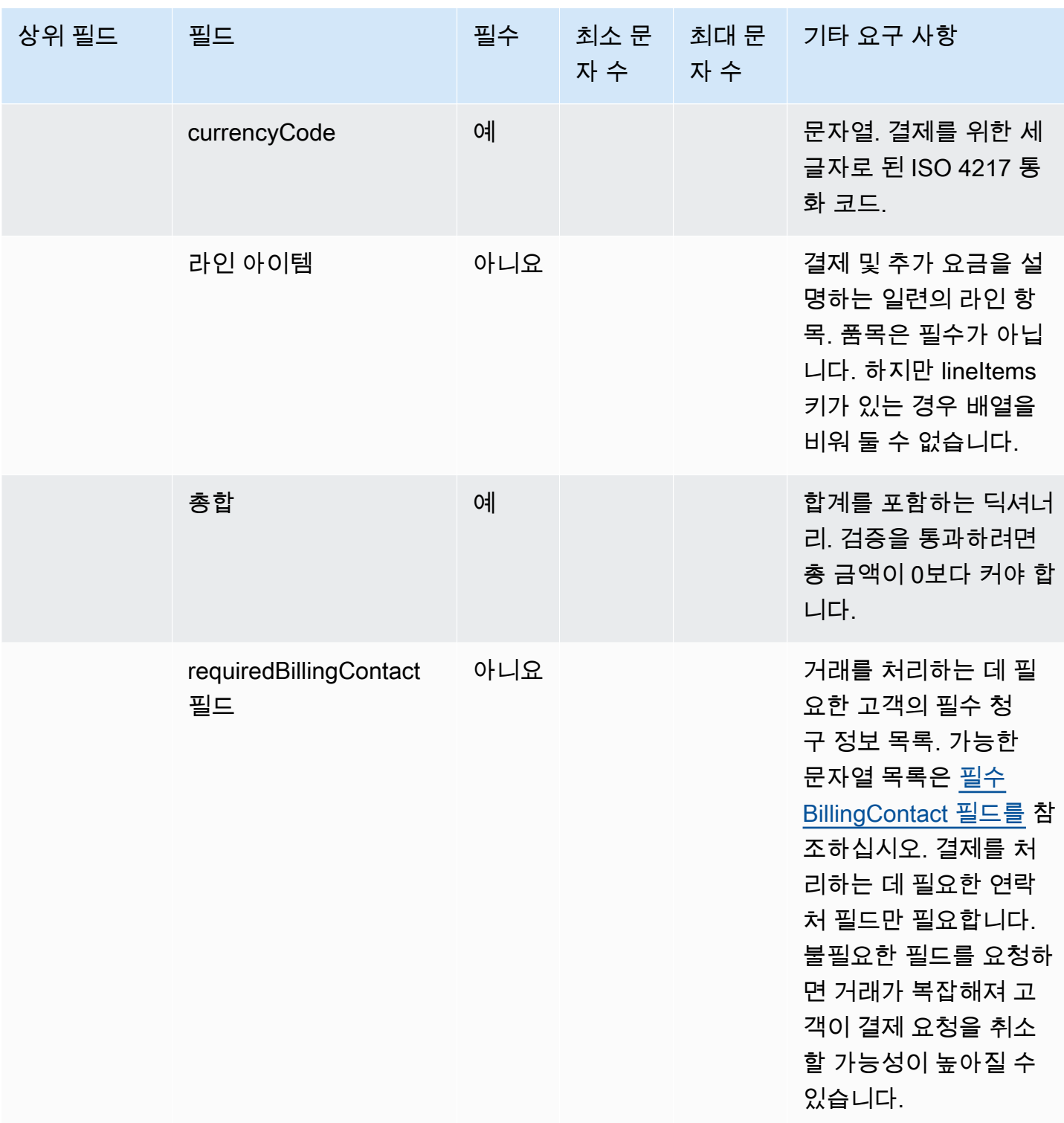
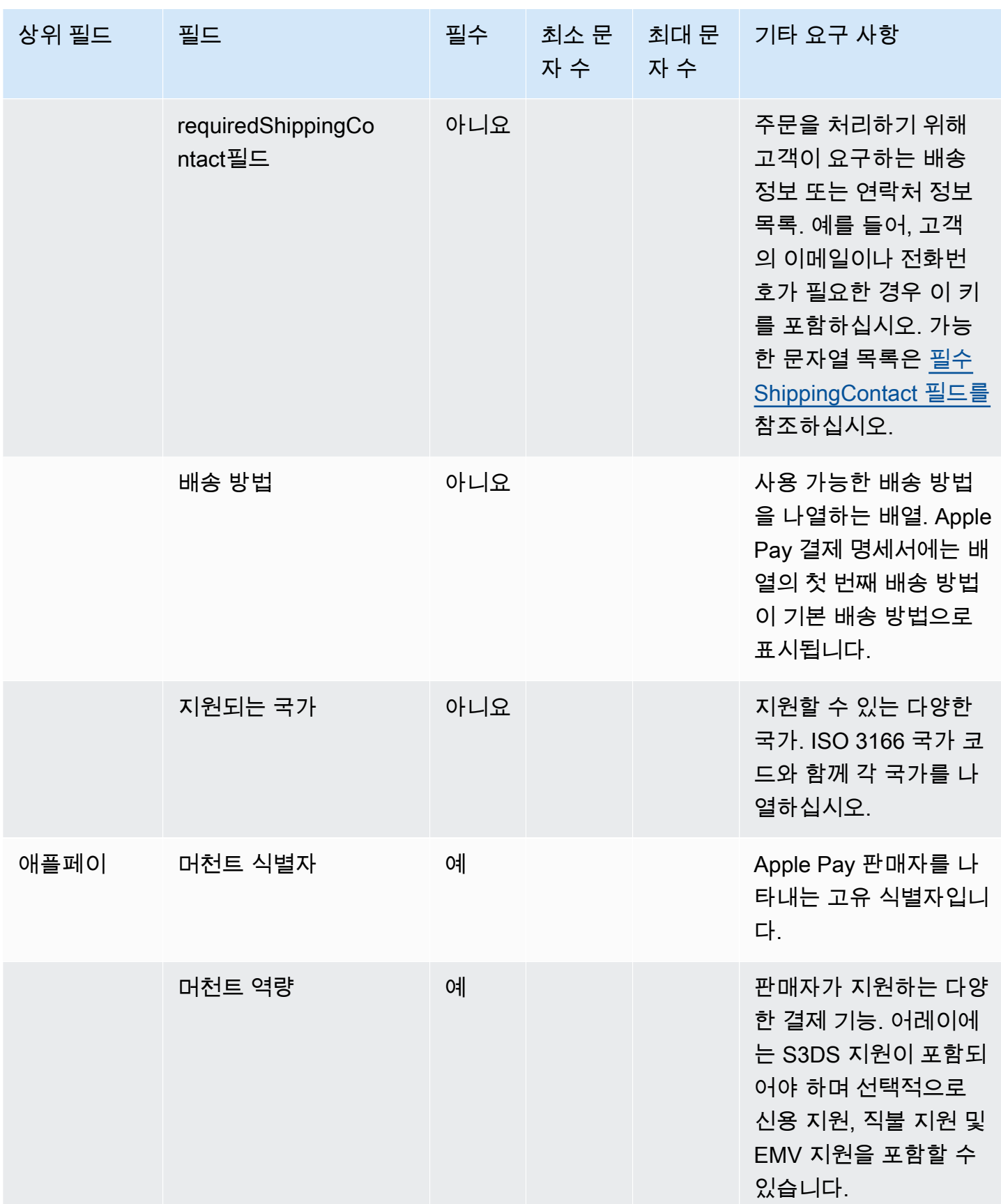

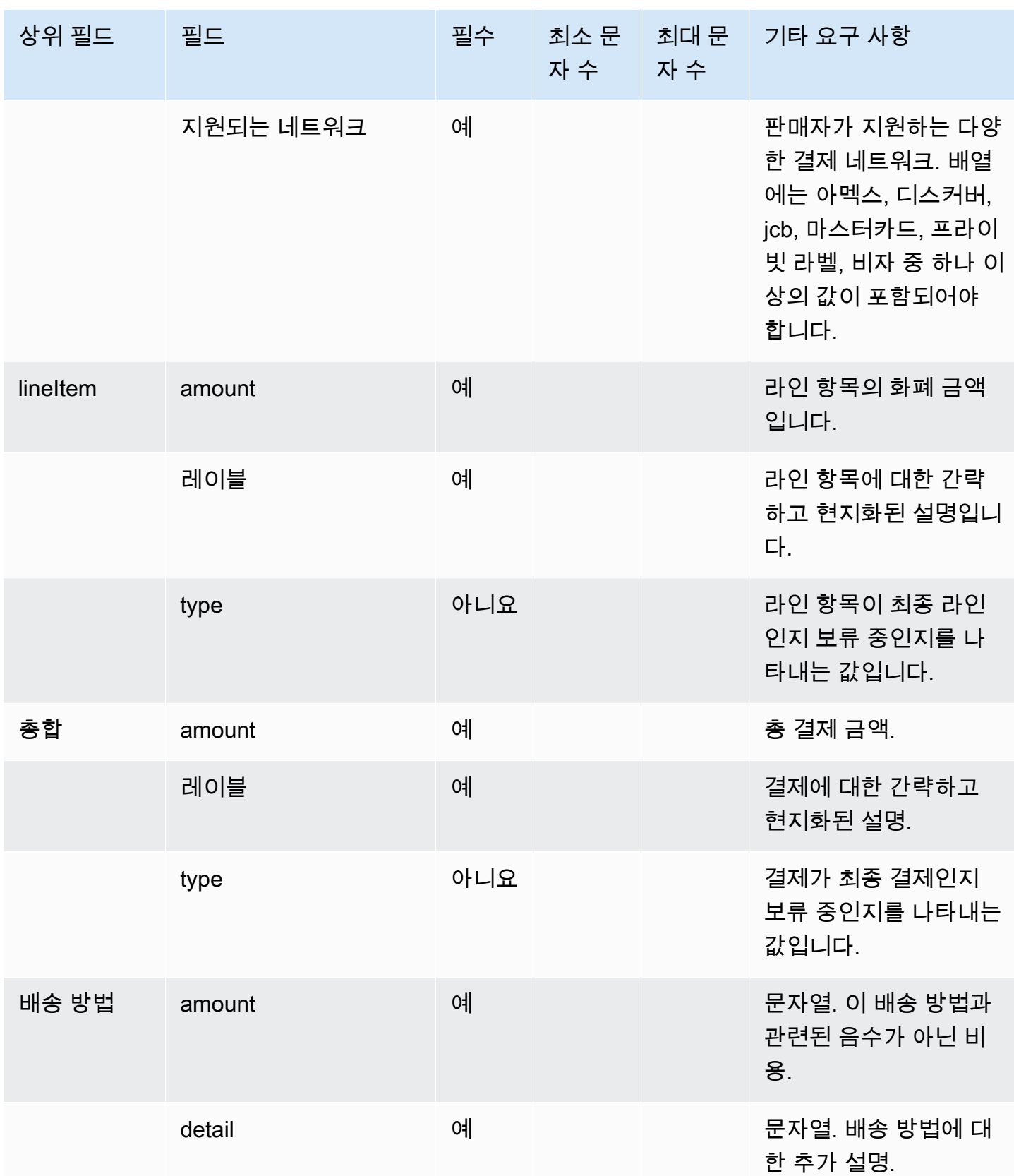

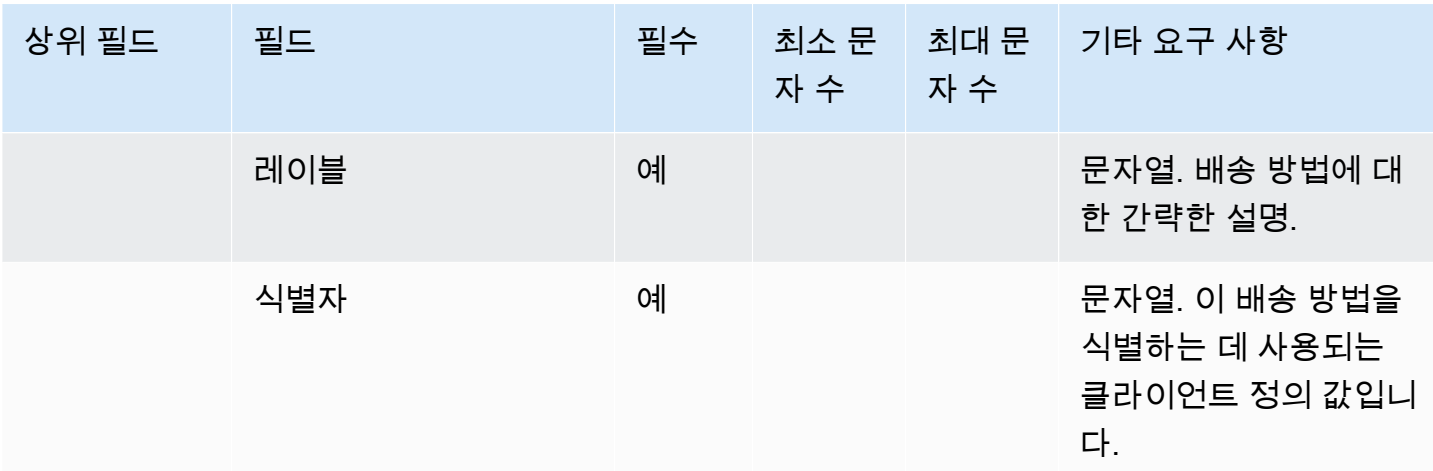

iMessage 앱 템플릿

#### **a** Note

이 템플릿은 Apple 비즈니스용 메시지 통화 흐름에만 적용할 수 있습니다.

iMessage 앱 템플릿을 사용하여 고객에게 맞춤 제작한 iMessage 앱을 소개할 수 있습니다.

다음 코드는 Lambda에서 사용할 수 있는 예제 iMessage 앱 템플릿입니다.

```
{ 
      templateType: AppleCustomInteractiveMessage, 
      version: "1.0", 
      data: { 
               content: { 
                         appIconUrl: "https://interactive-message-testing.s3-us-west-2.amazonaws.com/
apple_4.2kb.jpg", 
                         appId: "123456789", 
                         appName: "Package Delivery", 
                         title: "Bubble Title CIM", 
                         bid: "com.apple.messages.MSMessageExtensionBalloonPlugin:{team-id}:{ext-
bundle-id}", 
                         dataUrl: "?
deliveryDate=26-01-2024&destinationName=Home&street=1infiniteloop&state=CA&city=Cupertino&count
                         subtitle: "Bubble package", 
               }, 
               replyMessage: { 
                         title: "Custom reply message title",
```

```
           subtitle: "Custom reply message subtitle", 
                         imageType: "URL", 
                          imageData: "https://interactive-msg.s3-us-west-2.amazonaws.com/
fruit_34.3kb.jpg", 
                } 
       }
}
```
iMessage 앱 제한

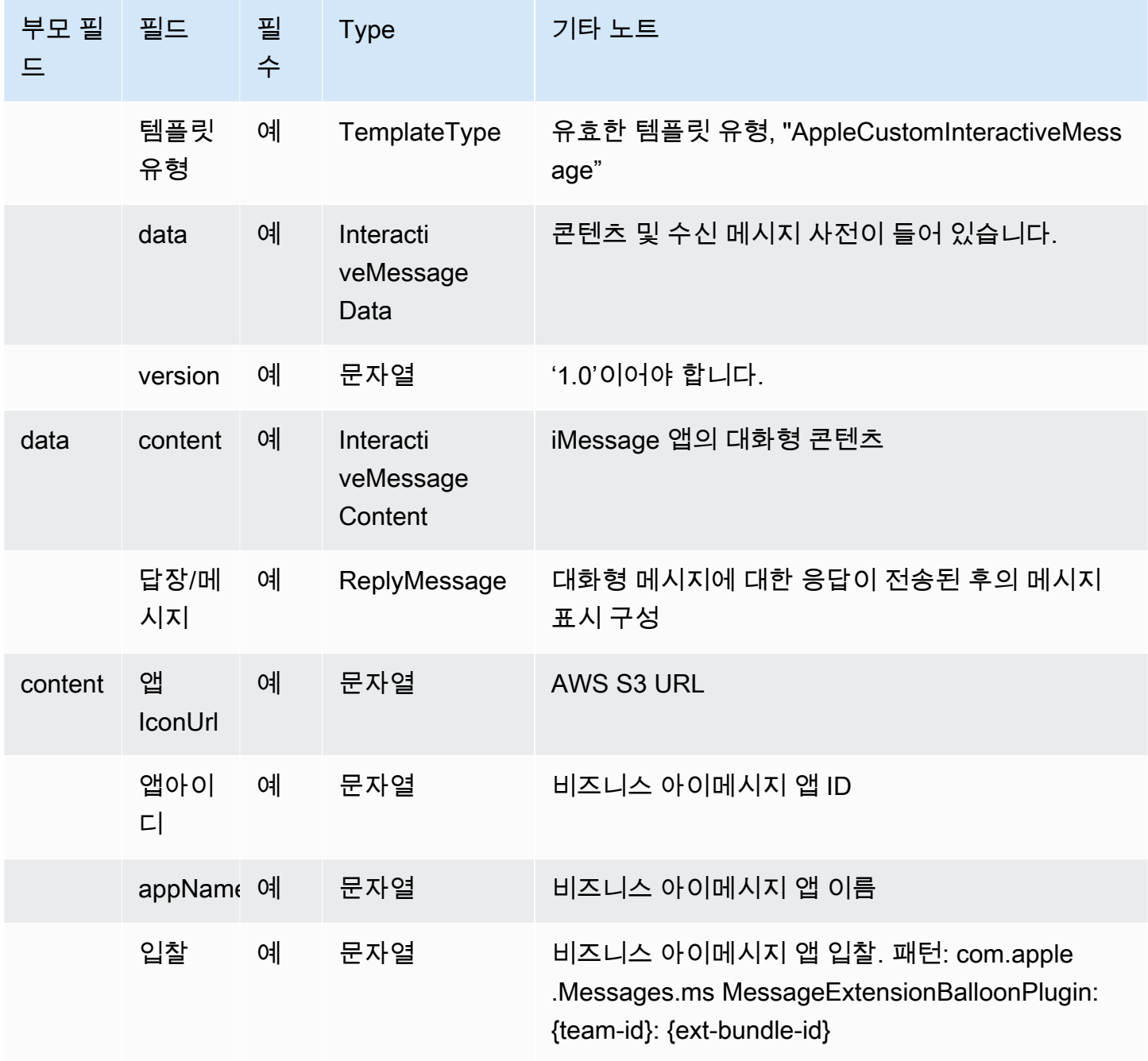

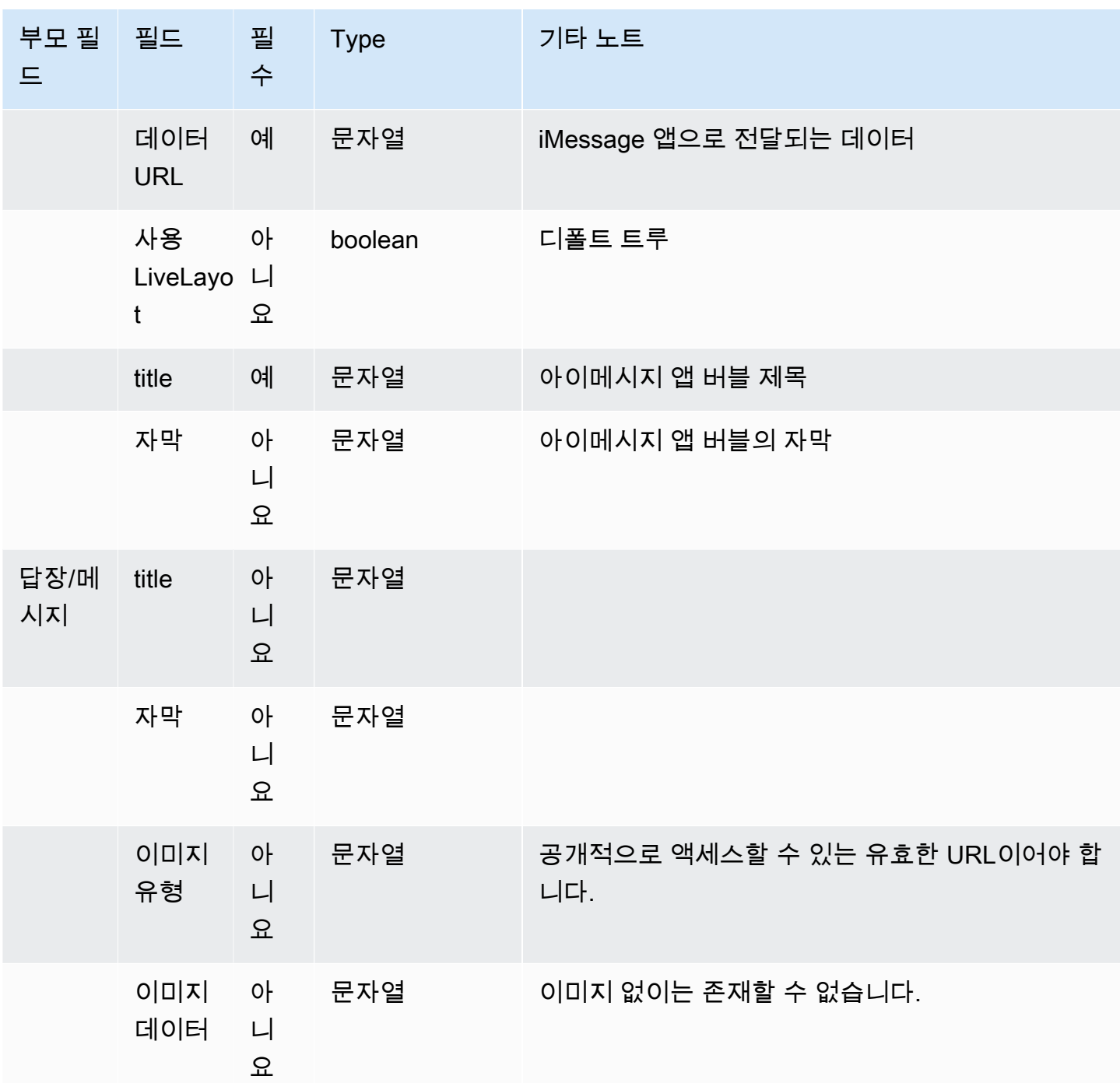

제목과 부제목의 풍부한 서식

채팅 메시지의 제목과 자막에 풍부한 형식을 추가할 수 있습니다. 예를 들어 링크, 기울임꼴, 굵게, 번호 가 매겨진 목록, 글머리 기호 목록을 추가할 수 있습니다. [마크다운을](https://commonmark.org/help/) 사용하여 텍스트 서식을 지정합 니다.

다음 채팅 상자 이미지는 제목과 부제목에 풍부한 서식이 적용된 목록 선택기의 예를 보여 줍니다.

- 제목인 어떻게 도와드릴까요? aws.amazon.com은 굵게 표시되며 링크가 포함됩니다.
- 부제목에는 기울임꼴과 굵은 텍스트, 글머리 기호 목록, 번호가 매겨진 목록이 포함됩니다. 또한 일 반 링크, 텍스트 링크 및 샘플 코드도 표시됩니다.
- 채팅 상자 하단에는 세 개의 목록 선택기 요소가 표시됩니다.

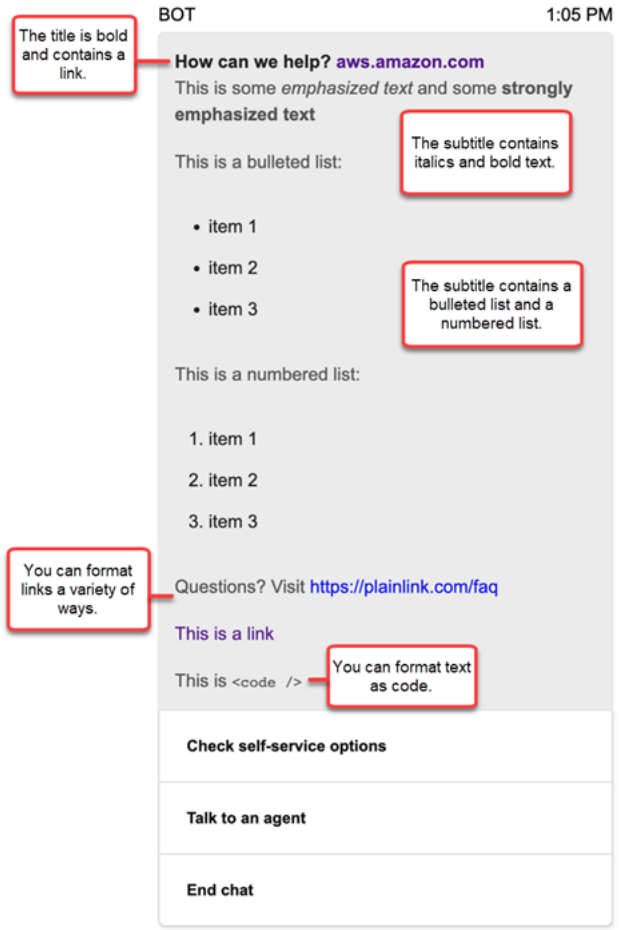

마크다운으로 텍스트 서식을 지정하는 방법

제목 및 부제목 문자열을 여러 줄 형식으로 작성하거나 `\r\n` 줄 바꿈 문자를 사용하여 한 줄로 작성 할 수 있습니다.

• 여러 줄 형식: 다음 코드 샘플은 여러 줄 형식의 마크다운으로 목록을 작성하는 방법을 보여 줍니다.

```
const MultiLinePickerSubtitle = `This is some *emphasized text* and some **strongly 
  emphasized text**
This is a bulleted list (multiline):
* item 1
```

```
* item 2
* item 3
This is a numbered list:
1. item 1
2. item 2
3. item 3
Questions? Visit https://plainlink.com/faq
[This is a link](https://aws.amazon.com)
This is \setminus \setminus`
const PickerTemplate = { 
     templateType: "ListPicker|Panel", 
     version: "1.0", 
     data: { 
          content: { 
              title: "How can we help?", 
              subtitle: MultiLinePickerSubtitle, 
              elements: [ /* ... */ ] 
         } 
     }
}
```
• 한 줄 형식: 다음 예에서는 `\r\n` 줄 바꿈 문자를 사용하여 한 줄로 부제목을 작성하는 방법을 보 여 줍니다.

```
const SingleLinePickerSubtitle = "This is some *emphasized text* and some **strongly 
 emphasized text**\r\nThis is a bulleted list:\n* item 1\n* item 2\n* item 3\n\nThis
  is a numbered list:\n1. item 1\n2. item 2\n3. item 3\n\nQuestions? Visit https://
plainlink.com/faq\r\n[This is a link](https://aws.amazon.com)\r\nThis is `<code/>'";
const PickerTemplate = { 
     templateType: "ListPicker|Panel", 
     version: "1.0", 
     data: { 
         content: { 
             title: "How can we help?", 
             subtitle: SingleLinePickerSubtitle, 
             elements: [ /* ... */ ]
```

$$
\begin{array}{cc} & & \rightarrow \\ & & \rightarrow \\ & & \rightarrow \end{array}
$$

다음 예에서는 마크다운을 사용하여 기울임꼴 및 굵은 텍스트 서식을 지정하는 방법을 보여 줍니다.

This is some \*emphasized text\* and some \*\*strongly emphasized text\*\*

다음 예에서는 마크다운을 사용하여 텍스트에 코드 형식을 지정하는 방법을 보여 줍니다.

This is `<code />`

마크다운으로 링크 서식을 지정하는 방법

링크를 생성하려면 다음 구문을 사용합니다.

[aws](https://aws.amazon.com)

다음 예는 마크다운을 사용하여 링크를 추가하는 두 가지 방법을 보여 줍니다.

Questions? Visit https://plainlink.com/faq

[This is a link](https://aws.amazon.com)

# AWS Lambda 함수 호출

Amazon Connect는 사용자의 자체 시스템과 상호 작용할 수 있으며 흐름에서 여러 경로를 동적으로 사 용할 수 있습니다. 이를 위해 흐름에서 AWS Lambda 함수를 간접적으로 호출하고, 결과를 가져오고, 서비스를 직접적으로 호출하거나 다른 AWS 데이터 스토어 또는 서비스와 상호 작용합니다. 자세한 내 용은 [AWS Lambda개발자 안내서를](https://docs.aws.amazon.com/lambda/latest/dg/) 참조하세요.

흐름에서 Lambda 함수를 간접적으로 호출하려면 다음 작업을 완료합니다.

Tasks

- [Lambda 함수 생성](#page-1304-0)
- [Amazon Connect 인스턴스에 Lambda 함수 추가](#page-1304-1)
- [흐름에서 Lambda 함수 간접 호출](#page-1305-0)
- [이벤트 구문 분석을 위해 Lambda 함수 구성](#page-1310-0)
- [함수 응답 확인](#page-1311-0)
- [Lambda 함수 응답 사용](#page-1314-0)
- [자습서: Lambda 함수 생성 및 흐름 간접 호출](#page-1317-0)

# <span id="page-1304-0"></span>Lambda 함수 생성

런타임을 사용해 Lambda 함수를 생성하고 이 함수를 구성합니다. 자세한 내용은 AWS Lambda 개발 자 안내서에서 [Lambda 시작하기](https://docs.aws.amazon.com/lambda/latest/dg/get-started.html)를 참조하세요.

고객 센터와 동일한 리전에 Lambda 함수를 생성하는 경우 그다음 작업인 [Amazon Connect 인스턴](#page-1304-1) [스에 Lambda 함수 추가](#page-1304-1)에 설명된 대로 Amazon Connect 콘솔을 사용해 Lambda 함수를 인스턴스에 추가합니다. 이렇게 하면 Amazon Connect가 Lambda 함수를 간접적으로 호출하도록 허용하는 리소 스 권한이 자동으로 추가됩니다. 또는 Lambda 함수가 다른 리전에 있는 경우 흐름 디자이너를 사용하 여 흐름에 함수를 추가하고, Amazon Connect 인스턴스의 connect.amazonaws.com 보안 주체와 ARN으로 [add-permission](https://docs.aws.amazon.com/cli/latest/reference/lambda/add-permission.html) 명령을 사용하여 리소스 권한을 추가할 수 있습니다. 자세한 내용은 AWS Lambda 개발자 안내서에서 [AWS Lambda에 대한 리소스 기반 정책 사용을](https://docs.aws.amazon.com/lambda/latest/dg/access-control-resource-based.html) 참조하세요.

# <span id="page-1304-1"></span>Amazon Connect 인스턴스에 Lambda 함수 추가

흐름에서 Lambda 함수를 사용하려면 먼저 Amazon Connect 인스턴스에 추가해야 합니다.

인스턴스에 Lambda 함수 추가

- 1. [https://console.aws.amazon.com/connect/에](https://console.aws.amazon.com/connect/)서 Amazon Connect 콘솔을 엽니다.
- 2. 인스턴스 페이지의 인스턴스 별칭 열에서 인스턴스 이름을 선택합니다. 이 인스턴스 이름은 Amazon Connect에 액세스하는 데 사용하는 URL에 표시됩니다.

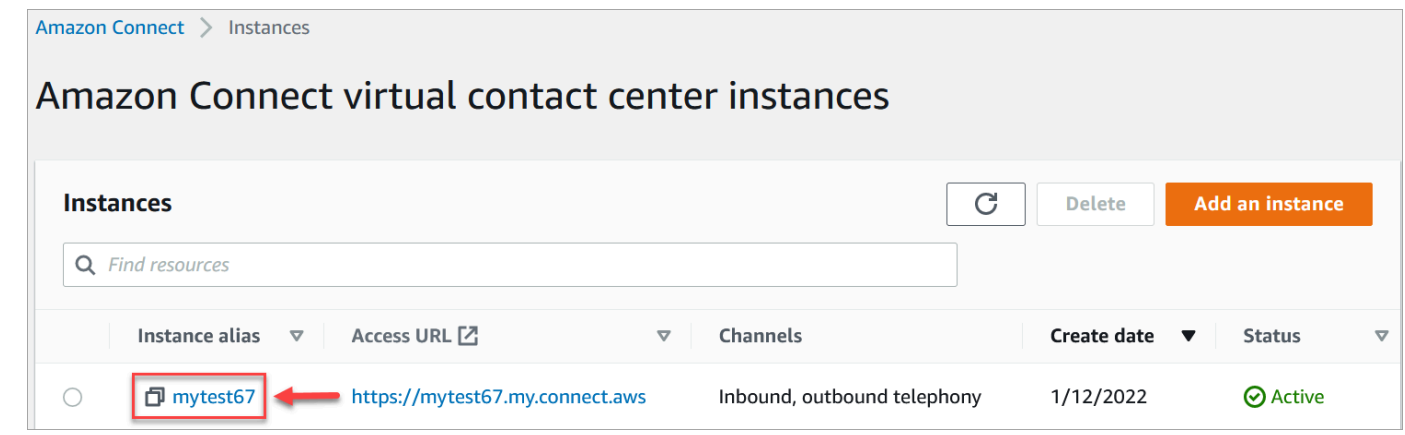

3. 탐색 창에서 흐름을 선택합니다.

#### 4. AWS Lambda 섹션에서 함수 드롭다운 상자를 사용하여 인스턴스에 추가할 함수를 선택합니다.

### **1** Tip

드롭다운에는 인스턴스와 동일한 리전에 있는 함수만 나열됩니다. 함수가 나열되지 않는 경우, 새 Lambda 함수 생성을 선택합니다. 그러면 AWS Lambda 콘솔이 열립니다. 다른 리전 또는 계정에서 Lambda를 사용하려면 [AWS Lambda 함수 호출](#page-1044-0)의 함수 선택 아 래에서 Lambda의 ARN을 입력할 수 있습니다. 그런 다음 Lambda에서 해당하는 리소스 기반 정책을 설정하여 흐름이 이를 직접적으로 호출할 수 있도록 합니다. lambda:AddPermission을 직접적으로 호출하려면 다음을 수행해야 합니다.

- 보안 주체를 connect.amazonaws.com으로 설정합니다.
- 소스 계정을 인스턴스가 속해 있는 계정으로 설정합니다.
- 소스 ARN을 인스턴스의 ARN으로 설정합니다.

자세한 내용은 [함수에 다른 계정에 대한 액세스 권한 부여를](https://docs.aws.amazon.com/lambda/latest/dg/access-control-resource-based.html#permissions-resource-xaccountinvoke) 참조합니다.

5. Lambda 함수 추가를 선택합니다. 함수의 ARN이 Lambda Functions(Lambda 함수)에 추가되었는 지 확인합니다.

이제 흐름에서 해당 Lambda 함수를 참조할 수 있습니다.

# <span id="page-1305-0"></span>흐름에서 Lambda 함수 간접 호출

- 1. 흐름을 열거나 생성합니다.
- 2. [AWS Lambda 함수 호출](#page-1044-0) 블록(Integrate 그룹 내)을 그리드에 추가합니다. 블록과 브랜치를 연결 합니다.
- 3. [AWS Lambda 함수 호출](#page-1044-0) 블록 제목을 선택하여 해당 속성 페이지를 엽니다.
- 4. 함수 선택 아래에서 인스턴스에 추가한 함수 목록 중에 선택합니다.
- 5. (선택 사항) 함수 입력 파라미터 아래에서 파라미터 추가를 선택합니다. 간접적으로 호출되었을 때 Lambda 함수에 전송되는 키-값 페어를 지정할 수 있습니다. 또한 함수의 제한 시간 값을 지정할 수 있습니다.
- 6. 제한 시간(최대 8초)에서 Lambda가 시간 초과될 때까지 기다리는 시간을 지정합니다. 이 시간이 지나면 고객 응대는 오류 분기로 라우팅됩니다.

흐름에서 Lambda 함수를 간접적으로 호출할 때마다 진행 중인 고객 응대와 관련된 기본 정보 세트와 추가된 AWS Lambda 함수 간접 호출 블록에 대한 함수 입력 파라미터 섹션에 정의된 추가 속성이 전 달됩니다.

다음은 Lambda 함수에 대한 예제 JSON 요청입니다.

```
{ 
     "Details": { 
         "ContactData": { 
             "Attributes": { 
                "exampleAttributeKey1": "exampleAttributeValue1" 
               }, 
             "Channel": "VOICE", 
             "ContactId": "4a573372-1f28-4e26-b97b-XXXXXXXXXXX", 
             "CustomerEndpoint": { 
                 "Address": "+1234567890", 
                 "Type": "TELEPHONE_NUMBER" 
             }, 
             "CustomerId": "someCustomerId", 
             "Description": "someDescription", 
             "InitialContactId": "4a573372-1f28-4e26-b97b-XXXXXXXXXXX", 
             "InitiationMethod": "INBOUND | OUTBOUND | TRANSFER | CALLBACK", 
             "InstanceARN": "arn:aws:connect:aws-region:1234567890:instance/
c8c0e68d-2200-4265-82c0-XXXXXXXXXX", 
             "LanguageCode": "en-US", 
             "MediaStreams": { 
                 "Customer": { 
                      "Audio": { 
                          "StreamARN": "arn:aws:kinesisvideo::eu-
west-2:111111111111:stream/instance-alias-contact-ddddddd-bbbb-dddd-eeee-
ffffffffffff/9999999999999", 
                          "StartTimestamp": "1571360125131", // Epoch time value 
                          "StopTimestamp": "1571360126131", 
                          "StartFragmentNumber": "100" // Numberic value for fragment 
  number 
 } 
 } 
             }, 
             "Name": "ContactFlowEvent", 
             "PreviousContactId": "4a573372-1f28-4e26-b97b-XXXXXXXXXXX", 
             "Queue": { 
                     "ARN": "arn:aws:connect:eu-west-2:111111111111:instance/cccccccc-
bbbb-dddd-eeee-ffffffffffff/queue/aaaaaaaa-bbbb-cccc-dddd-eeeeeeeeeeee",
```

```
 "Name": "PasswordReset" 
                 "OutboundCallerId": { 
                     "Address": "+12345678903", 
                     "Type": "TELEPHONE_NUMBER" 
 } 
             }, 
             "References": { 
                 "key1": { 
                     "Type": "url", 
                     "Value": "urlvalue" 
 } 
             }, 
             "SystemEndpoint": { 
                 "Address": "+1234567890", 
                 "Type": "TELEPHONE_NUMBER" 
 } 
         }, 
         "Parameters": {"exampleParameterKey1": "exampleParameterValue1", 
                "exampleParameterKey2": "exampleParameterValue2" 
         } 
     }, 
     "Name": "ContactFlowEvent"
}
```
요청은 다음의 두 부분으로 구분됩니다.

• 고객 응대 데이터 - 모든 고객 응대에 대해 Amazon Connect에 의해 항상 전달됩니다. 일부 파라미터 는 선택 사항입니다.

이 섹션에는 흐름에서 고객 응대 속성 설정 블록을 사용할 때와 같이 이전에 고객 응대와 연결되었던 속성이 포함될 수 있습니다. 이 맵은 저장된 속성이 없으면 비어 있을 수 있습니다.

다음 이미지는 고객 응대 속성 설정의 속성 페이지에서 이러한 속성이 나타나는 위치를 보여 줍니다.

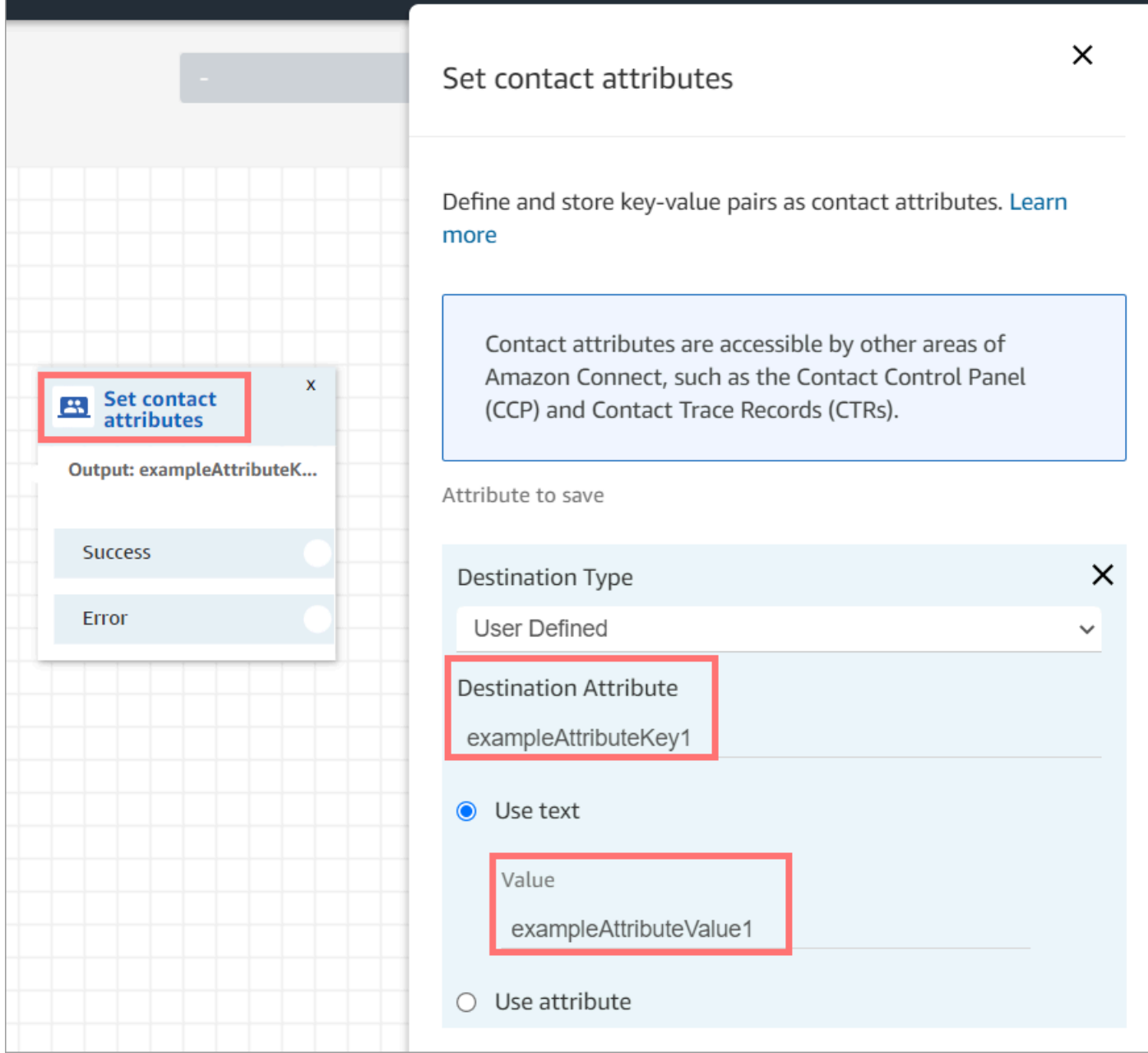

• 파라미터 - 이 통화에만 적용되는 파라미터로, Lambda 함수를 만들 때 정의되었습니다. 다음 이미지 는 AWS Lambda 함수 간접 호출 블록의 속성 페이지에서 이러한 매개변수가 나타나는 위치를 보여 줍니다.

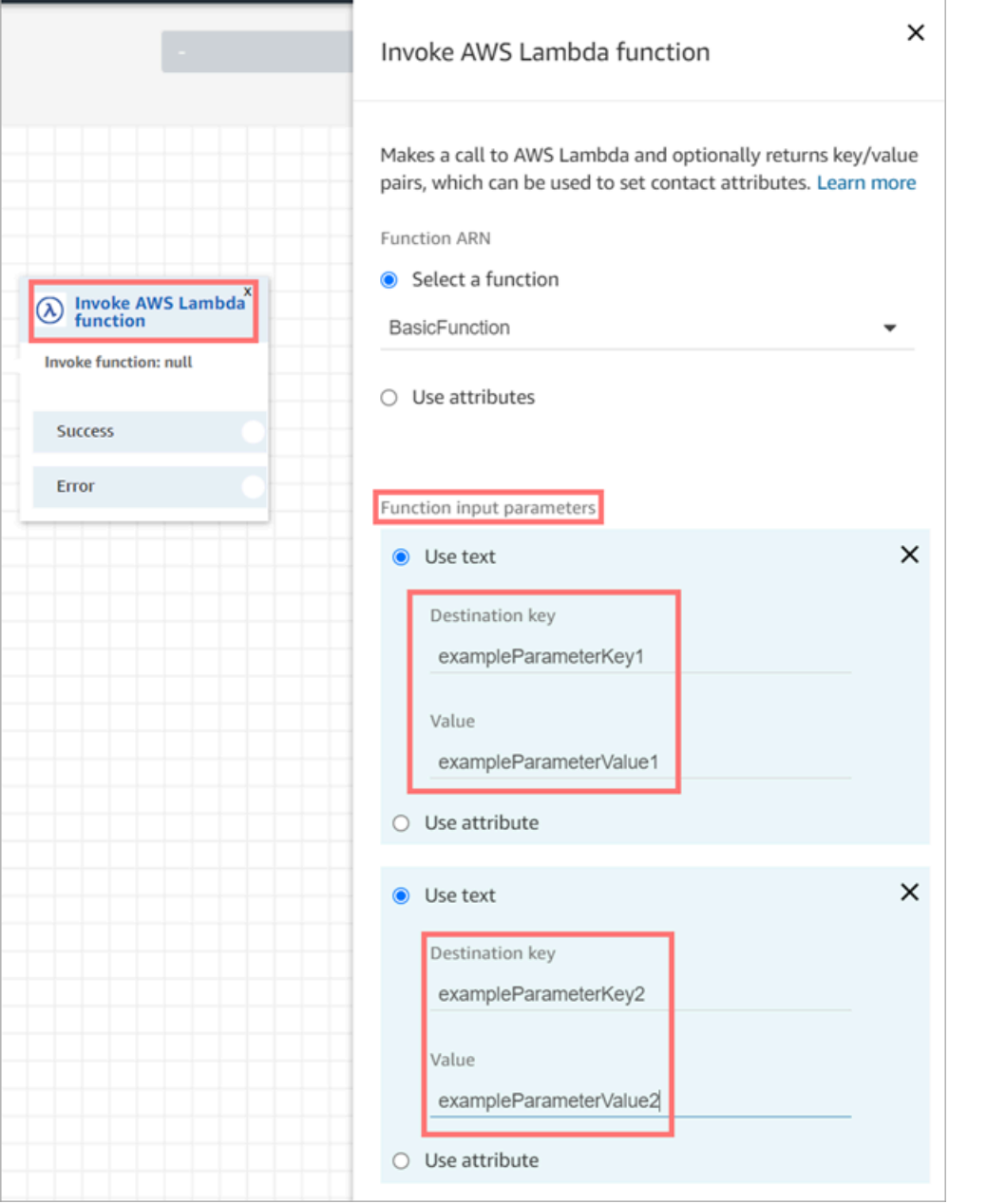

Lambda 간접 호출 블록은 JSON 형식으로 입력 파라미터를 수신할 수 있으며, 기본 데이터 유형과 중 첩된 JSON을 모두 수용합니다. 다음은 Lambda 간접 호출 블록에서 사용할 수 있는 JSON 입력의 예 입니다.

```
{ 
   "Name": "Jane", 
   "Age":10, 
   "isEnrolledInSchool": true,
```

```
 "hobbies": { 
     "books":["book1", "book2"], 
     "art":["art1", "art2"] 
   } 
}
```
### 호출 재시도 정책

흐름 중 Lambda 간접 호출이 제한되면 해당 요청을 재시도합니다. 일반 서비스 장애(500 오류)가 발생 하는 경우에도 재시도합니다.

동기식 호출이 오류를 반환하면 Amazon Connect에서는 최대 8초간 최대 3회 재시도합니다. 이 때 흐 름은 오류 분기로 이동합니다.

Lambda에서 재시도하는 방법에 대한 자세한 내용은 [AWS Lambda에서 오류 처리 및 자동 재시도를](https://docs.aws.amazon.com/lambda/latest/dg/retries-on-errors.html) 참조하세요.

## 여러 Lambda 함수 간접 호출

Lambda 함수가 실행되는 동안 고객은 아무 소리도 듣지 못합니다. 함수 사이에 재생 프롬프트 블록을 추가하여 고객이 관심을 잃지 않고 오래 상호 작용하게 된다는 사실을 알 수 있도록 합니다.

## <span id="page-1310-0"></span>이벤트 구문 분석을 위해 Lambda 함수 구성

Lambda 함수와 Amazon Connect 사이에 속성과 파라미터를 성공적으로 전달하려면 AWS Lambda 함 수 간접 호출 블록 또는 고객 응대 속성 설정에서 전송된 JSON 요청을 올바르게 구문 분석하도록 함수 를 구성하고, 적용해야 할 비즈니스 로직을 정의합니다. JSON 구문 분석은 함수에 사용하는 런타임에 따라 다릅니다.

예를 들어, 다음 코드는 Node.JS를 사용하여 AWS Lambda 함수 간접 호출 블록에서 exampleParameterKey1에 액세스하고 고객 응대 속성 설정 블록에서 exampleAttributeKey1에 액세스하는 방법을 보여 줍니다.

```
exports.handler = function(event, context, callback) {
// Example: access value from parameter (Invoke AWS Lambda function)
let parameter1 = event['Details']['Parameters']['exampleParameterKey1'];
```

```
// Example: access value from attribute (Set contact attributes block)
let attribute1 = event['Details']['ContactData']['Attributes']['exampleAttributeKey1'];
```

```
// Example: access customer's phone number from default data
let phone = event['Details']['ContactData']['CustomerEndpoint']['Address']; 
// Apply your business logic with the values
// ...
}
```
# <span id="page-1311-0"></span>함수 응답 확인

#### **G** Tip

흐름에서는 배열 참조가 지원되지 않습니다. 배열은 다른 Lambda 함수에서만 사용할 수 있습 니다.

Lambda 함수 응답은 STRING\_MAP 또는 JSON일 수 있으며, 이 응답은 흐름에서 AWS Lambda 함 수 간접 호출 블록을 구성하는 동안 설정되어야 합니다. 응답 검증이 STRING\_MAP으로 설정된 경우 Lambda 함수는 문자열 유형의 키-값 페어로 구성된 플랫 객체를 반환해야 합니다. 그러지 않으면 응답 검증이 JSON으로 설정된 경우 Lambda 함수는 중첩된 JSON을 포함한 모든 유효한 JSON을 반환할 수 있습니다.

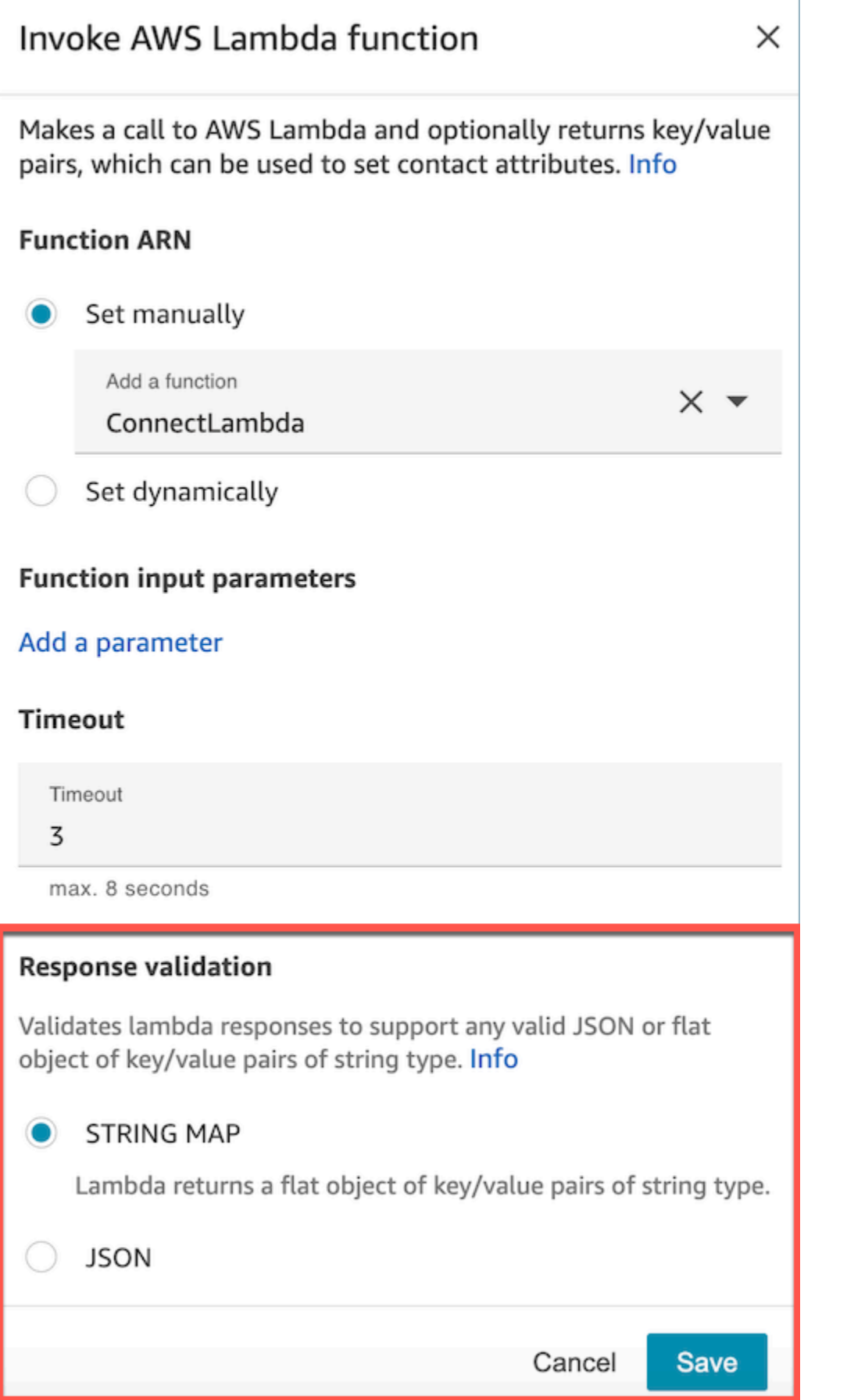

Lambda 응답은 최대 32KB까지 가능합니다. Lambda에 연결할 수 없거나, 함수 예외가 발생하거나, 응 답을 이해하지 못하거나, Lambda 함수가 제한 시간보다 오래 걸리면 흐름이 Error 레이블로 이동합 니다.

Lambda 함수에서 반환된 출력을 테스트하여 Amazon Connect로 반환될 때 올바르게 사용되는지 확 인합니다. 다음 예제에서는 Node.JS를 사용한 샘플 응답을 보여줍니다.

```
exports.handler = function(event, context, callback) {
// Extract data from the event object 
let phone = event['Details']['ContactData']['CustomerEndpoint']['Address']; 
// Get information from your APIs
let customerAccountId = getAccountIdByPhone(phone);
let customerBalance = getBalanceByAccountId(customerAccountId); 
     let resultMap = { 
         AccountId: customerAccountId, 
         Balance: '$' + customerBalance,
}
callback(null, resultMap);
}
```
또한 이 예제에서는 Python을 사용한 예제 응답을 보여줍니다.

```
def lambda_handler(event, context):
// Extract data from the event object 
   phone = event['Details']['ContactData']['CustomerEndpoint']['Address'] 
// Get information from your APIs 
   customerAccountId = getAccountIdByPhone(phone) 
   customerBalance = getBalanceByAccountId(customerAccountId) 
   resultMap = \{ "AccountId": customerAccountId, 
     "Balance": '$%s' % customerBalance 
     } 
  return resultMap
```
함수에서 반환된 출력은 영숫자, 대시 및 밑줄 문자만 포함하는 키/값 페어의 플랫 객체여야 합니다. 반 환되는 데이터의 크기는 32KB 미만의 UTF-8 데이터여야 합니다.

다음 예제는 이러한 Lambda 함수의 JSON 출력을 보여 줍니다.

```
{
"AccountId": "a12345689",
"Balance": "$1000"
}
```
응답 검증이 JSON으로 설정된 경우 Lambda 함수는 중첩된 JSON도 반환할 수 있습니다. 예를 들면 다음과 같습니다.

```
{ 
   "Name": { 
        "First": "John", 
        "Last": "Doe" 
   }, 
   "AccountId": "a12345689", 
   "OrderIds": ["x123", "y123"]
}
```
간단한 키-값 페어라면 어떤 결과라도 반환할 수 있습니다.

## <span id="page-1314-0"></span>Lambda 함수 응답 사용

흐름에서 함수 응답을 사용하는 방법에는 두 가지가 있습니다. Lambda에서 반환된 변수를 직접 참 조하거나 함수에서 반환된 값을 고객 응대 속성으로 저장한 후 저장된 속성을 참조할 수 있습니다. Lambda 함수의 응답에 외부 참조를 사용하면 참조는 항상 가장 최근에 간접 호출된 함수로부터 응답 을 받습니다. 후속 함수가 호출되기 전에 함수의 응답을 사용하려면 응답을 연락처 속성으로 저장하거 나 다음 함수에 파라미터로 전달해야 합니다.

1. 변수에 직접 액세스

변수에 직접 액세스하면 흐름 블록에서 변수를 사용할 수 있지만 고객 응대 레코드에는 포함되지 않습 니다. 흐름 블록에서 이러한 변수에 직접 액세스하려면 AWS Lambda 함수 간접 호출 블록 다음에 블 록을 추가한 후 다음 예제와 같이 속성을 참조합니다.

Name - \$.External.Name

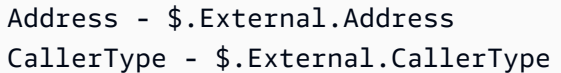

## 다음 이미지는 재생 프롬프트 블록의 속성 페이지를 보여 줍니다. 변수는 텍스트 음성 변환 블록에서 지정됩니다.

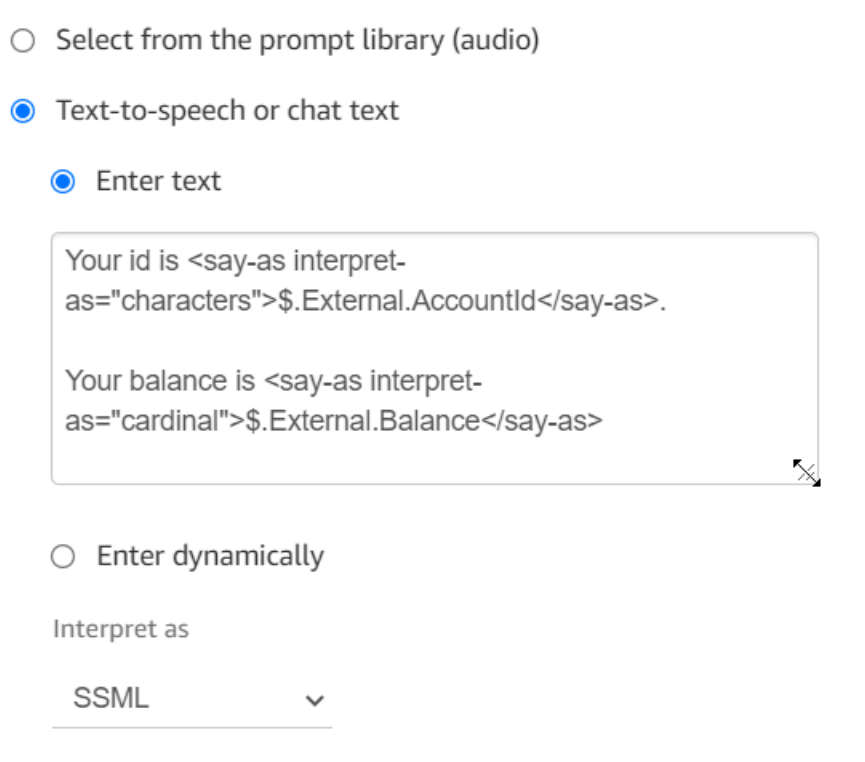

소스 속성에 지정된 이름이 Lambda에서 반환된 키 이름과 일치하는지 확인합니다.

2. 변수를 연락처 속성으로 저장

변수를 고객 응대 속성으로 저장하면 흐름 전체에서 사용할 수 있으며 고객 응대 레코드에 포함됩니다.

고객 응대 속성으로 반환된 값을 저장한 다음 참조하려면 흐름에서 AWS Lambda 함수 간접 호출 블 록 다음에 고객 응대 속성 설정 블록을 사용합니다. 속성 사용을 선택하고 유형으로는 외부를 선택합니 다. 사용하는 예제에 따라 대상 속성을 MyAccountId로 설정하고 속성을 AccountId로 설정한 다음 MyBalance 및 잔액 또한 동일하게 설정합니다. 이 구성은 다음 이미지에 표시되어 있습니다.

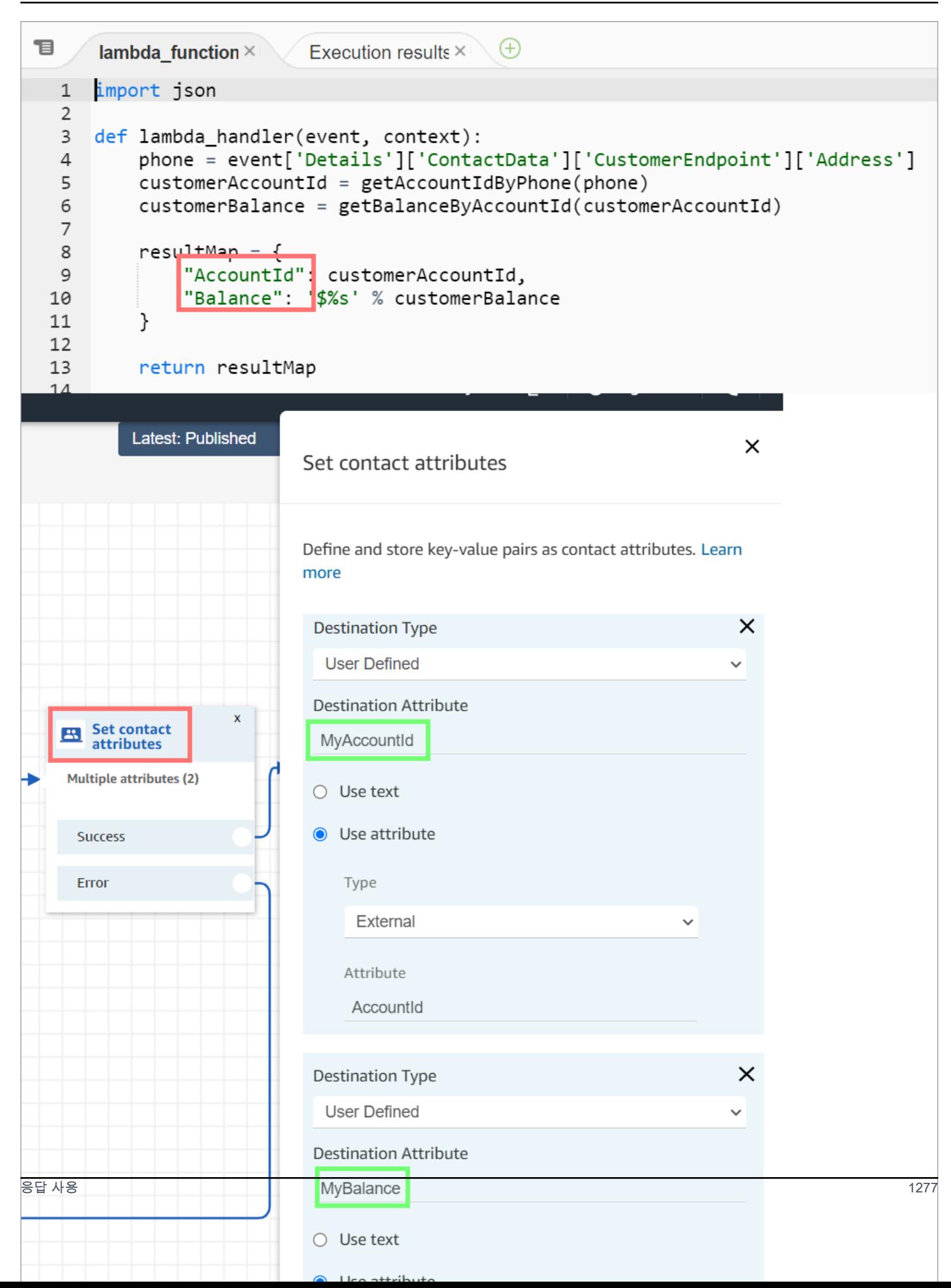

## Address를 소스 속성으로 추가하고 returnedContactAddress를 대상 키로 사용합니다. 그런 다음 그림에 표시된 것처럼 CallerType을 소스 속성으로 추가하고 returnedContactType을 대상 키에 사용합니다.

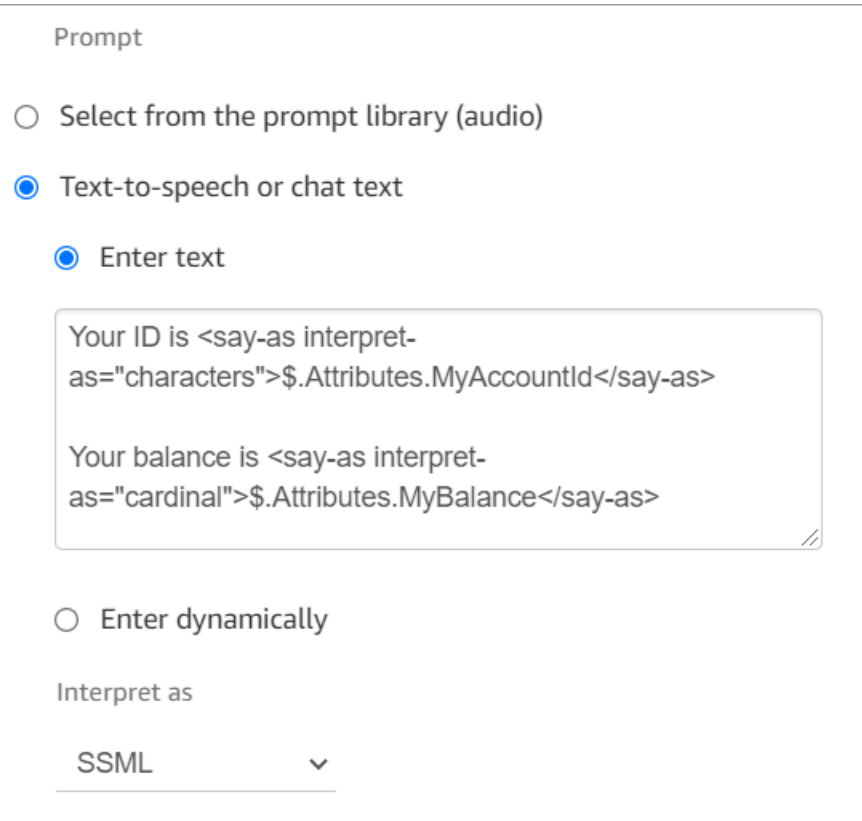

소스 외부 속성에 지정된 이름이 Lambda에서 반환된 키 이름과 일치하는지 확인합니다.

# <span id="page-1317-0"></span>자습서: Lambda 함수 생성 및 흐름 간접 호출

1단계: Lambda 예제 생성

- 1. AWS Management Console에 로그인하고 [https://console.aws.amazon.com/lambda/에](https://console.aws.amazon.com/lambda/)서 AWS Lambda 콘솔을 엽니다.
- 2. AWS Lambda에서 함수 생성을 선택합니다.
- 3. 이미 선택되어 있지 않은 경우 처음부터 새로 작성을 선택합니다. 기본 정보에서 함수 이름에 MyFirstConnectLambda를 입력합니다. 다른 모든 옵션의 경우 기본값을 그대로 둡니다. 이러한 옵 션은 AWS Lambda 콘솔의 다음 이미지에 나와 있습니다.

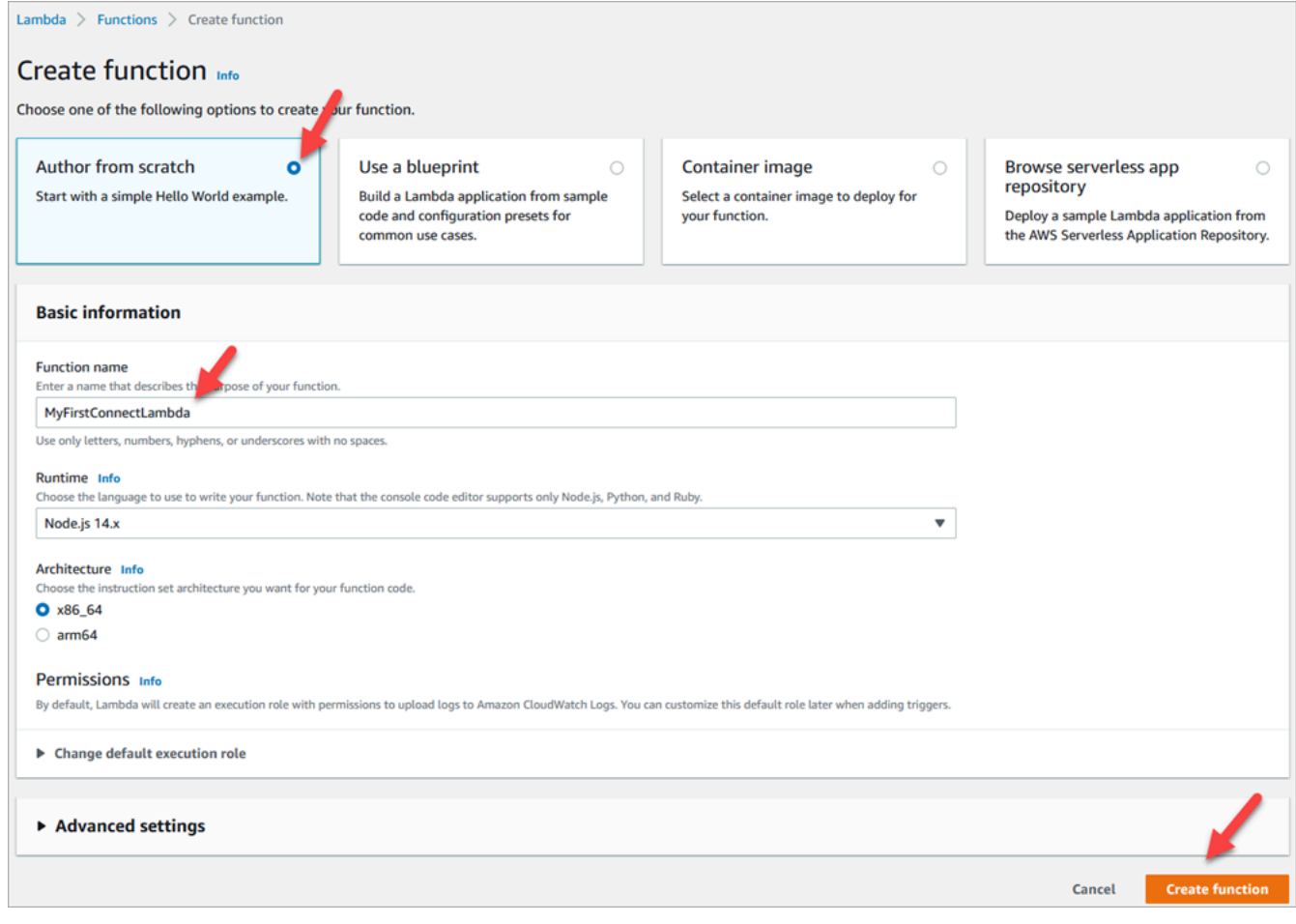

- 4. 함수 생성(Create function)을 선택합니다.
- 5. 코드 소스 상자의 index.js 탭에서 코드 편집기의 템플릿 코드를 삭제합니다.
- 6. 다음 이미지에 표시된 것처럼 다음 코드를 복사하여 코드 편집기에 붙여넣습니다.

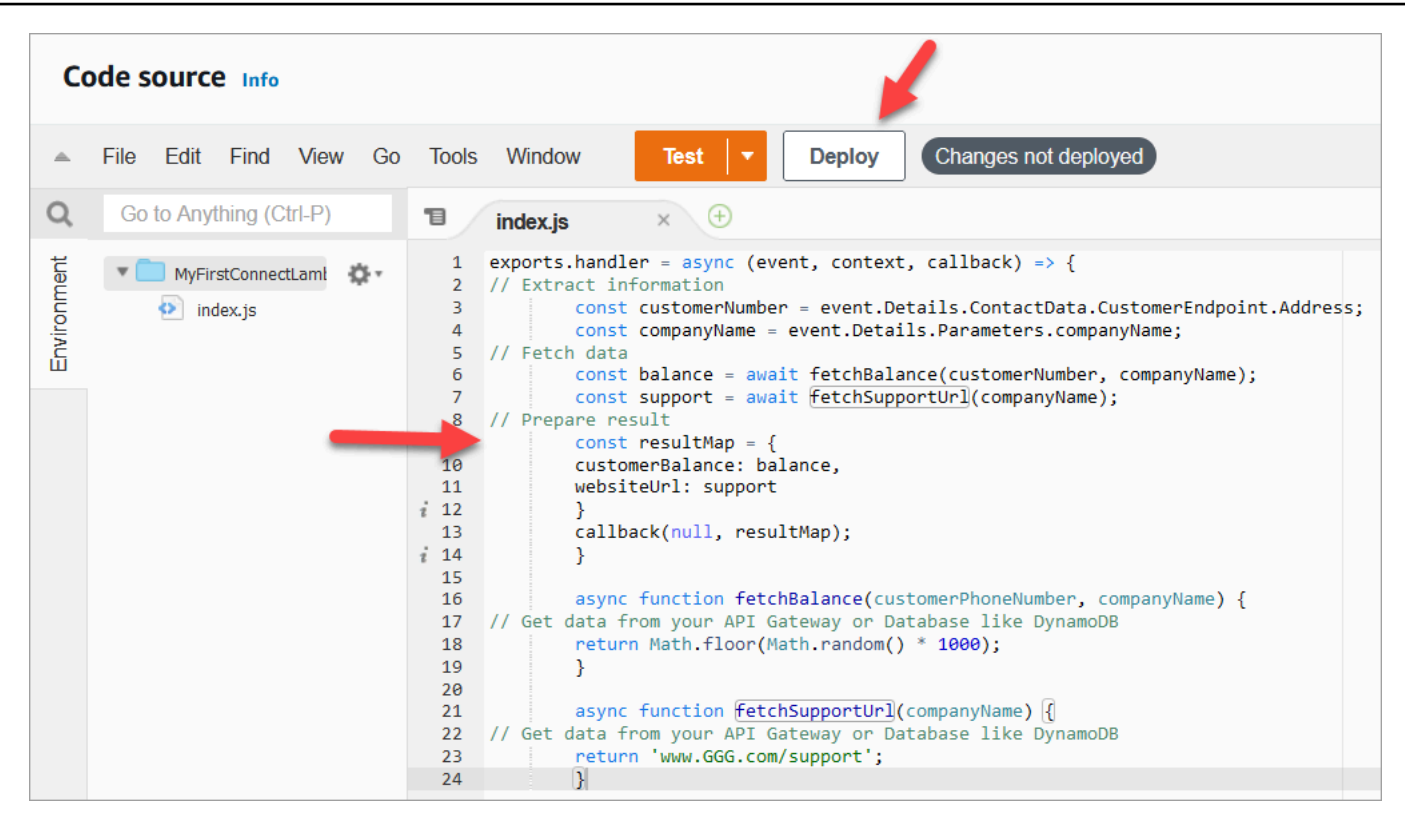

```
exports.handler = async (event, context, callback) => {
// Extract information 
         const customerNumber = event.Details.ContactData.CustomerEndpoint.Address; 
         const companyName = event.Details.Parameters.companyName;
// Fetch data 
         const balance = await fetchBalance(customerNumber, companyName); 
         const support = await fetchSupportUrl(companyName);
// Prepare result 
         const resultMap = { 
         customerBalance: balance, 
         websiteUrl: support 
         } 
         callback(null, resultMap); 
         } 
         async function fetchBalance(customerPhoneNumber, companyName) {
// Get data from your API Gateway or Database like DynamoDB 
         return Math.floor(Math.random() * 1000); 
         } 
         async function fetchSupportUrl(companyName) {
// Get data from your API Gateway or Database like DynamoDB 
         return 'www.GGG.com/support';
```
}

이 코드는 customerBalance에 대해 무작위 결과를 생성합니다.

- 7. [배포]를 선택합니다.
- 8. 배포를 선택한 후 테스트를 선택하여 테스트 편집기를 실행합니다.
- 9. 테스트 이벤트 구성 대화 상자에서 새 이벤트 생성을 선택합니다. 이벤트 이름에 ConnectMock을 테스트 이름으로 입력합니다.
- 10. 이벤트 JSON 상자에서 샘플 코드를 삭제하고 대신 다음 코드를 입력합니다.

```
{
"Details": {
"ContactData": { 
     "Attributes": {}, 
     "Channel": "VOICE", 
     "ContactId": "4a573372-1f28-4e26-b97b-XXXXXXXXXXX", 
     "CustomerEndpoint": { 
     "Address": "+1234567890", 
     "Type": "TELEPHONE_NUMBER" 
     },
"InitialContactId": "4a573372-1f28-4e26-b97b-XXXXXXXXXXX",
"InitiationMethod": "INBOUND | OUTBOUND | TRANSFER | CALLBACK",
"InstanceARN": "arn:aws:connect:aws-region:1234567890:instance/
c8c0e68d-2200-4265-82c0-XXXXXXXXXX",
"PreviousContactId": "4a573372-1f28-4e26-b97b-XXXXXXXXXXX",
"Queue": { 
     "ARN": "arn:aws:connect:eu-west-2:111111111111:instance/cccccccc-bbbb-dddd-
eeee-ffffffffffff/queue/aaaaaaaa-bbbb-cccc-dddd-eeeeeeeeeeee", 
     "Name": "PasswordReset" 
   },
"SystemEndpoint": { 
     "Address": "+1234567890", 
     "Type": "TELEPHONE_NUMBER" 
     } 
},
"Parameters": { 
     "companyName": "GGG" 
     }
},
"Name": "ContactFlowEvent"
}
```
- 11. 저장을 선택합니다.
- 12. 테스트를 선택합니다. 다음 이미지와 유사한 결과가 출력되어야 합니다.

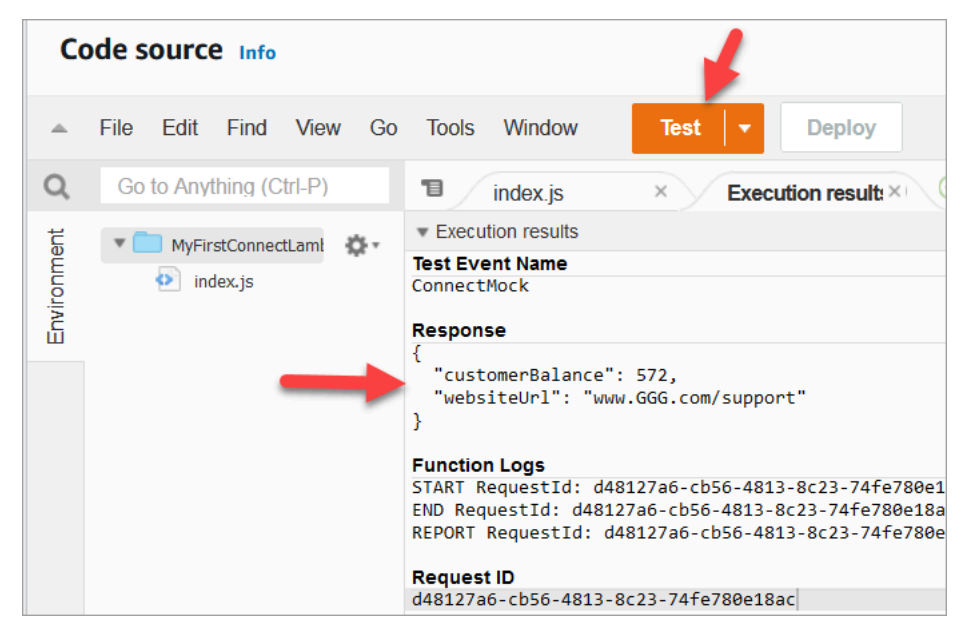

표시되는 잔액은 다를 수도 있습니다. 이 코드는 무작위 수를 생성합니다.

## 2단계: Amazon Connect에 Lambda 추가

- 1. [https://console.aws.amazon.com/connect/에](https://console.aws.amazon.com/connect/)서 Amazon Connect 콘솔을 엽니다.
- 2. Amazon Connect 인스턴스 별칭을 선택합니다.

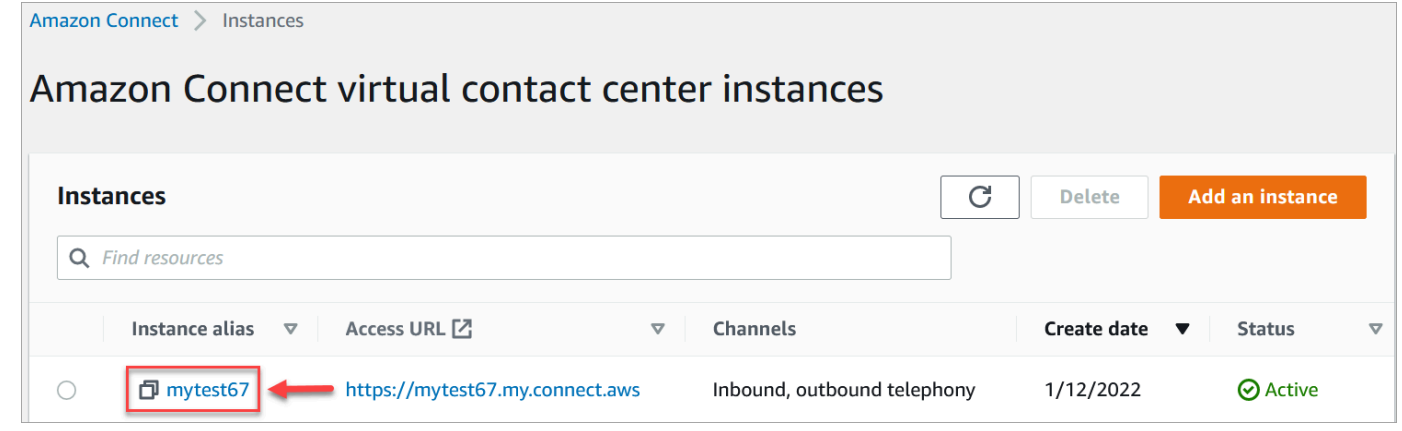

- 3. 탐색 메뉴에서 흐름을 선택합니다.
- 4. AWS Lambda 섹션에서 Lambda 함수 드롭다운 상자를 사용하여 MyFirstConnectLambda를 선택 합니다.

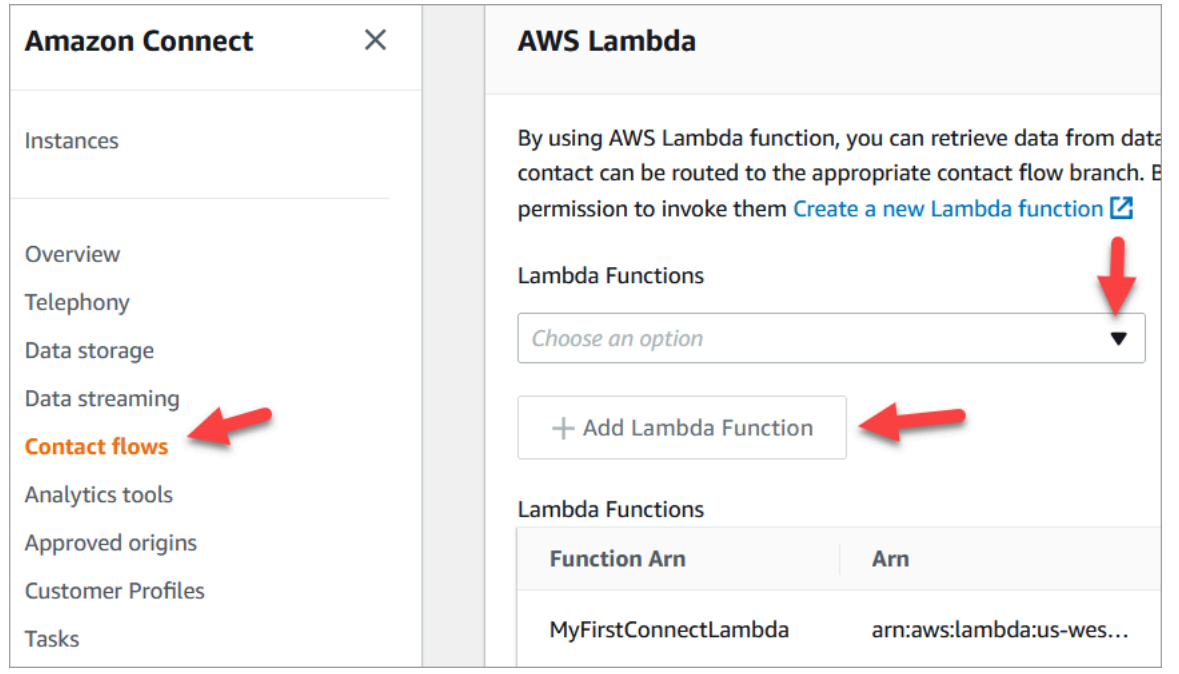

5. Lambda 함수 추가를 선택합니다.

## 3단계: 고객 응대 흐름 생성

다음 이미지는 이 절차의 단계를 사용하여 구축할 흐름의 예입니다. 여기에는 고객 응대 속성 설정, 재 생 프롬프트, AWS Lambda 함수 간접 호출, 또 다른 고객 응대 속성 설정 블록, 또 다른 재생 프롬프트 블록, 마지막으로 연결 끊기 블록이 포함됩니다.

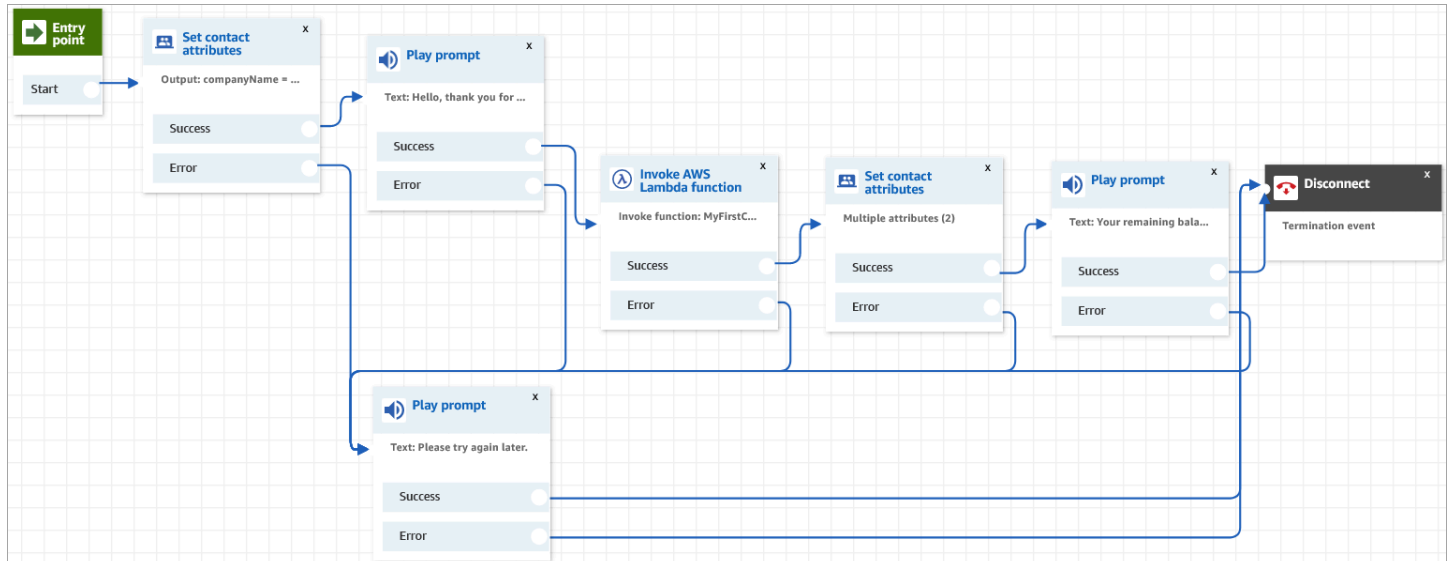

- 1. Amazon Connect 관리자 웹 사이트(https://*#### ##*.my.connect.aws/)에 로그인합니다.
- 2. 탐색 메뉴에서 라우팅, 흐름, 고객 응대 흐름 생성으로 이동합니다.

### 3. [연락처 속성 설정](#page-1073-0) 블록을 그리드로 끌고 다음 이미지에 표시된 속성 페이지를 구성합니다.

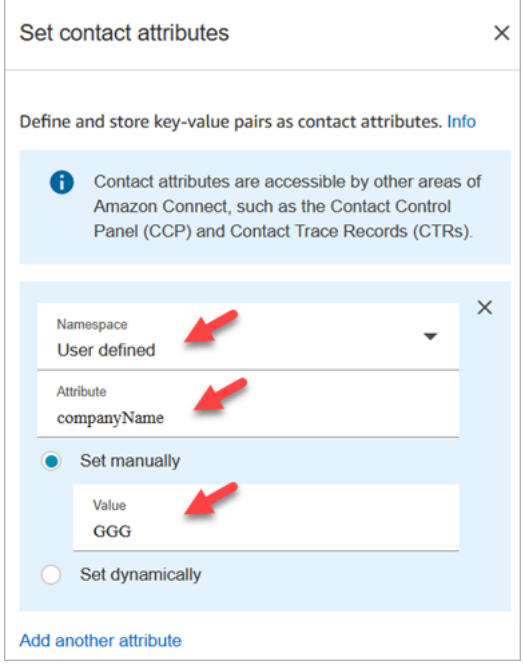

- a. 네임스페이스 = 사용자 정의.
- b. 속성 = companyName.
- c. 수동으로 설정을 선택합니다. 값 = GGG.
- d. 저장을 선택합니다.
- 4. [프롬프트 재생](#page-1053-0) 블록을 그리드로 끌고 다음 이미지에 표시된 것처럼 속성 페이지를 구성합니다.

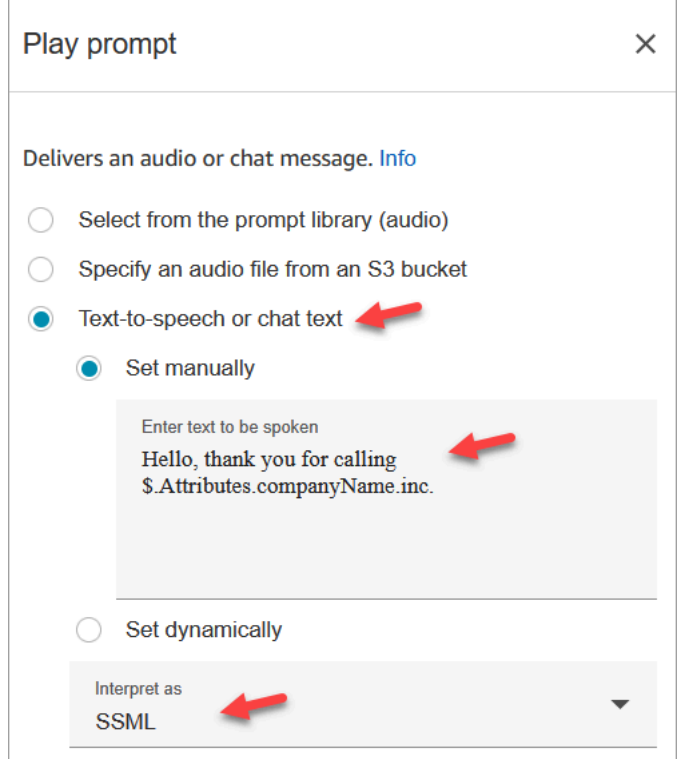

a. 텍스트 음성 변환 또는 채팅 텍스트, 수동으로 설정을 선택하고 다음으로 해석을 SSML로 설 정합니다. 말할 텍스트 입력 상자에 다음 텍스트를 입력합니다.

Hello, thank you for calling \$.Attributes.companyName inc.

- b. 저장을 선택합니다.
- 5. 다른 [프롬프트 재생](#page-1053-0) 블록을 그리드로 끌고 다음 이미지에 표시된 것처럼 속성 페이지를 구성합니 다.

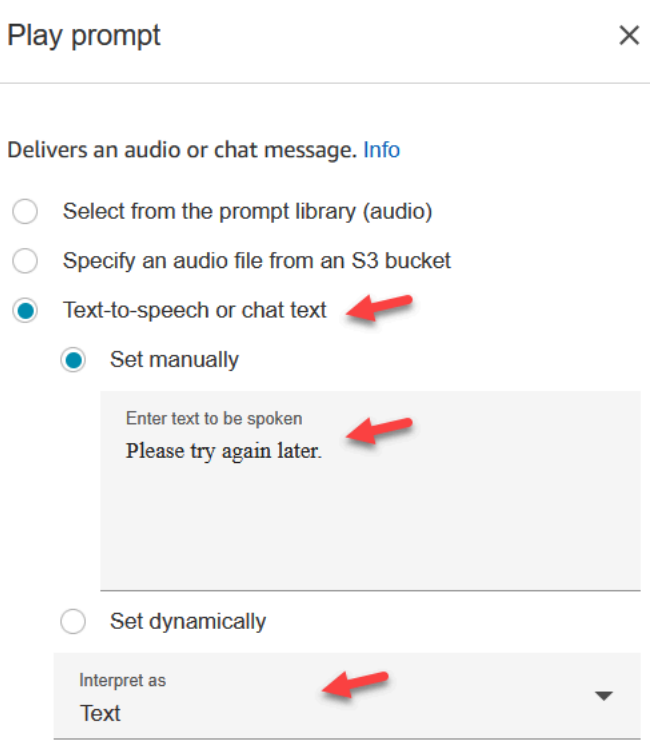

a. 텍스트 음성 변환 또는 채팅 텍스트, 수동으로 설정을 선택하고 다음으로 해석을 텍스트로 설 정합니다. 말할 텍스트 입력 상자에 다음 텍스트를 입력합니다.

Please try again later.

- b. 저장을 선택합니다.
- 6. [AWS Lambda 함수 호출](#page-1044-0) 블록을 그리드로 끌고 다음 이미지에 표시된 것처럼 속성 페이지를 구성 합니다.

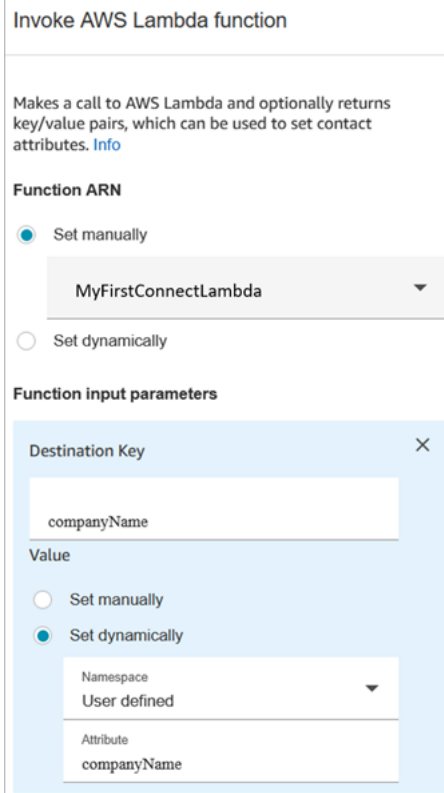

- a. 수동으로 선택을 선택한 다음 드롭다운에서 MyFirstConnectLambda를 선택합니다.
- b. 대상 키 상자에 companyName을 입력합니다. (이는 Lambda로 전송됩니다.)
- c. 동적으로 설정 상자를 선택합니다.
- d. 네임스페이스에 사용자 정의를 선택합니다.
- e. 속성에 companyName을 입력합니다.
- f. 저장을 선택합니다.
- 7. [연락처 속성 설정](#page-1073-0) 블록을 그리드로 끌고 다른 속성 추가를 선택한 후 다음 이미지에 표시된 것처럼 속성 페이지를 구성합니다.

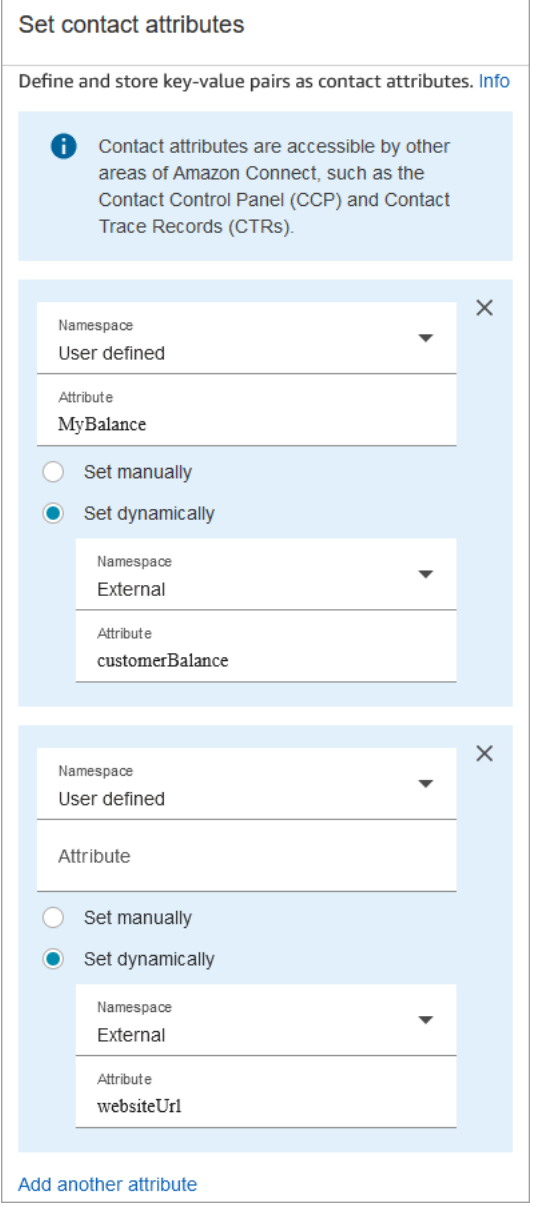

- a. 네임스페이스 = 사용자 정의. 속성 = MyBalance.
- b. 동적으로 설정을 선택합니다.
- c. 네임스페이스 = 외부.
- d. 속성 = customerBalance. 이는 Lambda에서 나온 결과입니다.
- e. 다른 속성 추가를 선택합니다.
- f. 네임스페이스 = 사용자 정의.
- g. 속성 = MyURL.
- h. 동적으로 설정을 선택합니다. 네임스페이스 = 외부.
- i. 속성 = websiteUrl. 이는 Lambda에서 나온 결과입니다.
- j. 저장을 선택합니다.

### 8. [프롬프트 재생](#page-1053-0) 블록을 그리드로 끌고 다음 이미지에 표시된 것처럼 속성 페이지를 구성합니다.

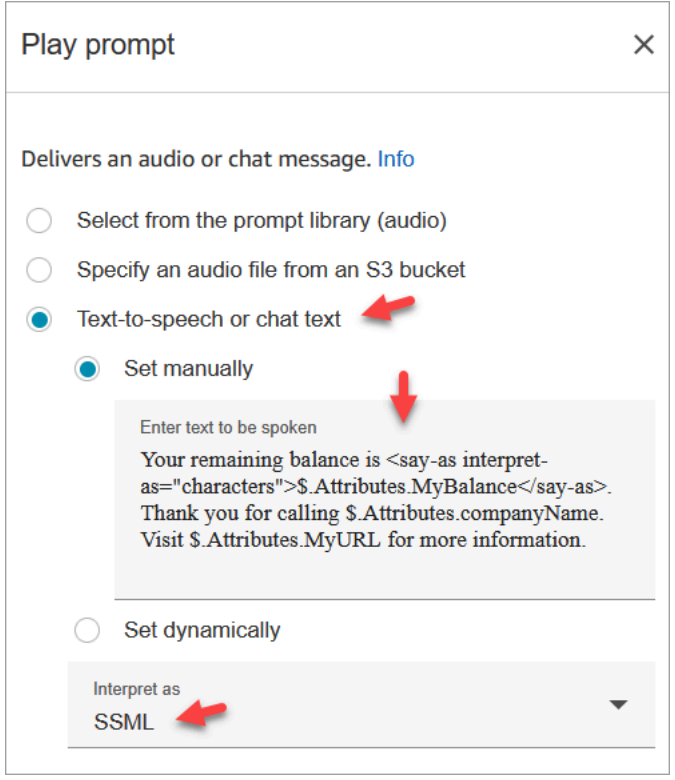

a. 텍스트 음성 변환 또는 채팅 텍스트를 선택하고 다음으로 해석을 SSML로 설정합니다. 다음 텍스트를 텍스트 상자에 입력합니다.

Your remaining balance is <say-as interpret-as="characters"> \$.Attributes.MyBalance</say-as>.

Thank you for calling \$.Attributes.companyName.

Visit \$.Attributes.MyURL for more information.

- b. 저장을 선택합니다.
- 9. [연결 해제/중단](#page-1015-0) 블록을 그리드로 끕니다.
- 10. 모든 블록을 연결하여 흐름이 이 절차의 상단에 표시된 이미지와 같이 보이도록 합니다.
- 11. 이름으로 MyFirstConnectFlow를 입력한 다음 게시를 선택합니다.
- 12. 탐색 메뉴에서 채널, 전화번호로 이동합니다.
- 13. 전화번호를 선택합니다.

14. MyFirstConnectFlow를 선택하고 저장을 선택합니다.

이제 시도해 봅니다. 번호로 전화를 겁니다. 인사말 메시지, 잔액, 방문할 웹 사이트를 들을 수 있습니 다.

# 고객 오디오의 라이브 미디어 스트리밍 설정

Amazon Connect에서는 오디오를 Kinesis 비디오 스트림에 전송하여 고객 센터와 상호 작용하는 동안 고객 오디오를 캡처할 수 있습니다. 설정에 따라 전체 상호 작용(에이전트와의 상호 작용이 완료될 때 까지)에 대해 오디오를 캡처하거나 다음과 같이 한 방향의 오디오만 캡처할 수 있습니다.

- 고객이 듣는 내용(상담원의 말과 시스템 프롬프트 포함).
- 고객이 말하는 내용(고객이 보류 중일 때를 포함).

흐름에서 봇을 사용하는 경우 고객 오디오 스트림에는 Amazon Lex 봇과의 상호 작용도 포함됩니다.

오디오 스트림을 분석하여 고객 감정을 확인하거나, 교육용으로 오디오를 사용하거나, 나중에 오디오 를 검토하여 악의적인 호출자를 식별하고 플래그 지정할 수 있습니다.

#### 내용

- [라이브 미디어 스트리밍에 대한 계획](#page-1329-0)
- [인스턴스에서 라이브 미디어 스트리밍 활성화](#page-1331-0)
- [Kinesis Video Streams 데이터 액세스 방법](#page-1331-1)
- [라이브 미디어 스트리밍 테스트를 위한 흐름 예제](#page-1332-0)
- [라이브 미디어 스트리밍의 고객 응대 속성](#page-1333-0)

## <span id="page-1329-0"></span>라이브 미디어 스트리밍에 대한 계획

#### **A** Important

오디오 스트리밍 기능을 사용하려면 Amazon Connect에서 생성된 스트림을 유지해야 합니다. 스트리밍 기능 사용을 중단하지 않는 한 스트림을 삭제하지 마십시오.

고객과 주고받는 모든 오디오를 Kinesis Video Streams에 보낼 수 있습니다. 미디어 스트리밍은 Kinesis Video Streams 멀티트랙 지원을 활용하여 고객이 말하는 내용과 고객이 듣는 내용이 별도의 트랙에 표시되도록 합니다.

Kinesis로 전송된 오디오에는 8Khz의 샘플링 속도가 사용됩니다.

서비스 할당량을 늘려야 합니까?

Amazon Connect에서 미디어 스트리밍을 활성화하면 활성 통화당 Kinesis 비디오 스트림 하나가 사용 됩니다. 기본적으로 계정에는 인스턴스당 50개의 스트림이 할당됩니다. 계정이 [Kinesis 비디오 스트림](https://docs.aws.amazon.com/streams/latest/dev/service-sizes-and-limits.html)  [서비스 할당량](https://docs.aws.amazon.com/streams/latest/dev/service-sizes-and-limits.html)에 도달하지 않는 한, 활성 통화와 보조를 맞추기 위해 필요에 따라 추가 스트림이 자동 으로 생성됩니다.

스트림 수 증가를 AWS Support 요청하려면 문의하십시오.

서비스 할당량 증가를 요청하려면 AWS Support Center에서 Create Case를 선택한 다음 서비스 할당 량 증가를 선택합니다.

#### **G** Tip

PutMedia요청이 항상 5TPS 할당량 이내로 유지되도록 합니다. 증가를 요청할 필요가 없습니 다.

#### 오디오를 얼마나 오래 저장해야 합니까?

고객 오디오는 Amazon Connect 인스턴스의 보존 설정에서 정의한 시간 동안 Kinesis 에 저장됩니다. 이 값을 설정하는 방법은 [인스턴스에서 라이브 미디어 스트리밍 활성화](#page-1331-0) 단원을 참조하십시오.

오디오 스트림을 변경해야 합니까?

스트림은 수정하지 않는 것이 좋습니다. 수정을 하면 예상하지 못한 동작이 야기될 수 있습니다.

데이터를 검색하기 위해 IAM 권한이 필요한 사람은 누구입니까?

기업에서 IAM 권한을 사용하는 경우 AWS 관리자는 Kinesis Video Streams에서 데이터를 검색하려는 사람에게 권한을 부여해야 합니다. Kinesis Video Streams 및 AWS Key Management Service에 대한 전체 액세스 권한을 부여해야 합니다.

# <span id="page-1331-0"></span>인스턴스에서 라이브 미디어 스트리밍 활성화

라이브 미디어 스트리밍(고객 오디오 스트림)은 기본적으로 활성화되지 않습니다. 인스턴스의 설정 페 이지에서 고객 오디오 스트림을 활성화할 수 있습니다.

라이브 미디어 스트리밍을 활성화하려면

- 1. [https://console.aws.amazon.com/connect/에](https://console.aws.amazon.com/connect/)서 Amazon Connect 콘솔을 엽니다.
- 2. 인스턴스 페이지에서 인스턴스 별칭을 선택합니다. 인스턴스 별칭은 Amazon Connect URL에 표 시되는 인스턴스 이름이기도 합니다. 다음 이미지는 Amazon Connect 가상 고객 센터 인스턴스 페 이지를 보여 주며, 인스턴스 별칭을 둘러싼 상자가 있습니다.
- 3. 탐색 창에서 데이터 스토리지를 선택합니다.
- 4. Live media streaming(라이브 미디어 스트리밍)에서 편집을 선택합니다. Enable live media streaming(라이브 미디어 스트리밍 활성화)을 선택합니다.
- 5. 고객 오디오를 위해 만든 Kinesis Video Streams의 접두사를 입력합니다. 이 접두사로 인해 스트 림을 데이터와 더 쉽게 식별할 수 있습니다.
- 6. Kinesis에 전송된 데이터를 암호화하는 데 사용할 KMS 키를 선택합니다. KMS 키가 인스턴스와 같은 리전에 있어야 합니다.
- 7. 데이터 보존 기간의 숫자와 단위를 지정합니다.

### **A** Important

데이터 보존 없음을 선택하면 데이터가 보존되지 않고 5분 동안만 사용할 수 있습니다. Kinesis가 데이터를 보존하는 기본 최소 시간입니다. Amazon Connect는 스트리밍에 Kinesis를 사용하기 때문에 Kinesis [Video Streams 할당](https://docs.aws.amazon.com/kinesisvideostreams/latest/dg/limits.html) [량이](https://docs.aws.amazon.com/kinesisvideostreams/latest/dg/limits.html) 적용됩니다.

8. 라이브 미디어 스트리밍에서 저장을 선택한 다음 페이지 하단에서 저장을 선택합니다.

라이브 미디어 스트리밍을 활성화한 후 흐름에 미디어 스트리밍 시작 및 미디어 스트리밍 중지 블록을 추가합니다. 캡처할 오디오를 지정하도록 해당 블록을 구성합니다. 자세한 내용과 예제는 [라이브 미디](#page-1332-0) [어 스트리밍 테스트를 위한 흐름 예제](#page-1332-0) 단원을 참조하십시오.

## <span id="page-1331-1"></span>Kinesis Video Streams 데이터 액세스 방법

[라이브 미디어 스트리밍을 사용하여 개발을 시작하는 데 도움이 되도록 Amazon Connect에는 Kinesis](https://github.com/amazon-connect/connect-kvs-consumer-demo)  [Video Streams의 오디오 데이터를 사용하는 방법에 대한 기본 예제가 포함된 다음과 같은 Kinesis](https://github.com/amazon-connect/connect-kvs-consumer-demo)
[Video Streams 리포지토리가 포함되어 있습니다. https://github.com/amazon-connect/connect-kvs](https://github.com/amazon-connect/connect-kvs-consumer-demo)[consumer-demo](https://github.com/amazon-connect/connect-kvs-consumer-demo)

이 데모는 Kinesis Video Streams 파서 라이브러리에서 제공하는 높은 수준의 추상화를 바탕으로 Amazon Connect에서 AUDIO\_TO\_CUSTOMER 게시한 AUDIO\_FROM\_CUSTOMER 및 트랙을 읽어봅니 다. 이 데이터를 원시 PCM 파일로 저장합니다. 이 파일은 변환, 트랜스코딩 또는 재생이 가능합니다.

### 라이브 미디어 스트리밍 테스트를 위한 흐름 예제

라이브 미디어 스트리밍을 테스트하기 위해 흐름을 설정하는 방법은 다음과 같습니다.

- 1. 고객 오디오 스트리밍을 활성화하려는 지점에 미디어 스트리밍 시작 블록을 추가합니다.
- 2. 성공 브랜치를 나머지 흐름에 연결합니다.
- 3. 스트리밍을 중지하려는 위치에 미디어 스트리밍 중지 블록을 추가합니다.
- 4. 두 블록을 모두 구성하여 고객에서 및/또는 고객으로 중 무엇을 스트리밍할지를 지정합니다.

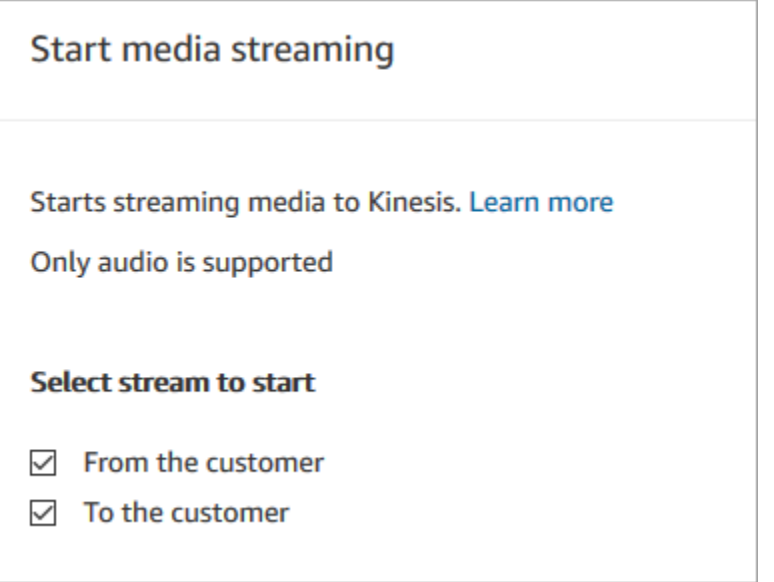

고객 응대가 다른 흐름에 전달되더라도 미디어 스트리밍 중지 블록이 간접 호출될 때까지 고객 오디오 가 캡처됩니다.

고객 응대 레코드에 속성이 포함되도록 흐름에 미디어 스트리밍을 위한 고객 응대 속성을 사용합니다. 고객 응대 레코드를 보고 특정 고객 응대와 연결된 미디어 스트리밍 데이터를 확인할 수 있습니다. 속 성을 함수에 전달할 수도 있습니다. AWS Lambda

다음 예제 흐름은 테스트를 위해 속성과 함께 미디어 스트리밍을 사용할 수 있는 방법을 보여 줍니다. 이 흐름에는 미디어 스트리밍 시작 블록이 포함되지만 미디어 스트리밍 중지 블록은 없습니다.

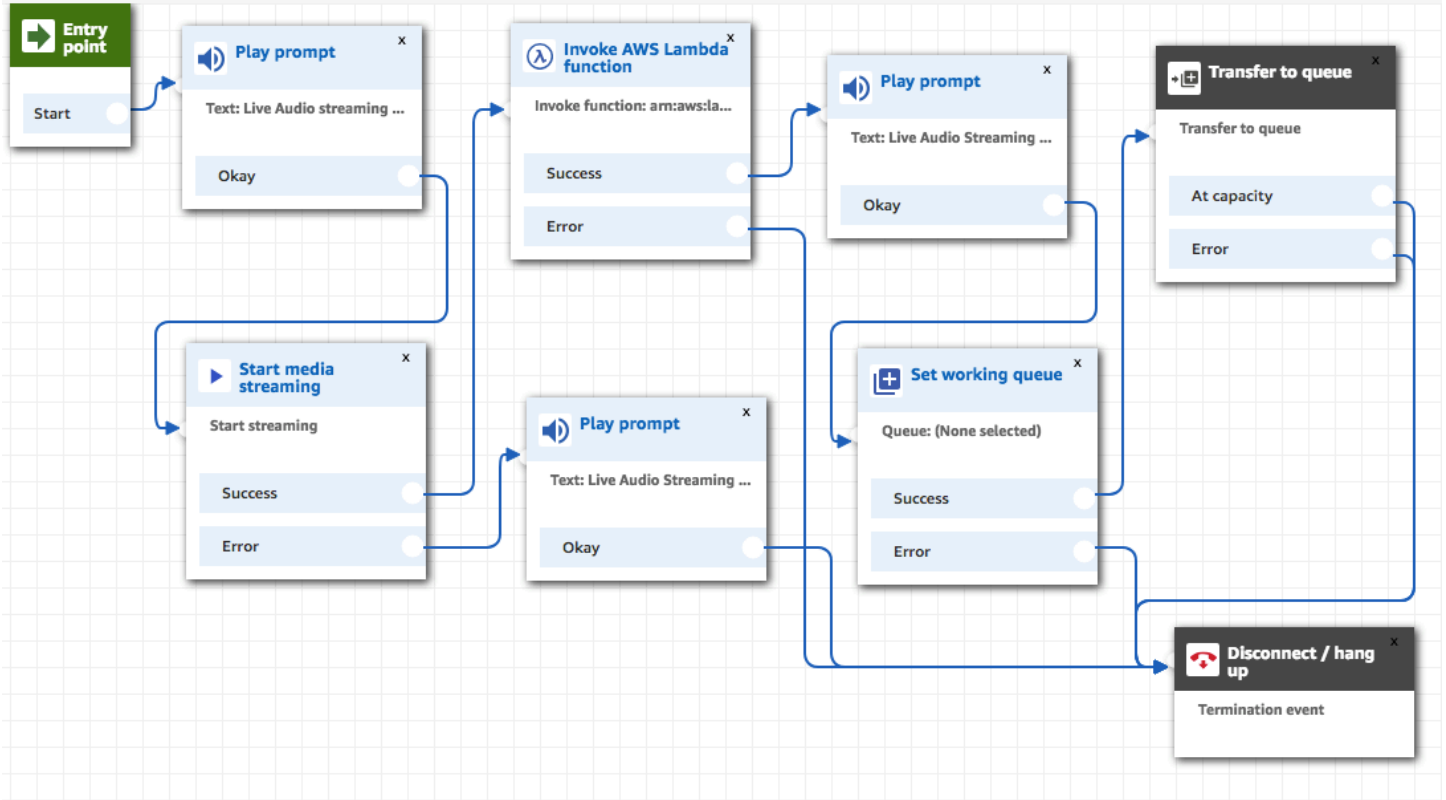

오디오가 Kinesis Video Streams로 성공적으로 스트리밍되면 연락처 속성은 Lambda 호출 함수 AWS 블록에서 채워집니다. 속성을 사용하여 스트림에서 고객 오디오가 시작되는 위치를 식별할 수 있습니 다. 지침은 [라이브 미디어 스트리밍의 고객 응대 속성을](#page-1333-0) 참조하세요.

## <span id="page-1333-0"></span>라이브 미디어 스트리밍의 고객 응대 속성

속성을 지원하는 흐름 블록(예: 미디어 스트리밍 시작 블록)의 유형에서 미디어 스트림을 선택하면 속 성이 표시됩니다. 설정은 다음과 같습니다.

고객 오디오 스트림 ARN

참조할 고객 데이터가 포함된 Kinesis 비디오 스트림의 ARN.

JSONPath 형식: \$. MediaStreams.Customer.Audio.Streamarn 고객 오디오 시작 타임스탬프

고객 오디오 스트림이 시작된 시간입니다.

JSON 경로 형식: \$. MediaStreams. 고객. 오디오. StartTimestamp

고객 오디오 중지 타임스탬프

고객 오디오 스트림이 중지된 시간입니다.

JSONPath 형식: \$. MediaStreams. 고객. 오디오. StopTimestamp 고객 오디오 시작 조각 번호

고객 오디오 스트림이 시작된 Kinesis Video Streams 조각을 식별하는 숫자입니다.

JSONPath 형식: \$. MediaStreams. 고객. 오디오. StartFragment번호

Amazon Kinesis Video Streams 조각에 대한 자세한 내용은 Amazon Kinesis Video Streams 개발자 안 내서에서 [조각](https://docs.aws.amazon.com/kinesisvideostreams/latest/dg/API_reader_Fragment.html)을 참조하세요.

### 고객 입력 암호화

흐름에서 수집한 중요한 데이터를 암호화할 수 있습니다. 이렇게 하려면 퍼블릭 키 암호화를 사용해야 합니다.

Amazon Connect를 구성할 때는 먼저 퍼블릭 키를 제공합니다. 데이터를 암호화할 때 사용되는 키입니 다. 나중에 프라이빗 키를 소유하고 있음을 증명하는 서명이 포함된 X.509 인증서를 제공합니다.

데이터를 수집하는 흐름에서 X.509 인증서를 제공함으로써 저장된 고객 입력 시스템 속성을 사용하여 캡처된 데이터를 암호화합니다. 이 기능을 사용하려면 .pem 형식의 키를 업로드해야 합니다. 이 암호 화 키는 흐름에서 사용할 인증서의 서명을 확인하는 데 사용됩니다.

**a** Note

교체를 원활하게 하기 위해 암호화 키를 최대 두 개까지 동시에 활성화할 수 있습니다.

저장된 고객 입력 속성에서 데이터를 해독하려면 AWS Encryption SDK를 사용합니다. 자세한 내용은 [AWS Encryption SDK 개발자 안내서를](https://docs.aws.amazon.com/encryption-sdk/latest/developer-guide/) 참조하세요.

자세한 내용은 [Amazon Connect를 사용하여 보안 IVR 솔루션 생성](https://aws.amazon.com/blogs/contact-center/creating-a-secure-ivr-solution-with-amazon-connect/)을 참조하십시오. 여기서는 다음 작 업 방법을 보여줍니다.

- Amazon Connect에서 신용 카드 번호를 수집하도록 구성합니다.
- 신용 카드 숫자를 암호화합니다.
- 고객이 제공한 해독 키를 사용하여 이 숫자를 해독하기 위해 백엔드 AWS Lambda로 보냅니다.

Amazon Connect는 OpenSSL을 사용하여 다음과 같은 두 가지 명령을 제공합니다.

• RSA 키 페어와 자체 서명된 X.509 인증서를 생성하기 위한 명령

• RSA 키 페어에서 퍼블릭 키를 추출하기 위한 명령

### Amazon Connect로 암호화된 데이터를 해독하는 방법

다음 코드 샘플은 AWS Encryption SDK를 사용하여 데이터를 해독하는 방법을 보여 줍니다.

```
package com.amazonaws; 
import com.amazonaws.encryptionsdk.AwsCrypto;
import com.amazonaws.encryptionsdk.CryptoResult;
import com.amazonaws.encryptionsdk.jce.JceMasterKey;
import org.bouncycastle.jce.provider.BouncyCastleProvider; 
import java.io.IOException;
import java.nio.charset.Charset;
import java.nio.file.Files;
import java.nio.file.Paths;
import java.security.GeneralSecurityException;
import java.security.KeyFactory;
import java.security.Security;
import java.security.interfaces.RSAPrivateKey;
import java.security.spec.PKCS8EncodedKeySpec;
import java.util.Base64; 
public class AmazonConnectDecryptionSample { 
     // The Provider 'AmazonConnect' is used during encryption, this must be used during 
  decryption for key 
     // to be found 
     private static final String PROVIDER = "AmazonConnect"; 
     // The wrapping algorithm used during encryption 
     private static final String WRAPPING_ALGORITHM = "RSA/ECB/
OAEPWithSHA-512AndMGF1Padding"; 
     /** 
      * This sample show how to decrypt data encrypted by Amazon Connect. 
      * To use, provide the following command line arguments: [path-to-private-key] 
  [key-id] [cyphertext]
```

```
 * path-to-private-key is a file containing the PEM encoded private key to use for 
  decryption 
      * key-id is the key-id specified during encryption in your flow 
      * cyphertext is the result of the encryption operation from Amazon Connect 
      */ 
     public static void main(String[] args) throws IOException, GeneralSecurityException 
  { 
         String privateKeyFile = args[0]; // path to PEM encoded private key to use for 
  decryption 
        String keyId = args[1]; // this is the id used for key in your flow
        String cypherText = args[2]; // the result from flow
         Security.addProvider(new BouncyCastleProvider()); 
         // read the private key from file 
         String privateKeyPem = new 
  String(Files.readAllBytes(Paths.get(privateKeyFile)), Charset.forName("UTF-8")); 
         RSAPrivateKey privateKey = getPrivateKey(privateKeyPem); 
         AwsCrypto awsCrypto = new AwsCrypto(); 
         JceMasterKey decMasterKey = 
                 JceMasterKey.getInstance(null,privateKey, PROVIDER, keyId, 
  WRAPPING_ALGORITHM); 
         CryptoResult<String, JceMasterKey> result = 
  awsCrypto.decryptString(decMasterKey, cypherText); 
         System.out.println("Decrypted: " + result.getResult()); 
     } 
     public static RSAPrivateKey getPrivateKey(String privateKeyPem) throws IOException, 
  GeneralSecurityException { 
         String privateKeyBase64 = privateKeyPem 
                  .replace("-----BEGIN RSA PRIVATE KEY-----\n", "") 
                  .replace("-----END RSA PRIVATE KEY-----", "") 
                  .replaceAll("\n", ""); 
         byte[] decoded = Base64.getDecoder().decode(privateKeyBase64); 
         KeyFactory kf = KeyFactory.getInstance("RSA"); 
         PKCS8EncodedKeySpec keySpec = new PKCS8EncodedKeySpec(decoded); 
         RSAPrivateKey privKey = (RSAPrivateKey) kf.generatePrivate(keySpec); 
         return privKey; 
     }
}
```
# 고객이 흐름과 상호 작용할 때 이벤트 추적

Amazon Connect 흐름 로그는 고객이 흐름과 상호 작용할 때 흐름의 이벤트에 대한 실시간 세부 정보 를 제공합니다. 또한 흐름 로그를 사용하면 고객 응대 흐름을 생성함에 따라 해당 흐름을 디버깅할 수 있습니다. 필요한 경우 언제든지 이전 버전의 흐름으로 [롤백할](#page-1178-0) 수 있습니다.

#### **G** Tip

Amazon Connect에서 흐름 오류를 해결하는 방법을 알아보려면 다음 워크숍을 확인하십시오. Amazon [Connect의 흐름 오류 문제 해결](https://catalog.workshops.aws/troubleshooting-contact-flow-errors/en-US).

#### 내용

- [로그 그룹에 저장된 플로우 Amazon CloudWatch 로그](#page-1337-0)
- [흐름 로그 활성화](#page-1338-0)
- [흐름 로그 검색](#page-1340-0)
- [흐름 로그에 수집되는 데이터](#page-1342-0)
- [흐름 간 고객 추적](#page-1343-0)
- [흐름 로그 이벤트에 대한 알림 생성](#page-1343-1)

## <span id="page-1337-0"></span>로그 그룹에 저장된 플로우 Amazon CloudWatch 로그

흐름 로그는 Amazon Connect 인스턴스와 동일한 AWS 지역의 Amazon CloudWatch 로그 그룹에 저 장됩니다. 이 로그 그룹은 인스턴스에 대해 [흐름 로깅 활성화가](#page-1339-0) 설정되어 있으면 자동으로 생성됩니다.

예를 들어, 다음 이미지는 두 테스트 인스턴스의 CloudWatch 로그 그룹을 보여줍니다.

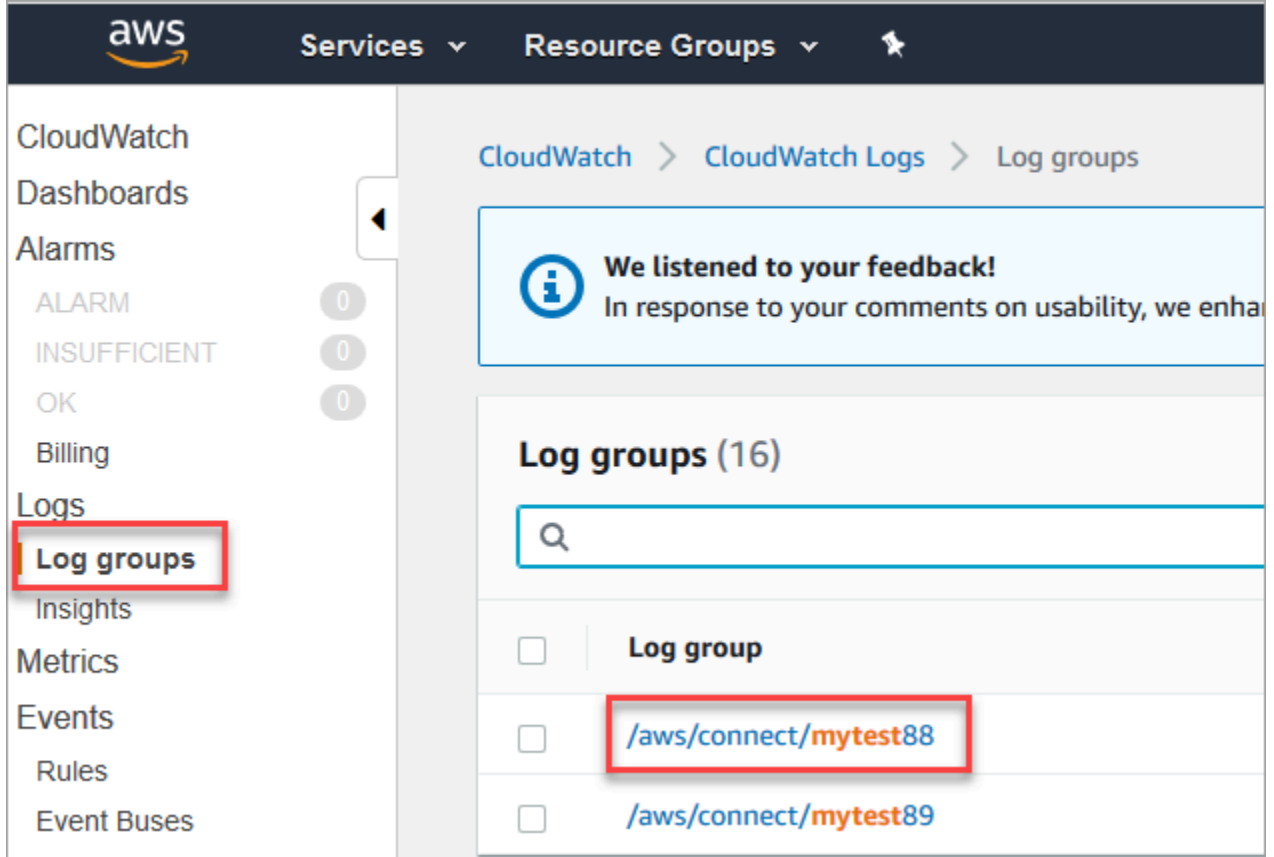

흐름에 각 블록으로 추가된 로그 항목이 트리거됩니다. 활성 흐름 중에 예상치 못한 이벤트가 발생할 경우 알림을 CloudWatch 보내도록 구성할 수 있습니다.

로그 그룹이 삭제되면 어떻게 됩니까? CloudWatch 로그 그룹을 수동으로 다시 만들어야 합니다. 그렇 지 Amazon Connect 않으면 더 이상 로그를 게시하지 않습니다.

#### 흐름 로깅 요금

흐름 로그 생성에 대해서는 요금이 청구되지 않지만 로그 생성 및 저장에 CloudWatch 를 사용하는 것 에 대한 요금이 청구됩니다. 프리 티어 고객은 서비스 할당량을 초과하는 사용에 대해서만 요금이 부과 됩니다. Amazon CloudWatch 요금에 대한 자세한 내용은 [Amazon CloudWatch 요금을](https://aws.amazon.com/cloudwatch/pricing/) 참조하십시오.

#### <span id="page-1338-0"></span>흐름 로그 활성화

#### **a** Tip

Amazon Connect 플로우 로그를 한 번 이상 제공합니다. 여러 가지 이유로 다시 전송될 수 있 습니다. 예를 들어, 불가피한 장애로 인한 서비스 재시도가 있습니다.

#### <span id="page-1339-0"></span>1단계: 인스턴스에 대한 로깅 활성화

기본적으로 새 Amazon Connect 인스턴스를 만들면 인스턴스의 로그를 저장하는 Amazon CloudWatch 로그 그룹이 자동으로 생성됩니다.

다음 절차에 따라 인스턴스에 대해 로깅이 활성화되어 있는지 확인합니다.

- 1. [https://console.aws.amazon.com/connect/에](https://console.aws.amazon.com/connect/)서 Amazon Connect 콘솔을 엽니다.
- 2. 인스턴스 페이지에서 인스턴스 별칭을 선택합니다. 인스턴스 별칭은 Amazon Connect URL에 표 시되는 인스턴스 이름이기도 합니다. 다음 이미지는 Amazon Connect 가상 고객 센터 인스턴스 페 이지를 보여주며, 인스턴스 별칭을 둘러싼 상자가 있습니다.

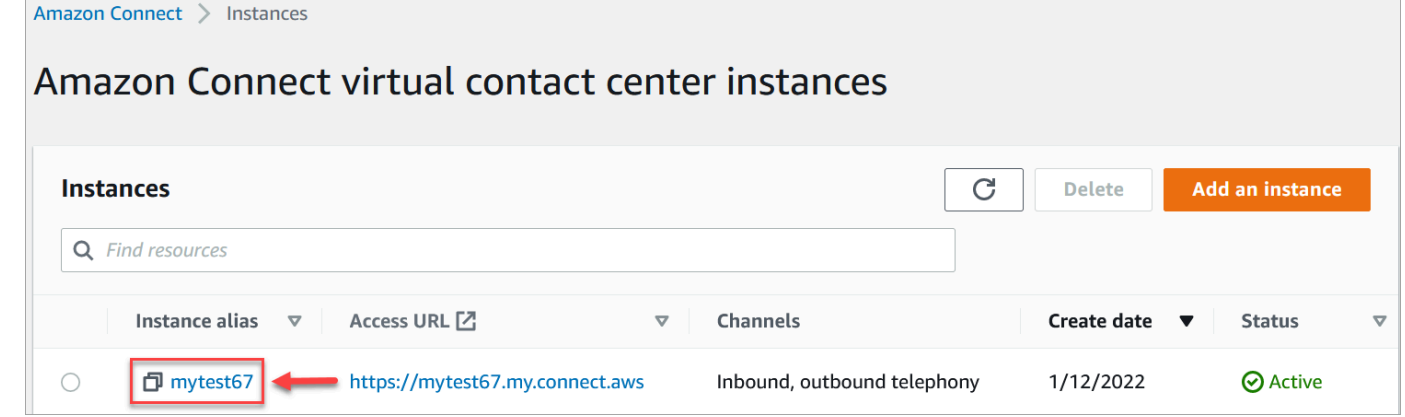

- 3. 탐색 창에서 흐름을 선택합니다.
- 4. 흐름 로그 활성화를 선택하고 저장을 선택합니다.

#### 2단계: 로깅 동작 설정 블록 사용

로그는 로깅이 사용으로 설정된 [로깅 동작 설정](#page-1086-0) 블록을 포함하는 흐름에 대해서만 생성됩니다.

여러 로깅 동작 설정 블록을 포함하고 필요한 대로 구성하여 로그가 생성되는 흐름 또는 흐름의 일부를 제어할 수 있습니다.

로깅 동작 설정 블록을 사용하여 흐름에 대한 로깅을 활성화 또는 비활성화할 때 흐름에 로깅 동작 설 정 블록이 포함되어 있지 않아도 연락처가 전송되는 후속 흐름에 대한 로깅도 활성화 또는 비활성화됩 니다. 흐름 간에 로깅이 유지되는 것을 방지하려면 해당 흐름에 대해 필요에 따라 로깅 동작 설정 블록 을 활성화하거나 비활성화합니다.

흐름에 대한 흐름 로그를 활성화 또는 비활성화하려면 다음을 수행합니다.

1. 흐름 디자이너에서 [로깅 동작 설정](#page-1086-0) 블록을 추가하고 흐름의 다른 블록에 연결합니다.

- 2. 블록의 속성을 엽니다. 활성화 또는 비활성화를 선택합니다.
- 3. 저장을 선택합니다.
- 4. 이미 게시된 흐름에 로깅 동작 설정 블록을 추가하는 경우 해당 로그 생성을 시작하려면 흐름을 다 시 게시해야 합니다.

#### <span id="page-1340-0"></span>흐름 로그 검색

흐름 로그를 검색하려면 먼저 [흐름 로깅을 활성화해](#page-1338-0)야 합니다.

로깅이 활성화된 후 발생하는 대화에 대한 로그가 생성됩니다.

흐름 로그를 검색하려면 다음을 수행합니다.

1. Amazon CloudWatch 콘솔을 열고 로그, 로그 그룹으로 이동합니다. 다음 이미지는 mytest88이라 는 이름의 샘플 로그 그룹을 보여줍니다.

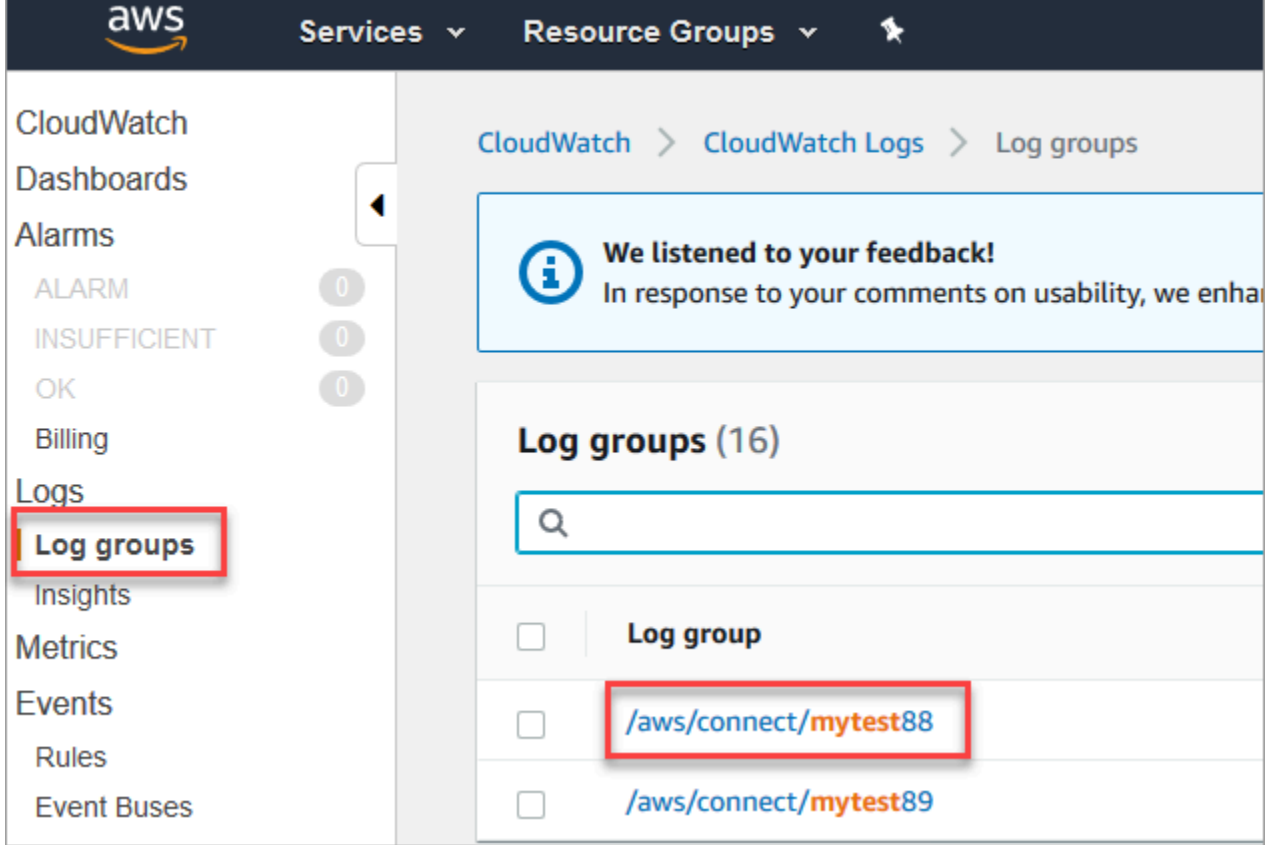

2. 인스턴스에 대한 로그 그룹을 선택합니다.

로그 스트림 목록이 표시됩니다.

3. 인스턴스의 모든 로그 스트림을 검색하려면 다음 이미지와 같이 로그 그룹 검색을 선택합니다.

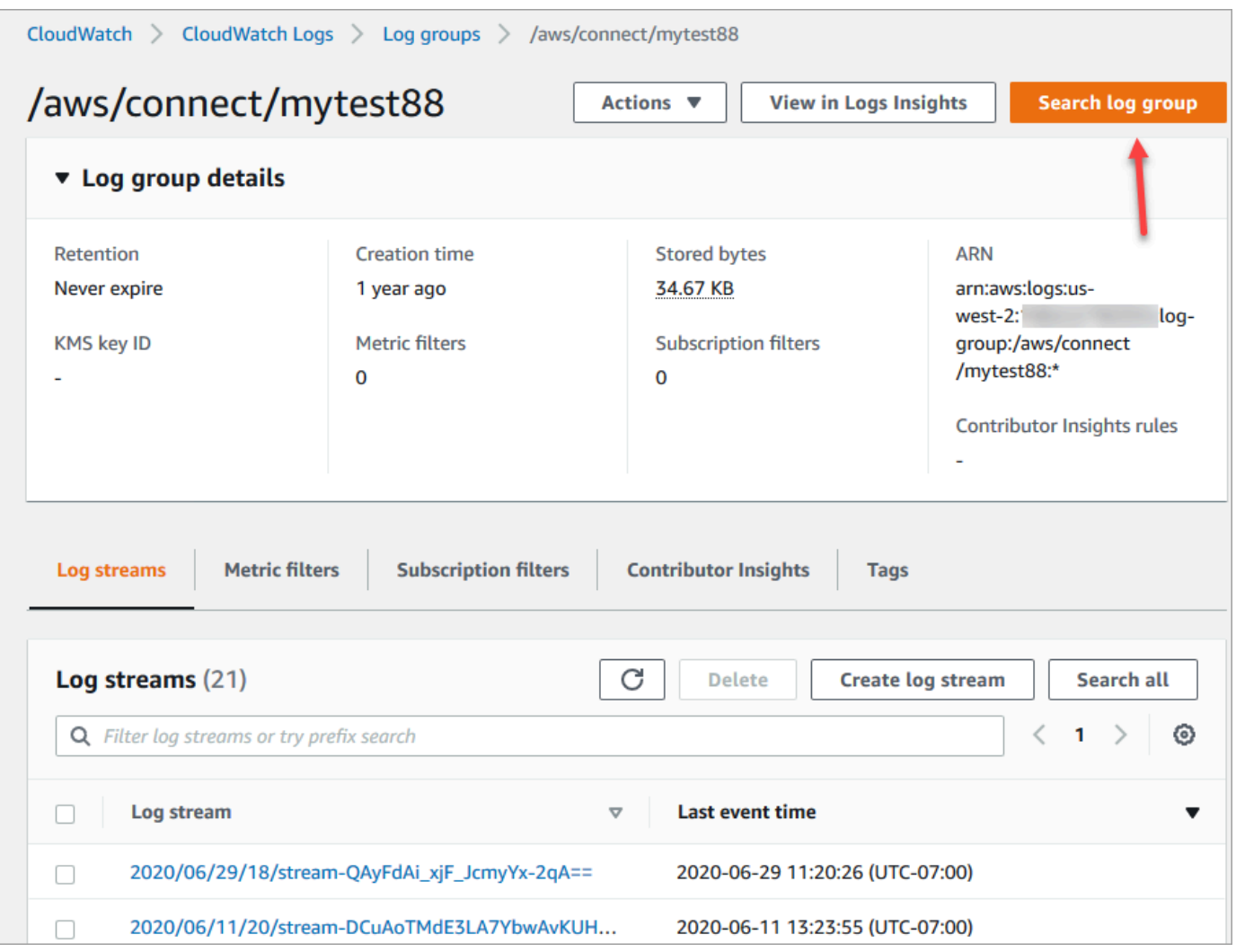

- 4. 검색 상자에 검색하려는 문자열(예: 고객 응대 ID의 전체 또는 일부)을 입력합니다.
- 5. 몇 분 후 (로그 크기에 따라 더 길어짐) 결과가 Amazon CloudWatch 반환됩니다. 다음 이미지는 샘 플 고객 응대 ID fb3304c2와 그 결과를 보여줍니다.

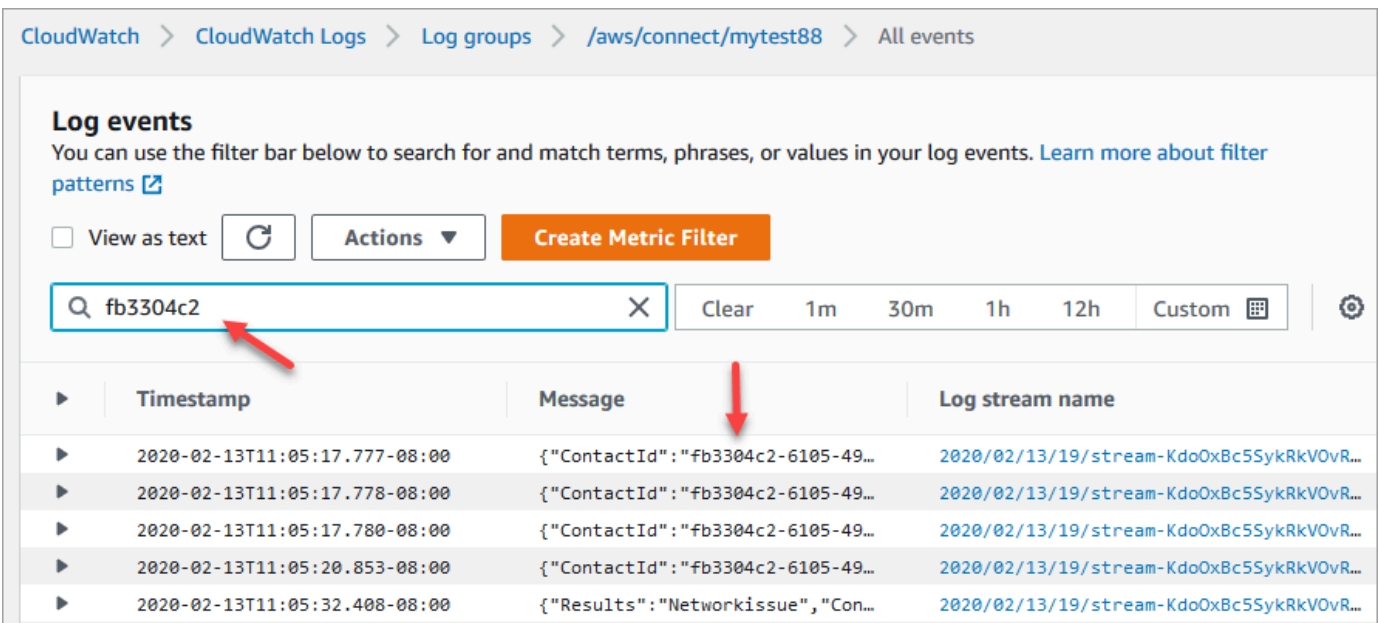

6. 각 이벤트를 열어 어떤 일이 발생했는지 확인할 수 있습니다. 다음 이미지는 흐름에서 재생 프롬프 트 블록이 실행될 때의 이벤트를 보여줍니다.

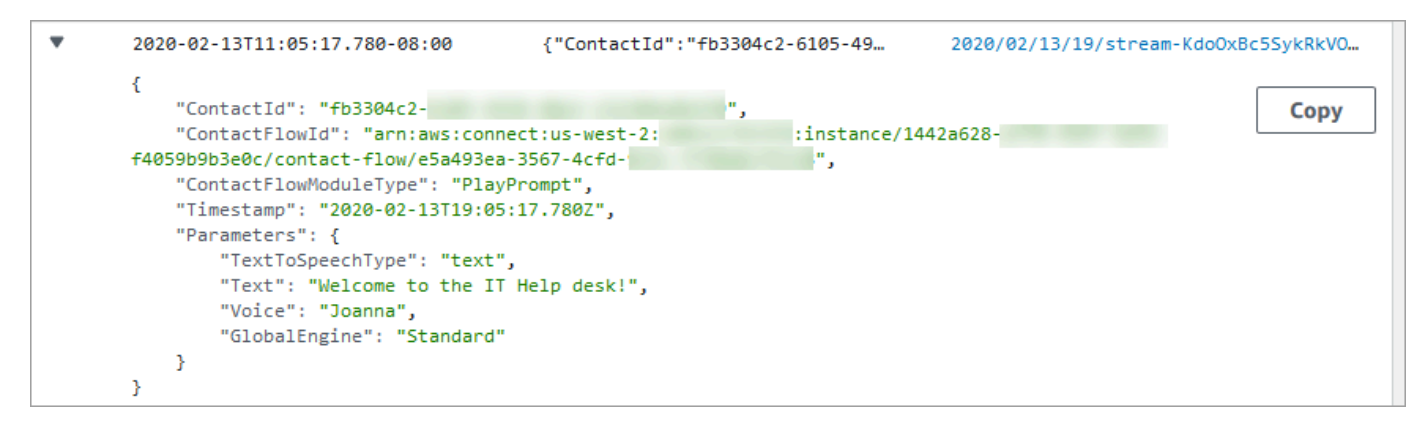

## <span id="page-1342-0"></span>흐름 로그에 수집되는 데이터

흐름에 대한 로그 항목에는 로그 항목과 연결된 블록, 고객 응대 ID 및 블록의 단계가 완료된 후 수행된 작업에 대한 세부 정보가 포함됩니다. 대기열에서 소모한 시간 또는 에이전트와의 상호 작용과 같이 흐 름 외부에서 발생하는 고객 응대 상호 작용은 로깅되지 않습니다.

중요한 데이터 또는 고객의 개인 정보와 상호 작용하거나 캡처하는 흐름의 일환으로 로깅을 비활성화 하도록 블록의 속성을 설정할 수 있습니다.

AWS Lambda 흐름에서 Amazon Lex 또는 흐름을 사용하는 경우 로그에는 흐름으로 이동하는 흐름의 시작 및 종료 정보가 표시되며 시작 또는 종료 중에 보내거나 받는 상호 작용에 대한 모든 정보가 포함 됩니다.

로그에는 흐름 ID도 포함되고 흐름을 변경할 때 흐름 ID가 동일하게 유지되므로 로그를 사용하여 서로 다른 버전의 흐름의 상호 작용을 비교할 수 있습니다.

다음 로그 항목 예에서는 인바운드 흐름의 작업 대기열 설정 블록을 보여줍니다.

```
{ 
     "ContactId": "11111111-2222-3333-4444-555555555555", 
     "ContactFlowId": "arn:aws:connect:us-west-2:0123456789012:instance/
nnnnnnnnnnn-3333-4444-5555-111111111111/contact-flow/123456789000-aaaa-bbbbbbbbb-
cccccccccccc", 
     "ContactFlowModuleType": "SetQueue", 
     "Timestamp": "2021-04-13T00:14:31.581Z", 
     "Parameters": { 
         "Queue": "arn:aws:connect:us-west-2:0123456789012:instance/
nnnnnnnnnnn-3333-4444-5555-111111111111/queue/aaaaaaaa-bbbb-cccc-dddd-eeeeeeeeeeee" 
     }
}
```
### <span id="page-1343-0"></span>흐름 간 고객 추적

대부분의 경우 고객은 고객 센터에서 여러 흐름과 상호 작용하면서 하나의 고객 응대 흐름에서 다른 흐 름으로 이동하여 고객별로 해당 문제를 해결할 수 있도록 적절한 지원을 제공합니다. 흐름 로그를 통해 각 로그 항목에 고객 응대 ID를 포함하여 서로 다른 흐름 간에 고객을 추적할 수 있습니다.

고객이 다른 흐름으로 전송되면 해당 고객의 상호 작용과 연결된 고객 응대 ID가 새 흐름에 대한 로그 와 함께 포함됩니다. 로그에서 고객 응대 ID를 쿼리하여 각 흐름을 통한 고객 상호 작용을 추적할 수 있 습니다.

보다 큰 규모의 대형 고객 센터에는 흐름 로그에 대한 스트림이 여러 개 있을 수 있습니다. 고객 응대가 다른 흐름으로 전송되면 로그가 다른 스트림에 있을 수 있습니다. 특정 연락처에 대한 모든 로그 데이 터를 찾으려면 특정 로그 스트림이 아닌 전체 CloudWatch 로그 그룹에서 연락처 ID를 검색해야 합니 다.

새 연락 레코드가 생성되는 시기를 보여 주는 다이어그램은 [고객 응대 레코드의 이벤트](#page-1602-0) 섹션을 참조하 세요.

#### <span id="page-1343-1"></span>흐름 로그 이벤트에 대한 알림 생성

흐름 로그에서 특정 이벤트를 찾은 다음 해당 이벤트에 대한 항목이 로그에 추가될 때 알림을 생성하는 필터 패턴을 CloudWatch 정의하도록 구성할 수 있습니다.

예를 들어 흐름 블록이 작동 중지될 때 고객이 해당 흐름과 상호 작용함에 따른 오류 경로에 대한 알림 을 설정할 수 있습니다. 로그 항목은 일반적으로 짧은 시간 CloudWatch 내에 사용할 수 있으므로 흐름 의 이벤트에 대해 거의 실시간으로 알림을 받을 수 있습니다.

# Amazon Connect 고객 응대 속성 사용

고객에게 보살핌을 받고 있다는 느낌을 주는 한 가지 방법은 고객 센터에서 고객에게 맞춤화된 경험을 제공하는 것입니다. 예를 들어 전화를 사용하는 고객에게는 하나의 환영 메시지를, 채팅을 사용하는 고 객에게는 다른 환영 메시지를 전달할 수 있습니다. 이렇게 하려면 고객 응대에 대한 정보를 저장한 다 음 그 값에 따라 결정을 내릴 수 있는 방법이 필요합니다.

내용

- [고객 응대 속성이란 무엇입니까?](#page-1344-0)
- [사용 가능한 고객 응대 속성 및 해당 JSONPath 참조 목록](#page-1348-0)
- [연락처 속성을 참조하는 방법](#page-1384-0)
- [CCP에서 에이전트의 고객 응대 정보를 표시합니다.](#page-1385-0)
- [대기열에 있는 고객 응대 수에 따라 라우팅](#page-1386-0)
- [고객 응대 채널 기반 라우팅](#page-1390-0)
- [Amazon Lex 및 속성 사용](#page-1391-0)
- [Lambda 함수 및 속성](#page-1395-0)

## <span id="page-1344-0"></span>고객 응대 속성이란 무엇입니까?

Amazon Connect에서는 고객과의 모든 상호 작용이 곧 고객 응대입니다. 상호 작용은 전화 통화(음성), 채팅 또는 Amazon Lex 봇을 사용한 자동화된 상호 작용일 수 있습니다.

각 고객 응대에는 특정 상호 작용과 관련된 일부 데이터가 있을 수 있습니다. 이 데이터는 고객 응대 속 성으로 액세스할 수 있습니다. 예:

- 고객의 이름
- 에이전트의 이름
- 고객 응대에 사용된 채널(예: 전화 또는
- 채팅 등)

고객 응대 속성은 이 데이터를 키-값 페어로 나타냅니다. 해당 필드에 입력된 데이터와 함께 필드 이름 이라고 생각하면 됩니다.

예를 들어 다음은 고객 이름에 대한 몇 가지 키-값 페어입니다.

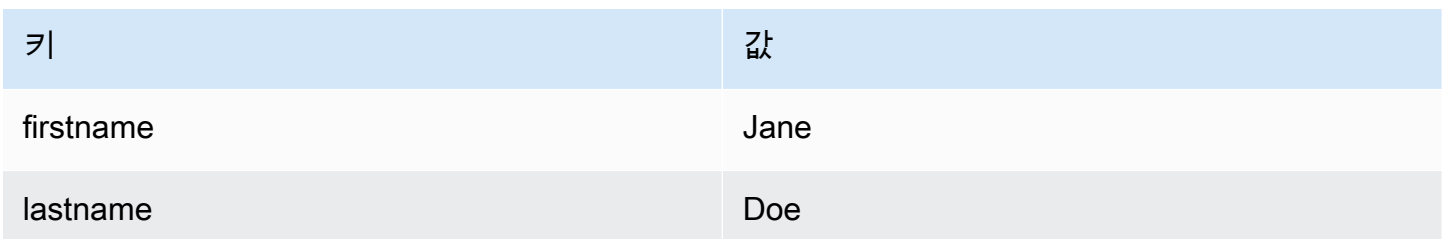

고객 응대 속성을 활용하면 고객 응대에 대한 임시 정보를 저장하여 흐름에 사용할 수 있습니다.

예를 들어, 환영 메시지에서 고객의 이름을 말하거나 고객이 되어 주셔서 감사하다고 말할 수 있습니 다. 이를 위해서는 특정 고객에 대한 데이터를 검색하고 이를 플로우에서 사용할 수 있는 방법이 필요 합니다.

일반 사용 사례

다음은 고객 응대 속성이 사용되는 몇 가지 일반적인 사용 사례입니다

- 고객 전화번호를 사용하여 대기 중인 콜백을 예약합니다.
- 통화 후 설문 조사를 고객 응대와 연결할 수 있도록 고객과 대화하는 에이전트를 식별합니다.
- 대기열에 있는 고객 응대 수를 파악하여 고객 응대를 다른 대기열로 라우팅해야 하는지 결정합니다.
- 데이터베이스에 저장할 해당 미디어 스트리밍 ARN을 가져옵니다.
- 고객 전화번호를 사용하여 고객의 상태(예: 멤버인지 여부) 또는 주문 상태(배송됨, 지연됨 등)를 식 별하여 적절한 대기열로 라우팅합니다.
- 봇과의 고객 상호 작용을 기반으로 흐름에서 사용할 슬롯(예: 주문할 꽃의 종류)을 식별합니다.

고객 응대 속성 유형

사용하려는 속성을 더 빨리 찾고 선택할 수 있도록 속성이 유형별로 그룹화되어 있습니다. 각 흐름 블 록에 대해 해당 블록과 함께 작동하는 속성 유형만 표시됩니다.

고객 응대 속성의 유형을 생각하는 또 다른 방법은 값의 출처에 따라 분류하는 것입니다. 고객 응대 속 성의 값에는 다음과 같은 소스가 있습니다.

- Amazon Connect는 고객 응대 상호 작용 중에 에이전트 이름과 같은 값을 제공합니다. 이를 런타임 에 값을 제공한다고 합니다.
- Amazon Lex 또는 AWS Lambda같은 외부 프로세스가 값을 제공합니다.
- [사용자 정의](#page-1366-0) 흐름에서 속성 값을 지정할 수 있습니다.

[흐름 속성](#page-1367-0)은 사용자 정의 속성과 유사합니다. 그러나 사용자 정의 특성과 달리 흐름 특성은 해당 특 성이 구성된 흐름으로 제한됩니다.

다음 그림은 사용 가능한 고객 응대 속성의 유형, Amazon Connect, Amazon Lex와 같은 외부 프로세 스, 사용자 정의를 나열하고 이를 세 가지 소스에 매핑하여 값을 표시합니다.

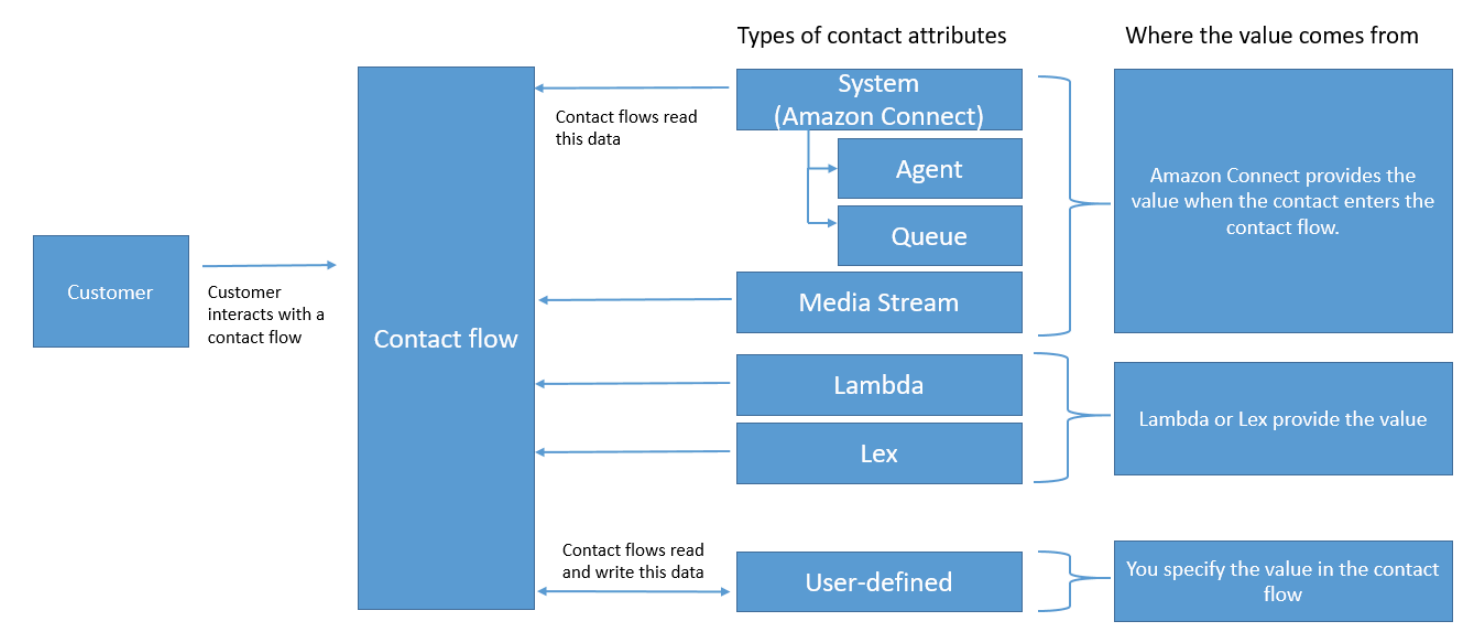

고객 응대 레코드의 고객 응대 속성

연락처 레코드의 연락처 속성은 모든 연락처 간에 동일한 연락처 간에 InitialContactId 공유됩니다.

예를 들어 전송을 수행하는 동안 전송 흐름에서 고객 응대 속성이 업데이트되면 두 고객 응대 레코드의 고객 응대 속성(즉, 인바운드 및 고객 응대 전송 속성)에서 해당 속성 값이 업데이트됩니다.

"\$"는 특수 문자입니다.

Amazon Connect는 "\$" 문자를 특수 문자로 처리합니다. 속성을 설정할 때는 키에서 사용할 수 없습니 다.

예를 들어 인터랙트 블록을 만든다고 가정해 보겠습니다 text-to-speech. 다음과 같이 특성을 설정할 수 있습니다.

{"\$one":"please read this text"}

Amazon Connect에서 이 텍스트를 읽을 때, "이 텍스트를 읽어주세요" 대신 고객 응대에 '달러 기호 1'이라고 읽게 됩니다. 또한, 키에 \$를 포함하고 Amazon Connect를 사용하여 나중에 값을 참조하려고 하면 값이 검색되지 않습니다.

Amazon Connect에서는 로그하고 전체 키:값 페어 ({"\_\$one":"please read this text"})을 Lambda와 같은 통합에 전달합니다.

속성이 존재하지 않는 경우

속성이 존재하지 않고 고객 응대가 오류 브랜치로 라우팅되는 경우를 처리하는 로직을 구현해야 합니 다.

스토어 고객 입력 블록에 속성을 추가한다고 가정해 보겠습니다. 다음 예시와 같이 네임스페이스는 에 이전트이고 키는 사용자 이름입니다.

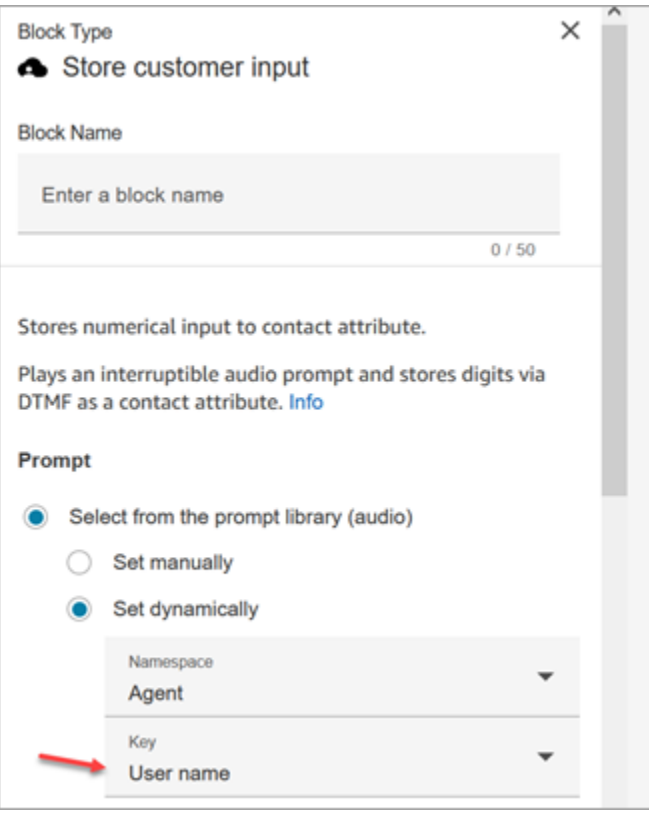

흐름이 실행되고 에이전트 사용자 이름을 사용할 수 없는 경우에는 고객 응대가 오류 브랜치로 라우팅 됩니다.

# <span id="page-1348-0"></span>사용 가능한 고객 응대 속성 및 해당 JSONPath 참조 목록

다음 표에서는 Amazon Connect에서 사용할 수 있는 고객 응대 속성을 설명합니다.

[동적 텍스트 문자열을 생성할](#page-1191-0) 수 있도록 각 속성에 대한 JSONPath 참조가 제공됩니다.

시스템 속성

이러한 속성은 Amazon Connect에서 미리 정의된 속성입니다. 시스템 속성을 참조할 수는 있지만 생성 할 수는 없습니다.

흐름의 모든 블록이 시스템 속성 사용을 지원하는 것은 아닙니다. 예를 들어, 시스템 속성을 사용하여 고객 입력을 저장할 수는 없습니다. 대신 [사용자 정의 속성을](#page-1366-0) 사용하여 고객이 입력한 데이터를 저장하 세요.

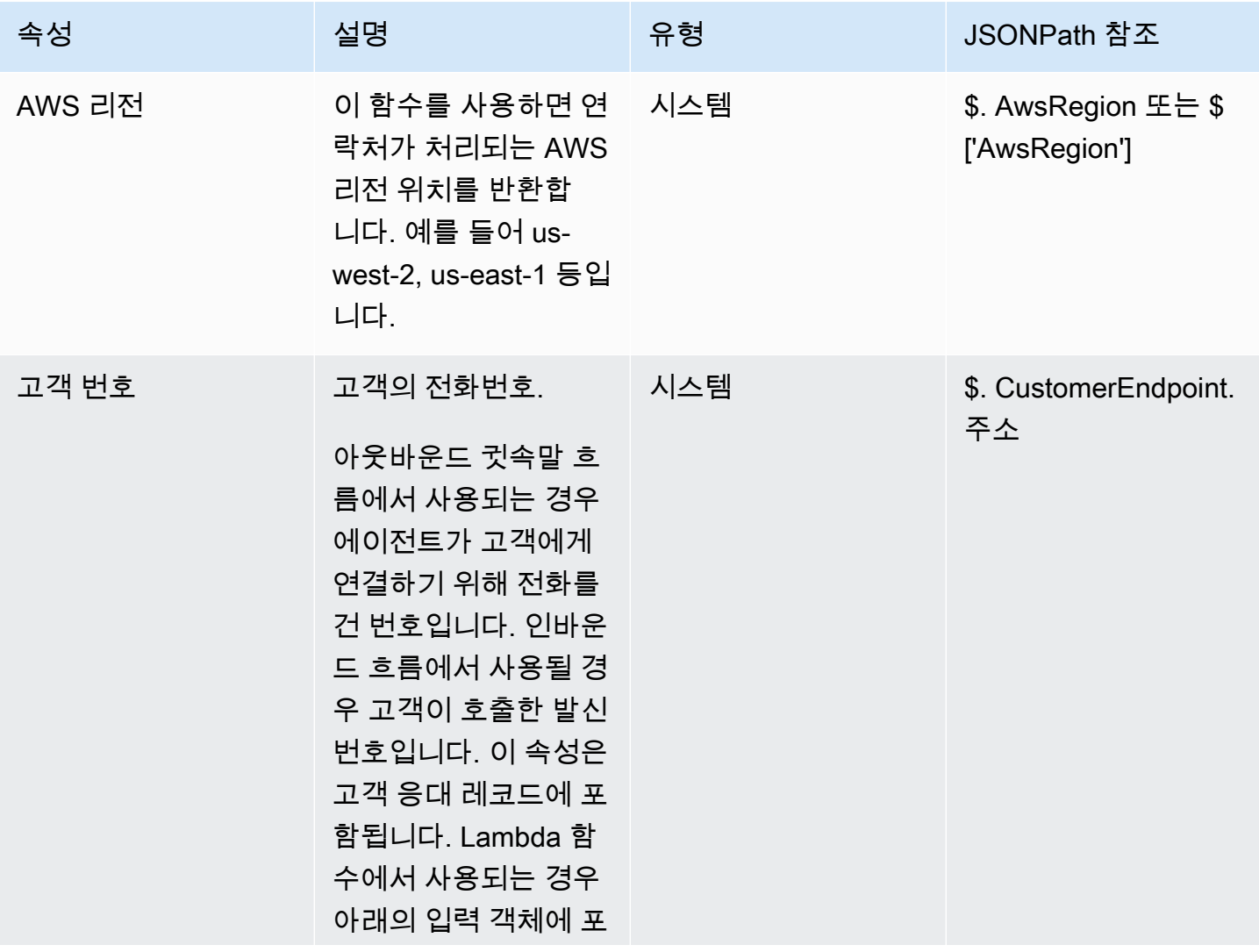

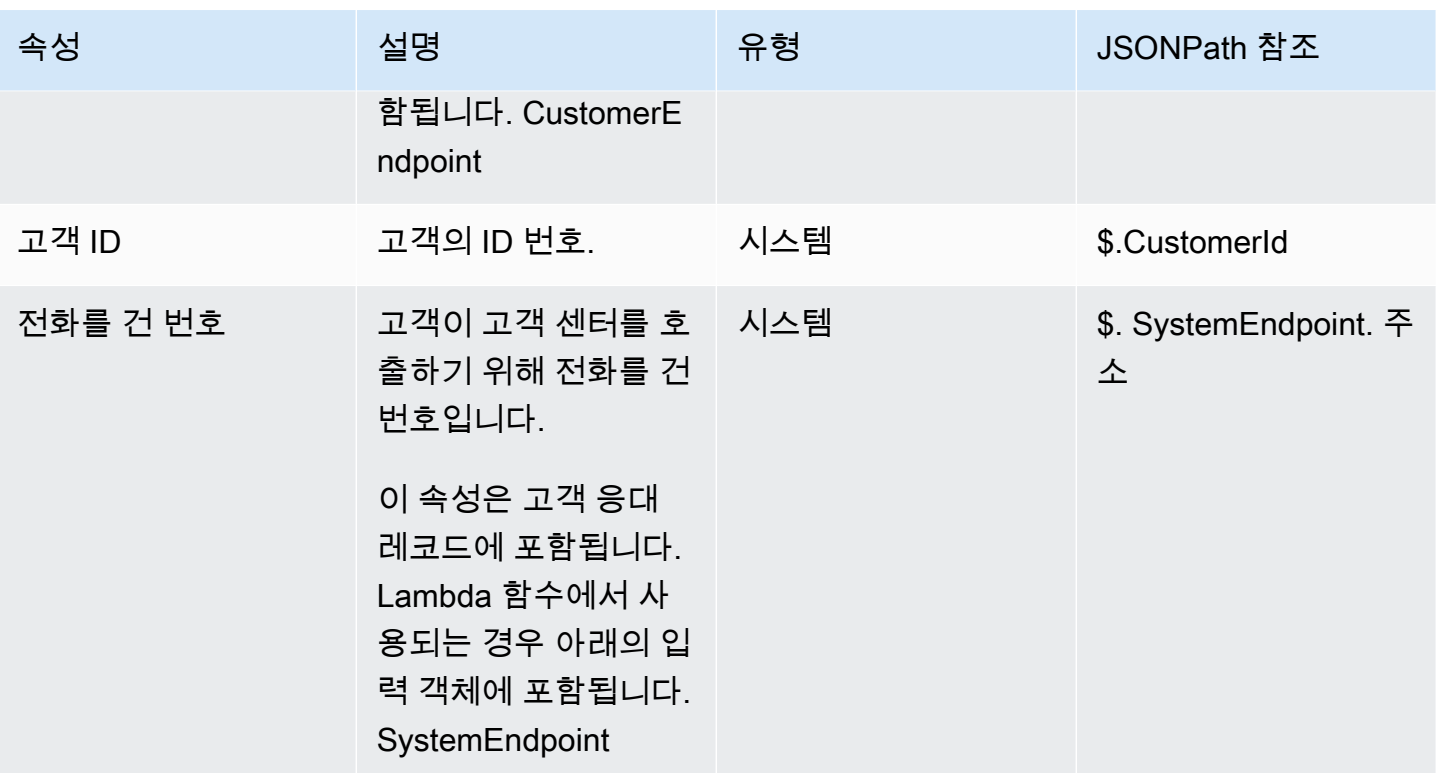

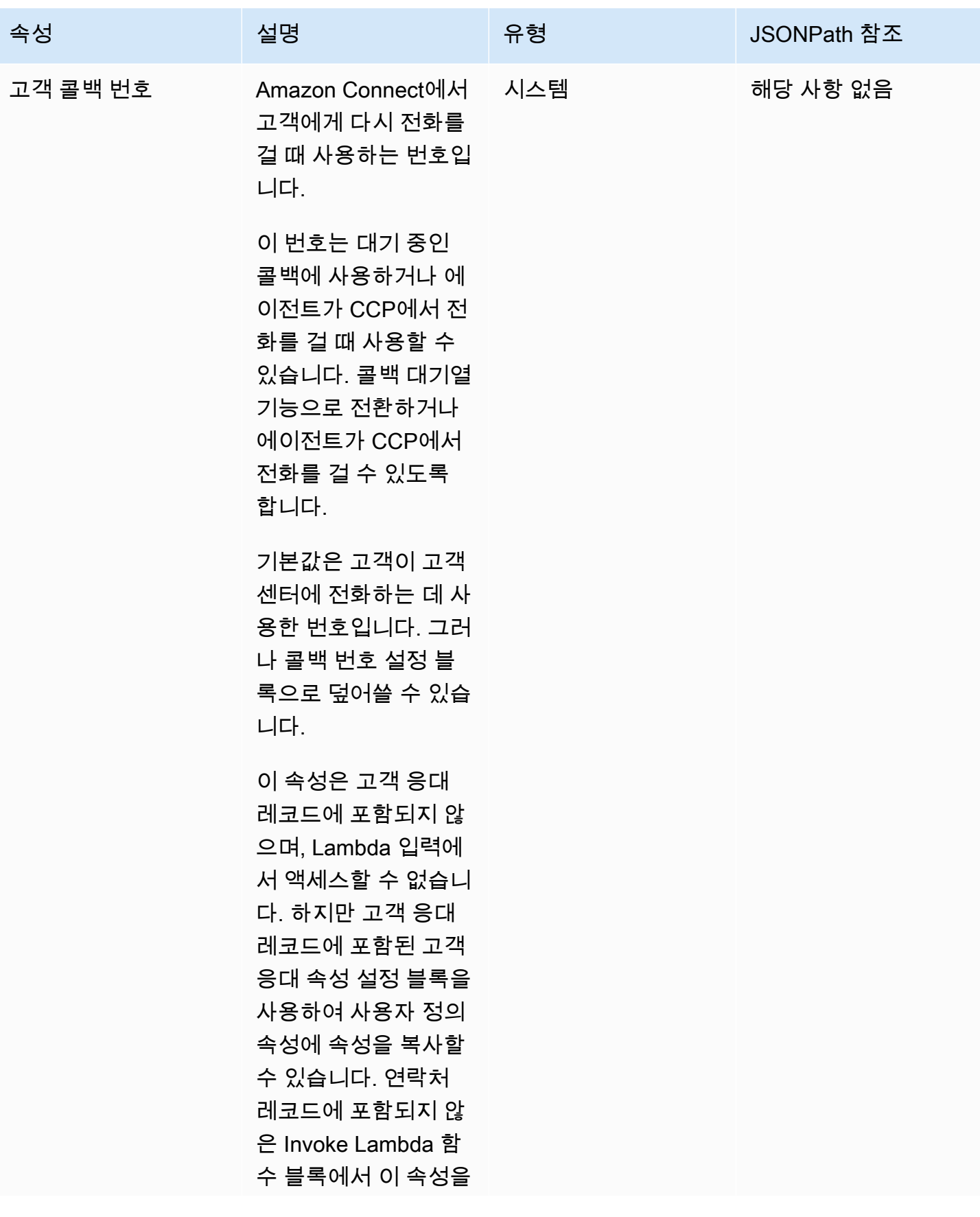

Amazon Connect 관리자 안내서

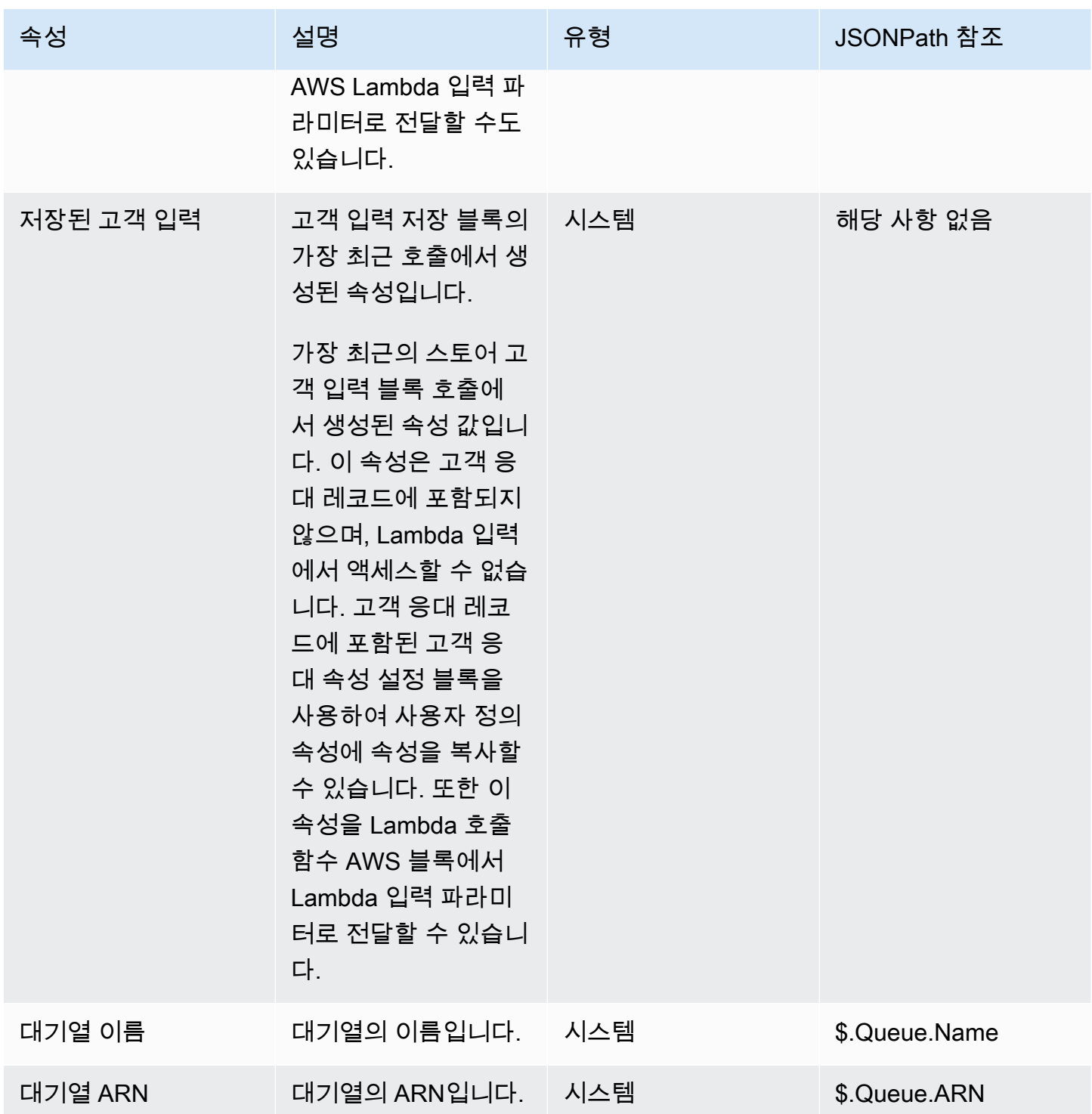

Amazon Connect 관리자 안내서

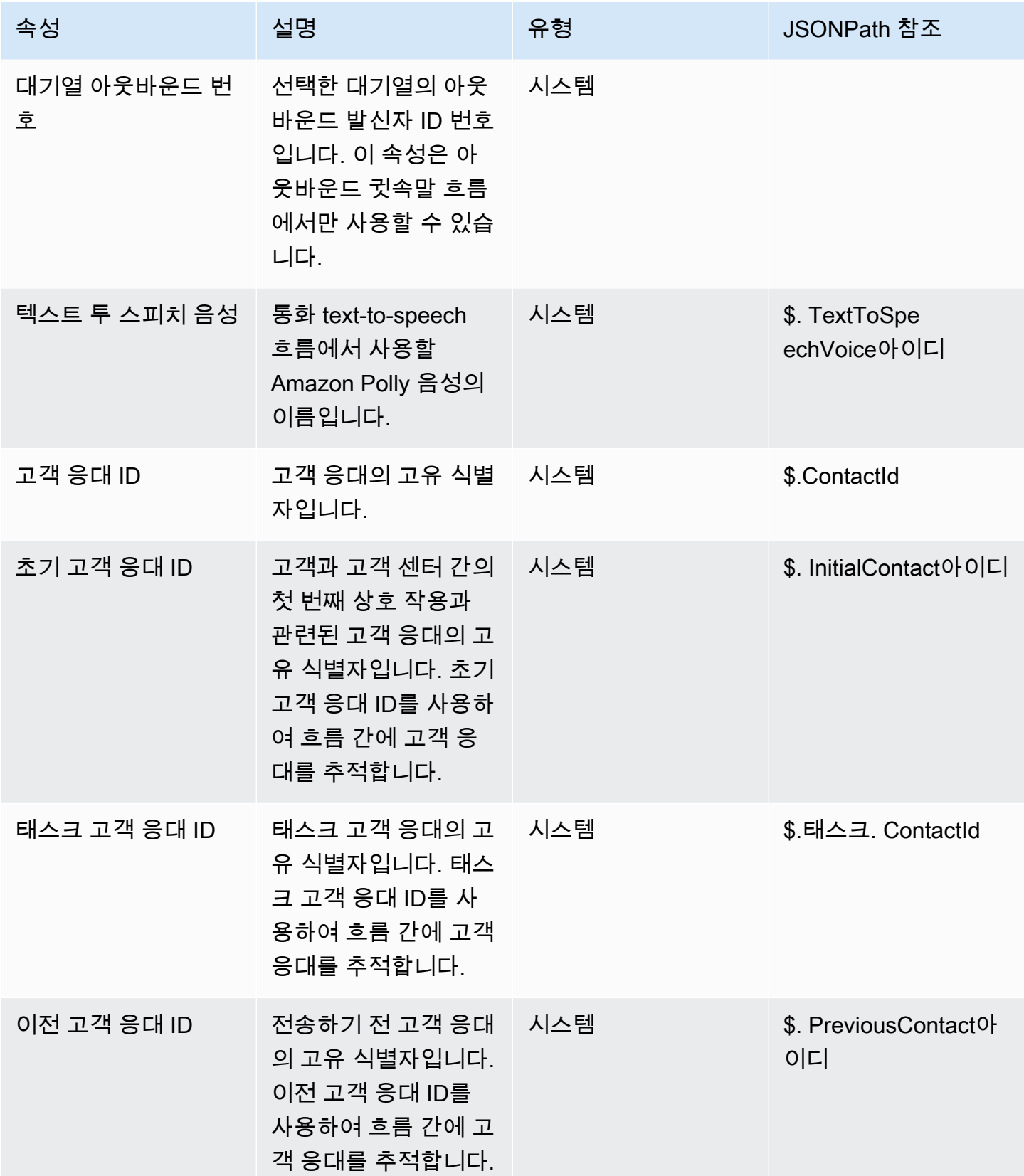

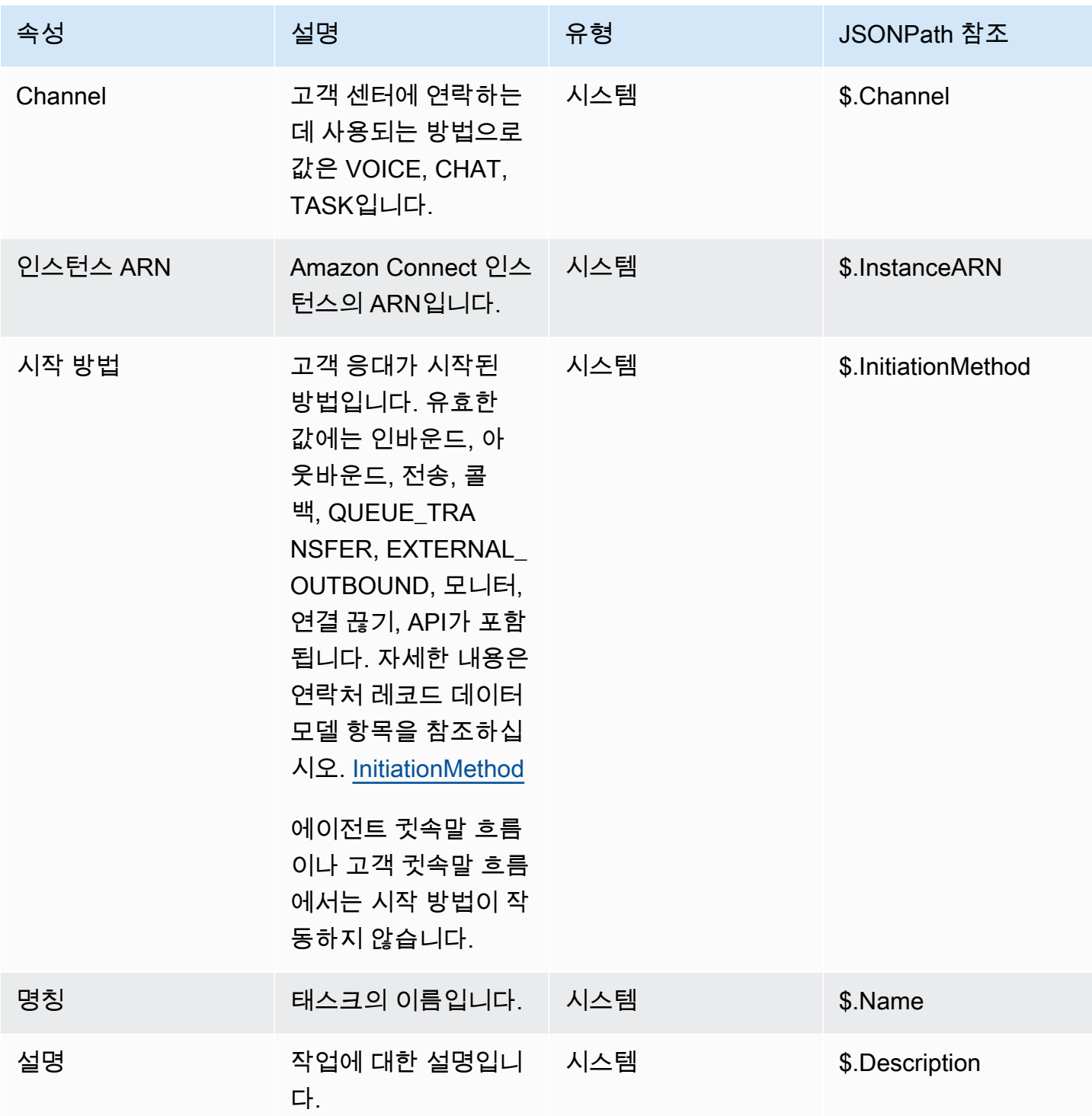

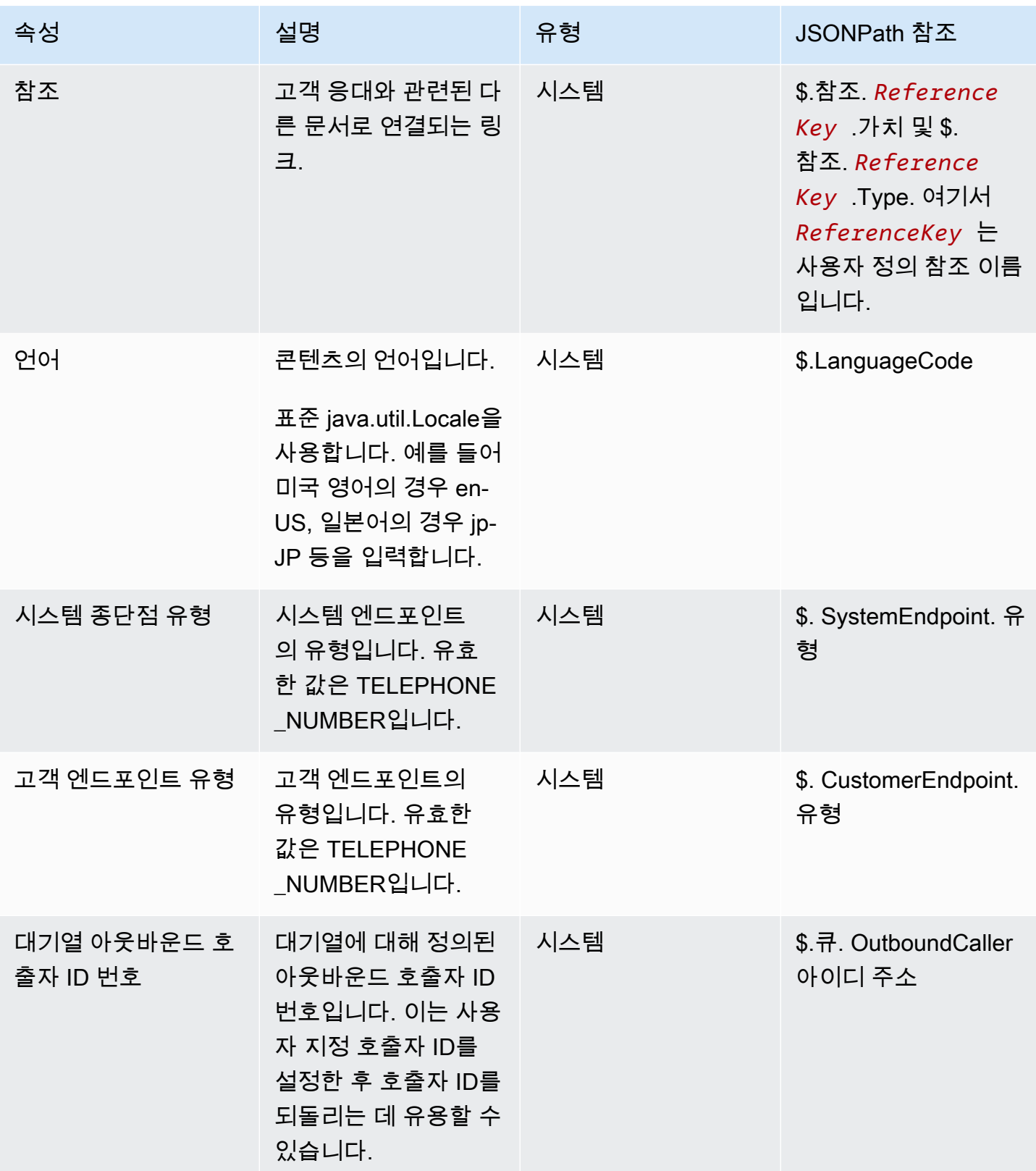

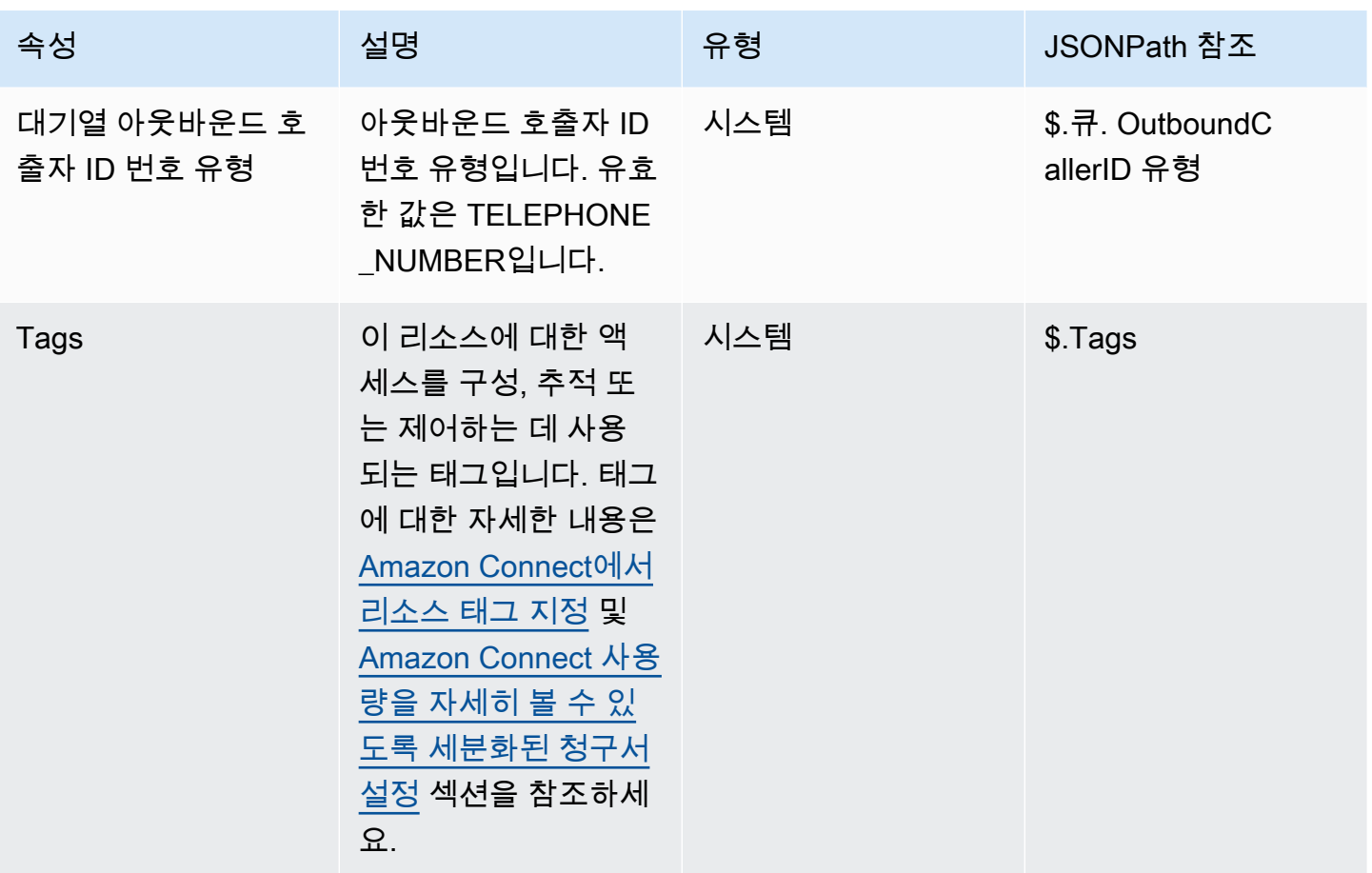

# 에이전트 속성

다음 표에는 Amazon Connect에서 사용 가능한 에이전트 속성이 나열되어 있습니다.

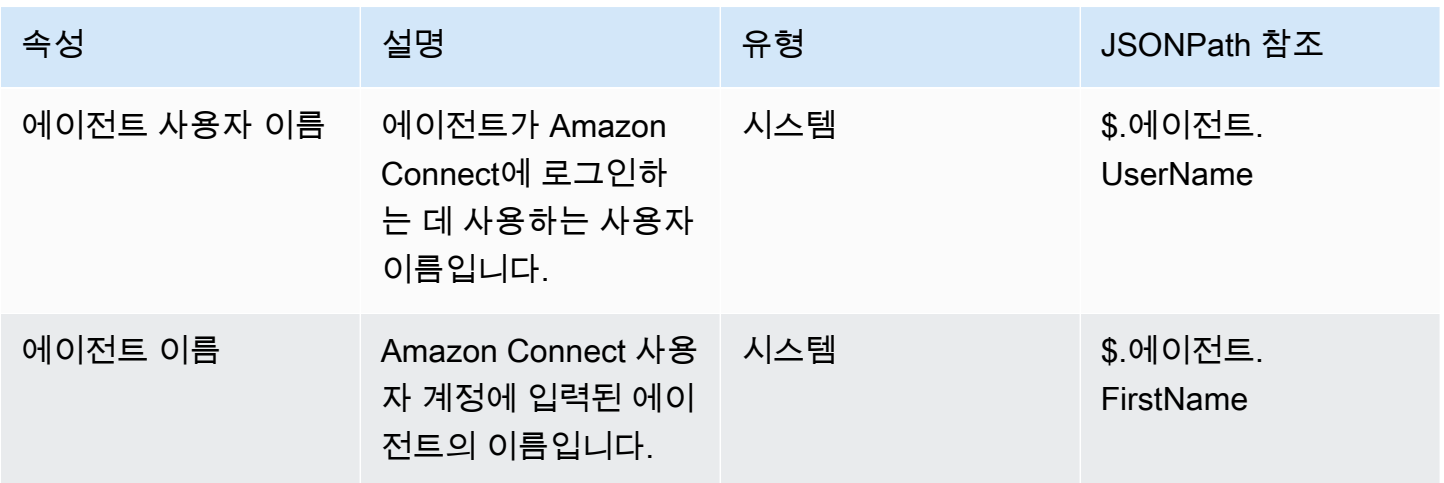

Amazon Connect 관리자 안내서

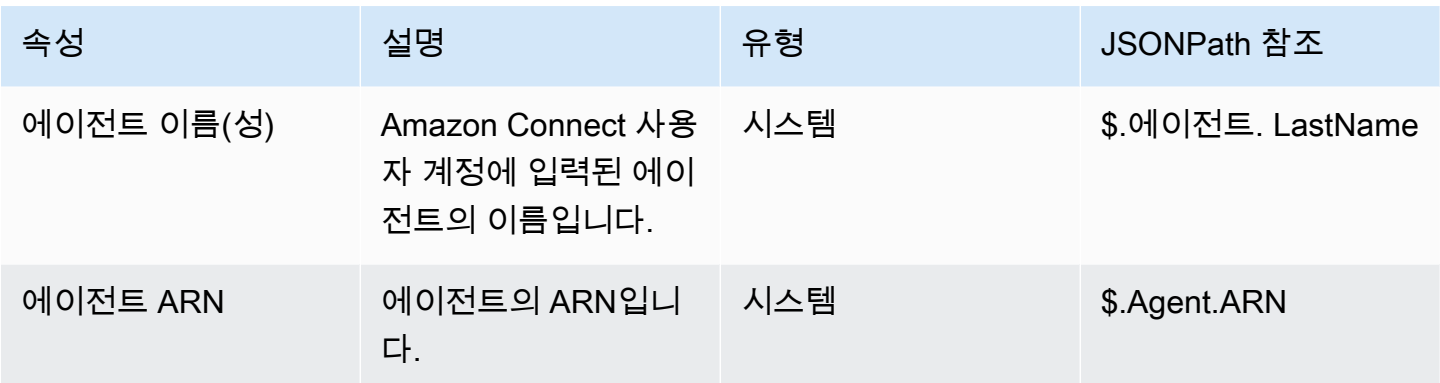

#### a Note

에이전트에게 전송 흐름에서 에이전트 고객 응대 속성을 사용하는 경우 에이전트 속성은 전송 을 시작한 에이전트가 아니라 대상 에이전트를 반영합니다.

에이전트 속성은 다음 유형의 흐름에서만 사용할 수 있습니다.

- 에이전트 귓속말
- 고객 귓속말
- 에이전트 대기
- 고객 대기
- 아웃바운드 귓속말
- 에이전트로 전송 이 경우 에이전트 속성은 전송을 시작한 에이전트가 아니라 대상 에이전트를 반영 합니다.

에이전트 속성은 다음 유형의 흐름에서는 사용할 수 없습니다.

- 고객 대기열
- 대기열로 전송
- 인바운드 흐름

대기열 속성

흐름에서 대기열 지표 가져오기 블록을 사용할 때 반환되는 시스템 속성입니다.

고객 센터에 현재 활동이 없는 경우 이러한 속성에 대해 null 값이 반환됩니다.

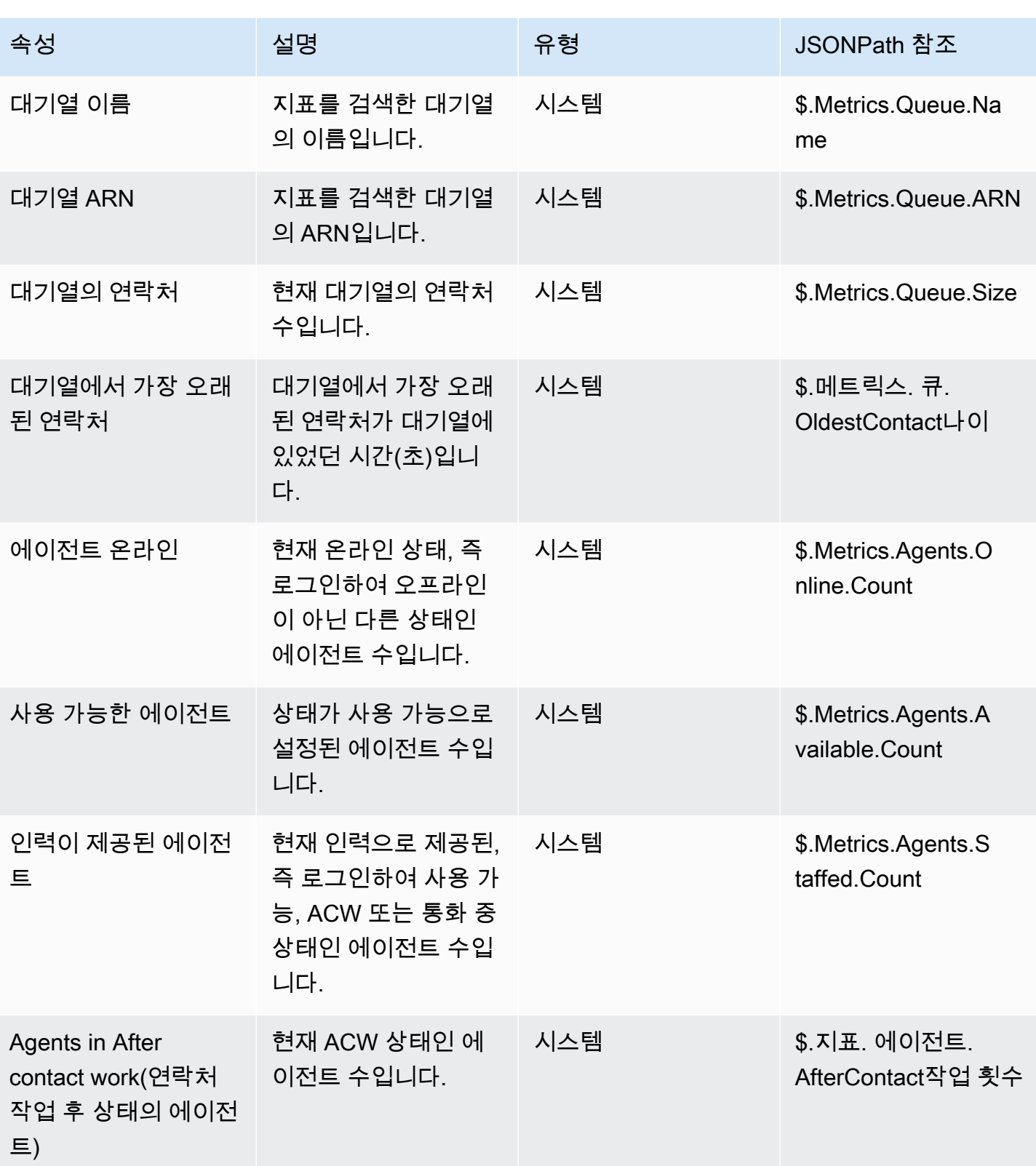

Amazon Connect 관리자 안내서

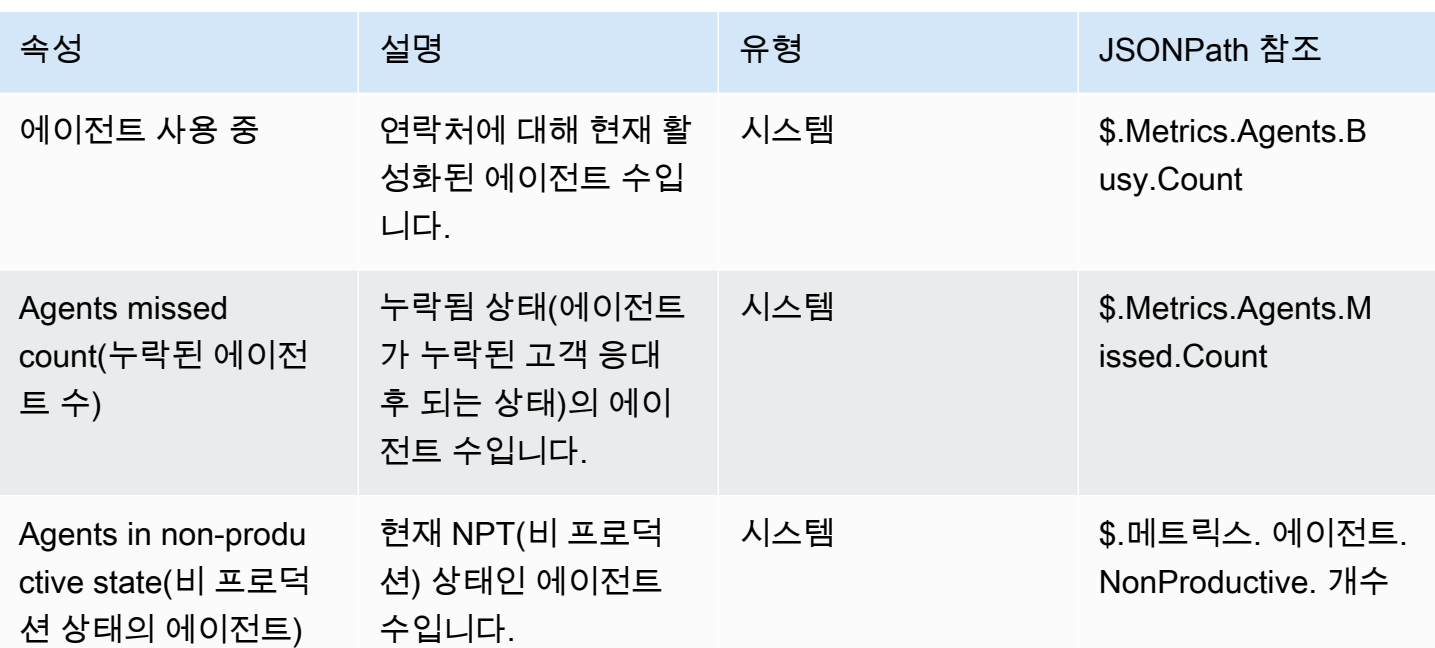

# 텔레포니 통화 메타데이터 속성(통화 속성)

텔레포니 메타데이터는 전화 통신 사업자의 통화 발신과 관련된 추가 정보를 제공합니다.

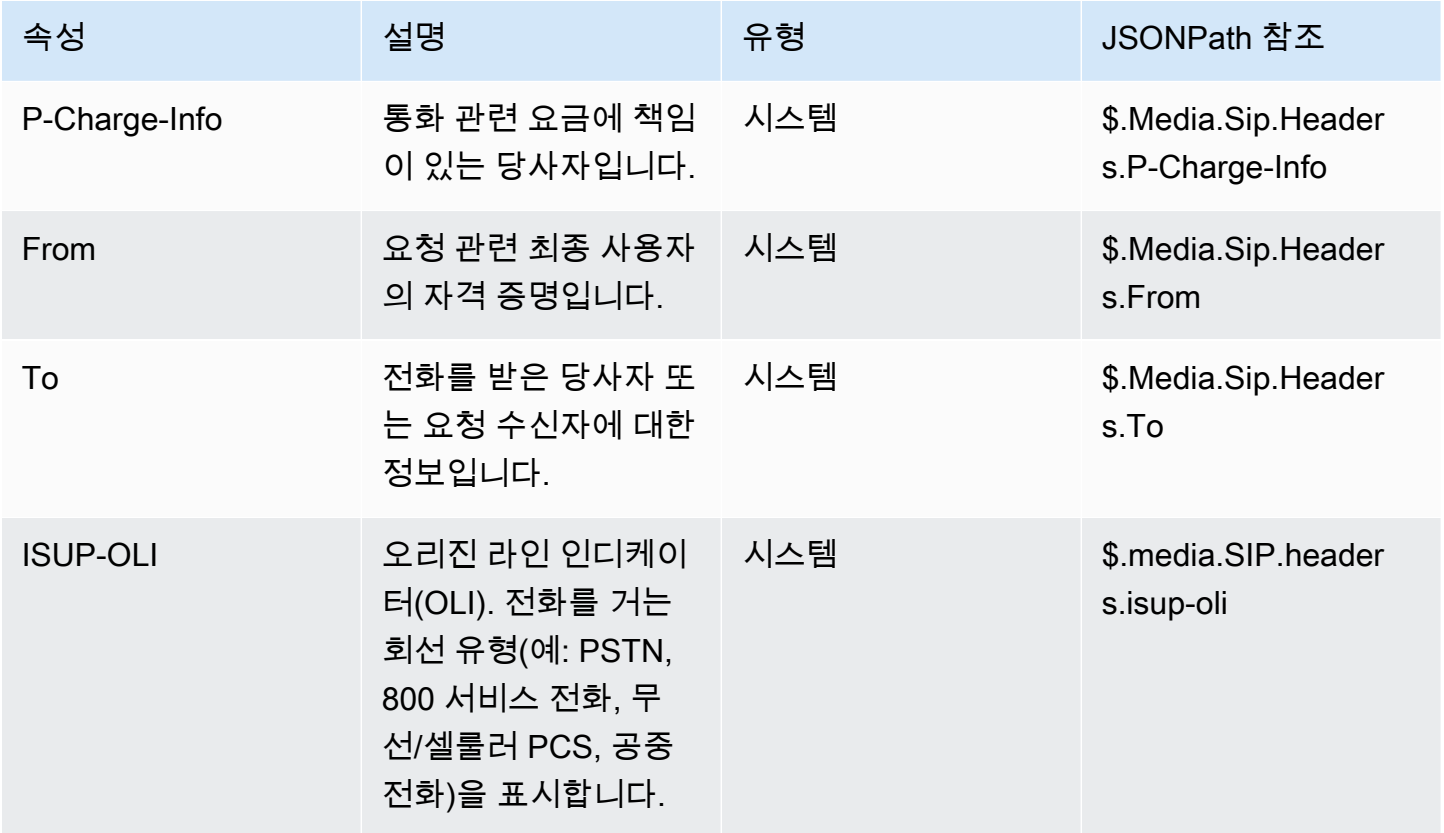

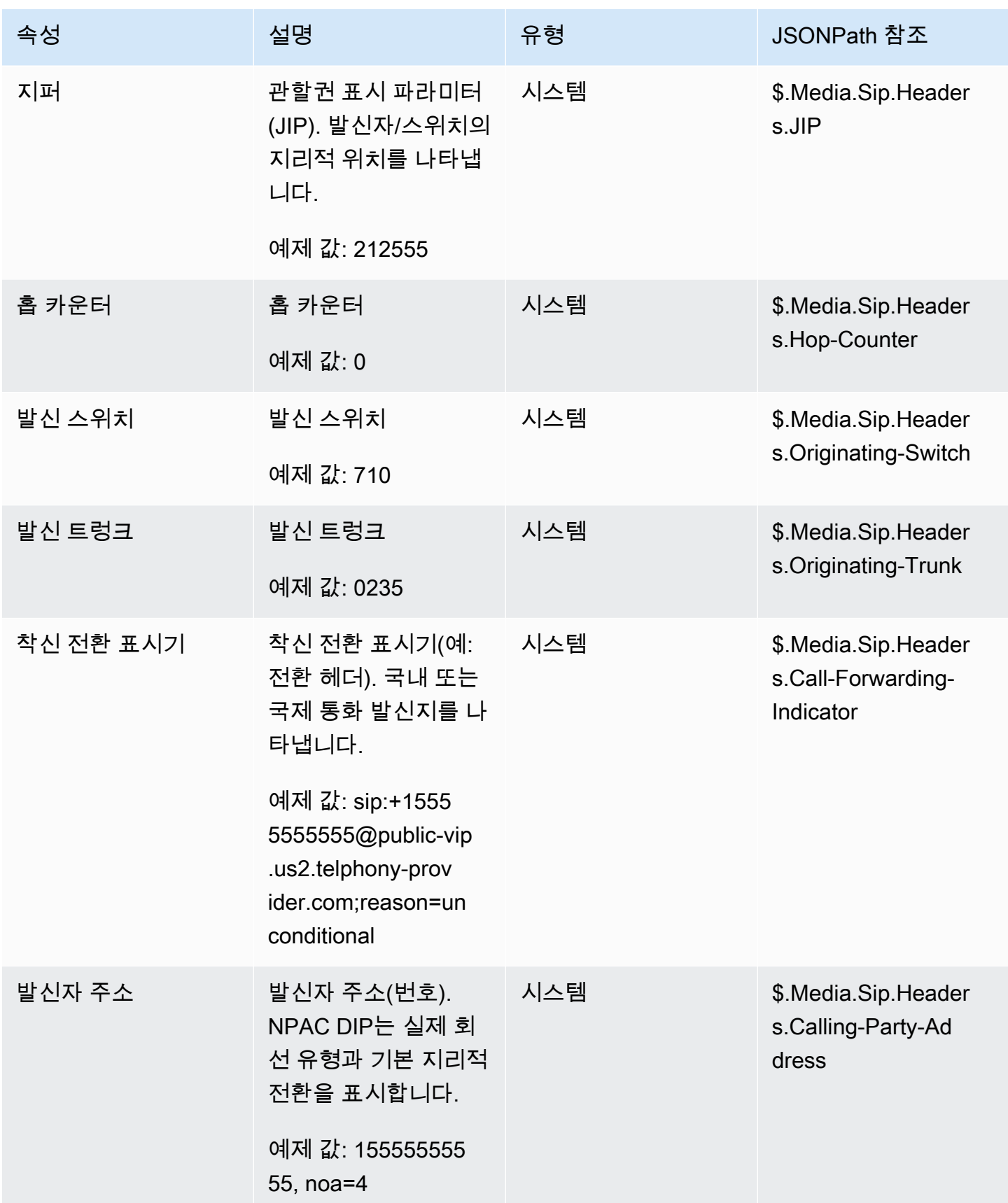

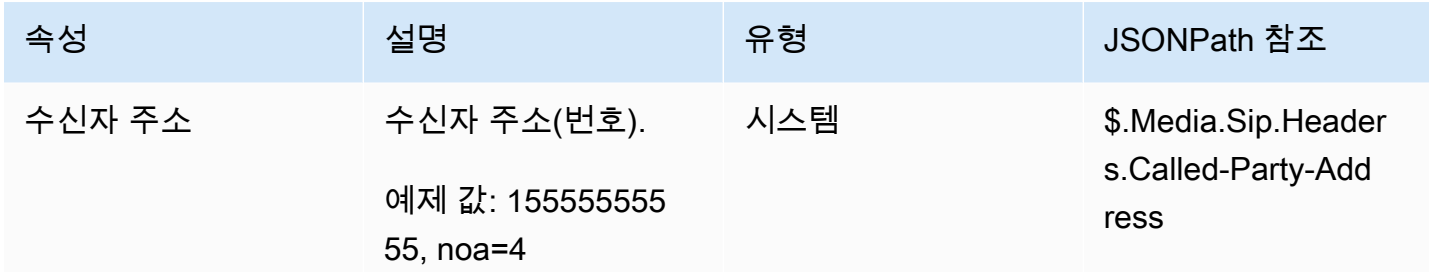

**a** Note

전화 통신 메타데이터의 사용 가능 여부는 모든 전화 통신 서비스 제공업체에서 일관되지 않으 며 모든 경우에 사용 가능하지 않을 수 있습니다. 이로 인해 빈 값이 발생할 수 있습니다.

#### 미디어 스트림 속성

라이브 미디어 스트림에서 고객의 오디오가 시작되고 멈추는 지점을 파악하기 위해 사용할 수 있는 속 성이 아래 표에 나열되어 있습니다.

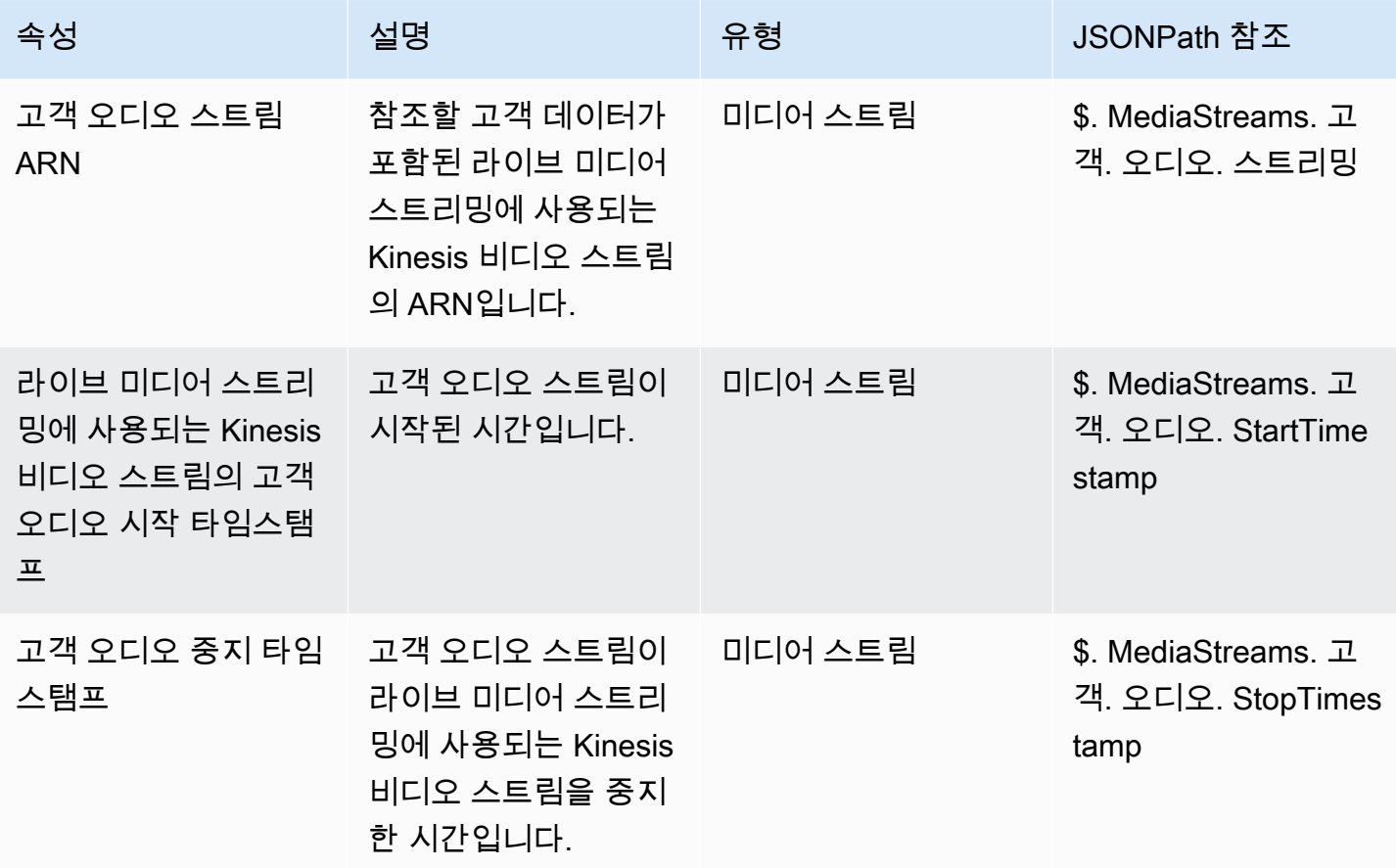

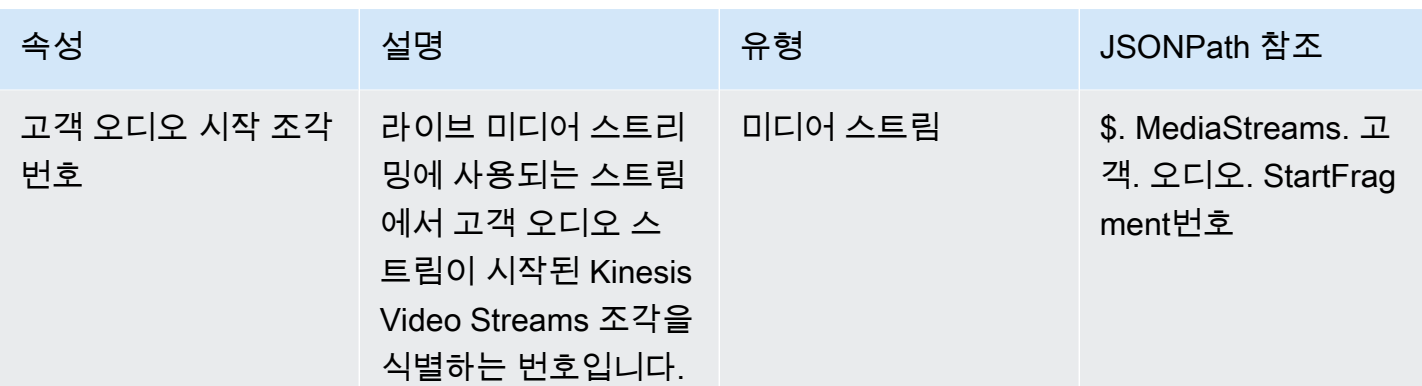

### Amazon Lex 고객 응대 속성

다음 표에는 Amazon Lex 봇에서 반환되는 속성이 나열되어 있습니다. 이를 세션 속성이라고도 합니 다.

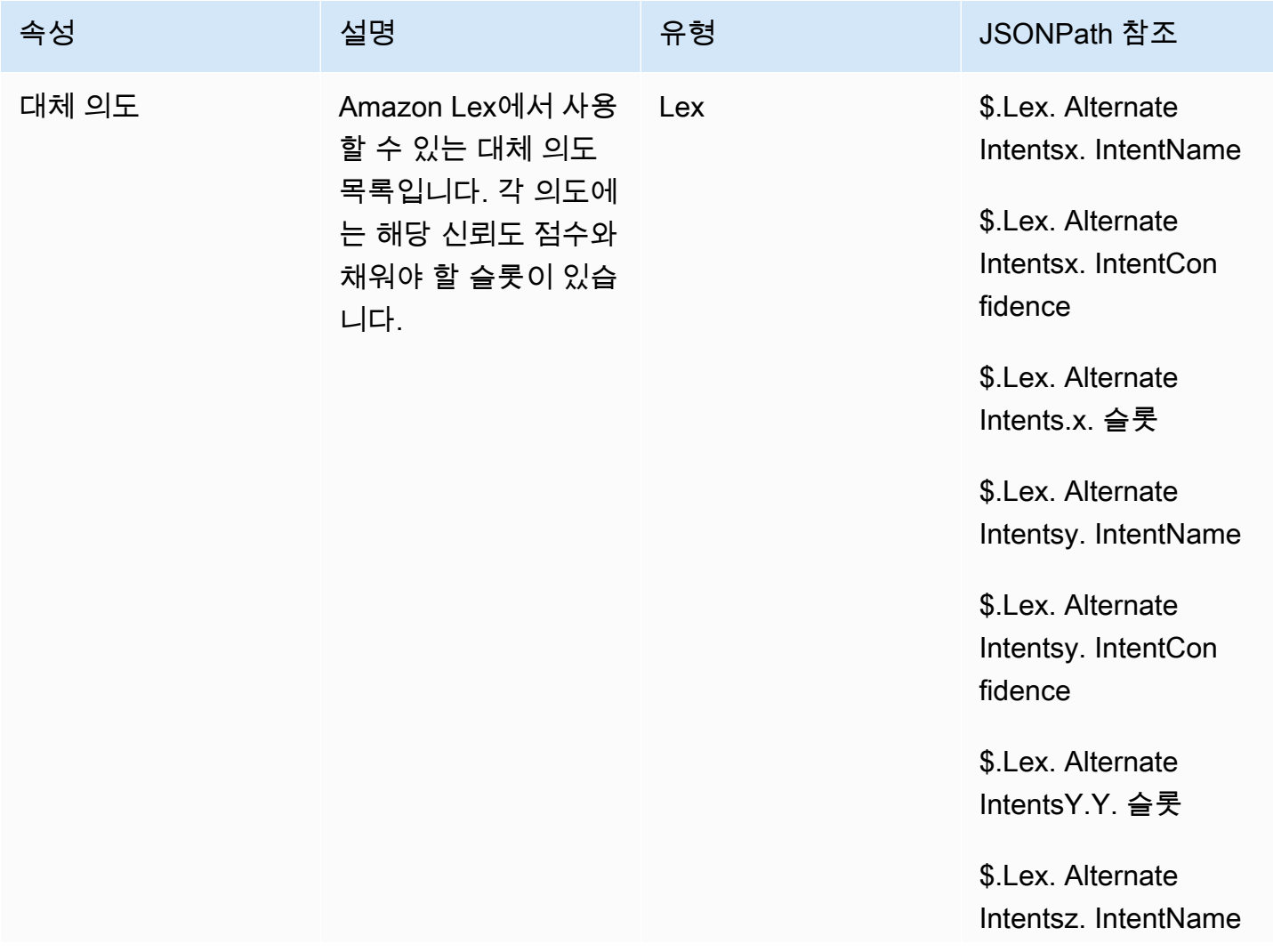

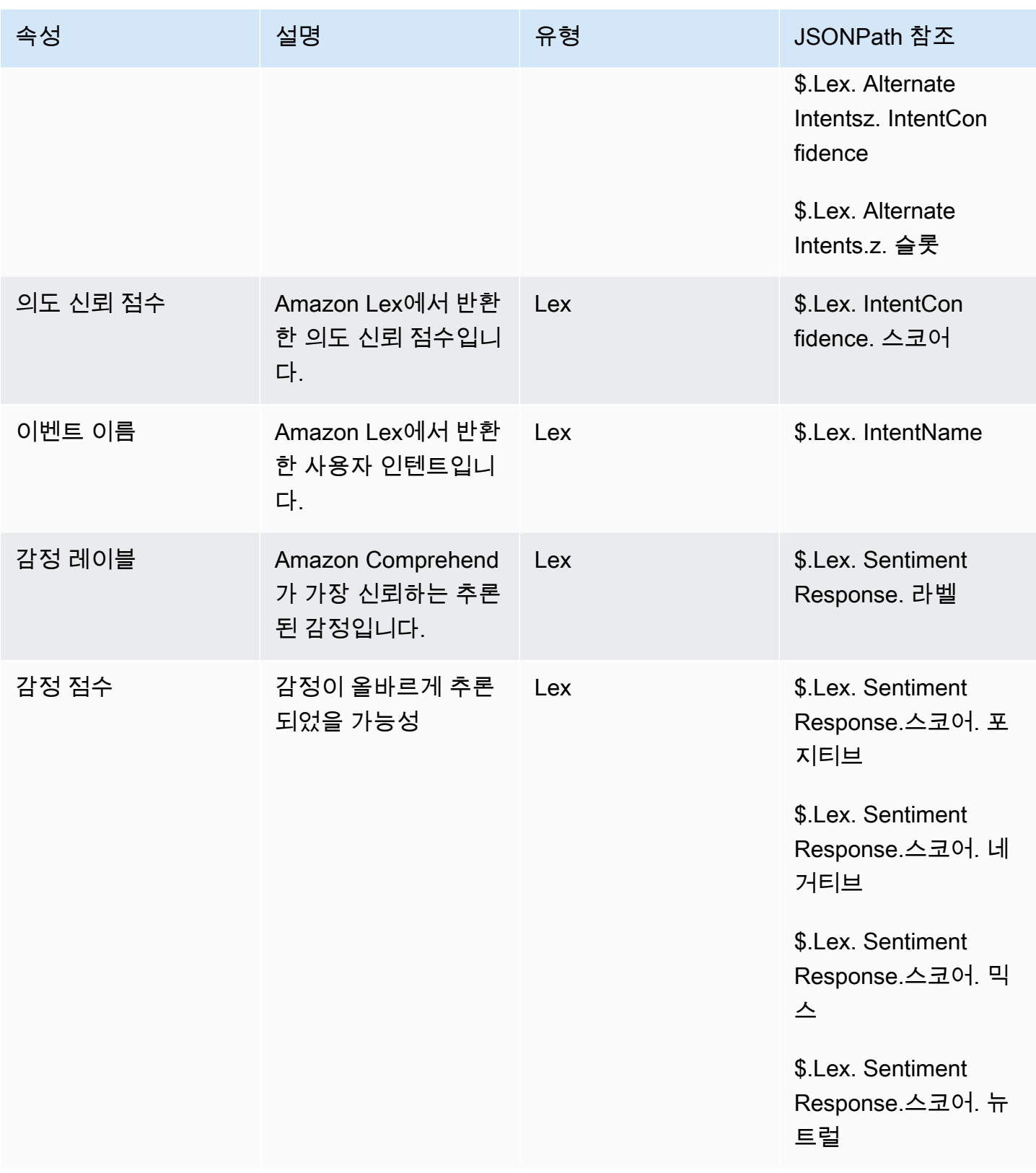

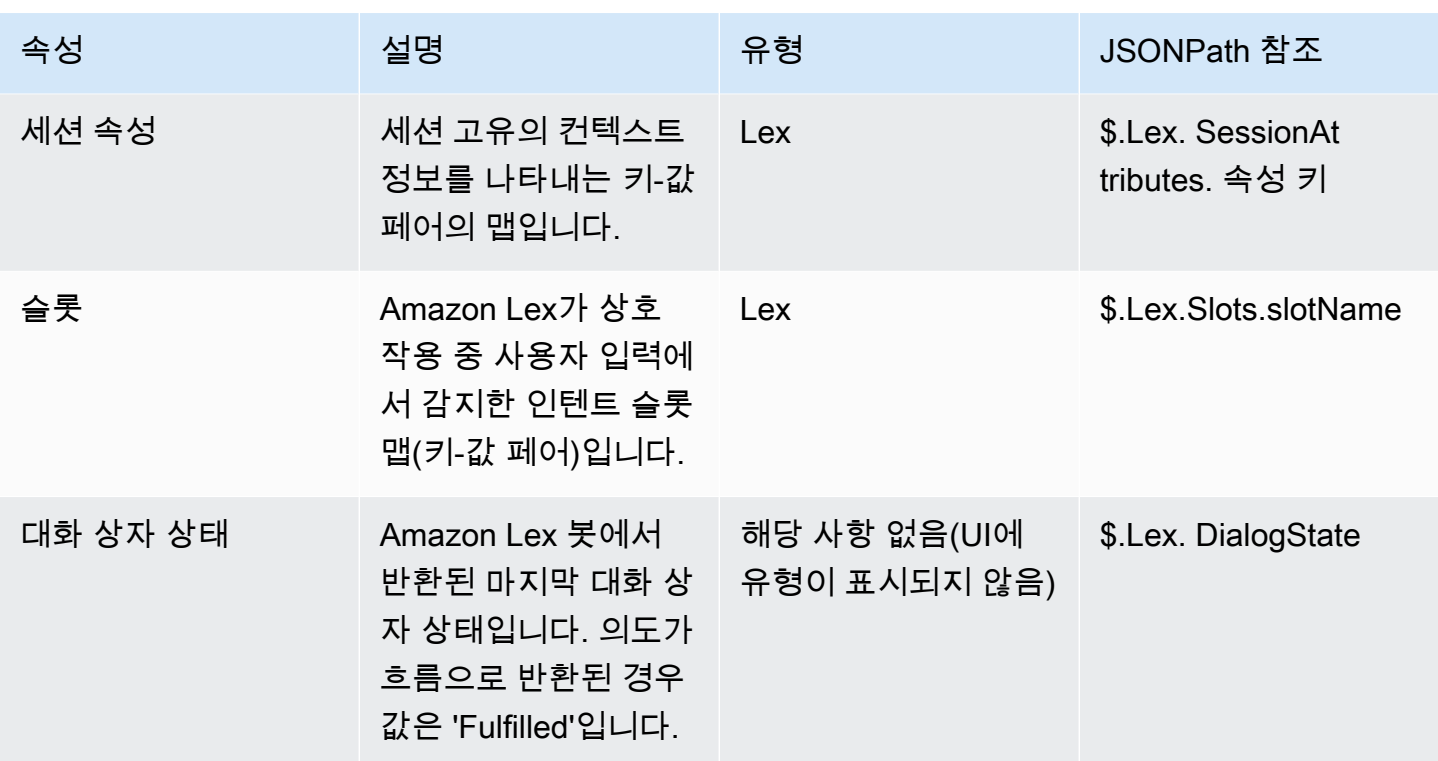

## 사례 고객 응대 속성

다음 표에는 Amazon Connect Cases와 함께 사용되는 속성이 나열되어 있습니다.

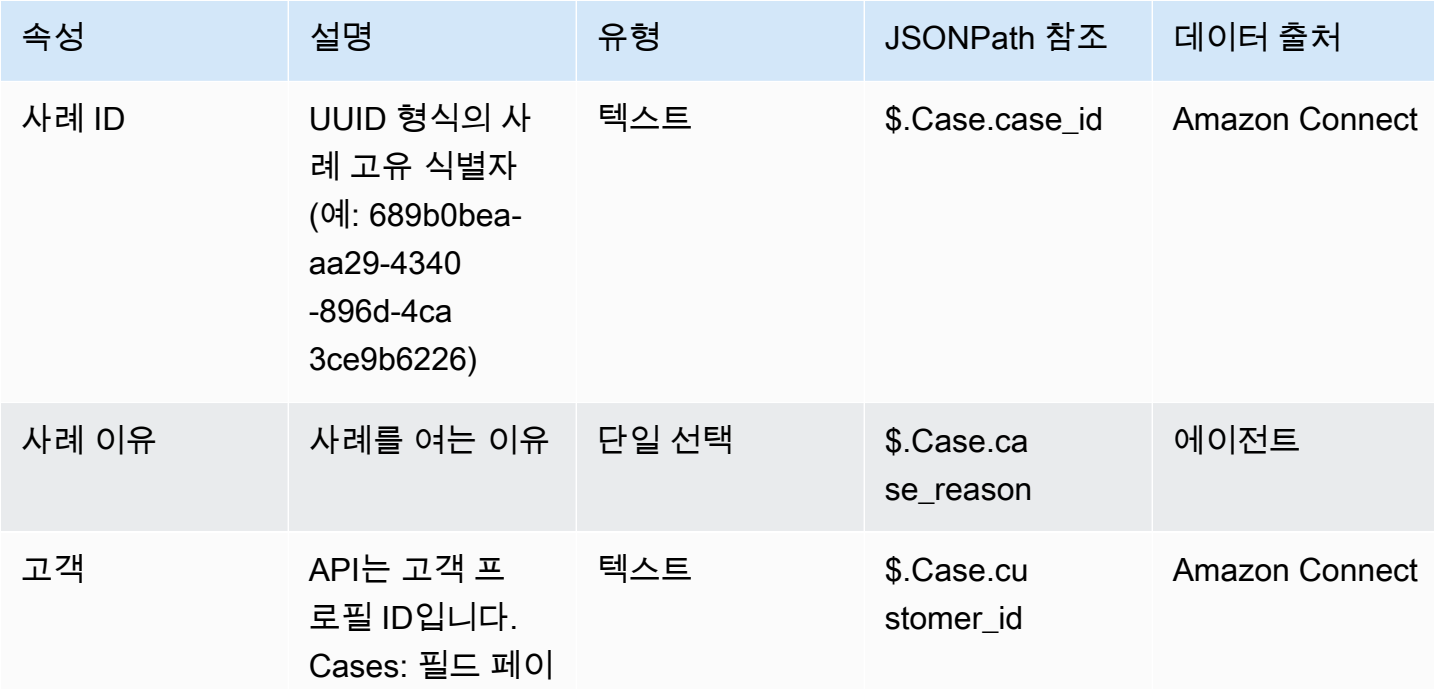

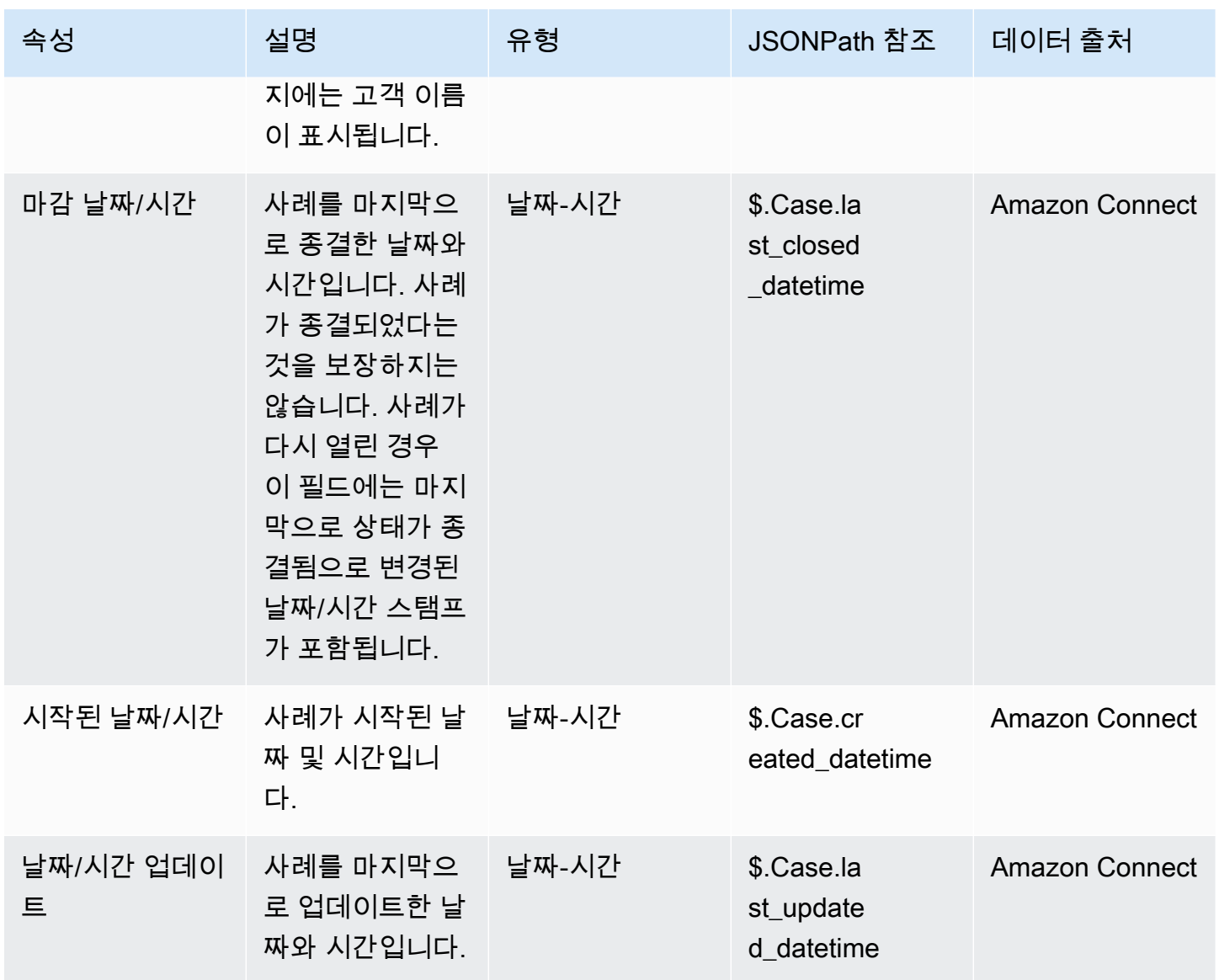

Amazon Connect 관리자 안내서

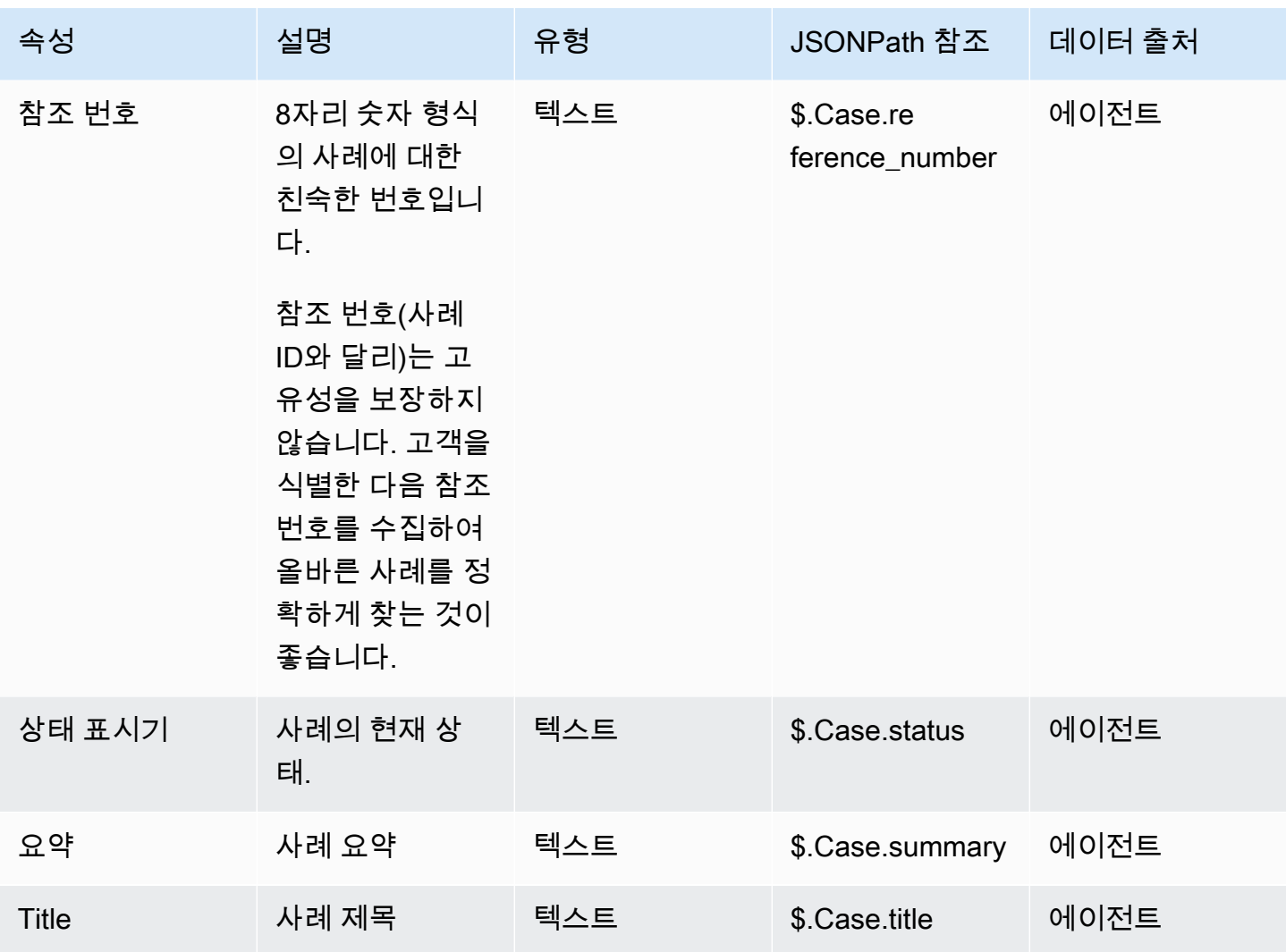

Lambda 고객 응대 속성

Lambda 속성은 Invoke 함수 블록의 가장 최근 호출에서 키-값 쌍으로 반환됩니다. AWS Lambda 외부 속성은 Lambda 함수를 호출할 때마다 덮어쓰기됩니다.

JSONPath에서 외부 속성을 참조하려면 다음을 사용합니다.

• \$.External.attributeName

여기서 AttributeName은 속성 이름으로, 함수에서 반환된 키-값 페어의 키입니다.

예를 들어 함수가 고객 응대 ID를 반환하면 \$.External.ContactId를 사용하여 특성을 참조합니 다. Amazon Connect에서 반환된 고객 응대 ID를 참조할 때 JSONPath는 \$.ContactId입니다.

a Note

Amazon Connect의 외부 속성인 경우 .External을 JSONPath 참조에 포함하는 것에 유의하 십시오. 외부 소스에서 반환된 속성 이름의 대/소문자가 일치하는지 확인합니다.

Lambda 함수 사용에 대한 자세한 내용은 [AWS Lambda 함수 호출](#page-1303-0) 섹션을 참조하세요.

이러한 속성은 고객 응대 레코드에 포함되거나, 다음 Lambda 호출에 전달되거나, 스크린팝 정보를 위 해 CCP에 전달되지 않습니다. 하지만 AWS Lambda Invoke 함수 블록에서 Lambda 함수 입력으로 전 달하거나 연락처 속성 설정 블록을 사용하여 사용자 정의 속성에 복사할 수 있습니다. 고객 응대 속성 설정 블록에서 사용할 경우 복사한 속성은 고객 응대 레코드에 포함되며 CCP에서 사용할 수 있습니다.

<span id="page-1366-0"></span>사용자 정의 속성

다른 모든 속성의 경우 Amazon Connect에서 키와 값을 정의합니다. 그러나 사용자 정의 속성의 경우 키와 값의 이름을 입력합니다.

고객 응대 흐름에 값을 저장한 다음 나중에 해당 값을 참조하려는 상황에서는 사용자 정의 속성을 사용 하세요. 예를 들어 Amazon Connect와 CRM 또는 기타 시스템을 통합하는 경우 고객으로부터 회원 번 호 등의 입력을 받고 싶을 수 있습니다. 그런 다음 해당 회원 번호를 사용하여 CRM에서 회원에 대한 정 보를 검색하거나 흐름 전체에서 회원 번호를 사용할 수 있습니다.

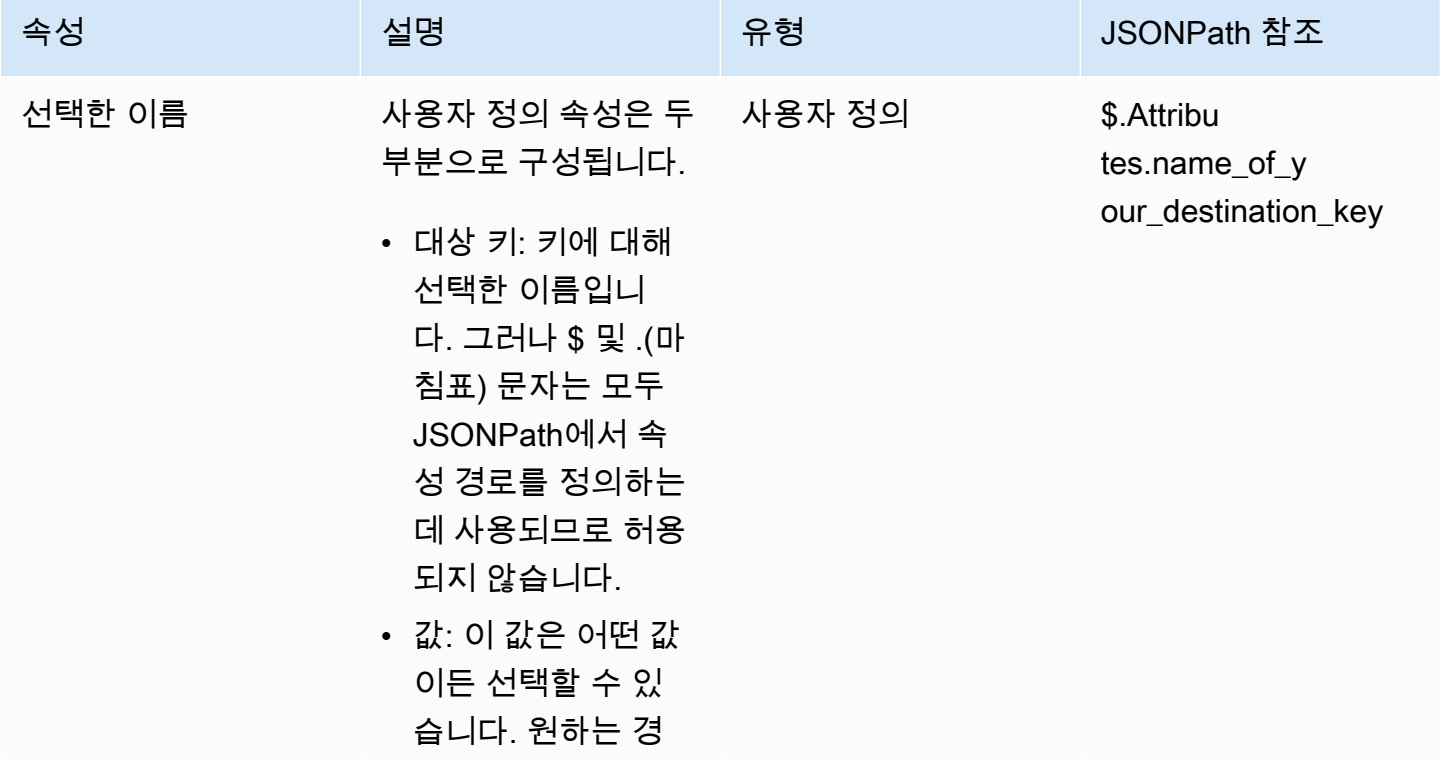

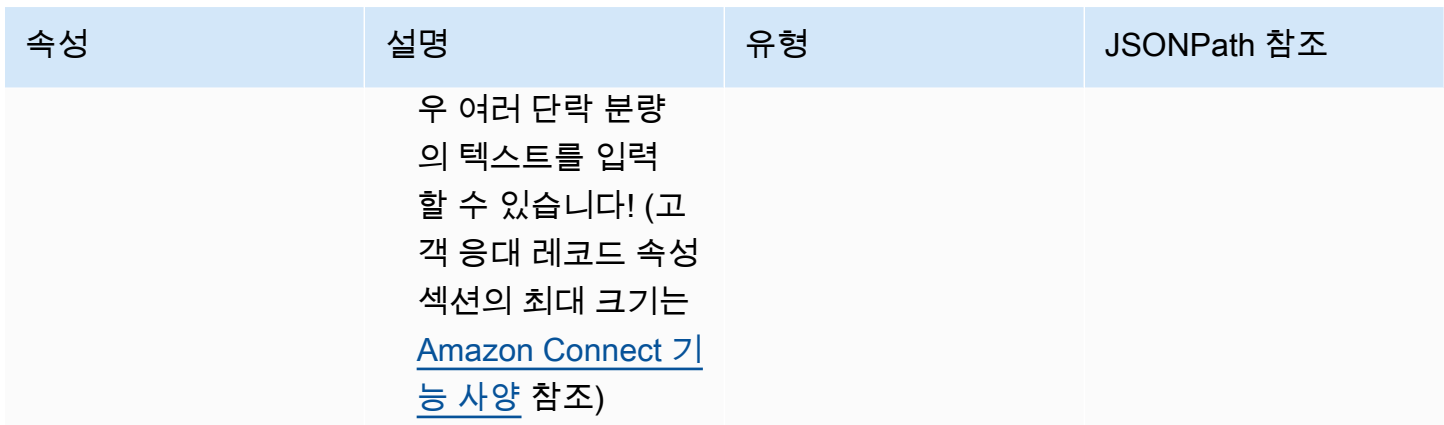

사용자 정의 속성을 만들려면 [연락처 속성 설정](#page-1073-0) 블록을 사용합니다.

#### <span id="page-1367-0"></span>흐름 속성

흐름 속성은 유형 사용자 정의 속성과 비슷하지만 설정된 흐름으로 제한됩니다.

흐름 속성은 Lambda 데이터 딥을 수행하기 위해 고객의 신용 카드 번호와 같은 민감한 정보를 사용해 야 하는 경우처럼 고객 응대 전체에서 데이터를 유지하고 싶지 않은 경우에 유용합니다.

- 흐름 속성은 로컬에 저장되며 흐름에서만 사용되는 임시 변수입니다. 고객 응대가 다른 흐름으로 전 송된 경우에도 흐름 외부 어디에서도 보이지 않습니다.
- 최대 32KB (연락처 레코드 속성 섹션의 최대 크기) 일 수 있습니다.
- 파라미터로 명시적으로 구성되어 있지 않으면 Lambda로 전달되지 않습니다. AWS Lambda 함수 간접 호출 블록에서 파라미터 추가를 선택합니다.
- 모듈에는 전달되지 않습니다. 모듈 내에서 흐름 속성을 설정할 수 있지만 모듈 외부로 전달되지는 않 습니다.
- 고객 응대 레코드에는 표시되지 않습니다.
- CCP에 있는 에이전트에게는 보이지 않습니다.
- GetContactAttributes API는 이들을 노출시킬 수 없습니다.
- 흐름에서 로깅을 활성화한 경우 키와 값이 CloudWatch 로그에 표시됩니다.

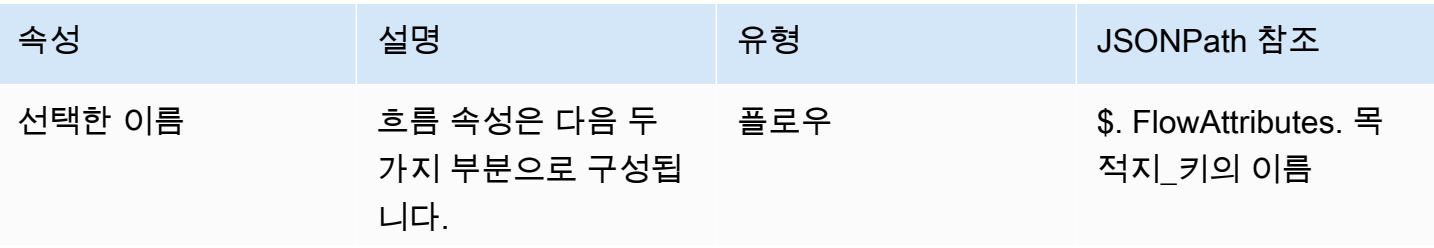
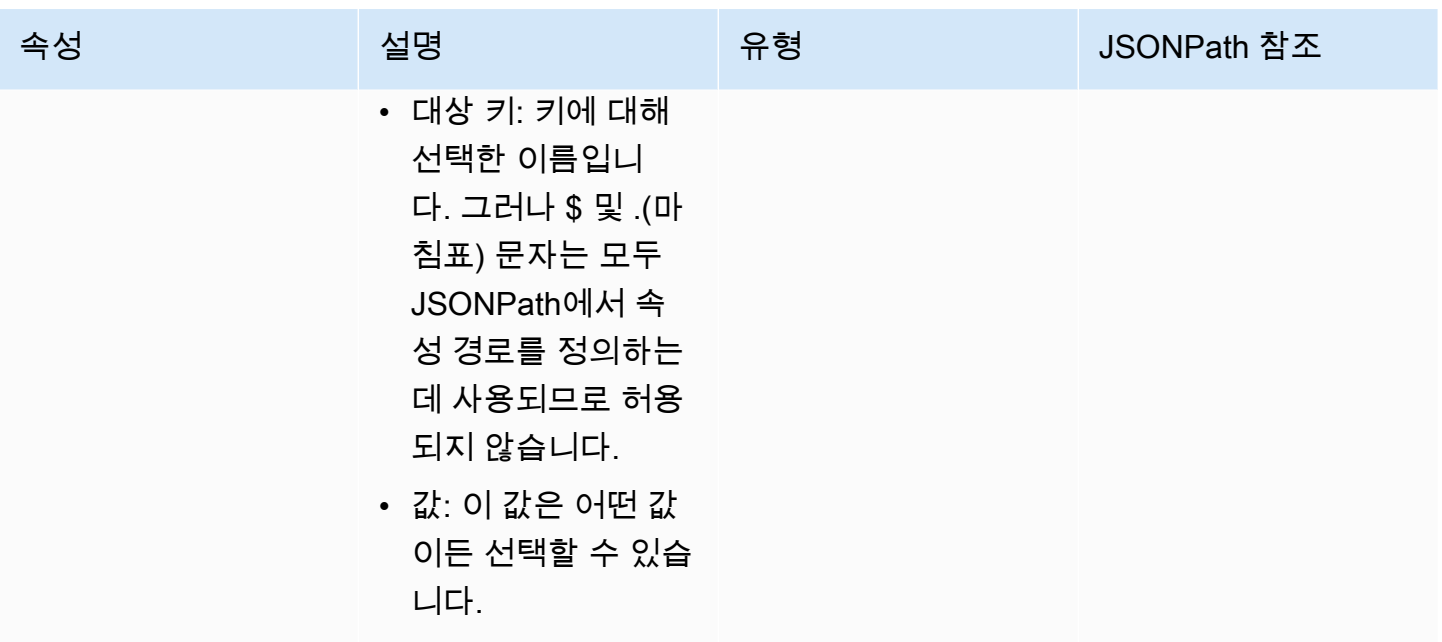

### Apple Messages for Business

다음 고객 응대 속성을 사용하여 Apple Messages for Business 고객을 라우팅하세요. 예를 들어, Apple Messages for Business를 사용하는 여러 사업부가 있는 경우 연락처 속성에 따라 다른 흐름으로 분기할 수 있습니다. AppleBusinessChatGroup 또는 비즈니스용 Apple Messages 메시지를 다른 채팅 메시지와 다르게 라우팅하려는 경우 를 기준으로 분기할 수 있습니다 MessagingPlatform.

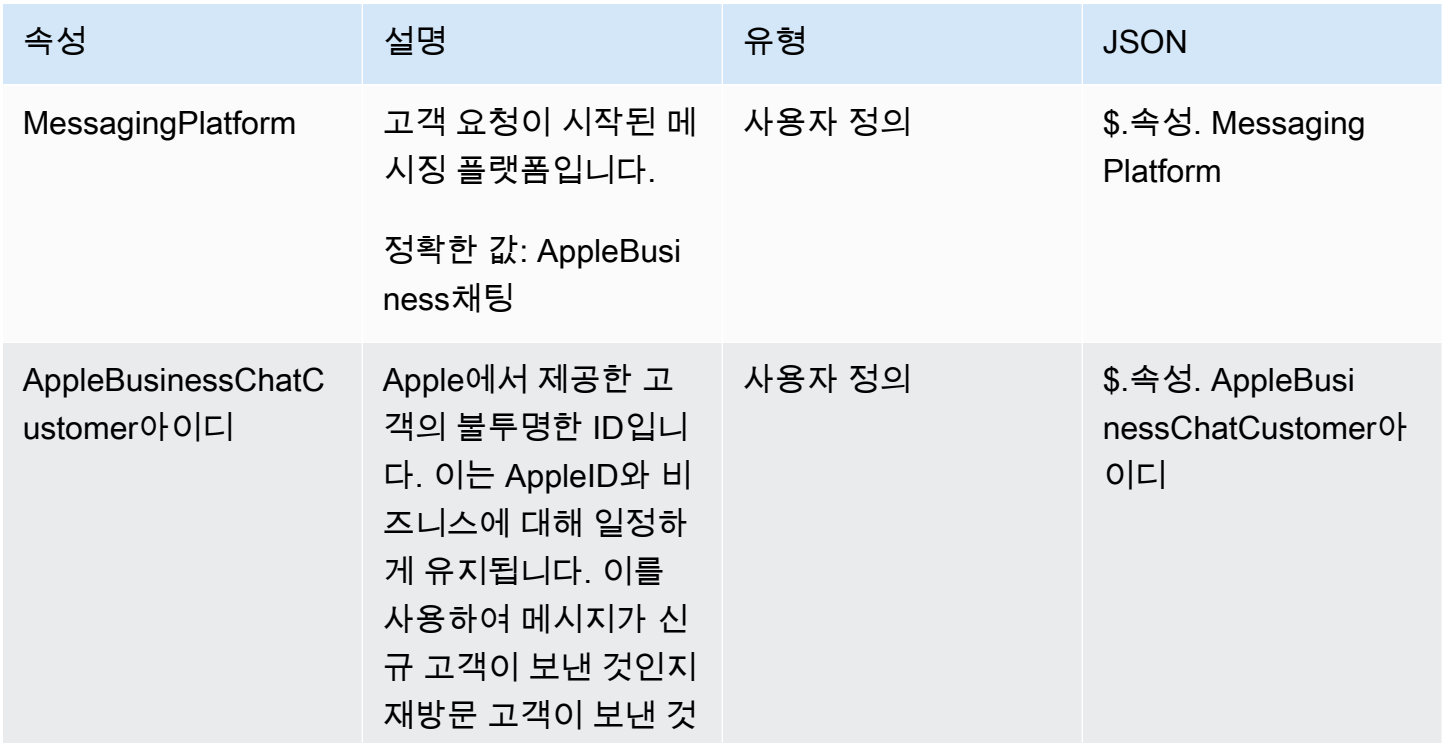

Amazon Connect 관리자 안내서

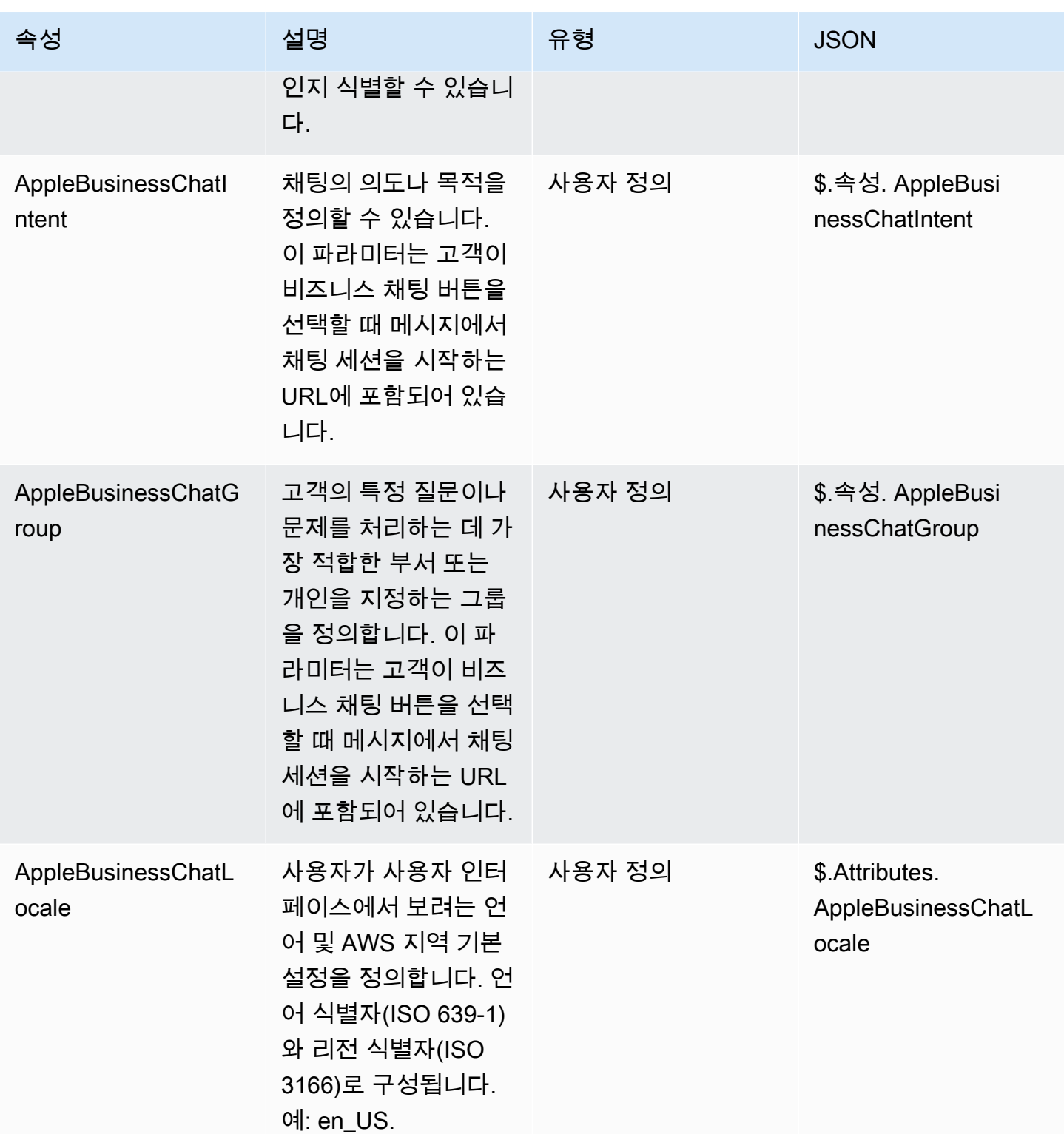

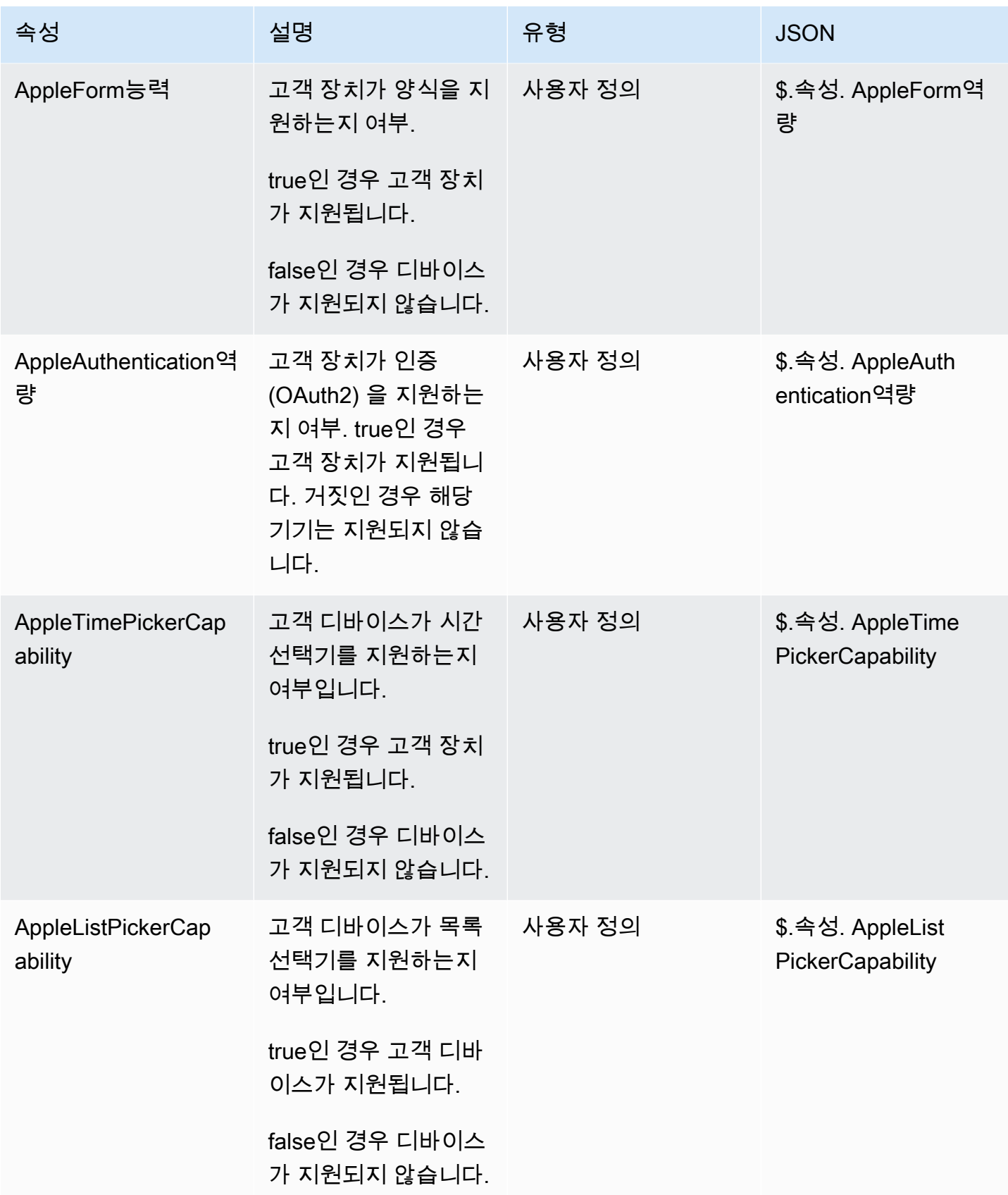

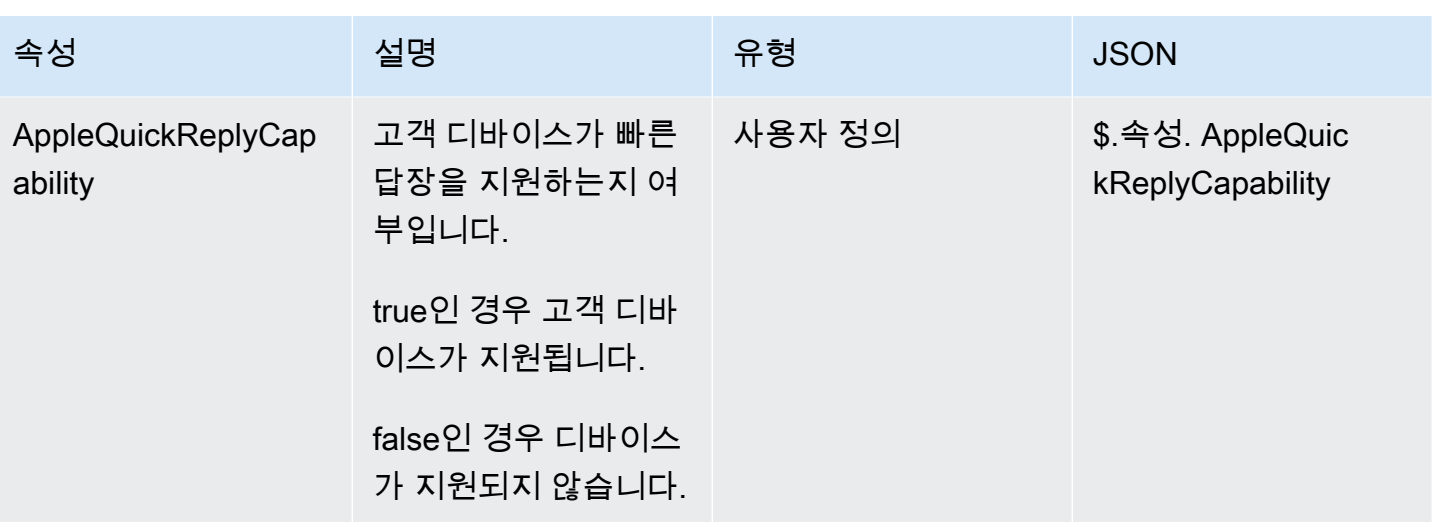

Customer Profiles 속성

다음 표에는 Amazon Connect Customer Profiles에 사용되는 속성이 나와 있습니다.

Customer Profiles 연락 속성의 총 크기는 전체 흐름에서 1만 4,000자(각각 최대 크기가 255개라고 가 정할 경우 56개 속성)로 제한됩니다. 여기에는 흐름 중에 Customer Profiles 블록의 응답 필드로 유지된 모든 값이 포함됩니다.

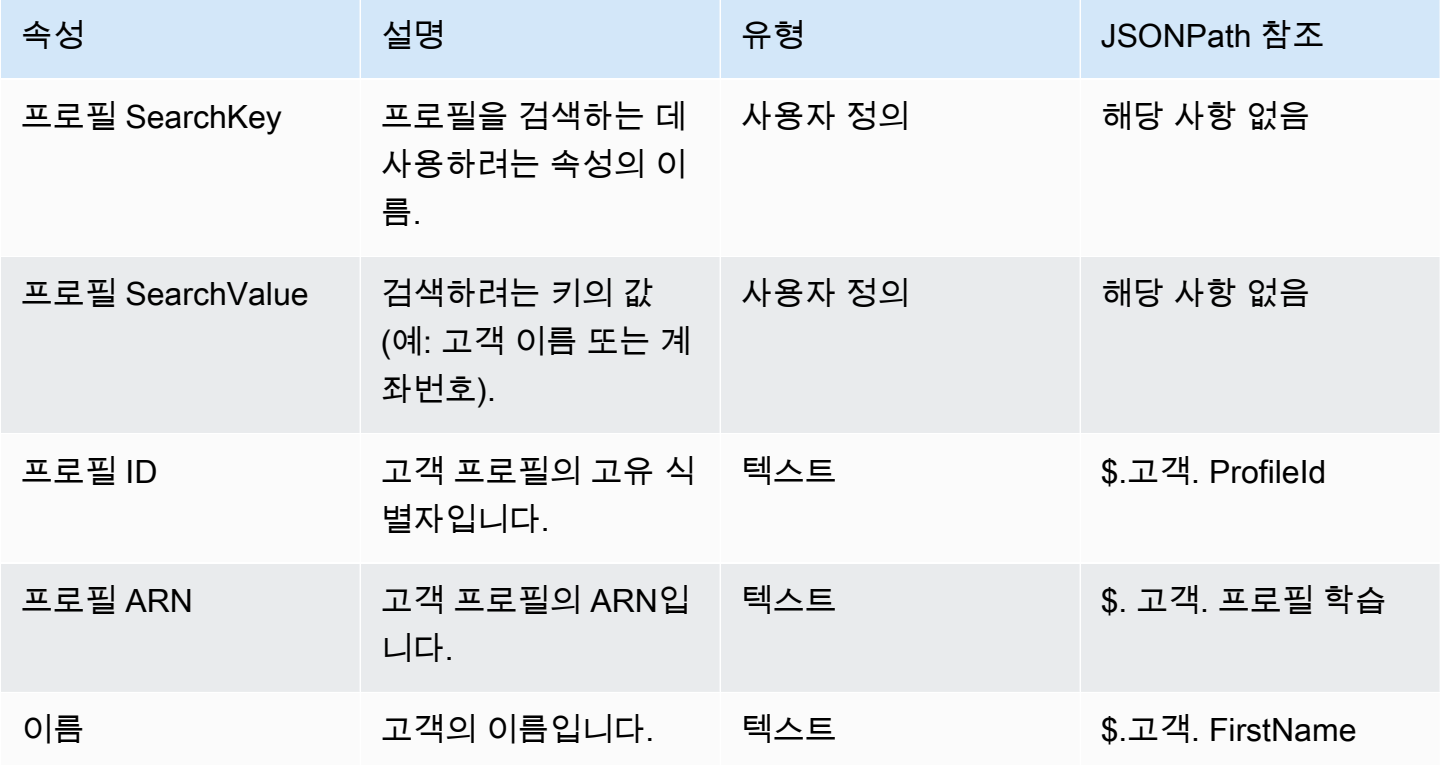

Amazon Connect 관리자 안내서

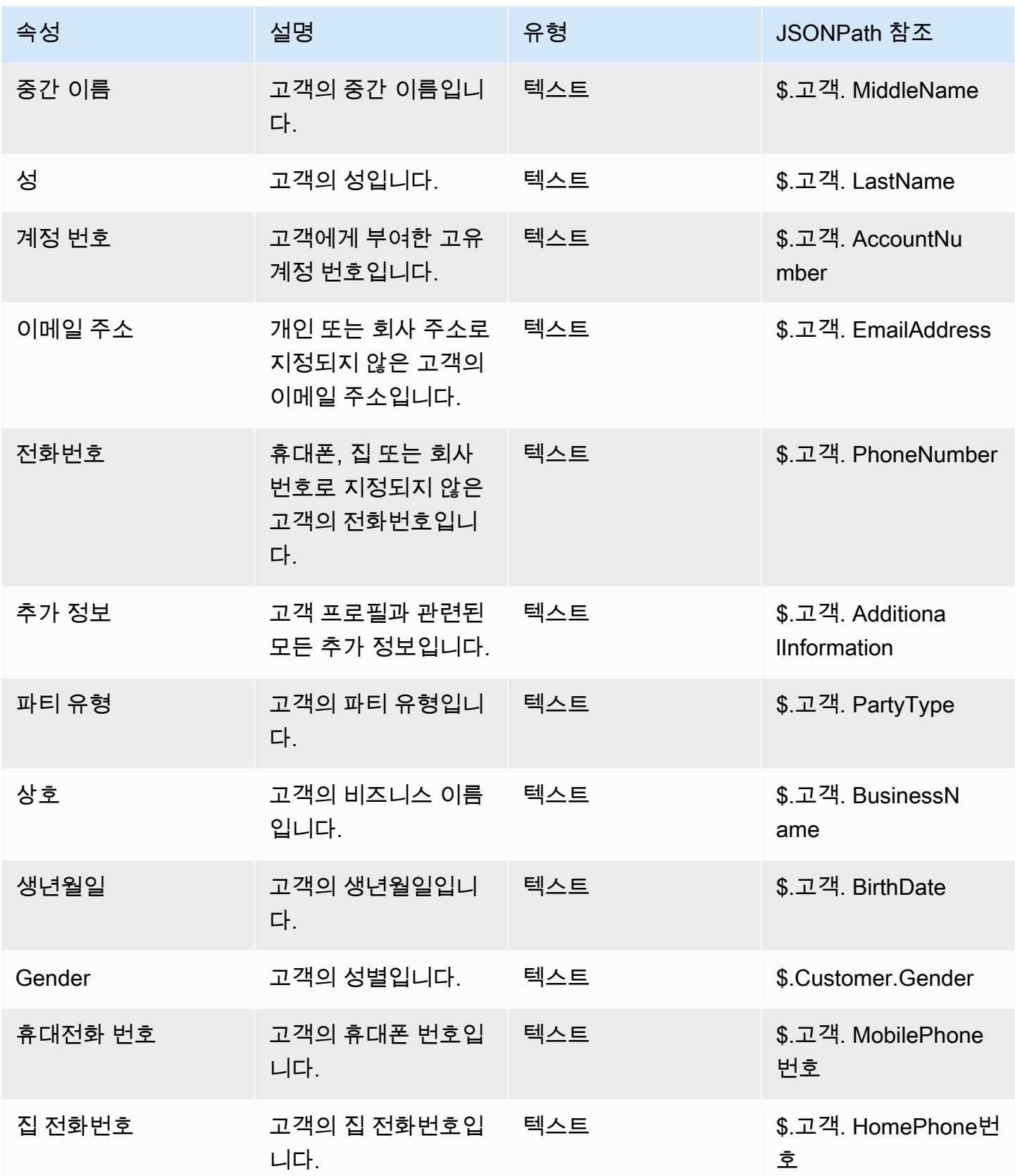

Amazon Connect 관리자 안내서

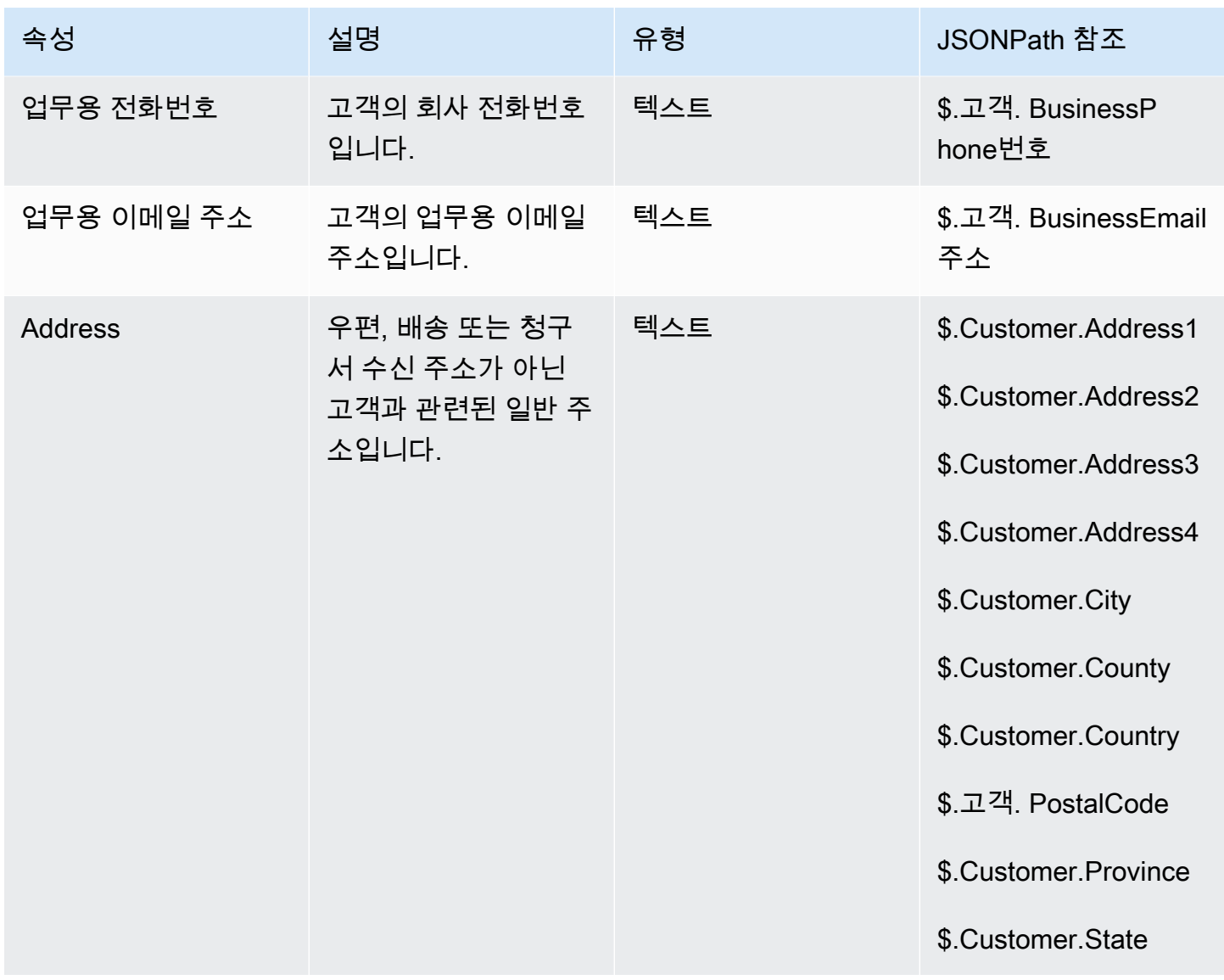

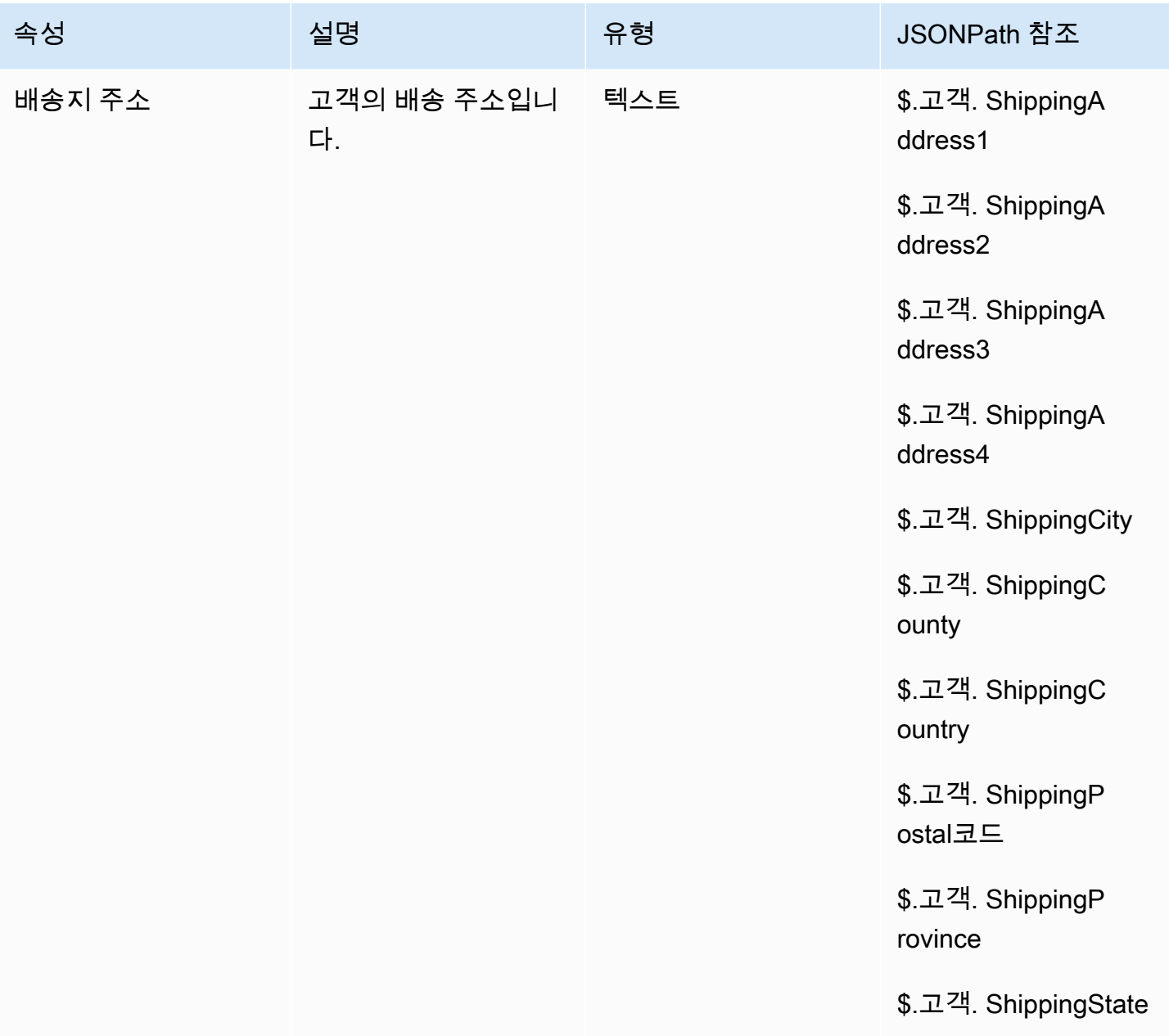

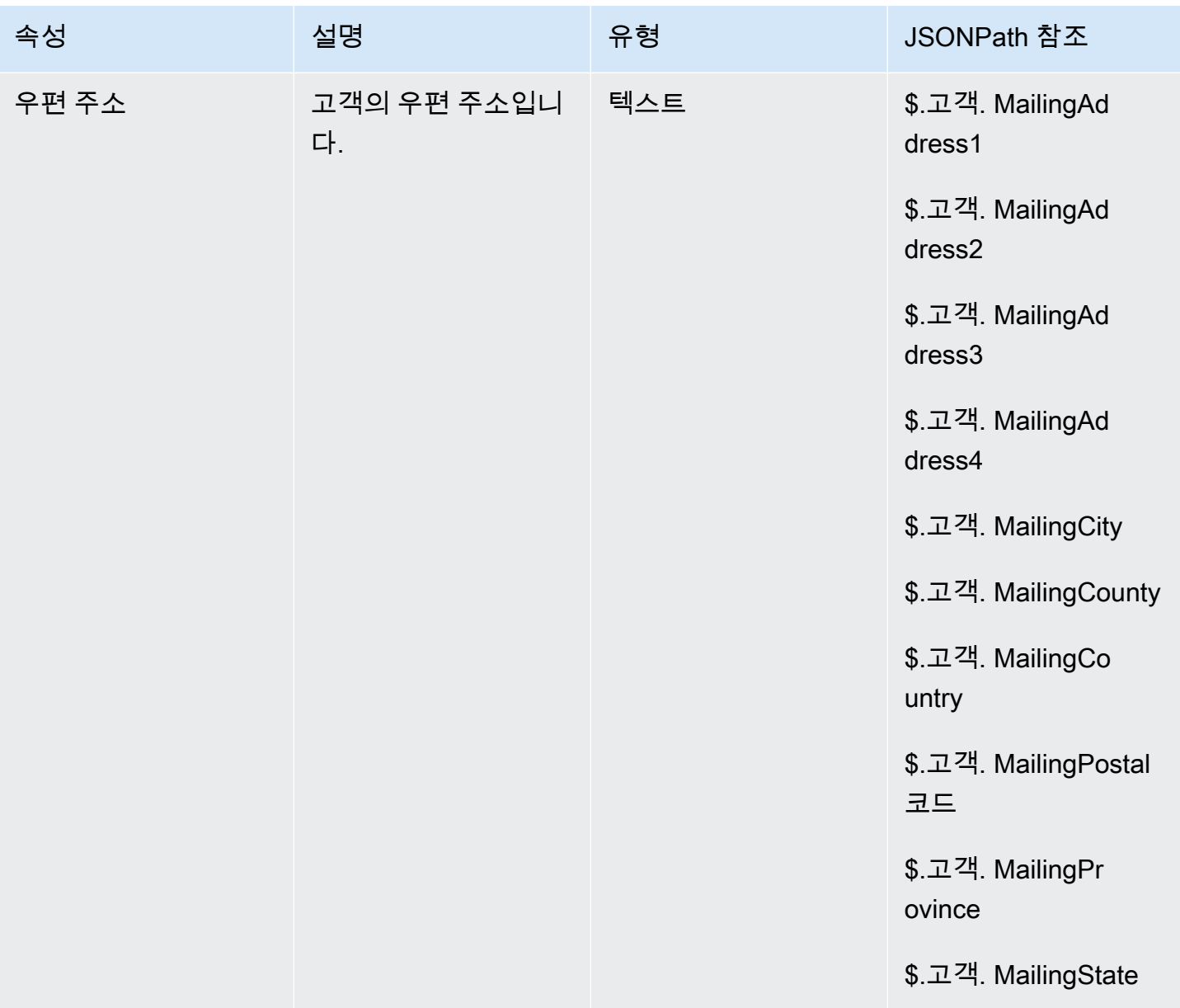

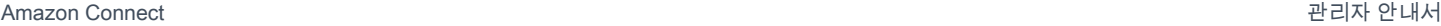

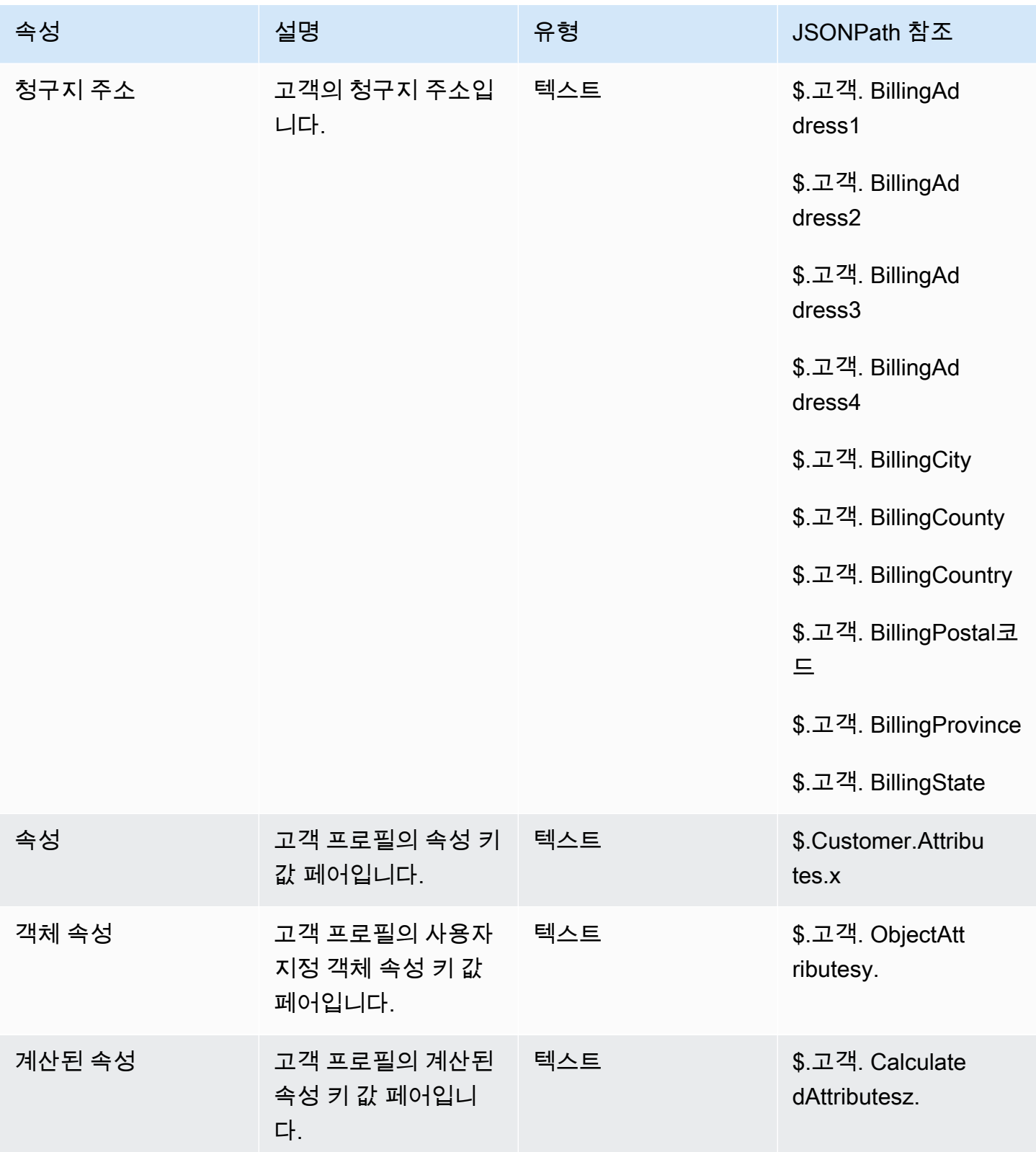

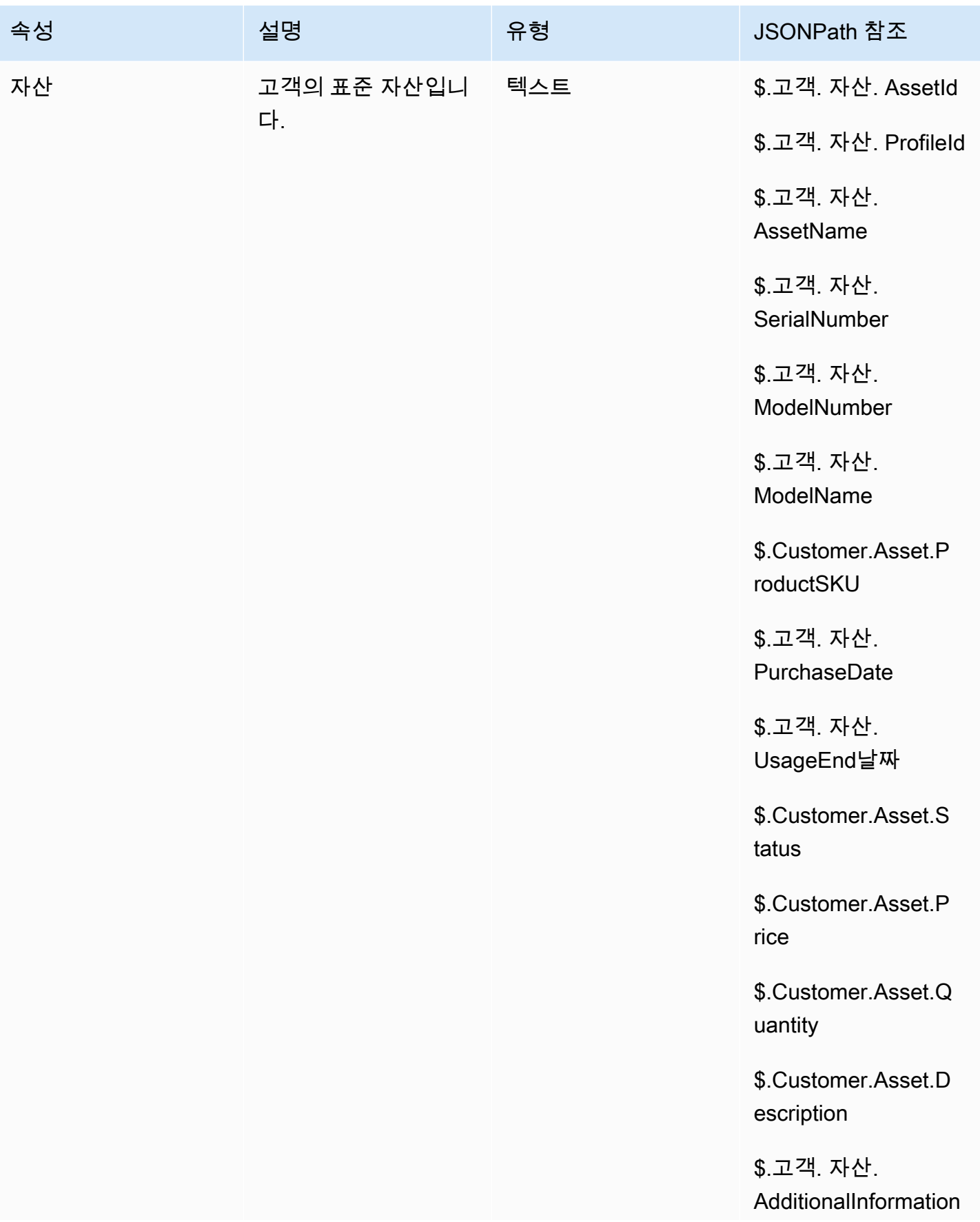

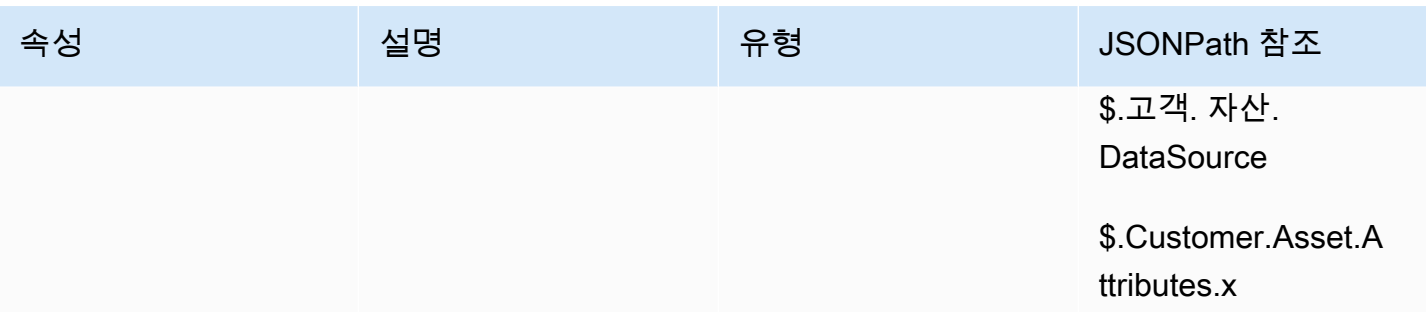

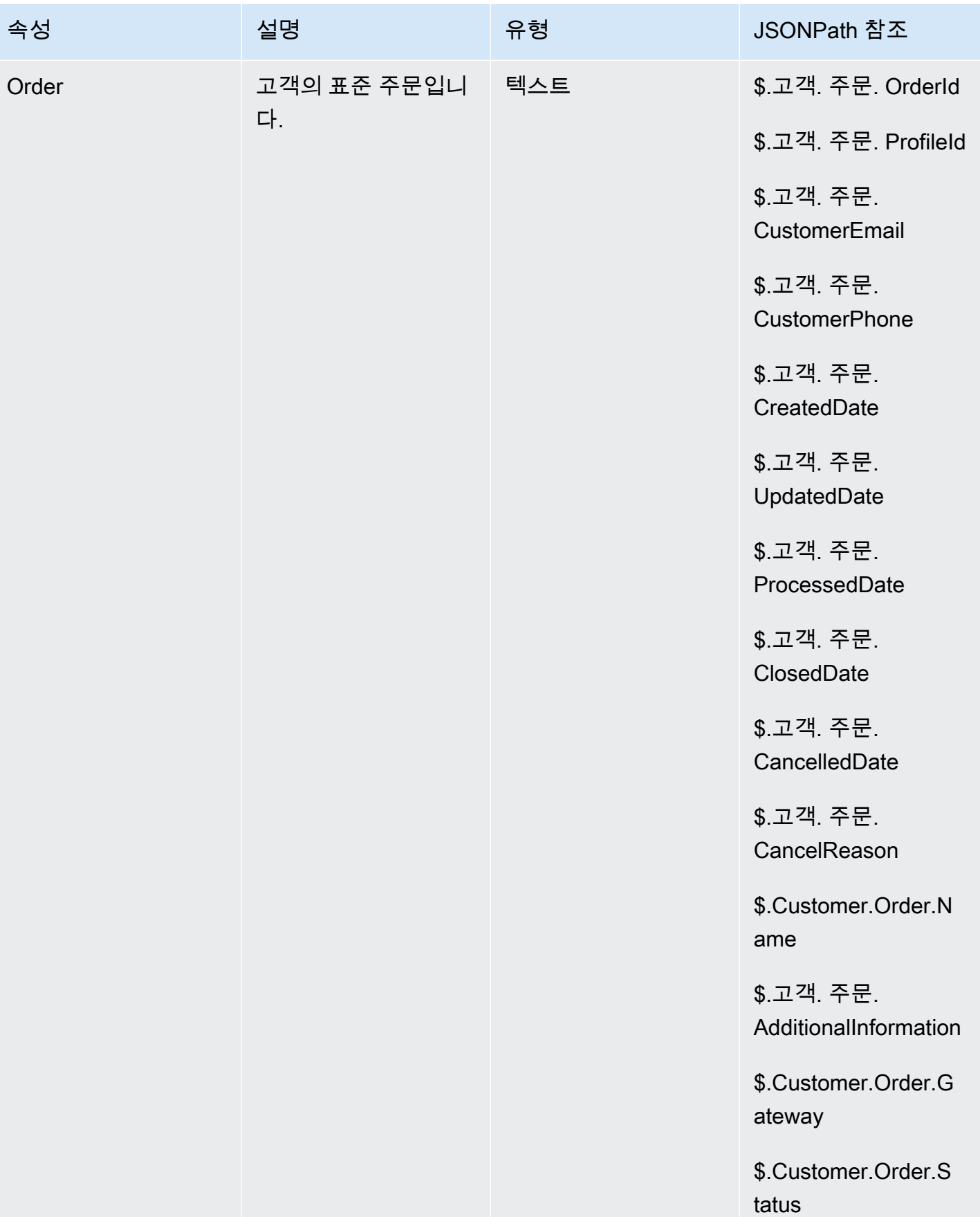

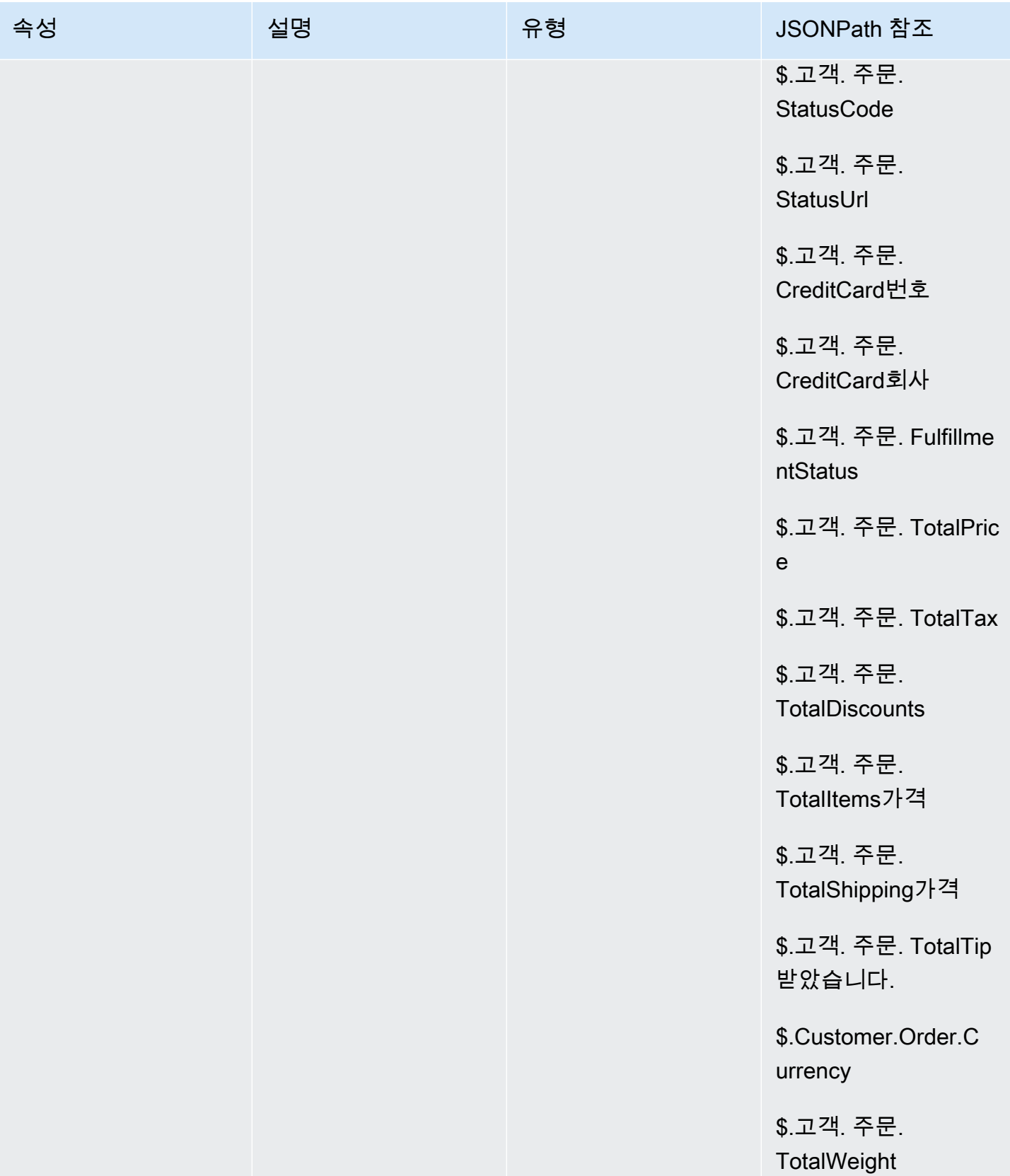

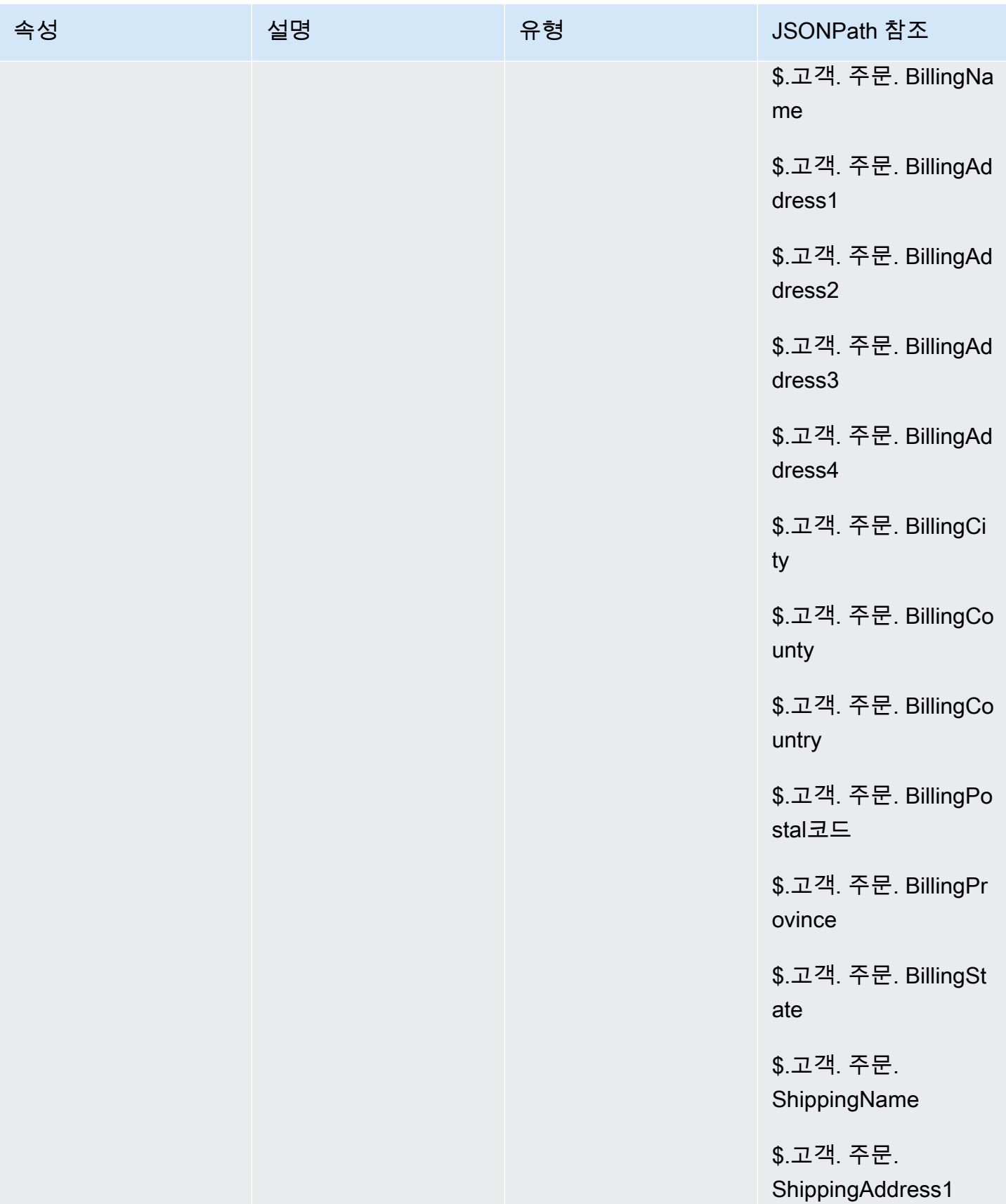

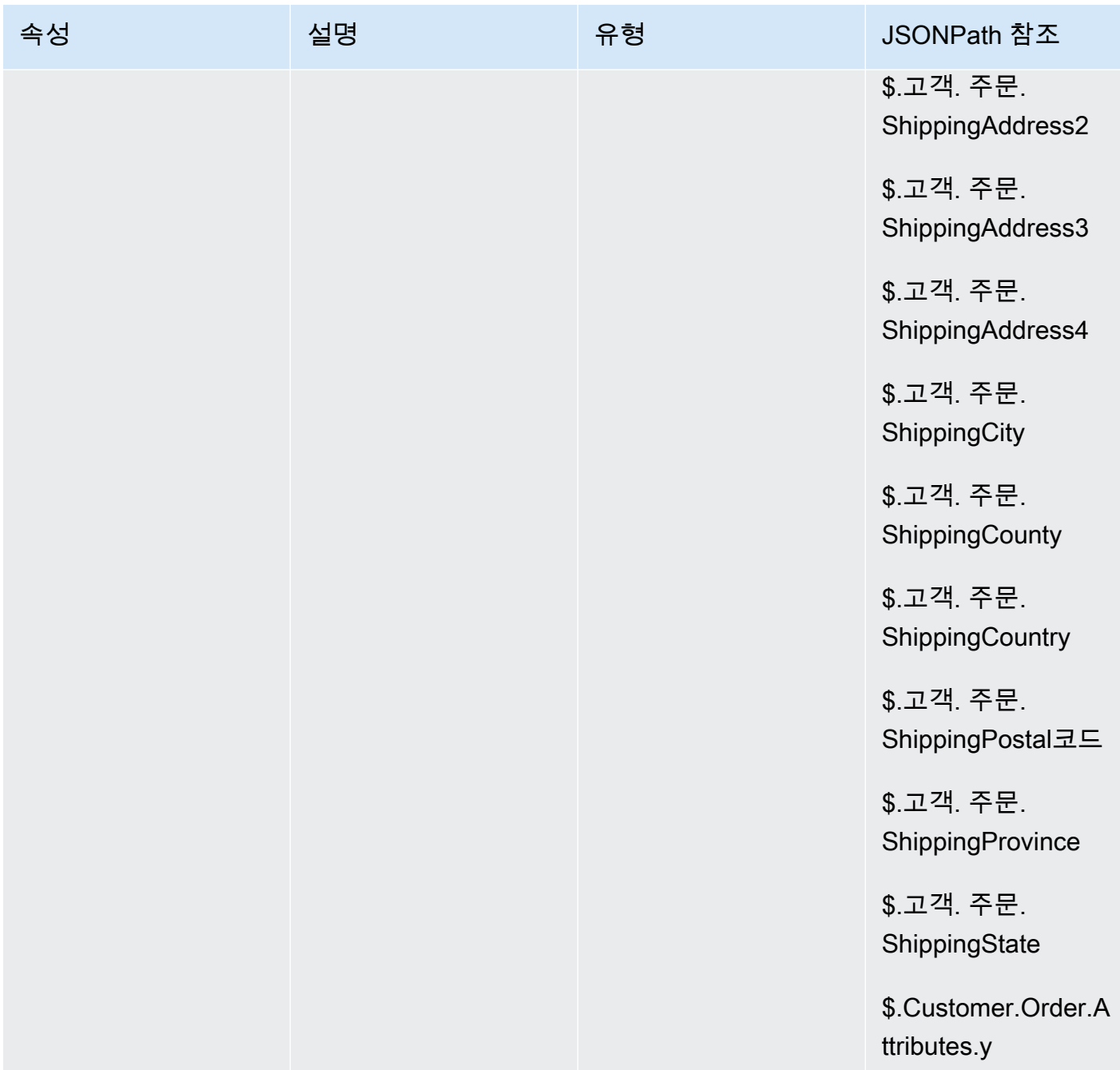

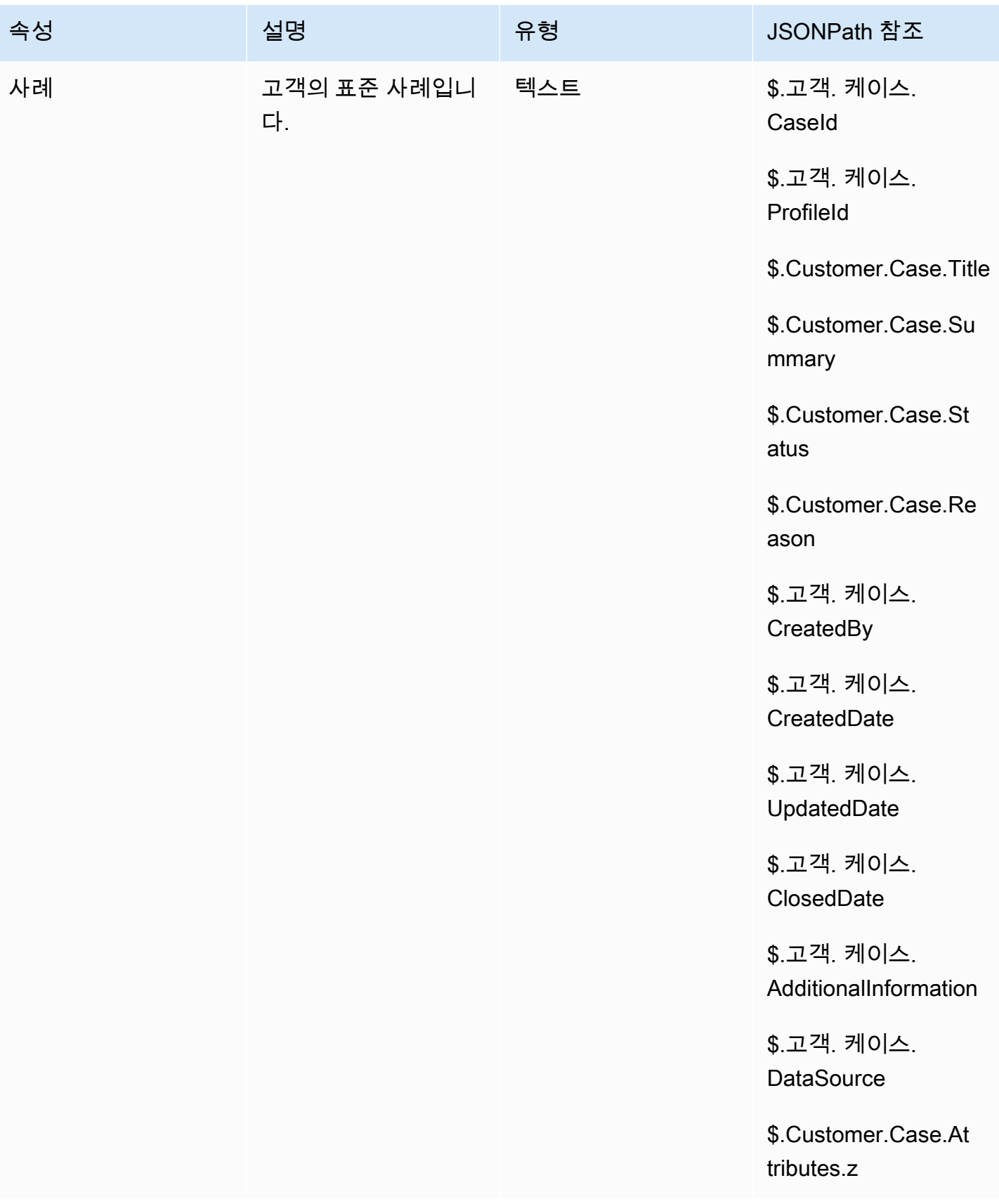

## 아웃바운드 캠페인 특성

Amazon Pinpoint [세그먼트](https://docs.aws.amazon.com/pinpoint/latest/userguide/segments-building.html) 목록의 데이터를 사용하여 Amazon Connect 흐름의 경험을 사용자 지정할 수 있습니다. 세그먼트 목록의 데이터를 참조하려면 *ColumnName*Attributes\_를 사용하십시오. 자세한 내용은 메시지 템플릿에 [개인화된 콘텐츠 추가를](https://docs.aws.amazon.com/pinpoint/latest/userguide/message-templates-personalizing.html) 참조하세요.

#### **a** Note

\$를 사용하세요. 이러한 속성을 참조하려면 *ColumnName*Attributes.attributes\_를 사용하십시 오.

# 연락처 속성을 참조하는 방법

연락처 속성을 참조하는 방법은 속성이 생성된 방법과 액세스 방법에 따라 달라집니다.

- 각 속성의 JSON 구문은 [사용 가능한 고객 응대 속성 및 해당 JSONPath 참조 목록](#page-1348-0) 섹션을 참조하세 요.
- 이름에 특수 문자(예: 공백)가 포함된 속성을 참조하려면 속성 이름 주위에 대괄호와 작은따옴표를 붙입니다. 예를 들면 \$.Attributes.['user attribute name']입니다.
- 동일한 네임스페이스(예: 시스템 속성)에서 속성을 참조하려면 속성 이름 또는 대상 키로 지정한 이 름을 사용합니다.
- 외부 속성을 참조하는 것과 같이 다른 네임스페이스의 값을 참조하려면 속성에 대한 JSONPath 구 문을 지정합니다.
- 고객 응대 속성을 사용하여 다른 리소스에 액세스하려면 흐름에서 사용자 정의 속성을 설정하고 액 세스하려는 리소스의 Amazon 리소스 이름(ARN)을 속성의 값으로 사용합니다.

#### Lambda 예제

- Lambda 함수 조회에서 고객 이름을 참조하려면 \$.External을 사용하십시오. AttributeKey, Lambda 함수에서 반환된 속성의 키 (또는 이름) AttributeKey 로 대체
- 예를 들어 Lambda 함수에서 Amazon Connect 프롬프트를 사용하려면 사용자 정의 속성을 프롬프 트에 대한 ARN으로 설정한 다음 Lambda 함수에서 해당 속성에 액세스합니다.

#### Amazon Lex 예

- Amazon Lex 봇의 속성을 참조하려면 \$.Lex. 형식을 사용한 다음 Amazon Lex 봇에서 참조할 부분 (예: \$.Lex) 을 포함합니다. IntentName.
- Amazon Lex 봇 슬롯에 대한 고객 입력을 참조하려면 \$.Lex.Slots.slotName을 사용하고 slotName을 봇 슬롯의 이름으로 바꿉니다.

#### 고객 응대 속성 설정 예

[연락처 속성 설정](#page-1073-0) 블록을 사용하여 나중에 흐름에서 참조되는 값을 설정할 수 있습니다. 예를 들어 고 객 계정의 유형에 따라 대기열로 라우팅된 고객을 위한 맞춤형 인사말을 만듭니다. 또한 고객에게 말하 는 텍스트 투 스피치 문자열에 포함할 회사 이름 또는 LOB(Line of Business)의 속성을 정의할 수 있습 니다. 연락처 속성 설정 블록은 외부 소스에서 검색한 속성을 사용자 정의 속성으로 복사하는 데 유용 합니다.

[연락처 속성 설정](#page-1073-0) 블록으로 고객 응대 속성을 설정하려면 다음을 수행하세요.

- 1. Amazon Connect에서 라우팅, 고객 응대 흐름을 선택합니다.
- 2. 기존의 흐름을 선택하거나 새로 만들 수 있습니다.
- 3. 연락처 속성 설정 블록을 추가합니다.
- 4. 연락처 속성 설정 블록을 편집하고 텍스트 사용을 선택합니다.
- 5. 대상 키에 대해 회사와 같은 속성 이름을 제공합니다. 이 값은 다른 블록에서 속성을 사용하거나 참조할 때 속성 필드에 사용됩니다. 값에 회사 이름을 사용합니다.

새 속성을 생성하기 위한 기초로 기존 속성을 사용하도록 선택할 수도 있습니다.

## CCP에서 에이전트의 고객 응대 정보를 표시합니다.

고객 응대 속성을 사용하여 고객 응대에 대한 정보를 캡처한 다음 Contact Control Panel(CCP)을 통해 에이전트에게 제시할 수 있습니다. 예를 들어 고객 관계 관리(CRM) 애플리케이션과 통합된 CCP를 사 용할 때 에이전트 환경을 사용자 지정하기 위해 이 작업을 수행할 수 있습니다.

또한 Amazon Connect Streams API 또는 Amazon Connect API를 사용하여 사용자 지정 애플리케이 션과 Amazon Connect를 통합할 때도 사용합니다. Amazon Connect Streams 라이브러리를 사용하여 CCP에서 고객 번호 및 전화 건 번호 외에도 모든 사용자 정의 속성을 사용할 수 있습니다. JavaScript 자세한 내용은 [Amazon Connect Streams API](https://github.com/aws/amazon-connect-streams) 또는 Amazon Connect API를 참조하세요.

Amazon Connect Streams API를 사용하면 contact.getAttributes()를 호출하여 사용자 정의 속성에 액 세스할 수 있습니다. contact.getConnections()를 통해 엔드포인트에 액세스할 수 있으며, 그런 경우 연 결에 getEndpoint() 호출이 있습니다.

Lambda 함수에서 직접 속성에 액세스하려면 \$.External을 사용하십시오. AttributeName. 연락처 속성 설정 블록의 사용자 정의 속성에 속성을 저장하는 경우 \$.Attributes를 사용하십시오. AttributeName.

예를 들어, Amazon Connect 인스턴스에 포함된 "스크린팝에 대한 샘플 메모"라는 고객 응대 흐름이 있 습니다. 이 흐름에서 고객 응대 속성 설정 블록은 텍스트 문자열에서 속성을 만드는 데 사용됩니다. 텍 스트는 속성으로 CCP에 전달되어 에이전트에게 메모를 표시할 수 있습니다.

## 대기열에 있는 고객 응대 수에 따라 라우팅

Amazon Connect에는 고객 센터의 대기열 및 에이전트에 대한 실시간 지표를 기반으로 흐름에서 라우 팅 조건을 정의하는 데 도움이 되는 대기열 속성이 포함되어 있습니다. 예를 들어, 다음은 몇 가지 일반 적인 사용 시나리오입니다.

- 대기열에 있는 고객 응대 또는 사용 가능한 에이전트 수와 대기열에 있는 가장 오래된 고객 응대의 대기 시간을 확인한 다음 그에 따라 라우팅합니다.
- 가장 적은 수의 고객 응대가 있는 대기열로 라우팅하려면 다음을 수행하세요.
	- 1. 여러 대기열에 대한 지표를 가져옵니다.
	- 2. 고객 응대 속성 설정 블록을 사용하여 각 대기열에 대한 지표 속성을 저장합니다.
	- 3. 고객 응대 속성 확인 블록을 사용하여 대기열 지표 속성을 비교하고, 해당 고객 응대를 호출이 가 장 적은 대기열로 라우팅하거나 모든 대기열이 사용 중인 경우 콜백합니다.

고객 응대 속성 확인 블록을 사용하여 고객 응대를 대기열로 라우팅

- 1. Amazon Connect에서 라우팅, 고객 응대 흐름을 선택합니다.
- 2. 기존의 흐름을 열거나 새로 만듭니다.
- 3. 선택적으로 상호 작용에서 프롬프트 재생 블록을 디자이너에 추가하여 고객 인사말을 재생합니 다. 진입점 블록과 프롬프트 재생 블록 사이에 커넥터를 추가합니다.
- 4. 설정에서 대기열 지표 가져오기 블록을 디자이너로 드래그하고 재생 프롬프트 블록의 확인 브랜 치를 이 블록에 연결합니다.
- 5. Get queue metrics(대기열 지표 가져오기) 블록의 제목을 선택하여 블록의 속성을 엽니다. 기본적 으로 블록은 현재 작업 대기열에 대한 지표를 검색합니다. 다른 대기열에 대한 지표를 검색하려면 대기열 설정을 선택합니다.

6. 대기열 선택을 선택한 다음 드롭다운에서 메트릭을 검색할 대기열을 선택하고 저장을 선택합니 다.

연락처 속성을 사용하기 위해 지표를 검색할 대기열을 결정할 수도 있습니다.

- 7. 확인에서 고객 응대 속성 확인 블록을 디자이너로 끕니다.
- 8. 블록 제목을 선택하여 블록의 설정을 표시합니다. 그런 다음 확인할 속성 아래의 유형 드롭다운 메 뉴에서 대기열 지표를 선택합니다.
- 9. 속성에서 Contacts in queue(대기열의 연락처)를 선택합니다.
- 10. 조건을 사용하여 고객 응대를 라우팅하려면 다른 조건 추가를 선택합니다.

기본적으로 연락처 속성 확인 블록에는 단일 조건인 일치 항목 없음이 포함됩니다. 블록에서 정의 한 조건과 일치하는 항목이 없는 경우 일치 항목 없음 브랜치가 나타납니다.

- 11. 확인할 조건에서 드롭다운 메뉴의 조건에 대한 연산자로 미만을 선택한 다음 값 필드에 5를 입력 합니다.
- 12. 다른 조건 추가를 선택하고 드롭다운 메뉴에서 이상을 선택한 다음 값 필드에 5를 입력합니다.
- 13. 저장을 선택합니다.

이제 연락처 속성 확인 블록에 대한 두 개의 새로운 출력 브랜치가 나타납니다.

이제 흐름에 다른 블록을 추가하여 원하는 대로 고객 응대를 라우팅할 수 있습니다. 예를 들어 대기열 로 전송 블록에 5개 미만의 브랜치를 연결하면 현재 대기열에 있는 호출이 5개 미만인 경우 호출을 대 기열로 전송할 수 있습니다. 5개 미만의 브랜치를 고객 콜백 번호 설정 블록에 연결한 다음 대기열로 전 송 블록을 사용하여 콜백 대기열로 호출을 전송하면 고객이 대기 상태로 유지할 필요가 없습니다.

대기열 지표를 기반으로 고객 응대 라우팅

많은 고객 센터가 대기열에 대기 중인 고객 응대의 수를 기준으로 고객을 라우팅합니다. 이 주제에서는 다음 이미지와 유사한 흐름을 구성하는 방법을 설명합니다. 성공 브랜치로 연결된 고객 응대 속성 설 정, 대기열 지표 가져오기 및 고객 응대 속성 확인이라는 세 개의 흐름 블록이 표시됩니다.

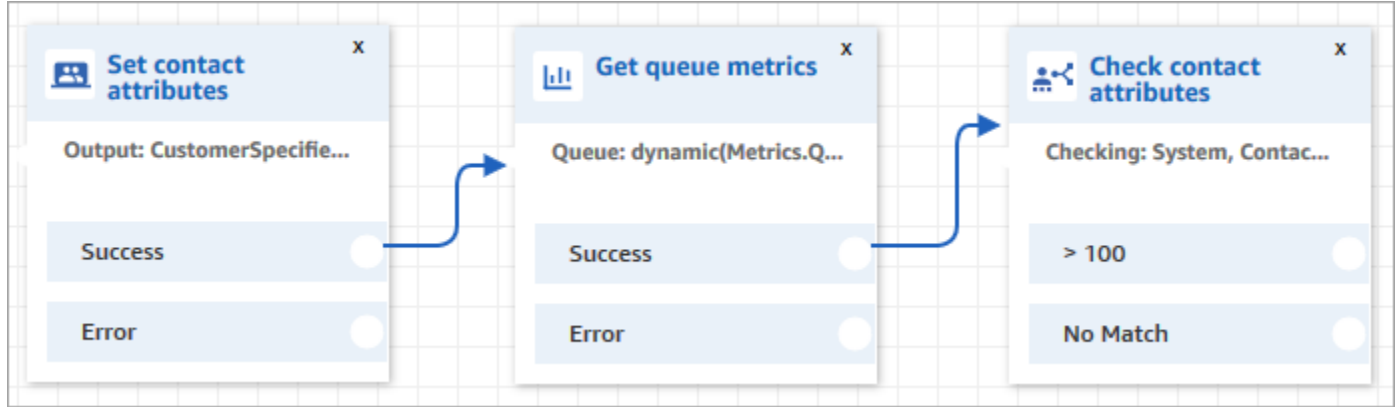

- 1. 흐름에 [연락처 속성 설정](#page-1073-0) 블록을 추가합니다.
- 2. [연락처 속성 설정에](#page-1073-0)서 채널을 지정합니다. 다음 그림과 같이 텍스트를 사용하여 채널을 동적으로 설정하는 경우 속성 값에 대해 음성 또는 채팅을 입력합니다. 이 값은 대소문자를 구분하지 않습니 다.

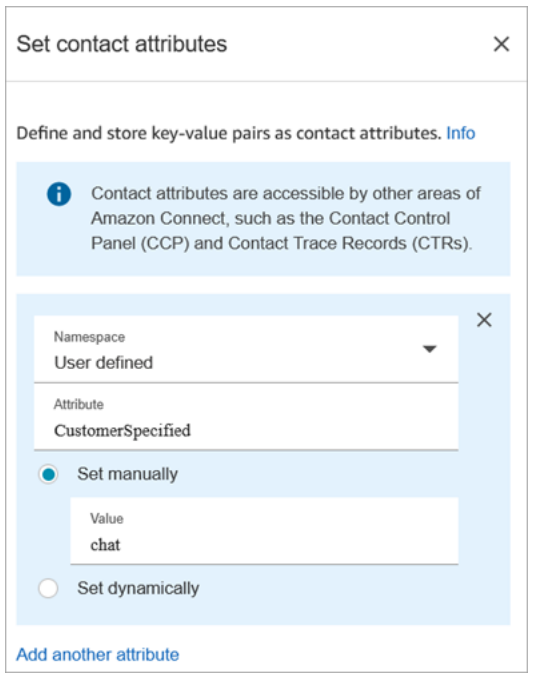

3. 흐름에 [대기열 지표 가져오기](#page-1037-0) 블록을 추가합니다.

대기열 지표 가져오기 블록에서 동적 속성은 하나의 채널에 대한 지표만 반환할 수 있습니다.

### 대기열 지표 가져오기 블록 뒤에 고객 응대 속성 확인 블록 추가

대기열 지표 가져오기 블록 후 반환된 지표를 기반으로 분기할 [연락처 속성 확인](#page-967-0) 블록을 추가합니다. 다음 단계를 사용합니다.

- 1. 대기열 측정치 가져오기 후에 연락처 속성 확인 블록을 추가합니다.
- 2. 연락처 속성 확인 블록에서 확인할 속성을 대기열 측정치로 설정합니다 .
- 3. 확인할 속성 드롭다운 상자에서 대기열 측정치 가져오기 블록에 의해 다음과 같은 대기열 측정치가 반환되는 것을 볼 수 있습니다. 라우팅 결정에 사용할 측정치를 선택합니다.

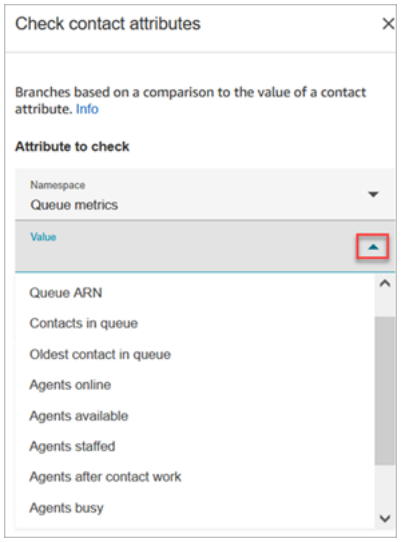

4. 조건 추가를 선택하여 라우팅 결정을 위한 비교를 입력합니다. 다음 이미지는 대기열에 있는 고객 응대 수가 5보다 큰지 여부를 확인하도록 구성된 블록을 보여줍니다.

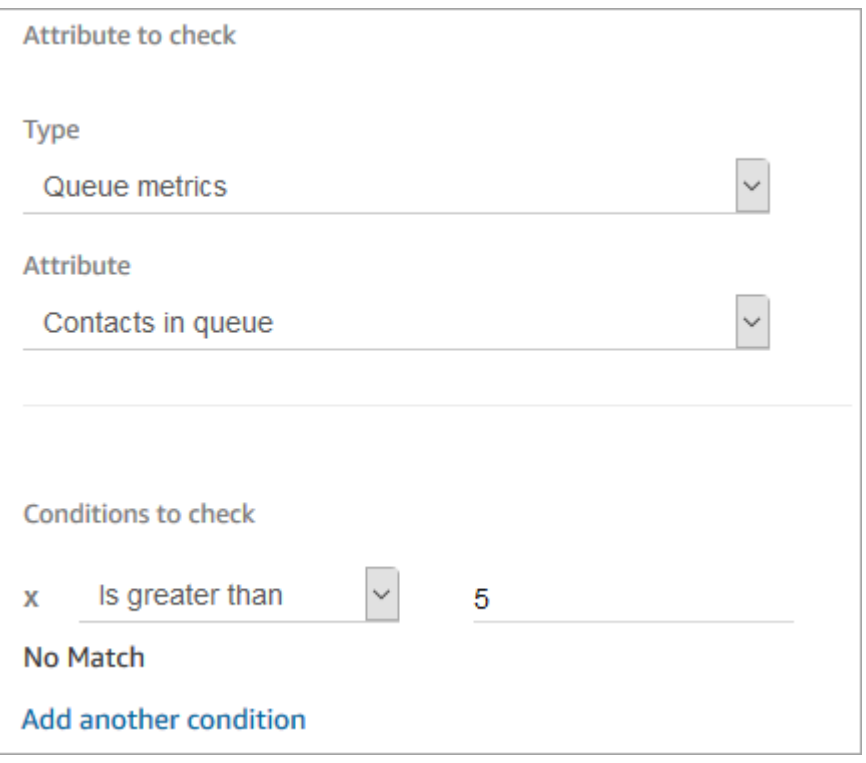

# 고객 응대 채널 기반 라우팅

고객이 에이전트에게 문의하는 데 사용하는 채널을 기반으로 고객의 경험을 개인 설정할 수 있습니다. 에이전트가 하는 일은 다음과 같습니다.

- 1. 흐름의 시작 부분에 고객 응대 속성 확인 블록을 추가합니다.
- 2. 다음 이미지와 같이 블록을 구성합니다. 확인할 속성 섹션에서 유형을 시스템으로 설정하고 속 성을 채널로 설정합니다. 확인할 조건 섹션에서 Equals CHAT로 설정합니다.

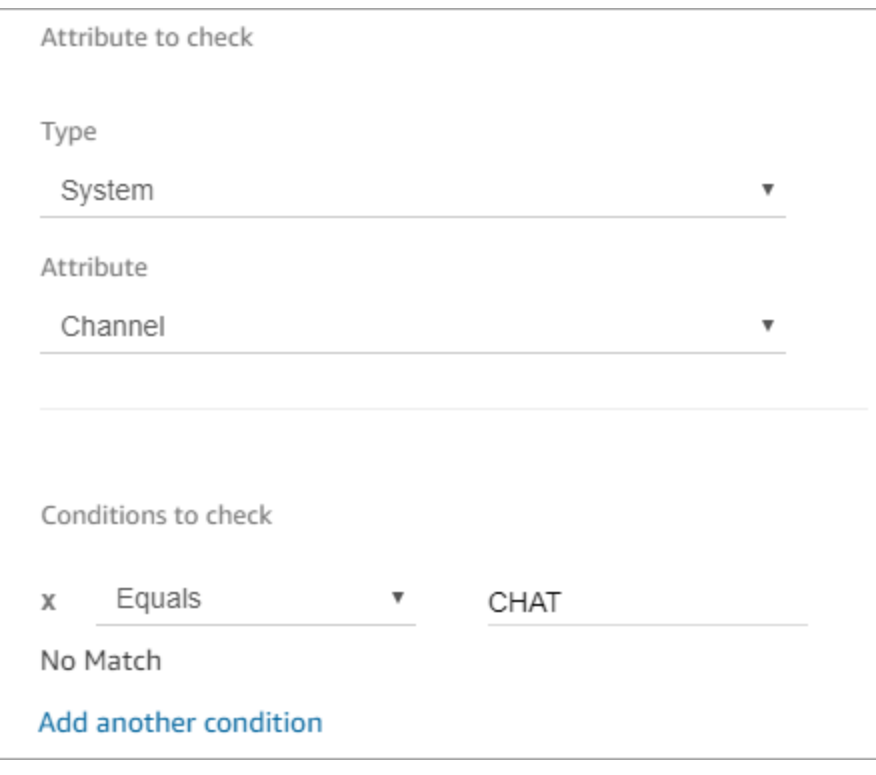

3. 구성된 고객 응대 속성 확인 블록의 다음 이미지에는 CHAT 및 일치하지 않음의 두 가지 분기가 나 와 있습니다. 고객이 채팅을 통해 문의하는 경우 다음에 어떤 일이 발생할지를 지정합니다. 고객이 전화를 통해 문의하는 경우(일치 없음) 흐름의 다음 단계를 지정합니다.

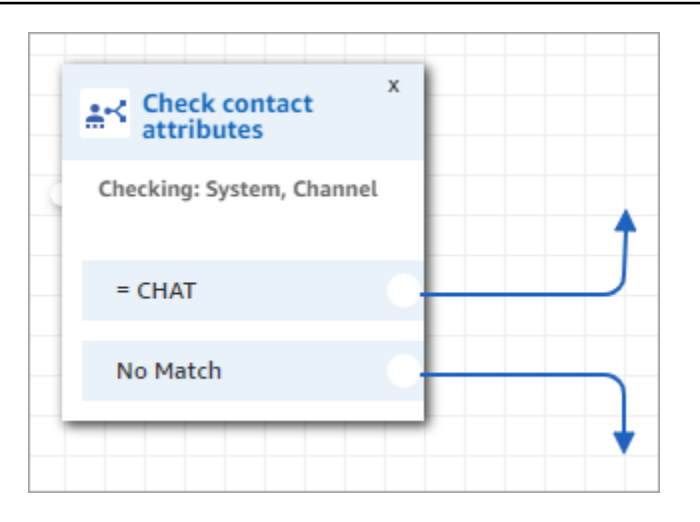

## Amazon Lex 및 속성 사용

고객 입력 가져오기 블록에서 속성을 참조하고 입력을 수집하는 방법으로 Amazon Lex를 선택하면 Amazon Lex 봇과 고객의 상호 작용 출력에서 속성 값이 검색되어 저장됩니다. 봇에서 사용된 각 의도 또는 슬롯에 대한 속성과 Amazon Lex 봇과 연관된 세션 속성을 사용할 수 있습니다. 포함하는 각 의도 에 대해 출력 브랜치가 블록에 추가됩니다. 고객이 봇과 상호 작용할 때 의도를 선택하면 흐름에서 해 당 의도와 연관된 브랜치가 나타납니다.

Lex 봇에서 사용하고 돌려받을 수 있는 Amazon Lex 속성 목록은 을 참조하세요.

Amazon Lex 봇을 사용하여 고객 입력 가져오기

- 1. 기존의 흐름을 열거나 새로 만듭니다.
- 2. 상호 작용에서 고객 입력 가져오기 블록을 디자이너로 끕니다.
- 3. 블록 설정을 표시할 블록의 제목을 선택한 다음 텍스트 투 스피치(애드혹)를 선택합니다.
- 4. 텍스트 입력을 선택한 다음 고객에 대한 메시지 또는 인사말로 사용되는 텍스트를 말할 텍스트 입 력 필드에 입력합니다. 예를 들어 "호출해 주셔서 감사합니다"와 Amazon Lex 봇에 정의한 의도를 수행하기 위한 정보를 입력하라는 요청을 입력합니다.
- 5. Amazon Lex 탭을 선택한 다음 드롭다운 메뉴에서 봇을 선택하여 고객 입력을 가져옵니다.
- 6. 기본적으로 별칭 필드는 \$LATEST로 채워집니다. 봇의 다른 별칭을 사용하려면 사용할 별칭 값을 입력합니다.

#### **A** Important

프로덕션 환경에서는 항상 Amazon Lex의 Alias 및 Amazon Lex 클래식에는 \$LATEST가 아닌 다른 TestBot별칭을 사용하십시오. TestBotAlias와 \$LATEST는 Amazon Lex 봇에 대 한 제한된 수의 동시 통화를 지원합니다. 자세한 내용은 [런타임 할당량](https://docs.aws.amazon.com/lexv2/latest/dg/quotas.html#quotas-service) 또는 [런타임 서비](https://docs.aws.amazon.com/lex/latest/dg/gl-limits.html#gl-limits-runtime) [스 할당량\(Amazon Lex 클래식\)](https://docs.aws.amazon.com/lex/latest/dg/gl-limits.html#gl-limits-runtime)을 참조하세요.

- 7. 선택적으로 세션 속성으로 사용하기 위해 에 속성을 전달하려면 속성 추가를 선택합니다. 텍스트 또는 속성을 사용하여 전달할 값을 지정합니다.
- 8. 고객 의도를 기반으로 블록에서 브랜치를 만들려면 Add an intent(의도 추가)를 선택한 다음 봇의 의도 이름과 정확히 일치하는 의도 이름을 입력합니다.
- 9. 저장을 선택합니다.

#### Lex 대체 의도 속성을 사용하는 방법

일반적으로 최우선 Lex 인도에서 브랜치하도록 흐름을 구성합니다. 그러나 경우에 따라 대체 인도를 브랜치하고 싶을 수 있습니다. 즉, 고객이 의도한 바가 무엇인지 파악하는 것입니다.

다음 이미지는 고객 응대 속성 확인 블록의 속성 페이지를 보여 줍니다. Lex 속성을 확인하도록 구성되 어 있습니다.

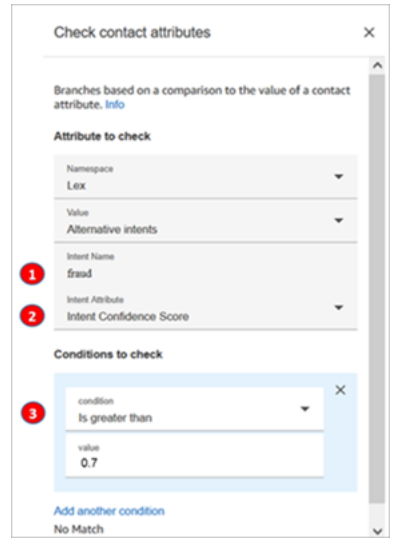

- 1. 인텐트 이름은 Lex의 대체 인텐트 이름입니다. 대소문자를 구분하며 Lex에 있는 것과 정확히 일치 해야 합니다.
- 2. 인텐트 속성은 Amazon Connect에서 확인할 항목입니다. 이 예시에서는 인텐트 신뢰도 점수를 확인 할 것입니다.
- 3. 확인할 조건: Lex가 70% 확신할 경우, 고객이 최우선 인텐트가 아닌 대체 인텐트를 의미한 것으로 판단한 경우 브랜치합니다.

#### 플로우 블록이 Lex 세션 속성을 사용하는 방법

고객이 봇과 대화를 시작하면 Amazon Lex는 세션을 생성합니다. Lex 속성이라고도 하는 세션 속성을 사용하면 세션 중에 봇과 Amazon Connect 간에 정보를 전달할 수 있습니다. 사용할 수 있는 Amazon Lex 속성 목록은 을 참조하십시오[Amazon Lex 고객 응대 속성](#page-1361-0).

세션 속성의 수명 주기

각 대화에는 한 세트의 세션 속성이 포함됩니다. 일부 처리를 수행하기 위해 AWS Lambda 함수를 호 출하는 경우 Amazon Lex는 다음 순서로 속성을 실행합니다.

- 서비스 기본값: 이러한 속성은 속성이 정의되지 않은 경우에만 사용됩니다.
- Amazon Connect에서 제공하는 세션 속성: 이러한 속성은 [고객 입력 가져오기](#page-1020-0) 블록에 정의되어 있습 니다.
- Lambda에서 제공하는 세션 속성은 이전의 모든 것을 무시합니다. 함수가 호출되어 일부 처리를 수 행하면 AWS Lambda 블록에 설정된 모든 세션 속성을 재정의합니다. [고객 입력 가져오기](#page-1020-0)

고객이 자동차를 원한다는 말을 했다고 가정해 보겠습니다. 이것이 처리를 거치는 첫 번째 세션 속성 입니다. 어떤 차인지 물으면 고급차라고 답합니다. 이 두 번째 발화는 첫 번째 발화에서 발생한 모든 Lambda 프로세싱보다 우선합니다.

세션 속성을 처리하는 Lambda 함수를 만드는 방법에 대한 예는 Amazon Lex 개발자 안내서의 [1단계:](https://docs.aws.amazon.com/lex/latest/dg/gs2-prepare.html)  [Lambda 함수 생성](https://docs.aws.amazon.com/lex/latest/dg/gs2-prepare.html)을 참조하세요. Amazon Lex V2에 대한 자세한 내용은 [세션 속성 설정을](https://docs.aws.amazon.com/lexv2/latest/dg/context-mgmt-session-attribs.html) 참조하세 요.

Amazon Lex가 Lambda 함수에 제공하는 이벤트 데이터의 구조는 Amazon Lex 개발자 안내서의 [Lambda 함수 입력 이벤트 및 응답 형식](https://docs.aws.amazon.com/lex/latest/dg/lambda-input-response-format.html)을 참조하세요. Amazon Lex V2에 대한 자세한 내용은 [입력 이](https://docs.aws.amazon.com/lexv2/latest/dg/lambda-input-format.html) [벤트 형식 해석을](https://docs.aws.amazon.com/lexv2/latest/dg/lambda-input-format.html) 참조하십시오.

Lex 세션 속성을 지원하는 흐름 블록

Lex 봇이 호출될 때 다음 플로우 블록에서 Lex 세션 속성을 사용할 수 있습니다.

- [라우팅 우선순위/연령 변경](#page-962-0)
- [연락처 속성 확인](#page-967-0)
- [고객 입력 가져오기](#page-1020-0)
- [AWS Lambda 함수 호출](#page-1044-0)
- [Loop](#page-1048-0)
- [콜백 번호 설정](#page-1070-0)
- [연락처 속성 설정](#page-1073-0)
- [고객 대기열 흐름 설정](#page-1077-0)
- [연결 해제 흐름 설정](#page-1079-0)
- [대기 흐름 설정](#page-1084-0)
- [로깅 동작 설정](#page-1086-0)
- [귓속말 흐름 설정](#page-1107-0)
- [Set working queue\(작업 대기열 설정\)](#page-1110-0)
- [흐름으로 전송](#page-1138-0)
- [전화 번호로 전송](#page-1140-0)
- [Wait](#page-1154-0)

추가 정보

Amazon Lex 세션 속성 사용에 대한 자세한 내용은 Amazon Lex V1 개발자 안내서의 [대화 컨텍스트 관](https://docs.aws.amazon.com/lex/latest/dg/context-mgmt.html) [리를](https://docs.aws.amazon.com/lex/latest/dg/context-mgmt.html) 참조하십시오.

#### 음성 및 채팅에 동일한 봇을 사용하는 방법

음성과 채팅에 동일한 봇을 사용할 수 있습니다. 하지만 봇이 채널에 따라 다르게 응답하도록 해야 할 수 있습니다. 예를 들어, 번호를 전화 번호로 읽도록 음성에 대해 SSML을 반환하지만 채팅에는 일반 텍스트를 반환하려고 할 수 있습니다. 채널 속성을 전달하여 이렇게 할 수 있습니다.

- 1. 고객 입력 가져오기 블록에서 Amazon Lex 탭을 선택합니다.
- 2. 세션 속성에서 속성 추가를 선택합니다. 대상 키 상자에 phoneNumber를 입력합니다. 동적으로 설 정을 선택합니다. 다음 이미지와 같이 네임스페이스 상자에서 시스템을 선택하고 값 상자에서 고 객 번호를 선택합니다.

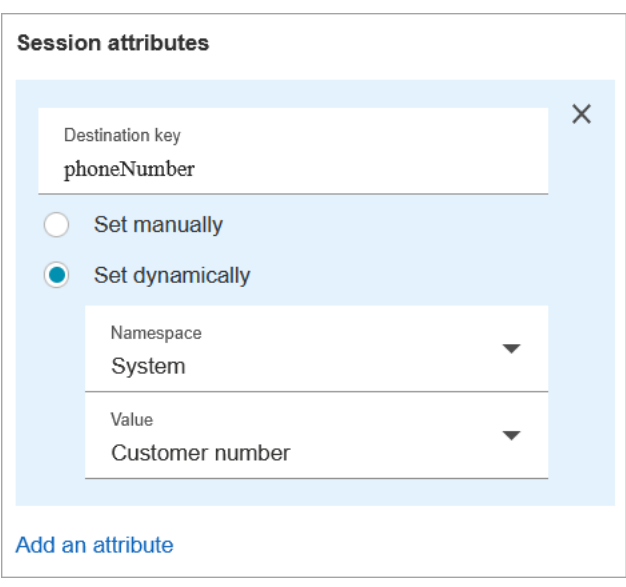

- 3. 다시 속성 추가를 선택합니다.
- 4. 동적으로 설정을 선택합니다. 대상 키 상자에 callType을 입력합니다. 다음 이미지와 같이 네임스 페이스 상자에서 시스템을 선택하고 값 상자에서 고객 번호를 선택합니다.

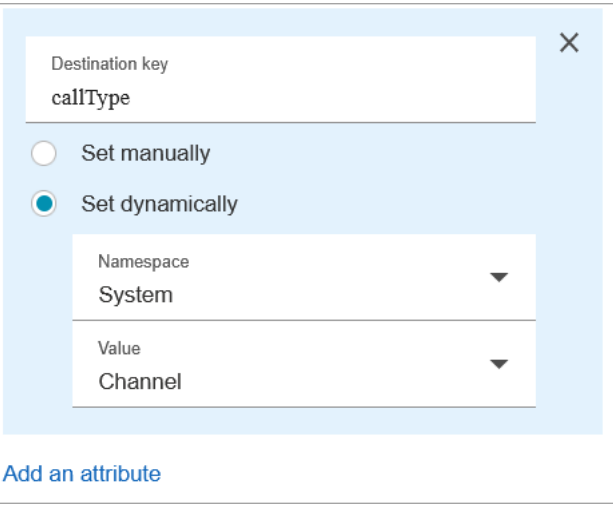

- 5. 저장을 선택합니다.
- 6. Lambda 함수에서 수신 SessionAttributes 이벤트의 필드에서 이 값에 액세스할 수 있습니다.

## Lambda 함수 및 속성

주문 시스템 또는 Lambda 함수가 있는 기타 데이터베이스와 같이 조직에서 내부적으로 사용하는 시스 템에서 데이터를 검색하고, 값을 흐름에서 참조할 수 있는 속성으로 저장합니다.

Lambda 함수는 키-값 데이터 쌍의 형태로 내부 시스템으로부터 응답을 반환합니다. 외부 네임스페이 스에서 반환된 값을 참조할 수 있습니다. 예를 들어 \$.External.attributeName입니다. 흐름에서 나중에 속성을 사용하려면 연락처 속성 설정 블록을 사용하여 키-값 쌍을 사용자 정의 속성에 복사할 수 있습니다. 그런 다음 연락처 속성 확인 블록을 사용하여 속성 값을 기준으로 연락처를 브랜치하는 로직을 정의할 수 있습니다. 다른 Lambda 함수를 호출하면 Lambda 함수에서 검색된 모든 연락처 속 성을 덮어씁니다. 나중에 흐름에서 참조하려는 경우 외부 특성을 저장하십시오.

Lambda 함수의 외부 값을 고객 응대 속성으로 저장하려면

- 1. Amazon Connect에서 라우팅, 고객 응대 흐름을 선택합니다.
- 2. 기존의 흐름을 선택하거나 새로 만들 수 있습니다.
- 3. Invoke AWS Lambda 함수 블록을 추가한 다음 블록 제목을 선택하여 블록 설정을 엽니다.
- 4. 내부 시스템에서 고객 데이터를 검색하는 AWS Lambda 함수에 함수 ARN을 추가합니다.
- 5. Invoke AWS Lambda 함수 블록 뒤에 연락처 속성 설정 블록을 추가하고 Invoke AWS Lambda 함 수 블록의 Success 분기를 해당 블록에 연결합니다.
- 6. 연락처 속성 설정 블록을 편집하고 속성 사용을 선택합니다.
- 7. 대상 키에 대해 customerName과 같이 속성에 대한 참조로 사용할 이름을 입력합니다. 이 값은 다 른 블록에서 이 속성을 참조하기 위해 속성 필드에 사용하는 값입니다.
- 8. 유형에 대해 외부를 선택합니다.
- 9. 속성의 경우 Lambda 함수 함수에서 반환된 속성의 이름을 입력합니다. 함수에서 반환된 속성의 이름은 내부 시스템과 사용하는 함수에 따라 다릅니다.

흐름 중에 이 블록이 실행되면 값은 대상 키 (이 경우 CustomerName) 로 지정된 이름을 가진 사용자 정의 속성으로 저장됩니다. 동적 속성을 사용하는 모든 블록에서 액세스할 수 있습니다.

계정 번호와 같은 외부 속성의 값을 기반으로 흐름을 브랜치하려면 고객 응대 속성 확인 블록을 사용하 고 속성 값을 비교할 조건을 추가합니다. 그런 다음 조건에 따라 흐름을 브랜치합니다.

- 1. 연락처 속성 확인 블록에서 확인할 속성에 대해 다음 중 하나를 수행하십시오.
	- 유형에서 외부를 선택한 다음 속성 필드에 Lambda 함수에서 반환된 키 이름을 입력합니다.

**A** Important

다른 Lambda AWS Lambda 함수를 호출하면 함수에서 반환된 모든 속성을 덮어씁니 다. 나중에 흐름에서 속성을 참조하려면 속성을 사용자 정의 속성으로 저장하십시오.

• 유형에서 사용자 정의를 선택하고, 속성 필드에 고객 응대 속성 설정 블록에서 대상 키로 지정 한 이름을 입력합니다.

- 2. 다른 백분율 추가를 선택합니다.
- 3. 확인할 조건에서 조건에 대한 연산자를 선택한 다음 속성 값과 비교할 값을 입력합니다. 블록은 입 력한 각 비교에 대해 분기를 생성하여 지정된 조건에 따라 연락처를 라우팅할 수 있도록 합니다. 조건이 일치하지 않는 경우 연락처는 블록에서 일치 항목 없음 브랜치를 가져옵니다.

# 흐름을 다른 인스턴스로 마이그레이션

Amazon Connect를 사용하면 흐름을 다른 인스턴스로 효율적으로 마이그레이션할 수 있습니다. 예를 들어, 새로운 리전으로 확장하거나 개발 환경에서 프로덕션 환경으로 흐름을 이동하고 싶을 수 있습니 다.

몇 개의 흐름을 마이그레이션하려면 흐름 디자이너의 [가져오기/내보내기](#page-1234-0) 기능을 사용하세요.

수백 개의 흐름을 마이그레이션하려면 개발자 기술이 필요합니다. 다음 절차를 수행하세요.

- 1. 소스 인스턴스
	- [ListContactFlow:](https://docs.aws.amazon.com/connect/latest/APIReference/API_ListContactFlows.html) 마이그레이션하려는 흐름의 Amazon 리소스 번호(ARN)를 검색합니다.
	- [DescribeContactFlow](https://docs.aws.amazon.com/connect/latest/APIReference/API_DescribeContactFlow.html): 마이그레이션하려는 각 흐름에 대한 정보를 가져옵니다.
- 2. 대상 인스턴스
	- [CreateContactFlow](https://docs.aws.amazon.com/connect/latest/APIReference/API_CreateContactFlow.html): 흐름을 생성합니다.
	- [UpdateContactFlowContent:](https://docs.aws.amazon.com/connect/latest/APIReference/API_UpdateContactFlowContent.html) 흐름 콘텐츠를 업데이트합니다.

또한 소스 및 대상 Amazon Connect 인스턴스 간의 대기열, 흐름 및 프롬프트에 대한 ARN 간 매핑 을 작성하고 소스 흐름의 모든 ARN을 대상 인스턴스의 해당 ARN으로 바꿔야 합니다. 그렇지 않으면 InvalidContactFlow 오류가 발생하면서 UpdateContactFlowContent가 실패합니다.

마이그레이션하는 흐름의 정보를 업데이트할 수 있습니다. 자세한 내용은 Amazon Connect API 참조 안내서의 [흐름 언어를](https://docs.aws.amazon.com/connect/latest/APIReference/flow-language.html) 참조하세요.

# 실시간 및 과거 지표, 대시보드, 보고서

Amazon Connect에서는 연락처에 대한 데이터가 연락처 레코드에 캡처됩니다. 이 데이터에는 보류 중 인 고객, 대기열에 있는 고객, 에이전트 상호 작용 시간 등의 각 상태에서 고객이 소모하는 시간의 양이 포함될 수 있습니다.

에서 대부분의 과거 및 실시간 지표의 Amazon Connect 기반은 연락처 레코드의 데이터입니다. 지표 보고서를 생성할 때 보고서에서 대부분(전부는 아님)의 지표에 대해 표시되는 값은 고객 응대 레코드에 있는 데이터를 사용하여 계산됩니다.

관련 고객 응대가 시작된 시간부터 24개월 동안 인스턴스 내에서 고객 응대 레코드를 사용할 수 있습니 다. 또한 연락처 기록을 Amazon Kinesis 스트리밍하여 데이터를 더 오래 보존하고 데이터에 대한 고급 분석을 수행할 수 있습니다.

#### **G** Tip

고객 센터의 에이전트 활동에 대한 자세한 내용은 [Amazon Connect 에이전트 이벤트 스트림](#page-1524-0) 단원을 참조하십시오.

#### 내용

- [대시보드](#page-1399-0)
- [실시간 측정치 보고서](#page-1420-0)
- [기록 측정치 보고서](#page-1460-0)
- [로그인/로그아웃 보고서](#page-1518-0)
- [Amazon Connect 에이전트 이벤트 스트림](#page-1524-0)
- [Amazon Connect 고객 응대 이벤트](#page-1546-0)
- [고객 응대 레코드 데이터 모델](#page-1569-0)
- [UI에서 고객 응대 레코드 보기](#page-1596-0)
- [에이전트 상태 정보](#page-1597-0)
- [고객 응대 상태 정보](#page-1600-0)
- [측정치의 대기열에 저장된 콜백 정보](#page-1603-0)
- [사용자 지정 보고서 저장](#page-1610-0)
- [사용자 지정 보고서 공유](#page-1613-0)
- [공유 보고서 보기](#page-1614-0)
- [보고서 게시](#page-1615-0)
- [저장된 보고서 관리\(관리자\)](#page-1618-0)
- [를 사용하여 인스턴스 모니터링 CloudWatch](#page-1618-1)
- [AWS CloudTrail을 사용하여 Amazon Connect API 호출 로깅](#page-1639-0)
- [Amazon Connect에서 내보낸 EventBridge 이벤트](#page-1644-0)
- [Analytics 데이터 레이크](#page-1644-1)

# <span id="page-1399-0"></span>대시보드

현재 Amazon Connect 대시보드는 고객 센터 성과에 대한 실시간 및 기록 지표 정보와 인사이트를 보 여줍니다. 실시간 대시보드는 15초마다 업데이트되며, 과거 3개월까지의 기록 데이터를 선택할 수 있 습니다.

'영향력이 큰 변화'와 같은 데이터 시각화는 과거 사용자 정의 벤치마크 기간(예: 주별)과 비교하여 가 장 큰 변화를 보여주는 한편, '처리된 연락 및 평균 처리 시간 추세'는 시계열 차트에서 일정 기간 동안 의 평균 처리 시간과 함께 처리된 연락 수를 보여줍니다.

대시보드를 사용자 지정(예: 비주얼의 크기 조정 및 재정렬)하고, 각 대시보드에 사용자 지정 시간 범위 와 사용자 지정 벤치마크 비교 시간 범위를 지정하고, 각 보고서에 포함할 데이터에 대한 필터를 선택 할 수 있습니다. 전체 데이터 세트 또는 개별 위젯을 CSV로 다운로드하고, 대시보드를 PDF로 다운로 드하고, 저장된 대시보드에 자체 버전을 저장하고, 개인과 공유하고, 전체 인스턴스에 게시할 수도 있 습니다.

주제

- [Contact Lens 대화 분석 대시보드](#page-1399-1)
- [흐름 성과 대시보드](#page-1408-0)
- [대기열 성능 대시보드](#page-1415-0)
- [대시보드에 보안 프로필 권한 할당](#page-1419-0)

## <span id="page-1399-1"></span>Contact Lens 대화 분석 대시보드

Amazon Connect Contact Lens를 사용하면 음성 및 채팅 녹취, 자연어 처리, 지능형 검색 기능을 사 용하여 고객과 에이전트 간의 대화를 분석할 수 있습니다. Amazon Connect Contact Lens는 감정 분 석을 수행하고, 문제를 감지하며, 고객 응대를 자동으로 분류할 수 있습니다. 자세한 내용은 [Amazon](https://docs.aws.amazon.com/connect/latest/adminguide/contact-lens.html)  [Connect Contact Lens를](https://docs.aws.amazon.com/connect/latest/adminguide/contact-lens.html) 참조하세요.

Contact Lens 대화 분석 대시보드를 사용하면 최종 고객이 연락하는 이유, 시간 경과에 따른 연락의 동 인 추세, 각 통화 동인의 성과(예: '내 물건이 어디에 있나요?'라는 통화 동인의 평균 처리 시간)를 이해 할 수 있습니다. 상단의 요약 위젯을 사용하면 처리한 연락, 평균 처리 시간과 같은 범주의 주요 지표를 색상별로 사용자 정의된(예: 녹색 = 양호, 빨간색 = 나쁨) 벤치마크 시간 범위와 비교하여 몇 초 내에 빠 르게 인사이트를 얻을 수 있습니다(예: '내 성과가 지난주보다 얼마나 더 좋은가 또는 나쁜가?'). 연락 검색에서 연락을 자세히 살펴볼 수 있는 드릴다운 기능을 통해 성과 인사이트를 더욱 심층적으로 분석 할 수 있습니다. 예를 들어 대시보드를 사용하여 몇 초 내에 연락 급증을 확인하고, 문의량 급증을 유발 하는 원인을 파악한 다음, 급증을 유발하는 범주를 클릭하면 해당 범주에 대해 사전 필터링된 연락 검 색과 대시보드 필터로 이동하고(예: 시간 범위) 개별 연락을 더 자세히 분석할 수 있습니다.

최상위 대시보드 필터를 사용하면 개별 또는 여러 에이전트, 대기열, 라우팅 프로필, 채널, 범주 및 에이 전트 계층 구조를 필터링하여 대시보드를 구성할 수 있습니다. '영향력이 큰 변화' 위젯을 사용하면 사 용자 정의된 벤치마크 시간 범위와 비교하여 증가 또는 하락 추세가 있는 연락 범주를 확인할 수 있습 니다. 구성 가능한 시계열 위젯이 있어 원하는 범주에 대해 처리된 연락 수의 과거 추세를 3개월 전부터 최근 24시간 이내까지 15분 간격으로 볼 수 있습니다. 또한 시계열 위젯을 사용하여 시간 경과에 따른 해당 통화의 성과(예: AHT)를 확인할 수 있습니다.

Contact Lens 대화 분석 대시보드에 대한 액세스를 활성화하는 방법

Contact Lens 대화 분석 대시보드에 액세스할 수 있도록 하려면 먼저 보안 프로필에서 적절한 대시보 드 권한을 적용해야 합니다. 자세한 정보는 [대시보드에 보안 프로필 권한 할당을](#page-1419-0) 참조하세요.

다음으로, 다음 이미지와 같이 AWS 콘솔의 분석 도구에서 콘택트 렌즈 활성화도 선택해야 합니다.

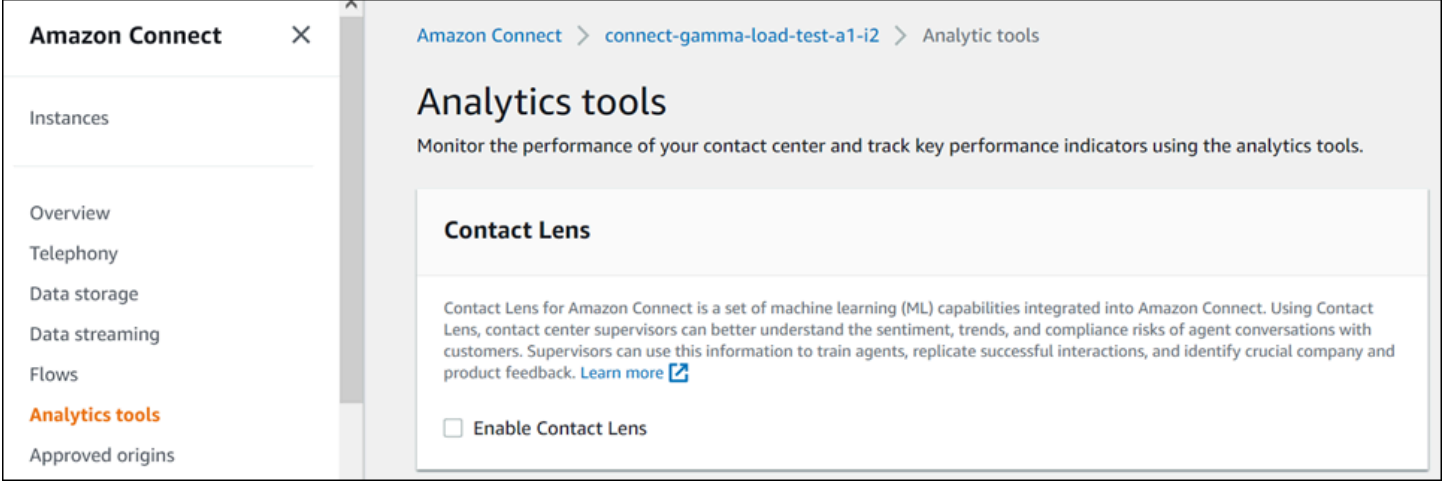

대시보드에서 데이터를 보려면 다음 이미지와 같이 보안 프로필에서 Contact Lens - 대화 분석 권한이 선택되어 있어야 합니다.

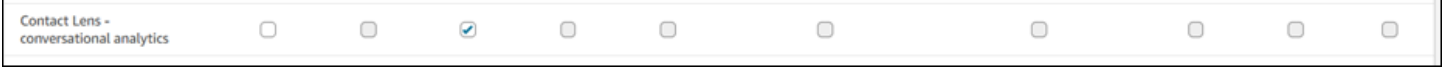

마지막으로, Contact Lens가 연락을 분석하도록 하려면 흐름에 Contact Lens 대화 분석을 적용해야 합 니다. [Amazon Connect Contact Lens 활성화를](https://docs.aws.amazon.com/connect/latest/adminguide/enable-analytics.html) 참조하세요.

대시보드는 어떻게 작동하나요?

다음 섹션에서는 대시보드를 위에서 아래로 설명합니다.

대시보드로 이동하려면 어떻게 해야 하나요?

분석 및 최적화에서 대시보드 및 보고서를 선택합니다. 그런 다음 대시보드 섹션의 대화 분석 대시보 드에서 선택을 선택합니다. 선택할 수 있는 대시보드는 Connect의 사전 구축된 대시보드이며, 이 대시 보드를 구성하고 자체 대시보드로 저장하면 아래 내 대시보드 섹션에 표시됩니다. 자세한 내용은 다음 섹션을 참조하세요.

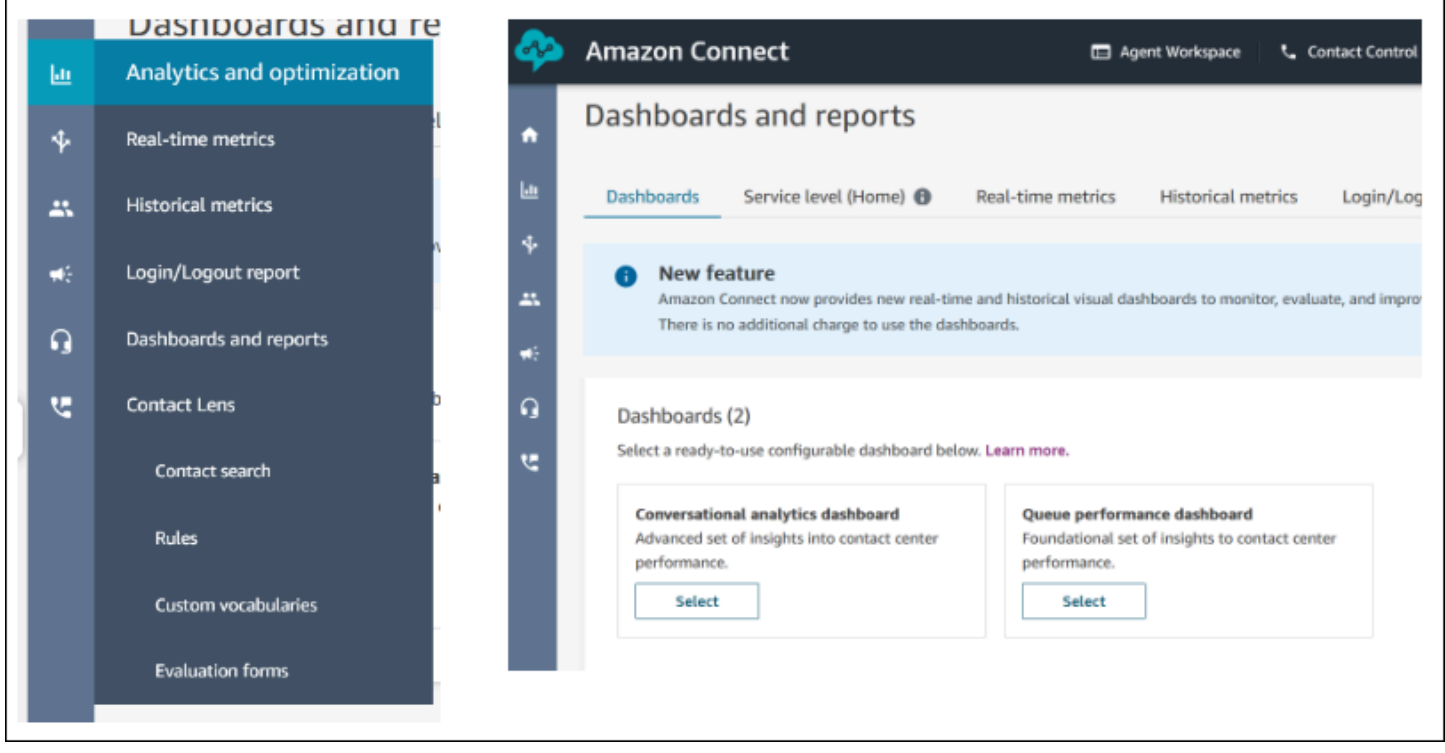

대시보드 작업

- 1. 저장: '작업' > '저장'을 클릭하고 새 이름을 입력하고 '저장'을 클릭하여 대시보드를 저장하고 대시보 드 이름을 변경할 수 있습니다. 저장된 대시보드는 '대시보드' 탭의 '대시보드 및 보고서' 페이지에 있 는 '저장된 대시보드'에 표시됩니다.
- 2. 다른 이름으로 저장: '작업' > '다른 이름으로 저장'을 클릭하고 새 이름을 입력하고 '저장'을 클릭하여 대시보드의 이름을 바꿔 저장할 수 있습니다. 저장된 대시보드는 '대시보드' 탭의 '대시보드 및 보고 서' 페이지에 있는 '저장된 대시보드'에 표시됩니다.
- 3. CSV 다운로드: '작업' > 'CSV 다운로드'를 클릭하여 전체 대시보드 데이터 세트를 CSV로 다운로드 할 수 있습니다. 각 위젯의 오른쪽 상단에 있는 다운로드 화살표 버튼을 클릭하여 각 위젯의 데이터 세트를 개별적으로 다운로드할 수도 있습니다.
- 4. PDF 다운로드: '작업' > 'PDF 다운로드'를 클릭하여 전체 대시보드 데이터 세트를 PDF로 다운로드 할 수 있습니다.
- 5. 공유: '작업' > '공유'를 클릭하여 다른 Connect 보고서와 마찬가지로 대시보드를 공유하고 게시할 수 있습니다. 공유 및 게시에 대한 자세한 내용은 [보고서 공유](https://docs.aws.amazon.com/connect/latest/adminguide/share-reports.html), [공유 보고서 보기](https://docs.aws.amazon.com/connect/latest/adminguide/view-a-shared-report.html) 및 [보고서 게시를](https://docs.aws.amazon.com/connect/latest/adminguide/publish-reports.html) 참조 하세요.

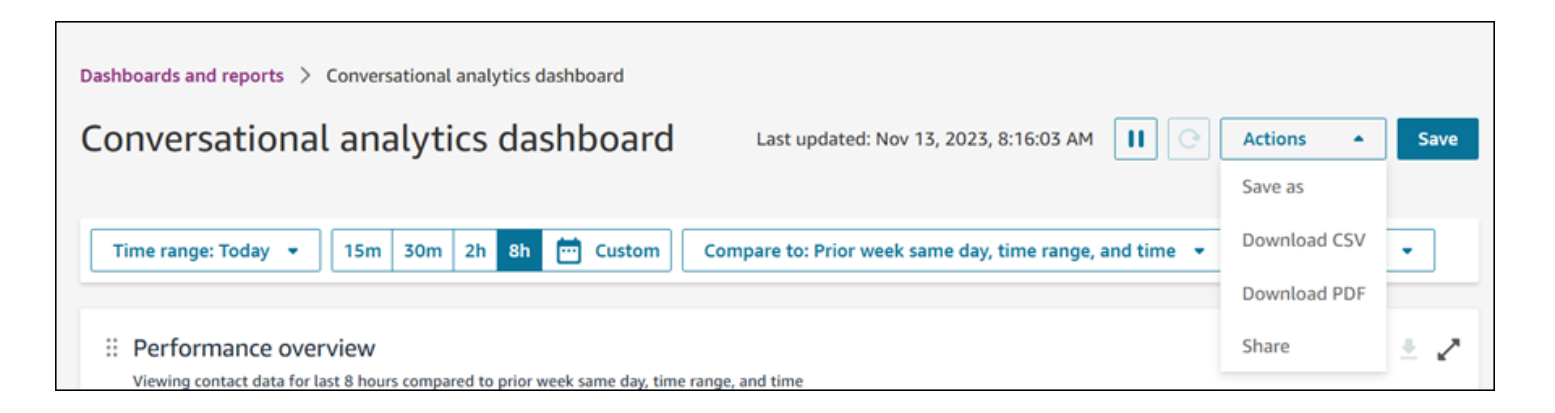

기타 작업: 왼쪽 상단 모서리의 아이콘을 마우스로 클릭한 상태로 움직이면 차트를 이동할 수 있습니 다. 오른쪽 하단 아이콘을 마우스로 클릭하고 끌어서 위젯 크기를 조정할 수 있습니다.

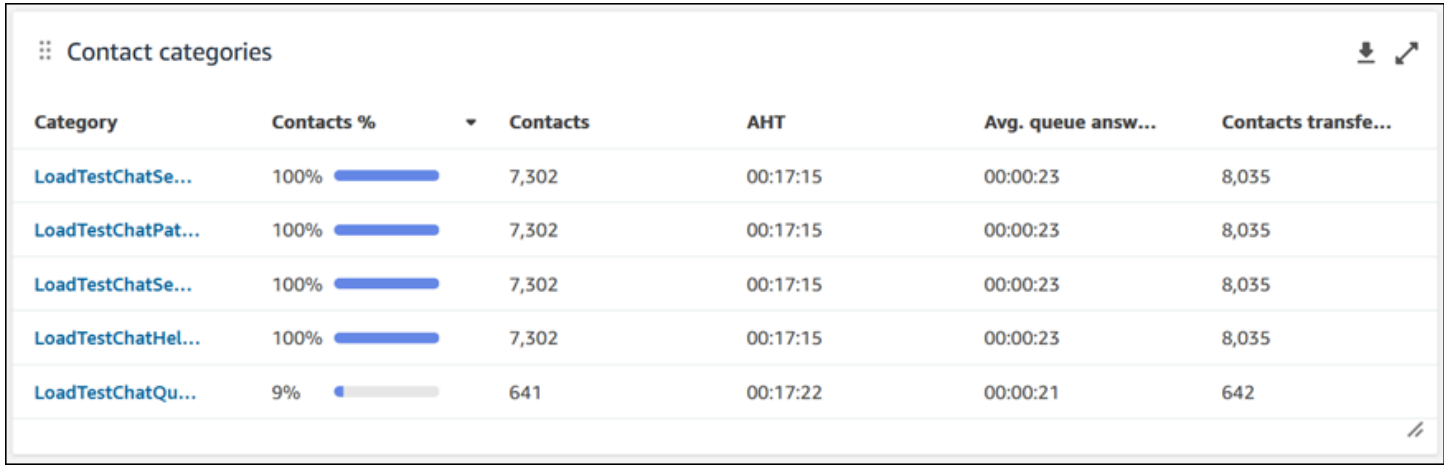

#### 필터

#### 다음 필터를 사용하여 대시보드를 구성할 수 있습니다.

#### 필수 필터:

- 1. 시간 범위: '시간 범위: 오늘' 옵션에서 실시간 시간 범위를 선택하고 후행 시간 범위를 선택할 수 있 습니다. 추가 창을 보려면 '사용자 지정'을 선택하세요. 시간 범위를 '일별', '주별' 또는 '월별'로 변경 하여 과거 시간 범위를 선택할 수 있습니다.
- 2. '비교 대상' 벤치마크 시간 범위: '전주의 같은 요일, 시간 범위 및 시간과 비교'라는 정확한 주별 비교 와 같이 선택한 시간 범위를 벤치마킹하도록 비교 기간을 사용자 지정할 수 있습니다. 이 벤치마크 시간 범위는 대시보드의 모든 위젯에서 벤치마킹에 적용됩니다. 벤치마크 시간 범위는 시간 범위와 비교한 과거 날짜여야 합니다.

추가 필터: 연락 범주, 에이전트, 대기열, 채널, 라우팅 프로필 및 에이전트 계층 구조.

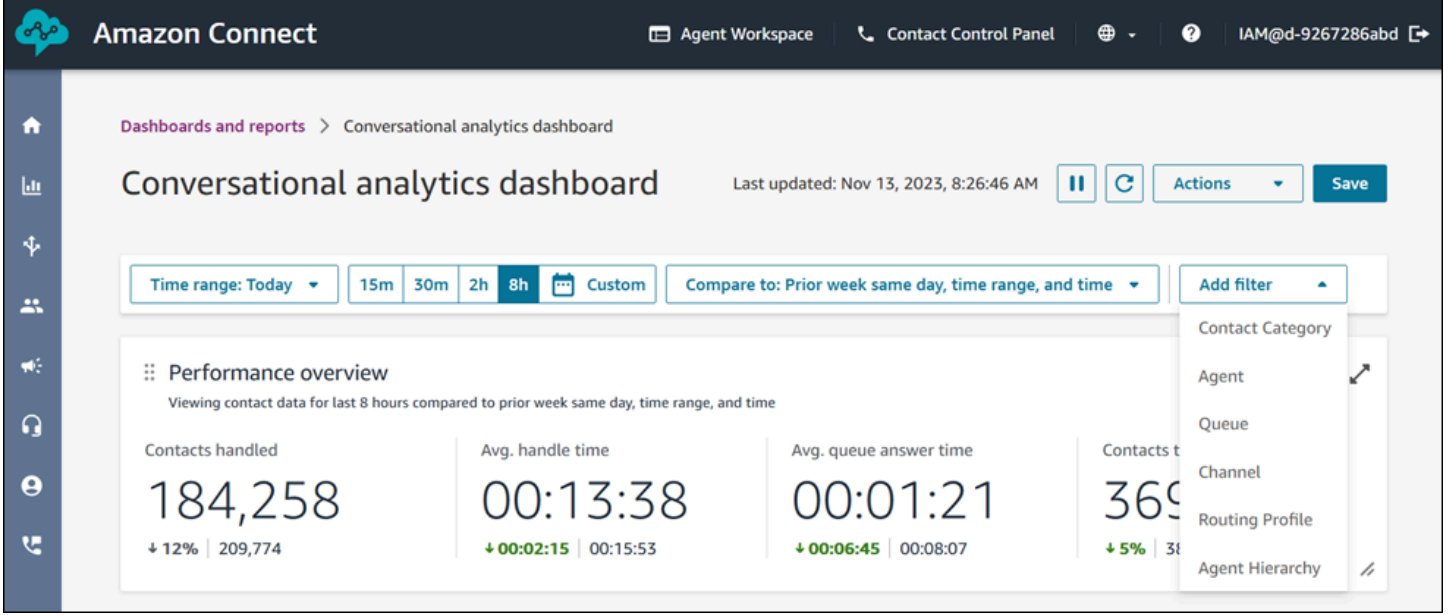

성과 개요 차트

필터를 기반으로 집계된 지표를 제공하는 두 개의 성과 개요 차트가 있습니다. 두 번째 차트는 Contact Lens 대화 분석으로 분석한 연락으로만 추가로 필터링됩니다. 차트 내의 각 지표는 '비교 대상' 벤치마 크 시간 범위 필터와 비교됩니다. 예를 들어, 선택한 시간 범위에서 처리된 연락은 165,522개였으며, 벤치마크 기간에 처리된 연락 수인 187,949개에 비해 12% 감소한 수치입니다. 백분율은 반올림됩니 다. 지표에 나타나는 색상은 벤치마크와 비교하여 양수(녹색) 또는 음수(빨간색)를 나타냅니다. 처리된 연락에는 색상이 없습니다.
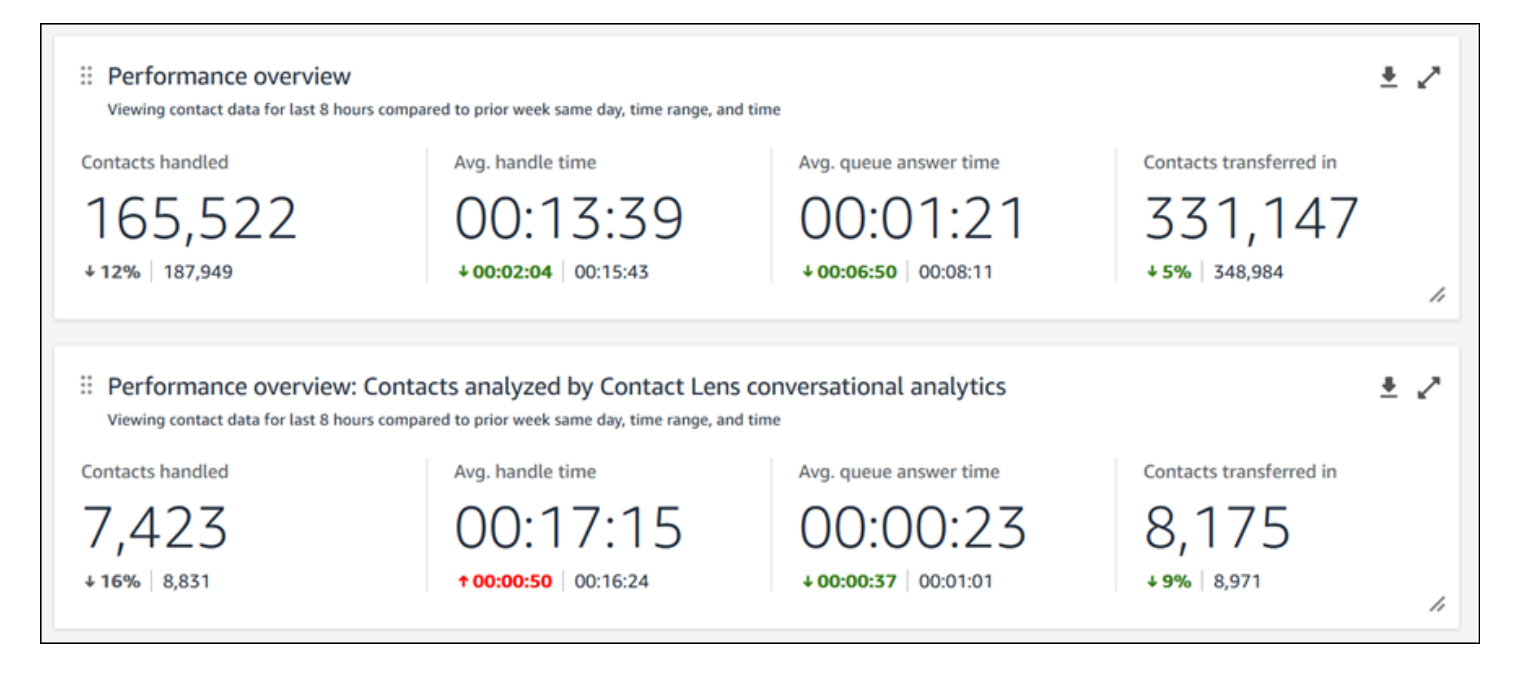

연락 범주

연락 범주 차트에는 연락 범주 정보가 표시됩니다. 모든 데이터를 보려면 차트 오른쪽 상단에 있는 팝 업 아이콘을 클릭합니다. 연락을 더 자세히 알아보려면 연락 범주를 클릭합니다. 그러면 대시보드 필터 와 함께 해당 범주에 대해 사전 필터링된 연락 검색으로 이동합니다.

- 1. 연락 %: Contact Lens 대화 분석을 통해 분석된 연락 중 특정 범주의 연락 수를 Contact Lens 대화 분석으로 분석한 총 연락 수로 나눈 값입니다.
- 2. 연락: Contact Lens 대화 분석을 통해 분석한 연락 중 주어진 범주에 속하는 연락 수입니다.
- 3. AHT: 주어진 범주에 속하는 연락의 평균 처리 시간입니다.
- 4. 평균 대기열 응답 시간: 주어진 범주에 속하는 연락의 평균 대기열 응답 시간입니다.
- 5. 수신된 연락: 주어진 범주에 속하는 연락 중 전송받은 연락 수입니다.

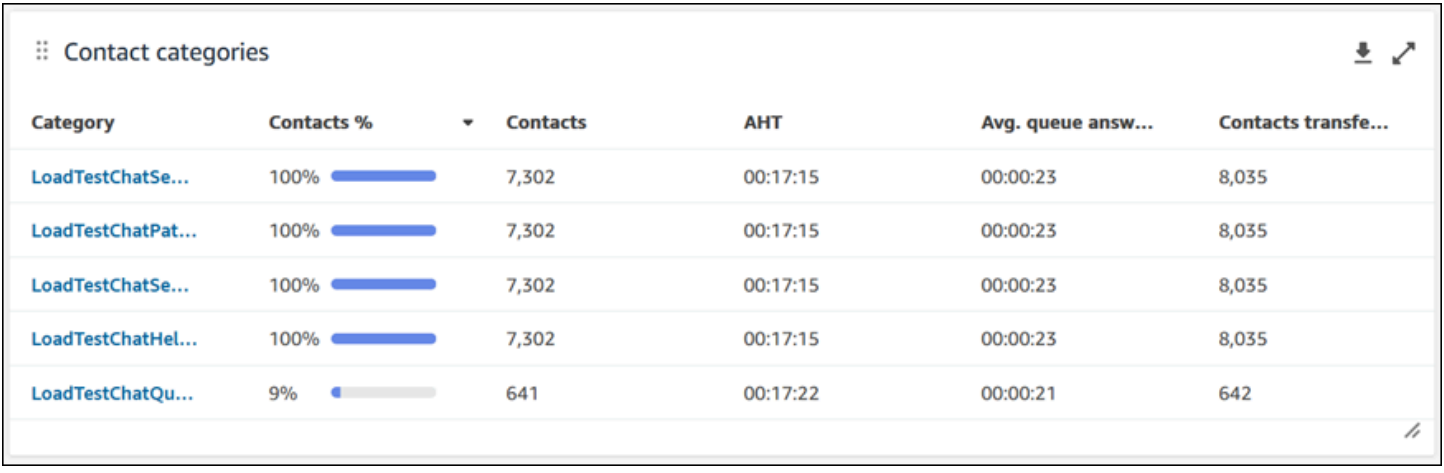

### 영향력이 큰 변화

영향력이 큰 변화 차트는 벤치마크 시간 범위와 비교하여 분포 변화율이 가장 높은 범주를 보여줍니다. 즉, Contact Lens 대화 분석으로 분석한 총 연락 수와 비교하여 더 자주 또는 덜 자주 생성된 범주의 수 를 보여줍니다. 예를 들어 Contact Lens로 분석한 연락 100개 중 20개가 범주 A인 경우 범주 A의 연락 비율은 20%입니다. 비교 벤치마크 기간 동안 Contact Lens 대화 분석을 통해 분석한 연락 100개 중 10 개가 범주 A인 경우 범주 A의 이전 연락 비율은 10%였습니다. 변경율은 (20% - 10%)/(10%) = 100%입 니다. 모든 데이터를 보려면 차트 오른쪽 상단에 있는 팝업 아이콘을 클릭합니다. 연락을 더 자세히 알 아보려면 연락 범주를 클릭합니다. 그러면 대시보드 필터와 함께 해당 범주에 대해 사전 필터링된 연락 검색으로 이동합니다.

- 1. 변경율: (연락 % 이전 연락 %)/(이전 연락 %). 이 숫자는 반올림됩니다. 차트는 가장 높은 절대 변 경율을 기준으로 정렬됩니다.
- 2. 연락 %: 대시보드 필터에 지정된 시간 범위에서 Contact Lens 대화 분석을 통해 분석된 연락 중 특 정 범주의 연락 수를 Contact Lens 대화 분석으로 분석한 총 연락 수로 나눈 수입니다.
- 3. 연락: 대시보드 필터에 지정된 시간 범위에서 Contact Lens 대화 분석을 통해 분석된 연락 수입니다.
- 4. 이전 연락 %: 대시보드 필터에 지정된 '비교 대상' 벤치마크 시간 범위에서 Contact Lens 대화 분석 을 통해 분석된 연락 중 특정 범주의 연락 수를 Contact Lens 대화 분석으로 분석한 총 연락 수로 나 눈 수입니다.
- 5. 이전 연락: 대시보드 필터에 지정된 '비교 대상' 벤치마크 시간 범위에서 Contact Lens 대화 분석을 통해 분석된 연락 수입니다.

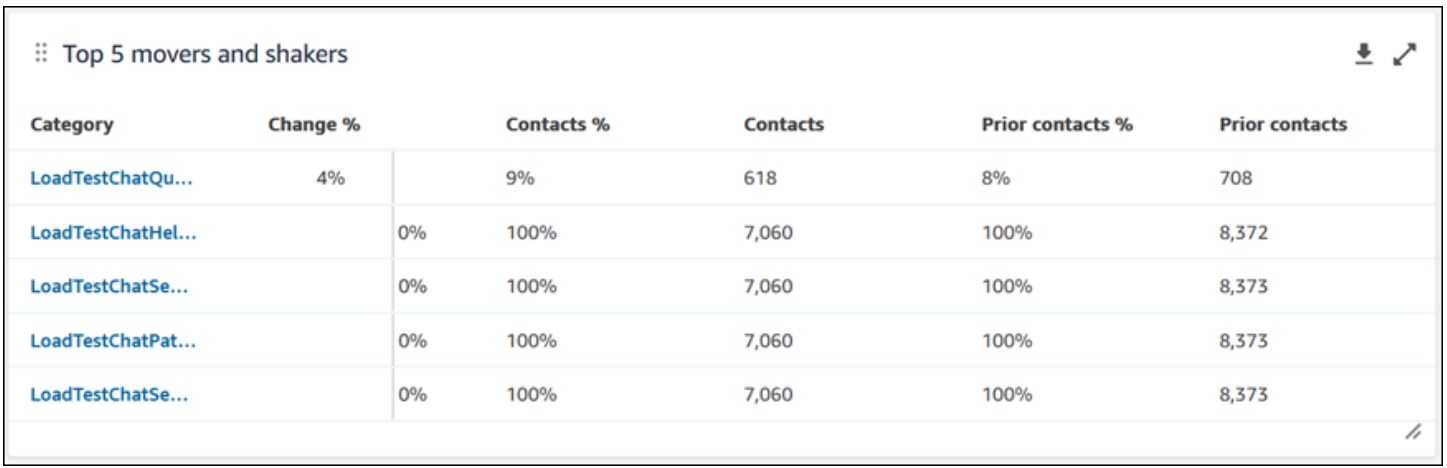

### 상위 연락 범주의 평균 처리 시간

상위 연락 범주의 평균 처리 시간은 상위 10개 범주(범주가 있는 연락의 수로 왼쪽에서 오른쪽으로 정 렬됨) 각각에 대한 이전 AHT('비교 대상' 벤치마크 시간 범위 사용)와 현재 시간 범위 AHT를 표시합니 다. 모든 데이터를 보려면 차트 오른쪽 상단에 있는 팝업 아이콘을 클릭합니다.

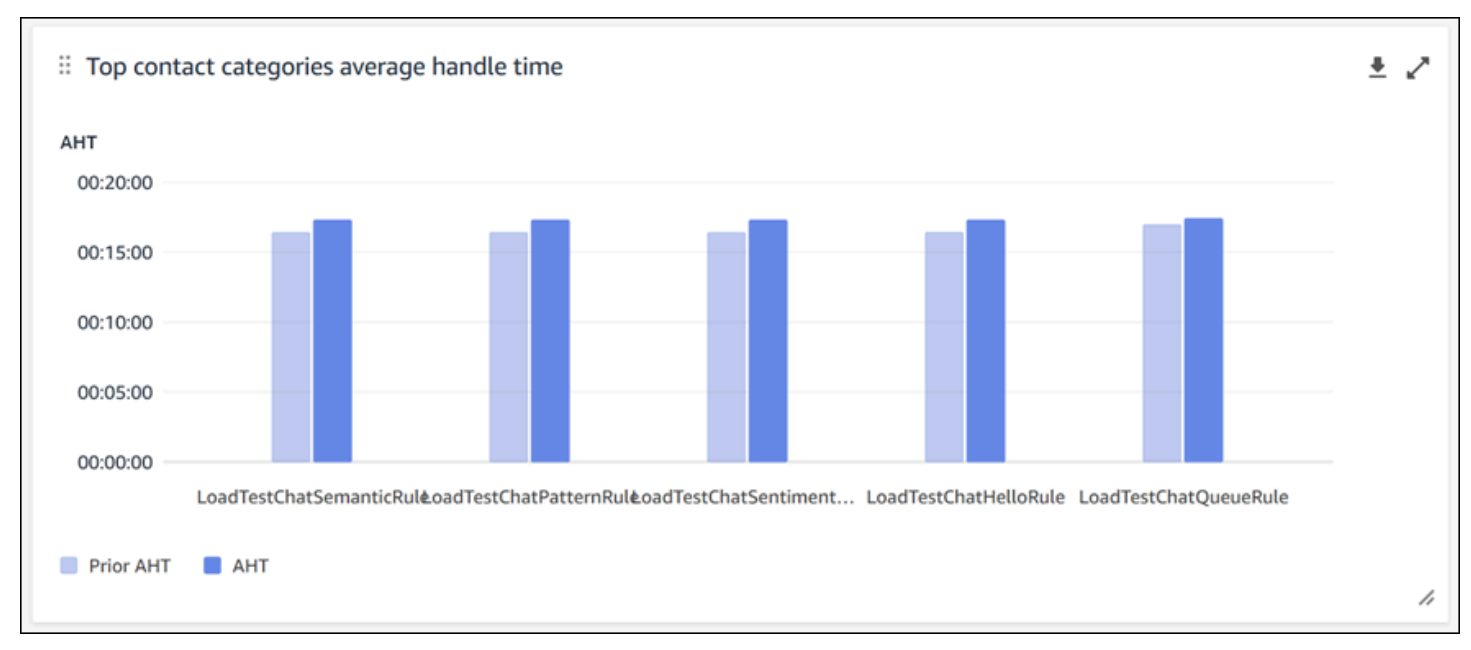

대기열별 연락 수

대기열별 연락 수 차트에는 각 대기열의 연락 수가 가장 많은 것을 기준으로 왼쪽에서 오른쪽으로 정렬 되어 표시됩니다. 이 차트에서 직접 연락 범주를 필터링하여 이 위젯을 추가로 구성할 수 있습니다. 이 필터는 대시보드 상단의 페이지 수준 연락 범주 필터를 재정의합니다.

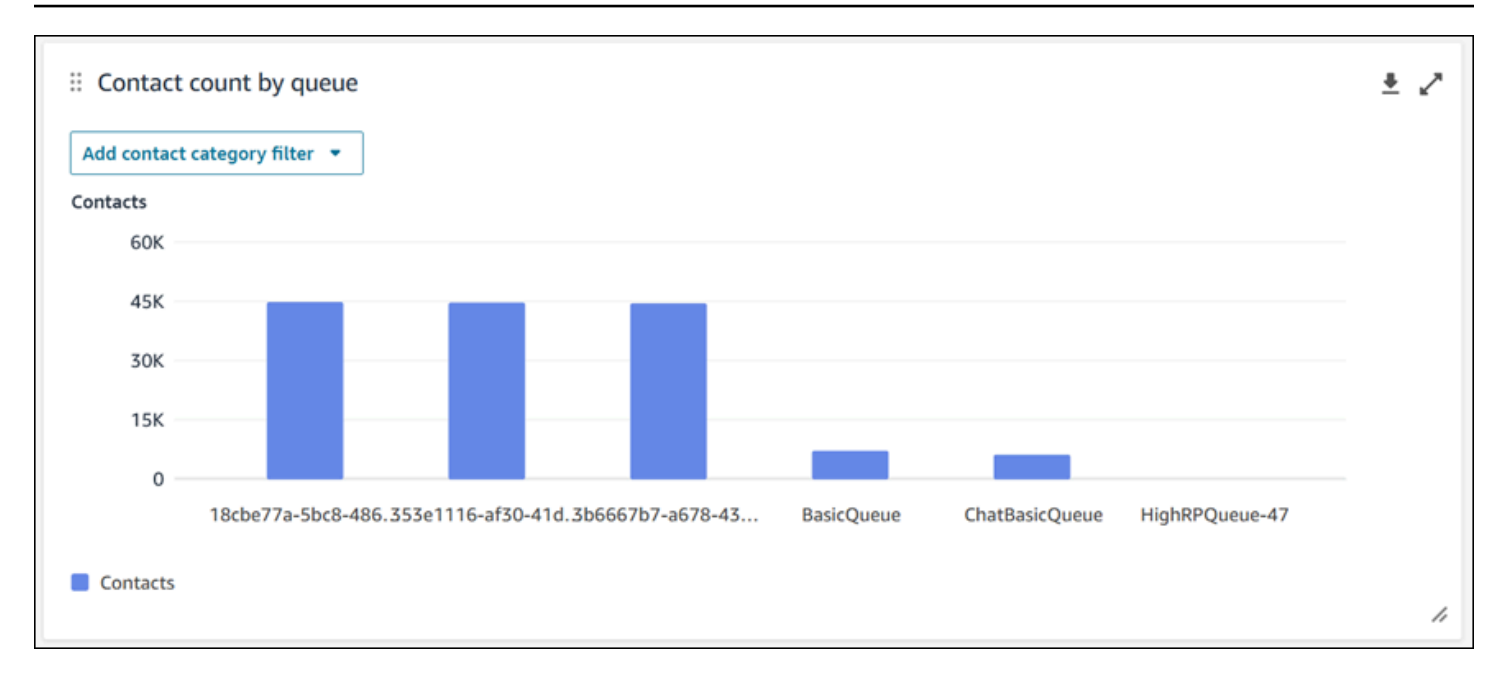

### 처리된 연락 및 평균 처리 시간 추세

처리된 연락 및 평균 처리 시간 추세는 지정된 기간 동안 처리된 연락 수(파란색 막대)와 평균 처리 시 간(빨간색 선)을 간격(15분, 일, 주, 월)별로 분류하여 표시하는 시계열 차트입니다. 위젯에서 직접 '간 격' 버튼을 사용하여 다양한 시간 범위 간격을 구성할 수 있습니다. 선택할 수 있는 간격은 페이지 수준 시간 범위 필터에 따라 달라집니다. 예를 들어 대시보드 상단에 '오늘' 시간 범위 필터가 있는 경우 지난 24시간을 15분 간격으로만 볼 수 있습니다. 대시보드 상단에 '일별' 시간 범위 필터가 있으면 지난 8일 간격 추세 또는 지난 24시간에 대한 15분 간격 추세를 볼 수 있습니다.

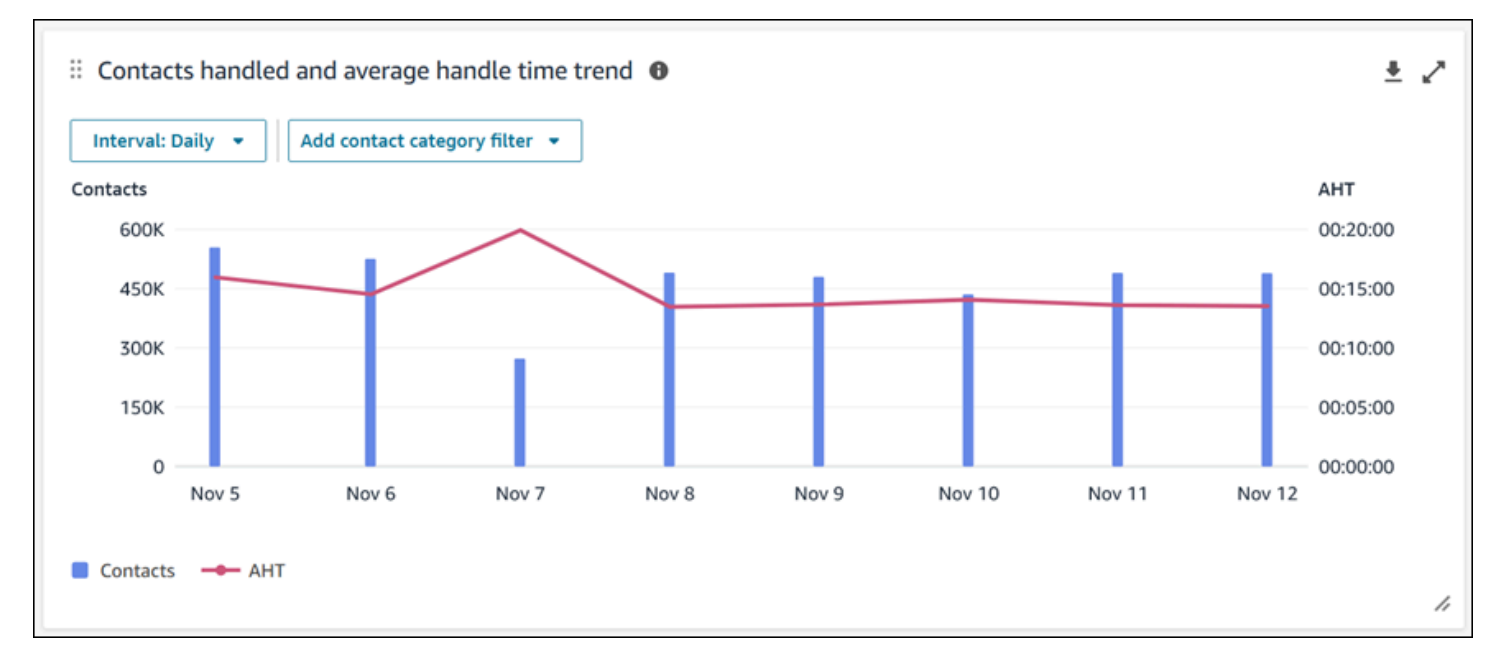

대시보드 기능 제한 사항

Contact Lens 대화 분석 대시보드에는 다음과 같은 제한 사항이 적용됩니다.

- 1. 대시보드에서는 태그 기반 액세스 제어가 지원되지 않습니다.
- 2. 라우팅 프로필 또는 에이전트 계층 구조 필터를 선택한 경우 연락 범주와 영향력이 큰 차트 내에서 연락 검색으로 이어지는 연락 범주의 하이퍼링크가 비활성화됩니다.

# 흐름 성과 대시보드

흐름 성능 대시보드를 사용하면 흐름 시작, 끊긴 연락처, 평균 흐름 지속 시간과 같은 주요 지표를 사용 하여 구성 가능한 기간 동안 비교한 흐름 및 흐름 모듈 또는 흐름 모듈 그룹의 성능을 이해할 수 있습니 다.

### 흐름 성능 대시보드에 대한 액세스를 활성화하는 방법

흐름 성능 대시보드에 대한 액세스를 활성화하려면 보안 프로필에 적절한 대시보드 권한을 적용해야 합니다. 자세한 내용은 [대시보드에 보안 프로필 권한 할당을](#page-1419-0) 참조하십시오.

대시보드에서 데이터를 보려면 다음 이미지와 같이 보안 프로필에서 흐름 및 흐름 모듈 권한이 선택되 어 있어야 합니다.

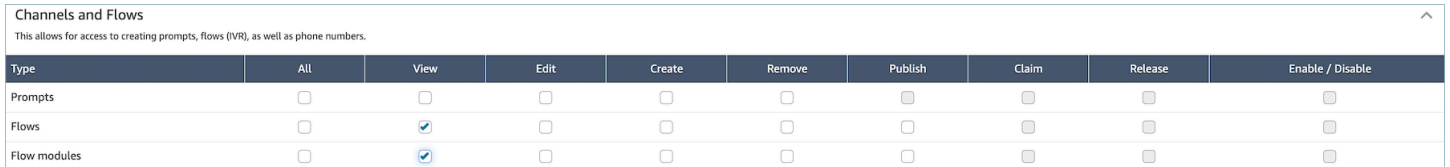

대시보드로 이동하려면 어떻게 해야 하나요?

분석 및 최적화에서 대시보드 및 보고서를 선택합니다. 그런 다음 대시보드 섹션에서 흐름 성능 대시보 드 선택을 선택합니다. 선택할 수 있는 대시보드는 Connect의 사전 구축된 대시보드이며, 이 대시보드 를 구성하고 자체 대시보드로 저장하면 아래 내 대시보드 섹션에 표시됩니다. 자세한 내용은 다음 섹션 을 참조하세요.

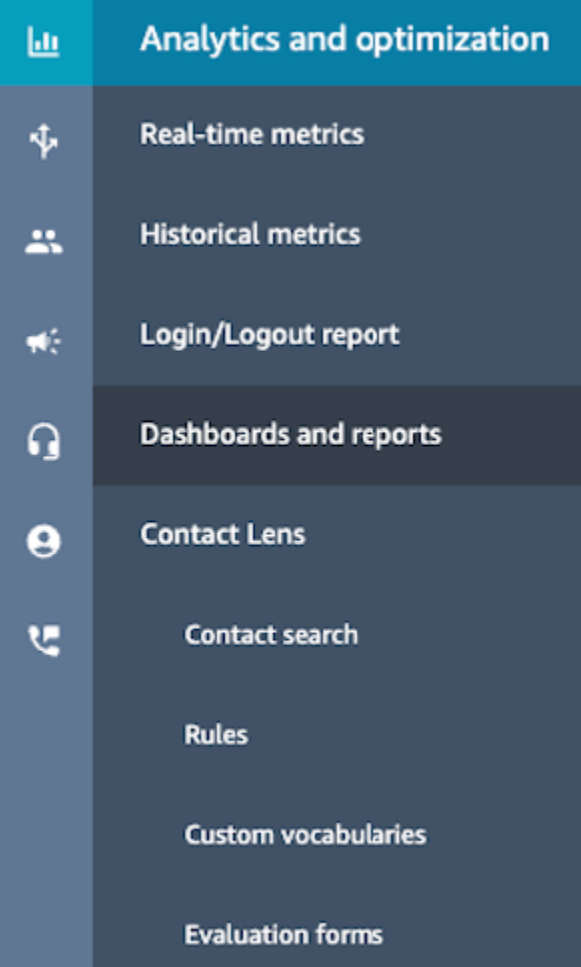

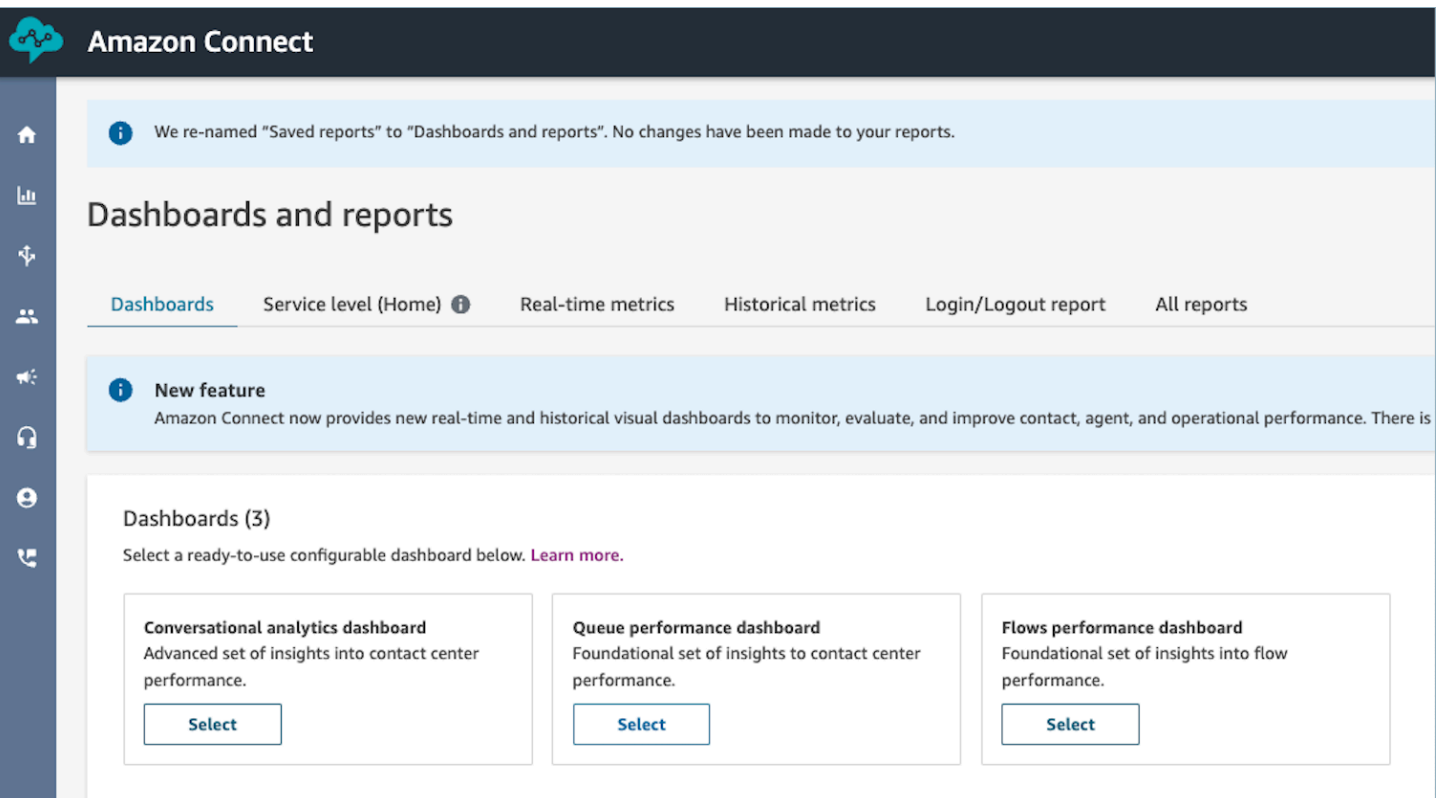

### 대시보드 작업

- 저장: 작업, 저장을 선택하고 새 이름을 입력하고 저장을 선택하여 대시보드를 저장하고 대시보드 이 름을 변경할 수 있습니다. 저장된 대시보드는 대시보드 탭의 대시보드 및 보고서 페이지에 있는 저장 된 대시보드 아래에 표시됩니다.
- 다른 이름으로 저장: 작업, 다른 이름으로 저장을 선택하고 새 이름을 입력하고 저장을 선택하여 대 시보드의 이름을 바꾸고 저장할 수 있습니다. 저장된 대시보드는 대시보드 탭의 대시보드 및 보고서 페이지에 있는 저장된 대시보드에 표시됩니다.
- CSV 다운로드: 작업 , CSV 다운로드를 선택하여 전체 대시보드 데이터 세트를 CSV로 다운로드할 수 있습니다. 각 위젯의 오른쪽 상단에 있는 다운로드 화살표 버튼을 선택하여 각 위젯의 데이터 세 트를 개별적으로 다운로드할 수도 있습니다.
- PDF 다운로드: 작업, PDF 다운로드를 선택하여 전체 대시보드를 PDF로 다운로드할 수 있습니다.
- 공유: 작업, 공유를 선택하여 다른 Connect 보고서와 마찬가지로 대시보드를 공유하고 게시할 수 있 습니다. 공유 및 게시에 대한 자세한 내용은 [보고서 공유,](#page-1613-0) [공유 보고서 보기](#page-1614-0) 및 [보고서 게시](#page-1615-0)를 참조하 세요.
- 기타 작업: 왼쪽 상단 모서리의 아이콘을 마우스로 선택한 다음 누른 상태에서 움직이면 차트를 이동 할 수 있습니다. 오른쪽 하단 아이콘을 마우스로 선택하고 드래그하여 위젯 크기를 조정할 수 있습니 다.

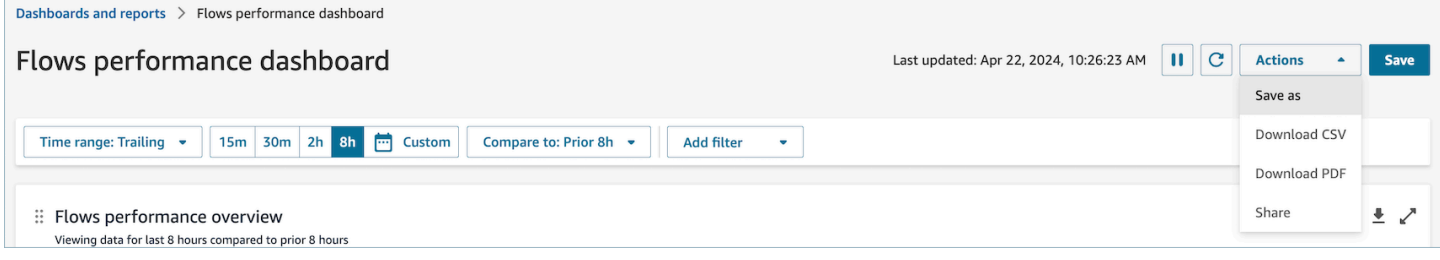

## 필터

다음 필터를 사용하여 대시보드를 구성할 수 있습니다.

### 필수 필터:

- 1. 시간 범위: 시간 범위: 오늘 옵션 내에서 실시간 시간 범위를 선택하고 후행 시간 범위를 선택할 수 있습니다. 추가 창을 보려면 사용자 지정을 선택하십시오. 시간 범위를 일, 주 또는 월로 변경하여 과 거 시간 범위를 선택할 수 있습니다.
- 2. "비교 대상" 벤치마크 시간 범위: 비교 대상: 비교 대상: 이전 주 당일, 시간 범위 및 시간이라는 정확 한 주별 비교와 같이 선택한 시간 범위를 벤치마킹하도록 비교 기간을 사용자 지정할 수 있습니다. 이 벤치마크 시간 범위는 대시보드의 모든 위젯에서 벤치마킹에 적용됩니다. 벤치마크 시간 범위는 시간 범위와 비교한 과거 날짜여야 합니다.

### 추가 필터: 플로우, 채널, 플로우 유형.

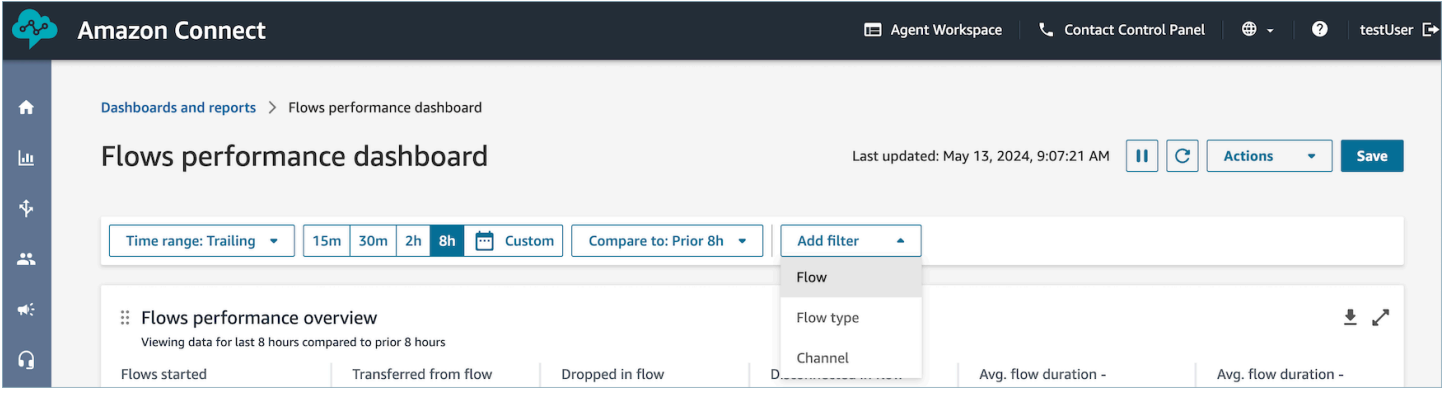

# 성능 개요 차트

필터를 기반으로 집계된 지표를 제공하는 성능 개요 차트입니다. 차트 내의 각 지표는 '비교 대상' 벤치 마크 시간 범위 필터와 비교됩니다. 예를 들어 시간 범위를 선택하는 동안 시작된 플로우는 200,000이 었는데, 이는 벤치마크인 시작된 플로우 수인 235,000개에 비해 15% 감소한 수치입니다. 백분율은 상 향 또는 하향 조정됩니다. 드롭인 플로우 메트릭에 나타나는 색상은 벤치마크와 비교하여 음수 (빨간 색) 를 나타냅니다.

지표에는 다음이 포함됩니다.

- 시작된 흐름: 지정된 시작 시간 및 종료 시간 내에 실행을 시작한 흐름의 수입니다.
- 흐름에서 대기열 또는 에이전트로 전송됨: 지정된 시작 시간 및 종료 시간 내에 실행을 시작하고 흐 름에서 대기열 또는 에이전트로 연락이 전송되면서 종료된 흐름의 수입니다.
- 드롭인 플로우: 지정된 시작 시간 및 종료 시간 내에 실행을 시작하고 플로우가 터미널 블록에 도달 하기 전에 플로우에서 연락이 끊겨 종료된 플로우의 수입니다.
- 플로우 연결 끊김: 지정된 시작 시간과 종료 시간 내에 실행을 시작하고 연결이 끊긴 터미널 블록에 도달하여 종료된 플로우의 수
- 대기열로 전송된 평균 지속 시간: 흐름 결과가 대기열로 전송되는 선택된 흐름의 지정된 시작 시간 및 종료 시간에 대한 평균 흐름 지속 시간입니다.
- 평균 지속 시간 연결 끊김: 선택한 흐름의 지정된 시작 시간 및 종료 시간 (흐름 결과가 연결되지 않 은 참여자) 에 대한 평균 흐름 지속 시간입니다.

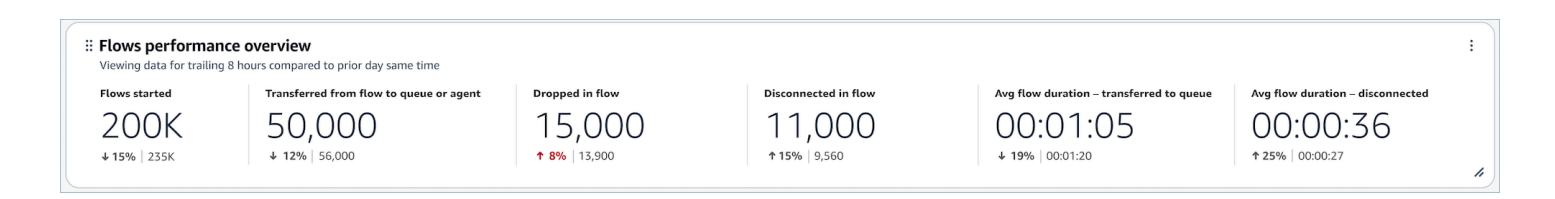

# 이전 기간 차트와의 비교

흐름 수 감소, 흐름 속도 감소, 대기열로 전송 또는 에이전트 수, 대기열로 전송 또는 에이전트 속도로 전송된 상위 흐름에는 현재 기간 지표별로 정렬된 상위 10개 흐름에 대한 현재 기간 지표와 "비교 대상" 기간 지표가 현재 기간 지표별로 표시됩니다 (가장 높은 것에서 가장 낮은 것으로). 이 차트를 통해 전 체 끊김 또는 전송된 연락에 가장 큰 영향을 미치는 흐름을 식별할 수 있습니다. 모든 데이터를 보려면 차트 오른쪽 상단에 있는 팝업 아이콘을 선택하세요.

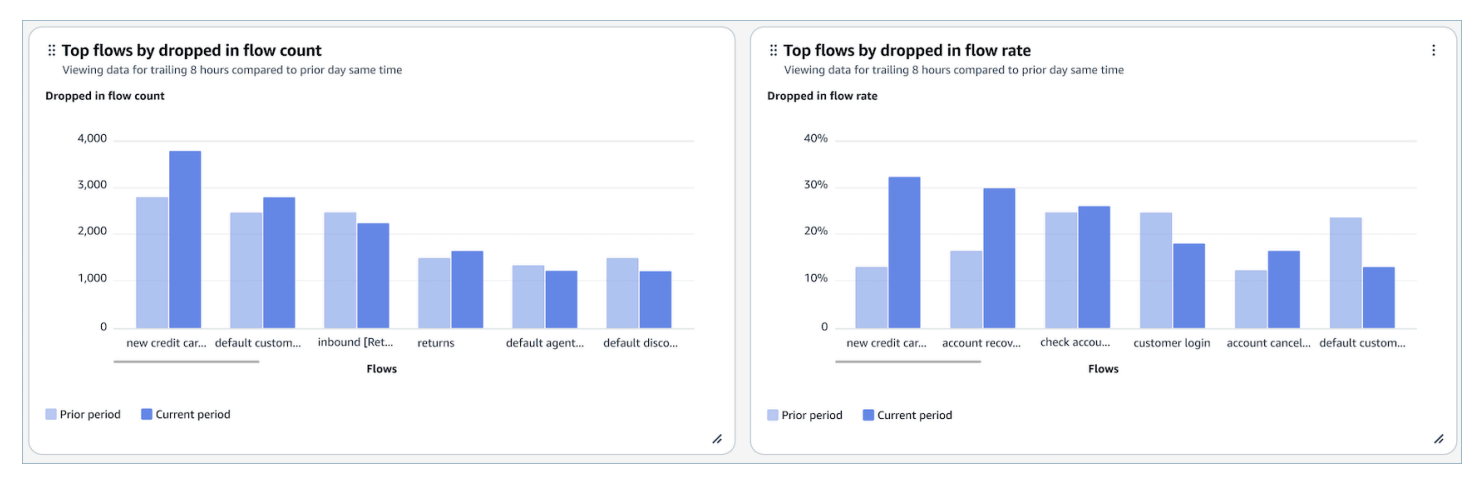

# 시간 경과에 따른 흐름 결과 비교 차트

시간 경과에 따른 흐름 결과 비교 차트는 지정된 기간 동안 단일 흐름 또는 여러 흐름에 대한 흐름 결과 비율 지표의 분석을 간격 (15분, 일별, 주별, 월별) 별로 분류하여 표시하는 시계열 차트입니다. 위젯에 서 직접 "간격" 버튼을 사용하여 다양한 시간 범위 간격을 구성할 수 있습니다. 선택할 수 있는 간격은 페이지 수준 시간 범위 필터에 따라 달라집니다. 예를 들어 대시보드 상단에 '오늘' 시간 범위 필터가 있 는 경우 지난 24시간을 15분 간격으로만 볼 수 있습니다. 대시보드 상단에 '일별' 시간 범위 필터가 있 으면 지난 8일 간격 추세 또는 지난 24시간에 대한 15분 간격 추세를 볼 수 있습니다.

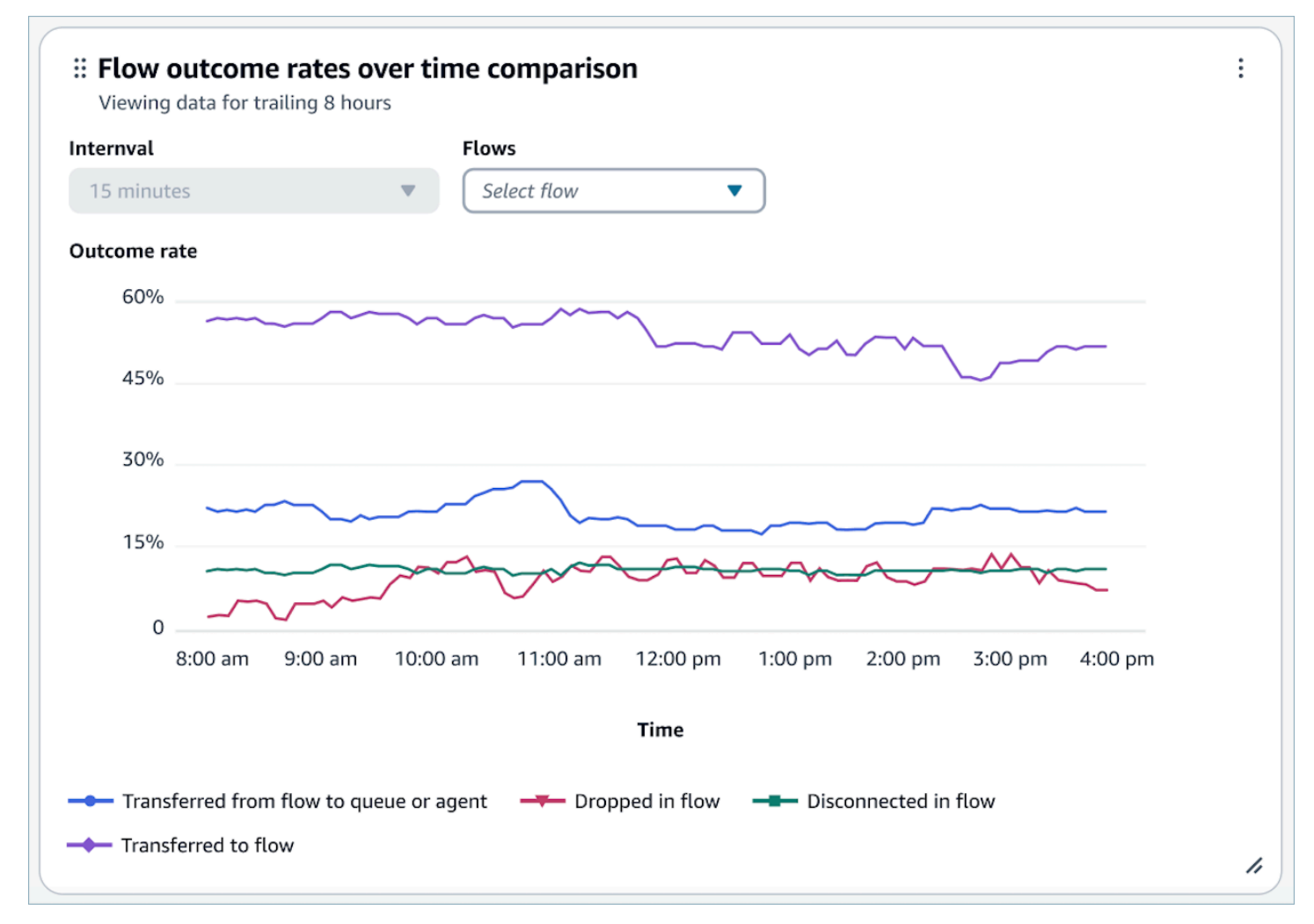

# 시간 경과에 따른 흐름 지속 시간 비교 차트

시간 경과에 따른 흐름 지속 시간 비교 차트는 지정된 기간 동안 단일 흐름 또는 여러 흐름에 대한 흐름 지속 시간 메트릭의 분석을 간격 (15분, 일별, 주별, 월별) 별로 분류하여 표시하는 시계열 차트입니다. 위젯에서 직접 "간격" 버튼을 사용하여 다양한 시간 범위 간격을 구성할 수 있습니다. 선택할 수 있는 간격은 페이지 수준 시간 범위 필터에 따라 달라집니다. 예를 들어 대시보드 상단에 '오늘' 시간 범위 필

# 터가 있는 경우 지난 24시간을 15분 간격으로만 볼 수 있습니다. 대시보드 상단에 '일별' 시간 범위 필 터가 있으면 지난 8일 간격 추세 또는 지난 24시간에 대한 15분 간격 추세를 볼 수 있습니다.

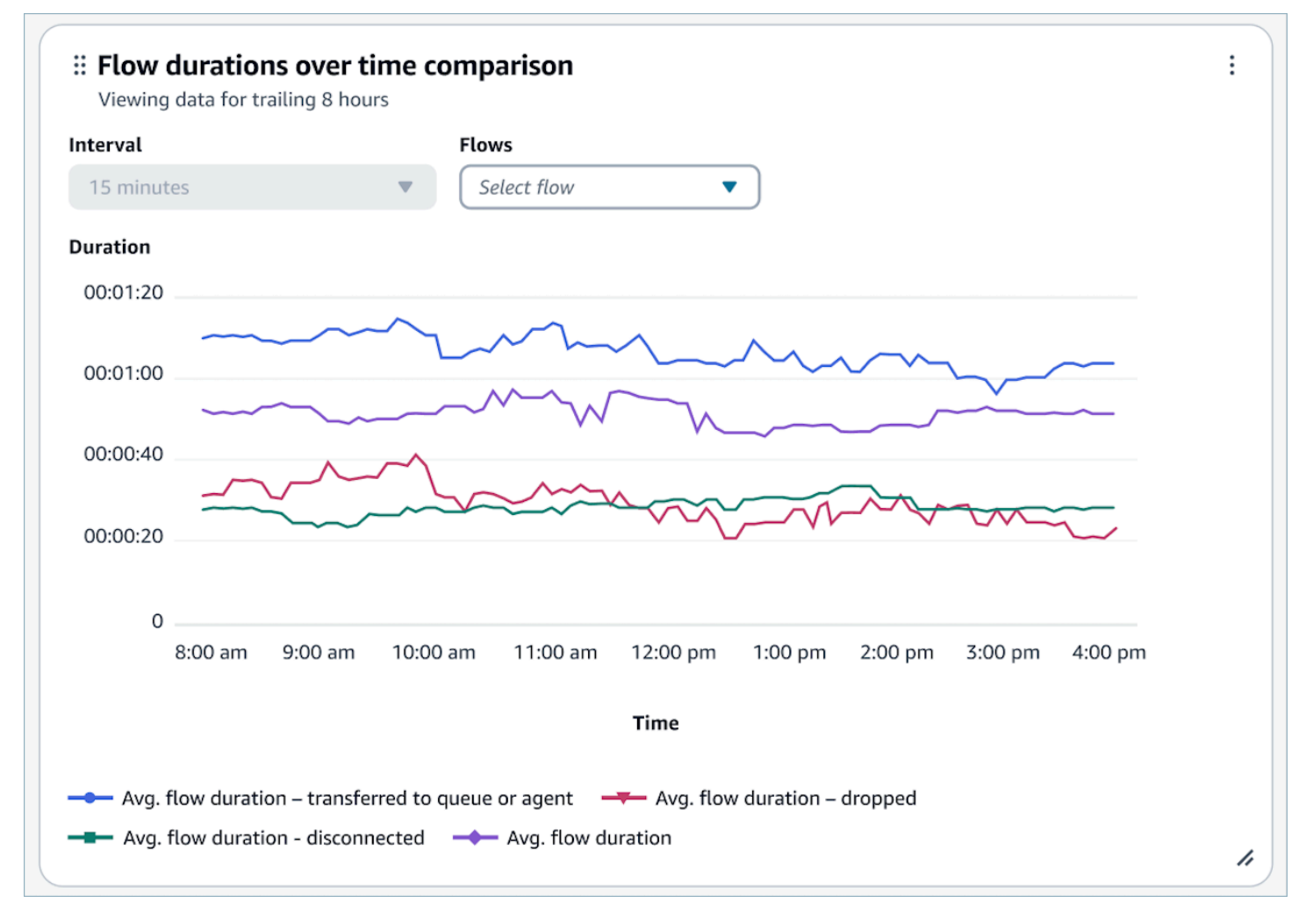

### 플로우 및 플로우 모듈 개요 테이블

#### 선택한 시간 범위 동안 집계된 스냅샷 흐름 및 플로우 모듈 메트릭 테이블

지표는 다음과 같습니다.

- 플로우/플로우 모듈 시작: 지정된 시작 시간 및 종료 시간 내에 실행을 시작한 플로우의 수입니다. 지 정된 시작 및 종료 시간에 대해 시작 시간이 지정된 시작 간격과 종료 간격 사이인 흐름의 수가 표시 됩니다.
- 흐름 결과: 지정된 시작 시간 및 종료 시간 내에 실행을 시작하고 상호 배타적이고 완전한 흐름 결과 로 종료된 흐름의 수입니다.
- 결과별 평균 흐름 지속 시간: 지정된 상호 배타적이고 완전한 흐름 결과를 포함한 지정된 시작 시간 및 종료 시간에 대한 평균 흐름 지속 시간입니다.

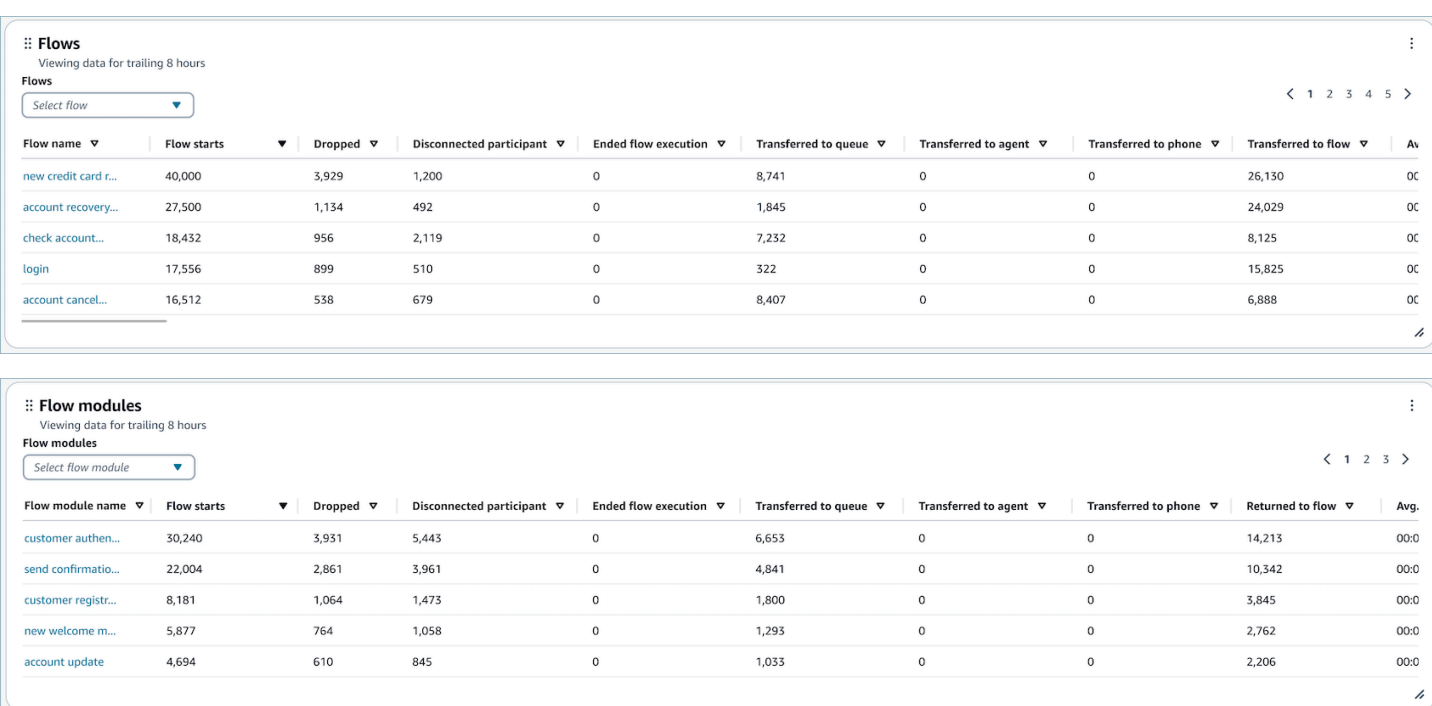

대시보드 기능 제한 사항

Flows 성능 대시보드에는 다음과 같은 제한이 적용됩니다.

- 1. 태그 기반 액세스 제어는 현재 대시보드에서 지원되지 않습니다. 보안 프로필과 관련된 대시보드 권 한을 통해 액세스를 제한할 수 있습니다.
- 2. '고객 보류' 및 '상담원 보류' 유형의 흐름에서는 지표가 지원되지 않습니다. 고객 보류 지표는 [과거](#page-1461-0) 지표를 참조하십시오.

# 대기열 성능 대시보드

대기열 성능 대시보드는 처리된 연락, 서비스 수준, 평균 처리 시간과 같은 주요 지표를 사용하여 구성 가능한 기간 동안의 대기열 또는 대기열 그룹의 성능을 비교하는 데 도움이 됩니다.

대기열 성능 대시보드에 대한 액세스를 활성화하는 방법

대기열 성능 대시보드에 액세스할 수 있도록 하려면 보안 프로필에서 적절한 대시보드 권한을 적용해 야 합니다. 자세한 정보는 [대시보드에 보안 프로필 권한 할당을](#page-1419-0) 참조하세요.

대시보드로 이동하려면 어떻게 해야 하나요?

분석 및 최적화에서 대시보드 및 보고서를 선택합니다. 그런 다음 대시보드 섹션의 대기열 성능 대시보 드에서 선택을 선택합니다. 선택할 수 있는 대시보드는 Connect의 사전 구축된 대시보드이며, 이 대시

### 보드를 구성하고 자체 대시보드로 저장하면 아래 내 대시보드 섹션에 표시됩니다. 자세한 내용은 다음 섹션을 참조하세요.

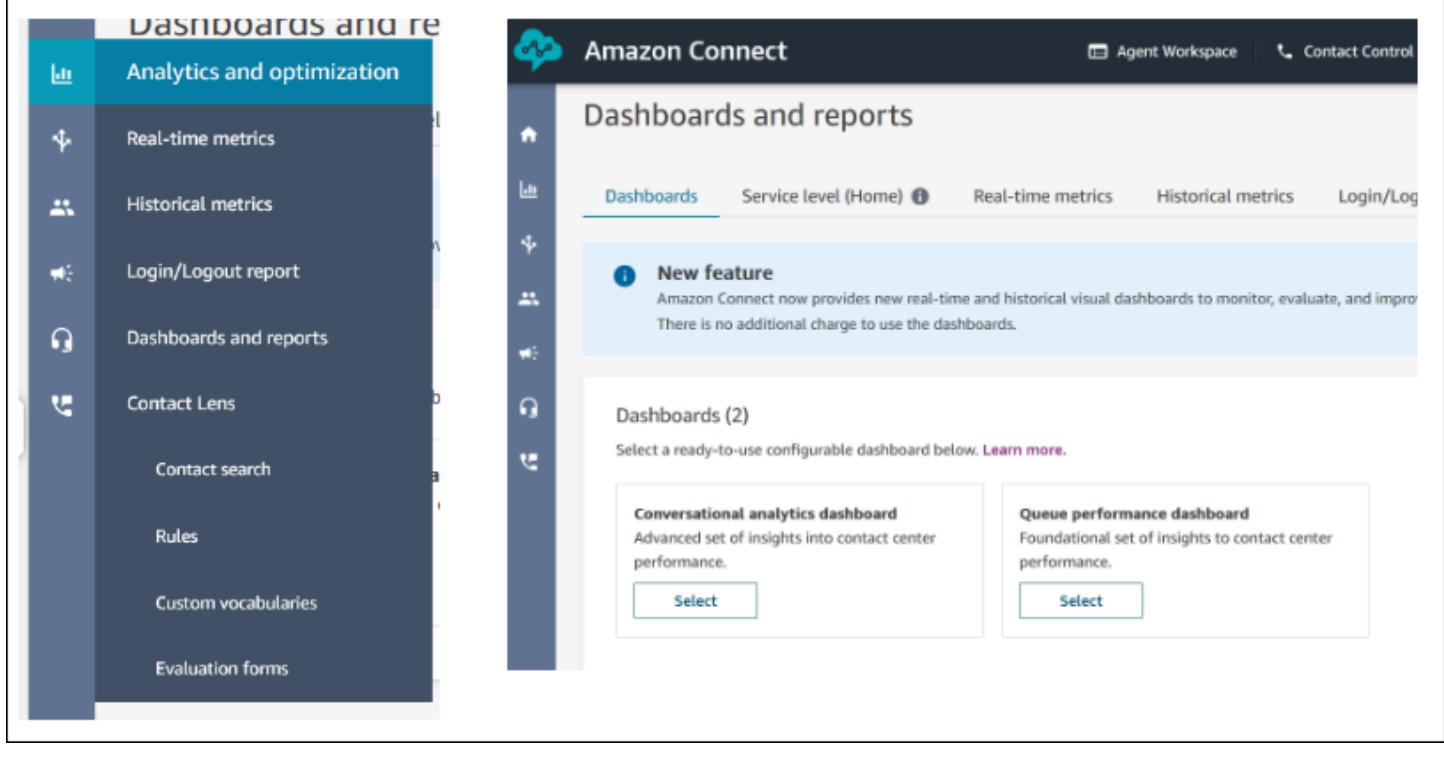

#### 대시보드 작업

- 1. 저장: '작업' > '저장'을 클릭하고 새 이름을 입력하고 '저장'을 클릭하여 대시보드를 저장하고 대시보 드 이름을 변경할 수 있습니다. 저장된 대시보드는 '대시보드' 탭의 '대시보드 및 보고서' 페이지에 있 는 '저장된 대시보드'에 표시됩니다.
- 2. 다른 이름으로 저장: '작업' > '다른 이름으로 저장'을 클릭하고 새 이름을 입력하고 '저장'을 클릭하여 대시보드의 이름을 바꿔 저장할 수 있습니다. 저장된 대시보드는 '대시보드' 탭의 '대시보드 및 보고 서' 페이지에 있는 '저장된 대시보드'에 표시됩니다.
- 3. CSV 다운로드: '작업' > 'CSV 다운로드'를 클릭하여 전체 대시보드 데이터 세트를 CSV로 다운로드 할 수 있습니다. 각 위젯의 오른쪽 상단에 있는 다운로드 화살표 버튼을 클릭하여 각 위젯의 데이터 세트를 개별적으로 다운로드할 수도 있습니다.
- 4. PDF 다운로드: '작업' > 'PDF 다운로드'를 클릭하여 전체 대시보드 데이터 세트를 PDF로 다운로드 할 수 있습니다.
- 5. 공유: '작업' > '공유'를 클릭하여 다른 Connect 보고서와 마찬가지로 대시보드를 공유하고 게시할 수 있습니다. 공유 및 게시에 대한 자세한 내용은 [보고서 공유](https://docs.aws.amazon.com/connect/latest/adminguide/share-reports.html), [공유 보고서 보기](https://docs.aws.amazon.com/connect/latest/adminguide/view-a-shared-report.html) 및 [보고서 게시를](https://docs.aws.amazon.com/connect/latest/adminguide/publish-reports.html) 참조 하세요.

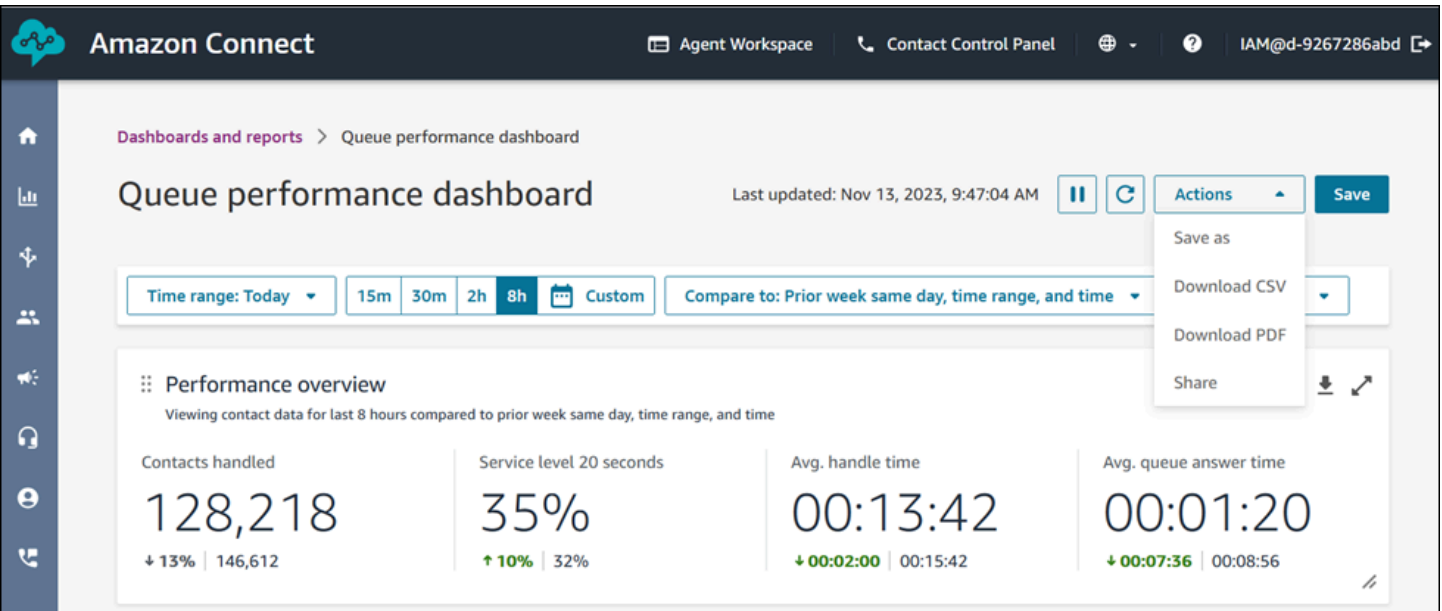

기타 작업: 왼쪽 상단 모서리의 아이콘을 마우스로 클릭한 상태로 움직이면 차트를 이동할 수 있습니 다. 오른쪽 하단 아이콘을 마우스로 클릭하고 끌어서 위젯 크기를 조정할 수 있습니다.

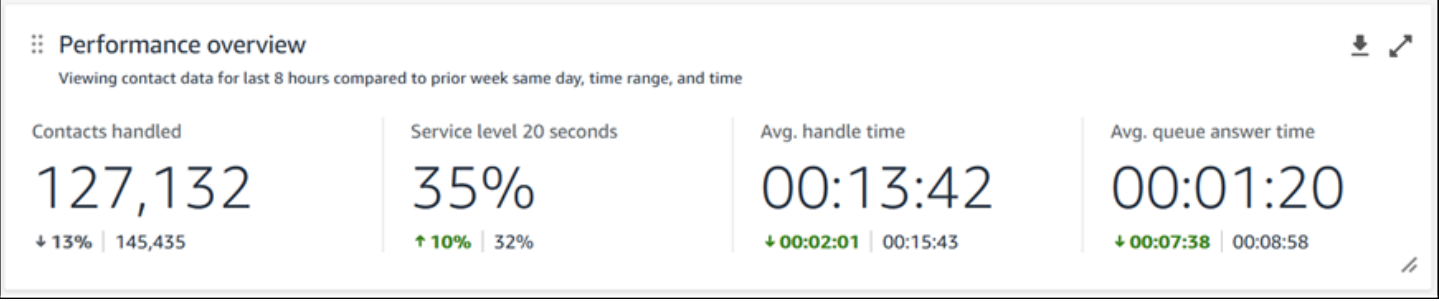

필터

다음 필터를 사용하여 대시보드를 구성할 수 있습니다.

필수 필터:

- 1. 시간 범위: '시간 범위: 오늘' 옵션에서 실시간 시간 범위를 선택하고 후행 시간 범위를 선택할 수 있 습니다. 추가 창을 보려면 '사용자 지정'을 선택하세요. 시간 범위를 '일별', '주별' 또는 '월별'로 변경 하여 과거 시간 범위를 선택할 수 있습니다.
- 2. '비교 대상' 벤치마크 시간 범위: '전주의 같은 요일, 시간 범위 및 시간과 비교'라는 정확한 주별 비교 와 같이 선택한 시간 범위를 벤치마킹하도록 비교 기간을 사용자 지정할 수 있습니다. 이 벤치마크 시간 범위는 대시보드의 모든 위젯에서 벤치마킹에 적용됩니다. 벤치마크 시간 범위는 시간 범위와 비교한 과거 날짜여야 합니다.

### 추가 필터: 에이전트, 대기열, 채널, 라우팅 프로필, 에이전트 및 계층 구조.

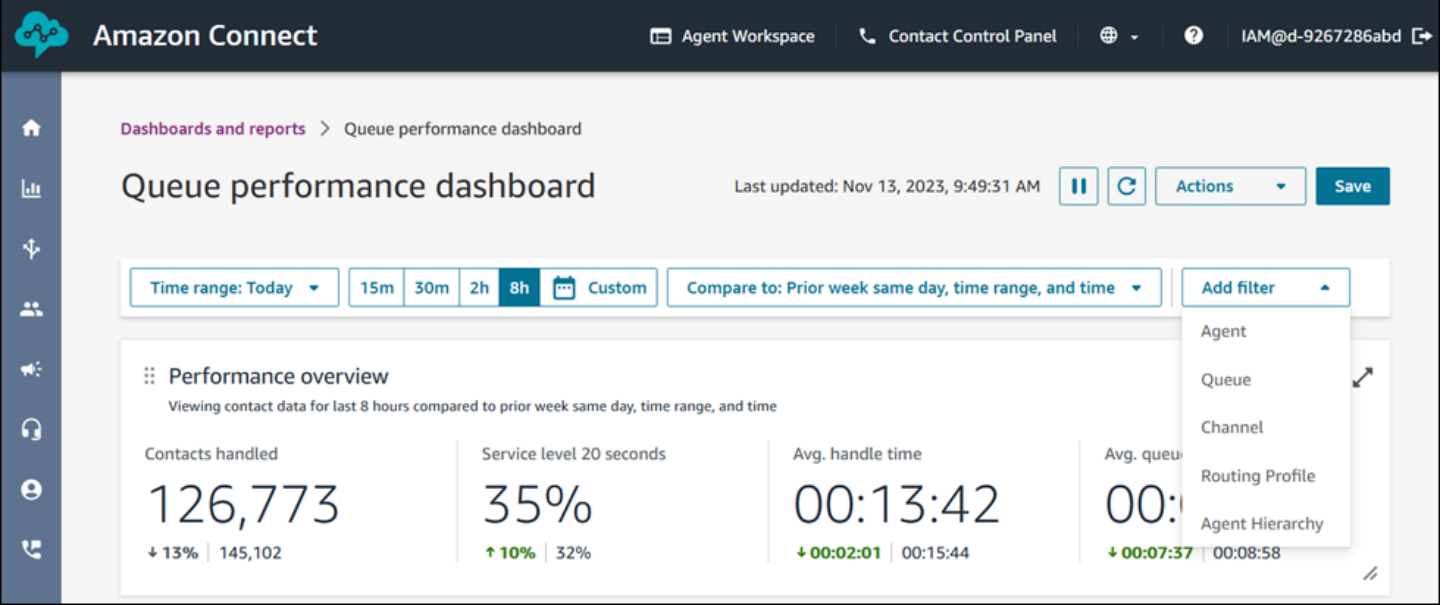

성능 개요 차트

필터를 기반으로 집계된 지표를 제공하는 성능 개요 차트입니다. 차트 내의 각 지표는 '비교 대상' 벤치 마크 시간 범위 필터와 비교됩니다. 예를 들어, 선택한 시간 범위에서 처리된 연락은 126,306개였으며, 벤치마크 기간에 처리된 연락 수인 144,647개에 비해 약 13% 감소한 수치입니다. 백분율은 반올림됩 니다. 지표에 나타나는 색상은 벤치마크와 비교하여 양수(녹색) 또는 음수(빨간색)를 나타냅니다. 처리 된 연락에는 색상이 없습니다.

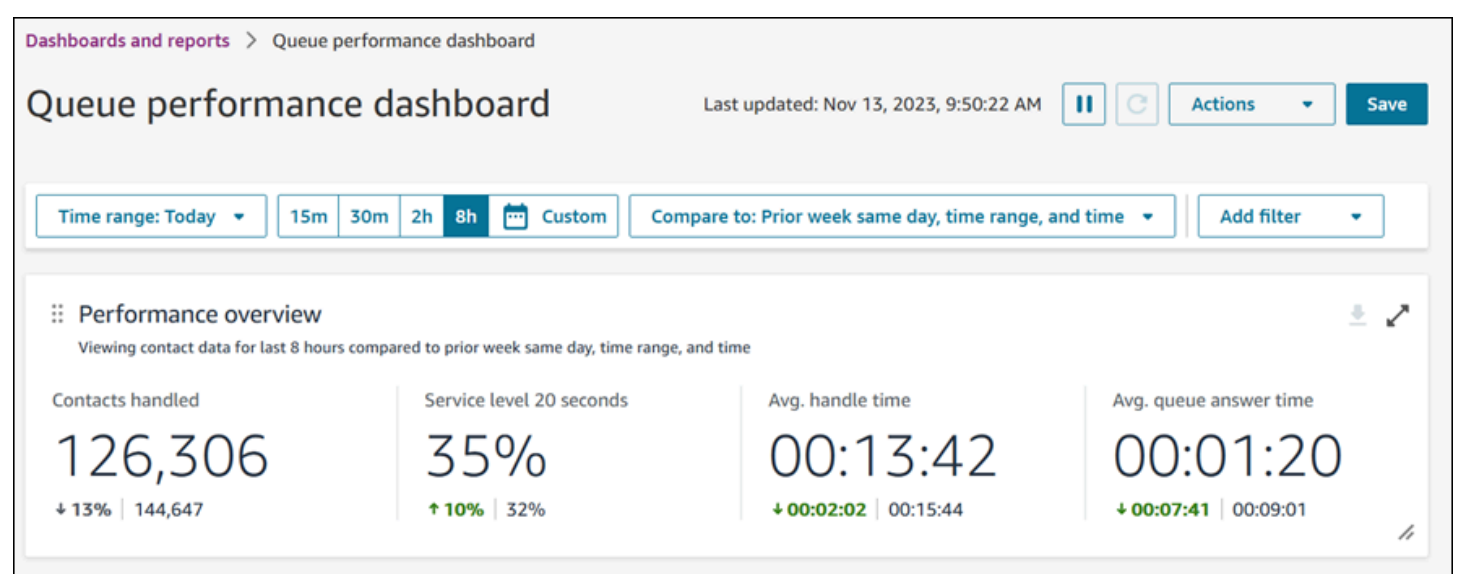

### 처리된 연락 및 평균 처리 시간 추세

처리된 연락 및 평균 처리 시간 추세는 지정된 기간 동안 처리된 연락 수(파란색 막대)와 평균 처리 시 간(빨간색 선)을 간격(15분, 일, 주, 월)별로 분류하여 표시하는 시계열 차트입니다. 위젯에서 직접 '간 격' 버튼을 사용하여 다양한 시간 범위 간격을 구성할 수 있습니다. 선택할 수 있는 간격은 페이지 수준 시간 범위 필터에 따라 달라집니다. 예를 들어 대시보드 상단에 '오늘' 시간 범위 필터가 있는 경우 지난 24시간을 15분 간격으로만 볼 수 있습니다. 대시보드 상단에 '일별' 시간 범위 필터가 있으면 지난 8일 간격 추세 또는 지난 24시간에 대한 15분 간격 추세를 볼 수 있습니다.

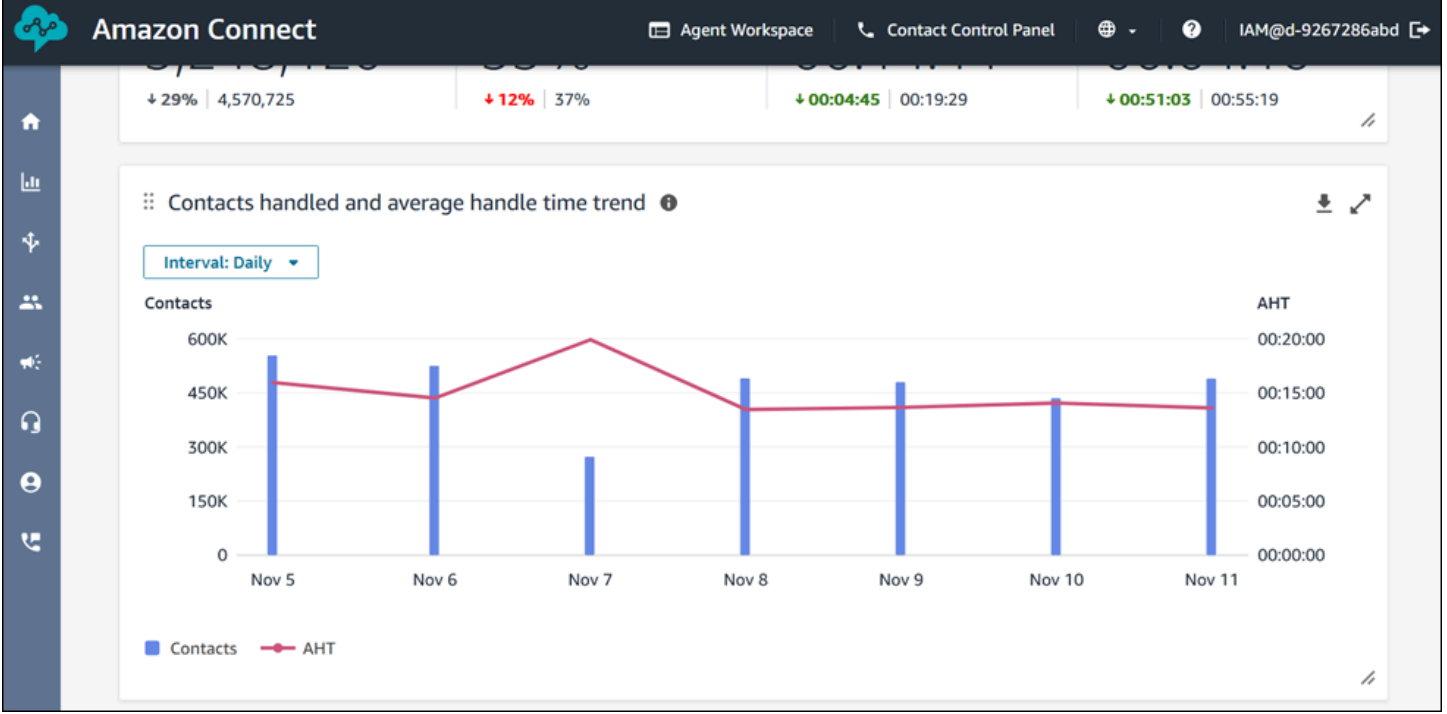

대시보드 기능 제한 사항

큐 퍼포먼스 대시보드에는 다음과 같은 제한이 적용됩니다.

1. 대시보드에서는 태그 기반 액세스 제어가 지원되지 않습니다.

# <span id="page-1419-0"></span>대시보드에 보안 프로필 권한 할당

대시보드를 보려면 액세스 지표 - 액세스 권한 또는 대시보드 - 액세스 권한이 있는 보안 프로필에 할당 되어야 합니다. 이러한 권한을 할당할 때 다음 동작에 유의하세요.

1. 액세스 지표 - 액세스를 선택하면 실시간 지표, 기록 지표, 에이전트 활동 감사 및 대시보드 권한도 자동으로 할당됩니다.

### 2. 액세스 지표 - 액세스가 할당되면 모든 실시간 및 기록 지표 보고서와 대시보드에 액세스할 수 있습 니다.

# 다음 이미지는 보안 프로필 권한 페이지의 분석 및 최적화 섹션을 보여 줍니다. 액세스 지표에 선택된 액세스, 실시간 지표, 기록 지표, 에이전트 활동 감사, 대시보드

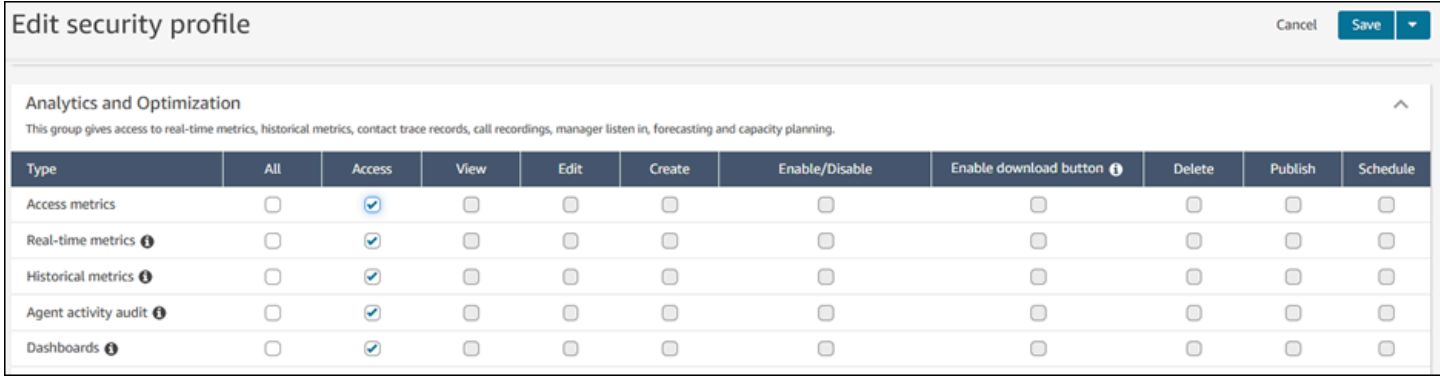

## 대시보드만 선택한 경우 대시보드에만 액세스할 수 있고 다른 분석 페이지 또는 보고서에는 액세스할 수 없습니다. 다음 이미지는 대시보드 - 액세스만 선택된 분석 및 최적화 섹션을 보여 줍니다.

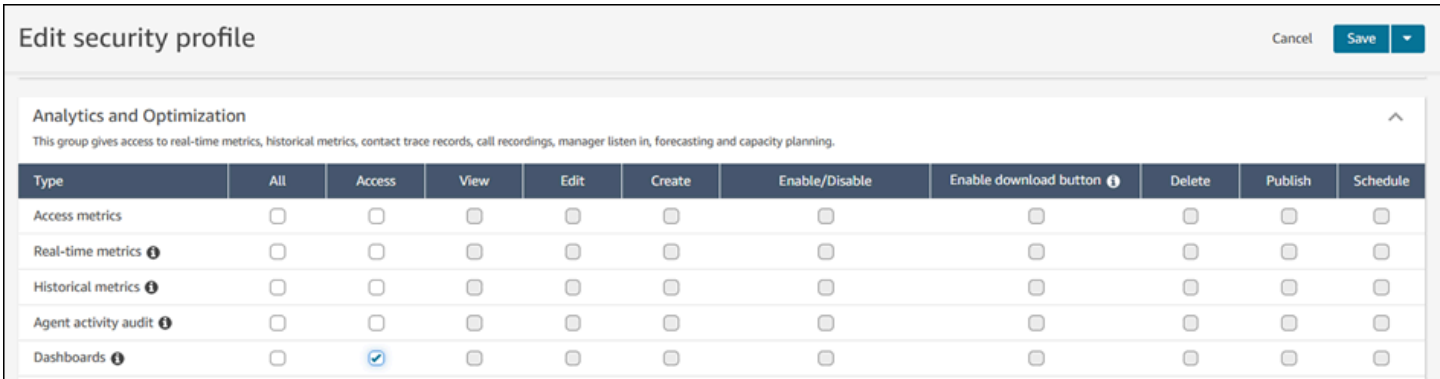

# 실시간 측정치 보고서

실시간 측정치 보고서는 고객 센터에서 이루어지는 활동에 대해 실시간 또는 실시간에 가까운 측정치 정보를 보여줍니다. 온라인 등의 측정치는 현재 실시간으로 온라인 상태인 에이전트 수를 15초마다 업 데이트하여 보여줍니다. 처리됨 및 중단됨과 같은 측정치에는 고객 센터에 대한 실시간에 가까운 값이 반영됩니다.

보고서를 사용자 지정하고, 각 보고서에 시간 범위를 지정하며, 각 보고서에 대해 측정치를 선택하고, 각 보고서에 포함하거나 각 보고서에서 제외할 데이터를 얻을 수 있는 필터를 선택할 수 있습니다.

또한 [Amazon Connect 서비스 API](https://docs.aws.amazon.com/connect/latest/APIReference/welcome.html)를 사용하여 에이전트 팀별로 필터링된 실시간 보고서와 같은 사용 자 지정 보고서를 만들 수 있습니다.

### 내용

- [실시간 측정치 정의](#page-1421-0)
- [실시간 측정치 보고서를 보는 데 필요한 권한](#page-1437-0)
- [실시간 지표 태그 기반 액세스 제어](#page-1437-1)
- [실시간 측정치 새로 고침 빈도](#page-1443-0)
- [라우팅 프로필 및 대기열 테이블에 원클릭 드릴다운 사용](#page-1444-0)
- [시각화: 대기열 대시보드](#page-1447-0)
- [대기열에서 기다리고 있는 고객 응대 수 보기](#page-1448-0)
- [실시간 측정치 보고서 생성](#page-1451-0)
- [대기열 보고서에 측정치가 없거나 행이 너무 적습니까?](#page-1453-0)
- [라우팅 프로필별로 그룹화된 대기열 나열](#page-1454-0)
- [라우팅 프로필별로 그룹화된 에이전트 나열](#page-1454-1)
- [실시간 측정치 보고서에서 활동별로 에이전트 정렬](#page-1455-0)
- [실시간 측정치 보고서에서 "에이전트 활동" 상태 변경](#page-1456-0)
- [실시간 측정치 보고서 다운로드](#page-1458-0)

# <span id="page-1421-0"></span>실시간 측정치 정의

Amazon Connect에서 실시간 측정치 보고서에 다음 측정치를 포함할 수 있습니다. 보고서에 포함할 수 있는 측정치는 보고서 유형에 따라 다릅니다.

### **G** Tip

개발자는 [GetCurrentMetricData A](https://docs.aws.amazon.com/connect/latest/APIReference/API_GetCurrentMetricData.html)PI를 사용하여 지정된 Amazon Connect 인스턴스에서 다음 과 같은 실시간 지표의 일부를 가져올 수 있습니다.

# 중단됨

지정된 시간 범위 내에서 대기열에 있는 동안 고객이 연결을 해제한 고객 응대 수입니다. 콜백을 위해 대기 중인 고객 응대는 중단된 것으로 계산하지 않습니다. 사용자 지정된 실시간 추정치 보고서를 생성 할 때 이 지표를 포함하려면 해당 유형의 대기열 보고서를 선택합니다. 필터 탭에서 대기열을 선택한 다음, 지표 탭에서 중단됨을 포함하는 옵션을 사용할 수 있습니다.

### 중단 발생률

대기열에 있는 동안 고객이 연결을 해제한 고객 응대의 비율입니다. 콜백을 위해 대기 중인 고객 응대 는 중단된 것으로 계산하지 않습니다.

### 활성

활성 슬롯의 개수입니다. 이 숫자는 연락 상태가 연결됨, 대기 중, 연락 후 작업, 일시 중지됨 또는 아웃 바운드 벨 울림인 각 연락에 대해 증가됩니다.

[GetCurrentMetricData A](https://docs.aws.amazon.com/connect/latest/APIReference/API_GetCurrentMetricData.html)PI에서는 를 사용하여 이 지표를 검색할 수 있습니다. SLOTS\_ACTIVE

#### ACW

AfterContact작업 상태에 있는 연락처 수. (고객 응대 후 작업은 통화 후 작업이라고도 합니다.) 에이전 트와 고객 간의 대화가 끝나면 고객 응대는 ACW 상태로 이동합니다.

[GetCurrentMetricData A](https://docs.aws.amazon.com/connect/latest/APIReference/API_GetCurrentMetricData.html)PI에서 이 지표는 를 사용하여 AGENTS\_AFTER\_CONTACT\_WORK 검색할 수 있 습니다. Amazon Connect 관리 웹 사이트에서 ACW는 상담원 수가 아니라 ACW 상태에 있는 연락처 수를 계산하기 때문에 이 지표의 이름이 혼동됩니다.

에이전트 상태 및 고객 응대 상태에 대한 자세한 내용은 [에이전트 상태 정보](#page-1597-0) 및 [고객 응대 상태 정보](#page-1600-0) 단 원을 참조하십시오.

### 에이전트 활동

에이전트가 단일 고객 응대를 처리하는 경우 이 지표에는 사용 가능, 수신, 고객 응대 중, 거부됨, 누락 됨, 오류, 고객 응대 후 작업 또는 사용자 지정 상태 등의 값이 있을 수 있습니다.

상담원이 동시 통화를 처리하는 경우 다음 논리를 Amazon Connect 사용하여 상태를 확인합니다.

- 하나 이상의 연락이 오류 상태인 경우 에이전트 활동 = 오류입니다.
- 그렇지 않으면 최소한 하나의 연락이 누락된 연락인 경우 에이전트 활동 = 누락됨입니다.
- 그렇지 않으면 최소한 하나의 연락이 거부된 연락인 경우 에이전트 활동 = 거부됨입니다.
- 그렇지 않으면 최소한 하나의 연락이 연결됨, 대기 중, 일시 중지됨 또는 아웃바운드 연락/아웃바운 드 콜백인 경우 에이전트 활동 = 연락 중입니다.
- 그렇지 않으면 최소한 하나의 연락이 연락 후 작업인 경우 에이전트 활동 = 연락 후 작업입니다.
- 그렇지 않으면 최소한 하나의 연락이 수신/인바운드 콜백인 경우 에이전트 활동 = 수신입니다.
- 그렇지 않으면 에이전트 상태가 사용자 지정 상태인 경우 에이전트 활동은 사용자 정의 상태입니다.
- 그렇지 않으면 에이전트 상태가 사용 가능인 경우 에이전트 활동 = 사용 가능입니다.
- 그렇지 않으면 에이전트 상태가 오프라인인 경우 에이전트 활동은 오프라인입니다. (에이전트가 오 프라인으로 전환하면 약 5분 후에 실시간 지표 페이지에서 사라집니다.)

관리자가 관리자 모니터 기능을 사용하여 고객과 상호 작용하는 특정 에이전트를 모니터링하는 경우 관리자의 에이전트 활동은 모니터링으로 표시됩니다. 모니터링 중인 에이전트의 에이전트 작업은 여 전히 고객 응대 중입니다.

#### 에이전트 이름

Amazon Connect 사용자 계정에 입력된 상담원의 이름.

에이전트 계층 구조

에이전트가 할당되는 계층 구조입니다(있는 경우).

에이전트가 끊음

고객보다 에이전트가 먼저 연결 해제한 고객 응대 수입니다.

에이전트 성

Amazon Connect 사용자 계정에 입력된 상담원의 성.

에이전트 이름

에이전트의 이름으로서 에이전트 이름(성), 에이전트 이름으로 표시됩니다.

에이전트 무응답

고객이 중단한 고객 응대를 포함하여 에이전트로 라우팅되었으나 해당 에이전트가 응답하지 않은 고 객 응대의 수입니다.

지정된 에이전트가 고객 응대에 응답하지 않는 경우, 고객 응대를 다른 에이전트로 라우팅하여 처리하 려고 시도하며 해당 고객 응대는 취소되지 않습니다. 단일 고객 응대가 여러 번 누락될 수 있으므로(동 일한 에이전트가 누락하는 경우 포함) 단일 고객 응대가 여러 번 계산될 수 있습니다. 즉, 고객 응대가 에이전트에게 라우팅되지만 에이전트가 응답하지 않을 때마다 한 번씩 계산될 수 있습니다.

이 지표는 이전에 누락됨으로 명명되었습니다.

### 고객이 중단하지 않았는데 에이전트가 응답하지 않음

지정된 에이전트가 고객 응대에 응답하지 않는 경우, Amazon Connect는 고객 응대를 다른 에이전트로 라우팅하여 처리하려고 시도하며 해당 고객 응대는 취소되지 않습니다. 단일 고객 응대가 여러 번 누락 될 수 있으므로(동일한 에이전트가 누락하는 경우 포함) 단일 고객 응대가 여러 번 계산될 수 있습니다. 즉, 고객 응대가 에이전트에게 라우팅되지만 에이전트가 응답하지 않을 때마다 한 번씩 계산될 수 있습 니다.

AHT (평균 처리 시간)

처음부터 끝까지 연락처가 상담원과 연결되는 평균 시간 (평균 처리 시간). 여기에는 통화 시간, 대기 시간, ACW (통화 후 작업) 시간, 상담원 일시 중지 시간 (작업에만 적용됨) 이 포함됩니다.

AHT는 에이전트가 통화에 응답하여 해당 고객에 대한 작업을 완료할 때까지 걸린 시간의 평균을 구하 여 계산됩니다.

### 처리된 API 고객 응대

StartOutboundVoiceContact와 같은 API 연산으로 시작되어 에이전트가 처리한 총 고객 응대 수 입니다.

#### 가용성

각 에이전트에 대해 고객 응대에 라우팅할 수 있는 사용 가능한 슬롯 수입니다.

에이전트에 사용할 수 있는 슬롯 수는 [라우팅 프로필](#page-603-0)을 기준으로 합니다. 예를 들어, 에이전트의 라우 팅 프로필에서 에이전트가 음성 고객 응대 1개 또는 채팅 고객 응대 최대 3개를 동시에 처리할 수 있도 록 지정한다고 가정해 보겠습니다. 현재 채팅 1개를 처리하고 있는 경우 사용 가능한 슬롯은 3개가 아 니라 2개가 남아 있습니다.

이 숫자가 줄어드는 이유는 무엇입니까? 슬롯은 다음과 같은 경우에 사용 불가능한 것으로 간주됩니 다.

- 슬롯의 고객 응대가 에이전트에 연결됨, 고객 응대 후 작업, 인바운드 벨 울림, 아웃바운드 벨 울림, 누락됨 또는 오류 상태입니다.
- 슬롯의 고객 응대가 에이전트에게 연결되고 보류 중입니다.

Amazon Connect 다음과 같은 경우에는 상담원의 슬롯을 계산하지 않습니다.

- 상담원이 CCP에서 자신의 상태를 사용자 지정 상태 (예: 휴식 또는 교육) 로 설정했습니다. Amazon Connect 상담원이 상태를 사용자 지정 상태로 설정한 경우 인바운드 연락처를 받을 수 없으므로 이 슬롯은 계산에 포함되지 않습니다.
- 에이전트는 라우팅 프로필에 따라 해당 채널에서 고객 응대를 가져올 수 없습니다.

<span id="page-1425-0"></span>[GetCurrentMetricData A](https://docs.aws.amazon.com/connect/latest/APIReference/API_GetCurrentMetricData.html)PI에서는 를 사용하여 이 메트릭을 검색할 수 있습니다. SLOTS\_AVAILABLE

#### 사용 가능

인바운드 고객 응대를 가져올 수 있는 에이전트 수입니다. 에이전트는 CCP에서 수동으로 상태를 사용 가능으로 설정한 경우(또는 경우에 따라 관리자가 상태를 변경한 경우)에만 인바운드 고객 응대를 수행 할 수 있습니다.

이 수는 에이전트가 가져올 수 있는 추가 인바운드 고객 응대 수와 다릅니다. 에이전트가 라우팅할 수 있는 추가 고객 응대 수를 알아보려면 가용성 지표를 살펴봅니다. 이 지표는 에이전트가 가지고 있는 사용 가능한 슬롯 수를 나타냅니다.

이 숫자가 줄어드는 이유는 무엇입니까? 에이전트는 다음과 같은 경우에 사용 불가능한 것으로 간주됩 니다.

- 상담원이 CCP에서 자신의 상태를 사용자 지정 상태 (예: 휴식 또는 교육) 로 설정했습니다. Amazon Connect 상담원이 상태를 사용자 지정 상태로 설정한 경우 인바운드 연락처를 받을 수 없으므로 이 슬롯은 계산에 포함되지 않습니다.
- 에이전트에게 하나 이상의 고객 응대가 진행 중입니다.
- 에이전트의 고객 응대 중에 누락됨 또는 오류 상태의 고객 응대가 있으면, 에이전트는 라우팅 가능으 로 되돌릴 때까지 고객 응대를 더 이상 가져올 수 없습니다.

[GetCurrentMetricData A](https://docs.aws.amazon.com/connect/latest/APIReference/API_GetCurrentMetricData.html)PI에서는 를 사용하여 이 메트릭을 검색할 수 있습니다. AGENTS\_AVAILABLE

### 평균 활동 시간

에이전트의 연락 업무가 시작되어 종료될 때까지의 평균 시간입니다(평균 활동 시간). 통화 시간, 대기 시간 및 고객 응대 후 작업(ACW) 시간이 포함됩니다. 인바운드 및 아웃바운드 통화 모두에 적용됩니 다.

평균 활동 시간에는 사용자 지정 상태에서 보낸 시간이 포함되지 않습니다. 연락 처리 시간(CHT)에는 사용자 지정 상태에서 보낸 시간이 포함됩니다.

### 평균 에이전트 일시 중지 시간

인바운드 또는 아웃바운드 연락 중에 에이전트와 연결된 후 연락이 일시 중지된 평균 시간입니다.

SUM(agent\_pause\_time)/일시 중지된 연락 수

평균 API 연결 시간

Amazon Connect API를 사용하여 고객 응대가 시작되는 시점부터 에이전트가 연결되는 시점 사이의 평균 경과 시간입니다.

#### 평균 중단 시간

중단된 고객 응대가 중단되기 전까지 대기열에 체류한 평균 시간(초)입니다.

#### 평균 ACW

지정된 시간 범위 동안 고객 응대가 고객 응대 후 작업 상태에서 소모한 평균 시간(초)입니다.

에이전트가 고객 응대에 소모한 평균 시간이 아닙니다.

에이전트 상태 및 고객 응대 상태에 대한 자세한 내용은 [에이전트 상태 정보](#page-1597-0) 및 [고객 응대 상태 정보](#page-1600-0) 단 원을 참조하십시오.

평균 콜백 연결 시간

상담원을 상담원에게 Amazon Connect 예약하여 콜백 연락을 시작한 시점부터 상담원이 연결되기까 지의 평균 시간입니다.

이 지표에 해당하는 지표는 API에서 사용할 수 없습니다. GetCurrentMetricData

다음 이미지는 평균 콜백 연결 시간을 계산하는 데 사용되는 다섯 부분을 보여 줍니다. 여기에는 Amazon Connect가 에이전트에게 작업 항목 할당, 에이전트가 작업 항목 수락, 연결 구축 시간, 네트 워크 연결 시간, 고객에게 전화가 울림이 있습니다. 또한 에이전트 이벤트 스트림에 있는 내용(연결 중, 연결됨 또는 응답 없음)을 보여 줍니다.

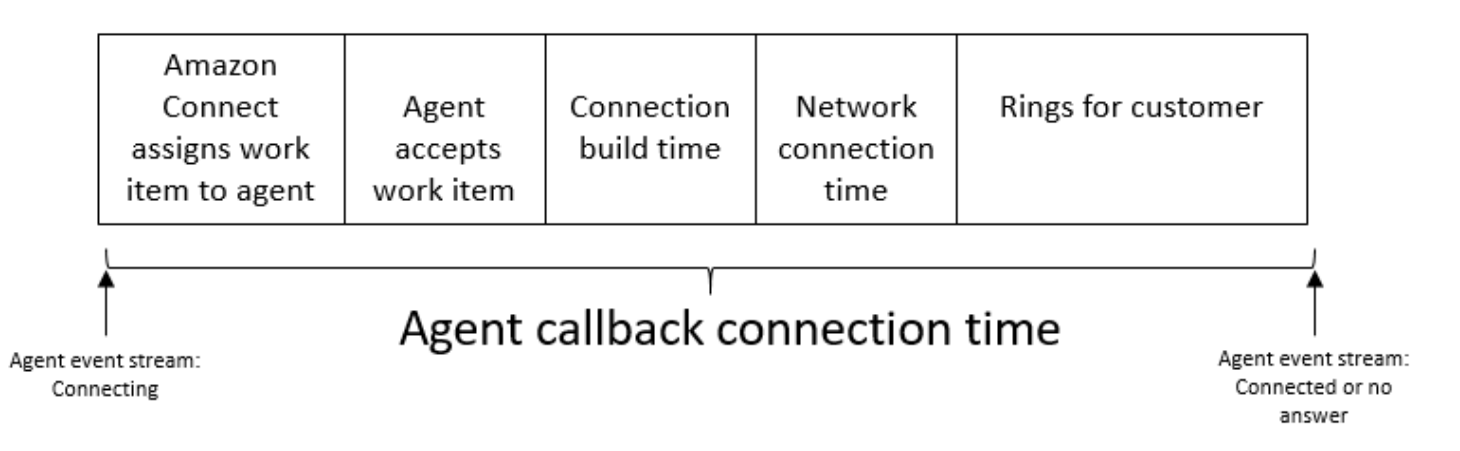

# 평균 고객 대기 시간

고객이 에이전트에 연결된 후 대기한 평균 시간입니다. 이는 CustomerHoldDuration (연락처 레코드에 서) 평균을 구하여 계산합니다.

에이전트의 평균 인사 시간

이 지표는 채팅에서 에이전트의 평균 첫 응답 시간을 나타내며, 에이전트가 채팅에 참여한 후 고객과 얼마나 빠르게 소통하는지를 나타냅니다. 에이전트가 첫 응답을 시작하는 데 걸리는 총시간을 채팅 고 객 응대 수로 나누어 계산됩니다.

**a** Note

이 지표는 Contact Lens 대화 분석으로 분석한 연락에만 사용할 수 있습니다.

평균 대기 시간

대기열의 고객 응대가 대기한 평균 시간(초)입니다.

이 측정항목은 작업에는 적용되지 않으므로 보고서에서 이에 대한 값이 0인 것을 확인할 수 있습니다.

평균 수신 연결 시간

Amazon Connect 에서 고객 응대가 시작되어 에이전트가 고객 응대를 위해 예약되는 시점부터 에이전 트가 연결되는 시점 사이의 평균 경과 시간입니다.

에이전트 이벤트 스트림에서 이 시간은 STATE\_CHANGE 이벤트의 고객 응대 상태가 CONNECTING 에서 CONNECTED/MISSED/ERROR로 변경되기까지 걸리는 시간을 평균 내어 계산됩니다.

이 지표에 해당하는 지표는 GetCurrentMetricData API에서 사용할 수 없습니다.

다음 이미지는 평균 수신 연결 시간을 계산하는 데 사용되는 세 부분을 보여 줍니다. 여기에는 연결 구 축 시간, 네트워크 연결 시간, 에이전트에게 수락 요청이 있습니다. 또한 에이전트 이벤트 스트림에 있 는 내용(연결 중, 연결됨, 누락됨, 거부됨)을 보여 줍니다.

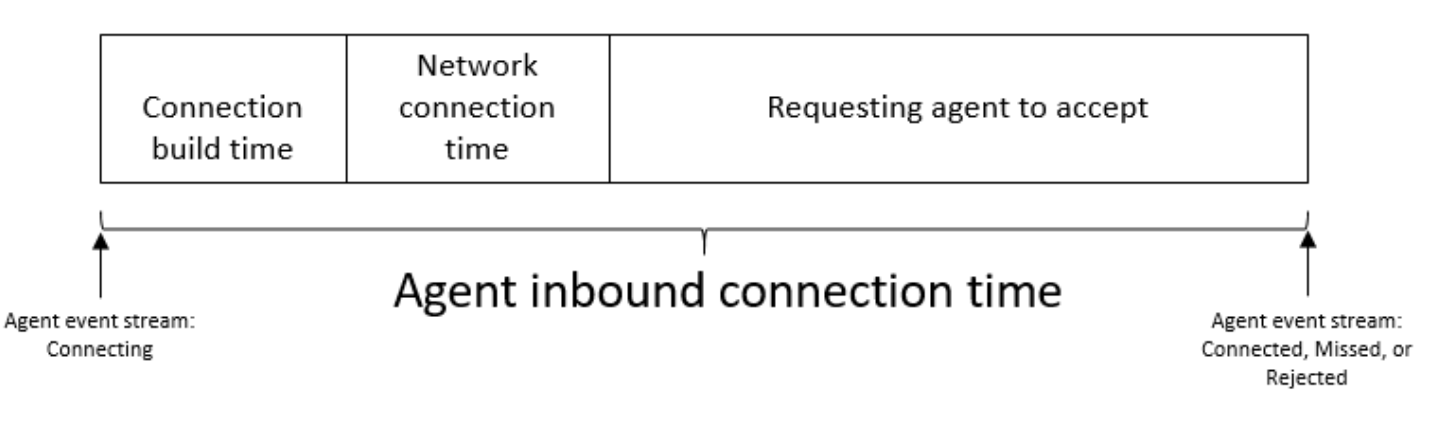

### 평균 상호 작용 시간

고객 응대가 에이전트와 연결되어 상호 작용한 평균 시간(초)입니다. 여기에는 보류 시간, 상담원 일시 중지 기간 (작업에만 적용) 또는 대기열에서 대기한 시간이 포함되지 않습니다.

평균 상호 작용 및 대기 시간

대기열의 고객 응대가 에이전트와 상호 작용하고 대기하는 데 소모한 평균 시간(초)입니다. 이 함수는 다음과 같이 계산됩니다.

평균 대기 시간 + 평균 상호 작용 시간

평균 상호 작용 시간

에이전트가 인바운드 및 아웃바운드 고객 응대에서 고객과 상호 작용한 총시간입니다. 여기에는 [고객](#page-1493-0)  [대기 시간](#page-1493-0) 또는 [연락처 작업 시간 후이](#page-1463-0) 포함되지 않습니다.

평균 중단(에이전트)

이 지표는 총 에이전트 중단 횟수를 총 고객 응대 건수로 나누어 고객 응대 중 에이전트 중단의 평균 빈 도를 정량화합니다.

**a** Note

이 지표는 Contact Lens 대화 분석으로 분석한 연락에만 사용할 수 있습니다.

# 평균 침묵 시간

음성 대화에서 침묵이 유지된 총시간의 평균입니다. 침묵 시간이란 대기 시간과 3초를 초과하는 침묵 시간을 합친 값이며, 이 시간 동안에는 에이전트도 고객도 대화에 참여하지 않습니다. 침묵 시간을 계 산하기 위해 두 참가자가 모두 침묵을 유지한 모든 간격을 더한 다음 이 합계를 고객 응대 수로 나눕니 다.

#### **a** Note

이 지표는 Contact Lens 대화 분석으로 분석한 연락에만 사용할 수 있습니다.

### 평균 발언 시간

음성 고객 응대 중에 고객 또는 에이전트가 발언하는 데 보낸 평균 시간입니다. 에이전트나 고객 중 한 명 또는 두 명 모두가 대화에 참여한 모든 간격을 합산한 다음 이를 총 고객 응대 수로 나누어 계산됩니 다.

#### **a** Note

이 지표는 Contact Lens 대화 분석으로 분석한 연락에만 사용할 수 있습니다.

### 평균 대기열 응답 시간

에이전트가 응답하기 전 고객 응대가 대기열에 체류한 평균 시간(초)입니다. 이 지표는 프롬프트 듣기 나 응답과 같이 흐름의 이전 단계에서 고객 응대가 소모한 시간이 아니라 고객 응대가 대기열에 체류한 시간을 사용해 계산됩니다.

### 평균 해결 시간

고객 응대가 시작된 시간부터 해결되기까지의 평균 시간입니다. 문의 해결 시간은 시작 InitiationTimestamp, 종료 시간 AfterContactWorkEndTimestamp 또는 DisconnectTimestamp 이후 날 짜로 정의됩니다.

평균 아웃바운드 연결 시간

상담원을 연락처로 Amazon Connect 예약하여 아웃바운드 연락을 시작한 시점부터 상담원이 연결되 기까지의 평균 시간입니다.

이 지표에 해당하는 지표는 API에서 사용할 수 없습니다. GetCurrentMetricData

다음 이미지는 평균 아웃바운드 연결 시간을 계산하는 데 사용되는 네 부분을 보여 줍니다. 여기에는 에이전트가 고객에게 전화, 연결 구축 시간, 네트워크 연결 시간, 고객에게 전화가 울림이 있습니다. 또 한 에이전트 이벤트 스트림에 있는 내용(연결 중, 연결됨 또는 응답 없음)을 보여 줍니다.

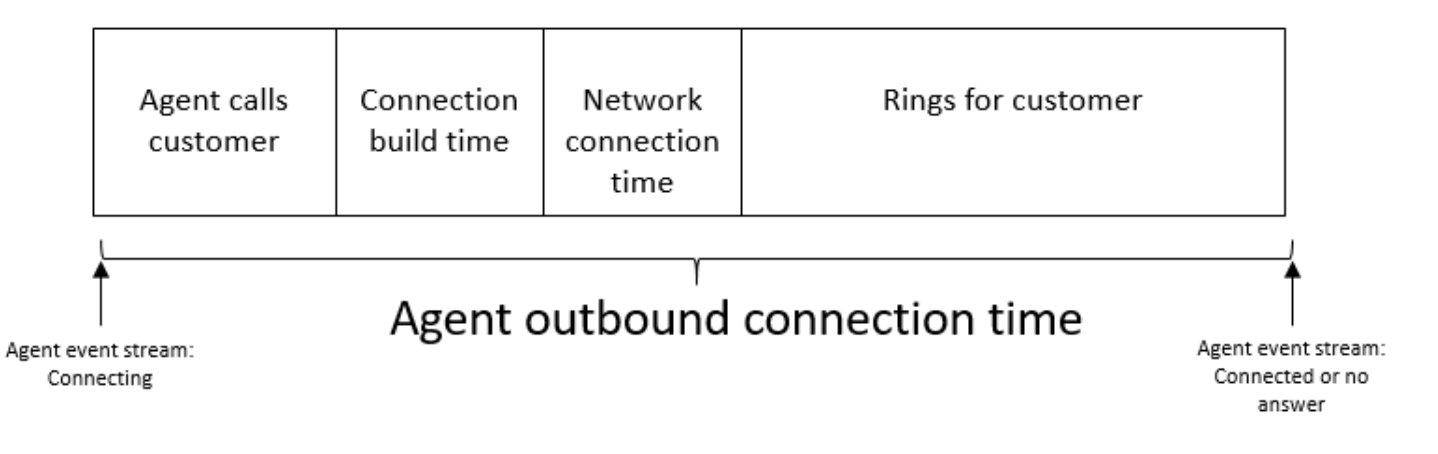

# 콜백 시도 횟수

콜백을 시도했지만 고객이 전화를 받지 않은 고객 응대 수입니다.

처리된 콜백 연락처

대기 중 콜백이었던 고객 응대 중에서 에이전트가 처리한 고객 응대 수입니다.

**Capacity** 

현재 에이전트에 할당된 라우팅 프로필에서 설정한 최대 용량을 표시합니다. 이 열은 채널별로 필터링 할 수 있습니다.

에이전트의 라우팅 프로필이 음성 1개 또는 채팅 최대 3개를 처리하도록 구성된 경우, 채널별로 필터링 하지 앟으면 최대 용량은 3입니다.

### 문의

2019년 5월에 사용 중단되었습니다. 보고서에서 사용하면 대시(-)가 반환됩니다.

에이전트가 처리하였고 에이전트가 고객 응대 중에 다른 에이전트나 고객 센터 관리자에게 문의한 대 기열의 고객 응대 수입니다.

### 고객 응대 상태

에이전트가 현재 처리 중인 고객 응대의 상태입니다. 상태는 연결됨, 대기 중, 연락 후 작업, 일시 중지 됨, 수신, 통화 또는 누락된 연락일 수 있습니다.

대기된 콜백의 경우 고객 응대 상태는 콜백 수신 또는 콜백 다이얼링일 수도 있습니다.

관리자가 관리자 모니터 기능을 사용하여 고객과 상호 작용하는 특정 에이전트를 모니터링하는 경우 관리자의 고객 응대 상태는 모니터링이고 에이전트의 고객 응대 상태는 연결됨입니다.

### X 내에 중단된 연락

0~X초 동안 상담원과 연결되지 않고 연결이 끊긴 연락처 수입니다.

X의 사전 설정된 값은 15, 20, 25, 30, 45, 60, 90, 120, 180, 240, 300, 600이지만 이 지표에 대해 분, 시 간 또는 일과 같은 사용자 지정 기간을 정의할 수 있습니다. 사용자 지정 값의 최대 기간은 7일입니다. Amazon Connect에서는 7일을 초과하는 고객 응대가 있을 수 없기 때문입니다.

[GetMetricDataV2](https://docs.aws.amazon.com/connect/latest/APIReference/API_GetMetricDataV2.html) API에서는 를 사용하여 이 지표를 검색할 수 있습니다. SUM\_CONTACTS\_ABANDONED\_IN\_X

연락처에 대한 답변은 X입니다.

대기열에 추가된 지 0~X초 사이에 상담원이 응답한 연락처 수입니다 (값 기준) EnqueueTimestamp.

X의 사전 설정된 값은 15, 20, 25, 30, 45, 60, 90, 120, 180, 240, 300, 600이지만 이 지표에 대해 분, 시 간 또는 일과 같은 사용자 지정 기간을 정의할 수 있습니다. 사용자 지정 값의 최대 기간은 7일입니다. Amazon Connect에서는 7일을 초과하는 고객 응대가 있을 수 없기 때문입니다.

[GetMetricDataV2](https://docs.aws.amazon.com/connect/latest/APIReference/API_GetMetricDataV2.html) API에서는 를 사용하여 이 지표를 검색할 수 있습니다. SUM\_CONTACTS\_ANSWERED\_IN\_X

아웃바운드 전송된 연락처

대기열 간에 외부로 전송된 후 에이전트가 CCP를 사용해 전송한 고객 응대 수입니다.

지속 시간

에이전트가 현재 에이전트 활동 상태에 있었던 시간의 양입니다.

Error

오류 상태의 에이전트 수입니다. 전화를 놓치거나 채팅/작업을 거부(가장 일반적임)한 에이전트가 이 지표에 포함됩니다. 연결 장애가 발생한 에이전트도 계산될 수 있습니다.

[GetCurrentMetricData A](https://docs.aws.amazon.com/connect/latest/APIReference/API_GetCurrentMetricData.html)PI에서는 를 사용하여 이 지표를 검색할 수 있습니다. AGENTS\_ERROR

### 처리됨

에이전트가 응답한 대기열 내 고객 응대 수입니다.

### 처리됨(in)

인바운드 통화, 상담원으로의 전송, 대기열로 전송 또는 전송 방법 중 하나를 사용하여 시작된 지정된 시간 범위 동안 상담원이 처리한 수신 연락처 수입니다. queue-to-queue

### 처리됨(out)

에이전트가 CCP를 사용해 아웃바운드 전화를 수행하여 시작한 고객 응대 중에서 지정된 시간 범 위 내에 에이전트가 처리한 개수입니다. 상담원이 발신한 모든 통화는 CCP, 사용자 지정 CCP 또는 Amazon Connect Streams API를 사용하는 기타 클라이언트 앱을 사용하는 한 집계됩니다.

### 중단 보류

고객이 대기하는 동안 연결이 해제된 고객 응대 수입니다. 대기하는 동안 고객이 전화를 끊거나 대기하 는 동안 고객 응대에 기술적인 문제가 있어 연결이 해제되었을 수 있습니다.

#### 대기열 내

현재 대기열에 있는 고객 응대 수입니다. 문의가 상담원에게 라우팅되면 상담원이 연락을 수락하기 전 에 대기열이 업데이트됩니다.

콜백 시나리오의 예약된 고객 응대와 어떻게 다른지 알아보려면 [최초 지연이 예약 측정치 및 대기열 내](#page-1605-0)  [측정치에 미치는 영향](#page-1605-0) 단원을 참조하십시오.

[GetCurrentMetricData A](https://docs.aws.amazon.com/connect/latest/APIReference/API_GetCurrentMetricData.html)PI에서는 를 사용하여 이 지표를 검색할 수 있습니다. CONTACTS\_IN\_QUEUE

### 대기 중인 최대값

고객 응대가 대기열에서 보낸 시간 중에서 가장 긴 시간입니다. 중단된 고객 응대와 같이 고객 응대가 에이전트와 연결되지 않았어도 대기열에 추가된 모든 고객 응대가 여기에 포함됩니다.

NPT(비 프로덕션 시간)

CCP에서 자신의 상태를 사용자 지정 상태로 설정한 에이전트 수입니다. 즉 해당 에이전트의CCP 상태 가 사용 가능 또는 오프라인 이외의 상태입니다.

### **G** Tip

에이전트는 해당 CCP 상태가 사용자 지정 상태로 설정되어 있는 동안 새 인바운드 고객 응대 로 라우팅되지 않지만 고객 응대를 처리하는 동안 CCP 상태를 사용자 지정 상태로 직접 변경 할 수 있습니다. 예를 들어 에이전트가 고객 응대에 매우 빠르게 라우팅되고 있다고 가정해 보 겠습니다. 에이전트는 휴식을 취하기 위해 마지막 고객 응대를 마무리하는 동안 자신의 상태를 휴식으로 미리 설정할 수 있습니다. 이를 통해 에이전트가 마지막 고객 응대를 끝내고 상태를 휴식으로 설정하는 잠깐 사이에 고객 응대가 누락되지 않고 휴식을 취할 수 있게 됩니다. 예를 들어 CCP가 사용자 지정 상태로 설정되어 있는 동안 에이전트는 호출 시 또는 ACW 중일 수 있으므로 에이전트가 동시에 호출 시와 NPT로 간주될 수 있습니다.

[GetCurrentMetricData A](https://docs.aws.amazon.com/connect/latest/APIReference/API_GetCurrentMetricData.html)PI에서 이 지표는 를 사용하여 검색할 수 있습니다. AGENTS\_NON\_PRODUCTIVE

### 침묵 시간 백분율

음성 대화에서 침묵이 유지된 시간을 총 대화 시간의 백분율로 나타낸 값입니다. 침묵 시간 백분율을 계산하기 위해 Amazon Connect는 참가자가 침묵을 유지한(침묵 시간) 모든 간격을 합산한 다음 이 합 계를 총 대화 시간으로 나눕니다.

**a** Note

이 지표는 Contact Lens 대화 분석으로 분석한 연락에만 사용할 수 있습니다.

# 선점

에이전트가 고객 응대 중이었던 시간의 비율입니다. 이 비율은 다음과 같이 계산됩니다.

(연락 상태인 에이전트(일반 시계 시간) / (연락 상태인 에이전트(일반 시계 시간) + 에이전트 유휴 시 간))

위치:

- (고객 응대 상태인 에이전트 + 에이전트 유휴 시간) = 에이전트 시간 총계
- 따라서 (고객 응대 상태인 에이전트)/(에이전트 시간 총계) = 에이전트가 고객 응대에서 활성 상태였 던 시간의 비율입니다.

#### A Important

점유율은 동시성을 고려하지 않습니다. 즉, 에이전트가 해당 전체 기간 동안 하나 이상의 고객 응대를를 처리하는 경우 지정된 간격 동안 100% 점유된 것으로 간주됩니다.

#### 가장 오래됨

대기열에서 가장 오래 있었던 고객 응대의 대기열 체류 시간입니다.

[GetCurrentMetricData A](https://docs.aws.amazon.com/connect/latest/APIReference/API_GetCurrentMetricData.html)PI에서 이 지표는 를 사용하여 검색할 수 있습니다. OLDEST\_CONTACT\_AGE

### 고객 응대 중

현재 고객 응대 중인 에이전트 수입니다. 에이전트가 연결됨, 대기 중, 연락 후 작업, 일시 중징됨 또는 아웃바운드 벨 울림 상태 중 하나인 연락을 하나 이상 처리하고 있는 경우 '연락 중'입니다.

[GetCurrentMetricData A](https://docs.aws.amazon.com/connect/latest/APIReference/API_GetCurrentMetricData.html)PI에서 이 지표는 를 사용하여 검색할 수 있습니다. AGENTS\_ON\_CONTACT 이 지표의 이름은 호출 시였습니다. 여전히 AGENTS\_ON\_CALL을 사용하여 이 지표에 대한 데이터를 검색 할 수 있습니다.

#### 온라인

CCP에서 자신의 상태를 오프라인 이외의 상태로 설정한 에이전트 수입니다. 예를 들어 에이전트가 자 신의 상태를 사용 가능, 또는 휴식 또는 교육과 같은 사용자 지정 값으로 설정했을 수 있습니다.

온라인 지표가 얼마나 많은 에이전트에게 고객 응대를 라우팅할 수 있는지 보여주는 것은 아닙니다. 이 러한 지표는 [사용 가능을](#page-1425-0) 확인하십시오.

이 지표는 혼동을 일으킬 수 있으므로 예제 하나를 살펴보겠습니다. 예를 들어 대기열 보고서가 다음과 같이 표시되어 있습니다.

- 온라인 = 30
- 통화 중 = 1
- NPT =  $30$
- $\cdot$  ACW = 0
- 오류 = 0
- 사용 가능 = 0

즉, 30명의 에이전트가 CCP에서의 상태를 사용자 지정 상태로 설정했습니다. 30명의 에이전트 중 1명 은 현재 고객 응대 중입니다.

[GetCurrentMetricData A](https://docs.aws.amazon.com/connect/latest/APIReference/API_GetCurrentMetricData.html)PI에서 이 지표는 를 사용하여 검색할 수 있습니다. AGENTS\_ONLINE

대기열

에이전트가 현재 처리하고 있는 고객 응대와 연결된 대기열의 이름입니다.

#### 대기됨

지정된 시간 범위 내에 대기열에 추가된 고객 응대의 개수입니다.

#### 라우팅 프로필

에이전트의 라우팅 프로필입니다.

#### 예약됨

예약된 콜백이 있는 대기열의 고객 수입니다.

콜백 시나리오에서 대기열 내 고객 응대와 어떻게 다른지 알아보려면 [최초 지연이 예약 측정치 및 대기](#page-1605-0) [열 내 측정치에 미치는 영향](#page-1605-0) 단원을 참조하십시오.

[GetCurrentMetricData A](https://docs.aws.amazon.com/connect/latest/APIReference/API_GetCurrentMetricData.html)PI에서 이 지표는 를 사용하여 검색할 수 있습니다. CONTACTS\_SCHEDULED

### SL X

대기열에 추가된 후 0에서 X 사이에 대기열에서 제거된 고객 응대의 비율입니다(서비스 수준). 에이전 트가 전화를 받거나 고객이 통화를 중단하거나 고객이 콜백을 요청하면 대기열에서 연락처가 제거됩 니다.

X의 경우 15, 20, 25, 30, 45, 60, 90, 120, 180, 240, 300, 600 등 사전 설정된 시간(초) 중에서 선택할 수 있습니다.

사용자 지정 서비스 수준

사용자 지정 서비스 수준 지표를 만들 수도 있습니다. 분, 시간 또는 일 등의 추가 기간 중에서 선택할 수도 있습니다.

보고서당 최대 10개의 사용자 지정 서비스 수준을 추가할 수 있습니다.

사용자 지정 서비스 수준의 최대 기간은 7일입니다. Amazon Connect에서는 7일을 초과하는 고객 응 대가 있을 수 없기 때문입니다.

### 인력이 제공됨

CCP에서 온라인이지만 NPT(사용자 지정 상태)가 아닌 에이전트 수입니다.

이를 해석하는 다른 방법으로, 인력이 제공됨이 증가하지 않는 두 가지 시나리오가 있습니다.

- CCP에서 에이전트 상태가 오프라인으로 설정되어 있습니다.
- CCP에서 에이전트 상태가 사용자 지정 상태로 설정되어 있습니다.

예를 들어 한 에이전트가 CCP에서 자신의 상태를 휴식과 같은 사용자 지정 상태로 설정하고 아웃바운 드 통화를 한다고 가정합시다. 이제 이 에이전트는 통화 중이지만, 인력이 제공됨은 0입니다.

에이전트가 CCP에서 자신의 상태를 사용 가능으로 설정하고 아웃바운드 통화를 하면 이 에이전트는 통화 중이고 인력이 제공됨은 1이 됩니다.

이 지표는 대기열 보고서에서 사용할 수 있습니다.

```
GetCurrentMetricData API에서 이 지표는 를 사용하여 검색할 수 있습니다. AGENTS_STAFFED
```
전송됨(in)

지정된 시간 범위 내에 대기열 내부로 전송된 고객 응대의 수입니다.

에이전트에 의해 전송됨(in)

에이전트가 CCP를 사용해 내부로 전송한 고객 응대 수입니다.

대기열에서 전송됨(in)

고객 대기열 흐름 중에 다른 대기열에서 이 대기열로 전송된 고객 응대의 수입니다.

전송됨(out)

지정된 시간 범위 내에 대기열 외부로 전송된 고객 응대의 수입니다.

에이전트에 의해 전송됨(out)

에이전트가 CCP를 사용해 외부로 전송한 고객 응대 수입니다.

대기열에서 외부로 전송됨

고객 대기열 흐름 중에 이 대기열에서 다른 대기열로 전송된 고객 응대의 수입니다.

# <span id="page-1437-0"></span>실시간 측정치 보고서를 보는 데 필요한 권한

실시간 지표 보고서를 보려면 액세스 지표 - 액세스 권한 또는 실시간 지표 - 액세스 권한이 있는 보안 프로필에 할당되어야 합니다. 이러한 권한을 할당할 때 다음 동작에 유의하세요.

- 액세스 지표 액세스를 선택하면 실시간 지표, 기록 지표 및 에이전트 활동 감사 권한도 자동으로 할 당됩니다.
- 액세스 지표 액세스가 할당되면 모든 실시간 및 기록 지표 보고서에 액세스할 수 있습니다.

다음 이미지는 보안 프로필 권한 페이지의 분석 및 최적화 섹션을 보여 줍니다. 액세스 지표, 실시간 지 표, 기록 지표 및 에이전트 활동 감사에 대해 액세스 옵션이 선택되어 있습니다.

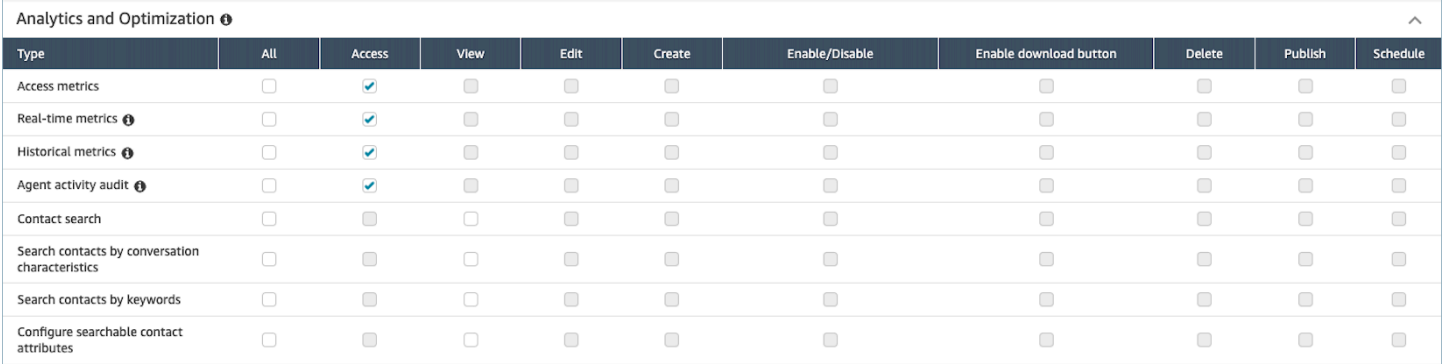

# 실시간 지표만 선택한 경우 실시간 지표에만 액세스할 수 있고 다른 분석 페이지 또는 보고서에는 액세 스할 수 없습니다. 다음 이미지는 실시간 지표 - 액세스만 선택된 분석 및 최적화 섹션을 보여 줍니다.

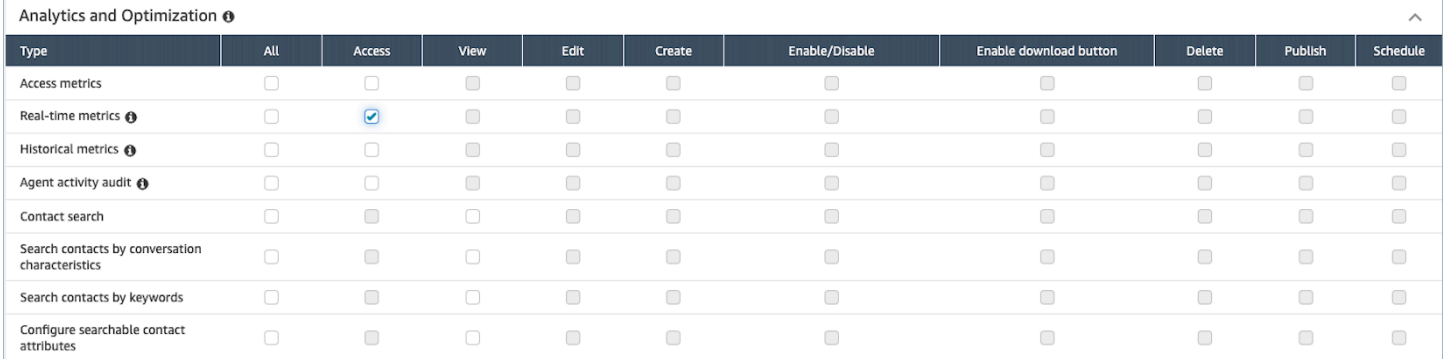

# <span id="page-1437-1"></span>실시간 지표 태그 기반 액세스 제어

리소스 태그와 액세스 제어 태그를 사용하여 실시간 지표의 사용자, 대기열 및 라우팅 프로필에 대한 세분화된 액세스를 적용할 수 있습니다. 예를 들어 실시간 지표 페이지에서 특정 사용자, 대기열 및 라 우팅 프로필을 볼 수 있는 액세스 권한을 가진 사용자를 제어할 수 있습니다.

Amazon Connect 관리자 웹 사이트 또는 API를 사용하여 태그 기반 액세스 제어를 구성할 수 있습니 다. [TagResource](https://docs.aws.amazon.com/connect/latest/APIReference/API_TagResource.html)

### 내용

- [중요한 참고 사항](#page-1438-0)
- [실시간 지표에 대한 태그 기반 액세스 제어를 활성화하는 방법](#page-1439-0)
- [실시간 지표 보고서에서 수백 명의 상담원, 대기열 및 라우팅 프로필을 보는 방법](#page-1439-1)
- [태그 기반 액세스 제어로 전환하는 방법](#page-1440-0)
- [필수 보안 프로필 권한](#page-1441-0)
- [태그 기반 액세스 제어가 적용된 예제 보고서](#page-1442-0)

# <span id="page-1438-0"></span>중요한 참고 사항

- Amazon Connect는 실시간 지표 테이블에 한 번에 최대 100개의 리소스를 표시할 수 있습니다. 예를 들어 에이전트 테이블에는 한 번에 최대 100명의 에이전트를 표시할 수 있습니다. 대기열 테이블에 는 대기열을 100개까지 표시할 수 있으며, 이런 식으로도 계속 표시할 수 있습니다.
- 태깅이 활성화되어 있을 때 실시간 메트릭 테이블에 표시되는 에이전트는 100명 미만인 경우가 매우 많습니다. 이유는 다음과 같습니다.
	- Amazon Connect는 한 번에 최대 100개의 에이전트를 반환할 수 있습니다.
	- 태그 지정이 활성화되면 Amazon Connect는 적절한 태그를 가진 상담원 중 처음 100명을 선택한 다음, 100명으로 구성된 그룹 내에서 활성 상태 (상담 가능 또는 문의 중) 인 상담원만 표시합니다. 100개의 태그가 지정된 에이전트 모두가 활성 상태일 수는 없으므로 테이블에 표시되는 태그가 지 정된 에이전트는 100개 미만일 가능성이 큽니다.
	- 예를 들어 태그가 지정된 에이전트가 200개라고 가정해 보겠습니다. 태그가 지정된 상담원 100명 으로 구성된 첫 번째 그룹에서는 50명만 온라인 상태입니다. Amazon Connect는 태그가 지정된 에이전트를 처음 100개 선택하지만 현재 활성 상태이므로 50개만 표시합니다. 처음 100명의 활성 에이전트는 선택하지 않습니다.
	- 태그 지정이 활성화되어 있을 때 수백 개의 에이전트 상태를 보는 방법을 설명하는 지침은 을 참조 하십시오[실시간 지표 보고서에서 수백 명의 상담원, 대기열 및 라우팅 프로필을 보는 방법.](#page-1439-1)
- 기본 리소스 (에이전트, 큐 또는 라우팅 프로필) 별로만 테이블을 필터링하고 그룹화할 수 있습니다. 기본 리소스가 아닌 리소스별로는 테이블을 필터링하고 그룹화할 수 없습니다. 예를 들어 에이전트 테이블에서는 큐별로 필터링할 수 없고 라우팅 프로필 테이블에서는 큐별로 그룹화할 수 없습니다.
- 대기열 그래프 보기를 제외한 테이블 내에서는 드릴다운 버튼이 비활성화됩니다. 예를 들어 큐 테이 블에서 에이전트 보기를 선택할 수 없습니다.
- 홈 페이지 서비스 수준 대시보드에 대한 액세스가 비활성화됩니다.
- 에이전트 대기열을 보기 위한 액세스가 비활성화됩니다.
- 에이전트 준수 테이블은 지원되지 않습니다.

<span id="page-1439-0"></span>실시간 지표에 대한 태그 기반 액세스 제어를 활성화하는 방법

- 1. 예를 들어 에이전트, 큐, 라우팅 프로필에 리소스 태그를 적용합니다. 태그 지정을 지원하는 리소 스 목록은 을 참조하십시오. [Amazon Connect에서 리소스 태그 지정](#page-2622-0)
- 2. 액세스 제어 태그를 적용합니다. 이 단계에서는 IAM 정책의 조건 요소에 태그 정보를 제공해야 합 니다. 자세한 정보는 [태그 기반 액세스 제어](#page-583-0)을 참조하세요.

#### **a** Note

에이전트 활동 감사 보고서에 대해 태그 기반 액세스 제어를 사용자에게 적용하기 전에 사 용자 리소스 태그와 액세스 제어 태그를 구성해야 합니다.

3. 태깅이 활성화된 상태에서 실시간 지표 보고서를 보려는 사용자에게 필요한 보안 프로필 권한을 할당하십시오. 보고서에 액세스할 수 있는 권한과 리소스에 액세스할 수 있는 권한이 필요합니다. 자세한 정보는 [필수 보안 프로필 권한을](#page-1441-0) 참조하세요.

### <span id="page-1439-1"></span>실시간 지표 보고서에서 수백 명의 상담원, 대기열 및 라우팅 프로필을 보는 방법

Amazon Connect는 실시간 지표 보고서에 한 번에 최대 100개의 리소스를 표시합니다. 특히 에이전트 의 경우 태그가 적용된 경우 100개 미만의 에이전트가 표시될 가능성이 큽니다. 태그가 적용된 경우 수 백 개의 에이전트, 대기열 및 라우팅 프로필 상태를 보려면 다음 해결 방법을 사용하는 것이 좋습니다.

- 1. 100개의 리소스로 구성된 각 그룹에 대해 테이블을 하나씩 추가합니다. 예를 들어 상담원이 500명 이라고 가정해 보겠습니다. 에이전트 테이블을 5개나 만들 수 있습니다.
- 2. 각 테이블에 대해 수동으로 필터링하여 리소스를 최대 100개까지 추가할 수 있습니다. 예를 들어 첫 번째 테이블에 에이전트를 추가하려면 에이전트별로 필터링하도록 선택한 다음 다음 이미지에 표시 된 대로 테이블에 포함할 에이전트 100개를 선택합니다. 표 2에 100명의 에이전트로 구성된 다음 그 룹을 추가하는 식입니다.
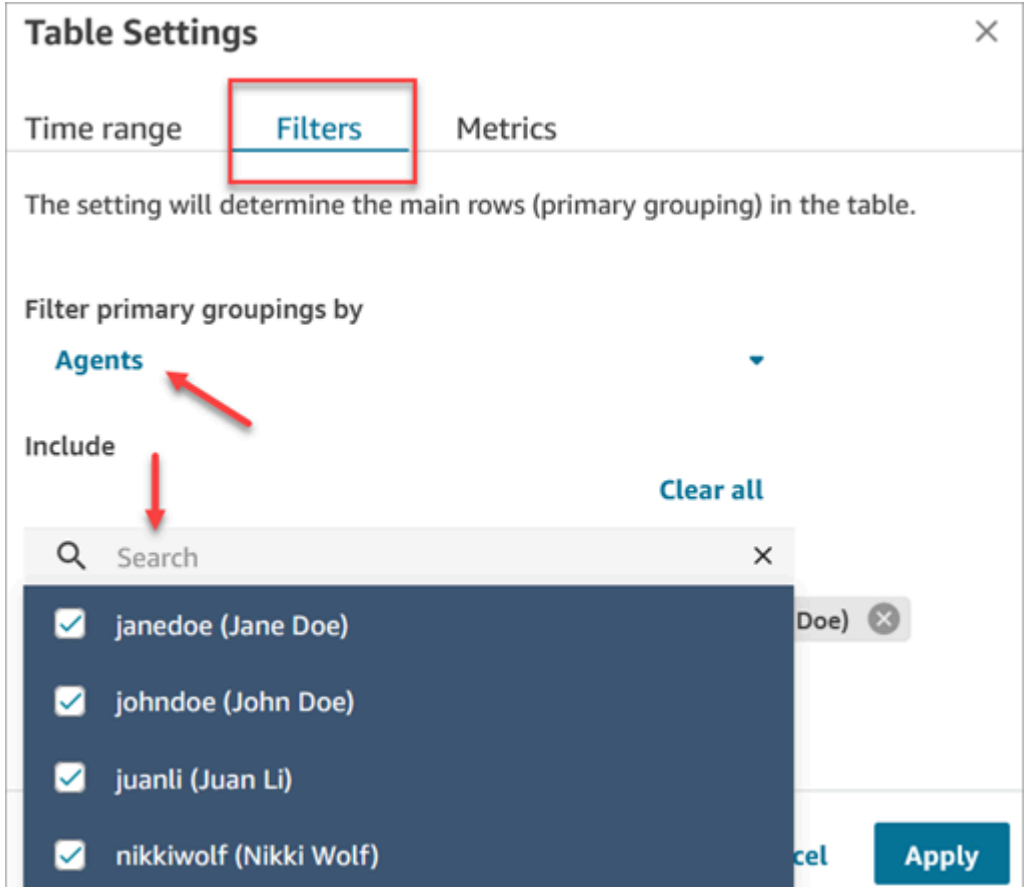

3. 5개 테이블의 모든 500개 리소스에 대한 데이터를 볼 수 있습니다. 에이전트에 태그를 적용하면 모 든 에이전트가 동시에 활성화되지 않을 수 있으므로 각 테이블에 100개 미만의 에이전트가 표시될 가능성이 높습니다.

태그 기반 액세스 제어로 전환하는 방법

태그 기반 액세스 제어로 인해 더 이상 액세스할 수 없는 사용자, 큐 또는 라우팅 프로필이 포함된 테이 블이 포함된 저장된 보고서를 열거나 그룹화 또는 비기본 필터가 테이블에 적용된 경우 해당 테이블의 데이터가 표시되지 않습니다.

데이터를 보려면 다음 단계 중 하나를 수행합니다.

- 액세스 권한이 있는 에이전트, 대기열 또는 라우팅 프로필을 포함하도록 테이블 필터를 편집합니다.
- 액세스할 수 있는 리소스가 포함된 새 보고서를 생성합니다.
- 테이블에서 그룹화 및 비기본 필터를 제거합니다.

## 필수 보안 프로필 권한

태그 기반 액세스 제어가 적용된 실시간 지표 보고서를 보려면 다음 권한이 있는 보안 프로필에 할당되 어야 합니다.

- [지표 액세스](#page-1441-0).
- 라우팅 프로필, [대기열, 상담원 등 보려는 리소스에 액세스할](#page-1442-0) 수 있습니다.

<span id="page-1441-0"></span>지표 액세스 권한

다음 분석 및 최적화 보안 프로필 권한 중 하나가 필요합니다.

- 액세스 지표 액세스
- 실시간 지표 액세스, 보안 프로필 페이지의 분석 및 최적화 섹션에 대한 다음 이미지에 표시됨.

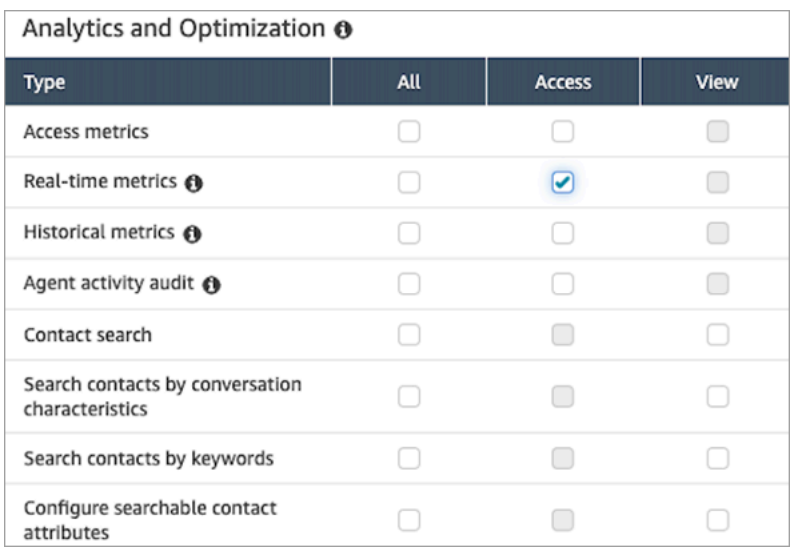

액세스 지표 - 액세스를 활성화하면 실시간 지표, 기록 지표 및 에이전트 활동 감사에 대한 권한도 자동 으로 부여됩니다. 다음 이미지는 이러한 부여된 권한을 모두 보여 줍니다.

### **a** Note

사용자가 이러한 모든 권한을 갖게 되면 현재 태그 기반 액세스 제어가 적용되지 않은 기록 지 표의 모든 데이터를 볼 수 있습니다.

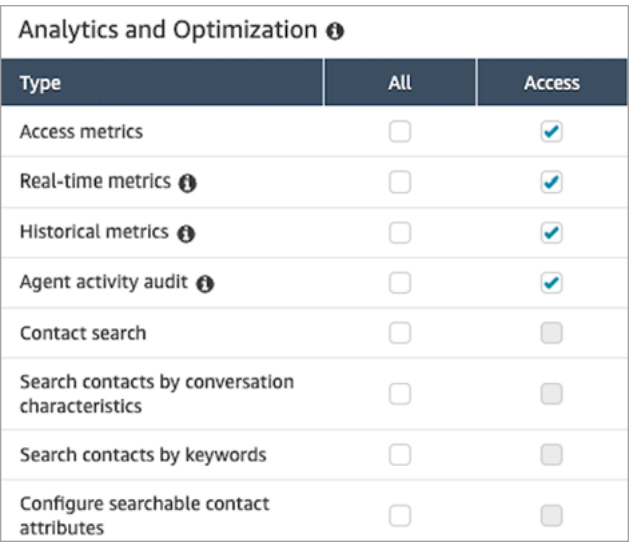

## <span id="page-1442-0"></span>리소스에 액세스하기 위한 권한

다음 이미지는 사용자에게 라우팅 프로필, 대기열 및 Amazon Connect 사용자 계정을 볼 수 있는 권한 을 부여하는 보안 프로필 권한의 예를 보여 줍니다. 라우팅 프로필 - 보기, 대기열 - 보기 및 사용자 - 보 기가 선택되어 있습니다.

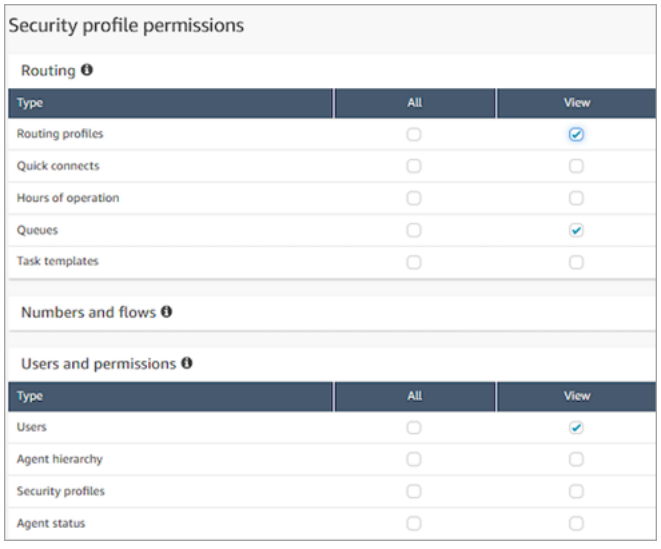

## 태그 기반 액세스 제어가 적용된 예제 보고서

태그 기반 액세스 제어를 사용하지 않으면 다음 이미지와 같이 모든 대기열, 라우팅 프로필 및 에이전 트가 실시간 지표 페이지에 나타납니다.

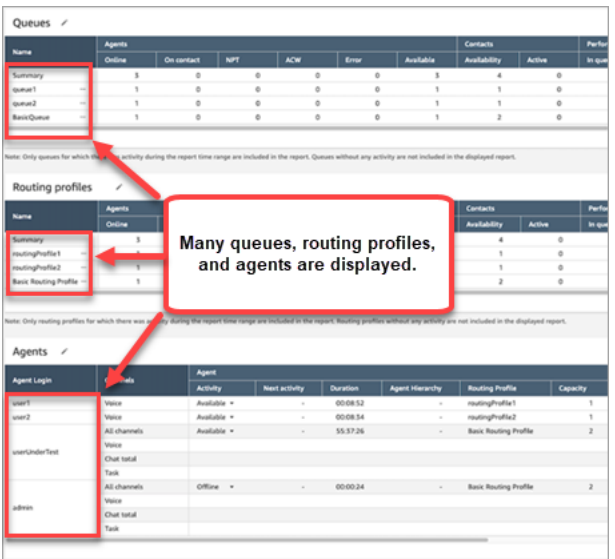

태그 기반 액세스 제어를 사용하면 다음 이미지와 같이 제한된 대기열, 라우팅 프로필 및 에이전트만 실시간 지표 페이지에 나타납니다.

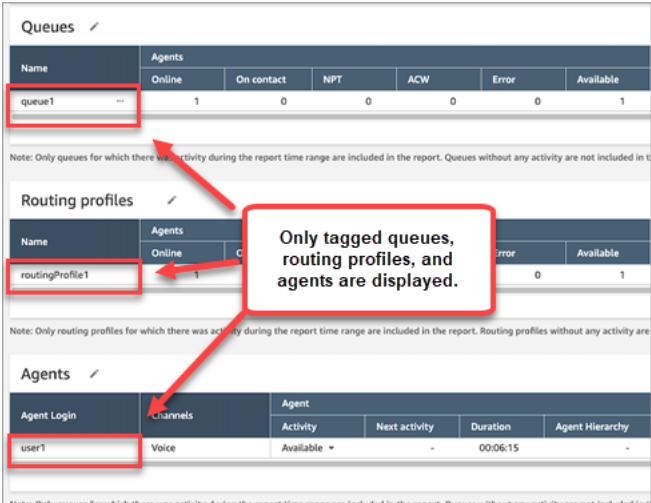

# 실시간 측정치 새로 고침 빈도

실시간 측정치 보고서의 데이터는 다음과 같이 새로 고침됩니다.

- 실시간 지표 페이지는 활성 상태를 유지하는 동안 15초마다 새로 고쳐집니다. 예를 들어 브라우저에 여러 개의 탭이 열린 상태에서 다른 탭으로 이동하면 실시간 지표 페이지는 사용자가 되돌아올 때까 지 업데이트되지 않습니다.
- 활성 및 가용성과 같은 측정치는 활동이 발생할 때 활동을 처리하기 위해 시스템이 약간 지연되면서 새로 고침됩니다.
- 누락됨 및 점유율과 같은 에이전트의 준실시간 지표는 활동이 발생하면 새로 고쳐지지만 처리에 약 간의 지연이 있습니다.
- 실시간에 가까운 응대 측정치는 고객 응대가 끝나고 약 1분 후 새로 고침됩니다.

## 라우팅 프로필 및 대기열 테이블에 원클릭 드릴다운 사용

실시간 지표 보고서에서 라우팅 프로필 및 대기열 테이블의 경우 관련 대기열, 라우팅 프로필 또는 에 이전트를 표시하는 사전 필터링된 테이블을 열 수 있습니다. 이러한 원클릭 필터를 사용하면 성능 데이 터를 자세히 살펴볼 수 있습니다.

## 예 1: 대기열 테이블 -> 라우팅 프로필 테이블 -> 에이전트 테이블

예를 들어, 다음 이미지와 같이 대기열 테이블에서 드롭다운을 선택한 다음 라우팅 프로필 보기를 선택 합니다.

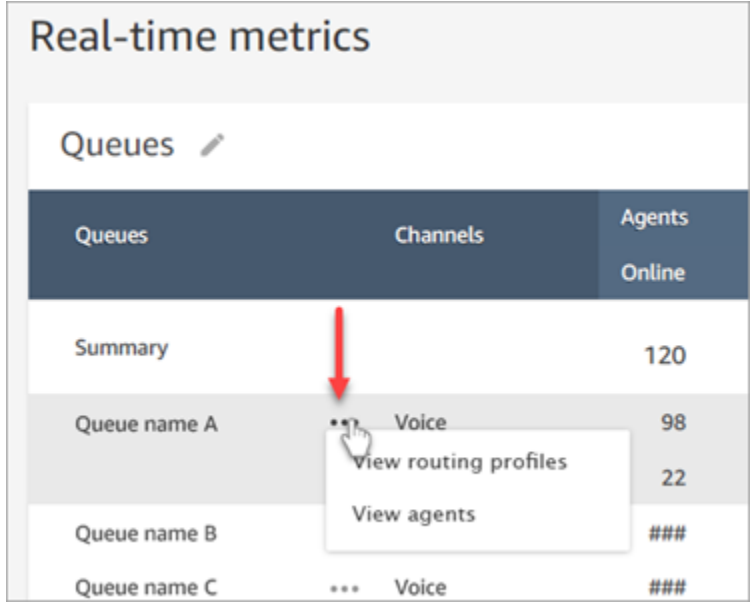

대기열 테이블 아래에는 다음 이미지와 같이 라우팅 프로필 테이블이 나타납니다. 대기열과 관련된 라 우팅 프로필만 표시하도록 필터링됩니다. 라우팅 프로필 테이블에서 빠른 필터를 선택하여 해당 라우 팅 프로필과 관련된 대기열 또는 에이전트만 표시할 수 있습니다.

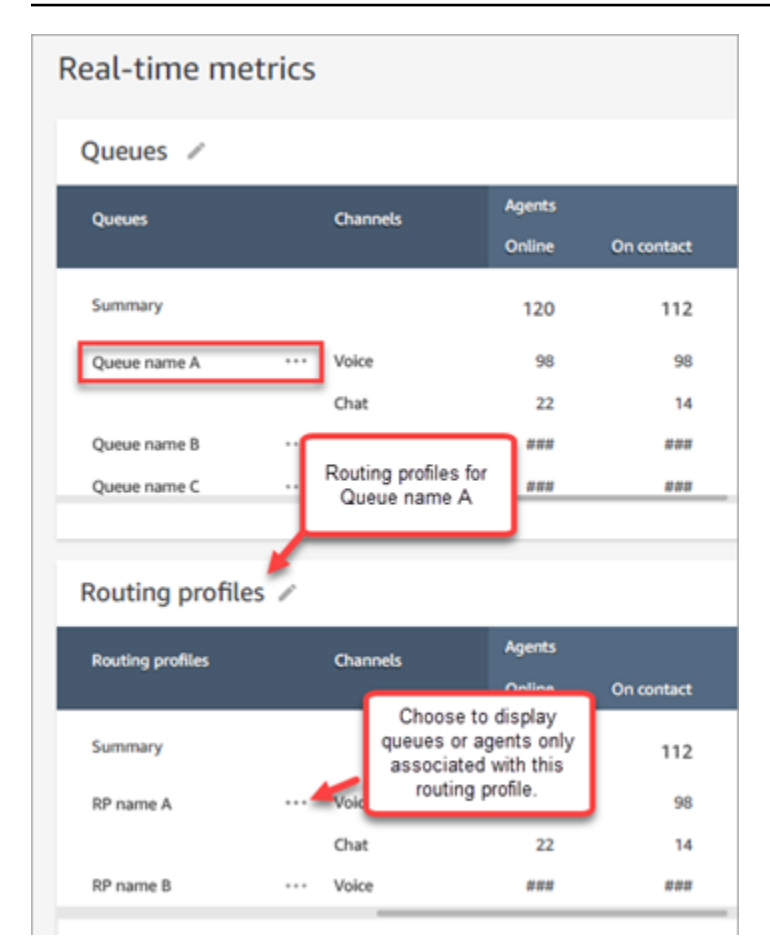

예 2: 대기열 테이블 -> 에이전트 테이블

대기열 테이블에서 에이전트 보기를 선택합니다. 대기열 테이블 아래에 에이전트 테이블이 나타납니 다. 다음 이미지에서와 같이 이 대기열에서 작업하는 모든 에이전트를 표시하도록 필터링됩니다. 에이 전트는 서로 다른 라우팅 프로필과 연결될 수 있습니다.

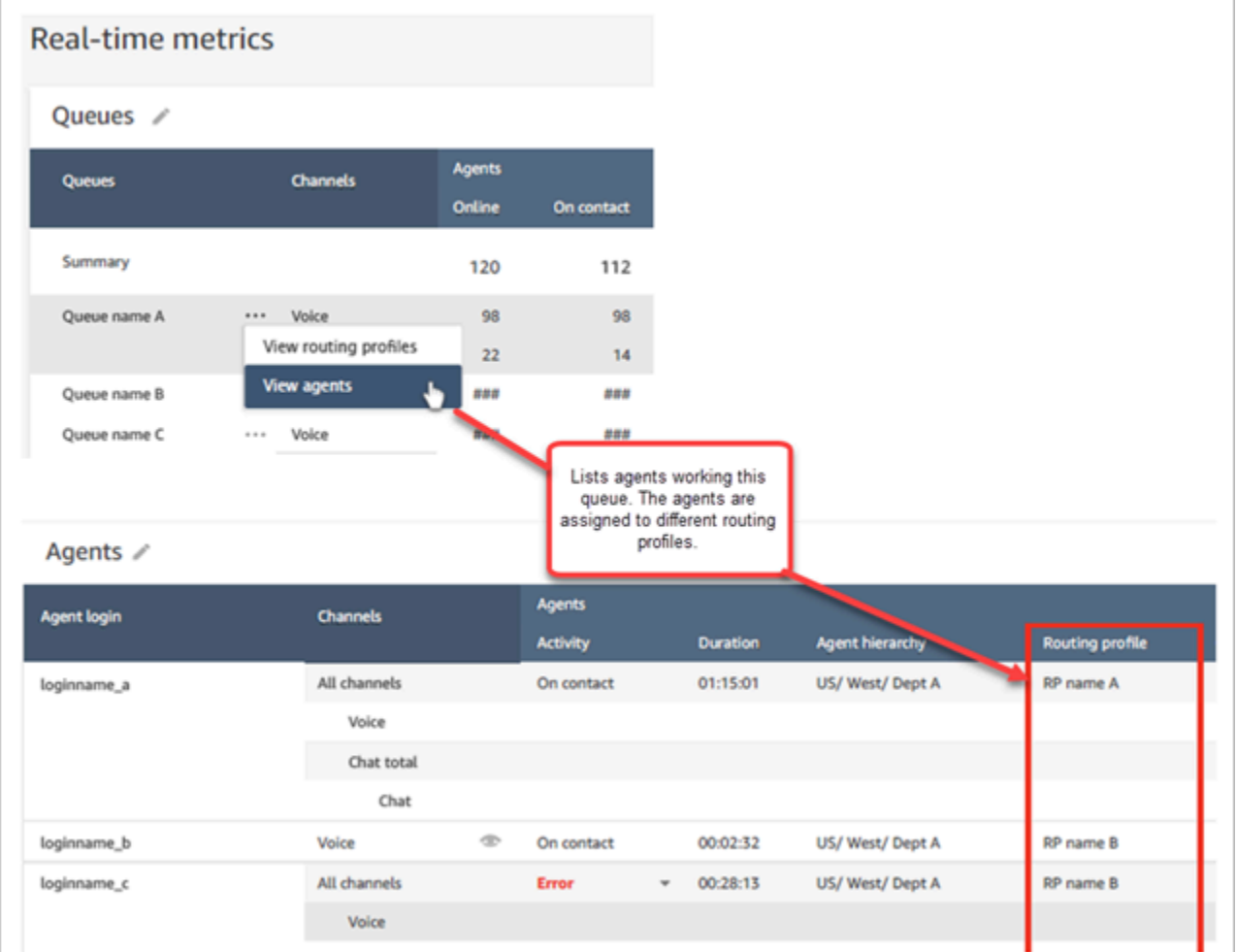

## 예 3: 대기열 테이블 -> 단계 테이블

대기열 테이블에서 단계 보기를 선택합니다. 대기열 테이블 아래에 단계 테이블이 나타납니다. 다음 이 미지와 같이 해당 대기열의 활성 연락에 사용되는 모든 라우팅 단계를 표시하도록 필터링됩니다.

Amazon Connect 관리자 안내서

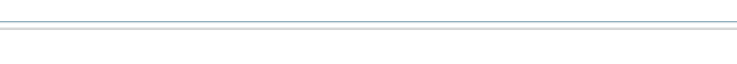

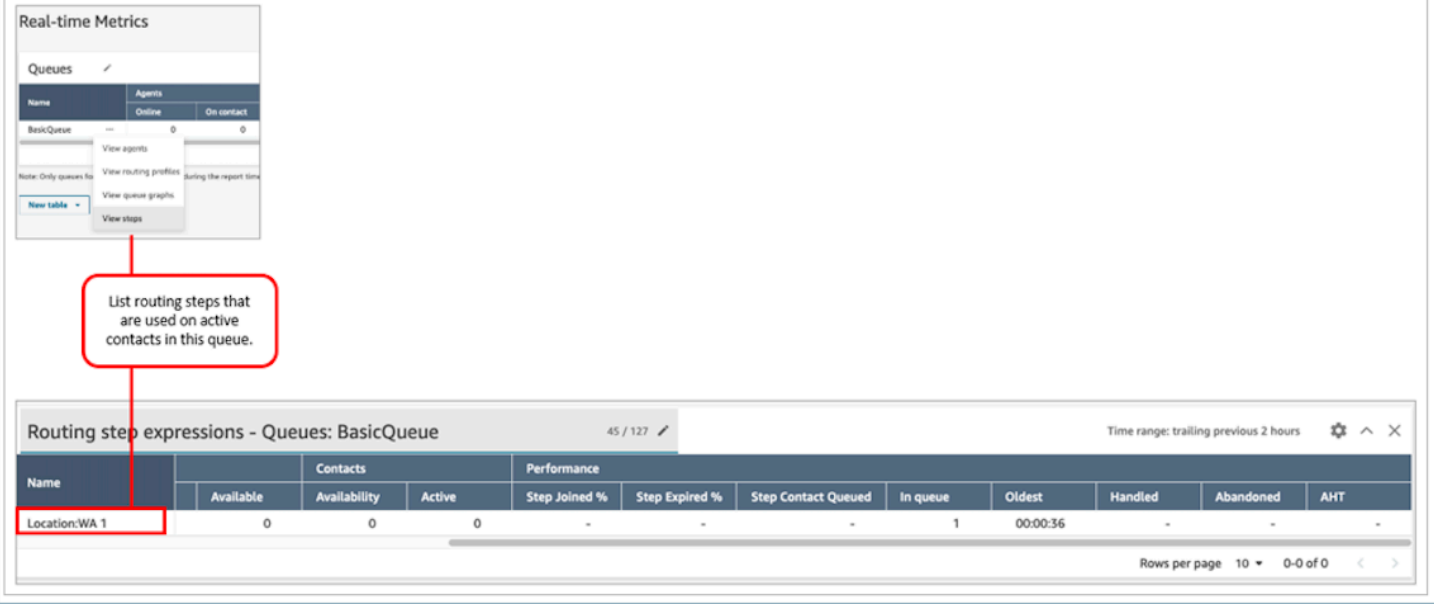

# 시각화: 대기열 대시보드

시계열 그래프를 사용하여 과거 대기열 데이터를 시각화하면 서비스 수준, 대기열에 추가된 고객 응대, 평균 처리 시간과 같은 패턴, 추세 및 이상값을 식별하는 데 도움이 됩니다.

대기열 데이터를 보려면

- 1. 실시간 지표 페이지에서 대기열 테이블을 표시합니다.
- 2. 드롭다운 메뉴에서 대기열 그래프 보기를 선택합니다. 다음 이미지는 테스트 대기열이라는 대기 열의 드롭다운 메뉴를 보여 줍니다.

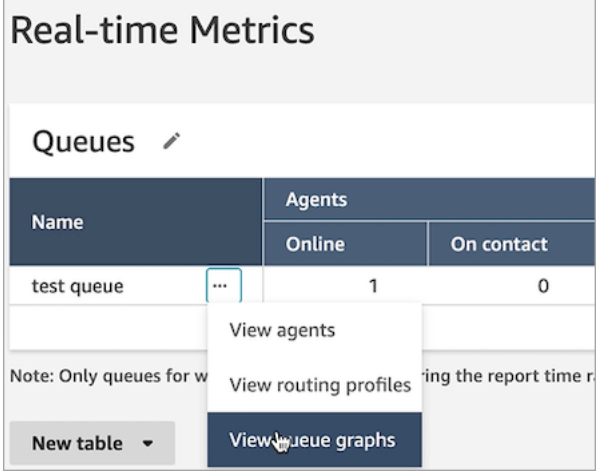

- 3. 대기열 그래프 보기를 선택하면 대기열 시각화 대시보드로 이동합니다.
- 4. 대기열 대시보드는 15분마다 자동으로 새로 고쳐집니다. 다음을 할 수 있습니다.
- 최대 24시간으로 시간 범위를 구성합니다.
- 원하는 채널을 선택합니다.
- 서비스 수준 임계값을 사용자 지정합니다.

다음 이미지에 예제 대기열 대시보드가 나와 있습니다. 대기열의 서비스 수준 데이터 그래프가 표 시되어 있습니다. 시간 범위는 이전 24시간에서 향후 24시간으로 설정되어 있습니다. 채널은 모든 채널로 설정되어 있습니다. 서비스 수준은 60초로 설정되어 있습니다.

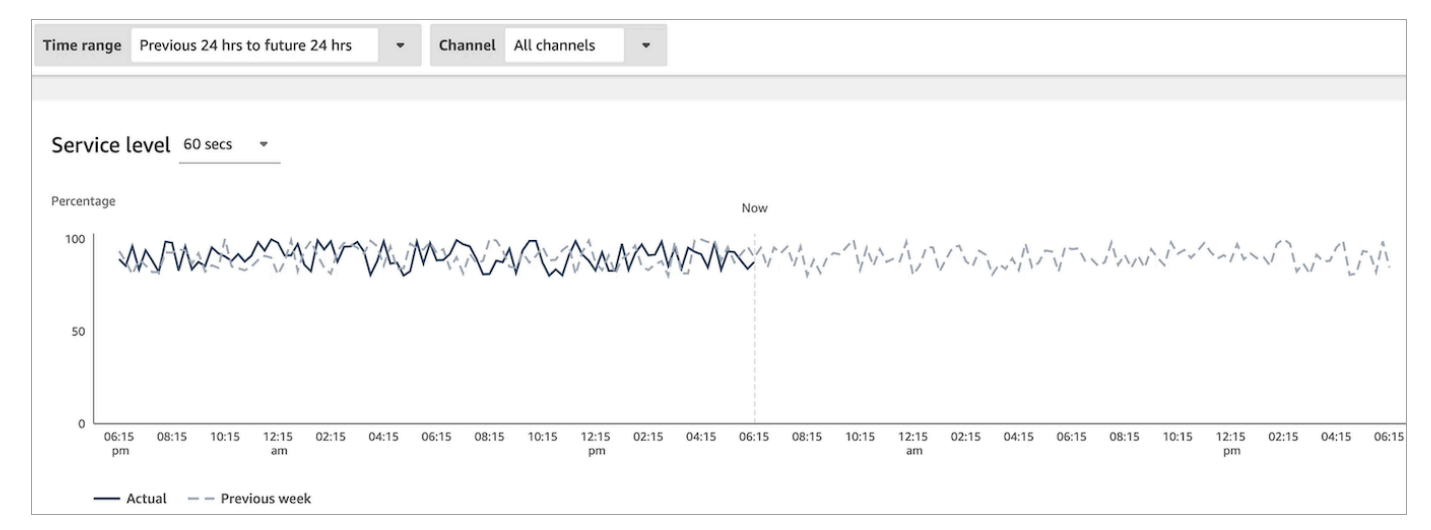

# 대기열에서 기다리고 있는 고객 응대 수 보기

### 대기열에서 대기 중인 고객 수를 보려면

- 1. 분석 및 최적화, 실시간 지표, 대기열로 이동합니다.
- 2. 실시간 지표 페이지의 대기열 테이블에서 대기열 열 내의 데이터를 확인합니다.

### 대기열에 있음에는 콜백 고객을 포함하여 에이전트 대기열에 있는 모든 고객 수가 표시됩니다.

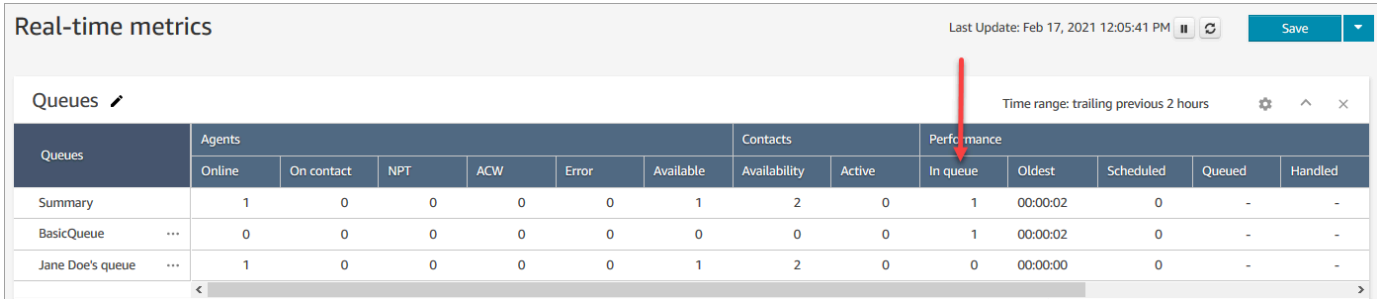

## 에이전트 대기열에 있는 고객 응대 수 보기

에이전트의 개인 대기열에 있는 고객 응대 수를 확인하려면 실시간 지표, 대기열 보고서에 에이전트 대 기열 테이블을 추가하세요. 그런 다음, 아래와 같이 두 지표를 확인합니다.

- 대기열에 있음 에이전트의 개인 대기열에 있는 고객 응대 수를 알려 줍니다.
- 대기 중 지정된 시간 범위 동안 개인 대기열에 추가된 고객 응대 수를 알려 줍니다.

다음 절차를 따르세요.

- 1. 분석 및 최적화, 실시간 지표, 대기열로 이동합니다.
- 2. 다음 이미지에 표시된 대로 새 테이블, 에이전트 대기열을 선택합니다.

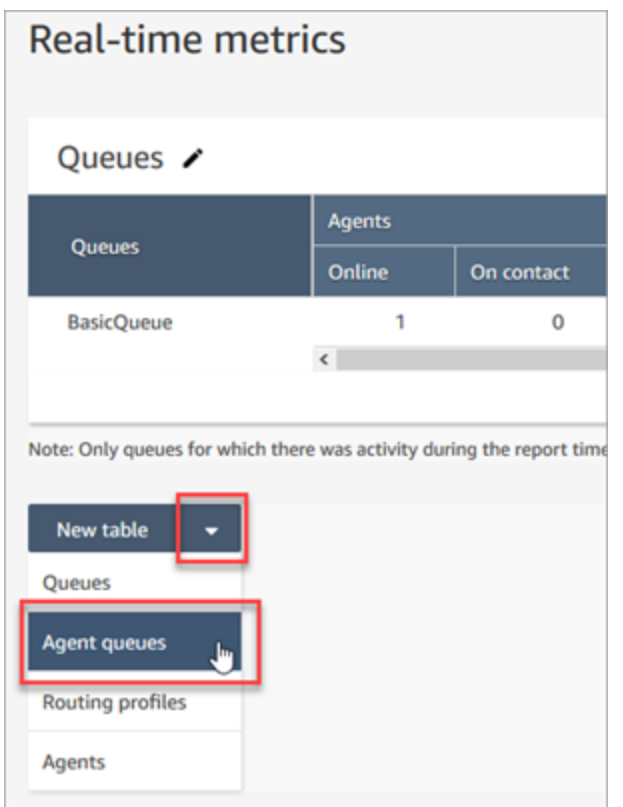

In queue(대기열 내) 열에는 에이전트의 대기열에 있는 고객 응대의 수가 표시됩니다.

3. 이제 In queue(대기열 내) 및 대기열 열의 지표를 검토합니다.

### **a** Tip

에이전트가 온라인 상태이거나 대기열에 적어도 하나의 고객 응대가 있는 경우에만 Agent queue(에이전트 대기열) 테이블에 에이전트가 포함됩니다.

에이전트 대기열 테이블에 대기열에서 및 대기열 추가

대기열에 있음 또는 대기열이 에이전트 대기열 테이블에 나타나지 않으면 다음 단계를 통해 이를 추가 합니다.

1. 다음 이미지에 표시된 대로 에이전트 대기열 테이블에서 설정을 선택합니다.

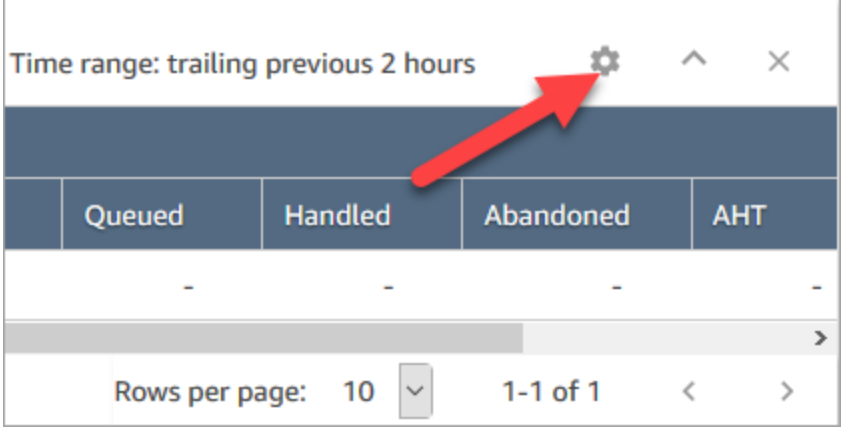

- 2. 지표 탭을 선택합니다.
- 3. 다음 테이블에 표시된 것처럼 성능 섹션으로 스크롤하여 대기열에 있음 및 대기 중을 선택한 다음 적용을 선택합니다.

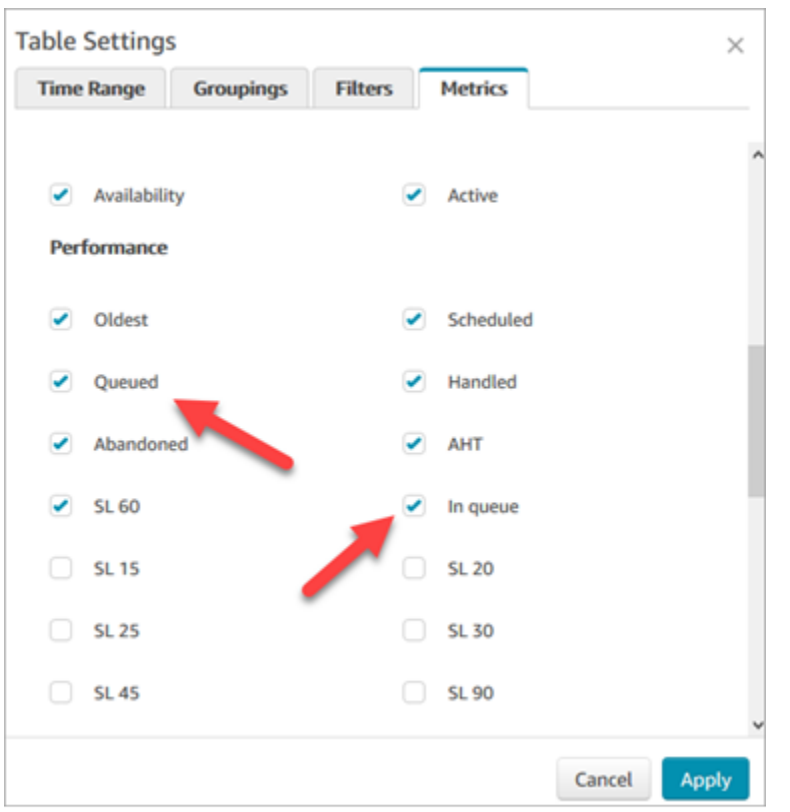

변경 사항은 테이블에 즉시 반영됩니다.

4. 저장을 선택하여 이 보고서를 저장된 보고서 목록에 추가합니다.

## 콜백을 기다리고 있는 고객 응대 수 보기

콜백을 기다리는 고객 수만 보려면 콜백 연락처만 받는 대기열을 만들어야 합니다. 이 작업을 수행하는 방법은 [라우팅 설정](#page-589-0) 단원을 참조하십시오.

현재, 콜백을 기다리는 고객의 전화번호를 볼 수 있는 방법은 없습니다.

## 실시간 측정치 보고서 생성

실시간 측정치 보고서를 생성하면 고객 센터에서 이루어지는 활동에 대해 실시간 또는 실시간에 가까 운 측정치 데이터를 볼 수 있습니다. 측정치 데이터에 액세스할 권한이 있어야 합니다. CallCenter관리 자 및 QualityAnalyst보안 프로필에는 이 권한이 포함됩니다. 자세한 정보는 [보안 프로필](#page-547-0)을 참조하세요.

실시간 측정치 보고서를 생성하려면

1. *https://#### ##* .my.connect.aws/에서 Amazon Connect 관리자 웹 사이트에 로그인합니다.

2. 분석 및 최적화, 실시간 지표를 선택합니다.

- 3. 다음 보고서 유형 중 하나를 선택합니다. 이러한 보고서 유형은 데이터를 서로 다른 방식으로 그룹 화하고 배열하며 기본적으로 서로 다른 지표를 포함합니다.
	- 대기열
	- 에이전트
	- 라우팅 프로필
- 4. 페이지에 다른 보고서를 추가하려면 새 테이블을 선택하고 보고서 유형을 선택합니다. 보고서 유 형이 동일한 여러 보고서를 추가할 수 있습니다.

추가할 수 있는 테이블 수에는 제한이 없지만 테이블을 많이 추가하면 성능 문제가 발생할 수 있습 니다.

- 5. 보고서를 사용자 지정하려면 표에서 기어 모양 아이콘을 선택합니다.
- 6. 시간 범위 탭에서 다음 작업을 수행합니다.
	- a. 검사할 시간대에서 보고서에 포함할 데이터에 대해 시간 범위(단위: 시간)를 선택합니다.
	- b. (선택) 자정부터 지금까지를 선택하는 경우 시간 범위는 선택하는시간대에 따라 자정에서 현 재 시간까지입니다. 현재 적용되는 시간대가 아닌 다른 시간대를 선택하면 현재 시간대가 아 니라 해당 시간대의 역일을 기준으로 자정에 시간 범위가 시작됩니다.
- 7. (선택) 필터 탭에서 필터를 지정하여 보고서에 포함될 데이터의 범위를 지정할 수 있습니다. 사용 할 수 있는 필터는 보고서 유형에 따라 다릅니다. 가능한 필터는 다음과 같습니다.
	- 에이전트 포함에서 선택하는 에이전트에 대한 데이터만 포함합니다.
	- 에이전트 계층 구조 포함에서 선택하는 에이전트 계층 구조에 대한 데이터만 포함합니다.
	- 대기열 포함에서 선택하는 대기열에 대한 데이터만 포함합니다.
	- 라우팅 프로필 포함에서 선택하는 라우팅 프로필에 대한 데이터만 포함합니다.
- 8. 측정치 탭에서 보고서에 포함할 측정치 및 필드를 선택합니다. 사용할 수 있는 측정치 및 필드는 선택하는 보고서 유형 및 필터에 따라 달라집니다. 자세한 정보는 [실시간 측정치 정의을](#page-1421-0) 참조하세 요.
- 9. 보고서 사용자 지정을 마친 후 적용을 선택합니다.
- 10. (선택) 향후 참조 목적으로 보고서를 저장하려면 저장을 선택하고, 보고서 이름을 입력한 다음, 저 장을 선택하십시오.

저장된 실시간 지표 보고서를 보려면 분석 및 최적화, 대시보드 및 보고서를 선택한 다음 실시간 지표 탭을 선택합니다.

# 대기열 보고서에 측정치가 없거나 행이 너무 적습니까?

수동으로 구성된 대기열 보고서를 실행하고 지표를 반환하지 않거나 예상보다 적은 행을 반환할 수 있 습니다.

대기열당 하나의 행을 사용하여 대기열 보고서에는 최대 100개의 대기열에 대한 데이터만 포함하기 때 문입니다. 보고서의 시간 범위 동안 대기열에 활동\*이 없으면 null 값으로 포함하지 않고, 보고서에서 제외됩니다. 즉, 보고서를 생성할 때 보고서에 포함된 모든 대기열에 대한 활동이 없으면 보고서에 데 이터가 포함되지 않습니다.

이 내용은 GetCurrentMetricsData API에도 적용됩니다. 즉, 대기열이 활성화되어 있지 않은 경우, API를 사용하여 해당 지표를 쿼리하면 데이터가 얻을 수 없습니다.

### **G** Tip

대기열이 활성 상태인지 정의하는 방법은 다음과 같습니다. 대기열에 하나 이상의 연락처가 있 거나 해당 대기열에 대한 온라인 에이전트가 하나 이상 있습니다. 그렇지 않으면 비활성 상태 로 간주됩니다.

실시간 지표 보고서에는 지난 5분 정도 활동이 없었던 에이전트는 포함되지 않습니다. 예를 들 어 에이전트가 CCP 상태를 오프라인으로 변경한 후 약 5분 동안 해당 사용자 이름이 실시간 지표 보고서에 계속 표시됩니다. 5분이 지나면 해당 에이전트는 보고서에 더 이상 나타나지 않 습니다.

다음과 같은 경우, 지표가 없거나 예상보다 적은 행이 될 수 있습니다.

- 1. 필터나 그룹화가 없고 인스턴스에 100개 이상의 대기열이 있는 보고서를 실행하려고 합니다. 보고 서에서 처음 100개의 대기열에 대한 지표를 가져온 다음, 활성화된 것만 표시합니다.
- 2. 필터 및 그룹화를 사용하여 보고서를 실행하려고 하지만 해당 기준과 일치하는 대기열이 100개가 넘습니다. 이 요청을 처리하기 위해 Amazon Connect 에서는 지정된 모든 필터와 그룹화를 적용합 니다. 그러면 해당 기준과 일치하는 처음 100개의 대기열만 가져옵니다. 그런 다음 그 대기열 중에 서 활성화된 것만 표시합니다.

예를 들어 인스턴스에 300개의 대기열이 있다고 가정해 보겠습니다. 이 중 200개는 기준에 부합합 니다. 100개는 활성화되어 있으며 모두 대기열 #100-#200에 있습니다. 보고서를 실행할 때 반환 된 다른 99개의 대기열(대기열 #1-#99)은 비활성 상태로 간주되어 표시되지 않기 때문에 1열(대기 열 #100)만 표시됩니다.

3. 대기열이 100개 미만인 보고서를 실행하고 있습니다. 필터링된 모든 대기열에 대한 지표가 표시되 어야 하지만 실시간 지표 보고서 페이지에는 활성화 대기열만 표시됩니다. 시간 범위 변경 등 보고 서의 설정을 변경해 보시기 바랍니다.

# 라우팅 프로필별로 그룹화된 대기열 나열

- 1. 분석 및 최적화, 실시간 지표, 대기열로 이동합니다.
- 2. 설정을 클릭합니다.

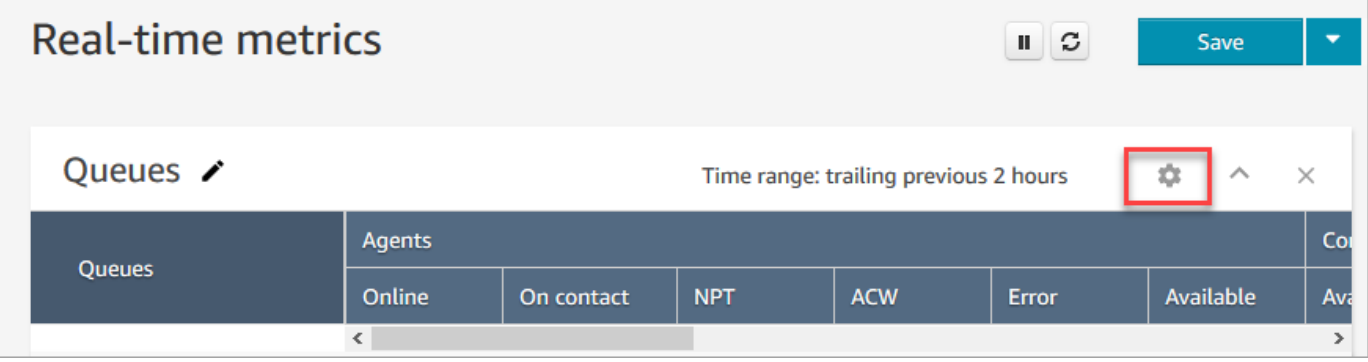

- 3. 그룹화 탭에서 라우팅 프로필별로 그룹화된 대기열을 선택합니다.
- 4. Apply(적용)를 선택합니다.

# 라우팅 프로필별로 그룹화된 에이전트 나열

- 1. 분석 및 최적화, 실시간 지표, 대기열로 이동합니다.
- 2. 새 테이블, 에이전트를 선택합니다.
- 3. 다음 이미지에 표시된 대로 설정을 클릭합니다.

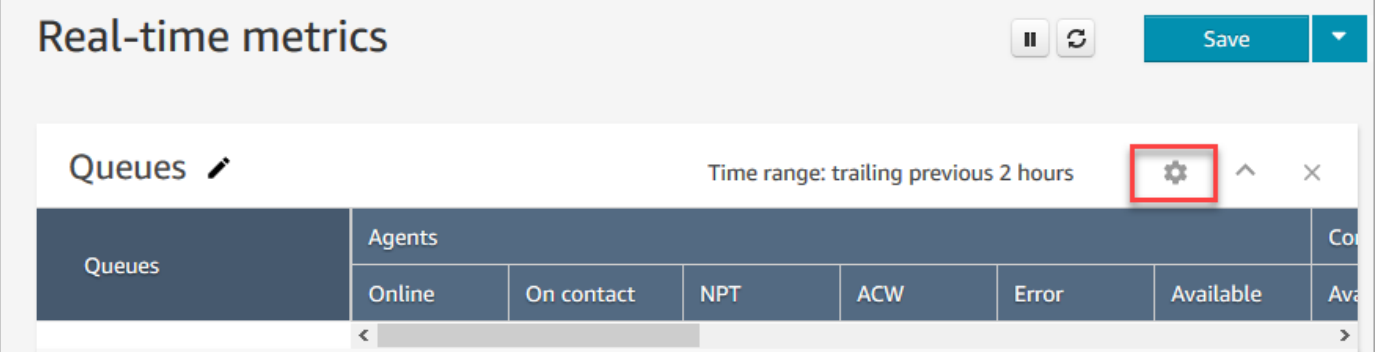

4. 필터 탭의 기본 그룹 필터링 기준 드롭다운 목록에서 라우팅 프로필을 선택합니다. 포함에서 다음 이미지와 같이 테이블에 포함할 라우팅 프로필을 선택합니다.

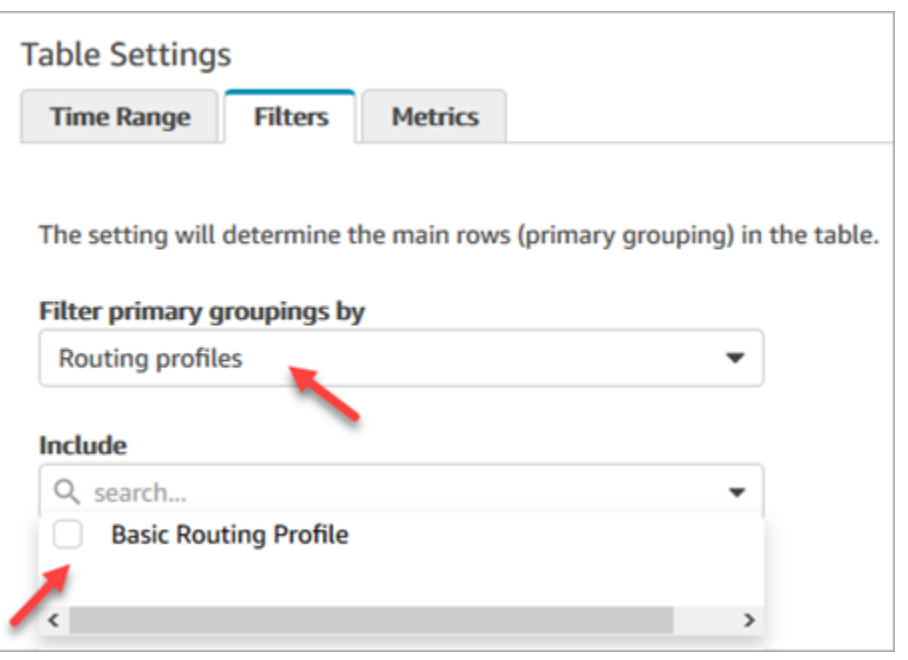

5. Apply(적용)를 선택합니다.

# 실시간 측정치 보고서에서 활동별로 에이전트 정렬

에이전트가 동일한 채널을 사용하도록 설정된 경우, 실시간 지표 에이전트 보고서에서 활동별로 에이 전트를 정렬할 수 있습니다.

예를 들어 다음 이미지는 모든 에이전트가 동일한 채널, 즉 음성을 사용하도록 설정되어 있으므로 활동 열을 기준으로 에이전트를 정렬할 수 있음을 보여 줍니다.

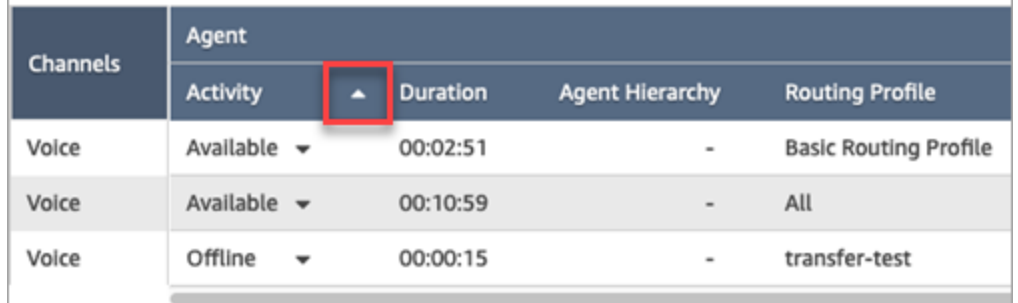

그러나 음성, 채팅 및 작업 모두 또는 이 중 두 가지 채널을 처리하도록 설정된 에이전트가 한 명 이상 있으면 채널이 여러 개이기 때문에 활동 열을 기준으로 정렬할 수 없습니다. 이 경우 다음 이미지와 같 이 활동 열을 기준으로 정렬할 수 있는 옵션이 없습니다.

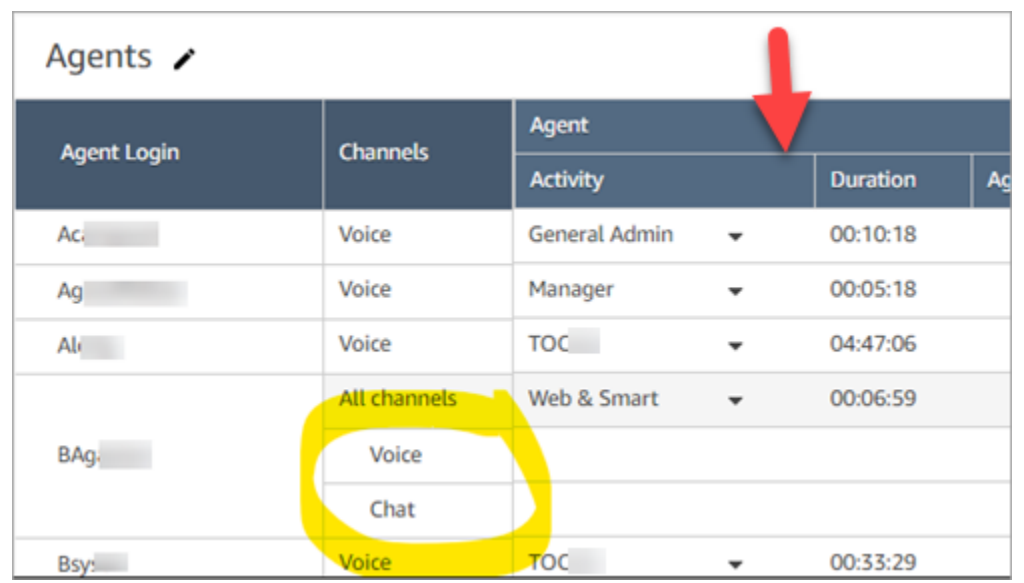

### **a** Note

실시간 지표 에이전트 보고서는 2차 정렬을 지원하지 않습니다. 예를 들어 활동별로 정렬한 다 음 기간별로 정렬할 수 없습니다.

# 실시간 측정치 보고서에서 "에이전트 활동" 상태 변경

에이전트는 고객 응대 제어판(CCP)에서 자신의 상태를 수동으로 설정합니다. 그러나 관리자는 실시간 지표 보고서에서 에이전트의 에이전트 활동 상태를 수동으로 변경할 수 있습니다. 이렇게 하면 에이전 트가 CCP에서 설정한 값은 무시됩니다.

에이전트 활동 열에 표시되는 값은 다음 중 하나일 수 있습니다.

- 에이전트의 가용성 상태(예: 오프라인, 사용 가능 또는 휴식).
- 고객 응대 상태(예: 수신 또는 고객 응대 중).

에이전트 활동 열을 선택할 때 오프라인, 사용 가능 또는 휴식과 같은 가용성 상태를 선택하고 변경할 수 있습니다. 다음 이미지는 활동 열의 드롭다운 목록에 사용 가능 상태만 있는 예를 보여 줍니다.

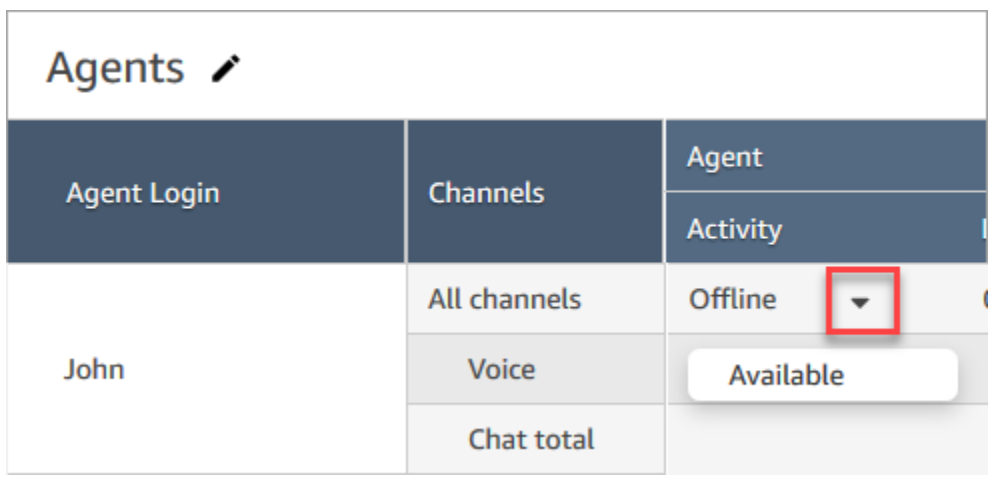

이러한 변경은 에이전트 이벤트 스트림에 나타납니다.

하지만 에이전트 활동 열에 고객 응대 상태(예: 수신 또는 고객 응대 중)가 표시된 경우에는 사용 가능 또는 오프라인 등으로 변경할 수 없습니다. 다음 이미지와 같이 드롭다운 메뉴에 해당 옵션이 표시되더 라도 마찬가지입니다. 즉, 에이전트가 고객 응대에 있는 동안에는 에이전트의 다음 상태를 설정할 수 없습니다.

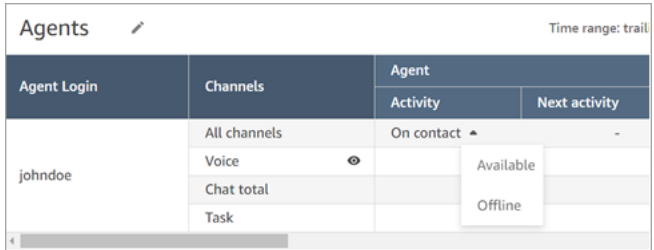

다음 이미지와 같이 에이전트 상태를 변경하는 중 오류가 발생했다는 오류 메시지가 표시됩니다.

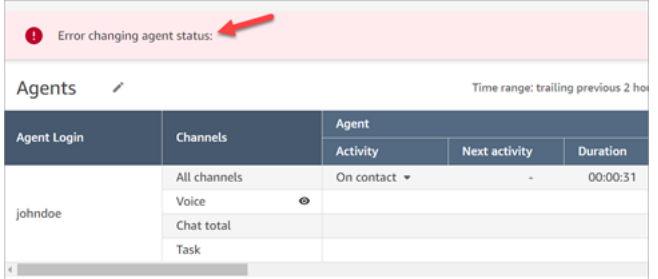

**a** Note 실시간 지표 보고서에는 에이전트의 상태를 변경한 사람이 표시되지 않습니다.

## 에이전트의 활동 상태를 변경하는 데 필요한 권한

관리자와 같은 사람이 에이전트의 활동 상태를 변경할 수 있으려면 다음 권한이 있는 보안 프로필을 할 당받아야 합니다.

- 보기 에이전트 상태
- 지표 액세스

에이전트 상태 - 보기 권한은 다음 이미지에서 보안 프로필 페이지의 사용자 및 권한 섹션에 표시되어 있습니다.

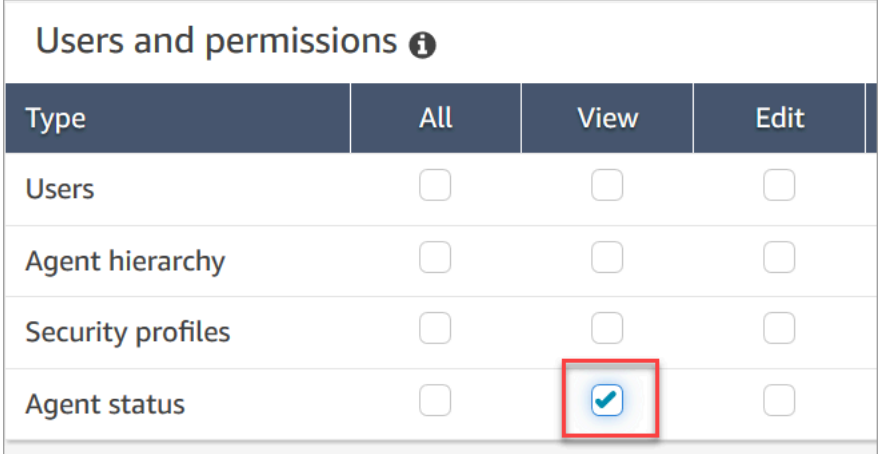

액세스 지표 - 액세스 권한은 다음 이미지에서 보안 프로필 페이지의 분석 및 최적화 섹션에 표시되어 있습니다.

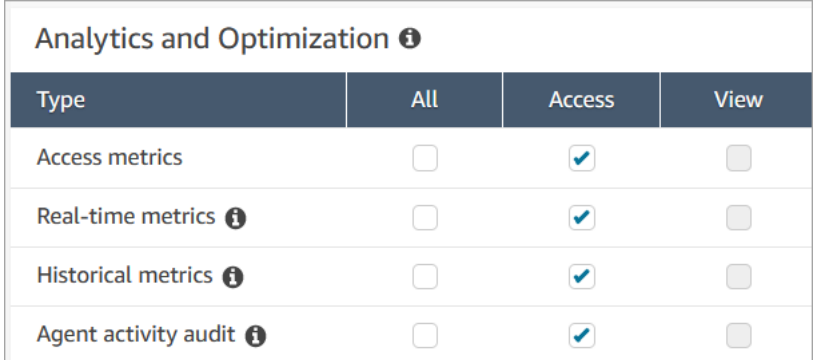

# 실시간 측정치 보고서 다운로드

보고서에 포함된 데이터를 다른 애플리케이션에서 사용할 수 있도록 쉼표로 구분된 값(CSV) 파일로 다운로드할 수 있습니다. 선택한 지표 중 하나에 대한 데이터가 없는 경우 다운로드한 CSV 파일의 해 당 필드에 대시가 들어 있습니다.

내보낸 모든 시간은 초 단위입니다.

실시간 측정치 보고서를 CSV 파일로 다운로드하려면

- 1. 보고서를 생성합니다.
- 2. 페이지 상단 오른쪽 모서리에서 저장 옆의 아래쪽 화살표를 선택하고 CSV 다운로드를 선택합니 다.
- 3. 메시지가 표시되면 파일을 열지 저장할지 확인합니다.

다음 이미지는 대기열 테이블의 실시간 지표를 보여 줍니다. 온라인 보고서의 모든 시간은 시간:분:초 (hh:mm:ss)로 표시됩니다. 대기열 테이블 이미지 아래에는 동일한 데이터가 포함된 다운로드한 CSV 파일을 Excel로 열었을 때의 이미지가 있습니다. 다운로드된 보고서의 모든 시간은 초 단위입니다.

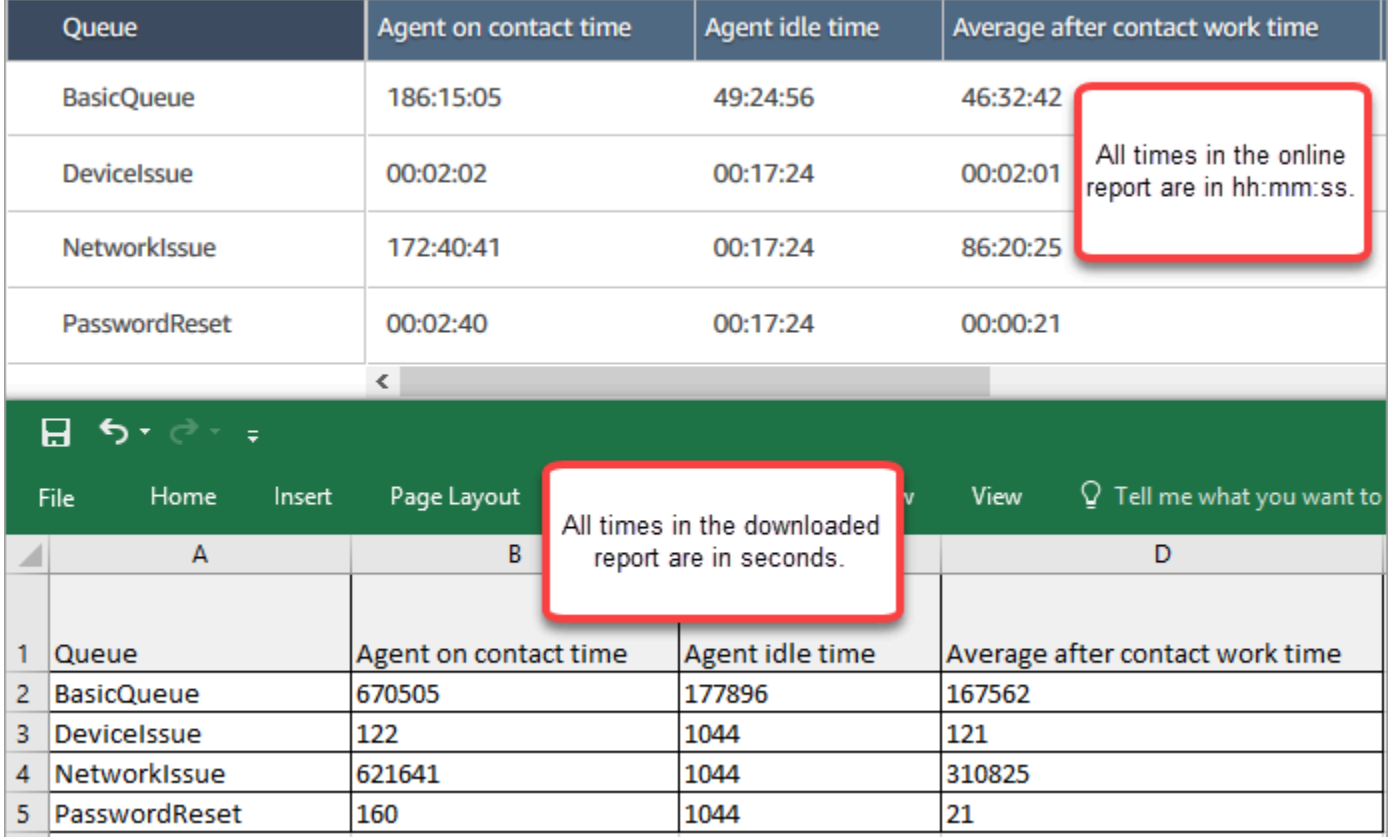

Excel 수식을 사용하여 초를 분으로 변환할 수 있습니다. 또는 짧은 보고서가 있는 경우 데이터를 Amazon Connect 복사하여 Excel에 붙여넣을 수 있습니다. 그러면 형식이 보존됩니다.

# 기록 측정치 보고서

과거 지표 보고서에는 컨택 센터의 과거, 완료된 활동 및 성과에 대한 데이터가 포함됩니다. Amazon Connect 기본 제공 기록 보고서가 포함되어 있어 바로 사용할 수 있습니다. 자체 사용자 지정 보고서를 작성할 수도 있습니다.

기록 지표 보고서를 생성 및 분석할 때 지표는 다음 두 범주가 있다는 것을 기억해야 합니다.

고객 응대 레코드 기반 지표

이러한 지표는 구성된 고객 응대 레코드를 기반으로 합니다. 지정된 간격에 대해, 이 간격에 연결 해 제 날짜가 해당하는 고객 응대 레코드를 선택하여 지표를 계산합니다. 예를 들어 05:23에 연락처가 시작되고 06:15에 끝나는 경우 이 연락처는 06:00-06:30 간격에 대해 52분 지표에 기여합니다.

고객 응대 레코드 기반 지표의 예에는 서비스 수준, 에이전트 상호 작용 시간, 고객 응대 후 작업 시 간 등이 있습니다.

에이전트 활동 기반 지표

이러한 지표는 에이전트 상태 변경, 에이전트 대화 변경 등과 같은 에이전트 활동을 기반으로 합니 다. 지표는 활동이 발생한 실제 시간을 반영합니다. 예를 들어, 에이전트가 05:23-06:15 기간 동안 고객 응대를 처리하는 경우, 에이전트 고객 응대 시간은 05:00-05:30 간격에 대해 7분, 05:30-06:00 간격에 대해 30분, 06:00-06:30 간격의 경우 15분입니다.

예를 들어 에이전트 활동 기반 측정치는 비프로덕션 시간입니다.

보고서 설정을 사용자 지정하여 조직에게 가장 의미 있는 데이터를 가져와 볼 수 있습니다. 보고서의 기간, 보고서에 포함되는 측정치, 보고서에서 데이터가 그룹화되는 방식을 변경할 수 있습니다. 보고서 를 사용자 지정한 후에는 저장하여 나중에 참조할 수 있습니다. 자신이 정의하는 반복 일정을 사용하여 보고서를 생성할 수 있습니다.

#### 내용

- [기록 측정치 정의](#page-1461-0)
- [기록 지표 보고서를 보는 데 필요한 권한](#page-1500-0)
- [기록 지표 보고서에 태그 기반 액세스 제어 적용](#page-1501-0)
- [기록 측정치 보고서 생성](#page-1502-0)
- [기록 보고서 제한](#page-1505-0)
- [기록 측정치 보고서 예약](#page-1506-0)
- [기록 측정치 보고서 업데이트](#page-1509-0)
- [기록 측정치 보고서 다운로드](#page-1509-1)
- [대기열 테이블에 에이전트 대기열 표시](#page-1511-0)
- [특정 날짜에 대기열에 있는 고객 응대 수](#page-1513-0)
- [에이전트 활동 감사 보고서](#page-1513-1)

# <span id="page-1461-0"></span>기록 측정치 정의

달리 명시되지 않는 한 Amazon Connect 에서 기록 지표 보고서에 다음 지표를 포함할 수 있습니다.

개발자는 [GetMetricDataV2](https://docs.aws.amazon.com/connect/latest/APIReference/API_GetMetricDataV2.html) 및 [GetMetricData](https://docs.aws.amazon.com/connect/latest/APIReference/API_GetMetricData.html) API를 사용하여 지정된 인스턴스에서 다음과 같은 기간 별 지표의 하위 집합을 가져올 수 있습니다. Amazon Connect

### **G** Tip

[DataV2 API를 사용하는 것이 좋습니다. GetMetric](https://docs.aws.amazon.com/connect/latest/APIReference/API_GetMetricDataV2.html) 이 API는 GetMetricData보다 더 많은 유 연성, 기능 및 더 긴 시간 범위를 쿼리할 수 있는 기능을 제공합니다. 이를 사용하여 지난 3개월 동안의 에이전트 및 고객 응대 기록 지표를 다양한 간격으로 검색할 수 있습니다. 또한 사용자 지정 대시보드를 구축하여 과거 대기열 및 에이전트 성과를 측정할 수 있습니다. 예를 들어, 데 이터를 일별로 분할하여 지난 7일 동안 수신 고객 응대 수를 추적하고 요일별 고객 응대량이 어 떻게 변했는지 확인할 수 있습니다.

## 중단 발생률

상담원과 연결되지 않은 상태에서 연결이 끊긴 대기 중인 연락처의 비율입니다. 콜백을 위해 대기 중인 고객 응대는 중단된 것으로 계산하지 않습니다.

[GetMetricDataV2](https://docs.aws.amazon.com/connect/latest/APIReference/API_GetMetricDataV2.html) API에서는 를 사용하여 이 지표를 검색할 수 있습니다. ABANDONMENT\_RATE

유형: 문자열 (hh:mm:ss)

최솟값: 0.00%

최댓값: 100.00%

카테고리: 고객 응대 레코드 기반 지표

준수

이 지표는 사용 가능한 AWS [예측, 용량 계획 및 일정](#page-58-0) 지역에서만 사용할 수 있습니다.

에이전트가 일정을 올바르게 준수하는 시간의 비율입니다. 에이전트가 생산적인 상태여야 할 때 에이 전트가 사용 가능 에이전트 상태인지 추적하여 측정합니다. 이 비율은 다음과 같이 계산됩니다.

준수 비율 = ((총 준수 시간(분)) / 총 예약 준수 시간(분))

교대 활동이 생산적일 때 에이전트가 사용 가능 상태이거나, 교대 활동이 비생산적일 때 에이전트가 비 생산적 상태(예: 사용자 지정 상태)인 경우 에이전트는 일정을 준수하는 것으로 간주됩니다. 그렇지 않 으면 에이전트는 일정을 준수하지 않는 것으로 간주됩니다. 즉, 교대 활동의 이름이 점심 식사로 지정 되었지만 생산적인 것으로 표시된 경우 에이전트가 사용 가능 에이전트 상태이면 해당 에이전트는 일 정을 준수하는 것으로 간주됩니다.

[GetMetricDataV2](https://docs.aws.amazon.com/connect/latest/APIReference/API_GetMetricDataV2.html) API에서는 를 사용하여 이 지표를 검색할 수 있습니다. AGENT\_SCHEDULE\_ADHERENCE

타입: 문자열

최솟값: 0.00%

최댓값: 100.00%

범주: 에이전트 활동 기반 지표

일정을 변경할 때마다 현재 날짜(일정 날짜가 아님)로부터 최대 30일 전의 일정 준수가 다시 계 산됩니다.

### 준수 시간

이 지표는 사용 가능한 AWS [예측, 용량 계획 및 일정](#page-58-0) 지역에서만 사용할 수 있습니다.

교대 활동이 생산적일 때 에이전트가 사용 가능 상태에 있었거나 교대 활동이 비생산적일 때 비생산적 상태에 있었던 총시간입니다.

[GetMetricDataV2](https://docs.aws.amazon.com/connect/latest/APIReference/API_GetMetricDataV2.html) API에서는 를 사용하여 이 지표를 검색할 수 있습니다. AGENT\_ADHERENT\_TIME

**a** Note

타입: 문자열

<span id="page-1463-0"></span>범주: 에이전트 활동 기반 지표

연락처 작업 시간 후

에이전트가 고객 응대를 위해 ACW를 수행하는 데 소비한 총 시간입니다. 일부 비즈니스에서는 통화 정리 시간이라고도 합니다.

[에이전트 구성 설정에](#page-621-0)서 에이전트가 ACW를 수행하는 데 소비해야 하는 시간을 지정합니다. 고객과 대 화가 끝나면 에이전트는 자동으로 고객 응대를 위해 ACW를 수행하도록 할당됩니다. 에이전트는 CCP 에서 다른 고객 응대를 처리할 준비가 되었음을 나타낼 때 연락처에 대한 ACW 수행을 중지합니다.

[GetMetric데이터](https://docs.aws.amazon.com/connect/latest/APIReference/API_GetMetricData.html) API에서는 를 사용하여 이 지표를 검색할 수 있습니다. AFTER CONTACT WORK TIME

[GetMetricDataV2](https://docs.aws.amazon.com/connect/latest/APIReference/API_GetMetricDataV2.html) API에서는 를 사용하여 이 지표를 검색할 수 있습니다. SUM\_AFTER\_CONTACT\_WORK\_TIME

유형: 문자열 (hh:mm:ss)

카테고리: 고객 응대 레코드 기반 지표

에이전트 응답률

에이전트에게 라우팅되어 응답한 고객 응대의 비율입니다.

[GetMetricDataV2](https://docs.aws.amazon.com/connect/latest/APIReference/API_GetMetricDataV2.html) API에서는 를 사용하여 이 지표를 검색할 수 있습니다. AGENT\_ANSWER\_RATE

타입: 문자열

최솟값: 0.00%

최댓값: 100.00%

범주: 에이전트 활동 기반 지표

에이전트 API 연결 시간

Amazon Connect API를 사용하여 고객 응대가 시작되는 시점부터 에이전트가 연결되는 시점 사이의 총 경과 시간입니다.

[GetMetricDataV2](https://docs.aws.amazon.com/connect/latest/APIReference/API_GetMetricDataV2.html) API에서는 다음과 같이 파라미터 세트를 SUM\_CONNECTING\_TIME\_AGENT 사용하 여 이 메트릭을 검색할 수 있습니다. [MetricFilters](https://docs.aws.amazon.com/connect/latest/APIReference/API_MetricV2.html)

- MetricFilterKey = INITIATION\_METHOD
- MetricFilterValues = API

유형: 문자열 (hh:mm:ss)

범주: 에이전트 활동 기반 지표

에이전트 콜백 연결 시간

상담원을 상담원에게 Amazon Connect 예약하여 콜백 연락을 시작한 시점부터 상담원이 연결되기까 지의 총 시간입니다.

[GetMetricDataV2](https://docs.aws.amazon.com/connect/latest/APIReference/API_GetMetricDataV2.html) API에서는 다음과 같이 파라미터 세트를 SUM\_CONNECTING\_TIME\_AGENT 사용하 여 이 메트릭을 검색할 수 있습니다. [MetricFilters](https://docs.aws.amazon.com/connect/latest/APIReference/API_MetricV2.html)

- MetricFilterKey = INITIATION\_METHOD
- MetricFilterValues = API

유형: 문자열 (hh:mm:ss)

범주: 에이전트 활동 기반 지표

에이전트 이름

에이전트의 사용자 계정에 입력된 에이전트의 이름. Amazon Connect 이 측정치는 에이전트를 기준으 로 그룹화할 때만 사용 가능합니다.

타입: 문자열

길이: 1-255

에이전트 유휴 시간

에이전트가 CCP에서 자신의 상태를 사용 가능으로 설정한 후, 에이전트가 고객 응대를 처리하지 않은 시간 + 고객 응대가 오류 상태인 시간입니다.

상담원 대기 시간에는 상담원에게 연락처를 전달하기 Amazon Connect 시작한 시점부터 상담원이 연 락을 받거나 거절하기까지의 시간은 포함되지 않습니다.

**a** Note

이 측정치는 대기열을 기준으로 그룹화하거나 필터링할 수 없습니다. 예를 들어 기록 지표 보 고서를 만들고 하나 이상의 대기열을 기준으로 필터링하는 경우 에이전트 유휴 시간은 표시되 지 않습니다.

[GetMetricDataV2](https://docs.aws.amazon.com/connect/latest/APIReference/API_GetMetricDataV2.html) API에서는 를 사용하여 이 지표를 검색할 수 있습니다. SUM\_IDLE\_TIME\_AGENT

유형: 문자열 (hh:mm:ss)

범주: 에이전트 활동 기반 지표

에이전트 수신 연결 시간

Amazon Connect 에서 고객 응대가 시작되어 에이전트가 고객 응대를 위해 예약되는 시점부터 에이전 트가 연결되는 시점 사이의 총 경과 시간입니다.

에이전트 이벤트 스트림에서 이 기간은 STATE\_CHANGE 이벤트의 연락 상태가 CONNECTING에서 CONNECTED/MISSED/ERROR로 변경되기까지 걸리는 시간입니다.

[GetMetricDataV2](https://docs.aws.amazon.com/connect/latest/APIReference/API_GetMetricDataV2.html) API에서는 다음과 같이 파라미터 세트를 SUM\_CONNECTING\_TIME\_AGENT 사용하 여 이 메트릭을 검색할 수 있습니다. [MetricFilters](https://docs.aws.amazon.com/connect/latest/APIReference/API_MetricV2.html)

• MetricFilterKey = INITIATION\_METHOD

• MetricFilterValues = API

유형: 문자열 (hh:mm:ss)

범주: 에이전트 활동 기반 지표

에이전트 상호 작용 및 대기 시간

[에이전트 상호 작용 시간과](#page-1466-0) [고객 대기 시간의](#page-1493-0) 합계입니다.

[GetMetricDataV2](https://docs.aws.amazon.com/connect/latest/APIReference/API_GetMetricDataV2.html) API에서는 를 사용하여 이 지표를 검색할 수 있습니다. SUM\_INTERACTION\_AND\_HOLD\_TIME

유형: 문자열 (hh:mm:ss)

카테고리: 고객 응대 레코드 기반 지표

### <span id="page-1466-0"></span>에이전트 상호 작용 시간

에이전트가 인바운드 및 아웃바운드 고객 응대에서 고객과 상호 작용한 총시간입니다. 여기에는 [고객](#page-1493-0)  [대기 시간, 연락 후 근무 시간](#page-1493-0) [또는 상담원 일시 중지 기간 \(작업에만](#page-1463-0) 적용됨) 은 포함되지 않습니다.

[GetMetricDataV2](https://docs.aws.amazon.com/connect/latest/APIReference/API_GetMetricDataV2.html) API에서 이 지표는 를 사용하여 검색할 수 있습니다. SUM\_INTERACTION\_TIME

유형: 문자열 (hh:mm:ss)

카테고리: 고객 응대 레코드 기반 지표

에이전트 이름(성)

사용자 계정에 입력한 상담원의 성. Amazon Connect 이 측정치는 에이전트를 기준으로 그룹화할 때만 사용 가능합니다.

타입: 문자열

길이: 1-255

에이전트 이름

에이전트의 이름은 에이전트 이름(성), 에이전트 이름으로 표시됩니다.Contacts transferred 이 측정치 는 에이전트를 기준으로 그룹화할 때만 사용 가능합니다.

### 에이전트 무응답

고객이 중단한 고객 응대를 포함하여 에이전트로 라우팅되었으나 해당 에이전트가 응답하지 않은 고 객 응대의 수입니다.

지정된 에이전트가 고객 응대에 응답하지 않는 경우, 고객 응대를 다른 에이전트로 라우팅하여 처리하 려고 시도하며 해당 고객 응대는 취소되지 않습니다. 단일 고객 응대가 여러 번 누락될 수 있으므로(동 일한 에이전트가 누락하는 경우 포함) 단일 고객 응대가 여러 번 계산될 수 있습니다. 즉, 고객 응대가 에이전트에게 라우팅되지만 에이전트가 응답하지 않을 때마다 한 번씩 계산될 수 있습니다.

이 측정치는 예약된 보고서 및 내보낸 CSV 파일에 연락처가 누락됨으로 표시됩니다.

[GetMetric데이터](https://docs.aws.amazon.com/connect/latest/APIReference/API_GetMetricData.html) API에서는 를 사용하여 CONTACTS\_MISSED 이 지표를 검색할 수 있습니다.

[GetMetricDataV2](https://docs.aws.amazon.com/connect/latest/APIReference/API_GetMetricDataV2.html) API에서는 를 사용하여 이 지표를 검색할 수 있습니다. AGENT\_NON\_RESPONSE

#### 유형: 정수

범주: 에이전트 활동 기반 지표

고객이 중단하지 않았는데 에이전트가 응답하지 않음

고객이 중단한 고객 응대를 제외하고 에이전트로 라우팅되었으나 에이전트가 응답하지 않은 고객 응 대의 수입니다.

지정된 에이전트가 고객 응대에 응답하지 않는 경우, Amazon Connect는 고객 응대를 다른 에이전트로 라우팅하여 처리하려고 시도하며 해당 고객 응대는 취소되지 않습니다. 단일 고객 응대가 여러 번 누락 될 수 있으므로(동일한 에이전트가 누락하는 경우 포함) 단일 고객 응대가 여러 번 계산될 수 있습니다. 즉, 고객 응대가 에이전트에게 라우팅되지만 에이전트가 응답하지 않을 때마다 한 번씩 계산될 수 있습 니다.

[GetMetricDataV2](https://docs.aws.amazon.com/connect/latest/APIReference/API_GetMetricDataV2.html) API에서는 를 사용하여 이 지표를 검색할 수 있습니다. AGENT\_NON\_RESPONSE\_WITHOUT\_CUSTOMER\_ABANDONS

이 지표의 데이터는 2023년 10월 1일 0:00:00(GMT)부터 사용할 수 있습니다.

유형: 정수

범주: 에이전트 활동 기반 지표

연락 상태인 에이전트

[고객 대기 시간](#page-1493-0) 및 [고객 응대 후 작업 시간을](#page-1463-0) 포함하여 에이전트가 고객 응대에 소모한 시간의 총합입 니다. 사용자 지정 상태 또는 오프라인 상태에 있는 동안 고객 응대에 소모한 시간은 여기에 포함되지 않습니다. (사용자 지정 상태 = 에이전트의 CCP 상태가 사용 가능 또는 오프라인 이 아닌 경우로, 예를 들어 교육은 사용자 지정 상태일 수 있습니다.)

**G** Tip

사용자 지정 상태 또는 오프라인 상태에서 소모한 시간을 포함하려면 [고객 응대 처리 시간을](#page-1482-0) 참조하세요.

[GetMetricDataV2](https://docs.aws.amazon.com/connect/latest/APIReference/API_GetMetricDataV2.html) API에서는 를 사용하여 이 지표를 검색할 수 있습니다. SUM\_CONTACT\_TIME\_AGENT

유형: 문자열 (hh:mm:ss)

범주: 에이전트 활동 기반 지표

## 에이전트 아웃바운드 연결 시간

Amazon Connect 에서 아웃바운드 고객 응대가 시작되어 에이전트가 고객 응대를 위해 예약되는 시점 부터 에이전트가 연결되는 시점 사이의 총 경과 시간입니다.

[GetMetricDataV2](https://docs.aws.amazon.com/connect/latest/APIReference/API_GetMetricDataV2.html) API에서는 다음과 같이 [MetricFilters파](https://docs.aws.amazon.com/connect/latest/APIReference/API_MetricV2.html)라미터 세트를 SUM\_CONNECTING\_TIME\_AGENT 사용하여 이 메트릭을 검색할 수 있습니다.

- MetricFilterKey = INITIATION\_METHOD
- MetricFilterValues = API

유형: 문자열 (hh:mm:ss)

범주: 에이전트 활동 기반 지표

상담원 통화 시간 백분율

음성 대화에서 에이전트가 발언한 시간을 총 대화 시간의 백분율로 나타낸 값입니다. 이 메트릭을 계산 하려면 상담원이 대화에 참여한 모든 간격 (통화 시간 상담원) 의 Amazon Connect 합계를 계산한 다음 이 총계를 총 대화 시간으로 나눕니다.

[GetMetricDataV2](https://docs.aws.amazon.com/connect/latest/APIReference/API_GetMetricDataV2.html) API에서는 를 사용하여 이 지표를 검색할 수 있습니다. PERCENT\_TALK\_TIME\_AGENT

### **a** Note

이 지표는 Contact Lens 대화 분석으로 분석한 연락에만 사용할 수 있습니다.

- 유형: 백분율
- 카테고리: Contact Lens 기반 지표

### API 고객 응대

Amazon Connect API 작업을 사용하여 시작된 연락처 수 (예: StartOutboundVoiceContact 여기 에는 에이전트가 처리하지 못한 고객 응대 수가 포함됩니다.

### 유형: 정수

카테고리: 고객 응대 레코드 기반 지표

## 처리된 API 고객 응대

Amazon Connect API 작업 (예: 상담원이 처리한 작업) 을 사용하여 시작되고 StartOutboundVoiceContact 상담원이 처리한 연락처 수입니다.

[GetMetric데이터](https://docs.aws.amazon.com/connect/latest/APIReference/API_GetMetricData.html) API에서는 를 사용하여 이 지표를 검색할 수 있습니다. API\_CONTACTS\_HANDLED

[GetMetricDataV2](https://docs.aws.amazon.com/connect/latest/APIReference/API_GetMetricDataV2.html) API에서는 다음과 같이 [MetricFilters파](https://docs.aws.amazon.com/connect/latest/APIReference/API_MetricV2.html)라미터 세트를 CONTACTS\_HANDLED 사용하 여 이 메트릭을 검색할 수 있습니다.

- MetricFilterKey = INITIATION\_METHOD
- MetricFilterValues = API

유형: 정수

카테고리: 고객 응대 레코드 기반 지표

### 평균 활동 시간

에이전트의 연락 업무가 시작되어 종료될 때까지의 평균 시간입니다(평균 활동 시간). 통화 시간, 대기 시간 및 고객 응대 후 작업(ACW) 시간이 포함됩니다. 인바운드 및 아웃바운드 통화 모두에 적용됩니 다.

평균 활동 시간에는 사용자 지정 상태에서 보낸 시간이 포함되지 않습니다. 연락 처리 시간(CHT)에는 이 시간이 포함됩니다.

[GetMetricDataV2](https://docs.aws.amazon.com/connect/latest/APIReference/API_GetMetricDataV2.html) API에서 이 지표는 를 사용하여 검색할 수 있습니다. AVG\_ACTIVE\_TIME

유형: 문자열 (hh:mm:ss)

카테고리: 고객 응대 레코드 기반 지표

평균 에이전트 일시 중지 시간

인바운드 및 아웃바운드 연락 중에 에이전트와 연결된 후 연락이 일시 중지된 평균 시간입니다.

[GetMetricDataV2](https://docs.aws.amazon.com/connect/latest/APIReference/API_GetMetricDataV2.html) API에서 이 지표는 를 사용하여 검색할 수 있습니다. AVG\_AGENT\_PAUSE\_TIME

유형: 문자열 (hh:mm:ss)

카테고리: 고객 응대 레코드 기반 지표

## 연락처 작업 시간 후 평균

에이전트가 고객 응대에 대한 ACW(고객 응대 후 작업)를 수행하는 데 소모한 평균 시간 양 입니다. 이 값은 선택한 필터를 기반으로 보고서에 포함된 모든 연락처의 평균을 구하여 [AfterContactWorkDuration\(](#page-1570-0)연락처 레코드에서) 계산됩니다.

[GetMetricDataV2](https://docs.aws.amazon.com/connect/latest/APIReference/API_GetMetricDataV2.html) API에서 이 지표는 를 사용하여 검색할 수 있습니다. AVG\_AFTER\_CONTACT\_WORK\_TIME

유형: 문자열 (hh:mm:ss)

카테고리: 고객 응대 레코드 기반 지표

평균 에이전트 API 연결 시간

Amazon Connect API를 사용하여 연락을 시작한 시점과 상담원이 연결된 시점 사이의 평균 시간입니 다.

[GetMetricDataV2](https://docs.aws.amazon.com/connect/latest/APIReference/API_GetMetricDataV2.html) API에서는 다음과 같이 [MetricFilters파](https://docs.aws.amazon.com/connect/latest/APIReference/API_MetricV2.html)라미터 세트를 AVG\_AGENT\_CONNECTING\_TIME 사용하여 이 지표를 검색할 수 있습니다.

- MetricFilterKey = INITIATION\_METHOD
- MetricFilterValues = API

유형: 문자열 (hh:mm:ss)

범주: 에이전트 활동 기반 지표

평균 에이전트 콜백 연결 시간

상담원을 상담원에게 Amazon Connect 예약하여 콜백 연락을 시작한 시점부터 상담원이 연결되기까 지의 평균 시간입니다.

[GetMetricDataV2](https://docs.aws.amazon.com/connect/latest/APIReference/API_GetMetricDataV2.html) API에서는 다음과 같이 파라미터 세트를 AVG\_AGENT\_CONNECTING\_TIME 사용하 여 이 메트릭을 검색할 수 있습니다. [MetricFilters](https://docs.aws.amazon.com/connect/latest/APIReference/API_MetricV2.html)

- MetricFilterKey = INITIATION METHOD
- MetricFilterValues = CALLBACK

### 유형: 문자열 (hh:mm:ss)

범주: 에이전트 활동 기반 지표

### 평균 상담원 인사 시간

이 지표는 채팅에서 에이전트의 평균 첫 응답 시간을 나타내며, 에이전트가 채팅에 참여한 후 고객과 얼마나 빠르게 소통하는지를 나타냅니다. 에이전트가 첫 응답을 시작하는 데 걸리는 총시간을 채팅 고 객 응대 수로 나누어 계산됩니다.

[GetMetricDataV2](https://docs.aws.amazon.com/connect/latest/APIReference/API_GetMetricDataV2.html) API에서 이 지표는 를 사용하여 검색할 수 있습니다. AVG\_GREETING\_TIME\_AGENT

**a** Note

이 지표는 Contact Lens 대화 분석으로 분석한 연락에만 사용할 수 있습니다.

유형: 문자열 (hh:mm:ss)

카테고리: Contact Lens 기반 지표

평균 에이전트 수신 연결 시간

Amazon Connect 에서 고객 응대가 시작되어 에이전트가 고객 응대를 위해 예약되는 시점부터 에이전 트가 연결되는 시점 사이의 평균 경과 시간입니다. 에이전트가 자동 응답하도록 설정되지 않은 구성의 벨소리 울림 시간입니다.

GetMetricData API에는 이 지표에 상응하는 지표가 없습니다.

[GetMetricDataV2](https://docs.aws.amazon.com/connect/latest/APIReference/API_GetMetricDataV2.html) API에서는 다음과 같이 파라미터 세트를 AVG\_AGENT\_CONNECTING\_TIME 사용하 여 이 메트릭을 검색할 수 있습니다. [MetricFilters](https://docs.aws.amazon.com/connect/latest/APIReference/API_MetricV2.html)

- MetricFilterKey = INITIATION METHOD
- MetricFilterValues = INBOUND

유형: 문자열 (hh:mm:ss)

범주: 에이전트 활동 기반 지표

평균 에이전트 상호 작용 및 고객 대기 시간

에이전트 상호 작용과 고객 대기 시간 합계의 평균입니다. [이는 연락처 레코드의 다음 값 \(기간 및 기](#page-1571-0) [간\) 의 합계를 평균하여 계산됩니다. AgentInteraction CustomerHold](#page-1571-0)

[GetMetric데이터](https://docs.aws.amazon.com/connect/latest/APIReference/API_GetMetricData.html) API에서 이 지표는 를 사용하여 검색할 수 있습니다. INTERACTION\_AND\_HOLD\_TIME

[GetMetricDataV2](https://docs.aws.amazon.com/connect/latest/APIReference/API_GetMetricDataV2.html) API에서는 를 사용하여 이 지표를 검색할 수 있습니다. AVG\_INTERACTION\_AND\_HOLD\_TIME

유형: 문자열 (hh:mm:ss)

카테고리: 고객 응대 레코드 기반 지표

평균 에이전트 상호 작용 시간

인바운드 및 아웃바운드 고객 응대 중에 에이전트가 고객과 상호 작용한 평균 시간입니다. 여기에는 [고](#page-1493-0) [객 대기 시간](#page-1493-0) 또는 [고객 응대 후 작업 시간이](#page-1463-0) 포함되지 않습니다.

[GetMetric데이터](https://docs.aws.amazon.com/connect/latest/APIReference/API_GetMetricData.html) API에서는 를 사용하여 이 지표를 검색할 수 있습니다. INTERACTION\_TIME

[GetMetricDataV2](https://docs.aws.amazon.com/connect/latest/APIReference/API_GetMetricDataV2.html) API에서는 를 사용하여 이 지표를 검색할 수 있습니다. AVG\_INTERACTION\_TIME

유형: 문자열 (hh:mm:ss)

카테고리: 고객 응대 레코드 기반 지표

평균 에이전트 중단 횟수

이 지표는 총 에이전트 중단 횟수를 총 고객 응대 건수로 나누어 고객 응대 중 에이전트 중단의 평균 빈 도를 정량화합니다.

[GetMetricDataV2](https://docs.aws.amazon.com/connect/latest/APIReference/API_GetMetricDataV2.html) API에서 이 지표는 를 사용하여 검색할 수 있습니다. AVG\_INTERRUPTIONS\_AGENT

#### **a** Note

이 지표는 Contact Lens 대화 분석으로 분석한 연락에만 사용할 수 있습니다.

유형: 문자열 (hh:mm:ss)

카테고리: Contact Lens 기반 지표

평균 에이전트 중단 시간

에이전트와 대화하는 동안 발생한 총 에이전트 중단 시간의 평균입니다. 고객 응대 대화 중에 에이전트 방해가 발생한 평균 시간을 계산하려면 각 대화 내 중단 간격을 합산하고 그 합계를 한 번 이상 중단이 발생한 대화 수로 나누어야 합니다.

### [GetMetricDataV2](https://docs.aws.amazon.com/connect/latest/APIReference/API_GetMetricDataV2.html) API에서 이 지표는 를 사용하여 검색할 수 있습니다.

AVG\_INTERRUPTION\_TIME\_AGENT

### **a** Note

이 지표는 Contact Lens 대화 분석으로 분석한 연락에만 사용할 수 있습니다.

유형: 문자열 (hh:mm:ss)

카테고리: Contact Lens 기반 지표

평균 에이전트 아웃바운드 연결 시간

상담원에게 문의를 Amazon Connect 예약하여 아웃바운드 연락을 시작한 시점부터 상담원이 연결되 기까지의 평균 시간입니다.

[GetMetricDataV2](https://docs.aws.amazon.com/connect/latest/APIReference/API_GetMetricDataV2.html) API에서는 다음과 같은 파라미터 세트를 AVG\_AGENT\_CONNECTING\_TIME 사용하 여 이 메트릭을 검색할 수 있습니다. [MetricFilters](https://docs.aws.amazon.com/connect/latest/APIReference/API_MetricV2.html)

- MetricFilterKey = INITIATION\_METHOD
- MetricFilterValues = OUTBOUND

유형: 문자열 (hh:mm:ss)

범주: 에이전트 활동 기반 지표

평균 상담원 통화 시간

에이전트가 대화에서 발언하는 데 보낸 평균 시간입니다. 에이전트가 발언한 모든 간격의 지속 시간을 합산한 다음 그 합계를 총 고객 응대 수로 나누어 계산됩니다.

[GetMetricDataV2](https://docs.aws.amazon.com/connect/latest/APIReference/API_GetMetricDataV2.html) API에서 이 지표는 를 사용하여 검색할 수 있습니다. AVG\_TALK\_TIME\_AGENT

**a** Note

이 지표는 Contact Lens 대화 분석으로 분석한 연락에만 사용할 수 있습니다.

유형: 문자열 (hh:mm:ss)

카테고리: Contact Lens 기반 지표

평균 사례 해결 시간

제공된 시간 간격 동안 케이스를 해결하는 데 소요된 평균 시간입니다.

[GetMetricDataV2](https://docs.aws.amazon.com/connect/latest/APIReference/API_GetMetricDataV2.html) API에서는 를 사용하여 이 지표를 검색할 수 있습니다. AVG CASE RESOLUTION TIME

유형: 문자열 (hh:mm:ss)

카테고리: 사례 기반 지표

평균 고객 응대 시간

평균 고객 응대 시간은 고객 응대 레코드의 시작 시간과 연결 해제 시간 간의 차이를 총 고객 응대 수로 나누어 계산됩니다. 이 지표는 상호 작용을 시작한 순간부터 연결을 해제할 때까지 고객 응대가 소비하 는 평균 시간을 반영합니다.

[GetMetricDataV2](https://docs.aws.amazon.com/connect/latest/APIReference/API_GetMetricDataV2.html) API에서 이 지표는 를 사용하여 검색할 수 있습니다. AVG\_CONTACT\_DURATION

유형: 문자열 (hh:mm:ss)

카테고리: 고객 응대 레코드 기반 지표

케이스당 평균 연락처

제공된 시간 간격 동안 만들어진 케이스의 평균 연락처 (통화, 채팅, 작업) 수입니다.

[GetMetricDataV2](https://docs.aws.amazon.com/connect/latest/APIReference/API_GetMetricDataV2.html) API에서는 를 사용하여 이 지표를 검색할 수 있습니다. AVG\_CASE\_RELATED\_CONTACTS

타입: 문자열

카테고리: 사례 기반 지표

평균 대화 시간

에이전트와의 음성 고객 응대에 대한 평균 대화 시간은 대화를 시작한 시점부터 에이전트나 고객이 마 지막으로 말한 시점까지의 총시간을 계산하여 결정됩니다. 그런 다음 이 값을 총 고객 응대 수로 나누 어 통화에 소요된 평균 대화 시간을 나타냅니다.

[GetMetricDataV2](https://docs.aws.amazon.com/connect/latest/APIReference/API_GetMetricDataV2.html) API에서 이 지표는 를 사용하여 검색할 수 있습니다. AVG\_CONVERSATION\_DURATION

기록 측정치 정의 1435

**a** Note

이 지표는 Contact Lens 대화 분석으로 분석한 연락에만 사용할 수 있습니다.

유형: 문자열 (hh:mm:ss)

카테고리: Contact Lens 기반 지표

평균 고객 대기 시간

고객이 에이전트에 연결된 후 대기한 평균 시간입니다. 이는 (연락처 레코드에서) 평균 [CustomerHold](#page-1571-0) [기간을](#page-1571-0) 구하여 계산됩니다.

[GetMetric데이터](https://docs.aws.amazon.com/connect/latest/APIReference/API_GetMetricData.html) API에서 이 지표는 를 사용하여 검색할 수 있습니다. HOLD\_TIME

[GetMetricDataV2](https://docs.aws.amazon.com/connect/latest/APIReference/API_GetMetricDataV2.html) API에서는 를 사용하여 이 지표를 검색할 수 있습니다. AVG\_HOLD\_TIME

이 평균에는 대기 상태인 고객 응대만 포함됩니다.

유형: 문자열 (hh:mm:ss)

카테고리: 고객 응대 레코드 기반 지표

이 측정항목은 작업에는 적용되지 않으므로 보고서에서 이에 대한 값이 0인 것을 확인할 수 있습니다.

평균 고객 대기 시간(모든 고객 응대)

에이전트가 처리한 모든 고객 응대의 평균 대기 시간입니다. 계산에는 한 번도 대기 상태로 전환되지 않은 고객 응대도 포함됩니다.

[GetMetricDataV2](https://docs.aws.amazon.com/connect/latest/APIReference/API_GetMetricDataV2.html) API에서는 를 사용하여 이 지표를 검색할 수 있습니다. AVG\_HOLD\_TIME\_ALL\_CONTACTS

유형: 문자열 (hh:mm:ss)

카테고리: 고객 응대 레코드 기반 지표

평균 고객 통화 시간

고객이 대화에서 발언하는 데 보낸 평균 시간입니다. 고객이 발언한 모든 간격의 지속 시간을 합산한 다음 그 합계를 총 고객 응대 수로 나누어 계산됩니다.

[GetMetricDataV2](https://docs.aws.amazon.com/connect/latest/APIReference/API_GetMetricDataV2.html) API에서 이 지표는 를 사용하여 검색할 수 있습니다. AVG\_TALK\_TIME\_CUSTOMER
**a** Note

이 지표는 Contact Lens 대화 분석으로 분석한 연락에만 사용할 수 있습니다.

유형: 문자열 (hh:mm:ss)

카테고리: Contact Lens 기반 지표

평균 흐름 시간

지정된 시작 시간 및 종료 시간 동안의 평균 흐름 지속 시간.

[GetMetricDataV2](https://docs.aws.amazon.com/connect/latest/APIReference/API_GetMetricDataV2.html) API에서는 를 사용하여 이 지표를 검색할 수 있습니다. AVG\_FLOW\_TIME

이 지표의 데이터는 2024년 4월 22일 0:00:00 GMT부터 사용할 수 있습니다.

유형: 문자열 (hh:mm:ss)

카테고리: 플로우 기반 메트릭

평균 처리 시간

고객 응대가 에이전트와의 연결을 시작해 종료되었을 때까지의 평균 시간입니다(평균 처리 시간). 여 기에는 통화 시간, 대기 시간, ACW (연락 후 작업) 시간, 사용자 지정 상태 시간, 상담원 일시 중지 시간 (작업에만 적용) 이 포함됩니다.

AHT는 에이전트가 고객 응대에 응답할 때부터 대화가 끝날 때까지 시간의 양을 평균하여 계산됩니다. 인바운드 및 아웃바운드 통화 모두에 적용됩니다.

[GetMetric데이터](https://docs.aws.amazon.com/connect/latest/APIReference/API_GetMetricData.html) API에서는 를 사용하여 이 지표를 검색할 수 있습니다. HANDLE\_TIME

[GetMetricDataV2](https://docs.aws.amazon.com/connect/latest/APIReference/API_GetMetricDataV2.html) API에서는 를 사용하여 이 지표를 검색할 수 있습니다. AVG\_HANDLE\_TIME

유형: 문자열 (hh:mm:ss)

카테고리: 고객 응대 레코드 기반 지표

평균 대기

이 지표는 에이전트와 대화하는 동안 음성 고객 응대가 대기 상태로 전환된 평균 횟수를 결정합니다. 총 대기 수를 총 고객 응대 수로 나누어 계산하며, 고객 응대당 발생한 대기 횟수를 평균적으로 나타냅 니다.

[GetMetricDataV2](https://docs.aws.amazon.com/connect/latest/APIReference/API_GetMetricDataV2.html) API에서는 를 사용하여 이 지표를 검색할 수 있습니다. AVG\_HOLDS

유형: 문자열 (hh:mm:ss)

카테고리: 고객 응대 레코드 기반 지표

## 평균 침묵 시간

음성 대화에서 침묵이 유지된 총시간의 평균입니다. 침묵 시간이란 대기 시간과 3초를 초과하는 침묵 시간을 합친 값이며, 이 시간 동안에는 에이전트도 고객도 대화에 참여하지 않습니다. 침묵 시간을 계 산하기 위해 두 참가자가 모두 침묵을 유지한 모든 간격을 더한 다음 이 합계를 고객 응대 수로 나눕니 다.

[GetMetricDataV2](https://docs.aws.amazon.com/connect/latest/APIReference/API_GetMetricDataV2.html) API에서는 를 사용하여 이 지표를 검색할 수 있습니다. AVG\_NON\_TALK\_TIME

#### **a** Note

이 지표는 Contact Lens 대화 분석으로 분석한 연락에만 사용할 수 있습니다.

유형: 문자열 (hh:mm:ss)

카테고리: Contact Lens 기반 지표

연락처 작업 시간 후 평균 아웃바운드

에이전트가 아웃바운드 고객 응대에 대한 ACW(고객 응대 후 작업)를 수행하는 데 소모한 평균 시간입 니다.

[GetMetricDataV2](https://docs.aws.amazon.com/connect/latest/APIReference/API_GetMetricDataV2.html) API에서는 다음과 같이 파라미터 세트를 AVG\_AFTER\_CONTACT\_WORK\_TIME 사용 하여 이 메트릭을 검색할 수 있습니다. [MetricFilters](https://docs.aws.amazon.com/connect/latest/APIReference/API_MetricV2.html)

- MetricFilterKey = INITIATION\_METHOD
- MetricFilterValues = OUTBOUND

유형: 문자열 (hh:mm:ss)

카테고리: 고객 응대 레코드 기반 지표

평균 아웃바운드 에이전트 상호 작용 시간

아웃바운드 연락 중에 에이전트가 고객과 상호 작용한 평균 시간입니다.

[GetMetricDataV2](https://docs.aws.amazon.com/connect/latest/APIReference/API_GetMetricDataV2.html) API에서는 다음과 같이 파라미터 세트를 AVG\_INTERACTION\_TIME 사용하여 이 메 트릭을 검색할 수 있습니다. [MetricFilters](https://docs.aws.amazon.com/connect/latest/APIReference/API_MetricV2.html)

- MetricFilterKey = INITIATION\_METHOD
- MetricFilterValues = OUTBOUND

유형: 문자열 (hh:mm:ss)

카테고리: 고객 응대 레코드 기반 지표

평균 대기열 중단 시간

고객 응대가 중단되기 전에 대기열에서 대기한 평균 시간입니다. 이는 중단된 연락처에 대한 연락처 [EnqueueTimestamp](#page-1587-0)레코드와 [DequeueTimestamp\(](#page-1587-1)연락처 레코드에서) 간의 차이를 평균하여 계산합 니다.

대기열에서 제거되었지만 에이전트가 응답하지 않았거나 콜백을 위해 대기된 경우 고객 응대는 중단 된 것으로 간주됩니다.

[GetMetric데이터](https://docs.aws.amazon.com/connect/latest/APIReference/API_GetMetricData.html) API에서는 를 사용하여 이 지표를 검색할 수 있습니다. ABANDON\_TIME

[GetMetricDataV2](https://docs.aws.amazon.com/connect/latest/APIReference/API_GetMetricDataV2.html) API에서는 를 사용하여 이 지표를 검색할 수 있습니다. AVG\_ABANDON\_TIME

유형: 문자열 (hh:mm:ss)

카테고리: 고객 응대 레코드 기반 지표

평균 대기열 응답 시간

고객 응대가 에이전트의 응답을 받기 전에 대기열에서 대기한 평균 시간입니다. 일부 비즈니스에서는 이를 평균 응답 속도(ASA)라고도 합니다.

에이전트 귓속말이 완료될 때까지 고객 응대가 대기열에 남아 있기 때문에 평균 대기열 응답 시간에는 에이전트 귓속말 중의 시간도 포함됩니다.

이 값은 고객 응대 레코드의 [기간](#page-1587-2) 평균입니다.

[GetMetric데이터](https://docs.aws.amazon.com/connect/latest/APIReference/API_GetMetricData.html) API에서는 를 사용하여 이 지표를 검색할 수 있습니다. QUEUE\_ANSWER\_TIME

[GetMetricDataV2](https://docs.aws.amazon.com/connect/latest/APIReference/API_GetMetricDataV2.html) API에서는 를 사용하여 이 지표를 검색할 수 있습니다. AVG\_QUEUE\_ANSWER\_TIME

유형: 문자열 (hh:mm:ss)

카테고리: 고객 응대 레코드 기반 지표

## 평균 해결 시간

고객 응대가 시작된 시간부터 해결되기까지의 평균 시간입니다. 고객 응대의 해결 시간은 [InitiationTimestamp부](#page-1579-0)터 시작되고 [AfterContactWorkEndTimestamp](#page-1570-0) 또는 [DisconnectTimestamp](#page-1576-0)(둘 중 늦은 시간)에 끝나는 시간으로 정의됩니다.

[GetMetricDataV2](https://docs.aws.amazon.com/connect/latest/APIReference/API_GetMetricDataV2.html) API에서는 를 사용하여 이 지표를 검색할 수 있습니다. AVG\_RESOLUTION\_TIME

유형: 문자열 (hh:mm:ss)

카테고리: 고객 응대 레코드 기반 지표

### 평균 발언 시간

음성 고객 응대 중에 고객 또는 에이전트가 발언하는 데 보낸 평균 시간입니다. 에이전트나 고객 중 한 명 또는 두 명 모두가 대화에 참여한 모든 간격을 합산한 다음 이를 총 고객 응대 수로 나누어 계산됩니 다.

[GetMetricDataV2](https://docs.aws.amazon.com/connect/latest/APIReference/API_GetMetricDataV2.html) API에서는 를 사용하여 이 지표를 검색할 수 있습니다. AVG\_TALK\_TIME

**a** Note

이 지표는 Contact Lens 대화 분석으로 분석한 연락에만 사용할 수 있습니다.

유형: 문자열 (hh:mm:ss)

카테고리: Contact Lens 기반 지표

## 콜백 시도 횟수

콜백을 시도했지만 고객이 전화를 받지 않은 고객 응대 수입니다.

[GetMetricDataV2](https://docs.aws.amazon.com/connect/latest/APIReference/API_GetMetricDataV2.html) API에서는 를 사용하여 이 지표를 검색할 수 있습니다. SUM\_RETRY\_CALLBACK\_ATTEMPTS

유형: 정수

카테고리: 고객 응대 레코드 기반 지표

## 콜백 연락처

대기열에 있는 콜백에서 시작된 고객 응대의 수입니다.

### • 유형: 정수

• 카테고리: 고객 응대 레코드 기반 지표

## 처리된 콜백 연락처

대기열에 있는 콜백에서 시작되어 에이전트가 처리한 고객 응대의 수입니다.

[GetMetric데이터](https://docs.aws.amazon.com/connect/latest/APIReference/API_GetMetricData.html) API에서는 를 사용하여 이 지표를 검색할 수 있습니다. CALLBACK\_CONTACTS\_HANDLED

[GetMetricDataV2](https://docs.aws.amazon.com/connect/latest/APIReference/API_GetMetricDataV2.html) API에서는 다음과 같이 [MetricFilters파](https://docs.aws.amazon.com/connect/latest/APIReference/API_MetricV2.html)라미터 세트를 CONTACTS\_HANDLED 사용하 여 이 메트릭을 검색할 수 있습니다.

- MetricFilterKey = INITIATION\_METHOD
- MetricFilterValues = CALLBACK

#### 유형: 정수

카테고리: 고객 응대 레코드 기반 지표

사례 생성

생성된 모든 케이스의 개수.

[GetMetricDataV2](https://docs.aws.amazon.com/connect/latest/APIReference/API_GetMetricDataV2.html) API에서 이 지표는 를 사용하여 검색할 수 있습니다. CASES\_CREATED

#### 유형: 정수

카테고리: 사례 기반 지표

#### 사례 재개

케이스가 재개된 횟수

[GetMetricDataV2](https://docs.aws.amazon.com/connect/latest/APIReference/API_GetMetricDataV2.html) API에서는 를 사용하여 이 지표를 검색할 수 있습니다. REOPENED\_CASE\_ACTIONS

유형: 정수

카테고리: 사례 기반 지표

사례 해결

케이스가 해결된 횟수

[GetMetricDataV2](https://docs.aws.amazon.com/connect/latest/APIReference/API_GetMetricDataV2.html) API에서는 를 사용하여 이 지표를 검색할 수 있습니다. RESOLVED\_CASE\_ACTIONS

유형: 정수

카테고리: 사례 기반 지표

첫 접촉 시 사례 해결

첫 번째 연락에서 해결된 사례의 비율 (통화 또는 채팅만 포함) 지정된 기간 내에 재개된 후 종료된 사 례가 이 지표에 반영됩니다. 케이스가 다시 열렸지만 지정된 간격 내에 종료되지 않은 경우 이 지표에 영향을 주지 않습니다.

[GetMetricDataV2](https://docs.aws.amazon.com/connect/latest/APIReference/API_GetMetricDataV2.html) API에서는 를 사용하여 이 지표를 검색할 수 있습니다. PERCENT\_CASES\_FIRST\_CONTACT\_RESOLVED

타입: 문자열

최솟값: 0.00%

최댓값: 100.00%

카테고리: 사례 기반 지표

중단된 연락처

상담원과 연결되지 않은 상태에서 연결이 끊긴 대기 중인 연락처 수입니다. 콜백을 위해 대기 중인 고 객 응대는 중단된 것으로 계산하지 않습니다. 사용자 정의된 기록 보고서를 생성할 때 이 지표를 포함 하려면 그룹화 탭에서 대기열 또는 전화번호를 선택합니다.

[GetMetric데이터](https://docs.aws.amazon.com/connect/latest/APIReference/API_GetMetricData.html) 및 [GetMetricDataV2](https://docs.aws.amazon.com/connect/latest/APIReference/API_GetMetricDataV2.html) API에서 이 지표는 를 사용하여 검색할 수 있습니다. CONTACTS\_ABANDONED

- 유형: 정수
- 카테고리: 고객 응대 레코드 기반 지표

연락처 연결이 끊겼습니다.

대기열에서 연결이 해제된 고객 응대의 합계입니다. 이 지표는 연결 해제 사유로 필터링할 수 있습니 다.

[GetMetricDataV2](https://docs.aws.amazon.com/connect/latest/APIReference/API_GetMetricDataV2.html) API에서 이 지표는 를 사용하여 검색할 수 있습니다. SUM\_CONTACTS\_DISCONNECTED

- 유형: 정수
- 카테고리: 고객 응대 레코드 기반 지표

#### 고객 응대 흐름 시간

고객 응대가 흐름에서 소모한 총 시간입니다.

아웃바운드 고객 응대는 흐름에서 시작되지 않으므로 포함되지 않습니다.

[GetMetricDataV2](https://docs.aws.amazon.com/connect/latest/APIReference/API_GetMetricDataV2.html) API에서는 를 사용하여 이 지표를 검색할 수 있습니다. SUM\_CONTACT\_FLOW\_TIME

- 유형: 문자열 (hh:mm:ss)
- 카테고리: 고객 응대 레코드 기반 지표

연락처 처리 시간

[고객 대기 시간](#page-1493-0) 및 [고객 응대 후 작업 시간을](#page-1463-0) 포함하여 에이전트가 고객 응대에 소모한 총 시간입니다. 사용자 지정 상태에서 고객 응대에 소모한 시간이 전부 포함됩니다. (사용자 지정 상태 = 에이전트의 CCP 상태가 사용 가능 또는 오프라인 이 아닌 경우로, 예를 들어 교육은 사용자 지정 상태일 수 있습니 다.)

**a** Note

고객 응대 처리 시간에는 에이전트가 오프라인 상태이고 아웃바운드 전화를 건 모든 시간이 포 함되며, 이는 개인 통화였더라도 마찬가지입니다.

## **G** Tip

사용자 지정 상태에 소모된 시간을 제외하려면 [에이전트 고객 응대 시간을](#page-1467-0) 참조하십시오.

[GetMetricDataV2](https://docs.aws.amazon.com/connect/latest/APIReference/API_GetMetricDataV2.html) API에서 이 지표는 다음을 사용하여 검색할 수 있습니다. SUM\_HANDLE\_TIME

- 유형: 문자열 (hh:mm:ss)
- 카테고리: 고객 응대 레코드 기반 지표

## X초 이내에 중단된 고객 응대

0~X초 동안 상담원에 연결되지 않고 연결이 끊긴 대기 중인 연락처 수입니다. X에 대해 가능한 값은 15, 20, 25, 30, 45, 60, 90, 120, 180, 240, 300, 600입니다.

[GetMetricDataV2](https://docs.aws.amazon.com/connect/latest/APIReference/API_GetMetricDataV2.html) API에서는 를 사용하여 이 지표를 검색할 수 있습니다.

CONTACTS\_ABANDONED\_IN\_X API를 사용하면 사용자 지정 기간을 생성하여 이 지표를 가져올 수 있 습니다. 분, 시간 또는 일 등의 추가 기간 중에서 선택합니다. 사용자 지정 값의 최대 기간은 7일입니다. 그 이유는 연락처가 7일 이상 소요될 수 없기 때문입니다. Amazon Connect

- 유형: 정수
- 카테고리: 고객 응대 레코드 기반 지표

먼저 고객 에이전트 연결이 끊어짐

고객보다 에이전트가 먼저 연결 해제한 고객 응대 수입니다.

[GetMetric데이터](https://docs.aws.amazon.com/connect/latest/APIReference/API_GetMetricData.html) API에서는 를 사용하여 CONTACTS\_AGENT\_HUNG\_UP\_FIRST 이 지표를 검색할 수 있습니다.

[GetMetricDataV2](https://docs.aws.amazon.com/connect/latest/APIReference/API_GetMetricDataV2.html) API에서는 다음과 같이 [MetricFilters파](https://docs.aws.amazon.com/connect/latest/APIReference/API_MetricV2.html)라미터 세트를 CONTACTS\_HANDLED 사용하 여 이 메트릭을 검색할 수 있습니다.

- MetricFilterKey = DISCONNECT\_REASON
- MetricFilterValues = AGENT DISCONNECT

## 유형: 정수

카테고리: 고객 응대 레코드 기반 지표

### X초 이내에 응답한 고객 응대

의 값을 기준으로 대기열에 추가된 후 0초에서 X초 사이에 상담원이 응답한 연락처 수입니다. [EnqueueTimestamp](#page-1587-0) X에 대해 가능한 값은 15, 20, 25, 30, 45, 60, 90, 120, 180, 240, 300, 600입니다.

[GetMetricDataV2](https://docs.aws.amazon.com/connect/latest/APIReference/API_GetMetricDataV2.html) API에서는 를 사용하여 이 지표를 검색할 수 있습니다.

SUM\_CONTACTS\_ANSWERED\_IN\_X API를 사용하면 사용자 지정 기간을 생성하여 이 지표를 가져올 수 있습니다. 분, 시간 또는 일 등의 추가 기간 중에서 선택합니다. 사용자 지정 값의 최대 기간은 7일입니 다. 그 이유는 연락처가 7일 이상 소요될 수 없기 때문입니다. Amazon Connect

#### • 유형: 정수

• 카테고리: 고객 응대 레코드 기반 지표

#### 생성된 고객 응대

대기열에 있는 고객 응대 수입니다. 이 지표는 시작 방법으로 필터링할 수 있습니다.

[GetMetricDataV2](https://docs.aws.amazon.com/connect/latest/APIReference/API_GetMetricDataV2.html) API에서는 를 사용하여 이 지표를 검색할 수 있습니다. CONTACTS\_CREATED

- 유형: 정수
- 카테고리: 고객 응대 레코드 기반 지표

## 연락처 문의

2019년 5월에 사용 중단되었습니다. 보고서에서 사용하면 대시(-)가 반환됩니다.

Amazon Connect의 다른 에이전트에게 문의한 에이전트가 처리한 고객 응대 수입니다. 이 에이전트는 다른 에이전트와 상호 작용하지만 고객이 다른 에이전트에게 양도되지는 않습니다.

[GetMetric데이터](https://docs.aws.amazon.com/connect/latest/APIReference/API_GetMetricData.html) API에서는 를 사용하여 이 지표를 검색할 수 있습니다. CONTACTS\_CONSULTED

- 유형: 정수
- 카테고리: 고객 응대 레코드 기반 지표

<span id="page-1484-0"></span>처리된 연락처

에이전트에게 연결된 고객 응대 수입니다.

고객 응대가 에이전트에 연결된 방식은 상관이 없습니다. 고객 센터로 전화를 했을 수도 있고 에이전트 가 고객에게 전화를 했을 수도 있습니다. 또는 고객 응대가 한 에이전트에서 다른 에이전트로 전환되었 을 수 있습니다. 에이전트가 응답한 후 어떻게 처리해야 할지 몰라 다시 전송한 고객 응대일 수 있습니 다. 에이전트가 고객 응대에 연결된 이상 처리된 고객 응대는 증가합니다.

#### **G** Tip

처리된 연락은 연락 레코드 기반 지표이므로 연락이 끊길 때 증가합니다. 연락이 에이전트와 연결되는 즉시 처리된 연락 수를 보려면 [연락처 처리 \(상담원 타임스탬프에 연결\)](#page-1485-0) 섹션을 참조 하세요.

[GetMetric데이터](https://docs.aws.amazon.com/connect/latest/APIReference/API_GetMetricData.html) 및 [GetMetricDataV2](https://docs.aws.amazon.com/connect/latest/APIReference/API_GetMetricDataV2.html) API에서 이 지표는 를 사용하여 검색할 수 있습니다. CONTACTS\_HANDLED

#### 유형: 정수

카테고리: 고객 응대 레코드 기반 지표

<span id="page-1485-0"></span>연락처 처리 (상담원 타임스탬프에 연결)

에이전트와 연결된 연락 수로, 연락이 에이전트와 연결되는 즉시 업데이트됩니다. 처리된 연락처는 타 임스탬프에 CONNECTED TO AGENT 집계됩니다.

[GetMetricDataV2](https://docs.aws.amazon.com/connect/latest/APIReference/API_GetMetricDataV2.html) API에서 이 지표는 를 사용하여 검색할 수 있습니다. CONTACTS\_HANDLED\_BY\_CONNECTED\_TO\_AGENT

이 지표의 데이터는 2024년 1월 12일 0:00:00 GMT부터 사용할 수 있습니다.

유형: 정수

범주: 연락 이벤트 기반 지표

### **G** Tip

연락 이벤트는 Amazon Connect 고객 센터에 들어오는 연락(예: 음성 통화, 채팅, 태스크) 이 벤트(예: 통화 대기 중)의 실시간에 가까운 스트림에서 가져옵니다. 자세한 정보는 [Amazon](#page-1546-0)  [Connect 고객 응대 이벤트을](#page-1546-0) 참조하세요. 연락이 끊겼을 때 처리된 연락 수를 보려면 [처리된](#page-1484-0)  [연락처](#page-1484-0) 섹션을 참조하세요.

## 수신 처리된 연락처

인바운드 고객 응대, 전송된 고객 응대를 포함해 에이전트가 처리한 수신 고객 응대 수입니다. 여기에 는 음성, 채팅, 작업 등 모든 채널의 고객 응대가 포함됩니다.

#### **a** Note

신규 수신 채팅은 이 지표에 포함되지 않습니다. 전송된 채팅(에이전트 전송 및 대기열 전송 모 두)만 포함됩니다.

[GetMetric데이터](https://docs.aws.amazon.com/connect/latest/APIReference/API_GetMetricData.html) API에서 이 지표는 를 사용하여 검색할 수 있습니다. CONTACTS\_HANDLED\_INCOMING

[GetMetricDataV2](https://docs.aws.amazon.com/connect/latest/APIReference/API_GetMetricDataV2.html) API에서는 다음과 같이 [MetricFilters파](https://docs.aws.amazon.com/connect/latest/APIReference/API_MetricV2.html)라미터 세트를 CONTACTS\_HANDLED 사용하 여 이 메트릭을 검색할 수 있습니다.

- MetricFilterKey = INITIATION\_METHOD
- MetricFilterValues = INBOUND, TRANSFER, QUEUE\_TRANSFER

유형: 정수

카테고리: 고객 응대 레코드 기반 지표

발신 처리된 연락처

에이전트가 처리한 아웃바운드 고객 응대의 수입니다. 에이전트가 CCP를 사용해 시작한 연락처가 여 기에 포함됩니다.

[GetMetric데이터](https://docs.aws.amazon.com/connect/latest/APIReference/API_GetMetricData.html) API에서는 를 사용하여 이 지표를 검색할 수 있습니다. CONTACTS\_HANDLED\_OUTBOUND

[GetMetricDataV2](https://docs.aws.amazon.com/connect/latest/APIReference/API_GetMetricDataV2.html) API에서는 다음과 같이 [MetricFilters파](https://docs.aws.amazon.com/connect/latest/APIReference/API_MetricV2.html)라미터 세트를 CONTACTS\_HANDLED 사용하 여 이 메트릭을 검색할 수 있습니다.

- MetricFilterKey = INITIATION METHOD
- MetricFilterValues = OUTBOUND

## 유형: 정수

카테고리: 고객 응대 레코드 기반 지표

에이전트 연결 해제 대기 연락처

고객이 대기하는 동안 에이전트가 연결을 해제한 고객 응대의 수입니다.

[GetMetricDataV2](https://docs.aws.amazon.com/connect/latest/APIReference/API_GetMetricDataV2.html) API에서는 를 사용하여 이 지표를 검색할 수 있습니다. CONTACTS\_ON\_HOLD\_AGENT\_DISCONNECT

- 유형: 정수
- 카테고리: 고객 응대 레코드 기반 지표

고객 연결 해제 대기 연락처

고객이 대기하는 동안 고객이 연결을 해제한 고객 응대의 수입니다.

[GetMetricDataV2](https://docs.aws.amazon.com/connect/latest/APIReference/API_GetMetricDataV2.html) API에서는 를 사용하여 이 지표를 검색할 수 있습니다. CONTACTS\_ON\_HOLD\_CUSTOMER\_DISCONNECT

- 유형: 정수
- 카테고리: 고객 응대 레코드 기반 지표

연결 해제 대기 연락처

고객이 대기하는 동안 연결이 해제된 고객 응대 수입니다. 여기에는 에이전트가 연결을 해제한 고객 응 대와 고객이 연결을 해제한 고객 응대가 모두 포함됩니다.

[GetMetric데이터](https://docs.aws.amazon.com/connect/latest/APIReference/API_GetMetricData.html) 및 [GetMetricDataV2](https://docs.aws.amazon.com/connect/latest/APIReference/API_GetMetricDataV2.html) API에서 이 지표는 를 사용하여 검색할 수 있습니다. CONTACTS\_HOLD\_ABANDONS

• 유형: 정수

• 카테고리: 고객 응대 레코드 기반 지표

수신 중인 연락처

인바운드 고객 응대와 전송된 고객 응대를 포함하는 수신 고객 응대 수입니다.

- 유형: 정수
- 카테고리: 고객 응대 레코드 기반 지표

## 연락처 보류

에이전트가 한 번 이상 대기 상태로 전환한 고객 응대의 수입니다.

[GetMetricDataV2](https://docs.aws.amazon.com/connect/latest/APIReference/API_GetMetricDataV2.html) API에서는 를 사용하여 이 지표를 검색할 수 있습니다. CONTACTS\_PUT\_ON\_HOLD

- 유형: 정수
- 카테고리: 고객 응대 레코드 기반 지표

<span id="page-1488-1"></span>대기 중인 연락처

대기열에 배치된 고객 응대 수입니다.

**G** Tip

대기 중인 연락은 연락 레코드 기반 지표이므로 연락이 끊길 때 증가합니다. 연락이 대기열에 추가되는 즉시 대기열에 있는 연락 수를 보려면 [대기 중인 연락처 \(대기열에 넣기 타임스탬프\)](#page-1488-0) 섹션을 참조하세요.

[GetMetric데이터](https://docs.aws.amazon.com/connect/latest/APIReference/API_GetMetricData.html) 및 [GetMetricDataV2](https://docs.aws.amazon.com/connect/latest/APIReference/API_GetMetricDataV2.html) API에서 이 지표는 를 사용하여 검색할 수 있습니다. CONTACTS\_QUEUED

- 유형: 정수
- 카테고리: 고객 응대 레코드 기반 지표

<span id="page-1488-0"></span>대기 중인 연락처 (대기열에 넣기 타임스탬프)

대기열에 있는 연락처 수로, 연락처를 대기열에 넣는 즉시 업데이트됩니다. 대기 중인 연락처 (대기열 에 넣은 타임스탬프) 는 타임스탬프에 집계됩니다. ENQUEUE

[GetMetricDataV2](https://docs.aws.amazon.com/connect/latest/APIReference/API_GetMetricDataV2.html) API에서는 를 사용하여 이 지표를 검색할 수 있습니다. CONTACTS\_QUEUED\_BY\_ENQUEUE

이 지표의 데이터는 2024년 1월 12일 0:00:00 GMT부터 사용할 수 있습니다.

#### 유형: 정수

범주: 연락 이벤트 기반 지표

**G** Tip

연락 이벤트는 Amazon Connect 고객 센터에 들어오는 연락(예: 음성 통화, 채팅, 태스크) 이 벤트(예: 통화 대기 중)의 실시간에 가까운 스트림에서 가져옵니다. 자세한 정보는 [Amazon](#page-1546-0)  [Connect 고객 응대 이벤트을](#page-1546-0) 참조하세요. 연락이 끊겼을 때 대기 중인 연락 수를 보려면 [대기](#page-1488-1) [중인 연락처](#page-1488-1) 섹션을 참조하세요.

연락처는 X초 내에 대기열에서 제거되었습니다.

대기열에 추가된 후 0에서 X 사이의 대기열에서 제거된 연락처 수입니다. 에이전트가 전화를 받거나 고객이 통화를 중단하거나 고객이 콜백을 요청하면 대기열에서 고객 응대가 제거됩니다.

X의 경우 15, 20, 25, 30, 45, 60, 90, 120, 180, 240, 300, 600 등 사전 설정된 시간(초) 중에서 선택할 수 있습니다.

[GetMetricDataV2](https://docs.aws.amazon.com/connect/latest/APIReference/API_GetMetricDataV2.html) API에서는 를 사용하여 이 지표를 검색할 수 있습니다. CONTACTS\_REMOVED\_FROM\_QUEUE\_IN\_X

#### 유형: 정수

카테고리: 고객 응대 레코드 기반 지표

X 안에 해결된 고객 응대

InitiationTimestamp를 기준으로 시작 후 해결 지속 시간이 0초에서 X초 사이인 고객 응대 수입니 다. 고객 응대의 해결 시간은 [InitiationTimestamp부](#page-1579-0)터 시작되고 [AfterContactWorkEndTimestamp](#page-1570-0) 또는 [DisconnectTimestamp\(](#page-1576-0)둘 중 늦은 시간)에 끝나는 시간으로 정의됩니다.

사용자 지정 기간을 생성하여 이 측정치를 가져올 수 있습니다. 분, 시간 또는 일 등의 추가 기간 중에서 선택합니다. 사용자 지정 값의 최대 기간은 7일입니다. Amazon Connect에서는 7일을 초과하여 지속 되는 고객 응대가 있을 수 없기 때문입니다.

[GetMetricDataV2](https://docs.aws.amazon.com/connect/latest/APIReference/API_GetMetricDataV2.html) API에서 이 지표는 를 사용하여 검색할 수 있습니다. CONTACTS\_RESOLVED\_IN\_X

유형: 정수

카테고리: 고객 응대 레코드 기반 지표

## 전송된 연락처

대기열 간에 내부로 전송된 후 에이전트가 CCP를 사용해 전송한 고객 응대 수입니다.

[GetMetric데이터](https://docs.aws.amazon.com/connect/latest/APIReference/API_GetMetricData.html) API에서는 를 사용하여 이 지표를 검색할 수 있습니다. CONTACTS\_TRANSFERRED\_IN

[GetMetricDataV2](https://docs.aws.amazon.com/connect/latest/APIReference/API_GetMetricDataV2.html) API에서는 다음과 같이 [MetricFilters파](https://docs.aws.amazon.com/connect/latest/APIReference/API_MetricV2.html)라미터 세트를 CONTACTS\_CREATED 사용하 여 이 메트릭을 검색할 수 있습니다.

- MetricFilterKey = INITIATION\_METHOD
- MetricFilterValues = TRANSFER, QUEUE\_TRANSFER

유형: 정수

카테고리: 고객 응대 레코드 기반 지표

에이전트가 내부로 전송한 고객 응대

에이전트가 CCP를 사용해 내부로 전송한 고객 응대 수입니다.

[GetMetric데이터](https://docs.aws.amazon.com/connect/latest/APIReference/API_GetMetricData.html) API에서는 를 사용하여 이 지표를 검색할 수 있습니다. CONTACTS\_TRANSFERRED\_IN\_BY\_AGENT

[GetMetricDataV2](https://docs.aws.amazon.com/connect/latest/APIReference/API_GetMetricDataV2.html) API에서는 다음과 같이 [MetricFilters파](https://docs.aws.amazon.com/connect/latest/APIReference/API_MetricV2.html)라미터 세트를 CONTACTS\_CREATED 사용하 여 이 메트릭을 검색할 수 있습니다.

- MetricFilterKey = INITIATION\_METHOD
- MetricFilterValues = TRANSFER

## 유형: 정수

카테고리: 고객 응대 레코드 기반 지표

대기열에서 전송된 연락처

대기열로 전송 흐름 중에 다른 대기열에서 해당 대기열로 전송된 고객 응대의 수입니다.

[GetMetric데이터](https://docs.aws.amazon.com/connect/latest/APIReference/API_GetMetricData.html) API에서는 를 사용하여 이 지표를 검색할 수 있습니다. CONTACTS\_TRANSFERRED\_IN\_FROM\_Q

[GetMetricDataV2](https://docs.aws.amazon.com/connect/latest/APIReference/API_GetMetricDataV2.html) API에서는 다음과 같이 [MetricFilters파](https://docs.aws.amazon.com/connect/latest/APIReference/API_MetricV2.html)라미터 세트를 CONTACTS\_CREATED 사용하 여 이 메트릭을 검색할 수 있습니다.

• MetricFilterKey = INITIATION\_METHOD

#### • MetricFilterValues = QUEUE TRANSFER

#### 유형: 정수

카테고리: 고객 응대 레코드 기반 지표

아웃바운드 전송된 연락처

대기열 간에 외부로 전송된 후 에이전트가 CCP를 사용해 전송한 고객 응대 수입니다.

[GetMetric데이터](https://docs.aws.amazon.com/connect/latest/APIReference/API_GetMetricData.html) 및 [GetMetricDataV2](https://docs.aws.amazon.com/connect/latest/APIReference/API_GetMetricDataV2.html) API에서 이 지표는 를 사용하여 검색할 수 있습니다. CONTACTS\_TRANSFERRED\_OUT

## **G** Tip

- 외부로 전송된 고객 응대에는 외부로 전송되기 전에 에이전트와 연결되지 않은 고객 응대를 포함하여 전송된 모든 고객 응대가 포함됩니다.
- 에이전트가 외부로 전송한 고객 응대는 에이전트가 외부로 전송하기 전에 에이전트와 연결 되었던 고객 응대로 제한됩니다.
- 유형: 정수
- 카테고리: 고객 응대 레코드 기반 지표

에이전트가 외부로 전송한 고객 응대

에이전트가 CCP를 사용해 외부로 전송한 고객 응대 수입니다.

[GetMetric데이터](https://docs.aws.amazon.com/connect/latest/APIReference/API_GetMetricData.html) 및 [GetMetricDataV2](https://docs.aws.amazon.com/connect/latest/APIReference/API_GetMetricDataV2.html) API에서 이 지표는 를 사용하여 검색할 수 있습니다. CONTACTS\_TRANSFERRED\_OUT\_BY\_AGENT

**a** Tip

- 외부로 전송된 고객 응대에는 외부로 전송되기 전에 에이전트와 연결되지 않은 고객 응대를 포함하여 전송된 모든 고객 응대가 포함됩니다.
- 에이전트가 외부로 전송한 고객 응대는 에이전트가 외부로 전송하기 전에 에이전트와 연결 되었던 고객 응대로 제한됩니다.
- 유형: 정수
- 카테고리: 고객 응대 레코드 기반 지표

### 아웃바운드 전송된 외부 연락처

에이전트가 대기열에서 고객 센터 전화번호 이외의 전화번호 등 외부 소스로 전송한 고객 응대 수입니 다.

[GetMetricDataV2](https://docs.aws.amazon.com/connect/latest/APIReference/API_GetMetricDataV2.html) API에서는 를 사용하여 이 지표를 검색할 수 있습니다. CONTACTS\_TRANSFERRED\_OUT\_EXTERNAL

- 유형: 정수
- 카테고리: 고객 응대 레코드 기반 지표

아웃바운드 전송된 내부 연락처

에이전트가 대기열이나 다른 에이전트와 같은 내부 소스로 전송한 대기열의 고객 응대 수입니다. 내부 소스는 빠른 연결로 추가할 수 있는 모든 소스입니다.

[GetMetricDataV2](https://docs.aws.amazon.com/connect/latest/APIReference/API_GetMetricDataV2.html) API에서는 를 사용하여 이 지표를 검색할 수 있습니다. CONTACTS\_TRANSFERRED\_OUT\_INTERNAL

- 유형: 정수
- 카테고리: 고객 응대 레코드 기반 지표

외부로 전송된 고객 응대(대기열)

대기열로 전송 흐름 중에 해당 대기열에서 다른 대기열로 전송된 고객 응대의 수입니다.

[GetMetric데이터](https://docs.aws.amazon.com/connect/latest/APIReference/API_GetMetricData.html) 및 [GetMetricDataV2](https://docs.aws.amazon.com/connect/latest/APIReference/API_GetMetricDataV2.html) API에서 이 지표는 를 사용하여 검색할 수 있습니다. CONTACTS\_TRANSFERRED\_OUT\_FROM\_QUEUE

- 유형: 정수
- 카테고리: 고객 응대 레코드 기반 지표

현재 사례

특정 도메인에 존재하는 총 사례 수.

### **G** Tip

쿼리 시간을 5분으로 제한하는 것이 좋습니다. 그렇지 않으면 반환된 데이터가 정확하지 않을 수 있습니다.

[GetMetricDataV2](https://docs.aws.amazon.com/connect/latest/APIReference/API_GetMetricDataV2.html) API에서는 를 사용하여 이 지표를 검색할 수 있습니다. CURRENT\_CASES

유형: 정수

카테고리: 사례 기반 지표

<span id="page-1493-0"></span>고객 대기 시간

고객이 에이전트에 연결된 후 대기한 총 시간입니다. 전송 중에 대기한 시간은 여기에 포함되지 않지만 대기열에서 소모한 시간은 포함됩니다.

[GetMetricDataV2](https://docs.aws.amazon.com/connect/latest/APIReference/API_GetMetricDataV2.html) API에서 이 지표는 를 사용하여 검색할 수 있습니다. SUM\_HOLD\_TIME

- 유형: 문자열 (hh:mm:ss)
- 카테고리: 고객 응대 레코드 기반 지표

## 고객 통화 시간 백분율

음성 대화에서 고객이 발언한 시간을 총 대화 시간의 백분율로 나타낸 값입니다. 이 메트릭을 계산하려 면 고객이 대화에 참여한 모든 인터벌의 Amazon Connect 합계를 계산한 다음 이 합계를 총 대화 시간 으로 나눕니다.

[GetMetricDataV2](https://docs.aws.amazon.com/connect/latest/APIReference/API_GetMetricDataV2.html) API에서 이 지표는 를 사용하여 검색할 수 있습니다. PERCENT\_TALK\_TIME\_CUSTOMER

**a** Note

이 지표는 Contact Lens 대화 분석으로 분석한 연락에만 사용할 수 있습니다.

- 유형: 백분율
- 카테고리: Contact Lens 기반 지표

## 오류 상태 시간

특정 에이전트에서 고객 응대가 오류 상태인 총 시간입니다. 이 측정치는 대기열을 기준으로 그룹화하 거나 필터링할 수 없습니다.

[GetMetricDataV2](https://docs.aws.amazon.com/connect/latest/APIReference/API_GetMetricDataV2.html) API에서는 를 사용하여 이 지표를 검색할 수 있습니다. SUM\_ERROR\_STATUS\_TIME\_AGENT

- 유형: 문자열 (hh:mm:ss)
- 범주: 에이전트 활동 기반 지표

## 플로우 결과

이 지표는 지정된 시작 시간 및 종료 시간 내의 다음 흐름 결과 수를 반환합니다. 결과는 흐름의 터미널 블록입니다.

지정된 시작 및 종료 시간에 대해 이 지표는 시작 시간이 지정된 시작과 종료 간격 사이이고 종료 시간 이 있는 흐름의 수를 보여줍니다. 흐름의 종료 시간은 쿼리 간격에 지정된 종료 시간보다 길 수 있습니 다. 이 지표에는 시작 시간 이전에 시작되어 지정된 간격 동안 진행 중인 흐름의 수는 표시되지 않습니 다.

[GetMetricDataV2](https://docs.aws.amazon.com/connect/latest/APIReference/API_GetMetricDataV2.html) API에서는 를 사용하여 이 지표를 검색할 수 있습니다. FLOWS\_OUTCOME

이 지표의 데이터는 2024년 4월 22일 0:00:00 GMT부터 사용할 수 있습니다.

다음은 시스템에서 정의한 흐름 결과입니다.

- 삭제: 접촉이 터미널 블록에 도달하기 전에 흐름에서 떨어지는 경우.
- DISCONNECTED\_PARTISITION: 플로우에서 접점이 [연결 해제/중단](#page-1015-0) 터미널 블록에 도달한 경우
- ENDED\_FLOW\_EXECUTION: 연락처가 플로우의 터미널 블록에 도달하는 경우입니다. [흐름 종료/](#page-1018-0) [다시 시작](#page-1018-0)
- TRANSFERED\_TO\_AGENT: 블록을 실행한 후 상담원에게 연락처가 전송되는 경우입니다. [에이전](#page-1136-0) [트로 전송\(베타\)](#page-1136-0)
- 전송된 전화번호: 연락처가 블록에 지정된 전화번호로 전송되는 경우. [전화 번호로 전송](#page-1140-0)
- TRANSFERD\_TO\_FLOW: 연락처가 블록에 지정된 다른 플로우로 전송되는 경우. [흐름으로 전송](#page-1138-0)
- ▸ TRANSFERED\_TO\_QUEUE: 블록을 사용하여 연락처를 상담원 [대기열로](#page-1144-0) 전송하는 경우. 대기열로 [전송](#page-1144-0)

▪ RETURNED\_TO\_FLOW: 연락처가 모듈에서 원래 플로우로 돌아오는 경우입니다.

#### 유형: 정수

카테고리: 플로우 기반 메트릭

#### 흐름 결과 백분율

이 지표는 지표 수준 필터에서 지정된 결과 유형의 백분율을 반환합니다. 이 지표의 개수 값은 FLOWS\_ECOUNT 지표에서 가져올 수 있습니다.

[GetMetricDataV2](https://docs.aws.amazon.com/connect/latest/APIReference/API_GetMetricDataV2.html) API에서는 를 사용하여 이 지표를 검색할 수 있습니다. PERCENT\_FLOWS\_OUTCOME

이 지표의 데이터는 2024년 4월 22일 0:00:00 GMT부터 사용할 수 있습니다.

#### 유형: 백분율

카테고리: 플로우 기반 메트릭

#### 플로우 시작

지정된 시작 시간 및 종료 시간 내에 실행을 시작한 흐름의 수입니다. 지정된 시작 및 종료 시간에 대해 이 지표는 시작 시간이 지정된 시작 간격과 종료 간격 사이에 있는 흐름의 수를 보여줍니다.

[GetMetricDataV2](https://docs.aws.amazon.com/connect/latest/APIReference/API_GetMetricDataV2.html) API에서 이 지표는 를 사용하여 검색할 수 있습니다. FLOWS\_STARTED

이 지표의 데이터는 2024년 4월 22일 0:00:00 GMT부터 사용할 수 있습니다.

유형: 문자열 (hh:mm:ss)

카테고리: 플로우 기반 메트릭

#### 최대 유량 시간

이 지표는 지정된 시작 시간 및 종료 시간 동안 흐름이 완료되는 데 걸린 최대 시간을 반환합니다.

[GetMetricDataV2](https://docs.aws.amazon.com/connect/latest/APIReference/API_GetMetricDataV2.html) API에서는 를 사용하여 이 지표를 검색할 수 있습니다. MAX\_FLOW\_TIME

이 지표의 데이터는 2024년 4월 22일 0:00:00 GMT부터 사용할 수 있습니다.

유형: 문자열 (hh:mm:ss)

카테고리: 플로우 기반 메트릭

## 최대 대기 시간

고객 응대가 대기열에서 보낸 시간 중에서 가장 긴 시간입니다. 중단된 고객 응대와 같이 고객 응대가 에이전트와 연결되지 않았어도 대기열에 추가된 모든 고객 응대가 여기에 포함됩니다.

[GetMetric데이터](https://docs.aws.amazon.com/connect/latest/APIReference/API_GetMetricData.html) API에서 이 지표는 를 사용하여 QUEUED\_TIME 검색할 수 있습니다.

[GetMetricDataV2](https://docs.aws.amazon.com/connect/latest/APIReference/API_GetMetricDataV2.html) API에서는 를 사용하여 이 지표를 검색할 수 있습니다. MAX\_QUEUED\_TIME

- 유형: 문자열 (hh:mm:ss)
- 카테고리: 고객 응대 레코드 기반 지표

### 최소 흐름 시간

이 지표는 지정된 시작 시간 및 종료 시간 내에 흐름이 완료되는 데 걸린 최소 시간을 반환합니다.

[GetMetricDataV2](https://docs.aws.amazon.com/connect/latest/APIReference/API_GetMetricDataV2.html) API에서는 를 사용하여 이 지표를 검색할 수 있습니다. MIN\_FLOW\_TIME

이 지표의 데이터는 2024년 4월 22일 0:00:00 GMT부터 사용할 수 있습니다.

유형: 문자열 (hh:mm:ss)

카테고리: 플로우 기반 메트릭

비준수 시간

이 지표는 예측, 용량 계획 및 일정이 지원되는 AWS 리전에서만 사용할 수 있습니다.

교대 근무 활동이 생산적일 때 에이전트가 사용 가능 상태가 아니었거나 교대 근무 활동이 비생산적일 때 비생산적 상태가 아니었던 총시간입니다.

[GetMetricDataV2](https://docs.aws.amazon.com/connect/latest/APIReference/API_GetMetricDataV2.html) API에서 이 지표는 를 사용하여 검색할 수 있습니다. AGENT\_NON\_ADHERENT\_TIME

• 유형: 문자열 (hh:mm:ss)

• 범주: 에이전트 활동 기반 지표

비 프로덕션 시간

에이전트가 [사용자 지정 상태에](#page-619-0)서 소모한 총 시간입니다. 즉 해당 에이전트의CCP 상태가 사용 가능 또 는 오프라인 이외의 상태입니다.

이 지표는 에이전트가 비생산적으로 시간을 소모했음을 의미하지 않습니다.

## **G** Tip

에이전트는 CCP 상태가 사용자 지정 상태로 설정되어 있는 동안 고객 응대를 처리할 수 있습 니다. 예를 들어 에이전트는 CCP가 사용자 지정 상태로 설정되어 있는 동안 고객 응대 중이거 나 ACW 수행 중일 수 있습니다. 다시 말해서 에이전트는 동시에 고객 응대 중 및 NPT로 계산 될 수 있습니다.

예를 들어 에이전트가 상태를 사용자 지정 상태로 변경한 다음 아웃바운드 전화를 걸면 비생산 적인 시간으로 간주됩니다.

기록 지표 보고서를 만들 때는 이 지표를 대기열별로 그룹화하거나 필터링할 수 없습니다.

[GetMetricDataV2](https://docs.aws.amazon.com/connect/latest/APIReference/API_GetMetricDataV2.html) API에서는 를 사용하여 이 지표를 검색할 수 있습니다. SUM\_NON\_PRODUCTIVE\_TIME\_AGENT

- 유형: 문자열 (hh:mm:ss)
- 범주: 에이전트 활동 기반 지표

## 침묵 시간 백분율

음성 대화에서 침묵이 유지된 시간을 총 대화 시간의 백분율로 나타낸 값입니다. 침묵 시간 백분율을 계산하기 위해 Amazon Connect 는 참가자가 침묵을 유지한(침묵 시간) 모든 간격을 합산한 다음 이 합 계를 총 대화 시간으로 나눕니다.

[GetMetricDataV2](https://docs.aws.amazon.com/connect/latest/APIReference/API_GetMetricDataV2.html) API에서는 를 사용하여 이 지표를 검색할 수 있습니다. PERCENT\_NON\_TALK\_TIME

**a** Note

이 지표는 Contact Lens 대화 분석으로 분석한 연락에만 사용할 수 있습니다.

- 유형: 백분율
- 카테고리: Contact Lens 기반 지표

## 선점

에이전트가 고객 응대 중이었던 시간의 비율입니다. 이 비율은 다음과 같이 계산됩니다.

(연락 상태인 에이전트(일반 시계 시간) / (연락 상태인 에이전트(일반 시계 시간) + 에이전트 유휴 시 간))

위치:

- (고객 응대 상태인 에이전트 + 에이전트 유휴 시간) = 에이전트 시간 총계
- 따라서 (고객 응대 상태인 에이전트)/(에이전트 시간 총계) = 에이전트가 고객 응대에서 활성 상태였 던 시간의 비율입니다.

#### **A** Important

점유율은 동시성을 고려하지 않습니다. 즉, 에이전트가 해당 전체 기간 동안 하나 이상의 고객 응대를를 처리하는 경우 지정된 간격 동안 100% 점유된 것으로 간주됩니다. [GetMetric데이터](https://docs.aws.amazon.com/connect/latest/APIReference/API_GetMetricData.html) API에서는 를 사용하여 이 지표를 검색할 수 있습니다. OCCUPANCY [GetMetricDataV2](https://docs.aws.amazon.com/connect/latest/APIReference/API_GetMetricDataV2.html) API에서는 를 사용하여 이 지표를 검색할 수 있습니다. AGENT\_OCCUPANCY

- 타입: 문자열
- 최솟값: 0.00%
- 최댓값: 100.00%
- 범주: 에이전트 활동 기반 지표

## 온라인 시간

에이전트가 CCP를 오프라인 이외의 다른 상태로 설정한 채로 소모한 총 시간입니다. 여기에는 고객 상 태에서 소모한 시간은 포함되지 않습니다. 기록 지표 보고서를 생성할 때는 이 지표를 대기열, 전화번 호 또는 채널별로 그룹화하거나 필터링할 수 없습니다.

[GetMetricDataV2](https://docs.aws.amazon.com/connect/latest/APIReference/API_GetMetricDataV2.html) API에서는 를 사용하여 이 지표를 검색할 수 있습니다. SUM\_ONLINE\_TIME\_AGENT

- 타입: 문자열
- 범주: 에이전트 활동 기반 지표

예약된 시간

이 지표는 사용 가능한 AWS [예측, 용량 계획 및 일정](#page-58-0) 지역에서만 사용할 수 있습니다.

에이전트가 예약되었으며(생산적 또는 비생산적인 시간) 해당 교대의 준수 여부가 Yes로 설정되었던 총시간입니다.

[GetMetricDataV2](https://docs.aws.amazon.com/connect/latest/APIReference/API_GetMetricDataV2.html) API에서는 를 사용하여 이 지표를 검색할 수 있습니다. AGENT\_SCHEDULED\_TIME

- 유형: 문자열(hh:mm:ss)
- 범주: 에이전트 활동 기반 지표

서비스 수준 X

대기열에 추가된 후 0에서 X 사이에 대기열에서 제거된 고객 응대의 비율입니다. 에이전트가 전화를 받거나 고객이 통화를 중단하거나 고객이 콜백을 요청하면 대기열에서 고객 응대가 제거됩니다.

X의 경우 15, 20, 25, 30, 45, 60, 90, 120, 180, 240, 300, 600 등 사전 설정된 시간(초) 중에서 선택할 수 있습니다. 이 비율은 다음과 같이 계산됩니다.

(X초 내에 대기열에서 제거된 고객 응대/대기 중인 고객 응대) \* 100

[GetMetric데이터](https://docs.aws.amazon.com/connect/latest/APIReference/API_GetMetricData.html) 및 [GetMetricDataV2](https://docs.aws.amazon.com/connect/latest/APIReference/API_GetMetricDataV2.html) API에서 이 지표는 를 사용하여 검색할 수 있습니다. SERVICE\_LEVEL

- 타입: 문자열
- 최솟값: 0.00%
- 최댓값: 100.00%
- 카테고리: 고객 응대 레코드 기반 지표

사용자 지정 서비스 수준

사용자 지정 서비스 수준 지표를 만들 수도 있습니다. 분, 시간 또는 일 등의 추가 기간 중에서 선택합니 다.

사용자 지정 서비스 수준은 보고서가 생성된 위치에 맞게 현지화됩니다. 예를 들어, 사용자 지정 서비 스 수준이 75인 보고서를 생성합니다. 페이지에서 나간 다음 다른 보고서를 생성합니다. 사용자 지정 서비스 수준 75는 두 번째 보고서에는 존재하지 않습니다. 다시 생성해야 합니다.

사용자 지정 서비스 수준의 최대 기간은 7일입니다. 그 이유는 연락처가 Amazon Connect 7일 이상 소 요될 수 없기 때문입니다.

보고서당 최대 10개의 사용자 지정 서비스 수준을 추가할 수 있습니다.

## 발언 시간 백분율

음성 대화에서 발언이 이루어진 시간을 총 대화 시간의 백분율로 나타낸 값입니다. 발언 시간 백분율을 계산하기 위해 Amazon Connect 는 에이전트, 고객 또는 두 사람 모두가 대화에 참여한(발언 시간) 모 든 간격을 합산한 다음 이 합계를 총 대화 시간으로 나눕니다.

[GetMetricDataV2](https://docs.aws.amazon.com/connect/latest/APIReference/API_GetMetricDataV2.html) API에서는 를 사용하여 이 지표를 검색할 수 있습니다. PERCENT\_TALK\_TIME

#### **a** Note

이 지표는 Contact Lens 대화 분석으로 분석한 연락에만 사용할 수 있습니다.

- 유형: 백분율
- 카테고리: Contact Lens 기반 지표

## 기록 지표 보고서를 보는 데 필요한 권한

기록 지표 보고서를 보려면 액세스 지표 - 액세스 권한 또는 실시간 지표 - 액세스 권한이 있는 보안 프 로필에 할당되어야 합니다. 이러한 권한을 할당할 때 다음 동작에 유의하세요.

- 액세스 지표 액세스를 선택하면 실시간 지표, 기록 지표 및 에이전트 활동 감사 권한도 자동으로 할 당됩니다.
- 액세스 지표 액세스가 할당되면 모든 실시간 및 기록 지표 보고서에 액세스할 수 있습니다.

다음 이미지는 보안 프로필 권한 페이지의 분석 및 최적화 섹션을 보여 줍니다. 액세스 지표, 실시간 지 표, 기록 지표 및 에이전트 활동 감사에 대해 액세스 옵션이 선택되어 있습니다.

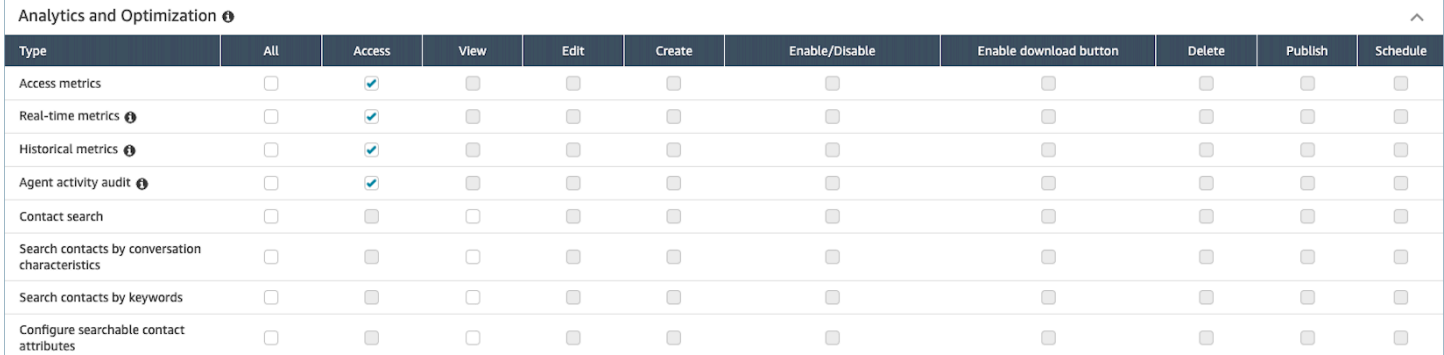

기록 지표 - 액세스만 선택한 경우 기록 지표에만 액세스할 수 있고 다른 분석 페이지 또는 보고서는 액 세스할 수 없습니다. 다음 이미지는 기록 지표 - 액세스만 선택된 분석 및 최적화 섹션을 보여 줍니다.

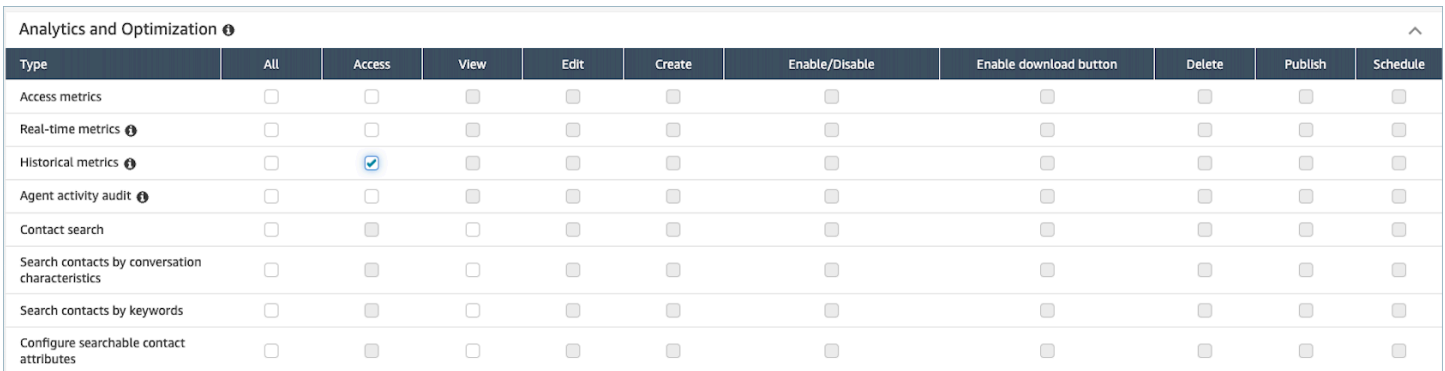

## 기록 지표 보고서에 태그 기반 액세스 제어 적용

리소스 태그와 액세스 제어 태그를 사용하여 기록 지표의 사용자, 대기열 및 라우팅 프로필에 대한 세 분화된 액세스를 적용할 수 있습니다. 예를 들어 특정 사용자, 대기열 및 라우팅 프로필 기록 지표를 볼 수 있는 액세스 권한을 가진 사용자를 제어할 수 있습니다.

Amazon Connect는 실시간 지표 및 에이전트 활동 감사를 위한 태그 기반 액세스 제어도 지원하지만 대시보드 및 로그인/로그아웃 보고서는 지원하지 않습니다. 자세한 내용은 [실시간 지표 태그 기반 액세](#page-1437-0) [스 제어](#page-1437-0) 및 [에이전트 활동 감사 태그 기반 액세스 제어](#page-1516-0) 섹션을 참조하세요.

태그 기반 액세스 제어를 사용하면 할당된 리소스 태그를 기반으로 특정 리소스에 대한 세분화된 액세 스를 구성할 수 있습니다. 지원되는 리소스의 Amazon Connect 관리 웹 사이트 또는 API를 사용하여 태그 기반 액세스 제어를 구성할 수 있습니다. 실시간 지표의 사용자, 대기열, 라우팅 프로필에 태그 기 반 액세스 제어를 적용하려면 먼저 리소스 태그와 액세스 제어 태그를 구성해야 합니다. 자세한 내용은 [Amazon Connect에서 리소스 태그 지정](#page-2622-0) 및 [태그 기반 액세스 제어](#page-583-0) 섹션을 참조하세요.

기록 지표 보고서에 태그 기반 액세스 제어를 활성화하는 방법

기록 지표 보고서에서 사용자, 대기열 및 라우팅 프로필 지표에 대한 액세스를 제어하기 위해 태그를 적용하는 방법:

- 1. 사용자, 대기열, 라우팅 프로필 등 기록 지표 보고서에서 사용할 리소스에 태그를 적용합니다. 자세 한 정보는 [Amazon Connect에서 리소스 태그 지정](#page-2622-0)을 참조하세요.
- 2. 태그가 지정된 리소스에 대한 액세스 권한을 구체적으로 부여하는 보안 프로필을 할당받아야 합니 다. 보안 프로필 페이지에서 고급 옵션 표시를 선택하여 이러한 권한을 할당합니다.
- 3. 또한 기록 지표 보고서를 보려면 다음 권한 중 하나가 필요합니다.
	- 분석 및 최적화 액세스 지표 액세스: 이 옵션을 선택하면 실시간 지표, 기록 지표, 에이전트 활 동 감사 및 대시보드에도 액세스 권한이 부여됩니다. 즉, 태그 기반 액세스 제어가 현재 적용되지 않는 대시보드의 모든 데이터를 볼 수 있는 권한을 사용자에게 부여하는 것입니다.

#### OR

• 분석 및 최적화 - 기록 지표 - 액세스

## 제한 사항

기록 지표에 태그 기반 액세스 제어를 사용할 때 다음과 같은 제한이 적용됩니다.

- 동일한 리소스(사용자, 대기열 또는 라우팅 프로필)별로만 필터링하고 그룹화할 수 있습니다. 예를 들어 에이전트 그룹화에서는 대기열별로 필터링할 수 없고, 대기열 및 라우팅 프로필별로 그룹화할 수 없습니다. 수행할 수 있는 유일한 추가 그룹화는 채널입니다(예: 대기열 및 채널별 그룹화).
- 보고서당 100개의 리소스를 필터링할 수 있습니다.
- 에이전트 계층 구조 및 전화번호별로 그룹화할 수 없습니다. 에이전트 계층 구조, 전화번호, 에이전 트 대기열별로 필터링할 수 없습니다.
- 홈 페이지 서비스 수준 대시보드에 대한 액세스가 비활성화됩니다.

### 태그 기반 액세스 제어로 전환하는 방법

저장된 보고서를 열었는데 태그 기반 액세스 제어로 인해 더 이상 액세스할 수 없는 사용자, 대기열 또 는 라우팅 프로필이 테이블이 포함되어 있거나 그룹화 또는 비기본 필터가 테이블에 적용된 경우 해당 테이블의 데이터가 표시되지 않습니다.

데이터를 보려면 다음 단계 중 하나를 수행합니다.

- 액세스 권한이 있는 에이전트, 대기열 또는 라우팅 프로필을 포함하도록 테이블 필터를 편집합니다.
- 액세스할 수 있는 리소스가 포함된 새 보고서를 생성합니다.
- 테이블에서 그룹화 및 비기본 필터를 제거합니다.

## 기록 측정치 보고서 생성

기본 제공 기록 보고서가 Amazon Connect 포함되어 있지만 조직의 관심 있는 데이터만 볼 수 있도록 사용자 지정 보고서를 직접 만들 수 있습니다.

#### 요구 사항

• 측정치 데이터에 액세스할 권한이 있어야 합니다. 다음 보안 프로필에는 이 권한이 포함됩니다. CallCenter관리자 및 QualityAnalyst. 자세한 정보는 [보안 프로필을](#page-547-0) 참조하세요.

## <span id="page-1503-0"></span>그룹화 옵션

보고서에 포함하는 측정치를 다른 방식으로 그룹화하여 고객 센터의 업무 수행 방식을 자세히 파악할 수 있습니다.

대기열, 에이전트, 에이전트 계층 구조, 라우팅 프로필 또는 전화 번호를 기준으로 보고서를 그룹화할 수 있습니다. 보고서가 다르게 그룹화되면 측정치 계산과 그에 따라 보고서에 표시되는 측정치 값이 다 를 수 있습니다. 예를 들어 대기열을 기준으로 보고서를 그룹화하면 측정치의 값에는 대기열에 연결된 모든 연락처가 포함됩니다. 에이전트를 기준으로 보고서를 그룹화할 경우 대기열에 연결된 측정치의 값에서 많은 정보를 얻지 못할 수 있습니다.

보고서를 생성할 때 계산된 측정치의 값이 보고서에 행으로 표시됩니다. 보고서의 행은 사용자가 선택 하는 그룹화 옵션으로 그룹화됩니다. 데이터를 그룹화하면 고객 센터의 전역 데이터 또는 고객 센터에 정의된 대기열, 에이전트, 라우팅 프로필 또는 에이전트 계층 구조에 대해 구체적인 데이터를 생성할 수 있습니다.

예를 들어 처리된 연락처 측정치를 생각해 보십시오. 이 측정치는 보고서에 정의되 시간 범위 중에 처 리된 연락처의 수입니다. 그룹화에 따른 결과는 다음과 같습니다.

- 대기열 이 측정치는 고객 센터에서 에이전트가 이 대기열에서 기간 범위 내에 처리한 총 연락처 수 입니다.
- 에이전트 이 측정치는 모든 대기열 및 라우팅 프로필에 걸쳐 에이전트가 시간 범위 내에 처리한 총 연락처 수입니다.
- 라우팅 프로필 이 측정치는 이 라우팅 프로필에 할당된 에이전트가 시간 범위 내에 처리한 총 연락 처 수입니다.
- 대기열, 이어서 에이전트, 이어서 라우팅 프로필 이 측정치는 이 대기열에서 처리된 이 라우팅 프로 필에 에이전트가 할당한 총 연락처 수입니다.

한 번에 하나의 라우팅 프로필에 에이전트 활동을 포함할 수 있지만 보고 시간 간격이 지나면 에이전 트가 라우팅 프로필 간에 전환할 수 있습니다. 에이전트에게 여러 라우팅 프로필이 할당되고 에이전트 가 여러 대기열에서 연락처를 처리하는 경우 에이전트에게 할당된 각각의 라우팅 프로필과 에이전트 가 연락처를 처리한 대기열에 대해 여러 행이 보고서에 표시됩니다.

<span id="page-1503-1"></span>필터

보고서를 사용자 지정할 때 필터를 추가하여 보고서에 포함할 데이터를 제어할 수 있습니다. 다음 항목 을 기준으로 필터링할 수 있습니다.

- 대기열 지정된 대기열에 대한 데이터만 포함됩니다. 대기열을 지정하지 않으면 모든 대기열이 포함 됩니다.
- 라우팅 프로필 지정된 라우팅 프로필에 할당된 에이전트에 대한 데이터만 포함됩니다. 라우팅 프로 필을 지정하지 않으면 모든 라우팅 프로필의 모든 에이전트에 대한 데이터가 포함됩니다.
- 에이전트 계층 구조 지정된 계층 구조에서 에이전트가 처리한 고객 응대에 대한 데이터만 포함됩니 다. 계층 구조를 지정하지 않으면 모든 계층 구조에서 에이전트가 처리한 모든 연락처에 대한 데이터 가 보고서에 포함됩니다. 계층 구조를 하나만 지정하는 경우 계층 구조에서 더 세부적인 필터를 지정 할 수 있습니다.
- 전화번호 지정된 전화번호와 연결된 고객 응대에 대한 데이터만 포함됩니다. 전화번호를 지정하지 않으면 모든 전화번호와 연결된 모든 연락처에 대한 데이터가 포함됩니다.

## 기록 측정치 보고서를 생성하는 방법

- 1. *https://#### ##* .my.connect.aws/에서 Amazon Connect 관리자 웹 사이트에 로그인합니다.
- 2. 분석 및 최적화, 기록 지표를 선택합니다.
- 3. 데이터를 다양한 방식으로 그룹화하고 배열하며 다양한 측정치를 포함하는 다음 보고서 유형 중 하나를 선택합니다.
	- 대기열
		- 연락처 측정치
		- 에이전트 측정치
	- 에이전트
		- 에이전트 성능
		- [에이전트 활동 감사 보고서](#page-1513-0)
	- 전화 번호
		- 연락처 측정치
- 4. 보고서를 사용자 지정하려면 기어 모양 아이콘을 선택합니다.
- 5. Interval & Time range(간격 및 시간 범위) 탭에서 다음 작업을 수행합니다.
	- a. 간격에서 30분을 선택하여 시간 범위 내에서 30분마다 한 행을 가져오거나, 일별을 선택하여 시간 범위 내에서 매일 한 행을 가져오거나, 합계를 선택하여 한 행에서 시간 범위에 해당하는 모든 데이터를 가져옵니다.
	- b. 시간대에서 시간대를 선택하여 하루가 시작되는 시간을 결정합니다. 예를 들어 보고서를 역 일과 일치시키려면 해당 위치의 시간대를 선택합니다.

정확하고 일관된 고객 센터 측정치 데이터를 얻으려면 계속해서 보고서에 동일한 표준 시간 대를 사용해야 합니다. 여러 보고서에 다른 표준 시간대를 사용하면 동일한 시간 범위 선택의 데이터가 서로 다를 수 있습니다.

c. 시간 범위에 가능한 값은 간격에 대해 선택하는 값에 따라 달라집니다. 또는 사용자 지정 시간 범위를 지정할 수 있습니다.

지난 x 일 및 이번 달 현재까지의 경우, 현재 날짜는 보고서에 포함되지 않습니다. 어제에서는 이전의 역일을 지정하는 반면, 최근 24시간에서는 현재 시간에서 24시간 전으로 지정합니다.

- 6. (선택) 그룹화 탭에서 최대 5개의 그룹화를 선택할 수 있습니다. 그룹화 옵션을 한 개 선택하면 데 이터가 이 옵션에 따라 그룹화됩니다. 그룹화 옵션을 여러 개 선택하면 데이터는 첫 번째 그룹화 옵션에 따라 그룹화된 후 이어서 후속 그룹화 옵션에 따라 그룹화됩니다. 자세한 정보는 [그룹화 옵](#page-1503-0) [션](#page-1503-0)을 참조하세요.
- 7. (선택) 필터 탭에서 필터를 지정하여 보고서에 포함될 데이터의 범위를 지정할 수 있습니다. 사용 가능한 필터는 어떤 그룹화를 선택하느냐에 따라 달라집니다. 자세한 정보는 [필터](#page-1503-1)을 참조하세요.
- 8. 측정치 탭에서 보고서에 포함할 측정치 및 필드를 선택합니다. 선택한 그룹화로는 사용할 수 없는 측정치는 옆에 느낌표(!)가 표시됩니다. 자세한 정보는 [기록 측정치 정의](#page-1461-0)을 참조하세요.
- 9. 보고서 사용자 지정을 마친 후 적용을 선택합니다.
- 10. (선택) 나중에 사용할 목적으로 보고서를 저장하려면 저장을 선택하고, 보고서 이름을 입력한 다 음, 저장을 선택하십시오.

## 기록 보고서 제한

기록 측정치 보고서에는 다음과 같은 제한이 있습니다.

#### Service quotas

• 기록 지표 보고서에는 인스턴스당 보고서 및 인스턴스당 예약 보고서와 같은 서비스 할당량이 있습 니다. 서비스 할당량을 위반하면 보고서를 저장할 수 없습니다라는 오류 메시지가 표시됩니다. 이러 한 할당량에 대한 자세한 내용은 [Amazon Connect 서비스 할당량](#page-70-0) 섹션을 참조하세요.

활성화된 대기열에 대한 데이터

• 활성화된 대기열에 대한 데이터만 얻을 수 있습니다. 대기열에 고객 응대가 없고 사용 가능한 에이전 트도 없는 경우 대기열은 비활성화됩니다.

지난 2일에 대해 3일간의 데이터를 한 번에 쿼리

• 15분 간격을 사용하는 보고서를 만들면 지난 35일에 대해 3일간의 데이터를 한 번에 반환할 수 있습 니다. 30분 간격의 경우 한 번에 3일간의 데이터만 반환할 수 있지만, 고객 응대 레코드의 보존 기간 을 기준으로 데이터가 제공됩니다.

기록 지표 데이터의 사용 가능 여부는 고객 응대 레코드의 보존 기간을 기반으로 합니다.

• 기록 지표는 고객 응대 레코드를 기반으로 합니다. 고객 응대 레코드의 현재 보존 기간은 [Amazon](#page-85-0)  [Connect 기능 사양](#page-85-0) 섹션을 참조하세요.

#### 일별 및 총간격의 경우

• 단일 요청으로 최대 31일을 선택할 수 있습니다.

#### 80k 셀 제한

현재 기록 측정치 보고서 및 예약된 보고서에는 80k 셀 제한이 있습니다. 이는 그룹화 및 필터링에 해 당하는 총 셀 수(열 \* 행)에 적용됩니다.

예를 들어, 다음과 같은 기준으로 기록 측정치 보고서를 생성한다고 가정합니다.

- 에이전트에 의해 그룹화
- 30분 간격
- 최근 24시간 동안
- 5개 지표만 포함하도록 구성
- 에서 처리한 연락처만 표시하도록 필터링되었습니다. BasicQueue

이 BasicQueue 기간 동안 10명의 상담원만 연락처를 처리했다면, 80,000개 한도에 포함되는 셀 수는 (24\*2) \*5\*10 = 2400개의 셀이 표시될 것으로 예상됩니다.

<span id="page-1506-0"></span>한도에 도달하면 메시지가 표시됩니다.

## 기록 측정치 보고서 예약

기록 측정치 보고서를 예약하기 전에, 알아두어야 할 몇 가지 사항이 있습니다.

다른 사람들도 보고서에 액세스할 수 있음

• 보고서를 예약하면 저장된 보고서를 볼 권한이 있는 고객 센터의 다른 사용자도 보고서에 액세스할 수 있게 됩니다.

예약 권한이 있는 사람은 누구나 보고서 일정을 생성, 편집 또는 삭제할 수 있습니다.

• 보고서를 게시한 후 보안 프로필에 저장된 보고서 - 예약 권한이 있는 사용자는 누구나 보고서 일정 을 생성, 편집 또는 삭제할 수 있습니다. 실제 보고서는 삭제할 수 없습니다.

예약 보고서는 버킷에 있습니다. Amazon S3

- 예약된 보고서는 콜센터의 보고서용으로 지정된 Amazon S3 버킷에 CSV 파일로 저장됩니다. 예약 보고서를 설정할 때 보고서 파일의 위치에 Amazon S3 접두사를 추가할 수 있습니다.
- 보고서를 Amazon S3 버킷으로 내보내는 경우 파일 이름에는 보고서가 생성된 날짜 및 UTC 시간이 포함됩니다. 파일을 마지막으로 수정한 날짜는 Amazon S3 버킷의 시간대를 사용하여 표시되며 보 고서 생성 시간 (UTC) 과 일치하지 않을 수 있습니다.

15분의 지연이 있음

- 예약된 보고서의 경우 예약된 보고 시간이 지난 후 보고서가 생성되기 전에 15분의 지연이 있습니다. 이 지연 시간으로 인해 보고서에 지정된 시간 범위 중에 발생한 모든 활동에 대한 데이터가 보고서에 포함됩니다. 고객 센터의 데이터는 즉시 처리되지 않으며 보고서에 포함할 수 있으므로 시간 범위가 끝나는 시점(초 단위)에 보고서가 생성되는 경우 시간 범위의 일부 데이터가 보고서에 캡처되지 않을 수 있습니다.
- 예를 들어 오전 8:00에서 오후 5:00까지 예약된 보고서를 생성하는 경우 오후 4:46:00에서 오후 4:59:59 사이에 고객 센터에서 이루어진 활동이 있으면 보고서 생성이 예약된 오후 5:00 전에 해당 활동에 대한 데이터가 집계되지 않을 수 있습니다. 그 대신 오후 5:15 이후 보고서가 생성되고 시간 범위의 마지막 15분에 대한 데이터가 보고서에 포함됩니다.

예약된 어제 보고서가 최근 24시간 보고서처럼 작동

• 일반적으로 어제에서는 이전의 역일을 지정하고 최근 24시간에서는 현재 시간에서 24시간 전을 지 정합니다. 그러나 어제 보고서를 실행하도록 예약하는 경우 최근 24시간 보고서처럼 작동합니다.

예약된 보고서가 실행되지 않을 경우 메시지 없음

• 예약된 보고서가 실행되지 않으면 Amazon Connect UI에서 메시지를 받을 수 없습니다. 해당 Amazon S3 위치에는 보고서가 표시되지 않을 뿐입니다.

예약된 보고서를 이메일로 보내려면 메시징 시스템 사용

• 예정된 보고서를 동료 목록에 이메일로 보내려면 메시징 시스템을 사용하여 수동으로 이메일을 생 성해야 합니다. Amazon Connect 예약된 보고서를 자동으로 이메일로 보내는 옵션을 제공하지 않습 니다.

기록 측정치 보고서를 예약하는 방법

- 1. Amazon Connect 관리자 웹 사이트 *https://#### ##* .my.connect.aws/로 로그인합니다.
- 2. 새 보고서를 생성하여 저장하거나 저장된 보고서를 엽니다.
- 3. 페이지 오른쪽 위 모서리에서 저장 옆의 아래쪽 화살표를 선택하고 일정을 선택합니다.
- 4. 반복 탭에서 이 보고서를 실행할 빈도(예: 토요일마다 매주)와 범위(예: 이전 5일에 대한 자정부터) 를 지정합니다.
- 5. (선택 사항) 전송 옵션 탭에서 보고서 파일의 위치 접두사를 지정합니다. Amazon S3
- 6. 생성을 선택합니다.

예약된 보고서를 삭제하는 방법

예약된 보고서를 삭제할 수 있는 페이지로 이동하려면 다른 임시 예약 보고서를 만들어야 합니다.

- 1. *https://#### ##* .my.connect.aws/에서 Amazon Connect 관리자 웹 사이트에 로그인합니다.
- 2. 탐색 메뉴에서 분석 및 최적화, 대시보드 및 보고서를 선택합니다.
- 3. 보고서 보기 페이지에서 과거 지표 탭을 선택합니다.
- 4. 예약된 저장된 보고서를 클릭하거나 탭합니다.
- 5. 페이지 오른쪽 위 모서리에서 저장 옆의 아래쪽 화살표를 선택하고 일정을 선택합니다.
- 6. 생성을 선택합니다.
- 7. 보고서 예약 페이지에서 삭제하려는 예약된 보고서 옆의 삭제를 선택합니다.

저장된 보고서 삭제에 대한 지침은 [저장된 보고서를 삭제하는 방법](#page-1612-0) 섹션을 참조하세요.

# 기록 측정치 보고서 업데이트

보고서를 저장한 후 언제든지 업데이트할 수 있습니다.

### 기록 측정치 보고서를 업데이트하려면

- 1. *https://#### ##* .my.connect.aws/에서 Amazon Connect 관리자 웹 사이트에 로그인합니다.
- 2. 분석 및 최적화, 저장된 보고서를 선택합니다.
- 3. 기록 측정치 탭에서 보고서의 이름을 선택합니다. 기어 모양 아이콘을 선택하고 필요 시 보고서 설 정을 업데이트한 후 적용을 선택합니다.
- 4. 현재 보고서를 업데이트하려면 저장을 선택합니다. 변경 사항을 새 보고서로 저장하려면 다른 이 름으로 저장을 선택합니다.

## 기록 측정치 보고서 다운로드

보고서에 포함된 데이터를 다른 애플리케이션에서 사용할 수 있도록 쉼표로 구분된 값(CSV) 파일로 다운로드할 수 있습니다. 선택한 지표 중 하나에 대한 데이터가 없는 경우 다운로드한 CSV 파일의 해 당 필드에 대시가 들어 있습니다.

CSV 파일로 기록 측정치 보고서를 다운로드하려면

- 1. *https://#### ## .my.connect.aws/## Amazon Connect ### # #### ######.*
- 2. 새 보고서를 생성하거나 저장된 보고서를 엽니다.
- 3. 페이지 상단 오른쪽 모서리에서 저장 옆의 아래쪽 화살표를 선택하고 CSV 다운로드를 선택합니 다.
- 4. 메시지가 표시되면 파일을 열지 저장할지 확인합니다.

다음 이미지는 대기열 테이블의 지표를 보여 줍니다. 온라인 보고서의 모든 시간은 시간:분:초 (hh:mm:ss)로 표시됩니다. 대기열 테이블 이미지 아래에는 동일한 데이터가 포함된 다운로드한 CSV 파일을 Excel로 열었을 때의 이미지가 있습니다. 다운로드된 보고서의 모든 시간은 초 단위입니다.

Amazon Connect 관리자 안내서

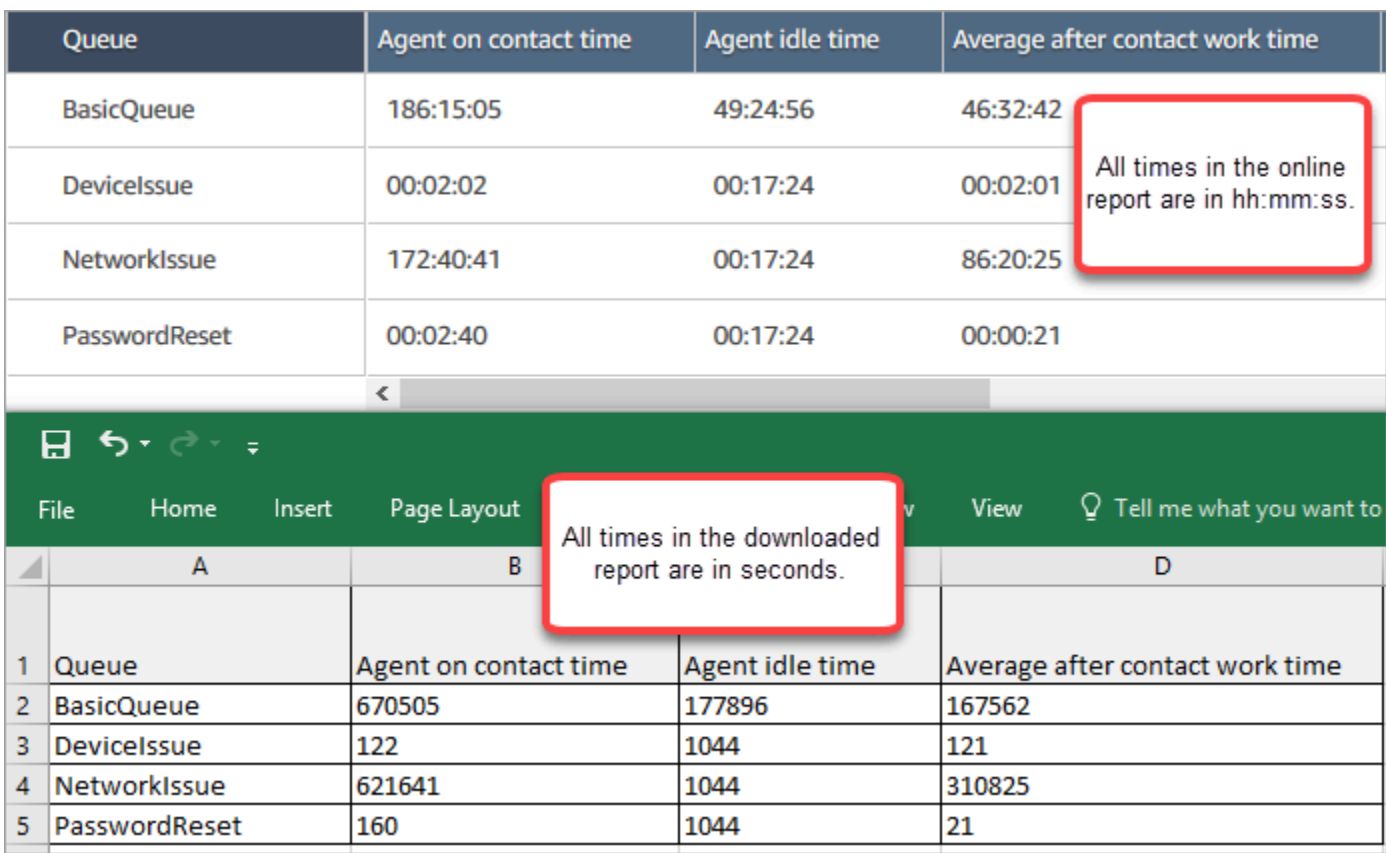

Excel 수식을 사용하여 초를 분으로 변환할 수 있습니다. 또는 간단한 보고서가 있는 경우 데이터를 Amazon Connect 복사하여 Excel에 붙여넣으면 형식이 보존됩니다.

## ISO 날짜 형식으로 다운로드한 간격

간격은 다음 그림과 같이 ISO 날짜 형식으로 다운로드됩니다. 기록 지표 보고서를 다운로드하면 간격 이 ISO 데이터 형식으로 표시되며, 이는 UI와 일치하지 않습니다. 필요한 경우 Excel을 사용하여 원하 는 형식으로 변환하세요.

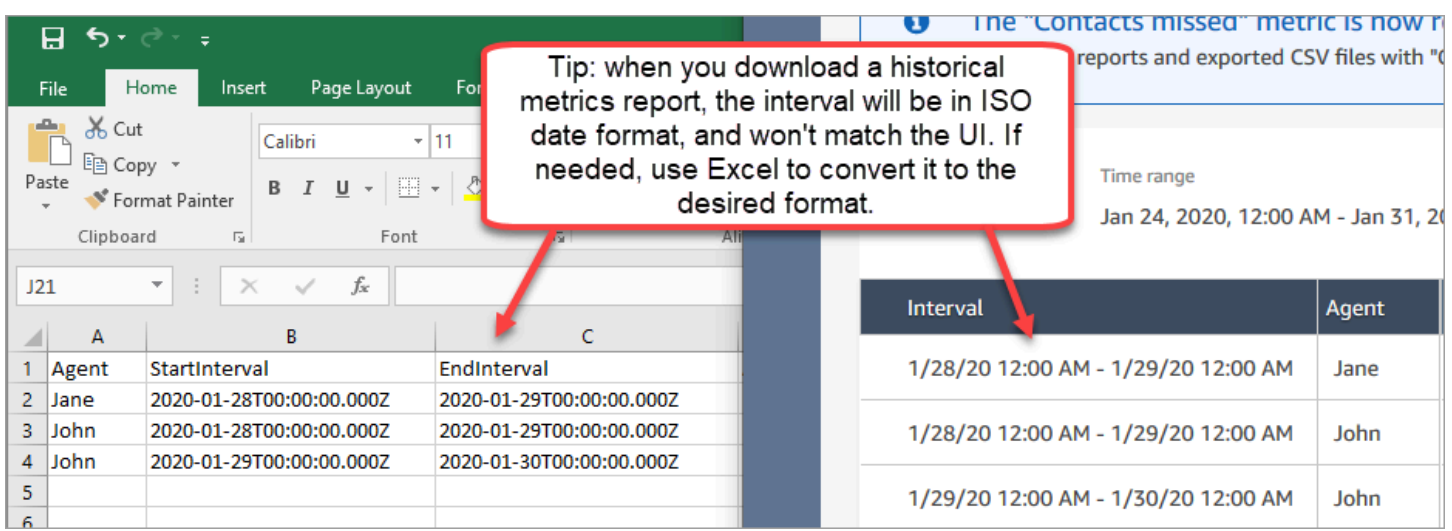

## 모든 기록 측정치 결과 다운로드

한두 페이지보다 많은 기록 측정치를 다운로드해야 하는 경우 다음 단계를 사용하는 것이 좋습니다.

1. 필요한 만큼 자주 보고서를 실행하도록 예약합니다.

예를 들어 로그인/로그아웃 보고서가 매일 자정에 실행되도록 예약할 수 있습니다.

- 2. 전체 보고서는 Amazon S3 버킷에 저장됩니다.
- 3. Amazon S3 버킷으로 이동하여 보고서를 다운로드하세요.

예약된 보고서의 작동 방식에 대한 자세한 내용은 [기록 측정치 보고서 예약](#page-1506-0) 단원을 참조하십시오.

## 대기열 테이블에 에이전트 대기열 표시

기본적으로 에이전트 대기열은 기록 지표 보고서의 대기열 표에 표시되지 않습니다. 이를 표시하도록 선택할 수 있습니다.

대기열 테이블에 에이전트 대기열을 표시하려면

1. 다음 이미지와 같이 기록 지표 보고서에서 설정 아이콘을 선택합니다.
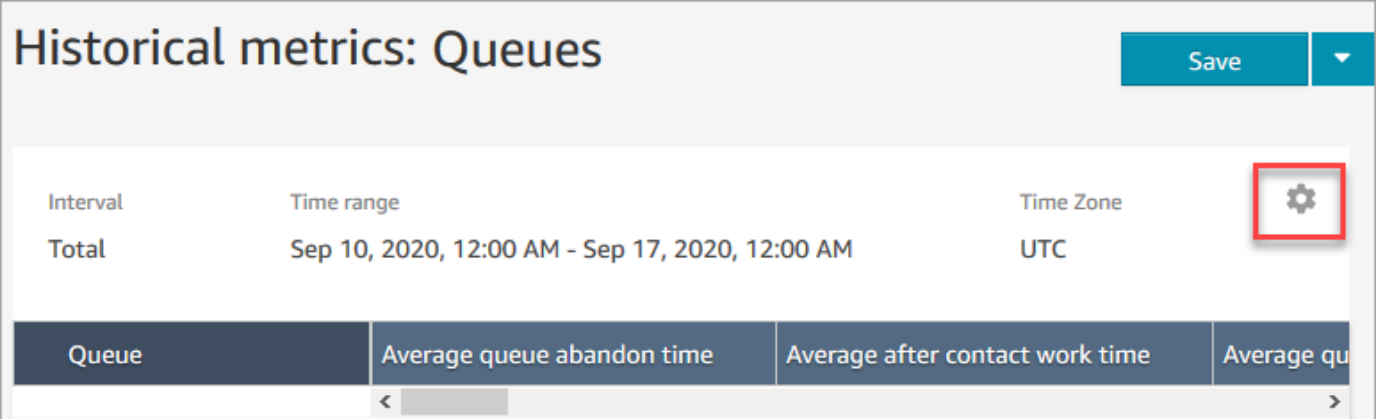

2. 필터, 에이전트 대기열 표시, 에이전트 대기열을 선택한 다음 드롭다운을 사용하여 테이블에 포함 하려는 에이전트의 대기열을 선택합니다. 이 옵션은 다음 이미지에 표시됩니다.

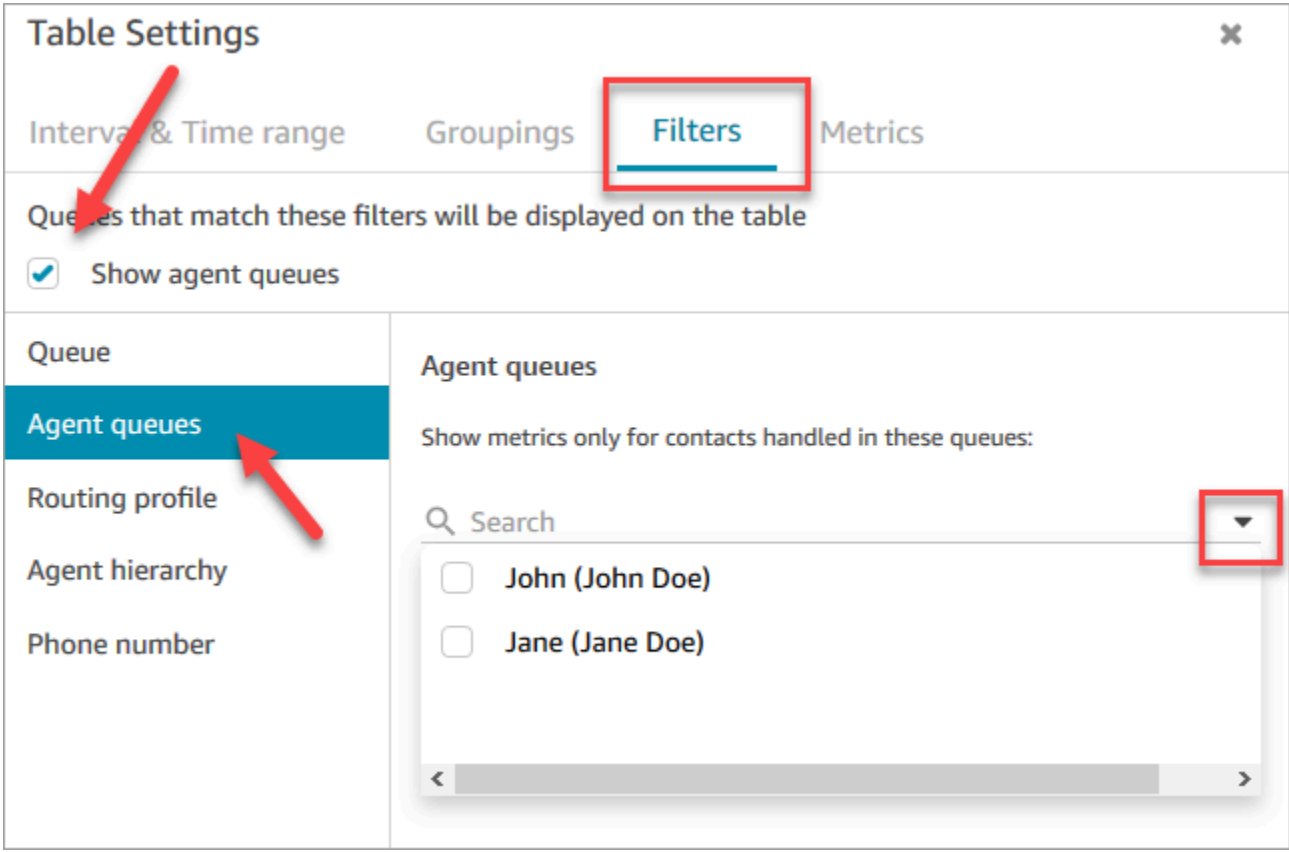

3. Apply(적용)를 선택합니다. 선택한 에이전트 대기열은 기록 지표 보고서의 대기열 표에 표시됩니 다.

# 특정 날짜에 대기열에 있는 고객 응대 수

기록 지표 보고서는 특정 날짜, 특정 시간에 대기열에 있었던 고객 응대 수를 확인할 수 있는 방법을 제 공하지 않습니다.

기록 보고서에서 이 정보를 가져오려면 개발자의 도움이 필요합니다. 개발자는 [GetCurrentMetricData](https://docs.aws.amazon.com/connect/latest/APIReference/API_GetCurrentMetricData.html)API를 사용하여 데이터를 저장하므로 나중에 찾아볼 수 있습니다.

# 에이전트 활동 감사 보고서

에이전트 활동 감사는 [에이전트 이벤트 스트림의](#page-1524-0) 보고서 버전과 같습니다. 이 보고서의 모든 데이터는 에이전트 이벤트 스트림에도 있습니다.

예를 들어 감사 보고서에 다시 생성하려는 내용이 있거나 다른 기간을 다시 생성하고 싶은 경우 에이전 트 이벤트 스트림을 사용할 수 있습니다.

#### 내용

- [에이전트 활동 감사 보고서 실행](#page-1513-0)
- [상태 정의](#page-1513-1)
- [상태가 에이전트가 연결 해제됨, 연락이 누락됨, 거부됨인 경우는 어떤 상황인가요?](#page-1514-0)
- [에이전트 활동 감사 보고서를 보는 데 필요한 권한](#page-1515-0)
- [에이전트 활동 감사 태그 기반 액세스 제어](#page-1516-0)

<span id="page-1513-0"></span>에이전트 활동 감사 보고서 실행

이 절차를 수행하는 데 필요한 권한 목록은 [기록 지표 보고서를 보는 데 필요한 권한](#page-1500-0) 섹션을 참조하세 요.

- 1. Amazon Connect 관리자 웹 사이트 *https://#### ##* .my.connect.aws/에 로그인합니다.
- 2. 분석 및 최적화, 기록 지표, 에이전트, 에이전트 활동 감사를 선택합니다.
- 3. 에이전트 로그인, 날짜, 시간대를 선택한 다음 보고서 생성을 선택합니다.
- 4. 결과를 다운로드하려면 CSV 다운로드를 선택합니다.

#### <span id="page-1513-1"></span>상태 정의

에이전트 활동 감사 보고서의 상태 열에는 다음 값이 표시될 수 있습니다.

- 사용 가능: 에이전트가 고객 응대 제어판(CCP)에서 상태를 사용 가능으로 설정했습니다. 고객 응대 를 해당 에이전트에게 라우팅할 수 있습니다.
- 오프라인: 에이전트가 고객 응대 제어판(CCP)에서 상태를 오프라인으로 설정했습니다. 고객 응대를 해당 에이전트에게 라우팅할 수 없습니다.
- 사용자 지정 상태: 에이전트가 고객 응대 제어판(CCP)에서 상태를 사용자 지정 상태로 설정했습니 다. 고객 응대를 해당 에이전트에게 라우팅할 수 없습니다.
- 고객 조인 중: 인바운드 고객 응대가 흐름에 도착하여 에이전트로 라우팅될 때까지의 상태입니다.
- 에이전트 연결 중: 인바운드 고객 응대가 에이전트로 라우팅되어 에이전트가 고객 응대를 받기까지 의 상태입니다.
- 연결됨: 에이전트가 CCP에서 수락을 선택하여 인바운드 고객 응대가 설정되었습니다.
- 사용 중: 에이전트가 고객과 상호 작용하고 있습니다.
- 에이전트가 연결 해제됨: 에이전트가 20초 이내에 인바운드 음성 연락에 대해 수락을 선택하지 않았 거나 거부를 선택했습니다.
- 고객 호출: 아웃바운드 통화가 설정되기 전의 상태입니다.
- 연락이 누락됨: 에이전트가 채팅 또는 태스크 연락을 놓쳤습니다.
- 누락된 호출 에이전트: 에이전트가 콜백을 수락했지만 고객에게 벨소리가 울리기 전에 통화를 종료 했습니다.
- 일시 중지됨: CCP 또는 퍼블릭 API를 사용하여 에이전트와 연결된 후 연락이 일시 중지되었습니다.
- 통신 문제: 통화가 설정되기 전에 아웃바운드 통화가 종료되었습니다. 예를 들어 에이전트의 소프트 전화 연결에 오류가 발생했습니다.

#### **a** Note

보고서에 나타나지만 이 페이지에 나열되어 있지 않은 상태는 조직에서 생성한 사용자 지정 상 태입니다. Amazon Connect 관리자에게 문의하여 정의를 알아보세요.

<span id="page-1514-0"></span>상태가 에이전트가 연결 해제됨, 연락이 누락됨, 거부됨인 경우는 어떤 상황인가요?

다음은 상태 열이 에이전트가 연결 해제됨, 연락이 누락됨 또는 거부됨일 수 있는 상황을 요약한 것입 니다.

• 음성 연락

- 음성 연락을 놓친 사람이 있는 경우 에이전트 감사 상태가 에이전트가 연결 해제됨으로 표시됩니 다.
- 음성 연락을 거부한 사람이 있는 경우 에이전트 감사 상태가 에이전트가 연결 해제됨으로 표시됩 니다.
- 채팅 연락
	- 채팅 연락을 놓친 사람이 있는 경우 에이전트 감사 상태가연락이 누락됨으로 표시됩니다.
	- 채팅 연락을 거부한 사람이 있는 경우 에이전트 감사 상태가연락이 누락됨으로 표시됩니다.
- 태스크 연락
	- 태스크 연락을 놓친 사람이 있는 경우 에이전트 감사 상태가연락이 누락됨으로 표시됩니다.
	- 태스크 연락을 거부한 사람이 있는 경우 에이전트 감사 상태가거부됨으로 표시됩니다.

# <span id="page-1515-0"></span>에이전트 활동 감사 보고서를 보는 데 필요한 권한

실시간 지표 보고서를 보려면 액세스 지표 - 액세스 권한 또는 실시간 지표 - 액세스 권한이 있는 보안 프로필에 할당되어야 합니다. 이러한 권한을 할당할 때 다음 동작에 유의하세요.

- 액세스 지표 액세스를 선택하면 실시간 지표, 기록 지표 및 에이전트 활동 감사 권한도 자동으로 할 당됩니다.
- 액세스 지표 액세스가 할당되면 모든 실시간 및 기록 지표 보고서에 액세스할 수 있습니다.

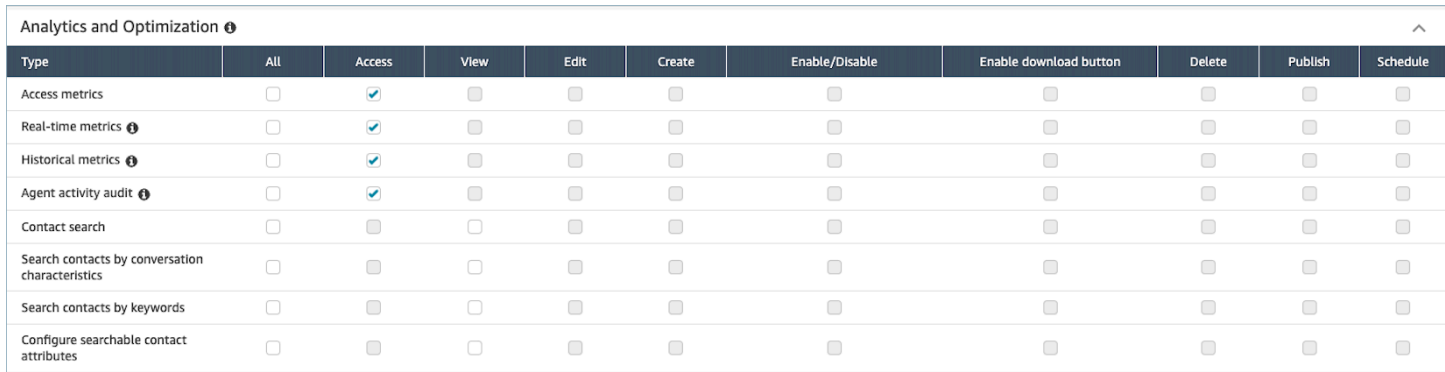

에이전트 활동 감사 - 액세스만 선택한 경우 에이전트 활동 감사 보고서에만 액세스할 수 있고 다른 분 석 페이지 또는 보고서는 액세스할 수 없습니다. 다음 이미지는 에이전트 활동 감사 - 액세스만 선택된 분석 및 최적화 섹션을 보여 줍니다.

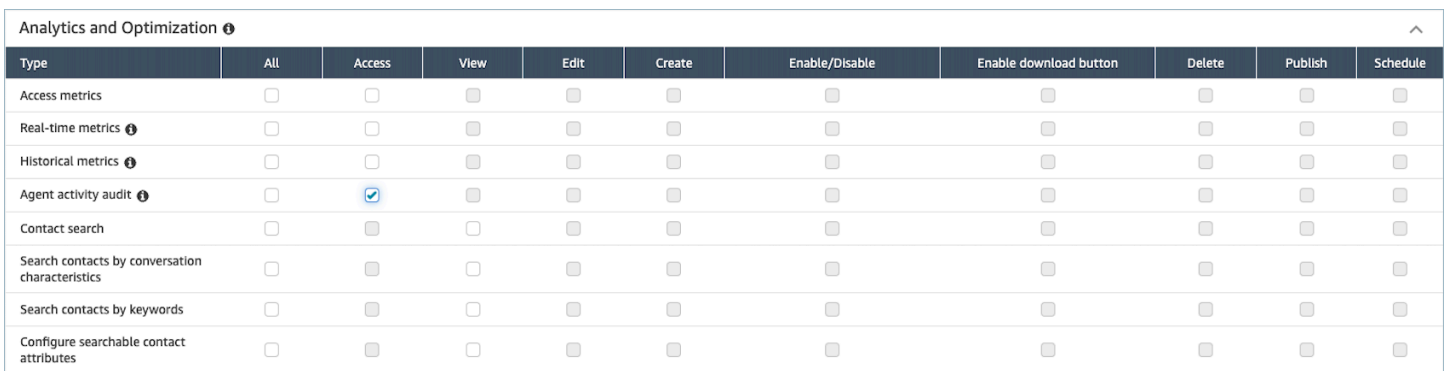

# <span id="page-1516-0"></span>에이전트 활동 감사 태그 기반 액세스 제어

리소스 태그와 액세스 제어 태그를 사용하여 에이전트 활동 감사 보고서의 사용자에 대한 세분화된 액 세스 권한을 적용할 수 있습니다. 예를 들어 보고서에서 특정 사용자의 에이전트 상태 기록을 보기 위 한 액세스 권한을 가진 사람을 제어할 수 있습니다. 다음 이미지는 태그 기반 액세스 제어를 사용하거 나 사용하지 않는 에이전트 활동 감사 보고서의 예를 보여 줍니다.

태그 기반 액세스 제어를 사용하지 않으면 모든 에이전트를 볼 수 있습니다.

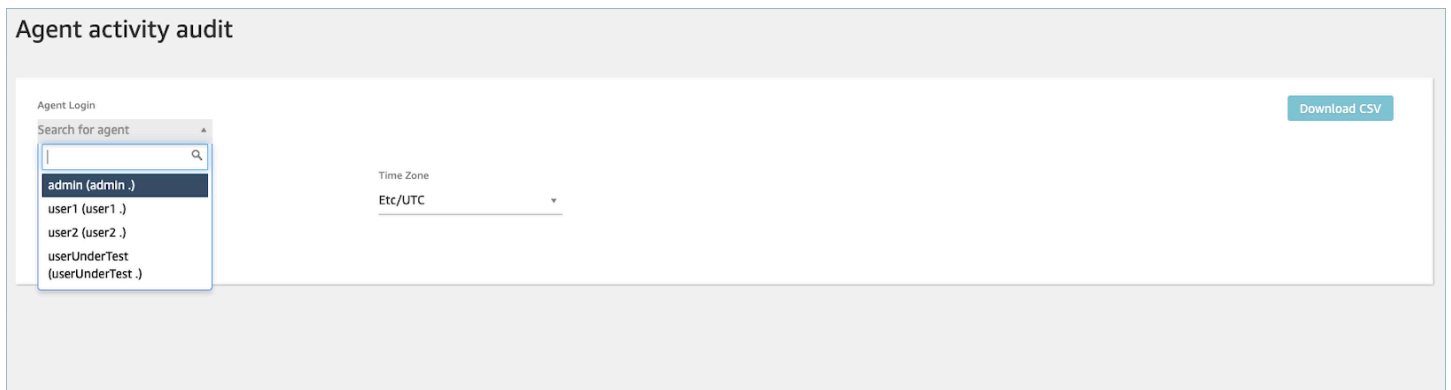

#### 태그 기반 액세스 제어를 사용하면 제한된 에이전트 세트를 볼 수 있습니다.

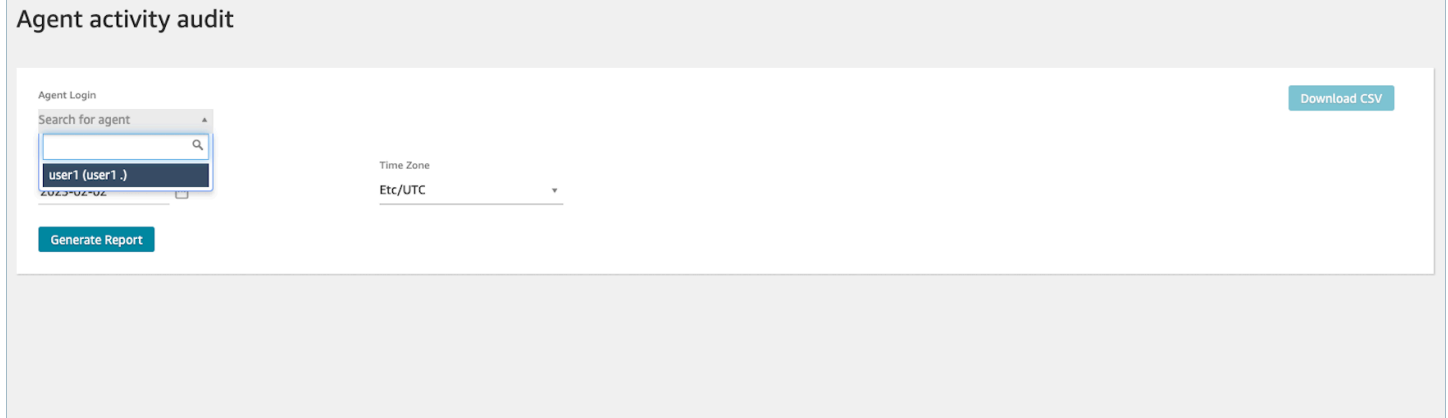

태그 기반 액세스 제어는 실시간 지표에 사용할 수 있지만 다른 기록 지표 보고서나 로그인/로그아웃 보고서에는 적용할 수 없습니다. 자세한 내용은 [실시간 지표 태그 기반 액세스 제어](#page-1437-0) 단원을 참조하십시 오.

태그 기반 액세스 제어를 사용하면 할당된 리소스 태그를 기반으로 특정 리소스에 대한 세분화된 액세 스를 구성할 수 있습니다. API/SDK 또는 관리 웹 사이트 (지원되는 리소스용) 를 사용하여 태그 기반 액세스 제어를 구성할 수 있습니다. Amazon Connect 에이전트 활동 감사 보고서에 대해 태그 기반 액 세스 제어를 사용자에게 적용하기 전에 사용자 리소스 태그와 액세스 제어 태그를 구성해야 합니다. 자 세한 내용은 [Amazon Connect에서 리소스 태그 지정](#page-2622-0) 및 [태그 기반 액세스 제어](#page-583-0) 섹션을 참조하세요.

에이전트 활동 감사 보고서에 태그 기반 액세스 제어를 활성화하는 방법

태그를 사용하여 에이전트 활동 감사 보고서에 대한 사용자 액세스를 제어하려면 먼저 사용자 리소스 태그와 액세스 제어 태그를 구성해야 합니다. 리소스 태그와 액세스 제어 태그를 구성한 후에는 적절한 권한을 적용해야 합니다.

리소스 태그, 액세스 제어 태그 및 권한이 적절하게 구성되면 에이전트 활동 감사 보고서에 대한 액세 스 제어를 사용자에게 적용할 수 있습니다.

Amazon Connect에서 리소스에 태그를 지정하고 태그 기반 액세스 제어를 수행하는 방법에 대한 자세 한 내용은 [Amazon Connect에서 리소스 태그 지정](#page-2622-0) 및 [태그 기반 액세스 제어](#page-583-0) 섹션을 참조하세요.

권한

태그 기반 액세스 제어가 적용된 에이전트 활동 감사 보고서를 보려면 사용자 리소스에 대한 액세스 권한과 함께 에이전트 활동 감사에 액세스가 선택되었거나 액세스 지표 권한에 액세스가 선택된 보안 프로필에 할당되어야 합니다. 액세스 지표를 활성화하면 실시간 지표, 기록 지표 및 에이전트 활동 감 사가 자동으로 입력되므로 사용자는 현재 태그 기반 액세스 제어가 적용되지 않은 기록 지표의 모든 데 이터를 볼 수 있습니다.

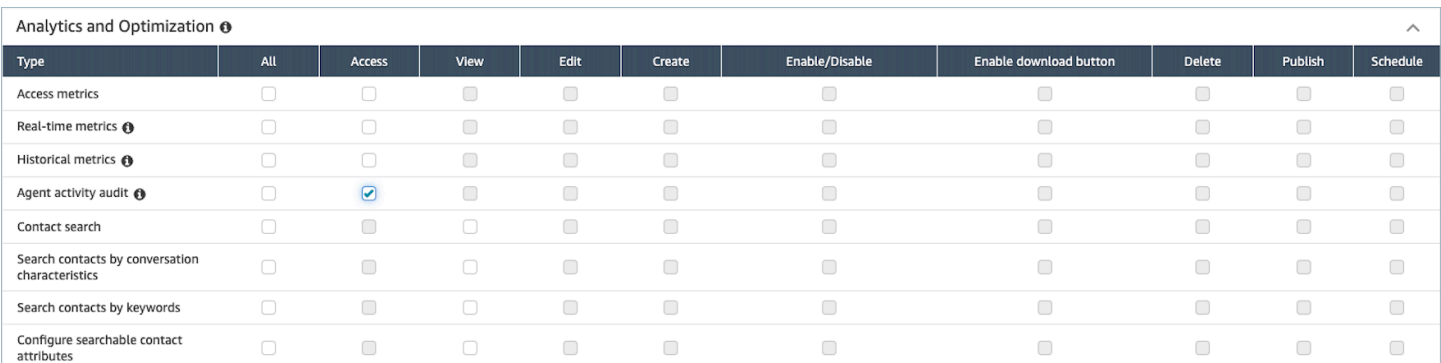

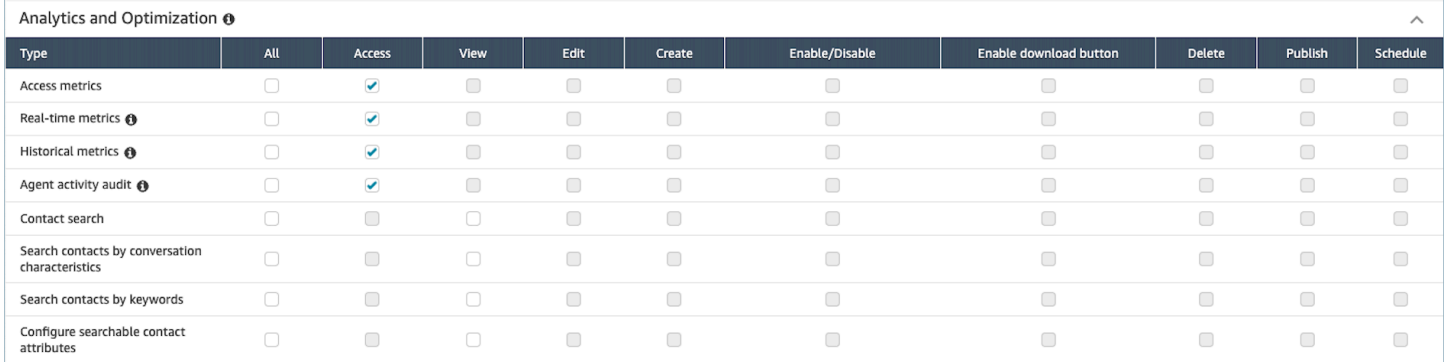

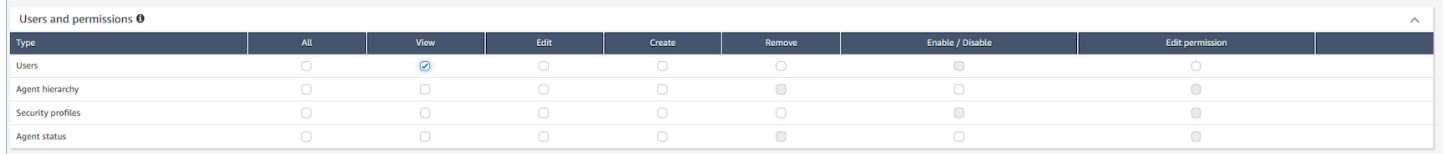

# 로그인/로그아웃 보고서

로그인/로그아웃 보고서에는 고객 센터 사용자(예: 에이전트, 관리자)의 로그인 및 로그아웃 정보가 표 시됩니다. 각 사용자 세션에 대해 로그인 및 로그아웃 시간이 보고서의 행으로 표시됩니다. 보고서를 사용하여 사용자가 Amazon Connect에 로그인한 시간을 확인할 수 있습니다. 또한 보고서에는 사용자 가 Amazon Connect에 로그인한 각 세션의 길이도 표시됩니다.

## **A** Important

기본적으로 에이전트가 CCP 창을 닫아도 로그아웃되지 않습니다. [자동으로 로그아웃되도록](#page-631-0) [CCP를 사용자 지정하](#page-631-0)지 않은 경우 에이전트는 로그아웃 버튼을 선택해야 합니다. 에이전트가 로그아웃 버튼을 선택할 때까지 로그인/로그아웃 보고서에는 로그인한 것으로 표시됩니다.

# 로그인/로그아웃 보고서 제한: 10,000행

- 행이 10,000개가 넘는 로그인/로그아웃 보고서를 생성하려고 하면 완료되지 않습니다.
- 로그인/로그아웃 보고서 페이지에는 10,000행만 표시됩니다.
- 행이 10,000개가 넘는 로그인/로그아웃 보고서를 예약하면 보고서가 실패합니다. 또한 보고서 출력 이 S3 버킷에 저장되지 않으므로 보고서를 볼 수 없습니다.
- 고객 센터에 사용자가 매우 많으며 보고서를 완료하지 못하면 생성된 보고서의 크기를 줄이도록 보 다 짧은 시간 범위를 지정하거나, 라우팅 프로필 및 에이전트 계층 구조와 같은 필터를 보고서에 적 용할 수 있습니다. 그런 다음 다른 필터를 사용하여 인스턴스에 대한 모든 로그인/로그아웃 데이터를 캡처할 수 있습니다.

# 로그인/로그아웃 보고서에 액세스하는 데 필요한 권한

# 로그인/로그아웃 보고서를 생성하려면 먼저 보안 프로필에 로그인/로그아웃 보고서 - 보기 권한을 할당 해야 합니다.

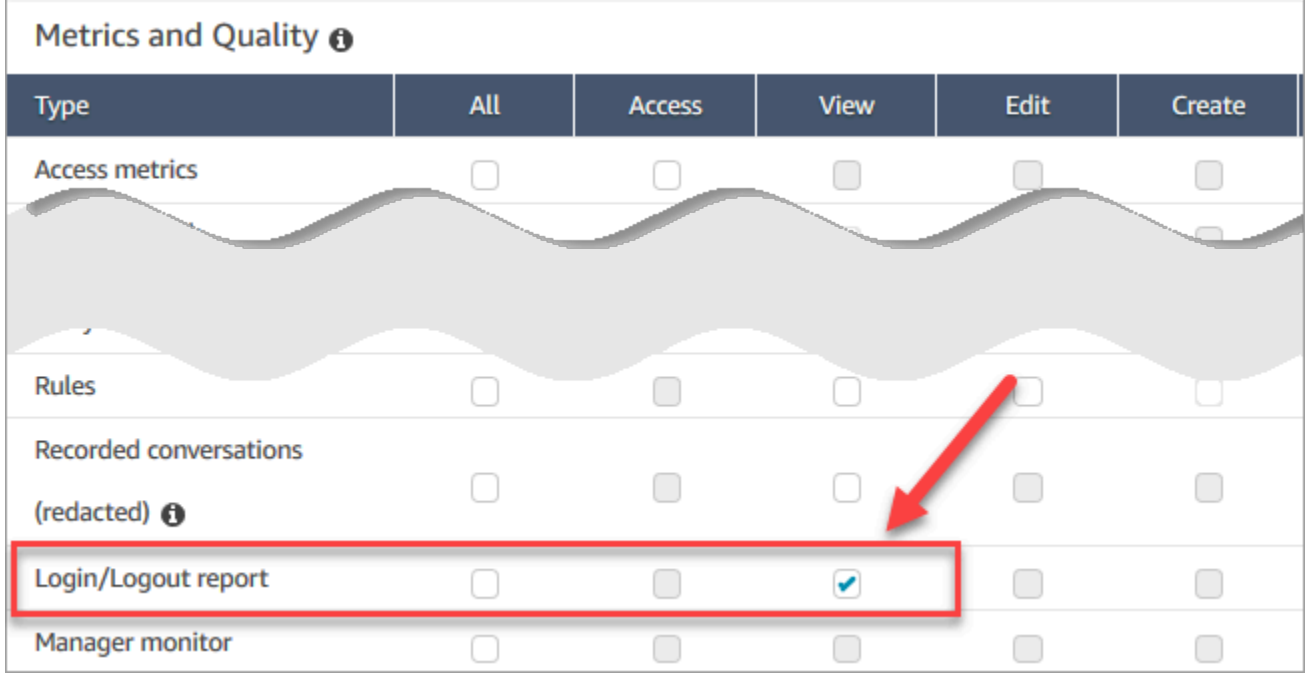

기본적으로 Amazon Connect 관리자 보안 프로필에는 이러한 권한이 있습니다.

기존 보안 프로필에 권한을 추가하는 방법에 대한 자세한 내용은 [보안 프로필 업데이트](#page-582-0) 섹션을 참조하 세요.

# <span id="page-1519-0"></span>로그인/로그아웃 보고서 생성

로그인/로그아웃 보고서에는 지정된 시간 범위 내에 발생한 사용자의 로그인 또는 로그아웃 작업만 포 함됩니다.

- 해당 시간 범위 동안 사용자가 로그인하고 로그아웃하지는 않은 경우 보고서에서는 로그인 시간만 표시되고 로그아웃 시간은 표시되지 않습니다.
- 시간 범위 시작 전에 사용자가 로그인한 다음 시간 범위 동안 로그아웃한 경우 보고서에는 시간 범위 시작 전에 로그인이 발생했어도 로그인 시간과 로그아웃 시간이 모두 표시됩니다. 이에 따라 가장 최 근 로그아웃과 연결된 사용자 세션의 기간을 볼 수 있습니다.

# 로그인/로그아웃 보고서를 생성하려면

1. Amazon Connect 관리자 웹 사이트(https://*#### ##*.my.connect.aws/)에 로그인합니다.

- 2. 분석 및 최적화, 로그인/로그아웃 보고서를 선택합니다.
- 3. 로그인/로그아웃 보고서 페이지에서 보고서에 포함할 레코드에 대한 시간 범위를 선택합니다. 사 용자 지정 시간 범위를 선택하여 최대 7일의 범위를 지정합니다. 이 구성은 다음 이미지에 표시되 어 있습니다.

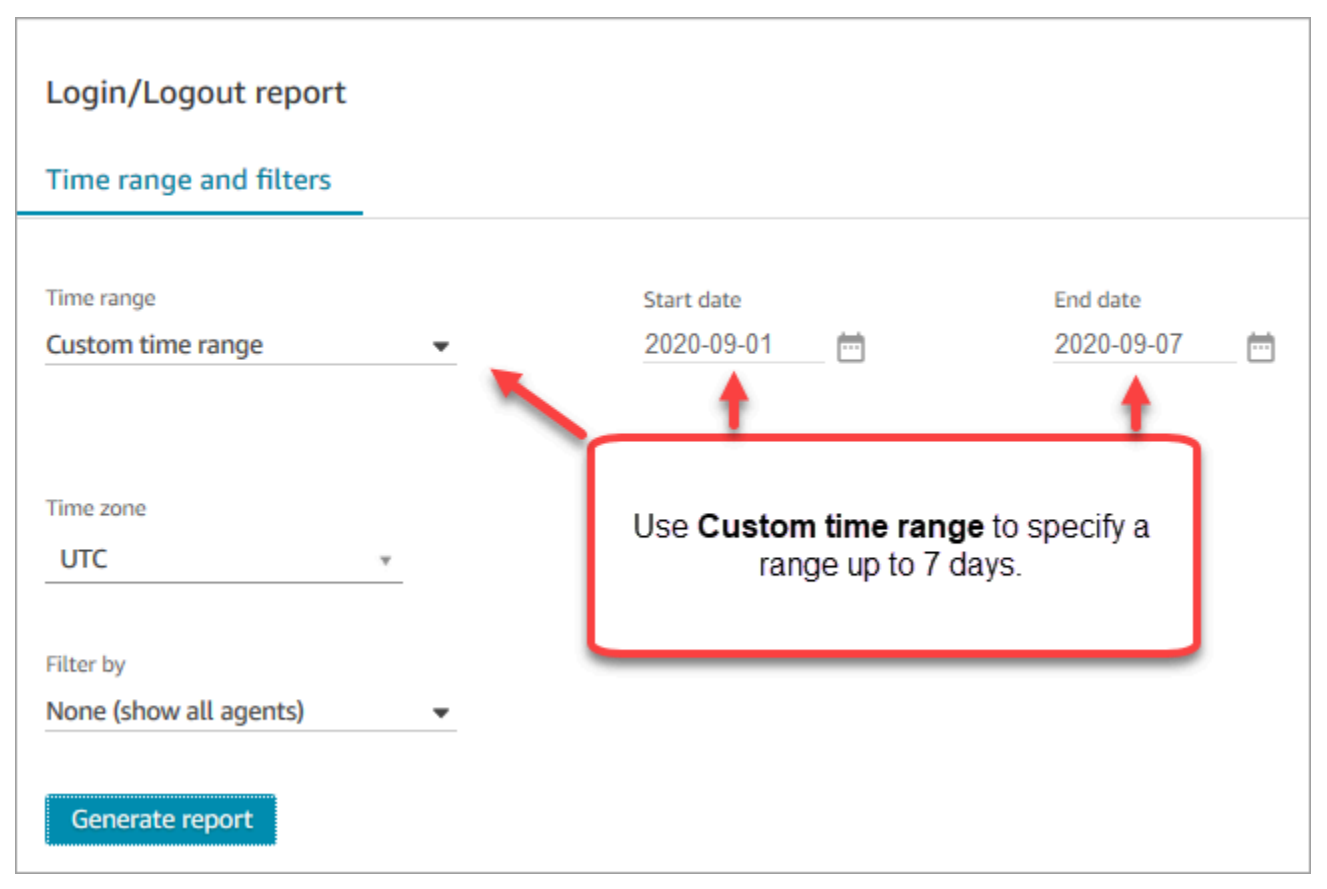

- 4. 보고서에 사용할 시간대를 선택합니다.
- 5. 보고서에 포함된 데이터를 필터링하려면 필터링 기준에 대한 값을 선택합니다.
- 6. 보고서 생성, 저장을 선택합니다.
- 7. 보고서의 이름을 입력하고 저장을 선택합니다.

# 저장된 로그인/로그아웃 보고서 편집

보고서를 저장한 후 언제든지 편집할 수 있습니다. 저장된 보고서를 열 때 표시된 시간대 및 날짜 범위 에 보고서를 저장했을 때 정의된 날짜 및 시간이 표시됩니다.

## 저장된 로그인/로그아웃 보고서를 편집하려면

1. Amazon Connect 관리자 웹 사이트(https://*#### ##*.my.connect.aws/)에 로그인합니다.

- 2. 분석 및 최적화, 저장된 보고서를 선택합니다.
- 3. 로그인/로그아웃 보고서를 선택하고 편집할 보고서를 선택합니다.
- 4. 시간 범위, 시간대 및 필터링 기준 설정을 업데이트합니다.
- 5. 기존 보고서를 덮어쓰려면 저장을 선택합니다.
- 6. 변경 사항을 새 보고서로 저장하려면 저장, 다른 이름으로 저장을 선택합니다. 보고서의 이름을 제 공하고 다른 이름으로 저장을 선택합니다.

# 로그인/로그아웃 보고서를 CSV 파일로 다운로드

보고서를 생성했을 때 해당 보고서를 스프레드시트 또는 데이터베이스와 같은 데이터 작업을 수행할 다른 애플리케이션에서 사용할 수 있도록 CSV(쉼표로 분리된 값) 파일로 다운로드할 수 있습니다.

보고서를 CSV 파일로 다운로드하려면

- 1. 다운로드할 보고서를 엽니다.
- 2. 로그인/로그아웃 보고서 페이지의 오른쪽 상단에서 저장 옆의 보고서 공유 메뉴(화살표)를 선택합 니다.
- 3. Download CSV를 선택합니다. Login\_Logout\_report.csv 파일이 컴퓨터에 다운로드됩니다.

# 로그인/로그아웃 보고서 공유

보고서를 조직의 다른 사용자가 사용할 수 있도록 만들려면 보고서를 공유합니다. Amazon Connect에 서 적절한 권한을 가진 사용자만 보고서에 액세스할 수 있습니다.

로그인/로그아웃 보고서를 공유하려면

- 1. 로그인/로그아웃 보고서 페이지의 오른쪽 상단에서 저장 옆의 보고서 공유 메뉴(화살표)를 선택합 니다.
- 2. 보고서 공유를 선택합니다.
- 3. URL을 보고서에 복사하려면 링크 주소 복사를 선택합니다. 링크를 이메일 또는 기타 문서에 붙여 넣어 조직의 다른 사람에게 URL을 보낼 수 있습니다.
- 4. 보고서를 조직에 게시하려면 조직에 보고서 게시의 경우 토글을 일정으로 이동합니다.
- 5. 저장을 선택합니다.

# 로그인/로그아웃 보고서 예약

정기적으로 동일한 설정의 보고서를 생성하려면 특정 요일 또는 매일 보고서를 실행하도록 예약합니 다. 단, 예약된 로그인/로그아웃 보고서는 사용자 인터페이스에서 지정된 시간 범위에 대해 [생성하는](#page-1519-0) 로그인/로그아웃 보고서와 다르게 작동합니다.

# 알아야 할 중요한 것들

- 보고서를 예약할 때 보고서는 자동으로 조직에 게시됩니다. 적절한 권한을 가진 누구나 보고서를 볼 수 있습니다. 로그인/로그아웃 보고서에 대한 모든 권한을 가진 사용자도 보고서를 편집, 예약 또는 삭제할 수 있습니다.
- 예약된 로그인/로그아웃 보고서의 경우 후행 시간 값은 항상 지난 24시간입니다.
- 예약된 보고서는 항상 사용자가 선택한 시간대에서 선택한 요일의 오전 12시에 실행된다는 사실을 명심하세요.

예를 들어, 수요일을 선택하면 보고서가 수요일 자정에 실행되고 수요일의 어떤 데이터도 포함되지 않습니다.

- 예약된 보고서는 Amazon S3 버킷에 CSV 파일로 저장됩니다. 기본 표준 시간대는 UTC입니다. 보고 서를 현지 시간 12AM에 실행하도록 하려면 대신 해당 시간대를 선택합니다.
- 동료 목록에 예약된 보고서를 이메일로 보내려면 메시징 시스템을 사용하여 수동으로 이메일을 생 성해야 합니다. Amazon Connect는 예정된 보고서를 자동으로 이메일로 보내는 옵션을 제공하지 않 습니다.

# 로그인/로그아웃 보고서를 예약하는 방법

- 1. 예약을 위해 저장된 보고서가 이미 열려 있는 경우 4단계로 건너뜁니다. 그렇지 않으면 대시보드 에서 분석 및 최적화, 대시보드 및 보고서를 선택합니다.
- 2. 로그인/로그아웃 보고서를 선택합니다.
- 3. 예약할 보고서의 이름을 포함하는 행에 마우스 포인터를 두고 보고서 예약 아이콘을 선택합니다.
- 4. 보고서 예약 페이지의 반복 아래에서 이 보고서 생성에 대해 보고서를 일별 또는 매주 생성할지 여 부를 선택합니다.
- 5. 매주를 선택하는 경우 보고서를 실행할 주 요일을 선택합니다.
- 6. 시간대를 선택합니다.
- 7. 저장된 보고서에 대한 S3 경로에 접두사를 추가하려면 전송 옵션을 선택하고 접두사 필드에 값을 입력합니다.

접두사는 /Reports와 보고서 이름 간 경로에 추가됩니다. 예를 들어 .../Reports/*my-prefix*/ report-name-YYYY-MM-DD…입니다.

8. 생성을 선택하세요.

보고서를 예약한 후 해당 보고서에 대한 일정을 언제든지 변경하거나 삭제할 수 있습니다.

보고서에 대한 일정을 편집하거나 삭제하려면

- 1. 이전 섹션의 단계를 수행하여 보고서 예약 페이지를 엽니다.
- 2. 일정을 편집하려면 편집을 선택하고 원하는 대로 반복 및 전송 옵션을 업데이트한 다음 저장을 선 택합니다.
- 3. 보고서에 대한 일정을 삭제하려면 삭제를 선택한 다음 확인 대화 상자에서 다시 삭제를 선택합니 다.

# 저장된 로그인/로그아웃 보고서 편집

보고서 라이브러리에 보고서가 너무 많이 있습니까? 저장된 보고서를 더 이상 사용하지 않을 경우 해 당 보고서를 삭제할 수 있습니다. 보고서를 삭제할 때 해당 보고서에 대한 설정만 삭제합니다. 이 경우 해당 설정을 사용하여 이미 생성된 어떤 보고서도 삭제하지 않습니다. 예약된 보고서에서 생성된 CSV 파일은 S3 버킷에서 제거되지 않습니다.

저장된 로그인/로그아웃 보고서를 삭제하려면

- 1. Amazon Connect 대시보드를 엽니다.
- 2. 분석 및 최적화, 저장된 보고서를 선택합니다.
- 3. 삭제할 보고서의 행에 마우스 포인터를 놓고 삭제 아이콘을 선택합니다.
- 4. 다시 삭제를 선택합니다.

태그 기반 액세스 제어

Amazon Connect는 현재 로그인/로그아웃 보고서에 대한 태그 기반 액세스 제어를 지원하지 않습니다.

# <span id="page-1524-0"></span>Amazon Connect 에이전트 이벤트 스트림

Amazon Connect 에이전트 이벤트 스트림은 Amazon Connect 인스턴스 내 에이전트 활동의 거의 실 시간에 가까운 보고를 제공하는 Amazon Kinesis 데이터 스트림입니다. 스트림에 게시된 이벤트에는 다음과 같은 CCP 이벤트가 포함되어 있습니다.

- 에이전트 로그인
- 에이전트 로그아웃
- 에이전트 고객 응대 연결
- 에이전트 상태 변경(예: 사용 가능에서 고객 응대 처리, 또는 휴식이나 교육으로).

에이전트 이벤트 스트림을 사용하여 에이전트 정보 및 이벤트를 표시하고, 스트림을 WFM(인력 관리) 솔루션에 통합하고, 알림 도구에서 특정 에이전트 활동의 사용자 지정 알림을 트리거하도록 구성하는 대시보드를 생성할 수 있습니다. 에이전트 이벤트 스트림을 통해 에이전트 인력 및 효율성을 관리할 수 있습니다.

#### 내용

- [에이전트 이벤트 스트림 활성화](#page-1524-1)
- [샘플 에이전트 이벤트 스트림](#page-1525-0)
- [에이전트가 ACW를 수행하는 데 소비하는 시간 측정](#page-1529-0)
- [에이전트 이벤트 스트림 데이터 모델](#page-1536-0)

# <span id="page-1524-1"></span>에이전트 이벤트 스트림 활성화

에이전트 이벤트 스트림은 기본적으로 활성화되어 있지 않습니다. Amazon Connect에서 에이전트 이 벤트 스트림을 활성화하려면 먼저 Amazon Kinesis Data Streams에서 데이터 스트림을 생성합니다. 그런 다음 Kinesis 스트림을 에이전트 이벤트 스트림에 사용할 스트림으로 선택합니다. 에이전트 이 벤트 스트림과 고객 응대 레코드 모두에 동일한 스트림을 사용할 수 있지만 각각 별도의 스트림을 사 용할 때 스트림에서 데이터를 관리하고 가져오는 작업이 훨씬 더 간단합니다. 자세한 내용은 [Amazon](https://docs.aws.amazon.com/streams/latest/dev/) [Kinesis Data Streams 개발자 안내서를](https://docs.aws.amazon.com/streams/latest/dev/) 참조하세요.

데이터가 Kinesis에 전송될 때 사용된 파티션 키는 에이전트 ARN입니다. 단일 에이전트에 대한 모든 이벤트가 동일한 샤드에 전송되고 스트림의 모든 리샤딩 이벤트는 무시됩니다.

## **G** Note

에이전트 이벤트 스트림에 대해 선택한 Kinesis 스트림에 서버 측 암호화를 활성화하면 Amazon Connect에서 스트림에 게시할 수 없습니다. Kinesis에 대한 권한이 없기 때문입니다. 이 문제를 해결하려면 먼저 대화 녹음 또는 예약된 보고서에 대한 암호화를 활성화하십시오. 다음으로 암호화를 위한 AWS KMS key KMS를 생성합니다. 마지막으로 대화 녹음 또는 예약 된 보고서의 암호화에 사용하는 것과 동일한 KMS 키를 Kinesis 데이터 스트림에 대해 선택하 여 Amazon Connect가 Kinesis에 전송된 데이터를 암호화할 수 있는 권한을 가질 수 있도록 합 니다. KMS 키 생성에 대한 자세한 내용은 [키 생성을](https://docs.aws.amazon.com/kms/latest/developerguide/create-keys.html) 참조하세요.

## 에이전트 이벤트 스트림을 활성화하려면

- 1. [https://console.aws.amazon.com/connect/에](https://console.aws.amazon.com/connect/)서 Amazon Connect 콘솔을 엽니다.
- 2. 콘솔에서 에이전트 이벤트 스트림을 활성화할 인스턴스의 인스턴스 별칭 열에서 이름을 선택합니 다.
- 3. 데이터 스트리밍을 선택한 다음 데이터 스트리밍 활성화를 선택합니다.
- 4. 에이전트 이벤트 아래에서 사용할 Kinesis 스트림을 선택하고 저장을 선택합니다.

# <span id="page-1525-0"></span>샘플 에이전트 이벤트 스트림

다음 샘플 에이전트 이벤트 스트림에서 에이전트는 채팅 및 호출을 모두 수행하도록 요구하는 라우팅 프로필에 할당됩니다. 에이전트는 한 번에 하나의 통화를 수행하고 최대 세 개의 채팅에 참가할 수 있 습니다.

**a** Note

에이전트가 동시에 수행할 수 있는 채팅 및 태스크의 수는 [Amazon Connect 서비스 할당량을](#page-70-0) 참조하세요.

```
{ 
     "AWSAccountId": "012345678901", 
     "AgentARN": "arn:aws:connect:us-west-2:012345678901:instance/aaaaaaaa-bbbb-cccc-
dddd-111111111111/agent/agent-ARN", 
     "CurrentAgentSnapshot": 
\overline{\mathcal{L}}
```

```
 "AgentStatus": { 
             "ARN": "example-ARN", //The ARN for the agent's current agent status (not 
  for the agent).
             "Name": "Available", //This shows the agent status in the CCP is set to 
  Available. 
             "StartTimestamp": "2019-08-13T20:52:30.704Z" 
         }, 
      "NextAgentStatus": { 
             "Name": "Lunch", //They set their next status, which pauses new contacts 
  being routed to them while they finish their current contacts.
             "ARN": "example-ARN2", //The ARN of the agent status that the agent has 
  set as their next status. 
             "EnqueuedTimestamp": "2019-08-13T20:58:00.004Z", //When the agent set 
  their next status and paused routing of incoming contacts.
         } 
       } , 
         "Configuration": { 
             "AgentHierarchyGroups": null, 
             "FirstName": "AgentEventStreamTest", 
             "LastName": "Agent", 
             "Proficiencies": [{ 
                  "Level": 3.0, 
                  "Name": "Technology", 
                  "Value": "Kinesis" 
              }, { 
                  "Level": 1.0, 
                  "Name": "Location", 
                  "Value": "WA" 
              }], 
             "RoutingProfile": { 
                 "ARN": "arn:aws:connect:us-west-2:012345678901:instance/aaaaaaaa-bbbb-
cccc-dddd-111111111111/routing-profile/routing-profile-ARN", 
                 "Concurrency": [ 
\{ "AvailableSlots": 3, //This shows the agent has 3 slots 
  available. 
                                              //They aren't on any chats right now.
                         "Channel": "CHAT", 
                         "MaximumSlots": 3 //The agent's routing profile allows them to 
  take up to 3 chats.
\}, \{\{ "AvailableSlots": 1, //The agent has 1 slot available to take a 
  call.
```

```
 "Channel": "VOICE", 
                         "MaximumSlots": 1 //The agent's routing profile allows them to 
  take 1 call at a time.
1999 1999 1999 1999 1999
 ], 
                 "DefaultOutboundQueue": { 
                     "ARN": "arn:aws:connect:us-west-2:012345678901:instance/aaaaaaaa-
bbbb-cccc-dddd-111111111111/queue/queue-ARN", 
                     "Channels": [ 
                         "VOICE" //This outbound queue only works for calls. 
 ], 
                     "Name": "OutboundQueue" 
                 }, 
                 "InboundQueues": [ 
\{ "ARN": "arn:aws:connect:us-west-2:012345678901:instance/
aaaaaaaa-bbbb-cccc-dddd-111111111111/queue/agent/agent-ARN", 
                         "Channels": [ 
                             "VOICE", 
                             "CHAT" 
, and the contract of \mathbf{I}, \mathbf{I} "Name": null //This queue has a name of "null" because it's an 
  agent queue,
                                       //and agent queues don't have names.
\}, \{\{ "ARN": "arn:aws:connect:us-west-2:012345678901:instance/
aaaaaaaa-bbbb-cccc-dddd-111111111111/queue/queue-ARN", 
                         "Channels": [ 
                             "CHAT", 
                             "VOICE" 
, and the contract of \mathbf{I}, \mathbf{I} "Name": "Omni-channel-queue" //This inbound queue takes both 
  chats and calls. 
1999 1999 1999 1999 1999
 ], 
                 "Name": "AgentEventStreamProfile" 
             }, 
             "Username": "aestest" 
         }, 
         "Contacts": [ ] 
     }, 
     "EventId": "EventId-1", 
     "EventTimestamp": "2019-08-13T20:58:44.031Z",
```

```
 "EventType": "HEART_BEAT", 
     "InstanceARN": "arn:aws:connect:us-west-2:012345678901:instance/aaaaaaaa-bbbb-cccc-
dddd-111111111111", 
     "PreviousAgentSnapshot": { 
         "AgentStatus": { 
             "ARN": "arn:aws:connect:us-west-2:012345678901:instance/aaaaaaaa-bbbb-cccc-
dddd-111111111111/agent-state/agent-state-ARN", 
             "Name": "Offline", 
             "StartTimestamp": "2019-08-13T20:52:30.704Z" 
         }, 
         "Configuration": { 
             "AgentHierarchyGroups": null, 
             "FirstName": "AgentEventStreamTest", 
             "LastName": "Agent", 
             "Proficiencies": [{ 
                  "Level": 3.0, 
                  "Name": "Technology", 
                  "Value": "Kinesis" 
             }, { 
                  "Level": 1.0, 
                  "Name": "Location", 
                  "Value": "WA" 
             }], 
             "RoutingProfile": { 
                 "ARN": "arn:aws:connect:us-west-2:012345678901:instance/aaaaaaaa-bbbb-
cccc-dddd-111111111111/routing-profile/routing-profile-ARN", 
                 "Concurrency": [ 
\{ "AvailableSlots": 3, 
                         "Channel": "CHAT", 
                         "MaximumSlots": 3 
\}, \{\{ "AvailableSlots": 1, 
                         "Channel": "VOICE", 
                         "MaximumSlots": 1 
1999 1999 1999 1999 1999
 ], 
                 "DefaultOutboundQueue": { 
                     "ARN": "arn:aws:connect:us-west-2:012345678901:instance/aaaaaaaa-
bbbb-cccc-dddd-111111111111/queue/queue-ARN", 
                     "Channels": [ 
                         "VOICE" 
 ],
```

```
 "Name": "OutboundQueue" 
                  }, 
                  "InboundQueues": [ 
\{ "ARN": "arn:aws:connect:us-west-2:012345678901:instance/
aaaaaaaa-bbbb-cccc-dddd-111111111111/queue/agent/agent-ARN", 
                          "Channels": [ 
                              "VOICE", 
                               "CHAT" 
, and the contract of \mathbf{I}, \mathbf{I} "Name": null 
\}, \{\{ "ARN": "arn:aws:connect:us-west-2:012345678901:instance/
aaaaaaaa-bbbb-cccc-dddd-111111111111/queue/queue-ARN", 
                          "Channels": [ 
                              "CHAT", 
                              "VOICE" 
, and the contract of \mathbf{I}, \mathbf{I} "Name": "Omni-channel-queue" 
1999 1999 1999 1999 1999
                  ], 
                  "Name": "AgentEventStreamProfile" 
             }, 
             "Username": "aestest" 
         }, 
         "Contacts": [ ] 
     }, 
     "Version": "2017-10-01"
}
```
# <span id="page-1529-0"></span>에이전트가 ACW를 수행하는 데 소비하는 시간 측정

에이전트 이벤트 스트림에는 고객 응대가 얼마 동안 ACW 상태를 유지하는지, 그리고 내선 번호별로 에이전트가 ACW를 수행하는 데 얼마나 걸리는지 알려주는 이벤트가 없습니다. 그러나 에이전트 이벤 트 스트림에 있는 다른 데이터를 사용하여 이를 파악할 수 있습니다.

먼저, 고객 응대가 ACW로 전환된 시점을 확인합니다. 방법은 다음과 같습니다.

- 1. 고객과 에이전트 간 대화가 ENDED인 시점을 확인합니다.
- 2. 이벤트의 StateStartTimeStamp을 확인합니다.

예를 들어 다음 상담원 이벤트 스트림 출력에서 연락처는 "StateStart타임스탬프 ": "2019-05-25T 18:55:27.017 Z"에서 ACW 상태로 들어갑니다.

#### **G** Tip

에이전트 이벤트 스트림에서 이벤트는 시간 역순으로 나열됩니다. 다음 예제를 각 예제의 하단 부터 시작하여 끝까지 읽는 것이 좋습니다.

```
{ 
     "AWSAccountId": "012345678901", 
     "AgentARN": "arn:aws:connect:us-east-1:012345678901:instance/aaaaaaaa-bbbb-cccc-
dddd-111111111111/agent/agent-ARN", 
     "CurrentAgentSnapshot": { 
         "AgentStatus": { 
             "ARN": "arn:aws:connect:us-east-1:012345678901:instance/aaaaaaaa-bbbb-cccc-
dddd-111111111111/agent-state/agent-state-ARN", 
             "Name": "Available", //This just refers to the status that the agent sets 
  manually in the CCP. 
                 It means they are ready to handle contacts, not say, on Break. 
             "StartTimestamp": "2019-05-25T18:43:59.049Z" 
         }, 
         "Configuration": { 
             "AgentHierarchyGroups": null, 
             "FirstName": "(Removed)", 
             "LastName": "(Removed)", 
             "RoutingProfile": { 
                 "ARN": "arn:aws:connect:us-east-1:012345678901:instance/aaaaaaaa-bbbb-
cccc-dddd-111111111111/routing-profile/routing-profile-ARN", 
                 "DefaultOutboundQueue": { 
                     "ARN": "arn:aws:connect:us-east-1:012345678901:instance/aaaaaaaa-
bbbb-cccc-dddd-111111111111/queue/queue-ARN-for-BasicQueue", 
                     "Name": "BasicQueue" 
                 }, 
                 "InboundQueues": [ 
\{ "ARN": "arn:aws:connect:us-east-1:012345678901:instance/
aaaaaaaa-bbbb-cccc-dddd-111111111111/queue/queue-ARN-for-BasicQueue", 
                         "Name": "BasicQueue" 
\}, \{\{
```

```
 "ARN": "arn:aws:connect:us-east-1:012345678901:instance/
aaaaaaaa-bbbb-cccc-dddd-111111111111/queue/queue-ARN-for-PrimaryQueue", 
                          "Name": "PrimaryQueue" 
1 1 1 1 1 1 1
 ], 
                 "Name": "Basic Routing Profile" 
             }, 
             "Username": "(Removed)" 
         }, 
         "Contacts": [ 
\{\hspace{.1cm} \} "Channel": "VOICE", 
                 "ConnectedToAgentTimestamp": "2019-05-25T18:55:21.011Z", 
                 "ContactId": "ContactId-1", //This is the same contact the agent was 
  working on when their state was CONNECTED (below). 
                     Since it's still the same contact but they aren't connected, we 
  know the contact is now in ACW state.
                 "InitialContactId": null, 
                 "InitiationMethod": "OUTBOUND", //This indicates how the contact was 
  initiated. OUTBOUND means the agent initiated contact with the customer. 
                     INBOUND means the customer initiated contact with your center.
                 "Queue": { 
                     "ARN": "arn:aws:connect:us-east-1:012345678901:instance/aaaaaaaa-
bbbb-cccc-dddd-111111111111/queue/queue-ARN-for-BasicQueue", 
                     "Name": "BasicQueue" 
                 }, 
                 "QueueTimestamp": null, 
                 "State": "ENDED", //This shows the conversation has ended.
                 "StateStartTimestamp": "2019-05-25T18:55:27.017Z" //This is the 
  timestamp for the ENDED event (above), 
                     which is when the contact entered ACW state.
 } 
         ] 
     }, 
     "EventId": "EventId-1", 
     "EventTimestamp": "2019-05-25T18:55:27.017Z", 
     "EventType": "STATE_CHANGE", //This shows that the state of the contact has 
  changed; above we can see the conversation ENDED. 
     "InstanceARN": "arn:aws:connect:us-east-1:012345678901:instance/aaaaaaaa-bbbb-cccc-
dddd-111111111111", 
     "PreviousAgentSnapshot": { 
         "AgentStatus": { 
             "ARN": "arn:aws:connect:us-east-1:012345678901:instance/aaaaaaaa-bbbb-cccc-
dddd-111111111111/agent-state/agent-state-ARN",
```
Amazon Connect 관리자 안내서

```
 "Name": "Available", //This just refers to the status that the agent sets 
  manually in the CCP. 
                 It means they were ready to handle contacts, not say, on Break. 
             "StartTimestamp": "2019-05-25T18:43:59.049Z" 
         }, 
         "Configuration": { 
             "AgentHierarchyGroups": null, 
             "FirstName": "(Removed)", 
             "LastName": "(Removed)", 
             "RoutingProfile": { 
                 "ARN": "arn:aws:connect:us-east-1:012345678901:instance/aaaaaaaa-bbbb-
cccc-dddd-111111111111/routing-profile/routing-profile-ARN", 
                 "DefaultOutboundQueue": { 
                     "ARN": "arn:aws:connect:us-east-1:012345678901:instance/aaaaaaaa-
bbbb-cccc-dddd-111111111111/queue/queue-ARN-for-BasicQueue", 
                     "Name": "BasicQueue" 
                 }, 
                 "InboundQueues": [ 
\{ "ARN": "arn:aws:connect:us-east-1:012345678901:instance/
aaaaaaaa-bbbb-cccc-dddd-111111111111/queue/queue-ARN-for-BasicQueue", 
                         "Name": "BasicQueue" 
\}, \{\{ "ARN": "arn:aws:connect:us-east-1:012345678901:instance/
aaaaaaaa-bbbb-cccc-dddd-111111111111/queue/queue-ARN-for-PrimaryQueue", 
                         "Name": "PrimaryQueue" 
1 1 1 1 1 1 1
                 ], 
                 "Name": "Basic Routing Profile" 
             }, 
             "Username": "(Removed)" 
         }, 
         "Contacts": [ 
\{\hspace{.1cm} \} "Channel": "VOICE", //This shows the agent and contact were talking on 
  the phone.
                 "ConnectedToAgentTimestamp": "2019-05-25T18:55:21.011Z", 
                 "ContactId": "ContactId-1", //This shows the agent was working with a 
  contact identified as "ContactId-1".
                 "InitialContactId": null, 
                 "InitiationMethod": "OUTBOUND", 
                 "Queue": {
```

```
 "ARN": "arn:aws:connect:us-east-1:012345678901:instance/aaaaaaaa-
bbbb-cccc-dddd-111111111111/queue/queue-ARN-for-BasicQueue", 
                     "Name": "BasicQueue" 
                 }, 
                 "QueueTimestamp": null, 
                 "State": "CONNECTED", //This shows the contact was CONNECTED to the 
  agent, instead of say, MISSED.
                 "StateStartTimestamp": "2019-05-25T18:55:21.011Z" //This shows when 
  the contact was connected to the agent.
 } 
         ] 
     }, 
     "Version": "2019-05-25"
}
```
그런 다음 고객 응대가 ACW를 벗어난 시간을 확인합니다. 방법은 다음과 같습니다.

1. CurrentAgentSnapshot에 고객 응대가 없고 PreviousAgentSnapshot에 나열된 고객 응대 상태가 ENDED인 시점을 찾습니다.

예를 들어 에이전트에 다른 라우팅 프로필이 할당되는 등 에이전트의 구성이 변경되는 경우에도 STATE\_CHANGE 이벤트가 발생하므로 이 단계는 올바른 이벤트를 보고 있는지 확인해 줍니다.

- 2. EventType = "STATE\_CHANGE"인 시점을 찾습니다.
- 3. EventTimeStamp를 확인합니다.

예를 들어, 다음 상담원 이벤트 스트림 파일에서 연락처는 ACW를 "": "2019-05-25T 18:55:32.022 Z"로 남겼습니다. EventTimestamp

```
\left\{ \right. "AWSAccountId": "012345678901", 
     "AgentARN": "arn:aws:connect:us-east-1:012345678901:instance/aaaaaaaa-bbbb-cccc-
dddd-111111111111/agent/agent-ARN", 
     "CurrentAgentSnapshot": { 
         "AgentStatus": { 
              "ARN": "arn:aws:connect:us-east-1:012345678901:instance/aaaaaaaa-bbbb-cccc-
dddd-111111111111/agent-state/agent-state-ARN", 
              "Name": "Available", //This just refers to the status that the agent sets 
  manually in the CCP. It means they 
                  are ready to handle contacts, not say, on Break. 
              "StartTimestamp": "2019-05-25T18:43:59.049Z" 
         },
```

```
 "Configuration": { 
             "AgentHierarchyGroups": null, 
             "FirstName": "(Removed)", 
             "LastName": "(Removed)", 
             "RoutingProfile": { 
                 "ARN": "arn:aws:connect:us-east-1:012345678901:instance/aaaaaaaa-bbbb-
cccc-dddd-111111111111/routing-profile/routing-profile-ARN", 
                 "DefaultOutboundQueue": { 
                     "ARN": "arn:aws:connect:us-east-1:012345678901:instance/aaaaaaaa-
bbbb-cccc-dddd-111111111111/queue/queue-ARN-for-BasicQueue", 
                     "Name": "BasicQueue" 
\qquad \qquad \text{ } "InboundQueues": [ 
\{ "ARN": "arn:aws:connect:us-east-1:012345678901:instance/
aaaaaaaa-bbbb-cccc-dddd-111111111111/queue/queue-ARN-for-BasicQueue", 
                         "Name": "BasicQueue" 
\}, \{\{ "ARN": "arn:aws:connect:us-east-1:012345678901:instance/
aaaaaaaa-bbbb-cccc-dddd-111111111111/queue/queue-ARN-for-PrimaryQueue", 
                         "Name": "PrimaryQueue" 
1 1 1 1 1 1 1
 ], 
                 "Name": "Basic Routing Profile" 
             }, 
             "Username": "(Removed)" 
         }, 
         "Contacts": [] //Since a contact isn't listed here, it means ACW for 
  ContactId-1 (below) 
             is finished, and the agent is ready for a new contact to be routed to 
  them. 
     }, 
     "EventId": "477f2c4f-cd1a-4785-b1a8-97023dc1229d", 
     "EventTimestamp": "2019-05-25T18:55:32.022Z", //Here's the EventTimestamp for the 
 STATE CHANGE event. This is when
         the contact left ACW.
     "EventType": "STATE_CHANGE", //Here's the STATE_CHANGE
     "InstanceARN": "arn:aws:connect:us-east-1:012345678901:instance/aaaaaaaa-bbbb-cccc-
dddd-111111111111", 
     "PreviousAgentSnapshot": { 
         "AgentStatus": { 
             "ARN": "arn:aws:connect:us-east-1:012345678901:instance/aaaaaaaa-bbbb-cccc-
dddd-111111111111/agent-state/agent-state-ARN",
```
Amazon Connect 관리자 안내서

```
 "Name": "Available", //This just refers to the status that the agent sets 
  manually in the CCP. 
                 It means they were at work, not say, on Break. 
             "StartTimestamp": "2019-05-25T18:43:59.049Z" 
         }, 
         "Configuration": { 
             "AgentHierarchyGroups": null, 
             "FirstName": "(Removed)", 
             "LastName": "(Removed)", 
             "RoutingProfile": { 
                 "ARN": "arn:aws:connect:us-east-1:012345678901:instance/aaaaaaaa-bbbb-
cccc-dddd-111111111111/routing-profile/routing-profile-ARN", 
                 "DefaultOutboundQueue": { 
                     "ARN": "arn:aws:connect:us-east-1:012345678901:instance/aaaaaaaa-
bbbb-cccc-dddd-111111111111/queue/queue-ARN-for-BasicQueue", 
                     "Name": "BasicQueue" 
                 }, 
                 "InboundQueues": [ 
\{ "ARN": "arn:aws:connect:us-east-1:012345678901:instance/
aaaaaaaa-bbbb-cccc-dddd-111111111111/queue/queue-ARN-for-BasicQueue", 
                         "Name": "BasicQueue" 
\}, \{\{ "ARN": "arn:aws:connect:us-east-1:012345678901:instance/
aaaaaaaa-bbbb-cccc-dddd-111111111111/queue/queue-ARN-for-PrimaryQueue", 
                         "Name": "PrimaryQueue" 
1 1 1 1 1 1 1
                 ], 
                 "Name": "Basic Routing Profile" 
             }, 
             "Username": "(Removed)" 
         }, 
         "Contacts": [ 
\{\hspace{.1cm} \} "Channel": "VOICE", 
                 "ConnectedToAgentTimestamp": "2019-05-25T18:55:21.011Z", 
                 "ContactId": "ContactId-1", //This is the ContactId of the customer 
  the agent was working on previously. 
                 "InitialContactId": null, 
                 "InitiationMethod": "OUTBOUND", 
                 "Queue": { 
                     "ARN": "arn:aws:connect:us-east-1:012345678901:instance/aaaaaaaa-
bbbb-cccc-dddd-111111111111/queue/queue-ARN-for-BasicQueue",
```

```
 "Name": "BasicQueue" 
                 }, 
                 "QueueTimestamp": null, 
                 "State": "ENDED", //The ACW for ContactId-1 has ended. 
                 "StateStartTimestamp": "2019-05-25T18:55:27.017Z" 
 } 
         ] 
     }, 
     "Version": "2019-05-25"
}
```
마지막으로, 고객 응대가 ACW 상태를 유지한 시간, 즉 에이전트가 작업한 시간을 계산하기 위해

• "": 2019-05-25T 18:55:32.022 Z"에서 "StateStart타임스탬프": "2019-05-25T 18:55:27.017 Z"를 빼 십시오. EventTimestamp

이 예시에서는 에이전트가 -1에 대해 ACW를 수행하는 데 5.005초를 소비했습니다. ContactId

# <span id="page-1536-0"></span>에이전트 이벤트 스트림 데이터 모델

에이전트 이벤트 스트림은 JavaScript 객체 표기법 (JSON) 형식으로 생성됩니다. 각 이벤트 유형의 경 우 JSON BLOB이 Kinesis 데이터 스트림에 전송됩니다. 다음 이벤트 유형이 에이전트 이벤트 스트림 에 포함됩니다.

- LOGIN 고객 센터에 대한 에이전트 로그인입니다.
- LOGOUT 고객 센터에서의 에이전트 로그아웃입니다.
- STATE CHANGE 다음 중 하나가 변경됩니다.
	- 에이전트가 Contact Control Panel(CCP)에서 상태를 변경했습니다. 예를 들어 사용 가능에서 휴 식으로 변경되었습니다.
	- 에이전트와 고객 간 대화의 상태가 변경됩니다. 예를 들어 연결에서 대기 중으로 변경되었습니다.
	- 에이전트 구성에서 다음 설정 중 하나가 변경되었습니다.
		- 라우팅 프로필
		- 라우팅 프로필의 대기열
		- 호출 자동 수락
		- SIP 주소
		- 에이전트 계층 구조 그룹
		- CCP의 언어 기본 설정

# • HEART\_BEAT - 이 이벤트는 해당 간격 동안 다른 이벤트가 게시되지 않은 경우 120초마다 게시됩 니다.

#### **a** Note

이러한 이벤트는 에이전트가 로그오프한 후 최대 1시간까지 계속 게시됩니다.

## 이벤트 객체

- [AgentEvent](#page-1537-0)
- [AgentSnapshot](#page-1538-0)
- [구성](#page-1540-0)
- [Contact 객체](#page-1541-0)
- [HierarchyGroup 오브젝트](#page-1543-0)
- [AgentHierarchyGroups 오브젝트](#page-1543-1)
- [숙련도](#page-1544-0)
- [Queue 객체](#page-1545-0)
- [RoutingProfile 오브젝트](#page-1545-1)

# <span id="page-1537-0"></span>**AgentEvent**

AgentEvent 객체는 다음 속성을 포함합니다.

AgentARN

에이전트 계정에 대한 ARN(Amazon 리소스 이름)입니다.

유형: ARN

AWSAccountId

Amazon Connect 인스턴스와 연결된 AWS 계정의 12자리 AWS 계정 ID입니다.

타입: 문자열

CurrentAgent스냅샷

에이전트 구성(예: 사용자 이름, 이름, 성, 라우팅 프로필, 계층 구조 그룹, 연락처 및 에이전트 상태) 을 포함합니다.

#### 유형: AgentSnapshot객체

#### EventId

이벤트의 UUID(Universally Unique Identifier)입니다.

타입: 문자열

#### EventTimestamp

이벤트의 타임스탬프(ISO 8601 표준 형식)입니다.

유형: 문자열(yyyy-mm-ddThh:mm:ss.sssZ)

EventType

이벤트의 유형입니다.

유효한 값: STATE\_CHANGE | HEART\_BEAT | LOGIN | LOGOUT

#### InstanceARN

에이전트의 사용자 계정이 생성되는 Amazon Connect 인스턴스의 Amazon 리소스 이름입니다.

유형: ARN

PreviousAgent스냅샷

에이전트 구성(예: 사용자 이름, 이름, 성, 라우팅 프로필, 계층 구조 그룹, 연락처 및 에이전트 상태) 을 포함합니다.

유형: AgentSnapshot 객체

#### 버전

에이전트 이벤트 스트림 버전(2019-05-25 등의 날짜 형식)입니다.

타입: 문자열

## <span id="page-1538-0"></span>AgentSnapshot

AgentSnapshot 객체는 다음 속성을 포함합니다.

#### **AgentStatus**

다음을 포함하는 에이전트 상태 데이터입니다.

• ARN - 에이전트의 현재 에이전트 상태(에이전트용이 아님)에 대한 ARN입니다.

• Name - 에이전트가 CCP에서 수동으로 설정하거나 관리자가 실시간 지표 보고서에서 수동으로 변경하는 에이전트의 상태입니다.

예를 들어 에이전트의 상태는 사용 가능일 수 있습니다(해당 에이전트로 인바운드 고객 응대를 라우팅할 수 있음을 의미). 또는 휴식 또는 교육 중일 수 있습니다. 즉, 해당 에이전트로 인바운드 고객 응대를 라우팅할 수는 없지만 에이전트는 여전히 아웃바운드 통화를 할 수 있습니다.

기본값 상태는 내부 Amazon Connect 오류를 나타냅니다.

• StartTimestamp—에이전트가 상태를 입력한 시간을 나타내는 ISO 8601 표준 형식의 타임스탬프

유형: 문자열(yyyy-mm-ddThh:mm:ss.sssZ)

• Type - ROUTABLE, CUSTOM 또는 OFFLINE

유형: AgentStatus 객체

NextAgent상태

에이전트가 다음 에이전트 상태를 설정한 경우에는 여기에 데이터가 표시됩니다.

- ARN 에이전트가 다음 상태로 설정한 에이전트 상태의 ARN입니다.
- ARN 에이전트가 다음 상태로 설정한 에이전트 상태의 ARN입니다.
- EnqueuedTimestamp—상담원이 다음 상태를 설정하고 수신 연락처의 라우팅을 일시 중지한 시 간을 나타내는 ISO 8601 표준 형식의 타임스탬프입니다.

유형: 문자열(yyyy-mm-ddThh:mm:ss.sssZ)

유형: NextAgentStatus 객체

구성

다음을 포함한 에이전트에 대한 정보입니다.

- FirstName—상담원의 이름.
- HierarchyGroups—상담원이 배정된 계층 그룹 (있는 경우).
- LastName—상담원의 성.
- RoutingProfile—상담원이 배정된 라우팅 프로필.
- Username 에이전트의 Amazon Connect 사용자 이름입니다.

유형: Configuration객체

연락처

연락처

# 유형: List of Contact Objects 객체

# <span id="page-1540-0"></span>구성

Configuration 객체는 다음 속성을 포함합니다.

## FirstName

에이전트의 Amazon Connect 계정에 입력된 이름입니다.

타입: 문자열

길이: 1-100

AgentHierarchy그룹

이벤트와 연결된 에이전트에 대한 최대 5개 레벨의 그룹인 계층 구조 그룹입니다.

유형: AgentHierarchyGroups객체

# LastName

에이전트의 Amazon Connect 계정에 입력된 성입니다.

타입: 문자열

길이: 1-100

## 숙련도

에이전트에게 할당된 모든 숙련도 목록

유형: 숙련도 객체 목록

#### **RoutingProfile**

이벤트와 연결된 에이전트에 할당된 라우팅 프로필입니다.

유형: RoutingProfile 객체

# 사용자 이름

에이전트의 Amazon Connect 사용자 계정에 대한 사용자 이름입니다.

타입: 문자열

길이: 1-100

# <span id="page-1541-0"></span>Contact 객체

Contact 객체는 다음 속성을 포함합니다.

**ContactId** 

연락처에 대한 식별자입니다.

타입: 문자열

길이: 1-256

InitialContact아이디

전송된 연락처의 원래 식별자입니다.

타입: 문자열

길이: 1-256

Channel

통신 방법.

유효한 값: VOICE, CHAT, TASKS

InitiationMethod

고객 응대가 시작된 방법을 나타냅니다.

유효한 값:

- INBOUND: 고객이 고객 센터와 음성(전화) 고객 응대를 시작했습니다.
- OUTBOUND: 에이전트가 CCP를 사용해 전화번호로 전화를 걸어 고객과의 음성(전화) 고객 응대 를 시작했습니다. 이 시작 메서드는 [StartOutboundVoiceContact](https://docs.aws.amazon.com/connect/latest/APIReference/API_StartOutboundVoiceContact.html)API를 호출합니다.
- TRANSFER: 에이전트가 CCP에서 빠른 연결을 사용하여 고객을 다른 에이전트 또는 대기열로 전 송했습니다. 그 결과 새 고객 응대 레코드가 생성됩니다.
- CALLBACK: 콜백 흐름의 일부로 고객에게 연락했습니다.

이 시나리오의 InitiationMethod 에 대한 자세한 내용은 을 참조하십시[오측정치의 대기열에 저장](#page-1603-0) [된 콜백 정보.](#page-1603-0)

- API: Amazon Connect에서 API를 통해 고객 응대가 시작되었습니다. [API를 사용하여 생성하여](https://docs.aws.amazon.com/connect/latest/APIReference/API_StartChatContact.html)  [상담원에게 대기시킨 아웃바운드 연락처일 수도 있고, Connect](https://docs.aws.amazon.com/connect/latest/APIReference/API_StartChatContact.html) [StartOutboundVoiceContact](https://docs.aws.amazon.com/connect/latest/APIReference/API_StartOutboundVoiceContact.html)[API](https://docs.aws.amazon.com/connect/latest/APIReference/API_StartChatContact.html) [를 호출하여 고객이 컨택 센터와의 실시간 채팅을 시작한 것일 수도 있습니다. StartChat](https://docs.aws.amazon.com/connect/latest/APIReference/API_StartChatContact.html)
- QUEUE\_TRANSFER: 고객이 대기열에 있는 동안(고객 대기열 흐름 수신 대기) 흐름 블록을 사용하 여 다른 대기열로 전송되었습니다.
- MONITOR: 감독자가 에이전트에 대한 모니터링을 시작했습니다. 수퍼바이저는 에이전트와 고객 을 조용히 모니터링하거나 대화에 끼어들 수 있습니다.

**a** Note

이 상태는 [다자간 통화 및 향상된 모니터링을](#page-282-0) 사용하도록 설정한 경우에만 표시됩니다.

• DISCONNECT: [연결 해제 흐름 설정](#page-1079-0) 블록이 트리거되면 고객 응대 중에 연결 해제 이벤트가 발생 한 후 실행할 흐름을 지정합니다.

연결 해제 이벤트는 다음과 같은 경우입니다.

- 채팅 또는 태스크의 연결이 해제됩니다.
- 흐름 작업의 결과로 태스크 연결이 해제됩니다.
- 태스크가 만료됩니다. 태스크가 7일 이내에 완료되지 않으면 자동으로 연결이 해제됩니다.

연결 해제 흐름을 실행하는 동안 새 고객 응대가 만들어지면 해당 새 고객 응대의 시작 메서드는 DISCONNECT입니다.

#### **State**

연락처의 상태입니다.

유효한 값: INCOMING | PENDING | CONNECTING | CONNECTED | CONNECTED\_ONHOLD | MISSED | PAUSED | REJECTED | ERROR | ENDED

**a** Note

PAUSED 상태는 태스크에만 사용할 수 있습니다.

StateStart타임스탬프

연락처가 현재 상태를 입력한 시간입니다.

유형: 문자열(yyyy-mm-ddThh:mm:ss.sssZ)

## ConnectedToAgentTimestamp

연락처가 에이전트에 연결된 시간입니다.

유형: 문자열(yyyy-mm-ddThh:mm:ss.sssZ)

QueueTimestamp

연락처가 대기열에 배치된 시간입니다.

유형: 문자열(yyyy-mm-ddThh:mm:ss.sssZ)

# 대기열

연락처가 배치된 대기열입니다.

유형: Queue객체

# <span id="page-1543-0"></span>HierarchyGroup 오브젝트

HierarchyGroup 객체는 다음 속성을 포함합니다.

## ARN

에이전트 계층 구조에 대한 ARN(Amazon 리소스 이름)입니다.

타입: 문자열

## 명칭

계층 구조 그룹의 이름입니다.

타입: 문자열

<span id="page-1543-1"></span>AgentHierarchyGroups 오브젝트

AgentHierarchyGroups 객체는 다음 속성을 포함합니다.

Level1

에이전트에 할당된 계층 구조의 레벨 1에 대한 세부 정보를 포함합니다.

유형: HierarchyGroup객체

#### Level2

에이전트에 할당된 계층 구조의 레벨 2에 대한 세부 정보를 포함합니다.

유형: HierarchyGroup객체

#### Level3

에이전트에 할당된 계층 구조의 레벨 3에 대한 세부 정보를 포함합니다.

유형: HierarchyGroup객체

#### Level4

에이전트에 할당된 계층 구조의 레벨 4에 대한 세부 정보를 포함합니다.

유형: HierarchyGroup객체

#### Level5

에이전트에 할당된 계층 구조의 레벨 5에 대한 세부 정보를 포함합니다.

유형: HierarchyGroup객체

# <span id="page-1544-0"></span>숙련도

Proficiency 객체는 다음 속성을 포함합니다.

## 명칭

사전 정의된 속성의 이름입니다.

타입: 문자열

길이: 1~64

# 값

사전 정의된 속성의 값입니다.

타입: 문자열

## ProficiencyLevel

상담원의 숙련도 수준.

## 유형: Float

유효한 값: 1.0, 2.0, 3.0, 4.0, 5.0

# <span id="page-1545-0"></span>Queue 객체

Queue 객체는 다음 속성을 포함합니다.

## ARN

대기열의 ARN(Amazon 리소스 이름)입니다.

타입: 문자열

## 명칭

대기열의 이름입니다.

타입: 문자열

## 채널

통신 채널의 유형입니다.

유형: 채널 개체 목록

<span id="page-1545-1"></span>RoutingProfile 오브젝트

RoutingProfile 객체는 다음 속성을 포함합니다.

## ARN

에이전트의 라우팅 프로필에 대한 ARN(Amazon 리소스 이름)입니다.

타입: 문자열

## 명칭

라우팅 프로필 이름입니다.

타입: 문자열

## InboundQueues

에이전트의 라우팅 프로필과 연결된 Queue 객체입니다.

유형: Queue 객체 목록

#### DefaultOutbound대기열

에이전트의 라우팅 프로필에 대한 기본 아웃바운드 대기열입니다.

유형: Queue 객체

# 동시성

동시성 정보 목록입니다. 동시성 정보 객체에는 AvailableSlots (번호), 채널 (채널 객체), MaximumSlots (숫자) 값이 있습니다.

# Amazon Connect 고객 응대 이벤트

Amazon Connect를 사용하면 고객 응대(음성 통화, 채팅 및 태스크) 이벤트(예: 통화가 대기 중)의 거의 실시간 스트림(예: 통화 대기 중)을 Amazon Connect 고객 센터에서 구독할 수 있습니다.

고객 응대 이벤트를 사용하여 분석 대시보드를 만들어 고객 응대 활동을 모니터링 및 추적하고, 인력 관리(WFM) 솔루션에 통합하여 고객 센터의 성과를 더 잘 이해하거나, 이벤트(예: 통화 연결 끊김)에 실 시간으로 반응하는 애플리케이션을 통합할 수 있습니다.

## 내용

- [Amazon Connect 고객 응대 이벤트 구독](#page-1546-0)
- [고객 응대 이벤트 데이터 모델](#page-1549-0)
- [고객 응대 타임스탬프](#page-1558-0)
- [이벤트 유형의 스트리밍을 중단하기 위한 샘플](#page-1559-0)
- [음성 통화가 에이전트와 연결된 경우의 고객 응대 이벤트 예시](#page-1560-0)
- [음성 통화 연결이 해제되었을 때의 고객 응대 이벤트 예시](#page-1561-0)
- [고객 응대 속성이 업데이트되는 시점에 대한 샘플 이벤트](#page-1563-0)
- [라우팅 기준을 사용하여 음성 통화가 에이전트와 연결된 경우의 샘플 연락 이벤트](#page-1565-0)
- [라우팅 단계가 연락에서 만료된 경우의 샘플 이벤트](#page-1567-0)

# <span id="page-1546-0"></span>Amazon Connect 고객 응대 이벤트 구독

Amazon Connect 연락처 이벤트는 [Amazon을](https://aws.amazon.com/eventbridge/) 사용하여 게시되며 EventBridge, 새 규칙을 생성하여 아 마존 EventBridge 콘솔의 Amazon Connect 인스턴스에 대해 몇 단계만 거치면 활성화할 수 있습니다. 이벤트는 순서가 정해져 있지는 않지만 데이터를 사용할 수 있는 타임스탬프가 있습니다.

이벤트는 [최상의 노력에](https://docs.aws.amazon.com/eventbridge/latest/userguide/eb-service-event.html) 따라 전송됩니다.

Amazon Connect 고객 응대 이벤트를 구독하려면 다음을 수행하세요.

- 1. Amazon EventBridge 콘솔에서 규칙 생성을 선택합니다.
- 2. 기본 규칙 세부 정보 페이지에서 다음 이미지와 같이 규칙에 이름을 지정하고 이벤트 패턴이 있는 규칙을 선택한 후 다음을 선택합니다.

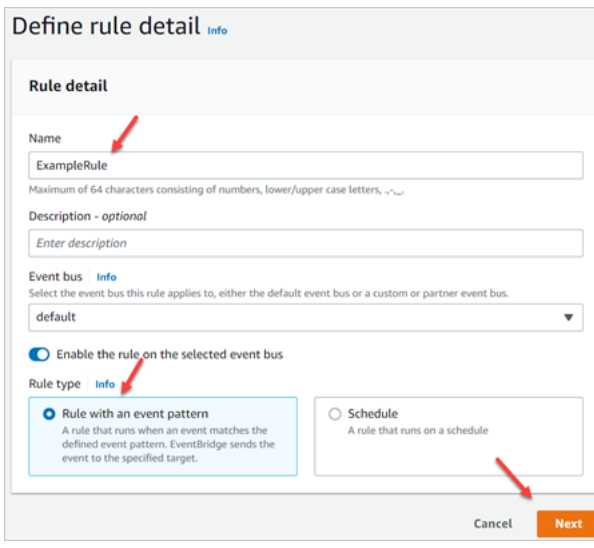

- 3. 이벤트 패턴 빌드 페이지의 이벤트 소스에서 이벤트 또는 EventBridge 파트너AWS 이벤트가 선택되 어 있는지 확인합니다.
- 4. 다음 이미지에 표시된 대로 샘플 이벤트 유형에서 이벤트를 선택한 다음 드롭다운 상자에서 이벤트 에 Amazon Connect 문의하기를 선택합니다.AWS

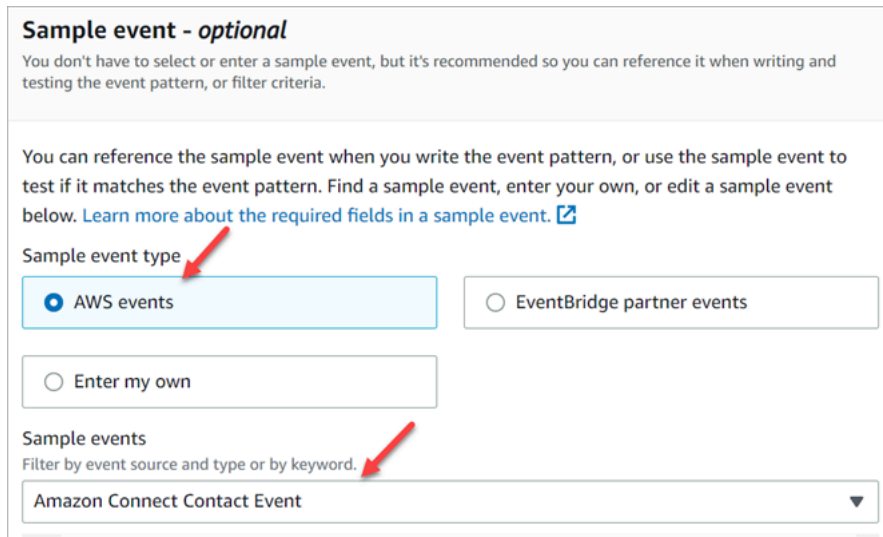

5. 생성 방법에서 패턴 양식 사용을 선택합니다. 이벤트 패턴 섹션에서 다음 이미지와 같이 AWS 서비 스, Amazon Connect, Amazon Connect Connect 고객 응대 이벤트를 선택한 후 다음을 선택합니다.
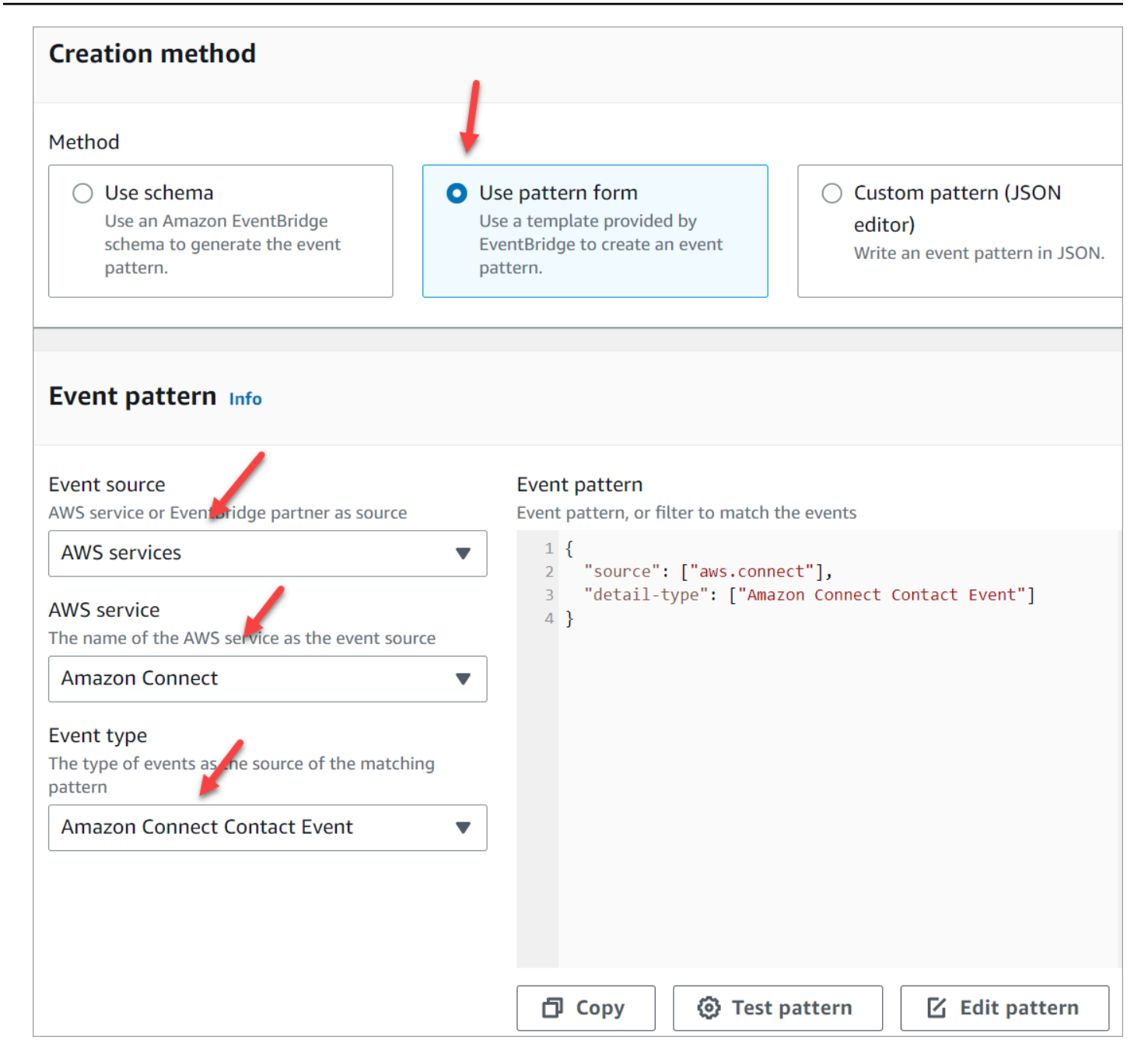

- 6. 그런 다음 대상 선택 페이지에서 Lambda 함수, SQS 대기열 또는 SNS 주제를 포함하여 원하는 대 상을 선택할 수 있습니다. 대상 구성에 대한 자세한 내용은 [Amazon EventBridge 대상을](https://docs.aws.amazon.com/eventbridge/latest/userguide/eb-targets.html) 참조하십시 오.
- 7. 선택적으로 태그를 구성합니다. 검토 및 생성 페이지에서 규칙 생성을 선택합니다.

규칙 구성에 대한 자세한 내용은 [Amazon EventBridge 사용 설명서의 Amazon EventBridge 규칙을](https://docs.aws.amazon.com/eventbridge/latest/userguide/eb-rules.html) 참 조하십시오.

# 고객 응대 이벤트 데이터 모델

고객 응대 이벤트는 JSON으로 생성됩니다. 각 이벤트 유형에 대해 규칙에 구성된 대로 선택한 대상에 JSON 블롭이 전송됩니다. 다음과 같은 고객 응대 이벤트를 사용할 수 있습니다.

- AMD\_DISABLED 자동 응답기 감지가 비활성화되었습니다.
- INITIATED 음성 통화, 채팅 또는 태스크가 시작되거나 전송됩니다.
- CONNECTED\_TO\_SYSTEM 고객 응대에 설정된 미디어가 있습니다(예: 사람이 받거나 음성 메일 로 응답함). 이 이벤트는 모든 [AnsweringMachineDetectionStatus](#page-1553-0) 코드에 대해 생성됩니다.

**a** Note

이 이벤트는 아웃바운드 통화([Amazon Connect 아웃바운드 캠페인](#page-504-0) 포함) 태스크 및 채팅에 대해 생성됩니다.

- CONTACT\_DATA\_UPDATED 음성 통화, 채팅 또는 태스크에서 예약된 타임스탬프(태스크만 해 당) 및 사용자 정의 속성 및 태그 중 하나 이상의 연락 속성이 업데이트되었습니다. 라우팅 기준이 업 데이트되었거나 단계가 만료되었습니다. 또한 Contact Lens가 주어진 연락에 활성화되었는지 여부 를 나타냅니다.
- QUEED 음성 통화, 채팅 또는 태스크가 에이전트에게 배정되기 위해 대기 중입니다.
- CONNECTED TO AGENT 음성 통화, 채팅 또는 태스크가 에이전트에게 연결되었습니다.
- DISCONNECTED 음성 통화, 채팅 또는 태스크의 연결이 끊어졌습니다. 아웃바운드 통화의 경우 다이얼 시도가 성공하지 못했거나, 시도는 연결되었지만 전화를 받지 못했거나, 시도에서 SIT 신호 음이 발생합니다.

연결 해제 이벤트는 다음과 같은 경우입니다.

- 채팅 또는 태스크의 연결이 해제됩니다.
- 흐름 작업의 결과로 태스크 연결이 해제됩니다.
- 태스크가 만료됩니다. 태스크가 7일 이내에 완료되지 않으면 자동으로 연결이 해제됩니다.
- PAUSED 활성 태스크 연락이 일시 중지되었습니다.
- RESUMED 일시 중지된 태스크 연락이 재개되었습니다.

이벤트 객체

- [AgentInfo](#page-1550-0)
- [AttributeCondition](#page-1550-1)
- [Campaign](#page-1551-0)
- [고객 응대 이벤트](#page-1551-1)
- [CustomerVoice활동](#page-1555-0)
- [Expiry](#page-1556-0)
- [Expression](#page-1556-1)
- [QueueInfo](#page-1557-0)
- [RoutingCriteria](#page-1557-1)
- [Steps](#page-1558-0)

# <span id="page-1550-0"></span>AgentInfo

AgentInfo 객체는 다음 속성을 포함합니다.

## AgentArn

에이전트 계정에 대한 ARN(Amazon 리소스 이름)입니다.

유형: ARN

HierarchyGroups

에이전트의 에이전트 계층 구조 그룹입니다.

유형: ARN

<span id="page-1550-1"></span>AttributeCondition

사전 정의된 속성 조건을 지정하는 객체입니다.

## Name

사전 정의된 속성의 이름입니다.

유형: String

길이: 1~64

# Value

사전 정의된 속성의 값입니다.

유형: String

길이: 1~64

ComparisonOperator

조건의 연산자입니다.

유형: String

유효한 값: NumberGreaterOrEqualTo

ProficiencyLevel

조건의 숙련도 수준입니다.

유형: Float

유효한 값: 1.0, 2.0, 3.0, 4.0, 5.0

# <span id="page-1551-0"></span>Campaign

캠페인과 관련된 정보입니다.

유형: [Campaign](https://docs.aws.amazon.com/connect/latest/APIReference/API_Campaign.html) 객체

<span id="page-1551-1"></span>고객 응대 이벤트

Contact 객체는 다음 속성을 포함합니다.

**ContactId** 

연락처에 대한 식별자입니다.

타입: 문자열

길이: 1-256

InitialContact아이디

초기 고객 응대의 식별자입니다.

타입: 문자열

길이: 1-256

#### RelatedContactId

이 고객 응대와 [관련된](https://docs.aws.amazon.com/connect-participant/latest/APIReference/API_Item.html) contactId입니다.

유형: String

길이: 최소 길이는 1자이고 최대 길이는 256자입니다.

## PreviousContact아이디

전송된 연락처의 원래 식별자입니다.

타입: 문자열

길이: 1-256

#### Channel

채널의 유형입니다.

유형: VOICE, CHAT, 또는 TASK

#### InstanceArn

에이전트의 사용자 계정이 만들어지는 Amazon Connect 인스턴스의 Amazon 리소스 이름(ARN)입 니다.

## 유형: ARN

InitiationMethod

고객 응대가 시작된 방법을 나타냅니다.

유효한 값:

- INBOUND: 고객이 고객 센터와 음성(전화) 연락을 시작했습니다.
- OUTBOUND: 에이전트가 Contact Control Panel(CCP)에서 시작한 아웃바운드 음성 통화를 나타 냅니다.
- TRANSFER: 에이전트가 CCP의 빠른 연결을 사용하여 고객 응대를 다른 에이전트에게 또는 대 기열로 전송했습니다. 그 결과 새 고객 응대 레코드가 생성됩니다.
- CALLBACK: 콜백 흐름의 일부로 고객에게 연락했습니다. 이 시나리오의 InitiationMethod 에 대 한 자세한 내용은 을 참조하십시[오측정치의 대기열에 저장된 콜백 정보.](#page-1603-0)
- API: 문의가 API로 Amazon Connect를 통해 시작되었습니다. [API를 사용하여 생성하여 상담원](https://docs.aws.amazon.com/connect/latest/APIReference/API_StartTaskContact.html) [에게 대기시킨 아웃바운드 연락처일 수도 있고, 고객이 연락처 S](https://docs.aws.amazon.com/connect/latest/APIReference/API_StartTaskContact.html)[tartOutboundVoiceContac](https://docs.aws.amazon.com/connect/latest/APIReference/API_StartOutboundVoiceContact.html)[tAPI](https://docs.aws.amazon.com/connect/latest/APIReference/API_StartTaskContact.html)

[를 호출하여 컨택 센터를 통해 시작한 실시간 채팅일 수도 있고, 고객이 S](https://docs.aws.amazon.com/connect/latest/APIReference/API_StartTaskContact.html)[tartChat연락처](https://docs.aws.amazon.com/connect/latest/APIReference/API_StartChatContact.html) [API를](https://docs.aws.amazon.com/connect/latest/APIReference/API_StartTaskContact.html) [호출하여 시작한 작업일 수도 있습니다. StartTask](https://docs.aws.amazon.com/connect/latest/APIReference/API_StartTaskContact.html)

- QUEUE\_TRANSFER: QUEUE\_TRANSFER: 고객 응대가 한 대기열에 있다가 흐름 블록을 사용 하여 다른 대기열로 전송된 경우입니다.
- EXTERNAL\_OUTBOUND: 에이전트가 CCP의 빠른 연결이나 흐름 블록을 사용하여 외부 참가자 와 고객 센터로 음성(전화) 연락을 시작한 경우입니다.
- MONITOR: 관리자가 에이전트에 대한 모니터링을 시작했습니다. 수퍼바이저는 에이전트와 고객 을 조용히 모니터링하거나 대화에 끼어들 수 있습니다.
- DISCONNECT: 연결 끊기 플로우 블록 설정이 트리거되면 연결 끊기 이벤트 후에 실행할 흐름을 지정합니다.

연결 해제 이벤트는 다음과 같은 경우입니다.

- 채팅 또는 태스크의 연결이 해제됩니다.
- 흐름 작업의 결과로 태스크 연결이 해제됩니다.
- 태스크가 만료됩니다. 태스크가 7일 이내에 완료되지 않으면 자동으로 연결이 해제됩니다.

연결 해제 이벤트가 발생하면 해당 콘텐츠 흐름이 실행됩니다. 연결 해제 흐름을 실행하는 동안 새 고객 응대가 만들어지면 해당 새 고객 응대의 시작 메서드는 DISCONNECT입니다.

DisconnectReason 코드:

고객 응대가 종료된 방법을 나타냅니다. 미디어 연결이 실패한 아웃바운드 캠페인의 고객 응대에 사용할 수 있습니다.

유효한 값:

- OUTBOUND\_DESTINATION\_ENDPOINT\_ERROR: 현재 구성에서는 이 대상에 전화를 걸 수 없 습니다(예: 부적격 인스턴스에서 엔드포인트 대상을 호출하는 경우).
- OUTBOUND\_RESOURCE\_ERROR: 인스턴스에 아웃바운드 전화를 걸 수 있는 권한이 충분하지 않거나 필요한 리소스를 찾을 수 없습니다.
- OUTBOUND\_ATTEMPT\_FAILED: 알 수 없는 오류가 발생했거나, 파라미터가 잘못되었거나, API를 호출할 권한이 충분하지 않았습니다.
- EXPIRED: 응답 가능한 에이전트가 충분하지 않거나 이러한 통화에 필요한 통신 용량이 충분하 지 않습니다.

<span id="page-1553-0"></span>AnsweringMachineDetectionStatus

연락처가 연결된 경우 [아웃바운드 캠페인](#page-504-0) 통화가 실제로 처리되는 방식을 나타냅니다. Amazon **Connect** 

타입: 문자열

유효 값:

- HUMAN\_ANSWERED: 전화를 건 번호에 사람이 응답했습니다.
- VOICEMAIL\_BEEP: 전화를 건 번호가 경고음이 울린 후 음성 메시지로 연결되었습니다.
- VOICEMAIL\_NO\_BEEP: 전화를 건 번호가 경고음 없이 음성 메시지로 연결되었습니다.
- AMD\_UNANSWERED: 전화를 건 번호가 계속 울렸지만 연결되지 않았습니다.
- AMD\_UNRESOLVED: 전화를 건 번호가 연결되었지만 전화를 사람이 받았는지 아니면 음성 메시지 로 연결되었는지 자동 응답기 감지 기능으로 판단할 수 없었습니다.
- AMD\_NOT\_APPLICABLE: 신호가 가기 전에 통화 연결이 해제되었으며 감지할 미디어가 없었습 니다.
- SIT\_TONE\_BUSY: 전화를 건 번호가 통화 중이었습니다.
- SIT\_TONE\_INVALID\_NUMBER: 전화를 건 번호가 유효한 번호가 아닙니다.
- SIT\_TONE\_DETECTED: 특수 정보음(SIT)이 감지되었습니다.
- FAX\_MACHINE\_DETECTED: 팩스 기기가 감지되었습니다.
- AMD\_ERROR: 전화를 건 번호가 연결되었지만 자동 응답기 감지 기능에 오류가 발생했습니다.

EventType

게시된 이벤트 유형입니다.

타입: 문자열

유효한 값: INITIATED, CONNECTED\_TO\_SYSTEM, CONTACT\_DATA\_UPDATED, QUEUED, CONNECTED\_TO\_AGENT, DISCONNECTED

UpdatedProperties

속성 유형이 업데이트되었습니다.

타입: 문자열

유효한 값: ScheduledTimestamp, UserDefinedAttributes, ContactLens. ConversationalAnalytics. 구성, 태그

AgentInfo

문의가 배정된 에이전트입니다.

유형: AgentInfo객체

#### **QueueInfo**

연락처가 배치된 대기열입니다.

유형: QueueInfo객체

## **ContactLens**

흐름에서 Contact Lens가 활성화된 경우의 Contact Lens 정보

유형: ContactLens 객체에 대한 자세한 내용은 Amazon Connect API 참조의 플로우 언어 섹션에 있는 [UpdateContactRecordingBehavior](https://docs.aws.amazon.com/connect/latest/APIReference/contact-actions-updatecontactrecordingbehavior.html)작업을 참조하십시오.

## **SegmentAttributes**

속성 맵을 사용하여 개별 연락 세그먼트에 저장되는 시스템 정의 키-값 페어 세트입니다. Amazon Connect 속성은 표준 속성이며 플로우에서 액세스할 수 있습니다. 속성 키에는 영숫자, -, \_만 사용 할 수 있습니다.

이 필드는 채널 하위 유형을 표시하는 데 사용할 수 있습니다. 예: connect:Guide또는 connect:SMS.

유형: SegmentAttributes

멤버: SegmentAttributeName, SegmentAttributeValue

#### Tags

연락과 연결된 [태그입](#page-306-0)니다. 여기에는 AWS 생성된 태그와 사용자 정의 태그가 모두 포함됩니다.

유형: 문자열-문자열 맵

# <span id="page-1555-0"></span>CustomerVoice활동

CustomerVoiceActivity 객체는 다음 속성을 포함합니다.

## GreetingStart타임스탬프

아웃바운드 음성 통화에서 고객 인사말의 시작을 측정하는 날짜 및 시간(UTC)입니다.

유형: 문자열(yyyy-MM-dd'T'HH:mm:ss.SSS'Z')

#### GreetingEnd타임스탬프

아웃바운드 음성 통화에서 고객 인사말의 끝을 측정하는 날짜 및 시간(UTC)입니다.

# 유형: 문자열(yyyy-MM-dd'T'HH:mm:ss.SSS'Z')

# <span id="page-1556-0"></span>**Expiry**

라우팅 단계 만료를 지정하는 객체입니다.

**DurationInSeconds** 

라우팅 단계가 만료될 때까지 기다려야 하는 시간(초)입니다.

유형: Integer

최소값: 0

ExpiryTimestamp

라우팅 단계가 만료되는 시점을 나타내는 타임스탬프입니다.

유형: String (yyyy-mm-ddThh:mm:ssZ)

<span id="page-1556-1"></span>Expression

라우팅 단계의 표현식을 지정하는 태그가 지정된 유니온입니다.

AndExpression

함께 AND 처리될 라우팅 표현식 목록입니다.

유형: Expression

최소값: 0

**OrExpression** 

함께 OR 처리될 라우팅 표현식 목록입니다.

유형: Expression

# **AttributeCondition**

사전 정의된 속성 조건을 지정하는 객체입니다.

유형: AttributeCondition

# <span id="page-1557-0"></span>**QueueInfo**

QueueInfo 객체는 다음 속성을 포함합니다.

#### QueueArn

대기열의 ARN(Amazon 리소스 이름)입니다.

타입: 문자열

# QueueType

대기열의 유형입니다.

타입: 문자열

# <span id="page-1557-1"></span>**RoutingCriteria**

라우팅 기준 목록입니다. 연락의 라우팅 기준이 업데이트될 때마다 이 목록에 추가됩니다.

ActivationTimestamp

라우팅 기준이 활성으로 설정되는 시기를 나타내는 타임스탬프입니다. 연락이 대기열로 전송되면 라우팅 기준이 활성화됩니다.

ActivationTimestamp 상담원 대기열에 있는 연락처에 대해 라우팅 기준이 활성화되지 않았더라도 상담원 대기열에 있는 연락처의 라우팅 기준에 설정됩니다.

유형: String (yyyy-mm-ddThh:mm:ssZ)

## Index

라우팅 기준의 색인에 대한 정보입니다.

유형: Integer

최소값: 0

## Steps

라우팅 단계 목록입니다.

유형: 단계 객체 목록

## 길이: 1~5

# <span id="page-1558-0"></span>Steps

Amazon Connect에서 지정된 단계 기간 동안 단계의 요구 사항을 충족하는 에이전트를 찾지 못하면 에 이전트와의 연결이 완료될 때까지 라우팅 기준이 순차적으로 다음 단계로 넘어갑니다. 모든 단계가 소 진되면 대기열에 있는 아무 에이전트에게 연락이 제공됩니다.

#### **Status**

라우팅 단계의 상태를 나타냅니다.

유형: String

유효 값: EXPIRED, ACTIVE, JOINED, INACTIVE, DEACTIVATED, INTERRUPTED

Expression

라우팅 단계 표현식을 지정하는 객체입니다.

유형: Expression

#### **Expiry**

라우팅 단계 만료를 지정하는 객체입니다.

유형: Expiry

# 고객 응대 타임스탬프

InitiationTimestamp

이 연락처가 시작된 날짜와 시간(UTC 시간)입니다. 아웃바운드 캠페인의 일환으로 음성 연락을 시 작한 경우 Initiated 이벤트에 대한 문의가 시작될 때 표시되고 후속 이벤트에서 통화가 시작된 시점 으로 업데이트됩니다. InitiationTimestamp

유형: 문자열(yyyy-MM-dd'T'HH:mm:ss.SSS'Z')

ConnectedToSystemTimestamp

고객 엔드포인트가 Amazon Connect에 연결된 날짜와 시간(UTC 시간)입니다.

EnqueueTimestamp

연락처가 대기열에 추가된 날짜와 시간(UTC 시간)입니다.

유형: 문자열(yyyy-MM-dd'T'HH:mm:ss.SSS'Z')

ConnectedToAgentTimestamp

연락처가 에이전트와 연결된 날짜와 시간(UTC 시간)입니다.

유형: 문자열(yyyy-MM-dd'T'HH:mm:ss.SSS'Z')

DisconnectTimestamp

고객 엔드포인트가 Amazon Connect에서 연결 해제된 날짜와 시간(UTC 시간)입니다.

유형: 문자열(yyyy-MM-dd'T'HH:mm:ss.SSS'Z')

ScheduledTimestamp

이 고객 응대가 흐름 실행을 트리거하도록 예약된 날짜 및 시간(UTC 시간)입니다. 이 기능은 태스 크 채널에서만 지원됩니다.

유형: 문자열(yyyy-MM-dd'T'HH:mm:ss.SSS'Z')

GreetingStart타임스탬프

아웃바운드 음성 통화에서 고객 인사말의 시작을 측정하는 날짜 및 시간(UTC)입니다.

유형: 문자열(yyyy-MM-dd'T'HH:mm:ss.SSS'Z')

GreetingEnd타임스탬프

아웃바운드 음성 통화에서 고객 인사말의 끝을 측정하는 날짜 및 시간(UTC)입니다.

유형: 문자열(yyyy-MM-dd'T'HH:mm:ss.SSS'Z')

# 이벤트 유형의 스트리밍을 중단하기 위한 샘플

다음 샘플은 Amazon Connect에서 CONTACT\_DATA\_UPDATED 이벤트 스트리밍을 중지하는 방법을 보 여줍니다 EventBridge.

```
{ 
   "source": ["aws.connect"], 
   "detail-type": ["Amazon Connect Contact Event"], 
   "detail": { 
     "eventType": [{ 
       "anything-but": ["CONTACT_DATA_UPDATED"]
```
}]

}

{

# 음성 통화가 에이전트와 연결된 경우의 고객 응대 이벤트 예시

```
 "version": "0", 
     "id": "abcabcab-abca-abca-abca-abcabcabcabc", 
     "detail-type": "Amazon Connect Contact Event", 
     "source": "aws.connect", 
     "account": "111122223333", 
     "time": "2021-08-04T17:43:48Z", 
     "region": "your-region", 
     "resources": [ 
         "arn:aws:...", 
         "contactArn", 
         "instanceArn" 
     ], 
     "detail": { 
         "initiationTimestamp":"2021-08-04T17:17:53.000Z", 
         "contactId":"11111111-1111-1111-1111-111111111111", 
         "channel":"VOICE", 
         "instanceArn":"arn:aws::connect:your-
region:123456789012:instance/12345678-1234-1234-1234-123456789012", 
         "initiationMethod":"INBOUND", 
         "eventType":"CONNECTED_TO_AGENT", 
         "agentInfo":{ 
           "agentArn":"arn:aws::connect:your-
region:123456789012:instance/12345678-1234-1234-1234-123456789012/
agent/12345678-1234-1234-1234-123456789012", 
           "connectedToAgentTimestamp":"2021-08-04T17:29:09.000Z", 
           "hierarchyGroups": { 
                          "level1": { 
                              "arn": "arn:aws:connect:your-
region:012345678901:instance/12345678-1234-1234-1234-123456789012/agent-group/
abcdefgh-1234-1234-1234-12345678901a", 
\},
                         "level2": { 
                              "arn": "arn:aws:connect:your-
region:012345678901:instance/12345678-1234-1234-1234-123456789012/agent-group/
abcdefgh-1234-1234-1234-12345678901b", 
\},
                         "level3": {
```
Amazon Connect 관리자 안내서

```
 "arn": "arn:aws:connect:your-
region:012345678901:instance/12345678-1234-1234-1234-123456789012/agent-group/
abcdefgh-1234-1234-1234-12345678901c", 
\}, \{ "level4": { 
                           "arn": "arn:aws:connect:your-
region:012345678901:instance/12345678-1234-1234-1234-123456789012/agent-group/
abcdefgh-1234-1234-1234-12345678901d", 
\}, \{ "level5": { 
                           "arn": "arn:aws:connect:your-
region:012345678901:instance/12345678-1234-1234-1234-123456789012/agent-group/
abcdefgh-1234-1234-1234-12345678901e", 
 } 
 } 
 } 
        }, 
         "queueInfo": { 
            "queueType":"type", 
            "queueArn":"arn:aws::connect:your-
region:123456789012:instance/12345678-1234-1234-1234-123456789012/
queue/12345678-1234-1234-1234-123456789012", 
            "enqueueTimestamp":"2021-08-04T17:29:04.000Z" 
          }, 
         "tags": { 
            "aws:connect:instanceId":"12345678-1234-1234-1234-123456789012", 
            "aws:connect:systemEndpoint":"+11234567890" 
         } 
    }
}
```
# 음성 통화 연결이 해제되었을 때의 고객 응대 이벤트 예시

다음 샘플 키가 Dept인 사용자 정의 태그가 있는 연락을 보여줍니다. 단, EventBridge 언제까지 수신한 이벤트에는 포함되지 initiationMethod 않습니다OUTBOUND. queueInfo

```
{ 
     "version": "0", 
     "id": "the event ID", 
     "detail-type": "Amazon Connect Contact Event", 
     "source": "aws.connect", 
     "account": "111122223333", 
     "time": "2021-08-04T17:43:48Z",
```

```
 "region": "your-region", 
     "resources": [ 
         "arn:aws:...", 
         "contactArn", 
         "instanceArn" 
     ], 
     "detail": { 
         "eventType": "DISCONNECTED", 
         "contactId": "11111111-1111-1111-1111-111111111111", 
         "initialContactId": "11111111-2222-3333-4444-555555555555", 
         "previousContactId": "11111111-2222-3333-4444-555555555555", 
         "channel": "Voice", 
         "instanceArn": "arn:aws::connect:your-
region:123456789012:instance/12345678-1234-1234-1234-123456789012", 
         "initiationMethod": "OUTBOUND", 
         "initiationTimestamp":"2021-08-04T17:17:53.000Z", 
         "connectedToSystemTimestamp":"2021-08-04T17:17:55.000Z", 
         "disconnectTimestamp":"2021-08-04T17:18:37.000Z", 
         "agentInfo": { 
              "agentArn": "arn", 
              "connectedToAgentTimestamp":"2021-08-04T17:29:09.000Z", 
             "hierarchyGroups": { 
                   "level1": { 
                      "arn": "arn:aws:connect:your-
region:012345678901:instance/12345678-1234-1234-1234-123456789012/agent-group/
abcdefgh-1234-1234-1234-12345678901a", 
\qquad \qquad \text{ } "level2": { 
                      "arn": "arn:aws:connect:your-
region:012345678901:instance/12345678-1234-1234-1234-123456789012/agent-group/
abcdefgh-1234-1234-1234-12345678901b", 
\qquad \qquad \text{ } "level3": { 
                      "arn": "arn:aws:connect:your-
region:012345678901:instance/12345678-1234-1234-1234-123456789012/agent-group/
abcdefgh-1234-1234-1234-12345678901c", 
\qquad \qquad \text{ } "level4": { 
                      "arn": "arn:aws:connect:your-
region:012345678901:instance/12345678-1234-1234-1234-123456789012/agent-group/
abcdefgh-1234-1234-1234-12345678901d", 
                  }, 
                  "level5": {
```

```
 "arn": "arn:aws:connect:your-
region:012345678901:instance/12345678-1234-1234-1234-123456789012/agent-group/
abcdefgh-1234-1234-1234-12345678901e", 
 } 
 } 
         }, 
         "CustomerVoiceActivity": { 
            "greetingStartTimestamp":"2021-08-04T17:29:20.000Z", 
            "greetingEndTimestamp":"2021-08-04T17:29:22.000Z", 
         }, 
         "tags": { 
             "aws:connect:instanceId":"12345678-1234-1234-1234-123456789012", 
             "aws:connect:systemEndpoint":"+11234567890", 
             "Dept":"Finance" 
         } 
     }
}
```
# 고객 응대 속성이 업데이트되는 시점에 대한 샘플 이벤트

```
{
"version": "0", 
     "id": "the event ID", 
     "detail-type": "Amazon Connect Contact Event", 
     "source": "aws.connect", 
     "account": "the account ID", 
     "time": "2021-08-04T17:43:48Z", 
     "region": "your-region", 
     "resources": [ 
         "arn:aws:...", 
         "contactArn", 
         "instanceArn" 
     ],
"detail": { 
     "eventType": "CONTACT_DATA_UPDATED", 
     "contactId": "the contact ID", 
     "channel": "CHAT", 
     "instanceArn": "arn:aws:connect:us-west-2:the account ID:instance/the instance ID", 
     "initiationMethod": "API", 
     "queueInfo": { 
         "queueArn": "arn:aws:connect:us-west-2:the account ID:instance/the instance ID/
queue/the queue ID",
```

```
 "enqueueTimestamp": "2023-10-24T02:39:15.240Z", 
         "queueType": "STANDARD" 
     }, 
     "agentInfo": { 
         "agentArn": "arn:aws:connect:us-west-2:the account ID:instance/the instance ID/
agent/the agent ID", 
         "connectedToAgentTimestamp": "1970-01-01T00:00:00.001Z", 
         "hierarchyGroups": { 
             "level1": { 
                  "arn": "arn:aws:connect:us-west-2:the account ID:instance/the instance 
 ID/agent-group/the agent group ID" 
             }, 
             "level2": { 
                  "arn": "arn:aws:connect:us-west-2:the account ID:instance/the instance 
 ID/agent-group/the agent group ID" 
             }, 
             "level3": { 
                  "arn": "arn:aws:connect:us-west-2:the account ID:instance/the instance 
 ID/agent-group/the agent group ID" 
             }, 
             "level4": { 
                  "arn": "arn:aws:connect:us-west-2:the account ID:instance/the instance 
 ID/agent-group/the agent group ID" 
 } 
         } 
     }, 
     "updatedProperties": ["ContactLens.ConversationalAnalytics.Configuration"], 
     "initiationTimestamp": "2023-10-24T02:39:15.154Z", 
     "connectedToSystemTimestamp": "1970-01-01T00:00:00.001Z", 
     "tags": { 
         "aws:connect:instanceId": "the instance ID" 
        }, 
     "contactLens": { 
         "conversationalAnalytics": { 
              "configuration": { 
                  "enabled": true, 
                  "channelConfiguration": { 
                      "analyticsModes": ["PostContact"] 
                  }, 
                  "languageLocale": "en-US", 
                  "redactionConfiguration": { 
                      "behavior": "Enable", 
                      "policy": "RedactedAndOriginal", 
                      "entities": ["EMAIL"],
```
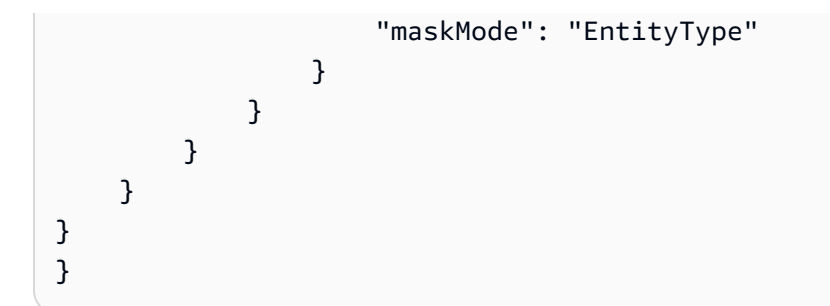

# 라우팅 기준을 사용하여 음성 통화가 에이전트와 연결된 경우의 샘플 연락 이벤트

```
{ 
     "version": "0", 
     "id": "abcabcab-abca-abca-abca-abcabcabcabc", 
     "detail-type": "Amazon Connect Contact Event", 
     "source": "aws.connect", 
     "account": "111122223333", 
     "time": "2021-08-04T17:43:48Z", 
     "region": "your-region", 
     "resources": [ 
         "arn:aws:...", 
         "contactArn", 
         "instanceArn" 
     ], 
     "detail": { 
         "ContactId": "12345678-1234-1234-1234-123456789012", 
         "Channel": "VOICE", 
         "InstanceArn": "arn:aws::connect:us-
west-2:123456789012:instance/12345678-1234-1234-1234-123456789012", 
         "InitiationMethod": "INBOUND", 
         "EventType": "CONNECTED_TO_AGENT", 
         "AgentInfo": { 
              "AgentArn": "arn:aws::connect:us-
west-2:123456789012:instance/12345678-1234-1234-1234-123456789012/
agent/12345678-1234-1234-1234-123456789012", 
              "ConnectedToAgentTimestamp": "2021-08-04T17:29:09.000Z" 
         }, 
         "QueueInfo": { 
              "QueueType": "type", 
              "QueueArn": "arn:aws::connect:us-
west-2:123456789012:instance/12345678-1234-1234-1234-123456789012/
queue/12345678-1234-1234-1234-123456789012",
```

```
 "EnqueueTimestamp": "2021-08-04T17:29:04.000Z" 
        }, 
        "tags": { 
            "aws:connect:instanceId":"12345678-1234-1234-1234-123456789012", 
            "aws:connect:systemEndpoint":"+11234567890" 
        }, 
        "RoutingCriteria": [{ 
            "ActivationTimestamp": "2021-08-04T17:29:04.000Z", 
            "Index": 0, 
            "Steps": [{ 
                "Status": "JOINED", 
                "Expiry": { 
                   "DurationInSeconds": 60, 
                }, 
                "Expression": { 
                   "OrExpression": [{ 
                      "AttributeCondition": { 
                          "Name": "Technology", 
                          "ComparisonOperator": "NumberGreaterOrEqualTo", 
                          "ProficiencyLevel": 2.0, 
                          "Value": "AWS Kinesis" 
 } 
\}, \{\{ "AttributeCondition": { 
                          "Name": "Language", 
                          "ComparisonOperator": "NumberGreaterOrEqualTo", 
                          "ProficiencyLevel": 4.0, 
                          "Value": "English" 
 } 
                   }], 
                   "AndExpression": [{ 
                       "AttributeCondition": { 
                           "Name": "Language", 
                           "ComparisonOperator": "NumberGreaterOrEqualTo", 
                           "ProficiencyLevel": 2.0, 
                           "Value": "Spanish" 
 } 
 }] 
 } 
            }] 
        }] 
    }
```
}

# 라우팅 단계가 연락에서 만료된 경우의 샘플 이벤트

```
{ 
     "version": "0", 
     "id": "the event ID", 
     "detail-type": "Amazon Connect Contact Event", 
     "source": "aws.connect", 
     "account": "the account ID", 
     "time": "2021-08-04T17:43:48Z", 
     "region": "your-region", 
     "resources": [ 
         "arn:aws:...", 
         "contactArn", 
         "instanceArn" 
     ], 
     "detail": { 
         "eventType":"CONTACT_DATA_UPDATED", 
         "contactId":"12345678-1234-1234-1234-123456789012", 
         "channel":"CHAT", 
         "instanceArn":"arn:aws::connect:us-
west-2:123456789012:instance/12345678-1234-1234-1234-123456789012", 
         "initiationMethod":"API", 
         "queueInfo":{ 
              "queueArn":"arn:aws:connect:us-
west-2:123456789012:instance/12345678-1234-1234-1234-123456789012/
queue/12345678-1234-1234-1234-123456789012", 
              "enqueueTimestamp":"2023-11-01T18:33:03.062Z", 
              "queueType":"STANDARD" 
         }, 
         "updatedProperties":["RoutingCriteria.Step.Status"], 
         "initiationTimestamp":"2023-11-01T18:33:00.716Z", 
         "connectedToSystemTimestamp":"2023-11-01T18:33:01.736Z", 
         "tags":{ 
              "aws:connect:instanceId":"12345678-1234-1234-1234-123456789012" 
         }, 
         "routingCriteria":{ 
              "steps":[{ 
                  "expiry":{ 
                      "durationInSeconds":50, 
                       "expiryTimestamp":"2023-11-01T18:34:54.275Z" 
                  },
```

```
 "expression":{ 
                      "attributeCondition":{ 
                           "name":"Location", 
                           "value":"AZ", 
                           "proficiencyLevel":3.0, 
                           "comparisonOperator":"NumberGreaterOrEqualTo" 
1 1 1 1 1 1 1
                  }, 
                  "status":"EXPIRED" 
             }, 
\{\hspace{.1cm} \} "expiry":{ 
                      "durationInSeconds":10 
                  }, 
                  "expression":{ 
                      "attributeCondition":{ 
                           "name":"Language", 
                           "value":"Spanish", 
                           "proficiencyLevel":4.0, 
                           "comparisonOperator":"NumberGreaterOrEqualTo" 
1 1 1 1 1 1 1
                  }, 
                  "status":"ACTIVE" 
             }, 
\{\hspace{.1cm} \} "expression":{ 
                      "attributeCondition":{ 
                           "name":"Language", 
                           "value":"Spanish", 
                           "proficiencyLevel":1.0, 
                           "comparisonOperator":"NumberGreaterOrEqualTo" 
1 1 1 1 1 1 1
                  }, 
                  "status":"INACTIVE" 
             }], 
              "activationTimestamp":"2023-11-01T18:34:04.275Z", 
              "index":1 
         } 
     }
```
}

# 고객 응대 레코드 데이터 모델

이 문서에서는 연락처 레코드의 데이터 모델을 설명합니다. Amazon Connect 고객 응대 레코드는 고 객 센터의 고객 응대와 연결된 이벤트를 캡처합니다. 실시간 및 기록 지표는 고객 응대 레코드에 캡처 된 데이터를 기반으로 합니다.

# 알아야 할 중요한 것들

- 새로운 기능이 지속적으로 출시되어 고객 응대 레코드 데이터 모델에 새 필드가 추가되고 있습니다. 데이터 모델에 적용되는 모든 변경 사항은 이전 버전과 호환됩니다. 애플리케이션을 개발할 때는 고 객 응대 레코드 데이터 모델에 추가되는 새 필드를 무시하도록 구축하는 것이 좋습니다. 이렇게 하면 애플리케이션의 복원력을 보장하는 데 도움이 됩니다.
- Amazon Connect 연락처 기록을 한 번 이상 제공합니다. 처음 전송 이후 새로운 정보가 오는 등 다양 한 이유로 고객 응대 레코드가 다시 전송될 수 있습니다. 예를 들어, [update-contact-attributes를](https://docs.aws.amazon.com/cli/latest/reference/connect/update-contact-attributes.html) 사용 하여 연락처 레코드를 업데이트하면 새 연락처 레코드가 전달됩니다. Amazon Connect 관련 고객 응 대가 시작된 시간부터 24개월 동안 고객 응대 레코드를 사용할 수 있습니다.

고객 응대 레코드 내보내기 스트림을 사용하는 시스템을 구축하는 경우, 고객 응대에 대한 중복 고 객 응대 레코드를 확인하는 로직을 포함해야 합니다. LastUpdateTimestamp 속성을 사용하여 사본 에 이전 사본보다 새로운 데이터가 포함되어 있는지 확인할 수 있습니다. 그런 다음 ContactId속성을 중복 제거에 사용하십시오.

- 고유한 고객 응대에 대해 취해진 모든 작업은 이벤트를 생성합니다. 이러한 이벤트는 고객 응대 레코 드에 필드 또는 속성으로 나타납니다. 고객 응대에 대한 작업 수가 내부 저장소 한도와 같은 임계값 을 초과하는 경우 이후의 작업은 해당 고객 응대 레코드에 표시되지 않습니다.
- 고객 응대 레코드 보존 기간 및 고객 응대 레코드 속성 섹션의 최대 크기는 [Amazon Connect 기능 사](#page-85-0) [양](#page-85-0) 섹션을 참조하세요.
- 고객 응대 레코드가 생성되는 시기(따라서 내보내거나 데이터 보고에 사용할 수 있는 시기)에 대한 자세한 내용은 [고객 응대 레코드의 이벤트](#page-1602-0) 섹션을 참조하세요.
- 텔레포니 통화 및 사례 속성을 비롯한 모든 고객 응대 속성 목록은 [사용 가능한 고객 응대 속성 및 해](#page-1348-0) [당 JSONPath 참조 목록](#page-1348-0) 섹션을 참조하세요.

# <span id="page-1569-0"></span>Agent

수신 고객 응대를 수락한 에이전트에 대한 정보.

#### **AgentInteractionDuration**

에이전트가 고객과 상호 작용한 시간(초)입니다. 아웃바운드 통화의 경우 고객이 없는 경우에도 에 이전트가 고객 응대에 연결된 시간(초 단위)입니다.

여기에는 상담원 일시 중지 기간 (작업에만 적용됨) 은 포함되지 않습니다.

유형: Integer

최소값: 0

AgentPauseDuration

에이전트에게 할당된 태스크가 일시 중지된 시간(초)입니다.

유형: Integer

최소값: 0

AfterContactWorkDuration

AfterContactWorkStartTimestamp와 AfterContactWorkEndTimestamp의 시간 차이(초) 입니다.

유형: Integer

최소값: 0

AfterContactWorkEndTimestamp

에이전트가 연락처에 대한 연락처 작업 후 작업 수행을 중지한 날짜 및 시간(UTC 시간)입니다.

유형: String(yyyy-mm-ddThh:mm:ssZ)

AfterContactWorkStartTimestamp

에이전트가 연락처에 대한 연락처 작업 후 작업 수행을 시작한 날짜 및 시간(UTC 시간)입니다.

유형: String(yyyy-mm-ddThh:mm:ssZ)

ARN

에이전트의 Amazon 리소스 이름입니다.

유형: ARN

## ConnectedToAgentTimestamp

연락처가 에이전트와 연결된 날짜와 시간(UTC 시간)입니다.

유형: String(yyyy-mm-ddThh:mm:ssZ)

# CustomerHoldDuration

고객이 에이전트와 연결된 채 대기하면서 소모한 시간(초)입니다.

유형: Integer

최소값: 0

# DeviceInfo

```
에이전트 디바이스에 대한 정보입니다.
```
# 유형: [DeviceInfo](#page-1583-0)

# **HierarchyGroups**

에이전트의 에이전트 계층 구조 그룹입니다.

[유형: 그룹 AgentHierarchy](#page-1572-0)

LongestHoldDuration

에이전트가 고객을 대기 중으로 놓은 가장 긴 시간(초)입니다.

유형: Integer

최소값: 0

# NumberOfHolds

고객이 에이전트와 연결된 채 대기 중 상태에 있었던 횟수입니다.

유형: Integer

최소값: 0

**RoutingProfile** 

에이전트의 라우팅 프로필입니다.

유형: [RoutingProfile](#page-1591-0)

Username

에이전트의 사용자 이름입니다.

유형: String

길이: 1-100

**StateTransitions** 

감독자의 상태 전환입니다.

유형: 배열 [StateTransitions.](#page-1591-1)

# <span id="page-1572-1"></span>AgentHierarchyGroup

에이전트 계층 구조 그룹에 대한 정보입니다.

# ARN

그룹의 ARN(Amazon 리소스 이름)입니다.

유형: ARN

## GroupName

계층 구조 그룹의 이름입니다.

유형: String

길이: 1-256

# <span id="page-1572-0"></span>AgentHierarchyGroups

에이전트 계층 구조에 대한 정보입니다. 최대 5개 레벨로 계층 구조를 구성할 수 있습니다.

Level1

에이전트 계층 구조의 레벨 1에 있는 그룹입니다.

유형: [AgentHierarchy그룹](#page-1572-1)

#### Level2

에이전트 계층 구조의 레벨 2에 있는 그룹입니다.

유형: [AgentHierarchy그룹](#page-1572-1)

#### Level3

에이전트 계층 구조의 레벨 3에 있는 그룹입니다.

유형: [AgentHierarchy그룹](#page-1572-1)

## Level4

에이전트 계층 구조의 레벨 4에 있는 그룹입니다.

유형: [AgentHierarchy그룹](#page-1572-1)

#### Level5

에이전트 계층 구조의 레벨 5에 있는 그룹입니다.

유형: [AgentHierarchy그룹](#page-1572-1)

# AttributeCondition

사전 정의된 속성 조건을 지정하는 객체입니다.

## Name

사전 정의된 속성의 이름입니다.

유형: String

길이: 1~64

# Value

사전 정의된 속성의 값입니다.

유형: String

길이: 1~64

ComparisonOperator

조건의 연산자입니다.

유형: String

유효한 값: NumberGreaterOrEqualTo

ProficiencyLevel

조건의 숙련도 수준입니다.

유형: Float

유효한 값: 1.0, 2.0, 3.0, 4.0, 5.0

# **ContactDetails**

고객 응대 내에 간단하게 입력되는 사용자 정의 속성을 포함합니다.

이 객체는 작업 고객 응대에만 사용됩니다. 음성 또는 채팅 고객 응대 또는 흐름 블록에 고객 응대 속성 이 설정된 작업의 경우 [ContactTraceRecord](#page-1575-0) Attributes 객체를 확인하세요.

ContactDetailsName

유형: String

길이: 1~128

ContactDetailsValue

유형: String

길이: 0~1,024

ReferenceAttributeName

유형: String

길이: 1~128

ReferenceAttributesValue

유형: String

길이: 0~1,024

# <span id="page-1575-0"></span>ContactTraceRecord

연락처에 대한 정보입니다.

Agent

이 고객 응대가 성공적으로 에이전트에 연결되면 이 값은 에이전트에 대한 정보입니다.

# 유형: [Agent](#page-1569-0)

AgentConnectionAttempts

이 연락처를 상담원과 Amazon Connect 연결하려고 시도한 횟수입니다.

유형: Integer

최소값: 0

# **Attributes**

키와 값의 맵 형식을 가진 연락처 속성입니다.

유형: Attributes

멤버: AttributeName, AttributeValue

# AWSAccountId

연락처를 소유한 AWS 계정의 ID.

유형: String

AWSContactTraceRecordFormatVersion

레코드 형식 버전입니다.

유형: String

# Channel

고객이 고객 센터에 문의한 방법입니다.

유효한 값: VOICE, CHAT, TASK

ConnectedToSystemTimestamp

고객 엔드포인트가 연결된 날짜 및 시간 (UTC 시간) Amazon ConnectINBOUND의 경우 이 값은 InitiationTimestamp와 일치합니다. OUTBOUND, CALLBACK 및 API의 경우는 고객 엔드포인트가 응 답하는 때입니다.

유형: String(yyyy-mm-ddThh:mm:ssZ)

**ContactId** 

연락처 ID입니다.

유형: String

길이: 1-256

CustomerEndpoint

고객 또는 외부 타사 참가자 엔드포인트입니다.

유형: [엔드포인트](#page-1584-0)

CustomerVoiceActivity

CustomerVoiceActivity 객체는 다음 속성을 포함합니다.

GreetingStart타임스탬프

아웃바운드 음성 통화에서 고객 인사말의 시작을 측정하는 날짜 및 시간(UTC)입니다.

유형: 문자열(yyyy-MM-dd'T'HH:mm:ss.SSS'Z')

GreetingEnd타임스탬프

아웃바운드 음성 통화에서 고객 인사말의 끝을 측정하는 날짜 및 시간(UTC)입니다.

유형: 문자열(yyyy-MM-dd'T'HH:mm:ss.SSS'Z')

## DisconnectTimestamp

고객 엔드포인트가 연결을 끊은 날짜 및 시간 (UTC 시간). Amazon Connect

유형: String(yyyy-mm-ddThh:mm:ssZ)

## DisconnectReason

고객 응대가 종료된 방법을 나타냅니다. 이 데이터는 현재 Amazon Connect 연락처 레코드 스트림 과 연락처 세부 정보 페이지에서 사용할 수 있습니다.

에이전트 또는 고객 연결 문제가 있는 경우 연결이 해제된 이유가 정확하지 않을 수 있습니다. 예를 들어 에이전트에게 연결 문제가 있는 경우 고객이 에이전트의 말을 듣지 못하고('들리세요?') 전화 를 끊을 수 있습니다. 이는 CUSTOMER\_DISCONNECT로 기록되고 연결 문제를 반영하지 않을 수 있 습니다.

유형: String

음성 고객 응대에는 다음과 같은 연결 해제 이유가 있을 수 있습니다.

- CUSTOMER\_DISCONNECT: 고객이 먼저 연결을 해제했습니다.
- AGENT\_DISCONNECT: 고객이 아직 통화 중일 때 에이전트 연결이 해제되었습니다.
- THIRD\_PARTY\_DISCONNECT: 타사 통화에서 에이전트가 나간 후 고객이 여전히 통화 중이었을 때 타사가 통화 연결을 해제했습니다.
- TELECOM\_PROBLEM: 통신 사업자의 통화 연결 문제, 네트워크 혼잡, 네트워크 오류 등으로 인해 연결이 해제되었습니다.
- BARGED: 관리자가 에이전트의 통화 연결을 해제했습니다.
- CONTACT\_FLOW\_DISCONNECT: 흐름에서 통화 연결이 해제되었습니다.
- OTHER: 여기에는 이전 코드에서 명시적으로 다루지 않은 모든 이유가 포함됩니다. 예를 들어, API에 의해 고객 응대 연결이 해제되었을 수 있습니다.

아웃바운드 캠페인 음성 응대에는 다음과 같은 연결 해제 이유가 있을 수 있습니다.

- OUTBOUND\_DESTINATION\_ENDPOINT\_ERROR: 현재 구성에서는 이 대상에 전화를 걸 수 없습니 다(예: 부적합한 인스턴스에서 엔드포인트 대상으로 전화 걸기).
- OUTBOUND\_RESOURCE\_ERROR: 인스턴스에 아웃바운드 전화를 걸 수 있는 권한이 충분하지 않 거나 필요한 리소스를 찾을 수 없습니다.
- OUTBOUND\_ATTEMPT\_FAILED: 알 수 없는 오류가 발생했거나, 파라미터가 잘못되었거나, API를 호출할 권한이 충분하지 않았습니다.
- EXPIRED: 응답 가능한 에이전트가 충분하지 않거나 이러한 통화에 필요한 통신 용량이 충분하 지 않습니다.

채팅에는 다음과 같은 연결 해제 이유가 있을 수 있습니다.

- AGENT\_DISCONNECT: 에이전트가 명시적으로 채팅을 연결 해제하거나 거부합니다.
- CUSTOMER\_DISCONNECT: 고객이 명시적으로 연결을 해제합니다.
- OTHER: 메시지 전송 문제와 같은 오류 상태에만 사용됩니다.

흐름 또는 API에 의해 종료된 고객 응대와 같은 여러 고객 응대에는 연결 해제 이유가 없습니다. 이 경우 고객 응대 레코드에는 null이라고 표시됩니다.

작업에는 다음과 같은 연결 해제 이유가 있을 수 있습니다.

- AGENT\_DISCONNECT: 에이전트가 작업을 완료로 표시했습니다.
- EXPIRED: 작업이 7일 이내에 할당되거나 완료되지 않아 작업이 자동으로 만료되었습니다.
- CONTACT\_FLOW\_DISCONNECT: 흐름에 의해 작업이 연결 해제되었거나 완료되었습니다.
- API: [StopContact](https://docs.aws.amazon.com/connect/latest/APIReference/API_StopContact.html)API를 호출하여 작업을 종료했습니다.
- OTHER: 여기에는 이전 코드에서 명시적으로 다루지 않은 모든 이유가 포함됩니다.

#### AnsweringMachineDetectionStatus

연락처가 연결된 경우 [아웃바운드 캠페인](#page-504-0) 통화가 실제로 처리되는 방식을 나타냅니다. Amazon **Connect** 

유효한 값:

- HUMAN\_ANSWERED: 전화를 건 번호에 사람이 응답했습니다.
- VOICEMAIL\_BEEP: 전화를 건 번호가 경고음이 울린 후 음성 메시지로 연결되었습니다.
- VOICEMAIL\_NO\_BEEP: 전화를 건 번호가 경고음 없이 음성 메시지로 연결되었습니다.
- AMD\_UNANSWERED: 전화를 건 번호가 계속 울렸지만 연결되지 않았습니다.
- AMD\_UNRESOLVED: 전화를 건 번호가 연결되었지만 전화를 사람이 받았는지 아니면 음성 메시지 로 연결되었는지 자동 응답기 감지 기능으로 판단할 수 없었습니다.
- AMD\_NOT\_APPLICABLE: 신호가 가기 전에 통화 연결이 해제되었으며 감지할 미디어가 없었습 니다.
- SIT\_TONE\_BUSY: 전화를 건 번호가 통화 중이었습니다.
- SIT\_TONE\_INVALID\_NUMBER: 전화를 건 번호가 유효한 번호가 아닙니다.
- SIT\_TONE\_DETECTED: 특수 정보음(SIT)이 감지되었습니다.
- FAX MACHINE DETECTED: 팩스 기기가 감지되었습니다.
- AMD\_ERROR: 전화를 건 번호가 연결되었지만 자동 응답기 감지 기능에 오류가 발생했습니다. InitialContactId

초기 고객 응대의 식별자.

유형: String

길이: 1-256

InitiationMethod

고객 응대가 시작된 방법을 나타냅니다.

유효한 값:

- INBOUND: 고객이 고객 센터와 음성(전화) 고객 응대를 시작했습니다.
- OUTBOUND: 에이전트가 CCP를 사용해 전화번호로 전화를 걸어 고객과의 음성(전화) 고객 응대 를 시작했습니다.
- TRANSFER: 에이전트가 CCP에서 빠른 연결을 사용하여 고객을 다른 에이전트 또는 대기열로 전 송했습니다. 그러면 새로운 고객 응대 레코드가 생성됩니다.
- CALLBACK: 콜백 흐름의 일부로 고객에게 연락했습니다.

이 시나리오의 InitiationMethod 에 대한 자세한 내용은 을 참조하십시[오측정치의 대기열에 저장](#page-1603-0) [된 콜백 정보.](#page-1603-0)

- API: Amazon Connect에서 API를 통해 고객 응대가 시작되었습니다. [API를 사용하여 생성하여](https://docs.aws.amazon.com/connect/latest/APIReference/API_StartChatContact.html)  [상담원에게 대기시킨 아웃바운드 연락처일 수도 있고, Connect](https://docs.aws.amazon.com/connect/latest/APIReference/API_StartChatContact.html) [StartOutboundVoiceContact](https://docs.aws.amazon.com/connect/latest/APIReference/API_StartOutboundVoiceContact.html)[API](https://docs.aws.amazon.com/connect/latest/APIReference/API_StartChatContact.html) [를 호출하여 고객이 컨택 센터와의 실시간 채팅을 시작한 것일 수도 있습니다. StartChat](https://docs.aws.amazon.com/connect/latest/APIReference/API_StartChatContact.html)
- WEBRTC\_API: 해당 연락처는 영상 통화와 함께 커뮤니케이션 위젯을 사용했습니다.
- QUEUE\_TRANSFER: 고객이 대기열에 있는 동안(고객 대기열 흐름 수신 대기) 흐름 블록을 사용하 여 다른 대기열로 전송되었습니다.
- EXTERNAL\_OUTBOUND: 에이전트가 CCP의 빠른 연결 또는 흐름 블록을 사용하여 고객 센터 외 부 참가자와의 음성(전화) 고객 응대를 시작했습니다.
- MONITOR: 감독자가 에이전트에 대한 모니터링을 시작했습니다. 감독자는 에이전트와 고객을 조 용히 모니터링하거나 대화에 개입할 수 있습니다.
- DISCONNECT: [연결 해제 흐름 설정](#page-1079-0) 블록이 트리거되면 고객 응대 중에 연결 해제 이벤트가 발생 한 후 실행할 흐름을 지정합니다.

연결 해제 이벤트는 다음과 같은 경우입니다.

- 채팅 또는 태스크의 연결이 해제됩니다.
- 흐름 작업의 결과로 태스크 연결이 해제됩니다.
- 태스크가 만료됩니다. 태스크가 7일 이내에 완료되지 않으면 자동으로 연결이 해제됩니다.

연결 해제 흐름을 실행하는 동안 새 고객 응대를 생성한 경우 해당 신규 고객 응대의 시작 방법은 DISCONNECT입니다.

## InitiationTimestamp

이 연락처가 시작된 날짜와 시간(UTC 시간)입니다. INBOUND의 경우 요청이 도착한 때입니다. OUTBOUND의 경우 에이전트가 전화를 걸기 시작한 때입니다. CALLBACK의 경우 콜백 연락처 가 생성된 때입니다. EXTERNAL\_OUTBOUND의 경우 에이전트가 외부 참가자에게 전화를 걸기

시작한 때입니다. MONITOR의 경우 관리자가 고객 응대를 듣기 시작한 때입니다. TRANSFER 및 QUEUE\_TRANSFER의 경우 전송이 시작된 때입니다. API의 경우 요청이 도착한 때입니다.

유형: String(yyyy-mm-ddThh:mm:ssZ)

InstanceARN

Amazon Connect 인스턴스의 Amazon 리소스 이름.

유형: ARN

LastUpdateTimestamp

이 연락처가 마지막으로 업데이트된 날짜와 시간(UTC 시간)입니다.

유형: String(yyyy-mm-ddThh:mm:ssZ)

## LastPausedTimestamp

이 연락이 마지막으로 일시 중지된 날짜와 시간(UTC)입니다.

유형: String(yyyy-mm-ddThh:mm:ssZ)

## LastResumedTimestamp

이 연락이 마지막으로 재개된 날짜와 시간(UTC)입니다.

유형: String(yyyy-mm-ddThh:mm:ssZ)

# **MediaStreams**

미디어가 스트리밍됩니다.

유형: 배열 [MediaStream](#page-1586-0)

# NextContactId

이 연락처가 마지막 연락처가 아닐 경우에는 다음 연락처의 ID입니다.

유형: String

길이: 1-256

PreviousContactId

이 연락처가 첫 번째 연락처가 아닐 경우에는 이전 연락처의 ID입니다.

유형: String

길이: 1-256

#### Queue

이 고객 응대가 대기열에 있으면 대기열에 대한 정보입니다.

유형: [QueueInfo](#page-1587-0)

Campaign

캠페인과 관련된 정보입니다.

유형: [Campaign](https://docs.aws.amazon.com/connect/latest/APIReference/API_Campaign.html) 객체

#### Recording

녹음이 활성화된 경우 녹음에 대한 정보입니다.

유형: [RecordingInfo](#page-1588-0)

Recordings

녹음이 활성화된 경우 녹음에 대한 정보입니다.

유형: 배열 [RecordingsInfo](#page-1588-1)

**a** Note

고객 응대에 대한 첫 번째 녹음이 고객 응대 레코드의 녹음 및 녹음 섹션 모두에 나타납니 다.

Amazon Q in Connect

연락처에서 Amazon Q를 활성화한 경우 이는 Amazon Q 세션에 대한 정보입니다.

유형: [WisdomInfo](#page-1593-0)

RelatedContactId

이 고객 응대가 다른 고객 응대와 연결되어 있는 경우 이는 관련 고객 응대의 식별자입니다.

유형: String

길이: 1~256.

ScheduledTimestamp

이 고객 응대가 흐름 실행을 트리거하도록 예약된 날짜 및 시간(UTC 시간)입니다. 이 기능은 작업 채널에서만 지원됩니다.

유형: String(yyyy-mm-ddThh:mm:ssZ)

#### **SegmentAttributes**

속성 맵을 사용하여 개별 연락 세그먼트에 저장되는 시스템 정의 키-값 페어 세트입니다. Amazon Connect 속성은 표준 속성이며 흐름에서 액세스할 수 있습니다. 속성 키에는 영숫자, -, \_만 사용할 수 있습니다.

이 필드는 채널 하위 유형을 표시하는 데 사용할 수 있습니다. 예: connect:Guide또는 connect:SMS.

유형: SegmentAttributes

멤버: SegmentAttributeName, SegmentAttributeValue

**SystemEndpoint** 

시스템 엔드포인트입니다. INBOUND의 경우 고객이 건 전화 번호입니다. OUTBOUND 및 EXTERNAL\_OUTBOUND의 경우 고객에게 전화를 거는 데 사용되는 아웃바운드 대기열에 할당된 아웃바운드 발신자 ID 번호입니다. 콜백의 경우 에이전트가 소프트폰을 사용하여 처리한 통화는 Softphone으로 표시됩니다.

사용자 지정 발신자 ID를 지정하지 않고 [전화 번호로 전송](#page-1140-0) 블록을 사용하면 발신자의 발신자 ID가 발신자 ID로 전달됩니다. 예를 들어 외부 번호로 전송할 때 조직에서 걸려오는 전화임을 명시하기 위해 사용자 지정 발신자 ID를 사용하지 않는 경우 고객 응대의 발신자 ID가 외부 당사자에게 표시 됩니다.

유형: [엔드포인트](#page-1584-0)

TotalPauseCount

연락이 연결되지 않았을 때를 포함한 총 일시 중지 횟수입니다.

유형: Integer

#### TotalPauseDurationInSeconds

에이전트가 연결되기 전과 후를 포함한 총 일시 중지 기간입니다.

유형: Integer

TransferCompletedTimestamp

이 연락처가 외부로 전송된 경우 전송 엔드포인트가 연결된 날짜 및 시간 (UTC 시간) Amazon **Connect** 

유형: String(yyyy-mm-ddThh:mm:ssZ)

#### TransferredToEndpoint

이 연락처가 전송 엔드포인트 외부로 전송된 Amazon Connect경우

유형: [엔드포인트](#page-1584-0)

#### Tags

연락과 연결된 [태그입](#page-306-0)니다. 여기에는 AWS 생성된 태그와 사용자 정의 태그가 모두 포함됩니다.

유형: 문자열-문자열 맵

# <span id="page-1583-0"></span>DeviceInfo

참가자의 디바이스에 대한 정보입니다.

PlatformName

참가자가 통화에 사용한 플랫폼의 이름입니다.

유형: String

길이: 1~128

#### PlatformVersion

참가자가 통화에 사용한 플랫폼의 버전입니다.

유형: String

길이: 1~128
#### OperatingSystem

참가자가 통화에 사용한 운영 체제입니다.

유형: String

길이: 1~128

## DisconnectDetails

통화 연결 해제 경험에 대한 정보입니다.

**PotentialDisconnectIssue** 

통화의 잠재적 연결 해제 문제를 나타냅니다. 서비스가 잠재적 문제를 감지하지 못하는 경우 이 필 드는 채워지지 않습니다.

유형: String

길이: 1~128

유효한 값:

- AGENT\_CONNECTIVITY\_ISSUE: 에이전트 네트워크 연결과 관련된 잠재적 문제를 나타냅니다.
- AGENT\_DEVICE\_ISSUE: 워크스테이션, 헤드셋 또는 마이크와 같은 에이전트 디바이스의 잠재 적 문제로 인해 고객이 에이전트의 말을 듣는 데 문제가 있음을 나타냅니다.

## Endpoint

엔드포인트에 대한 정보입니다. 에서 Amazon Connect엔드포인트는 고객 전화번호 또는 컨택 센터의 전화번호와 같은 연락처의 목적지입니다.

#### **Address**

엔드포인트 유형의 값입니다. TELEPHONE\_NUMBER의 경우 값은 E.164 형식의 전화번호입니다.

유형: String

길이: 1-256

Type

엔드포인트 유형입니다. 현재 전화 번호만 엔드포인트가 될 수 있습니다.

## 유효값: TELEPHONE\_NUMBER

# Expiry

라우팅 단계 만료를 지정하는 객체입니다.

**DurationInSeconds** 

라우팅 단계가 만료될 때까지 기다려야 하는 시간(초)입니다.

유형: Integer

최소값: 0

ExpiryTimestamp

라우팅 단계가 만료되는 시점을 나타내는 타임스탬프입니다.

유형: String (yyyy-mm-ddThh:mm:ssZ)

# Expression

라우팅 단계의 표현식을 지정하는 태그가 지정된 유니온입니다.

AndExpression

함께 AND 처리될 라우팅 표현식 목록입니다.

유형: Expression

최소값: 0

#### **OrExpression**

함께 OR 처리될 라우팅 표현식 목록입니다.

유형: Expression

## **AttributeCondition**

사전 정의된 속성 조건을 지정하는 객체입니다.

유형: AttributeCondition

# **ExternalThirdParty**

외부 타사 참가자에 대한 정보입니다.

ExternalThirdPartyInteractionDuration

외부 참가자가 고객과 상호 작용한 시간(초 단위)입니다.

유형: Integer

최소값: 0

## **MediaStream**

고객 응대에 사용된 미디어 스트림에 대한 정보입니다.

## Type

유형: MediaStreamType

유효한 값: AUDIO, VIDEO, CHAT

# **QualityMetrics**

참가자의 미디어 연결 품질에 대한 정보입니다.

**QualityScore** 

미디어 연결의 예상 품질을 측정하는 수치입니다.

유형: Number

최솟값: 1.00

최댓값: 5.00

#### PotentialQualityIssues

미디어 연결 품질 저하를 야기할 수 있는 잠재적 문제 목록입니다. 서비스가 잠재적인 품질 문제를 발견하지 못한 경우 목록은 비어 있습니다.

## 유형: StringArray

유효한 값: 빈 배열 또는 HighPacketLoss, HighRoundTripTime, HighJitterBuffer 값 중 하나를 포함하는 배열입니다.

## QueueInfo

대기열에 대한 정보입니다.

## ARN

대기열의 Amazon 리소스 이름입니다.

유형: ARN

## DequeueTimestamp

연락처가 대기열에서 제거된 날짜와 시간(UTC 시간)입니다. 고객의 연결이 해제되었거나 에이전트 가 고객과 상호 작용하기 시작했습니다.

유형: String(yyyy-mm-ddThh:mm:ssZ)

## Duration

EnqueueTimestamp와 DequeueTimestamp의 시간 차이(초)입니다.

유형: Integer

최소값: 0

EnqueueTimestamp

연락처가 대기열에 추가된 날짜와 시간(UTC 시간)입니다.

유형: String(yyyy-mm-ddThh:mm:ssZ)

## Name

대기열의 이름입니다.

유형: String

길이: 1-256

# RecordingInfo

음성 녹음에 대한 정보입니다.

## **DeletionReason**

녹음이 삭제된 경우 삭제에 대해 입력된 이유입니다.

유형: String

## Location

녹화를 위한 위치 (위치). Amazon S3

유형: String

길이: 0-256

## **Status**

녹음 상태입니다.

유효한 값: AVAILABLE | DELETED | NULL

## Type

녹음 유형입니다.

유효값: AUDIO

## RecordingsInfo

음성 녹음, 채팅 기록 또는 화면 녹화에 대한 정보입니다.

## **DeletionReason**

녹음/기록이 삭제된 경우 삭제에 대해 입력된 이유입니다.

유형: String

## FragmentStartNumber

고객 오디오 스트림이 시작된 Kinesis Video Streams 프래그먼트를 식별하는 번호입니다.

유형: String

FragmentStopNumber

고객 오디오 스트림이 중단된 Kinesis Video Streams 프래그먼트를 식별하는 번호입니다.

유형: String

#### Location

녹음/트랜스크립트의 위치 Amazon S3(in).

유형: String

길이: 0-256

MediaStreamType

대화에 사용된 미디어 스트림에 대한 정보입니다.

유형: String

유효한 값: AUDIO, VIDEO, CHAT

#### ParticipantType

대화 참가자에 대한 정보: 에이전트인지 아니면 연락처인지를 나타냅니다. 참가자 유형은 다음과 같습니다.

- 모두
- Manager
- 에이전트
- 고객
- Thirdparty
- Supervisor

```
유형: String
```
#### **StartTimestamp**

녹음의 마지막 구간에서 대화가 시작되었을 때입니다.

유형: String(yyyy-mm-ddThh:mm:ssZ)

#### **Status**

녹음/기록의 상태입니다.

유효한 값: AVAILABLE | DELETED | NULL

**StopTimestamp** 

녹음의 마지막 구간에서 대화가 멈췄을 때입니다.

유형: String(yyyy-mm-ddThh:mm:ssZ)

**StorageType** 

녹음/기록이 저장된 위치입니다.

유형: String

유효한 값: | Amazon S3 KINESIS\_VIDEO\_STREAM

## References

고객 응대와 관련된 다른 문서에 대한 링크가 포함되어 있습니다.

#### 참조 정보

#### Name

Type: URL | ATTACHMENT | NUMBER | STRING | DATE | EMAIL

• 유형 = ATTACHMENT인 경우 레코드에 상태 필드도 있습니다.

상태 유효 값: APPROVED | REJECTED

Value

## **RoutingCriteria**

라우팅 기준 목록입니다. 연락의 라우팅 기준이 업데이트될 때마다 이 목록에 추가됩니다.

ActivationTimestamp

라우팅 기준이 활성으로 설정되는 시기를 나타내는 타임스탬프입니다. 연락이 대기열로 전송되면 라우팅 기준이 활성화됩니다.

ActivationTimestamp 상담원 대기열의 연락처에 대해 라우팅 기준이 활성화되지 않았더라도 상담 원 대기열의 연락처에 대한 라우팅 기준에 설정됩니다.

유형: String (yyyy-mm-ddThh:mm:ssZ)

Index

라우팅 기준의 색인에 대한 정보입니다.

유형: Integer

최소값: 0

## **Steps**

라우팅 단계 목록입니다.

유형: 단계 객체 목록

길이: 1~5

## **RoutingProfile**

라우팅 프로필에 대한 정보입니다.

ARN

라우팅 프로필의 Amazon 리소스 이름입니다.

유형: ARN

## Name

라우팅 프로필 이름입니다.

유형: String

길이: 1-100

## **StateTransitions**

감독자의 상태 전환에 대한 정보입니다.

#### stateStartTimestamp

상태가 시작된 날짜와 시간(UTC)입니다.

유형: String (yyyy-mm-ddThh:mm:ssZ)

stateEndTimestamp

상태가 종료된 날짜와 시간(UTC)입니다.

유형: String (yyyy-mm-ddThh:mm:ssZ)

#### state

유효한 값: SILENT\_MONITOR | BARGE.

## **Steps**

Amazon Connect에서 지정된 단계 기간 동안 단계의 요구 사항을 충족하는 에이전트를 찾지 못하면 에 이전트와의 연결이 완료될 때까지 라우팅 기준이 순차적으로 다음 단계로 넘어갑니다. 모든 단계가 소 진되면 대기열에 있는 아무 에이전트에게 연락이 제공됩니다.

#### **Status**

라우팅 단계의 상태를 나타냅니다.

유형: String

유효 값: EXPIRED, ACTIVE, JOINED, INACTIVE, DEACTIVATED, INTERRUPTED

## Expression

라우팅 단계 표현식을 지정하는 객체입니다.

유형: Expression

#### **Expiry**

라우팅 단계 만료를 지정하는 객체입니다.

유형: Expiry

## **VoiceIdResult**

최신 음성 ID 상태입니다.

#### **Authentication**

통화에 대한 음성 인증 정보입니다.

유형: Authentication

**FraudDetection** 

통화에 대한 사기 탐지 정보입니다.

유형: FraudDetection

#### GeneratedSpeakerId

음성 ID로 생성된 화자 식별자입니다.

유형: String

길이: 25자

#### **SpeakerEnrolled**

이 고객 응대 중에 고객이 등록되었나요?

유형: Boolean

SpeakerOptedOut

이 고객 응대 중에 고객이 옵트아웃했나요?

유형: Boolean

## WisdomInfo

Amazon Q in Connect 세션에 대한 정보입니다.

**SessionArn** 

연락처에 대한 Amazon Q in Connect 세션의 Amazon 리소스 이름 (ARN)

유형: ARN

## **Authentication**

통화의 음성 ID 인증에 대한 정보입니다.

#### ScoreThreshold

사용자 인증에 필요한 최소 인증 점수입니다.

유형: Integer

최소값: 0

최대값: 100

#### MinimumSpeechInSeconds

사용자를 인증하는 데 사용된 발화 시간(초)입니다.

유형: Integer

최소값: 5

최대값: 10

#### Score

음성 ID 인증 평가의 출력입니다.

유형: Integer

최소값: 0

최대값: 100

Result

음성 ID 인증 평가의 문자열 출력입니다.

유형: String

길이: 1~32

유효한 값: Authenticated | Not Authenticated | Not Enrolled | Opted Out | Inconclusive | Error

# **FraudDetection**

통화의 Voice ID 사기 탐지에 대한 정보입니다.

#### ScoreThreshold

고객 응대 흐름에 설정된 감시 목록에 있는 사기범을 감지하기 위한 임계값입니다.

유형: Integer

## 최소값: 0

최대값: 100

## Result

감시 목록의 사기범 감지에 대한 문자열 출력입니다.

유형: String

유효한 값: High Risk | Low Risk | Inconclusive | Error

## Reasons

사기 유형(알려진 사기범 및 음성 스푸핑)을 포함합니다.

유형: List of String

길이: 1~128

RiskScoreKnownFraudster

알려진 사기범 범주에 대한 감시 목록에 있는 사기범 감지 점수입니다.

유형: Integer

최소값: 0

최대값: 100

RiskScoreVoiceSpoofing

텍스트 음성 변환 시스템으로 녹음된 오디오를 재생하는 것과 같은 음성 스푸핑을 기반으로 한 사 기 위험 점수입니다.

유형: Integer

길이: 3

RiskScoreSyntheticSpeech(사용되지 않음)

이 필드는 사용되지 않습니다. 이 점수는 음성 스푸핑의 합산된 위험 점수로 표시됩니다.

유형: Integer

길이: 3

GeneratedFraudsterID

사기 유형이 알려진 사기범인 경우 사기범 ID입니다.

유형: String

길이: 25자

WatchlistID

고객 응대 흐름에 설정된 사기범 감시 목록입니다. 알려진 사기범 감지에 사용합니다.

유형: String

길이: 22자

## 중단된 고객 응대를 식별하는 방법

중단된 고객 응대는 대기열에 있는 동안 고객이 연결을 해제한 고객 응대를 말합니다. 다시 말해서 고 객은 에이전트에 연결되지 않았습니다.

중단된 고객 응대가 대기열에 추가되었기 때문에 중단된 고객 응대에 대한 고객 응대 레코드에는 Queue 및 Enqueue Timestamp가 있습니다. 연락처가 상담원과 연결된 후에만 입력되는 필드는 ConnectedToAgentTimestampa나 다른 필드가 없습니다.

# UI에서 고객 응대 레코드 보기

- 1. [연락처 검색](#page-2089-0)을 수행합니다. 연락처 ID 목록이 반환됩니다.
- 2. 고객 응대에 대한 고객 응대 레코드를 보려면 ID를 선택합니다.

다음 이미지는 UI에서 채팅 대화에 대한 고객 응대 레코드의 일부를 보여 줍니다. 유의할 사항:

- 채팅의 경우 시작 메서드는 항상 API입니다.
- 채팅 기록이 UI에 표시됩니다.

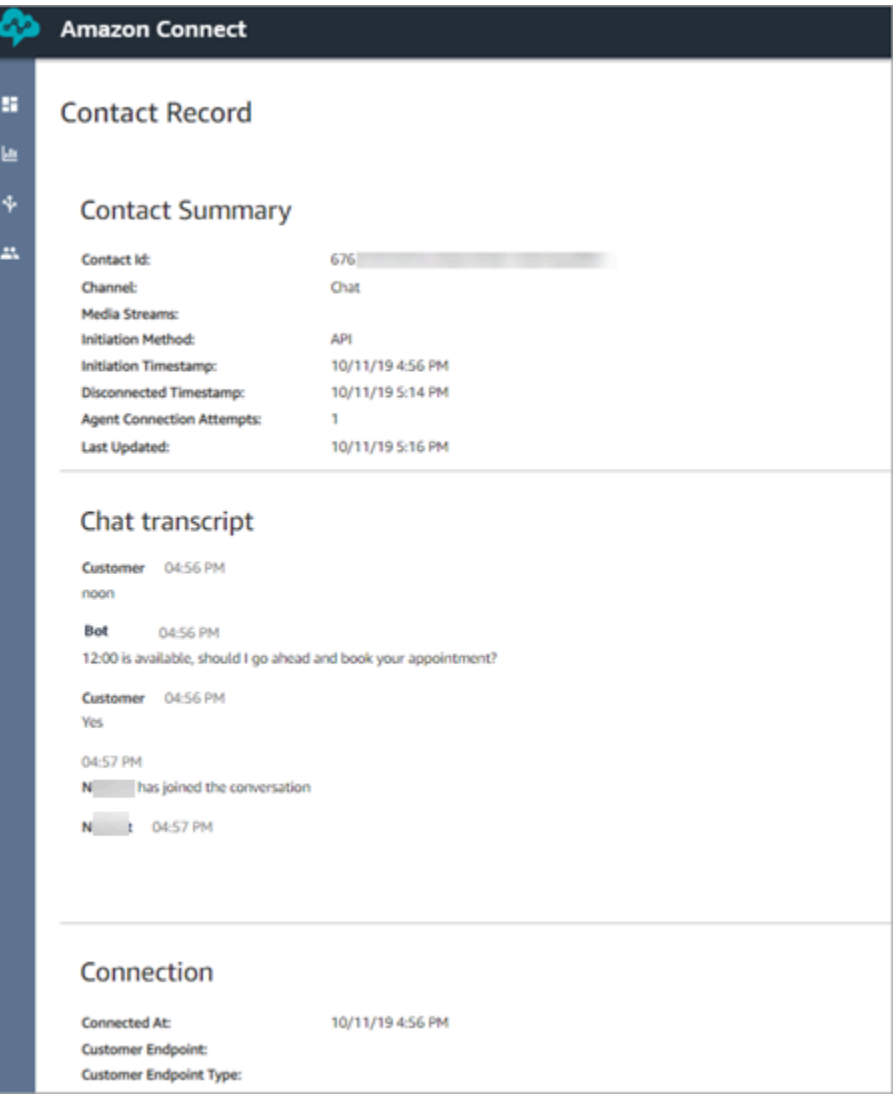

# 에이전트 상태 정보

에이전트는 상태가 있습니다. 이 상태는 CCP(Contact Control Panel)에서 수동으로 설정됩니다.

- 고객 응대를 처리할 준비가 되면 에이전트는 CCP에서 상태를 사용 가능으로 설정합니다. 즉, 인바운 드 고객 응대가 해당 에이전트로 라우팅될 수 있습니다.
- 에이전트가 인바운드 고객 응대를 중지하려고 할 때 상태를 휴식 또는 교육 중과 같이 자신이 만든 사용자 지정 상태로 설정합니다. 또한 상태를 Offline(오프라인)으로 변경할 수도 있습니다.

**G** Tip

관리자는 [실시간 지표 보고서에서 에이전트의 상태를 수동으로 변경](#page-1456-0)할 수 있습니다.

다음 다이어그램은 에이전트가 고객 응대를 처리하는 동안 CCP에서는 에이전트의 상태가 일정하게 유지되지만 실시간 지표 보고서에서는 에이전트 활동 상태 및 고객 응대 상태가 변경되는 것을 보여줍 니다.

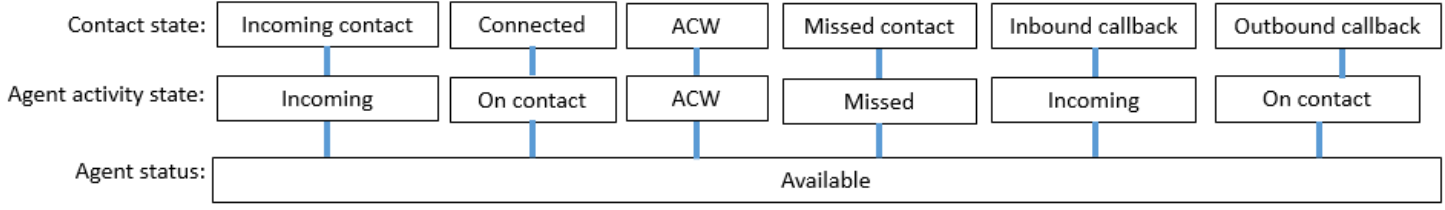

예를 들어 에이전트 활동 상태가 수신일 때 고객 응대 상태는 수신 고객 응대가 됩니다..

# 사용자 지정 에이전트 상태 정보

CCP의 상태가 사용자 지정 상태로 설정된 경우 에이전트는 아웃바운드 통화를 수행할 수 있습니다. 기 술적으로 에이전트는 CCP가 Offline(오프라인)으로 설정된 경우 아웃바운드 통화를 수행할 수 있습니 다.

예를 들어, 한 에이전트가 고객에게 아웃바운드 통화를 수행하려고 합니다. 이 시간 동안에는 고객 응 대가 자신에게 라우팅되지 않도록 해야 하기 때문에 상태를 사용자 지정 상태로 설정합니다. 따라서 실 시간 지표 보고서를 살펴보면 에이전트가 예를 들어 NPT(사용자 지정 상태를 나타내는 지표)와 통화 중 상태에 동시에 있는 것을 볼 수 있습니다.

## ACW(고객 응대 후 작업) 정보

에이전트와 고객 간의 대화가 끝나면 고객 응대는 ACW 상태로 이동합니다.

에이전트가 고객 응대에 대한 ACW 수행을 마치면 다른 고객 응대가 라우팅될 수 있도록 Clear(지우 기)를 클릭하여 해당 슬롯을 지웁니다.

에이전트가 고객 응대에서 ACW에 소요한 기간을 확인하려면 다음과 같이 하십시오.

- 기록 지표 보고서에서 고객 응대 후 작업 시간은 각 고객이 ACW에 소모한 시간을 캡처합니다.
- 에이전트 이벤트 스트림에서 몇 가지 계산을 수행해야 합니다. 자세한 정보는 [에이전트가 ACW를 수](#page-1529-0) [행하는 데 소비하는 시간 측정](#page-1529-0)을 참조하세요.

# 에이전트가 다른 고객 응대를 처리할 수 있게 되었는지 어떻게 알 수 있습니 까?

가용성 지표는 에이전트가 고객 응대를 마치고 다른 고객 응대로 라우팅할 준비가 된 시간을 알려줍니 다.

# 실시간 측정치 보고서에 나타나는 것은 무엇입니까?

실시간 지표 보고서에서 에이전트 상태를 확인하려면 Agent Activity(에이전트 활동) 지표를 살펴봅니 다.

에이전트 이벤트 스트림에 나타나는 것은 무엇입니까?

상담원 이벤트 스트림에는 다음과 AgentStatus같은 내용이 표시됩니다.

```
{ 
  "AWSAccountId": "012345678901", 
  "AgentARN": "arn:aws:connect:us-east-1:012345678901:instance/aaaaaaaa-bbbb-cccc-
dddd-111111111111/agent/agent-ARN", 
   "CurrentAgentSnapshot": { 
       "AgentStatus": { //Here's the agent's status that they set in the CCP. 
           "ARN": "arn:aws:connect:us-east-1:012345678901:instance/aaaaaaaa-bbbb-cccc-
dddd-111111111111/agent-state/agent-state-ARN", 
           "Name": "Available", //When an agent sets their status to "Available" it 
  means they are ready for 
                                                         // inbound contacts to be routed 
  to them, and not say, at Lunch. 
           "StartTimestamp": "2019-05-25T18:43:59.049Z" 
       },
```
"이 에이전트를 찾을 수 없습니다. 에이전트의 사용자 이름을 사용해 에이전 트를 식별하세요."

경우에 따라 고객 응대 요약의 에이전트 필드에 "이 에이전트를 찾을 수 없습니다. 에이전트의 사용자 이름을 사용해 에이전트를 식별하세요"라는 메시지가 표시될 수 있습니다. 이 메시지는 다음 고객 응대 요약 이미지에 나와 있습니다.

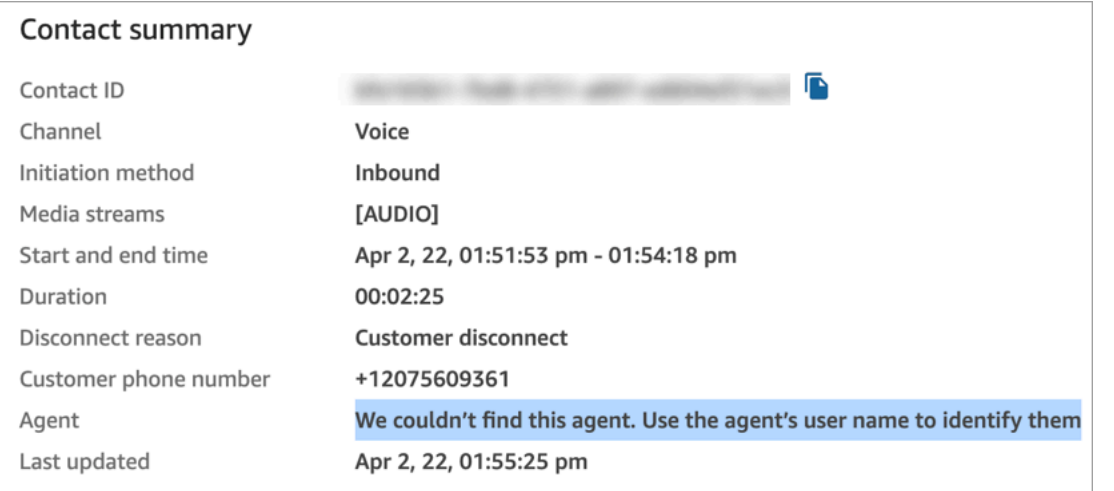

이 메시지는 당시 에이전트와 연결되지 않았던 고객 응대에 대한 일반적인 메시지입니다. 이는 일반적 으로 에이전트가 인바운드 통화에 응답하지 않아 고객이 통화 연결을 해제했음을 의미합니다.

발신자가 에이전트와 연결되지 않았는지 확인하려면:

- 연결 해제 이유 = 고객 연결 해제.
- 해당 고객 응대 ID에 대한 통화 녹음이 없습니다.

이 동작을 확인하려면 고객 센터에 전화하여 에이전트가 통화를 수락하지 않은 상태로 일정 시간이 후 연결을 해제합니다.

# 고객 응대 상태 정보

고객 응대 상태는 실시간 지표 보고서와 에이전트 이벤트 스트림이라는 두 위치에 나타납니다.

## 에이전트 이벤트 스트림의 고객 응대 상태

고객 응대의 수명 주기에 나타날 수 있는 여러 가지 이벤트가 있습니다. 이러한 각 이벤트는 에이전트 이벤트 스트림에 상태로 나타납니다. 고객 응대는 에이전트 이벤트 스트림에 다음과 같은 상태로 나타 날 수 있습니다.

- INCOMING 대기된 콜백에만 해당됩니다. 에이전트에게 콜백이 표시됩니다.
- PENDING 대기된 콜백에만 해당됩니다.
- CONNECTING 인바운드 고객 응대가 에이전트에게 제공되고 있습니다(벨소리가 울리는 중). 에이 전트는 아직 고객 응대를 수락하거나 거부하는 조치를 취하지 않았으며, 고객 응대를 놓치지 않았습 니다.
- CONNECTED 에이전트가 고객 응대를 수락했습니다. 이제 고객은 에이전트와 대화 중입니다.
- CONNECTED\_ONHOLD 고객은 에이전트와 대화 중이며, 에이전트가 고객을 보류했습니다.
- 일시 중지됨 연락이 일시 중지되었습니다. 이 값은 태스크 연락에만 적용됩니다.
- MISSED 에이전트가 고객 응대를 놓쳤습니다.
- ERROR 예를 들어 고객이 아웃바운드 귓속말 중에 통화를 중단할 때 나타납니다.
- ENDED 대화가 끝났으며 에이전트가 해당 고객 응대에 대해 ACW를 수행하기 시작했습니다.
- 거부됨 상담원이 연락을 거부했거나 고객이 상담원과 연결하던 중 연락을 포기했습니다.

다음은 에이전트 이벤트 스트림에서 고객 응대 상태의 모습입니다.

```
"Contacts": [ 
  \{ "Channel": "VOICE", //This shows the agent and contact were talking on the phone.
     "ConnectedToAgentTimestamp": "2019-05-25T18:55:21.011Z", 
     "ContactId": "ContactId-1", //This shows the agent was working with a contact 
  identified as "ContactId-1".
     "InitialContactId": null, 
     "InitiationMethod": "OUTBOUND", //This shows the agent reached the customer by 
  making an outbound call.
     "Queue": { 
          "ARN": "arn:aws:connect:us-east-1:012345678901:instance/aaaaaaaa-bbbb-cccc-
dddd-111111111111/queue/queue-ARN-for-BasicQueue", 
      }, 
     "QueueTimestamp": null, 
     "State": "CONNECTED", //Here's the contact state. In this case, it shows the 
  contact was CONNECTED to the agent, 
       instead of say, MISSED.
     "StateStartTimestamp": "2019-05-25T18:55:21.011Z" //This shows when the contact 
  was connected to the agent.
    } 
   ]
```
## 고객 응대 레코드의 이벤트

고객 응대 레코드는 고객 센터에서 고객 응대와 관련된 이벤트를 캡처합니다. 예를 들어, 고객 응대가 얼마나 오래 지속되었으며 언제 시작되고 중지되었습니까? 고객 응대 레코드에서 캡처된 모든 데이터 목록은 [고객 응대 레코드 데이터 모델](#page-1569-0) 섹션을 참조하세요

고객이 고객 센터에 연결되면 고객에 대한 고객 응대 레코드가 열립니다. 고객 응대 레코드는 흐름 또 는 에이전트와의 상호 작용이 종료되면(즉, 에이전트가 ACW를 완료하고 고객 응대를 지운 경우) 완료 됩니다. 다시 말해서 한 고객에게 여러 개의 고객 응대 레코드가 있을 수 있습니다.

다음 다이어그램은 고객 응대에 대해 고객 응대 레코드가 언제 생성되는지를 보여 줍니다. 여기에는 고 객 응대에 대한 세 개의 고객 응대 레코드가 표시됩니다.

• 첫 번째 레코드는 고객 응대가 에이전트 1에 연결될 때 생성됩니다.

- 두 번째 레코드는 고객 응대가 에이전트 2에게 전송될 때 생성됩니다.
- 세 번째 레코드는 콜백 중에 고객 응대가 에이전트 3에게 연결될 때 생성됩니다.

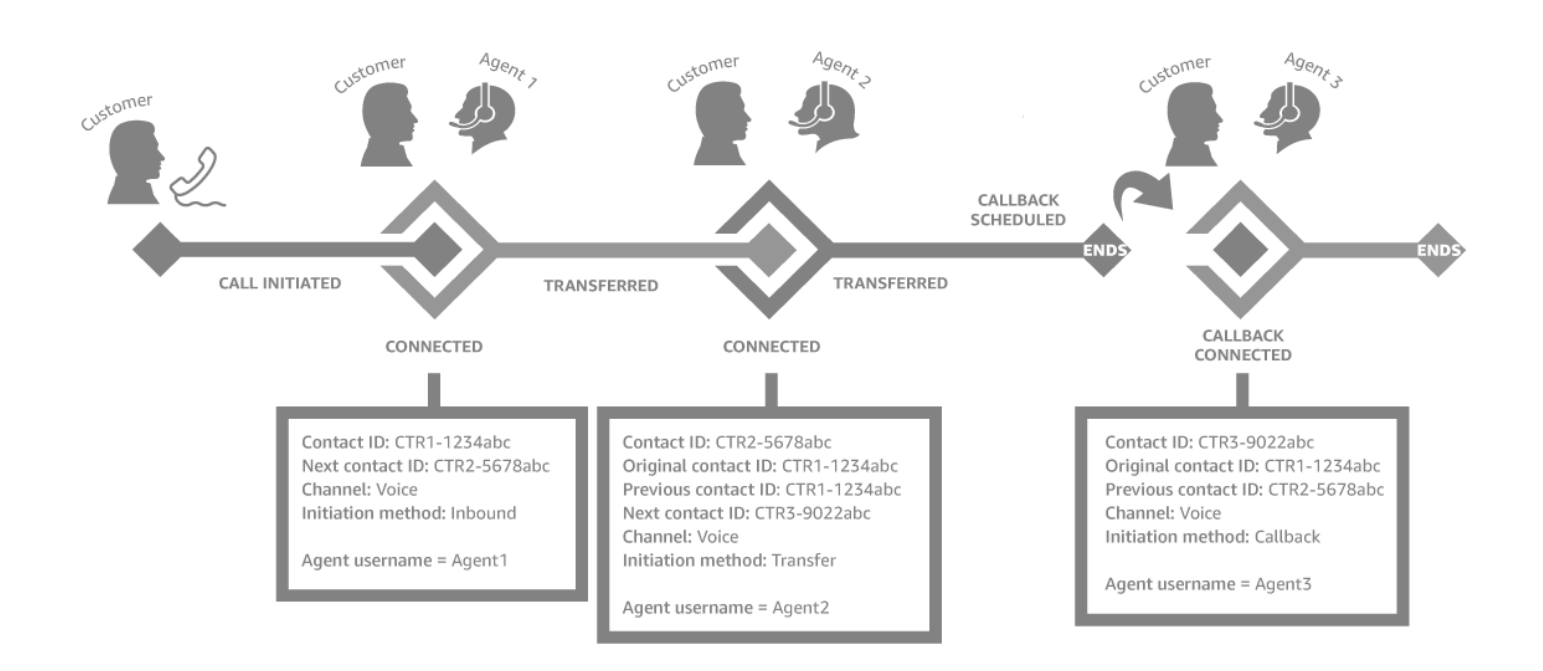

고객 응대가 에이전트에게 연결될 때마다 새 고객 응대 레코드가 생성됩니다. 연락에 대한 연락 레코드 는 초기, 다음, 이전 및 [RelatedContactId](#page-117-0)와 같은 contactId를 통해 함께 연결됩니다.

## **a** Tip

고객 응대 레코드가 생성되면 고객 응대는 연결된 것으로 간주됩니다. 네트워크 상태 및 PSTN 이벤트 전파로 인해 발신자에게 전화벨 울림을 마치기 전에 고객 응대 레코드가 생성될 수 있 습니다.

# 측정치의 대기열에 저장된 콜백 정보

이 주제에서는 대기열에 저장된 콜백이 실시간 지표 보고서 및 고객 응대 레코드에 표시되는 방법에 대 해 설명합니다.

## **1** Tip

콜백을 기다리는 고객 수만 보려면 콜백 연락처만 받는 대기열을 만들어야 합니다. 이 작업을 수행하는 방법은 [라우팅 설정](#page-589-0) 단원을 참조하십시오. 현재, 콜백을 기다리는 고객의 전화번호를 볼 수 있는 방법은 없습니다.

1. 콜백은 [대기열로 전송](#page-1144-0) 블록이 콜백 대기열에 콜백을 생성하도록 트리거되었을 때 시작됩니다. 다음 흐름 이미지는 흐름 끝부분의 대기열로 전송 블록을 보여 줍니다.

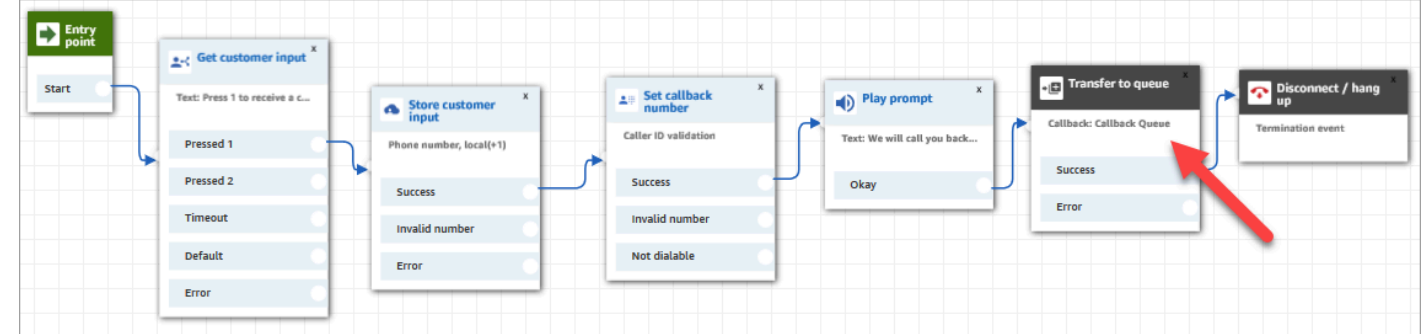

2. 초기 지연이 적용된 후 콜백이 대기열에 추가됩니다. 에이전트가 이용 가능한 상태가 되어 고객 응 대를 할 수 있을 때까지 대기열에 머무릅니다. 다음 이미지는 실시간 지표 페이지의 대기열에 있음 열에 있는 고객 응대를 보여 줍니다.

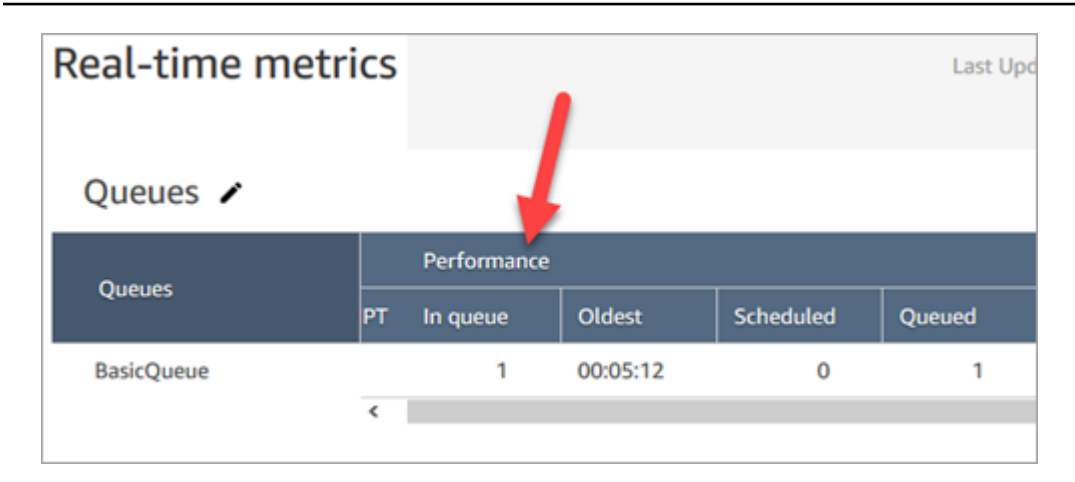

3. 콜백이 에이전트에게 연결되면 해당 문의에 대해 새 고객 응대 레코드가 생성됩니다. 다음 다이어그 램은 세 개의 고객 응대 레코드를 보여 줍니다. 세 번째 레코드는 에이전트 3에게 연결된 콜백을 위 한 것입니다.

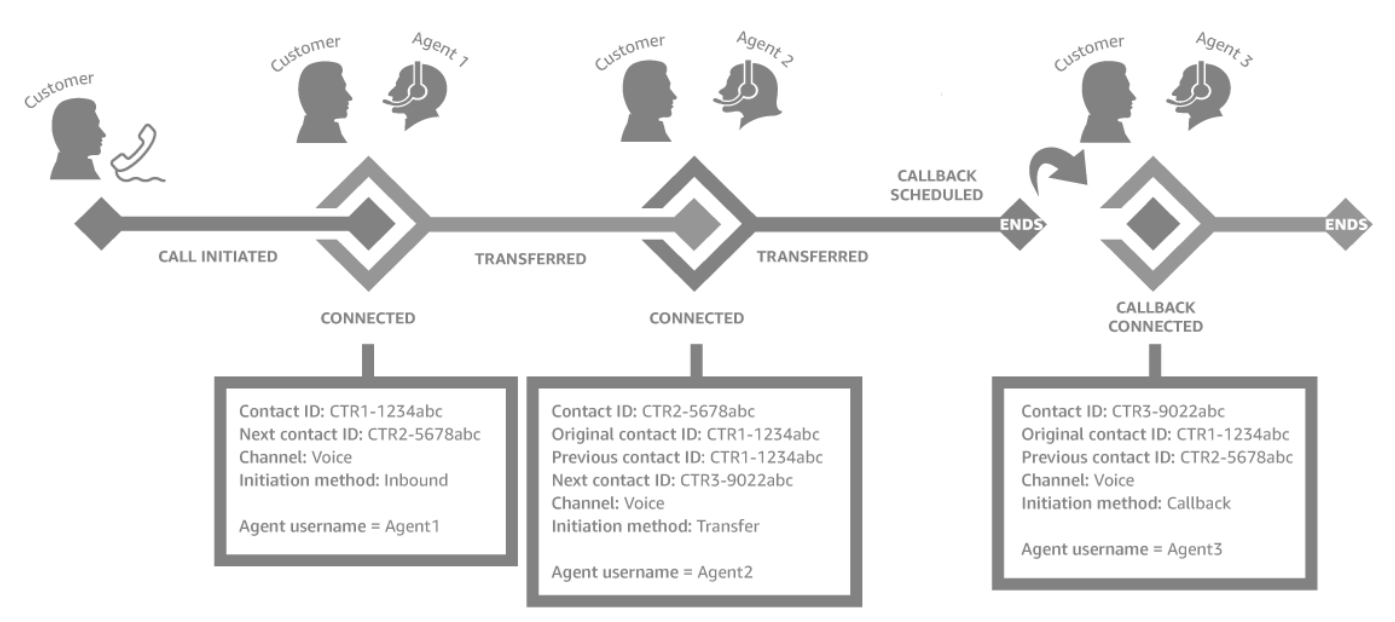

4. 콜백 고객 응대 레코드의 시작 타임스탬프는 1단계에서 볼 수 있듯이 흐름에서 콜백이 시작된 시점 과 일치합니다. 다음 이미지는 고객 응대 레코드 페이지의 시작 타임스탬프 필드를 보여 줍니다.

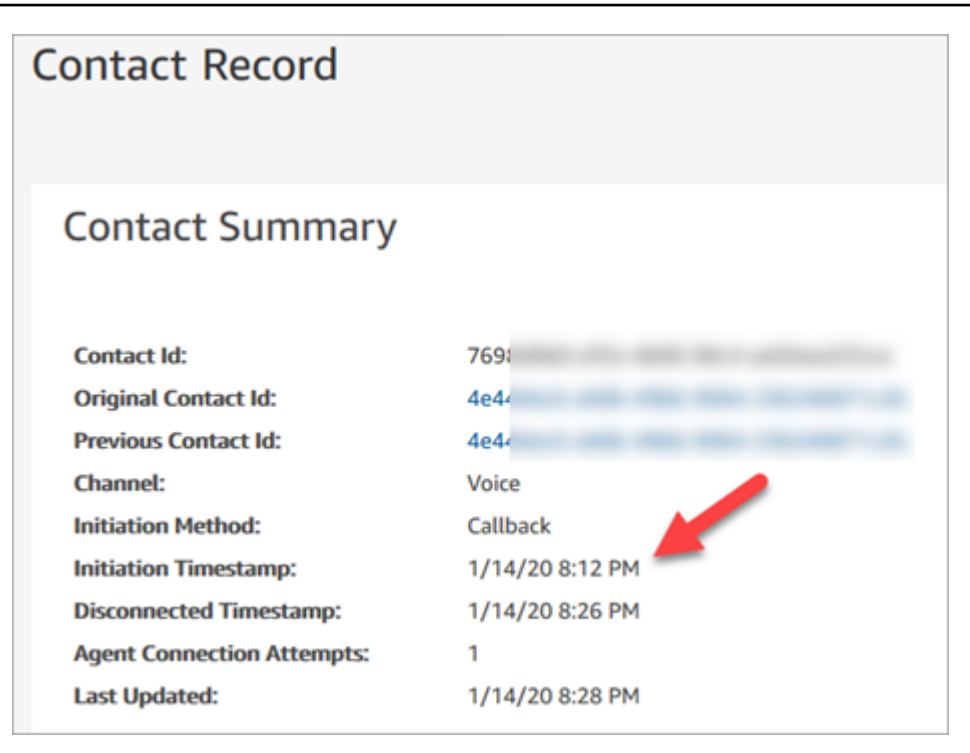

# 대기열로 전송 블록의 속성이 이 흐름에 미치는 영향

[대기열로 전송](#page-1144-0) 블록에는 콜백 Amazon Connect 처리 방식에 영향을 미치는 다음과 같은 속성이 있습니 다.

- 최초 지연: 이 속성은 콜백이 대기열에 저장되는 시점에 영향을 줍니다. 흐름에서 콜백 고객 응대가 처음 시작된 시점과 고객이 연결 가능한 다음 에이전트를 기다리기 위해 대기열에 배치되는 시점 사 이에 소요되는 시간을 지정합니다. 자세한 정보는 [최초 지연이 예약 측정치 및 대기열 내 측정치에](#page-1605-0)  [미치는 영향](#page-1605-0)을 참조하세요.
- 최대 재시도 횟수: 이 값을 2로 설정하면 Amazon Connect 가 최대 3회(최초 콜백 1회, 재시도 2회) 고객 통화를 시도합니다.
- 시도 간 최소 시간: 고객이 전화를 받지 않는 경우 다시 통화를 시도할 때까지 기다리는 시간입니다.

## <span id="page-1605-0"></span>최초 지연이 예약 측정치 및 대기열 내 측정치에 미치는 영향

[대기열로 전송](#page-1144-0) 블록에서 초기 지연 속성은 콜백이 대기열에 저장되는 시점에 영향을 미칩니다. 예를 들 어 최초 지연이 30초로 설정되어 있다고 가정합니다. 실시간 지표 보고서에 표시되는 내용은 다음과 같 습니다.

1. 20초 후에 콜백이 이미 생성되었지만 최초 지연 설정으로 인해 아직 대기열에 저장되지 않습니다. 다음 실시간 지표 페이지 이미지에서 대기열에 있음은 0, 예약됨은 1입니다.

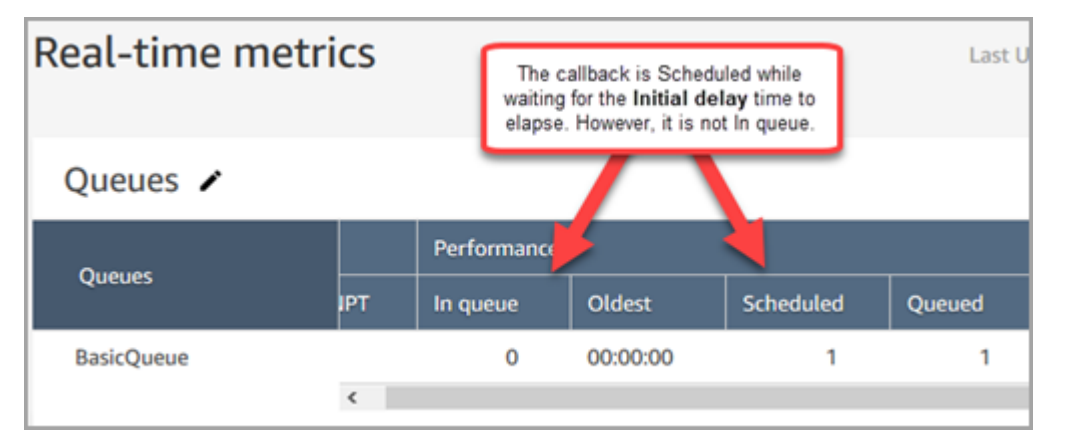

2. 35초 후 콜백 고객 응대가 대기열에 저장되었습니다. 다음 이미지에서는 콜백이 이제 대기열에 있습 니다. 더 이상 예약되지 않습니다.

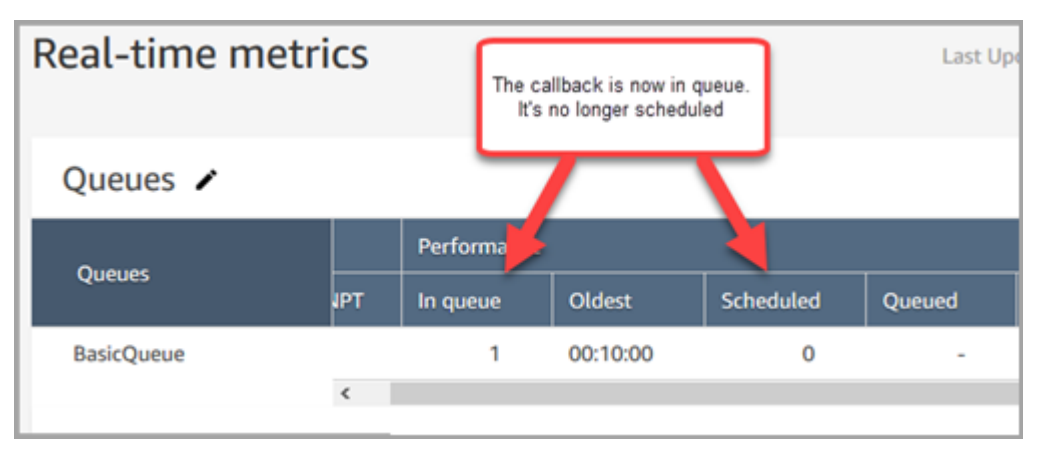

3. 40초 후에 에이전트가 콜백을 수락한다고 가정합니다. 대기열에 있음 열은 0, 예약됨 열은 0입니다.

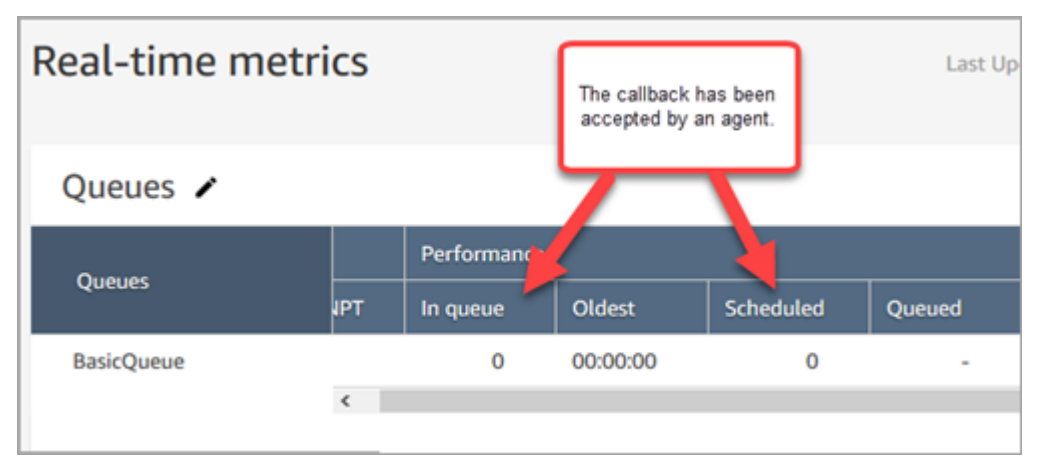

# "실패한 콜백 시도"로 간주되는 것

에이전트가 전달된 콜백을 수락하지 않으면 실패한 콜백 시도로 간주되지 않습니다. 대신에 라우팅 엔 진은 에이전트가 수락할 때까지 연결 가능한 다음 에이전트로 콜백을 전달합니다.

실패한 콜백 시도는 다음과 같습니다. 에이전트가 콜백을 수락하지만 고객과 조인되는 에이전트와 에 이전트 사이에 문제가 발생합니다.

에이전트가 전달된 콜백 고객 응대를 수락할 때까지 해당 고객 응대는 콜백 대기열에 있는 것으로 간주 됩니다.

Amazon Connect 콜백이 에이전트에 연결되면 대기열에서 콜백을 제거합니다. 이때 고객에게 전화를 걸기 Amazon Connect 시작합니다.

다음 이미지는 고객 응대 레코드에서 이 상황이 어떻게 나타나는지 보여 줍니다.

• 대기열에서 제거됨: 콜백이 에이전트에게 연결되었을 때의 타임스탬프입니다. 또한 Amazon Connect가 고객에게 전화를 걸기 시작하는 시점이기도 합니다.

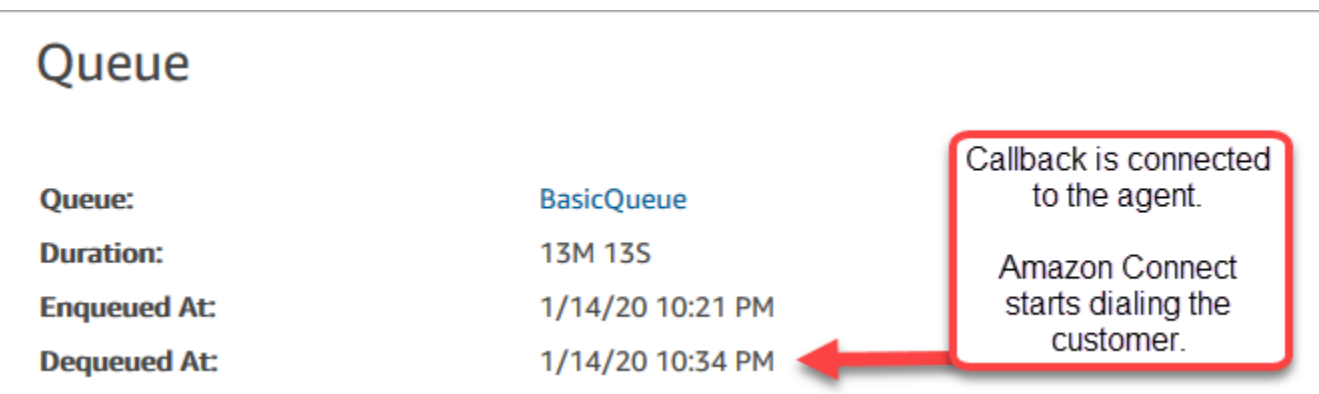

특정 콜백 구간에서 고객 응대 레코드의 대기열에 추가된 시간은 특정 콜백 시도가 수행되기 전에 해당 고객 응대가 대기열에 있었던 시간의 양에 해당합니다. 이는 모든 고객 응대 레코드에서의 대기열에 추 가된 총시간과는 다릅니다.

예를 들어, 인바운드 통화는 콜백이 예약되기 전 5분 동안 대기열에 있을 수 있습니다. 그런 다음, 10초 의 최초 지연 후에 에이전트가 수락하기 전 10초 동안 콜백 고객 응대가 콜백 대기열에 있을 수 있습니 다. 이 경우 다음과 같이 두 개의 고객 응대 레코드가 표시됩니다.

- 1. InitiationMethod=INBOUND인 첫 번째 연락처 레코드의 대기 시간은 5분입니다.
- 2. InitiationMethod=CALLBACK인 두 번째 연락처 레코드의 대기 시간은 10초입니다.

# 예제: 대기열에 저장된 콜백에 대한 측정치

이 주제에서는 대기열에 저장된 콜백 흐름의 예제를 보여 주고, 이에 대해 고객 응대 레코드와 시간이 어떻게 설정되었는지 검토합니다.

다음과 같은 흐름을 설정했다고 가정합니다.

- 인바운드 흐름 고객이 고객 서비스 번호로 전화를 걸 때 실행됩니다.
- 고객 대기열 흐름 고객이 대기열에서 대기 중일 때 실행됩니다. 이 예제에서는 고객에게 콜백을 제 공하는 흐름을 생성합니다. 고객이 yes를 선택하면 이 흐름은 Transfer to queue 블록을 실행하여 초 기 지연 99초의 지연으로 연락처를 이름이 지정된 CallbackQueue 콜백 대기열로 전송한 다음 전화 를 끊습니다.
- Outbound whisper flow(아웃바운드 혼잣말 흐름) 대기열에 저장된 콜백이 수행되면 고객은 픽업 후, 에이전트에 연결하기 전에 이를 듣게 됩니다. 예를 들면 "안녕하세요, 이것은 예약된 콜백입니 다..."라는 메시지가 될 수 있습니다.
- Agent whisper flow(에이전트 혼잣말 흐름) -- 에이전트는 해당 고객 응대를 수락한 직후, 고객에게 가입하기 전에 이를 듣게 됩니다. 예를 들면 " ...에 대해 환불을 요청한 고객 John과 연결될 것입니 다."라는 메시지가 될 수 있습니다.

이 예제에서 John은 고객 서비스를 호출합니다. 다음은 무슨 일이 일어나는지에 대한 것입니다.

1. 인바운드 흐름에서 고객 응대 레코드-1이 생성됩니다.

- a. John은 11:35에 고객 서비스를 호출합니다. 인바운드 흐름이 실행되고 John은 11:35에 대기열에 저장됩니다.
- b. 고객 대기열 흐름이 실행됩니다. 11시 37분에 John은 콜백을 예약하기로 선택하고 인바운드 연 락처의 연결이 끊기기 전인 11:37 에 콜백 연락을 Amazon Connect 시작합니다.
- 2. 콜백 흐름은 고객 응대 레코드-2를 생성합니다.
	- a. 콜백 고객 응대는 11:37에 시작되었습니다.
	- b. 초기 지연은 99초이므로 99초가 경과한 후 11:38:39 에 콜백 연락처가 전송됩니다. CallbackQueue 이제 콜백 고객 응대가 연결 가능한 에이전트에 전달됩니다.
	- c. 21초 후에, 11:39:00에 연락이 가능한 에이전트가 있고 고객 응대를 수락합니다. 10초간의 에이 전트 귓속말 흐름이 에이전트에 재생됩니다.
	- d. 상담원의 귓속말 흐름이 완료되면 11:39:10 에 John에게 전화를 겁니다. Amazon Connect John 은 전화를 받아서 15초의 아웃바운드 귓속말 흐름을 듣게 됩니다.

e. 아웃바운드 귓속임 흐름이 완료되면 John은 11:39:25에 에이전트에 연결됩니다. 이들은 11:45까 지 대화를 나눈 다음, John이 전화를 끊습니다.

이 시나리오에서는 다음 메타데이터를 포함하여 두 개의 고객 응대 레코드가 생성됩니다.

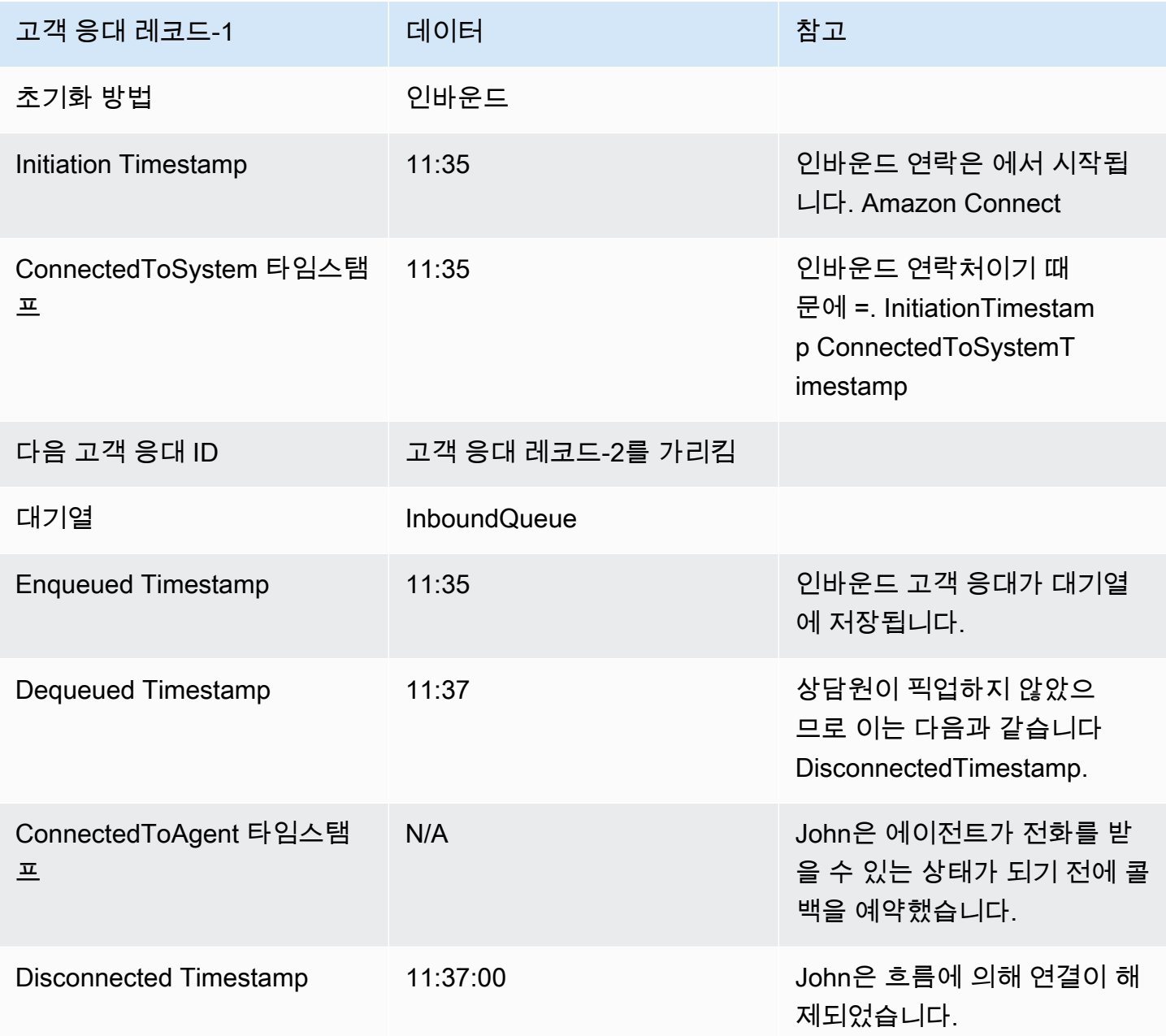

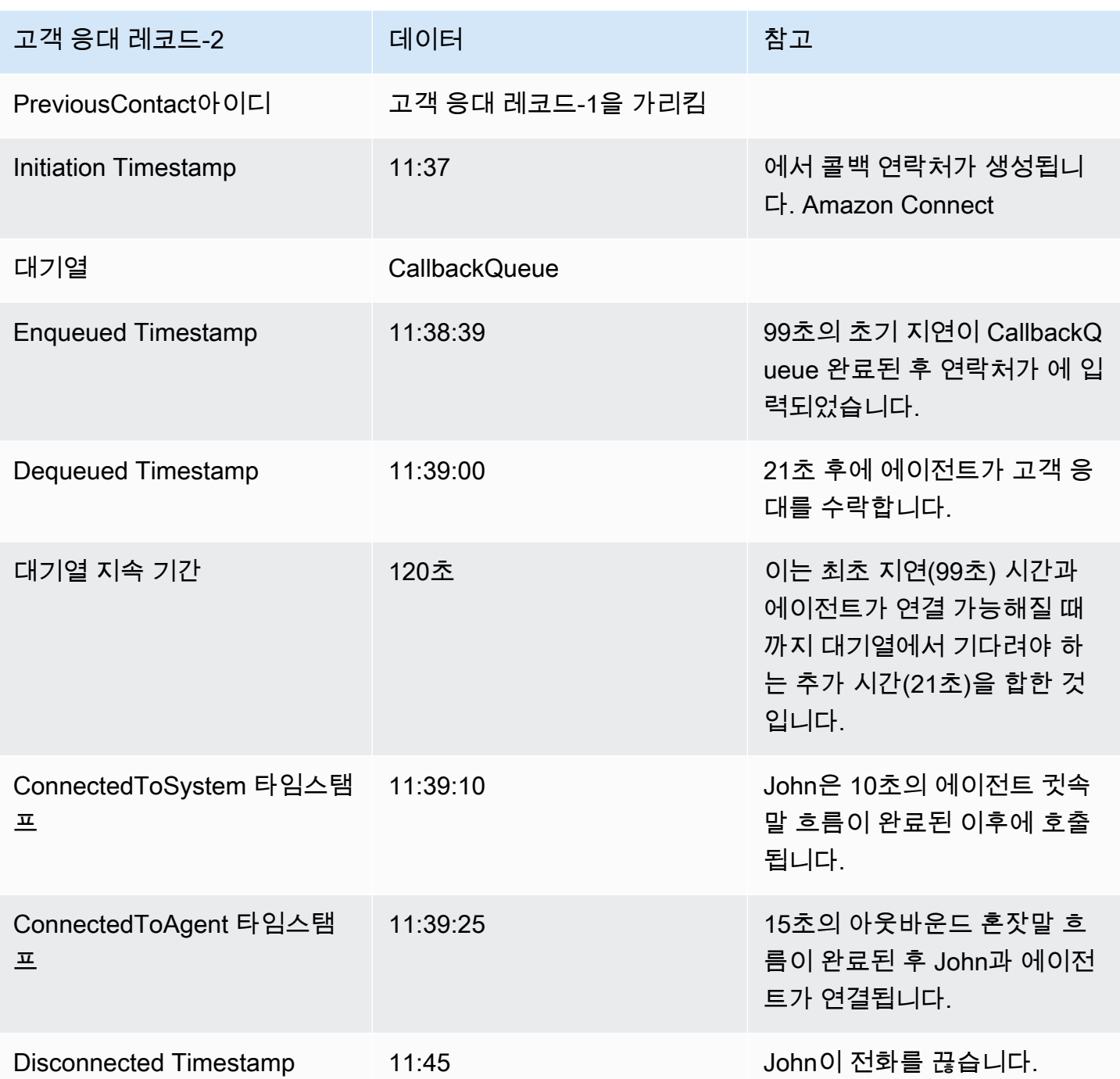

# 사용자 지정 보고서 저장

관심 있는 지표만 포함하는 사용자 지정 실시간, 기록 및 로그인/로그아웃 보고서를 생성할 수 있습니 다. 지침은 [실시간 측정치 보고서 생성](#page-1451-0) 및 [기록 측정치 보고서 생성](#page-1502-0) 단원을 참조하세요.

보고서를 생성한 후 다음 작업을 수행할 수 있습니다.

- 사용자 정의 보고서를 [저장하](#page-1611-0)고 나중에 여기로 돌아갑니다.
- 사용자 지정 보고서 링크를 [공유](#page-1613-0)하면 조직 내에서 링크를 가지고 있고 보안 프로필에서 [적절한 권](#page-1614-0) [한](#page-1614-0)을 가진 사람만 보고서에 액세스할 수 있습니다.
- 보안 프로필에서 [적절한 권한을](#page-1617-0) 가진 조직 내 모든 사람이 보고서를 볼 수 있도록 보고서를 [게시합](#page-1615-0)니 다.

## 개인 저장 보고서가 할당량을 가산

개인 저장 보고서는 인스턴스별 보고서의 서비스 할당량을 가산합니다. 예를 들어 보고서를 매일 저장 하면 해당 인스턴스에 대한 조직의 저장 보고서 수가 가산됩니다.

할당량에 대한 자세한 내용은 [Amazon Connect 서비스 할당량](#page-70-0) 섹션을 참조하세요.

## 명명 규칙 생성

Amazon Connect 인스턴스에 저장된 모든 보고서는 고유한 이름을 가져야 합니다. 보고서 소유자가 누 구인지 나타내는 명명 규칙을 생성하는 것이 좋습니다. 예를 들어 팀 이름 또는 소유자 별칭을 보고서 접미사로 사용합니다(이전트 성과 - 팀 이름). 이렇게 하면 보고서가 게시될 경우 다른 사람이 누가 보 고서를 소유하는지 알 수 있습니다.

인스턴스에서 보고서의 서비스 할당량에 도달했기 때문에 조직에서 보고서를 삭제해야 하는 경우, 팀 또는 소유자 별칭을 포함하는 명명 규칙을 사용하면 보고서 소유자를 추적하여 보고서가 여전히 필요 한지 확인할 수 있습니다.

## <span id="page-1611-0"></span>보고서를 저장하는 방법

- 1. 원하는 지표를 포함하도록 실시간, 기록 또는 로그인/로그아웃 보고서를 사용자 정의합니다.
- 2. 저장을 선택합니다. 보안 프로필에 보고서를 생성할 권한이 없는 경우 이 버튼은 비활성화됩니다.
- 3. 보고서에 고유한 이름을 할당합니다.

**G** Tip

조직의 보고서, 특히 게시된 보고서에 대한 명명 규칙을 설정하는 것이 좋습니다. 이렇게 하면 모든 사람이 소유자가 누구인지 확인할 수 있습니다. 예를 들어 팀 이름 또는 소유자 별칭을 보고서 접미사로 사용합니다(이전트 성과 - 팀 이름).

4. 나중에 보고서를 보려면 탐색 메뉴에서 분석 및 최적화, 저장된 보고서를 선택합니다.

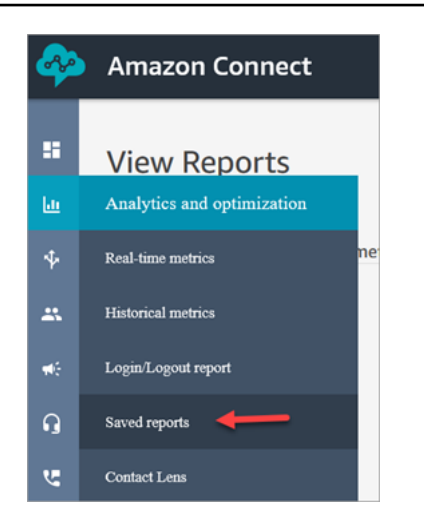

# 저장된 보고서를 삭제하는 방법

- 1. *https://#### ##.my.connect.aws/## Amazon Connect* 관리자 웹 사이트에 로그인합 니다. 관리자 계정 또는 보안 프로필에 저장된 보고서 - 삭제 권한이 있는 계정을 사용합니다.
- 2. 탐색 메뉴에서 분석 및 최적화, 대시보드 및 보고서를 선택합니다.
- 3. 기록 지표 탭을 선택합니다.
- 4. 다음 이미지와 같이 삭제하려는 보고서가 있는 행으로 이동하여 삭제 아이콘을 선택합니다. 보안 프로필에 보고서를 삭제할 권한이 없는 경우 이 옵션을 사용할 수 없습니다.

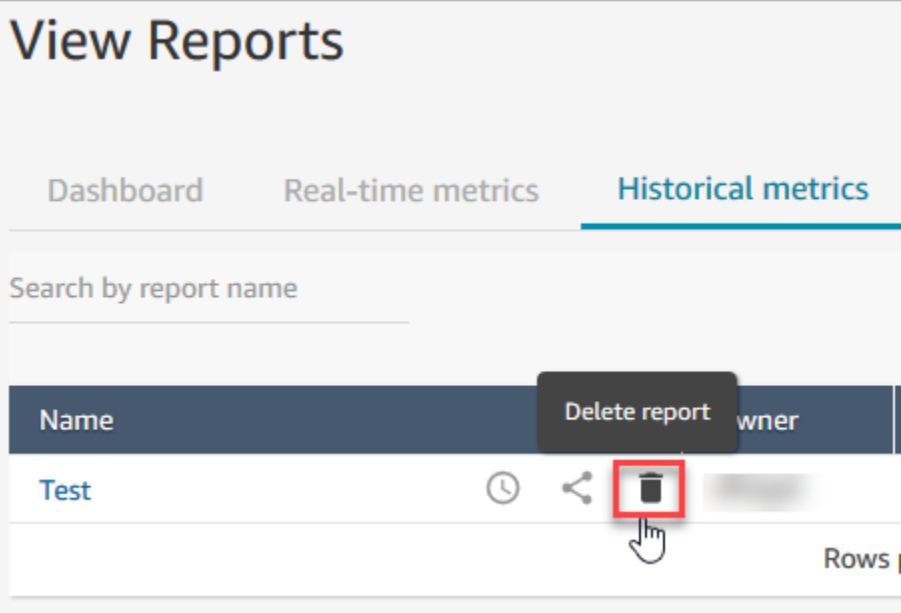

# <span id="page-1613-0"></span>사용자 지정 보고서 공유

생성 및 저장한 보고서만 공유할 수 있습니다. 즉, 보고서를 공유하려면 보안 프로필에 액세스 지표 - 액세스 및 저장된 보고서 - 생성 권한이 필요합니다. 다음 이미지는 보안 프로필 페이지의 액세스 지표 - 액세스 권한을 보여 줍니다.

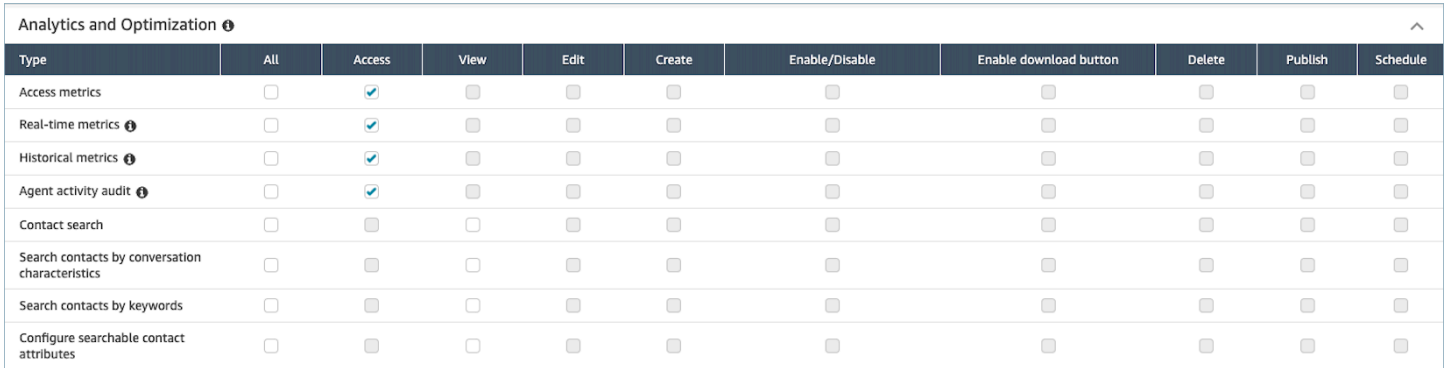

## 보고서를 공유하려면

1. 공유하려는 보고서 페이지에서 작업 드롭다운 메뉴를 선택한 다음 보고서 공유를 선택합니다. 다 음 이미지는 Historic metrics: Test라는 이름의 예제 보고서와 작업 드롭다운 메뉴의 보고서 공유 옵션 위치를 보여 줍니다.

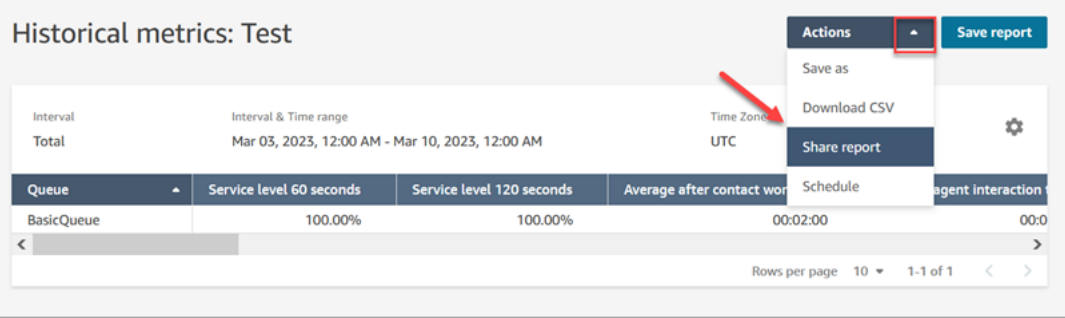

또는 다음 그림과 같이 저장된 보고서 목록에서 보고서 공유 아이콘을 선택합니다.

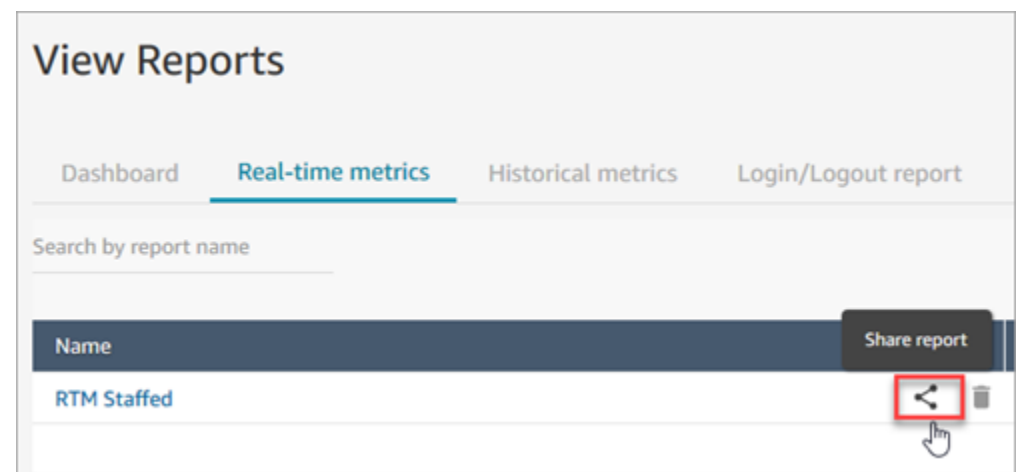

2. 다음 이미지와 같이 링크 주소 복사를 선택하고 저장을 선택합니다. 그러면 링크가 클립보드에 저 장됩니다. 보고서를 공유하려면 이 링크를 이메일이나 다른 위치에 붙여 넣습니다.

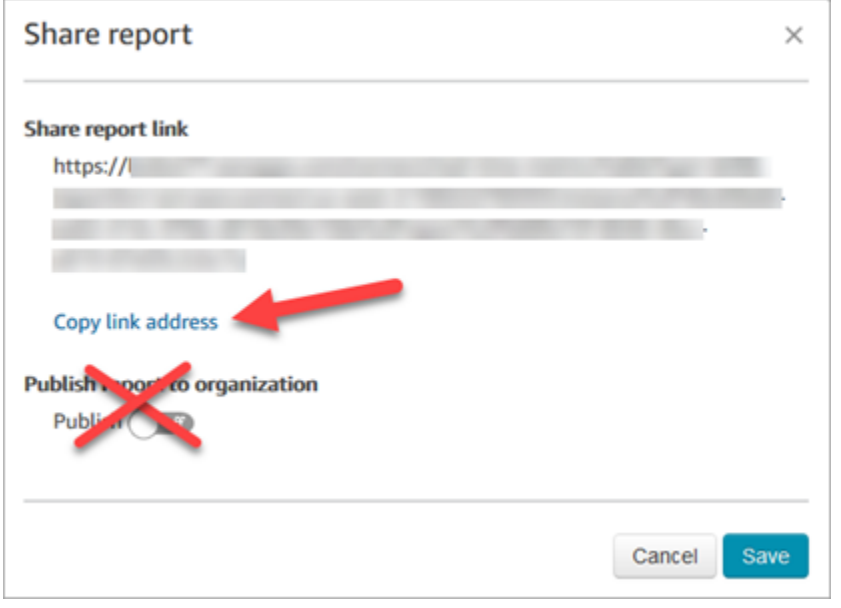

특정 사용자와 링크를 공유하기 위해 조직에 보고서를 게시할 필요가 없습니다.

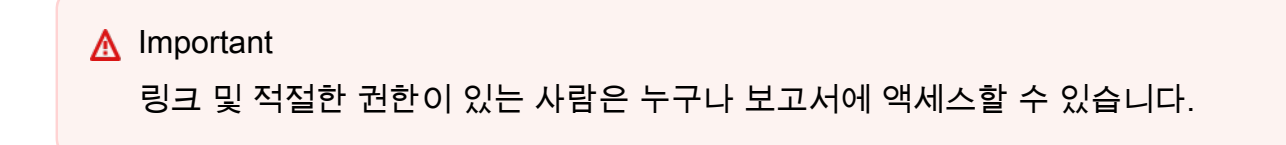

# <span id="page-1614-0"></span>공유 보고서 보기

누군가 나와 공유하고 있는 보고서를 보려면 다음이 필요합니다.

- 보고서에 대한 링크.
- 보안 프로필의 권한.
	- 보고서가 실시간 또는 기록 지표 보고서인 경우 Access metrics(지표 액세스)
	- 로그인/로그아웃 보고서인 경우 로그인/로그아웃 보고서 보기
	- 저장된 보고서 보기

이러한 권한은 보안 프로필 페이지의 분석 및 최적화 섹션에 대한 다음 이미지에 나와 있습니다.

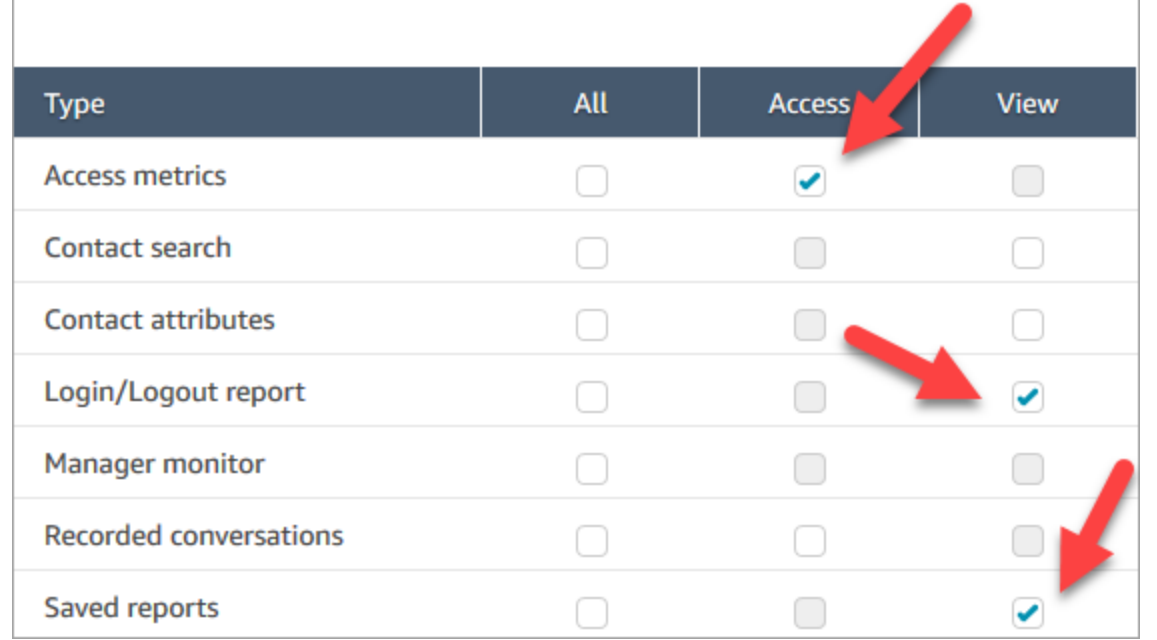

# 공유 보고서 보기 팁

- 공유 보고서를 볼 때마다 공유된 링크를 통해 액세스해야 합니다.
- 공유된 링크를 선택할 때 505 오류가 발생하면 보고서를 볼 수 있는 권한이 없음을 의미합니다.
- 완전히 똑같은 보고서를 저장된 보고서 목록에 저장할 수 있는 방법은 없습니다. 보고서에 새 이름을 지정하고 목록에 저장할 수 있지만, 이는 공유된 보고서와는 다른 보고서입니다. 원본 보고서의 소유 자가 바뀐 경우에는 이름이 바뀐 보고서에 표시되지 않습니다.

# <span id="page-1615-0"></span>보고서 게시

관심 있는 지표를 포함해 사용자 지정 보고서를 생성 및 저장한 후에는 조직에서 [적절한 권한](#page-1617-0)을 가진 모든 사람이 보고서에 액세스할 수 있도록 보고서를 게시할 수 있습니다.

#### 보고서가 게시되면 사람들은 저장된 보고서 목록에서 해당 보고서를 볼 수 있습니다.

#### **1** Tip

조직에서 보고서에 대한 명명 규칙을 설정하는 것이 좋습니다. 보고서를 게시하면 모든 사람이 소유자가 누구인지 식별하는 데 도움이 됩니다. 예를 들어 팀 이름 또는 소유자 별칭을 보고서 접미사로 사용합니다(이전트 성과 - 팀 이름).

보안 프로필에서 저장된 보고서에 대한 생성 및/또는 수정 권한을 가진 사람만 게시된 보고서를 변경하 고, 변경 내용을 게시된 버전에 저장할 수 있습니다.

보고서를 게시하려면

- 1. 실시간 지표, 기록 지표, 로그인/로그아웃 보고서 또는 저장된 보고서 페이지에서 보고서 공유를 선택합니다.
- 2. 보고서 공유 대화 상자에서 보고서 게시를 켜기로 전환한 다음 저장을 선택합니다. 대화 상자에 대 한 다음 이미지에 이 토글이 나와 있습니다.

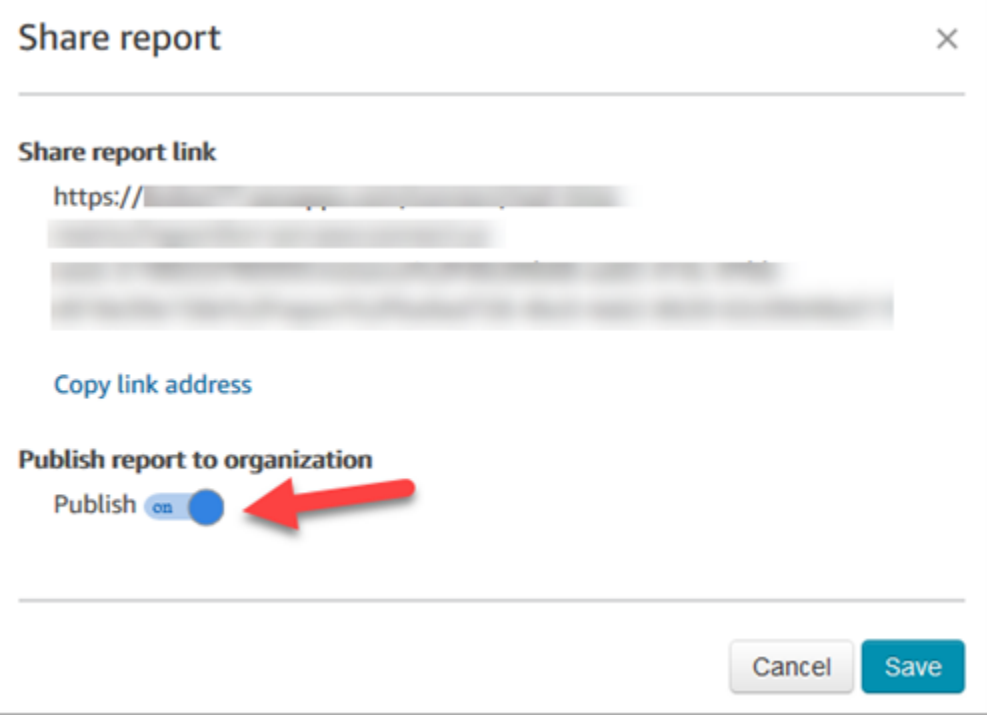

보안 프로필에 적절한 권한을 가진 모든 사용자의 경우 저장된 보고서 목록에 보고서가 나타납니 다.

3. 보고서 게시를 취소하려면 토글을 비활성으로 이동합니다.

모든 사람의 저장된 보고서 목록에서 보고서가 제거됩니다.

# <span id="page-1617-0"></span>게시된 보고서 보기

게시된 보고서를 보려면 최소한 보안 프로필에 다음 권한이 있어야 합니다.

- 보고서가 실시간 또는 기록 지표 보고서인 경우 Access metrics(지표 액세스)
- 로그인/로그아웃 보고서인 경우 로그인/로그아웃 보고서 보기
- 저장된 보고서 보기

#### 이러한 권한은 보안 프로필 페이지의 분석 및 최적화 섹션에 대한 다음 이미지에 나와 있습니다.

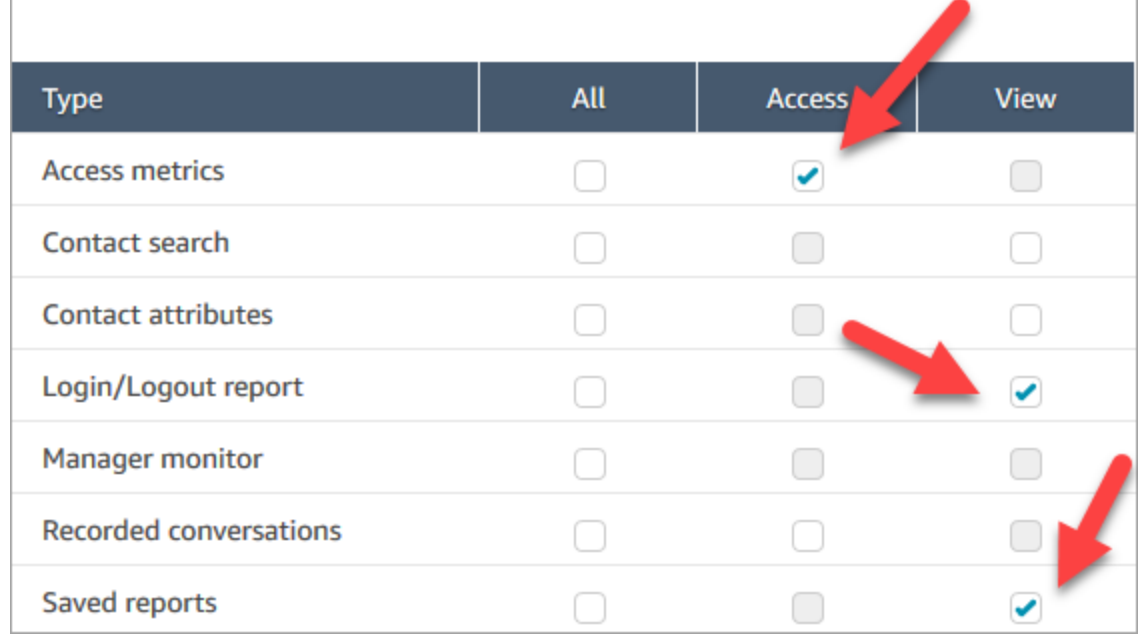

#### 게시된 보고서를 보려면

- 1. *https://#### ##* .my.connect.aws/에서 Amazon Connect 관리자 웹 사이트에 로그인합니다. 적절한 권한이 있는 계정을 사용합니다.
- 2. 탐색 메뉴에서 분석 및 최적화, 대시보드 및 보고서를 선택합니다.

게시된 보고서가 목록에 자동으로 표시됩니다.

# 저장된 보고서 관리(관리자)

직접 생성하지 않았거나 현재 게시되지 않은 보고서를 포함하여 인스턴스에 저장된 모든 보고서를 보 고 삭제할 수 있습니다.

이렇게 하려면 보안 프로필에 분석 및 최적화 - 저장된 보고서(관리자) 권한이 있어야 합니다.

# 보고서 보기 및 삭제

- 1. *https://#### ##* .my.connect.aws/에서 Amazon Connect 관리자 웹 사이트에 로그인합니다. 보안 프로필에 보고서 저장(관리자) - 전체가 있는 계정을 사용합니다.
- 2. 탐색 메뉴에서 분석 및 최적화, 대시보드 및 보고서를 선택합니다.
- 3. 보고서 보기 페이지에서 모든 보고서를 선택합니다.
- 4. 필터를 사용하여 보고서 이름, 보고서 유형, 게시 상태 및 사용자별로 검색할 수 있습니다.
- 5. 보고서를 삭제하려면 다음 이미지에 표시된 대로 왼쪽의 상자를 사용하여 보고서를 선택한 다음 제거를 선택합니다.

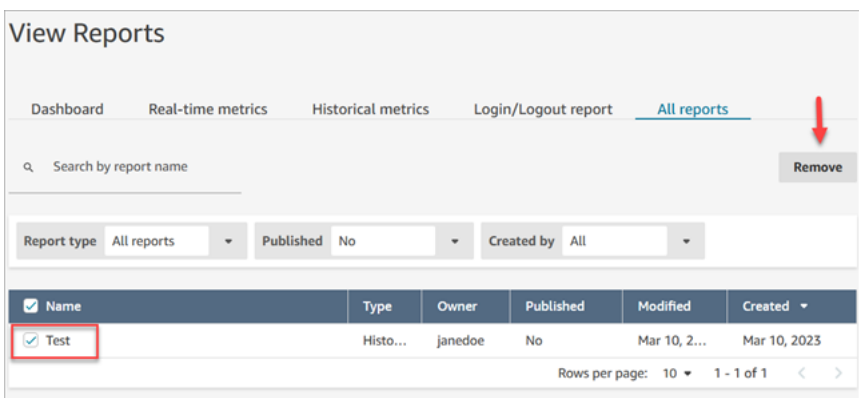

# 를 사용하여 인스턴스 모니터링 CloudWatch

Amazon Connect는 Amazon Connect 가상 콜 센터의 CloudWatch 지표를 수집, 확인 및 분석할 수 있 도록 인스턴스에 대한 데이터를 CloudWatch 지표로 전송합니다. 이 데이터를 사용하여 주요 작동 지 표를 모니터링하고 경보를 설정할 수 있습니다. 콜 센터에 대한 데이터는 CloudWatch 1분마다 전송됩 니다.

CloudWatch 메트릭 대시보드를 볼 때 표시되는 데이터의 새로 고침 간격을 지정할 수 있습니다. 대시 보드에 표시된 값은 정의한 새로 고침 간격 값을 반영합니다. 예를 들어 새로 고침 간격을 1분으로 설정 하면 값이 1분 동안 표시됩니다. 새로 고침 간격을 10초로 선택할 수 있지만 Amazon Connect는 1분보

다 낮은 간격으로 데이터를 보내지 않습니다. 로 전송된 지표는 2주 동안 사용 가능하다가 CloudWatch 삭제됩니다. 의 CloudWatch 측정치에 대해 자세히 알아보려면 [Amazon CloudWatch 사용 설명서를](https://docs.aws.amazon.com/AmazonCloudWatch/latest/monitoring/) 참 조하십시오.

**a** Note

Amazon Connect 인스턴스가 2018년 10월 또는 그 이전에 생성된 경우, Amazon Connect에 채팅 지표를 CloudWatch 계정에 게시하기 시작할 수 있는 권한을 제공해야 합니다. 이렇게 하 려면 다음 권한으로 IAM 정책을 생성하고 이를 Amazon Connect 서비스 역할에 연결해야 합니 다. Amazon Connect 서비스 역할은 Amazon Connect 인스턴스의 계정 개요 페이지에서 찾을 수 있습니다.

```
\{ "Effect": "Allow", 
   "Action": "cloudwatch:PutMetricData", 
   "Resource": "*", 
   "Condition": { 
     "StringEquals": { 
       "cloudwatch:namespace": "AWS/Connect" 
     } 
   }
}
```
# Amazon Connect 지표는 다음으로 전송되었습니다. CloudWatch

AWS/Connect 네임스페이스에 포함된 지표는 다음과 같습니다.

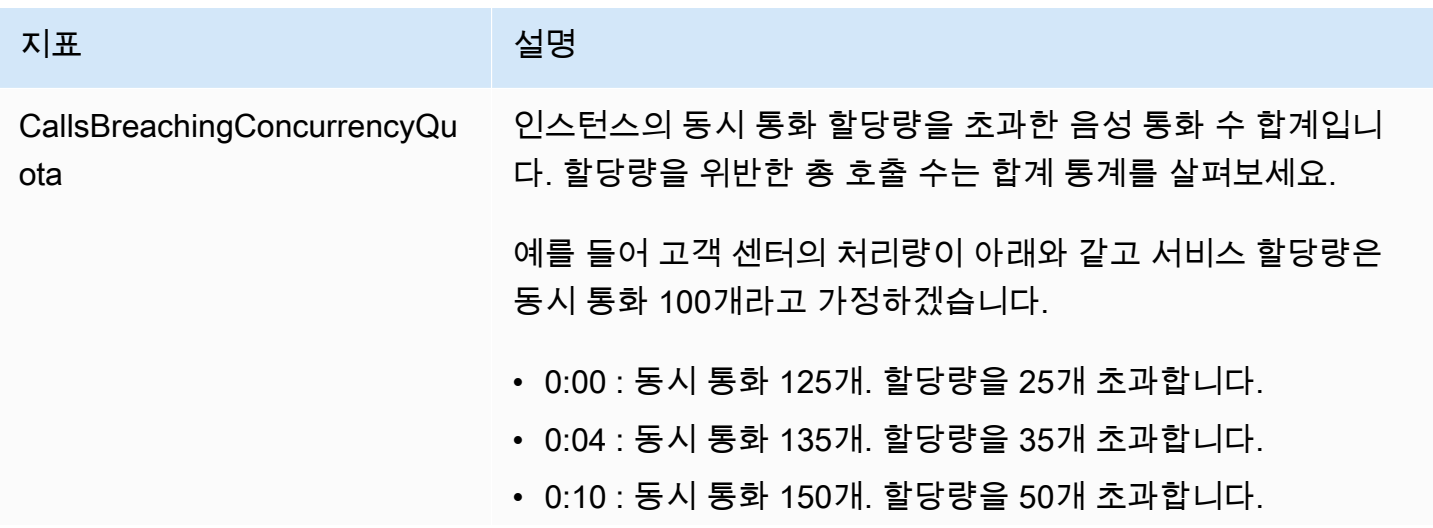
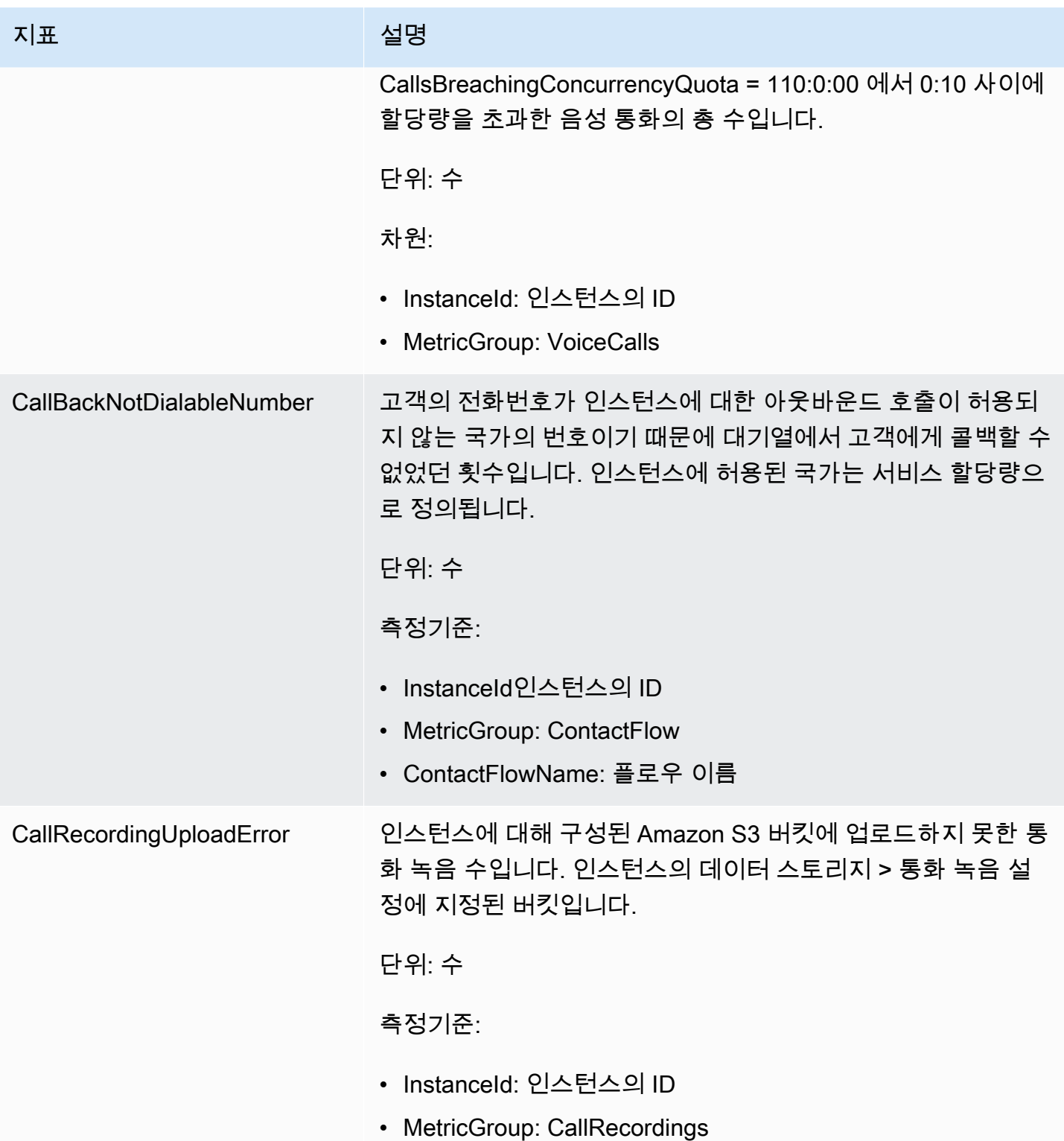

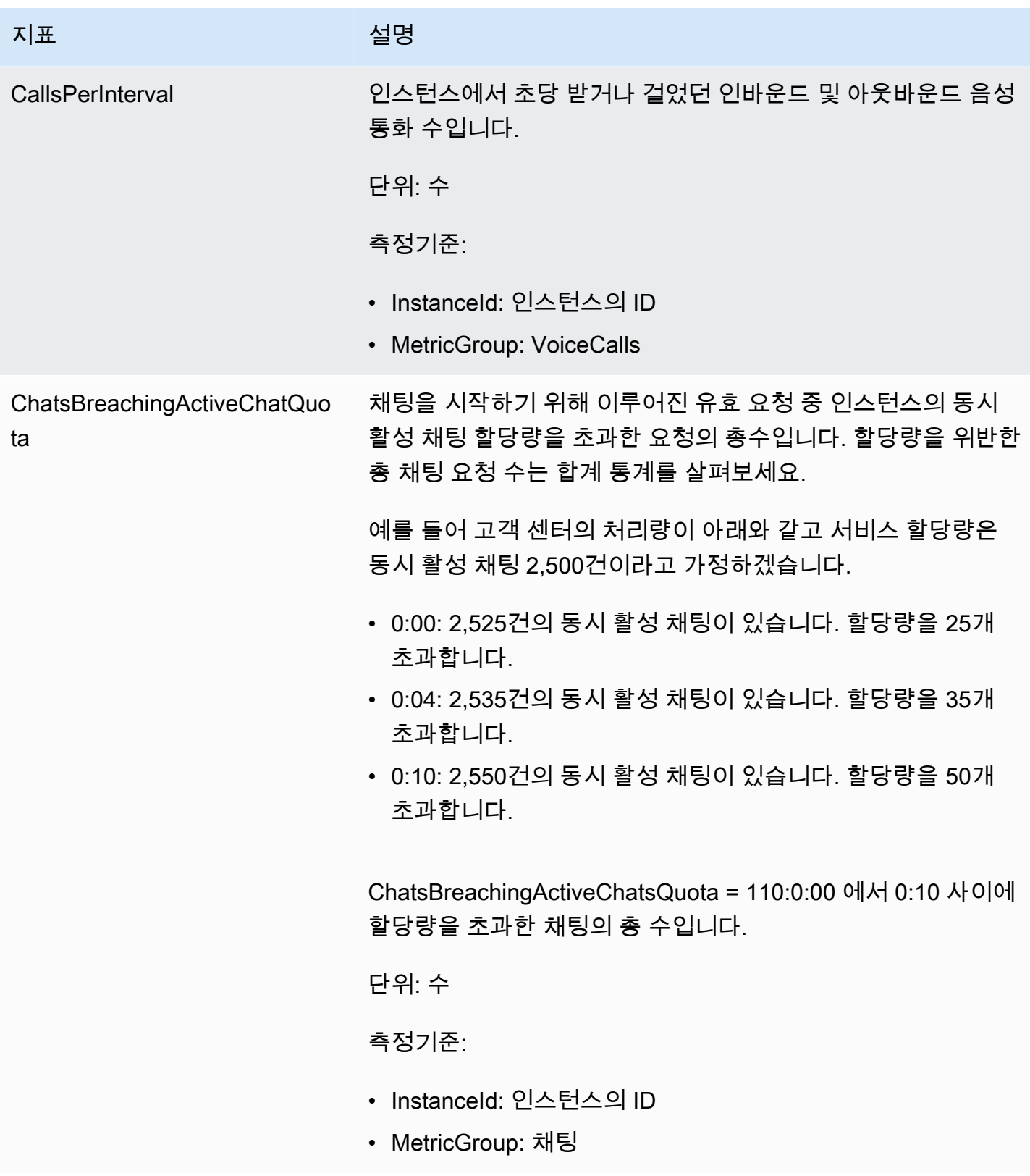

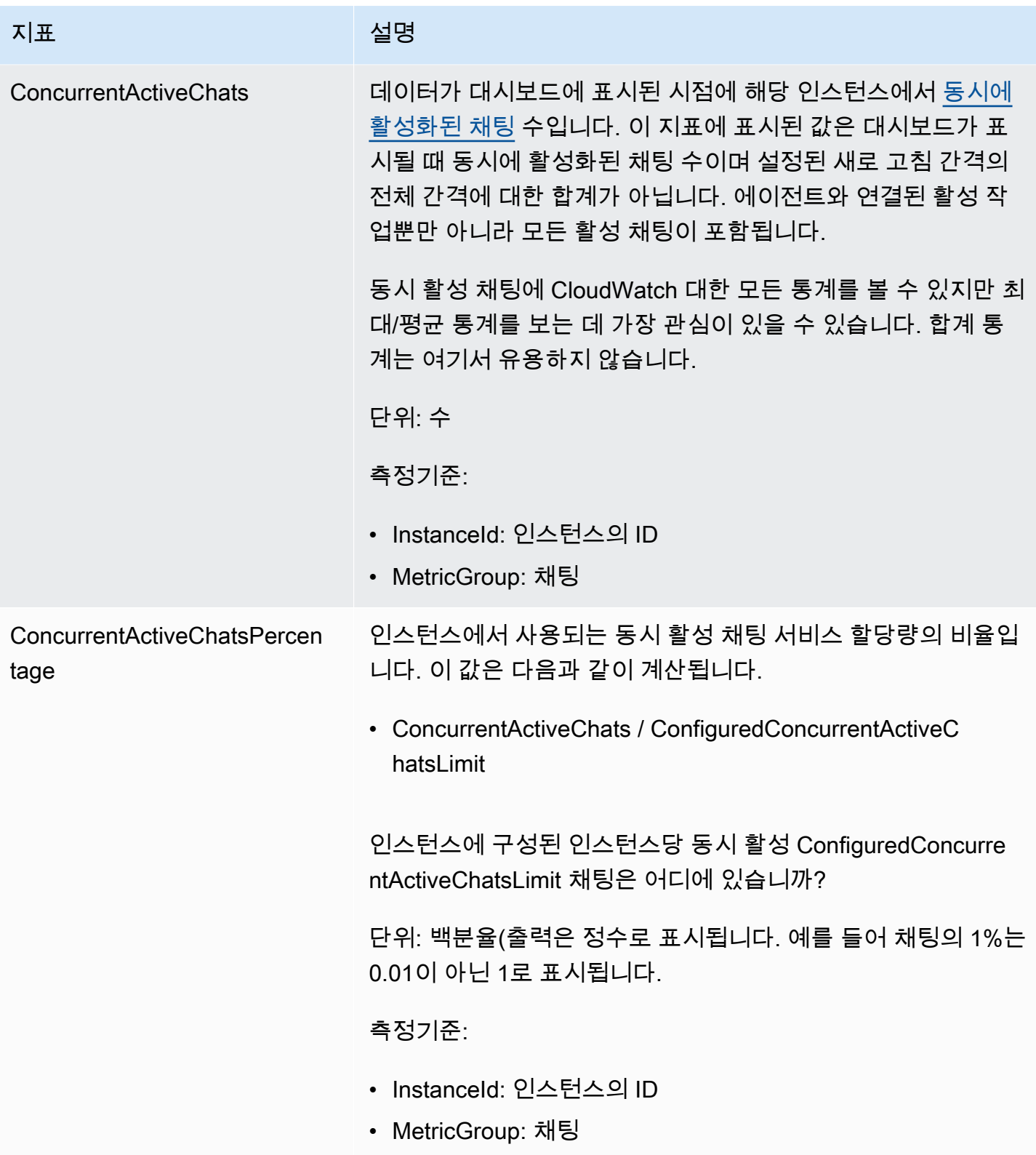

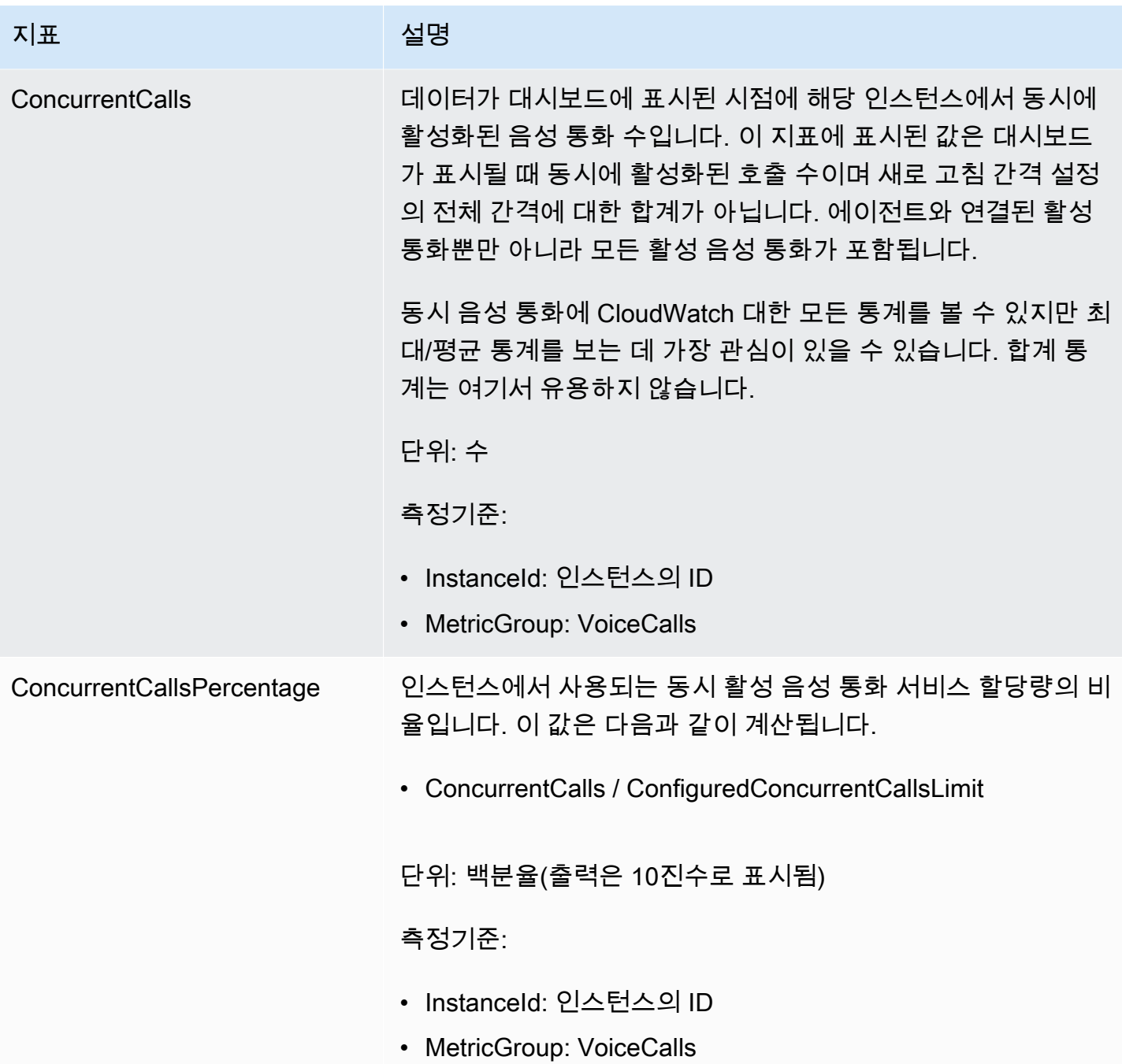

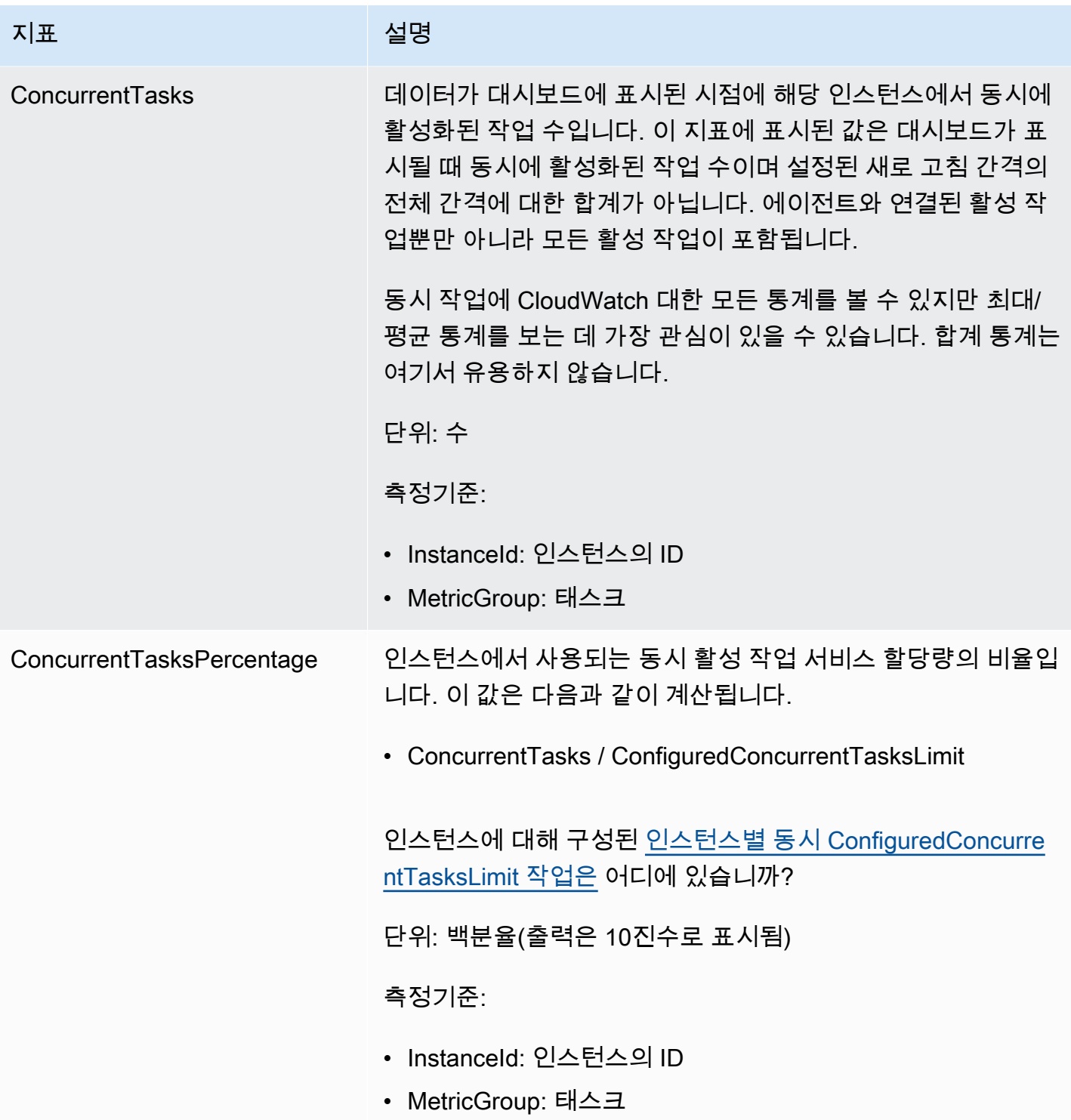

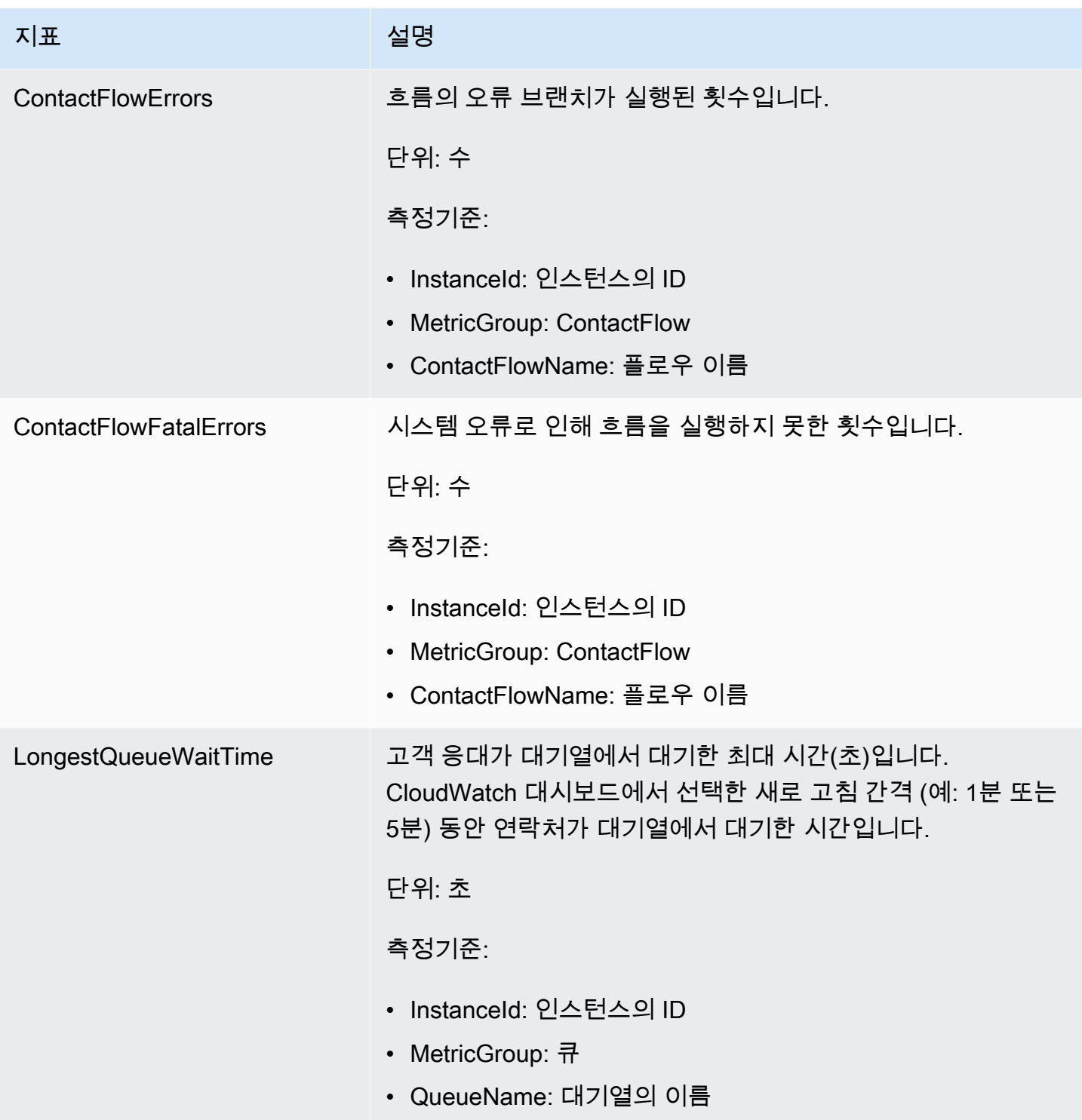

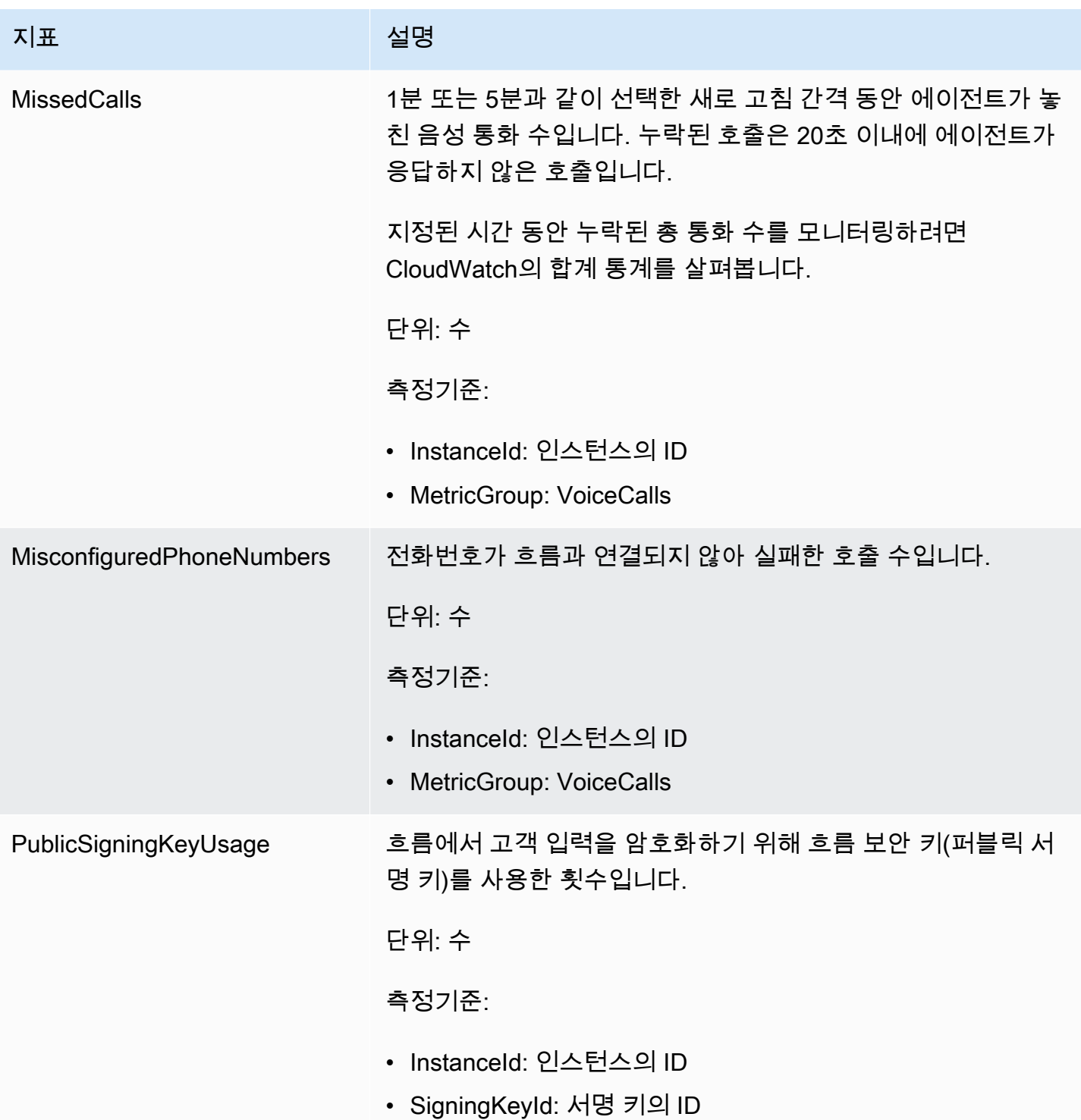

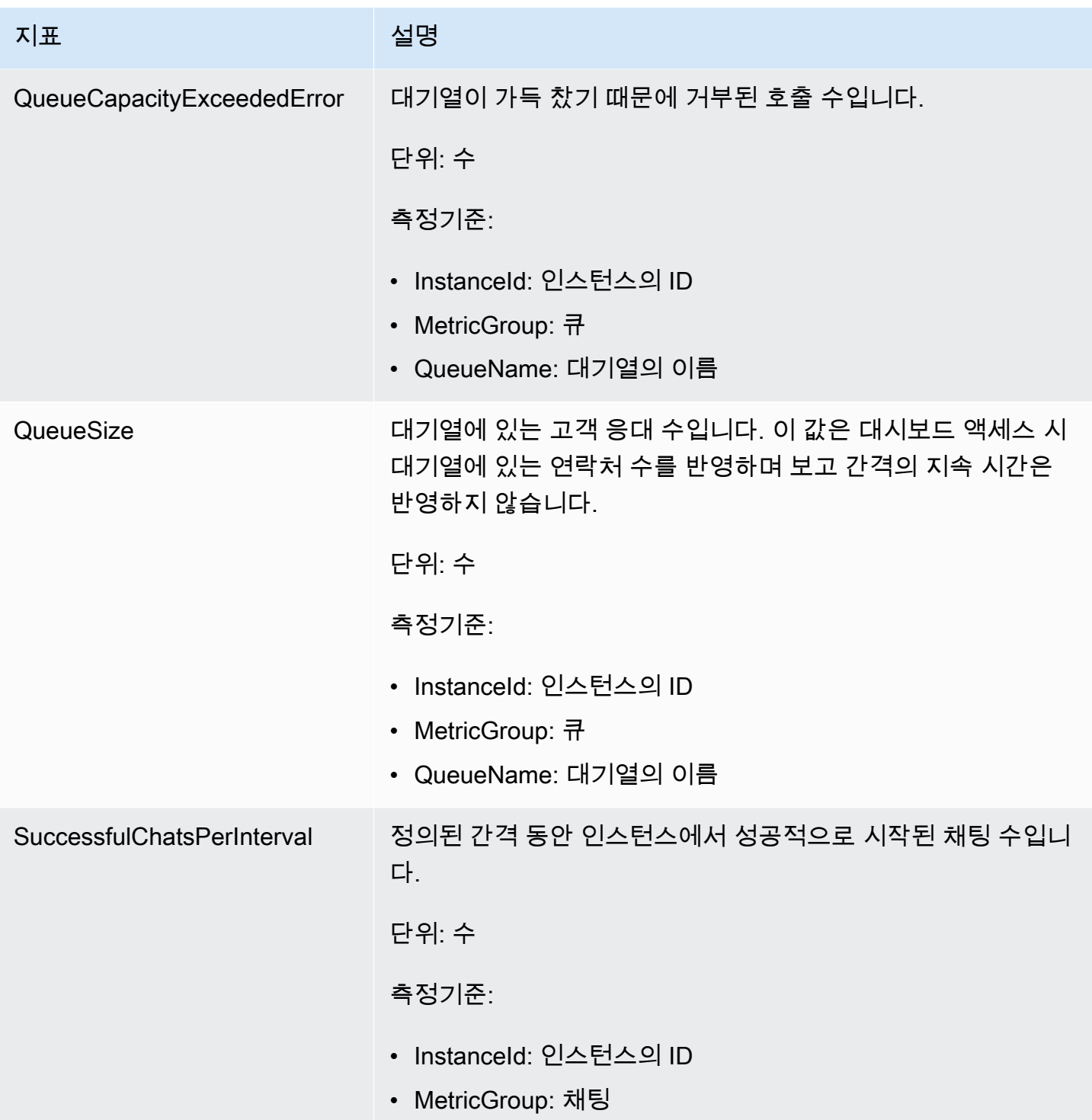

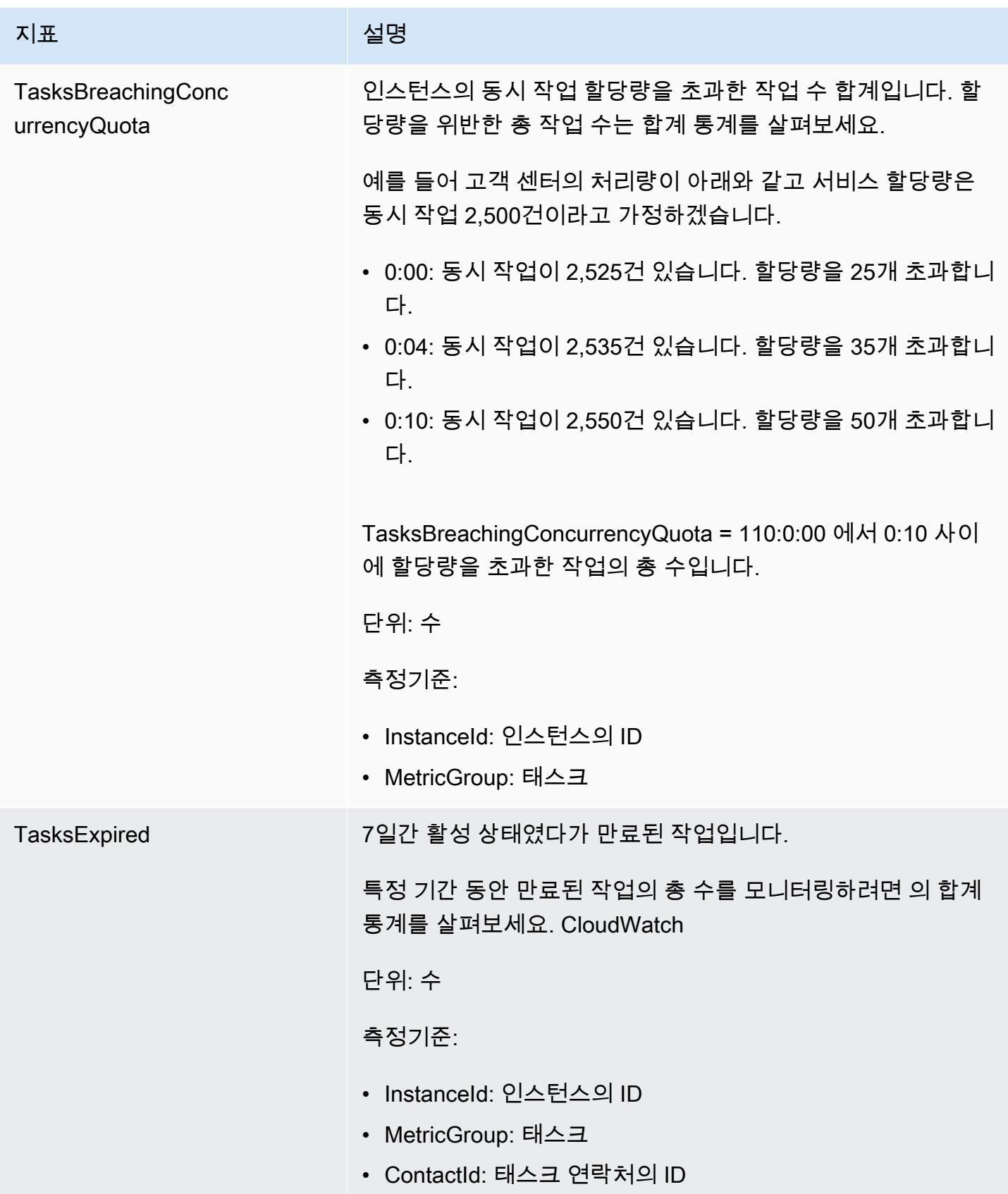

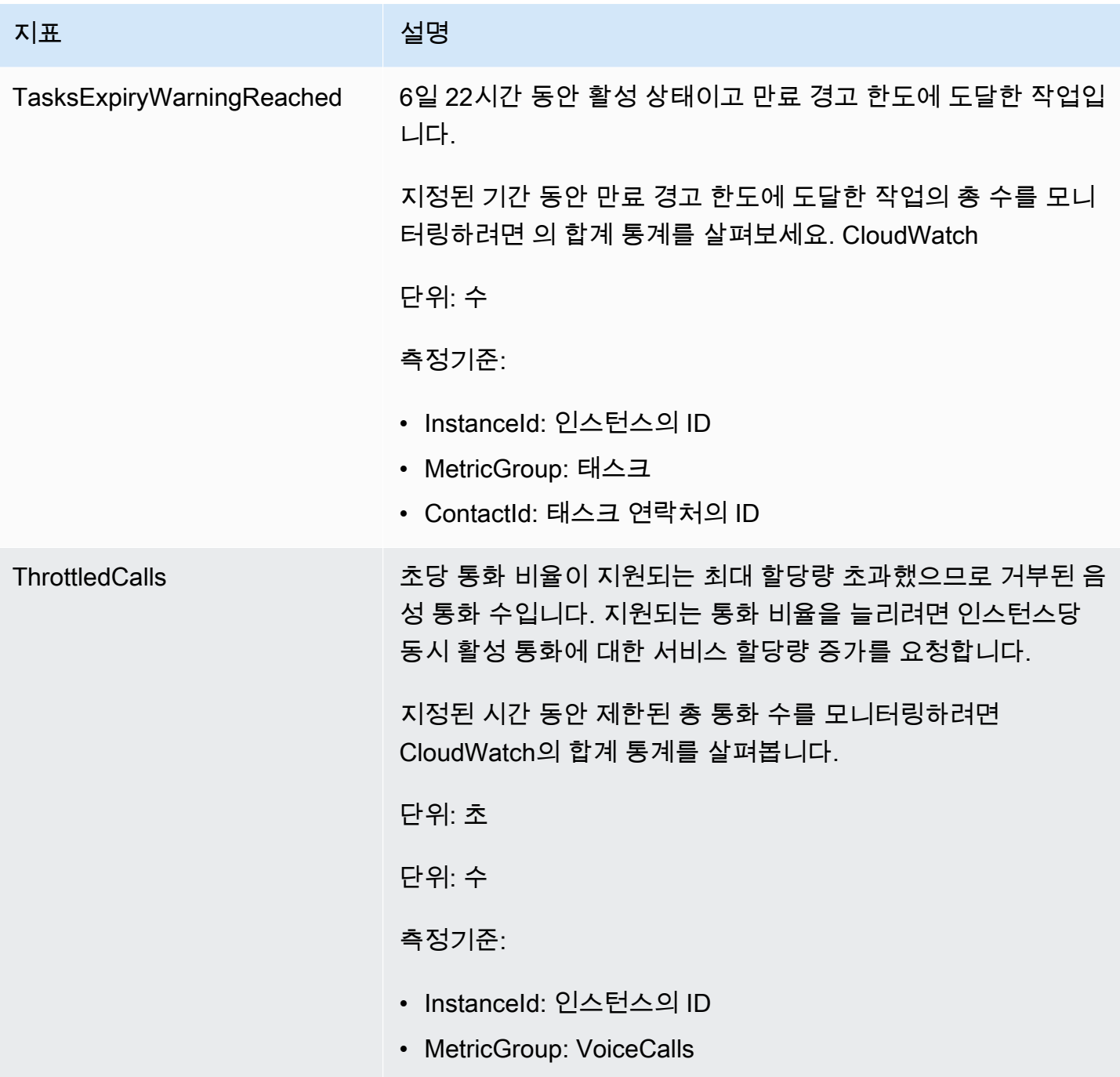

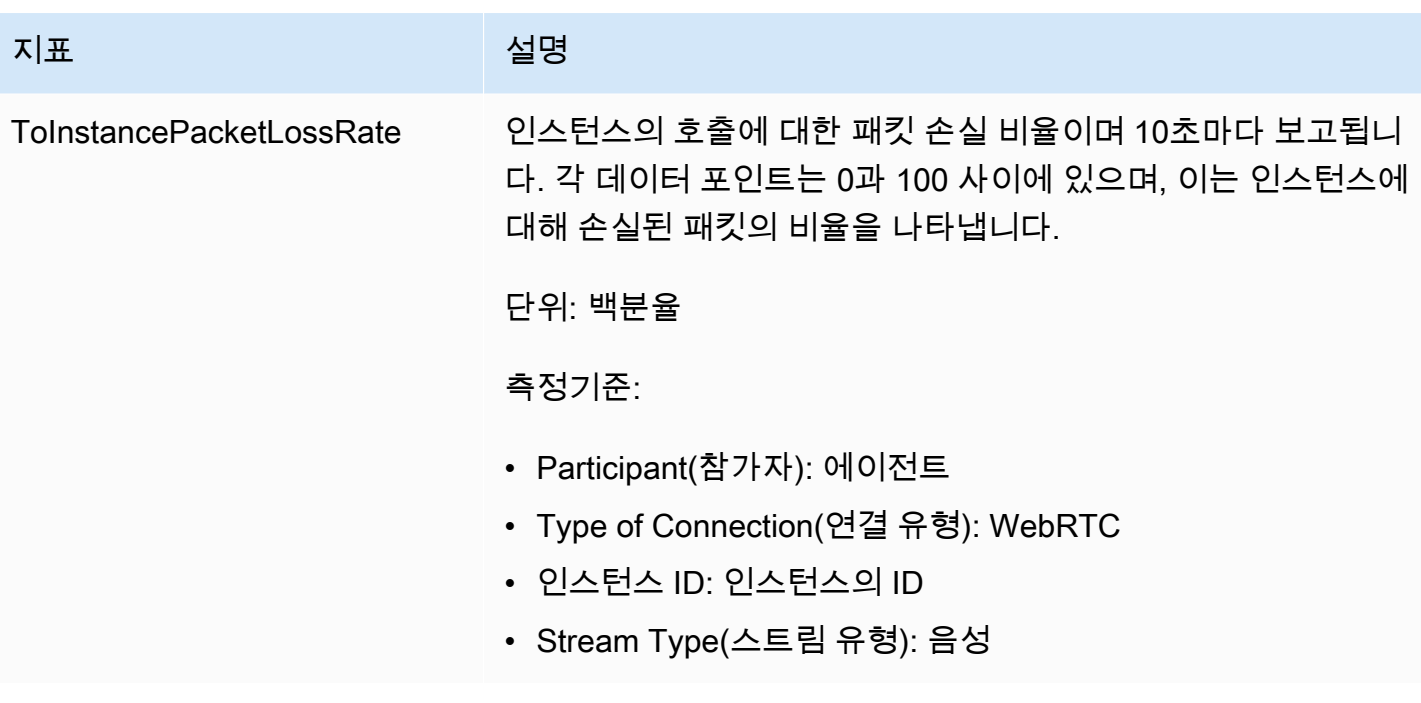

## 아마존 커넥트 CloudWatch 메트릭 디멘션

에서 CloudWatch 차원은 지표를 고유하게 식별하는 이름/값 쌍입니다. 대시보드에서 지표는 차원별로 그룹화되어 있습니다. 대시보드에서 지표를 볼 때 데이터가 있는 지표만 표시됩니다. 새로 고침 간격 중에 지표가 있는 작업이 없으면 인스턴스의 데이터가 대시보드에 표시되지 않습니다.

Amazon Connect 지표용 CloudWatch 대시보드에서 사용되는 차원은 다음과 같습니다.

### 흐름 지표 차원

#### **a** Note

플로우에 ASCII가 아닌 문자로 된 차원 이름이 있는 경우 해당 플로우를 볼 수 없습니다. **CloudWatch** 

흐름을 기준으로 지표 데이터를 필터링합니다. 다음과 같은 지표가 포함되어 있습니다.

- ContactFlowErrors
- ContactFlowFatalErrors
- PublicSigningKeyUsage

### 고객 응대 지표 차원

고객 응대를 기준으로 지표 데이터를 필터링합니다. 다음과 같은 지표가 포함되어 있습니다.

- TasksExpiryWarningReached
- TasksExpired

인스턴스 지표 차원

인스턴스를 기준으로 메타데이터를 필터링합니다. 다음과 같은 지표가 포함되어 있습니다.

- CallsBreachingConcurrencyQuota
- CallsPerInterval
- CallRecordingUploadError
- ChatsBreachingActiveChatQuota
- ConcurrentActiveChats
- ConcurrentActiveChatsPercentage
- ConcurrentCalls
- ConcurrentCallsPercentage
- ConcurrentTasks
- ConcurrentTasksPercentage
- MisconfiguredPhoneNumbers
- MissedCalls
- SuccessfulChatsPerInterval
- TasksBreachingConcurrencyQuota
- ThrottledCalls

## 인스턴스 ID, 참가자, 스트림 유형, 연결 유형

#### 연결을 기준으로 지표 데이터를 필터링합니다. 다음과 같은 지표가 포함되어 있습니다.

• ToInstancePacketLossRate

### 대기열 지표 차원

#### **a** Note

대기열에 ASCII이 아닌 문자 형식의 차원 이름이 있으면 해당 이름이 CloudWatch에 표시되지 않습니다.

대기열을 기준으로 지표 데이터를 필터링합니다. 다음과 같은 지표가 포함되어 있습니다.

- CallBackNotDialableNumber
- LongestQueueWaitTime
- QueueCapacityExceededError
- QueueSize

## Amazon Connect 보이스 ID 지표가 전송된 대상 CloudWatch

VoiceID 네임스페이스에 포함된 지표는 다음과 같습니다.

**RequestLatency** 

요청에 소요된 경과 시간입니다.

빈도: 1분

단위: 밀리초

차원: API

#### UserErrors

사용자의 잘못된 요청으로 인한 오류 수입니다.

빈도: 1분

단위: 수

차원: API

#### **SystemErrors**

내부 서비스 오류로 인한 오류 수입니다.

빈도: 1분

단위: 수

차원: API

#### **Throttles**

요청 전송에 허용된 최대 속도를 초과하여 거부된 요청 수입니다.

빈도: 1분

단위: 수

차원: API

**ActiveSessions** 

도메인의 활성 세션 수입니다. 활성 세션은 보류 중이거나 진행 중인 세션입니다.

빈도: 1분

단위: 수

차원: 도메인

ActiveSpeakerEnrollmentJobs

도메인의 활성 배치 등록 작업 수입니다. 활성 작업은 보류 중 또는 InProgress 상태에 있는 작업입 니다.

빈도: 15분

단위: 수

차원: 도메인

ActiveFraudsterRegistrationJobs

도메인의 활성 배치 등록 작업 수입니다. 활성 작업은 보류 중 또는 InProgress 상태인 작업입니다.

빈도: 15분

단위: 수

차원: 도메인

#### Speakers

도메인의 화자 수입니다.

빈도: 15분

단위: 수

차원: 도메인

**Fraudsters** 

도메인의 사기범 수입니다.

빈도: 15분

단위: 수

차원: 도메인

### Amazon Connect Voice ID 지표 차원

Amazon Connect 음성 ID 지표에 대한 CloudWatch 대시보드에서 사용되는 차원은 다음과 같습니다. 대시보드에서 지표를 볼 때 데이터가 있는 지표만 표시됩니다. 새로 고침 간격 중에 지표가 있는 작업 이 없으면 인스턴스의 데이터가 대시보드에 표시되지 않습니다.

### API 지표 차원

이 차원은 다음의 Voice ID 작업 중 하나에 대한 데이터를 제한합니다.

- DeleteFraudster
- EvaluateSession
- ListSpeakers
- DeleteSpeaker
- OptOutSpeaker

### 도메인 지표 차원

등록, 인증 또는 등록이 수행되는 Voice ID 도메인입니다.

# <span id="page-1635-0"></span>Amazon AppIntegrations 메트릭은 다음으로 전송되었습니다. CloudWatch

AWS/AppIntegrations 네임스페이스에 포함된 지표는 다음과 같습니다.

RecordsDownloaded

데이터 통합을 위한 AppFlow 흐름 실행의 일환으로 성공적으로 다운로드된 레코드 수.

빈도: 1분

단위: 수

유효한 통계: Maximum, Sum, Minimum, Average

#### RecordsFailed

데이터 통합을 위한 AppFlow 흐름 실행의 일환으로 다운로드하지 못한 레코드 수입니다.

빈도: 1분

단위: 수

유효한 통계: Maximum, Sum, Minimum, Average

DataDownloaded

데이터 통합을 위한 AppFlow 흐름 실행의 일환으로 성공적으로 다운로드된 바이트 수입니다.

빈도: 1분

단위: 바이트

유효한 통계: Maximum, Sum, Minimum, Average

DataProcessingDuration

데이터 통합을 위한 단일 AppFlow 흐름 실행의 일부로 데이터를 처리하고 다운로드하는 데 걸린 시 간.

빈도: 1분

단위: 밀리초

유효한 통계: Maximum, Sum, Minimum, Average

#### **EventsReceived**

타사 소스 애플리케이션(Salesforce, Zendesk)에서 성공적으로 내보내고 이벤트 버스에서 수신한 이벤트 수입니다.

빈도: 1분

단위: 수

유효한 통계: Maximum, Sum, Minimum, Average

#### EventsProcessed

이벤트 통합에서 구성한 규칙을 기준으로 평가하기 위해 성공적으로 처리 및 전달된 이벤트 수입니 다.

빈도: 1분

단위: 수

유효한 통계: Maximum, Sum, Minimum, Average

#### **EventsThrottled**

이벤트 발생 비율이 지원되는 최대 할당량을 초과하여 제한된 이벤트 수입니다.

빈도: 1분

단위: 바이트

유효한 통계: Maximum, Sum, Minimum, Average

**EventsFailed** 

형식이 잘못되었거나 지원되지 않는 타사 이벤트와 기타 처리 오류로 인해 처리에 실패한 이벤트 수입니다.

빈도: 1분

단위: 바이트

유효한 통계: Maximum, Sum, Minimum, Average

EventProcessingDuration

이벤트 통합에서 구성한 규칙을 기준으로 평가하기 위해 이벤트를 성공적으로 처리하고 전달하는 데 걸린 시간입니다.

#### 빈도: 1분

단위: 밀리초

유효한 통계: Maximum, Sum, Minimum, Average

## 아마존 AppIntegrations 메트릭 치수

다음 측정기준을 사용하여 AppIntegrations [지표를](#page-1635-0) 세분화할 수 있습니다.

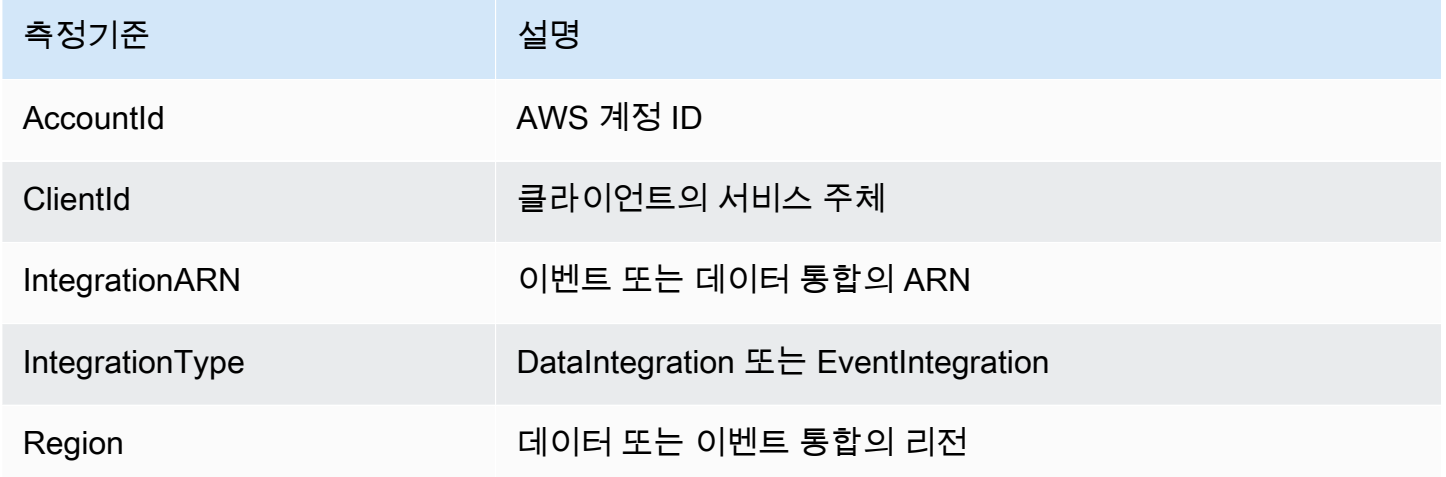

## <span id="page-1637-0"></span>Amazon Connect Customer Profiles 지표

AWS/CustomerProfiles 네임스페이스에 포함된 지표는 다음과 같습니다.

로 전송된 실시간 내보내기 지표 CloudWatch

모든 내보내기 작업에 CloudWatch 대해 다음 두 지표가 게시됩니다. 이러한 지표는 스트림 내보내기 작업에 대한 정보를 제공하고 사용 사례에 따라 Kinesis 스트림을 구성할 수 있도록 합니다. 제한이 발 생하는 경우 이러한 지표를 통해 Kinesis 스트림을 프로비저닝하여 목적지까지 전송되도록 할 수 있습 니다.

#### EventsProcessed

Kinesis 스트림으로 성공적으로 스트리밍된 레코드 수입니다.

단위: 수

#### **EventsThrottled**

제한 예외가 발생한 PutRecord 시도 횟수

단위: 수

## Amazon Connect Customer Profiles 지표 측정기준

다음 차원을 사용하여 Customer Profiles [지표를](#page-1637-0) 구체화할 수 있습니다.

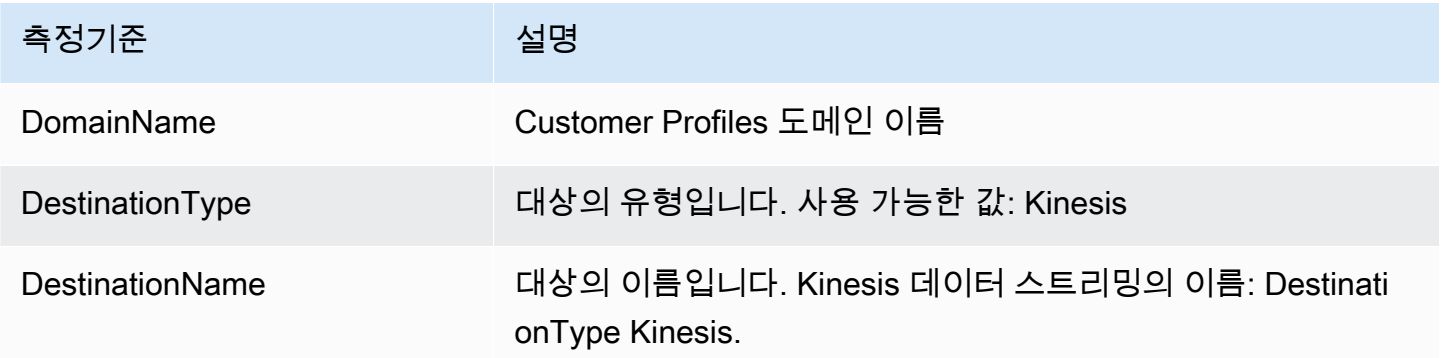

# CloudWatch 지표를 사용하여 동시 통화 할당량을 계산합니다.

#### A Important

ConcurrentCallsPercentage계산 정보가 ConcurrentTasksPercentage및 와 ConcurrentChatPercentage동일하지 않습니다.

- 에 대해 생성되는 지표는 ConcurrentCallsPercentage10진수이며 100을 곱하지 않습니다. 지표는 총 할당량의 백분율을 나타냅니다.
- ConcurrentTasksPercentageConcurrentChatPercentageF와 값에 100을 곱합니다. 이를 통 해 총 할당량을 확인할 수 있습니다.
- 생성된 지표는 정확하며 데이터에 불일치가 없습니다.

동시 통화에 대한 할당량 사용을 계산하는 방법은 다음과 같습니다.

시스템에서 통화가 활성화된 상태에서 ConcurrentCalls및 ConcurrentCallsPercentage를 확인하십시 오. 할당량이 얼마나 사용되었는지 계산:

• (ConcurrentCalls / ConcurrentCallsPercentage)

예를 들어, ConcurrentCalls가 20이고 ConcurrentCallsPercentage50인 경우 할당량 사용량은 (20/0.5) = 40으로 계산됩니다. 총 할당량은 통화 40회입니다.

### CloudWatch 측정항목을 사용하여 동시 활성 채팅 할당량을 계산합니다.

동시 활성 채팅에 대한 할당량을 계산하는 방법은 다음과 같습니다.

시스템에서 채팅이 활성화된 상태에서 및 을 확인하세요.

ConcurrentActiveChatsConcurrentChatsPercentage 다음과 같이 할당량을 계산합니다.

• (ConcurrentActiveChats / ConcurrentActiveChatsPercentage) \* 100

예를 들어, ConcurrentActiveChats1000이고 ConcurrentActiveChatsPercentage50인 경우 할당량은 (1000/50) \*100 = 2000으로 계산됩니다. 총 할당량은 채팅 2,000건입니다.

## CloudWatch 지표를 사용하여 동시 작업 할당량을 계산합니다.

동시 작업에 대한 할당량을 계산하는 방법은 다음과 같습니다.

시스템에서 활성 상태인 작업이 있는 경우 ConcurrentTasks및 ConcurrentTasksPercentage를 살펴보 세요. 다음과 같이 할당량을 계산합니다.

• (ConcurrentTasks / ConcurrentTasksPercentage) \*100

예를 들어, ConcurrentTasks20이고 ConcurrentTasksPercentage50인 경우 총 할당량은 (20/50) \*100= 40으로 계산됩니다. 총 할당량은 작업 40건입니다.

# AWS CloudTrail을 사용하여 Amazon Connect API 호출 로깅

Amazon Connect는 사용자 AWS CloudTrail, 역할 또는 서비스가 수행하는 Amazon Connect API 호출 기록을 제공하는 AWS 서비스와 통합되어 있습니다. CloudTrail Amazon Connect API 호출을 이벤트 로 캡처합니다. 모든 퍼블릭 아마존 커넥트 API를 지원합니다 CloudTrail.

#### **a** Note

• Amazon Connect 관리자 웹 사이트를 사용하여 빠른 연결, 대기열 또는 사용자 관리 리소스 를 생성하거나 업데이트하는 경우 CloudTrail 로깅은 해당 이벤트를 기록합니다.

- 운영 시간, 흐름, 전화 번호, 사용자 계층, 에이전트 상태, 프롬프트 리소스를 만들거나 업데 이트할 때 CLI 또는 퍼블릭 API를 사용하여 변경하는 CloudTrail 경우에만 해당 이벤트를 기 록합니다.
- 업데이트된 Amazon Connect 관리자 웹 사이트 및 CloudTrail 지원에 액세스하려면 서비스 연결 역할을 사용해야 합니다. 자세한 설명은 [Amazon Connect의 서비스 연결 역할 사용](#page-2600-0) 섹 션을 참조하세요.

CloudTrail 수집된 정보를 사용하여 Amazon Connect API에 대한 특정 요청, 요청자의 IP 주소, 요 청자의 ID, 요청 날짜 및 시간 등을 식별할 수 있습니다. 트레일을 구성하면 Amazon S3 버킷으로 CloudTrail 이벤트를 지속적으로 전송할 수 있습니다. 트레일을 구성하지 않는 경우 CloudTrail 콘솔의 이벤트 기록에서 가장 최근 이벤트를 볼 수 있습니다.

구성 및 활성화 방법을 CloudTrail 비롯한 자세한 내용은 [AWS 계정용 트레일 생성](https://docs.aws.amazon.com/awscloudtrail/latest/userguide/cloudtrail-create-and-update-a-trail.html) 및 사용 [AWS](https://docs.aws.amazon.com/awscloudtrail/latest/userguide/cloudtrail-user-guide.html)  [CloudTrail 설명서를 참조하십시오](https://docs.aws.amazon.com/awscloudtrail/latest/userguide/cloudtrail-user-guide.html).

## 아마존 커넥트 정보 CloudTrail

CloudTrail 계정을 생성하면 AWS 계정에서 활성화됩니다. Amazon Connect에서 지원되는 이벤트 활 동이 발생하면 해당 활동이 CloudTrail 이벤트 기록의 다른 AWS 서비스 이벤트와 함께 이벤트에 기록 됩니다. AWS 계정에서 최근 이벤트를 보고, 검색하고, 다운로드할 수 있습니다. 자세한 내용은 이벤트 [기록으로 CloudTrail 이벤트 보기를](https://docs.aws.amazon.com/awscloudtrail/latest/userguide/view-cloudtrail-events.html) 참조하십시오.

Amazon Connect의 이벤트를 포함하여 AWS 계정에서 진행 중인 이벤트 기록을 보려면 트레일을 생성 하십시오. 트레일을 사용하면 CloudTrail Amazon S3 버킷으로 로그 파일을 전송할 수 있습니다. 기본 적으로 콘솔에서 트레일을 생성하면 트레일이 모든 AWS 지역에 적용됩니다. 트레일은 모든 AWS 지 역의 이벤트를 기록하고 지정한 Amazon S3 버킷으로 로그 파일을 전송합니다. 또한 CloudTrail 로그 에서 수집된 이벤트 데이터를 추가로 분석하고 이에 따라 조치를 취하도록 다른 AWS 서비스를 구성할 수 있습니다. 자세한 내용은 다음 자료를 참조하십시오.

- [AWS 계정 트레일 생성](https://docs.aws.amazon.com/awscloudtrail/latest/userguide/cloudtrail-create-and-update-a-trail.html)
- [CloudTrail 지원 서비스 및 통합](https://docs.aws.amazon.com/awscloudtrail/latest/userguide/cloudtrail-aws-service-specific-topics.html)
- [에 대한 Amazon SNS 알림 구성 CloudTrail](https://docs.aws.amazon.com/awscloudtrail/latest/userguide/getting_notifications_top_level.html)
- [여러 지역에서 CloudTrail 로그 파일 수신](https://docs.aws.amazon.com/awscloudtrail/latest/userguide/receive-cloudtrail-log-files-from-multiple-regions.html)
- [여러 계정에서 CloudTrail 로그 파일 받기](https://docs.aws.amazon.com/awscloudtrail/latest/userguide/cloudtrail-receive-logs-from-multiple-accounts.html)

모든 이벤트 및 로그 항목에는 요청을 생성한 사용자에 대한 정보가 들어 있습니다. 보안 인증 정보를 이용하면 다음을 쉽게 판단할 수 있습니다.

- 요청이 루트 또는 AWS Identity and Access Management (IAM) 자격 증명으로 이루어졌는지 여부.
- 역할 또는 페더레이션 사용자에 대한 임시 보안 인증 정보를 사용하여 요청이 생성되었는지 여부.
- 다른 AWS 서비스에서 요청했는지 여부.

자세한 내용은 [CloudTrail userIdentity 요소를](https://docs.aws.amazon.com/awscloudtrail/latest/userguide/cloudtrail-event-reference-user-identity.html) 참조하세요.

### 예제: Amazon Connect 로그 파일 항목

트레일은 지정한 Amazon S3 버킷에 이벤트를 로그 파일로 전송할 수 있는 구성입니다. CloudTrail 로 그 파일에는 하나 이상의 로그 항목이 포함되어 있습니다. 이벤트는 모든 소스의 단일 요청을 나타내며 요청된 작업, 작업 날짜 및 시간, 요청 매개 변수 등에 대한 정보를 포함합니다. CloudTrail 로그 파일은 공개 API 호출의 정렬된 스택 트레이스가 아니므로 특정 순서로 표시되지 않습니다.

다음 예제는 GetContactAttributes 작업을 보여주는 CloudTrail 로그 항목을 보여줍니다.

```
{ 
         "eventVersion": "1.05", 
         "userIdentity": { 
          "type": "AssumedRole", 
          "principalId": "AAAAAAA1111111EXAMPLE", 
          "arn": "arn:aws:sts::123456789012:assumed-role/John", 
          "accountId": "123456789012", 
          "accessKeyId": "AAAAAAA1111111EXAMPLE", 
          "sessionContext": { 
              "attributes": { 
                  "mfaAuthenticated": "false", 
                  "creationDate": "2019-08-15T06:40:14Z" 
             }, 
              "sessionIssuer": { 
                  "type": "Role", 
                  "principalId": "AAAAAAA1111111EXAMPLE", 
                  "arn": "arn:aws:iam::123456789012:role/John", 
                  "accountId": "123456789012", 
                  "userName": "John" 
 } 
         } 
     }, 
     "eventTime": "2019-08-15T06:40:55Z",
```

```
 "eventSource": "connect.amazonaws.com", 
     "eventName": "GetContactAttributes", 
     "awsRegion": "us-west-2", 
     "sourceIPAddress": "205.251.233.179", 
     "userAgent": "aws-sdk-java/1.11.590 Mac_OS_X/10.14.6 Java_HotSpot(TM)_64-
Bit Server VM/25.202-b08 java/1.8.0 202 vendor/Oracle Corporation",
     "requestParameters": { 
         "InitialContactId": "00fbeee1-123e-111e-93e3-11111bfbfcc1", 
         "InstanceId": "00fbeee1-123e-111e-93e3-11111bfbfcc1" 
     }, 
     "responseElements": null, 
     "requestID": "be1bee1d-1111-11e1-1eD1-0dc1111f1ac1c", 
     "eventID": "00fbeee1-123e-111e-93e3-11111bfbfcc1", 
     "readOnly": true, 
     "eventType": "AwsApiCall", 
     "recipientAccountId": "123456789012"
}
```
### 예제: Amazon Connect Voice ID 로그 파일 항목

Amazon Connect와 마찬가지로 음성 ID도 통합되어 CloudTrail 있습니다. 활성화되면 서비스는 사용 자, 역할 또는 AWS 서비스에 의한 Voice ID API 호출에 대한 이벤트를 내보냅니다. 트레일 및 S3 버킷 을 포함하여 Amazon Connect용으로 생성된 것과 동일한 CloudTrail 리소스를 재사용하여 음성 ID에 대한 CloudTrail 로그를 수신할 수도 있습니다.

보안상의 이유로 API 요청 및 응답에 PII 정보가 포함될 수 있는 민감한 필드는 이벤트에서 삭제됩니다.

다음 예제는 작업을 보여주는 CloudTrail 로그 항목을 보여줍니다. CreateDomain

```
{ 
   "eventVersion": "1.08", 
   "userIdentity": { 
     "type": "AssumedRole", 
     "principalId": "AROA5STZEFPSWCM4YHJB2:SampleUser", 
     "arn": "arn:aws:sts::111122223333:assumed-role/SampleRole/SampleUser", 
     "accountId": "111122223333", 
     "accessKeyId": "AAAAAAA1111111EXAMPLE", 
     "sessionContext": { 
       "sessionIssuer": { 
         "type": "Role", 
         "principalId": "EXAMPLEZEFPSWCM4YHJB2",
```

```
 "arn": "arn:aws:iam::111122223333:role/SampleRole", 
         "accountId": "111122223333", 
         "userName": "SampleRole" 
       }, 
       "webIdFederationData": {}, 
       "attributes": { 
         "mfaAuthenticated": "false", 
         "creationDate": "2021-08-17T01:55:39Z" 
       } 
     } 
   }, 
   "eventTime": "2021-08-17T01:55:41Z", 
   "eventSource": "voiceid.amazonaws.com", 
   "eventName": "CreateDomain", 
   "awsRegion": "us-west-2", 
   "sourceIPAddress": "205.251.233.179", 
   "userAgent": "aws-sdk-java/1.11.590 Mac_OS_X/10.14.6 Java_HotSpot(TM)_64-
Bit_Server_VM/25.202-b08 java/1.8.0_202 vendor/Oracle_Corporation", 
   "requestParameters": { 
     "description": "HIDDEN_DUE_TO_SECURITY_REASONS", 
    "name": "HIDDEN DUE TO SECURITY REASONS",
     "serverSideEncryptionConfiguration": { 
       "kmsKeyId": "alias/sample-customer-managed-key" 
     } 
   }, 
   "responseElements": { 
     "domain": { 
       "arn": "arn:aws:voiceid:us-west-2:111122223333:domain/ExampleOsAjzg9xoByUatN", 
       "createdAt": "Aug 17, 2021, 1:55:40 AM", 
       "description": "HIDDEN_DUE_TO_SECURITY_REASONS", 
       "domainId": "UcUuCPFOsAjzg9xoByUatN", 
       "domainStatus": "ACTIVE", 
       "name": "HIDDEN_DUE_TO_SECURITY_REASONS", 
       "serverSideEncryptionConfiguration": { 
         "kmsKeyId": "arn:aws:kms:us-west-2:111122223333:key/1111111-7741-44b1-
a5fe-7c6208589bf3" 
       }, 
       "updatedAt": "Aug 17, 2021, 1:55:40 AM" 
     } 
   }, 
   "requestID": "11111111-b358-4637-906e-67437274fe4e", 
   "eventID": "1111111-a4d1-445e-ab62-8626af3c458d", 
   "readOnly": false, 
   "eventType": "AwsApiCall",
```

```
 "managementEvent": true, 
   "eventCategory": "Management", 
   "recipientAccountId": "111122223333"
}
```
# Amazon Connect에서 내보낸 EventBridge 이벤트

Amazon Connect는 다음과 같은 유형을 포함하되 이에 국한되지 않는 고객 센터와 관련된 다양한 이벤 트를 내보냅니다.

- [고객 응대 이벤트](#page-1546-0)  고객 응대(음성 통화, 채팅 및 작업) 이벤트.
- [Contact Lens 이벤트](#page-1876-0)  EventBridge 이벤트를 생성하는 규칙 생성.
- [음성 ID 이벤트](#page-2473-0)  등록, 인증 또는 감시 목록의 사기범 탐지 등 모든 거래에 대한 이벤트. 이벤트는 EventBridge 기본 이벤트 버스로 전송됩니다.

# Analytics 데이터 레이크

Analytics 데이터 레이크를 중앙 위치로 사용하여 Amazon Connect에서 다양한 유형의 데이터를 쿼리 할 수 있습니다. 이 데이터에는 연락처 기록, 콘택트 렌즈 대화형 분석, 콘택트 렌즈 성능 평가 등이 포 함됩니다. 레코드가 생성되면 데이터가 새로 고쳐지지만 처리 시간이 약간 지연되며 1시간 이내에 사 용할 수 있습니다. Analytics 데이터 레이크를 사용하여 사용자 지정 보고서를 만들거나 SQL 쿼리를 실 행할 수 있습니다.

관련 API 작업에 대한 자세한 내용은 Amazon Connect API 참조의 [Analytics data lake actions를](https://docs.aws.amazon.com/connect/latest/APIReference/analyticsdataset-api.html) 참조 하세요.

내용

- [Analytics 데이터 레이크 액세스](#page-1645-0)
- [테이블을 Analytics 데이터 레이크에 연결](#page-1648-0)
- [리소스 링크 테이블에 대한 액세스 관리](#page-1651-0)
- [데이터 유형 정의](#page-1655-0)
- [데이터 보존](#page-1697-0)

# <span id="page-1645-0"></span>Analytics 데이터 레이크 액세스

Analytics 데이터 레이크에 액세스하려면 에서 직접 실행할 수 있는 브라우저 기반의 사전 인증된 셸인 AWS 콘솔인 AWS CLI AWS CloudShell or를 사용할 수 있습니다. AWS Management Console사용 방 법에 대한 자세한 내용은 [AWS 명령줄 인터페이스를](https://aws.amazon.com/cli/) 참조하십시오. AWS CLI에 대한 자세한 내용은 AWS CloudShell[AWS를](https://docs.aws.amazon.com/cloudshell/latest/userguide/welcome.html) 참조하십시오 CloudShell.

공유할 데이터를 구성합니다.

#### 옵션 1 - AWS 콘솔 사용

- 1. [https://console.aws.amazon.com/connect/에](https://console.aws.amazon.com/connect/)서 Amazon Connect 콘솔을 엽니다.
- 2. 인스턴스 페이지에서 인스턴스 별칭을 선택합니다. 인스턴스 별칭은 Amazon Connect URL에 표 시되는 인스턴스 이름이기도 합니다. 다음 이미지는 Amazon Connect 가상 고객 센터 인스턴스 페 이지를 보여주며, 인스턴스 별칭을 둘러싼 상자가 있습니다.

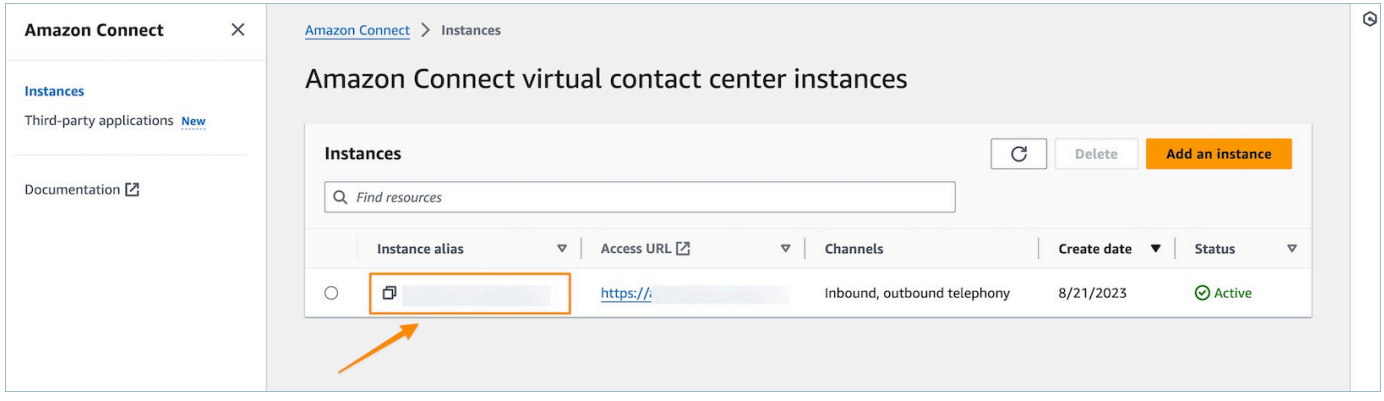

3. 왼쪽 탐색 메뉴에서 분석 도구를 선택한 다음 데이터 공유 추가를 선택합니다.

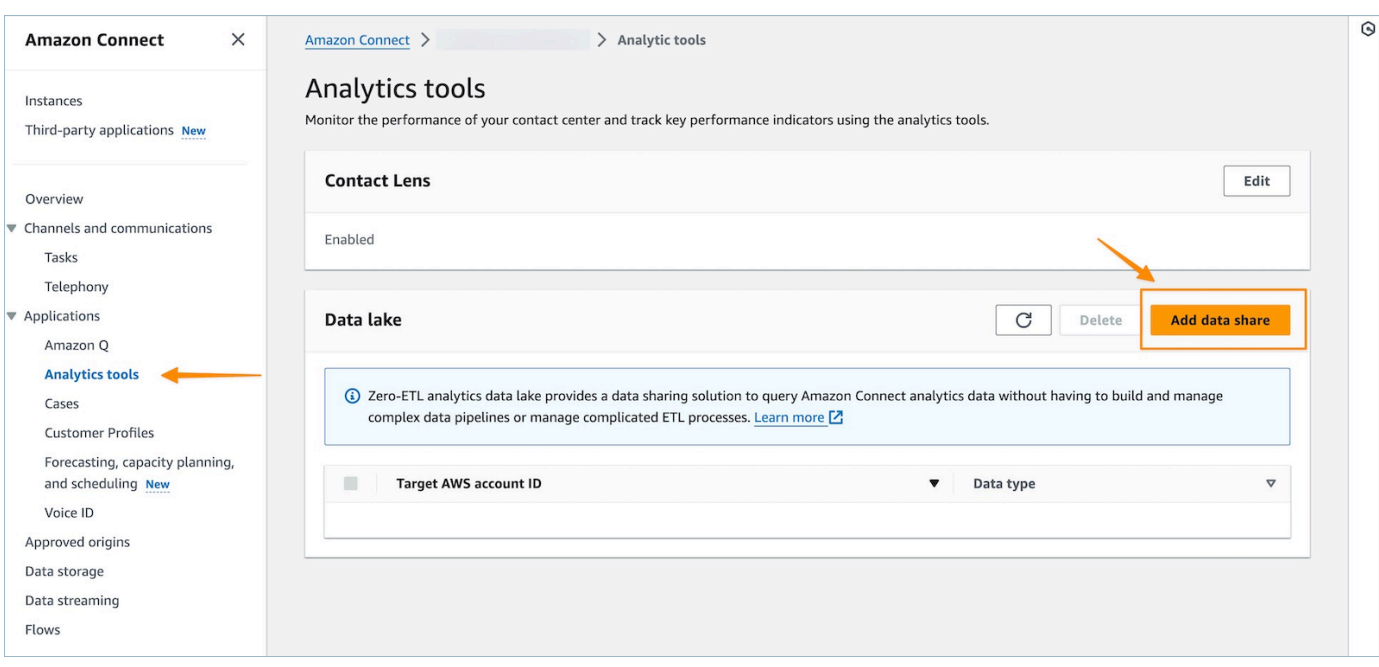

4. 대상 AWS 계정 ID의 경우 데이터에 액세스하려는 계정 (소비자) 의 계정 ID를 지정합니다. AWS 이 계정은 Amazon Connect 인스턴스를 호스팅하는 AWS 계정과 같거나 다른 AWS 계정일 수 있 습니다. 소비자 계정에서 액세스하려는 하나 이상의 데이터 유형을 선택하고 확인을 선택합니다.

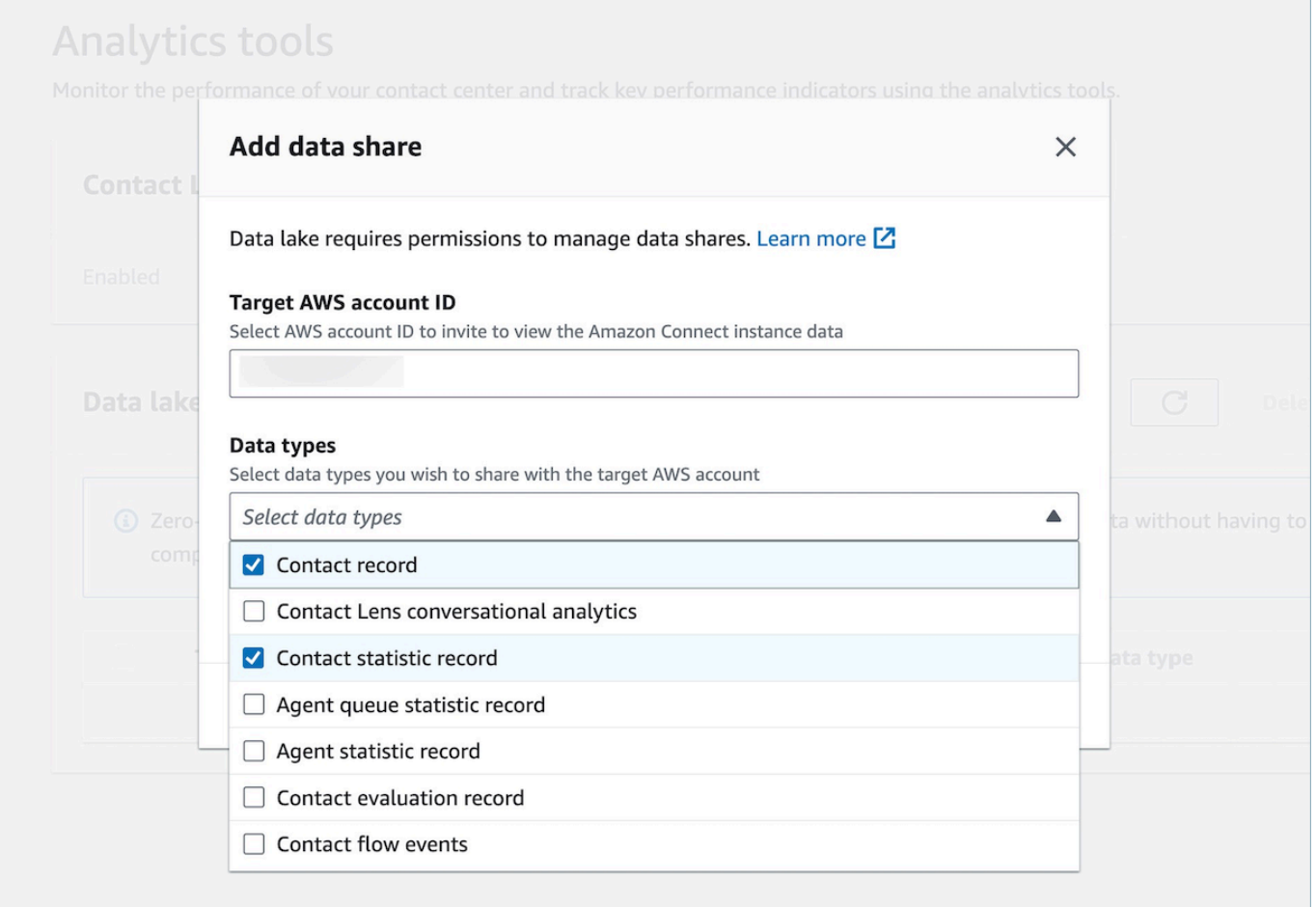

#### 옵션 2 - CLI 사용 또는 CloudShell

- 1. aws connect batch-associate-analytics-data-set --generate-cli-skeleton input > input\_batch\_association.json 명령을 실행하여 generate Association api 요청 파일을 생성합니다.
- 2. 텍스트 편집기에서 JSON 파일을 열고 다음을 입력합니다.
	- 인스턴스 ID Amazon Connect 인스턴스 ID
	- DataSetID 필수 테이블을 입력합니다. 필요한 테이블에 대한 자세한 내용은 [테이블을](#page-1648-0)  [Analytics 데이터 레이크에 연결](#page-1648-0) 섹션을 참조하세요.
	- TargetAccountId 데이터를 공유하기 위한 계정 ID.

다음은 모든 [테이블이](#page-1648-0) 포함된 JSON 파일의 예입니다.

{

```
"InstanceId": your_instance_id,
"DataSetIds": [ 
   "contact_record", 
   "contact_flow_events", 
   "contact_statistic_record", 
   "contact_lens_conversational_analytics", 
   "agent_queue_statistic_record", 
   "agent_statistic_record", 
  "contact evaluation record"
],
"TargetAccountId": your_account_ID
}
```
3. aws connect batch-associate-analytics-data-set --cli-input-json file:**///path/to/request/file** 명령을 실행하여 분석 데이터 레이크를 단일 계정에 연결 합니다(이 경로는 JSON 파일의 위치를 기반으로 함).

## <span id="page-1648-0"></span>테이블을 Analytics 데이터 레이크에 연결

데이터 공유를 구성하면 소비자 계정에 RAM 초대장이 생성됩니다. [RAM은](https://aws.amazon.com/ram/) AWS 계정 간에 리소스를 안전하게 공유하는 데 도움이 되는 서비스입니다. 리소스 공유 초대를 보고 수락하는 데 필요한 AWS Identity 및 Access Management (IAM) 권한이 있는지 확인하십시오.

[데이터 레이크 관리자를 위한 권장 IAM 정책에 대한 자세한 내용은 데이터 레이크 관리자 권한을 참조](https://docs.aws.amazon.com/lake-formation/latest/dg/permissions-reference.html#persona-dl-admin) [하십시오.](https://docs.aws.amazon.com/lake-formation/latest/dg/permissions-reference.html#persona-dl-admin)

- 1. <https://console.aws.amazon.com/ram/> 에서 RAM 콘솔을 엽니다.
- 2. 나와 공유하기에서 리소스 공유를 선택합니다.

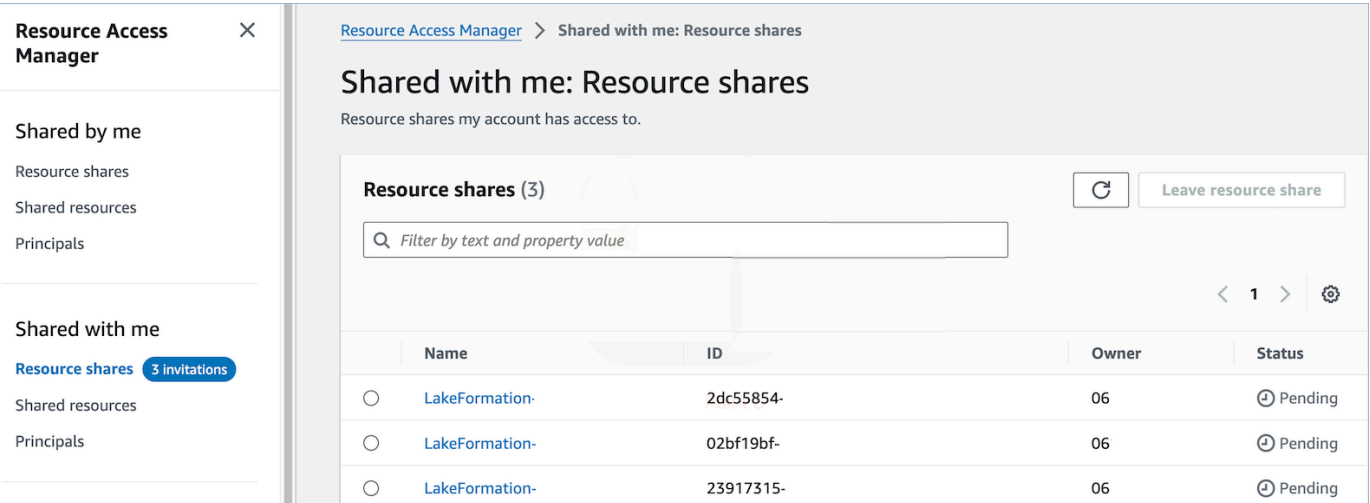

3. 리소스 공유 이름을 선택하고 리소스 공유를 수락합니다.

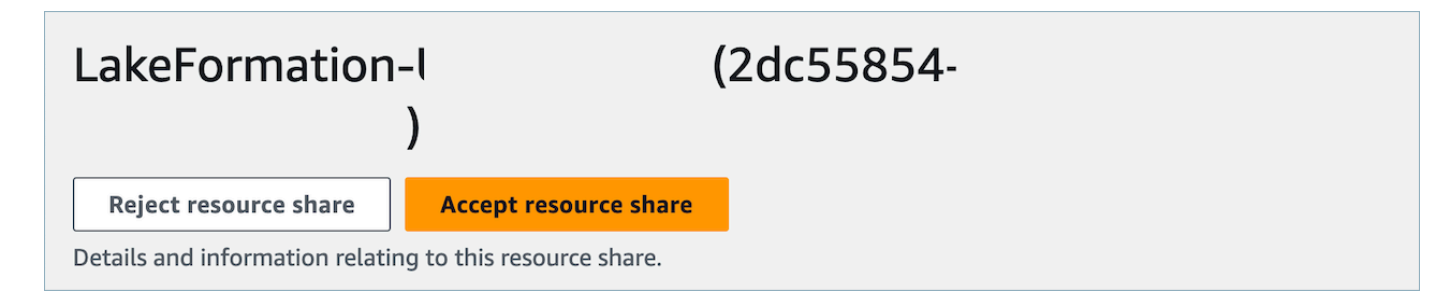

- 4. 리소스 공유가 수락되면 소비자 계정에서 AWS Lake Formation 콘솔 [\(https://](https://console.aws.amazon.com/lakeformation) [console.aws.amazon.com/lakeformation](https://console.aws.amazon.com/lakeformation)) 으로 이동하십시오. Amazon Connect 분석 데이터 레 이크 테이블에 대한 액세스를 구성하려면 다음 리소스를 구성하는 사용자에게 Lake Formation의 Data Lake 관리자 권한이 있는지 확인하십시오. 자세한 내용은 - [Lake Formation 페르소나 및 IAM](https://docs.aws.amazon.com/lake-formation/latest/dg/permissions-reference.html) [권한](https://docs.aws.amazon.com/lake-formation/latest/dg/permissions-reference.html) 참조를 참조하십시오.
- 5. 기존 호수 형성 데이터베이스를 사용하거나 Amazon Connect 분석 데이터 호수 테이블을 위한 새 데이터베이스를 생성하십시오. 자세한 내용을 알아보려면 [Creating a database\(](https://docs.aws.amazon.com/lake-formation/latest/dg/creating-database.html)데이터베이스 생 성)를 참조하세요.
- 6. AWS Lake Formation 콘솔의 왼쪽 탐색 메뉴에서 테이블을 선택합니다.

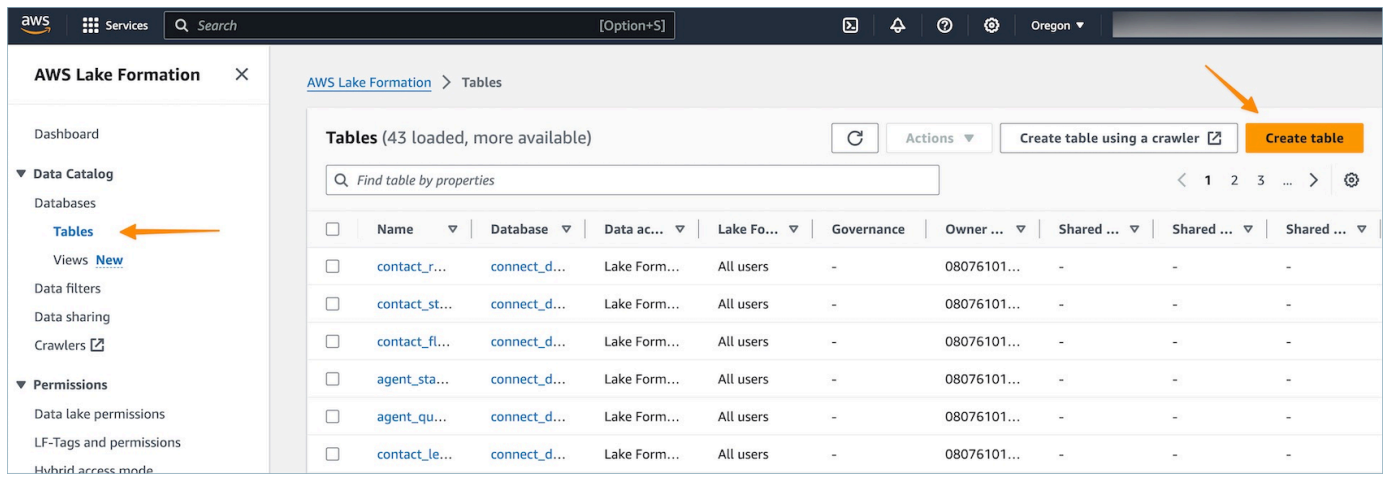

7. 오른쪽 상단에서 테이블 생성을 선택하여 [새 리소스 링크를 생성합니다.](https://docs.aws.amazon.com/lake-formation/latest/dg/creating-resource-links.html)

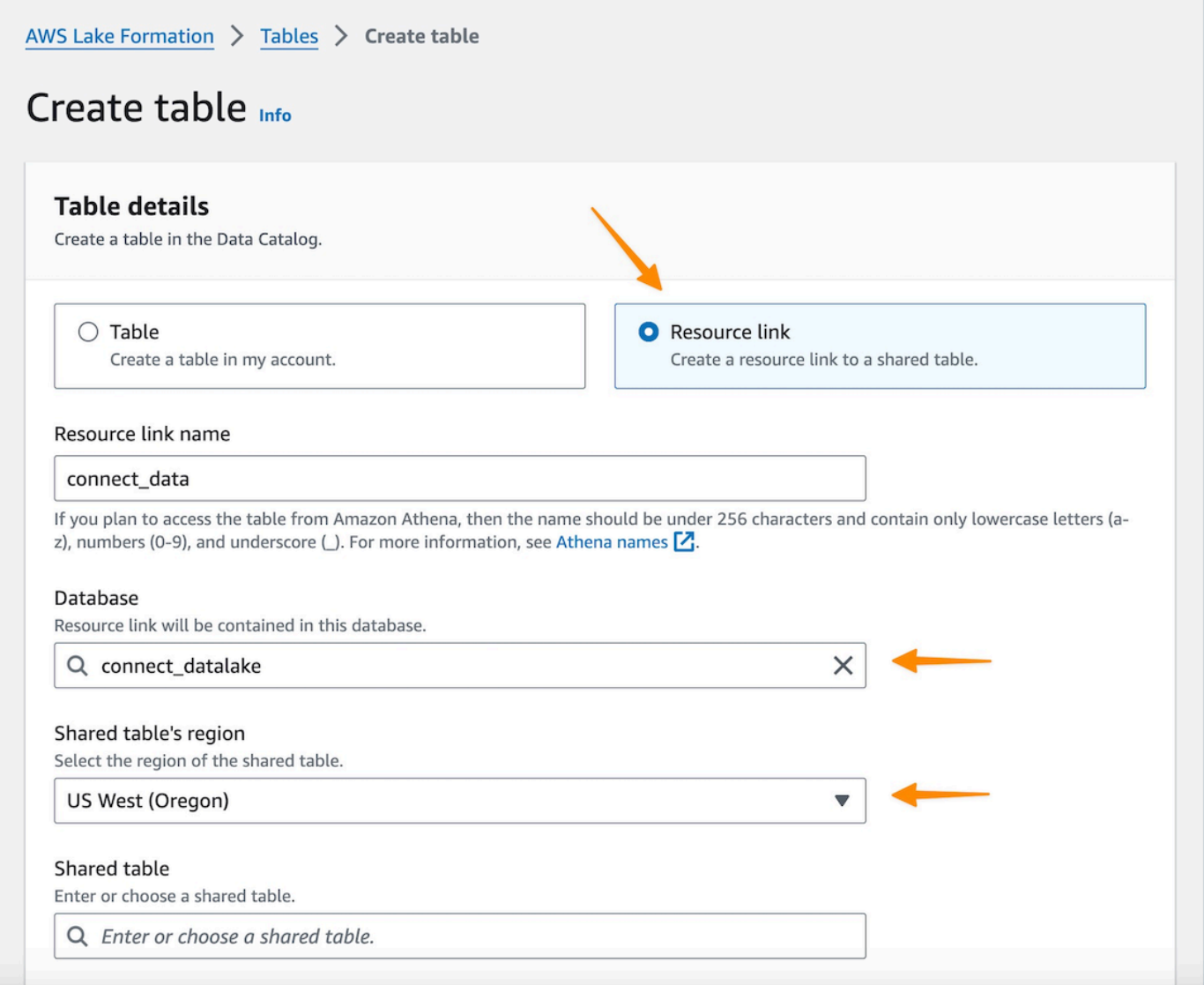

- 8. 테이블 생성 대화 상자에서 리소스 링크 라디오 버튼을 선택합니다. 리소스 링크 이름은 연결된 테 이블의 이름을 지정하려는 모든 값일 수 있습니다. 예를 들어 연락처 레코드 데이터 유형의 경우 링크 이름을 contact\_record로 정의할 수 있습니다.
- 9. 5단계에서 이전에 생성한 데이터베이스를 지정합니다.
- 10. 공유 테이블에서 이전에 RAM 초대를 수락하고 이 리소스 링크 이름에 매핑하려는 공유 테이블을 선택합니다. 예를 들어 연락처 레코드 리소스 링크에 매핑할 contact\_record 공유 테이블을 선택합니다.
- 11. 공유 테이블의 데이터베이스 및 소유자 ID에 대한 정보가 자동으로 채워집니다.
- 12. 생성을 선택합니다.
- 13. 소비자 계정에 공유된 모든 데이터 유형에 대해 이 단계를 반복합니다.

14. Amazon Athena [콘솔을](https://console.aws.amazon.com/athena/home) 열고 쿼리를 실행하여 공유 instance id가 포함된 데이터가 요청 파일에 제공되었는지 확인합니다. 예:

select \* from *database\_name*.*linked\_table* limit 10.

위치:

- *######\_###* 5단계에서 생성한 데이터베이스의 이름입니다.
- *linked\_table# 8####* 만든 리소스 링크 이름 중 하나입니다.

## <span id="page-1651-0"></span>리소스 링크 테이블에 대한 액세스 관리

Lake Formation의 계정 간 액세스 시나리오에서 사용자에게 선택 권한을 부여하려면 Amazon Athena 및 Amazon Redshift와 같은 통합 AWS 서비스에 리소스 링크가 필요하므로 사용자에게 리소스 링크에 대한 설명 권한이 있어야 하고 기본 리소스 링크 데이터에 대한 읽기 액세스 권한을 가지려면 공유 테 이블에 대한 Select 권한이 있어야 합니다. 따라서 이는 2단계 부여 프로세스로 이루어집니다.

QuickSight 사용자에게 리소스 링크 액세스 권한을 부여하려면 다음 단계를 완료하십시오.

- 1. 소비자 계정에 데이터 레이크 관리자로 로그인하고 Lake Formation 콘솔로 이동합니다.
- 2. 왼쪽 탐색 창에서 테이블로 이동하여 이전 섹션에서 생성한 공유 테이블의 리소스 링크를 선택합 니다.
- 3. 작업을 선택하고 허용을 선택합니다.

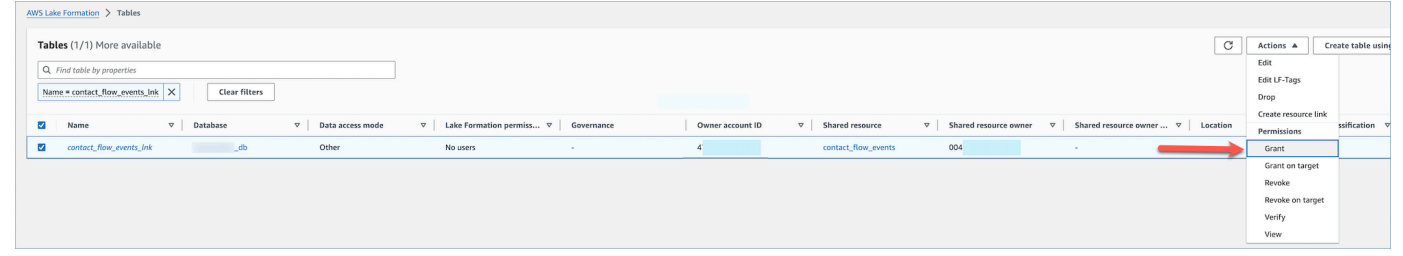

- 4. 데이터 권한 부여 메뉴의 주도자 섹션에서 SAML 사용자 및 그룹을 선택하고 사용자의 ARN을 입 력합니다. QuickSight
- 5. 테이블 권한 섹션에서 테이블 권한으로 설명을 선택합니다.
- 6. 권한 부여를 선택합니다.

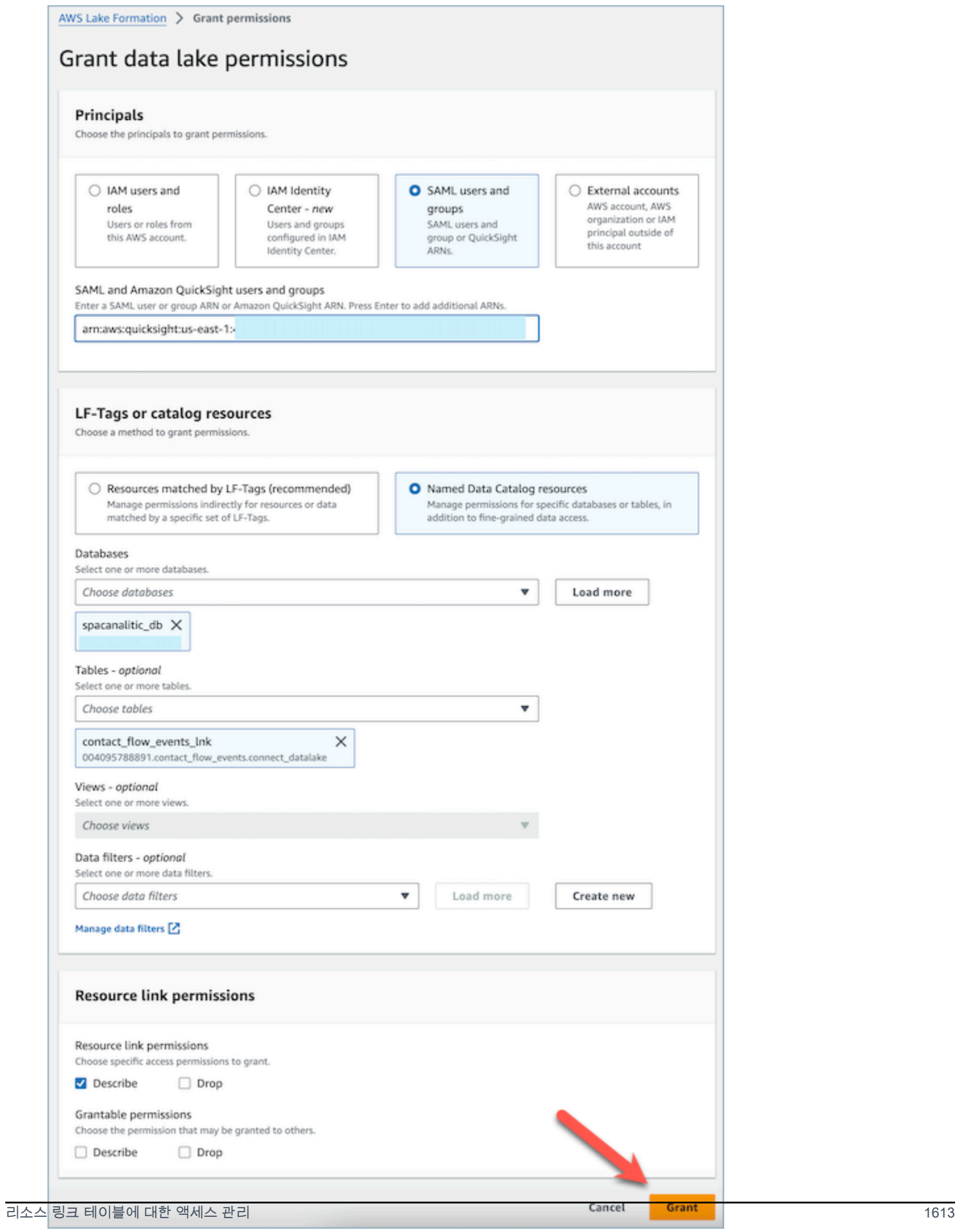

이제 QuickSight 사용자는 Quicksight의 데이터세트 콘솔 내에 테이블이 존재함을 확인할 수 있습니다.

하지만 QuickSight 사용자가 이 단계에서 데이터를 미리 보거나 시각화하려고 하면 기본 데이터에 액 세스할 수 없으므로 예외가 발생합니다.

이제 Amazon Connect에서 공유하는 테이블인 리소스 링크의 대상에 있는 데이터에 대한 읽기 액세스 권한을 사용자에게 부여합니다. 이렇게 하려면 다음 단계를 완료하십시오.

- 1. 소비자 계정에 데이터 레이크 관리자로 로그인하고 Lake Formation 콘솔로 이동합니다.
- 2. 왼쪽 탐색 창에서 테이블로 이동하여 이전 섹션에서 생성한 공유 테이블의 리소스 링크를 선택합 니다.
- 3. 작업을 선택하고 Grant on Target을 선택합니다.

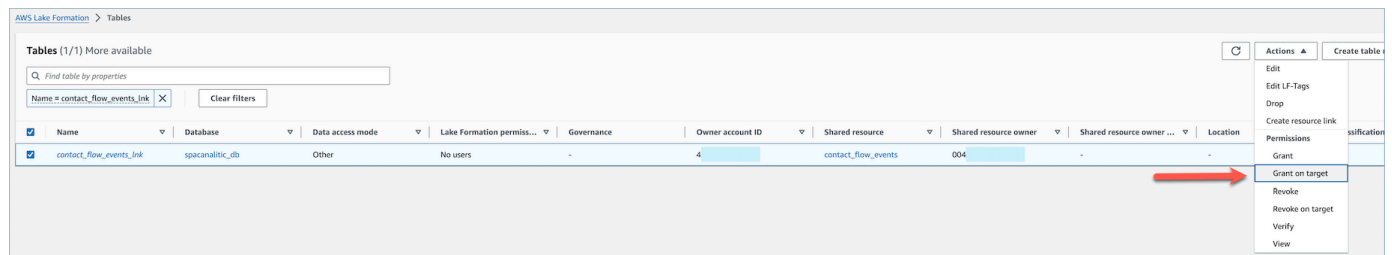

- 4. 데이터 권한 부여 메뉴의 주도자 섹션에서 SAML 사용자 및 그룹을 선택하고 사용자의 ARN을 입 력합니다. QuickSight
- 5. 테이블 권한 섹션에서 테이블 권한으로 선택을 선택합니다.
- 6. 권한 부여를 선택합니다.

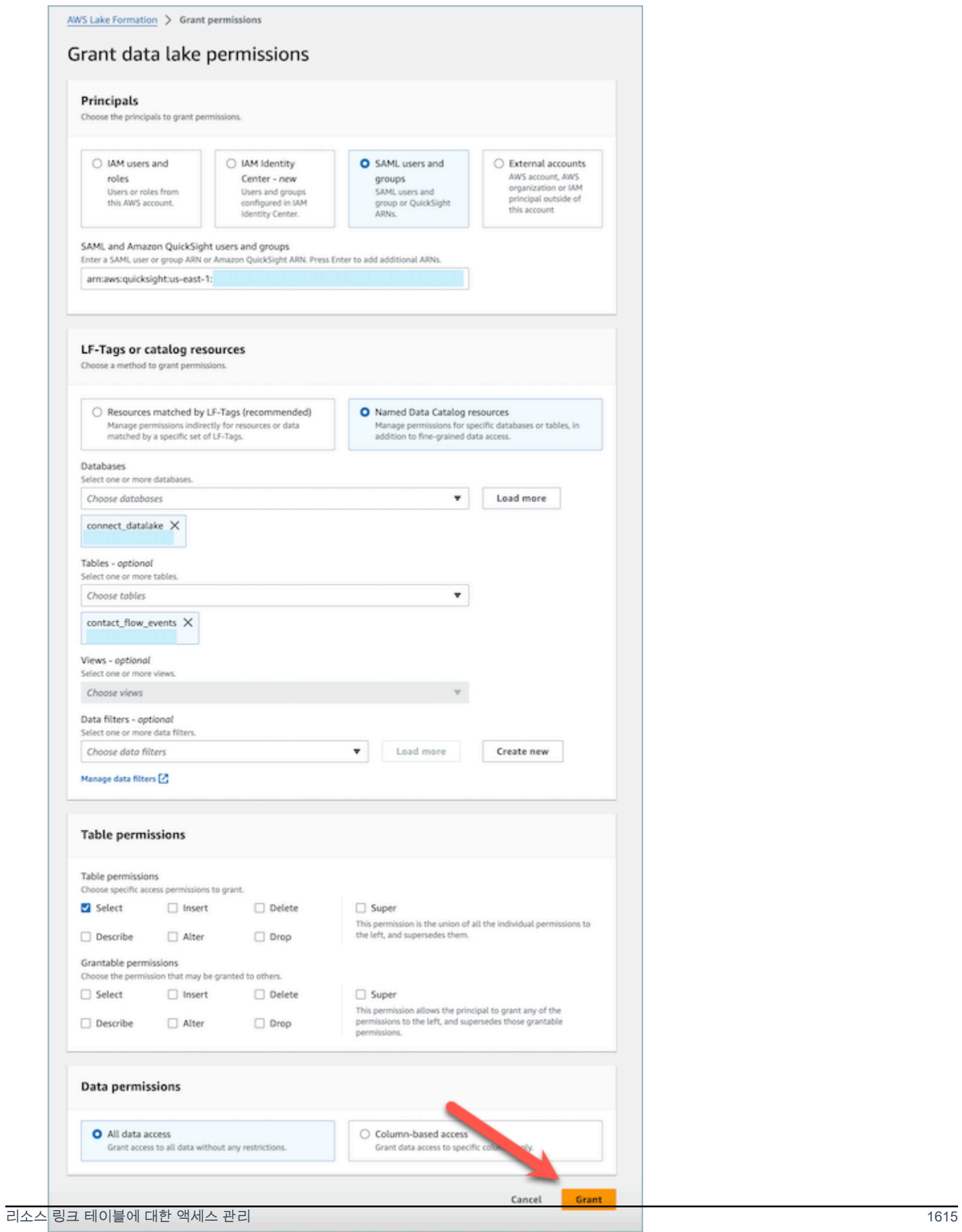

# <span id="page-1655-0"></span>데이터 유형 정의

# 연락처 레코드

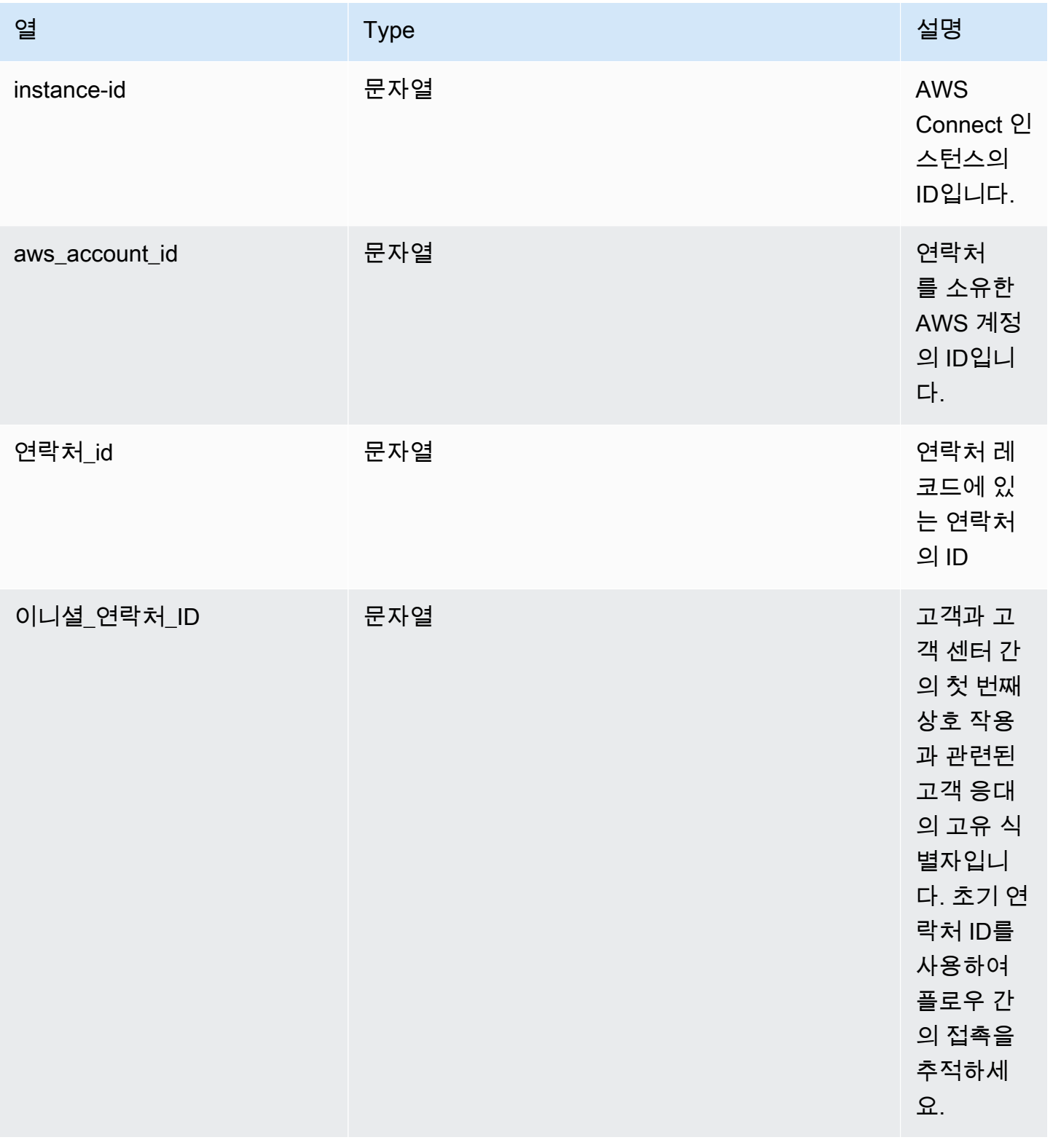
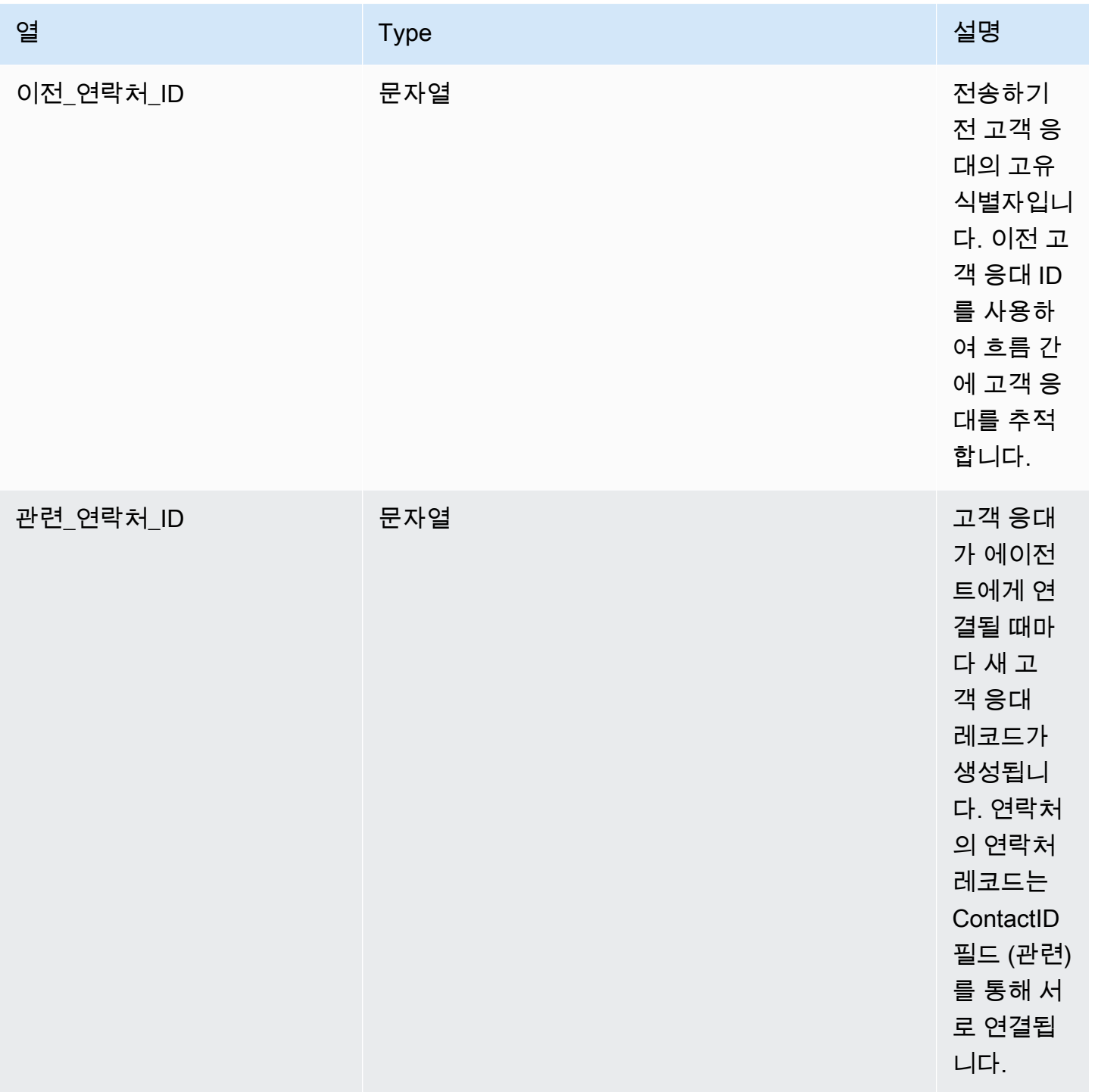

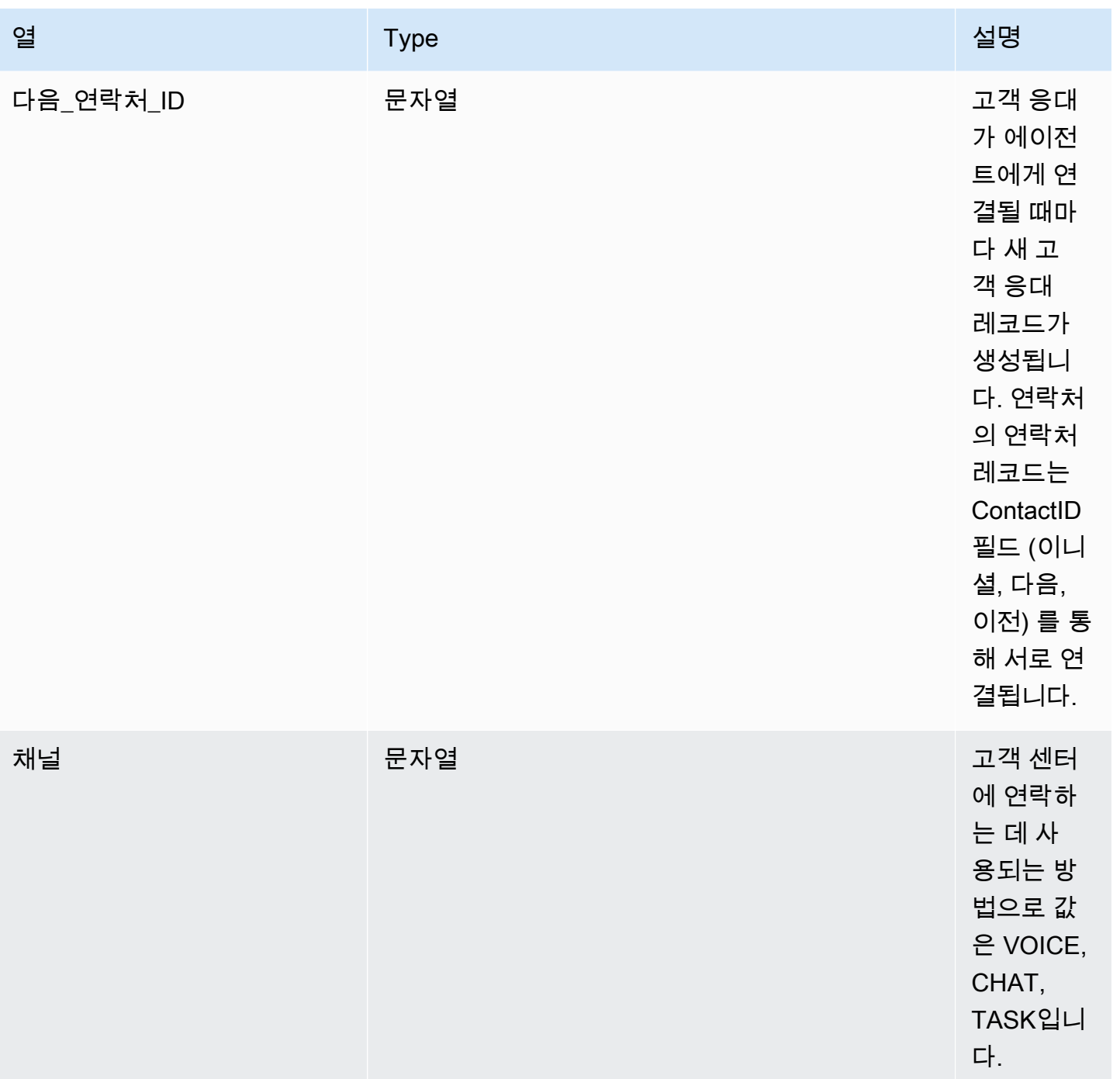

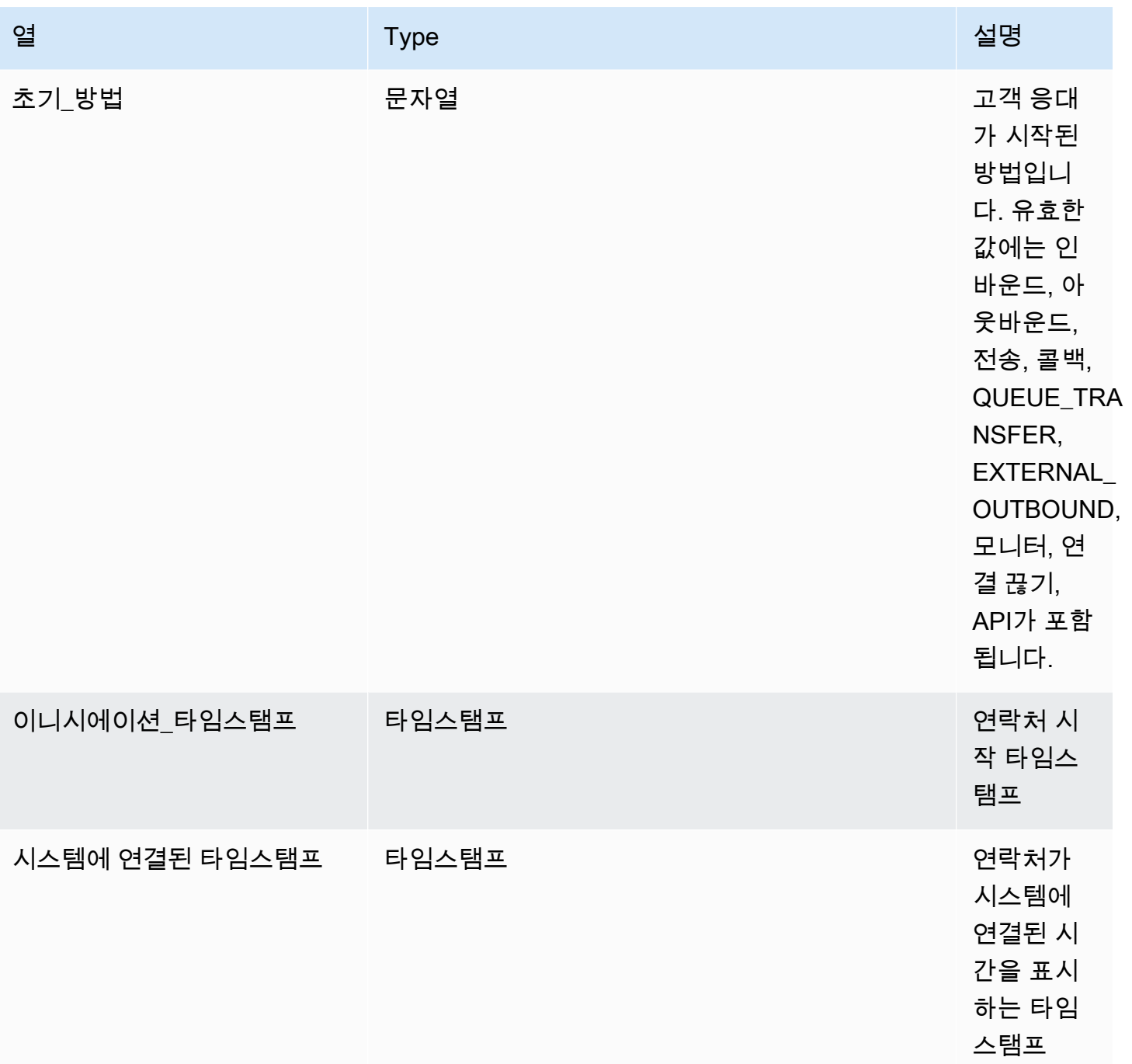

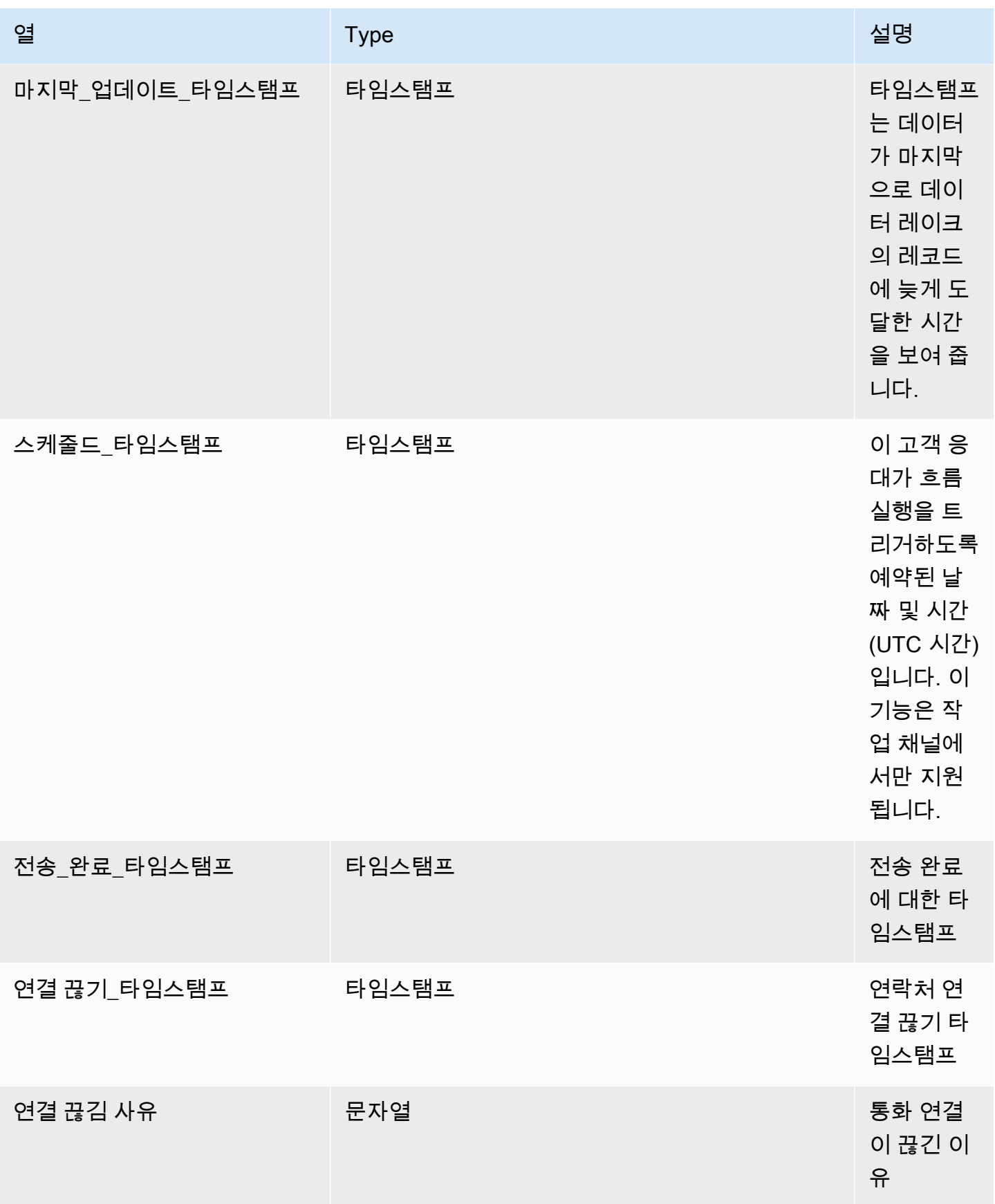

Amazon Connect 관리자 안내서

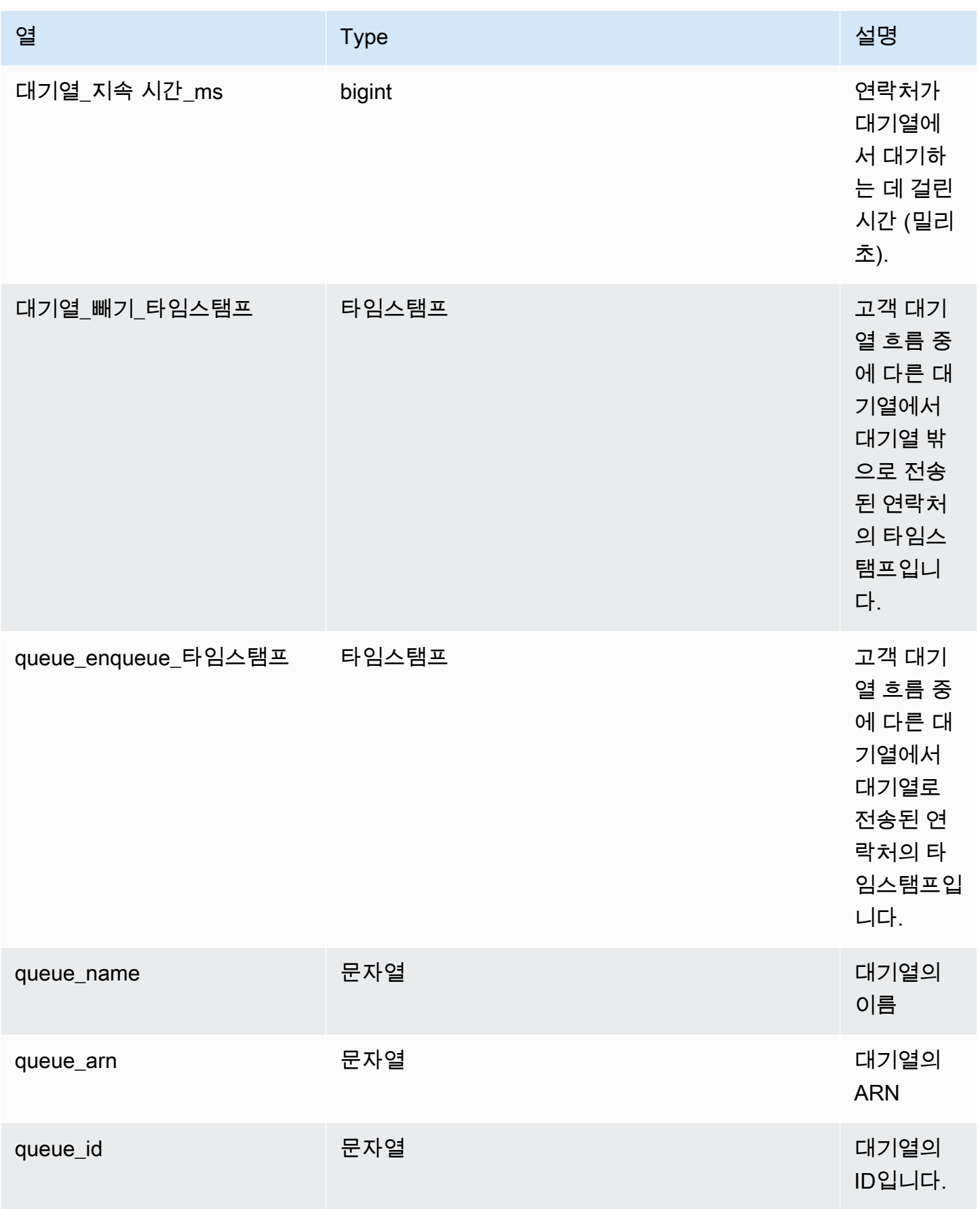

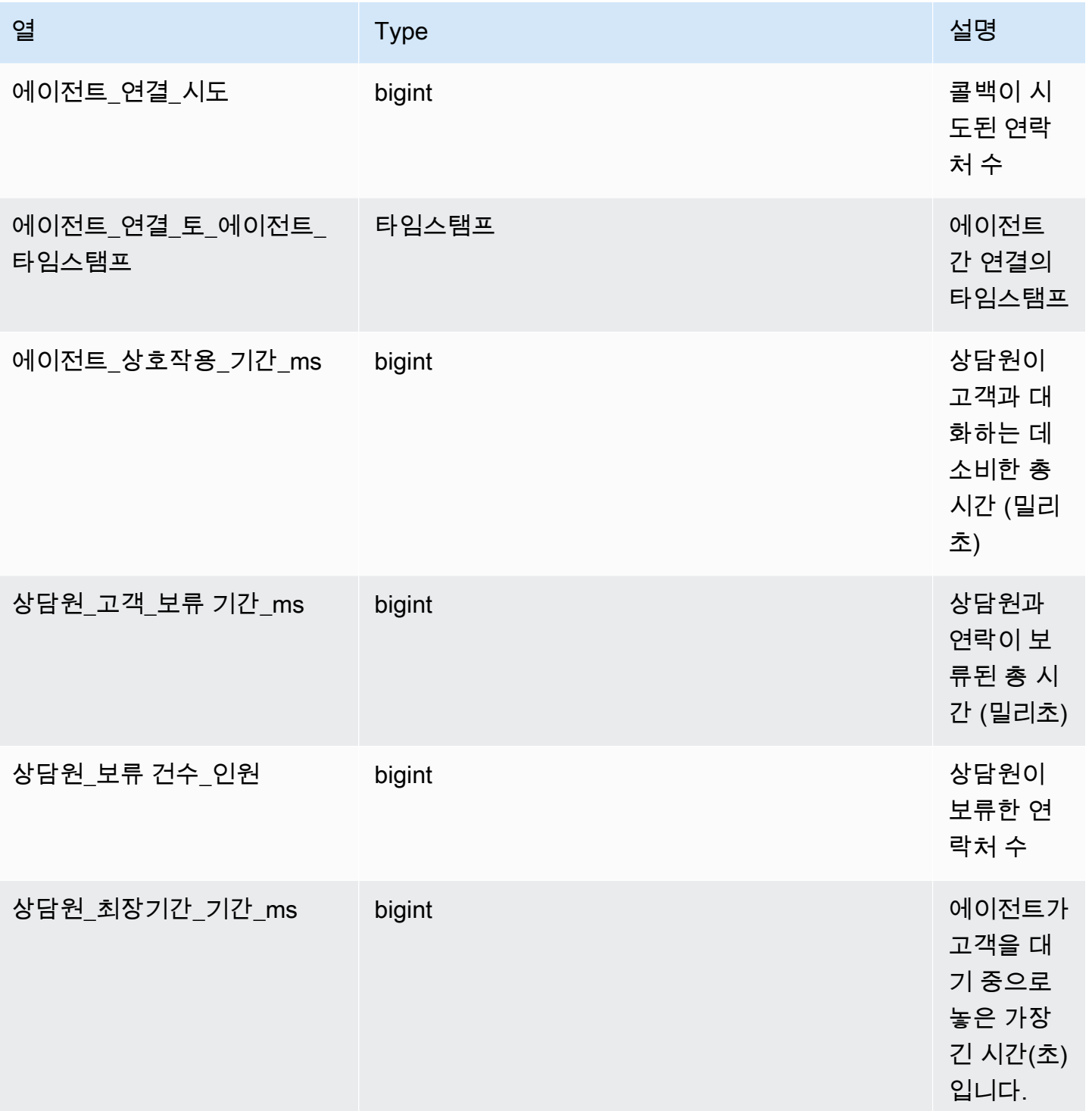

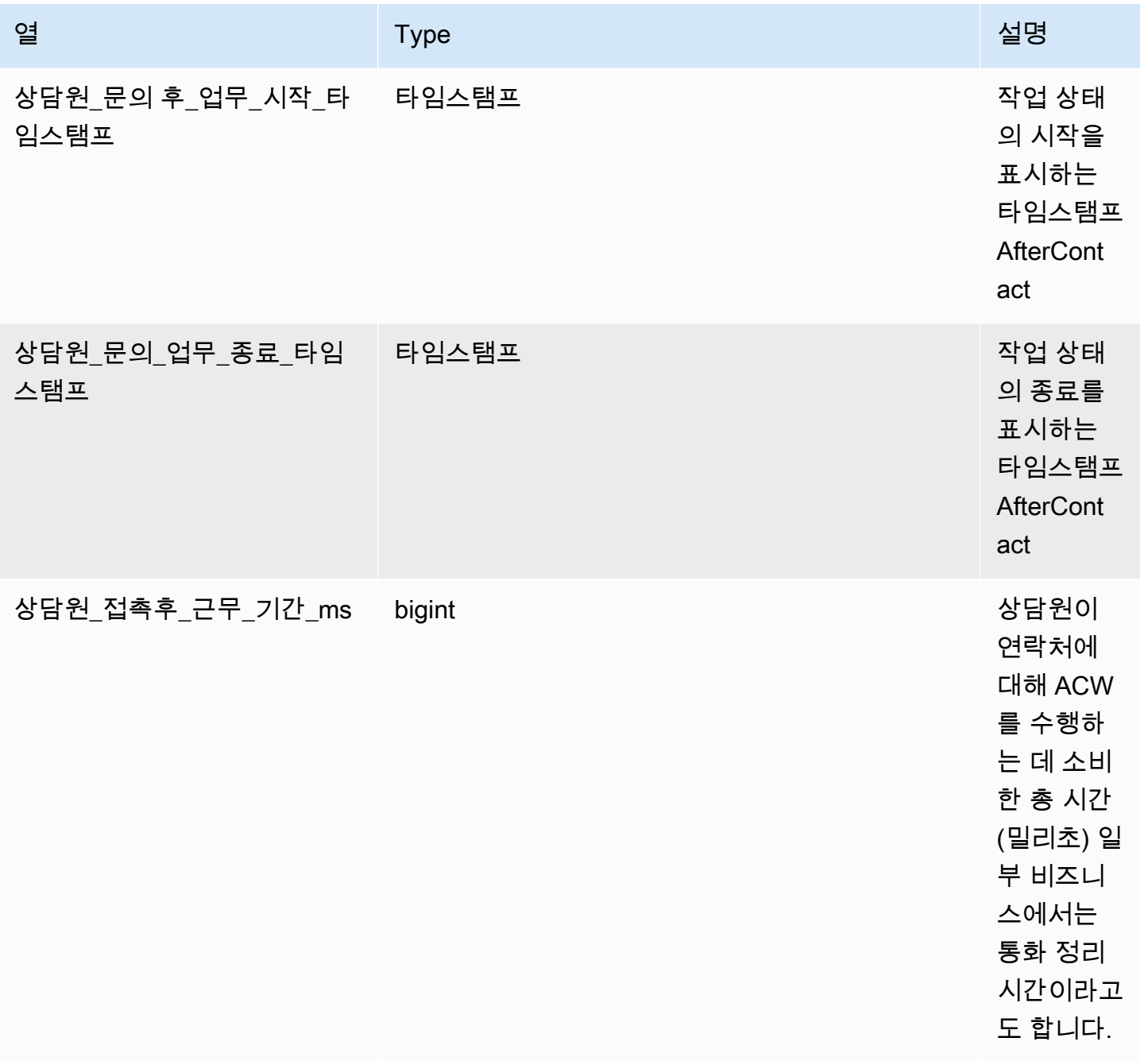

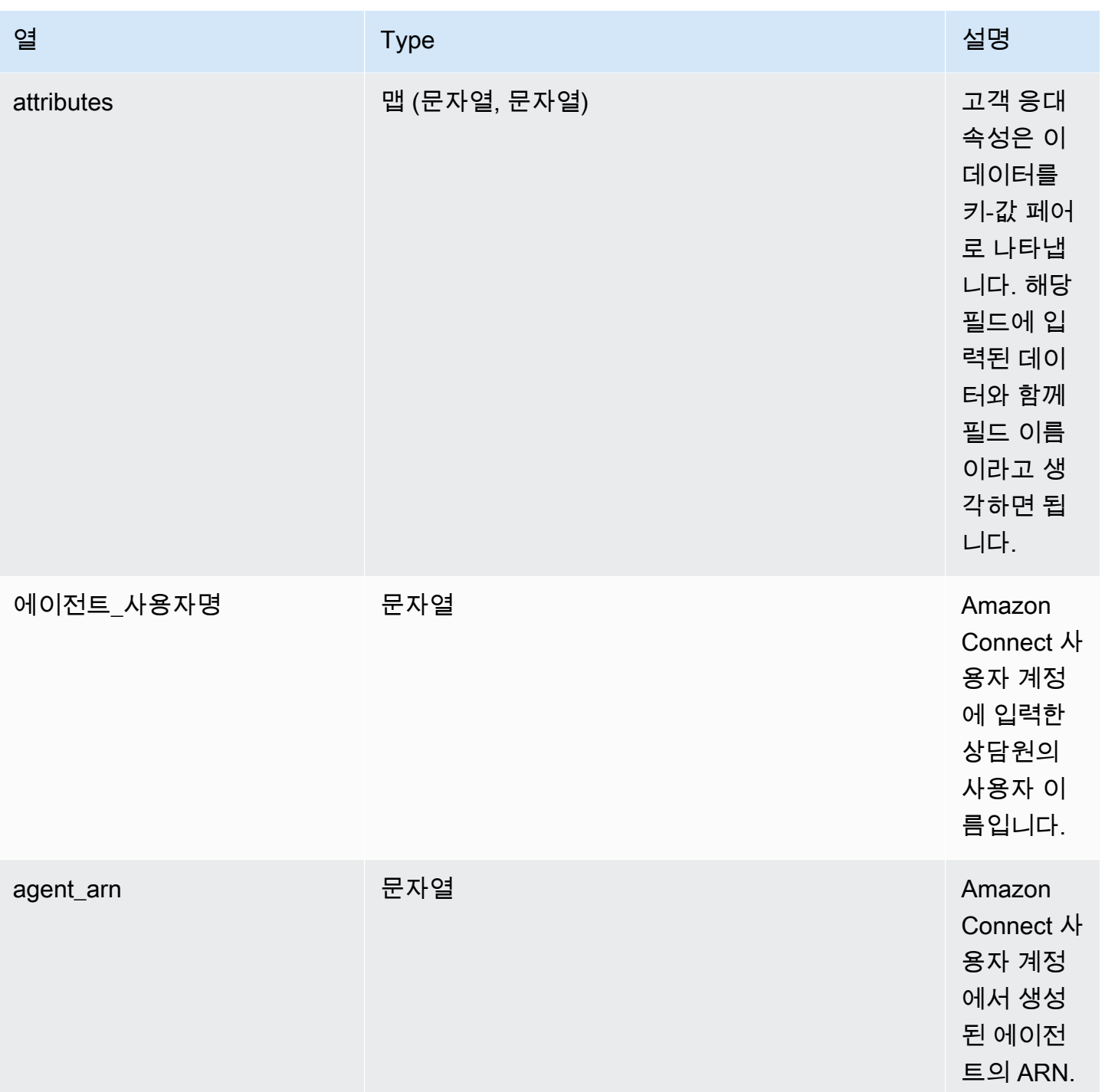

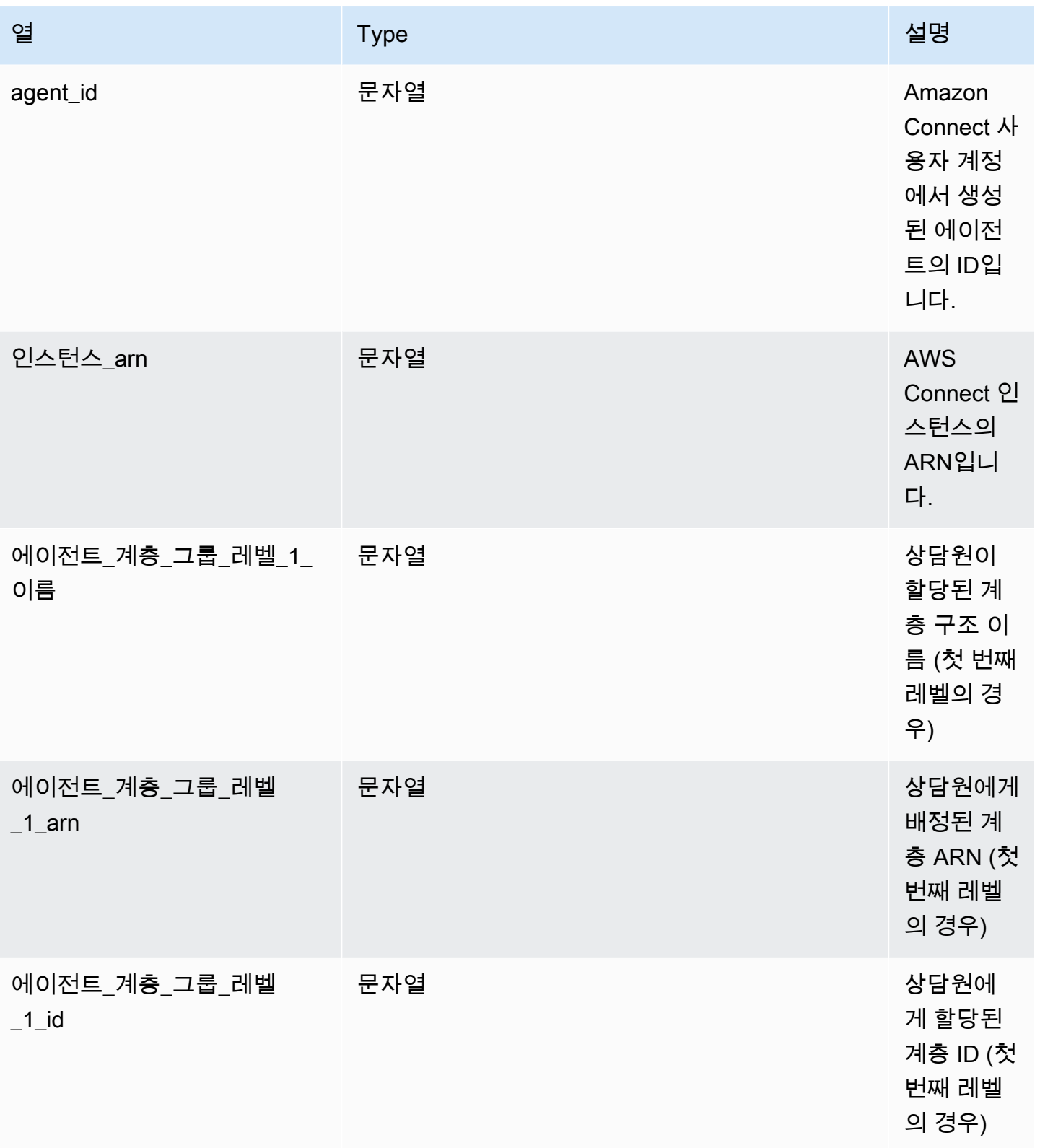

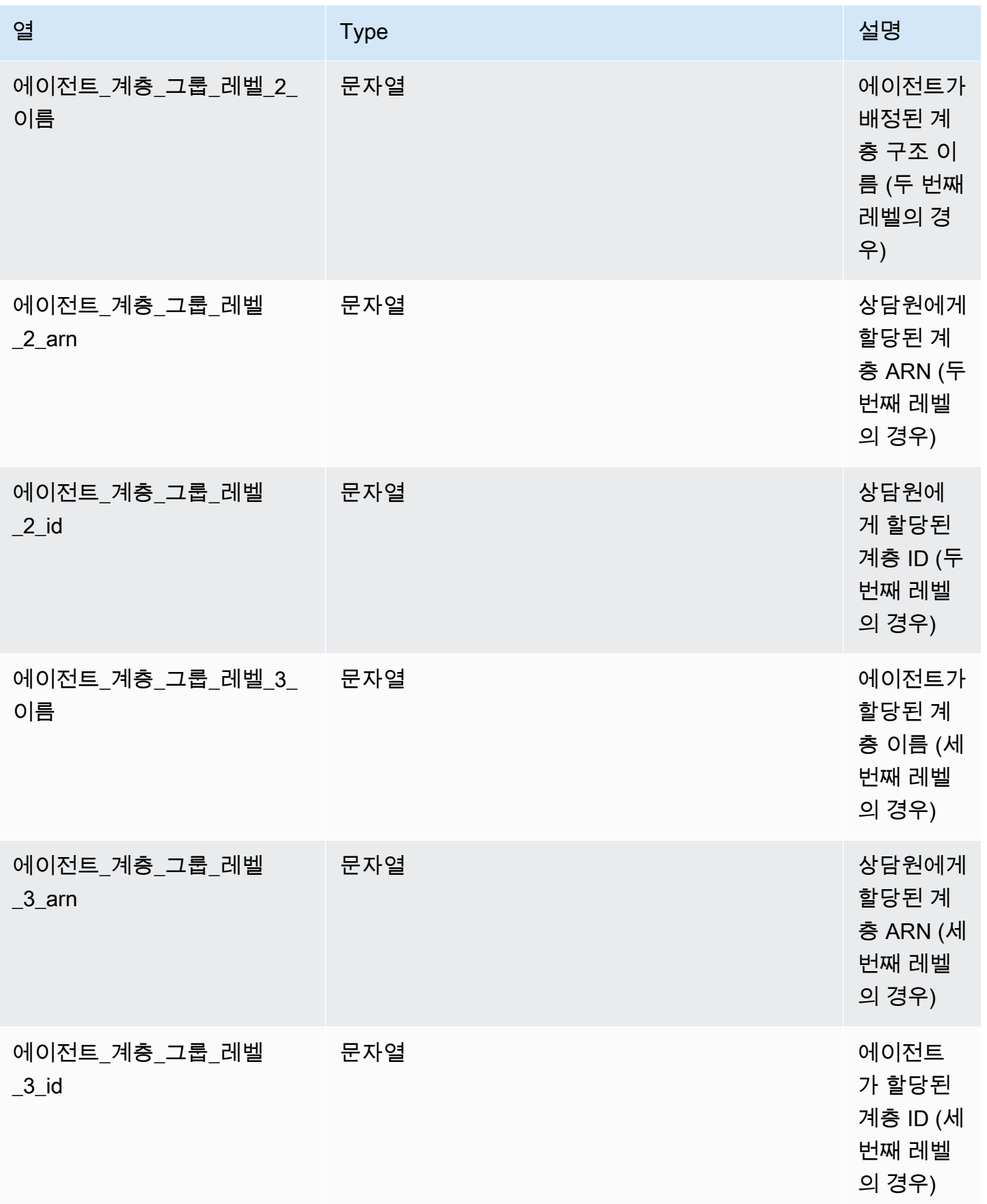

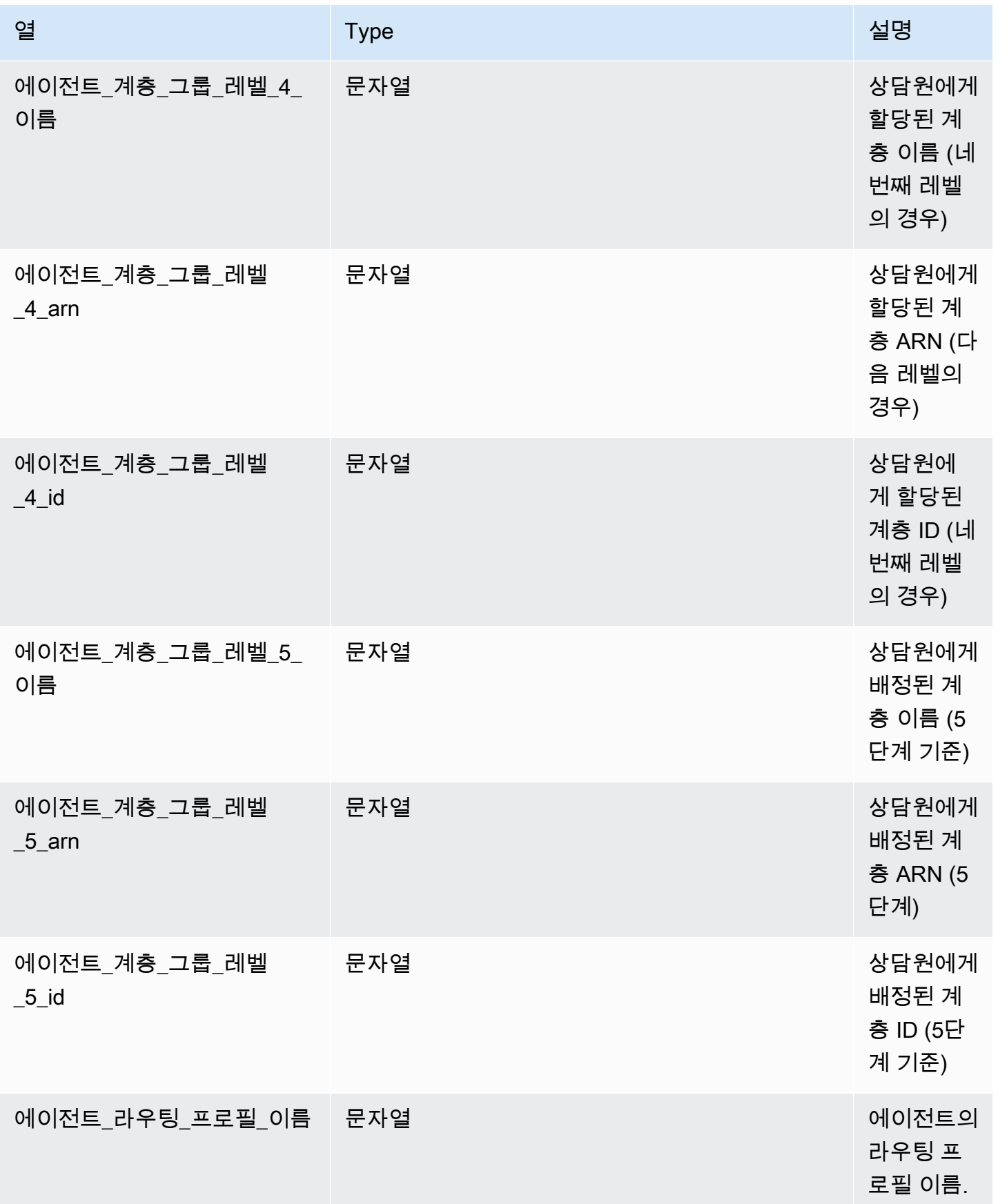

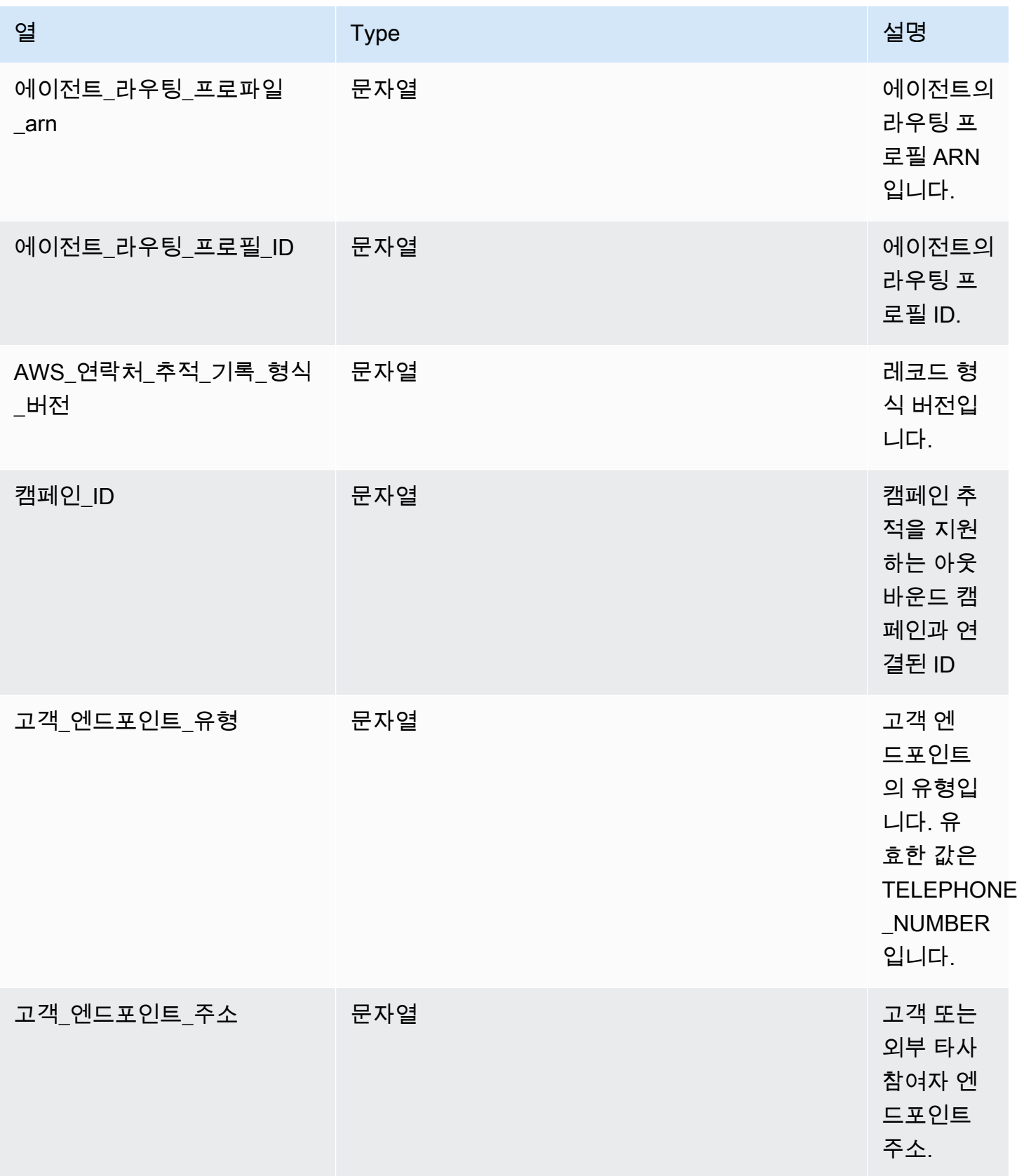

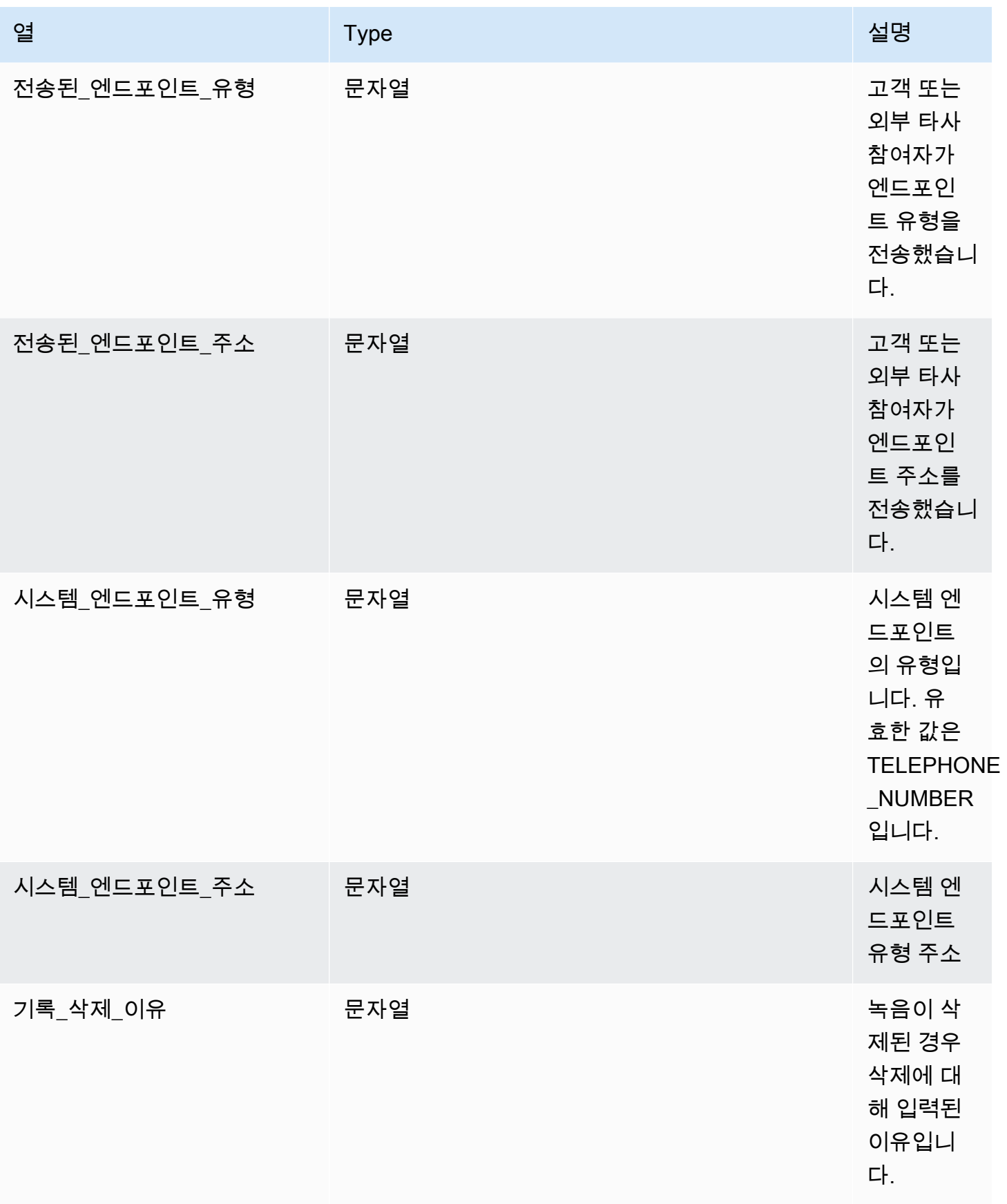

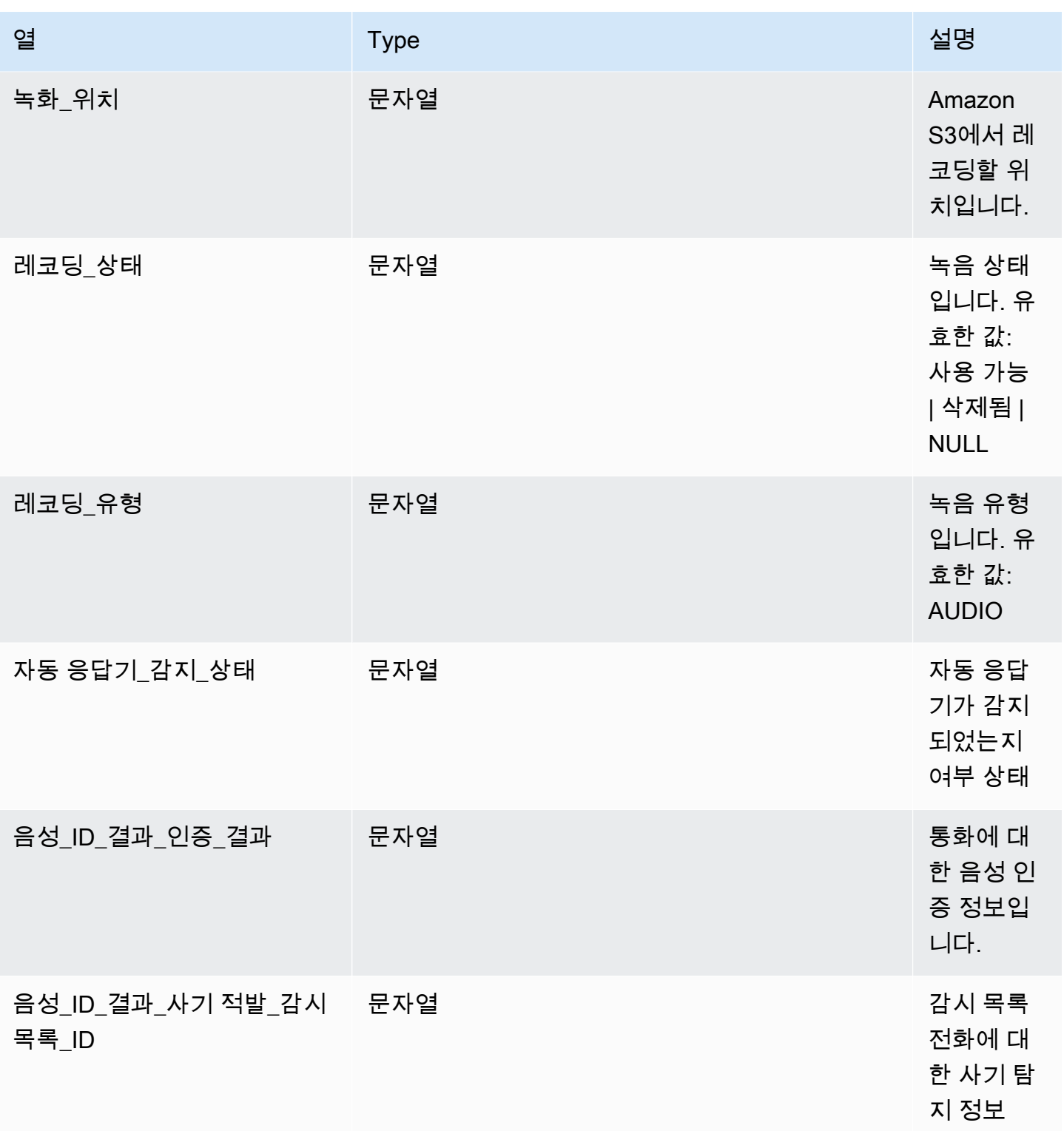

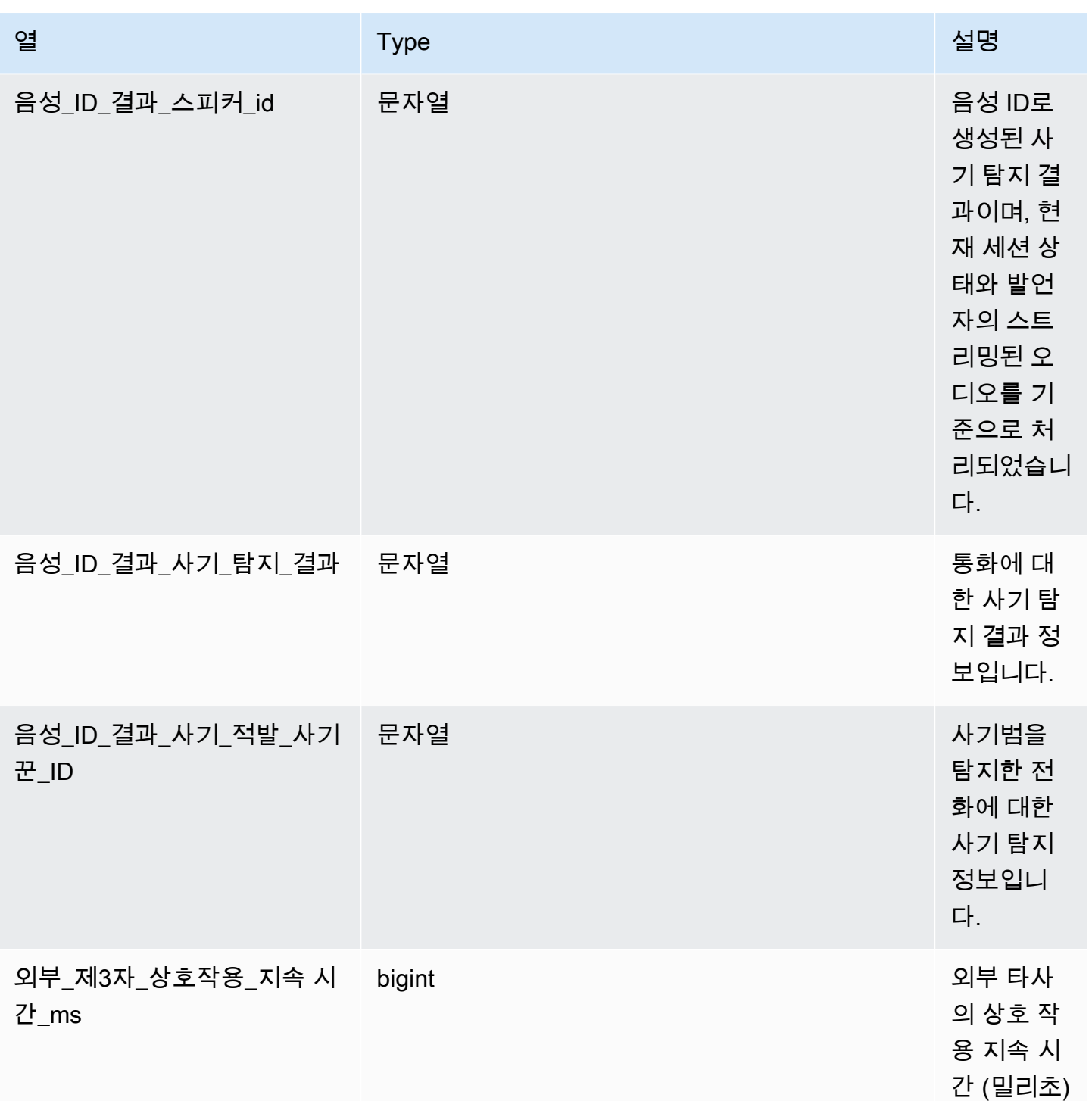

Amazon Connect 관리자 안내서

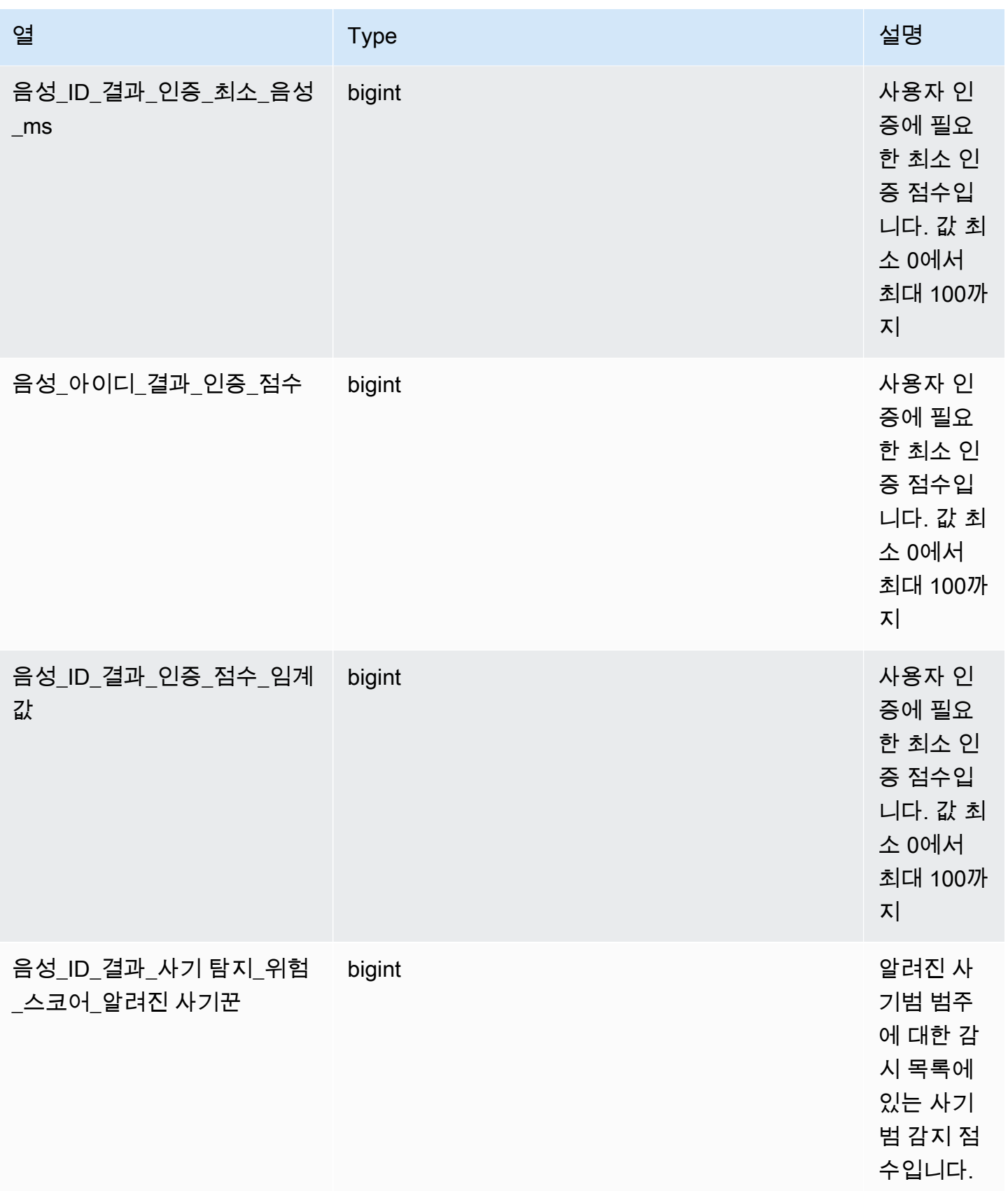

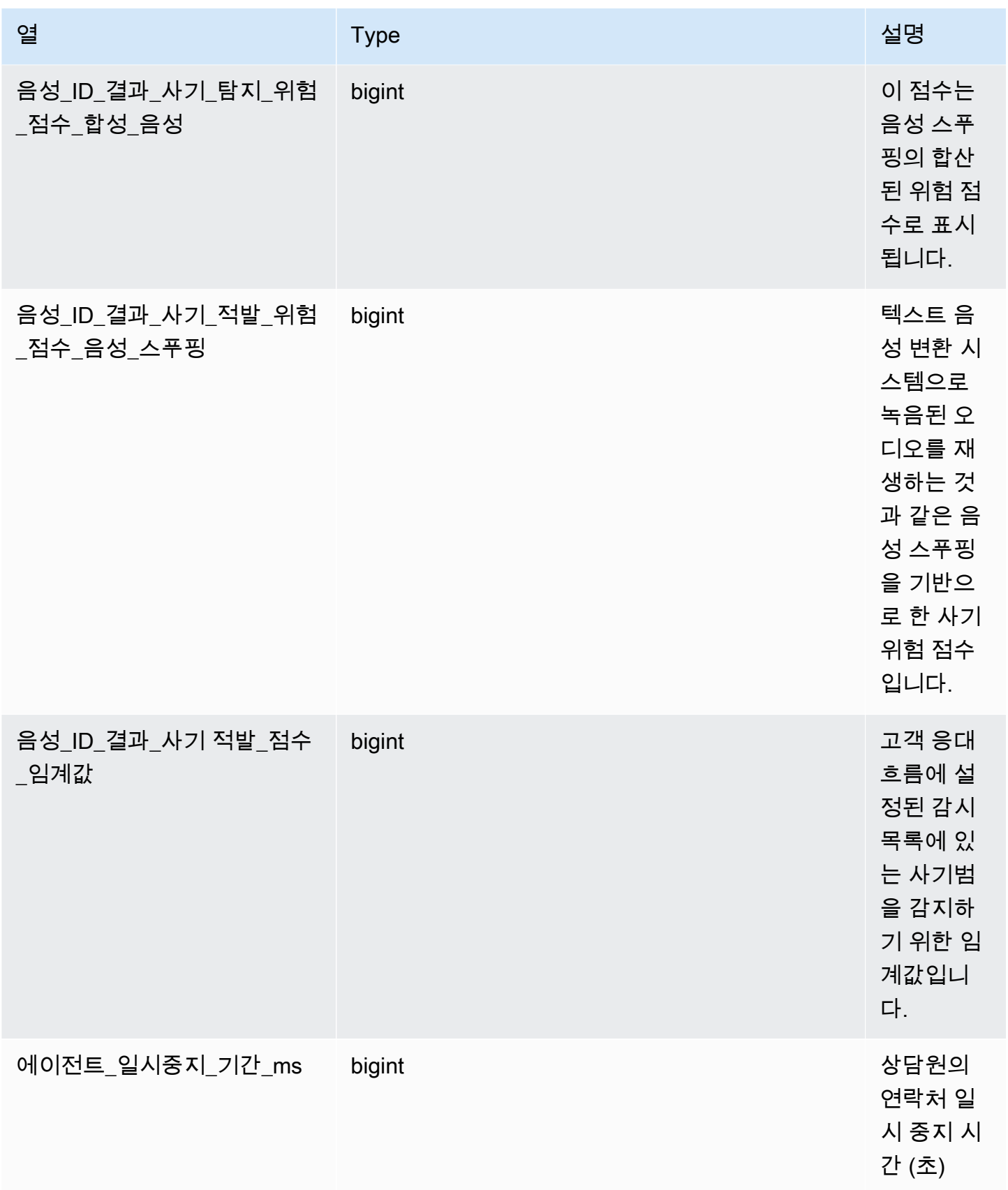

Amazon Connect 관리자 안내서

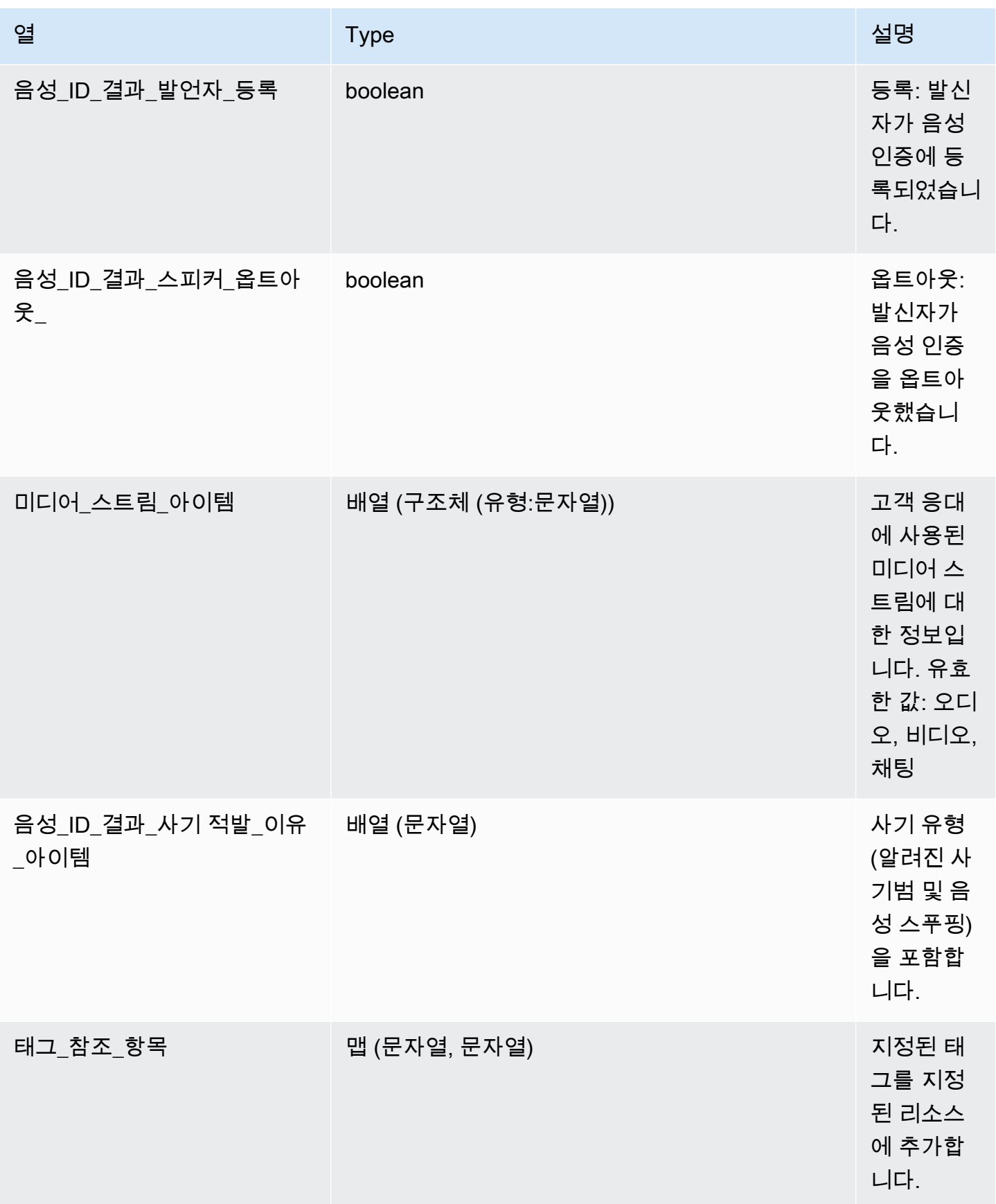

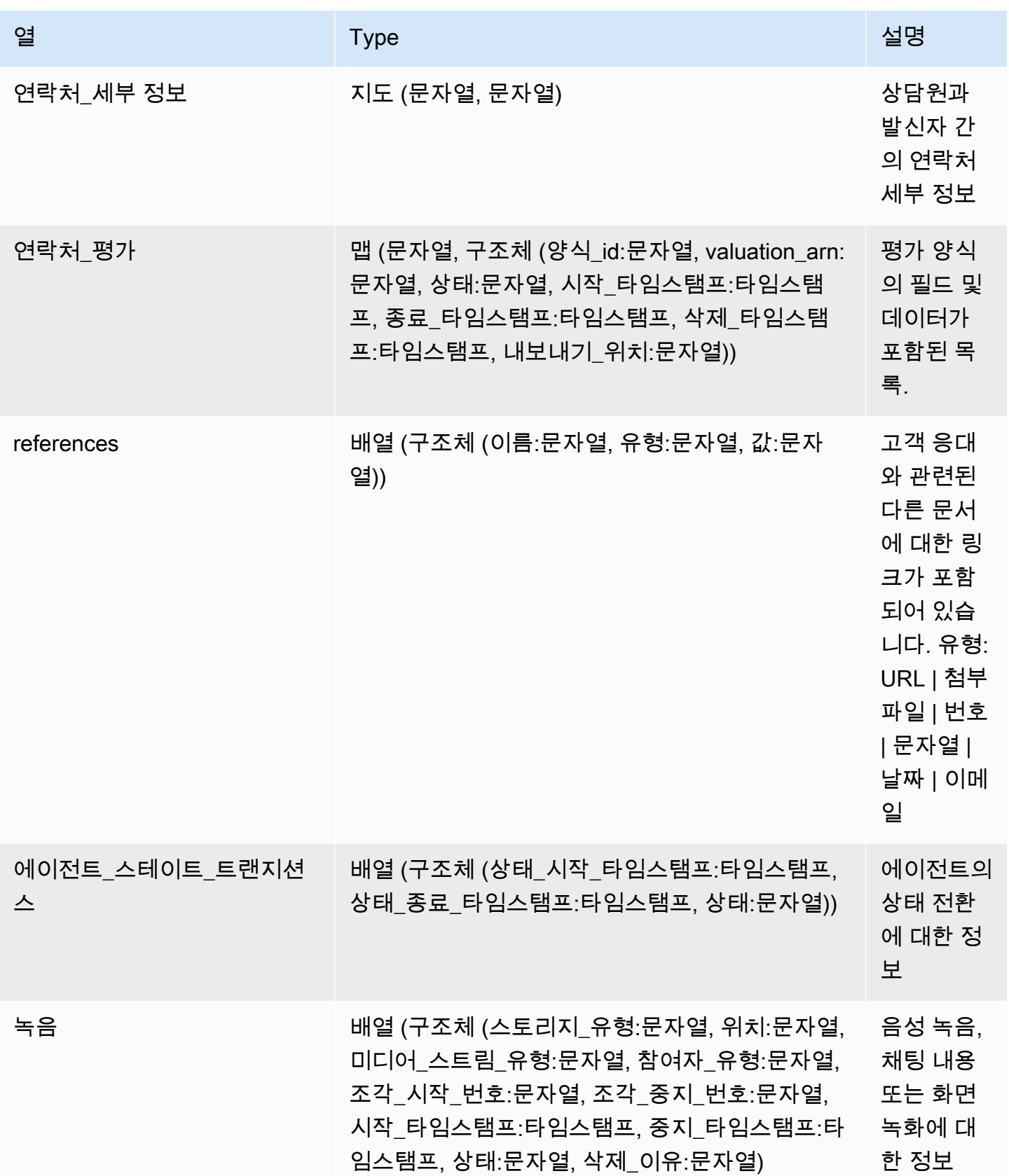

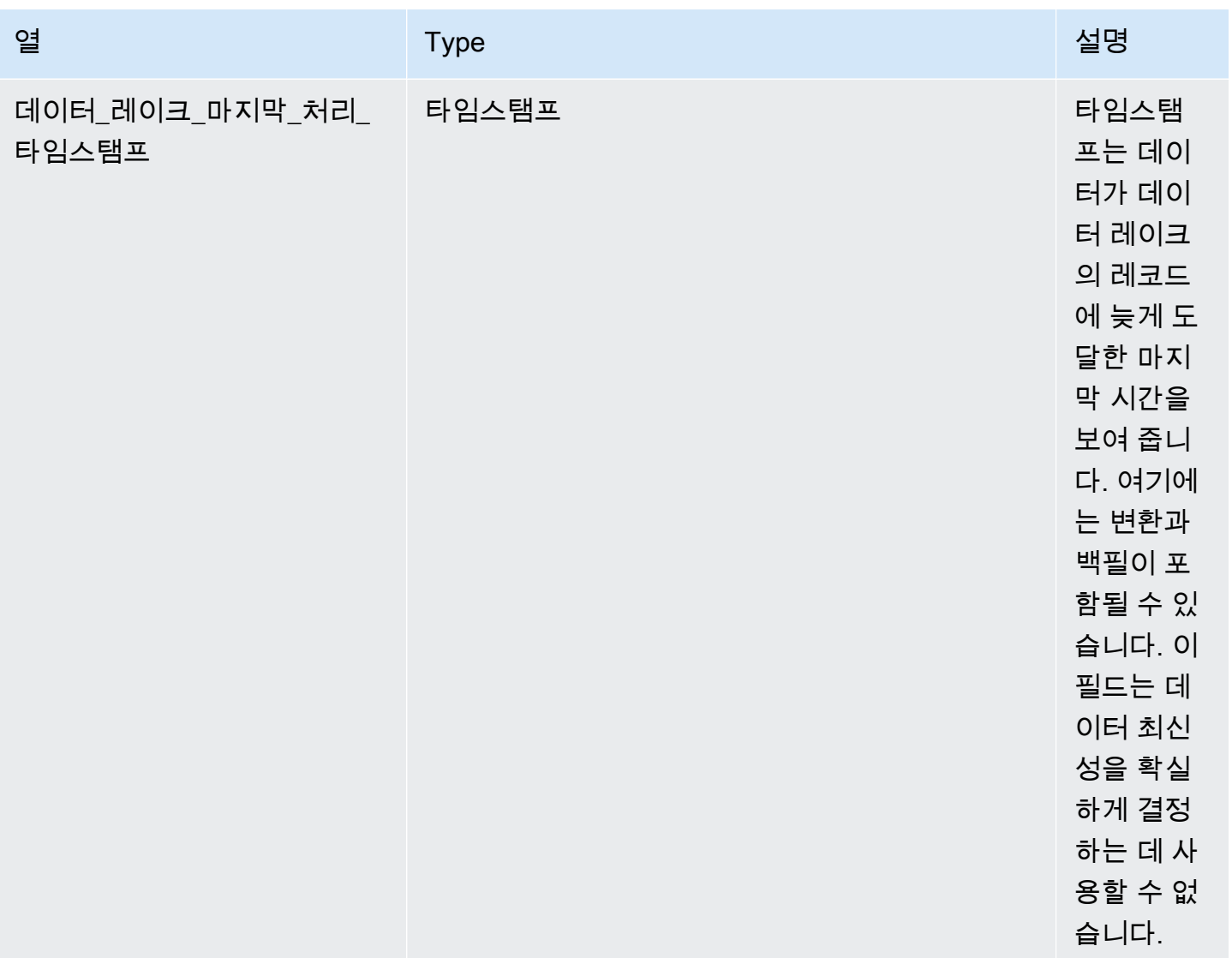

## 콘택트 렌즈 대화형 분석

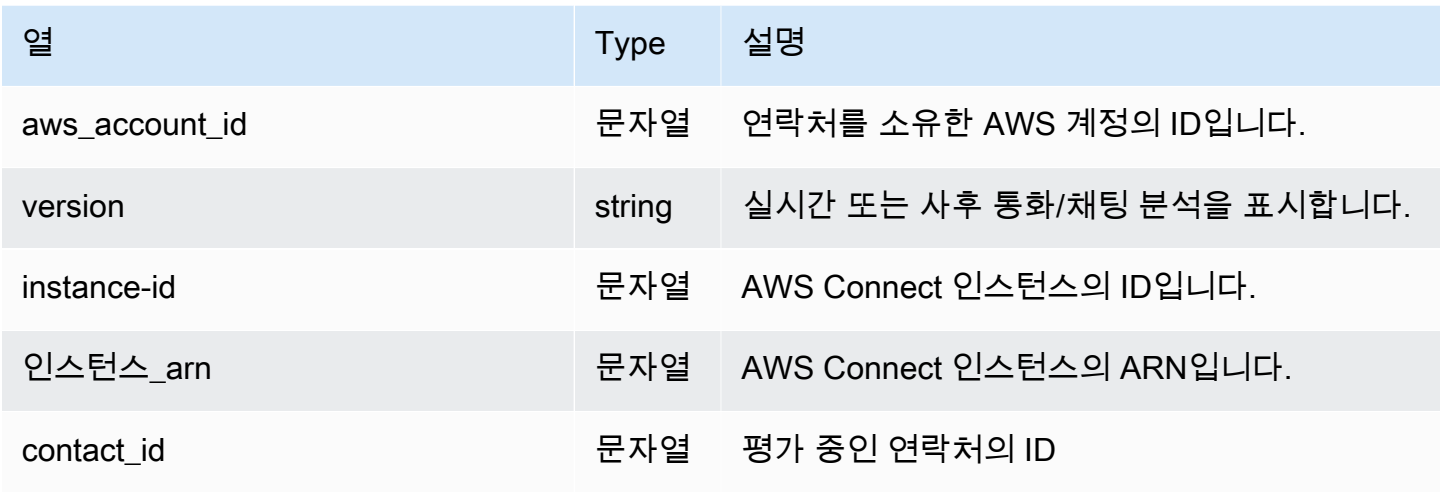

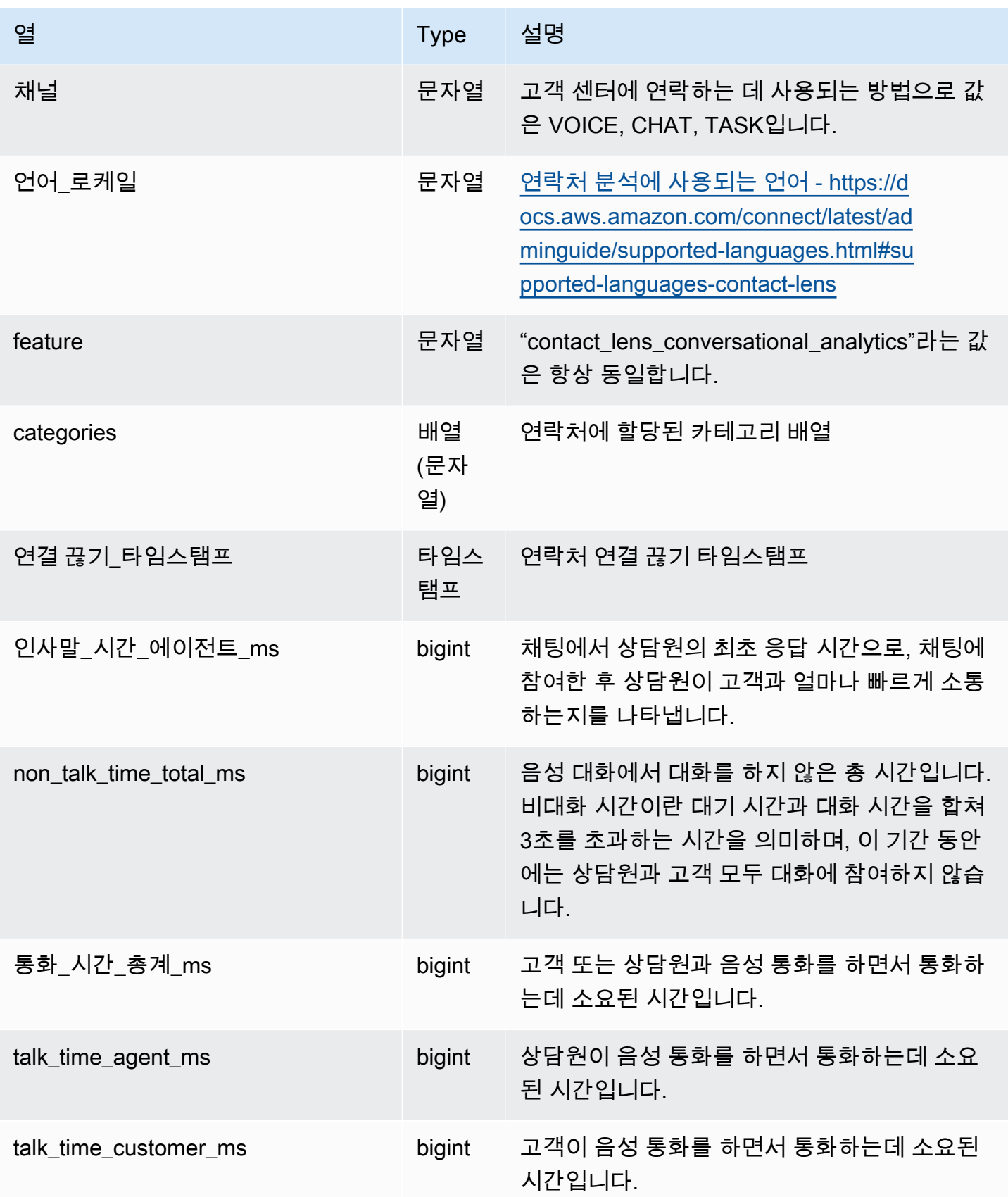

Amazon Connect 관리자 안내서

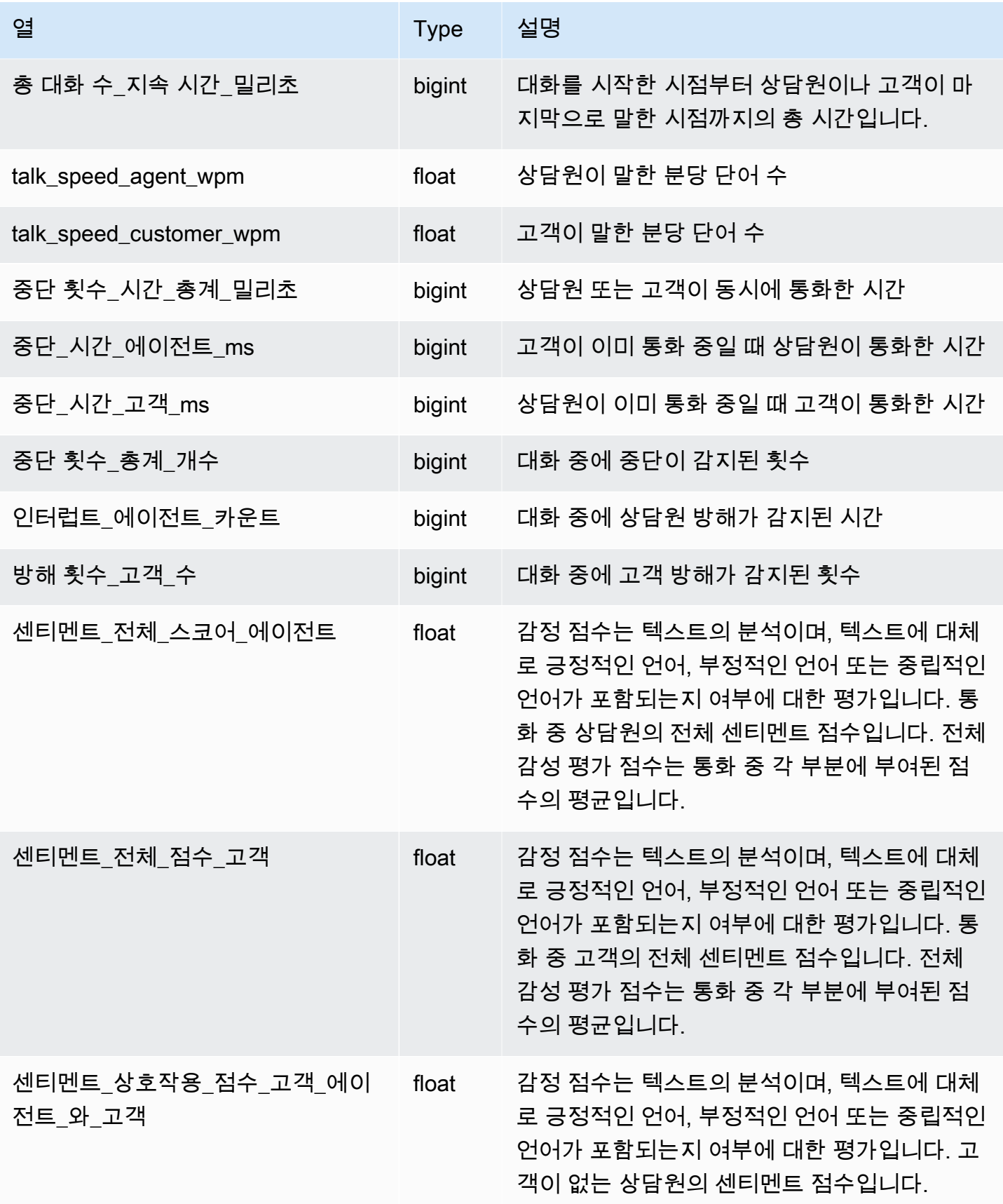

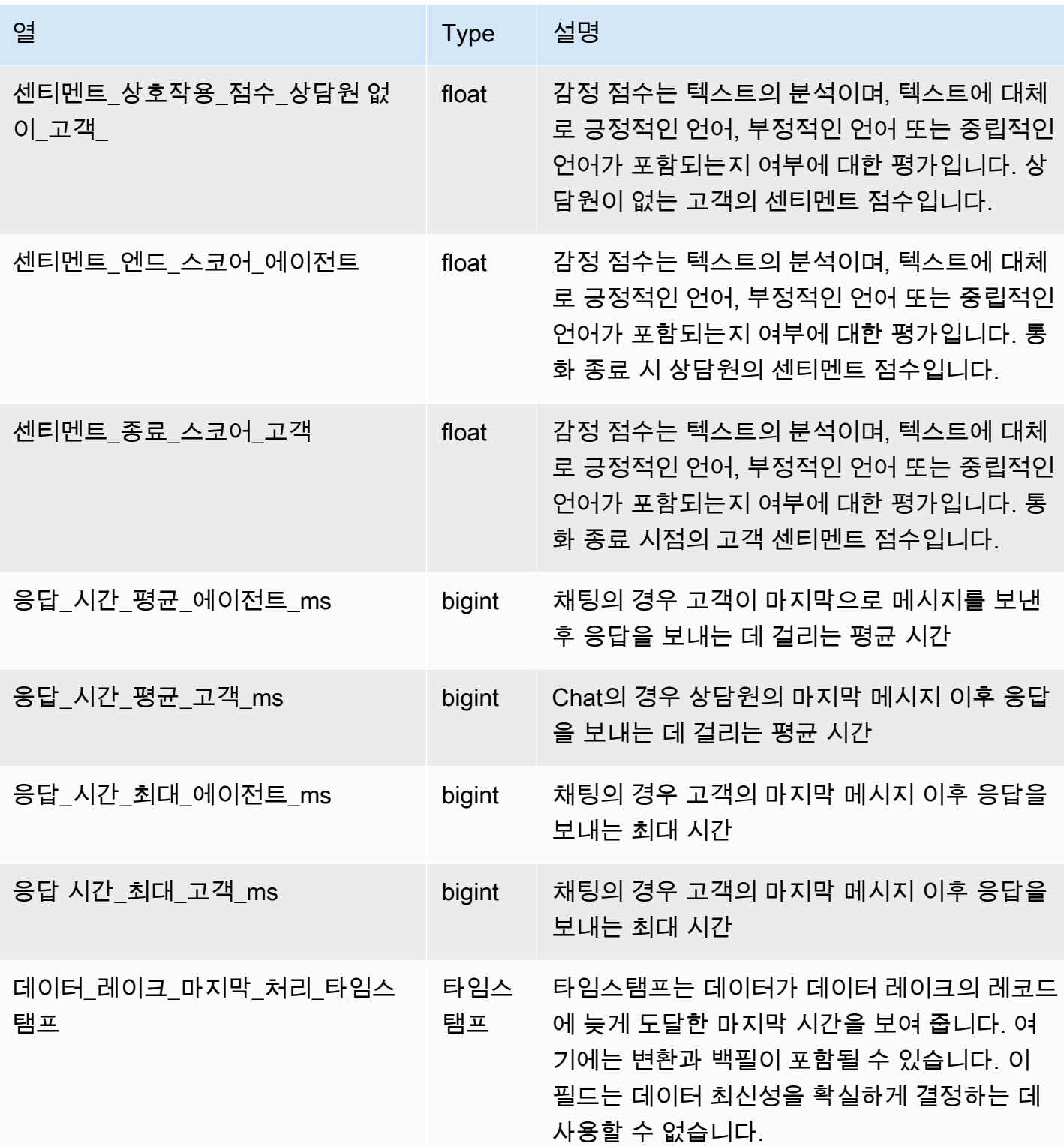

# 연락처 통계 기록

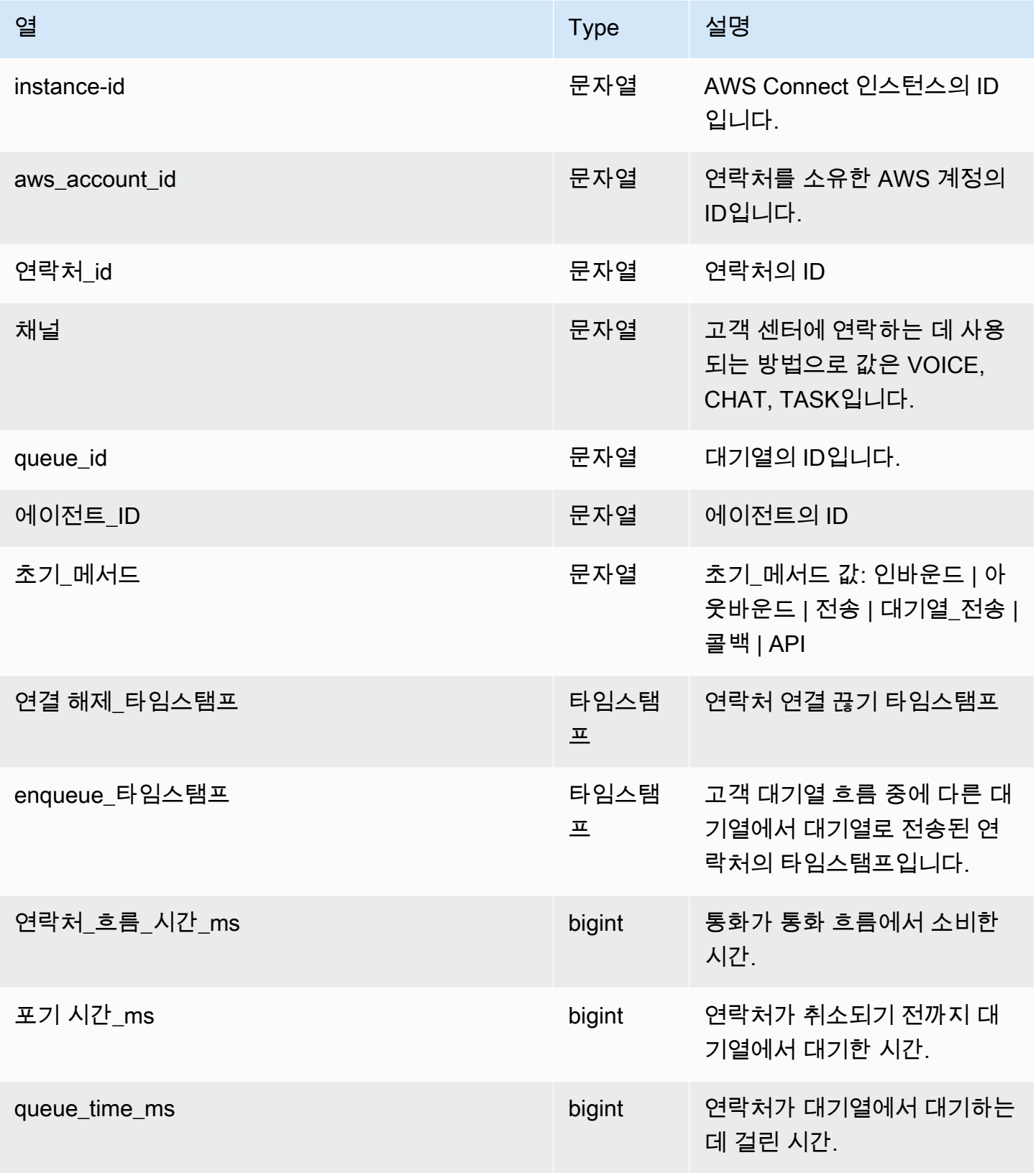

Amazon Connect 관리자 안내서

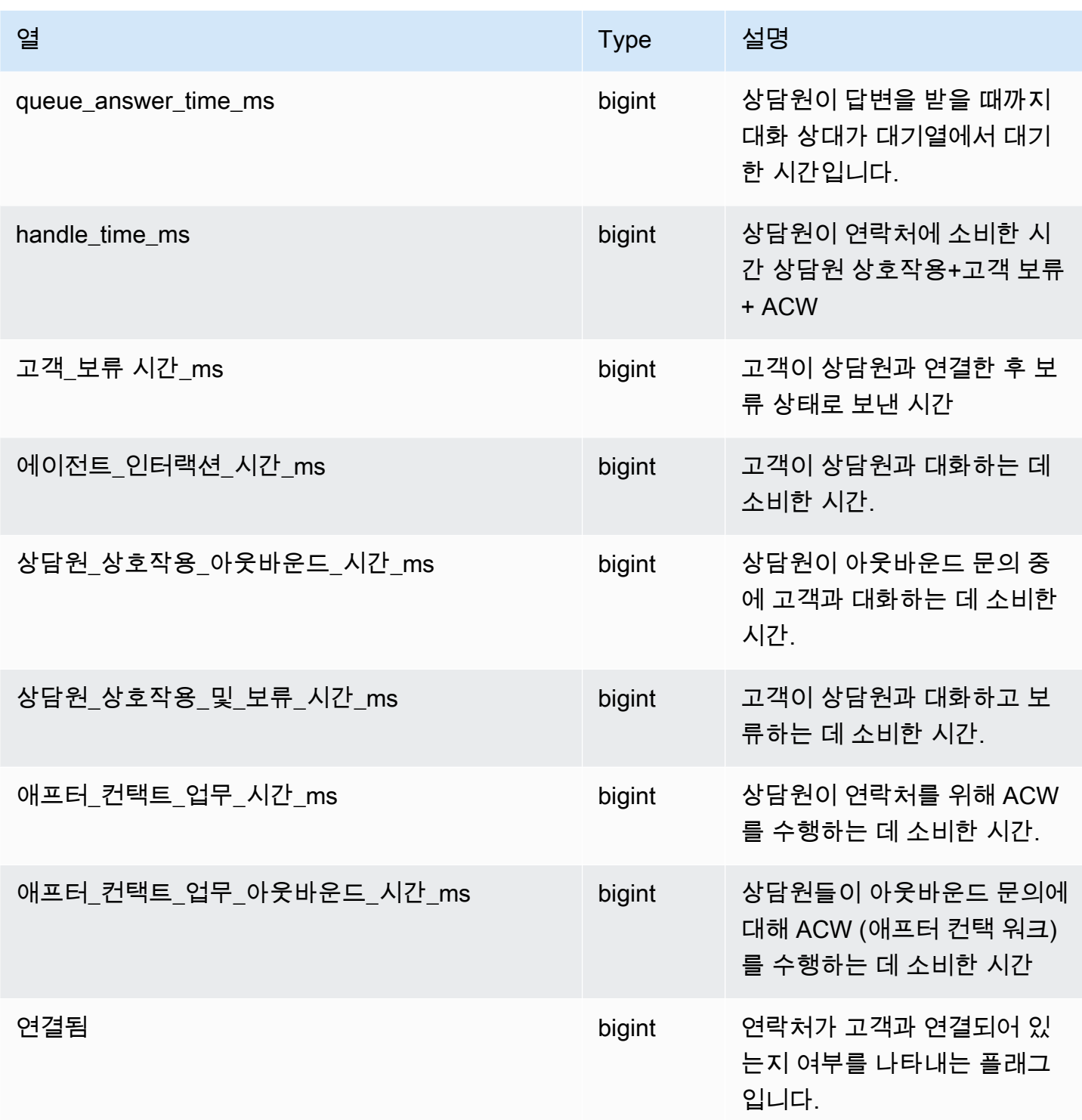

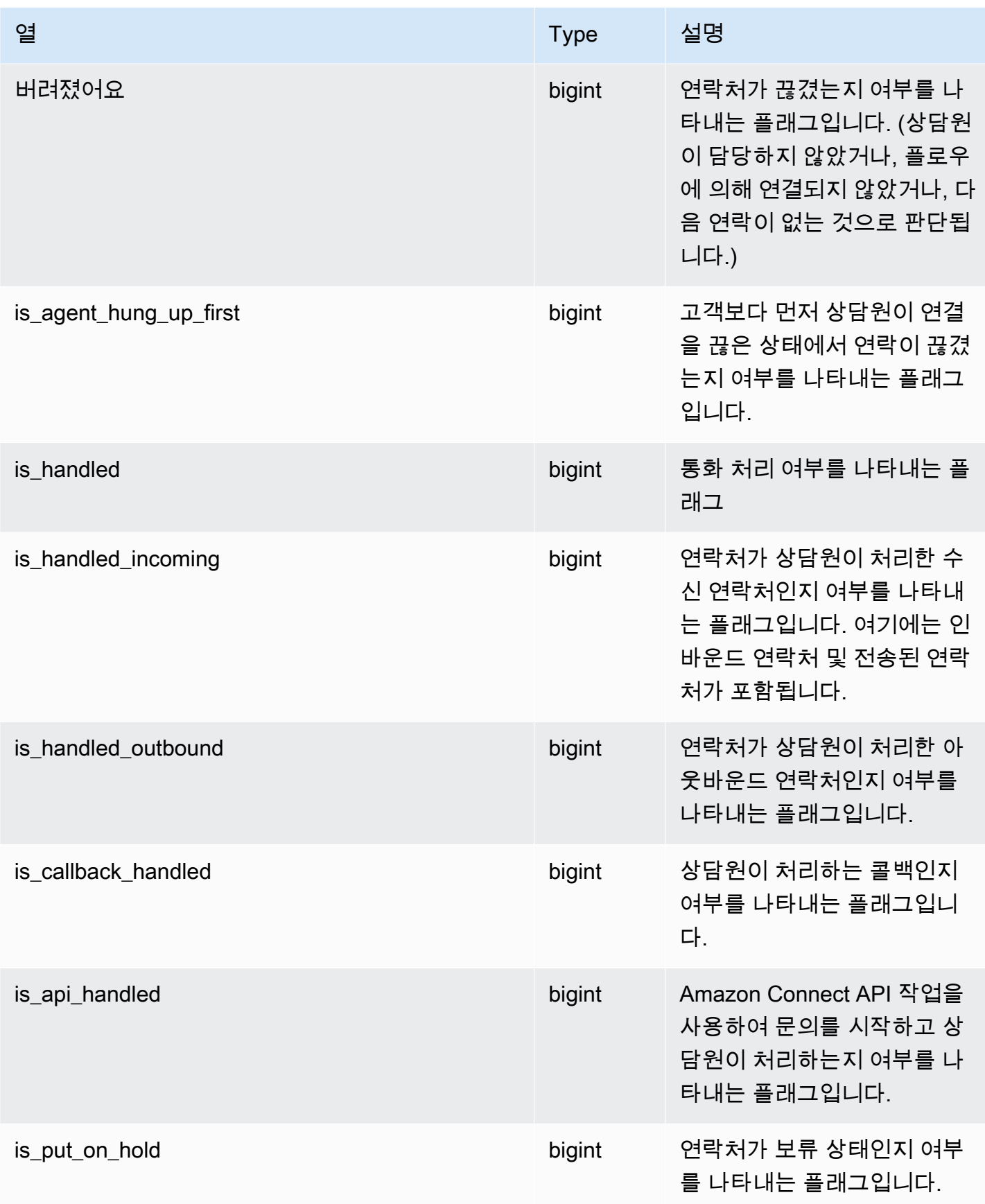

Amazon Connect 관리자 안내서

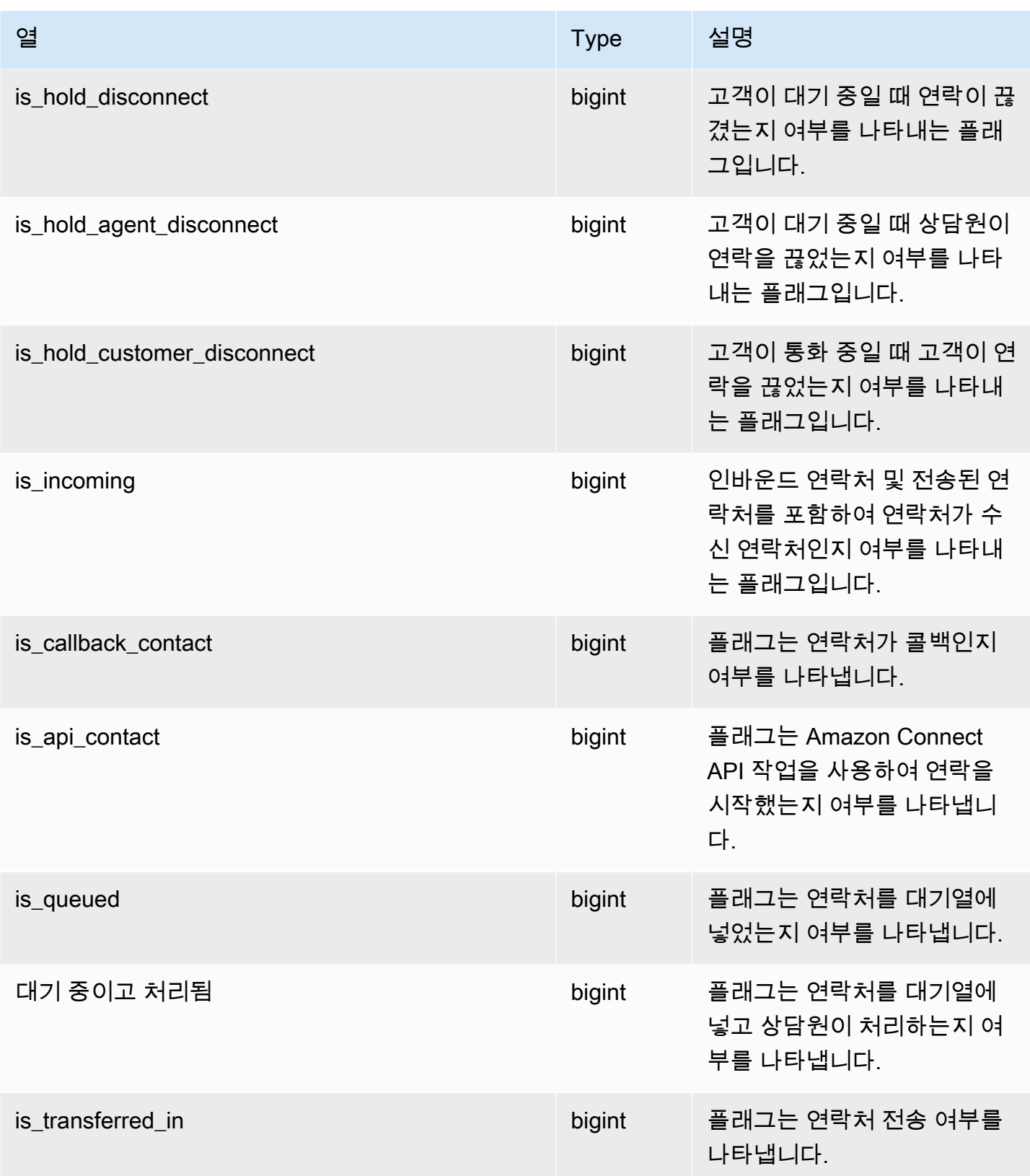

Amazon Connect 관리자 안내서

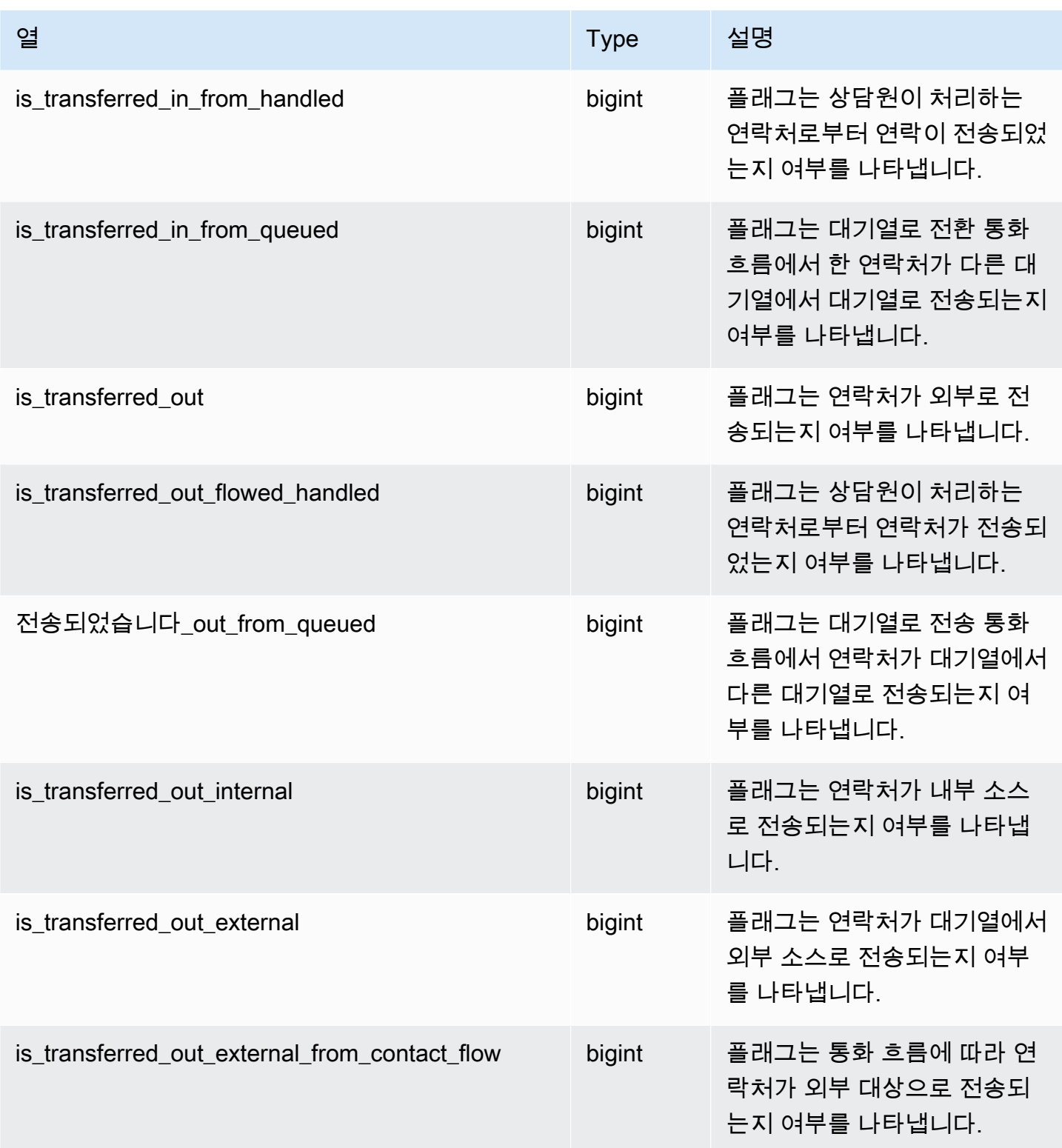

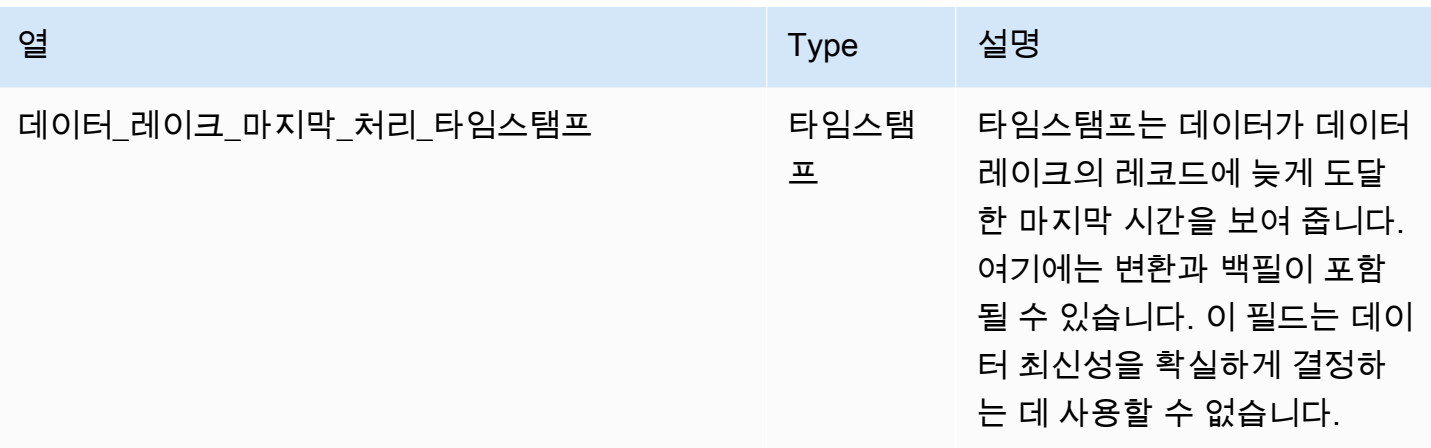

## 상담원 대기열 통계 레코드

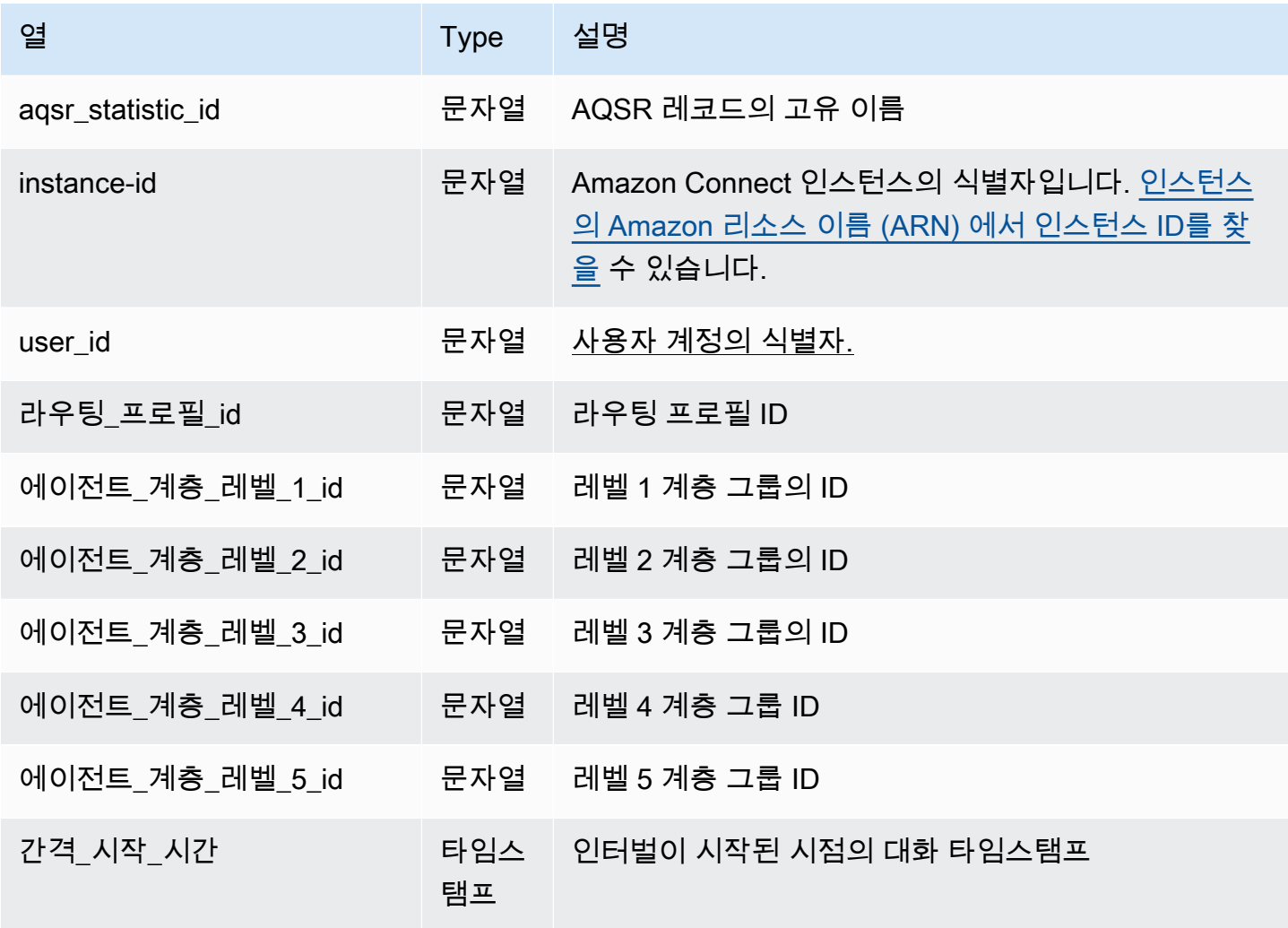

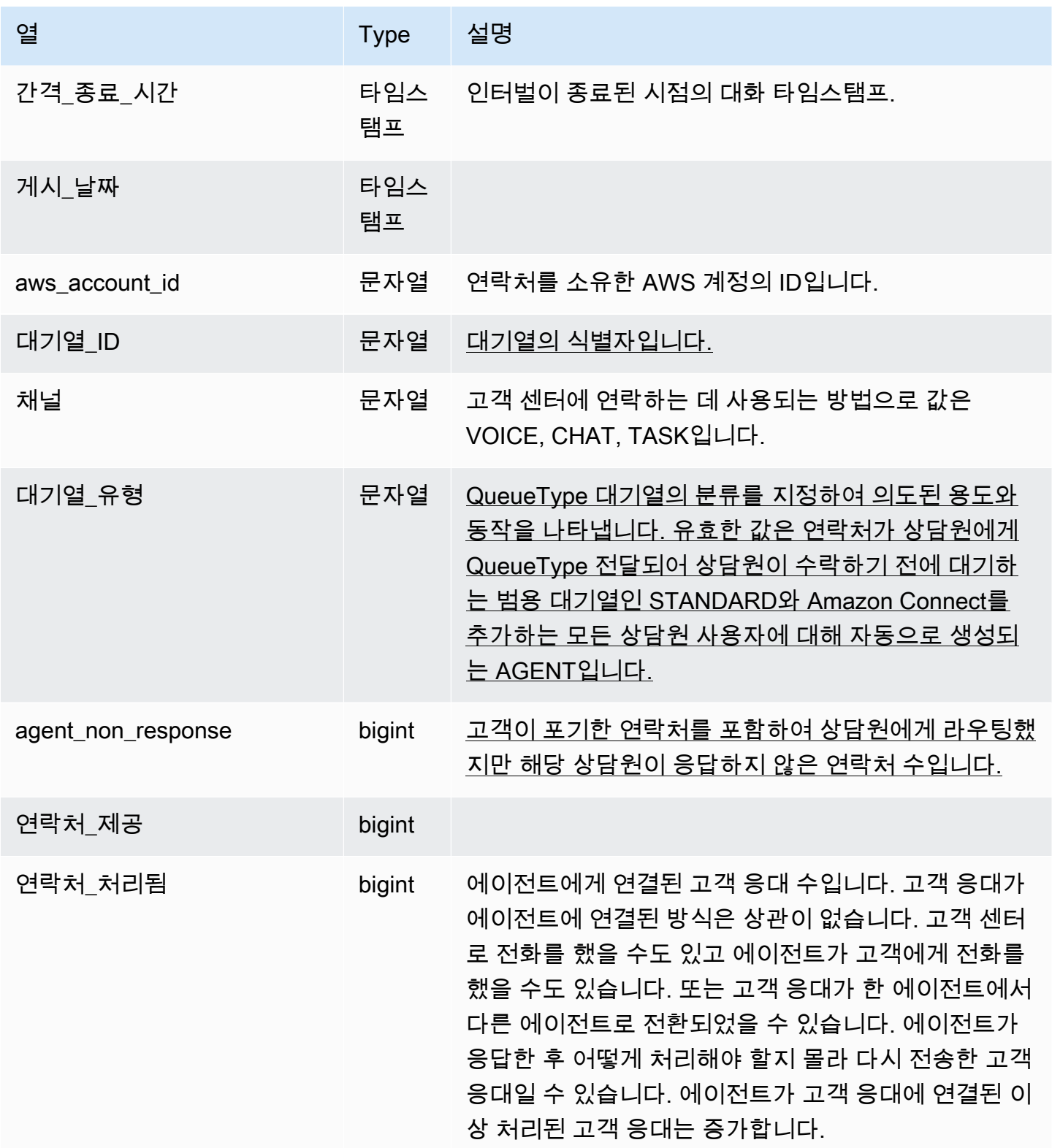

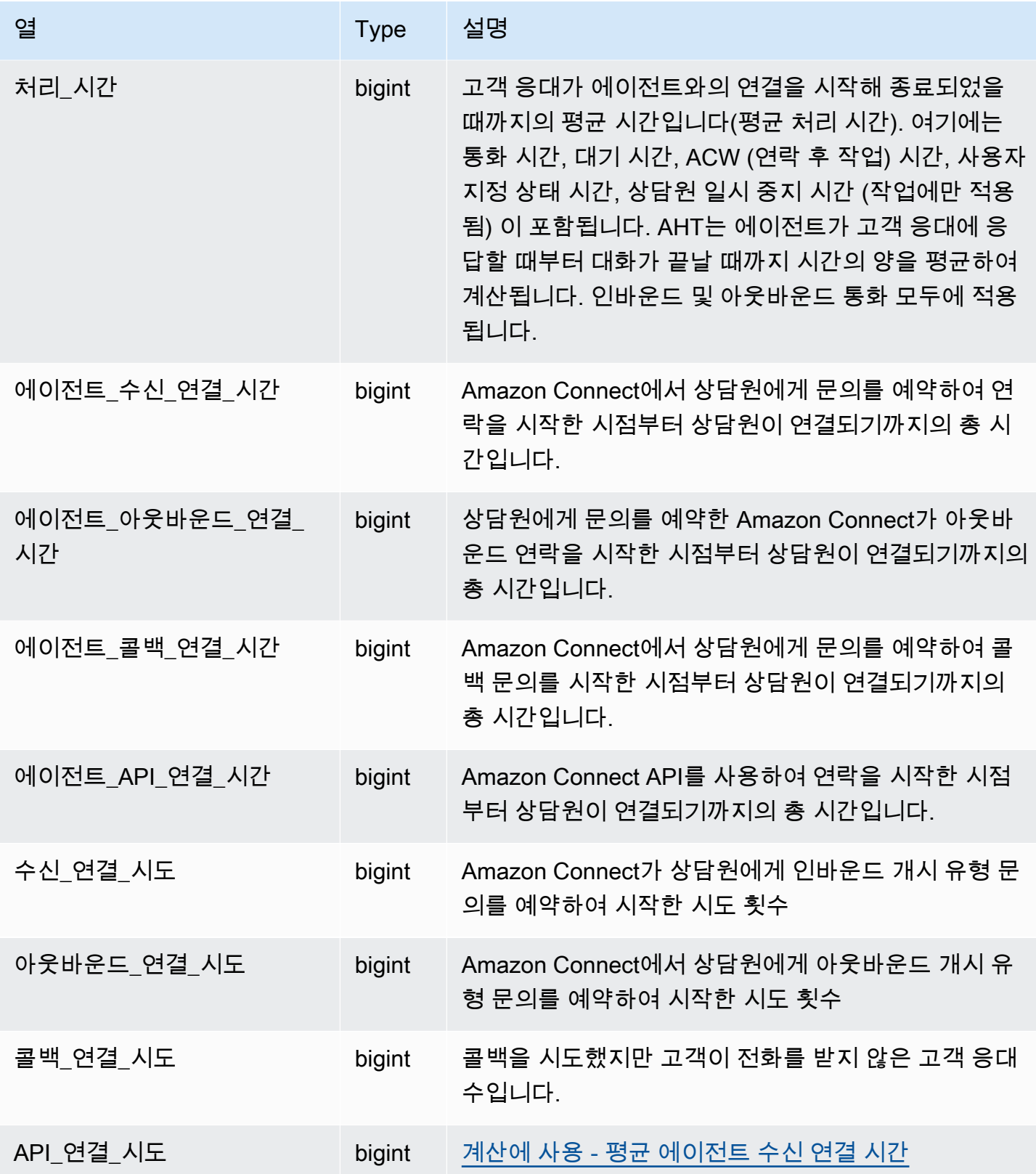

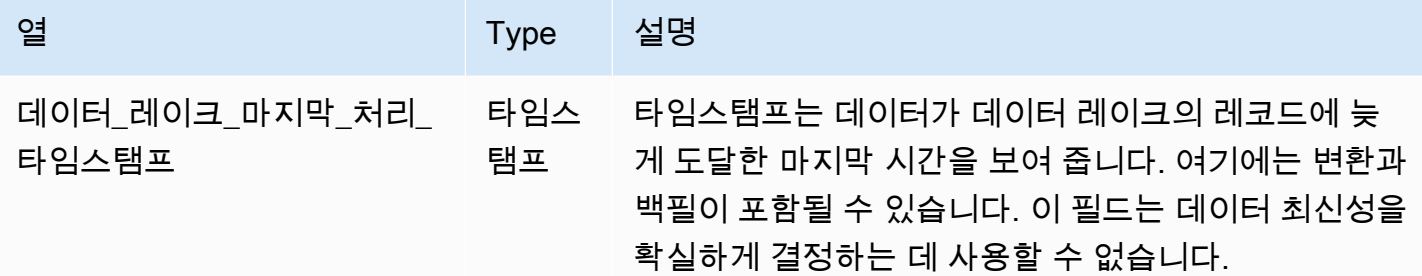

### 상담원 통계 레코드

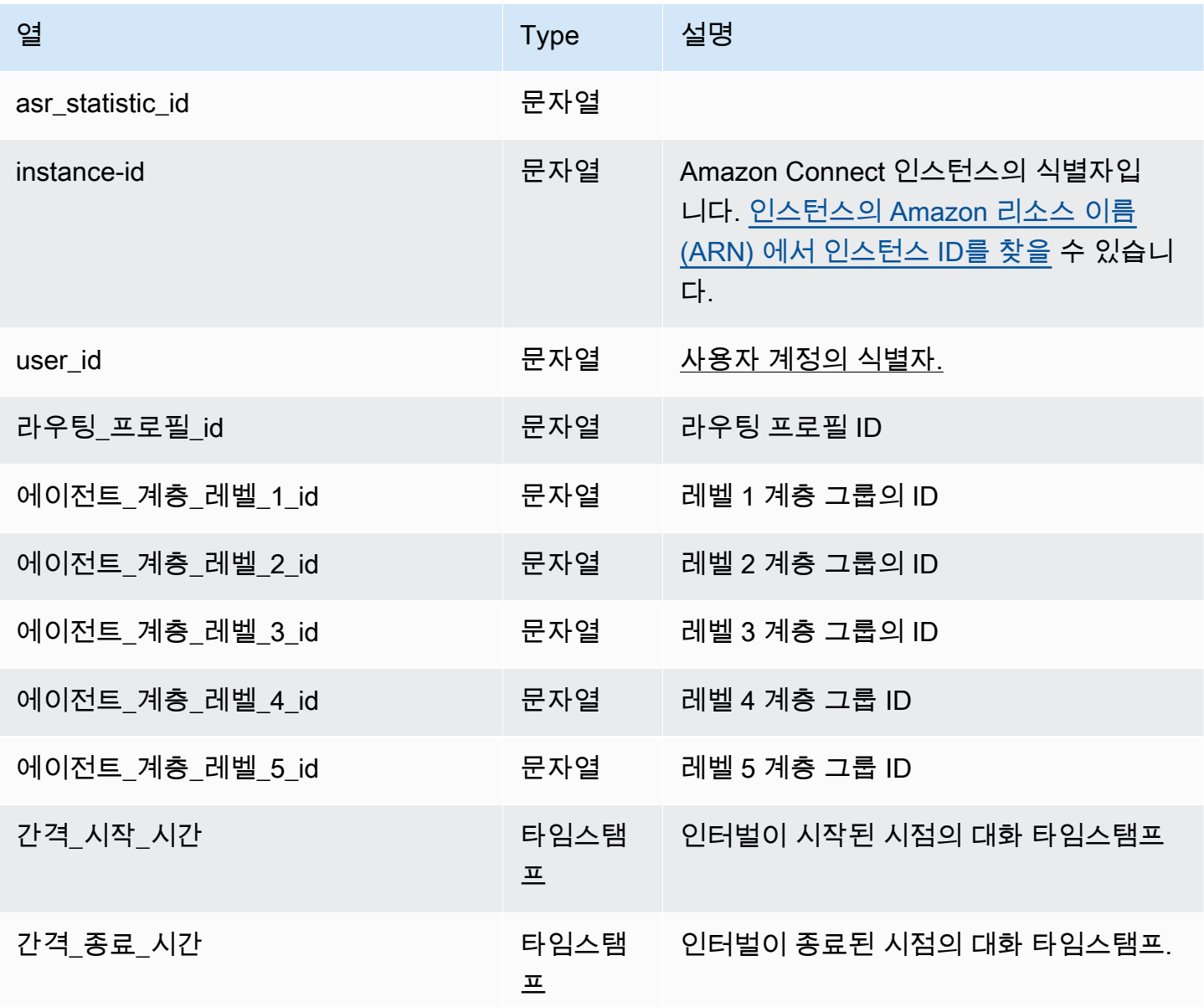

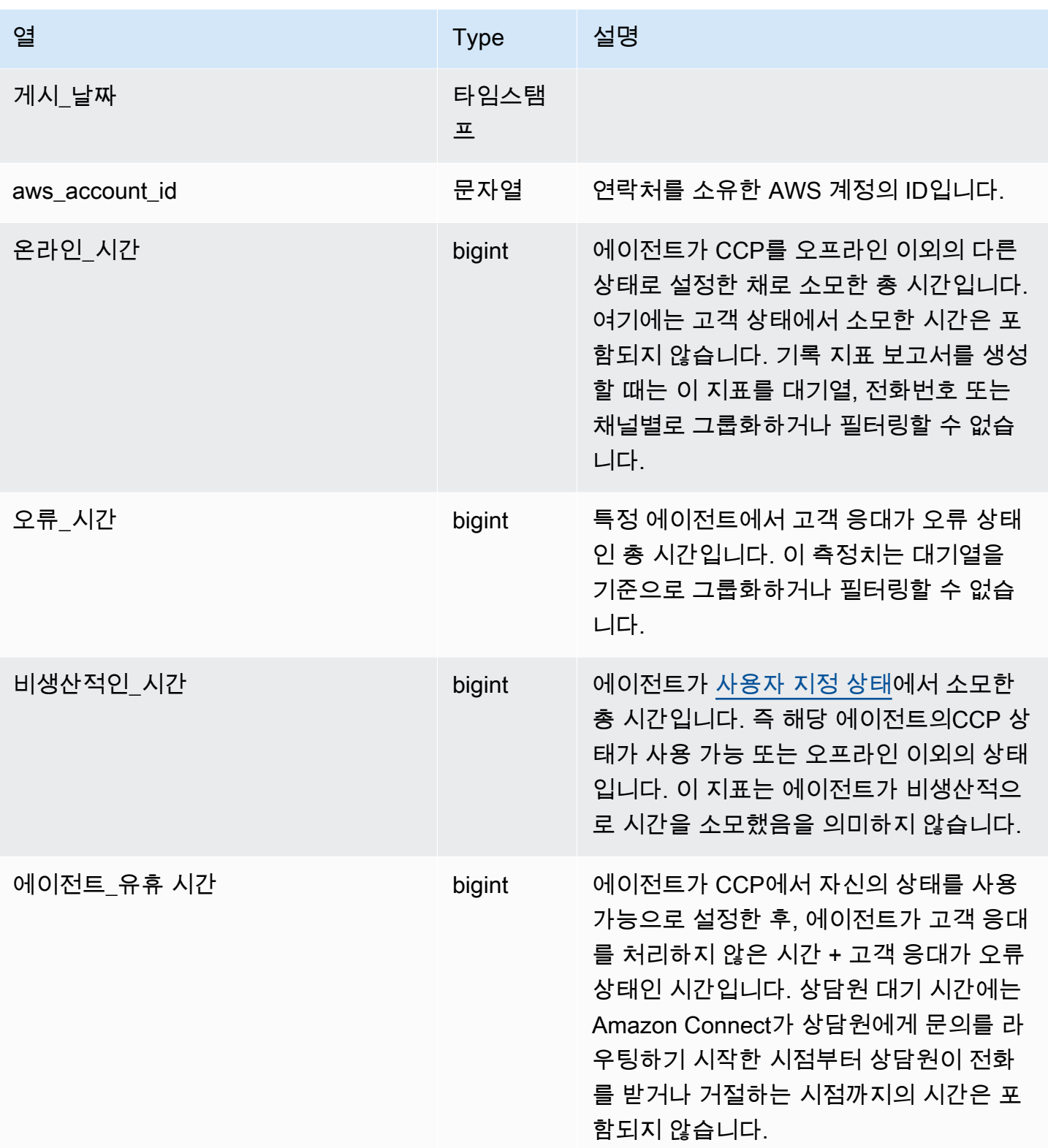

Amazon Connect 관리자 안내서

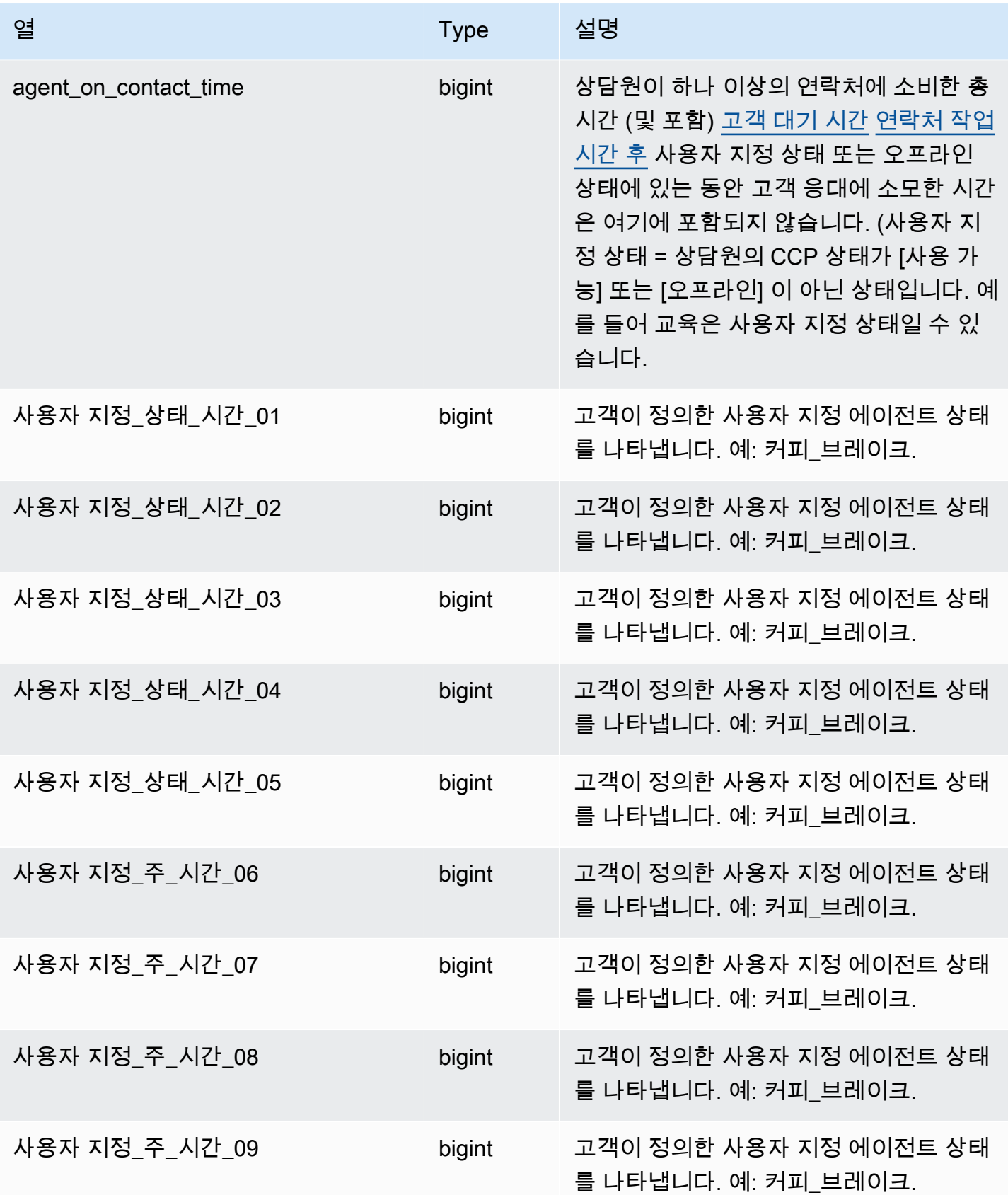

Amazon Connect 관리자 안내서

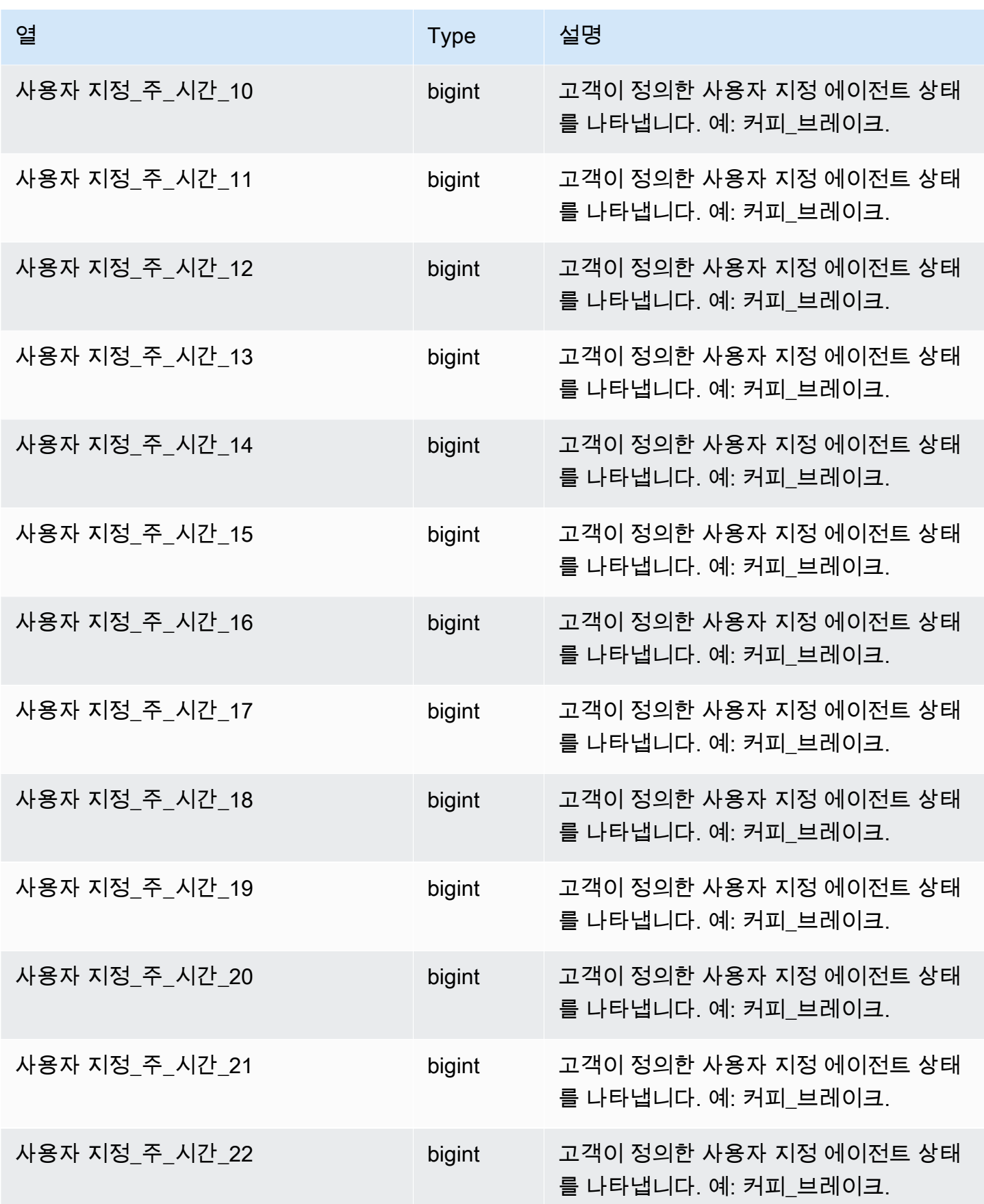

Amazon Connect 관리자 안내서

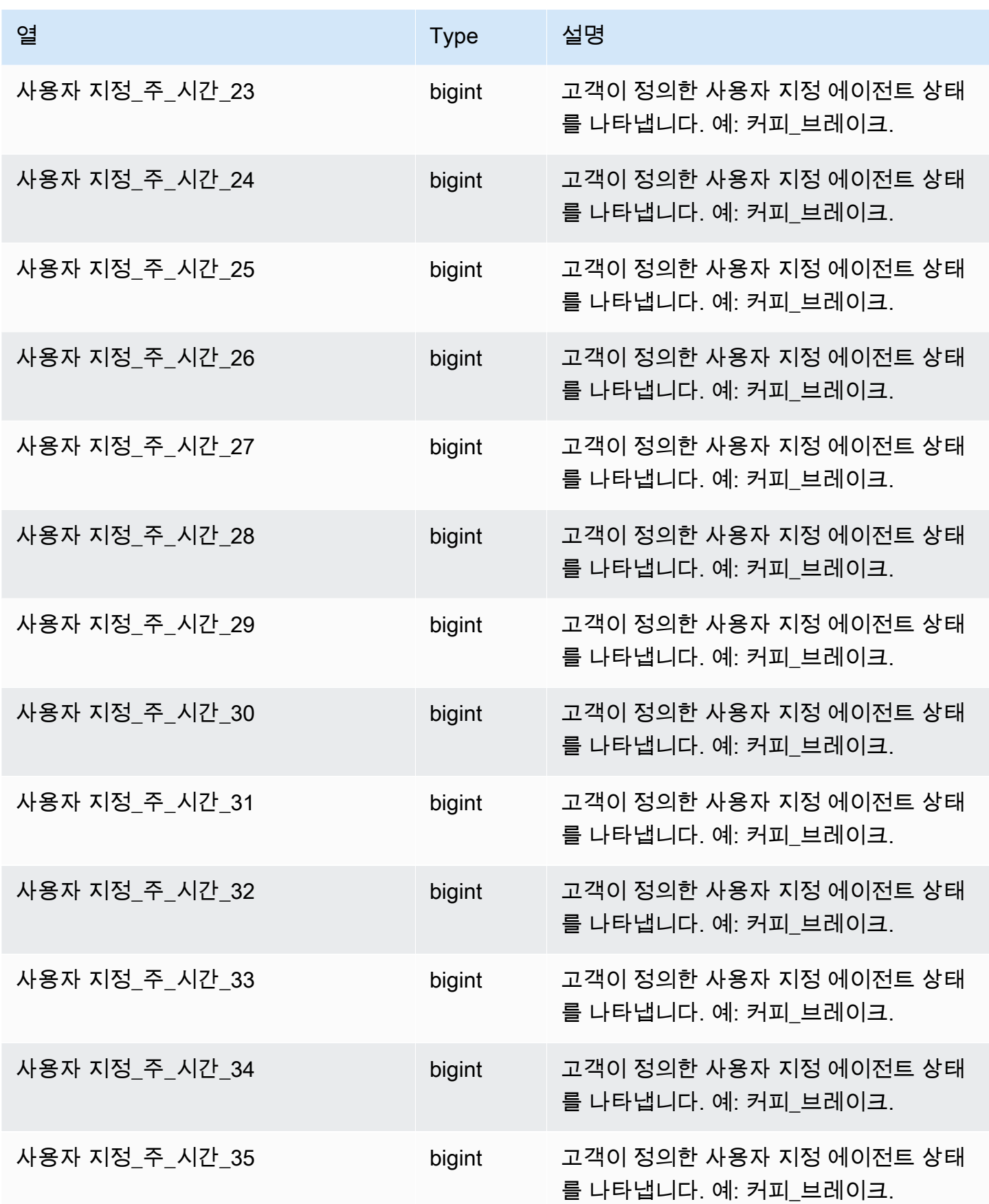
Amazon Connect 관리자 안내서

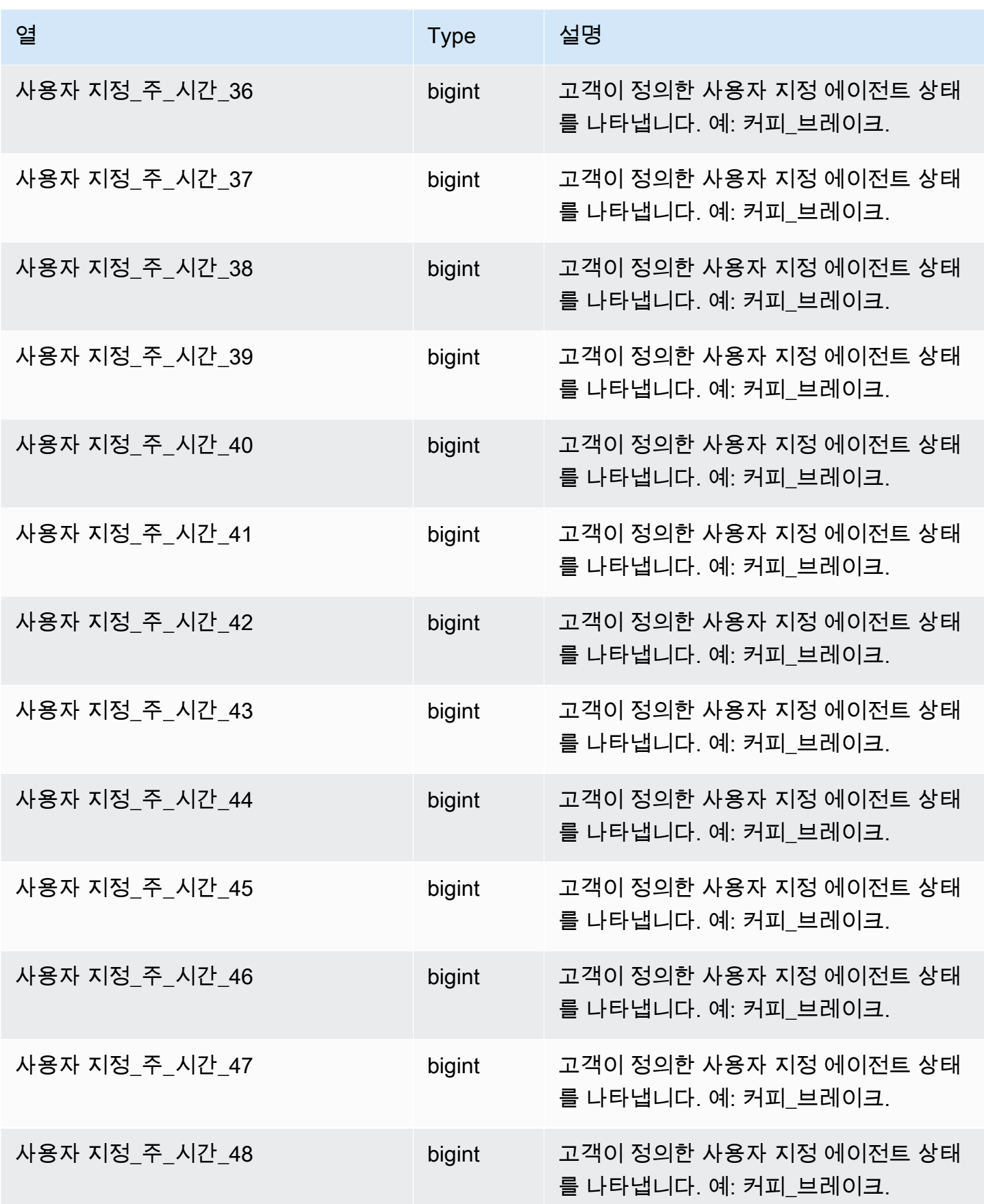

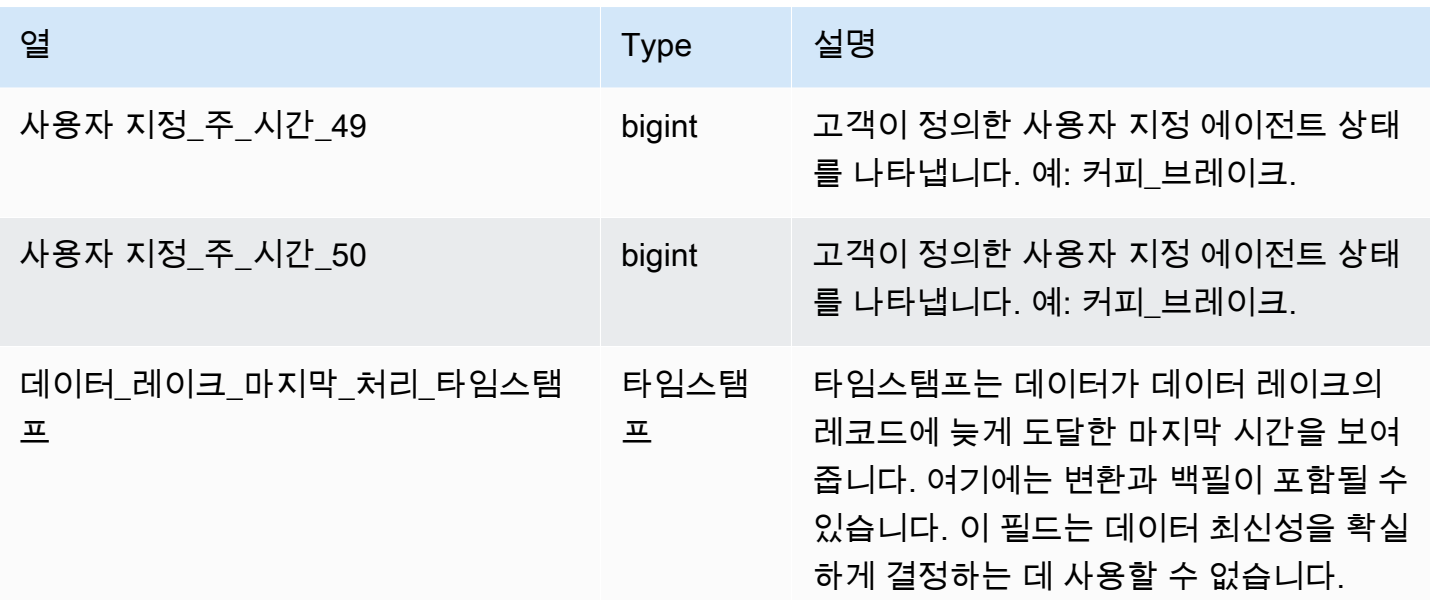

## 연락처 평가 기록

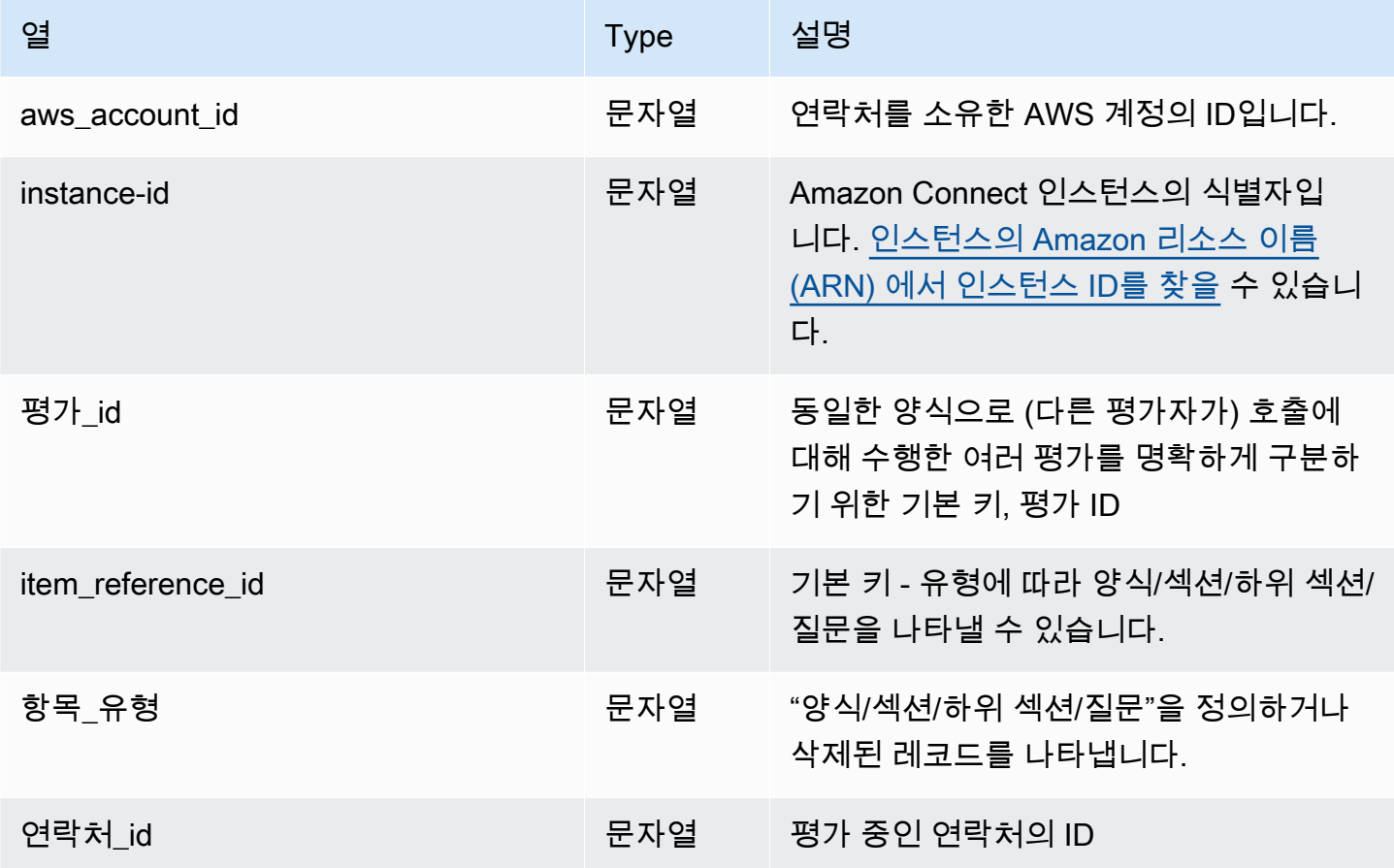

Amazon Connect 관리자 안내서

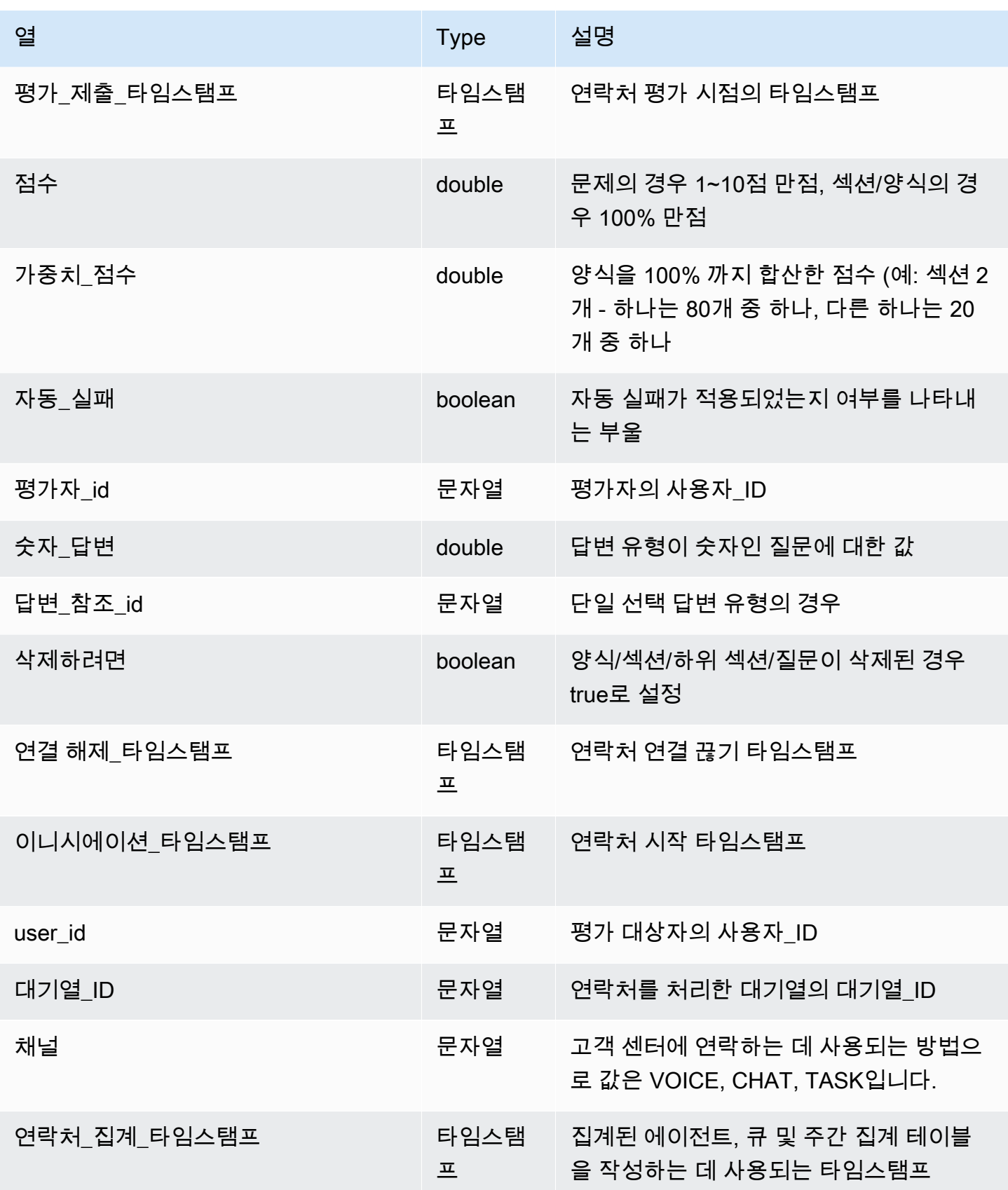

Amazon Connect 관리자 안내서

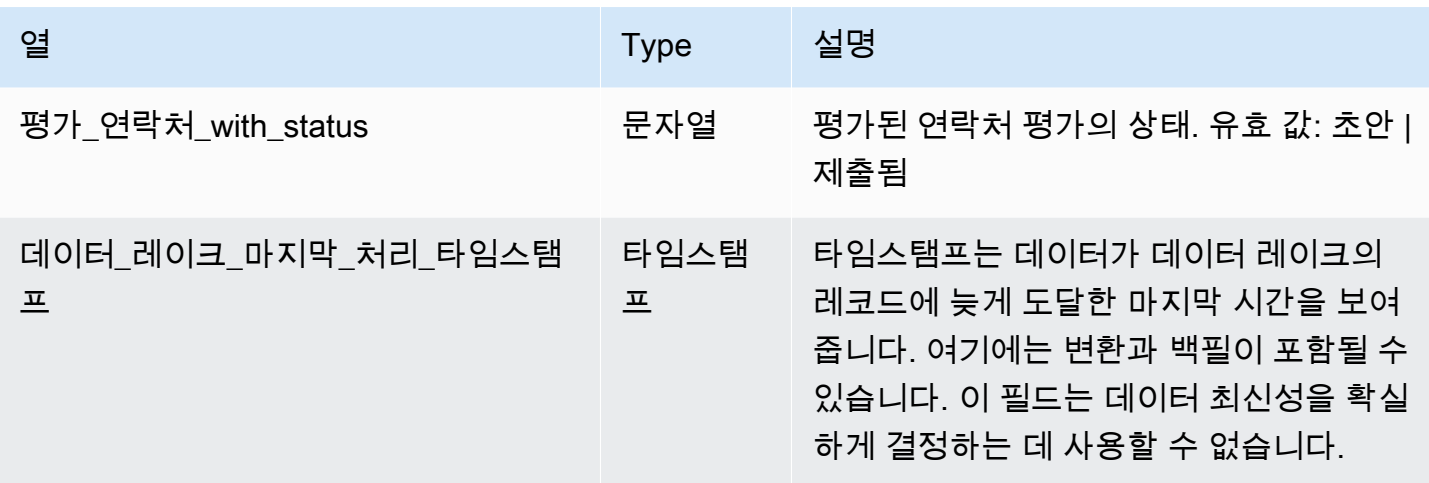

# 통화 흐름 이벤트

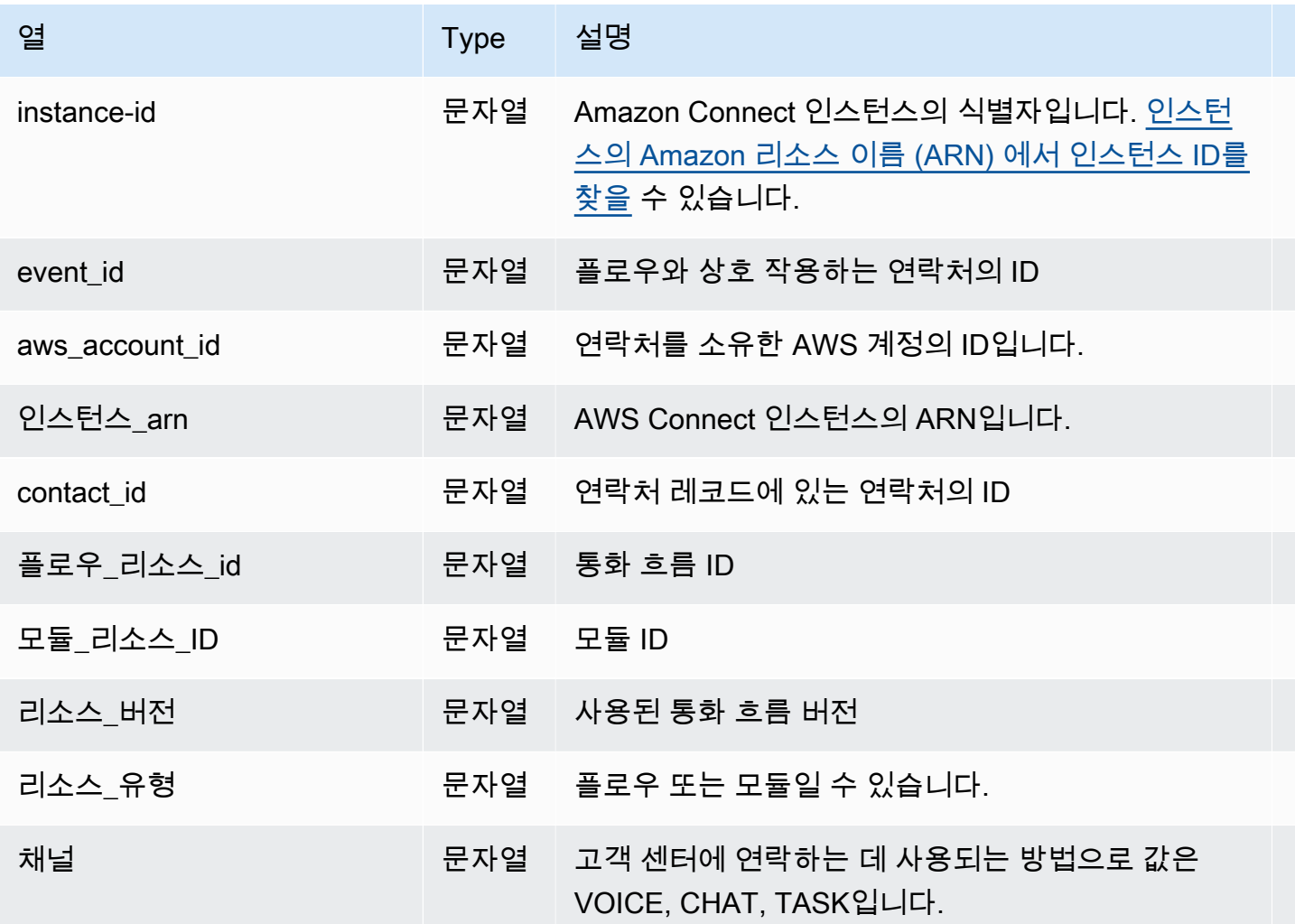

Amazon Connect 관리자 안내서

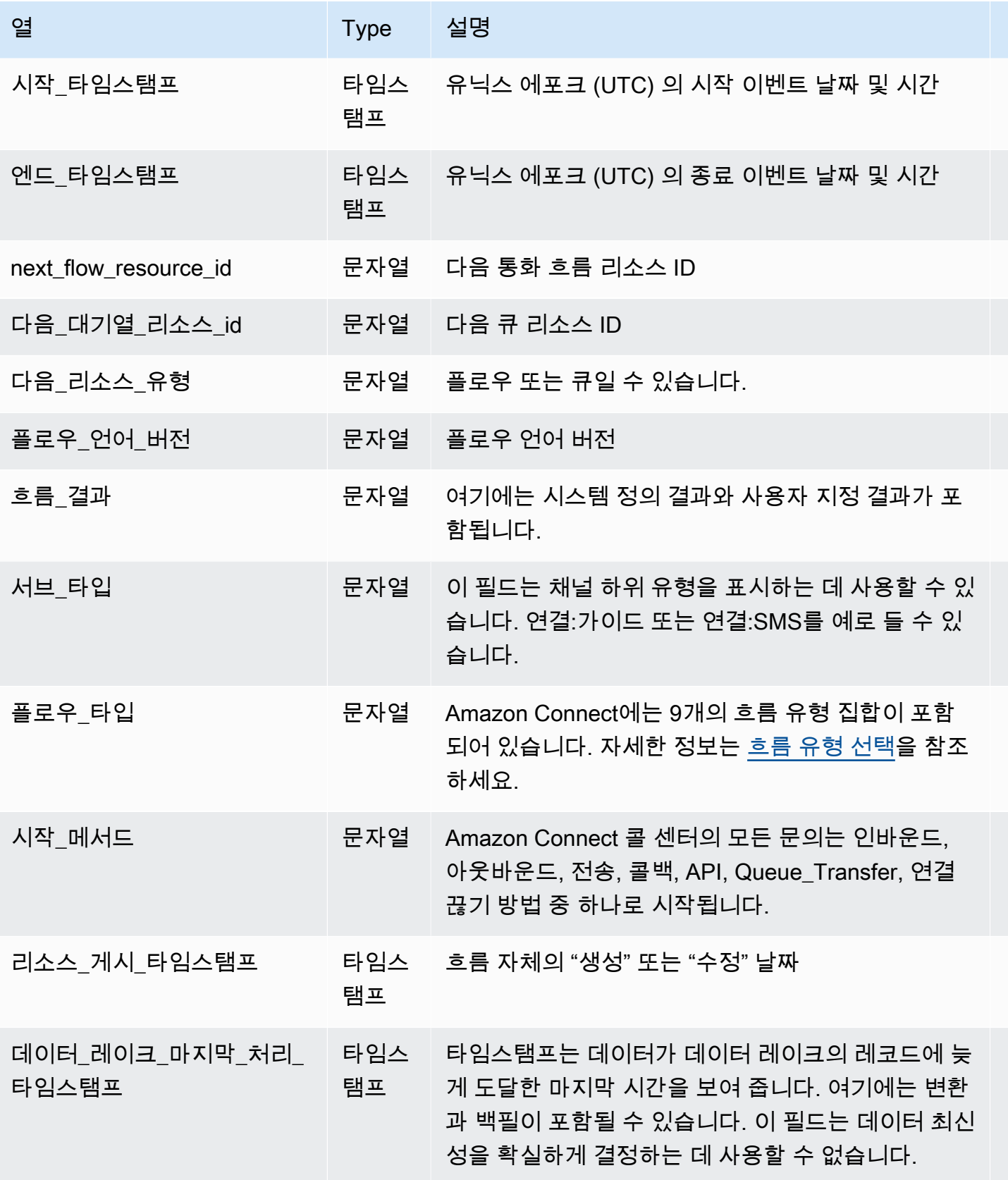

# 데이터 보존

분석 데이터 레이크는 25개월 동안 데이터를 보존합니다. 시작 시점에는 2022년 10월의 데이터가 포 함된 데이터 집합이 있습니다. 이때 인스턴스에 먼 옛날 데이터가 있다고 가정하면 연락처 레코드, 연 락처 통계 레코드, 상담원 대기열 통계 레코드, 상담원 통계 레코드 등이 있습니다. 콘택트 렌즈 대화 분석 데이터는 2023년 7월부터, 콘택트 렌즈 평가 기록은 2023년 2월부터, 콘택트 플로우 이벤트는 2024년 5월부터 사용할 수 있습니다.

# Amazon Connect 에이전트 Workspace 사용자 지정

이 섹션에서는 에이전트 Workspace를 사용자 지정하고 가이드 환경을 활성화하는 방법을 설명합니 다.

O ut-of-the-box 상담원 워크스페이스는 모든 상담원 대면 기능을 한 페이지에 통합합니다. 예를 들어 에이전트가 전화, 채팅 또는 작업을 수락하면 사례 및 고객에 대한 필수 정보와 함께 실시간 권장 사항 이 제공됩니다.

예를 들어 가이드 환경을 활성화하고 에이전트 Workspace에서 보기 리소스의 모양과 느낌을 사용자 지정하여 에이전트 Workspace를 사용자 지정할 수 있습니다.

다음은 에이전트 Workspace의 일부분을 보여 주는 이미지입니다.

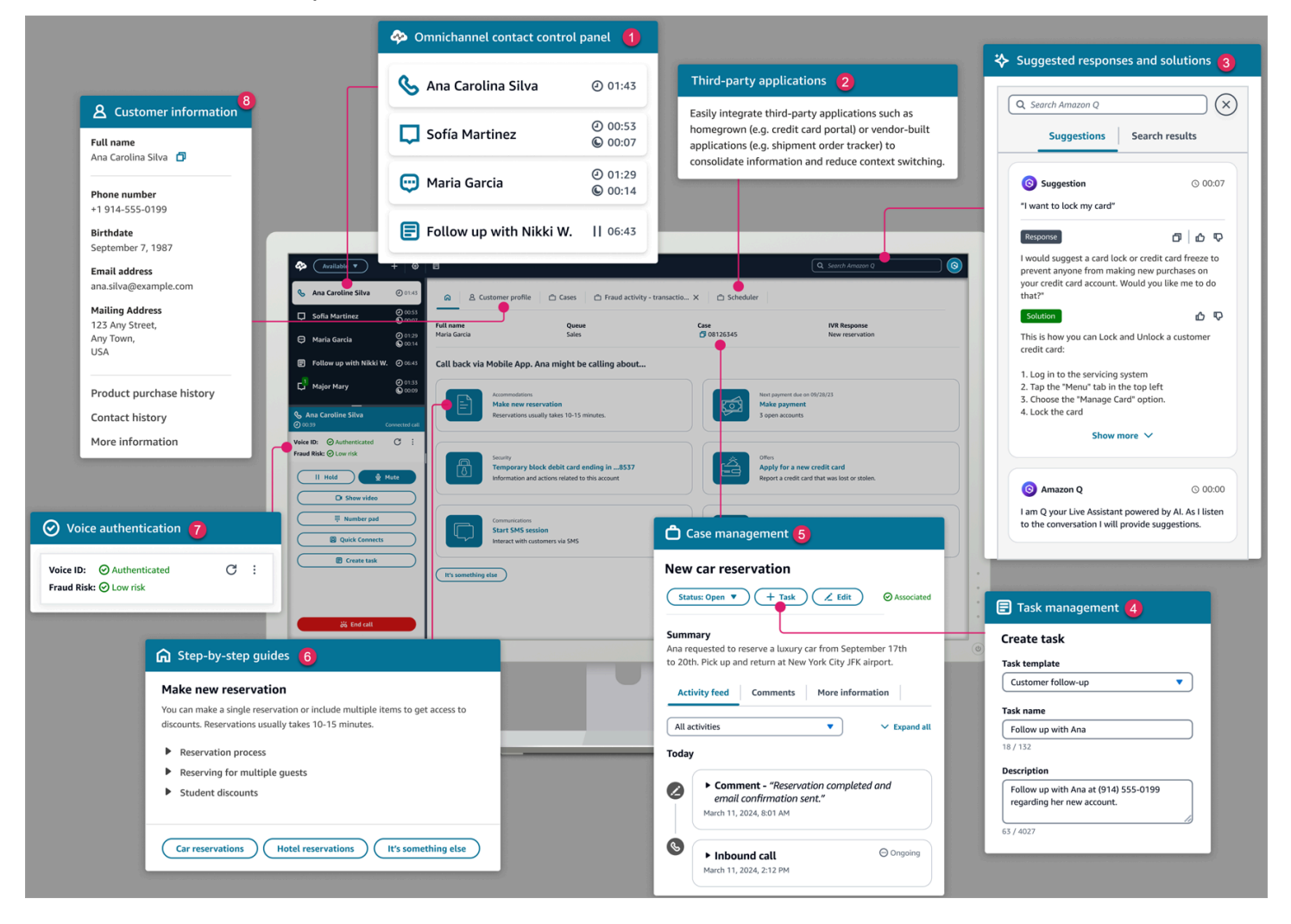

1. 상담원이 전화, 채팅, 작업을 수락하는 데 사용하는 연락처 제어판입니다.

- 2. 타사 애플리케이션: 상담원이 상호 작용하는 창 수를 줄여줍니다.
- 3. Amazon Q in Connect에서 제공하는 실시간 권장 사항.
- 4. 작업 또는 후속 활동을 배정하기 위한 작업.
- 5. 사례 탭의 사례 ID 및 기타 정보, Amazon Connect Cases에서 제공.
- 6. S tep-by-step 가이드: 일관된 워크플로를 제공하여 인지 부하를 줄입니다.
- 7. 음성 ID를 기반으로 하는 기계 학습 기반 음성 인증.
- 8. Amazon Connect Customer Profiles에서 제공하는 고객 프로필 탭의 고객 정보.

공급업체 또는 사용자가 구축한 [타사 애플리케이션을 상담원](#page-1755-0) 워크스페이스에 통합할 수도 있습니다. 다음 이미지는 상담원 SchedulerApp워크스페이스에 이름이 지정된 타사 앱의 예를 보여줍니다. 상담 원은 상담원 워크스페이스의 오른쪽 모서리에 있는 앱 런처를 사용하여 앱을 실행할 수 있습니다.

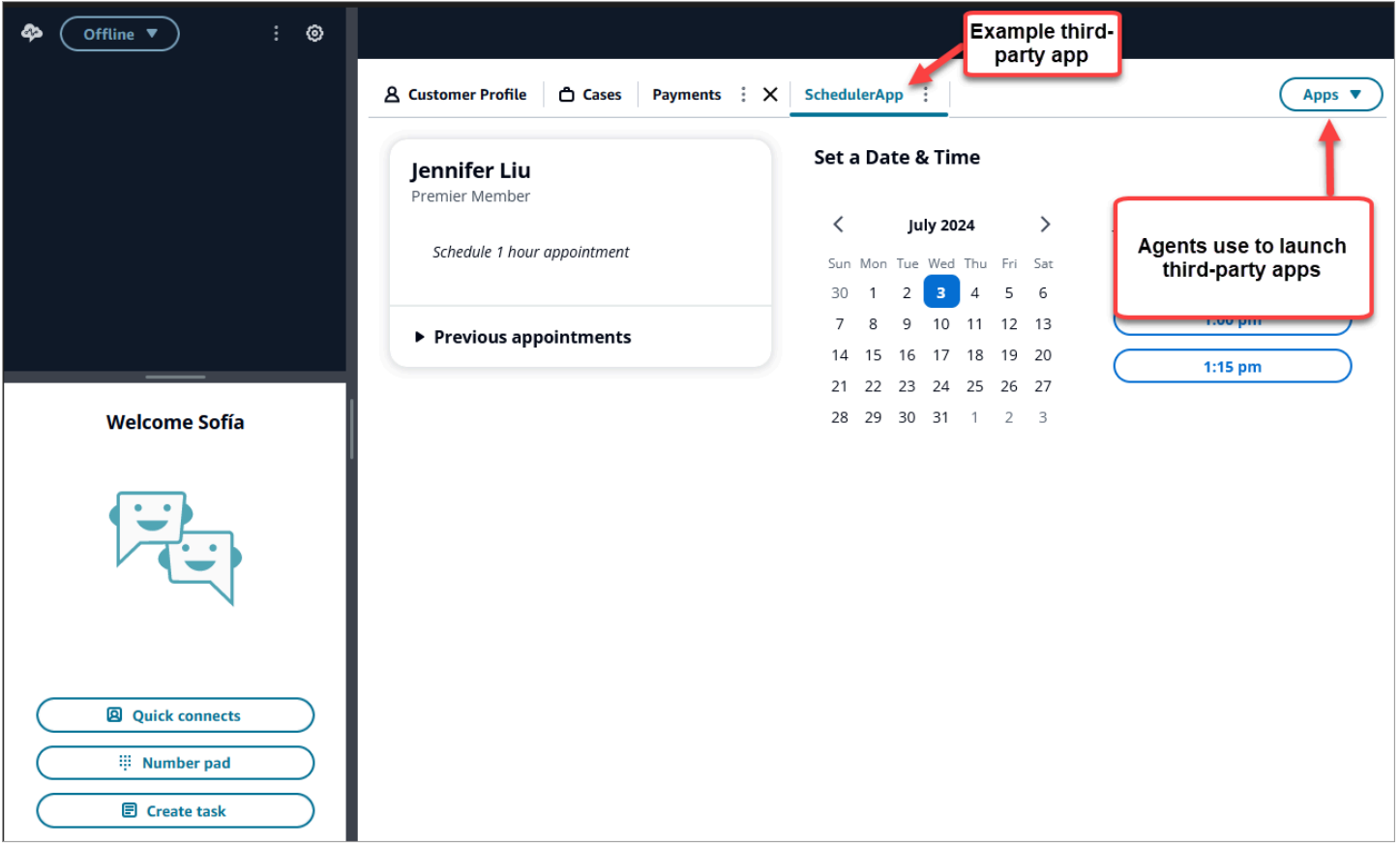

#### 내용

- [S 가이드 tep-by-step](#page-1700-0)
- [step-by-step 가이드 활성화](#page-1701-0)
- [리소스 보기](#page-1702-0)
- [노코드 UI 빌더](#page-1727-0)
- [연락 시작 시 가이드를 호출하는 방법](#page-1749-0)
- [채팅에 step-by-step 가이드를 배포하는 방법](#page-1751-0)
- [에이전트 Workspace에서 연락 속성 표시](#page-1753-0)
- [처리 코드](#page-1753-1)
- [PII 수정](#page-1755-1)
- [상담원 워크스페이스에 타사 애플리케이션 \(3p 앱\) 을 통합하세요.](#page-1755-0)

# <span id="page-1700-0"></span>S 가이드 tep-by-step

Amazon Connect 에이전트 Workspace에서 고객 상호 작용 중 특정 순간에 해야 할 일을 제안하는 사 용자 지정 UI 페이지를 통해 에이전트를 단계별로 안내하는 워크플로를 만들 수 있습니다. 상담원에게 화면 팝업과 단일 페이지 양식을 제공하는 워크플로를 만들거나 상담원에게 특정 사용 사례를 처리하 는 방법에 대한 명확한 지침을 제공하는 세부 step-by-step 가이드를 만들 수 있습니다. 상담원이 볼 수 있는 UI와 데이터를 사용자 지정할 수도 있습니다.

가능한 UI 구성에 대해 자세히 알아보려면 대화형 [설명서](https://d3irlmavjxd3d8.cloudfront.net/?path=/story/overview--page)를 참조하세요.

step-by-step 가이드 가격에 대해 자세히 알아보려면 Amazon Connect [가격 페이지에서](https://aws.amazon.com/connect/pricing/) 가이드 탭을 선택하세요.

### 개요

[보기 표시](#page-1112-0)를 사용하는 흐름을 만들어 에이전트용 워크플로를 구성합니다. 보기 보기 블록은 에이전트 의 UI에 렌더링할 뷰를 결정하는 반면, 기존의 모든 플로우 블록을 사용하여 분기 의사 결정 트리를 만 들고 외부 시스템과 데이터를 주고 받을 수 있습니다.

뷰를 Show view 블록에 매핑할 때 사전 빌드된 뷰 목록에서 선택할 수 있습니다. 보기에 대한 자세한 내용은 [흐름 블록: 보기 표시](#page-1112-0) 단원을 참조하세요.

### 복잡한 JSON 객체 지원

Show view 블록을 사용하면 Amazon Connect 상담원 작업 영역과 흐름 간에 복잡한 JSON 개체를 전 달할 수 있습니다. 보기 블록과 함께 AWS Lambda 호출 블록은 JSON 객체를 입력 및 출력 파라미터로 사용할 수 있습니다. 이를 통해 필요한 매핑 단계를 줄이면서 더 많은 양의 데이터를 전달할 수 있습니 다.

# <span id="page-1701-0"></span>step-by-step 가이드 활성화

다음 단계를 통해 사용자에게 가이드 환경을 만드는 기능을 제공하고 에이전트가 이 환경과 상호 작용 할 수 있도록 할 수 있습니다.

1. 관리자가 시각적 흐름을 만들 수 있도록 지원

다음 이미지에 표시된 대로 관리자와 비즈니스 분석가를 채널 및 흐름 - 보기 보안 프로필 권한에 할 당합니다. 이 권한은 플로우에서 step-by-step 가이드를 구성할 수 있는 권한을 부여합니다.

가이드는 흐름을 사용하여 만들어지므로 모든 유형의 흐름을 만들 수 있도록 흐름 - 편집, 만들기 권 한도 할당하세요.

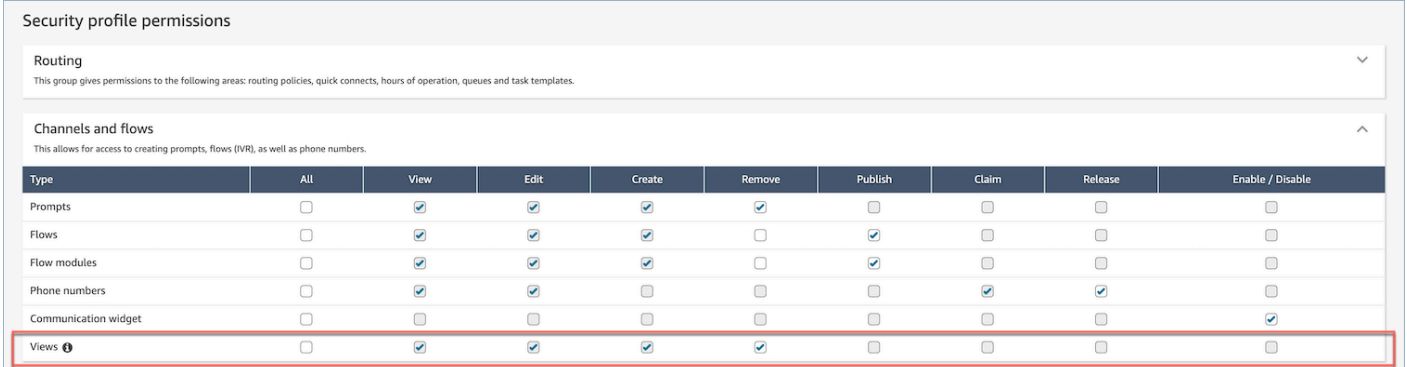

### 2. 에이전트가 가이드를 볼 수 있도록 설정

에이전트 애플리케이션 - 사용자 지정 보기 권한을 에이전트에게 할당합니다. 이렇게 하면 상담원 워크스페이스에서 step-by-step 가이드를 볼 수 있습니다.

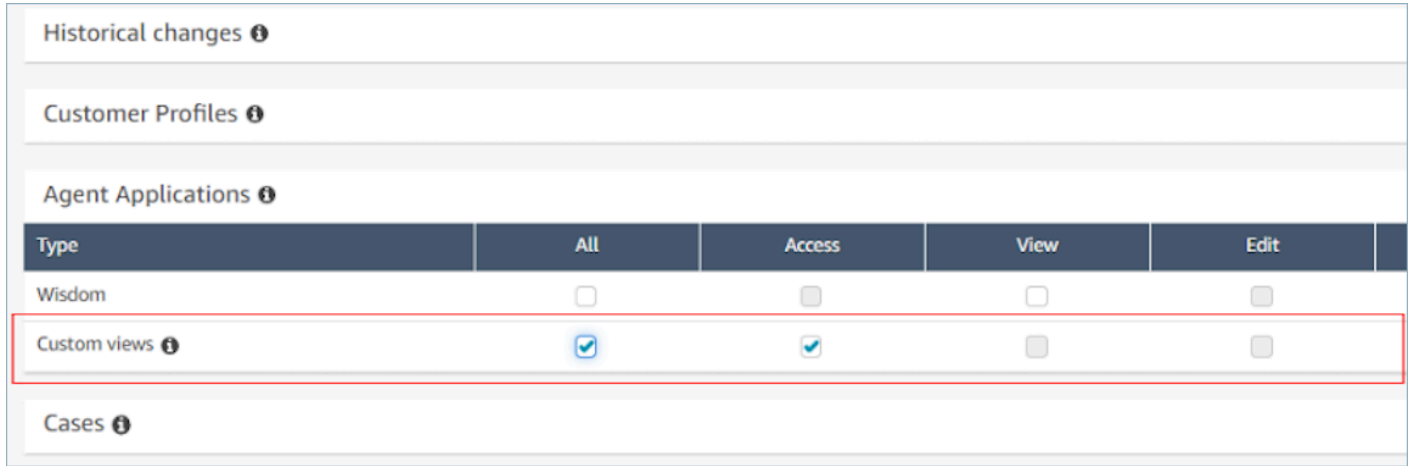

3. 인스턴스당 동시 활성 채팅에 대한 서비스 할당량 늘리기

에이전트가 상호 작용하는 워크플로는 Amazon Connect에서 채팅 고객 응대로 실행됩니다. 이 기 능을 활성화하려는 동시 고객 응대 수만큼 인스턴스당 동시 활성 채팅 할당량을 늘리는 것이 좋습니 다.

할당량에 대한 자세한 내용은 [Amazon Connect 할당량](#page-72-0) 단원을 참조하세요.

#### **a** Note

연결 해제 흐름 워크플로는 자체 고객 응대로 계산되므로 DefaultFlowID와 DisconnectFlowID를 모두 설정하는 경우 두 개의 활성 고객 응대로 계산됩니다.

# <span id="page-1702-0"></span>리소스 보기

보기는 에이전트의 Workspace를 사용자 지정하는 데 사용할 수 있는 UI 템플릿입니다. 예를 들어 뷰를 사용하여 상담원에게 연락처 속성을 표시하고, 처리 코드를 입력하기 위한 양식을 제공하고, 콜 메모를 제공하고, 상담원이 step-by-step 안내서를 안내하는 UI 페이지를 표시할 수 있습니다.

Amazon Connect에는 상담원의 작업 영역을 추가할 수 있는 뷰 세트가 포함되어 있으며, 퍼블릭 API를 사용하여 뷰를 직접 생성할 수도 있습니다.

[보기 표시](#page-1112-0) 블록을 사용하여 흐름에서 보기를 구성할 때 각 보기에 대해 정적 및 동적 콘텐츠를 모두 정 의할 수 있습니다. 특정 보기의 콘텐츠는 템플릿, 입력 스키마 및 작업의 세 가지 핵심 요소로 구성됩니 다.

**G** Tip

최상의 데이터 매핑 환경을 위해 [보기 표시](#page-1112-0) 블록에서 JSON 설정 옵션을 사용하는 것이 좋습 니다. 보기 표시 블록에서 \$.External을 포함하여 흐름의 모든 네임스페이스를 참조할 수 있으므로 어떤 보기를 만들든 외부 시스템에서 에이전트에게 데이터를 공유할 수 있습니다. Amazon Connect 및 기타 소스의 데이터를 조합하여 에이전트를 위한 통합 UI를 만들 수 있습 니다.

## 사용자 지정 보기

이제 API를 사용하여 나만의 보기 리소스를 만들 수 있습니다. View 리소스에는 CloudFormation CloudTrail, 및 태깅 지원이 포함됩니다.

### 보기 API 예제

### 보기 설명

이 보기는 컨테이너 안에 두 개의 카드를 중첩시키고 오른쪽에 건너뛰기 버튼을 배치합니다.

### CLI 명령

```
aws connect create-view --name CustomerManagedCardsNoContainer \
--status PUBLISHED --content file://view-content.json \
--instance-id $INSTANCE_ID --region $REGION
```
view-content.json

```
{ 
   "Template": <stringified-template-json> 
   "Actions": ["CardSelected", "Skip"]
}
```
템플릿 JSON(문자열화되지 않음)

```
{ 
     "Head": { 
         "Title": "CustomerManagedFormView", 
         "Configuration": { 
              "Layout": { 
                  "Columns": ["10", "2"] // Default column width for each component is 
  12, which is also the width of the entire view. 
 } 
         } 
     }, 
     "Body": [ 
         { 
              "_id": "FormContainer", 
              "Type": "Container", 
              "Props": {}, 
              "Content": [ 
\overline{a}
```

```
 "_id": "cafe_card", 
                     "Type": "Card", 
                     "Props": { 
                          "Id": "CafeCard", 
                          "Heading": "Cafe Card", 
                          "Icon": "Cafe", 
                          "Status": "Status Field", 
                          "Description": "This is the cafe card.", 
                          "Action": "CardSelected" // Note that these actions also appear 
  in the view-content.json file. 
\}, \{ "Content": [] 
                 }, 
\overline{a} "_id": "no_icon_card", 
                     "Type": "Card", 
                     "Props": { 
                          "Id": "NoIconCard", 
                          "Heading": "No Icon Card", 
                          "Status": "Status Field", 
                          "Description": "This is the icon card.", 
                          "Action": "CardSelected" // Note that these actions also appear 
  in the view-content.json file. 
\}, \{ "Content": [] 
 } 
             ] 
         }, 
         { 
             "_id": "button", 
             "Type": "Button", 
             "Props": { "Action": "Skip" }, // Note that these actions also appear in 
  the view-content.json file. 
             "Content": ["Skip"] 
         } 
     ]
}
```
### 보기

### 입력

\$.NoIconCardHeading은 보기를 렌더링하는 데 NoIconCardHeading 필드에 입력값이 필요함을 나타냅니다.

NoIconCardHeading이 No Icon Card로 설정되어 있다고 가정해 보겠습니다.

### 모양

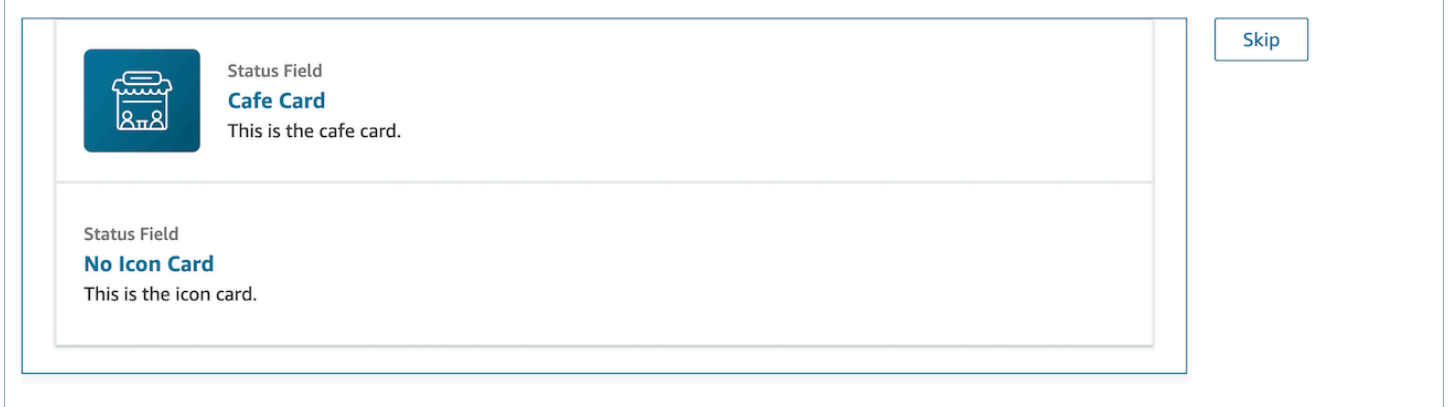

## 보기 출력 예제

보기는 두 가지 주요 데이터, 수행한 Action과 Output 데이터를 출력합니다.

[보기 표시 블록과](https://docs.aws.amazon.com/connect/latest/adminguide/show-view-block.html) 함께 보기를 사용하는 경우 Action은 분기를 나타내며, Output 데이터는 보기 표 시 블록 설명서에 언급된 대로 \$.Views.ViewResultData 흐름 속성으로 설정됩니다.

시나리오 1: 카페 카드 선택

```
"Action": "CardSelected"
"Output": { 
     "Heading": "CafeCard", 
     "Id": "CafeCard"
}
```
시나리오 2: 건너뛰기 버튼 선택

```
"Action": "Skip"
"Output": { 
     "action": "Button"
}
```
## 폼 뷰 출력 예제

AWS 관리형 보기 (양식 보기) 를 사용하는 경우 양식 데이터의 결과는 아래에 표시됩니다. FormData

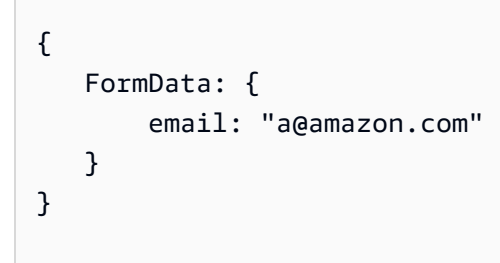

show view 블록에서 다음과 같은 데이터에 액세스할 수 있습니다.

\$.Views.ViewResultData.FormData.email

사용자 지정 보기 (양식 구성 요소 포함) 를 사용하면 양식 데이터의 결과가 바로 출력됩니다.

```
{ 
     email: "a@amazon.com"
}
```
쇼 뷰 블록의 데이터 (예:) 에 액세스할 수 \$.Views.ViewResultData.email 있습니다.

## AWS 관리형 뷰

Amazon Connect 상담원의 작업 영역을 추가할 수 있는 보기 세트가 포함되어 있습니다. 다양한 AWS 관리형 뷰를 구성하는 방법에 대한 자세한 내용은 다음을 참조하세요.

Detail view

세부 정보 보기는 에이전트에게 정보를 표시하고 에이전트가 취할 수 있는 작업 목록을 제공합니 다. 세부 정보 보기의 일반적인 사용 사례는 통화가 시작될 때 에이전트에게 화면 팝을 표시하는 것 입니다.

- 이 보기의 작업을 사용하여 상담원이 step-by-step 가이드의 다음 단계를 계속 진행하도록 하거 나 작업을 사용하여 완전히 새로운 워크플로를 호출할 수 있습니다.
- Sections는 유일한 필수 구성 요소입니다. 에이전트에게 표시할 페이지의 본문을 구성할 수 있는 곳입니다.
- 이 뷰에서는 AttributeBar와 같은 선택적 구성 요소를 지원합니다.

세부 정보 보기의 대화형 [설명서](https://d3irlmavjxd3d8.cloudfront.net/?path=/docs/aws-managed-views-detail--with-all)

다음은 세부 정보 보기의 예를 보여 주는 이미지입니다. 여기에는 페이지 제목, 설명 및 네 가지 예 가 있습니다.

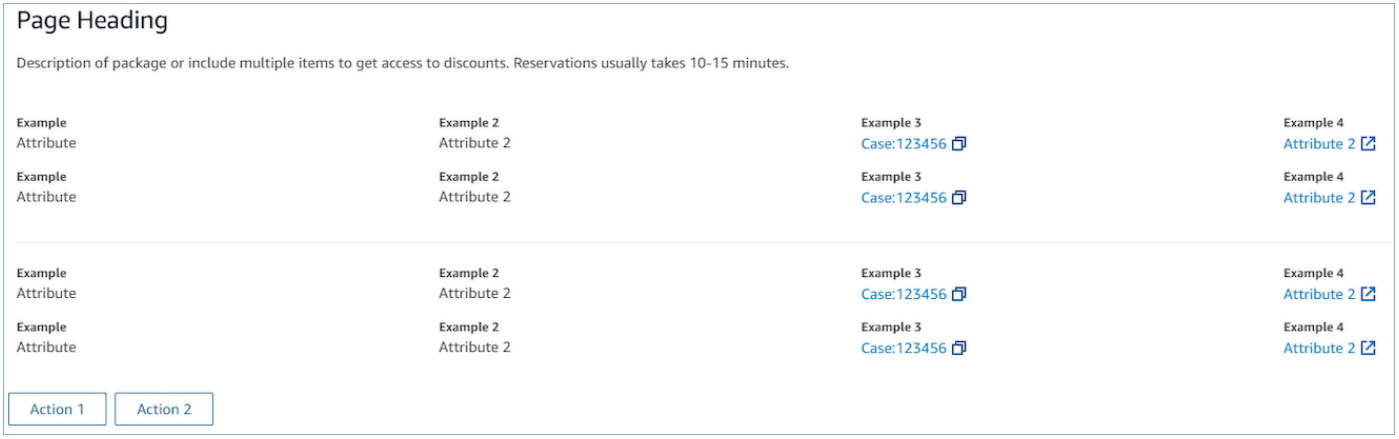

#### **Sections**

• 내용은 정적 문자열, a TemplateString 또는 키-값 쌍일 수 있습니다. 단일 데이터 포인트 또는 목 록일 수 있습니다. 자세한 내용은 또는 을 참조하십시오 [TemplateString](https://d3irlmavjxd3d8.cloudfront.net/?path=/docs/aws-managed-views-common-configuration--page#templatestring). [AtrributeSection](https://d3irlmavjxd3d8.cloudfront.net/?path=/docs/aws-managed-views-common-configuration--page#attribute-section)

AttributeBar (선택 사항)

- 선택 사항으로, 제공된 경우 보기 상단에 Attribute 막대가 표시됩니다.
- 필수 속성, 레이블, 값, 선택적 속성 LinkTypeResourceId, 복사 가능 및 URL이 있는 개체의 목록 입니다. 자세한 내용은 [Attribute를](https://d3irlmavjxd3d8.cloudfront.net/?path=/docs/aws-managed-views-common-configuration--page#attribute) 참조하세요.
	- LinkType케이스와 같은 외부 또는 연결 애플리케이션일 수 있습니다.
		- 외부인 경우 사용자는 Url로 구성된 새 브라우저 페이지로 이동할 수 있습니다.
		- 케이스인 경우 사용자는 로 구성된 상담원 작업 영역에서 새 사례 세부 정보를 탐색할 수 ResourceId 있습니다.
	- 복사 가능을 사용하면 사용자가 입력 장치로 ResourceId 선택하여 복사할 수 있습니다.

Back(선택 사항)

- 선택 사항이지만 포함된 작업이 없는 경우 필수 사항입니다. 제공된 경우 뒤로 탐색 링크가 표시 합니다.
- 링크 텍스트에 표시되는 내용을 제어하는 Label이 있는 객체입니다.

Heading(선택 사항)

• 선택 사항으로, 제공된 경우 텍스트가 제목으로 표시됩니다.

Description(선택 사항)

• 선택 사항으로, 제공된 경우 제목 아래에 설명 텍스트가 표시됩니다.

Actions(선택 사항)

• 선택 사항으로, 제공된 경우 페이지 하단에 작업 목록이 표시됩니다.

입력 예제

```
{ 
   "AttributeBar": [ 
     {"Label": "Example", "Value": "Attribute"}, 
     { "Label": "Example 2", "Value": "Attribute 3", "LinkType": "case", 
  "ResourceId": "123456", "Copyable": true } 
   ], 
   "Back": { 
     "Label": "Back" 
   }, 
   "Heading": "Hello world", 
   "Description": "This view is showing off the wonders of a detail page", 
   "Sections": [{ 
     "TemplateString": "This is an intro paragraph" 
   }, "abc"], 
  "Actions": ["Do thing!", "Update thing 2!"],
}
```
### 출력 예제

```
{ 
    Action: "ActionSelected",
     ViewResultData: { 
          actionName: "Action 2" 
     }
}
```
#### List view

목록 보기는 제목과 설명이 있는 항목의 목록으로 정보를 표시하는 데 사용됩니다. 항목은 작업이 첨부된 링크 역할을 할 수도 있습니다. 또한 표준 뒤로 탐색 및 영구적인 컨텍스트 헤더를 선택적으 로 지원합니다.

목록 보기의 대화형 [설명서](https://d3irlmavjxd3d8.cloudfront.net/?path=/docs/aws-managed-views-list--with-all)

다음은 목록 보기의 예를 보여 주는 이미지입니다. 하나의 열에 세 개의 항목이 있습니다.

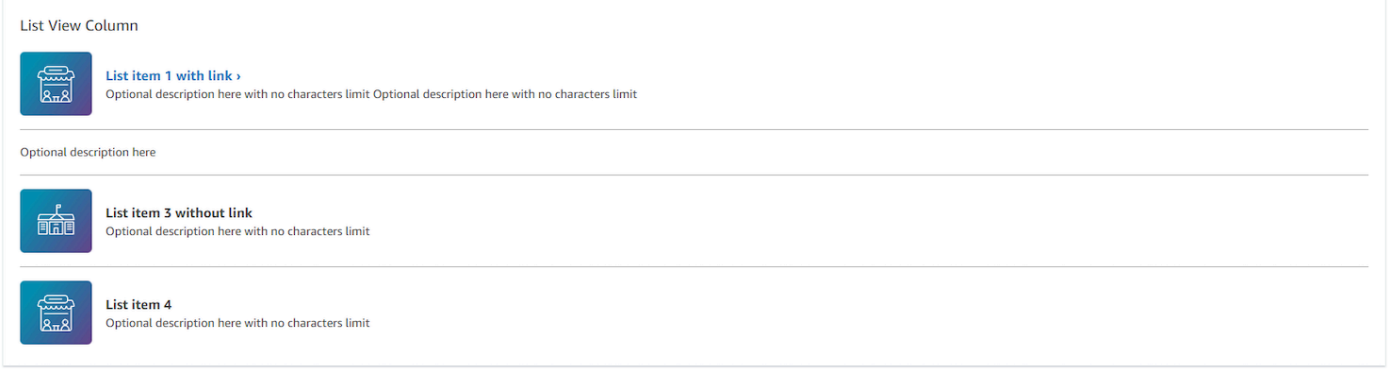

Items

- 필수 사항으로, 이러한 항목은 리스트로 표시됩니다.
- 각 항목에는 제목, 설명, 아이콘 및 ID가 있을 수 있습니다.
	- 모든 속성은 선택 사항입니다.
	- ID를 정의하면 출력에 해당 값이 출력의 일부로 포함됩니다.

AttributeBar (선택 사항)

• 선택 사항으로, 제공된 경우 보기 상단에 Attribute 막대가 표시됩니다.

- 필수 속성, 레이블, 값, 선택적 속성 LinkTypeResourceId, 복사 가능 및 URL이 있는 개체의 목록 입니다. 자세한 내용은 [Attribute를](https://d3irlmavjxd3d8.cloudfront.net/?path=/docs/aws-managed-views-common-configuration--page#attribute) 참조하세요.
	- LinkType케이스와 같은 외부 또는 연결 애플리케이션일 수 있습니다.
		- 외부인 경우 사용자는 Url로 구성된 새 브라우저 페이지로 이동할 수 있습니다.
		- 케이스인 경우 사용자는 로 구성된 상담원 작업 영역에서 새 사례 세부 정보를 탐색할 수 ResourceId 있습니다.
	- 복사 가능을 사용하면 사용자가 입력 장치로 ResourceId 선택하여 복사할 수 있습니다.

#### Back(선택 사항)

- 선택 사항이지만 포함된 작업이 없는 경우 필수 사항입니다. 제공된 경우 뒤로 탐색 링크가 표시 합니다.
- 링크 텍스트에 표시되는 내용을 제어하는 Label이 있는 객체입니다.

```
Heading(선택 사항)
```
• 선택 사항으로, 제공된 경우 텍스트가 제목으로 표시됩니다.

SubHeading (선택 사항)

• 선택 사항으로, 제공된 경우 텍스트가 목록 제목으로 표시됩니다.

입력 데이터 예제

```
\{ "AttributeBar": [ 
        { "Label": "Example", "Value": "Attribute" }, 
         { "Label": "Example 2", "Value": "Attribute 2" }, 
    { "Label": "Example 2", "Value": "Attribute 3", "LinkType": "external", "Url": 
 "https://www.amzon.com" } 
    ], 
    "Back": { 
        "Label": "Back" 
    }, 
    "Heading": "José may be contacting about...", 
    "SubHeading": "Optional List Title", 
    "Items": [
```

```
 { 
              "Heading": "List item with link", 
              "Description": "Optional description here with no characters limit. We 
  can just wrap the text.", 
              "Icon": "School", 
              "Id": "Select_Car" 
         }, 
         { 
              "Heading": "List item not a link", 
              "Icon": "School", 
              "Description": "Optional description here with no characters limit." 
         }, 
         { 
              "Heading": "List item not a link and no image", 
              "Description": "Optional description here with no characters limit." 
        }, 
         { 
              "Heading": "List item no image and with link", 
              "Description": "Optional description here with no characters limit." 
         } 
     ]
}
```
출력 데이터 예제

```
{ 
    Action: "ActionSelected",
     ViewResultData: { 
          actionName: "Select_Car" 
     }
}
```
Form view

양식 보기를 사용하면 에이전트가 필수 데이터를 수집하고 백엔드 시스템에 데이터를 제출할 수 있 는 입력 필드를 제공할 수 있습니다. 이 보기는 헤더가 있는 미리 정의된 섹션 스타일을 가진 여러 섹션으로 구성됩니다. 본문은 열 또는 그리드 레이아웃 형식으로 배열된 다양한 입력 필드로 구성 됩니다.

양식 보기의 대화형 [설명서](https://d3irlmavjxd3d8.cloudfront.net/?path=/docs/aws-managed-views-form--with-all)

### 다음은 렌터카 예약에 대한 양식 보기의 예를 보여 주는 이미지입니다. 위치 및 날짜 필드가 있습니 다.

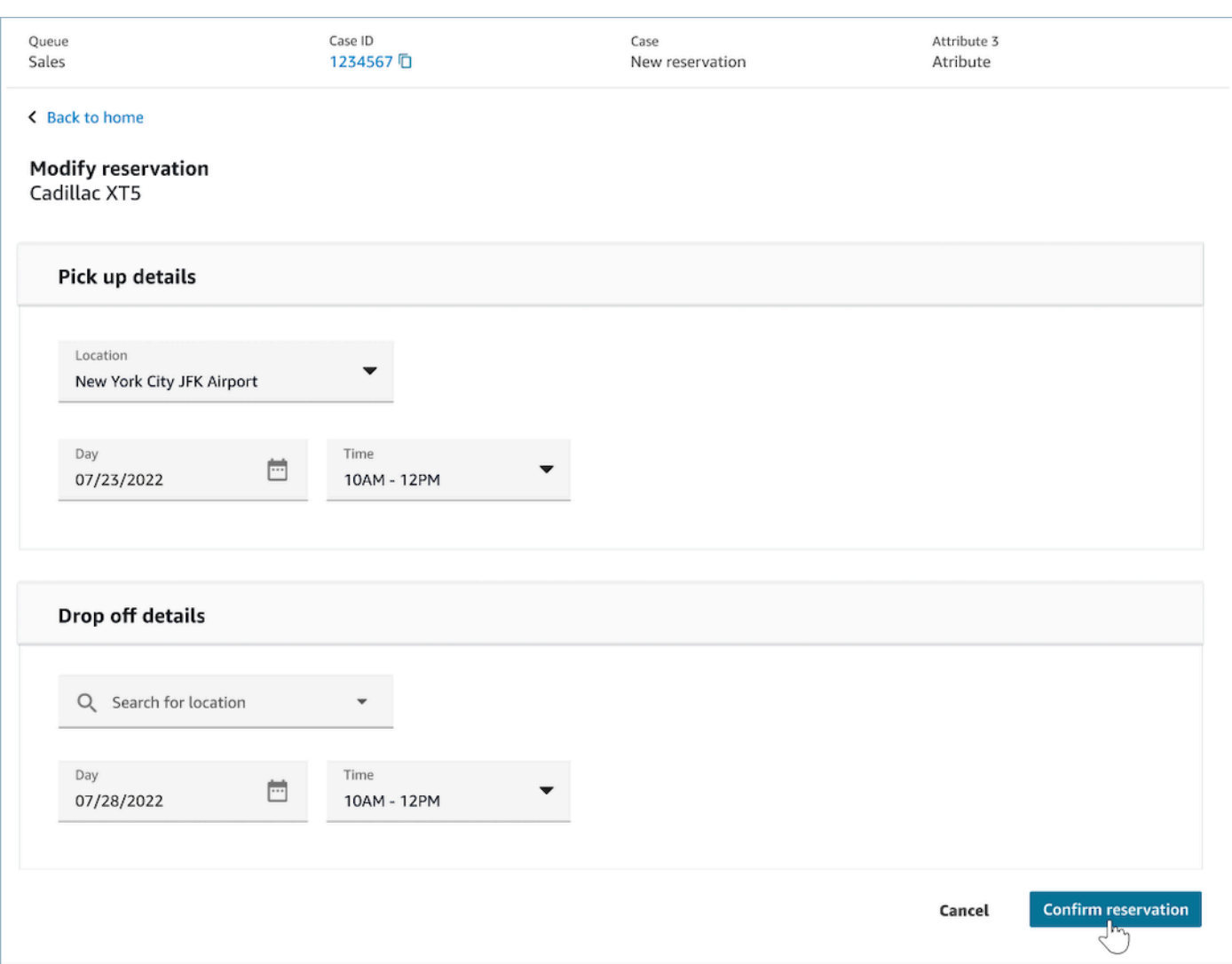

#### **Sections**

- 입력 필드 및 표시 필드가 있는 양식 보기의 위치입니다.
- SectionProps
	- Heading
		- 섹션의 제목
	- Type
		- 섹션의 유형
		- FormSection (사용자 입력을 처리하는 양식) 또는 DataSection (레이블 및 값 목록 표시)
	- Items
- 유형에 따른 데이터 목록입니다. Type이 DataSection인 경우 데이터는 속성이어야 합니 다. Type이 FormSection인 경우 데이터는 양식 구성 요소여야 합니다.
- 편집 가능
	- 섹션 유형이 DataSection일 때 제공되면 헤더에 편집 버튼이 표시됩니다.
	- 불

### Wizard(선택 사항)

- 뷰 ProgressTracker왼쪽에 표시합니다.
- 각 항목에는 제목, 설명 및 선택 사항이 있을 수 있습니다.
	- 제목은 필수 사항입니다.

Back(선택 사항)

• 링크 텍스트에 표시되는 내용을 제어하는 Label이 있는 객체 또는 문자열입니다.

Next(선택 사항)

- 이 작업은 해당 단계가 단계의 마지막 단계가 아닐 때 사용됩니다.
- 객체 (FormActionProps) 또는 문자열입니다. 자세한 내용은 [FormActionProps를](https://d3irlmavjxd3d8.cloudfront.net/?path=/docs/aws-managed-views-common-configuration--page#actionProps) 참조하십시오.

Cancel(선택 사항)

- 이 작업은 해당 단계가 첫 단계가 아닐 때 사용됩니다.
- 객체 (FormActionProps) 또는 문자열입니다. 자세한 내용은 [FormActionProps를](https://d3irlmavjxd3d8.cloudfront.net/?path=/docs/aws-managed-views-common-configuration--page#actionProps) 참조하십시오.

Previous(선택 사항)

- 이 작업은 해당 단계가 첫 단계가 아닐 때 사용됩니다.
- 객체 (FormActionProps) 또는 문자열입니다. 자세한 내용은 [FormActionProps를](https://d3irlmavjxd3d8.cloudfront.net/?path=/docs/aws-managed-views-common-configuration--page#actionProps) 참조하십시오.

Edit(선택 사항)

• 이 작업은 섹션 유형이 DataSection일 때 표시됩니다.

• 객체 (FormActionProps) 또는 문자열입니다. 자세한 내용은 [FormActionProps를](https://d3irlmavjxd3d8.cloudfront.net/?path=/docs/aws-managed-views-common-configuration--page#actionProps) 참조하십시오.

AttributeBar (선택 사항)

- 선택 사항으로, 제공된 경우 보기 상단에 Attribute 막대가 표시됩니다.
- 필수 속성, 레이블, 값, 선택적 속성 LinkTypeResourceId, 복사 가능 및 URL이 있는 개체의 목록 입니다. 자세한 내용은 [Attribute를](https://d3irlmavjxd3d8.cloudfront.net/?path=/docs/aws-managed-views-common-configuration--page#attribute) 참조하세요.
	- LinkType케이스와 같은 외부 또는 연결 애플리케이션일 수 있습니다.
		- 외부인 경우 사용자는 Url로 구성된 새 브라우저 페이지로 이동할 수 있습니다.
		- 케이스인 경우 사용자는 로 구성된 상담원 작업 영역에서 새 사례 세부 정보를 탐색할 수 ResourceId 있습니다.
	- 복사 가능을 사용하면 사용자가 입력 장치로 ResourceId 선택하여 복사할 수 있습니다.

Heading(선택 사항)

• 페이지 제목으로 표시되는 문자열입니다.

SubHeading (선택 사항)

• 페이지의 보조 메시지입니다.

ErrorText (선택 사항)

- 선택 사항으로, 서버 측 오류 메시지가 표시됩니다.
- ErrorProps; 문자열

입력 데이터 예제

```
\{ "AttributeBar": [{ 
           "Label": "Queue", 
            "Value": "Sales" 
        }, 
        { 
            "Label": "Case ID", 
            "Value": "1234567"
```

```
 }, 
         { 
              "Label": "Case", 
              "Value": "New reservation" 
         }, 
         { 
              "Label": "Attribute 3", 
              "Value": "Attribute" 
         } 
     ], 
     "Back": { 
          "Label": "Back Home" 
     }, 
     "Next": { 
          "Label": "Confirm Reservation", 
         "Details": { 
              "endpoint": "awesomecustomer.com/submit", 
         } 
     }, 
     "Cancel": { 
         "Label": "Cancel" 
     }, 
     "Heading": "Modify Reservation", 
     "SubHeading": "Cadillac XT5", 
     "ErrorText": { 
          "Header": "Modify reservation failed", 
         "Content": "Internal Server Error, please try again" 
     }, 
     "Sections": [{ 
          "_id": "pickup", 
          "Type": "FormSection", 
          "Heading": "Pickup Details", 
          "Items": [{ 
              "LayoutConfiguration": { 
                   "Grid": [{ 
                       "colspan": { 
                            "default": "12", 
                            "xs": "6" 
1 1 1 1 1 1 1
                   }] 
              }, 
              "Items": [{ 
                   "Type": "FormInput", 
                   "Fluid": true,
```

```
 "InputType": "text", 
                  "Label": "Location", 
                  "Name": "pickup-location", 
                  "DefaultValue": "Seattle" 
              }] 
         }, { 
              "LayoutConfiguration": { 
                  "Grid": [{ 
                       "colspan": { 
                           "default": "6", 
                           "xs": "4" 
1 1 1 1 1 1 1
                  }, { 
                       "colspan": { 
                           "default": "6", 
                           "xs": "4" 
1 1 1 1 1 1 1
                  }] 
              }, 
              "Items": [{ 
                  "Label": "Day", 
                  "Type": "DatePicker", 
                  "Fluid": true, 
                  "DefaultValue": "2022-10-10", 
                  "Name": "pickup-day" 
              }, { 
                  "Label": "Time", 
                  "Type": "TimeInput", 
                  "Fluid": true, 
                  "DefaultValue": "13:00", 
                  "Name": "pickup-time" 
              }] 
         }] 
     }, { 
         "_id": "dropoff", 
         "Heading": "Drop off details", 
         "Type": "FormSection", 
         "Items": [{ 
              "LayoutConfiguration": { 
                  "Grid": [{ 
                       "colspan": { 
                           "default": "12", 
                           "xs": "6" 
1 1 1 1 1 1 1
```

```
 }] 
              }, 
              "Items": [{ 
                   "Label": "Location", 
                   "Type": "FormInput", 
                   "Fluid": true, 
                   "DefaultValue": "Lynnwood", 
                   "Name": "dropoff-location" 
              }] 
          }, { 
              "LayoutConfiguration": { 
                   "Grid": [{ 
                       "colspan": { 
                            "default": "6", 
                            "xs": "4" 
1 1 1 1 1 1 1
                   }, { 
                       "colspan": { 
                            "default": "6", 
                            "xs": "4" 
1 1 1 1 1 1 1
                   }] 
              }, 
              "Items": [{ 
                   "Label": "Day", 
                   "Type": "DatePicker", 
                   "Fluid": true, 
                   "DefaultValue": "2022-10-15", 
                   "Name": "dropoff-day" 
              }, { 
                   "Label": "Time", 
                   "Type": "TimeInput", 
                   "Fluid": true, 
                   "DefaultValue": "01:00", 
                   "Name": "dropoff-time" 
              }] 
          }] 
     }]
}
```
### 출력 데이터 예제

```
{ 
     Action: "Submit", 
     ViewResultData: { 
          FormData: { 
              "dropoff-day": "2022-10-15", 
              "dropoff-location": "Lynnwood", 
              "dropoff-time": "01:00", 
              "pickup-day": "2022-10-10", 
              "pickup-location": "Seattle", 
              "pickup-time": "13:00" 
         }, 
        StepName:"Pickup and drop off" 
     }
}
```
Confirmation view

확인 보기는 양식이 제출되거나 작업이 완료된 후 사용자에게 표시되는 페이지입니다. 이 미리 작 성된 템플릿에서는 발생한 일의 요약, 다음 단계 및 프롬프트를 제공할 수 있습니다. 확인 보기는 영 구 속성 표시줄, 아이콘/이미지, 헤드라인 및 하위 헤드라인과 함께 홈으로 돌아가기 탐색 버튼을 지 원합니다.

확인 보기의 대화형 [설명서](https://d3irlmavjxd3d8.cloudfront.net/?path=/docs/aws-managed-views-confirmation--with-all)

다음은 확인의 예를 보여 주는 이미지입니다.

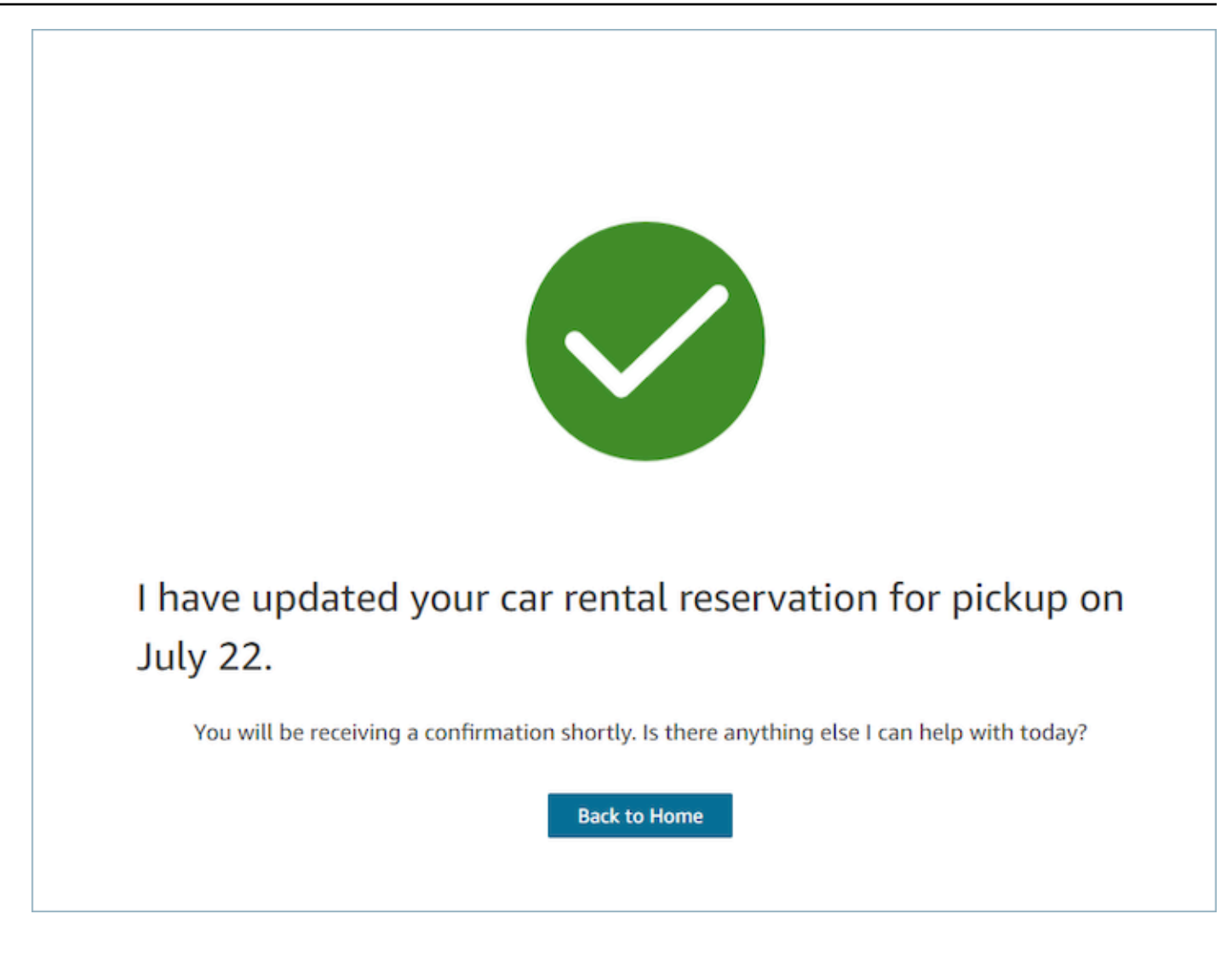

#### **Next**

- 필수 사항입니다.
- 다음을 위한 작업 버튼
	- Label 탐색 버튼의 문자열 레이블입니다.

#### AttributeBar (선택 사항)

- 선택 사항으로, 제공된 경우 보기 상단에 Attribute 막대가 표시됩니다.
- 필수 속성, 레이블, 값, 선택적 속성 LinkTypeResourceId, 복사 가능 및 URL이 있는 개체의 목록 입니다. 자세한 내용은 [Attribute를](https://d3irlmavjxd3d8.cloudfront.net/?path=/docs/aws-managed-views-common-configuration--page#attribute) 참조하세요.
	- LinkType케이스와 같은 외부 또는 연결 애플리케이션일 수 있습니다.
		- 외부인 경우 사용자는 Url로 구성된 새 브라우저 페이지로 이동할 수 있습니다.
- 케이스인 경우 사용자는 로 구성된 상담원 작업 영역에서 새 사례 세부 정보를 탐색할 수 ResourceId 있습니다.
- 복사 가능을 사용하면 사용자가 입력 장치로 ResourceId 선택하여 복사할 수 있습니다.

Heading(선택 사항)

• 페이지 제목으로 표시되는 문자열입니다.

SubHeading (선택 사항)

• 페이지의 보조 메시지입니다.

```
Graphic(선택 사항)
```
- 이미지 표시
- 다음 키가 있는 객체:
	- 포함 부울, true이면 그래픽이 페이지에 포함됩니다.

입력 데이터 예제

```
 { 
   "AttributeBar": [ 
     { "Label": "Attribute1", "Value": "Value1" }, 
     { "Label": "Attribute2", "Value": "Value2" }, 
     { "Label": "Attribute3", "Value": "Amazon", "LinkType": "external", "Url": 
  "https://www.amzon.com" } 
   ], 
   "Next": { 
     "Label": "Go Home" 
   }, 
   "Graphic": { 
     "Include": true 
   }, 
   "Heading": "I have updated your car rental reservation for pickup on July 22.", 
   "SubHeading": "You will be receiving a confirmation shortly. Is there anything 
  else I can help with today?",
}
```
### 출력 데이터 예제

```
{ 
     "Action": "Next", 
     "ViewResultData": { 
          "Label": "Go Home" 
     }
}
```
Cards view

카드 보기에서는 에이전트가 연락을 수락하는 즉시 선택할 수 있는 주제 목록을 제시하여 에이전트 를 안내할 수 있습니다.

카드 보기의 대화형 [설명서](https://d3irlmavjxd3d8.cloudfront.net/?path=/docs/aws-managed-views-cards--with-all)

에이전트에게 카드를 표시합니다. 다음은 새 예약을 위한 카드와 예정된 여행의 예약을 검토하기 위한 카드 등 에이전트에게 제시되는 6가지 카드의 예를 보여 주는 이미지입니다.

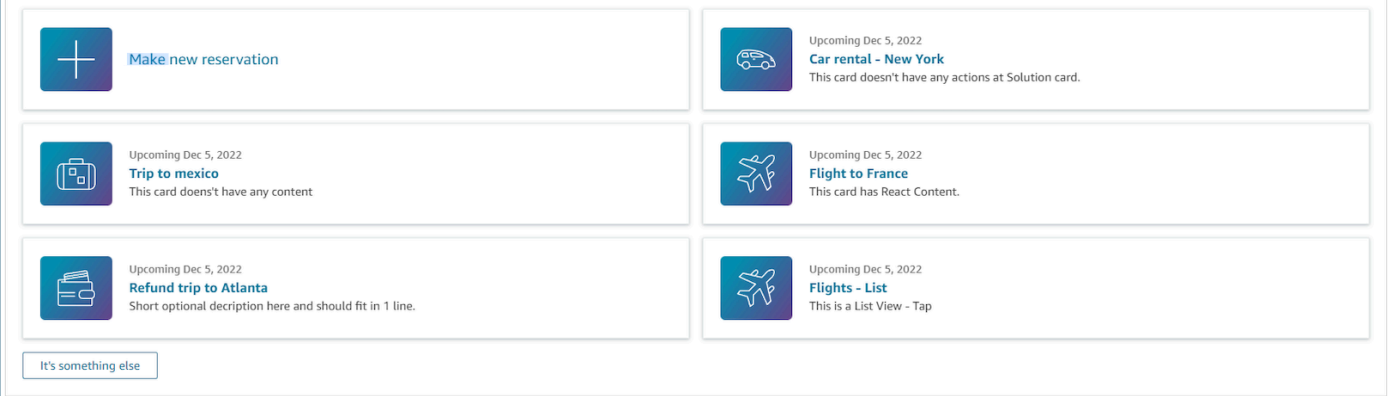

에이전트가 카드를 선택하면 더 많은 정보가 표시됩니다. 다음은 예약 세부 정보를 표시하는 열린 카드를 보여주는 이미지입니다.

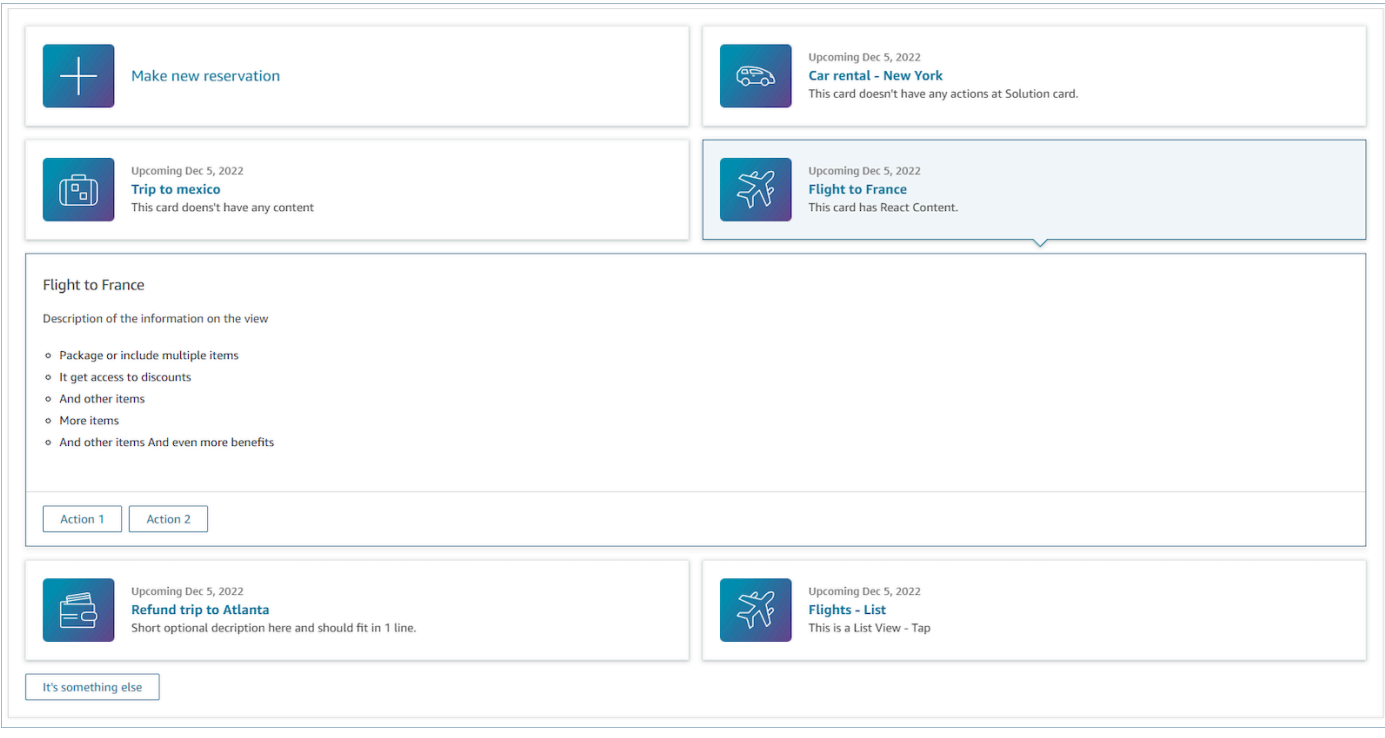

**Sections** 

- 요약 및 세부 정보가 있는 객체 목록입니다. 카드 및 세부 정보를 생성하려면 이 정보가 제공되어 야 합니다.
- 요약 및 세부 정보로 구성됩니다. 자세한 내용은 [요약 및 세부 정보를](https://d3irlmavjxd3d8.cloudfront.net/?path=/docs/aws-managed-views-cards--with-all) 참조하세요.

AttributeBar (선택 사항)

- 선택 사항으로, 제공된 경우 보기 상단에 Attribute 막대가 표시됩니다.
- 필수 속성, 레이블, 값, 선택적 속성 LinkTypeResourceId, 복사 가능 및 URL이 있는 개체의 목록 입니다. 자세한 내용은 [Attribute를](https://d3irlmavjxd3d8.cloudfront.net/?path=/docs/aws-managed-views-common-configuration--page#attribute) 참조하세요.
	- LinkType케이스와 같은 외부 또는 연결 애플리케이션일 수 있습니다.
		- 외부인 경우 사용자는 Url로 구성된 새 브라우저 페이지로 이동할 수 있습니다.
		- 케이스인 경우 사용자는 로 구성된 상담원 작업 영역에서 새 사례 세부 정보를 탐색할 수 ResourceId 있습니다.
	- 복사 가능을 사용하면 사용자가 입력 장치로 ResourceId 선택하여 복사할 수 있습니다.

Heading(선택 사항)

• 페이지 제목으로 표시되는 문자열

Back(선택 사항)

• 링크 텍스트에 표시되는 내용을 제어하는 Label이 있는 객체 또는 문자열입니다. 자세한 내용은 을 참조하십시오 [ActionProps](https://d3irlmavjxd3d8.cloudfront.net/?path=/docs/aws-managed-views-common-configuration--page#actionProps).

NoMatchFound (선택 사항)

• 카드 아래에 있는 버튼에 표시되는 문자열입니다. 자세한 내용은 을 참조하십시오 [ActionProps](https://d3irlmavjxd3d8.cloudfront.net/?path=/docs/aws-managed-views-common-configuration--page#actionProps).

입력 데이터 예제

```
{ 
     "AttributeBar": [{ 
               "Label": "Queue", 
               "Value": "Sales" 
          }, 
          { 
               "Label": "Case ID", 
               "Value": "1234567" 
          }, 
          { 
               "Label": "Case", 
               "Value": "New reservation" 
          }, 
          { 
               "Label": "Attribute 3", 
               "Value": "Attribute" 
          } 
     ], 
     "Back": { 
          "Label": "Back" 
     }, 
     "Heading": "Customer may be contacting about...", 
     "Cards": [{ 
                 "Summary": { 
                   "Id": "lost_luggage", 
                   "Icon": "plus", 
                    "Heading": "Lost luggage claim"
```

```
 }, 
               "Detail": { 
                 "Heading": "Lost luggage claim", 
                 "Description": "Use this flow for customers that have lost their 
  luggage and need to fill a claim in order to get reimbursement. This workflow 
  usually takes 5-8 minutes", 
                 "Sections": { 
                   "TemplateString": "<TextContent>Steps:<ol><li>Customer provides 
 incident information</li><li>Customer provides receipts and agrees with amount</
li><li>Customer receives reimbursement</li></ol></TextContent>"
                 }, 
                 "Actions": [ 
                   "Start a new claim", 
                   "Something else" 
 ] 
 } 
             }, 
\{\hspace{.1cm} \} "Summary": { 
                 "Id": "car_rental", 
                 "Icon": "Car Side View", 
                "Heading": "Car rental - New York",
                 "Status": "Upcoming Sept 17, 2022" 
               }, 
               "Detail": { 
                "Heading": "Car rental - New York",
                 "Sections": { 
                   "TemplateString": "<p>There is no additional information</p>" 
 } 
 } 
             }, 
             { 
               "Summary": { 
                 "Id": "trip_reservation", 
                 "Icon": "Suitcase", 
                 "Heading": "Trip to Mexico", 
                 "Status": "Upcoming Aug 15, 2022", 
                 "Description": "Flying from New York to Cancun, Mexico" 
               }, 
               "Detail": { 
                 "Heading": "Trip to Mexico", 
                 "Sections": { 
                   "TemplateString": "<p>There is no additional information</p>" 
 }
```

```
 } 
            }, 
\{\hspace{.1cm} \} "Summary": { 
                "Id": "fligh_reservation", 
                "Icon": "Airplane", 
                "Heading": "Flight to France", 
                "Status": "Upcoming Dec 5, 2022", 
                 "Description": "Flying from Miami to Paris, France" 
              }, 
              "Detail": { 
                "Heading": "Flight to France", 
                "Sections": { 
                   "TemplateString": "<p>There is no additional information</p>" 
 } 
 } 
            }, 
\{\hspace{.1cm} \} "Summary": { 
                "Id": "flight_refund", 
                "Icon": "Wallet Closed", 
                "Heading": "Refund flight to Atlanta", 
                "Status": "Refunded July 10, 2022" 
              }, 
              "Detail": { 
                "Heading": "Refund trip to Atlanta", 
                "Sections": { 
                   "TemplateString": "<p>There is no additional information</p>" 
 } 
 } 
            }, 
            { 
               "Summary": { 
                "Id": "book_experience", 
                "Icon": "Hot Air Balloon", 
                "Heading": "Book an experience", 
                "Description": "Top experience for european travellers" 
              }, 
               "Detail": { 
                 "Heading": "Book an experience", 
                "Sections": { 
                   "TemplateString": "<p>There is no additional information</p>" 
 } 
 }
```

```
 }], 
     "NoMatchFound": { 
          "Label": "Can't find match?" 
     }
}
```
출력 데이터 예제

```
{ 
    Action: "ActionSelected",
     ViewResultData: { 
          actionName: "Update the trip" 
     }
}
```
# HTML 및 JSX 지원

보기 표시 블록에 입력 파라미터를 전달할 때 HTML 또는 JSX를 활용하여 보기 리소스 레이아웃의 모 양과 느낌을 사용자 지정할 수 있습니다.

간단한 예로, 하나의 표시 보기 블록이 있는 흐름을 만들고 세부 정보 보기를 선택합니다. 섹션 필드에 서 아래 JSON을 사용하여 HTML 또는 JSX 표현식이 어떻게 처리되는지 확인합니다.

HTML 예제

```
{
"TemplateString": 
     "<TextContent>Steps:<ol><li>Customer provides incident information</
li><li>Customer provides receipts and agrees with 
         amount</li> <li>Customer receives reimbursement</li></ol></TextContent>"
}
```
JSX 예제

{ "TemplateString":

```
"Please provide an introduction to the customers. Ask them how their day is going
Things to say:
Hello, how are you today? My name is Bob, who am I speaking to?"
}
```
# <span id="page-1727-0"></span>노코드 UI 빌더

Amazon Connect의 노코드 UI 빌더를 사용하여 step-by-step 가이드에 사용되는 뷰 리소스를 만들 수 있습니다. 이 기능을 사용하면 UI 구성 요소를 캔버스에 끌어서 놓고, 레이아웃을 정렬하고, 각 구성 요 소의 속성을 편집할 수 있습니다. UI 구성 요소는 화면 왼쪽에서 있으며 축소 가능한 컨테이너 안에 그 룹화되어 있습니다. 화면 중앙에는 보기 리소스가 어떻게 보이는지 보여주는 캔버스가 있습니다. 화면 오른쪽에는 속성이 있습니다.

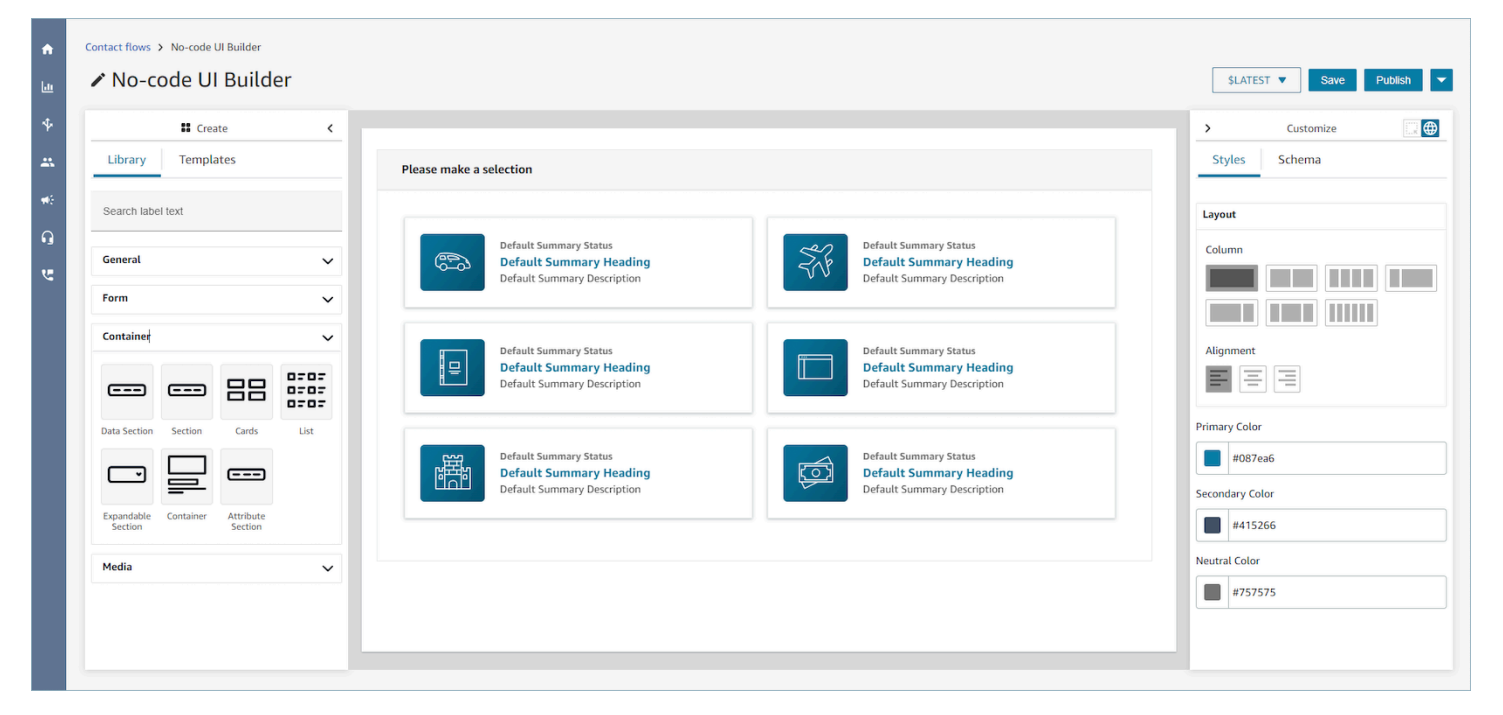

# 코드가 없는 UI 빌더에 액세스하기

코드가 필요 없는 UI 빌더에 액세스하려면 Amazon Connect 사용자에게 채널 및 흐름 보안 프로필 권 한에 따른 보기 권한에 액세스할 수 있는지 확인할 수 있습니다. 권한이 부여되면 사용자는 Amazon Connect 관리자 웹 사이트의 라우팅, 플로우, 뷰에서 코드 없는 UI 빌더를 볼 수 있습니다. View 권한 활성화에 대한 자세한 내용은 을 참조하십시오 [step-by-step 가이드 활성화.](#page-1701-0)
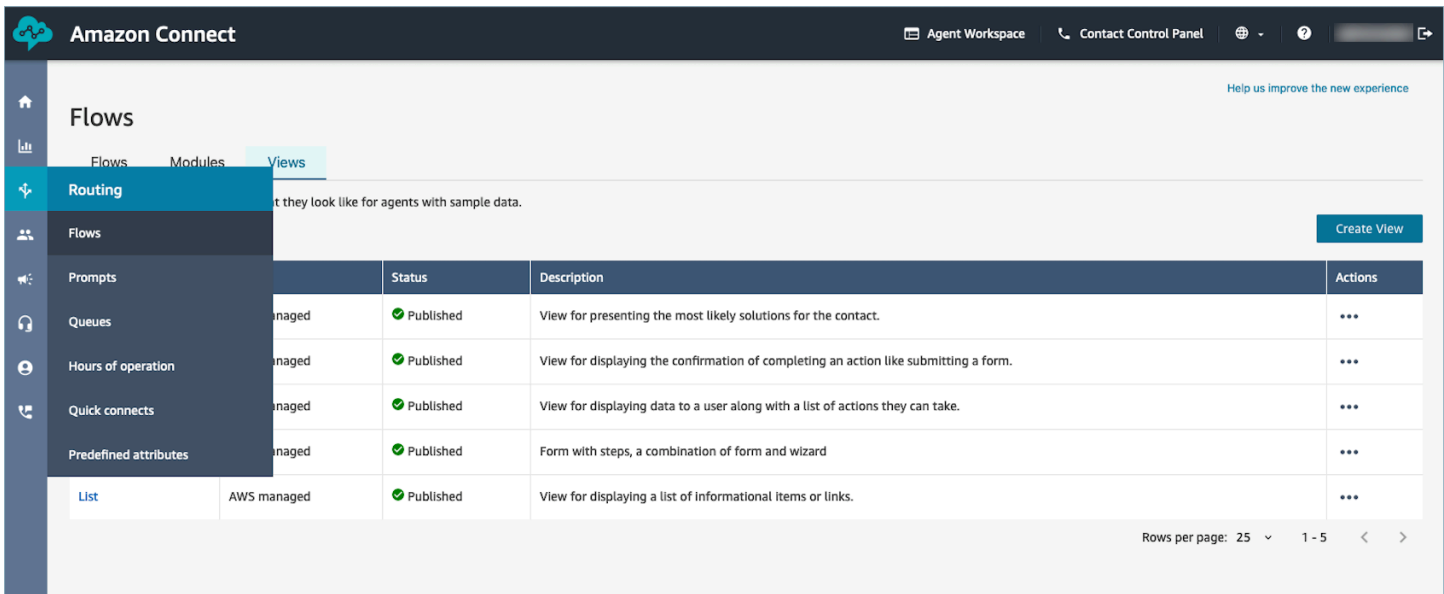

# UI 구성 요소 라이브러리

모든 개별 UI 구성 요소와 구성 요소를 구성하는 방법에 대해 자세히 알아보려면 대화형 <u>설명서</u>를 참조 하세요.

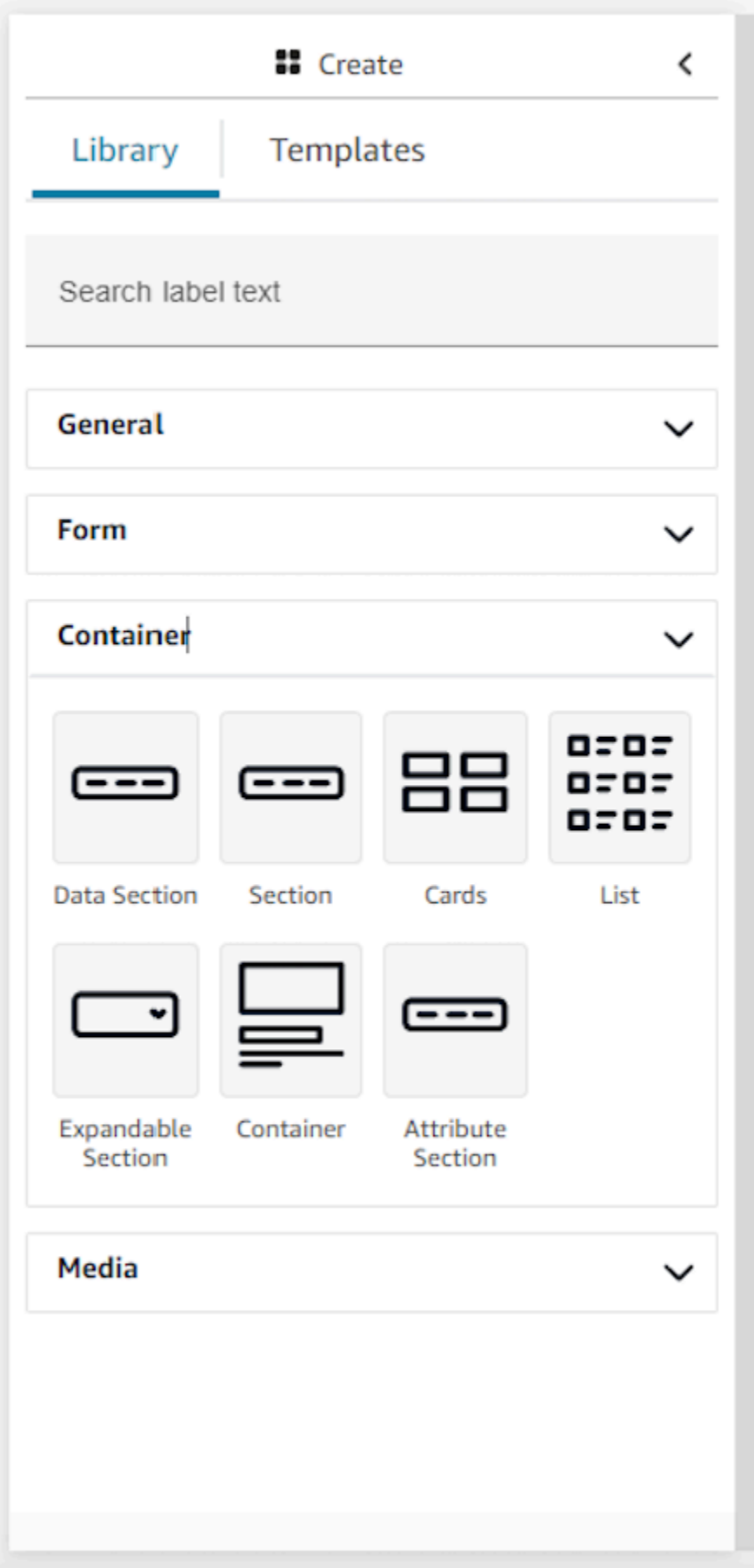

#### 컨테이너

컨테이너는 보기를 만드는 핵심 구성 요소입니다. UI 구성 요소(다른 컨테이너 포함)를 컨테이너로 이 동하여 페이지에서 논리적이고 시각적으로 그룹화할 수 있습니다. 최상위 보기 설정을 사용자 지정할 때 페이지 콘텐츠를 비교적 일관되게 유지하려면 모든 보기에서 컨테이너를 사용하는 것이 좋습니다. 컨테이너에는 열 레이아웃도 지원되므로 컨테이너로 콘텐츠를 구성할 수 있습니다.

양식

양식을 만들려면 양식 구성 요소를 사용해야 합니다. UI 라이브러리에서 양식 구성 요소를 캔버스로 끌 어서 놓거나 양식 구성 요소를 사용하는 Form Example 템플릿으로 시작할 수 있습니다. 사실상 양식 구성 요소는 입력 필드와 제출 버튼을 삽입할 수 있는 특수한 유형의 컨테이너입니다. 사용자가 가이드 와 상호 작용하여 제출 버튼을 누르면 시스템이 양식 필드에 입력된 모든 값을 다시 연락 흐름으로 전 달합니다. 이때 연락 흐름에서 자체 비즈니스 로직을 사용자 지정하고 Lambda 흐름 블록을 사용하여 서드 파티 시스템에 데이터를 전송/검색할 수 있습니다.

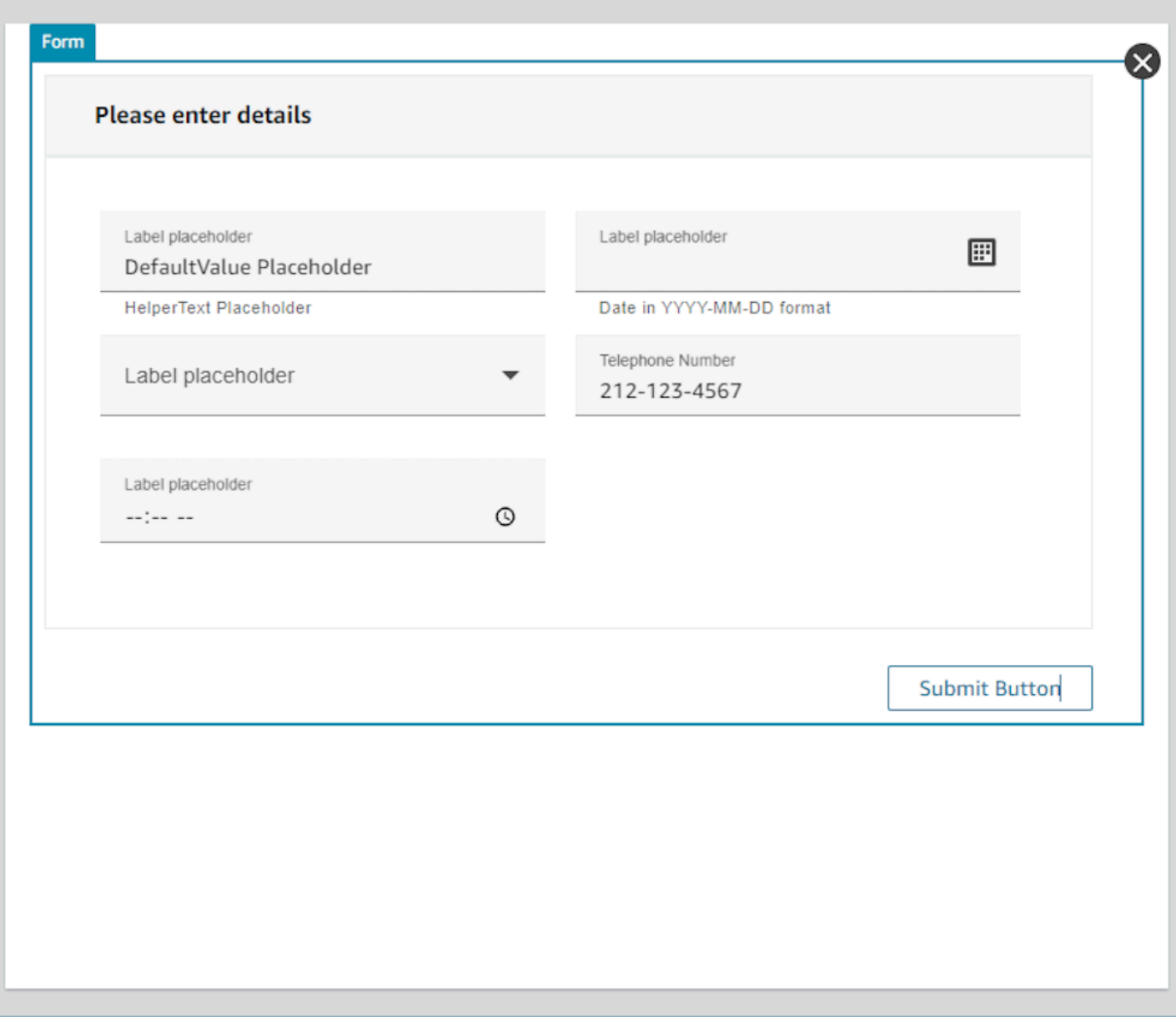

## 패널 사용자 지정

노코드 UI 빌더의 오른쪽에는 사용자 지정 패널이 있습니다. 이 패널에서는 열 레이아웃, 색상, 동적 데 이터 매핑, 샘플 데이터, 정적 데이터 정의를 포함하여 보기에 대한 다양한 설정을 지정할 수 있습니다. 전체 보기 리소스의 전역 설정과 구성 요소 수준의 로컬 설정이 모두 이 패널에서 구성됩니다.

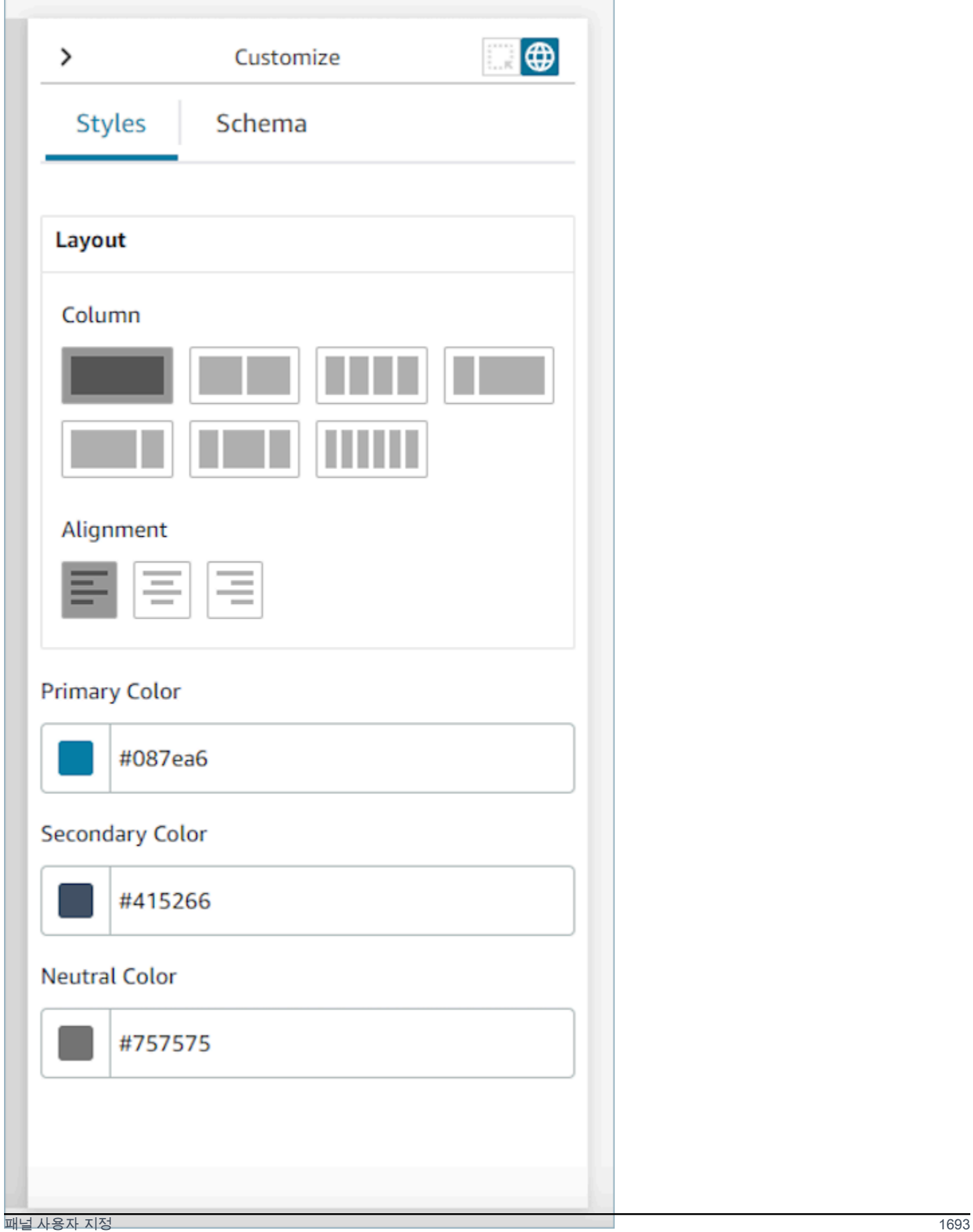

### 글로벌 설정

전역 설정은 보기의 전체 구성을 제어합니다. 전역 설정을 찾으려면 화면 오른쪽에 있는 사용자 지정 패널로 이동하여 다음 이미지에 강조 표시된 지구본 아이콘을 선택합니다. 현재 존재하는 전역 설정은 레이아웃과 색상입니다. 열에 대한 자세한 내용은 [레이아웃 열](#page-1735-0) 섹션을 참조하세요. 정렬은 보기의 왼 쪽, 가운데 또는 오른쪽으로 구성 요소의 상대적 위치를 제어합니다. 보기 리소스의 전역 수준에서 사 용할 수 있는 색상 필드는 기본 색상, 보조 색상, 뉴트럴 색상입니다. 보기의 각 구성 요소는 기본적으 로 이러한 설정을 적용합니다. 하지만 구성 요소를 사용자 지정할 때 이러한 전역 색상 설정을 재정의 할 수 있습니다.

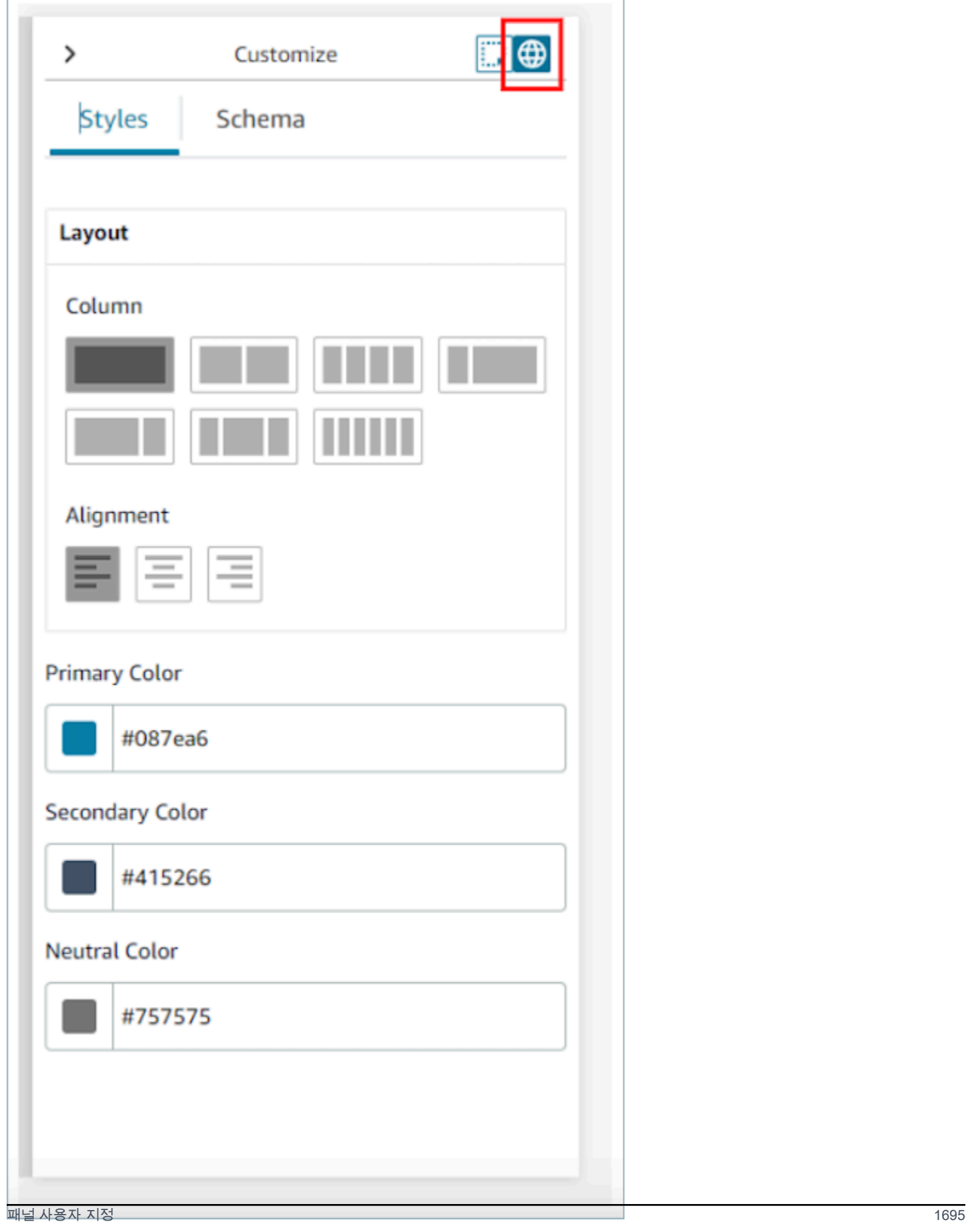

## <span id="page-1735-0"></span>레이아웃 열

보기 리소스는 12개의 열로 구성된 플렉스박스 패턴을 사용합니다. 구성 요소가 픽셀 단위로 완벽하게 캔버스에 배치되는 대신 구성 요소가 서로 상대적인 위치를 차지하므로 보기의 구성을 잃지 않고 반응 형으로 보기의 크기를 늘리거나 줄일 수 있습니다. 전역 설정에서 열을 그룹화하는 방법을 결정할 수 있습니다.

예를 들어 열 섹션에서 보기를 6개의 열로 구성된 두 섹션으로 나누고 다음과 같은 레이아웃을 얻을 수 있습니다.

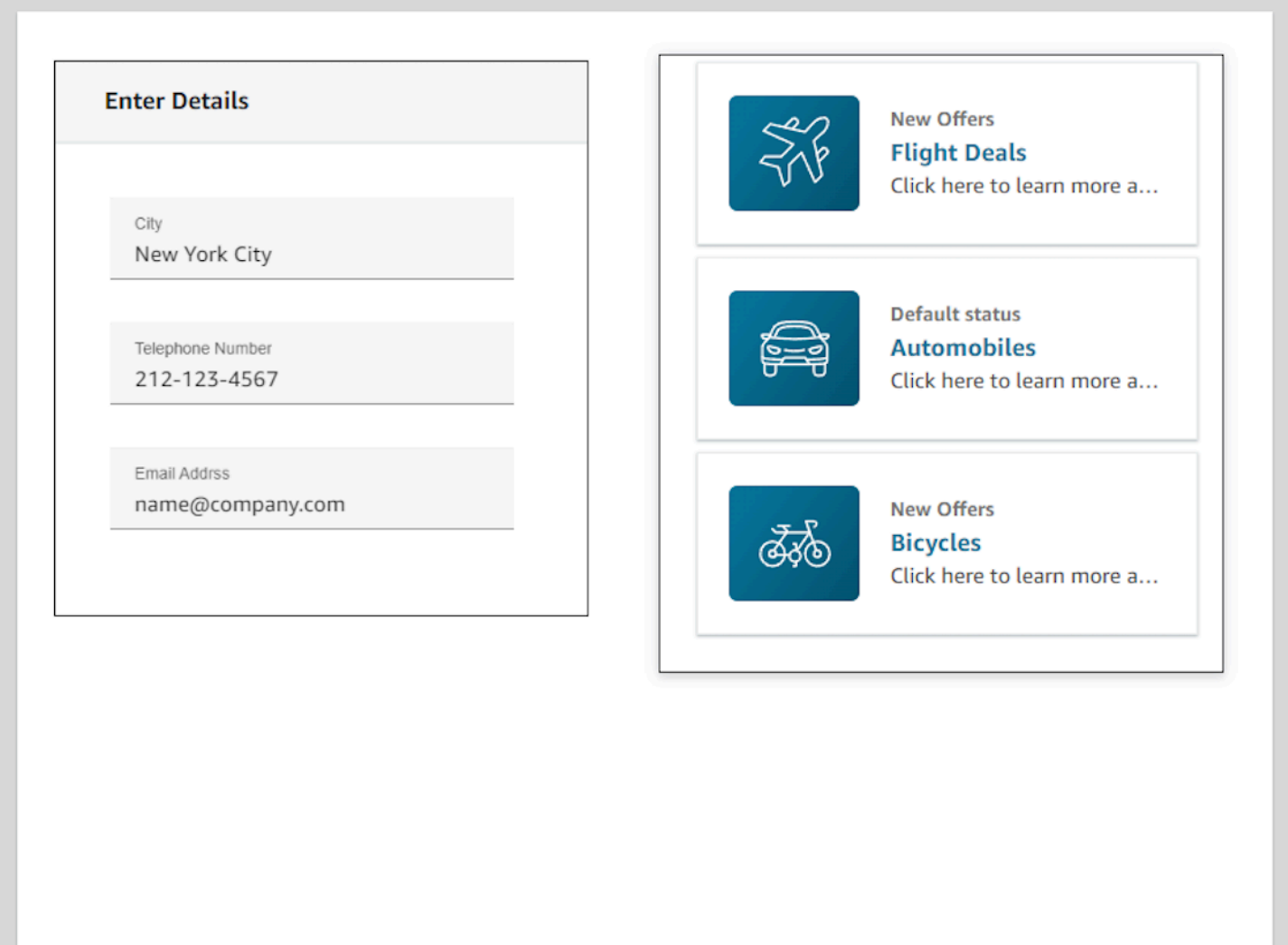

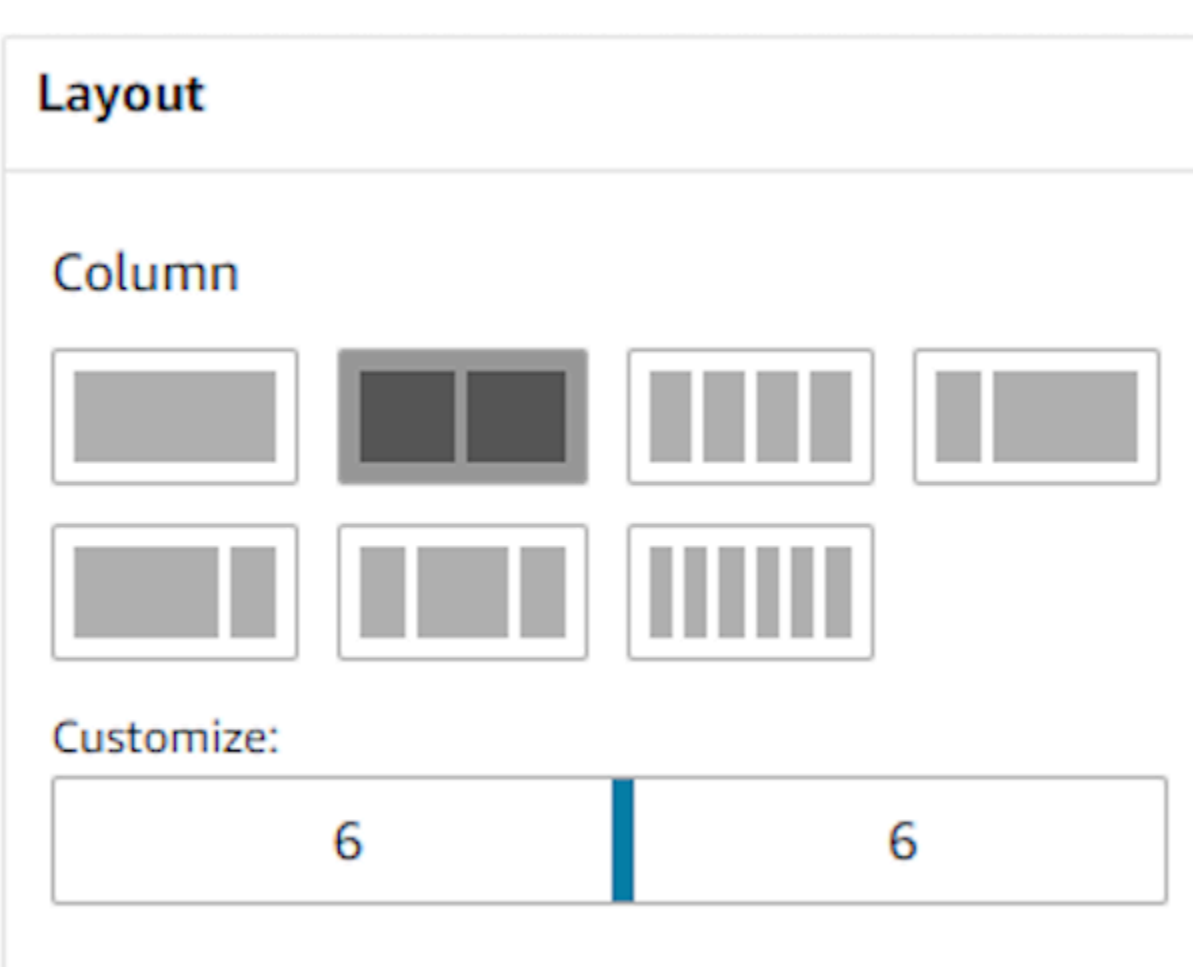

사용자 지정 슬라이더를 사용하여 이러한 그룹의 비율을 변경할 수도 있습니다. 예를 들어 보기의 왼쪽 이 4열이 되고 오른쪽이 8열이 되도록 설정할 수 있습니다.

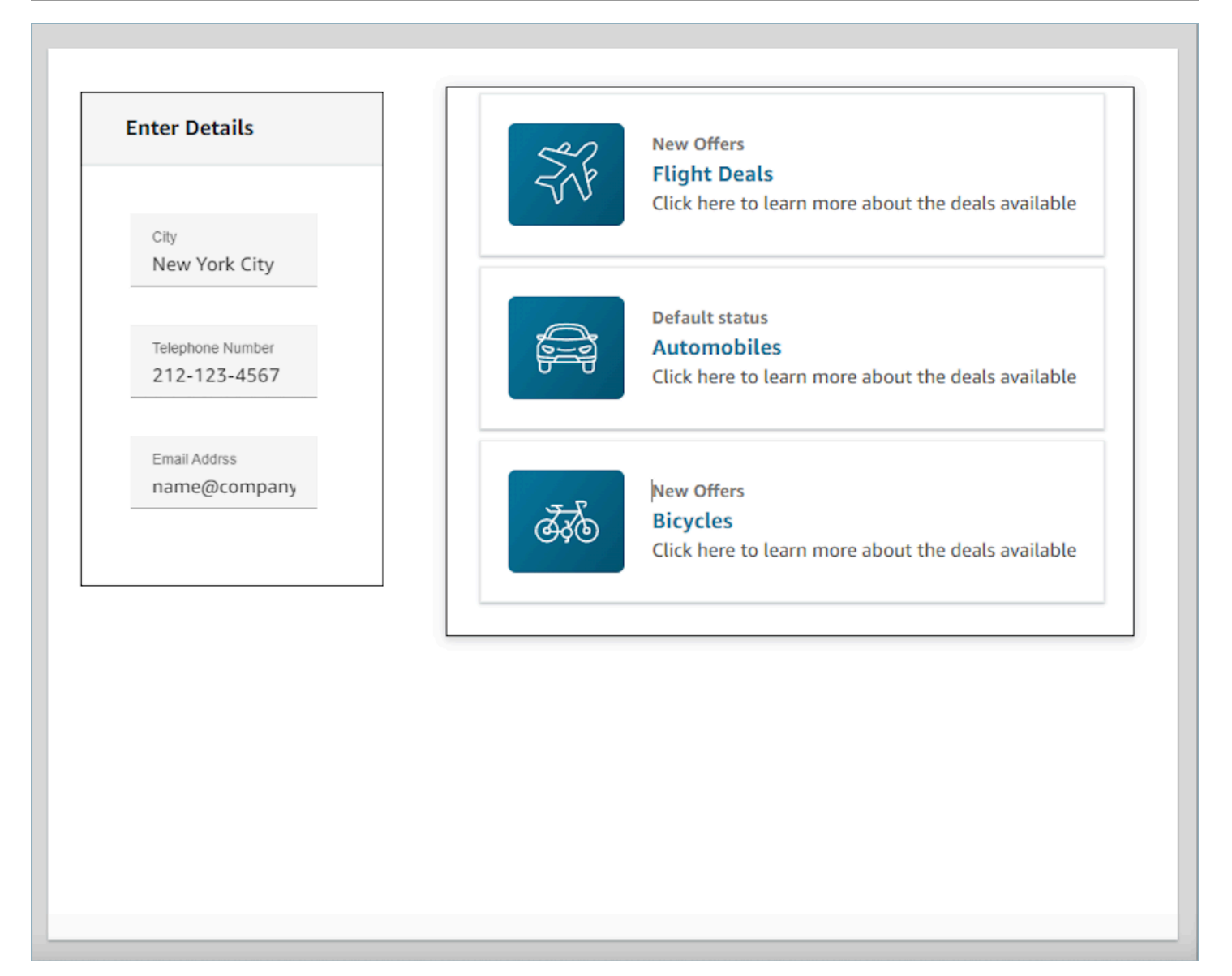

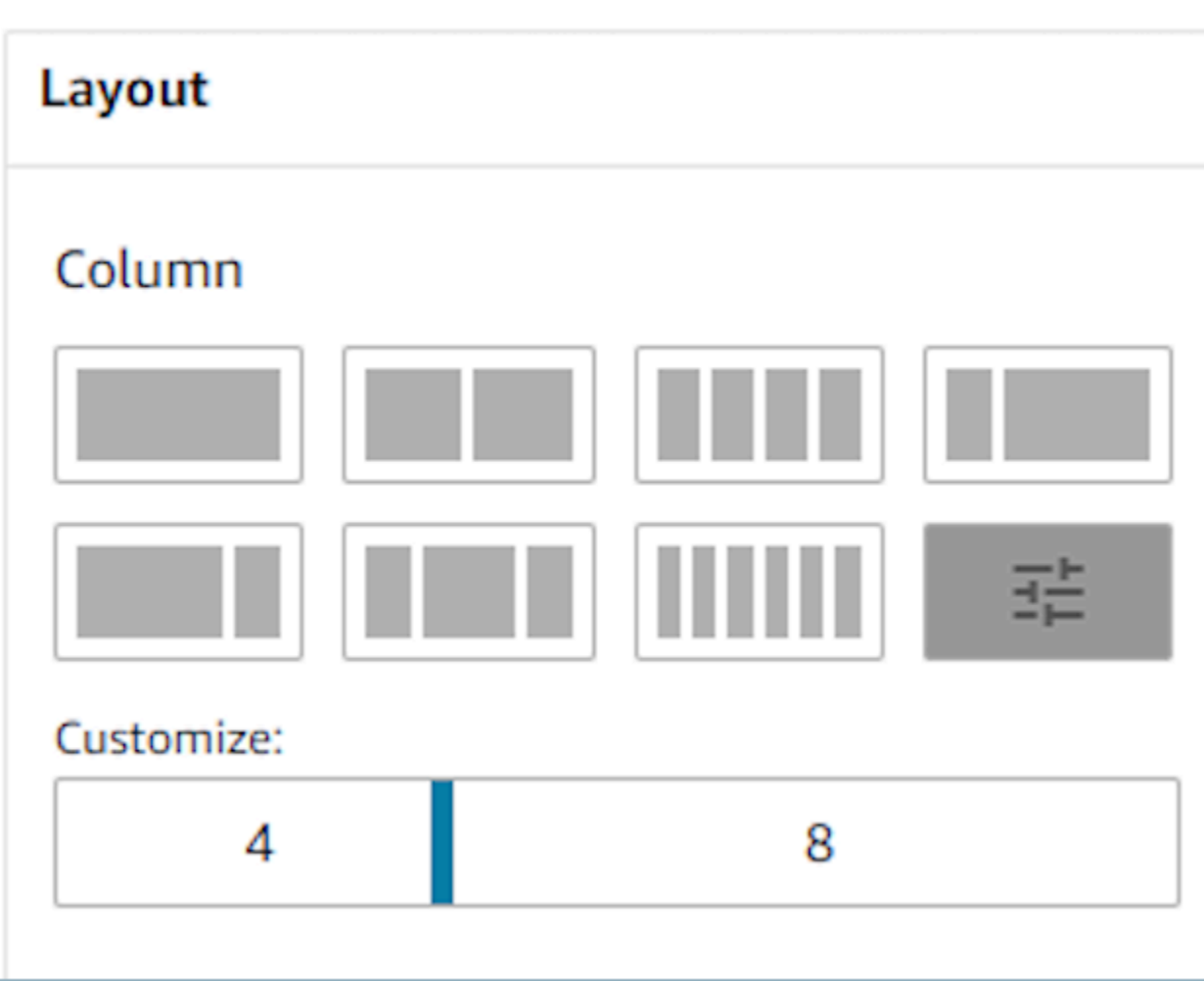

#### 동적 필드

일부 구성 요소의 경우 런타임 시 가이드를 사용하기 전까지는 어떤 값이 채워지는지 알 수 없습니다. 예를 들어 팝업 화면을 만들 때는 고객의 이름과 프로필 ID를 표시하고 싶지만 이러한 필드의 값은 연 락마다 달라집니다.

특정 필드에 구성 요소 값이 포함되도록 설정하려면 해당 구성 요소의 속성 탭을 열고 해당 필드 옆에 나타나는 동적 필드 확인란을 선택하면 됩니다. 동적 값이 필요한 가장 일반적인 필드는 표시 필드의 값 필드와 양식 입력에 있는 DefaultValue필드입니다. 엄밀히 말하면 에이전트에게 표시되거나 숨겨지 는 모든 필드가 런타임 시 동적으로 결정될 수 있습니다. 따라서 속성 탭의 모든 필드에서 동적 필드를 선택하는 옵션이 있습니다.

예를 들어, AttributesBar구성 요소를 살펴볼 수 있습니다. 동적 방식입니다. 속성 막대에 있는 디스플 레이 필드의 레이블은 정적으로 고객 이름으로 정의되는 반면, 이 필드를 채우는 실제 값은 동적이므로 런타임 시 [Show view](#page-1112-0) 블록으로 전달되는 데이터에 의해 결정됩니다.

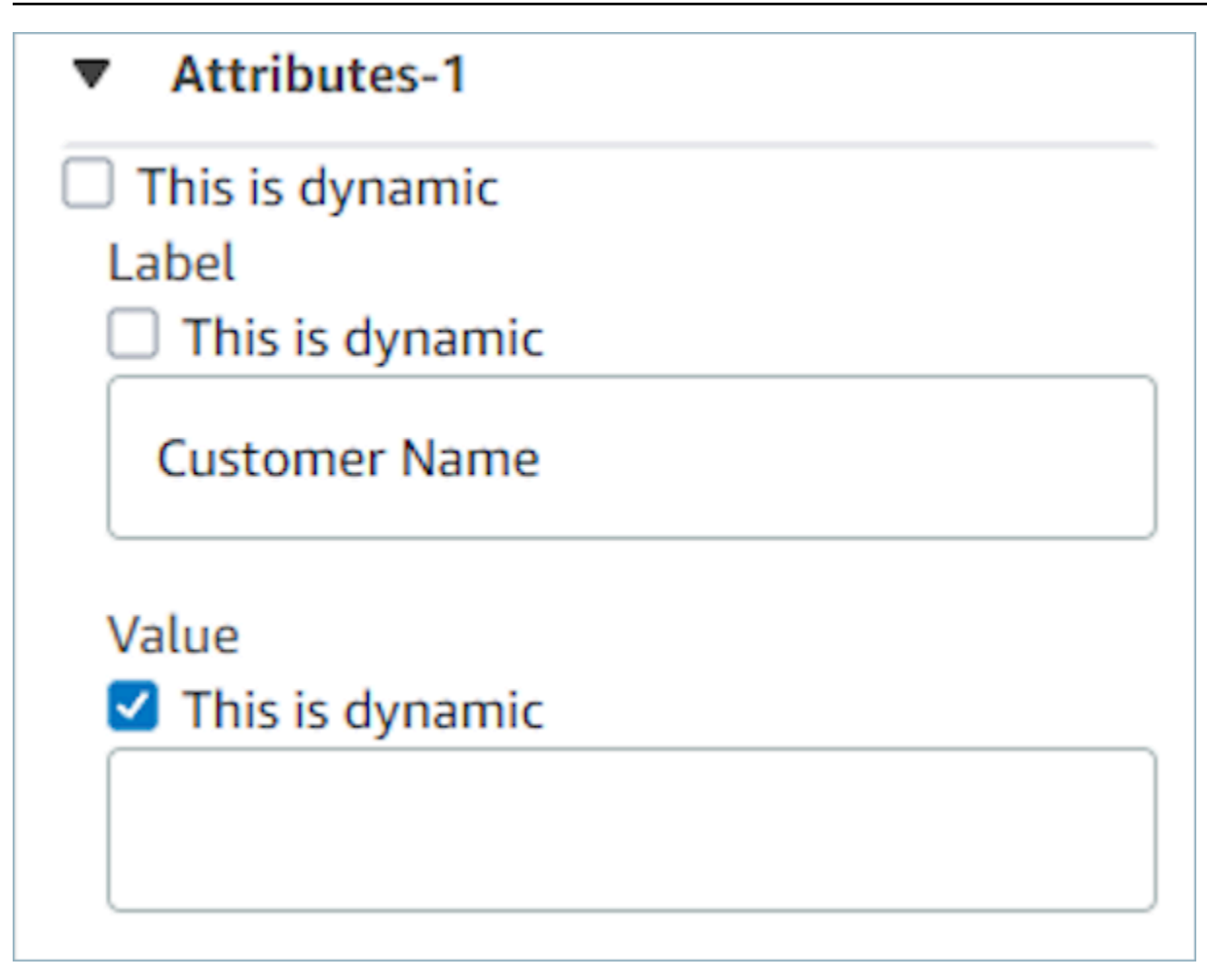

구성 요소의 모든 속성을 동적으로 설정하는 옵션도 있습니다. 이 경우 레이블을 포함하여 이 필드에 대한 모든 것이 [보기 표시 블록에](#page-1112-0) 전달되 값을 기반으로 런타임 시 결정됩니다. 이 경우 고객 이름은 현 재 에이전트가 가이드를 사용할 때 보게 될 내용을 파악하는 데 사용할 수 있는 샘플 데이터이지만 에 이전트는 이 값을 볼 수 없습니다.

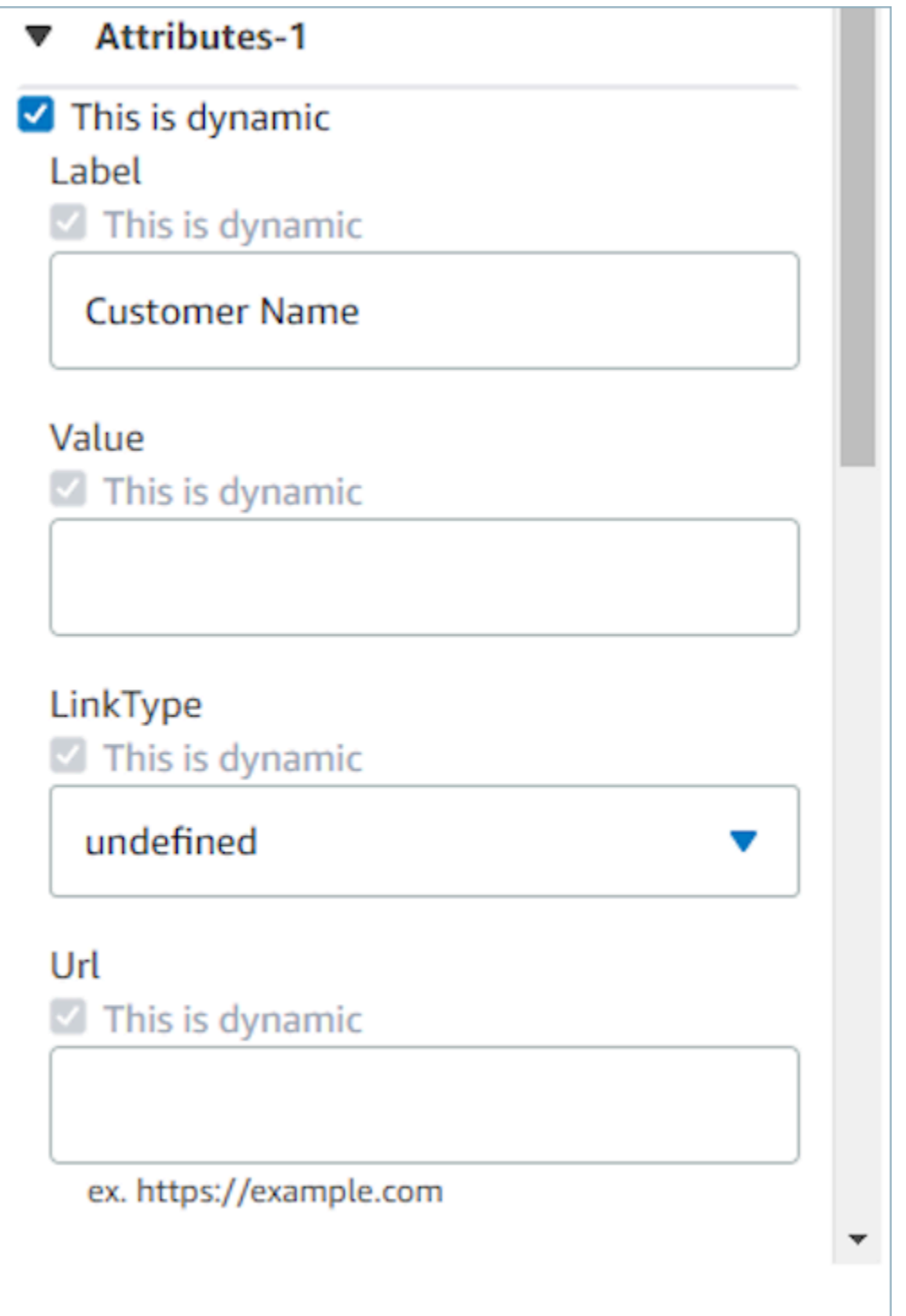

특수 컨테이너의 모든 하위 구성 요소를 동적으로 설정할 수도 있습니다. 예를 들어 속성 표시줄에서 동적 필드 확인란을 선택하여 모든 속성을 동적으로 만들 수 있으며, 이렇게 하면 런타임 시 <u>[보기 표시](#page-1112-0)</u> [블록](#page-1112-0)에 전달되는 값에 따라 결정됩니다.

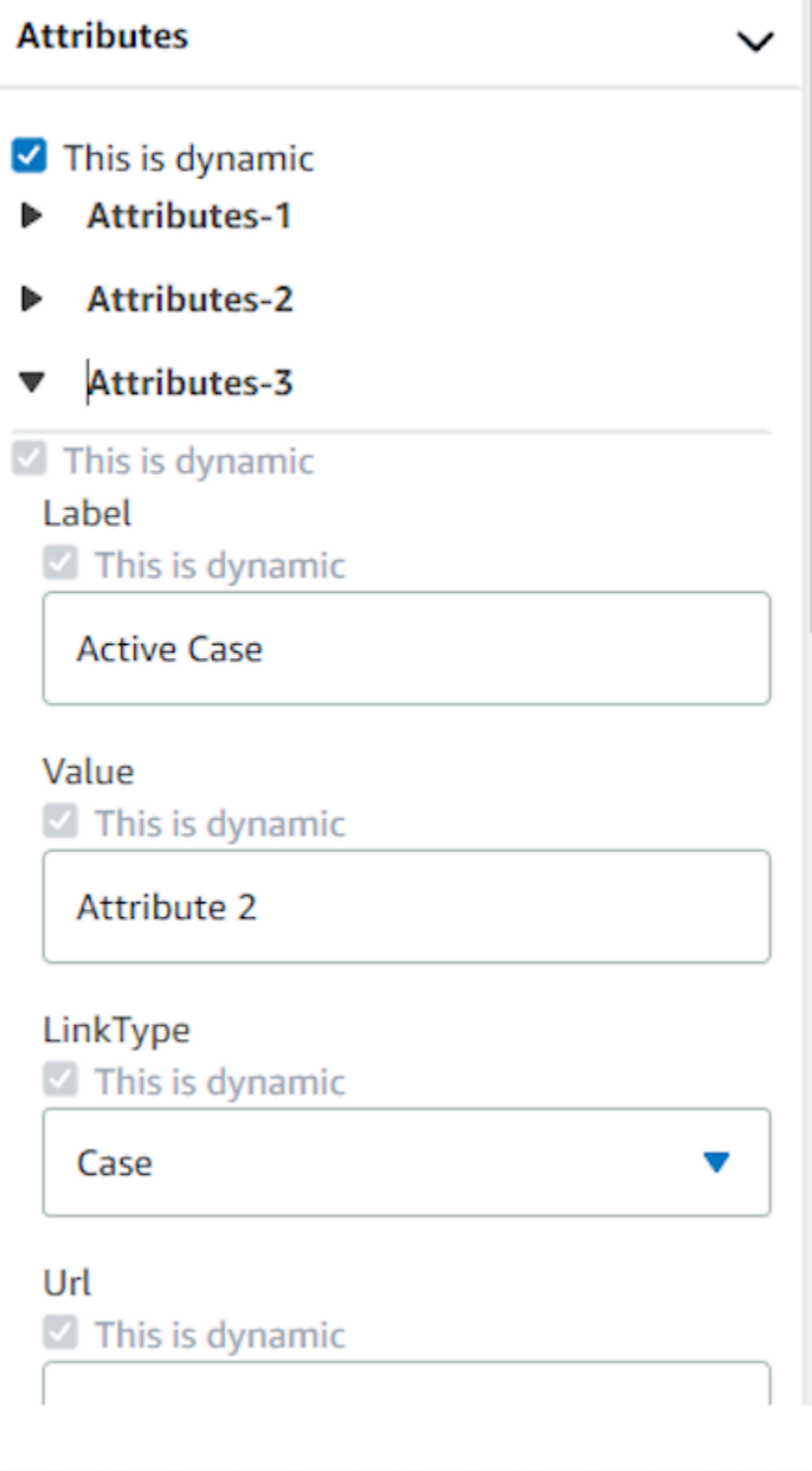

# 흐름에 표시되는 설정 작업

가이드를 사용할 때 사용자가 새 페이지로 이동하려면 버튼을 선택해야 합니다. 노코드 UI 빌더에서 양 식 제출 버튼과 같은 버튼을 구성할 때 이 버튼의 동작을 결정할 수 있습니다. 가이드를 사용할 때 사용 자가 런타임에 버튼을 선택하고 응답 메시지가 흐름으로 전송되면 작업 값에 따라 따라야 할 분기 경로 가 결정됩니다. 예를 들어 보기에 작업이 각기 다른 버튼 세 개가 있다면 해당 작업은 보기 표시 블록에 서로 다른 경로로 나타나므로 흐름에서 적절한 분기 로직을 빠르게 구성할 수 있습니다.

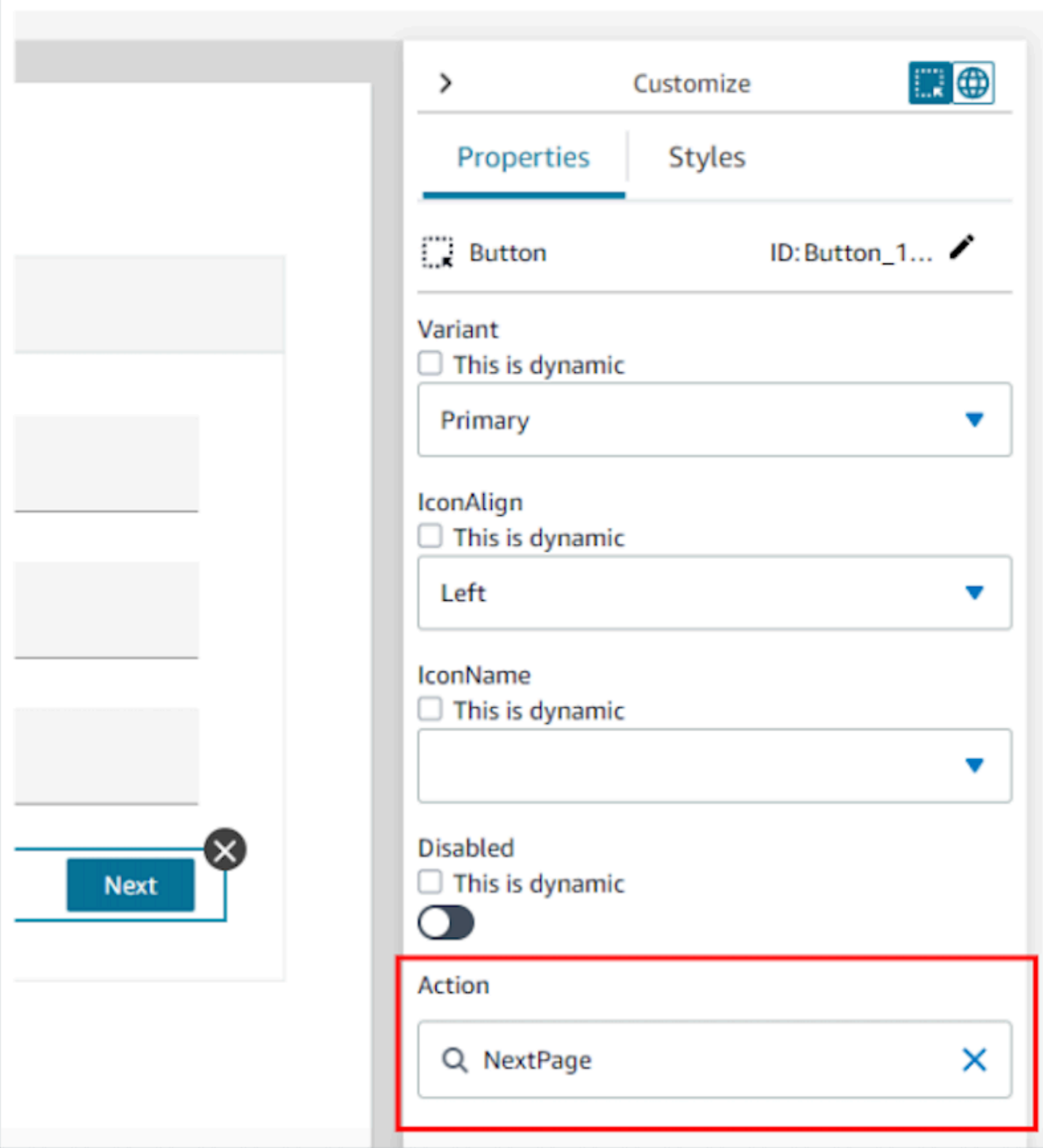

# 보기 버전 저장 및 게시

뷰 리소스에는 Guide에서 만들거나 사용한 뷰의 이전 이터레이션을 감사하고 재사용할 수 있는 버전 관리 지원이 있습니다. step-by-step 보기를 변경한 후 보기 리소스를 업데이트하려면 저장 버튼을 선 택해야 합니다. step-by-step 가이드 문의 흐름에서 뷰를 사용할 준비가 되면 게시 버튼을 선택할 수 있 습니다. 게시된 보기 버전만 흐름에서 사용할 수 있도록 [보기 표시 블록에](#page-1112-0) 표시됩니다.

#### **a** Note

보기를 저장하려면 보기의 이름을 입력해야 합니다. 노코드 UI 빌더의 왼쪽 상단에서 보기 이 름을 설정할 수 있습니다.

### 빠르게 시작할 수 있는 템플릿

노코드 UI 빌더에는 캔버스에 구성 요소를 미리 채우는 데 사용할 수 있는 기성 템플릿이 포함되어 있 습니다. 왼쪽의 생성 패널에서 템플릿 탭으로 이동하면 템플릿 옵션 중 하나를 선택할 수 있습니다. 캔 버스에 템플릿이 나타나면 구성 요소를 더 추가하고, 구성 요소를 삭제하고, 처음부터 빌드한 보기 리 소스로 수행할 수 있는 다른 유형의 구성을 수행할 수 있습니다.

UI 구성 요소를 캔버스에 이미 배치한 경우 이러한 구성 요소를 덮어쓰고 템플릿이 대신 사용됩니다. 이러한 변경 사항은 보기 리소스를 저장한 후에만 완료되므로 템플릿을 잘못 사용하는 경우 페이지를 떠났다가 돌아와서 마지막으로 저장한 보기 리소스 버전으로 돌아갈 수 있습니다.

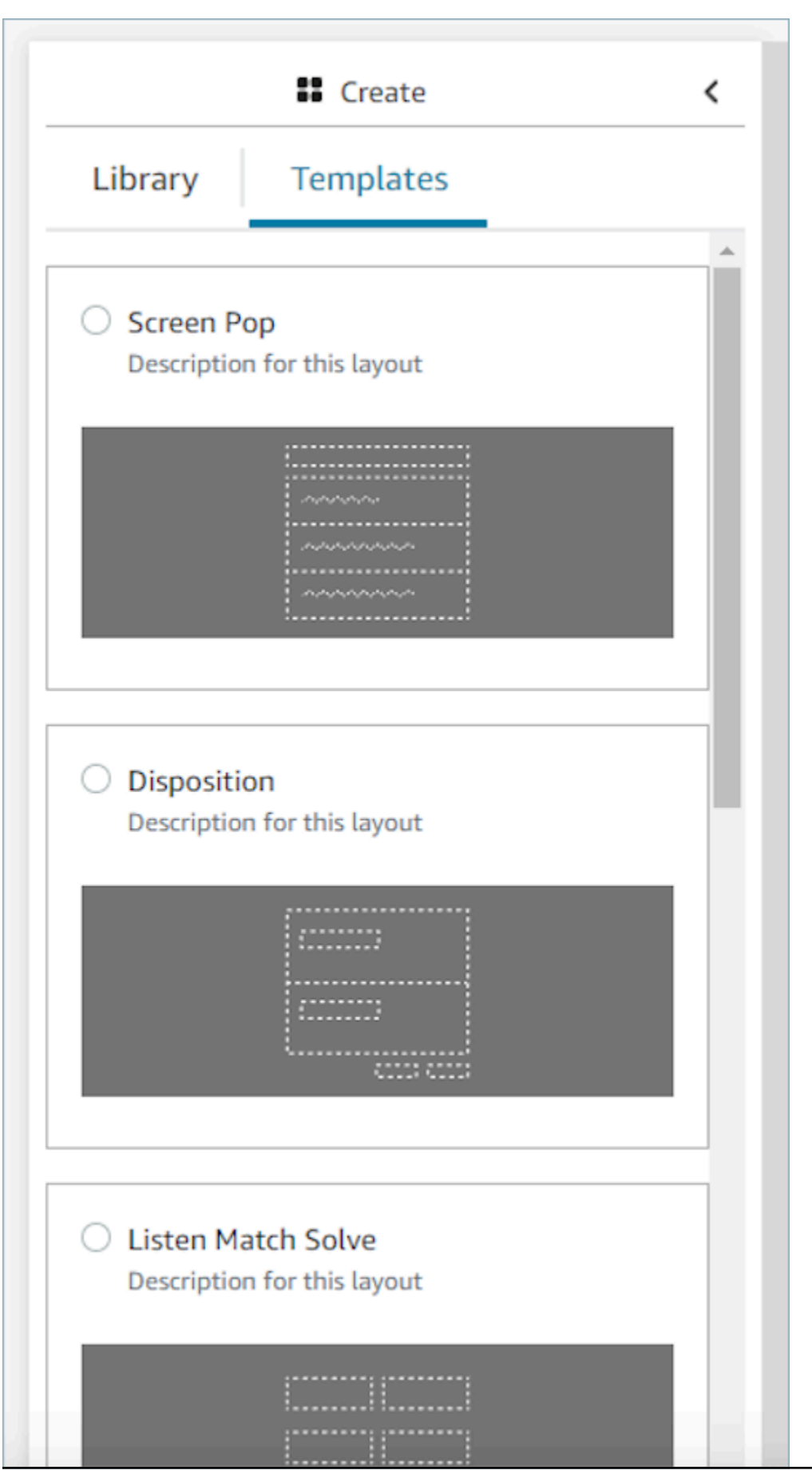

빠르게 시작할 수 있는 템플릿 1706

## <span id="page-1746-0"></span>스크린 팝 애플리케이션

타사 애플리케이션의 스크린 팝 기능의 경우 step-by-step 가이드를 사용하거나 앱 고정을 사용할 수 있습니다. 자세한 정보는 [에이전트 Workspace에서 서드파티 애플리케이션에 액세스을](#page-1765-0) 참조하세요. 연락처가 들어오면 상담원 워크스페이스의 첫 번째 탭으로 가이드 탭이 열립니다. 플로우를 사용하여 [step-by-step 가이드를 구성할](#page-1749-0) 수 있습니다.

#### **a** Note

뷰를 구성할 때 AWS 콘솔에 등록된 앱 이름이 애플리케이션 및/또는 앱 실행 구성 요소에 제공 하는 앱 이름과 정확히 일치하는지 확인하십시오. 오류가 발생하고 이름이 일치한다고 생각되 면 AWS 콘솔 애플리케이션 이름을 편집하여 선행 또는 후행 공백이 없는지 확인하십시오.

- 애플리케이션 컴포넌트를 사용하면 타사 애플리케이션을 Guide에 임베드할 수 있습니다. 연락처가 들어오면 첫 번째 탭에 애플리케이션이 표시됩니다.
- App Launch 구성 요소를 사용하면 상담원 워크스페이스에서 탭으로 열리도록 애플리케이션을 구성 할 수 있습니다. 자동 열기를 켜면 가이드가 첫 번째 탭으로 초점을 맞추고 응용 프로그램이 다른 탭 으로 열립니다.
- 언제든지 자동 열기와 함께 Link 구성 요소를 사용하여 모든 브라우저 링크가 새 브라우저 창에서 열 리도록 구성할 수 있습니다.

연락처에 더 구체적인 대상 또는 매개변수를 제공하는 경로를 제공할 수 있습니다. 경로를 제공하면 해 당 경로가 도메인으로 단축됩니다. 앱 도메인 끝에 전방향 슬래시를 입력해야 합니다.

예제 1 (권장):

**App Domain registered in AWS console**: https://example.com/ **Path**: cats/siamese **Guides will attempt to render**: Domain https://example.com/ + Path cats/siamese https://example.com/cats/siamese Success if website exists!

예제 2:

```
App Domain registered in AWS console: https://example.com/dogs/
Path: cats/siamese
Guides will attempt to render: Domain https://example.com/ + Path cats/siamese
https://example.com/cats/siamese
Fails because only subdomains of https://example.com/dogs/ are allowed
```
예제 3:

```
App Domain registered in AWS console: https://example.com/cats
Path: cats/siamese
Guides will attempt to render: Domain https://example.com/ + Path cats/siamese
https://example.com/cats/siamese
Success if website exists!
```
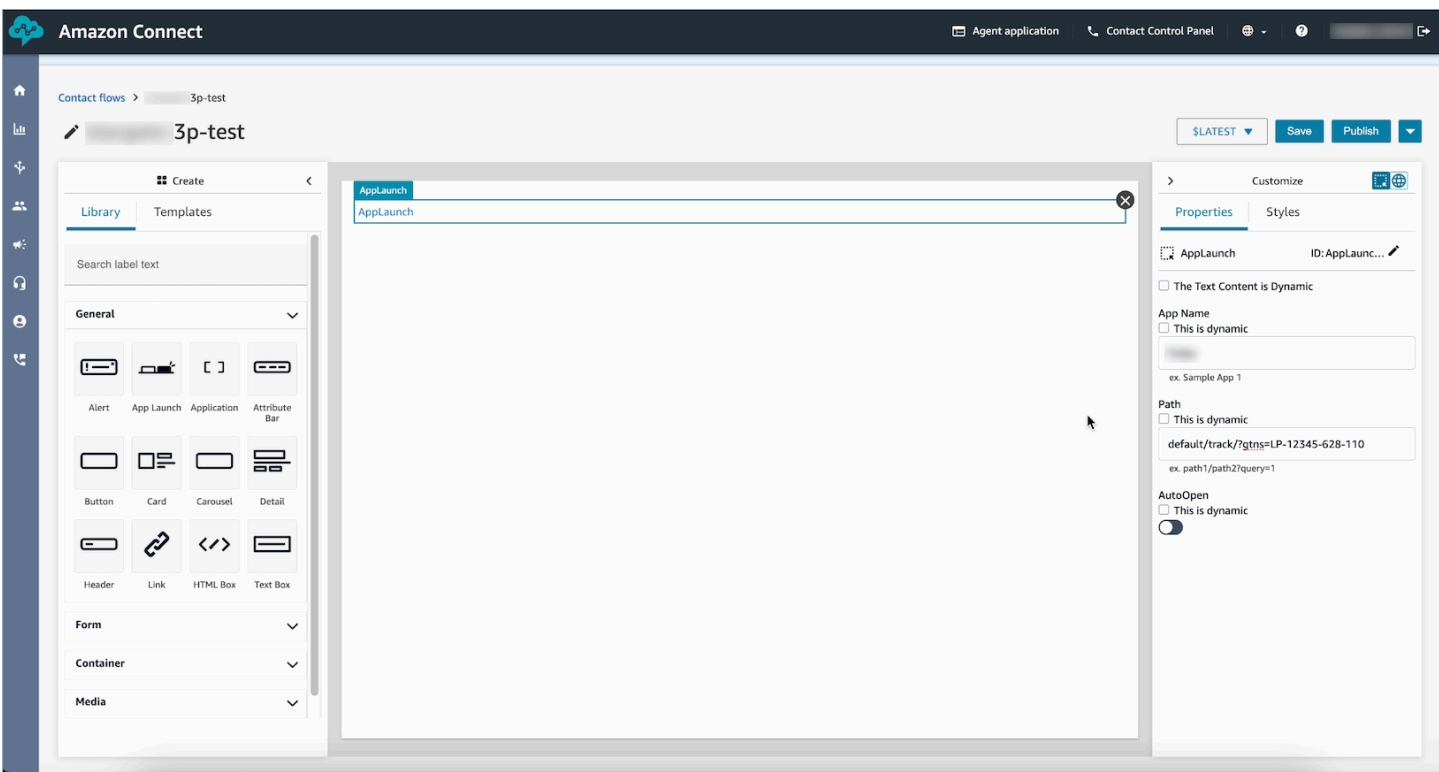

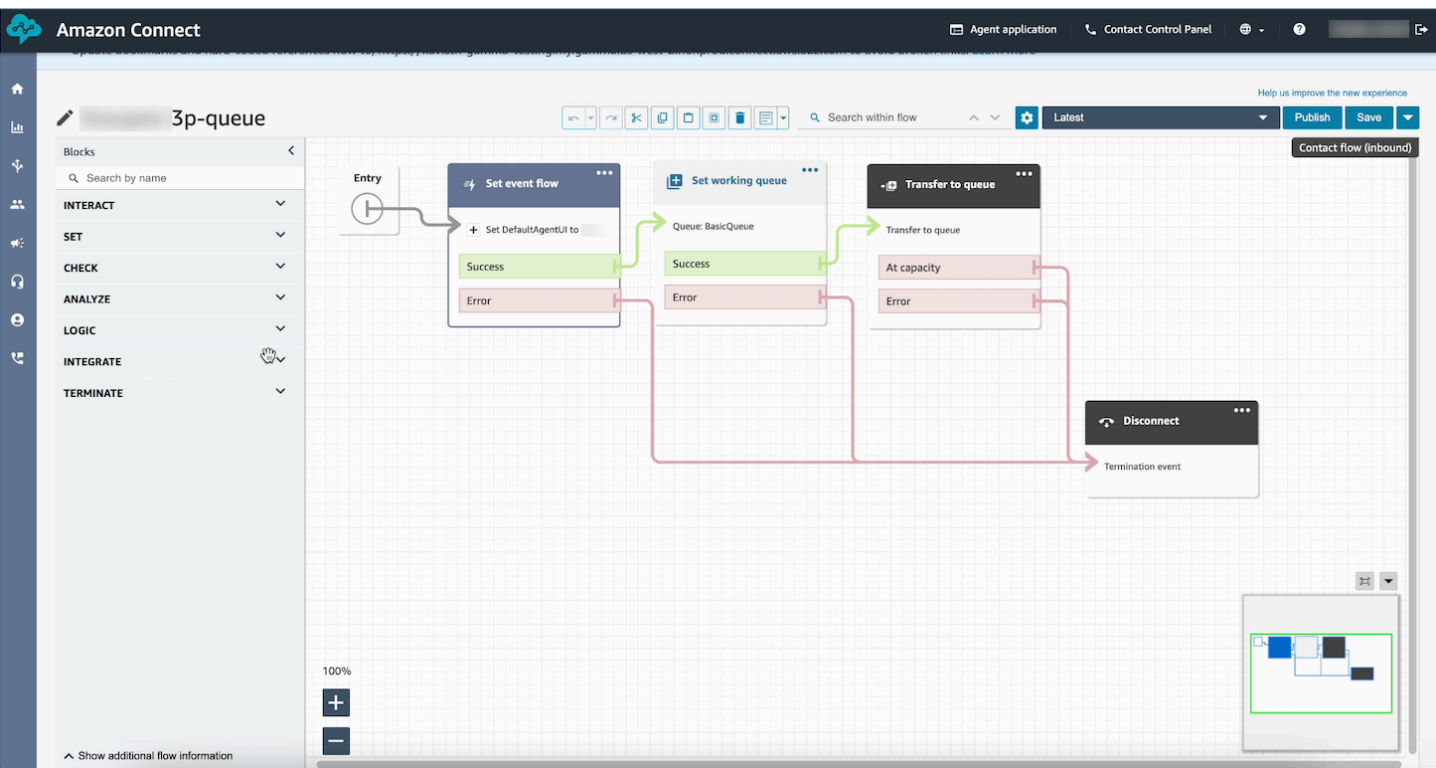

# 샘플 데이터

표시될 실제 데이터 필드가 런타임 시 동적으로 결정되더라도 샘플 데이터를 사용하여 최종 보기가 사용자에게 어떻게 보일지 확인할 수 있습니다. 필드에 동적 필드를 선택한 경우 입력 상자에 입력되 는 값은 캔버스에 나타나는 샘플 데이터입니다. 이 샘플 데이터는 보기 목적으로만 사용되며 Amazon Connect 관리자 웹 사이트에만 표시됩니다.

예를 들어, 다음 이미지에서 우편 주소의 주소 입력란 1은 동적 기본값이며, 런타임 시 고객 프로필에 있는 주소로 채워집니다. 하지만 보기 리소스를 만드는 사람이 에이전트의 최종 UI가 어떻게 보일지 보 기 위해 텍스트 기본값을 입력했습니다. 이 7 W 34th St 값은 Amazon Connect 관리자 웹 사이트에 서만 표시되며 상담원에게는 표시되지 않습니다.

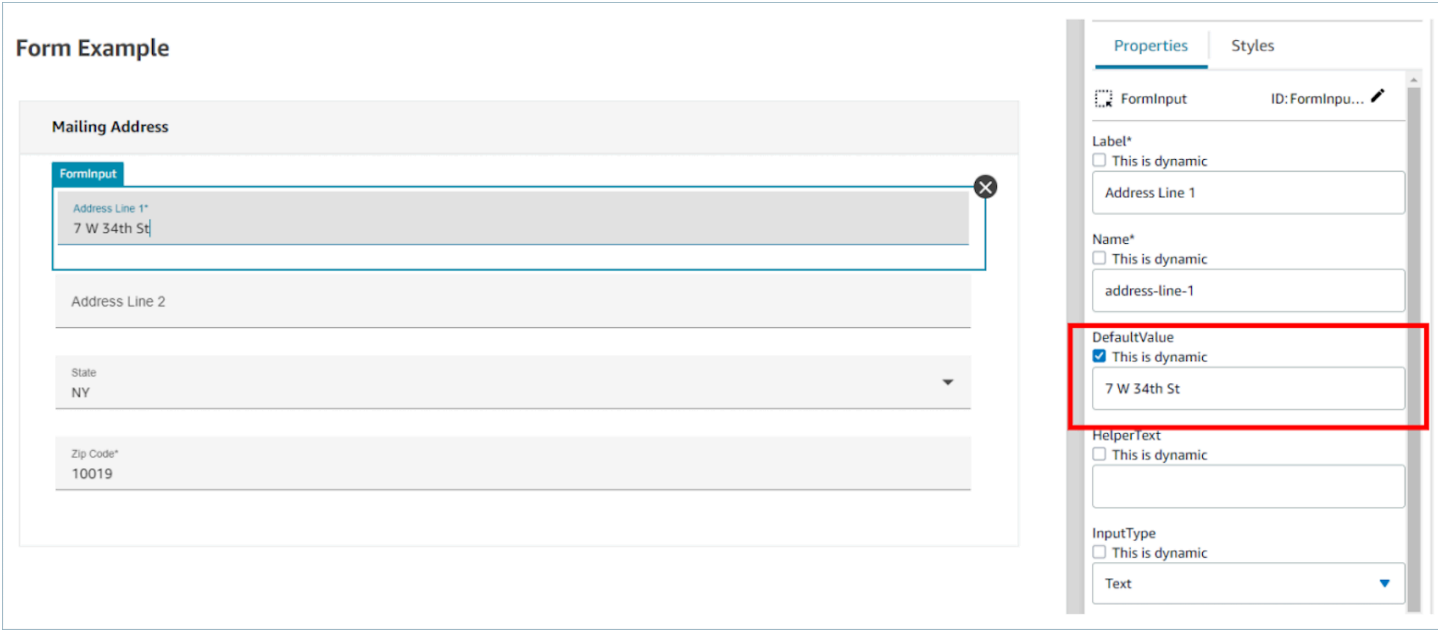

# <span id="page-1749-0"></span>연락 시작 시 가이드를 호출하는 방법

흐름을 만든 후에는 Set 이벤트 흐름 블록을 사용하여 흐름에 DefaultFlowForAgentUI 이벤트 후크를 설정하여 표시할 흐름을 동적으로 결정할 수 있습니다. 문의가 대기열로 라우팅되기 전에 이 이벤트 후 크가 설정되어 있으면 에이전트가 문의를 수락한 후 에이전트 UI에 이 플로우가 표시됩니다.

예를 들어 IVR 응답, 대기열 이름 및 고객 정보를 확인하여 설정할 흐름 ID를 결정하는 분기 로직을 흐 름에 만들 수 있습니다. 확인 속성 블록을 사용하여 조건부 로직을 설정하고 이벤트 흐름 설정 블록을 사용하여 에이전트에게 보낼 흐름을 설정합니다.

다음은 이벤트 흐름 설정 블록의 속성 페이지를 보여 주는 이미지입니다. 이벤트 후크가 에이전트 UI의 기본 흐름으로 설정되어 있습니다.

 $\times$ 

# Set event flow

Specifiy a flow to run when a contact event or interaction occurs, such as an agent accepting or disconnecting from a call or placing a customer on hold Info

# Select event

Select an event hook

Default flow for Agent UI

# Select a flow

 $\bullet$  Set manually

Select a flow

## This field cannot be empty.

Set dynamically

# 채팅에 step-by-step 가이드를 배포하는 방법

Amazon Connect 채팅 내에서 step-by-step 가이드를 활성화하여 대화형 셀프 서비스 환경을 만들 수 있습니다. 이 기능을 사용하면 컨텍스트를 수집하여 에이전트에게 전달하여 고객 문제를 더 빨리 해결 할 수 있습니다. 에이전트용으로 만든 것과 동일한 가이드를 고객에게 제시하여 구성 관리를 개선할 수 있습니다.

## 아마존 커넥트 채팅에서 step-by-step 가이드 활성화

- 1. 상담원용 [step-by-step 가이드를](#page-1700-0) 활성화하고 구성했는지 확인하십시오. 안내서를 구성한 후 상담 원이 응답할 연락처가 예약되어 있을 때 안내서가 팝업되는지 확인하세요.
- 2. 상담원을 위해 구성하는 것과 같은 방식으로 보기 블록을 사용하여 채팅 흐름에서 보기를 호출하 도록 흐름을 설정하세요. 다음 예시는 고객이 채팅 풍선을 선택하면 가이드가 트리거됩니다. 채팅 이 상담원에게 전달되기 전에 플로우는 두 가지 보기를 거칩니다.

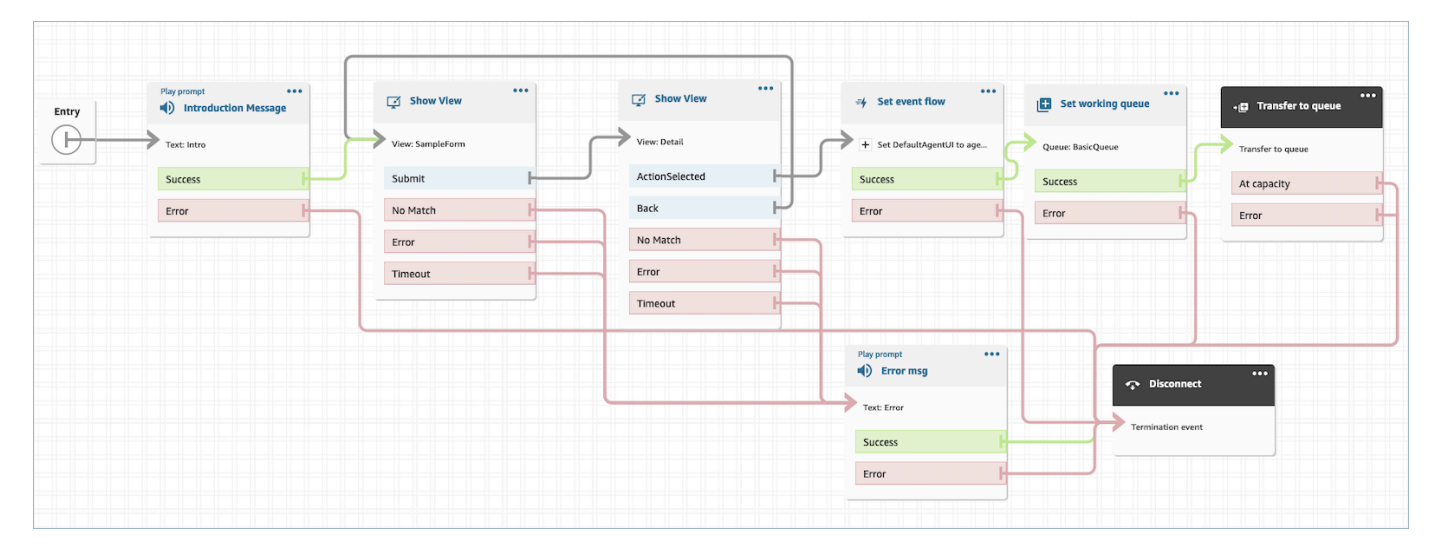

3. 관리자 페이지에서 호스팅된 채팅 위젯을 만드세요. 채팅 흐름을 직접 만든 것으로 설정합니다.

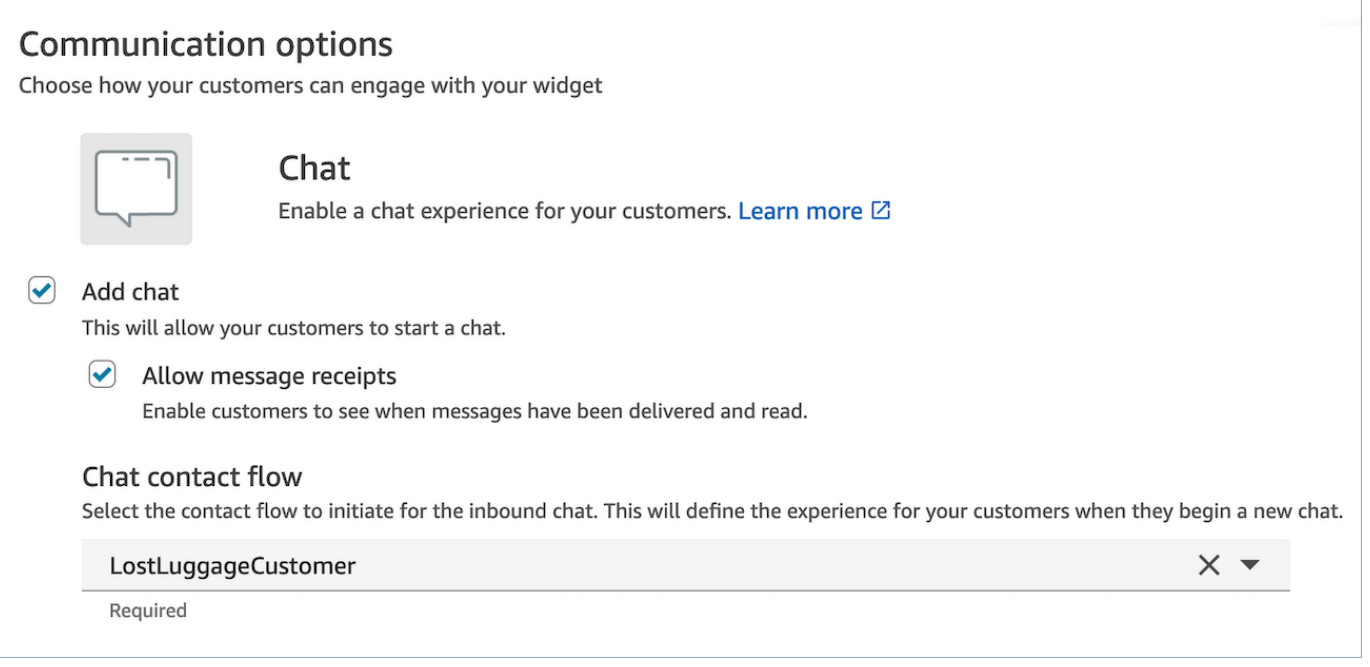

#### 이 호스팅된 채팅은 다음과 비슷한 스크립트를 생성합니다.

```
<script type="text/javascript"> 
  (function(w, d, x, id) s=d.createElement('script'); 
     s.src='https://d38ij7tdo5kvz7.cloudfront.net/amazon-connect-chat-interface-
client.js'; 
     s.async=1; 
     s.id=id; 
     d.getElementsByTagName('head')[0].appendChild(s); 
    w[x] = w[x] || function() { (w[x].ac = w[x].ac || []).push(arguments) };
   })(window, document, 'amazon_connect', '0b68a091-3538-4dcd-888e-f3b3ae64c5aa'); 
   amazon_connect('styles', { iconType: 'CHAT', openChat: { color: '#ffffff', 
  backgroundColor: '#123456' }, closeChat: { color: '#ffffff', backgroundColor: 
  '#123456'} }); 
  amazon_connect('snippetId', 
 'QVFJREFIZ3R0VzRTQkxzUnR6S1BPcXRseVBOUVlvWVlFclZwZmJ5bWZUc1hHVU1SM0FHM3BsdU4yaTZVTW9jeTRqQ
   amazon_connect('supportedMessagingContentTypes', [ 'text/plain', 'text/
markdown' ]);
</script>
```
마지막 줄에는 허용된 메시지 배열이 들어 있습니다. 대화식 메시지를 추가하여 채팅 내에서 가이 드를 활성화할 수 있습니다. 예:

amazon\_connect('supportedMessagingContentTypes', ['text/plain', 'application/vnd.amazonaws.connect.message.interactive', 'application/ vnd.amazonaws.connect.message.interactive.response']);

- 4. 채팅 내에서 step-by-step 가이드가 작동하도록 허용하려면 URL 허용 목록에 다음을 추가하세요.
	- *your-website-url*/views/renderer/

웹 사이트에서 채팅 위젯이 작동하도록 CSP를 사용하는 경우 이미 클라우드프론트 URL이 있어 야 합니다. 예:

- https://*unique-id*.cloudfront.net/amazon-connect-chat-interface.js
- **a** Note

사용자 지정 빌드 커뮤니케이션 위젯을 사용하여 채팅에서 Guide를 사용할 수도 있습니다. 사 용자 지정 커뮤니케이션 위젯에 step-by-step 가이드를 추가하는 방법에 대한 자세한 내용은 Github의 [Amazon Connect 채팅 인터페이스를](https://github.com/amazon-connect/amazon-connect-chat-interface) 참조하십시오.

## 에이전트 Workspace에서 연락 속성 표시

step-by-step 가이드의 간단한 사용 사례는 문의 시작 시 상담원에게 연락처 속성을 표시하여 상담 시 작 시 필요한 컨텍스트를 제공하여 상담원이 문제 해결에 바로 착수할 수 있도록 하는 것입니다. 이 기 능을 스크린 팝이라고도 합니다. 이 사용 사례를 구현하려면 세부 정보 보기를 배포하는 방법의 예를 따르세요. 자세한 내용은 [리소스 보기를](https://docs.aws.amazon.com/connect/latest/adminguide/view-resources-sg.html) 참조하세요.

## 처리 코드

step-by-step 가이드의 간단한 사용 사례는 상담원이 문의 끝에 처리 코드를 입력하도록 하는 것입니 다. 에이전트가 문의 끝에 처리 코드를 설정하거나 기타 통화 후 작업을 완료할 수 있도록 하려면 [보기](#page-1112-0) [표시](#page-1112-0) 블록과 [연락처 속성 설정](#page-1073-0) 블록이 하나씩 있는 흐름을 만듭니다.

- [보기 표시](#page-1112-0) 블록을 사용하여 에이전트에게 필수 입력 필드를 제공하는 양식 보기를 만듭니다.
- [연락처 속성 설정](#page-1073-0) 블록을 사용하여 응답을 문의 속성으로 저장합니다.

또한 [AWS Lambda 함수 호출](#page-1044-0) 블록을 사용하여 입력한 데이터를 외부 시스템으로 보낼 수도 있습니 다.

흐름을 만든 후에는 DisconnectFlowForAgentUI를 통화 흐름의 사용자 지정 속성으로 설정하여 연락 처 끝에 표시할 흐름을 동적으로 결정할 수 있습니다. 문의가 종료되기 전에 이 속성이 설정되어 있으 면 문의가 종료된 후 에이전트 UI가 이 양식을 표시합니다.

다음 [연락처 속성 설정의](#page-1073-0) 속성 페이지를 보여 주는 이미지입니다. 사용자 정의 속성에 응답을 저장하도 록 구성되어 있습니다.

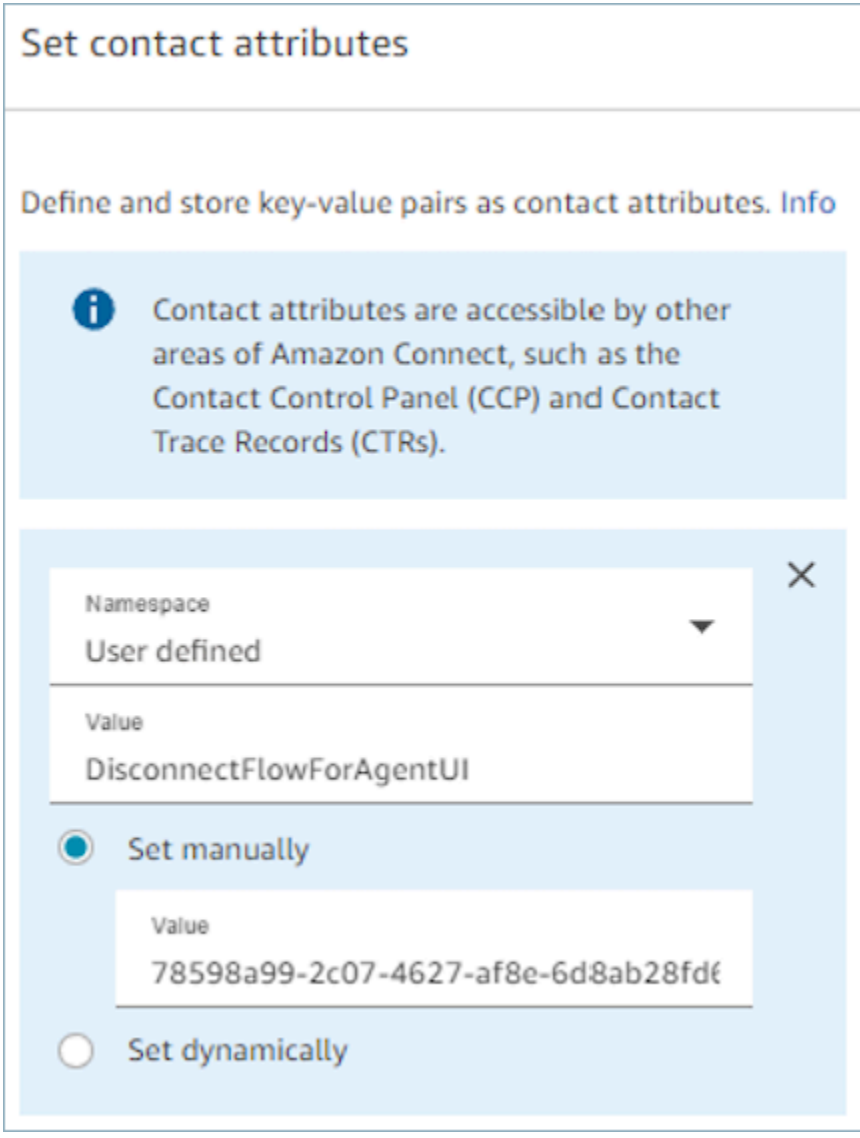

# PII 수정

기본적으로 가이드를 통해 전달된 모든 정보는 연락 레코드 트랜스크립트에 포함됩니다. 연락처 기록 사본에 PII가 표시되지 않도록 하려면 step-by-step 가이드 통화 흐름에서 [녹음 및 분석 행동 설정 블록](#page-1087-0) [을](#page-1087-0) 사용하고 콘택트 [렌즈를 활성화하고](#page-1951-0) 민감한 날짜의 수정을 활성화하는 것이 좋습니다.

PII 수정을 활성화하는 방법에 대한 자세한 내용은 [민감한 데이터 수정 활성화](#page-1834-0) 섹션을 참조하세요.

# 상담원 워크스페이스에 타사 애플리케이션 (3p 앱) 을 통합하세요.

Amazon Connect 상담원 워크스페이스는 상담원이 문제를 효율적으로 해결하고, 고객 경험을 개선하 고, 더 빠르게 적응하는 데 필요한 도구와 step-by-step 지침을 제공하는 직관적인 단일 애플리케이션 입니다. Connect의 고객 프로필, 사례, Amazon Q 등 상담원 워크스페이스에서 퍼스트 파티 애플리케 이션을 사용하는 것 외에도 타사 애플리케이션을 통합할 수 있습니다.

예를 들어 자체 예약 시스템이나 공급업체가 제공한 지 대시보드를 Amazon Connect 에이전트 Workspace에 통합할 수 있습니다.

타사 애플리케이션 구축에 관심이 있는 개발자인 경우 [상담원 워크스페이스 개발자 안내서를](https://docs.aws.amazon.com/agentworkspace/latest/devguide/getting-started.html) 참조하 십시오.

#### 내용

- [서드파티 애플리케이션 온보딩](#page-1756-0)
- [타사 애플리케이션에 대한 보안 프로필 권한](#page-1762-0)
- [이벤트 및 요청](#page-1764-0)
- [에이전트 Workspace에서 서드파티 애플리케이션에 액세스](#page-1765-0)
- [타사 애플리케이션 SSO 페더레이션을 설정합니다.](#page-1768-0)
- [스크린 팝 애플리케이션](#page-1746-0)
- [타사 앱 구축을 위한 워크숍](https://catalog.workshops.aws/amazon-connect-agent-empowerment/en-US/third-party-applications/test)

# <span id="page-1756-0"></span>서드파티 애플리케이션 온보딩

## 요구 사항

사용자 지정 IAM 정책을 사용하여 서드파티 애플리케이션에 대한 액세스를 관리하는 경우, 사용자가 AWS Console에서 서드파티 애플리케이션을 통합하려면 다음과 같은 IAM 권한이 필요합니다. 사용자 에게는 AmazonConnect\_FullAccess 외에도 다음 권한이 필요합니다.

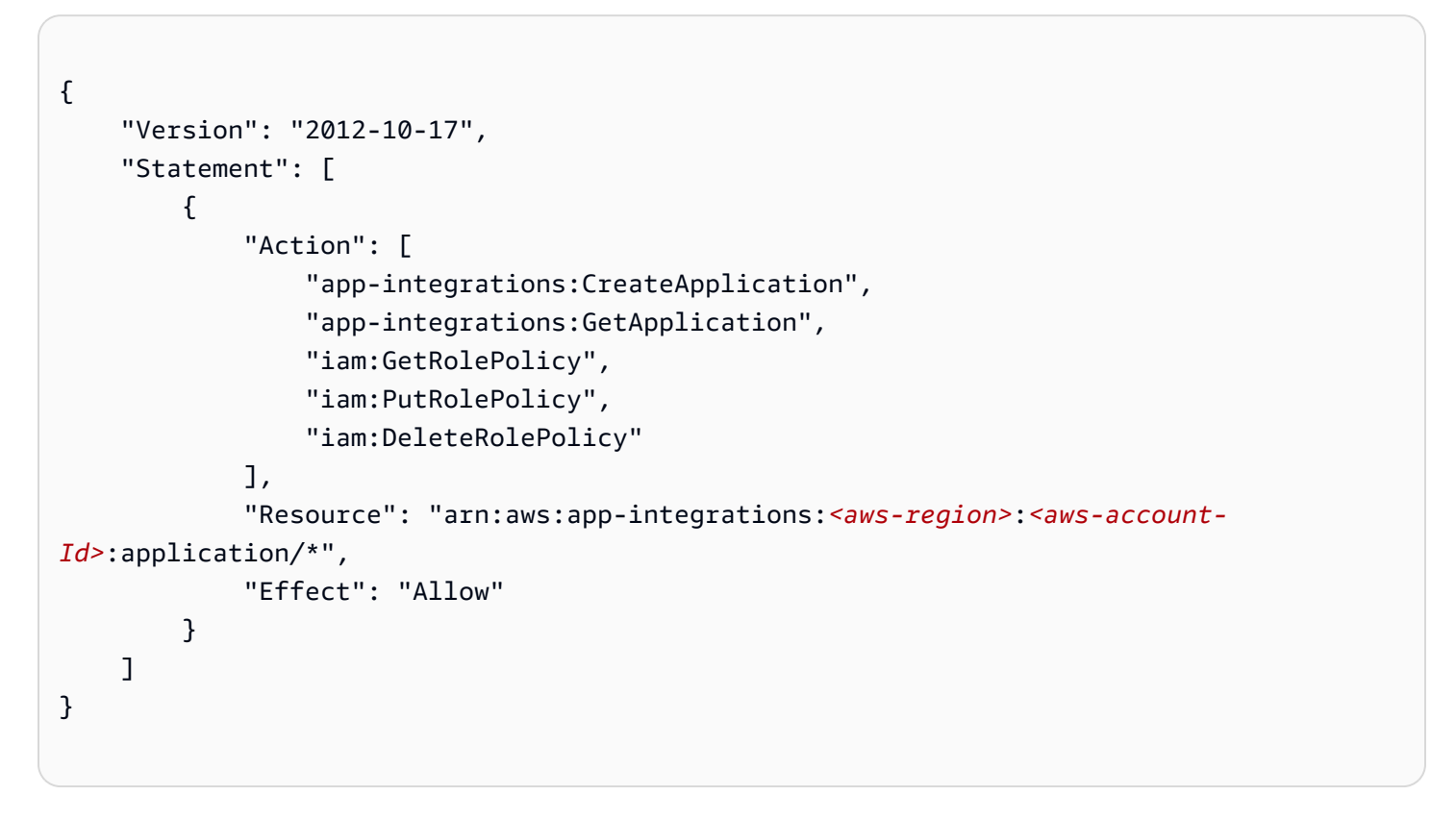

## 서드파티 애플리케이션을 통합하는 방법

#### **a** Note

타사 애플리케이션을 인스턴스에 통합하려면 인스턴스가 서비스 연결 역할 (SLR) 을 사용하고 있는지 확인하십시오. 인스턴스가 현재 SLR을 사용하지 않지만 타사 애플리케이션을 통합하 려는 경우 SLR로 마이그레이션해야 합니다. 타사 애플리케이션은 SLR을 사용하는 인스턴스 에서만 통합하여 사용할 수 있습니다. 자세한 정보는 [2018년 10월 이전에 만든 인스턴스의 경](#page-2605-0) [우](#page-2605-0)을 참조하세요.

1. Amazon Connect [Console](https://console.aws.amazon.com/connect/)(https://console.aws.amazon.com/connect/)을 엽니다.

- 2. 왼쪽 탐색 창에서 서드파티 애플리케이션을 선택합니다. 이 메뉴가 표시되지 않는다면 해당 리전 에서 이 기능을 사용할 수 없기 때문입니다. 이 기능을 사용할 수 있는 리전을 확인하려면 [지역별](#page-47-0)  [Amazon Connect 기능 사용 가능 여부](#page-47-0) 섹션을 참조하세요.
- 3. 서드파티 애플리케이션 페이지에서 애플리케이션 추가를 선택합니다.

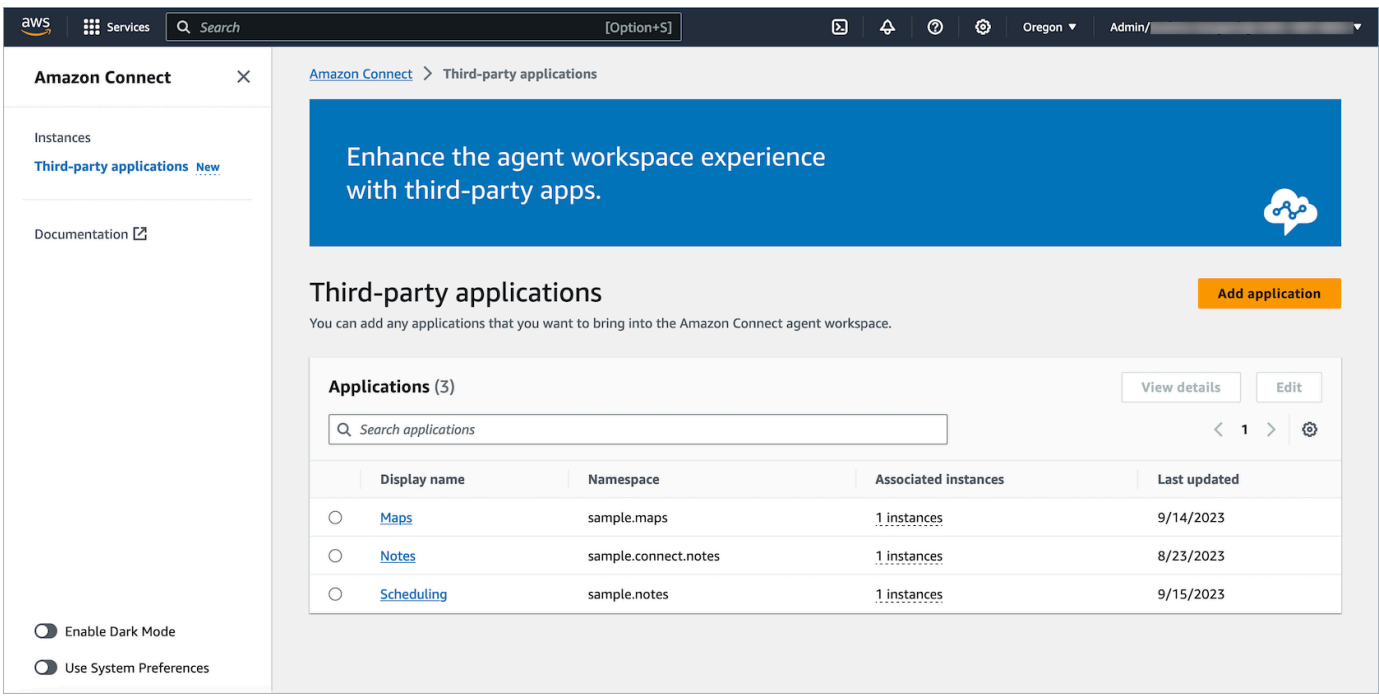

- 4. 애플리케이션 추가 페이지에서 다음을 입력합니다.
	- a. 기본 정보
		- i. 표시 이름: 애플리케이션의 기억하기 쉬운 이름입니다. 이 이름은 보안 프로필과 에이전 트 Workspace 내의 탭에 있는 에이전트에게 표시됩니다. 나중에 돌아와서 이 이름을 변 경할 수 있습니다.
		- ii. 네임스페이스: 애플리케이션의 고유한 공식 이름입니다. 액세스 URL당 애플리케이션이 하나만 있는 경우에는 액세스 URL의 오리진을 사용하는 것이 좋습니다. 이 이름은 변경 할 수 없습니다.
		- iii. 설명(선택 사항): 필요에 따라 이 애플리케이션에 대한 설명을 입력할 수 있습니다. 이 설 명은 에이전트에게 표시되지 않습니다.
	- b. 액세스
		- i. 액세스 URL: 애플리케이션이 호스팅되는 URL입니다. 로컬 호스트가 아닌 경우 URL은 https로 시작하는 보안 URL이어야 합니다.

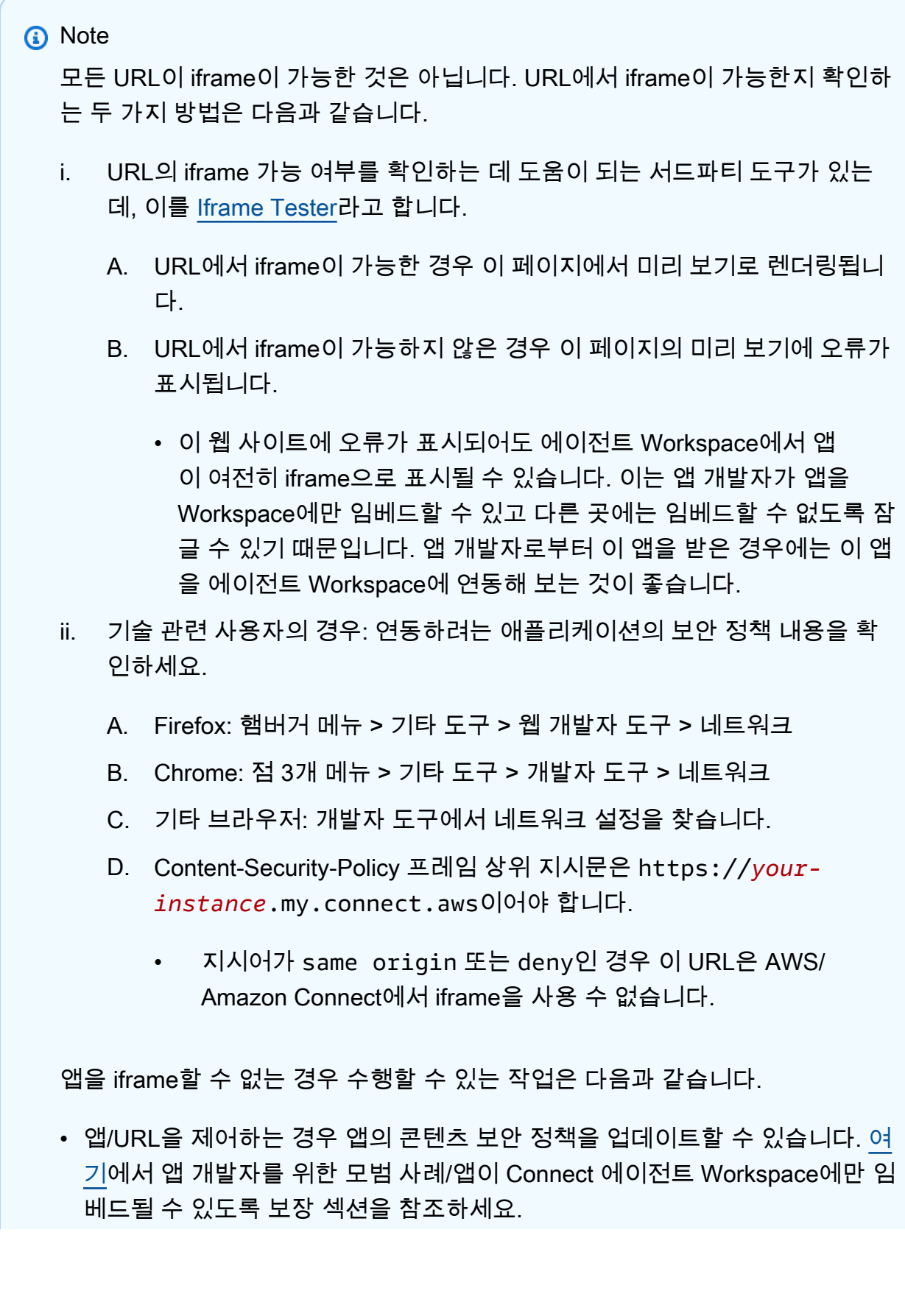

- 앱/URL을 제어할 수 없는 경우에는 앱 개발자에게 연락하여 앱의 콘텐츠 보안 정책을 업데이트하도록 요청할 수 있습니다.
- ii. 승인된 오리진(선택 사항): 액세스 URL과 다른 경우 허용해야 하는 URL을 허용 목록에 추가합니다. 로컬 호스트가 아닌 경우 URL은 https로 시작하는 보안 URL이어야 합니다.
- c. [이벤트 및 요청에](#page-1764-0) 권한을 추가합니다.

다음은 AWS 콘솔을 사용하여 새 애플리케이션을 온보딩하고 권한을 할당하는 방법의 예입 니다. 이 예시에서는 애플리케이션에 6가지 권한이 할당됩니다.

기본 정보 및 액세스 세부 정보 제공

- d. 인스턴스 연결
	- i. 이 계정 리전 내의 모든 인스턴스에 이 애플리케이션에 대한 액세스 권한을 부여할 수 있 습니다.
	- ii. 애플리케이션을 인스턴스에 연결하는 것은 선택 사항이지만, 애플리케이션을 인스턴스 와 연결하지 않으면 이 애플리케이션을 사용할 수 없습니다.

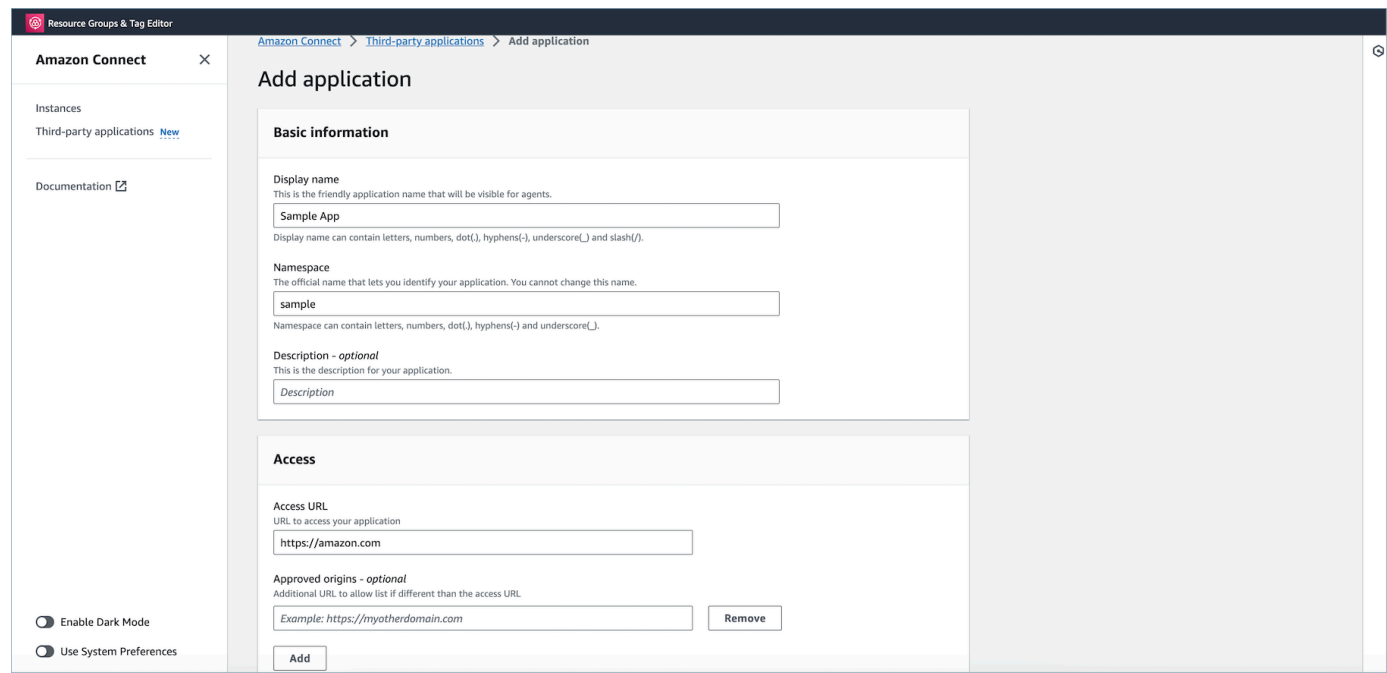

워크스페이스 데이터 통합을 위해 애플리케이션에 권한 부여

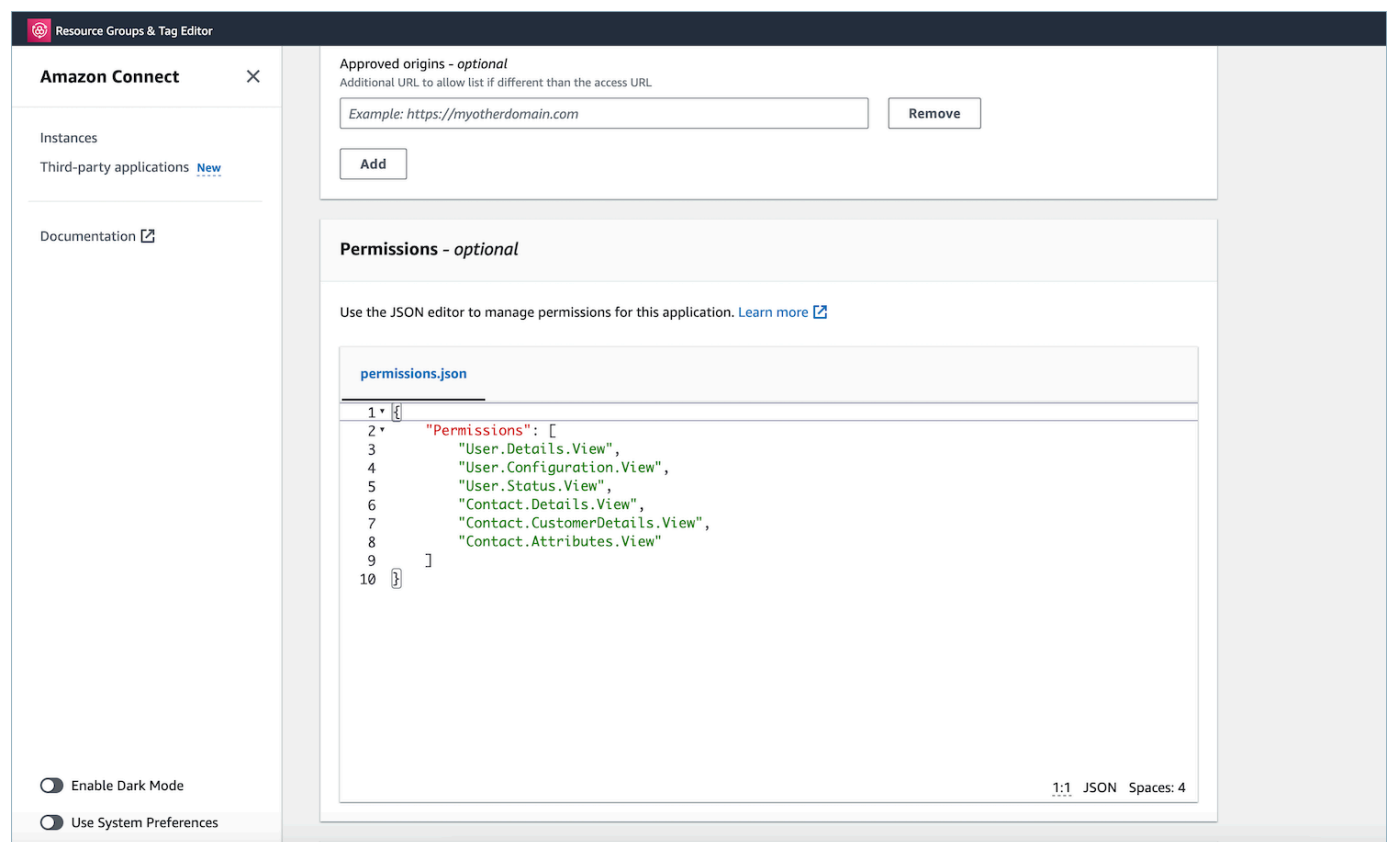

- 5. 저장을 선택합니다.
- 6. 애플리케이션이 성공적으로 생성되었다면 서드파티 애플리케이션 페이지로 돌아가 성공 배너가 표시되고 목록에 애플리케이션이 표시됩니다.

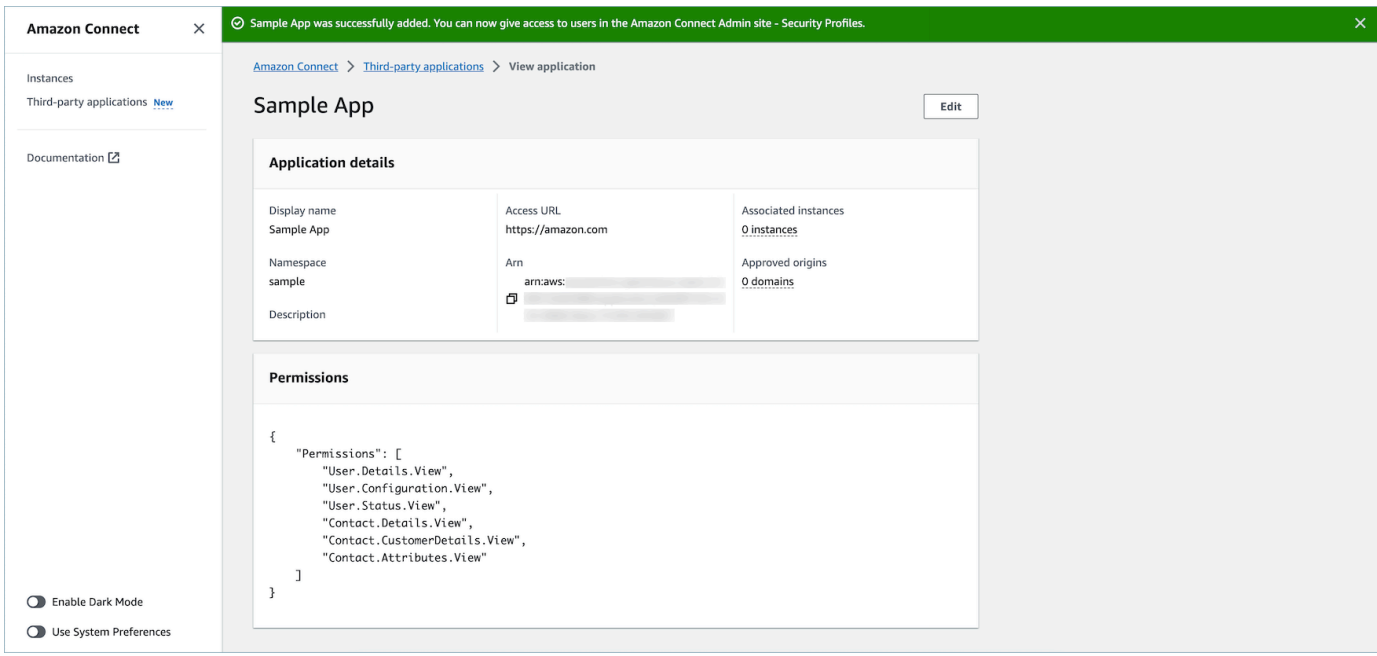

표시 이름, 액세스 URL, 권한 등 기존 앱의 특정 속성을 편집할 수 있습니다.

• 애플리케이션을 만들거나 애플리케이션을 인스턴스에 연결하는 과정에서 오류가 발생한 경 우 오류 메시지가 표시되며, 해당 조치를 취하여 문제를 해결할 수 있습니다.

#### 서드 파티 애플리케이션 삭제

당분간 서드 파티 애플리케이션을 사용하지 않으려는 경우 삭제할 수 있습니다. 일시적으로 사용을 중 단하고 싶지만 가까운 장래에 다시 사용하려는 경우 다시 추가하지 않아도 되도록 인스턴스와 연결을 끊는 것이 좋습니다. 타사 애플리케이션을 삭제하려면 AWS 콘솔로 이동하여 애플리케이션을 선택한 다음 삭제를 선택합니다.

#### 문제 해결

• 애플리케이션이 인스턴스와 연결되어 있는 경우 작업이 실패합니다. 먼저 모든 인스턴스에서 애플 리케이션 연결을 끊어야 합니다. 그런 다음 돌아와서 삭제할 수 있습니다.

**a** Tip

2023년 12월 15일 이전에 애플리케이션을 생성한 경우 애플리케이션과 인스턴스 연결을 업데 이트할 때 문제가 발생할 수 있습니다. IAM 정책을 업데이트해야 하기 때문입니다.

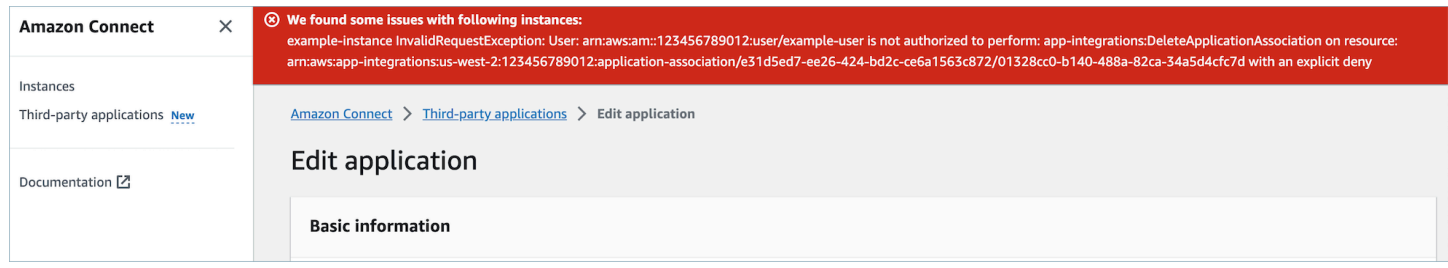

다음 권한을 포함하도록 IAM 정책을 업데이트해야 합니다.

- app-integrations:CreateApplicationAssociation
- app-integrations:DeleteApplicationAssociation

```
 "Version": "2012-10-17", 
     "Statement": [ 
          { 
              "Action": [ 
                   "app-integrations:CreateApplication", 
                  "app-integrations:GetApplication" 
              ], 
              "Resource": "arn:aws:app-integrations:<aws-region>:<aws-account-
Id>:application/*", 
              "Effect": "Allow" 
          }, 
          { 
              "Action": [ 
                   "app-integrations:CreateApplicationAssociation", 
                  "app-integrations:DeleteApplicationAssociation" 
              ], 
              "Resource": "arn:aws:app-integrations:<aws-region>:<aws-account-
Id>:application-association/*", 
              "Effect": "Allow" 
          }, 
          { 
              "Action": [ 
                  "iam:GetRolePolicy", 
                  "iam:PutRolePolicy", 
                  "iam:DeleteRolePolicy" 
              ], 
              "Resource": "arn:aws:iam::<aws-account-Id>:role/aws-service-role/
connect.amazonaws.com/AWSServiceRoleForAmazonConnect_*", 
              "Effect": "Allow" 
 } 
    \mathbf{I}}
```
<span id="page-1762-0"></span>타사 애플리케이션에 대한 보안 프로필 권한

이 주제에서는 온보딩하고 연결한 서드파티 애플리케이션에 액세스하는 데 필요한 보안 프로필 권한 에 대해 설명합니다. 서드파티 애플리케이션 권한 및 해당 API 이름 목록은 [보안 프로필 권한 목록](#page-551-0) 섹 션을 참조하세요.

## 서드파티 애플리케이션 권한

#### a Note

애플리케이션을 인스턴스에 연결한 후 애플리케이션이 보안 프로필 에이전트 애플리케이션 메 뉴에 표시될 때까지 최대 10분 정도 기다려야 할 수 있습니다.

인스턴스에 온보딩하여 Amazon Connect 인스턴스에 연결한 모든 애플리케이션은 다음 AWS 이미지 와 같이 보안 프로필 에이전트 애플리케이션 메뉴에 표시됩니다.

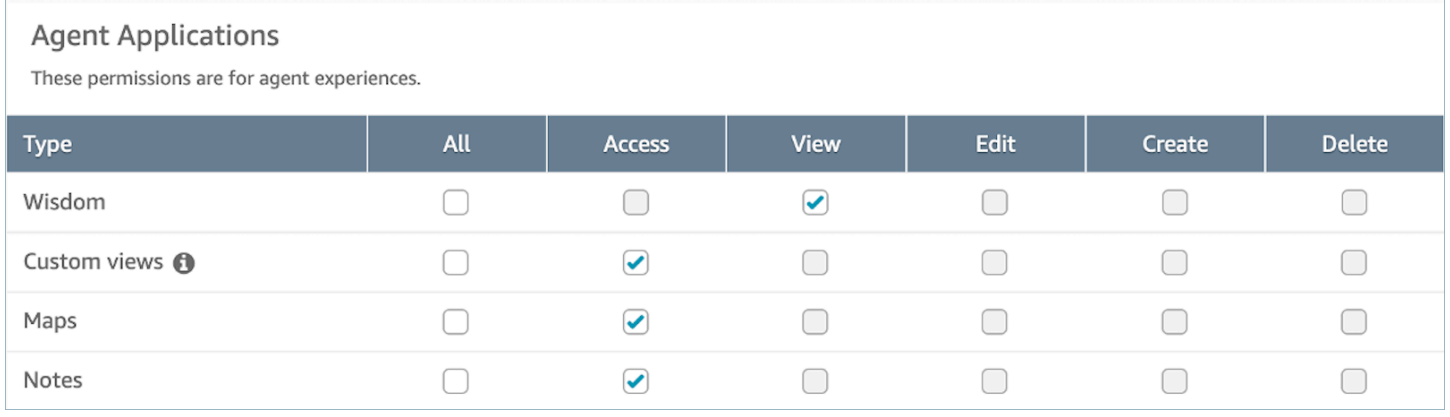

#### a Note

또한 앱 런처 메뉴가 표시되려면 CCP에 대한 액세스 권한을 부여해야 합니다.

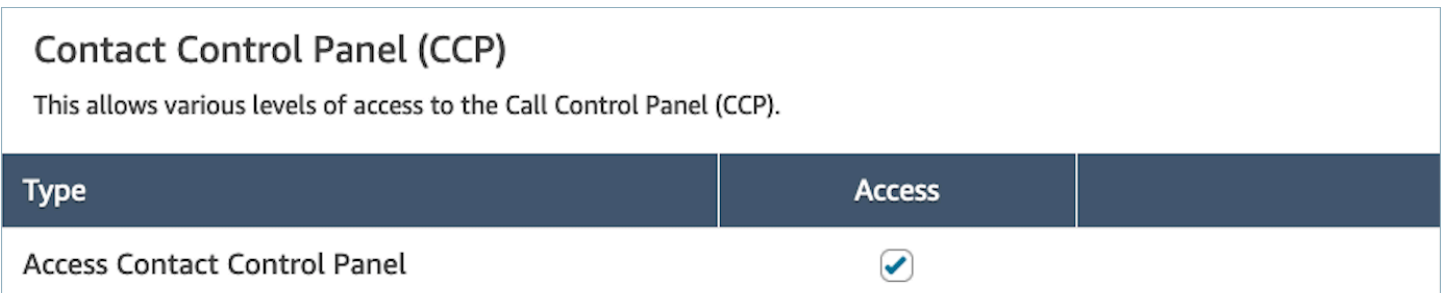

권한을 부여한 후에는 권한을 부여하는 방법을 검토할 수 있습니다. [에이전트 Workspace에서 서드파](#page-1765-0) [티 애플리케이션에 액세스](#page-1765-0)
### 이벤트 및 요청

### 앱 권한

#### **a** Note

개발자인 경우 [여기에](https://docs.aws.amazon.com/agentworkspace/latest/devguide/integrate-with-agent-data.html)서 이벤트에 반응하는 애플리케이션을 만드는 방법을 검토하세요.

API를 사용하거나 AWS 콘솔에서 OnboardingUI를 사용하여 애플리케이션을 온보딩할 때 서드 파티 애플리케이션에 Amazon Connect 데이터에 대한 권한을 명시적으로 부여해야 합니다. 기존 앱에 대한 권한을 편집할 수도 있습니다.

특정 권한을 할당할 때의 영향을 이해하려면 아래 권한, 설명, 해당 요청 및 이벤트를 검토하세요. 예를 들어, 애플리케이션에 User.Details.View 권한을 할당하면 애플리케이션은 agent.getName 및 agent.getARN과 같은 요청을 할 수 있게 됩니다. 앱이 이벤트를 구독하거나 권한이 없는 데이터를 요청하려고 하면 의도한 대로 앱이 작동하지 않을 수 있습니다. 각 요청 및 이벤트에 대해 자세히 알아 보려면 [API 참조를](https://docs.aws.amazon.com/agentworkspace/latest/devguide/api-reference-3p-apps-events-and-requests.html.html) 참조하세요.

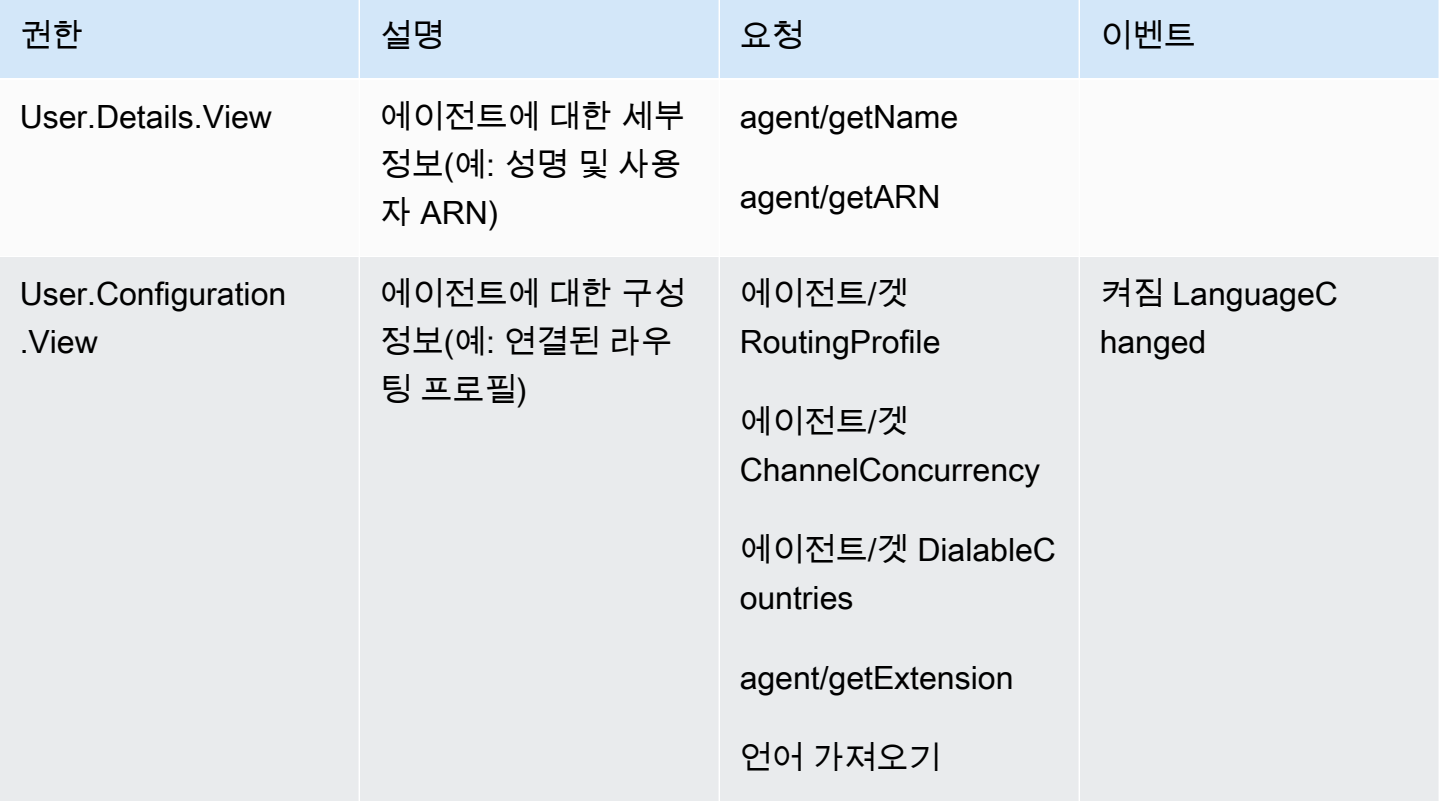

Amazon Connect 관리자 안내서

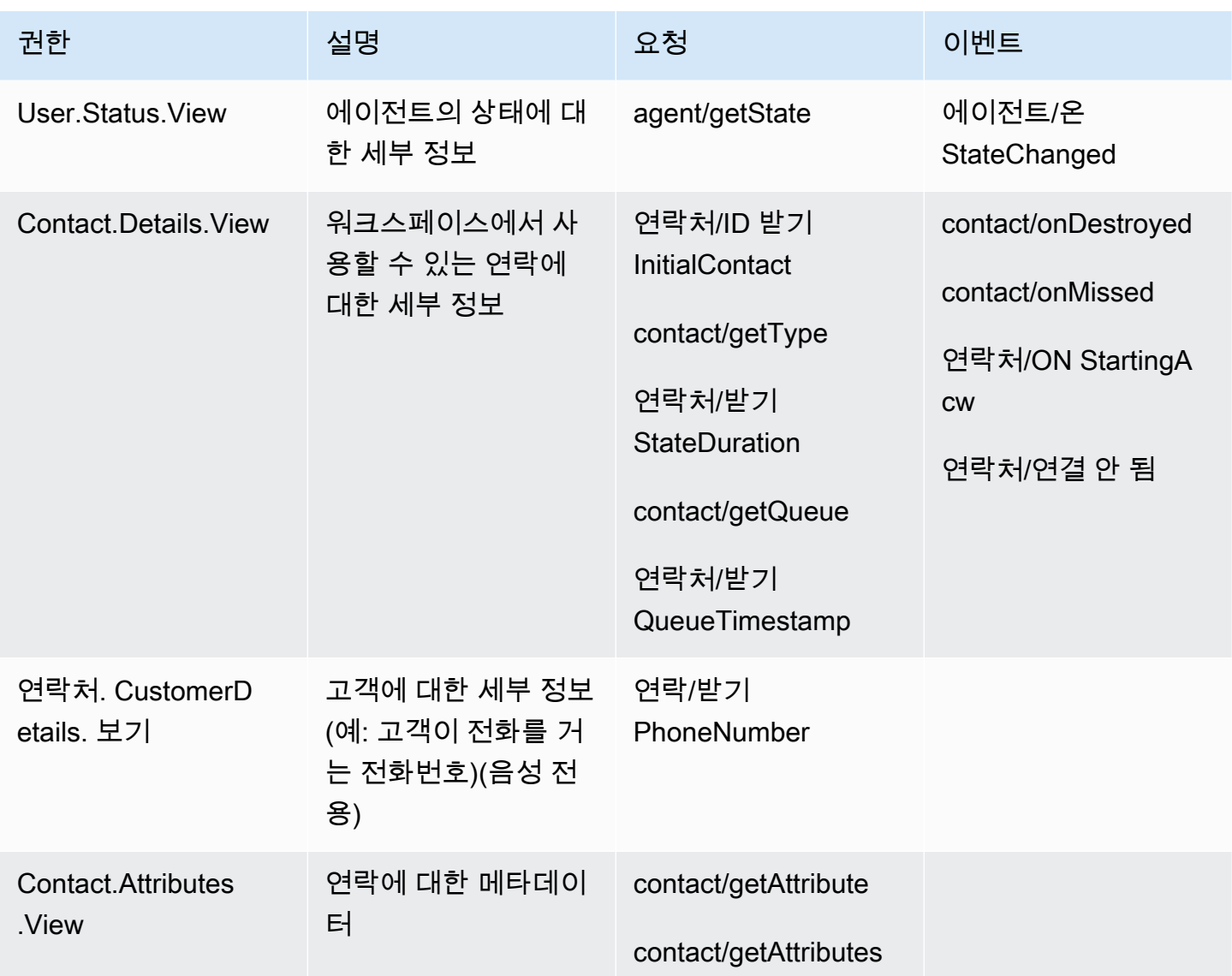

에이전트 Workspace에서 서드파티 애플리케이션에 액세스

### 중요한 참고 사항

- 당사는 서드 파티 애플리케이션 경험에 영향을 미칠 수 있는 Google Chrome 서드 파티 쿠키 지원 중 단(3PCD)에 대해 알고 있습니다. Chrome 브라우저에서 Amazon Connect 에이전트 Workspace를 통해 서드 파티 앱을 사용하는 경우 다음을 수행하는 것이 좋습니다.
	- 임시 해결 방법: [Enterprise Chrome 정책](https://support.google.com/chrome/a/answer/7679408?sjid=16745203858910744446-EU#upChromeBrsrBB117) 업데이트). BlockThirdPartyCookies 정책을 false로 설정하여 3P 쿠키 사용 중단으로 인해 에이전트 경험이 즉각적인 영향을 받지 않도록 보호할 수 있습니다.
- 영구적 해결 방법: 앱 개발자는 서드 파티 쿠키를 계속 전달하는 [모범 사례를](https://developers.google.com/privacy-sandbox/3pcd) 따르는 것이 좋습니 다.
- [애플리케이션을 통합해야](https://docs.aws.amazon.com/connect/latest/adminguide/onboard-3p-apps.html) 하고 에이전트가 보안 프로필을 사용하여 [애플리케이션에 액세스할 수](https://docs.aws.amazon.com/connect/latest/adminguide/assign-security-profile-3p-apps.html) 있 어야 합니다. 또한 애플리케이션 런처가 표시되려면 에이전트에게 CCP에 대한 액세스 권한도 있어 야 합니다.

앱 런처를 사용하여 타사 애플리케이션에 액세스할 수 있습니다.

상담원은 다음 이미지에 표시된 앱 런처를 사용하여 상담원 워크스페이스의 타사 애플리케이션에 액 세스할 수 있습니다. 타사 앱을 성공적으로 [온보딩한](#page-1756-0) 후 상담원 워크스페이스에 앱 런처가 나타납니다.

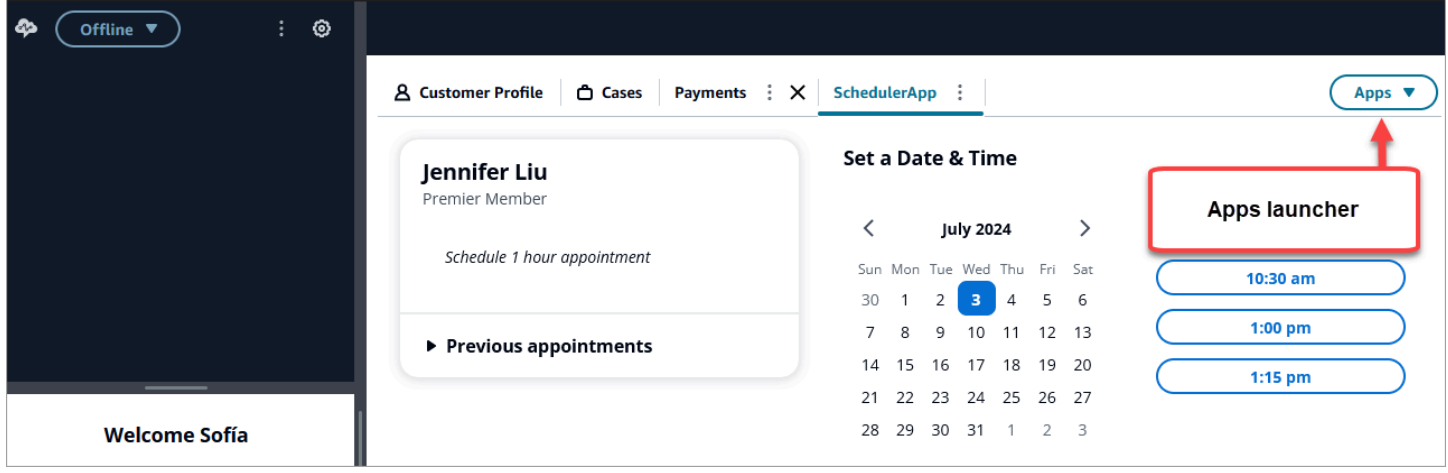

앱 실행 프로그램에는 상담원이 액세스할 수 있는 애플리케이션 목록이 표시됩니다.

상담원은 연락처가 없을 때 (유휴 상태) 또는 연락처 상태 (통화, 채팅 또는 작업) 에 있을 때 애플리케 이션을 시작할 수 있습니다. 특정 연락처에 대해 앱을 연 후에는 해당 연락처가 닫힐 때까지 앱이 계속 열려 있습니다.

타사 애플리케이션에 액세스하는 데 필요한 보안 프로필 권한

상담원이 타사 앱에 액세스하려면 다음과 같은 보안 프로필 권한이 필요합니다.

- CCP (제어판) 에 문의 CCP 액세스
- 하나 이상의 타사 애플리케이션에 대한 액세스 타사 앱을 성공적으로 [온보딩한](#page-1756-0) 후 보안 프로필 페 이지에 해당 애플리케이션이 표시됩니다.

### 상담원 워크스페이스에 앱을 고정하세요.

상담원은 앱을 열린 상태로 고정할 수 있습니다. 앱 탭에서 기타 아이콘을 선택한 다음 다음 이미지와 같이 핀 탭을 선택합니다.

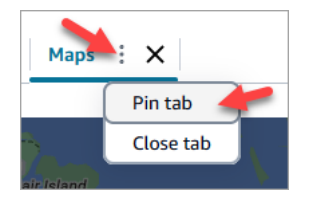

앱이 고정되면 유휴 상태에서는 열려 있다가 들어오는 모든 연락처가 열리면 팝업으로 열립니다. 사용 자가 브라우저에서 쿠키를 지울 때까지 해당 사용자와 브라우저에 대해 앱이 고정된 상태로 유지됩니 다.

상담원은 더 이상 이 앱이 항상 열려 있는 것을 원하지 않는 경우 탭 고정을 해제할 수 있습니다. 필요에 따라 앱을 열고 닫을 수는 있습니다.

상담원 워크스페이스에 고정된 앱의 예

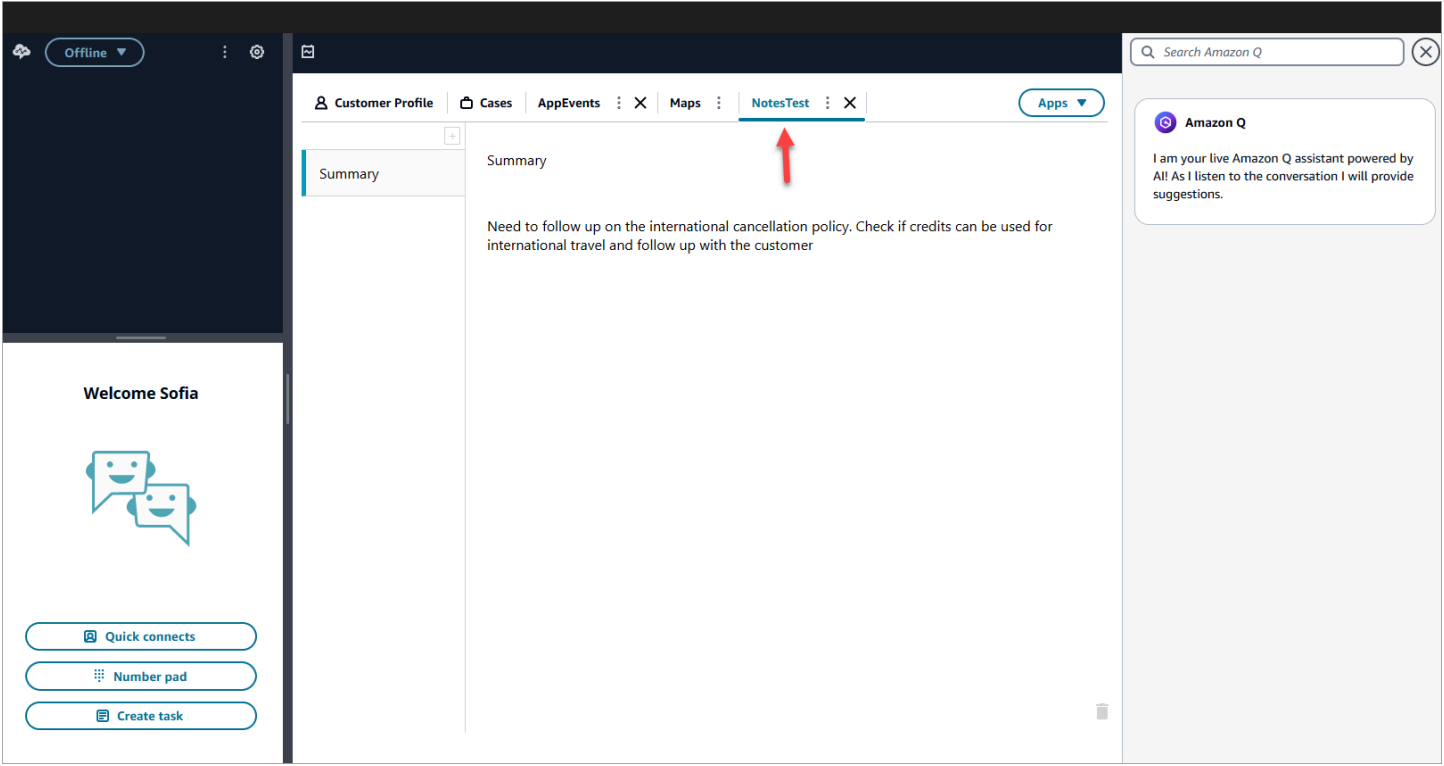

다음 이미지는 상담원 워크스페이스에 고정되어 NoteTest 있는 이름이 지정된 타사 앱의 예를 보여줍 니다.

#### 다음 이미지는 상담원 워크스페이스에 고정된 Maps라는 타사 앱의 예를 보여줍니다.

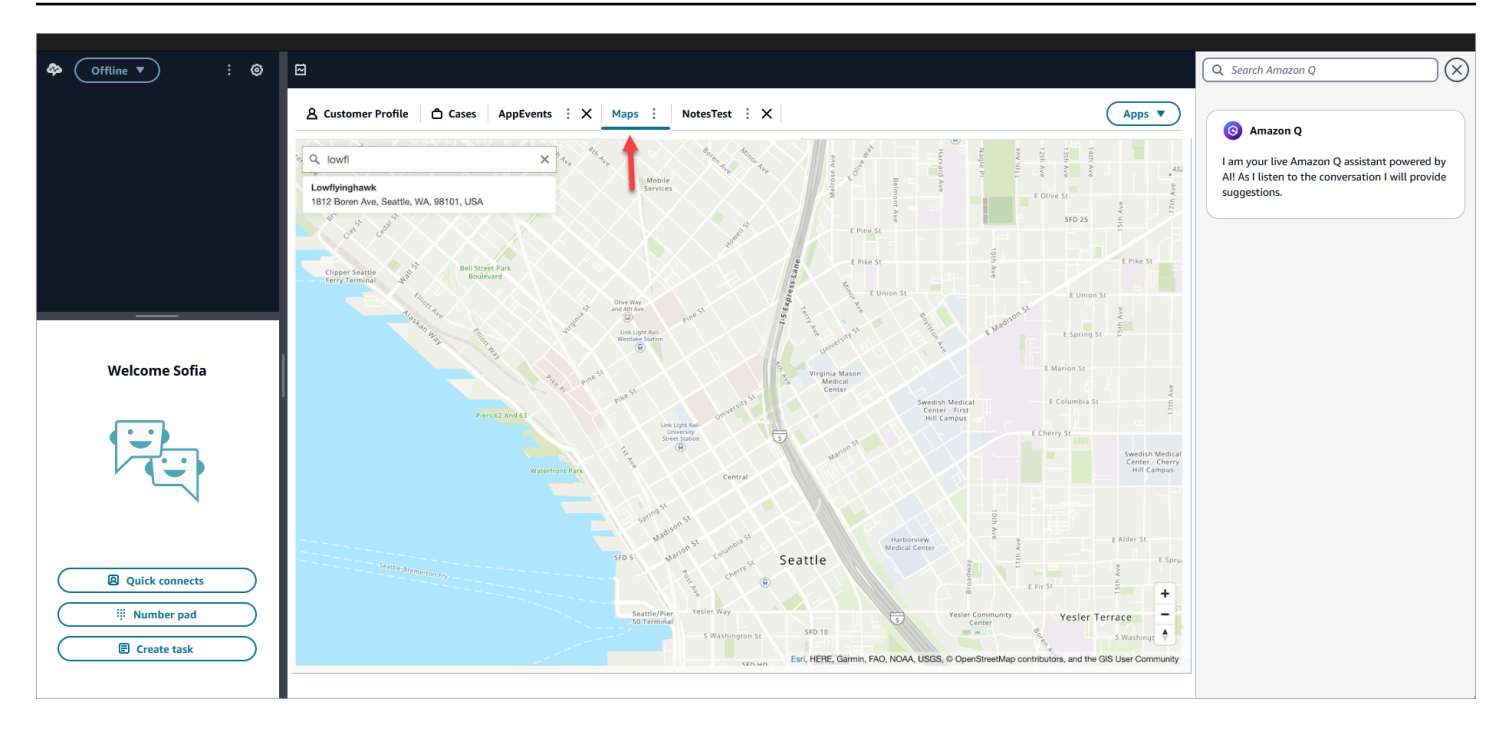

### 타사 애플리케이션 SSO 페더레이션을 설정합니다.

사용자는 각 애플리케이션에 대해 개별적으로 인증할 필요 없이 Single Sign-On을 사용하여 Amazon Connect 인스턴스 내에 설정된 여러 타사 애플리케이션에 페더레이션할 수 있습니다.

#### **a** Note

ID 제공자가 로그인 페이지의 아이프레이밍을 지원하는 경우 타사 (3P) 애플리케이션은 iframe 내에서 Sign-On 흐름을 원활하게 완료할 수 있습니다. 아이프레이밍 기능에 대한 자세한 내용 은 ID 제공자 가이드를 참조하십시오.

인스턴스 내에 있는 타사 앱에 대한 SSO를 설정합니다. Amazon Connect

- 1. ID 공급자를 설정하거나 기존 ID 공급자를 사용하십시오.
- 2. ID 제공자 내에 사용자를 설정합니다.
- 3. 아마존 커넥트 인스턴스를 설정하고[Amazon Connect용 IAM을 사용하여 SAML 구성](#page-257-0).
- 4. Amazon Connect 인스턴스와 통합할 다른 애플리케이션을 ID 공급자 내에 설정하십시오.
- 5. 각 개별 사용자 ID를 Amazon Connect 인스턴스와 통합될 ID 공급자 내의 모든 애플리케이션에 연 결합니다. 보안 프로필에 애플리케이션별 세분화된 권한을 제공하여 Amazon Connect 상담원 워 크스페이스의 애플리케이션에 액세스할 수 있는 상담원을 제어할 수 있습니다. 자세한 정보는 [타](#page-1762-0) [사 애플리케이션에 대한 보안 프로필 권한을](#page-1762-0) 참조하세요.

6. 사용자는 ID 공급자에 로그인한 후 타사 애플리케이션이 구성된 Amazon Connect 인스턴스로 페 더레이션할 수 있으며, 사용자 이름과 비밀번호 없이도 각 애플리케이션에 페더레이션할 수 있습 니다 (애플리케이션이 SSO용으로 설정된 경우).

# 생성형 AI 기반 실시간 에이전트 지원을 위해 Amazon Q in Connect 사용

#### **a** Note

Amazon Bedrock 제공: [자동](https://docs.aws.amazon.com/bedrock/latest/userguide/abuse-detection.html) 악용 탐지 AWS 기능을 구현합니다. Amazon Q in Connect는 Amazon Bedrock을 기반으로 구축되었으므로 사용자는 Amazon Bedrock에 구현된 제어 기능 을 최대한 활용하여 안전, 보안 및 인공 지능(AI)의 책임 있는 사용을 적용할 수 있습니다.

Amazon Q in Connect는 생성형 AI 고객 서비스 어시스턴트로서 콜 센터 에이전트가 고객 문제를 빠르 고 정확하게 해결할 수 있도록 실시간 권장 사항을 제공하는 Amazon Connect Wisdom의 LLM 강화 진 화입니다.

Amazon Q in Connect는 대화 분석 및 자연어 이해(NLU)를 사용하여 통화 및 채팅 중에 고객의 의도를 자동으로 감지합니다. 그런 다음 에이전트에게 즉각적인 실시간 생성형 응답과 권장 조치를 제공합니 다. 또한 관련 문서 및 자료에 대한 링크도 제공합니다.

자동으로 권장 사항을 받는 것 외에도 에이전트는 자연어 또는 키워드를 사용하여 Amazon Q를 직접 쿼리하여 고객 요청에 응답할 수도 있습니다. Amazon Q는 Amazon Connect 상담원 워크스페이스 내 에서 바로 작동합니다.

Amazon Q in Connect는 API를 통해 기존 에이전트 Workspace에서 사용할 수 있습니다. 자세한 내용 은 [Amazon Q in Connect API 참조 안내서를](https://docs.aws.amazon.com/wisdom/latest/APIReference/Welcome.html) 참조하세요.

#### **a** Note

통화에서 Amazon Q in Connect를 사용하려면 Amazon Connect Contact Lens를 활성화해야 합니다. 채팅에서 Amazon Q in Connect를 사용하는 데 Contact Lens가 필요한 것은 아닙니다.

Amazon Q in Connect는 GDPR을 준수하여 사용할 수 있으며 HIPAA 인증을 받았습니다.

다음 이미지는 에이전트가 통화 중일 때 에이전트 애플리케이션에 문서가 어떻게 표시되는지를 보여 줍니다.

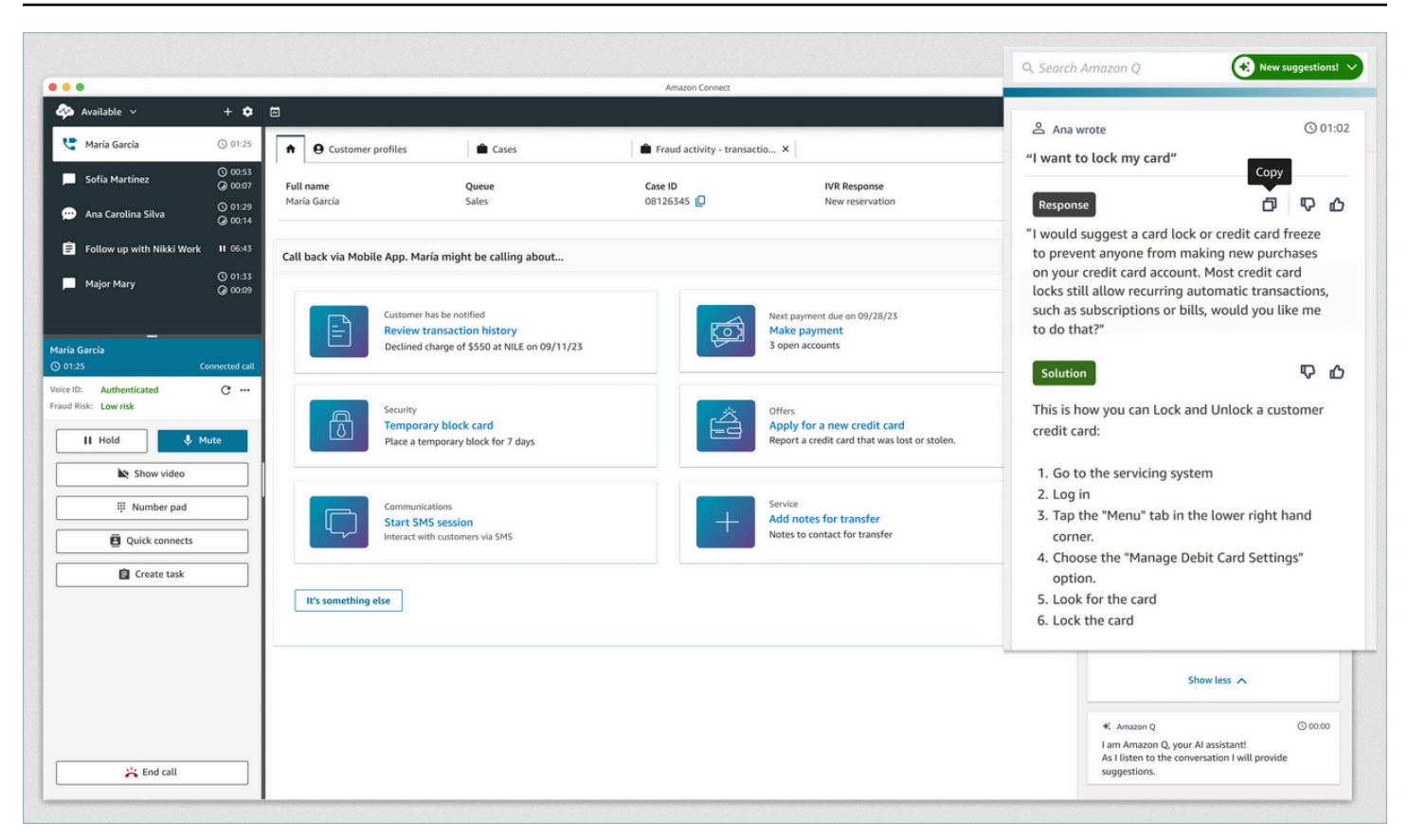

- 1. 에이전트가 통화 중입니다.
- 2. 에이전트는 자연어로 질문할 수 있습니다.
- 3. Amazon Q in Connect는 에이전트가 고객과 직접 공유할 수 있는 응답을 제공합니다. 예를 들어, 응 답을 복사하여 채팅에 붙여넣거나 통화에서 읽을 수 있습니다.
- 4. Amazon Q in Connect는 에이전트를 위해 추가 정보(예: 솔루션 요약 또는 에이전트가 취해야 하는 다음 단계)를 제공합니다.
- 5. Amazon Q in Connect는 특정 문서에 대한 링크를 제공합니다.

### 인스턴스에서 Amazon Q in Connect 활성화

다음 방법을 사용하여 Connect에서 Amazon Q를 활성화할 수 있습니다.

- Amazon Connect 콘솔을 사용합니다. 이 페이지에 자세한 내용이 있습니다.
- [Amazon Q in Connect API를](https://docs.aws.amazon.com/amazon-q-connect/latest/APIReference/Welcome.html) 사용하여 콘텐츠를 수집합니다.

다음 섹션에서는 Amazon Connect 콘솔을 사용하여 Connect에서 Amazon Q를 활성화하는 방법을 설 명합니다. 나열된 순서대로 따릅니다. Amazon Q in ConnectAPI를 사용하려는 경우 필요한 프로그 래밍 기술을 갖추고 있다고 가정합니다.

주제

- [지원되는 콘텐츠 유형](#page-1772-0)
- [통합 개요](#page-1772-1)
- [시작하기 전 준비 사항](#page-1773-0)
- [1단계: Connect 도메인에서 아마존 Q 생성](#page-1775-0)
- [2단계: 도메인 암호화](#page-1776-0)
- [3단계: 통합 생성 \(지식 기반\)](#page-1780-0)
- [4단계: Amazon Q in Connect에 대한 흐름 구성](#page-1788-0)
- [지식 기반이 마지막으로 업데이트된 시점](#page-1788-1)

### <span id="page-1772-0"></span>지원되는 콘텐츠 유형

Amazon Q in Connect는 최대 1MB의 HTML, 워드, PDF 및 텍스트 파일 통합을 지원합니다. 유의할 사 항:

- 일반 텍스트 파일은 UTF-8 형식이어야 합니다.
- Word 문서는 DOCX 형식이어야 합니다.
- Word 문서는 자동으로 간소화된 HTML로 변환되며 원본 문서의 글꼴 모음, 크기, 색상, 강조 표시, 정렬 또는 배경색, 머리글 또는 바닥글과 같은 기타 형식은 유지되지 않습니다.
- PDF 파일은 암호화하거나 암호로 보호할 수 없습니다.
- PDF 파일에 임베드된 작업과 스크립트는 지원되지 않습니다.

조정 가능한 할당량 목록 (예: 지식창고별 빠른 응답 수) 은 을 참조하십시오. [Amazon Q in Connect 서](#page-77-0) [비스 할당량](#page-77-0)

### <span id="page-1772-1"></span>통합 개요

Connect에서 Amazon Q를 활성화하려면 다음과 같은 광범위한 단계를 따르십시오.

1. Connect 도메인 (어시스턴트) 에서 Amazon Q를 생성합니다. 도메인은 Zendesk와 같은 SalesForce 단일 지식 기반으로 구성됩니다.

- 2. 권장 사항에서 상담원에게 제공하는 발췌문을 암호화하는 암호화 키를 만드세요.
- 3. 외부 데이터를 사용하여 지식 기반 생성:
	- Amazon S3, Microsoft SharePoint Online, [Salesforce의](https://developer.salesforce.com/docs/atlas.en-us.knowledge_dev.meta/knowledge_dev/sforce_api_objects_knowledge__kav.htm) 데이터 통합을 추가하고 Amazon Connect [ServiceNow콘](https://developer.servicenow.com/dev.do#!/reference/api/rome/rest/knowledge-management-api)솔에서 사전 구축된 커넥터를 ZenDesk 사용하여 데이터를 통합할 수 있 습니다.
	- KMS 키를 사용하여 이러한 애플리케이션에서 가져오는 콘텐츠를 암호화합니다.
	- 특정 통합의 경우 동기화 빈도를 지정하십시오.
	- 통합을 검토하십시오.
- 4. 통화 흐름을 구성하세요.
- 5. 권한을 할당하세요.
- <span id="page-1773-0"></span>시작하기 전 준비 사항

다음은 주요 개념과 설정 프로세스 중에 입력해야 하는 정보에 대한 개요입니다.

Amazon Q in Connect 도메인에 대한 정보

Connect에서 Amazon Q를 활성화하면 Connect 도메인에서 Amazon Q가 생성됩니다. 이 도메인은 하 나의 지식 베이스로 구성된 어시스턴트입니다. 도메인을 생성할 때는 다음 지침을 따르십시오.

- 여러 도메인을 생성할 수 있지만, 도메인이 외부 애플리케이션 통합 또는 고객 데이터를 서로 공유하 지는 않습니다.
- 각 도메인을 하나 이상의 Amazon Connect 인스턴스와 연결할 수 있지만, Amazon Connect 인스턴 스를 하나의 도메인에만 연결할 수 있습니다.

**a** Note

여러 데이터 소스를 사용하려는 경우 Amazon Simple Storage Service에서 데이터를 수집하 여 도메인으로 사용하는 것이 좋습니다.

- 생성하는 모든 외부 애플리케이션 통합은 도메인 수준에서 이루어집니다. 도메인과 연결된 모든 Amazon Connect 인스턴스는 도메인의 통합을 상속합니다.
- 언제든지 다른 도메인을 선택하여 Amazon Connect 인스턴스를 다른 도메인과 연결할 수 있습니다.

### Connect 도메인에서 Amazon Q의 이름을 지정하는 방법

Connect에서 Amazon Q를 활성화하면 조직 이름과 같이 의미 있는 친숙한 도메인 이름을 입력하라는 메시지가 표시됩니다.

#### (선택 사항) 도메인과 콘텐츠를 AWS KMS keys 암호화하려면 생성

Amazon Q in Connect를 활성화하면 기본적으로 도메인과 연결이 AWS 소유 키로 암호화됩니다. 하지 만 키를 관리하려면 다음 두 개를 [AWS KMS keys만](https://docs.aws.amazon.com/kms/latest/developerguide/concepts.html#kms_keys)들거나 제공할 수 있습니다.

- 권장 사항에 제공된 발췌문을 암호화하는 데 사용되는 Amazon Q in Connect 도메인에는 키 하나를 사용하십시오.
- 두 번째 키를 사용하여 Amazon S3, Microsoft SharePoint Online, Salesforce 등에서 가져온 콘텐 츠를 암호화합니다. ServiceNow ZenDesk 참고로 Amazon Q in Connect 검색 색인은 저장 시 항상 AWS 소유 키를 사용하여 암호화됩니다.

KMS 키를 생성하려면 이 섹션 뒷부분의 단계를 따르십시오. [1단계: Connect 도메인에서 아마존 Q 생](#page-1775-0) [성](#page-1775-0)

고객 관리형 키는 사용자가 생성, 소유, 관리합니다. KMS 키는 사용자가 완전히 제어할 수 있으며 AWS KMS 요금이 부과됩니다.

다른 사람이 관리자인 KMS 키를 설정하려면 Amazon Q in Connect를 호출하는 키를 사용 하여 IAM 자격 증명에 대한 kms:CreateGrant, kms:DescribeKey, kms:Decrypt 및 kms:GenerateDataKey\* 권한을 허용하는 정책이 해당 키에 있어야 합니다. 채팅과 함께 Amazon Q in Connect를 사용하려면 Amazon Q in Connect 도메인의 키 정책에서 connect.amazonaws.com 서비스 주체에게 kms:Decrypt, kms:GenerateDataKey\* 및 kms:DescribeKey 권한을 허용해야 합니다.

#### **a** Note

Connect with Chat에서 Amazon Q를 사용하려면 Connect 도메인의 Amazon Q에 대한 키 정 책이 connect.amazonaws.com 서비스 주체에게 다음 권한을 부여해야 합니다.

- kms:GenerateDataKey\*
- kms:DescribeKey
- kms:Decrypt

키 정책을 변경하는 방법에 대한 자세한 내용은 AWS Key Management Service 개발자 안내서 의 키 [정책 변경을](https://docs.aws.amazon.com/kms/latest/developerguide/key-policy-modifying.html) 참조하십시오.

### <span id="page-1775-0"></span>1단계: Connect 도메인에서 아마존 Q 생성

다음 단계는 Amazon Connect 인스턴스에 도메인을 추가하는 방법과 도메인에 통합을 추가하는 방법 을 설명합니다. 이 단계를 완료하려면 도메인이 없는 인스턴스가 있어야 합니다.

- 1. [https://console.aws.amazon.com/connect/에](https://console.aws.amazon.com/connect/)서 Amazon Connect 콘솔을 엽니다.
- 2. Amazon Connect 가상 콜 센터 인스턴스 페이지의 인스턴스 별칭에서 인스턴스 이름을 선택합니 다. 다음 이미지는 일반적인 인스턴스 이름을 보여줍니다.

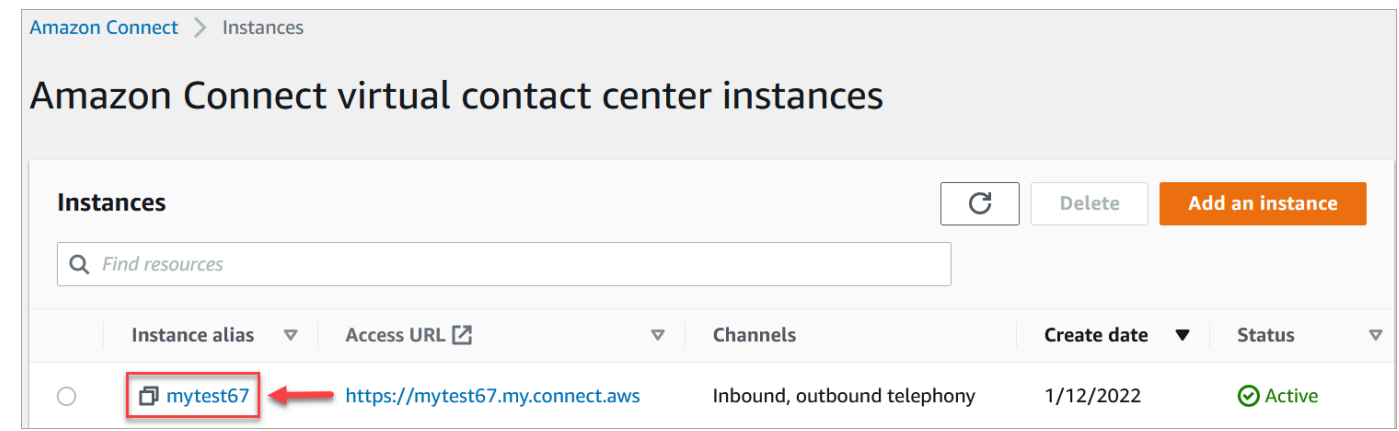

- 3. 탐색 창에서 Amazon Q를 선택한 다음 도메인 추가를 선택합니다.
- 4. 도메인 추가 페이지에서 도메인 생성을 선택합니다.
- 5. 도메인 이름 상자에 조직 이름과 같은 친숙한 이름을 입력합니다.

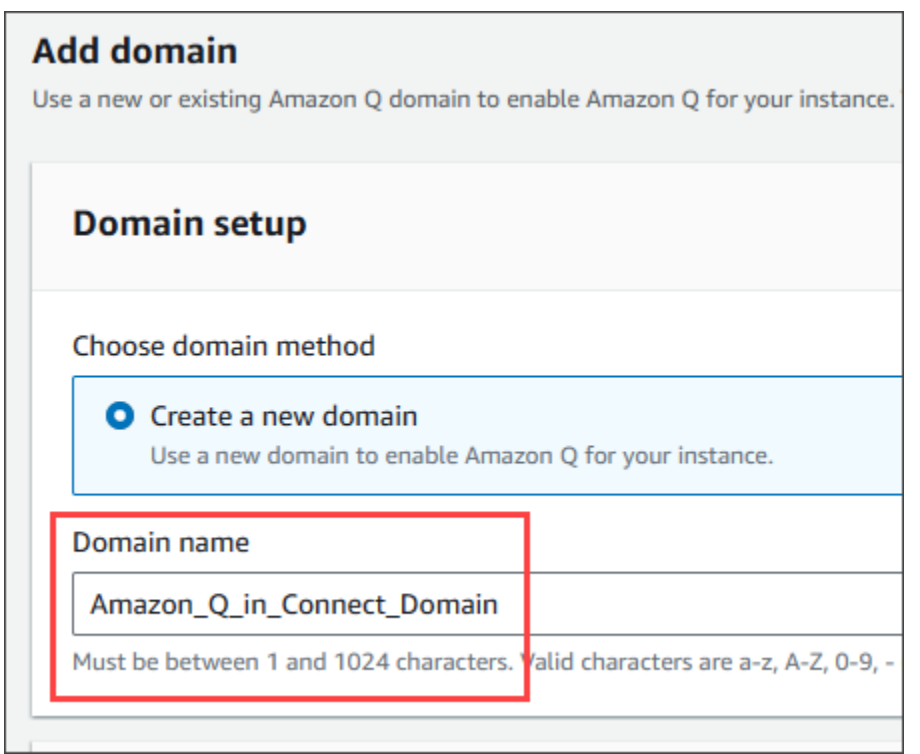

6. 페이지를 열어 두고 다음 단계로 넘어가세요.

### <span id="page-1776-0"></span>2단계: 도메인 암호화

Amazon Connect 기본 키를 사용하여 도메인을 암호화할 수 있습니다. 기존 키를 사용하거나 소유한 키를 생성할 수도 있습니다. 다음 단계는 각 유형의 키를 사용하는 방법을 설명합니다. 필요에 따라 각 섹션을 열어보세요.

#### 기본 키 사용

- 1. 암호화에서 암호화 설정 사용자 지정 확인란의 선택을 취소합니다.
- 2. 도메인 추가를 선택합니다.

### 기존 키 사용

- 1. 암호화에서 AWS KMS 키 목록을 열고 원하는 키를 선택합니다.
- 2. 도메인 추가를 선택합니다.

#### **a** Note

Amazon Connect 채팅에서 기존 키를 사용하려면 connect.amazonaws.com 서비스 주체에 게 kms:Decryptkms:GenerateDataKey\*, 및 kms:DescribeKey 권한을 부여해야 합니 다.

다음 예는 일반적인 정책을 보여줍니다.

```
{
"Id": "key-consolepolicy-3", 
     "Version": "2012-10-17", 
     "Statement": [ 
          {
"Effect": "Allow", 
               "Principal": {
"AWS": "arn:aws:iam::your_accountId:root" 
               }, 
               "Action": "kms:*", 
               "Resource": "*" 
          }, 
          {
"Effect": "Allow", 
               "Principal": {
"Service": "connect.amazonaws.com" 
              }, 
               "Action": [ 
                   "kms:Decrypt", 
                   "kms:GenerateDataKey*", 
                   "kms:DescribeKey" 
              ], 
               "Resource": "*" 
          } 
     ]
}
```
### <span id="page-1777-0"></span>AWS KMS 키 생성

1. 도메인 추가 페이지의 암호화에서 생성을 선택합니다 AWS KMS key.

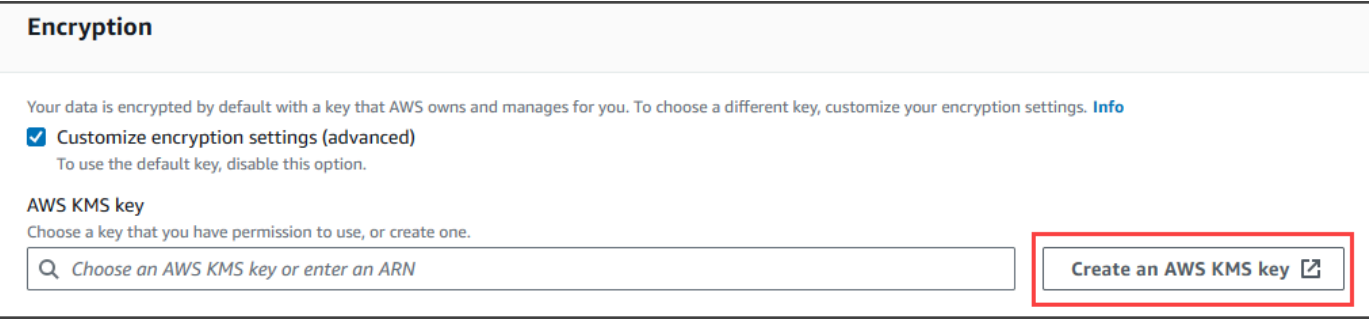

### 그러면 KMS (키 관리 서비스) 콘솔로 이동합니다. 다음 단계를 따릅니다.

#### a. KMS 콘솔의 구성 키 페이지에서 대칭을 선택하고 다음을 선택합니다.

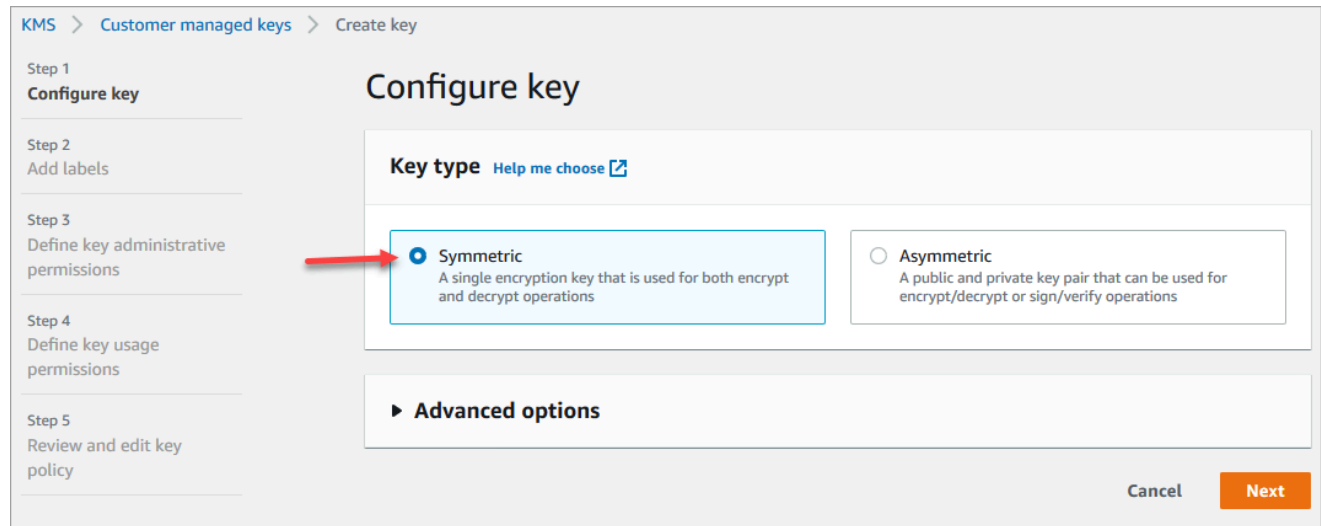

b. 레이블 추가 페이지에서 KMS 키의 별칭과 설명을 입력하고 다음을 선택합니다.

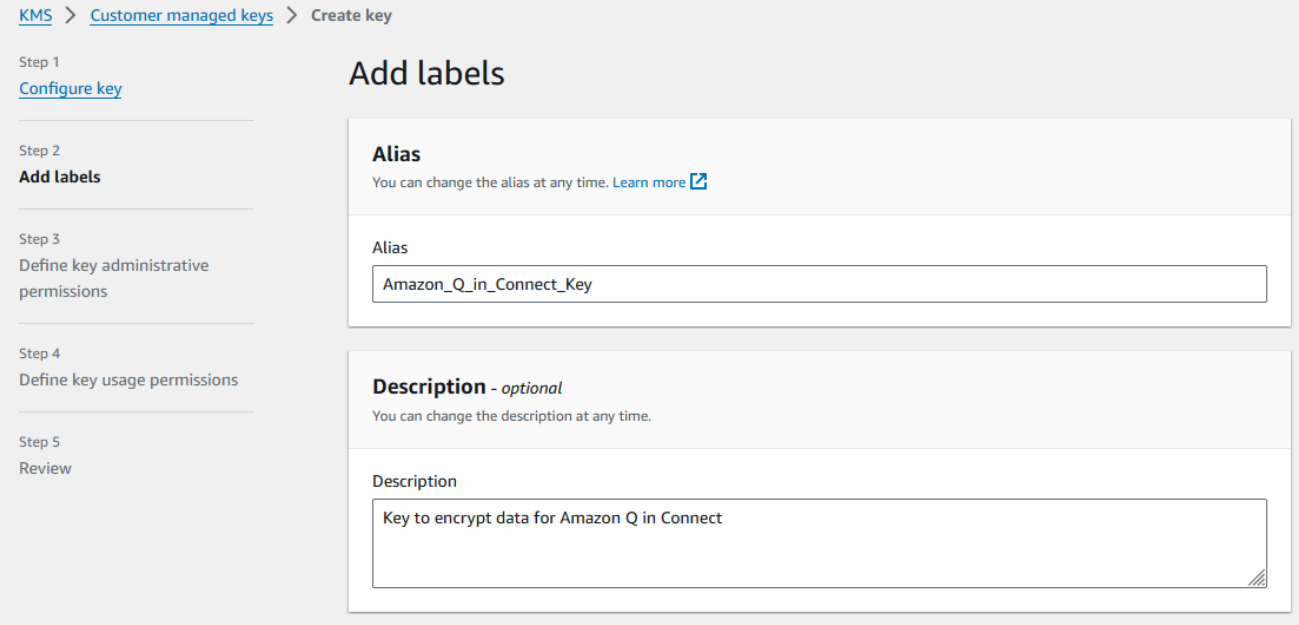

- c. 키 관리 권한 정의 페이지에서 다음을 선택하고, 키 사용 권한 정의 페이지에서 다음을 다시 선택합니다.
- d. 키 정책 검토 및 편집 페이지에서 키 정책까지 아래로 스크롤합니다.

```
a Note
```
채팅과 함께 Amazon Q in Connect를 사용하려면 connect.amazonaws.com 서비 스 주체에게 kms:Decrypt, kms:GenerateDataKey\* 및 kms:DescribeKey 권 한을 허용하도록 키 정책을 수정합니다. 다음 코드는 샘플 정책을 보여줍니다.

```
{ 
      "Id": "key-consolepolicy-3", 
      "Version": "2012-10-17", 
     "Statement": [ 
          { 
               "Effect": "Allow", 
               "Principal": { 
                    "AWS": "arn:aws:iam::your_accountId:root" 
               }, 
               "Action": "kms:*", 
               "Resource": "*" 
          }, 
          { 
               "Effect": "Allow", 
               "Principal": { 
                    "Service": "connect.amazonaws.com" 
               }, 
               "Action": [ 
                    "kms:Decrypt", 
                    "kms:GenerateDataKey*", 
                    "kms:DescribeKey" 
               ], 
               "Resource": "*" 
          } 
    \Box}
```
e. 마침을 클릭합니다.

다음 예제에서 KMS 키 이름은 9059f488로 시작합니다.

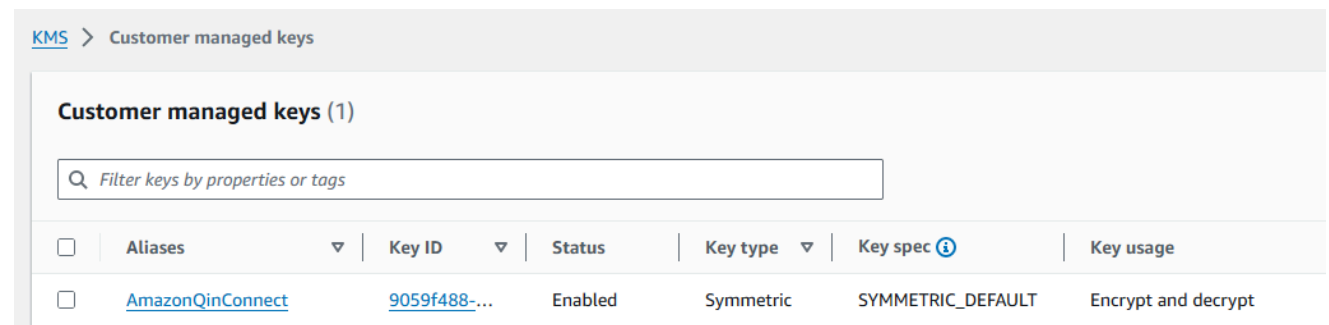

2. Connect 브라우저 탭의 Amazon Q로 돌아가서 AWS KMS key목록을 열고 이전 단계에서 생성한 키를 선택합니다.

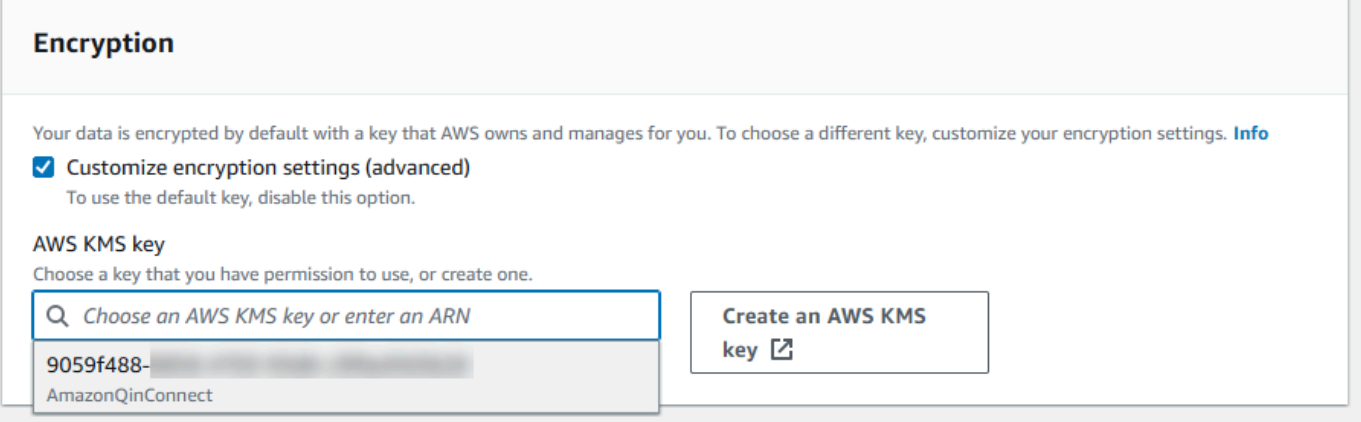

3. 도메인 추가를 선택합니다.

## <span id="page-1780-0"></span>3단계: 통합 생성 (지식 기반)

- 1. Amazon Q 페이지에서 통합 추가를 선택합니다.
- 2. 통합 추가 페이지에서 새 통합 생성을 선택한 다음 소스를 선택합니다.

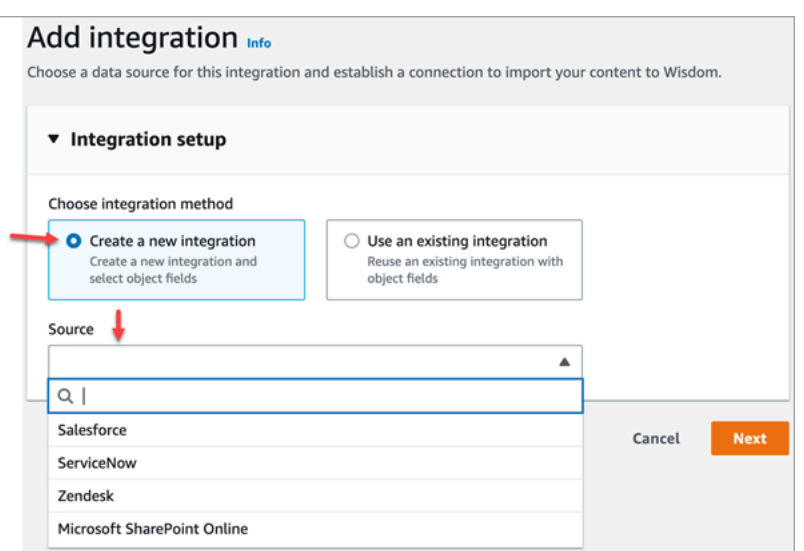

통합을 생성하는 단계는 선택한 소스에 따라 달라집니다. 필요에 따라 다음 섹션을 확장하여 통합 생성을 완료하십시오.

Salesforce 통합 만들기

여러 단계의 프로세스를 따라 Salesforce 통합을 생성합니다. 다음 섹션에서는 각 단계를 완료하는 방 법을 설명합니다.

1단계: 통합 추가

1. 표시되는 모든 체크박스를 선택합니다. 이렇게 하면 Salesforce 계정을 올바르게 설정했음을 확인 할 수 있습니다.

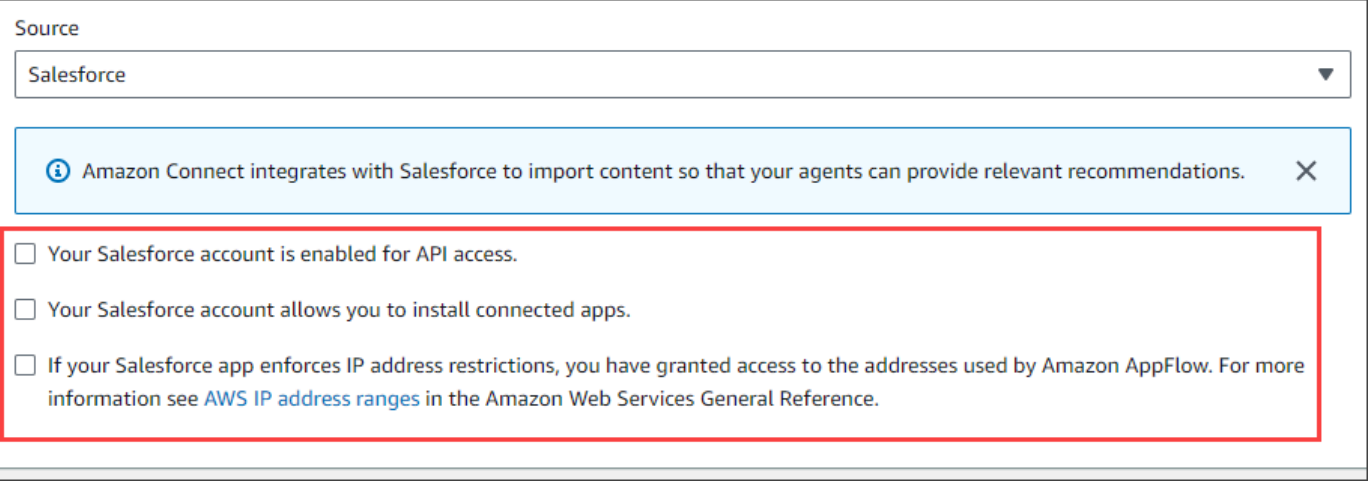

2. 통합 이름 상자에 통합 이름을 입력합니다.

#### **1** Tip

동일한 소스에서 여러 통합을 생성하는 경우 이름을 쉽게 구분할 수 있도록 명명 규칙을 개발하는 것이 좋습니다.

3. 기존 연결 사용을 선택하고 기존 연결 선택 목록을 열고 연결을 선택한 후 다음을 선택합니다.

-또는-

새 연결 만들기를 선택하고 다음 단계를 따르세요.

- a. 프로덕션 또는 샌드박스를 선택합니다.
- b. 연결 이름 상자에 연결 이름을 입력합니다. 이름은 https://를 제외한 Salesforce URL입니다.
- c. Connect를 선택하고 Salesforce에 로그인한 다음 메시지가 표시되면 허용을 선택합니다.
- 4. 암호화에서 AWS KMS 키 목록을 열고 키를 선택합니다.

-또는-

AWS KMS 키 생성을 선택하고 이 섹션 앞부분에 나와 있는 [AWS KMS 키 생성](#page-1777-0) 단계를 따르십시 오.

- 5. (선택 사항) 동기화 빈도에서 동기화 빈도 목록을 열고 동기화 간격을 선택하고 선택합니다. 시스 템 기본값은 1시간입니다.
- 6. (선택 사항) 통합 시작 날짜에서 이후에 생성된 레코드 인제스트를 선택한 다음 시작 날짜를 선택 합니다. 시스템은 기본적으로 모든 레코드를 인제스트합니다.
- 7. 다음을 선택하고 이 항목의 다음 섹션에 있는 단계를 따르세요.

2단계: 개체 및 필드 선택

**G** Tip

동일한 소스에서 여러 통합을 생성하는 경우 이름을 쉽게 구분할 수 있도록 이름 지정 규칙을 개발하는 것이 좋습니다.

1. 개체 및 필드 선택 페이지에서 사용 가능한 개체 목록을 열고 개체를 선택합니다. 목록에는 지식 객체만 표시됩니다.

2. 개체 이름의 필드 선택에서 사용하려는 필드를 선택합니다.

**a** Note

기본적으로 시스템은 모든 필수 필드를 자동으로 선택합니다.

3. 다음을 선택합니다.

3단계: 통합 검토 및 추가

• 연동 설정을 검토하십시오. 완료되면 통합 추가를 선택합니다.

#### ServiceNow통합 생성

- 1. 통합 설정에서 읽기 옆의 확인란을 선택하고 ServiceNow 계정이 통합 요구 사항을 충족하는지 확 인합니다. .
- 2. 통합 이름 상자에 통합 이름을 입력합니다.

**G** Tip

동일한 소스에서 여러 통합을 생성하는 경우 이름을 쉽게 구분할 수 있도록 명명 규칙을 개발하는 것이 좋습니다.

3. 기존 연결 사용을 선택하고 기존 연결 선택 목록을 열고 연결을 선택한 후 다음을 선택합니다.

-또는-

새 연결 만들기를 선택하고 다음 단계를 따르세요.

- a. 사용자 이름 상자에 ServiceNow 사용자 이름을 입력합니다. 관리자 권한이 있어야 합니다.
- b. 암호 상자에 암호를 입력합니다.
- c. 인스턴스 URL 상자에 ServiceNow URL을 입력합니다.
- d. 연결 이름 상자에 연결 이름을 입력합니다.
- e. 연결을 선택합니다.
- f. 암호화에서 AWS KMS 키 목록을 열고 키를 선택합니다.

-또는-

AWS KMS 키 생성을 선택하고 이 섹션 앞부분에 나와 있는 [AWS KMS 키 생성](#page-1777-0) 단계를 따르 십시오.

- g. (선택 사항) 동기화 빈도에서 동기화 빈도 목록을 열고 동기화 간격을 선택하고 선택합니다. 시스템 기본값은 1시간입니다.
- h. (선택 사항) 통합 시작 날짜에서 이후에 생성된 레코드 인제스트를 선택한 다음 시작 날짜를 선택합니다. 시스템은 기본적으로 모든 레코드를 인제스트합니다.
- i. 다음을 선택합니다.
- 4. 지식창고의 필드를 선택합니다. 필수 필드는 다음과 같습니다.
	- short\_description
	- number
	- 워크플로 상태
	- sys\_mod\_count
	- 활성화
	- 텍스트
	- sys\_updated\_on
	- 위키
	- sys\_id
- 5. 다음을 선택합니다.
- 6. 설정을 검토하고 필요에 따라 변경한 다음 통합 추가를 선택합니다.

Zendesk 연동 서비스를 만드세요.

#### 필수 조건

Zendesk에 연결하려면 다음 항목이 있어야 합니다.

- 클라이언트 ID와 클라이언트 비밀번호. Zendesk에 애플리케이션을 등록하고 OAuth 인증 흐름을 활 성화하면 ID와 비밀번호를 얻을 수 있습니다. 자세한 내용은 Zendesk [지원 사이트에서 애플리케이](https://support.zendesk.com/hc/en-us/articles/4408845965210-Using-OAuth-authentication-with-your-application) [션에 OAuth 인증 사용하기를](https://support.zendesk.com/hc/en-us/articles/4408845965210-Using-OAuth-authentication-with-your-application) 참조하세요.
- Zendesk에서는 리디렉션 URL을 로 구성했습니다. https://[AWS REGION].console.aws.amazon.com/connect/v2/oauth 예를 들어 https://apsoutheast-2.console.aws.amazon.com/connect/v2/oauth입니다.

해당 항목을 준비했으면 다음 단계를 따르세요.

1. 통합 설정에서 확인란을 선택하고 통합 이름을 입력합니다.

#### **G** Tip

동일한 소스에서 여러 통합을 생성하는 경우 이름을 쉽게 구분할 수 있도록 명명 규칙을 개발하는 것이 좋습니다.

2. 기존 연결 사용을 선택하고 기존 연결 선택 목록을 열고 연결을 선택한 후 다음을 선택합니다. -또는-

새 연결 만들기를 선택하고 다음 단계를 따르세요.

- a. 해당 상자에 유효한 클라이언트 ID, 클라이언트 암호, 계정 이름, 연결 이름을 입력한 다음 Connect를 선택합니다.
- b. 이메일 주소와 비밀번호를 입력한 다음 로그인을 선택합니다.
- c. 표시되는 팝업에서 허용을 선택합니다.
- d. 암호화에서 AWS KMS 키 목록을 열고 키를 선택합니다.

-또는-

AWS KMS 키 생성을 선택하고 이 섹션 앞부분에 나와 있는 [AWS KMS 키 생성](#page-1777-0) 단계를 따르 십시오.

- 3. (선택 사항) 동기화 빈도에서 동기화 빈도 목록을 열고 동기화 간격을 선택하고 선택합니다. 시스 템 기본값은 1시간입니다.
- 4. (선택 사항) 통합 시작 날짜에서 이후에 생성된 레코드 인제스트를 선택한 다음 시작 날짜를 선택 합니다. 시스템은 기본적으로 모든 레코드를 인제스트합니다.
- 5. 다음을 선택합니다.
- 6. 지식창고의 필드를 선택한 후 다음을 선택합니다.
- 7. 설정을 검토하고 필요에 따라 변경한 다음 통합 추가를 선택합니다.

통합을 생성한 후에는 해당 URL만 편집할 수 있습니다.

SharePoint 온라인 통합 생성

1. 통합 설정에서 확인란을 선택하고 통합 이름을 입력합니다.

#### **1** Tip

동일한 소스에서 여러 통합을 생성하는 경우 이름을 쉽게 구분할 수 있도록 명명 규칙을 개발하는 것이 좋습니다.

2. Microsoft SharePoint Online과의 연결에서 기존 연결 선택 목록을 열고 연결을 선택한 후 다음을 선택합니다.

-또는-

새 연결 만들기를 선택하고 다음 단계를 따르십시오.

- a. 두 상자에 테넌트 ID를 입력하고 연결 이름을 입력한 다음 Connect를 선택합니다.
- b. 로그인할 이메일 주소와 암호를 입력합니다 SharePoint.
- c. 암호화에서 AWS KMS 키 목록을 열고 키를 선택합니다.

-또는-

AWS KMS 키 생성을 선택하고 이 섹션 앞부분에 나와 있는 [AWS KMS 키 생성](#page-1777-0) 단계를 따르 십시오.

- d. 동기화 빈도에서 기본값을 그대로 사용하거나 동기화 빈도 목록을 열고 동기화 간격을 선택 하고 선택합니다.
- e. 다음을 선택합니다.
- 3. Microsoft SharePoint Online 사이트 선택에서 목록을 열고 사이트를 선택합니다.
- 4. 사이트 이름에서 폴더 선택에서 도메인에 포함할 폴더를 선택한 후 다음을 선택합니다.
- 5. 설정을 검토하고 필요에 따라 변경한 다음 통합 추가를 선택합니다.

Amazon 심플 스토리지 서비스 통합 생성

1. 통합 이름 상자에 통합 이름을 입력합니다.

**1** Tip

동일한 소스에서 여러 통합을 생성하는 경우 이름을 쉽게 구분할 수 있도록 명명 규칙을 개발하는 것이 좋습니다.

2. Microsoft SharePoint Online과의 연결에서 기존 연결 선택 목록을 열고 연결을 선택한 후 다음을 선택합니다.

-또는-

S3와의 연결에서 Amazon S3 버킷의 URI를 입력하고 다음을 선택합니다.

-또는-

S3 찾아보기를 선택하고 검색 상자를 사용하여 버킷을 찾은 다음 옆에 있는 버튼을 선택한 다음 선택을 선택합니다.

3. 암호화에서 AWS KMS 키 목록을 열고 키를 선택합니다.

-또는-

AWS KMS 키 생성을 선택하고 이 섹션 앞부분에 나와 있는 [AWS KMS 키 생성](#page-1777-0) 단계를 따르십시 오.

- 4. 다음을 선택합니다.
- 5. 설정을 검토하고 필요에 따라 변경한 다음 통합 추가를 선택합니다.

#### **a** Note

- SalesForce 및 와 같은 SaaS 애플리케이션에서 객체를 삭제하는 경우 ServiceNow Amazon Q in Connect는 이러한 삭제를 처리하지 않습니다. 해당 지식 기반에서 객체를 ServiceNow 제거하려면 객체를 SalesForce 보관하고 문서를 폐기해야 합니다.
- Zendesk의 경우 Amazon Q in Connect는 문서의 영구 삭제나 아카이브를 처리하지 않습니 다. 지식창고에서 문서를 제거하려면 Zendesk에서 문서 게시를 취소해야 합니다.
- Microsoft SharePoint Online의 경우 최대 10개의 폴더를 선택할 수 있습니다.
- Amazon Q는 Amazon Connect 인스턴스와 연결된 Amazon Q 리소스 (예: 지식 기반 및 어 시스턴트) 에 AmazonConnectEnabled:True 태그를 자동으로 추가합니다. 이는 Amazon Connect에서 Amazon Q 리소스로의 액세스를 승인하기 위한 것입니다. 이 조치는 Amazon Connect 서비스 연결 역할의 관리형 정책에 있는 태그 기반 액세스 제어의 결과입니다. 자세 한 내용은 [Amazon Connect에 대한 서비스 연결 역할 권한](#page-2601-0)을 참조하세요.

## <span id="page-1788-0"></span>4단계: Amazon Q in Connect에 대한 흐름 구성

- 1. 흐름에 [Amazon Q in Connect](#page-943-0) 블록을 추가합니다. 블록은 Amazon Q in Connect 도메인을 현재 연락과 연결합니다. 이렇게 하면 연락에 대한 기준에 따라 특정 도메인의 정보를 표시할 수 있습니 다.
- 2. 통화에서 Amazon Q in Connect를 사용하려면 Contact Lens 실시간을 위해 구성된 [레코딩 및 분](#page-1087-0) [석 동작 설정](#page-1087-0) 블록을 추가하여 흐름에서 Amazon Connect Contact Lens를 활성화해야 합니다. 흐 름의 어느 위치에 [레코딩 및 분석 동작 설정](#page-1087-0) 블록을 추가하든 상관 없습니다.

#### **a** Note

채팅에서 Amazon Q in Connect를 사용하는 데 Contact Lens가 필요한 것은 아닙니다. Connect 및 Contact Lens 실시간 분석에서 Amazon Q를 사용하여 현재 통화 중에 발견된 고객 문제와 관련된 콘텐츠를 추천합니다.

## <span id="page-1788-1"></span>지식 기반이 마지막으로 업데이트된 시점

지식창고가 마지막으로 업데이트된 날짜 및 시간 (즉, 사용 가능한 콘텐츠의 변경) 을 확인하려면 [GetKnowledgeBase](https://docs.aws.amazon.com/amazon-q-connect/latest/APIReference/API_GetKnowledgeBase.html) API를 사용하여 lastContentModificationTime 참조하십시오.

## Amazon Q in Connect 보안 프로필 권한

에이전트의 보안 프로필에 다음 에이전트 애플리케이션 권한을 할당하세요.

• Amazon Q - 액세스: 에이전트가 콘텐츠를 검색하고 볼 수 있도록 합니다. Contact Lens가 활성화되 어 있으면 통화 중에 자동으로 권장 사항을 받을 수도 있습니다. 채팅에서 Amazon Q를 사용하는 데 Contact Lens가 필요한 것은 아닙니다.

기존 보안 프로필에 권한을 추가하는 방법에 대한 자세한 내용은 [보안 프로필 업데이트](#page-582-0) 섹션을 참조하 세요.

기본적으로 관리자 보안 프로필에는 모든 Amazon Q 활동을 수행할 수 있는 권한이 이미 있습니다.

## 에이전트 애플리케이션에서 Amazon Q in Connect에 액세스

Amazon Connect와 함께 제공되는 CCP를 사용하는 경우 Amazon Q in Connect를 활성화한 후 에이 전트가 액세스할 수 있도록 다음 URL을 에이전트와 공유하세요.

• https://*#### ##*.my.connect.aws/agent-app-v2/

awsapps.com 도메인을 사용하여 인스턴스에 액세스하는 경우 다음 URL을 사용하세요.

• https://*#### ##*.awsapps.com/connect/agent-app-v2/

인스턴스 이름을 찾는 데 도움이 필요하면 [Amazon Connect 인스턴스 이름 찾기](#page-281-0) 섹션을 참조하세요.

새 URL을 사용하면 에이전트가 동일한 브라우저 창에서 CCP와 Amazon Q in Connect를 볼 수 있습니 다.

에이전트의 애플리케이션에 CCP가 임베드된 경우 Amazon Q in Connect를 포함하는 방법에 대한 자세한 내용은 Amazon Connect Streams 설명서의 [Initialization for CCP, Customer Profiles, and](https://github.com/amazon-connect/amazon-connect-streams/blob/master/Documentation.md#initialization-for-ccp-customer-profiles-and-wisdom)  [Amazon Q in Connect](https://github.com/amazon-connect/amazon-connect-streams/blob/master/Documentation.md#initialization-for-ccp-customer-profiles-and-wisdom)를 참조하세요.

에이전트의 Amazon Q in Connect 사용 경험에 대한 자세한 내용은 [Amazon Q in Connect를 사용하여](#page-2720-0) [콘텐츠 검색](#page-2720-0) 섹션을 참조하세요.

## <span id="page-1790-0"></span>Amazon Connect Cases

고객 서비스 조직은 Amazon Connect Cases를 통해 고객 사례를 추적, 협업 및 해결할 수 있습니다.

사례(case)는 고객의 문제를 나타냅니다. 고객의 문제, 고객의 문제를 해결하기 위해 취한 단계와 상호 작용 및 결과를 기록하기 위해 만들어집니다.

통합 작업을 하지 않고도 고객 센터에서 사례를 활성화할 수 있습니다. 문의가 들어올 때 만들어지도록 사례를 설정하고, 고객으로부터 정보를 수집하여 사례에 표시할 수 있습니다. 또는 에이전트가 수동으 로 사례를 만들 수도 있습니다. 에이전트가 문의를 수락하면 문제에 대한 컨텍스트를 확보하고 즉시 문 제 해결을 시작할 수 있습니다. 작업을 만들어 사례를 해결하기 위한 후속 단계를 추적하고 라우팅할 수 있습니다.

다음은 에이전트 애플리케이션에 표시되는 예시 사례를 보여주는 이미지입니다.

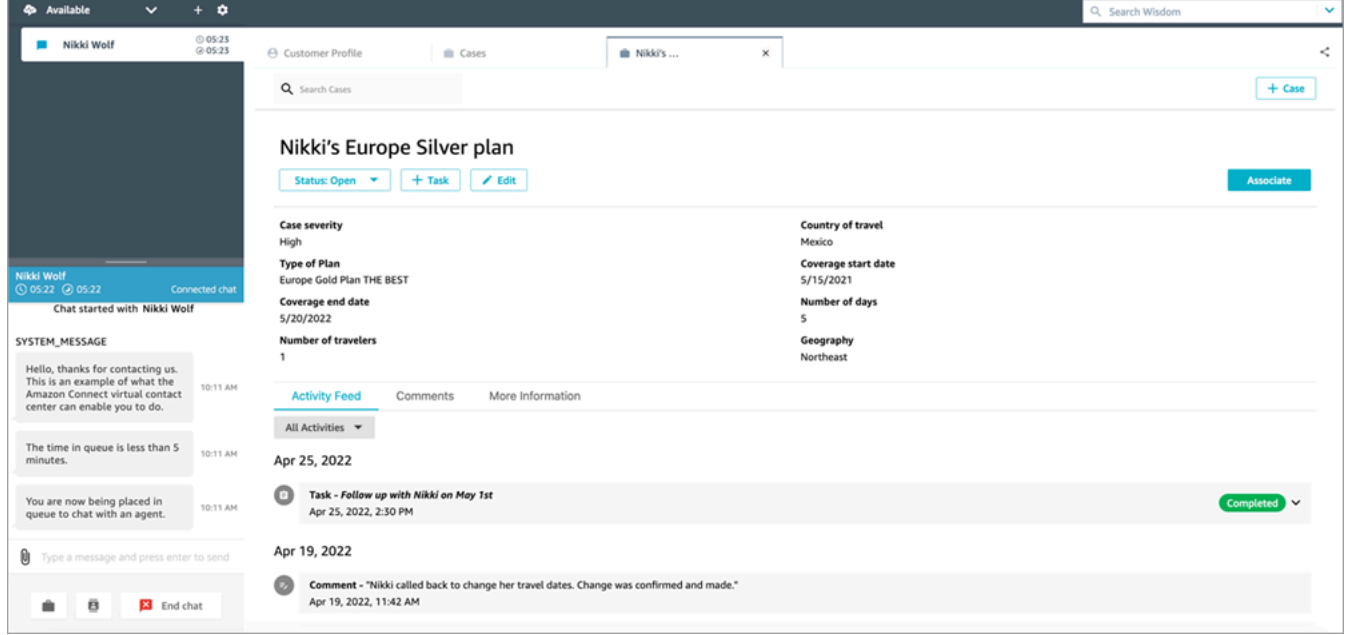

## Cases 시작하기

시작하는 데 도움이 되는 다음 주제를 검토하는 것이 좋습니다.

- [Cases 활성화](#page-1791-0)
- [권한 할당](#page-1793-0)
- <u>사례 필드 생성</u> 및 <u>사례 템</u>플릿
- [사례 할당 설정](#page-1811-0)
- 에이전트 애플리케이션의 [사용 사례](#page-2707-0)
- [사례 블록](#page-949-0)
- [사례 이벤트 스트림](#page-1817-0)
- [Cases 할당량](#page-78-0)

## <span id="page-1791-0"></span>Cases 활성화

이 주제에서는 Amazon Connect 콘솔을 사용하여 Amazon Connect Cases를 활성화하는 방법에 대해 설명합니다. API를 사용하려면 [Amazon Connect Cases API 참조를](https://docs.aws.amazon.com/cases/latest/APIReference/Welcome.html) 참조하세요.

#### **G** Tip

사례는 항상 고객 프로필과 연결됩니다. Customer Profiles가 활성화되어 있어야 합니다. Amazon Connect 콘솔에서 인스턴스 설정을 확인하고, Customer Profiles 도메인이 아직 없는 경우 [인스턴스에서 Customer Profiles 활성화](#page-2137-0)를 참조하세요.

## 요구 사항

사용자 지정 IAM 정책을 사용하여 Amazon Connect Cases에 대한 액세스를 관리하는 경우, 사용자가 Amazon Connect 콘솔을 사용하여 Cases에 온보딩하려면 다음 IAM 권한이 필요합니다.

- connect:ListInstances
- ds:DescribeDirectories
- connect:ListIntegrationAssociations
- cases:GetDomain
- cases:CreateDomain
- connect:CreateIntegrationAssociation
- connect:DescribeInstance
- iam:PutRolePolicy

자세한 정보는 [사용자 지정 IAM 정책을 사용하여 사례를 관리하는 데 필요한 권한을](#page-1796-0) 참조하세요.

### Amazon Connect Cases 활성화 방법

- 1. [https://console.aws.amazon.com/connect/에](https://console.aws.amazon.com/connect/)서 Amazon Connect 콘솔을 엽니다.
- 2. 인스턴스 페이지에서 인스턴스 별칭을 선택합니다. 인스턴스 별칭은 Amazon Connect URL에 표 시되는 인스턴스 이름이기도 합니다. 다음 이미지는 Amazon Connect 가상 고객 센터 인스턴스 페 이지를 보여주며, 인스턴스 별칭을 둘러싼 상자가 있습니다.

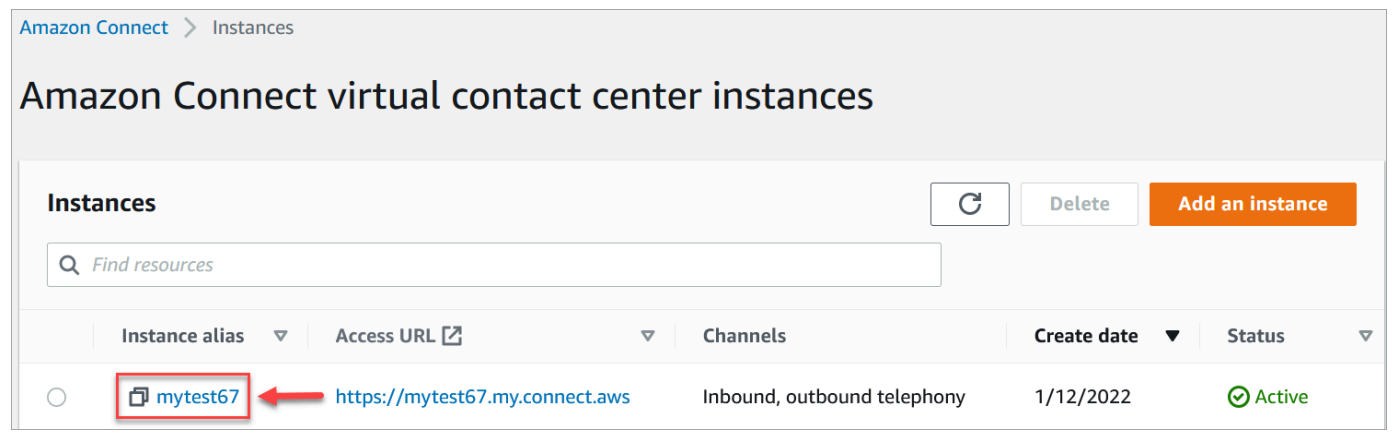

- 3. 왼쪽 탐색 메뉴에서 사례를 선택합니다. 이 옵션이 표시되지 않으면 해당 리전에서 사용할 수 없는 것일 수 있습니다. Cases를 사용할 수 있는 리전에서는 [리전별 Cases 가용성를](#page-52-0) 참조하세요.
- 4. 시작하려면 사례 활성화를 선택하세요.
- 5. 사례 페이지에서 도메인 추가를 선택합니다.
- 6. 도메인 추가 페이지에서 조직 이름과 같이 자신에게 의미 있는 고유하고 친숙한 이름을 입력합니 다.
- 7. 도메인 추가를 선택합니다. 도메인이 생성됩니다.

도메인이 생성되지 않으면 다시 시도를 선택합니다. 그래도 문제가 해결되지 않으면 AWS Support에 문의하세요.

### 다음 단계

사례 도메인이 생성되면 다음을 수행합니다.

- 1. 에이전트와 고객 센터 관리자에게 [보안 프로필 권한을 할당합](#page-1793-0)니다.
- 2. [사례 필드를 생성](#page-1801-0)합니다. 필드는 사례 템플릿의 구성 요소입니다.
- 3. [사례 템플릿을 생성합니다](#page-1807-0). 사례 템플릿은 에이전트가 에이전트 애플리케이션에서 작성하고 참조하 는 양식입니다. 템플릿을 사용하면 다양한 유형의 고객 문제에 대해 올바른 정보를 수집하고 참조할 수 있습니다.

4. 필요하면 Amazon Connect 인스턴스 전체에서 [첨부 파일을 활성화](#page-285-0)합니다. 이 단계를 통 해 에이전트가 사례에 파일을 업로드할 수 있습니다. Files API에 대한 자세한 내용은 [StartAttachedFileUpload](https://docs.aws.amazon.com/connect/latest/APIReference/API_StartAttachedFileUpload.html)API 설명서를 참조하십시오.

#### **a** Note

IAM 엔티티에 대한 cases:CreateRelatedItem 권한이 있는지 확인하십시오. 케이스 권한에 대한 자세한 내용은 [Amazon Connect 케이스의 작업, 리소스 및 조건 키를](https://docs.aws.amazon.com/service-authorization/latest/reference/list_amazonconnectcases.html) 참조하십 시오.

- 5. 원하는 경우 [사례](#page-949-0) 블록을 흐름에 추가합니다. 이 블록을 사용하면 사례를 자동으로 가져오거나 업데 이트하거나 만들 수 있습니다.
- 6. 필요하면 [사례 이벤트 스트림](#page-1817-0)을 설정하여 사례가 생성되거나 수정될 때 거의 실시간으로 업데이트 를 받도록 설정할 수 있습니다.

### <span id="page-1793-0"></span>사례에 대한 보안 프로필 권한

이 주제에서는 Amazon Connect Cases에 액세스하고 사용하는 데 필요한 보안 프로필 권한에 대해 설 명합니다. 사례 권한 및 해당 API 이름 목록은 [보안 프로필 권한 목록](#page-551-0)을 참조하세요.

## 필수 Cases 권한

다음은 [Amazon Connect Cases](#page-1790-0) 기능에 대한 액세스를 관리하는 데 사용되는 보안 권한을 보여 주는 이미지입니다.

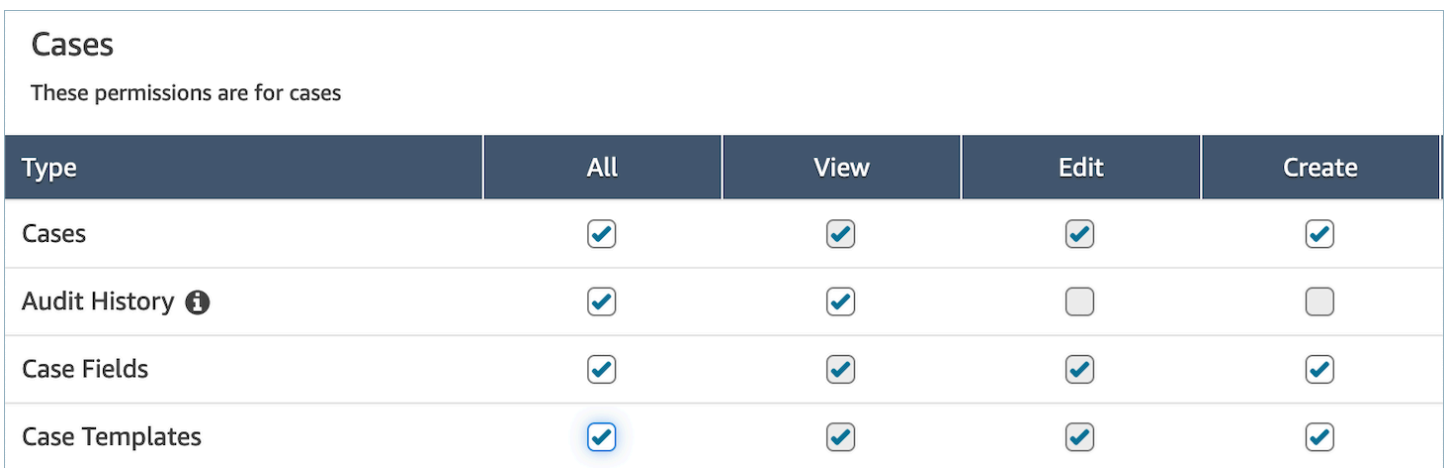

## 필요한 Customer Profiles가 권한

Amazon Connect Cases를 사용하려면 다음 이미지와 같이 사용자에게 Customer Profiles 권한에 대한 권한도 필요합니다.

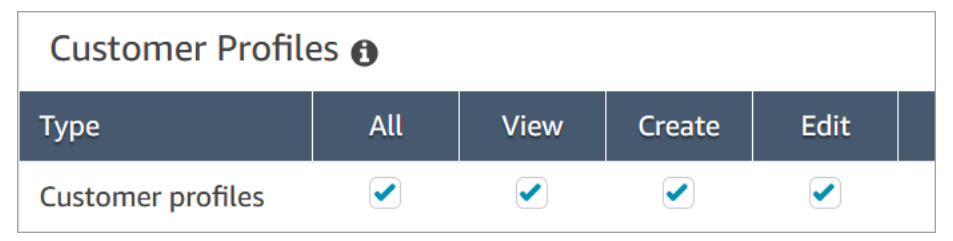

## 필수 대기열, 빠른 연결 및 사용자 보기 권한

사용자나 대기열에 사례 소유권을 할당하려면 에이전트에게 대기열, 빠른 연결 및 사용자를 볼 수 있는 권한이 있어야 합니다. 댓글의 작성자 이름을 보려면 에이전트에게 사용자를 볼 수 있는 권한이 필요합 니다. 이러한 권한은 다음 두 이미지에 나와 있습니다.

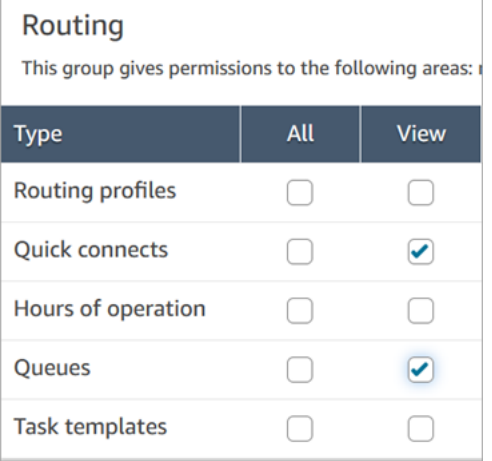

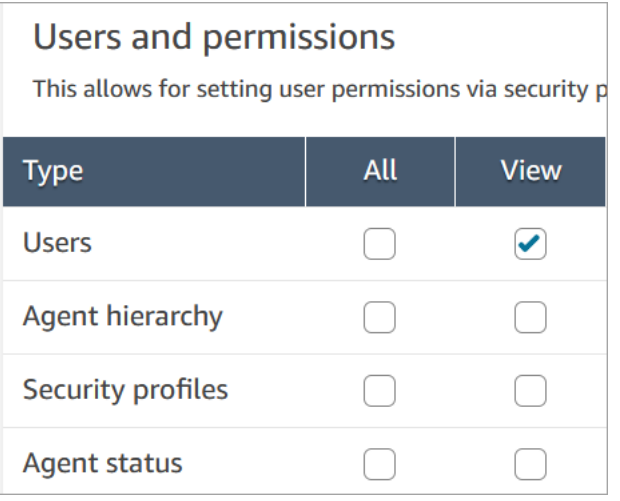

### Cases 권한 설명

- 감사 기록: 에이전트 애플리케이션에서 사례의 감사 기록에 액세스할 수 있는 사람을 관리합니다.
	- 감사 기록 보기: 사용자가 에이전트 애플리케이션에서 사례의 감사 기록을 볼 수 있습니다.
- 사례: 에이전트 애플리케이션을 사용하여 사례에 액세스할 수 있는 사용자를 관리합니다.
	- 사례 보기: 사용자가 에이전트 애플리케이션에서 사례를 보고 검색할 수 있도록 허용합니다. 여기 에는 사례 데이터(예: 상태, 제목, 요약), 문의 내역(예: 통화, 채팅, 시작 시간, 종료 시간, 기간 등의 정보가 있는 작업) 및 댓글 보기가 포함됩니다.
	- 사례 편집: 사용자가 사례 데이터 편집(예: 사례 상태 업데이트), 댓글 추가, 고객 응대를 사례에 연 결하는 등 사례를 편집할 수 있도록 허용합니다.
	- 사례 생성: 사용자가 새 사례를 만들고 고객 응대를 사례에 연결할 수 있도록 허용합니다.
- 사례 필드: Amazon Connect 콘솔을 사용하여 대/소문자 필드를 구성할 수 있는 사용자를 관리합니 다.
	- 사례 필드 보기: 사용자가 대/소문자 필드 페이지와 기존의 모든 대/소문자 필드(시스템 또는 사용 자 지정 가능)를 볼 수 있도록 허용합니다.
	- 사례 필드 편집: 사용자가 대/소문자 필드를 편집할 수 있습니다(예: 제목, 설명, 단일 선택 옵션 변 경).
	- 사례 필드 생성: 사용자가 새 대/소문자 필드를 만들 수 있습니다.
- 사례 템플릿: Amazon Connect 콘솔을 사용하여 사례 템플릿을 구성할 수 있는 사용자를 관리합니 다.
	- 사례 필드 보기: 사용자가 대/소문자 필드 페이지와 기존의 모든 대/소문자 필드(시스템 또는 사용 자 지정 가능)를 볼 수 있도록 허용합니다.
	- 사례 필드 편집: 사용자가 대/소문자 필드를 편집할 수 있습니다(예: 제목, 설명, 단일 선택 옵션 변 경).
	- 사례 필드 생성: 사용자가 새 대/소문자 필드를 만들 수 있습니다.

사용자에게 사례 필드 보기 및 사례 템플릿 보기 권한이 있는 경우 다음 이미지와 같이 왼쪽 탐색 메뉴 에 사례 필드 및 사례 템플릿 옵션이 표시됩니

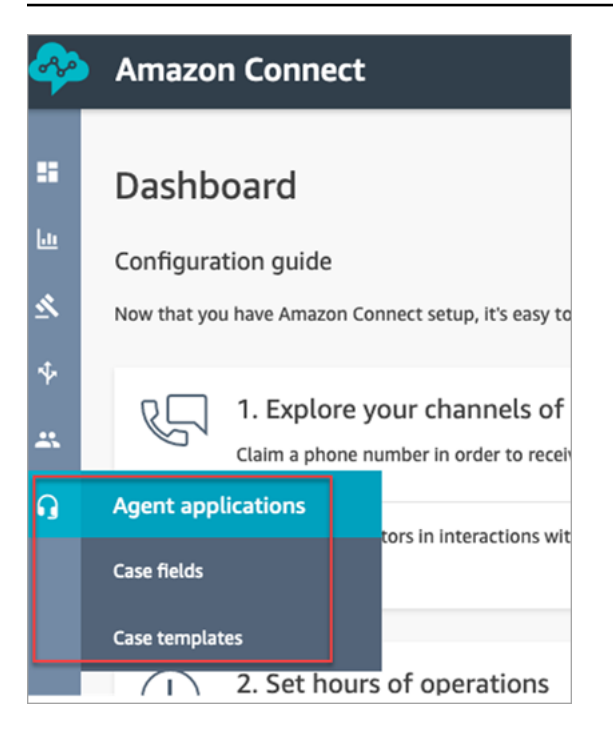

## <span id="page-1796-0"></span>사용자 지정 IAM 정책을 사용하여 사례를 관리하는 데 필요한 권한

사용자 지정 IAM 정책을 사용하여 Amazon Connect Cases에 대한 액세스를 관리하는 경우, 사용자는 수행해야 하는 작업에 따라 이 문서에 나열된 권한 중 일부 또는 전부가 필요합니다.

사례 도메인 세부 정보 보기

사용자에게 Amazon Connect 콘솔에서 사례 도메인 세부 정보를 볼 수 있는 IAM 권한을 부여하는 데 는 두 가지 옵션이 있습니다.

옵션 1: 필요한 최소 IAM 권한

Amazon Connect 콘솔에서 사례 도메인 세부 정보를 보려면 사용자에게 다음 IAM 권한이 있어야 합니 다.

- connect:ListInstances
- ds:DescribeDirectories
- connect:ListIntegrationAssociations
- cases:GetDomain

다음은 이러한 권한이 포함된 샘플 IAM 정책입니다.

{

```
 "Version": "2012-10-17", 
     "Statement": [ 
          { 
               "Sid": "AllowsViewingConnectConsole", 
               "Effect": "Allow", 
               "Action": [ 
                   "connect:ListInstances", 
                   "ds:DescribeDirectories" 
               ], 
               "Resource": "*" 
          }, 
          { 
               "Sid": "ListIntegrationAssociations", 
               "Effect": "Allow", 
               "Action": [ 
                    "connect:ListIntegrationAssociations" 
               ], 
               "Resource": "*" 
          }, 
          { 
               "Sid": "CasesGetDomain", 
               "Effect": "Allow", 
               "Action": [ 
                   "cases:GetDomain" 
               ], 
               "Resource": "*" 
          } 
     ]
}
```
유의할 사항:

- 리소스에 cases:GetDomain 조치가 필요합니다.\*
- connect:ListIntegrationAssociations 작업은 instance 리소스 유형을 지원합니다. [Amazon Connect에서 정의한 작업의](https://docs.aws.amazon.com/service-authorization/latest/reference/list_amazonconnect.html#amazonconnect-actions-as-permissions) 테이블을 참조하세요.

### 옵션 2: **cases:GetDomain** 및 **profile:SearchProfiles**를 사용하여 기존 Amazon Connect 정책을 업데이트합니다.

[AmazonConnectReadOnly액세스](#page-2513-0) 정책을 포함하고 다음 예와 같이 추가하십시오cases:GetDomain.

```
{ 
      "Version": "2012-10-17", 
      "Statement": [ 
           { 
               "Sid": "CasesGetDomain", 
                "Effect": "Allow", 
                "Action": [ 
                    "cases:GetDomain" 
               ], 
               "Resource": "*" 
           } 
      ]
}
```
### 사례에 온보딩

사용자에게 Amazon Connect 콘솔을 사용하여 사례에 온보딩할 수 있는 IAM 권한을 부여하는 데는 두 가지 옵션이 있습니다.

옵션 1: 필요한 최소 권한

Amazon Connect 콘솔을 사용하여 사례에 온보딩하려면 사용자에게 다음 IAM 권한이 있어야 합니다.

- connect:ListInstances
- ds:DescribeDirectories
- connect:ListIntegrationAssociations
- cases:GetDomain
- cases:CreateDomain
- connect:CreateIntegrationAssociation
- connect:DescribeInstance
- iam:PutRolePolicy
- profile:SearchProfiles

다음은 이러한 권한이 포함된 샘플 IAM 정책입니다.

```
 "Version": "2012-10-17", 
 "Statement": [
```
{

```
 { 
     "Sid": "AllowsViewingConnectConsole", 
     "Effect": "Allow", 
     "Action": [ 
          "connect:ListInstances", 
          "ds:DescribeDirectories" 
     ], 
     "Resource": "*" 
 }, 
 { 
     "Sid": "ListIntegrationAssociations", 
     "Effect": "Allow", 
     "Action": [ 
          "connect:ListIntegrationAssociations" 
     ], 
     "Resource": "*" 
 }, 
 { 
     "Sid": "CasesGetDomain", 
     "Effect": "Allow", 
     "Action": [ 
          "cases:GetDomain" 
     ], 
     "Resource": "*" 
 }, 
 { 
     "Sid": "CasesCreateDomain", 
     "Effect": "Allow", 
     "Action": [ 
          "cases:CreateDomain" 
     ], 
     "Resource": "*" 
 }, 
 { 
     "Sid": "CreateIntegrationAssociationsAndDependencies", 
     "Effect": "Allow", 
     "Action": [ 
          "connect:CreateIntegrationAssociation", 
          "connect:DescribeInstance" 
     ], 
     "Resource": "*" 
 }, 
 { 
     "Sid": "AttachAnyPolicyToAmazonConnectRole",
```
```
 "Effect": "Allow", 
               "Action": "iam:PutRolePolicy", 
               "Resource": "arn:aws:iam::*:role/aws-service-role/connect.amazonaws.com/
AWSServiceRoleForAmazonConnect*" 
          }, 
         \mathcal{L} "Sid": "ProfileSearchProfiles", 
               "Effect": "Allow", 
               "Action": [ 
                   "profile:SearchProfiles" 
              ], 
               "Resource": "*" 
          } 
     ]
}
```
#### 유의할 사항:

- 리소스에 cases:GetDomain 조치가 필요합니다.\*
- [Amazon Connect에 대한 작업, 리소스 및 조건 키](https://docs.aws.amazon.com/service-authorization/latest/reference/list_amazonconnect.html)의 정보를 사용하여 특정 Amazon Connect 작업에 대한 권한 범위를 지정할 수 있습니다.
- CreateCase API가 SearchProfiles API를 호출하여 유효성 검사할 고객 프로필을 검색한 다음 프로필을 사례와 연결하기 때문에 profile:SearchProfiles 작업이 필요합니다.

### 옵션 2: 기존 정책의 조합 사용

다음과 같은 정책 조합도 사용할 수 있습니다.

- AmazonConnect\_ FullAccess 정책
- 서비스 연동형 역할을 수정하려면 iam:PutRolePolicy. 예시는 [AmazonConnect\\_ 정책](#page-2512-0)  [FullAccess](#page-2512-0) 단원을 참조하세요.
- 다음 IAM 정책:

```
{ 
     "Version": "2012-10-17", 
     "Statement": [ 
          { 
               "Sid": "CasesGetDomain", 
               "Effect": "Allow", 
               "Action": [
```

```
 "cases:GetDomain", 
                    "cases:CreateDomain" 
               ], 
               "Resource": "*" 
          }, 
          { 
               "Sid": "ProfileSearchProfiles", 
               "Effect": "Allow", 
               "Action": [ 
                    "profile:SearchProfiles" 
               ], 
               "Resource": "*" 
          } 
     ]
}
```
# <span id="page-1801-0"></span>사례 필드 생성

사례 필드는 사례 템플릿의 기본 구성 요소입니다. 에이전트가 특정 고객 문제에 대해 수집할 수 있는 모든 가능한 정보 필드(예: VIN 번호, 보험 번호, 자동차 제조사/모델)를 생성할 수 있습니다.

사례 필드를 만든 후에는 사례 템플릿을 만들 수 있습니다.

사례 필드에는 두 가지 유형이 있습니다.

- [시스템 사례 필드:](#page-1802-0) Amazon Connect는 시스템 필드를 제공합니다. 이름이나 설명은 변경할 수 없습 니다.
- [사용자 지정 사례 필드:](#page-1805-0) 비즈니스에 맞는 사용자 지정 사례 필드를 생성할 수 있습니다. 사례 필드에 이름을 지정하고 선택 사항으로 설명을 제공해야 합니다. 설명은 Amazon Connect 콘솔에만 표시됩 니다. 에이전트에게는 표시되지 않습니다.

### 사례 필드 생성 방법

- 1. 관리자 계정이나 필드를 만들 수 있는 권한이 있는 보안 프로필에 배정된 계정으로 Amazon Connect 콘솔에 로그인합니다. 필요한 권한 목록은 [사례에 대한 보안 프로필 권한](#page-1793-0) 단원을 참조하 십시오.
- 2. 사례 필드에 대한 할당량을 확인하고 필요한 경우 증가를 요청합니다. 자세한 정보는 [Amazon](#page-78-0)  [Connect Cases 서비스 할당량을](#page-78-0) 참조하세요.
- 3. 왼쪽 탐색 메뉴에서 에이전트 애플리케이션, 사례 필드를 선택합니다.
- 4. 새 필드를 처음 만들면 여러 [시스템 필드가](#page-1802-0) 이미 있는 것을 볼 수 있습니다. 이러한 필드의 이름은 변경할 수 없지만 일부 경우에는 편집할 수 있습니다.

예를 들어 Case Id는 시스템 필드입니다. 사례가 생성되면 Amazon Connect에서 자동으로 사례 ID를 추가하며 변경할 수 없습니다. 사례 이유 역시 시스템 필드이지만 이를 편집하여 고객 센터에 특정한 이유를 입력할 수 있습니다.

- 5. + 새 필드를 선택합니다.
- 6. 생성하려는 필드 유형을 선택합니다. 예를 들어 에이전트가 자유 형식 메모를 입력할 수 있도록 하 려면 텍스트를 선택할 수 있습니다.
- 7. 필드에 이름을 지정합니다. 에이전트 애플리케이션에서 에이전트에게 이 이름이 표시됩니다.
- 8. 필요에 따라 설명을 입력합니다. Amazon Connect 콘솔의 관리자에게만 표시됩니다. 에이전트 애 플리케이션의 에이전트에게는 표시되지 않습니다.
- 9. 저장을 선택합니다.
- 10. 필드 추가를 마쳤으면 [템플릿을 생성](#page-1807-0)할 준비가 된 것입니다.

### <span id="page-1802-0"></span>시스템 사례 필드

Amazon Connect는 시스템 필드를 제공합니다. 시스템 필드의 이름이나 설명은 변경할 수 없습니다.

음 테이블에는 시스템 사례 필드가 나열되어 있습니다.

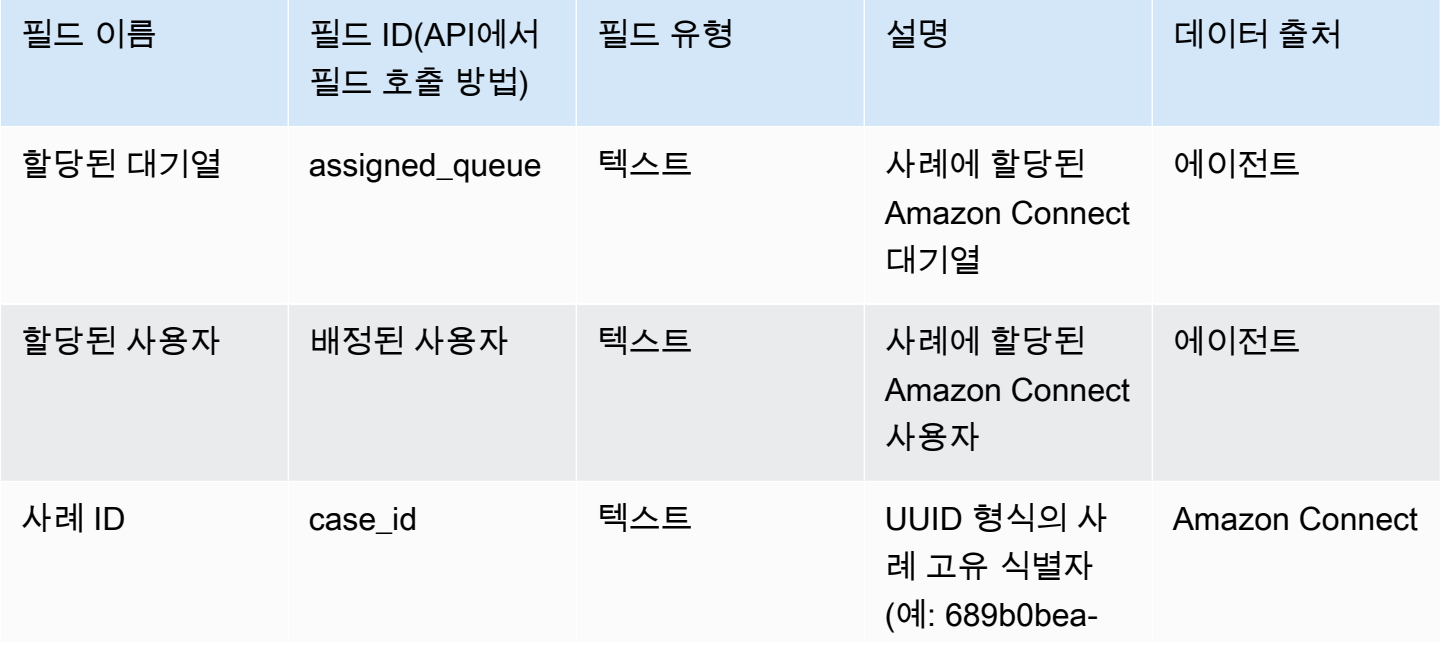

Amazon Connect 관리자 안내서

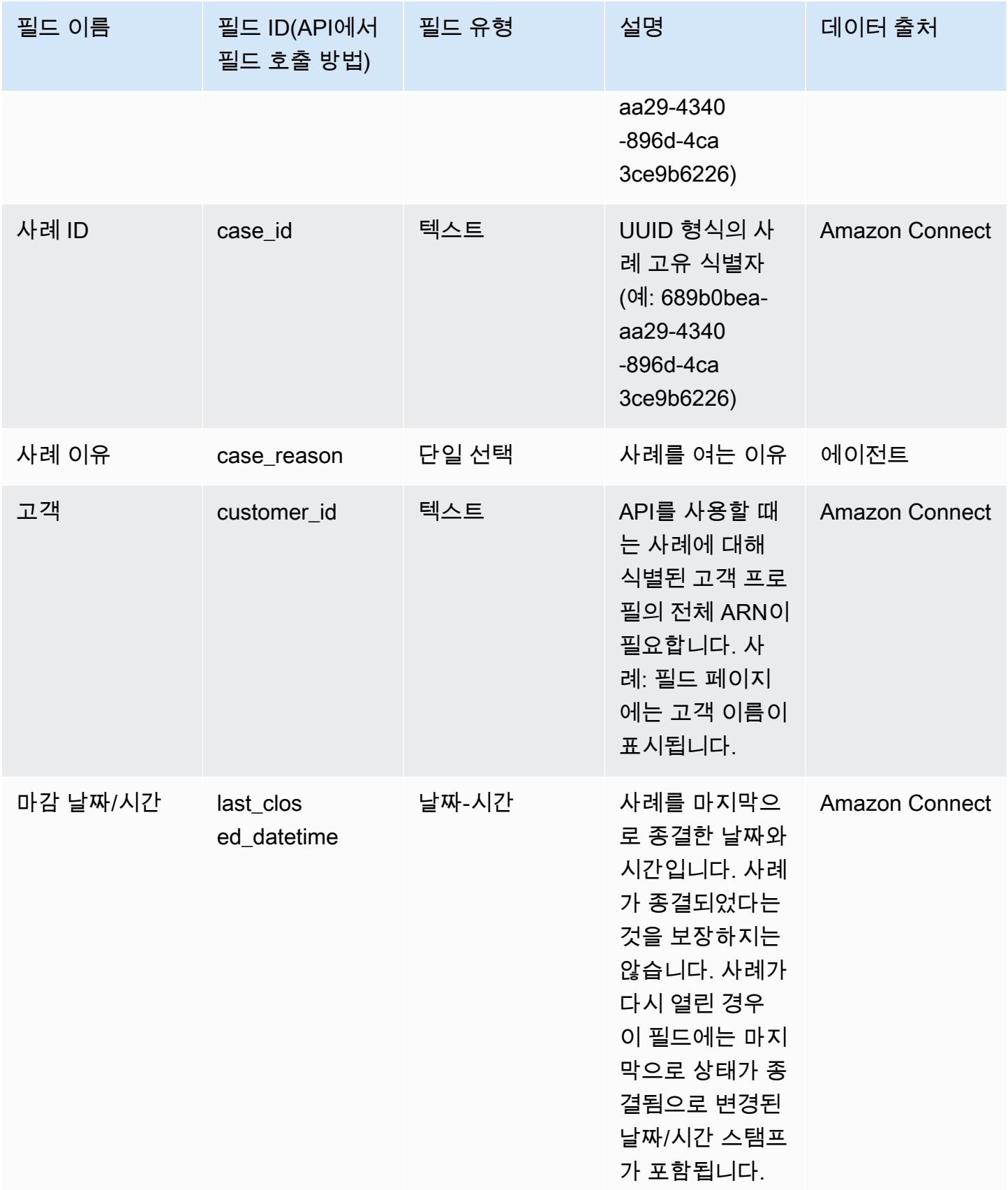

Amazon Connect 관리자 안내서

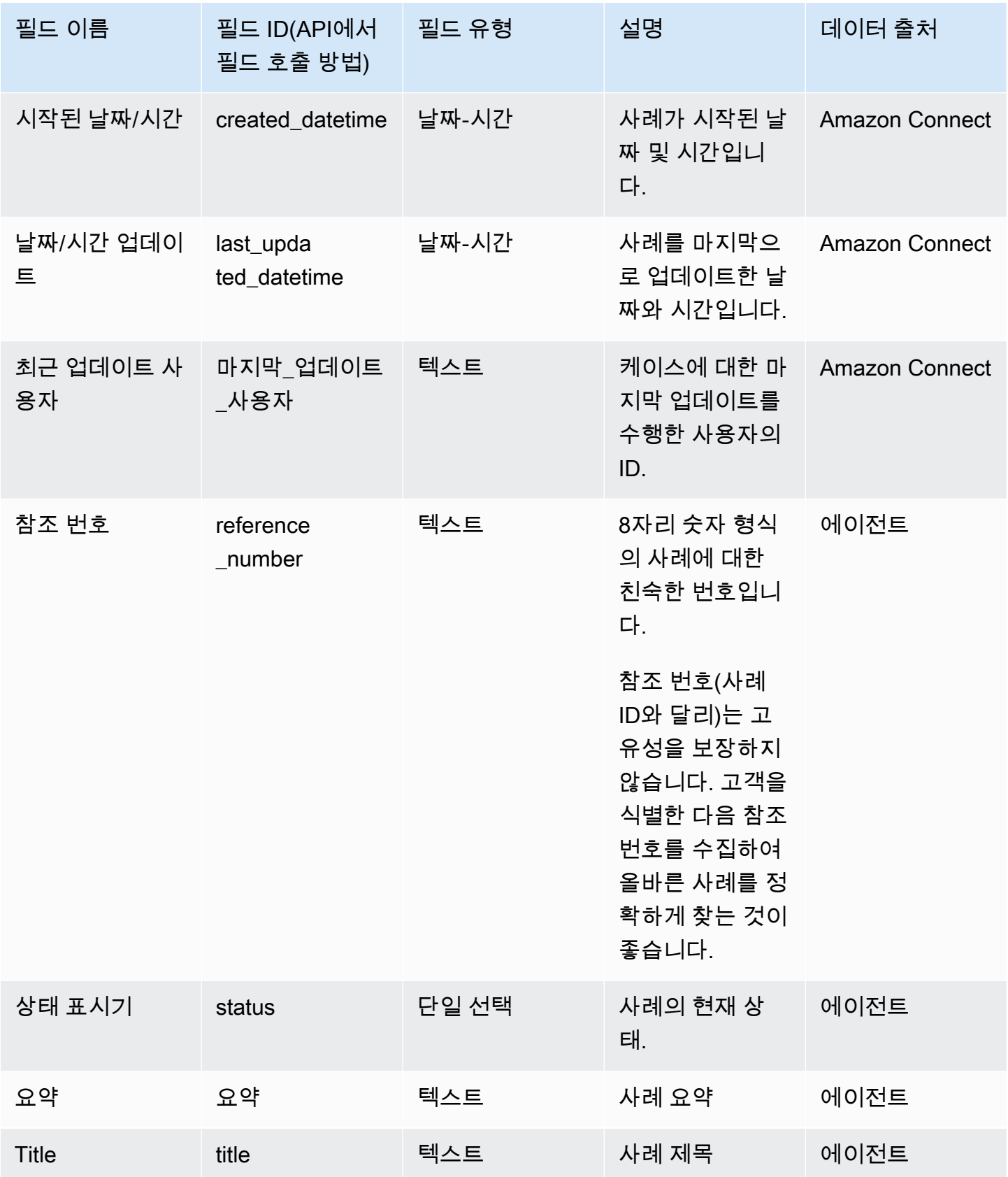

## <span id="page-1805-0"></span>사용자 지정 사례 필드

비즈니스에 맞는 사용자 지정 사례 필드를 생성할 수 있습니다. 사례 필드에 이름을 지정하고 선택 사 항으로 설명을 제공해야 합니다. 설명은 Amazon Connect 콘솔에만 표시됩니다. 에이전트에게는 표시 되지 않습니다.

숫자, 텍스트, 단일 선택, true/false 등의 유형으로 필드를 만들 수 있습니다.

#### 단일 선택 필드

시스템 또는 사용자 지정에 관계없이 단일 선택 사례 필드의 경우 필드에 사용할 수 있는 값 옵션을 추 가할 수 있습니다. 예를 들어 단일 선택 시스템 필드 사례 이유에 일반 문의, 청구 문제, 제품 결함 등의 옵션을 추가하여 고객 센터의 문제 유형을 반영할 수 있습니다.

상태 필드 정보

단일 선택 상태 필드에 조사 중 또는 관리자에게 에스컬레이션됨과 같은 옵션을 추가할 수 있습니다. 이 필드에는 시작과 종결됨의 두 가지 옵션이 있으며, 이 옵션은 변경할 수 없습니다.

활성/비활성 필드 옵션

단일 선택 사례 필드는 활성화 또는 비활성화 상태일 수 있습니다.

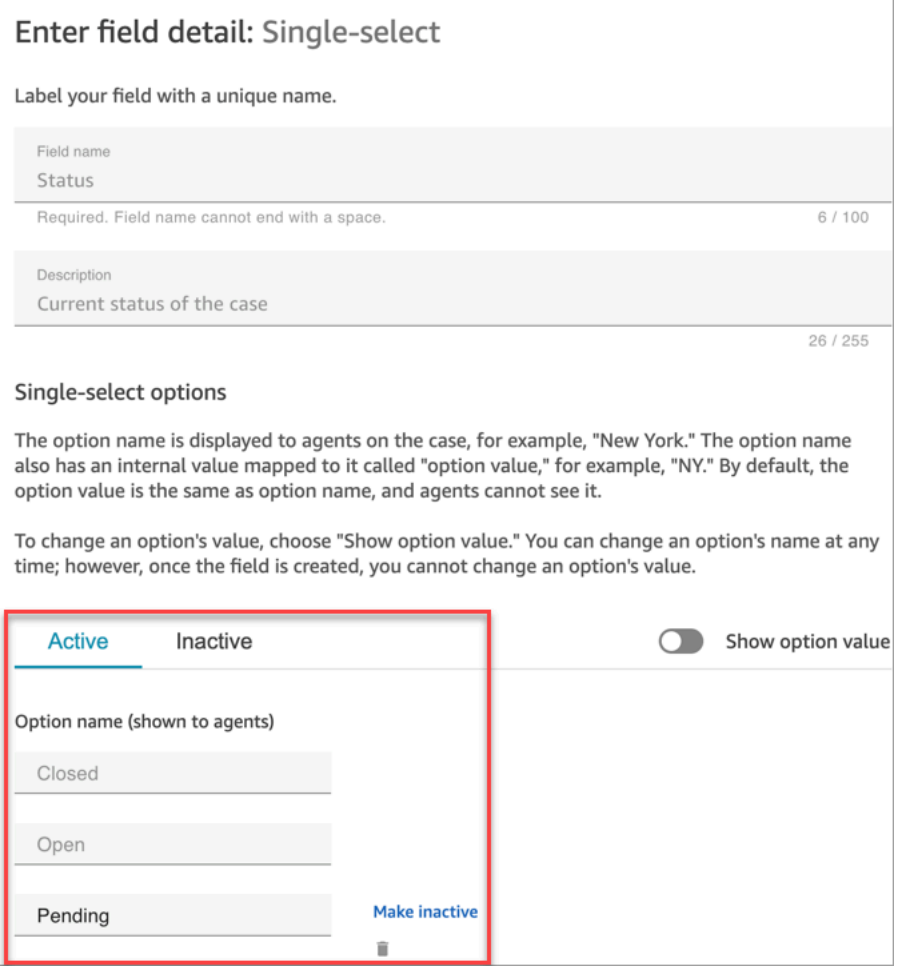

- 활성: 필드 옵션이 활성화되어 있으면 필드에 해당 옵션을 지정할 수 있음을 의미합니다. 예를 들어, 다음 이미지에서 상태 필드를 종결됨, 시작 또는 보류 중으로 설정할 수 있는데, 이는 활성 상태의 유 일한 옵션이기 때문입니다.
- 비활성: 보류 중 옵션을 비활성 상태로 설정하면 필드에 더 이상 해당 옵션을 지정할 수 없습니다. 기 존 사례는 변경되지 않고 보류 중 상태로 유지될 수 있습니다.

단일 선택 옵션은 다음 두 가지로 나뉩니다.

- 1. 옵션 이름(에이전트에게 표시됨): 에이전트 애플리케이션에서 에이전트에게 표시되는 레이블입니 다.
- 2. 옵션 값(내부 참조): 수집되는 데이터입니다. 예를 들어 AWS 지역의 경우 미국 서부 (오레곤) 는 표 시하고 데이터는 PDX로 수집할 수 있습니다.

에이전트에게 필드 옵션이 알파벳순으로 표시됩니다.

Amazon Connect 관리자 안내서

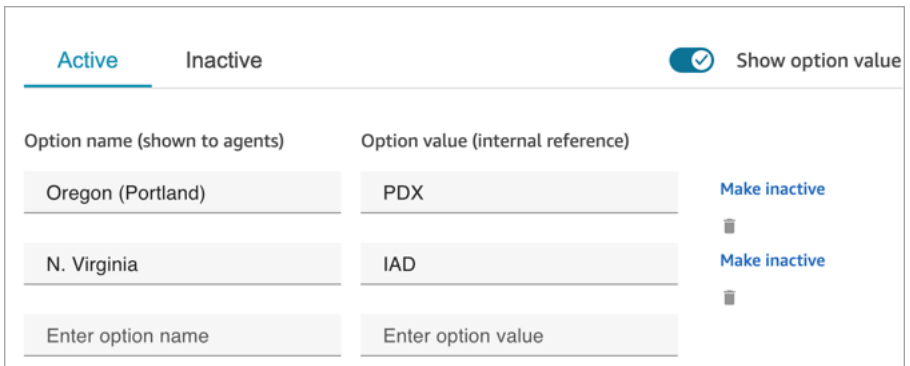

# <span id="page-1807-0"></span>사례 템플릿 생성

사례 템플릿은 에이전트가 다양한 유형의 고객 문제에 대해 올바른 정보를 수집하고 참조할 수 있도록 도와주는 양식입니다. 예를 들어 차량 파손 문제에 대한 사례 템플릿을 만들어 에이전트가 보험금을 청 구하는 고객과 상담할 때 특정 필드를 작성하도록 할 수 있습니다.

사례 템플릿을 만들 때 에이전트에게 표시되는 이름, 양식의 필드 및 필드 순서를 선택합니다.

**A** Important

사례는 항상 템플릿을 기반으로 생성됩니다.

에이전트 애플리케이션에서 사례 템플릿이 표시되는 방식

에이전트 애플리케이션에서 에이전트는 사례 필드가 왼쪽에서 오른쪽으로, 위에서 아래로 두 개의 열 로 표시되는 Z 형태로 볼 수 있습니다.

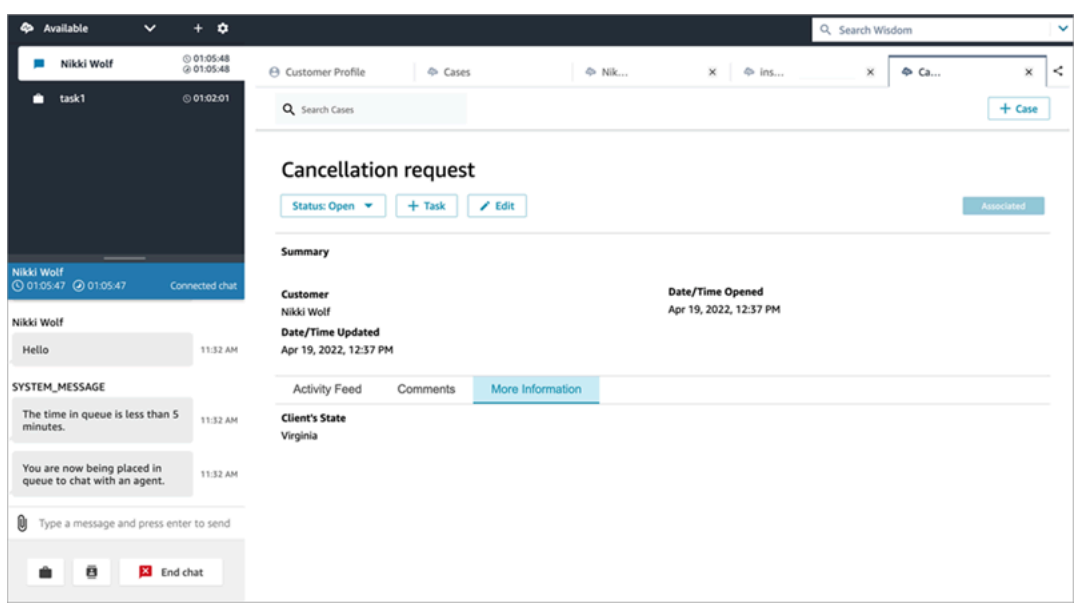

사례 템플릿을 구축할 때 에이전트 애플리케이션의 정보가 에이전트에게 사례 필드가 표시되는 다음 두 개의 섹션으로 나뉘어져 있다고 생각하면 됩니다.

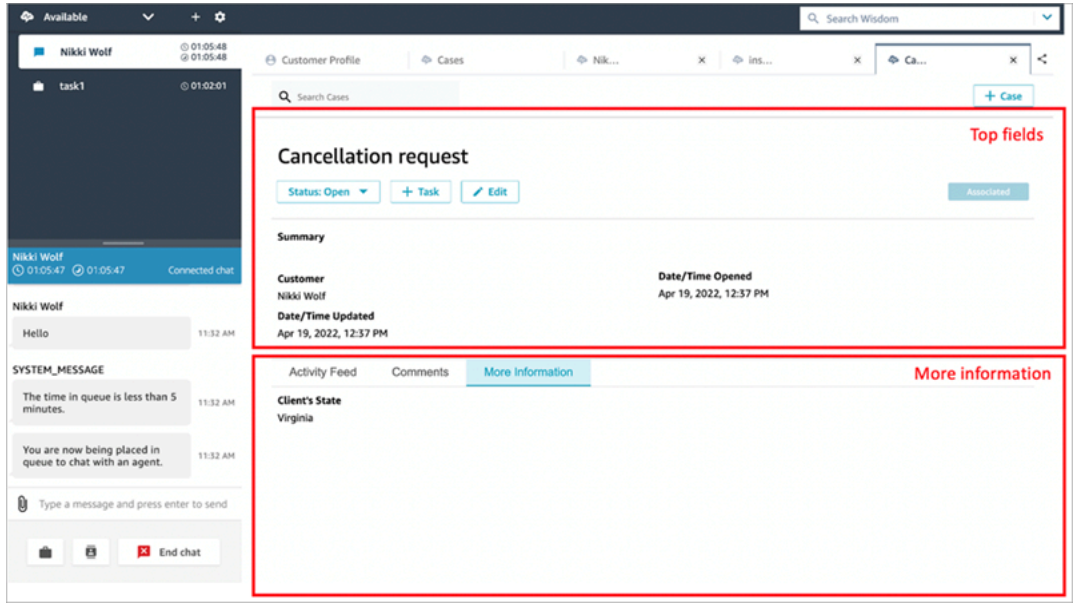

- 상위 필드: 이 섹션은 에이전트가 사례의 하위 섹션(예: 활동 피드 또는 댓글)을 볼 때에도 항상 사례 에 표시됩니다.
- 추가 정보: 사례의 탭으로 구성된 하위 섹션입니다. 에이전트가 활동 피드나 댓글과 같은 다른 하위 섹션을 보고 있을 때 표시됩니다.

템플릿을 만들고 편집할 때 각 섹션에서 다음을 수행할 수 있습니다.

- 필드 순서를 변경합니다.
- 필드가 필수 항목인지 표시합니다.

제목 및 상태와 같은 일부 시스템 필드는 모든 사례에 표시되며 필수 항목입니다. 고객, 요약 및 참조 번 호와 같은 다른 시스템 필드는 기본적으로 사례 세부 정보 페이지에 표시됩니다. 이러한 필드를 제거하 거나 재정렬할 수 있습니다.

생성되는 각 사례는 Amazon Connect 인스턴스의 고객 프로필에 연결됩니다. 새 사례 템플릿에서는 기 본적으로 고객 이름이 사례 세부 정보 페이지에 표시됩니다. Amazon Connect 콘솔에서 템플릿에서 이 필드를 제거하거나 재배치할 수 있습니다.

### 템플릿 생성 방법

- 1. 관리자 계정 또는 태스크 템플릿을 만들 수 있는 권한이 있는 보안 프로필에 할당된 계정으로 Amazon Connect 콘솔에 로그인합니다. 필요한 권한 목록은 [사례에 대한 보안 프로필 권한](#page-1793-0) 단원을 참조하십시오.
- 2. 사례 템플릿에 대한 할당량을 확인하고 필요한 경우 증가를 요청합니다. 자세한 정보는 [Amazon](#page-78-0)  [Connect Cases 서비스 할당량을](#page-78-0) 참조하세요.
- 3. 사례 템플릿에 추가하려는 [사례 필드](#page-1801-0)가 이미 생성되었는지 확인합니다.
- 4. 왼쪽 탐색 메뉴에서 에이전트 애플리케이션, 사례 템플릿을 선택합니다.
- 5. + 새 템플릿을 선택합니다.
- 6. 템플릿에 할당할 이름입니다. 에이전트 애플리케이션에서 에이전트에게 이 이름이 표시됩니다. 다음은 템플릿이 기본적으로 사전순으로 표시되는 예시를 보여 주는 이미지입니다.

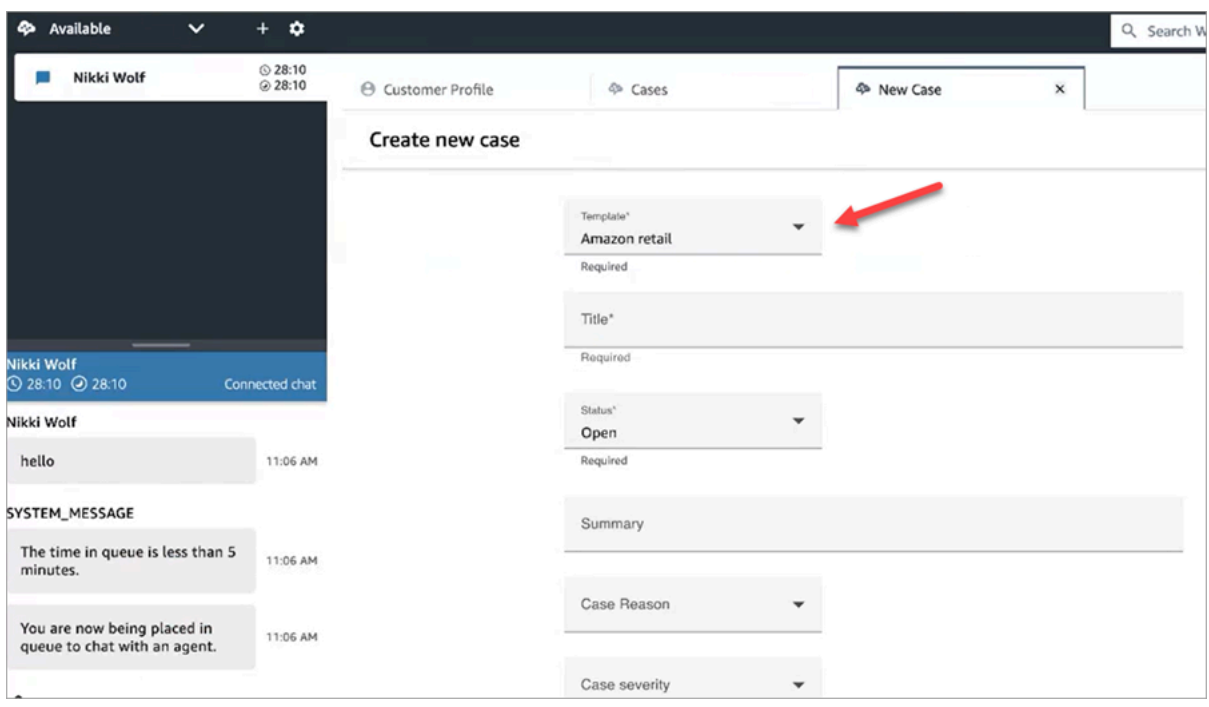

- 7. 상위 필드 섹션에서 일부 시스템 필드가 이미 표시되어 있는 것을 볼 수 있습니다. 필드 추가를 선 택하고 드롭다운을 사용하여 필드를 선택합니다. 회색으로 표시된 필드는 이미 템플릿의 일부입 니다. 에이전트가 양식을 저장하기 위해 필드를 작성하도록 하려면 필수를 선택합니다.
- 8. 추가 정보 섹션에서 표시할 필드를 선택합니다.
- 9. 완료되면 저장을 선택합니다. 이 템플릿은 에이전트 애플리케이션에서 에이전트가 즉시 사용할 수 있습니다.

## 사례 레이아웃

이 주제는 Amazon Connect Cases API를 사용하는 개발자를 대상으로 합니다.

사례 템플릿에 연결된 사례 레이아웃라는 기본 리소스가 있습니다. 엄밀히 말하면 사례의 디스플레이 요소를 보관하는 사례 레이아웃입니다.

- 표시할 필드.
- 섹션, 상단 패널 또는 추가 정보.
- 이러한 필드를 표시하는 섹션 내 순서

반면 필수 사례 필드와 같은 특정 스키마를 요구하는 사례 템플릿은 사례 템플릿입니다.

사례 레이아웃은 사례 템플릿에 연결됩니다.

#### **a** Note

사례 템플릿을 만들어서 사례 레이아웃에 연결하지 않을 수 있습니다. 사례 레이아웃에 연결되 지 않은 사례 템플릿으로 만든 모든 사례는 시스템 필드를 기본 순서대로 표시합니다.

# 사례 할당 설정

조직에서 사례의 소유권을 명확하게 추적하고 더 빠르게 해결할 수 있도록 모든 사례에 사례 해결을 담 당하는 소유자를 할당할 수 있습니다. 소유자는 대기열 또는 개별 사용자가 될 수 있습니다.

**G** Note

사례 소유자를 지정해도 해당 사례가 대기열이나 개인에게 라우팅되지는 않습니다.

다음은 에이전트 Workspace의 사례 목록 보기를 보여 주는 이미지입니다. 예를 들어 할당되지 않은 사 례를 기준으로 필터링하고 필요에 따라 소유권을 할당할 수 있습니다. 기본 보기는 목록을 보고 있는 에이전트에게 배정된 사례로 설정됩니다.

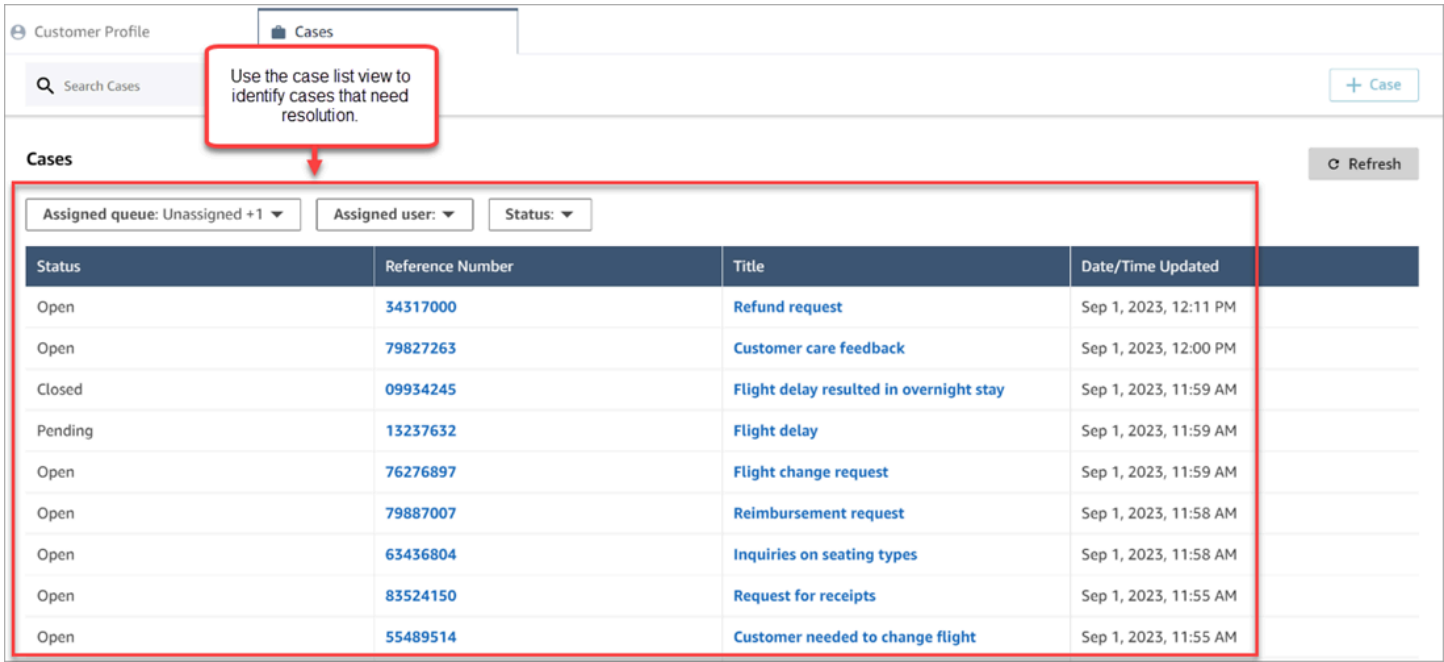

#### 내용

- [에이전트 및 흐름 사례 할당 설정](#page-1812-0)
- [에이전트가 사례 소유권을 할당하는 방법](#page-1812-1)

• [흐름에서 사례 소유권을 할당하도록 사례 블록을 구성하는 방법](#page-1815-0)

### <span id="page-1812-0"></span>에이전트 및 흐름 사례 할당 설정

Amazon Connect 인스턴스에서 사례 할당을 사용 설정하려면 다음 리소스를 구성하세요.

- 1. 사례 템플릿. 새 사례 템플릿 또는 기존 사례 템플릿에 다음 [시스템 사례 필드](#page-1802-0)를 추가합니다.
	- 할당된 대기열
	- 할당된 사용자
- 2. 에이전트가 에이전트 Workspace에서 사례 소유권을 할당할 수 있도록 하려면 다음을 수행하세 요.
	- 보안 프로필 에이전트에게 에이전트 Workspace의 드롭다운 목록에 표시될 대기열, 사용자 및 빠른 연결을 볼 수 있는 권한을 부여하세요. 자세한 정보는 [필수 대기열, 빠른 연결 및 사용자 보](#page-1794-0) [기 권한](#page-1794-0)을 참조하세요.
	- 빠른 연결 드롭다운 목록에 표시하려는 각 사용자 및 대기열에 대해 사용자 및 대기열 빠른 연결 을 만듭니다. 지침은 [빠른 연결 생성을](#page-1201-0) 참조하세요.
	- 대기열 에이전트의 대기열에 빠른 연결을 추가합니다. 지침은 [대기열 생성을](#page-592-0) 참조하세요.
	- 라우팅 프로필 에이전트의 라우팅 프로필에 대기열을 추가합니다. 지침은 [라우팅 프로필 생](#page-603-0) [성](#page-603-0)을 참조하세요.

에이전트는 자신의 라우팅 프로필에 할당된 대기열에 추가된 빠른 연결만 볼 수 있습니다.

3. 흐름 중에 자동으로 사례 소유권을 할당하도록 사례 블록을 구성하려면 요청 필드 섹션을 할당된 대기열 또는 할당된 사용자로 설정합니다. 이미지 및 추가 지침은 [흐름에서 사례 소유권을 할당하](#page-1815-0) [도록 사례 블록을 구성하는 방법](#page-1815-0)을 참조하세요.

### <span id="page-1812-1"></span>에이전트가 사례 소유권을 할당하는 방법

다음은 에이전트 Workspace를 보여 주는 이미지입니다. 에이전트는 할당 대상 드롭다운 상자를 선택 하여 본인(기본 옵션), 대기열 또는 다른 사용자에게 사례의 소유권을 배정할 수 있습니다.

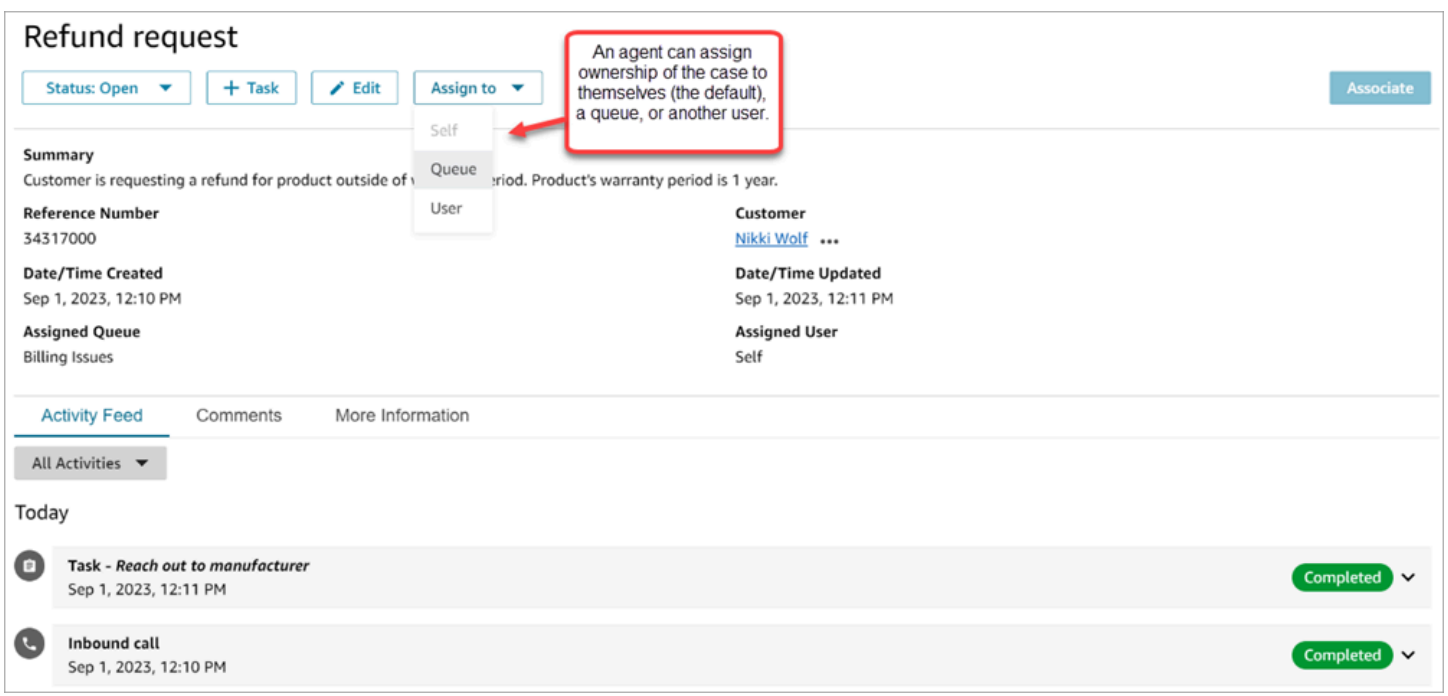

에이전트가 대기열이나 다른 사용자에게 사례의 소유권을 할당하는 경우에는 필터링된 대기열 또는 사용자 목록에서 선택하라는 메시지가 표시됩니다. 사용 가능한 대기열 또는 사용자의 필터링된 목록 은 에이전트의 라우팅 프로필에 있는 빠른 연결을 기준으로 합니다.

#### 대기열에 할당

다음은 에이전트 Workspace에 있는 대기열의 드롭다운 목록 예시를 보여 주는 이미지입니다. 에이전 트에게 이 대기열 목록을 표시하려면 각 대기열에 대한 빠른 연결을 만든 다음 에이전트의 라우팅 프로 필에 대기열을 추가하세요.

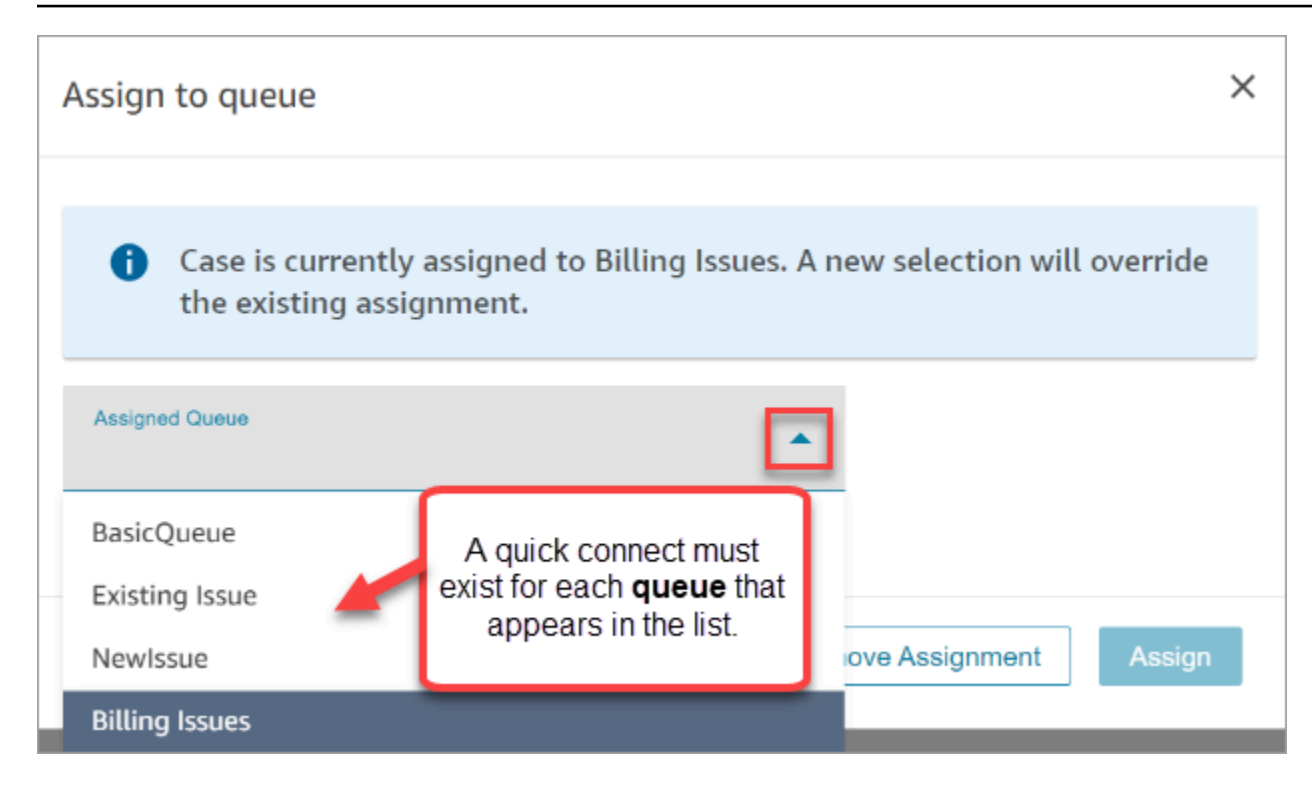

### 사용자에게 할당

다음은 에이전트 Workspace에 있는 사용자의 드롭다운 목록 예시를 보여 주는 이미지입니다. 에이전 트에게 이 사용자 목록을 표시하려면 각 사용자에 대한 빠른 연결을 만들고, 빠른 연결을 대기열에 할 당하고, 대기열을 에이전트의 라우팅 프로필에 추가하세요.

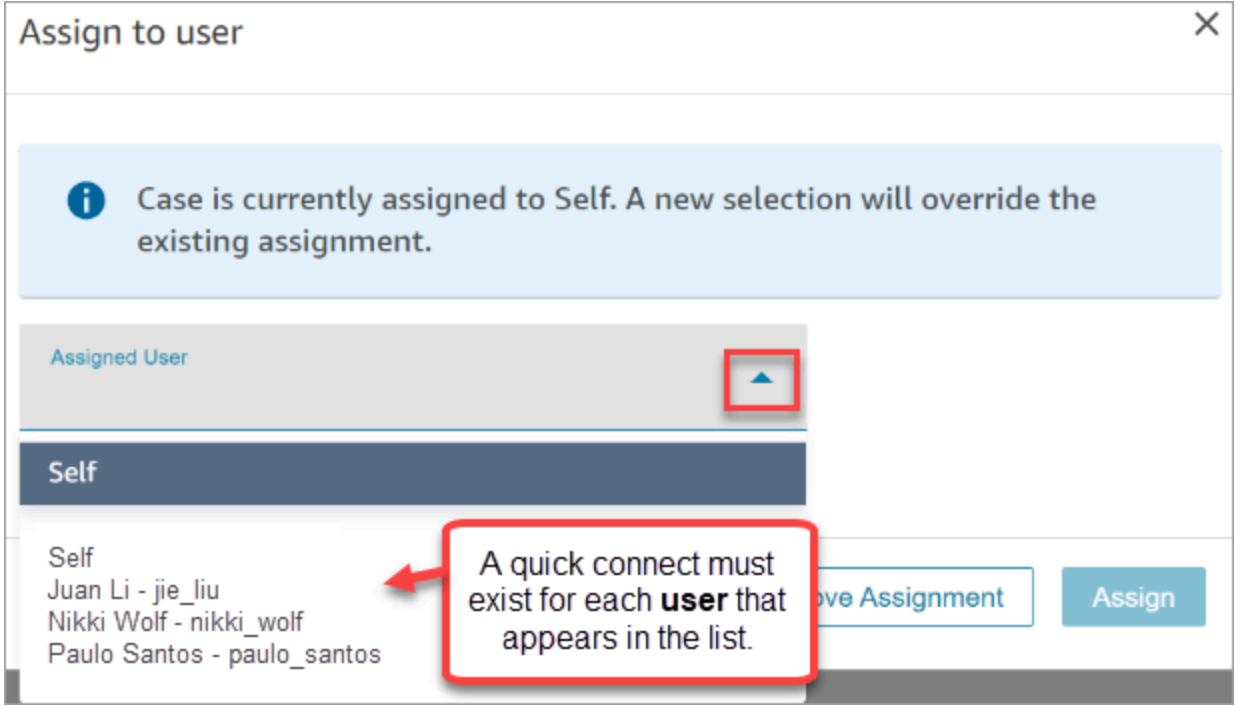

## <span id="page-1815-0"></span>흐름에서 사례 소유권을 할당하도록 사례 블록을 구성하는 방법

할당된 대기열 또는 할당된 사용자 소유권 필드를 자동으로 채우도록 [사례](#page-949-0) 블록을 구성할 수 있습니다. 에이전트가 에이전트 Workspace에서 사례를 볼 때 이미 사례 소유권이 설정되어 있습니다. 에이전트 는 필요에 따라 할당을 재정의할 수 있지만 라우팅 프로필에서 사용할 수 있는 대기열과 사용자로 제한 됩니다.

다음은 사례 블록의 속성 페이지의 예시를 보여 주는 이미지입니다. 요청 필드 섹션은 수동으로 설정, 할당된 대기열로 구성됩니다. 대기열의 전체 ARN을 입력해야 합니다.

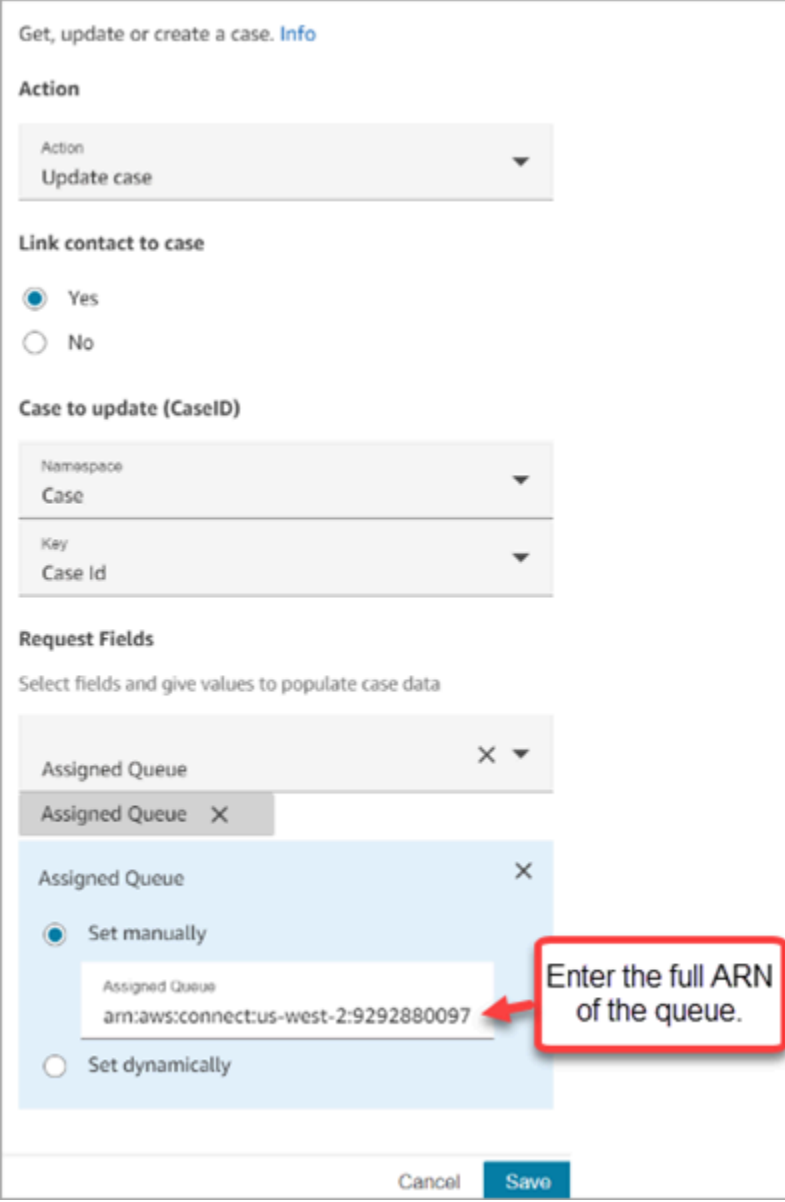

할당된 대기열 또는 할당된 사용자를 동적으로 설정해야 하는 경우가 있습니다. 예를 들어 고객이 사기 문제에 대해 DTMF 번호를 입력하면 사기 부서가 자동으로 사례 소유자로 설정되는 사례를 만들 수 있 습니다.

## 에이전트 애플리케이션의 액세스 사례

Amazon Connect Cases를 활성화한 후에는 에이전트 애플리케이션을 통해 기능을 사용할 수 있도록 설정하는 단계를 수행해야 합니다. 이 주제에서는 옵션에 대해 설명합니다.

#### **G** Tip

에이전트가 사례에 액세스할 수 있도록 보안 프로필에 사례 권한이 있는지 확인하세요. 자세한 정보는 [사례에 대한 보안 프로필 권한을](#page-1793-0) 참조하세요.

### 옵션 1: CCP의 사용 사례 out-of-the-box

Cases는 이미 Contact Control Panel(CCP)에 포함되어 있습니다. 에이전트는 다음과 같은 링크를 사 용하여 동일한 브라우저 창에서 CCP 및 사례에 액세스할 수 있습니다:

• https://*#### ##*.my.connect.aws/agent-app-v2/

awsapps.com 도메인을 사용하여 인스턴스에 액세스하는 경우 다음 URL을 사용하세요.

• https://*#### ##*.awsapps.com/connect/agent-app-v2/

인스턴스 이름을 찾는 데 도움이 필요하면 [Amazon Connect 인스턴스 이름 찾기를](#page-281-0) 참조하세요.

### 옵션 2: 옵션 2: 사용자 지정 에이전트 애플리케이션에 사례 임베드

Contact Control Panel(CCP)을 포함하면 사전 구축된 CCP 사용자 인터페이스를 표시하거나 숨길 수 있습니다. 예를 들어 통화를 수락하고 거부하기 위한 사용자 지정 버튼으로 직접 디자인한 사용자 인터 페이스를 갖춘 사용자 지정 에이전트 애플리케이션을 개발할 수 있습니다. 또는 Amazon Connect에 포 함된 사전 구축된 CCP를 다른 사용자 지정 앱에 포함하고 싶을 수도 있습니다.

사전 구축된 CCP 사용자 인터페이스를 표시하거나 숨기고 직접 구축할 수 있습니다. 두 시나리오 모두 Amazon Connect에서 제공하는 공개 API를 사용하여 에이전트 애플리케이션에 사례를 통합할 수 있

습니다. 이러한 API는 원하는 기능과 사용자 경험을 만들 수 있는 유연성을 제공하기 위해 만들어졌습 니다. 자세한 내용은 [Cases API 설명서](https://docs.aws.amazon.com/cases/latest/APIReference/Welcome.html)를 참조하세요.

#### **G** Tip

에이전트의 애플리케이션을 사용자 지정할 때 에이전트가 에이전트 애플리케이션에 액세스하 는 데 사용할 URL을 결정합니다. 이는 Amazon Connect에서 제공하는 것과는 매우 다를 수 있 습니다. 예를 들어 URL은 https://example-corp.com/agent-support-app일 수 있습니다.

# 사례 이벤트 스트림

Amazon Connect Cases 이벤트 스트림은 Amazon Connect Cases 도메인 내에서 사례가 생성되거나 수정될 때 거의 실시간으로 업데이트를 제공합니다. 스트림에 게시된 이벤트에는 다음과 같은 리소스 이벤트가 포함되어 있습니다.

- 사례 생성됨
- 사례 수정됨
- 관련 항목(댓글, 통화, 채팅, 태스크)이 사례에 추가됨

사례 이벤트 스트림을 사용하여 스트림을 데이터 레이크 솔루션에 통합하고, 사례 성과 지표를 표시하 는 대시보드를 만들고, 사례 이벤트를 기반으로 비즈니스 규칙 또는 자동화된 작업을 구현하고, 특정 사례 활동에 대한 사용자 지정 알림을 트리거하도록 알림 도구를 구성할 수 있습니다.

#### 내용

- [사례 이벤트 스트림 설정](#page-1817-0)
- [사례 이벤트 페이로드 및 스키마](#page-1821-0)

### <span id="page-1817-0"></span>사례 이벤트 스트림 설정

이 주제에서는 사례 이벤트 스트림을 설정하고 사용하는 방법에 대해 설명합니다. 일부 온보딩 단계에 서는 [Amazon Connect Cases API](https://docs.aws.amazon.com/cases/latest/APIReference/Welcome.html)를 호출해야 합니다.

1단계: Amazon Connect 인스턴스를 생성하고 Customer Profiles 활성화

1. Cases를 사용할 수 있는 AWS 리전 중 하나에서 작동하는 Amazon Connect 인스턴스가 있는지 확인합니다. [리전별 Cases 가용성](#page-52-0)을 참조하세요.

2. Amazon Connect Customer Profiles 활성화 지침은 [인스턴스에서 Customer Profiles 활성화을](#page-2137-0)(를) 참조하세요.

각 사례는 Customer Profiles 서비스의 고객 프로필과 연결되어야 하므로 Amazon Connect Cases 에 Customer Profiles가 필요합니다.

2단계: Amazon Connect 인스턴스에 Cases 도메인 추가

지침은 [Cases 활성화을](#page-1791-0)(를) 참조하세요.

API를 사용하여 케이스 도메인을 추가하려면 Amazon Connect 케이스 [CreateDomainA](https://docs.aws.amazon.com/cases/latest/APIReference/API_CreateDomain.html)PI 참조의 API 를 참조하십시오.

3단계: 사례 템플릿 생성

[사례 템플릿을 생성합](#page-1807-0)니다. 6단계: 사례 이벤트 스트림 테스트에서는 템플릿을 사용합니다.

API를 사용하여 케이스 템플릿을 생성하려면 Amazon Connect 케이스 [CreateTemplateA](https://docs.aws.amazon.com/cases/latest/APIReference/API_CreateTemplate.html)PI 참조의 API를 참조하십시오.

4단계: 사례 이벤트 스트림을 활성화하고 이벤트를 SQS 대기열로 수신하도록 설정

다음 명령을 실행하여 Cases 도메인에 대한 사례 이벤트 스트림을 활성화합니다. 이 명령을 실행한 후 사례가 생성되거나 업데이트되면 이벤트가 사용자 계정에 있는 EventBridge 서비스의 default-bus (케 이스 도메인과 AWS 리전 동일해야 함) 에 게시됩니다.

```
aws connectcases put-case-event-configuration --domain-
id dad5efb6-8485-4a55-8241-98a88EXAMPLE --event-bridge enabled=true
```
기본적으로 Amazon Connect Cases에서 게시한 이벤트에는 templateId, caseId, caseArn, approximateChangeTime 등과 같은 사례에 대한 메타데이터만 포함됩니다. 다음 명령을 실행하여 이벤트에 포함할 사례에 대한 자세한 정보(이벤트가 생성된 시점의 정보)를 얻을 수 있습니다.

**a** Note

이벤트에 사용자 지정 필드를 포함하려면 사용자 지정 필드 ID를 사용합니다. 사용자 지정 필 드 ID를 찾는 방법에 대한 지침은 [사용자 지정 필드 ID 찾기](#page-961-0)를 참조하세요.

# You can include any other field defined in your cases domain in the fields section.

```
 API.
 # To include case fields that you create (custom fields) in the event, enter the custom 
   field ID.
 aws connectcases put-case-event-configuration --domain-id YOUR_CASES_DOMAIN_ID --event-
 bridge "{ 
      \"enabled\": true, 
      \"includedData\": { 
         \"caseData\": { 
            \"fields\": [ 
 \overline{a} \"id\": \"status\" 
            }, 
            { 
            \"id\": \"title\" 
            }, 
           \mathcal{L} \"id\": \"customer_id\" 
            }, 
            { 
            \"id\": \"your custom field ID\" 
            } 
          ] 
        }, 
        \"relatedItemData\": { 
        \"includeContent\": true 
        } 
      } 
    }"
다음으로 Amazon SQS 대기열을 생성하고 이를 EventBridge 버스의 Amazon Connect Cases 이벤트
의 대상으로 설정하여 모든 케이스 이벤트가 이후 처리를 위해 SQS 대기열로 전송되도록 합니다.
 # Create an SQS queue
 aws sqs create-queue --queue-name case-events-queue --attributes "{\"Policy\": \"{ \\
 \"Version\\\": \\\"2012-10-17\\\", \\\"Statement\\\": [{ \\\"Sid\\\": \\\"case-event-
 \text{subscript}(\\\", \\\``Fffect\\\\": \\\``Allow\\\\", \\\``Principal\\\\``: {\\\``A1low\\\\", \\\``Principal\\\\``: {\\\``Servative\\\\":} \\\"events.amazonaws.com\\\"}, \\\"Action\\\": \\\"SQS:SendMessage\\\", \\\"Resource\\
 \": \\\"*\\\"}]}\"}"
```
# Create an rule on the EventBridge defualt bus that represents the case events aws events put-rule --name case-events-to-sqs-queue --event-pattern "{\"source\":

[\"aws.cases\"]}" --state ENABLED

# To list the fields that are defined in your cases domain, call the Cases ListFields

```
# Ask event bridge to publish case events to the SQS queue.
aws events put-targets --rule case-events-to-sqs-queue --target "[{
\"Id\": \"target-1\",
\"Arn\": \"arn:aws:sqs:The AWS Region of your Amazon Connect instance:your AWS account 
 ID:case-events-queue\"
}]"
```
5단계: 사례 이벤트 스트림 테스트

Amazon Connect 에이전트 애플리케이션을 사용하여 다음을 수행합니다.

- 1. 채팅 문의를 수락합니다.
- 2. 고객 프로필을 만들어 채팅 고객 응대에 연결합니다.
- 3. 사례를 생성합니다.

#### **a** Note

문의를 수락하고 해당 문의를 고객 프로필에 연결할 때까지는 사례 탭의 사례 생성 버튼이 비활성화됩니다.

Amazon SQS 콘솔로 이동하여 새로 만든 사례에 대한 사례 이벤트(유형: CASE.CREATED)가 SQS 대 기열에서 사용 가능한지 확인합니다. 마찬가지로 위에서 만든 사례를 수정하여 SQS 대기열에서 해당 사례 이벤트(유형: CASE.UPDATED)를 가져올 수 있습니다. 문의를 사례에 연결하고 사례에 댓글을 남 기면 해당 작업에 대한 사례 이벤트도 받을 수 있습니다.

6단계: 사례 이벤트 스트림의 사례 사용

사례 이벤트 스트림은 사례가 만들어지고, 사례가 업데이트되고, 문의가 사례에 연결되고, 사례에 댓글 이 추가될 때마다 이벤트를 게시합니다. 이러한 이벤트는 다음과 같은 용도로 사용할 수 있습니다.

- 지표, 분석 및 대시보드
- 사용자에게 알림을 보내는 앱 구축(예: 이메일 전송)
- 특정 유형의 사례 업데이트에 따라 트리거되는 자동화된 작업

예를 들어, EventBridge (4단계 참조) 에서 SQS 대상을 사용하여 사례 이벤트를 SQS 대기열에 임시 로 저장하고, Lambda 함수를 사용하여 SQS에서 이벤트를 처리하여 사례 업데이트 시 고객에게 이메 일을 보내거나, 사례와 연결된 작업을 자동으로 해결하는 등 사용자 지정 애플리케이션을 구축할 수

있습니다. 마찬가지로 의 Firehose 대상을 사용하여 사례 이벤트를 S3 버킷에 저장한 다음 ETL에는 를, 임시 분석에는 AWS Glue Athena를, 대시보드에는 Amazon을 사용할 수 있습니다. EventBridge QuickSight

<span id="page-1821-0"></span>사례 이벤트 페이로드 및 스키마

이벤트 페이로드에 사례 데이터를 포함하도록 요청하면 해당 데이터는 특정 편집 후 사례의 버전을 반 영합니다.

Amazon Connect Case의 기본 한도는 페이로드가 256KB (이벤트의 최대 크기) 미만임을 보장합니다. EventBus 사례 객체 모델을 사용자 지정할 수 있으므로(예: 사례 객체에 사용자 지정 필드를 정의하여 비즈니스 관련 정보를 캡처할 수 있음), 사례 이벤트 스키마는 다음 예와 같이 사례 객체에 대한 사용자 지정 사항을 반영합니다(예: 고객별 UUID가 JSON 속성으로 사용되는 방법 참조).

사례 리소스에 대한 사례 이벤트 페이로드 예제

```
// Given the limits on the "includedData" configuration
// this payload is guaranteed to less than 256KB at launch.
{ 
     "version": "0", 
     "id": "event ID", 
     "detail-type": "Amazon Connect Cases Change", 
     "source": "aws.cases", 
     "account": "your AWS account ID", 
     "time": "2022-03-16T23:43:26Z", 
     "region": "The AWS Region of your Amazon Connect instance", 
     "resources": [ 
         "arn:aws:cases:your Amazon Connect AWS Region:your AWS account ID:domain/case 
  domain ID", 
         "arn:aws:cases:your Amazon Connect AWS Region:your AWS account ID:domain/case 
  domain ID/case/case ID" 
     ], 
     "detail": { 
         "version": "0", 
         "eventType": "CASE.UPDATED", //(or "CASE.CREATED" or "CASE.DELETED") 
         "approximateChangeTime": "2022-03-16T23:16:57.893Z", // Can be used for 
  ordering 
         "changedFieldIds": ["status", "last_updated_datetime"], 
         "performedBy": { 
             "user": { 
                  "userArn": "arn:aws:connect:your Amazon Connect AWS Region:your AWS 
  account ID:instance/connect instance ID/user/connect user ID"
```

```
 }, 
               "iamPrincipalArn": "arn:aws:iam::your Amazon Connect AWS Region:role/role 
  name" 
          }, 
          "case": { 
               "caseId": "case ID", 
               "templateId": "template ID", 
               "createdDateTime": "2022-03-16T23:16:57.893Z", 
               // This section contains only non-null field values for the 
               // fields that customers have configured in the "includedData". 
               // Field values included in this section reflects the case 
               // after this particular change is applied. 
               "fields": { 
                    "status": { 
                         "value": { 
                             "stringValue": "open" 
denotes the control of the second property of the second property of the second property of the second property of \mathbb{R}^n }, 
                    "case_reason": { 
                         "value": { 
                              "stringValue": "Shipment lost" 
1 1 1 1 1 1 1
\qquad \qquad \text{ } "custom-field-uuid-1": { 
                         "value": { 
                              "stringValue": "Customer didn't receive the product" 
1 1 1 1 1 1 1
 } 
               } 
          } 
     }
}
```
관련 항목 리소스에 대한 사례 이벤트 페이로드 예제

```
// Given the limits on the "includedData" configuration
// this payload is guaranteed to less than 256KB
{ 
     "version": "0", 
     "id": "event ID", 
     "detail-type": "Amazon Connect Cases Change",
```

```
 "source": "aws.cases", 
    "account": "your AWS account ID", 
    "time": "2022-03-16T23:43:26Z", 
    "region": "The AWS Region of your Amazon Connect instance", 
    "resources": [ 
        "arn:aws:cases:your Amazon Connect AWS Region:your AWS account ID:domain/case 
 domain ID", 
        "arn:aws:cases:your Amazon Connect AWS Region:your AWS account ID:domain/case 
 domain ID/case/case ID/related-item/related-item ID" 
    ], 
    "detail": { 
        "version": "0", 
        "eventType": "RELATED_ITEM.CREATED", //(or "RELATED_ITEM.UPDATED" or 
 "CASE.RELATED_ITEM.DELETED") 
        "approximateChangeTime": "2022-03-16T23:16:57.893Z", // Can be used for 
 ordering 
        "changedAttributes": ["comment.commentText"], 
        "performedBy": { 
             "user": { 
                 "userArn": "arn:aws:connect:your Amazon Connect AWS Region:your AWS 
 account ID:instance/connect instance ID/user/connect user ID" 
            }, 
            "iamPrincipalArn": "arn:aws:iam::your Amazon Connect AWS Region:role/role 
 name" 
        }, 
        "relatedItem": { 
            "relatedItemType": "Comment", // (OR Contact) 
            "relatedItemId": "related-item ID", 
            "caseId": "case id that this related item is a sub-resource of", 
            "createdDateTime": "2022-03-16T23:16:57.893Z", 
            // This section includes any attributes that customers have configured 
            // in the "includedData" configuration. 
            "comment": { 
                 "body": "Gave a $5 refund to customer to make them happy", 
            }, 
            // if the related item was of type contact. 
            // "contact": { 
            // "contactArn": ".......", 
            // } 
        } 
    }
```
}

사례 이벤트 페이로드 및 스키마 1785

# Amazon Connect Contact Lens

#### **a** Note

Amazon Bedrock 제공: [자동](https://docs.aws.amazon.com/bedrock/latest/userguide/abuse-detection.html) 악용 탐지 AWS 기능을 구현합니다. Amazon Connect Contact Lens는 Amazon Bedrock을 기반으로 구축되었으므로 사용자는 Amazon Bedrock에 구현된 제 어 기능을 최대한 활용하여 안전, 보안 및 인공 지능(AI)의 책임 있는 사용을 적용할 수 있습니 다.

Amazon Connect Contact Lens는 고객 센터 분석 및 품질 관리 기능을 제공하여 전반적인 고객 경험을 개선하기 위해 상담 품질 및 에이전트 성과를 모니터링, 측정, 지속적으로 개선할 수 있도록 지원합니 다.

- [대화형 분석을 사용하여 대화 분석](#page-1826-0). 감정, 대화 특성, 새로운 문의 테마, 에이전트 규정 준수 위험을 파악하여 트렌드를 파악하고 고객 서비스를 개선할 수 있습니다.
- [에이전트 성과 평가.](#page-2037-0) 애플리케이션을 전환할 필요 없이 연락 세부 정보, 녹음, 트랜스크립트 및 요약 과 함께 대화를 검토하도록 할 수 있습니다. 에이전트 성과 기준(예: 스크립트 준수, 민감한 데이터 수집, 고객 인사말)을 정의 및 평가하고 평가 양식을 자동으로 미리 채울 수 있습니다.
- [에이전트 화면 녹화 설정 및 검토.](#page-2073-0) 화면 녹음을 검토하여 고객 연락처를 처리하는 에이전트의 작업을 검토할 수 있습니다. 이를 통해 품질 표준, 규정 준수 요건 및 모범 사례를 준수하는지 확인할 수 있습 니다. 또한 코칭 기회와 병목 현상을 파악하여 워크플로를 간소화할 수 있도록 도와줍니다.
- [고객 응대 검색.](#page-2089-0) 2년 전의 연락처까지 검색할 수 있습니다.
- [실시간 및 녹음된 대화 모니터링](#page-2101-0). 실시간 대화(음성 및 채팅 모두)를 모니터링하고 실시간 음성 대화 를 수집할 수 있습니다. 이는 교육 중인 에이전트에게 특히 유용합니다.
- 진행 중인 고객 응대를 [전환](#page-2128-0), [일정 변경](#page-2130-0) 또는 [종료합](#page-2132-0)니다. 고객 응대 세부 정보 페이지에서 진행 중인 고객 응대를 관리할 수 있습니다.

Contact Lens를 사용하면 대화 내용 및 오디오 파일에서 [민감한 데이터를 자동으로 삭제하](#page-1951-0)여 고객의 개인 정보를 보호할 수 있습니다.

# <span id="page-1826-0"></span>대화형 분석을 사용하여 대화 분석

Amazon Connect Contact Lens를 사용하면 음성 및 채팅 녹취, 자연어 처리, 지능형 검색 기능을 사용 하여 고객과 에이전트 간의 대화를 분석할 수 있습니다. Amazon Connect Contact Lens는 감정 분석을 수행하고, 문제를 감지하며, 고객 응대를 자동으로 분류할 수 있습니다.

음성 분석 지원

- 실시간 통화 분석: 통화가 진행되는 동안 고객 문제를 보다 능동적으로 감지하고 해결하는 데 사용합 니다. 예를 들어 에이전트가 복잡한 문제를 해결하지 못해 고객이 좌절하고 있을 때 이를 [분석하여](#page-1863-0)  [알려](#page-1863-0)줄 수 있습니다. 이를 통해 보다 즉각적인 지원을 제공할 수 있습니다.
- 통화 후 분석: 고객 대화 및 에이전트 규정 준수 추세를 파악하는 데 사용합니다. 이를 통해 통화 후 에이전트를 코칭할 수 있는 기회를 파악할 수 있습니다.

채팅 분석 지원

- 실시간 채팅 분석: 실시간 통화 분석과 마찬가지로 채팅이 진행되는 동안 고객 문제를 사전에 감지하 고 해결하며 [알림을 받을](#page-1867-0) 수 있습니다. 예를 들어 관리자는 채팅 연락에 대한 고객 감정이 부정적으 로 바뀌면 실시간 이메일 알림을 받고 진행 중인 연락에 합류하여 고객 문제를 해결하는 데 도움을 줄 수 있습니다.
- 통화 후 분석: 고객 대화 및 에이전트 규정 준수 추세를 파악하는 데 사용합니다. 이를 통해 통화 후 에이전트를 코칭할 수 있는 기회를 파악할 수 있습니다. 응답 시간과 감정을 통해 봇과 에이전트에 대한 고객의 경험을 조사하고 개선이 필요한 부분을 파악하는 데 도움이 됩니다.

처리된 각 채팅 메시지에는 동일한 방식으로 요금이 청구됩니다. 모든 메시지에 모든 기능이 적용되는 것은 아니지만 (예: 요약이 text/plain 메시지에만 적용됨), 하나 이상의 콘택트 렌즈 기능이 적용되 는 경우 메시지가 청구 대상으로 간주됩니다. 요금에 대한 자세한 내용은 [Amazon Connect 요금을](https://aws.amazon.com/connect/pricing/) 참 조하십시오.

녹취록 및 오디오 녹음에서 이름, 주소, 신용카드 정보와 같은 민감한 데이터를 삭제하여 고객의 개인 정보를 보호할 수 있습니다.

### 통화의 고객 응대 세부 정보 페이지 샘플

다음 이미지는 음성 통화에 대한 대화 분석을 보여줍니다. 통화 시간 지표에는 포함되어 있다는 점을 참고하세요.

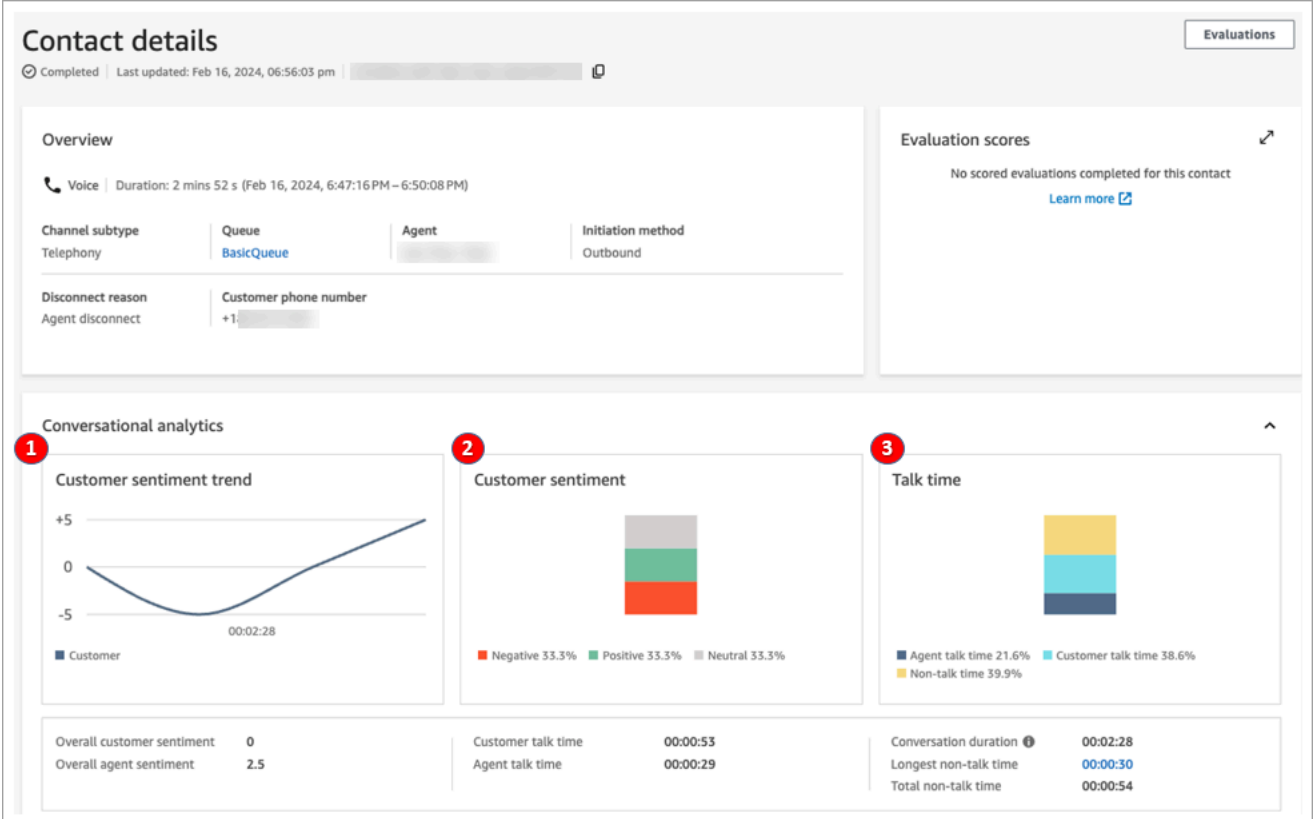

- 1. 고객 심리 추세: 이 그래프는 문의가 진행됨에 따라 고객 감정이 어떻게 변하는지를 보여줍니다. 자 세한 정보는 [상담 중 감정 점수 조사](#page-1946-0)을 참조하세요.
- 2. 고객 심리: 이 그래프는 전체 통화의 고객 심리 분포를 보여줍니다. 이는 고객이 긍정적, 중립적, 부 정적 감정을 가졌던 대화 횟수 또는 채팅 메시지의 총 횟수를 세어 계산합니다.
- 3. 통화 시간: 이 그래프는 전체 통화 중 통화 시간과 비통화 시간의 분포를 보여줍니다. 통화 시간은 상 담원과 고객 통화 시간으로 다시 분할됩니다.

다음은 음성 통화에 대한 고객 응대 세부 정보 페이지의 다음 섹션인 오디오 분석 및 녹취록을 보여줍 니다. [기록에서 개인 식별 정보\(PII\)가 삭제되었음을 유의하세요.](#page-1951-0)

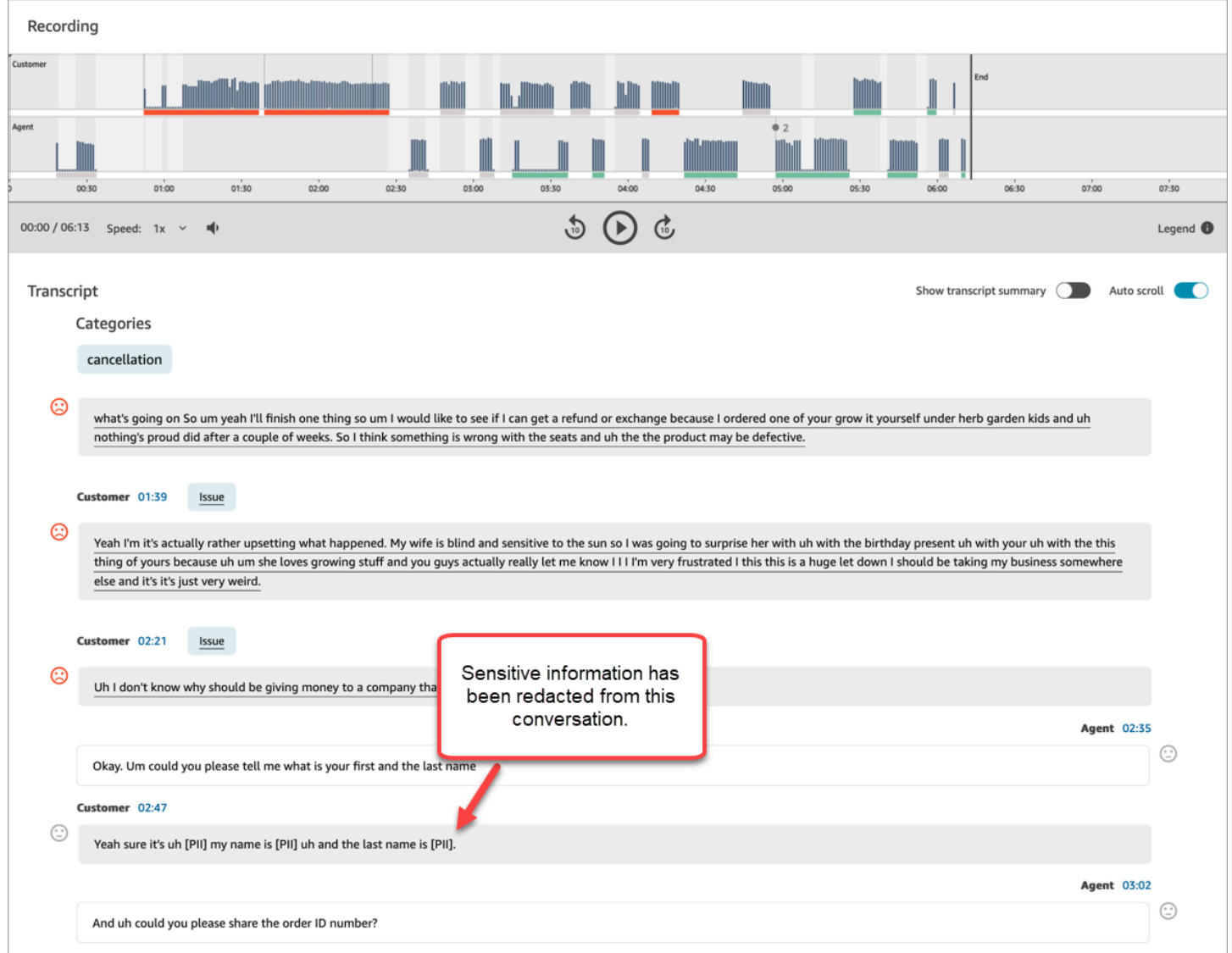

# 실시간 채팅 분석의 샘플 연락 세부 정보 페이지

다음은 실시간 채팅에 대한 대화 분석을 보여 주는 이미지입니다. 여기에는 주요 하이라이트와 고객 감 정이 포함되어 있다는 것을 알 수 있습니다.

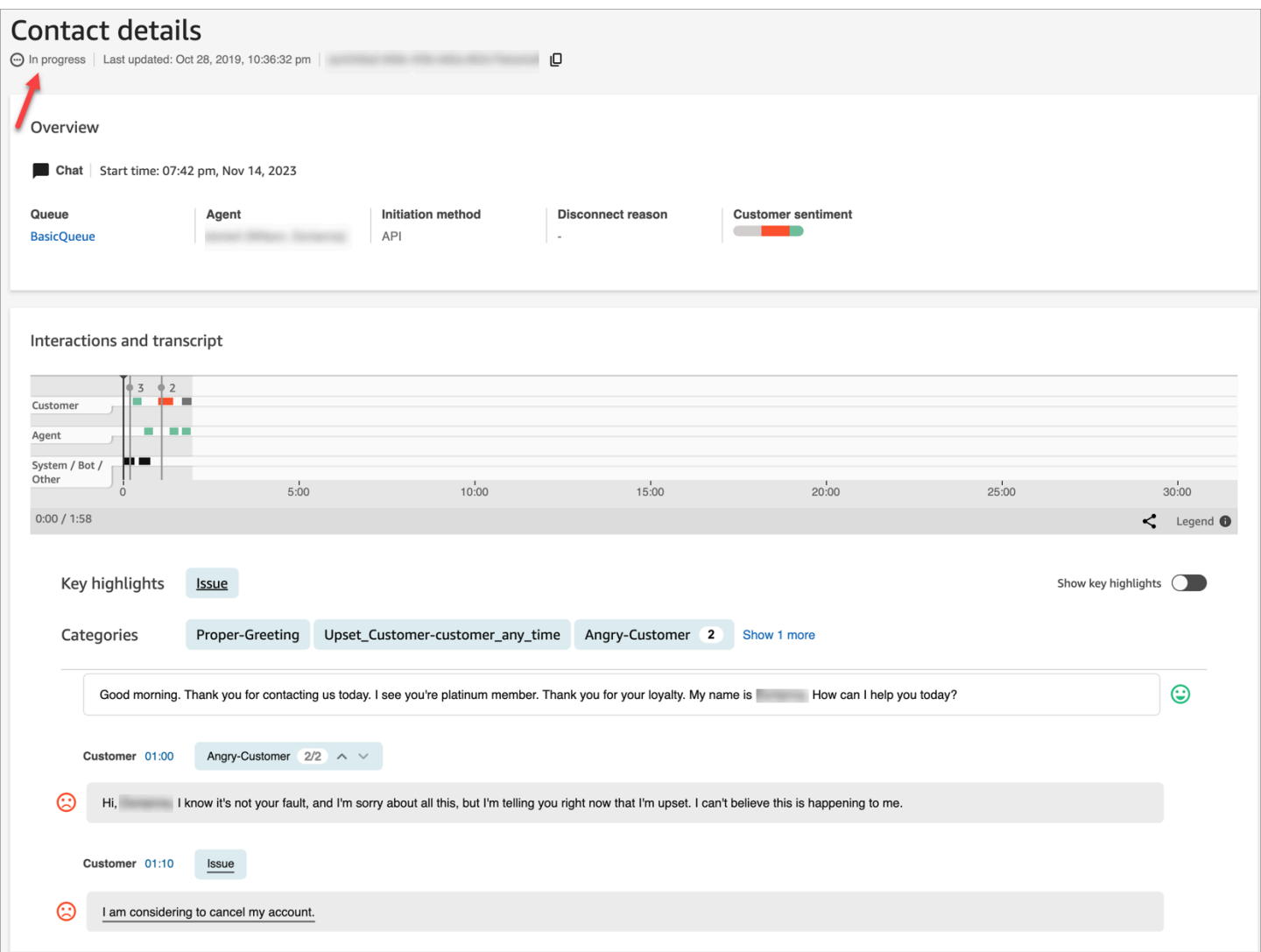

## 채팅 후 분석의 샘플 연락 세부 정보 페이지

다음 이미지는 채팅 후 분석을 보여줍니다. 여기에는 에이전트 인사말 시간(에이전트가 채팅에 참여한 후 첫 번째 응답을 보낼 때까지의 시간), 고객 응답 시간 및 에이전트 응답 시간과 같은 채팅 응답 지표 가 포함되어 있다는 점에 유의하세요.

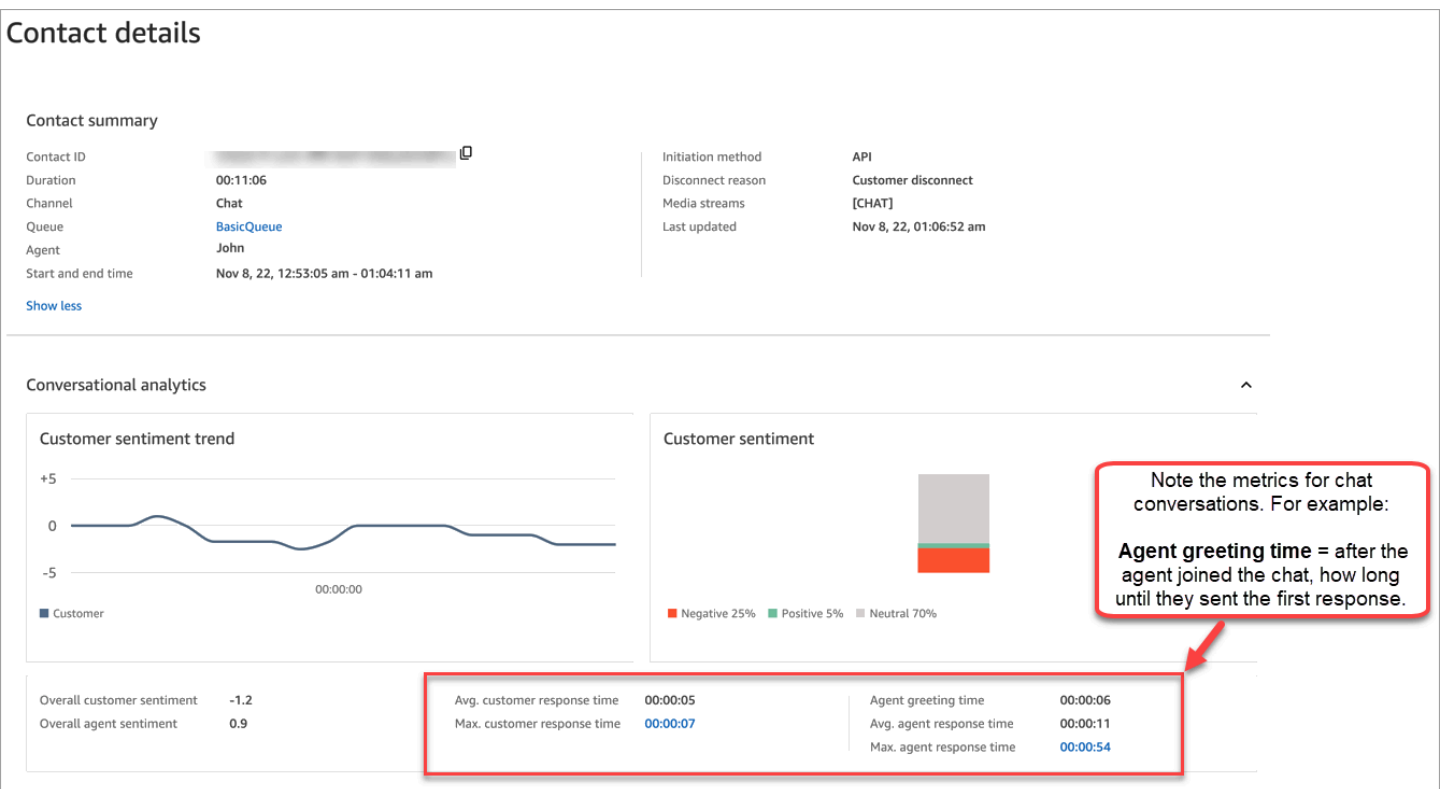

다음은 채팅에 대한 고객 응대 세부 정보 페이지의 다음 섹션인 대화 분석 및 대화 내용을 보여 주는 페 이지입니다. 고객과 봇의 상호 작용을 에이전트와 비교하여 조사할 수 있습니다.

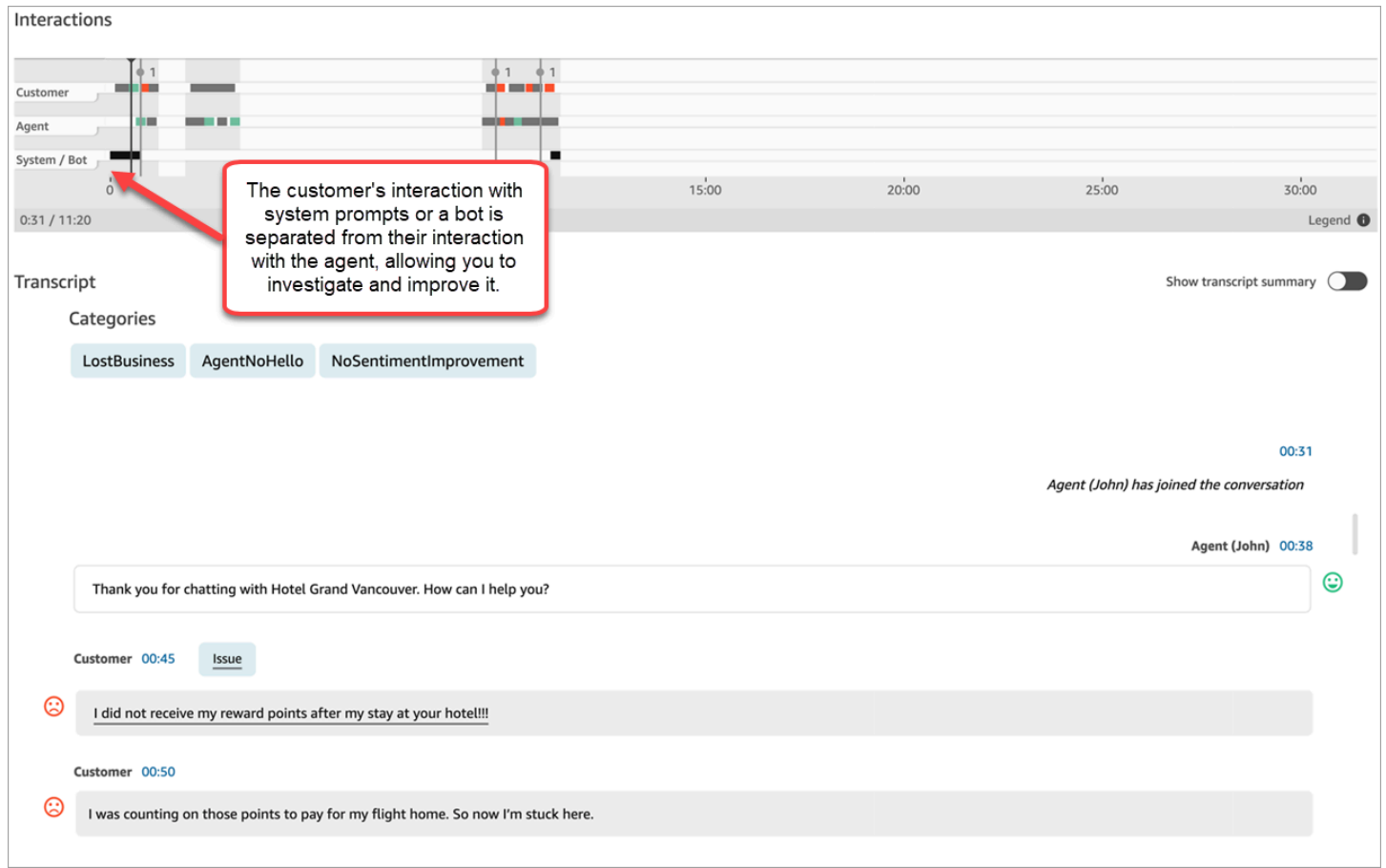

## Amazon Connect Contact Lens 활성화

몇 단계만 거치면 Amazon Connect Contact Lens를 활성화할 수 있습니다. 흐름에 [레코딩 및 분석 동](#page-1087-0) [작 설정](#page-1087-0) 블록을 추가하고 음성, 채팅 또는 둘 다에 대해 콘택트 렌즈를 활성화하도록 구성합니다.

다음은 통화 녹음과 Contact Lens 음성 분석 및 채팅 분석에 대해 구성된 블록을 보여 주는 이미지입니 다. 통화 녹음 옵션은 에이전트 및 고객으로 설정되어 있습니다. 분석 섹션에서 음성 및 채팅에 대한 옵 션이 선택되어 있습니다.

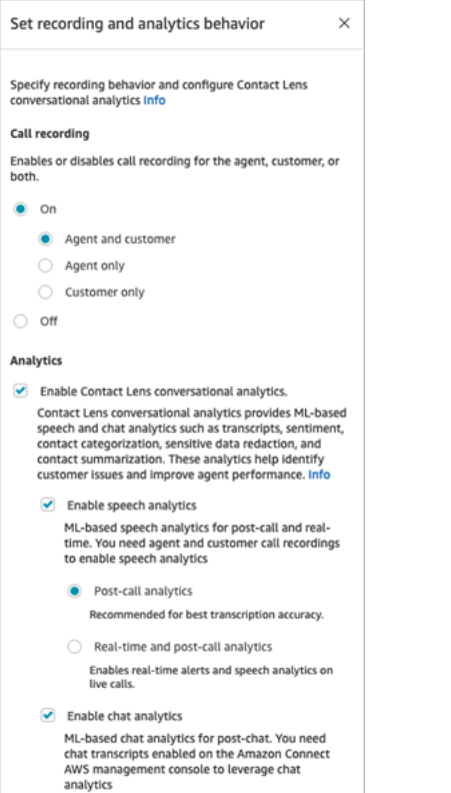

이 항목의 절차에서는 통화 또는 채팅 분석을 위해 Contact Lens를 활성화하는 단계를 설명합니다.

#### 내용

- [중요한 참고 사항](#page-1832-0)
- [통화 녹음 및 음성 분석 활성화](#page-1833-0)
- [채팅 분석 활성화](#page-1834-0)
- [민감한 데이터 수정 활성화](#page-1834-1)
- [민감한 데이터 수정의 정확도 검토](#page-1836-0)
- [고객 응대 속성을 사용하여 Contact Lens 동적 활성화](#page-1836-1)
- [주요 하이라이트를 위한 흐름 설계](#page-1839-0)
- [흐름 블록이 Contact Lens를 활성화하지 못하면 어떻게 되나요?](#page-1843-0)
- [다자간 통화 및 Contact Lens](#page-1843-1)

### <span id="page-1832-0"></span>중요한 참고 사항

• 고객 응대를 전송한 후 데이터 수집: 고객 응대를 다른 에이전트나 대기열로 전송한 후에도 계속 Contact Lens를 사용하여 데이터를 수집하려면 흐름에 분석 활성화로 설정된 다른 [레코딩 및 분석](#page-1087-0)

[동작 설정](#page-1087-0) 블록을 추가해야 합니다. 이는 전송이 두 번째 고객 응대 ID 및 고객 응대 레코드를 생성하 기 때문입니다. Contact Lens도 해당 고객 응대 레코드에서 실행해야 합니다.

- Contact Lens 대화 분석 활성화를 선택하는 경우 음성 또는 채팅 분석을 활성화하도록 선택해야 합 니다. 그렇지 않으면 흐름을 게시할 때 오류가 표시됩니다.
- 흐름에서 [레코딩 및 분석 동작 설정](#page-1087-0) 블록을 어디에 배치하는 위치는 주요 하이라이트에 대한 에이전 트의 경험에 영향을 미칩니다. 자세한 정보는 [주요 하이라이트를 위한 흐름 설계을](#page-1839-0) 참조하세요.

#### <span id="page-1833-0"></span>통화 녹음 및 음성 분석 활성화

1. [레코딩 및 분석 동작 설정](#page-1087-0) 블록의 통화 녹음 아래에서 켜짐, 에이전트 및 고객을 선택합니다.

음성 고객 응대에 Contact Lens를 사용하려면 에이전트 및 고객 통화 녹음이 모두 필요합니다.

2. 분석에서 Contact Lens 대화 분석 활성화, 음성 분석 활성화를 선택합니다.

이 옵션이 표시되지 않으면 인스턴스에 대해 Amazon Connect Contact Lens가 활성화되지 않은 것입니다. 활성화하려면 [인스턴스 설정 업데이트](#page-281-1) 단원을 참조하십시오.

- 3. 다음 중 하나를 선택합니다.
	- a. 통화 후 분석: Contact Lens는 대화가 끝나고 ACW(연락처 작업 후)가 완료된 후 통화 녹음을 분석합니다. 이 옵션은 최고의 대화 기록 정확도를 제공합니다.
	- b. 실시간 분석: Contact Lens는 통화 중 실시간 인사이트와 대화가 끝나고 ACW(연락 후 작업) 가 완료된 후의 통화 후 분석을 모두 제공합니다.

이 옵션을 선택하는 경우 고객이 통화 중에 말할 수 있는 키워드와 문구를 기반으로 알림을 설 정하는 것이 좋습니다. Contact Lens는 대화를 실시간으로 분석하여 지정된 키워드나 문구를 감지하고 감독자에게 알림을 보냅니다. 감독자는 실시간 통화를 듣고 에이전트에게 안내를 제공하여 문제를 더 빨리 해결할 수 있도록 도울 수 있습니다.

알림 설정에 대한 자세한 내용은 [통화 중 언급된 키워드와 구문을 기반으로 감독자에게 실시](#page-1863-0) [간으로 알림](#page-1863-0) 섹션을 참조하세요.

2018년 10월 이전에 인스턴스를 만든 경우에는 실시간 통화 분석에 액세스하려면 추가 구성 이 필요합니다. 자세한 정보는 [Amazon Connect에 대한 서비스 연결 역할 권한](#page-2601-0)을 참조하세요.

4. 언어를 선택합니다. 다양한 Contact Lens 기능에 사용할 수 있는 언어 목록은 [지원되는 언어를](#page-64-0) 참 조하세요.

속성 사용에 대한 지침은 [고객 응대 속성 사용](#page-1836-1) 섹션을 참조하세요.

- 5. 필요한 경우 민감한 데이터의 삭제를 활성화합니다. 자세한 정보는 다음 섹션[\(수정 활성화\)](#page-1834-1)을 참조 하세요.
- 6. 저장을 선택합니다.
- 7. 고객 응대를 다른 에이전트나 대기열로 전송하려는 경우에는 이 단계를 반복하여 대화 분석을 위 해 Contact Lens 활성화를 사용 설정한 다른 [레코딩 및 분석 동작 설정](#page-1087-0) 블록을 추가합니다.

<span id="page-1834-0"></span>채팅 분석 활성화

1. [레코딩 및 분석 동작 설정](#page-1087-0) 블록의 분석에서 Contact Lens 대화 분석 활성화를 선택하고 채팅 분석 활성화를 선택합니다.

**a** Note

이 옵션을 선택하면 실시간 분석과 채팅 후 분석을 모두 받게 됩니다.

이 옵션이 표시되지 않으면 인스턴스에 대해 Amazon Connect Contact Lens가 활성화되지 않은 것입니다. 활성화하려면 [인스턴스 설정 업데이트](#page-281-1) 단원을 참조하십시오.

2. 언어를 선택합니다. 다양한 Contact Lens 기능에 사용할 수 있는 언어 목록은 [지원되는 언어를](#page-64-0) 참 조하세요.

속성 사용에 대한 지침은 [고객 응대 속성 사용](#page-1836-1) 섹션을 참조하세요.

- 3. 필요한 경우 민감한 데이터의 삭제를 활성화합니다. 자세한 정보는 다음 섹션[\(민감한 데이터 수정](#page-1834-1)  [활성화](#page-1834-1))을 참조하세요.
- 4. 저장을 선택합니다.
- 5. 고객 응대를 다른 에이전트나 대기열로 전송하려는 경우에는 이 단계를 반복하여 대화 분석을 위 해 Contact Lens 활성화를 사용 설정한 다른 [레코딩 및 분석 동작 설정](#page-1087-0) 블록을 추가합니다.

<span id="page-1834-1"></span>민감한 데이터 수정 활성화

흐름에서 민감한 데이터의 수정을 활성화하려면 민감한 데이터 수정을 선택합니다. 수정이 활성화되 면 다음 옵션 중에서 선택할 수 있습니다.

- 모든 개인 식별 정보(PII) 데이터(모든 PII 엔터티 지원)를 수정합니다.
- 지원되는 엔터티 목록에서 수정할 PII 엔터티를 선택합니다.

기본 설정을 수락하면 Contact Lens에서 식별하는 모든 개인 식별 정보(PII)를 수정하고 트랜스크립트 에서 이를 [PII]로 바꿉니다. 민감한 데이터 수정, 모든 PII 데이터 수정, 자리 표시자 PII로 바꾸기 옵션 이 선택되어 있으므로 기본 설정은 다음과 같이 표시됩니다.

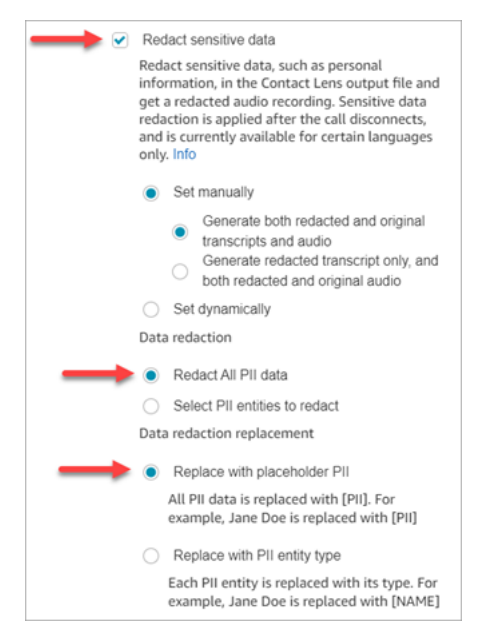

#### 수정할 PII 엔터티 선택

데이터 수정 섹션에서 수정할 특정 PII 엔터티를 선택할 수 있습니다. 다음 이미지에서는 신용/직불 카 드 번호가 삭제되는 것을 볼 수 있습니다.

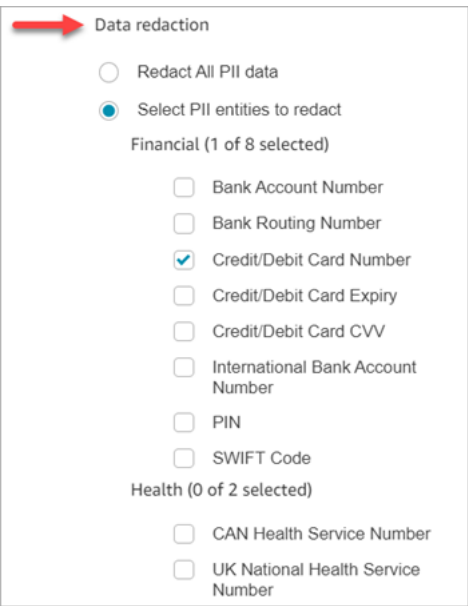
### 데이터 수정 대체 선택

데이터 수정 대체 섹션에서 데이터 수정 대체로 사용할 마스크를 선택할 수 있습니다. 예를 들어, 다음 이미지에서 자리 표시자 PII로 바꾸기 옵션은 PII가 데이터를 대체한다는 것을 나타냅니다.

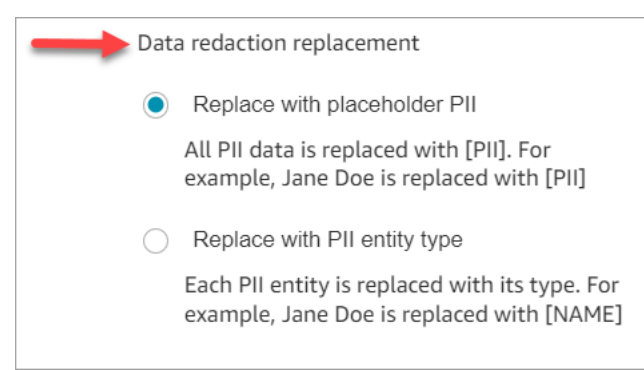

수정 사용에 대한 자세한 내용은 [민감한 데이터 수정 사용](#page-1951-0) 단원을 참조하세요.

# 민감한 데이터 수정의 정확도 검토

수정 기능은 민감한 데이터를 식별하고 제거하도록 설계되었습니다. 그러나 머신 러닝의 예측적 특성 으로 인해 Contact Lens에서 생성된 기록에서 민감한 데이터의 모든 인스턴스를 식별하고 제거하지 못 할 수도 있습니다. 수정된 출력을 검토하여 요구 사항에 맞는지 확인하는 것이 좋습니다.

#### **A** Important

수정 기능은 1996년 미국 의료보험 이동성 및 책임에 관한 법률(HIPAA)과 같은 의료 개인정보 보호법에 따른 비식별화 요건을 충족하지 않으므로 수정 후에도 계속 보호 대상 건강 정보로 취급하는 것이 좋습니다.

수정된 파일 및 예제의 위치는 [출력 파일 위치](#page-1976-0) 섹션을 참조하세요.

고객 응대 속성을 사용하여 Contact Lens 동적 활성화

고객의 언어에 따라 Contact Lens 및 출력 파일 편집을 동적으로 활성화할 수 있습니다. 예를 들어, en-US를 사용하는 고객은 수정된 파일만 원하는 반면, en-GB를 사용하는 고객은 원본 파일과 수정된 출 력 파일을 모두 원할 수 있습니다.

- 수정: 다음 중 하나 선택(대소문자 구분)
	- None
	- RedactedOnly
- RedactedAnd원본
- 언어: [사용 가능한 언어 목록에](#page-66-0)서 선택합니다.

이러한 속성은 다음과 같은 방법으로 설정할 수 있습니다.

• 사용자 정의: 고객 응대 속성 설정 블록을 사용합니다. 이 블록 사용에 대한 일반 지침은 [연락처 속성](#page-1384-0) [을 참조하는 방법](#page-1384-0) 섹션을 참조하세요. 필요에 따라 삭제할 대상 키와 값 및 언어를 정의합니다.

다음은 삭제 시 고객 응대 속성을 사용하도록 고객 응대 속성 설정 블록을 구성하는 방법의 예를 보 여 주는 이미지입니다. 텍스트 사용 옵션을 선택하고 대상 키를 redaction\_option으로 설정하고 값을 원본으로 설정합니다. RedactedAnd

**a** Note

값은 대소문자를 구분합니다.

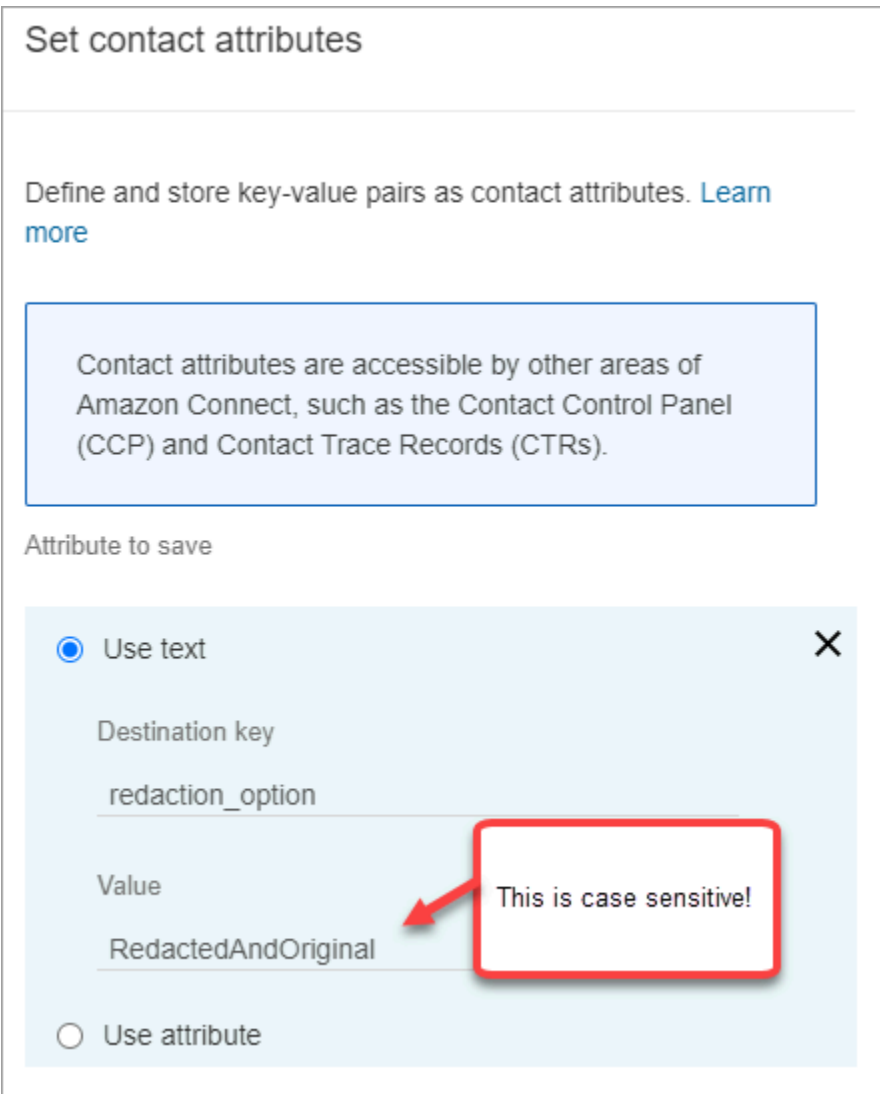

다음 이미지는 언어에 대한 고객 응대 속성을 사용하는 방법을 보여줍니다. 텍스트 사용 옵션을 선택 하고, 대상 키를 언어로 설정하고, 값을 en-US로 설정합니다.

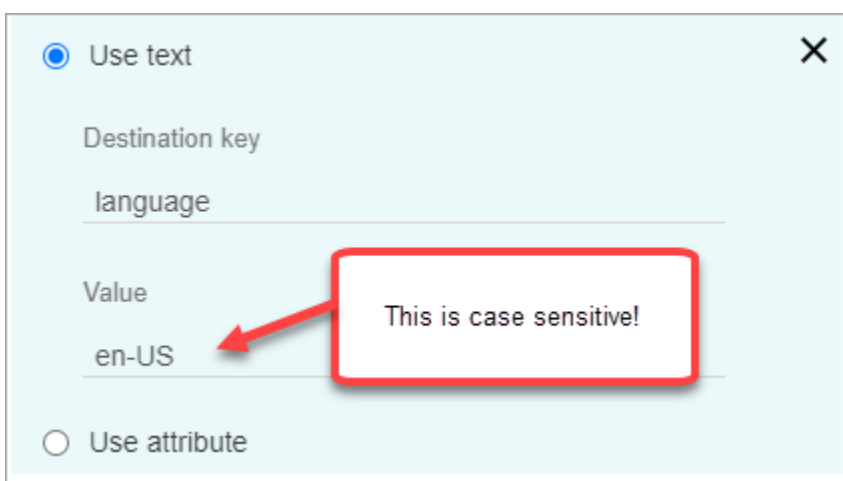

• [Lambda 함수 사용](#page-1395-0) 이는 사용자 정의 고객 응대 속성을 설정하는 방법과 유사합니다. AWS Lambda 함수는 Lambda 응답의 언어에 따라 결과를 키-값 페어로 반환할 수 있습니다. 다음 예는 JSON으로 된 Lambda 응답을 보여줍니다.

```
{ 
    'redaction_option': 'RedactedOnly', 
    'language': 'en-US'
}
```
# 주요 하이라이트를 위한 흐름 설계

에이전트는 인바운드 흐름 및/또는 전송 흐름의 [레코딩 및 분석 동작 설정에](#page-1087-0)서 Contact Lens 분석이 활 성화되어 있는지 여부에 따라 Contact Control Panel(CCP)을 사용하는 에이전트에게 대화 내용을 볼 수 있습니다.

이 섹션에서는 [레코딩 및 분석 동작 설정](#page-1087-0) 블록에서 Contact Lens 분석을 활성화하는 세 가지 사용 사례 를 제공하며, 이러한 분석이 에이전트의 주요 하이라이트 경험에 어떤 영향을 미치는지를 설명합니다.

사용 사례 1: Contact Lens 분석은 인바운드 흐름에서만 활성화

• 고객 응대가 인바운드 흐름에 들어가고 통화 전환이 이루어지지 않습니다. 에이전트 환경은 다음과 같습니다.

에이전트는 연락 후 작업(ACW) 중에 전체 기록을 받습니다. 기록에는 다음 이미지와 같이 에이전트 가 최초 통화를 수락하는 순간부터 통화가 종료될 때까지 에이전트와 고객이 나눈 모든 대화가 포함 됩니다.

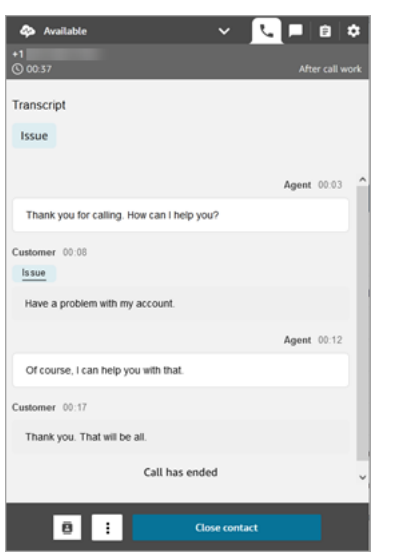

- 고객 응대가 인바운드 흐름에 들어가고 통화 전환이 이루어지지 않습니다. 에이전트 환경은 다음과 같습니다.
	- 에이전트 1은 ACW 중에 회의/웜 전송을 종료한 후 통화 기록을 받습니다.

기록에는 에이전트가 최초 통화를 수락한 순간부터 에이전트 1이 통화의 회의/웜 전송 부분에서 나갈 때까지 에이전트 1과 고객이 말한 모든 내용이 포함됩니다. 기록에는 다음 이미지와 같이 흐 름(전송/대기열 흐름) 프롬프트 메시지가 포함됩니다.

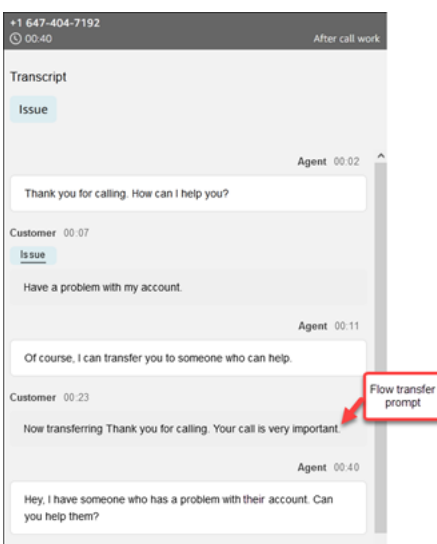

• 에이전트 2는 에이전트 1의 회의/웜 전송 통화를 수락할 때 통화 기록을 받습니다.

기록에는 에이전트 1이 최초 통화를 수락한 순간부터 에이전트 1이 통화의 회의/웜 전송 부분에서 나갈 때까지 에이전트 1과 고객이 말한 모든 내용이 포함됩니다. 기록에는 다음 이미지와 같이 흐 름(전송/대기열 흐름) 프롬프트 메시지 및 웜 전송 대화가 포함됩니다.

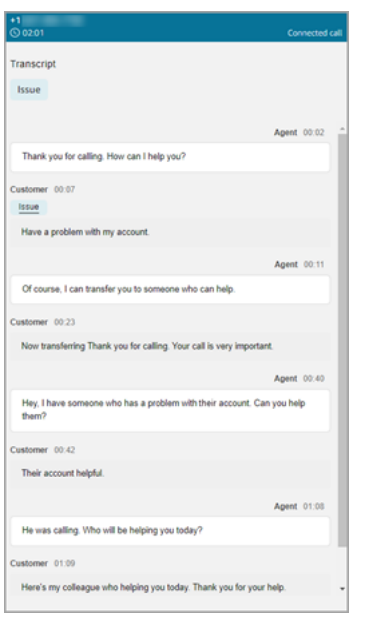

착신 전환 흐름에서 Contact Lens가 활성화되어 있지 않기 때문에 에이전트 2는 통화가 종료되고 ACW로 들어갈 때 나머지 대화 기록을 볼 수 없습니다. 에이전트 2의 다음 ACW 이미지에는 기록 이 비어 있음을 보여줍니다.

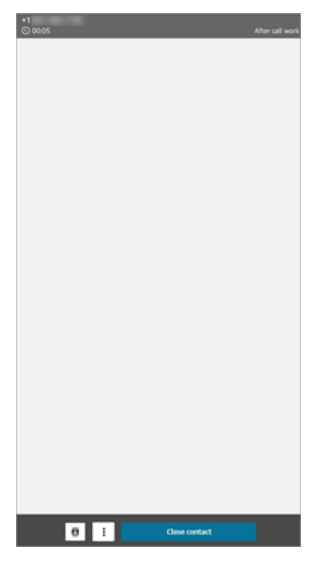

사용 사례 2: 인바운드 흐름과 전송 흐름(빠른 연결)에서 Contact Lens 분석이 활성화됨

- 고객 응대가 인바운드 흐름에 들어가고 통화 전환이 이루어지지 않습니다. 에이전트 환경은 다음과 같습니다.
	- 에이전트 1은 ACW 중에 전체 통화 기록(편집되지 않은 상태)을 받습니다.

기록에는 에이전트가 전화를 받는 순간부터 통화가 종료될 때까지 에이전트 1과 고객이 나눈 모든 대화가 포함됩니다. 이는 다음 에이전트 1에 대한 CCP 이미지에 나와 있습니다.

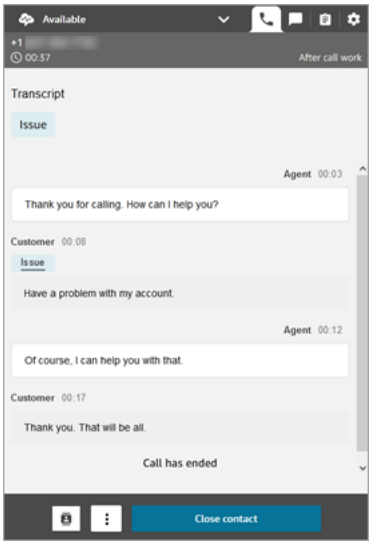

- 고객 응대가 인바운드 흐름에 들어가고 통화 전환이 이루어지지 않습니다. 에이전트 환경은 다음과 같습니다.
	- 에이전트 1은 ACW 중에 회의/웜 전송을 종료한 후 통화 기록을 받습니다.

기록에는 에이전트 1이 통화를 수락한 순간부터 에이전트 1이 통화의 회의/웜 전송 부분에서 나갈 때까지 에이전트 1과 고객이 말한 모든 내용이 포함됩니다. 기록에는 흐름(전송/대기열 흐름) 프롬 프트 메시지가 포함됩니다.

웜 전송까지의 전체 통화 기록은 다음 이미지에 나와 있습니다.

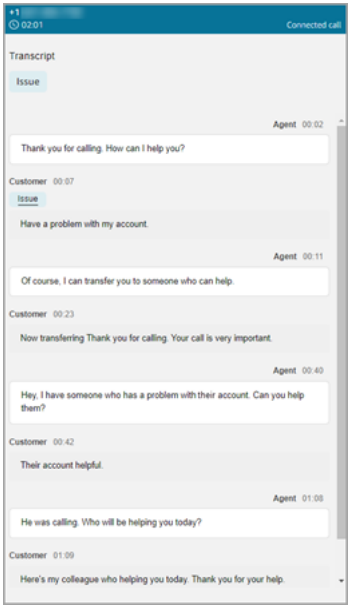

• 에이전트 2는 에이전트 1의 회의/웜 전송 통화를 수락할 때 통화 기록을 받습니다.

기록에는 에이전트 1이 통화를 수락한 순간부터 에이전트 1이 통화의 회의/웜 전송 부분에서 나갈 때까지 에이전트 1과 고객이 말한 모든 내용이 포함됩니다. 기록에는 흐름(전송/대기열 흐름) 프롬 프트 메시지가 포함됩니다.

• 착신 전환 흐름에서 Contact Lens가 활성화되어 있으므로 에이전트 2는 ACW 중에 통화가 완료된 후 통화 기록을 받습니다.

기록에는 에이전트 1이 통화를 종료한 후 에이전트 2와 고객 간의 통화 중 남은 부분만 포함됩니 다. 기록에는 상담이 시작되거나 연결되는 순간부터 통화가 종료될 때까지 에이전트 2와 고객이 나눈 모든 대화가 포함됩니다. 이 기록의 예는 다음 이미지에 나와 있습니다.

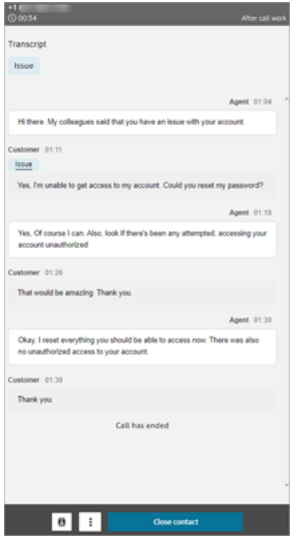

# 흐름 블록이 Contact Lens를 활성화하지 못하면 어떻게 되나요?

[레코딩 및 분석 동작 설정](#page-1087-0) 블록이 연락처에서 Contact Lens를 활성화하지 못할 수 있습니다. 고객 응대 에 대해 Contact Lens가 활성화되지 않은 경우 오류가 [흐름 로그에 있는지 확인합](#page-1340-0)니다.

다자간 통화 및 Contact Lens

콘택트 렌즈는 최대 2명의 참가자와의 통화를 지원합니다. 예를 들어 한 통화에 두 명 이상의 당사자 (에이전트와 고객)가 참여하거나 통화가 제3자에게 전달되는 경우 감정, 수정, 범주 등의 기록 및 분석 의 품질이 저하될 수 있습니다. 다자간 또는 제3자 통화의 당사자(에이전트와 고객)가 둘 이상인 경우 에는 Contact Lens 기능을 비활성화하는 것이 좋습니다. 고객 응대에 대한 Contact Lens 비활성화에 대한 자세한 내용은 [흐름 블록: 녹음 및 분석 동작 설정](#page-1087-0) 섹션을 참조하세요.

# Content Lens에 대한 보안 프로필 권한

고객 데이터의 보안을 유지하기 위해 권한을 설정하여 Contact Lens에서 생성된 정보에 액세스할 수 있는 사용자를 세부적으로 제어할 수 있습니다.

다음 이미지는 Contact Lens에 적용되는 분석 및 최적화 보안 프로필 권한을 보여줍니다.

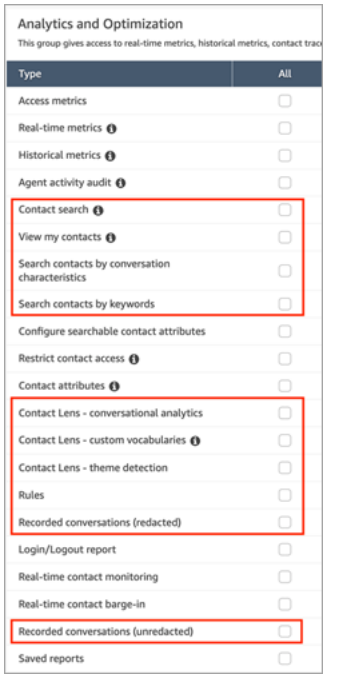

다음은 권한에 대한 설명입니다.

고객 응대 검색

이 권한은 Contact Lens에만 적용되는 것은 아니지만, 고객 응대를 검색할 수 있는 고객 응대 검색 페이지에 액세스하여 분석된 녹음 및 기록을 검토할 수 있도록 하기 위해 필요합니다. 또한 통화 기 록을 빠르게 전체 텍스트로 검색하고 감정 점수 및 비대화 시간으로 검색할 수 있습니다.

내 고객 응대 보기

이 권한은 Contact Lens에만 적용되는 것은 아니지만, 고객 응대 검색 페이지에 액세스하여 처리한 고객 응대만 검토하고 분석된 녹음 및 기록을 검토해야 하는 경우에는 필요합니다.

**A** Important

고객 응대 검색 및 내 고객 응대 보기 권한이 모두 부여된 경우 사용자는 모든 고객 응대에 액세스할 수 있습니다.

Filters

#### 대화 특성으로 고객 응대 검색

고객 응대 검색 페이지:

- 음성 고객 응대의 경우 감성 점수 및 비대화 시간별로 결과를 반환할 수 있는 추가 필터에 액세스 할 수 있습니다.
- 채팅 고객 응대의 경우 추가 필터에 액세스하여 응답 시간별로 고객 응대를 검색할 수 있습니다.
- 음성 및 채팅 모두에서 특정 고객 응대 범주에 속하는 대화를 검색할 수 있습니다.

자세한 내용은 [감정 점수/변화 검색,](#page-1929-0) [대화 중단 시간 검색](#page-1930-0), [고객 응대 범주 검색](#page-1931-0) 단원을 참조하세요.

다음 이미지는 고객 응대 검색 페이지의 필터 섹션과 필터 드롭다운 메뉴를 보여줍니다. 옆에 CL이 있는 필터는 이 보안 프로필 권한이 있는 사용자만 사용할 수 있습니다.

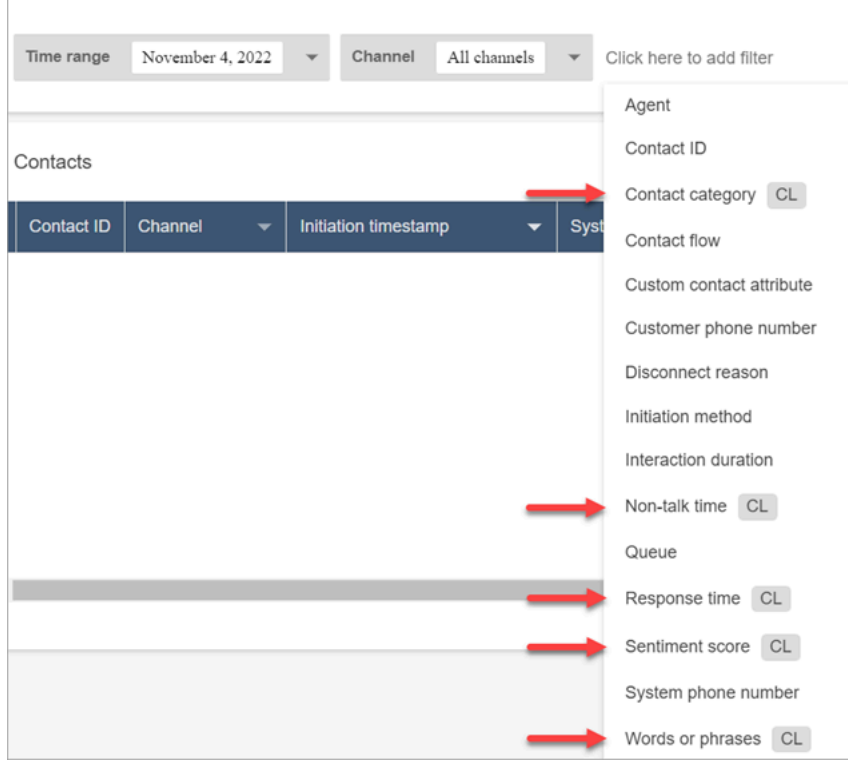

키워드로 고객 응대 검색

고객 응대 검색 페이지에서 사용자는 "거래해 주셔서 감사합니다"와 같은 단어나 문구로 고객 응대 를 검색할 수 있는 추가 필터에 액세스할 수 있습니다. 자세한 정보는 [단어 또는 구문 검색을](#page-1926-0) 참조하 세요.

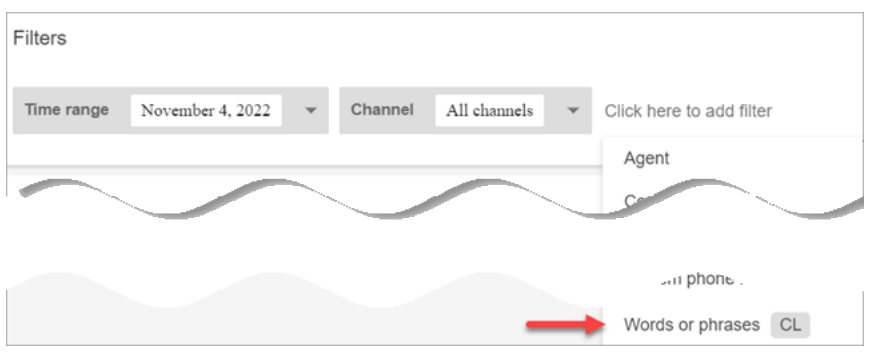

Contact Lens - 대화 분석

연락처 세부 정보에서 대화 분석 (고객 감정, 음성 연락처의 통화 시간) 을 요약한 그래프와 각 대화 에 대한 감성 색상 및 지표를 볼 수 있으며, 대화 내용 켜기 및 녹음 내용을 확인할 수 있습니다. 예 를 들어 다음 이미지는 음성 고객 응대의 고객 응대 세부 정보 페이지에 이 정보가 표시되는 방식을 보여줍니다.

콘택트 렌즈 - 대화형 분석 - 대화 녹음 및 녹취록의 감정 지표를 보려면 보기 권한도 필요합니다.

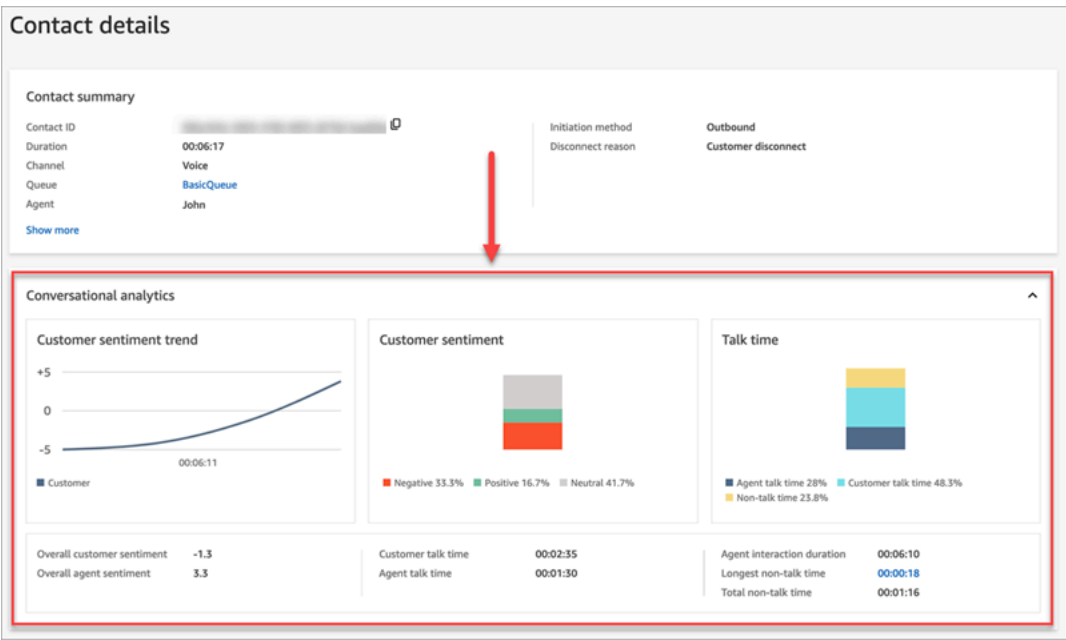

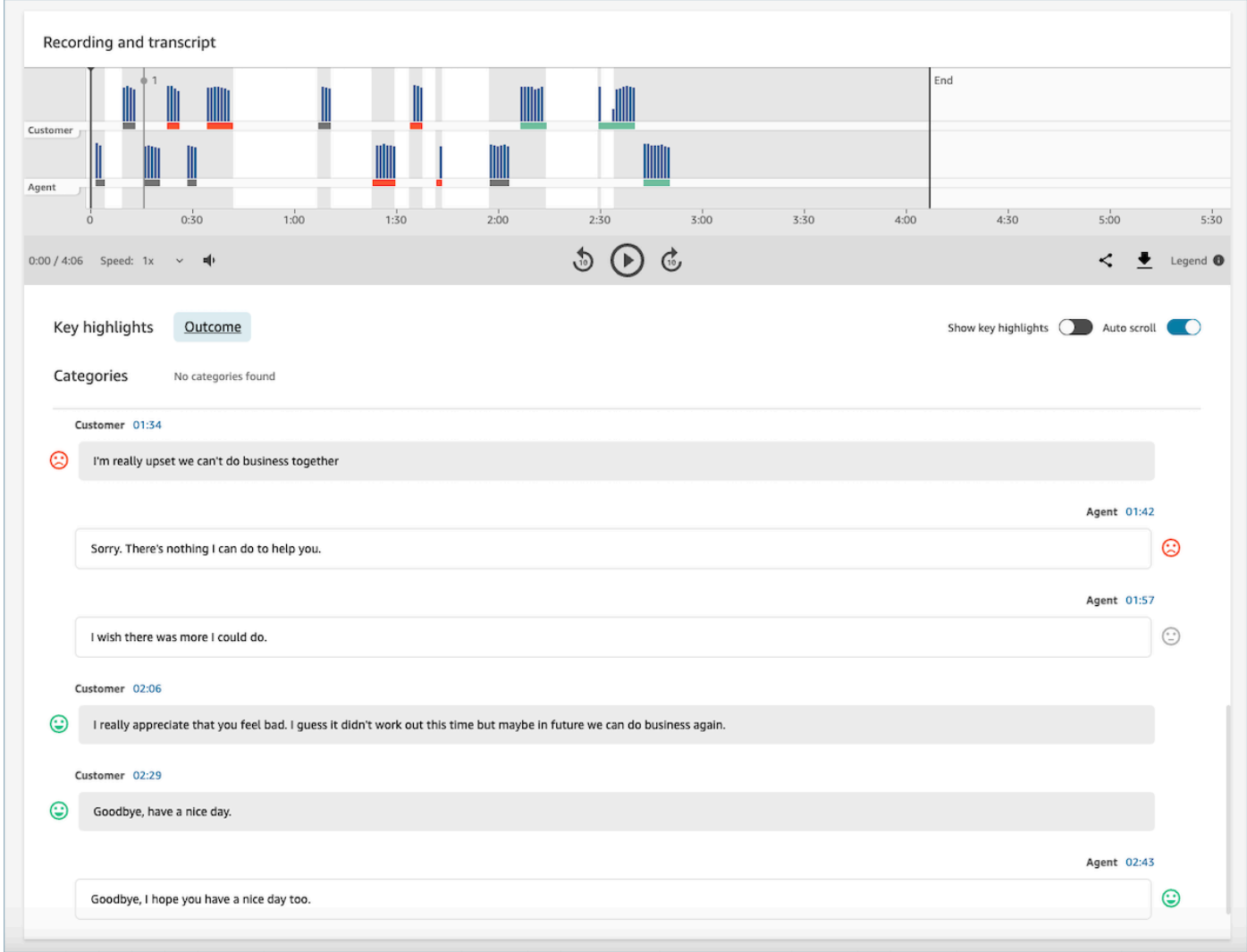

규칙

이 권한을 통해 고객 응대를 분류하는 규칙을 보거나 편집하거나 만들 수 있습니다. 자세한 정보는 [대화 중 사용된 키워드와 문구를 기반으로 연락을 자동으로 분류을](#page-1857-0) 참조하세요.

녹음된 대화(수정됨)

연락의 고객 응대 세부 정보 및 고객 응대 검색 페이지에서 이 권한을 사용하면 통화 녹음 파일을 듣 거나 민감한 데이터가 제거된 채팅 대화 기록을 볼 수 있습니다. 자세한 정보는 [통화에 대한 편집된](#page-1985-0)  [파일 예제](#page-1985-0)을 참조하세요.

녹음된 대화(수정되지 않음)

연락의 연락 세부 정보 및 연락 검색 페이지에서 이 권한은 이름 및 신용카드 정보와 같은 민감한 데 이터가 포함된 수정되지 않은 콘텐츠에 대한 액세스를 관리합니다. 다음과 같은 수정되지 않은 콘 텐츠에 대한 액세스를 관리합니다.

- Contact Lens로 분석한 수정되지 않은 채팅 및 음성 기록
- Contact Lens로 분석한 수정되지 않은 원본 기록
- 수정되지 않은 원본 오디오 녹음

고객 응대의 고객 응대 세부 정보 페이지에서 이 콘텐츠에 액세스할 수 있습니다. 자세한 정보는 [분](#page-1976-1) [석된 통화용 원본 파일 예시](#page-1976-1)을 참조하세요.

**A** Important

녹음된 대화(수정됨)와 녹음된 대화(수정되지 않음) 모두에 대한 권한이 있는 경우 다음 동 작을 참고하세요.

• 기본적으로 연락 세부 정보 및 연락 검색 페이지에서는 수정된 녹음과 트랜스크립트만 제공됩니다.

• 연락에 대해 수정된 콘텐츠가 없거나 수정된 콘텐츠를 사용자에게 표시할 수 없는 경우, 연락 세부 정보 및 연락 검색 페이지에 수정되지 않은 콘텐츠가 표시됩니다. 수정되지 않은 대화에 액세스하려면 녹음된 대화(수정됨)에 대한 권한을 삭제하세요. 그러 면 사용자에게 녹음된 대화(수정되지 않음) 권한만 남게 됩니다. 대화의 수정된 버전과 수정되지 않은 버전에 동시에 액세스할 수는 없습니다.

# Contact Lens 알림 유형

Contact Lens는 다음과 같은 알림 유형을 제공합니다.

• 콘택트 렌즈 게시 통화/채팅 규칙 일치: 콘택트 렌즈 규칙이 일치하여 규칙 조치가 트리거될 때마다 EventBridge 이벤트가 전달됩니다. EventBridge

이 이벤트에는 할당된 범주, 에이전트, 고객 응대 및 대기열의 세부 정보 등 트리거되는 Contact Lens 규칙에 대한 유용한 정보가 포함되어 있습니다.

• 콘택트 렌즈 실시간 통화/채팅 규칙 일치: 콘택트 렌즈 규칙이 일치하고 실시간으로 트리거될 때마다 EventBridge 이벤트가 전달됩니다.

이 이벤트에는 할당된 범주, 에이전트, 고객 응대 및 대기열의 세부 정보 등 트리거되는 Contact Lens 규칙에 대한 유용한 정보가 포함되어 있습니다.

• 콘택트 렌즈 분석 상태 변경: 콘택트 렌즈가 접촉 기록을 분석할 수 없을 때 EventBridge 이벤트가 전 달됩니다. 이벤트에는 녹화를 처리하지 못한 이유에 대한 세부 정보를 제공하는 이벤트 이유 코드가 포함되어 있습니다.

이러한 알림 유형은 다양한 시나리오에서 사용할 수 있습니다. 예를 들어, 콘택트 렌즈 분석 상태 변경 이벤트를 사용하여 연락처 파일 처리 시 예상치 못한 오류가 발생했음을 알리고, 이후 EventBridge 이 벤트 세부 정보를 CloudWatch 로그에 저장하여 추가 검토를 진행하거나, 추가 조사를 위해 관련 지원 팀에 알릴 수 있습니다.

예를 들어, 음성 및 채팅 분석을 위한 Contact Lens 이벤트는 추가적인 인사이트의 표면화 및 시각화와 같은 수많은 새로운 사용 사례를 가능하게 합니다.

- 모든 통화 및 채팅 대화에 대한 실시간 고객 감정 저하에 대한 알림 생성
- 반복되는 문제 및 주제에 대한 집계 및 보고
- 통화 중 해당 마케팅 캠페인을 언급하는 고객 수를 감지하여 최신 마케팅 캠페인의 영향력 측정
- 각 지역 및 비즈니스 라인에 맞게 에이전트 규정 준수 표준을 사용자 지정하고, 필요한 경우 에이전 트를 추가 교육에 등록합니다.

# 사용자 지정 어휘 추가

콘택트 렌즈에서 엔진 어휘를 확장하고 맞춤화하여 제품명, 브랜드 이름 및 도메인별 용어에 대한 음성 인식의 정확도를 높일 수 있습니다. speech-to-text

이 항목에서는 관리자 웹 사이트를 사용하여 사용자 지정 어휘를 추가하는 방법을 설명합니다. Amazon Connect [CreateVocabulary](https://docs.aws.amazon.com/connect/latest/APIReference/API_CreateVocabulary.html)및 [AssociateDefault어휘](https://docs.aws.amazon.com/connect/latest/APIReference/API_AssociateDefaultVocabulary.html) API를 사용하여 추가할 수도 있습니다.

사용자 지정 어휘에 대해 알아야 할 사항

• 어휘를 분석에 적용하여 기록을 생성하려면 해당 어휘를 기본값으로 설정해야 합니다. 다음 이미지 는 사용자 지정 어휘 페이지를 보여줍니다. 줄임표를 선택한 다음 기본값으로 설정을 선택합니다.

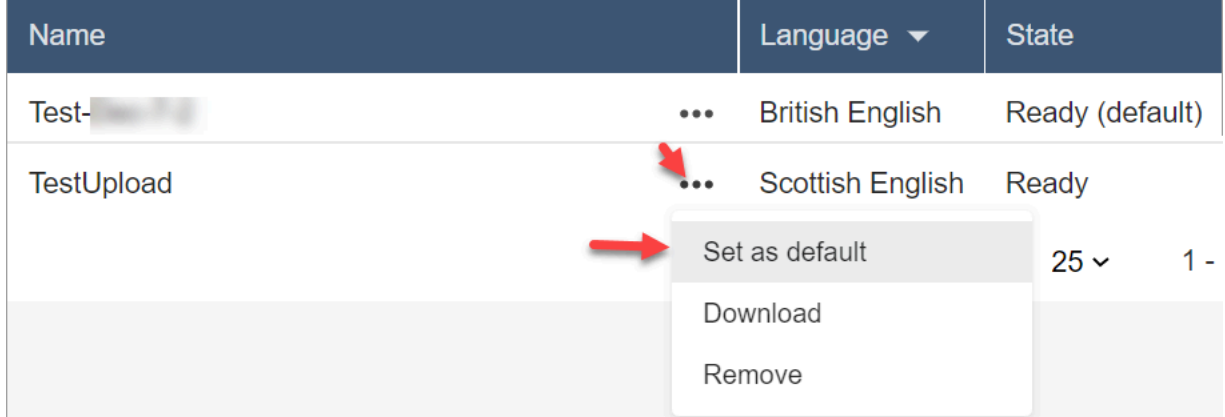

• 언어당 하나의 어휘를 분석에 적용할 수 있습니다. 즉, 언어당 하나의 파일만 준비(기본값) 상태가 될 수 있습니다.

- 최대 20개의 어휘 파일을 업로드하고 활성화할 수 있습니다. 20개 파일을 모두 동시에 활성화할 수 있습니다.
- 기록은 일회성 이벤트입니다. 새로 업로드한 어휘는 기존 기록에 소급 적용되지 않습니다.
- 텍스트 파일은 LF 형식이어야 합니다. CRLF 형식과 같은 다른 형식을 사용하는 경우 사용자 지정 어 휘는 Amazon Transcribe에서 허용되지 않습니다.
- 샘플 어휘 파일은 영어 설정을 선택한 경우에만 다운로드할 수 있습니다.
- 어휘 파일 크기 제한 및 기타 요구 사항은 Amazon Transcribe 개발자 안내서에서 [사용자 지정 어](https://docs.aws.amazon.com/transcribe/latest/dg/custom-vocabulary.html) [휘](https://docs.aws.amazon.com/transcribe/latest/dg/custom-vocabulary.html)를 참조하세요.
- 사용자 지정 어휘는 음성 분석에만 적용됩니다. 대화 내용이 이미 존재하므로 채팅 대화에는 적용되 지 않습니다.

#### 필요한 권한

Amazon Connect에 사용자 지정 어휘를 추가하려면 먼저 보안 프로필에 할당된 분석 및 최적화, Contact Lens - 사용자 지정 어휘 권한이 있어야 합니다.

기본적으로 Amazon Connect의 새 인스턴스에서는 관리자 및 CallCenter관리자 보안 프로필에 이 권 한이 있습니다.

기존 보안 프로필에 권한을 추가하는 방법에 대한 자세한 내용은 [보안 프로필 업데이트](#page-582-0) 섹션을 참조하 세요.

#### 사용자 지정 어휘 추가

- 1. 사용자 지정 어휘를 추가하는 데 필요한 권한이 있는 사용자 계정으로 Amazon Connect에 로그인 합니다.
- 2. 분석 및 최적화, 사용자 지정 어휘로 이동합니다.
- 3. 사용자 지정 어휘 추가를 선택합니다.
- 4. 사용자 지정 어휘 추가 페이지에서 어휘 이름을 입력하고 영어를 선택한 다음 샘플 파일 다운로 드를 선택합니다.

**a** Note

샘플 어휘 파일은 영어 설정을 선택한 경우에만 다운로드할 수 있습니다. 그렇지 않으면 다음 이미지와 같은 오류 메시지가 표시됩니다.

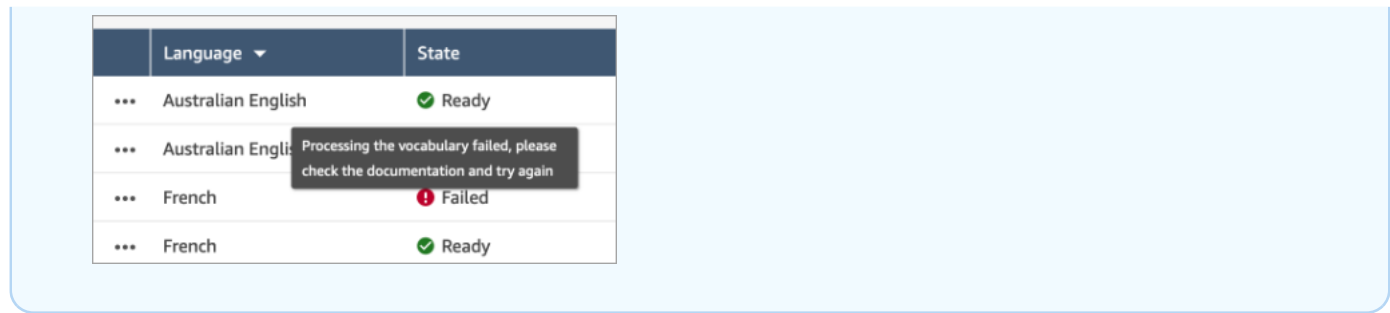

다음 이미지는 샘플 어휘 파일의 모습을 보여줍니다. 헤더에는Phrase, IPA, SoundsLike, DisplayAs 등이 포함되어 있습니다. 헤더는 필수입니다.

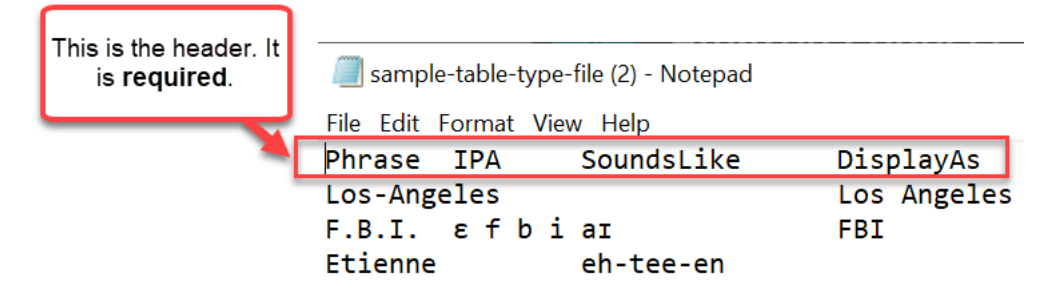

5. 파일의 정보는 항목당 하나의 [TAB]로 구분됩니다. 어휘 파일에 단어와 약어를 추가하는 방법에 대한 자세한 내용은 Amazon Transcribe 개발자 안내서의 [표를 사용하여 사용자 지정 어휘 생성을](https://docs.aws.amazon.com/transcribe/latest/dg/custom-vocabulary-create-table.html) 참조하세요.

다음 이미지는 샘플 어휘 파일에 있는 단어를 보여줍니다. 문구 열의 단어는 필수입니다. IPA,SoundsLike, DisplayAs 열의 단어는 선택 사항입니다.

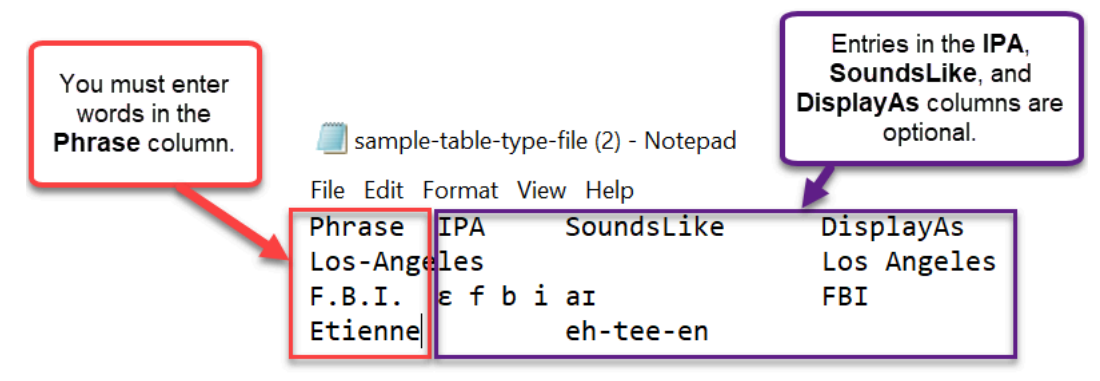

구문 열에 여러 단어를 입력하려면 각 단어를 하이픈(-)으로 구분하고 공백을 사용하지 않습니다.

어휘 상태

• 준비(기본값): 어휘를 분석에 적용하여 기록을 생성합니다. 실시간 분석과 통화 후 분석 모두에 적용 됩니다.

- 준비: 어휘가 분석에 적용되고 있지 않지만 유효한 파일이며 사용할 수 있습니다. 분석에 적용하려면 기본값으로 설정합니다.
- 처리 중: Amazon Connect는 업로드한 어휘의 유효성을 검사하고 분석에 적용하여 기록을 생성하려 고 합니다.
- 삭제 중: 어휘 제거를 선택하셨으며 지금 Amazon Connect에서 어휘를 삭제 중입니다.

Amazon Connect에서 어휘를 삭제하는 데 약 90분이 걸립니다.

유효성 검사를 거치지 않은 어휘를 업로드하려고 하면 실패 상태가 됩니다. 예를 들어 문구 열에 여러 단어로 된 문구를 추가하고 하이픈 대신 공백으로 구분하면 실패합니다.

사용자 지정 어휘 다운로드 및 보기

업로드된 사용자 지정 어휘를 보려면 파일을 다운로드하여 열면 됩니다. 준비 상태의 파일만 다운로드 하고 볼 수 있습니다.

- 1. 분석 및 최적화, 사용자 지정 어휘로 이동합니다.
- 2. 더 보기, 다운로드를 선택합니다. 다운로드 위치는 다음 이미지에 나와 있습니다.

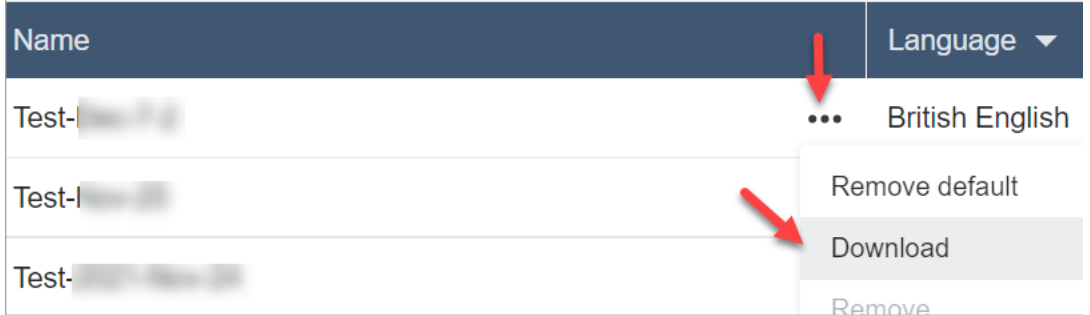

- 3. 다운로드를 열어 콘텐츠를 확인합니다.
- 4. 콘텐츠를 변경한 다음 저장 및 업로드를 선택할 수 있습니다.

# Contact Lens로 규칙 생성

Contact Lens 규칙을 사용하면 통화 또는 채팅 중 사용된 키워드, 감성 점수, 고객 속성 및 기타 기준에 따라 연락을 자동으로 분류하고, 알림을 받거나, 태스크를 생성할 수 있습니다.

이 주제에서는 Amazon Connect 관리 웹 사이트를 사용하여 규칙을 생성하는 방법을 설명합니다. 프 로그래밍 방식으로 규칙을 만들고 관리하려면 Amazon Connect API 참조 가이드에서 [규칙 작업](https://docs.aws.amazon.com/connect/latest/APIReference/rules-api.html) 및 [Amazon Connect 규칙 함수 언어를](https://docs.aws.amazon.com/connect/latest/APIReference/connect-rules-language.html) 참조하세요.

#### **a** Tip

규칙 기능 사양 목록(예: 생성할 수 있는 규칙 수)은 [Amazon Connect 규칙 기능 사양](#page-93-0) 섹션을 참 조하세요.

### 1단계: 규칙 조건 정의

- 1. 탐색 메뉴에서 분석 및 최적화, 규칙을 선택합니다.
- 2. 규칙 만들기, 대화형 분석을 선택합니다.
- 3. 시기 아래에서 드롭다운 목록을 사용하여 통화 후 분석, 실시간 분석 또는 채팅 후 분석을 선택합 니다.

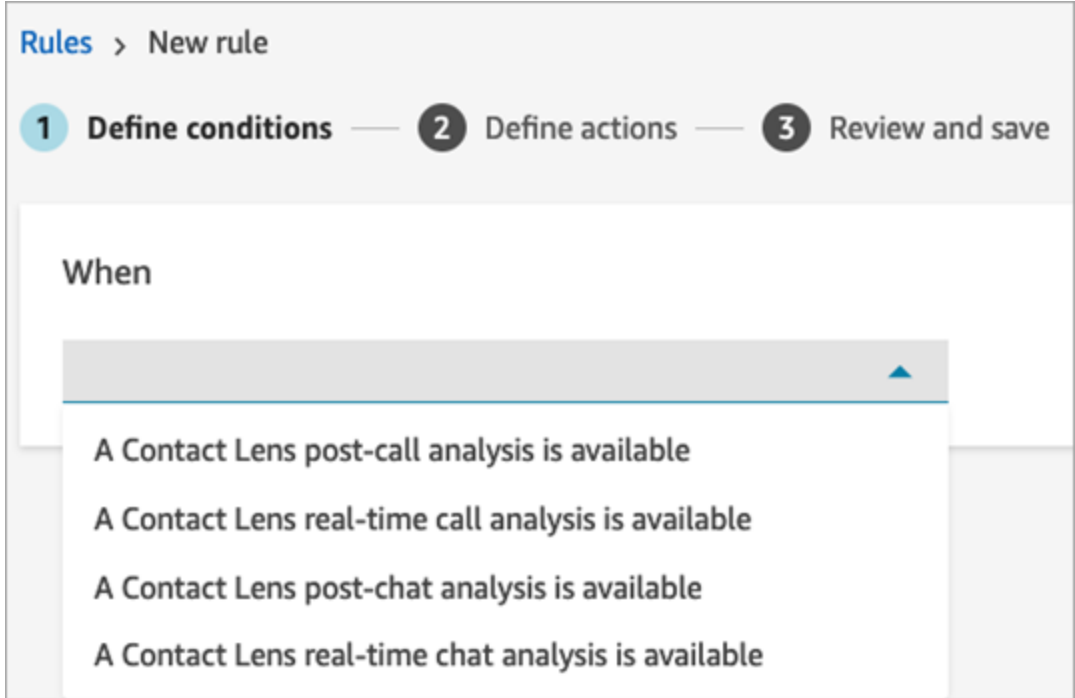

4. 조건 추가를 선택합니다.

다양한 조건의 기준을 결합하여 매우 구체적인 Contact Lens 규칙을 만들 수 있습니다. 사용 가능 한 조건은 다음과 같습니다.

- 단어 또는 구문: [일치 검색, 패턴 검색, 의미 체계 검색](#page-1898-0) 중에서 선택하여 키워드가 발화될 때 알림 이나 작업을 트리거할 수 있습니다.
- 에이전트: 에이전트 하위 집합에서 실행되는 규칙을 만들 수 있습니다. 예를 들어 새로 채용된 에이전트가 회사 표준을 준수하도록 하는 규칙을 만들 수 있습니다.

규칙에 추가할 수 있도록 에이전트 이름을 보려면 보안 프로필에서 사용자 - 보기 권한이 필요합 니다.

• 대기열: 대기열의 하위 집합에서 실행되는 규칙을 작성합니다. 조직에서 대기열을 사용하여 사 업부, 주제 또는 도메인을 표시하는 경우가 많습니다. 예를 들어 최근 마케팅 캠페인의 영향을 추적하는 영업 대기열에 대한 규칙을 만들거나, 전반적인 감정을 추적하는 고객 지원 대기열에 대한 규칙을 만들 수 있습니다.

규칙에 추가할 수 있도록 대기열 이름을 보려면 보안 프로필에서 대기열 - 보기 권한이 필요합니 다.

• 고객 응대 속성: 사용자 지정 [고객 응대 속성](#page-1344-0) 값에 따라 실행되는 규칙을 작성합니다. 예를 들어 멤버십 수준, 현재 거주 국가 또는 미결 주문이 있는 경우 등 특정 사업부 또는 특정 고객에 대한 규칙을 만들 수 있습니다.

규칙에 최대 5개의 고객 응대 속성을 추가할 수 있습니다.

• 감정 - 기간: 후행 기간 동안의 감정 분석 결과(긍정, 부정 또는 중립)에 따라 실행되는 규칙을 구 축합니다.

예를 들어, 고객 감정이 일정 기간 동안 부정적으로 유지되는 경우에 대한 규칙을 만들 수 있습 니다. 참가자가 나중에 고객 응대에 참여한 경우 여기에 설정된 기간은 참가자가 참석했던 시점 에 적용됩니다.

- 감정 전체 고객 응대: 전체 고객 응대에 대한 감정 지수 값에 따라 실행되는 규칙을 구축합니 다. 예를 들어 전체 고객 응대에 대해 고객 감정이 낮게 유지되는 경우 고객 경험 분석가가 통화 내용을 검토하고 후속 조치를 취하도록 하는 규칙을 만들 수 있습니다.
- 중단: 에이전트가 고객을 X회 이상 중단했을 때 이를 감지하는 규칙을 만듭니다. 이 기능은 통화 에만 적용됩니다.
- 침묵 시간: 침묵 시간이 감지될 때 실행되는 규칙을 만듭니다. 예를 들어 고객과 에이전트가 30 초 이상 대화를 나누지 않아 불필요한 고객 대기 시간이 발생했거나 최적화를 통해 개선할 수 있 는 고객 서비스 프로세스가 있는 경우입니다. 이 기능은 통화에만 적용됩니다.
- 응답 시간: 참가자의 응답 시간이 예상보다 길거나 짧았던 고객 응대를 식별하는 규칙(평균 또는 최대)을 만듭니다.

예를 들어 에이전트가 채팅에 참여한 후 첫 번째 인사말 메시지를 보낼 때까지의 시간인 에이전 트 인사말 시간(첫 번째 응답 시간이라고도 함)에 대한 규칙을 설정할 수 있습니다. 이렇게 하면 에이전트가 고객과 소통하는 데 너무 오래 걸리는 경우를 파악하는 데 도움이 됩니다

## 다음 이미지는 음성 고객 응대에 대한 여러 조건이 포함된 샘플 규칙을 보여줍니다.

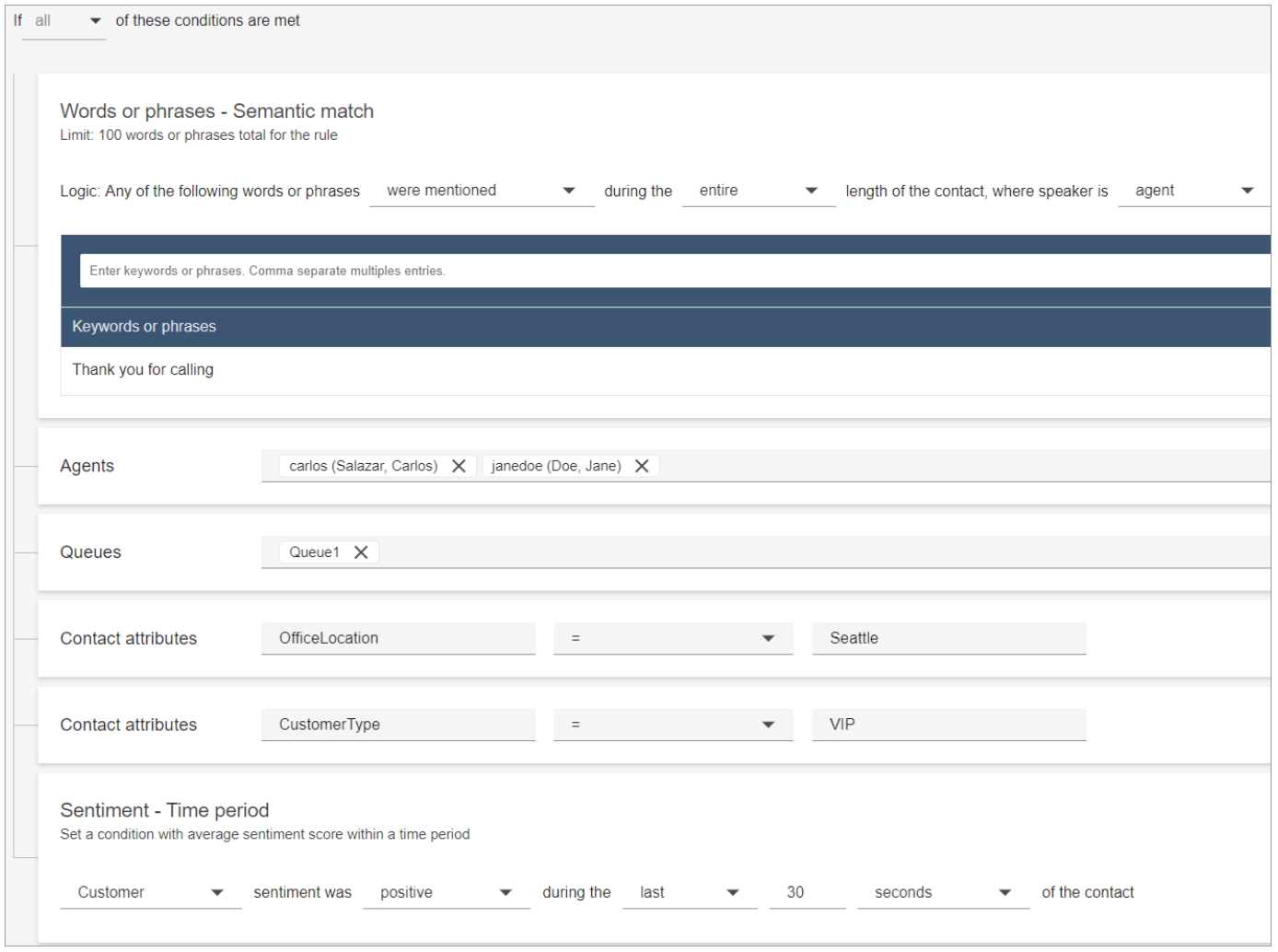

다음 이미지는 채팅 고객 응대에 대한 여러 조건이 포함된 샘플 규칙을 보여줍니다. 이 규칙은 첫 번째 응답 시간이 1분 이상이고 에이이전트가 첫 번째 응답에서 나열된 인사말 또는 문구를 전혀 언급하지 않은 경우 트리거됩니다.

첫 번째 응답 시간 = 상담원이 채팅에 참여한 후 고객에게 첫 번째 메시지를 보내기까지 걸리는 시 간.

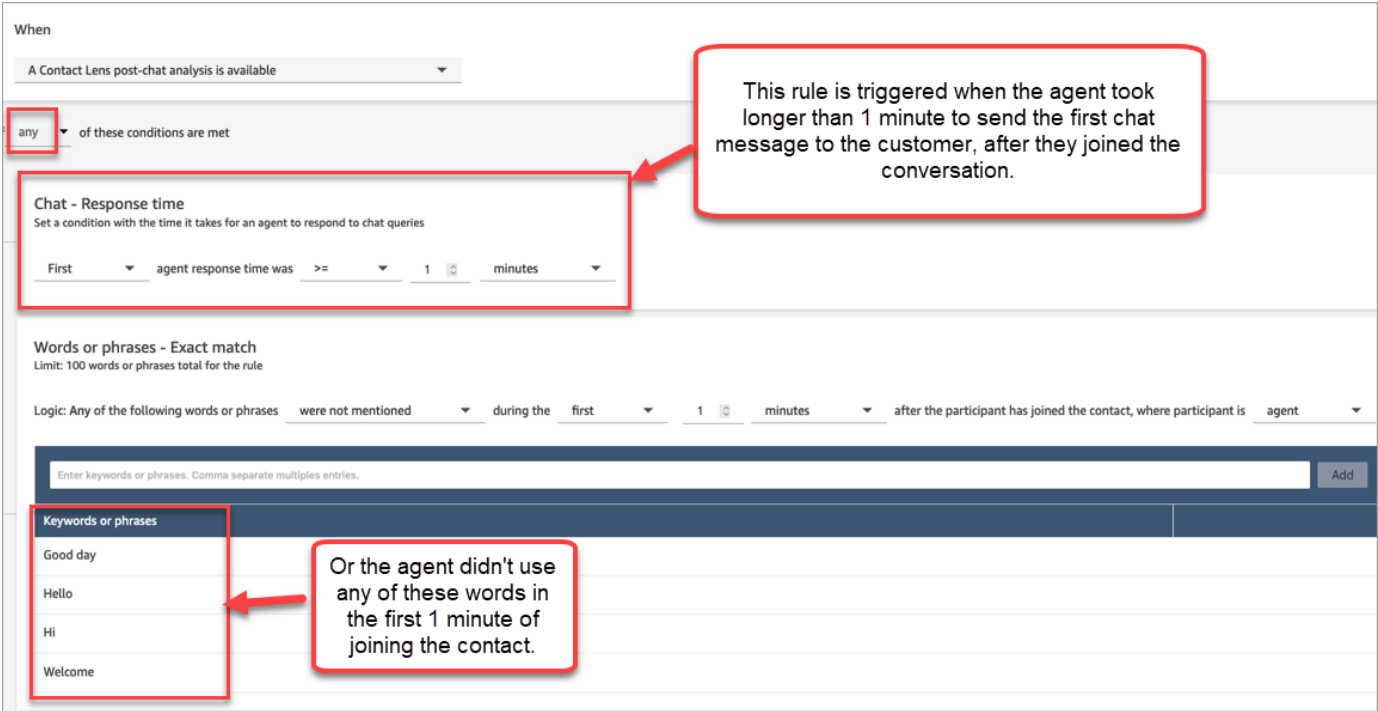

5. 다음을 선택합니다.

2단계: 규칙 작업 정의

- 1. 작업 추가를 선택합니다. 다음 작업을 선택할 수 있습니다.
	- [태스크 생성](#page-1881-0): 이 옵션은 실시간 채팅에 사용할 수 없습니다.
	- [이메일 알림 전송](#page-1873-0)
	- [EventBridge 이벤트 생성](#page-1876-0)

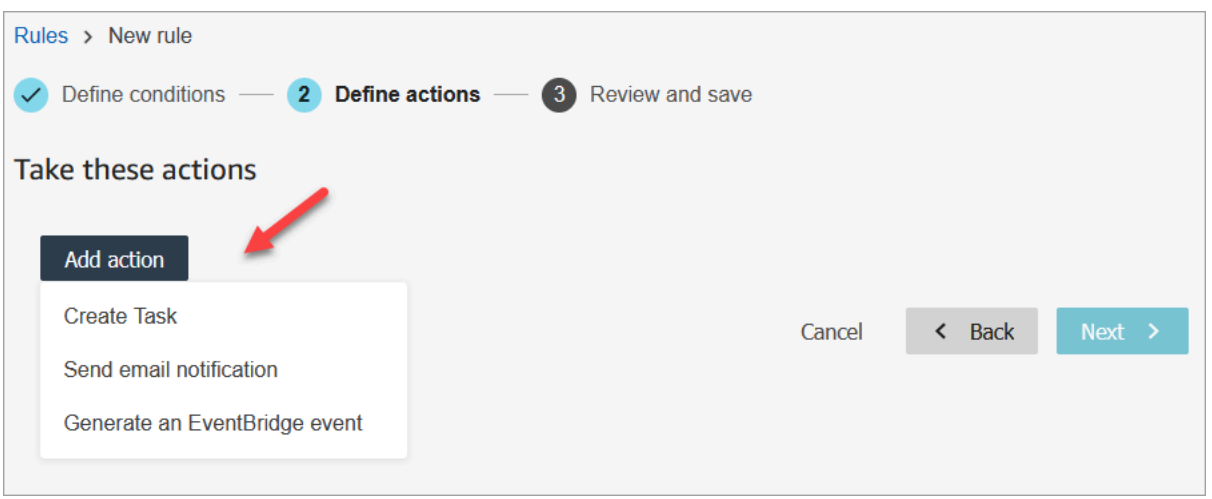

- 2. 다음을 선택합니다.
- 3. 검토하고 수정한 다음 저장을 선택합니다.
- 4. 규칙을 추가한 후에는 규칙이 추가된 이후에 발생하는 새 고객 응대에 규칙이 적용됩니다. Contact Lens가 대화를 분석할 때 규칙이 적용됩니다.

저장된 과거 대화에는 규칙을 적용할 수 없습니다.

## <span id="page-1857-0"></span>대화 중 사용된 키워드와 문구를 기반으로 연락을 자동으로 분류

고객 센터에 존재하는 것으로 알고 있는 문제('알려진 알려진 문제')를 추적하고 시간 경과에 따른 변경 사항을 모니터링하도록 Contact Lens를 설정할 수 있습니다.

미리 설정한 기준, 즉 검색하려는 키워드와 구문을 기반으로 고객 응대에 레이블을 지정할 수 있습니 다. 분류를 통해 각 고객 응대를 이러한 기준에 따라 분석하고 레이블을 지정합니다.

이는 예를 들어 규정 준수를 위해 에이전트들이 통화나 채팅에서 특정 단어나 문구를 사용하는지 확인 하려는 경우에 유용합니다. 또는 고객이 특정 단어를 사용하면서 부정적인 감정을 느끼는 경우를 조사 하려는 경우를 예로 들 수 있습니다.

이 기능을 설정하려면 강조하려는 단어나 문구가 포함된 규칙을 추가합니다.

채팅의 고객 응대 세부 정보 페이지에서 범주는 다음 이미지와 같이 대화 내용 위에 표시됩니다.

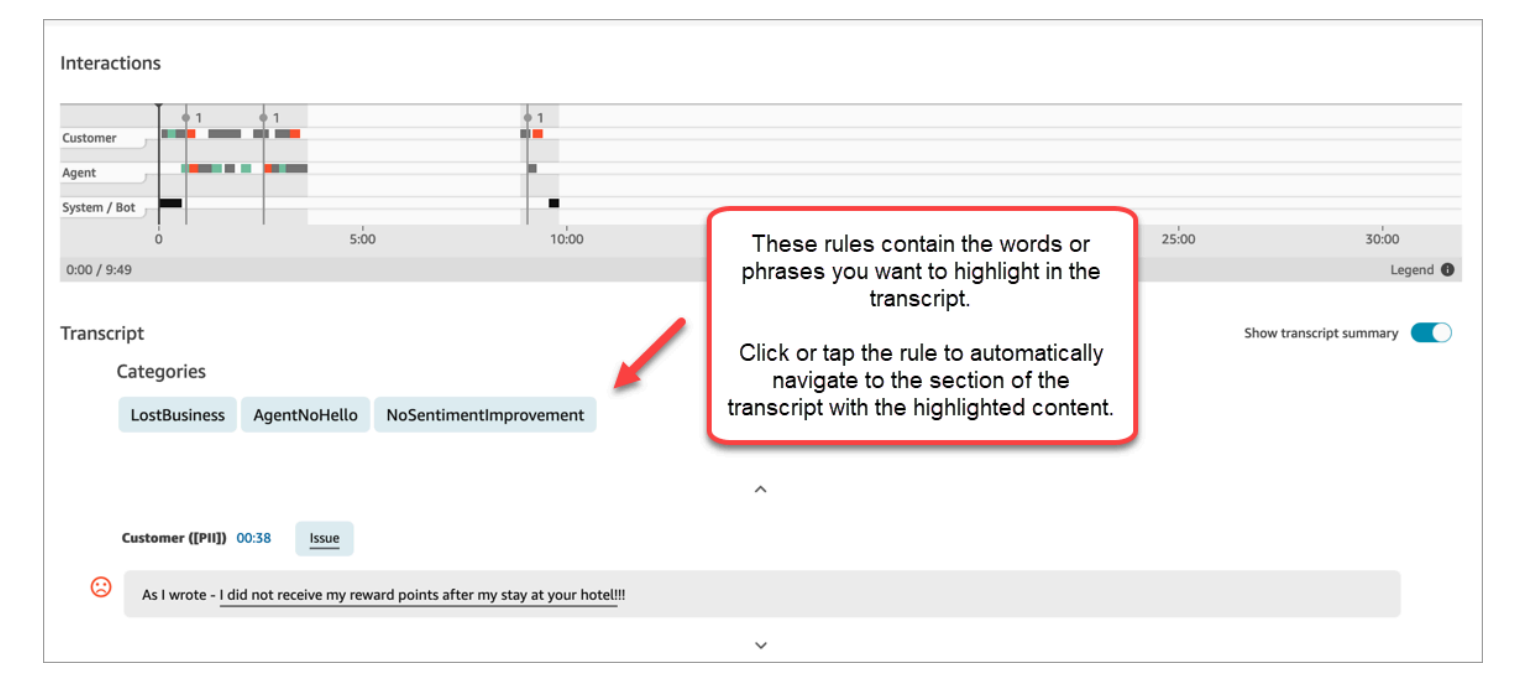

다음은 통화 범주가 있는 고객 응대 세부 정보 페이지를 보여주는 이미지입니다. 범주의 이름은 취소입 니다. 여기에는 분석에서 강조하려는 단어나 문구가 포함됩니다.

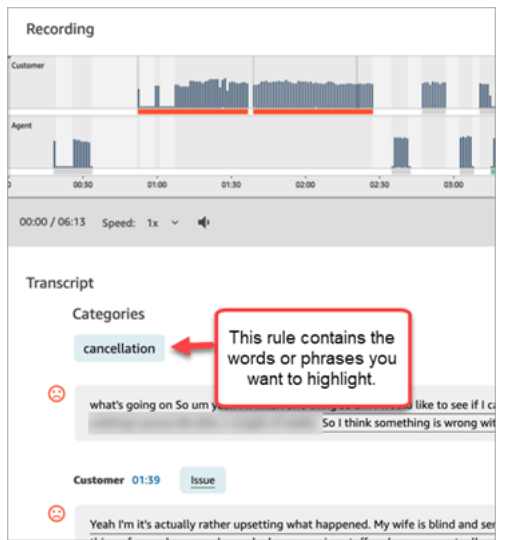

고객 응대 분류 규칙 추가

1단계: 조건 정의

- 1. CallCenter관리자 보안 프로필이 할당되었거나 규칙 권한이 활성화된 사용자 계정으로 Amazon Connect에 로그인합니다.
- 2. 탐색 메뉴에서 분석 및 최적화, 규칙을 선택합니다.
- 3. 규칙 만들기, 대화형 분석을 선택합니다.
- 4. 규칙에 이름을 지정합니다.
- 5. 시기 아래에서 드롭다운 목록을 사용하여 통화 후 분석, 실시간 분석, 채팅 후 분석 또는 실시간 채 팅 분석을 선택합니다.

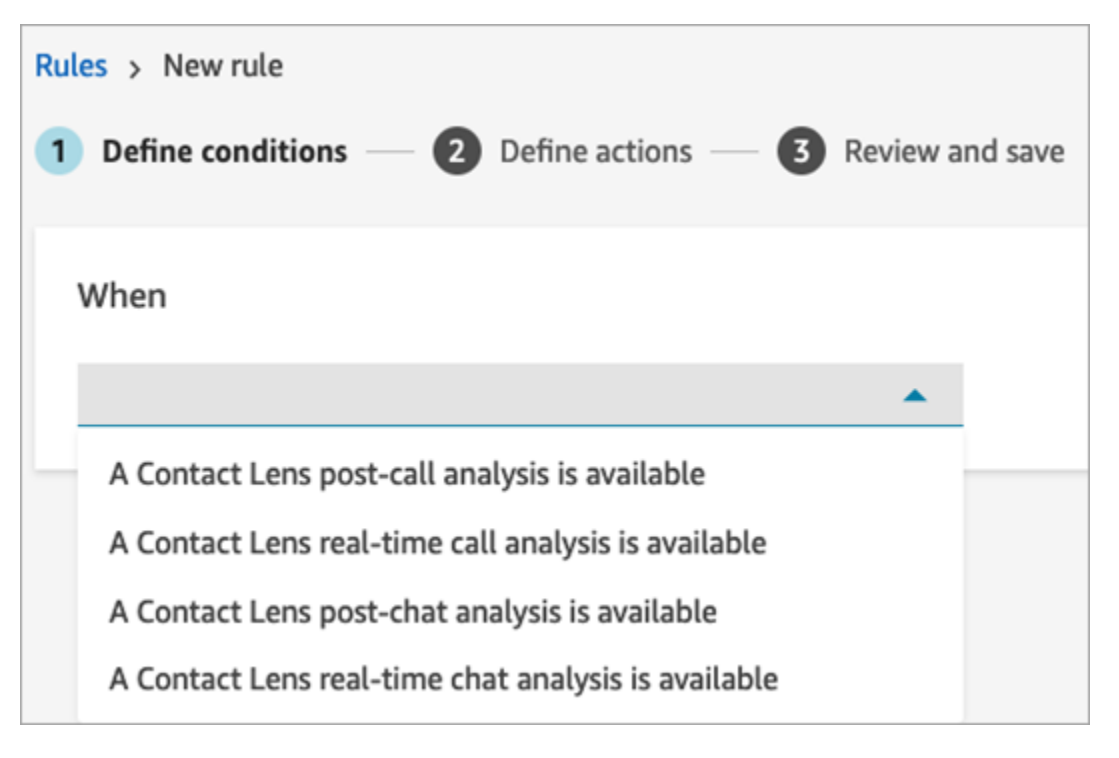

- 6. 조건 추가를 선택한 다음과 같은 일치 유형을 선택합니다.
	- 정확히 일치: 정확한 단어 또는 구문만 찾습니다. 쉼표로 분리된 단어나 문구를 입력합니다.
	- 의미 체계 일치: 동의어일 수 있는 단어를 찾습니다. 예를 들어 '화가 났다'를 입력하면 '행복하지 않다'와 일치할 수 있고, '거의 받아들일 수 없다'는 '받아들일 수 없다'와 일치하며, '구독 취소'는 '구독 취소'와 일치할 수 있습니다.

마찬가지로 문구도 의미 체계적으로 일치할 수 있습니다. 예를 들어, "도와주셔서 정말 감사합니 다.", "정말 감사하고 도움이 많이 됩니다.", "도와주셔서 정말 행복합니다." 등의 표현을 사용할 수 있습니다.

이렇게 하면 범주를 만들 때 키워드 목록을 일일이 정의할 필요가 없으며, 중요한 유사한 문구를 검색할 때 더 넓은 범위에서 검색할 수 있습니다.

최상의 의미 체계 일치 결과를 얻으려면 의미 체계 일치 카드 내에 비슷한 의미의 키워드나 문구 를 입력합니다. 현재는 의미 체계 일치 카드당 최대 4개의 키워드와 구문을 입력할 수 있습니다.

- 패턴 일치: 정확도가 100% 미만일 수 있는 일치 항목을 찾습니다. 단어 사이의 거리를 지정할 수 도 있습니다. 예를 들어, '신용'이라는 단어가 언급된 고객 응대를 찾고 있지만 '신용카드'라는 단 어에 대한 언급은 보고 싶지 않은 경우 패턴 일치 범주를 정의하여 '카드'와 한 단어 거리 내에 있 지 않은 '신용'이라는 단어를 찾을 수 있습니다.
- 7. 정확히 일치를 예로 들어 강조 표시하려는 단어나 문구를 쉼표로 구분하여 입력합니다.

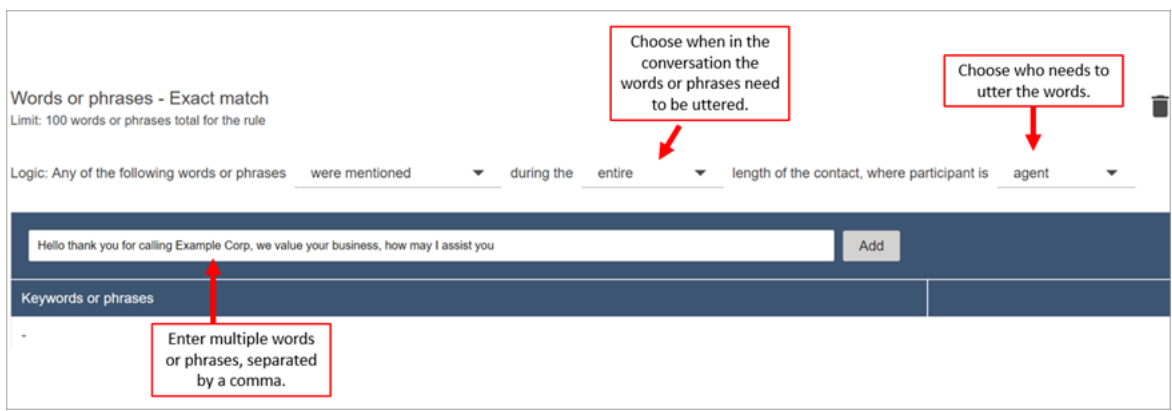

8. 추가를 선택합니다. 쉼표로 구분된 각 단어나 문구는 카드에 고유한 줄이 표시됩니다.

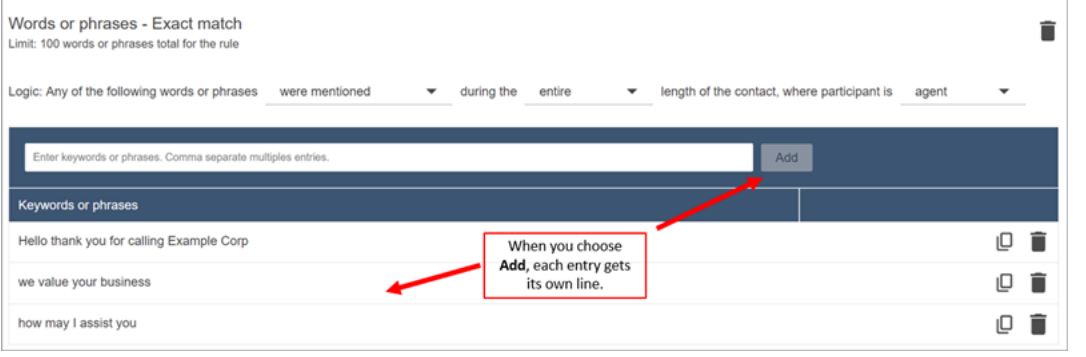

콘택트 렌즈가 이러한 문구를 읽을 때 사용하는 논리는 다음과 같습니다. (안녕하세요, 감사합니 다, 전화 및 Example and Corp) 또는 (당사와 가치를, 귀사를 어떻게 지원할지) 또는 (어떻게, 그리 고 어떻게 지원할지, 어떻게 지원할지) 입니다.

9. 단어 또는 구문을 더 추가하려면 단어 또는 구문 그룹 추가를 선택합니다. 다음 이미지에서 첫 번 째 그룹의 단어 또는 구문은 에이전트가 발화할 수 있는 내용이고, 두 번째 그룹은 고객이 말할 수 있는 내용입니다.

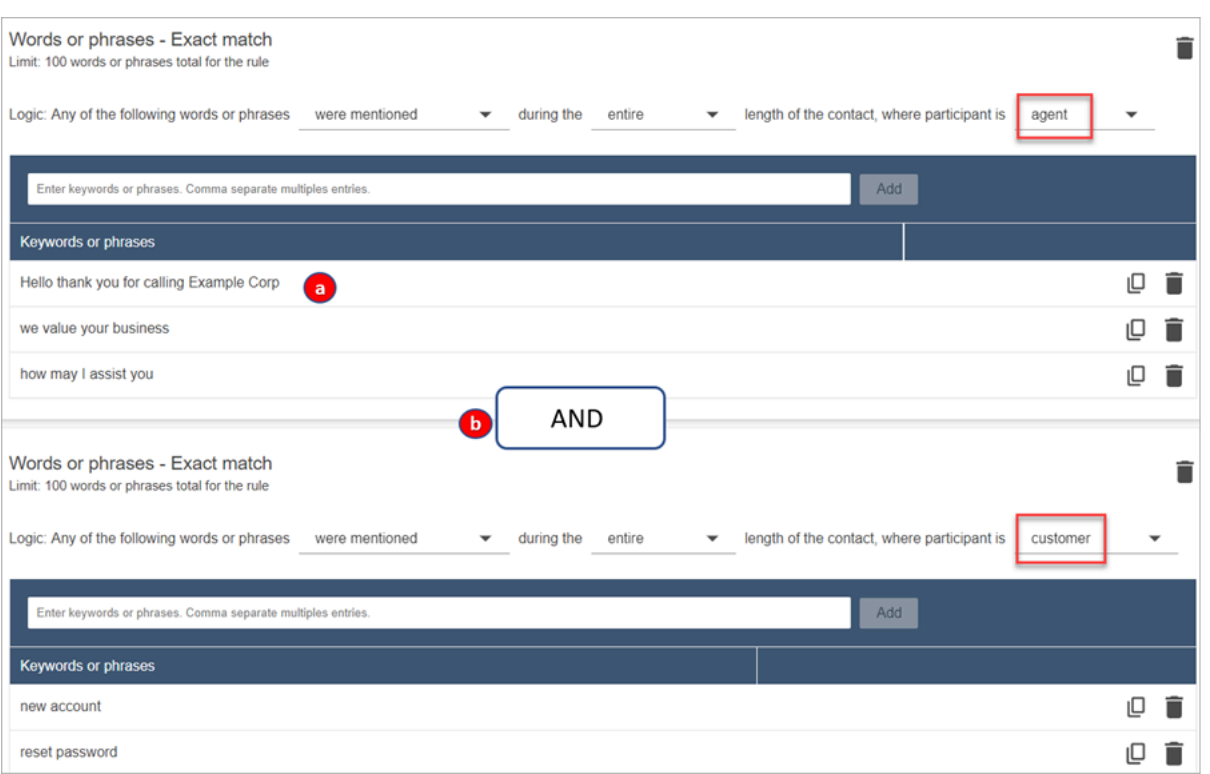

- 1. 콘택트 렌즈가 이러한 문구를 읽을 때 사용하는 논리는 다음과 같습니다. (안녕하세요, 감사 드 리며 전화를 드리고 모범을 보여 주셔서 감사합니다) 또는 (귀하와 귀하의 비즈니스를 소중히 여깁니다) 또는 (어떻게 그리고 제가 그리고 당신을 도울 수 있는지).
- 2. 두 카드는 AND로 연결되어 있습니다. 즉, 첫 번째 카드의 행 중 하나를 말하고 AND 이후 두 번 째 카드의 문구 중 하나를 말해야 합니다.

Contact Lens가 두 장의 단어나 문구를 읽을 때 사용하는 로직은 (카드 1) AND (카드 2)입니다. 10. 조건 추가를 선택하여 규칙을 다음에 적용합니다.

- 특정 대기열
- 고객 응대 속성에 특정 값이 있는 경우
- 감정 점수에 특정 값이 있는 경우

예를 들어, 다음 이미지는 상담원이 청구 및 결제 대기열에서 일하고, 고객은 자동차 보험에 가입 하고, 상담원은 시애틀에 있을 때 적용되는 규칙을 보여줍니다. BasicQueue

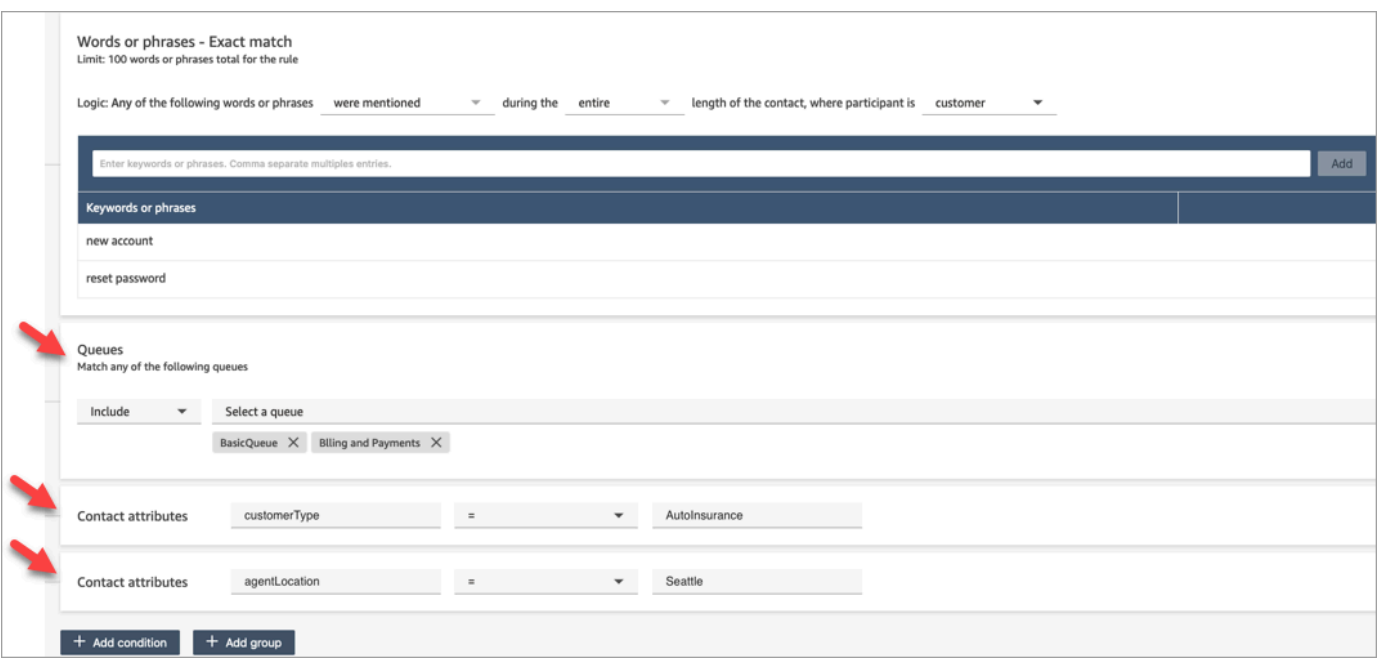

2단계: 작업 정의

고객 응대를 분류하는 것 외에도 Amazon Connect에서 취해야 하는 작업을 정의할 수 있습니다.

- 1. [이벤트 생성 EventBridge](#page-1876-0)
- 2. [태스크 생성](#page-1881-0)
- 3. [사례 생성](#page-1887-0)
- 4. [이메일 알림 전송](#page-1873-0)
- 5. [자동 평가를 제출하는 규칙을 생성하세요.](#page-1893-0)

3단계: 검토 및 저장

- 1. 완료되면 저장을 선택합니다.
- 2. 규칙을 추가한 후에는 규칙이 추가된 이후에 발생하는 새 고객 응대에 규칙이 적용됩니다. Contact Lens가 대화를 분석할 때 규칙이 적용됩니다.

저장된 과거 대화에는 규칙을 적용할 수 없습니다.

# 통화 중 언급된 키워드와 구문을 기반으로 감독자에게 실시간으로 알림

흐름에서 [실시간 분석을 활성화한](#page-1831-0) 후 고객 경험 문제가 발생할 경우 감독자에게 자동으로 알리는 규칙 을 추가할 수 있습니다.

예를 들어 Contact Lens는 대화 중에 특정 키워드나 문구가 언급되거나 다른 기준을 감지하면 자동으 로 알림을 보낼 수 있습니다. 관리자는 실시간 지표 대시보드에서 알림을 확인합니다. 감독자는 실시간 통화를 듣고 채팅을 통해 에이전트에게 안내하여 문제를 더 빨리 해결할 수 있도록 도울 수 있습니다.

다음은 경고를 받았을 때 감독자가 실시간 지표 보고서에서 보게 되는 내용의 예를 보여 주는 이미지입 니다. 이 경우 Contact Lens는 고객이 화가 난 상황을 감지한 것입니다.

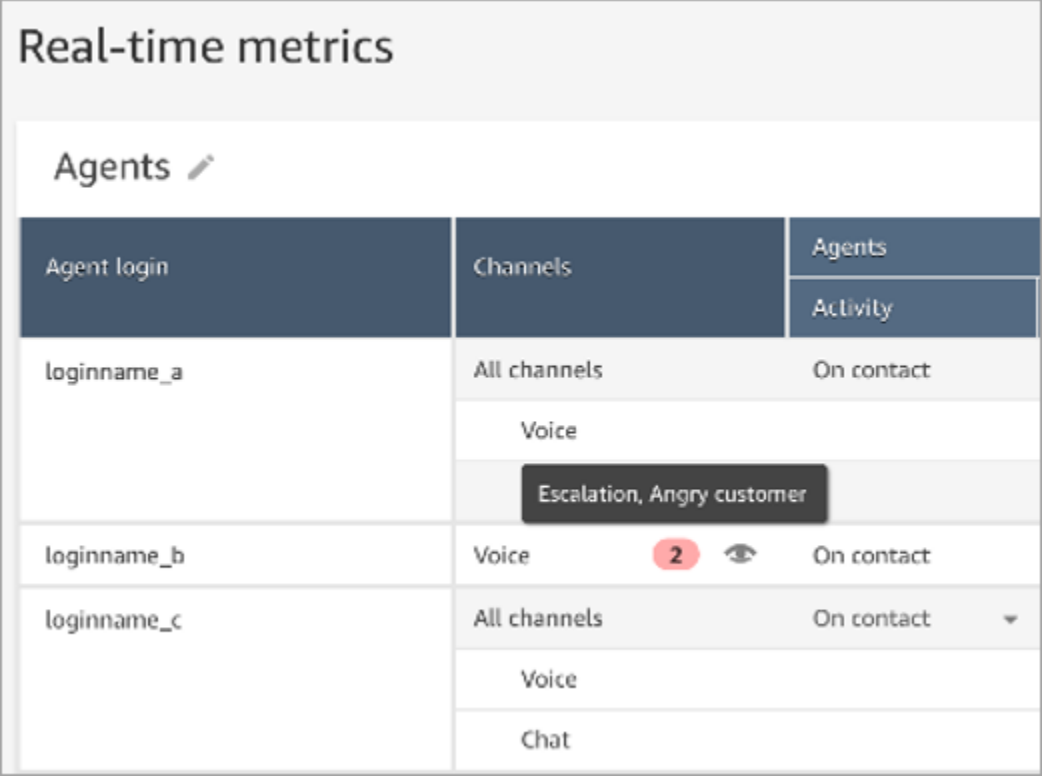

감독자가 실시간 통화를 들으면 Contact Lens는 상황을 이해하고 적절한 작업을 평가하는 데 도움이 되는 실시간 대화 내용 및 고객 감정 동향을 제공합니다. 또한 트랜스크립트를 사용하면 통화가 다른 에이전트에게 전달되더라도 고객이 반복해서 이야기할 필요가 없습니다.

다음은 샘플 채팅 기록을 보여 주는 이미지입니다.

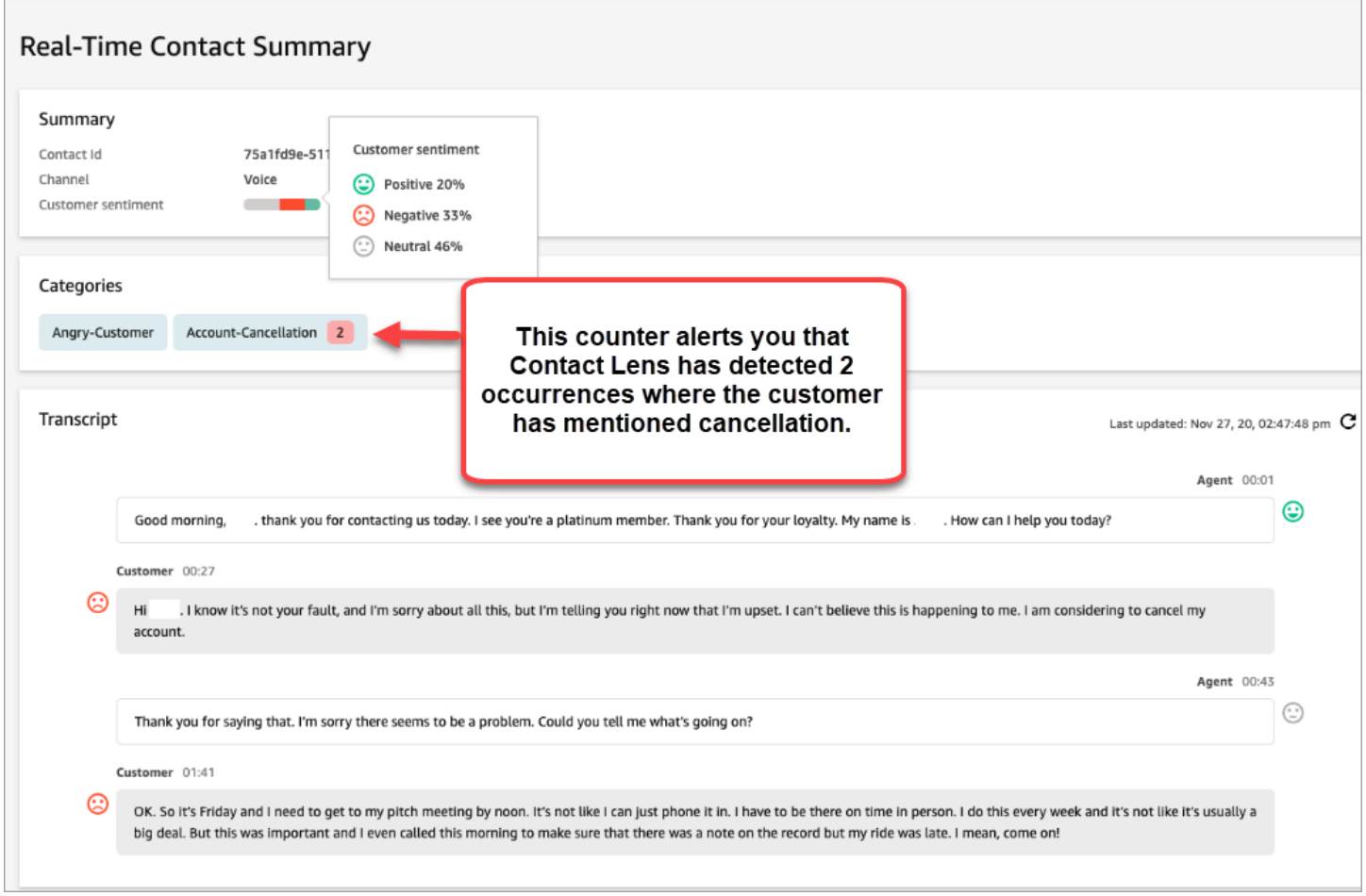

### 통화용 실시간 알림 규칙 추가

- 1. CallCenter관리자 보안 프로필이 할당되었거나 규칙 권한이 활성화된 사용자 계정으로 Amazon Connect에 로그인합니다.
- 2. 탐색 메뉴에서 분석 및 최적화, 규칙을 선택합니다.
- 3. 규칙 만들기, 대화형 분석을 선택합니다.
- 4. 규칙에 이름을 지정합니다.
- 5. 시기 아래에 있는 드롭다운 목록에서 실시간 분석을 선택합니다.
- 6. 조건 추가를 선택한 다음과 같은 일치 유형을 선택합니다.
	- 정확히 일치: 정확한 단어 또는 구문만 찾습니다.
	- 패턴 일치: 정확도가 100% 미만일 수 있는 일치 항목을 찾습니다. 단어 사이의 거리를 지정할 수 도 있습니다. 예를 들어, '신용'이라는 단어가 언급된 고객 응대를 찾고 있지만 '신용카드'라는 단 어가 언급된 고객 응대는 보고 싶지 않을 수 있습니다. 패턴 일치 범주를 정의하여 '카드'라는 단 어와 한 단어 거리 내에 있지 않은 '신용'이라는 단어를 찾을 수 있습니다.

# **G** Tip 의미 체계 일치는 실시간 분석에 사용할 수 없습니다.

7. 강조 표시할 단어나 구를 쉼표로 구분하여 입력합니다. 실시간 규칙은 언급된 키워드나 문구만 지 원합니다.

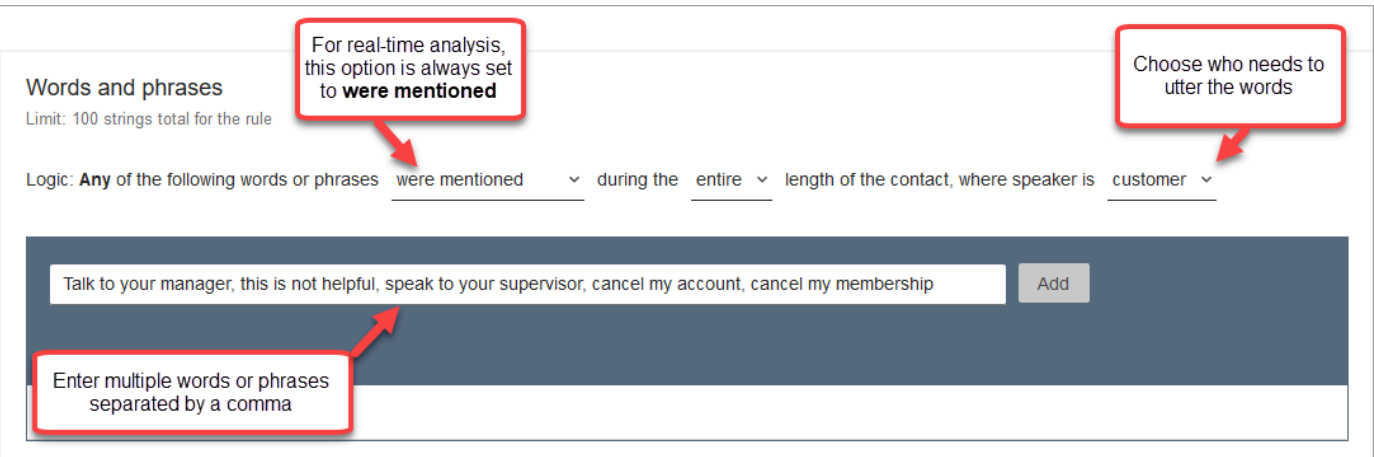

8. 추가를 선택합니다. 쉼표로 구분된 각 단어나 구는 고유한 줄을 갖습니다.

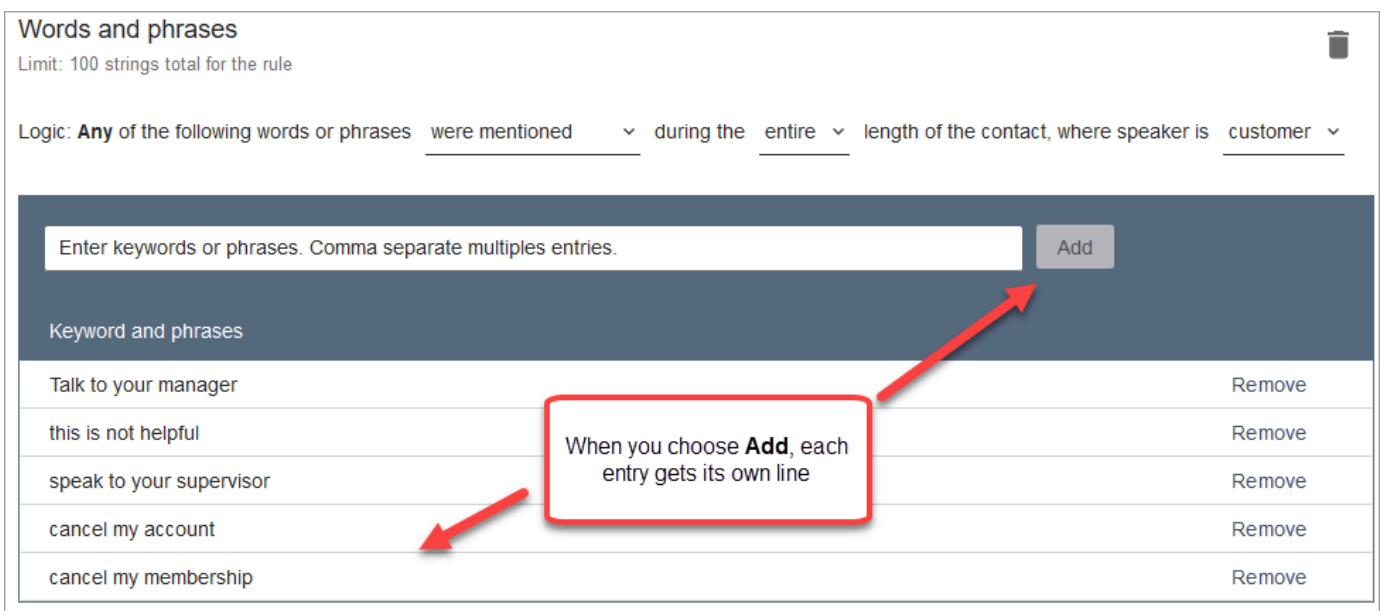

Contact Lens가 이러한 단어나 문구를 읽을 때 사용하는 로직: (Talk OR to OR your OR manager) OR (this OR is OR not OR helpful) OR (speak OR to OR your OR supervisor) 등.

# 9. 단어 또는 구문을 더 추가하려면 단어 또는 구문 그룹 추가를 선택합니다. 다음 이미지에서 첫 번 째 단어나 문구 그룹은 에이전트가 발화할 수 있는 내용입니다. 두 번째 그룹은 고객이 말할 수 있 는 내용입니다.

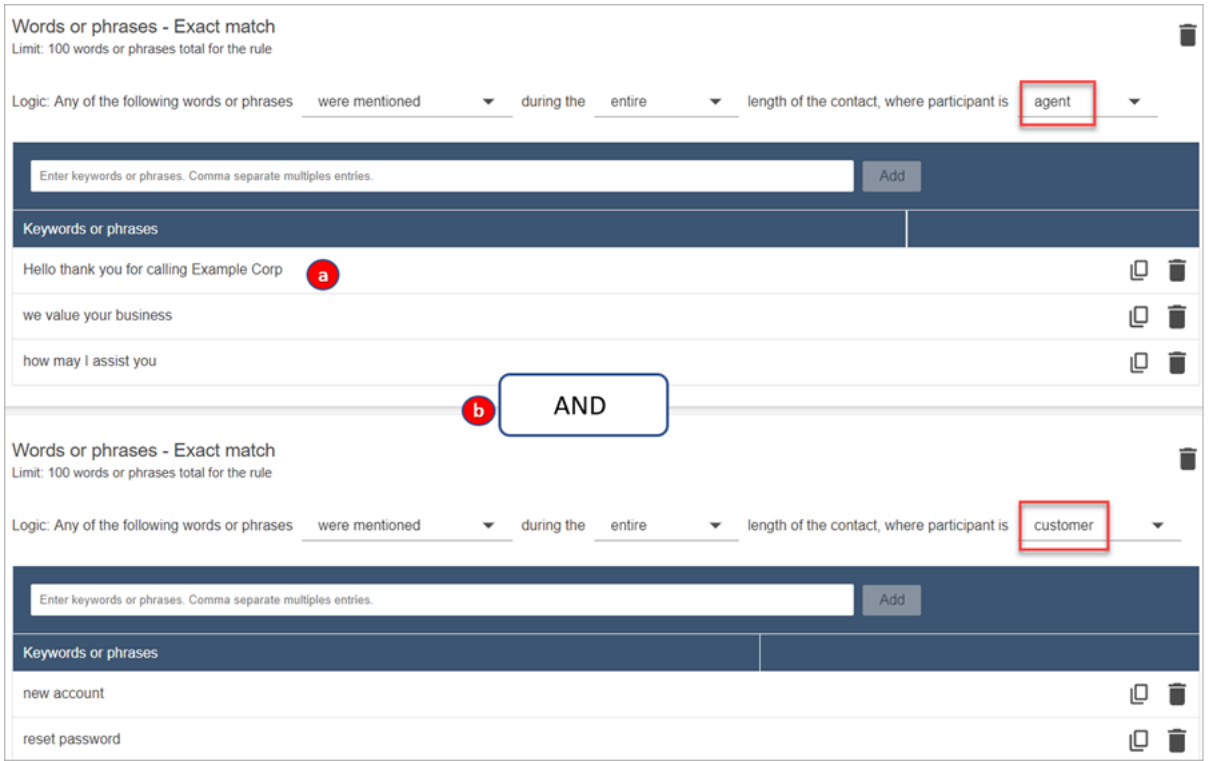

- 1. 이 첫 번째 카드에서는 Content Lens가 각 줄을 OR로 읽습니다. 예: (Hello OR thank OR you OR for OR calling OR Example OR Corp) OR (we OR value OR your OR business) OR (how OR may OR I OR assist OR you).
- 2. 두 카드는 AND로 연결되어 있습니다. 즉, 첫 번째 카드의 행 중 하나를 말하고 AND 이후 두 번 째 카드의 문구 중 하나를 말해야 합니다.

Contact Lens가 두 장의 단어나 문구를 읽을 때 사용하는 로직은 (카드 1) AND (카드 2)입니다.

- 10. 조건 추가를 선택하여 규칙을 다음에 적용합니다.
	- 특정 대기열
	- 고객 응대 속성에 특정 값이 있는 경우
	- 감정 점수에 특정 값이 있는 경우

예를 들어, 다음 이미지는 상담원이 청구 및 결제 대기열에서 일하고, 고객은 자동차 보험에 가입 하고, 상담원은 시애틀에 있을 때 적용되는 규칙을 보여줍니다. BasicQueue

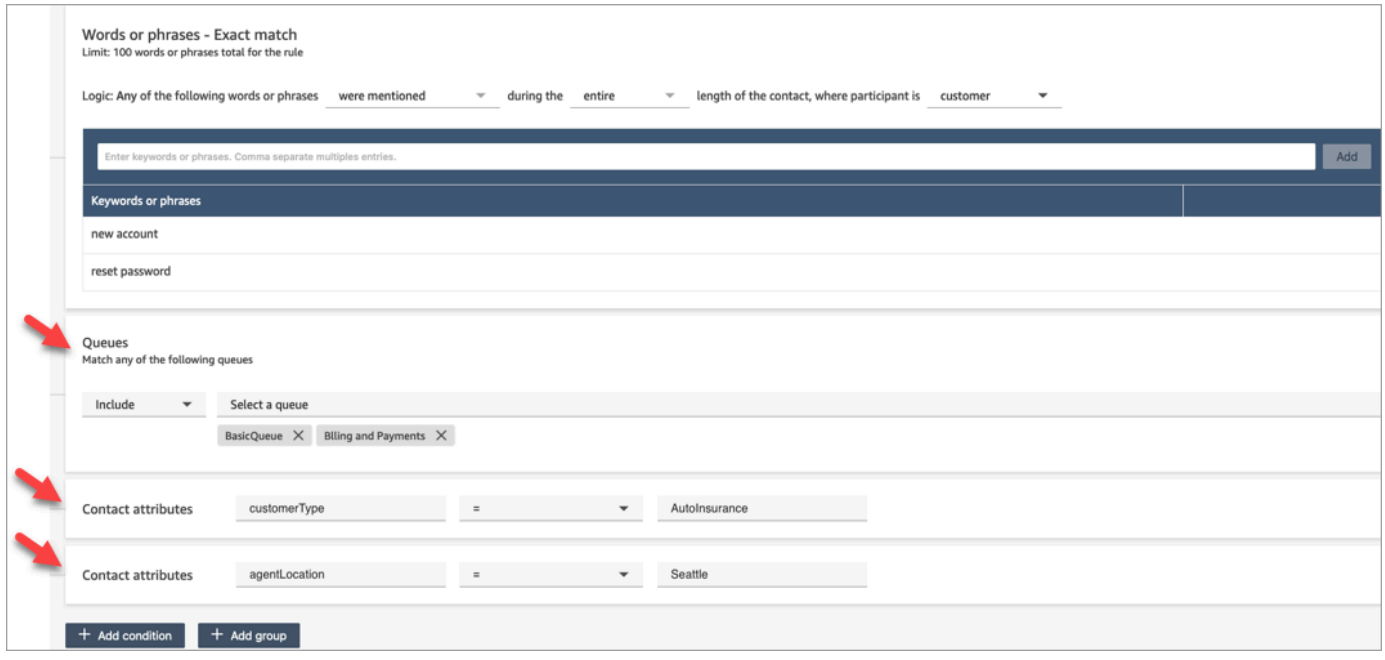

11. 완료되면 다음을 선택합니다.

12. 고객 응대 범주 할당 상자에 범주의 이름을 추가합니다. 예: 준수 또는 비준수\_준수

13. 다음을 선택한 다음 저장 및 게시를 선택합니다.

채팅 중 언급된 키워드와 구문을 기반으로 감독자에게 실시간으로 알림

흐름에서 [실시간 분석을 활성화한](#page-1831-0) 후 고객 경험 문제가 발생할 경우 감독자에게 자동으로 알리는 규칙 을 추가할 수 있습니다.

예를 들어 Contact Lens는 채팅 중에 특정 키워드나 문구가 언급되거나 다른 기준을 감지하면 자동으 로 알림을 보낼 수 있습니다. 그러면 감독자는 연락 세부 정보 페이지에서 실시간 채팅을 보고 문제를 확인할 수 있습니다. 여기에서 감독자는 채팅에 합류하고 에이전트에게 안내하여 문제를 더 빨리 해결 할 수 있도록 도울 수 있습니다.

다음은 실시간 채팅에 대한 알림을 받았을 때 감독자가 연락 세부 정보 페이지에서 보게 되는 내용의 예를 보여주는 이미지입니다. 이 경우 Contact Lens는 고객이 화가 난 상황을 감지한 것입니다.

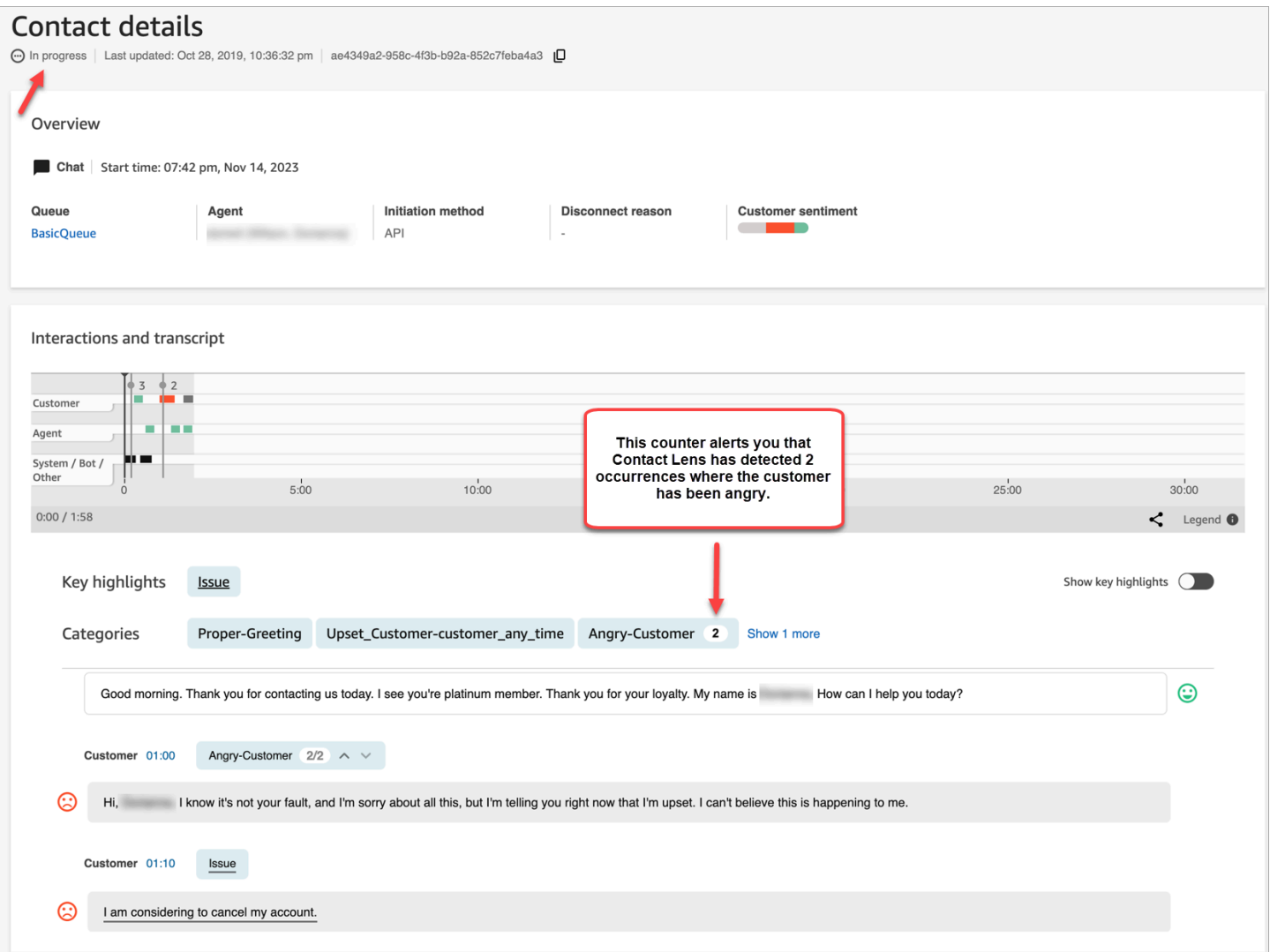

감독자가 채팅을 모니터링하면 Contact Lens는 상황을 이해하고 적절한 작업을 평가하는 데 도움이 되 는 실시간 대화 내용 및 고객 감정 동향을 제공합니다. 또한 트랜스크립트를 사용하면 통화가 다른 에 이전트에게 전달되더라도 고객이 반복해서 이야기할 필요가 없습니다.

채팅용 실시간 알림 규칙 추가

- 1. CallCenter관리자 보안 프로필이 할당되었거나 규칙 권한이 활성화된 사용자 계정으로 Amazon Connect에 로그인합니다.
- 2. 탐색 메뉴에서 분석 및 최적화, 규칙을 선택합니다.
- 3. 규칙 만들기, 대화형 분석을 선택합니다.
- 4. 규칙에 이름을 지정합니다.
- 5. 시기 아래에 있는 드롭다운 목록에서 실시간 분석을 선택합니다.

### 6. 조건 추가를 선택한 후 일치 유형을 선택합니다. 다음 이미지는 감정 - 기간 조건에 구성된 규칙을 보여줍니다.

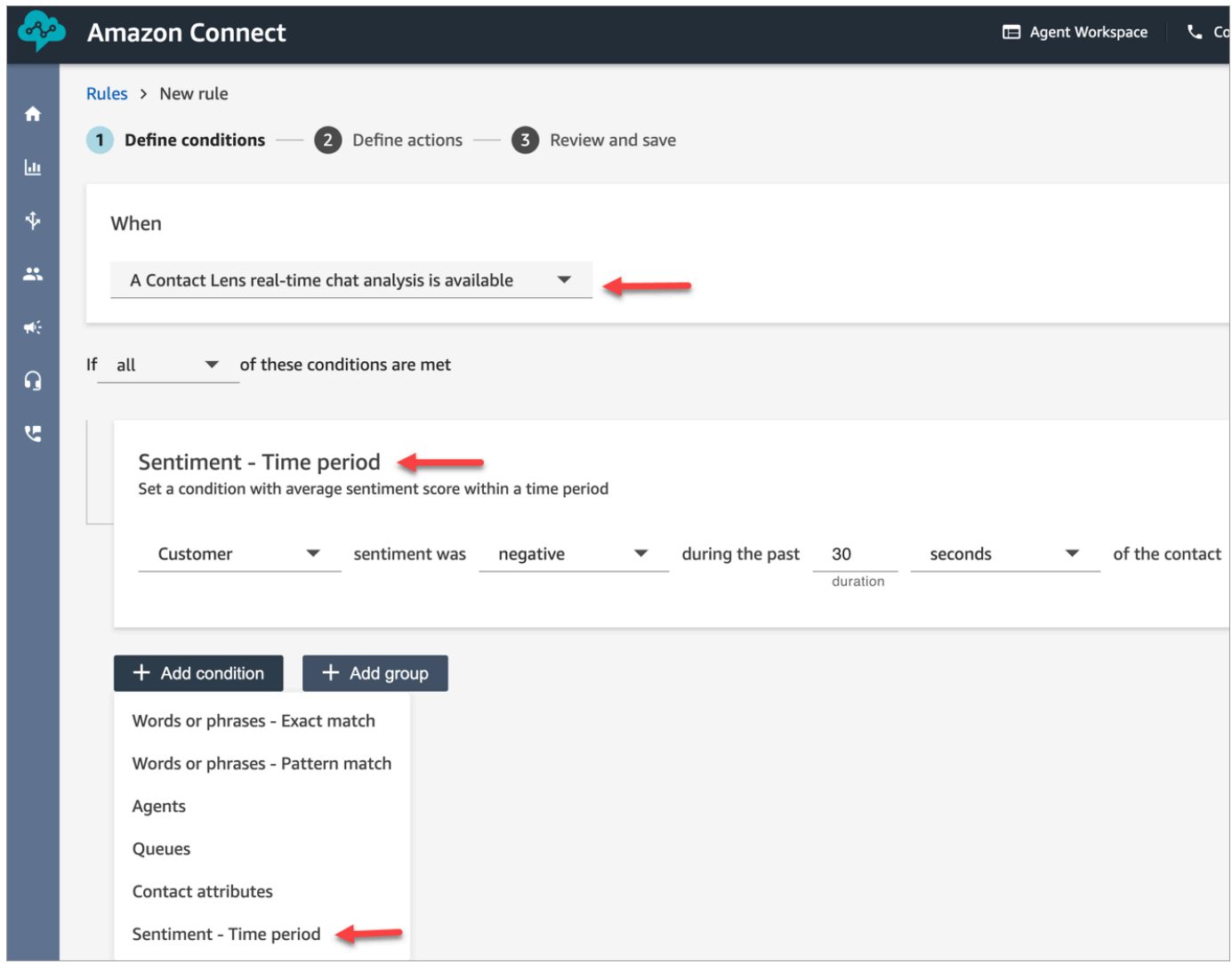

다음 옵션 중 하나를 선택합니다.

- 정확히 일치: 정확한 단어 또는 구문만 찾습니다.
- 패턴 일치: 정확도가 100% 미만일 수 있는 일치 항목을 찾습니다. 단어 사이의 거리를 지정할 수 도 있습니다. 예를 들어, '신용'이라는 단어가 언급된 고객 응대를 찾고 있지만 '신용카드'라는 단 어가 언급된 고객 응대는 보고 싶지 않을 수 있습니다. 패턴 일치 범주를 정의하여 '카드'라는 단 어와 한 단어 거리 내에 있지 않은 '신용'이라는 단어를 찾을 수 있습니다.

# **G** Tip 의미 체계 일치는 실시간 분석에 사용할 수 없습니다.

7. 강조 표시할 단어나 구를 쉼표로 구분하여 입력합니다. 실시간 규칙은 언급된 키워드나 문구만 지 원합니다.

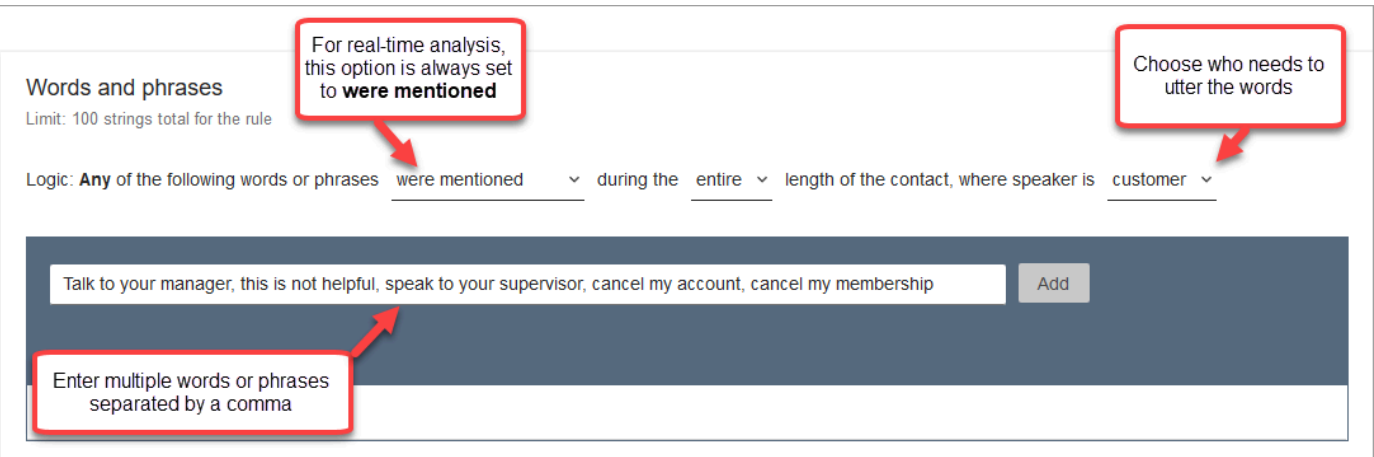

8. 추가를 선택합니다. 쉼표로 구분된 각 단어나 구는 고유한 줄을 갖습니다.

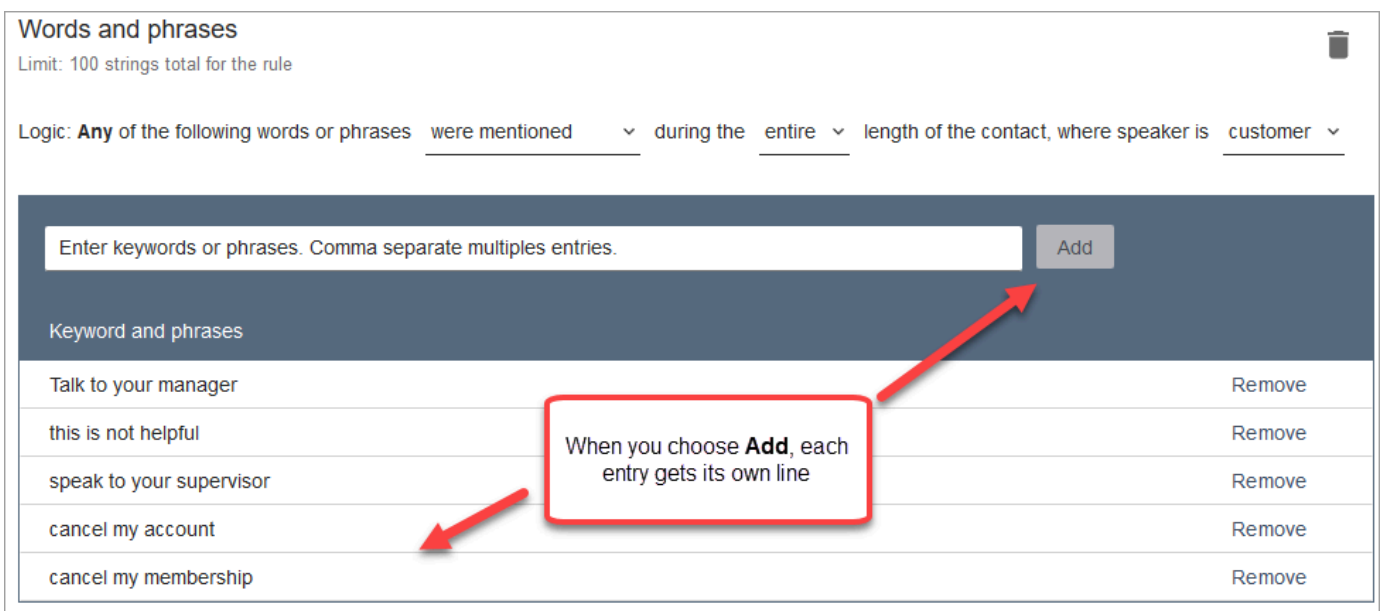

Contact Lens가 이러한 단어나 문구를 읽을 때 사용하는 로직: (Talk OR to OR your OR manager) OR (this OR is OR not OR helpful) OR (speak OR to OR your OR supervisor) 등.

# 9. 단어 또는 구문을 더 추가하려면 단어 또는 구문 그룹 추가를 선택합니다. 다음 이미지에서 첫 번 째 단어나 문구 그룹은 에이전트가 언급할 수 있는 내용입니다. 두 번째 그룹은 고객이 언급할 수 있는 내용입니다.

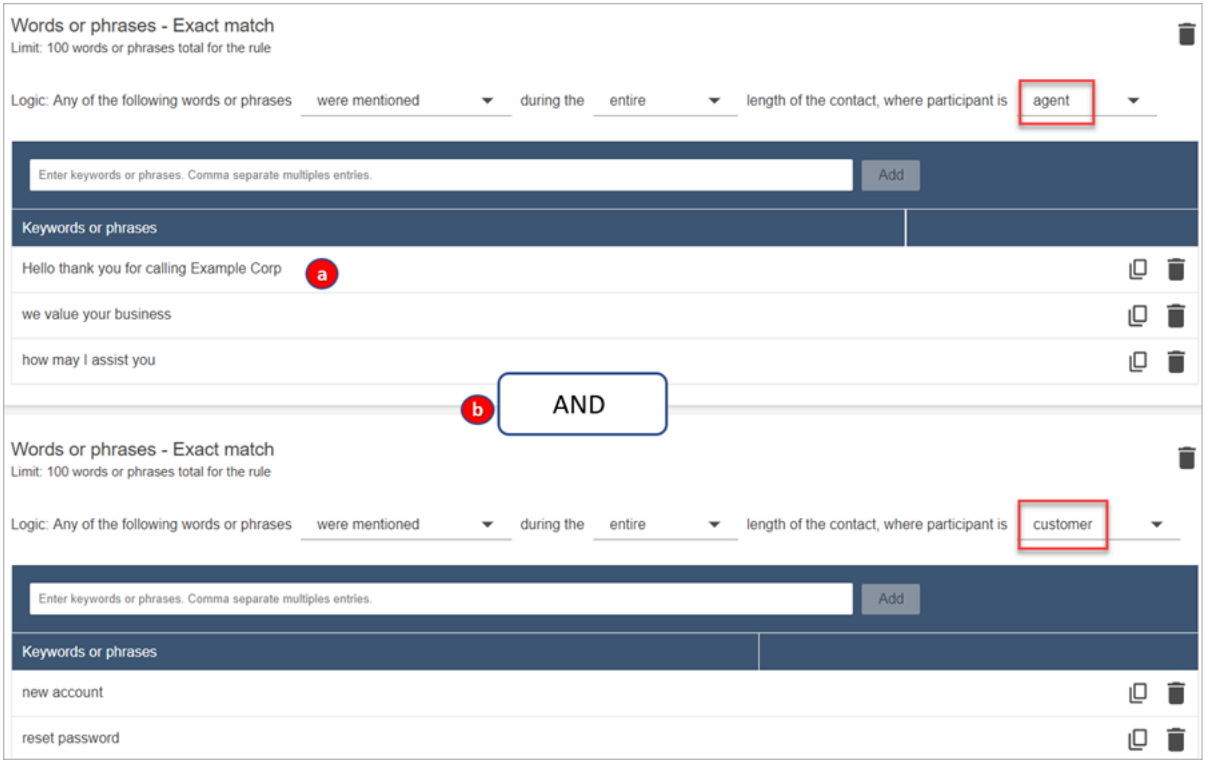

- 1. 이 첫 번째 카드에서는 Content Lens가 각 줄을 OR로 읽습니다. 예: (Hello OR thank OR you OR for OR calling OR Example OR Corp) OR (we OR value OR your OR business) OR (how OR may OR I OR assist OR you).
- 2. 두 카드는 AND로 연결되어 있습니다. 즉, 첫 번째 카드의 행 중 하나를 언급하고 이후 두 번째 카드의 문구 중 하나를 언급해야 합니다(AND 조건).

Contact Lens가 두 장의 단어나 문구를 읽을 때 사용하는 로직은 (카드 1) AND (카드 2)입니다.

- 10. 조건 추가를 선택하여 규칙을 다음에 적용합니다.
	- 특정 대기열
	- 고객 응대 속성에 특정 값이 있는 경우
	- 감정 점수에 특정 값이 있는 경우

예를 들어, 다음 이미지는 상담원이 청구 및 결제 대기열에서 일하고, 고객은 자동차 보험에 가입 하고, 상담원은 시애틀에 있을 때 적용되는 규칙을 보여줍니다. BasicQueue
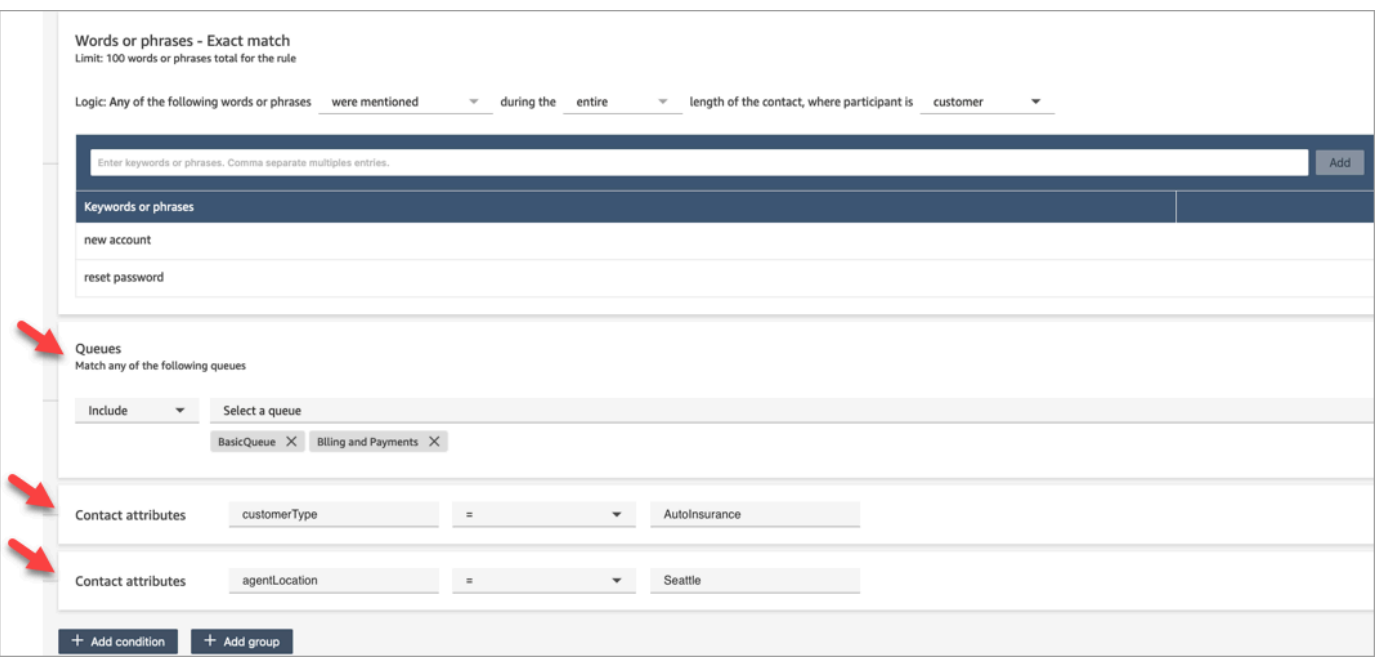

- 11. 완료되면 다음을 선택합니다.
- 12. 고객 응대 범주 할당 상자에 범주의 이름을 추가합니다. 예: 준수 또는 비준수 준수
- 13. 조건 충족 시 Amazon Connect에서 취해야 하는 조치를 지정하려면 작업 추가를 선택합니다. 이메일 알림을 사용하거나 사용자 지정 통합을 개발하여 감독자 알림을 구성할 수 있습니다. **EventBridge**

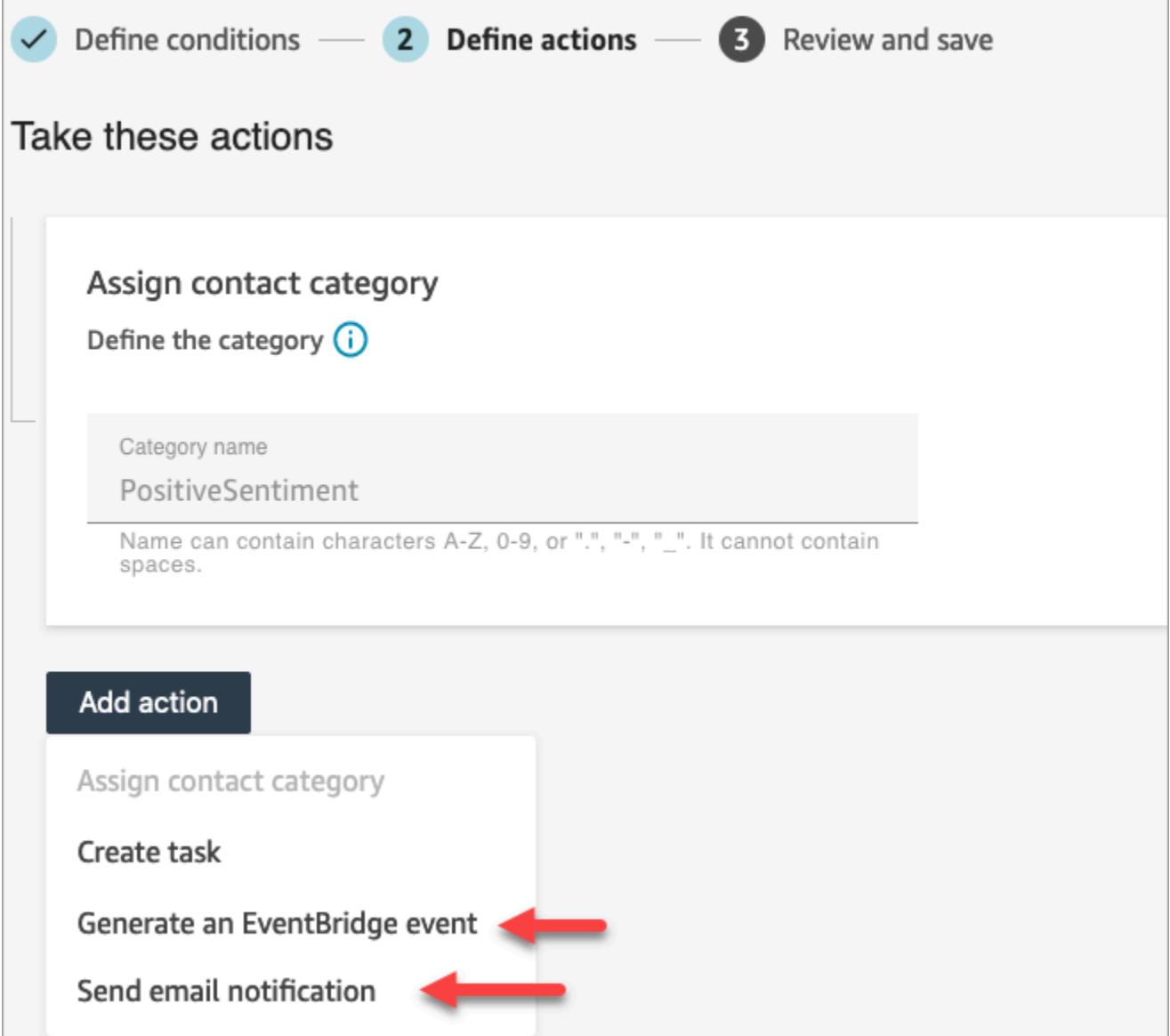

14. 이메일 알림 전송을 선택한 경우 페이지 작성에 대한 자세한 내용 및 이메일 제한 사항에 대한 자 세한 내용은 [이메일 알림을 보내는 Contact Lens 규칙 생성](#page-1873-0) 섹션을 참조하세요.

EventBridge 이벤트 생성을 선택한 경우 페이지 작성에 [EventBridge 이벤트를 생성하는 콘택트](#page-1876-0) [렌즈 규칙을 생성하십시오.](#page-1876-0) 대한 자세한 내용 및 EventBridge 이벤트 유형 구독에 대한 자세한 내 용은 을 참조하십시오.

### <span id="page-1873-0"></span>이메일 알림을 보내는 Contact Lens 규칙 생성

조직 내 사람들에게 이메일 알림을 보내는 Contact Lens 규칙을 생성할 수 있습니다. 이를 통해 고객 센터에서 발생할 수 있는 잠재적인 문제에 보다 신속하게 대응할 수 있습니다. 예를 들어 다음에 알림 을 보내는 규칙을 생성할 수 있습니다.

- 계정 에스컬레이션 또는 취소가 있는 경우 팀 감독자.
- 대화 중 특정 단어가 언급되어 고객 센터에 있는 사람들로 구성된 그룹
- 통화 중 의견 불일치가 발생할 경우 고객 센터의 지정된 담당자.

모든 이메일은 no-reply@amazonconnect.com에서 발송됩니다.

이메일 알림을 보내는 Contact Lens 규칙을 만들려면 다음을 수행하세요.

- 1. 규칙을 만드는 데 [필요한 권한](#page-1905-0)이 있는 사용자 계정으로 Amazon Connect에 로그인합니다.
- 2. 분석 및 최적화, 규칙으로 이동합니다.
- 3. 규칙 페이지에서 규칙 생성을 선택한 다음 드롭다운 목록에서 대화형 분석을 선택합니다.

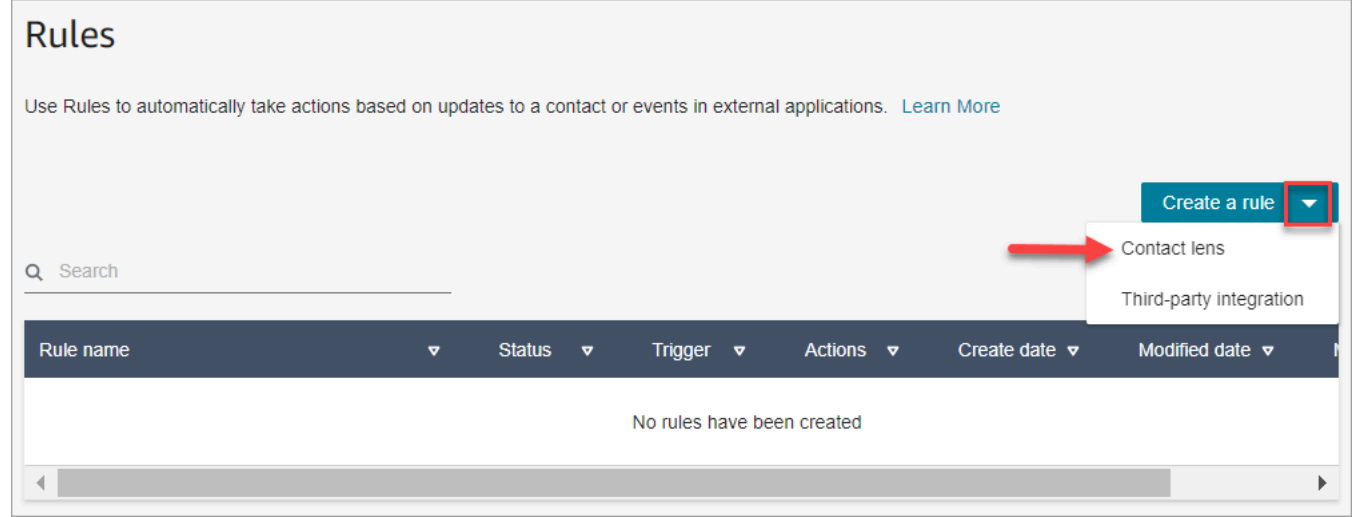

- 4. 새 규칙 페이지에서 규칙 조건을 정의합니다. 자세한 내용은 [1단계: 조건 정의를](#page-1853-0) 참조하세요.
- 5. 규칙에 대한 작업을 정의할 때 해당 작업에 대한 이메일 알림 전송을 선택합니다.

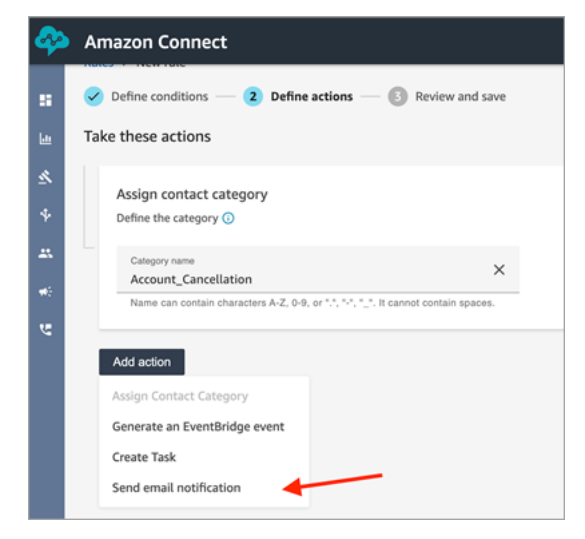

- 6. 이메일 알림 전송 섹션에서 다음 옵션 중 하나를 사용하여 이메일을 수신할 사람을 선택합니다.
	- 로그인 기준으로 수신자 선택: 이메일을 지정된 사용자에게 라우팅합니다.
	- 태그 기준으로 수신자 선택. 에이전트의 태그 값을 기준으로 이메일을 동적으로 라우팅합니다.

다음 이미지에서는 규칙이 에이전트의 팀 감독자에게 알림 이메일을 보냅니다.

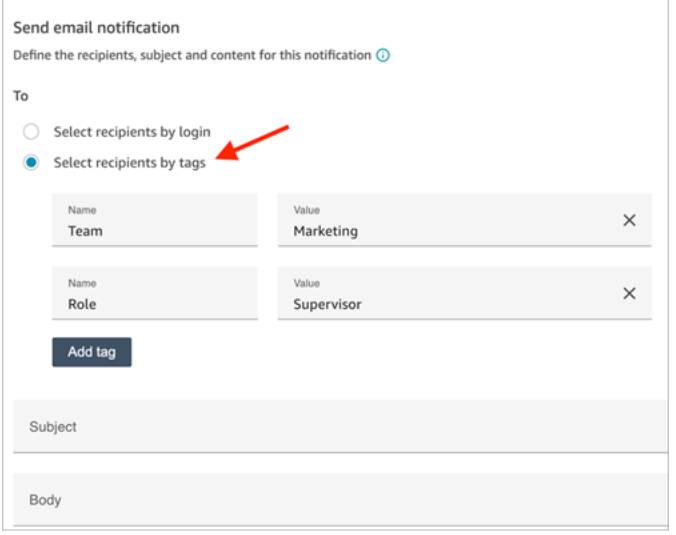

7. 제목에 이메일 제목을 추가합니다. 본문에 이메일 알림의 내용을 추가합니다.

이메일 본문에 고객 응대 속성을 지정하려면 [를 입력합니다. 그러면 다음 이미지와 같이 사용 가능한 속성 목록이 나타납니다. 사용 가능한 속성은 ContactId,,, AgentIdQueueIdRuleName, instance\_url입니다.

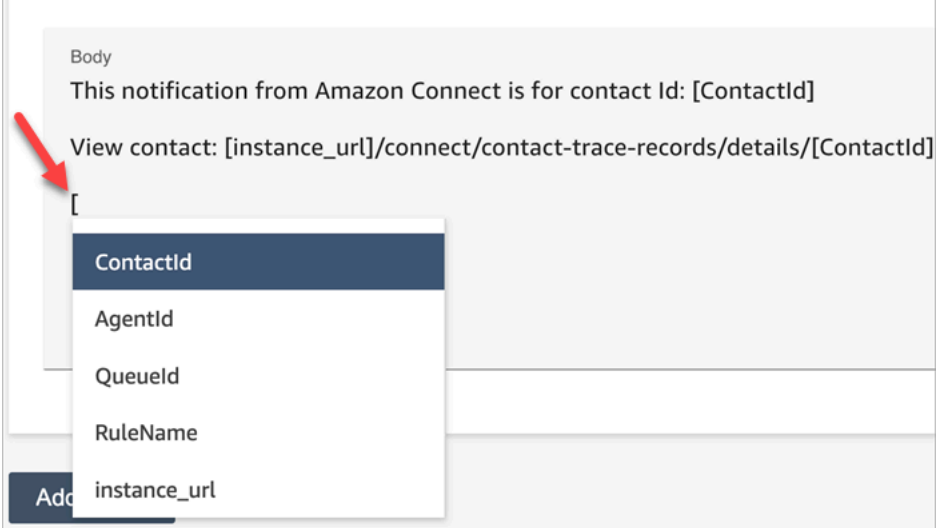

8. 다음을 선택합니다. 선택 사항을 검토한 다음, 저장을 선택합니다.

9. 규칙을 추가한 후에는 규칙이 추가된 이후에 발생하는 새 고객 응대에 규칙이 적용됩니다. Contact Lens가 대화를 분석할 때 규칙이 적용됩니다.

저장된 과거 대화에는 규칙을 적용할 수 없습니다.

이메일 제한

- Amazon Connect의 기본 이메일 한도는 하루 500개입니다. 이 한도를 초과하면 Amazon Connect 인스턴스가 24시간 동안 이메일을 더 보내는 것이 차단됩니다. 이는 이메일에 반송 및 불만 사항 제 한이 적용되기 때문입니다. 자세한 내용은 [https://docs.aws.amazon.com/ses/latest/dg/send-email](https://docs.aws.amazon.com/ses/latest/dg/send-email-concepts-deliverability.html)[concepts-deliverability.htmlA](https://docs.aws.amazon.com/ses/latest/dg/send-email-concepts-deliverability.html)mazon SES의 이메일 배달 가능성 이해에서 반송 및 불만 사항 섹션을 참조하세요.
- 모든 이메일은 no-reply@amazonconnect.com 발신 주소이므로 사용자 지정할 수 없습니다.

이메일 전송의 기본 옵션이 요구 사항을 충족하지 않는 경우 기술 계정 관리자에게 문의하거나 AWS Support Amazon Connect 서비스 팀과 논의하십시오.

<span id="page-1876-0"></span>EventBridge 이벤트를 생성하는 콘택트 렌즈 규칙을 생성하십시오.

실시간 또는 통화/채팅 후 이벤트를 수신하고 이를 사용하여 후속 알림이나 경고를 트리거하거나 Amazon Connect 외부에서 보고서를 집계할 수 있습니다. 이 데이터로 할 수 있는 일은 많습니다. 예:

- QuickSight 대시보드에서 실시간 알림을 받을 수 있습니다.
- Amazon Connect 외부에서 집계된 보고서를 생성합니다.
- CRM과 데이터를 결합합니다.
- 알림 솔루션을 EventBridge 연결하고 하루가 끝날 무렵에는 특정 유형의 이벤트가 모두 특정 수신함 으로 전송되도록 하세요. 페이로드는 고객 응대, 에이전트, 대기열을 알려줍니다.

이벤트를 EventBridge 생성하는 규칙을 만들려면

1. 규칙을 생성할 때 작업에 대해 EventBridge이벤트 생성을 선택합니다.

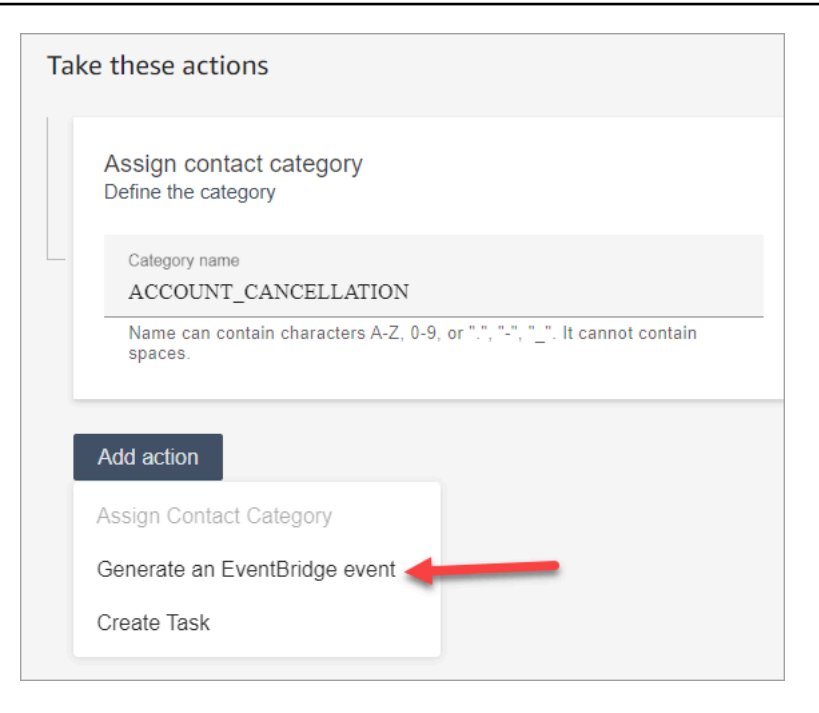

2. 작업 이름에는 이벤트 페이로드의 이름을 입력합니다.

#### **a** Note

작업 이름에 할당한 값은 EventBridge 페이로드에서 볼 수 있습니다. 이벤트를 집계할 때 작업 이름은 이벤트를 처리하는 데 사용할 수 있는 추가 차원을 제공합니다. 예를 들어, 200개의 범주 이름이 있지만 50개만 NOTIFY\_CUSTOMER\_RETENTION과 같은 특정 작 업 이름을 가지고 있습니다.

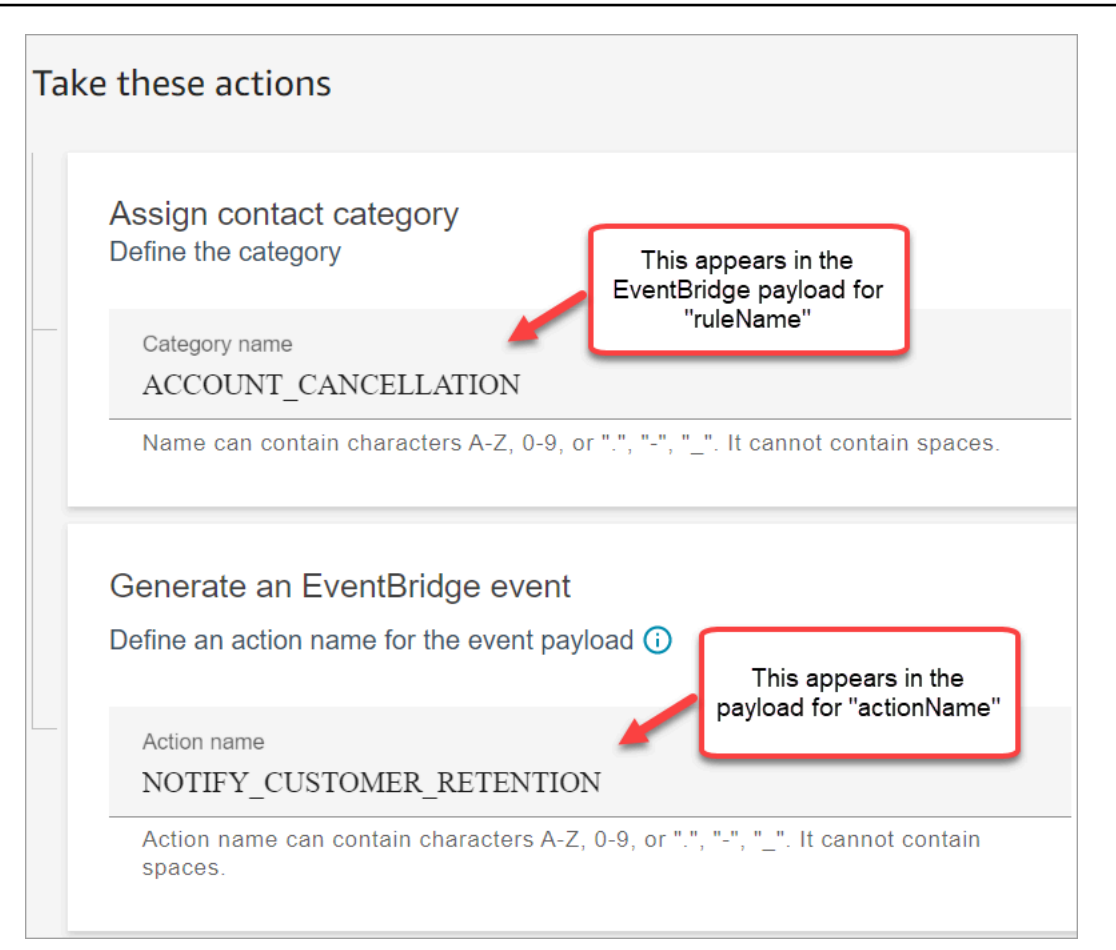

- 3. 다음을 선택합니다. 검토한 다음 저장합니다.
- 4. 규칙을 추가한 후에는 규칙이 추가된 이후에 발생하는 새 고객 응대에 규칙이 적용됩니다. Contact Lens가 대화를 분석할 때 규칙이 적용됩니다.

저장된 과거 대화에는 규칙을 적용할 수 없습니다.

5. EventBridge 데이터를 활용하려면 EventBridge 이벤트 유형을 구독하십시오. 다음 절차를 참조하 세요.

EventBridge 이벤트 유형 구독

EventBridge 이벤트 유형을 구독하려면 다음과 일치하는 사용자 지정 EventBridge 규칙을 생성하십시 오.

- "source" = "aws.connect"
- "detail-type" = "Contact Lens Analysis State Change" 또는 다음 중 하나
	- Contact Lens Post Call Rules Matched
- Contact Lens Realtime Rules Matched
- Contact Lens Realtime Chat Rules Matched
- Contact Lens Post Chat Rules Matched
- Metrics Rules Matched

### 다음 이미지는 새 규칙 페이지의 이벤트 패턴 섹션에 있는 이러한 설정을 보여줍니다.

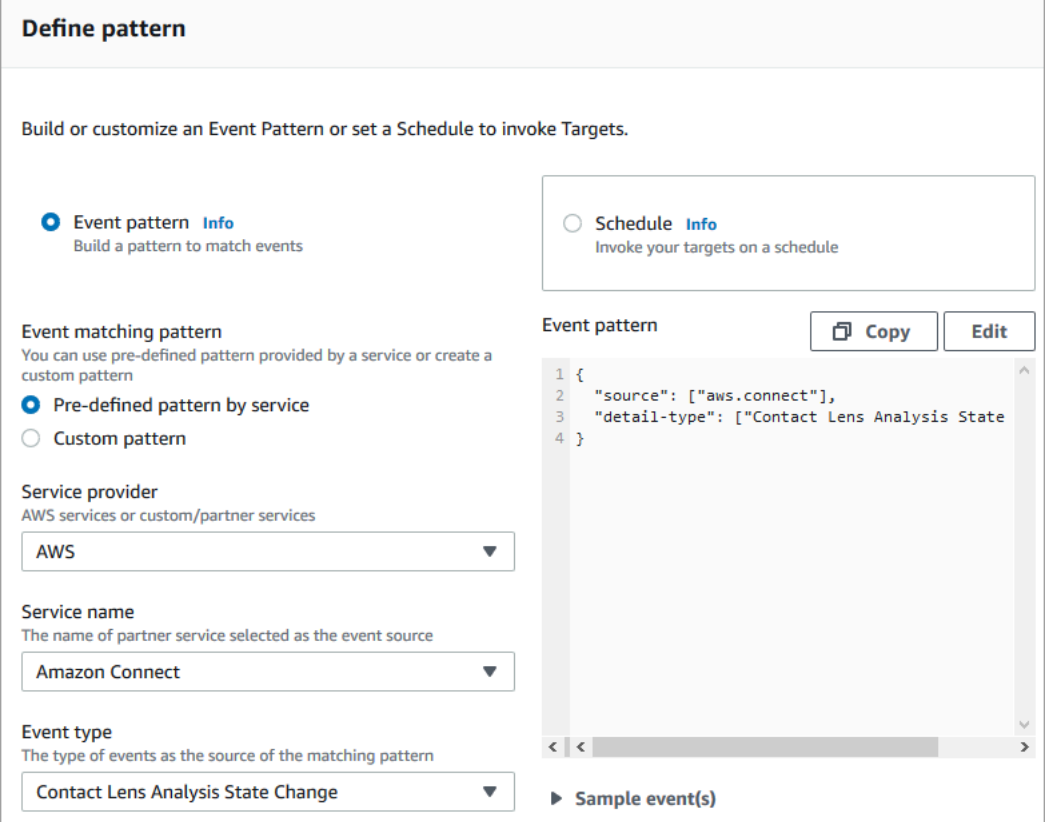

#### EventBridge 페이로드 예시

### 다음은 콘택트 렌즈 포스트 콜 규칙이 일치했을 때 EventBridge 페이로드가 어떻게 보이는지 보여주는 예입니다.

```
{ 
  "version": "0", // set by EventBridge 
 "id": "aaaaaaaa-bbbb-cccc-dddd-bf3703467718", // set by EventBridge 
 "source": "aws.connect", 
 "detail-type": "Contact Lens Post Call Rules Matched", 
  "account": "your AWS account ID", 
 "time": "2020-04-27T18:43:48Z", 
  "region": "us-east-1", // set by EventBridge
```

```
 "resources": ["arn:aws:connect:us-east-1:your AWS account ID:instance/instance-ARN"], 
  "detail": { 
     "version": "1.0", 
     "ruleName": "ACCOUNT_CANCELLATION", // Rule name 
     "actionName": "NOTIFY_CUSTOMER_RETENTION", 
     "instanceArn": "arn:aws:connect:us-east-1:your AWS account ID:instance/instance-
ARN", 
     "contactArn": "arn:aws:connect:us-east-1:your AWS account ID:instance/instance-ARN/
contact/contact-ARN", 
     "agentArn": "arn:aws:connect:us-east-1:your AWS account ID:instance/instance-ARN/
agent/agent-ARN", 
     "queueArn": "arn:aws:connect:us-east-1:your AWS account ID:instance/instance-ARN/
queue/queue-ARN", 
     }
}
```
다음은 Contact Lens 실시간 규칙이 일치했을 때의 페이로드 모습의 예입니다.

```
{ 
  "version": "0", // set by EventBridge 
  "id": "aaaaaaaa-bbbb-cccc-dddd-bf3703467718", // set by EventBridge 
  "source": "aws.connect", 
  "detail-type": "Contact Lens Realtime Rules Matched", 
  "account": "your AWS account ID", 
  "time": "2020-04-27T18:43:48Z", 
  "region": "us-east-1", // set by EventBridge 
  "resources": ["arn:aws:connect:us-east-1:your AWS account ID:instance/instance-ARN"], 
  "detail": { 
      "version": "1.0", 
      "ruleName": "ACCOUNT_CANCELLATION", // Rule name 
      "actionName": "NOTIFY_CUSTOMER_RETENTION", 
       "instanceArn": "arn:aws:connect:us-east-1:your AWS account ID:instance/instance-
ARN", 
      "contactArn": "arn:aws:connect:us-east-1:your AWS account ID:instance/instance-
ARN/contact/contact-ARN", 
      "agentArn": "arn:aws:connect:us-east-1:your AWS account ID:instance/instance-ARN/
agent/agent-ARN", 
      "queueArn": "arn:aws:connect:us-east-1:your AWS account ID:instance/instance-ARN/
queue/queue-ARN", 
       }
}
```
### <span id="page-1881-0"></span>고객 응대를 실시간 또는 통화 후/채팅으로 분류할 때 태스크 생성

Contact Lens 규칙의 특히 강력한 용도는 태스크를 생성하는 규칙을 작성하는 것입니다. 이를 통해 고 객 센터의 문제를 식별하여 후속 조치를 취하고 담당자와 함께 추적 가능한 조치를 취할 수 있습니다. 다음은 일부 예입니다.

- 고객이 사기 행위를 저질렀을 때 고객 응대를 검토하는 태스크를 생성합니다. 예를 들어, 고객이 사 기 가능성이 있는 단어나 문구를 발화했을 때 후속 조치 태스크를 생성할 수 있습니다.
- 고객이 나중에 업셀하고 싶은 특정 주제를 언급하면 후속 조치를 취하거나 연락하여 추가 지원을 제 공하세요.
- 심각한 품질 문제가 있는 경우 후속 조치를 취합니다. 고객 응대를 분류하고 알림을 받는 것 외에도 태스크를 라우팅하여 담당자를 확보할 수 있습니다. 또한 이러한 태스크에 대한 고객 응대 기록이 있 으므로 검색하고 추적할 수 있습니다.

태스크를 생성하는 규칙을 생성하려면 다음을 수행하세요.

1. 규칙을 생성할 때 작업에 대한 태스크 생성을 선택합니다.

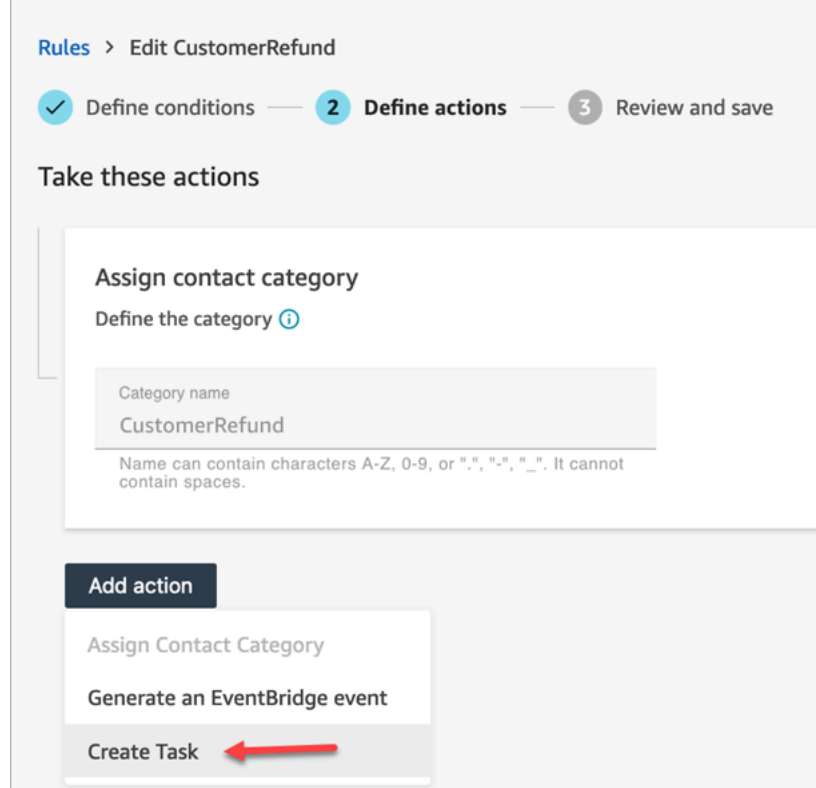

2. 다음과 같이 태스크 필드를 작성합니다.

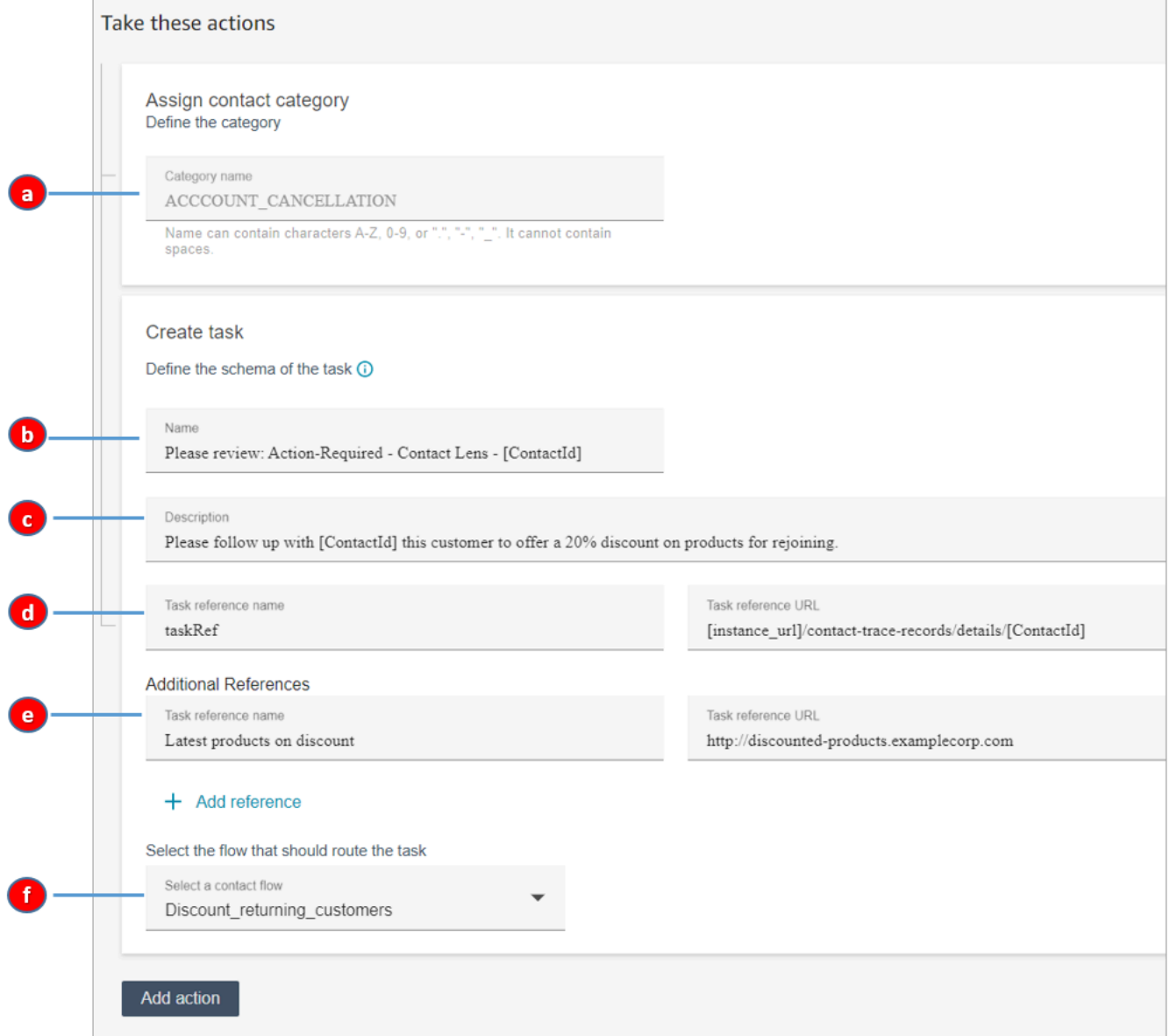

- a. 범주 이름: 범주 이름은 고객 응대 레코드에 표시됩니다. 최대 길이: 200자.
- b. 이름: 이름은 에이전트의 Contact Control Panel(CCP)에 표시됩니다. 최대 길이: 512자.
- c. 설명: 설명은 에이전트의 Contact Control Panel(CCP)에 표시됩니다. 최대 길이: 4,096자.

# **G** Tip 이름 및 설명에서 [] 를 사용하여 동적 값 메뉴 (ContactId, AgentIdQueueId, 및 RuleName) 중에서 선택하십시오. 자세한 정보는 [고객 응대를 실시간 또는 통화 후/채](#page-1881-0) [팅으로 분류할 때 태스크 생성](#page-1881-0)을 참조하세요.

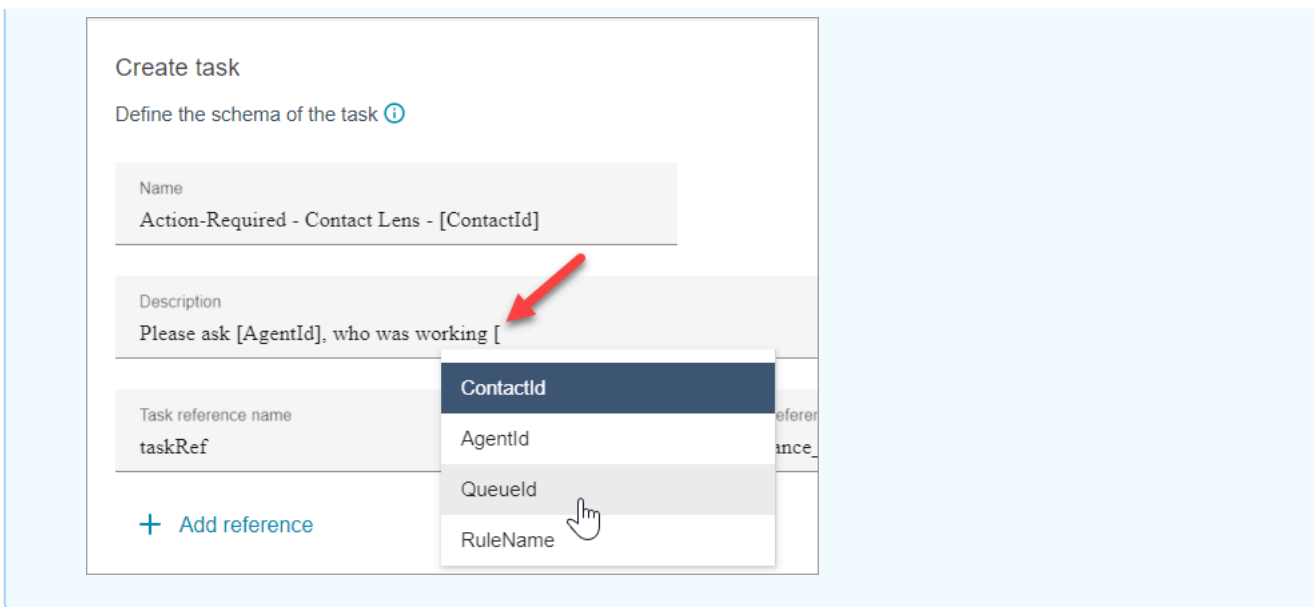

- d. 태스크 참조 이름: 에이전트의 CCP에 자동으로 표시되는 기본 참조입니다.
	- 실시간 규칙의 경우 태스크 참조는 실시간 세부 정보 페이지에 연결됩니다.
	- 통화 후/채팅 규칙의 경우 태스크 참조는 고객 응대 세부 정보 페이지로 연결됩니다.
- e. 추가 참조 이름: 최대 길이: 4,096자. 최대 25개의 참조를 추가할 수 있습니다.
- f. 흐름 선택: 태스크를 적절한 태스크 담당자에게 라우팅하도록 설계된 흐름을 선택합니다. 드 롭다운의 옵션 목록에 표시하려면 흐름을 저장하고 게시해야 합니다.
- 3. 다음은 에이전트의 CCP에 이 정보가 표시되는 방법에 대한 예를 보여 주는 이미지입니다.

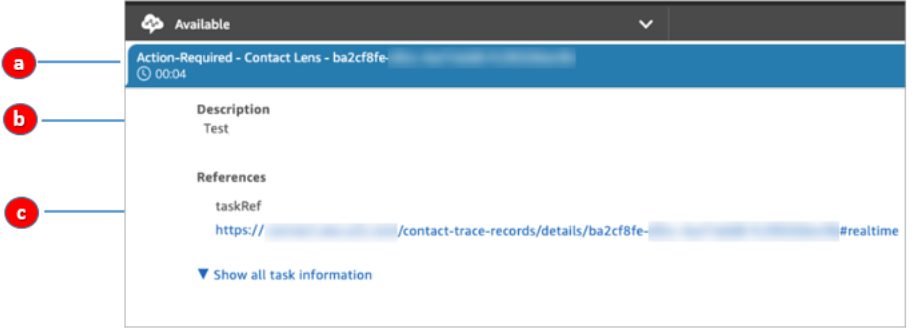

이 예에서는 에이전트에게 이름, 설명 및 태스크 참조 이름에 대해 다음과 같은 값이 표시됩니다.

- a. 이름 = Action-Required-Contact Lens ba2cf8fe....
- b. 설명 = Test
- c. 태스크 참조 이름 = TaskRef 및 실시간 세부 정보 페이지의 URL
- 4. 다음을 선택합니다. 검토한 다음 태스크 저장을 선택합니다.

5. 규칙을 추가한 후에는 규칙이 추가된 이후에 발생하는 새 고객 응대에 규칙이 적용됩니다. Contact Lens가 대화를 분석할 때 규칙이 적용됩니다.

저장된 과거 대화에는 규칙을 적용할 수 없습니다.

음성 및 태스크 고객 응대 레코드에 연결됨

규칙으로 태스크를 만들면 해당 태스크에 대한 고객 응대 레코드가 자동으로 생성됩니다. 태스크 생성 규칙 기준을 충족하는 음성 통화 또는 채팅의 고객 응대 레코드에 연결됩니다.

예를 들어, 고객 센터로 전화가 들어오면 CTR1이 생성됩니다.

Contact ID: CTR1-1234abc Channel: Voice Initiation method: Inbound Category: Compliance **Custom Contact Attributes:** · CustomerType: VIP • AgentLocation: NYC Next contact ID: CTR2-5678abc

규칙 엔진이 태스크를 생성합니다. 태스크의 고객 으앧 레코드에서 음성 고객 응대 레코드는 이전 고객 응대 ID로 나타납니다. 또한 태스크 고객 응대 레코드는 다음 이미지에 표시된 것처럼 음성 고객 응대 레코드의 고객 응대 속성을 상속합니다.

Contact ID: CTR2-5678abc **Channel: Task** Initiation method: API

Category: Compliance **Custom Contact Attributes:** 

- CustomerType: VIP
- · AgentLocation: NYC

Previous contact ID: CTR1-1234abc

ContactId,, AgentId QueueId, 의 동적 값에 대한 정보 RuleName

괄호 [ ] 안의 동적 값이 [고객 응대 속성](#page-1344-0)입니다. 고객 응대 속성을 사용하면 고객 응대에 대한 임시 정보 를 저장하여 흐름에 사용할 수 있습니다.

대괄호 [] 안에 연락처 속성 (예: ContactId, AgentId QueueId, 또는 RuleName ) 을 추가하면 값이 한 연 락처 레코드에서 다른 연락처 레코드로 전달됩니다. 흐름의 고객 응대 속성을 사용하여 고객 응대를 적 절하게 분기하고 라우팅할 수 있습니다.

자세한 정보는 [Amazon Connect 고객 응대 속성 사용을](#page-1344-1) 참조하세요.

### 사례에서 연결된 태스크를 종료하는 규칙 생성

### 연결된 태스크를 종료하는 규칙을 생성하는 방법

1. 규칙을 생성할 때 이벤트 소스로 새 사례가 업데이트됨을 선택합니다.

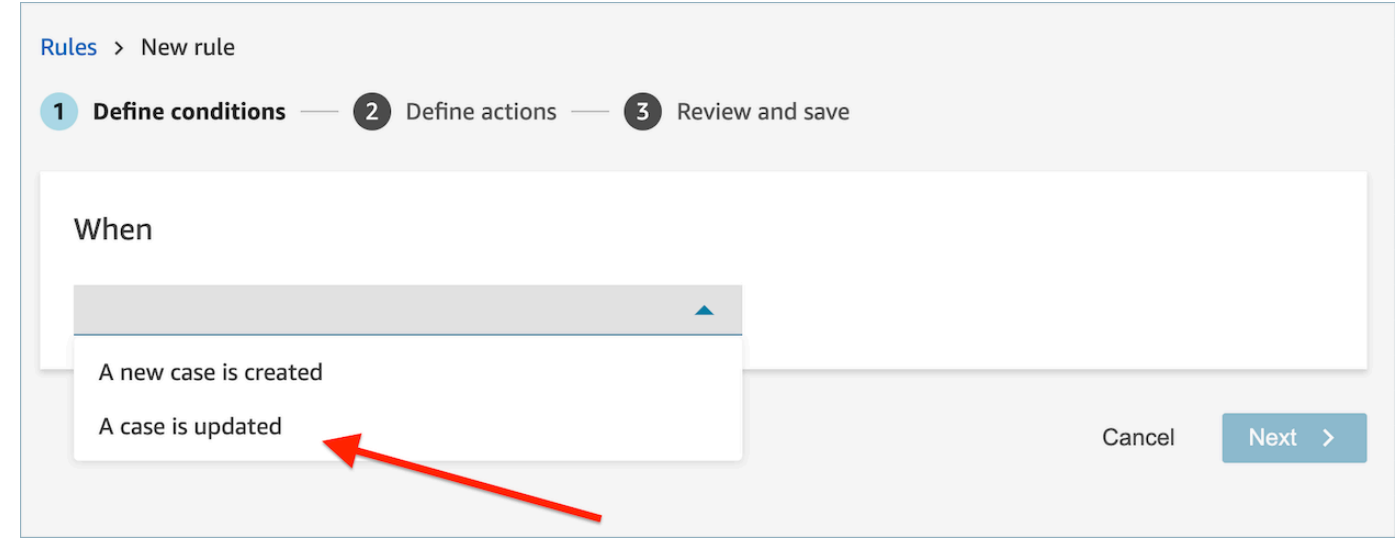

2. 규칙을 생성할 때 작업으로 태스크 종료를 선택합니다.

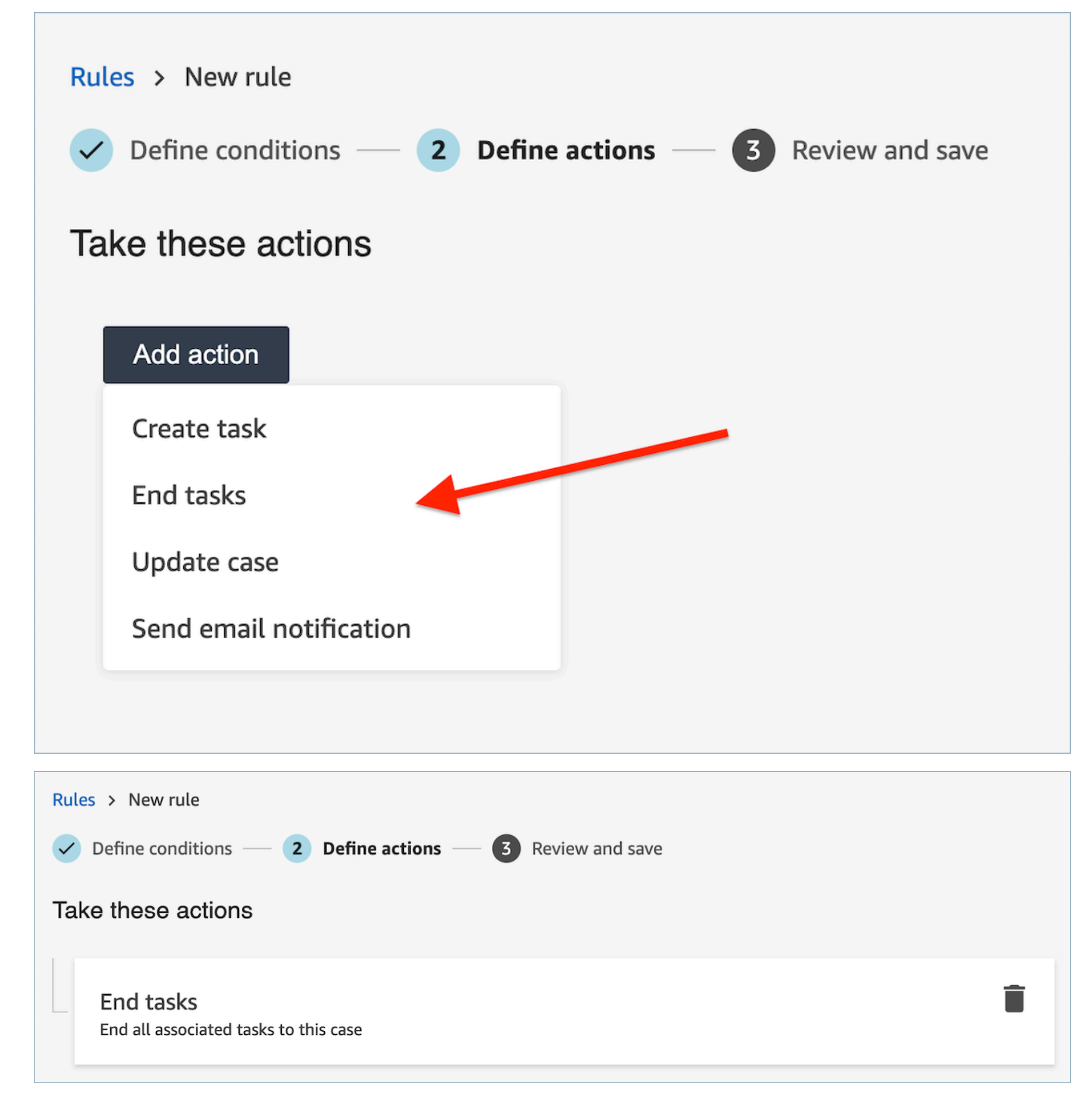

- 3. 다음을 선택합니다. 검토한 다음 저장을 선택합니다.
- 4. 규칙을 추가한 후에는 규칙이 추가된 이후에 발생하는 새 고객 응대에 규칙이 적용됩니다. Contact Lens가 대화를 분석할 때 규칙이 적용됩니다.

저장된 과거 대화에는 규칙을 적용할 수 없습니다.

# 사례를 생성하는 규칙 생성

### 사례를 생성하는 규칙을 생성하는 방법

1. 규칙을 만들 때 Contact Lens 통화 후 분석 사용 가능 또는 Contact Lens 채팅 후 분석 사용 가능을 선택합니다.

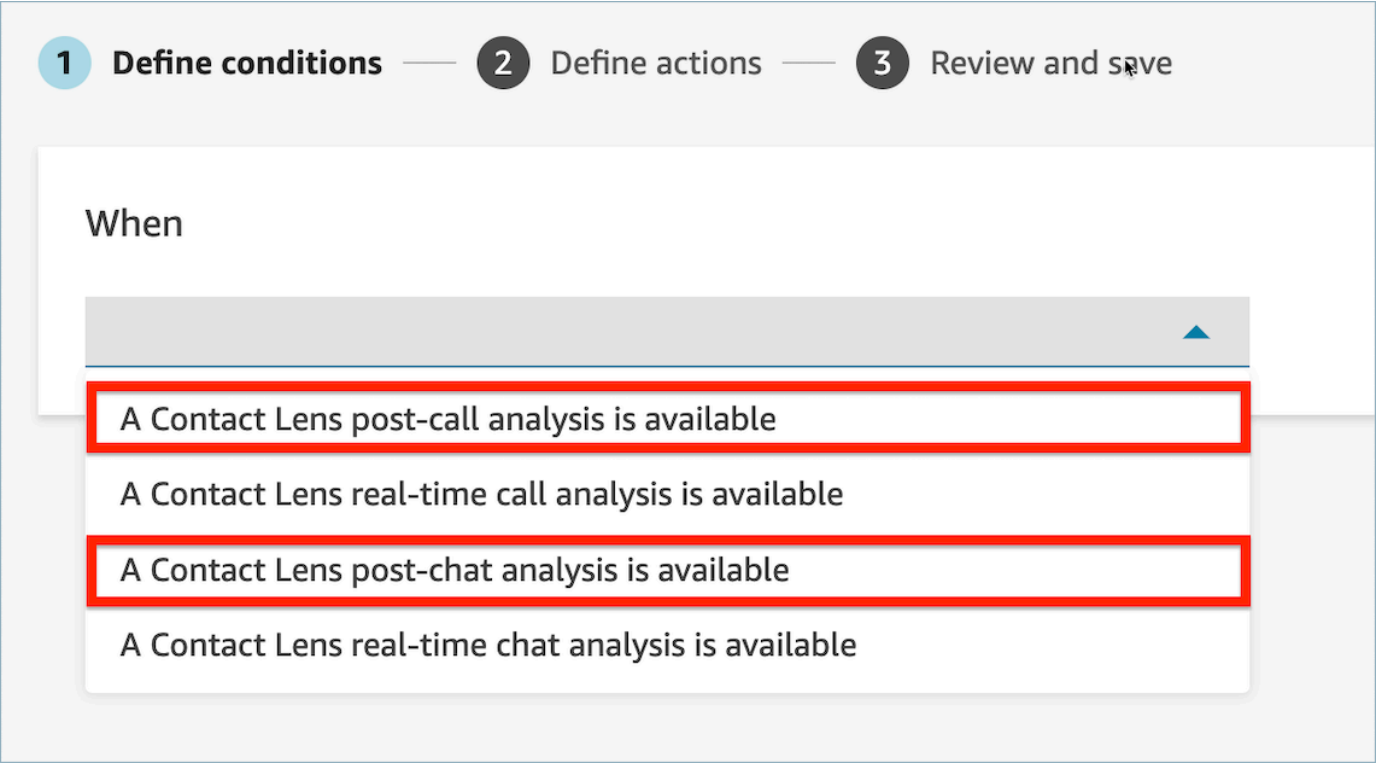

- 2. 다음을 선택합니다.
- 3. 작업 페이지에서 작업으로 사례 생성을 선택합니다.

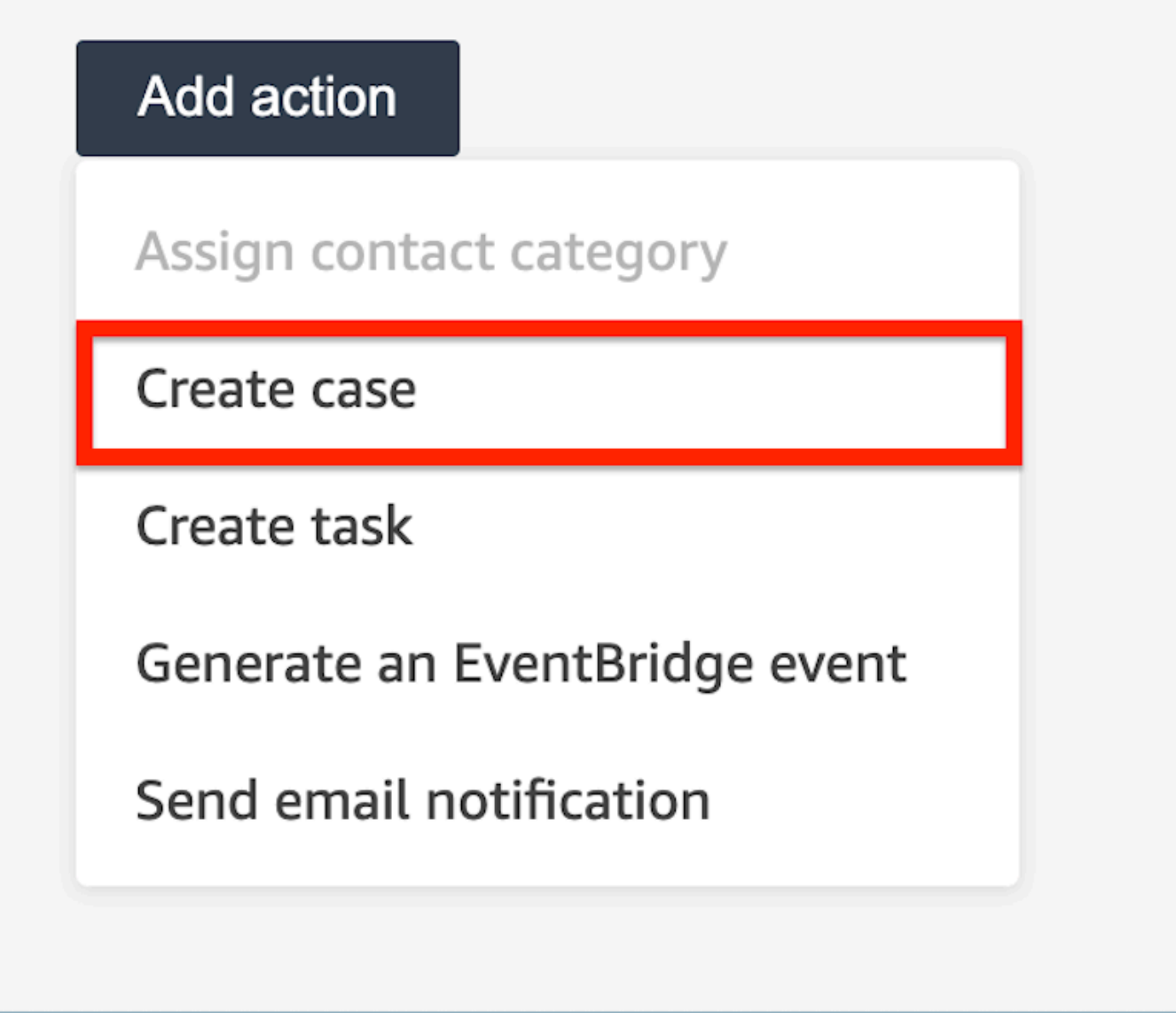

4. 사례 생성 카드에서 사례 템플릿을 선택합니다.

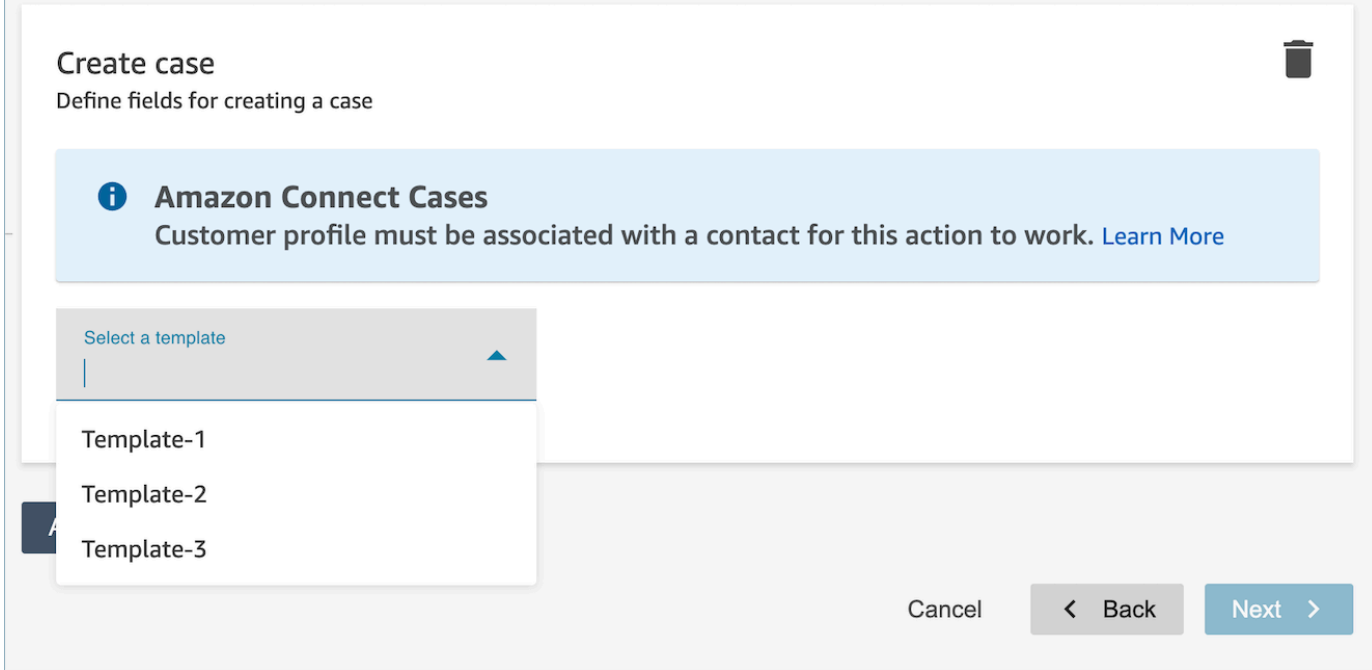

5. 필수 필드를 채우고 선택적 사례 필드를 추가하여 사례 데이터를 채웁니다.

# **a** Note 이 작업이 제대로 작동하려면 고객 프로필이 연락과 연결되어 있어야 합니다. 자세한 정보 는 [Cases 활성화을](#page-1791-0) 참조하세요.

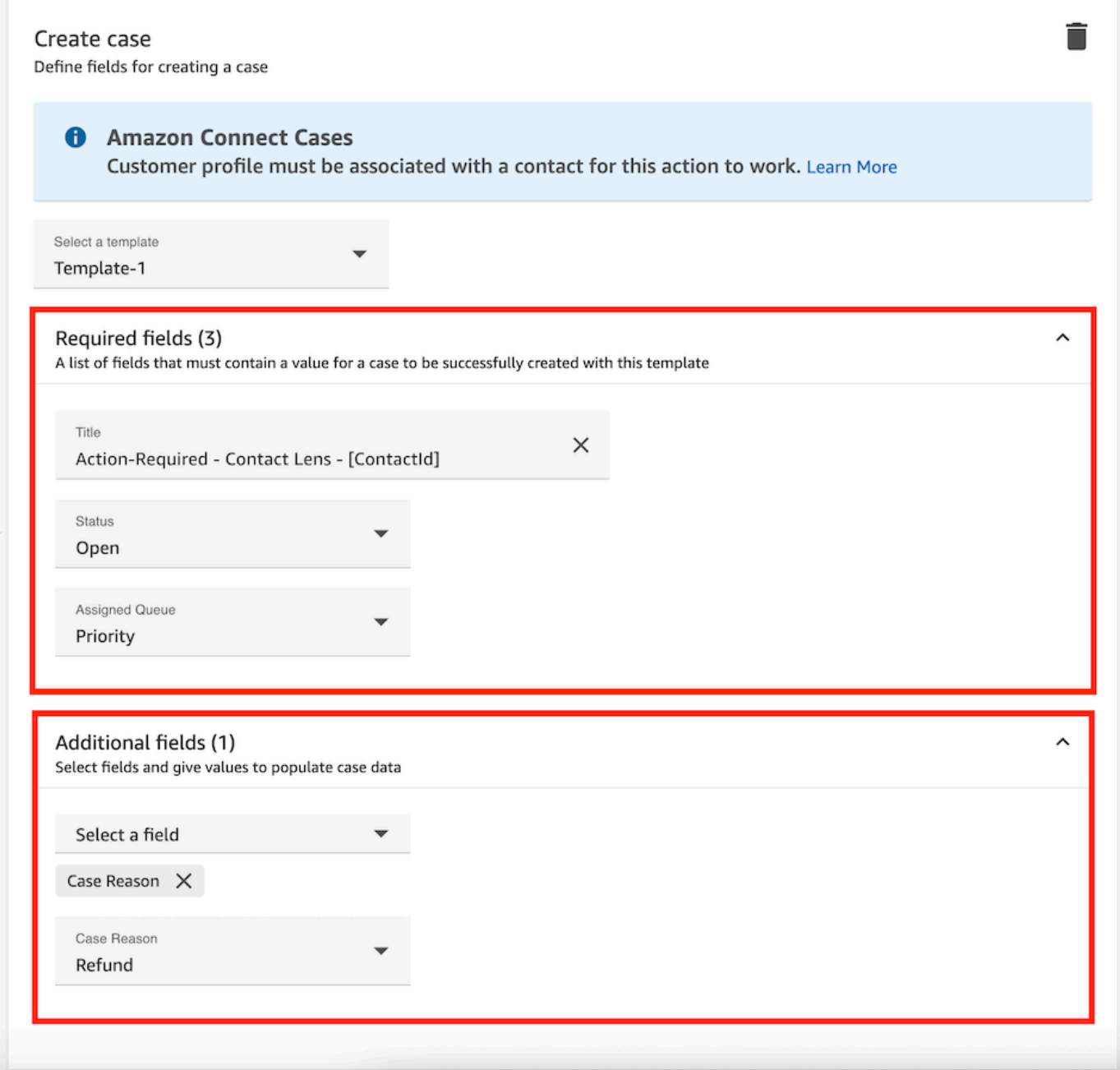

- 6. 다음을 선택합니다. 검토한 다음 저장을 선택합니다.
- 7. 규칙을 추가한 후에는 규칙이 추가된 이후에 발생하는 새 고객 응대에 규칙이 적용됩니다. Contact Lens가 대화를 분석할 때 규칙이 적용됩니다.

저장된 과거 대화에는 규칙을 적용할 수 없습니다.

# 사례를 업데이트하는 규칙 생성

사례를 업데이트하는 규칙을 생성하는 방법

1. 규칙을 생성할 때 이벤트 소스로 새 사례가 업데이트되었습니다를 선택하고 다음을 선택합니다.

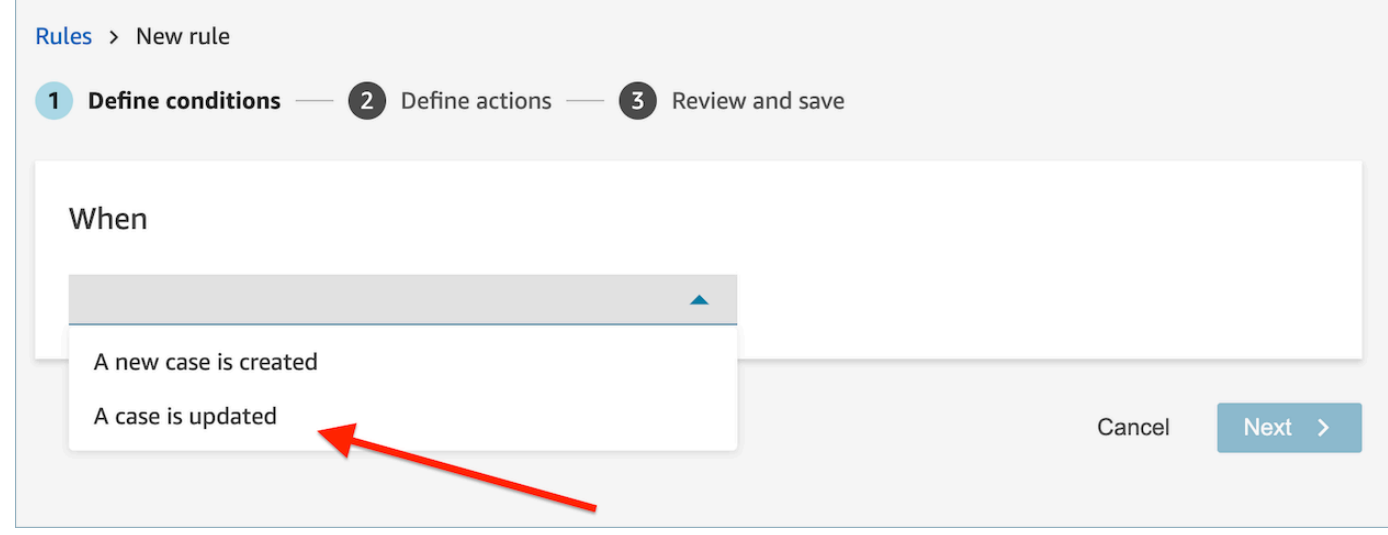

2. 규칙을 생성할 때 작업으로 사례 업데이트를 선택합니다.

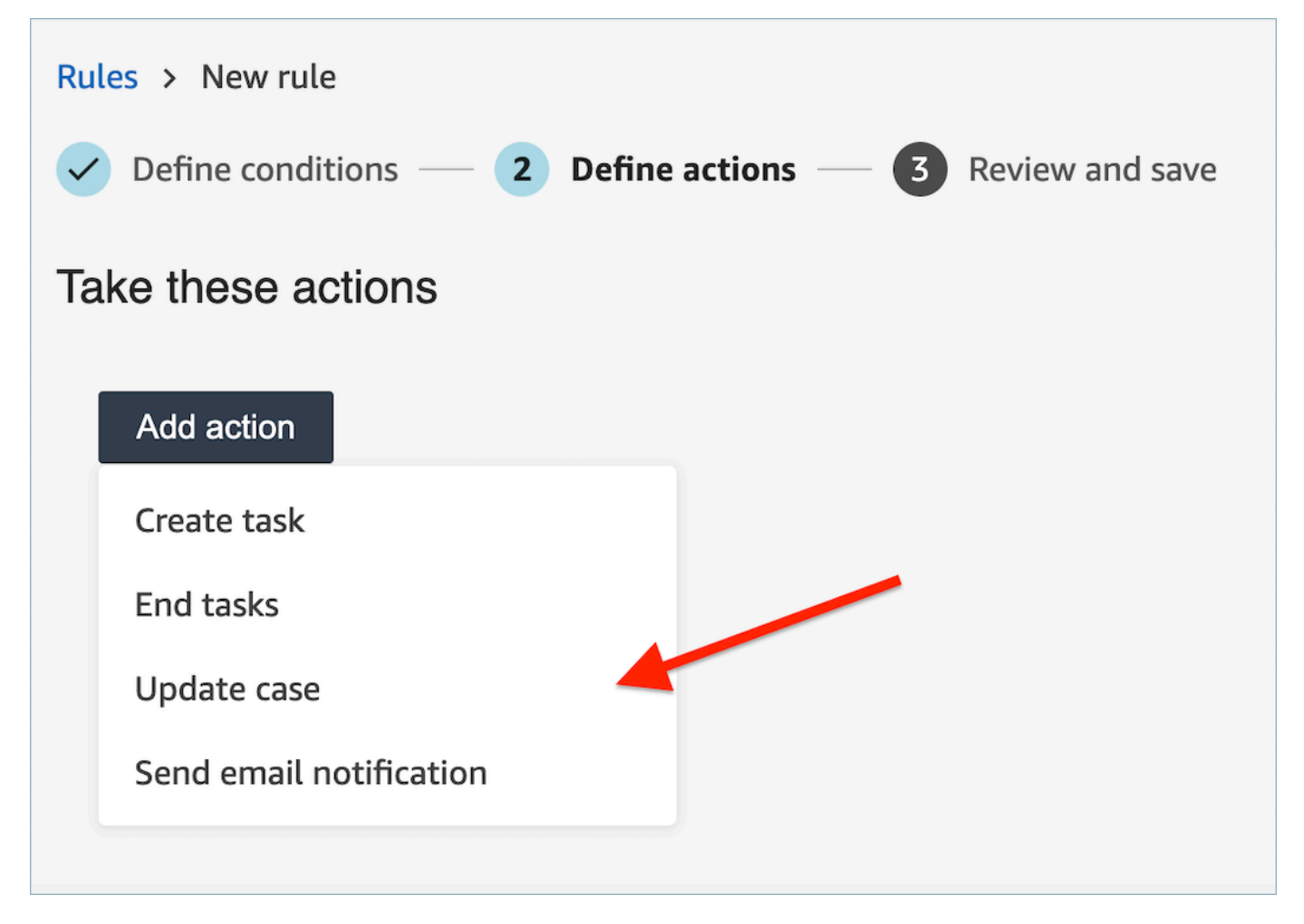

3. 드롭다운에서 업데이트하려는 사례 필드를 선택하고 새 값을 정의합니다.

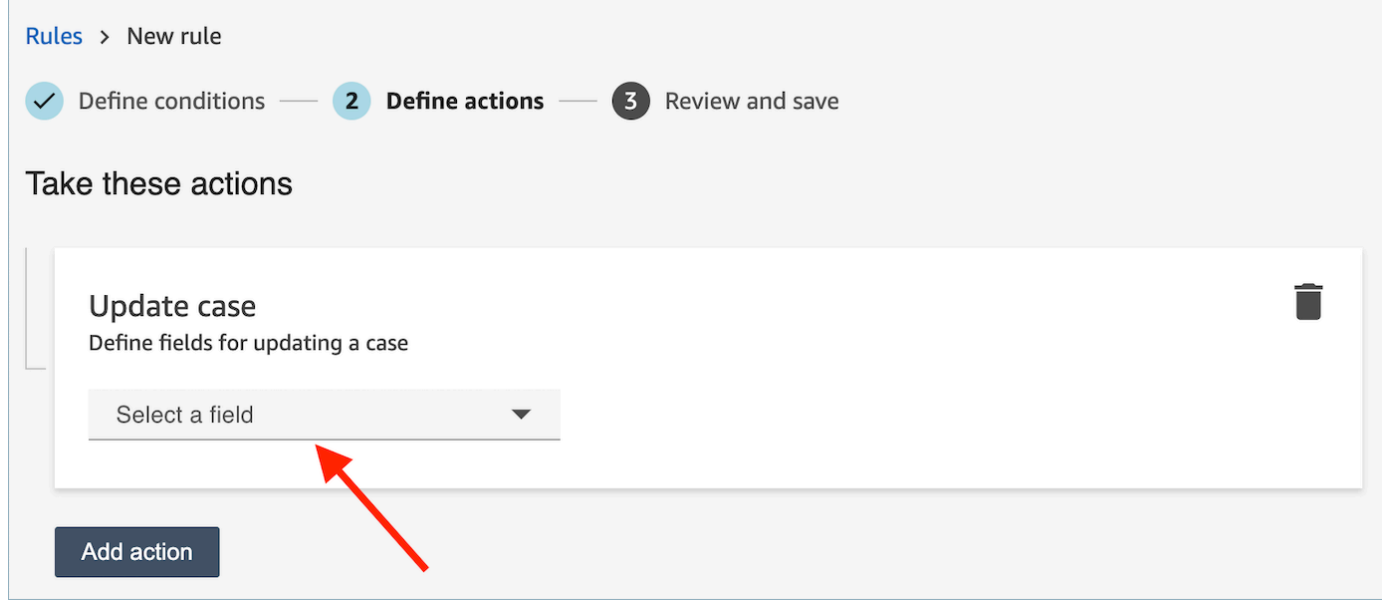

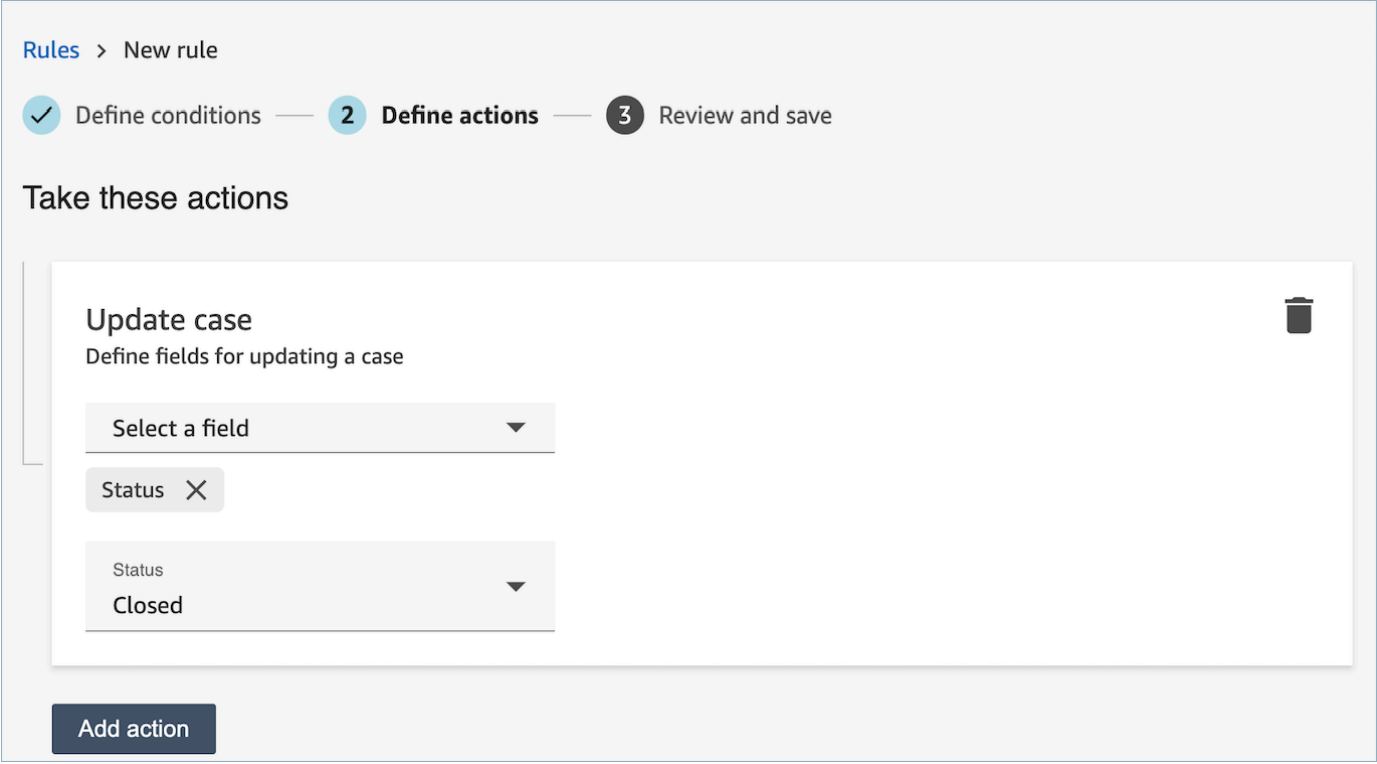

- 4. 다음을 선택합니다. 검토한 다음 저장을 선택합니다.
- 5. 규칙을 추가한 후에는 규칙이 추가된 이후에 발생하는 새 고객 응대에 규칙이 적용됩니다. Contact Lens가 대화를 분석할 때 규칙이 적용됩니다.

저장된 과거 대화에는 규칙을 적용할 수 없습니다.

자동 평가를 제출하는 규칙을 생성하세요.

콘택트 렌즈를 사용하면 대화형 분석에서 얻은 통찰력과 지표를 사용하여 평가를 자동으로 채우고 제 출할 수 있습니다. 평가 양식을 사용하여 자동 평가를 제출하려면 먼저 평가 양식에서 다음을 포함하여 [자동화를 구성해야 합니다.](#page-2045-0)

1. 평가 양식 내의 모든 질문에 자동화를 설정하십시오.

2. 평가 양식을 활성화하기 전에 완전 자동 평가 활성화를 켜십시오.

자동화가 구성된 상태에서 평가 양식을 활성화하면 다음과 같은 메시지가 나타납니다.

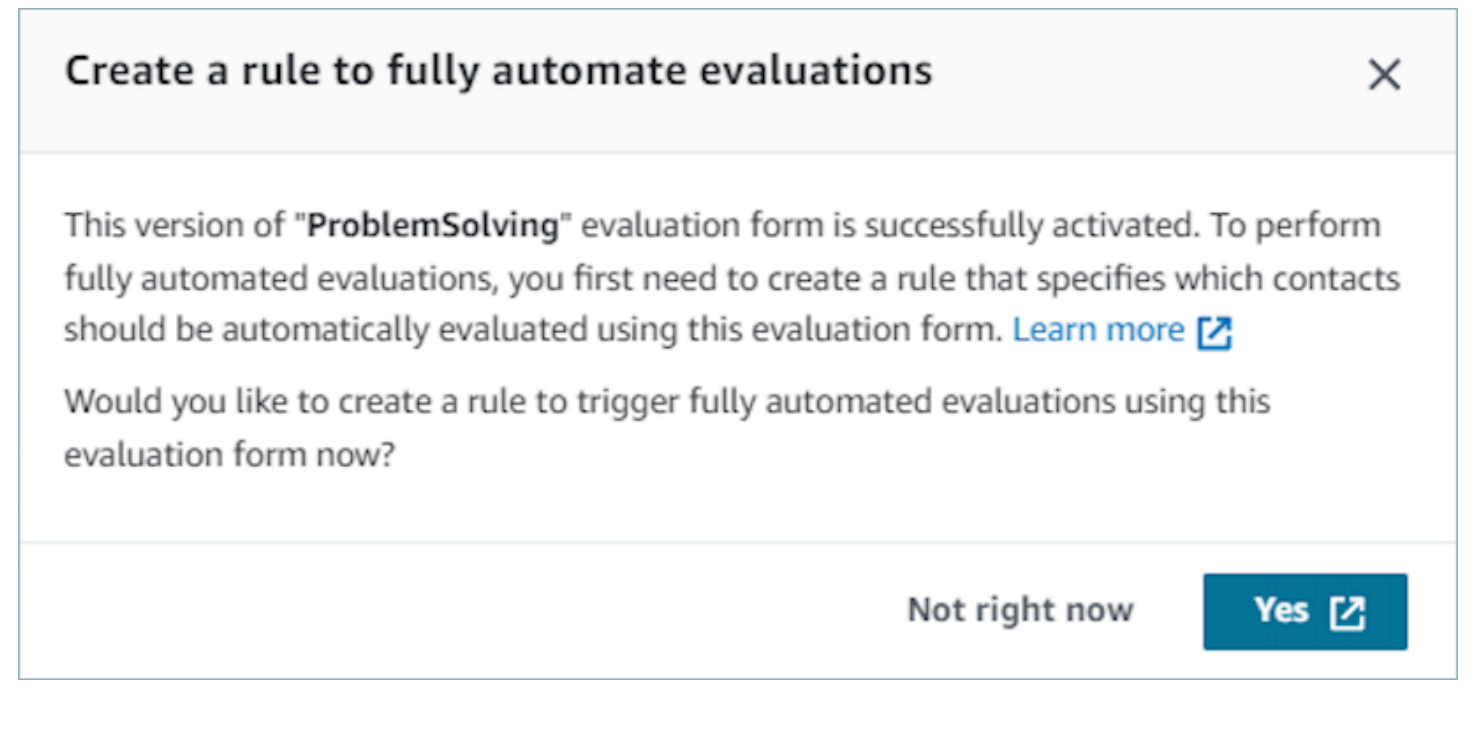

예 (Yes) 를 선택하면 규칙 페이지 (분석 및 최적화 내) 로 이동합니다. 여기서 선택한 평가 양식을 사용 하여 어떤 연락처를 자동으로 평가할지 지정하는 규칙을 정의할 수 있습니다.

자동 평가를 제출하는 규칙을 만들려면

1. 규칙을 생성할 때 이벤트 소스로 콘택트 렌즈 통화 후 분석 사용 가능 또는 콘택트 렌즈 채팅 후 분 석 기능을 사용할 수 있도록 선택하고 다음을 선택합니다.

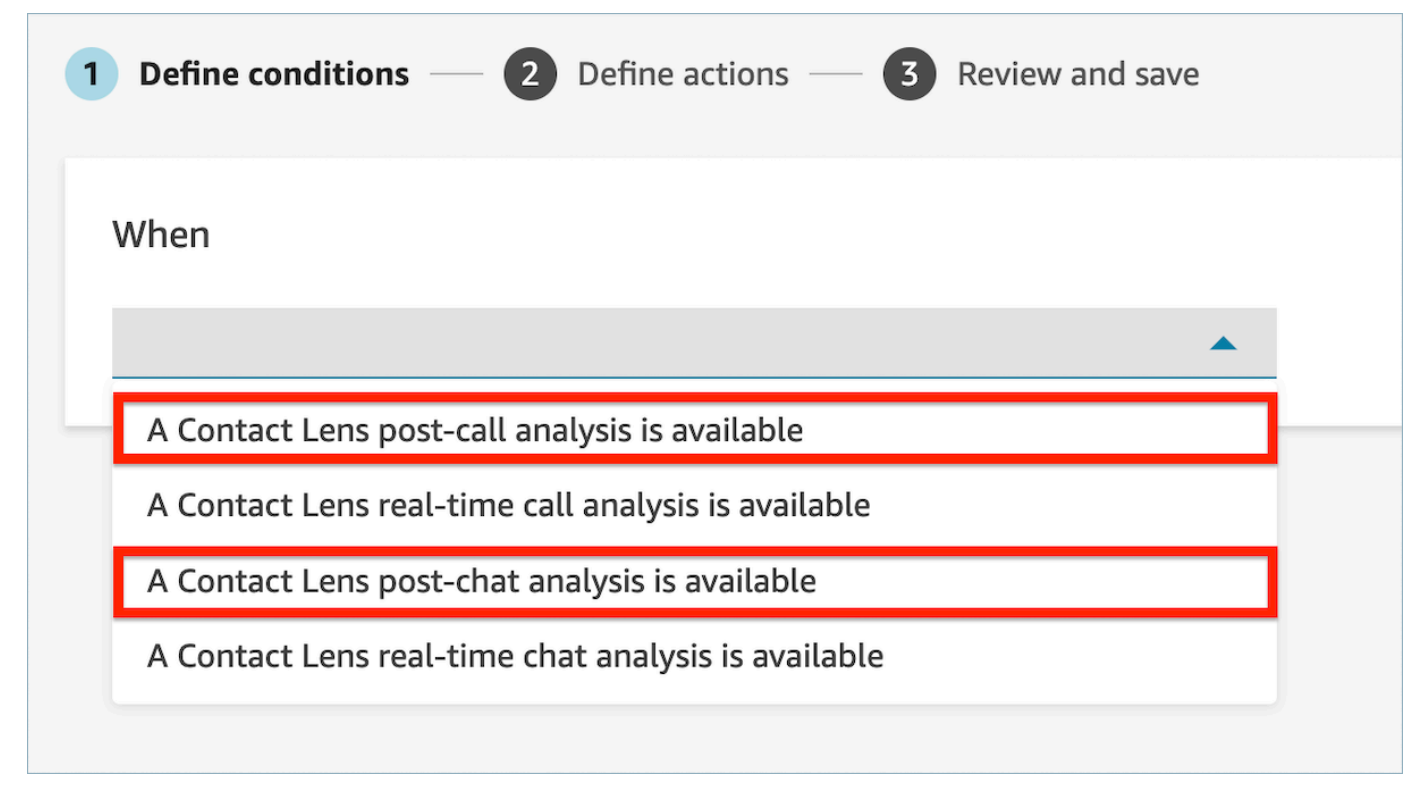

2. 작업 추가 페이지에서 작업에 대한 자동 평가 제출을 선택합니다.

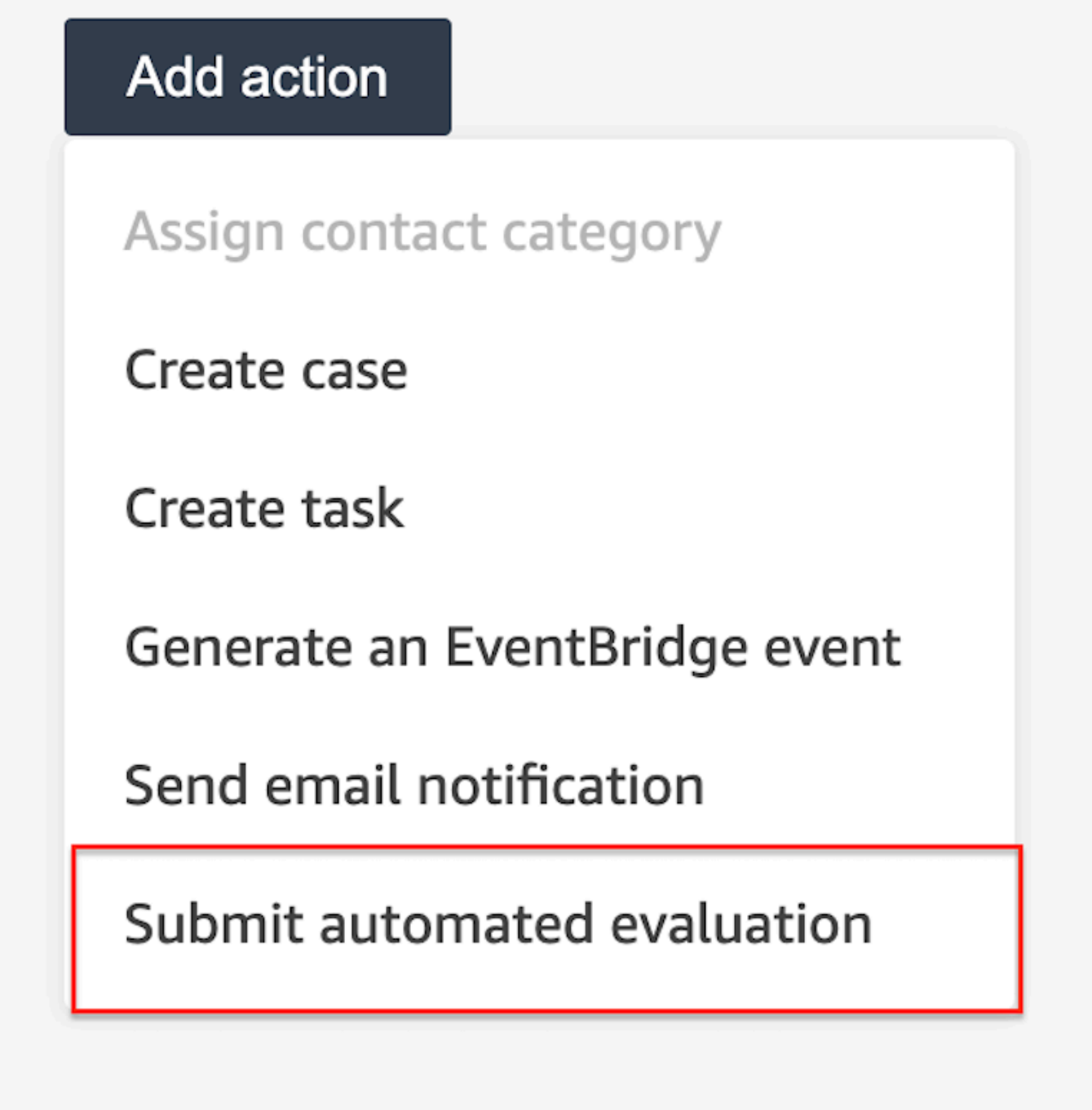

3. 자동 평가 제출 카드에서 평가 양식을 선택합니다.

 $\overline{\phantom{a}}$ 

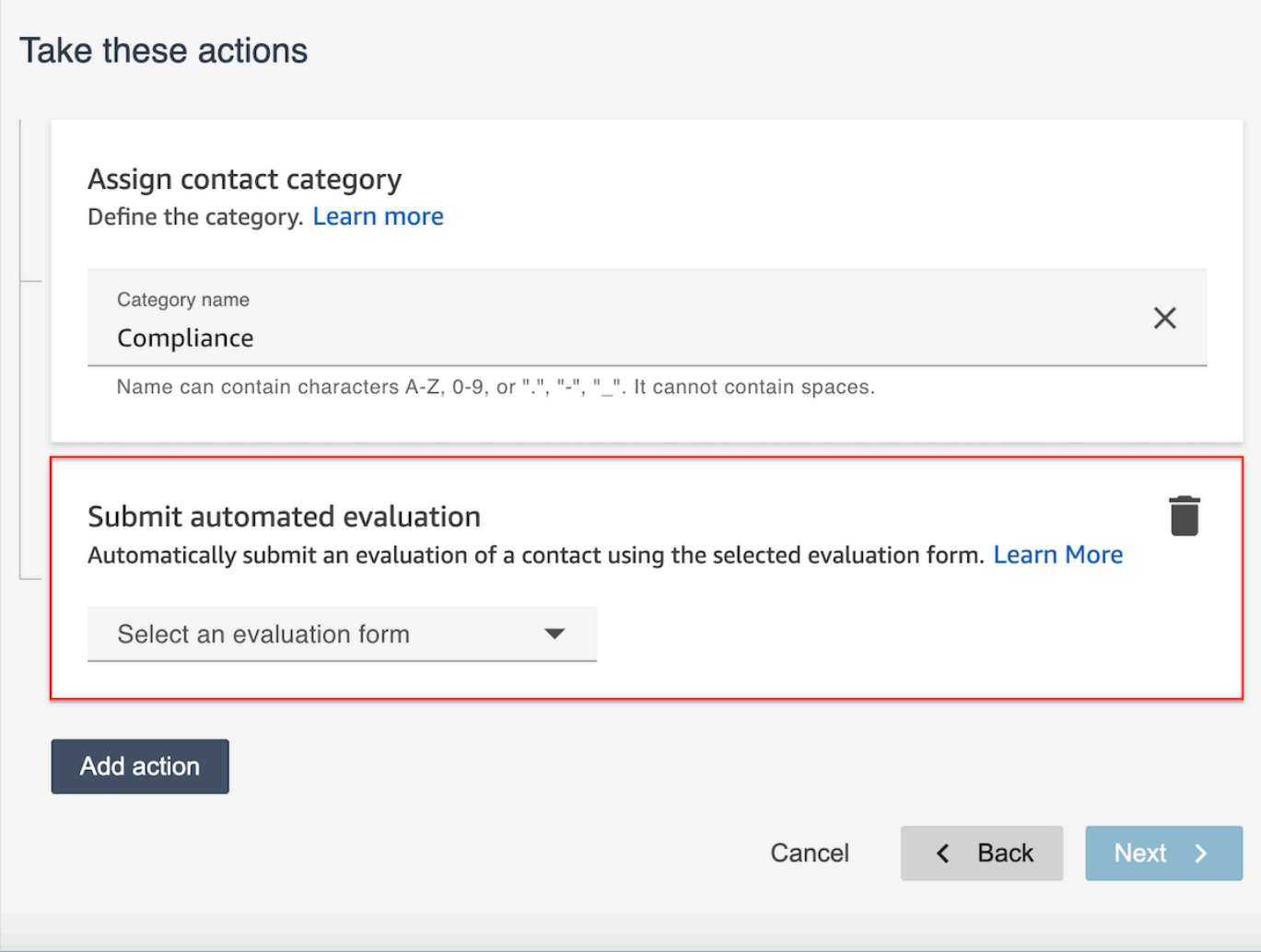

- 4. 다음을 선택합니다. 검토한 다음 저장을 선택합니다.
- 5. 규칙을 추가한 후에는 규칙이 추가된 이후에 발생하는 새 고객 응대에 규칙이 적용됩니다. Contact Lens가 대화를 분석할 때 규칙이 적용됩니다.

저장된 과거 대화에는 규칙을 적용할 수 없습니다.

FAQ

1. 자동 평가가 수동으로 제출된 평가를 무시할 수 있습니까?

아니요. 자동 평가는 수동으로 제출한 평가보다 우선하지 않습니다. 평가가 이미 있는 경우 해당 연 락처에 대한 자동 평가가 실패하며 계정 관리자는 내에서 CloudWatch 해당 실패 알림을 확인할 수 있습니다.

2. 자동 평가를 식별하려면 어떻게 해야 하나요?

평가가 자동으로 제출되면 연락처 세부 정보 페이지에 "콘택트 렌즈 자동화를 통해 제출됨"으로 표 시됩니다. 평가자가 자동 평가를 편집하여 다시 제출하는 경우 이제 "제출자"에는 평가자의 이름이 포함된다는 점에 유의하십시오.

3. 여러 평가 양식을 사용하여 연락처를 자동으로 평가할 수 있나요?

예. 여러 평가 양식을 사용하여 연락처에 대한 평가를 자동으로 제출할 수 있습니다. 이를 위해서는 다양한 평가 양식을 사용하여 자동 평가를 제출하기 위한 규칙을 여러 개 만들어야 합니다.

Contact Lens 규칙에서 단어 또는 구문 조건을 사용하는 방법

Contact Lens 규칙에 조건을 추가할 때 단어 또는 구문 조건을 지정할 수 있습니다. 단어 또는 구문에 대해 정확히 일치, 의미 체계 일치 또는 패턴 일치를 선택할 수 있습니다. 이 주제에서는 각 검색 유형을 설명합니다.

정확히 일치 기능 사용 방법

Exact Match는 단어를 정확히 일치시키는 것으로, 단수 또는 복수형일 수 있습니다.

다음 방법 중 하나를 사용하여 키워드나 문구를 추가할 수 있습니다.

• 키워드 또는 구문 입력을 선택하고 텍스트 상자에 값을 수동으로 입력합니다. 여러 값을 쉼표로 구분 할 수 있습니다.

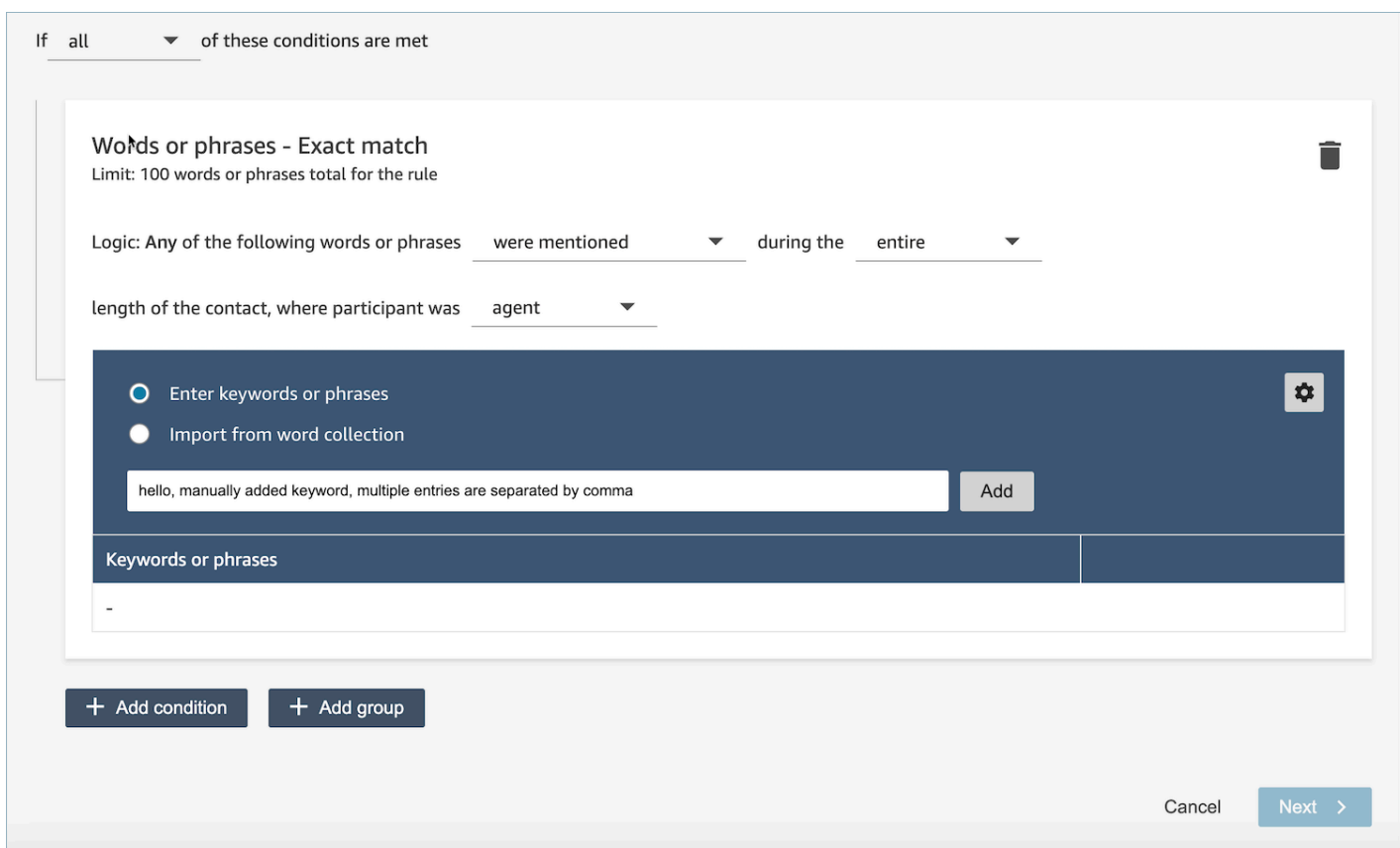

• 단어 모음에서 가져오기를 선택하면 단어 모음에서 사전 정의된 단어와 구문을 가져올 수 있습니다.

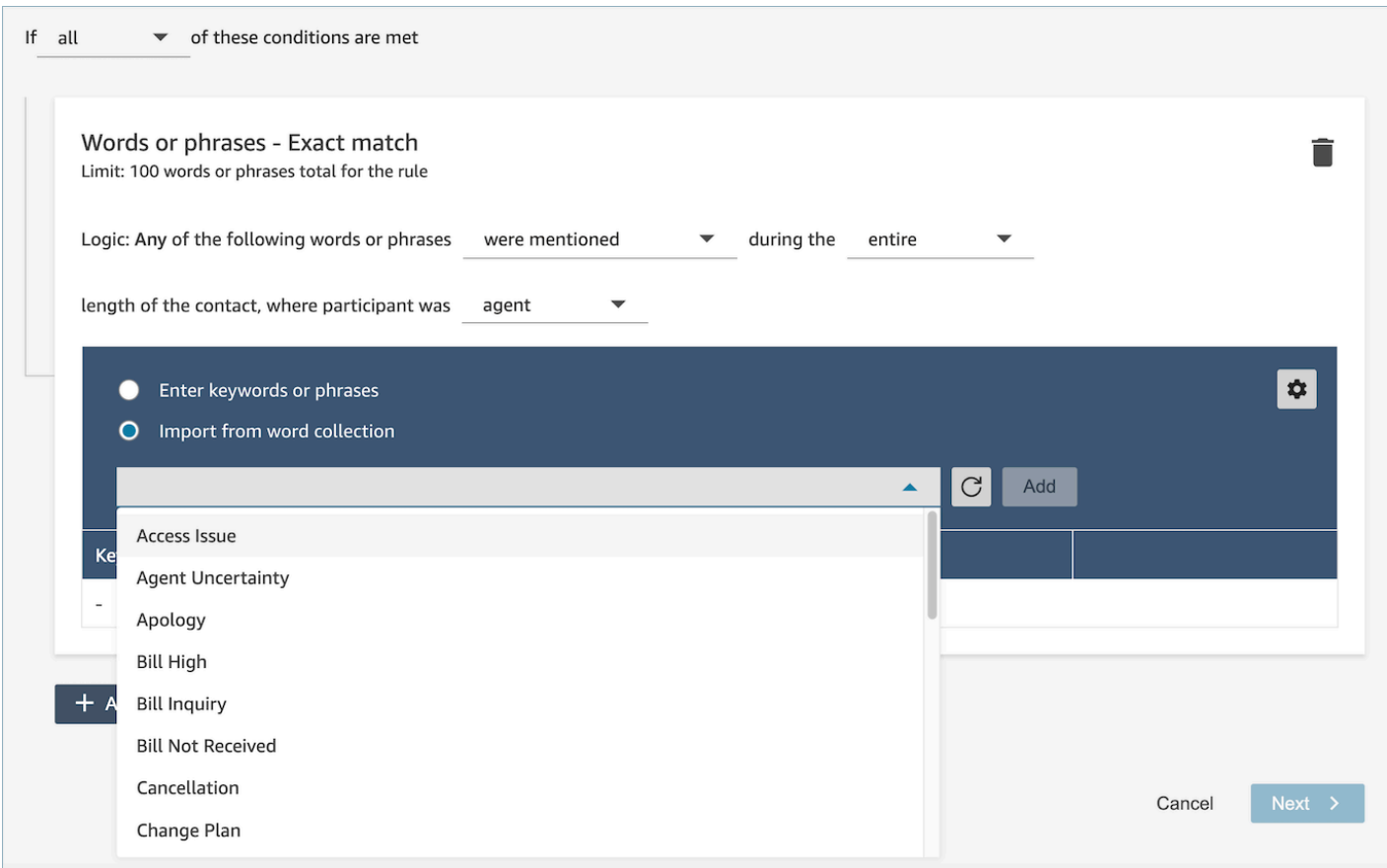

단어 모음은 사용자 단어 모음과 시스템 단어 모음의 두 가지 유형으로 분류할 수 있습니다. 시스템 단 어 모음은 Amazon Connect에서 미리 정의하며 사용자가 편집할 수 없습니다. 사용자 단어 모음은 사 용자가 생성, 읽기, 업데이트 및 삭제 (CRUD) 할 수 있습니다. 자세한 정보는 [단어 모음 관리 방법](#page-1902-0)을 참 조하세요.

패턴 매치를 사용하는 방법

관련 단어를 일치시키려면 기준에 별표(\*)를 추가하세요. 예를 들어, 'neighbor'(neighbors, neighborhood)의 모든 변형에서 일치시키려면 neighbo\*를 입력합니다.

패턴 매치를 사용하여 다음을 지정할 수 있습니다.

• 값 목록: 값을 교환할 수 있는 표현식을 작성하려는 경우에 유용합니다. 예를 들어 표현식은 다음과 같을 수 있습니다.

['베이징', '런던', '뉴욕', '파리', '도쿄']에서 정전이 발생하여 전화를 걸었습니다.

그런 다음 값 목록에 베이징, 런던, 뉴욕, 파리, 도쿄 등의 도시를 추가합니다.

값을 사용하면 표현식을 여러 개 만드는 대신 한 개를 만들 수 있다는 장점이 있습니다. 따라서 생성 해야 하는 카드 수가 줄어듭니다.

• 숫자: 이 옵션은 규정 준수 스크립트에서 가장 자주 사용되거나 중간에 숫자가 있는 것을 알고 있을 때 컨텍스트를 찾고 있는 경우에 사용됩니다. 이렇게 하면 모든 기준을 두 개가 아닌 하나의 표현식 에 넣을 수 있습니다. 예를 들어 에이전트 규정 준수 스크립트는 다음과 같이 말할 수 있습니다.

저는 이 업계에 [숫자]년 동안 종사해 왔으며 이 주제에 대해 여러분과 논의하고 싶습니다.

또는 고객이 다음과 같이 말할 수도 있습니다.

저는 [숫자]년 동안 구성원으로 활동해 왔습니다.

• 근접성 정의: 정확도가 100% 미만일 수 있는 일치 항목을 찾습니다. 단어 사이의 거리를 지정할 수도 있습니다. 예를 들어, '신용'이라는 단어가 언급된 고객 응대를 찾고 있지만 '신용카드'라는 단어에 대 한 언급은 보고 싶지 않은 경우 패턴 일치 범주를 정의하여 '카드'와 한 단어 거리 내에 있지 않은 '신 용'이라는 단어를 찾을 수 있습니다.

예를 들어 근접성 정의는 다음과 같을 수 있습니다.

크레딧은 [한 단어 이내] 카드에서 사용할 수 없습니다.

**b** Tip

패턴 일치로 지원되는 언어 목록은 [패턴 일치 언어](#page-69-0)을 참조하세요.

의미 체계 일치 사용 방법

의미 체계 일치는 통화 후/채팅 분석에만 지원됩니다.

- '의도'는 발화의 한 예입니다. 구문이나 문장일 수 있습니다.
- 하나의 카드(그룹)에 최대 4개의 의를 입력할 수 있습니다.
- 최상의 결과를 얻으려면 한 카드 내에서 의미상 유사한 의도를 사용하는 것이 좋습니다. 예를 들어 '공손함' 범주가 있습니다. 여기에는 두 가지 의도 '환영 인사'와 '작별 인사'가 포함됩니다. 이 의도는 두 장의 카드로 분리하는 것이 좋습니다.
	- 카드 1: "오늘은 어때요" 및 '모든 일은 어떻게 되가고 있나요". 의미상 비슷한 환영 인사말입니다.
	- 카드 2: "문의해 주셔서 감사합니다" 및 "고객이 되어 주셔서 감사합니다." 의미상 비슷한 작별 인 사말입니다.

의도를 두 장의 카드로 분리하면 한 장의 카드에 모두 넣는 것보다 정확도가 더 높아집니다.

<span id="page-1902-0"></span>단어 모음 관리 방법

단어 모음은 대화형 분석 규칙을 만들 때 정확히 일치하는 조건을 정의하는 데 사용할 수 있는 사전 작 성된 단어 및 구문 세트입니다. 단어 컬렉션을 활용하면 규칙 생성 시 일치 조건을 추가할 때 드롭다운 에서 단어 및 구문 목록을 선택할 수 있습니다.

필요한 권한

콘택트 렌즈 규칙 - Word Collections는 콘택트 렌즈 규칙과 동일한 보안 프로필 권한 세트를 사용합니 다. 자세한 내용은 [Content Lens 규칙에 대한 보안 프로필 권한](#page-1905-0) 섹션을 참조하세요.

단어 모음 관리 페이지에 액세스하는 방법

1. 대화형 분석 규칙을 만들거나 업데이트할 때 정확히 일치하는 조건 카드의 오른쪽 상단에 있는 기 어 아이콘을 선택하세요.

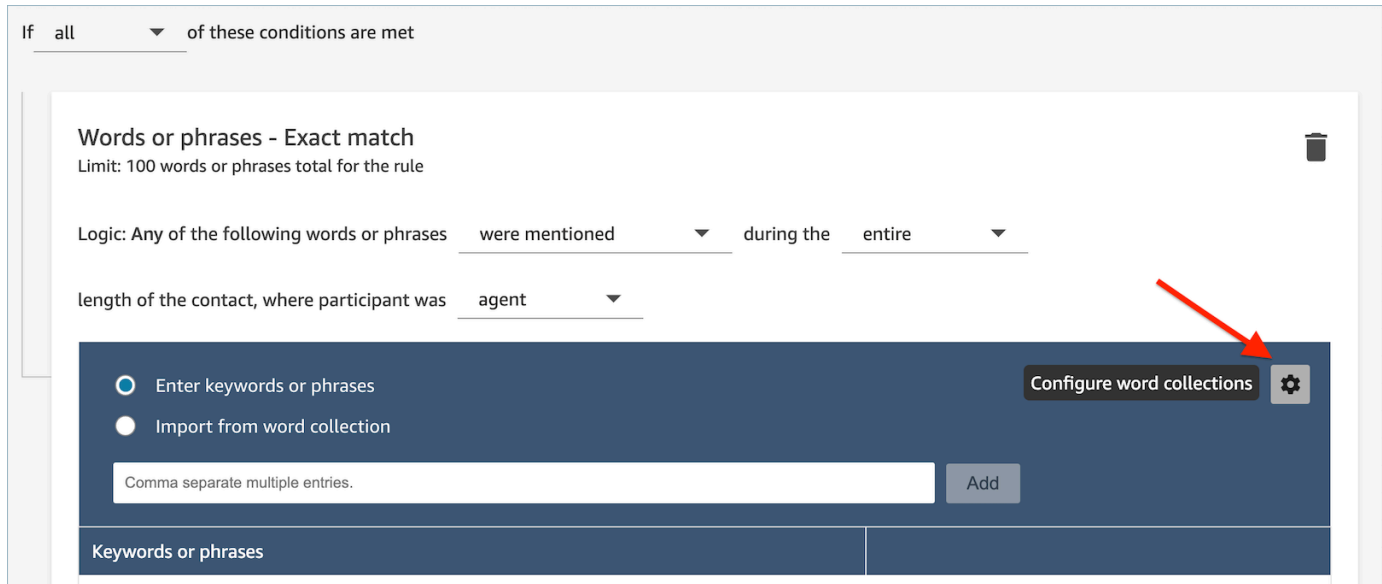

2. 기존 단어 모음을 보고 새 단어 모음을 만들 수 있는 단어 모음 관리 페이지가 표시됩니다.

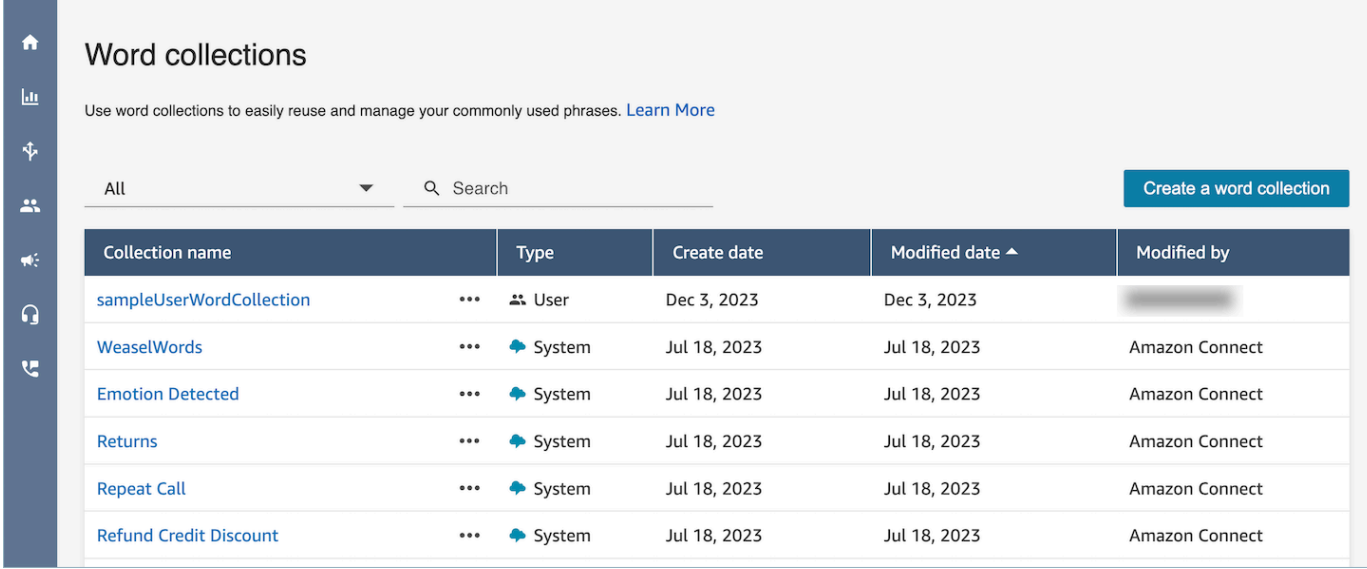

## 사용자 단어 컬렉션을 만드는 방법

1. 단어 모음 관리 페이지에서 단어 모음 만들기를 선택합니다.

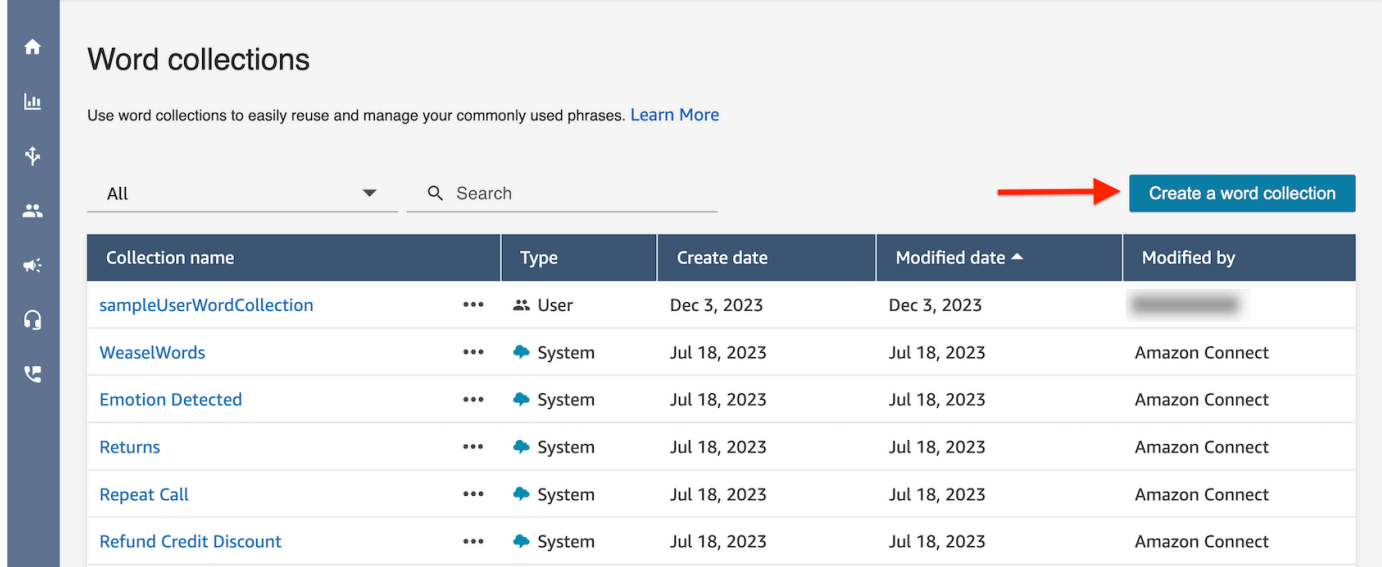

2. 단어 모음 이름을 입력하고 단어와 문구를 추가한 다음 저장을 선택합니다.

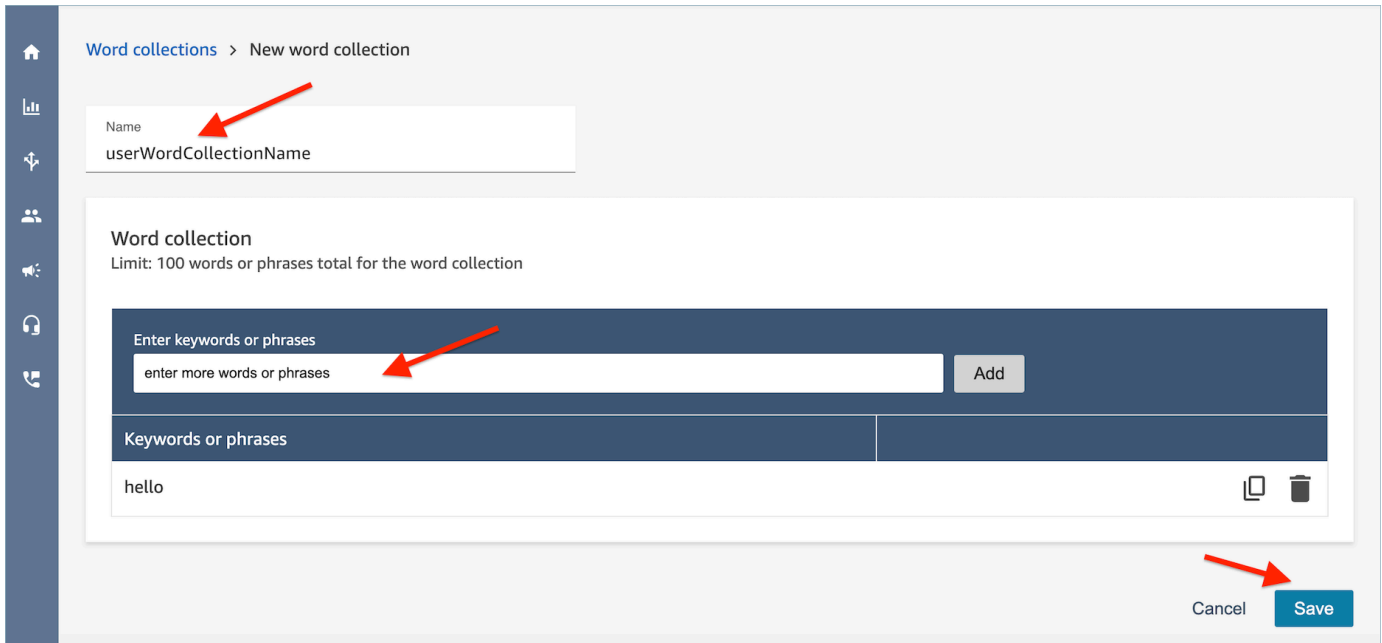

### 단어 수집 제한

- Amazon Connect는 인스턴스당 사용자 단어 수집을 100개로 기본 제한합니다.
- 각 단어 모음은 최대 100개의 단어 또는 문구를 포함할 수 있습니다.
- 각 단어 또는 문구는 512자 이내로 제한됩니다.
- 고객은 사용자 단어 모음만 관리할 수 있습니다. 시스템 단어 모음은 편집할 수 없습니다.

### 규칙에 스크립트 입력

에이전트가 정확한 스크립트를 따르도록 해야 하는 경우가 있을 수 있습니다. 모든 에이전트가 따라야 하는 규정 준수 스크립트를 예로 들 수 있습니다.

규칙에 스크립트를 입력하려면 문구를 입력합니다. 예를 들어 에이전트들이 회원이 되어 주셔서 감사 합니다라고 말할 때 강조 표시하려는 경우를 예로 들 수 있습니다. 귀하의 비즈니스에 감사드립니다, 다음 두 문구를 입력합니다.

- 회원이 되어 주셔서 감사합니다.
- 귀하의 비즈니스에 감사드립니다.

규칙을 특정 비즈니스 라인에 적용하려면 규칙이 적용되는 대기열에 대한 조건 또는 고객 응대 속성을 추가하세요. 예를 들어, 다음 이미지는 상담원이 청구 및 결제 대기열에서 일하고, 고객은 자동차 보험 에 가입하고, 상담원은 시애틀에 있을 때 적용되는 규칙을 보여줍니다. BasicQueue

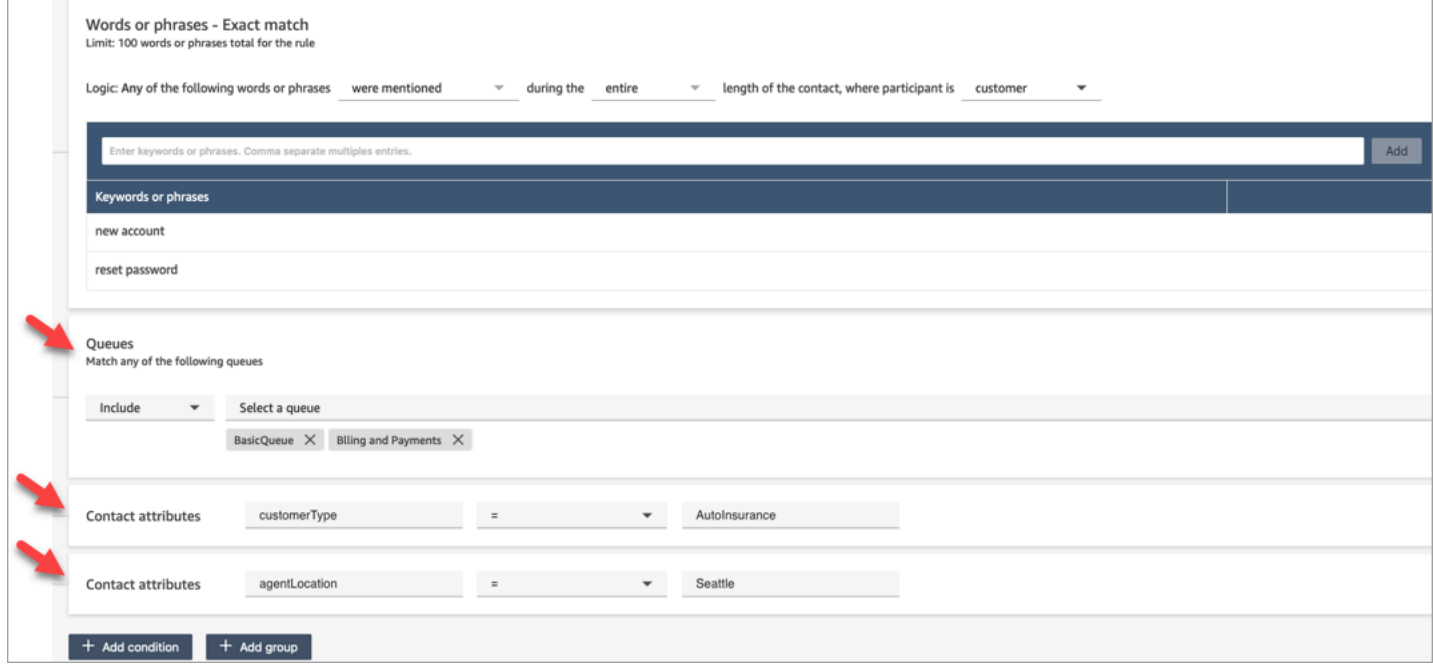

<span id="page-1905-0"></span>Content Lens 규칙에 대한 보안 프로필 권한

자동 분류에 대한 규칙을 보거나 편집하거나 추가하려면 분석 및 최적화: 규칙 권한이 보안 프로필에 할당되어야 합니다.

규칙에 추가할 수 있도록 에이전트 이름을 보려면 보안 프로필에 사용자 및 권한: 사용자 - 보기 권한이 필요합니다.

규칙에 추가할 수 있도록 대기열 이름을 보려면 보안 프로필에서 라우팅: 대기열 - 보기 권한이 필요합 니다.

자세한 정보는 [Content Lens에 대한 보안 프로필 권한](#page-1844-0)을 참조하세요.

규칙의 고객 응대 속성 정보

규칙에 최대 5개의 고객 응대 속성이 있을 수 있습니다.

규칙에 지정한 고객 응대 속성을 사용하도록 흐름을 설계한 다음 그에 따라 작업을 라우팅할 수 있습니 다. 예를 들어 고객 센터로 전화나 채팅이 수신되는 경우를 예로 들 수 있습니다. Contact Lens가 통화 또는 채팅을 분석하면 규정 준수 규칙이 적용됩니다. 예를 들어 통화에 대해 생성된 고객 응대 레코드

에는 다음 이미지와 유사한 정보가 포함됩니다. 여기에는 범주 = 규정 준수가 표시되며 두 개의 사용자 지정 연락처 속성 (CustomerType= VIP, AgentLocation= NYC) 이 있습니다.

Contact ID: CTR1-1234abc Channel: Voice Initiation method: Inbound

Category: Compliance **Custom Contact Attributes:** 

- CustomerType: VIP
- AgentLocation: NYC

Next contact ID: CTR2-5678abc

규칙 엔진이 태스크를 생성합니다. 태스크의 고객 응대 레코드는 다음 이미지와 같이 음성 고객 응대 레코드로부터 고객 응대 속성을 상속받습니다.

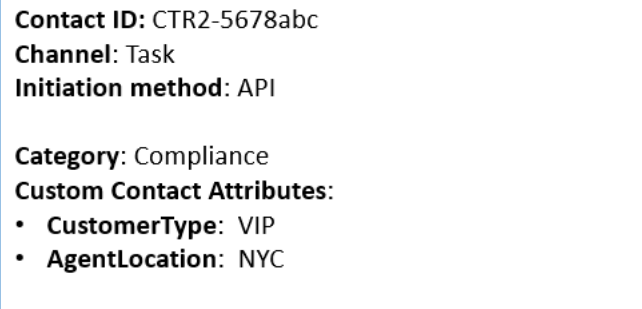

음성 고객 응대 레코드는 이전 고객 응대 ID로 표시됩니다.

규칙에 지정하는 흐름은 고객 응대 속성을 사용하고 적절한 소유자에게 작업을 라우팅하도록 설계되 어야 합니다. 예를 들어 VIP인 CustomerType 작업을 특정 상담원에게 라우팅하고 싶을 수 있습니다.

자세한 정보는 [Amazon Connect 고객 응대 속성 사용을](#page-1344-1) 참조하세요.

새 고객 응대에 규칙이 적용됨

Previous contact ID: CTR1-1234abc

규칙을 추가한 후에는 규칙이 추가된 이후에 발생하는 새 고객 응대에 규칙이 적용됩니다. Contact Lens가 대화를 분석할 때 규칙이 적용됩니다.

저장된 과거 대화에는 규칙을 적용할 수 없습니다.

### 오류 알림: Contact Lens가 고객 응대를 분석할 수 없는 경우

흐름에 분석이 활성화되어 있더라도 Contact Lens가 고객 응대 파일을 분석하지 못할 수도 있습니다. 이 경우 콘택트 렌즈는 Amazon EventBridge 이벤트를 사용하여 오류 알림을 보냅니다.

이벤트는 [최선의 작업을](https://docs.aws.amazon.com/eventbridge/latest/userguide/eb-service-event.html) 기반으로 발생됩니다.

EventBridge 알림 구독

이러한 알림을 구독하려면 다음과 일치하는 사용자 지정 EventBridge 규칙을 생성하십시오.

- "source" = "aws.connect"
- "detail-type" = "Contact Lens Analysis State Change"

특정 이벤트 코드가 발생할 때 알림을 받을 패턴을 추가할 수도 있습니다. 자세한 내용은 Amazon EventBridge 사용 설명서의 [이벤트 패턴을](https://docs.aws.amazon.com/eventbridge/latest/userguide/filtering-examples-structure.html) 참조하십시오.

알림 형식은 다음 샘플과 같습니다.

```
{ 
     "version": "0", // set by CloudWatch Events 
     "id": "55555555-1111-1111-1111-111111111111", // set by CloudWatch Events 
     "source": "aws.connect", 
     "detail-type": "Contact Lens Analysis State Change", 
     "account": "111122223333", 
     "time": "2020-04-27T18:43:48Z", 
     "region": "us-east-1", // set by CloudWatch Events 
     "resources": [ 
         "arn:aws:connect:us-east-1:111122223333:instance/abcd1234-defg-5678-
h9j0-7c822889931e", 
         "arn:aws:connect:us-east-1:111122223333:instance/abcd1234-defg-5678-
h9j0-7c822889931e/contact/efgh4567-pqrs-5678-t9c0-111111111111" 
     ], 
     "detail": { 
         "instance": "arn:aws:connect:us-east-1:111122223333:instance/abcd1234-
defg-5678-h9j0-7c822889931e", 
         "contact": "arn:aws:connect:us-east-1:111122223333:instance/abcd1234-defg-5678-
h9j0-7c822889931e/contact/efgh4567-pqrs-5678-t9c0-111111111111", 
         "channel": "VOICE", 
         "state": "FAILED", 
         "reasonCode": "RECORDING_FILE_CANNOT_BE_READ" 
     }
}
```
### 이벤트 코드

다음 테이블에는 Contact Lens가 고객 응대를 분석할 수 없을 때 발생할 수 있는 이벤트 코드가 나와 있습니다.

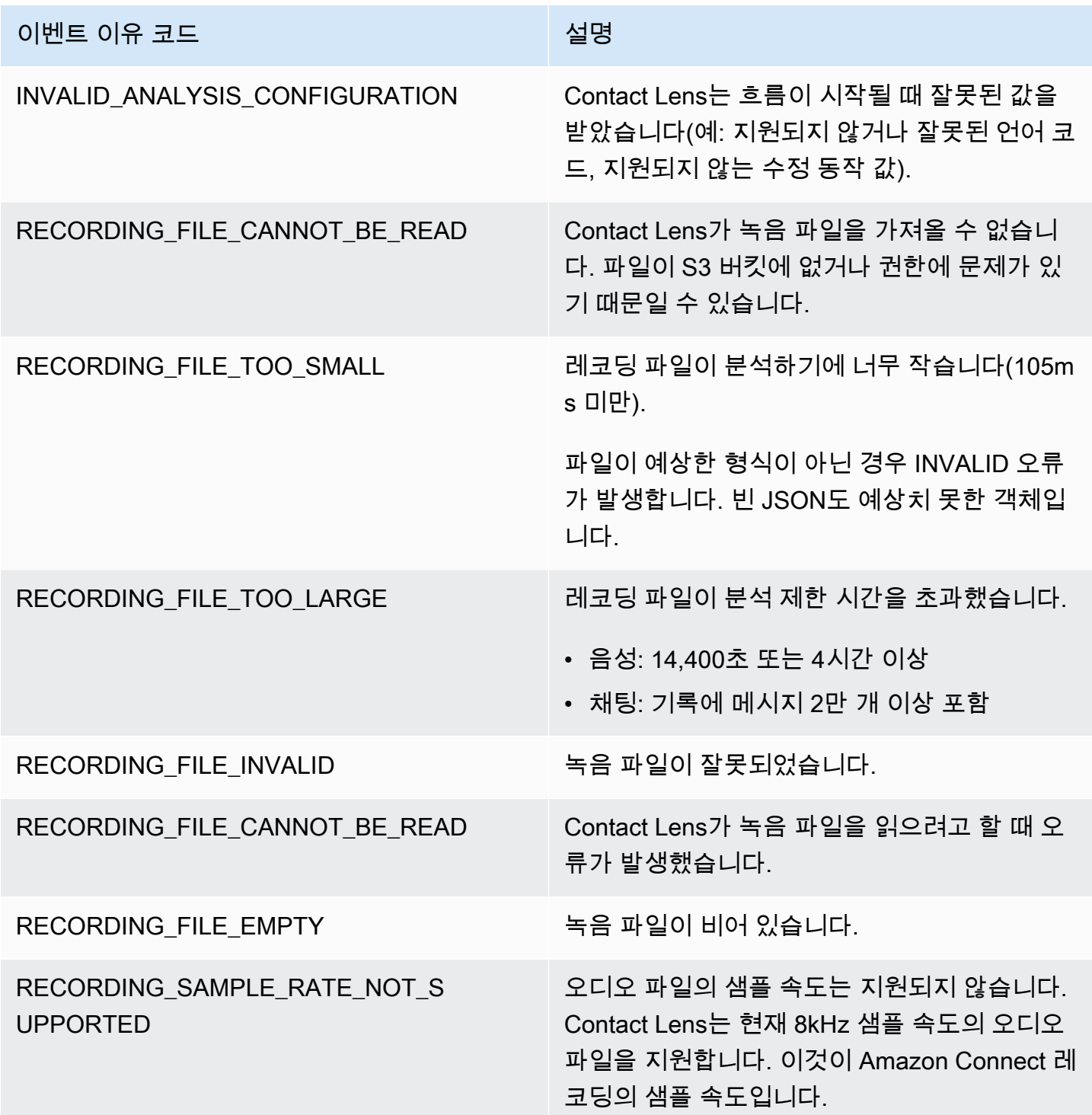

### 오류 알림: Amazon Connect 규칙 작업이 실행되지 않는 경우

프로덕션 환경에서 특정 규칙 작업이 실패한 시기와 실패 원인을 아는 것이 중요합니다. 그러면 향후에 이러한 장애를 사전에 방지할 수 있습니다.

실행에 실패한 작업에 대한 실시간 통찰력을 얻으려면 Amazon Connect 규칙을 Amazon EventBridge 이벤트와 통합해야 합니다. 이를 통해 예를 들어 인스턴스당 최대 동시 활성 작업 수가 서비스 할당 량에 도달하여 '태스크 생성' 작업이 실행되지 않은 경우 알림을 받을 수 있습니다. 이 경우 Amazon Connect는 Amazon EventBridge 이벤트를 사용하여 오류 알림을 보냅니다.

이벤트는 [최선의 작업을](https://docs.aws.amazon.com/eventbridge/latest/userguide/eb-service-event.html) 기반으로 발생됩니다.

EventBridge 알림 구독

이러한 알림을 구독하려면 다음과 일치하는 사용자 지정 EventBridge 규칙을 생성하십시오.

- "source" = "aws.connect"
- 'detail-type' = 'Contact Lens Rules Action Execution Failed'

특정 이벤트 코드가 발생할 때 알림을 받을 패턴을 추가할 수도 있습니다. 자세한 내용은 Amazon EventBridge 사용 설명서의 [이벤트 패턴을](https://docs.aws.amazon.com/eventbridge/latest/userguide/filtering-examples-structure.html) 참조하십시오.

알림 형식은 다음 샘플과 같습니다.

```
{ 
   "version": "0", 
   "id": "8d122163-6c07-f8cb-06e7-373a1bcf8fc6", 
   "source": "aws.connect", 
   "detail-type": "Amazon Connect Rules Action Execution Failed", 
   "account": "123456789012", 
   "time": "2022-01-05T01:30:42Z", 
   "region": "us-east-1", 
   "resources": ["arn:aws:connect:us-east-1:123456789012:instance/cb54730f-5aac-4376-
b2f4-7c822889931e"], 
   "detail": { 
     "ruleId": "7410c94b-21c2-4db0-a707-c6d751edbe8f", 
     "actionType": "CREATE_TASK", 
     "triggerEvent": "THIRD_PARTY", 
     "instanceArn": "arn:aws:connect:us-east-1:123456789012:instance/cb54730f-5aac-4376-
b2f4-7c822889931e", 
     "reasonCode": "ResourceNotFoundException",
```

```
 "error": "ContactFlowId provided does not belong to connect instance", 
     "additionalInfo": "{\n \"message\": \"Not Found\",\n \"code
\": \"ResourceNotFoundException\",\n \"statusCode\": 404,\n 
  \"time\": \"2022-01-03T20:23:07.073Z\",\n \"requestId\": 
 \"048e4403-71c1-47d6-96fc-825744f518e7\",\n \"retryable\": false,\n \"retryDelay\": 
 28.217537834500316\n}" 
   }
}
```
지원되는 작업 유형

- CREATE\_TASK
- GENERATE\_EVENTBRIDGE\_EVENT
- SEND\_NOTIFICATION

ASSIGN\_CONTACT\_CATEGORY에 대한 자세한 내용은 [오류 알림: Contact Lens가 고객 응대를 분석할](#page-1906-0)  [수 없는 경우](#page-1906-0) 섹션을 참조하십시오.

지원되는 트리거 이벤트

- REAL\_TIME\_CALL
- REAL\_TIME\_CHAT
- POST\_CALL
- POST\_CHAT
- THIRD\_PARTY

실패한 동작의 이유 코드

작업이 실패하면 오류 알림 서비스는 지원되는 작업에서 이유 코드를 수집합니다. 태스크 및 EventBridge 조치 실패 사유 코드에 대한 자세한 내용은 다음 주제를 참조하십시오.

- 태스크 작업 실패의 원인 코드는 Amazon Connect API 참조 안내서의 StartTask연락처 API 항목의 [오류를](https://docs.aws.amazon.com/connect/latest/APIReference/API_StartTaskContact.html#API_StartTaskContact_Errors) 참조하십시오.
- EventBridge 작업 실패 원인 코드는 Amazon EventBridge API 참조 안내서의 PutEventsAPI 주제 [오](https://docs.aws.amazon.com/eventbridge/latest/APIReference/API_PutEvents.html#API_PutEvents_Errors) [류를](https://docs.aws.amazon.com/eventbridge/latest/APIReference/API_PutEvents.html#API_PutEvents_Errors) 참조하십시오.

# 변수 삽입을 지원하는 규칙 작업 퍼블릭 API 필드에 대한 JSONPath 참조

Amazon Connect API (예: 또는 [UpdateRule](https://docs.aws.amazon.com/connect/latest/APIReference/API_UpdateRule.html)) 를 사용하여 프로그래밍 방식으로 규칙을 [CreateRule생](https://docs.aws.amazon.com/connect/latest/APIReference/API_CreateRule.html) 성하거나 관리하는 경우 특정 파라미터에 변수를 지정할 수 있습니다. 변수는 [EventSourceName](https://docs.aws.amazon.com/connect/latest/APIReference/API_RuleTriggerEventSource.html) 파라 미터의 값을 기반으로 작업이 트리거될 때 런타임에 확인됩니다.

예를 들어 태스크 작업을 설정하고 컨텍스트를 더 추가하려는 경우를 예로 들어 보겠습니다. 다음은 변 수 삽입을 사용하여 태스크의 Description 필드에 고객 응대 ID와 에이전트 ID를 포함하는 방법을 보여 주는 예입니다.

• 고객이 전화 통화에 불만을 품고 있습니다. 고객 응대 \$.ContactLens.PostCall.ContactId에 있는 에이전트 \$.ContactLens.PostCall.Agent.AgentId와의 대화 중에 욕설이 감지되었습 니다.

작업이 트리거되면 문자열은 "고객이 전화 통화에 대해 불만입니다'로 해결됩니다. 고객 응 대 87654321-1234-1234-1234-EXAMPLEID345'에서 에이전트 12345678-1234-1234-1234- EXAMPLEID012와 대화하는 동안 욕설이 감지되었습니다."

다음 테이블에는 각 이벤트 소스와 변수 삽입을 지원하는 필드에 사용할 JSONPath가 나와 있습니다.

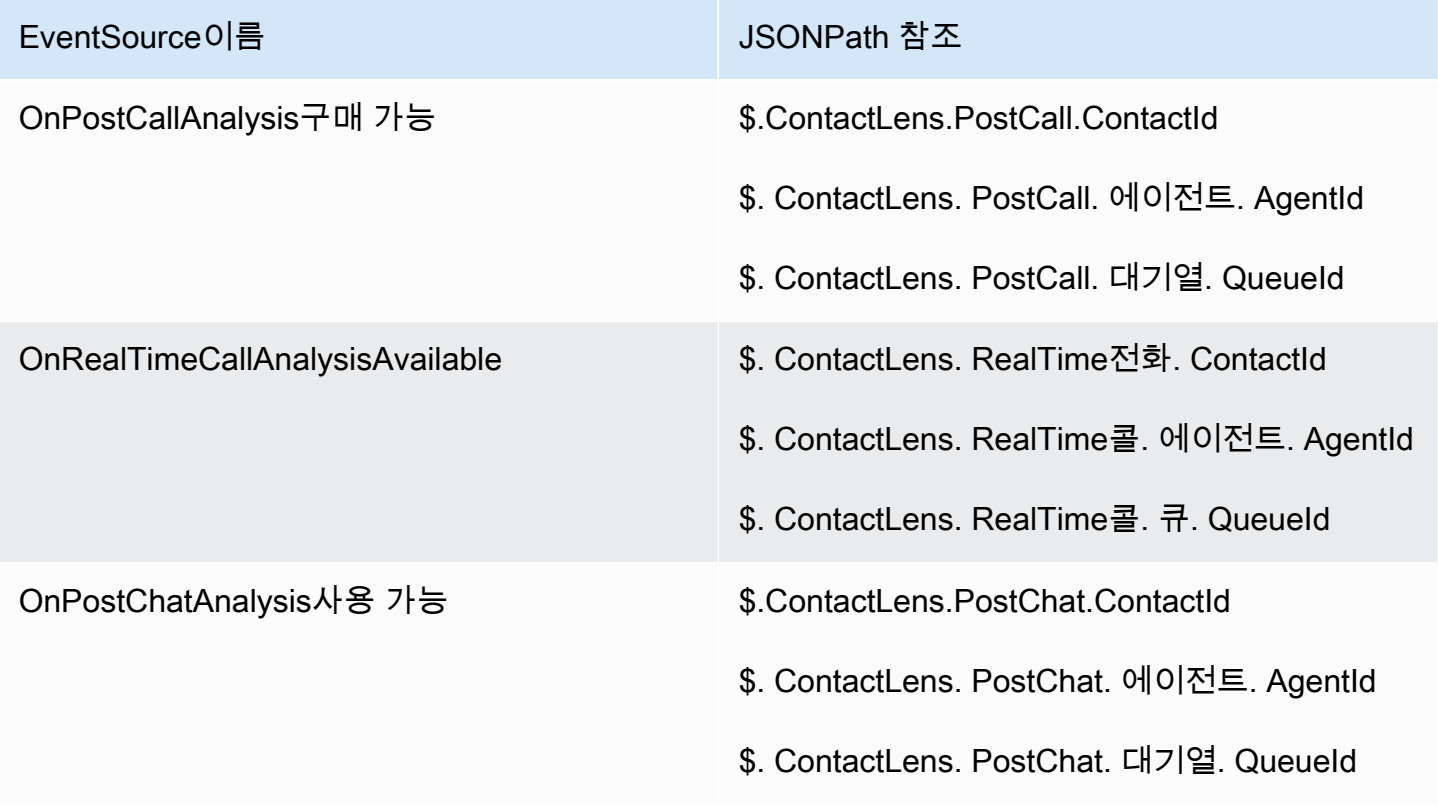

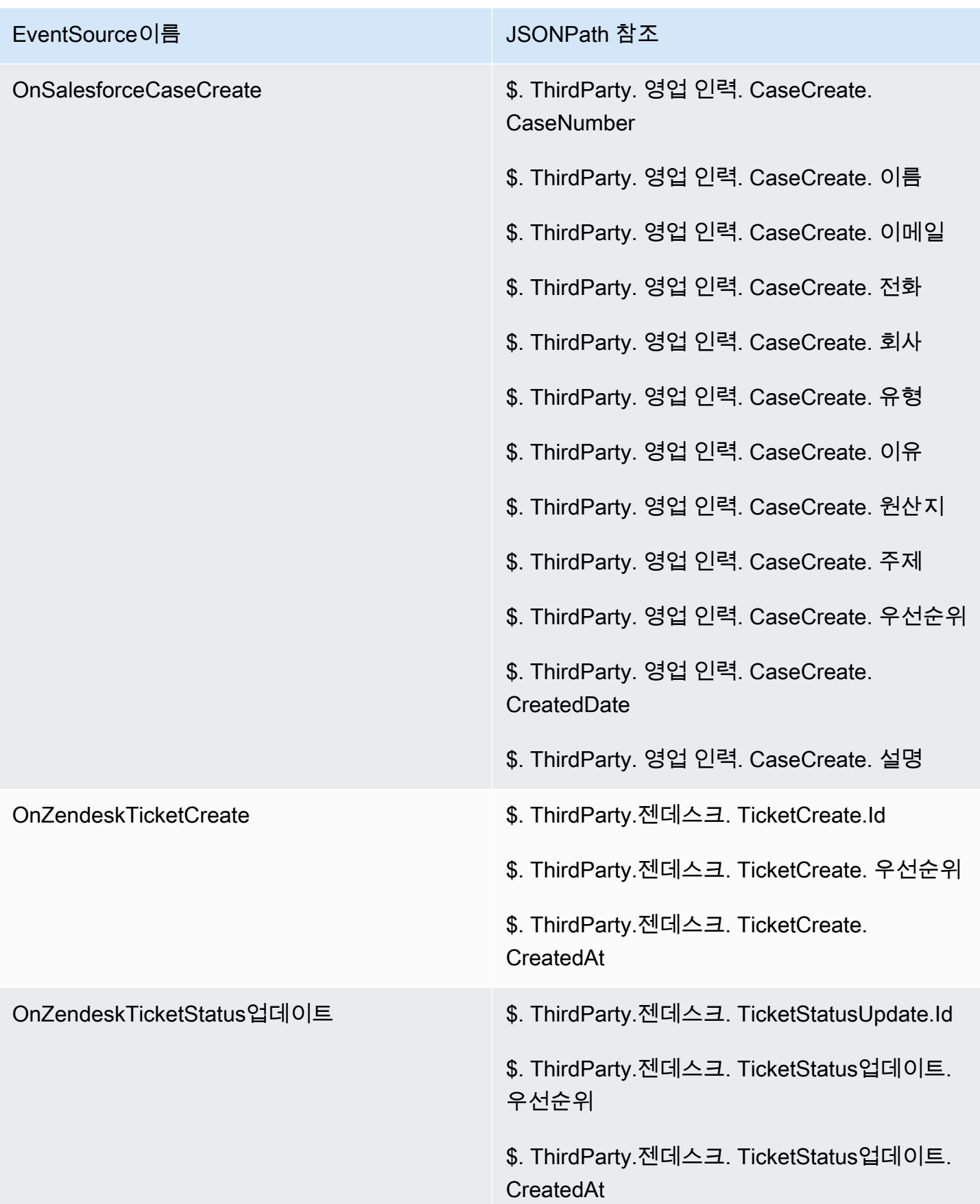

# <span id="page-1913-0"></span>Amazon Connect Cases - 규칙 통합 온보딩

규칙 통합을 통해 Amazon Connect Cases를 활성화하는 방법

- 1. 인스턴스에 Amazon Connect Cases가 활성화되어 있는지 확인합니다. 자세한 내용은 [Cases 활](#page-1791-0) [성화](#page-1791-0)단원을 참조하세요.
- 2. Amazon Connect Cases 이벤트 스트림이 활성화되어 있는지 확인합니다. 자세한 내용은 [사례 이](#page-1817-0) [벤트 스트림 설정단](#page-1817-0)원을 참조하세요.
	- a. SQS 대기열 생성을 요청하는 부분은 필수가 아니므로 건너뛰어도 됩니다.
	- b. 다음 명령을 실행하여 모든 사례 필드 정보를 이벤트에 포함합니다. 규칙 엔진이 작동하는 데 필요한 모든 필드를 포함해야 합니다.

```
aws connectcases put-case-event-configuration --domain-id 
 01310a0e-24ba-4a3c-89e9-9e1daeaxxxx --event-bridge "{ 
     \"enabled\": true, 
     \"includedData\": { 
         \"caseData\": { 
              \"fields\": [ 
\overline{\mathcal{L}} \"id\": \"status\" 
                }, 
\overline{\mathcal{L}} \"id\": \"title\" 
                }, 
\overline{\mathcal{L}} \"id\": \"assigned_queue\" 
                }, 
\overline{\mathcal{L}} \"id\": \"assigned_user\" 
                }, 
\overline{\mathcal{L}} \"id\": \"case_reason\" 
                }, 
\overline{\mathcal{L}} \"id\": \"last_closed_datetime\" 
                }, 
\overline{\mathcal{L}} \"id\": \"created_datetime\" 
                },
```

```
 { 
                 \"id\": \"last_updated_datetime\" 
               }, 
\overline{a} \"id\": \"reference_number\" 
               }, 
               { 
                 \"id\": \"summary\" 
 } 
            ] 
       }, 
       \"relatedItemData\": { 
       \"includeContent\": true 
       } 
    } 
  }"
```
c. 사용자 지정 사례 필드가 있는 경우 이전 페이로드의 필드 배열에 사용자 지정 필드 ID도 포함 해야 합니다. 다음 명령을 실행하여 필드 ID를 찾을 수 있습니다.

aws connectcases list-fields --domain-id 01310a0e-24ba-4a3c-89e9-9e1daeaxxxx

- d. 새 사용자 지정 필드를 추가해야 하는 경우 2단계를 반복합니다.
- 3. [CreateEvent통합](https://docs.aws.amazon.com/appintegrations/latest/APIReference/API_CreateEventIntegration.html) API 호출을 실행하십시오.
	- 페이로드:

 aws appintegrations create-event-integration --name amazon-connect-cases - description amazon-connect-cases --event-filter '{"Source":"aws.cases"}' --eventbridge-bus default

• 출력은 다음 샘플과 유사합니다.

```
{ 
     "EventIntegrationArn": "arn:aws:app-integrations:us-
west-2:111222333444:event-integration/amazon-connect-cases"
}
```
- 4. [CreateIntegration어소시에이션](https://docs.aws.amazon.com/connect/latest/APIReference/API_CreateIntegrationAssociation.html) API 호출을 실행하세요.
	- 페이로드:

IntegrationArn은 3단계에서 받는 응답입니다.

```
aws connect create-integration-association --instance-id bba5df5c-6a5f-421f-
a81d-9c16402xxxx --integration-type EVENT --integration-arn arn:aws:app-
integrations:us-west-2:111222333444:event-integration/amazon-connect-cases --
source-type CASES
```
• 출력은 다음 샘플과 유사합니다.

```
{ 
     "IntegrationAssociationId": "d49048cd-497d-4257-ab5c-8de797a123445", 
     "IntegrationAssociationArn": "arn:aws:connect:us-
west-2:111222333444:instance/bba5df5c-6a5f-421f-a81d-9c16402bxxxx/integration-
association/d49048cd-497d-4257-ab5c-8de797a123445"
}
```
이제 사례와 함께 규칙을 사용할 수 있습니다.

# 실시간 지표 알림 생성

실시간 지표의 값을 기반으로 관리자에게 이메일이나 태스크를 자동으로 보내는 규칙을 만들 수 있습 니다. 이를 통해 최종 고객 경험에 잠재적으로 영향을 미칠 수 있는 고객 센터 운영에 대해 관리자에게 알릴 수 있습니다. 예를 들어 팀 내 한 명 이상의 에이전트가 30분 이상 휴식 중일 때 관리자에게 이메 일을 보내도록 알림을 설정할 수 있습니다.

### 내용

- [1단계: 규칙 조건 정의](#page-1916-0)
- [2단계: 규칙 작업 정의](#page-1919-0)

## <span id="page-1916-0"></span>1단계: 규칙 조건 정의

- 1. 탐색 메뉴에서 분석 및 최적화, 규칙을 선택합니다.
- 2. 규칙 만들기, 실시간 지표를 선택합니다.
- 3. When 아래의 드롭다운 목록을 사용하여 대기열 지표에 업데이트가 있음, 라우팅 프로필 지표에 업데이트가 있음, 상담원 지표에 업데이트가 있음, 흐름 지표에 업데이트가 있음 등의 이벤트 소스 중에서 선택하세요. 이 옵션은 다음 이미지에 표시됩니다.

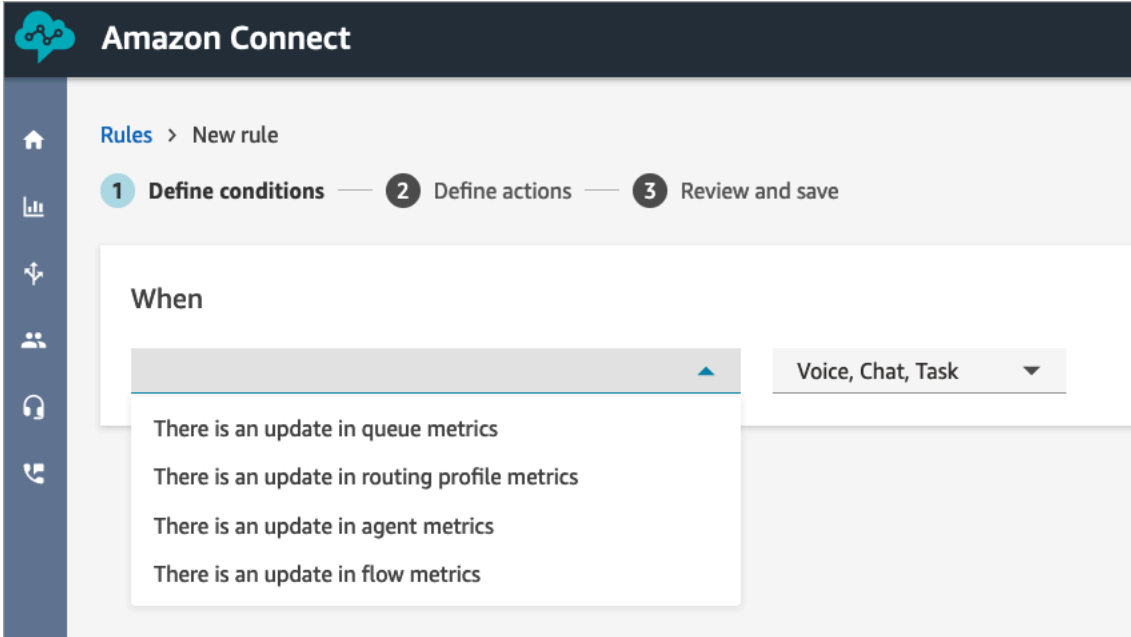

4. 조건 추가를 선택합니다. 다음 이미지와 같이 지표 카드가 자동으로 추가됩니다.

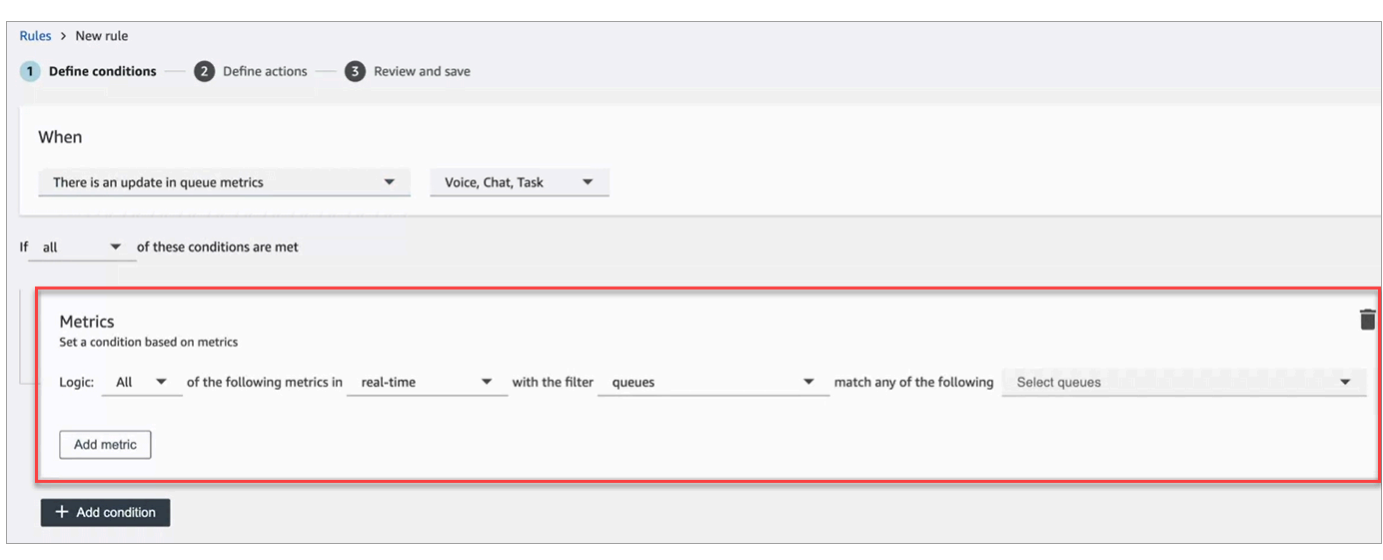

**a** Note

- 최대 2개의 지표 카드를 추가할 수 있습니다. 이를 통해 한 카드는 실시간 지표를 평가하 고 다른 카드는 후행 시간대를 평가하는 조건을 만들 수 있습니다. 예를 들어 여러 에이 전트가 점심 시간(에이전트 활동 = 1시간 동안의 점심 시간)에 있고 평균 처리 시간이 5 분보다 클 때 알림을 받고 싶을 수 있습니다.
- 각 지표 카드에 최대 10개의 지표를 추가할 수 있습니다.

다음은 이벤트 소스에 따라 추가할 수 있는 사용 가능한 실시간 지표입니다.

- 대기열 지표에 업데이트 있음 실시간
	- [대기열 내 고객 응대:](#page-1432-0) 대기열의 고객 응대 수가 지정된 값일 때 실행되는 규칙을 작성합니다.
	- [가장 오래된 고객 응대 수명](#page-1434-0): 대기열에 있는 가장 오래된 고객 응대가 지정된 수명에 도달했을 때 실행되는 규칙을 작성합니다.
	- [통화 가능한 에이전트:](#page-1425-0) 고객 응대를 처리할 수 있는 에이전트 수가 지정된 값에 도달했을 때 실행되는 규칙을 빌드하세요.

다음 이미지는 기본 라우팅 프로필의 경우 대기열에 있는 고객 응대 건수가 400보다 크고 가장 오래된 고객 응대 에이전트가 10분보다 크며 통화 가능한 에이전트가 0보다 클 때 충족되는 조 건을 보여 줍니다.

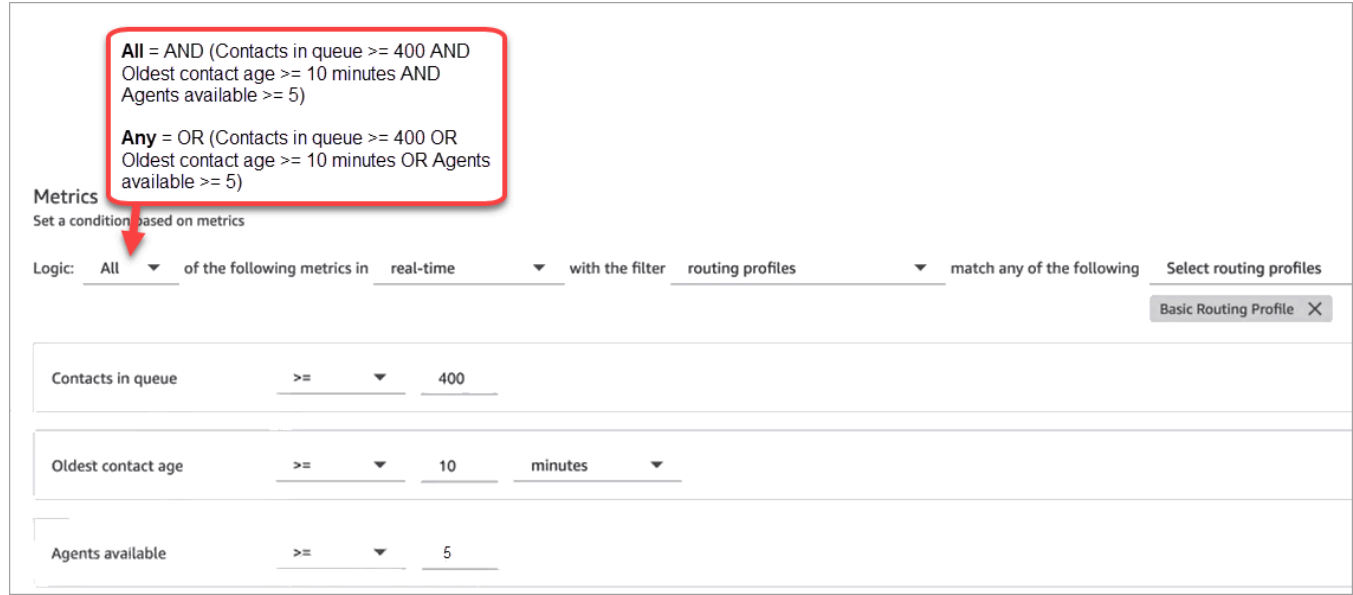

AND 대신 OR를 사용하여 조건을 평가하려면 로직 설정을 모두로 변경하세요.

• 대기열 지표에 업데이트 있음 - 후행 기간

후행 기간은 지난 x분 또는 시간입니다.

- [평균 처리 시간:](#page-1476-0) 평균 처리 시간이 지정된 기간에 도달하면 실행되는 규칙을 작성합니다.
- [평균 대기열 응답 시간:](#page-1478-0) 평균 대기열 응답 시간이 지정된 기간에 도달하면 실행되는 규칙을 작 성합니다.
- [평균 에이전트 상호 작용 시간](#page-1472-0): 평균 상호 작용 시간이 지정된 기간에 도달하면 실행되는 규칙 을 작성합니다.
- [평균 고객 대기 시간:](#page-1475-0) 평균 보류 시간이 지정된 기간에 도달하면 실행되는 규칙을 작성합니다. 이 지표는 태스크에는 적용되지 않으므로 태스크의 값은 항상 0입니다.
- [서비스 수준](#page-1499-0): 서비스 수준이 지정된 퍼센트에 도달하면 실행되는 규칙을 빌드합니다.
- 라우팅 프로필 지표가 업데이트되지 않음

라우팅 프로파일을 기반으로 하는 규칙에는 후행 기간을 사용할 수 없습니다.

- [통화 가능한 에이전트:](#page-1425-0) 인바운드 고객 응대를 받을 수 있는 에이전트 수가 지정된 값에 도달하 면 실행되는 규칙을 구축합니다.
- 에이전트 지표에 업데이트 있음 실시간
	- [에이전트 활동](#page-1422-0): 에이전트 활동이 통화 가능, 수신, 통화 중 등과 같은 특정 값과 같을 때 실행되 는 규칙을 작성합니다.
- 에이전트 지표에 업데이트 있음 후행 기간
- [평균 처리 시간:](#page-1476-0) 평균 처리 시간 기록 지표가 지정된 기간에 도달하면 실행되는 규칙을 작성합 니다.
- [에이전트 점유율](#page-1497-0): 점유 기록 지표가 지정된 퍼센트에 도달하면 실행되는 규칙을 작성합니다.
- 플로우 지표 (후행 기간) 에 업데이트가 있습니다.
	- [플로우 시작](#page-1495-0): 흐름 시작 수가 지정된 값에 도달할 때 실행되는 규칙을 빌드합니다.
	- [플로우 결과](#page-1494-0): 선택한 흐름 결과에 대해 흐름 결과 수가 지정된 값에 도달할 때 실행되는 규칙 을 빌드합니다.
	- [흐름 결과 백분율:](#page-1495-1) 선택한 흐름 결과에 대해 흐름 결과 백분율 값이 지정된 백분율에 도달할 때 실행되는 규칙을 빌드합니다.
	- [평균 흐름 시간:](#page-1476-1) 선택한 흐름 결과에 대해 평균 흐름 지속 시간이 지정된 지속 시간에 도달할 때 실행되는 규칙을 빌드합니다.
	- [최대 유량 시간:](#page-1495-2) 선택한 흐름 결과에 대해 최대 흐름 지속 시간이 지정된 지속 시간에 도달할 때 실행되는 규칙을 빌드합니다.
	- [최소 흐름 시간:](#page-1496-0) 선택한 흐름 결과에 대해 최소 흐름 지속 시간이 지정된 지속 시간에 도달할 때 실행되는 규칙을 빌드합니다.
- 5. 다음을 선택합니다.

<span id="page-1919-0"></span>2단계: 규칙 작업 정의

- 1. 작업 추가를 선택합니다. 다음 작업을 선택할 수 있습니다.
	- [태스크 생성](#page-1881-0)
	- [이메일 알림 전송](#page-1873-0)
	- [EventBridge 이벤트 생성:](#page-1876-0) 세부 유형에는 일치하는 지표 규칙을 사용하십시오.

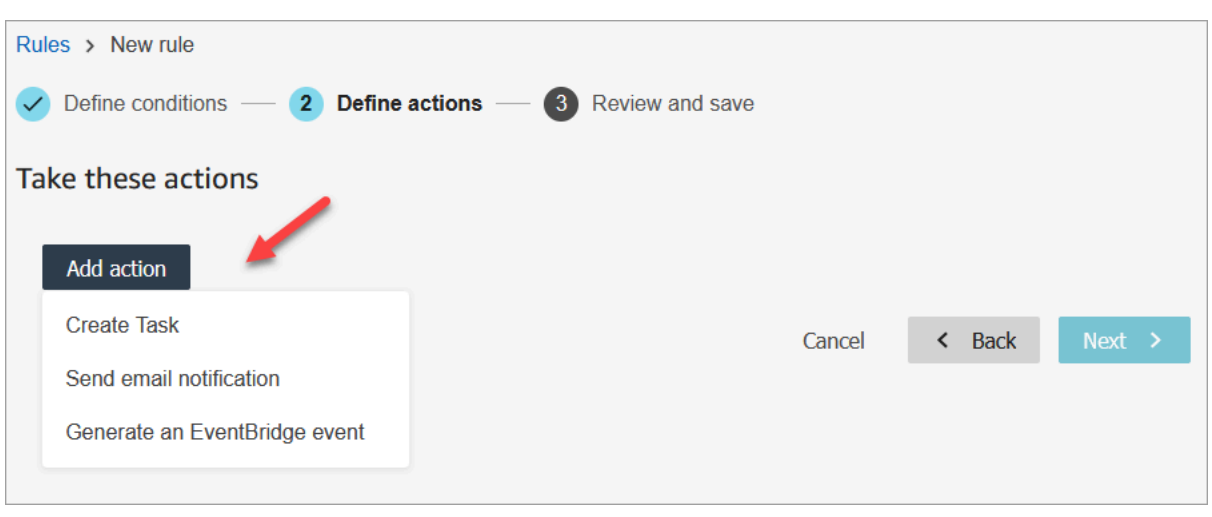

- 2. 다음을 선택합니다.
- 3. 검토하고 수정한 다음 저장을 선택합니다.
- 4. 규칙을 추가한 후에는 규칙이 추가된 이후에 발생하는 새 평가 제출에 규칙이 적용됩니다. 과거에 저장된 평가에는 규칙을 적용할 수 없습니다

# 사례 모니터링 및 업데이트

사례가 생성되거나 업데이트될 때마다 자동으로 작업을 업데이트하거나, 사례를 업데이트하거나, 관 련 작업을 종료하거나, Connect 사용자에게 이메일 알림을 보내는 규칙을 만들 수 있습니다. 예를 들어 우선 순위가 높은 사례가 생성되거나 업데이트되면 관리자에게 이메일을 보내는 알림을 설정할 수 있 습니다.

### 내용

- [1단계: 규칙 조건 정의](#page-1920-0)
- [2단계: 규칙 작업 정의](#page-1924-0)

<span id="page-1920-0"></span>1단계: 규칙 조건 정의

- 1. 탐색 메뉴에서 분석 및 최적화, 규칙을 선택합니다.
- 2. 규칙 생성, 사례를 선택합니다.

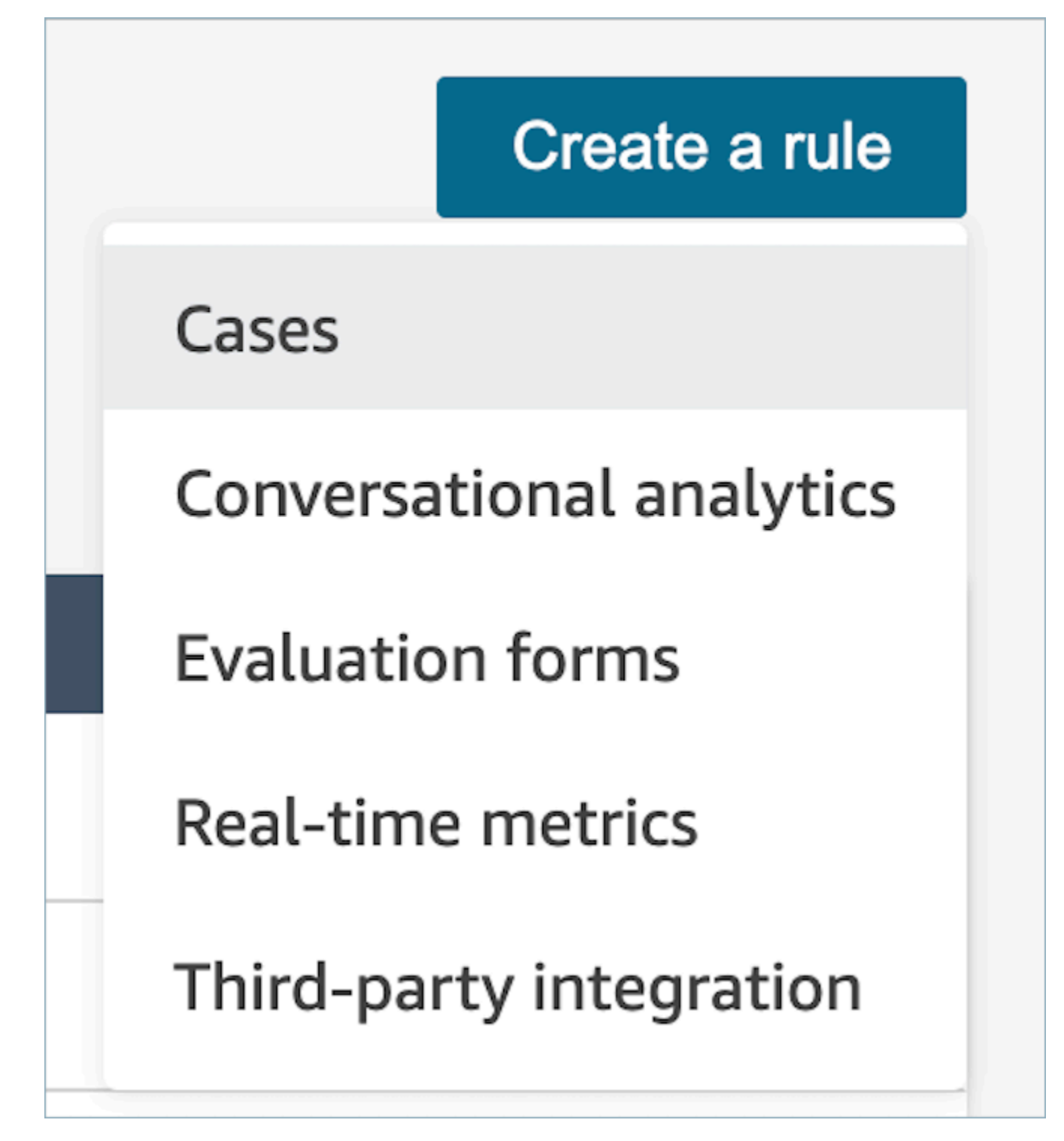

3. 시기에서 드롭다운 목록을 사용하여 두 가지 이벤트 소스(새 사례 생성됨, 새 사례 업데이트됨) 중 에서 선택합니다. 이 옵션은 다음 이미지에 표시됩니다.

# **a** Note 사례 규칙 생성을 시작하려면 Amazon Connect Cases를 활성화하고 온보딩 단계를 완료 해야 합니다. 자세한 내용은 [Amazon Connect Cases - 규칙 통합 온보딩](#page-1913-0) 섹션을 참조하세 요.

**Amazon Connect** Rules > New rule ₳ **1** Define conditions  $-$  (2) Define actions  $-$  (3) Review and save 画 办 When  $\mathbf{a}$  $\blacktriangledown$ A new case is created  $\Omega$ A case is updated **v** 

4. 조건 추가를 선택합니다. 다음 이미지와 같이 사례 필드 카드가 자동으로 추가됩니다.

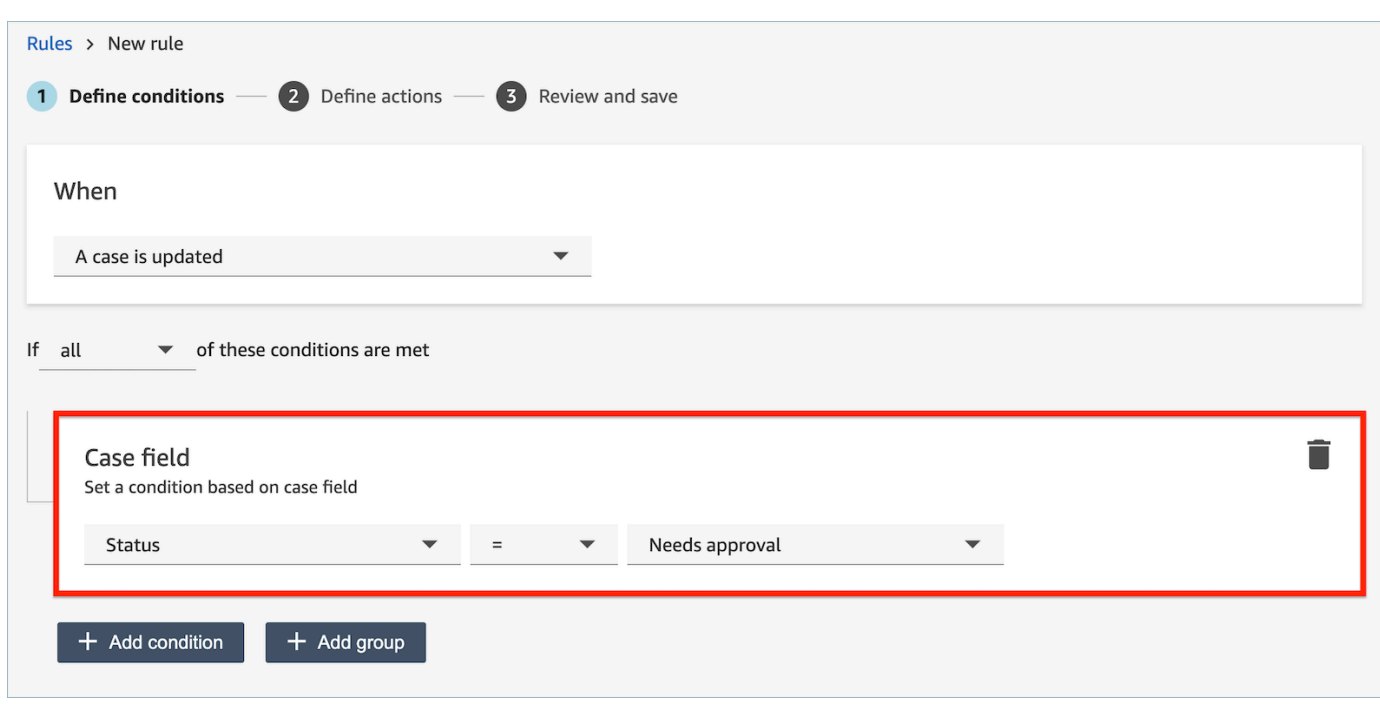

여러 조건을 결합하여 매우 구체적인 규칙을 만들 수 있습니다.

- 사례 필드 조건을 사용하면 <u>시스템</u> 및 <u>[사용자 지정](#page-1805-0)</u> 사례 필드를 사용하여 규칙을 작성할 수 있습 니다.
- 다음 이미지는 여러 조건이 포함된 샘플 규칙을 보여줍니다.

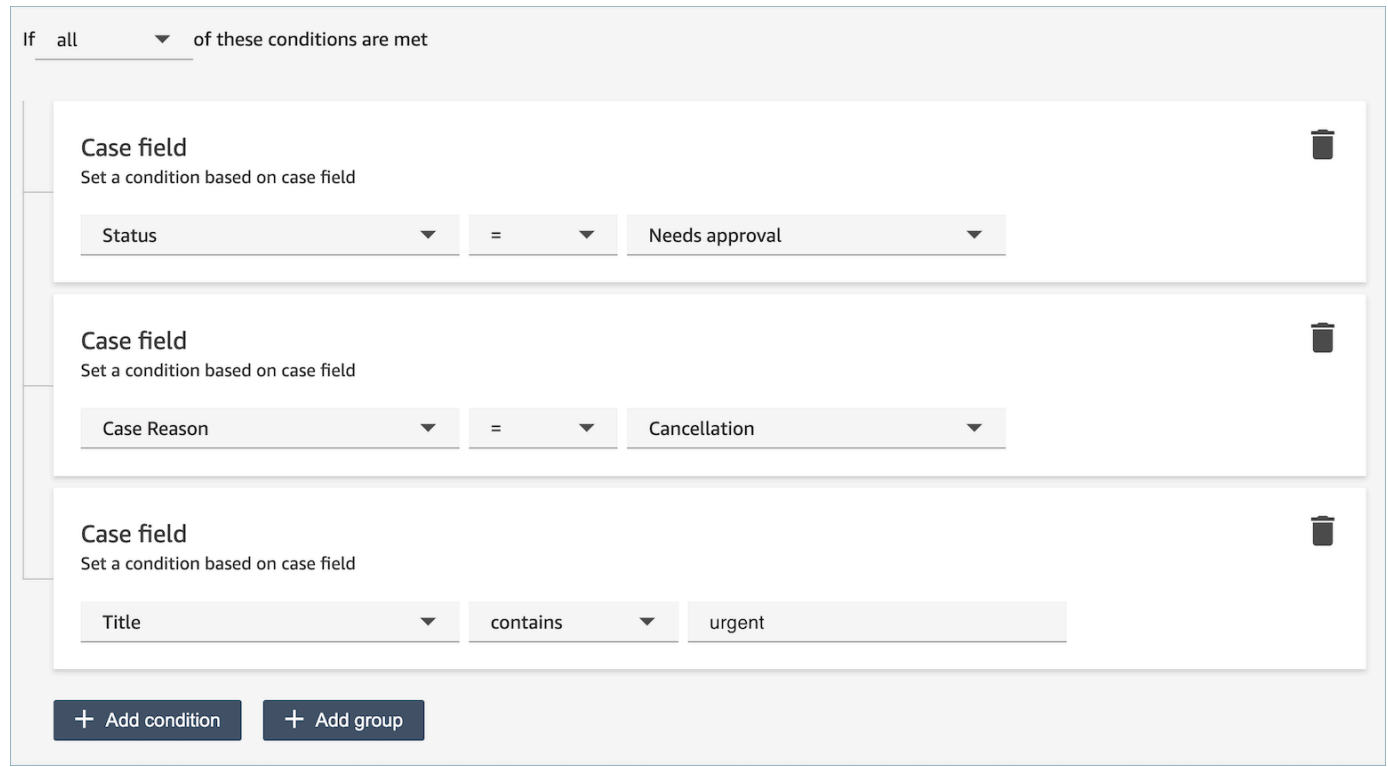

5. 다음을 선택합니다.

<span id="page-1924-0"></span>2단계: 규칙 작업 정의

- 1. 작업 추가를 선택합니다. 다음 작업을 선택할 수 있습니다.
	- [태스크 생성](#page-1881-0)
	- [태스크 종료](#page-1885-0)
	- [사례 업데이트](#page-1891-0)
	- [이메일 알림 전송](#page-1873-0)

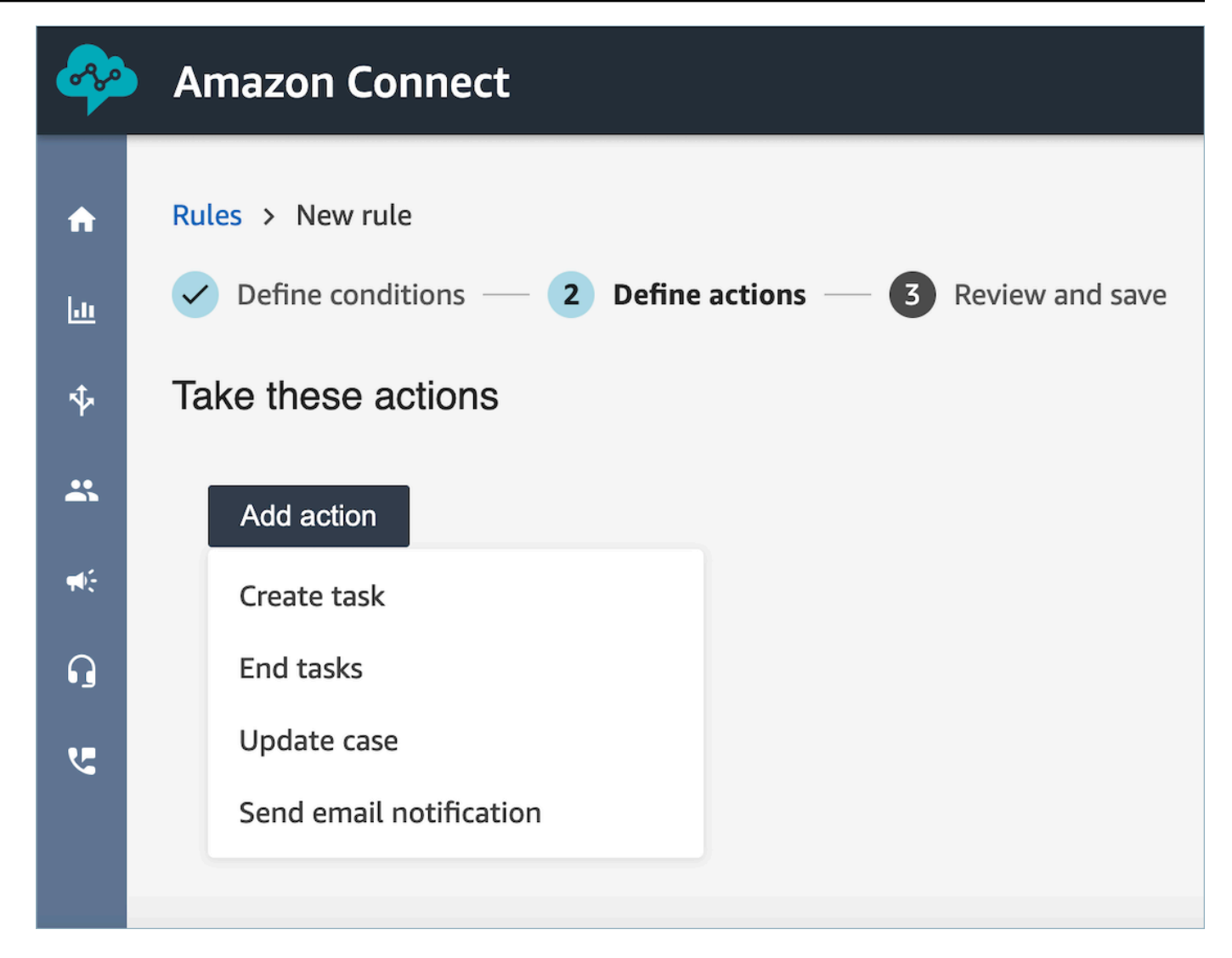

- 2. 다음을 선택합니다.
- 3. 검토하고 수정한 다음 저장을 선택합니다.

Contact Lens로 분석한 대화 검색

다음을 기반으로 분석되고 기록된 레코딩을 검색할 수 있습니다.

- 스피커(에이전트 또는 고객)
- 키워드
- 감정 점수
- 침묵 시간(통화만 해당)

• 응답 시간(채팅만 해당)

또한 특정 고객 응대 범주에 속하는 대화(즉, 발화 키워드 및 문구를 기준으로 대화가 분류된 대화)를 검색할 수 있습니다.

이러한 기준은 다음 단원에 설명되어 있습니다.

#### **A** Important

고객 응대에서 Contact Lens가 활성화되어 있으면 통화나 채팅이 끝나고 에이전트가 ACW(고 객 응대 후 작업)를 완료한 후 Contact Lens가 고객과 에이전트 간의 대화 녹음을 분석(통화의 경우 녹취)합니다. 에이전트는 먼저 고객 응대 종료를 선택해야 합니다. Contact Lens가 활성화되어 있으면 채팅 기록이 검색을 위해 색인되고, Contact Lens가 활성 화되지 않은 경우 검색용으로 색인되지 않습니다.

### 대화 검색에 필요한 권한

대화를 검색하려면 먼저 보안 프로필에 다음 권한이 있어야 합니다. 이를 통해 원하는 유형의 검색을 수행할 수 있습니다.

- 고객 응대 검색 페이지에 액세스하려면 다음 권한 중 하나를 활성화하세요.
	- 고객 응대 검색. 모든 고객 응대를 검색할 수 있습니다.
	- 내 고객 응대 보기: 에이전트으로서 처리한 고객 응대만 검색할 수 있습니다.
- 대화 특성으로 고객 응대 검색. 여기에는 침묵 시간, 감정 점수, 고객 응대 범주가 포함됩니다.
- 키워드로 고객 응대 검색

자세한 정보는 [Content Lens에 대한 보안 프로필 권한](#page-1844-0)을 참조하세요.

### 단어 또는 구문 검색

키워드 검색의 경우 콘택트 렌즈는 Amazon OpenSearch Service의 standard 분석기를 사용합니다. 이 분석기는 대소문자를 구분하지 않습니다. 예를 들어, thank you for your business 2 CANCELLED Flights를 입력하면 검색에서 다음을 찾습니다.

[thank, you, for, your, business, 2, cancelled, flights]

'thank you for your business', two, 'CANCELLED Flights'를 입력하면 검색에서 다음을 찾습니다.

[thank you for your business, two, cancelled flights]

대화에서 단어나 문구를 검색하려면 다음을 수행하세요.

- 1. Amazon Connect에서 CallCenter관리자 보안 프로필이 할당되었거나 키워드로 연락처 검색 권한 이 활성화된 사용자 계정으로 로그인합니다.
- 2. 분석 및 최적화, 고객 응대 검색을 선택합니다.
- 3. 필터 섹션에서 검색할 기간을 지정하고 채널을 지정합니다.

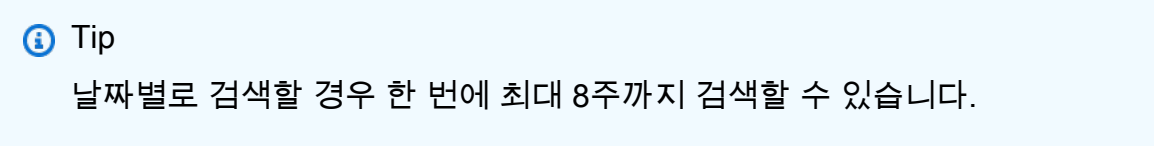

4. 필터를 추가하려면 여기를 클릭하세요를 선택하고 드롭다운 메뉴에서 단어 또는 문구를 선택합니 다.

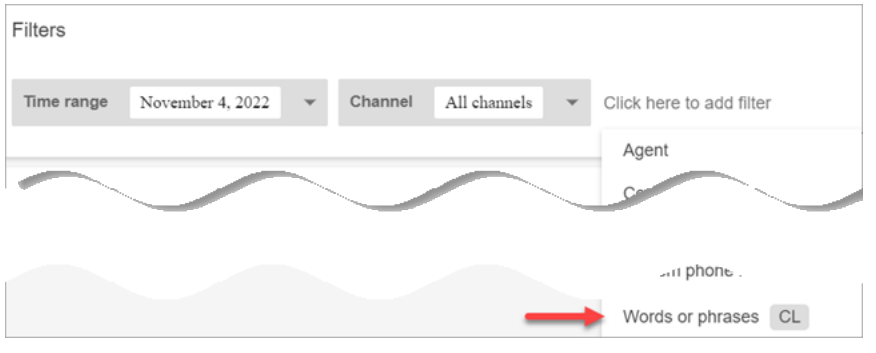

- 5. 사용하는 사람 섹션에서 대화에서 누구의 부분을 검색할지 선택합니다. 유의할 사항:
	- 시스템은 채팅에 적용되며, 참가자는 Lex 봇 또는 프롬프트일 수 있습니다.
	- 모든 참가자가 사용하는 단어나 문구를 검색하려면 에이전트, 고객, 시스템을 선택합니다.
	- 선택된 상자가 없으면 참가자가 사용한 단어나 문구를 검색하는 것입니다.
- 6. 로직 섹션을 확장하고 다음 옵션 중 하나를 선택합니다.
	- 기록에 존재하는 단어 중 하나가 있는 고객 응대를 반환하려면 임의 일치를 선택합니다.

예를 들어, 다음 쿼리는 일치(hello OR cancellation OR 'example airline')를 의미합니다. 그리고 사용하는 사람 상자가 선택되어 있지 않으므로 '참가자가 이 단어를 사용한 고객 응대를 찾습니 다.'라는 의미입니다.

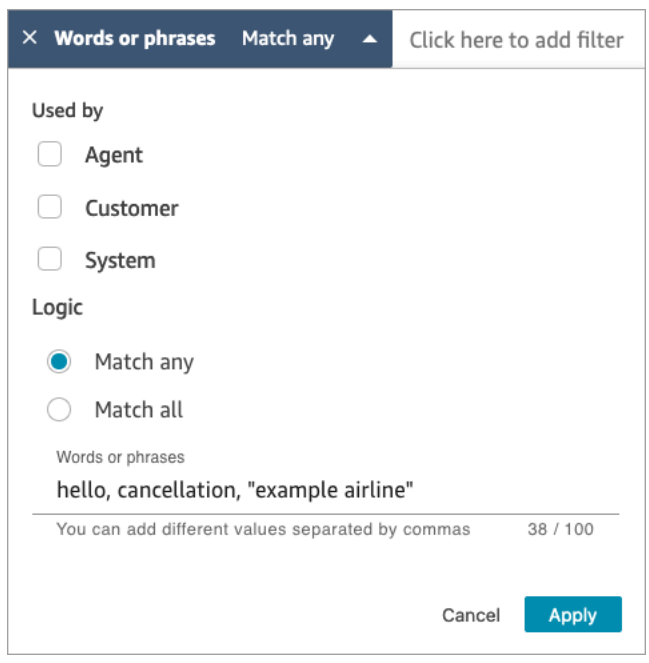

• 기록에 존재하는 모든 단어가 있는 고객 응대를 반환하려면 모두 일치를 선택합니다.

예를 들어, 다음 쿼리는 일치('thank you for your business' AND cancellation AND 'example airline')를 의미합니다. 그리고 모든 참가자 상자가 선택되어 있으므로 '모든 참가자가 이 단어와 문구를 모두 사용한 연락처를 찾습니다.'라는 의미입니다.

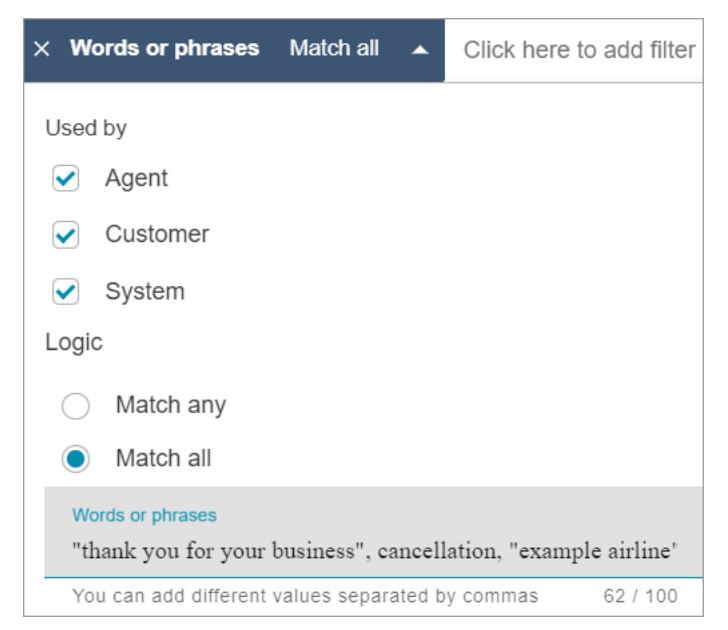

7. 단어 또는 문구 섹션에서 검색할 단어를 쉼표로 구분하여 입력합니다. 문구를 입력하는 경우 따옴 표로 묶습니다.

최대 128자까지 입력할 수 있습니다.

# 감정 점수 검색 또는 감정 변화 평가

Contact Lens를 사용하면 대화에서 -5(가장 부정적)부터 +5(가장 긍정적)까지의 척도로 감정 점수 또 는 감정 변화를 검색할 수 있습니다. 이렇게 하면 통화가 잘 진행되거나 제대로 진행되지 않는 이유에 대한 패턴과 요인을 식별할 수 있습니다.

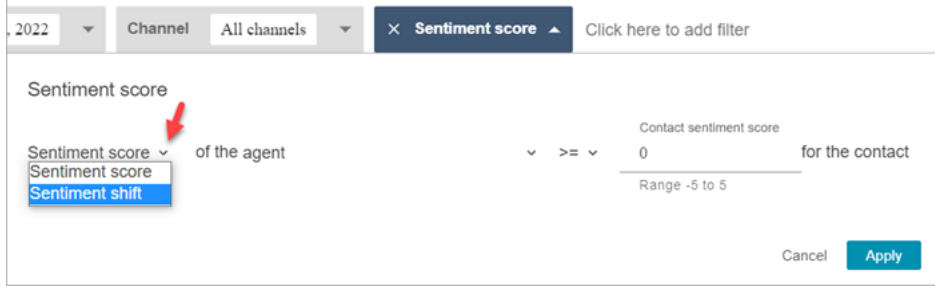

예를 들어, 고객 감정이 부정적으로 종료된 모든 고객 응대를 식별하고 조사하려고 한다고 가정합니다. 감정 점수가 <=(작거나 같음) -4인 모든 고객 응대를 검색할 수 있습니다.

자세한 정보는 [상담 중 감정 점수 조사을](#page-1946-0) 참조하세요.

감정 점수를 검새하거나 감정 변화를 평가하려면 다음을 수행하세요.

- 1. Amazon Connect에서 CallCenter관리자 보안 프로필이 할당되거나 대화 특성별 연락처 검색 권한 이 활성화된 사용자 계정으로 로그인합니다.
- 2. 고객 응대 검색 페이지에서 고객 또는 에이전트가 말한 단어나 구문에 대한 점수를 평가할지 여부 를 지정합니다.
- 3. 점수 분석 유형에서 반환할 점수 유형을 지정합니다.
	- 감정 점수: 고객 또는 에이전트의 대화 부분에 대한 평균 점수를 반환합니다.

에이전트가나 고객이 통화 중일 때의 감정 점수를 검색하는 것 외에도 고객이 언제 연락했는지 를 기준으로 검색을 필터링할 수 있습니다.

- 에이전트와 채팅 중
- 에이전트 없이 채팅 중: 고객이 봇과 채팅하는 시간, 프롬프트 및 대기열에 있는 시간입니다.

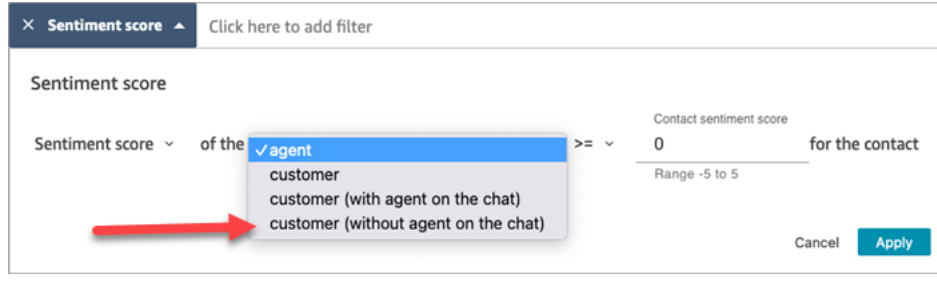

#### • 감성 변화: 상담 중 고객이나 에이전트의 감정이 변한 부분을 파악합니다.

예를 들어 다음 이미지는 고객의 감정 점수가 -1 이하에서 시작하여 +1 이상에서 끝나는 고객 응 대를 검색하는 예를 보여줍니다. 또한 고객이 현재 에이전트와 채팅 중입니다.

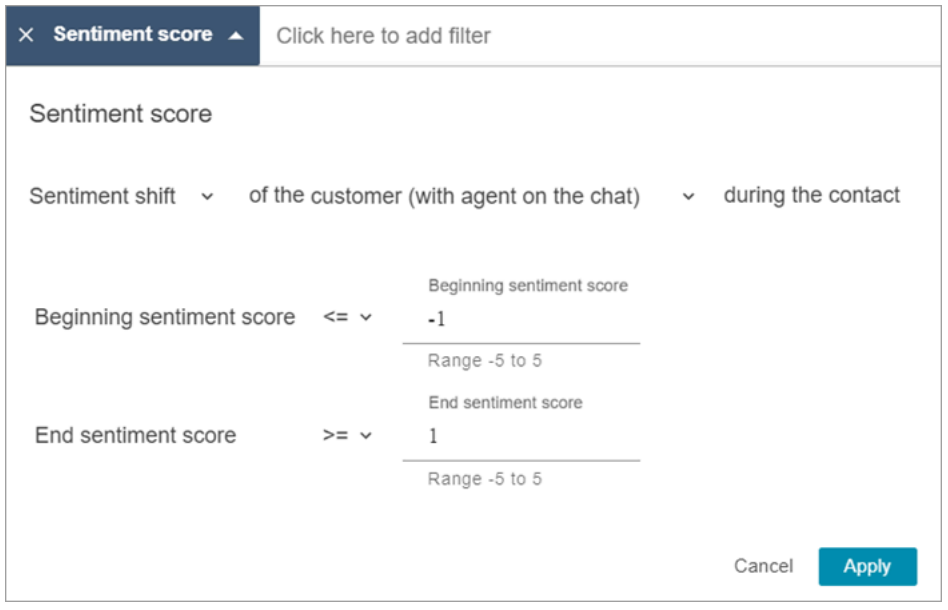

### 대화 중단 시간 검색

어떤 통화를 조사할지를 식별할 수 있도록 대화 중단 시간을 검색할 수 있습니다. 예를 들어, 대화 중단 시간이 20% 보다 큰 모든 통화를 찾은 다음, 해당 통화를 조사할 수 있습니다.

대화 중단 시간에는 보류 시간 및 두 참가자가 모두 3초 이상 말하지 않는 모든 무음 시간이 포함됩니 다. 이 기간은 사용자 지정할 수 없습니다.

드롭다운 화살표를 사용하여 대화에서 대화 중단 시간의 기간 또는 백분율을 검색할지 여부를 지정합 니다. 이 옵션은 다음 이미지에 표시됩니다.

이 지표를 사용하는 방법에 대한 자세한 방법은 [통화 중 침묵 시간 조사](#page-1947-0) 섹션을 참조하세요.

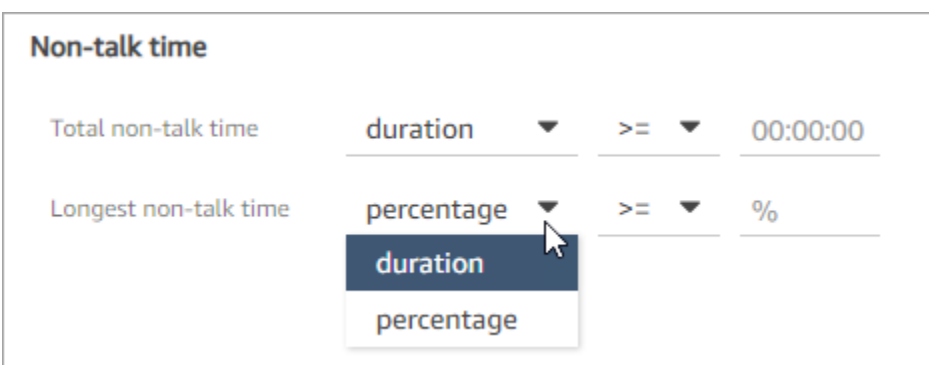

## 응답 시간을 기준으로 채팅 대화 검색

다음 기준으로 검색할 수 있습니다.

- 채팅 중 에이전트 또는 고객의 평균 응답 시간
- 채팅 중 에이전트 또는 고객의 최대 응답 시간

특정 시간보다 작거나 큰 기간을 지정할 수 있습니다. 이 지표를 사용하는 방법에 대한 자세한 방법은 [채팅 중 응답 시간 조사](#page-1949-0) 섹션을 참조하세요.

지원되는 최소 및 최대 응답 시간에 대한 내용은 [Amazon Connect 규칙 기능 사양](#page-93-0) 섹션을 참조하세요.

다음은 에이전트의 평균 응답 시간이 1분 이상인 고객 응대를 검색 결과를 보여주는 이미지입니다.

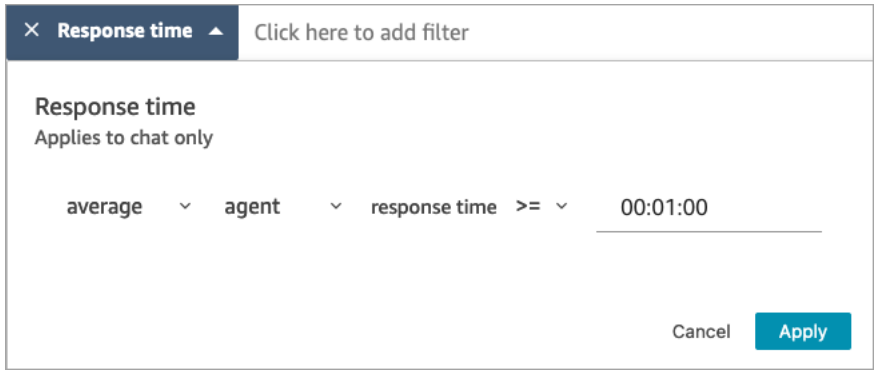

### 고객 응대 범주 검색

- 1. 고객 응대 검색 페이지에서 필터 추가, 고객 응대 범주를 선택합니다.
- 2. 고객 응대 범주 상자에서 드롭다운 상자를 사용하여 검색할 수 있는 현재 범주를 모두 나열합니다. 또는 입력을 시작하면 입력한 내용이 기존 범주와 일치하는 항목과 일치하지 않는 항목을 필터링 하는 데 사용됩니다.
	- 부분 일치: 선택한 범주와 부분 일치하는 고객 응대를 검색합니다.
- 모두 일치: 선택한 범주와 모두 일치하는 고객 응대를 검색합니다.
- 일치 없음: 선택한 범주와 일치하지 않는 고객 응대를 검색합니다. 이렇게 하면 Contact Lens 대 화 분석에 의해 분석된 고객 응대만 반환된다는 점에 유의하세요.

다음 이미지는 현재 범주가 모두 나열된 드롭다운 메뉴를 보여줍니다.

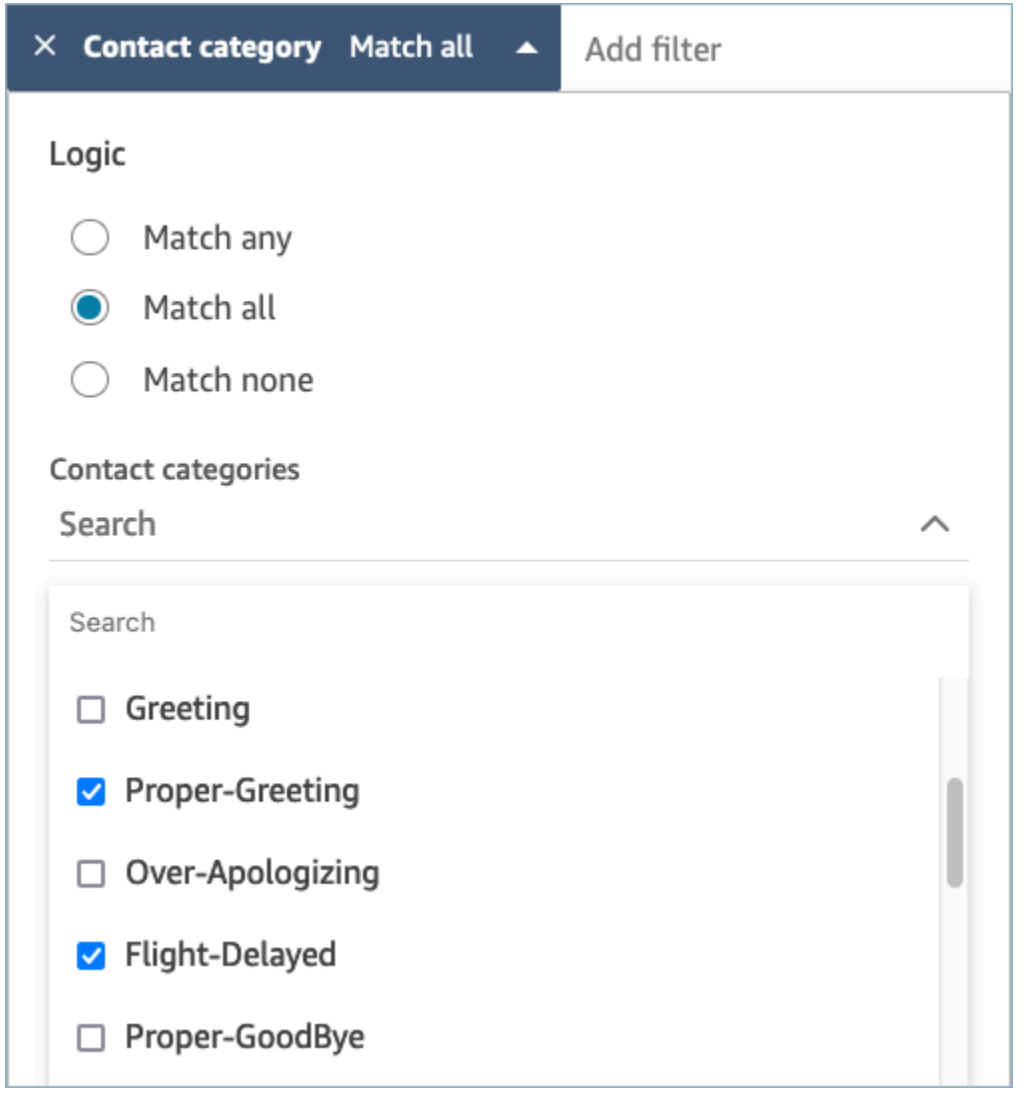

# Contact Lens를 사용하여 분석된 대화 검토

Amazon Connect Contact Lens를 사용하면 대화 내용을 검토하고 고객 응대의 어떤 부분에 관심이 있 는지 식별할 수 있습니다. 흥미로운 내용을 파악하기 위해 전체 통화를 듣거나 채팅 내용 전체를 읽을 필요가 없습니다. 오디오나 대화 내용의 특정 부분에 집중할 수 있습니다. 두 가지 모두 관심 지점이 있 는 곳이면 어디든 강조 표시되어 있습니다.

예를 들어 고객 응대의 대화 내용을 스캔하면 고객이 부정적인 감정을 표현하고 있음을 나타내는 빨간 색 감정 이모티콘이 표시될 수 있습니다 타임스탬프를 선택하여 오디오 녹음 또는 채팅 상호작용의 해 당 부분으로 이동할 수 있습니다.

다음은 음성 고객 응대의 예를 보여 주는 이미지입니다.

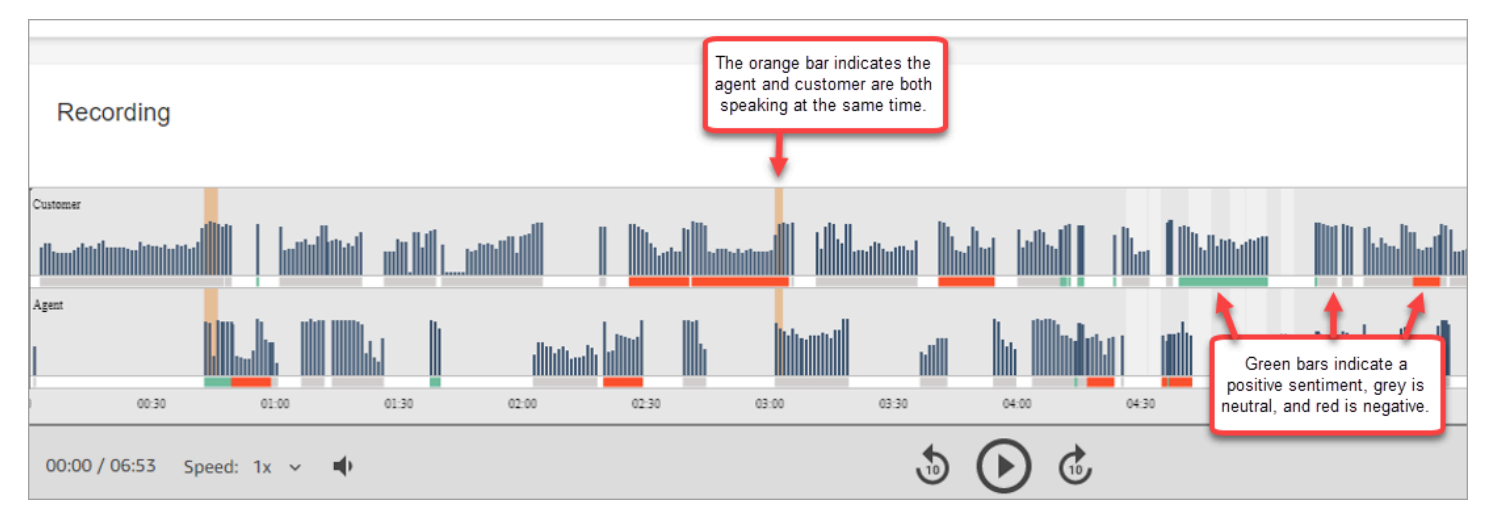

다음은 채팅 고객 응대의 예를 보여 주는 이미지입니다. 시스템 메시지는 채팅에 적용되며, 참가자는 Lex 봇 또는 프롬프트일 수 있습니다.

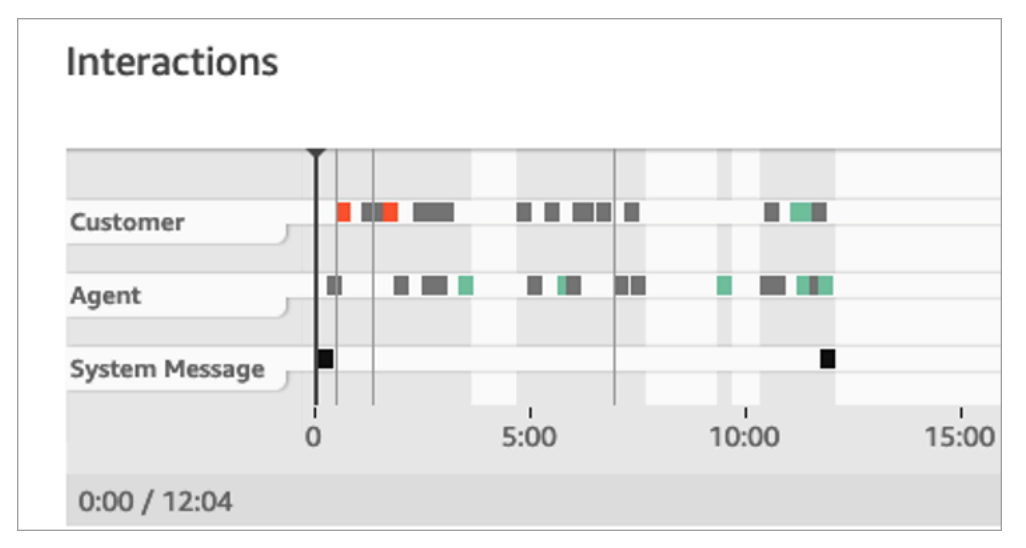

분석된 대화를 검토하면 다음을 수행하세요.

- 1. 보안 프로파일에 고객 응대 검색 및 Contact Lens 대화형 분석 권한이 있는 사용자 계정으로 Amazon Connect에 로그인합니다.
- 2. Amazon Connect에서 분석 및 최적화, 고객 응대 검색을 선택합니다.
- 3. 페이지에서 필터를 사용하여 고객 응대에 대한 검색 범위를 좁힙니다. 날짜의 경우 최대 14일을 한 번에 검색할 수 있습니다. 고객 응대 검색에 대한 자세한 내용은 [고객 응대 검색](#page-2089-0) 단원을 참조하십 시오.
- 4. 고객 응대 ID를 선택하면 고객 응대의 고객 응대 세부 정보를 볼 수 있습니다.
- 5. 고객 응대 세부 정보 페이지의 녹음 및 기록 섹션에서 말하거나 쓴 내용, 시기, 감정 표현을 검토합 니다.
- 6. 통화에서는 원하는 경우 재생 프롬프트를 선택하여 녹음을 듣습니다. 또는 녹음의 해당 부분을 클 릭하여 관심 있는 부분을 들을 수 있습니다.
- 7. 채팅의 경우, 원하는 경우 그래프를 사용하여 대화 내용 중 관심 있는 부분으로 이동합니다.

## 기록 및 오디오 빠르게 탐색

품질 보증을 위해 감독자가 많은 에이전트의 고객 응대를 검토해야 하는 경우가 많습니다. turn-by-turn 대본 및 감정 데이터를 통해 녹음에서 관심 있는 부분을 빠르게 식별하여 탐색할 수 있습니다.

다음 고객 응대 기록 이미지는 기록 및 오디오를 빠르게 탐색하여 주의가 필요한 부분을 찾을 수 있는 기능을 보여줍니다. 이미지에는 음성 고객 응대가 표시되어 있지만, 채팅 고객 응대에도 동일한 기능이 적용됩니다.

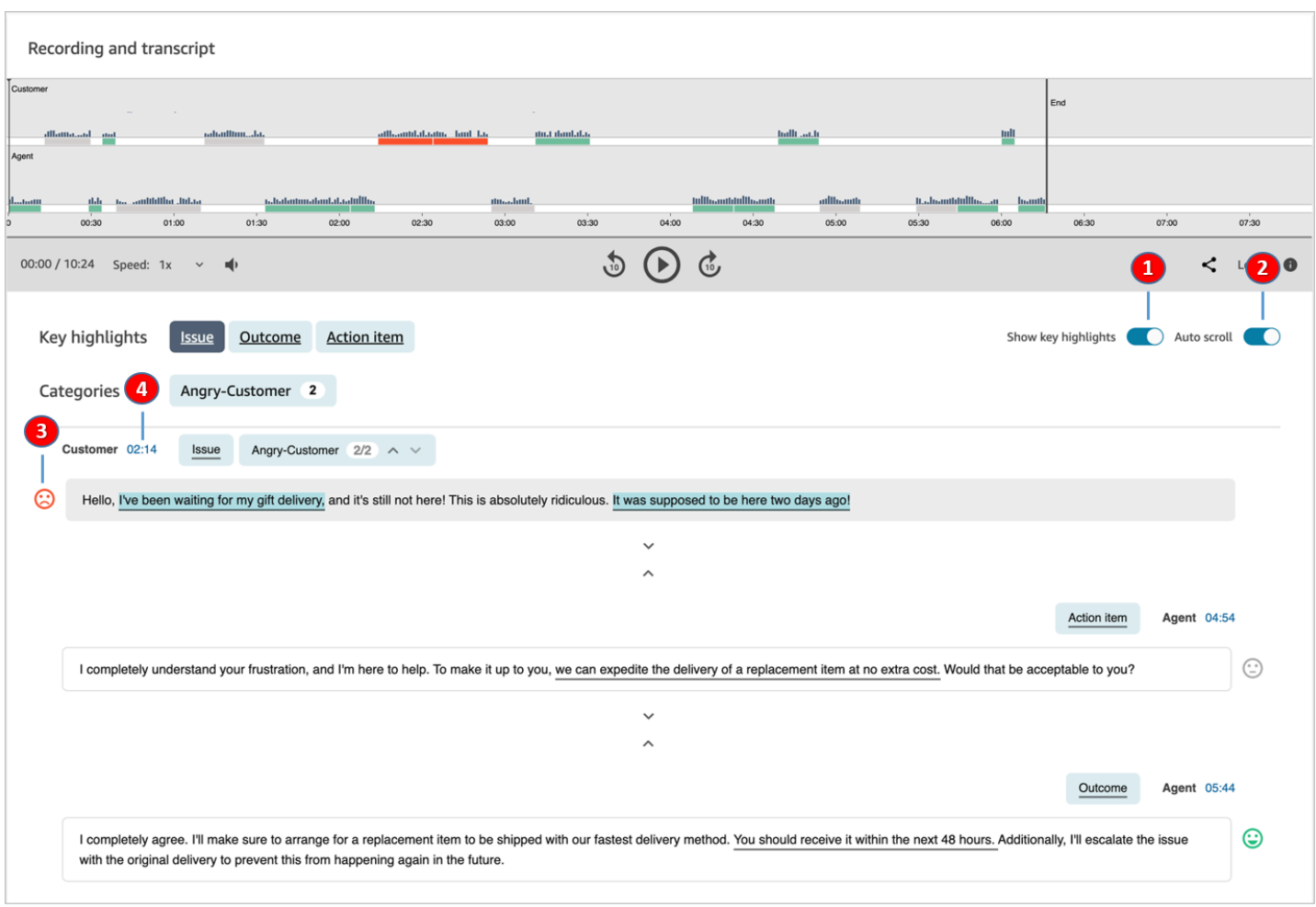

- 1. [주요 하이라이트 표시](#page-1935-0)를 사용하여 문제, 결과 및/또는 작업 항목만 검토할 수 있습니다.
- 2. 음성 고객 응대의 경우 [자동 스크롤](#page-1936-0)을 사용하여 오디오나 기록을 탐색할 수 있습니다. 이 두 가지는 항상 동기화 상태를 유지합니다.
- 3. [감정 이모티콘을](#page-1937-0) 검색하여 읽거나 듣고 싶은 기록의 부분을 빠르게 식별할 수 있습니다.
- 4. 오디오 녹음 또는 기록의 해당 부분으로 이동하려면 타임스탬프를 선택합니다. 타임스탬프는 고객 응대 내에서 고객 상호작용이 시작된 시점부터 계산됩니다.

## <span id="page-1935-0"></span>주요 하이라이트 표시

수백 줄에 달하는 고객 응대 기록을 검토하는 데는 많은 시간이 소요될 수 있습니다. 이 과정을 더 빠르 고 효율적으로 진행하기 위해 Contact Lens에서는 주요 하이라이트를 볼 수 있는 옵션을 제공합니다. 하이라이트는 Contact Lens가 트랜스크립트에서 문제, 결과 또는 작업 항목을 식별한 행만 보여줍니 다.

- 문제는 통화 드라이버를 나타냅니다. 예를 들어, '온라인 구독 요금제로 업그레이드하려고 합니다.'라 고 입력합니다.
- 결과는 문의 가능한 결론 또는 결과를 나타냅니다. 예를 들어, '현재 사용 중인 요금제에 따라 온라인 필수 요금제를 추천합니다.'라고 말합니다.
- 작업 항목은 에이전트가 수행하는 작업 항목을 나타냅니다. 예를 들어, '가격 견적이 포함된 이메일 을 계속 주시해 주세요. 곧 보내드리겠습니다.'

각 고객 응대에는 하나의 문제, 하나의 결과, 하나의 작업 항목만 있습니다. 모든 고객 응대에 이 세 가 지가 모두 있는 것은 아닙니다.

**a** Note

Contact Lens에 이 트랜스크립트에 대한 주요 하이라이트가 없습니다라는 메시지가 표시되면 문제, 결과 또는 작업 항목이 식별되지 않았음을 의미합니다.

주요 하이라이트를 구성할 필요가 없습니다. 기계 학습 모델을 따로 out-of-the-box 교육하지 않아도 작 동합니다.

<span id="page-1936-0"></span>자동 스크롤을 켜서 기록과 오디오를 동기화합니다.

음성 고객 응대의 경우 자동 스크롤을 사용하여 오디오 또는 기록을 이동할 수 있으며, 이 둘은 항상 동 기화된 상태를 유지합니다. 예:

- 대화를 들으면 기록이 함께 움직이면서 감정 이모티콘과 감지된 모든 문제를 보여줍니다.
- 기록을 스크롤하여 녹화에서 해당 지점을 들을 차례의 타임스탬프를 선택할 수 있습니다.

오디오와 기록이 일치하므로 기록은 에이전트와 고객이 말하는 내용을 이해하는 데 도움이 될 수 있습 니다. 이 기능은 다음과 같은 경우에 특히 유용합니다.

- 오디오 상태가 좋지 않습니다. 연결 문제 때문일 수 있습니다. 기록은 말하는 내용을 이해하는 데 도 움이 될 수 있습니다.
- 방언 또는 언어 변형이 있습니다. 저희 모델은 다양한 억양에 대한 훈련을 받았기 때문에 대본이 말 하는 내용을 이해하는 데 도움이 될 수 있습니다.

## <span id="page-1937-0"></span>감정 이모티콘 검색

감정 이모티콘을 사용하면 대화 내용을 빠르게 스캔하여 대화의 해당 부분을 들을 수 있습니다.

예를 들어 고객 차례에 빨간색 이모티콘이 표시된 다음 녹색 이모티콘이 표시되는 경우 타임스탬프를 선택하여 대화의 특정 시점으로 이동하여 해당 에이전트가 고객을 어떻게 도왔는지 확인할 수 있습니 다.

범주 태그를 탭하거나 클릭하여 기록 탐색

카테고리 태그를 탭하거나 클릭하면 콘택트 렌즈가 트랜스크립트의 해당 point-of-interests 태그로 자 동 이동합니다. 또한 상호 작용 시각화에는 범주 마커가 있어 녹화물 파일의 어느 부분에 해당 범주와 관련된 발언이 있는지를 표시할 수 있습니다.

Interactions Agent × System / Bot  $15:00$  $20:00$  $25:00$  $10:00$ 30:00 Choose the  $0:00/9:49$ Legend <sup>O</sup> category... Transcript  $\mathbf{r}$ .to automatically navigate to the Categories relevant section of the transcript. AgentNoHello NoSentimentImprovement Agent ([PII]) 02:33 ☺ No I mean I don't think I'm going to be giving you my business after this. I'm stranded in a different state because you guys failed me. Agent ([PII]) 02:42 0 Again, I am so sorry sir Agent ([PII]) 02:46  $\odot$ oh good, it looks like the request went through. Can you just confirm your date of birth for me?

다음 이미지는 채팅에 대한 고객 응대 세부 정보 페이지의 일부를 보여줍니다.

# 생성적 AI 기반 접촉 후 요약 보기

#### **a** Note

Amazon Bedrock 제공: [자동](https://docs.aws.amazon.com/bedrock/latest/userguide/abuse-detection.html) 악용 탐지 AWS 기능을 구현합니다. 생성적 AI 기반 접촉 후 요약 은 Amazon Bedrock에 구축되므로 사용자는 Amazon Bedrock에 구현된 제어 기능을 최대한 활용하여 안전, 보안 및 인공 지능 (AI) 의 책임 있는 사용을 강화할 수 있습니다.

고객 대화의 필수 정보를 구조적이고 간결하며 읽기 쉬운 형식으로 제공하는 생성적 AI 기반 접촉 후 요약을 사용하면 귀중한 시간을 절약할 수 있습니다. 트랜스크립트를 읽고 통화를 모니터링하는 대신 요약을 빠르게 검토하고 맥락을 이해할 수 있습니다.

지역 및 언어 가용성[: 이 기능은 미국 동부 \(버지니아 북부\) 및 미국 서부 \(오레곤\) 지역 및 영어 로케일](#page-68-0) [에서 생성된 Amazon Connect 인스턴스에만 사용할 수 있습니다. AWS](#page-68-0) 음성 및 채팅 채널에서 사용할 수 있습니다.

다음 이미지는 연락처 세부 정보 페이지에 있는 생성적 AI 기반 접촉 후 요약의 예를 보여줍니다.

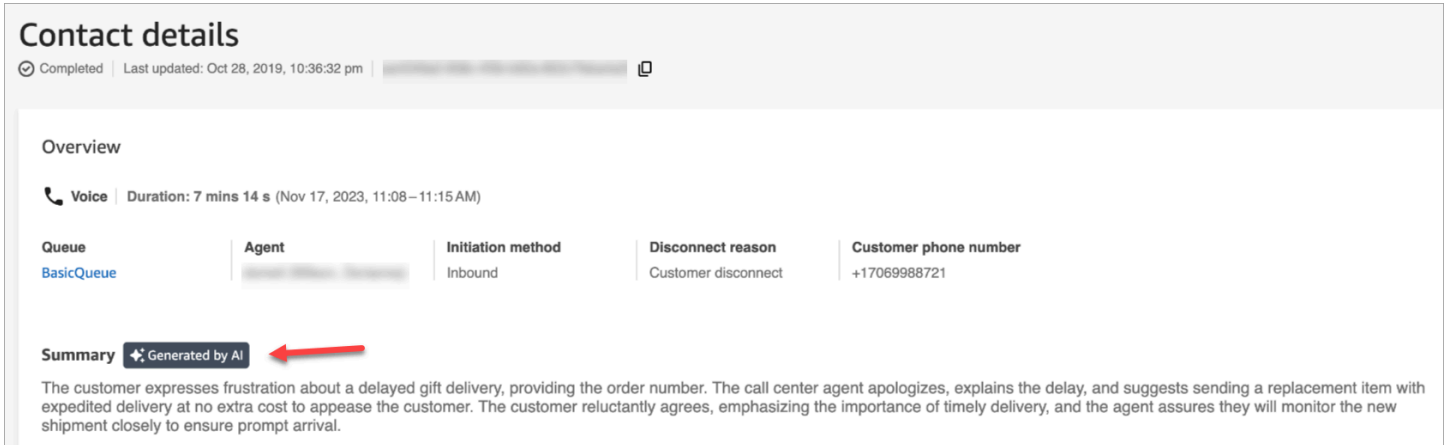

## 다음 이미지는 연락처 검색 페이지에 있는 생성적 AI 기반 접촉 후 요약의 예를 보여줍니다.

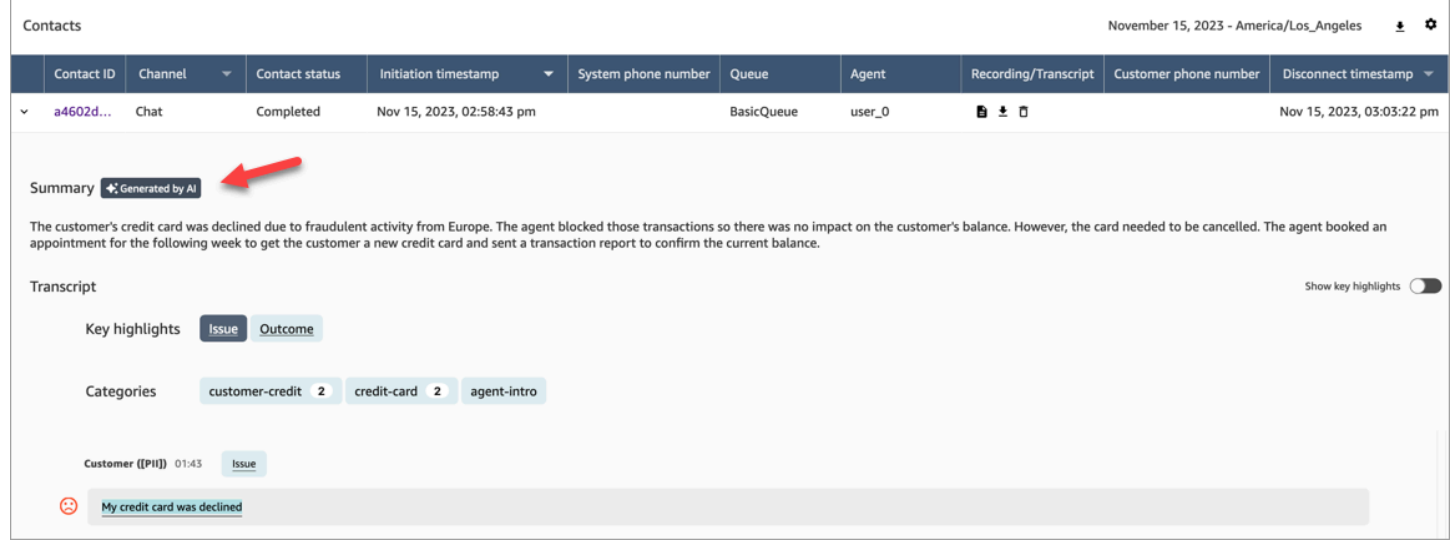

각 연락에는 요약이 하나만 생성됩니다. 모든 연락처에 요약이 생성되는 것은 아닙니다. 자세한 내용은 을 참조하십시오. [요약이 생성되지 않는 이유](#page-1941-0)

### a Note

지원되는 로케일 및 AWS 지역의 채팅 연락처에는 메시지에 대한 text/plain 요약만 있습 니다. 기본적으로 Amazon Connect 관리자 웹 사이트의 [채팅 테스트](#page-315-0) 기능은 요약에 사용되지 않는 text/markdown 메시지를 생성합니다. 통합을 테스트하려면 text/plain "지원되는 MessagingContent 유형"만 포함된 [사용자 지정 채팅 위젯을](#page-754-0) 사용하세요.

## 시작

- 1. 흐름에 [레코딩 및 분석 동작 설정](#page-1087-0) 블록을 추가합니다.
- 2. 블록의 속성 페이지를 다음과 같이 구성합니다.
	- 애널리틱스를 켜기로 설정합니다.
	- 음성 분석 활성화, 채팅 분석 활성화 또는 둘 다 선택합니다.
	- 수정을 선택하면 연락처 후 요약이 전체 대화 내용 수정 설정을 상속합니다. 세부 설정을 선택해 도 연락처 후 요약에서는 여전히 모든 PII를 수정합니다.
	- 콘택트 렌즈 생성 AI 기능에서 접촉 후 요약을 선택합니다.

다음 이미지는 채팅 분석 및 콘택트 렌즈 제너레이티브 AI 기능을 활성화하도록 구성된 속성 페이 지를 보여줍니다.

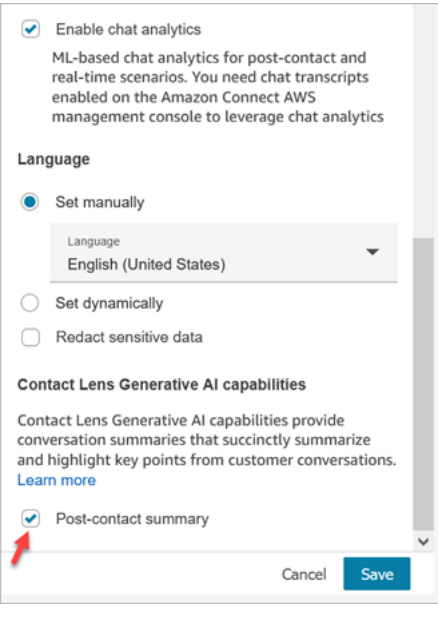

### 보안 프로필 권한 할당

이 기능에 액세스해야 하는 사용자에게 다음 보안 프로필 권한을 [할당하](#page-579-0)세요.

- Contact Lens 연락 후 요약, 보기
- 녹음된 대화(수정됨) 또는 녹음된 대화(수정되지 않음), 보기

### 다음 이미지는 보안 프로필 편집 페이지의 분석 및 최적화 섹션에서 이러한 권한의 위치를 보여줍니다.

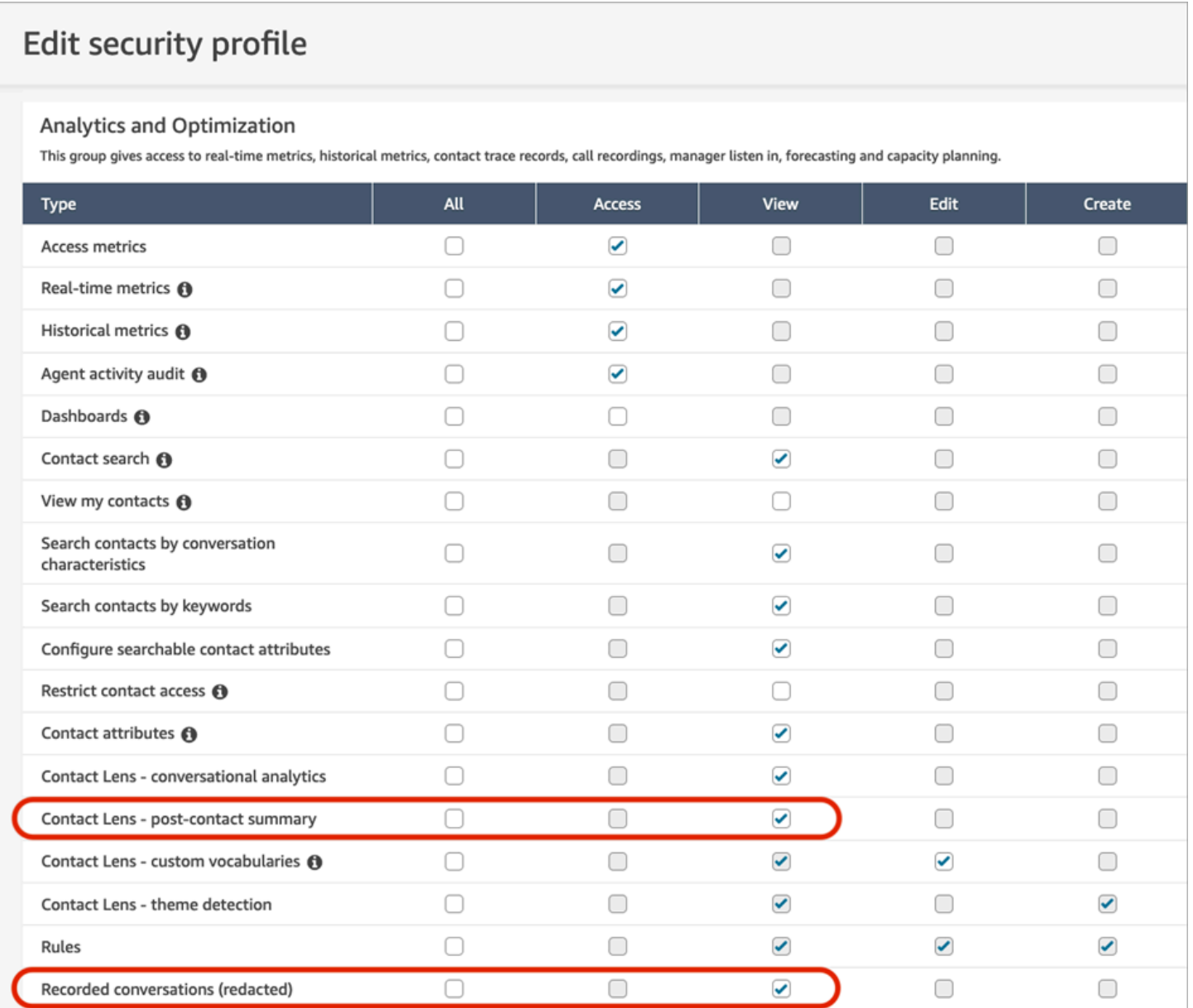

# <span id="page-1941-0"></span>요약이 생성되지 않는 이유

요약이 생성되지 않은 경우 연락처 세부 정보 및 연락처 검색 페이지에 오류 메시지가 표시됩니다. 또 한 다음 예와 마찬가지로 콘택트 렌즈 출력 파일의 ContactSummary 개체에 해당 오류가 표시됩니 다. ReasonCode

```
"JobDetails": { 
     "SkippedAnalysis": [ 
       \left\{ \right. "Feature": "POST_CONTACT_SUMMARY", 
          "ReasonCode": "INSUFFICIENT_CONVERSATION_CONTENT" 
        } 
     ] 
   },
```
다음은 요약이 생성되지 않은 경우 연락처 세부 정보 또는 검색 페이지에 표시될 수 있는 오류 메시지 목록입니다. 콘택트 렌즈 출력 파일에 나타나는 관련 사유 코드도 나열되어 있습니다.

• 동시 요약 할당량을 초과하여 요약을 생성할 수 없습니다. ReasonCode:. QUOTA\_EXCEEDED

이 메시지를 받으면 [티켓을 제출하여](https://console.aws.amazon.com/support/home#/case/create?issueType=service-limit-increase&limitType=service-code-connect) [컨택트 후 동시 요약 작업](#page-79-0) 할당량을 늘리는 것이 좋습니다.

• 적절한 대화가 충분하지 않아 요약을 생성할 수 없습니다. ReasonCode:INSUFFICIENT\_CONVERSATION\_CONTENT.

음성의 경우 각 참가자의 발언이 1개씩 있어야 합니다. 채팅의 경우 각 참가자의 메시지가 1개씩 있 어야 합니다. 채팅 메시지는 메시지여야 text/plain 합니다. 텍스트/마크다운 메시지가 있는 경우, 이 기능에서는 텍스트/마크다운이 지원되지 않기 때문에 참가자 간 대화가 많더라도 분석되지 않고 오류 메시지가 표시됩니다.

• Contact Flow의 PostContact 요약용 콘택트 렌즈 구성이 잘못되었습니다 (예: 지원되지 않거나 잘못 된 언어 코드). ReasonCode:. INVALID\_ANALYSIS\_CONFIGURATION

활성화된 요약이 다른 콘택트 렌즈 설정과 호환되지 않는 경우, 특히 지원되지 않는 로케일에서 활성 화된 경우 이 오류가 반환됩니다.

• 보안 및 품질 기준을 충족하지 못했기 때문에 요약을 제공할 수 없습니다. ReasonCode:. FAILED\_SAFETY\_GUIDELINES

생성된 요약은 시스템 안전 지침을 충족하지 못했기 때문에 제공할 수 없습니다.

# 주요 하이라이트 보기

수백 줄에 달하는 고객 응대 기록을 검토하는 데는 많은 시간이 소요될 수 있습니다. 이 프로세스를 더 빠르고 효율적으로 만들기 위해 Contact Lens는 고객 대화의 주요 부분을 자동으로 식별하고 레이블을 지정한 다음 대화의 하이라이트를 표시합니다. 관리자는 연락 세부 정보 페이지에서 이러한 하이라이 트를 볼 수 있습니다. 에이전트는 Contact Control Panel(CCP)에서 하이라이트를 볼 수 있습니다.

**G** Tip 지원되는 언어 목록은 [Amazon Connect Contact Lens에서 지원하는 언어에](#page-66-0)서 Key highlights 열을 참조하세요.

Contact Lens를 활성화하면 고객 대화의 주요 부분을 식별하고 해당 부분에 레이블(예: 문제, 결과 또 는 작업 항목)을 할당하고 고객 대화의 하이라이트를 표시합니다. 하이라이트를 펼쳐 연락의 전체 트랜 스크립트를 볼 수 있습니다.

다음 예는 연락 세부 정보 페이지의 주요 하이라이트를 보여줍니다.

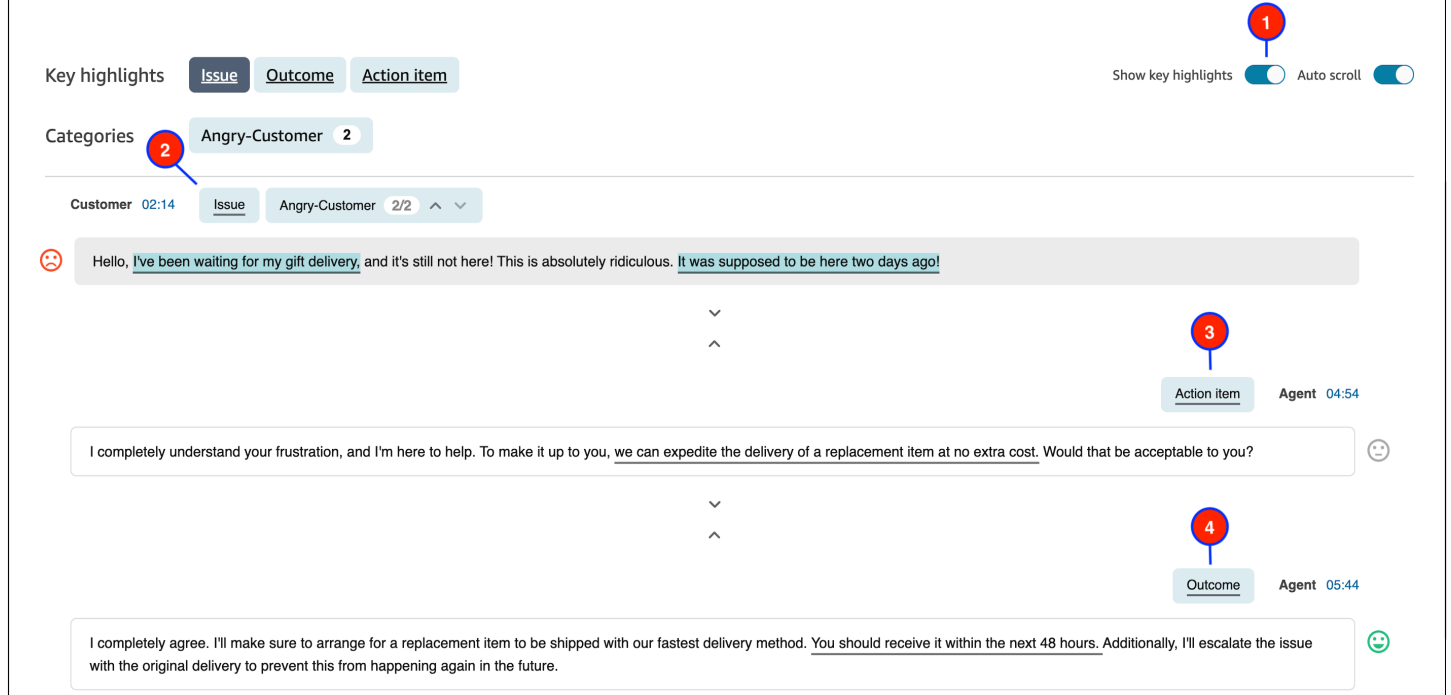

- 1. 필요에 따라 주요 하이라이트 표시를 켜거나 끕니다.
- 2. 문제는 고객 응대 드라이버를 나타냅니다. 예를 들어, '온라인 구독 요금제로 업그레이드하려고 합니 다.'라고 입력합니다.
- 3. 작업 항목은 에이전트가 수행하는 작업 항목을 나타냅니다. 예를 들어, '가격 견적이 포함된 이메일 을 계속 주시해 주세요. 곧 보내드리겠습니다.'
- 4. 결과는 문의 가능한 결론 또는 결과를 나타냅니다. 예: '현재 사용 중인 요금제를 고려할 때 온라인 에센셜 요금제를 추천합니다.'

연락에는 문제, 결과, 작업 항목이 각각 하나씩만 있습니다. 일부 연락에는 세 가지 중 일부만 있을 수도 있습니다.

#### **G** Note

Contact Lens가 문제, 결과 또는 작업 항목을 식별할 수 없는 경우 이 트랜스크립트에 대한 주 요 하이라이트가 없습니다라는 메시지가 표시됩니다.

에이전트의 경험, 즉 Contact Control Panel(CCP)에 트랜스크립트의 어떤 부분이 언제 표시되는지 확 인하려면 [주요 하이라이트를 위한 흐름 설계](#page-1839-0) 섹션을 참조하세요.

# 테마 감지를 사용하여 문제 발견

테마 감지를 사용하면 수천 건의 고객 상호 작용에서 이전에 알려지지 않았거나 새로 등장한 고객 응대 주제를 찾아낼 수 있습니다. 예를 들어 '예약 취소' 또는 '주문 지연'과 같은 일반적인 고객 문의 이유를 파악할 수 있습니다. 그런 다음 문제 해결을 신속하게 처리하고 IVR 옵션, 기술 자료 문서 및 에이전트 교육을 개선하여 고객 경험을 개선하기 위한 적절한 조치를 취할 수 있습니다.

## 중요한 참고 사항

- 테마 감지는 Amazon Connect Contact Lens가 지원하는 일부 언어로 사용할 수 있습니다. 자세한 내 용은 Amazon Connect에서 지원하는 언어 항목의 [테마 감지를](#page-69-0) 참조하십시오.
- 테마 감지는 2023년 1월 30일 또는 그 이후에 생성된 고객 응대에서 지원됩니다.
- 테마 보고서 생성 버튼은 저장된 검색에 Contact Lens로 감지된 문제가 있는 고객 응대가 1,000개 이 상 포함된 경우에만 활성화됩니다.
- 테마 감지 보고서는 가장 최근 고객 응대 3,000개에 대해 생성됩니다.
- 테마 감지 보고서는 생성된 후 30일 동안 사용할 수 있습니다. 30일이 지나면 보고서가 데이터베이 스에서 삭제되고 검색할 수 없습니다.
- 저장된 검색에 대한 가장 최근 20개의 테마 보고서는 다음 이미지와 같이 테마 보고서 보기 드롭다운 메뉴에서 확인할 수 있습니다.
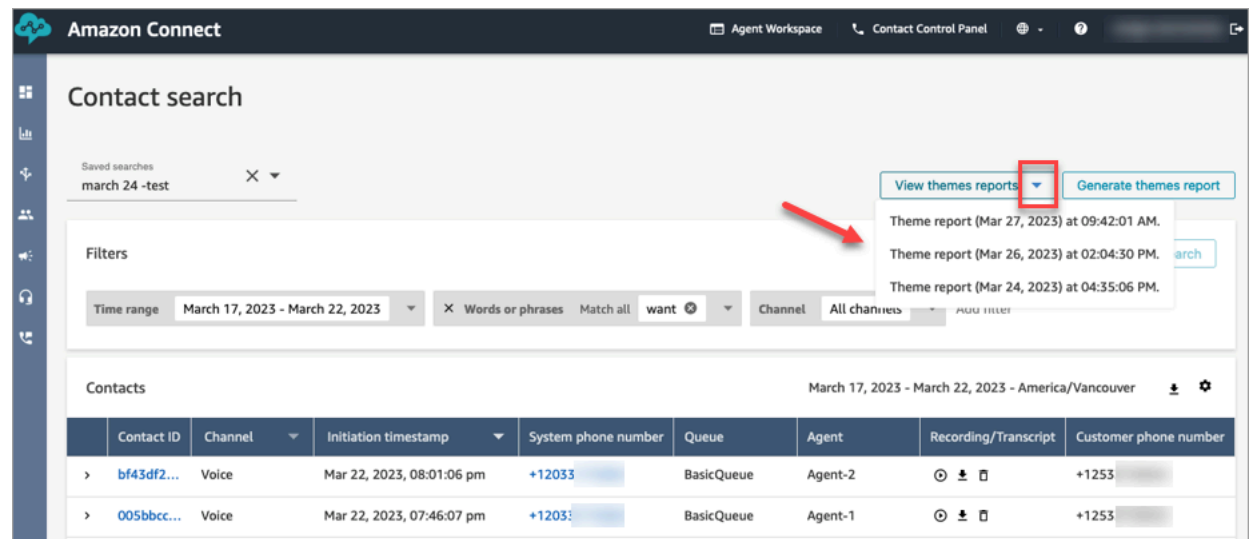

## 테마 보고서를 생성하는 방법

- 1. 다음 보안 프로필 권한이 있는 계정을 사용하여 Amazon Connect에 로그인합니다.
	- 고객 응대 검색 액세스
	- Contact Lens 테마 감지 생성
	- Contact Lens 테마 감지 보기
- 2. Amazon Connect의 왼쪽 탐색 메뉴에서 분석 및 최적화, 고객 응대 검색을 선택합니다.
- 3. 고객 응대 검색 페이지에서 필터를 적용하여 Contact Lens로 분석한 고객 응대 그룹을 선택합니 다.

#### **A** Important

검색 쿼리에는 Contact Lens로 감지된 문제가 있는 고객 응대를 1,000개 이상 반환해야 합 니다. 그렇지 않으면 테마 보고서 생성 버튼이 활성화되지 않습니다.

- 4. 검색 저장을 선택하여 결과를 저장합니다. 검색에 이름을 할당합니다.
- 5. 그런 다음 테마 보고서 생성을 선택합니다.

Contact Lens는 기계 학습을 적용하여 비슷한 문제가 있는 고객 응대를 자동으로 그룹화합니다. 보고서가 생성되면 테마 보고서 링크가 배너에 표시됩니다. 이 배너의 예는 다음 이미지에 나와 있 습니다.

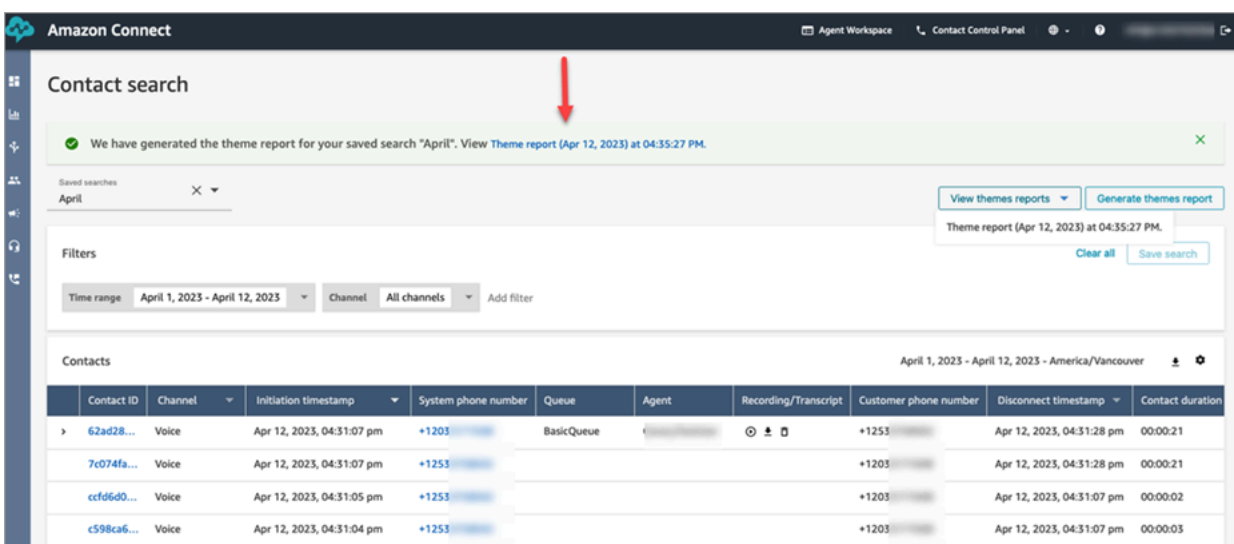

6. 테마 보고서 링크를 클릭하거나 탭합니다.

테마 보고서가 표시됩니다. 여기에는 다음 이미지와 같이 테마 레이블과 고객 응대 목록이 포함됩 니다.

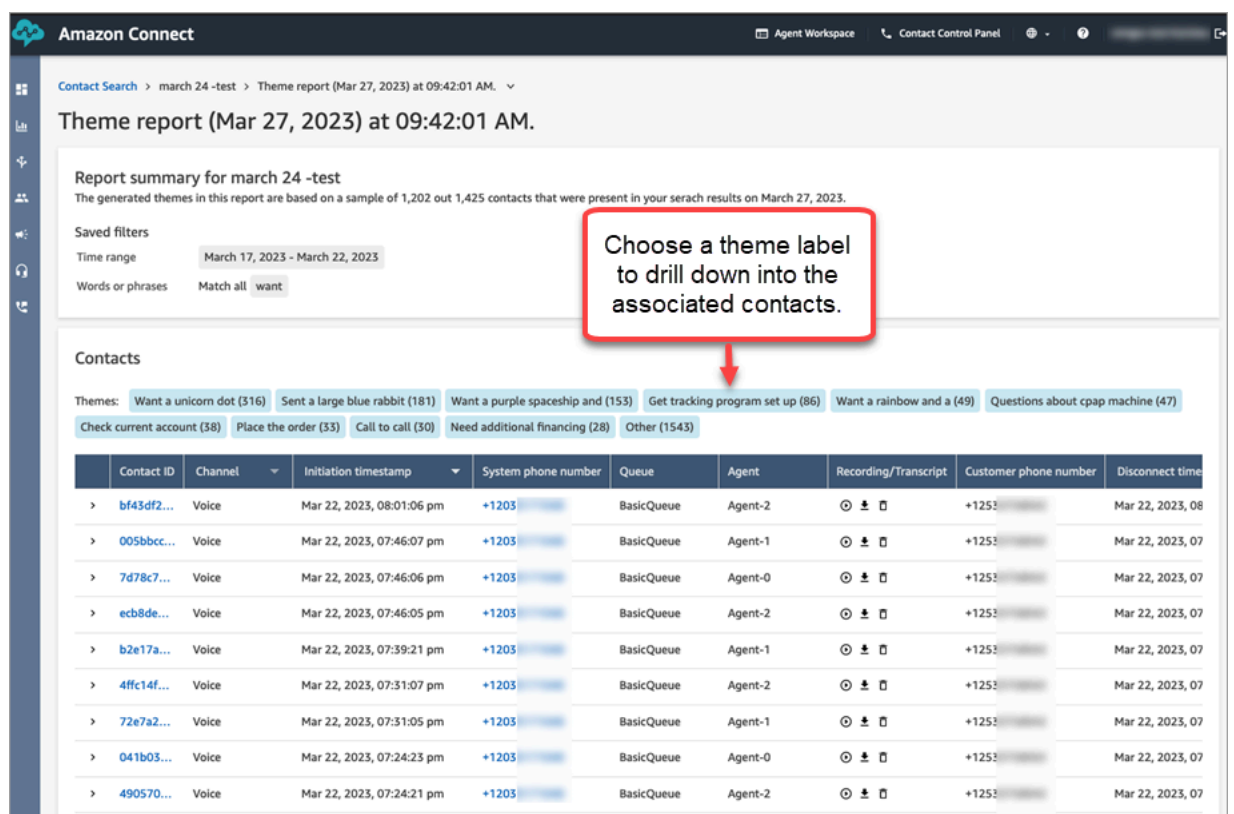

7. 테마 레이블을 클릭하거나 탭하여 관련 고객 응대를 보고, 특정 녹음을 듣고, 기록을 읽고 심층적 인 분석을 할 수 있습니다.

## 상담 중 감정 점수 조사

## 감정 점수란 무엇입니까?

감정 점수는 텍스트의 분석이며, 텍스트에 대체로 긍정적인 언어, 부정적인 언어 또는 중립적인 언어가 포함되는지 여부에 대한 평가입니다. 감독자는 감정 점수를 사용하여 대화를 검색하고 긍정적이든 부 정적이든 다양한 수준의 고객 경험과 관련된 고객 응대를 식별할 수 있습니다. 이렇게 하면 어떤 고객 응대를 조사해야 할지 신속하게 식별할 수 있습니다.

전체 대화에 대한 감성 점수뿐만 아니라 전체 고객 응대에 대한 감성 동향을 볼 수 있습니다.

### 감정 점수를 조사하는 방법

고객 센터를 개선하기 위해 노력할 때 다음 사항에 중점을 두는 것이 좋습니다.

• 긍정적인 감성 점수로 시작했지만 부정적인 점수로 끝나는 고객 응대.

예를 들어 품질 보증을 위해 제한된 고객 응대 세트에 집중하여 샘플을 추출하려는 경우, 고객이 처 음에 긍정적인 감정을 가졌지만 부정적인 감정으로 끝낸 고객 응대를 살펴볼 수 있습니다. 이는 상대 방이 무언가에 대해 불만을 갖고 대화를 끝냈다는 것을 보여줍니다.

• 부정적인 감정 점수로 시작했지만 긍정적으로 끝나는 고객 응대.

이러한 고객 응대를 분석하면 고객 센터에서 재현할 수 있는 경험을 파악하는 데 도움이 됩니다. 다 른 에이전트들과 성공 기법을 공유할 수 있습니다.

감정 진행 상황을 확인하는 또 다른 방법은 감정 추세선을 확인하는 것입니다. 문의가 진행됨에 따라 고객 감정의 변화를 확인할 수 있습니다. 예를 들어, 다음 이미지는 대화를 시작할 때는 감성 점수가 매 우 낮고 마지막에는 매우 긍정적인 대화를 보여줍니다.

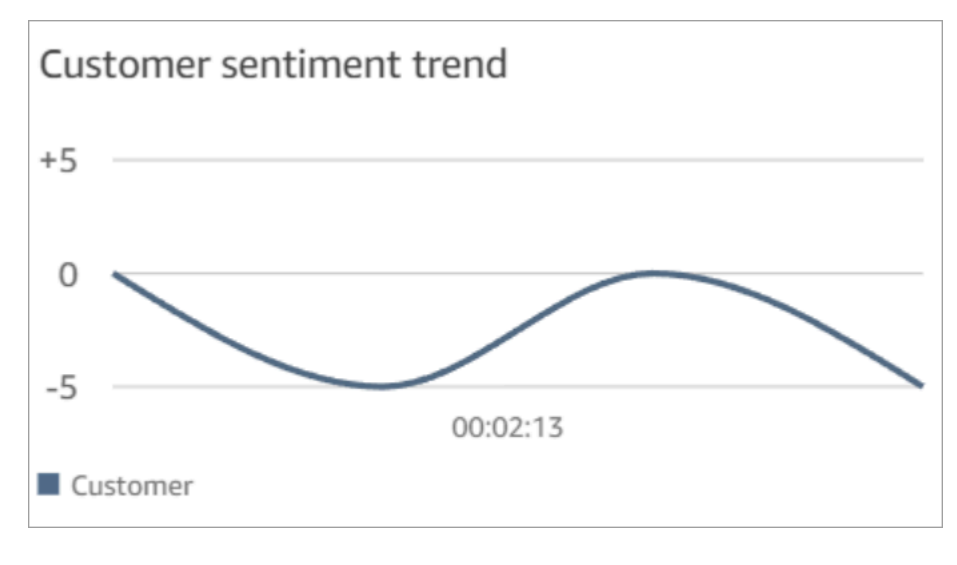

자세한 정보는 [감정 점수 검색 또는 감정 변화 평가을](#page-1929-0) 참조하세요.

## 감정 점수 결정 방식

Amazon Connect Contact Lens는 대화에서 각 화자의 감정을 긍정, 부정 또는 중립으로 분석합니다. 그런 다음 각 참가자의 차례마다 두 가지 요소를 고려하여 각 통화 기간에 대해 -5에서 +5 사이의 점수 를 부여합니다:

- 빈도. 감정이 긍정, 부정 또는 중립인 횟수입니다.
- 감정의 흐름. 같은 감정의 연속 턴.

전체 감성 평가 점수는 통화 중 각 부분에 부여된 점수의 평균입니다.

## 통화 중 침묵 시간 조사

침묵 시간이란 무엇입니까?

또한 Amazon Connect Contact Lens는 통화 중 침묵 시간도 식별합니다. 침묵 시간은 보류 시간과 두 참가자가 3초 이상 말을 하지 않는 침묵 시간을 합한 시간입니다. 이 기간은 사용자 지정할 수 없습니 다.

다음 이미지는 고객 응대 세부 정보 페이지에 있는 침묵 시간 데이터의 위치를 보여줍니다.

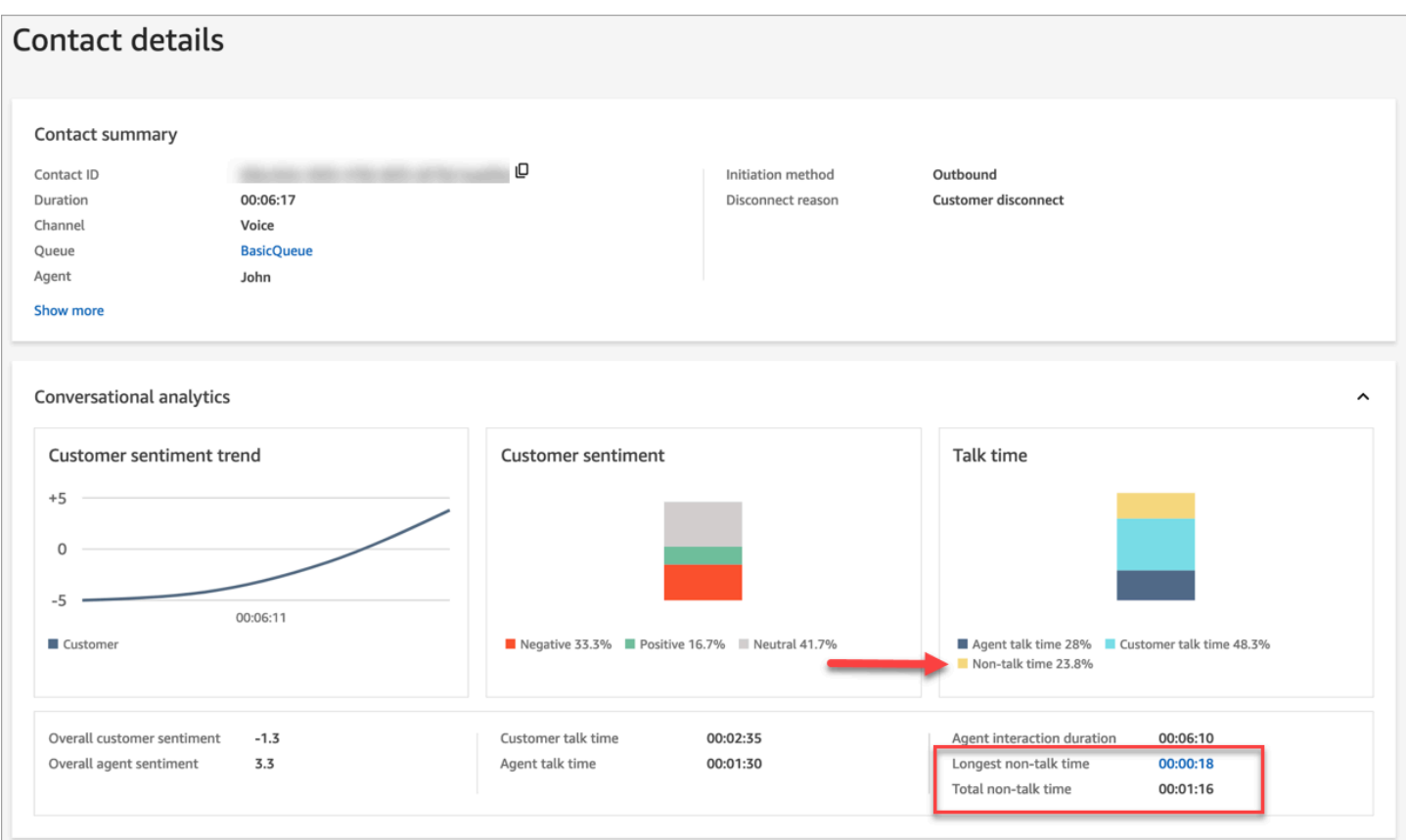

## 침묵 시간을 조사하는 방법

침묵 시간은 제대로 진행되지 않은 통화를 식별하는 데 도움이 될 수 있습니다. 이는 다음과 같은 이유 때문일 수 있습니다.

- 고객이 고객 센터에 새로운 질문을 하고 있음을 나타낼 수 있습니다.
- 에이전트가 작업을 수행하는 데 시간이 오래 걸리지만 그들은 잘 훈련되어 있습니다. 이는 에이전트 가 사용 중인 도구에 문제가 있을 수 있음을 나타냅니다. 예를 들어, 도구가 충분히 반응하지 않거나 사용하기 쉽지 않습니다.
- 에이전트는 답변을 미리 준비하지는 못했지만 꽤 생소한 내용이었습니다. 이는 추가 교육이 필요하 다는 뜻입니다.

고객 센터를 개선하기 위해 이러한 고객 응대에 집중할지 여부를 결정할 수 있습니다. 예를 들어 오디 오의 해당 섹션으로 이동한 다음 스크립트를 보고 무슨 일이 있었는지 확인할 수 있습니다.

다음 예시에서는 에이전트가 발신자의 트립 ID를 검색할 때 통화가 되지 않은 시간이 발생했습니다. 이 는 에이전트의 도구에 문제가 있음을 의미할 수 있습니다. 또는 신입 에이전트인 경우 추가 교육이 필 요합니다.

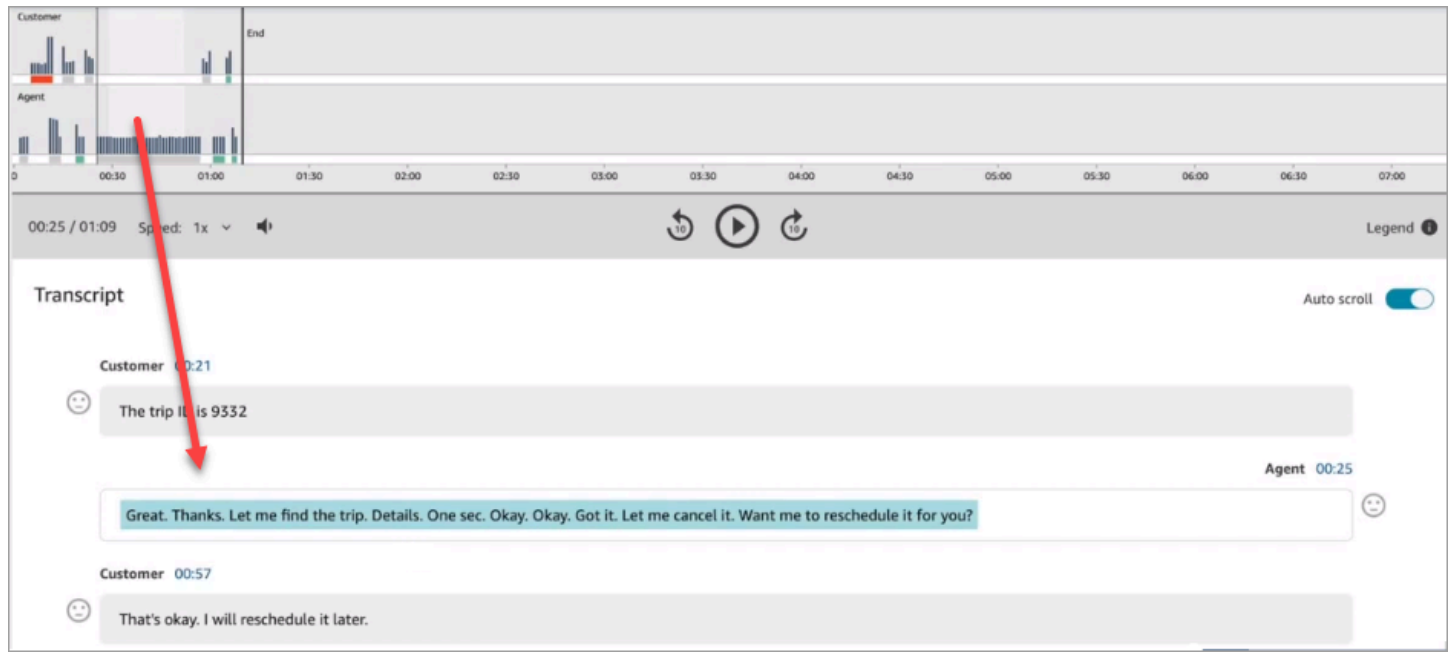

자세한 정보는 [대화 중단 시간 검색을](#page-1930-0) 참조하세요.

# 채팅 중 응답 시간 조사

응답 시간 지표를 사용하여 채팅 문의 시 에이전트나 고객의 반응을 파악할 수 있습니다.

Contact Lens는 다음과 같은 지표를 계산합니다.

- 에이전트 인사 시간. 에이전트의 첫 번째 응답 시간으로, 에이전트가 채팅에 참여한 후 얼마나 빨리 고객과 소통했는지를 나타냅니다. 예를 들어 첫 번째 응답 시간이 길다는 것은 고객이 대화 초반에 부정적인 감정을 가지고 있다는 것을 의미할 수 있습니다.
- 평균 에이전트 응답 시간 및 평균 고객 응답 시간. 에이전트 응답 시간을 통해 조직의 기준선과 비교 하여 에이전트의 성과를 확인할 수 있습니다.
- 최대 에이전트 응답 시간 및 최대 고객 응답 시간.

고객의 최대 응답 시간은 에이전트의 응답 시간을 설명할 수 있습니다. 예를 들어 고객이 5분 동안 답 장을 보내지 않다가 메시지를 보냈다면 에이전트가 다른 채팅을 동시에 처리하느라 평소보다 응답 시간이 더 오래 걸렸을 수 있습니다.

응답 시간 지표를 대화 및 참여자 감정의 격차를 보여주는 상호작용 그래프와 함께 검토하는 것이 좋습 니다.

그래프에서 가장 긴 응답 시간 값을 클릭하거나 탭하면 기록에서 관련 메시지로 이동할 수 있습니다.

## 다음은 채팅 대화의 지표를 보여 주는 고객 응대 세부 정보 페이지 이미지입니다. 에이전트 인사 시간 = 에이전트가 채팅에 참여한 후 첫 번째 응답을 보낼 때까지의 시간입니다.

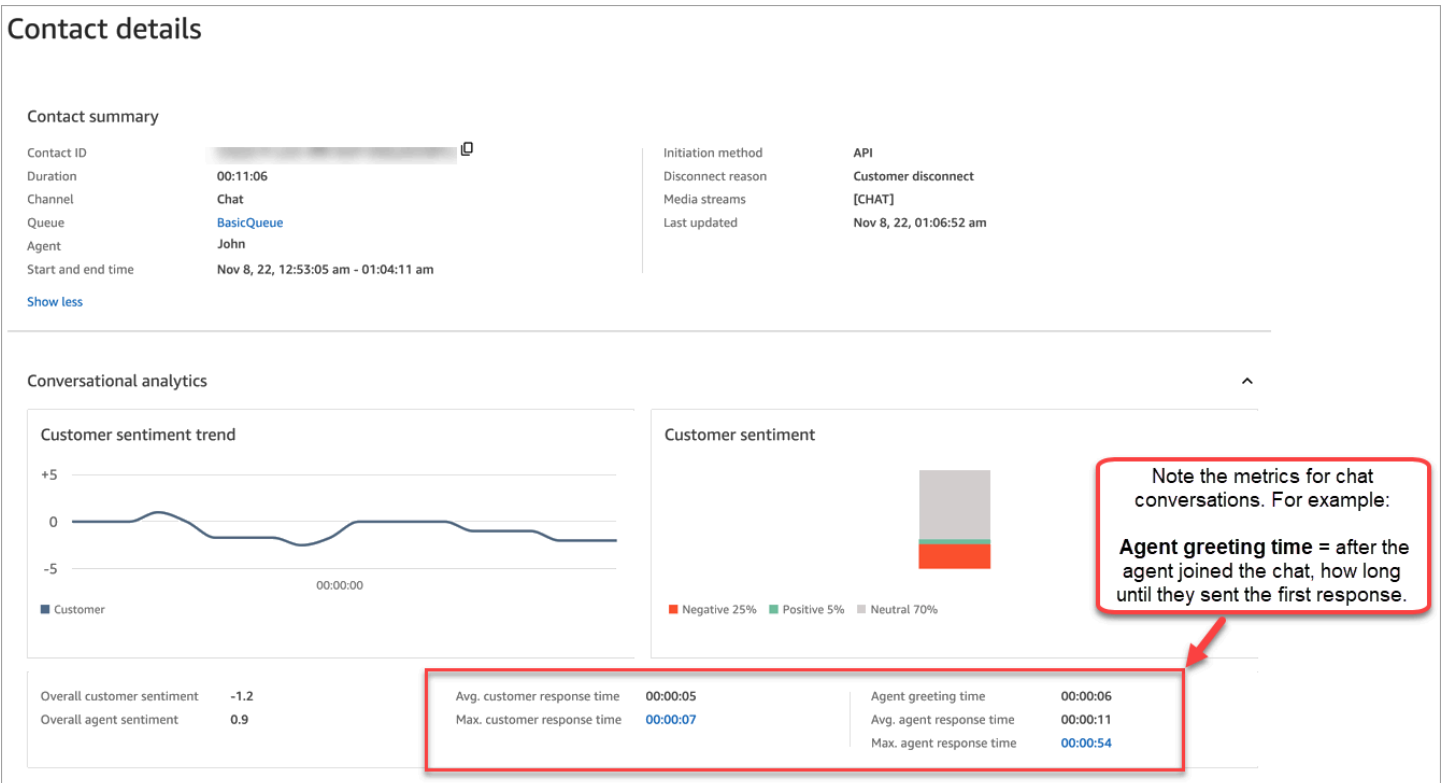

자세한 정보는 [응답 시간을 기준으로 채팅 대화 검색](#page-1931-0)을 참조하세요.

## 통화 중 대화 음량 점수 조사

대화 음량 점수는 고객이나 에이전트가 통화 중에 얼마나 큰 소리로 말하는지를 측정합니다. Contact Lens는 대화에 대한 분석을 표시하므로 고객이나 에이전트가 큰 소리로 말하고 부정적인 감정을 가질 수 있는 부분을 식별할 수 있습니다.

대화 음량 점수 사용 방법

대화 음량 점수를 감정과 함께 사용하는 것이 좋습니다. 대화 음량 점수는 높고 감정은 낮은 부분을 찾 아보세요. 그런 다음 기록의 해당 부분을 읽거나 통화의 해당 부분을 들어보세요.

예를 들어, 다음은 녹음 및 기록 분석 이미지입니다. 뾰족한 세로 막대는 고객이 큰 소리로 말하는 위치 를 나타냅니다. 가로로 표시된 빨간색 막대는 고객의 감정이 부정적임을 나타냅니다.

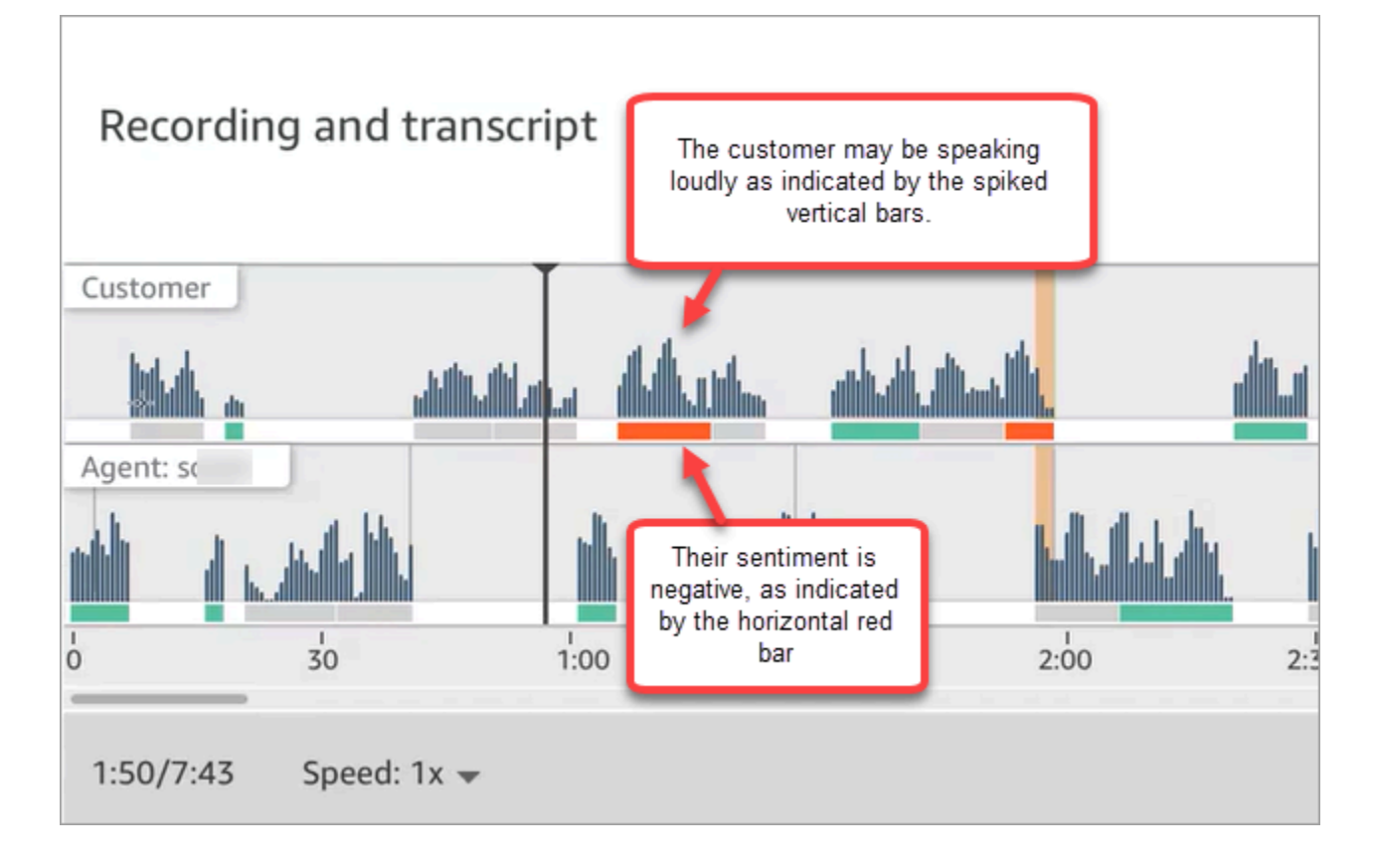

## 민감한 데이터 수정 사용

고객의 개인 정보를 보호하는 데 도움이 되도록 Contact Lens를 사용하면 대화 내용 및 오디오 파일에 서 민감한 데이터를 자동으로 삭제할 수 있습니다. 자연어 이해를 사용하여 이름, 주소, 신용 카드 정보 와 같은 민감한 데이터를 삭제합니다.

수정을 활성화하려면 기록 및 분석 동작 설정 블록에서 옵션을 선택합니다. 자세한 정보는 [민감한 데이](#page-1834-0) [터 수정 활성화을](#page-1834-0) 참조하세요.

민감한 데이터 교정은 통화 연결이 끊긴 후에 적용됩니다.

#### **A** Important

수정 기능은 민감한 데이터를 식별하고 제거하도록 설계되었습니다. 그러나 머신 러닝의 예측 적 특성으로 인해 Contact Lens에서 생성된 기록에서 민감한 데이터의 모든 인스턴스를 식별 하고 제거하지 못할 수도 있습니다. 수정된 출력을 검토하여 요구 사항에 맞는지 확인하는 것 이 좋습니다.

수정 기능은 1996년 미국 의료보험 이동성 및 책임에 관한 법률(HIPAA)과 같은 의료 개인정보 보호법에 따른 비식별화 요건을 충족하지 않으므로 수정 후에도 계속 보호 대상 건강 정보로 취급하는 것이 좋습니다.

Contact Lens 수정이 지원하는 언어 목록은 [Amazon Connect에서 지원하는 언어](#page-64-0) 섹션을 참조하세요.

### 수정된 파일에 대한 정보

수정된 음성 파일은 Voice Amazon S3 버킷에 저장됩니다(예: connect-*instanceARN*/Analysis).

수정된 채팅 파일은 Voice Amazon S3 버킷에 저장됩니다(예: connect-*instanceARN*/Chat).

Amazon S3 콘솔을 사용하여 AWS 콘솔을 통해 모든 파일(수정된 파일, 수정되지 않은 파일, 원본 파일 등)에 액세스할 수 있습니다.

다음은 적절한 [보안 프로필 권한이](#page-1844-0) 있는 경우 Amazon Connect 관리자 웹 사이트 (예: 연락처 세부 정 보 페이지) 를 사용하여 액세스할 수 있는 항목의 목록입니다.

- 수정된 음성 및 채팅 파일에 액세스할 수 있습니다.
- 수정된 음성 녹음을 다운로드합니다.

#### **a** Note

현재 수정된 채팅 파일 및 음성 기록은 다운로드할 수 없습니다.

수정이 활성화되면 Contact Lens는 다음 파일을 생성합니다.

- 수정된 파일. 이 파일은 수정이 활성화된 경우 기본적으로 생성됩니다. 민감한 데이터가 수정된 출력 스키마입니다. 예시 파일은 [통화에 대한 편집된 파일 예제](#page-1985-0) 섹션을 참조하세요.
- 분석된 원본(원시) 파일입니다. 이 파일은 [레코딩 및 분석 동작 설정](#page-1087-0) 블록에서 수정된 오디오가 포함 된 수정된 원본 기록 가져오기를 선택한 경우에만 생성됩니다. 예시 파일은 [분석된 통화용 원본 파일](#page-1976-0)  [예시](#page-1976-0) 섹션을 참조하세요.

#### **A** Important

음성 고객 응대의 경우 전체 대화가 저장되는 유일한 장소는 분석된 원본 파일입니다. 파일 을 삭제하면 수정된 민감한 데이터에 대한 기록이 남지 않습니다.

• 음성 고객 응대용 편집된 오디오 파일(wav). 오디오 파일의 민감한 데이터는 무음으로 삭제됩니다. 이러한 무음 시간은 Amazon Connect 관리자 웹 사이트나 다른 곳에서는 통화 금지 시간으로 지정되 지 않습니다.

파일 보존 정책을 사용하여 이러한 파일을 보관할 기간을 결정하세요.

## <span id="page-1953-0"></span>실시간 통화 및 채팅 분석을 위한 API 사용

Contact Lens에는 대화 분석을 지원하는 두 개의 API가 포함되어 있습니다. 이러한 API를 사용하여 고 객 센터의 효율성을 높이는 솔루션을 구축하세요.

- [ListRealtimeContactAnalysis세그먼트:](https://docs.aws.amazon.com/contact-lens/latest/APIReference/API_ListRealtimeContactAnalysisSegments.html) 음성 연락처에 사용합니다.
- [ListRealtimeContactAnalysis세그먼트v2: 채팅](https://docs.aws.amazon.com/connect/latest/APIReference/API_ListRealtimeContactAnalysisSegmentsV2.html) 연락처에 사용합니다.

이 실시간 대화 분석 API는 다른 서비스와 통합할 필요가 없는 표준 요청/응답 교환을 갖춘 폴링 API입 니다. 하지만 [속도 제한](#page-99-0)이 있습니다. 필요한 경우 [실시간 스트리밍 API를](#page-1954-0) 사용하여 이러한 제한을 없앨 수 있습니다. 이를 위해서는 Amazon Kinesis Data Streams와의 통합이 필요합니다.

다음은 실시간 통화 및 채팅 분석 API의 두 가지 사용 사례입니다.

### 향상된 연락 전송

고객 응대가 한 에이전트에게서 다른 에이전트에게 이전될 때 대화 내용을 새 에이전트에게 전송할 수 있습니다. 그러면 새 에이전트는 고객이 고객 센터에 연락하는 이유를 알 수 있고 고객은 이미 제공한 정보를 반복해서 말하지 않아도 됩니다. 음성 연락처에는 [ListRealtimeContactAnalysisSegments](https://docs.aws.amazon.com/contact-lens/latest/APIReference/API_ListRealtimeContactAnalysisSegments.html) API 를, 채팅에는 [ListRealtimeContactAnalysisSegmentsv2](https://docs.aws.amazon.com/connect/latest/APIReference/API_ListRealtimeContactAnalysisSegmentsV2.html) API를 사용하여 대화의 전체 내용을 특정 지점 까지 가져와서 새 상담원과 공유하세요.

### 대화의 주요 부분을 레이블, 문제, 작업 항목, 결과 등으로 강조

주요 하이라이트를 통해 에이전트는 연락이 끝난 후 신속하게 메모를 작성할 수 있고 감독자는 품질 및 에이전트 성과 관리를 위해 연락을 신속하게 식별할 수 있습니다. 따라서 에이전트와 감독자가 업무 생 산성을 높일 수 있습니다.

# <span id="page-1954-0"></span>실시간 고객 응대 분석을 위한 스트리밍 사용

실시간 연락처 분석 세그먼트 스트림을 사용하면 음성 및 채팅 연락처에 대한 콘택트 렌즈 분석에 거의 실시간으로 액세스할 수 있습니다. 실시간 스트리밍은 기존 [실시간 통화 분석 API의](#page-1953-0) 확장 한계를 극복 합니다. 음성 연락처의 경우 일부 대화 내용에 액세스할 수 Utterance 있는 데이터 세그먼트에 대한 액세스도 제공합니다. 이를 통해 실시간 통화에서 에이전트를 지원하는 데 필요한 초저지연 요건을 충 족할 수 있습니다.

이 섹션에서는 실시간 스트리밍을 위해 Amazon Kinesis Data Streams와 통합하는 방법을 설명합니 다.

실시간 스트리밍을 통해 다음과 같은 이벤트 유형을 받을 수 있습니다.

- 실시간 고객 응대 분석 세션이 시작될 때 게시되는 STARTED 이벤트입니다.
- SEGMENTS 이벤트가 실시간 고객 응대 분석 세션 중에 게시됩니다. 이러한 이벤트에는 분석된 정 보가 포함된 세그먼트 목록이 포함되어 있습니다.
- 실시간 고객 응대 분석 세션이 끝날 때 게시되는 COMPLETED 또는 FAILED 이벤트입니다.

내용

- [실시간 고객 응대 분석 세그먼트 스트림 활성화](#page-1954-1)
- [음성 연락처에 대한 실시간 연락처 분석 세그먼트 스트림을 위한 데이터 모델](#page-1958-0)
- [채팅 연락처의 실시간 연락처 분석 세그먼트 스트림을 위한 데이터 모델](#page-1962-0)
- [음성: 샘플 실시간 연락처 분석 세그먼트 스트림](#page-1967-0)
- [채팅: 샘플 실시간 연락처 분석 세그먼트 스트림](#page-1971-0)

<span id="page-1954-1"></span>실시간 고객 응대 분석 세그먼트 스트림 활성화

실시간 고객 응대 분석 세그먼트 스트림은 기본적으로 활성화되지 않습니다. 이 주제에서는 이를 활성 화하는 방법을 설명합니다.

1단계: Kinesis 스트림 생성

Amazon Connect 인스턴스가 있는 동일한 계정 및 리전에서 데이터 스트림을 생성합니다. 지침은 Amazon Kinesis Data Streams 개발자 안내서의 [1단계: 데이터 스트림 생성 및 업데이트](https://docs.aws.amazon.com/streams/latest/dev/tutorial-stock-data-kplkcl-create-stream.html)를 참조하세 요.

### **G** Tip

각 데이터 형식에 대해 별도의 스트림을 생성하는 것이 좋습니다. 실시간 고객 응대 분석 세그 먼트 스트림, 에이전트 이벤트 및 고객 응대 기록에 동일한 스트림을 사용할 수 있지만 각 스트 림에 대해 별도의 스트림을 사용하면 스트림에서 데이터를 관리하고 가져오는 것이 훨씬 쉽습 니다. 자세한 내용은 [Amazon Kinesis Data Streams 개발자 안내서를](https://docs.aws.amazon.com/streams/latest/dev/introduction.html) 참조하세요.

2단계: Kinesis 스트림에 대한 서버 측 암호화 설정(선택 사항이지만 권장됨)

자격 증명을 구성하는 몇 가지 방법이 있습니다.

- 옵션 1: Kinesis AWS 관리형 키 (aws/kinesis)를 사용합니다. 추가 설정 없이 이 기능을 사용할 수 있습니다.
- 옵션 2: Amazon Connect 인스턴스에서 통화 녹음, 채팅 기록 또는 내보낸 보고서에 동일한 고객 관 리 키를 사용합니다.

Amazon Connect 인스턴스에서 암호화를 활성화하고 통화 녹음, 채팅 기록 또는 내보낸 보고서에 고 객 관리 키를 사용하세요. 그런 다음 Kinesis 데이터 스트림에 대해 동일한 KMS 키를 선택합니다. 이 키에는 이미 사용에 필요한 권한(부여)이 있습니다.

• 옵션 3: 다른 고객 관리형 키를 사용합니다.

기존 고객 관리형 키를 사용하거나 새 키를 생성하고 키를 사용하기 위해 Amazon Connect 역할에 필요한 권한을 추가합니다. 권한을 부여하여 AWS KMS 권한을 추가하려면 다음 예제를 참조하세 요.

```
aws kms create-grant \ 
     --key-id your key ID \ 
     --grantee-principal arn:aws:iam::your AWS account ID:role/aws-service-role/
connect.amazonaws.com/AWSServiceRoleForAmazonConnect_11111111111111111111 \ 
     --operations GenerateDataKey \ 
     --retiring-principal arn:aws:iam::your AWS account ID:role/adminRole
```
여기서 grantee-principal은 Amazon Connect 인스턴스와 연결된 서비스 연결 역할의 ARN입 니다. 서비스 연결 역할의 ARN을 찾으려면 Amazon Connect 콘솔에서 개요, 배포 설정, 서비스 연결 역할로 이동합니다.

### 3단계: Kinesis 스트림 연결

Amazon Connect [AssociateInstanceStorageConfig](https://docs.aws.amazon.com/connect/latest/APIReference/API_AssociateInstanceStorageConfig.html)API를 사용하여 다음 리소스 유형을 연결할 수 있습 니다.

- 음성 연락처의 경우 다음을 사용하십시오. REAL\_TIME\_CONTACT\_ANALYSIS\_VOICE\_SEGMENTS
- 채팅 연락처의 경우 다음을 사용하십시오. REAL\_TIME\_CONTACT\_ANALYSIS\_CHAT\_SEGMENTS

```
a Note
```
REAL\_TIME\_CONTACT\_ANALYSIS\_SEGMENTS더 이상 사용되지 않 지만 여전히 지원되며 음성 연락처에만 적용됩니다. 앞으로의 음성 REAL\_TIME\_CONTACT\_ANALYSIS\_VOICE\_SEGMENTS 연락처에 사용합니다. 이전에 스트림을 연결한 적이 있다면 스트림을 업데이트하기 위해 별도의 조치를 취하지 않아도 REAL\_TIME\_CONTACT\_ANALYSIS\_VOICE\_SEGMENTS 됩니다. REAL\_TIME\_CONTACT\_ANALYSIS\_SEGMENTS

실시간 연락처 분석 세그먼트가 게시될 Kinesis 스트림을 지정하십시오. 인스턴스 ID와 Kinesis 스트림 ARN이 필요합니다. 다음 코드에 예가 나와 있습니다:

```
// Build request 
   const request: Connect.Types.AssociateInstanceStorageConfigRequest = { 
     InstanceId: 'your Amazon Connect instance ID', 
     ResourceType: 'REAL_TIME_CONTACT_ANALYSIS_VOICE_SEGMENTS or 
  REAL_TIME_CONTACT_ANALYSIS_CHAT_SEGMENTS', 
     StorageConfig: { 
       StorageType: 'KINESIS_STREAM', 
       KinesisStreamConfig: { 
         StreamArn: 'the ARN of your Kinesis stream', 
       }, 
     } 
   };
```
#### AWS CLI

다음은 채팅 연락처를 위한 예시입니다.

aws connect associate-instance-storage-config --instance-id *your Amazon Connect instance ID* --resource-type REAL\_TIME\_CONTACT\_ANALYSIS\_CHAT\_SEGMENTS --storage-config StorageType=KINESIS\_STREAM,KinesisStreamConfig={StreamArn=*the ARN of your Kinesis stream*}

#### AWS SDK

다음은 음성 연락처에 대한 예시입니다.

```
import { Connect } from 'aws-sdk';
async function associate (): Promise <void> { 
   const clientConfig: Connect.ClientConfiguration = { 
     region: 'the Region of your Amazon Connect instance', 
   }; 
   const connect = new Connect(clientConfig); 
   // Build request 
   const request: Connect.Types.AssociateInstanceStorageConfigRequest = { 
     InstanceId: 'your Amazon Connect instance ID', 
     ResourceType: 'REAL_TIME_CONTACT_ANALYSIS_VOICE_SEGMENTS', 
     StorageConfig: { 
       StorageType: 'KINESIS_STREAM', 
       KinesisStreamConfig: { 
         StreamArn: 'the ARN of your Kinesis stream', 
       }, 
     } 
   }; 
   try { 
     // Execute request 
     const response: Connect.Types.AssociateInstanceStorageConfigResponse = await 
  connect.associateInstanceStorageConfig(request).promise(); 
     // Process response 
     console.log('raw response: ${JSON.stringify(response, null, 2)}'); 
   } catch (err) { 
     console.error('Error calling associateInstanceStorageConfig. err.code: 
 ${err.close}, ' +
       'err.message: ${err.message}, err.statusCode: ${err.statusCode}, err.retryable: 
  ${err.retryable}'); 
   }
```

```
}
```

```
associate().then(r => console.log('Done'));
```
4단계: Amazon Connect 인스턴스에 Contact Lens 활성화

지침은 [Amazon Connect Contact Lens 활성화을](#page-1831-0) 참조하세요.

5단계(선택 사항): 샘플 세그먼트 스트림 검토

[음성](#page-1967-0) 또는 [채팅](#page-1971-0) 샘플 세그먼트 스트림을 검토하여 어떻게 보이는지 익히는 것이 좋습니다.

<span id="page-1958-0"></span>음성 연락처에 대한 실시간 연락처 분석 세그먼트 스트림을 위한 데이터 모델

실시간 고객 응대 분석 세그먼트 스트림은 JSON으로 생성됩니다. 실시간 고객 응대 분석이 활성화된 모든 고객 응대에 대해 이벤트 JSON 블롭이 관련 스트림에 게시됩니다. 음성 연락처에 대한 실시간 연 락처 분석 세션에 대해 다음과 같은 유형의 이벤트를 게시할 수 있습니다.

- STARTED 이벤트 각 실시간 고객 응대 분석 세션은 세션이 시작될 때 하나의 STARTED 이벤트를 게시합니다.
- SEGMENTS 이벤트 각 실시간 연락처 분석 세션은 세션 중에 0개 이상의 SEGMENTS 이벤트를 게 시할 수 있습니다. 이러한 이벤트에는 분석된 정보가 포함된 세그먼트 목록이 포함되어 있습니다. 음 성 연락처의 경우 세그먼트 목록에는 "Utterance"," "또는Categories"" Transcript 세그먼트가 포함될 수 있습니다.
- COMPLETED 또는 FAILED 이벤트 각 실시간 연락처 분석 세션은 세션이 끝날 때 COMPLETED 또는 FAILED 이벤트를 하나씩 게시합니다.

음성 연락처의 모든 이벤트에 포함된 공통 속성

모든 이벤트에는 다음 속성이 포함됩니다.

```
버전
```
이벤트 스키마의 버전입니다.

타입: 문자열

#### Channel

이 고객 응대 채널의 유형입니다.

타입: 문자열

유효한 값: VOICE, CHAT, TASK

채널에 대한 자세한 내용은 [개념: 채널 및 동시성](#page-144-0) 단원을 참조하세요.

#### **AccountId**

이 고객 응대가 이루어지는 계정의 식별자.

타입: 문자열

#### **ContactId**

분석 중인 고객 응대의 식별자.

타입: 문자열

#### InstanceId

이 인스턴스가 이루어지는 계정의 식별자.

타입: 문자열

### LanguageCode

이 고객 응대와 관련된 언어 코드.

타입: 문자열

유효한 값: [Contact Lens 실시간 통화 분석에 지원되는 언어](#page-66-0) 중 하나에 대한 언어 코드

#### EventType

게시된 이벤트 유형입니다.

타입: 문자열

유효값: STARTED, SEGMENTS, COMPLETED, FAILED

#### STARTED 이벤트

STARTED 이벤트에는 공통 속성만 포함됩니다.

- 버전
- Channel
- AccountId
- ContactId
- LanguageCode
- EventType: 시작됨

#### SEGMENTS 이벤트

SEGMENTS 이벤트에는 다음 속성이 포함됩니다.

- 버전
- Channel
- AccountId
- ContactId
- LanguageCode
- EventType: 세그먼트
- 세그먼트: SEGMENTS 이벤트에는 공통 속성 외에도 분석된 정보가 있는 세그먼트 목록이 포함됩니 다.

유형: [세그먼트](#page-1960-0) 객체 배열

```
세그먼트
```
실시간 분석 세션의 분석된 세그먼트.

각 세그먼트는 다음과 같은 선택적 속성을 가진 객체입니다. 세그먼트 유형에 따라 이러한 속성 중 하나만 표시됩니다.

- 발화
- 기록
- 카테고리

발화

분석된 발화.

필수 여부: 아니요

• Id

발화의 ID.

타입: 문자열

• TranscriptId

이 발화와 관련된 녹취록의 ID.

타입: 문자열

• ParticipantId

이 참가자의 ID.

타입: 문자열

• ParticipantRole

참가자의 역할. 고객, 에이전트 또는 시스템을 예로 들 수 있습니다.

타입: 문자열

• PartialContent

이 발화의 내용.

타입: 문자열

• BeginOffsetMillis

이 기록에 대한 고객 응대의 시작 오프셋.

유형: 정수

• EndOffsetMillis

이 기록에 대한 고객 응대의 엔드 오프셋.

유형: 정수

### 기록

분석된 기록.

유형: [기록](https://docs.aws.amazon.com/contact-lens/latest/APIReference/API_Transcript.html) 객체

필수 여부: 아니요

카테고리

일치하는 범주 규칙.

실시간 고객 응대 분석을 위한 스트리밍 사용 1922

유형: [범주](https://docs.aws.amazon.com/contact-lens/latest/APIReference/API_Categories.html) 객체

필수 여부: 아니요

COMPLETED 이벤트

COMPLETED 이벤트에는 다음 공통 속성만 포함됩니다.

- 버전
- Channel
- AccountId
- ContactId
- LanguageCode
- EventType: 시작됨

#### FAILED 이벤트

FAILED 이벤트에는 다음 공통 속성만 포함됩니다.

- 버전
- Channel
- AccountId
- ContactId
- LanguageCode
- EventType: 실패

### <span id="page-1962-0"></span>채팅 연락처의 실시간 연락처 분석 세그먼트 스트림을 위한 데이터 모델

채팅 연락처를 위한 실시간 연락처 분석 세그먼트 스트림은 JSON으로 생성됩니다. 실시간 고객 응대 분석이 활성화된 모든 고객 응대에 대해 이벤트 JSON 블롭이 관련 스트림에 게시됩니다. 채팅 연락처 에 대한 실시간 연락처 분석 세션에 대해 다음과 같은 유형의 이벤트를 게시할 수 있습니다.

- STARTED 이벤트 각 실시간 고객 응대 분석 세션은 세션이 시작될 때 하나의 STARTED 이벤트를 게시합니다.
- SEGMENTS 이벤트 각 실시간 연락처 분석 세션은 세션 중에 0개 이상의 SEGMENTS 이벤트를 게시할 수 있습니다. 이러한 이벤트에는 분석된 정보가 포함된 세그먼트 목록이 포함되어 있습니다.

채팅 연락처의 경우 세그먼트 목록에는 "," "Attachments," "Transcript," "Categories," 또는 "EventsIssues," 세그먼트가 포함될 수 있습니다.

• COMPLETED 또는 FAILED 이벤트 - 각 실시간 연락처 분석 세션은 세션이 끝날 때 COMPLETED 또는 FAILED 이벤트를 하나씩 게시합니다.

채팅 연락처의 모든 이벤트에 포함된 공통 속성

모든 이벤트에는 다음 속성이 포함됩니다.

#### 버전

이벤트 스키마의 버전입니다. 채팅 연락처의 경우 2.0.0입니다.

타입: 문자열

#### Channel

이 고객 응대 채널의 유형입니다.

타입: 문자열

유효한 값: VOICE, CHAT, TASK

채널에 대한 자세한 내용은 [개념: 채널 및 동시성](#page-144-0) 단원을 참조하세요.

#### **AccountId**

이 고객 응대가 이루어지는 계정의 식별자.

타입: 문자열

#### InstanceId

이 인스턴스가 이루어지는 계정의 식별자.

타입: 문자열

#### **ContactId**

분석 중인 고객 응대의 식별자.

타입: 문자열

### StreamingEvent유형:

게시된 이벤트 유형입니다.

#### 타입: 문자열

유효값: STARTED, SEGMENTS, COMPLETED, FAILED

**StreamingSettings** 

이 콘택트의 콘택트 렌즈 설정

유형: [StreamingSettings객](#page-1964-0)체

<span id="page-1964-0"></span>StreamingSettings 오브젝트

#### LanguageCode

이 고객 응대와 관련된 언어 코드.

타입: 문자열

유효한 값: [Contact Lens 실시간 통화 분석에 지원되는 언어](#page-66-0) 중 하나에 대한 언어 코드

#### 출력

이 콘택트에 콘택트 렌즈 출력 유형이 활성화되었습니다.

타입: 문자열

유효한 값: Raw, Redacted, RedactedAndRaw

#### RedactionTypes

이 접점에 사용할 수 있는 편집 유형입니다.

유형: 문자열 배열

유효값: PII

RedactionTypes메타데이터

각 교정 유형의 교정 메타데이터.

유형: RedactionType 문자열에서 개체로 [RedactionMetadata](#page-1964-1)

유효값: PII

#### <span id="page-1964-1"></span>RedactionMetadata 오브젝트

수정 설정에 대한 정보를 제공합니다.

#### RedactionMask모드

데이터 편집 대체 설정

타입: 문자열

유효값: PII, EntityType

### STARTED 이벤트

STARTED 이벤트에는 공통 속성만 포함됩니다.

- 버전
- Channel
- AccountId
- ContactId
- StreamingEvent유형: 시작됨
- StreamingSettings

<span id="page-1965-0"></span>SEGMENTS 이벤트

SEGMENTS 이벤트에는 다음 속성이 포함됩니다.

- 버전
- Channel
- AccountId
- OutputType
	- 현재 세그먼트의 콘택트 렌즈 출력 유형
	- 타입: 문자열
	- 유효값: Raw, Redacted
- ContactId
- StreamingEvent유형: 세그먼트
- StreamingSettings
- 세그먼트
	- 분석된 정보가 포함된 세그먼트 목록.

• 유형: [세그먼트](#page-1966-0) 객체 배열

#### <span id="page-1966-0"></span>세그먼트

실시간 분석 세션의 분석된 세그먼트.

각 세그먼트는 다음과 같은 선택적 속성을 가진 객체입니다. 세그먼트 유형에 따라 이러한 속성 중 하나만 표시됩니다.

- [첨부 파일](#page-1966-1)
- [카테고리](#page-1966-2)
- [이벤트](#page-1966-3)
- [문제](#page-1966-4)
- [대본](#page-1967-1)

### <span id="page-1966-1"></span>첨부

분석된 첨부 파일.

필수 여부: 아니요

유형: [RealTimeContactAnalysisSegmentAttachments객](https://docs.aws.amazon.com/connect/latest/APIReference/API_RealTimeContactAnalysisSegmentAttachments.html)체

<span id="page-1966-2"></span>카테고리

일치하는 범주 규칙.

유형: [RealTimeContactAnalysisSegmentCategories객](https://docs.aws.amazon.com/connect/latest/APIReference/API_RealTimeContactAnalysisSegmentCategories.html)체

필수 여부: 아니요

#### <span id="page-1966-3"></span>Event

연락처 이벤트를 설명하는 세그먼트 유형.

유형: [RealTimeContactAnalysisSegmentEvent객](https://docs.aws.amazon.com/connect/latest/APIReference/API_RealTimeContactAnalysisSegmentEvent.html)체

필수 여부: 아니요

#### <span id="page-1966-4"></span>문제

감지된 문제 목록이 포함된 세그먼트 유형.

유형: [RealTimeContactAnalysisSegmentIssues객](https://docs.aws.amazon.com/connect/latest/APIReference/API_RealTimeContactAnalysisSegmentIssues.html)체

필수 여부: 아니요

#### <span id="page-1967-1"></span>기록

분석된 트랜스크립트 세그먼트.

유형: [RealTimeContactAnalysisSegmentTranscript](https://docs.aws.amazon.com/connect/latest/APIReference/API_RealTimeContactAnalysisSegmentTranscript.html)객체

필수 여부: 아니요

#### COMPLETED 이벤트

COMPLETED 이벤트에는 다음 공통 속성만 포함됩니다.

- 버전
- Channel
- AccountId
- InstanceId
- ContactId
- StreamingEvent유형: 완료
- StreamingSettings

FAILED 이벤트

FAILED 이벤트에는 다음 공통 속성만 포함됩니다.

- 버전
- Channel
- AccountId
- InstanceId
- ContactId
- StreamingEvent유형: 실패
- StreamingSettings

<span id="page-1967-0"></span>음성: 샘플 실시간 연락처 분석 세그먼트 스트림

이 항목에서는 음성 통화 중에 발생할 수 있는 시작, 세그먼트, 완료 및 실패 이벤트에 대한 샘플 세그먼 트 스트림을 제공합니다.

#### 샘플 SARTELED 이벤트

- EventType: 시작됨
- 실시간 고객 응대 분석 세션이 시작될 때 게시됩니다.

```
{ 
     "Version": "1.0.0", 
     "Channel": "VOICE", 
     "AccountId": "123456789012", // your AWS account ID 
     "InstanceId": "a1b2c3d4-5678-90ab-cdef-EXAMPLE11111", // your Amazon Connect 
  instance ID 
     "ContactId": "a1b2c3d4-5678-90ab-cdef-EXAMPLE22222", // the ID of the contact 
     "LanguageCode": "en-US", // the language code of the contact 
     "EventType": "STARTED"
}
```
#### 샘플 SEGMENTS 이벤트

- EventType: 세그먼트
- 실시간 고객 응대 분석 세션 중에 게시되었습니다. 이 이벤트에는 분석된 정보가 포함된 세그먼트 목 록이 포함되어 있습니다. 세그먼트 목록에는 'Utterance', 'Transcript' 또는 'Categories' 세그 먼트가 포함될 수 있습니다.

```
{ 
     "Version": "1.0.0", 
     "Channel": "VOICE", 
     "AccountId": "123456789012", // your AWS account ID 
     "InstanceId": "a1b2c3d4-5678-90ab-cdef-EXAMPLE11111", // your Amazon Connect 
  instance ID 
     "ContactId": "a1b2c3d4-5678-90ab-cdef-EXAMPLE22222", // the ID of the contact 
     "LanguageCode": "en-US", // the language code of the contact 
     "EventType": "SEGMENTS", 
     "Segments": [ 
         { 
              "Utterance": { 
                  "Id": "7b48ca3d-73d3-443a-bf34-a9e8fcc01747", 
                  "TranscriptId": "121d1581-905f-4169-9804-b841bb4df04a", 
                  "ParticipantId": "AGENT", 
                  "ParticipantRole": "AGENT",
```

```
 "PartialContent": "Hello, thank you for calling Example Corp. My name 
 is Adam.", 
                 "BeginOffsetMillis": 19010, 
                 "EndOffsetMillis": 22980 
 } 
        }, 
         { 
             "Utterance": { 
                 "Id": "75acb743-2154-486b-aaeb-c960ae290e88", 
                 "TranscriptId": "121d1581-905f-4169-9804-b841bb4df04a", 
                 "ParticipantId": "AGENT", 
                 "ParticipantRole": "AGENT", 
                 "PartialContent": "How can I help you?", 
                 "BeginOffsetMillis": 23000, 
                 "EndOffsetMillis": 24598 
 } 
         }, 
         { 
             "Transcript": { 
                 "Id": "121d1581-905f-4169-9804-b841bb4df04a", 
                 "ParticipantId": "AGENT", 
                 "ParticipantRole": "AGENT", 
                 "Content": "Hello, thank you for calling Example Corp. My name is Adam. 
 How can I help you?", 
                 "BeginOffsetMillis": 19010, 
                 "EndOffsetMillis": 24598, 
                 "Sentiment": "NEUTRAL" 
 } 
         }, 
         { 
             "Transcript": { 
                 "Id": "4295e927-43aa-4447-bbfc-8fccc2027530", 
                 "ParticipantId": "CUSTOMER", 
                 "ParticipantRole": "CUSTOMER", 
                 "Content": "I'm having trouble submitting the application, number 
 AX876293 on the portal. I tried but couldn't connect to my POC on the portal. So, I'm 
 calling on this toll free number", 
                 "BeginOffsetMillis": 19010, 
                 "EndOffsetMillis": 22690, 
                 "Sentiment": "NEGATIVE", 
                 "IssuesDetected": [ 
\{ "CharacterOffsets": { 
                              "BeginOffsetChar": 0,
```

```
 } 
1999 1999 1999 1999 1999
 ] 
          } 
       }, 
       { 
          "Categories": { 
             "MatchedCategories": [ 
                "CreditCardRelated", 
                "CardBrokenIssue" 
             ], 
             "MatchedDetails": { 
                "CreditCardRelated": { 
                   "PointsOfInterest": [ 
\{ "BeginOffsetMillis": 19010, 
                         "EndOffsetMillis": 22690 
 } 
\blacksquare\}, \{ "CardBrokenIssue": { 
                   "PointsOfInterest": [ 
\{ "BeginOffsetMillis": 25000, 
                         "EndOffsetMillis": 29690 
 } 
\blacksquare1999 1999 1999 1999 1999
 } 
         } 
       } 
    ]
}
```
"EndOffsetChar": 81

샘플 COMPLETED 이벤트

• EventType: 완료

{

• 분석이 성공적으로 완료된 경우 실시간 고객 응대 분석 세션이 끝날 때 게시됩니다.

"Version": "1.0.0",

```
 "Channel": "VOICE", 
     "AccountId": "123456789012", // your AWS account ID 
     "InstanceId": "a1b2c3d4-5678-90ab-cdef-EXAMPLE11111", // your Amazon Connect 
  instance ID 
     "ContactId": "a1b2c3d4-5678-90ab-cdef-EXAMPLE22222", // the ID of the contact 
     "LanguageCode": "en-US", // the language code of the contact 
     "EventType": "COMPLETED"
}
```
#### 샘플 FAILED 이벤트

- EventType: 실패
- 분석에 실패한 경우 실시간 고객 응대 분석 세션이 끝날 때 게시됩니다.

```
{ 
     "Version": "1.0.0", 
     "Channel": "VOICE", 
     "AccountId": "123456789012", // your AWS account ID 
     "InstanceId": "a1b2c3d4-5678-90ab-cdef-EXAMPLE11111", // your Amazon Connect 
  instance ID 
     "ContactId": "a1b2c3d4-5678-90ab-cdef-EXAMPLE22222", // the ID of the contact 
     "LanguageCode": "en-US", // the language code of the contact 
     "EventType": "FAILED"
}
```
## <span id="page-1971-0"></span>채팅: 샘플 실시간 연락처 분석 세그먼트 스트림

이 항목에서는 채팅 대화 중에 발생하는 시작, 세그먼트, 완료 및 실패 이벤트에 대한 샘플 세그먼트 스 트림을 제공합니다.

#### 샘플 SARTELED 이벤트

- EventType: 시작됨
- 실시간 고객 응대 분석 세션이 시작될 때 게시됩니다.

```
{ 
     "Version": "2.0.0", 
     "Channel": "CHAT", 
     "AccountId": "123456789012", // your AWS account ID
```

```
 "InstanceId": "a1b2c3d4-5678-90ab-cdef-EXAMPLE11111", // your Amazon Connect 
  instance ID 
     "ContactId": "a1b2c3d4-5678-90ab-cdef-EXAMPLE22222", // the ID of the contact 
     "StreamingEventType": "STARTED", 
     "StreamingSettings": { 
       "LanguageCode": "en-US", // the language code of the contact 
       "Output": "RedactedAndRaw", 
       "RedactionTypes": [ 
            "PII" 
       ], 
       "RedactionTypesMetadata": { 
         "PII": { 
              "RedactionMaskMode": "PII" 
          } 
        } 
     }
}
```
### 샘플 SEGMENTS 이벤트

- EventType: [세그먼트](#page-1965-0)
- 실시간 연락처 분석 세션에서 게시되었습니다. 이 이벤트에는 분석된 정보가 포함된 [RealtimeContactAnalysisSegment](https://docs.aws.amazon.com/connect/latest/APIReference/API_RealtimeContactAnalysisSegment.html)개체 목록이 포함됩니다. 세그먼트 목록에는"Transcript", "Categories""Issue", "Event" 또는 "Attachment" 세그먼트가 포함될 수 있습니다.

```
{ 
     "Version": "2.0.0", 
     "Channel": "CHAT", 
     "AccountId": "123456789012", // your AWS account ID 
     "InstanceId": "a1b2c3d4-5678-90ab-cdef-EXAMPLE11111", // your Amazon Connect 
  instance ID 
     "ContactId": "a1b2c3d4-5678-90ab-cdef-EXAMPLE22222", // the ID of the contact 
     "OutputType": "Redacted", 
     "StreamingEventType": "SEGMENTS", 
     "StreamingSettings": { 
         "LanguageCode": "en-US", // the language code of the contact 
         "Output": "RedactedAndRaw", 
         "RedactionTypes": [ 
              "PII" 
         ], 
         "RedactionTypesMetadata": {
```

```
 "PII": { 
                "RedactionMaskMode": "PII" 
 } 
        } 
    }, 
    "Segments": [{ 
        "Transcript": { 
            "Id": "07a2d668-5c9e-4f69-b2fe-986261b0743a", 
            "ParticipantId": "a309ac1e-ca87-44ca-bb5d-197eca8ed77a", 
            "ParticipantRole": "AGENT", 
            "DisplayName": "[PII]", 
            "Content": "Hello, thank you for contacting Amazon. My name is Ray.", 
            "ContentType": "text/markdown", 
            "Time": { 
                "AbsoluteTime": "2024-03-14T19:39:26.715Z" 
            }, 
            "Sentiment": "NEUTRAL" 
        } 
    }, { 
        "Categories": { 
            "MatchedDetails": { 
                "Hi": { 
                    "PointsOfInterest": [{ 
                        "TranscriptItems": [{ 
                            "Id": "5205b050-8aa9-4645-a381-a308801649ab", 
                            "CharacterOffsets": { 
                                "BeginOffsetChar": 0, 
                                "EndOffsetChar": 40 
 } 
\}]
 }] 
 } 
 } 
        } 
    }, { 
        "Issues": { 
            "IssuesDetected": [{ 
                "TranscriptItems": [{ 
                    "Content": "I have an issue with my bank account", 
                    "Id": "0e5574a7-2aeb-4eab-8bb5-3a7f66a2284a", 
                    "CharacterOffsets": { 
                        "BeginOffsetChar": 7, 
                        "EndOffsetChar": 43 
1999 1999 1999 1999 1999
```

```
 }] 
              }] 
         } 
     }, { 
          "Attachments": { 
              "Id": "06ddc1eb-2302-4a8e-a73f-37687fe41aa9", 
              "ParticipantId": "7810b1de-cca8-4153-b522-2498416255af", 
              "ParticipantRole": "CUSTOMER", 
              "DisplayName": "Customer", 
              "Attachments": [{ 
                   "AttachmentName": "Lily.jpg", 
                   "ContentType": "image/jpeg", 
                   "AttachmentId": "343e34da-391a-4541-8b7e-3909d931fcfa", 
                   "Status": "APPROVED" 
              }], 
              "Time": { 
                  "AbsoluteTime": "2024-03-14T19:39:26.715Z" 
              } 
         } 
     }, { 
          "Event": { 
              "Id": "fbe61c5f-d0d8-4345-912a-4e81f5734d3b", 
              "ParticipantId": "7810b1de-cca8-4153-b522-2498416255af", 
              "ParticipantRole": "CUSTOMER", 
              "DisplayName": "Customer", 
              "EventType": "application/vnd.amazonaws.connect.event.participant.left", 
              "Time": { 
                   "AbsoluteTime": "2024-03-14T19:40:00.614Z" 
              } 
          } 
     }]
}
```
#### 샘플 COMPLETED 이벤트

- EventType: 완료됨
- 분석이 성공적으로 완료된 경우 실시간 고객 응대 분석 세션이 끝날 때 게시됩니다.

```
{ 
     "Version": "2.0.0", 
     "Channel": "CHAT", 
     "AccountId": "123456789012", // your AWS account ID
```

```
 "InstanceId": "a1b2c3d4-5678-90ab-cdef-EXAMPLE11111", // your Amazon Connect 
  instance ID 
     "ContactId": "a1b2c3d4-5678-90ab-cdef-EXAMPLE22222", // the ID of the contact 
     "StreamingEventType": "COMPLETED", 
     "StreamingEventSettings": { 
         "LanguageCode": "en-US", // the language code of the contact 
         "Output": "RedactedAndRaw", 
         "RedactionTypes": ["PII"], 
         "RedactionTypesMetadata": { 
             "PII": { 
                 "RedactionMaskMode": "PII" 
 } 
         } 
     }
}
```
#### 샘플 FAILED 이벤트

- EventType: 실패
- 분석에 실패한 경우 실시간 고객 응대 분석 세션이 끝날 때 게시됩니다.

```
{ 
     "Version": "2.0.0", 
     "Channel": "CHAT", 
     "AccountId": "123456789012", // your AWS account ID 
     "InstanceId": "a1b2c3d4-5678-90ab-cdef-EXAMPLE11111", // your Amazon Connect 
  instance ID 
     "ContactId": "a1b2c3d4-5678-90ab-cdef-EXAMPLE22222", // the ID of the contact 
     "StreamingEventType": "FAILED", 
     "StreamingEventSettings": { 
         "LanguageCode": "en-US", 
         "Output": "RedactedAndRaw", 
         "RedactionTypes": ["PII"], 
         "RedactionTypesMetadata": { 
              "PII": { 
                  "RedactionMaskMode": "PII" 
              } 
         } 
     }
}
```
# Contact Lens로 분석한 파일의 출력 파일 위치

다음은 Contact Lens 출력 파일이 인스턴스의 Amazon S3 버킷에 저장될 때 해당 파일의 경로가 어떻 게 보이는지 보여주는 예입니다.

- 원본 분석 기록 파일(JSON)
	- /connect-instance- bucket/Analysis/ Voice/2020/02/04/*contact's\_ID*\_analysis\_2020-02-04T21:14:16Z.json
	- /connect-instance- bucket/Analysis/ Voice/2020/02/04/*contact's\_ID*\_analysis\_2020-02-04T21:14:16Z.json
- 수정된 분석 기록 파일(JSON)
	- /connect-instance- bucket/Analysis/Voice/ Redacted/2020/02/04/*contact's\_ID*\_analysis\_redacted\_2020-02-04T21:14:16Z.json
	- /connect-instance- bucket/Analysis/Chat/ Redacted/2020/02/04/*contact's\_ID*\_analysis\_redacted\_2020-02-04T21:14:16Z.json
- 수정된 오디오 파일
	- /connect-instance- bucket/Analysis/Voice/ Redacted/2020/02/04/*contact's\_ID*\_call\_recording\_redacted\_2020-02-04T21:14:16Z.wav

**A** Important

녹화를 삭제하려면 수정된 녹화와 수정되지 않은 녹화의 파일을 모두 삭제해야 합니다.

# 통화를 위한 Contact Lens 출력 파일 예제

다음 섹션에서는 콘택트 렌즈가 문제를 감지하고, 카테고리를 일치시키고, 음량을 표시하고, 민감한 데 이터를 삭제할 때 나타나는 출력의 예를 제공합니다.

각 섹션을 펼쳐 자세히 알아보세요.

<span id="page-1976-0"></span>분석된 통화용 원본 파일 예시

다음 예제는 Contact Lens가 분석한 통화의 스키마를 보여줍니다. 이 예제에서는 음량, 문제 감지, 통 화 드라이버, 수정될 정보를 보여줍니다.

분석된 파일에 대해 다음을 참조하세요.

- 어떤 민감한 데이터가 수정되었는지는 알 수 없습니다. 모든 데이터를 개인 식별 정보(PII)라고 합니 다.
- 각 턴에는 PII가 포함된 경우에만 Redaction 섹션이 포함됩니다.
- Redaction 섹션이 있는 경우 오프셋은 밀리초 단위로 포함됩니다. .wav 파일에서는 수정된 부분이 무음으로 표시됩니다. 원하는 경우 오프셋을 사용하여 무음을 경고음과 같은 다른 것으로 바꿀 수 있 습니다.
- 한 턴에 두 개 이상의 PII 수정이 있는 경우 첫 번째 오프셋은 첫 번째 PII에 적용되고 두 번째 오프셋 은 두 번째 PII에 적용되는 방식으로 진행됩니다.

```
{ 
     "Version": "1.1.0", 
     "AccountId": "your AWS account ID", 
     "Channel": "VOICE", 
     "ContentMetadata": { 
          "Output": "Raw" 
     }, 
     "JobStatus": "COMPLETED", 
     "LanguageCode": "en-US", 
     "Participants": [ 
          { 
               "ParticipantId": "e9b36a6d-12aa-4c21-9745-1881648ecfc8", 
               "ParticipantRole": "CUSTOMER" 
          }, 
          { 
               "ParticipantId": "f36a545d-67b2-4fd4-89fb-896136b609a7", 
               "ParticipantRole": "AGENT" 
          } 
     ], 
     "Categories": { 
          "MatchedCategories": ["Cancellation"], 
          "MatchedDetails": { 
               "Cancellation": { 
                    "PointsOfInterest": [ 
\{ \} "BeginOffsetMillis": 7370, 
                             "EndOffsetMillis": 11190 
en and the state of the state of the state of the state of the state of the state of the state of the state of
 ] 
 }
```

```
 } 
    }, 
    "ConversationCharacteristics": { 
      "ContactSummary": { 
           "PostContactSummary": { 
           "Content": "The customer and agent's conversation did not have any clear 
 issues, outcomes or next steps. Agent verified customer information and finished the 
 call." 
 } 
       }, 
      "TotalConversationDurationMillis": 32110, 
       "Sentiment": { 
           "OverallSentiment": { 
              "AGENT": 0, 
              "CUSTOMER": 3.1 
          }, 
           "SentimentByPeriod": { 
              "QUARTER": { 
                 "AGENT": [ 
 { 
                        "BeginOffsetMillis": 0, 
                        "EndOffsetMillis": 7427, 
                        "Score": 0 
\}, \{ { 
                        "BeginOffsetMillis": 7427, 
                        "EndOffsetMillis": 14855, 
                        "Score": -5 
\}, \{ { 
                        "BeginOffsetMillis": 14855, 
                        "EndOffsetMillis": 22282, 
                        "Score": 0 
\}, \{ { 
                        "BeginOffsetMillis": 22282, 
                        "EndOffsetMillis": 29710, 
                        "Score": 5 
 } 
 ], 
                 "CUSTOMER": [ 
 { 
                        "BeginOffsetMillis": 0,
```
"EndOffsetMillis": 8027,

```
 "Score": -2.5 
\}, \{ { 
                             "BeginOffsetMillis": 8027, 
                             "EndOffsetMillis": 16055, 
                             "Score": 5 
\}, \{ { 
                             "BeginOffsetMillis": 16055, 
                             "EndOffsetMillis": 24082, 
                             "Score": 5 
\}, \{ { 
                             "BeginOffsetMillis": 24082, 
                             "EndOffsetMillis": 32110, 
                             "Score": 5 
 } 
\sim 100 \sim 100 \sim 100 \sim 100 \sim 100 \sim 100 \sim 100 \sim 100 \sim 100 \sim 100 \sim 100 \sim 100 \sim 100 \sim 100 \sim 100 \sim 100 \sim 100 \sim 100 \sim 100 \sim 100 \sim 100 \sim 100 \sim 100 \sim 100 \sim 
 } 
             } 
         }, 
         "Interruptions": { 
           "InterruptionsByInterrupter": { 
              "CUSTOMER": [
\{ "BeginOffsetMillis": 10710, 
                       "DurationMillis": 3790, 
                       "EndOffsetMillis": 14500 
 } 
               ], 
               "AGENT": [ 
\{ "BeginOffsetMillis": 10710, 
                       "DurationMillis": 3790, 
                       "EndOffsetMillis": 14500 
 } 
 ] 
           }, 
           "TotalCount": 2, 
           "TotalTimeMillis": 7580 
         }, 
         "NonTalkTime": { 
             "TotalTimeMillis": 0, 
             "Instances": []
```
Amazon Connect 관리자 안내서

```
 }, 
         "TalkSpeed": { 
              "DetailsByParticipant": { 
                  "AGENT": { 
                      "AverageWordsPerMinute": 239 
                  }, 
                  "CUSTOMER": { 
                      "AverageWordsPerMinute": 163 
 } 
 } 
         }, 
         "TalkTime": { 
              "TotalTimeMillis": 28698, 
              "DetailsByParticipant": { 
                  "AGENT": { 
                      "TotalTimeMillis": 15079 
                  }, 
                  "CUSTOMER": { 
                      "TotalTimeMillis": 13619 
 } 
             } 
         } 
     }, 
     "CustomModels": [ 
         { // set via https://docs.aws.amazon.com/connect/latest/adminguide/add-
custom-vocabulary.html 
               "Type": "TRANSCRIPTION_VOCABULARY", 
               "Name": "ProductNames", 
              "Id": "4e14b0db-f00a-451a-8847-f6dbf76ae415" // optional field 
         } 
     ], 
     "Transcript": [ 
         { 
              "BeginOffsetMillis": 0, 
              "Content": "Okay.", 
              "EndOffsetMillis": 90, 
              "Id": "the ID of the turn", 
              "ParticipantId": "AGENT", 
              "Sentiment": "NEUTRAL", 
              "LoudnessScore": [ 
                  79.27 
             ] 
         }, 
         {
```

```
 "BeginOffsetMillis": 160, 
            "Content": "Just hello. My name is Peter and help.", 
            "EndOffsetMillis": 4640, 
            "Id": "the ID of the turn", 
            "ParticipantId": "CUSTOMER", 
            "Sentiment": "NEUTRAL", 
            "LoudnessScore": [ 
                66.56, 
                40.06, 
                85.27, 
                82.22, 
                77.66 
            ], 
            "Redaction": { 
                "RedactedTimestamps": [ 
\{ "BeginOffsetMillis": 3290, 
                        "EndOffsetMillis": 3620 
1 1 1 1 1 1 1
 ] 
 } 
        }, 
        { 
            "BeginOffsetMillis": 4640, 
            "Content": "Hello. Peter, how can I help you?", 
            "EndOffsetMillis": 6610, 
            "Id": "the ID of the turn", 
            "ParticipantId": "AGENT", 
            "Sentiment": "NEUTRAL", 
            "LoudnessScore": [ 
                70.23, 
                73.05, 
                71.8 
            ], 
            "Redaction": { 
                "RedactedTimestamps": [ 
\{ "BeginOffsetMillis": 5100, 
                        "EndOffsetMillis": 5450 
1 1 1 1 1 1 1
 ] 
            } 
        }, 
        {
```

```
 "BeginOffsetMillis": 7370, 
             "Content": "I need to cancel. I want to cancel my plan subscription.", 
             "EndOffsetMillis": 11190, 
             "Id": "the ID of the turn", 
             "ParticipantId": "CUSTOMER", 
             "Sentiment": "NEGATIVE", 
             "LoudnessScore": [ 
                  77.18, 
                  79.59, 
                  85.23, 
                  81.08, 
                  73.99 
             ], 
             "IssuesDetected": [ 
\overline{a} "CharacterOffsets": { 
                          "BeginOffsetChar": 0, 
                          "EndOffsetChar": 55 
\}, \{ "Text": "I need to cancel. I want to cancel my plan subscription" 
 } 
             ] 
         }, 
         { 
             "BeginOffsetMillis": 11220, 
             "Content": "That sounds very bad. I can offer a 20% discount to make you 
 stay with us.", 
             "EndOffsetMillis": 15210, 
             "Id": "the ID of the turn", 
             "ParticipantId": "AGENT", 
             "Sentiment": "NEGATIVE", 
             "LoudnessScore": [ 
                  75.92, 
                  75.79, 
                  80.31, 
                  80.44, 
                  76.31 
            \mathbf{1} }, 
         { 
             "BeginOffsetMillis": 15840, 
             "Content": "That sounds interesting. Thank you accept.", 
             "EndOffsetMillis": 18120, 
             "Id": "the ID of the turn",
```

```
 "ParticipantId": "CUSTOMER", 
             "Sentiment": "POSITIVE", 
             "LoudnessScore": [ 
                 73.77, 
                 79.17, 
                 77.97, 
                 79.29 
 ] 
         }, 
         { 
             "BeginOffsetMillis": 18310, 
             "Content": "Alright, I made all the changes to the account and now these 
 discounts applied.", 
             "EndOffsetMillis": 21820, 
             "Id": "the ID of the turn", 
             "ParticipantId": "AGENT", 
             "Sentiment": "NEUTRAL", 
             "LoudnessScore": [ 
                 83.88, 
                 86.75, 
                 86.97, 
                 86.11 
             ], 
             "OutcomesDetected": [ 
\overline{a} "CharacterOffsets": { 
                          "BeginOffsetChar": 9, 
                          "EndOffsetChar": 77 
\}, \{ "Text": "I made all the changes to the account and now these 
 discounts applied" 
 } 
 ] 
         }, 
         { 
             "BeginOffsetMillis": 22610, 
             "Content": "Awesome. Thank you so much.", 
             "EndOffsetMillis": 24140, 
             "Id": "the ID of the turn", 
             "ParticipantId": "CUSTOMER", 
             "Sentiment": "POSITIVE", 
             "LoudnessScore": [ 
                 79.11, 
                 81.7,
```

```
 78.15 
 ] 
         }, 
         { 
             "BeginOffsetMillis": 24120, 
             "Content": "No worries. I will send you all the details later today and 
 call you back next week to check up on you.", 
             "EndOffsetMillis": 29710, 
             "Id": "the ID of the turn", 
             "ParticipantId": "AGENT", 
             "Sentiment": "POSITIVE", 
             "LoudnessScore": [ 
                 87.07, 
                 83.96, 
                 76.38, 
                 88.38, 
                 87.69, 
                 76.6 
             ], 
             "ActionItemsDetected": [ 
\overline{a} "CharacterOffsets": { 
                          "BeginOffsetChar": 12, 
                          "EndOffsetChar": 102 
\}, \{ "Text": "I will send you all the details later today and call you 
 back next week to check up on you" 
 } 
 ] 
         }, 
         { 
             "BeginOffsetMillis": 30580, 
             "Content": "Thank you. Sir. Have a nice evening.", 
             "EndOffsetMillis": 32110, 
             "Id": "the ID of the turn", 
             "ParticipantId": "CUSTOMER", 
             "Sentiment": "POSITIVE", 
             "LoudnessScore": [ 
                 81.42, 
                 82.29, 
                 73.29 
             ] 
         } 
    ]
```
}

이 섹션에서는 통화에 대한 수정된 파일의 예를 보여줍니다. 원본 분석 파일과 쌍둥이 파일입 니다. 유일한 차이점은 민감한 데이터가 수정된다는 것입니다. 이 예제에서는 세 개의 엔터티 'CREDIT\_DEBIT\_NUMBER', 'NAME', 'USERNAME'이 수정을 위해 선택되었습니다.

이 예에서는 RedactionMaskMode가 PII로 설정되어 있습니다. 엔터티가 수정되면 Contact Lens가 이를 [PII]로 대체합니다. ENTITY\_TYPE으로 설정된 경우 Contact Lens는 데이터를 엔티티의 이름 (예:[CREDIT\_DEBIT\_NUMBER].)으로 대체합니다.

```
{ 
     "Version": "1.1.0", 
     "AccountId": "your AWS account ID", 
     "ContentMetadata": { 
         "Output": "Redacted", 
         "RedactionTypes": ["PII"], 
         "RedactionTypesMetadata": { 
              "PII": { 
                  "RedactionEntitiesRequested": ["CREDIT_DEBIT_NUMBER", "NAME", 
  "USERNAME"], 
                  "RedactionMaskMode": "PII" // if you were to choose ENTITY_TYPE 
  instead, the redaction would say, for example, [NAME] 
 } 
         } 
     }, 
     "Channel": "VOICE", 
     "JobStatus": "COMPLETED", 
     "LanguageCode": "en-US", 
     "Participants": [ 
         { 
              "ParticipantId": "e9b36a6d-12aa-4c21-9745-1881648ecfc8", 
              "ParticipantRole": "CUSTOMER" 
         }, 
         { 
              "ParticipantId": "f36a545d-67b2-4fd4-89fb-896136b609a7", 
              "ParticipantRole": "AGENT" 
         } 
     ], 
     "Categories": {
```

```
 "MatchedCategories": ["Cancellation"], 
        "MatchedDetails": { 
           "Cancellation": { 
               "PointsOfInterest": [ 
\{ "BeginOffsetMillis": 7370, 
                      "EndOffsetMillis": 11190 
1 1 1 1 1 1 1
 ] 
 } 
       } 
    }, 
    "ConversationCharacteristics": { 
        "ContactSummary": { 
              "PostContactSummary": { 
                "Content": "The customer and agent's conversation did not have any 
 clear issues, outcomes or next steps. Agent verified customer information and finished 
 the call." 
 } 
        }, 
        "TotalConversationDurationMillis": 32110, 
        "Sentiment": { 
           "OverallSentiment": { 
               "AGENT": 0, 
               "CUSTOMER": 3.1 
           }, 
           "SentimentByPeriod": { 
               "QUARTER": { 
                  "AGENT": [ 
 { 
                         "BeginOffsetMillis": 0, 
                         "EndOffsetMillis": 7427, 
                         "Score": 0 
\}, \{ { 
                         "BeginOffsetMillis": 7427, 
                         "EndOffsetMillis": 14855, 
                         "Score": -5 
\}, \{ { 
                         "BeginOffsetMillis": 14855, 
                         "EndOffsetMillis": 22282, 
                         "Score": 0 
\}, \{
```

```
 { 
                           "BeginOffsetMillis": 22282, 
                           "EndOffsetMillis": 29710, 
                           "Score": 5 
 } 
 ], 
                   "CUSTOMER": [ 
 { 
                           "BeginOffsetMillis": 0, 
                           "EndOffsetMillis": 8027, 
                           "Score": -2.5 
\}, \{ { 
                           "BeginOffsetMillis": 8027, 
                           "EndOffsetMillis": 16055, 
                           "Score": 5 
\}, \{ { 
                           "BeginOffsetMillis": 16055, 
                           "EndOffsetMillis": 24082, 
                           "Score": 5 
\}, \{ { 
                           "BeginOffsetMillis": 24082, 
                           "EndOffsetMillis": 32110, 
                           "Score": 5 
 } 
\sim 100 \sim 100 \sim 100 \sim 100 \sim 100 \sim 100 \sim 100 \sim 100 \sim 100 \sim 100 \sim 100 \sim 100 \sim 100 \sim 100 \sim 100 \sim 100 \sim 100 \sim 100 \sim 100 \sim 100 \sim 100 \sim 100 \sim 100 \sim 100 \sim 
 } 
 } 
        }, 
        "Interruptions": { 
          "InterruptionsByInterrupter": { 
              "CUSTOMER": [ 
\{ "BeginOffsetMillis": 10710, 
                     "DurationMillis": 3790, 
                     "EndOffsetMillis": 14500 
 } 
              ], 
              "AGENT": [ 
\{ "BeginOffsetMillis": 10710, 
                     "DurationMillis": 3790,
```

```
 "EndOffsetMillis": 14500 
 } 
 ] 
           }, 
           "TotalCount": 2, 
           "TotalTimeMillis": 7580 
         }, 
         "NonTalkTime": { 
             "TotalTimeMillis": 0, 
             "Instances": [] 
         }, 
         "TalkSpeed": { 
             "DetailsByParticipant": { 
                 "AGENT": { 
                      "AverageWordsPerMinute": 239 
                 }, 
                 "CUSTOMER": { 
                      "AverageWordsPerMinute": 163 
 } 
             } 
         }, 
         "TalkTime": { 
             "TotalTimeMillis": 28698, 
             "DetailsByParticipant": { 
                 "AGENT": { 
                      "TotalTimeMillis": 15079 
                 }, 
                 "CUSTOMER": { 
                      "TotalTimeMillis": 13619 
 } 
             } 
         } 
     }, 
     "CustomModels": [ 
         { // set via https://docs.aws.amazon.com/connect/latest/adminguide/add-
custom-vocabulary.html 
              "Type": "TRANSCRIPTION_VOCABULARY", 
              "Name": "ProductNames", 
              "Id": "4e14b0db-f00a-451a-8847-f6dbf76ae415" // optional field 
         } 
     ], 
     "Transcript": [ 
         { 
             "BeginOffsetMillis": 0,
```

```
 "Content": "Okay.", 
             "EndOffsetMillis": 90, 
             "Id": "the ID of the turn", 
             "ParticipantId": "AGENT", 
             "Sentiment": "NEUTRAL", 
             "LoudnessScore": [ 
                  79.27 
             ] 
         }, 
         { 
             "BeginOffsetMillis": 160, 
             "Content": "Just hello. My name is [PII] and help.", 
             "EndOffsetMillis": 4640, 
             "Id": "the ID of the turn", 
             "ParticipantId": "CUSTOMER", 
             "Sentiment": "NEUTRAL", 
             "LoudnessScore": [ 
                  66.56, 
                  40.06, 
                  85.27, 
                  82.22, 
                 77.66 
             ], 
             "Redaction": { 
                  "RedactedTimestamps": [ 
\{ "BeginOffsetMillis": 3290, 
                          "EndOffsetMillis": 3620 
1 1 1 1 1 1 1
 ] 
             } 
         }, 
         { 
             "BeginOffsetMillis": 4640, 
             "Content": "Hello. [PII], how can I help you?", 
             "EndOffsetMillis": 6610, 
             "Id": "the ID of the turn", 
             "ParticipantId": "AGENT", 
             "Sentiment": "NEUTRAL", 
             "LoudnessScore": [ 
                  70.23, 
                  73.05, 
                  71.8 
             ],
```

```
 "Redaction": { 
                "RedactedTimestamps": [ 
\{ "BeginOffsetMillis": 5100, 
                        "EndOffsetMillis": 5450 
1 1 1 1 1 1 1
 ] 
 } 
        }, 
        { 
            "BeginOffsetMillis": 7370, 
            "Content": "I need to cancel. I want to cancel my plan subscription.", 
            "EndOffsetMillis": 11190, 
            "Id": "the ID of the turn", 
            "ParticipantId": "CUSTOMER", 
            "Sentiment": "NEGATIVE", 
            "LoudnessScore": [ 
                77.18, 
                79.59, 
                85.23, 
                81.08, 
                73.99 
            ], 
            "IssuesDetected": [ 
\overline{a} "CharacterOffsets": { 
                        "BeginOffsetChar": 0, 
                        "EndOffsetChar": 55 
\}, \{ "Text": "I need to cancel. I want to cancel my plan subscription" 
 } 
 ] 
        }, 
        { 
            "BeginOffsetMillis": 11220, 
            "Content": "That sounds very bad. I can offer a 20% discount to make you 
 stay with us.", 
            "EndOffsetMillis": 15210, 
            "Id": "the ID of the turn", 
            "ParticipantId": "AGENT", 
            "Sentiment": "NEGATIVE", 
            "LoudnessScore": [ 
                75.92, 
                75.79,
```

```
 80.31, 
                  80.44, 
                  76.31 
             ] 
         }, 
         { 
             "BeginOffsetMillis": 15840, 
             "Content": "That sounds interesting. Thank you accept.", 
             "EndOffsetMillis": 18120, 
             "Id": "the ID of the turn", 
             "ParticipantId": "CUSTOMER", 
             "Sentiment": "POSITIVE", 
             "LoudnessScore": [ 
                 73.77, 
                 79.17, 
                 77.97, 
                 79.29 
 ] 
         }, 
         { 
             "BeginOffsetMillis": 18310, 
             "Content": "Alright, I made all the changes to the account and now these 
 discounts applied.", 
             "EndOffsetMillis": 21820, 
             "Id": "the ID of the turn", 
             "ParticipantId": "AGENT", 
             "Sentiment": "NEUTRAL", 
             "LoudnessScore": [ 
                 83.88, 
                 86.75, 
                 86.97, 
                  86.11 
             ], 
             "OutcomesDetected": [ 
\overline{a} "CharacterOffsets": { 
                          "BeginOffsetChar": 9, 
                          "EndOffsetChar": 77 
\}, \{ "Text": "I made all the changes to the account and now these 
 discounts applied" 
 } 
            \mathbf{1} },
```

```
 { 
             "BeginOffsetMillis": 22610, 
             "Content": "Awesome. Thank you so much.", 
             "EndOffsetMillis": 24140, 
             "Id": "the ID of the turn", 
             "ParticipantId": "CUSTOMER", 
             "Sentiment": "POSITIVE", 
             "LoudnessScore": [ 
                 79.11, 
                 81.7, 
                 78.15 
 ] 
         }, 
         { 
             "BeginOffsetMillis": 24120, 
             "Content": "No worries. I will send you all the details later today and 
 call you back next week to check up on you.", 
             "EndOffsetMillis": 29710, 
             "Id": "the ID of the turn", 
             "ParticipantId": "AGENT", 
             "Sentiment": "POSITIVE", 
             "LoudnessScore": [ 
                 87.07, 
                 83.96, 
                 76.38, 
                 88.38, 
                 87.69, 
                 76.6 
             ], 
             "ActionItemsDetected": [ 
\overline{a} "CharacterOffsets": { 
                          "BeginOffsetChar": 12, 
                          "EndOffsetChar": 102 
\}, \{ "Text": "I will send you all the details later today and call you 
 back next week to check up on you" 
 } 
 ] 
         }, 
         { 
             "BeginOffsetMillis": 30580, 
             "Content": "Thank you. Sir. Have a nice evening.", 
             "EndOffsetMillis": 32110,
```

```
 "Id": "the ID of the turn", 
               "ParticipantId": "CUSTOMER", 
               "Sentiment": "POSITIVE", 
               "LoudnessScore": [ 
                    81.42, 
                    82.29, 
                    73.29 
               ] 
          } 
     ] 
}
```
# 채팅을 위한 Contact Lens 출력 파일 예제

이 섹션에서는 Contact Lens가 분석한 채팅 대화의 예제 스키마를 보여줍니다. 이 예제에서는 추론된 감정, 일치하는 범주, 고객 응대 요약, 응답 시간을 보여줍니다.

분석된 원본 파일에는 전체 채팅 기록이 포함되어 있습니다. 고객 응대 세부 정보 페이지의 채팅 기록 필드에 있는 것과 동일한 콘텐츠가 원본 Contact Lens 분석 파일의 Transcript 필드에도 있습니다. 또한 분석된 파일에는 수정된 분석 파일에 수정된 데이터가 있음을 나타내는 Redaction 섹션 등 더 많은 필드가 포함될 수 있습니다.

#### **a** Note

일부 ConversationCharacteristics에는 참가자 역할이 키인 DetailsByParticipantRole 맵이 포함됩니다. 하지만 Participants 목록에 있는 모든 역할(예: CUSTOMER 또는AGENT)이 DetailsByParticipantRole 객체에 해당 키를 포함한 다고 보장되는 것은 아닙니다. 참가자를 위한 키의 존재 여부는 ContactLens 분석에 적합한 데 이터가 있는지 여부에 따라 달라집니다.

### 카테고리

PointsOfInterest는 채팅 후 범주와 통화 후 범주가 다릅니다.

- 통화 후 PointsOfInterest의 오프셋은 밀리초입니다.
- 채팅 후 PointsOfInterest에는 TranscriptItems 배열이 있으며 각 항목에는 id 및 CharacterOffset이 있습니다.

PointsOfInterest의 배열은 다음과 같습니다. 각 배열에는 TranscriptItems 배열이 있습니다. 각 PointOfInterest에는 범주 일치를 위한 것이지만, 각 일치 항목은 여러 기록 항목에 걸쳐 있을 수 있습니다.

통화와 채팅 모두에 대해 PointsOfInterest 배열은 비어 있을 수 있습니다. 즉, 전체 고객 응대에 대해 범주가 일치합니다. 예를 들어 연락처에 Hello가 언급되지 않은 경우 범주를 일치시키는 규칙을 만들면 기록에서 이 조건을 정확히 찾아낼 수 있는 부분이 없습니다.

**a** Note

현재 범주는 text/plain, text/markdown 채팅 메시지에 대해서만 유추됩니다.

# 주요 하이라이트

주요 하이라이트는

ConversationCharacteristics.ContactSummary.SummaryItemsDetected 배열에 있습니 다. Issue, Outcome 및 Action 항목은 한 세트만 찾을 수 있다는 점을 강조하기 위해 해당 배열에는 두 개 이상의 항목이 포함될 수 없습니다.

배열의 각 객체에는 다음과 같은 필드가 있습니다. IssuesDetected,OutcomesDetected,ActionItemsDetected

각 필드에는 Id 및 CharacterOffsets이 있는 TranscriptItems 배열이 있습니다. 이러한 필드에는 해당 고객 응대 요약이 포함된 것으로 확인된 특정 부분(문제, 결과 또는 작업 항목)과 TranscriptItems이 설명되어 있습니다.

**a** Note

현재 주요 하이라이트는 text/plain 채팅 메시지에서만 유추됩니다.

감정

전체 감정

고객 응대 참가자의 DetailsByParticipantRole 필드 감정 점수는 음성 분석용 Contact Lens 파 일과 비슷합니다.

DetailsByInteraction 필드에는 WithAgent 및 WithoutAgent 채팅 상호 작용의 일부에 대한 CUSTOMER 감정 점수가 있습니다. 해당 상호 작용 부분에 고객 메시지가 없는 경우에는 해당 필드가 비 어 있습니다.

**a** Note

현재 감정 유추 기능은 text/plain, text/markdown 채팅 메시지에 대해서만 지원됩니다.

감정 변화

DetailsByParticipantRole 필드에는 고객 응대 참여자(즉,AGENT,CUSTOMER)의 감정 변화를 설 명하는 객체 BeginScore 및 EndScore가 포함되어 있습니다.

DetailsByInteraction 필드에는 WithAgent 및 WithoutAgent 채팅 상호 작용의 일부에 대한 CUSTOMER 감정 변화가 있습니다. 해당 상호 작용 부분에 고객 메시지가 없는 경우에는 해당 필드가 비 어 있습니다.

감정 변화는 채팅 상호 작용 전반에 걸쳐 참가자의 감정이 어떻게 변화했는지에 대한 정보를 제공합니 다.

### 응답 시간

AgentGreetingTimeMillis는 AGENT가 채팅에 참여한 시점과 고객에게 첫 메시지를 종료한 시점 사이의 시간을 측정합니다.

DetailsByParticipantRole에는 각 참가자에 대해 다음과 같은 특성이 있습니다

- Average: 참가자의 평균 응답 시간은 얼마입니까?
- Maximum: 참가자의 가장 긴 응답 시간은 얼마입니까? 최대 응답 시간이 같은 기록 항목이 여러 개 있는 경우 어떤 항목이 해당되나요?

특정 참가자의 Average 및 Maximum 응답 시간을 계산하려면 다른 참가자의 메시지에 응답해야 합니 다(AGENT가 CUSTOMER에게 응답해야 하거나 그 반대의 경우도 마찬가지입니다).

예를 들어 채팅이 종료되기 전에 CUSTOMER으로부터 메시지가 한 개만 있고 AGENT로부터 메시지가 한 개만 있는 경우 Contact Lens는 AGENT에 대한 응답 시간을 계산하지만 CUSTOMER에 대한 응답 시 간은 계산하지 않습니다.

#### **a** Note

현재 응답 시간 유추 기능은 text/plain, text/markdown 채팅 메시지에 대해서만 지원됩 니다.

# 수정

채팅의 원본 분석 파일에 대해서는 다음 사항에 유의하세요.

- 기록 항목에는 삭제할 데이터가 있는 경우에만 Redaction 섹션이 포함됩니다. 이 섹션에는 수정된 분석 파일에서 수정된 데이터에 대한 문자 오프셋이 포함되어 있습니다.
- 두 개 이상의 메시지가 삭제된 경우 첫 번째 오프셋은 첫 번째 삭제된 메시지에 적용되고, 두 번째 오 프셋은 두 번째 삭제된 메시지에 적용되는 식으로 적용됩니다.

AGENT 및 CUSTOMER에 대한 DisplayNames는 PII가 포함되어 있으므로 삭제됩니다. 이는 AttachmentName에도 적용됩니다.

CharacterOffsets는 편집된 분석 파일에서 Content의 수정 변경 사항을 고려합니다. CharacterOffsets는 원본 콘텐츠가 아닌 수정된 콘텐츠를 설명합니다.

원본 채팅 파일 예시

```
{ 
    "AccountId": "123456789012", 
    "Categories": { 
       "MatchedCategories": [ 
           "agent-intro" 
       ], 
       "MatchedDetails": { 
           "agent-intro": { 
              "PointsOfInterest": [ 
\{ \} "TranscriptItems": [ 
\{ "CharacterOffsets": { 
                               "BeginOffsetChar": 0, 
                               "EndOffsetChar": 73 
\}, \{ "Id": "e4949dd1-aaa1-4fbd-84e7-65c95b2d3d9a" 
 }
```

```
\blacksquare1 1 1 1 1 1 1
 ] 
 } 
        } 
    }, 
    "Channel": "CHAT", 
    "ChatTranscriptVersion": "2019-08-26", 
    "ContentMetadata": { 
        "Output": "Raw" 
    }, 
    "ConversationCharacteristics": { 
        "ContactSummary": { 
           "PostContactSummary": { 
               "Content": "The customer and agent's conversation did not have any clear 
 issues, outcomes or next steps. Agent verified customer information and finished the 
 call." 
 } 
           }, 
             "SummaryItemsDetected": [ 
\overline{a} "ActionItemsDetected": [], 
                    "IssuesDetected": [ 
 { 
                             "TranscriptItems": [ 
\{ "CharacterOffsets": { 
                                         "BeginOffsetChar": 72, 
                                         "EndOffsetChar": 244 
 }, 
                                     "Id": "2b8ba020-53ee-4053-b5b7-35364ac1c7df" 
 } 
) and the contract of the contract \mathbf{J}_{\mathbf{r}} } 
\sim 100 \sim 100 \sim 100 \sim 100 \sim 100 \sim 100 \sim 100 \sim 100 \sim 100 \sim 100 \sim 100 \sim 100 \sim 100 \sim 100 \sim 100 \sim 100 \sim 100 \sim 100 \sim 100 \sim 100 \sim 100 \sim 100 \sim 100 \sim 100 \sim 
                    "OutcomesDetected": [ 
 { 
                             "TranscriptItems": [ 
\{ "CharacterOffsets": { 
                                         "BeginOffsetChar": 0, 
                                         "EndOffsetChar": 150 
 }, 
                                     "Id": "72cc8c8d-2199-422a-b363-01d6d3fdc851"
```

```
 } 
) and the contract of the contract \mathbf{J}_{\mathbf{r}} } 
\sim 100 \sim 100 \sim 100 \sim 100 \sim 100 \sim 100 \sim 100 \sim 100 \sim 100 \sim 100 \sim 100 \sim 100 \sim 100 \sim 100 \sim 100 \sim 100 \sim 100 \sim 100 \sim 100 \sim 100 \sim 100 \sim 100 \sim 100 \sim 100 \sim 
 } 
             ], 
         "ResponseTime": { 
             "AgentGreetingTimeMillis": 2511, 
             "DetailsByParticipantRole": { 
                  "AGENT": { 
                      "Average": { 
                          "ValueMillis": 5575 
\}, \{ "Maximum": { 
                          "TranscriptItems": [ 
\{ "Id": "21acf0fc-7259-4a08-b4cd-688eb56587d3" 
 } 
, and the contract of \mathbf{I}, \mathbf{I} "ValueMillis": 7309 
1 1 1 1 1 1 1
                  }, 
                  "CUSTOMER": { 
                      "Average": { 
                           "ValueMillis": 5875 
\}, \{ "Maximum": { 
                           "TranscriptItems": [ 
\{ "Id": "c71ad383-f876-4bb3-b254-7837b6a3d395" 
 } 
, and the contract of \mathbf{I}, \mathbf{I} "ValueMillis": 11366 
1 1 1 1 1 1 1
 } 
             } 
         }, 
         "Sentiment": { 
             "DetailsByTranscriptItemGroup": [ 
\overline{a} "ParticipantRole": "AGENT", 
                      "ProgressiveScore": 0, 
                      "Sentiment": "NEUTRAL",
```

```
 "TranscriptItems": [ 
 { 
                                             "Id": "e4949dd1-aaa1-4fbd-84e7-65c95b2d3d9a" 
 } 
\sim 100 \sim 100 \sim 100 \sim 100 \sim 100 \sim 100 \sim 100 \sim 100 \sim 100 \sim 100 \sim 100 \sim 100 \sim 100 \sim 100 \sim 100 \sim 100 \sim 100 \sim 100 \sim 100 \sim 100 \sim 100 \sim 100 \sim 100 \sim 100 \sim 
                         }, 
\overline{a} "ParticipantRole": "AGENT", 
                                "ProgressiveScore": 0, 
                                "Sentiment": "NEUTRAL", 
                                "TranscriptItems": [ 
 { 
                                             "Id": "3673d926-6e75-4620-a6f0-7ea571790a15" 
 } 
\sim 100 \sim 100 \sim 100 \sim 100 \sim 100 \sim 100 \sim 100 \sim 100 \sim 100 \sim 100 \sim 100 \sim 100 \sim 100 \sim 100 \sim 100 \sim 100 \sim 100 \sim 100 \sim 100 \sim 100 \sim 100 \sim 100 \sim 100 \sim 100 \sim 
\qquad \qquad \text{ }\overline{a} "ParticipantRole": "AGENT", 
                                "ProgressiveScore": 0, 
                                "Sentiment": "NEUTRAL", 
                                "TranscriptItems": [ 
 { 
                                             "Id": "46d37141-32d8-4f2e-a664-bcd3f34a68b3" 
 } 
\sim 100 \sim 100 \sim 100 \sim 100 \sim 100 \sim 100 \sim 100 \sim 100 \sim 100 \sim 100 \sim 100 \sim 100 \sim 100 \sim 100 \sim 100 \sim 100 \sim 100 \sim 100 \sim 100 \sim 100 \sim 100 \sim 100 \sim 100 \sim 100 \sim 
                         }, 
\overline{a} "ParticipantRole": "AGENT", 
                                "ProgressiveScore": 0, 
                                "Sentiment": "NEUTRAL", 
                                "TranscriptItems": [ 
 { 
                                             "Id": "3c4a2a1e-6790-46a6-8ad4-4a0980b04795" 
 } 
\sim 100 \sim 100 \sim 100 \sim 100 \sim 100 \sim 100 \sim 100 \sim 100 \sim 100 \sim 100 \sim 100 \sim 100 \sim 100 \sim 100 \sim 100 \sim 100 \sim 100 \sim 100 \sim 100 \sim 100 \sim 100 \sim 100 \sim 100 \sim 100 \sim 
                          }, 
\overline{a} "ParticipantRole": "AGENT", 
                                "ProgressiveScore": 0, 
                                "Sentiment": "NEUTRAL", 
                                "TranscriptItems": [ 
 { 
                                             "Id": "f9cd41b6-3f68-4e83-a47d-664395f324c0" 
 }
```

```
\sim 100 \sim 100 \sim 100 \sim 100 \sim 100 \sim 100 \sim 100 \sim 100 \sim 100 \sim 100 \sim 100 \sim 100 \sim 100 \sim 100 \sim 100 \sim 100 \sim 100 \sim 100 \sim 100 \sim 100 \sim 100 \sim 100 \sim 100 \sim 100 \sim 
                         }, 
\overline{a} "ParticipantRole": "AGENT", 
                               "ProgressiveScore": 1.6666666666666667, 
                               "Sentiment": "POSITIVE", 
                               "TranscriptItems": [ 
 { 
                                            "Id": "21acf0fc-7259-4a08-b4cd-688eb56587d3" 
 } 
\sim 100 \sim 100 \sim 100 \sim 100 \sim 100 \sim 100 \sim 100 \sim 100 \sim 100 \sim 100 \sim 100 \sim 100 \sim 100 \sim 100 \sim 100 \sim 100 \sim 100 \sim 100 \sim 100 \sim 100 \sim 100 \sim 100 \sim 100 \sim 100 \sim 
                         }, 
\overline{a} "ParticipantRole": "AGENT", 
                               "ProgressiveScore": 1.6666666666666667, 
                               "Sentiment": "NEUTRAL", 
                               "TranscriptItems": [ 
 { 
                                           "Id": "2b8ba020-53ee-4053-b5b7-35364ac1c7df" 
 } 
\sim 100 \sim 100 \sim 100 \sim 100 \sim 100 \sim 100 \sim 100 \sim 100 \sim 100 \sim 100 \sim 100 \sim 100 \sim 100 \sim 100 \sim 100 \sim 100 \sim 100 \sim 100 \sim 100 \sim 100 \sim 100 \sim 100 \sim 100 \sim 100 \sim 
                         }, 
\overline{a} "ParticipantRole": "AGENT", 
                               "ProgressiveScore": 1.6666666666666667, 
                               "Sentiment": "NEUTRAL", 
                               "TranscriptItems": [ 
 { 
                                            "Id": "28d0a1ce-64d1-4625-bbef-4cfeb97b6742" 
 } 
\sim 100 \sim 100 \sim 100 \sim 100 \sim 100 \sim 100 \sim 100 \sim 100 \sim 100 \sim 100 \sim 100 \sim 100 \sim 100 \sim 100 \sim 100 \sim 100 \sim 100 \sim 100 \sim 100 \sim 100 \sim 100 \sim 100 \sim 100 \sim 100 \sim 
                         }, 
\overline{a} "ParticipantRole": "AGENT", 
                               "ProgressiveScore": 0, 
                               "Sentiment": "NEUTRAL", 
                               "TranscriptItems": [ 
 { 
                                            "Id": "ef9b8622-32d5-4cfd-9ccc-a242502267bc" 
\}, \{ { 
                                            "Id": "03a9de67-f9e1-4884-a1a3-ecea78a4ce9e" 
\}, \{ {
```

```
 "Id": "cfee5ece-a671-4a11-9ec2-89aba4b7d688" 
 } 
\sim 100 \sim 100 \sim 100 \sim 100 \sim 100 \sim 100 \sim 100 \sim 100 \sim 100 \sim 100 \sim 100 \sim 100 \sim 100 \sim 100 \sim 100 \sim 100 \sim 100 \sim 100 \sim 100 \sim 100 \sim 100 \sim 100 \sim 100 \sim 100 \sim 
                             }, 
\overline{a} "ParticipantRole": "AGENT", 
                                    "ProgressiveScore": 0, 
                                    "Sentiment": "NEUTRAL", 
                                    "TranscriptItems": [ 
 { 
                                                  "Id": "72cc8c8d-2199-422a-b363-01d6d3fdc851" 
 } 
\sim 100 \sim 100 \sim 100 \sim 100 \sim 100 \sim 100 \sim 100 \sim 100 \sim 100 \sim 100 \sim 100 \sim 100 \sim 100 \sim 100 \sim 100 \sim 100 \sim 100 \sim 100 \sim 100 \sim 100 \sim 100 \sim 100 \sim 100 \sim 100 \sim 
                             }, 
\overline{a} "ParticipantRole": "AGENT", 
                                    "ProgressiveScore": 1.6666666666666667, 
                                    "Sentiment": "POSITIVE", 
                                    "TranscriptItems": [ 
 { 
                                                  "Id": "61bb2591-fe87-44e4-bba0-a3619c4cef1f" 
 } 
\sim 100 \sim 100 \sim 100 \sim 100 \sim 100 \sim 100 \sim 100 \sim 100 \sim 100 \sim 100 \sim 100 \sim 100 \sim 100 \sim 100 \sim 100 \sim 100 \sim 100 \sim 100 \sim 100 \sim 100 \sim 100 \sim 100 \sim 100 \sim 100 \sim 
                            }, 
\overline{a} "ParticipantRole": "AGENT", 
                                    "ProgressiveScore": 1.6666666666666667, 
                                    "Sentiment": "NEUTRAL", 
                                    "TranscriptItems": [ 
 { 
                                                  "Id": "1761f27e-0989-4b6d-a046-fc03d2c6bc9c" 
 } 
\sim 100 \sim 100 \sim 100 \sim 100 \sim 100 \sim 100 \sim 100 \sim 100 \sim 100 \sim 100 \sim 100 \sim 100 \sim 100 \sim 100 \sim 100 \sim 100 \sim 100 \sim 100 \sim 100 \sim 100 \sim 100 \sim 100 \sim 100 \sim 100 \sim 
                             }, 
\overline{a} "ParticipantRole": "AGENT", 
                                    "ProgressiveScore": 3.3333333333333335, 
                                    "Sentiment": "POSITIVE", 
                                    "TranscriptItems": [ 
 { 
                                                  "Id": "8cdff161-dc25-44e6-986f-fc0e08ee0a7d" 
 } 
\sim 100 \sim 100 \sim 100 \sim 100 \sim 100 \sim 100 \sim 100 \sim 100 \sim 100 \sim 100 \sim 100 \sim 100 \sim 100 \sim 100 \sim 100 \sim 100 \sim 100 \sim 100 \sim 100 \sim 100 \sim 100 \sim 100 \sim 100 \sim 100 \sim 
                            },
```

```
\overline{a} "ParticipantRole": "CUSTOMER", 
                                "ProgressiveScore": -1.6666666666666667, 
                                "Sentiment": "NEGATIVE", 
                                "TranscriptItems": [ 
 { 
                                            "Id": "bcc51949-3a79-4398-be1b-a27345a8a8ad" 
 } 
\sim 100 \sim 100 \sim 100 \sim 100 \sim 100 \sim 100 \sim 100 \sim 100 \sim 100 \sim 100 \sim 100 \sim 100 \sim 100 \sim 100 \sim 100 \sim 100 \sim 100 \sim 100 \sim 100 \sim 100 \sim 100 \sim 100 \sim 100 \sim 100 \sim 
                         }, 
\overline{a} "ParticipantRole": "CUSTOMER", 
                                "ProgressiveScore": -3.75, 
                                "Sentiment": "NEGATIVE", 
                                "TranscriptItems": [ 
 { 
                                            "Id": "7d5c07d7-3d26-4b34-ae91-39aeaeef685c" 
\}, \{ { 
                                            "Id": "e0efbd17-9139-439b-8c80-ebf2b9b703b9" 
 } 
\sim 100 \sim 100 \sim 100 \sim 100 \sim 100 \sim 100 \sim 100 \sim 100 \sim 100 \sim 100 \sim 100 \sim 100 \sim 100 \sim 100 \sim 100 \sim 100 \sim 100 \sim 100 \sim 100 \sim 100 \sim 100 \sim 100 \sim 100 \sim 100 \sim 
                         }, 
\overline{a} "ParticipantRole": "CUSTOMER", 
                                "ProgressiveScore": -3.75, 
                                "Sentiment": "NEUTRAL", 
                                "TranscriptItems": [ 
 { 
                                            "Id": "8fbb8dd4-9fd4-4991-83dc-5f06eeead9aa" 
 } 
\sim 100 \sim 100 \sim 100 \sim 100 \sim 100 \sim 100 \sim 100 \sim 100 \sim 100 \sim 100 \sim 100 \sim 100 \sim 100 \sim 100 \sim 100 \sim 100 \sim 100 \sim 100 \sim 100 \sim 100 \sim 100 \sim 100 \sim 100 \sim 100 \sim 
                         }, 
\overline{a} "ParticipantRole": "CUSTOMER", 
                                "ProgressiveScore": -2.5, 
                                "Sentiment": "NEUTRAL", 
                                "TranscriptItems": [ 
 { 
                                            "Id": "3b856fd9-0eeb-4fb2-93ed-95ec4aeae3a6" 
 } 
\sim 100 \sim 100 \sim 100 \sim 100 \sim 100 \sim 100 \sim 100 \sim 100 \sim 100 \sim 100 \sim 100 \sim 100 \sim 100 \sim 100 \sim 100 \sim 100 \sim 100 \sim 100 \sim 100 \sim 100 \sim 100 \sim 100 \sim 100 \sim 100 \sim 
                         }, 
\overline{a}
```

```
 "ParticipantRole": "CUSTOMER", 
                                 "ProgressiveScore": 0, 
                                 "Sentiment": "NEUTRAL", 
                                 "TranscriptItems": [ 
 { 
                                               "Id": "ecb8c498-96d7-448b-8360-366eeddb4090" 
 } 
\sim 100 \sim 100 \sim 100 \sim 100 \sim 100 \sim 100 \sim 100 \sim 100 \sim 100 \sim 100 \sim 100 \sim 100 \sim 100 \sim 100 \sim 100 \sim 100 \sim 100 \sim 100 \sim 100 \sim 100 \sim 100 \sim 100 \sim 100 \sim 100 \sim 
                           }, 
\overline{a} "ParticipantRole": "CUSTOMER", 
                                 "ProgressiveScore": 0, 
                                 "Sentiment": "NEUTRAL", 
                                 "TranscriptItems": [ 
 { 
                                               "Id": "d334058f-e3de-4cf1-a361-32e4e61f1839" 
 } 
\sim 100 \sim 100 \sim 100 \sim 100 \sim 100 \sim 100 \sim 100 \sim 100 \sim 100 \sim 100 \sim 100 \sim 100 \sim 100 \sim 100 \sim 100 \sim 100 \sim 100 \sim 100 \sim 100 \sim 100 \sim 100 \sim 100 \sim 100 \sim 100 \sim 
                          }, 
\overline{a} "ParticipantRole": "CUSTOMER", 
                                 "ProgressiveScore": 0, 
                                 "Sentiment": "NEUTRAL", 
                                 "TranscriptItems": [ 
 { 
                                               "Id": "3ec6adb5-3f11-409c-af39-40cf7ba6f078" 
 } 
\sim 100 \sim 100 \sim 100 \sim 100 \sim 100 \sim 100 \sim 100 \sim 100 \sim 100 \sim 100 \sim 100 \sim 100 \sim 100 \sim 100 \sim 100 \sim 100 \sim 100 \sim 100 \sim 100 \sim 100 \sim 100 \sim 100 \sim 100 \sim 100 \sim 
                           }, 
\overline{a} "ParticipantRole": "CUSTOMER", 
                                 "ProgressiveScore": 0, 
                                 "Sentiment": "NEUTRAL", 
                                 "TranscriptItems": [ 
 { 
                                               "Id": "c71ad383-f876-4bb3-b254-7837b6a3d395" 
 } 
\sim 100 \sim 100 \sim 100 \sim 100 \sim 100 \sim 100 \sim 100 \sim 100 \sim 100 \sim 100 \sim 100 \sim 100 \sim 100 \sim 100 \sim 100 \sim 100 \sim 100 \sim 100 \sim 100 \sim 100 \sim 100 \sim 100 \sim 100 \sim 100 \sim 
                           }, 
\overline{a} "ParticipantRole": "CUSTOMER", 
                                 "ProgressiveScore": 0, 
                                 "Sentiment": "NEUTRAL", 
                                 "TranscriptItems": [
```

```
 { 
                                                  "Id": "4b292b64-4a33-45ff-89df-d5a175d16d70" 
 } 
\sim 100 \sim 100 \sim 100 \sim 100 \sim 100 \sim 100 \sim 100 \sim 100 \sim 100 \sim 100 \sim 100 \sim 100 \sim 100 \sim 100 \sim 100 \sim 100 \sim 100 \sim 100 \sim 100 \sim 100 \sim 100 \sim 100 \sim 100 \sim 100 \sim 
                            }, 
\overline{a} "ParticipantRole": "CUSTOMER", 
                                   "ProgressiveScore": 0, 
                                   "Sentiment": "NEUTRAL", 
                                   "TranscriptItems": [ 
 { 
                                                 "Id": "2da5a3c2-9d1b-458c-ae53-759a4e63198d" 
 } 
\sim 100 \sim 100 \sim 100 \sim 100 \sim 100 \sim 100 \sim 100 \sim 100 \sim 100 \sim 100 \sim 100 \sim 100 \sim 100 \sim 100 \sim 100 \sim 100 \sim 100 \sim 100 \sim 100 \sim 100 \sim 100 \sim 100 \sim 100 \sim 100 \sim 
                            }, 
\overline{a} "ParticipantRole": "CUSTOMER", 
                                   "ProgressiveScore": 1.6666666666666667, 
                                   "Sentiment": "POSITIVE", 
                                   "TranscriptItems": [ 
 { 
                                                  "Id": "e23a2331-f3fc-4d3c-8a51-1541451186c9" 
 } 
\sim 100 \sim 100 \sim 100 \sim 100 \sim 100 \sim 100 \sim 100 \sim 100 \sim 100 \sim 100 \sim 100 \sim 100 \sim 100 \sim 100 \sim 100 \sim 100 \sim 100 \sim 100 \sim 100 \sim 100 \sim 100 \sim 100 \sim 100 \sim 100 \sim 
                            }, 
\overline{a} "ParticipantRole": "CUSTOMER", 
                                   "ProgressiveScore": 3.75, 
                                   "Sentiment": "POSITIVE", 
                                   "TranscriptItems": [ 
 { 
                                                  "Id": "5a27cc39-9b73-4ebe-9275-5e6723788a1b" 
 } 
\sim 100 \sim 100 \sim 100 \sim 100 \sim 100 \sim 100 \sim 100 \sim 100 \sim 100 \sim 100 \sim 100 \sim 100 \sim 100 \sim 100 \sim 100 \sim 100 \sim 100 \sim 100 \sim 100 \sim 100 \sim 100 \sim 100 \sim 100 \sim 100 \sim 
                            }, 
\overline{a} "ParticipantRole": "CUSTOMER", 
                                   "ProgressiveScore": 3.75, 
                                   "Sentiment": "NEUTRAL", 
                                    "TranscriptItems": [ 
 { 
                                                  "Id": "540368c7-ec19-4fc0-8c86-0a5ee62d31a0" 
 } 
\sim 100 \sim 100 \sim 100 \sim 100 \sim 100 \sim 100 \sim 100 \sim 100 \sim 100 \sim 100 \sim 100 \sim 100 \sim 100 \sim 100 \sim 100 \sim 100 \sim 100 \sim 100 \sim 100 \sim 100 \sim 100 \sim 100 \sim 100 \sim 100 \sim
```

```
 } 
           ], 
            "OverallSentiment": { 
               "DetailsByInteraction": { 
                   "DetailsByParticipantRole": { 
                       "CUSTOMER": { 
                           "WithAgent": 0 
 } 
1 1 1 1 1 1 1
               }, 
               "DetailsByParticipantRole": { 
                   "AGENT": 1.1538461538461537, 
                   "CUSTOMER": 0 
 } 
           }, 
            "SentimentShift": { 
               "DetailsByInteraction": { 
                   "DetailsByParticipantRole": { 
                       "CUSTOMER": { 
                           "WithAgent": { 
                              "BeginScore": -3, 
                              "EndScore": 3.75 
 } 
 } 
1 1 1 1 1 1 1
               }, 
               "DetailsByParticipantRole": { 
                   "AGENT": { 
                       "BeginScore": 0, 
                       "EndScore": 2.5 
                   }, 
                   "CUSTOMER": { 
                       "BeginScore": -3.75, 
                       "EndScore": 3.75 
                   }, 
                   "SYSTEM": { 
                       "BeginScore": 2.5, 
                       "EndScore": 0 
1 1 1 1 1 1 1
 } 
           } 
        } 
    }, 
    "CustomerMetadata": {
```

```
 "ContactId": "b49644f6-672f-445c-b209-f76b36482830", 
         "InputS3Uri": "path to the json file in s3", 
         "InstanceId": "f23fc323-3d6d-48aa-95dc-EXAMPLE012" 
     }, 
     "JobStatus": "COMPLETED", 
     "LanguageCode": "en-US", 
     "Participants": [ 
         { 
              "ParticipantId": "e9b36a6d-12aa-4c21-9745-1881648ecfc8", 
              "ParticipantRole": "CUSTOMER" 
         }, 
         { 
              "ParticipantId": "2b2288b4-ff6e-4996-8d8e-260fd5a8ac02", 
              "ParticipantRole": "SYSTEM" 
         }, 
         { 
              "ParticipantId": "f36a545d-67b2-4fd4-89fb-896136b609a7", 
              "ParticipantRole": "AGENT" 
         } 
     ], 
     "Transcript": [ 
         { 
              "AbsoluteTime": "2022-10-27T03:31:50.735Z", 
              "ContentType": "application/
vnd.amazonaws.connect.event.participant.joined", 
              "DisplayName": "John", 
              "Id": "740c494d-9df7-4400-91c0-3e4df33922c8", 
              "ParticipantId": "e9b36a6d-12aa-4c21-9745-1881648ecfc8", 
              "ParticipantRole": "CUSTOMER", 
              "Type": "EVENT" 
         }, 
         { 
              "AbsoluteTime": "2022-10-27T03:31:53.390Z", 
              "Content": "Hello, thanks for contacting us. This is an example of what the 
  Amazon Connect virtual contact center can enable you to do.", 
              "ContentType": "text/plain", 
              "DisplayName": "SYSTEM_MESSAGE", 
              "Id": "78aa8229-714a-4c87-916b-ce7d8d567ab2", 
              "ParticipantId": "2b2288b4-ff6e-4996-8d8e-260fd5a8ac02", 
              "ParticipantRole": "SYSTEM", 
              "Type": "MESSAGE" 
         }, 
         { 
              "AbsoluteTime": "2022-10-27T03:31:55.131Z",
```

```
 "Content": "The time in queue is less than 5 minutes.", 
             "ContentType": "text/plain", 
             "DisplayName": "SYSTEM_MESSAGE", 
             "Id": "1276382b-facb-49c5-8d34-62e3b0f50002", 
             "ParticipantId": "2b2288b4-ff6e-4996-8d8e-260fd5a8ac02", 
             "ParticipantRole": "SYSTEM", 
             "Type": "MESSAGE" 
         }, 
         { 
             "AbsoluteTime": "2022-10-27T03:31:56.618Z", 
             "Content": "You are now being placed in queue to chat with an agent.", 
             "ContentType": "text/plain", 
             "DisplayName": "SYSTEM_MESSAGE", 
             "Id": "88c2363e-8206-4781-a353-c15e1ccacc12", 
             "ParticipantId": "2b2288b4-ff6e-4996-8d8e-260fd5a8ac02", 
             "ParticipantRole": "SYSTEM", 
             "Type": "MESSAGE" 
         }, 
         { 
             "AbsoluteTime": "2022-10-27T03:32:00.951Z", 
             "ContentType": "application/
vnd.amazonaws.connect.event.participant.joined", 
             "DisplayName": "Jane", 
             "Id": "c05cca74-d50b-4aa5-b46c-fdb5ae8c814c", 
             "ParticipantId": "f36a545d-67b2-4fd4-89fb-896136b609a7", 
             "ParticipantRole": "AGENT", 
             "Type": "EVENT" 
         }, 
         { 
             "AbsoluteTime": "2022-10-27T03:32:03.462Z", 
             "Content": "Hello, thanks for reaching Example Corp. This is Jane. How may 
  I help you?", 
             "ContentType": "text/markdown", 
             "DisplayName": "Jane", 
             "Id": "e4949dd1-aaa1-4fbd-84e7-65c95b2d3d9a", 
             "ParticipantId": "f36a545d-67b2-4fd4-89fb-896136b609a7", 
             "ParticipantRole": "AGENT", 
             "Redaction": { 
                 "CharacterOffsets": [ 
\{ "BeginOffsetChar": 46, 
                          "EndOffsetChar": 53 
1 1 1 1 1 1 1
 ]
```

```
 }, 
             "Type": "MESSAGE" 
        }, 
        { 
            "AbsoluteTime": "2022-10-27T03:32:08.102Z", 
            "Content": "I'd like to see if I can get a refund or an exchange, because 
 I ordered one of your grow-it-yourself indoor herb garden kits and nothing sprouted 
 after a couple weeks so I think something is wrong with the seeds and this product may 
 be defective.", 
            "ContentType": "text/markdown", 
            "DisplayName": "John", 
            "Id": "bcc51949-3a79-4398-be1b-a27345a8a8ad", 
            "ParticipantId": "e9b36a6d-12aa-4c21-9745-1881648ecfc8", 
            "ParticipantRole": "CUSTOMER", 
            "Type": "MESSAGE" 
        }, 
        { 
            "AbsoluteTime": "2022-10-27T03:32:14.137Z", 
            "Content": "My wife is blind and sensitive to the sun so I was going to 
 surprise her for her birthday with all the herbs that she loves so you guys actually 
 really let me down.", 
            "ContentType": "text/markdown", 
             "DisplayName": "John", 
            "Id": "7d5c07d7-3d26-4b34-ae91-39aeaeef685c", 
            "ParticipantId": "e9b36a6d-12aa-4c21-9745-1881648ecfc8", 
            "ParticipantRole": "CUSTOMER", 
            "Type": "MESSAGE" 
        }, 
        { 
            "AbsoluteTime": "2022-10-27T03:32:18.781Z", 
            "Content": "I should be taking my business elsewhere. I don't see why 
 I should be giving money to a company that isn't even going to sell a product that 
 works.", 
            "ContentType": "text/markdown", 
            "DisplayName": "John", 
            "Id": "e0efbd17-9139-439b-8c80-ebf2b9b703b9", 
            "ParticipantId": "e9b36a6d-12aa-4c21-9745-1881648ecfc8", 
            "ParticipantRole": "CUSTOMER", 
            "Type": "MESSAGE" 
        }, 
        { 
            "AbsoluteTime": "2022-10-27T03:32:24.123Z", 
             "Content": "Ok. Can I get your first and last name please?", 
             "ContentType": "text/markdown",
```

```
 "DisplayName": "Jane", 
             "Id": "3673d926-6e75-4620-a6f0-7ea571790a15", 
             "ParticipantId": "f36a545d-67b2-4fd4-89fb-896136b609a7", 
             "ParticipantRole": "AGENT", 
             "Type": "MESSAGE" 
        }, 
         { 
             "AbsoluteTime": "2022-10-27T03:32:29.879Z", 
             "Content": "Yeah. My first name is John and last name is Doe.", 
             "ContentType": "text/markdown", 
             "DisplayName": "John", 
             "Id": "8fbb8dd4-9fd4-4991-83dc-5f06eeead9aa", 
             "ParticipantId": "e9b36a6d-12aa-4c21-9745-1881648ecfc8", 
             "ParticipantRole": "CUSTOMER", 
             "Redaction": { 
                 "CharacterOffsets": [ 
\{ "BeginOffsetChar": 21, 
                         "EndOffsetChar": 26 
\}, \{\{ "BeginOffsetChar": 44, 
                         "EndOffsetChar": 49 
1 1 1 1 1 1 1
 ] 
             }, 
             "Type": "MESSAGE" 
        }, 
         { 
             "AbsoluteTime": "2022-10-27T03:32:34.670Z", 
             "Content": "Could you please provide me with the order ID number?", 
             "ContentType": "text/markdown", 
             "DisplayName": "Jane", 
             "Id": "46d37141-32d8-4f2e-a664-bcd3f34a68b3", 
             "ParticipantId": "f36a545d-67b2-4fd4-89fb-896136b609a7", 
             "ParticipantRole": "AGENT", 
             "Type": "MESSAGE" 
        }, 
         { 
             "AbsoluteTime": "2022-10-27T03:32:39.726Z", 
             "Content": "Yes, just . Looking ...", 
             "ContentType": "text/markdown", 
             "DisplayName": "John", 
             "Id": "3b856fd9-0eeb-4fb2-93ed-95ec4aeae3a6",
```

```
 "ParticipantId": "e9b36a6d-12aa-4c21-9745-1881648ecfc8", 
             "ParticipantRole": "CUSTOMER", 
             "Type": "MESSAGE" 
         }, 
        \mathcal{L} "AbsoluteTime": "2022-10-27T03:32:44.887Z", 
             "Content": "Not a problem, take your time.", 
             "ContentType": "text/markdown", 
             "DisplayName": "Jane", 
             "Id": "3c4a2a1e-6790-46a6-8ad4-4a0980b04795", 
             "ParticipantId": "f36a545d-67b2-4fd4-89fb-896136b609a7", 
             "ParticipantRole": "AGENT", 
             "Type": "MESSAGE" 
         }, 
         { 
             "AbsoluteTime": "2022-10-27T03:32:52.978Z", 
             "Content": "Okay, that should be #5376897. You know, if the product was 
 fine I wouldn't have to scrounge through emails.", 
             "ContentType": "text/markdown", 
             "DisplayName": "John", 
             "Id": "ecb8c498-96d7-448b-8360-366eeddb4090", 
             "ParticipantId": "e9b36a6d-12aa-4c21-9745-1881648ecfc8", 
             "ParticipantRole": "CUSTOMER", 
             "Type": "MESSAGE" 
         }, 
         { 
             "AbsoluteTime": "2022-10-27T03:32:59.441Z", 
             "Content": "alright, perfect. And could you also just confirm the shipping 
 address for me?", 
             "ContentType": "text/markdown", 
             "DisplayName": "Jane", 
             "Id": "f9cd41b6-3f68-4e83-a47d-664395f324c0", 
             "ParticipantId": "f36a545d-67b2-4fd4-89fb-896136b609a7", 
             "ParticipantRole": "AGENT", 
             "Redaction": { 
                 "CharacterOffsets": [ 
\{ "BeginOffsetChar": 77, 
                          "EndOffsetChar": 78 
1 1 1 1 1 1 1
 ] 
             }, 
             "Type": "MESSAGE" 
         },
```

```
 { 
             "AbsoluteTime": "2022-10-27T03:33:05.455Z", 
            "Content": "123 Any Street, Any Town, and the zip code is 98109.", 
            "ContentType": "text/markdown", 
            "DisplayName": "John", 
            "Id": "d334058f-e3de-4cf1-a361-32e4e61f1839", 
            "ParticipantId": "e9b36a6d-12aa-4c21-9745-1881648ecfc8", 
            "ParticipantRole": "CUSTOMER", 
            "Redaction": { 
                "CharacterOffsets": [ 
\{ "BeginOffsetChar": 0, 
                        "EndOffsetChar": 27 
\}, \{\{ "BeginOffsetChar": 49, 
                        "EndOffsetChar": 54 
1 1 1 1 1 1 1
 ] 
            }, 
            "Type": "MESSAGE" 
        }, 
        { 
            "AbsoluteTime": "2022-10-27T03:33:12.764Z", 
            "Content": "Thank you very much. Just waiting on my system here. .. I'll 
 also need the last four digits of your debit card.", 
            "ContentType": "text/markdown", 
            "DisplayName": "Jane", 
            "Id": "21acf0fc-7259-4a08-b4cd-688eb56587d3", 
            "ParticipantId": "f36a545d-67b2-4fd4-89fb-896136b609a7", 
            "ParticipantRole": "AGENT", 
            "Type": "MESSAGE" 
        }, 
        { 
            "AbsoluteTime": "2022-10-27T03:33:17.412Z", 
            "Content": "Ok. Last four for my debit care are 9008", 
            "ContentType": "text/markdown", 
            "DisplayName": "John", 
            "Id": "3ec6adb5-3f11-409c-af39-40cf7ba6f078", 
            "ParticipantId": "e9b36a6d-12aa-4c21-9745-1881648ecfc8", 
            "ParticipantRole": "CUSTOMER", 
            "Redaction": { 
                "CharacterOffsets": [ 
\{
```

```
 "BeginOffsetChar": 27, 
                         "EndOffsetChar": 31 
1 1 1 1 1 1 1
 ] 
             }, 
             "Type": "MESSAGE" 
        }, 
         { 
             "AbsoluteTime": "2022-10-27T03:33:22.486Z", 
             "Content": "It's just too bad. I thought this was going to be the best 
 gift idea. How can you guys be sending out defective seeds? Isn't that your whole 
 business?", 
             "ContentType": "text/markdown", 
             "DisplayName": "Jane", 
             "Id": "2b8ba020-53ee-4053-b5b7-35364ac1c7df", 
             "ParticipantId": "f36a545d-67b2-4fd4-89fb-896136b609a7", 
             "ParticipantRole": "AGENT", 
             "Type": "MESSAGE" 
        }, 
         { 
             "AbsoluteTime": "2022-10-27T03:33:38.961Z", 
             "Content": "I apologize for the experience you had Mr. Doe, its very 
 uncommon that our customer will have this issue. We will look into this and get this 
 sorted out for you right away.", 
             "ContentType": "text/markdown", 
             "DisplayName": "Jane", 
             "Id": "28d0a1ce-64d1-4625-bbef-4cfeb97b6742", 
             "ParticipantId": "f36a545d-67b2-4fd4-89fb-896136b609a7", 
             "ParticipantRole": "AGENT", 
             "Redaction": { 
                 "CharacterOffsets": [ 
\{ "BeginOffsetChar": 41, 
                         "EndOffsetChar": 46 
1 1 1 1 1 1 1
 ] 
             }, 
             "Type": "MESSAGE" 
        }, 
         { 
             "AbsoluteTime": "2022-10-27T03:33:44.192Z", 
             "Content": "Well, my wife's birthday already passed, so. There's not too 
 much you can do. But I would still like to grow the herbs for her, if possible.", 
             "ContentType": "text/markdown",
```

```
 "DisplayName": "John", 
             "Id": "4b292b64-4a33-45ff-89df-d5a175d16d70", 
             "ParticipantId": "e9b36a6d-12aa-4c21-9745-1881648ecfc8", 
             "ParticipantRole": "CUSTOMER", 
             "Type": "MESSAGE" 
         }, 
         { 
             "AbsoluteTime": "2022-10-27T03:33:51.310Z", 
             "Content": "Totally understandable. Let me see what we can do for you. 
 Please give me couple of minutes as I check the system.", 
             "ContentType": "text/markdown", 
             "DisplayName": "Jane", 
             "Id": "ef9b8622-32d5-4cfd-9ccc-a242502267bc", 
             "ParticipantId": "f36a545d-67b2-4fd4-89fb-896136b609a7", 
             "ParticipantRole": "AGENT", 
             "Type": "MESSAGE" 
         }, 
         { 
             "AbsoluteTime": "2022-10-27T03:33:56.287Z", 
             "Content": "Thank you sir one moment please.", 
             "ContentType": "text/markdown", 
             "DisplayName": "Jane", 
             "Id": "03a9de67-f9e1-4884-a1a3-ecea78a4ce9e", 
             "ParticipantId": "f36a545d-67b2-4fd4-89fb-896136b609a7", 
             "ParticipantRole": "AGENT", 
             "Type": "MESSAGE" 
         }, 
         { 
             "AbsoluteTime": "2022-10-27T03:34:01.224Z", 
             "Content": "Alright are you still there Mr Doe?", 
             "ContentType": "text/markdown", 
             "DisplayName": "Jane", 
             "Id": "cfee5ece-a671-4a11-9ec2-89aba4b7d688", 
             "ParticipantId": "f36a545d-67b2-4fd4-89fb-896136b609a7", 
             "ParticipantRole": "AGENT", 
             "Redaction": { 
                 "CharacterOffsets": [ 
\{ "BeginOffsetChar": 30, 
                          "EndOffsetChar": 35 
1 1 1 1 1 1 1
 ] 
             }, 
             "Type": "MESSAGE"
```

```
 }, 
        { 
             "AbsoluteTime": "2022-10-27T03:34:07.093Z", 
             "Content": "Yeah.", 
             "ContentType": "text/markdown", 
             "DisplayName": "John", 
             "Id": "2da5a3c2-9d1b-458c-ae53-759a4e63198d", 
             "ParticipantId": "e9b36a6d-12aa-4c21-9745-1881648ecfc8", 
             "ParticipantRole": "CUSTOMER", 
            "Type": "MESSAGE" 
        }, 
        { 
             "AbsoluteTime": "2022-10-27T03:34:12.562Z", 
             "Content": "We are not only refunding the cost of the grow-it-yourself 
 indoor herb kit but we will also be sending you a replacement. Would you be okay with 
 this?", 
             "ContentType": "text/markdown", 
             "DisplayName": "Jane", 
             "Id": "72cc8c8d-2199-422a-b363-01d6d3fdc851", 
            "ParticipantId": "f36a545d-67b2-4fd4-89fb-896136b609a7", 
             "ParticipantRole": "AGENT", 
            "Type": "MESSAGE" 
        }, 
        { 
             "AbsoluteTime": "2022-10-27T03:34:17.029Z", 
             "Content": "Yeah! That would be great. I just want my wife to be able to 
 have these herbs in her room. And I'm always happy to get my money back!", 
             "ContentType": "text/markdown", 
             "DisplayName": "John", 
             "Id": "e23a2331-f3fc-4d3c-8a51-1541451186c9", 
             "ParticipantId": "e9b36a6d-12aa-4c21-9745-1881648ecfc8", 
             "ParticipantRole": "CUSTOMER", 
             "Type": "MESSAGE" 
        }, 
        { 
             "AbsoluteTime": "2022-10-27T03:34:22.269Z", 
             "Content": "Awesome! We really want to keep our customers happy and 
 satisfied, and again I want to apologize for your less than satisfactory experience 
 with the last product you ordered from us.", 
             "ContentType": "text/markdown", 
             "DisplayName": "Jane", 
             "Id": "61bb2591-fe87-44e4-bba0-a3619c4cef1f", 
             "ParticipantId": "f36a545d-67b2-4fd4-89fb-896136b609a7", 
             "ParticipantRole": "AGENT",
```

```
 "Type": "MESSAGE" 
         }, 
         { 
             "AbsoluteTime": "2022-10-27T03:34:26.353Z", 
             "Content": "Okay! No problem. Sounds great. Thank you for all your help!", 
             "ContentType": "text/markdown", 
             "DisplayName": "John", 
             "Id": "5a27cc39-9b73-4ebe-9275-5e6723788a1b", 
             "ParticipantId": "e9b36a6d-12aa-4c21-9745-1881648ecfc8", 
             "ParticipantRole": "CUSTOMER", 
             "Type": "MESSAGE" 
         }, 
         { 
             "AbsoluteTime": "2022-10-27T03:34:31.431Z", 
             "Content": "Is there anything else I can help you out with John?", 
             "ContentType": "text/markdown", 
             "DisplayName": "Jane", 
             "Id": "1761f27e-0989-4b6d-a046-fc03d2c6bc9c", 
             "ParticipantId": "f36a545d-67b2-4fd4-89fb-896136b609a7", 
             "ParticipantRole": "AGENT", 
             "Redaction": { 
                 "CharacterOffsets": [ 
\{ "BeginOffsetChar": 48, 
                          "EndOffsetChar": 53 
1 1 1 1 1 1 1
 ] 
             }, 
             "Type": "MESSAGE" 
         }, 
         { 
             "AbsoluteTime": "2022-10-27T03:34:36.704Z", 
             "Content": "Nope!", 
             "ContentType": "text/markdown", 
             "DisplayName": "John", 
             "Id": "540368c7-ec19-4fc0-8c86-0a5ee62d31a0", 
             "ParticipantId": "e9b36a6d-12aa-4c21-9745-1881648ecfc8", 
             "ParticipantRole": "CUSTOMER", 
             "Type": "MESSAGE" 
         }, 
         { 
             "AbsoluteTime": "2022-10-27T03:34:41.448Z", 
             "Content": "Ok great! Have a great day.", 
             "ContentType": "text/markdown",
```
```
 "DisplayName": "Jane", 
              "Id": "8cdff161-dc25-44e6-986f-fc0e08ee0a7d", 
              "ParticipantId": "f36a545d-67b2-4fd4-89fb-896136b609a7", 
              "ParticipantRole": "AGENT", 
              "Type": "MESSAGE" 
         }, 
          { 
              "AbsoluteTime": "2022-10-27T03:34:42.799Z", 
              "ContentType": "application/vnd.amazonaws.connect.event.participant.left", 
              "DisplayName": "John", 
              "Id": "d1ba54ba-61d4-4a48-9a9a-6cd17d70b8fb", 
              "ParticipantId": "e9b36a6d-12aa-4c21-9745-1881648ecfc8", 
              "ParticipantRole": "CUSTOMER", 
              "Type": "EVENT" 
         }, 
          { 
              "AbsoluteTime": "2022-10-27T03:34:43.192Z", 
              "ContentType": "application/vnd.amazonaws.connect.event.chat.ended", 
              "Id": "2d9a0e4f-faec-485f-97af-2767dde1f30a", 
              "Type": "EVENT" 
         } 
     ], 
     "Version": "CHAT-2022-11-30"
}
```
수정된 채팅 파일 예시

```
{ 
    "AccountId": "123456789012", 
    "Categories": { 
        "MatchedCategories": [ 
           "agent-intro" 
        ], 
        "MatchedDetails": { 
           "agent-intro": { 
              "PointsOfInterest": [ 
\{ \} "TranscriptItems": [ 
\{ "CharacterOffsets": { 
                                "BeginOffsetChar": 0, 
                                "EndOffsetChar": 71 
\}, \{
```

```
 "Id": "e4949dd1-aaa1-4fbd-84e7-65c95b2d3d9a" 
 } 
\sim 100 \sim 100 \sim 100 \sim 100 \sim 100 \sim 100 \sim 100 \sim 100 \sim 100 \sim 100 \sim 100 \sim 100 \sim 100 \sim 100 \sim 100 \sim 100 \sim 100 \sim 100 \sim 100 \sim 100 \sim 100 \sim 100 \sim 100 \sim 100 \sim 
1 1 1 1 1 1 1
 ] 
 } 
        } 
    }, 
    "Channel": "CHAT", 
    "ChatTranscriptVersion": "2019-08-26", 
    "ContentMetadata": { 
         "Output": "Redacted", 
         "RedactionTypes": [ 
             "PII" 
        ], 
         "RedactionTypesMetadata": { 
             "PII": { 
                 "RedactionMaskMode": "PII" 
            } 
        } 
    }, 
    "ConversationCharacteristics": { 
         "ContactSummary": { 
             "SummaryItemsDetected": [ 
\overline{a} "ActionItemsDetected": [], 
                     "IssuesDetected": [ 
 { 
                             "TranscriptItems": [ 
\{ "CharacterOffsets": { 
                                         "BeginOffsetChar": 72, 
                                         "EndOffsetChar": 244 
 }, 
                                     "Id": "2b8ba020-53ee-4053-b5b7-35364ac1c7df" 
 } 
) and the contract of the contract \mathbf{J}_{\mathbf{r}} } 
 ], 
                     "OutcomesDetected": [ 
 { 
                             "TranscriptItems": [ 
\{ "CharacterOffsets": {
```

```
 "BeginOffsetChar": 0, 
                                          "EndOffsetChar": 150 
 }, 
                                      "Id": "72cc8c8d-2199-422a-b363-01d6d3fdc851" 
 } 
) and the contract of the contract \mathbf{J}_{\mathbf{r}} } 
\sim 100 \sim 100 \sim 100 \sim 100 \sim 100 \sim 100 \sim 100 \sim 100 \sim 100 \sim 100 \sim 100 \sim 100 \sim 100 \sim 100 \sim 100 \sim 100 \sim 100 \sim 100 \sim 100 \sim 100 \sim 100 \sim 100 \sim 100 \sim 100 \sim 
 } 
 ] 
             "ContactSummary": { 
                        "PostContactSummary": { 
                            "Content": "The customer and agent's conversation did not 
 have any clear issues, outcomes or next steps. Agent verified customer information and 
 finished the call." 
 } 
1 1 1 1 1 1 1
             ], 
        }, 
         "ResponseTime": { 
             "AgentGreetingTimeMillis": 2511, 
             "DetailsByParticipantRole": { 
                 "AGENT": { 
                     "Average": { 
                         "ValueMillis": 5575 
\}, \{ "Maximum": { 
                         "TranscriptItems": [ 
\{ "Id": "21acf0fc-7259-4a08-b4cd-688eb56587d3" 
 } 
, and the contract of \mathbf{I}, \mathbf{I} "ValueMillis": 7309 
1 1 1 1 1 1 1
                 }, 
                 "CUSTOMER": { 
                     "Average": { 
                         "ValueMillis": 5875 
\}, \{ "Maximum": { 
                         "TranscriptItems": [ 
\{ "Id": "c71ad383-f876-4bb3-b254-7837b6a3d395"
```

```
 } 
, and the contract of \mathbf{I}, \mathbf{I} "ValueMillis": 11366 
1 1 1 1 1 1 1
 } 
 } 
            }, 
            "Sentiment": { 
                  "DetailsByTranscriptItemGroup": [ 
\overline{a} "ParticipantRole": "AGENT", 
                              "ProgressiveScore": 0, 
                              "Sentiment": "NEUTRAL", 
                              "TranscriptItems": [ 
 { 
                                          "Id": "e4949dd1-aaa1-4fbd-84e7-65c95b2d3d9a" 
 } 
\sim 100 \sim 100 \sim 100 \sim 100 \sim 100 \sim 100 \sim 100 \sim 100 \sim 100 \sim 100 \sim 100 \sim 100 \sim 100 \sim 100 \sim 100 \sim 100 \sim 100 \sim 100 \sim 100 \sim 100 \sim 100 \sim 100 \sim 100 \sim 100 \sim 
                        }, 
\overline{a} "ParticipantRole": "AGENT", 
                              "ProgressiveScore": 0, 
                              "Sentiment": "NEUTRAL", 
                              "TranscriptItems": [ 
 { 
                                          "Id": "3673d926-6e75-4620-a6f0-7ea571790a15" 
 } 
\sim 100 \sim 100 \sim 100 \sim 100 \sim 100 \sim 100 \sim 100 \sim 100 \sim 100 \sim 100 \sim 100 \sim 100 \sim 100 \sim 100 \sim 100 \sim 100 \sim 100 \sim 100 \sim 100 \sim 100 \sim 100 \sim 100 \sim 100 \sim 100 \sim 
                        }, 
\overline{a} "ParticipantRole": "AGENT", 
                              "ProgressiveScore": 0, 
                              "Sentiment": "NEUTRAL", 
                              "TranscriptItems": [ 
 { 
                                          "Id": "46d37141-32d8-4f2e-a664-bcd3f34a68b3" 
 } 
\sim 100 \sim 100 \sim 100 \sim 100 \sim 100 \sim 100 \sim 100 \sim 100 \sim 100 \sim 100 \sim 100 \sim 100 \sim 100 \sim 100 \sim 100 \sim 100 \sim 100 \sim 100 \sim 100 \sim 100 \sim 100 \sim 100 \sim 100 \sim 100 \sim 
                        }, 
\overline{a} "ParticipantRole": "AGENT", 
                              "ProgressiveScore": 0, 
                              "Sentiment": "NEUTRAL", 
                              "TranscriptItems": [
```

```
 { 
                                                 "Id": "3c4a2a1e-6790-46a6-8ad4-4a0980b04795" 
 } 
\sim 100 \sim 100 \sim 100 \sim 100 \sim 100 \sim 100 \sim 100 \sim 100 \sim 100 \sim 100 \sim 100 \sim 100 \sim 100 \sim 100 \sim 100 \sim 100 \sim 100 \sim 100 \sim 100 \sim 100 \sim 100 \sim 100 \sim 100 \sim 100 \sim 
                            }, 
\overline{a} "ParticipantRole": "AGENT", 
                                   "ProgressiveScore": 0, 
                                   "Sentiment": "NEUTRAL", 
                                   "TranscriptItems": [ 
 { 
                                                 "Id": "f9cd41b6-3f68-4e83-a47d-664395f324c0" 
 } 
\sim 100 \sim 100 \sim 100 \sim 100 \sim 100 \sim 100 \sim 100 \sim 100 \sim 100 \sim 100 \sim 100 \sim 100 \sim 100 \sim 100 \sim 100 \sim 100 \sim 100 \sim 100 \sim 100 \sim 100 \sim 100 \sim 100 \sim 100 \sim 100 \sim 
                            }, 
\overline{a} "ParticipantRole": "AGENT", 
                                   "ProgressiveScore": 1.6666666666666667, 
                                   "Sentiment": "POSITIVE", 
                                   "TranscriptItems": [ 
 { 
                                                 "Id": "21acf0fc-7259-4a08-b4cd-688eb56587d3" 
 } 
\sim 100 \sim 100 \sim 100 \sim 100 \sim 100 \sim 100 \sim 100 \sim 100 \sim 100 \sim 100 \sim 100 \sim 100 \sim 100 \sim 100 \sim 100 \sim 100 \sim 100 \sim 100 \sim 100 \sim 100 \sim 100 \sim 100 \sim 100 \sim 100 \sim 
                            }, 
\overline{a} "ParticipantRole": "AGENT", 
                                   "ProgressiveScore": 1.6666666666666667, 
                                   "Sentiment": "NEUTRAL", 
                                   "TranscriptItems": [ 
 { 
                                                 "Id": "2b8ba020-53ee-4053-b5b7-35364ac1c7df" 
 } 
\sim 100 \sim 100 \sim 100 \sim 100 \sim 100 \sim 100 \sim 100 \sim 100 \sim 100 \sim 100 \sim 100 \sim 100 \sim 100 \sim 100 \sim 100 \sim 100 \sim 100 \sim 100 \sim 100 \sim 100 \sim 100 \sim 100 \sim 100 \sim 100 \sim 
                            }, 
\overline{a} "ParticipantRole": "AGENT", 
                                   "ProgressiveScore": 1.6666666666666667, 
                                   "Sentiment": "NEUTRAL", 
                                   "TranscriptItems": [ 
 { 
                                                 "Id": "28d0a1ce-64d1-4625-bbef-4cfeb97b6742" 
 } 
\sim 100 \sim 100 \sim 100 \sim 100 \sim 100 \sim 100 \sim 100 \sim 100 \sim 100 \sim 100 \sim 100 \sim 100 \sim 100 \sim 100 \sim 100 \sim 100 \sim 100 \sim 100 \sim 100 \sim 100 \sim 100 \sim 100 \sim 100 \sim 100 \sim
```

```
 }, 
\overline{a} "ParticipantRole": "AGENT", 
                           "ProgressiveScore": 0, 
                           "Sentiment": "NEUTRAL", 
                           "TranscriptItems": [ 
 { 
                                       "Id": "ef9b8622-32d5-4cfd-9ccc-a242502267bc" 
\}, \{ { 
                                       "Id": "03a9de67-f9e1-4884-a1a3-ecea78a4ce9e" 
\}, \{ { 
                                       "Id": "cfee5ece-a671-4a11-9ec2-89aba4b7d688" 
 } 
\sim 100 \sim 100 \sim 100 \sim 100 \sim 100 \sim 100 \sim 100 \sim 100 \sim 100 \sim 100 \sim 100 \sim 100 \sim 100 \sim 100 \sim 100 \sim 100 \sim 100 \sim 100 \sim 100 \sim 100 \sim 100 \sim 100 \sim 100 \sim 100 \sim 
                      }, 
\overline{a} "ParticipantRole": "AGENT", 
                           "ProgressiveScore": 0, 
                           "Sentiment": "NEUTRAL", 
                           "TranscriptItems": [ 
 { 
                                      "Id": "72cc8c8d-2199-422a-b363-01d6d3fdc851" 
 } 
\sim 100 \sim 100 \sim 100 \sim 100 \sim 100 \sim 100 \sim 100 \sim 100 \sim 100 \sim 100 \sim 100 \sim 100 \sim 100 \sim 100 \sim 100 \sim 100 \sim 100 \sim 100 \sim 100 \sim 100 \sim 100 \sim 100 \sim 100 \sim 100 \sim 
                      }, 
\overline{a} "ParticipantRole": "AGENT", 
                           "ProgressiveScore": 1.6666666666666667, 
                           "Sentiment": "POSITIVE", 
                           "TranscriptItems": [ 
 { 
                                       "Id": "61bb2591-fe87-44e4-bba0-a3619c4cef1f" 
 } 
\sim 100 \sim 100 \sim 100 \sim 100 \sim 100 \sim 100 \sim 100 \sim 100 \sim 100 \sim 100 \sim 100 \sim 100 \sim 100 \sim 100 \sim 100 \sim 100 \sim 100 \sim 100 \sim 100 \sim 100 \sim 100 \sim 100 \sim 100 \sim 100 \sim 
                      }, 
\overline{a} "ParticipantRole": "AGENT", 
                           "ProgressiveScore": 1.6666666666666667, 
                           "Sentiment": "NEUTRAL", 
                           "TranscriptItems": [ 
 { 
                                       "Id": "1761f27e-0989-4b6d-a046-fc03d2c6bc9c"
```

```
 } 
\sim 100 \sim 100 \sim 100 \sim 100 \sim 100 \sim 100 \sim 100 \sim 100 \sim 100 \sim 100 \sim 100 \sim 100 \sim 100 \sim 100 \sim 100 \sim 100 \sim 100 \sim 100 \sim 100 \sim 100 \sim 100 \sim 100 \sim 100 \sim 100 \sim 
                         }, 
\overline{a} "ParticipantRole": "AGENT", 
                               "ProgressiveScore": 3.3333333333333335, 
                               "Sentiment": "POSITIVE", 
                               "TranscriptItems": [ 
 { 
                                            "Id": "8cdff161-dc25-44e6-986f-fc0e08ee0a7d" 
 } 
\sim 100 \sim 100 \sim 100 \sim 100 \sim 100 \sim 100 \sim 100 \sim 100 \sim 100 \sim 100 \sim 100 \sim 100 \sim 100 \sim 100 \sim 100 \sim 100 \sim 100 \sim 100 \sim 100 \sim 100 \sim 100 \sim 100 \sim 100 \sim 100 \sim 
                         }, 
\overline{a} "ParticipantRole": "CUSTOMER", 
                               "ProgressiveScore": -1.6666666666666667, 
                               "Sentiment": "NEGATIVE", 
                               "TranscriptItems": [ 
 { 
                                            "Id": "bcc51949-3a79-4398-be1b-a27345a8a8ad" 
 } 
\sim 100 \sim 100 \sim 100 \sim 100 \sim 100 \sim 100 \sim 100 \sim 100 \sim 100 \sim 100 \sim 100 \sim 100 \sim 100 \sim 100 \sim 100 \sim 100 \sim 100 \sim 100 \sim 100 \sim 100 \sim 100 \sim 100 \sim 100 \sim 100 \sim 
                         }, 
\overline{a} "ParticipantRole": "CUSTOMER", 
                               "ProgressiveScore": -3.75, 
                               "Sentiment": "NEGATIVE", 
                               "TranscriptItems": [ 
 { 
                                            "Id": "7d5c07d7-3d26-4b34-ae91-39aeaeef685c" 
\}, \{ { 
                                            "Id": "e0efbd17-9139-439b-8c80-ebf2b9b703b9" 
 } 
\sim 100 \sim 100 \sim 100 \sim 100 \sim 100 \sim 100 \sim 100 \sim 100 \sim 100 \sim 100 \sim 100 \sim 100 \sim 100 \sim 100 \sim 100 \sim 100 \sim 100 \sim 100 \sim 100 \sim 100 \sim 100 \sim 100 \sim 100 \sim 100 \sim 
                         }, 
\overline{a} "ParticipantRole": "CUSTOMER", 
                               "ProgressiveScore": -3.75, 
                               "Sentiment": "NEUTRAL", 
                               "TranscriptItems": [ 
 { 
                                            "Id": "8fbb8dd4-9fd4-4991-83dc-5f06eeead9aa" 
 }
```

```
\sim 100 \sim 100 \sim 100 \sim 100 \sim 100 \sim 100 \sim 100 \sim 100 \sim 100 \sim 100 \sim 100 \sim 100 \sim 100 \sim 100 \sim 100 \sim 100 \sim 100 \sim 100 \sim 100 \sim 100 \sim 100 \sim 100 \sim 100 \sim 100 \sim 
                              }, 
\overline{a} "ParticipantRole": "CUSTOMER", 
                                     "ProgressiveScore": -2.5, 
                                     "Sentiment": "NEUTRAL", 
                                     "TranscriptItems": [ 
 { 
                                                    "Id": "3b856fd9-0eeb-4fb2-93ed-95ec4aeae3a6" 
 } 
\sim 100 \sim 100 \sim 100 \sim 100 \sim 100 \sim 100 \sim 100 \sim 100 \sim 100 \sim 100 \sim 100 \sim 100 \sim 100 \sim 100 \sim 100 \sim 100 \sim 100 \sim 100 \sim 100 \sim 100 \sim 100 \sim 100 \sim 100 \sim 100 \sim 
                             }, 
\overline{a} "ParticipantRole": "CUSTOMER", 
                                     "ProgressiveScore": 0, 
                                     "Sentiment": "NEUTRAL", 
                                     "TranscriptItems": [ 
 { 
                                                    "Id": "ecb8c498-96d7-448b-8360-366eeddb4090" 
 } 
\sim 100 \sim 100 \sim 100 \sim 100 \sim 100 \sim 100 \sim 100 \sim 100 \sim 100 \sim 100 \sim 100 \sim 100 \sim 100 \sim 100 \sim 100 \sim 100 \sim 100 \sim 100 \sim 100 \sim 100 \sim 100 \sim 100 \sim 100 \sim 100 \sim 
                              }, 
\overline{a} "ParticipantRole": "CUSTOMER", 
                                     "ProgressiveScore": 0, 
                                     "Sentiment": "NEUTRAL", 
                                     "TranscriptItems": [ 
 { 
                                                    "Id": "d334058f-e3de-4cf1-a361-32e4e61f1839" 
 } 
\sim 100 \sim 100 \sim 100 \sim 100 \sim 100 \sim 100 \sim 100 \sim 100 \sim 100 \sim 100 \sim 100 \sim 100 \sim 100 \sim 100 \sim 100 \sim 100 \sim 100 \sim 100 \sim 100 \sim 100 \sim 100 \sim 100 \sim 100 \sim 100 \sim 
                             }, 
\overline{a} "ParticipantRole": "CUSTOMER", 
                                     "ProgressiveScore": 0, 
                                     "Sentiment": "NEUTRAL", 
                                     "TranscriptItems": [ 
 { 
                                                    "Id": "3ec6adb5-3f11-409c-af39-40cf7ba6f078" 
 } 
\sim 100 \sim 100 \sim 100 \sim 100 \sim 100 \sim 100 \sim 100 \sim 100 \sim 100 \sim 100 \sim 100 \sim 100 \sim 100 \sim 100 \sim 100 \sim 100 \sim 100 \sim 100 \sim 100 \sim 100 \sim 100 \sim 100 \sim 100 \sim 100 \sim 
                             }, 
\overline{a} "ParticipantRole": "CUSTOMER",
```

```
 "ProgressiveScore": 0, 
                                "Sentiment": "NEUTRAL", 
                                "TranscriptItems": [ 
 { 
                                             "Id": "c71ad383-f876-4bb3-b254-7837b6a3d395" 
 } 
\sim 100 \sim 100 \sim 100 \sim 100 \sim 100 \sim 100 \sim 100 \sim 100 \sim 100 \sim 100 \sim 100 \sim 100 \sim 100 \sim 100 \sim 100 \sim 100 \sim 100 \sim 100 \sim 100 \sim 100 \sim 100 \sim 100 \sim 100 \sim 100 \sim 
                          }, 
\overline{a} "ParticipantRole": "CUSTOMER", 
                                "ProgressiveScore": 0, 
                                "Sentiment": "NEUTRAL", 
                                "TranscriptItems": [ 
 { 
                                              "Id": "4b292b64-4a33-45ff-89df-d5a175d16d70" 
 } 
\sim 100 \sim 100 \sim 100 \sim 100 \sim 100 \sim 100 \sim 100 \sim 100 \sim 100 \sim 100 \sim 100 \sim 100 \sim 100 \sim 100 \sim 100 \sim 100 \sim 100 \sim 100 \sim 100 \sim 100 \sim 100 \sim 100 \sim 100 \sim 100 \sim 
                          }, 
\overline{a} "ParticipantRole": "CUSTOMER", 
                                "ProgressiveScore": 0, 
                                "Sentiment": "NEUTRAL", 
                                "TranscriptItems": [ 
 { 
                                             "Id": "2da5a3c2-9d1b-458c-ae53-759a4e63198d" 
 } 
\sim 100 \sim 100 \sim 100 \sim 100 \sim 100 \sim 100 \sim 100 \sim 100 \sim 100 \sim 100 \sim 100 \sim 100 \sim 100 \sim 100 \sim 100 \sim 100 \sim 100 \sim 100 \sim 100 \sim 100 \sim 100 \sim 100 \sim 100 \sim 100 \sim 
                          }, 
\overline{a} "ParticipantRole": "CUSTOMER", 
                                "ProgressiveScore": 1.6666666666666667, 
                                "Sentiment": "POSITIVE", 
                                "TranscriptItems": [ 
 { 
                                              "Id": "e23a2331-f3fc-4d3c-8a51-1541451186c9" 
 } 
\sim 100 \sim 100 \sim 100 \sim 100 \sim 100 \sim 100 \sim 100 \sim 100 \sim 100 \sim 100 \sim 100 \sim 100 \sim 100 \sim 100 \sim 100 \sim 100 \sim 100 \sim 100 \sim 100 \sim 100 \sim 100 \sim 100 \sim 100 \sim 100 \sim 
                          }, 
\overline{a} "ParticipantRole": "CUSTOMER", 
                                "ProgressiveScore": 3.75, 
                                "Sentiment": "POSITIVE", 
                                "TranscriptItems": [ 
 {
```

```
 "Id": "5a27cc39-9b73-4ebe-9275-5e6723788a1b" 
 } 
\sim 100 \sim 100 \sim 100 \sim 100 \sim 100 \sim 100 \sim 100 \sim 100 \sim 100 \sim 100 \sim 100 \sim 100 \sim 100 \sim 100 \sim 100 \sim 100 \sim 100 \sim 100 \sim 100 \sim 100 \sim 100 \sim 100 \sim 100 \sim 100 \sim 
                     }, 
\overline{a} "ParticipantRole": "CUSTOMER", 
                           "ProgressiveScore": 3.75, 
                           "Sentiment": "NEUTRAL", 
                           "TranscriptItems": [ 
 { 
                                      "Id": "540368c7-ec19-4fc0-8c86-0a5ee62d31a0" 
 } 
\sim 100 \sim 100 \sim 100 \sim 100 \sim 100 \sim 100 \sim 100 \sim 100 \sim 100 \sim 100 \sim 100 \sim 100 \sim 100 \sim 100 \sim 100 \sim 100 \sim 100 \sim 100 \sim 100 \sim 100 \sim 100 \sim 100 \sim 100 \sim 100 \sim 
 } 
                ], 
                "OverallSentiment": { 
                     "DetailsByInteraction": { 
                           "DetailsByParticipantRole": { 
                                "CUSTOMER": { 
                                      "WithAgent": 0 
 } 
1999 1999 1999 1999 1999
                     }, 
                     "DetailsByParticipantRole": { 
                           "AGENT": 1.1538461538461537, 
                           "CUSTOMER": 0 
 } 
                }, 
                "SentimentShift": { 
                     "DetailsByInteraction": { 
                           "DetailsByParticipantRole": { 
                                "CUSTOMER": { 
                                      "WithAgent": { 
                                           "BeginScore": -3, 
                                           "EndScore": 3.75 
 } 
 } 
1999 1999 1999 1999 1999
                     }, 
                      "DetailsByParticipantRole": { 
                           "AGENT": { 
                                "BeginScore": 0, 
                                "EndScore": 2.5 
\}, \{
```

```
 "CUSTOMER": { 
                           "BeginScore": -3.75, 
                          "EndScore": 3.75 
1999 1999 1999 1999 1999
 } 
 } 
         } 
     }, 
     "CustomerMetadata": { 
         "ContactId": "b49644f6-672f-445c-b209-f76b36482830", 
         "InputS3Uri": "path to the json file in s3", 
         "InstanceId": "f23fc323-3d6d-48aa-EXAMPLE012" 
     }, 
     "JobStatus": "COMPLETED", 
     "LanguageCode": "en-US", 
     "Participants": [ 
         { 
              "ParticipantId": "e9b36a6d-12aa-4c21-9745-1881648ecfc8", 
              "ParticipantRole": "CUSTOMER" 
         }, 
         { 
              "ParticipantId": "2b2288b4-ff6e-4996-8d8e-260fd5a8ac02", 
              "ParticipantRole": "SYSTEM" 
         }, 
         { 
              "ParticipantId": "f36a545d-67b2-4fd4-89fb-896136b609a7", 
             "ParticipantRole": "AGENT" 
         } 
     ], 
     "Transcript": [ 
         { 
              "AbsoluteTime": "2022-10-27T03:31:50.735Z", 
              "ContentType": "application/
vnd.amazonaws.connect.event.participant.joined", 
              "DisplayName": "[PII]", 
              "Id": "740c494d-9df7-4400-91c0-3e4df33922c8", 
              "ParticipantId": "e9b36a6d-12aa-4c21-9745-1881648ecfc8", 
              "ParticipantRole": "CUSTOMER", 
              "Type": "EVENT" 
         }, 
         { 
              "AbsoluteTime": "2022-10-27T03:31:53.390Z", 
              "Content": "Hello, thanks for contacting us. This is an example of what the 
  Amazon Connect virtual contact center can enable you to do.",
```

```
 "ContentType": "text/plain", 
              "DisplayName": "SYSTEM_MESSAGE", 
              "Id": "78aa8229-714a-4c87-916b-ce7d8d567ab2", 
              "ParticipantId": "2b2288b4-ff6e-4996-8d8e-260fd5a8ac02", 
              "ParticipantRole": "SYSTEM", 
              "Type": "MESSAGE" 
         }, 
         { 
              "AbsoluteTime": "2022-10-27T03:31:55.131Z", 
              "Content": "The time in queue is less than 5 minutes.", 
              "ContentType": "text/plain", 
              "DisplayName": "SYSTEM_MESSAGE", 
              "Id": "1276382b-facb-49c5-8d34-62e3b0f50002", 
              "ParticipantId": "2b2288b4-ff6e-4996-8d8e-260fd5a8ac02", 
              "ParticipantRole": "SYSTEM", 
              "Type": "MESSAGE" 
         }, 
         { 
              "AbsoluteTime": "2022-10-27T03:31:56.618Z", 
              "Content": "You are now being placed in queue to chat with an agent.", 
              "ContentType": "text/plain", 
              "DisplayName": "SYSTEM_MESSAGE", 
              "Id": "88c2363e-8206-4781-a353-c15e1ccacc12", 
              "ParticipantId": "2b2288b4-ff6e-4996-8d8e-260fd5a8ac02", 
              "ParticipantRole": "SYSTEM", 
              "Type": "MESSAGE" 
         }, 
         { 
              "AbsoluteTime": "2022-10-27T03:32:00.951Z", 
              "ContentType": "application/
vnd.amazonaws.connect.event.participant.joined", 
              "DisplayName": "[PII]", 
              "Id": "c05cca74-d50b-4aa5-b46c-fdb5ae8c814c", 
              "ParticipantId": "f36a545d-67b2-4fd4-89fb-896136b609a7", 
              "ParticipantRole": "AGENT", 
              "Type": "EVENT" 
         }, 
         { 
              "AbsoluteTime": "2022-10-27T03:32:03.462Z", 
              "Content": "Hello, thanks for reaching Example Corp. This is [PII]. How may 
  I help you?", 
              "ContentType": "text/plain", 
              "DisplayName": "[PII]", 
              "Id": "e4949dd1-aaa1-4fbd-84e7-65c95b2d3d9a",
```

```
 "ParticipantId": "f36a545d-67b2-4fd4-89fb-896136b609a7", 
             "ParticipantRole": "AGENT", 
             "Redaction": { 
                 "CharacterOffsets": [ 
\{ "BeginOffsetChar": 46, 
                          "EndOffsetChar": 51 
1999 1999 1999 1999 1999
 ] 
             }, 
             "Type": "MESSAGE" 
         }, 
         { 
             "AbsoluteTime": "2022-10-27T03:32:08.102Z", 
             "Content": "I'd like to see if I can get a refund or an exchange, because 
 I ordered one of your grow-it-yourself indoor herb garden kits and nothing sprouted 
 after a couple weeks so I think something is wrong with the seeds and this product may 
 be defective.", 
             "ContentType": "text/plain", 
             "DisplayName": "[PII]", 
             "Id": "bcc51949-3a79-4398-be1b-a27345a8a8ad", 
             "ParticipantId": "e9b36a6d-12aa-4c21-9745-1881648ecfc8", 
             "ParticipantRole": "CUSTOMER", 
             "Type": "MESSAGE" 
         }, 
         { 
             "AbsoluteTime": "2022-10-27T03:32:14.137Z", 
             "Content": "My wife is blind and sensitive to the sun so I was going to 
 surprise her for her birthday with all the herbs that she loves so you guys actually 
 really let me down.", 
             "ContentType": "text/plain", 
             "DisplayName": "[PII]", 
             "Id": "7d5c07d7-3d26-4b34-ae91-39aeaeef685c", 
             "ParticipantId": "e9b36a6d-12aa-4c21-9745-1881648ecfc8", 
             "ParticipantRole": "CUSTOMER", 
             "Type": "MESSAGE" 
         }, 
         { 
             "AbsoluteTime": "2022-10-27T03:32:18.781Z", 
             "Content": "I should be taking my business elsewhere. I don't see why 
 I should be giving money to a company that isn't even going to sell a product that 
 works.", 
             "ContentType": "text/plain", 
             "DisplayName": "[PII]",
```

```
 "Id": "e0efbd17-9139-439b-8c80-ebf2b9b703b9", 
             "ParticipantId": "e9b36a6d-12aa-4c21-9745-1881648ecfc8", 
             "ParticipantRole": "CUSTOMER", 
             "Type": "MESSAGE" 
        }, 
         { 
             "AbsoluteTime": "2022-10-27T03:32:24.123Z", 
             "Content": "Ok. Can I get your first and last name please?", 
             "ContentType": "text/plain", 
             "DisplayName": "[PII]", 
             "Id": "3673d926-6e75-4620-a6f0-7ea571790a15", 
             "ParticipantId": "f36a545d-67b2-4fd4-89fb-896136b609a7", 
             "ParticipantRole": "AGENT", 
             "Type": "MESSAGE" 
        }, 
         { 
             "AbsoluteTime": "2022-10-27T03:32:29.879Z", 
             "Content": "Yeah. My first name is [PII] and last name [PII].", 
             "ContentType": "text/plain", 
             "DisplayName": "[PII]", 
             "Id": "8fbb8dd4-9fd4-4991-83dc-5f06eeead9aa", 
             "ParticipantId": "e9b36a6d-12aa-4c21-9745-1881648ecfc8", 
             "ParticipantRole": "CUSTOMER", 
             "Redaction": { 
                 "CharacterOffsets": [ 
\{ "BeginOffsetChar": 21, 
                         "EndOffsetChar": 26 
\}, \{\{ "BeginOffsetChar": 44, 
                         "EndOffsetChar": 49 
1999 1999 1999 1999 1999
 ] 
             }, 
             "Type": "MESSAGE" 
        }, 
         { 
             "AbsoluteTime": "2022-10-27T03:32:34.670Z", 
             "Content": "Could you please provide me with the order ID number?", 
             "ContentType": "text/plain", 
             "DisplayName": "[PII]", 
             "Id": "46d37141-32d8-4f2e-a664-bcd3f34a68b3", 
             "ParticipantId": "f36a545d-67b2-4fd4-89fb-896136b609a7",
```

```
 "ParticipantRole": "AGENT", 
             "Type": "MESSAGE" 
        }, 
        { 
             "AbsoluteTime": "2022-10-27T03:32:39.726Z", 
             "Content": "Yes, just . Looking ...", 
             "ContentType": "text/plain", 
             "DisplayName": "[PII]", 
             "Id": "3b856fd9-0eeb-4fb2-93ed-95ec4aeae3a6", 
             "ParticipantId": "e9b36a6d-12aa-4c21-9745-1881648ecfc8", 
             "ParticipantRole": "CUSTOMER", 
             "Type": "MESSAGE" 
        }, 
        { 
             "AbsoluteTime": "2022-10-27T03:32:44.887Z", 
             "Content": "Not a problem, take your time.", 
             "ContentType": "text/plain", 
             "DisplayName": "[PII]", 
             "Id": "3c4a2a1e-6790-46a6-8ad4-4a0980b04795", 
             "ParticipantId": "f36a545d-67b2-4fd4-89fb-896136b609a7", 
             "ParticipantRole": "AGENT", 
             "Type": "MESSAGE" 
        }, 
        { 
             "AbsoluteTime": "2022-10-27T03:32:52.978Z", 
             "Content": "Okay, that should be #5376897. You know, if the product was 
 fine I wouldn't have to scrounge through emails.", 
             "ContentType": "text/plain", 
             "DisplayName": "[PII]", 
             "Id": "ecb8c498-96d7-448b-8360-366eeddb4090", 
             "ParticipantId": "e9b36a6d-12aa-4c21-9745-1881648ecfc8", 
             "ParticipantRole": "CUSTOMER", 
             "Type": "MESSAGE" 
        }, 
        { 
             "AbsoluteTime": "2022-10-27T03:32:59.441Z", 
             "Content": "alright, perfect. And could you also just confirm the shipping 
 address for me, [PII]", 
             "ContentType": "text/plain", 
             "DisplayName": "[PII]", 
             "Id": "f9cd41b6-3f68-4e83-a47d-664395f324c0", 
             "ParticipantId": "f36a545d-67b2-4fd4-89fb-896136b609a7", 
             "ParticipantRole": "AGENT", 
             "Redaction": {
```

```
 "CharacterOffsets": [ 
\{ "BeginOffsetChar": 77, 
                        "EndOffsetChar": 82 
1999 1999 1999 1999 1999
 ] 
            }, 
            "Type": "MESSAGE" 
        }, 
        { 
            "AbsoluteTime": "2022-10-27T03:33:05.455Z", 
            "Content": "[PII], and the zip code [PII].", 
            "ContentType": "text/plain", 
            "DisplayName": "[PII]", 
            "Id": "d334058f-e3de-4cf1-a361-32e4e61f1839", 
            "ParticipantId": "e9b36a6d-12aa-4c21-9745-1881648ecfc8", 
            "ParticipantRole": "CUSTOMER", 
            "Redaction": { 
                "CharacterOffsets": [ 
\{ "BeginOffsetChar": 0, 
                        "EndOffsetChar": 5 
\}, \{\{ "BeginOffsetChar": 27, 
                        "EndOffsetChar": 32 
1999 1999 1999 1999 1999
 ] 
            }, 
            "Type": "MESSAGE" 
        }, 
        { 
            "AbsoluteTime": "2022-10-27T03:33:12.764Z", 
            "Content": "Thank you very much. Just waiting on my system here. .. I'll 
 also need the last four digits of your debit card.", 
            "ContentType": "text/plain", 
            "DisplayName": "[PII]", 
            "Id": "21acf0fc-7259-4a08-b4cd-688eb56587d3", 
            "ParticipantId": "f36a545d-67b2-4fd4-89fb-896136b609a7", 
            "ParticipantRole": "AGENT", 
            "Type": "MESSAGE" 
        }, 
        { 
            "AbsoluteTime": "2022-10-27T03:33:17.412Z",
```

```
 "Content": "Ok. Last four for my debit card [PII]", 
             "ContentType": "text/plain", 
             "DisplayName": "[PII]", 
             "Id": "3ec6adb5-3f11-409c-af39-40cf7ba6f078", 
             "ParticipantId": "e9b36a6d-12aa-4c21-9745-1881648ecfc8", 
             "ParticipantRole": "CUSTOMER", 
             "Redaction": { 
                 "CharacterOffsets": [ 
\{ "BeginOffsetChar": 27, 
                         "EndOffsetChar": 32 
1999 1999 1999 1999 1999
 ] 
             }, 
             "Type": "MESSAGE" 
         }, 
         { 
             "AbsoluteTime": "2022-10-27T03:33:33.852Z", 
             "Content": "It's just too bad. I thought this was going to be the best 
 gift idea. How can you guys be sending out defective seeds? Isn't that your whole 
 business?", 
             "ContentType": "text/plain", 
             "DisplayName": "[PII]", 
             "Id": "c71ad383-f876-4bb3-b254-7837b6a3d395", 
             "ParticipantId": "e9b36a6d-12aa-4c21-9745-1881648ecfc8", 
             "ParticipantRole": "CUSTOMER", 
             "Type": "MESSAGE" 
         }, 
         { 
             "AbsoluteTime": "2022-10-27T03:33:38.961Z", 
             "Content": "I apologize for the experience you had Mr [PII], its very 
 uncommon that our customer will have this issue. We will look into this and get this 
 sorted out for you right away.", 
             "ContentType": "text/plain", 
             "DisplayName": "[PII]", 
             "Id": "28d0a1ce-64d1-4625-bbef-4cfeb97b6742", 
             "ParticipantId": "f36a545d-67b2-4fd4-89fb-896136b609a7", 
             "ParticipantRole": "AGENT", 
             "Redaction": { 
                 "CharacterOffsets": [ 
\{ "BeginOffsetChar": 41, 
                         "EndOffsetChar": 46 
1 1 1 1 1 1 1
```

```
 ] 
             }, 
             "Type": "MESSAGE" 
         }, 
        \mathcal{L} "AbsoluteTime": "2022-10-27T03:33:44.192Z", 
             "Content": "Well, my wife's birthday already passed, so. There's not too 
 much you can do. But I would still like to grow the herbs for her, if possible.", 
             "ContentType": "text/plain", 
             "DisplayName": "[PII]", 
             "Id": "4b292b64-4a33-45ff-89df-d5a175d16d70", 
             "ParticipantId": "e9b36a6d-12aa-4c21-9745-1881648ecfc8", 
             "ParticipantRole": "CUSTOMER", 
             "Type": "MESSAGE" 
         }, 
         { 
              "AbsoluteTime": "2022-10-27T03:33:51.310Z", 
             "Content": "Totally understandable. Let me see what we can do for you. 
 Please give me couple of minutes as I check the system.", 
             "ContentType": "text/plain", 
             "DisplayName": "[PII]", 
             "Id": "ef9b8622-32d5-4cfd-9ccc-a242502267bc", 
             "ParticipantId": "f36a545d-67b2-4fd4-89fb-896136b609a7", 
             "ParticipantRole": "AGENT", 
             "Type": "MESSAGE" 
         }, 
        \mathcal{L} "AbsoluteTime": "2022-10-27T03:33:56.287Z", 
             "Content": "Thank you sir one moment please.", 
             "ContentType": "text/plain", 
             "DisplayName": "[PII]", 
             "Id": "03a9de67-f9e1-4884-a1a3-ecea78a4ce9e", 
             "ParticipantId": "f36a545d-67b2-4fd4-89fb-896136b609a7", 
             "ParticipantRole": "AGENT", 
             "Type": "MESSAGE" 
         }, 
         { 
             "AbsoluteTime": "2022-10-27T03:34:01.224Z", 
             "Content": "Alright are you still there Mr [PII]?", 
             "ContentType": "text/plain", 
             "DisplayName": "[PII]", 
             "Id": "cfee5ece-a671-4a11-9ec2-89aba4b7d688", 
             "ParticipantId": "f36a545d-67b2-4fd4-89fb-896136b609a7", 
             "ParticipantRole": "AGENT",
```

```
 "Redaction": { 
                 "CharacterOffsets": [ 
\{ "BeginOffsetChar": 30, 
                          "EndOffsetChar": 35 
1 1 1 1 1 1 1
 ] 
             }, 
             "Type": "MESSAGE" 
         }, 
         { 
             "AbsoluteTime": "2022-10-27T03:34:07.093Z", 
             "Content": "Yeah.", 
             "ContentType": "text/plain", 
             "DisplayName": "[PII]", 
             "Id": "2da5a3c2-9d1b-458c-ae53-759a4e63198d", 
             "ParticipantId": "e9b36a6d-12aa-4c21-9745-1881648ecfc8", 
             "ParticipantRole": "CUSTOMER", 
             "Type": "MESSAGE" 
         }, 
         { 
             "AbsoluteTime": "2022-10-27T03:34:12.562Z", 
             "Content": "We are not only refunding the cost of the grow-it-yourself 
 indoor herb kit but we will also be sending you a replacement. Would you be okay with 
 this?", 
             "ContentType": "text/plain", 
             "DisplayName": "[PII]", 
             "Id": "72cc8c8d-2199-422a-b363-01d6d3fdc851", 
             "ParticipantId": "f36a545d-67b2-4fd4-89fb-896136b609a7", 
             "ParticipantRole": "AGENT", 
             "Type": "MESSAGE" 
         }, 
         { 
             "AbsoluteTime": "2022-10-27T03:34:17.029Z", 
             "Content": "Yeah! That would be great. I just want my wife to be able to 
 have these herbs in her room. And I'm always happy to get my money back!", 
             "ContentType": "text/plain", 
             "DisplayName": "[PII]", 
             "Id": "e23a2331-f3fc-4d3c-8a51-1541451186c9", 
             "ParticipantId": "e9b36a6d-12aa-4c21-9745-1881648ecfc8", 
             "ParticipantRole": "CUSTOMER", 
             "Type": "MESSAGE" 
         }, 
         {
```

```
 "AbsoluteTime": "2022-10-27T03:34:22.269Z", 
             "Content": "Awesome! We really want to keep our customers happy and 
 satisfied, and again I want to apologize for your less than satisfactory experience 
 with the last product you ordered from us.", 
             "ContentType": "text/plain", 
             "DisplayName": "[PII]", 
             "Id": "61bb2591-fe87-44e4-bba0-a3619c4cef1f", 
             "ParticipantId": "f36a545d-67b2-4fd4-89fb-896136b609a7", 
             "ParticipantRole": "AGENT", 
             "Type": "MESSAGE" 
         }, 
         { 
             "AbsoluteTime": "2022-10-27T03:34:26.353Z", 
             "Content": "Okay! No problem. Sounds great. Thank you for all your help!", 
             "ContentType": "text/plain", 
             "DisplayName": "[PII]", 
             "Id": "5a27cc39-9b73-4ebe-9275-5e6723788a1b", 
             "ParticipantId": "e9b36a6d-12aa-4c21-9745-1881648ecfc8", 
             "ParticipantRole": "CUSTOMER", 
             "Type": "MESSAGE" 
         }, 
         { 
             "AbsoluteTime": "2022-10-27T03:34:31.431Z", 
             "Content": "Is there anything else I can help you out with Mr [PII]?", 
             "ContentType": "text/plain", 
             "DisplayName": "[PII]", 
             "Id": "1761f27e-0989-4b6d-a046-fc03d2c6bc9c", 
             "ParticipantId": "f36a545d-67b2-4fd4-89fb-896136b609a7", 
             "ParticipantRole": "AGENT", 
             "Redaction": { 
                 "CharacterOffsets": [ 
\{ "BeginOffsetChar": 48, 
                          "EndOffsetChar": 53 
1 1 1 1 1 1 1
 ] 
             }, 
             "Type": "MESSAGE" 
         }, 
         { 
             "AbsoluteTime": "2022-10-27T03:34:36.704Z", 
             "Content": "Nope!", 
             "ContentType": "text/plain", 
             "DisplayName": "[PII]",
```

```
 "Id": "540368c7-ec19-4fc0-8c86-0a5ee62d31a0", 
         "ParticipantId": "e9b36a6d-12aa-4c21-9745-1881648ecfc8", 
         "ParticipantRole": "CUSTOMER", 
         "Type": "MESSAGE" 
     }, 
    \mathcal{L} "AbsoluteTime": "2022-10-27T03:34:41.448Z", 
         "Content": "Ok great! Have a great day.", 
         "ContentType": "text/plain", 
         "DisplayName": "[PII]", 
         "Id": "8cdff161-dc25-44e6-986f-fc0e08ee0a7d", 
         "ParticipantId": "f36a545d-67b2-4fd4-89fb-896136b609a7", 
         "ParticipantRole": "AGENT", 
         "Type": "MESSAGE" 
     }, 
     { 
         "AbsoluteTime": "2022-10-27T03:34:42.799Z", 
         "ContentType": "application/vnd.amazonaws.connect.event.participant.left", 
         "DisplayName": "[PII]", 
         "Id": "d1ba54ba-61d4-4a48-9a9a-6cd17d70b8fb", 
         "ParticipantId": "e9b36a6d-12aa-4c21-9745-1881648ecfc8", 
         "ParticipantRole": "CUSTOMER", 
         "Type": "EVENT" 
     }, 
     { 
         "AbsoluteTime": "2022-10-27T03:34:43.192Z", 
         "ContentType": "application/vnd.amazonaws.connect.event.chat.ended", 
         "Id": "2d9a0e4f-faec-485f-97af-2767dde1f30a", 
         "Type": "EVENT" 
     } 
 ], 
 "Version": "CHAT-2022-11-30"
```
Contact Lens 문제 해결

# 관리자 웹사이트에 색상 코드 막대가 보이지 않는 이유는 무엇인가요? Amazon **Connect**

Amazon Connect 관리자 웹 사이트에 이전 이미지에 표시된 것과 비슷한 색으로 구분된 막대가 없는 경우 분석하려는 대화가 2020년 6월 30일 이전에 발생했는지 확인하세요.

}

이 대화 보기는 Contact Lens가 활성화되어 있고 2020년 6월 30일 이후에 대화가 발생한 경우에만 작 동합니다. 분석된 대화를 이 형식으로 표시하는 기능이 2020년 6월 30일에 출시되었으며, 이 기능은 해당 시간 이후에 발생하는 대화에만 적용할 수 있기 때문입니다.

수정되지 않은 콘텐츠를 보거나 들을 수 없는 이유는 무엇인가요?

조직에서 콘택트 렌즈 수정 기능을 사용하는 경우 기본적으로 관리자 웹 사이트에는 편집된 콘텐츠만 표시됩니다. Amazon Connect

수정되지 않은 콘텐츠를 볼 수 있는 권한이 있어야 합니다. 자세한 정보는 [Content Lens에 대한 보안](#page-1844-0)  [프로필 권한](#page-1844-0)을 참조하세요.

# 에이전트 성과 평가

Amazon Connect를 사용하면 에이전트가 고객과 상호 작용하고 문제를 해결하는 방식을 평가, 추적 및 개선할 수 있습니다. 예를 들어, 고객 응대를 검색하고, 적절한 평가 양식을 선택하고, 고객 응대 오디 오, 기록 또는 둘 다를 검토한 다음 에이전트가 고객과 어떻게 상호 작용했는지 평가할 수 있습니다. 그 런 다음 해당 피드백을 사용하여 에이전트가 개선된 고객 경험을 제공하도록 도울 수 있습니다.

#### **G** Tip

IT 관리자: Amazon Connect 평가 기능을 활성화하려면 Amazon Connect 콘솔로 이동하여 인 스턴스 별칭을 선택하고 데이터 스토리지, 콘텐츠 평가, 편집을 선택합니다. S3 버킷을 생성 또 는 선택하라는 메시지가 나타납니다. 버킷이 생성된 후 평가를 저장하고 내보낼 수 있습니다.

성과를 평가하려면 다음을 수행합니다.

- 1. [평가를 수행할 수 있는 권한](#page-2072-0)이 있는 사용자 계정으로 Amazon Connect에 로그인합니다.
- 2. 평가하려는 고객 응대에 액세스합니다. 이 작업을 수행할 수 있는 몇 가지 방법이 있습니다. 예를 들어, 누군가가 고객 응대 URL을 공유했거나 해당 URL이 있는 작업을 배정했을 수 있습니다. 또 는 고객 응대 ID를 사용하여 다음을 수행하여 고객 응대 레코드를 검색할 수 있습니다. 탐색 창에 서 분석 및 최적화, 고객 응대 검색을 선택한 다음 평가하려는 고객 응대를 검색할 수 있습니다.
- 3. 고객 응대 세부 정보 페이지에서 평가 또는 < 아이콘을 선택합니다.

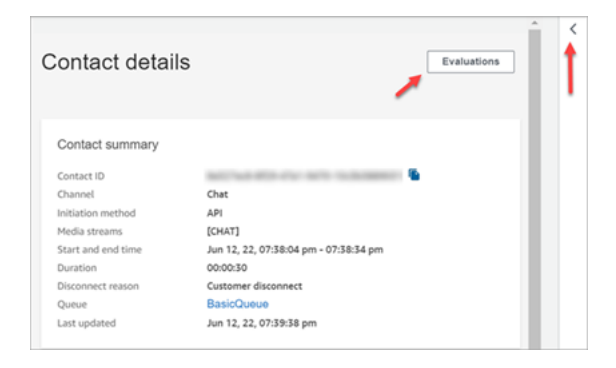

4. 평가 창에는 해당 고객 응대에 대해 진행 중이거나 완료된 평가가 모두 나열됩니다.

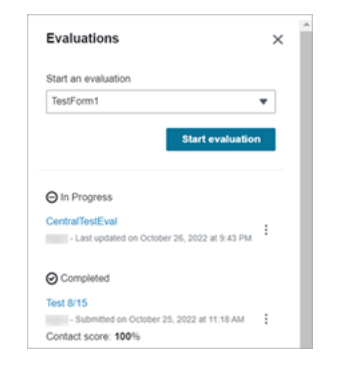

- 5. 평가를 시작하려면 드롭다운 메뉴에서 평가를 선택한 다음 평가 시작을 선택합니다.
- 6. 특히 긴 평가 양식을 탐색하려면 각 섹션 옆에 있는 화살표를 사용하여 양식을 접거나 펼칩니다.

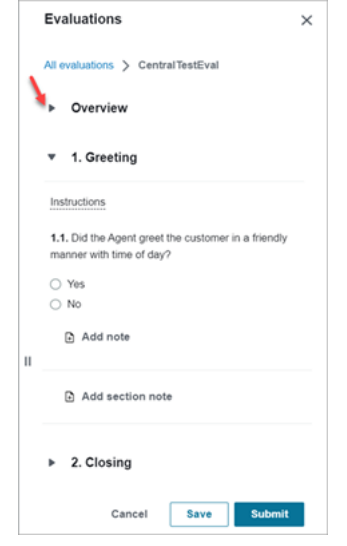

7. 저장을 선택하여 진행 중인 양식을 저장합니다. 양식의 상태가 초안으로 바뀝니다. 언제든지 다시 돌아와서 계속하거나 삭제하고 다시 시작할 수 있습니다.

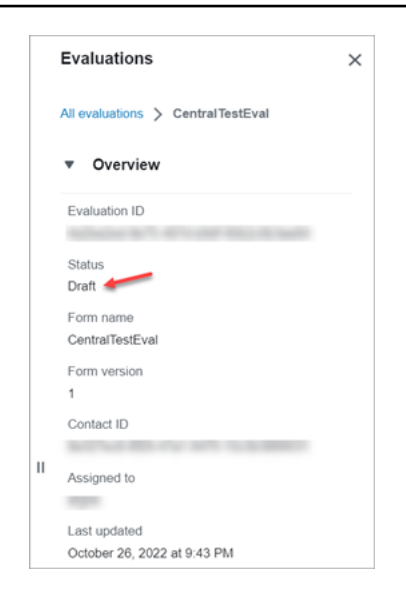

8. 준비가 되면 제출을 선택합니다. 양식 상태는 완료됨입니다.

# 평가 양식 생성

Amazon Connect에서는 [다양한 평가 양식을](#page-92-0) 생성할 수 있습니다. 예를 들어, 각 사업부 및 상호 작용 유형마다 다른 평가 양식이 필요할 수 있습니다. 각 양식에는 여러 섹션과 질문이 포함될 수 있습니다. 각 질문과 섹션에 [가중치를](#page-2055-0) 할당하여 해당 점수가 에이전트의 총점에 얼마나 영향을 미치는지 표시할 수 있습니다. 또한 콘택트 렌즈 대화형 분석의 통찰력과 지표를 사용하여 해당 질문에 대한 답변이 자 동으로 채워지도록 각 질문에 대한 자동화를 구성할 수 있습니다.

이 항목에서는 Amazon Connect 관리 웹 사이트를 사용하여 양식 구성 자동화를 만드는 방법을 설명합 니다. 프로그래밍 방식으로 양식을 만들고 관리하려면 Amazon Connect API 참조의 [평가 작업을](https://docs.aws.amazon.com/connect/latest/APIReference/evaluation-api.html) 참조 하세요.

내용

- [1단계: 양식에 제목 지정](#page-2040-0)
- [2단계: 섹션 및 질문 추가](#page-2041-0)
- [3단계: 답변 추가](#page-2042-0)
- [4단계: 답안에 점수 및 범위 지정](#page-2043-0)
- [5단계: 자동 평가 활성화](#page-2045-0)
- [6단계: 평가 양식 미리 보기](#page-2048-0)
- [7단계: 최종 점수를 위한 가중치 부여](#page-2049-0)
- [8단계: 평가 양식 활성화](#page-2050-0)

#### <span id="page-2040-0"></span>1단계: 양식에 제목 지정

이 단계에서는 양식에 제목을 지정합니다. 평가자는 드롭다운 메뉴에서 이 제목을 볼 수 있습니다.

- 1. [평가 양식을 생성할 수 있는 권한이](#page-2072-0) 있는 사용자 계정으로 Amazon Connect에 로그인합니다.
- 2. Amazon Connect에서 분석 및 최적화, 평가 양식을 선택합니다.
- 3. 평가 양식 페이지에서 새 양식 생성을 선택합니다.
- 4. 양식에 제목을 지정합니다(예: 판매 평가). 확인을 선택합니다.

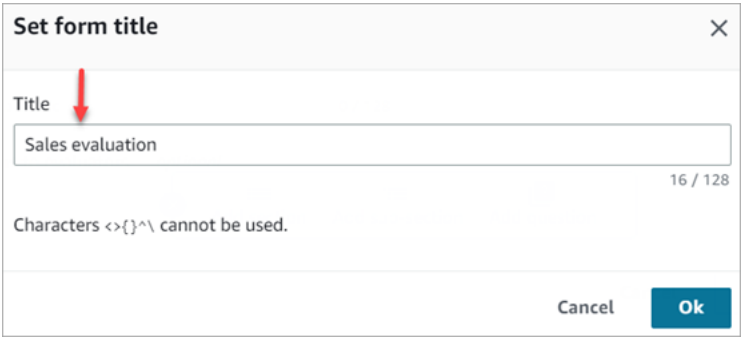

- 5. 평가 양식 페이지의 상단에는 두 개의 탭이 있습니다.
	- 섹션 및 질문. 섹션, 질문 및 답변을 양식에 추가합니다.
	- 점수 평가. 양식에서 점수 평가를 활성화합니다. 섹션 또는 질문에 점수 평가를 적용할 수도 있 습니다.

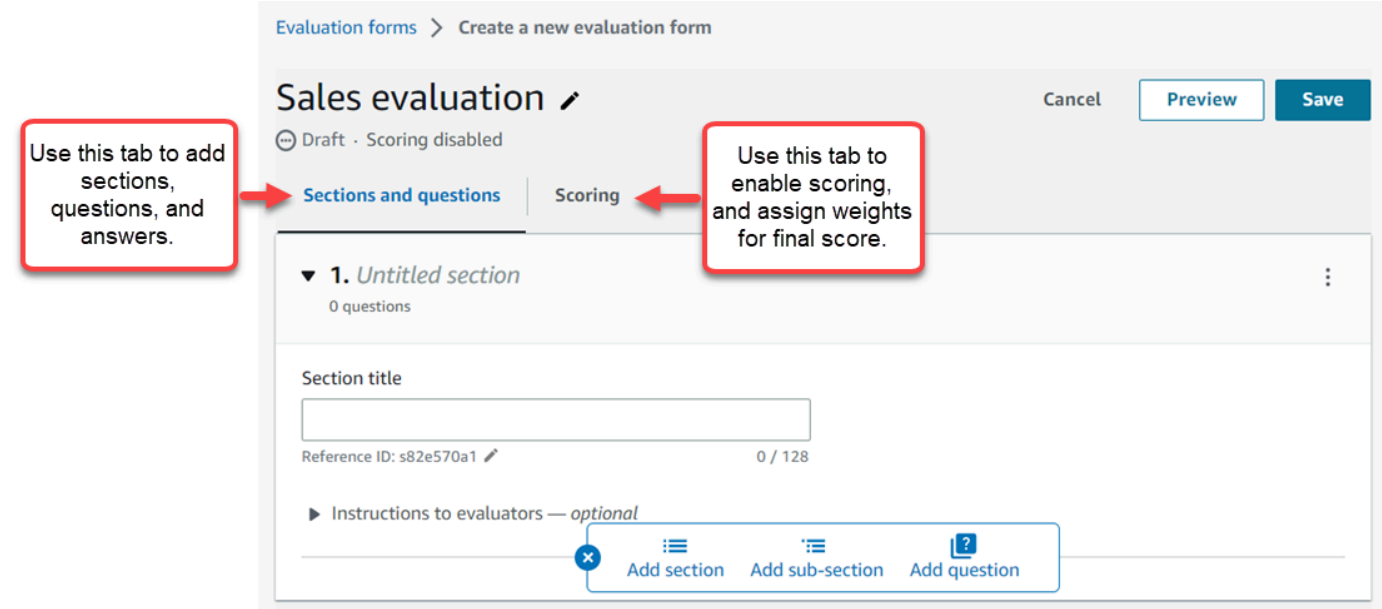

- 6. 양식을 만드는 동안 언제든지 저장을 선택합니다. 이렇게 하면 페이지 밖으로 이동했다가 나중에 양식으로 돌아갈 수 있습니다.
- 7. 섹션과 질문을 추가하려면 다음 단계를 계속합니다.

### <span id="page-2041-0"></span>2단계: 섹션 및 질문 추가

1. 섹션 및 질문 탭에서 섹션 1에 제목을 추가합니다(예: 인사말).

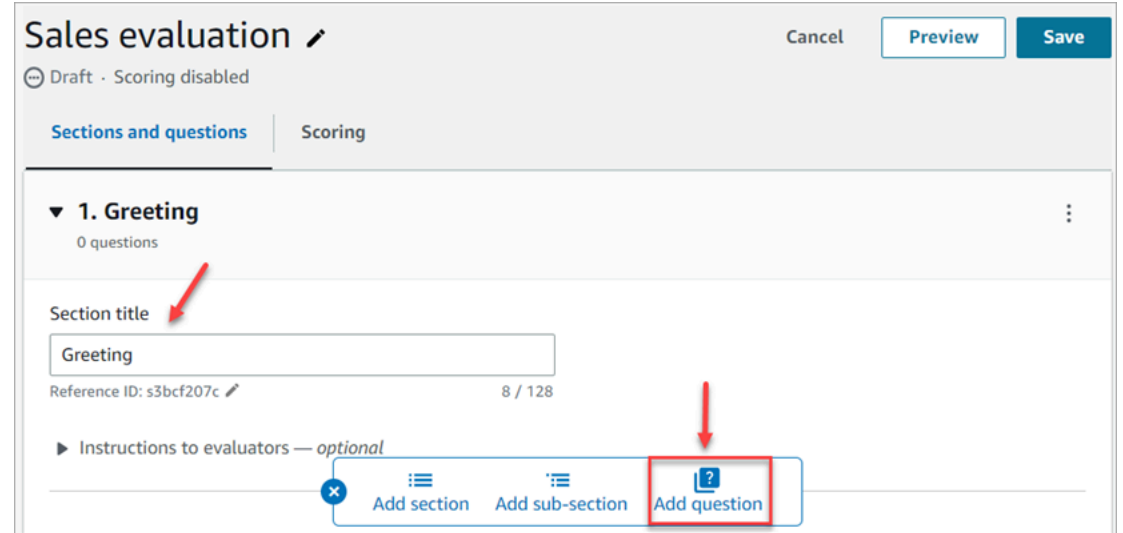

- 2. 질문 추가를 선택하여 질문을 추가합니다.
- 3. 질문 제목 상자에 평가 양식에 표시될 질문을 입력합니다. 예를 들어, 에이전트가 자신의 이름을 밝히고 도움을 주기 위해 왔다고 말했나요?

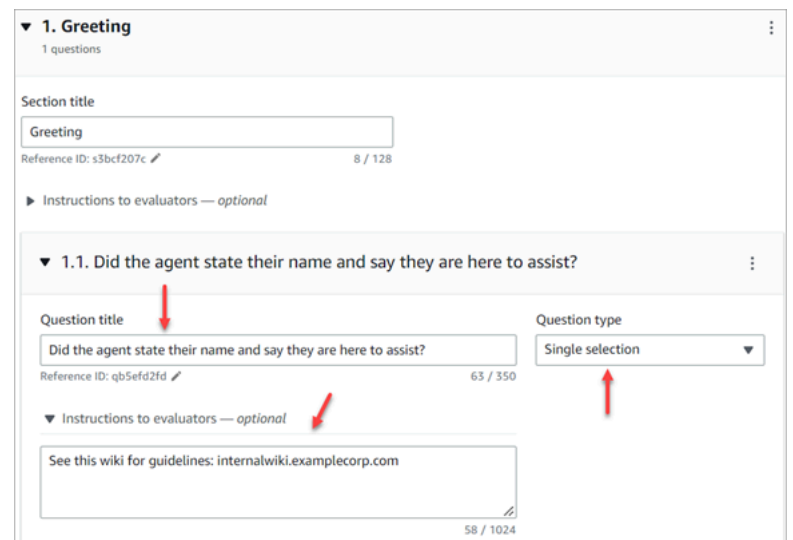

4. 평가자 지침 상자에 평가자 또는 제너레이티브 AI가 질문에 답하는 데 도움이 되는 정보를 추가합 니다. 예를 들어, 상담원이 고객 신원을 확인하려고 했나요? 라는 질문의 경우 다음과 같은 추가 지 침을 제공할 수 있습니다. 상담원은 고객의 질문에 답하기 전에 항상 고객에게 멤버십 ID와 우편 번호를 물어야 합니다.

- 5. 질문 유형 상자에서 다음 옵션 중 하나를 선택하여 양식에 표시합니다.
	- 단일 선택: 평가자는 예, 아니오 또는 좋음, 보통, 나쁨과 같은 옵션 목록에서 선택할 수 있습니 다.
	- 텍스트 필드: 평가자는 자유 형식의 텍스트를 입력할 수 있습니다.
	- 숫자: 평가자는 1~10과 같이 지정한 범위의 숫자를 입력할 수 있습니다.
- 6. 답변을 추가하려면 다음 단계로 이동합니다.

<span id="page-2042-0"></span>3단계: 답변 추가

- 1. 답변 탭에서 평가자에게 표시할 답변 옵션(예, 아니요)을 추가합니다.
- 2. 답변을 더 추가하려면 옵션 추가를 선택합니다.

다음 이미지는 단일 선택 질문에 대한 예제 답변을 보여줍니다.

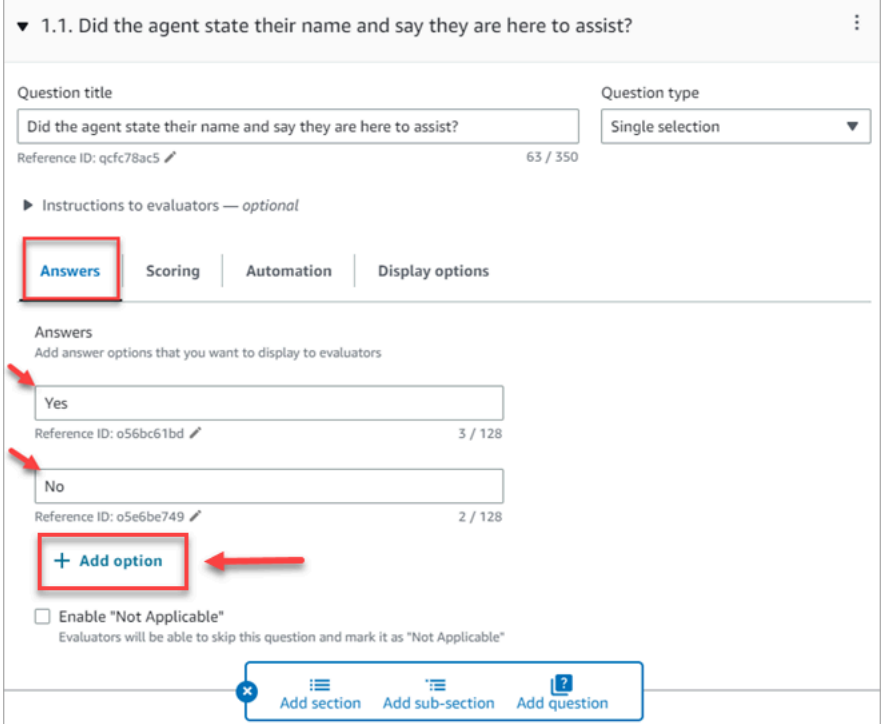

다음 이미지는 숫자 질문의 답변 범위를 보여줍니다.

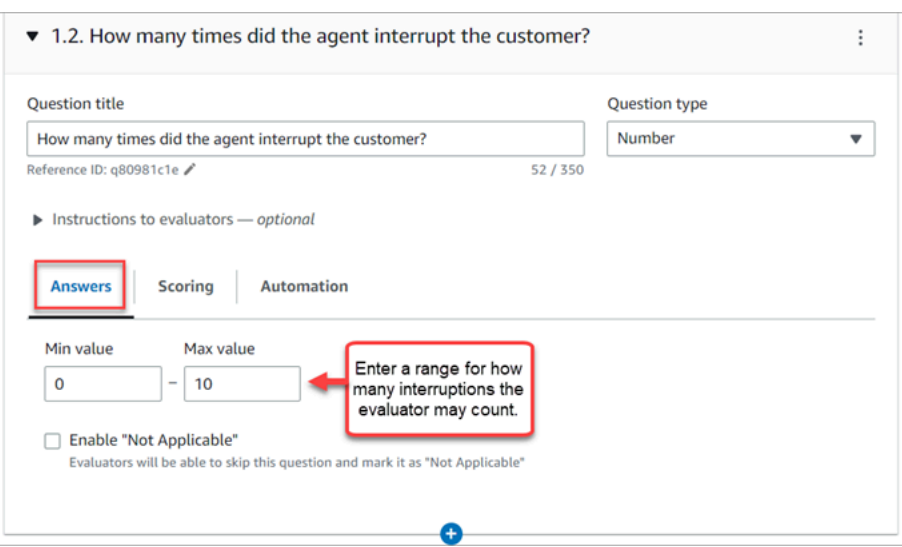

3. 답변을 모두 추가했으면 다음 단계로 계속 진행하여 점수 평가를 활성화하고 점수 범위를 추가하 여 답안 수를 채점하세요.

<span id="page-2043-0"></span>4단계: 답안에 점수 및 범위 지정

1. 양식의 맨 위로 이동합니다. 점수 평가 탭을 선택한 다음 점수 평가 활성화를 선택합니다.

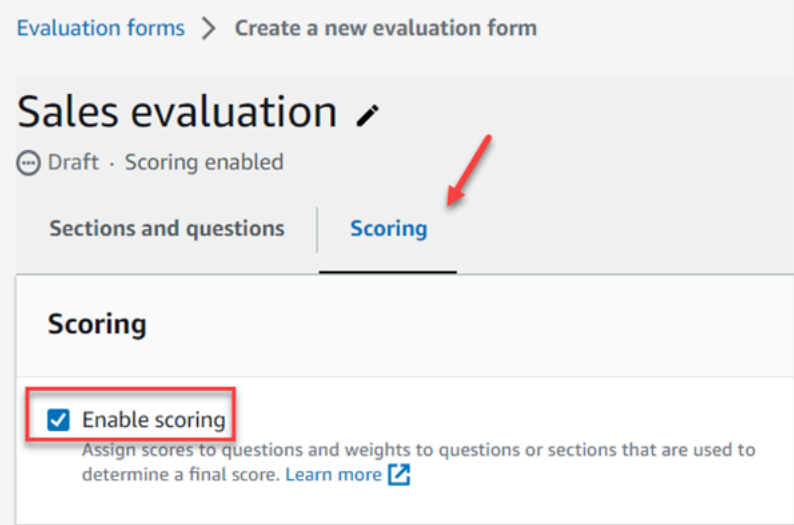

이렇게 하면 전체 양식에 대해 점수를 매길 수 있습니다. 또한 숫자 질문 유형에 답변 범위를 추가 할 수 있습니다.

2. 섹션 및 질문 탭으로 돌아갑니다. 이제 단일 선택 항목에 점수를 할당하고 숫자 질문 유형에 범위 를 추가할 수 있습니다.

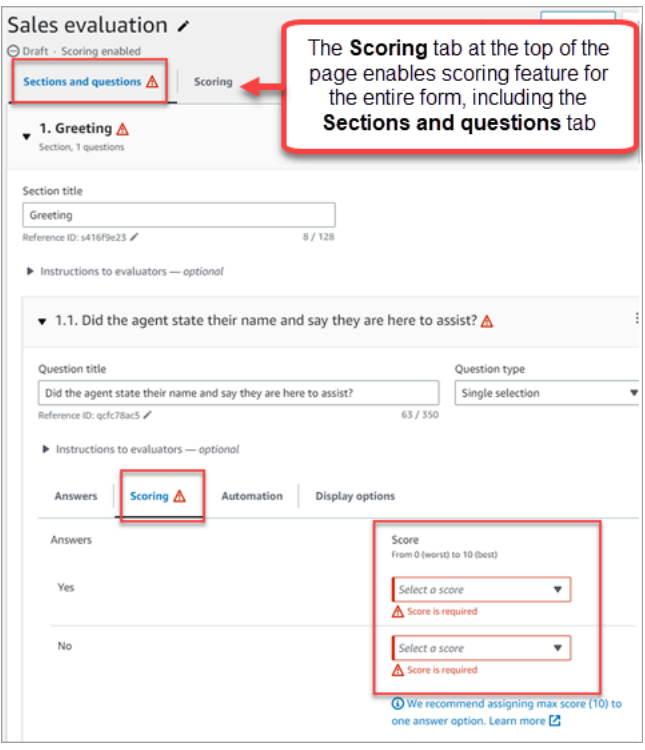

3. 숫자 유형 질문을 생성하는 경우 점수 평가 탭에서 범위 추가를 선택하여 값 범위를 입력합니다. 답안의 최저 점수부터 최고 점수까지 표시합니다.

다음 이미지는 숫자 질문 유형의 범위와 점수 평가의 예를 보여 줍니다.

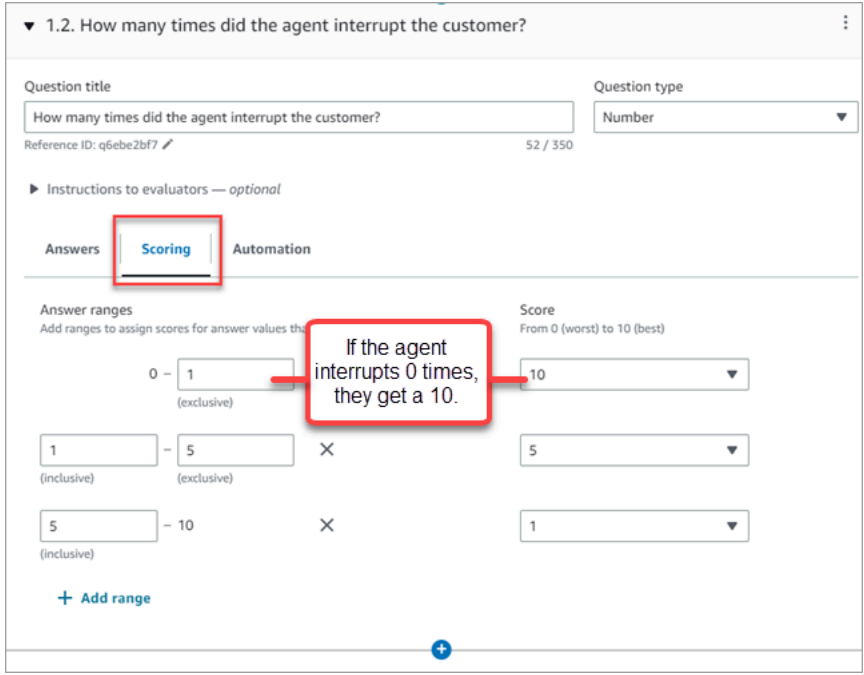

• 에이전트가 고객을 0번 중단시킨 경우 에이전트은 10점(최고)을 받습니다.

- 에이전트가 고객을 1~4회 중단시킨 경우 점수는 5점입니다.
- 에이전트가 고객을 5~10회 중단시킨 경우 1점(최악)의 점수를 받습니다.

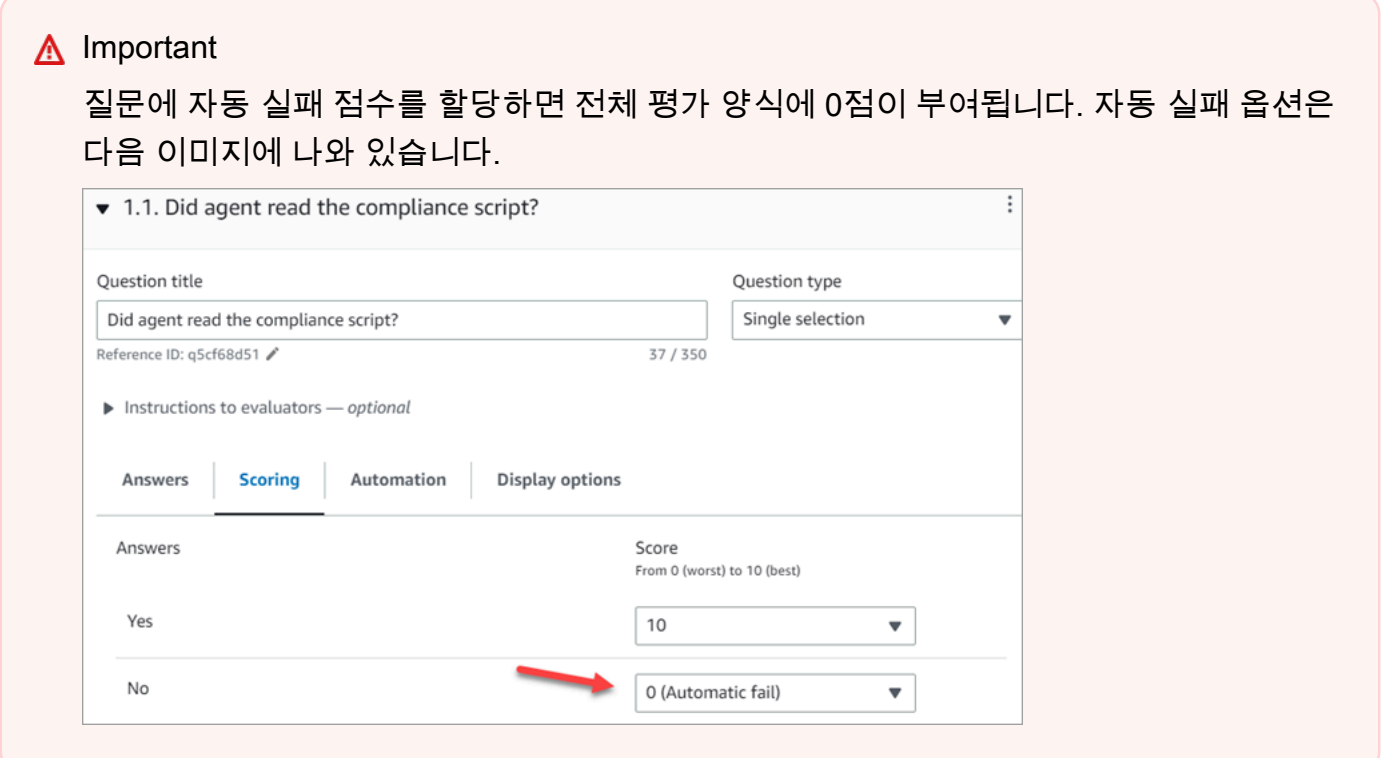

- 4. 모든 답안에 점수를 부여한 후 저장을 선택합니다.
- 5. 점수 부여가 끝나면 다음 단계를 계속 진행하여 특정 문제의 질문을 자동화하거나 [평가 양식을 계](#page-2048-0) [속 미리 봅니다.](#page-2048-0)

<span id="page-2045-0"></span>5단계: 자동 평가 활성화

콘택트 렌즈를 사용하면 상담원 성과 기준을 평가 양식 내의 질문으로 정의할 수 있습니다 (예: 상담원 이 인사말 스크립트를 준수했는지 여부). 그런 다음 대화형 분석의 인사이트와 지표를 사용하여 이러한 질문에 대한 답변을 자동으로 제공하세요. 자동화를 사용하여 다음을 수행할 수 있습니다.

- 평가 양식의 질문에 대한 자동 응답을 제공하여 평가자의 성과 평가를 지원합니다. 제출하기 전에 평 가자가 이러한 응답을 재정의할 수 있습니다.
- 완전 자동화된 평가 수행: 평가 양식 내의 모든 질문에 대한 응답을 자동으로 채우고 고객 상호 작용 의 최대 100% 에 대한 평가를 제출합니다. 이러한 완전 자동화된 평가는 평가자가 편집하고 다시 제 출할 수 있습니다.

두 시나리오 모두 먼저 평가 양식 내의 개별 질문에 대한 자동화를 설정해야 합니다. 다음은 자동 평가 설정의 예입니다. 하나는 단일 섹션 질문용이고 다른 하나는 숫자 질문용입니다.

단일 선택 질문에 대한 자동화 예제

• 에이전트가 스크립트에서 X 또는 Y를 언급한 경우 이 질문에 예로 점수를 평가합니다.

다음 이미지는 콘택트 렌즈가 ScriptCompliance범주의 단어나 문구를 감지하면 질문에 자동으로 '예'라고 답한다는 것을 보여줍니다.

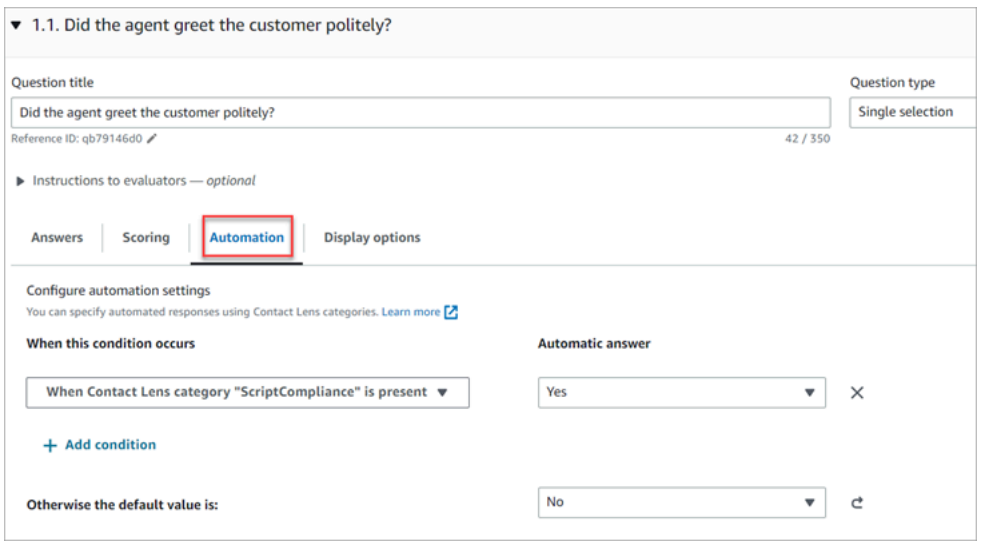

기준 설정에 대한 자세한 내용은 [대화 중 사용된 키워드와 문구를 기반으로 연락을 자동으로 분류](#page-1857-0) 단 원을 참조하세요.

숫자형 질문에 대한 자동화 예시

• 에이전트와의 상호 작용 시간이 30초 미만인 경우 질문에 10점을 매기세요.

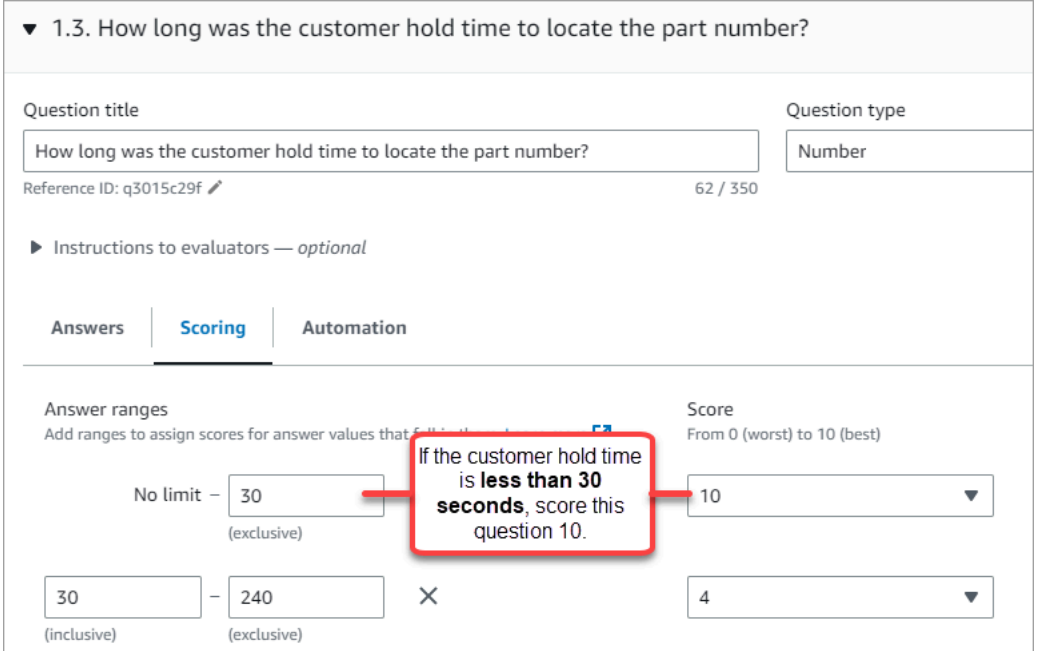

• 자동화 탭에서 질문을 자동으로 평가하는 데 사용할 지표를 선택합니다.

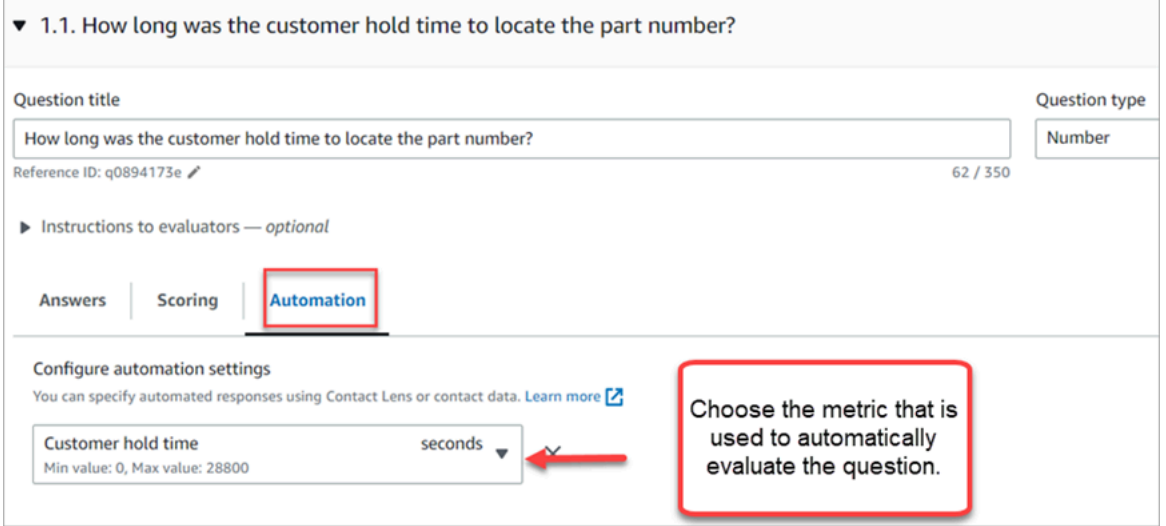

• 숫자인 모든 메타데이터를 사용할 수 있습니다. 첫 번째 응답 시간, 감정 점수, 대화 외 시간 등을 예 로 들 수 있습니다.

일부 질문에 자동화가 구성된 평가 양식이 활성화되면 평가자가 Amazon Connect 관리자 웹 사이트에 서 평가를 시작할 때 해당 질문에 대한 자동 응답을 받게 됩니다.

자동으로 채워지고 제출되는 완전 자동화된 평가 수행

1. 앞에서 설명한 대로 평가 양식 내의 모든 질문에 자동화를 설정하십시오.

#### 2. 평가 양식을 활성화하기 전에 완전 자동 평가 활성화를 켜십시오.

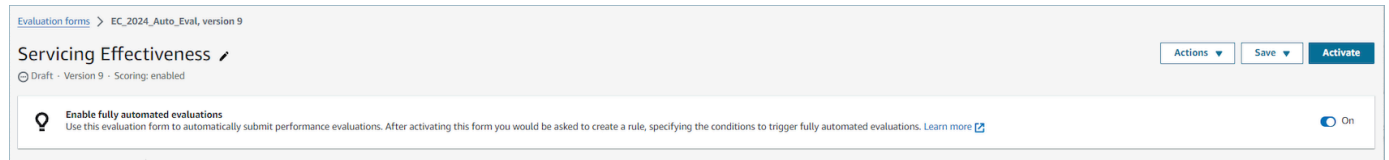

3. [자동 평가를 제출하는 규칙을 생성하세요.이](#page-1893-0)를 통해 평가 양식을 사용하여 자동으로 평가해야 하 는 연락처를 지정할 수 있습니다.

# <span id="page-2048-0"></span>6단계: 평가 양식 미리 보기

#### 미리 보기 버튼은 모든 문제의 답변에 점수를 부여한 후에만 활성화됩니다.

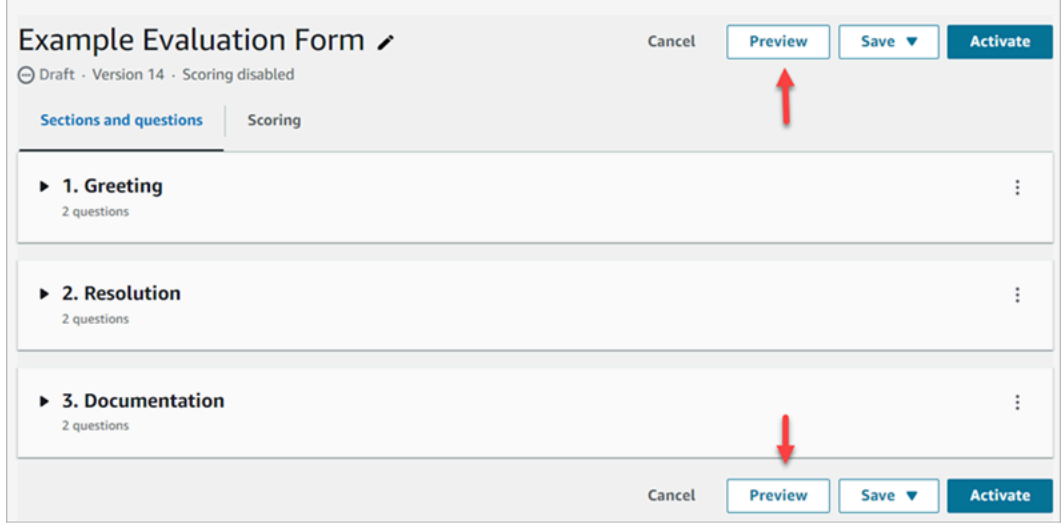

다음 이미지는 양식 미리보기를 보여줍니다. 화살표를 사용하여 섹션을 축소하고 양식을 미리 보기 쉽 게 만들 수 있습니다. 다음 이미지와 같이 미리 보기를 보는 동안 양식을 편집할 수 있습니다.

Amazon Connect 관리자 안내서

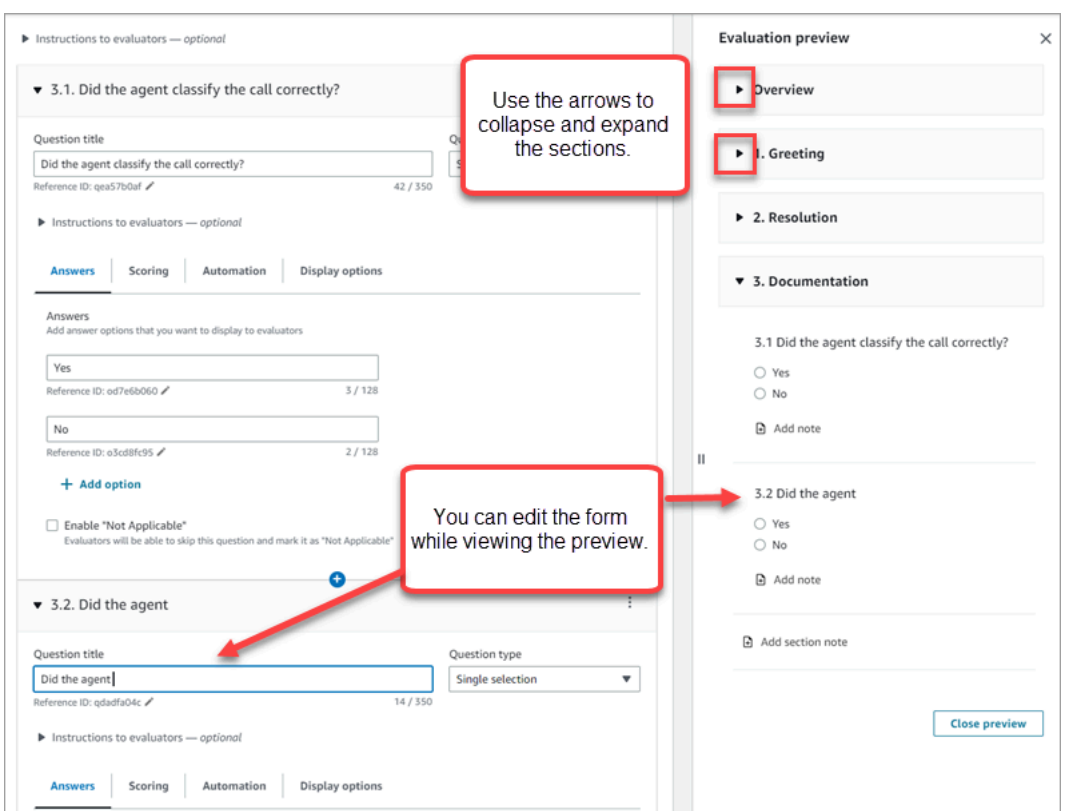

# <span id="page-2049-0"></span>7단계: 최종 점수를 위한 가중치 부여

평가 양식에 점수 평가가 활성화된 경우 섹션 또는 질문에 가중치를 할당할 수 있습니다. 가중치는 섹 션 또는 질문이 평가의 최종 점수에 미치는 영향을 높이거나 낮춥니다.

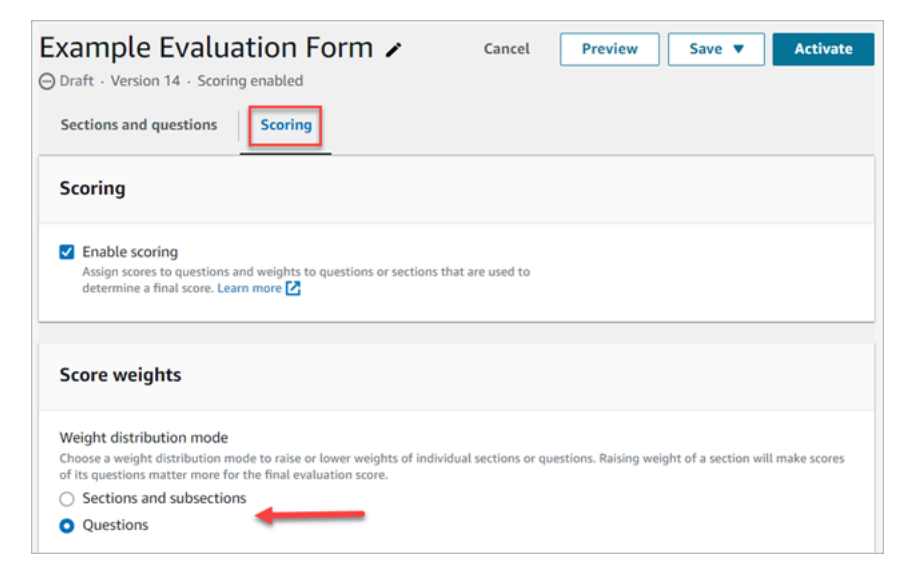

### 가중치 분산 모드

가중치 분산 모드에서는 가중치를 섹션별로 부여할지 아니면 질문별로 부여할지 선택할 수 있습니다.

• 섹션별 가중치: 섹션 내 각 문제의 가중치를 균등하게 분산할 수 있습니다.

• 문제별 가중치: 특정 질문의 가중치를 낮추거나 높일 수 있습니다.

섹션 또는 질문의 가중치를 변경하면 다른 가중치가 자동으로 조정되므로 합계는 항상 100% 가 됩니 다.

예를 들어, 다음 이미지에서는 질문 3개를 수동으로 10%로 설정했습니다. 기울임꼴로 표시되는 가중 치는 자동으로 조정되었습니다.

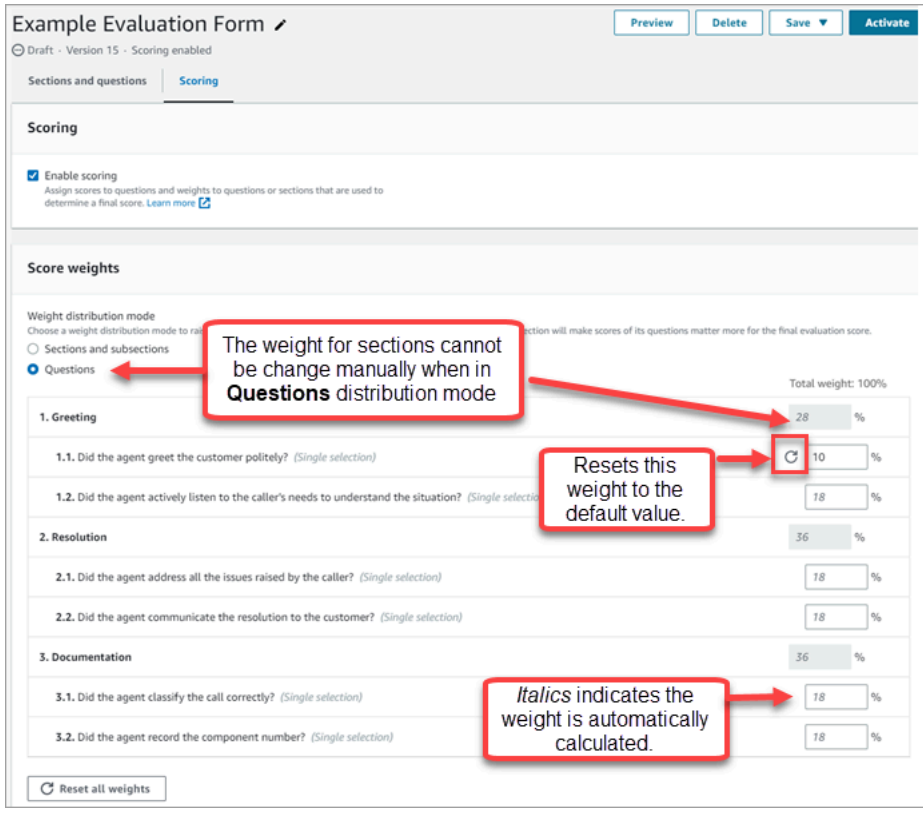

### <span id="page-2050-0"></span>8단계: 평가 양식 활성화

평가자가 양식을 사용할 수 있게 하려면 활성화를 선택합니다. 평가자는 더 이상 드롭다운 목록에서 이 전 버전의 양식을 선택할 수 없습니다.

이전 버전의 양식은 이를 기반으로 완료된 평가에 연결됩니다. 이를 통해 평가의 기준이 되는 양식의 버전을 볼 수 있습니다.

#### 평가 양식 감사 추적 보기

1. 조사하려는 평가 양식을 선택합니다.

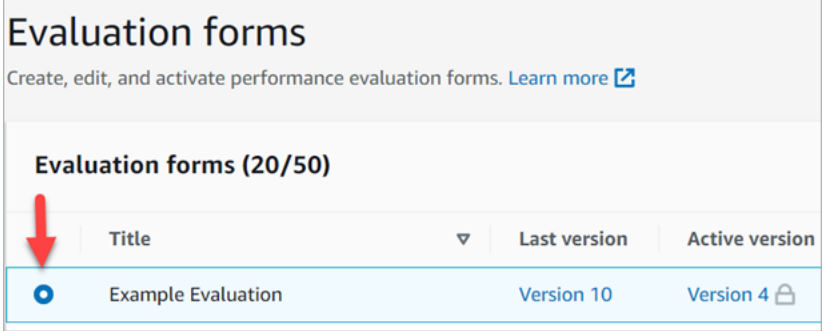

2. 페이지 하단의 평가 예시 아래에서 드롭다운 메뉴를 사용하여 이전 버전, 액세스한 사람 및 시기를 볼 수 있습니다. 다음은 감사 추적의 예를 보여 주는 그림입니다.

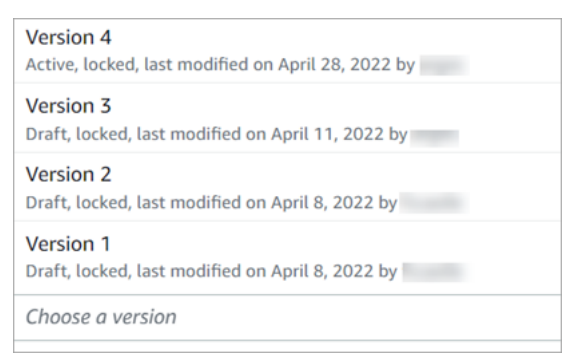

3. 원하는 경우 양식 중 하나를 선택하여 엽니다.

활성, 초안, 잠김은 무엇을 의미하나요?

양식은 다음 상태 중 하나입니다.

- 활성. 평가자가 사용할 수 있는 양식의 게시된 버전입니다.
- 초안. 양식의 잠긴 비활성 버전입니다. 초안은 작업 중일 때만 잠금이 해제됩니다.
- 잠김. 평가 양식은 활성화하거나 게시하면 잠깁니다. 양식을 비활성화한 후에도 잠긴 상태로 유지되 며 양식의 기록 버전이 됩니다. 그러나 기록 버전을 활성화하여 새 버전으로 저장할 수 있습니다.

### 제너레이티브 AI를 사용한 성과 평가 (미리 보기)

이 문서는 미리 보기로 출시된 서비스의 사전 릴리스 설명서입니다. 변경될 수 있습니다.
**a** Note

Amazon Bedrock 제공: [자동](https://docs.aws.amazon.com/bedrock/latest/userguide/abuse-detection.html) 악용 탐지 AWS 기능을 구현합니다. Amazon Q in Connect는 Amazon Bedrock을 기반으로 구축되었으므로 사용자는 Amazon Bedrock에 구현된 제어 기능 을 최대한 활용하여 안전, 보안 및 인공 지능(AI)의 책임 있는 사용을 적용할 수 있습니다.

관리자는 상담원 평가 양식의 질문에 대한 답변을 위한 생성적 AI 기반 권장 사항을 통해 평가를 더 빠 르고 정확하게 수행할 수 있습니다. 관리자는 상담원 행동에 대한 추가 인사이트와 함께 권장 답변에 대한 맥락 및 근거를 얻을 수 있습니다. 이러한 통찰력은 답변을 제공하는 데 사용된 녹취록의 참조점 에서 도출됩니다.

생성적 AI 기반 성과 평가는 각 질문과 관련된 평가자에게 제공하는 [지침에](#page-2041-0) 명시된 기준을 사용하여 대 화 내용을 분석하여 평가 양식 질문에 답함으로써 제공됩니다.

지역 및 언어 이용 가능 여부

이 기능은 미국 동부 (버지니아 북부) 및 미국 서부 (오레곤) AWS 지역에서 생성된 Amazon Connect 인스턴스에 대해 [영어](#page-69-0) 로케일로 사용할 수 있습니다.

생성적 AI 기반 평가 권장 사항을 확인하세요.

- 1. [평가를 수행할 권한이 있는 사용자 계정으로 Amazon Connect에](#page-2072-0) 로그인하고 [AI 어시스턴트에게](#page-2072-0) [물어보십시오](#page-2072-0).
- 2. 질문 아래에 있는 Ask AI 버튼을 선택하면 정황 및 근거 (답변을 제공하는 데 사용된 대본의 참조 사항) 와 함께 답변에 대한 AI 기반 생성적 권장 사항을 받을 수 있습니다.
	- a. 답변은 생성형 AI 추천에 따라 자동으로 선택되지만 사용자가 변경할 수 있습니다.
	- b. 연락처당 최대 5개의 질문에 대해 Ask AI를 선택하여 생성적 AI 기반 추천을 받을 수 있습니 다.
- 3. 대화 시점으로 안내되도록 대화 내용 참조와 관련된 시간을 선택할 수 있습니다.

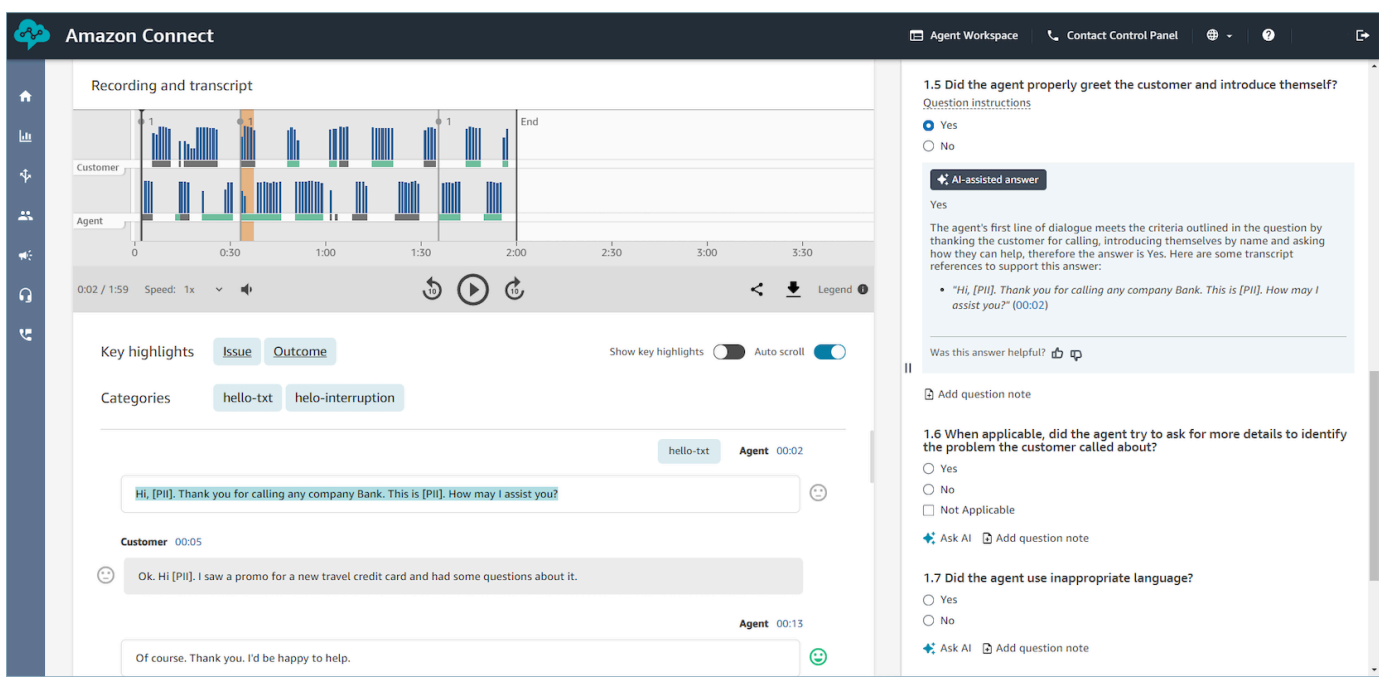

제너레이티브 AI를 사용하여 평가 양식 질문에 답하기 위한 기준을 제공합니다.

평가 양식을 구성하는 동안 각 평가 양식 질문과 관련된 평가자에게 지침 내의 질문에 답하기 위한 기 준을 제공할 수 있습니다. 이러한 지침은 평가자의 평가 일관성을 유지하는 것 외에도 AI 기반 생성적 평가를 제공하는 데에도 사용됩니다.

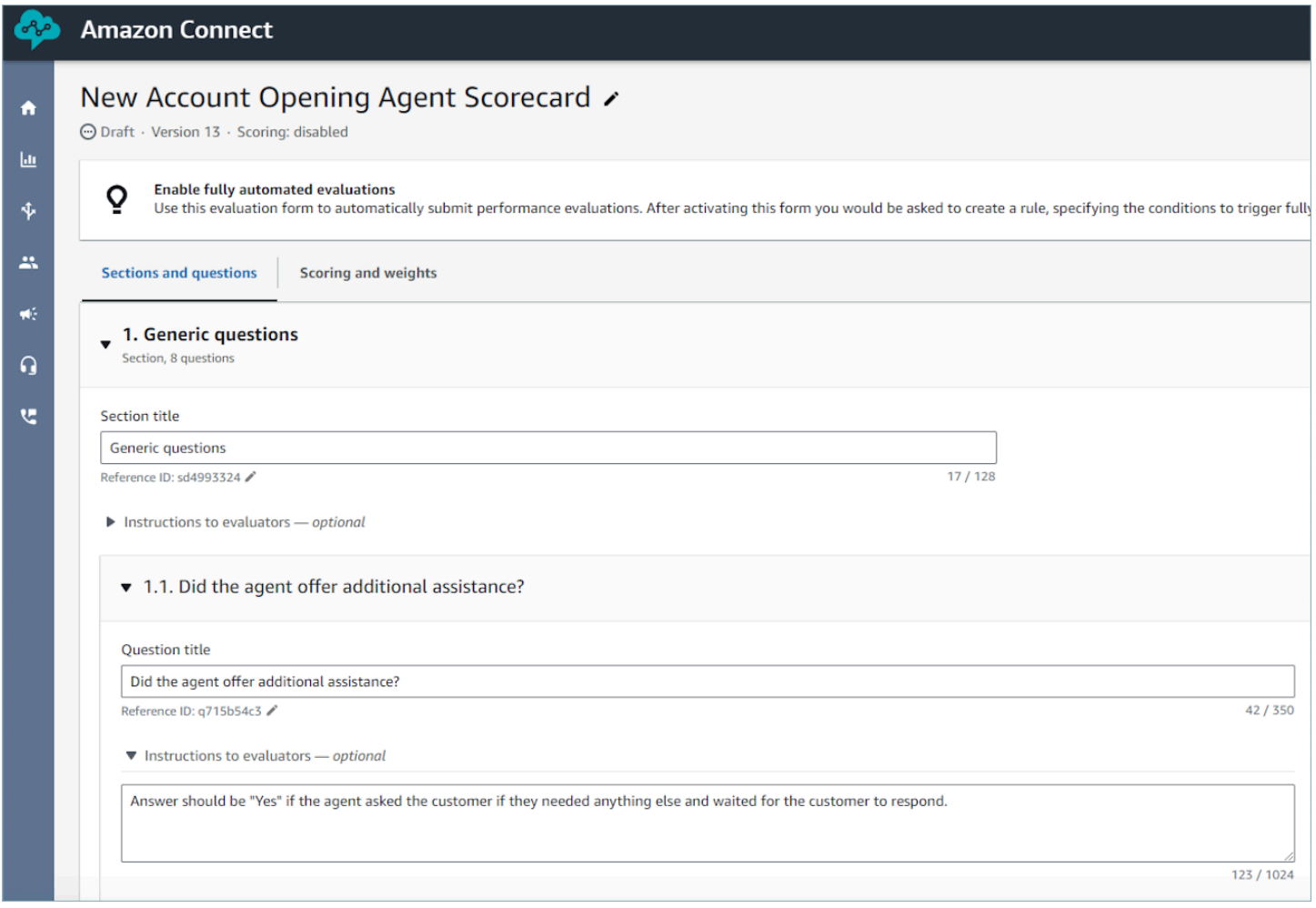

## 제너레이티브 AI 정확도를 개선하기 위한 지침

제너레이티브 AI 추천을 받기 위한 질문 선택

- 1. CRM 시스템과 같은 타사 애플리케이션을 통해 정보를 검증할 필요 없이 제너레이티브 AI를 활용하 여 대화 내용의 정보를 사용하여 답변할 수 있는 질문에 답변할 수 있습니다.
- 2. 제너레이티브 AI를 사용하여 "상담원이 고객과 얼마나 오랫동안 상호 작용했나요?" 와 같이 숫자 응 답이 필요한 질문에 답합니다. 권장되지 않습니다. 대신 콘택트 렌즈 또는 접촉식 지표를 사용하여 이러한 평가 양식 질문을 [자동화하는](#page-2045-0) 것을 고려해 보십시오.
- 3. 제너레이티브 AI를 사용하여 매우 주관적인 질문 (예: "상담원이 통화 중에 주의를 기울였나요?") 에 답하지 마세요.

#### 질문 표현 및 관련 지침 개선

- 1. 질문에는 완전한 문장을 사용하십시오. 예를 들어 ID 검증을 "상담원이 고객의 신원을 확인하려고 시도했나요?" 로 대체하십시오. 를 사용하면 제너레이티브 AI가 질문을 더 잘 이해할 수 있습니다.
- 2. 특히 질문 텍스트만으로 질문에 답할 수 없는 경우에는 평가자에게 지침 내에 있는 질문에 답변하기 위한 세부 기준을 제공하는 것이 좋습니다. 예를 들어, "상담원이 고객 신원을 확인하려고 했나요?" 라는 질문의 경우 다음과 같은 추가 지침을 제공할 수 있습니다. 예를 들어, 상담원은 고객의 질문에 답하기 전에 항상 고객에게 멤버십 ID와 우편 번호를 물어봐야 합니다.
- 3. 질문에 답하기 위해 일부 비즈니스 관련 용어에 대한 지식이 필요한 경우 지침에 해당 용어를 명시 하십시오. 예를 들어 상담원이 인사말에서 부서 이름을 지정해야 하는 경우 상담원이 지침의 일부로 질문과 관련된 평가자에게 알려야 하는 필수 부서 이름을 기재하세요.
- 4. 가능하면 '동료', '직원', '대리인', '대리인', '동료' 등의 용어 대신 '상담원'이라는 용어를 사용하세요. 마찬가지로 '회원', '발신자', '게스트' 또는 '구독자'와 같은 용어 대신 '고객'이라는 용어를 사용하십시 오.
- 5. 상담원이나 고객이 말하는 정확한 단어를 확인하려면 설명서에 큰따옴표만 사용하세요. 예를 들어 상담원의 말을 "Have a nice day" 확인하라는 지시가 있는 경우 제너레이티브 AI는 이를 감지 하지 못합니다. 좋은 오후 되세요. 대신 지침에는 다음과 The agent wished the customer a nice day 같이 적혀 있어야 합니다.

## 평가 양식에서 점수 평가 및 가중치가 적용되는 방식

가중치를 사용하여 문제 또는 섹션 점수가 전체 평가 점수에 미치는 영향을 높이거나 낮출 수 있습니 다.

평가 양식에 점수 평가가 활성화된 경우 섹션 또는 질문에 가중치를 할당할 수 있습니다. 가중치는 섹 션 또는 질문이 평가의 최종 점수에 미치는 영향을 높이거나 낮춥니다.

### 샘플 점수

비즈니스에 매우 중요한 질문에 점수를 부여한다고 가정해 보겠습니다. 대답이 예인 경우 에이전트는 10점을 받습니다. 아니요라고 답하면 상담원은 0점을 받습니다. 이는 다음 이미지에 나와 있습니다.

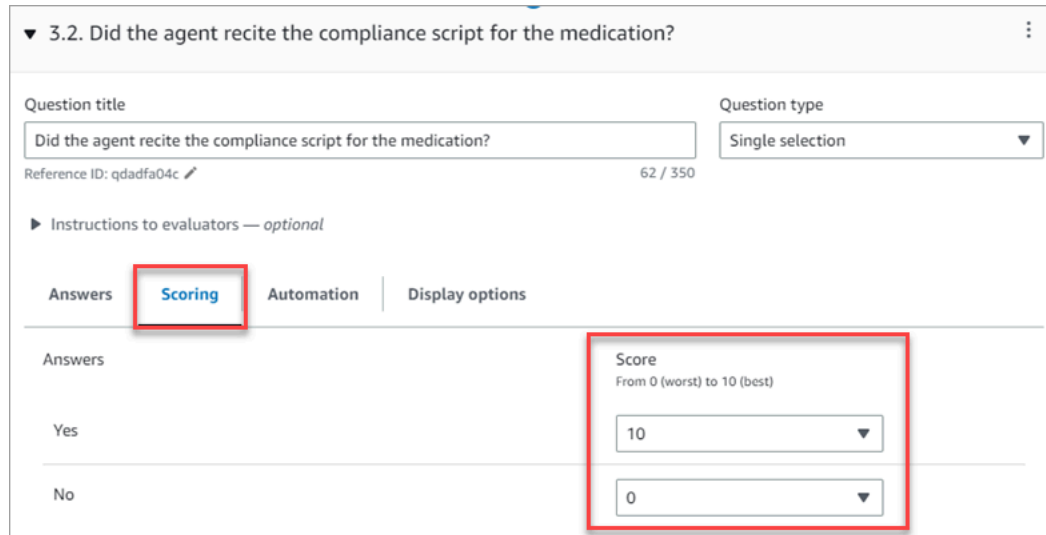

## 첫 번째 질문에 대한 답변은 다음 이미지에 표시된 것처럼 에이전트가 '오늘 더 도와드릴 일이 있나 요?'로 마무리하는 것보다 비즈니스에 더 중요하며, 이 역시 0~10점의 가치가 있습니다.

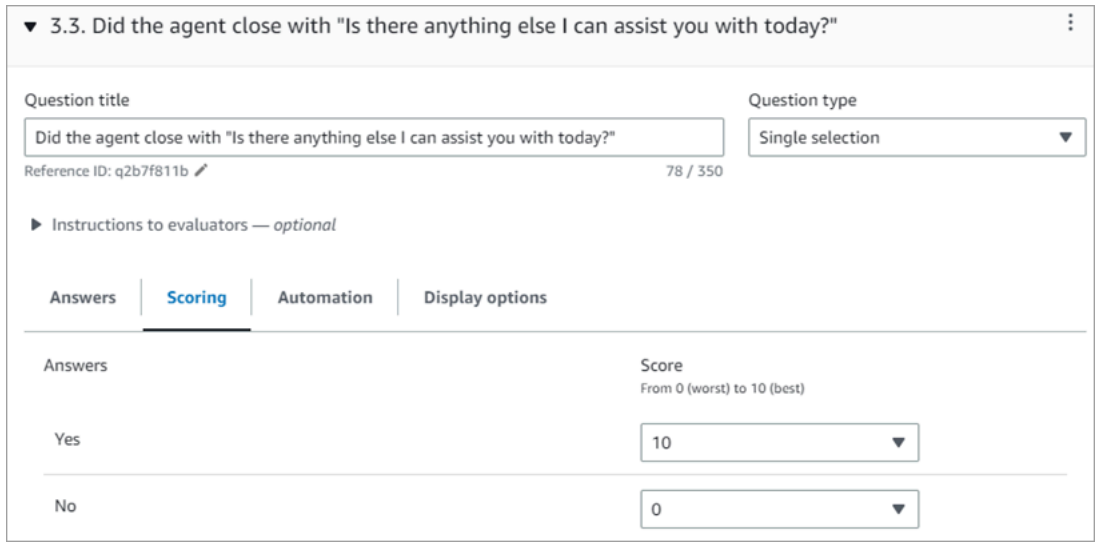

#### 문제의 점수를 차별화하기 위해 한 문제의 가중치가 다른 문제보다 크다는 것을 표시합니다.

다음 이미지에서는 에이전트가 약물 복용에 대한 준수 스크립트를 낭독했는지에 대한 답변이 에이전 트 점수의 50%를 차지함을 보여줍니다. 반면 에이전트가 '오늘 더 도와드릴 일이 있나요?'라고 마무리 했나요?'라는 질문에 대한 답변은 점수의 5%에 불과합니다.

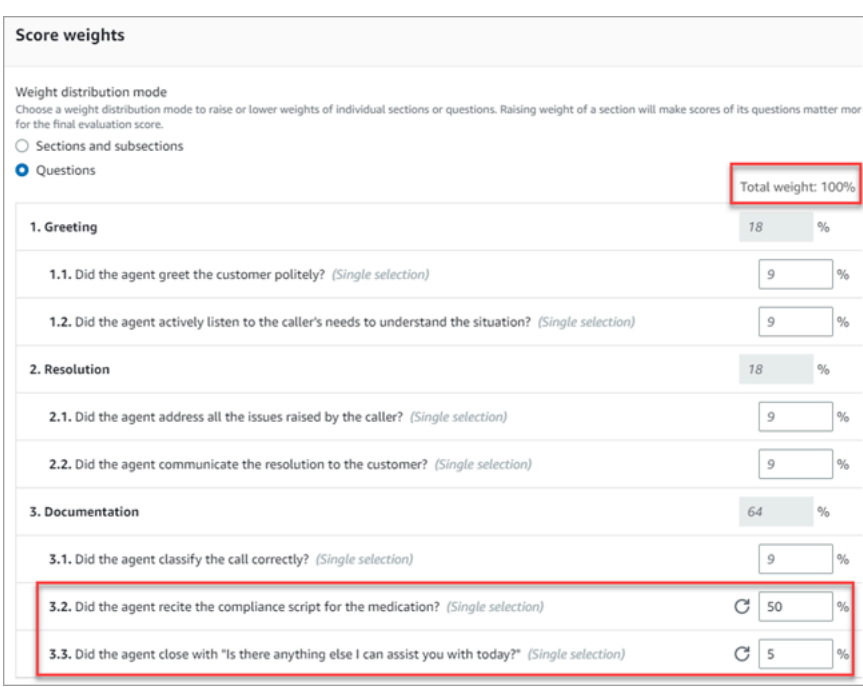

총 가중치는 항상 100%여야 합니다.

가중치 분산 모드

가중치 분산 모드에서는 가중치를 섹션별로 부여할지 아니면 질문별로 부여할지 선택할 수 있습니다.

- 섹션별 가중치: 섹션 내 각 문제의 가중치를 균등하게 분산할 수 있습니다.
- 문제별 가중치: 특정 질문의 가중치를 낮추거나 높일 수 있습니다.

섹션 또는 질문의 가중치를 변경하면 다른 가중치가 자동으로 조정되므로 합계는 항상 100% 가 됩니 다.

예를 들어, 다음 이미지에서는 질문 3개를 수동으로 10%로 설정했습니다. 기울임꼴로 표시되는 가중 치는 자동으로 조정되었습니다.

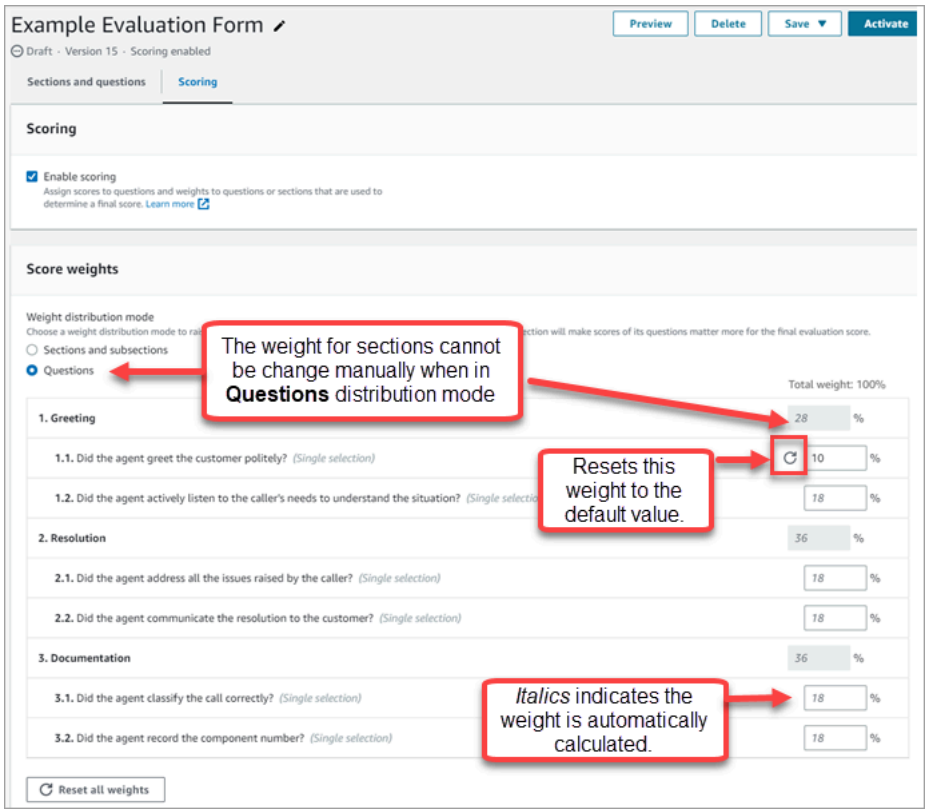

# 에이전트 성과에 대한 감독자 알림 생성

평가 결과에 따라 관리자에게 이메일이나 작업을 자동으로 보내는 규칙을 만들 수 있습니다. 이 기능은 품질 보증 감사를 용이하게 하여 감독자가 평가 결과를 철저히 검토할 수 있도록 도와줍니다.

예를 들어, 회사의 규정 준수 위험에 해당하는 답변이 있는 평가 양식을 감독자가 검토하도록 할 수 있 습니다.

#### 내용

- [1단계: 규칙 조건 정의](#page-2058-0)
- [2단계: 규칙 작업 정의](#page-2060-0)
- [여러 조건이 포함된 예제 규칙](#page-2061-0)

<span id="page-2058-0"></span>1단계: 규칙 조건 정의

- 1. 탐색 메뉴에서 분석 및 최적화, 규칙을 선택합니다.
- 2. 규칙 생성, 평가 양식을 선택합니다.

3. 시기에서 드롭다운 목록을 사용하여 다음 이미지에 표시된 대로 Contact Lens 평가 결과를 확인할 수 있음을 선택합니다.

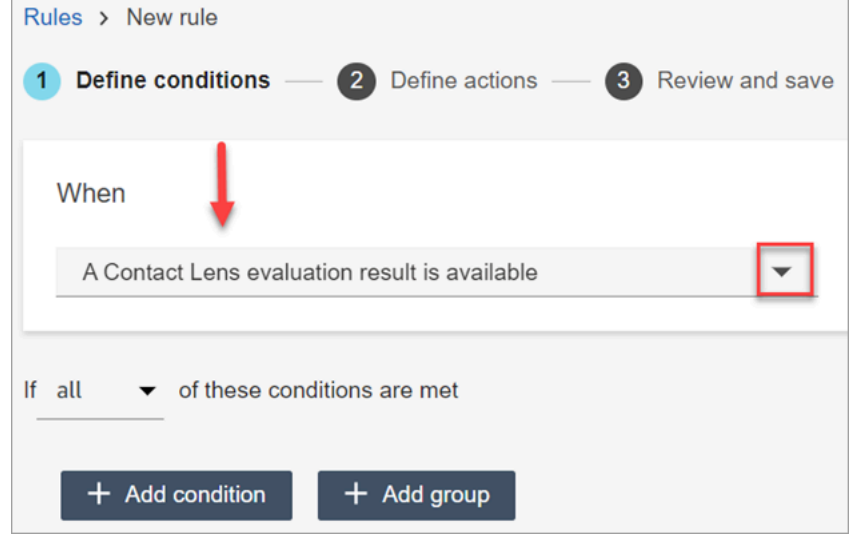

4. 조건 추가를 선택합니다.

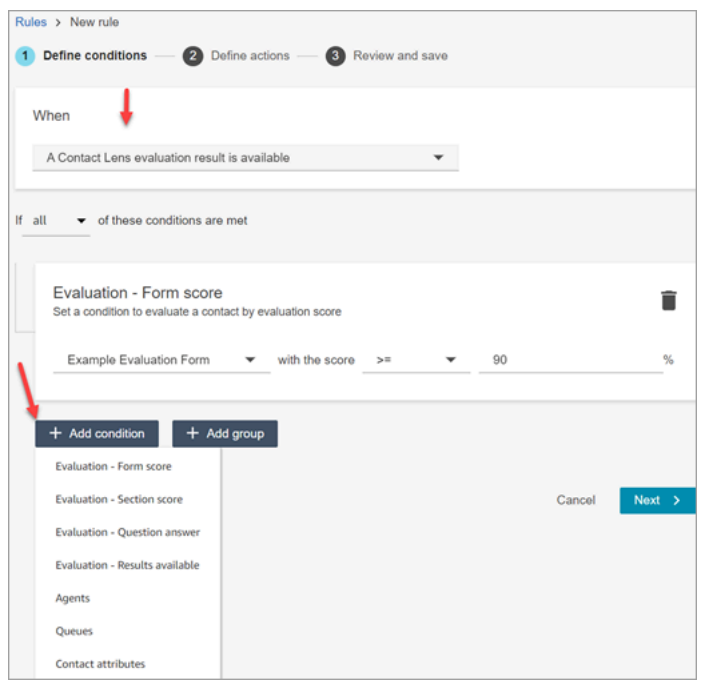

조건의 기준을 결합하여 매우 구체적인 Contact Lens 규칙을 만들 수 있습니다. 사용 가능한 조건 은 다음과 같습니다.

- 평가 양식 점수: 특정 평가 양식의 점수가 충족될 때 실행되는 규칙을 작성합니다.
- 평가 섹션 점수: 특정 평가 양식의 점수가 충족될 때 실행되는 규칙을 작성합니다.
- 평가 질문 답변: 특정 섹션의 점수가 충족될 때 실행되는 규칙을 작성합니다.
- 평가 결과 사용 가능: 모든 평가 제출물에서 실행되는 규칙을 작성합니다.
- 에이전트: 에이전트의 하위 집합에서 실행되는 규칙을 구축합니다. 예를 들어 새로 채용된 에이 전트가 회사 표준을 준수하도록 하는 규칙을 만들 수 있습니다.

규칙에 추가할 수 있도록 에이전트 이름을 보려면 보안 프로필에서 사용자 - 보기 권한이 필요합 니다.

• 대기열: 대기열의 하위 집합에서 실행되는 규칙을 작성합니다. 조직에서 대기열을 사용하여 사 업부, 주제 또는 도메인을 표시하는 경우가 많습니다. 예를 들어 영업 대기열에 배정된 에이전트 의 평가에 대한 구체적인 규칙을 만들 수 있습니다.

규칙에 추가할 수 있도록 대기열 이름을 보려면 보안 프로필에서 대기열 - 보기 권한이 필요합니 다.

- 고객 응대 속성: 사용자 지정 [고객 응대 속성](#page-1344-0) 값에 따라 실행되는 규칙을 작성합니다. 예를 들어 멤버십 수준, 현재 거주 국가 또는 미결 주문이 있는 경우 등 특정 사업부 또는 특정 고객에 대한 에이전트 평가 규칙을 만들 수 있습니다.
- 5. 다음을 선택합니다.

<span id="page-2060-0"></span>2단계: 규칙 작업 정의

- 1. 작업 추가를 선택합니다. 다음 작업을 선택할 수 있습니다.
	- [태스크 생성](#page-1881-0)
	- [이메일 알림 전송](#page-1873-0)
	- [EventBridge 이벤트 생성](#page-1876-0)

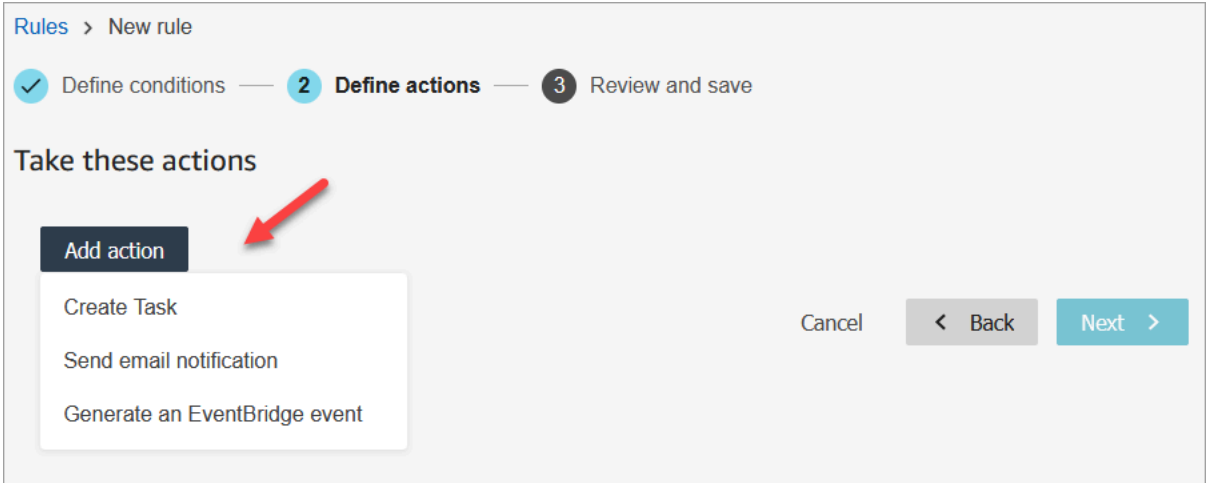

- 2. 다음을 선택합니다.
- 3. 검토하고 수정한 다음 저장을 선택합니다.
- 4. 규칙을 추가한 후에는 규칙이 추가된 이후에 발생하는 새 평가 제출에 규칙이 적용됩니다. 과거에 저장된 평가에는 규칙을 적용할 수 없습니다

<span id="page-2061-0"></span>여러 조건이 포함된 예제 규칙

다음 이미지는 6가지 조건이 포함된 샘플 규칙을 보여줍니다. 이러한 조건 중 하나라도 충족되면 작업 이 트리거됩니다.

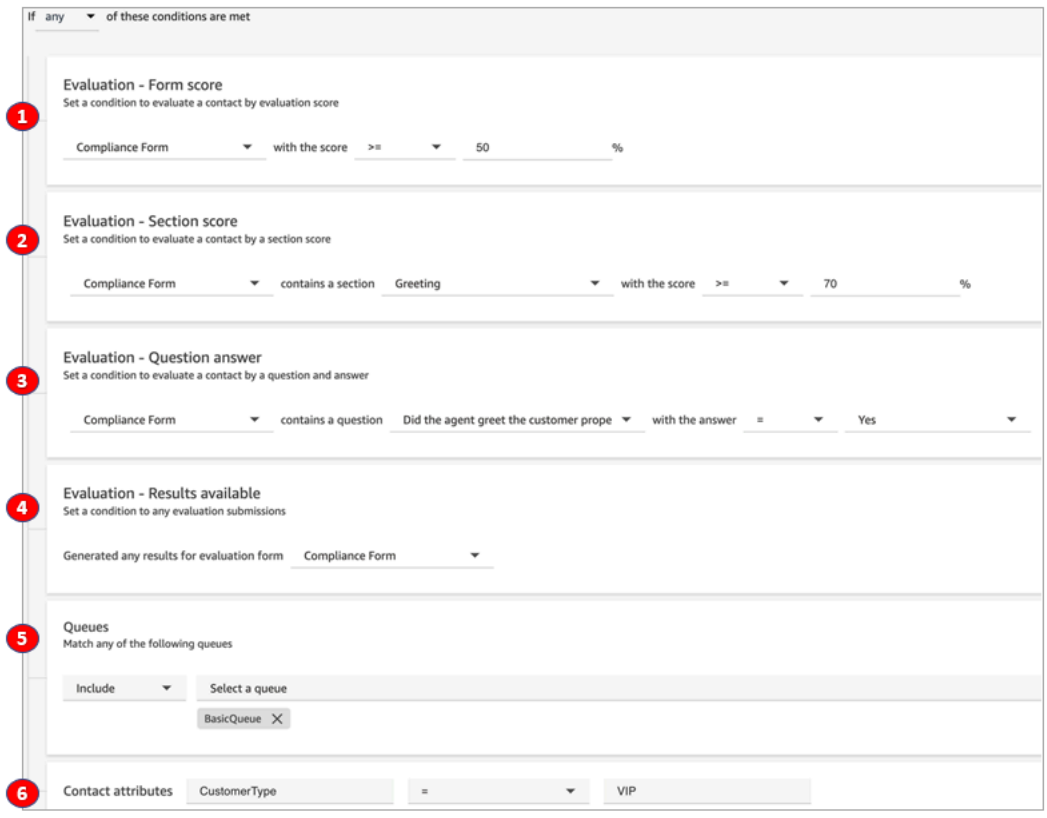

- 1. 평가 양식 점수: 규정 준수 양식의 점수가 50% 이상인가요?
- 2. 평가 섹션 점수: 규정 준수 양식에서 인사말 섹션의 점수가 70% 이상인가요?
- 3. 평가 질문 점수: 규정 준수 양식의 질문 중 에이전트가 고객을 제대로 맞이했느냐는 질문에 예라고 답했나요?
- 4. 평가 결과 사용 가능: 규정 준수 양식에 대한 결과가 생성되었나요?
- 5. 대기열: 이거 용인가요? BasicQueue
- 6. 연락처 속성: CustomerType VIP와 동일한가요?

# <span id="page-2062-0"></span>평가 양식, 점수, 상태, 평가자 검색

- 1. [고객 응대 레코드에 액세스할](#page-2091-0) 수 있는 권한 및 평가 양식 평가 수행 권한이 있는 사용자 계정으로 Amazon Connect에 로그인합니다.
- 2. Amazon Connect에서 분석 및 최적화, 연락 검색을 선택합니다.
- 3. 페이지에서 필터를 사용하여 검색 범위를 좁힙니다. 날짜의 경우 최대 8주를 한 번에 검색할 수 있 습니다.

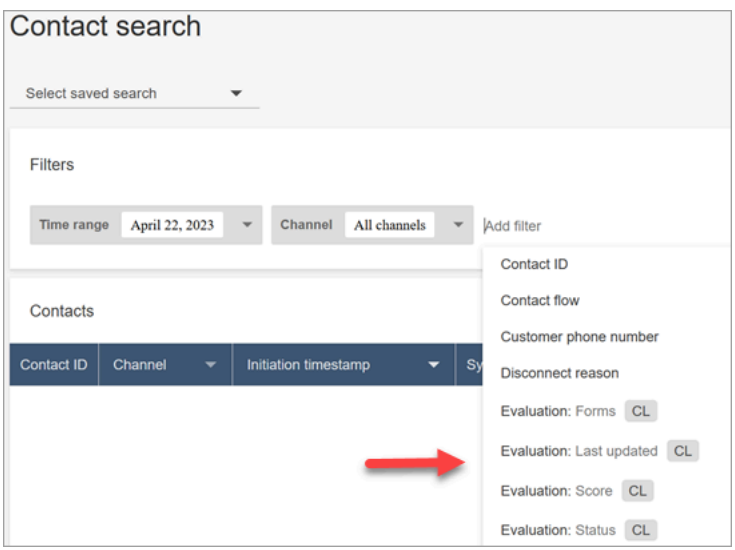

# 질문에 참조 ID 사용

참조 ID는 JSON 출력 파일에 나타나는 토큰입니다. 구체적인 질문을 나타냅니다. 보고서를 작성할 때 질문의 정확한 문구 대신 사용할 수 있습니다.

예를 들어 '에이전트가 스크립트에 충실했나요?'라는 질문이 있을 수 있습니다. 하지만 다음 날에는 '스 크립트이 잘 준수되었나요?'로 질문이 바뀔 수도 있습니다. 질문의 표현 방식에 관계없이 참조 ID는 항 상 동일하게 유지됩니다.

평가 양식 출력 예시

이 섹션에서는 평가의 내보내기 출력 경로를 보여주고 평가 양식 점수 및 메타데이터의 예를 제공합니 다.

### S3 버킷 확인

Amazon Connect 콘솔에서 연락처 평가를 활성화하면 평가를 저장할 S3 버킷을 만들거나 선택하라는 메시지가 표시됩니다. 버킷 이름을 확인하려면 인스턴스 별칭으로 이동하여 데이터 스토리지, 연락처 평가를 선택한 다음 편집을 선택합니다.

예제 출력 위치

다음은 평가 양식의 출력 파일 경로입니다.

• *contact\_evaluations\_S3\_bucket*/Evaluations/*YYYY/MM/DD/ hh:mm:ss.sTZD*-*evaluation\_id*.json

예:

amazon-connect-s3/

Evaluations/2022/04/14/05:04:20.869Z-11111111-2222-3333-4444-555555555555.json

알려진 문제: 동일한 평가에 대한 두 개의 출력 파일

Contact Lens는 동일한 평가 양식에 대해 두 개의 출력 파일을 생성합니다.

- 하나의 파일이 새 기본 S3 경로에 기록됩니다. 콘솔에서 경로를 구성할 수 있습니다. AWS
- 더 이상 사용되지 않을 다른 파일은 이전의 다른 S3 경로에 기록됩니다. 이 파일은 무시해도 됩니다.

이전 S3 경로는 다음과 같습니다.

• *s3\_bucket*/Evaluations/contact\_*contactId*/evaluation\_*evaluationId*/YYYY-MM-DDThh:mm:ss.sTZD.json

점수 예시 및 메타데이터

다음 예제는 일반적인 점수와 해당 메타데이터를 보여줍니다. 예제 아래 텍스트는 각 필드를 설명합니 다.

```
 { 
  "schemaVersion": "3.1", 
  "evaluationId": "fb90de35-4507-479a-8b57-970290fd5c2c", 
  "metadata": { 
    "contactId": "badd4896-75f7-43b3-bee6-c617ed3d04cb", 
    "accountId": "874551140838",
```

```
 "instanceId": "8f753c94-9cd2-4f16-85eb-945f7f0d559a", 
   "agentId": "286bcec0-e722-4166-865f-84db80252218", 
   "evaluationDefinitionTitle": "Compliance Evaluation Form", 
   "evaluator": "jane", 
   "evaluationDefinitionId": "15d8fbf1-b4b2-4ace-869b-82714e2f6e3e", 
   "evaluationDefinitionVersion": 2, 
   "evaluationStartTimestamp": "2022-11-14T17:57:08.649Z", 
   "evaluationSubmitTimestamp": "2022-11-14T17:59:29.052Z", 
   "score": { "percentage": 100 } 
 }, 
 "sections": [ 
   { 
     "sectionRefId": "s1a1b58d6", 
     "sectionTitle": "The title of the section", 
     "notes": "Section note", 
     "score": { "percentage": 100 } 
   }, 
   { 
     "sectionRefId": "s46661c49", 
     "sectionTitle": "The title of the subsection", 
     "parentSectionRefId": "s1a1b58d6", 
     "score": { "percentage": 100 } 
   } 
 ], 
 "questions": [ 
   { 
     "questionRefId": "q570b206a", 
     "sectionRefId": "s46661c49", 
     "questionType": "NUMERIC", 
     "questionText": "How do you rate the contact between 1 and 10?", 
     "answer": { 
       "value": "", 
       "notes": "Add more information here", 
       "metadata": { "notApplicable": true } 
     }, 
     "score": { "notApplicable": true } 
   }, 
   { 
     "questionRefId": "q73bc5b9d", 
     "sectionRefId": "s46661c49", 
     "questionType": "SINGLESELECT", 
     "questionText": "Did the agent introduce themselves?", 
     "answer": { 
       "values": [
```

```
 { "valueText": "Yes", "valueRefId": "o6999aa94", "selected": true }, 
           { "valueText": "No", "valueRefId": "o284e4d9e", "selected": false }, 
           { "valueText": "Maybe", "valueRefId": "o1b2f0a14", "selected": false } 
         ], 
         "notes": "Add more information here", 
         "metadata": { "notApplicable": false } 
       }, 
       "score": { "percentage": 100 } 
     }, 
     { 
       "questionRefId": "qc2effc9d", 
       "sectionRefId": "s46661c49", 
       "questionType": "TEXT", 
       "questionText": "Describe the outcome.", 
       "answer": { 
         "value": "Example answer text", 
         "notes": "Add more information here", 
         "metadata": { "notApplicable": false } 
       }, 
       "score": { "notApplicable": true } 
     } 
   ]
}
```
다음 목록은 평가 양식의 필드를 설명합니다.

#### 평가 ID

연락처 평가를 위한 고유 식별자

유형 - 문자열

길이 제약 — 최소 길이 1. 최대 길이 500개

#### metadata

#### contactId

이 Amazon Connect 인스턴스의 연락처 식별자입니다.

유형 - 문자열

길이 제약 — 최소 길이 1, 최대 길이 256

#### accountId

Amazon Connect 인스턴스를 실행하는 AWS 계정의 식별자입니다.

유형 - 문자열

길이 제약 — 제약 조건: 12자리

패턴 — ^\d{12}\$

#### instanceId

Amazon Connect 인스턴스의 식별자입니다. [인스턴스 ID는 인스턴스의 Amazon 리소스 이름](#page-280-0)  [\(ARN\) 에서 찾을](#page-280-0) 수 있습니다.

길이 제약 — 최소 길이 1, 최대 길이 100

#### agentId

연락을 취한 상담원의 식별자.

유형 - 문자열

길이 제한 — 최소 길이 1, 최대 길이 500

#### 평가 DefinitionTitle

평가 양식의 제목.

유형 - 문자열

길이 제약 — 최소 길이 1, 최대 길이 128

#### 평가자

평가를 마지막으로 업데이트한 사용자의 이름.

#### 유형 - 문자열

#### 평가 DefinitionId

평가 양식의 고유 식별자.

#### 유형 —

길이 제약 — 문자열

패턴 — 최소 길이 1, 최대 길이 500

평가 DefinitionVersion

평가 양식의 버전.

유형 - 정수

유효 범위 — 최소값 1

평가 StartTimestamp

평가 생성 타임스탬프.

유형 — 타임스탬프

#### 점수

평가 점수.

#### 섹션

평가 섹션의 배열.

섹션 RefId

섹션의 식별자. 식별자는 평가 양식 내에서 고유해야 합니다.

유형 - 문자열

길이 제약 — 최소 길이 1, 최대 길이 40

#### 부모 SectionRef ID

상위 섹션의 식별자입니다.

유형 - 문자열

길이 제약 — 최소 길이 1, 최대 길이 40

섹션 제목

섹션 제목.

#### 유형 - 문자열

길이 제약 — 제약 조건: 최소 길이 0, 최대 길이 128

#### notes

섹션에 남긴 메모.

유형 - 문자열

길이 제약 — 최소 길이 0, 최대 길이 3072

**a** Note 메모에는 다음과 같은 제한이 있습니다.

- 개별 메모는 3072자로 제한됩니다.
- 평가 시 조합된 메모는 N x 1024자로 제한됩니다. 여기서 N은 평가에 포함되는 질문 수입니다.

#### <span id="page-2068-0"></span>점수

해당 섹션의 점수.

percentage

연락처 평가 항목의 점수 백분율입니다.

유형 — 더블

유효 범위 — 최소값 0, 최대값 100

#### 자동 실패

항목을 자동 실패로 표시하는 플래그는 실패합니다. 항목 또는 하위 항목에 자동 실패 응답 이 있는 경우 이 플래그는 true가 됩니다.

#### 유형 — 부울

#### 해당 없음

항목을 자동으로 표시하는 플래그는 실패합니다. 항목 또는 하위 항목에 자동 실패 응답이 있는 경우 이 플래그는 true가 됩니다.

유형 — 부울

#### 질문

평가 질문의 배열.

#### 질문 RefId

질문의 식별자. 식별자는 평가 양식 내에서 고유해야 합니다.

유형 - 문자열

길이 제약 — 최소 길이 1, 최대 길이 40

섹션 RefId

상위 섹션의 식별자.

유형 - 문자열

길이 제약 — 최소 길이 1, 최대 길이 40

#### 질문 유형

질문 유형.

유형 — 평가 시 StrThe 조합된 메모는 N x 1,024자로 제한됩니다. 여기서 N은 평가에 포함되는 질문 수입니다.

유효한 값 – TEXT | SINGLESELECT | NUMERIC

질문 텍스트

질문 제목.

유형 - 문자열

길이 제약 — 최소 길이 0, 최대 길이 350

#### 대답

질문에 대한 답변입니다.

#### 값

연락처 평가의 답변에 대한 문자열/숫자 값입니다.

유형 — 문자열/이중

길이 제약 — 문자열: 최소 길이 0, 최대 길이 128

notes

섹션에 남긴 메모입니다.

유형 - 문자열

길이 제약 — 최소 길이 0. 최대 길이는 3072입니다.

#### **a** Note

메모에는 두 글자 제한이 있습니다. 개별 메모는 3072자로 제한됩니다. 평가 시 조합 된 메모는 N x 1024자로 제한됩니다. 여기서 N은 평가에 포함되는 질문 수입니다.

#### metadata

해당 사항 없음

질문을 해당 없음으로 표시하는 플래그.

유형 — 부울

#### 자동화

status

자동화 응답의 상태.

유형 - 문자열

유효한 값 – UNAVAILABLE | SYSTEM\_ANSWER | OVERRIDDEN\_ANSWER

시스템 SuggestedValue

연락처 평가의 자동 응답에 사용할 문자열 또는 숫자 값입니다.

유형 — 문자열 또는 이중

길이 제약 — 문자열: 최소 길이 0, 최대 길이 128

#### 점수

질문에 [score](#page-2068-0) 대한 질문입니다.

### 샘플 익스포트 평가

다음 예는 일반적인 내보낸 평가를 보여줍니다.

```
{ 
   "schemaVersion": "3.1", 
   "evaluationId": "fb90de35-4507-479a-8b57-970290fd5c2c", 
   "metadata": { 
     "contactId": "badd4896-75f7-43b3-bee6-c617ed3d04cb", 
     "accountId": "874551140838", 
     "instanceId": "8f753c94-9cd2-4f16-85eb-945f7f0d559a", 
     "agentId": "286bcec0-e722-4166-865f-84db80252218", 
     "evaluationDefinitionTitle": "Compliance Evaluation Form", 
     "evaluator": "jane", 
     "evaluationDefinitionId": "15d8fbf1-b4b2-4ace-869b-82714e2f6e3e", 
     "evaluationDefinitionVersion": 2, 
     "evaluationStartTimestamp": "2022-11-14T17:57:08.649Z", 
     "evaluationSubmitTimestamp": "2022-11-14T17:59:29.052Z", 
     "score": { "percentage": 100 } 
   }, 
   "sections": [ 
     { 
       "sectionRefId": "s1a1b58d6", 
       "sectionTitle": "The title of the section", 
       "notes": "Section note", 
       "score": { "percentage": 100 } 
     }, 
     { 
       "sectionRefId": "s46661c49", 
       "sectionTitle": "The title of the subsection", 
       "parentSectionRefId": "s1a1b58d6", 
       "score": { "percentage": 100 } 
     } 
   ], 
   "questions": [ 
     { 
   "questionRefId": "q570b206a", 
       "sectionRefId": "s46661c49", 
       "questionType": "NUMERIC",
```

```
 "questionText": "How do you rate the contact between 1 and 10?", 
       "answer": { 
          "value": "", 
          "notes": "Add more information here", 
          "metadata": { "notApplicable": true } 
       }, 
       "score": { "notApplicable": true } 
     }, 
     { 
   "questionRefId": "q73bc5b9d", 
       "sectionRefId": "s46661c49", 
       "questionType": "SINGLESELECT", 
       "questionText": "Did the agent introduce themselves?", 
       "answer": { 
   "values": [ 
            { "valueText": "Yes", "valueRefId": "o6999aa94", "selected": true }, 
            { "valueText": "No", "valueRefId": "o284e4d9e", "selected": false }, 
            { "valueText": "Maybe", "valueRefId": "o1b2f0a14", "selected": false } 
         ], 
          "notes": "Add more information here", 
          "metadata": { "notApplicable": false } 
       }, 
       "score": { "percentage": 100 } 
     }, 
     { 
   "questionRefId": "qc2effc9d", 
       "sectionRefId": "s46661c49", 
       "questionType": "TEXT", 
       "questionText": "Describe the outcome.", 
       "answer": { 
   "value": "Example answer text", 
         "notes": "Add more information here", 
          "metadata": { "notApplicable": false } 
       }, 
       "score": { "notApplicable": true } 
     } 
   ]
}
```
## <span id="page-2072-0"></span>평가 양식에 보안 프로필 권한 할당

사용자가 평가 양식을 만들고, 자동화하고, 액세스할 수 있게 하려면 다음 분석 및 최적화 보안 프로필 권한을 할당하십시오.

- 평가 양식 평가 수행: 품품질 보증 팀원 등의 사용자가 평가 양식을 사용하여 고객 응대를 검토할 수 있도록 허용합니다. 예시 이미지는 [에이전트 성과 평가](#page-2037-0) 섹션을 참조하세요. 또한 평가 양식, 점수, 마지막 업데이트 날짜/범위, 평가자 및 상태별로 평가를 [검색할](#page-2062-0) 수 있습니다.
- 평가 양식 양식 정의 관리: 관리자와 관리자가 평가 양식을 [생성하](#page-2039-0)고 [관리할](#page-2050-0) 수 있습니다.
- 규칙: 특정 상담원의 행동 및 고객 결과를 기반으로 [연락처를 자동으로 분류하려면](#page-1857-0) 규칙을 만들고, 보고, 편집하고, 삭제할 수 있는 권한이 필요합니다. 이러한 연락처 범주를 사용하여 평가 양식의 [자](#page-2045-0) [동화를 구성할](#page-2045-0) 수 있습니다. 또한 [자동 평가를 제출하기 위한 규칙을 생성하려면 규칙](#page-1893-0) 권한이 필요합 니다.
- 평가 양식 AI 도우미에게 물어보기: 평가를 수행하는 동안 AI에 질문하기 버튼에 액세스할 수 있습 니다. Ask AI 버튼을 사용하면 평가 양식의 질문에 대한 답변에 대한 [AI 기반 제너레이티브 추천을](#page-2051-0) 받 을 수 있습니다.

기본적으로 관리자 보안 프로필에는 이러한 권한이 있습니다.

기존 보안 프로필에 권한을 추가하는 방법에 대한 자세한 내용은 [보안 프로필 업데이트](#page-582-0) 섹션을 참조하 세요.

# 에이전트 화면 녹화 설정 및 검토

에이전트가 훌륭한 고객 서비스를 제공할 수 있도록 코칭하는 데 도움이 되도록 Contact Lens 화면 녹 화 기능을 사용하여 품질 관리 인사이트를 얻을 수 있습니다. 에이전트의 데스크톱을 기록하여 성과를 개선할 수 있는 기회를 파악하는 데 도움이 됩니다. 이 정보는 규정 준수를 보장하는 데에도 유용합니 다.

예를 들어 대부분의 에이전트가 환불을 처리하는 데 2분이 걸리지만 Jane Doe는 4분이 걸린다고 가정 해 보겠습니다. 환불이 진행되는 동안 데스크톱에 녹화된 영상을 보고 시간이 더 오래 걸리는 이유를 알아볼 수 있습니다.

다음 다이어그램은 화면 녹화를 위한 아키텍처와 워크플로를 보여줍니다. 다이어그램 뒤에는 각 단계 를 설명하는 범례가 있습니다.

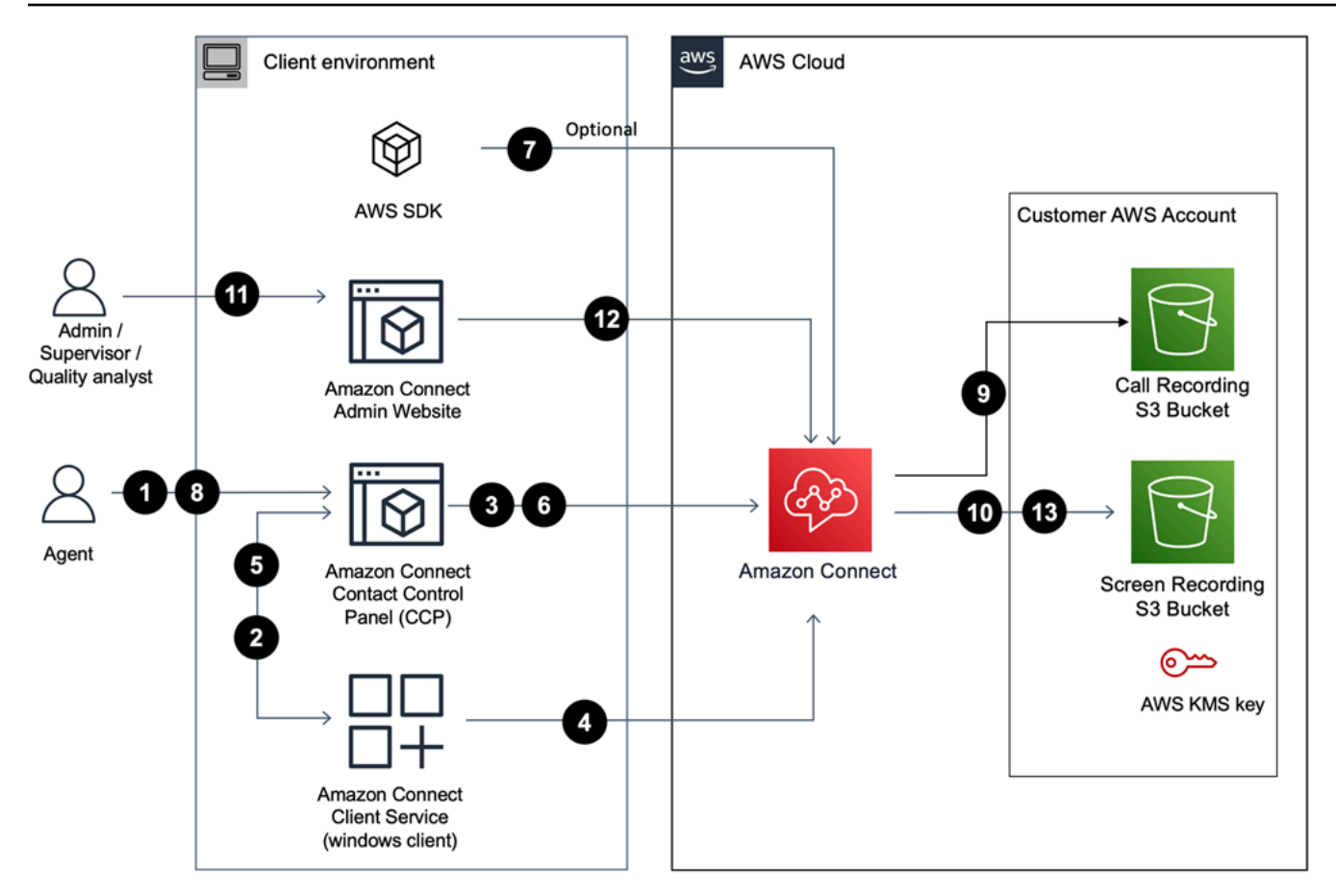

1. 에이전트가 화면 녹화가 활성화된 연락처를 수락합니다.

2. 상담원의 연락처 제어판 (CCP) 은 웹 소켓 (포트 5431) 을 사용하여 화면 녹화를 트리거하여 Amazon Connect 클라이언트 서비스에 연결합니다.

3 - 4. CCP와 Windows 클라이언트는 서로를 인증하고 화면 녹화 프로세스를 시작합니다.

5. Amazon Connect 클라이언트 애플리케이션은 화면 녹화 비디오를 CCP에 업로드합니다.

6. CCP는 HTTPS (포트 443) 를 통해 화면 녹화를 거의 Amazon Connect 실시간으로 업로드합니다.

7. (선택 사항) [SuspendContactR](https://docs.aws.amazon.com/connect/latest/APIReference/API_SuspendContactRecording.html)[esumeContact녹화](https://docs.aws.amazon.com/connect/latest/APIReference/API_ResumeContactRecording.html) [및 녹화와 API를 사용하여 화면 녹화를](https://docs.aws.amazon.com/connect/latest/APIReference/API_SuspendContactRecording.html) 일시 중지 하고 재개할 수 있습니다.

8. 상담원이 연락처를 닫습니다.

9. Amazon Connect 연락처에 대한 화면 녹화의 사후 처리를 시작합니다. 그런 다음 Amazon S3 버킷 에서 검색된 통화 녹음 오디오 파일 (음성 연락처용) 과 비디오를 MP4 파일로 병합합니다.

10. Amazon Connect 최종 MP4 파일을 Amazon S3 버킷에 업로드하고 를 사용하여 MP4 파일을 암호 화합니다. KMS key

### 11-13. 감독자 및 품질 보증 분석가는 관리자 웹 사이트를 사용하여 화면 녹화를 볼 수 있습니다. Amazon Connect

### **A** Important

• 여러 애플리케이션에서 동시에 Contact Control Panel(CCP)을 실행하는 경우 Amazon Connect Contact Lens 화면 녹화는 지원되지 않습니다.

### 내용

- [Amazon Connect 클라이언트 애플리케이션](#page-2075-0)
- [화면 녹화 활성화](#page-2077-0)
- [문제 해결: 화면 녹화 클라이언트 앱의 로그 파일 다운로드](#page-2081-0)
- [화면 녹화에 대한 보안 프로필 권한 할당](#page-2083-0)
- [에이전트 화면 녹화 검토](#page-2083-1)
- [화면 녹화 기능 관련 FAQ](#page-2086-0)

# <span id="page-2075-0"></span>Amazon Connect 클라이언트 애플리케이션

## <span id="page-2075-1"></span>다운로드 위치

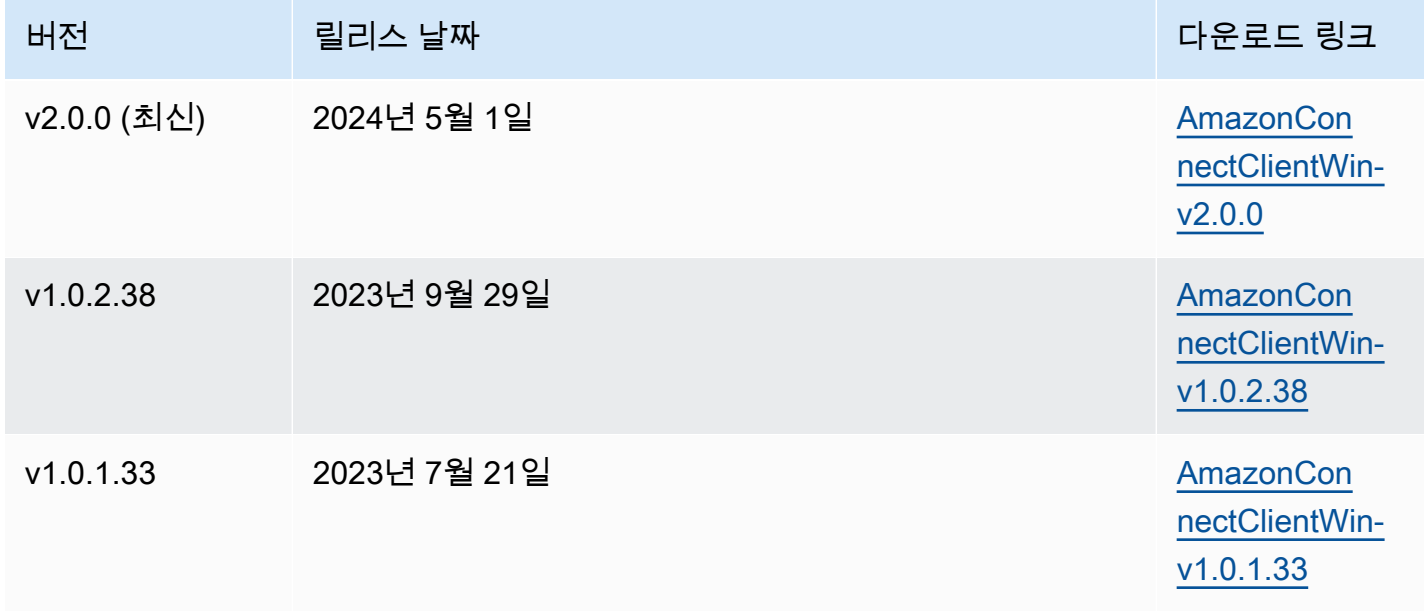

#### **a** Note

에이전트가 Windows에서 동시 사용자 세션을 사용하는 경우 Amazon Connect 클라이언트 애 플리케이션 버전 v2.0.0 이상을 다운로드해야 합니다.

위 링크는 AmazonConnectClientWin- [version] .zip 파일을 다운로드합니다. zip 파일에는 Amazon.Connect.Client.Service.Setup.[버전].msi 파일이 포함되어 있습니다. 설치 지침은 [화면 녹화](#page-2077-0)  [활성화](#page-2077-0)을 확인하십시오.

Amazon Connect 클라이언트 애플리케이션이 업데이트될 때 알림을 받으려면 이 관리자 안내서의 RSS 피드를 구독하는 것이 좋습니다. 이 페이지의 제목 아래에 표시되는 RSS 링크를 선택합니다 (PDF 링크 옆에 있음).

워크스테이션 요구 사항

다음은 화면 녹화만 사용하는 워크스테이션의 최소 시스템 요구 사항입니다. 리소스 경합을 방지하려 면 운영 체제 및 워크스테이션에서 실행 중인 다른 모든 항목에 대한 추가 메모리, 대역폭 및 CPU의 범 위를 지정해야 합니다.

- CPU: 2.0GHz (코어 4개 또는 vCPU 4개 권장)
- 메모리: 2.5GB
- 네트워크: 600Kbps
- 지원되는 운영 체제: x86-64 아키텍처를 기반으로 하는 64비트 Windows 10 및 11

**a** Note

Windows 멀티 세션이 활성화된 경우 에이전트의 워크스테이션이 각 동시 세션에 권장되는 리 소스 가용성을 갖추고 있는지 확인하십시오.

기능 사양

- 기록할 수 있는 열려 있는 애플리케이션 수: 모니터에서 열려 있는 모든 애플리케이션이 최대 3개까 지 기록됩니다.
- 화면 녹화에 사용되는 포트: Amazon Connect 클라이언트 애플리케이션은 포트 5431의 로컬 웹소켓 을 통해 Contact Control Panel과 통신합니다.

• 방화벽 허용 목록에 추가할 IP 주소: 화면 녹화 기능을 원활하게 사용하려면 Amazon S3와 연결된 IP 주소를 허용 목록에 추가하세요. 이러한 IP 주소는 해당 지역의 [ipranges.json](https://docs.aws.amazon.com/vpc/latest/userguide/aws-ip-ranges.html) 파일에 있습니다. AWS 예를 들어, us-east-1에 있는 경우 해당 리전의 S3 IP 주소를 허용 목록에 추가합니다.

# <span id="page-2077-0"></span>화면 녹화 활성화

1단계: 인스턴스의 화면 녹화 활성화

#### **A** Important

Amazon Connect 인스턴스가 2018년 10월 이전에 생성되었고 서비스 연결 역할을 설정하지 않은 경우, 이 안내서의 [서비스 연결 역할 사용의 단계를 따라 Connect 서비스 연결](https://docs.aws.amazon.com/connect/latest/adminguide/connect-slr.html#migrate-slr) 역할로 마 이그레이션하십시오.

이 섹션의 단계에서는 화면 녹화를 활성화하도록 인스턴스 설정을 업데이트하는 방법과 기록 아티팩 트를 암호화하는 방법을 설명합니다.

- 1. [https://console.aws.amazon.com/connect/에](https://console.aws.amazon.com/connect/)서 Amazon Connect 콘솔을 엽니다.
- 2. 인스턴스 별칭을 선택한 다음 데이터 스토리지를 선택합니다.

Amazon S3 버킷을 만들거나 선택하라는 메시지가 표시됩니다. 버킷이 생성되면 화면 녹화물을 저장하고 내보낼 수 있습니다.

- 3. 탐색 창에서 데이터 저장소를 선택하고 화면 녹화까지 아래로 스크롤한 다음 편집을 선택합니다.
- 4. 화면 녹화 활성화를 선택한 다음 새 S3 버킷 생성 (권장) 또는 기존 S3 버킷 선택을 선택합니다.
- 5. Amazon S3 버킷을 생성하기로 선택한 경우 이름 상자에 이름을 입력합니다. 기존 버킷을 사용하 기로 선택한 경우 이름 목록에서 해당 버킷을 선택합니다.
- 6. (선택 사항) Amazon S3 버킷의 기록 아티팩트를 암호화하려면 암호화 활성화를 선택한 다음 KMS 키를 선택합니다.

**a** Note

암호화를 활성화하면 Amazon Connect는 서비스가 처리하는 동안 KMS 키를 사용하여 중 간 기록 데이터를 암호화합니다.

7. 완료하였으면 저장을 선택합니다.

인스턴스 설정에 대한 자세한 내용은 을 참조하십시오. [인스턴스 설정 업데이트](#page-281-0)

### 2단계: Amazon Connect 클라이언트 애플리케이션 다운로드 및 설치

이 단계에서는 에이전트의 데스크톱이나 에이전트가 사용하는 가상 환경에 Amazon.Connect.Client.Service 파일을 설치합니다. Amazon Connect 클라이언트 애플리케이 션입니다. 이 파일은 에이전트가 열려 있는 애플리케이션을 기록합니다.

### 버전 2.xxx의 경우

- 1. Amazon.Connect.Client.Service.Setup 파일의 최신 버전을 [다운로드](#page-2075-1)합니다. 이 파일 은 .MSI 파일입니다.
- 2. Software Center와 같은 조직의 소프트웨어 배포 메커니즘을 사용하여 에이전트 데스크톱에 Amazon.Connect.Client.Service 클라이언트 앱을 설치합니다.
- 3. 에이전트의 데스크톱에 앱이 설치되어 있는지 확인하려면 C:\Program Files\Amazon \Amazon.Connect.Client.Service로 이동합니다. Amazon.Connect.Client.Service 실행 프로그램이 있는지 확인합니다.
- 4. 에이전트의 데스크톱을 다시 시작하여 백그라운드에서 Amazon.Connect.Client.Service를 시작합니다. 또는 Amazon.Connect.Client.Service의 설치 위치로 이동한 다음 두 번 클릭 하여 시작합니다.

#### **a** Note

Windows 멀티세션 OS의 경우 설치 프로그램을 한 번만 실행하면 됩니다.

### 버전 1.xxx의 경우

- 1. Amazon.Connect.Client.Service.Setup 파일의 최신 버전을 [다운로드](#page-2075-1)합니다. 이 파일 은 MSI 파일입니다.
- 2. Software Center와 같은 조직의 소프트웨어 배포 메커니즘을 사용하여 에이전트 데스크톱에 Amazon.Connect.Client.Service 클라이언트 앱을 설치합니다.
- 3. 에이전트의 데스크톱에 앱이 설치되어 있는지 확인하려면 C:\Program Files\Amazon \Amazon.Connect.Client.Service로 이동합니다. Amazon.Connect.Client.Service 실행 프로그램이 있는지 확인합니다.

4. 에이전트의 데스크톱을 다시 시작하여 백그라운드에서 Amazon.Connect.Client.Service를 시작합니다. 또는 Amazon.Connect.Client.Service의 설치 위치로 이동한 다음 두 번 클릭 하여 시작합니다.

(선택 사항) 3단계: Amazon Connect 클라이언트 애플리케이션이 제대로 실행되고 작동 하는지 확인

버전 2.xxx의 경우

애플리케이션이 실행 중인지 확인하려면:

- 1. Windows 작업 관리자에서 이름이 지정된 백그라운드 프로세스를 확인합니 다Amazon.Connect.Client.Service. 이것이 바로 Amazon Connect 클라이언트 애플리케이 션입니다.
- 2. Windows 작업 관리자의 사용자 프로세스에서 Amazon.Connect.Client라는 다른 프로세스를 확인 합니다. RecordingSession 화면 녹화가 활성화된 첫 번째 연락처를 사용자가 수락한 후 다음 이미 지는 Amazon.Connect.Client를 보여줍니다. RecordingSession 작업 관리자에서.

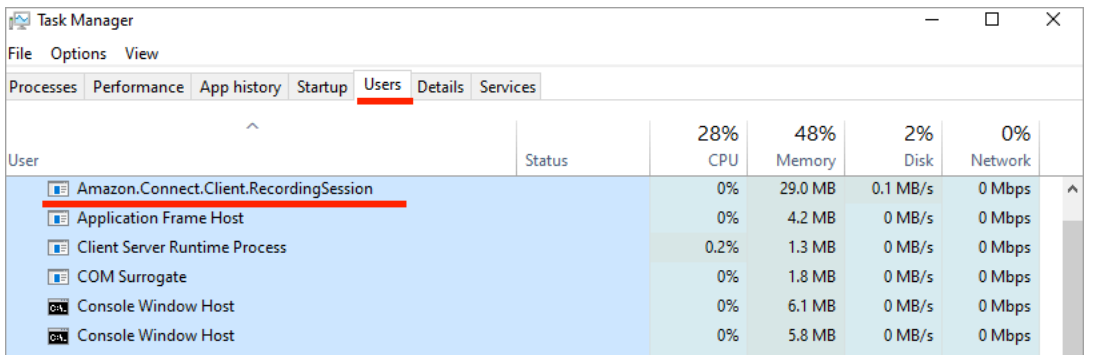

응용 프로그램이 제대로 작동하고 로그 파일을 만들고 있는지 확인하려면:

1. 다음 디렉터리로 이동합니다.

C:\ProgramData\Amazon\Amazon.Connect.Client.Service\logs.

- a. 디렉터리에 있는 로그 파일을 엽니다.
- b. 설치가 완료되면 로그 파일에는 다음 줄이 포함됩니다.

Checking that services are still running, result : true

2. 다음 디렉터리로 이동합니다.

%USERPROFILE%\AppData\Local\Amazon \Amazon.Connect.Client.RecordingSession\Logs

- a. 디렉터리에 있는 로그 파일을 엽니다.
- b. 설치가 완료되면 로그 파일에는 다음 줄이 포함됩니다.

Session initiation completed with result: True

#### 버전 1.xxx의 경우

- 1. 애플리케이션이 실행 중인지 확인하려면 Windows 작업 관리자에서 Amazon.Connect.Client.Service라는 백그라운드 프로세스를 확인합니다. 이것이 바로 Amazon Connect 클라이언트 애플리케이션입니다.
- 2. 애플리케이션이 올바르게 작동하고 로그 파일을 생성하는지 확인하려면 C:\ProgramData \Amazon\Amazon.Connect.Client.Service\logs로 이동합니다.
	- a. 디렉터리에 있는 로그 파일을 엽니다.
	- b. 설치가 완료되면 로그 파일에는 다음 줄이 포함됩니다.

Checking that services are still running, result : true

### 4단계: 녹음 및 분석 동작 설정 블록 구성

• 흐름 진입점 바로 뒤에 [레코딩 및 분석 동작 설정](#page-1087-0) 블록을 추가합니다. 화면 녹화를 활성화하려는 모 든 흐름에 이 블록을 추가합니다.

다음 이미지는 [레코딩 및 분석 동작 설정](#page-1087-0) 블록의 속성 페이지를 보여 줍니다. 화면 녹화 섹션에서 켜 기를 선택합니다.

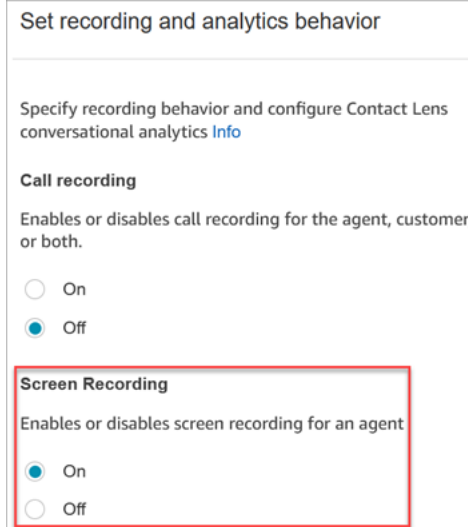

## <span id="page-2081-1"></span>구성 팁

- 감독자가 화면 녹화가 있는 연락처를 검색할 수 있도록 하려면 녹음 및 분석 동작 설정 전에 [연락처](#page-1073-0)  [속성 설정](#page-1073-0) 블록을 추가하세요. 화면 녹화 = true와 같은 사용자 지정 속성을 추가합니다. 감독자는 [이](#page-2098-0)  [사용자 지정 속성을 검색하](#page-2098-0)여 화면 녹화가 있는 속성을 찾을 수 있습니다.
- 녹음 및 분석 동작을 설정하기 전에 [비율별로 배포](#page-1016-0) 블록을 추가하는 것이 좋습니다. 이렇게 하면 모 든 고객 응대가 아닌 일부 연락처에 대해 화면 녹화를 사용할 수 있습니다.
- [SuspendContact녹화 및](https://docs.aws.amazon.com/connect/latest/APIReference/API_SuspendContactRecording.html) [ResumeContact녹화](https://docs.aws.amazon.com/connect/latest/APIReference/API_ResumeContactRecording.html) API를 활용하여 화면 녹화에서 민감한 정보가 캡처되 지 않도록 할 수 있습니다.

다음 단계

- 감독자에게 필요한 보안 프로필 권한, 분석 및 최적화 화면 녹화 액세스를 할당합니다.
- 감독자에게 [화면 녹화물을 검토하는 방법](#page-2083-1)을 보여주세요.

## <span id="page-2081-0"></span>문제 해결: 화면 녹화 클라이언트 앱의 로그 파일 다운로드

화면 녹화 문제로 AWS Support 티켓을 열 때는 상담원의 데스크톱에 있는 Amazon Connect 클라이언 트 애플리케이션과 브라우저 공유 작업자에 대한 로그 파일을 제공하십시오.

### Amazon Connect 클라이언트 애플리케이션 로그 파일에 액세스하는 방법

버전 2.xxx의 경우

- 에이전트의 데스크톱에서 다음으로 이동합니다.
	- C:\\ AmazonProgramData\ Amazon.Connect.Client.Service\ logs에는 브라우저와 클라이언트 애플리케이션 간의 웹 소켓 연결 및 Amazon.Connect.Client와 Amazon.Connect 간의 또 다른 웹 소켓 연결을 포함한 로그가 포함되어 있습니다. RecordingSession.
	- %USERPROFILE%\\ AppData 로컬\ Amazon\ Amazon.Connect.Client. RecordingSession\ 로 그에는 화면 녹화 활동에 대한 로그가 포함됩니다.

버전 1.xxx의 경우

• 에이전트의 데스크톱에서 C:\\ Amazon\ ProgramData Amazon.Connect.Client.Service\ logs로 이 동합니다.

브라우저에서 공유 작업자 로그를 기록하는 화면에 액세스하는 방법

#### **A** Important

이 단계를 수행하기 전에 CCP를 엽니다. 인터페이스 공유 작업자를 볼 수 있으려면 열려 있어 야 합니다. ClientApp

#### • Chrome

- 1. Chrome 브라우저를 엽니다. URL에 chrome://inspect/#workers를 입력합니다.
- 2. 공유 작업자 섹션에서 ClientAppInterface라는 공유 작업자를 찾습니다.
- 3. 검사를 클릭하여 DevTools 인스턴스를 엽니다.
- 4. 콘솔 탭을 선택하고 로그 덤프를 마우스 오른쪽 버튼으로 클릭한 다음 다른 이름으로 저장...을 선 택하여 로그 덤프를 로컬 파일에 저장합니다.
- Firefox
	- 1. Firefox 브라우저를 엽니다. URL에 about:debugging#workers를 입력합니다.
	- 2. 공유 작업자 섹션에서 /connect/ccp-naws/static/client-app-interface.js 검사를 선택합니다.
	- 3. 콘솔 탭을 마우스 오른쪽 버튼으로 클릭하고 모든 메시지를 파일에 저장을 선택하여 로그 덤프를 로컬 파일에 저장합니다.
- Edge(Chromium)
	- 1. Chrome 브라우저를 엽니다. URL에 edge://inspect/#workers를 입력합니다.
	- 2. 공유 작업자 섹션에서 ClientAppInterface라는 공유 작업자를 찾습니다.
	- 3. inspect를 선택하여 DevTools 인스턴스를 엽니다.
	- 4. 콘솔 탭을 선택하고 로그 덤프를 마우스 오른쪽 버튼으로 클릭한 다음 다른 이름으로 저장...을 선 택하여 로그 덤프를 로컬 파일에 저장합니다.

## <span id="page-2083-0"></span>화면 녹화에 대한 보안 프로필 권한 할당

사용자가 화면 녹화본을 검토할 수 있도록 하려면 다음과 같은 분석 및 최적화 보안 프로필 권한을 할 당하세요.

• 화면 녹화 - 액세스: 감독자 또는 품질 보증 팀원과 같은 사용자가 화면 녹화에 액세스하여 검토할 수 있도록 허용합니다.

#### **A** Important

화면 녹화는 화면 녹화 비디오를 편집되지 않은 통화 녹음 파일과 병합합니다. 화면 녹화를 볼 수 있는 권한이 있는 사용자는 편집되지 않은 오디오를 들을 수 있습니다.

기존 보안 프로필에 권한을 추가하는 방법에 대한 자세한 내용은 [보안 프로필 업데이트](#page-582-0) 섹션을 참조하 세요.

### <span id="page-2083-1"></span>에이전트 화면 녹화 검토

화면 녹화를 사용하여 에이전트를 평가하는 데 도움을 받으세요. 코칭이 필요한 영역을 파악하거나, 활 동을 검증하거나, 모범 사례를 파악할 수 있습니다.

화면 녹화는 음성 녹음 및 고객 응대 기록과 동기화되므로 말하는 내용을 동시에 듣거나 읽을 수 있습 니다.

- 1. 보안 프로필에서 분석 및 최적화 화면 녹화 액세스 권한이 있는 사용자 계정으로 Amazon Connect에 로그인합니다.
- 2. 탐색 메뉴에서 분석 및 최적화, 고객 응대 검색을 선택합니다.
- 3. 검토하려는 고객 응대를 검색합니다.

**1** Tip 흐름에 사용자 지정 속성을 추가하여 화면 녹화가 사용 설정된 시기를 표시한 경우에는 [사](#page-2098-0) [용자 지정 속성으로 검색하](#page-2098-0)여 화면 녹화가 있는 고객 응대 레코드를 찾을 수 있습니다. 자 세한 정보는 [구성 팁을](#page-2081-1) 참조하세요.

- 4. 고객 응대 ID를 클릭하거나 탭하여 고객 응대 세부 정보 페이지를 봅니다.
- 5. 녹화 섹션에는 다음 이미지와 같이 화면 녹화를 표시하는 동영상 플레이어가 포함되어 있습니다.

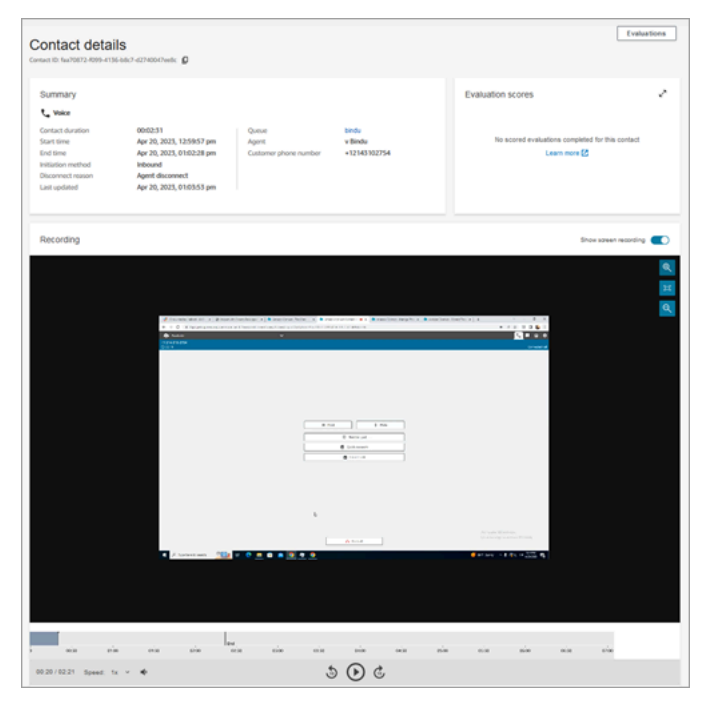

**A** Important

연락처 세부 정보 *#### ## ## ### ## https://your-instance-alias / awsapps.com ###### #### ####. ## ### ##### https://your-instancealias .my.connect.aws/ #### #### ## ####.* 자세한 내용은 이 안내서의 [Amazon Connect 도메인 업데이트](#page-900-0) 섹션을 참조하세요.

6. 왼쪽 컨트롤을 사용하여 동영상을 확대/축소하거나 창에 맞게 조정할 수 있습니다.

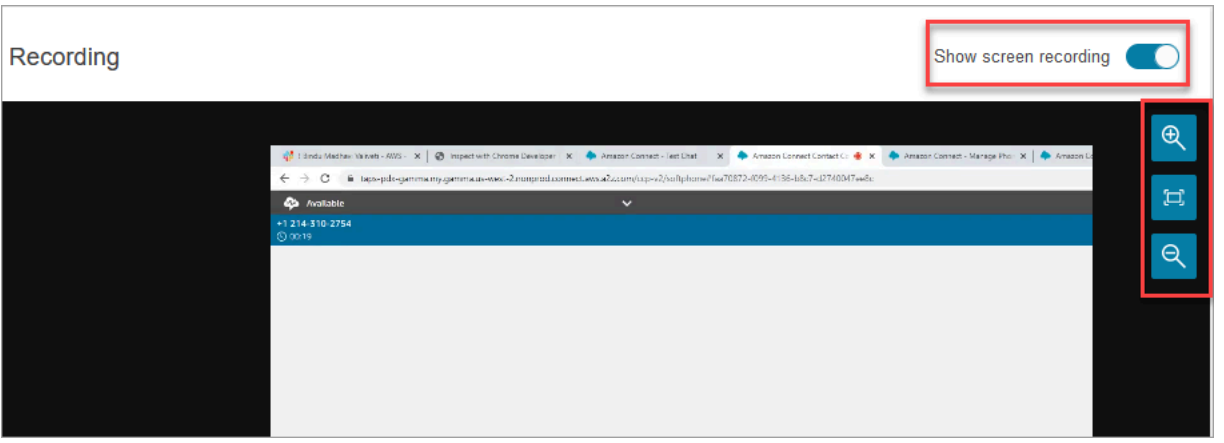

7. 커서가 동영상에 있는 동안 마우스 오른쪽 버튼을 클릭하면 전체 컨트롤 목록이 표시됩니다. 다음 이미지와 같이 표시됩니다.

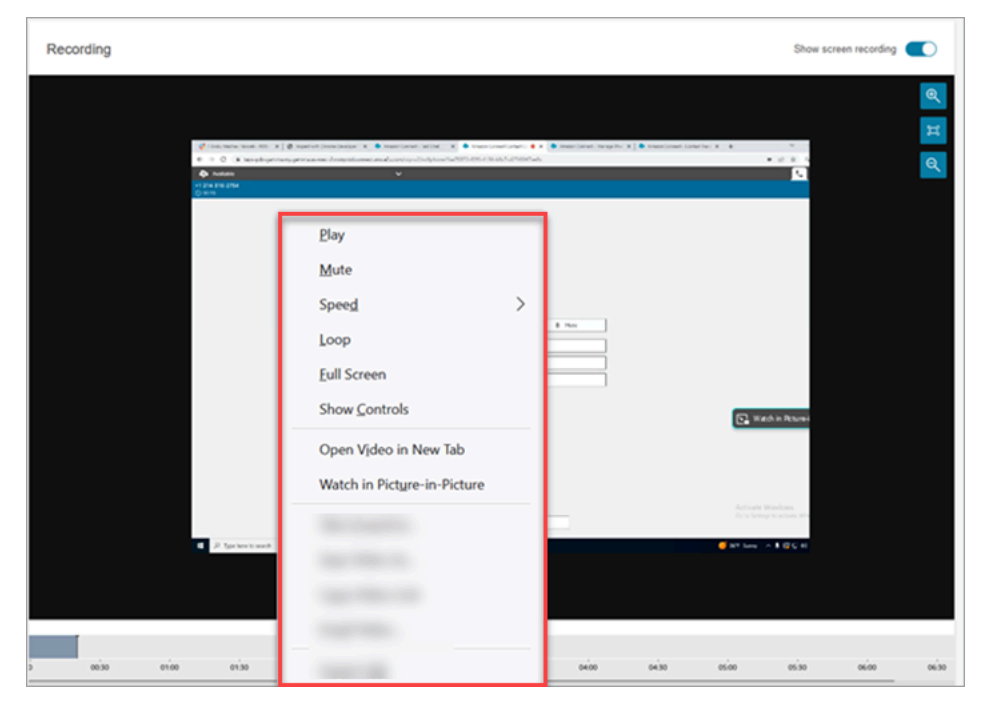

8. 동영상 녹화가 표시되지 않으면 녹화 표시 토글이 켜져 있는지 확인하세요.

동영상이 표시되지 않으면 화면 녹화가 아직 준비되지 않은 것(즉, Amazon S3 버킷에 업로드되지 않은 것)일 수 있습니다. 문제가 지속되면 [AWS Support 센터](https://console.aws.amazon.com/support/home#/)에 문의하세요.

P 모드로 시청하기 icture-in-picture

동영상을 시청하는 동안 모니터의 다른 곳으로 이동하고 싶을 수 있습니다. 예를 들어, 대본을 읽을 수 있도록 동영상의 위치를 변경할 수 있습니다. 이를 위해 PIP 모드로 시청하기를 사용합니다.

1. 동영상을 마우스 오른쪽 버튼으로 클릭하여 동영상 컨트롤 목록을 표시합니다.

2. PIP 모드로 시청하기를 선택합니다.

동영상 창이 팝업됩니다. 모니터에서 동영상 창을 이동할 수 있습니다.

3. 창을 다시 팝업하려면 오른쪽 상단 모서리에 있는 X를 선택합니다. 다음 이미지는 화면 속 화면 모 드의 동영상을 보여줍니다.

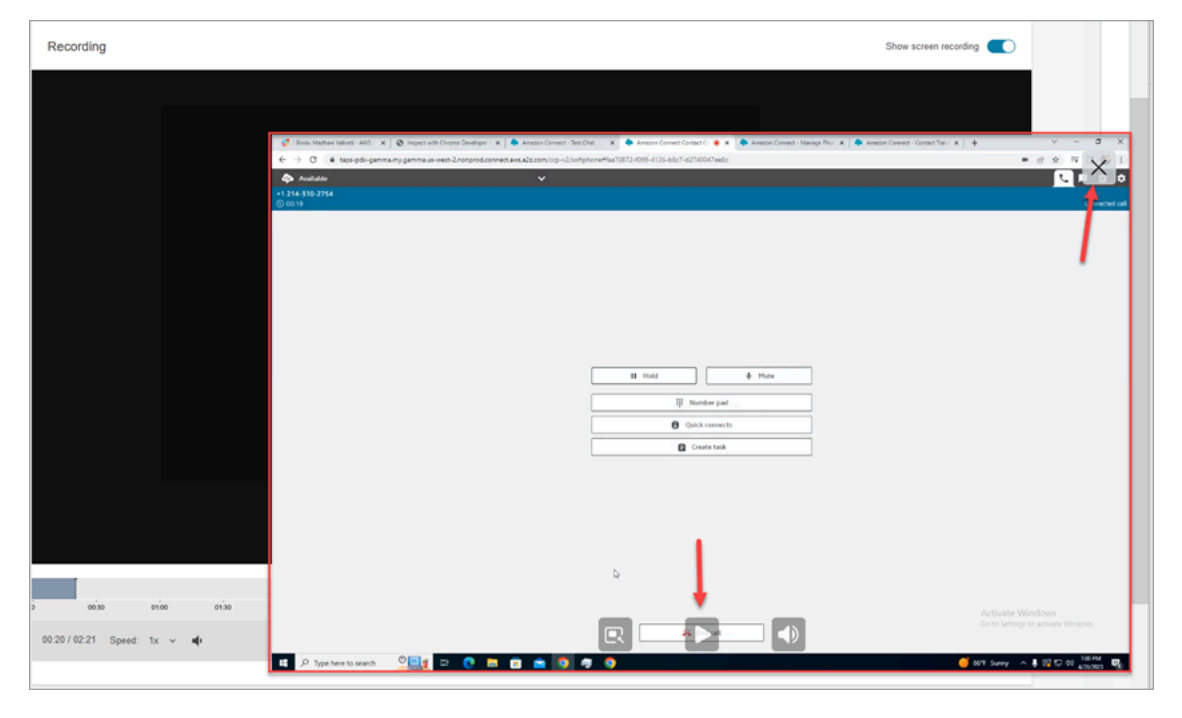

# <span id="page-2086-0"></span>화면 녹화 기능 관련 FAQ

• 어떤 운영 체제가 지원되나요?

x86 아키텍처 기반의 Windows 10 및 11입니다.

• 화면 녹화 파일 형식은 무엇인가요?

화면 녹화 파일은 MP4 형식으로 저장됩니다.

• 어떤 Amazon Connect 채널이 지원되나요?

음성, 채팅 및 태스크 고객 응대에 대한 화면 녹화를 생성할 수 있습니다.

• Amazon Connect 클라이언트 애플리케이션의 로그는 어디에 있나요?

로그는 C:\ProgramData\Amazon\Amazon.Connect.Client\Logs에서 찾을 수 있습니다. 버전 2.xxx를 사용하는 경우 화면 녹화 활동에 대한 로그 %USERPROFILE%\AppData\Local \Amazon\Amazon.Connect.Client.RecordingSession\Logs 포함으로도 이동하십시오. • 전체 화면을 캡처하나요?

예. Amazon Connect 클라이언트 서비스는 에이전트의 모니터에 열려 있는 모든 응용 프로그램을 최 대 3대의 모니터까지 기록합니다.

• 화면 녹화는 가상 데스크톱 인프라(VDI) 환경을 사용하는 Windows에서 동시 사용자 세션을 지원하 나요?

예, 화면 녹화는 Amazon Connect 클라이언트 애플리케이션 버전 2.xxxx 이상을 사용하는 경우 Windows에서의 동시 사용자 세션을 지원합니다.

• 화면 녹화 파일은 제 AWS 계정의 어디에 저장되나요?

화면 녹화 파일은 Amazon S3 버킷으로 전달되며 사용자가 지정한 KMS 키를 사용하여 암호화됩니 다. 이는 통화 녹음이 저장되고 암호화되는 방식과 유사합니다.

• 최신 버전의 Amazon Connect 클라이언트 애플리케이션은 어디에서 다운로드할 수 있나요?

다운로드 링크는 [Amazon Connect 클라이언트 애플리케이션](#page-2075-0) 페이지에 있습니다.

• 최신 버전의 클라이언트 애플리케이션이 출시되면 어떻게 알림을 받을 수 있나요?

Amazon Connect 클라이언트 애플리케이션이 업데이트될 때 알림을 받으려면 이 관리자 안내서의 RSS 피드를 구독하는 것이 좋습니다. 이 페이지의 제목 아래에 표시되는 RSS 링크를 선택합니다 (PDF 링크 옆에 있음).

• 녹화물은 어떻게 볼 수 있나요?

감독자는 보안 프로필에서 필요한 권한을 사용 설정한 경우 고객 응대 세부 정보 페이지에서 화면 녹 화본을 볼 수 있습니다.

• 화면 녹화를 위해 어떤 추가 포트가 사용되나요?

Amazon Connect 클라이언트 애플리케이션은 포트 5431의 로컬 웹 소켓을 통해 CCP와 통신합니 다.

• 화면 녹화를 위한 대역폭 요구 사항은 무엇인가요?

화면 녹화를 사용한 동시 연락처당 500kbps를 권장합니다.

• 화면 녹화만 활성화하고 통화 녹음은 활성화하지 않을 수 있나요?

예, 음성 통화에 대해 통화 녹음 없이 화면 녹음을 사용 설정할 수 있습니다.

• 화면 녹화의 Amazon S3 위치는 어떻게 찾나요?
고객 응대 레코드의 [RecordingsInfo](#page-1588-0) 섹션에서 화면 녹화 위치를 찾을 수 있습니다. 위치 필드를 참조 하세요.

• 내 고객 응대의 일정 비율에 대해 화면 녹화를 활성화하려면 어떻게 해야 하나요?

흐름에서 [비율별로 배포](#page-1016-0) 블록을 사용하여 화면 녹화를 위해 일정 비율의 고객 응대를 사용 설정할 수 있습니다.

• 화면 녹화는 PCI를 준수하나요?

예. 화면 녹화는 PCI(결제 카드 업계 데이터 보안 표준)를 준수합니다.

• 화면 녹화가 사용자 지정 CCP 및 에이전트 데스크톱에서 작동하나요?

화면 녹화는 [Amazon Connect Streams JS 라이브러리](https://github.com/amazon-connect/amazon-connect-streams)로 구축된 사용자 지정 CCP 및 에이전트 워크 스페이스에서 작동하도록 설계되었습니다. 프로덕션 환경에 화면 녹화를 배포하기 전에 사용자 지 정 솔루션을 테스트하는 것이 좋습니다.

• 방화벽 허용 목록에 어떤 IP 주소를 추가로 추가해야 하나요?

원활한 화면 녹화 기능을 보장하려면 Amazon S3와 연결된 IP 주소를 허용 목록에 추가하세요. 이러 한 IP 주소는 해당 지역의 [ipranges.json](https://docs.aws.amazon.com/vpc/latest/userguide/aws-ip-ranges.html) 파일에 있습니다. AWS 예를 들어, us-east-1에 있는 경우 해 당 리전의 S3 IP 주소를 허용 목록에 추가합니다.

• 전 세계 어디서나 화면 녹화를 사용할 수 있나요?

화면 녹화는 Amazon Connect를 사용할 수 있는 모든 AWS 상업 지역에서 사용할 수 있습니다. 그러 나 화면 녹화 사용은 개인정보 보호 및 기타 법률을 준수해야 할 수 있습니다. 에이전트를 위해 이 기 능을 활성화하기 전에 규정 준수 팀에 문의하세요.

• 고객 응대에 대해 화면 녹화가 활성화되면 에이전트에게 알림이 표시되나요?

기본적으로 Amazon Connect는 알림 기능을 제공하지 않습니다. 하지만 [Amazon Connect Streams](https://github.com/amazon-connect/amazon-connect-streams/blob/master/cheat-sheet.md)  [JS 라이브러리](https://github.com/amazon-connect/amazon-connect-streams/blob/master/cheat-sheet.md)를 사용하여 에이전트의 데스크톱에 알림이나 기타 시각적 표시기를 만들어 화면 녹 화가 사용 중임을 알릴 수 있습니다.

• 상담원이 문의 도중이나 문의가 끝난 직후 브라우저를 닫으면 어떻게 되나요?

화면 캡처 데이터를 Amazon Connect에 업로드하기 전에 문의 시작 시 브라우저를 닫으면 최종 화면 녹화가 게시되지 않을 수 있습니다. 연락이 종료된 직후이지만 최종 화면 캡처 데이터를 업로드하기 전에 브라우저를 닫은 경우 상담원이 다음에 CCP에 로그인할 때 화면 녹화가 게시됩니다.

# <span id="page-2089-0"></span>고객 응대 검색

#### **a** Note

새로운 기능: 이제 고객 응대 검색 페이지에서 진행 중인 고객 응대를 검색할 수 있습니다. 이 기능은 2023년 9월 말부터 Amazon Connect가 지원되는 모든 AWS 리전 지역에서 사용할 수 있게 될 예정입니다.

# 중요한 참고 사항

- 2년 전의 연락처까지 검색할 수 있습니다.
- Amazon Connect는 완료된 고객 응대와 진행 중인 고객 응대 모두에 대한 검색 결과를 반환합니다. 에이전트가 처리하는 문의 경우 에이전트가 ACW(연락처 작업 후)를 완료한 후에만 연락이 완료된 것으로 표시됩니다.
- 음성 및 채팅 고객 응대의 경우 고객 응대 검색 페이지에는 에이전트와 연결되어 있거나 연결이 끊긴 진행 중인 고객 응대가 표시됩니다. 진행 중인 대기 콜백은 고객 응대 검색 페이지에 표시되지 않습 니다.
- 태스크의 경우 고객 응대 검색에는 시작된 후 진행 중인 모든 고객 응대가 표시됩니다.
- 지정된 쿼리에 대한 검색 결과는 처음 반환되는 10,000개의 결과로 제한됩니다.
- 연락처 ID를 기준으로 필터링하면 해당 특정 연락처에 대한 결과만 반환되고 다른 기준은 무시됩니 다. 예를 들어, 연락처 ID 12345 및 에이전트 로그인 Jane Doe를 검색한다고 가정합니다. Jane Doe 가 에이전트인지 여부와 상관없이 연락처 ID 12345에 대한 결과가 반환됩니다.
- 동시에 여러 고객 응대 ID를 검색할 수 없습니다.

# 주요 검색 기능

- [사용자 지정 연락처 속성으로 검색](#page-2098-0)합니다(사용자 정의 속성).
- 고객 응대 상태 필터를 사용하여 [진행 중이거나 완료된 고객 응대를 검색](#page-2095-0)합니다.
- 최대 8주까지 시간 범위를 검색할 수 있습니다. 시간 범위 필터 내에서 타임스탬프 유형을 지정할 수 있습니다. 이렇게 하면 시간 범위를 지정할 수 있습니다. 시작됨, 에이전트에 연결됨, 연결 해제됨, 타 임스탬프, 예약됨 타임스탬프 중에서 선택할 수 있습니다.

#### **A** Important

- 고객 응대 검색의 시간 범위 필터는 기본적으로 타임스탬프 유형이 '시작됨'으로 설정되어 있습니다. 타임스탬프 유형 선택이 도입되기 전에는 시간 범위 필터에 사용된 타임스탬프 유형이 '연결 해제됨'이었습니다.
- 진행 중인 고객 응대 검색 기능(2023년 9월 출시) 출시 이전에 생성된 고객 응대 검색의 저 장된 검색이 고객 응대 상태 = '완료됨' 및 타임스탬프 유형 = '연결 해제됨' 필터로 업데이 트되었습니다. 이러한 선택은 진행 중인 고객 응대가 출시되기 전부터 적용되었습니다.
- 에이전트 이름, 연락 대기열 등과 같은 필터 여러 개 선택
- [Amazon Connect의 Contact Lens](#page-1826-0) 필터. 전체 범주 이름을 지정하여 [고객 응대 범주를 검색](#page-1931-0)할 수 있 습니다. 부분 일치 또는 모두 일치 또는 일치하지 않음을 사용하여 검색하도록 선택합니다. 예를 들 어, '범주 A'와 '범주 B'를 모두 포함하거나 두 범주 중 하나에 해당하는 연락을 검색할 수 있습니다.

필터 추가 드롭다운 상자의 Contact Lens 필터 옆에는 CL이 있습니다. 조직에서 Contact Lens를 활 성화한 경우에만 이러한 필터를 적용할 수 있습니다.

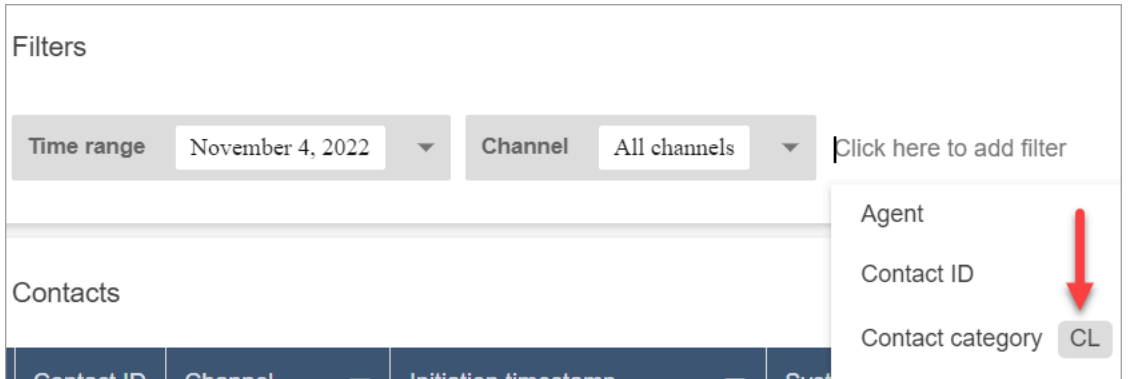

사용자의 드롭다운 목록에서 Contact Lens 필터를 제거하려면 사용자의 보안 프로필에서 다음 권한 을 제거하세요.

- 대화 기준으로 고객 응대 검색: 이렇게 하면 감정 점수, 통화 외 시간 및 범주 검색에 대한 액세스가 제어됩니다.
- 키워드로 고객 응대 검색: 이렇게 하면 키워드 검색에 대한 액세스가 제어됩니다.
- Contact Lens 대화형 분석: 고객 응대 세부 정보 페이지에는 대화형 분석을 요약한 그래프가 표 시됩니다.
- [음성 ID](#page-2446-0)용 필터. 조직에서 음성 ID를 사용 설정한 경우 고객 응대의 음성 ID 인증 및 사기 탐지 상태를 검색할 수 있습니다. 이 기능에 액세스하려면 보안 프로필에서 분석 및 최적화, 음성 ID - 속성 및 검 색 - 보기 권한이 필요합니다.

### 다음 이미지는 음성 ID를 검색하는 데 사용할 수 있는 필터인 인증 결과, 사기 감지 결과, 스피커 작 업을 보여줍니다.

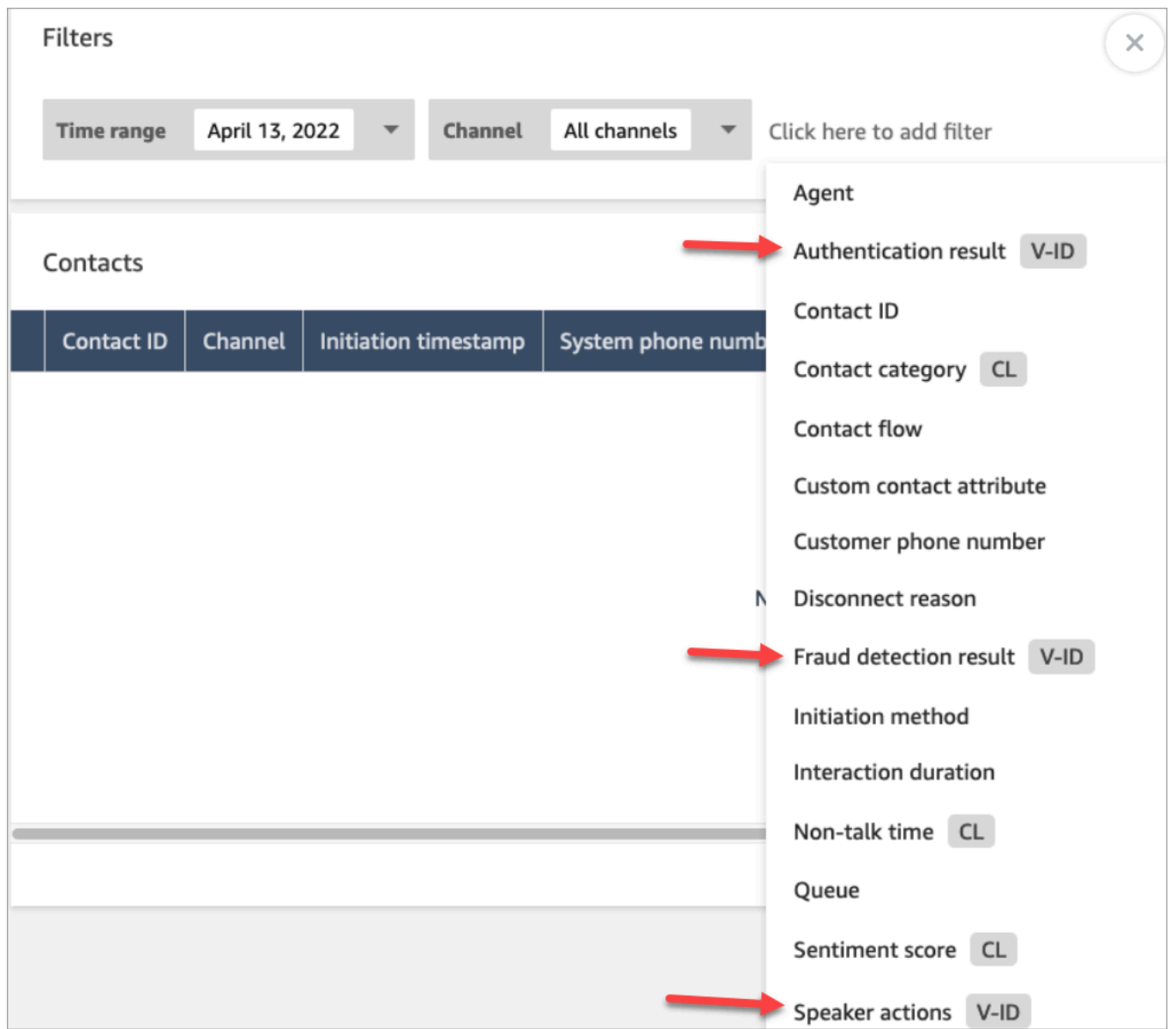

# <span id="page-2091-0"></span>고객 응대를 검색하고 세부 정보에 액세스할 수 있는 사람을 관리합니다.

사용자가 Amazon Connect에서 연락처를 검색하거나 자세한 연락처 정보에 액세스하려면 먼저 CallCenter관리자 보안 프로필에 할당되거나 다음과 같은 분석 및 최적화 권한이 있어야 합니다.

• 액세스 지표 - 액세스(필수): 지표 데이터에 대한 액세스 권한을 부여합니다.

- 고객 응대 검색 및 고객 응대 세부 정보 페이지에서 고객 응대를 보려면 다음 권한 중 하나 이상이 필 요합니다.
	- 고객 응대 검색 보기: 사용자가 고객 응대 검색 및 고객 응대 상세 정보 페이지의 모든 고객 응대 에 액세스할 수 있도록 허용합니다.
	- 내 고객 응대 보기 보기: 고객 응대 검색 및 고객 응대 세부 정보 페이지에서 에이전트은 자신이 처리한 고객 응대만 볼 수 있습니다.
- 고객 응대 액세스 제한(선택 사항): 에이전트 계층 구조 그룹을 기반으로 고객 응대 검색 페이지의 결 과에 대한 액세스를 관리합니다.

예를 들어 AgentGroup -1에 배정된 상담원은 해당 계층 그룹 및 그 아래 그룹에 속한 모든 그룹의 상 담원이 처리한 연락처에 대한 연락처 기록만 볼 수 있습니다. (녹음된 대화에 대한 권한이 있는 경우 에도 통화 녹음을 듣고 트랜스크립트를 볼 수 있습니다.) AgentGroup-2에 배정된 상담원은 해당 그 룹에서 처리하는 연락처 및 하위 그룹의 연락처 기록에만 액세스할 수 있습니다.

관리자 및 상위 그룹에 속한 다른 사용자는 하위 그룹 (예: AgentGroup -1, 2) 에서 처리한 모든 연락 처 기록을 볼 수 있습니다.

이 권한의 경우 보기가 허용된 유일한 작업이므로 모두는 보기입니다.

계층 구조 그룹에 대한 자세한 정보는 [에이전트 계층 구조 설정](#page-617-0) 섹션을 참조하세요.

**A** Important

- 계층 수준을 삭제하면 기존 고객 응대에 대한 연결이 끊어집니다. 이 작업은 되돌릴 수 없 습니다.
- 사용자의 계층 구조 그룹을 변경하면 고객 응대 검색 결과에 새 권한이 반영되기까지 몇 분 정도 걸릴 수 있습니다.

다음 표에는 고객 응대 검색 및 고객 응대 세부 정보 페이지에서 볼 수 있는 일반적인 권한과 어떤 고 객 응대가 표시되는지 나와 있습니다.

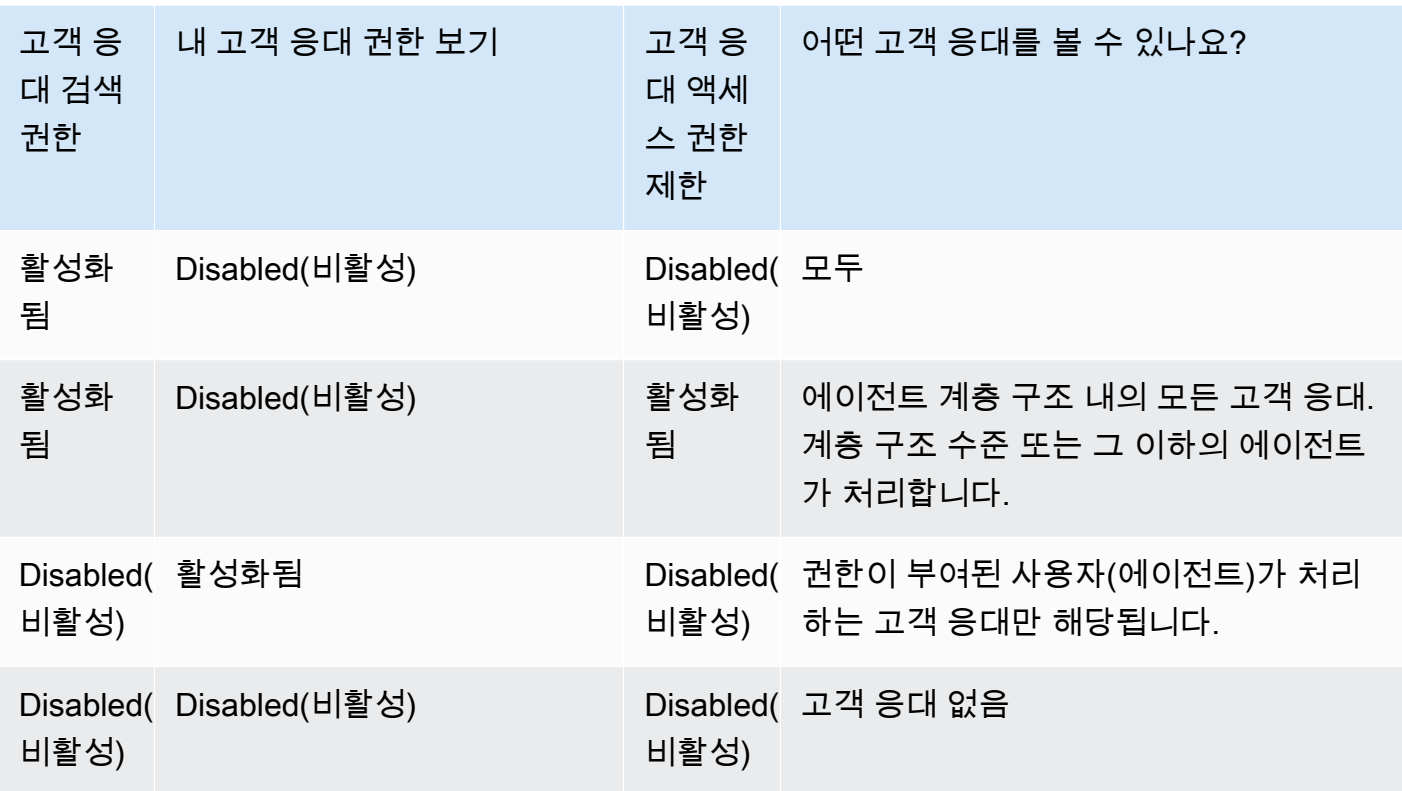

#### **A** Important

앞의 표에 표시된 것과 다른 조합으로 권한을 할당하는 것은 권장하지 않습니다.

- Contact Lens 대화형 분석: 고객 응대의 고객 응대 세부 정보 페이지에서 고객 감정 추세, 감정, 통 화 외 시간 등 대화형 분석을 요약한 그래프를 볼 수 있습니다.
- 녹음된 대화(수정됨): 조직에서 Amazon Connect용 Contact Lens를 사용하는 경우, 에이전트가 민감 한 데이터가 제거된 통화 녹음 및 대화 내용에만 액세스하도록 이 권한을 할당할 수 있습니다.
- 녹음된 대화(수정되지 않음): 조직에서 Contact Lens를 사용하지 않는 경우 에이전트가 통화 녹음을 듣거나 대화 내용을 보려면 녹음된 대화(수정되지 않음)가 필요합니다. 원하는 경우 고객 응대 액세 스 제한을 사용하여 계층 그룹에서 처리하는 고객 응대에 대한 세부 정보에만 액세스할 수 있도록 할 수 있습니다.
- 평가 양식 평가 수행: 사용자가 평가 양식, 점수, 최종 업데이트 날짜/범위, 평가자 및 상태별로 평가 를 [검색할](#page-2062-0) 수 있습니다.
- 음성 ID 특성 및 검색: 조직에서 음성 ID를 사용하는 경우 이 권한을 가진 사용자는 고객 응대 세부 정보 페이지에서 음성 ID 결과를 검색하고 볼 수 있습니다.

• 사용자 - 보기 권한: 고객 응대 검색 페이지에서 에이전트 필터를 사용하려면 이 권한이 있어야 합니 다.

기본적으로 Amazon Connect 관리자 및 CallCenter관리자 보안 프로필에는 이러한 권한이 있습니다.

기존 보안 프로필에 권한을 추가하는 방법에 대한 자세한 내용은 [보안 프로필 업데이트](#page-582-0) 섹션을 참조하 세요.

# 고객 응대를 검색하는 방법.

- 1. [고객 응대 기록에 액세스할](#page-2091-0) 권한이 있는 사용자 계정으로 Amazon Connect에 로그인합니다.
- 2. Amazon Connect에서 분석 및 최적화, 고객 응대 검색을 선택합니다.
- 3. 페이지에서 필터를 사용하여 검색 범위를 좁힙니다. 날짜의 경우 최대 8주를 한 번에 검색할 수 있 습니다.

**G** Tip

대화가 녹음되었는지 확인하려면 관리자 모니터 권한이 있는 프로필에 할당되어야 합니다. 대 화가 녹음된 경우 기본적으로 검색 결과는 레코딩 열의 아이콘으로 녹음 여부를 나타냅니다. 레코딩을 검토할 권한이 없는 경우 이 아이콘이 보이지 않습니다.

# 추가 필드: 검색 결과에 열 추가

추가 필드 아래의 옵션을 사용하여 검색 결과에 열을 추가합니다. 이러한 옵션은 검색을 필터링하는 데 사용되지 않습니다.

예를 들어, 검색 결과에 에이전트 이름 및 라우팅 프로필 열을 포함하려면 여기에서 해당 열을 선택하 세요.

**G** Tip

아웃바운드 전송 여부 옵션은 고객 응대가 외부 번호로 전송되었는지 여부를 나타냅니다. 전송이 연결된 날짜 및 시간(UTC 시간)은 [ContactTraceRecord의](#page-1575-0) TransferCompletedTimestamp를 참조하세요.

# 검색 결과 다운로드

<span id="page-2095-0"></span>한 번에 최대 3,000개 검색 결과를 선택할 수 있습니다.

### 진행 중인 고객 응대 검색

에이전트가 처리하는 고객 응대의 경우 에이전트가 연락처 후 작업을 완료할 때까지 고객 응대가 진행 중으로 간주됩니다. 에이전트가 처리하지 않은 고객 응대의 경우 해당 고객 응대는 연결이 해제질 때까 지 진행 중으로 간주됩니다.

#### 진행 중인 고객 응대를 검색하는 데 필요한 권한

진행 중인 고객 응대를 검색하는 데 필요한 권한은 완료된 고객 응대를 검색하는 데 필요한 권한과 동 일합니다. 자세한 정보는 [고객 응대를 검색하고 세부 정보에 액세스할 수 있는 사람을 관리합니다.을](#page-2091-0) 참조하세요.

고객 응대 검색에서 지원하는 고객 응대 상태

음성 및 채팅 고객 응대의 경우 고객 응대 검색 페이지에는 에이전트와 연결되어 있거나 연결이 끊긴 진행 중인 고객 응대가 표시됩니다. 진행 중인 음성 및 채팅 연락처의 경우 대기 중인 연락처 (대기 중 인 콜백 포함) 는 연락처 검색 페이지에 표시되지 않습니다.

태스크의 경우 고객 응대 검색에는 시작된 후 진행 중인 모든 고객 응대가 표시됩니다.

#### 진행 중인 고객 응대를 검색하는 방법

- 1. [고객 응대 기록에 액세스할](#page-2091-0) 권한이 있는 사용자 계정으로 Amazon Connect에 로그인합니다.
- 2. Amazon Connect에서 분석 및 최적화, 고객 응대 검색을 선택합니다.
- 3. 고객 응대 상태 필터를 선택하고 선택한 값을 진행 중으로 변경합니다. 기본 고객 응대 상태는 완 료됨입니다.

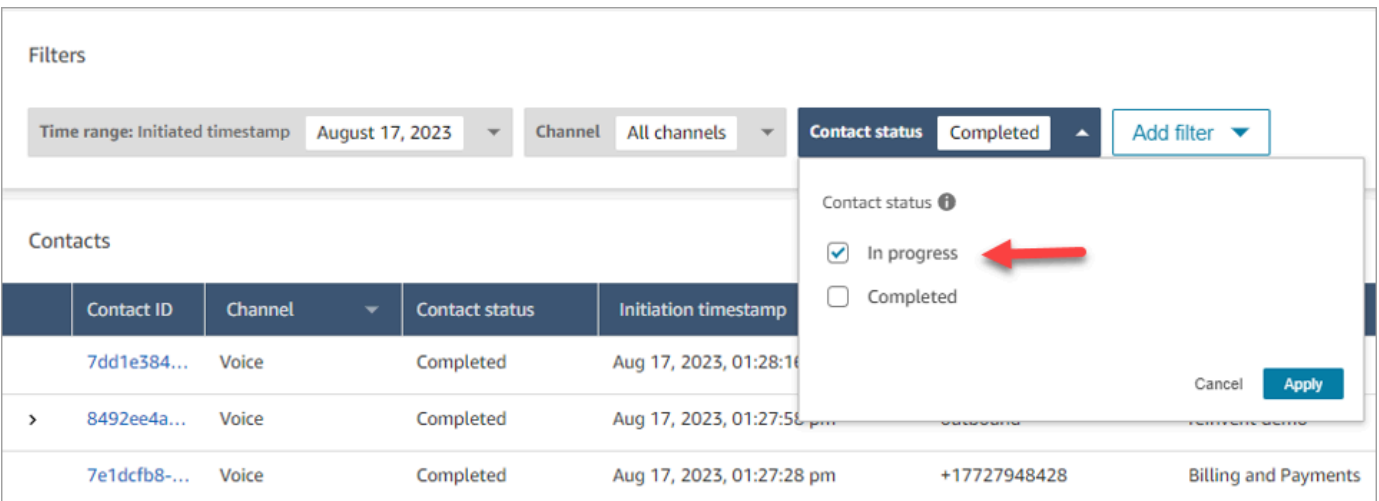

### 타임스탬프 유형을 사용하여 고객 응대 필터링

시간 범위 필터 내의 타임스탬프 유형을 사용하여 특정 고객 응대 상태의 고객 응대를 검색할 수 있습 니다. 예를 들어 고객 응대 상태 = 진행 중, 타임스탬프 유형 = 예약됨 및 시간 범위 내에서 적절한 날짜 를 선택하면 다음 날로 예약된 작업 고객 응대를 검색할 수 있습니다.

지원되는 타임스탬프 유형은 시작됨, 연결됨(에이전트에게), 연결 해제됨 및 예약됨입니다. 특정 타임 스탬프 유형을 사용하여 고객 응대를 검색할 때 해당 타임스탬프가 입력되지 않은 고객 응대는 검색 결 과에 포함되지 않습니다. 예를 들어, 타임스탬프 유형 = 연결 해제됨이고 고객 응대 상태 = 진행 중인 고객 응대를 검색하는 경우에는 연락처 작업 후 상태인 고객 응대만 표시됩니다.

#### **A** Important

- 고객 응대 검색 페이지의 시간 범위 필터는 기본적으로 타임스탬프 유형이 시작됨으로 설정 되어 있습니다. 타임스탬프 유형 선택이 도입되기 전에는 시간 범위 필터에 사용된 타임스탬 프 유형이 연결 해제됨이었습니다.
- 진행 중인 고객 응대 검색 기능(2023년 9월 출시) 출시 이전에 생성된 연락처 검색의 저장된 검색이 고객 응대 상태 = 완료됨 및 타임스탬프 유형 = 연결 해제됨 필터로 업데이트되었습 니다. 이러한 선택은 진행 중인 고객 응대가 출시되기 전부터 적용되었습니다.

#### 진행 중인 고객 응대 보기

고객 응대 검색 결과에서 고객 응대 ID를 클릭하면 진행 중인 고객 응대의 세부 정보를 볼 수 있습니다.

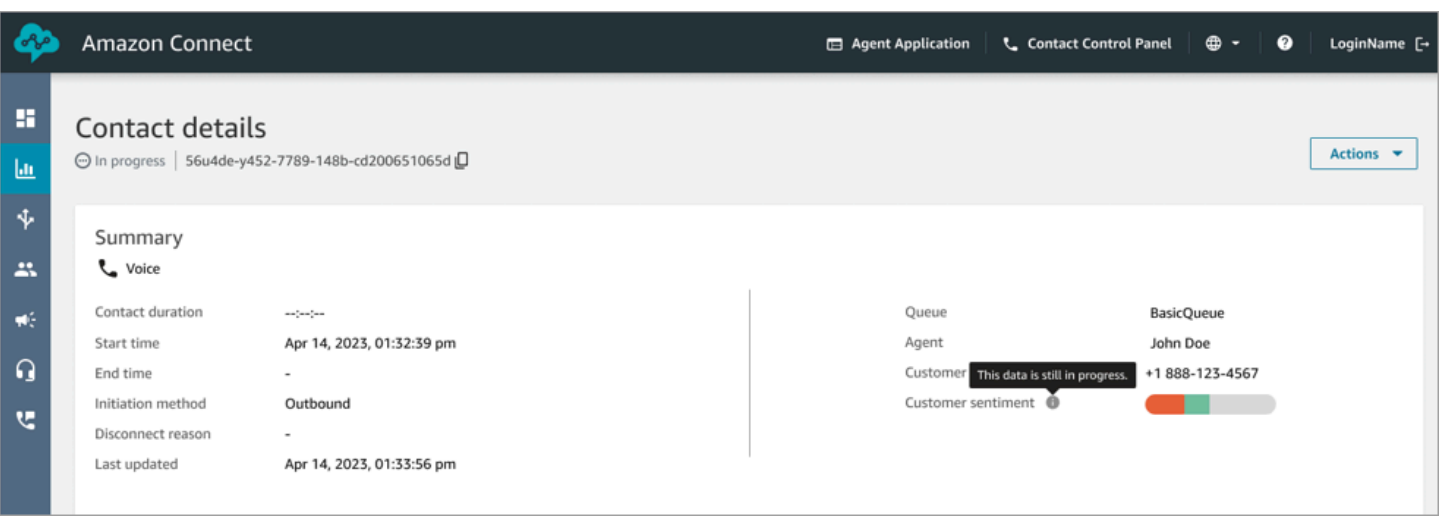

중요한 참고 사항

- 진행 중인 고객 응대의 고객 응대 세부 정보 페이지에는 고객 응대 세부 정보 페이지가 열렸을 때 사 용 가능한 데이터가 표시됩니다. 연락이 진행되어도 자동으로 새로 고쳐지지는 않습니다. 결과를 보 려면 브라우저를 수동으로 새로 고침 해야 합니다.
- 고객 응대 검색의 특정 필드 및 에 고객 응대가 진행 중인 동안 정보가 누락되거나 일관성이 없을 수 있습니다. 고객 응대가 완료된 후에는 페이지를 수동으로 새로 고친 후에야 기본 고객 응대 레코드와 정보가 일치하게 됩니다.
- 고객 응대가 완료된 후 고객 응대 레코드에서 고객 응대가 완료됨으로 표시될 때까지 지연이 있을 수 있습니다.

실시간 기록 검토

음성 고객 응대의 경우 실시간 통화 분석을 활성화하면 고객 응대 세부 정보 페이지에서 고객 응대의 대화 내용을 실시간으로 볼 수 있습니다. 대화 내용을 아래로 스크롤하면 자동으로 대화의 가장 최근 차례를 가져옵니다. 또는 대화 내용 하단의 새로 고침 아이콘을 선택하여 최신 대화를 볼 수도 있습니 다.

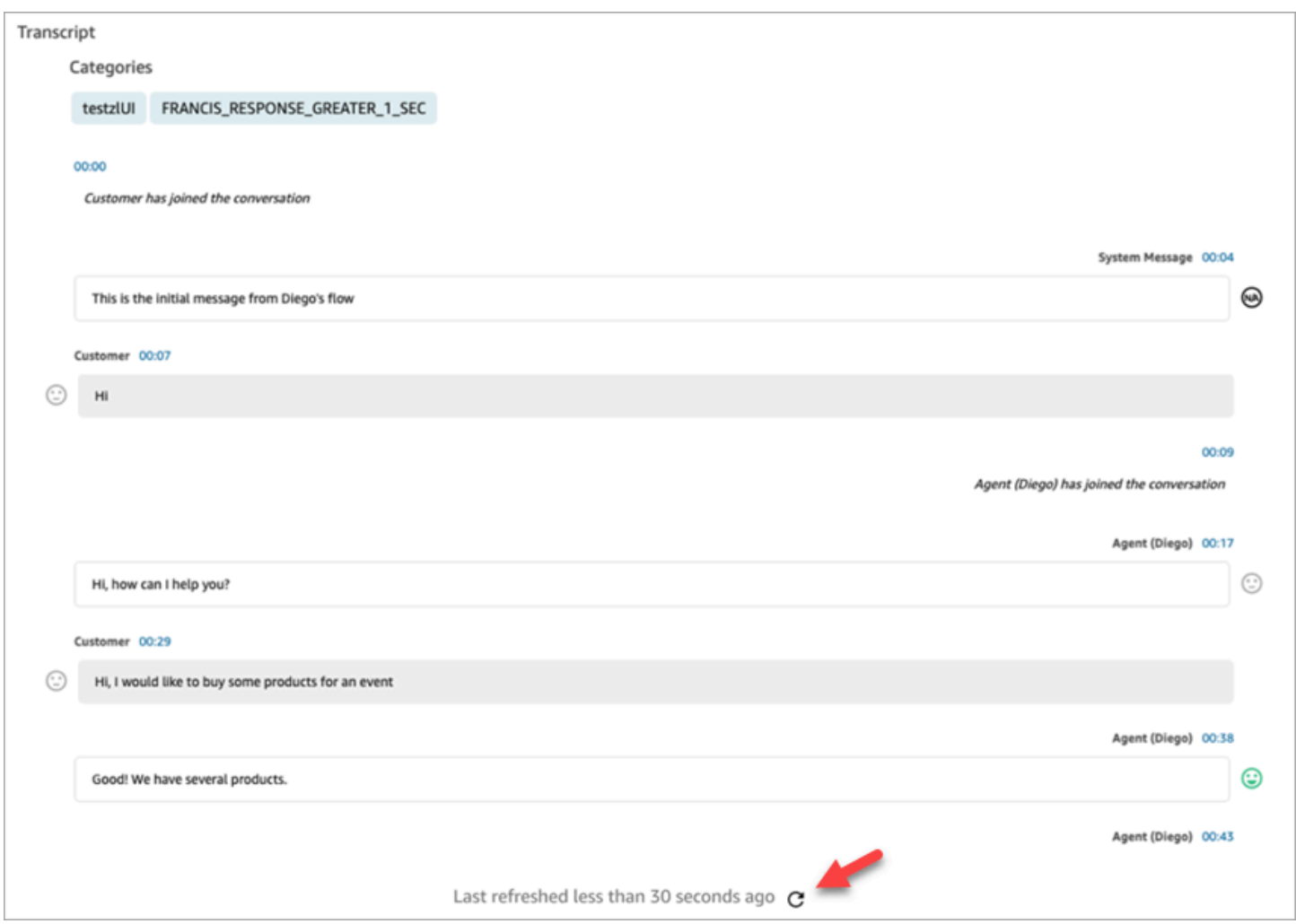

# <span id="page-2098-0"></span>사용자 지정 연락 속성으로 검색

사용자 지정 고객 응대 속성[\(사용자 정의 고객 응대 속성이](#page-1366-0)라고도 함)을 기반으로 검색 필터를 만들 수 있습니다. 예를 들어 고객 응대 레코드에 에이전트 AgentLocation 및 InsurancePlanType을 사 용자 지정 속성으로 추가하면 이러한 속성에 특정 값이 있는 고객 응대(예: 시애틀에 있는 에이전트가 처리한 통화 또는 미친 통화)를 검색할 수 있습니다.

### 검색 가능한 고객 응대 속성을 구성하는 데 필요한 권한

기본적으로 사용자 지정 속성은 관리자나 매니저와 같이 적절한 권한을 가진 사람이 검색할 수 있도록 지정하기 전까지는 색인되지 않습니다. 선택한 사용자에게 권한을 부여하여 검색 필터로 추가할 수 있 는 사용자 지정 고객 응대 속성을 구성할 수 있도록 합니다.

보안 프로필에 다음 권한을 할당합니다

• 고객 응대 검색 페이지에 액세스하려면 다음 권한 중 하나를 활성화하세요.

- 고객 응대 검색. 모든 고객 응대를 검색할 수 있습니다.
- 내 고객 응대 보기: 에이전트가 자신이 처리한 고객 응대만 볼 수 있도록 허용합니다.
- 고객 응대 속성: 사용자가 고객 응대 속성을 볼 수 있도록 허용합니다. 또한 연락 속성을 기반으로 검 색 필터에 대한 액세스를 제어합니다.
- 검색 가능한 고객 응대 속성 구성 모두: 이 권한이 있는 사람이 검색할 수 있는 사용자 지정 데이터 를 결정합니다(고객 응대 속성 권한이 있는 사람이 검색할 수 있는 사용자 지정 데이터). 이를 통해 다음 구성 페이지에 액세스할 수 있습니다.

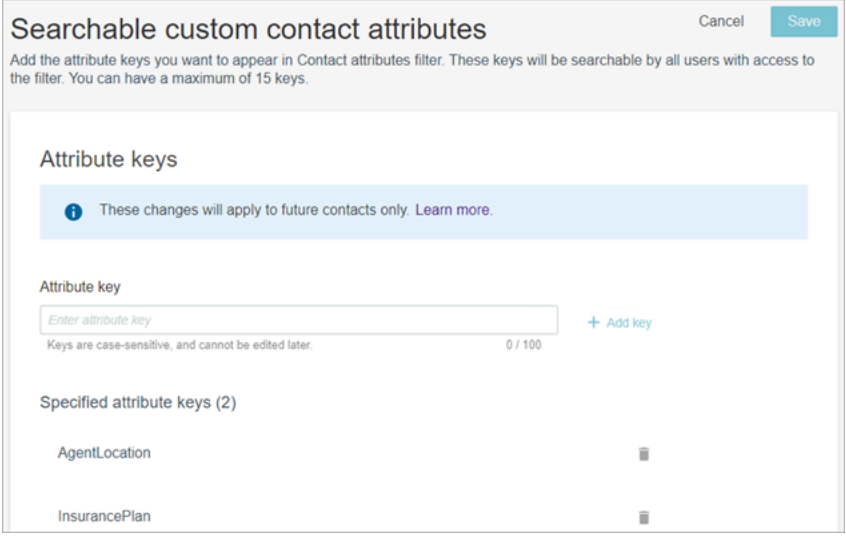

- 검색 가능한 사용자 지정 고객 응대 속성을 구성합니다.
- 1. 고객 응대 검색 페이지에서 필터 추가, 사용자 지정 고객 응대 속성을 선택합니다. 보안 프로필에 서 검색 가능한 고객 응대 속성 구성 권한이 있는 사용자만 이 옵션을 볼 수 있습니다.

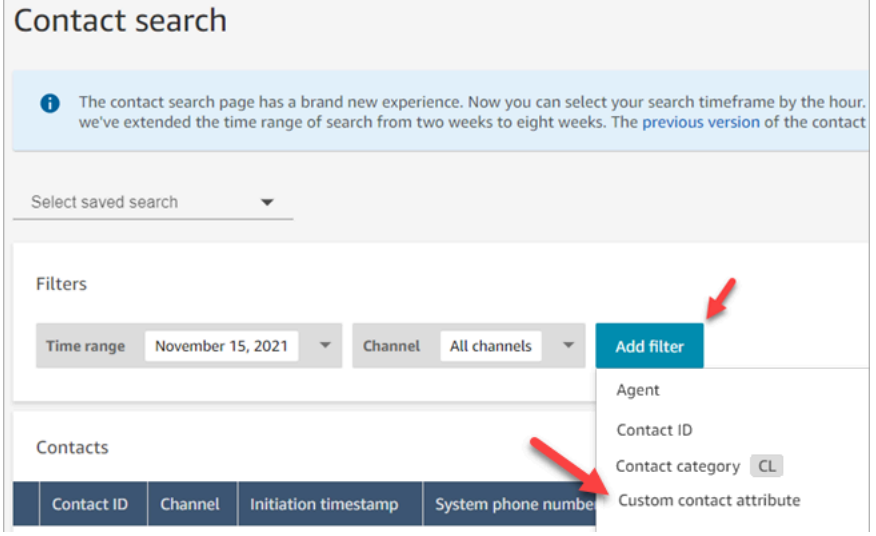

2. 사용자 지정 고객 응대 속성을 처음 선택하면 이 Amazon Connect 인스턴스에 대해 구성된 속성이 없음을 나타내는 다음 상자가 나타납니다. 검색 가능한 속성 키 지정을 선택합니다.

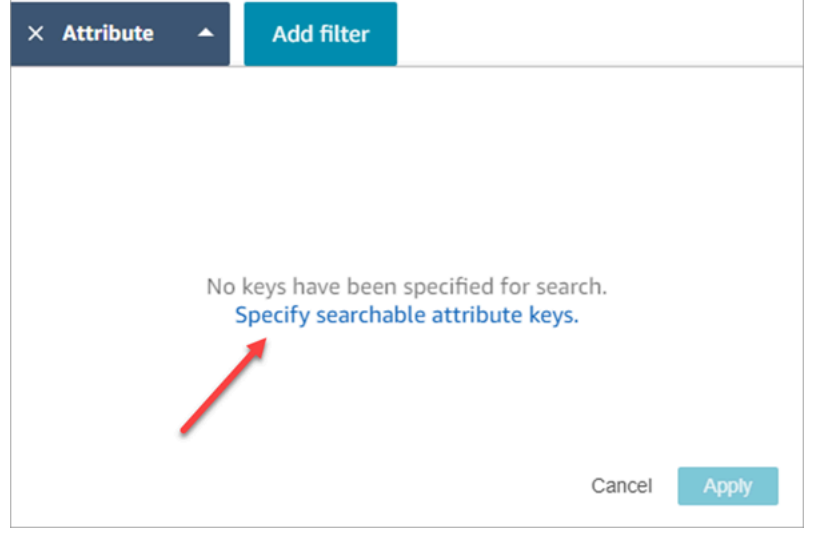

3. 속성 키 상자에 사용자 지정 속성의 이름을 입력한 다음 키 추가를 선택합니다.

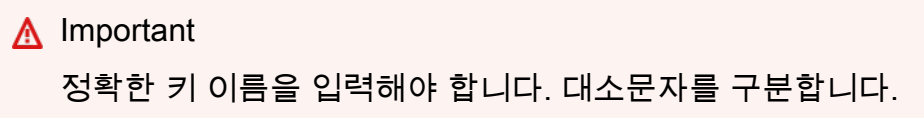

4. 완료하였으면 저장을 선택합니다.

사용자는 이 키로 향후 고객 응대를 검색할 수 있습니다.

고객 응대 속성 편집, 추가 또는 제거

키를 편집, 추가 또는 제거하려면 속성, 설정을 선택합니다. 설정 옵션이 표시되지 않으면 필요한 권한 이 없는 것입니다.

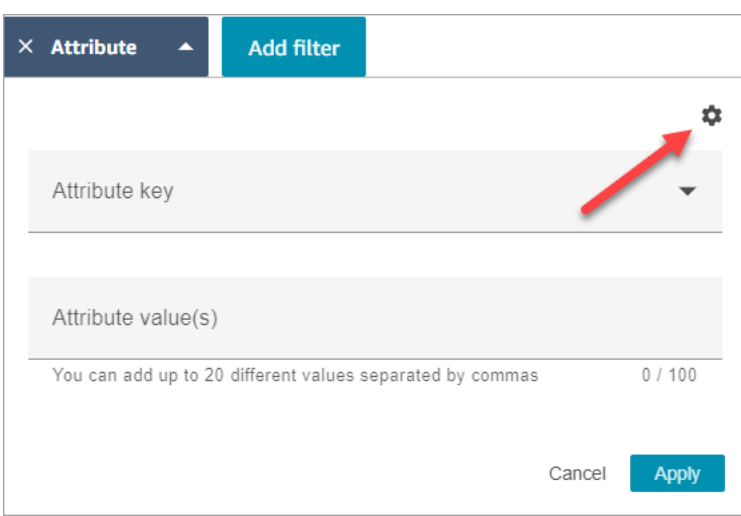

# 사용자 지정 고객 응대 속성 검색

보안 프로필에 고객 응대 속성 권한이 있는 사용자는 고객 응대 속성 필터를 사용하여 고객 응대를 찾 을 수 있습니다.

- 1. 고객 응대 검색 페이지에서 필터 추가, 사용자 지정 고객 응대 속성을 선택한 다음 검색 가능한 속 성 키 지정을 선택합니다.
- 2. 검색 가능한 고객 연락처 속성 페이지의 속성 키 상자에 속성 키를 입력하고 +키 추가를 선택한 다 음 저장을 선택합니다.
- 3. 고객 응대 검색 페이지로 돌아갑니다. 필터 추가를 사용하여 방금 추가한 속성을 드롭다운 메뉴에 서 선택합니다. 속성 값 상자에 찾으려는 값을 입력합니다.

# 실시간 및 녹음된 대화 모니터링

이 주제에서는 에이전트와 고객 간의 대화를 모니터링(듣기)하는 방법에 대해 설명합니다.

#### 내용

- [음성 및/또는 채팅에 대한 실시간 모니터링 설정](#page-2102-0)
- [라이브 대화를 모니터링할 수 있는 권한 할당](#page-2104-0)
- [실시간 대화를 듣기 또는 실시간 채팅 읽기](#page-2105-0)
- [실시간 음성 및 채팅 대화 개입](#page-2107-0)
- [Amazon Connect를 사용하여 에이전트와 고객의 녹음된 대화를 검토합니다.](#page-2112-0)
- [모니터링 상담원 대화 문제 해결 Amazon Connect](#page-2121-0)

# <span id="page-2102-0"></span>음성 및/또는 채팅에 대한 실시간 모니터링 설정

관리자 및 교육 중인 에이전트는 에이전트와 고객 간의 실시간 대화를 모니터링할 수 있습니다. 이를 설정하려면 음성/채팅 흐름에 녹음 동작 설정 블록을 추가하고, 관리자와 교육생에게 적절한 권한을 할 당한 다음, 이들에게 대화를 모니터링하는 방법을 보여 줘야 합니다.

한 번에 몇 명이 같은 대화를 모니터링할 수 있는지 찾고 계신가요? [Amazon Connect 기능 사양를](#page-85-0) 참 조하세요.

한 인스턴스에서 모니터링할 수 있는 대화 수에는 제한이 없습니다.

### 흐름에 녹음 및 분석 동작 설정 블록을 추가합니다.

음성 및 채팅 대화를 모니터링하는 경우: 이 단계는 Amazon Connect 콘솔에서 다음 이미지와 같이 [다](#page-2107-1) [자간 통화 및 향상된 모니터링 활성화](#page-2107-1) 및 채팅에 대한 개입 및 향상된 모니터링 활성화를 선택하지 않 은 경우에만 필요합니다.

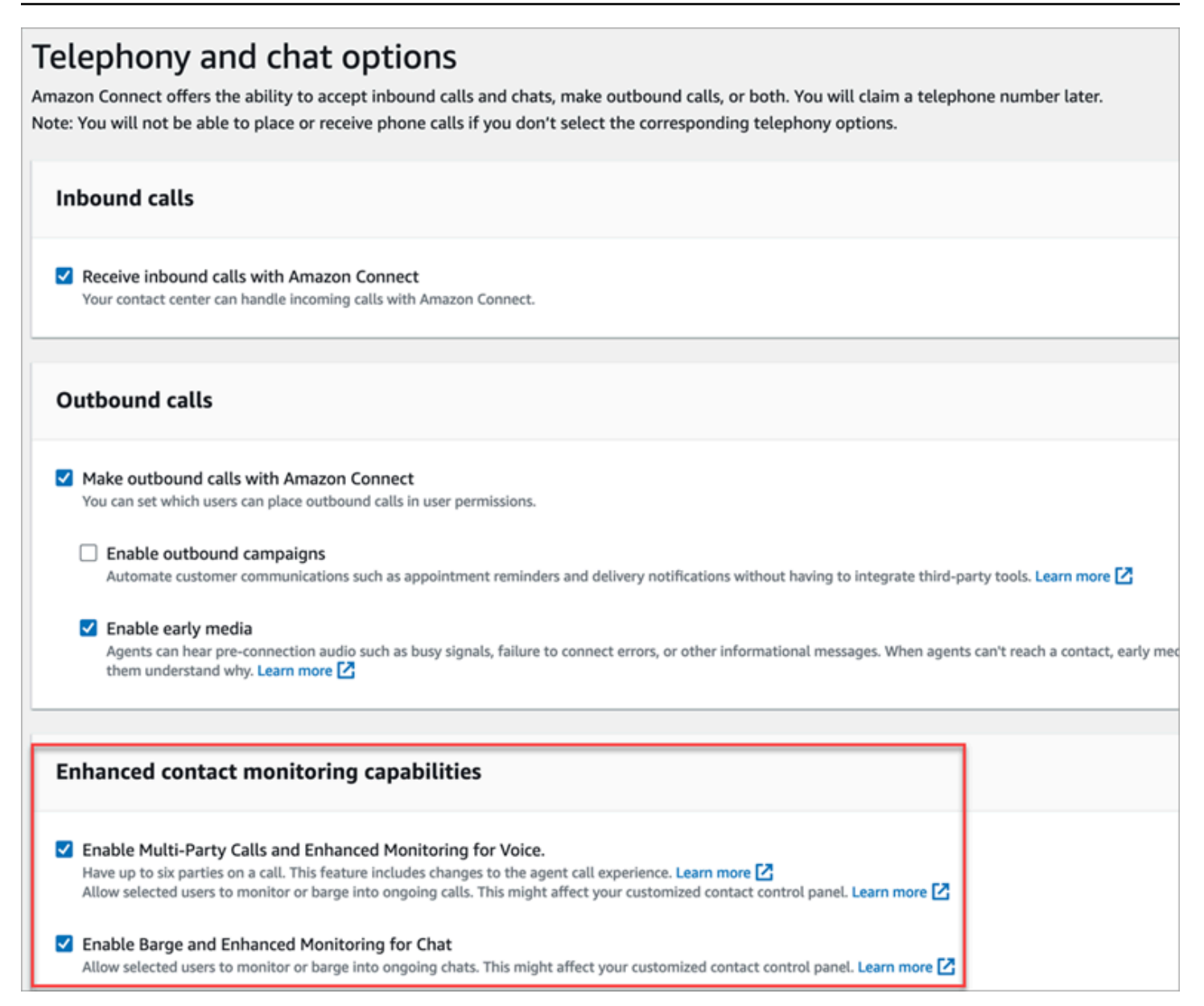

인스턴스에 이 옵션 중 하나 또는 둘 다를 활성화한 경우 모니터링을 설정하기 위해 음성 또는 채팅 흐 름에 녹음 및 분석 동작 설정 블록을 더 이상 추가할 필요가 없습니다. 하지만 여전히 관리자와 교육생 에게 [권한을 할당한](#page-2104-0) 다음 [대화를 모니터링하는 방법을](#page-2105-0) 보여 줘야 합니다.

#### 모니터링을 위해 녹음 및 분석 동작 설정 블록을 구성하는 방법

1. 흐름에 [레코딩 및 분석 동작 설정](#page-1087-0) 블록을 추가합니다. 그러면 통화, 채팅 또는 둘 다를 모니터링할 수 있습니다.

음성 및/또는 채팅 대화의 모니터링을 활성화하려면 블록의 속성 페이지에서 에이전트 및 고객을 선택해야 합니다.

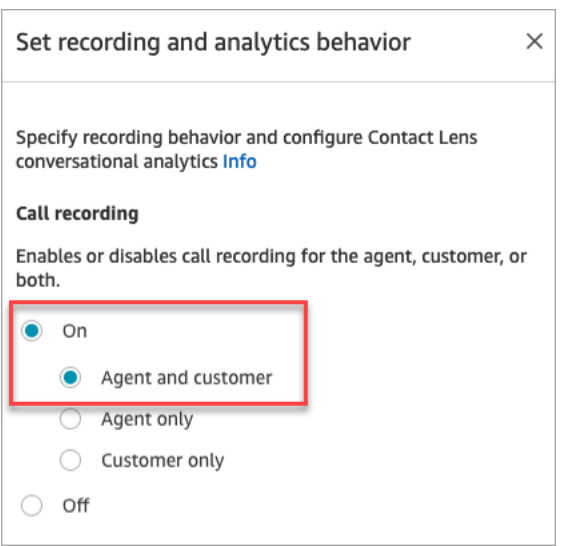

자세한 내용은 [레코딩 동작 설정](#page-1219-0) 섹션을 참조하세요.

2. 모니터링하는 대화를 녹음할지 여부를 선택합니다.

흐름에 녹음 동작 설정 블록을 추가해야 하지만 음성 및/또는 채팅 대화를 녹음하지 않아도 모니 터링이 가능합니다. 기본적으로 인스턴스를 설정할 때 통화 녹음과 채팅 기록을 저장하기 위해 [Amazon S3 버킷이 생성됩니다.](#page-277-0) 이러한 버킷이 존재하면 인스턴스 수준에서 호출 녹음 및 채팅 기 록을 사용할 수 있습니다.

모니터링하는 통화 또는 채팅을 녹음하지 않으려면 Amazon S3 버킷을 비활성화합니다. 지침은 [인스턴스 설정 업데이트](#page-281-0) 섹션을 참조하세요.

이제 관리자가 대화를 모니터링하기 위해 필요한 권한을 할당할 준비가 되었습니다. 계속해서 [라이브](#page-2104-0)  [대화를 모니터링할 수 있는 권한 할당로](#page-2104-0) 이동하십시오.

# <span id="page-2104-0"></span>라이브 대화를 모니터링할 수 있는 권한 할당

관리자가 실시간 대화를 모니터링할 수 있도록 하려면 CallCenterManager 및 에이전트 보안 프로필을 할당해야 합니다. 에이전트 교육생이 실시간 대화를 모니터링할 수 있도록 하려면 이 용도에 맞는 보안 프로필을 만드는 것이 좋습니다.

관리자에게 라이브 대화를 모니터링할 수 있는 권한을 할당하려면

1. 사용자, 사용자 관리로 이동하고, 관리자를 선택하고, 편집을 선택합니다.

- 2. 보안 프로필 상자에서 관리자를 CallCenterManager 보안 프로필에 할당합니다. 이 보안 프로필에 는 녹음을 다운로드하는 아이콘이 고객 응대 검색 페이지의 결과에 나타나도록 하는 설정도 포함 되어 있습니다.
- 3. 관리자가 고객 응대 제어판(CCP)에 액세스하고 이를 사용하여 대화를 모니터링할 수 있도록 관리 자를 에이전트 보안 프로필에 할당합니다.
- 4. 저장을 선택합니다.

실시간 대화를 모니터링하기 위한 새로운 보안 프로필을 생성하려면

- 1. 사용자, 보안 프로필을 선택합니다.
- 2. 새 보안 프로필 추가를 선택합니다.
- 3. 분석 및 최적화를 확장한 다음 액세스 지표 및 실시간 고객 응대 모니터링을 선택합니다.

관리자가 모니터링할 대화를 선택할 수 있는 실시간 지표 보고서에 액세스할 수 있도록 하려면 액 세스 지표가 필요합니다.

4. Contact Control Panel을 확장한 다음 Access Contact Control Panel 및 아웃바운드 호출을 선택합 니다.

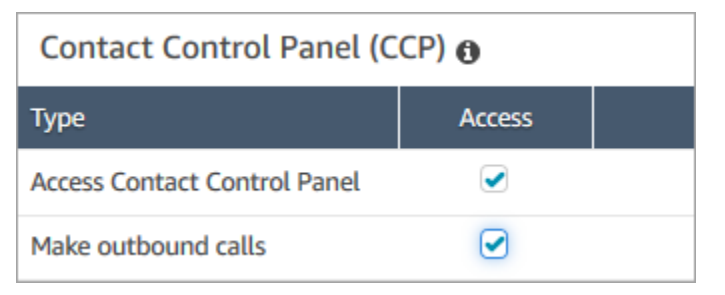

관리자가 고객 응대 제어판을 통해 대화를 모니터링할 수 있도록 하려면 이 권한이 필요합니다.

5. 저장을 선택합니다.

다음으로 관리자에게 대화를 모니터링하는 방법을 보여 줍니다. 계속해서 [실시간 대화를 듣기 또는 실](#page-2105-0) [시간 채팅 읽기로](#page-2105-0) 이동하십시오.

# <span id="page-2105-0"></span>실시간 대화를 듣기 또는 실시간 채팅 읽기

실시간 대화를 듣거나 실시간 채팅을 읽으려면 먼저 Amazon Connect 관리자가 기능을 [설정](#page-2102-0)하고 [권한](#page-2104-0) [을 할당](#page-2104-0)해야 합니다. 완료되면 다음 단계를 수행할 수 있습니다.

대화를 듣거나 채팅을 따라 읽을 수 있는 사람의 수에 대한 자세한 내용은 [Amazon Connect 기능 사양](#page-85-0) 섹션을 참조하세요.

- 1. CallCenterManager 보안 프로필이 할당된 사용자 계정 또는 실시간 고객 응대 모니터링 보안 프로 필 권한을 가진 사용자 계정으로 Amazon Connect에 로그인합니다.
- 2. 화면의 오른쪽 상단 모서리에 있는 전화 아이콘을 선택하여 CCP(연락처 제어판)를 엽니다. 대화 에 연결하기 위해 CCP를 열어둬야 합니다.
- 3. 모니터링할 에이전트 대화를 선택하려면 Amazon Connect에서 분석 및 최적화, 실시간 지표, 에이 전트를 선택합니다. 다음 이미지는 실시간 지표 페이지를 보여 주며, 화살표가 에이전트 옵션을 가 리키고 있습니다.

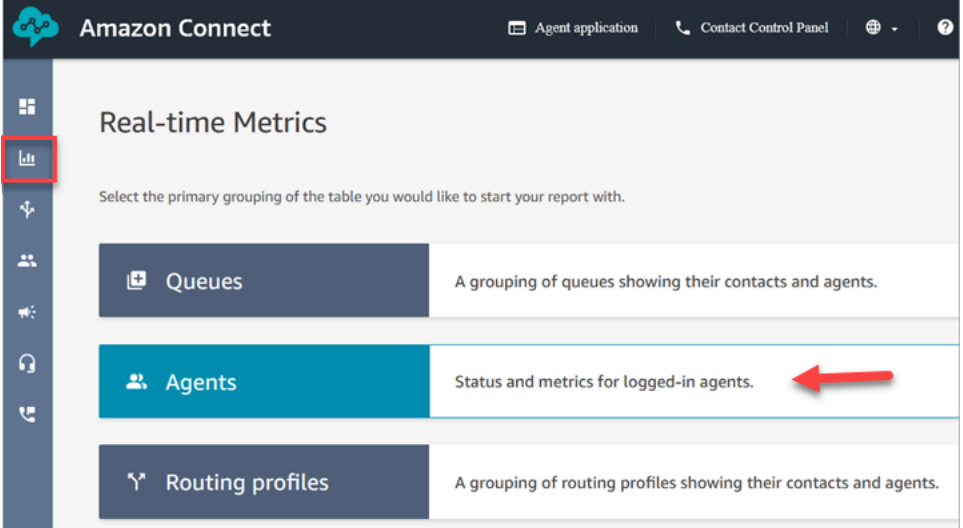

4. 음성 대화를 모니터링하려면: 실시간 음성 대화의 에이전트 이름 옆에 눈 모양 아이콘이 표시됩니 다. 이 아이콘을 선택하여 대화 모니터링을 시작합니다. 다음 이미지는 음성 채널 옆의 눈 모양 아 이콘을 보여 줍니다.

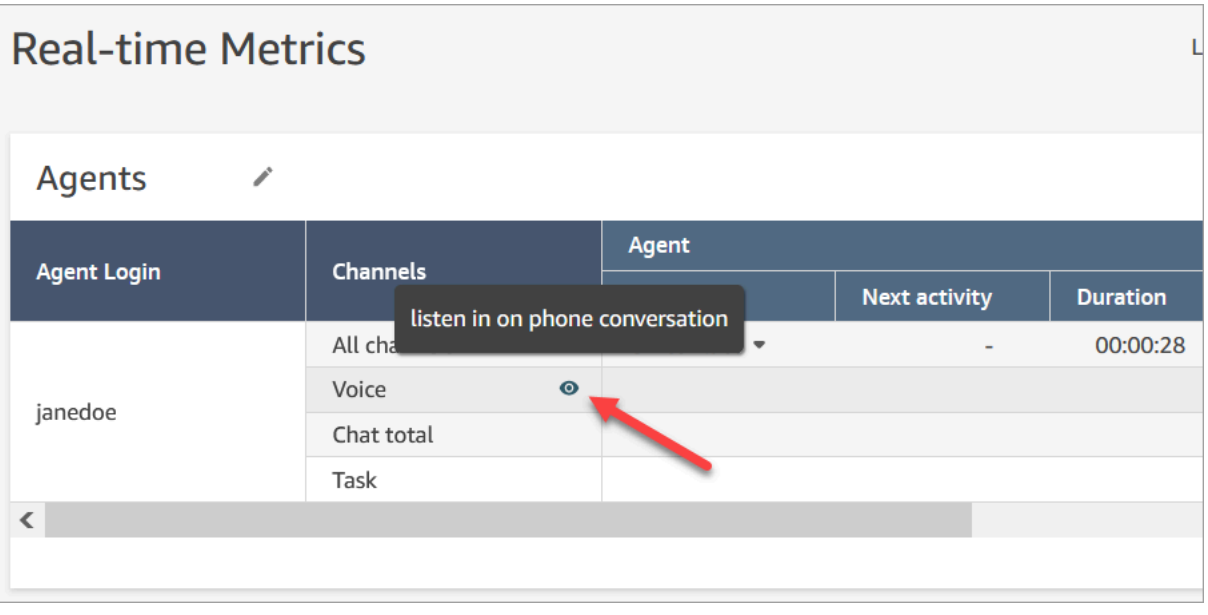

대화를 모니터링할 때 CCP의 상태가 모니터링으로 변경됩니다.

5. 채팅 대화를 모니터링하려면: 각 에이전트에 대해 에이전트가 참가하고 있는 실시간 채팅 대화 수 가 표시됩니다. 번호를 클릭합니다. 그런 다음 모니터링을 시작할 대화를 선택합니다.

대화를 모니터링할 때 CCP의 상태가 모니터링으로 변경됩니다.

6. 대화 모니터링을 중지하려면 CCP에서 통화 종료 또는 채팅 종료를 선택합니다.

에이전트가 대화를 종료하면 모니터링이 자동으로 중지됩니다.

# <span id="page-2107-0"></span>실시간 음성 및 채팅 대화 개입

감독자와 관리자는 에이전트와 고객 간의 실시간 음성 및 채팅 대화에 개입할 수 있습니다. 이를 설정 하려면 Amazon Connect 콘솔에서 향상된 모니터링 기능을 켜고, 관리자에게 적절한 권한을 제공하고, 관리자에게 대화에 개입하는 방법을 보여 주어야 합니다.

한 번에 몇 명이 같은 대화에 개입할 수 있는지 찾고 계신가요? [Amazon Connect 기능 사양](#page-85-0) 섹션을 참 조하십시오.

한 인스턴스에 개입할 수 있는 대화 수에는 제한이 없습니다.

개입 기능은 Amazon Connect 음성 서비스 요금에 포함되어 있습니다. 요금에 대해서는 [Amazon](https://aws.amazon.com/connect/pricing/)  [Connect 요금](https://aws.amazon.com/connect/pricing/) 페이지를 참조하세요.

<span id="page-2107-1"></span>음성 및 채팅에 대한 개입 설정

Amazon Connect 콘솔에서 다음 텔레포니 옵션을 선택합니다.

- 음성에 대한 다자간 통화 및 향상된 모니터링 활성화 이 옵션을 사용하면 다자간 통화, 세부 고객 응 대 레코드, 무음 모니터링 및 개입 기능에 액세스할 수 있습니다.
- 채팅에 대한 개입 및 향상된 모니터링 활성화 이 옵션을 사용하면 적절한 보안 프로필 권한이 있는 사용자가 채팅에 개입할 수 있습니다.

다음 이미지는 텔레포니 및 채팅 옵션 페이지의 이러한 옵션을 보여줍니다.

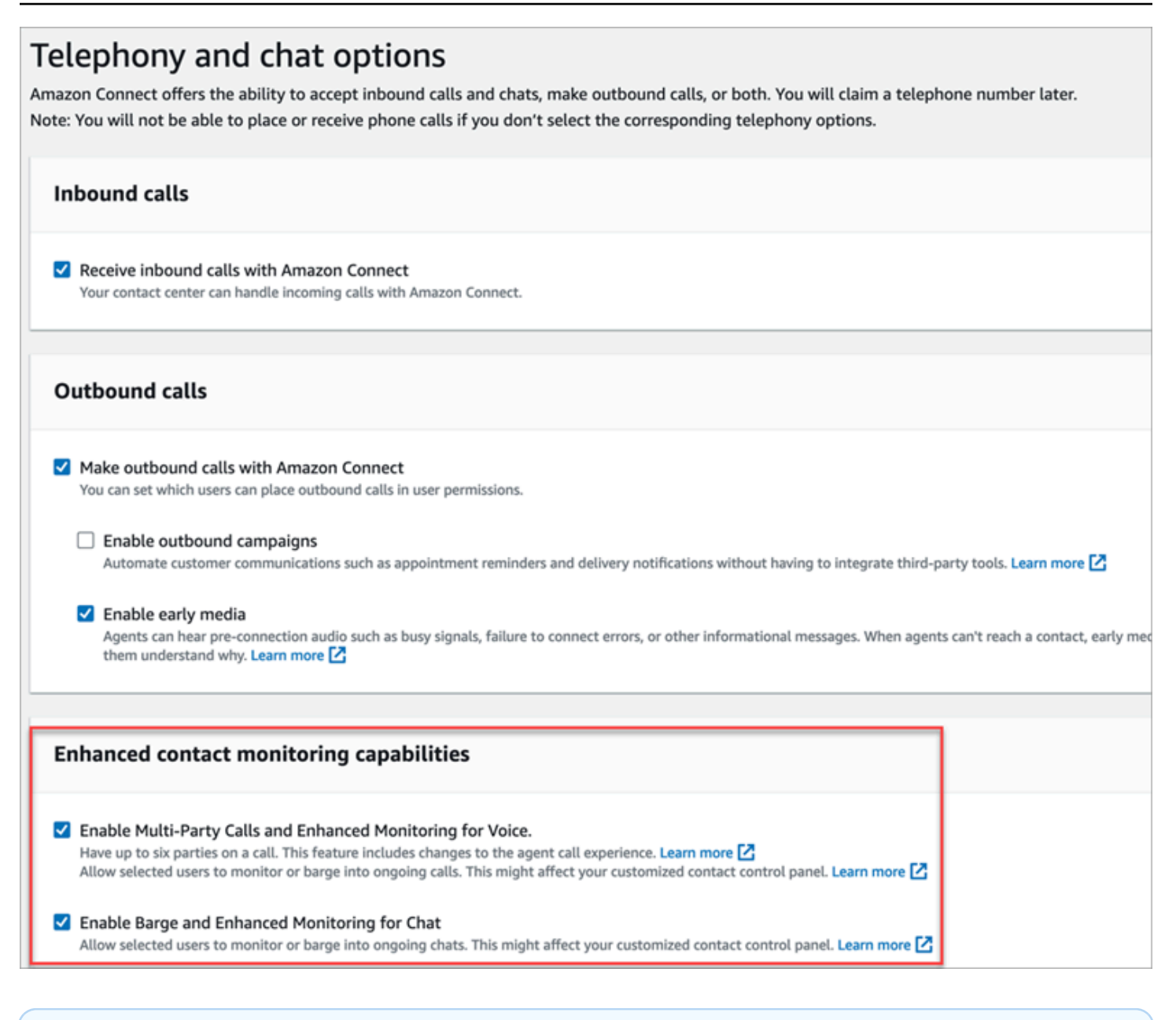

#### **a** Note

- 다자간 통화가 이미 활성화되어 있는 경우 향상된 모니터링을 활성화하려면 처음으로 ENHANCED\_CONTACT\_MONITORING 속성과 함께 UpdateInstanceAttributeAPI를 사용해 야 합니다. 또는 기능을 껐다가 다시 켜서 설정을 업데이트할 수 있습니다. 자세한 내용은 [UpdateInstanceAttributeA](https://docs.aws.amazon.com/connect/latest/APIReference/API_UpdateInstanceAttribute.html)mazon Connect API 참조 안내서를 참조하십시오.
- 모든 새 인스턴스에는 이 기능이 자동으로 활성화됩니다.
- 향상된 연락 모니터링 기능을 활성화하기 전에 [Contact Control Panel](https://docs.aws.amazon.com/connect/latest/adminguide/upgrade-to-latest-ccp.html)(CCP) 또는 [에이전트](https://docs.aws.amazon.com/connect/latest/adminguide/agent-user-guide.html) [Workspace](https://docs.aws.amazon.com/connect/latest/adminguide/agent-user-guide.html)의 최신 버전을 사용하고 있는지 확인하세요. [StreamsJS를](https://github.com/amazon-connect/amazon-connect-streams) 사용하여 CCP를 사 용자 지정하거나 포함하는 경우 버전 2.4.2 이상으로 업그레이드하세요.

• 서비스 연결 역할이 없는 인스턴스의 경우 기능을 활성화하려면 이 역할을 생성해야 합니다. 서비스 연결 역할을 활성화하는 방법에 대한 자세한 내용은 [Amazon Connect에서 서비스 연](https://docs.aws.amazon.com/connect/latest/adminguide/connect-slr.html) [결 역할 사용을](https://docs.aws.amazon.com/connect/latest/adminguide/connect-slr.html) 참조하세요.

### 보안 프로필 권한 할당

관리자가 실시간 대화를 진행할 수 있도록 하려면 관리자에게 CallCenterManager및 에이전트 보안 프 로필을 할당해야 합니다.

특정 감독자가 실시간 대화에 개입할 수 있게 하려면 이 용도에 맞는 보안 프로필을 생성하는 것이 좋 습니다. 감독자에게 다음 보안 프로필 권한이 필요합니다.

- 지표 액세스. 실시간 지표 보고서에 액세스하도록 허용합니다. 이 보고서를 통해 모니터링하고 개입 하려는 대화를 선택합니다.
- 실시간 연락 모니터링: 음성 및 채팅 대화를 모두 모니터링하도록 허용합니다.
- 실시간 연락 개입: 음성 및 채팅 대화에 모두 개입하도록 허용합니다.
- Contact Control Panel 액세스

고객 응대의 실시간 통화에 개입

**G** Tip

한 통화를 동시에 모니터링할 수 있는 감독자 수에 대한 내용은 [Amazon Connect 기능 사양](#page-85-0) 섹 션을 참조하세요.

- 1. Amazon Connect 관리자 웹 사이트(https://*#### ##*.my.connect.aws/)에 로그인합니다. 보안 프 로필이 할당되었거나 필요한 CallCenterManager보안 프로필 권한이 있는 계정을 사용하십시오.
- 2. CCP를 엽니다. 전화를 걸려면 먼저 계정을 열어야 합니다.
- 3. Amazon Connect관리자 웹사이트 탐색 메뉴에서 분석 및 최적화, 실시간 지표, 상담원을 선택합니 다.
- 4. 다음 이미지와 같이 모니터링하려는 에이전트의 음성 채널 옆에 나타나는 눈 모양 아이콘을 선택 합니다. 이미 모니터링하고 있던 대화에 개입할 수 있습니다.

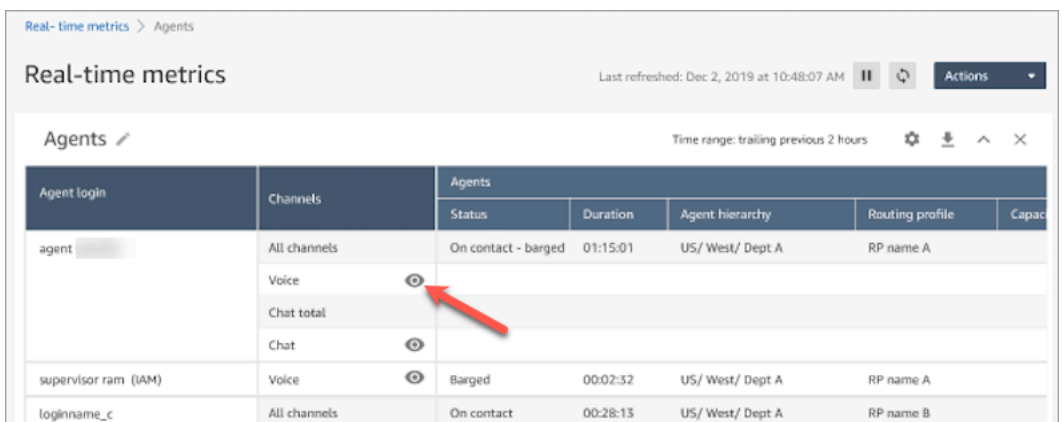

5. 그러면 다음 이미지와 같이 열려 있는 CCP로 이동합니다. 통화를 모니터링하고 모니터링과 개입 상태 사이를 전환할 수 있습니다. 다음 이미지는 모니터링 상태를 보여줍니다.

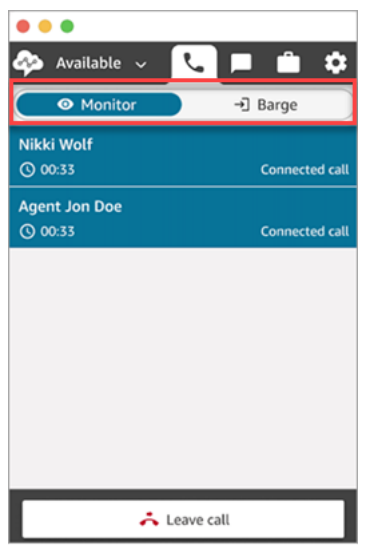

연락의 실시간 채팅에 개입

- 1. Amazon Connect 관리자 웹 사이트(https://*#### ##*.my.connect.aws/)에 로그인합니다. 보안 프 로필이 할당되었거나 필요한 CallCenterManager보안 프로필 권한이 있는 계정을 사용하십시오.
- 2. CCP를 엽니다. 채팅을 시작하기 전에 계정이 열려 있어야 합니다.
- 3. Amazon Connect관리자 웹사이트 탐색 메뉴에서 분석 및 최적화, 실시간 지표, 상담원을 선택합니 다.
- 4. 다음 이미지와 같이 모니터링하려는 에이전트의 채팅 채널 옆에 나타나는 눈 모양 아이콘을 선택 합니다. 이미 모니터링하고 있던 대화에 개입할 수 있습니다.

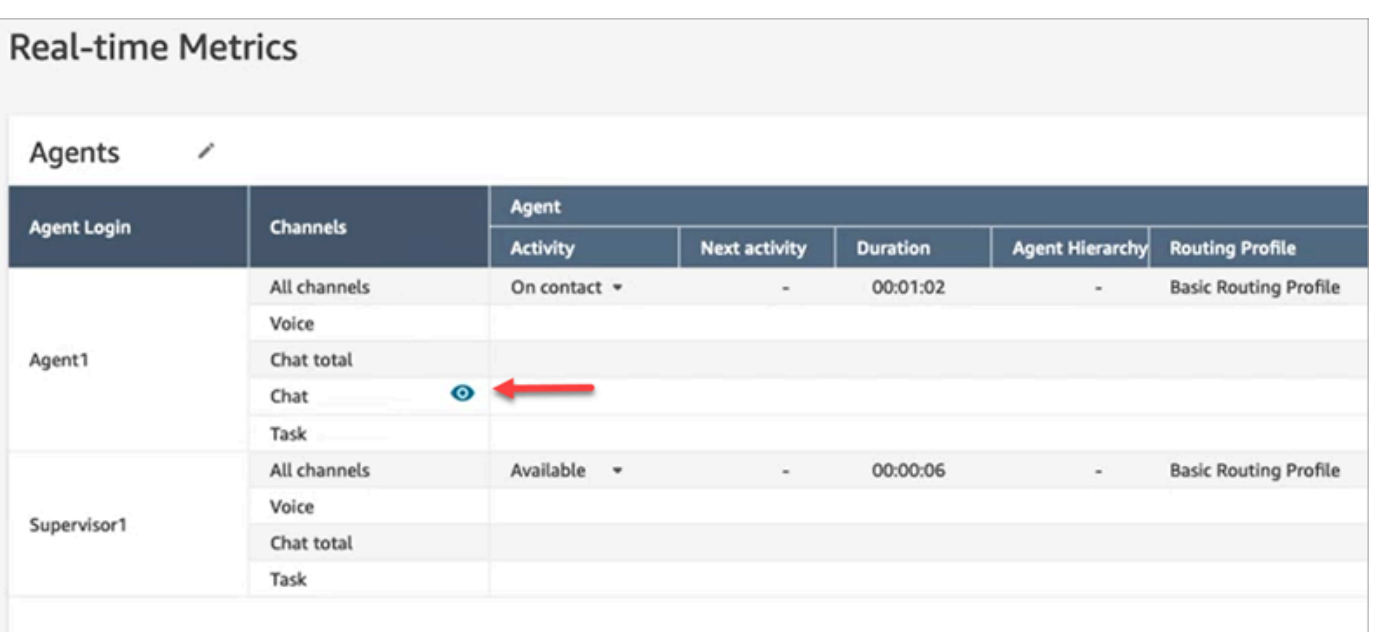

5. 그러면 다음 이미지와 같이 열려 있는 CCP로 이동합니다. 채팅 대화를 모니터링하고 모니터링과 개입 상태 사이를 전환할 수 있습니다. 다음 이미지는 모니터링 상태를 보여줍니다.

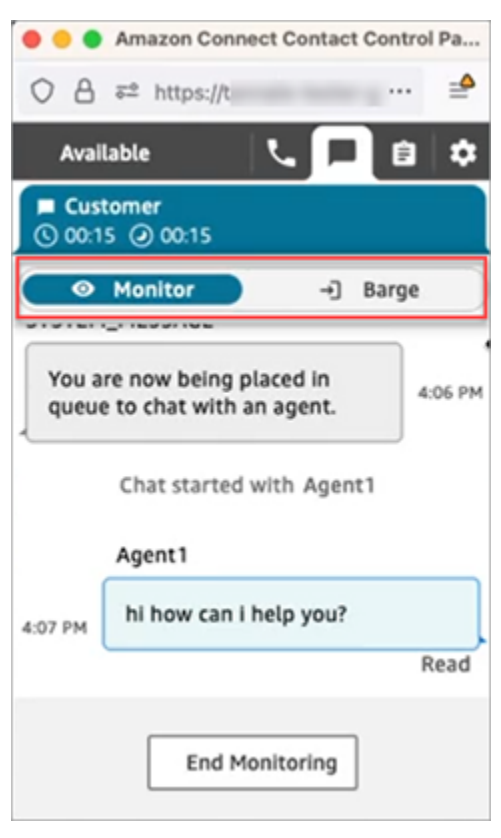

다음은 감독자가 채팅에 개입할 때 CCP가 어떻게 보이는지 보여주는 예시입니다.

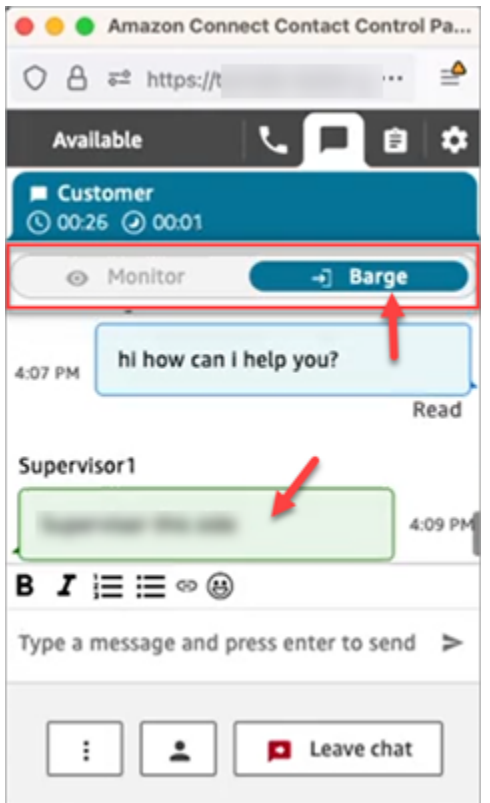

<span id="page-2112-0"></span>Amazon Connect를 사용하여 에이전트와 고객의 녹음된 대화를 검토합니다.

관리자는 에이전트와 고객 간의 지난 대화를 검토할 수 있습니다. 이렇게 설정하려면 [레코딩 동작을 설](#page-1219-0) [정](#page-1219-0)하고, 관리자에게 적절한 권한을 할당한 다음, 관리자에게 기록된 대화에 액세스하는 방법을 표시해 야 합니다.

대화는 언제 녹음됩니까? 연락처가 에이전트에 다시 연결되었을 때만 대화가 녹음됩니다. IVR 또한 Lex 봇에 연결되어 있을 때 연락이 연결되기 전까지는 연락이 녹음되지 않습니다. 통화가 외부로 전송 되는 경우 에이전트가 전화를 끊으면 통화 녹음이 중지됩니다. 통화 녹음 동작에 대한 세부 정보는 [레](#page-1219-0) [코딩 동작 설정](#page-1219-0) 섹션을 참조하세요.

**G** Tip

통화 녹음이 활성화되면 연락처와의 연결이 끊어진 직후 S3 버킷에 레코딩이 저장됩니다. 그 런 다음 이 문서의 단계에 따라 레코딩을 검토할 수 있습니다. 해당 고객의 [연락 레코드에](#page-1596-0)서 녹음에 액세스할 수도 있습니다. 녹음은 연락 레코드에서 사용할 수 있지만, 해당 연락이 [연락 후 작업\(ACW\) 상태를](#page-1598-0) 벗어난 뒤여야 합니다.

녹음에 대한 액세스를 어떻게 관리하나요? 녹음된 대화(수정되지 않음) 보안 프로필 권한을 사용하여 녹음을 듣고 S3에서 생성된 해당 URL에 액세스할 수 있는 사람을 관리합니다. 이 권한에 대한 자세한 내용은 [지난 대화 녹음을 검토할 수 있는 권한 할당](#page-2113-0) 섹션을 참조하세요.

### <span id="page-2113-0"></span>지난 대화 녹음을 검토할 수 있는 권한 할당

사용자가 통화 녹음을 듣거나 채팅 기록을 검토할 수 있도록 CallCenterManager보안 프로필을 할당합 니다. 이 보안 프로필에는 녹음을 다운로드하는 아이콘이 연락 검색 페이지의 결과에 나타나도록 하는 설정도 포함되어 있습니다. 다음 이미지는 이러한 권한이 있는 사용자에게 표시되는 녹음 재생, 다운로 드 및 삭제 아이콘을 보여줍니다.

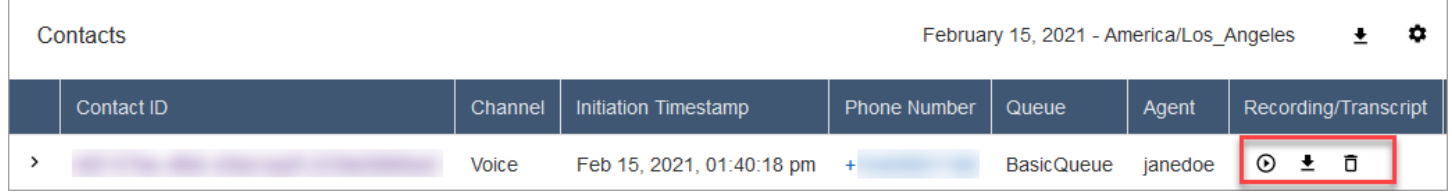

또는 다음과 같은 개별 권한을 할당합니다.

- 1. 연락 검색: 사용자가 연락 검색 페이지에 액세스하려면 이 권한이 필요합니다. 이 페이지에서는 연 락을 검색하여 녹음을 듣고 트랜스크립트를 검토할 수 있습니다.
- 2. 연락 액세스 제한: 에이전트 계층 구조 그룹을 기반으로 연락 검색 페이지의 결과에 대한 액세스를 관리합니다.

예를 들어 AgentGroup -1에 배정된 상담원은 해당 계층 그룹 및 그 하위 그룹의 상담원이 처리한 연 락처에 대한 연락처 추적 기록 (CTR) 만 볼 수 있습니다. (녹음된 대화에 대한 권한이 있는 경우에도 통화 녹음을 듣고 트랜스크립트를 볼 수 있습니다.) AgentGroup-2에 배정된 상담원은 자신이 속한 그룹 및 하위 그룹에서 처리하는 연락처에 대한 CTR에만 액세스할 수 있습니다.

관리자 및 상위 그룹에 속한 다른 사용자는 자신의 하위 그룹 (예: -1, 2) 에서 처리하는 연락처의 CTR을 볼 수 있습니다. AgentGroup

이 권한의 경우 보기가 허용된 유일한 작업이므로 모두는 보기입니다.

계층 구조 그룹에 대한 자세한 정보는 [에이전트 계층 구조 설정](#page-617-0) 섹션을 참조하세요.

**a** Note

사용자의 계층 구조 그룹을 변경하면 연락 검색 결과에 새 권한이 반영되기까지 몇 분 정도 걸릴 수 있습니다.

3. 녹음된 대화(수정됨): 조직에서 Amazon Connect용 Contact Lens를 사용하는 경우, 에이전트가 민 감한 데이터가 제거된 통화 녹음 및 트랜스크립트에만 액세스하도록 이 권한을 할당할 수 있습니다.

수정 기능은 Amazon Connect용 Contact Lens의 일부로 제공됩니다. 자세한 설명은 [민감한 데이터](#page-1951-0) [수정 사용](#page-1951-0) 섹션을 참조하세요.

4. 관리자 모니터링: 이 권한을 통해 사용자는 실시간 대화를 모니터링하고 녹음을 들을 수 있습니다.

**G** Tip

관리자가 연락 제어판(CCP)에 액세스할 수 있도록 관리자를 에이전트 보안 프로필에 할당 하세요. 이렇게 하면 관리자가 CCP를 통해 대화를 모니터링할 수 있습니다.

5. 녹음된 대화(수정되지 않음): 조직에서 Amazon Connect용 Contact Lens를 사용하지 않는 경우, 이 권한을 사용하여 S3에서 생성된 해당 URL을 통해 세부 정보 페이지의 녹음에 액세스할 수 있는 사 람을 관리합니다. 이 페이지에서 해당 사용자는 녹음을 삭제할 수 있습니다.

다음을 참고합니다.

• 녹음에 대한 액세스를 제한하려면 다음 이미지와 같이 사용자에게 분석 및 최적화 - 녹음된 대화 (수정되지 않음) - 액세스 권한이 없어야 합니다.

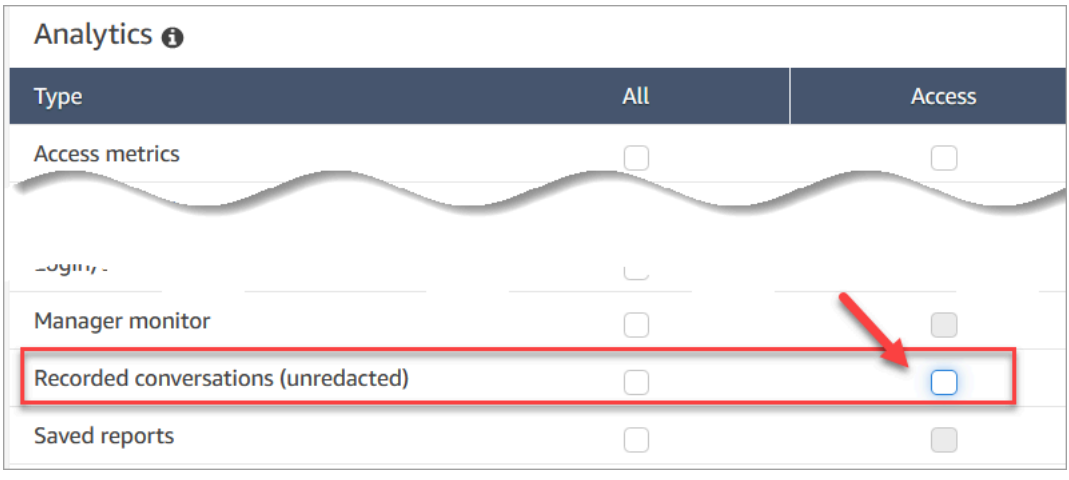

- 사용자가 녹음된 대화 권한이 없거나 Amazon Connect에 로그인하지 않은 경우, 사용자는 URL이 어떻게 구성되었는지 알고 있더라도 통화 녹음을 듣거나 채팅 트랜스크립트를 보거나 S3의 URL 에 액세스할 수 없습니다.
- 다운로드 버튼 활성화 권한은 다운로드 버튼이 사용자 인터페이스에 표시되는지만 제어합니다. 녹음에 대한 액세스를 제어하지는 않습니다.

• 사용자가 녹음을 삭제할 수 있게 하려면 삭제 권한을 선택합니다. Amazon Connect 관리자 웹 사 이트에서 삭제 버튼을 보려면 다운로드 버튼 활성화 권한이 필요합니다. 삭제 권한을 할당하면 기 본적으로 다운로드 버튼 활성화 권한이 부여됩니다.

### 지난 대화 녹음/기록 검토

다음은 관리자가 과거의 대화 레코딩/기록을 검토하기 위한 단계입니다.

- 1. [녹음에 액세스할 권한이](#page-2113-0) 있는 사용자 계정으로 Amazon Connect에 로그인합니다.
- 2. Amazon Connect에서 분석 및 최적화, 연락 검색을 선택합니다.
- 3. 고객 응대 목록을 날짜, 에이전트 로그인, 전화 번호 또는 기타 기준별로 필터링합니다. 검색을 선 택합니다.

**G** Tip

연락 ID 필터를 사용하여 [녹음을 검색하](#page-2120-0)는 것이 좋습니다. 연락의 올바른 녹음을 확인할 수 있는 가장 좋은 방법입니다. 대부분의 녹음은 연락 ID와 이름이 같지만 전부 그런 것은 아닙니다.

4. 녹음된 대화는 다음 이미지처럼 녹음/트랜스크립트 열에 아이콘이 표시됩니다. 적절한 권한이 없 는 경우 이러한 아이콘이 보이지 않습니다.

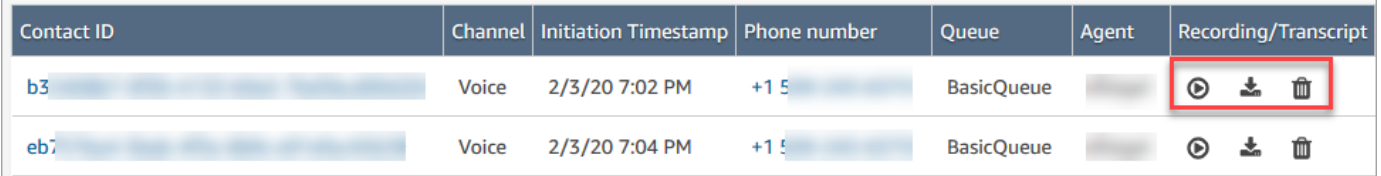

5. 음성 대화의 녹음을 듣거나 채팅 트랜스크립트를 읽으려면 다음 이미지처럼 재생 아이콘을 선택 합니다.

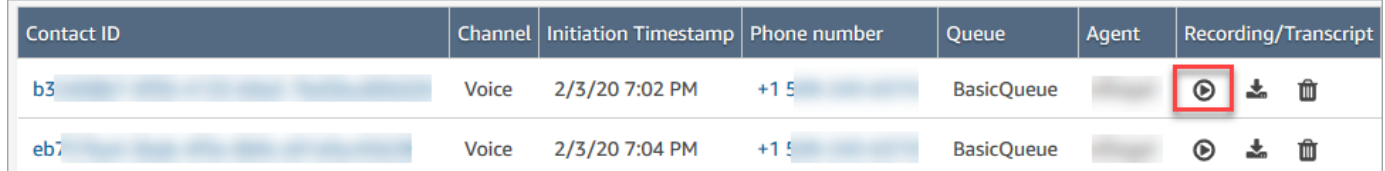

6. 트랜스크립트의 재생 아이콘을 선택하면 다음 이미지와 같이 트랜스크립트가 나타납니다.

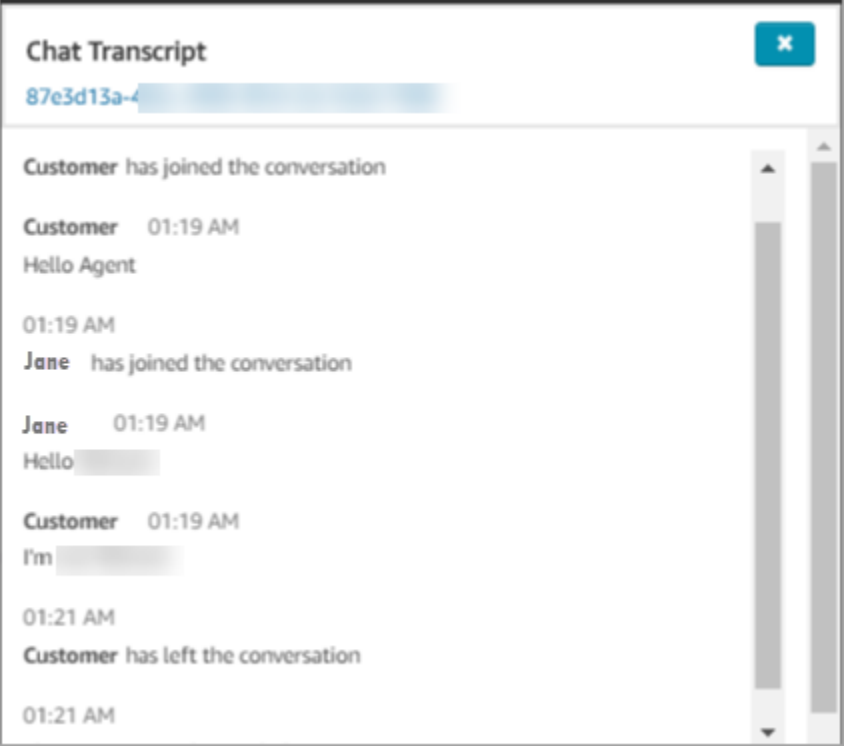

# 녹음 일시 중지, 뒤로 또는 앞으로 건너뛰기.

다음 단계를 사용하여 음성 녹음을 일시 중지하거나 뒤로 또는 앞으로 건너뛸 수 있습니다.

1. 연락 검색 결과에서 재생 아이콘을 선택하는 대신 연락 ID를 선택하여 연락 레코드를 엽니다.

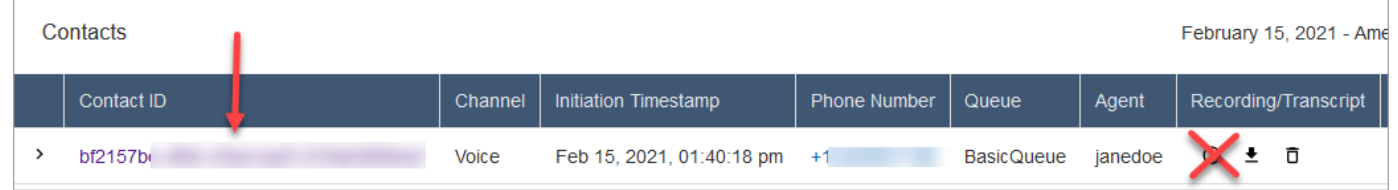

2. 연락 레코드 페이지에는 다음 이미지와 같이 녹음을 탐색할 수 있는 추가 컨트롤이 있습니다.

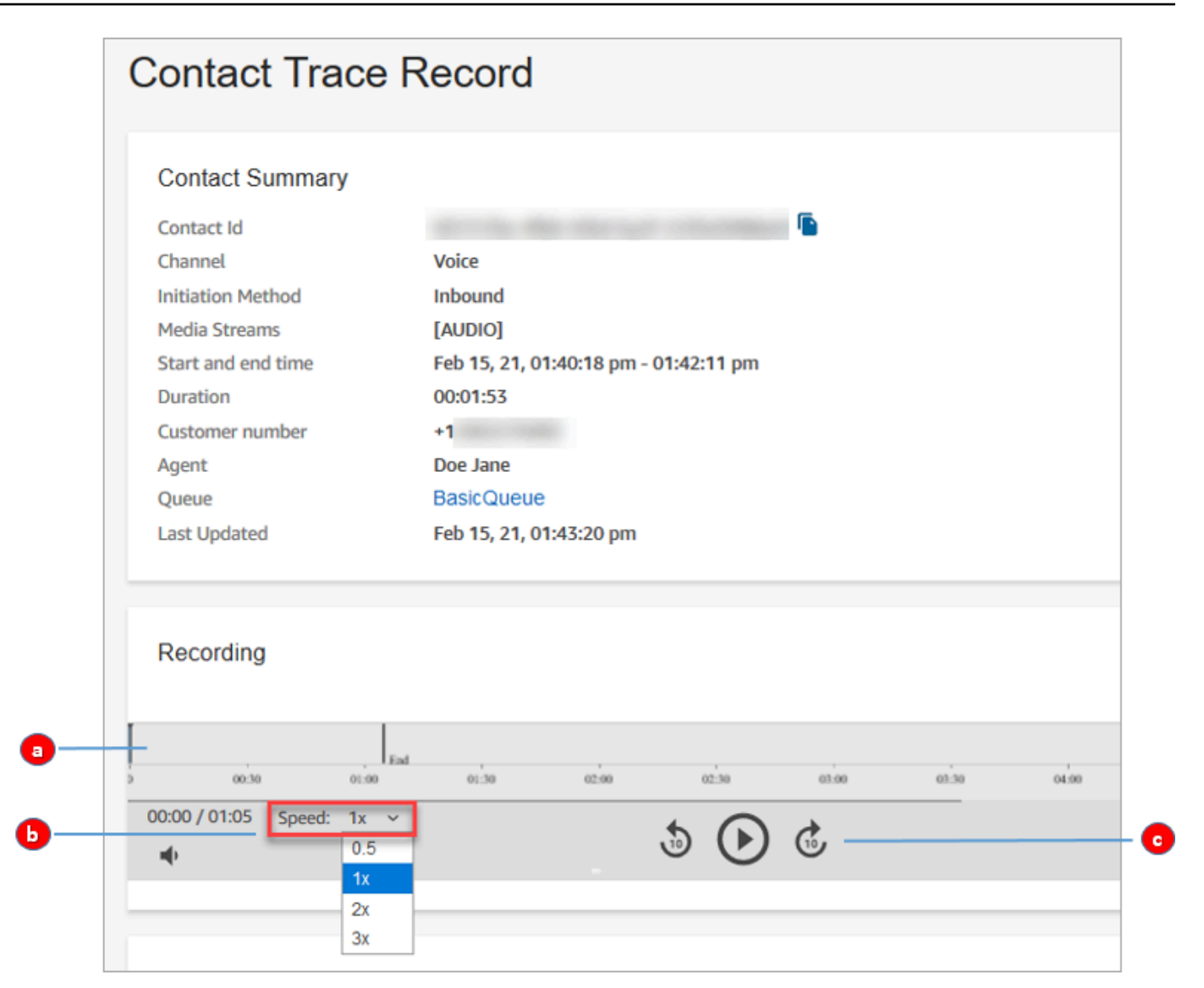

1. 조사하려는 시간을 클릭하거나 탭합니다.

2. 재생 속도를 조정합니다.

3. 10초 단위로 재생, 일시 중지, 뒤로 또는 앞으로 건너뜁니다.

# 일시 중지, 뒤로 또는 앞으로 건너뛰기 문제 해결

연락 검색 페이지에서 녹음을 일시 중지할 수 없거나 뒤로 또는 앞으로 건너뛸 수 없는 경우 네트워 크가 HTTP 범위 요청을 차단하고 있기 때문일 수 있습니다. MDN Web Docs 사이트의 [HTTP range](https://developer.mozilla.org/en-US/docs/Web/HTTP/Range_requests) [requests](https://developer.mozilla.org/en-US/docs/Web/HTTP/Range_requests)를 참조하세요. 네트워크 관리자에게 문의하여 HTTP 범위 요청을 차단 해제하세요.

### 지난 대화 녹음/기록 다운로드

다음은 관리자가 대화의 지난 녹음/트랜스크립트를 다운로드하기 위해 수행하는 단계입니다.

- 전화 통화(음성 채널)를 통해 연락이 닿으면 .wav 파일을 다운로드할 수 있습니다.
- 채팅(채팅 채널)을 통해 연락이 닿으면 .json 파일을 다운로드할 수 있습니다.

**1** Tip

Amazon Connect에서 전화 통화 트랜스크립트를 생성하도록 하려면 Contact Lens 기능을 참 조하세요.

음성 녹음을.wav 파일로 다운로드

- 1. 녹음에 [액세스할 권한이 있는 사용자 계정으로 Amazon Connect 관리자 웹 사이트에 로그인합니](#page-2113-0) [다](#page-2113-0).
- 2. Amazon Connect에서 분석 및 최적화, 연락 검색을 선택합니다.
- 3. 고객 응대 목록을 날짜, 에이전트 로그인, 전화 번호 또는 기타 기준별로 필터링합니다. 검색을 선 택합니다.
- 4. 녹음된 대화는 Recording/Transcript(레코딩/기록) 열에 아이콘이 표시됩니다. 적절한 권한이 없는 경우 이러한 아이콘이 보이지 않습니다.

다음 이미지는 음성 녹음의 아이콘 모양을 보여줍니다. 재생 아이콘은 음성 녹음이라는 것을 나타 냅니다.

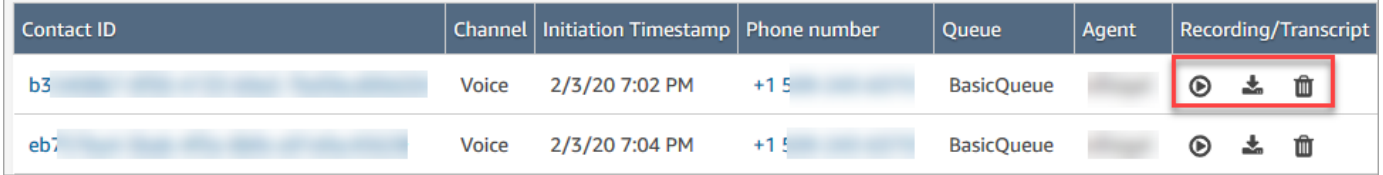

5. 아래 이미지와 같이 다운로드 아이콘을 선택합니다.

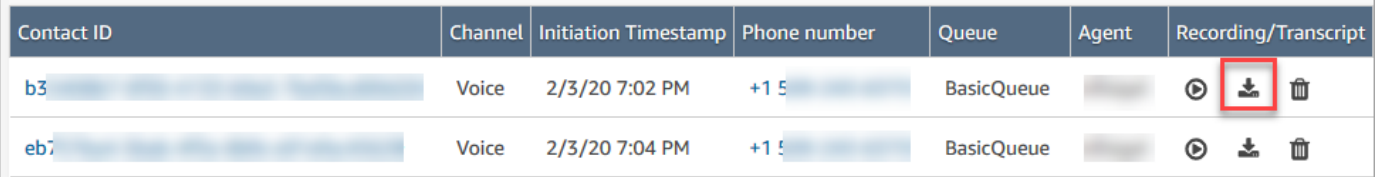

6. 음성 녹음이 Downloads 폴더에 .wav 파일로 자동 저장됩니다.

다음 이미지는 Downloads 폴더에 있는 .wav 파일 목록을 보여줍니다. .wav 파일의 이름은 연락 ID 입니다.

| Name              | Date               | Type            |
|-------------------|--------------------|-----------------|
| $\bullet$ b3      | 2/3/2020 11:08 AM  | <b>WAV File</b> |
| $\circ$ 24        | 11/30/2019 6:39 PM | <b>WAV File</b> |
| $\circ$ 2b        | 7/1/2019 1:49 PM   | <b>WAV File</b> |
| $\overline{6}$ 2b | 7/1/2019 1:50 PM   | <b>WAV File</b> |
| $\bigcirc$ 1ff    | 11/30/2019 6:16 PM | <b>WAV File</b> |
| 0b                | 11/24/2019 2:03 PM | <b>WAV File</b> |
|                   |                    |                 |

**1** Tip

녹음에서 에이전트나 고객의 목소리만 들릴 수도 있고 에이전트와 고객의 목소리가 모두 들릴 수도 있습니다. 이는 [레코딩 및 분석 동작 설정](#page-1087-0) 블록 [구성](#page-1222-0) 방식에 따라 결정됩니다.

#### 채팅 기록을.json 파일로 다운로드

1. 다음 이미지는 채팅 트랜스크립트의 아이콘 모양을 보여줍니다.

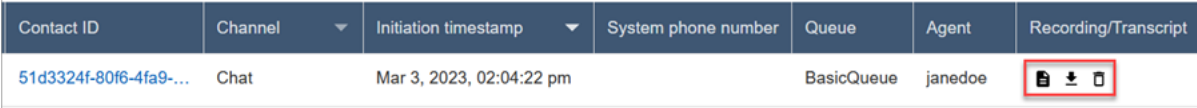

채팅 트랜스크립트는 Downloads 폴더에 .json 파일로 저장됩니다.

다음 이미지는 Downloads 폴더에 있는 .json 파일을 보여줍니다. .json 파일의 이름은 연락 ID입니 다.

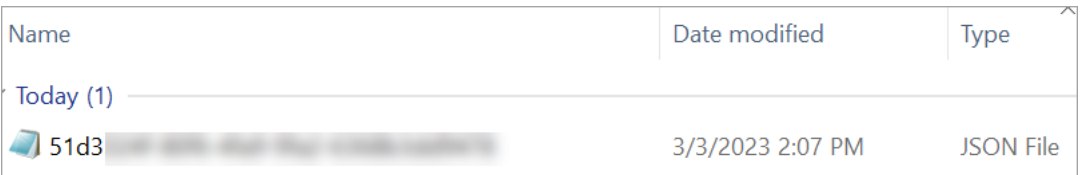

2. 다운로드한 채팅 트랜스크립트를 보려면 .json 파일을 마우스 오른쪽 버튼으로 클릭한 다음, 내용 을 읽을 수 있는 형식으로 볼 수 있는 다른 앱으로 엽니다.

다음 이미지는 Firefox를 사용하여 연 샘플 다운로드 트랜스크립트를 보여줍니다. 이미지는 에이 전트와 고객이 채팅 중인 트랜스크립트의 중간을 보여줍니다.

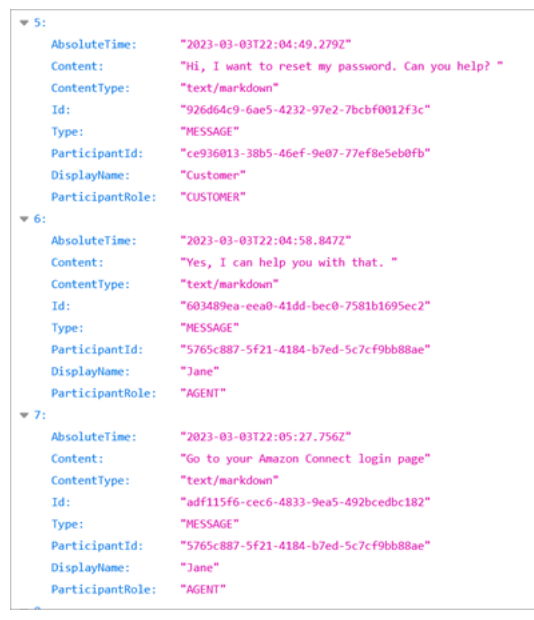

#### 채팅 기록의 이벤트

S3 대화 내용의 이벤트를 사용하는 프로세스가 있는 경우, 채팅 세션 중에 이벤트가 발생한 경우 채팅 기록에는 다음과 같은 이벤트 콘텐츠 유형이 포함된다는 점에 유의하십시오.

- application/vnd.amazonaws.connect.event.participant.left
- application/vnd.amazonaws.connect.event.participant.joined
- application/vnd.amazonaws.connect.event.chat.ended
- application/vnd.amazonaws.connect.event.transfer.succeeded
- application/vnd.amazonaws.connect.event.transfer.failed

### <span id="page-2120-0"></span>연락처 ID로 녹음 검색

특정 연락처에 대한 녹음을 찾으려면 연락처 ID만 있으면 됩니다. 날짜 범위, 에이전트 또는 연락처에 대한 기타 정보를 알 필요가 없습니다.

#### **G** Tip

연락 ID를 사용하여 녹음을 검색하는 것이 좋습니다. 특정 연락 ID에 대한 많은 통화 녹음의 이름을 연락 ID 접두사 자체(예: 123456-aaaabbbb-3223-2323234.wav)로 지정할 수 있지만, 연락 ID와 연락 녹음 파일의 이름이 항상 일치

한다는 보장은 없습니다. 연락 검색 페이지에서 연락 ID를 사용하여 검색하면 연락 레코드의 오디오 파일을 참조하여 올바른 녹음을 찾을 수 있습니다.

#### 녹음을 검색하는 방법

- 1. [녹음에 액세스할 권한이](#page-2113-0) 있는 사용자 계정으로 Amazon Connect에 로그인합니다.
- 2. Amazon Connect에서 분석 및 최적화, 연락 검색을 선택합니다.
- 3. 연락 ID 상자에 연락 ID를 입력하고 검색을 선택합니다.
- 4. 녹음된 대화는 Recording/Transcript(레코딩/기록) 열에 아이콘이 표시됩니다. 다음 이미지는 재생, 다운로드 및 삭제 아이콘을 보여줍니다. 적절한 권한이 없는 경우 이러한 아이콘이 보이지 않습니 다.

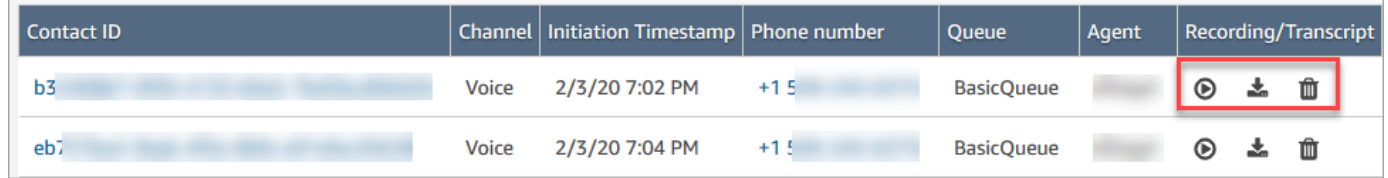

<span id="page-2121-0"></span>검색에 대해 자세히 알아보려면 [고객 응대 검색](#page-2089-0) 단원을 참조하십시오.

# 모니터링 상담원 대화 문제 해결 Amazon Connect

다음 표는 연락처와의 실시간 상담원 대화를 모니터링하는 데 사용할 때 표시될 수 있는 오류 메시지 (예외 메시지) Amazon Connect 를 해결하는 방법을 설명합니다.

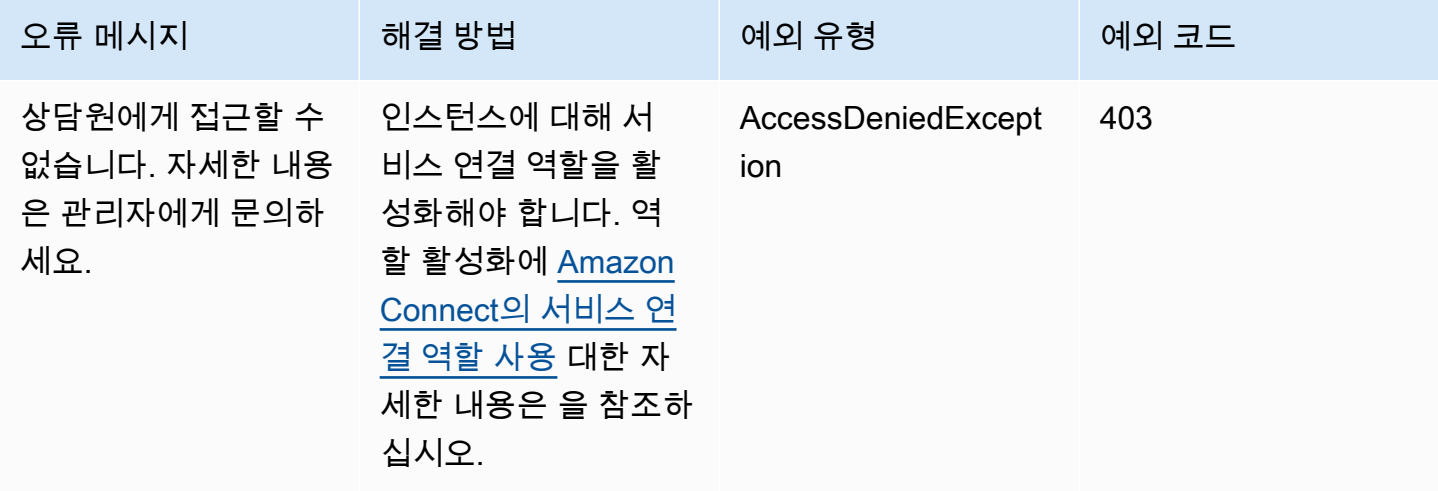

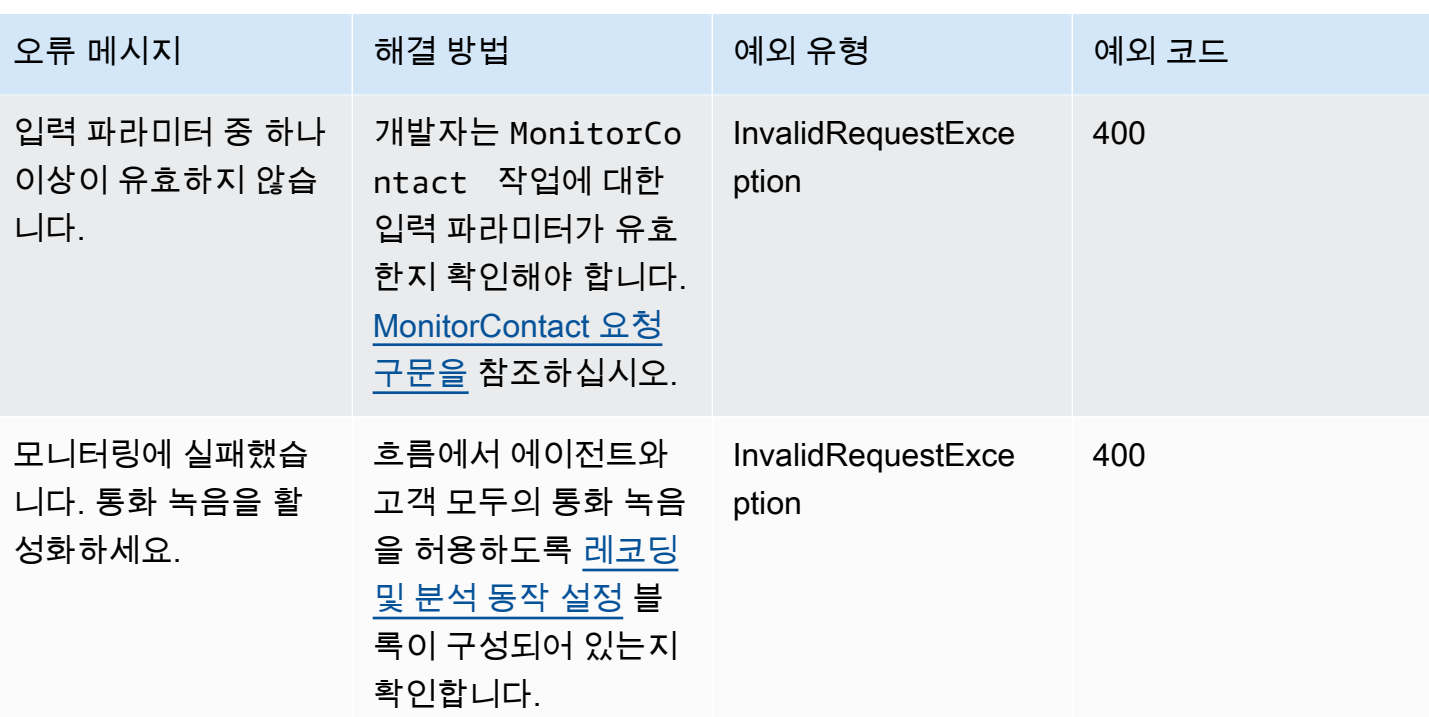

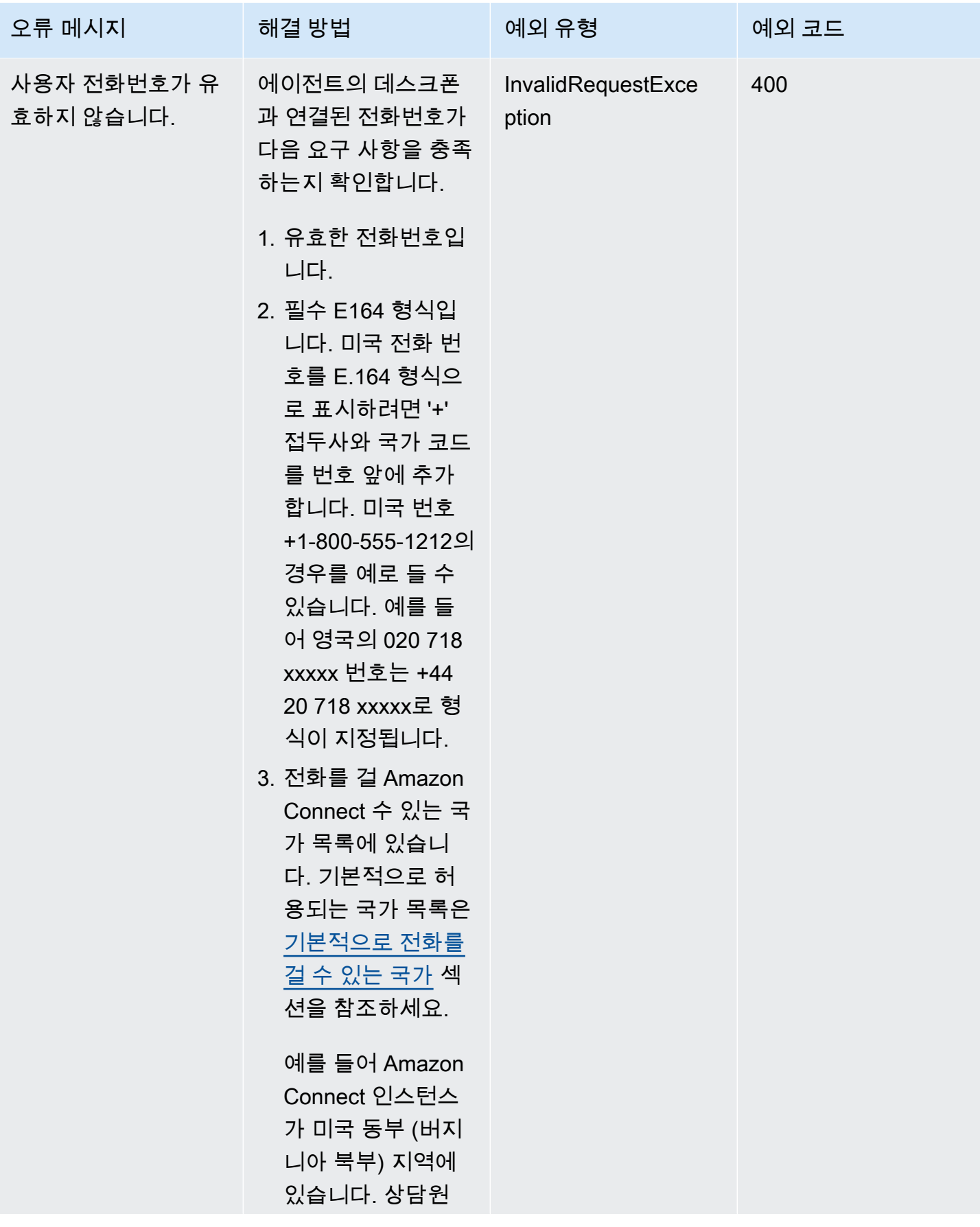
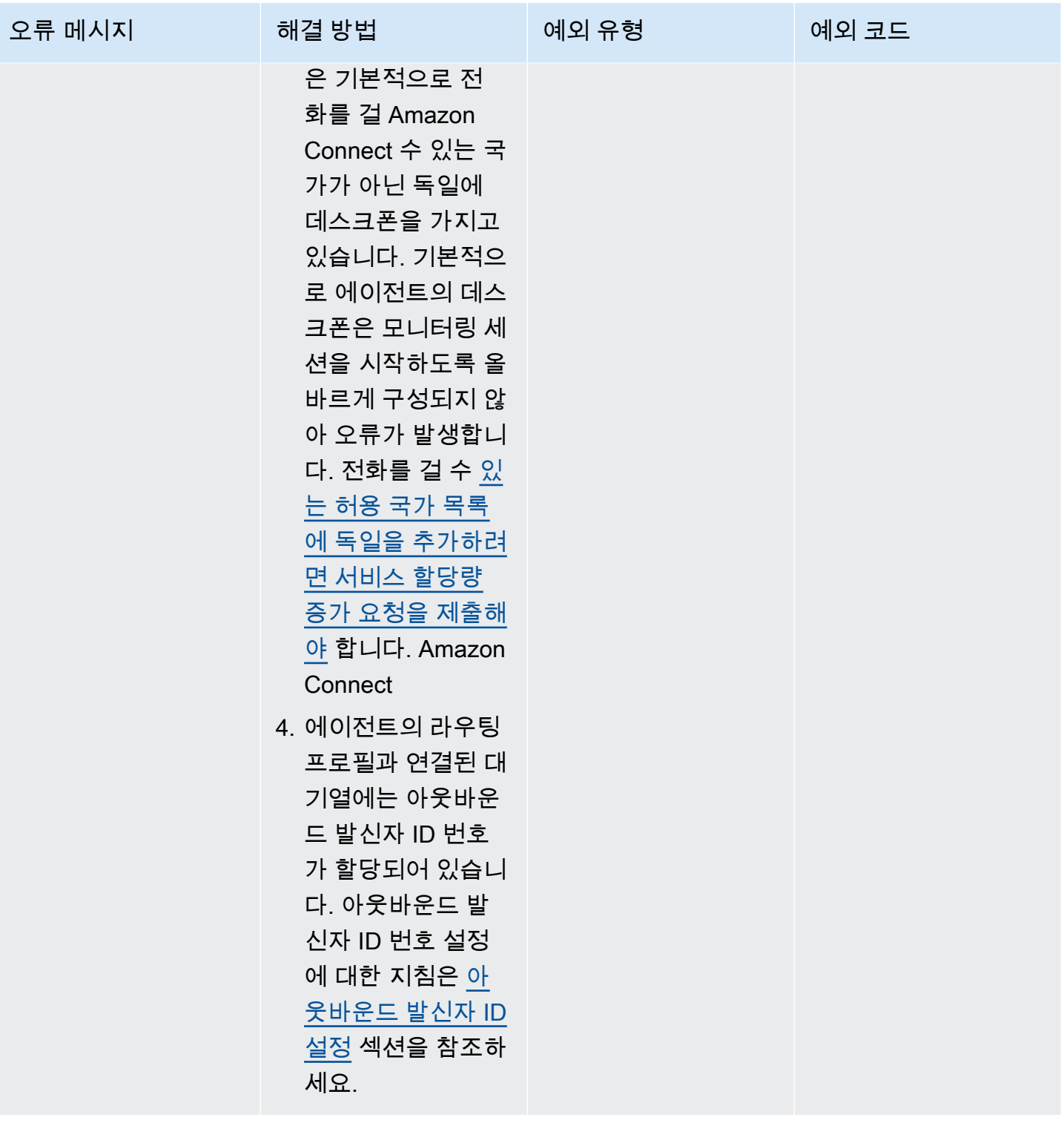

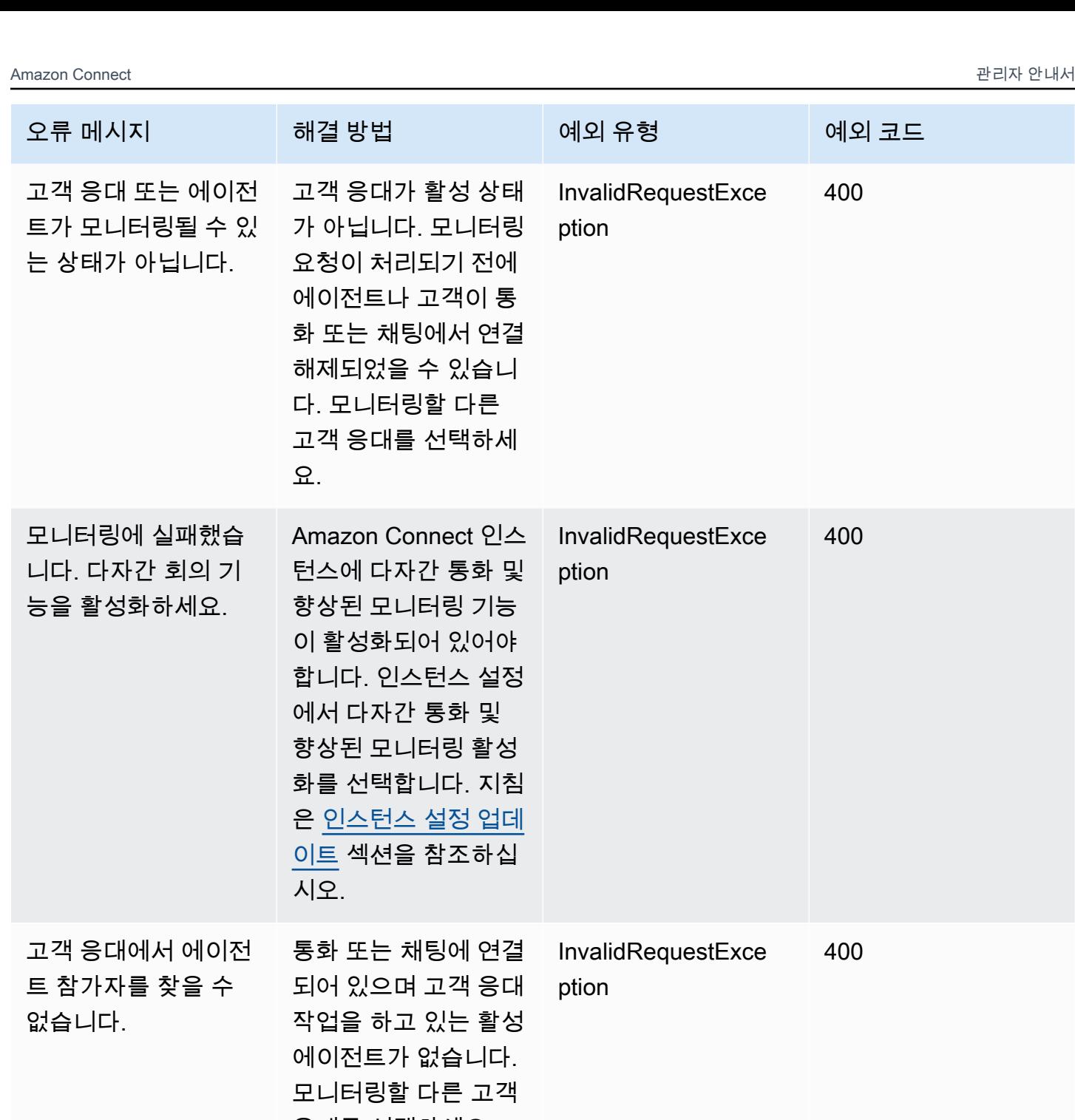

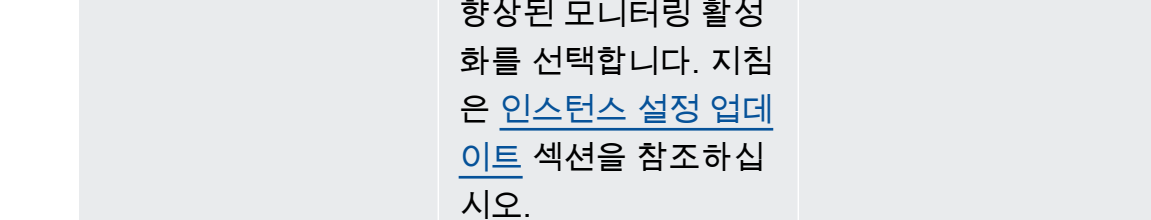

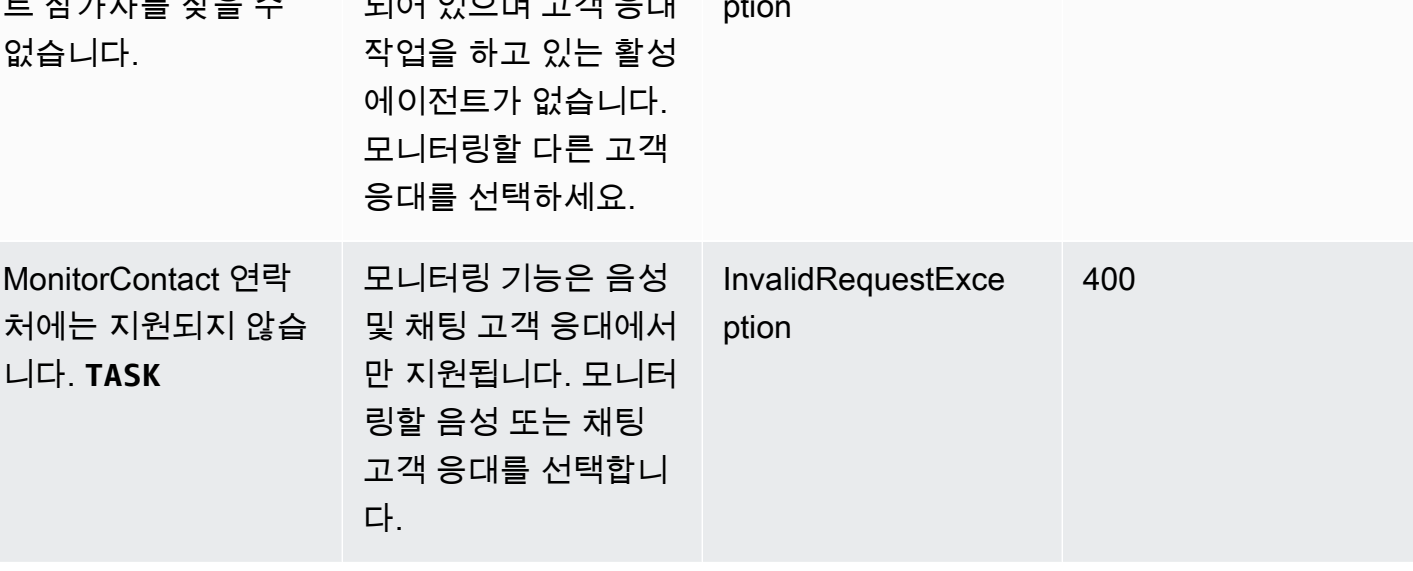

Amazon Connect 관리자 안내서

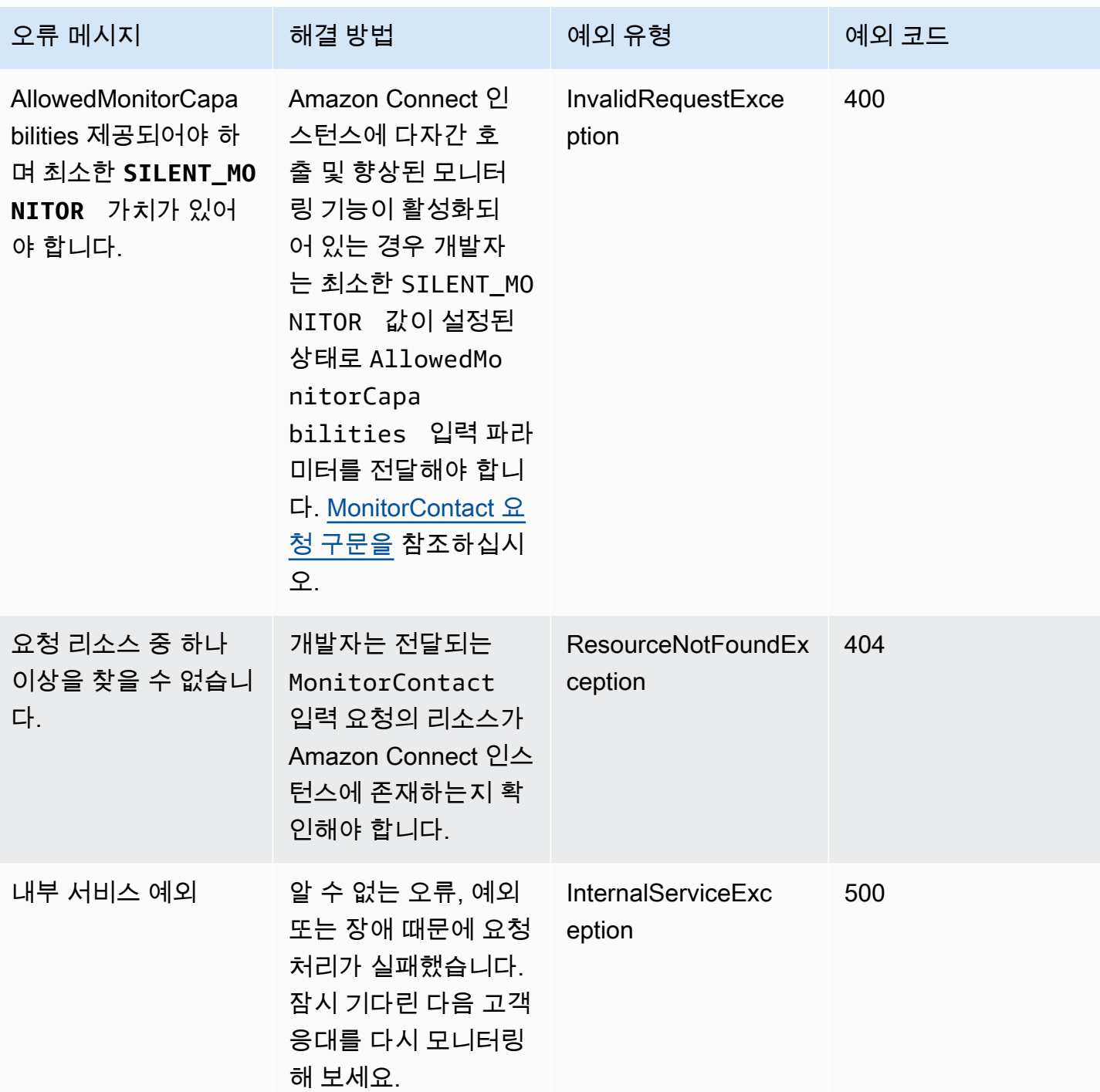

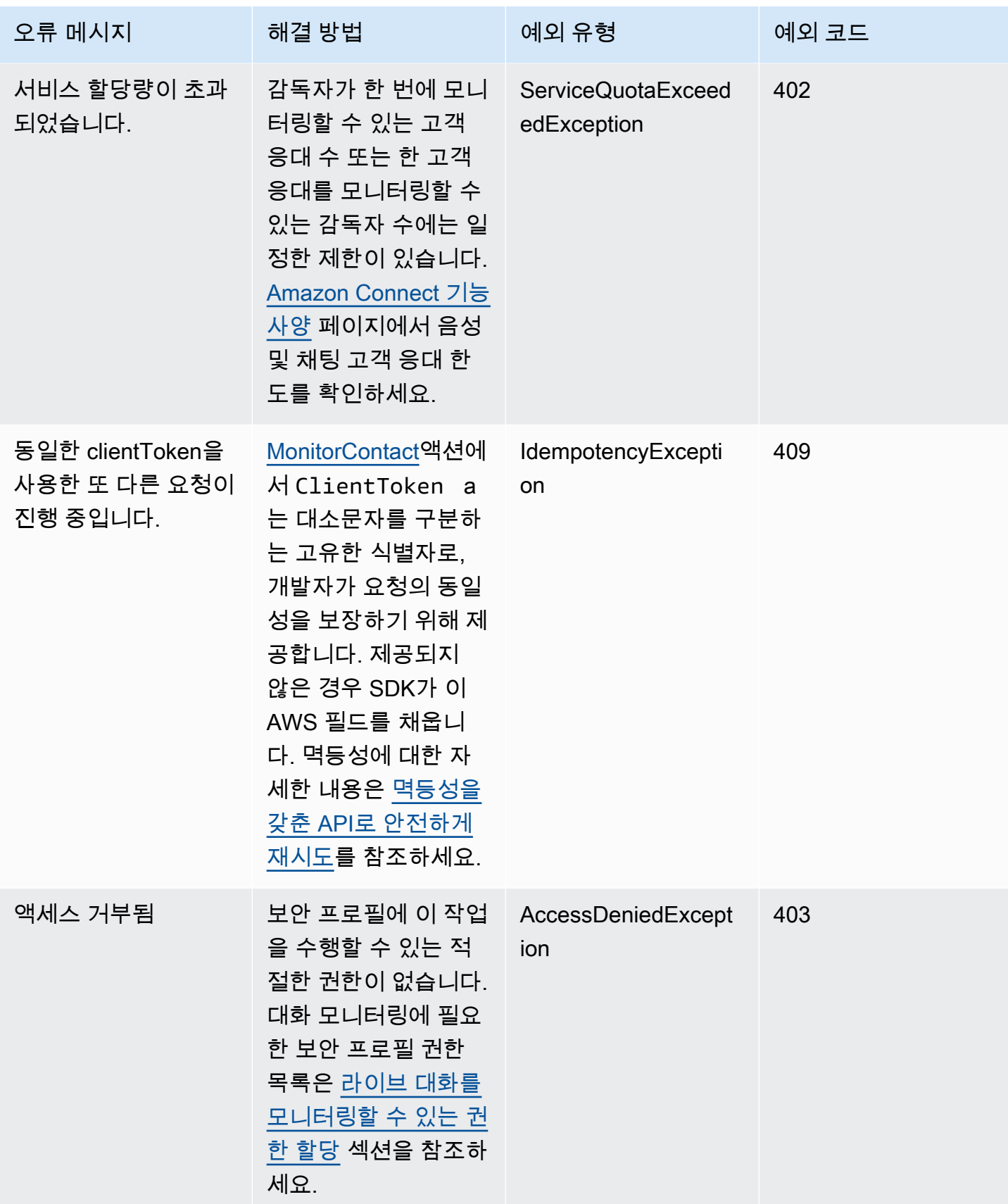

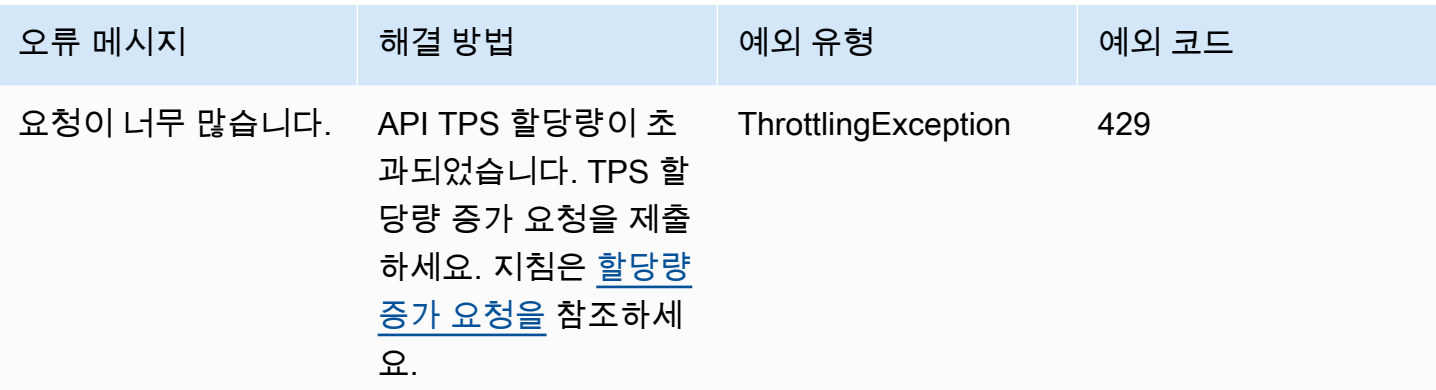

# 고객 응대 세부 정보 페이지에서 고객 응대 관리

진행 중인 고객 응대의 고객 응대 세부 정보 페이지에서 고객 응대를 전송, 일정 변경 또는 종료하여 연 락을 관리할 수 있습니다.

[또한, 일정 및 작업을 사용하여 프로그래밍 방식으로 이러한 작업을 수행할 수 있습니다.](https://docs.aws.amazon.com/connect/latest/APIReference/API_UpdateContactSchedule.html) [TransferContactUpdateContactS](https://docs.aws.amazon.com/connect/latest/APIReference/API_TransferContact.html)[topContact](https://docs.aws.amazon.com/connect/latest/APIReference/API_StopContact.html)

이 섹션에서는 Amazon Connect 관리자 웹 사이트를 사용하여 고객 응대를 이전하고, 일정을 변경하 고, 종료하는 방법에 대해 설명합니다.

#### 내용

- [고객 응대 세부 정보 페이지에서 고객 응대 전송](#page-2128-0)
- [고객 응대 세부 정보 페이지에서 고객 응대 일정 조정](#page-2130-0)
- [고객 응대 세부 정보 페이지에서 고객 응대 종료](#page-2132-0)

<span id="page-2128-0"></span>고객 응대 세부 정보 페이지에서 고객 응대 전송

진행 중인 고객 응대의 고객 응대 세부 정보 페이지에서 고객 응대를 빠른 연결 에이전트가나 대기열로 전송할 수 있습니다. 이 기능은 현재 태스크 고객 응대에만 지원됩니다.

연락처를 프로그래밍 방식으로 전송하려면 를 사용하십시오. [TransferContact](https://docs.aws.amazon.com/connect/latest/APIReference/API_TransferContact.html)

#### 필요한 권한

- 1. 고객 응대 검색 및 고객 응대 상세 정보 페이지에서 고객 응대를 보려면 다음 권한 중 하나를 활성 화합니다.
	- a. 고객 응대 검색 보기: 사용자가 모든 고객 응대를 볼 수 있습니다.
- b. 내 고객 응대 보기 보기: 에이전트들이 자신이 처리한 고객 응대를 볼 수 있습니다.
- 2. 고객 응대 액세스 제한(선택 사항): 고객 응대 검색 및 고객 응대 세부 정보 페이지에서 해당 계층 그룹 또는 하위 계층 그룹 내의 고객 응대에 대한 사용자 액세스를 제한합니다. 권한에 대한 자세 한 내용은 [고객 응대를 검색하고 세부 정보에 액세스할 수 있는 사람을 관리합니다.](#page-2091-0) 단원을 참조하 세요.
- 3. 고객 응대 전송: 사용자가 분석 및 최적화 페이지에서 고객 응대를 이전할 수 있습니다. 다음 이미 지는 고객 응대 작업 - 고객 응대 전송 권한을 보여줍니다.

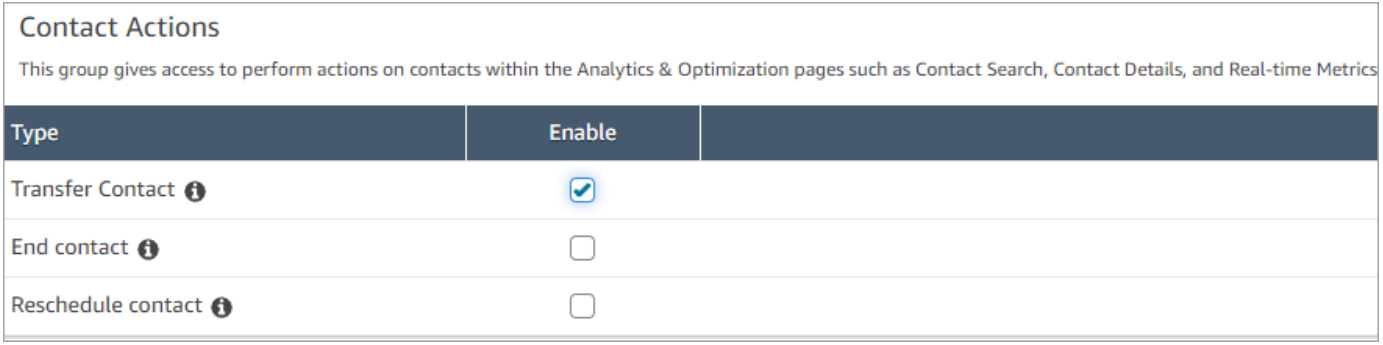

## 고객 응대 이전 방법

- 1. [고객 응대 기록에 액세스할](#page-2091-0) 권한이 있는 사용자 계정으로 Amazon Connect에 로그인합니다.
- 2. Amazon Connect에서 분석 및 최적화, 고객 응대 검색을 선택합니다.
- 3. 이전할 진행 중인 작업 고객 응대를 검색하세요.
	- a. 고객 응대 상태 필터를 선택하고 다음 이미지에 표시된 대로 진행 중으로 설정합니다.

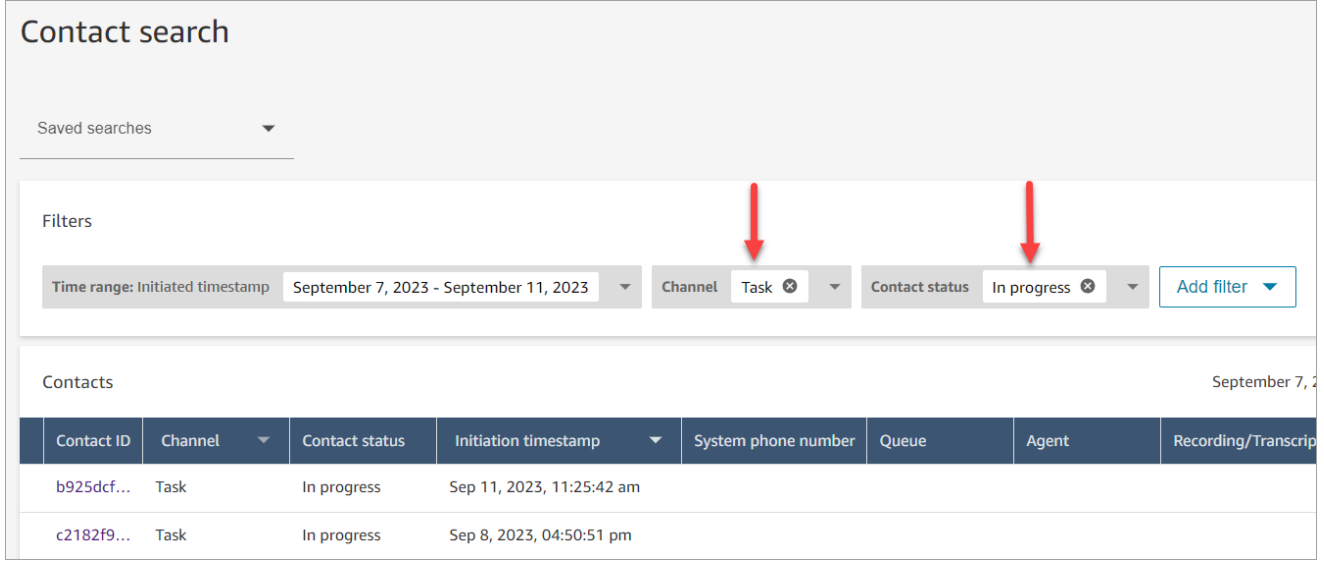

b. 채널 필터를 태스크로 설정하면 작업 고객 응대만 볼 수 있습니다.

- c. 태스크 고객 응대를 선택하여 세부 정보를 확인합니다.
- 4. 태스크 고객 응대의 고객 응대 세부 정보 페이지에서 작업, 전송을 선택합니다.

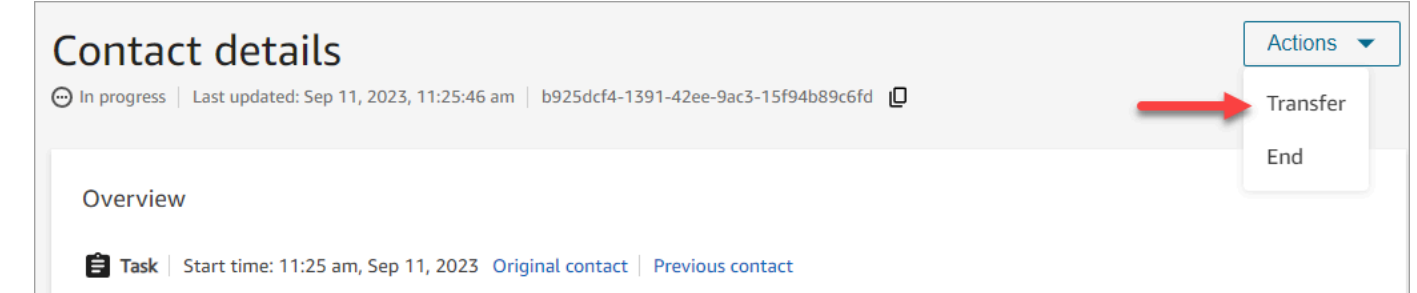

- 5. 빠른 연결 목록에서 에이전트가나 대기열을 선택하고 전송을 선택합니다.
- 6. 고객 응대가 성공적으로 전송되면 전송의 결과로 생성된 고객 응대에 대한 다음 고객 응대 링크와 함께 페이지가 자동으로 새로 고쳐집니다. 다음 이미지는 다음 고객 응대 링크의 위치를 보여줍니 다.

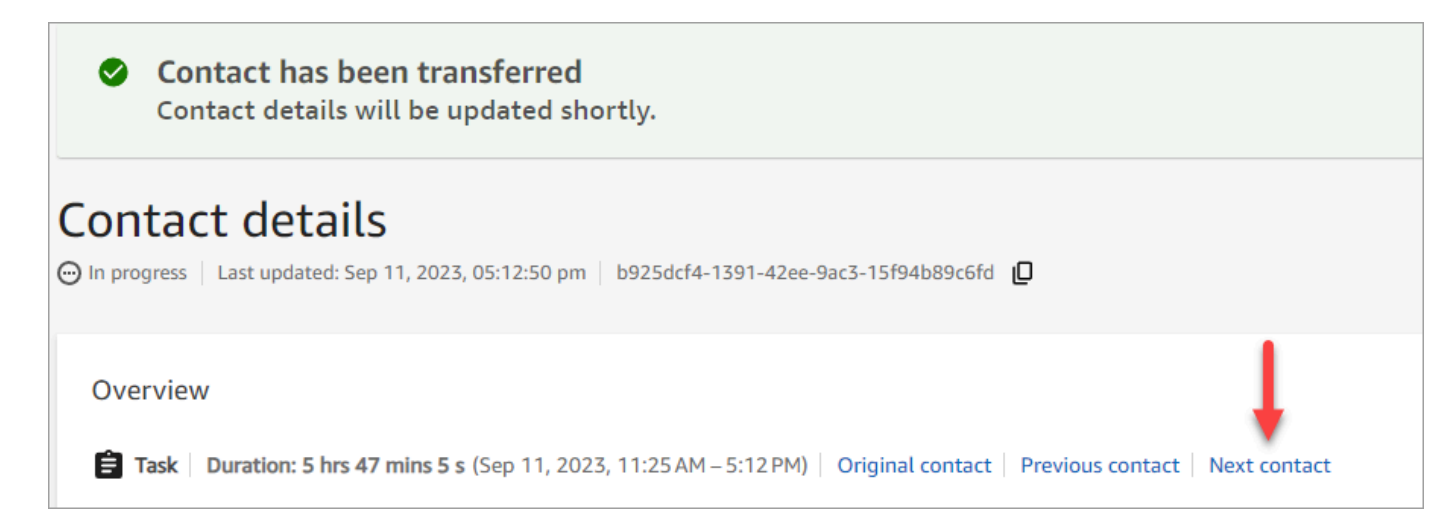

# <span id="page-2130-0"></span>고객 응대 세부 정보 페이지에서 고객 응대 일정 조정

진행 중인 고객 응대의 고객 응대 세부 정보 페이지에서 이전에 예약된 고객 응대의 일정을 조정할 수 있습니다. 이 기능은 현재 태스크 고객 응대에만 지원됩니다.

[연락처 일정을 프로그래밍 방식으로 조정하려면 일정을 사용하십시오. UpdateContact](https://docs.aws.amazon.com/connect/latest/APIReference/API_UpdateContactSchedule.html)

### 필요한 권한

- 1. 고객 응대 검색 및 고객 응대 상세 정보 페이지에서 고객 응대를 보려면 다음 권한 중 하나를 활성 화합니다.
	- a. 고객 응대 검색 보기: 사용자가 모든 고객 응대를 볼 수 있습니다.
- b. 내 고객 응대 보기 보기: 에이전트들이 자신이 처리한 고객 응대를 볼 수 있습니다.
- 2. 고객 응대 액세스 제한(선택 사항): 고객 응대 검색 및 고객 응대 세부 정보 페이지에서 해당 계층 그룹 또는 하위 계층 그룹 내의 고객 응대에 대한 사용자 액세스를 제한합니다. 이 권한에 대한 자 세한 내용은 [고객 응대를 검색하고 세부 정보에 액세스할 수 있는 사람을 관리합니다.](#page-2091-0) 단원을 참조 하세요.
- 3. 고객 응대 일정 조정: 사용자가 분석 및 최적화 페이지에서 고객 응대 일정을 조정할 수 있습니다. 다음 이미지는 고객 응대 작업 - 고객 응대 일정 조정 권한을 보여줍니다.

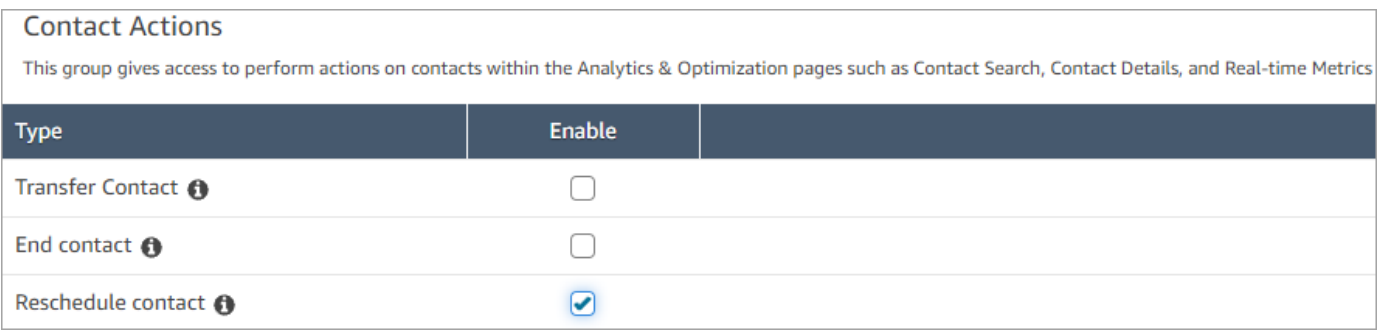

## 고객 응대 일정을 조정하는 방법

- 1. [고객 응대 기록에 액세스할](#page-2091-0) 권한이 있는 사용자 계정으로 Amazon Connect에 로그인합니다.
- 2. Amazon Connect에서 분석 및 최적화, 고객 응대 검색을 선택합니다.
- 3. 일정을 조정할 진행 중인 작업 고객 응대를 검색하세요.
	- a. 고객 응대 상태 필터를 선택하고 선택한 값을 진행 중으로 변경합니다.
	- b. 시간 범위 필터를 선택합니다. 타임스탬프 유형을 예약됨으로 설정하면 예약된 고객 응대만 볼 수 있습니다. 시간 범위에 맞게 필터링합니다. 다음 이미지는 이러한 필터를 보여줍니다.

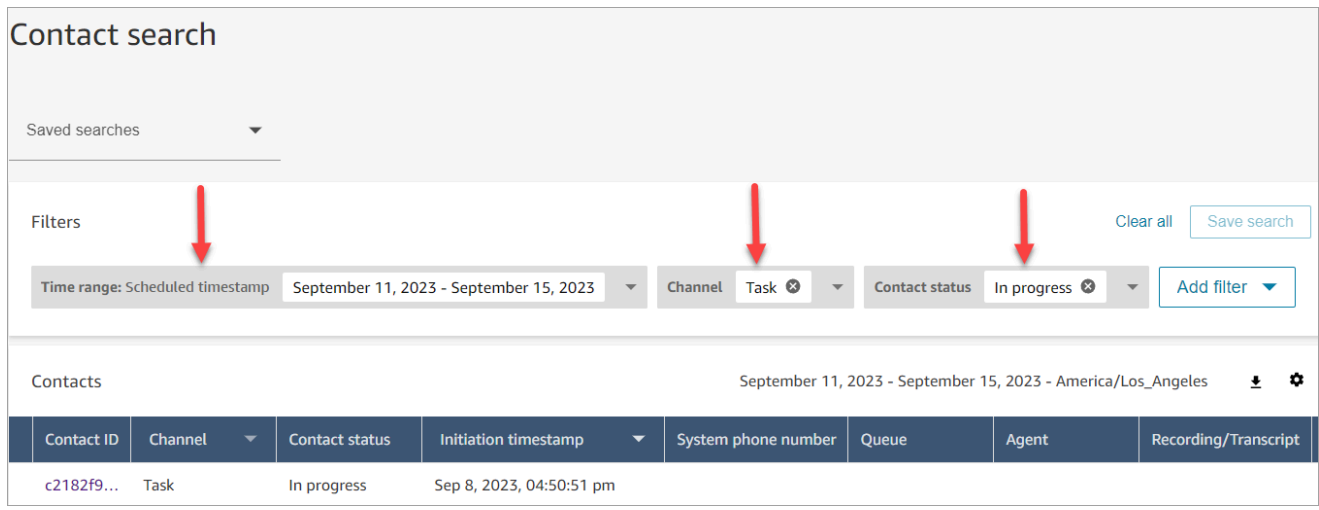

- 4. 태스크 고객 응대를 선택하여 세부 정보를 확인합니다.
- 5. 태스크 고객 응대의 고객 응대 세부 정보 페이지에서 다음 이미지와 같이 작업, 일정 조정을 선택 합니다.

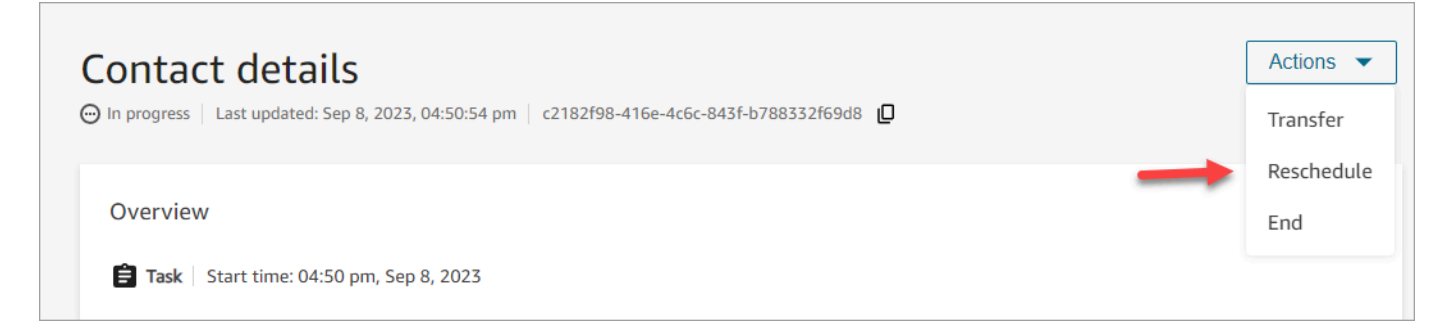

- 6. 고객 응대 일정을 조정할 시간과 범위를 선택합니다. 예정된 시간은 태스크가 시작된 날로부터 6 일 이내여야 합니다.
- 7. 고객 응대의 일정이 성공적으로 변경되면 페이지가 태스크의 새 일정 시간으로 자동으로 새로 고 쳐집니다.

### <span id="page-2132-0"></span>고객 응대 세부 정보 페이지에서 고객 응대 종료

진행 중인 고객 응대의 고객 응대 세부 정보 페이지에서 고객 응대를 종료할 수 있습니다. 고객 응대를 종료하면 고객 응대 연결이 해제됩니다. 고객 응대가 이미 에이전트에게 연결되어 있는 경우에는 고객 응대를 종료하면 해당 고객 응대에 대한 ACW(연락처 후 작업)가 시작됩니다.

프로그래밍 방식으로 연락처를 종료하려면 를 사용하십시오. [StopContact](https://docs.aws.amazon.com/connect/latest/APIReference/API_StopContact.html)

### 중요한 참고 사항

- ACW가 진행 중인 상태에서 태스크 고객 응대를 종료하면 고객 응대가 종료됩니다. ACW 상태의 음 성 및 채팅 고객 응대는 고객 응대 세부 정보 페이지에서 고객 응대 종료 작업을 수행하여 종료할 수 없습니다.
- 다음 메소드를 사용하여 음성 고객 응대를 시작한 후에는 음성 고객 응대를 종료할 수 없습니다.
	- DISCONNECT
	- TRANSFER
	- QUEUE TRANSFER
- 채팅 및 태스크 고객 응대는 시작 방법에 관계없이 종료할 수 있습니다.

### 필요한 권한

- 1. 고객 응대 검색 및 고객 응대 세부 정보 페이지에서 고객 응대를 보려면 다음 권한 중 하나를 활성 화하세요.
	- a. 고객 응대 검색 보기: 사용자가 모든 고객 응대를 볼 수 있습니다.
	- b. 내 고객 응대 보기 보기: 에이전트들이 자신이 처리한 고객 응대를 볼 수 있습니다.
- 2. 고객 응대 액세스 제한(선택 사항): 고객 응대 검색 및 고객 응대 세부 정보 페이지에서 해당 계층 그룹 또는 하위 계층 그룹 내의 고객 응대에 대한 사용자 액세스를 제한합니다. 이 권한에 대한 자 세한 내용은 [고객 응대를 검색하고 세부 정보에 액세스할 수 있는 사람을 관리합니다.](#page-2091-0) 단원을 참조 하세요.
- 3. 고객 응대 종료: 사용자가 분석 및 최적화 페이지에서 고객 응대를 종료할 수 있습니다. 다음 이미 지는 고객 응대 작업 - 고객 응대 종료 권한을 보여줍니다.

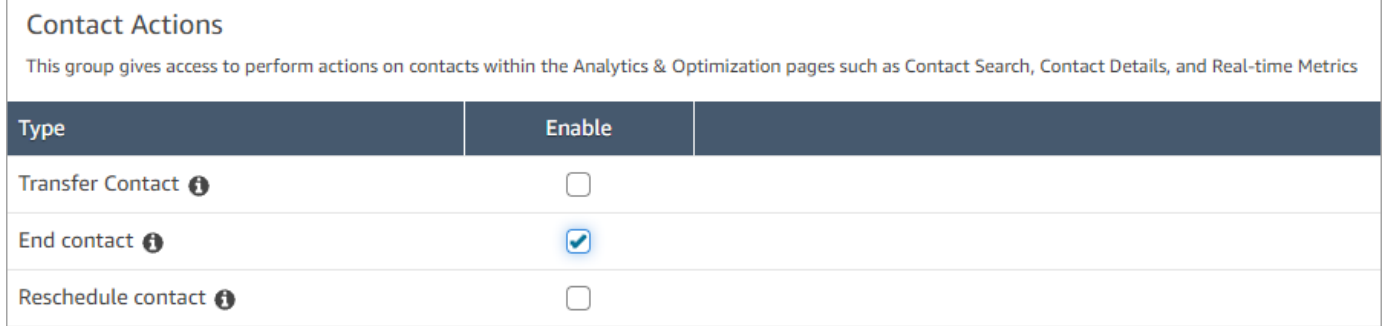

## 진행 중인 고객 응대를 종료하는 방법

- 1. [고객 응대 기록에 액세스할](#page-2091-0) 권한이 있는 사용자 계정으로 Amazon Connect에 로그인합니다.
- 2. Amazon Connect에서 분석 및 최적화, 고객 응대 검색을 선택합니다.
- 3. 고객 응대 상태 필터를 선택하고 선택한 값을 진행 중으로 변경합니다.
- 4. 세부 정보를 보려는 진행 중인 고객 응대를 선택합니다.
- 5. 고객 응대 세부 정보 페이지에서 작업, 종료를 선택합니다.

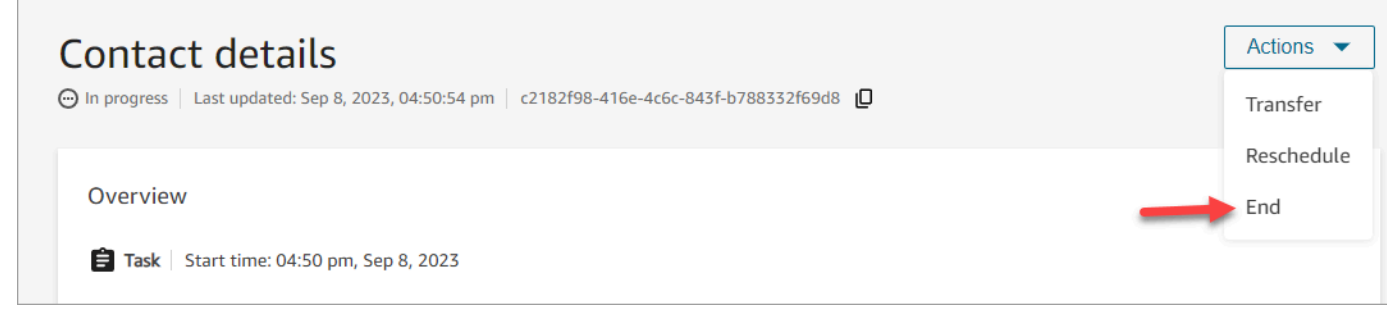

6. 종료를 선택하여 고객 응대 종료 작업을 확인합니다.

7. 고객 응대가 성공적으로 종료되면 페이지가 자동으로 새로 고쳐집니다.

# Customer Profiles 사용

상담원이 더 효율적이고 개인화된 고객 서비스를 제공할 수 있도록 Amazon Connect를 사용하면 Salesforce, Zendesk 또는 기타 고객 관계 관리 (CRM) 제품과 같은 외부 애플리케이션의 정보를 연락 처 기록 양식과 결합할 수 있습니다. ServiceNow Amazon Connect이렇게 하면 고객과 상호 작용하는 동안 에이전트가 필요로 하는 모든 정보를 한 곳에서 확인할 수 있는 고객 프로필이 만들어집니다.

에이전트는 제품, 사례, 고객 응대 레코드를 포함한 고객 정보를 한눈에 볼 수 있어 고객의 신원을 신속 하게 확인하고 통화 또는 채팅의 이유를 파악할 수 있습니다.

현재 Amazon Connect Customer Profiles는 [GDPR을](https://aws.amazon.com/compliance/gdpr-center) 준수하여 사용할 수 있으며 Amazon Connect에 서 보유한 추가 인증을 받기 위해 대기 중입니다.

다음 이미지는 에이전트 작업 공간을 보여줍니다. 이 설명서에는 Amazon Connect 고객 프로필 이미지 가 포함되어 있습니다. 에이전트 Workspace는 효율적인 멀티태스킹을 위해 설계되어 통화, 채팅, 작업 을 동시에 처리하면서도 동일한 브라우저 창에서 고객 프로필 정보에 빠르게 액세스할 수 있습니다.

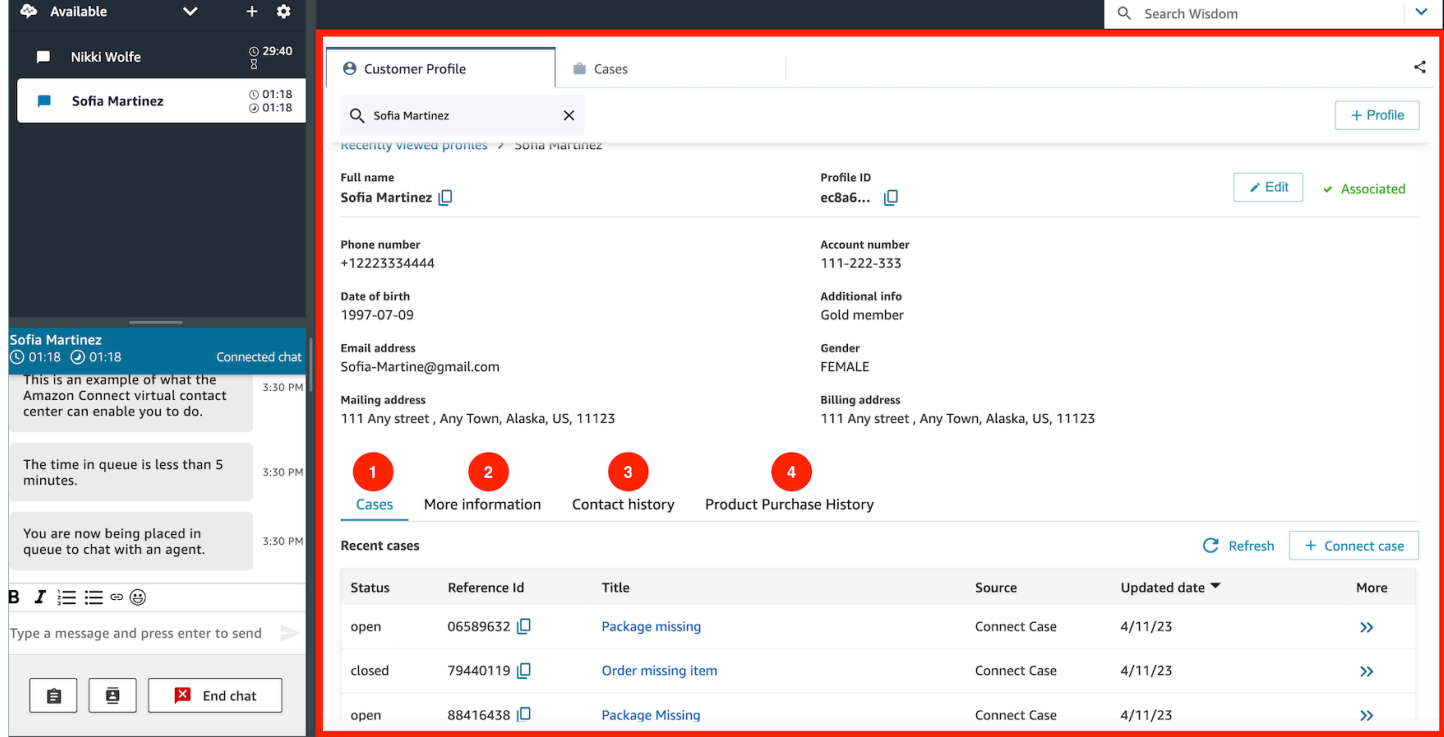

1. 사례: 상태, 참조 ID, 제목, 출처, 업데이트 날짜 및 Zendesk와 같은 3P 애플리케이션에서 수집한 사례와 관련된 추가 정보 및 사례를 사용하여 생성 및 ServiceNow 관리되는 사례 외에도 Amazon **Connect** 

- 2. 추가 정보: [프로필](https://docs.aws.amazon.com/connect/latest/adminguide/standard-profile-definition.html)의 고객 정의 속성 필드에 포함된 추가 정보 및 휴대폰 번호, 배송지 주소와 같은 추가 프로필 정보입니다. 이 정보는 에이전트가 필요한 정보를 빠르게 찾을 수 있도록 알파벳순으로 정렬됩니다.
- 3. 고객 응대 기록: 이 고객이 과거에 고객 센터에 연락한 날짜, 시간 및 기간.
- 4. 제품 구매 내역: 고객이 구매한 모든 자산이 여기에 입력될 수 있습니다. 데이터는 Customer Profiles에 [통합한](#page-2187-0) Salesforce 또는 Zendesk와 같은 외부 앱에서 수집됩니다.

## Amazon Connect의 고객 프로필이란 무엇인가요?

고객 프로필은 고객 관련 정보(예: 계좌번호, 추가 정보, 생년월일, 이메일, 여러 개의 주소, 이름, 당사 자 유형)와 결합된 고객 응대 기록을 저장하는 레코드입니다.

Amazon Connect Customer Profiles를 활성화하면 모든 고객 응대에 대해 고유한 고객 프로필이 생성 됩니다. 이렇게 하면 에이전트가 고객과 상호 작용하는 동안 필요한 모든 정보를 한곳에서 무료로 확인 할 수 있는 고객 프로필이 만들어집니다.

흐름에서 고객 프로필에 액세스하려면 [고객 프로필](#page-994-0) 블록을 사용하세요. 에이전트는 에이전트 Workspace에서 [고객 프로필에 액세스합](#page-2149-0)니다.

Customer Profiles의 유료 기능을 사용하면 [외부 애플리케이션의 데이터를 수집하](#page-2187-0)여 고객 프로필을 강 화할 수 있습니다. 자세한 내용은 [요금을](https://aws.amazon.com/connect/pricing/) 참조하세요.

[Amazon Connect Customer Profiles API](https://docs.aws.amazon.com/customerprofiles/latest/APIReference/Welcome.html)를 사용하여 고객 프로필에 사용자 지정 필드와 객체를 추가할 수도 있습니다.

## 고객 프로필 데이터는 어떻게 저장되나요?

Amazon Connect는 고객 응대 기록을 고유한 고객 프로필에 저장합니다. 외부 애플리케이션에서 수집 한 데이터를 파싱하여 고객 프로필 속성으로 저장합니다.

Amazon Connect는 외부 애플리케이션의 데이터를 교체하거나 업데이트하지 않습니다. 데이터 소스 가 제거되면 모든 음성 고객 응대의 고객 프로필에서 외부 애플리케이션의 데이터를 더 이상 사용할 수 없습니다.

고객 프로필 데이터를 보호하는 방법에 대한 자세한 내용은 [Amazon Connect의 데이터 보호](#page-2482-0) 섹션을 참 조하세요.

고객 프로필에 저장된 데이터에 액세스하는 방법에 대한 자세한 내용은 [에이전트 Workspace에서](https://docs.aws.amazon.com/connect/latest/adminguide/customer-profile-access.html) [Customer Profiles 액세스](https://docs.aws.amazon.com/connect/latest/adminguide/customer-profile-access.html) 또는 [Customer Profiles API 사용을](https://docs.aws.amazon.com/connect/latest/adminguide/use-customerprofiles-api.html) 참조하세요.

# 인스턴스에서 Customer Profiles 활성화

Amazon Connect는 사전 구축된 통합 기능을 제공하므로 여러 외부 애플리케이션의 고객 정보를 Amazon Connect의 고객 응대 기록과 신속하게 결합할 수 있습니다. 이렇게 하면 에이전트가 고객과 상호 작용하는 동안 필요한 모든 정보를 한곳에서 확인할 수 있는 고객 프로필이 만들어집니다.

시작하기 전 준비 사항

다음은 주요 개념과 설정 프로세스 중에 입력해야 하는 정보에 대한 개요입니다.

고객 프로필 도메인 정보

Amazon Connect Customer Profiles를 활성화하면 고객 프로필 도메인이 생성됩니다. 이 도메인은 고객 프로필, 객체 유형, 프로필 키 및 암호화 키와 같은 모든 데이터를 위한 컨테이너입니다. 다음은 Customer Profile 도메인을 생성하기 위한 지침입니다.

- 각 Amazon Connect 인스턴스는 한 도메인과만 연결할 수 있습니다.
- 여러 도메인을 생성할 수 있지만, 도메인이 외부 애플리케이션 통합 또는 고객 데이터를 서로 공유하 지는 않습니다.
- 생성하는 모든 외부 애플리케이션 통합은 도메인 수준에서 이루어집니다. 도메인과 연결된 모든 Amazon Connect 인스턴스는 도메인의 통합을 상속합니다.
- 언제든지 다른 도메인을 선택하여 Amazon Connect 인스턴스의 연결을 현재 도메인에서 새 도메인 으로 변경할 수 있습니다. 하지만 이전 도메인의 고객 프로필은 새 도메인으로 이동되지 않으므로 이 는 권장하지 않습니다.

고객 프로필 도메인의 이름을 어떻게 지정하시겠어요?

고객 프로필을 활성화하면 조직 이름과 같이 의미 있는 친숙한 도메인 이름을 입력하라는 메시지가 표 시됩니다 (예: -). CustomerProfiles ExampleCorp API를 사용하여 언제든지 기억하기 쉬운 이름을 변경 할 수 있습니다.

DLQ(Dead Letter Queue)를 사용하시겠어요?

DLQ(Dead Letter Queue)는 외부 애플리케이션의 데이터 처리와 관련된 오류를 보고하는 데 사용됩니 다.

Amazon은 외부 애플리케이션에 연결하고 외부 애플리케이션에서 Amazon Connect 고객 프로필로 데 이터를 이동하는 작업을 AppFlow 처리합니다. 그러면 Amazon Connect가 파일을 처리합니다.

• 연결 중에 또는 Amazon Connect로 데이터를 전송하는 중에 오류가 발생하는 경우 AppFlow Amazon은 오류를 표시하지만 데드레터 대기열에 오류를 기록하지는 않습니다.

예를 들어 외부 데이터가 지정된 스키마와 일치하지 않거나 외부 데이터 형식이 올바르지 않은 경우 처리 오류가 발생할 수 있습니다(현재는 JSON만 지원됨).

- Amazon Connect는 파일을 처리하는 동안 오류가 발생하는 경우 DLQ(Dead Letter Queue)에 오류 를 기록합니다. 나중에 대기열을 살펴보고 오류를 재처리해 볼 수 있습니다.
- 도메인에서 정의한 데드레터 대기열에서 오류 메시지가 포함된 SQS 메시지를 객체와 함께 찾을 수 있습니다.

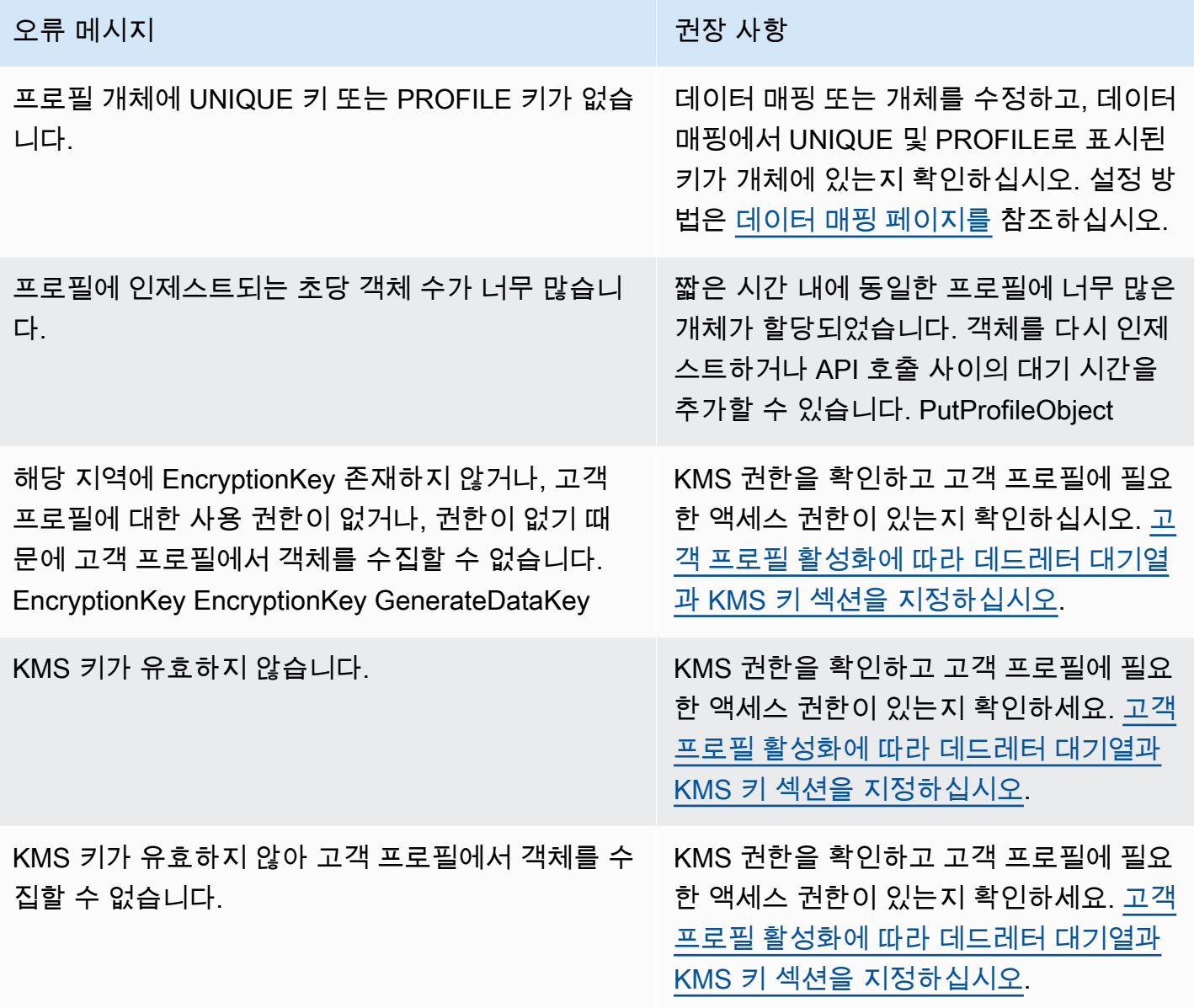

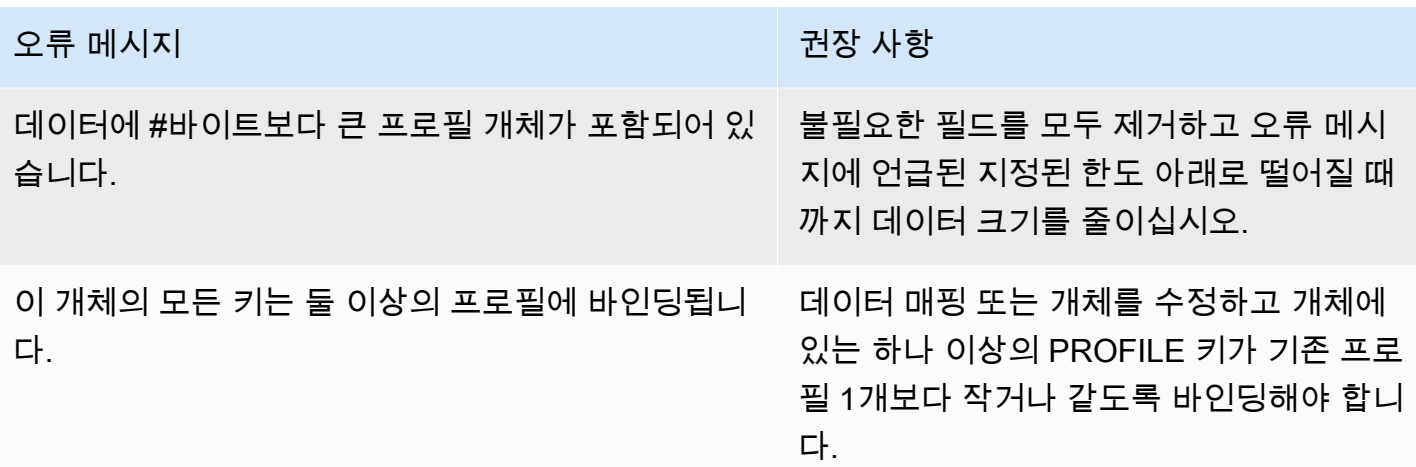

Customer Profiles를 활성화하면 Amazon SQS 대기열을 DLQ(Dead Letter Queue)로 지정할 수 있습 니다. 이 옵션을 선택하는 경우 Amazon SQS에 다음 리소스 정책을 추가하여 Customer Profiles가 해 당 대기열에 메시지를 전송할 권한을 갖도록 하세요.

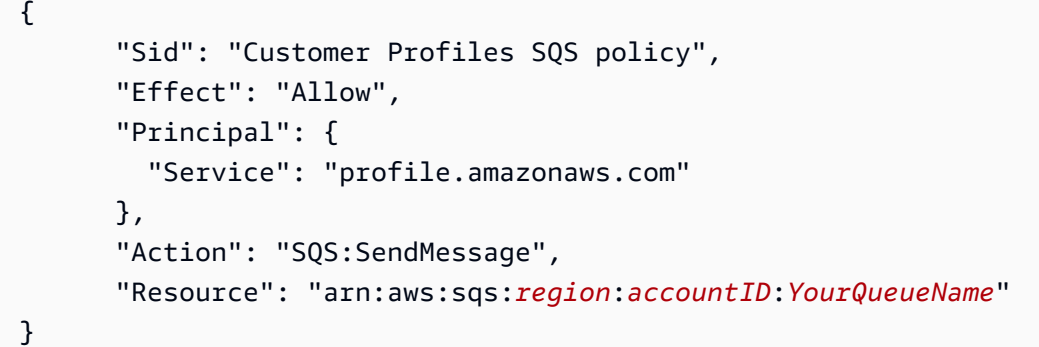

혼동된 대리자 보안 문제를 방지하려면 [Amazon Connect Customer Profiles에 서비스 혼동된 대리자](#page-2631-0) [예방](#page-2631-0)에서 적용할 정책 예시를 참조하세요.

데드레터 대기열을 만드는 tep-by-step 방법에 대한 지침은 이 항목의 뒷부분인 에서 제공됩니다. [Customer Profiles를 활성화하고 DLQ\(Dead Letter Queue\) 및 KMS 키 지정](#page-2140-0)

Customer Profiles에서 데이터를 암호화하는 데 사용할 KMS 키 생성(필수)

### **a** Note

Customer Profiles API에 대한 액세스를 유지하려면 Customer Profiles profile API를 사용 하는 엔터티가 IAM 정책에서 명시적인 kms:Decrypt 권한을 가지고 있어야 합니다. 이를 통 해 Customer Profiles와 관련된 API에서 검색된 리소스와 연결된 KMS 키에 kms:Decrypt를 활용할 수 있습니다.

고객 프로필을 활성화하면 AWS Key Management Service [KMS](https://docs.aws.amazon.com/kms/latest/developerguide/concepts.html#kms_keys) 키를 생성하거나 제공하라는 메 시지가 표시됩니다. KMS 키 생성에 대한 tep-by-step 지침은 이 항목의 뒷부분인 에서 제공됩니다. [Customer Profiles를 활성화하고 DLQ\(Dead Letter Queue\) 및 KMS 키 지정](#page-2140-0)

Customer Profiles에 저장된 모든 데이터는 선택한 KMS 키로 암호화됩니다. 고객 관리형 키는 사용자 가 생성, 소유, 관리합니다. KMS 키를 완전히 제어할 수 있습니다 (AWS KMS 요금 적용).

다른 사람이 관리자인 KMS 키를 설정하려면 Customer Profiles 서비스 보안 주체에 대한 kms:GenerateDataKey, kms:CreateGrant 및 kms:Decrypt 권한을 허용하는 정책이 있어야 합 니다. 키 정책을 변경하는 방법에 대한 자세한 내용은 AWS Key Management Service 개발자 안내서 의 [키 정책 변경을](https://docs.aws.amazon.com/kms/latest/developerguide/key-policy-modifying.html) 참조하십시오. 또한 교차 서비스 가장을 방지하려면 [교차 서비스 혼동된 대리인 방](#page-2630-0) [지](#page-2630-0)에서 적용해야 하는 샘플 정책을 참조하세요.

## <span id="page-2140-0"></span>Customer Profiles를 활성화하고 DLQ(Dead Letter Queue) 및 KMS 키 지정

- 1. [https://console.aws.amazon.com/connect/에](https://console.aws.amazon.com/connect/)서 Amazon Connect 콘솔을 엽니다.
- 2. 인스턴스 페이지에서 인스턴스 별칭을 선택합니다. 인스턴스 별칭은 Amazon Connect URL에 표 시되는 인스턴스 이름이기도 합니다. 다음 이미지는 Amazon Connect 가상 고객 센터 인스턴스 페 이지를 보여주며, 인스턴스 별칭을 둘러싼 상자가 있습니다.

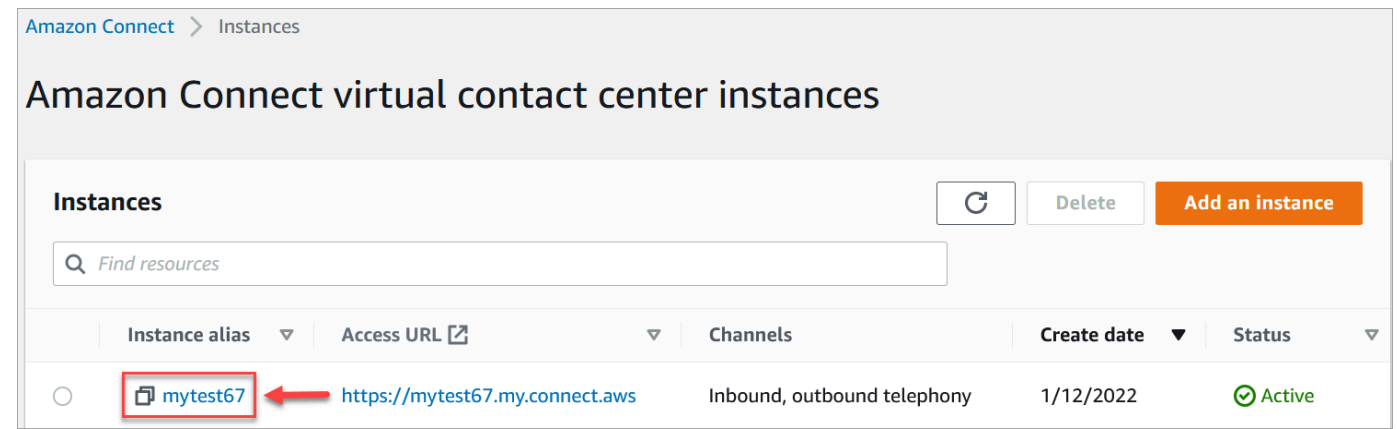

3. 탐색 창에서 고객 프로필을 선택합니다.

고객 프로필 도메인 페이지에는 통합에 사용할 수 있는 애플리케이션이 나열되어 있습니다. 다음 이미지에서 페이지는 활성화된 고객 프로필 도메인이 없음을 보여 줍니다.

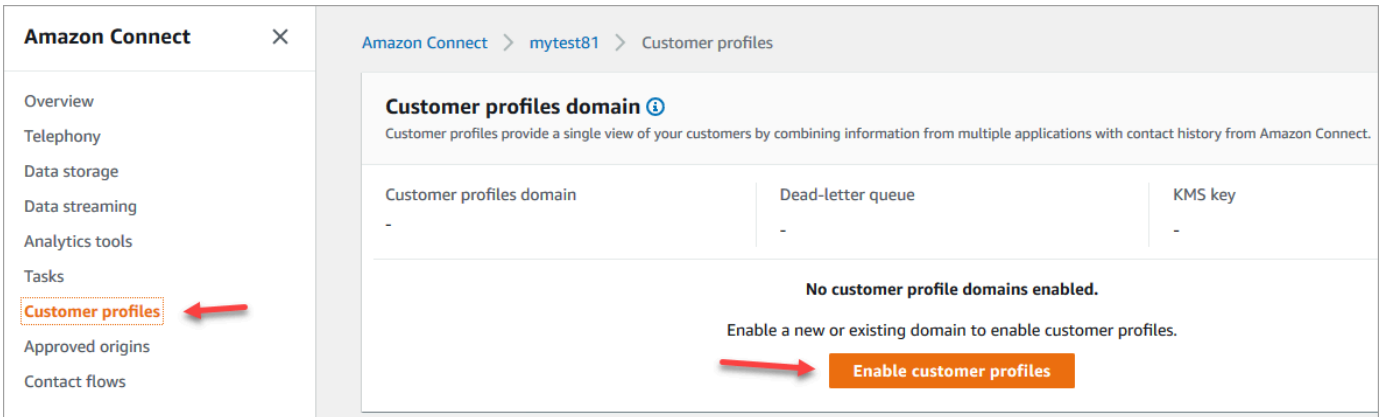

- 4. 시작하려면 고객 프로필 활성화를 선택합니다.
- 5. 고객 프로필 활성화 페이지에서 새 도메인 생성을 선택합니다. 도메인 지정에서 조직 이름 (예: CustomerProfiles-) 과 같이 이해하기 쉬운 이름을 입력합니다ExampleCorp.

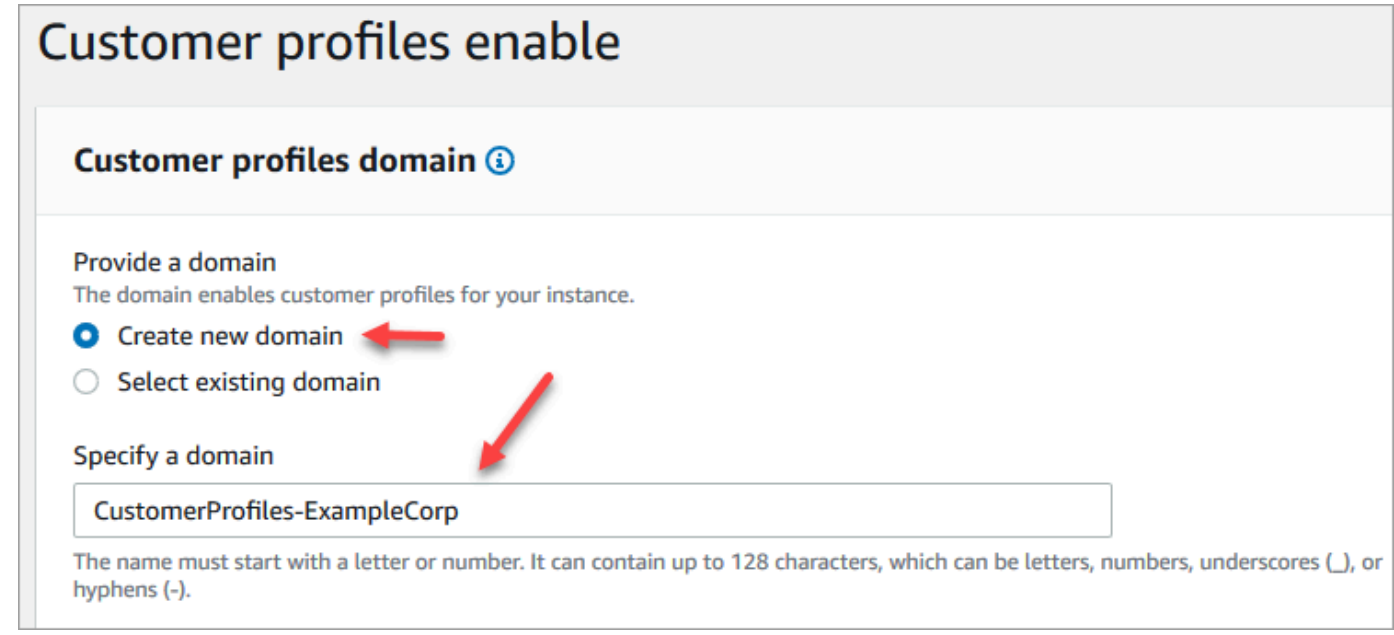

6. DLQ(Dead Letter Queue) 지정에서 실패한 이벤트를 DLQ(Dead Letter Queue)로 보낼지 여부를 선택합니다. 이는 수집에 실패한 데이터에 대한 가시성을 확보하려는 경우에 유용합니다. 또한 이 러한 실패한 데이터 통합을 나중에 다시 시도할 수 있는 옵션도 제공합니다.

DLQ(Dead Letter Queue)를 생성하는 단계는 다음과 같습니다.

• 고객 프로필 활성화 페이지에서 새 SQS 대기열 생성 또는 기존 SQS 대기열 선택을 선택한 다 음 새 DLQ(Dead Letter Queue) 생성을 선택합니다.

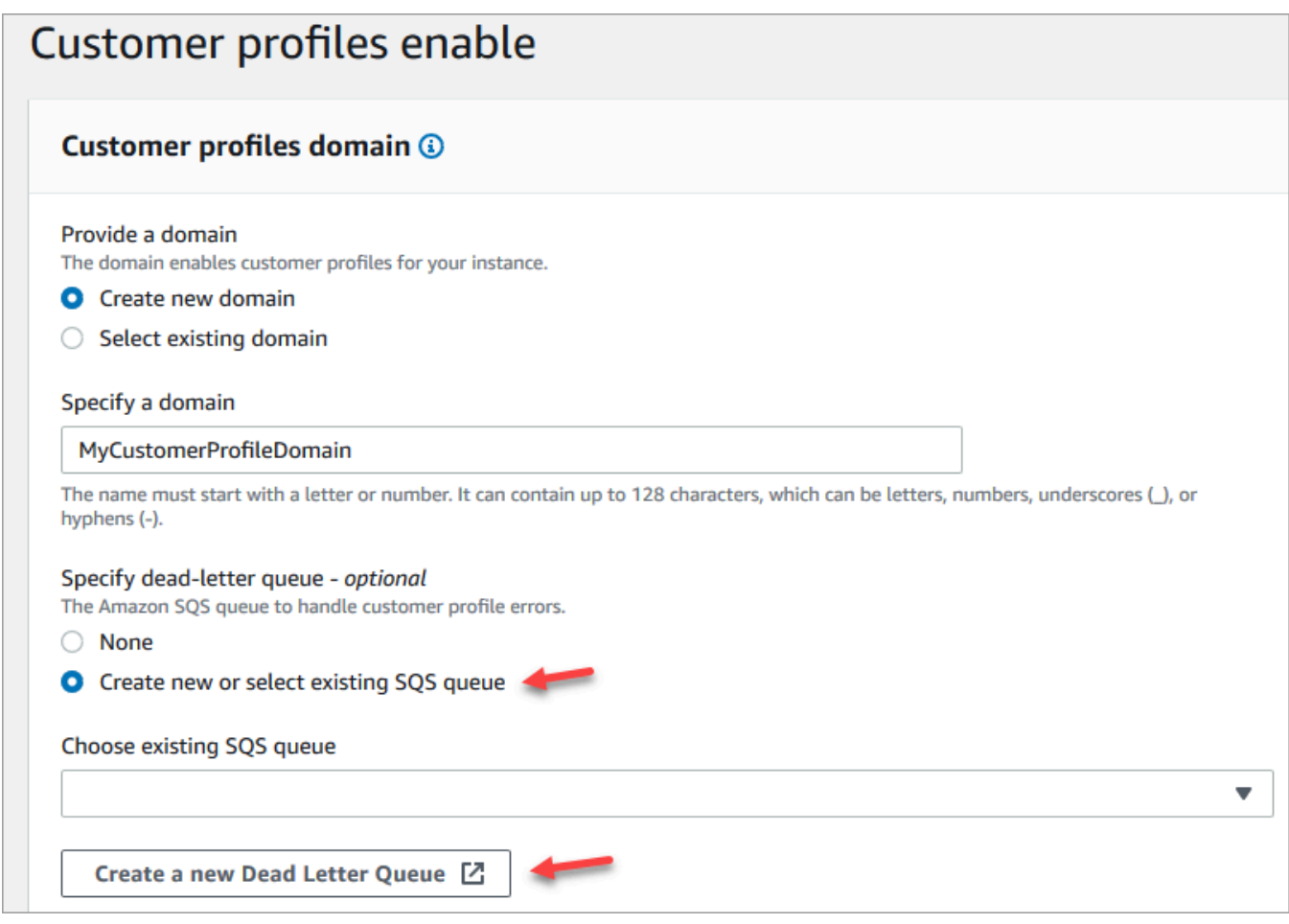

- 브라우저에 Amazon SQS 콘솔을 위한 새 탭이 열립니다. 대기열 생성을 선택합니다.
- 대기열 생성 페이지에서 표준을 선택한 다음 대기열에 이름을 지정합니다.

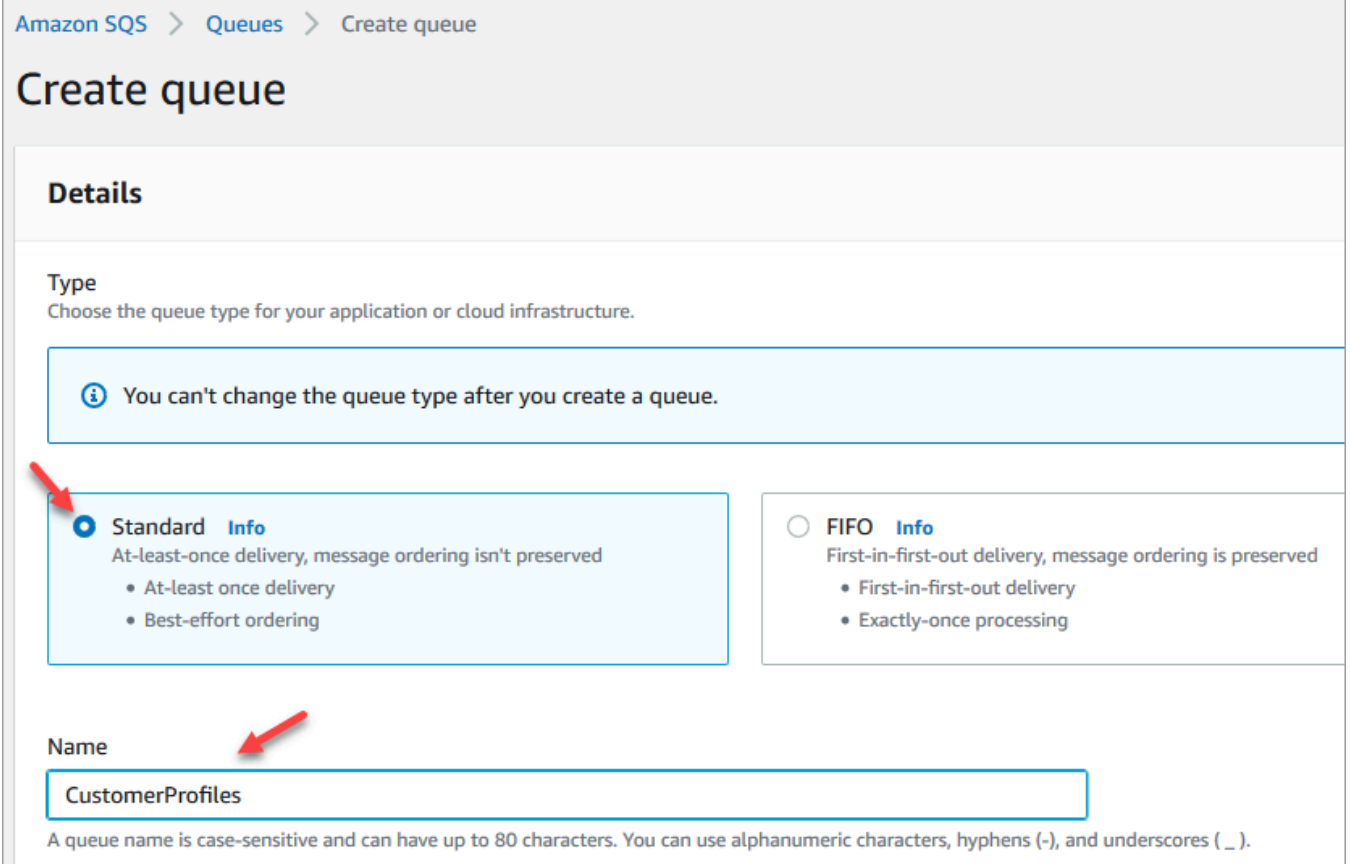

• 액세스 정책 섹션에서 고급을 선택합니다.

버전 이름, 정책 ID 및 문이 표시됩니다. 필요한 경우 적절한 역할에만 액세스할 수 있도록 이 섹 션을 업데이트하세요.

• 문 섹션 끝(다음 이미지의 15행)에서 } 뒤에 쉼표를 추가하고 Enter 키를 누릅니다.

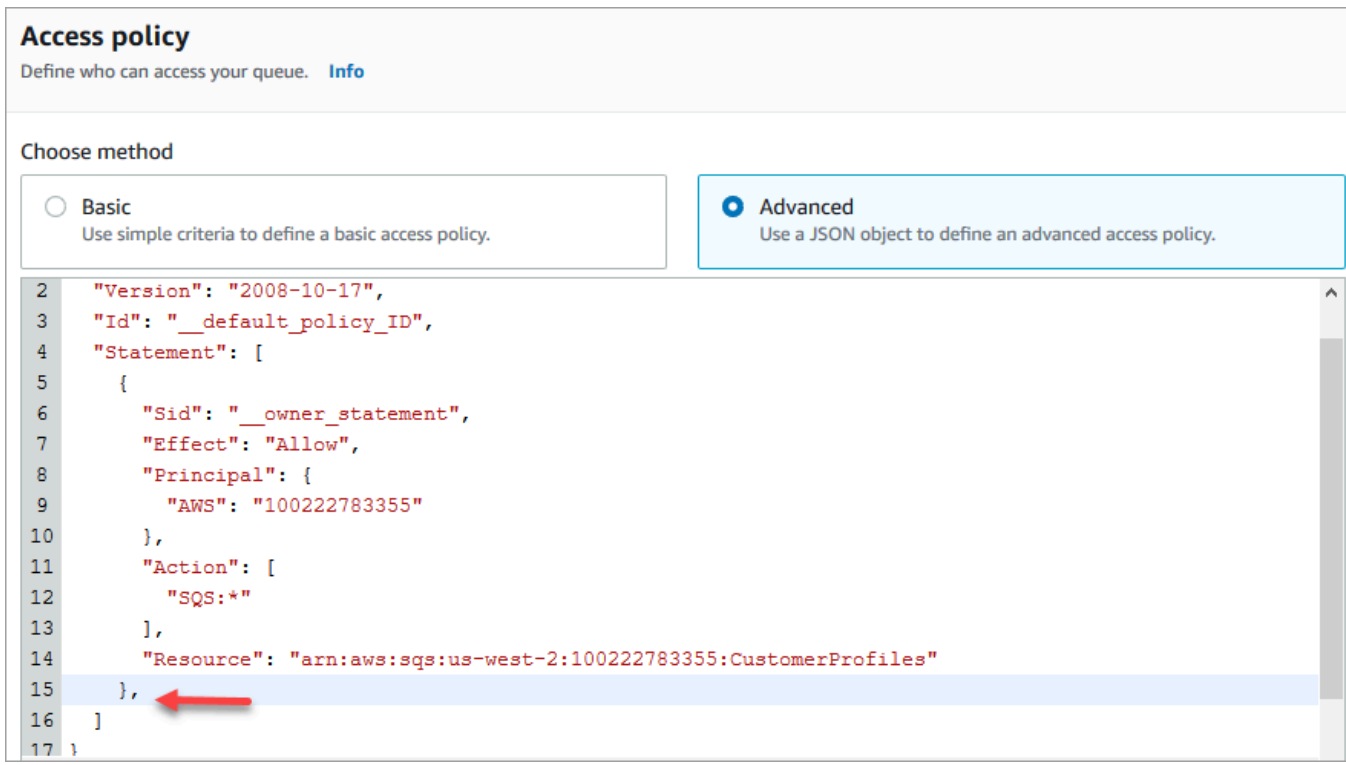

• 다음 코드를 복사하여 붙여 넣습니다.

```
{ 
       "Sid": "Customer Profiles SQS policy", 
       "Effect": "Allow", 
       "Principal": { 
         "Service": "profile.amazonaws.com" 
       }, 
       "Action": "SQS:SendMessage", 
       "Resource": "arn:aws:sqs:region:accountID:YourQueueName"
}
```
• *##, AccountID, YourQueue ### ### ### #### Resource 14## ### #### ##### #.*

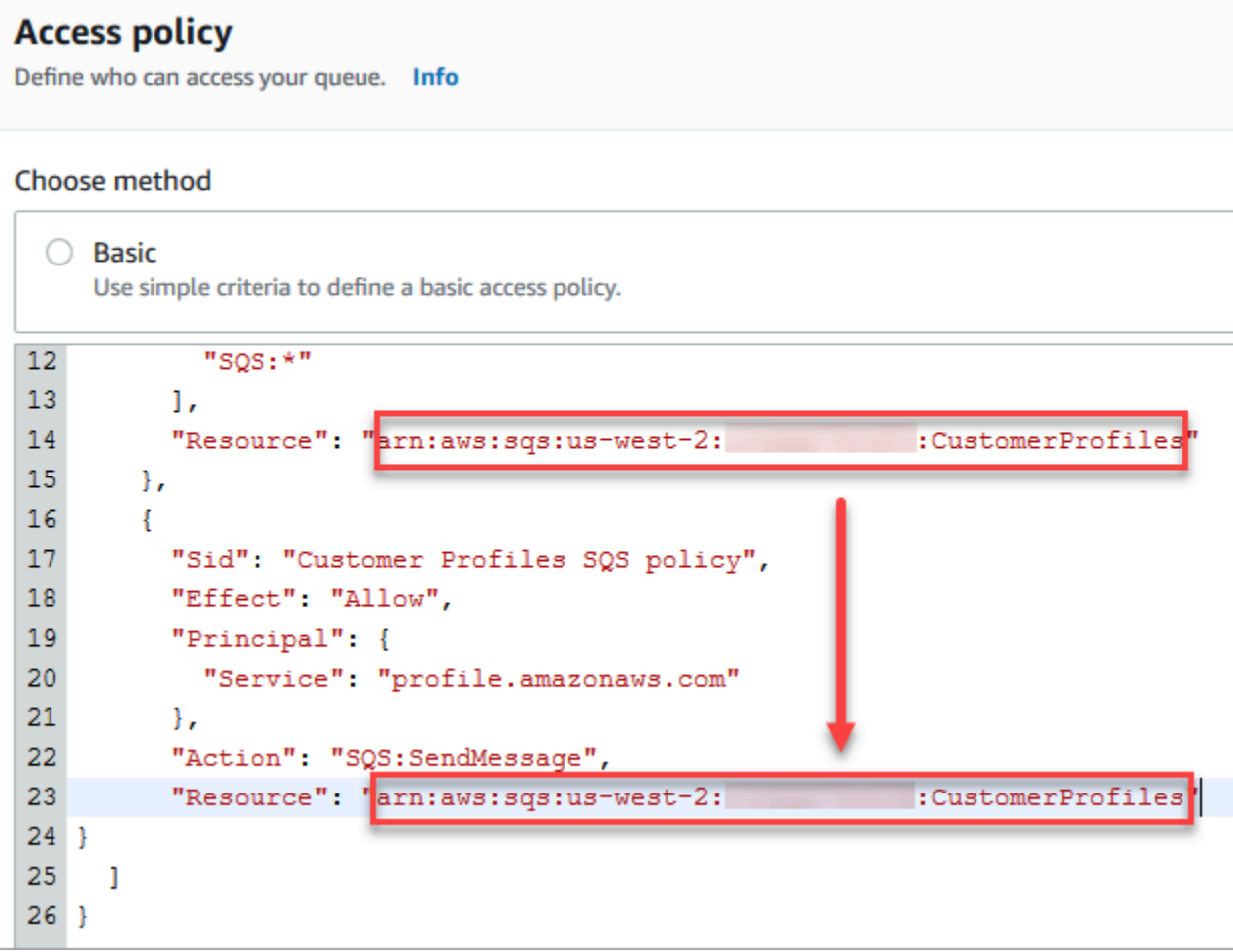

- 대기열 생성을 선택합니다.
- 브라우저에서 Amazon Connect 콘솔의 고객 프로필 활성화 페이지로 돌아갑니다. 기존 SQS 대 기열 선택 상자를 클릭하거나 탭하여 드롭다운 목록에서 방금 생성한 대기열을 선택합니다.

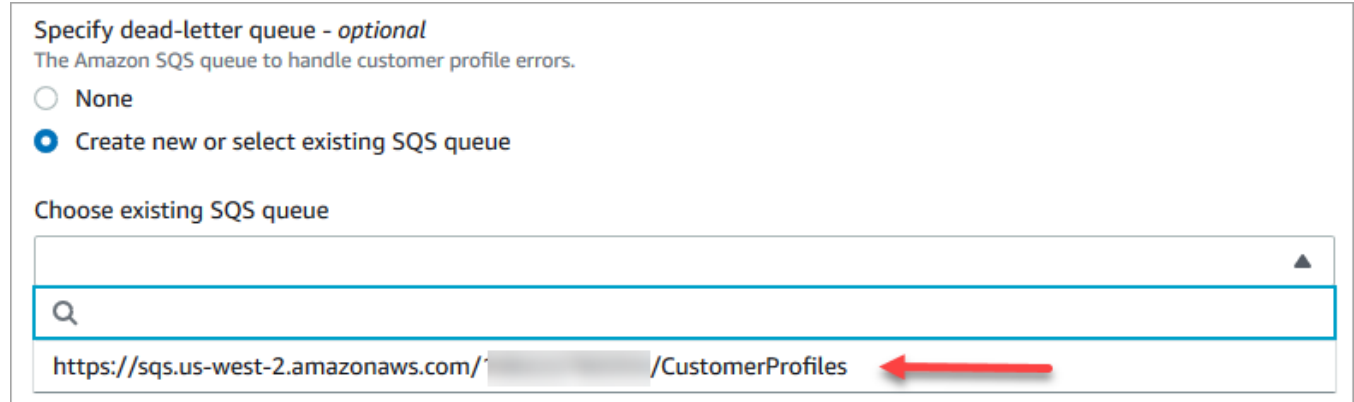

- 7. KMS 키 지정에서 암호화를 위한 AWS KMS key 를 생성하거나 입력합니다. 다음은 AWS KMS key를 생성하는 단계입니다.
	- 고객 프로필 활성화 페이지에서 AWS KMS key생성을 선택합니다.

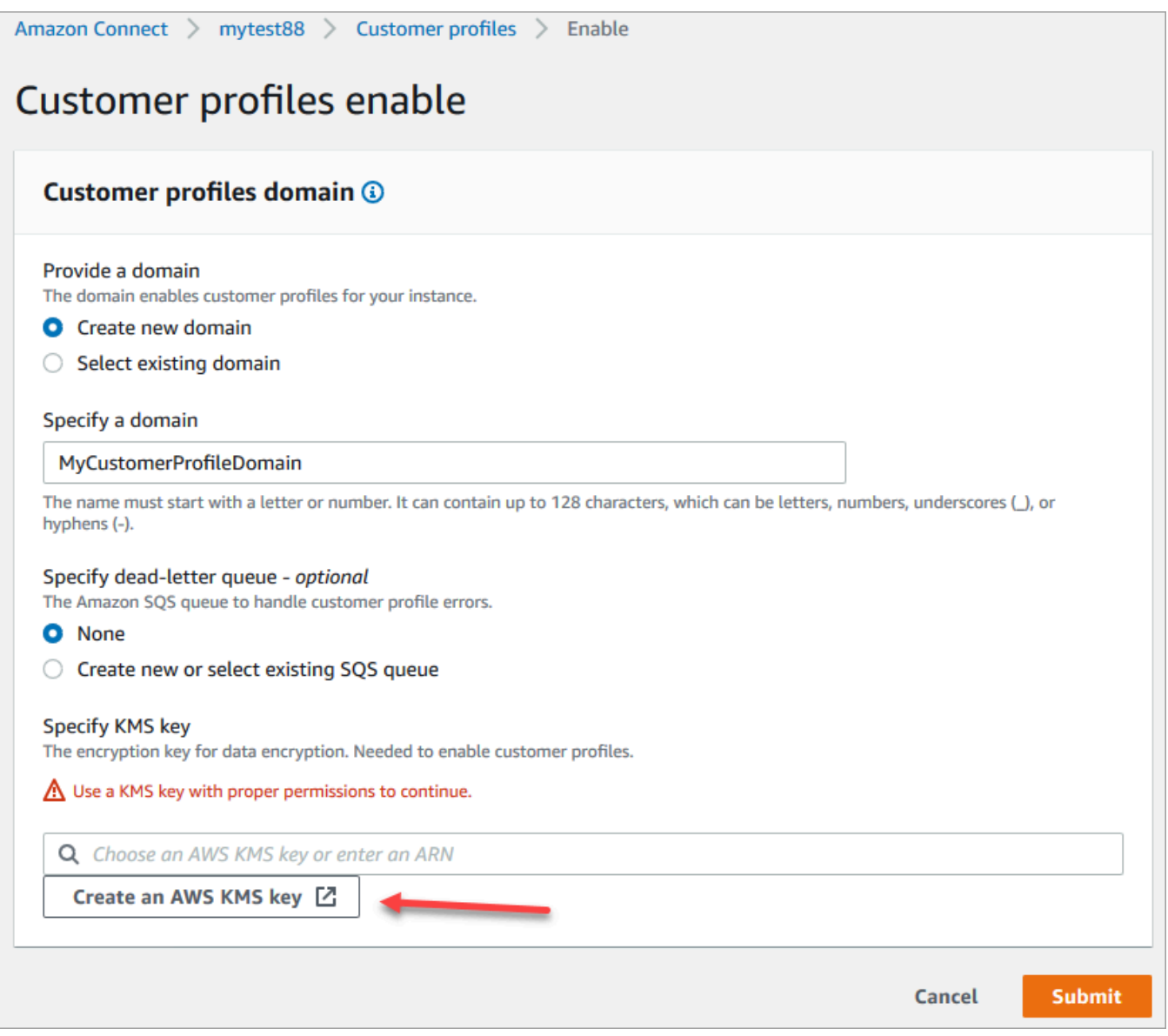

• 브라우저에 Key Management Service(KMS) 콘솔을 위한 새 탭이 열립니다. 키 구성 페이지에 서 대칭을 선택한 후 다음을 선택합니다.

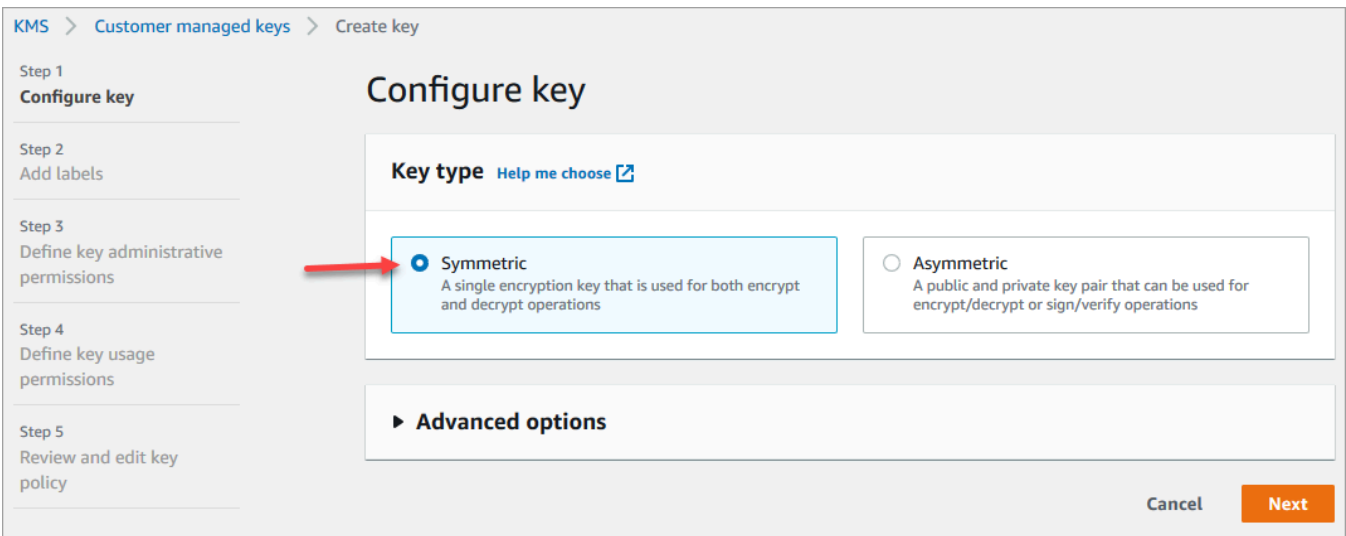

• 레이블 추가 페이지에서 키의 이름과 설명을 추가하고 다음을 선택합니다.

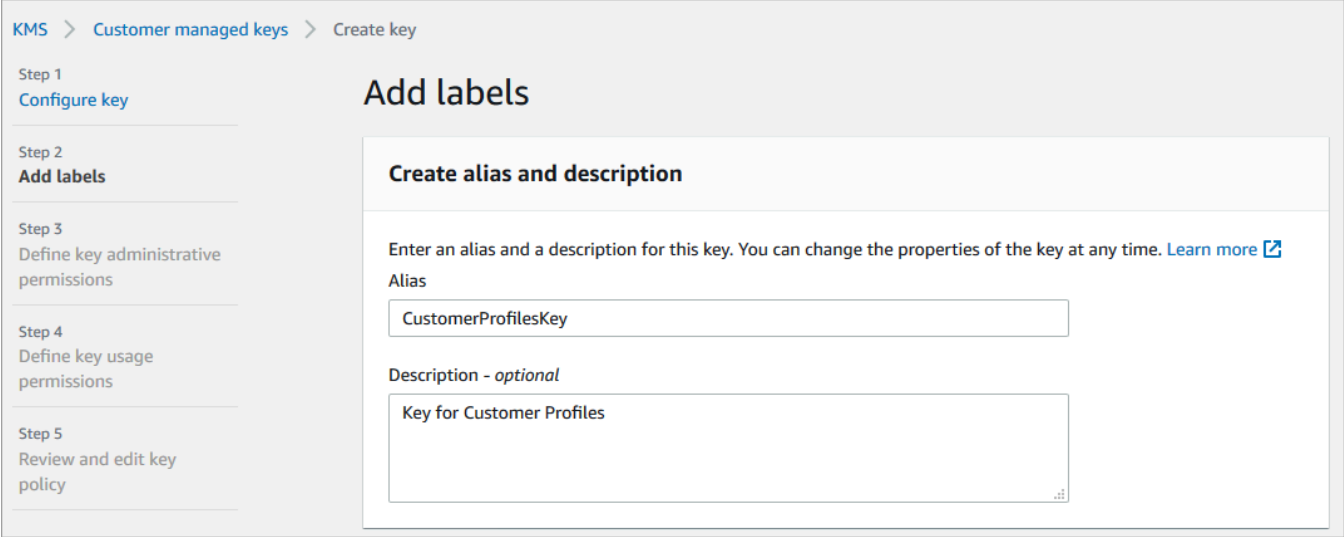

- 키 관리 권한 정의 페이지에서 다음을 선택합니다.
- 키 사용 권한 정의 페이지에서 다음을 선택합니다.
- 키 정책 검토 및 편집 페이지에서 마침을 선택합니다.

다음 예제에서 키 이름은 bcb6fdd로 시작합니다.

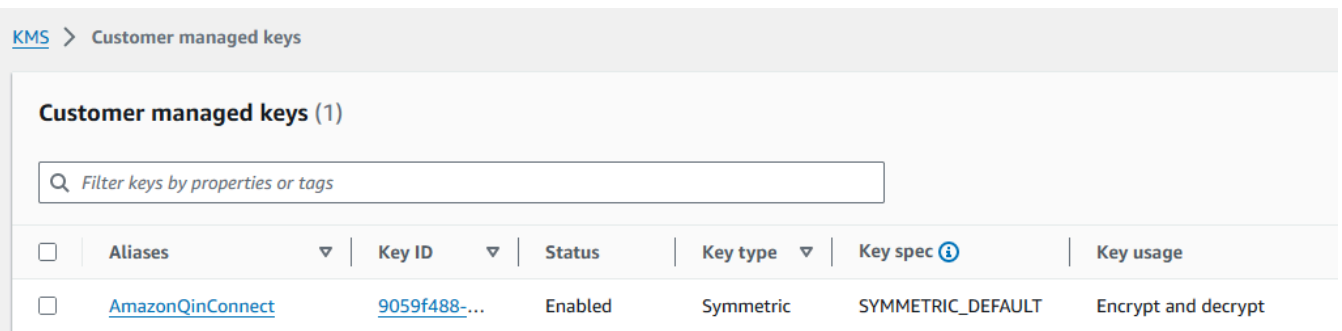

• 브라우저에서 Amazon Connect 콘솔의 고객 프로필 활성화 페이지로 돌아갑니다. KMS 키 지정 상자를 클릭하거나 탭하면 생성한 키가 드롭다운 목록에 표시됩니다. 생성한 키를 선택합니다.

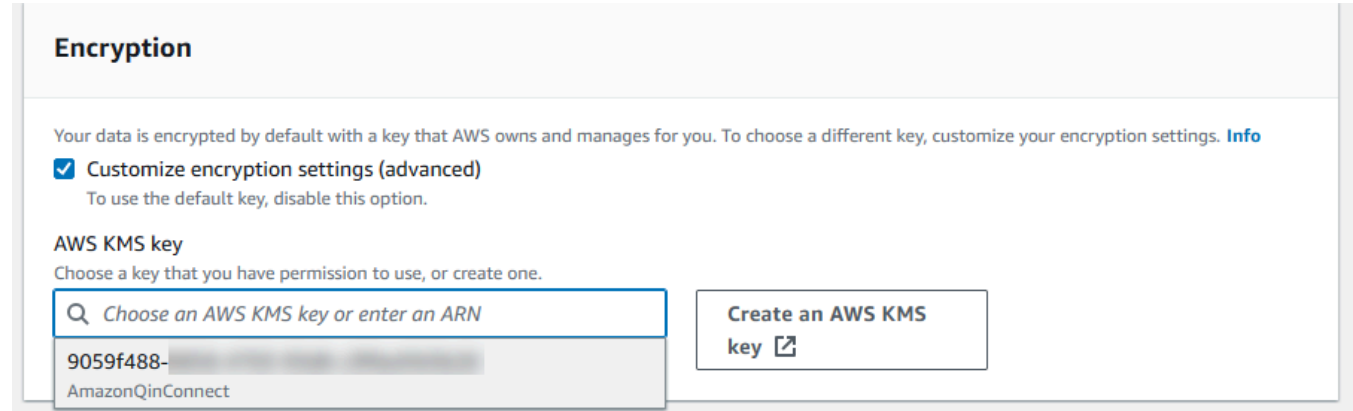

8. 제출을 선택합니다. 완료된 페이지는 다음 이미지와 유사합니다. 여기에는 고객 프로필 도메인의 이름, DLQ(Dead Letter Queue), KMS 키가 표시됩니다.

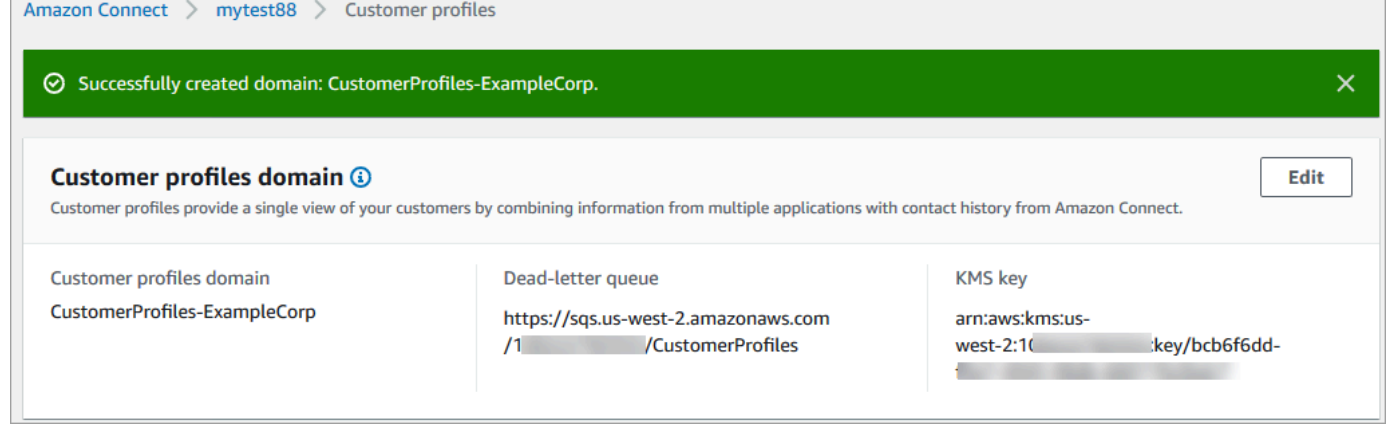

이제 완료되었습니다. Amazon Connect Customer Profiles가 활성화되었습니다. 이제 Amazon Connect는 새 고객 응대가 들어올 때마다 고객 프로필 레코드를 생성합니다. 그런 다음 해당 전화번호 (음성) 또는 이메일 주소(채팅)에 대한 고객 응대 기록을 추적합니다.

에이전트는 [새 고객 프로필을 생성](#page-2702-0)하고 고객의 고객 응대 레코드를 볼 수 있습니다.

# 다음 단계

- 1. [에이전트 애플리케이션을 통해 Customer Profiles를 사용할 수 있게 합니다.](#page-2149-0)
- 2. [에이전트에게 에이전트 애플리케이션에서 Customer Profiles에 액세스할 수 있는 권한을 할당합니](#page-2154-0) [다](#page-2154-0).
- 3. [고객 프로필 데이터를 프로파일링하는 외부 애플리케이션과 통합합니다\(선택 사항\).](#page-2187-0)
- 4. [자격 증명 확인을 사용하여 두 개 이상의 유사한 프로필을 식별하고 통합합니다.](#page-2159-0)

# <span id="page-2149-0"></span>에이전트 Workspace에서 Customer Profiles 액세스

Amazon Connect 고객 프로필을 활성화하면 상담원이 고객과 상호작용하고 [고객 정보에](https://docs.aws.amazon.com/connect/latest/adminguide/customer-profiles.html) 액세스하여 맞춤형 서비스를 제공할 수 있습니다. 이 항목에서는 Amazon Connect 상담원 워크스페이스에 액세스 하는 방법을 설명합니다.

**G** Tip

에이전트가 Customer Profiles에 액세스할 수 있도록 해당 보안 프로필에 고객 프로필 권한이 있는지 확인하세요. 자세한 정보는 [Customer Profiles에 대한 보안 프로필 권한](#page-2154-0)을 참조하세요.

# 옵션 1: CCP와 함께 고객 프로필 사용 out-of-the-box

Customer Profiles는 이미 고객 응대 제어판(CCP)에 포함되어 있습니다. 상담원은 Amazon Connect 인스턴스에 로그인하고 Amazon Connect다음 이미지와 같이 오른쪽 상단에 있는 상담원 워크스페이 스 버튼을 선택하여 동일한 브라우저 창에서 CCP, 고객 프로필 및 사례 관리에 모두 액세스할 수 있습 니다.

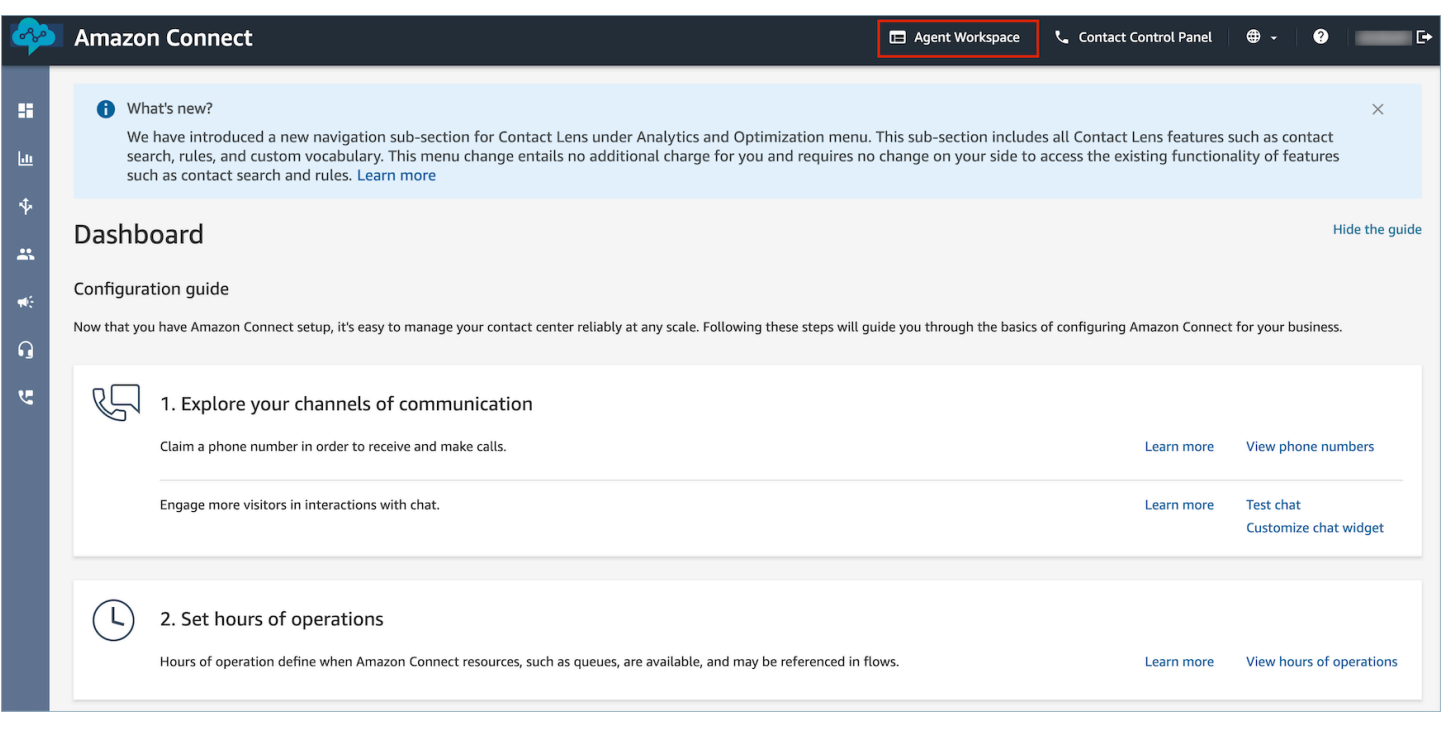

### **a** Note

다음 URL을 사용하여 에이전트 Workspace에 액세스할 수도 있습니다.

• https://*#### ##*.my.connect.aws/agent-app-v2/

awsapps.com 도메인을 사용하여 인스턴스에 액세스하는 경우 다음 URL을 사용하세요.

• https://*#### ##*.awsapps.com/connect/agent-app-v2/

인스턴스 이름을 찾는 데 도움이 필요하면 [Amazon Connect 인스턴스 이름 찾기섹](#page-281-1)션을 참조하 세요.

다음은 에이전트 Workspace 에서 Customer Profiles가 어떻게 보이는지 보여 주는 예시입니다.

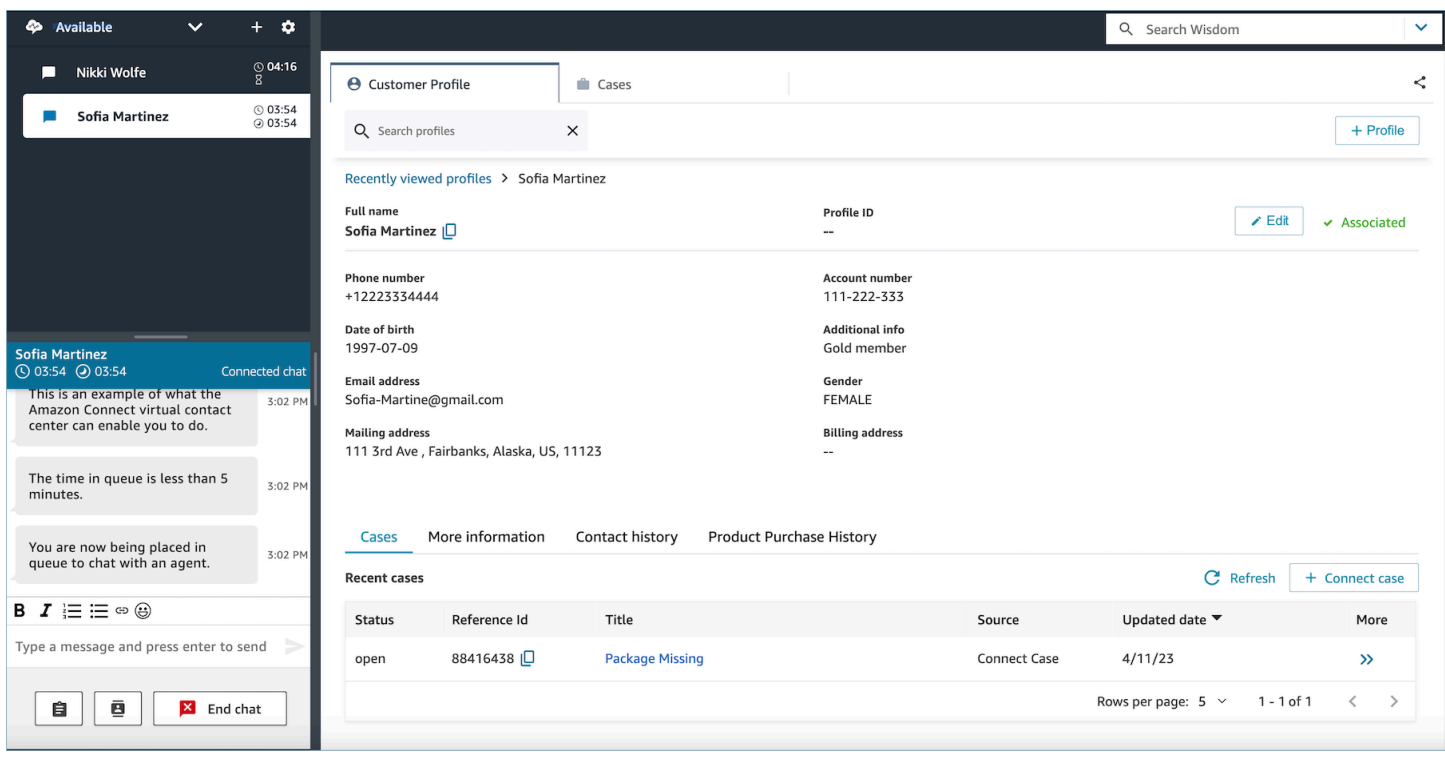

## 옵션 2: 맞춤형 에이전트 Workspace에 Customer Profiles 포함

고객 응대 제어판(CCP)을 포함하면 사전 구축된 CCP 사용자 인터페이스를 표시하거나 숨길 수 있습 니다. 예를 들어 통화를 수락하고 거부하기 위한 사용자 지정 버튼으로 직접 디자인한 사용자 인터페이 스를 갖춘 사용자 지정 에이전트 Workspace를 개발할 수 있습니다. 또는 Amazon Connect에 포함된 사전 구축된 CCP를 다른 사용자 지정 앱에 포함하고 싶을 수도 있습니다.

사전 구축된 CCP 사용자 인터페이스를 표시하든 이를 숨기고 직접 구축하든 관계없이 [Amazon](https://github.com/aws/amazon-connect-streams)  [Connect Streams](https://github.com/aws/amazon-connect-streams) 라이브러리를 사용하여 CCP 및 Customer Profiles를 에이전트 Workspace에 포함할 수 있습니다. 이렇게 하면 Amazon Connect Streams가 초기화되고 에이전트는 Amazon Connect 및 Customer Profiles에 연결하고 인증할 수 있습니다.

Customer Profiles 포함에 대한 자세한 내용은 [CCP, Customer Profiles 및 Wisdom 초기화](https://github.com/amazon-connect/amazon-connect-streams/blob/master/Documentation.md#initialization-for-ccp-customer-profiles-and-wisdom)를 참조하세 요.

고객 프로필의 원시 데이터를 사용하면서 자체 위젯을 구축하려면 CustomerProfiles JS 오픈소스 라이 브러리 사용 방법에 대한 [Github](https://github.com/amazon-connect/amazon-connect-customer-profiles) 설명서를 참조하십시오.

### **a** Tip

에이전트 Workspace를 사용자 지정할 때 에이전트가 에이전트 Workspace에 액세스하는 데 사용할 URL을 결정하는데, 이는 Amazon Connect에서 제공하는 URL과 매우 다를 수 있습니 다. 예를 들어 URL은 https://example-corp.com/agent-support-app일 수 있습니다.

# 고객 응대 속성을 사용하여 고객 프로필 자동으로 채우기

기본적으로 Amazon Connect Customer Profiles는 다음 값을 사용하여 사용자 인터페이스에서 고객 프로필을 검색하고 자동으로 채웁니다.

- 음성 고객 응대의 경우: 전화번호
- 채팅 고객 응대의 경우: 이메일

Customer Profiles 흐름 블록을 사용하여 고객 프로필을 자동으로 채웁니다. 이 동작을 사용자 지정하 려면 다음 고객 응대 속성을 사용하세요.

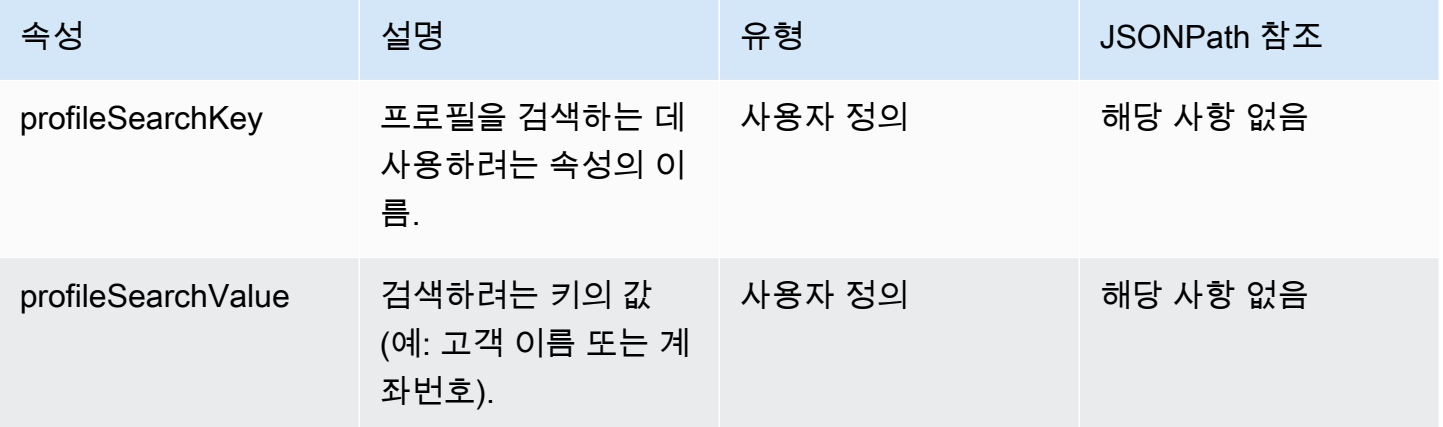

예를 들어 이메일로 채팅 고객 응대를 검색하려면 profileSearchKev 속성을 \_email 검색 키로 설 정하고 이메일 값을 profileSearchValue로 제공할 수 있습니다.

프로필 객체에 사용자 지정 키를 정의한 경우 해당 검색 키로도 검색할 수 있습니다. 사용자 지정 키를 검색할 수 있는지 확인하려면 [키 정의 세부 정보](#page-2236-0)을 참조하세요.

다음 이미지는 [연락처 속성 설정](#page-1073-0) 블록에서 이러한 속성을 사용할 수 있는 방법을 보여 줍니다.

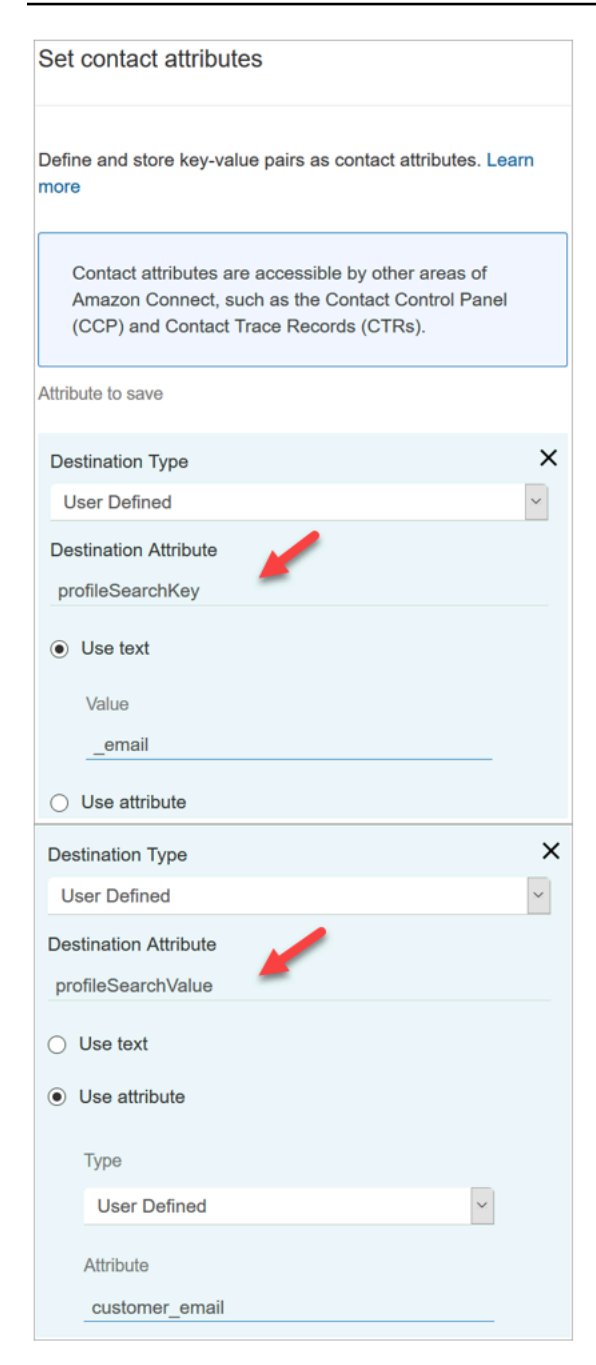

## 고객 프로필을 고객 응대와 자동으로 연결

기본적으로 에이전트는 고객의 신원을 확인한 후 고객 프로필을 고객 응대에 수동으로 연결해야 합니 다. 전화번호를 기반으로 고객 응대를 프로필과 자동으로 연결하도록 이 동작을 변경하려면 [\\_phone 키](#page-2298-0) [를 사용하여 찾은 하나의 프로필과 고객 응대 레코드를 자동으로 연결](#page-2298-0) 섹션을 참조하세요.

여러 프로필이 고객 응대의 전화번호와 매칭되는 경우 매칭되는 여러 프로필이 에이전트에게 표시됩 니다. 에이전트는 고객 응대와 연결할 프로필을 선택해야 합니다.

# <span id="page-2154-0"></span>Customer Profiles에 대한 보안 프로필 권한

#### 내용

- [에이전트의 권한을 업데이트하는 방법](#page-2154-1)
- [흐름의 권한을 업데이트하는 방법](#page-2155-0)
- [계산된 속성의 권한을 업데이트하는 방법](#page-2155-1)
- [권한 관련 문제: 새 권한을 할당하는 방법](#page-2156-0)

# <span id="page-2154-1"></span>에이전트의 권한을 업데이트하는 방법

필요에 따라 에이전트의 보안 프로필에 다음 고객 프로필 권한을 할당하세요.

- 보기: 에이전트가 고객 프로필 애플리케이션을 볼 수 있습니다. 다음과 같은 작업이 가능합니다.
	- 에이전트 앱에 자동으로 채워지는 프로필을 봅니다.
	- 프로필을 검색합니다.
	- 고객 프로필에 저장된 세부 정보(예: 이름, 주소)를 볼 수 있습니다.
	- 다음 이미지와 같이 고객 응대 레코드를 프로필에 연결합니다.

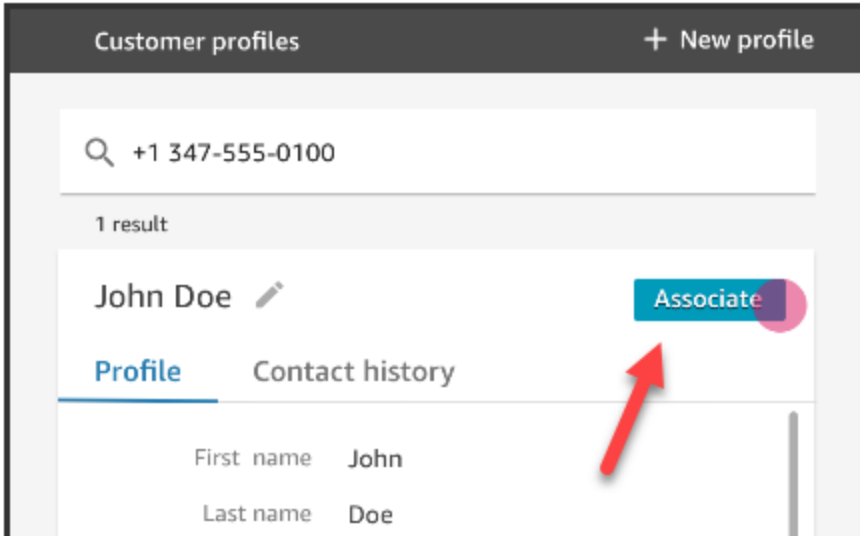

- 편집: 에이전트가 고객 프로필의 세부 정보를 편집할 수 있습니다(예: 주소 변경). 이들은 기본적으로 보기 권한을 상속합니다.
- 생성: 에이전트가 새 프로필을 생성하고 저장할 수 있습니다. 기본적으로 보기 권한은 상속되지만 편 집 권한은 상속되지 않습니다.

기존 보안 프로필에 권한을 추가하는 방법에 대한 자세한 내용은 [보안 프로필 업데이트](#page-582-0) 섹션을 참조하 세요.

기본적으로 관리자 보안 프로필에는 모든 고객 프로필 활동을 수행할 수 있는 권한이 이미 있습니다.

## <span id="page-2155-0"></span>흐름의 권한을 업데이트하는 방법

1. 보안 프로필 콘솔로 이동하여 편집하려는 보안 프로필을 선택하거나 새 보안 프로필 추가를 선택 합니다.

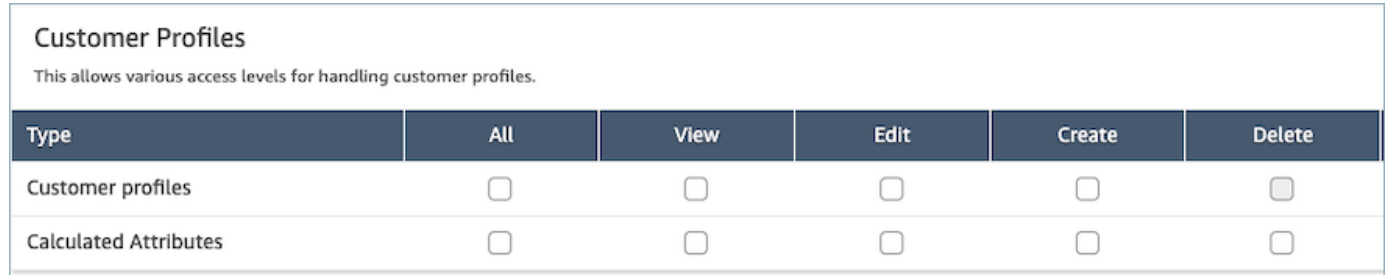

2. Customer Profiles에 대한 보기 권한을 선택합니다.

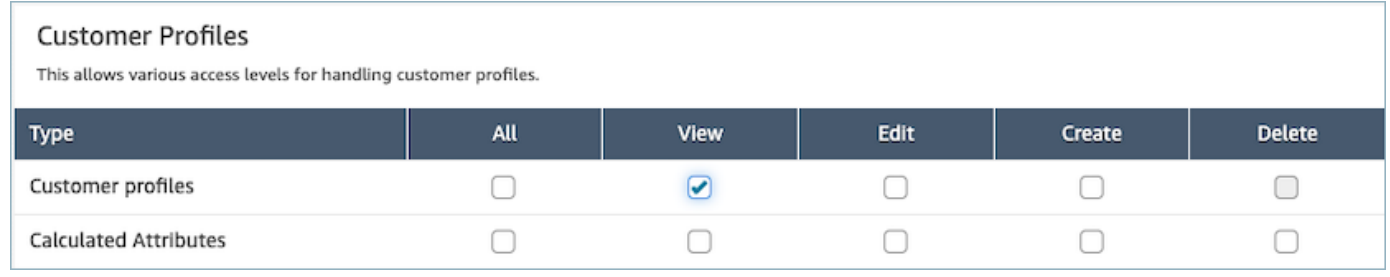

3. 저장을 선택합니다. 이제 사용자 관리 섹션으로 이동하여 원하는 사용자에게 이 보안 프로필을 제 공할 수 있습니다.

# <span id="page-2155-1"></span>계산된 속성의 권한을 업데이트하는 방법

1. 보안 프로필 콘솔로 이동하여 편집하려는 보안 프로필을 선택하거나 새 보안 프로필 추가를 선택 합니다.

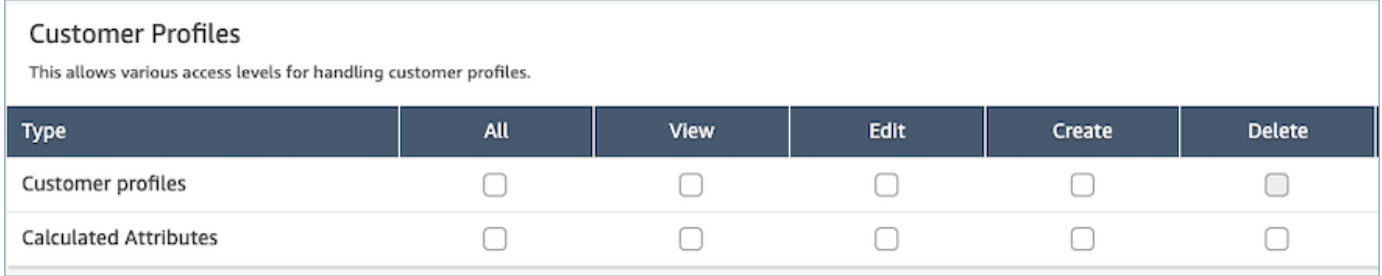

2. 계산된 속성에 대해 모두 또는 보기, 편집, 생성 및 삭제 권한을 선택합니다.

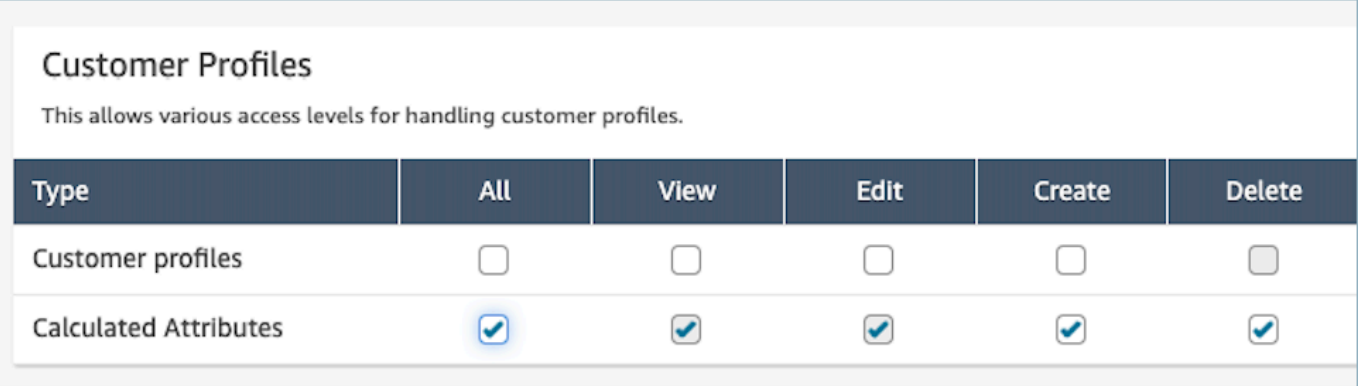

3. 저장을 선택합니다. 이제 사용자 관리 섹션으로 이동하여 원하는 사용자에게 이 보안 프로필을 제 공할 수 있습니다.

# <span id="page-2156-0"></span>권한 관련 문제: 새 권한을 할당하는 방법

1. 백엔드 API에서 403 금지 호출 오류가 발생하는 경우 권한을 업데이트하려면 Amazon Connect 고 객 프로필 콘솔의 도메인 섹션으로 이동한 다음 세부 정보 보기를 선택합니다.

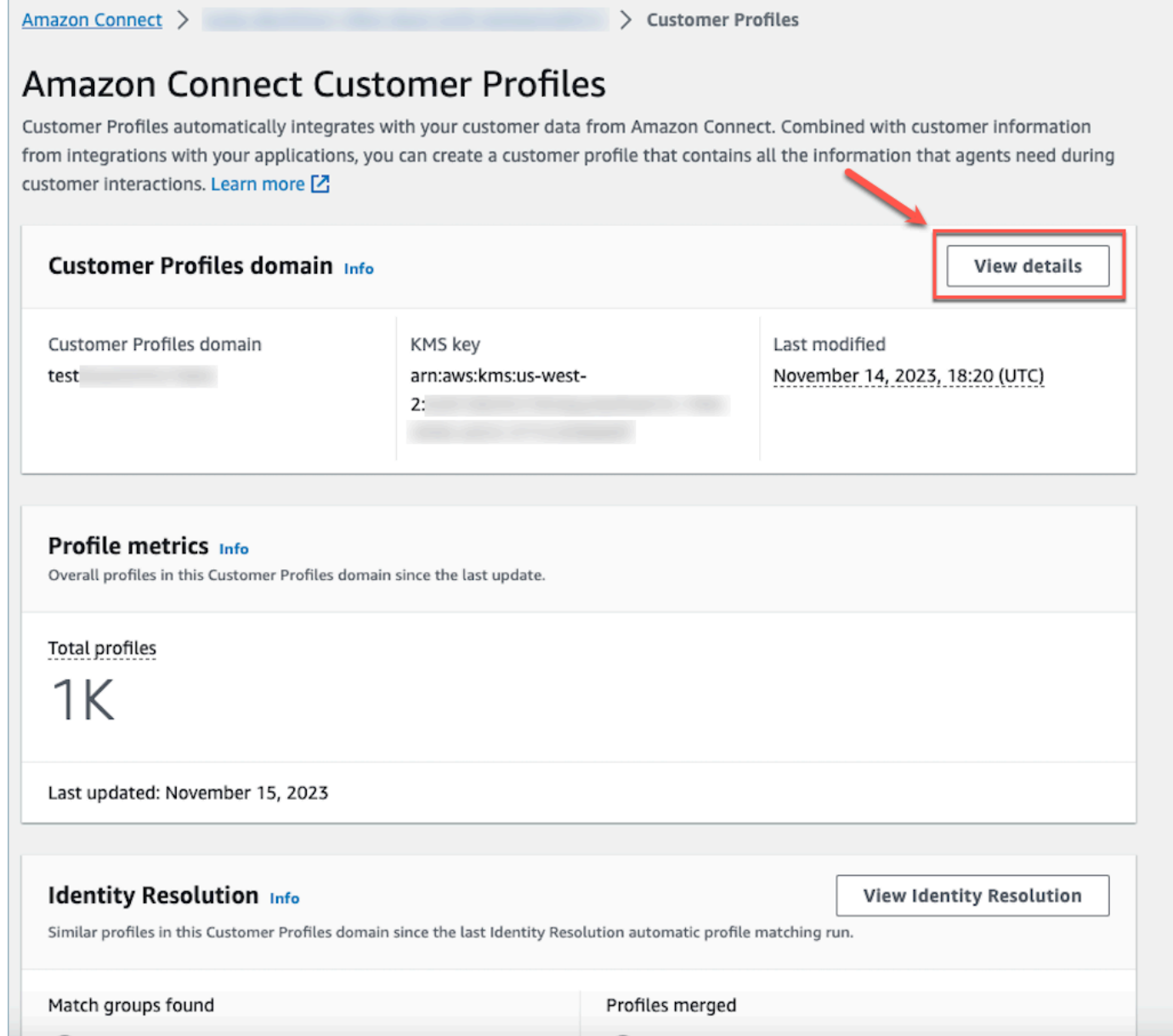

2. 도메인 세부 정보 보기 섹션에서 권한 업데이트를 선택합니다.

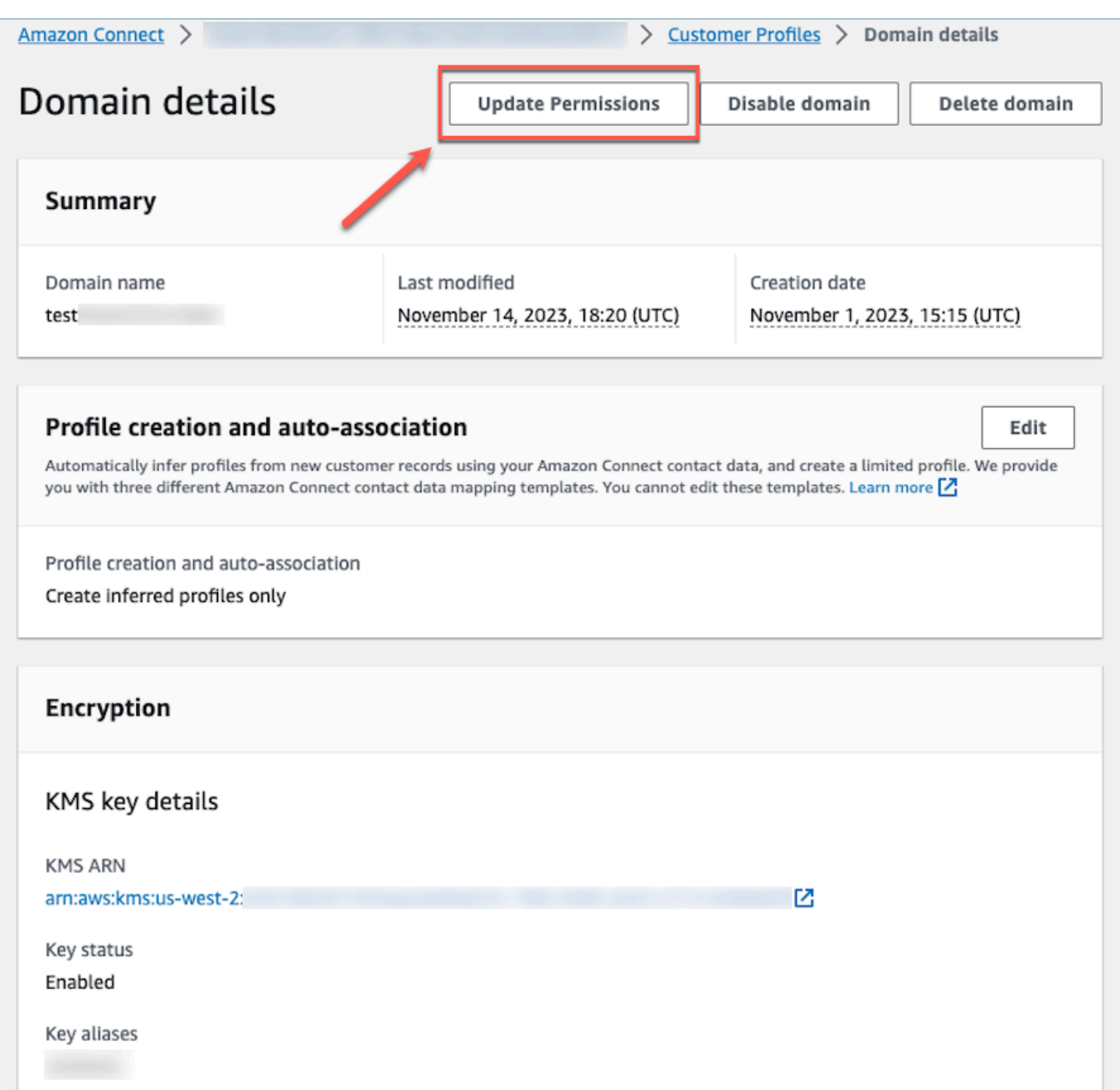

3. 이 작업이 완료되면 권한이 성공적으로 업데이트되며 도메인 세부 정보 섹션에 권한 업데이트 버 튼이 더 이상 표시되지 않습니다. 이렇게 하면 403 금지 오류 문제가 완화되고 API 직접 호출을 성 공적으로 수행할 수 있습니다.

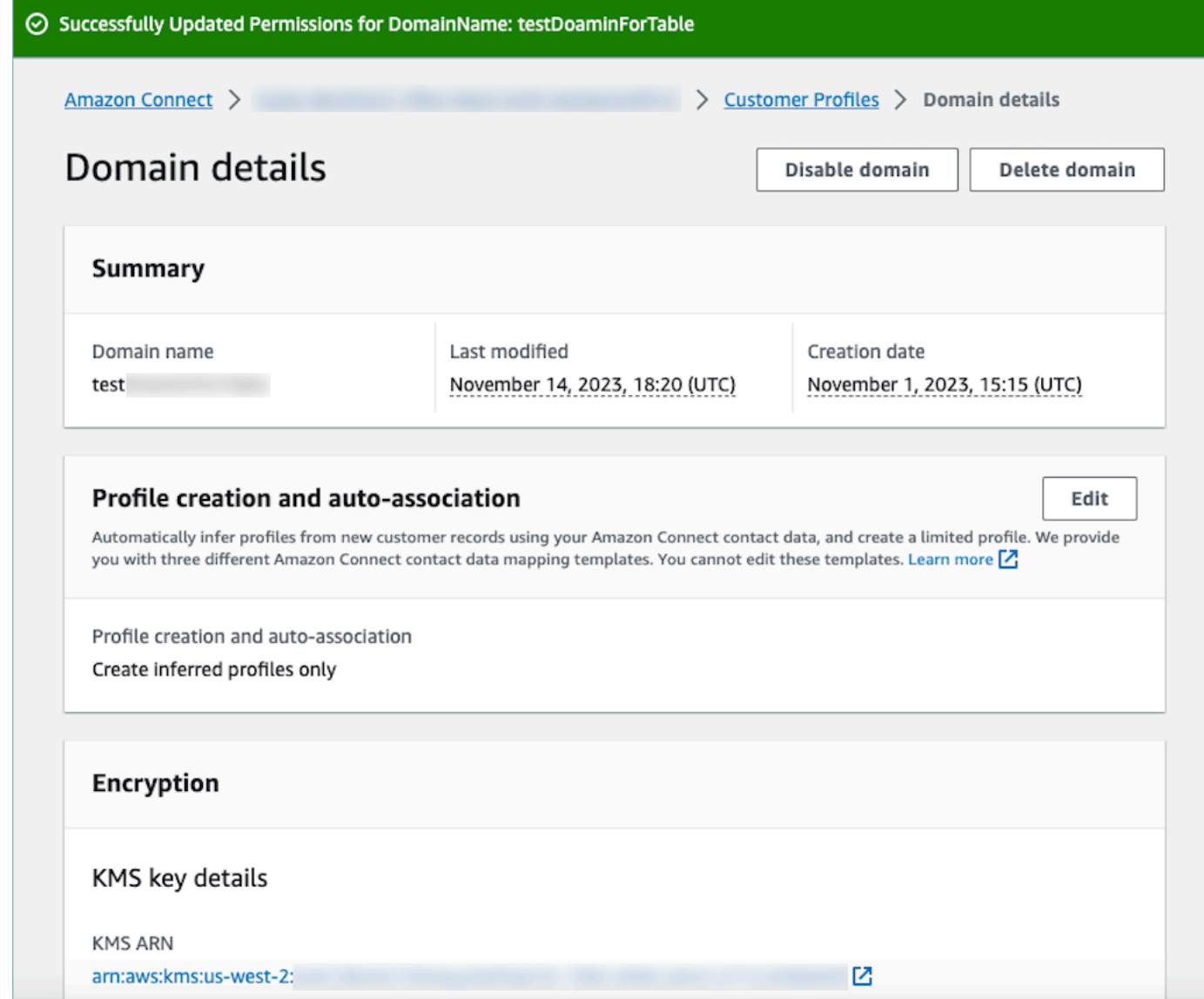

# <span id="page-2159-0"></span>자격 증명 확인을 사용하여 유사한 프로필 통합

비슷한 프로필이란 두 개 이상의 프로필이 동일한 고객에 대한 것으로 확인되는 경우를 말합니다. 동일 한 고객에 대해 여러 채널 및 애플리케이션에서 고객 레코드가 캡처되고, 이러한 고객 레코드가 공통된 고유 식별자를 공유하지 않는 경우 프로필이 여러 개 있을 수 있습니다.

자격 증명 확인은 유사한 프로필을 자동으로 찾아 통합할 수 있도록 도와줍니다. 매주 자격 증명 확인 작업을 실행하여 다음 단계를 수행합니다.

### 1. [자동 프로필 매칭](#page-2163-0)

### 2. 통합 기준에 따라 [유사한 프로필을 자동으로 병합](#page-2164-0)
자격 증명 확인 작업이 실행될 때마다 Customer Profiles 페이지에 지표가 표시됩니다. 지표에는 검토 한 프로필 수, 찾은 매칭 그룹 수, 통합된 프로필 수가 표시됩니다.

자격 증명 확인을 활성화하는 경우 추가 요금이 적용될 수 있습니다. 자세한 내용은 [Amazon Connect](https://aws.amazon.com/connect/pricing/) [요금](https://aws.amazon.com/connect/pricing/)을 참조하세요.

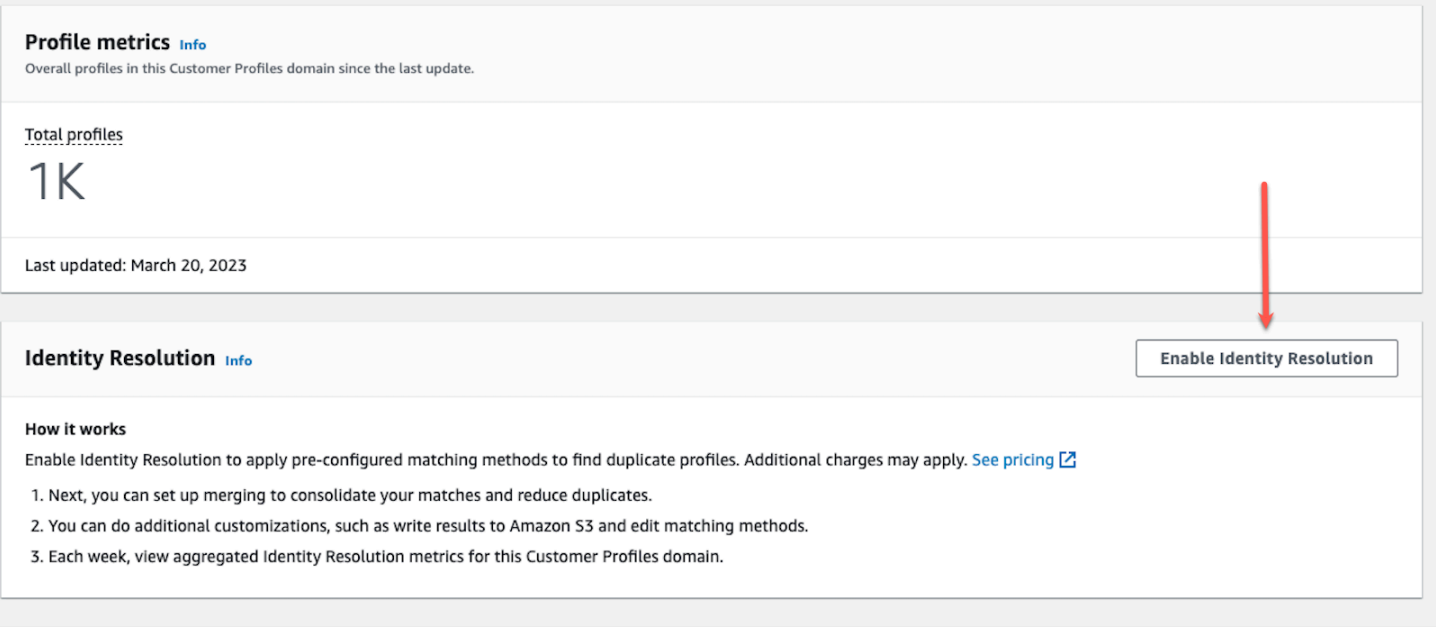

# Customer Profiles 도메인의 자격 증명 확인 활성화

자격 증명 확인을 활성화하는 경우 다음 정보를 지정할 수 있습니다.

- 먜주 자격 증명 확인 작업이 실행되어야 하는 시점. 자격 증명 확인은 기본적으로 토요일 오전 12시 (UTC)에 실행됩니다.
- 자격 증명 확인 작업이 자동 프로필 매칭 프로세스의 결과를 기록해야 하는 Amazon S3 버킷. S3 버 킷이 없는 경우 활성화 프로세스 중에 S3 버킷을 생성할 수 있습니다.

Amazon S3 버킷을 쿼리하거나 [GetMatchesA](https://docs.aws.amazon.com/customerprofiles/latest/APIReference/API_GetMatches.html)PI를 사용하여 [신뢰도 점수를](#page-2164-0) 기준으로 결과를 필터링 할 수 있습니다.

**a** Note

자격 증명 확인을 활성화하면 선택 사항인 자동 병합 프로세스에 대한 [통합 기준을 생성하](#page-2169-0)는 옵션이 표시됩니다.

## 자격 증명 확인을 활성화하려면

- 1. 인스턴스에서 Customer Profiles 도메인이 활성화되어 있어야 합니다. 지침은 [인스턴스에서](#page-2137-0)  [Customer Profiles 활성화을](#page-2137-0) 참조하세요.
- 2. 탐색 창에서 고객 프로필을 선택합니다.
- 3. 자격 증명 확인 섹션에서 자격 증명 확인 활성화를 선택합니다.

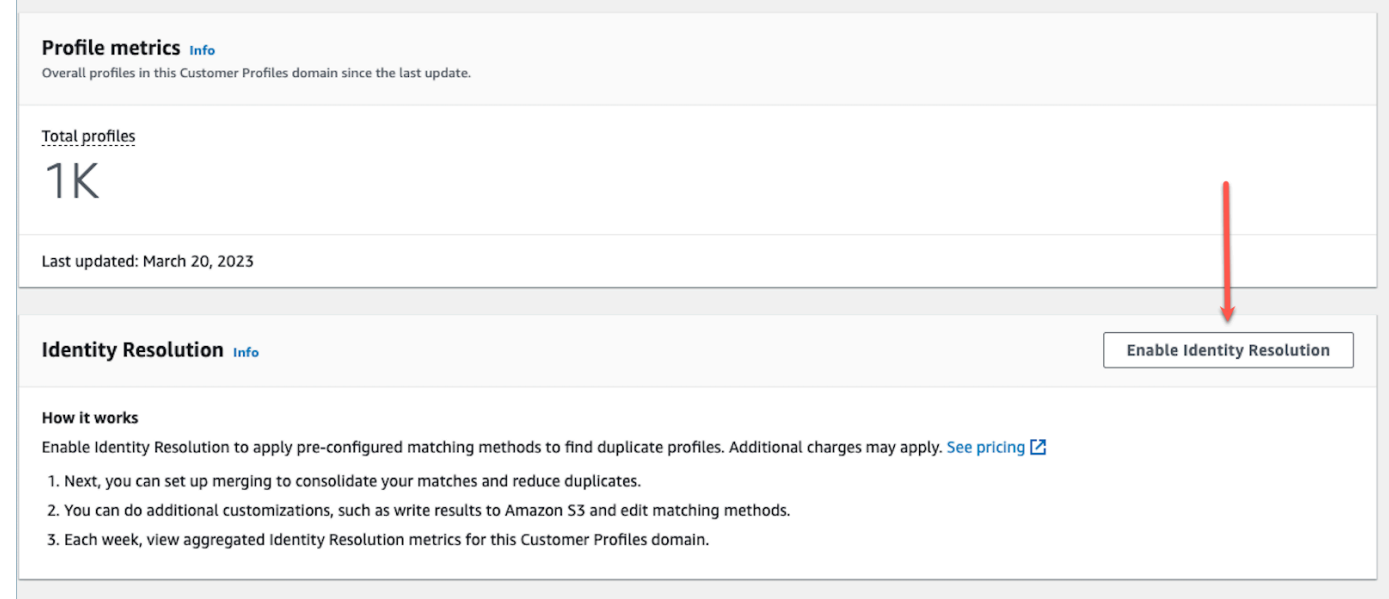

4. 자격 증명 확인 팝업 상자에서 자격 증명 확인 활성화를 선택합니다.

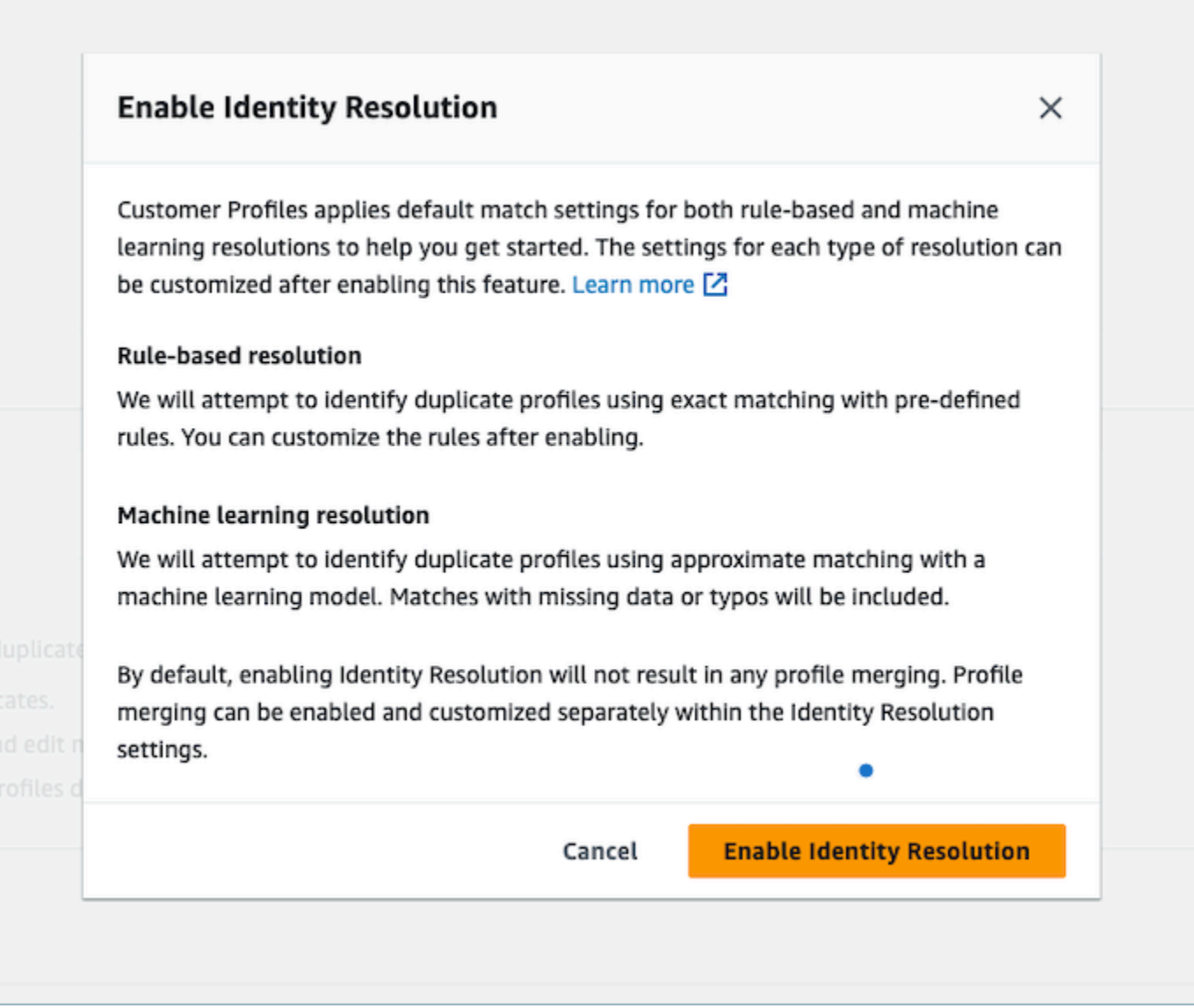

- 5. 자격 증명 확인 활성화 페이지에서 자격 증명 확인 작업을 실행할 날짜 및 시간을 지정합니다.
- 6. Amazon S3 버킷에서 매칭되는 프로필 ID를 검토하려면 Amazon S3에 매칭되는 프로필 ID 작 성을 선택합니다. 그렇지 않으면 [GetMatches](https://docs.aws.amazon.com/customerprofiles/latest/APIReference/API_GetMatches.html)API를 사용하여 매칭 프로필을 검토할 수 있습니다.
	- 자격 증명 확인 작업이 프로필 매칭을 작성해야 하는 Amazon S3 버킷을 지정합니다.

혼동된 대리자 보안 문제를 방지하기 위해 정책을 적용하는 것이 좋습니다. 자세한 내용과 샘 플 정책은 [Amazon Connect Customer Profiles에 서비스 혼동된 대리자 예방](#page-2631-0) 섹션을 참조하 세요.

- 7. 완료되면 자격 증명 확인 활성화를 선택합니다. 자격 증명 확인을 활성화한 후에는 규칙 기반 매칭 과 ML 기반 매칭이 모두 활성화됩니다. 자격 증명 확인 페이지에서 둘 중 하나 또는 둘 다를 비활 성화할 수 있습니다. 자세한 정보는 [자격 증명 확인 비활성화을](#page-2187-0) 참조하세요.
- 8. 자격 증명 확인을 위한 규칙 기반 매칭:
	- a. 새 도메인과의 규칙 기반 매칭을 활성화한 후 통합을 설정하고 통합이 실행되면 매칭이 즉시 시작됩니다.
	- b. 기존 도메인과의 규칙 기반 매칭을 활성화하면 1시간 이내에 매칭 프로세스가 시작됩니다.
- 9. 자격 증명 확인을 위한 ML 기반 매칭:
	- a. 자격 증명 확인을 활성화하면 24시간 내에 자격 증명 확인 작업이 처음으로 실행됩니다.

### **a** Note

새 Customer Profiles 도메인에서 처음으로 자격 증명 확인 작업을 실행하기 전에 프 로필 지표를 확인하여 프로필이 생성되었는지 확인하는 것이 좋습니다. 그렇지 않으 면 매칭되는 결과가 없을 것입니다.

b. 매칭 프로필을 자동 병합하기 위한 통합 기준을 설정할 수 있습니다. 그렇다면 [자격 증명 확인](#page-2169-0) [을 위한 통합 기준을 설정](#page-2169-0) 섹션을 참조하세요.

## 자격 증명 확인을 위한 기계 학습

#### 내용

- [기계 학습 자격 증명 확인의 작동 방식](#page-2163-0)
- [자격 증명 확인을 위한 기계 학습 설정](#page-2166-0)
- [자격 증명 확인을 위한 통합 기준을 설정](#page-2169-0)

<span id="page-2163-0"></span>기계 학습 자격 증명 확인의 작동 방식

이 주제에서는 자격 증명 확인이 자동 프로필 매칭을 수행하는 방법과 설정된 경우 유사한 프로필을 자 동으로 병합하는 방법에 대해 설명합니다.

자동 프로필 매칭

자격 증명 확인은 유사한 프로필을 식별하기 위해 기계 학습을 사용하여 각 프로필의 다음과 같은 개인 식별 정보(PII) 속성을 검토합니다.

- 이름: 이름, 중간 이름, 성을 포함하여 모든 이름의 유사성을 검토합니다.
- 이메일: 개인 이메일과 비즈니스 이메일을 포함한 모든 이메일 주소의 유사성을 검토합니다. 이메일 은 대소문자를 구분하지 않습니다.
- 전화번호: 집 전화, 휴대폰, 업무용 전화 등 모든 전화번호 및 형식이 유사한지 검토합니다.
- 주소: 회사 주소, 우편 주소, 배송 주소, 청구서 수신 주소 등 모든 주소 유형 및 형식이 유사한지 검토 합니다.
- 생년월일: 모든 생년월일 및 형식이 유사한지 검토합니다.

이 정보를 사용하여 비슷한 프로필로 구성된 매칭 그룹을 생성합니다.

매칭 그룹

매칭 그룹은 고객을 나타내는 모든 유사한 프로필로 구성됩니다. 각 매칭 그룹에는 다음 정보가 포함되 어 있습니다.

- 고객 응대를 나타내는 두 개 이상의 유사한 프로필로 구성된 그룹을 고유하게 식별하는 매칭 ID
- 매칭 그룹의 프로필 ID 수
- 매칭 그룹과 관련된 신뢰도 점수

#### <span id="page-2164-0"></span>신뢰도 점수

자동 매칭 프로세스가 실행된 후 S3 버킷을 쿼리하거나 [GetMatchesA](https://docs.aws.amazon.com/customerprofiles/latest/APIReference/API_GetMatches.html)PI를 사용하여 신뢰도 점수를 기 준으로 결과를 필터링할 수 있습니다. 예를 들어, 추가 검토를 위해 신뢰도가 높은 매칭 항목을 필터링 할 수 있습니다.

신뢰도 점수는 0에서 1 사이의 숫자로, 매칭 그룹에 프로필을 할당할 때의 신뢰 수준을 나타냅니다. 점 수가 1이면 정확히 매칭된다는 의미일 수 있습니다.

유사한 프로필 자동 병합

프로필이 매칭되면 자격 증명 확인 작업에서 기준에 따라 유사한 프로필을 선택적으로 병합할 수 있습 니다. 기준을 삭제하거나 업데이트하면 업데이트된 기준이 다음 실행 시 유사한 프로필에 적용됩니다.

#### **A** Important

통합 프로세스는 취소할 수 없습니다. ID 확인 작업을 실행하기 전에 [GetAutoMergingPreviewA](https://docs.aws.amazon.com/customerprofiles/latest/APIReference/API_GetAutoMergingPreview.html)PI를 사용하여 자동 병합 프로세스를 시험해 보는 것이 좋습니다.

#### a Note

두 프로필을 병합할 때 API 호출 또는 상담원 워크스페이스를 통해 수동으로 채워진 프로필 필 드를 통합 또는 사용자 지정 개체 유형 매핑에서 자동으로 수집한 프로필 필드가 덮어쓰지 않 습니다.

예를 들어 상담원 워크스페이스에서 상담원이 FirstName "John"을 사용하여 수동으로 프로필 을 생성한다고 가정해 보겠습니다. FirstName "Peter"와의 S3 통합을 사용하여 또 다른 프로필 이 생성됩니다. 이러한 프로필이 자동으로 병합되는 경우 FirstName "John"은 보존됩니다.

#### <span id="page-2165-0"></span>자동 병합 프로세스 작동 방식

- 통합 기준에서 선택한 모든 속성은 병합 전에 정확한 값 비교를 통해 **AND** 기준으로 연결됩니다.
	- 예를 들어, email address 및 phone number와 같이 기준에 여러 속성을 지정하면 매칭 그룹 에서 동일한 email address 값과 phone number 값을 가진 모든 유사한 프로필이 병합됩니 다.
	- 매칭 그룹에서 하나 이상의 유사 프로필에 기준에 있는 하나 이상의 속성에 대해 값이 다르거나 누 락된 경우 유사한 프로필이 병합됩니다.

예를 들어, 한 매칭 그룹에 다섯 개의 유사한 프로필이 있는데 그중 세 개의 프로필이 기준을 충족 하기 때문에 통합될 수 있습니다. 나머지 두 프로필은 기준을 충족하지 않으므로 병합되지 않습니 다.

- 여러 기준은 기준 1부터 우선 순위에 따라 평가됩니다.
	- 통합 기준이 적용되는 순서입니다. 우선 순위가 가장 높은 기준 1부터 시작하여 기준 10이 가장 낮 은 우선 순위를 갖습니다.
	- 자격 증명 확인 작업은 한 가지 기준을 적용한 후 통합 프로필과 매칭 그룹의 나머지 유사 프로필 에 다음 기준을 적용합니다.
	- 최대 10개의 통합 기준을 설정할 수 있습니다.
- 각 기준은 독립적으로 실행되며 다른 기준과 **OR**로 작동됩니다..
	- 기준이 여러 개인 경우 자격 증명 확인이 다음 기준으로 넘어가기 전에 각 기준이 개별적으로 우선 순위에 따라 적용됩니다.
	- 모든 기준은 나열한 순서대로 적용됩니다. 기준이 실패했든, 매칭 그룹에서 유사한 프로필을 성공 적으로 통합했든 상관없습니다.
- 기본적으로 프로필 충돌은 최신성을 기준으로 관리됩니다.
- 매칭 그룹에 있는 두 개 이상의 유사한 프로필이 통합 기준을 충족하는 경우, 유사한 프로필을 구 성하는 프로필 속성의 각 값을 비교하여 통합 프로필이 생성됩니다.
- 각 속성의 값이 정확히 일치할 수 있습니다. 이 경우 해당 속성에 대해 임의의 값을 선택할 수 있습 니다.
- 두 개 이상의 구성 유사 프로필의 값이 충돌하는 경우 가장 최근에 업데이트된 속성이 선택됩니다.

예를 들어 Jane Doe가 유사한 프로필을 구성하는 Address 속성에 서로 다른 세 가지 값을 가지 고 있는 경우, 자격 증명 확인은 가장 최근 주소를 선택하여 통합 프로필을 생성합니다.

- 기본적으로 최근 업데이트된 타임스탬프는 가장 최근에 업데이트된 레코드를 확인하는 데 사용됩 니다.
- 프로필 충돌은 소스 객체 유형 및 최신성에 따라 관리됩니다.
	- 특정 소스를 충돌 해결에 반영하기 위한 정보원으로 하여 구성이 비슷한 프로필을 선택하도록 충 돌 해결의 기본 동작을 변경할 수도 있습니다.
	- 프로필 충돌에 사용할 데이터 소스를 지정하려는 경우, 마지막으로 업데이트된 타임스탬프가 있 는 소스를 선택하면 객체 유형 중 하나를 데이터 소스로 선택할 수 있습니다.
	- 지정된 객체 유형에서 가장 최근에 업데이트된 레코드가 프로필 충돌을 해결하는 데 사용됩니다.
- 마지막으로 업데이트된 타임스탬프는 가장 최근에 업데이트된 레코드를 식별합니다.
	- 소스 레코드의 객체 유형과 관련된 타임스탬프 속성은 가장 최근에 업데이트된 레코드를 식별하 는 데 사용됩니다.
	- 객체 유형에 타임스탬프 속성을 사용할 수 없는 경우 Customer Profiles 도메인에 레코드가 수집된 타임스탬프가 사용됩니다.
	- 사용자 지정 객체 유형이 있는 경우 타임스탬프를 추가해야 합니다. 자세한 정보는 [프로필 충돌의](#page-2171-0) [타임스탬프 누락](#page-2171-0)을 참조하세요.
- 통합은 단방향 프로세스이므로 취소할 수 없습니다.
	- 통합 프로세스를 시작하기 전에 기준을 신중하게 선택하세요. 자세한 정보는 [강력한 기준을 만들](#page-2170-0) [기 위한 팁을](#page-2170-0) 참조하세요.
	- [GetAutoMergingPreviewA](https://docs.aws.amazon.com/customerprofiles/latest/APIReference/API_GetAutoMergingPreview.html)PI를 사용하여 데이터를 병합하지 않고 ID 확인의 자동 병합 설정을 테 스트할 수 있습니다.

기준 적용 방법을 보여 주는 예제는 [예: 샘플 기준이 적용되는 방법](#page-2171-1) 섹션을 참조하세요.

## <span id="page-2166-0"></span>자격 증명 확인을 위한 기계 학습 설정

## 기계 학습 매칭 실행 일정 편집

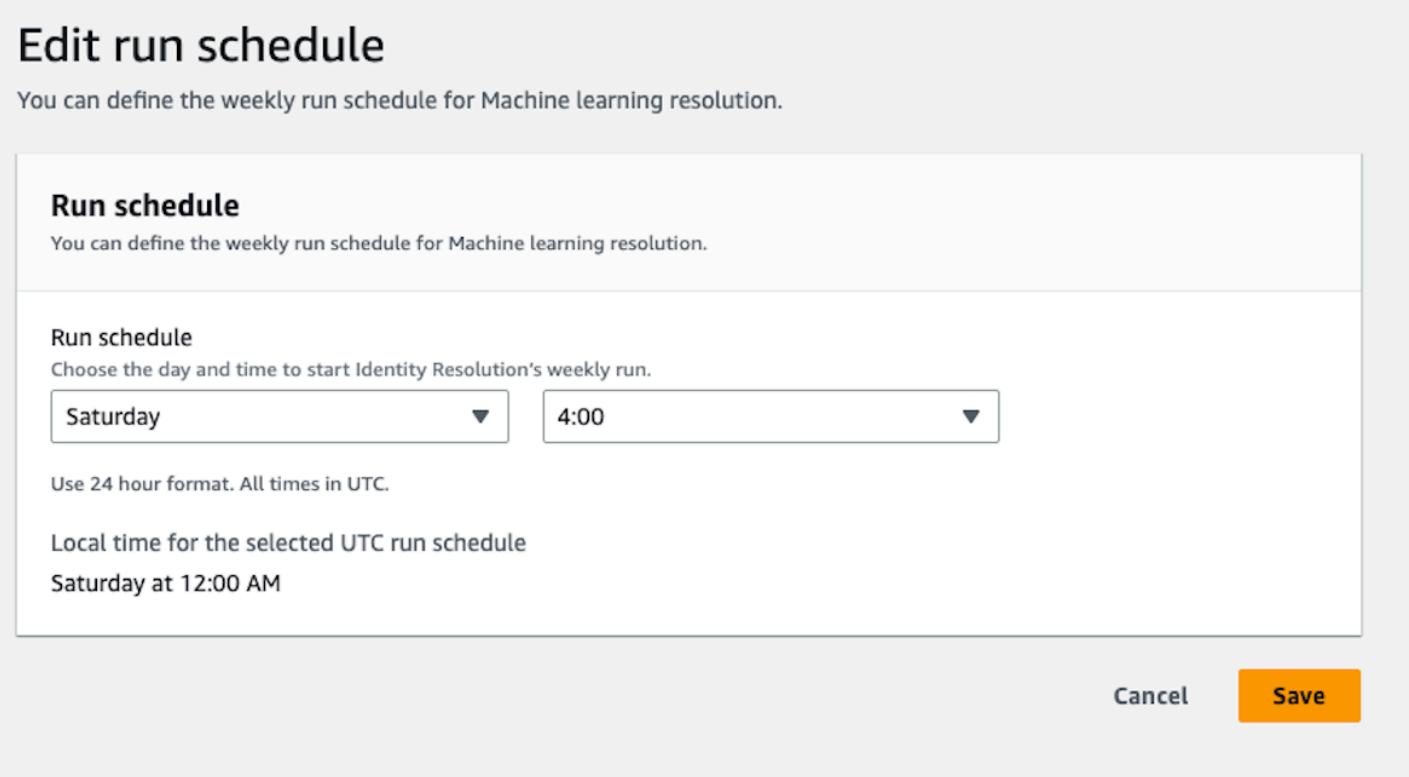

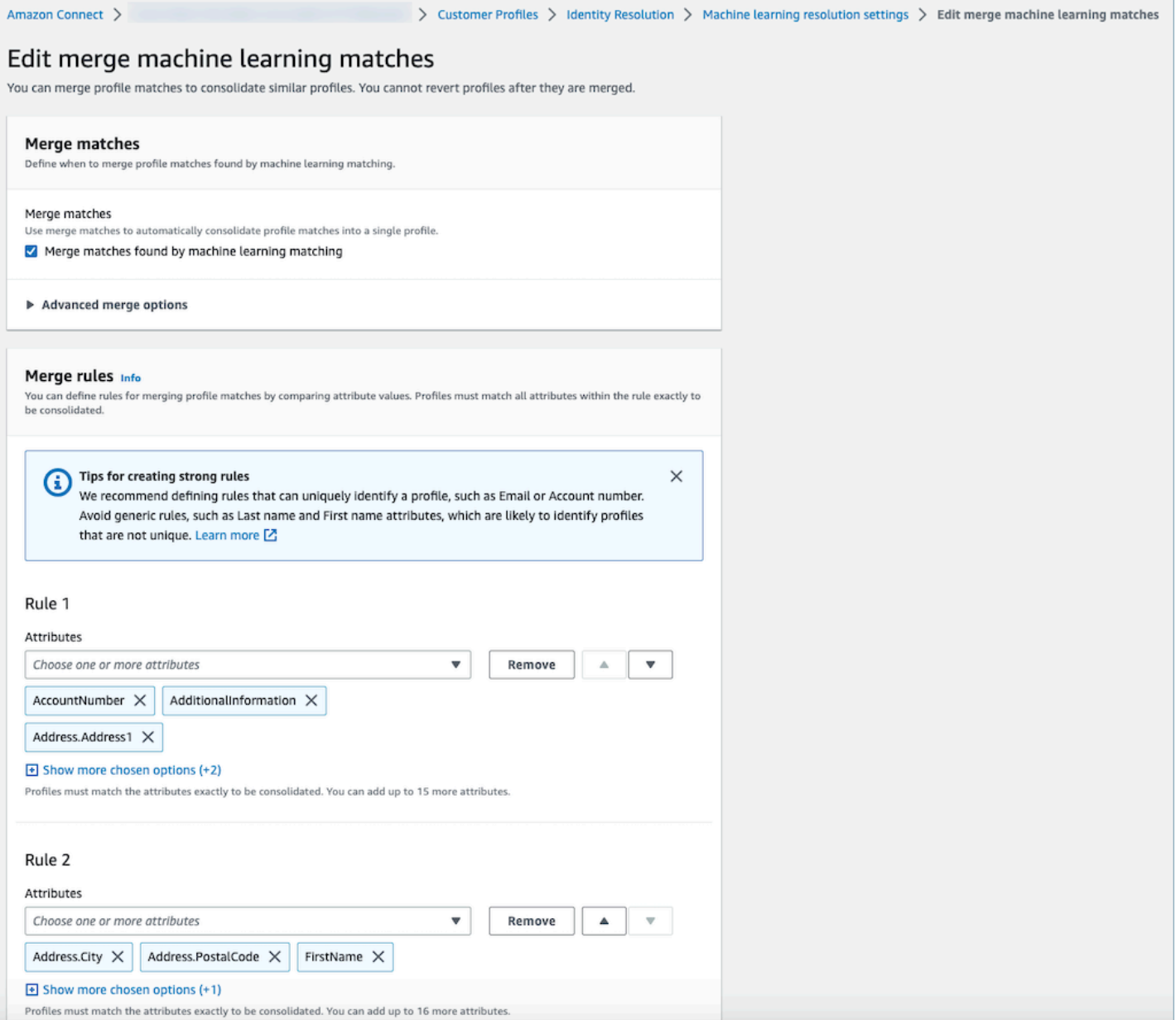

#### 기계 학습 매칭 위치 편집

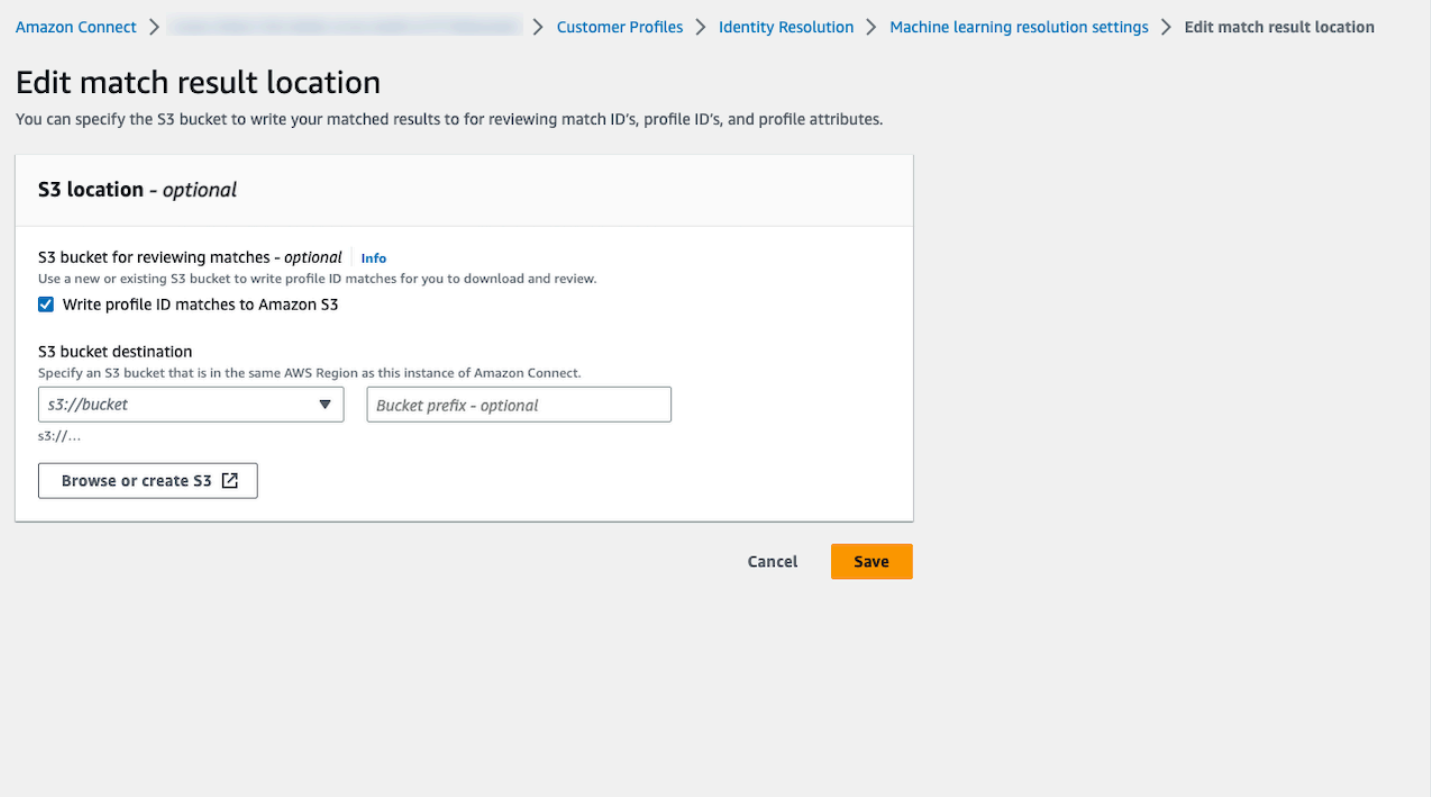

## <span id="page-2169-0"></span>자격 증명 확인을 위한 통합 기준을 설정

#### a Note

Amazon Connect 관리 콘솔을 사용하여 통합 기준을 생성하는 옵션에 액세스하려면 [자격 증명](#page-2169-0) [확인을 활성화](#page-2169-0)해야 합니다.

자격 증명 확인 작업에서 유사한 프로필이 발견되면 프로세스는 사용자가 지정한 통합 기준에 따라 해 당 프로필을 통합 프로필로 자동 병합할 수 있습니다.

선택한 속성을 매칭 그룹에 있는 모든 유사한 프로필에서 비교하여 정확히 매칭되는지 확인합니다. 예 를 들어, 기준의 속성으로 email을 지정하는 경우 매칭 그룹에서 email address 값이 정확히 같은 모든 유사 프로필이 통합 프로필로 병합됩니다.

**G** Tip

자체 병합 로직을 설정하려면 API를 사용하세요. [MergeProfiles](https://docs.aws.amazon.com/customerprofiles/latest/APIReference/API_MergeProfiles.html)

#### Limits

[표준 프로필](#page-2244-0)에서 원하는 속성을 선택하여 유사한 프로필을 비교할 수 있습니다. 예를 들어 전화번호, 이메일 주소, 이름은 물론 사용자 지정 속성도 선택할 수 있습니다.

최대로 지정할 수 있는 값은 다음과 같습니다.

- 통합 기준 10개
- 기준당 속성 20개

<span id="page-2170-0"></span>강력한 기준을 만들기 위한 팁

고유 프로필의 대상 지정을 개선하고 중복이 아닌 프로필을 통합하지 않으려면 다음 단계를 따르는 것 이 좋습니다.

- 고객을 고유하게 식별할 수 있지만 고객 간에 동일하지 않을 가능성이 높은 속성(예: 계좌번호 또는 정부 발급 ID의 한 형태)을 선택합니다.
- 단일 속성 기준을 사용하지 않습니다. 여러 속성을 선택하여 속성 조합을 만듦으로써 대상 지정을 개 선합니다. 예:
	- 전화번호와 함께 이름, 중간 이름, 성이 포함된 기준이 더 강력합니다.

비교 대상:

- 전화번호만 포함 또는
- 이름, 중간 이름, 성의 조합만 포함
- 해당하는 경우 특정 속성 그룹 내의 모든 속성을 선택합니다. 예를 들어 이름을 사용하려면 관련 이 름 속성(이름, 중간 이름, 성)을 모두 선택합니다. 회사 주소를 사용하려면 관련된 회사 주소 속성을 모두 선택합니다.
- 고객을 고유하게 식별할 가능성이 높은 다음 속성 중 하나를 다른 속성과 조합하여 기준에 포함합니 다.
	- 계좌 번호
	- 전화번호
	- 이메일

자동 병합 기준 설정 방법

자동 병합에 대한 통합 기준을 설정하기 전에 [자동 병합 프로세스 작동 방식을](#page-2165-0) 검토하는 것이 좋습니 다.

- 1. 자격 증명 확인을 활성화하면 자격 증명 확인 페이지에서 자동 병합 기준을 설정할 수 있는 옵션이 나타납니다. 통합 기준 생성을 선택합니다.
- 2. 타임스탬프 누락 대화 상자가 표시되는 경우 계속하기 전에 사용자 지정 객체 유형에 새 타임스탬 프 속성을 추가하는 것이 좋습니다. [프로필 충돌의 타임스탬프 누락를](#page-2171-0) 참조하세요.
- 3. 프로필 충돌 섹션에서 둘 이상의 레코드가 충돌하는 경우 프로필 충돌을 해결하는 방법을 선택합 니다.
- 4. 통합 기준 섹션에서 하나 이상의 기준을 생성합니다. 기준당 두 개 이상의 속성을 포함하는 것이 좋습니다.

#### <span id="page-2171-0"></span>프로필 충돌의 타임스탬프 누락

사용자 지정 객체 유형 매핑이 있는 경우 타임스탬프 누락 메시지가 표시됩니다.

[PutProfileObjectType](https://docs.aws.amazon.com/customerprofiles/latest/APIReference/API_PutProfileObjectType.html)API를 사용하여 사용자 지정 개체 유형에 다음과 같은 새 속성을 추가합니다.

- Fields.sourceLastUpdatedTimestamp
- sourceLastUpdatedTimestampFormat

타임스탬프 속성을 지정하지 않은 경우 통합 기준을 계속 생성할 수 있지만, 레코드가 Customer Profiles에 수집된 시점의 기본 타임스탬프가 사용됩니다. 통합 기준을 생성하기 전에 새 속성을 추가하 는 것이 좋습니다.

사용자 정의 객체 유형을 이미 정의한 상태에서 사용자 정의 객체 유형을 업데이트하려는 경우, 매주 예약된 채우기가 실행되어 기존 프로필이 Fields.sourceLastUpdatedTimestamp로 업데이트됩 니다. 예약된 채우기에 옵트인하려면

- 1. [PutProfileObjectType](https://docs.aws.amazon.com/customerprofiles/latest/APIReference/API_PutProfileObjectType.html)API를 사용하여 사용자 지정 프로필 개체 유형을 업데이트하십시오.
- 2. 사용자 지정 프로필 객체 유형을 업데이트한 후 [AWS Support 티켓](https://console.aws.amazon.com/support/home)을 열면 채우기 일정이 예약됩 니다. 예약된 채우기는 2022년 2월 말까지 실행됩니다.

또는 사용자 지정 객체 유형을 사용하는 도메인에 대해 가지고 있는 수집/커넥터를 삭제한 다음 다 시 생성할 수 있습니다. 모든 데이터는 업데이트된 객체 유형을 사용하여 다시 수집되고, 여기에서 Fields.sourceLastUpdatedTimestamp가 구문 분석됩니다.

<span id="page-2171-1"></span>예: 샘플 기준이 적용되는 방법

이 예에는 다음과 같은 세 가지 기준이 있습니다.

- 프로필 충돌 문제 해결은 마지막으로 업데이트된 타임스탬프 사용으로 설정되어 있습니다. 즉, 두 필 드의 값이 충돌하는 경우 자격 증명 확인은 마지막으로 업데이트된 타임스탬프를 사용하여 사용할 값을 결정합니다.
- 기준 1:
	- 이름, 성
	- 이메일
- 기준 2:
	- 전화번호

이러한 기준은 다음 프로필에 적용됩니다.

- 프로필 A
	- John Doe[오전 05:00에 마지막으로 업데이트됨]
	- doefamily@anyemail.com[오전 05:00에 마지막으로 업데이트됨]
	- 555-555-5555[오전 07:00에 마지막으로 업데이트됨]
- 프로필 B
	- John Doe[오전 04:00에 마지막으로 업데이트됨]
	- doefamily@anyemail.com[오전 06:00에 마지막으로 업데이트됨]
	- 555-555-5556[오전 04:00에 마지막으로 업데이트됨]
- 프로필 C
	- Jane Doe[오전 06:00에 마지막으로 업데이트됨]
	- doefamily@anyemail.com[오전 07:00에 마지막으로 업데이트됨]
	- 555-555-5555[오전 06:00에 마지막으로 업데이트됨]

기준 1이 적용된 경우의 결과는 다음과 같습니다.

• 프로필 A와 B가 병합됨 = 프로필 AB

그 결과 다음과 같은 프로필 AB가 생성됩니다.

- John Doe[오전 05:00에 마지막으로 업데이트됨]
- doefamily@anyemail.com[오전 07:00에 마지막으로 업데이트됨]
- 555-555-5555[오전 06:00에 마지막으로 업데이트됨]

전화번호 간에 충돌이 있기 때문에 자격 증명 확인은 마지막 타임스탬프를 사용하여 555-555-555 번호 를 선택합니다.

다음으로 기준 2가 적용됩니다. 결과는 다음과 같습니다.

• 프로필 AB와 C가 병합됨 = 프로필 ABC

그 결과 다음과 같은 프로필 ABC가 생성됩니다.

- Jane Doe[오전 06:00에 마지막으로 업데이트됨]
- doefamily@anyemail.com[오전 07:00에 마지막으로 업데이트됨]
- 555-555-5555[오전 07:00에 마지막으로 업데이트됨]

자격 증명 확인은 프로필 C의 이름, 성, 이메일을 사용합니다. 여기에 가장 최근의 타임스탬프가 있기 때문입니다.

자격 증명 확인을 위한 규칙 기반 매칭

내용

- [규칙 기반 자격 증명 확인의 작동 방식](#page-2173-0)
- [자격 증명 확인을 위한 규칙 기반 매칭 설정](#page-2178-0)
- [규칙 기반 자격 증명 확인을 위한 매칭 규칙 설정](#page-2181-0)

<span id="page-2173-0"></span>규칙 기반 자격 증명 확인의 작동 방식

이 주제에서는 규칙 기반 자격 증명 확인이 자동 프로필 매칭을 수행하는 방법과 유사한 프로필을 자동 으로 병합하는 방법에 대해 설명합니다.

자동 프로필 매칭

유사한 프로필을 식별하기 위해 규칙 기반 자격 증명 확인은 [매칭 규칙 속성](https://docs.aws.amazon.com/customerprofiles/latest/APIReference/API_MatchingRule.html) 목록을 사용하여 각 프로 필을 매칭합니다. 에서는 최대 15개의 MatchingRule 속성이 지원됩니다 [MatchingRules.](https://docs.aws.amazon.com/customerprofiles/latest/APIReference/API_RuleBasedMatchingRequest.html#customerprofiles-Type-RuleBasedMatchingRequest-MatchingRules)

매칭 규칙

다음은 사용할 수 있는 [MatchingRule속](https://docs.aws.amazon.com/customerprofiles/latest/APIReference/API_MatchingRule.html)성 목록입니다. 최대 15개의 매칭 규칙 수준을 구성할 수 있습 니다. 각 매칭 규칙에서 각 프로필의 다음과 같은 개인 식별 정보(PII) 속성을 사용할 수 있습니다.

- AccountNumber
- 주소.주소: 주소,, 및 을 [속성 유형 선택기](#page-2174-0) 포함하여 에 지정된 모든 주소의 유사성을 검토합니다. BusinessAddress MaillingAddress ShippingAddress
- 주소. 도시: 주소,, 및 주소를 포함하여 에 지정된 모든 주소의 유사성을 검토합니다. [속성 유형 선택](#page-2174-0) [기](#page-2174-0) BusinessAddress MaillingAddress ShippingAddress
- 주소. 국가: 주소,, 및 주소를 포함하여 에 지정된 모든 주소의 유사성을 검토합니다. [속성 유형 선택](#page-2174-0) [기](#page-2174-0) BusinessAddress MaillingAddress ShippingAddress
- 주소. 카운티: 주소,, 및 을 [속성 유형 선택기](#page-2174-0) 포함하여 에 지정된 모든 주소의 유사성 여부를 검토합 니다. BusinessAddress MaillingAddress ShippingAddress
- 주소. PostalCode: 주소,, 및 주소를 포함하여 에 [속성 유형 선택기](#page-2174-0) 지정된 모든 주소의 유사성을 검 토합니다. BusinessAddress MaillingAddress ShippingAddress
- 주소.주: 주소, 및 주소를 포함하여 에 [속성 유형 선택기](#page-2174-0) 지정된 모든 주소의 유사성을 검토합니다. BusinessAddress MaillingAddress ShippingAddress
- 주소.주: 주소,, 및 을 [속성 유형 선택기](#page-2174-0) 포함하여 에 지정된 모든 주소의 유사성을 검토합니다. BusinessAddress MaillingAddress ShippingAddress
- PhoneNumber: 에 지정된 전화번호의 [속성 유형 선택기](#page-2174-0) 유사성 여부를 검토합니다 (, 및 포함 PhoneNumber). HomePhoneNumber MobilePhoneNumber
- EmailAddress:, 및 를 포함하여 EmailAddress 에 지정된 모든 이메일 주소의 유사성을 검토합니다. [속성 유형 선택기](#page-2174-0) BusinessEmailAddress PersonalEmailAddress
- BirthDate
- BusinessName
- FirstName
- LastName
- MiddleName
- Gender
- Attributes 접두사가 있는 모든 사용자 지정 프로필 속성

매칭 규칙은 우선 순위에 따라 처리됩니다. 예를 들어 첫 번째 규칙은 정의하려는 규칙 중 가장 최적화 된 규칙이어야 하며 가장 정확한 결과를 얻기 위해 사용해야 합니다.

<span id="page-2174-0"></span>속성 유형 선택기

속성 유형 선택기에는 규칙 기반 자격 증명 확인에 필요한 중요한 구성 정보가 들어 있어 프로필 매칭 을 용이하게 합니다. 이를 통해 속성 유형 간의 프로필 비교를 세밀하게 조정하고 각 유형 내에서 매칭 할 주요 속성을 선택할 수 있습니다. 이 기능 내에서 세 가지 고유한 속성 유형을 유연하게 구성할 수 있 으므로 매칭 프로세스를 정밀하게 제어할 수 있습니다.

- Email 유형
	- EmailAddress BusinessEmailAddress, 및 중에서 선택할 수 있습니다. PersonalEmailAddress
- PhoneNumber 유형
	- PhoneNumberNumber, HomePhoneNumber, 중에서 선택할 수 있습니다. MobilePhoneNumber
- Address 유형
	- 주소, BusinessAddress MaillingAddress, 및 중에서 선택할 수 있습니다. ShippingAddress

ONE\_TO\_ONE또는 MANY\_TO\_MANY 로 선택할 수 있습니다 AttributeMatchingModel.

MANY\_TO\_MANY를 선택하면 시스템은 속성 유형의 하위 유형 전반에서 속성을 매칭할 수 있습니다. 예 를 들어, 프로필 A의 EmailAddress 필드 값과 프로필 B의 BusinessEmailAddress 필드 값이 일치하면 EmailAddress 유형별로 두 프로필이 일치합니다. ONE\_TO\_ONE을 선택하면 시스템은 하위 유형이 정 확히 매칭되는 경우에만 매칭할 수 있습니다. 예를 들어, 프로파일 A의 EmailAddress 필드 값과 프로파 일 B의 EmailAddress 필드 값이 일치하는 경우에만 두 프로파일이 EmailAddress 유형에 따라 일치합 니다.

매칭에 허용되는 최대 규칙 수준

유사한 프로필을 매칭하는 데 사용할 최대 규칙 수준을 구성할 수 있습니다. 예를 들어 매칭에 허용되 는 최대 규칙 수준이 5인 경우 시스템은 규칙 수준 6을 사용하여 유사한 프로필을 찾지 못합니다.

#### 매칭 그룹

매칭 그룹은 고객을 나타내는 모든 유사한 프로필로 구성됩니다. 각 매칭 그룹에는 다음 정보가 포함되 어 있습니다.

- 고객 응대를 나타내는 두 개 이상의 유사한 프로필로 구성된 그룹을 고유하게 식별하는 매칭 ID
- 매칭 그룹의 프로필 ID 수

매칭 상태

• PENDING

규칙 기반 매칭 규칙을 구성한 후의 첫 번째 상태입니다. 기존 도메인인 경우 규칙 기반 자격 증명 확 인은 1시간 정도 기다린 후 매칭 규칙을 생성합니다. 새 도메인인 경우 시스템은 PENDING 단계를 건너뛰게 됩니다.

#### • IN PROGRESS

시스템에서 규칙 기반 매칭 규칙을 만들고 있습니다. 이 상태에서는 시스템이 기존 데이터를 평가하 고 있으므로 규칙 기반 매칭 구성을 더 이상 변경할 수 없습니다.

• ACTIVE

규칙을 사용할 준비가 되었습니다. 상태가 ACTIVE 상태가 된 후 하루 후에 규칙을 변경할 수 있습니 다.

#### 자동 매칭 프로세스 작동 방식

규칙 기반 매칭 규칙을 사용하여 새 Amazon Connect Customer Profiles 도메인을 생성하고 나면, 규칙 기반 자격 증명 확인은 프로필을 수집하는 동안 지정한 규칙을 기반으로 유사한 프로필을 매칭합니다. 규칙 기반 매칭의 구성을 업데이트하면 한 시간 내에 Customer Profiles가 새 구성을 사용하여 도메인 의 프로필을 재평가하기 시작합니다.

기존 도메인과의 규칙 기반 매칭을 활성화하면 시스템이 PENDING 상태로 전환되고 한 시간 내에 새 구성을 사용하여 도메인의 기존 프로필을 평가하기 시작합니다. 프로필 평가를 완료하는 데 걸리는 시 간은 존재하는 프로필 수에 따라 달라집니다.

- 사용자 지정 규칙을 지정하지 않은 경우 기본적으로 기본 규칙이 적용됩니다.
	- 사용자 지정 매칭 규칙을 제공하지 않는 경우 Amazon Connect Customer Profiles는 기본 매칭 규 칙을 제공합니다. 여기에서 사용자 지정 매칭 규칙을 확인할 수 있습니다.
- 모든 레코드는 규칙 기반 매칭 규칙을 거칩니다.
	- 시스템은 매칭 항목이 식별될 때까지 또는 매칭에 허용되는 최대 규칙 수준에 도달할 때까지 각 일 치 규칙 수준을 평가합니다. 평가 프로세스는 레코드가 분석되는 규칙 수준 1에서 시작됩니다. 매 칭 그룹이 발견되지 않은 경우 시스템은 매칭 항목이 발견되거나 매칭에 대해 허용된 최대 규칙 수 준에 도달할 때까지 매칭 그룹을 검색하여 후속 규칙 수준을 평가합니다.
- 단일 매칭 규칙 수준의 모든 속성은 AND 관계를 사용하여 연결됩니다.
	- 단일 규칙 수준 내에 여러 속성이 있는 경우 이들 속성은 AND 관계로 상호 연결됩니다. 프로필 매 칭 중에 프로필이 동일한 매칭 그룹에 할당되려면 모든 속성 값이 일치해야 합니다. 예를 들어, 모 든 속성의 값이 동일한 경우에만 프로필이 매칭되는 것으로 간주되고 추가 처리를 위해 함께 그룹 화됩니다.
- 속성 유형 선택기의 모든 속성은 OR 관계로 연결됩니다.
	- 속성 유형 선택기 내에서 속성을 지정하는 경우 동일한 유형의 속성이 OR 관계를 통해 연결됩니 다. 예를 들어, HomePhoneNumber 및 가 BusinessPhoneNumber 사용되는 PhoneNumber 유형

을 생각해 보십시오. 이 시나리오에서는 두 프로파일이 일치하거나 일치하면 두 프로파일을 일치 시킬 수 있습니다. HomePhoneNumber BusinessPhoneNumber 따라서 매칭 프로세스를 통해 집 또는 회사 전화번호를 기반으로 유연하게 매칭할 수 있습니다.

- 매칭 결과는 최종적으로 최적화됩니다.
	- 시스템의 프로필 매칭은 거의 실시간에 가깝기 때문에 프로필의 매칭 그룹이 더 낮은(덜 최적화된) 규칙 수준에서 검색될 수 있습니다. 하지만 더 높은(더 최적화된) 규칙 수준에 매칭 항목이 있는 경 우 시스템은 해당 특정 그룹에 프로필을 할당합니다.

**a** Note

자격 증명 확인이 규칙 기반 매칭을 수행할 때 구성한 규칙이 처리되는 순서는 데이터 수집 방 식에 따라 달라집니다. 예를 들어 규칙 1과 2를 구성하면 규칙 2가 규칙 1보다 먼저 처리될 수 있습니다. 처리 순서는 변경될 수 있지만 최종 결과는 항상 같습니다.

#### 유사한 프로필 자동 병합

프로필이 일치하면 Identity Resolution Job에서 규칙 기반 일치 구성에서 [MaxAllowedRuleLevelForMerging](https://docs.aws.amazon.com/customerprofiles/latest/APIReference/API_RuleBasedMatchingRequest.html)지정한 내용에 따라 유사한 프로필을 선택적으로 병합할 수 있습니 다.

**A** Important

통합 프로세스는 취소할 수 없습니다. ListMatches 및 GetSimiliarProfiles API를 사 용하여 일치 결과를 평가하려면 먼저 일치 기능만 설정하는 것이 좋습니다. API를 [MaxAllowedRuleLevelForMerging](https://docs.aws.amazon.com/customerprofiles/latest/APIReference/API_RuleBasedMatchingRequest.html)사용하여 설정하여 병합을 활성화할 수 있습니다. [UpdateDomain](https://docs.aws.amazon.com/customerprofiles/latest/APIReference/API_UpdateDomain.html)

**a** Note

두 프로필을 병합할 때 API 호출 또는 상담원 워크스페이스를 통해 수동으로 채워진 프로필 필 드를 통합 또는 사용자 지정 개체 유형 매핑에서 자동으로 수집한 프로필 필드가 덮어쓰지 않 습니다.

예를 들어 상담원 워크스페이스에서 상담원이 FirstName "John"을 사용하여 수동으로 프로필 을 생성한다고 가정해 보겠습니다. FirstName "Peter"와의 S3 통합을 사용하여 또 다른 프로필 이 생성됩니다. 이러한 프로필이 자동으로 병합되는 경우 FirstName "John"은 보존됩니다.

# <span id="page-2178-0"></span>자격 증명 확인을 위한 규칙 기반 매칭 설정

## 규칙 기반 매칭 속성 유형 편집

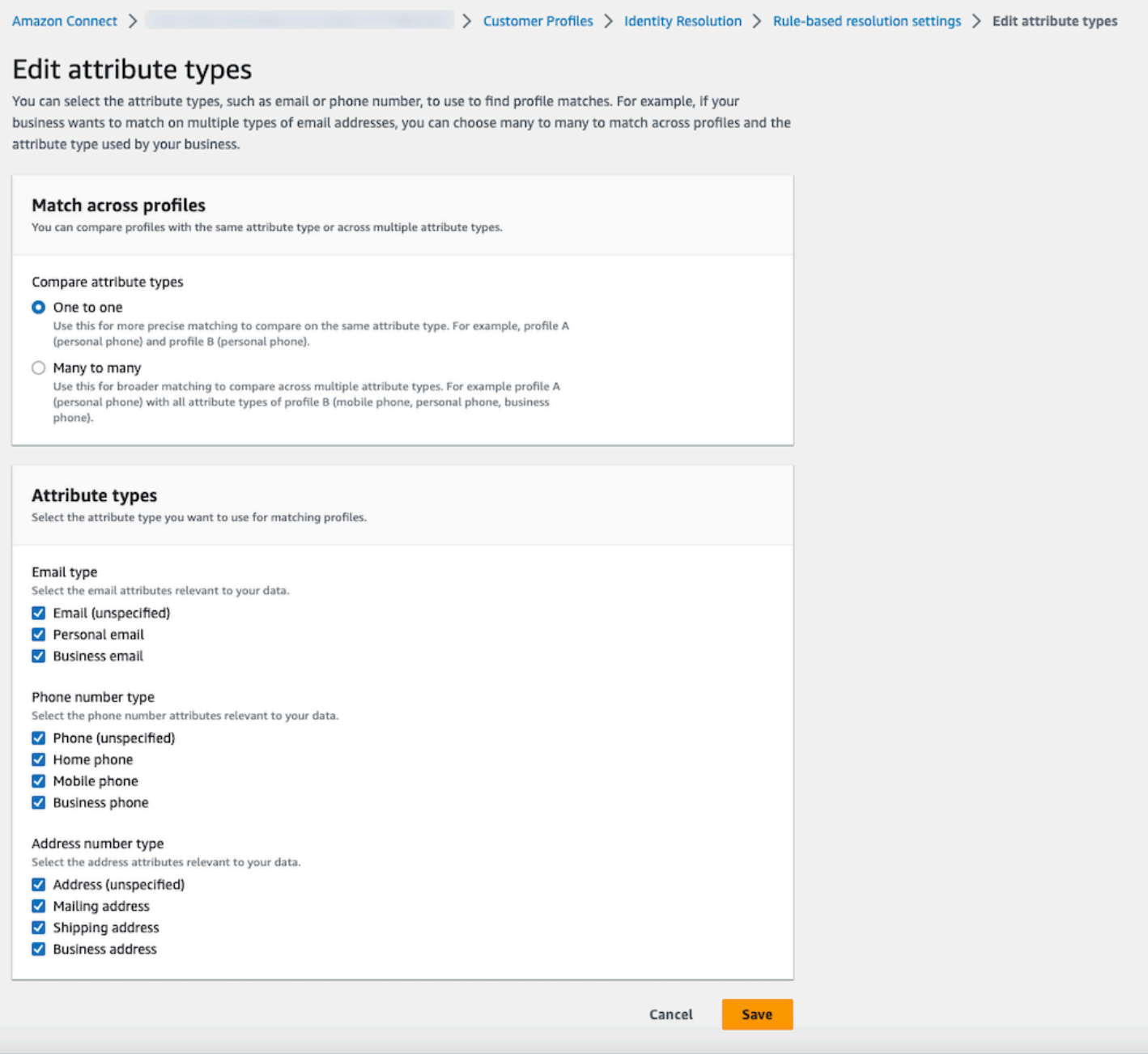

### 규칙 기반 매칭 규칙 편집

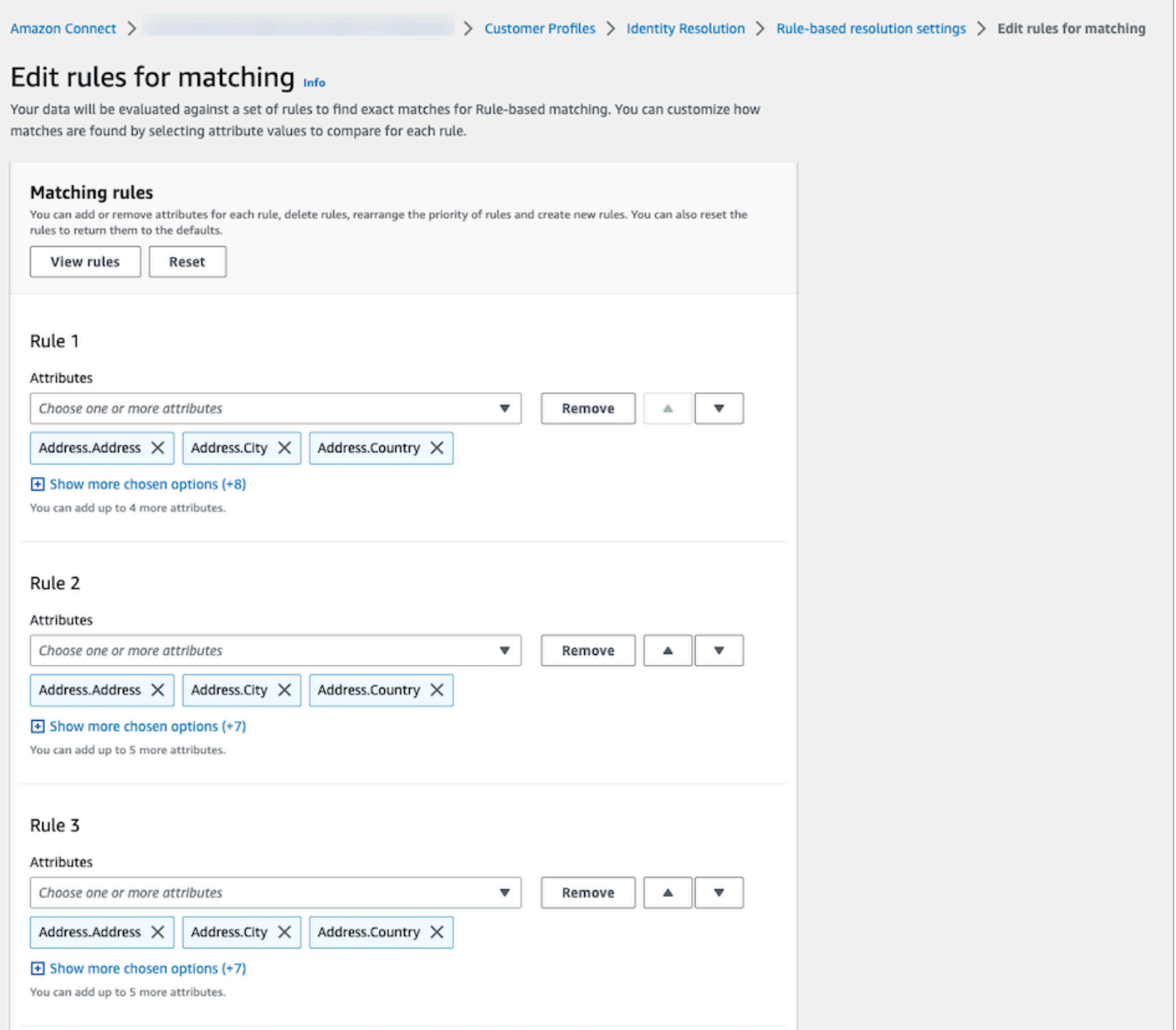

## 규칙 기반 매칭 규칙 재설정

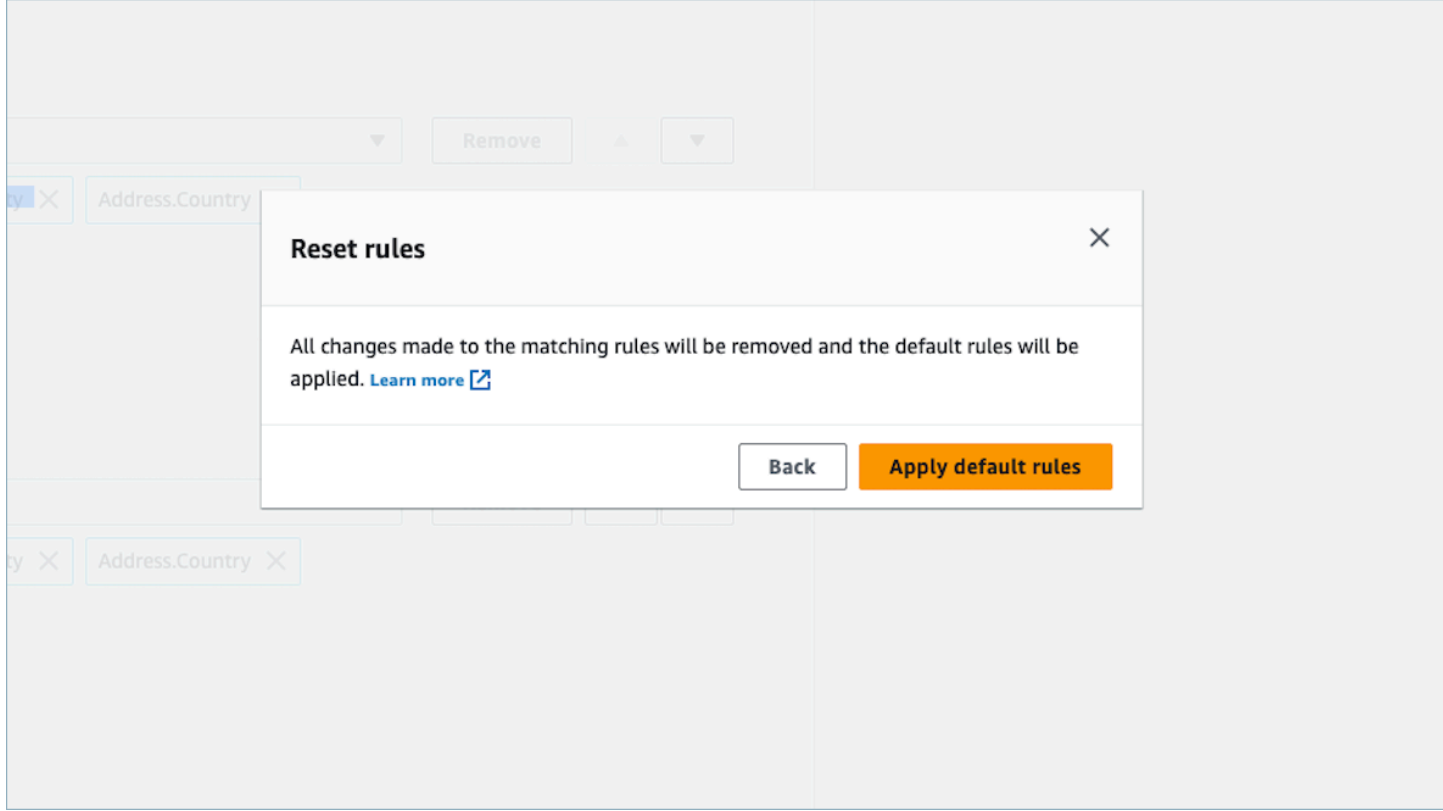

## 규칙 기반 매칭 병합 규칙 편집

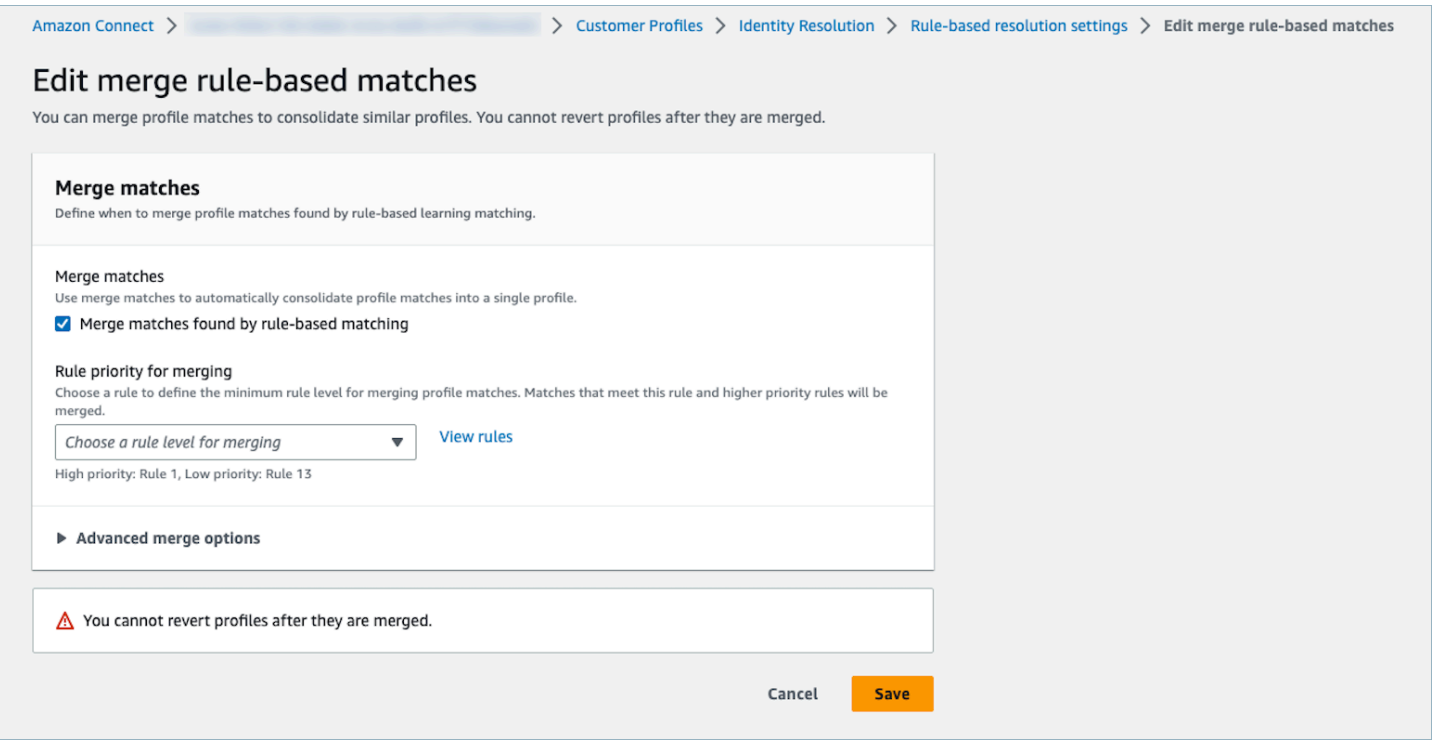

#### 규칙 기반 매칭 위치 편집

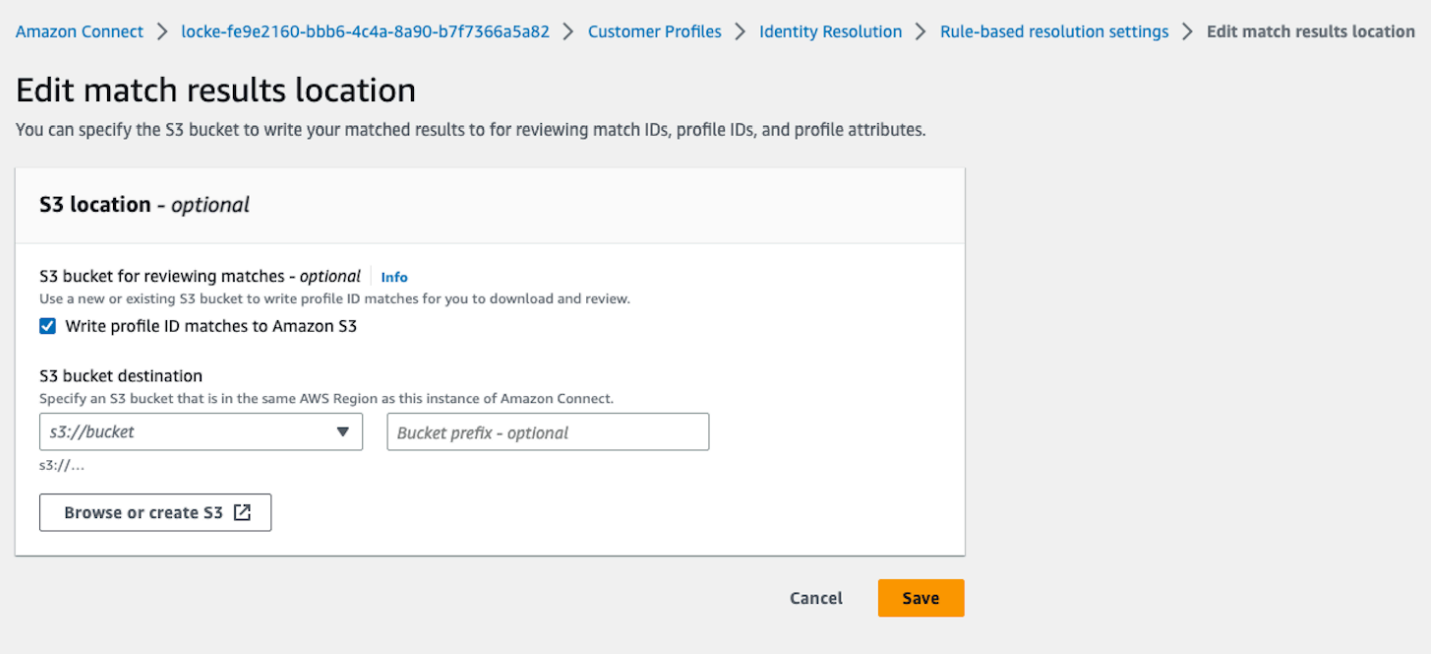

### <span id="page-2181-0"></span>규칙 기반 자격 증명 확인을 위한 매칭 규칙 설정

Limits

표준 프로필에서 원하는 속성을 선택하여 유사한 프로필을 비교할 수 있습니다. 예를 들어 전화번호, 이메일 주소, 이름은 물론 사용자 지정 속성도 선택할 수 있습니다.

다음과 같은 제한이 있는 규칙 기반 매칭 규칙을 생성할 수 있습니다.

- 규칙 수준 15개
- 각 규칙 수준은 최대 15개의 프로필 속성을 포함할 수 있습니다.

#### 팁

고유 프로필의 대상 지정을 개선하고 중복이 아닌 프로필을 통합하지 않으려면 다음 팁을 따르는 것이 좋습니다.

- 전화번호, 이메일 주소 또는 계좌번호와 같이 고객을 고유하게 식별할 수 있으며 고객 간에 동일하지 않을 가능성이 높은 속성, 즉 카디널리티가 높은 특성을 하나 이상 포함합니다.
- 카디널리티 가 높은 속성 없이 서로 다른 자격 증명에 속할 수 있는 프로필 속성은 사용하지 않습니 다.
	- 이름, 성의 조합만 포함된 규칙보다 전화번호와 함께 이름, 성이 포함된 규칙이 더 강력합니다.
- 한 규칙 수준에서 해당 규칙의 모든 프로필 속성이 낮은 카디널리티 속성(500개 이상의 서로 다른 프 로필에 속할 수 있는 속성)인 경우 시스템은 프로필 매칭을 시도하지 않습니다. 도메인 생성 중에 이 러한 규칙 수준을 설정하면 DLQ에 다음과 같은 SQS 메시지를 받게 됩니다.
	- 규칙 수준 x의 모든 속성이 500개 이상의 레코드와 연결됩니다.
- 항상 매치만 먼저 활성화하고, 매치 결과를 확인하고, 매치 결과에 만족하는 경우에만 를 설정하여 병합을 활성화하십시오. MaxAllowedRuleLevelForMerging

#### 프로필 병합을 위한 프로필 충돌 문제 해결

두 개 이상의 유사한 프로필의 속성 값이 서로 다른 경우(예: 주소 레코드 충돌) 사용할 레코드를 정의 할 수 있습니다.

마지막으로 업데이트된 타임스탬프

기본적으로 프로필 충돌은 최신성을 기준으로 관리됩니다. 두 개 이상의 유사 프로필의 값이 충돌하는 경우 가장 최근에 업데이트된 속성이 선택됩니다.

마지막으로 업데이트된 타임스탬프가 있는 소스

프로필 충돌 관리를 위한 데이터 소스로 특정 객체 유형의 레코드에 우선 순위를 지정할 수 있습니다. 두 개 이상의 유사 프로필의 값이 충돌하는 경우 지정된 객체 유형에서 가장 최근에 업데이트된 속성이 선택됩니다.

객체 유형에 타임스탬프가 지정되지 않은 경우 레코드가 Customer Profiles에 수집된 날짜가 사용됩니 다. 통합을 설정하지 않은 경우 마지막으로 업데이트된 타임스탬프가 있는 소스를 사용할 수 없습니다. 통합을 추가하면 객체 유형을 이 옵션의 소스로 사용할 수 있습니다.

프로필 충돌의 타임스탬프 누락

사용자 지정 객체 유형 매핑이 있는 경우 타임스탬프 누락 메시지가 표시됩니다.

[PutProfileObjectType](https://docs.aws.amazon.com/customerprofiles/latest/APIReference/API_PutProfileObjectType.html)API를 사용하여 사용자 지정 개체 유형에 다음과 같은 새 속성을 추가합니다.

- Fields.sourceLastUpdatedTimestamp
- sourceLastUpdatedTimestampFormat

타임스탬프 속성을 지정하지 않은 경우 통합 기준을 계속 생성할 수 있지만, 레코드가 Customer Profiles에 수집된 시점의 기본 타임스탬프가 사용됩니다. 통합 기준을 생성하기 전에 새 속성을 추가하 는 것이 좋습니다.

사용자 정의 객체 유형을 이미 정의한 상태에서 사용자 정의 객체 유형을 업데이트하려는 경우, 매주 예약된 채우기가 실행되어 기존 프로필이 Fields.sourceLastUpdatedTimestamp로 업데이트됩 니다. 예약된 채우기를 옵트인하려면 다음 단계를 사용하세요.

- 1. [PutProfileObjectType](https://docs.aws.amazon.com/customerprofiles/latest/APIReference/API_PutProfileObjectType.html)API를 사용하여 사용자 지정 프로필 개체 유형을 업데이트하십시오.
- 2. 사용자 지정 프로필 객체 유형을 업데이트한 후 [AWS Support 티켓](https://console.aws.amazon.com/support/home)을 엽니다.
- 3. AWS 귀하를 대신하여 채우기 일정을 잡습니다. 예약된 채우기는 2022년 2월 말까지 실행됩니다.

또는 사용자 지정 객체 유형을 사용하는 도메인에 대해 가지고 있는 수집/커넥터를 삭제한 다음 다 시 생성할 수 있습니다. 모든 데이터는 업데이트된 객체 유형을 사용하여 다시 수집되고, 여기에서 Fields.sourceLastUpdatedTimestamp가 구문 분석됩니다.

예: 매칭 작동 방식

ONE\_TO\_ONE의 예

AttributeMatchingModel로 ONE\_TO\_ONE을 선택할 수 있습니다. ONE\_TO\_ONE을 선택하면 시스 템은 하위 유형이 정확히 매칭되는 경우에만 매칭할 수 있습니다.

예:

EmailAddress 및 BusinessEmailAddress를 사용하여 EmailAddress 유형을 나타냅니다. AttributeMatchingModel은 ONE\_TO\_ONE입니다.

매칭 규칙은 다음과 같습니다.

Rule Level 1: EmailAddress, LastName, FirstName Rule Level 2: AccountNumber

Profile A: EmailAddress: 1@email.com BusinessEmailAddress: john@company.com LastName: Doe FirstName: John AccountNumber: account1234

Profile B: EmailAddress: 2@email.com BusinessEmailAddress: john@company.com LastName: Doe FirstName: John AccountNumber: account1234

EmailAddress 유형, LastName 및 FirstName이 매칭되므로 프로필 A와 프로필 B는 규칙 수준 1에 서 매칭됩니다.

MANT TO MANY의 예

AttributeMatchingModel로 MANT\_TO\_MANY를 선택할 수 있습니다. MANT\_TO\_MANY를 선택하면 시스템은 속성 유형의 하위 유형 전반에서 속성을 매칭할 수 있습니다.

예:

EmailAddress 및 BusinessEmailAddress를 사용하여 EmailAddress 유형을 나타냅니다. AttributeMatchingModel은 MANT\_TO\_MANY입니다.

매칭 규칙은 다음과 같습니다.

Rule Level 1: EmailAddress, LastName, FirstName Rule Level 2: AccountNumber

Profile A: EmailAddress: 1@email.com (match with Profile B's BusinessEmailAddress) BusinessEmailAddress: john@company.com LastName: Doe FirstName: John AccountNumber: account1234

```
Profile B:
EmailAddress: 2@email.com
BusinessEmailAddress: 1@email.com (match with Profile A's EmailAddress)
LastName: Doe
FirstName: John
AccountNumber: account1234
```
EmailAddress 유형, LastName 및 FirstName이 매칭되므로 프로필 A와 프로필 B는 규칙 수준 1에 서 매칭됩니다.

# 자격 증명 확인 지표

자격 증명 확인이 프로필을 매칭하거나 병합할 때마다 프로세스에 대한 지표가 Customer Profiles 대시 보드에 표시됩니다. 자격 증명 확인 요약 페이지에서 지난주의 지표를 검토할 수 있습니다.

자격 증명 확인 작업이 실행될 때마다 다음과 같은 지표가 생성됩니다.

- 찾은 매칭 그룹: 검색된 매칭 그룹의 수입니다.
	- ML 기반 자격 증명 확인과 규칙 기반 자격 증명 확인 모두에 사용할 수 있습니다.
- 병합된 프로필: 병합된 프로필 수입니다.
	- ML 기반 자격 증명 확인과 규칙 기반 자격 증명 확인 모두에 사용할 수 있습니다.
- 규칙별 매칭 그룹: 각 규칙 수준에서 생성된 매칭 그룹 수입니다.
	- 규칙 기반 자격 증명 확인에만 사용할 수 있습니다.

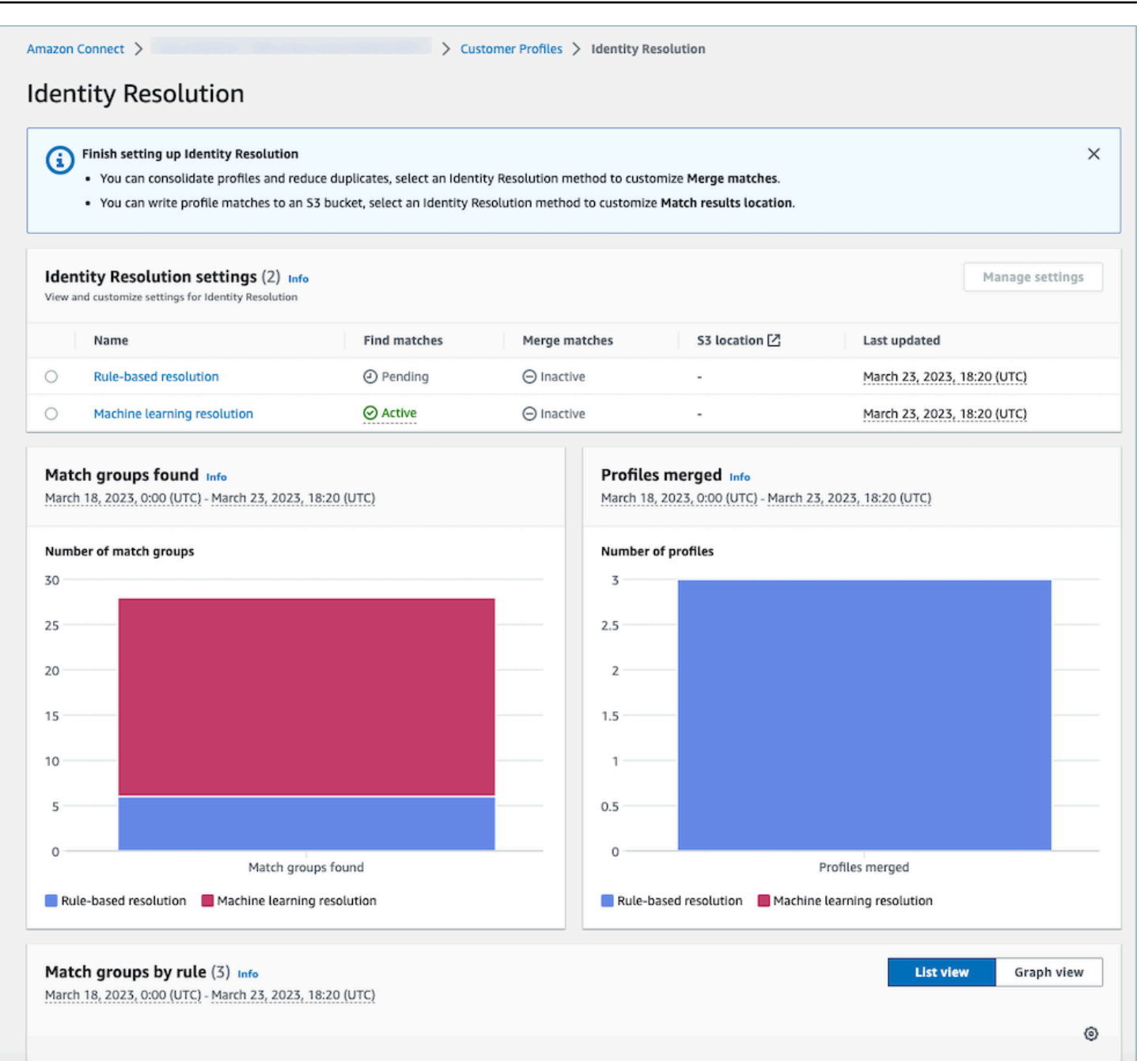

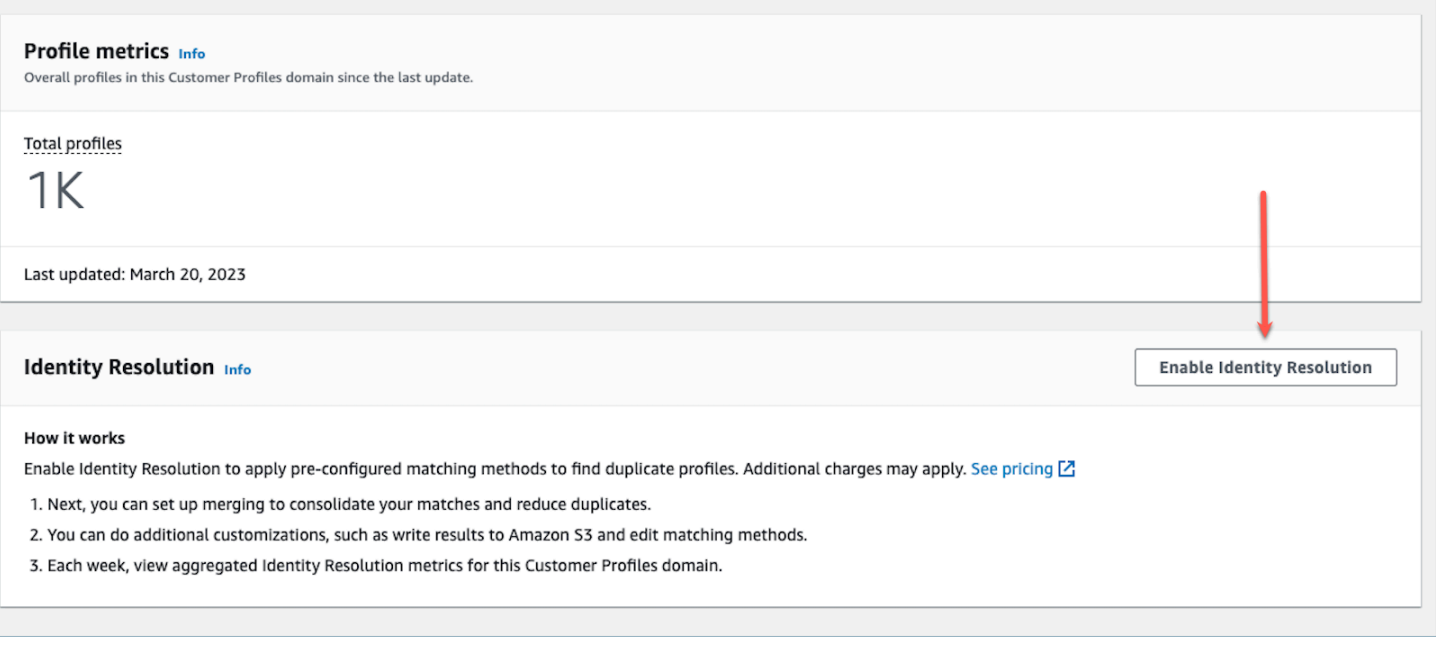

# <span id="page-2187-0"></span>자격 증명 확인 비활성화

기계 학습 기반 비활성화

유사한 프로필을 자동으로 찾지 않도록 하고 싶은 경우 기계 학습 기반 매칭을 비활성화할 수 있습니 다. 통합 기준이 있는 경우 모든 기준이 삭제되고 프로필이 더 이상 자동으로 통합되지 않습니다. 이미 통합된 프로필은 통합된 상태로 유지됩니다.

규칙 기반 매칭 비활성화

유사한 프로필을 자동으로 찾지 않도록 하고 싶은 경우 규칙 기반 매칭을 비활성화할 수 있습니다. 사 용자 지정 일치 규칙이 있는 경우 일치 규칙이 삭제되고 프로필이 더 이상 자동으로 통합되지 않습니 다. 이미 통합된 프로필은 통합된 상태로 유지됩니다.

# 외부 애플리케이션을 Customer Profiles와 통합

Amazon Connect는 아마존과 AppFlow 아마존에서 제공하는 사전 구축된 통합 세트를 제공합니 다. EventBridge Amazon Connect Customer Profiles를 활성화한 후에는 이러한 통합을 사용하여 Salesforce 또는 Zendesk와 같은 외부 애플리케이션의 정보를 Amazon Connect의 고객 응대 기록과 결합할 수 있습니다. 이렇게 하면 에이전트가 고객과 상호 작용하는 동안 필요한 모든 정보를 한곳에서 확인할 수 있는 고객 프로필이 만들어집니다.

Amazon에서 고객 프로필을 사용할 수도 AppFlow 있습니다. AppFlow Amazon은 CustomerProfiles 목적지로 지원합니다. Amazon AppFlow API를 사용하여 대상 이름을 사용하여 CustomerProfiles 고객 프로필로 데이터를 전송할 수 있습니다.

시작하기 전에 먼저 고객 관리 키를 사용하고 있는지 확인하세요. KMS 키 구성에 대한 자세한 내용은 [Customer Profiles에서 데이터를 암호화하는 데 사용할 KMS 키 생성\(필수\)](#page-2139-0) 섹션을 참조하세요.

# 통합 설정

아래에서 사용 사례에 가장 적합한 방법을 AppFlow 선택하여 Amazon Connect의 주요 애플리케이 션 또는 Amazon을 사용하는 외부 애플리케이션을 사용하여 통합을 설정할 수 있습니다. Slack의 ServiceNow 통합에 대한 자세한 내용은 Amazon을 [사용하여 여러 소스의 데이터를 AppFlow 통합하고](https://aws.amazon.com/blogs/contact-center/unified-customer-data/) [콜 센터 상담원을 위한 통합된 Amazon Connect 고객 프로필을 구축하는](https://aws.amazon.com/blogs/contact-center/unified-customer-data/) 블로그 게시물을 참조하십시 오.

내용

- [Amazon Connect에서 추천 애플리케이션을 위한 통합 설정](#page-2188-0)
- [Amazon을 사용하여 외부 애플리케이션을 위한 통합 설정 AppFlow](#page-2212-0)
- [Customer Profiles 통합 삭제/중지](#page-2225-0)

# <span id="page-2188-0"></span>Amazon Connect에서 추천 애플리케이션을 위한 통합 설정

이러한 통합은 Amazon Connect 추천 애플리케이션을 사용하여 Amazon Connect Customer Profiles 에 정기적인 업데이트를 제공합니다.

시작하기 전에

데이터 대량 수집

통합을 설정할 때 얼마나 오래된 날짜의 데이터까지 수집할 것인지 입력하라는 메시지가 표시됩니다. 2개월 이상 지난 날짜를 선택하면 Customer Profiles는 여러 흐름을 생성하여 대량 수집을 자동으로 활 성화합니다. 이렇게 하면 데이터를 수집하는 데 필요한 흐름 수를 계산할 필요가 없습니다.

자동 대량 수집이 활성화된 경우 Customer Profiles는 다음을 수행합니다.

- 배치 크기를 2개월로 설정합니다.
- 일시적 실패 시 최대 3회 재시도한 후 실패합니다.

[CreateIntegrationWorkflowRequestA](https://docs.aws.amazon.com/customerprofiles/latest/APIReference/CreateIntegrationWorkflowRequest%20.html)PI를 사용하여 원하는 배치 크기를 호출할 수 있습니다.

IAM 역할을 선택하거나 생성하라는 메시지가 표시되는 이유는 무엇인가요?

Salesforce, Marketo 및 고객 프로필의 ServiceNow 경우 IAM 역할을 사용하여 데이터를 빠르고 효율 적으로 수집하는 여러 워크플로를 생성함으로써 이러한 소스의 과거 수집을 개선할 수 있습니다.

이러한 소스의 경우 레코드 가져오기 날짜 날짜 선택기에서 60일 이상 과거를 선택하면 새 IAM 역할을 생성하거나 기존 역할을 선택하라는 메시지가 표시됩니다. Customer Profiles는 이 역할을 통해 통합을 관리할 수 있습니다. 역할은 Customer Profiles가 데이터를 수집하기 위한 워크플로를 업데이트하고 생 성하는 데 필요한 권한을 제공합니다. 워크플로가 완료되면 Customer Profiles는 소스에서 새 데이터가 업데이트되는 대로 수집하는 표준적이고 지속적인 통합을 생성합니다.

콘솔에서 생성된 역할은 해당 역할이 생성된 도메인에서만 사용할 수 있습니다. 이는 Amazon Connect 가 도메인에서 사용되는 KMS 키로만 역할 액세스를 제한하기 때문입니다.

자세한 정보는 [Customer Profiles 실행 역할에 최소 권한 액세스 부여을](#page-2189-0) 참조하세요.

<span id="page-2189-0"></span>Customer Profiles 실행 역할에 최소 권한 액세스 부여

IAM 역할을 직접 생성하려는 경우 다음 코드에 표시된 권한을 사용하여 역할을 필요한 최소 권한으로 제한하는 것이 좋습니다. 아래 스니펫을 사용하여 역할을 수동으로 생성합니다. 자체 KMS 키를 사용 하고 필요한 경우 리전을 지정합니다.

```
{ 
     "Version": "2012-10-17", 
     "Statement": [ 
          { 
              "Condition": { 
                  "ForAnyValue:StringEquals": { 
                       "aws:RequestTag/awsOwningService": "customer-profiles-integration-
workflow" 
 } 
              }, 
              "Action": [ 
                  "appflow:CreateFlow", 
                  "appflow:TagResource", 
                  "profile:TagResource", 
                  "profile:PutIntegration" 
              ], 
              "Resource": "*", 
              "Effect": "Allow", 
              "Sid": "CreateFlowResources" 
         }, 
          {
```

```
 "Action": [ 
                   "appflow:UseConnectorProfile" 
              ], 
              "Resource": "*", 
              "Effect": "Allow", 
              "Sid": "UseConnectorResources" 
          }, 
          { 
              "Condition": { 
                   "ForAnyValue:StringEquals": { 
                       "aws:ResourceTag/awsOwningService": "customer-profiles-integration-
workflow" 
 } 
              }, 
              "Action": [ 
                   "appflow:DescribeFlow", 
                   "appflow:DescribeFlowExecutionRecords", 
                   "appflow:DeleteFlow", 
                   "appflow:StartFlow", 
                   "appflow:StopFlow", 
                   "appflow:UpdateFlow", 
                   "profile:DeleteIntegration" 
              ], 
              "Resource": "*", 
              "Effect": "Allow", 
              "Sid": "AccessFlowResources" 
         }, 
     { 
       "Action": [ 
          "kms:CreateGrant", 
          "kms:ListGrants" 
       ], 
       "Resource": "{{YourKMSKeyConsumedByTheDomain}}", 
       "Condition": { 
          "StringEquals": { 
            "kms:ViaService": [ 
              "appflow.{{region}}.amazonaws.com" 
            ] 
          } 
       }, 
       "Effect": "Allow", 
       "Sid": "KMSAppflow" 
     }, 
     {
```

```
 "Action": [ 
          "kms:CreateGrant" 
        ], 
        "Resource": "{{YourKMSKeyConsumedByTheDomain}}", 
        "Condition": { 
          "StringEquals": { 
             "kms:ViaService": [ 
               "profile.{{region}}.amazonaws.com" 
            ] 
          }, 
          "ForAllValues:StringEquals": { 
            "kms:GrantOperations": [ 
               "Decrypt" 
 ] 
          } 
        }, 
        "Effect": "Allow", 
        "Sid": "KMSCustomerProfiles" 
     } 
  \mathbf{I}}
```
Customer Profiles 통합 모니터링

연결이 설정된 후 작동이 중지되면 통합을 삭제한 다음 다시 설정하세요.

객체가 전송되지 않는 경우 취해야 할 조치

객체 전송에 실패한 경우 흐름 세부 정보를 선택하여 무엇이 잘못되었는지 자세히 알아보세요.

구성을 삭제하고 외부 애플리케이션에 다시 연결해야 할 수 있습니다.

Salesforce, Marketo 또는 Zendesk를 위한 통합을 설정하세요. ServiceNow

Amazon Connect 고객 프로필을 정기적으로 업데이트하려면 Amazon을 사용하여 Salesforce ServiceNow, Marketo 또는 Zendesk와 통합할 수 있습니다. AppFlow 먼저 Amazon Connect와 선택한 애플리케이션에서 연결을 설정한 다음 통합을 확인합니다.

Amazon Connect 및 Salesforce ServiceNow, Marketo 또는 Zendesk에서 연결을 설정합니다.

1. [https://console.aws.amazon.com/connect/에](https://console.aws.amazon.com/connect/)서 Amazon Connect 콘솔을 엽니다.

2. 인스턴스 페이지에서 인스턴스 별칭을 선택합니다. 인스턴스 별칭은 Amazon Connect URL에 표 시되는 인스턴스 이름이기도 합니다. 다음 이미지는 Amazon Connect 가상 고객 센터 인스턴스 페 이지를 보여주며, 인스턴스 별칭을 둘러싼 상자가 있습니다.

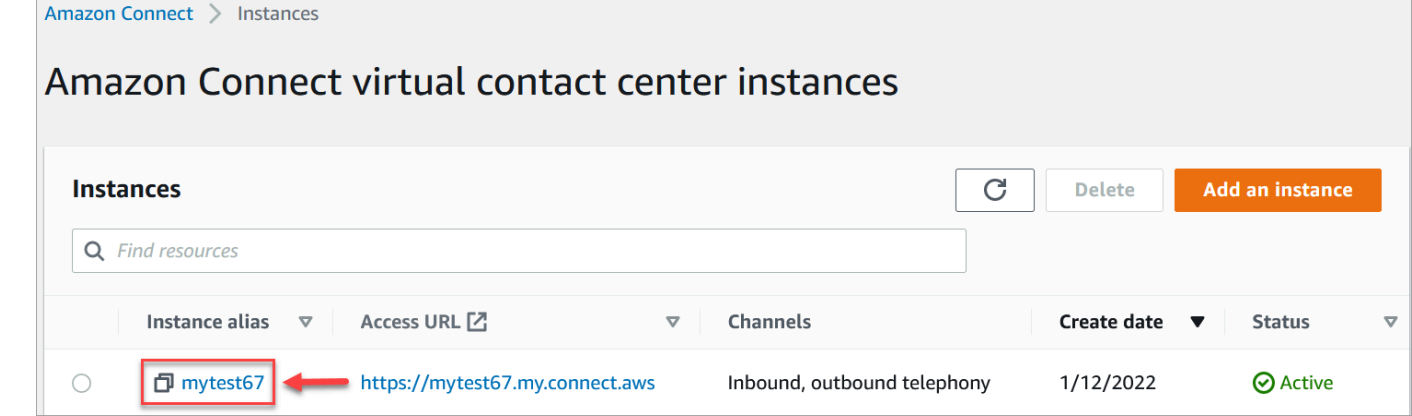

- 3. 탐색 창에서 고객 프로필을 선택합니다.
- 4. 고객 프로필 구성 페이지에서 다음 이미지와 같이 통합 추가를 선택합니다.

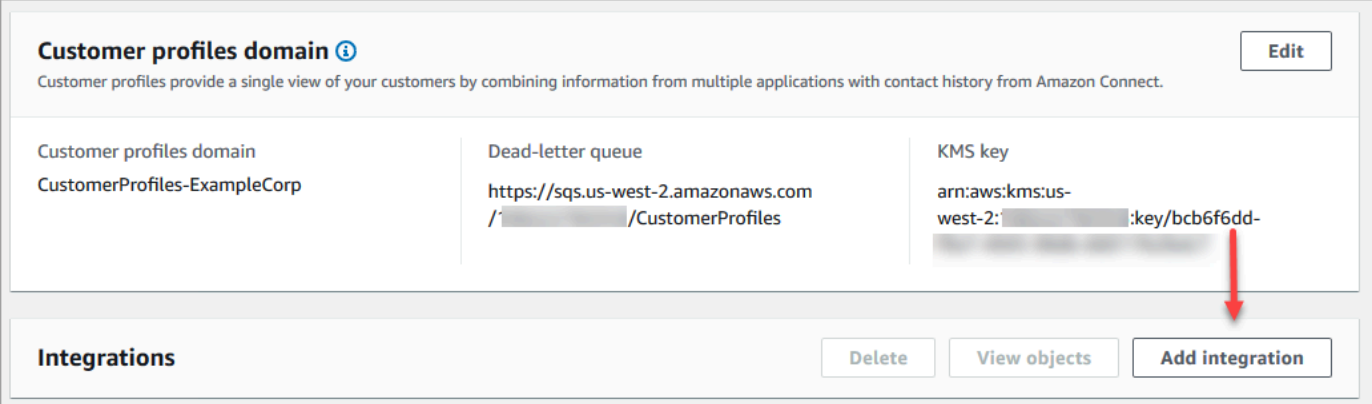

5. 데이터 소스 선택 페이지에서 고객 프로필 데이터를 가져올 외부 애플리케이션을 선택합니다. [통](https://docs.aws.amazon.com/appflow/latest/userguide/requirements.html) [합 요구 사항을](https://docs.aws.amazon.com/appflow/latest/userguide/requirements.html) 확인하여 애플리케이션에 필요한 연결 요구 사항을 더 잘 이해할 수 있습니다.

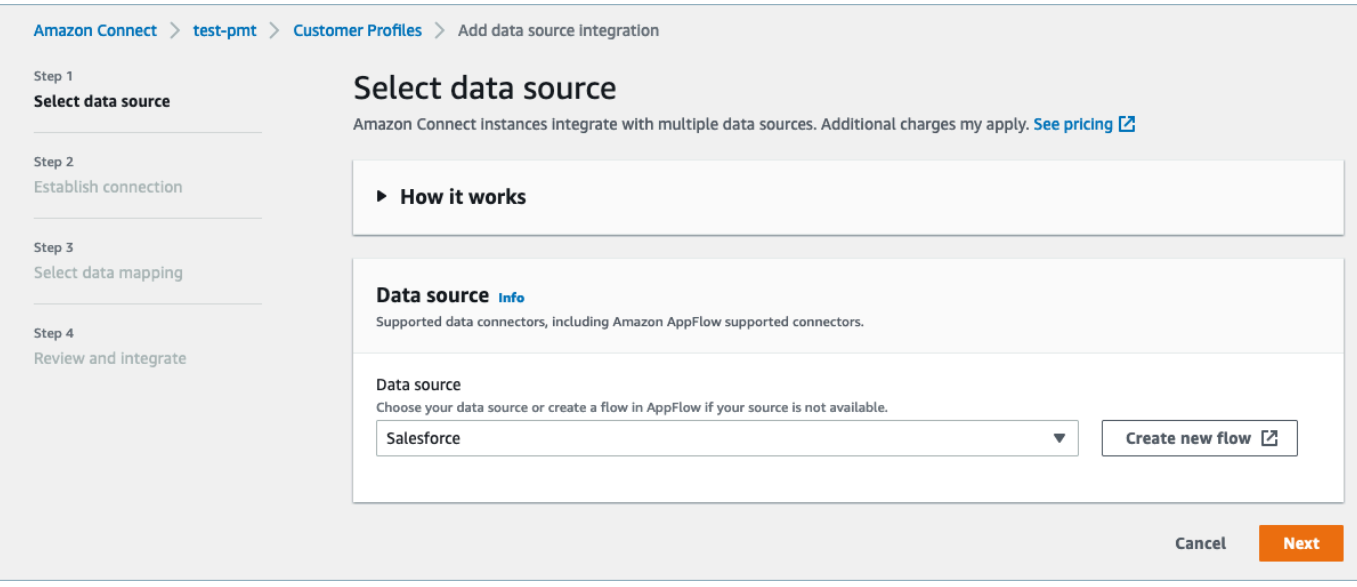

- 6. 연결 설정 페이지에서 다음 중 하나를 선택합니다.
	- 기존 연결 사용: 이렇게 하면 AWS 계정에서 생성한 기존 Amazon AppFlow 리소스를 재사용할 수 있습니다.
	- 새 연결 생성: 외부 애플리케이션에 필요한 정보를 입력합니다.

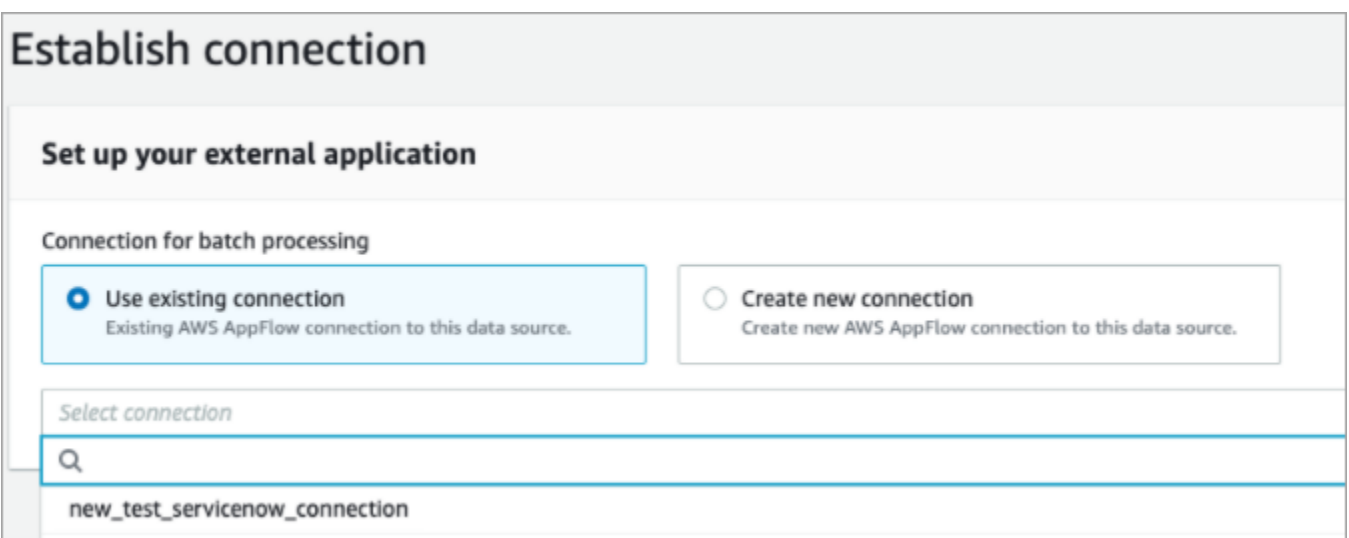

7. 통합 옵션 페이지에서 수집하려는 소스 객체를 선택하고 해당 객체 유형을 선택합니다.

객체 유형은 수집된 데이터를 저장합니다. 또한 통합의 객체를 수집할 때 프로필에 매핑하는 방 법을 정의합니다. Customer Profiles는 소스 객체의 속성을 Customer Profiles의 표준 객체에 매 핑하는 방법을 정의하는 데 사용할 수 있는 기본 객체 유형 템플릿을 제공합니다. 에서 생성한 객체 매핑을 사용할 수도 있습니다. [PutProfileObjectType](https://docs.aws.amazon.com/customerprofiles/latest/APIReference/API_PutProfileObjectType.html) 사용자가 생성한 데이터 매핑을 위한

Salesforce 통합을 추가하거나 생성할 때는 특정 데이터 매핑을 지정해야 합니다. 그러지 않으면 객체 유형에 대해 Salesforce 기본 데이터 매핑이 선택됩니다. 데이터 매핑을 생성하여 추천 데이 터 커넥터를 설정할 때 사용할 수 있습니다.

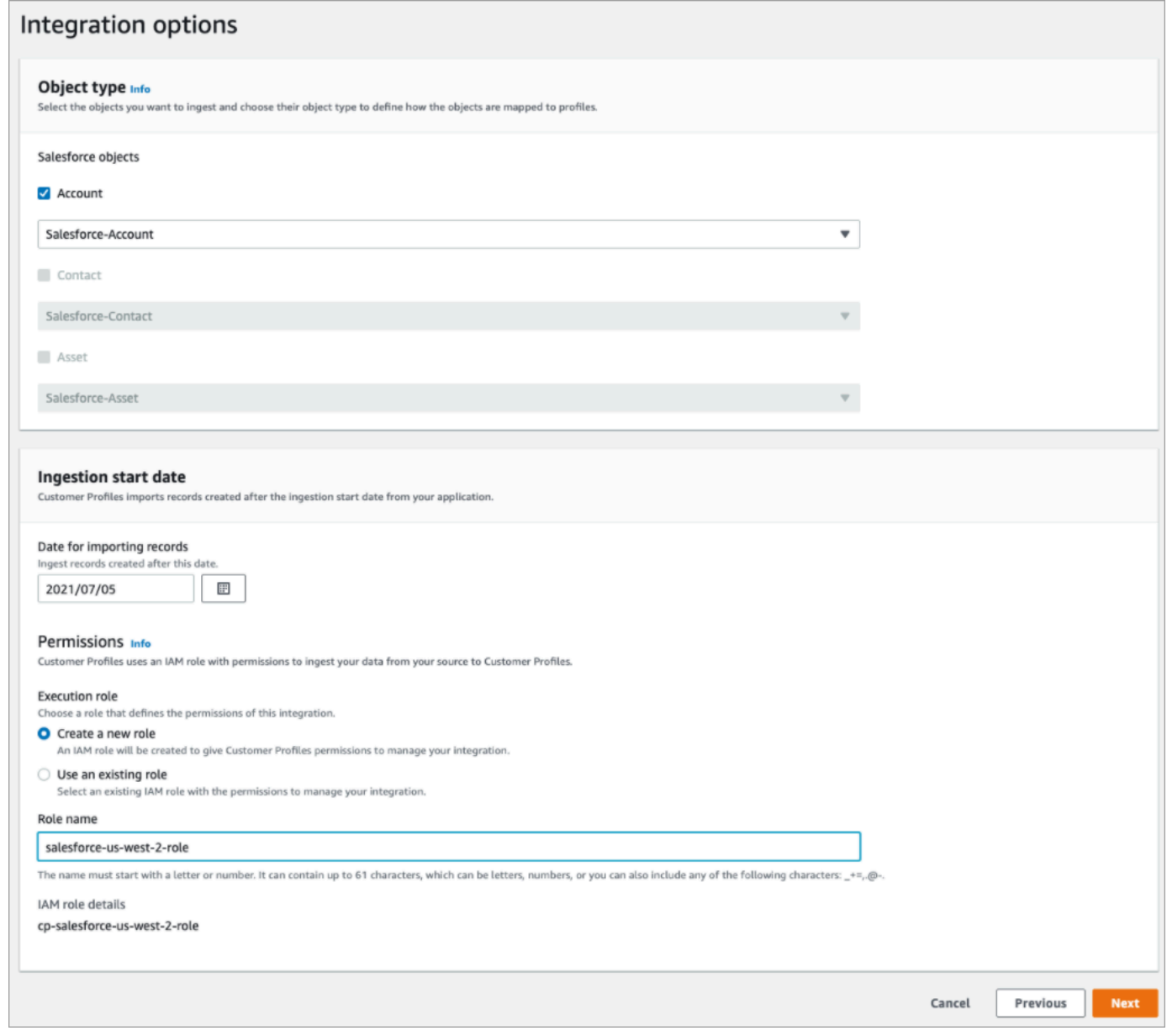

- 8. 수집 시작 날짜의 경우 Customer Profiles는 이 날짜 이후에 생성된 레코드를 수집하기 시작합니 다. 기본적으로 레코드 가져오기 날짜는 30일 전으로 설정됩니다.
- 9. 검토 및 통합 페이지에서 연결 상태가 연결됨으로 표시되는지 확인한 다음 통합 생성을 선택합니 다.

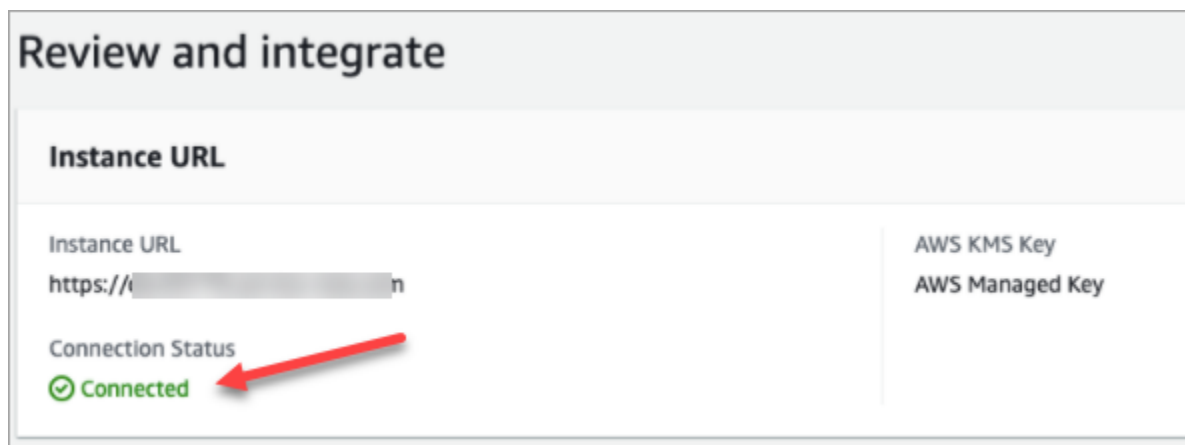

10. 통합이 설정되면 고객 프로필 구성 페이지로 돌아가서 객체 보기를 선택하여 어떤 데이터가 배치 처리되고 전송되는지 확인합니다. 현재 이 프로세스는 지난 30일 동안 생성되거나 수정된 레코드 를 수집합니다.

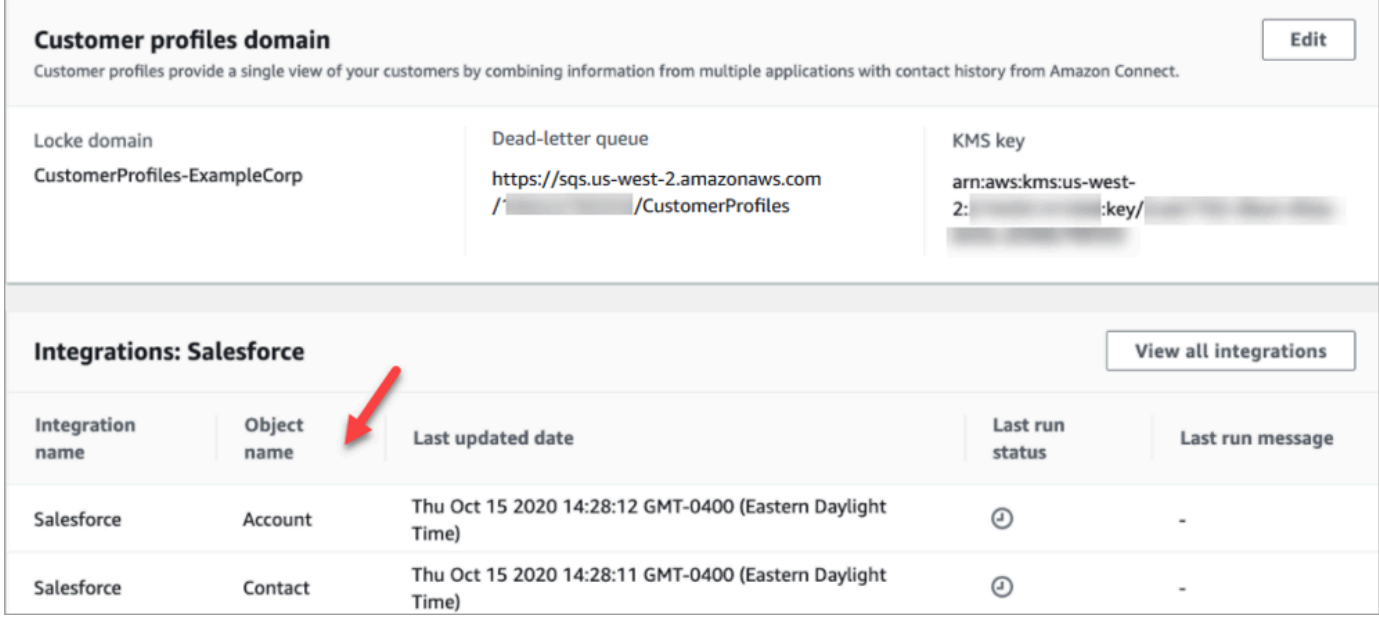

## Segment 통합 설정

Amazon Connect 고객 프로필을 정기적으로 업데이트하려면 Amazon을 사용하여 세그먼트와 통합할 수 있습니다. AppFlow 먼저 Amazon Connect 및 Segment에서 연결을 설정한 다음 Segment 통합을 확인합니다.

Amazon Connect 및 Segment에서 연결을 설정합니다.

1. [https://console.aws.amazon.com/connect/에](https://console.aws.amazon.com/connect/)서 Amazon Connect 콘솔을 엽니다.
2. 인스턴스 페이지에서 인스턴스 별칭을 선택합니다. 인스턴스 별칭은 Amazon Connect URL에 표 시되는 인스턴스 이름이기도 합니다. 다음 이미지는 Amazon Connect 가상 고객 센터 인스턴스 페 이지를 보여주며, 인스턴스 별칭을 둘러싼 상자가 있습니다.

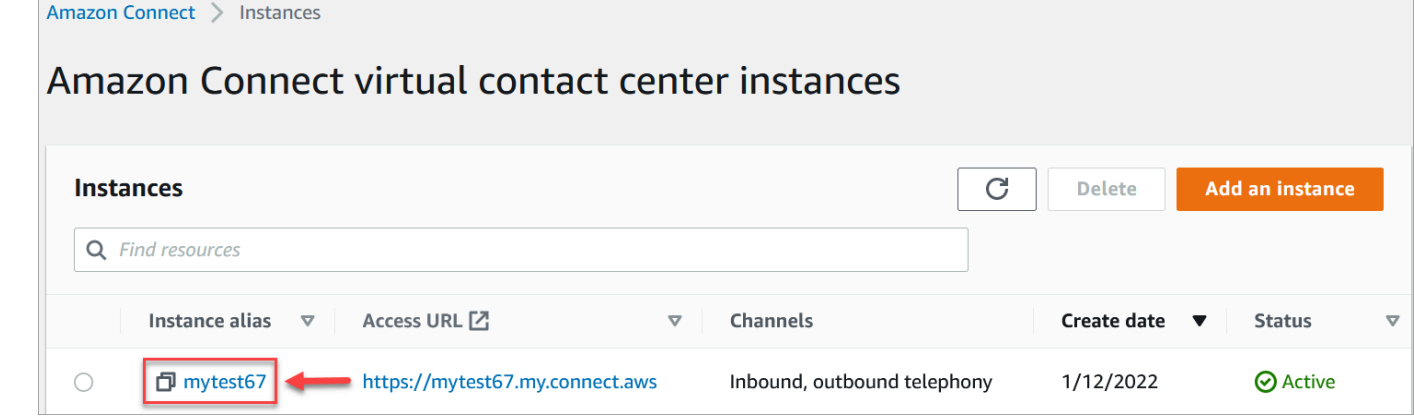

- 3. 탐색 창에서 고객 프로필을 선택합니다.
- 4. 고객 프로필 구성 페이지에서 통합 추가를 선택합니다.

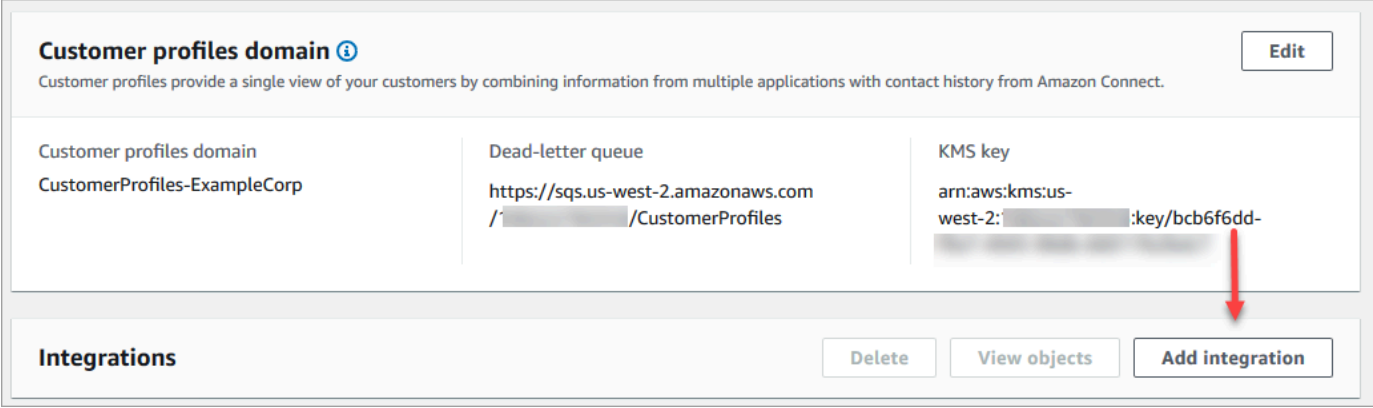

5. 데이터 소스 선택 페이지에서 Segment를 선택합니다. 애플리케이션 선택 페이지에 나열된 애플 리케이션 요구 사항을 검토하세요.

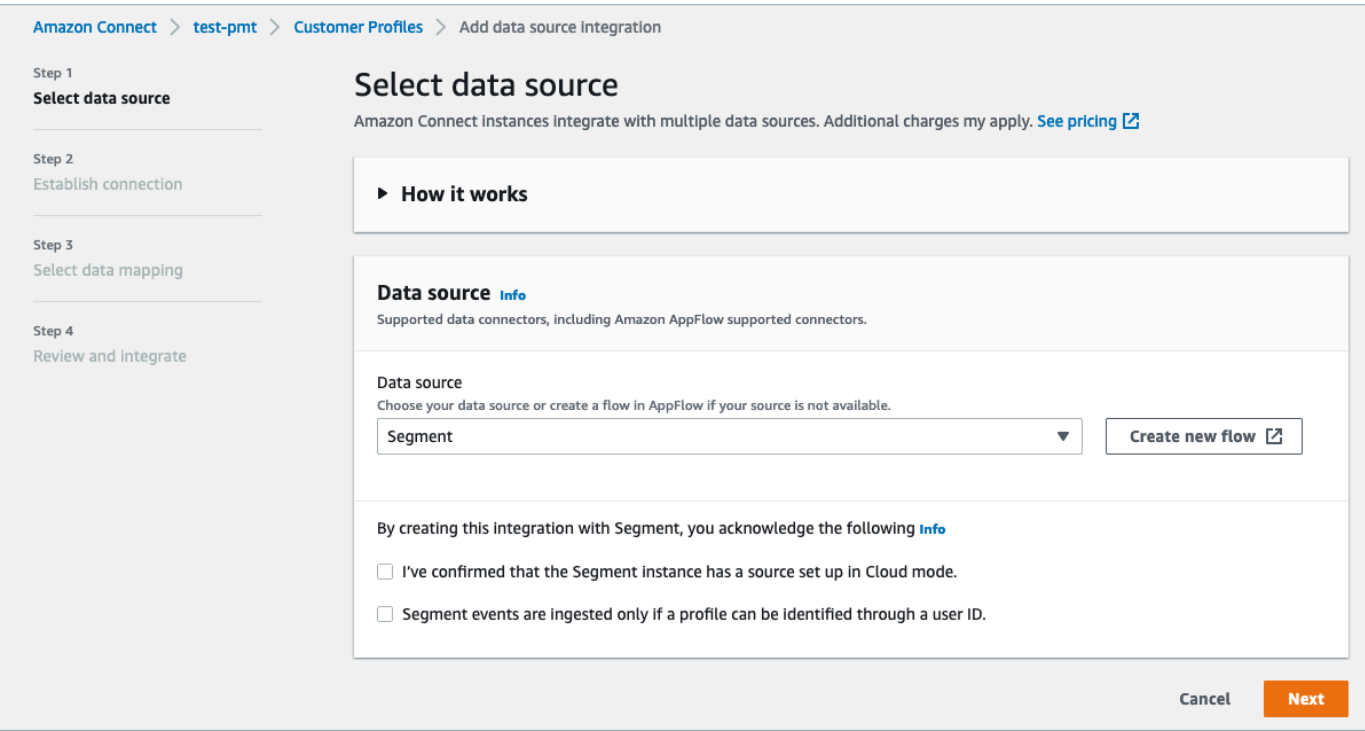

- 6. 연결 설정 페이지에서 다음 중 하나를 선택합니다.
	- 기존 연결 사용: 이렇게 하면 사용자가 생성한 기존 Amazon EventBridge 리소스를 재사용할 수 있습니다. AWS 계정
	- 새 연결 생성: 외부 애플리케이션에 필요한 정보를 입력합니다.

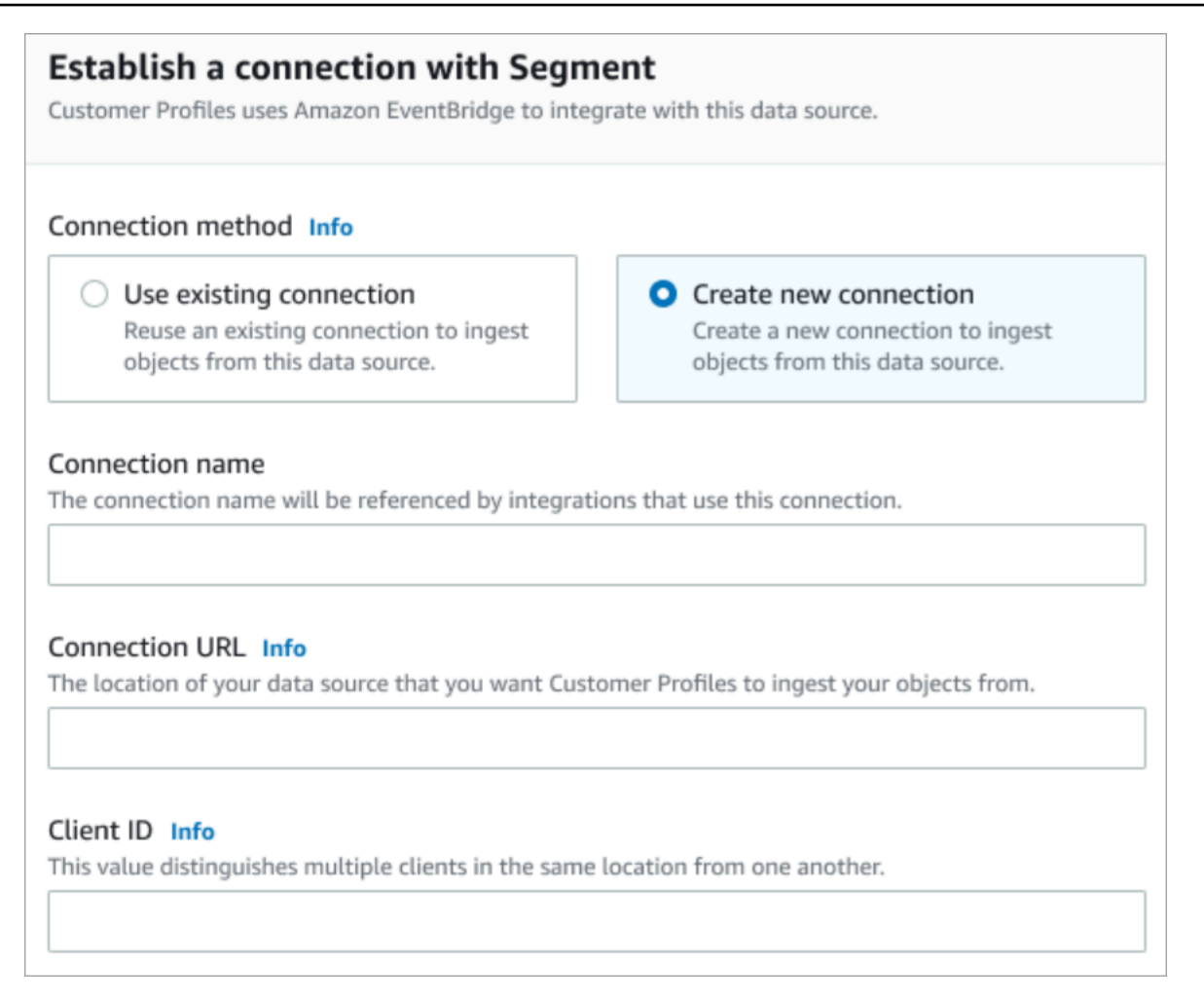

- 연결 이름: 연결 이름을 입력합니다. 연결 이름은 이 연결을 사용하는 통합에서 참조됩니다.
- 연결 URL: 애플리케이션 연결 URL을 입력합니다. 이 URL은 외부 애플리케이션에서 생성된 객체에 딥 링크하는 데 사용됩니다. 연결 URL은 애플리케이션 웹 사이트에서 사용할 수 있는 Segment 작업 영역 URL입니다.

작업 영역 URL을 찾으려면

- 1. segment.com 계정에 로그인합니다.
- 2. 설정, 일반 설정으로 이동합니다.
- 3. 브라우저에서 URL을 복사합니다.
- 7. 고객 프로필은 세그먼트와의 통합을 EventBridge 위해 Amazon을 사용합니다. 소스 설정 페이지 에서 AWS 계정 ID를 클립보드에 복사한 다음 세그먼트에 로그인을 선택하여 Amazon을 구성합니 다. EventBridge
- 8. 다음 지침을 사용하여 Segment를 설정하세요.
	- a. Segment에 로그인합니다.
- b. 애플리케이션에서 소스를 선택하여 Amazon으로 대상을 설정합니다 EventBridge.
- c. AWS 계정 ID를 붙여넣고 AWS 지역을 선택합니다.
- d. 토글을 켜기로 전환하여 파트너 이벤트 소스를 활성화합니다.
- 9. 이벤트 테스터로 이동하고 테스트 이벤트를 전송하여 파트너 이벤트 소스 활성화를 완료합니다.
- 10. 클라이언트 ID: 외부 애플리케이션에서 클라이언트를 고유하게 구분하는 문자열입니다. 이 클라 이언트 ID는 애플리케이션 웹 사이트에서 사용할 수 있는 소스 이름입니다. 지정한 ID를 사용하여 Customer Profiles에서 객체를 수집하려는 클라이언트를 식별합니다.

소스 ID를 찾으려면

- 1. 소스로 이동하여 소스를 선택합니다.
- 2. 설정, API 키로 이동합니다.
- 3. 소스 ID를 복사합니다.

이벤트 소스 대상을 설정한 후 Customer Profiles 콘솔로 돌아가서 클라이언트 ID를 붙여넣습니다.

- 11. Amazon Connect가 Segment와 성공적으로 연결되었음을 나타내는 알림이 표시됩니다.
- 12. 통합 옵션 페이지에서 수집하려는 소스 객체를 선택하고 해당 객체 유형을 선택합니다.

객체 유형은 수집된 데이터를 저장합니다. 또한 통합의 객체를 수집할 때 프로필에 매핑하는 방법 을 정의합니다. Customer Profiles는 소스 객체의 속성을 Customer Profiles의 표준 객체에 매핑하 는 방법을 정의하는 데 사용할 수 있는 기본 객체 유형 템플릿을 제공합니다. 에서 만든 개체 매핑 을 사용할 수도 있습니다. [PutProfileObjectType](https://docs.aws.amazon.com/customerprofiles/latest/APIReference/API_PutProfileObjectType.html)

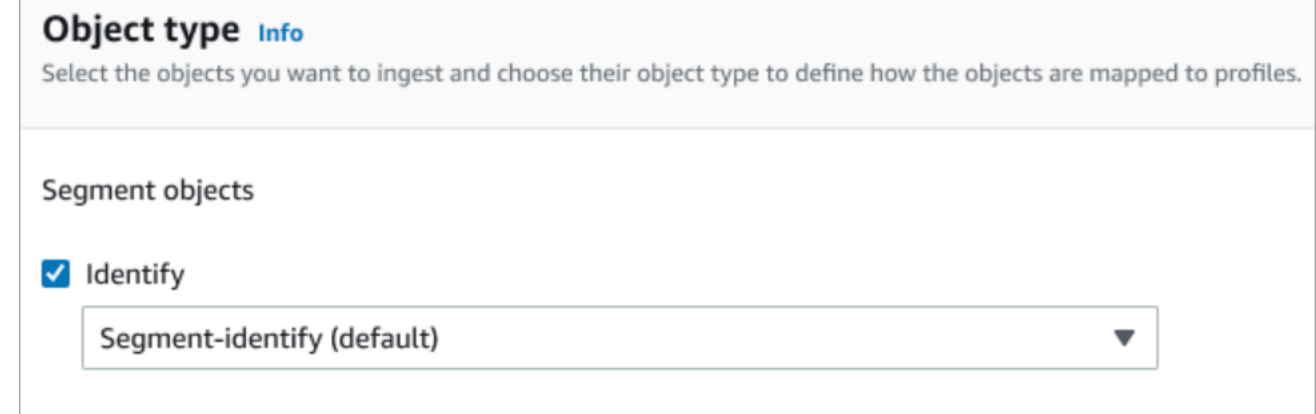

13. 수집 시작 날짜의 경우 Customer Profiles는 통합이 추가된 후에 생성된 레코드를 수집하기 시작합 니다.

### **a** Note

기록 레코드가 필요한 경우 [Amazon S3를 통합 소스로 사용하여 해당 기록을 가져올 수 있](#page-2309-0) [습니다](#page-2309-0).

- 14. 검토 및 통합 페이지에서 연결 상태가 연결됨으로 표시되는지 확인한 다음 통합 추가를 선택합니 다.
- 15. 통합을 설정한 후 고객 프로필 구성 페이지로 돌아가면 통합 페이지에 현재 설정된 통합이 표시됩 니다. 이 유형의 통합에는 현재 마지막 실행 및 통합 상태를 사용할 수 없습니다.

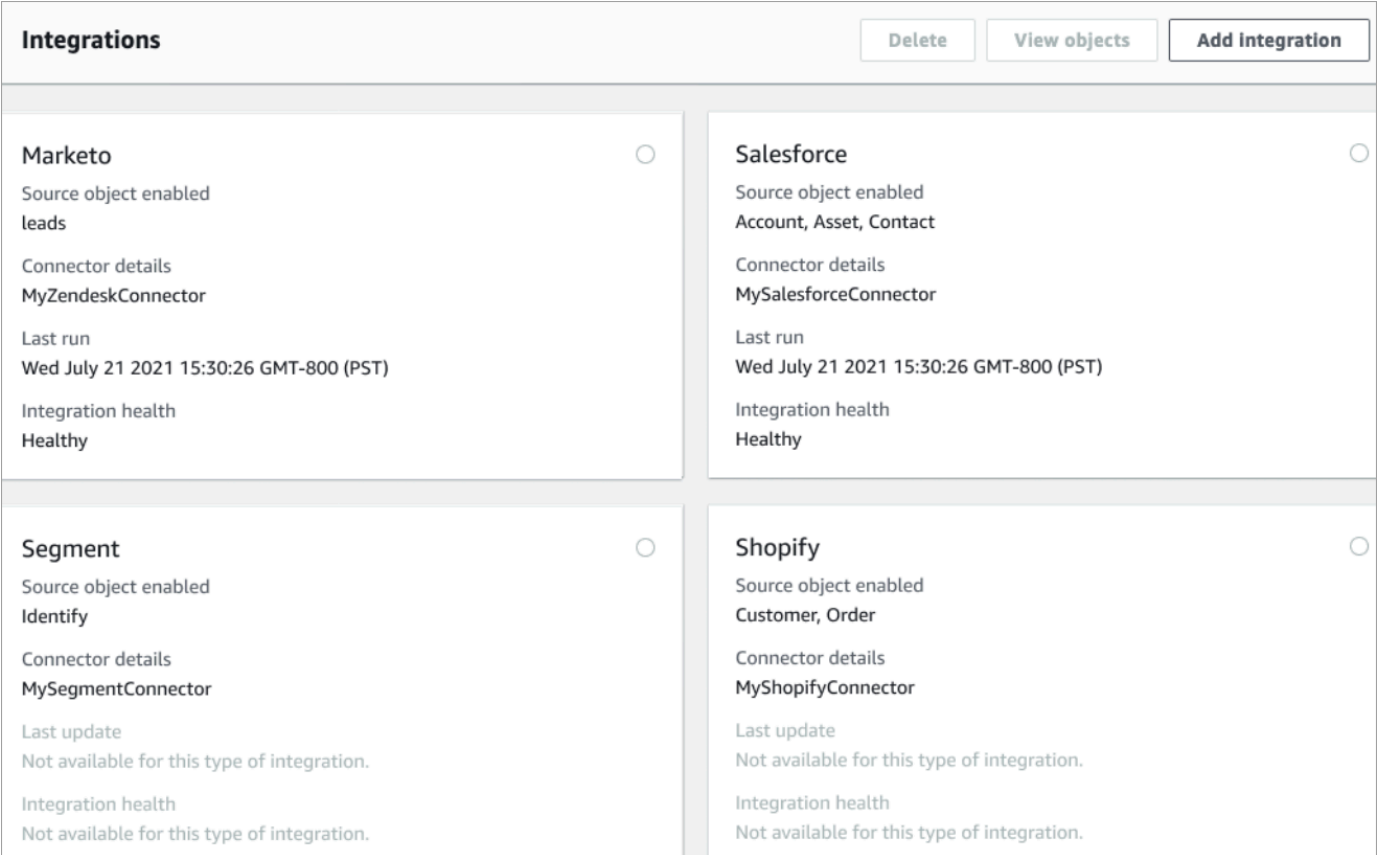

# 전송되는 데이터를 확인하려면 통합을 선택하고 + 기호를 선택한 다음 객체 보기를 선택합니다.

### Segment 통합 확인

이 단계를 수행하려면 다음 사전 조건이 필요합니다.

- Segment 작업 영역에 대한 액세스.
- [Amazon Connect 고객 응대 제어판에 대한 액세스.](#page-835-0)

### Segment 통합을 확인하려면

1. Segment 작업 영역 대시보드로 이동하여 대상을 선택합니다.

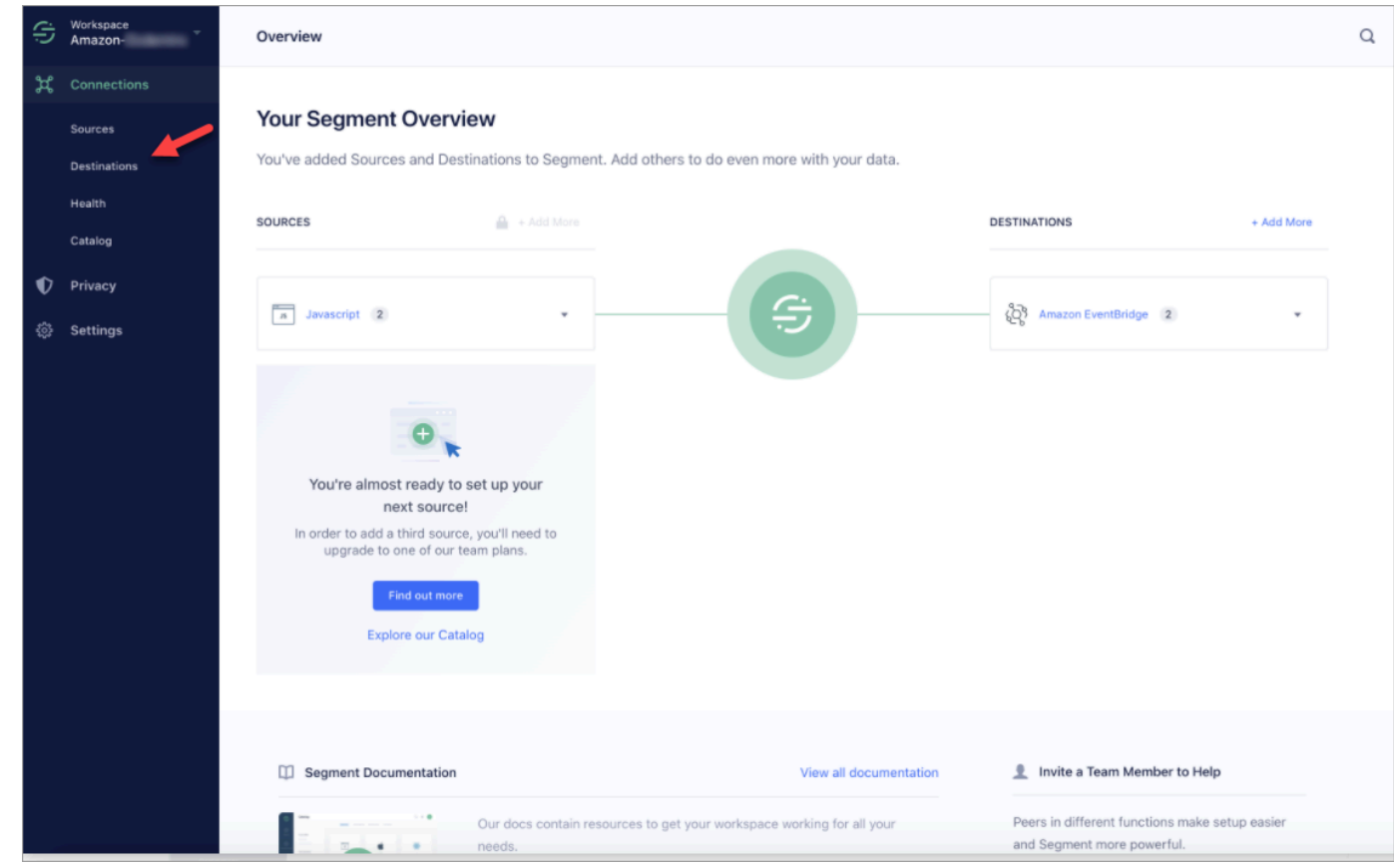

2. Segment가 데이터를 보내는 대상 목록이 표시됩니다. 고객 프로필의 EventBridge 대상을 선택합 니다.

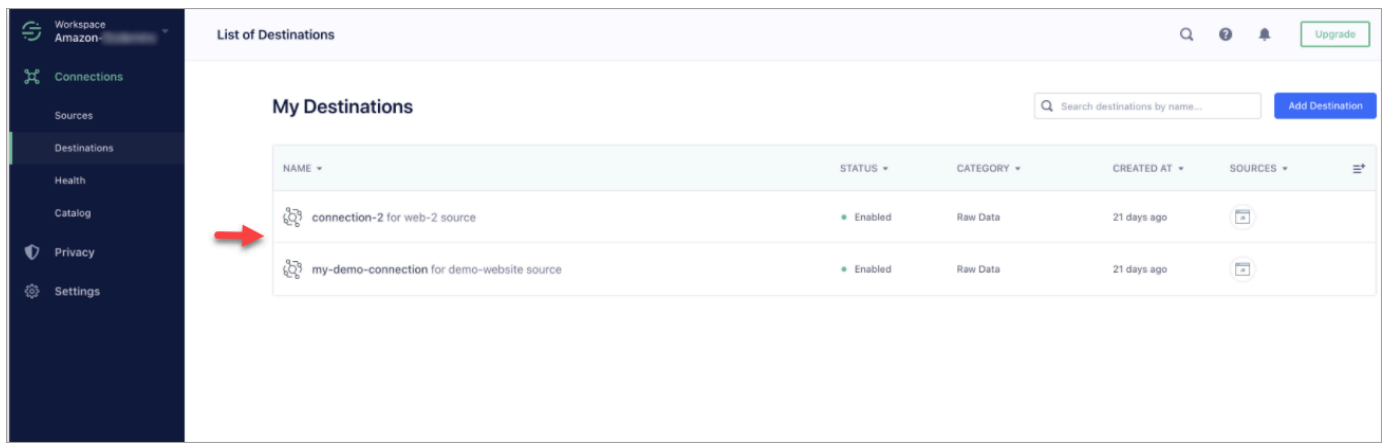

3. 이벤트 테스터 탭을 선택합니다. 이 페이지에서 Customer Profiles로 테스트 이벤트를 보낼 수 있 습니다. 이벤트는 수집되어 Amazon Connect 에이전트 애플리케이션에서 볼 수 있는 고객 프로필 로 전환됩니다.

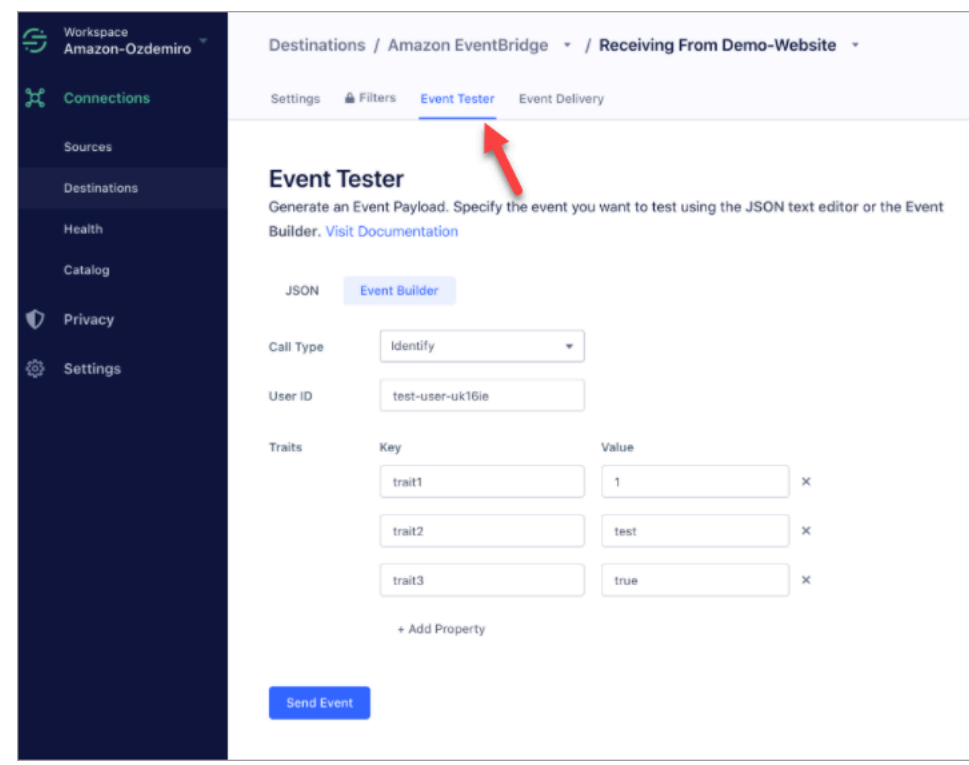

- 4. 이벤트 유형으로 식별을 선택하고 입력 방법으로 Event Builder를 선택합니다.
- 5. 사용자 ID와 일부 특성을 지정할 수 있습니다. 에이전트는 에이전트 애플리케이션에서 이러한 특 성을 검색할 수 있습니다.
- 6. 이벤트 전송을 선택합니다.
- 7. 이벤트 전송은 거의 즉각적으로 이루지지만, 전송될 때까지 1분 정도 기다린 후 고객 프로필을 생 성하세요.
- 8. Amazon Connect 에이전트 애플리케이션을 엽니다. Event Builder에 입력한 사용자 ID를 검색합 니다. 입력한 사용자 ID 및 특성이 포함된 고객 프로필을 확인할 수 있어야 합니다.
- 9. 고객 프로필이 보이지 않으면 통합에 문제가 있는 것입니다. 문제를 해결하려면
	- 1. Amazon EventBridge 콘솔로 이동합니다.
	- 2. EventSource 가 활성 상태이고 매칭이 EventBus 존재하고 실행 중인지 확인하십시오.

문제가 해결되지 않으면 문제 조사에 도움을 AWS Support 요청하세요.

Customer Profiles 통합 모니터링

연결이 설정된 후 작동이 중지되면 통합을 삭제한 다음 다시 설정하세요.

객체가 전송되지 않는 경우 취해야 할 조치

객체 전송에 실패한 경우 흐름 세부 정보를 선택하여 무엇이 잘못되었는지 자세히 알아보세요.

구성을 삭제하고 외부 애플리케이션에 다시 연결해야 할 수 있습니다.

### Shopify 통합 설정

Amazon Connect 고객 프로필을 정기적으로 업데이트하려면 Amazon을 사용하여 Shopify와 통합할 수 있습니다. AppIntegrations 먼저 Amazon Connect 및 Shopify에서 연결을 설정한 다음 Shopify 통합 을 확인합니다.

Amazon Connect 및 Shopify에서 연결을 설정합니다.

- 1. [https://console.aws.amazon.com/connect/에](https://console.aws.amazon.com/connect/)서 Amazon Connect 콘솔을 엽니다.
- 2. 인스턴스 페이지에서 인스턴스 별칭을 선택합니다. 인스턴스 별칭은 Amazon Connect URL에 표 시되는 인스턴스 이름이기도 합니다. 다음 이미지는 Amazon Connect 가상 고객 센터 인스턴스 페 이지를 보여주며, 인스턴스 별칭을 둘러싼 상자가 있습니다.

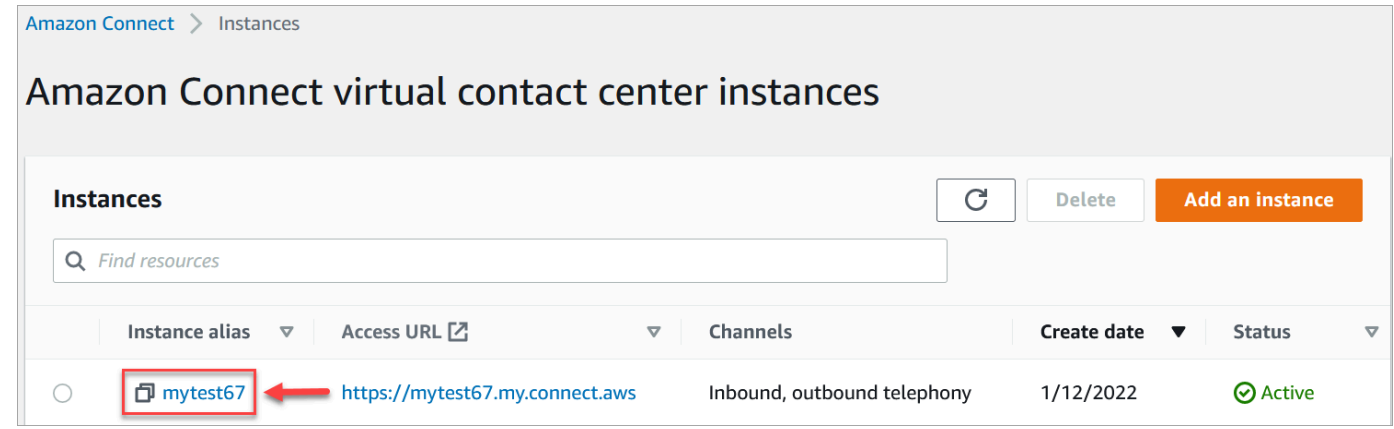

- 3. 탐색 창에서 고객 프로필을 선택합니다.
- 4. 고객 프로필 구성 페이지에서 통합 추가를 선택합니다.

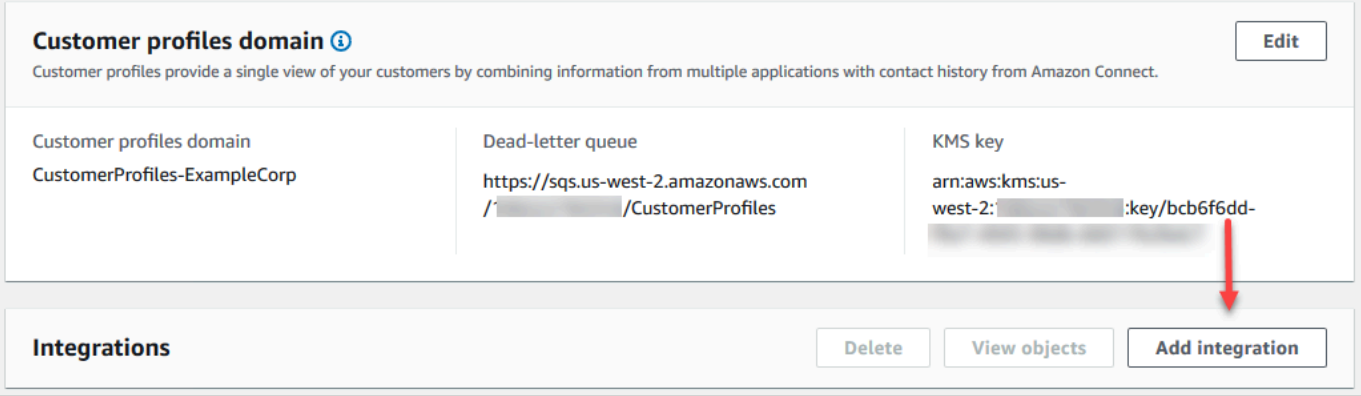

### 5. 소스 선택 페이지에서 Shopify를 선택합니다. 애플리케이션 선택 페이지에 나열된 애플리케이션 요구 사항을 검토하세요.

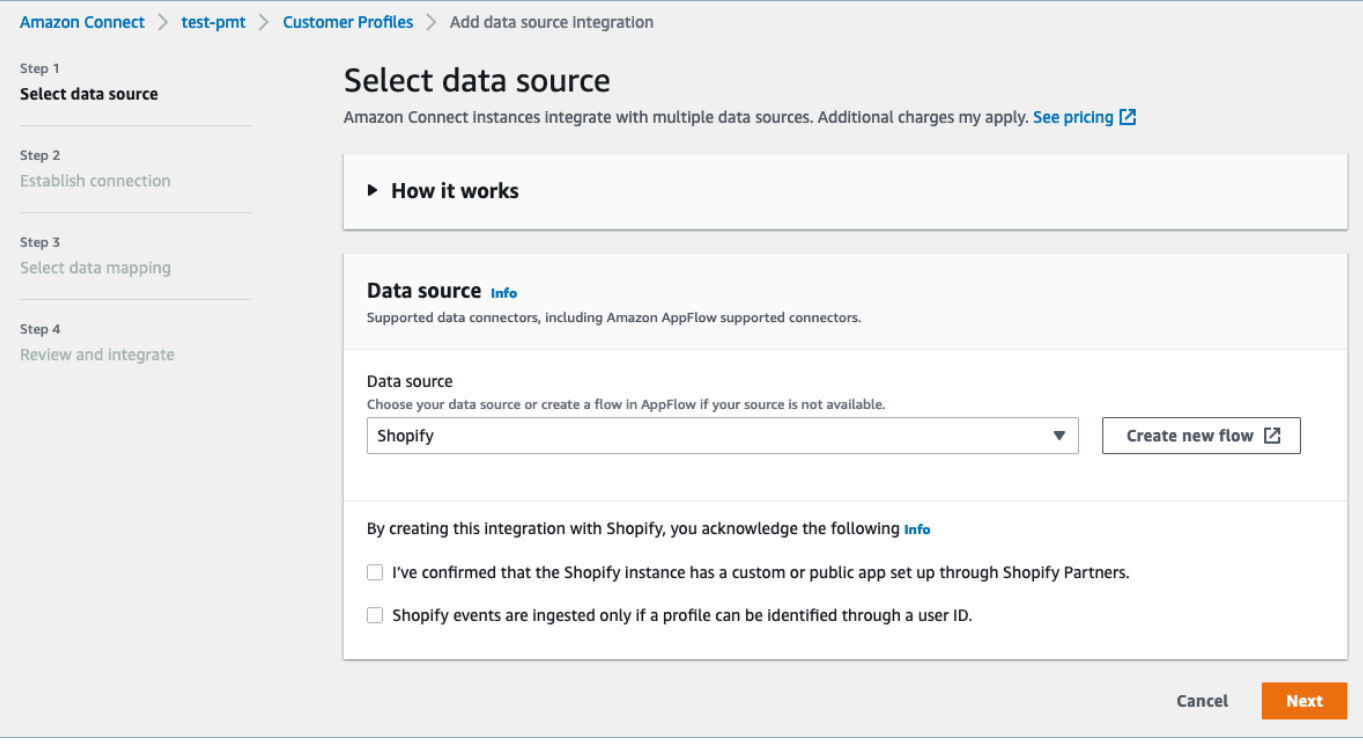

- 6. 연결 설정 페이지에서 다음 중 하나를 선택합니다.
	- 기존 연결 사용: 이렇게 하면 사용자가 생성한 기존 Amazon EventBridge 리소스를 재사용할 수 있습니다. AWS 계정
	- 새 연결 생성: 외부 애플리케이션에 필요한 정보를 입력합니다.

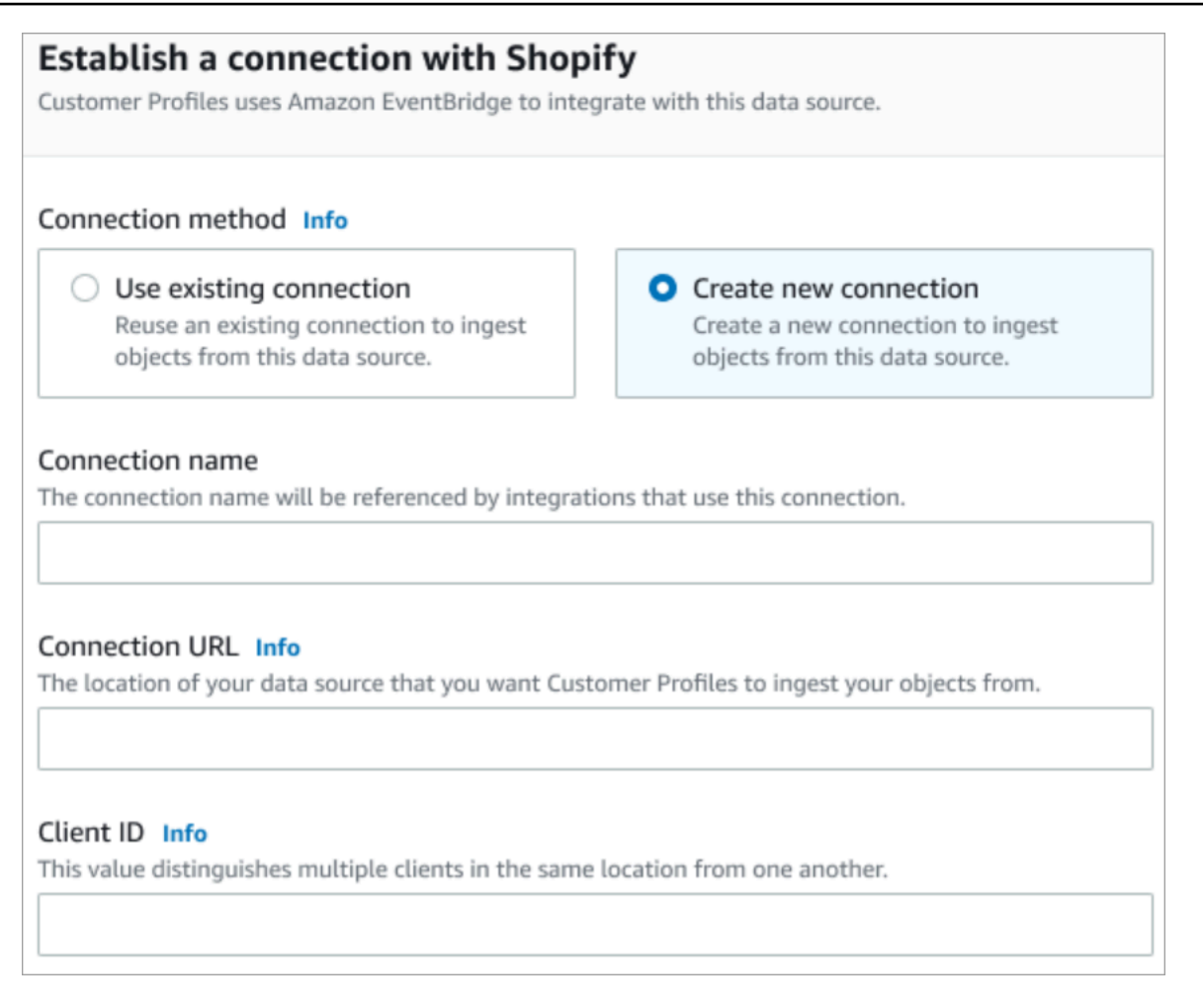

- 연결 이름: 연결 이름을 입력합니다. 연결 이름은 이 연결을 사용하는 통합에서 참조됩니다.
- 연결 URL: 애플리케이션 연결 URL을 입력합니다. 이 URL은 외부 애플리케이션에서 생성된 객체에 딥 링크하는 데 사용됩니다. 연결 URL은 애플리케이션 웹 사이트에서 사용할 수 있는 Shopify 파트너 앱 URL입니다.

Shopify 파트너 앱 URL을 찾으려면

- partners.shopify.com 계정에 로그인합니다.
- 앱으로 이동합니다.
- 브라우저에서 URL을 복사합니다.
- 클라이언트 ID: 애플리케이션 클라이언트 ID를 입력합니다. 외부 애플리케이션에서 클라이언 트를 고유하게 구분하는 문자열입니다. 이 클라이언트 ID는 애플리케이션 웹 사이트에서 사 용할 수 있는 소스 이름입니다. 여기에서 지정한 ID를 사용하여 Customer Profiles에서 객체를 수집하려는 클라이언트를 식별합니다. 소스 설정 단계를 수행한 후 클라이언트 ID를 사용할 수 있습니다.

소스 이름을 찾으려면

- partners.shopify.com 계정에 로그인합니다.
- 앱으로 이동합니다.
- Amazon EventBridge 이벤트 소스에서 소스 이름을 복사합니다.
- 7. 소스 설정 페이지에서 AWS 계정 ID를 클립보드에 복사한 다음 Shopify에 로그인을 선택합니다.
- 8. 다음 지침에 따라 Shopify를 설정합니다.
	- a. partners.shopify.com에 로그인합니다.
	- b. EventBridgeAmazon에서 소스 생성을 선택합니다.
	- c. AWS 계정 ID를 붙여넣고 AWS 지역을 선택합니다.
	- d. 이벤트 소스 대상을 설정한 후 Customer Profiles로 돌아갑니다. Amazon Connect가 Shopify 와 성공적으로 연결되었음을 나타내는 알림이 표시됩니다.
- 9. 통합 옵션 페이지에서 수집하려는 소스 객체를 선택하고 해당 객체 유형을 선택합니다.

객체 유형은 수집된 데이터를 저장합니다. 또한 통합의 객체를 수집할 때 프로필에 매핑하는 방법 을 정의합니다. Customer Profiles는 소스 객체의 속성을 Customer Profiles의 표준 객체에 매핑하 는 방법을 정의하는 데 사용할 수 있는 기본 객체 유형 템플릿을 제공합니다. 에서 만든 개체 매핑 을 사용할 수도 있습니다. [PutProfileObjectType](https://docs.aws.amazon.com/customerprofiles/latest/APIReference/API_PutProfileObjectType.html)

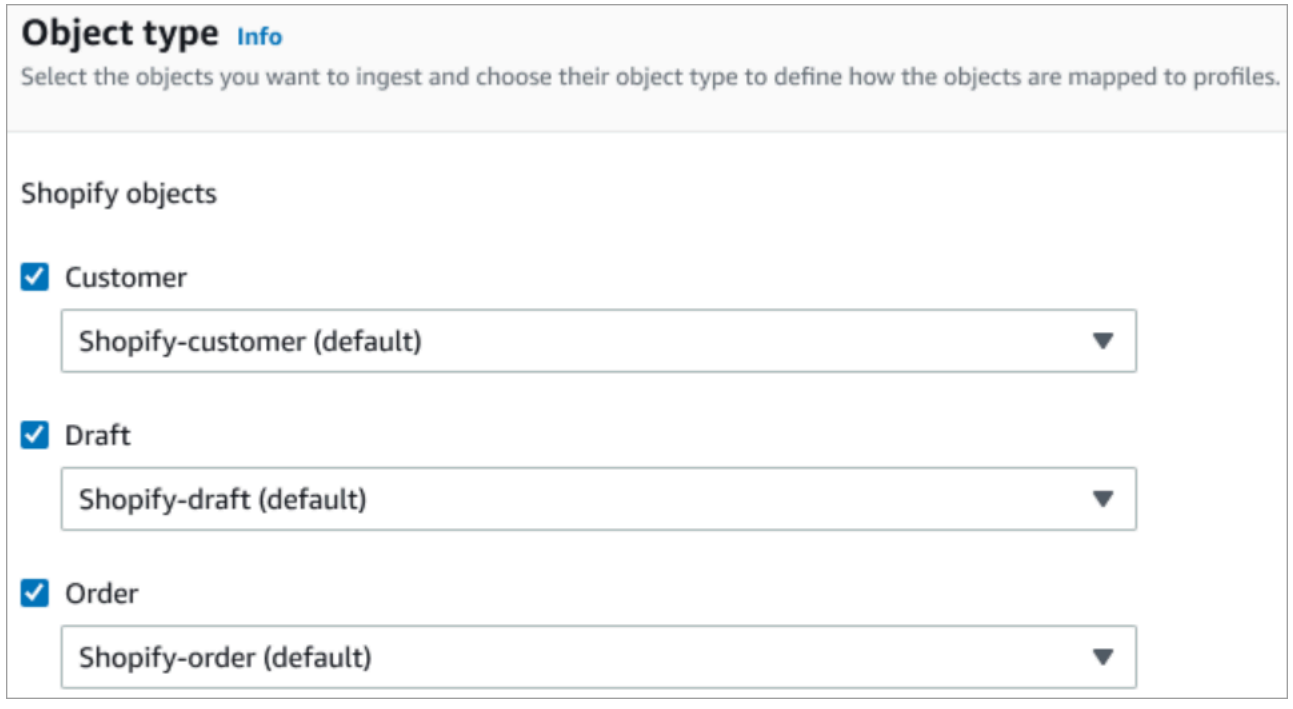

10. 수집 시작 날짜의 경우 Customer Profiles는 통합이 추가된 후에 생성된 레코드를 수집하기 시작합 니다.

### **a** Note

기록 레코드가 필요한 경우 [Amazon S3를 통합 소스로 사용하여 해당 기록을 가져올 수 있](#page-2309-0) [습니다](#page-2309-0).

11. 검토 및 통합 페이지에서 연결 상태가 연결됨으로 표시되는지 확인한 다음 통합 추가를 선택합니 다.

**a** Note

이 통합을 추가한 후에는 이벤트가 이 통합으로 유입되기 시작할 수 있도록 [Webhook 구](#page-2208-0) [독을 설정](#page-2208-0)해야 합니다.

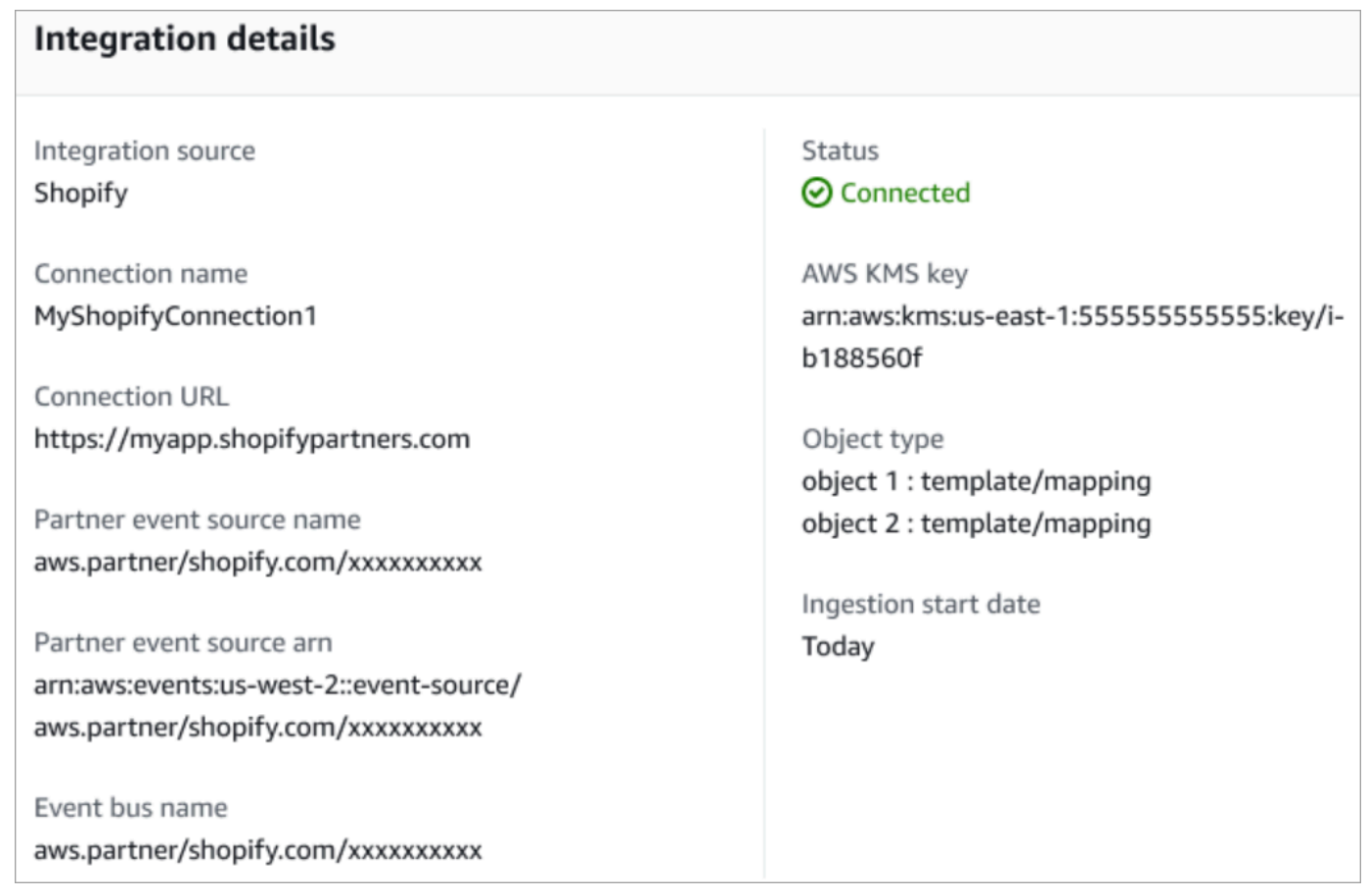

12. 통합을 설정한 후 고객 프로필 구성 페이지로 돌아가면 통합 섹션에 현재 설정된 통합이 표시됩니 다. 이 유형의 통합에는 현재 마지막 실행 및 통합 상태를 사용할 수 없습니다.

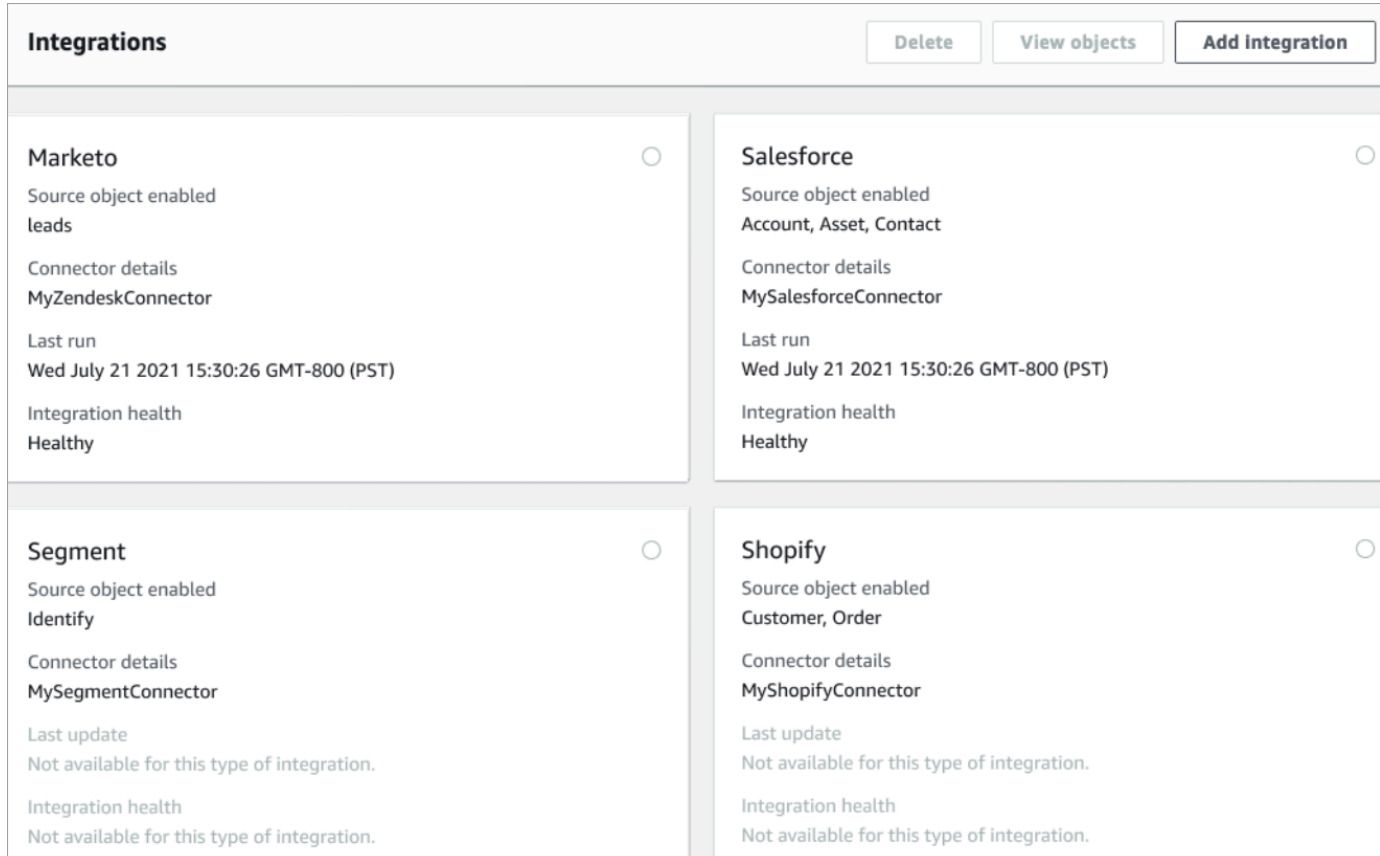

### 전송되는 데이터를 확인하려면 통합을 선택하고 객체 보기를 선택합니다.

13. 이벤트가 이 통합으로 유입되기 시작할 수 있도록 다음 단계에서 API를 사용하여 Webhook 구 독을 설정합니다.

#### <span id="page-2208-0"></span>Webhook 구독 설정

1. 다음 URL을 사용하여 앱에 필요한 권한이 있는지 확인합니다.

```
https://{shop}.myshopify.com/admin/oauth/authorize?
client_id={api_key}&scope={scopes}&redirect_uri={redirect_uri}&state={nonce}
```
### 위치:

- shop은 Shopify 스토어 이름입니다.
- api\_key는 Shopify 앱의 API 키입니다. Shopify 앱 세부 정보 페이지에서 확인할 수 있습니다.
- scopes에는 read\_customers,read\_orders,read\_draft\_orders 값이 있어야 합니다.
- redirect\_uri는 앱을 만들 때 지정한 리디렉션 URI입니다. 여기서는 모든 유효한 URL이 될 수 있습니다.
- nonce는 다른 사람의 특정 승인 요청을 식별하기 위한 임의의 고유한 값일 수 있습니다. 타임스 탬프를 사용하는 것이 좋습니다.

URL을 구성한 후 브라우저에 붙여넣으면 됩니다. 다음 이미지와 비슷한 설치/승인 페이지가 표시 되어 스토어 소유자에게 정의된 범위에 대한 권한을 부여하도록 요청합니다.

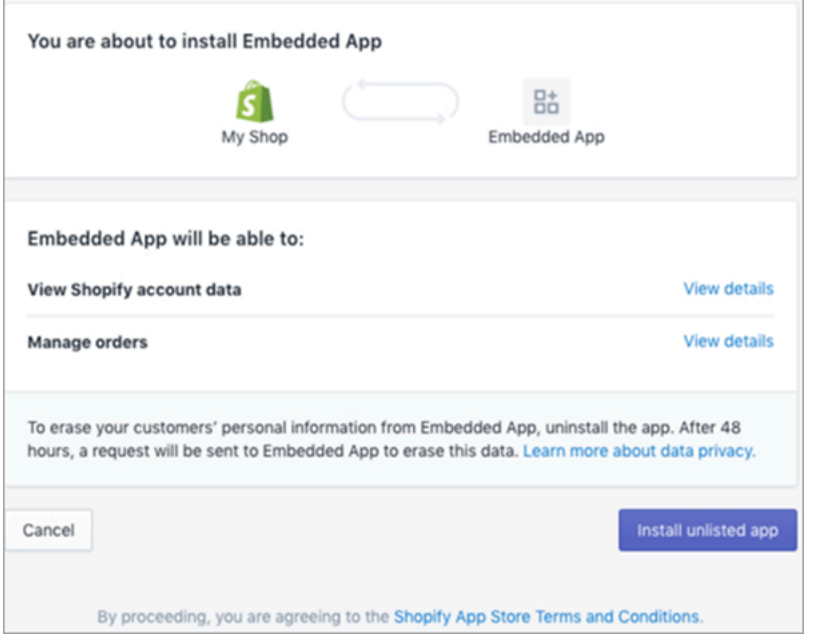

2. 미등록 앱 설치를 선택하여 스토어 대신 앱을 설치하고 승인합니다.

입력한 리디렉션 URI에 승인 코드가 쿼리 파라미터로 추가된 주소로 이동됩니다. 예:

```
https://example.org/some/redirect/uri?
code={authorization_code}&hmac=da9d83c171400a41f8db91a950508985&host={base64_encoded hostna
```
- 3. 이 URI에서 authorization\_code를 복사합니다. 다음 단계에서 이를 사용하여 영구 액세스 토 큰을 받을 것입니다.
- 4. API 호출에 사용할 도구로 이동합니다. 예를 들어 [CURL](https://curl.se/) 또는 [POSTMAN](https://www.postman.com/)입니다.
- 5. 영구 액세스 토큰을 받으려면 Shopify Admin API에 이 엔드포인트에 대한 POST 요청을 보냅니 다.

https://{shop}.myshopify.com/admin/oauth/access\_token

요청 본문은 다음과 같습니다.

```
{ 
    "code": "authorization code received from redirect uri",
     "client_id": "your_app_api_key", 
     "client_secret": "your_app_api_secret"
}
```
이 요청은 다음과 같은 응답을 반환합니다.

```
{ 
     "access_token": "permanent_access_token", 
     "scope": "read_customers,read_orders,read_draft_orders"
}
```
- 6. access\_token을 기록합니다. 이 토큰은 이전 단계에서 지정한 범위를 가진 영구 토큰입니다. 이 제 Webhook 구독을 생성할 준비가 되었습니다.
- 7. 다음 API 호출의 경우 HTTP 헤더 키 X-Shopify-Access-Token을 이전 호출 응답에서 수신한 access\_token으로 설정해야 합니다.
- 8. Webhook 구독을 설정하려면 다음 단계에 나열된 각 topic 값에 대해 다음과 같은 POST 요청을 수행합니다.

엔드포인트: https://{shop}.myshopify.com/admin/api/2021-04/webhooks.json

요청 본문:

```
{ 
     "webhook": { 
         "topic": "replace_this_with_one_of_the_topics_in_the_list_below", 
         "address": 
  "this_is_the_event_source_arn_generated_when_you_created_the_event_integration", 
         "format": "json" 
     }
}
```
- 9. 각 구독에 대해 topic의 값을 다음 값으로 바꿉니다.
	- customers/create
	- customers/enable
- customers/update
- draft\_orders/create
- draft\_orders/update
- orders/cancelled
- orders/create
- orders/fulfilled
- orders/paid
- orders/partially\_fulfilled
- orders/updated

이제 Shopify 스토어에서 이벤트를 수신할 준비가 모두 완료되었습니다. 다음으로 Shopify 통합을 확인 합니다.

Shopify 통합 확인

- 1. Shopify 스토어에 관리자로 로그인합니다.
- 2. 왼쪽 탐색 메뉴에서 고객을 선택합니다.
- 3. 고객 추가를 선택합니다.
- 4. 고객 세부 정보를 입력합니다. 전화번호와 이메일을 반드시 입력하세요. 실제 고객의 소유일 필요 는 없습니다. 통합을 확인한 후 이 고객 항목을 삭제하게 됩니다.
- 5. 고객 객체를 저장합니다.
- 6. 이벤트 전송은 거의 즉각적으로 이루지지만, 전송될 때까지 1분 정도 기다린 후 고객 프로필을 생 성하세요.
- 7. Amazon Connect 에이전트 환경을 열고 Shopify 스토어에 입력한 이메일 또는 전화번호로 사용자 를 검색합니다. 이메일 또는 전화번호가 동일한 고객 프로필을 볼 수 있어야 합니다.
- 8. 고객 프로필이 보이지 않으면 통합에 문제가 있는 것입니다. 문제를 해결하려면
	- 1. Amazon EventBridge 콘솔로 이동합니다.
	- 2. EventSource 가 활성 상태이고 매칭이 EventBus 존재하고 실행 중인지 확인하십시오.

문제가 해결되지 않으면 문제 조사에 도움을 AWS Support 요청하세요.

Customer Profiles 통합 모니터링

연결이 설정된 후 작동이 중지되면 통합을 삭제한 다음 다시 설정하세요.

객체가 전송되지 않는 경우 취해야 할 조치

객체 전송에 실패한 경우 흐름 세부 정보를 선택하여 무엇이 잘못되었는지 자세히 알아보세요.

구성을 삭제하고 외부 애플리케이션에 다시 연결해야 할 수 있습니다.

# Amazon을 사용하여 외부 애플리케이션을 위한 통합 설정 AppFlow

이러한 통합은 AppFlow Amazon을 사용하여 Amazon Connect 고객 프로필에 대한 정기적인 업데이트 를 제공합니다. 아래 단계는 Amazon을 사용하여 선택한 커넥터를 구성하고, 데이터 매핑을 구성하고 AppFlow, 고객 데이터를 수집하도록 통합을 구성하는 방법에 대한 지침을 제공합니다.

Amazon AppFlow 요금에 대한 자세한 내용은 Amazon AppFlow [요금을](https://aws.amazon.com/appflow/pricing/) 참조하십시오.

Amazon AppFlow 지원 커넥터에 대한 자세한 내용은 [지원되는 소스 및 대상 애플리케이션을](https://docs.aws.amazon.com/appflow/latest/userguide/app-specific.html) 참조하십 시오.

시작하기 전에

Amazon Connect Customer Profiles를 활성화하면 고객 프로필, 객체 유형, 프로필 키 및 암호화 키와 같은 모든 데이터를 저장하는 컨테이너인 Customer Profiles 도메인이 생성됩니다. 다음은 Customer Profile 도메인을 생성하기 위한 지침입니다.

- 각 Amazon Connect 인스턴스는 한 도메인과만 연결할 수 있습니다.
- 여러 도메인을 생성할 수 있지만, 도메인이 외부 애플리케이션 통합 또는 고객 데이터를 서로 공유하 지는 않습니다.
- 생성하는 모든 외부 애플리케이션 통합은 도메인 수준에서 이루어집니다. 도메인과 연결된 모든 Amazon Connect 인스턴스는 도메인의 통합을 상속합니다.

전제 조건: Amazon Connect 인스턴스에서 고객 프로필 활성화

- 1. [https://console.aws.amazon.com/connect/에](https://console.aws.amazon.com/connect/)서 Amazon Connect 콘솔을 엽니다.
- 2. 인스턴스 페이지에서 인스턴스 별칭을 선택합니다. 인스턴스 별칭은 Amazon Connect URL에 표 시되는 인스턴스 이름이기도 합니다. 다음 이미지는 Amazon Connect 가상 고객 센터 인스턴스 페 이지를 보여 주며, 인스턴스 별칭을 둘러싼 상자가 있습니다.
- 3. 탐색 창에서 고객 프로필을 선택합니다.

4. Customer Profiles 활성화를 선택합니다.

Customer Profiles 도메인을 생성하려면 양식에서 아래 단계에 따라 필수 필드를 모두 작성해야 합니 다.

- 1. 도메인 설정. 새 도메인을 만들고 이름을 제공할 수 있습니다.
- 2. 암호화. KMS 키 지정에서 기존 AWS KMS 키를 선택하거나, 새 AWS KMS 키를 생성하거나, 기존 도메인 선택을 선택하여 암호화를 활성화할 수 있습니다.
- 3. 오류 보고 고객 프로필 오류를 처리하기 위한 SQS 대기열인 DLQ(Dead Letter Queue)를 제공할 수 있습니다.
- 4. 제출을 선택하면 인스턴스의 고객 응대 기록 정보를 사용하여 Customer Profiles가 생성됩니다.

Amazon을 사용하여 외부 애플리케이션 설정 AppFlow

아래 단계에 따라 Amazon을 사용하여 Amazon AppFlow Connect 고객 프로필 도메인에 외부 애플리 케이션 통합을 추가할 수 있습니다. 고객 프로필 콘솔에서 계속하려면 먼저 Amazon AppFlow 콘솔에 서 데이터 소스에 대한 흐름을 생성하고 Amazon Connect 고객 프로필을 대상으로 설정해야 합니다. 흐름을 생성한 지 14일이 넘었다면 흐름이 만료되었으므로 통합을 위해 새 흐름을 생성해야 합니다.

수집 전에Arithmetic,,,,, Filter Map Map\_all Mask MergeTruncate, 및 AWS CloudFormation AWS::AppFlow::Flow Task 리소스를 사용할 Validate 때와 같은 데이터 변환을 선택적으로 수 행할 수 있습니다.

1. AWS 관리 콘솔에 로그인하고 AppFlow Amazon을 선택한 다음 흐름 생성을 선택합니다.

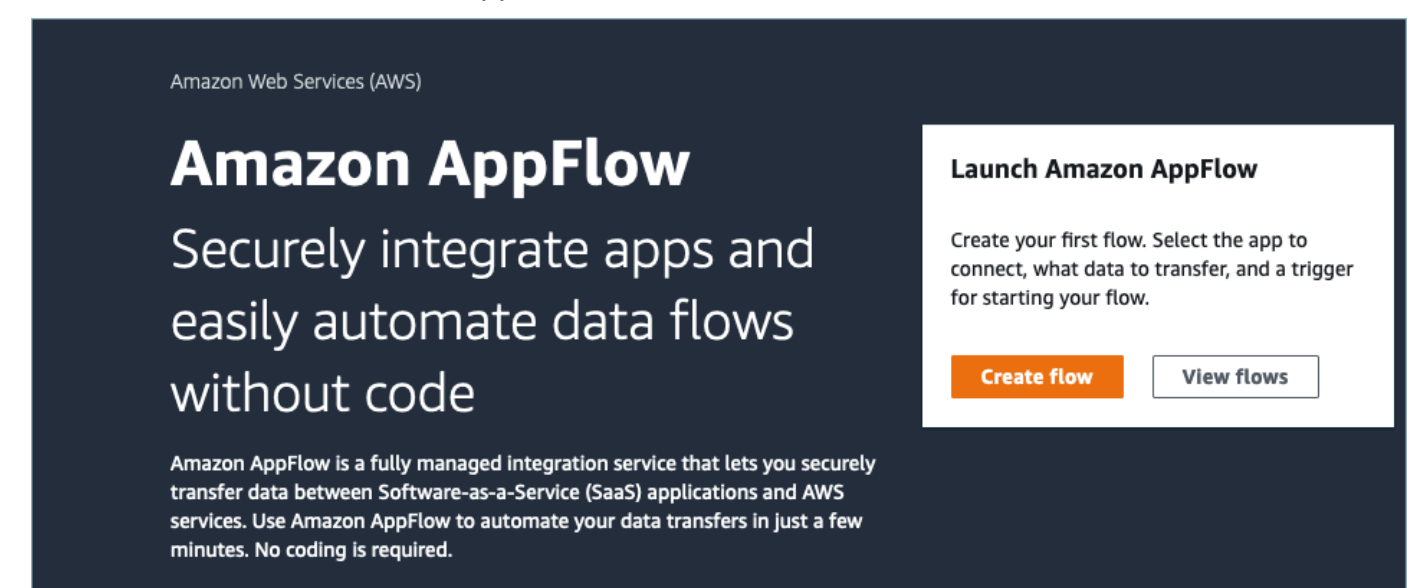

### 2. 흐름 이름 및 흐름 설명(선택 사항)을 입력합니다.

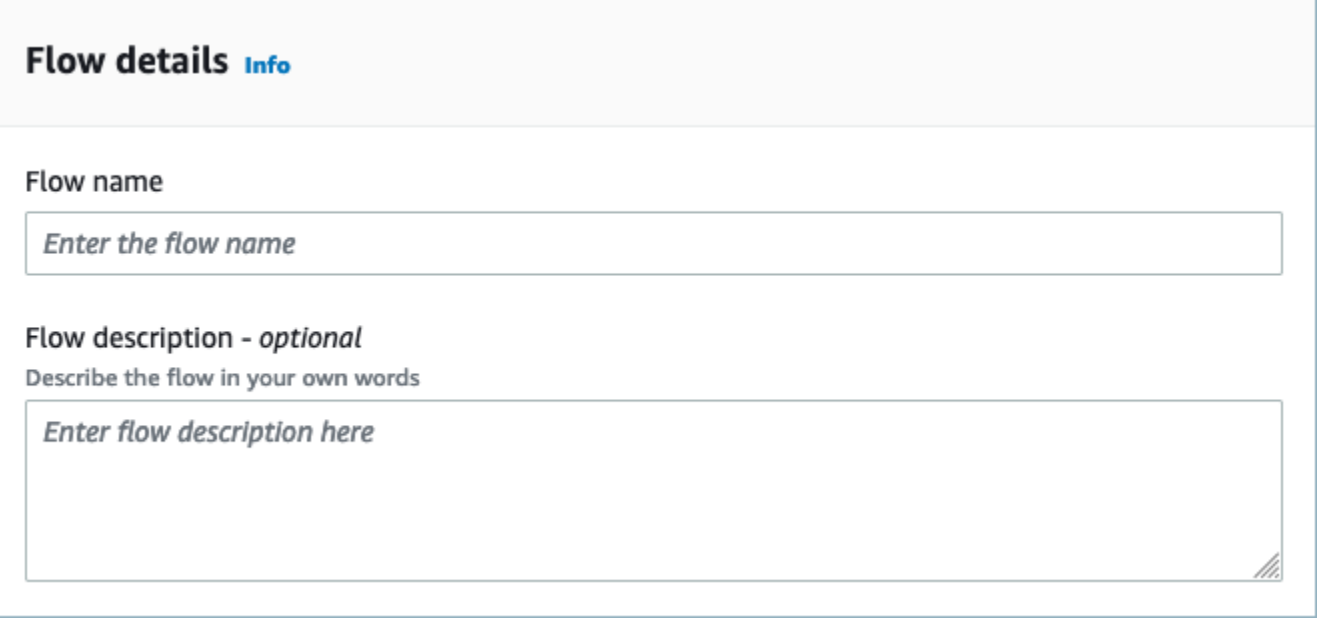

3. Amazon Connect 고객 프로필 도메인에는 이 흐름에 사용할 기존 AWS KMS 키가 이미 있으므로 데이터 암호화 섹션을 그대로 두어도 됩니다. 선택적으로 태그를 생성한 후 다음을 선택할 수 있습 니다.

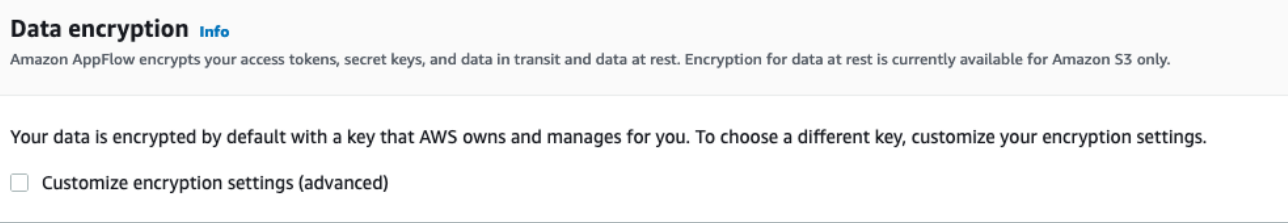

4. 소스 이름 드롭다운에서 원하는 외부 애플리케이션을 선택한 다음 다음 관련 필드를 선택합니다. 예를 들어 Slack을 구성하려면 소스이름 드롭다운에서 Slack을 선택합니다. 그런 다음 기존 Slack 흐름을 선택하거나 새 연결을 만들 수 있습니다.

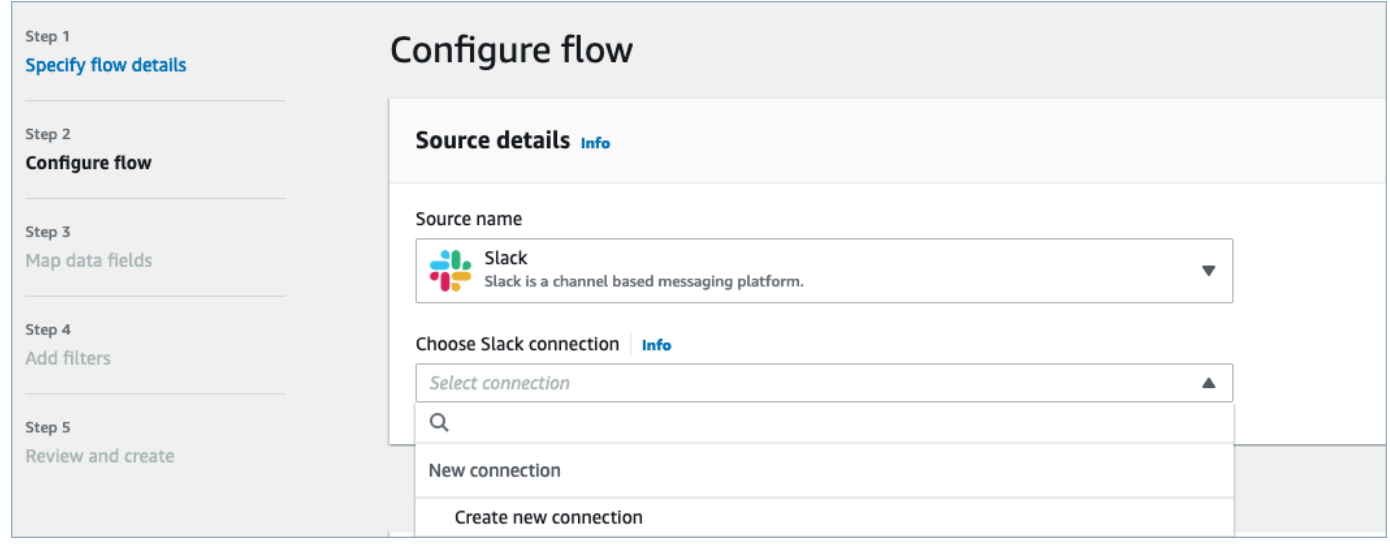

5. 새 연결을 생성하기로 선택한 경우 사용자 이름, 암호 및 하위 도메인과 같은 외부 애플리케이션의 세부 정보를 입력할 수 있습니다. 데이터 암호화를 위한 AWS KMS 키를 선택하고 연결 이름을 입 력하여 이 연결을 식별할 수도 있습니다.

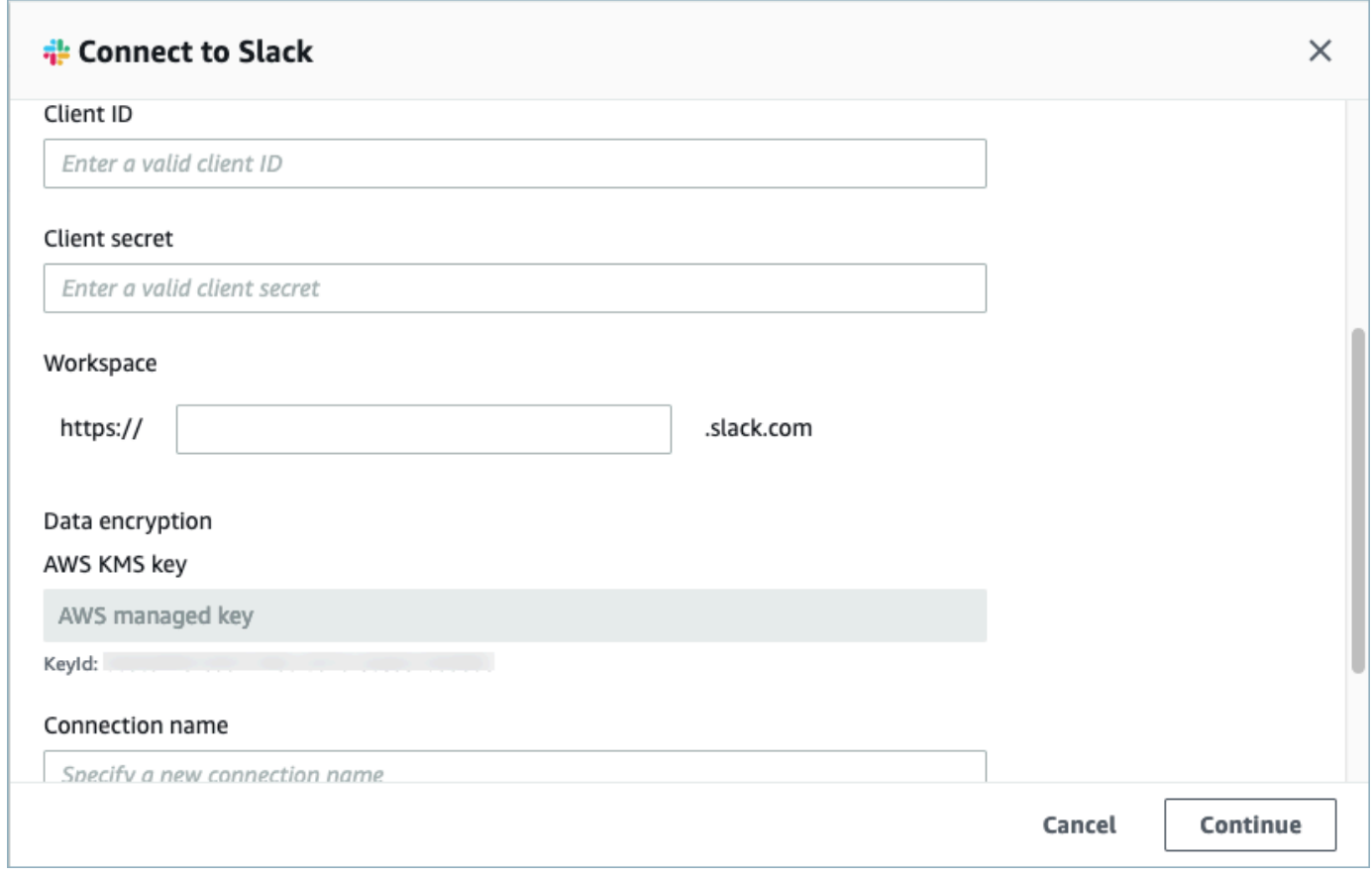

6. 기존 연결을 사용하기로 선택한 경우 드롭다운에서 특정 외부 애플리케이션 객체를 선택할 수 있습니다. 예를 들어 기존 Slack 연결을 선택하는 경우 대화를 객체로 선택한 다음 사용할 특정 Slack 채널을 선택할 수 있습니다.

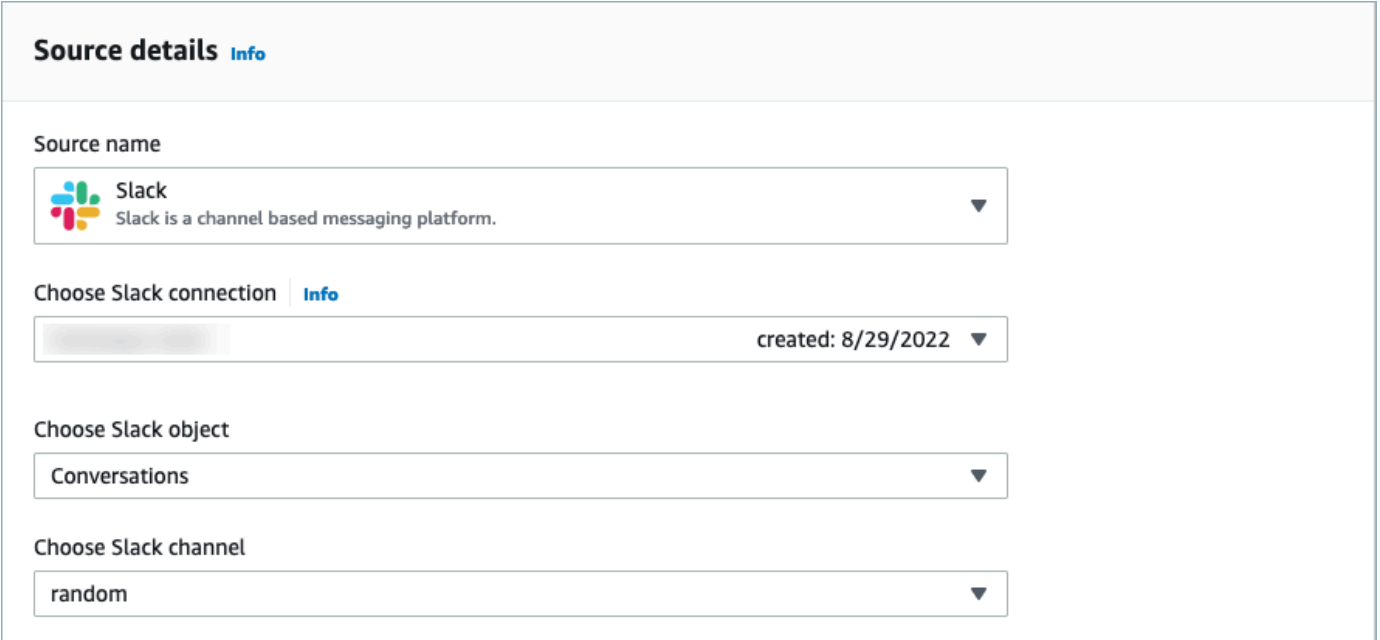

7. 목적지 세부 정보 섹션의 드롭다운에서 Amazon Connect를 대상 이름으로 선택하고 이전 전제 조 건 단계에서 생성한 고객 프로필 도메인을 선택합니다.

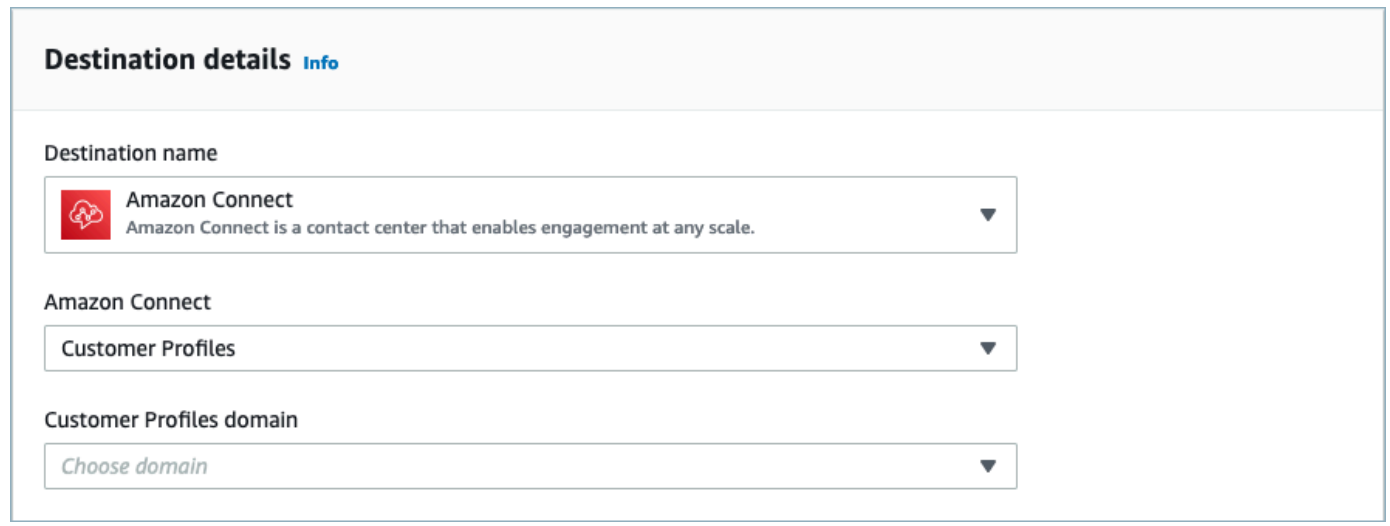

- 8. 온디맨드 실행 또는 일정에 따라 흐름 실행을 선택하여 흐름 트리거를 선택합니다. 다음을 선택합 니다.
	- 온디맨드 실행은 흐름을 트리거할 때만 흐름을 실행합니다.
	- 일정에 따라 흐름 실행은 일정을 사용하여 특정 시간에 흐름을 실행합니다. 일정 간격은 5분, 15 분 또는 1시간으로 제한됩니다.

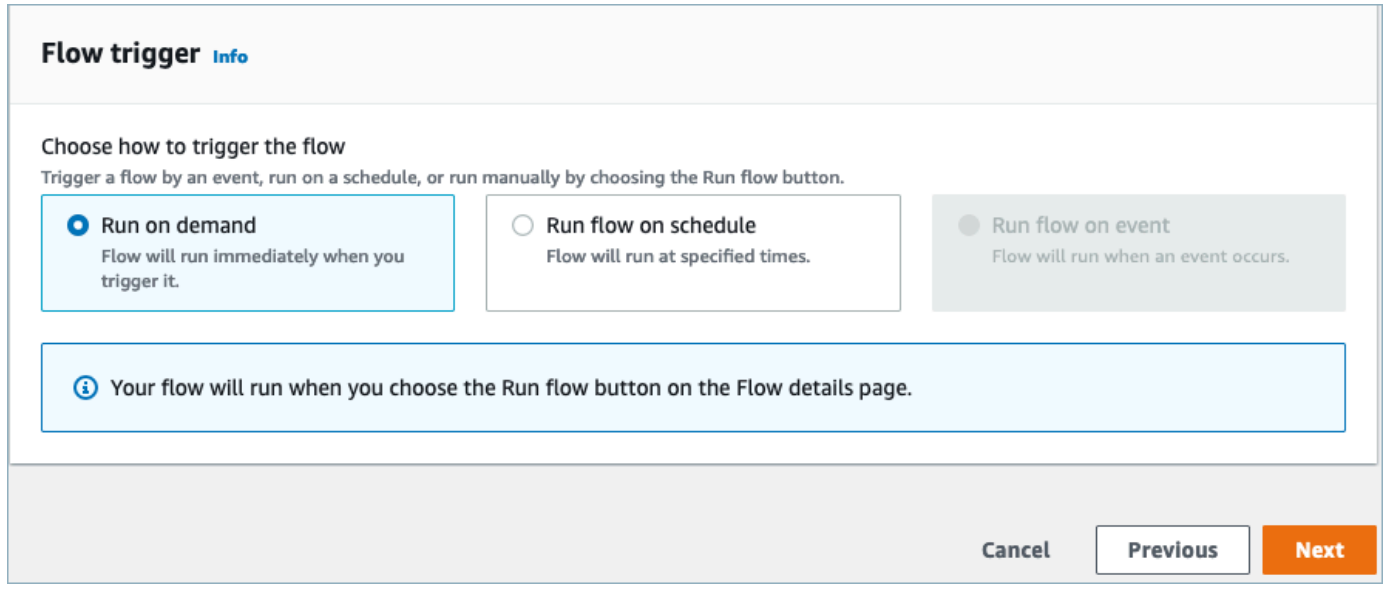

9. 매핑 방법에서 수동으로 필드 매핑을 선택합니다. 외부 애플리케이션에서 소스 필드를 선택한 다 음 필드 직접 매핑을 선택합니다.

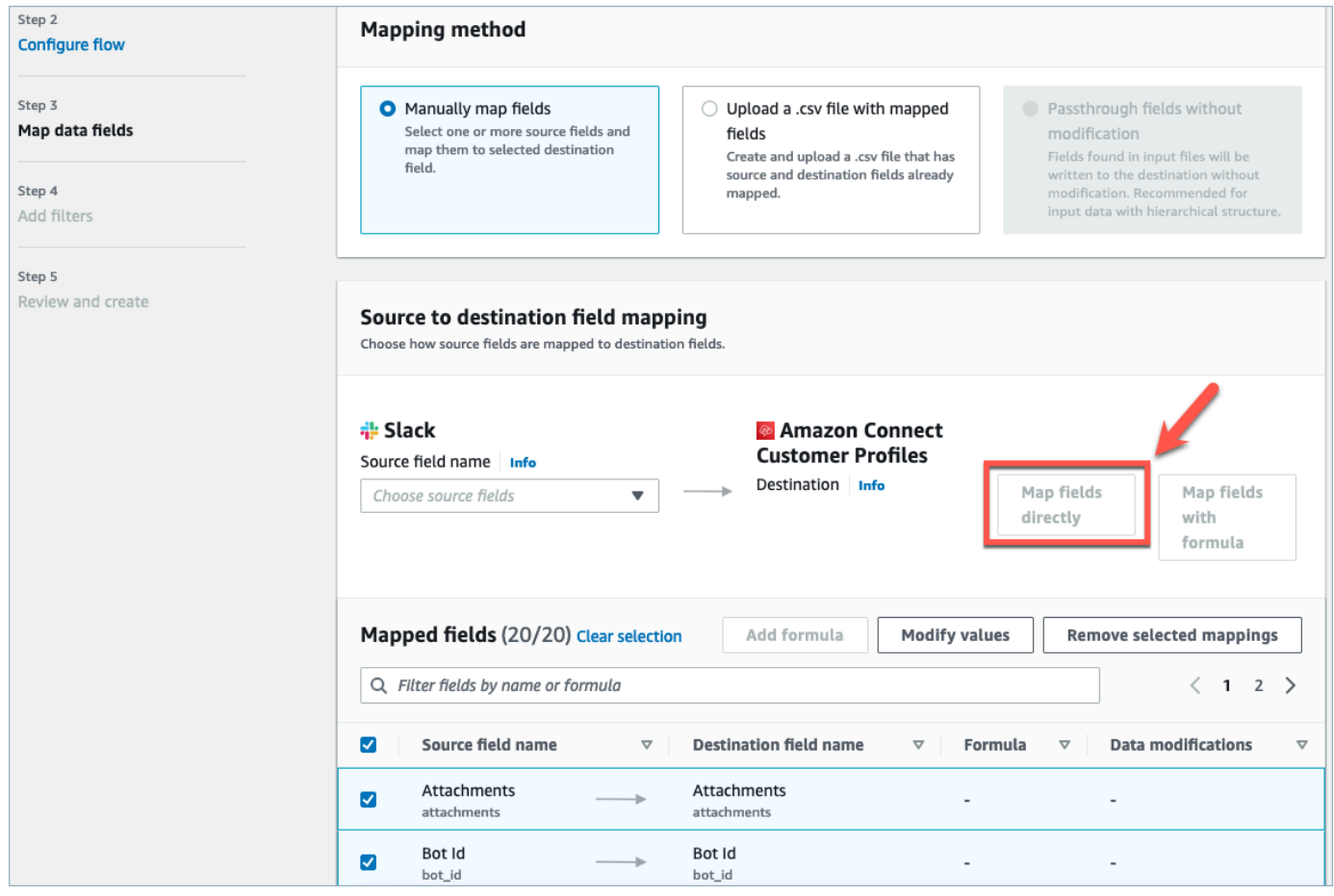

10. 흐름 생성을 검토하고 선택합니다.

Amazon AppFlow 콘솔에서 흐름을 생성하는 방법에 대한 자세한 내용은 [Amazon에서 흐름 생성을](https://docs.aws.amazon.com/appflow/latest/userguide/create-flow.html) 참 조하십시오 AppFlow.

AppFlowAmazon에서 외부 애플리케이션 및 지원되는 기타 여러 애플리케이션의 설정에 대한 자세한 내용은 [지원되는 Amazon AppFlow 소스 및 대상 애플리케이션을](https://docs.aws.amazon.com/appflow/latest/userguide/app-specific.html) 참조하십시오.

데이터 매핑을 설정하여 외부 애플리케이션 데이터가 Customer Profiles에 매핑되는 방법 정의

Amazon AppFlow 통합이 설정되면 고객 프로필에서 데이터 매핑을 설정하여 외부 애플리케이션의 데 이터를 고객 프로필에 매핑하는 방법을 정의해야 합니다. 이를 통해 통합 고객 프로필을 구축하는 데 사용할 데이터를 사용자 지정할 수 있습니다. 통합을 생성한 후에는 다른 매핑을 선택할 수 없으므로 매핑을 신중하게 선택하세요.

데이터 매핑에 대한 자세한 내용은 [객체 유형 매핑](https://docs.aws.amazon.com/connect/latest/adminguide/customer-profiles-object-type-mapping.html)을 참조하세요.

1. AWS 관리 콘솔에 로그인하고 Amazon Connect를 선택한 다음 연결 인스턴스 별칭에서 고객 프로 필을 선택합니다.

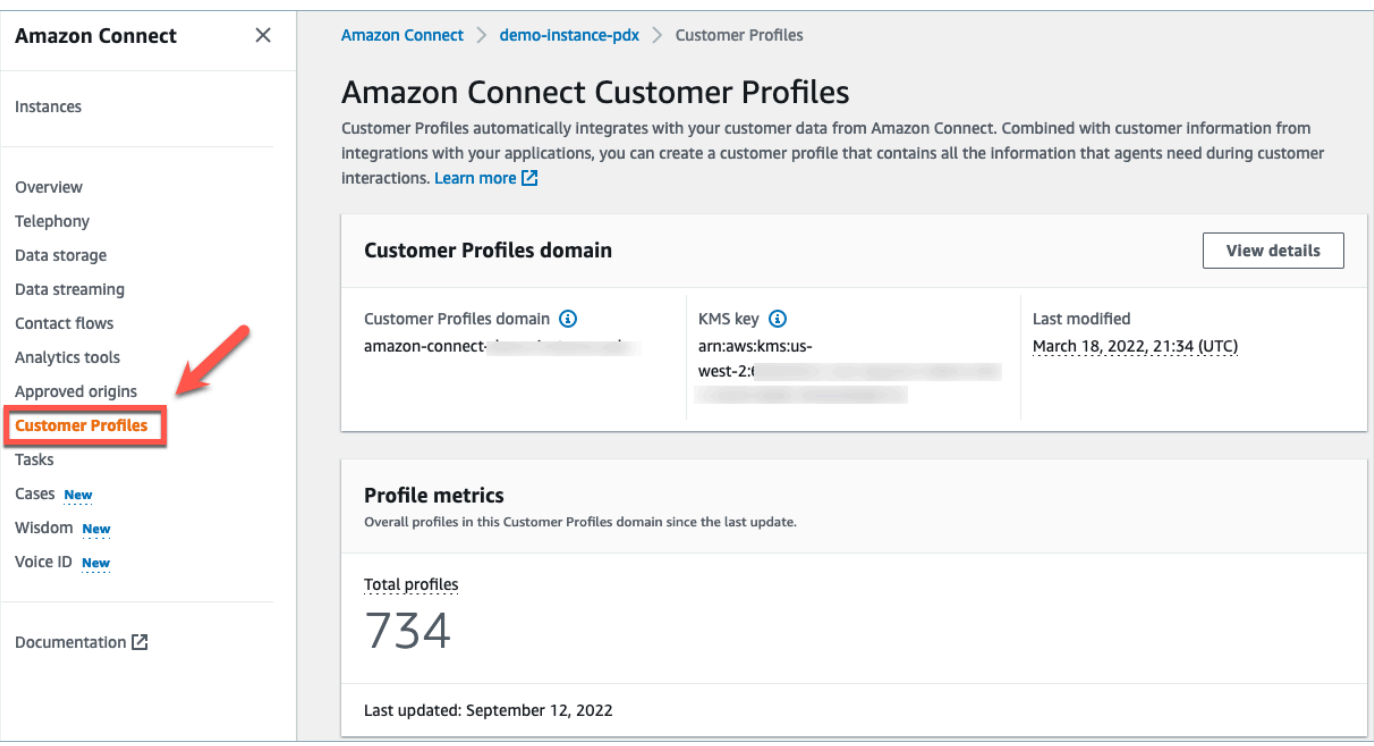

2. 데이터 매핑을 선택한 다음 데이터 매핑 생성을 선택합니다. 데이터 매핑 이름과 설명을 입력합니 다.

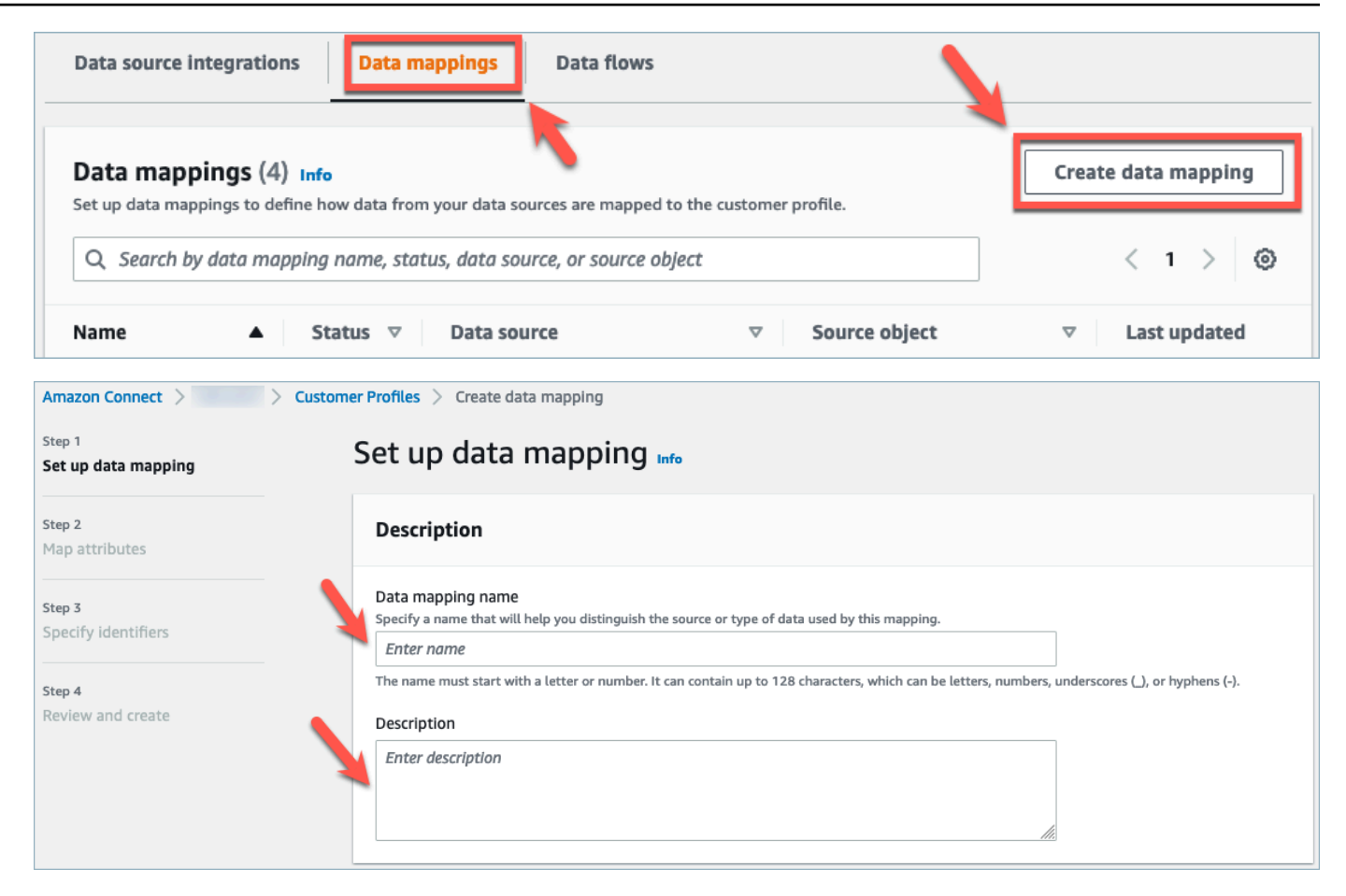

3. 매핑 옵션에서 데이터 소스를 외부 애플리케이션으로 선택하고, 이전 섹션에서 만든 흐름 이름을 선택하고, 데이터 정의 방법을 매핑 대상으로 선택할 수 있습니다. 매핑 대상에서 통합 고객 프로 필에 대해 정의하려는 고객 데이터 유형을 선택할 수 있습니다. 다음을 선택합니다.

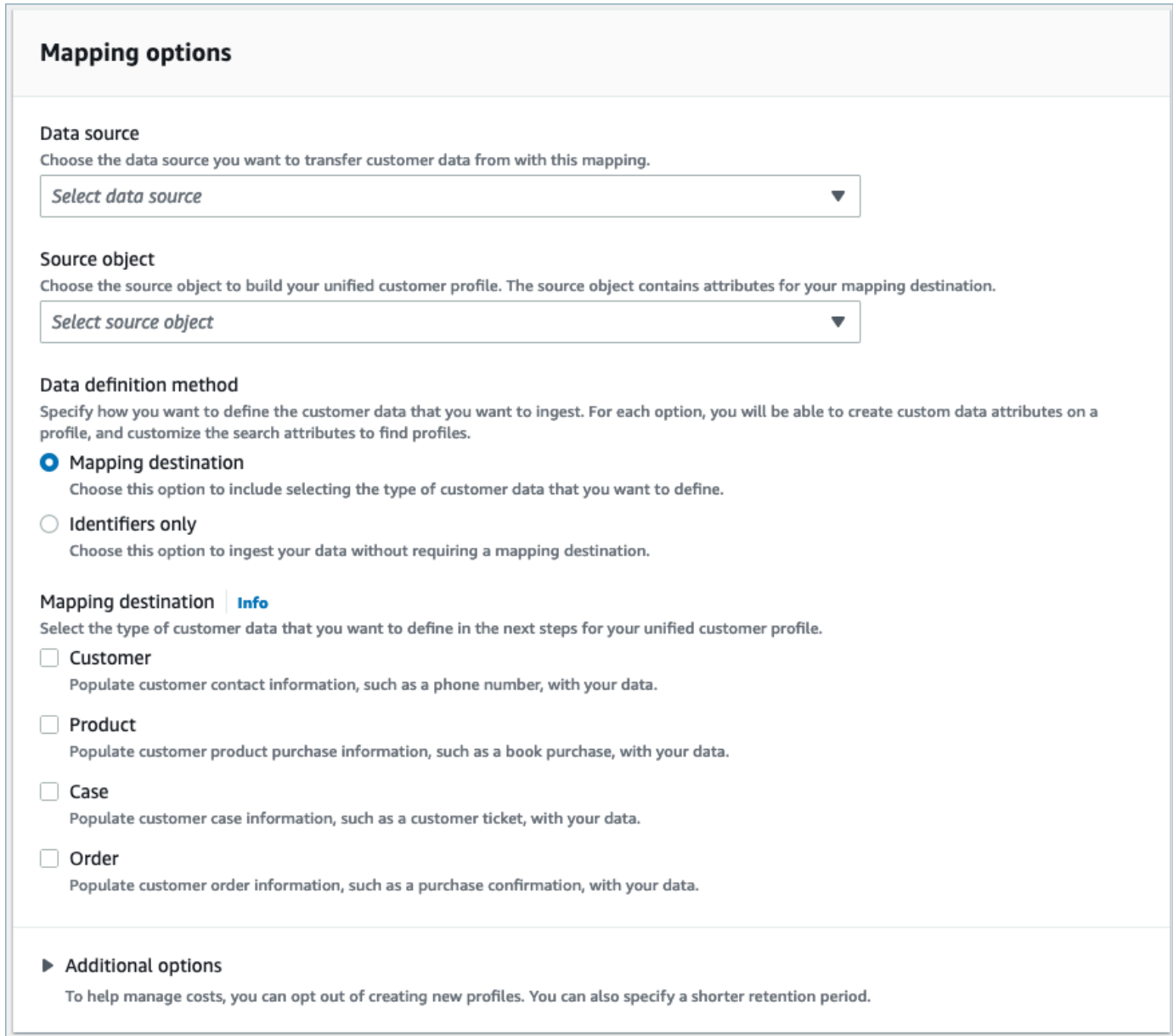

4. 소스, 대상, 콘텐츠 유형과 함께 고객, 제품, 사례 및 주문 속성을 추가한 후 다음을 선택합니다.

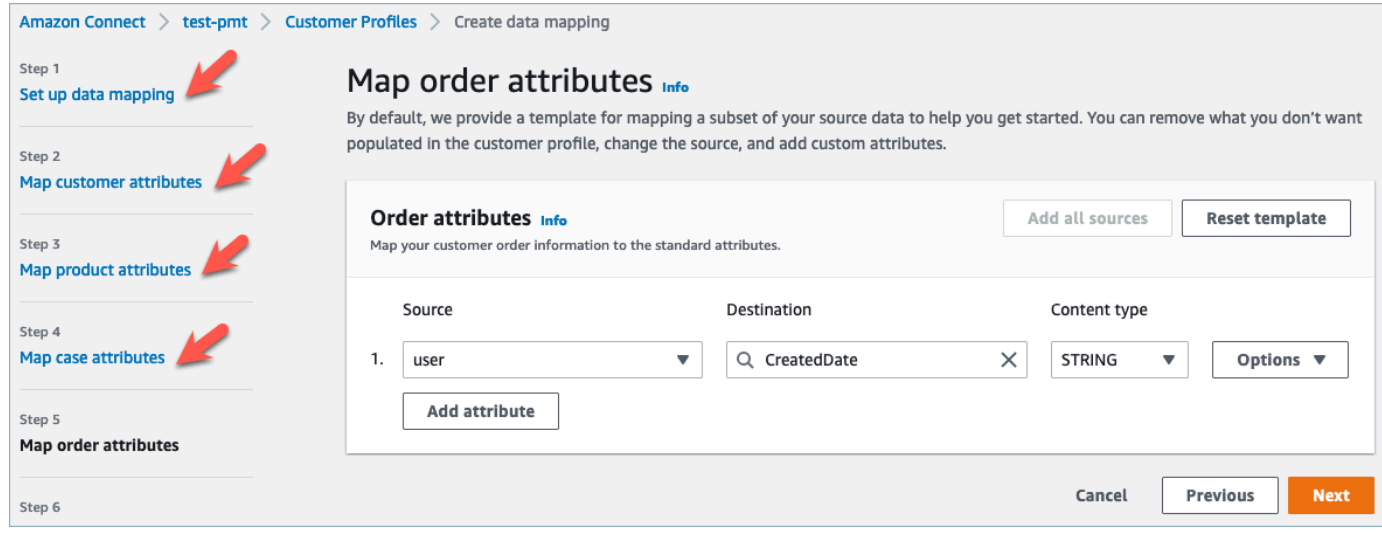

5. 식별자 지정에서 데이터를 다른 데이터 소스 객체와 구분하는 데 도움이 되는 데이터 소스 객체의 다양한 속성을 선택할 수 있습니다. 고유, 고객, 제품, 사례 및 주문 식별자 중에 속성을 선택할 수 있습니다. 식별자에 대한 자세한 내용은 [표준 식별자](#page-2237-0) 섹션을 참조하세요.

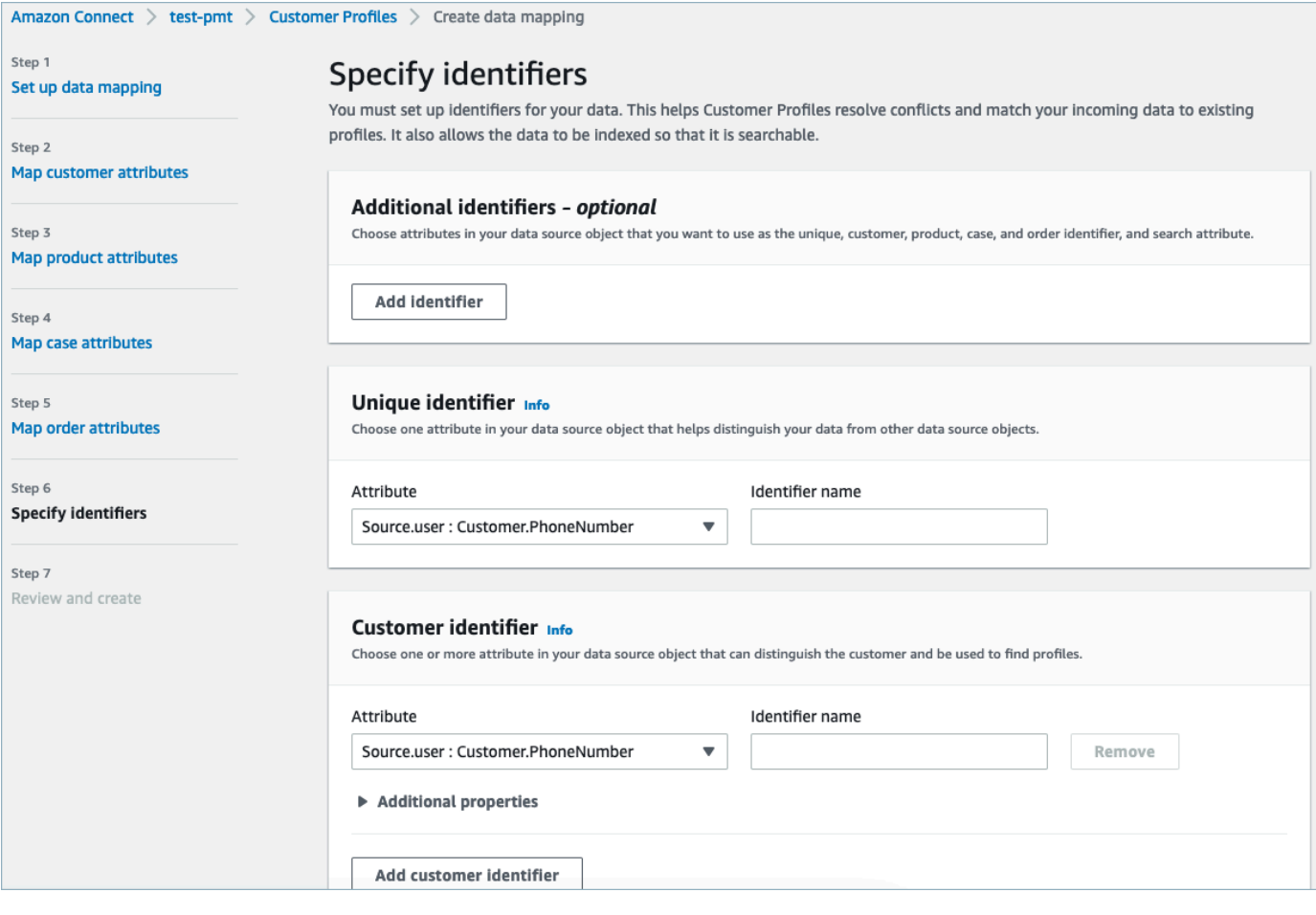

6. 검토 후 데이터 매핑 생성을 선택합니다. 데이터 매핑 상태가 활성으로 표시됩니다.

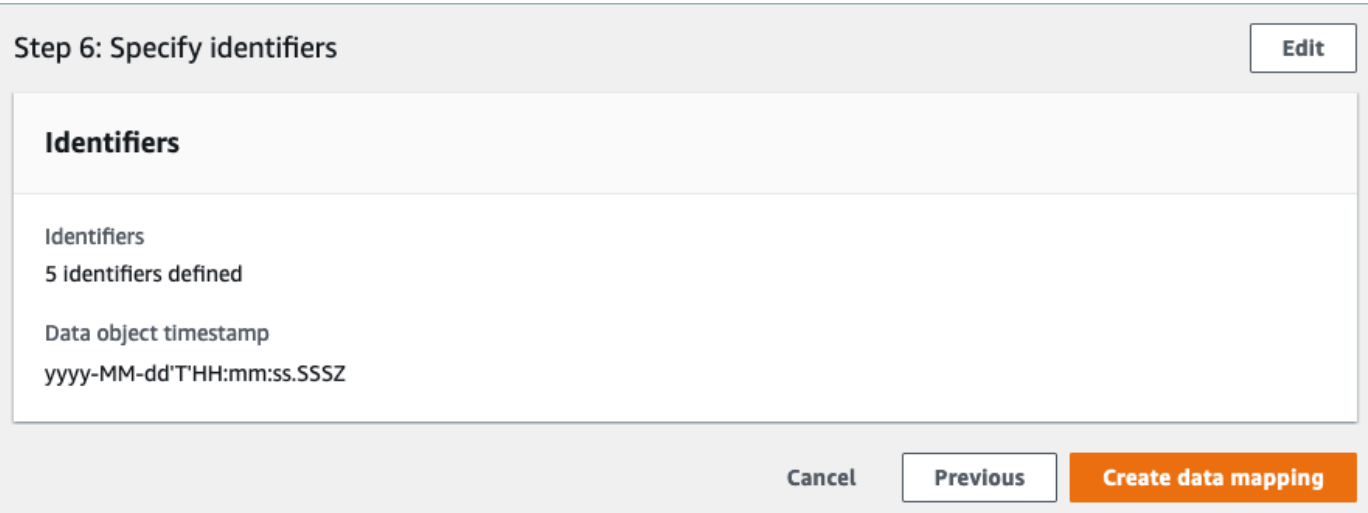

외부 애플리케이션에서 고객 데이터를 수집하도록 통합 설정

외부 애플리케이션에 대한 데이터 매핑 설정이 완료되면 고객 데이터를 수집하기 위한 데이터 소스 통 합을 설정합니다.

- 1. AWS 관리 콘솔에 로그인하고 Amazon Connect를 선택한 다음 연결 인스턴스 별칭에서 Customer Profiles를 선택합니다.
- 2. 데이터 소스 통합 섹션에서 데이터 소스 통합 추가를 선택합니다.

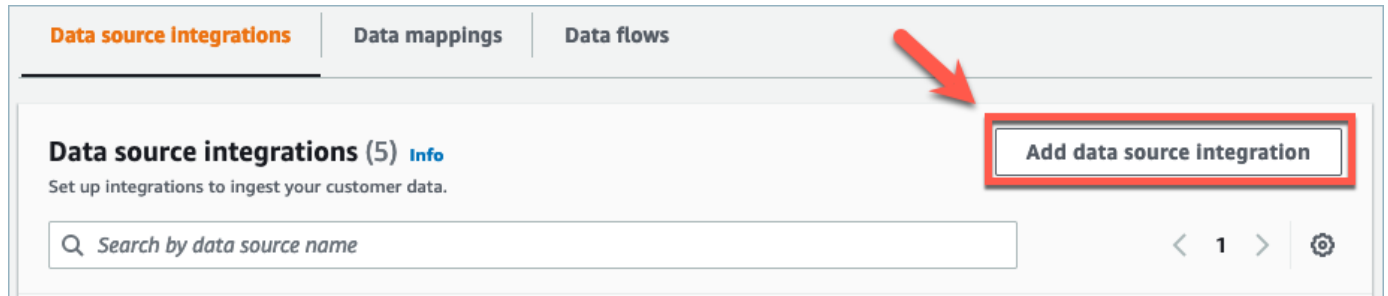

3. 데이터 소스 드롭다운에서 외부 애플리케이션을 선택하고 다음을 선택합니다. 새 흐름 만들기를 선택하여 새 탭에서 Amazon AppFlow 콘솔을 열 수도 있습니다.

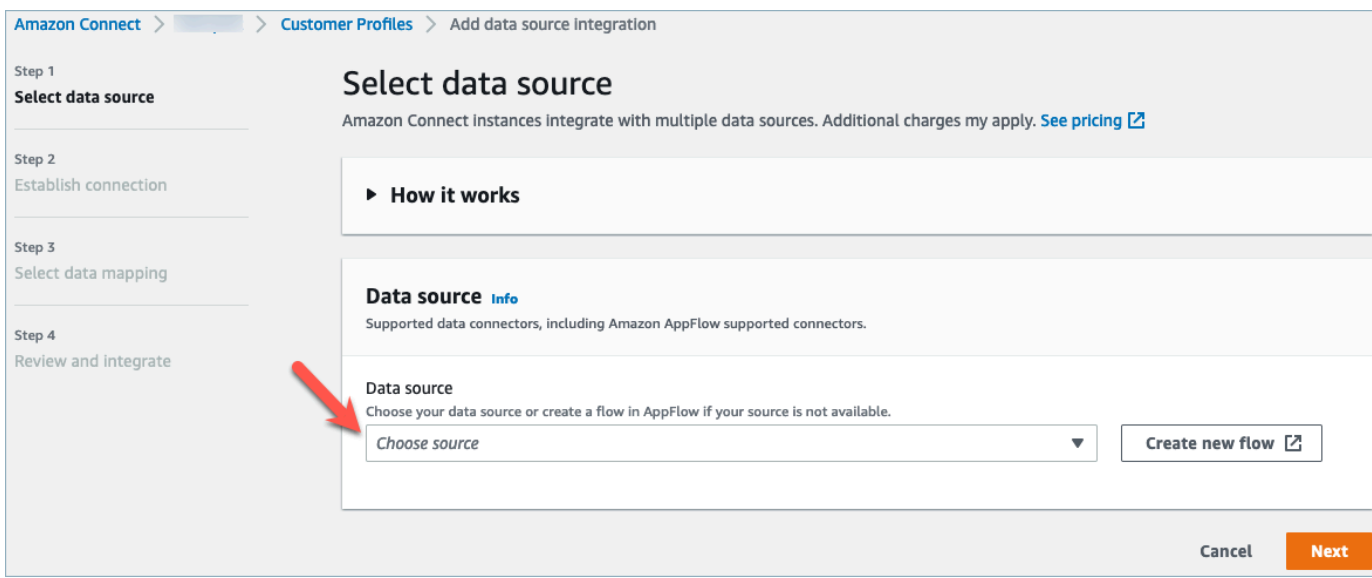

4. 흐름 이름 드롭다운에서 데이터 소스에서 사용할 흐름을 선택하고 다음을 선택합니다.

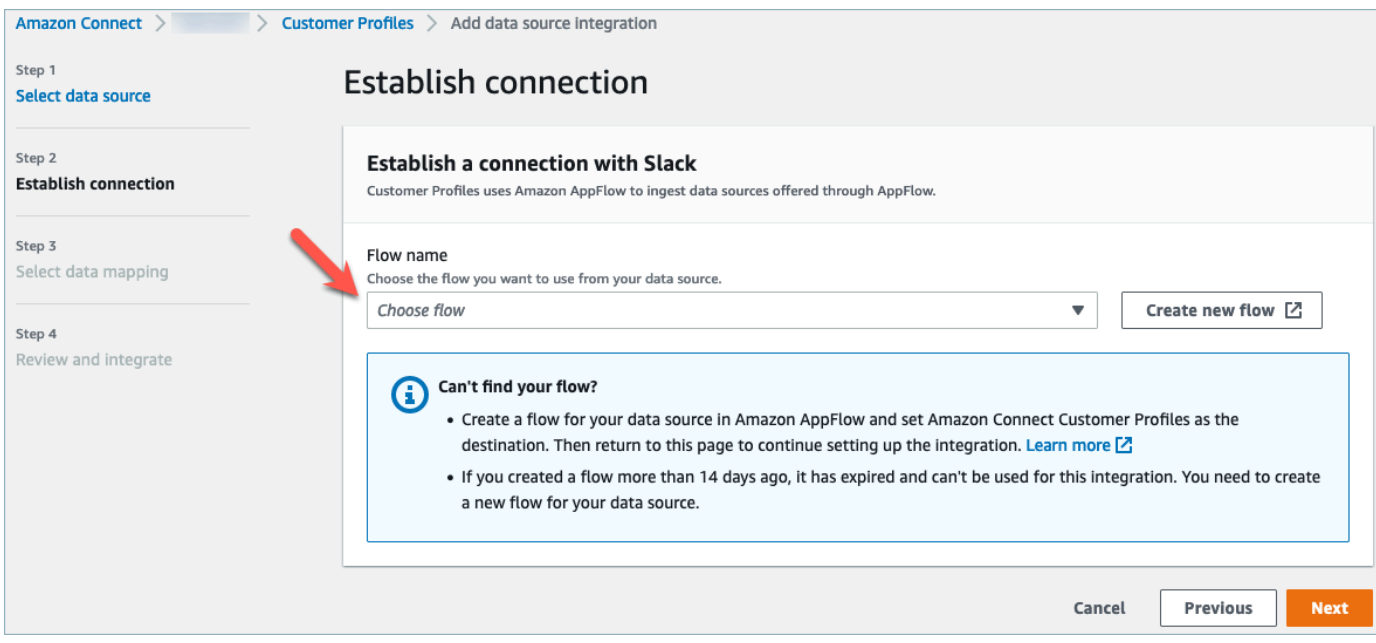

5. 데이터 매핑 드롭다운에서 객체의 외부 애플리케이션 데이터 매핑을 선택하여 데이터 소스가 프 로필에 매핑되는 방식을 정의합니다. 다음을 선택합니다.

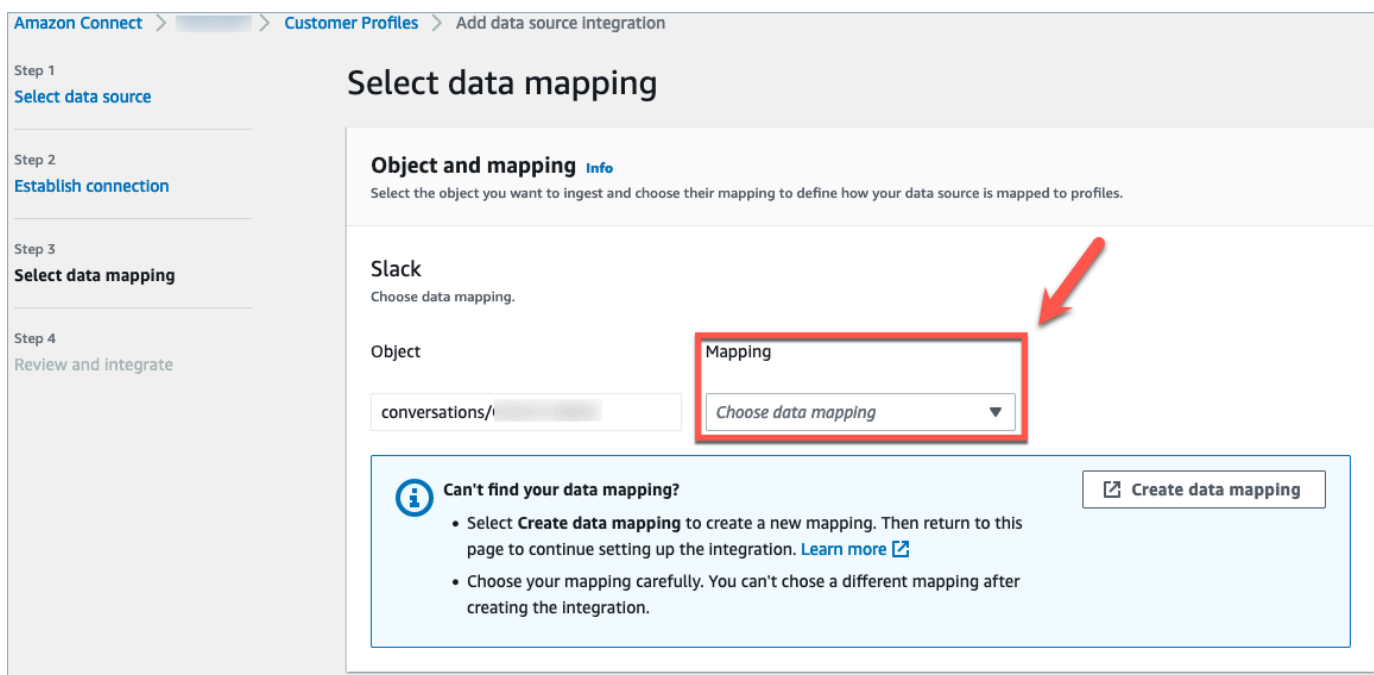

6. 검토하고 데이터 소스 통합 추가를 선택합니다. 외부 애플리케이션의 데이터 소스 통합은 활성 상 태로 전환되기 전에 처음에는 보류 중으로 표시됩니다.

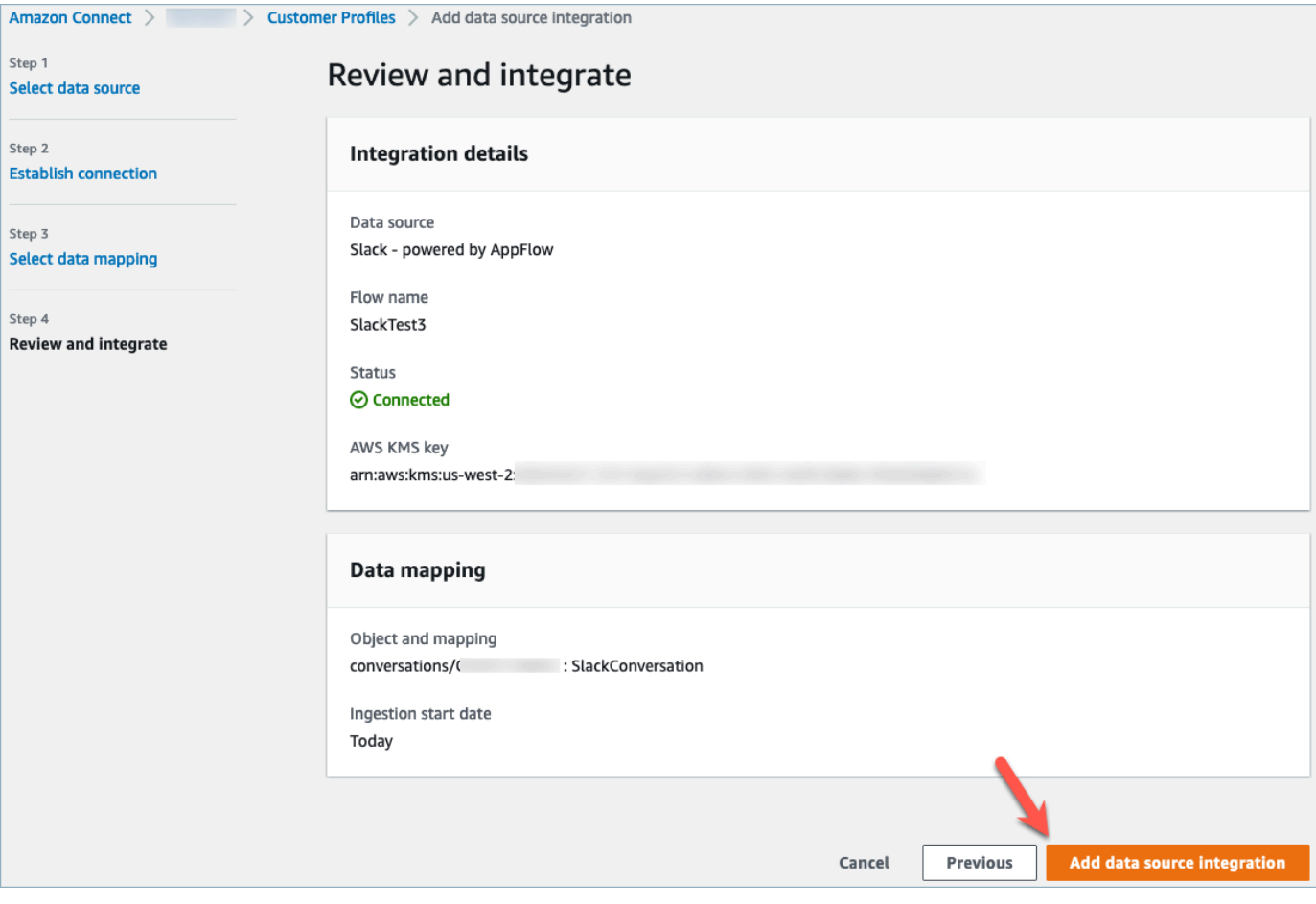

Amazon Connect Customer Profiles 에이전트 CCP에서 통합 고객 프로필 보기

이제 에이전트는 Amazon Connect Agent CCP에 로그인하여 외부 애플리케이션에서 가져온 고객 데 이터를 볼 수 있습니다. Amazon Connect 에이전트 CCP에 연결하는 방법에 대한 자세한 내용은 [에이](https://docs.aws.amazon.com/connect/latest/adminguide/amazon-connect-contact-control-panel.html#use-agent-application) [전트 애플리케이션: 모든 것을 한곳에서를](https://docs.aws.amazon.com/connect/latest/adminguide/amazon-connect-contact-control-panel.html#use-agent-application) 참조하세요.

상담원이 고객 프로필을 보려면 적절한 보안 프로필 권한이 있어야 하며 프로필 검색 창에 있는 키 이 름과 값을 사용하여 검색을 수행할 수 있어야 합니다.

보안 프로필 권한에 대한 자세한 내용은 [보안 프로필](https://docs.aws.amazon.com/connect/latest/adminguide/connect-security-profiles.html)을 참조하세요.

자체 맞춤형 에이전트 애플리케이션과 내장된 고객 프로필을 구축하려는 고급 사용자는 에이전트 애 플리케이션을 보다 세부적으로 사용자 지정할 수 있는 [StreamsJS를](https://github.com/amazon-connect/amazon-connect-customer-profiles) 사용할 수 있습니다.

### Customer Profiles 통합 삭제/중지

#### **a** Note

매핑을 삭제하면 해당 매핑과 관련된 객체 및 데이터만 삭제됩니다. 프로필과 연결된 객체가 여러 개 있는 경우 특정 매핑을 삭제해도 프로필 데이터가 지워지지 않을 수 있습니다. 특정 데이터를 삭제하려면 매핑을 삭제해야 하지만 다른 매핑의 데이터가 포함된 프로필은 여전히 존재할 수 있습니다. 이로 인해 기존 프로필에 대한 추가 요금이 부과될 수 있습니다. [Amazon](#page-2315-0)  [Connect 콘솔](#page-2315-0) 또는 API를 사용하여 고객 프로필에서 도메인과 모든 데이터 (모든 프로필 포함) 를 삭제할 수 있습니다. [DeleteDomain](https://docs.aws.amazon.com/customerprofiles/latest/APIReference/API_DeleteDomain.html)

#### 콘솔 방식

- 고객 프로필 데이터 수집을 중지하려면 언제든지 통합/매핑을 선택한 다음 삭제를 선택합니다.
- 통합, 고객 프로필 및 모든 고객 프로필 데이터를 삭제하려면 Amazon Connect 콘솔에서 고객 프로 필 도메인을 삭제하면 됩니다. 자세한 정보는 [Customer Profiles 도메인 삭제](#page-2315-0)을 참조하세요.

API 방식

- 특정 통합의 고객 프로필 데이터를 삭제하려면 DeleteProfileObjectType API를 사용하세요.
- 통합, 고객 프로필 및 모든 고객 프로필 데이터를 삭제하려면 DeleteDomain API를 사용하세요.

고객 프로필 데이터 수집을 다시 활성화하려면 설정 단계를 다시 진행하세요.

# 객체 유형 매핑

#### 내용

- [고객 객체 유형 매핑의 개념 및 용어](#page-2226-0)
- [객체 유형 매핑 생성](#page-2227-0)
- [객체 유형 매핑 정의 세부 정보](#page-2235-0)
- [객체 유형의 추가 속성](#page-2293-0)
- [추론된 프로필](#page-2293-1)
- [고객 응대 레코드 템플릿](#page-2294-0)
- [\\_phone 키를 사용하여 찾은 하나의 프로필과 고객 응대 레코드를 자동으로 연결](#page-2298-0)
- [객체 유형 매핑의 예](#page-2299-0)
- [암시적 프로필 객체 유형](#page-2303-0)
- [생성형 AI 기반 데이터 매핑](#page-2303-1)

## <span id="page-2226-0"></span>고객 객체 유형 매핑의 개념 및 용어

다음 용어와 개념은 사용자 지정 객체 유형 매핑의 이해에 매우 중요합니다.

표준 프로필 객체

표준 프로필 객체는 모든 프로필에 포함된 사전 정의된 객체입니다.

표준 프로필 객체에는 전화번호, 이메일 주소, 이름 및 기타 표준 데이터와 같은 표준 필드가 포함됩 니다. 이 데이터는 소스 (예: Salesforce ServiceNow, 또는 Marketo) 에 관계없이 표준 형식으로 검 색할 수 있습니다.

#### 프로필 객체

프로필 객체는 프로필에 대해 알려진 단일 정보 단위입니다. 전화 통화, 티켓, 사례 또는 웹 사이트 의 클릭 스트림 레코드에 대한 정보를 예로 들 수 있습니다.

단일 프로필 객체는 최대 250KB일 수 있으며 임의의 구조화된 JSON 문서일 수 있습니다.

- 모든 프로필 객체에는 유형이 있습니다. 예를 들어, 프로필 객체는 Amazon Connect 연락처 레코 드, ServiceNow 사용자 또는 마케토 리드일 수 있습니다.
- 유형은 객체 유형 매핑을 나타냅니다.

• 객체 유형 매핑은 해당 특정 객체가 Customer Profiles에 통합되는 방법을 정의합니다.

프로필

프로필에는 특정 고객이나 고객 응대에 대해 알려진 모든 정보가 포함됩니다. 여기에는 단일 표준 프로필 객체와 임의 개수의 추가 프로필 객체가 포함됩니다.

#### 객체 유형 매핑

객체 유형 매핑은 Customer Profiles에 특정 유형의 데이터를 수집하는 방법을 알려 줍니다. 이는 Customer Profiles에 다음 정보를 제공합니다.

- 데이터를 객체로부터 채워지고 표준 프로필 객체에 수집되는 방법.
- 객체에서 인덱싱되어야 하는 필드와 이 유형의 객체를 특정 프로필에 할당하는 데 이러한 필드가 사용되는 방법.

#### 매핑 템플릿

매핑 템플릿은 Customer Profiles 서비스에 포함된 사전 정의된 객체 유형 매핑입니다.

고객 프로필에는 Amazon Connect 연락처 레코드, Salesforce 계정, ServiceNow 사용자 및 Marketo 리드에 대한 매핑 템플릿이 포함됩니다. [사용 가능한 매핑 템플릿의 전체 목록을 보려면 템](https://docs.aws.amazon.com/customerprofiles/latest/APIReference/API_ListProfileObjectTypeTemplates.html) [플릿 API를 사용하십시오. ListProfile ObjectType](https://docs.aws.amazon.com/customerprofiles/latest/APIReference/API_ListProfileObjectTypeTemplates.html)

매핑 템플릿을 사용하면 추가 정보를 지정하지 않고도 잘 알려진 소스의 데이터를 빠르게 수집할 수 있습니다.

#### <span id="page-2227-0"></span>객체 유형 매핑 생성

객체 유형 매핑은 Salesforce, Zendesk 또는 S3와 같은 소스 애플리케이션에서 특정 유형의 데이터 를 통합 표준 프로필 객체로 수집하는 방법을 Customer Profiles에 알려 줍니다. 그런 다음 [Amazon](#page-2149-0)  [Connect 에이전트 애플리케이션](#page-2149-0)을 사용하여 해당 객체의 데이터(예: 고객 주소 및 이메일)를 에이전트 에게 표시할 수 있습니다.

객체 유형 매핑은 Customer Profiles에 다음 정보를 제공합니다.

- 데이터를 객체로부터 채워지고 표준 프로필 객체에 수집되는 방법.
- 객체에서 인덱싱되어야 하는 필드와 이 유형의 객체를 특정 프로필에 할당하는 데 이러한 필드가 사 용되는 방법.

다음 두 가지 방법으로 객체 유형 매핑을 생성할 수 있습니다.

- Amazon Connect 콘솔을 사용합니다. 사용자 인터페이스를 통해 데이터 매핑 기능에 쉽게 액세스할 수 있습니다. 예를 들어 사용자 지정 속성을 추가하고 고객 응대 모델에 대한 검색 및 고유 식별자를 정의할 수 있습니다. 코딩은 필요 없습니다.
- Customer Profiles API를 사용합니다. 자세한 내용은 [Amazon Connect Customer Profiles API 참](https://docs.aws.amazon.com/customerprofiles/latest/APIReference/Welcome.html) [조](https://docs.aws.amazon.com/customerprofiles/latest/APIReference/Welcome.html)를 확인하세요.

이 주제에서는 Amazon Connect 콘솔을 사용하여 매핑을 생성하는 방법에 대해 설명합니다.

Amazon Connect 콘솔을 사용하여 데이터 매핑 생성

Amazon Connect는 자체 개발 애플리케이션 및 타사 애플리케이션의 고객 데이터를 Amazon S3, Salesforce ServiceNow, Zendesk 및 Marketo와 매핑할 수 있는 코드 없는 환경을 제공합니다.

데이터 매핑을 생성하려면 사용자 지정 프로필 객체의 모습을 설명하는 객체 유형 매핑을 정의해야 합 니다. 이 매핑은 데이터의 필드가 표준 프로필의 필드를 채우 데 사용될 수 있는 방법 또는 데이터를 특 정 프로필에 할당하는 데 사용될 수 있는 방법을 정의합니다.

1단계: 데이터 매핑 설정

- 1. [https://console.aws.amazon.com/connect/에](https://console.aws.amazon.com/connect/)서 Amazon Connect 콘솔을 엽니다.
- 2. 인스턴스 페이지에서 인스턴스 별칭을 선택합니다. 인스턴스 별칭은 Amazon Connect URL에 표 시되는 인스턴스 이름이기도 합니다. 다음 이미지는 Amazon Connect 가상 고객 센터 인스턴스 페 이지를 보여주며, 인스턴스 별칭을 둘러싼 상자가 있습니다.

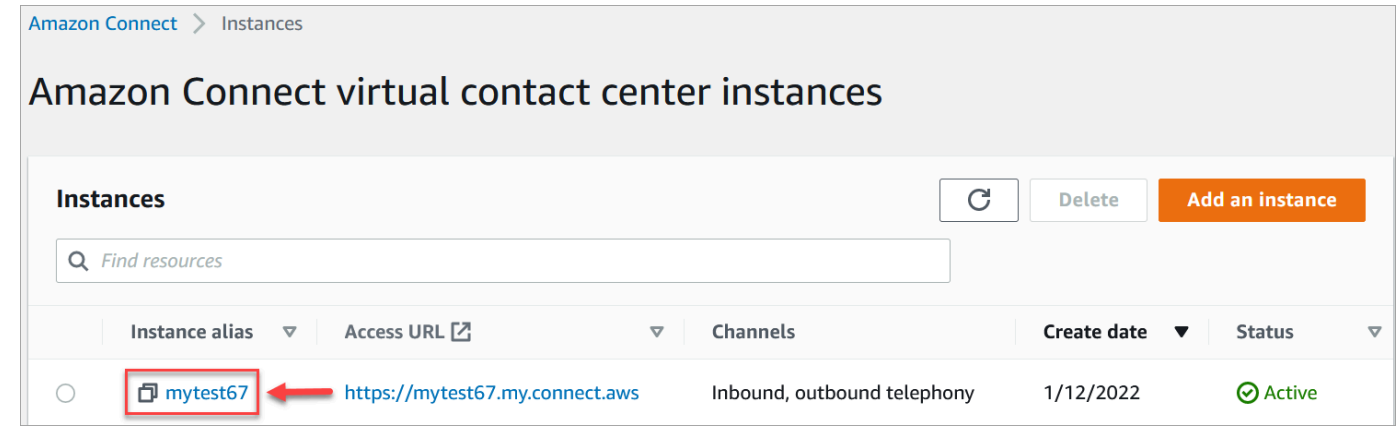

- 3. 탐색 창에서 고객 프로필, 데이터 매핑을 선택합니다.
- 4. 시작하려면 데이터 매핑 생성을 선택합니다.
- 5. 데이터 매핑 설정 페이지의 설명 섹션에서 이 매핑의 소스 또는 용도를 식별하는 데 도움이 되는 이름을 추가합니다. 이는 객체 유형의 메타데이터입니다.
- 6. 데이터 소스 섹션에서:
	- a. Salesforce 또는 Zendesk와 같이 데이터를 어디서 가져오는지 선택합니다. 선택에 따라 Amazon Connect는 사전 정의된 템플릿을 기반으로 사용 가능한 대상을 자동으로 선택합니 다.
	- b. 소스 객체를 선택합니다. 이는 통합 프로필을 작성하는 데 사용됩니다.
	- c. 매핑 대상 섹션에서 통합 고객 프로필을 구축하는 데 사용할 데이터를 선택합니다. 이 정보를 흐름 및 에이전트에게 표시하여 고객 응대와의 상호 작용을 개인화할 수 있습니다.

지원되는 매핑 대상에 대한 자세한 내용은 [매핑 대상에 대한 정보](#page-2233-0) 섹션을 참조하세요.

d. 추가 옵션 섹션에서 새 프로필 생성을 옵트아웃할 시기와 프로필 보존 기간을 선택할 수 있습 니다. 이러한 옵션은 비용을 관리하는 데 도움이 됩니다.

# **a** Note 기본적으로 도메인 보존 기간은 366일입니다. 도메인에 설정된 보존 기간을 변경하려 면 API를 사용하세요. [UpdateDomain](https://docs.aws.amazon.com/customerprofiles/latest/APIReference/API_UpdateDomain.html)

7. S3가 아닌 소스를 선택한 경우 *########* 연결 설정 섹션에서 기존 Amazon AppFlow 또는 Amazon EventBridge 연결을 선택하여 데이터를 연결하거나 새 연결을 생성합니다. 계정에 대한 세부 정보를 입력하여 이 데이터 소스에 대한 새 연결을 생성할 수 있습니다.

연결이 설정되면 데이터 소스에서 수집할 객체를 선택합니다.

8. 다음을 선택합니다.

2단계: 맵 속성

맵 유형 속성 페이지에서 매핑 대상을 기반으로 사전 정의된 템플릿으로 채워진 필드 매핑 테이블을 볼 수 있습니다. 예를 들어 고객, 제품, 사례 또는 주문 속성으로 채워집니다. 속성 (예: AccountNumber) 을 선택한 다음 다른 대상을 선택하여 사전 정의된 템플릿을 변경하거나 사용자 지정 속성 중 하나를 입력할 수 있습니다.

다음 이미지는 템플릿에서 고객 속성으로 채워진 페이지의 예를 보여 줍니다.

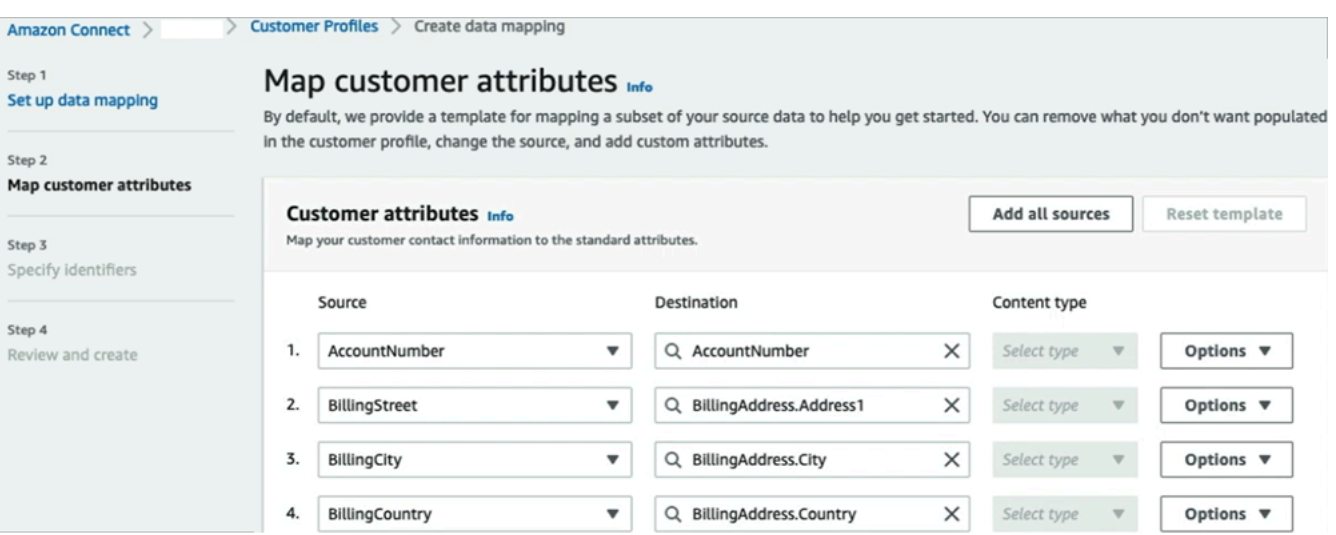

고객 프로필에 채우지 않으려는 항목을 제거하고, 소스를 변경하고, 사용자 지정 속성을 추가할 수 있 습니다.

이 매핑은 데이터 소스를 사용하여 고객 프로필의 전화번호와 같은 고객 응대 정보를 채웁니다. 표준 프로필 템플릿의 속성을 사용합니다.

**G** Tip

• 사용자 지정 특성을 추가하기로 선택하면 대상에 항상 Attributes. 접두사가 추가됩니다. 이렇게 하면 Amazon Connect에서 사용자 지정 속성임을 인식할 수 있습니다.

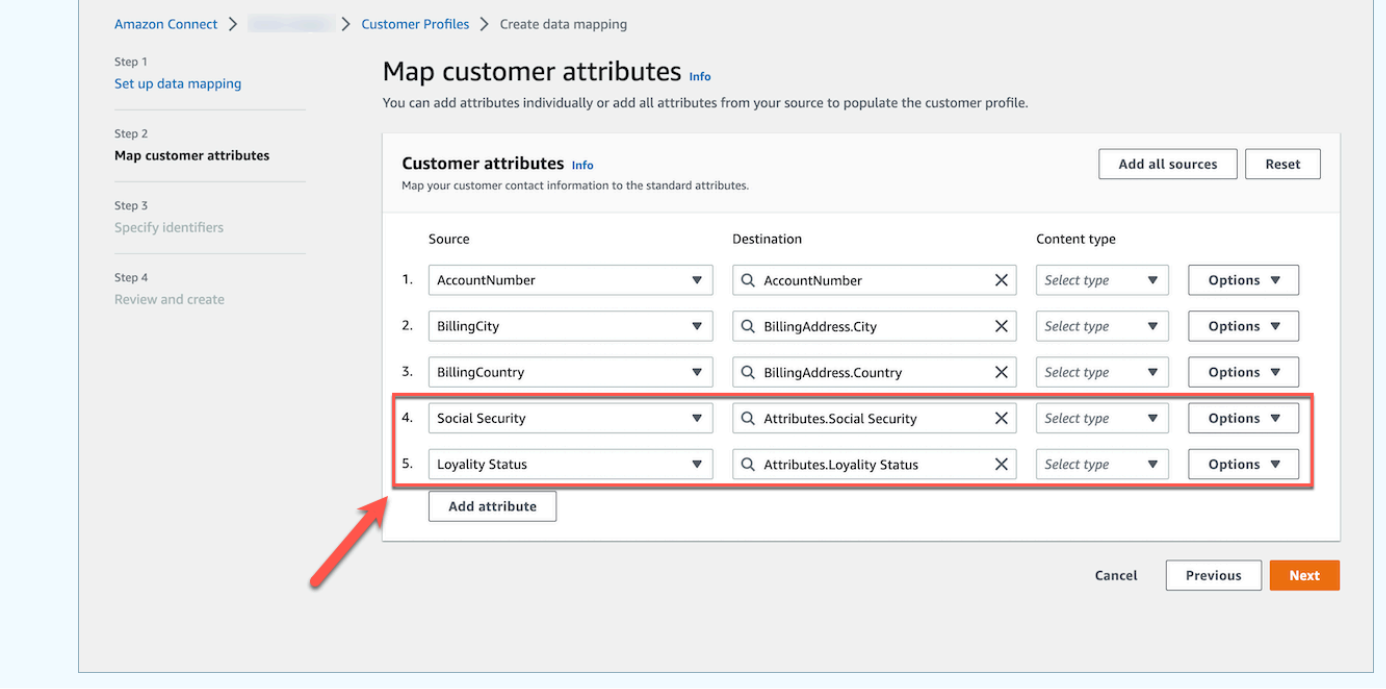

- 에이전트는 이제 Connect 에이전트 애플리케이션의 추가 정보 탭 아래에서 알파벳순으로 정 렬된 사용자 지정 속성을 볼 수 있습니다. 다음 형식을 사용하여 에이전트에게 표시될 각 속 성의 이름을 원하는 대로 생성할 수 있습니다. /^Attributes\.[a-zA-Z0-9]+(?:[ \_ \-]+[a-zA-Z0-9]+)\*\$/
- 수집된 모든 사용자 지정 속성은 Connect Agent 애플리케이션에 표시됩니다. 에이전트에게 특정 정보를 표시하지 않으려면 지금은 사용자 지정 특성을 수집하지 마세요.

3단계: 식별자 지정

식별자 지정 페이지에서 다음 섹션을 완료하세요. 매핑하는 데이터에 따라 페이지에 이들 중 일부가 표 시되지 않을 수도 있습니다.

**G** Note

\_profileId, \_orderId, \_caseId 및 \_assetId 이름은 내부용으로 예약되어 있습니다. 이 러한 이름을 식별자 이름 중 하나로 사용하려는 경우 반드시 LOOKUP\_ONLY로 선언해야 합니 다. 즉, 시스템에서 프로필, 표준 자산, 표준 주문, 표준 사례와 매칭하기 위해 저장하거나 프로 필, 자산, 사례 또는 주문을 검색하기 위해 저장하지 않습니다. 이러한 키를 검색 및 매칭에 사 용할 수 있게 하려면 키 이름을 바꿔야 합니다. LOOKUP\_ONLY 표준 식별자에 대한 자세한 내용 은 [표준 식별자](#page-2237-0) 섹션을 참조하세요.

• 고유 식별자: 데이터를 수집할 때 오류가 발생하지 않도록 하려면 데이터에 대한 고유 식별자가 있 어야 합니다. 이 식별자를 고유 키라고도 합니다. Customer Profiles는 이 데이터를 다른 데이터 소스 객체와 구분하고 검색 및 업데이트 데이터를 인덱싱하는 데 고유 식별자를 사용합니다.

고유 식별자는 하나만 있을 수 있습니다.

• 고유 식별자: 데이터를 수집할 때 오류가 발생하지 않도록 하려면 데이터에 대한 고객 고유 식별자가 하나 이상 있어야 합니다. 이 식별자를 프로필 키라고도 합니다.

Customer Profiles는 이를 사용하여 데이터 사례가 기존 프로필과 연결되는지 아니면 다른 프로필에 서 이 식별자를 검색하여 새 프로필을 만드는 데 사용되는지를 결정합니다.

고객 식별자를 여러 개 사용할 수 있습니다.
#### **G** Tip

에이전트는 상호 작용 시 에이전트 Workspace에서 이러한 고객 식별자를 사용하여 고객의 프로필을 찾을 수 있습니다.

• 제품 식별자: 데이터를 수집할 때 오류가 발생하지 않도록 하려면 데이터에 대한 제품 고유 식별자가 하나 이상 있어야 합니다. 이 식별자를 자산 키라고도 합니다.

Customer Profiles는 이 데이터를 다른 고객 제품 구매 데이터와 구별하는 데 자산 키를 사용합니다. 이 키는 또한 데이터가 기존 프로필과 연결될 수 있는지 아니면 다른 프로필에서 이 식별자를 검색하 여 새 프로필을 만드는 데 사용될 수 있는지를 결정합니다.

제품 식별자를 여러 개 사용할 수 있습니다.

• 사례 식별자: 데이터 수집 시 오류가 발생하지 않도록 하려면 데이터에 대한 사례 식별자가 하나 이 상 있어야 합니다. 이 식별자를 사례 키라고도 합니다.

Customer Profiles는 이 데이터를 다른 고객 사례 데이터와 구별하는 데 사례 키를 사용합니다. 이 키 는 또한 데이터가 기존 프로필과 연결될 수 있는지 아니면 다른 프로필에서 이 식별자를 검색하여 새 프로필을 만드는 데 사용될 수 있는지를 결정합니다.

사례 식별자를 여러 개 사용할 수 있습니다.

• 주문 식별자: 데이터 수집 시 오류가 발생하지 않도록 하려면 데이터에 대한 주문 식별자가 하나 이 상 있어야 합니다. 이 식별자를 주문 키라고도 합니다.

Customer Profiles는 이 데이터를 다른 고객 주문 데이터와 구별하는 데 주문 키를 사용합니다. 이 키 는 또한 데이터가 기존 프로필과 연결될 수 있는지 아니면 다른 프로필에서 이 식별자를 검색하여 새 프로필을 만드는 데 사용될 수 있는지를 결정합니다.

주문 식별자를 여러 개 사용할 수 있습니다.

- 추가 검색 속성 선택 사항: 검색 가능하도록 인덱싱하려는 데이터 소스 객체 의 속성을 선택할 수 있습니다. 기본적으로 모든 식별자가 인덱싱됩니다.
- 데이터 객체 타임스탬프: 유사한 프로필을 통합하기 위해 자격 증명 확인이 활성화된 경우 데이터 객 체 타임스탬프는 프로필 충돌 문제를 해결하는 데 사용됩니다. 두 개 이상의 유사한 프로필에 충돌하 는 레코드가 있는 경우 가장 최근에 업데이트된 타임스탬프가 있는 프로필의 레코드가 사용됩니다.

객체가 마지막으로 업데이트된 시기에 참조할 객체의 속성을 선택할 수 있습니다.

### 4단계: 검토 및 생성

## 데이터 매핑이 생성된 후 데이터 소스 통합 추가를 선택하여 이 객체 유형을 사용할 수 있습니다.

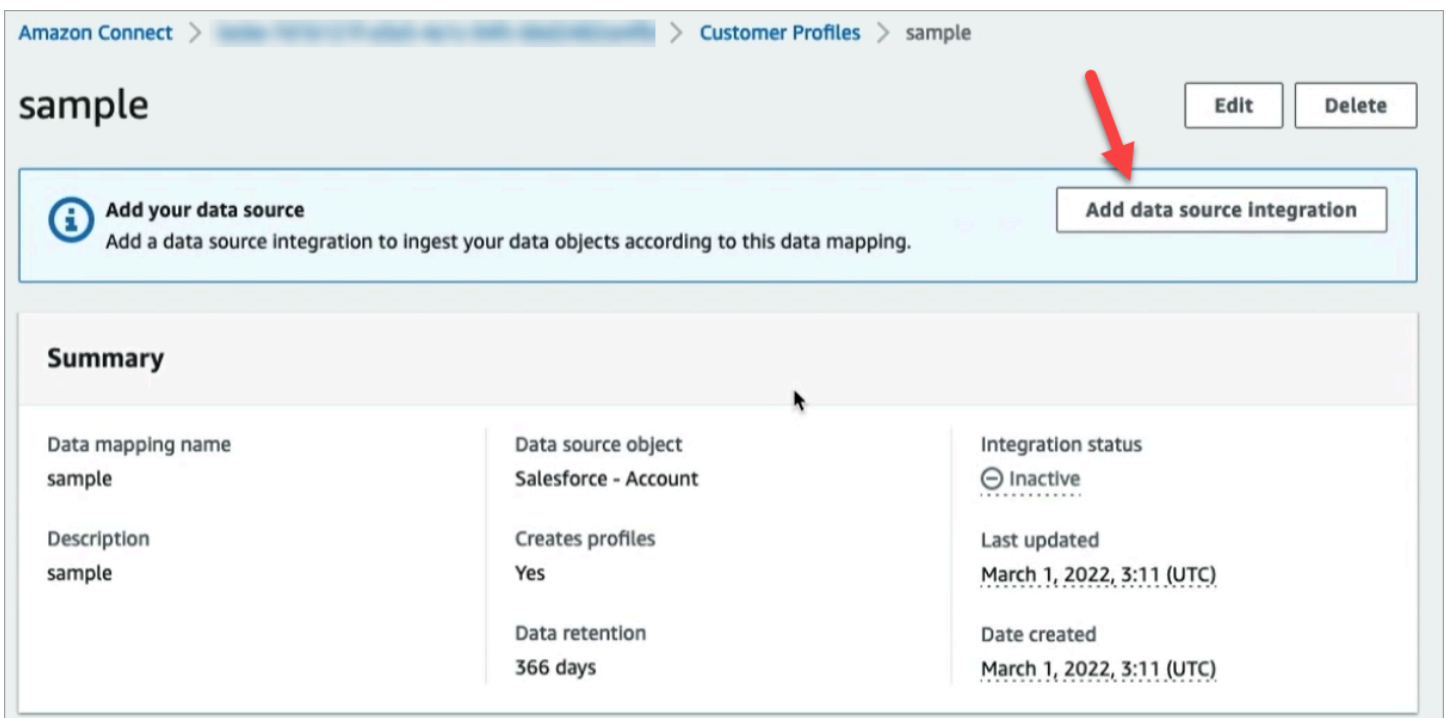

## 매핑 대상에 대한 정보

매핑 대상은 소스에서 Amazon Connect에 이미 정의된 표준 정의로의 매핑입니다.

## 다음 표에는 지원되는 매핑 대상이 나와 있습니다.

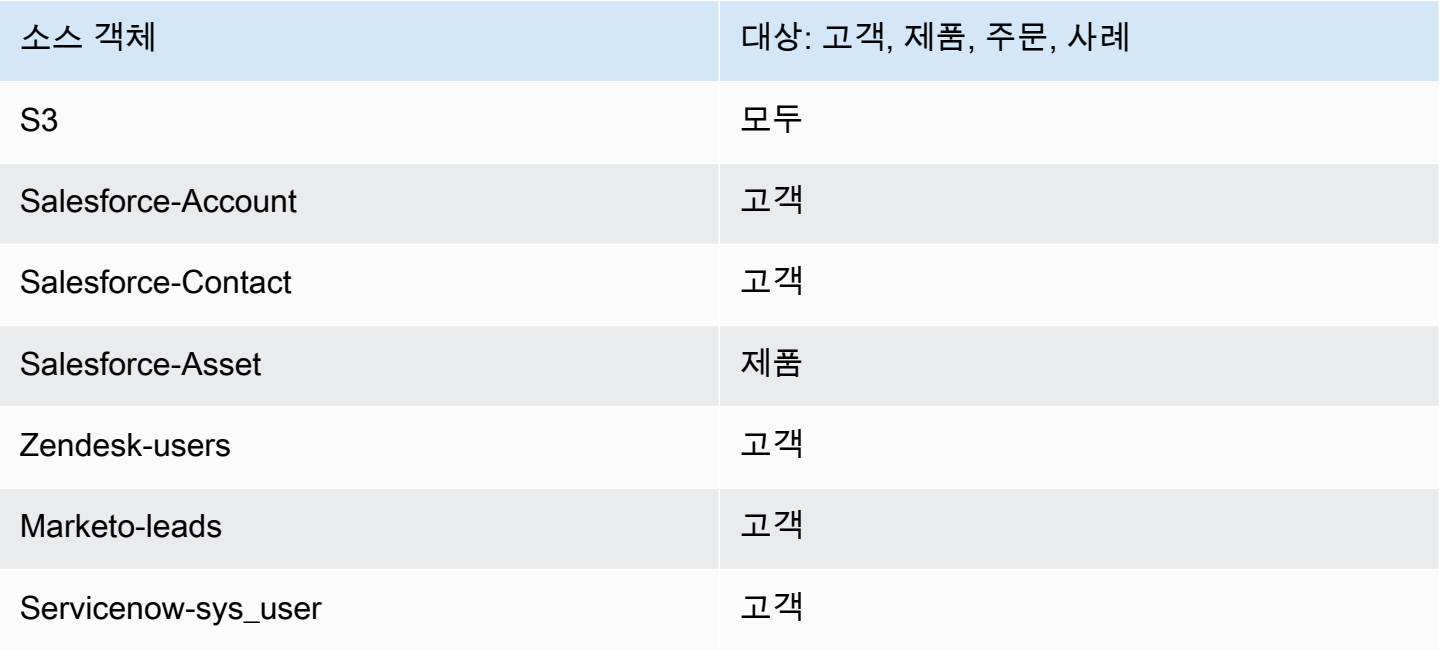

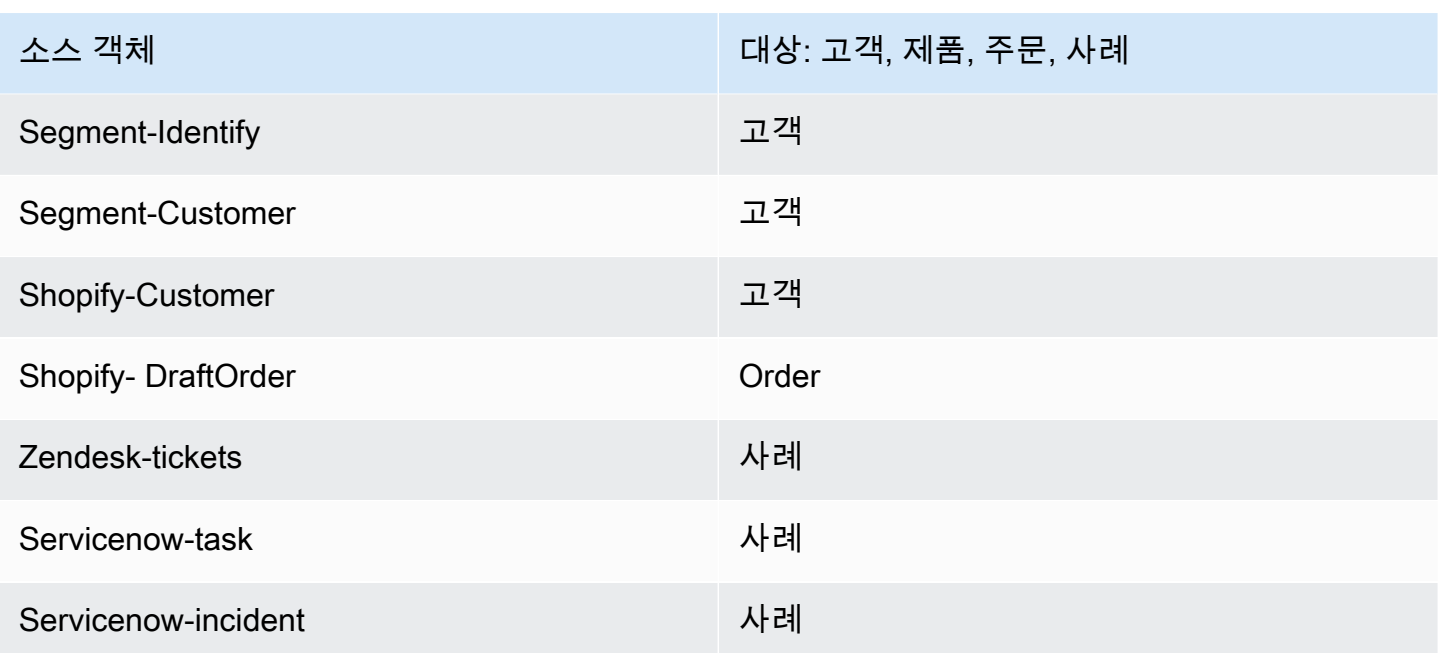

객체 유형 매핑 요구 사항

Customer Profiles가 수신 데이터를 처리할 수 있으려면 객체 유형 매핑에 다음 정보가 있어야 합니다.

- 표준 프로필에 매핑되거나 프로필에 데이터를 할당하는 데 사용되어야 하는 수집된 객체의 모든 필 드에 대한 정의. 이는 수집된 소스 객체의 어떤 필드를 표준 프로필 객체의 지정된 필드에 매핑해야 하는지를 Customer Profiles에 알려 줍니다.
- 사용자 지정 데이터에서 소스 객체의 어떤 필드를 어떻게 인덱싱해야 하나요?

Customer Profiles에서 소스 데이터를 수집할 때 인덱싱된 필드에 따라 다음이 결정됩니다.

- 특정 객체가 속하는 프로필.
- 서로 관련되어 있고 같은 프로필에 배치해야 하는 객체. 고객 응대 레코드의 계좌 번호 또는 고객 응대 ID를 예로 들 수 있습니다.
- 프로필을 찾는 데 사용할 수 있는 값은 무엇인가요? 예를 들어 고객 응대 이름을 인덱싱할 수 있습 니다. 이렇게 하면 에이전트는 특정 이름을 가진 고객의 프로필을 모두 찾을 수 있습니다.

키 요구 사항

키를 하나 이상 정의해야 합니다. Customer Profiles는 이 키를 사용하여 사용자 지정 프로필 객체를 프 로필에 매핑합니다.

또한 사용자 지정 프로필 객체 매핑에는 객체를 고유하게 식별하는 키가 하나 이상 있어야 이 필드의 동일한 값을 지정하여 업데이트할 수 있습니다(단일 키로 이러한 요구 사항을 충족할 수 있음).

각 키는 하나 이상의 필드로 구성될 수 있습니다.

필드 요구 사항

필드 정의는 소스 객체에서 해당 필드 이름의 값을 읽는 방법을 지정합니다. 또한 필드 정의는 필드에 저장되는 데이터의 종류를 지정합니다.

객체 유형 이름은 임의의 영숫자 문자열 또는 '-' 및 '\_' 문자일 수 있으며 예약된 표준 객체 유형에 사용 되는 '\_' 문자로 시작할 수 없습니다.

## 객체 유형 매핑 정의 세부 정보

객체 유형 매핑 정의는 필드 정의와 키 정의의 두 부분으로 구성됩니다.

**G** Tip

객체 유형 매퍼를 생성하는 방법을 알아보려면 [사전 구축된 Amazon S3 커넥터를 사용하는](https://aws.amazon.com/blogs/contact-center/unify-and-organize-customer-information-with-amazon-connect-customer-profiles-with-the-pre-built-amazon-s3-connector/) [Amazon Connect Customer Profiles로 고객 정보 통합 및 구성](https://aws.amazon.com/blogs/contact-center/unify-and-organize-customer-information-with-amazon-connect-customer-profiles-with-the-pre-built-amazon-s3-connector/) 블로그 게시물을 참조하세요. 또는 [고객 프로필 데이터를 콜 센터 YouTube 경험에 통합하는 방법에 대한 이 동영상을 확인](https://www.youtube.com/watch?v=LLIEwFel_7c&t=1767s) [해 보십시오](https://www.youtube.com/watch?v=LLIEwFel_7c&t=1767s).

## 필드 정의 세부 정보

필드 정의는 소스, 대상, 필드 유형을 정의합니다. 예:

```
"Fields": { 
          "{fieldName}": { 
              "Source": "{source}", 
              "Target": "{target}", 
              "ContentType": "{contentType}" 
         }, ... 
     }, ...
```
• Source: 필드의 JSON 접근자 또는 필드 값을 생성하기 위한 핸들바 매크로일 수 있습니다.

구문 분석되는 소스 객체에는 \_source라는 이름이 지정되므로 소스 필드의 모든 필드 앞에 이 문 자열을 붙여야 합니다. source 객체만 지원됩니다.

핸들바 매크로 솔루션을 사용하면 상수를 생성하고 여러 소스 객체 필드를 단일 필드로 결합할 수 있 습니다. 이는 인덱싱에 유용합니다.

• Target: 표준 객체 유형에서 이 필드의 데이터를 매핑해야 하는 위치를 지정합니다.

표준 프로필을 채우면 수집되는 데이터 형식에 대한 특별한 지식 없이도 Customer Profiles를 기반으 로 구축된 애플리케이션을 사용하여 모든 데이터 소스에서 수집한 데이터를 사용할 수 있습니다.

이 필드는 선택 사항입니다. 키에 필드를 포함하기 위한 목적으로만 필드를 정의하는 것이 좋습니다.

- 이 필드의 형식은 항상 JSON 접근자입니다. 지원되는 유일한 대상 객체는 \_profile입니다.
- ContentType: STRING, NUMBER, PHONE\_NUMBER, EMAIL\_ADDRESS, NAME 값이 지원됩니 다. ContentType이 지정되지 않으면 STRING으로 간주됩니다.

ContentType은 에이전트가 검색할 수 있도록 값을 인덱싱하는 방법을 결정하는 데 사용됩니 다. 예를 들어 ContentType을 PHONE\_NUMBER로 설정하면 전화번호가 처리되므로 에이 전트는 어떤 형식으로든 전화번호를 검색할 수 있습니다. 예를 들어 문자열 "+15551234567"은 "(555)-123-4567"과 매칭됩니다.

키 정의 세부 정보

키에는 [SearchProfiles](https://docs.aws.amazon.com/customerprofiles/latest/APIReference/API_SearchProfiles.html)API를 사용하여 개체 (또는 개체가 속한 프로필) 를 검색하는 데 사용할 수 있는 키를 함께 정의하는 하나 이상의 필드가 포함되어 있습니다. 프로필을 고유하게 식별하거나 객체 자체 를 고유하게 식별하도록 키를 정의할 수도 있습니다.

```
"Keys": { 
          "{keyName}": [{ 
              "StandardIdentifiers": [...], 
              "FieldNames": [ "{fieldname}", ...] 
         }], ... 
     }, ...
```
키 이름은 도메인 전체에 적용됩니다. 두 개의 서로 다른 객체 유형 매핑에서 이름이 같은 키가 두 개 있 는 경우:

- 이러한 키는 동일한 네임스페이스를 차지해야 합니다.
- 이는 서로 다른 객체 간에 프로필을 서로 연결하는 데 사용할 수 있습니다. 객체 간에 키가 일치하는 경우 Customer Profiles는 두 객체를 동일한 프로필에 배치합니다.

다른 말로 표현하자면, 동일한 값이 키가 서로 관련되어 있다는 의미인 경우에만 도메인에서 키의 이름 이 서로 같을 수 있습니다. 예를 들어, 한 유형의 객체에 지정된 전화번호는 다른 유형의 객체에 지정된 동일한 전화번호와 관련이 있습니다. Salesforce에서 가져온 객체에 지정된 내부 식별자는 Marketo에 서 가져온 다른 객체와 값이 완전히 같더라도 해당 객체와 관련이 없을 수 있습니다.

키 정의는 다음 두 가지 방법으로 사용됩니다.

- 수집 중에 Customer Profiles 내에서 객체를 할당해야 하는 프로필을 파악하는 데 사용됩니다.
- [SearchProfilesA](https://docs.aws.amazon.com/customerprofiles/latest/APIReference/API_SearchProfiles.html)PI를 사용하여 키 값을 검색하고 프로필을 찾을 수 있습니다.

## 기본 검색 키

\_phone및 와 같은 기본 검색 키는 표준 프로필\_email[, 표준 자산, 표준](#page-2244-0) [주문](#page-2271-0) [및 표준](#page-2279-0) [사례](#page-2284-0) 개체 템플 릿에 미리 정의되어 있습니다. [SearchProfiles API에서](https://docs.aws.amazon.com/customerprofiles/latest/APIReference/API_SearchProfiles.html) 기본 검색 키를 키 이름으로 사용하여 프로필을 찾을 수 있습니다.

#### 표준 식별자

표준 식별자를 사용하면 키에 속성을 설정할 수 있습니다. 프로필에 데이터를 수집하려는 방식에 따라 사용할 식별자를 결정하세요. 예를 들어 전화번호를 식별자 PROFILE로 표시합니다. 즉, 전화번호는 고유 식별자로 취급됩니다. Customer Profiles에 동일한 전화번호를 가진 두 고객 응대가 있는 경우 고 객 응대는 단일 프로필로 병합됩니다.

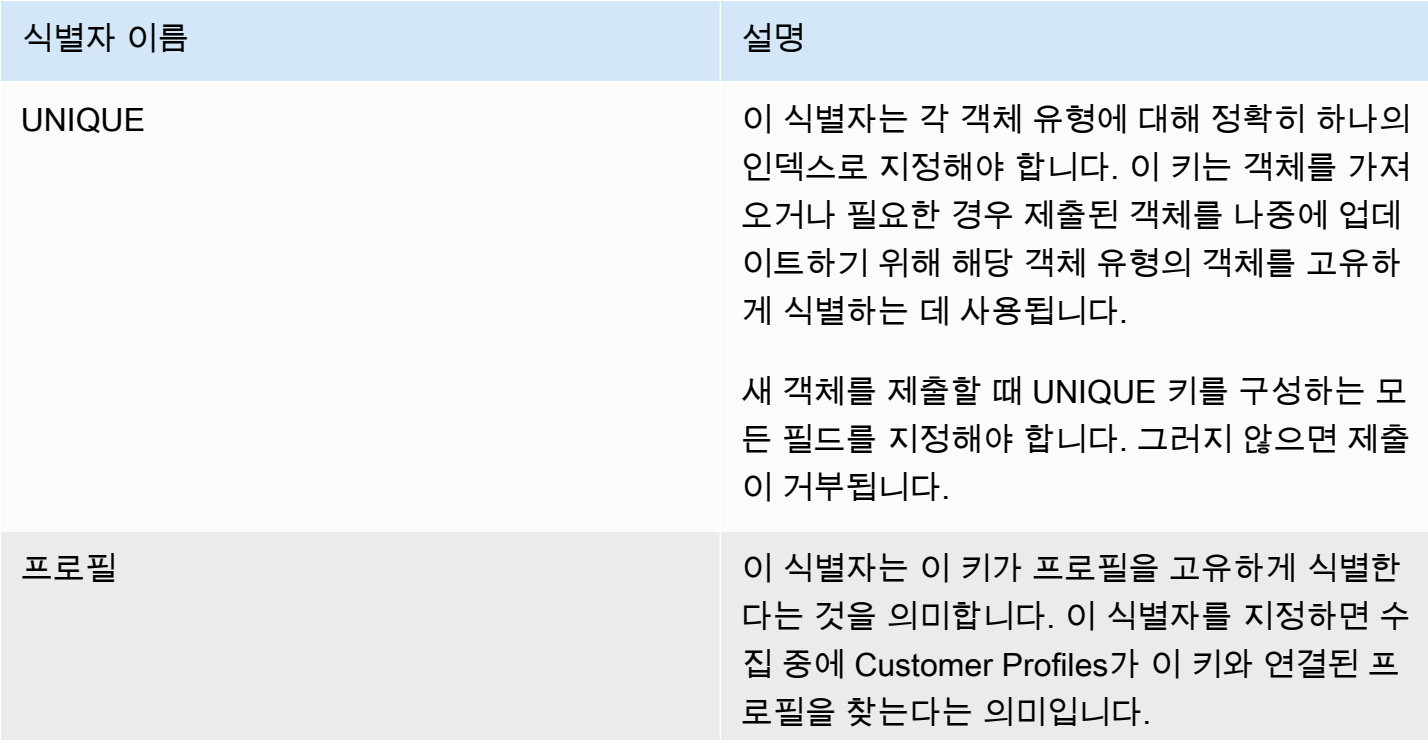

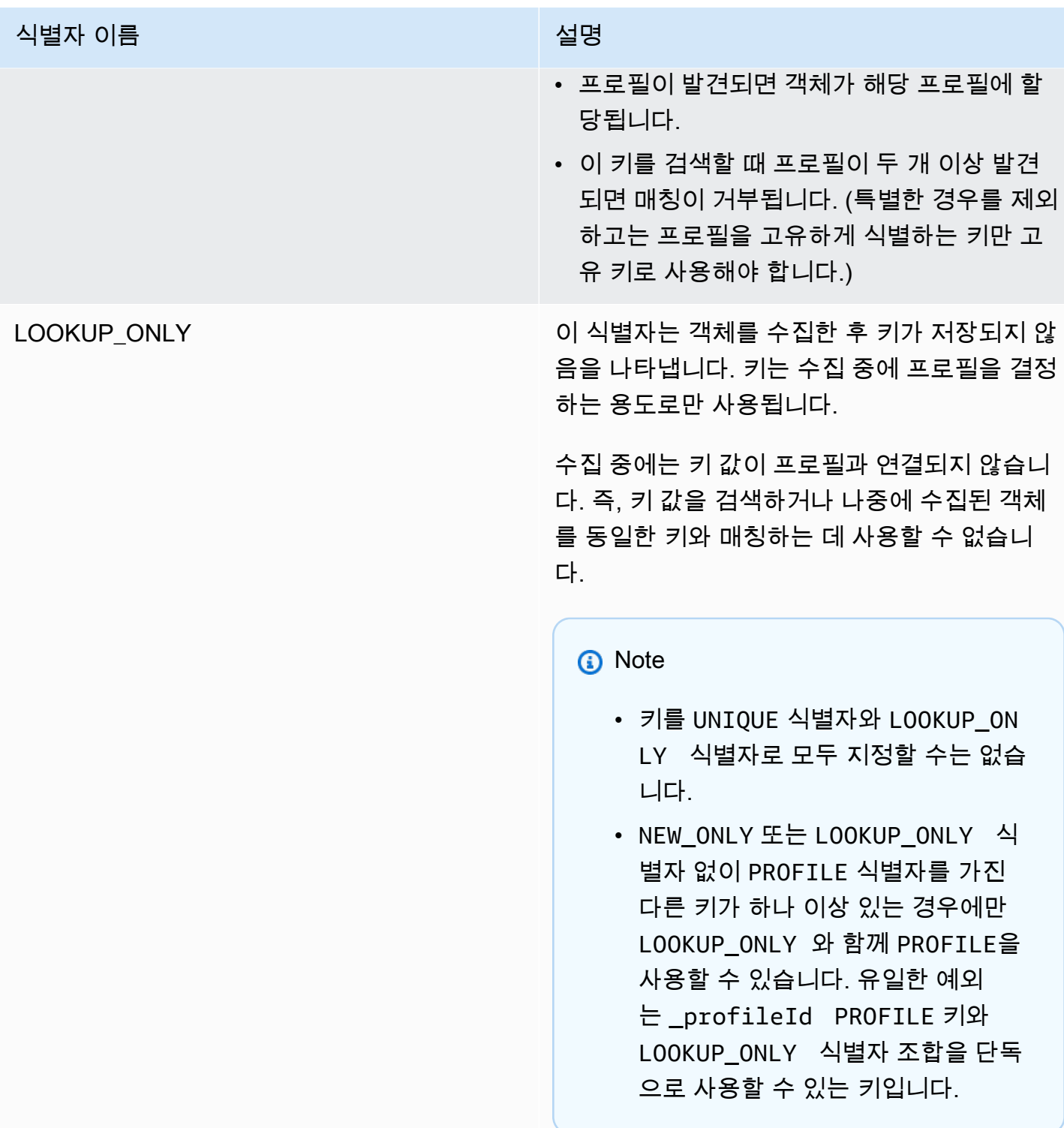

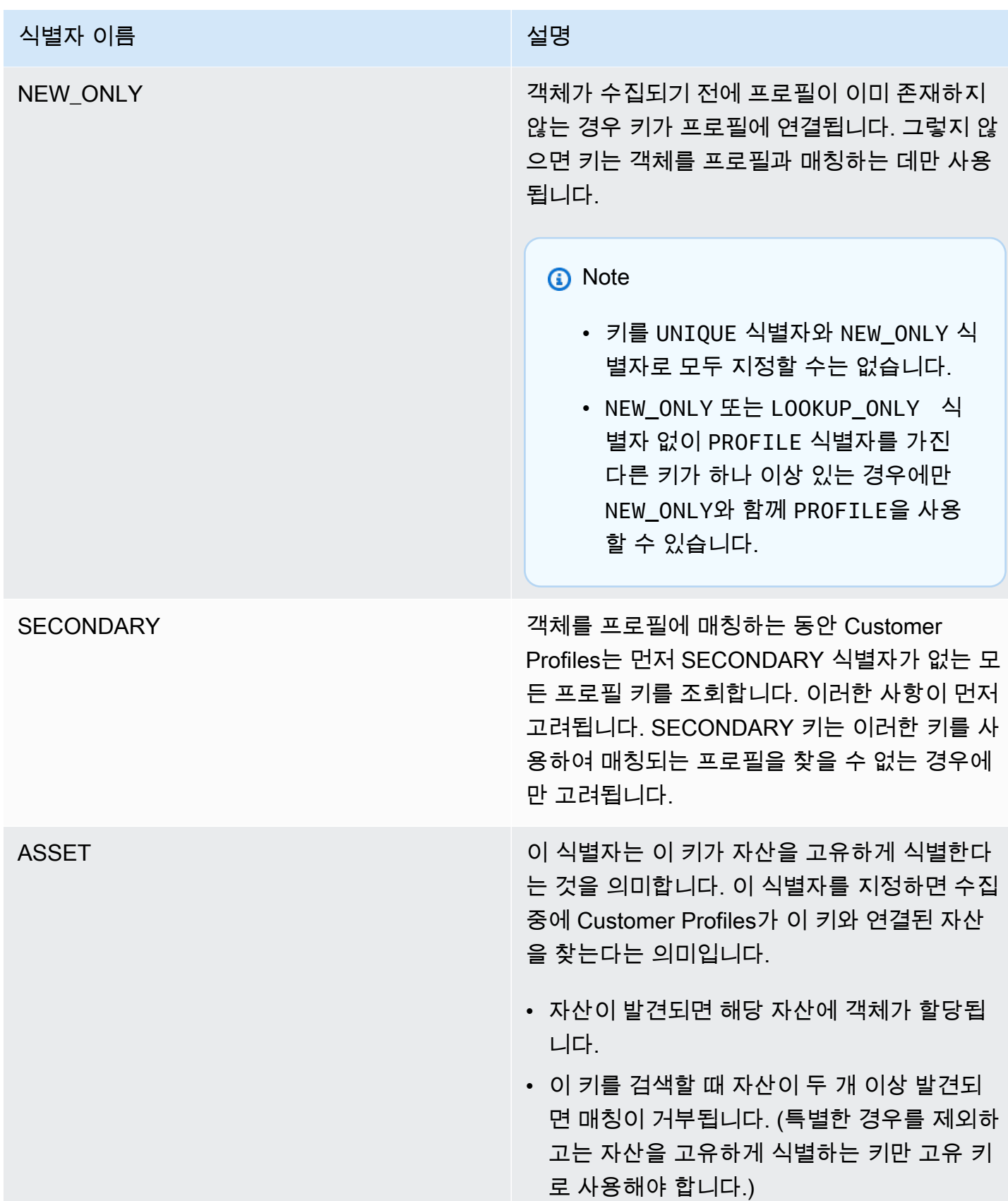

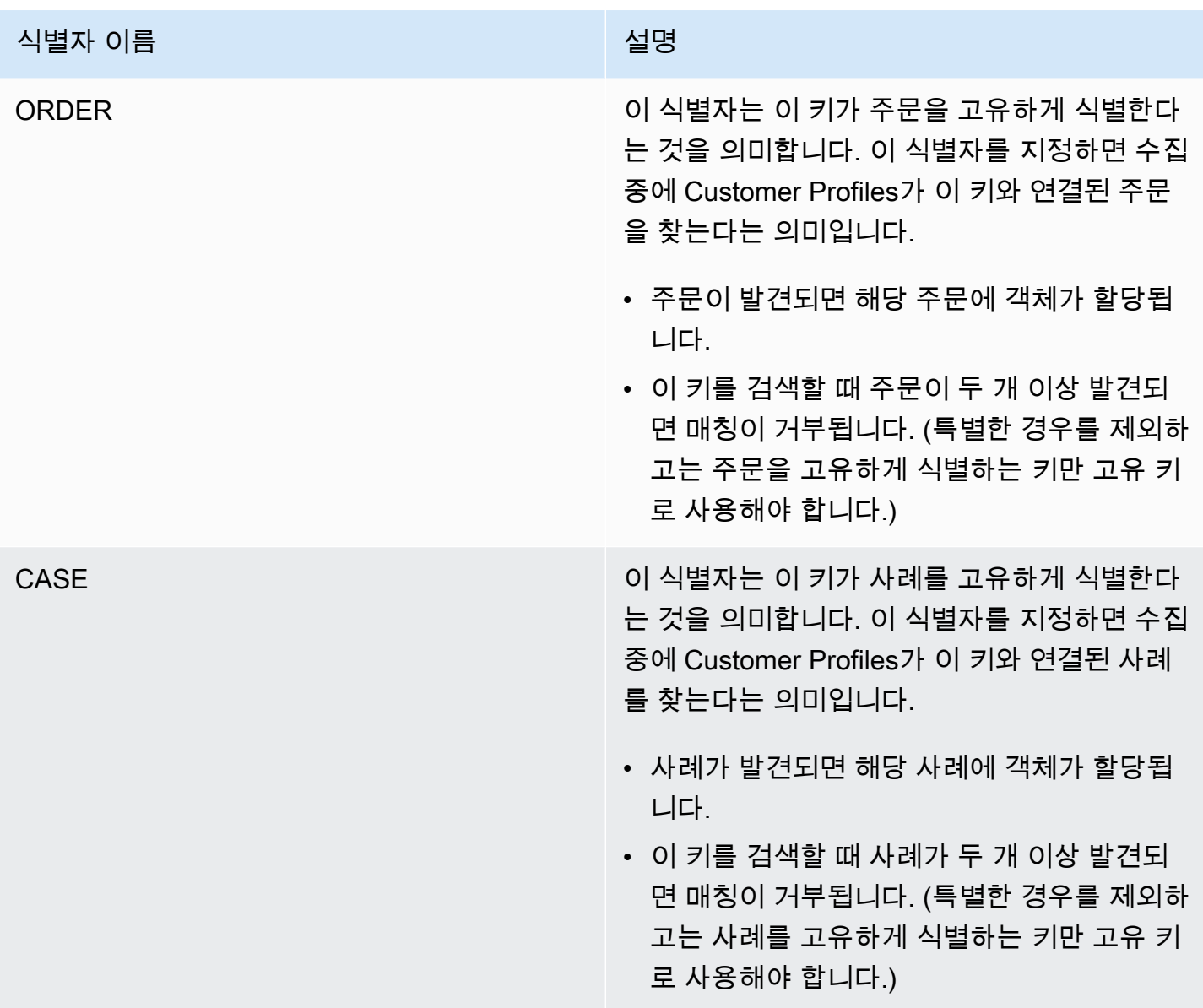

키 정의를 사용한 프로필 할당 작동 방식

Customer Profiles는 사용자 지정 객체 매핑을 수집할 때 키 정의를 처리합니다. 다음 다이어그램은 Customer Profiles가 주요 정의의 표준 식별자를 처리하여 객체를 할당할 프로필을 결정하는 방법을 보 여 줍니다.

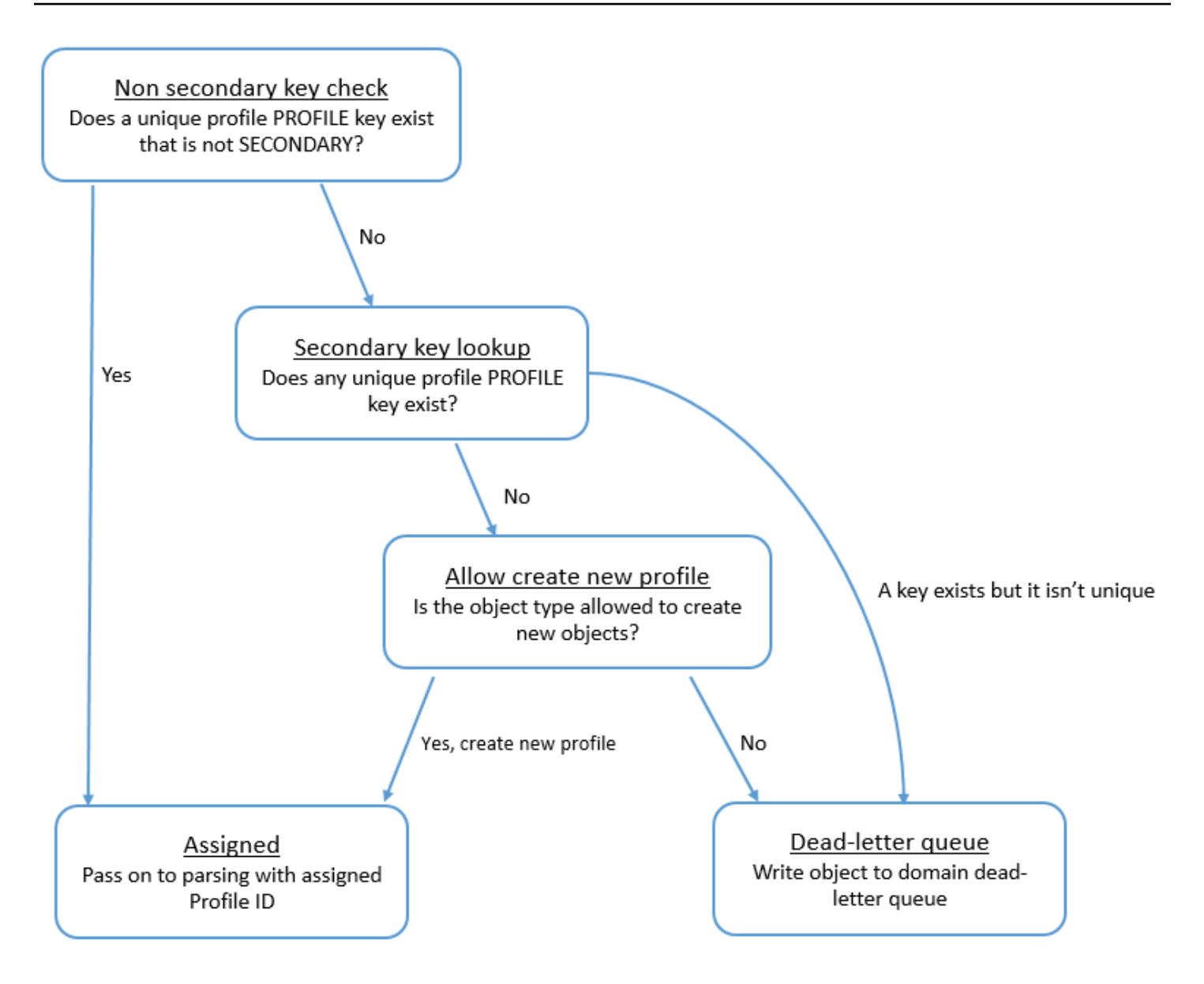

# 향후 검색을 위해 인덱스에 키를 추가하는 방법

다음 다이어그램은 Customer Profiles가 표준 식별자를 처리하여 키를 유지할지 여부를 결정하는 방법 을 보여 줍니다.

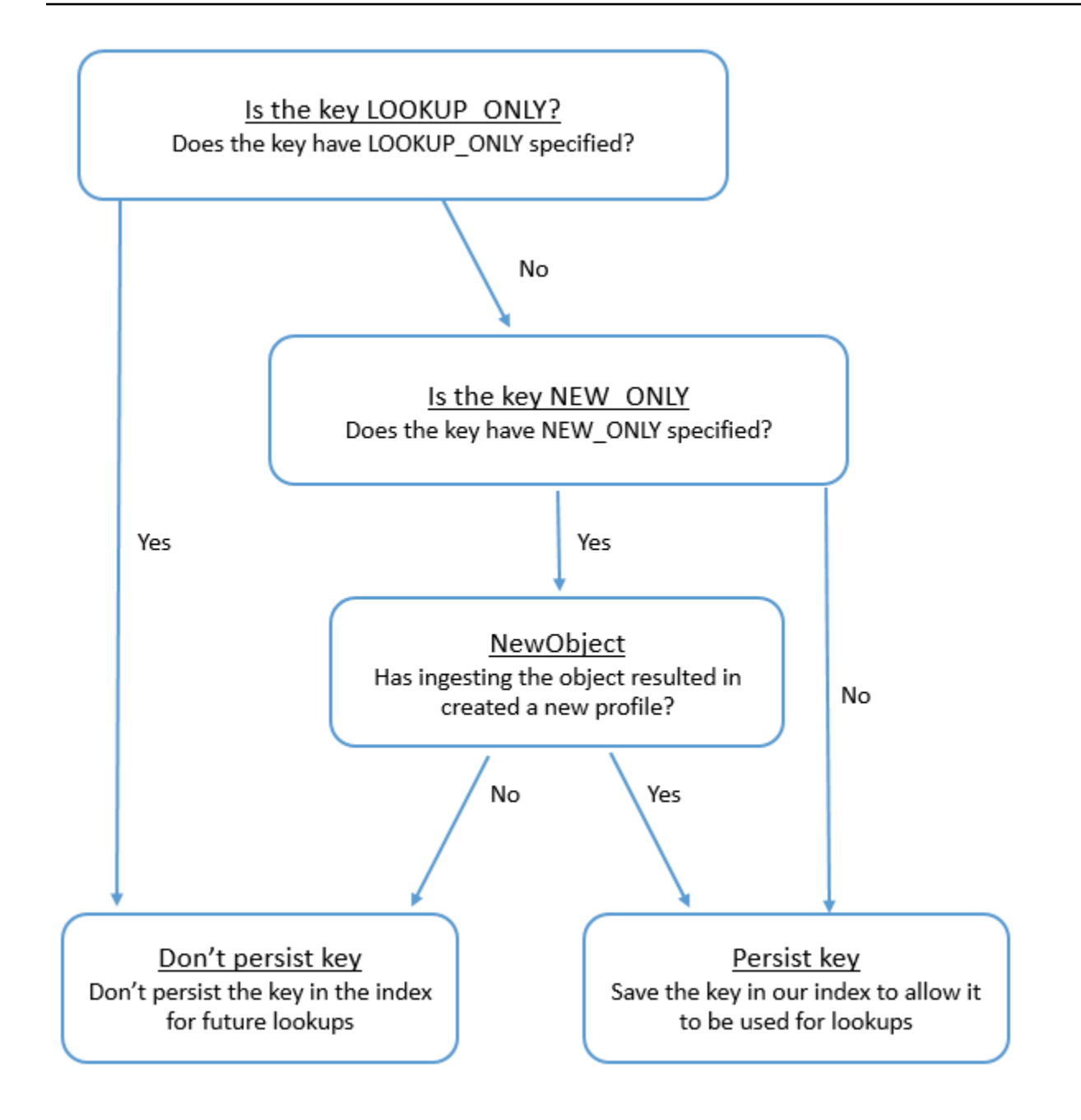

# 표준 프로필의 객체 유형 매핑

이 섹션의 주제에서는 표준 프로필 정의와 외부 애플리케이션에서 표준 프로필로의 객체 유형 매핑을 제공합니다.

내용

- [아마존 AppFlow 액세스 요구 사항](#page-2243-0)
- [아마존 AppIntegrations 액세스 요구 사항](#page-2243-1)
- [아마존 EventBridge 액세스 요구 사항](#page-2243-2)
- [표준 프로필 정의](#page-2244-0)
- [Salesforce 객체를 표준 프로필에 매핑](#page-2247-0)
- [Zendesk 객체를 표준 프로필에 매핑](#page-2256-0)
- [Marketo 객체를 표준 프로필에 매핑](#page-2258-0)
- [ServiceNow 객체를 표준 프로필 객체에 매핑](#page-2260-0)
- [Segment 객체를 표준 프로필 객체에 매핑](#page-2264-0)
- [Shopify 객체를 표준 프로필 객체에 매핑](#page-2267-0)

<span id="page-2243-0"></span>아마존 AppFlow 액세스 요구 사항

Zendesk, Marketo, Salesforce 및 연동 서비스를 만들고 삭제하기 위한 Amazon AppFlow 액세스 요구 사항은 다음과 같습니다. ServiceNow

- 앱 플로우: CreateFlow
- 앱 플로우: DeleteFlow

<span id="page-2243-1"></span>아마존 AppIntegrations 액세스 요구 사항

세그먼트 및 Shopify 통합을 생성하고 삭제하기 위한 Amazon AppIntegrations 액세스 요구 사항은 다 음과 같습니다.

- 앱 통합: 통합 GetEvent
- 앱 통합: ListEvent IntegrationAssociations
- 앱 통합: CreateEvent IntegrationAssociation
- 앱 통합: DeleteEvent IntegrationAssociation

<span id="page-2243-2"></span>아마존 EventBridge 액세스 요구 사항

세그먼트 및 Shopify 통합을 생성하고 삭제하기 위한 Amazon EventBridge 액세스 요구 사항은 다음과 같습니다.

- 이벤트: ListTargets ByRule
- 이벤트: PutRule
- 이벤트: PutTargets
- 이벤트: DeleteRule
- 이벤트: RemoveTargets

#### <span id="page-2244-0"></span>표준 프로필 정의

다음 표에는 Customer Profiles 표준 프로필 객체의 모든 필드가 나열되어 있습니다.

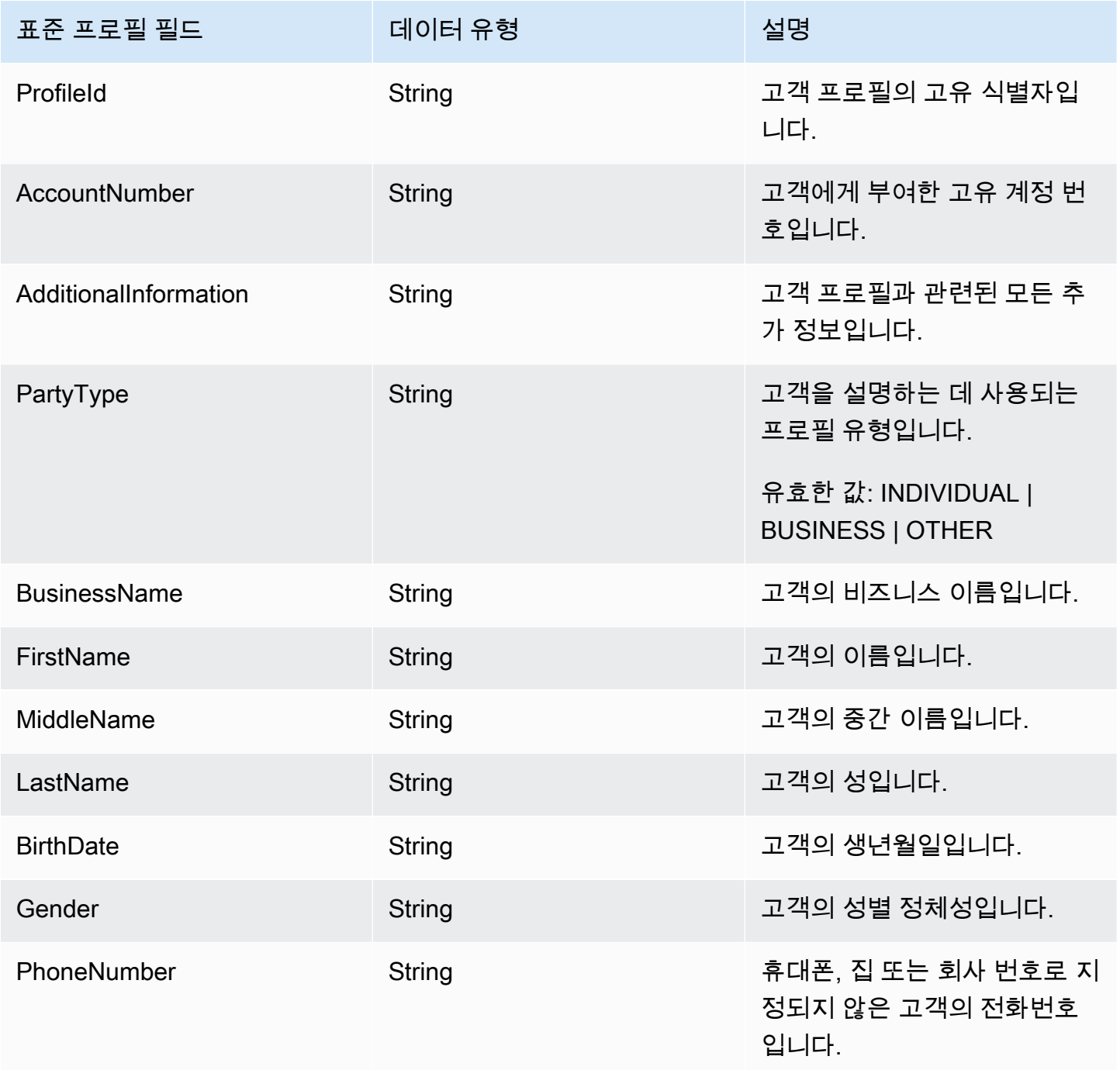

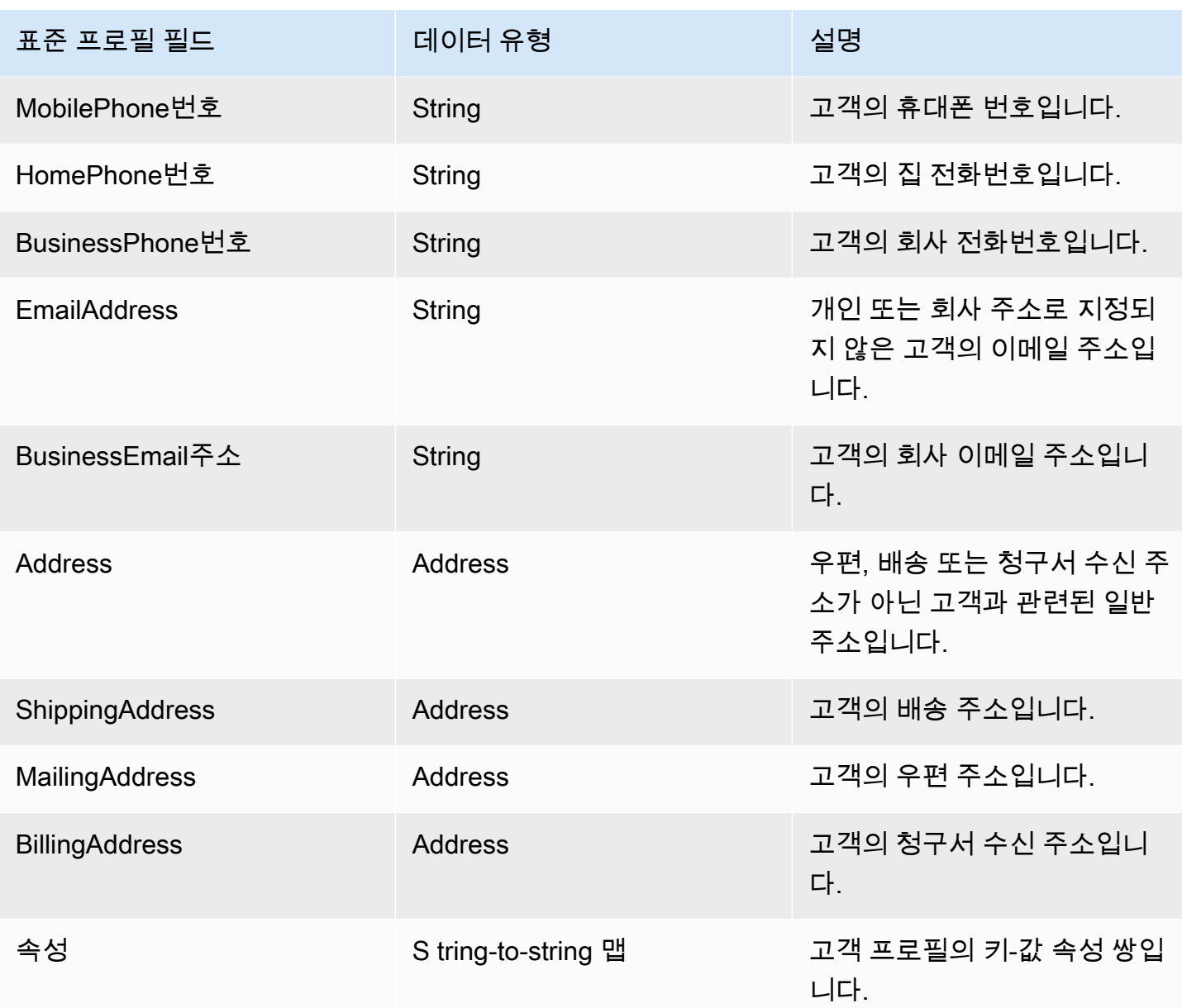

표준 프로필 개체는 다음 표의 키로 인덱싱됩니다.

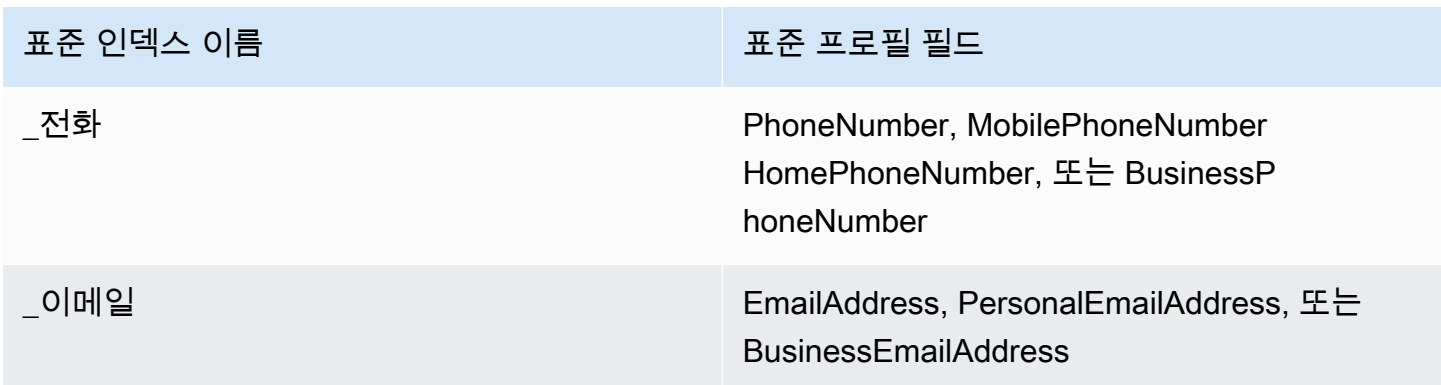

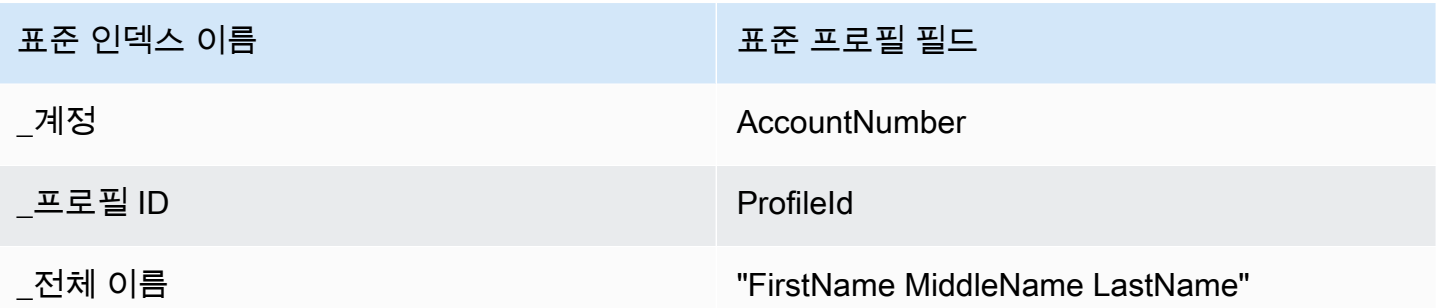

예를 들어, <u>SearchProfiles API에서</u> 키 \_phone 이름으로 사용하여 PhoneNumber,

MobilePhoneNumber HomePhoneNumber, 또는 BusinessPhoneNumber 속성이 검색 값과 일치하는 프로필을 찾을 수 있습니다.

## 주소 데이터 유형

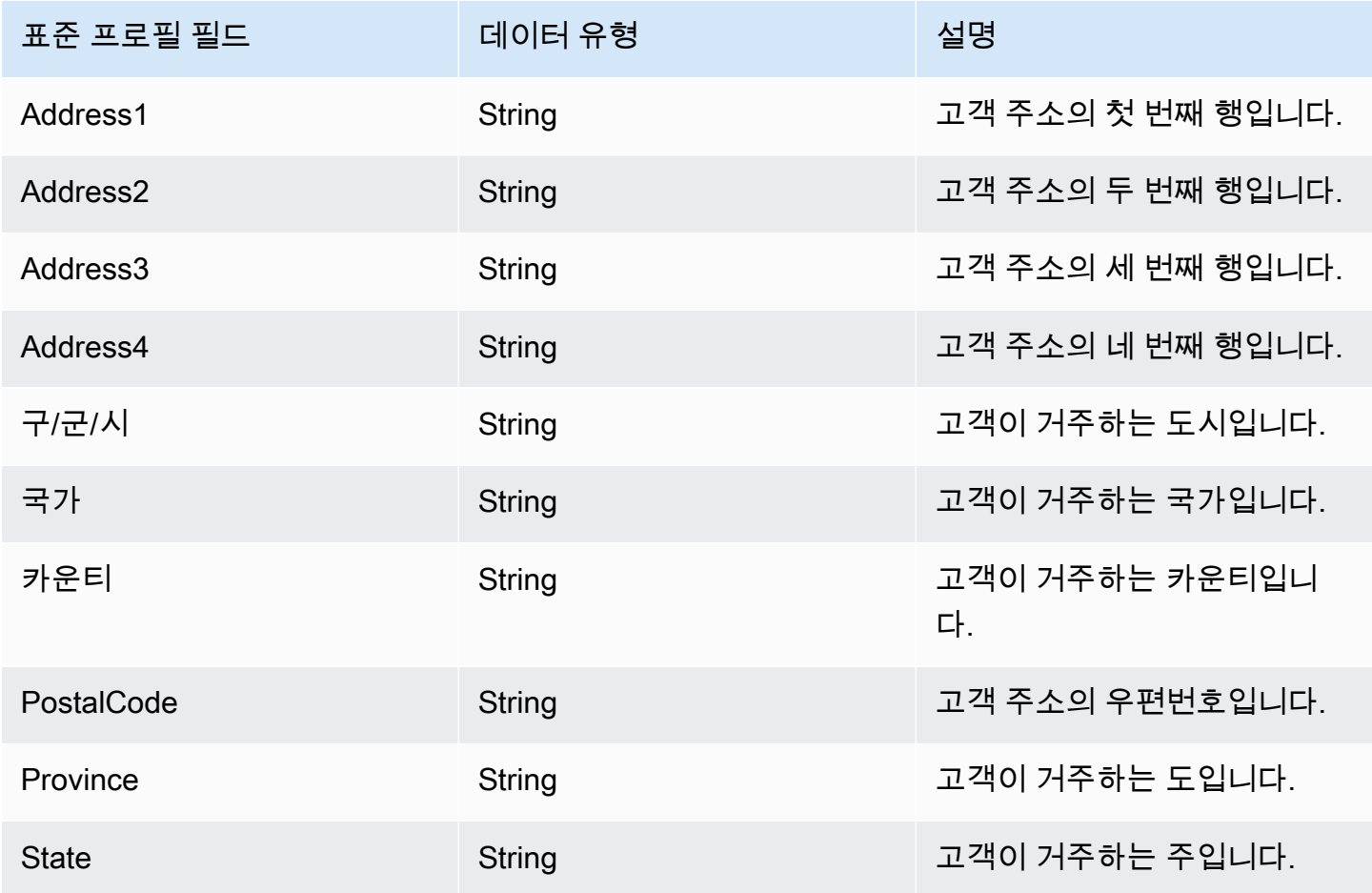

<span id="page-2247-0"></span>Salesforce 객체를 표준 프로필에 매핑

이 주제에는 Salesforce 객체에서 Customer Profiles의 표준 프로필 객체에 매핑되는 필드의 목록이 나 열되어 있습니다.

Salesforce-Account 객체

다음은 Salesforce-Account 객체의 모든 필드 목록입니다. Salesforce-Account 객체의 필드는 Salesforce 인스턴스의 구성에 따라 달라질 수 있습니다.

- Id
- IsDeleted
- MasterRecordId
- 명칭
- 유형
- ParentId
- BillingStreet
- BillingCity
- BillingState
- BillingPostal코드
- BillingCountry
- BillingLatitude
- BillingLongitude
- BillingGeocode정확도
- BillingAddress. 도시
- BillingAddress. 국가
- BillingAddress. 지오코드 정확도
- BillingAddress. 위도
- BillingAddress. 경도
- BillingAddress. 우편번호
- BillingAddress. 주
- BillingAddress. 스트리트
- ShippingStreet
- ShippingCity
- ShippingState
- ShippingPostal코드
- ShippingCountry
- ShippingLatitude
- ShippingLongitude
- ShippingGeocode정확도
- ShippingAddress. 도시
- ShippingAddress. 국가
- ShippingAddress. 위도
- ShippingAddress. 경도
- ShippingAddress. 우편번호
- ShippingAddress. 주
- ShippingAddress. 스트리트
- 전화번호
- Fax
- AccountNumber
- 웹 사이트
- PhotoUrl
- Sic
- Industry
- AnnualRevenue
- NumberOf임직원
- Ownership
- TickerSymbol
- 설명
- Rating
- 사이트
- OwnerId
- CreatedDate
- CreatedBy아이디
- LastModified날짜
- LastModified아이디
- SystemModstamp
- LastActivity날짜
- LastViewed날짜
- LastReferenced날짜
- Jigsaw
- JigsawCompany아이디
- CleanStatus
- AccountSource
- DunsNumber
- Tradestyle
- NaicsCode
- NaicsDesc
- YearStarted
- SicDesc
- DandbCompany아이디
- IsBuyer

Salesforce-Account 객체를 표준 프로필에 매핑

Salesforce-Account 객체에서 Customer Profiles의 표준 프로필 객체에 매핑되는 필드의 하위 목록입 니다.

다음 표에는 Salesforce-Account 객체에서 표준 프로필로 매핑될 수 있는 필드가 나열되어 있습니다. (이 표에는 Person 필드를 포함하도록 구성된 Salesforce 인스턴스에 대한 매핑이 포함되어 있습니다.)

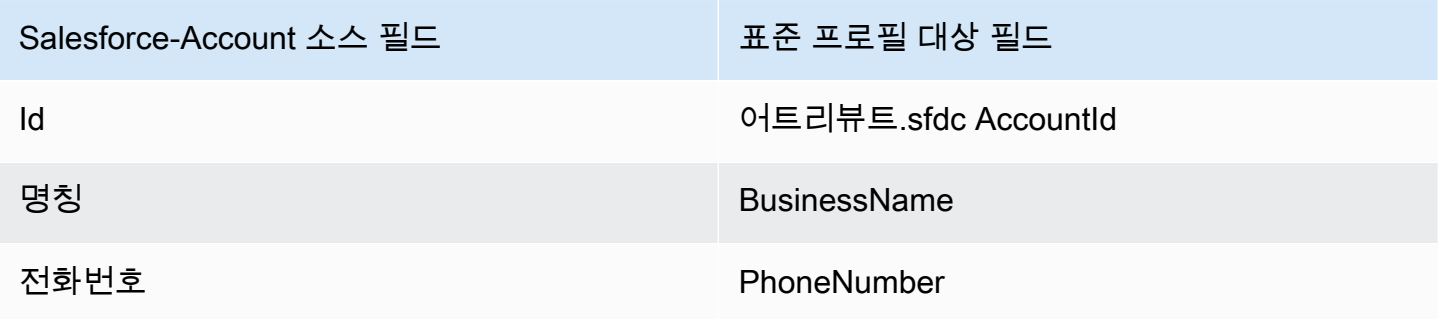

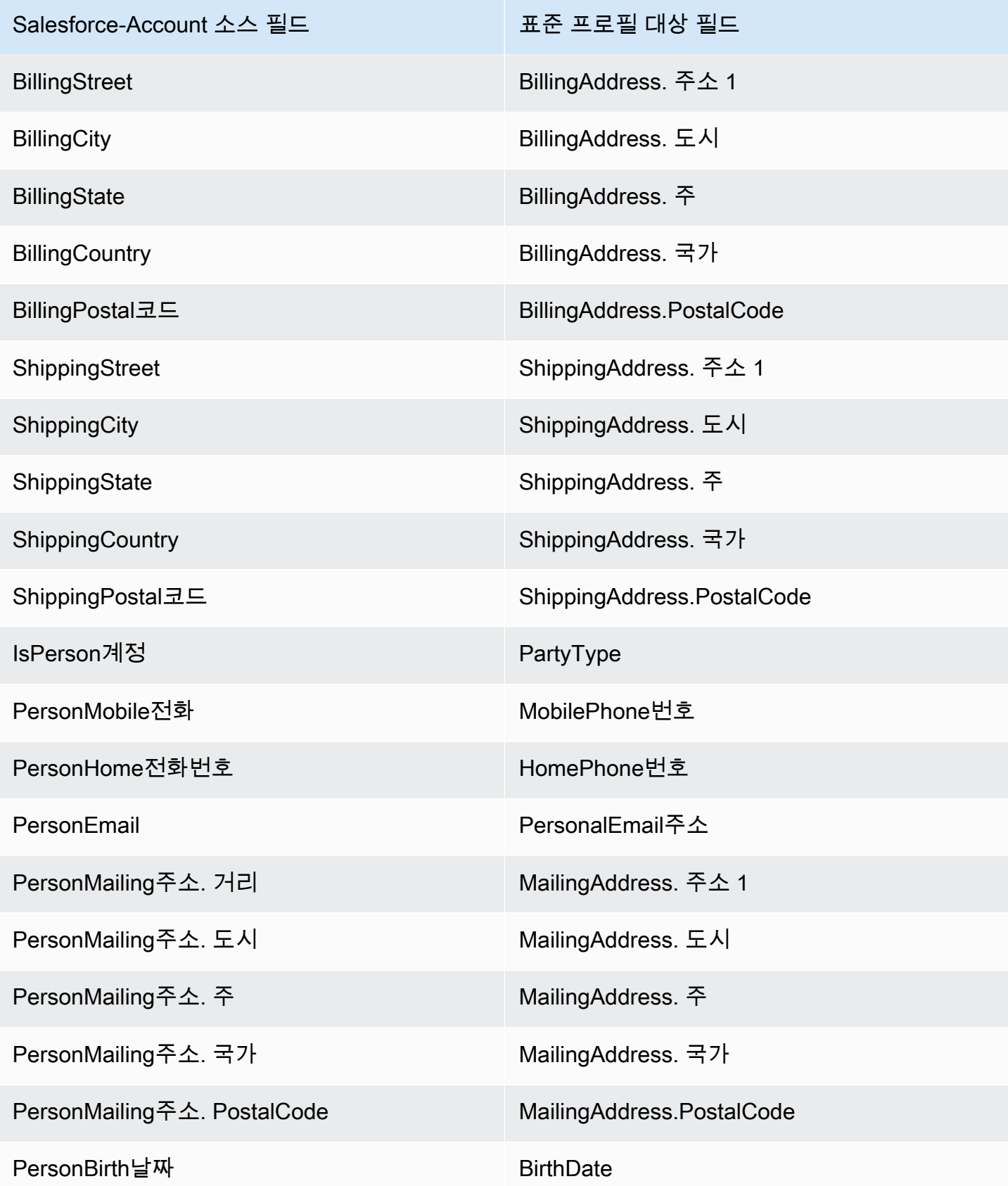

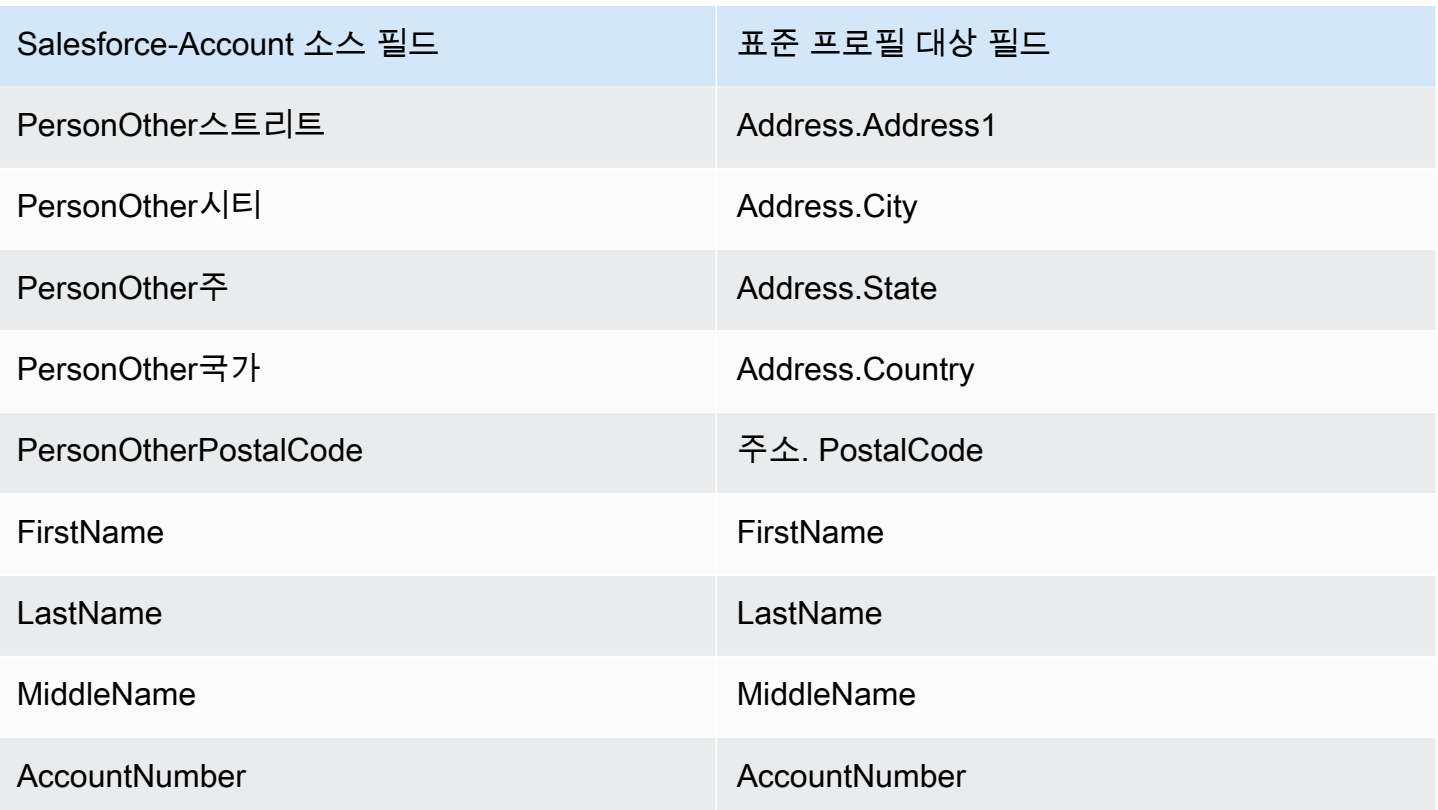

Salesforce 객체의 Salesforce-Account 고객 데이터는 다음 표의 인덱스를 사용하여 Amazon Connect 고객 프로필과 연결됩니다.

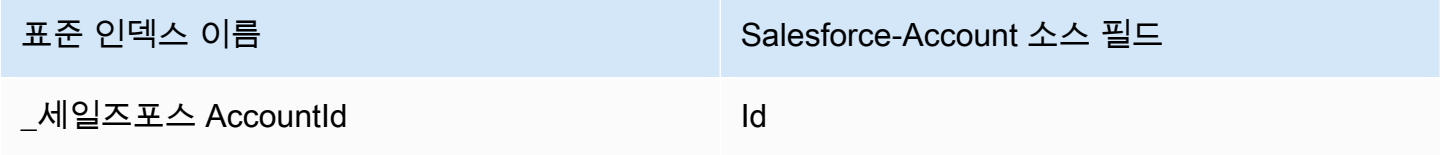

예를 들어 [SearchProfilesA](https://docs.aws.amazon.com/customerprofiles/latest/APIReference/API_SearchProfiles.html)PI에서 키 \_salesforceAccountId 이름으로 사용하여 프로필을 찾을 수 있습니다. 및 로 설정된 Objects API를 사용하여 특정 프로필과 연결된 Salesforce-Account [ListProfile](https://docs.aws.amazon.com/customerprofiles/latest/APIReference/API_ListProfileObjects.html) [객체를](https://docs.aws.amazon.com/customerprofiles/latest/APIReference/API_ListProfileObjects.html) 찾을 수 있습니다. ProfileId ObjectTypeName Salesforce-Account

Salesforce-Contact 객체

다음은 Salesforce-Contact 객체의 모든 필드 목록입니다.

- Id
- IsDeleted
- MasterRecord아이디
- Accountd
- LastName
- FirstName
- Salutation
- 명칭
- OtherStreet
- OtherCity
- OtherState
- OtherPostal코드
- OtherCountry
- OtherLatitude
- OtherLongitude
- OtherGeocode정확도
- OtherAddress. 도시
- OtherAddress. 국가
- OtherAddress. 지오코드 정확도
- OtherAddress. 위도
- OtherAddress. 우편번호
- OtherAddress. 주
- OtherAddress. 스트리트
- MailingStreet
- MailingCity
- MailingState
- MailingPostal코드
- MailingCountry
- MailingLatitude
- MailingLongitude
- MailingGeocode정확도
- MailingAddress. 도시
- MailingAddress. 국가
- MailingAddress. 지오코드 정확도
- MailingAddress. 위도
- MailingAddress. 경도
- MailingAddress. 우편번호
- MailingAddress. 주
- MailingAddress. 스트리트
- 전화번호
- Fax
- MobilePhone
- HomePhone
- OtherPhone
- AssistantPhone
- ReportsTo아이디
- 이메일
- Title
- Department
- AssistantName
- LeadSource
- Birthdate
- 설명
- OwnerId
- CreatedDate
- CreatedBy아이디
- LastModified날짜
- LastModifiedById
- SystemModstamp
- LastActivity날짜
- 라스트 CU RequestDate
- 라스트 CU UpdateDate
- LastViewed날짜
- LastReferenced날짜
- EmailBounced이유
- EmailBounced날짜
- IsEmail반송됨
- PhotoUrl
- Jigsaw
- JigawContact아이디
- CleanStatus
- IndividualId

Salesforce-Contact 객체를 표준 프로필에 매핑

Salesforce-Contact 객체에서 Customer Profiles의 표준 프로필 객체에 매핑되는 필드의 하위 목록입니 다. 다음 표에는 Salesforce-Contact 객체에서 표준 프로필 객체로 매핑될 수 있는 필드가 나열되어 있 습니다.

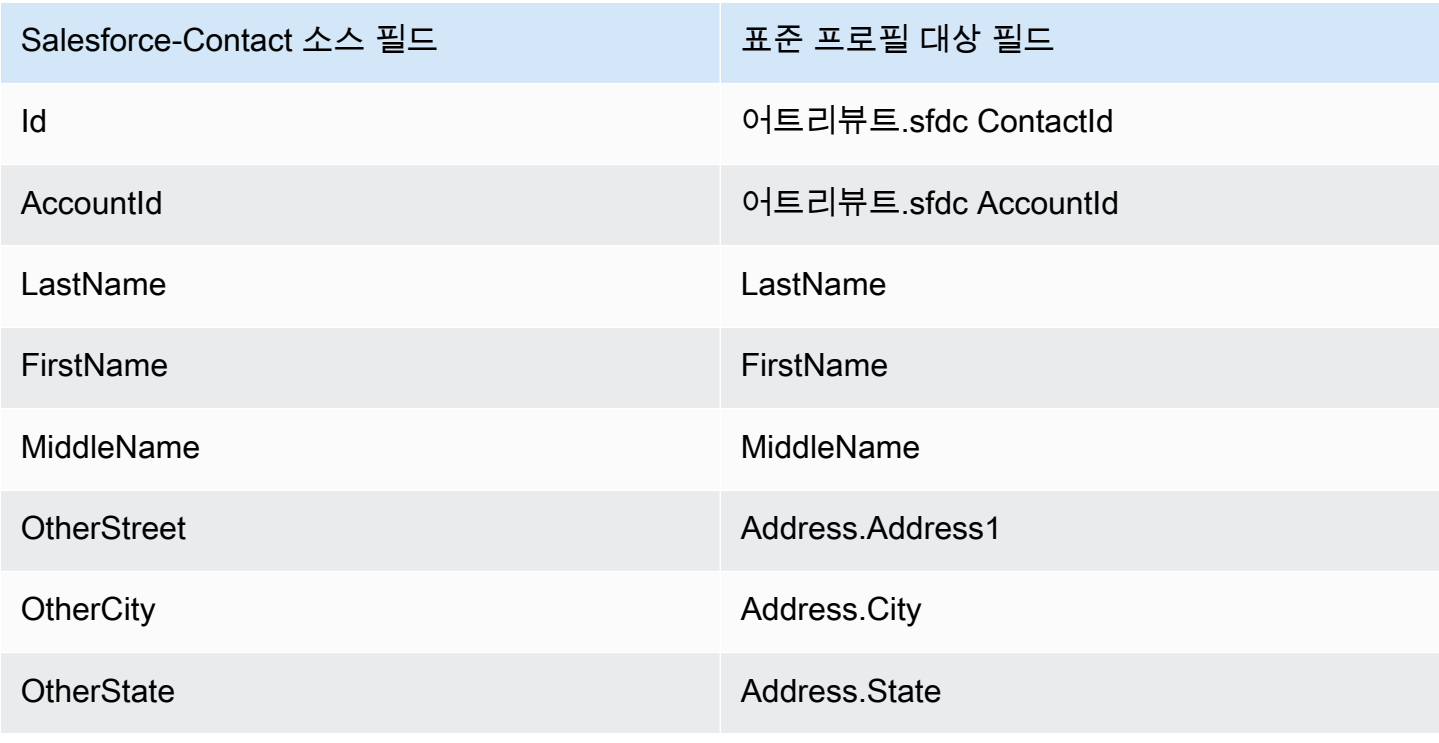

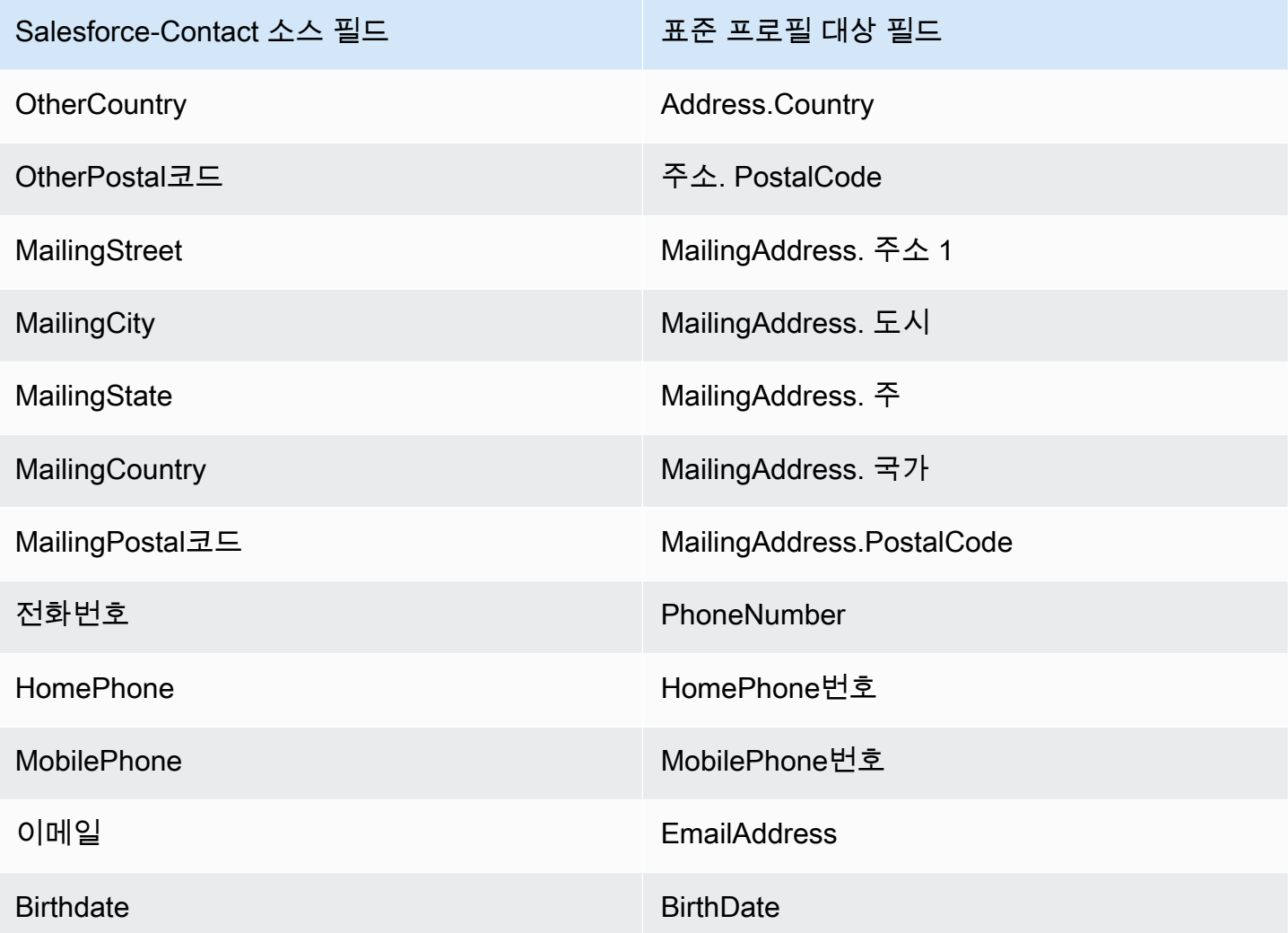

Salesforce 객체의 Salesforce-Contact 고객 데이터는 다음 표의 인덱스를 사용하여 Amazon Connect 고객 프로필과 연결됩니다.

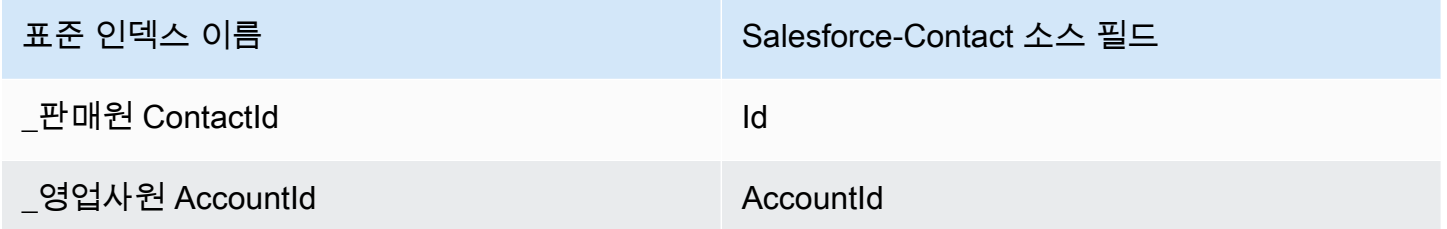

예를 들어 [SearchProfilesA](https://docs.aws.amazon.com/customerprofiles/latest/APIReference/API_SearchProfiles.html)PI에서 \_salesforceAccountId 및 \_salesforceContactId 를 키 이름으로 사용하여 프로필을 찾을 수 있습니다. 및 로 설정된 Objects API를 사용하여 특정 프로필 과 관련된 Salesforce-Contact [ListProfile객체를](https://docs.aws.amazon.com/customerprofiles/latest/APIReference/API_ListProfileObjects.html) 찾을 수 있습니다. ProfileId ObjectTypeName Salesforce-Contact

#### <span id="page-2256-0"></span>Zendesk 객체를 표준 프로필에 매핑

이 주제에는 Zendesk 객체에서 Customer Profiles 표준 프로필의 필드에 매핑되는 필드의 목록이 나열 되어 있습니다.

Zendesk-users 객체

다음은 Zendesk-users 객체의 모든 필드 목록입니다.

- id
- url
- external\_id
- 이메일
- 활성화
- chat\_only
- customer\_role\_id
- role\_type
- details
- last\_login\_at
- locale
- locale\_id
- moderator
- notes
- only\_private\_comments
- default\_group\_id
- phone
- shared\_phone\_number
- photo
- restricted\_agent
- 역할
- shared
- tags
- 서명
- suspended
- ticket restriction
- time\_zone
- two\_factor\_auth\_enabled
- user\_fields
- verified
- report\_csv
- created\_at
- updated\_at

Zendesk 사용자를 표준 프로필에 매핑

Zendesk-users 객체에서 Customer Profiles의 표준 프로필에 매핑되는 필드의 하위 목록입니다. 다음 표에는 Zendesk-users 객체에서 표준 프로필로 매핑될 수 있는 필드가 나열되어 있습니다.

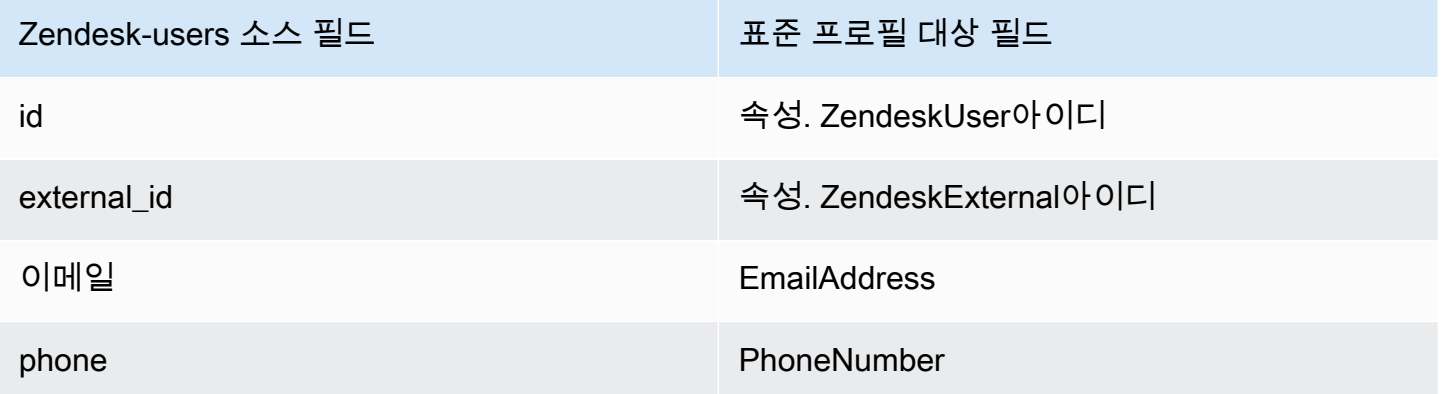

Zendesk 객체의 Zendesk-users 고객 데이터는 다음 인덱스를 사용하여 Amazon Connect 고객 프로필 과 연결됩니다.

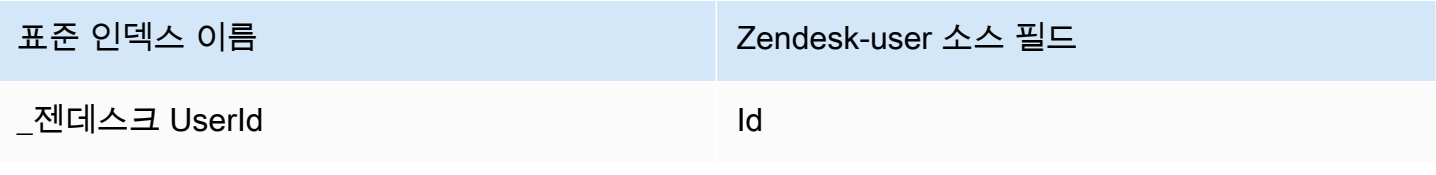

표준 인덱스 이름 Zendesk-user 소스 필드

젠데스크 ExternalId external id

예를 들어, [SearchProfilesA](https://docs.aws.amazon.com/customerprofiles/latest/APIReference/API_SearchProfiles.html)PI에서 \_zendeskUserId 및 \_zendeskExternalId 를 키 이름으로 사 용하여 Amazon Connect 고객 프로필을 찾을 수 있습니다. ProfileId및 ObjectTypeName 로 설정 된 Objects API를 사용하면 특정 고객 프로필과 연결된 Zendesk-Users [ListProfile객체를](https://docs.aws.amazon.com/customerprofiles/latest/APIReference/API_ListProfileObjects.html) 찾을 수 있습 니다. Zendesk-users

<span id="page-2258-0"></span>Marketo 객체를 표준 프로필에 매핑

이 주제에는 Marketo 객체에서 Customer Profiles의 표준 프로필 객체에 매핑되는 필드의 목록이 나열 되어 있습니다.

Marketo-leads 객체

다음은 Marketo-leads 객체의 모든 필드 목록입니다.

- id
- firstName
- lastName
- middleName
- 이메일
- phone
- mobilePhone
- billingStreet
- billingCity
- billingState
- billingCountry
- 청구 PostalCode
- address
- 구/군/시
- state
- country
- postalcode
- gender
- 날짜 OfBirth

Marketo-leads를 표준 프로필에 매핑

Marketo-leads 객체의 일부 필드는 표준 프로필에 매핑됩니다.

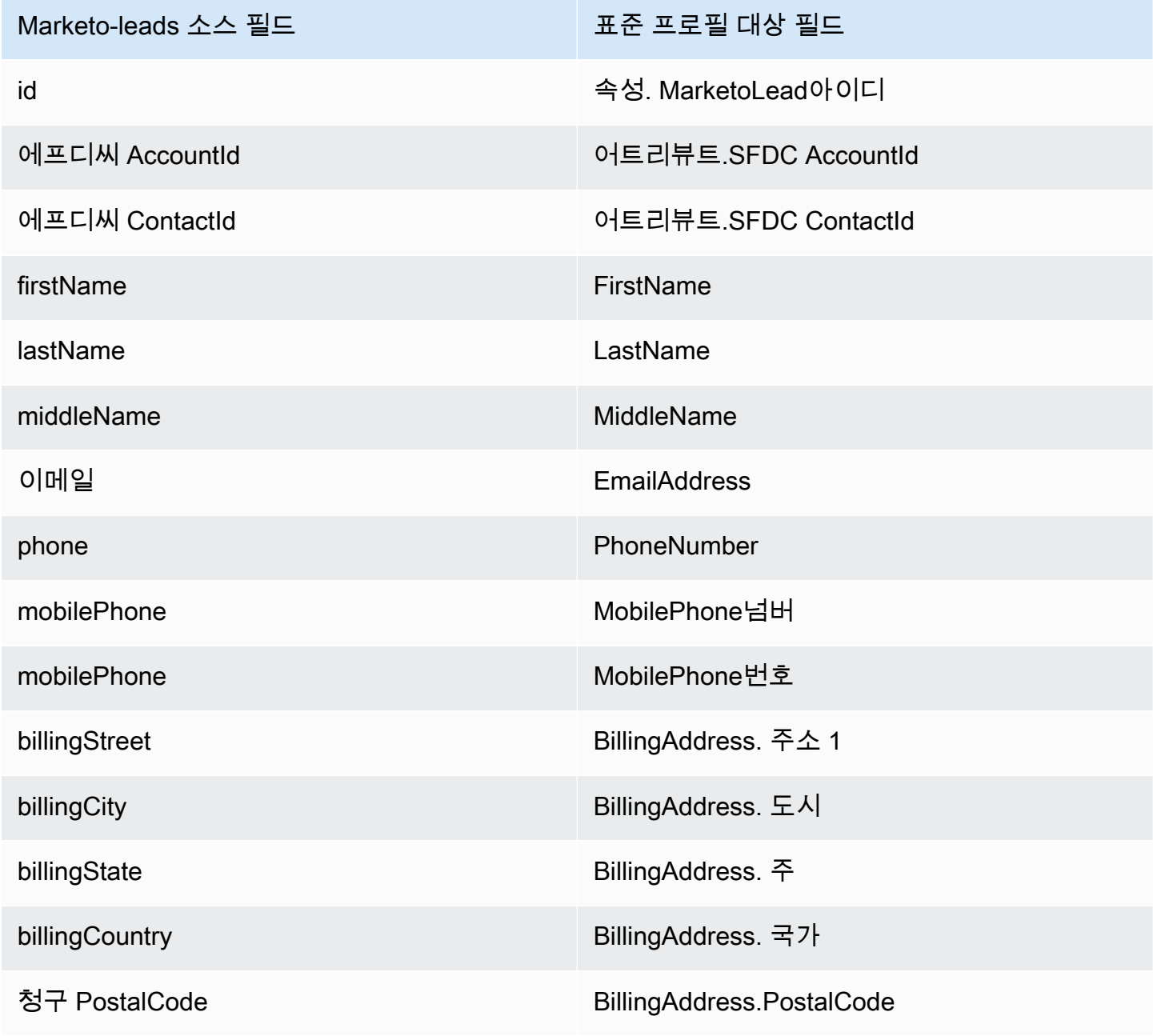

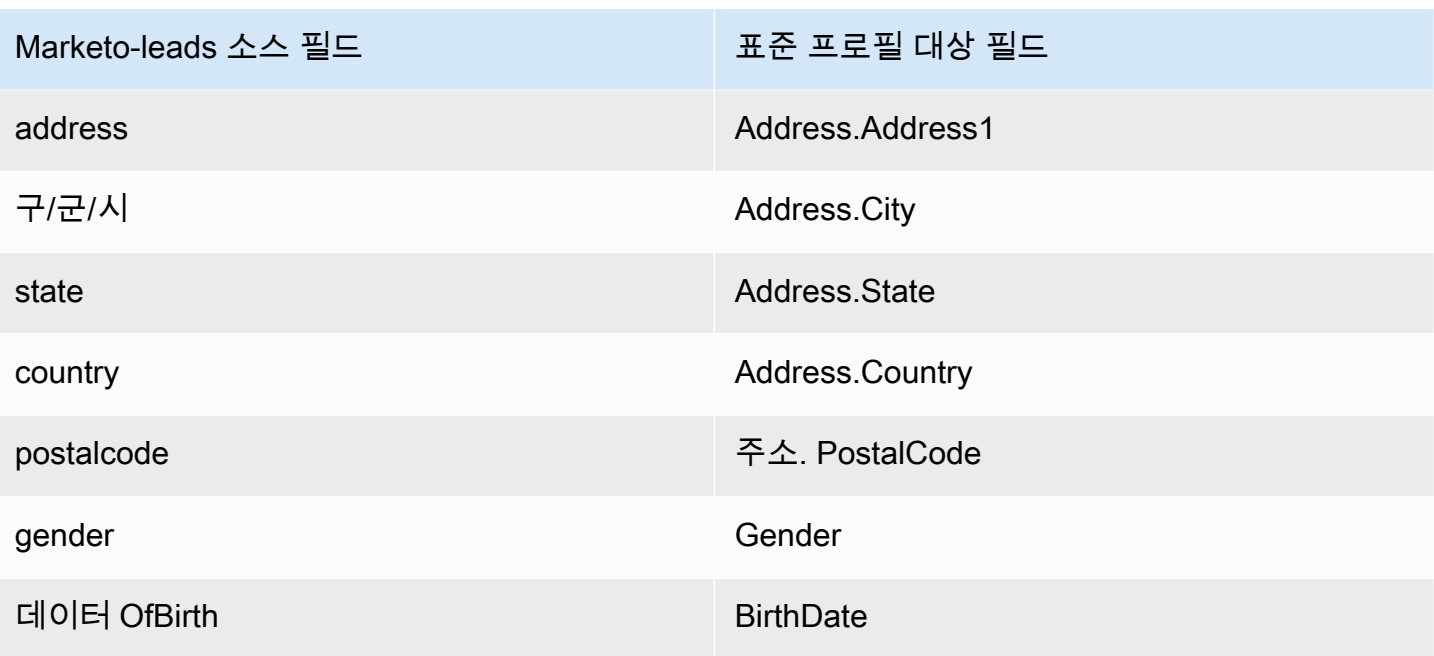

Marketo의 Marketo-leads 고객 데이터는 다음 표의 인덱스를 사용하여 Amazon Connect 고객 프로필 과 연결됩니다.

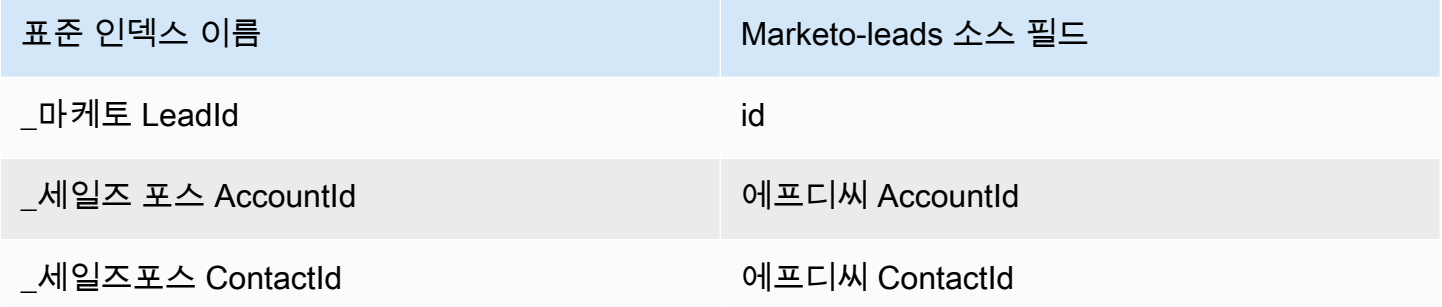

예를 들어 \_marketoLeadId\_salesforceAccountId, 및 \_salesforceContactId 를 [SearchProfilesA](https://docs.aws.amazon.com/customerprofiles/latest/APIReference/API_SearchProfiles.html)PI의 키 이름으로 사용하여 Amazon Connect 고객 프로필을 찾을 수 있습니다. ProfileId및 로 ObjectTypeName 설정된 Objects API를 사용하면 특정 고객 프로필과 관련된 [ListProfileMarketo-Leads 객체를](https://docs.aws.amazon.com/customerprofiles/latest/APIReference/API_ListProfileObjects.html) 찾을 수 있습니다. Marketo-leads

<span id="page-2260-0"></span>ServiceNow 객체를 표준 프로필 객체에 매핑

이 주제에는 Amazon Connect 고객 프로파일에 있는 표준 프로필 객체의 필드에 매핑되는 객체의 필드 가 나열되어 있습니다. ServiceNow

Servicenow-sys\_user 객체

다음은 Servicenow-sys\_user 객체의 모든 필드 목록입니다.

- sys\_id
- 활성화
- building
- calendar\_integration
- 구/군/시
- company
- cost\_center
- country
- date\_format
- default\_perspective
- department
- edu\_status
- 이메일
- employee\_number
- enable\_multifactor\_authn
- failed\_attempts
- first\_name
- gender
- home\_phone
- internal\_integration\_user
- introduction
- last\_login
- last\_login\_device
- last\_login\_time
- last\_name
- last\_password
- ldap\_server
- location
- locked\_out
- manager
- middle\_name
- mobile\_phone
- 이름
- 알림
- password\_needs\_reset
- phone
- photo
- preferred\_language
- 역할
- schedule
- source
- state
- street
- sys\_class\_name
- sys\_created\_by
- sys\_created\_on
- sys\_domain.link
- sys\_domain.value
- sys\_domain\_path
- sys\_id
- sys\_mod\_count
- sys\_updated\_by
- sys\_udpated\_on
- time\_format
- time\_zone
- title
- user\_name
- user\_password
- web\_service\_access\_only
- zip

Servicenow-sys\_users를 표준 프로필 객체에 매핑

Servicenow-sys\_users 객체에서 Customer Profiles 객체의 표준 프로필에 매핑되는 필드의 하위 목록 입니다.

다음 표에는 Servicenow-sys\_users 객체에서 표준 프로필로 매핑될 수 있는 필드가 나열되어 있습니 다.

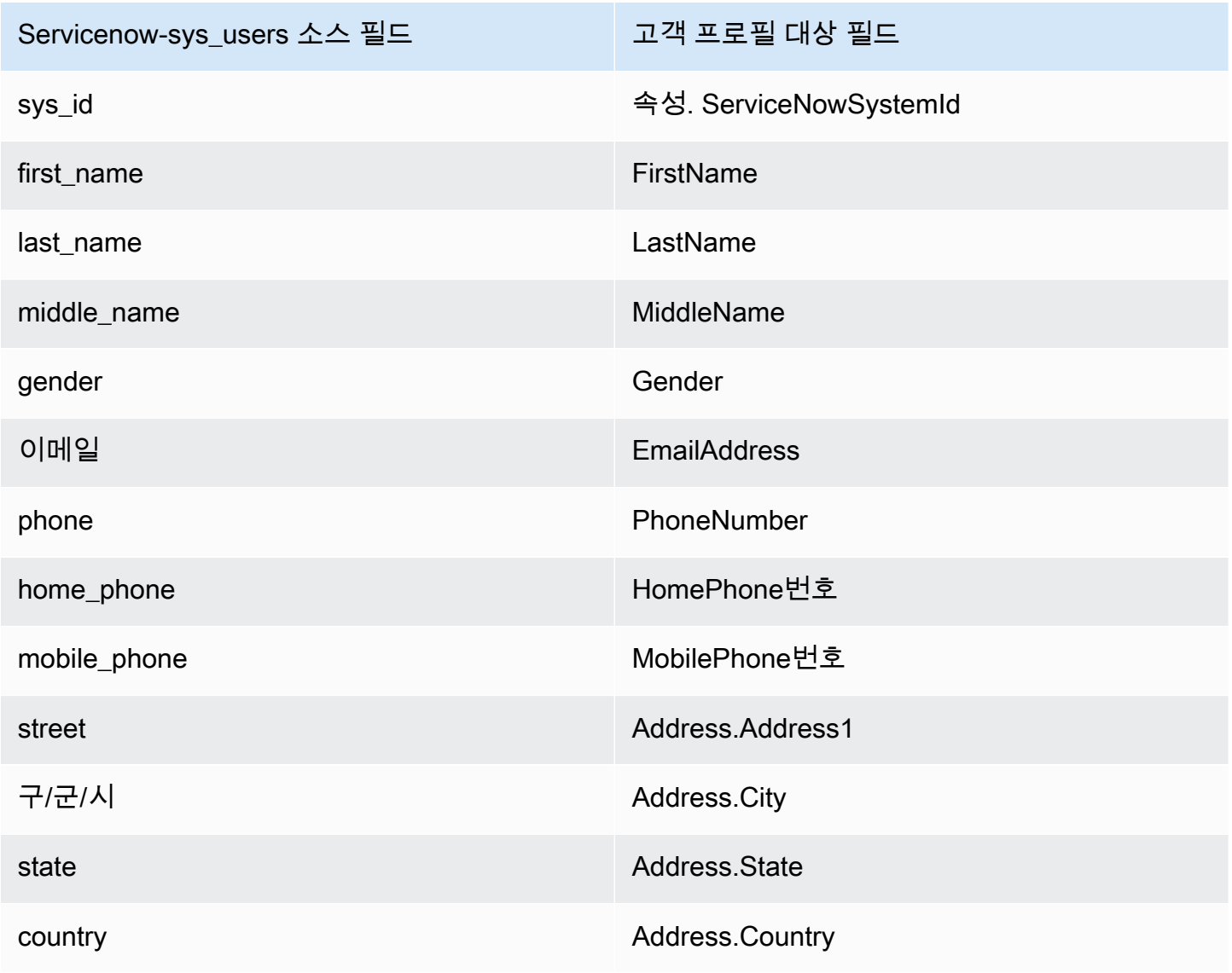

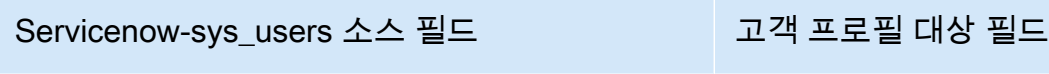

zip 주소. PostalCode

Servicenow 객체의 Servicenow-sys\_user 고객 데이터는 다음 표의 인덱스를 사용하여 Amazon Connect 고객 프로필과 연결됩니다.

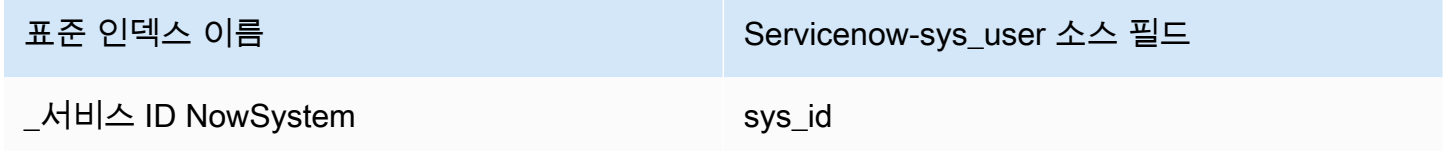

예를 들어, [SearchProfilesA](https://docs.aws.amazon.com/customerprofiles/latest/APIReference/API_SearchProfiles.html)PI에서 \_serviceNowSystemId 및 \_serviceNowIncidentId 를 키 이 름으로 사용하여 Amazon Connect 고객 프로필을 찾을 수 있습니다. 및 로 설정된 Objects API를 사 용하면 특정 프로필과 관련된 ServiceNow-sys\_User [ListProfile객체를](https://docs.aws.amazon.com/customerprofiles/latest/APIReference/API_ListProfileObjects.html) 찾을 수 있습니다. ProfileId ObjectTypeName Servicenow-sys\_user

<span id="page-2264-0"></span>Segment 객체를 표준 프로필 객체에 매핑

이 주제에는 Segment 객체에서 Amazon Connect Customer Profiles 표준 프로필 객체의 필드에 매핑 되는 필드의 목록이 나열되어 있습니다.

Segment-Identify 객체

다음은 Segment-Identify 객체의 모든 필드 목록입니다.

- userId
- 공통 필드 Segment 설명서의 [사양: 공통 필드](https://segment.com/docs/connections/spec/common/) 참조
- Segment 예약 특성 Segment 설명서의 [특성](https://segment.com/docs/connections/spec/identify/#traits) 참조
- traits address street
- traits.address.city
- traits.address.state
- traits.address.postalCode
- traits.address.country
- traits.age
- traits.avatar
- traits.birthday
- traits.company.name
- traits.company.id
- traits.company.industry
- traits.company.employee\_count
- traits.company.plan
- traits.createdAt
- traits.description
- traits.email
- traits.firstName
- traits.gender
- traits.id
- traits.lastName
- traits.name
- traits.phone
- traits.title
- traits.username
- traits.website

Segment-Identify를 표준 프로필 객체에 매핑

Segment-Identify 객체에서 Customer Profiles의 표준 프로필 객체에 매핑되는 필드의 하위 목록입니 다.

다음 표에는 Segment-Identify 객체에서 표준 프로필로 매핑될 수 있는 필드가 나열되어 있습니다.

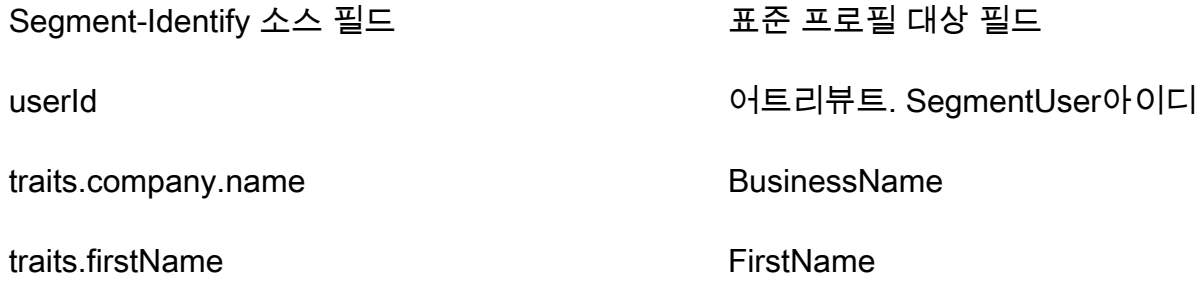

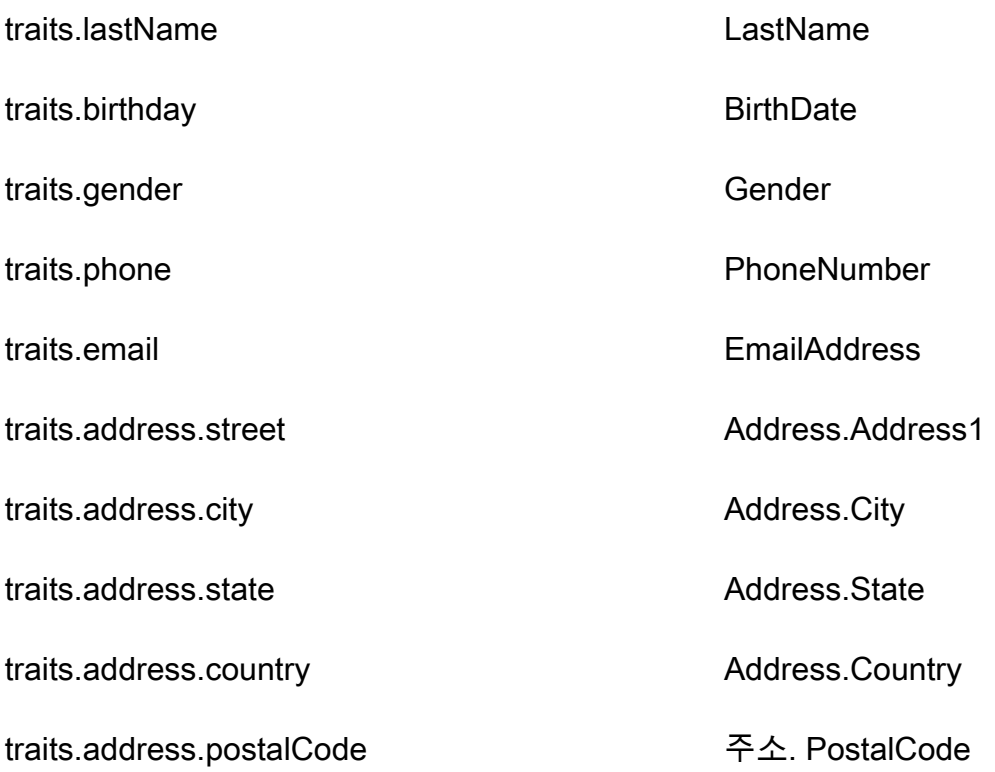

예

다음 예시는 소스 필드와 대상 필드를 매핑하는 방법을 보여 줍니다.

```
"segmentUserId": { 
     "Source": "_source.detail.event.detail.userId", 
     "Target": "_profile.Attributes.SegmentUserId"
}
```
Segment 객체의 Segment-Identify 고객 데이터는 다음 인덱스를 사용하여 Amazon Connect 고객 프로 필과 연결됩니다.

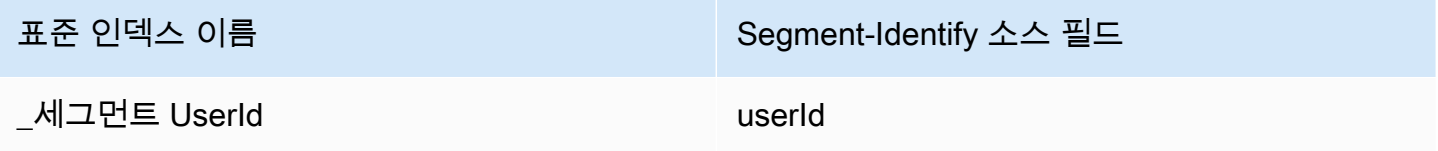

예를 들어, Amazon Connect 고객 프로필을 찾기 위해 [SearchProfilesA](https://docs.aws.amazon.com/customerprofiles/latest/APIReference/API_SearchProfiles.html)PI에서 키 \_segmentUserId 이름으로 사용할 수 있습니다. ProfileId및 로 ObjectTypeName 설정된 Objects API를 사용하여 특정 프로필과 관련된 세그먼트-식별 [ListProfile객체를](https://docs.aws.amazon.com/customerprofiles/latest/APIReference/API_ListProfileObjects.html) 찾을 수 있습니다. Segment-Identify

#### <span id="page-2267-0"></span>Shopify 객체를 표준 프로필 객체에 매핑

이 주제에는 Shopify 객체에서 Amazon Connect Customer Profiles 표준 프로필 객체의 필드에 매핑되 는 필드의 목록이 나열되어 있습니다.

Shopify-Customer 객체

다음은 Shopify-Customer 객체의 모든 필드 목록입니다.

- accepts\_marketing
- accepts\_marketing\_updated\_at
- 주소
- currency
- created\_at
- default\_address.address1
- default address.address2
- default\_address.city
- default\_address.company
- default\_address.country
- default\_address.country\_code
- default\_address.country\_name
- default\_address.customer\_id
- default\_address.default
- default\_address.first\_name
- default\_address.id
- default address.last name
- default address.name
- default\_address.phone
- default\_address.province
- default\_address.province\_code
- default\_address.zip
- 이메일
- first name
- id
- last\_name
- last\_order\_id
- last\_order\_name
- metafield.key
- metafield.value
- metafield.namespace
- metafield.value\_type
- marketing\_opt\_in\_level
- multipass\_identifier
- note
- orders count
- phone
- sms\_marketing\_consent.state
- sms\_marketing\_consent.opt\_in\_level
- sms\_marketing\_consent.consent\_updated\_at
- sms\_marketing\_consent.consent\_collected\_from
- state
- tags
- tax\_exempt
- tax\_exemptions
- total\_spent
- updated\_at
- verified\_email

Shopify-Customer 객체를 표준 프로필에 매핑

Shopify-Customer 객체에서 Customer Profiles의 표준 프로필 객체에 매핑되는 필드의 하위 목록입니 다.

다음 표에는 Shopify-Customer 객체에서 표준 프로필로 매핑될 수 있는 필드가 나열되어 있습니다.

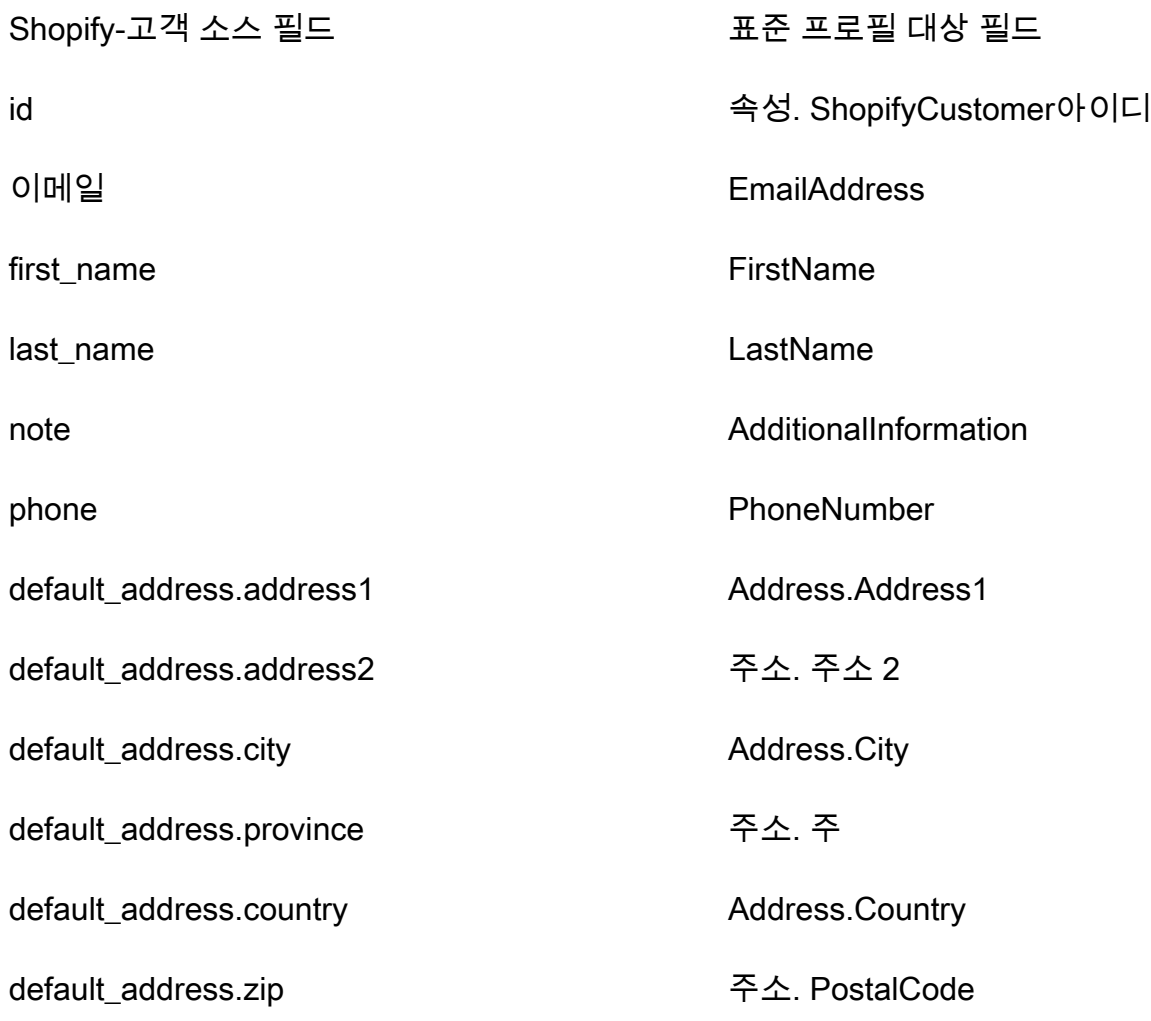

예

다음 예시는 소스 필드와 대상 필드를 매핑하는 방법을 보여 줍니다.

```
"shopifyCustomerId": { 
     "Source": "_source.detail.event.detail.payload.id", 
     "Target": "_profile.Attributes.ShopifyCustomerId"
}
```
Shopify 객체의 Shopify-Customer 고객 데이터는 다음 인덱스를 사용하여 Amazon Connect 고객 프로 필과 연결됩니다.

표준 인덱스 이름 The Shopify-고객 소스 필드

쇼피파이 CustomerId id

예를 들어, Amazon Connect 고객 프로필을 찾기 위해 [SearchProfilesA](https://docs.aws.amazon.com/customerprofiles/latest/APIReference/API_SearchProfiles.html)PI에서 키 \_shopifyCustomerId 이름으로 사용할 수 있습니다. 및 로 설정된 객체 API를 사용하면 특정 프로 필과 관련된 Shopify-Customer [ListProfile객체를](https://docs.aws.amazon.com/customerprofiles/latest/APIReference/API_ListProfileObjects.html) 찾을 수 있습니다. ProfileId ObjectTypeName Shopify-Customer

표준 주문의 객체 유형 매핑

이 섹션의 주제에서는 표준 주문 정의와 외부 애플리케이션에서 표준 주문으로의 객체 유형 매핑을 제 공합니다.

내용

- [아마존 AppIntegrations 액세스 요구 사항](#page-2270-0)
- [아마존 EventBridge 액세스 요구 사항](#page-2270-1)
- [표준 주문 정의](#page-2271-0)
- [Shopify 객체를 표준 주문에 매핑](#page-2273-0)

<span id="page-2270-0"></span>아마존 AppIntegrations 액세스 요구 사항

Shopify 연동 생성 및 삭제를 위한 Amazon AppIntegrations 액세스 요구 사항은 다음과 같습니다.

- 앱 통합: 통합 GetEvent
- 앱 통합: ListEvent IntegrationAssociations
- 앱 통합: CreateEvent IntegrationAssociation
- 앱 통합: DeleteEvent IntegrationAssociation

<span id="page-2270-1"></span>아마존 EventBridge 액세스 요구 사항

Shopify 연동 생성 및 삭제를 위한 Amazon EventBridge 액세스 요구 사항은 다음과 같습니다.

- 이벤트: ListTargets ByRule
- 이벤트: PutRule
- 이벤트: PutTargets
- 이벤트: DeleteRule

#### • 이벤트: RemoveTargets

## <span id="page-2271-0"></span>표준 주문 정의

다음 표에는 Customer Profiles 표준 주문 객체의 모든 필드가 나열되어 있습니다.

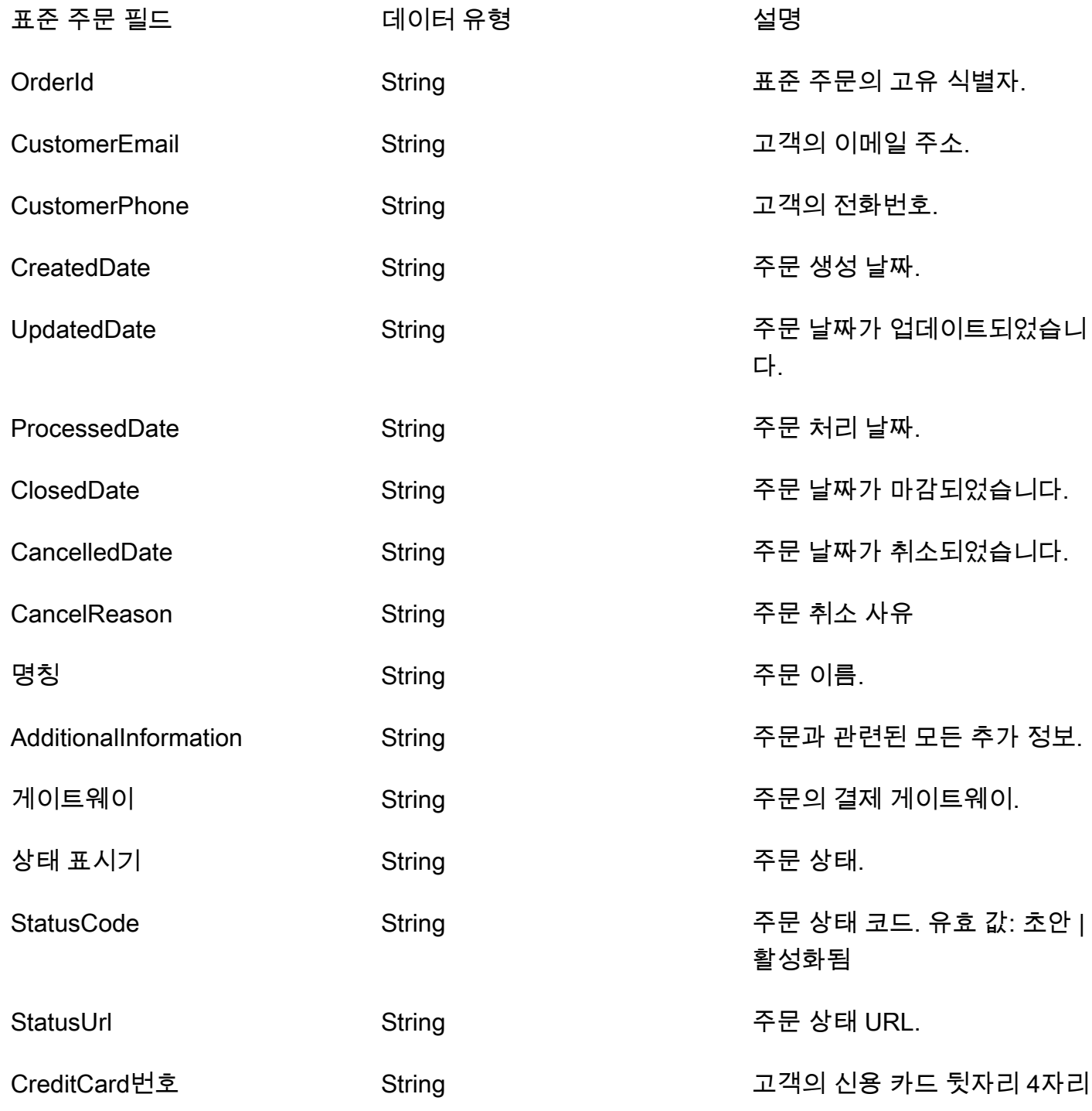

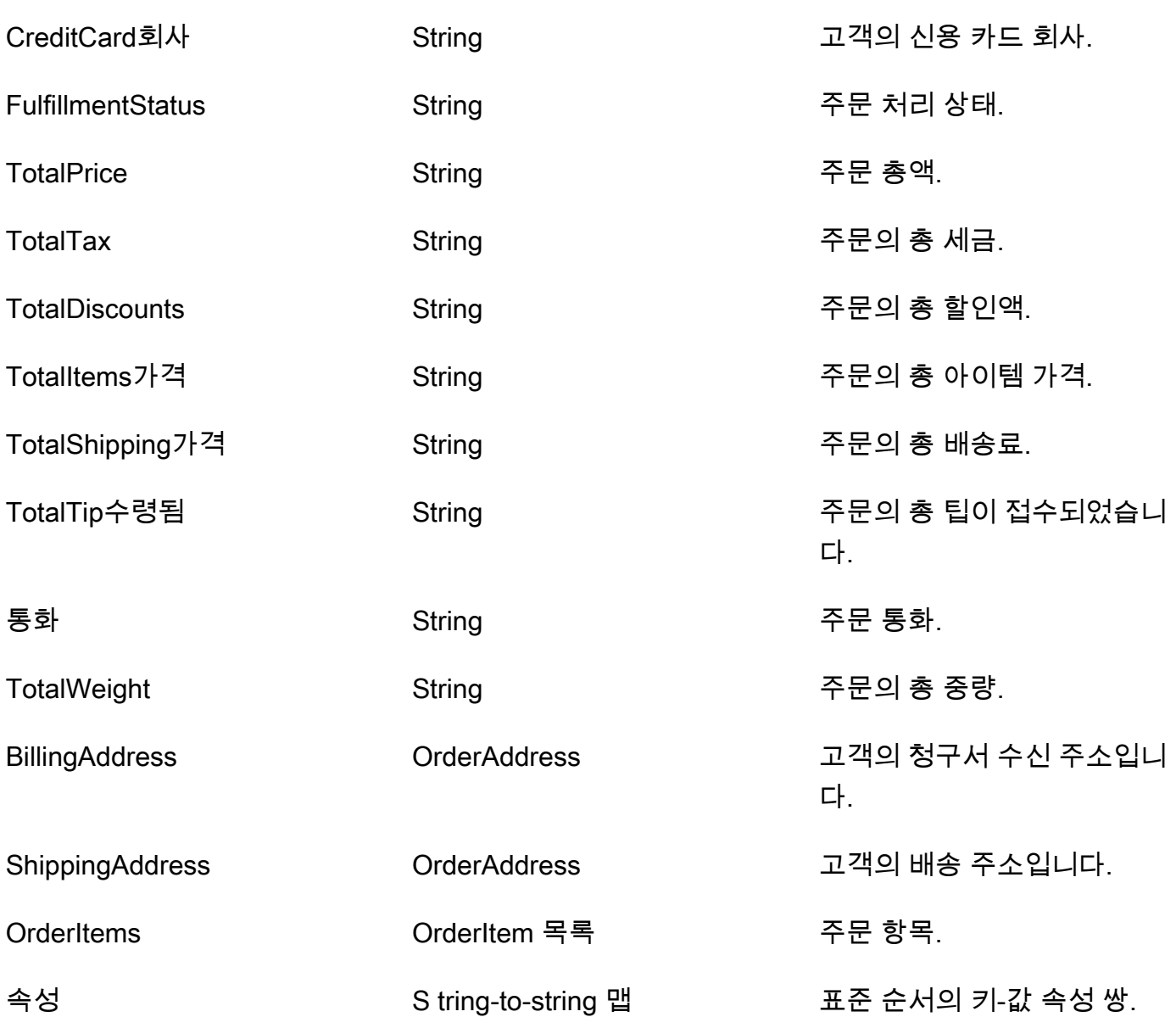

표준 주문 객체는 다음 표의 키를 기준으로 인덱싱됩니다.

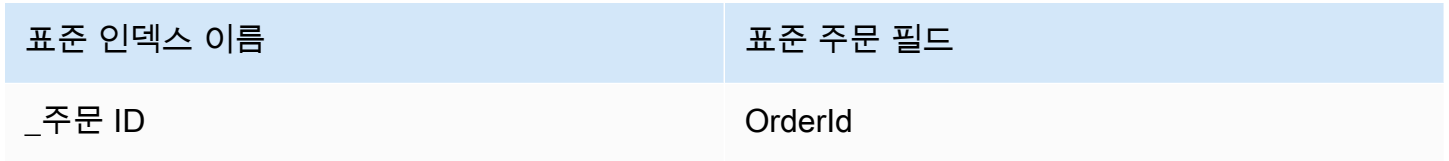

예를 들어 [SearchProfiles API에서](https://docs.aws.amazon.com/customerprofiles/latest/APIReference/API_SearchProfiles.html) 키 \_orderId 이름으로 사용하여 검색 값과 OrderId 일치하는 주문 이 있는 프로필을 찾을 수 있습니다. ProfileId및 가 로 ObjectTypeName 설정된 [ListProfileObjects](https://docs.aws.amazon.com/customerprofiles/latest/APIReference/API_ListProfileObjects.html)  [API를](https://docs.aws.amazon.com/customerprofiles/latest/APIReference/API_ListProfileObjects.html) 사용하면 특정 프로필과 관련된 표준 주문 객체를 찾을 수 \_order 있습니다.

#### OrderAddress 데이터 유형

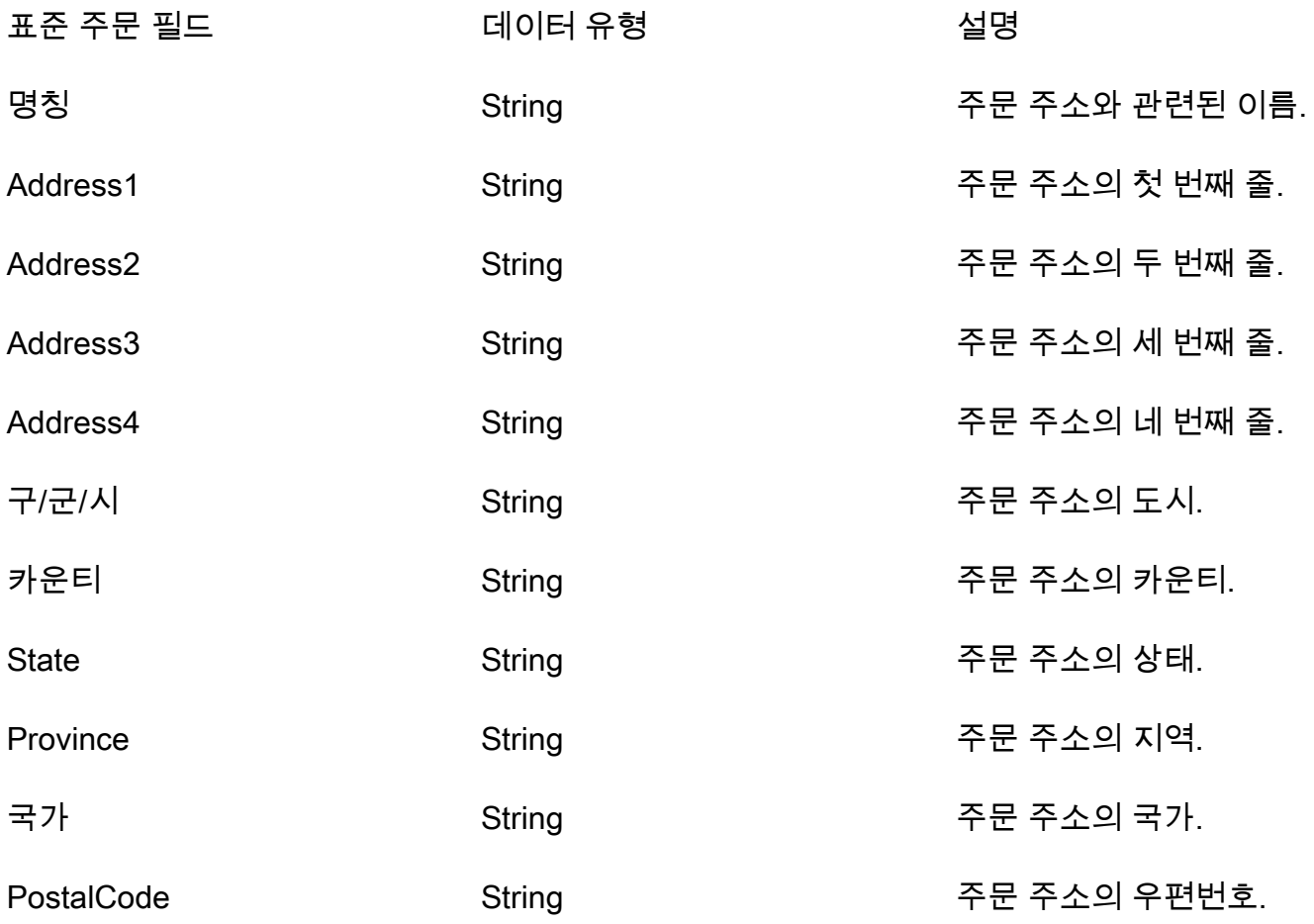

OrderItem 데이터 유형

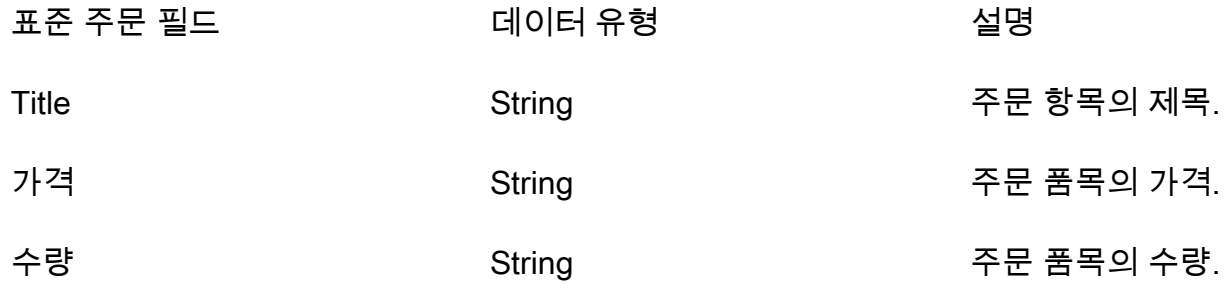

<span id="page-2273-0"></span>Shopify 객체를 표준 주문에 매핑

이 주제에는 Shopify 객체에서 Customer Profiles 표준 주문 객체의 필드에 매핑되는 필드의 목록이 나 열되어 있습니다.

Shopify- 오브젝트 DraftOrder

Shopify- DraftOrder 객체의 모든 필드 목록은 Shopify 설명서의 해당 [DraftOrder 객체를](https://shopify.dev/api/admin-rest/2021-10/resources/draftorder#resource_object) 참조하십시 오.

Shopify 객체를 표준 주문에 매핑하기 DraftOrder

Shopify 개체의 필드 하위 집합은 고객 프로필의 표준 주문 DraftOrder 개체에 매핑됩니다.

다음 표에는 Shopify- DraftOrder 객체에서 표준 주문으로 매핑할 수 있는 필드가 나열되어 있습니다.

소스에 order\_status\_url이 있는 경우 StatusCode는 ACTIVATED입니다. 그렇지 않으면 StatusCode는 DRAFT입니다.

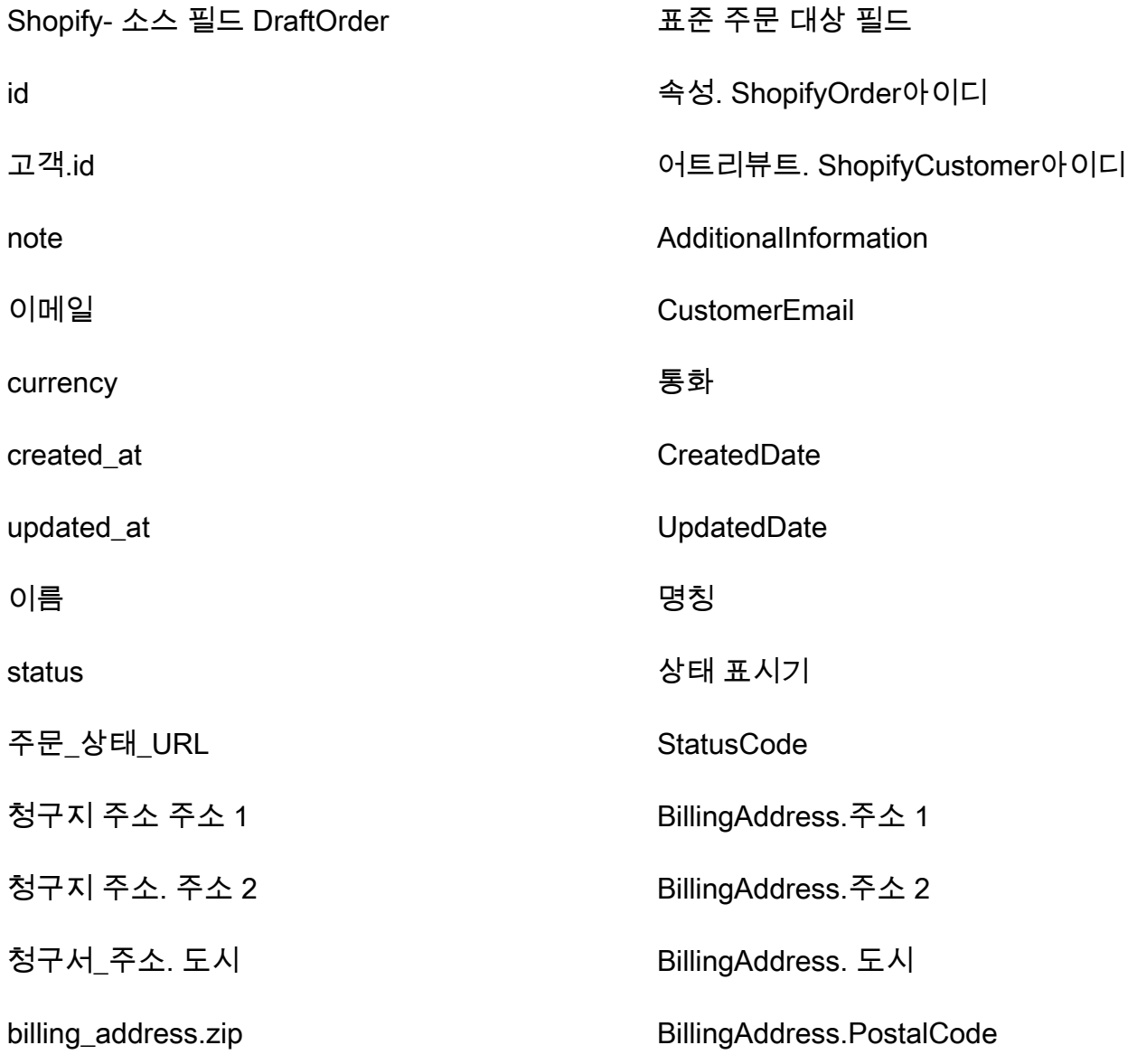

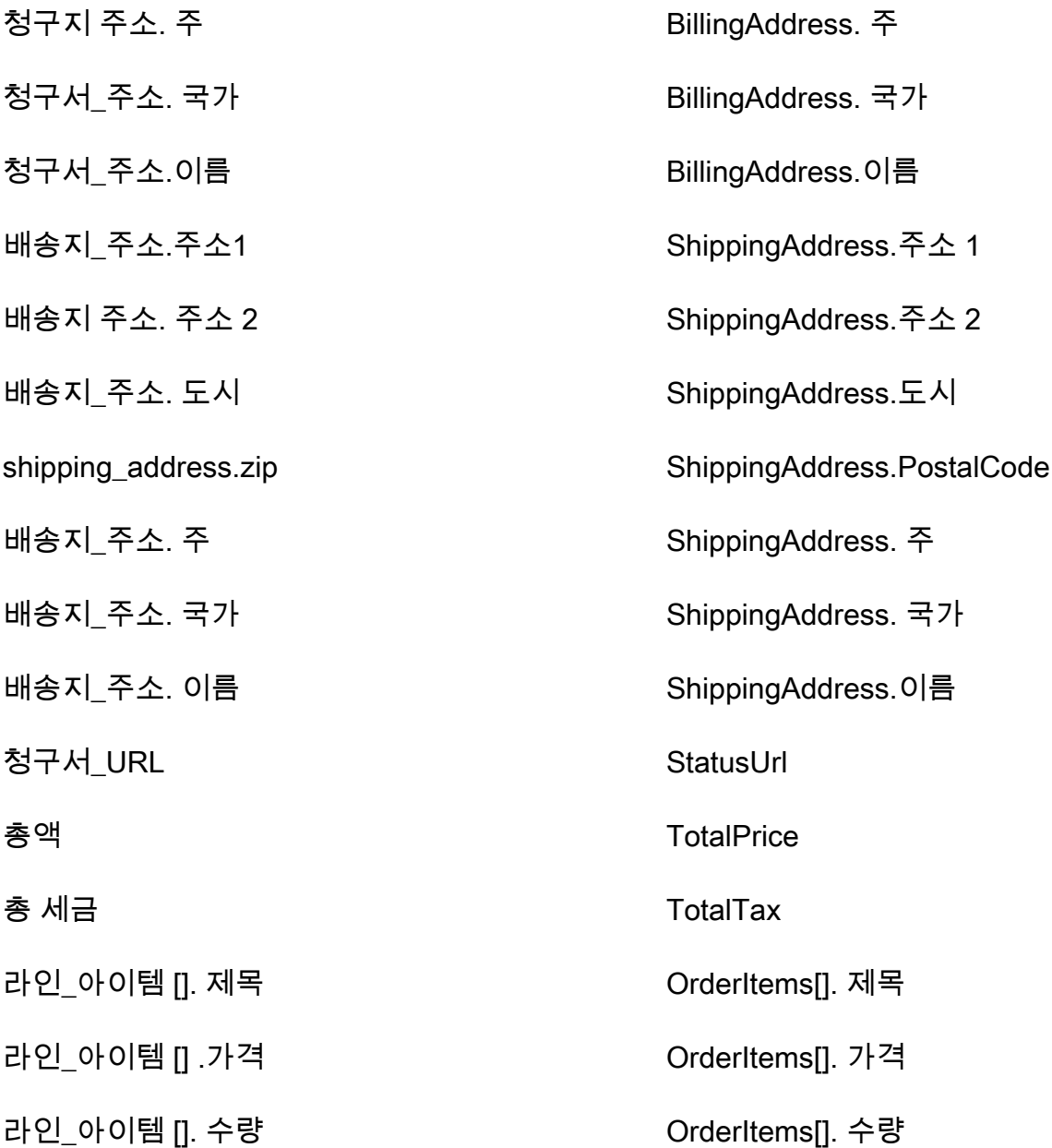

예

다음 예시는 소스 필드와 대상 필드를 매핑하는 방법을 보여 줍니다.

```
"shopifyOrderId": { 
     "Source": "_source.detail.event.detail.payload.id", 
     "Target": "_order.Attributes.ShopifyOrderId"
}
```
Shopify 객체의 Shopify- DraftOrder 고객 데이터는 다음 색인을 사용하여 Amazon Connect 표준 주문 과 연결됩니다.

표준 인덱스 이름 Net Shopify- 소스 필드 DraftOrder

\_shopify OrderId id

예를 들어 ListProfileObjects [ObjectFilter.KeyName](https://docs.aws.amazon.com/customerprofiles/latest/APIReference/API_ListProfileObjects.html) API와 함께 \_shopifyOrderId as를 사 용하여 표준 주문을 찾을 수 있습니다. ProfileId및 로 ObjectTypeName 설정된 객체 API를 사 용하면 특정 프로필과 연결된 Shopify- DraftOrder [ListProfile객체를](https://docs.aws.amazon.com/customerprofiles/latest/APIReference/API_ListProfileObjects.html) 찾을 수 있습니다. Shopify-DraftOrder

Shopify-Order 객체

Shopify-Order 객체의 모든 필드 목록은 Shopify 설명서의 [Order 객체를](https://shopify.dev/api/admin-rest/2021-10/resources/order#resource_object) 참조하세요.

Shopify-Order 객체를 표준 주문에 매핑

Shopify-Order 객체에서 Customer Profiles의 표준 주문 객체에 매핑되는 필드의 하위 목록입니다.

다음 표에는 Shopify-Order 객체에서 표준 주문으로 매핑될 수 있는 필드가 나열되어 있습니다.

소스에 order\_status\_url이 있는 경우 StatusCode는 ACTIVATED입니다. 그렇지 않으면 StatusCode는 DRAFT입니다.

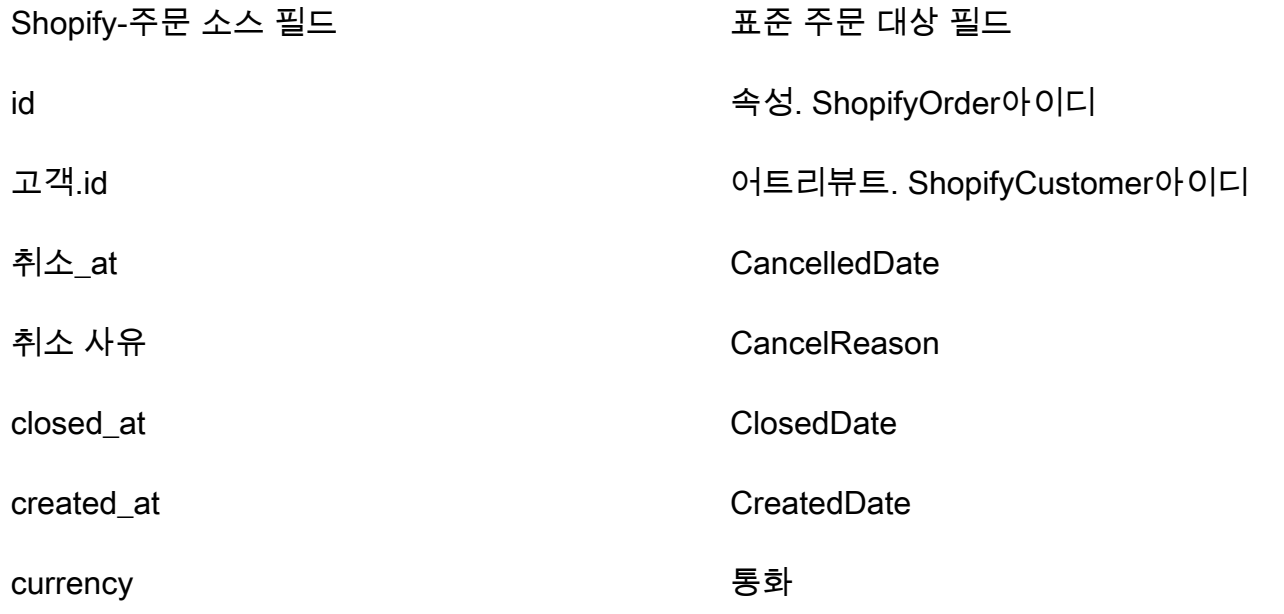

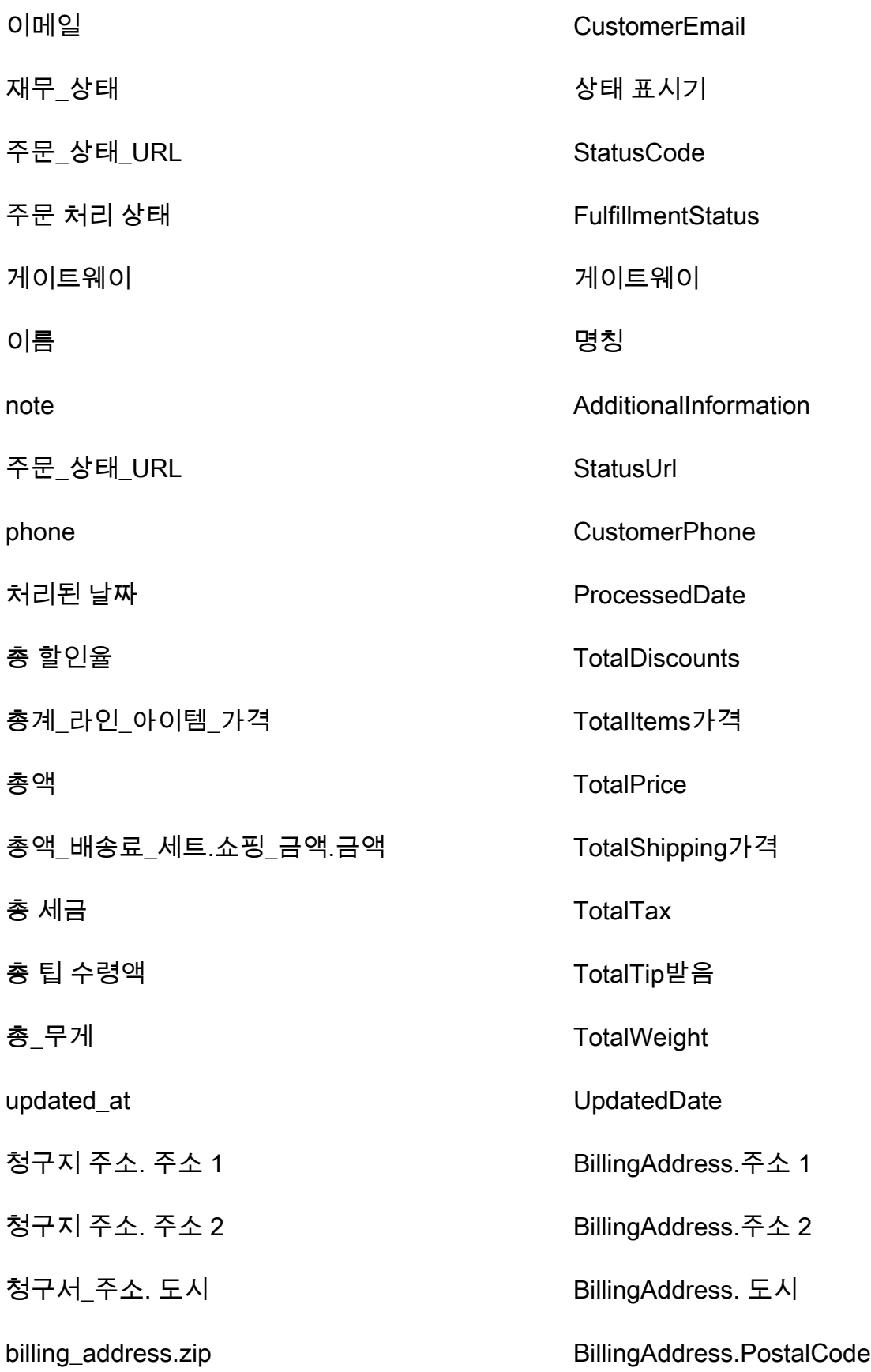

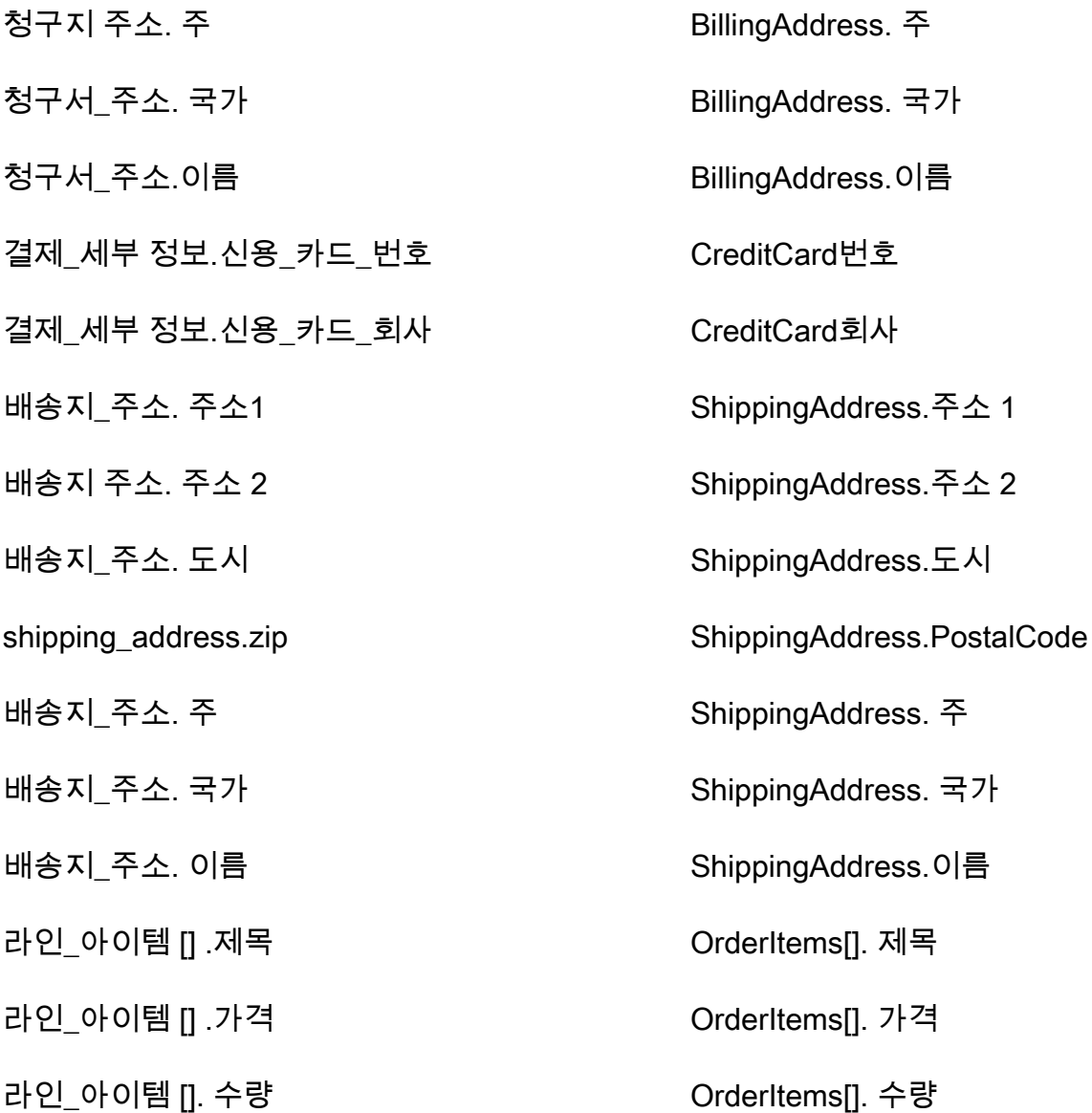

예

다음 예시는 소스 필드와 대상 필드를 매핑하는 방법을 보여 줍니다.

```
"shopifyOrderId": { 
     "Source": "_source.detail.event.detail.payload.id", 
     "Target": "_order.Attributes.ShopifyOrderId"
}
```
Shopify 객체의 Shopify-Order 고객 데이터는 다음 인덱스를 사용하여 Amazon Connect 표준 주문과 연결됩니다.

표준 인덱스 이름 Shopify 주문 소스 필드

\_shopify OrderId id

예를 들어 ListProfileObjects [ObjectFilter.KeyName](https://docs.aws.amazon.com/customerprofiles/latest/APIReference/API_ListProfileObjects.html) API와 함께 \_shopifyOrderId as를 사용하 여 표준 주문을 찾을 수 있습니다. 및 로 설정된 객체 API를 사용하여 특정 프로필과 관련된 Shopify-Order [ListProfile객체를](https://docs.aws.amazon.com/customerprofiles/latest/APIReference/API_ListProfileObjects.html) 찾을 수 있습니다. ProfileId ObjectTypeName Shopify-Order

표준 자산의 객체 유형 매핑

이 섹션의 주제에서는 표준 자산 정의와 외부 애플리케이션에서 표준 자산으로의 객체 유형 매핑을 제 공합니다.

내용

- [아마존 AppFlow 액세스 요구 사항](#page-2279-0)
- [표준 자산 정의](#page-2279-1)
- [Salesforce 객체를 표준 자산에 매핑](#page-2281-0)

<span id="page-2279-0"></span>아마존 AppFlow 액세스 요구 사항

다음은 Salesforce 통합을 생성하고 삭제하기 위한 Amazon AppFlow 액세스 요구 사항입니다.

- 앱 플로우: CreateFlow
- 앱 플로우: DeleteFlow
- <span id="page-2279-1"></span>표준 자산 정의

다음 표에는 Customer Profiles 표준 자산 객체의 모든 필드가 나열되어 있습니다.

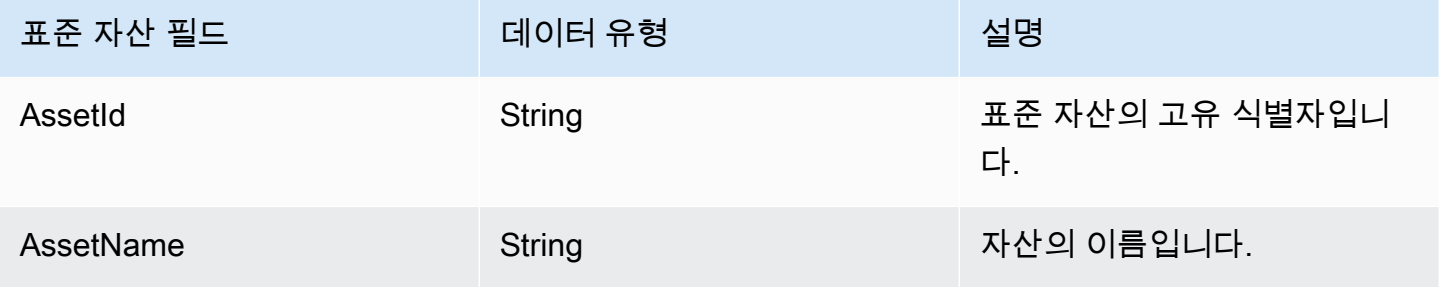

Amazon Connect 관리자 안내서

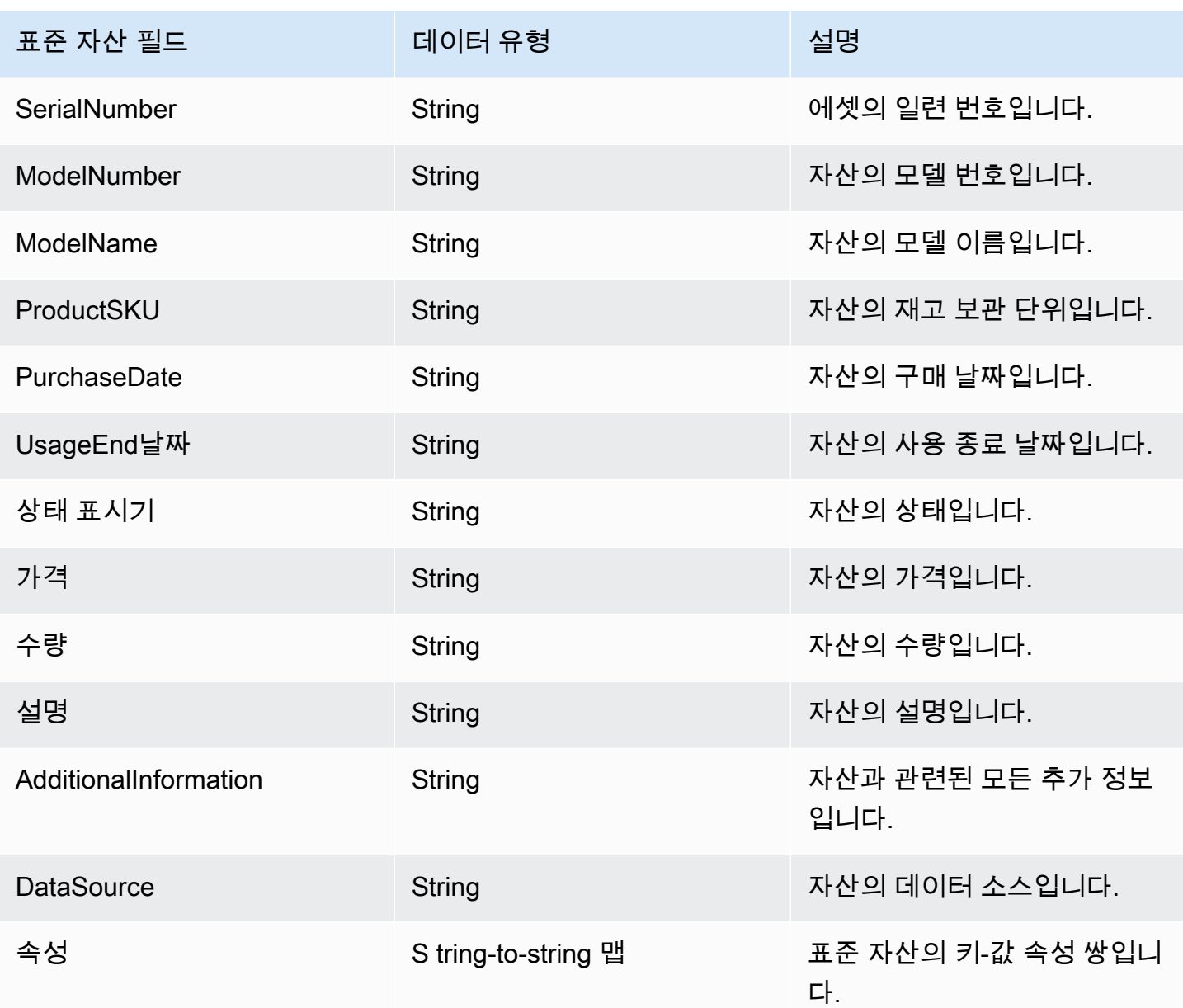

표준 애셋 오브젝트는 다음 표의 키로 인덱싱됩니다.

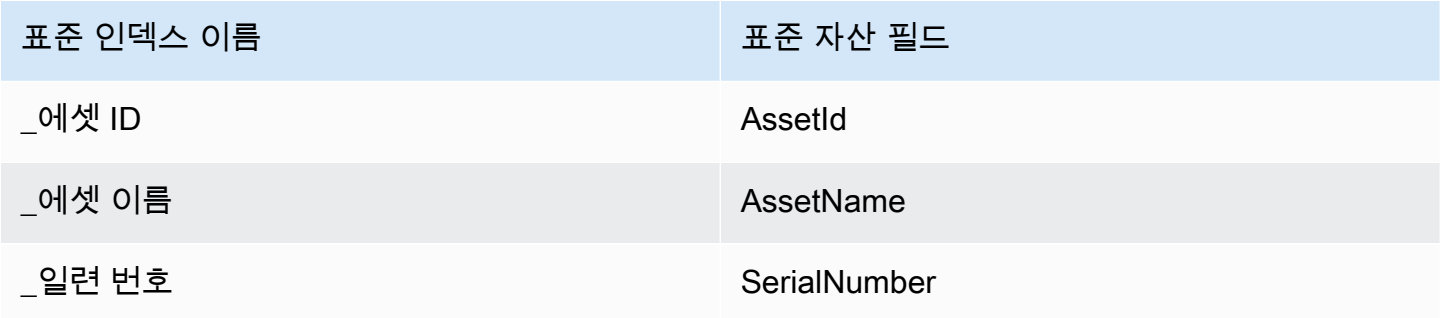

예를 들어 [SearchProfiles API에서](https://docs.aws.amazon.com/customerprofiles/latest/APIReference/API_SearchProfiles.html) 키 \_assetName 이름으로 사용하여 검색 값과 AssetName 일치하는 자산이 있는 프로필을 찾을 수 있습니다. ProfileId및 로 ObjectTypeName 설정된 [ListProfileObjects API를](https://docs.aws.amazon.com/customerprofiles/latest/APIReference/API_ListProfileObjects.html) 사용하여 특정 프로필과 관련된 표준 자산 객체를 찾을 수 \_asset 있습니다.

<span id="page-2281-0"></span>Salesforce 객체를 표준 자산에 매핑

이 주제에는 Salesforce 객체에서 Customer Profiles의 표준 자산 객체에 매핑되는 필드의 목록이 나열 되어 있습니다.

Salesforce-Asset 객체

다음은 Salesforce-Asset 객체의 모든 필드 목록입니다.

- Id
- ContactId
- AccountId
- ParentId
- RootAssetId.
- Product2Id
- ProductCode
- IsCompetitor제품
- CreatedDate
- CreatedBy아이디
- LastModified날짜
- LastModifiedById
- SystemModstamp
- IsDeleted
- 명칭
- SerialNumber
- InstallDate
- PurchaseDate
- UsageEnd날짜
- LifecycleStart날짜
- LifecycleEnd날짜
- 상태 표시기
- 가격
- 수량
- 설명
- OwnerId
- AssetProvidedById
- AssetServiceById
- IsInternal
- AssetLevel
- StockKeeping유닛
- HasLifecycle매니지먼트
- CurrentMrr
- CurrentLifecycleEndDate
- CurrentQuantity
- CurrentAmount
- LastViewed날짜
- LastReferenced날짜

Salesforce-Asset 객체를 표준 자산에 매핑

Salesforce-Asset 객체에서 Customer Profiles의 표준 자산 객체에 매핑되는 필드의 하위 목록입니다.

다음 표에는 Salesforce-Asset 객체에서 표준 자산으로 매핑될 수 있는 필드가 나열되어 있습니다.

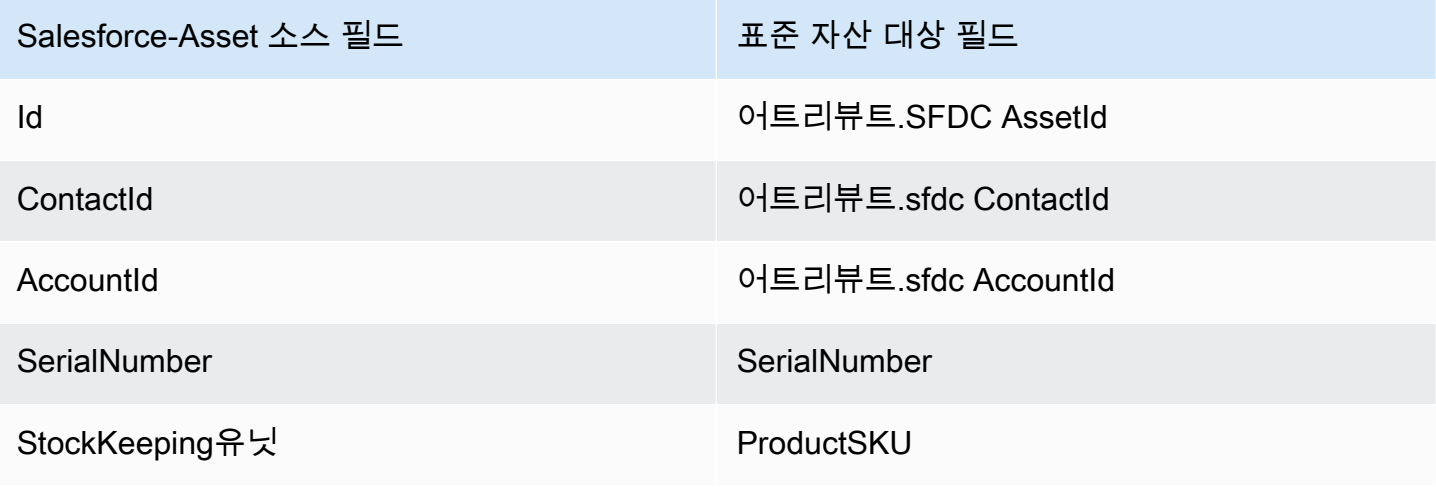

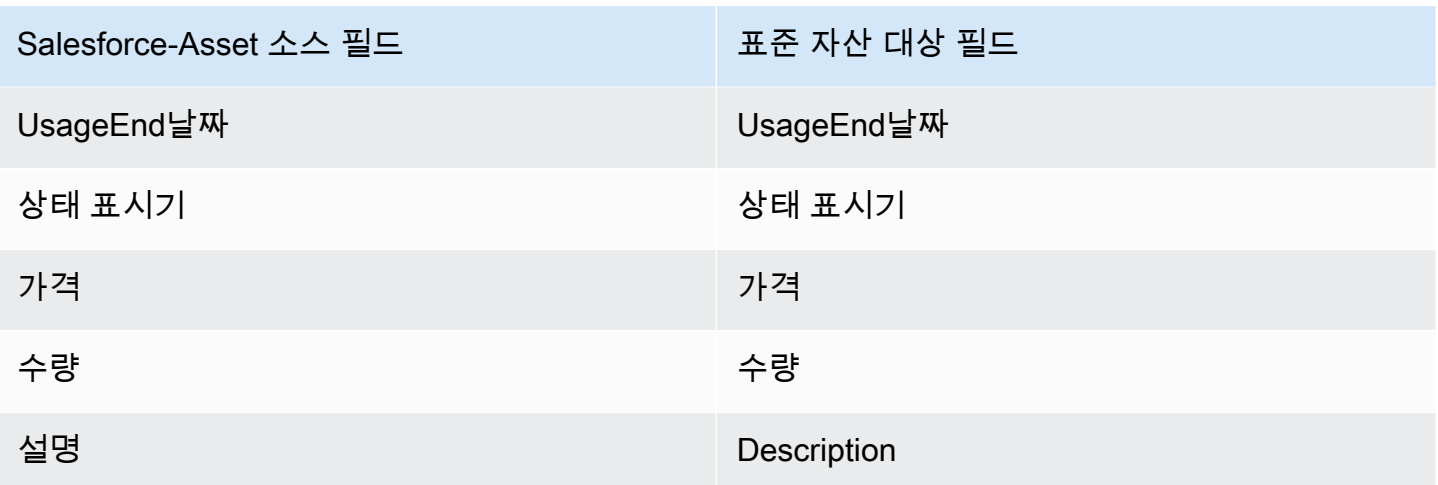

Salesforce 객체의 Salesforce-Asset 고객 데이터는 다음 표의 인덱스를 사용하여 Amazon Connect 표 준 자산과 연결됩니다.

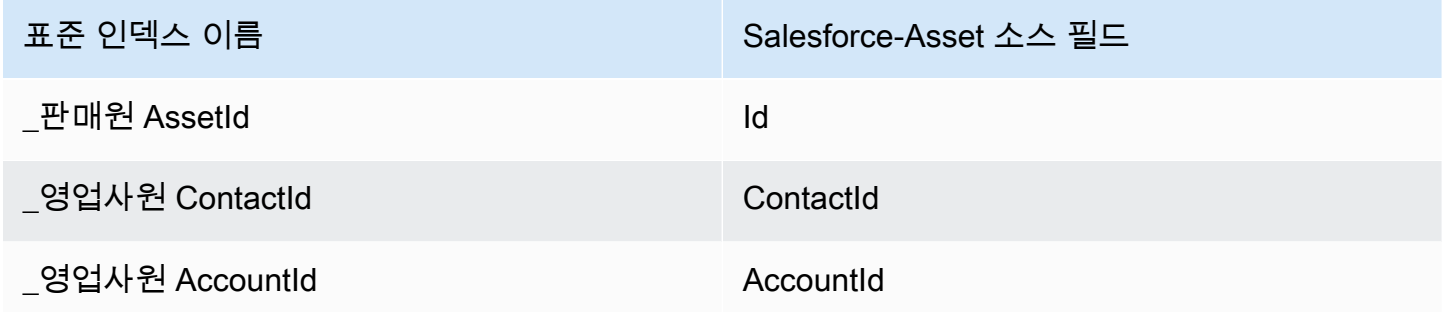

예를 들어, ListProfileObjects [\\_salesforceAccountId](https://docs.aws.amazon.com/customerprofiles/latest/APIReference/API_ListProfileObjects.html) API와 ObjectFilter.KeyName 함께 \_salesforceAssetId 및 를 사용하여 표준 자산을 찾을 수 있습니다. 및 로 설정된 Objects API를 사용하여 특정 프로필과 관련된 Salesforce-Asset [ListProfile객체를](https://docs.aws.amazon.com/customerprofiles/latest/APIReference/API_ListProfileObjects.html) 찾을 수 있습니다. ProfileId ObjectTypeName Salesforce-Asset

표준 사례의 객체 유형 매핑

이 섹션의 주제에서는 표준 사례 정의와 외부 애플리케이션에서 표준 사례로의 객체 유형 매핑을 제공 합니다.

#### 내용

- [아마존 AppFlow 액세스 요구 사항](#page-2284-0)
- [표준 사례 정의](#page-2284-1)
- [Zendesk 객체를 표준 사례에 매핑](#page-2285-0)

• [ServiceNow 객체를 표준 사례에 매핑하기](#page-2287-0)

<span id="page-2284-0"></span>아마존 AppFlow 액세스 요구 사항

ServiceNow Zendesk 및 연동 서비스를 만들고 삭제하기 위한 Amazon AppFlow 액세스 요구 사항은 다음과 같습니다.

- 앱 플로우: CreateFlow
- 앱 플로우: DeleteFlow
- <span id="page-2284-1"></span>표준 사례 정의

다음 표에는 Customer Profiles 표준 사례 객체의 모든 필드가 나열되어 있습니다.

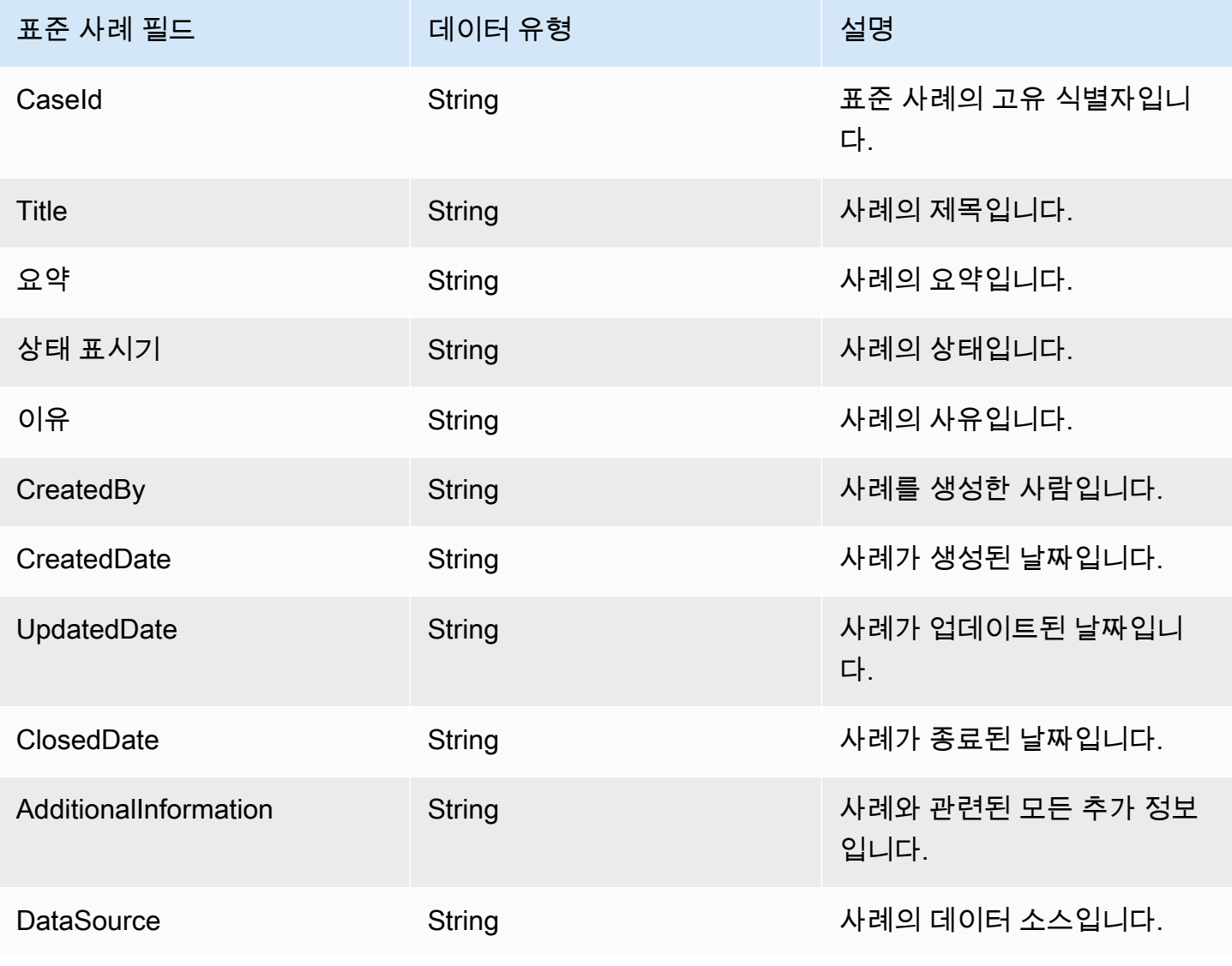

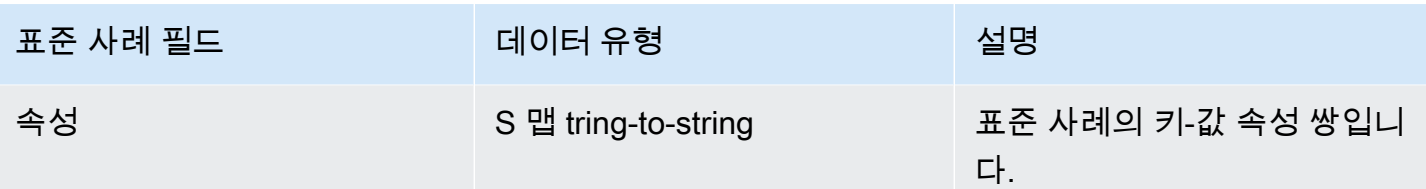

표준 케이스 객체는 다음 표의 키로 인덱싱됩니다.

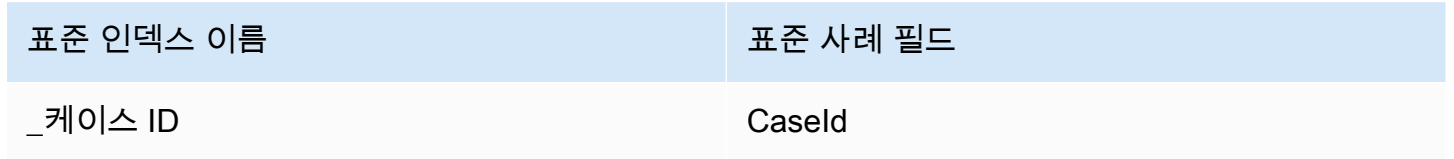

예를 들어 [SearchProfiles API에서](https://docs.aws.amazon.com/customerprofiles/latest/APIReference/API_SearchProfiles.html) 키 \_caseId 이름으로 사용하여 검색 값과 CaseId 일치하는 케이스 가 있는 프로필을 찾을 수 있습니다. ProfileId및 가 로 ObjectTypeName 설정된 [ListProfileObjects](https://docs.aws.amazon.com/customerprofiles/latest/APIReference/API_ListProfileObjects.html)  [API를](https://docs.aws.amazon.com/customerprofiles/latest/APIReference/API_ListProfileObjects.html) 사용하면 특정 프로필과 관련된 표준 케이스 객체를 찾을 수 \_case 있습니다.

<span id="page-2285-0"></span>Zendesk 객체를 표준 사례에 매핑

이 주제에는 Zendesk 객체에서 Customer Profiles 표준 사례의 필드에 매핑되는 필드의 목록이 나열되 어 있습니다.

Zendesk-tickets 객체

다음은 Zendesk-tickets 객체의 모든 필드 목록입니다.

- id
- url
- type
- subject
- raw\_subject
- 설명
- 우선순위
- status
- 수신자
- requester\_id
- submitter\_id
- assignee\_id
- organization\_id
- group\_id
- collaborator\_ids
- email\_cc\_ids
- follower\_ids
- forum\_topic\_id
- problem\_id
- has\_incidents
- due\_at
- tags
- via.channel
- custom\_fields
- satisfaction\_rating
- sharing\_agreement\_ids
- followup\_ids
- ticket\_form\_id
- brand\_id
- allow channelback
- allow\_attachments
- is\_public
- created\_at
- updated\_at

Zendesk-tickets 객체를 표준 사례에 매핑

Zendesk-tickets 객체에서 Customer Profiles의 표준 사례에 매핑되는 필드의 하위 목록입니다. 다음 표 에는 Zendesk-tickets 객체에서 표준 사례로 매핑될 수 있는 필드가 나열되어 있습니다.

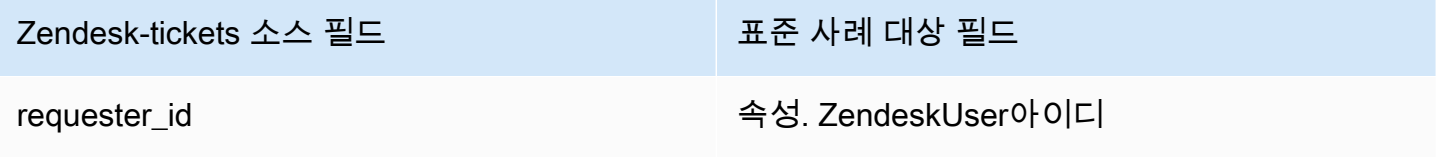

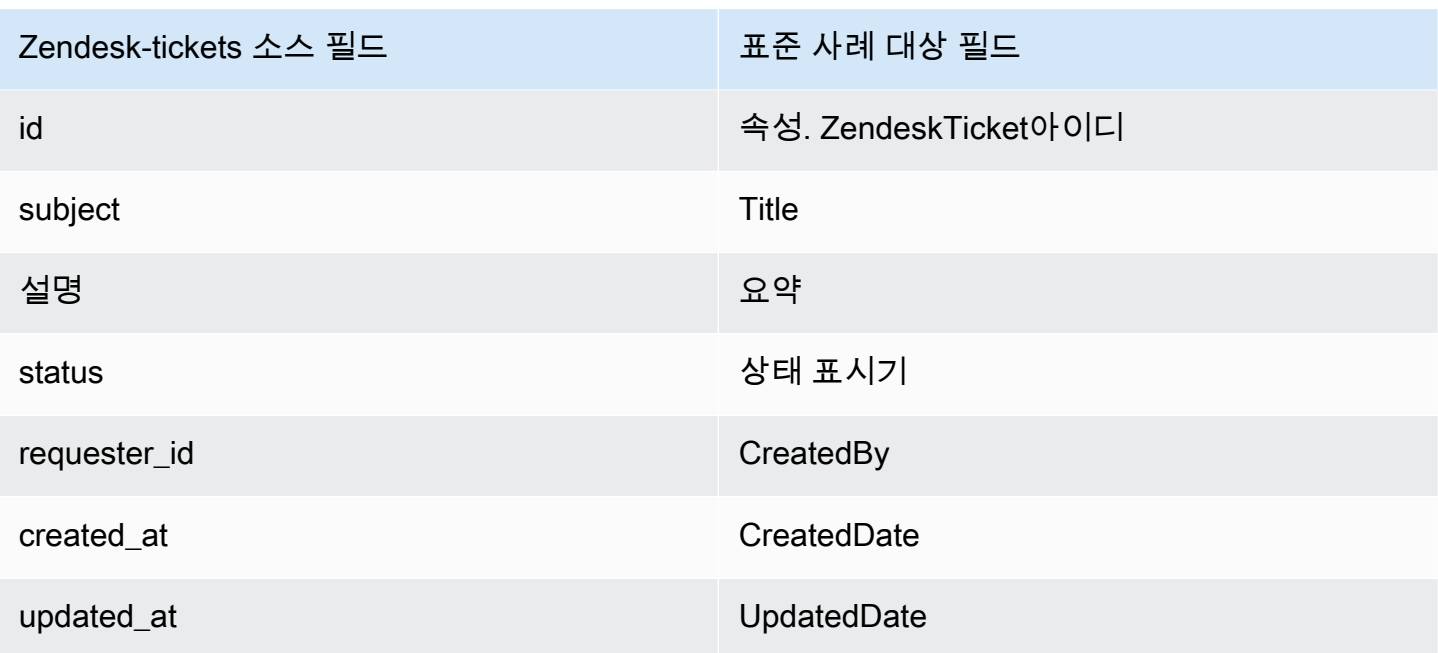

Zendesk 객체의 Zendesk-tickets 고객 데이터는 다음 인덱스를 사용하여 Amazon Connect 표준 사례 와 연결됩니다.

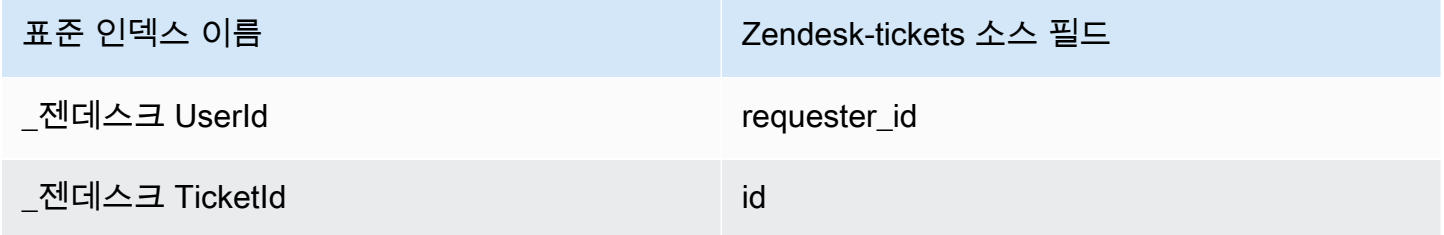

예를 들어, ListProfileObjects [\\_zendeskTicketId](https://docs.aws.amazon.com/customerprofiles/latest/APIReference/API_ListProfileObjects.html) API와 ObjectFilter.KeyName 함께 \_zendeskUserId 및 를 사용하여 표준 사례를 찾을 수 있습니다. ProfileId및 ObjectTypeName 로 설정된 Objects API를 사용하면 특정 프로필과 연결된 Zendesk-Tickets [ListProfile객체를](https://docs.aws.amazon.com/customerprofiles/latest/APIReference/API_ListProfileObjects.html) 찾을 수 있습니다. Zendesk-tickets

<span id="page-2287-0"></span>ServiceNow 객체를 표준 사례에 매핑하기

이 주제에서는 Amazon Connect 고객 프로필의 표준 사례 필드에 매핑되는 ServiceNow 객체의 필드 를 나열합니다.

Servicenow-task 객체

다음은 Servicenow-task 객체의 모든 필드 목록입니다.

• sys\_id

- 활성화
- activity\_due
- additional\_assignee\_list
- approval
- approval\_history
- approval\_set
- assigned\_to
- assignment\_group
- business\_duration
- business\_service
- calendar\_duration
- closed\_at
- closed\_by
- cmdb\_ci.display\_value
- cmdb\_ci.link
- 설명
- comments\_and\_work\_notes
- company
- contact\_type
- contract
- correlation\_display
- 활성화
- correlation\_id
- delivery\_plan
- delivery\_task
- 설명
- due\_date
- escalation
- expected\_start
- follow\_up
- group\_list
- impact
- knowledge
- location
- made\_sla
- number
- opened\_at
- .display\_value로 열었습니다.
- order
- parent
- 우선순위
- reassignment\_count
- service\_offering
- short\_description
- sla\_due
- state
- sys\_class\_name
- sys\_created\_by
- sys\_created\_on
- 활성화
- sys\_domain.global
- sys\_domain.link
- sys\_domain\_path
- sys\_mod\_count
- sys\_updated\_by
- sys\_updated\_on
- time\_worked
- upon\_approval
- upon\_reject
- urgency
- user\_input
- watch\_list
- work\_end
- work\_notes
- work\_notes\_list
- work\_start

Servicenow-task를 표준 사례에 매핑

Servicenow-task 객체에서 Customer Profiles의 표준 사례에 매핑되는 필드의 하위 목록입니다.

다음 표에는 Servicenow-task 객체에서 표준 사례로 매핑될 수 있는 필드가 나열되어 있습니다.

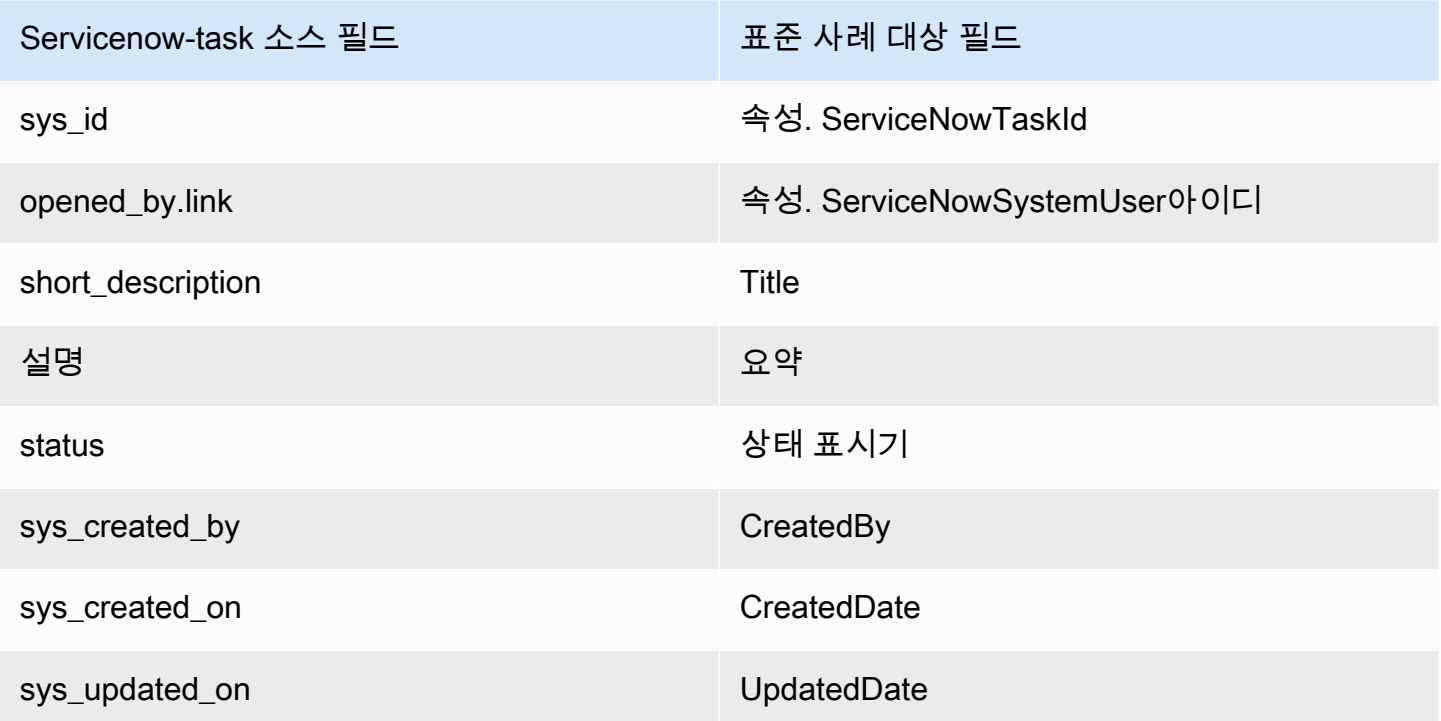

Servicenow의 Servicenow-task 고객 데이터는 다음 표의 인덱스를 사용하여 Amazon Connect 표준 사 례와 연결됩니다.

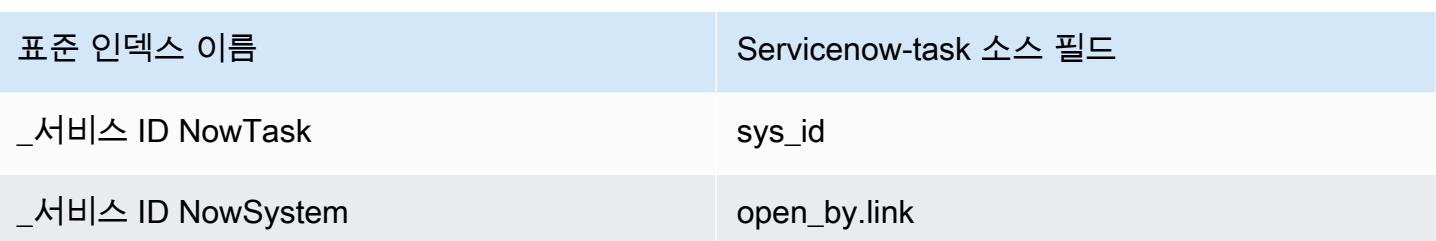

예를 들어, ListProfileObjects [\\_serviceNowSystemId](https://docs.aws.amazon.com/customerprofiles/latest/APIReference/API_ListProfileObjects.html) API와 ObjectFilter.KeyName 함께 \_serviceNowTaskId 및 를 사용하여 표준 사례를 찾을 수 있습니다. ProfileId및 ObjectTypeName 로 설정된 Objects API를 사용하여 특정 프로필과 관련된 ServiceNow-Task [ListProfile객체를](https://docs.aws.amazon.com/customerprofiles/latest/APIReference/API_ListProfileObjects.html) 찾을 수 있습니다. Servicenow-task

Servicenow-incident 객체

다음은 Servicenow-incident 객체의 모든 필드 목록입니다.

- sys\_id
- business\_stc
- calendar stc
- caller id.link
- caller\_id.value
- category
- caused\_by
- child\_incidents
- close\_code
- hold\_reason
- incident\_state
- notify
- parent\_incident
- problem\_id
- reopened\_by
- reopened\_time
- reopen\_count
- resolved\_at
- resolved by.link
- resolved\_by.value
- rfc
- severity
- subcategory

Servicenow-incident를 표준 사례에 매핑

Servicenow-incident 객체에서 Customer Profiles의 표준 사례에 매핑되는 필드의 하위 목록입니다.

다음 표에는 Servicenow-incident 객체에서 표준 사례로 매핑될 수 있는 필드가 나열되어 있습니다.

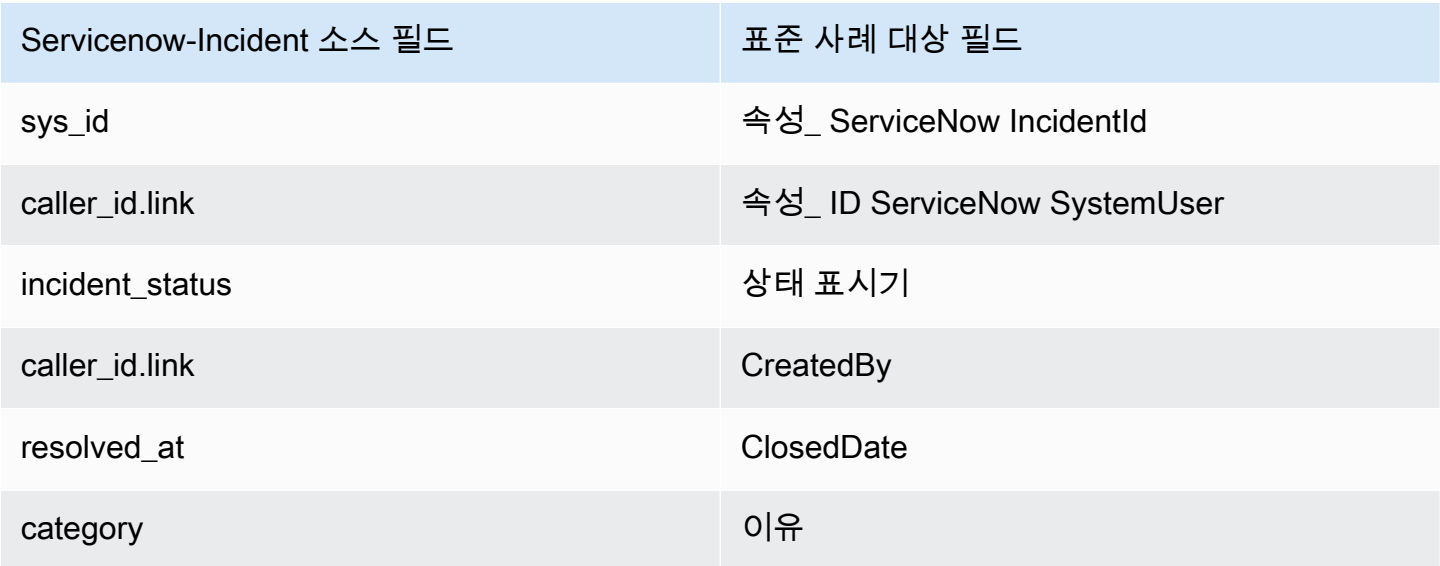

Servicenow 객체의 Servicenow-incident 고객 데이터는 다음 표의 인덱스를 사용하여 Amazon Connect 표준 사례와 연결됩니다.

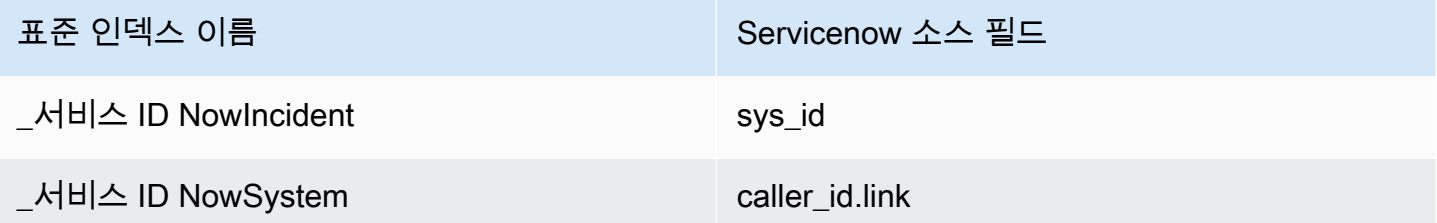

예를 들어, \_serviceNowIncidentId 및 를 \_serviceNowSystemId ObjectFilter a로 사용할 수 있 습니다. KeyName [ListProfileObjects](https://docs.aws.amazon.com/customerprofiles/latest/APIReference/API_ListProfileObjects.html) API를 사용하여 표준 사례를 찾을 수 있습니다. ProfileId및

ObjectTypeName 로 설정된 Objects API를 사용하여 특정 프로필과 관련된 ServiceNow 인시던트 [ListProfile객체를](https://docs.aws.amazon.com/customerprofiles/latest/APIReference/API_ListProfileObjects.html) 찾을 수 있습니다. Servicenow-incident

## 객체 유형의 추가 속성

속성 유형은 해당 객체 유형의 데이터를 암호화하는 데 사용되어야 하는 키를 정의합니다.

이 객체를 수집하여 새 프로필을 만들 수 있는지 여부를 정의하는 옵션이 있습니다. 일반적으로 기존 프로필과 매칭할 수 없는 객체가 수집된 경우 이 옵션이 true인 경우 새 프로필이 생성됩니다. true가 아 닌 경우 수집된 객체가 생성되어 도메인 DLQ(Dead Letter Queue)에 기록됩니다.

또한 여기에는 이 객체 유형의 데이터를 Customer Profiles에 보존해야 하는 기간도 포함됩니다.

#### **a** Note

개별 객체에 대한 보존은 데이터 수집 시점에 설정됩니다. 특정 객체 유형에 대한 보존 변경은 수집되는 새 데이터에만 적용됩니다. 이미 수집된 기존 데이터에는 적용되지 않습니다.

#### **a** Note

이 개체가 기존 프로필과 일치하는 경우 API 호출 또는 상담원 워크스페이스를 통해 수동으로 채워진 필드를 덮어쓰지 않으므로 자동 수집으로 인해 수동 입력이 덮어쓰지 않습니다. 예를 들어 상담원 워크스페이스에서 상담원이 FirstName "John"을 사용하여 프로필을 수동으 로 생성한다고 가정해 보겠습니다. 표준 프로필 FirstName 필드에 데이터를 매핑하는 개체 데 이터가 인제스트됩니다. 이 개체가 프로파일과 연결되면 FirstName "John"을 덮어쓰지 않습니 다.

## 추론된 프로필

필드가 없는 객체를 수집하여 프로필이 생성되는 경우 이 새 프로필의 표준 프로필 객체는 비어 있습니 다. 이 빈 표준 프로필 객체는 추론된 프로필입니다.

추론된 프로필을 만들 때 프로필 객체의 표준 객체에 다음 두 필드가 채워집니다(사용 가능한 경우).

▪ 수집된 객체에 콘텐츠 유형 EMAIL\_ADDRESS로 정의된 필드가 있는 경우 이 값이 표준 프로필의 EmailAddress 필드에 채워집니다.

▪ 수집된 객체에 콘텐츠 유형이 PHONE\_NUMBER인 필드가 있는 경우 이 값이 표준 프로필의 PhoneNumber 필드에 채워집니다.

필드 정의에 정의된 대상이 필드에 없더라도 이러한 필드의 값은 표준 프로필에 채워집니다.

## 고객 응대 레코드 템플릿

고객 응대 레코드란 무엇인가요? 고객 응대 레코드는 전화 통화 또는 채팅과 같은 다양한 고객 응대 이 벤트의 필수 메타데이터를 캡처하는 프로필 객체 역할을 합니다. 이는 고객과의 상호 작용을 문서화하 고 분석하는 데 중요한 역할을 합니다. 고객 응대 이벤트가 발생하면 도메인에 적용할 수 있는 세 가지 서로 다른 기본 템플릿이 제공됩니다. 이러한 템플릿은 구성 옵션으로 사용되어 시스템 내에서 고객 응 대 이벤트가 처리되는 방식을 제어합니다. 각 템플릿은 특정 규칙과 작업을 정의하므로 비즈니스 요구 사항에 따라 고객 응대 이벤트 처리를 조정할 수 있습니다.

#### 추론된 프로필 생성 및 프로필 자동 연결 (CTR-) NoInferred

설명

CTR- NoInferred 템플릿을 사용하고 전화 통화와 같은 연락처 이벤트가 발생하면 데이터를 처리하기 위한 특정 프로세스가 시작됩니다. 처음에 시스템은 \_ctrContactId 키를 사용하여 고객 응대 이벤 트와 관련된 기존 프로필을 검색합니다. 일치하는 프로필이 발견되면 고객 응대 이벤트가 해당 프로필 과 자동으로 연결됩니다. 그러나 \_ctrContactId 키를 사용하는 기존 프로필이 없는 경우 시스템은 \_phone이라는 보조 키를 사용하여 프로필을 검색합니다. 이 키는 고객 응대 이벤트와 관련된 전화번 호를 기반으로 기존 프로필을 찾는 데 사용됩니다. 매칭되는 프로필이 발견되면 고객 응대 이벤트가 해 당 프로필과 자동으로 연결됩니다.

\_ctrContactId 키 또는 \_phone 키를 사용하여 기존 프로필을 사용할 수 없는 경우 시스템은 추론 된 프로필을 새로 만듭니다. 그런 다음 이 추론된 프로필에 고객 응대 이벤트의 메타데이터가 채워지므 로 정보가 캡처되어 시스템 내에 저장됩니다.

이 프로세스를 통해 고객 응대 이벤트를 효율적으로 처리하고, 기존 프로필과의 자동 연결을 촉진하고, 필요할 때 추론된 프로필을 만들 수 있습니다. 조직은 이러한 메커니즘을 활용하여 고객 상호 작용에 대한 포괄적인 기록을 유지하고 시스템 내에서 고객 응대 이벤트 데이터를 효과적으로 관리할 수 있습 니다.

CTR- NoInferred 템플릿은 특히 중복 프로필을 줄이는 데 큰 이점이 있으므로 기본 동작으로 사용하는 것이 좋습니다.

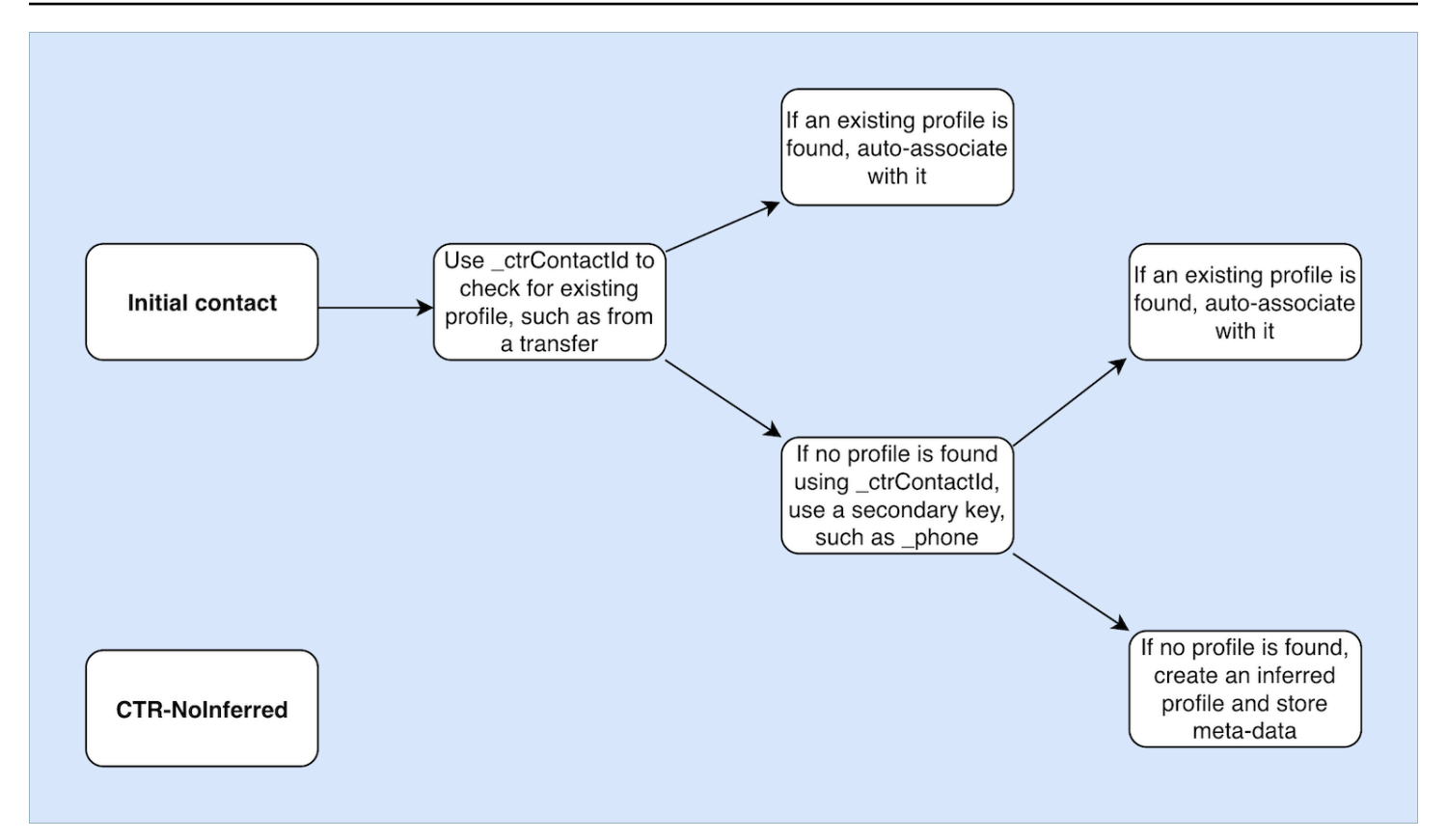

### 프로필만 자동 연결 (CTR 전용) AutoAssociate

설명

CTR- AutoAssociateOnly 템플릿은 CTR- NoInferred 템플릿과 비슷하게 작동하지만 한 가지 중요한 차 이점이 있습니다. 자동 연결을 위한 기존 프로필을 찾을 수 없는 경우 추론된 프로필을 만들지 않는다 는 점입니다.

전화 통화와 같은 연락처 이벤트가 발생하면 CTR- AutoAssociateOnly 템플릿은 \_ctrContactId 키 를 사용하여 일치하는 기존 프로필을 검색합니다. 프로필이 발견되면 고객 응대 이벤트가 해당 프로필 과 자동으로 연결됩니다.

그러나 \_ctrContactId 키를 사용하는 기존 프로필이 없는 경우 템플릿은 \_phone 키를 사용하는 보 조 검색 메커니즘을 사용합니다. 고객 응대 이벤트와 동일한 전화번호와 연결된 기존 프로필을 검색합 니다. 매칭되는 프로필이 발견되면 고객 응대 이벤트가 해당 프로필과 자동으로 연결됩니다.

CTR- AutoAssociateOnly 템플릿을 사용하는 목적은 프로필 생성을 엄격하게 제어하면서 기존 프로필 과 자동으로 연결할 수 있도록 하는 것입니다. CTR- NoInferred 템플릿과 달리 이 템플릿은 일치하는 프로필이 없을 경우 추론된 프로필을 만들지 못하도록 합니다. 이를 통해 프로필은 수동으로만 생성되 므로 조직은 프로필 관리에 있어 더 높은 수준의 제어 및 정확성을 확보할 수 있습니다.

AutoAssociateOnly CTR-템플릿을 활용하면 조직은 프로필 생성과 관련된 특정 규칙을 준수하면서 자 동 연결을 활용할 수 있습니다. 이 접근 방식을 통해 고객 응대 이벤트 처리를 간소화하고 프로필 에코 시스템을 정밀하게 제어할 수 있으므로 데이터를 정확하게 표현하고 효율적인 고객 관리를 촉진할 수 있습니다.

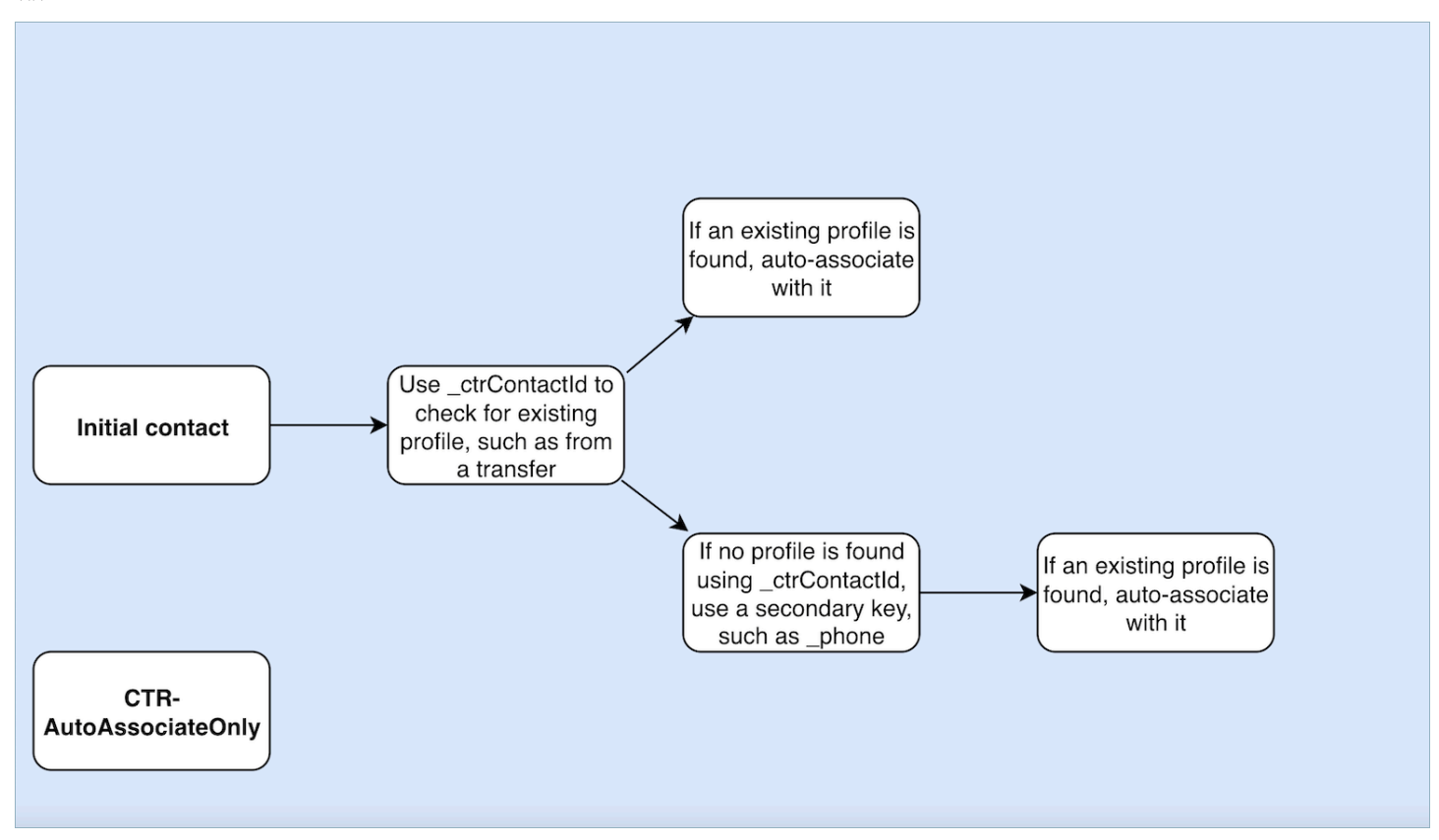

## 추론된 프로필만 생성(CTR)

설명

CTR 템플릿은 \_ctrContactId 키에만 의존하여 기존 프로필을 검색하며 매칭되는 프로필이 발견되 면 고객 응대 이벤트를 프로필과 자동으로 연결합니다. 하지만 기존 프로필이 없는 경우 템플릿은 추론 된 프로필을 만들어 고객 응대 이벤트 메타데이터로 채웁니다.

이렇게 하면 기존 프로필이 없는 경우에도 고객 응대 이벤트가 캡처되지만 추론된 프로필이 많이 생성 될 수 있습니다. 이렇게 추론된 프로필이 너무 많으면 시스템 내에서 프로필이 중복되는 문제가 발생할 수 있습니다.

이 문제를 해결하고 더 나은 프로필 관리 방법을 장려하려면 CTR- NoInferred 템플릿을 기본 옵션으로 사용하는 것이 좋습니다. CTR- NoInferred 템플릿을 사용하면 시스템에서 추론된 프로필을 만들지 않 아도 되므로 프로필이 중복되는 경우가 줄어듭니다. 이 템플릿을 사용하면 고객 응대 이벤트를 보다 간 단하고 효율적으로 처리할 수 있으므로 데이터 무결성과 정확성이 향상됩니다.

### CTR- NoInferred 템플릿을 기본 옵션으로 채택함으로써 조직은 프로필 관리 프로세스를 최적화하고 데이터 중복을 최소화하며 고객 상호 작용을 보다 안정적으로 표현할 수 있습니다.

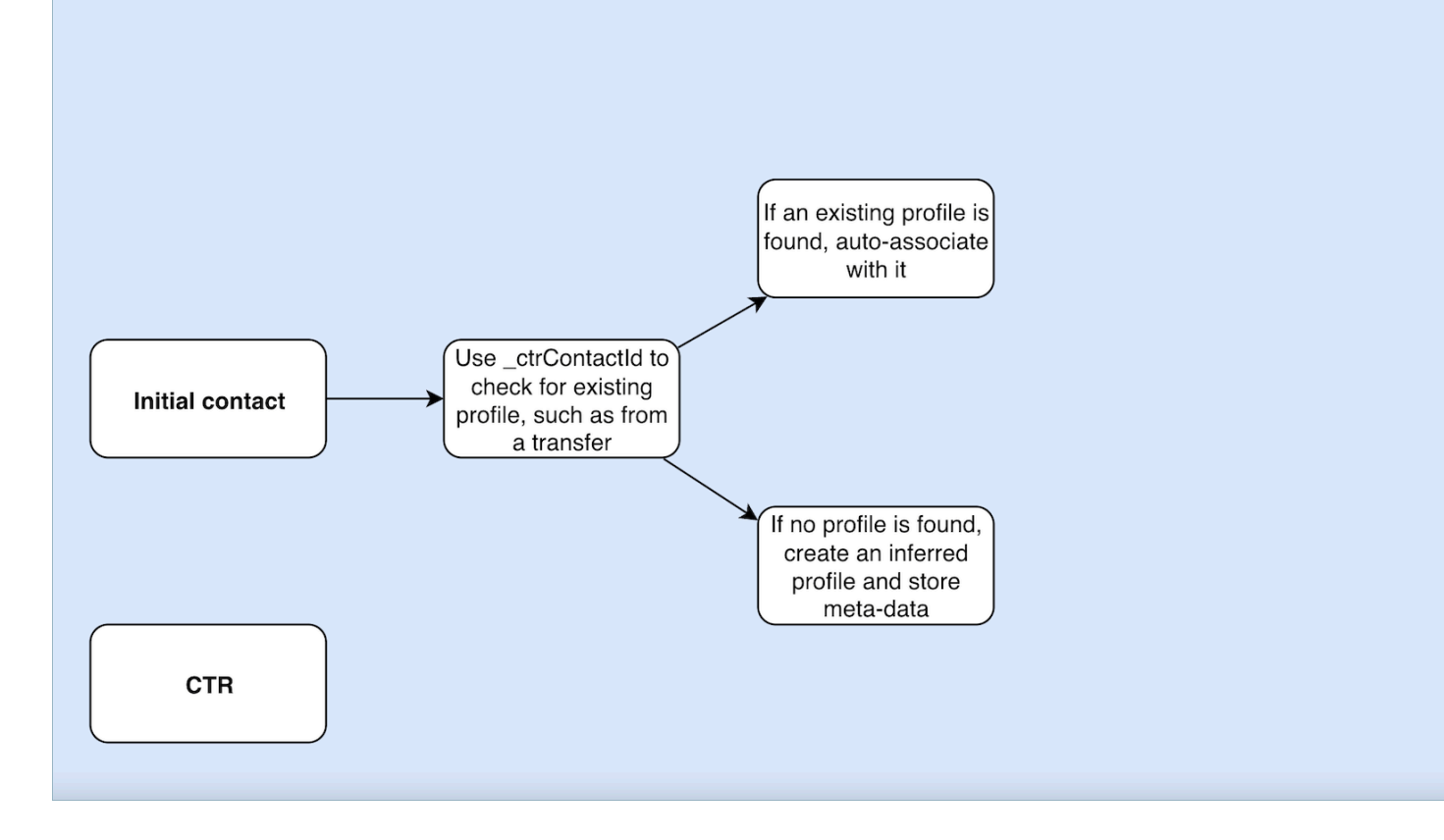

고객 응대 레코드 템플릿 사용 예

Amazon Connect 관리 센터

- 콘솔 UI에서 새 도메인을 만들 때 원하는 CTR 동작을 선택하는 옵션이 있습니다. 이 작업은 프로필 생성 및 자동 연결 섹션에서 사용할 수 있는 라디오 버튼 옵션을 통해 수행할 수 있습니다. 마찬가지 로 기존 도메인을 선택할 때 라디오 버튼 옵션에는 이전에 해당 도메인과 연결된 동작이 반영됩니다.
- 현재 활성화된 도메인을 편집할 때 도메인 세부 정보 페이지에는 프로필 생성 및 자동 연결 섹션에 현재 적용된 동작이 표시됩니다. 이 섹션의 헤더에 있는 편집 버튼을 선택하면 프로필 생성 및 자동 연결 편집 페이지로 리디렉션됩니다. 여기서 요구 사항에 따라 다른 동작을 선택할 수 있습니다.
- 또는 데이터 매핑 페이지에서 CTR 매핑을 보는 경우 템플릿 변경 버튼을 선택할 수 있습니다. 이 작 업을 수행하면 프로필 생성 및 자동 연결 편집 페이지로 이동하여 필요에 맞는 다른 동작을 선택할 수 있습니다.

이러한 옵션을 사용하면 도메인의 CTR 동작을 유연하게 관리할 수 있으므로 특정 선호도나 변화하는 비즈니스 요구 사항에 따라 설정을 쉽게 사용자 지정하고 수정할 수 있습니다.

#### AWS CLI

• CTR- NoInferred 템플릿을 사용하려면 CLI에서 다음 명령을 실행합니다.

aws customer-profiles put-profile-object-type --domain-name {domain} - object-type-name CTR --description "Creates inferred profiles and autoassociates profiles" --template-id CTR-NoInferred

• CTR AutoAssociate 전용 템플릿을 사용하려면 CLI에서 다음 명령을 실행합니다.

aws customer-profiles put-profile-object-type --domain-name {domain} - object-type-name CTR --description "Auto-associate with profiles only" - template-id CTR-AutoAssociateOnly

• CTR 템플릿을 사용하려면 CLI에서 다음 명령을 실행합니다.

aws customer-profiles put-profile-object-type --domain-name {domain} - object-type-name CTR --description "Creates inferred profiles only" - template-id CTR

API

API 사용에 대한 자세한 내용은 을 참조하십시오. [PutProfileObjectType](https://docs.aws.amazon.com/customerprofiles/latest/APIReference/API_PutProfileObjectType.html)

# \_phone 키를 사용하여 찾은 하나의 프로필과 고객 응대 레코드를 자동으로 연결

\_phone 키를 사용하여 찾은 하나의 프로필과 고객 응대 레코드를 자동으로 연결할 수 있습니다.

예

도메인에서는 CreateProfile API에 의해 다음과 같은 프로필이 생성됩니다.

```
\{\hspace{.1cm} \} "FirstName": "John", 
                 "LastName": "Doe", 
                 "PhoneNumber": "+11234567890" 
 }
```
기본 CTR 템플릿을 사용하여 PhoneNumber +11234567890번으로부터 전화를 받은 경우, 에이전트 가 이미 고객 응대 레코드를 위 프로필의 동일한 발신자와 수동으로 연결하지 않은 한 고객 응대 레코 드는 위 프로필과 자동으로 연결되지 않습니다. 고객 응대 레코드가 수동 또는 자동으로 연결되지 않은 경우 Customer Profiles는 고객 응대 레코드의 정보로 추론된 프로필을 생성합니다.

상담원의 수동 개입 없이 위 프로필을 연락처 기록과 자동으로 연결하려면 CTR- NoInferred 템플릿을 사용할 수 있습니다. CTR- NoInferred 템플릿을 사용하여 PhoneNumber +11234567890으로부터 전 화를 받으면 연락처 레코드는 프로필 키를 사용하여 위 프로필과 자동으로 연결됩니다. \_phone

Customer Profiles가 고객 응대 레코드를 프로필에 자동으로 연결할 수 없는 두 가지 시나리오가 있습 니다.

- \_phone 프로필 키를 사용하여 프로필을 두 개 이상 찾은 경우 Customer Profiles는 고객 응대 레코 드를 고유한 프로필에 연결할 수 없으며 요청이 거부됩니다.
- \_phone 프로필 키에 대한 프로필이 없는 경우 Customer Profiles는 추론된 프로필을 생성합니다.

CTR- NoInferred 템플릿을 사용하여 기본 CTR 템플릿을 대체하려면 CLI에서 다음 명령을 실행합니 다.

aws customer-profiles put-profile-object-type --domain-name {domain} - object-type-name CTR --description "No inferred contact record profiles" - template-id CTR-NoInferred

기본 동작으로 되돌리려면 CLI에서 다음 명령을 실행합니다.

aws customer-profiles put-profile-object-type --domain-name {domain} - object-type-name CTR --description "Revert to inferred contact record profiles" --template-id CTR

객체 유형 매핑의 예

프로필을 생성하는 객체 유형 매핑

다음 예제는 표준 프로필을 채우는 데이터를 보여 줍니다.

수신 객체는 다음과 같습니다.

```
 "account": 1234, 
 "email": "john@examplecorp.com",
```
{

```
 "address": { 
       "address1": "Street", 
       "zip": "Zip", 
       "city": "City" 
   }, 
   "firstName": "John", 
   "lastName": "Doe"
}
```
다음 코드는 수신 객체를 표준 프로필 객체에 매핑하고 고유한 키인 PersonalEmailAddress, fullName 및 accountId를 인덱싱하는 것을 보여 줍니다.

```
{ 
     "Fields": { 
          "accountId": { 
              "Source": "_source.account", 
              "Target": "_profile.AccountNumber", 
              "ContentType": "NUMBER" 
          }, 
          "shippingAddress.address1": { 
              "Source": "_source.address.address1", 
              "Target": "_profile.ShippingAddress.Address1" 
          }, 
          "shippingAddress.postalCode": { 
              "Source": "_source.address.zip", 
              "Target": "_profile.ShippingAddress.PostalCode" 
          }, 
          "shippingAddress.city": { 
              "Source": "_source.address.city", 
              "Target": "_profile.ShippingAddress.City" 
          }, 
          "personalEmailAddress": { 
              "Source": "_source.email", 
              "Target": "_profile.PersonalEmailAddress", 
              "ContentType": "EMAIL_ADDRESS" 
          }, 
          "fullName": { 
              "Source": "{{_source.firstName}} {{_source.lastName}}" 
          }, 
          "firstName": { 
              "Source": "_source.firstName", 
              "Target": "_profile.FirstName"
```

```
 }, 
          "lastName": { 
             "Source": " source.lastName",
             "Target": " profile.LastName"
         } 
     }, 
     "Keys": { 
          "_email": [ 
\{\hspace{.1cm} \} "FieldNames": ["personalEmailAddress"] 
 } 
          ], 
          "_fullName": [ 
\{\hspace{.1cm} \} "FieldNames": ["fullName"] 
 } 
          ], 
          "_account": [ 
              { 
                  "StandardIdentifiers": ["PROFILE","UNIQUE"], 
                  "FieldNames": ["accountId"] 
              } 
          ] 
     }
}
```
참고로 email 및 fullname은 인덱싱되지만 프로필을 검색하는 데 사용되지는 않습니다. 계정은 고 유 키입니다. 객체를 지정하는 데 필요합니다. 계정 ID가 동일한 객체가 수집될 때마다 동일한 계정 ID 로 이전 객체를 덮어씁니다.

표준 프로필 객체에는 여러 필드가 채워집니다(Target이 정의된 필드 참조).

표준 프로필을 채우지 않는 객체 유형 매핑

이 예에서는 좀 더 복잡한 사용 사례를 보여 줍니다. 프로필과 관련된 데이터를 수집하지만 반드시 표 준 프로필 객체를 채우지는 않습니다.

수신 객체는 다음과 같습니다.

```
{ 
   "email": "john@examplecorp.com", 
   "timestamp": "2010-01-01T12:34:56Z",
```

```
 "subject": "Whatever this is about", 
   "body": "Body of ticket"
}
```
다음은 이 데이터를 매핑하는 한 가지 방법입니다.

```
{ 
     "Fields": { 
          "email": { 
              "Source": "_source.email", 
              "ContentType": "EMAIL_ADDRESS" 
          }, 
          "timestamp": { 
              "Source": "_source.timestamp" 
          } 
     }, 
     "Keys": { 
          "_email": [ 
\{\hspace{.1cm} \} "StandardIdentifiers": ["PROFILE","LOOKUP_ONLY"], 
                   "FieldNames": ["email"] 
 } 
          ], 
          "ticketEmail": [ 
              { 
                   "StandardIdentifiers": ["PROFILE","SECONDARY","NEW_ONLY"], 
                   "FieldNames": ["email"] 
 } 
          ], 
          "uniqueTicket": [ 
\{\hspace{.1cm} \} "StandardIdentifiers": ["UNIQUE"], 
                   "FieldNames": ["email","timestamp"] 
              } 
          ] 
     }
}
```
이 예제에서는 데이터를 수집한 다음 처음 조회할 때 이메일 주소를 수집합니다.

• 이메일 주소가 단일 프로필과 매칭되면 해당 특정 프로필에 데이터를 연결하는 데 사용됩니다. 다른 고유 식별자가 없으므로 티켓의 고유 식별자는 이메일과 타임스탬프로 구성됩니다.

- 지정된 이메일에 프로필이 없는 경우 EmailAddress 필드 하나가 채워진 새 프로필이 생성됩니다. 수집된 객체는 이 새로운 추론된 프로필에 연결됩니다. 프로필을 찾을 수 있는 두 개의 검색 가능한 키는 \_email 및 uniqueTicket입니다.
- 지정된 이메일 주소를 가진 프로필이 두 개 이상 있는 경우 EmailAddress 필드 하나가 채워진 새 프로필이 생성되고 객체가 이 새 프로필에 연결됩니다. 이 프로필은 \_email 및 uniqueTicket 외 에 정의된 ticketEmail 키를 사용하여 생성됩니다. 해당 이메일의 모든 후속 티켓은 이 새로운 추론된 프로필에 할당됩니다. 그 이유는 \_ email 키가 세 개의 프로필을 참조하므로 삭제되지만 ticketEmail 키는 단일 프로필(새로 추론된 프로필)만 참조하고 여전히 유효하기 때문입니다.
- 추론된 프로필이 새로 생성되는 경우 해당 프로필을 생성한 첫 번째 객체부터 EmailAddress 필드 가 채워집니다.

## 암시적 프로필 객체 유형

템플릿 ID를 명시적으로 정의하지 않고도 템플릿 ID의 이름 ([ListProfileObjectTypeTemplates](https://docs.aws.amazon.com/customerprofiles/latest/APIReference/API_ListProfileObjectTypeTemplates.html) API에서 반환됨) 과 일치하는 모든 객체 유형을 사용할 수 있습니다. 객체 유형은 이 객체 유형의 템플릿 정의와 정확히 일치합니다. 명시적 객체 유형이 정의되면 이 유형이 암시적 유형을 대체합니다.

암시적 객체 유형은 [ListProfileObjectTypesA](https://docs.aws.amazon.com/customerprofiles/latest/APIReference/API_ListProfileObjectTypes.html)PI에 포함되거나 [GetProfileObjectType작](https://docs.aws.amazon.com/customerprofiles/latest/APIReference/API_GetProfileObjectType.html)업 시 반환되지 만, 해당 객체 유형에서 수집된 모든 데이터를 제거하려는 경우에는 여전히 삭제할 수 있습니다.

## 생성형 AI 기반 데이터 매핑

Amazon Connect 고객 프로필은 통합 프로필을 만드는 데 필요한 시간을 크게 단축하는 생성적 AI 기 반 고객 데이터 매핑 기능을 제공하므로 보다 개인화된 고객 경험을 제공할 수 있습니다.

이 기능을 사용하면 고객 센터 관리자가 Adobe Analytics, Salesforce 또는 Amazon Simple Storage Service (S3) 와 같은 70개 이상의 코드 없는 데이터 커넥터에서 고객 데이터를 추가하면 Amazon Connect 고객 프로필이 이러한 소스의 데이터를 분석하여 다양한 소스에서 다양한 형식으로 존재하는 데이터를 통합 프로필로 구성하고 결합하는 방법을 자동으로 결정합니다. Amazon Connect고객 센터 관리자는 클릭 몇 번으로 고객 프로필 설정을 검토 및 완료하여 에이전트에게 관련 고객 정보를 제공하 고 IVR 및 챗봇을 동적으로 개인화하여 고객 만족도와 에이전트 생산성을 개선할 수 있습니다.

생성형 AI 기반 고객 데이터 매핑은 다음 리전에서 사용할 수 있습니다.

- 미국 동부(버지니아 북부)
- 미국 서부(오리건)
- 아프리카(케이프타운)
- 아시아 태평양(싱가포르)
- 아시아 태평양(시드니)
- 아시아 태평양(도쿄)
- 아시아 태평양(서울)
- 캐나다(중부)
- 유럽(프랑크푸르트)
- 유럽(런던)

## 생성형 AI 기반 데이터 매핑 설정

- 1. 고객 프로필 콘솔을 엽니다. Amazon Connect
- 2. 데이터 소스 통합 탭에서 데이터 소스 통합 추가를 선택합니다.
- 3. 연결을 설정합니다. 지원되는 모든 커넥터를 사용할 수 있는 데이터 소스를 드롭다운에서 선택합 니다.

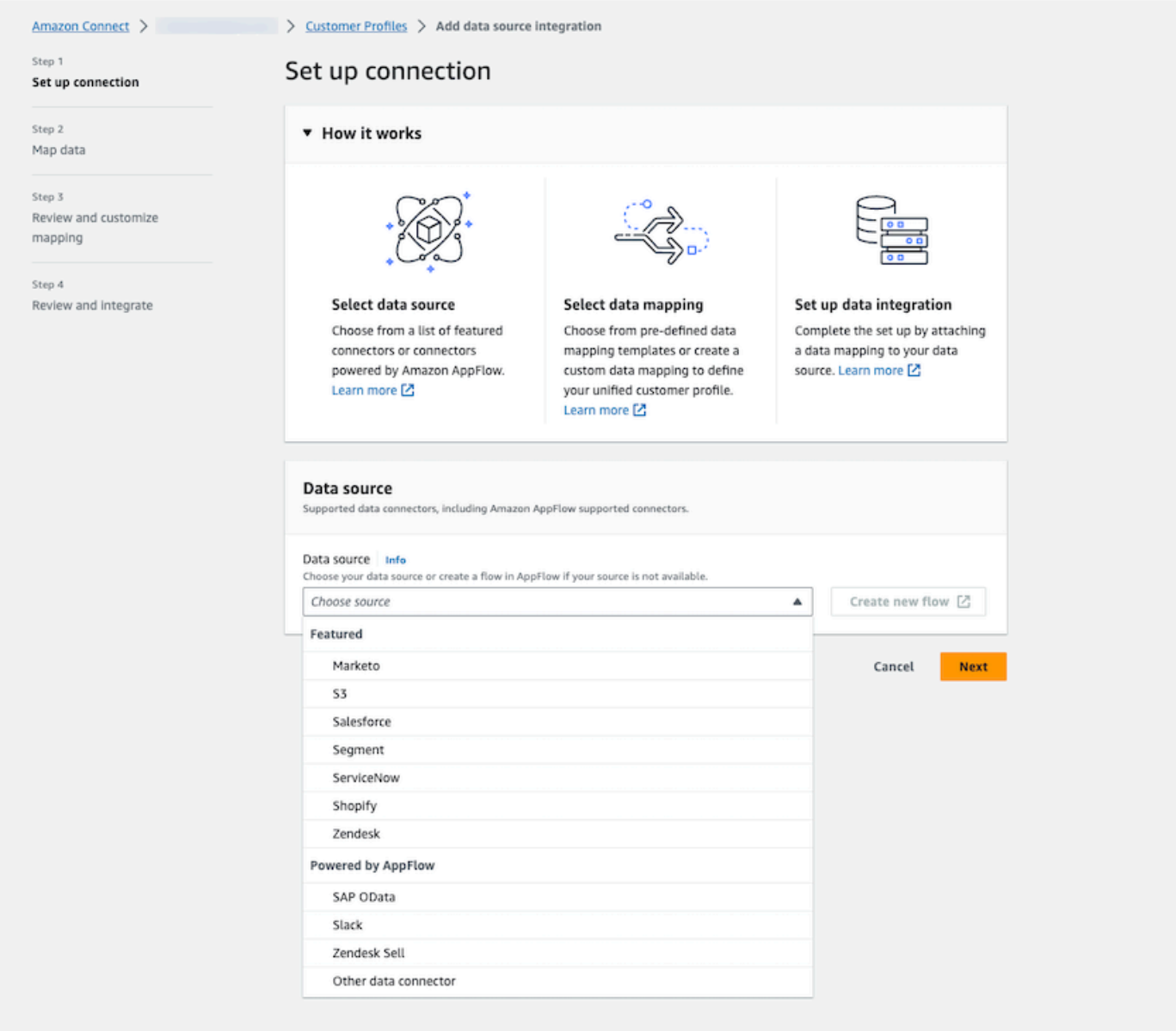

4. 데이터를 매핑합니다. 데이터 매핑을 자동 생성하는 옵션을 선택하거나 기존 매핑 템플릿을 선택 하거나 처음부터 새로 생성합니다.

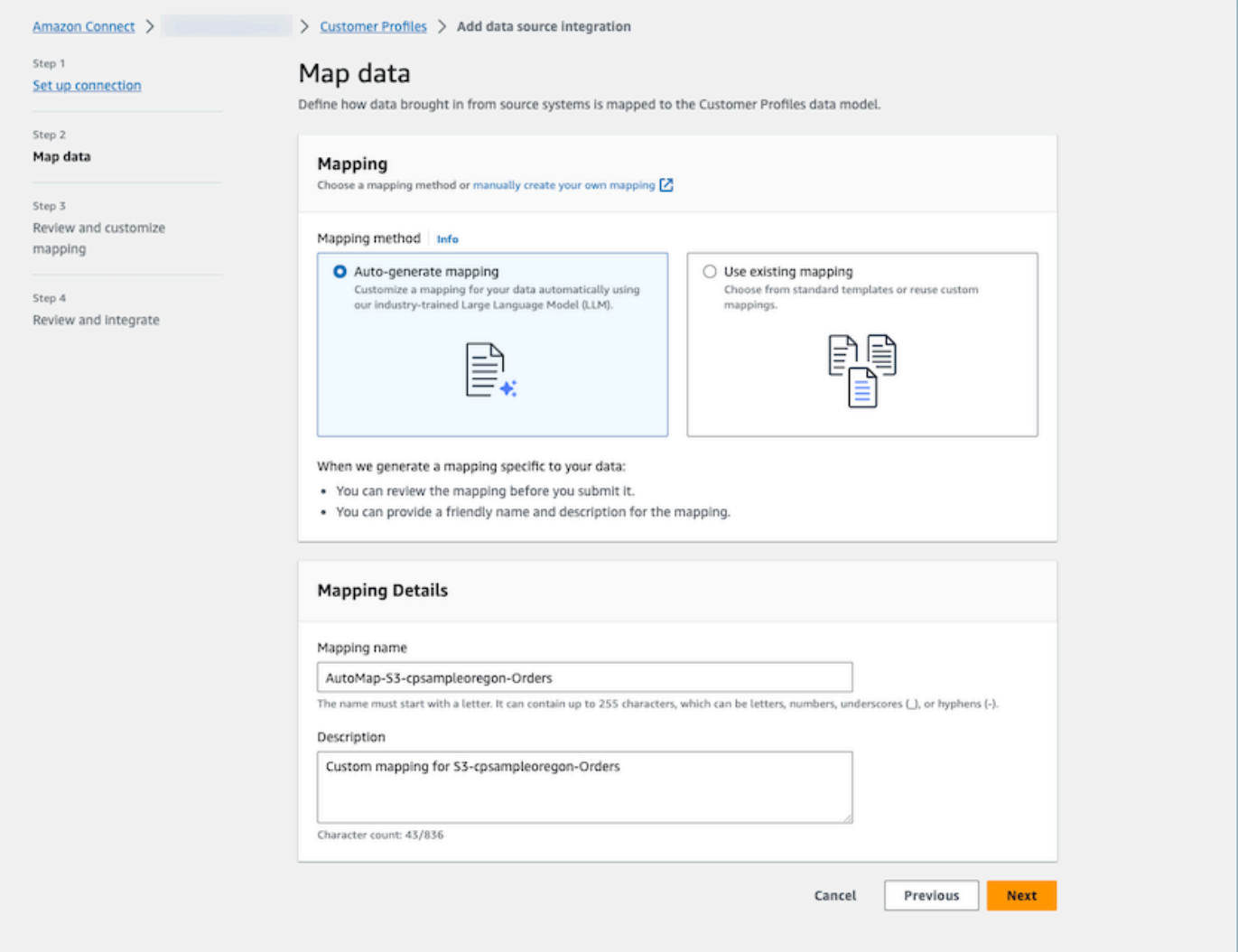

5. 매핑 요약을 검토합니다. 모든 고객 속성을 보여주는 자동 생성된 매핑 결과 요약을 검토합니다. 수집 키를 편집하고 데이터 모으기를 시작하기 전에 확인하세요. 필드 매핑 및 키에 대한 자세한 내용은 을 참조하십시오. [객체 유형 매핑 정의 세부 정보](#page-2235-0)

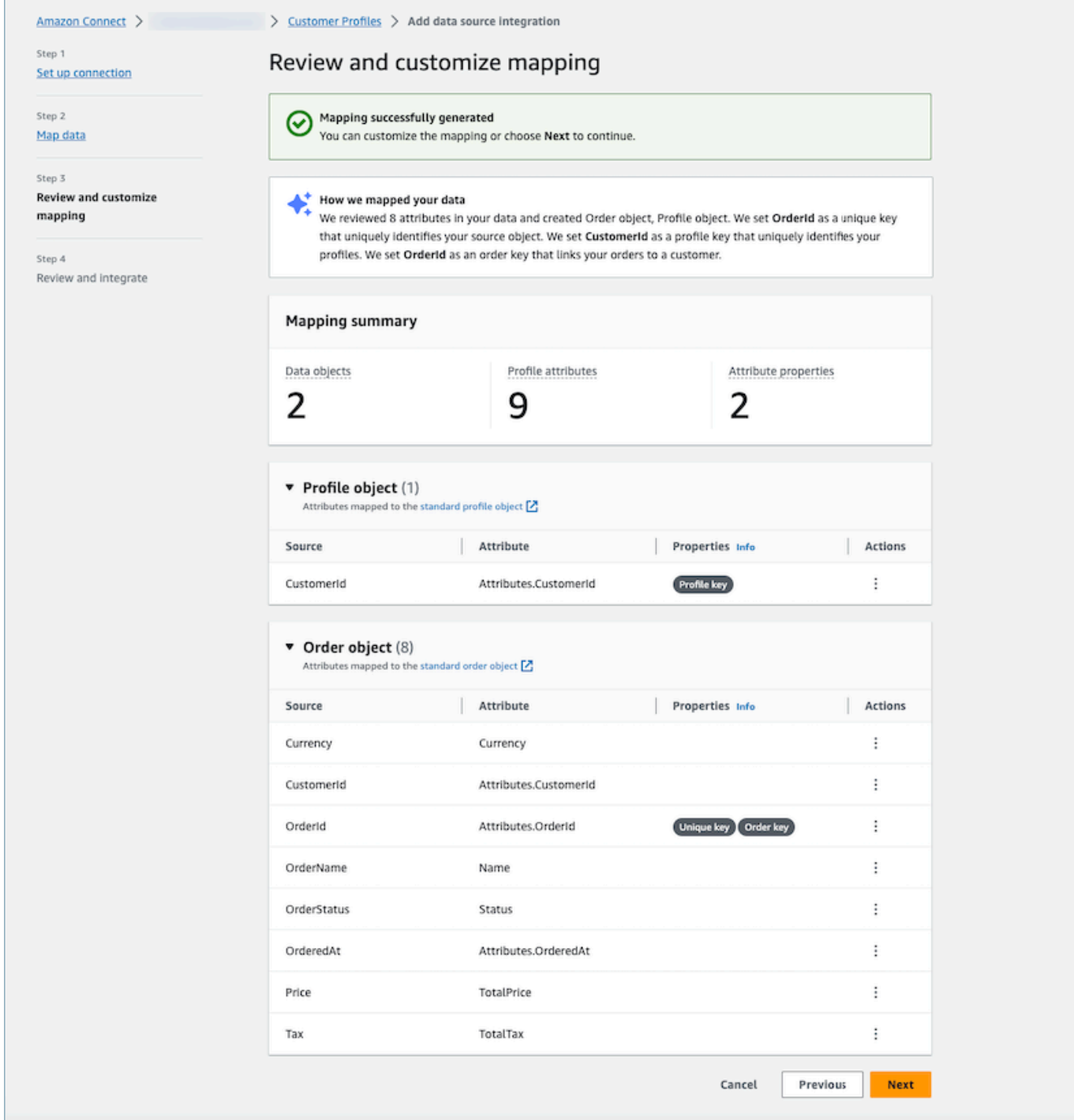

## 작동 방식

이 시스템은 4단계로 작동합니다. 첫 번째 단계에서 Customer Profiles는 소스 속성을 가져와 가능한 경우 데이터 소스에서 데이터를 샘플링한 다음 대상에 가장 적합한 객체 유형을 결정합니다. Amazon S3 데이터 소스의 경우 선택한 Amazon S3 버킷과 접두사에 있는 첫 번째 CSV 파일이 샘플 데이터로

사용됩니다. 다른 데이터 소스의 경우 고객 프로필은 소스 속성을 가져옵니다. AppFlow 두 번째 단계 에서는 대규모 언어 모델(LLM)을 활용하여 각 사용자 지정 속성을 추가로 처리하고 이를 표준 고객 프 로필 속성에 매핑합니다. 세 번째 단계에서는 LLM을 다시 사용하여 키 역할을 할 수 있는 적절한 속성 (예: 고객 식별자)을 선택합니다. 마지막으로 네 번째 단계에서는 타임스탬프 형식 탐지기가 타임스탬 프를 구문 분석하여 레코드의 올바른 연대순을 유지합니다. 시스템은 예측 결과를 조합한 후 20초 이내 에 최대 120개 속성에 대한 매핑을 생성할 수 있습니다.

생성형 AI 기반 데이터 매핑 문제 해결

다음 섹션에는 발생할 수 있는 오류 메시지가 표시됩니다. 또한 각 문제의 원인과 해결 방법도 제공합 니다.

오류: 객체 문자열을 JSON으로 구문 분석할 수 없음

요청의 객체 문자열이 유효한 JSON이 아닙니다. 요청의 객체 문자열을 검토하고 유효한 JSON인지 확 인하세요.

오류: '객체'의 값이 다음 제한 사항을 충족하지 못함: 멤버의 길이는 5보다 작거나 같아야 함

요청에 객체가 너무 많습니다. 요청에는 최대 5개의 객체가 허용됩니다. 객체 수를 5개 이하로 줄이세 요.

오류: 120개 속성 한도를 초과함

하나의 JSON 객체에는 중첩된 JSON 속성을 포함하여 최대 120개의 속성이 허용됩니다. JSON 객체 에서 매핑할 필요가 없는 일부 속성을 제거하세요.

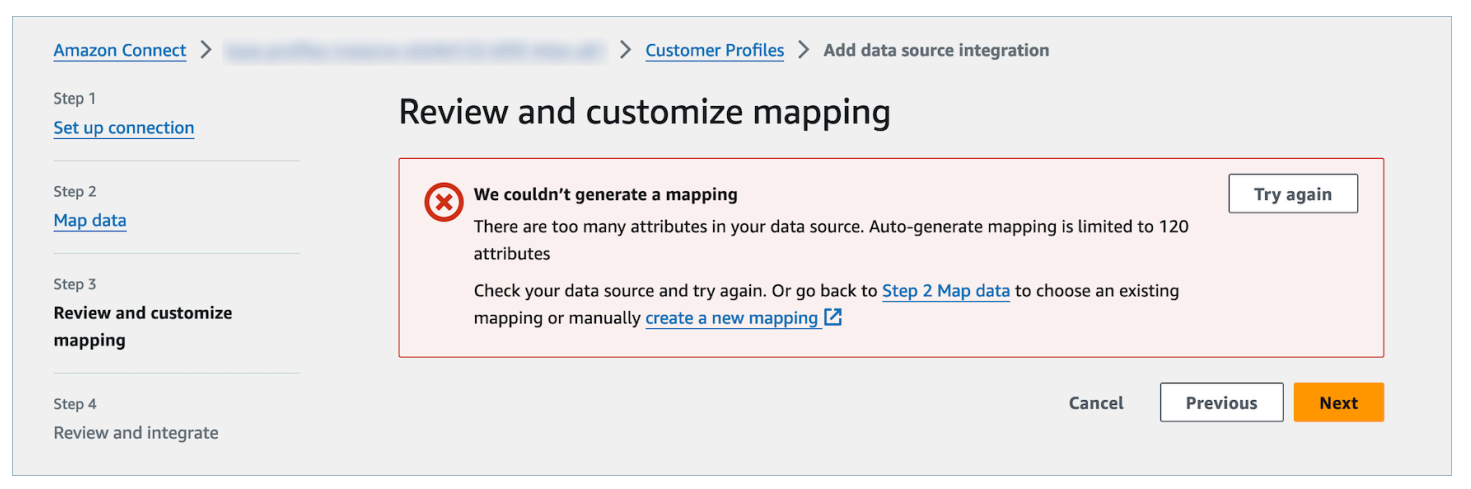

### 경고: 데이터를 구분하는 고유 키를 찾지 못했습니다. 프로필을 식별하는 프로필 키를 찾지 못했습니 다.

## 모델이 지정된 객체에서 유효한 객체 유형을 찾지 못했습니다. 입력을 변경하거나 제안된 대로 수동 매 핑 방식을 사용하세요.

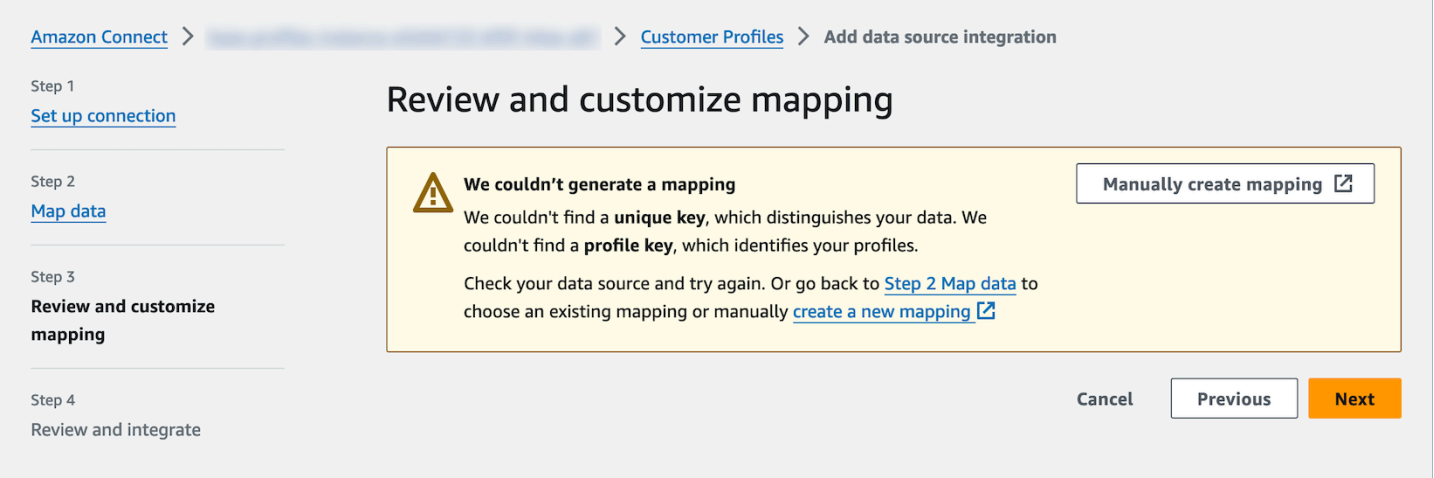

# Amazon S3를 사용하여 고객 데이터를 생성하고 Customer Profiles 에 수집

Amazon S3를 사용하여 모든 소스의 데이터를 정의하고 사용자 지정 또는 사전 구축된 통합 없이 고객 프로필을 원활하게 강화할 수 있습니다. 예를 들어 에이전트에게 관련 구매 내역 정보를 제공하고 싶다 고 가정해 보겠습니다. 내부 애플리케이션의 구매 거래 데이터를 S3의 스프레드시트 파일로 가져온 다 음 고객 프로필에 연결할 수 있습니다.

이를 설정하려면 사용자 지정 프로필 객체의 모습을 설명하는 [객체 유형 매핑](#page-2226-0)을 정의해야 합니다. 이 매핑은 데이터의 필드가 표준 프로필의 필드를 채우 데 사용될 수 있는 방법 또는 데이터를 특정 프로 필에 할당하는 데 사용될 수 있는 방법을 정의합니다.

개체 유형 매핑을 만든 후 [PutProfile개체](https://docs.aws.amazon.com/customerprofiles/latest/APIReference/API_PutProfileObject.html) API를 사용하여 CRM의 사용자 지정 프로필 데이터를 사용자 지정 프로필 개체에 업로드할 수 있습니다.

#### **a** Note

Customer Profiles는 점 표기법이 포함된 CSV 헤더의 데이터 수집을 지원하지 않습니다.

# 실시간 내보내기 설정

Amazon Connect 고객 프로필은 통합된 고객 프로필을 Amazon Kinesis 데이터 스트림으로 실시간 데 이터 내보내기를 제공합니다. 데이터 스트리밍을 활성화하면 Amazon Kinesis 데이터 스트림으로 새 프로필 및 기존 프로필 업데이트 데이터를 자동으로 수신할 수 있습니다.

CRM 및 마케팅 자동화 도구와 같은 소스 시스템 데이터를 Amazon Connect 고객 프로필의 최신 정보 와 up-to-date 함께 유지할 수 있습니다. 예를 들어 고객이 고객 센터에 전화하여 주소를 업데이트하면 에이전트는 새 고객 주소를 추가하도록 변경할 수 있으며, 업데이트된 프로필 정보는 Kinesis 데이터 스트림으로 실시간 전송됩니다.

이를 설정하려면 Customer Profiles 콘솔에서 데이터 내보내기를 활성화해야 합니다.

## 실시간 내보내기 활성화

도메인의 데이터 스트리밍을 활성화하려면

- 1. Amazon Connect 고객 프로필 콘솔을 엽니다.
- 2. 데이터 내보내기 탭을 선택하고 데이터 스트리밍 활성화를 선택합니다.

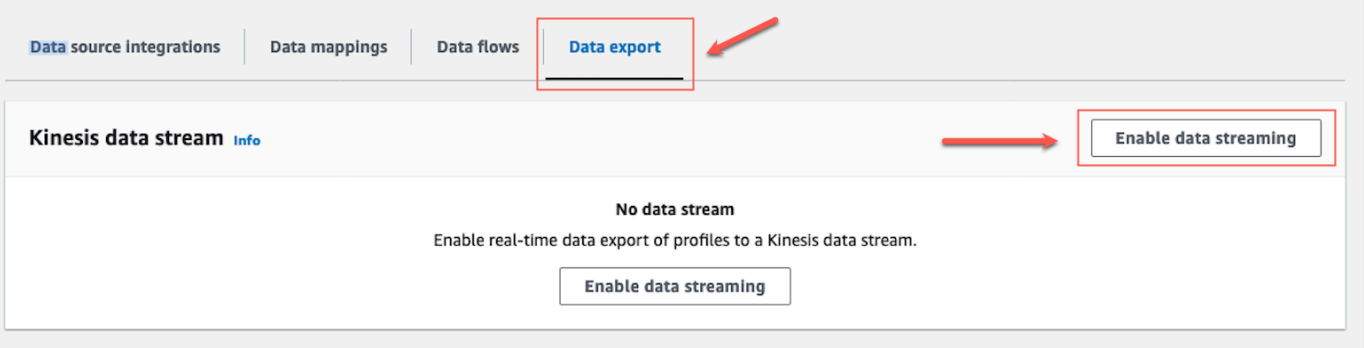

3. 데이터 스트리밍 활성화를 선택하고 드롭다운 메뉴에서 기존 Kinesis 데이터 스트림을 선택하거 나, 새 Kinesis 데이터 스트림 생성을 선택하여 Kinesis 콘솔을 열고 스트림을 생성합니다. 자세한 내용은 [스트림 생성 및 관리](https://docs.aws.amazon.com/streams/latest/dev/working-with-streams.html)를 참조하세요.

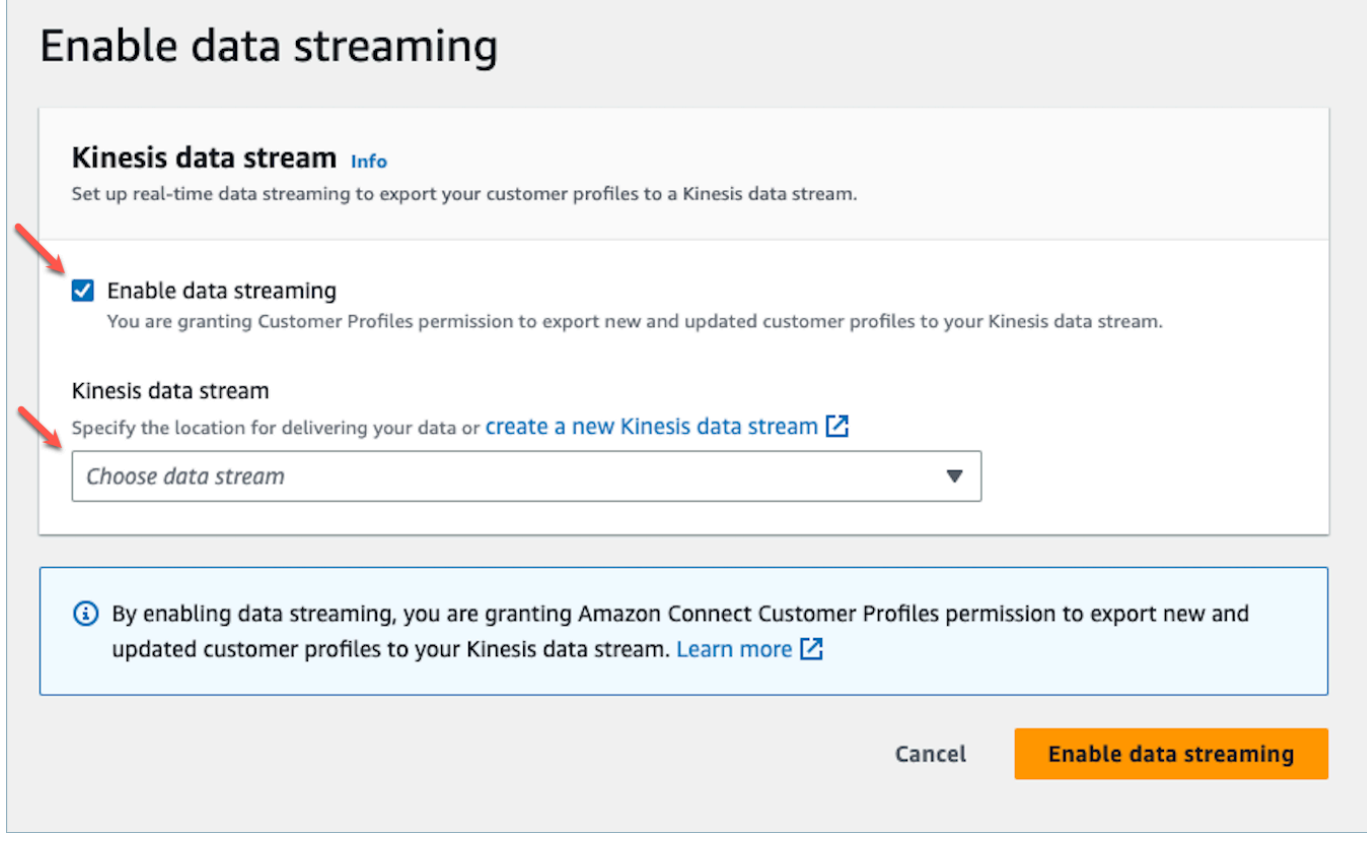

4. 설정을 저장하려면 데이터 스트리밍 활성화 버튼을 선택합니다.

## 실시간 내보내기 활성화

### 도메인의 데이터 스트리밍을 비활성화하려면

- 1. Amazon Connect 고객 프로필 콘솔을 엽니다.
- 2. 데이터 내보내기 탭을 선택하고 데이터 스트리밍 비활성화를 선택합니다.

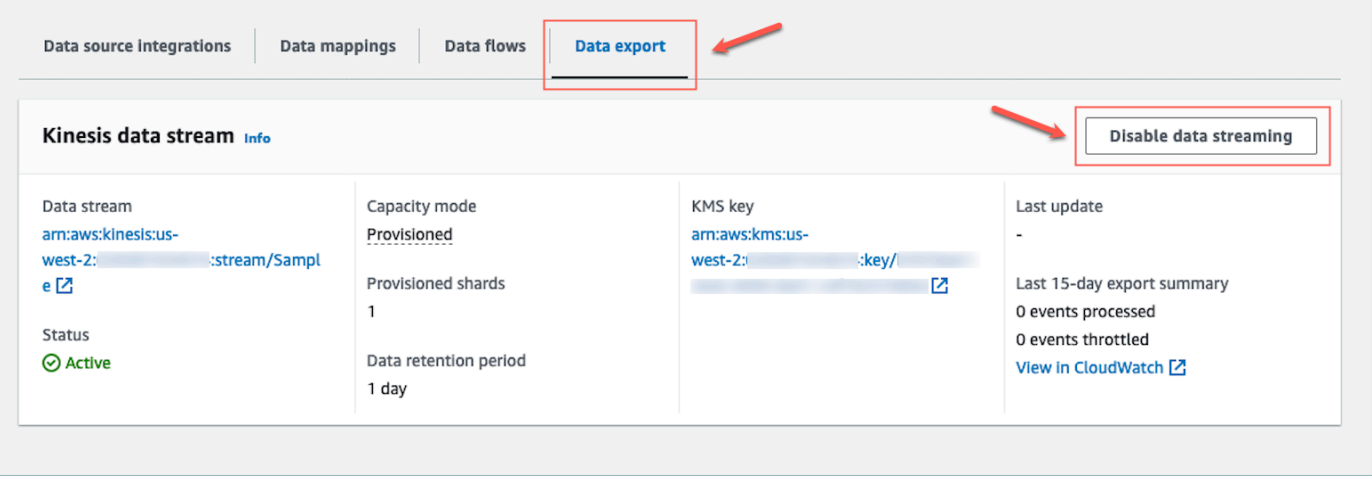

## 실시간 내보내기 Kinesis 페이로드

## JSON의 샘플 출력 이벤트

```
{ 
     "SchemaVersion": 0, 
     "EventId": "eventId", 
     "EventTimestamp": "2020-01-01T00:00:00Z", 
     "EventType": "CREATED", 
     "DomainName": "domainName", 
     "ObjectTypeName": "objectTypeName", 
     "AssociatedProfileId": "associatedProfileId", 
     "ProfileObjectUniqueKey": "profileObjectUniqueKey", 
     "Object": { 
          "map": { 
              "k1": [ 
                  "a", 
                  "b", 
                   "c" 
 ] 
         } 
     }, 
     "IsMessageRealTime": true
}
```
SchemaVersion

스키마의 현재 버전입니다.

EventId

고유한 이벤트 ID입니다.

EventTimestamp

ISO8601 표준을 사용한 이벤트의 타임스탬프입니다.

EventType

내보낸 이벤트의 유형입니다.

값: CREATED, UPDATED, HEALTH\_CHECK

• 생성됨: 내보내기 이벤트는 대상 이벤트입니다 CreateProfile.

- 업데이트: a를 위한 내보내기 이벤트입니다 UpdateProfile.
- HEALTH\_CHECK: 내보내기 이벤트는 putEvent Kinesis Stream에서 고객 프로필이 성공적으 로 실행될 수 있도록 하기 위한 HealthCheck 이벤트입니다.

DomainName

이벤트가 속한 도메인으로 이벤트의 /Domain입니다.

ObjectTypeName

이벤트의 객체 유형입니다.

값: \_profile, \_asset, \_order, \_case. 같은 Salesforce-Account 사전 정의된 템플릿 이 름을 사용하거나 API를 사용하여 생성할 수 있는 사용자 정의 객체 이름을 사용할 수도 있습니다. [PutProfileObjectType](https://docs.aws.amazon.com/customerprofiles/latest/APIReference/API_PutProfileObjectType.html)

AssociatedProfileId

객체가 연결된 표준 프로필의 ID입니다. 객체 유형이 \_profile이 아닌 경우에만 표시됩니다.

ProfileObjectUniqueKey

서비스에서 ProfileObject 생성한 고유 식별자입니다.

타입: 문자열

**Object** 

표준 프로필 또는 표준 프로필 객체 자체입니다.

IsMessageRealTime

메시지가 실시간인지 아니면 다시 전송되었는지 알려 주는 플래그입니다.

#### JSON의 샘플 페이로드

```
{ 
     "SchemaVersion": 0, 
     "EventId": "6049bf39-0000-0000-0000-b75656dd51a8", 
     "EventTimestamp": "2023-02-24T07:17:05.356Z", 
     "EventType": "UPDATED", 
     "DomainName": "SampleDomain", 
     "ObjectTypeName": "Salesforce-Account", 
     "AssociatedProfileId": "5ffcee99ab0000000000b3ae01225e40", 
     "ProfileObjectUniqueKey": "cNo77ZI0000000000pCPB7RQcqfeBaRfBwrzW2MMbws=",
```
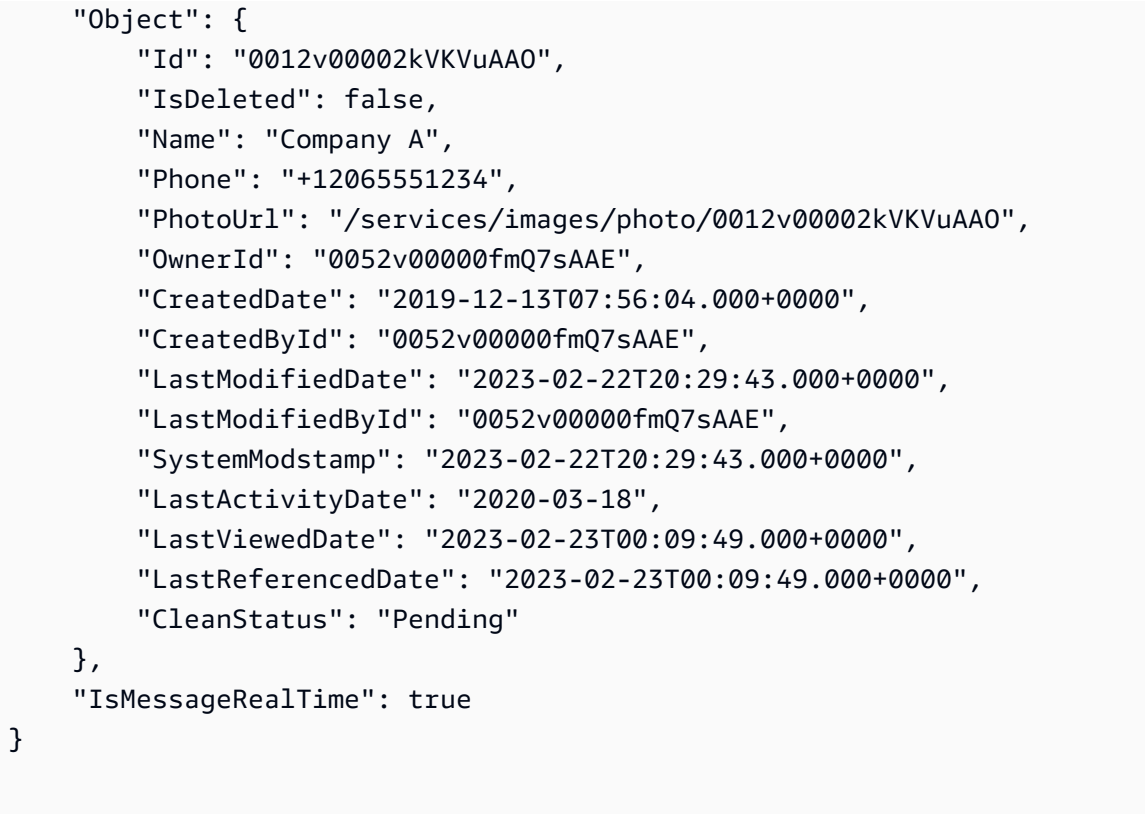

## 실시간 내보내기 문제 해결

Kinesis 데이터 스트림으로 이벤트를 처음 내보내는 경우 지연이 발생할 수 있습니다. 이는 서비스 연 결 역할에 대한 IAM 권한을 전파하는 데 걸리는 시간 때문입니다. 실제 문제가 발생하면 스트리밍 상태 가 오류 상태로 전환될 수 있습니다.

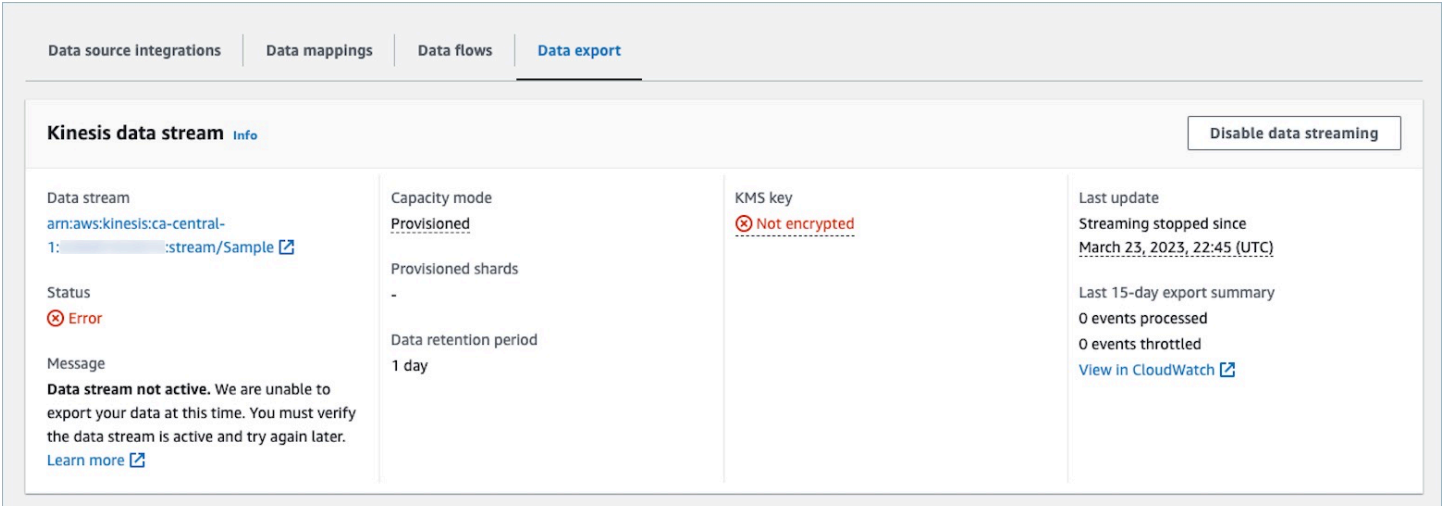

다음 섹션에는 발생할 수 있는 오류 메시지가 표시됩니다. 또한 각 문제의 원인과 해결 방법도 제공합 니다.

오류: Kinesis 데이터 스트림이 활성화되지 않았습니다. 구성을 확인하고 나중에 이벤트 스트림을 다시 생성하세요.

대상 Kinesis 데이터 스트림이 ACTIVE 상태에 있지 않습니다. 이는 Kinesis 데이터 스트림이 생성되거 나 삭제되는 중일 때 발생할 수 있습니다. 오류를 해결하려면 Kinesis 데이터 스트림이 ACTIVE 상태인 지 확인하고 데이터 스트리밍 설정을 다시 활성화하세요.

오류: Kinesis 데이터 스트림이 존재하지 않습니다. 유효한 Kinesis 데이터 스트림 대상 으로 이벤트 스트림을 다시 생성하세요.

대상 Kinesis 데이터 스트림이 삭제되었습니다. 오류를 해결하려면 기존 Kinesis 데이터 스트림을 대상 으로 사용하여 데이터 스트리밍을 다시 활성화하세요.

오류: Kinesis 데이터 스트림이 제한되고 있습니다. 더 높은 Kinesis 처리량을 적절하게 프로비저닝하는 것을 고려하세요.

대상 Kinesis 데이터 스트림이 제한(과소 프로비저닝)되고 있습니다. 오류를 해결하려면 대상 Kinesis 데이터 스트림에 샤드 수가 충분한지 확인한 다음 데이터 스트리밍을 다시 활성화하세요.

오류: Kinesis 데이터 스트림을 암호화하는 데 사용된 KMS 키가 제한되고 있습니다. KMS 요청 할당량을 적절하게 늘리는 것을 고려해 보세요.

오류: Kinesis 데이터 스트림에서 사용된 KMS 키가 제한되고 있습니다. 오류를 해결하려면 데이터 스 트리밍을 다시 활성화하세요.

오류: Kinesis 데이터 스트림의 KMS 키 구성을 확인하세요.

Customer Profiles가 Kinesis 데이터 스트림에서 사용된 KMS 키에 액세스할 수 없습니다. 이는 KMS 키에 Customer Profiles 서비스 연결 역할의 액세스를 거부하는 키 정책이 있거나 키가 활성화 상태가 아닌 경우 발생할 수 있습니다. 오류를 해결하려면 KMS 키 정책이 Customer Profiles 서비스 연결 역할 의 액세스를 거부하지 않고 키가 활성화 상태인지 확인하세요. 오류를 해결하려면 데이터 스트리밍을 다시 활성화하세요.

## Customer Profiles 도메인 삭제

매핑을 삭제하면 해당 매핑과 관련된 객체 및 데이터만 삭제됩니다. 프로필과 연결된 객체가 여러 개 있는 경우 특정 매핑을 삭제해도 프로필 데이터가 지워지지 않을 수 있습니다. 특정 데이터를 삭제하려 면 매핑을 삭제해야 하지만 다른 매핑의 데이터가 포함된 프로필은 여전히 존재할 수 있습니다. 이로

인해 기존 프로필에 대한 추가 요금이 부과될 수 있습니다. 이러한 문제를 방지하려면 다음 단계에 따 라 Amazon Connect 콘솔을 사용하여 Customer Profiles 도메인을 삭제하면 됩니다.

1. Amazon Connect 콘솔에 로그인하고 왼쪽 탐색 창에서 고객 프로필을 선택합니다. Customer Profiles 도메인을 선택한 다음 세부 정보 보기를 선택합니다.

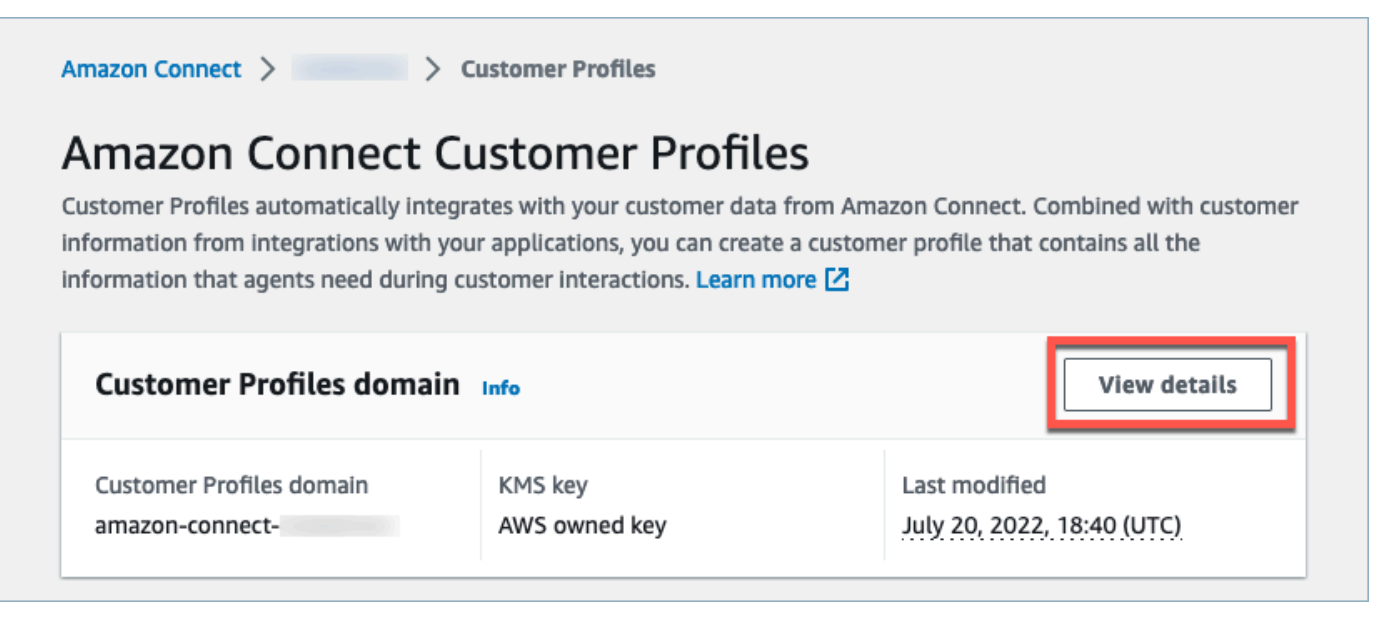

2. 도메인 삭제를 선택합니다.

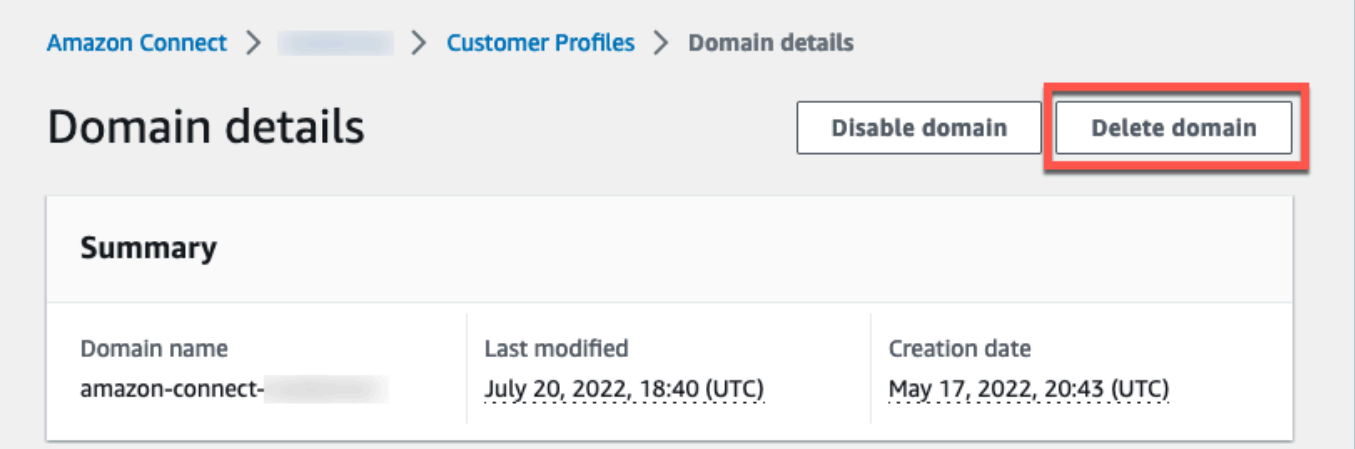

3. 도메인을 삭제하려면 상자에 confirm을 입력하고 도메인 삭제를 선택합니다.

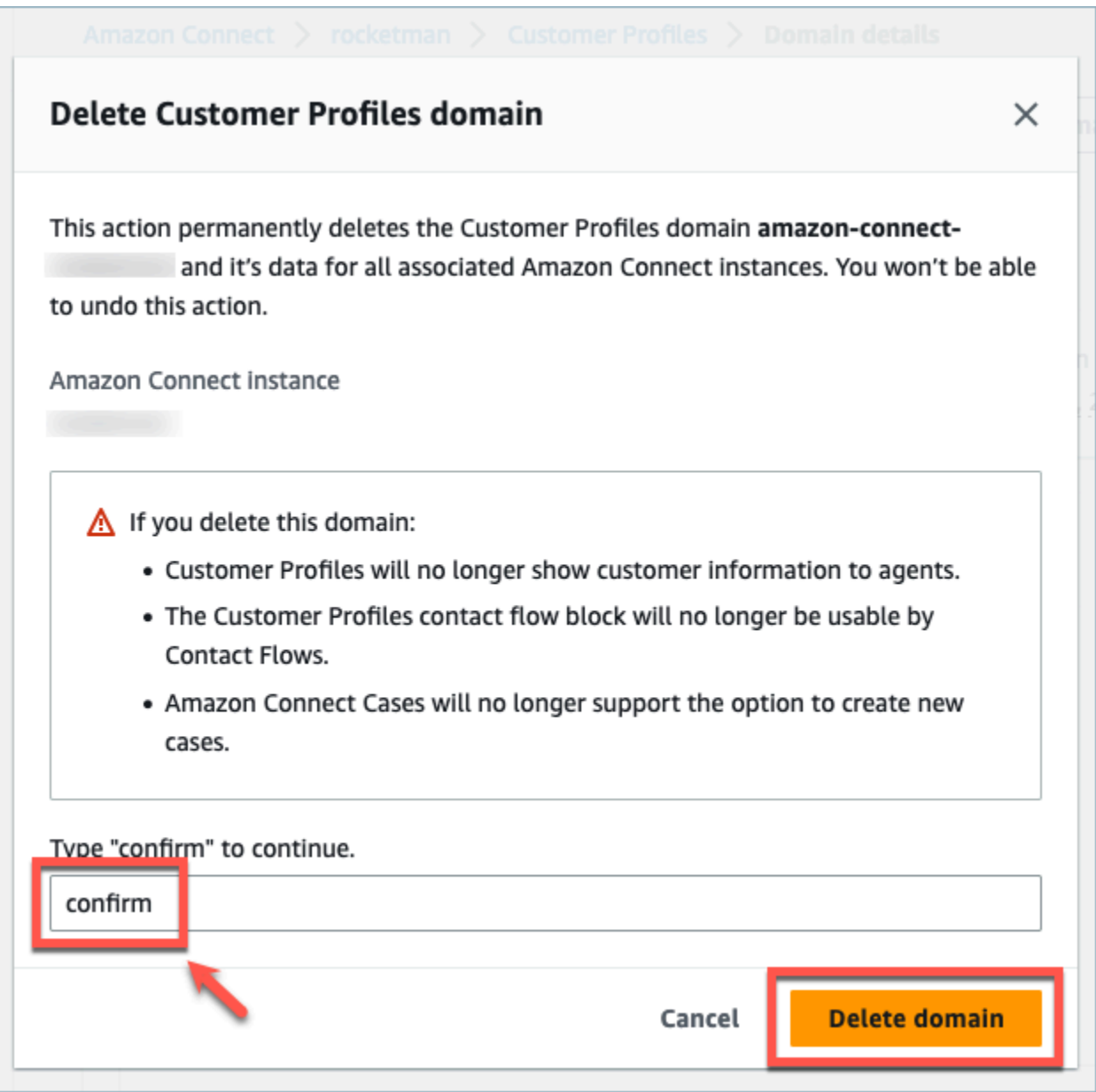

## Customer Profiles 계산된 속성

Amazon Connect Customer Profiles는 계산된 속성 생성을 지원합니다. 이를 통해 기업은 자체 비즈니 스 로직을 정의하여 고객 프로필 데이터를 실행 가능한 데이터 포인트로 변환하고, 대화형 음성 응답과 같은 자동화된 경험을 개인화할 수 있습니다.

기업은 계산된 속성을 사용하여 고객의 과거 행동(예: 마지막으로 방문한 웹 사이트 또는 마지막으로 통화한 에이전트), 행동 패턴(예: 선호 채널, 연락 빈도), 고객 가치(예: 신규 고객, 평균 티켓 크기)에 대 한 주요 속성을 식별할 수 있습니다. 기업은 계산된 속성 API를 통해 평균, 개수, 최소값, 최대값, 합계 와 같은 일반적인 집계 연산을 사용하여 새 속성을 만들 수 있습니다.

계산된 속성은 원시 데이터를 실행 가능한 데이터 포인트 및 지표로 실시간, 자동으로 변환합니다. 고 객 센터 관리자는 고객 프로필에서 사용할 수 있는 원시 데이터를 기반으로 계산을 정의하고 구성할 수 있습니다. 이렇게 계산된 속성을 사용하면 대화형 음성 응답(IVR) 또는 챗봇과 같은 자동화된 환경을 더 쉽게 구축할 수 있습니다. 개인화된 경험을 구축하고 에이전트가 고객 컨텍스트를 더 빨리 이해하도 록 도울 수 있습니다.

계산된 속성 API는 다음 리전에서 사용할 수 있습니다.

- 미국 동부(버지니아 북부)
- 미국 서부(오리건)
- 아프리카(케이프타운)
- 아시아 태평양(싱가포르)
- 아시아 태평양(시드니)
- 아시아 태평양(도쿄)
- 아시아 태평양(서울)
- 캐나다(중부)
- 유럽(프랑크푸르트)
- 유럽(런던)

#### 내용

- [계산된 속성 API](#page-2318-0)
- [사용자 지정 계산된 속성 정의 만들기](#page-2333-0)
- [API를 사용하여 계산된 속성 값의 유효성 검사](#page-2335-0)
- [계산된 기본 속성](#page-2337-0)
- [오류 상태 및 문제 해결](#page-2342-0)

## <span id="page-2318-0"></span>계산된 속성 API

다음 Customer Profiles 계산된 속성 API를 사용할 수 있습니다.

CreateCalculatedAttributeDefinition

CreateCalculatedAttributeDefinition

새 계산된 속성을 생성합니다. 도메인에 기존 객체 유형이 있어야 합니다. 단일 소스 객체에서 가져 오려는 속성과 해당 속성에 집계 방식으로 적용할 수학 연산, 시간 범위 및 객체 수를 정의할 수 있 습니다.

생성 후에는 Customer Profiles에 수집된 새 객체 데이터가

GetCalculatedAttributeForProfile API를 사용하여 프로필에 대해 검색할 수 있는 계산된 속성에 포함됩니다. 계산된 속성을 정의하면 도메인 내의 모든 프로필에 사용할 수 있습니다. 계산 된 각 속성은 해당 속성 중 하나 또는 ObjectType 최대 두 개의 필드만 참조할 수 ObjectType 있습 니다.

요청

**POST /domains/***DomainName***/calculated-attributes/***CalculatedAttributeName*

```
{ 
     "CalculatedAttributeName": "string", 
     "DisplayName": "string", 
     "Description": "string", 
     "AttributeDetails": { 
         "Attributes": [ 
            \{ "Name": "string" 
             } 
             ... 
         ], 
         "Expression": "string", 
     }, 
     "Statistic": "AVERAGE" | "COUNT" | "SUM" | "FIRST_OCCURRENCE" | 
  "LAST_OCCURRENCE" | "MINIMUM" | "MAXIMUM" | "MAX_OCCURRENCE", 
     "Conditions": { 
          "Range": { 
               "Value": "number", 
               "Units": "string" 
          }, 
          "ObjectCount": "number", 
          "Threshold": { 
              "Value": "string", 
              "Operator": "EQUAL_TO" | "GREATER_THAN" | "LESS_THAN" | "NOT_EQUAL_TO" 
          } 
      },
```
}

```
 "Tags": {}
```
## 응답

```
{ 
     "CalculatedAttributeName": "string", 
     "DisplayName": "string", 
     "Description": "string", 
     "AttributeDetails": { 
         "Attributes": [ 
             { 
                 "Name": "string" 
             } 
             ... 
        ], 
        "Expression": "string", 
     }, 
     "Statistic": "AVERAGE" | "COUNT" | "SUM" | "FIRST_OCCURRENCE" | 
  "LAST_OCCURRENCE" | "MINIMUM" | "MAXIMUM" | "MAX_OCCURRENCE" 
     "Conditions": { 
          "Range": { 
               "Value": "number", 
               "Units": "string" 
          }, 
          "ObjectCount": "number", 
          "Threshold": { 
              "Value": "string", 
              "Operator": "EQUAL_TO" | "GREATER_THAN" | "LESS_THAN" | "NOT_EQUAL_TO" 
         } 
     }, 
     "CreatedAt": number, 
     "LastUpdatedAt": number, 
     "Tags": {}
}
```
## 요청 본문

• CalculatedAttribute이름

계산된 속성의 고유한 (도메인별) 이름입니다.

- 유형: 문자열
- 길이 제한: 최소 길이는 1. 최대 길이는 64.
- 패턴: ^[a-zA-Z0-9\_-]+\$
- 필수 사항 여부: Yes
- DisplayName

계산된 속성의 표시 이름입니다.

- 길이 제한: 최소 길이는 1. 최대 길이는 64.
- 패턴: ^[a-zA-Z\_][a-zA-Z\_0-9-\s]\*\$
- 필수 항목 여부: 아니요
- 설명

계산된 속성에 대한 설명입니다.

- 유형: 문자열
- 길이 제약: 최소 길이 1. 최대 길이는 1,000.
- 필수 여부: 아니요
- AttributeDetails

정의에 사용된 속성 및 속성 간에 사용된 수학 연산에 대한 세부 정보입니다. 다음 구성 요소를 참 조하세요.

• 속성

수학 표현식에 지정된 속성 항목 목록입니다.

• AttributeItem

수학 표현식에 지정된 단일 속성 항목의 세부 정보입니다.

- 명칭
	- 프로필 객체 유형에 정의된 속성의 이름입니다.
	- 타입: 문자열
- 표현식

속성 목록에 제공된 속성 항목에 대해 수행되는 수학 표현식입니다. 표현식의 각 요소는\ 계산된 속성 API 2282

- 예제: {ObjA.AttributeA} {ObjA.AttributeB}
- 유형: 문자열
- 다음과 같은 수학 연산만 지원됩니다. + \* /
- 계산된 속성 정의를 작성한 후에는 표현식을 수정할 수 없습니다.
- 조건

계산된 속성 집계 기준 및 임계값을 정의합니다.

- 유형: 조건 객체
	- Range
	- ObjectCount
	- Threshold
- Range

데이터가 집계에 포함되는 상대적 기간입니다.

- 유형: 범위 객체
	- 값: 지정된 단위의 시간 길이
	- 단위: 시간 단위
		- 유효한 값: 일
- 필수 여부: 예
- 초기 범위: 최대 366일
- ObjectCount

계산된 속성에 사용되는 프로필 객체의 수입니다.

- 형식: 숫자
- 범위: 1에서 100까지
- 필수 여부: 아니요
- Threshold

참/거짓으로 계산된 속성을 생성하기 위한 비교 로직입니다.

- 유형: 임계값 객체
	- 값
		- 임계값의 값

계산된 속성 API• 타입: 문자열 <sup>2283</sup>

- 필수사항: 아니요
- 연산자
	- 임계값의 연산자
	- 유형: ENUM
	- 유효한 값:
		- GREATER\_THAN
		- LESS\_THAN
		- EQUAL\_TO
		- NOT EQUAL TO
- 필수 여부: 아니요
- 통계

계산된 속성에 대해 수행할 집계 작업입니다.

- 유형: ENUM
- 유효한 값:
	- FIRST OCCURRENCE
	- LAST OCCURRENCE
	- COUNT
	- SUM
	- MINIMUM
	- MAXIMUM
	- AVERAGE
	- MAX\_OCCURRENCE

UpdateCalculatedAttributeDefinition

UpdateCalculatedAttributeDefinition

계산된 속성 정의를 업데이트합니다. 업데이트는 표시 이름, 설명, 시간 범위, 객체 수 및 임계값으 로 제한됩니다. 이 API는 부분 업데이트를 지원하므로 업데이트가 필요한 파라미터만 포함하면 됩 니다.

조건을 업데이트할 때는 계산된 속성의 날짜 범위를 늘려도 현재 날짜 범위보다 큰 과거 데이터는 포함되지 않는다는 점에 유의하세요.

### 요청

#### **PUT /domains/***DomainName***/calculated-attributes/***CalculatedAttributeName*

```
{ 
     "DisplayName": "string", 
     "Description": "string", 
     "Conditions": { 
          "Range": { 
               "Value": "number", 
               "Units": "string" 
          }, 
          "ObjectCount": "number", 
          "Threshold": { 
              "Value": "string", 
              "Operator": "EQUAL_TO" | "GREATER_THAN" | "LESS_THAN" | "NOT_EQUAL_TO" 
         } 
    }
}
```
## 응답

```
{ 
     "CalculatedAttributeName": "string", 
     "DisplayName": "string", 
     "Description": "string", 
     "AttributeDetails": { 
         "Attributes": [ 
             { 
                 "Name": "string" 
             } 
             ... 
        ], 
        "Expression": "string", 
     }, 
     "Statistic": "AVERAGE" | "COUNT" | "SUM" | "FIRST_OCCURRENCE" | 
  "LAST_OCCURRENCE" | "MINIMUM" | "MAXIMUM" | "MAX_OCCURRENCE" 
     "Conditions": {
```

```
 "Range": { 
               "Value": "number", 
               "Units": "string" 
          }, 
          "ObjectCount": "number", 
          "Threshold": { 
              "Value": "string", 
              "Operator": "EQUAL_TO" | "GREATER_THAN" | "LESS_THAN" | "NOT_EQUAL_TO" 
          } 
     }, 
     "CreatedAt": number, 
     "LastUpdatedAt": number, 
     "Tags": {}
}
```
#### 요청 본문

• DisplayName

계산된 속성의 표시 이름입니다.

- 길이 제한: 최소 길이는 1. 최대 길이는 64.
- 패턴: ^[a-zA-Z\_][a-zA-Z\_0-9-\s]\*\$
- 필수 항목 여부: 아니요
- 설명

계산된 속성에 대한 설명입니다.

- 유형: 문자열
- 길이 제약: 최소 길이 1. 최대 길이는 1,000.
- 필수 여부: 아니요
- 조건

계산된 속성 집계 기준 및 임계값을 정의합니다.

- 유형: 조건 객체
	- Range
	- ObjectCount
	- Threshold
- Range

데이터가 집계에 포함되는 상대적 기간입니다.

- 유형: 범위 객체
	- 값: 지정된 단위의 시간 길이
	- 단위: 시간 단위
		- 유효한 값: 일
- 필수 여부: 예
- 초기 범위: 최대 366일
- ObjectCount

계산된 속성에 사용되는 프로필 객체의 수입니다.

- 형식: 숫자
- 범위: 1에서 100까지
- 필수 여부: 아니요
- Threshold

참/거짓으로 계산된 속성을 생성하기 위한 비교 로직입니다.

- 유형: 임계값 객체
	- 값
		- 임계값의 값
		- 타입: 문자열
		- 필수사항: 아니요
	- 연산자
		- 임계값의 연산자
		- 유형: ENUM
		- 유효한 값:
			- GREATER\_THAN
			- LESS\_THAN
			- EQUAL\_TO
			- NOT EQUAL TO
- 필수 여부: 아니요

#### GetCalculatedAttributeDefinition

#### GetCalculatedAttributeDefinition

계산된 속성 정의를 가져옵니다.

요청

**GET /domains/***DomainName***/calculated-attributes/***CalculatedAttributeName*

### 요청 본문

The request does not have a request body.

### 응답

```
{ 
     "CalculatedAttributeName": "string", 
     "DisplayName": "string", 
     "Description": "string", 
     "AttributeDetails": { 
         "Attributes": [ 
             { 
                 "Name": "string" 
             } 
             ... 
        ], 
        "Expression": "string", 
     }, 
     "Statistic": "AVERAGE" | "COUNT" | "SUM" | "FIRST_OCCURRENCE" | 
  "LAST_OCCURRENCE" | "MINIMUM" | "MAXIMUM" | "MAX_OCCURRENCE" 
     "Conditions": { 
          "Range": { 
               "Value": "number", 
               "Units": "string" 
          }, 
          "ObjectCount": "number", 
          "Threshold": { 
              "Value": "string", 
              "Operator": "EQUAL_TO" | "GREATER_THAN" | "LESS_THAN" | "NOT_EQUAL_TO"
```

```
 } 
     }, 
      "CreatedAt": number, 
      "LastUpdatedAt": number, 
     "Tags": {}
}
```
URI 요청 파라미터

• DomainName

도메인의 고유 이름입니다.

- 길이 제한: 최소 길이는 1. 최대 길이는 64.
- 패턴: ^[a-zA-Z0-9 -]+\$
- 필수 사항 여부: Yes
- CalculatedAttribute이름

계산된 속성의 고유한 (도메인별) 이름입니다.

- 유형: 문자열
- 길이 제한: 최소 길이는 1. 최대 길이는 64.
- 패턴: ^[a-zA-Z0-9\_-]+\$
- 필수 사항 여부: Yes

DeleteCalculatedAttributeDefinition

DeleteCalculatedAttributeDefinition

기존의 계산된 속성 정의를 삭제합니다. 기본 계산된 속성은 삭제할 수 있지만 일단 삭제한 후에는 해당 작업을 취소할 수 없으며 다시 사용하려면 CreateCalculatedAttributeDefinition API를 사용하여 직접 다시 생성해야 합니다.

#### 요청

**DELETE /domains/***DomainName***/calculated-attributes/***CalculatedAttributeName*

#### 요청 본문

The request does not have a request body.

### 응답

The response does not have a response body.

#### URI 요청 파라미터

• DomainName

도메인의 고유 이름입니다.

- 길이 제한: 최소 길이는 1. 최대 길이는 64.
- 패턴: ^[a-zA-Z0-9 -]+\$
- 필수 사항 여부: Yes
- CalculatedAttribute이름

계산된 속성의 고유한 (도메인별) 이름입니다.

- 유형: 문자열
- 길이 제한: 최소 길이는 1. 최대 길이는 64.
- 패턴: ^[a-zA-Z0-9\_-]+\$
- 필수 사항 여부: Yes

ListCalculatedAttributeDefinitions

ListCalculatedAttributeDefinitions

도메인의 모든 계산된 속성 정의를 검색합니다.

#### 요청

**GET /domains/***DomainName***/calculated-attributes?max-results=MaxResults&nexttoken=NextToken** 

#### 요청 본문

The request does not have a request body.

#### 응답

```
{ 
     "Items": [ 
          { 
               "CalculatedAttributeName": "string", 
               "DisplayName": "string", 
               "Description": "string", 
               "CreatedAt": "timestamp", 
               "LastUpdatedAt": "timestamp" 
          }, 
          ... 
     ], 
     "NextToken": "string"
}
```
URI 요청 파라미터

• DomainName

도메인의 고유 이름입니다.

- 길이 제한: 최소 길이는 1. 최대 길이는 64.
- 패턴: ^[a-zA-Z0-9\_-]+\$
- 필수 사항 여부: Yes
- MaxResults

페이지당 반환되는 최대 객체 수입니다.

- 유효 범위: 최소값 1. 최대값은 100입니다.
- NextToken

이전 ListCalculatedAttributeDefinition API 호출의 페이지 매김 토큰.

• 길이 제약: 최소 길이 1. 최대 길이는 1,024입니다.

#### GetCalculatedAttributeForProfile

GetCalculatedAttributeFor프로필

계산을 시작하고 단일 프로필에 대해 계산된 단일 속성의 결과를 검색합니다.

#### 요청

**GET /domains/***DomainName***/profile/***ProfileId***/calculatedattributes/***CalculatedAttributeName*

## 요청 본문

The request does not have a request body.

### 응답

```
{ 
     "Name": "string", 
     "DisplayName": "string", 
     "Value": "string", 
     "IsDataPatrial": "string"
}
```
URI 요청 파라미터

• DomainName

도메인의 고유 이름입니다.

- 길이 제한: 최소 길이는 1. 최대 길이는 64.
- 패턴: ^[a-zA-Z0-9\_-]+\$
- 필수 사항 여부: Yes
- CalculatedAttribute이름

계산된 속성의 고유한 (도메인별) 이름입니다.

• 유형: 문자열

- 길이 제한: 최소 길이는 1. 최대 길이는 64.
- 패턴: ^[a-zA-Z0-9\_-]+\$
- 필수 사항 여부: Yes

ListCalculatedAttributesForProfile

ListCalculatedAttributesFor프로필

계산을 시작하고 단일 프로필에 대해 계산된 모든 속성의 결과를 검색합니다.

요청

**GET /domains/***DomainName***/profile/***ProfileId***/calculated-attributes?maxresults=MaxResults&next-token=NextToken** 

#### 요청 본문

The request does not have a request body.

#### 응답

```
{ 
     "Items": [ 
          { 
               "CalculatedAttributeName": "string", 
               "DisplayName": "string", 
               "Value": "string", 
               "IsDataPartial" : "string" 
          }, 
          ... 
     ], 
     "NextToken": "string"
}
```
#### URI 요청 파라미터

• DomainName

도메인의 고유 이름입니다.

- 길이 제한: 최소 길이는 1. 최대 길이는 64.
- 패턴: ^[a-zA-Z0-9 -]+\$
- 필수 사항 여부: Yes
- ProfileId
	- 패턴: [a-f0-9]{32}
	- 필수 사항 여부: Yes
- MaxResults

페이지당 반환되는 최대 객체 수입니다.

- 유효 범위: 최소값 1. 최대값은 100입니다.
- NextToken

이전 ListCalculatedAttributeDefinition API 호출의 페이지 매김 토큰.

• 길이 제약: 최소 길이 1. 최대 길이는 1,024입니다.

## <span id="page-2333-0"></span>사용자 지정 계산된 속성 정의 만들기

고객 프로필 [CreateCalculatedAttributeDefinitionA](https://docs.aws.amazon.com/customerprofiles/latest/APIReference/API_CreateCalculatedAttributeDefinition.html)PI를 사용하면 사용자 지정 개체 유형에 따라 자체 계 산된 속성을 프로그래밍 방식으로 만들 수 있습니다.

이 주제에서는 사용자 지정 JSON 파일을 사용하여 계산된 속성을 생성하는 방법을 보여 줍니다.

1단계: JSON 파일 생성

다음 내용의 JSON 파일을 생성합니다.

```
{ 
    "DomainName": "your-domain-name", 
    "CalculatedAttributeName": "your-calculated-attribute-name", 
    "DisplayName": "your-display-name", 
    "Description": "your-description", 
    "AttributeDetails": { 
       "Attributes": [ 
      \mathcal{L} "Name": "your-attribute-name"
```

```
 } 
     ], 
     "Expression": "{your-object-type.your-attribute-name}" 
    }, 
  "Statistic": "your-statistic", 
  "Conditions": { 
     "Range": { 
         "Value": your-range-value, 
     "Unit": "days" 
   }, 
   "ObjectCount": your-object-count, 
   "Threshold": { 
      "Value": "your-threshold-value", 
      "Operator": "your-threshold-operator" 
   } 
    } 
}
```
고유한 값으로 JSON을 사용자 지정하려면 다음 지침을 따르세요.

- 속성: 여기에는 계산된 속성에 사용할 객체 유형의 필드 이름이 포함되어야 합니다. 이 목록에서 참 조되는 두 가지 속성이 지원됩니다.
- 표현식: 속성 간에 수행할 수 있는 기본 수학 표현식이 지원됩니다. 속성이 하나뿐인 경우에는 이 필 드가 {ObjectTypeName.AttributeName}이어야 하고, 그렇지 않으며 수학 표현식을 염두에 두 고 있는 경우 이 필드에 두 속성이 모두 포함되어야 합니다.
- 통계: 실제로 집계 작업을 수행하는 계산 API 중 하나를 호출할 때 수행되는 작업입니다. 대부분은 설명이 필요 없지만, 그렇지 않은 항목에 대한 설명을 추가했습니다.

지원되는 통계

- FIRST\_0CCURRENCE는 가장 먼저 수집된 객체의 표현식에 지정된 속성을 반환합니다.
- LAST\_OCCURRENCE는 가장 최근에 수집된 객체의 표현식에 지정된 속성을 반환합니다.
- COUNT는 선택한 데이터의 개수를 반환합니다.
- SUM은 선택한 데이터의 합계를 반환합니다.
- MINIMUM은 선택한 데이터의 최소값을 반환합니다.
- MAXIMUM은 선택한 데이터의 최대값을 반환합니다.
- AVERAGE는 선택한 데이터의 평균을 반환합니다.
- MAX\_OCCURRENCE는 표현식에 지정된 것 중 가장 자주 발생하는 값을 반환합니다.
- 범위: 현재 DAYS가 지원되며 계산된 속성은 최대 366일의 데이터를 기반으로 할 수 있습니다.
- ObjectCount: 계산된 속성 계산을 기반으로 해야 하는 객체 수를 나타냅니다. 1~100의 값이 지원됩 니다.
- 임계값: 정확히 계산된 속성 값 대신, 예를 들어 어떤 값이 특정 값보다 큰지 확인하려는 경우 임계값 을 사용할 수 있습니다.

임계값은 임의의 문자열일 수 있으며 다음과 같은 임계값 연산자가 지원됩니다.

- GREATER\_THAN
- LESS\_THAN
- EQUAL\_TO
- NOT\_EQUAL\_TO

2단계: CreateCalculatedAttributeDefinition API 호출

값을 사용하여 JSON 파일을 만들고 사용자 지정한 후 다음 예와 같이 [CreateCalculatedAttributeDefinition](https://docs.aws.amazon.com/customerprofiles/latest/APIReference/API_CreateCalculatedAttributeDefinition.html)API를 호출합니다.

aws customer-profiles create-calculated-attribute-definition --cli-input-json file:///*custom\_calculated\_attribute\_cli.json* --region *region\_name*

#### 다음 엔드포인트를 사용할 수도 있습니다.

```
https://profile.your-region.amazonaws.com/domains/your-domain-name/calculated-
attributes
```
## <span id="page-2335-0"></span>API를 사용하여 계산된 속성 값의 유효성 검사

GetCalculatedAttributeForProfile 및 ListCalculatedAttributesForProfile의 프로 필 수준 API 두 개가 있습니다.

- GetCalculatedAttributeFor프로필 단일 프로필에 대해 계산된 단일 속성을 검색합니다.
- ListCalculatedAttributesFor프로필 단일 프로필에 대해 계산된 속성 목록을 검색합니다.

유효한 프로필 ID가 있으면 계산된 속성의 값을 볼 수 있습니다.

응답의 예

{

```
 "CalculatedAttributeName": "_average_hold_time", 
     "DisplayName": "Average hold time", 
     "IsDataPartial": "true", 
     "Value": "24144"
}
```
IsData부분 - 이 플래그는 시간 범위 (30일) 또는 개체 수에 도달하지 않아 계산된 속성이 아직 계산 중 임을 의미합니다. 예를 들어 30일간의 평균이 필요할 경우 30일이 경과한 후에만 IsDataPartial 필 드가 false로 설정됩니다.

계산된 속성의 목록 검색

AWS CLI 사용

```
aws customer-profiles list-calculated-attributes-for-profile --region your-region --
domain-name your-domain-name --profile-id your-profile-id
```
AWS CLI를 사용자 지정 JSON 파일과 함께 사용

다음 내용의 JSON 파일을 생성합니다.

```
{ 
     "DomainName": "your-domain-name", 
     "ProfileId" "some-profile-id"
}
```
**aws customer-profiles list-calculated-attributes-for-profile --region** *your-region* **- cli-input-json file://***list\_calculated\_attributes\_for\_profile\_cli***.json**

엔드포인트:

https://profile.*your-region*.amazonaws.com/domains/*your-domain-name*/profile/*yourprofile-id*/calculated-attributes/

계산된 단일 속성 검색

AWS CLI를 사용하십시오.

```
aws customer-profiles get-calculated-attributes-for-profile --region your-region --
domain-name your-domain-name --calculated-attribute-name your-calculated-attribute-name
  --profile-id your-profile-id
```
AWS CLI를 사용자 지정 JSON 파일과 함께 사용하십시오.

다음 내용의 JSON 파일을 생성합니다.

```
{ 
     "DomainName": "your-domain-name", 
     "CalculatedAttributeName": "your-calculated-attribute-name", 
     "ProfileId" "your-profile-id"
}
```
**aws customer-profiles get-calculated-attributes-for-profile --region** *your-region* **--cliinput-json file://***list\_calculated\_attributes\_for\_profile\_cli***.json**

엔드포인트:

```
https://profile.your-region.amazonaws.com/domains/your-domain-name/profile/your-
profile-id/calculated-attributes/your-calculated-attribute-name
```
## <span id="page-2337-0"></span>계산된 기본 속성

Amazon Connect 고객 프로필은 연락처 기록을 기반으로 7개의 out-of-the 박스 기본 속성을 제공합니 다. 속성은 다음과 같습니다.

New customer

```
{ 
    "CalculatedAttributeName": "_new_customer", 
    "DisplayName": "New customer", 
    "Description": "Returns true or false for new customer profiles created.", 
    "CreatedAt": null, 
    "LastUpdatedAt": null, 
    "Statistic": "TIME_DIFFERENCE_FROM_NOW", 
    "Conditions": {
```

```
 "ObjectCount": null, 
        "Threshold": { 
            "Value": "30", 
            "Operator": "LESS_THAN" 
        } 
    }, 
    "AttributeDetails": { 
        "Attributes": [ 
           { 
               "Name": "createdAt" 
           } 
        ], 
        "Expression": "{_profile.createdAt}" 
    }, 
    "Tags": { 
    }
}
```
Most frequent channel

```
{ 
    "CalculatedAttributeName": "_most_frequent_channel", 
    "DisplayName": "Most frequent channel", 
    "Description": "Returns customer's frequently used communication channel. 
  Channels include voice, chat, task.", 
    "CreatedAt": null, 
    "LastUpdatedAt": null, 
    "Statistic": "MAX_OCCURRENCE", 
    "Conditions": { 
        "Range": { 
           "Value": 30, 
           "Unit": "DAYS" 
        }, 
         "ObjectCount": null 
    }, 
    "AttributeDetails": { 
        "Attributes": [ 
          \mathcal{L} "Name": "channel" 
           } 
       ],
```

```
 "Expression": "{CTR.channel}" 
    }, 
    "Tags": { 
    }
}
```
Last channel

```
{ 
    "CalculatedAttributeName": "_last_channel", 
    "DisplayName": "Last channel", 
    "Description": "Returns customer's last communication channel. Channels include 
  voice, chat, task.", 
    "CreatedAt": null, 
    "LastUpdatedAt": null, 
    "Statistic": "LAST_OCCURRENCE", 
    "Conditions": { 
       "ObjectCount": null 
    }, 
    "AttributeDetails": { 
       "Attributes": [ 
          { 
              "Name": "channel" 
           } 
        ], 
         "Expression": "{CTR.channel}" 
    }, 
    "Tags": { 
    }
}
```
Last agent identifier

```
{ 
    "CalculatedAttributeName": "_last_agent_id", 
    "DisplayName": "Last agent identifier", 
    "Description": "Returns identifier of the last agent customer connected with.", 
    "CreatedAt": null, 
    "LastUpdatedAt": null,
```
```
 "Statistic": "LAST_OCCURRENCE", 
    "Conditions": { 
        "ObjectCount": null 
    }, 
    "AttributeDetails": { 
        "Attributes": [ 
           { 
               "Name": "agent.id" 
           } 
        ], 
        "Expression": "{CTR.agent.id}" 
    }, 
    "Tags": { 
    }
}
```
Frequent caller

```
{ 
    "CalculatedAttributeName": "_frequent_caller", 
    "DisplayName": "Frequent caller", 
    "Description": "Returns true or false based on the number of times a customer has 
  called.", 
    "CreatedAt": null, 
    "LastUpdatedAt": null, 
    "Statistic": "COUNT", 
    "Conditions": { 
       "Range": { 
           "Value": 30, 
           "Unit": "DAYS" 
       }, 
       "ObjectCount": null, 
       "Threshold": { 
           "Value": "5", 
           "Operator": "GREATER_THAN" 
       } 
    }, 
    "AttributeDetails": { 
       "Attributes": [ 
           { 
              "Name": "contactId"
```

```
 } 
         ], 
        "Expression": "{CTR.contactId}" 
    }, 
    "Tags": { 
    }
}
```
Average hold duration

```
{ 
    "CalculatedAttributeName": "_average_hold_time", 
    "DisplayName": "Average hold time", 
    "Description": "Returns customer's average hold time for voice calls.", 
    "CreatedAt": null, 
    "LastUpdatedAt": null, 
    "Statistic": "AVERAGE", 
    "Conditions": { 
       "Range": { 
           "Value": 30, 
           "Unit": "DAYS" 
       }, 
       "ObjectCount": null 
    }, 
    "AttributeDetails": { 
       "Attributes": [ 
           { 
              "Name": "agent.customerHoldDurationMillis" 
           }, 
           { 
              "Name": "queue.durationMillis" 
           } 
       ], 
       "Expression": "{CTR.agent.customerHoldDurationMillis} + 
  {CTR.queue.durationMillis}" 
    }, 
    "Tags": { 
    }
}
```
#### Average call duration

```
{ 
    "CalculatedAttributeName": "_average_call_duration", 
    "DisplayName": "Average call duration", 
    "Description": "Returns customer's average call duration for voice calls.", 
    "CreatedAt": null, 
    "LastUpdatedAt": null, 
    "Statistic": "AVERAGE", 
    "Conditions": { 
       "Range": { 
           "Value": 30, 
           "Unit": "DAYS" 
        }, 
       "ObjectCount": null 
    }, 
    "AttributeDetails": { 
       "Attributes": [ 
           { 
              "Name": "disconnectTimestamp" 
           }, 
           { 
              "Name": "initiationTimestamp" 
           } 
       ], 
       "Expression": "{CTR.disconnectTimestamp} - {CTR.initiationTimestamp}" 
    }, 
    "Tags": { 
    }
}
```
## 오류 상태 및 문제 해결

다음 표에는 각 오류에 대한 계산된 속성 오류 메시지, 원인 및 해결 방법이 나와 있습니다.

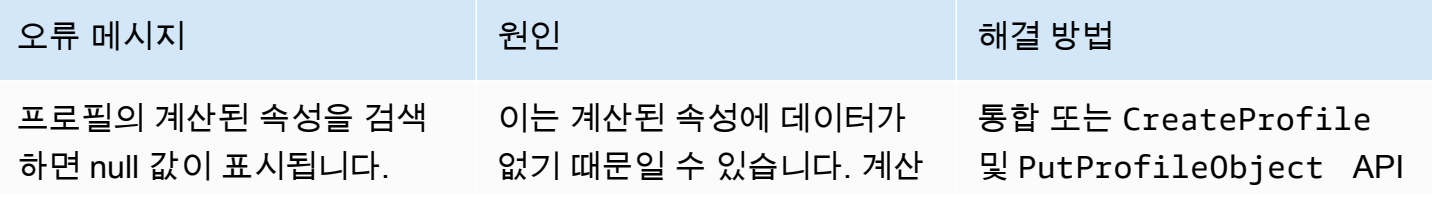

### 오류 메시지 원인 해결 방법

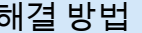

된 속성을 만든 후에는 새 데이 를 통해 새 데이터를 수집하거 터를 수집해야 합니다. 나 기존 데이터 다시 수집

# Amazon Connect 관리자 웹사이트

내용

- [계산된 속성을 생성하는 방법](#page-2343-0)
- [계산된 속성을 보는 방법](#page-2346-0)
- [계산된 속성을 편집하는 방법](#page-2347-0)
- [계산된 속성을 삭제하는 방법](#page-2348-0)

## <span id="page-2343-0"></span>계산된 속성을 생성하는 방법

- 1. 계산된 속성을 생성하려면 사전 조건으로 보안 프로필 권한을 생성해야 합니다. 자세한 정보는 [계](#page-2155-0) [산된 속성의 권한을 업데이트하는 방법](#page-2155-0)을 참조하세요.
- 2. 계산된 속성 테이블 보기에서 속성 생성을 선택합니다.

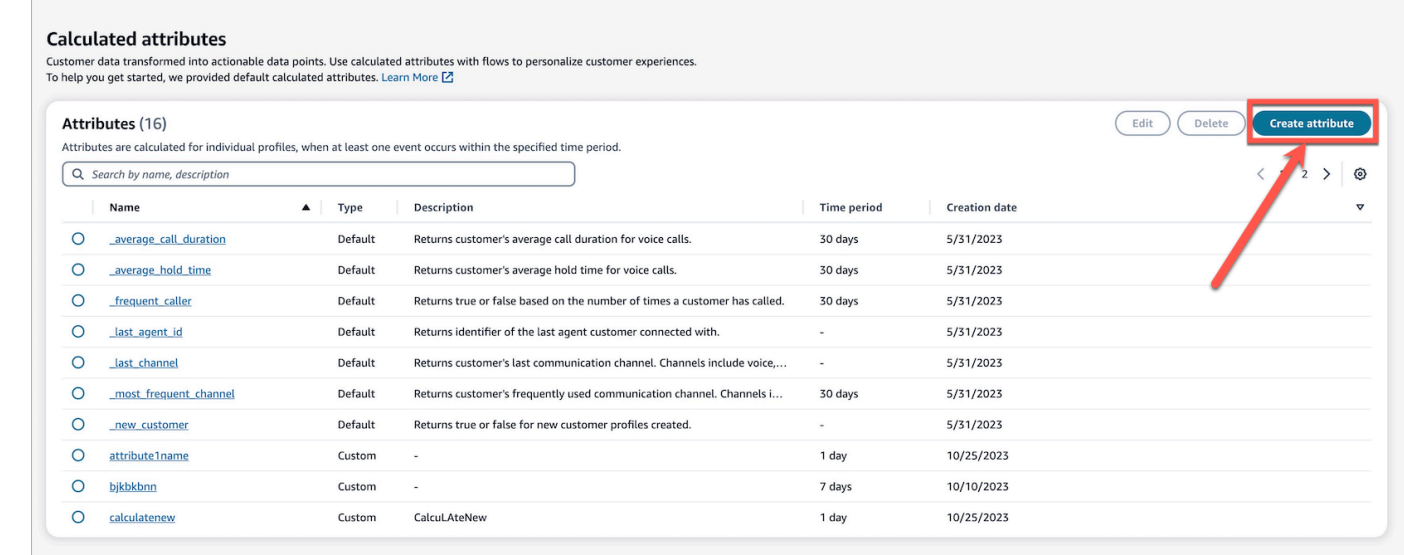

3. 계산된 속성을 생성하려면 이름을 지정하고 설명(선택 사항)을 추가한 다음 필수 필드를 선택합니 다.

- 계산: 속성 계산 방법(평균/개수/합계/최소/첫 번째 발생/마지막 발생/최대 발생 횟수)을 정의합 니다.
- 속성: 고객 프로필 데이터의 데이터 포인트입니다.

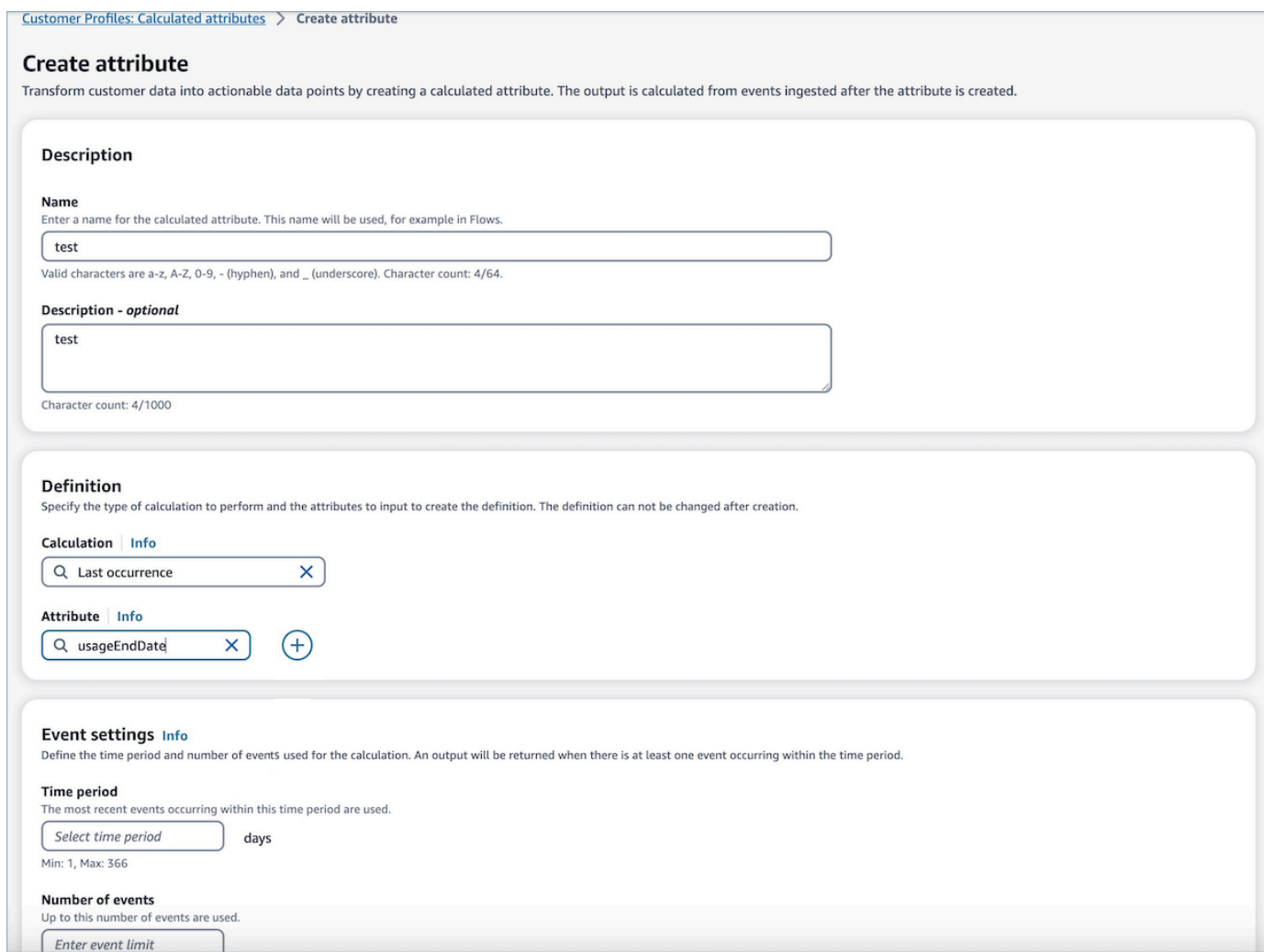

4. 또한 더하기 아이콘을 선택하여 다른 속성을 추가할 수 있습니다. 계산할 속성은 최대 2개까지 선 택할 수 있습니다. 여러 속성을 선택한 경우 연산자로 조합해야 합니다. 더하기 또는 빼기와 같은 연산자를 지정하여 속성 값을 조합하세요.

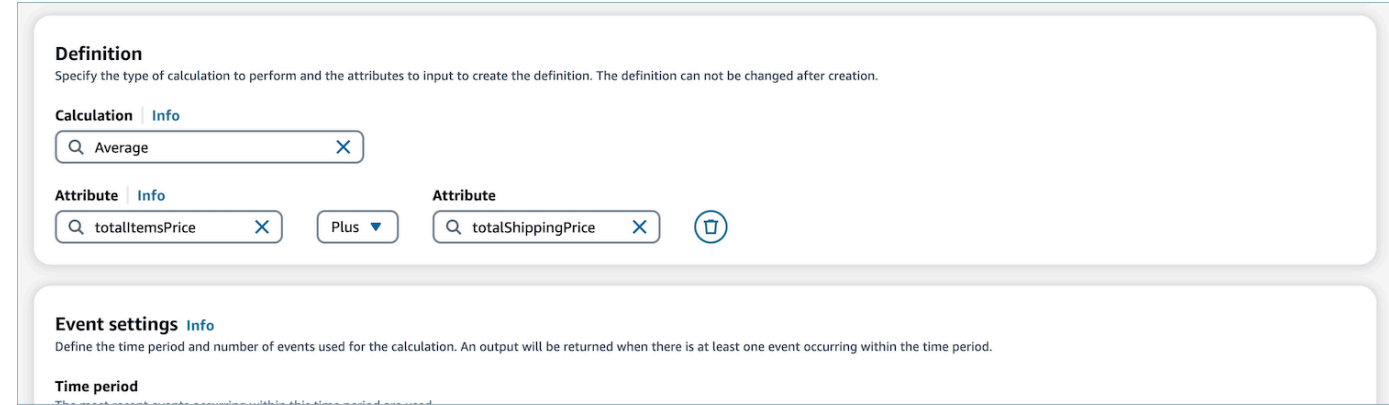

5. 계산을 선택한 후에는 이벤트 설정에서 기간(최대 366일)과 이벤트 수(최대 100개)를 선택할 수 있 습니다. 지정된 기간 동안 이벤트가 하나 이상 있는 경우 출력이 반환됩니다.

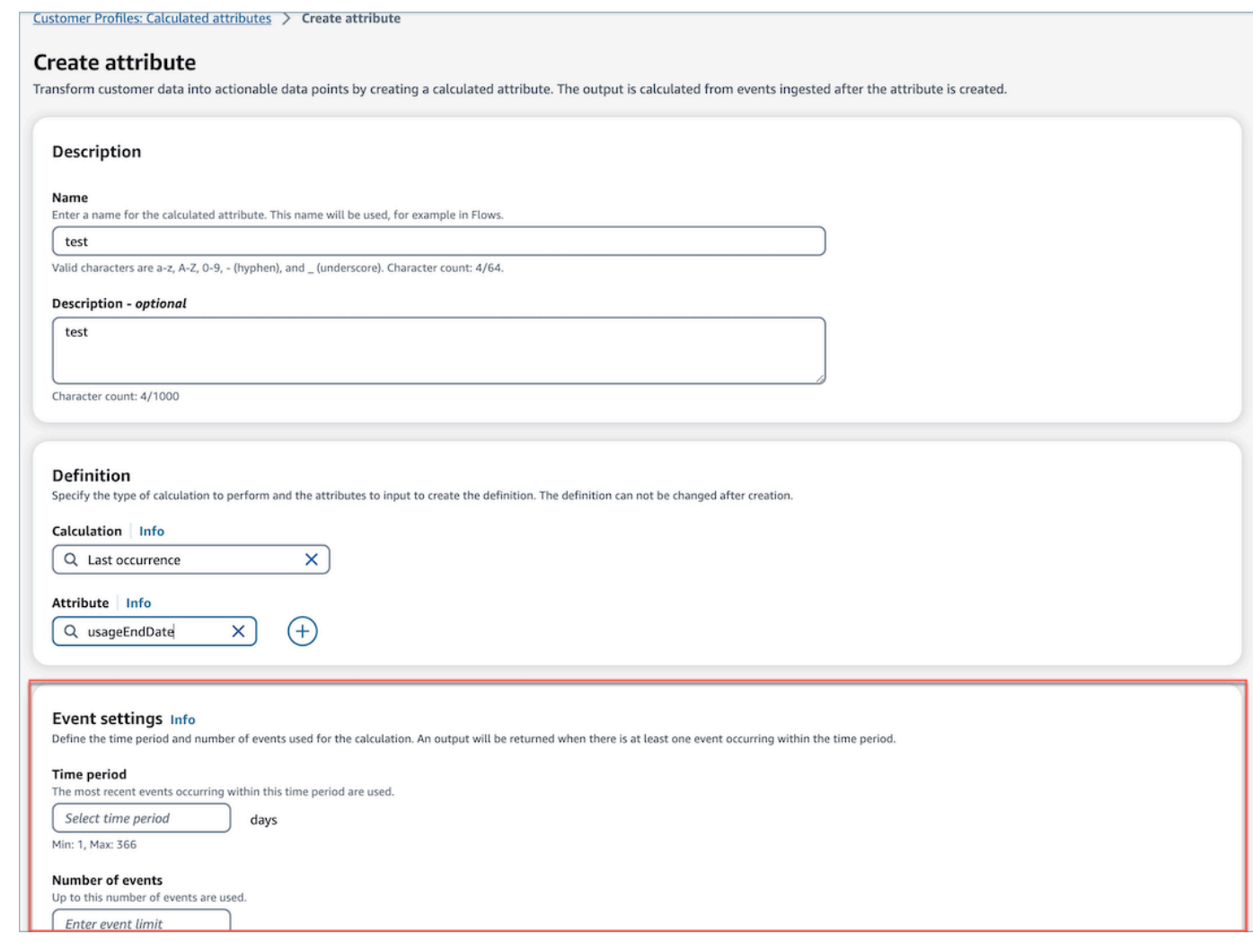

- 6. 생성을 선택하여 계산된 속성을 생성합니다.
- 7. 계산된 속성이 성공적으로 생성되면 계산된 속성에 대한 흐름을 추가할 수 있는 링크가 포함된 배 너가 테이블 보기에 표시됩니다.

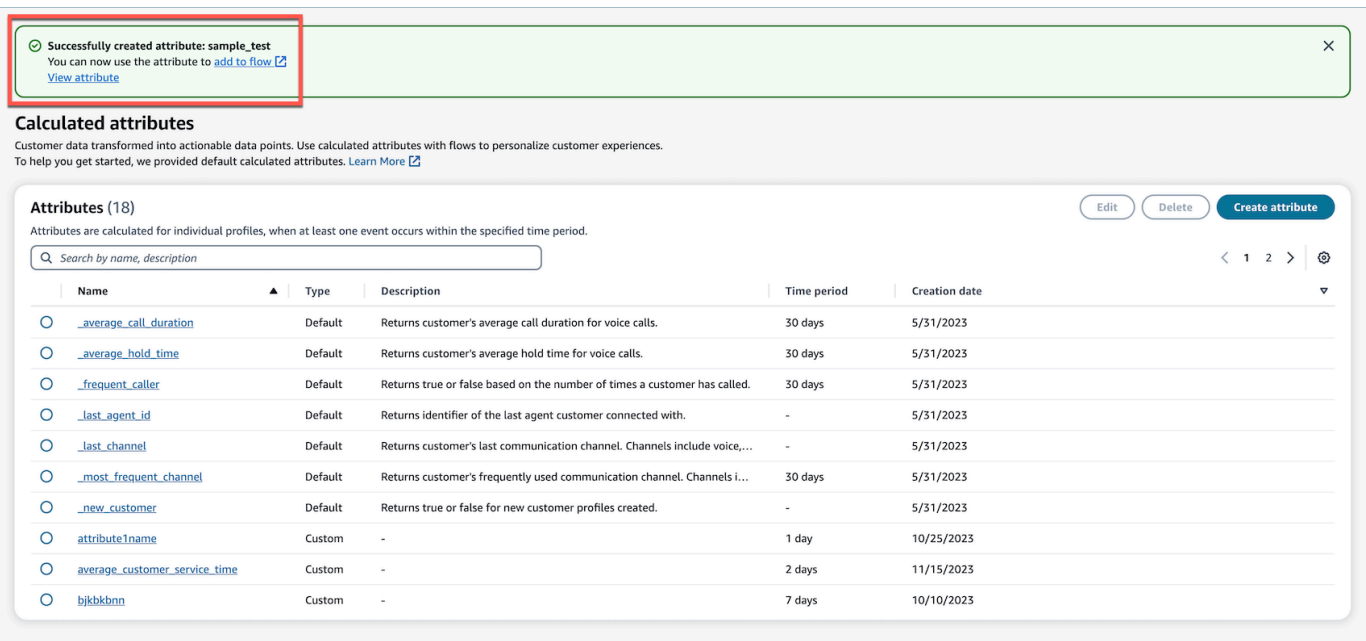

# <span id="page-2346-0"></span>계산된 속성을 보는 방법

1. 자격 증명을 사용하여 Amazon Connect 관리자 웹사이트에 로그인합니다. 로그인한 후 왼쪽 탐색 패널의 Customer Profiles 메뉴에서 계산된 속성을 선택합니다.

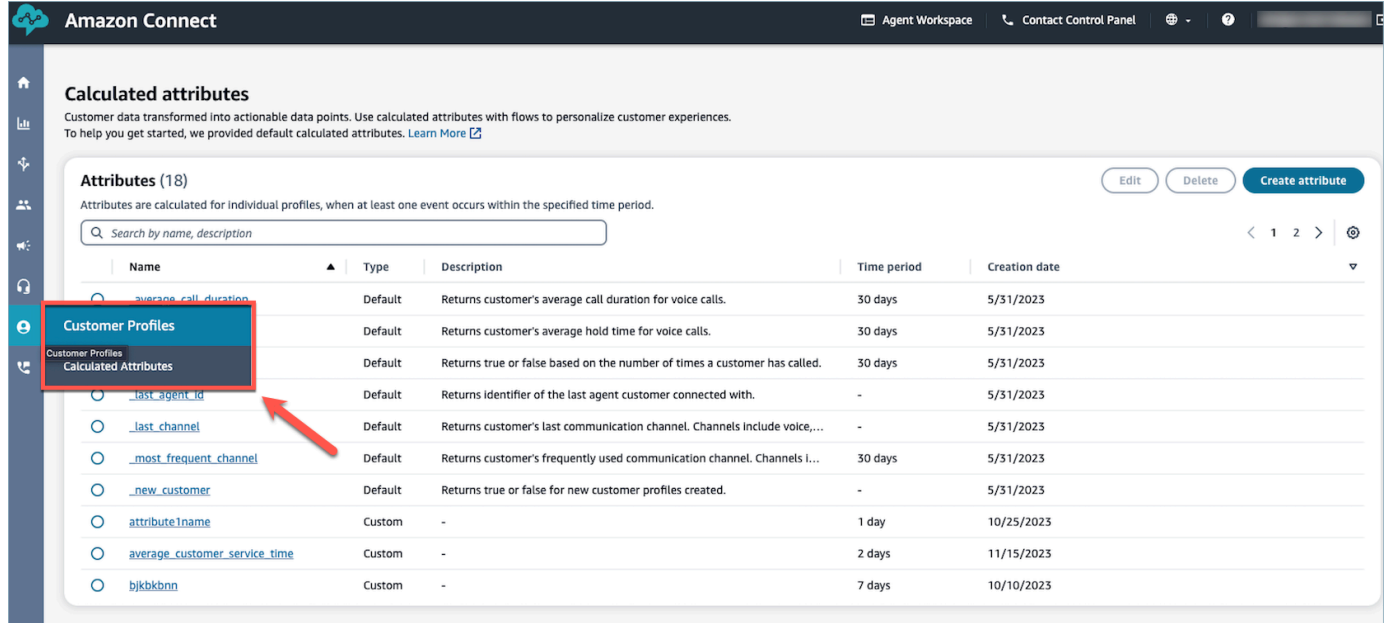

2. 테이블 보기의 이름 필드에서 항목을 선택하면 속성의 세부 정보를 봅니다.

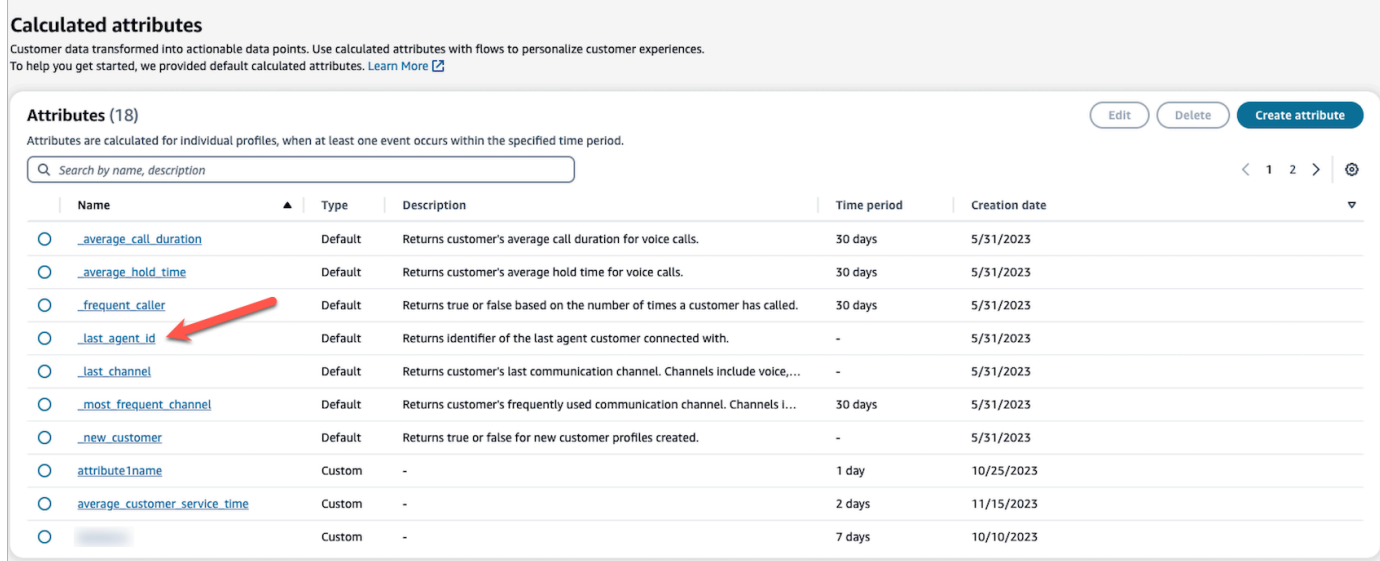

## 3. 이제 선택한 속성의 세부 정보를 볼 수 있습니다.

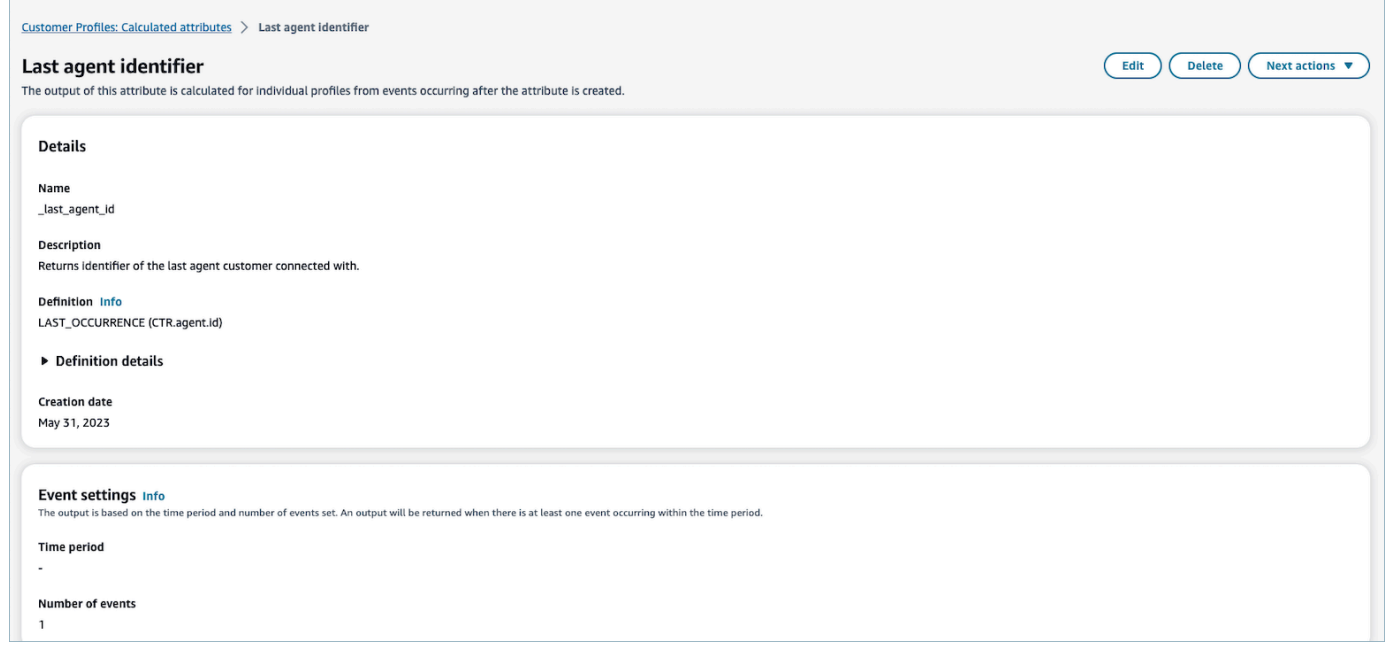

# <span id="page-2347-0"></span>계산된 속성을 편집하는 방법

1. 계산된 속성을 편집하려면 편집 버튼을 활성화하는 라디오 버튼을 선택하여 테이블 보기에서 속 성을 선택합니다. 편집을 선택합니다.

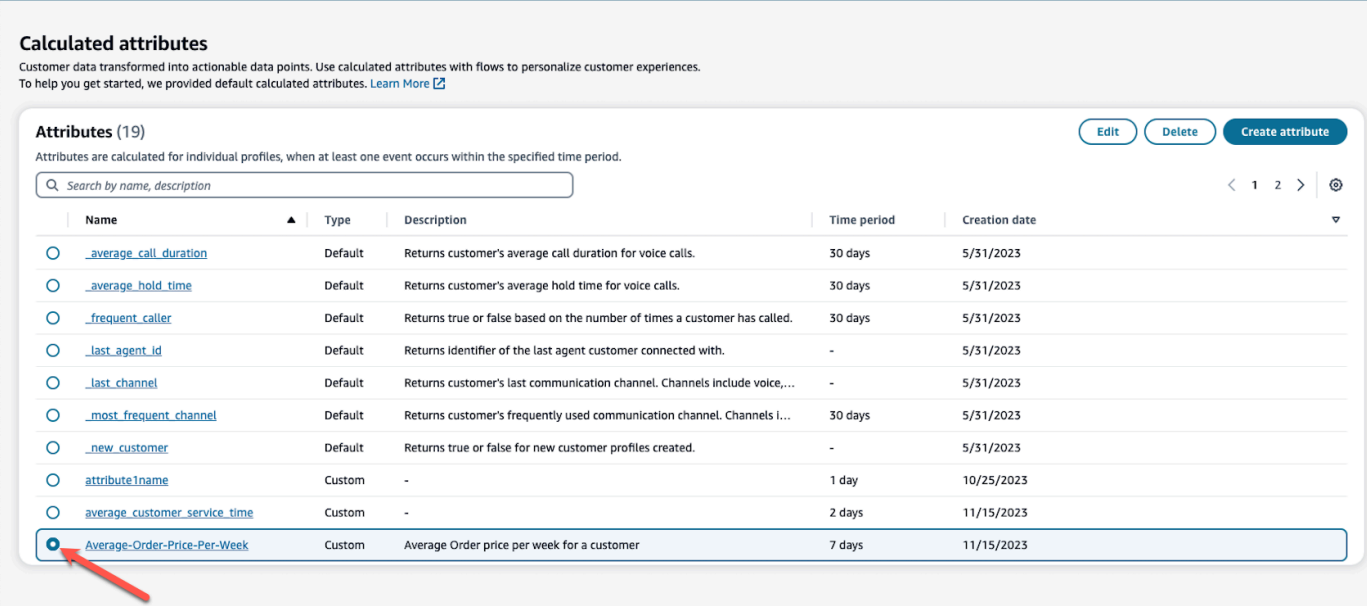

2. 설명, 기간, 이벤트 수를 편집할 수 있습니다. 편집한 후에는 저장을 선택합니다.

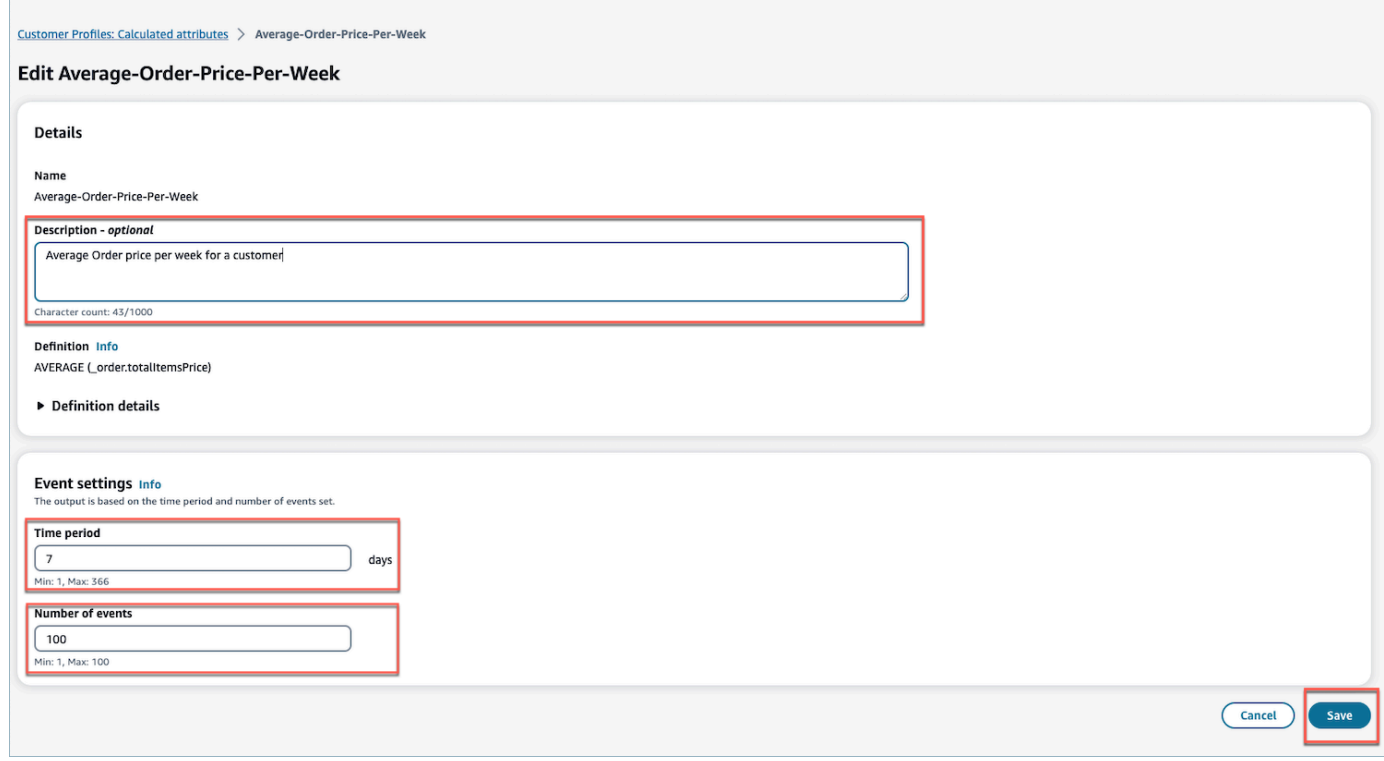

# <span id="page-2348-0"></span>계산된 속성을 삭제하는 방법

1. 계산된 속성을 삭제하려면 삭제하려는 속성 옆의 라디오 버튼을 선택하여 테이블에서 속성을 선 택합니다.

2. 선택한 후 삭제를 선택합니다.

#### 3. 속성 삭제 팝업에서 세부 정보를 확인하고 confirm을 입력하여 삭제 버튼을 활성화합니다.

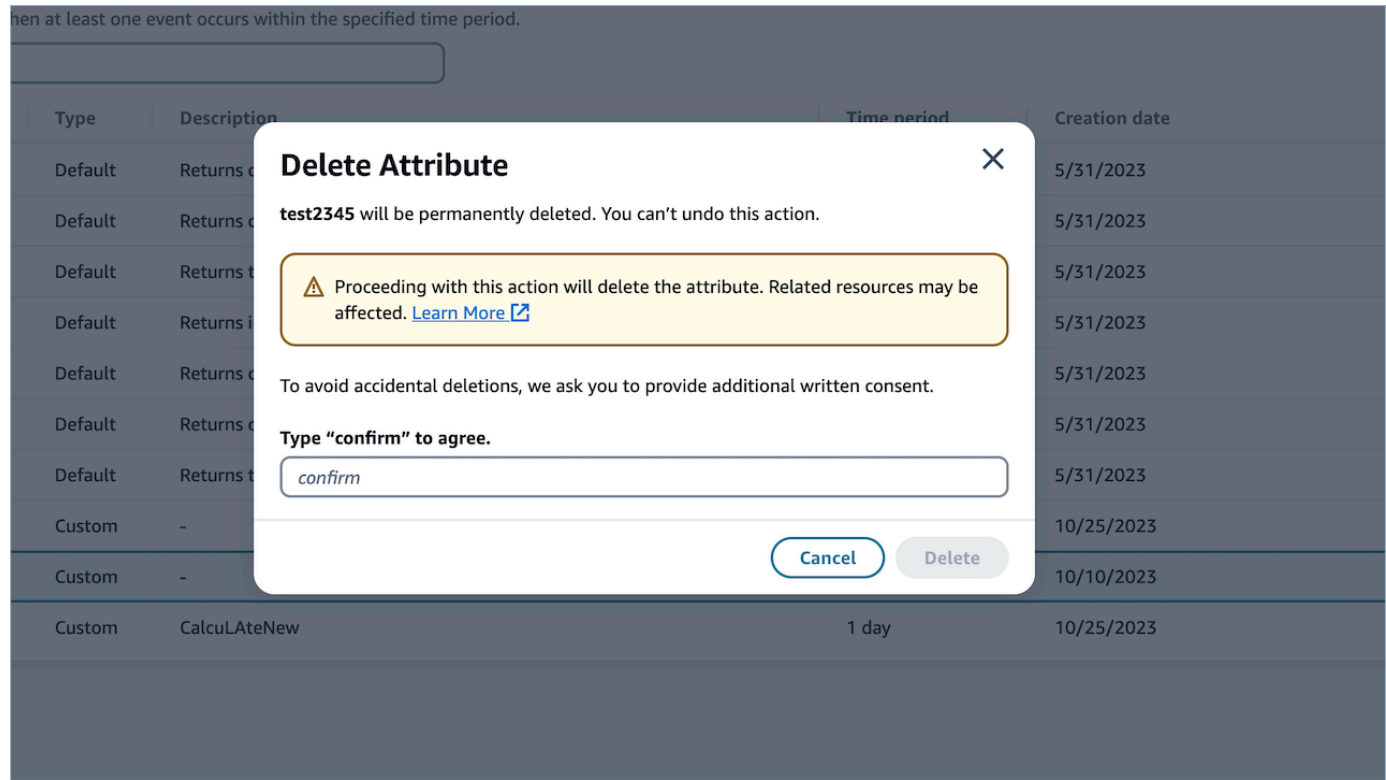

4. 삭제를 선택합니다.

# Customer Profiles API 사용

도메인과 프로필을 프로그래밍 방식으로 관리하는 방법에 대한 자세한 내용은 [Amazon Connect](https://docs.aws.amazon.com/customerprofiles/latest/APIReference/Welcome.html)  [Customer Profiles API 참조](https://docs.aws.amazon.com/customerprofiles/latest/APIReference/Welcome.html)를 참조하세요.

고객 프로필을 자체 에이전트 애플리케이션에 통합할 때는 CustomerProfile JS 오픈소스 라이브러리 를 사용하는 것이 좋습니다. [자세한 내용은 Github의 CustomerProfiles JS 리포지토리를 참조하십시](https://github.com/amazon-connect/amazon-connect-customer-profiles) [오.](https://github.com/amazon-connect/amazon-connect-customer-profiles)

기존 앱을 Amazon Connect와 통합하는 방법에 대한 자세한 내용은 [Amazon Connect 스트림을](https://github.com/aws/amazon-connect-streams) 사용 하세요. Contact Control Panel(CCP) 구성 요소를 앱에 포함할 수 있습니다.

## 예: 프로그래밍 방식으로 S3를 Customer Profiles와 통합

고객 프로필 [PutIntegration](https://docs.aws.amazon.com/customerprofiles/latest/APIReference/API_PutIntegration.html)API를 사용하여 S3, Salesforce, Marketo 등에 대한 통합을 프로그래밍 방식 으로 생성할 수 있습니다.

이 주제에서는 현재 지원되는 최소값인 15분의 동기화 간격으로 S3 통합을 생성하는 방법을 보여 줍니 다.

## 1단계: JSON 파일 생성

다음 내용의 JSON 파일을 생성합니다.

```
{ 
     "DomainName": "your-domain", 
     "ObjectTypeName": "your-object-name", 
     "FlowDefinition": { 
         "FlowName": "your-flow-name", 
         "KmsArn": "the key ARN is the same as your domain's key", 
         "Description": "Created by Customer Profiles", 
         "TriggerConfig": { 
             "TriggerType": "Scheduled", 
             "TriggerProperties": { 
                 "Scheduled": { 
                     "ScheduleExpression": "rate(15minutes)", 
                     "DataPullMode": "Incremental", 
                     "ScheduleStartTime": 1634244800.435, 
                     "FirstExecutionFrom": 1594166400
 } 
 } 
         }, 
         "SourceFlowConfig": { 
             "ConnectorType":"S3", 
             "SourceConnectorProperties": { 
                 "S3": { 
                     "BucketName": "your-bucket", 
                     "BucketPrefix": "your-prefix" 
 } 
 } 
         }, 
         "Tasks": [ 
             {"TaskType":"Filter","SourceFields":["colA","colB"],"ConnectorOperator":
{"S3":"PROJECTION"}}, 
             {"ConnectorOperator":
{"S3":"NO_OP"},"DestinationField":"colA","TaskProperties":{},"SourceFields":
["colA"],"TaskType":"Map"}, 
             {"ConnectorOperator":
{"S3":"NO_OP"},"DestinationField":"colB","TaskProperties":{},"SourceFields":
["colB"],"TaskType":"Map"}
```
 $\mathbf{I}$ 

 } }

고유한 값으로 JSON을 사용자 지정하려면 다음 지침을 따르세요.

- FlowName: [a-zA-Z0-9][\w!@#.-]+ 문자열일 수 있습니다.
- ScheduleStartTime: Epoch 시간 기준 현재 DateTime + 5분으로 설정합니다.
- FirstExecutionFrom: S3로 이동하여 파일 날짜를 확인하고 가장 오래된 날짜 이전 날짜를 사용 합니다.
- Tasks: TaskType을 정의합니다. Sourcefields 필드에 해당 배열의 CSV에 있는 모든 열을 입력 해야 합니다. 그런 다음 해당 배열의 각 항목에 대해 ConnectorOperator를 지정해야 합니다. 이 예제는 두 개의 열(colA 및 colB)이 있는 CSV 문서를 위한 것입니다.

### 2단계: API 호출 PutIntegration

값을 사용하여 JSON 파일을 만들고 사용자 지정한 후 다음 예와 같이 [PutIntegration](https://docs.aws.amazon.com/customerprofiles/latest/APIReference/API_PutIntegration.html)API를 호출합니 다.

aws customer-profiles put-integration --cli-input-json file:///*put\_integration\_s3\_cli.json* --region *us-west-2*

PutIntegration의 응답은 흐름 URI를 반환합니다. 예:

```
{ 
     "DomainName": "testDomain", 
     "Uri": "arn:aws:appflow:us-west-2:9999999999999:flow/
Customer_Profiles_testDomain_S3_Salesforce-Account_1634244122247", 
     "ObjectTypeName": "your objec type", 
     "CreatedAt": "2021-10-14T13:51:57.748000-07:00", 
     "LastUpdatedAt": "2021-10-14T13:51:57.748000-07:00", 
     "Tags": {}
}
```
3단계: 아마존 AppFlow StartFlow API 호출

플로우 URI를 사용하여 Amazon AppFlow [StartFlowA](https://docs.aws.amazon.com/appflow/1.0/APIReference/API_StartFlow.html)PI를 호출합니다. 예:

aws appflow start-flow —flow-name *uri* --region *us-west-2*

# 예측, 용량 계획 및 일정

고객 센터를 운영하려면 운영 목표를 달성하기 위해 적절한 시간에 적절한 수의 에이전트를 배치해야 합니다. 인력에 과도하게 지출하거나 인력을 과도하게 투입하지 않는 것이 중요합니다.

Amazon Connect는 다음을 통해 고객 센터를 최적화하는 데 도움이 되는 기계 학습 기반 서비스 세트 를 제공합니다.

- [예상](#page-2366-0). 과거 데이터를 기반으로 문의량을 분석하고 예측합니다. 향후 수요(문의량 및 처리 시간)는 어 떻게 될까요? Amazon Connect 예측은 매일 자동으로 업데이트되는 정확한 자동 생성 예측을 제공 합니다.
- [일정 예약](#page-2397-0). 유연하고 비즈니스 및 규정 준수 요구 사항을 충족하는 day-to-day 워크로드에 대한 에이 전트 일정을 생성하세요. 에이전트에게 유연한 일정과 일과 삶의 균형을 제공하세요. 각 교대 근무에 는 몇 명의 에이전트가 필요할까요? 어떤 에이전트가 어느 슬롯에서 일하나요?
	- [일정 준수](#page-2440-0). 고객 센터 감독자가 일정 준수를 모니터링하고 에이전트 생산성을 개선할 수 있습니다. 일정 준수 지표는 에이전트 일정이 게시된 후에 사용할 수 있습니다.
- [용량 계획](#page-2385-0). 고객 센터에 필요한 에이전트 수를 예측합니다. 시나리오, 서비스 수준 목표, 지표(예: 감 소)별로 계획을 최적화하세요.

Amazon Connect 예측, 용량 계획 및 일정을 사용할 수 있는 위치에 대한 자세한 내용은 [지역별](#page-47-0)  [Amazon Connect 기능 사용 가능 여부](#page-47-0) 섹션을 참조하세요.

다음 다이어그램은 Amazon Connect 관리자, 예측자, 스케줄러, 용량 플래너, 에이전트 등 페르소나별 일반적인 end-to-end 최적화 워크플로를 보여줍니다. 여기에는 각 역할이 수행하는 태스크가 나열되어 있습니다.

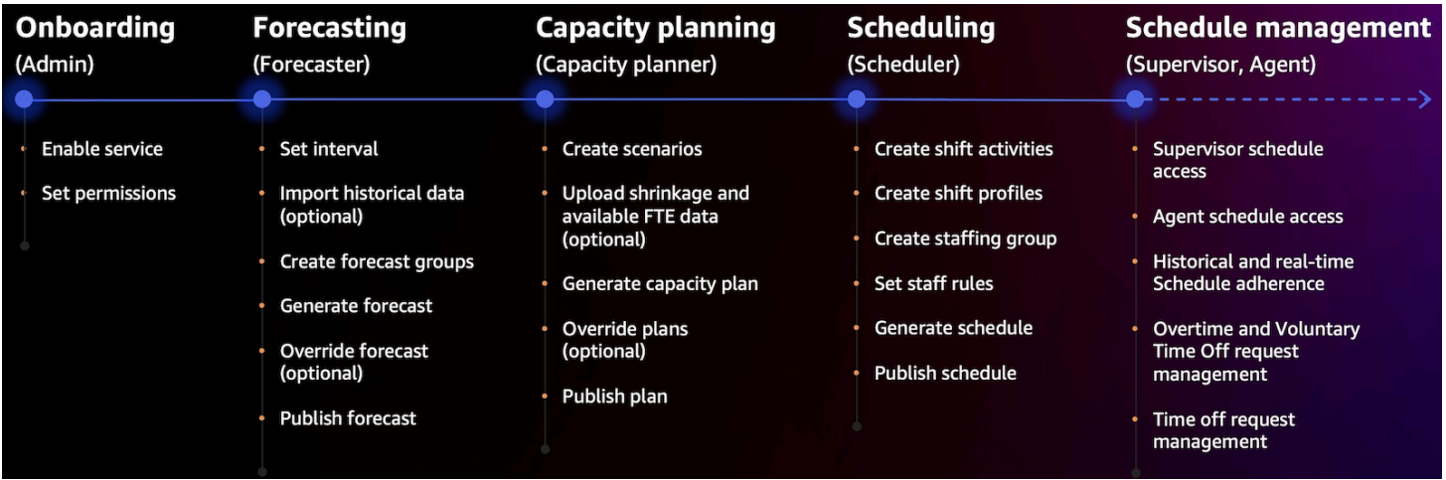

# 예측, 용량 계획, 일정 시작

다음 단계를 사용하여 예측, 용량 계획 및 일정을 설정하세요.

1. Amazon Connect 콘솔에서 [예측, 용량 계획 및 일정을 활성화합](#page-2354-0)니다.

#### **a** Note

예측, 용량 계획 및 일정을 활성화한 후 기능을 사용할 수 있을 때까지 최대 24시간이 걸릴 수 있습니다.

2. 이 기능을 사용할 Amazon Connect 사용자에게 [보안 프로필 권한을 할당합](#page-2357-0)니다.

다음 단계를 사용하여 예측, 용량 계획 및 일정 사용을 시작하세요.

- 1. [예측 및 일정 간격 설정](#page-2367-0)
- 2. [예측 그룹 생성](#page-2371-0)
- 3. [예측 생성](#page-2378-0)
- 4. [용량 계획 시나리오 생성](#page-2386-0)
- 5. [직원 규칙 생성](#page-2400-0)

## <span id="page-2354-0"></span>예측, 용량 계획 및 일정 활성화

Amazon Connect 인스턴스 수준에서 예측, 용량 계획 및 일정을 활성화해야 합니다. 예측, 용량 계획 및 일정을 활성화한 후 AWS 계정에서 기능을 사용할 수 있을 때까지 최대 24시간이 걸릴 수 있습니다.

- 1. AWS 계정을 사용하여 [AWS 관리 콘솔에](https://console.aws.amazon.com/console/) 로그인합니다.
- 2. AWS 관리 콘솔의 검색 창 페이지 상단에 Amazon Connect를 입력한 다음 Amazon Connect를 선 택합니다. 이 내용은 다음 이미지에 나와 있습니다.

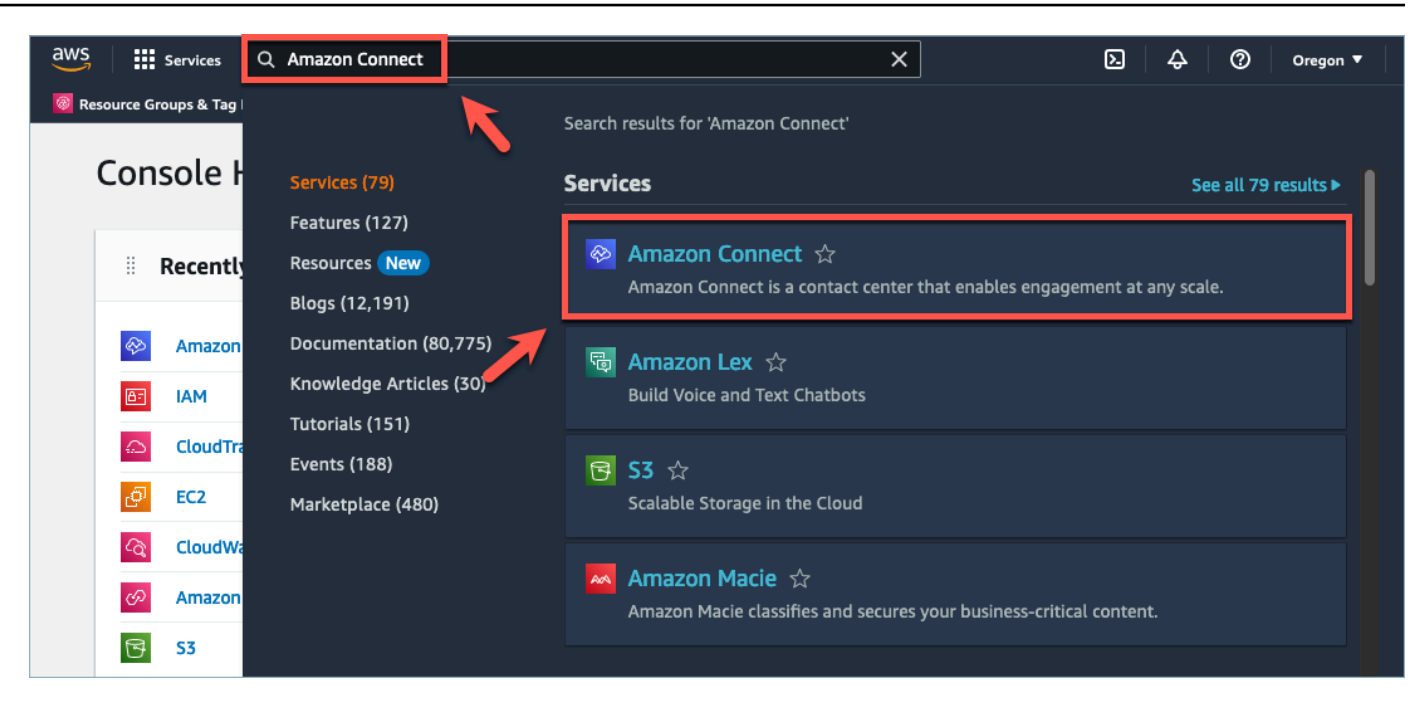

3. Amazon Connect 가상 고객 센터 인스턴스 페이지에서 예측, 용량 계획 및 일정을 활성화하려는 인스턴스 별칭을 선택합니다.

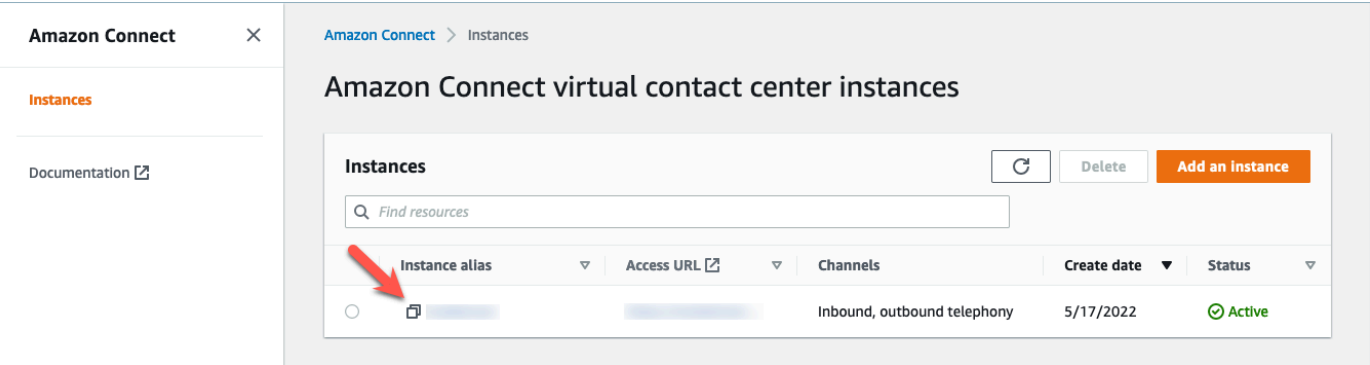

4. 탐색 창에서 예측, 용량 계획 및 일정을 선택합니다.

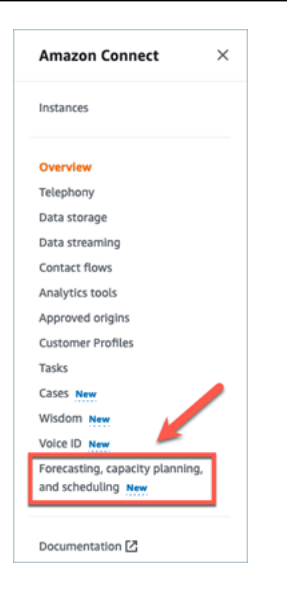

5. 예측, 용량 계획 및 일정 페이지에서 확인란을 선택하여 예측, 용량 계획 및 일정을 활성화합니다.

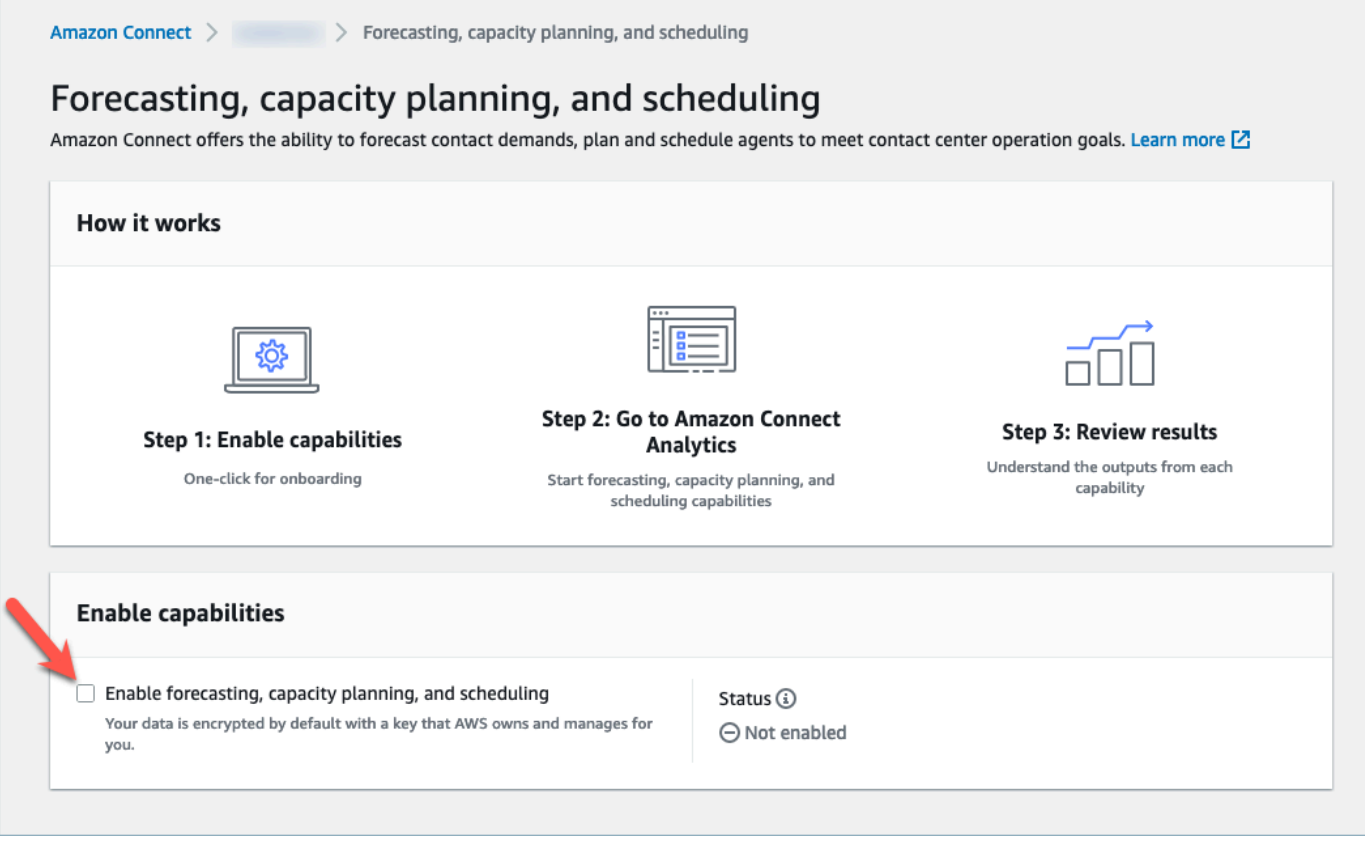

6. 상태가 다음 이미지와 같이 진행 중으로 변경됩니다.

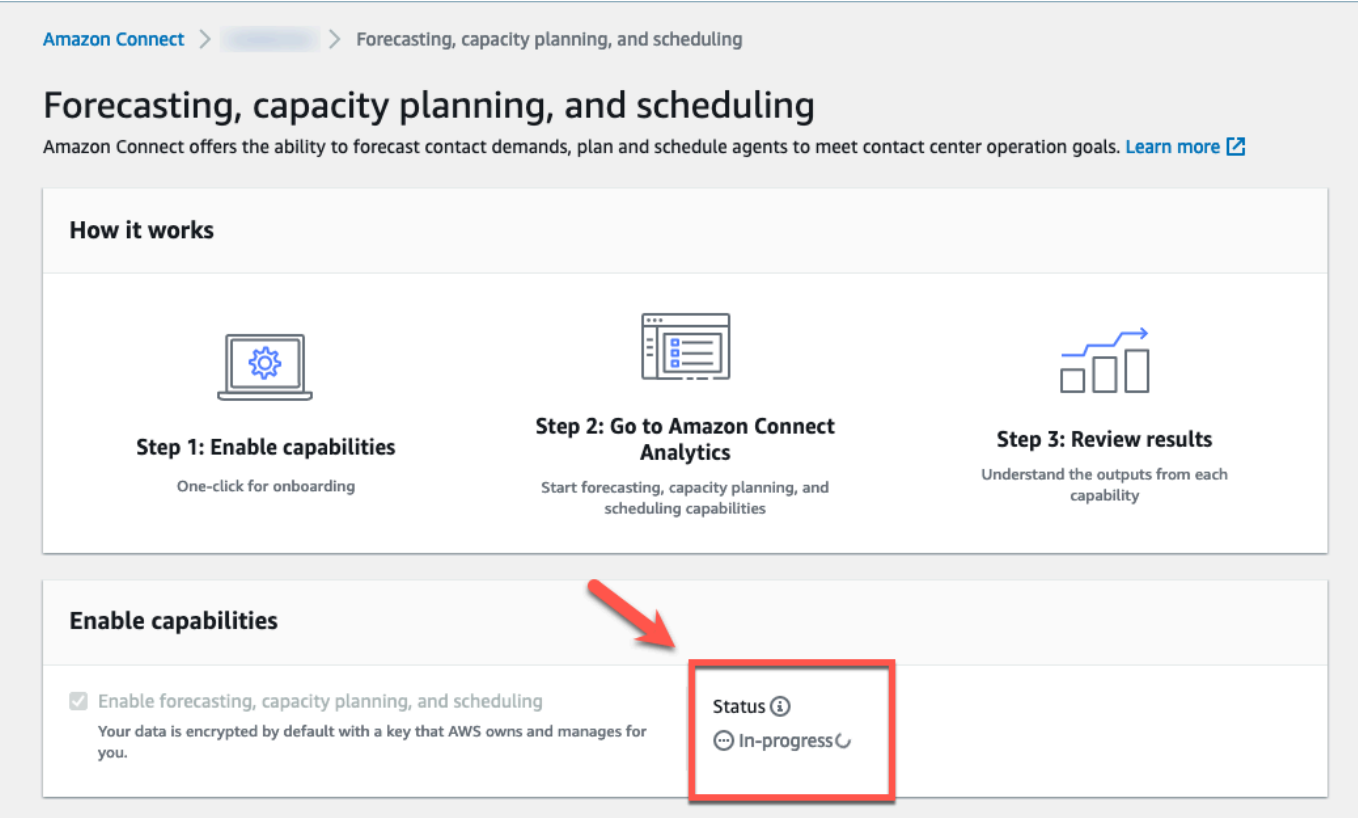

7. 24시간 내에 상태가 활성화됨으로 변경되고 예측, 용량 계획 및 일정을 사용할 수 있습니다.

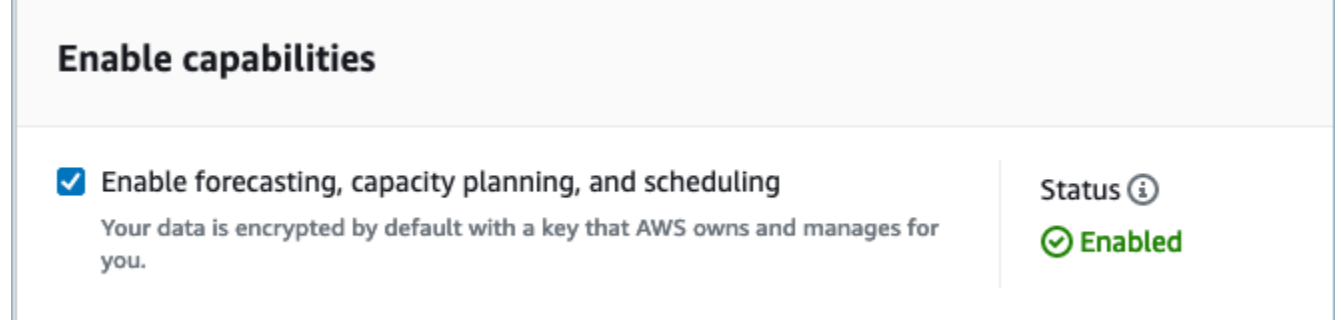

## <span id="page-2357-0"></span>예측, 용량 계획 및 일정에 대한 보안 프로필 권한

예측, 용량 계획 및 일정 관리를 사용하려면 필요에 따라 다음과 같은 보안 프로필 권한을 할당하세요.

- 승인: 승인 권한이 있는 사용자는 휴가 요청을 보고, 생성하고, 편집하고, 승인할 수 있습니다.
- 용량 계획: 이 권한을 사용하면 시나리오 및 용량 계획을 포함한 용량 계획 페이지를 보고 편집할 수 있습니다. 또한 향후 예상 감소와 사용 가능한 FTE를 가져올 수 있습니다.
- 예측: 이 권한을 사용하면 예측 페이지를 보고 편집할 수 있습니다. 예를 들어 예측 그룹 및 예측을 생 성, 조회, 게시 및 삭제하고 외부 애플리케이션에서 과거 데이터를 가져오는 등의 작업을 수행할 수 있습니다.
- 개인 일정 달력: 이 권한을 통해 에이전트는 에이전트 애플리케이션에서 일정을 볼 수 있습니다.
- 일정 관리자: 이 권한을 사용하면 일정 관리자에서 생성된 일정을 보고 편집할 수 있습니다. 보기 권 한을 사용하면 과거 일정 준수 지표를 볼 수 있습니다. (참고: 이 권한 외에도 지표 보기 권한이 여전 히 필요합니다.)
- 팀 일정 달력: 일정이 게시된 후 이 권한을 사용하여 게시된 일정을 보거나 편집할 수 있습니다. 나는 일정 달력을 볼 수 있지만 에이전트는 볼 수 없습니다. 보기 권한을 사용하면 과거 일정 준수 지표를 볼 수 있습니다.

#### **a** Note

이 권한 외에도 지표 보기 권한이 여전히 필요합니다.

• 보기: 보기 권한이 있는 사용자는 휴가 요청 창에서 휴가 요청을 볼 수 있습니다. 보기 권한이 있는 사 용자는 휴가 요청을 생성하거나 승인할 수 없습니다.

기존 보안 프로필에 권한을 추가하는 방법에 대한 자세한 내용은 [보안 프로필 업데이트](#page-582-0) 섹션을 참조하 세요.

기본적으로 관리자 보안 프로필에는 모든 예측, 용량 계획 및 일정 활동을 수행할 수 있는 권한이 이미 있습니다.

## 예측, 용량 계획 및 일정 문제 해결

이 섹션에서는 예측, 용량 계획 및 일정과 관련하여 문제 해결 시나리오를 개괄적으로 설명하고 자주 묻는 질문을 다룹니다.

- [예상](#page-2358-0)
- [용량 계획](#page-2363-0)
- [일정 예약](#page-2363-1)

#### <span id="page-2358-0"></span>예상

• 임시 예측을 생성하려면 어떻게 해야 하나요?

예측은 자동으로 처리되어 단기 예측은 매일, 장기 예측은 매주 제공되므로 사용자는 예측을 수동으 로 실행하는 것에 대해 걱정할 필요가 없습니다. 하지만 과거 데이터를 추가하거나 수정할 때 예측이 어떻게 업데이트되는지 확인하고 싶을 수도 있습니다. 예를 들어 과거 문의량에 이례적인 현상이 있 었는데 기계 학습 모델이 예측 작성 시 이례적인 현상을 사용하지 않도록 하려면 과거 데이터를 수정 한 다음 새 예측을 실행할 때 새 예측에 해당 데이터가 포함되지 않게 할 수 있습니다.

가장 최근 예측을 보려면 마지막 계산 열을 확인하세요.

사용자가 데이터 가져오기 탭을 사용하여 과거 데이터를 업로드 또는 삭제하거나 예측 그룹에서 대 기열을 추가/제거할 때 새 예측이 생성됩니다.

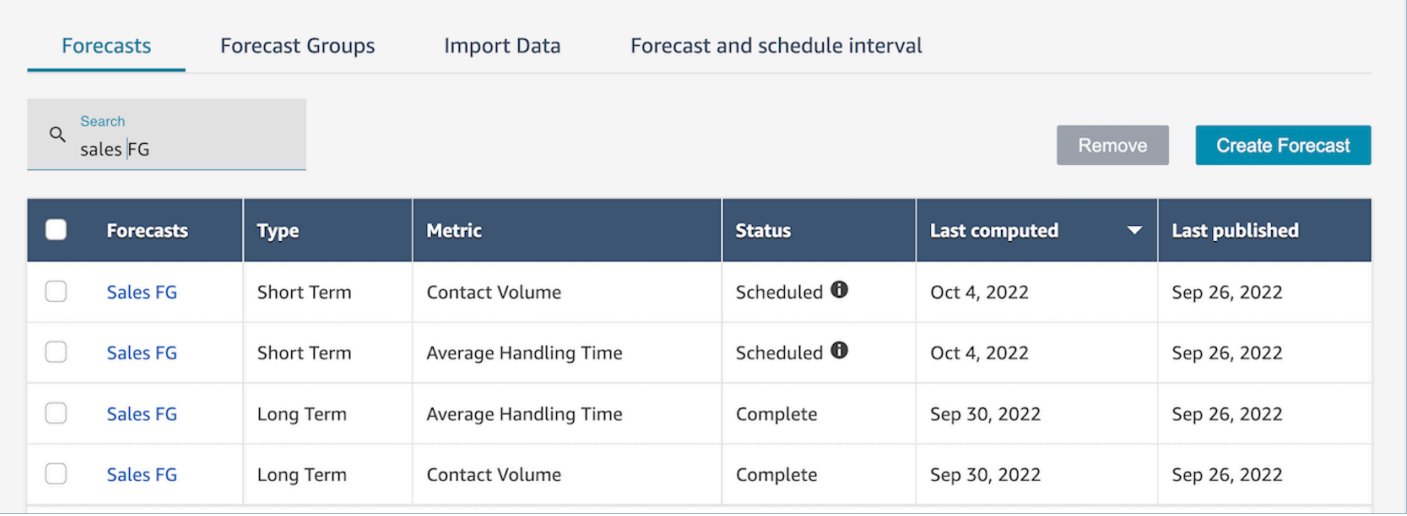

• 과거 데이터를 가져오면 오류가 반환됩니다.

다운로드 세부 정보를 선택하여 가져온 데이터가 올바른 형식인지 확인하세요. 오류가 있는 경우 오 류 세부 정보를 확인하세요. 해당 오류에 대해 추가로 정보가 제공됩니다. 파일 형식이 .csv이고 소 수점 이하 자릿수, 추가 행 또는 열 필드가 없어야 합니다. 요구되는 형식에 대한 자세한 내용은 [예측](https://docs.aws.amazon.com/connect/latest/adminguide/import-data-for-forecasting.html) [을 위해 과거 데이터 가져오기](https://docs.aws.amazon.com/connect/latest/adminguide/import-data-for-forecasting.html)를 참조하세요.

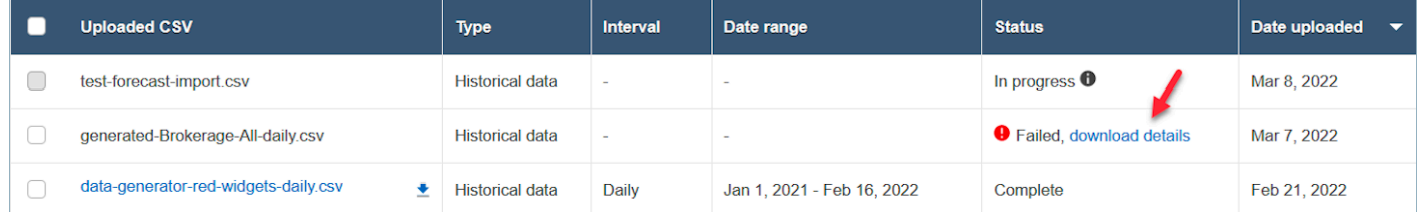

• 'Amazon Connect에 데이터가 충분하지 않음' 오류로 인해 예측이 실패했습니다.

이 오류가 발생하는 이유는 세 가지일 수 있습니다.

- 1. 과거 데이터가 6개월 미만의 분량일 수 있습니다. 이 문제를 해결하려면 과거 데이터를 더 업로드 하세요. Amazon Connect는 6개월 분량의 데이터로 예측을 생성할 수 있지만, 연락 패턴(예: 계절 에 따른 변화)을 제대로 파악하려면 최소 12개월의 최근 연락 데이터를 사용하는 것이 좋습니다. 6개월 분량의 데이터가 없는 경우 Connect에 예측 생성에 사용할 합성(인공) 데이터를 제공할 수 있습니다. 또는 재정의 기능을 사용하여 자체 예측을 업로드할 수도 있습니다.
- 2. 모든 예측 그룹에서 매월 최소 2,000건의 연락이 필요합니다.. Amazon Connect는 모든 예측 그 룹에 포함된 모든 대기열의 과거 데이터를 사용하여 예측을 생성합니다. 예측을 성공적으로 생 성하려면 지난 6개월 동안 Amazon Connect 인스턴스의 월간 연락이 2,000건 이상 필요합니다. Amazon Connect에서는 대기열마다 매월 2,000건의 연락을 요구하지 않습니다. 모든 예측 그룹 에 있는 모든 대기열의 월간 연락 합계가 2,000건을 넘어야 합니다.
- 3. 최근 데이터가 필요합니다. Amazon Connect는 모든 예측 그룹에 포함된 모든 대기열의 집계를 기반으로 데이터 최신성 검사(충분히 최신 데이터인지)를 수행합니다. 예측을 성공적으로 생성하 려면 지난 4주 동안 최소 한 개의 데이터 포인트가 필요합니다.
- 데이터를 가져올 수 없거나, 예측을 다운로드할 수 없거나, 예측 그룹을 생성할 수 없거나, 예측을 생 성할 수 없습니다.

올바른 권한이 없을 가능성이 높습니다. 관리자에게 문의하여 분석, 예측 - 편집에 대한 권한이 있는 지 확인하세요.

• 예측 재정의 업로드에 실패했습니다.

오류 메시지를 확인하여 .csv 파일 형식이 데이터 스키마와 일치하는지 확인하세요. 요구되는 형식 에 대한 자세한 내용은 [예측을 위해 과거 데이터 가져오기를](https://docs.aws.amazon.com/connect/latest/adminguide/import-data-for-forecasting.html) 참조하세요.

**G** Tip

계산되거나 게시된 예측 .csv 파일을 다운로드하세요. 재정의를 위한 기간을 지킨 후 대기 열 ID, 대기열 이름, 타임스탬프를 재정의 템플릿에 복사하세요. 참고: 가장 최근에 업로드한 .csv 파일만 사용되고 이전에 업로드한 파일은 재정의됩니다.

• 6개월 이상의 데이터를 업로드했는데도 장기 예측이 실패했습니다.

장기 예측과 단기 예측의 데이터 업로드는 독립적이므로 장기 예측과 단기 예측을 위한 데이터를 따 로 업로드해야 합니다. 첫째, 장기 예측을 위해 일일 과거 데이터도 업로드했는지 확인하세요. 15~30 분 간격 데이터는 단기 예측 전용입니다. 둘째, 장기 일일 수준 .csv 파일에 지금부터 과거로 연속 6 개월 이상의 데이터가 있는지 확인하세요.

• 6개월 이상의 데이터를 업로드했는데도 단기 예측이 실패했습니다.

장기 예측과 단기 예측의 데이터 업로드는 독립적입니다. 일간 데이터는 장기 예측 전용입니다. 첫 째, 단기 예측을 위해 15분 또는 30분 간격의 과거 데이터를 업로드했으며 파일에 6개월 이상의 연속 데이터가 있는지 확인하세요. 둘째, .csv 파일의 예측 간격 설정을 확인하여 UI의 과거 간격과 일치 하는지 확인하세요.

• 예측을 게시할 수 없는 이유는 무엇인가요?

예측을 게시할 권한이 없을 수도 있습니다. 예측(단기 및 장기 문의량 및 처리 시간 모두)이 성공적으 로 생성되지 않았을 수도 있습니다. 분석, 예측 - 게시 권한이 있는지 확인하고 예측이 성공적으로 생 성되었는지 확인하세요. 예측 생성 시 상태 열에 완료로 표시됩니다.

• 이전 기간의 데이터를 어떻게 볼 수 있나요?

과거 특정 기간의 예측을 볼 수 있습니다.

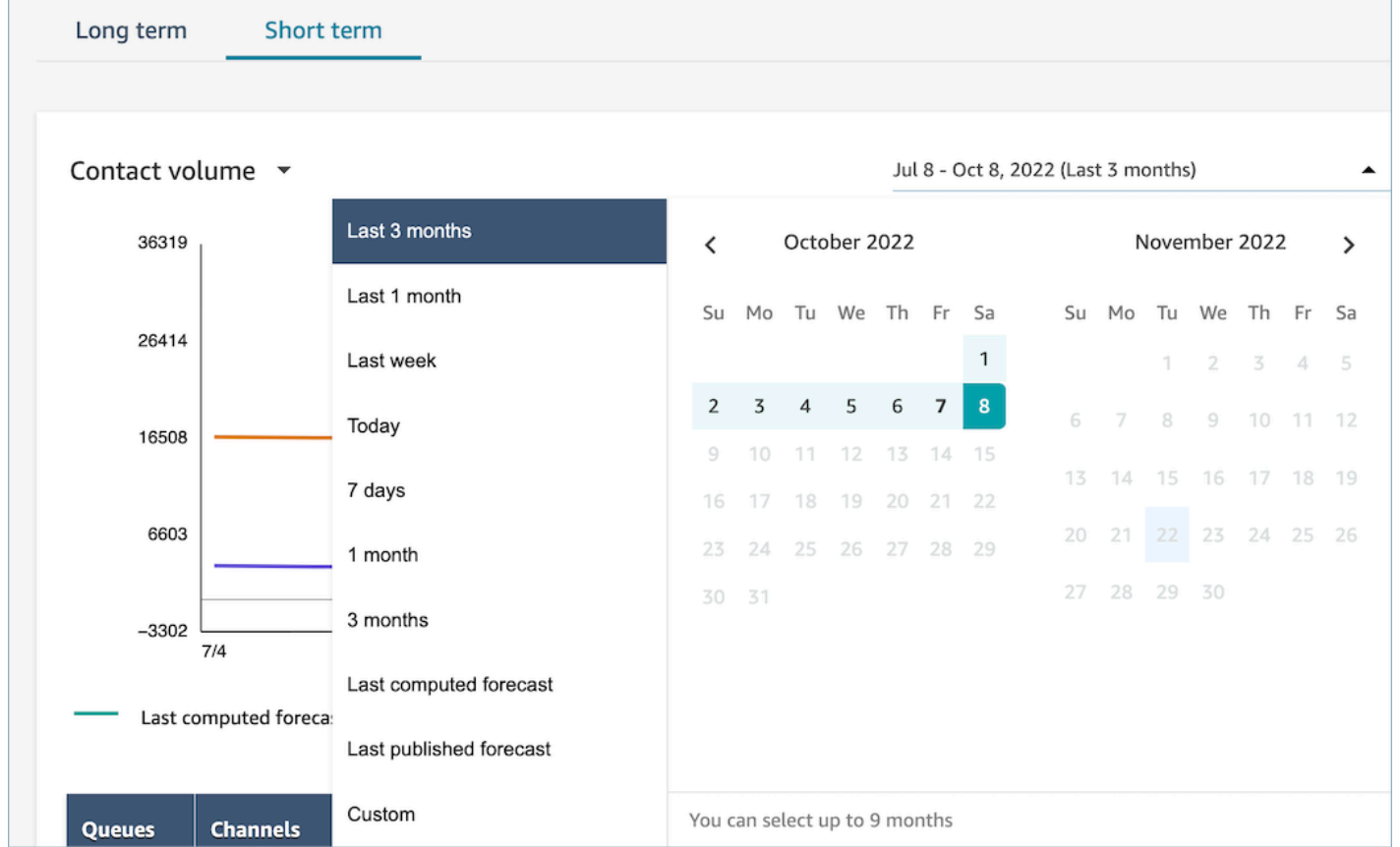

• 과거 예측 데이터를 볼 수 있나요?

마지막으로 게시된 예측과 마지막으로 계산된 예측을 볼 수 있습니다. 다음 예측이 계산되면 마지막 으로 계산된 예측이 덮어써집니다. 이 데이터를 보존하려면 마지막으로 계산된 예측과 마지막으로 게시된 예측이 포함된 .csv 파일을 다운로드할 수 있습니다.

• 용량 계획에 사용되는 예측이 예측 또는 일정에 표시되는 예측과 다른 이유는 무엇인가요?

용량 계획에 사용되는 예측은 가장 최근에 게시된 장기 예측입니다. 게시된 예측이 아니라 가장 최근 에 계산된 예측을 보고 있다면 예측이 다를 수 있습니다. 일정에는 가장 최근에 게시된 단기 예측이 표시되므로 일정의 예측이 다릅니다.

• 트래픽이 없을 것으로 예상되는 한밤중에 단기 예측에서 통화량이 최고조에 달하는 이유는 무엇인 가요?

예측에서는 협정 세계시(UTC)를 시간대로 사용합니다. 태평양 또는 대서양 연안에 거주하는 북미 사용자의 경우 UTC는 PST보다는 8시간, PDT보다는 7, EST보다는 5시간, EDT보다는 4시간 빠릅 니다. 따라서 UTC 기준 자정은 PST 오후 4시, PDT 오후 5시, EST 오후 7시, EDT 오후 8시입니다.

#### **A** Important

과거 데이터 또는 재정의를 업로드할 때는 UTC 시간을 사용하십시오.

• 예측을 삭제할 수 없는 이유는 무엇인가요?

예측은 용량 계획(장기 예측) 또는 일정(단기 예측)에 사용되지 않는 경우에만 삭제할 수 있습니다. 예측이 게시되었는지, 그리고 예측이 일정이나 용량 계획에 사용되는지 확인하세요. 예측을 삭제하 려면 일정 또는 용량 계획을 삭제해야 합니다.

• 장기 예측과 단기 예측에서 같은 기간 동안 서로 다른 값이 표시되는 이유는 무엇인가요?

이 두 예측은 서로 다른 목적에 최적화되었으므로 훈련 빈도와 모델이 다릅니다. 단기는 몇 주 동안 의 간격 수준 세분화를 위해 설계되고 장기는 몇 달 동안의 일별 수준 세분화를 고려하여 설계되었습 니다.

• 장기 평균 처리 시간은 일정한데 단기 평균 처리 시간은 그렇지 않은 이유는 무엇인가요?

단기 예측 워크로드를 예측할 때는 일정한 평균 처리 시간이 더 효과적입니다. 몇 주에 걸쳐 간격이 표시되기 때문입니다. 장기 예측에서 평균 처리 시간을 변경할 수 있도록 허용하면 몇 개월에 걸쳐 일간으로 표시되므로 성능이 향상됩니다.

워크로드를 계산할 때는 처리 시간이 중요합니다. 일반적으로 단기적으로는 크게 변하지 않지만 장 기간에 걸쳐 달라질 수 있으며, 이런 특징이 모델에 반영되어 있습니다.

• 통화량은 전화가 수신될 때 계산되나요, 아니면 종료될 때 계산되나요?

전화가 수신되는 시점부터 통화량 집계가 시작됩니다. 예를 들어, 통화가 오후 4시 50분에 시작되어 오후 5시 5분에 종료된다면 오후 4시 45분부터 오후 5시 사이의 통화량으로 계산됩니다.

#### <span id="page-2363-0"></span>용량 계획

• 용량 계획 시 감소를 어떻게 처리하나요?

사용자는 기존 예측 그룹에 대해 가용 정규 직원(FTE) 및 감소를 포함한 미래 예상 데이터를 제공하 여 용량 계획의 정확성을 높일 수 있습니다. 가용 FTE 및 감소 데이터 제공은 선택 사항입니다. 이 데 이터를 제공하지 않아도 Amazon Connect는 용량 계획을 생성할 수 있지만 데이터를 제공하면 용량 계획의 정확성이 향상됩니다. 데이터를 가져오려면 UI에서 .csv 템플릿을 다운로드하고 빈 셀을 채 우세요. 단, 사용자는 자신이 생성한 예측 그룹의 정확한 이름을 입력해야 합니다. 또한 이 .csv 파 일에 여러 예측 그룹을 추가할 수 있습니다. 자세한 내용은 [미래 감소 추정치 및 가용 정규직 직원 가](https://docs.aws.amazon.com/connect/latest/adminguide/upload-estimated-future-shrinkage.html) [져오기](https://docs.aws.amazon.com/connect/latest/adminguide/upload-estimated-future-shrinkage.html)를 참조하세요.

• 용량 계획에서 데이터를 가져오는 동안 오류가 발생했습니다.

.csv 파일의 예측 그룹 이름이 예측 모듈의 실제 예측 그룹 이름과 일치하는지 확인하세요.

#### <span id="page-2363-1"></span>일정 예약

• 시스템에서 에이전트 일부 또는 전체에 대한 일정을 생성하지 않습니다. 무엇을 확인해야 하나요?

이 문제는 에이전트 일정을 예약할 수 있는 마지막 날짜가 일정 시간 이전이거나 에이전트의 최대 근 무 시간으로 인해 해당 교대 근무 프로필에서 일할 수 없는 경우 발생할 수 있습니다. 다음 단계를 검 토하여 문제를 해결하세요.

- 1. 직원 규칙을 확인하여 일정이 없는 에이전트에 대해 종료 날짜가 구성되어 있지 않은지 확인하세 요. 일정 담당자는 종료 날짜를 사용하여 에이전트의 일정을 잡을 수 있는 마지막 날짜를 지정할 수 있습니다.
- 2. 교대 근무 프로필을 확인하여 시작 시간 및 종료 시간의 시간별 일정 창이 에이전트당 최대 근무 시간 이상인지 확인하세요. 예를 들어, 교대 근무 프로필이 8시간의 일정을 생성하도록 구성된 경 우 에이전트의 직원 규칙이 하루 4시간 근무하도록 구성되면 시스템은 직원 규칙을 적용하여 4시 간에 대한 일정만 생성합니다.
- 회사 VPN을 사용하는 동안 일정 페이지에 액세스할 수 없는 이유는 무엇인가요?

회사 VPN의 보안 조치가 필수 엔드포인트에 대한 액세스를 차단하는 것일 수 있습니다. 회사 VPN에 연결된 상태에서 일정 페이지에 액세스할 수 없는 경우 관리자 또는 네트워크 보안 팀에 문의하여 다 음 엔드포인트를 허용 목록에 추가하도록 요청하세요.

<sup>.</sup>awsapps.com/connect/markov/schedule-ui/api/graphql

.my.connect.aws/markov/schedule-ui/api/graphql

• 점심 식사 활동이 브레이크 이후에 배치되도록 지정했는데도 일부 에이전트의 점심 식사 활동 일정 이 첫 번째 브레이크 전에 배치되는 이유는 무엇인가요?

이 문제는 브레이크 및 점심 식사 활동이 겹쳐서 발생할 수 있습니다. 해당 교대 근무 프로필을 확인 하여 두 활동의 배치 기간이 겹치는지 확인하세요. 예를 들어, 브레이크 활동이 오전 11시에서 오후 1시 사이에 배치되고 점심 식사 활동이 오전 10시에서 오후 3시 사이에 배치되도록 구성한 경우 시 스템이 브레이크 활동은 오후 12시 30분에, 점심 식사 활동은 오전 11시 30분에 배치할 수 있습니다. 이 문제를 해결하려면 활동 배치가 겹치는 기간을 제거하거나 최소화하세요.

• 에이전트의 일정이 예상과 다른 시작 시간에 예약되는 이유는 무엇인가요?

이 문제는 일반적으로 시간대가 달라서 발생합니다. 교대 근무 프로필은 협정 세계시(UTC)를 사용 하여 설정되며, 직원 규칙은 에이전트가 사용해야 하는 시간대를 지정합니다. 다음 단계를 검토하여 문제를 해결하세요.

- 교대 근무 프로필 시작 시간과 종료 시간이 UTC 시간대로 구성되어 있는지 확인하세요.
- 직원 규칙 UI에 올바른 사용자 시간대가 설정되어 있는지 확인하세요. 예를 들어 보스턴(EST 시간 대)에 있는 에이전트의 일정을 오전 9시부터 오후 5시까지로 예약하려면 다음을 수행해야 합니다.
	- Shift 프로필 시작 시간을 오후 1시로 설정하고 종료 시간을 오후 9시로 설정합니다. 일반적으로 교대 근무 프로필은 한 번 설정한 후 재사용됩니다.
	- 직원 규칙 UI에서 모든 에이전트의 시간대를 EST 시간대로 업데이트합니다.
- 현지 시간으로 일정을 볼 수 있나요?

예. 감독자와 일정 담당자는 자신이 관리하는 에이전트의 현지 시간대로 일정을 볼 수 있습니다. 에 이전트는 자신의 현지 시간대로 개인 일정을 볼 수 있습니다. 사용자 시간대는 직원 규칙 UI에서 설 정할 수 있습니다.

• 전화 또는 채팅과 같은 워크로드에 대한 활동을 정의해야 하나요?

아니요. 해당 시간 슬롯에 브레이크 활동이나 점심 식사 활동이 예약되어 있지 않은 경우 업무가 기 본 활동으로 설정됩니다. 에이전트가 전화를 받지 않거나 채팅에 응답하지 않을 때만 에이전트의 활 동을 정의하세요.

• 일부 에이전트가 며칠간 명단에 추가되지 않은 이유는 무엇인가요?

에이전트가 명단에 추가되는 방법은 최소/최대 근무 시간, 필요한 최소 직원 또는 최소/최대 연속 근 무일수 등 인력 배치 그룹 및 직원 규칙의 여러 구성에 따라 달라집니다. 서비스에서는 정의된 근무 시간을 기준으로 인력 배치 그룹 및 직원 규칙에 정의된 기타 규칙을 고려하여 에이전트를 명단에 추 가합니다. 예를 들어 최소 근무 시간이 40시간이고 에이전트가 하루 12시간, 주 6일 근무하는 직원 그룹에 속해 있다면 해당 에이전트에게 일정이 없는 근무일이 발생할 수 있습니다. 서비스는 예측을 기반으로 일정을 최적화합니다. 주당 최소 40시간(4일, 하루 10시간)이 충족되면 통화량이 적은 날 에는 에이전트가 배정되지 않을 수 있습니다. 하루 동안 에이전트의 일정이 없는 경우 에이전트의 최 소 근무 시간을 확인하세요. 또한 해당 에이전트가 이번 주 남은 기간 동안 명단에 추가되었는지 확 인하세요.

• 에이전트의 예약된 시간이 교대 근무 프로필 시간과 다른 이유는 무엇인가요? 예를 들어, 내 교대 근 무 프로필은 매주 평일 10시간인데 에이전트는 6시간에 대한 일정만 예약됩니다.

교대 근무 프로필 운영 시간은 인력 배치 그룹에 적용됩니다. 교대 근무 시작 시간에 대한 인력 배치 그룹 규칙을 설정하지 않으면 서비스가 예측된 워크로드를 기반으로 에이전트 시작 시간을 최적화 합니다. 예를 들어, 교대 근무 프로필은 월요일부터 금요일 오전 8시부터 오후 6시까지이며 오전에는 워크로드가 적고 오후에는 워크로드가 더 많은 경우, 각 에이전트의 근무 시간은 하루 최소 6시간, 최 대 8시간입니다. 에이전트 비용을 절감하기 위해 서비스는 오전에는 에이전트를 줄이고 오후에는 더 많은 에이전트를 배정합니다. 오전 8시에 시작하는 에이전트도 있고 오전 8시 30분에 시작하는 에이 전트도 있고 오후에 시작하는 에이전트도 있습니다. 일정이 6시간인 에이전트도 있고 8시간인 에이 전트도 있습니다. 이렇게 하면 에이전트 리소스를 극대화하여 서비스 목표를 달성할 수 있습니다. 모 든 에이전트가 동시에 업무를 시작하고 정확한 시간만큼 근무하도록 하려면 인력 배치 그룹 교대 근 무 시작 시간의 규칙을 같은 시간에 시작으로 설정하고 근무 시간을 매일 10시간으로 설정할 수 있 습니다. 이 경우 예측을 기반으로 최적화할 수 있는 유연성이 떨어지므로 에이전트 비용 절감 효과가 줄어듭니다.

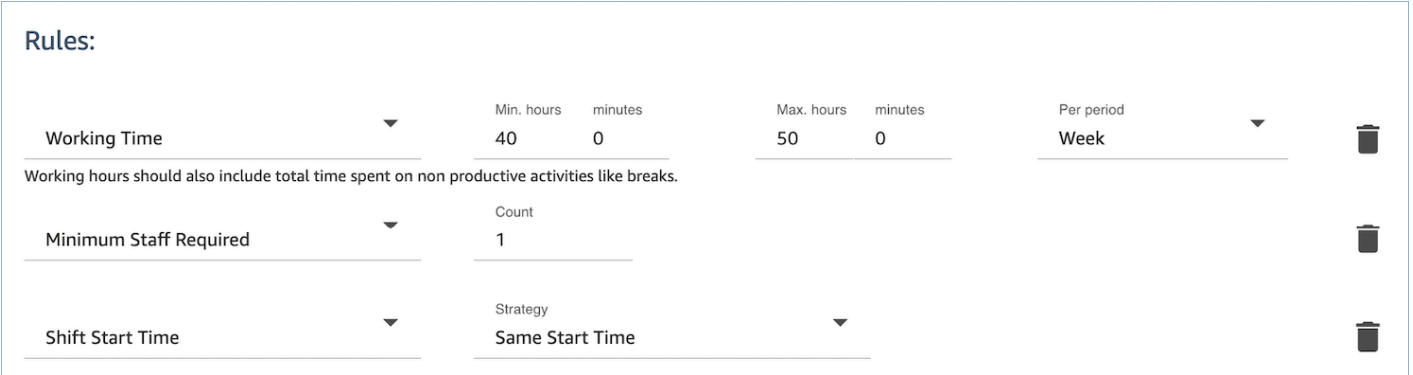

• 에이전트가 모두 정규직 직원이며 하루 8시간 근무합니다. 이렇게 일정을 설정하려면 어떻게 해야 하나요?

인력 배치 그룹과 직원의 최대 및 최소 근무 시간을 하루 8시간으로 설정하세요.

• 정규직 직원과 임시 직원이 혼합되어 있습니다. 이를 정의하는 가장 좋은 방법은 무엇인가요?

가장 좋은 방법은 인력 배치 그룹을 사용하여 근무 시간을 8시간으로 설정한 다음 직원 규칙을 사용 하여 개별 파트타임 에이전트의 근무 시간을 각자의 값으로 설정하는 것입니다. 직원 규칙의 값이 인 력 배치 그룹의 값보다 우선합니다.

• 회의나 일회성 이벤트를 추가하려면 어떻게 해야 하나요?

먼저 일일 활동이 포함된 일정을 생성하세요. 일정 관리자 보기에서 원하는 일정을 선택하고 교대 근 무 추가를 사용하여 일정에 일회성 교대 근무 활동을 추가하세요.

## <span id="page-2366-0"></span>Amazon Connect에서의 예측

예측은 모든 일정 및 용량 계획 활동의 출발점입니다. 일정 또는 용량 계획을 생성하려면 먼저 해당 예 측을 생성해야 합니다.

예측은 미래의 문의량과 평균 처리 시간을 예측하려고 합니다. 기록 지표를 사용하여 예측이 생성됩니 다.

단기 예측은 매일 자동으로 업데이트됩니다. 업무에 착수하면 최신 데이터로 밤사이에 업데이트된 예 측을 검토할 수 있습니다. 예측을 게시하여 일정 담당자가 원할 때 언제든지 사용할 수 있도록 할 수 있 습니다. 예측 페이지에는 예측이 마지막으로 업데이트되고 게시된 시간이 표시됩니다. 게시된 단기 예 측을 사용하여 일정을 잡으세요.

장기 예측은 예측을 생성한 날짜를 기준으로 매주 자동으로 업데이트됩니다. 예를 들어 월요일에 예측 을 생성한 경우 매주 월요일에 업데이트됩니다. 게시된 장기 예측을 사용하여 용량을 계획하세요.

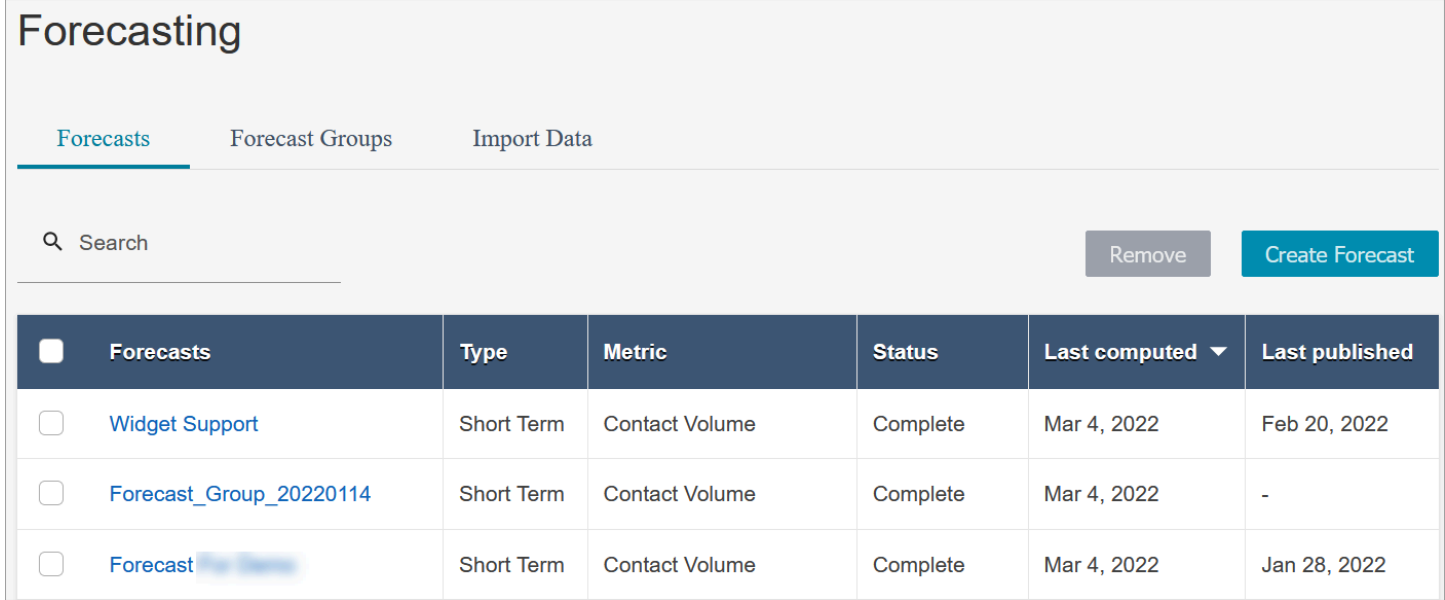

#### **A** Important

최신 예측만 사용할 수 있습니다. 예측은 매일 업데이트되므로 현재 날짜의 예측을 유지하려면 Amazon Connect에서 덮어쓰기 전에 해당 예측을 다운로드해야 합니다.

## 예측 시작

다음 단계에 따라 예측을 생성한 다음 조직의 다른 사용자와 공유합니다.

- 1. [예측 및 일정 간격 설정:](#page-2367-0) 일반적으로 예측 담당자가 설정하는 일회성 활동입니다. 실행 취소할 수 없 습니다.
- 2. [예측 그룹 생성](#page-2371-0)
- 3. [과거 데이터 가져오기](#page-2373-0)
- 4. [예측 생성](#page-2378-0)
- 5. [예측 검사](#page-2380-0)
- 6. [예측 게시](#page-2384-0)

[오프라인 분석을 위해 .csv 파일로 다운로드하](#page-2381-0)거나 [재정의](#page-2382-0)하는 등 예측으로 수행할 수 있는 다른 작업 이 있습니다. 다음 단계를 통해 시작할 수 있습니다.

## <span id="page-2367-0"></span>예측 및 일정 간격 설정

단기 예측 및 일정의 세분화 수준을 설정할 수 있습니다.

중요한 참고 사항

- 분석, 예측 및 일정 간격 편집에 대한 보안 프로필 권한이 있어야 합니다. 자세한 정보는 [권한 할](#page-2357-0) [당](#page-2357-0)을 참조하세요.
- 단기 예측 및 일정 간격을 지정해야 합니다.
- Amazon Connect에서는 15분 또는 30분의 간격을 지원합니다. 예를 들어, 간격으로 30분을 선택하 면 30분 간격으로 단기 예측이 생성되고(예: 오전 9시에서 오전 9시 30분 사이에 연락 20건) 일정은 30분 간격으로 계산됩니다.
- 예측을 생성하거나 예측 그룹을 생성하려면 먼저 예측과 일정 간격을 설정해야 합니다.
- 예측 및 일정 간격을 설정한 후에는 변경할 수 없습니다.

### 예측 및 일정 간격을 설정하는 방법

- 1. Amazon Connect 관리자 웹사이트에 로그인합니다.
- 2. Amazon Connect 탐색 메뉴에서 분석 및 최적화, 예측을 선택합니다.
- 3. 예측 및 일정 간격 탭을 선택합니다. 적절한 보안 프로필 권한이 있는 경우에만 이 탭이 표시됩니 다.

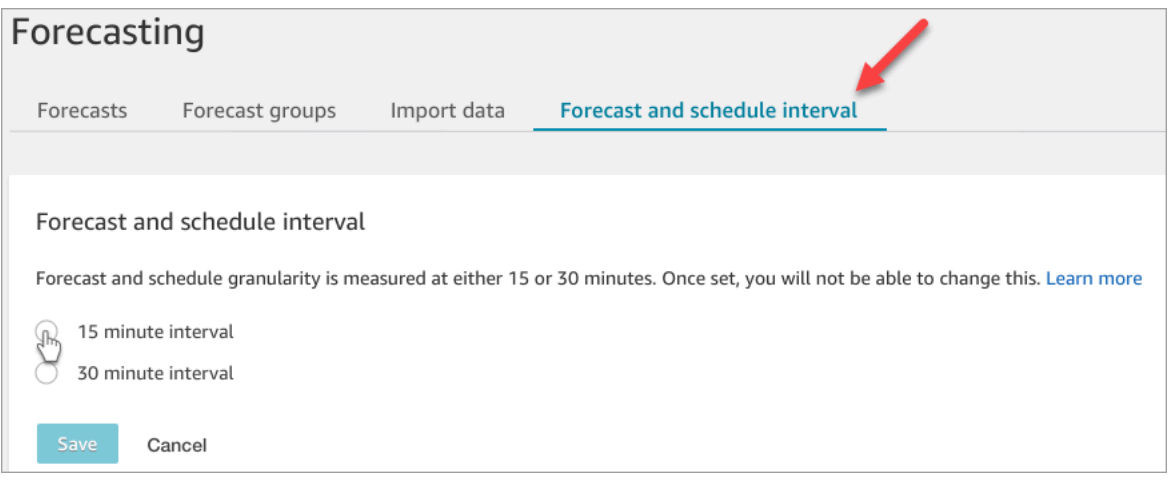

- 4. 다음 옵션 중 하나를 선택합니다:
	- 15분 간격 15분 간격으로 단기 예측을 생성합니다. 예: 오전 9시에서 오전 9시 15분 사이에 연 락 20건, 오전 9시 15분부터 오전 9시 30분 사이에 연락 30건
	- 30분 간격 30분 간격으로 단기 예측을 생성합니다. 예: 오전 9시에서 오전 9시 30분 사이에 연 락 20건, 오전 9시 30분부터 오전 10시 사이에 연락 30건

## <span id="page-2368-0"></span>예측 시간대를 설정합니다.

예측 페이지에서 예측 시간대를 설정합니다. 다음 이미지는 Forecast Time Zone 탭과 시간대를 선택할 수 있는 드롭다운 메뉴를 보여줍니다.

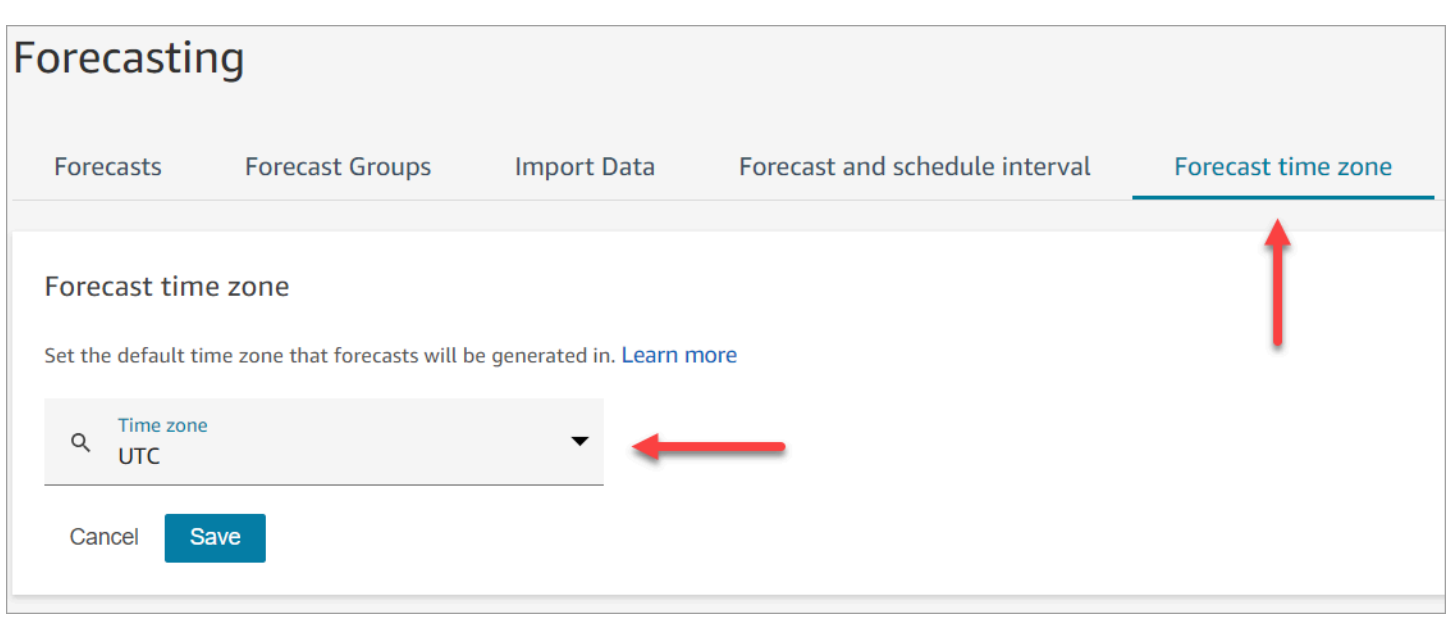

## 중요한 참고 사항

- 예측 시간대를 편집하려면 Analytics, Forecast 및 일정 간격 편집에 대한 보안 프로필 권한이 있어 야 합니다. 자세한 정보는 [예측, 용량 계획 및 일정에 대한 보안 프로필 권한을](#page-2357-0) 참조하세요.
- 예측 시간대의 기본값은 UTC입니다.
- 예측 시간대를 변경하면 Amazon Connect에서 단기 예측과 장기 예측을 모두 다시 생성합니다.
	- 선택한 시간대의 업데이트된 예측은 24시간 이내에 제공됩니다.
	- 선택한 시간대가 일광 절약 시간제를 준수하는 경우 일광 절약 시간에 맞게 예측이 자동으로 조정 됩니다.

Amazon Connect 관리자 웹 사이트 및 다운로드에서 시간대를 예측하세요

- 단기 예측: 시간대 구성을 업데이트한 후 선택한 시간대의 단기 예측을 볼 수 있습니다.
- 다운로드는 예측이 계산된 시간대를 기준으로 이루어집니다. 예:
	- 오늘이 5월 1일이고 예측 시간대가 현재 UTC로 설정되어 있다고 가정해 보겠습니다.
	- 5월 1일에 생성된 최신 계산된 예측은 UTC입니다.
	- 그날 이후 (오후 1시) 에 예측 시간대를 미국/태평양으로 변경합니다.
	- 5월 2일에 계산된 예측은 미국/태평양 시간대를 기준으로 합니다.
- 장기 예측: 장기 예측이 계산된 시간대의 장기 예측을 계속 보고 다운로드할 수 있습니다. 시간대 구 성을 업데이트한 후 계산된 장기 예측은 선택한 시간대에서 보고 다운로드할 수 있습니다.

### 예측 재정의

• 단기 예측: 단기 예측을 재정의하는 경우 타임스탬프 열은 ISO8601 형식이어야 하며 시간 값은 UTC 또는 적절한 오프셋이 적용된 구성된 시간대일 수 있습니다.

예를 들어, 5월 30일 오전 8시~오전 8시 15분 간격의 예측을 대체하고 시간대를 미국/태평양으로 구 성한 경우 타임스탬프에 사용할 수 있는 값은 다음과 같습니다.

- 2024-05-30T 15:00:00 Z
- 2024-05-30T 08:00:00-07:00
- 장기 예측: 장기 예측을 재정의하는 경우 타임스탬프 열은 ISO8601 형식이어야 하고 시간 값은 구성 된 시간대의 자정이어야 합니다.

예를 들어, 5월 30일의 예측을 대체하고 시간대를 미국/태평양으로 구성한 경우 타임스탬프에 사용 할 수 있는 값은 다음과 같습니다.

- $\cdot$  2024-05-30T 07:00:00 Z
- 2024-05-30T 00:00:00-07:00
- **a** Note

업데이트된 시간대로 예측을 계산하는 동안에는 장기 예보 재정의를 사용할 수 없습니다.

과거 데이터 업로드

• 간격 데이터: 간격 (15분/30분) 수준의 과거 데이터를 업로드하는 경우 타임스탬프 열은 ISO8601 형 식이어야 합니다. 시간 값은 UTC 단위이거나 적절한 오프셋이 있는 구성된 시간대일 수 있습니다.

예를 들어, 5월 30일 오전 8시 - 오전 8시 15분 간격의 예측을 업로드하고 시간대를 미국/태평양으로 구성한 경우 타임스탬프에 사용할 수 있는 값은 다음과 같습니다.

- 2024-05-30T 15:00:00 Z
- 2024-05-30T 08:00:00-07:00
- 일별 데이터: 장기 예측을 위해 일별 집계 과거 데이터를 업로드하는 경우 타임스탬프 열은 ISO8601 형식이어야 하고 시간 값은 구성된 시간대의 자정이어야 합니다.

예를 들어, 5월 30일에 대한 예측을 업로드하고 시간대를 미국/태평양으로 구성한 경우 타임스탬프 에 적합한 값은 다음과 같습니다.

- 2024-05-30T 07:00:00 Z
- 2024-05-30T 00:00:00-07:00

## <span id="page-2371-0"></span>예측 그룹 생성

예측 그룹은 여러 대기열을 하나의 예측으로 결합하는 방법입니다. 이렇게 하면 하나의 대기열이 아닌 여러 대기열의 집계된 데이터를 사용하여 예측을 생성할 수 있습니다.

### 중요한 참고 사항

- 예측 그룹은 일정 수립을 위해 인력 배치 그룹과 연결됩니다. 따라서 동일한 직원(에이전트) 풀을 공 유하는 대기열을 동일한 예측 그룹 아래에 그룹화하는 것이 좋습니다. 이렇게 하면 더 정확한 예측을 생성할 수 있습니다.
- 각 대기열은 하나의 예측 그룹에만 속할 수 있습니다. 이렇게 하면 예측이 중복되는 것을 방지할 수 있습니다.
- 예측을 생성하려면 먼저 하나 이상의 예측 그룹을 생성해야 합니다.
- 예측을 생성하기 전에 모든 예측 그룹을 생성하는 것이 좋습니다.

Amazon Connect는 모든 예측 그룹에 포함된 대기열에 대한 과거 데이터를 사용하여 예측 모델을 훈 련합니다. 모든 예측 그룹이 생성된 후 예측을 생성하면 모든 관련 대기열의 과거 데이터가 훈련에 포함되도록 할 수 있습니다.

• 대기열이 예측 그룹과 연결되어 있다가 나중에 비활성화되는 경우 예측 그룹에서 이 대기열을 제거 하지 않아도 됩니다. 그 이유는 대기열이 예측 그룹에 포함되고 해당 대기열과 연결된 과거 데이터도 예측에 포함되지만 시간이 지나면 비활성화된 대기열에 연락이 없으므로 예측에 영향을 주지 않기 때문입니다. 활성 대기열만 예측에 영향을 줍니다.

### 예측 그룹을 생성하는 방법

1. 분석, 예측 - 편집에 대한 보안 프로필 Amazon Connect 권한이 있는 계정으로 관리자 웹사이트에 로그인합니다.

자세한 정보는 [권한 할당을](#page-2357-0) 참조하세요.

- 2. Amazon Connect 탐색 메뉴에서 분석 및 최적화, 예측을 선택합니다.
- 3. 예측 그룹 탭을 선택한 다음 예측 그룹 생성을 선택합니다.
- 4. 예측 그룹 생성 페이지의 대기열 아래에 예측 그룹과 아직 연결되지 않은 대기열 목록이 표시됩니 다. 대기열이 나열되지 않으면 대기열이 모두 예측 그룹과 이미 연결되어 있다는 뜻입니다.

## 5. 다음 이미지와 같이 하나 이상의 대기열을 예측 그룹에 끌어서 놓습니다. CTRL(macOS 사용자의 경우 COMMAND) 또는 SHIFT 키를 길게 눌러 한 번에 여러 대기열을 선택할 수 있습니다.

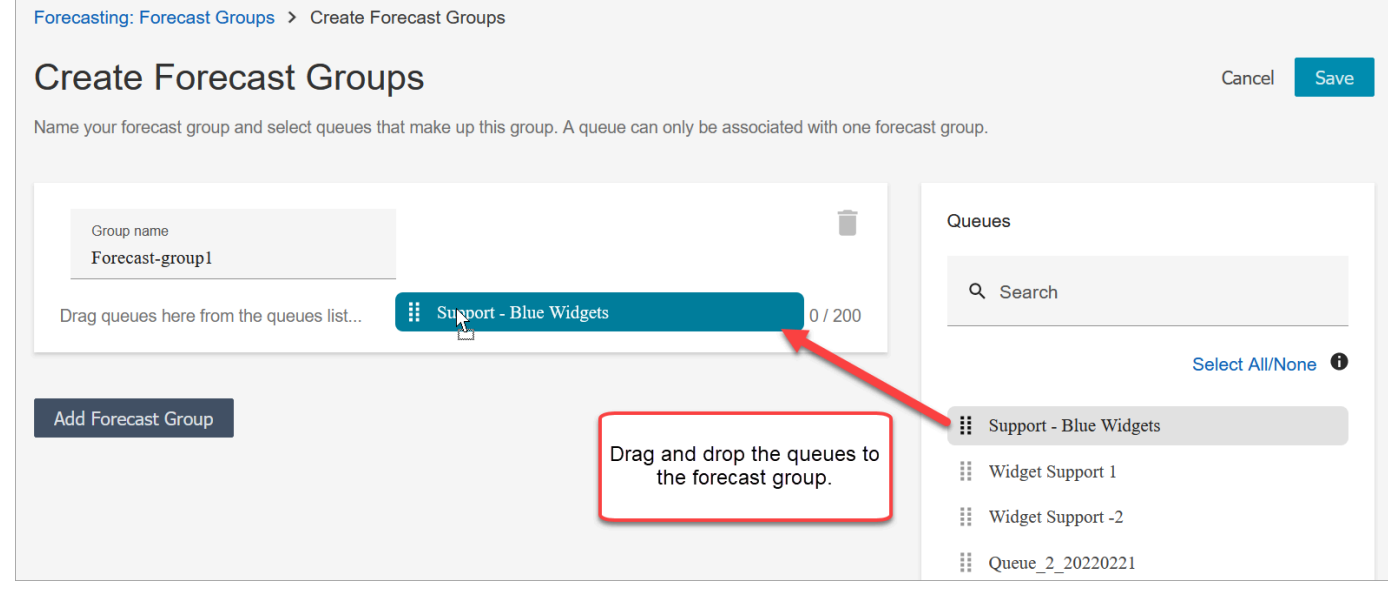

6. 저장을 선택합니다. 다음 이미지는 새 예측 그룹을 그룹 내 대기열 수 및 마지막 변경 날짜와 함께 보여줍니다.

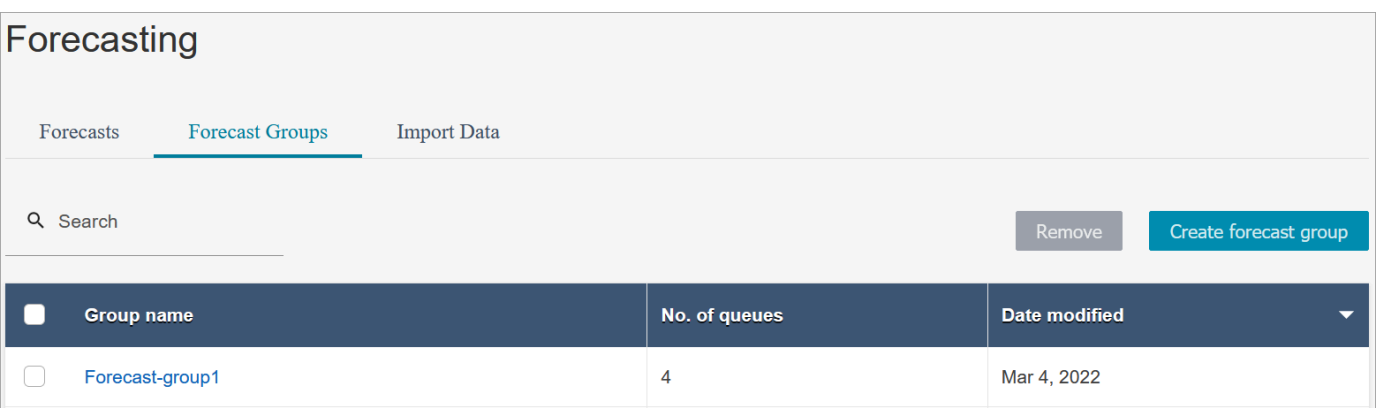

7. 예측 그룹을 만든 후에는 대기열을 추가하거나 제거할 수 있습니다. 그러나 이 경우 관련 예측이 즉시 변경될 수 있습니다.

예를 들어, 오늘 예측 그룹을 변경한 경우 Amazon Connect는 내일 새로운 단기 및 장기 예측을 자 동으로 계산합니다. 예측 그룹의 변경은 예측 그룹을 기반으로 생성되는 다운스트림 용량 계획 및 일정에도 영향을 미칩니다.

다음 이미지는 대기열을 추가하면 관련 예측이 즉시 변경될 수 있는 경우의 샘플 경고 메시지를 보 여줍니다. 계속하려면 확인을 선택해야 합니다.

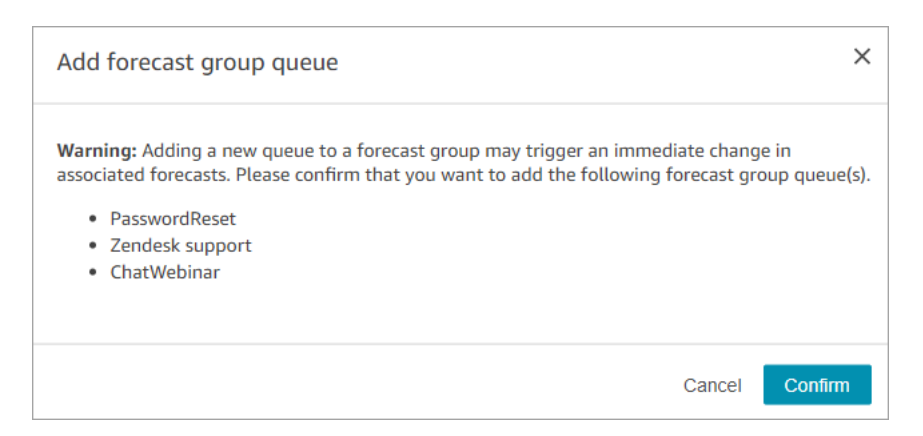

- 8. 제거 기능을 사용하여 예측 그룹을 제거할 수 있습니다.
	- a. 삭제하려는 예측 그룹과 연결된 예측을 삭제합니다.

예를 들어, 다음 이미지에서 Network\_Issues라는 예측 그룹은 예측 생성에 사용되었으므로 삭제할 수 없습니다.

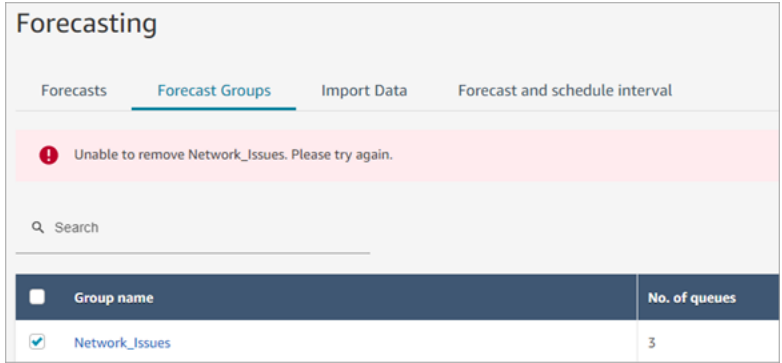

그러므로 예측 탭으로 이동하여 연결된 예측을 삭제하세요.

b. 예측 그룹을 삭제합니다.

### 다음 단계

이제 예측을 생성할 준비가 되었습니다. 지침은 [예측 생성을](#page-2378-0) 참조하세요.

## <span id="page-2373-0"></span>예측을 위해 과거 데이터 가져오기

Amazon Connect가 연락 패턴을 학습하고 올바른 예측을 하기 위해서는 충분한 과거 데이터가 필요합 니다. 기본적으로 Amazon Connect의 과거 연락 데이터를 사용하여 예측합니다. Amazon Connect가 예측에 사용할 수 있도록 외부 애플리케이션에서 과거 데이터를 가져올 수 있습니다. 데이터를 가져오 면 Amazon Connect는 자체 데이터와 가져온 데이터를 모두 예측에 사용합니다. 하지만 가져온 데이터 가 Amazon Connect 데이터보다 우선합니다.

## 데이터를 가져오는 상황

다음과 같은 경우에는 외부 애플리케이션에서 이전 데이터를 가져오는 것이 좋습니다.

• Amazon Connect의 과거 데이터가 충분하지 않은 경우. Amazon Connect에 있는 과거 데이터가 1년 미만의 분량인 경우 이전 시스템에서 과거 데이터를 추출하여 Amazon Connect에 업로드하는 것이 좋습니다. Amazon Connect 데이터와 업로드된 과거 데이터 간에 데이터를 분할해도 괜찮습니다. 예 를 들어, 2022년 1월 1일에 예측을 생성하고 싶고 Amazon Connect에 9개월(2021년 4월 1일부터 12 월 31일까지)의 과거 데이터가 있는 경우 연속 1년 분량의 과거 데이터 세트를 사용할 수 있도록 3개 월(2022년 1월 1일부터 3월 31일까지) 분량의 추가 데이터를 가져오는 것이 좋습니다.

#### **A** Important

Amazon Connect의 최근 과거 데이터가 6개월 미만의 분량이면 예측이 실패합니다. 예측 차 단을 해제하려면 추가 과거 데이터를 가져와야 합니다. 자세한 정보는 [예측을 위한 데이터](#page-2377-0)  [요구 사항](#page-2377-0)을 참조하세요.

• Amazon Connect의 과거 데이터가 잘못된 경우. 과거 연락 패턴이 잘못된 경우(예: 고객 센터에 정전 이 광범위하게 발생한 날 문의량이 비정상적으로 적은 경우) 더 대표적인 데이터를 가져와서 과거 데 이터를 무시하고 이례적인 현상을 수정할 수 있습니다.

Amazon Connect에 1년 이상 분량의 과거 데이터가 있는 경우 데이터 가져오기를 건너뛰고 [예측 생](#page-2378-0) [성](#page-2378-0)을 시작할 수 있습니다.

### 중요한 참고 사항

• 데이터 파일은 .csv 파일이어야 하며 요구되는 형식이어야 합니다. 파일 형식과 데이터가 요구 사 항을 충족하지 않으면 업로드가 작동하지 않습니다. 이전 데이터를 준비하는 데 도움이 되도록 Amazon Connect 관리 웹 사이트 (4단계 참[조과거 데이터를 가져오는 방법](#page-2376-0)) 를 통해 제공된 템플릿 을 다운로드하여 사용하는 것이 좋습니다.

다음 그림에 .csv 템플릿의 예가 나와 있습니다. 첫 번째 행에는 QueueName, QueueId, ChannelType 등의 헤딩이 있습니다.

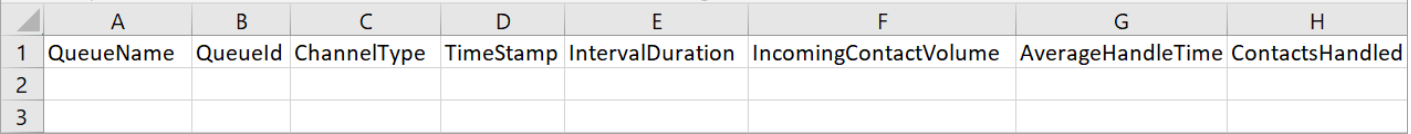

다음은 가져온 데이터에 대한 요구 사항입니다.

- QueueName: Amazon Connect 대기열 이름을 입력합니다.
- QueueId: Amazon Connect 대기열 ID를 입력합니다. Amazon Connect 관리 웹 사이트에서 대기 열 ID를 찾으려면 왼쪽 탐색창에서 라우팅, 대기열로 이동하여 대기열을 선택하고 추가 대기열 정 보 표시를 선택합니다. 대기열 ID는 /queue/ 뒤에 오는 마지막 번호입니다.
- ChannelType: CHAT 또는 VOICE를 입력합니다. 채널 유형은 대문자로 표기해야 합니다.
- TimeStamp: 타임스탬프를 ISO8601 형식으로 입력합니다. Daily인터벌 데이터의 경우 시간 값 은 [선택한 시간대의](#page-2368-0) 자정이어야 합니다.
- IntervalDuration: 단기 예측의 경우 예측 및 일정 간격에 따라 15mins 또는 30mins를 입력 합니다. 장기 예측의 경우 daily를 입력합니다.
- IncomingContactVolume: 인바운드, 전송 및 콜백 연락 수를 정수로 입력합니다.
- AverageHandleTime: 평균 처리 시간(초)을 double/decimal 유형으로 입력합니다.
- ContactsHandled: 처리한 인바운드, 전송 및 콜백 연락 수를 정수로 입력합니다.
- 여러 파일을 가져올 수 있습니다. 모든 데이터를 하나의 큰 파일로 통합할 필요는 없습니다. 원하는 대로 연도, 대기열, 간격 기간 유형 등으로 데이터를 나눌 수 있습니다.

여러 파일에서 중복된 데이터가 발견되면 마지막으로 업로드한 레코드가 사용됩니다. 예:

- 1. 7/1~8/1까지의 원본 과거 데이터(Amazon Connect 데이터)를 보유하고 있습니다.
- 2. 7/10~8/1 분량을 재정의하기 위해 새 과거 데이터 파일인 X를 업로드했습니다.
- 3. 7/15~8/1 분량을 재정의하기 위해 다른 과거 파일인 Y를 업로드했습니다.
- 4. 이제 과거 데이터 베이스라인은 원본의 7/1~7/9, X 파일의 7/10~7/14, Y 파일의 7/15~8/1 분량입 니다.
- 단기 예측과 장기 예측의 과거 데이터를 별도로 업로드해야 합니다.
	- 15분 또는 30분 간격으로 집계된 데이터는 단기 예측에 사용됩니다.
	- 일간으로 집계된 데이터는 장기 예측에 사용됩니다.

예를 들어 15분 또는 30분 간격으로만 데이터를 업로드하는 경우 장기 예측을 생성할 수 없습니다.

• .csv 파일에는 특수 문자를 -, ,, , (, 및 )만 사용할 수 있습니다. 공백이 허용됩니다.

다음 이미지는 Excel에서 연 CSV 파일의 데이터가 어떤 모습인지를 예로 보여줍니다.
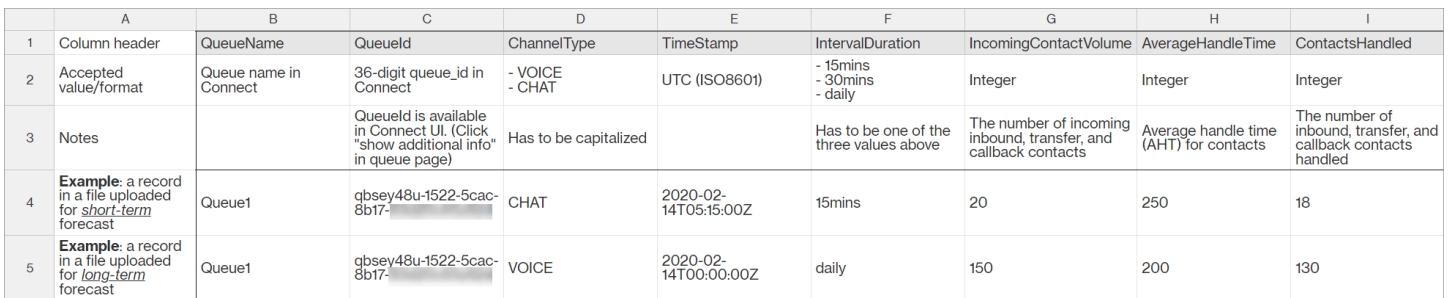

# 과거 데이터를 가져오는 방법

1. 분석, 예측 - 편집에 대한 보안 프로필 권한이 있는 계정으로 Amazon Connect 관리자 웹 사이트에 로그인합니다.

자세한 정보는 [권한 할당을](#page-2357-0) 참조하세요.

- 2. Amazon Connect 탐색 메뉴에서 분석 및 최적화, 예측을 선택하고 데이터 가져오기 탭을 선택합니 다.
- 3. 데이터 업로드를 선택합니다.
- 4. 과거 데이터 업로드 대화 상자에서 과거 데이터용 CSV 템플릿 다운로드를 선택합니다.
- 5. .csv 파일에 과거 데이터를 추가한 다음 파일 업로드를 선택하여 업로드합니다. Apply(적용)를 선 택합니다.
- 6. 업로드가 실패할 경우 세부 정보 다운로드를 선택하여 오류 로그 메시지에서 자세한 내용을 확인 하세요. 다음 예측 페이지 이미지는 실패 상태 메시지 옆에 있는 세부 정보 다운로드 링크의 위치 를 보여줍니다.

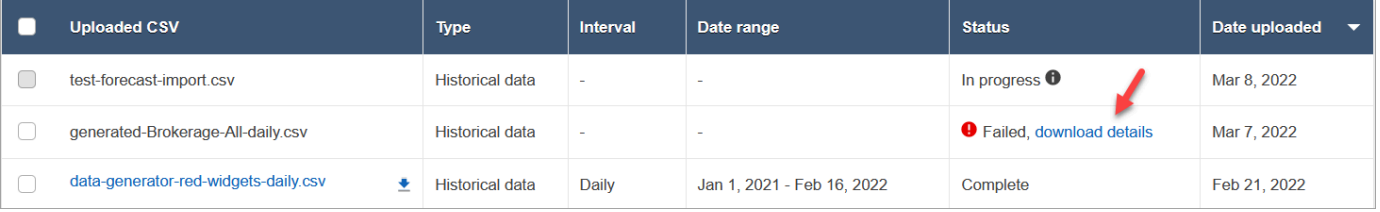

다음 이미지는 Notepad를 사용하여 연 세부 정보 다운로드 파일을 보여줍니다. 이는 오류가 2행에 있으며 유효하지 않음을 나타냅니다. QueueId

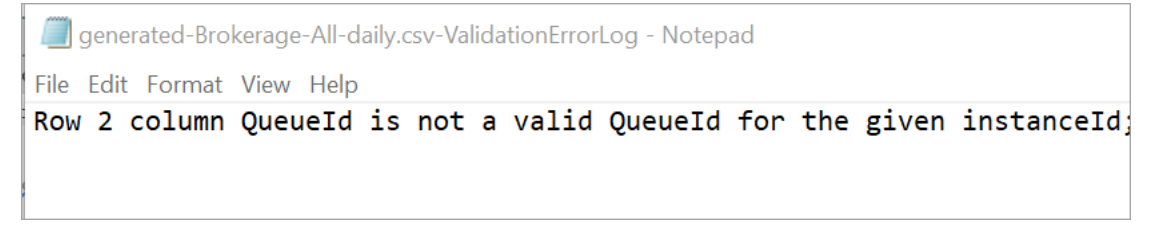

7. 예측이 성공적으로 업로드된 경우 상태 완료이고 업로드 날짜는 오늘입니다.

# 가져온 과거 데이터 삭제

Amazon Connect에서 이전에 가져온 과거 데이터를 삭제할 수 있습니다. 단, 과거 데이터를 삭제하거 나 추가하면 연결된 예측이 즉시 변경됩니다. 모델이 훈련되는 기간별 데이터 베이스라인이 변경되기 때문입니다. 다음 이미지는 데이터 제거의 결과에 대한 경고 메시지 예시입니다.

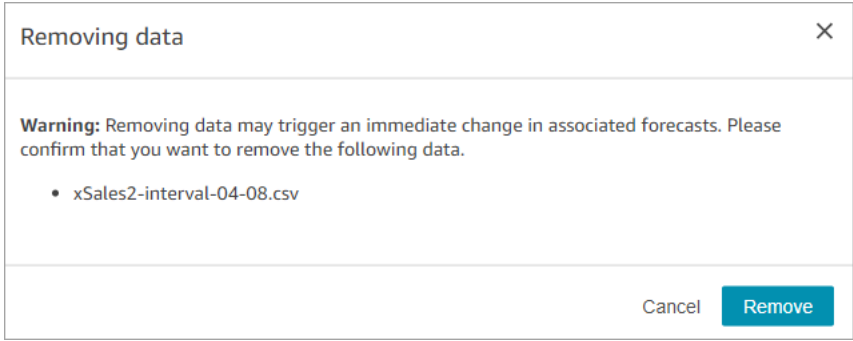

가져온 과거 데이터가 삭제되면 이전에 업로드한 마지막 데이터가 베이스라인에 사용됩니다. 이전 예 시를 참고하세요.

- 7/1~8/1까지의 원본 과거 데이터(Amazon Connect 데이터)를 보유하고 있습니다.
- 7/10~8/1 분량을 재정의하기 위해 새 과거 데이터 파일인 X를 업로드했습니다.
- 7/15~8/1 분량을 재정의하기 위해 다른 과거 파일인 Y를 업로드했습니다.
- 이제 과거 데이터 베이스라인은 원본의 7/1~7/9, X 파일의 7/10~7/14, Y 파일의 7/15~8/1 분량입니 다.
- 만약
	- 1. Y 파일을 삭제하면 베이스라인은 원본의 7/1~7/9, X의 7/10~8/1 분량이 됩니다.
	- 2. X 파일을 삭제하면 베이스라인은 원본의 7/1~7/14, Y의 7/15~8/1 분량이 됩니다.

# 예측을 위한 데이터 요구 사항

Amazon Connect는 고객 센터 운영에 맞게 조정된 기계 학습 모델을 사용하여 예측을 생성합니다. 모 델이 관련 데이터로 훈련되고 고품질 예측을 생성할 수 있으려면 충분한 양의 최근 연락 데이터가 필요 합니다.

### 중요한 참고 사항

• Amazon Connect는 모든 예측 그룹에 포함된 모든 대기열의 과거 데이터를 사용하여 예측을 생성합 니다.

- Amazon Connect는 모든 예측 그룹에 포함된 모든 대기열의 집계를 기반으로 데이터 충분성 검사 (충분한 양의 데이터인지)를 수행합니다.
	- 예측을 성공적으로 생성하려면 지난 6개월 동안 월간 연락이 2,000건 이상 필요합니다.
		- Amazon Connect에서는 대기열마다 매월 2,000건의 연락을 요구하지 않습니다. 지난 6개월 동 안 매월 2,000건 이상의 연락을 보유한 예측 그룹이 하나 이상이어야 합니다.
	- Amazon Connect는 6개월 분량의 데이터로 예측을 생성할 수 있지만, 연락 패턴(예: 계절에 따른 변화)을 제대로 파악하려면 12개월의 최근 연락 데이터를 사용하는 것이 좋습니다.
- 각 대기열에 대한 추가 데이터 요구 사항
	- 데이터에 공백이 3일을 초과하는 경우, 공백 이전 또는 이후에 동일한 일수에 대한 데이터가 있어 야 합니다. 예를 들어 데이터에 10일의 간격이 있는 경우 이 간격 이전 또는 이후에 10일 동안의 데 이터가 있어야 합니다.
	- 단기 예측에는 예측 시작일로부터 7일이 지난 데이터 포인트가 하나 이상 필요합니다. 예를 들어 시작일이 2024년 4월 1일인 예측의 경우 각 대기열에 2024년 3월 24일 이전의 데이터 포인트가 하나 이상 있어야 합니다.
	- 장기 예측에는 예측 시작일로부터 13주가 지난 데이터 포인트가 하나 이상 필요합니다. 예를 들어 시작일이 2024년 4월 1일인 예측의 경우 각 대기열에 2024년 1월 1일 이전의 데이터 포인트가 하 나 이상 있어야 합니다.

최근 연락 데이터의 양이 충분한가?

- Amazon Connect를 12개월 이상 사용했다면 추가 데이터를 제공할 필요가 없습니다.
- Amazon Connect 사용 기간이 6개월 이상 12개월 미만인 경우 과거 데이터를 추가로 제공하는 것이 좋습니다. Amazon Connect 외부의 소스에서 과거 데이터를 가져올 수 있습니다. 지침은 [과거 데이](#page-2373-0) [터 가져오기](#page-2373-0)을 참조하세요.
- Amazon Connect 사용 기간이 6개월 미만인 경우, 최소 6개월 분량의 데이터가 있어야 합니다. 그렇 지 않으면 예측이 실패합니다.

추가 데이터를 가져오는 방법에 대한 자세한 내용은 [과거 데이터 가져오기](#page-2373-0) 섹션을 참조하세요.

## 예측 생성

예측은 고객 센터의 워크로드를 예측한 것입니다. Amazon Connect는 용량 계획 및 에이전트 일정을 생성할 수 있도록 장기 및 단기 예측을 제공합니다. 예측에는 음성 및 채팅 채널의 인바운드, 전송 및 콜 백 연락이 포함됩니다.

예측을 하나 생성한 후에는 수동으로 생성할 필요가 없습니다.

- 단기 예측은 매일 자동으로 실행되도록 예약됩니다.
- 장기 예측은 예측을 생성한 날짜를 기준으로 매주 자동으로 업데이트됩니다. 예를 들어 월요일에 예 측을 생성한 경우 매주 월요일에 업데이트됩니다.
- 모든 예측은 최신 연락 데이터를 사용하여 계산됩니다.
- 단기 및 장기 예측 모델은 최신 연락 패턴을 통합하기 위해 각각 주간 및 월 단위로 재훈련됩니다.
- 예측을 삭제할 수 있습니다. 삭제할 경우 예측을 기반으로 생성된 다운스트림 용량 계획 및 일정이 영향을 받습니다.

예측을 생성하는 방법

- 1. 예측을 생성하려면 먼저 하나 이상의 예측 그룹을 생성해야 합니다. 아직 생성하지 않았으면 [예측](#page-2371-0) [그룹 생성](#page-2371-0) 섹션을 참조하세요. 예측을 생성하기 전에 모든 예측 그룹을 생성하는 것이 좋습니다.
- 2. 분석, 예측 Amazon Connect 편집에 대한 보안 프로필 권한이 있는 계정으로 관리자 웹 사이트에 로그인합니다.

자세한 정보는 [권한 할당을](#page-2357-0) 참조하세요.

- 3. Amazon Connect 탐색 메뉴에서 분석 및 최적화, 예측을 선택합니다.
- 4. 예측 탭을 선택한 다음 예측 생성을 선택합니다.
- 5. 예측 생성 페이지에서 예측 그룹을 선택합니다.

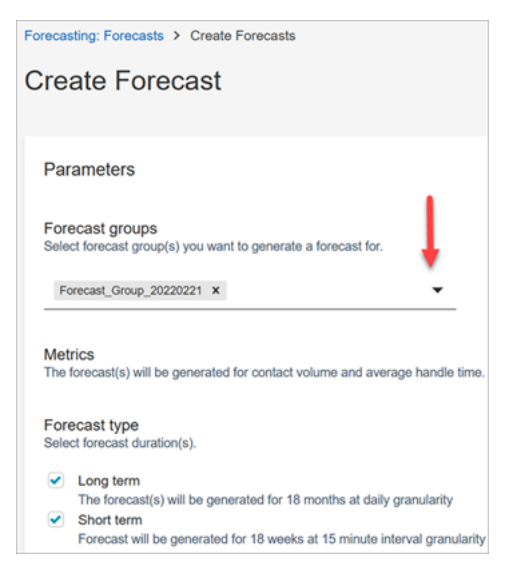

6. 예측 유형을 선택합니다. Amazon Connect는 사용자가 선택한 각 유형에 대한 예측을 생성합니다.

- 장기 예측은 용량 계획에 사용됩니다. 예: 향후 몇 개월, 다음 분기, 다음 해에 고용해야 하는 정 규직(FTE) 에이전트 수
- 단기 예측은 에이전트 일정 및 간격 수준의 에이전트 인원수 추정에 사용됩니다.
- 7. 저장을 선택합니다. 예측 그룹이 이미 예측에 포함된 경우 오류 메시지가 표시됩니다.
- 8. 예측이 성공적으로 생성된 경우 상태가 예약됨으로 표시됩니다.

계산이 완료되면 상태가 완료로 표시됩니다. 검색을 사용하여 예측 그룹 이름을 기준으로 예측을 찾을 수 있습니다.

9. Amazon Connect는 다음 이미지와 같이 각 예측 유형에 대한 예측을 생성합니다.

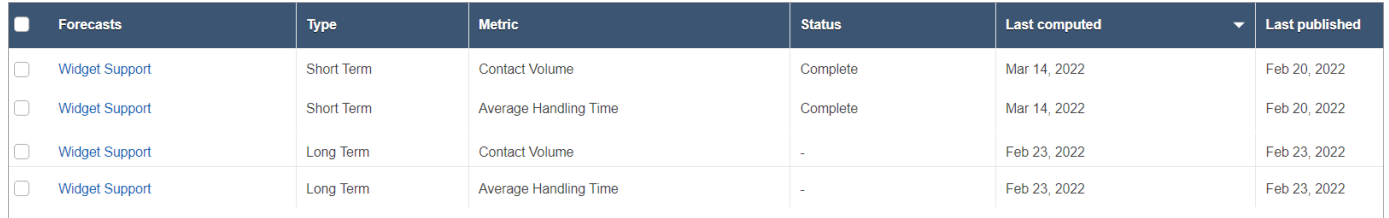

# 예측 검사

예측을 게시하기 전에 검사할 수 있습니다. 온라인 Amazon Connect 관리자 웹 사이트에서 이 작업을 수행하거나 오프라인 분석을 위해 [예측을 다운로드할](#page-2381-0) 수 있습니다.

Amazon Connect 관리 웹 사이트에서 예측을 더 쉽게 검사할 수 있도록 예측 데이터가 그래프와 표로 표시됩니다. 보고서 설정 패널 및 달력 선택 도구의 컨트롤을 사용하면 데이터를 조정하고 필터링하여 더 세부적으로 확인합니다. 예를 들어, 다음을 수행할 수 있습니다.

- 달력을 사용하여 기간을 변경합니다. 특정 날짜를 확대할 수 있습니다.
- 날짜 범위가 1주 미만인 경우 15분 간격을 선택합니다. 이렇게 하면 그날의 정확한 연락 패턴을 볼 수 있습니다.
- 다음 이미지에 표시된 대로 마지막으로 계산된 예측과 마지막으로 게시된 예측을 비교합니다.
- 실제와 예측을 비교하여 선 차트나 '변동' 차트에서 이례적인 현상이 있는지 확인합니다. 다음 이미지 는 그래프로 표시된 예측 데이터를 보여줍니다.

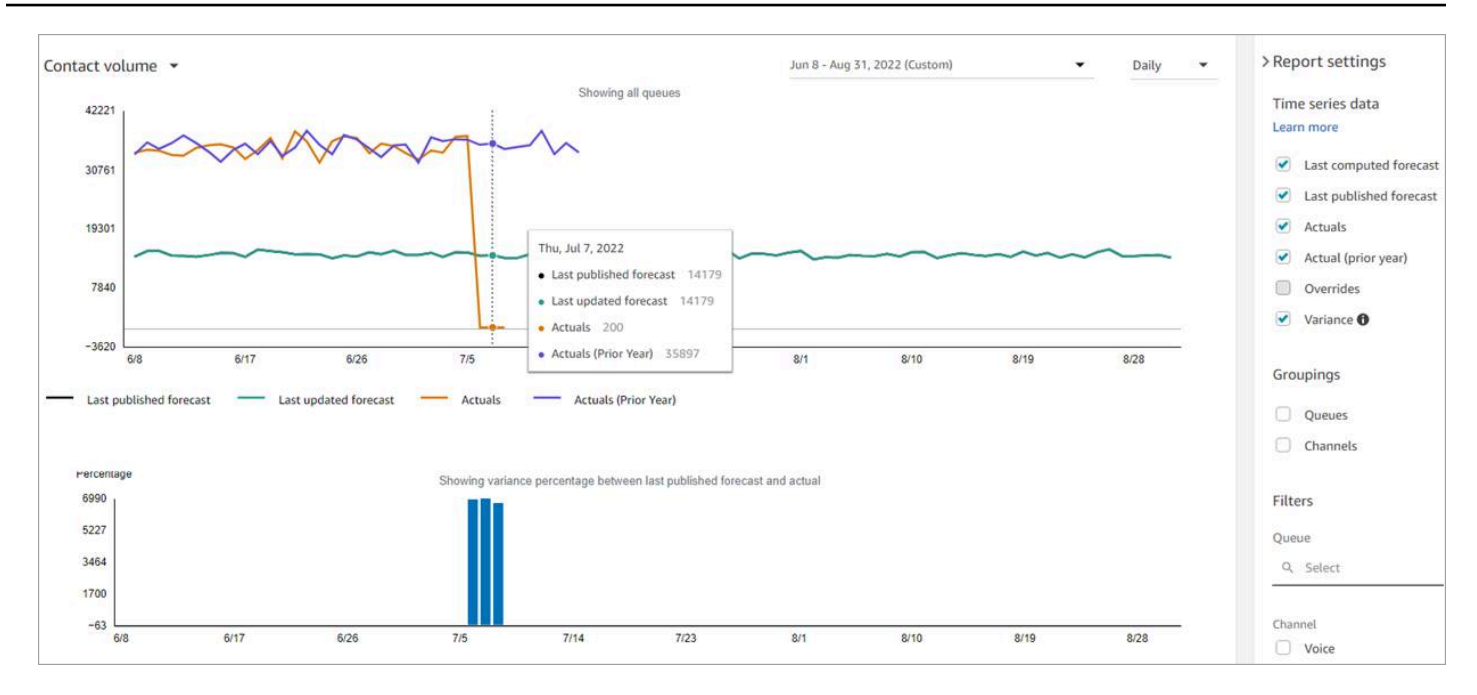

재정의 설정을 선택하여 업로드한 재정의의 효과를 살펴보세요. 재정의 옵션은 재정의가 업로드된 후에만 활성화됩니다. 자세한 정보는 [예측 재정의을](#page-2382-0) 참조하세요.

• 대기열 또는 채널별로 필터링하여 예측을 하나 이상의 유형으로 제한할 수 있습니다.

## <span id="page-2381-0"></span>예측 다운로드

예측을 다운로드하여 오프라인으로 검사할 수 있습니다. 예측은 예측 데이터의 .csv 파일로 다운로드 됩니다. 대기열 이름, 채널 유형, 타임스탬프, 수신 문의량 및 평균 처리 시간 데이터가 포함됩니다.

1. 분석, 예측 - 편집에 대한 보안 프로필 권한이 있는 계정으로 Amazon Connect 관리자 웹 사이트에 로그인합니다.

자세한 정보는 [권한 할당을](#page-2357-0) 참조하세요.

- 2. Amazon Connect 탐색 메뉴에서 분석 및 최적화, 예측을 선택합니다.
- 3. 예측 탭에서 예측을 선택합니다.
- 4. 작업을 선택한 다음 마지막으로 계산된 예측 또는 마지막으로 게시된 예측을 다운로드합니다.
- 5. 여기를 클릭을 선택하는 것이 좋습니다. 다음 이미지에 나와 있는 것처럼 파일 다운로드 이름 및 저장 위치를 선택할 수 있습니다. 선택하지 않으면 파일이 Downloads 폴더에 저장되고 파일 이름 은 생성된 번호가 됩니다.

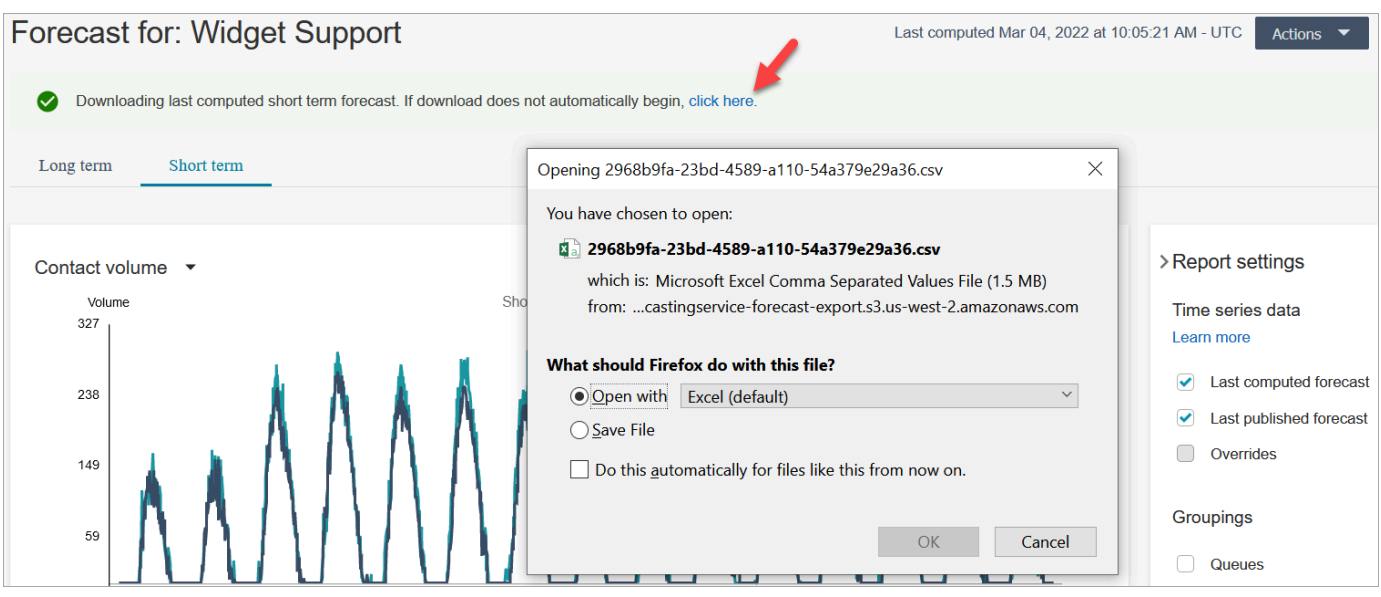

# <span id="page-2382-0"></span>예측 재정의

.csv 파일을 업로드하여 대기열 채널 수준에서 예측을 재정의할 수 있습니다. 재정의를 사용하면 예측 을 수정하고 예측에 특별 이벤트(예: 특정 주에 문의량이 10% 늘어날 수 있는 일회성 마케팅 이벤트)의 연락 패턴이 반영되도록 할 수 있습니다.

재정의가 더 이상 적용되지 않는 경우 재정의를 제거할 수도 있습니다.

### 중요한 참고 사항

- 예측을 재정의하려면 재정의 데이터가 포함된 .csv 파일을 준비하고 업로드해야 합니다. 현재 Amazon Connect는 예측 사용자 인터페이스의 직접적인 값 변경을 지원하지 않습니다.
- 재정의 데이터 파일은 .csv 파일이어야 하며 요구되는 형식이어야 합니다. 파일 형식과 데이터가 요 구 사항을 충족하지 않으면 업로드가 작동하지 않습니다. 과거 데이터를 준비하는 데 도움이 되도록 제공된 템플릿을 다운로드하여 사용하는 것이 좋습니다.

다음 이미지는 데이터가 포함된 예시 csv 파일을 보여줍니다.

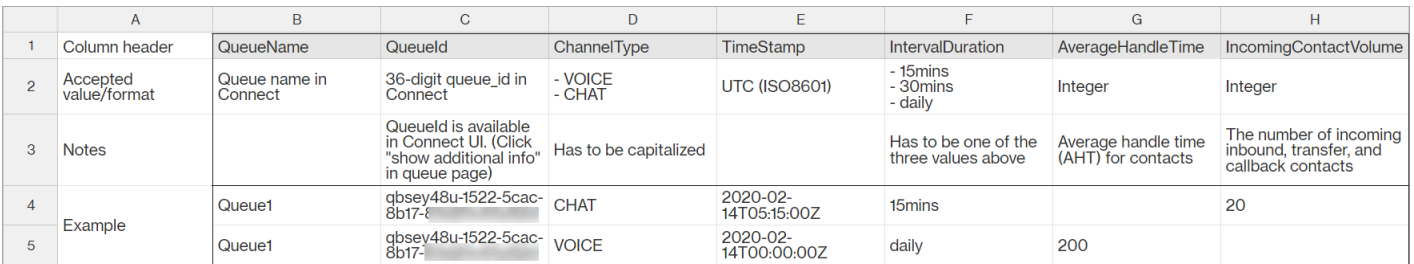

다음은 가져온 데이터에 대한 요구 사항입니다.

- QueueName: Amazon Connect 대기열 이름을 입력합니다.
- QueueId: Amazon Connect 대기열 ID를 입력합니다. Amazon Connect 관리자 웹 사이트에서 대 기열 ID를 찾으려면 왼쪽 탐색창에서 라우팅, 대기열로 이동하여 대기열을 선택하고 추가 대기열 정보 표시를 선택합니다. 대기열 ID는 /queue/ 뒤에 오는 마지막 번호입니다.
- ChannelType: CHAT 또는 VOICE를 입력합니다.
- TimeStamp: 타임스탬프를 ISO8601 형식으로 입력합니다. [장기 예측 재정의의 경우 시간 값은 선](#page-2368-0) [택한 시간대의 자정이어야 합니다.](#page-2368-0)
- IntervalDuration: 단기 예측의 경우 예측 및 일정 간격에 따라 15mins 또는 30mins를 입력 합니다. 장기 예측의 경우 daily를 입력합니다.
- IncomingContactVolume: 인바운드, 전송 및 콜백 연락 수를 정수로 입력합니다.
- AverageHandleTime: 평균 처리 시간(초)을 double/decimal 유형으로 입력합니다.
- 하나의 예측 그룹에 대해 재정의 파일을 하나만 업로드할 수 있습니다.
	- 즉, 이전에 재정의 파일을 업로드한 경우 이 재정의 파일에 새로운 재정의를 추가해야 합니다. 예 를 들면 이전에 업로드한 재정의 파일에 120줄의 재정의가 있다면 이 파일에 새로운 50줄의 재정 의를 추가하고 총 170줄의 재정의가 있는 파일을 다시 업로드해야 합니다.
	- 또한 단기 예측과 장기 예측 모두에 대한 재정의를 하나의 파일에 포함해야 한다는 뜻이기도 합니 다.
- 문의량 및 평균 처리 시간 지표가 하나의 재정의 파일에 모두 포함됩니다. 재정의 파일에 두 열을 모 두 채워야 합니다.
- .csv 파일에는 특수 문자를 -, \_, ., (, 및 )만 사용할 수 있습니다. 공백이 허용됩니다.

### 예측을 재정의하는 방법

1. 분석, 예측 - Amazon Connect 편집에 대한 보안 프로필 권한이 있는 계정으로 관리자 웹 사이트에 로그인합니다.

자세한 정보는 [권한 할당을](#page-2357-0) 참조하세요.

- 2. Amazon Connect 탐색 메뉴에서 분석 및 최적화, 예측을 선택하고 예측 탭을 선택합니다.
- 3. 예측을 선택합니다.
- 4. 작업, 예측 재정의 업로드를 선택합니다.
- 5. 재정의 데이터용 CSV 템플릿 다운로드를 선택합니다.

#### **a** Note

Amazon Connect는 예측 그룹당 가장 최근의 재정의 파일 하나를 지원합니다.

- 재정의 파일을 업로드한 적이 없는 경우 템플릿에 헤딩은 포함되지만 데이터는 포함되 지 않습니다.
- 재정의 파일을 업로드한 경우 템플릿은 이전에 업로드한 파일이 됩니다.

나중에 동일한 예측을 변경해야 하는 경우 마지막으로 업로드한 파일을 다운로드하고 변경한 다 음 파일을 업로드해야 합니다. Amazon Connect는 마지막으로 업로드한 파일만 보존합니다.

6. 재정의 데이터를 추가한 다음 파일 업로드를 선택하여 업로드합니다. 적용을 선택하여 예측 재정 의를 확인합니다.

예측 게시

예측을 게시할 때 용량 계획 담당자 및 일정 담당자와 같은 다른 사용자에게 해당 예측을 표시하여 용 량 계획 및 일정에 예측을 사용할 수 있도록 합니다.

#### **A** Important

Amazon Connect는 마지막으로 게시된 예측만 보존합니다. 마지막 예측은 영구적으로 대체되 므로 새 예측을 게시하기 전에 마지막으로 게시된 예측을 다운로드하는 것이 좋습니다. 지침은 [마지막으로 게시된 예측 다운로드을](#page-2385-0) 참조하세요.

1. 분석, 예측 - 보기에 대한 보안 프로필 권한이 있는 계정으로 Amazon Connect 관리자 웹 사이트에 로그인합니다.

자세한 정보는 [권한 할당을](#page-2357-0) 참조하세요.

- 2. Amazon Connect 탐색 메뉴에서 분석 및 최적화, 예측을 선택합니다.
- 3. 예측 탭에서 예측을 선택합니다.
- 4. 작업, 예측 게시를 선택합니다.
- 5. 예측을 선택합니다.

예측이 성공적으로 게시되면 상태가 완료입니다. 게시가 실패하면 상태가 게시 실패로 표시됩니 다.

<span id="page-2385-0"></span>마지막으로 게시된 예측 다운로드

1. 분석, 예측 - 보기에 대한 보안 프로필 권한이 있는 계정으로 Amazon Connect 관리자 웹 사이트에 로그인합니다.

자세한 정보는 [권한 할당을](#page-2357-0) 참조하세요.

- 2. Amazon Connect 탐색 메뉴에서 분석 및 최적화, 예측을 선택합니다.
- 3. 예측 탭에서 예측을 선택합니다.
- 4. 작업, 마지막으로 게시된 예측 다운로드를 선택합니다.
- 5. 다음 이미지에 표시된 대로 여기를 클릭을 선택하는 것이 좋습니다. 이렇게 하면 다운로드한 파일 의 이름과 위치를 지정할 수 있습니다. 선택하지 않으면 파일이 Downloads 폴더에 저장되고 파일 이름은 생성된 번호가 됩니다.

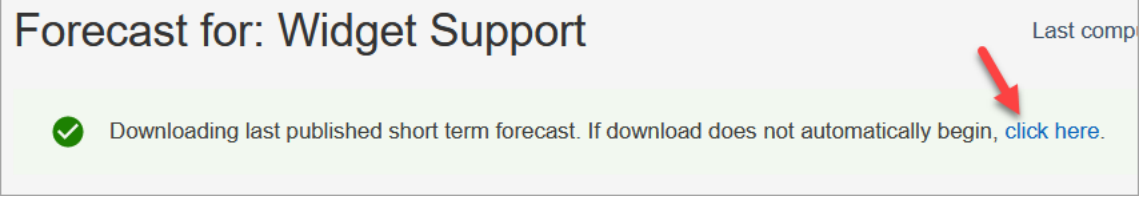

# Amazon Connect에서의 용량 계획

용량 계획을 세우면 최대 18개월까지 고객 센터의 장기적인 정규직(FTE) 요구 사항을 예상할 수 있습 니다. 용량 계획은 특정 기간 동안 서비스 수준 목표를 달성하는 데 필요한 FTE 에이전트 수를 지정합 니다.

장기 FTE 추정치를 생성한 후 이 정보를 인사, 재무, 교육 부서 등의 다른 이해 관계자와 공유하여 직원 채용 및 교육을 원활하게 진행할 수 있습니다. 기업이 신제품을 출시하거나 새 리전으로 사업을 확장하 는 경우 고객 서비스 수요를 충족하기 위해 직원을 고용해야 합니다.

용량 계획 기능은 사용자가 제공하는 시나리오 정보와 함께 게시된 장기 예측을 입력으로 사용합니다. 그런 다음 이해 관계자와 공유할 수 있는 장기 용량 계획을 생성합니다. 용량 계획은 또한 FTE 요구 사 항을 결정할 때 게시된 단기 예측을 사용합니다. 단기 예측은 하루 이내의 연락 패턴을 식별하는 데 사 용되며, 이는 서비스 수준 목표를 달성하는 데 필요한 최대 FTE 수를 결정하는 데 도움이 됩니다. 다음 다이어그램은 게시된 장기 예측, 용량 계획 및 용량 계획 결과 간의 이러한 통합을 보여줍니다.

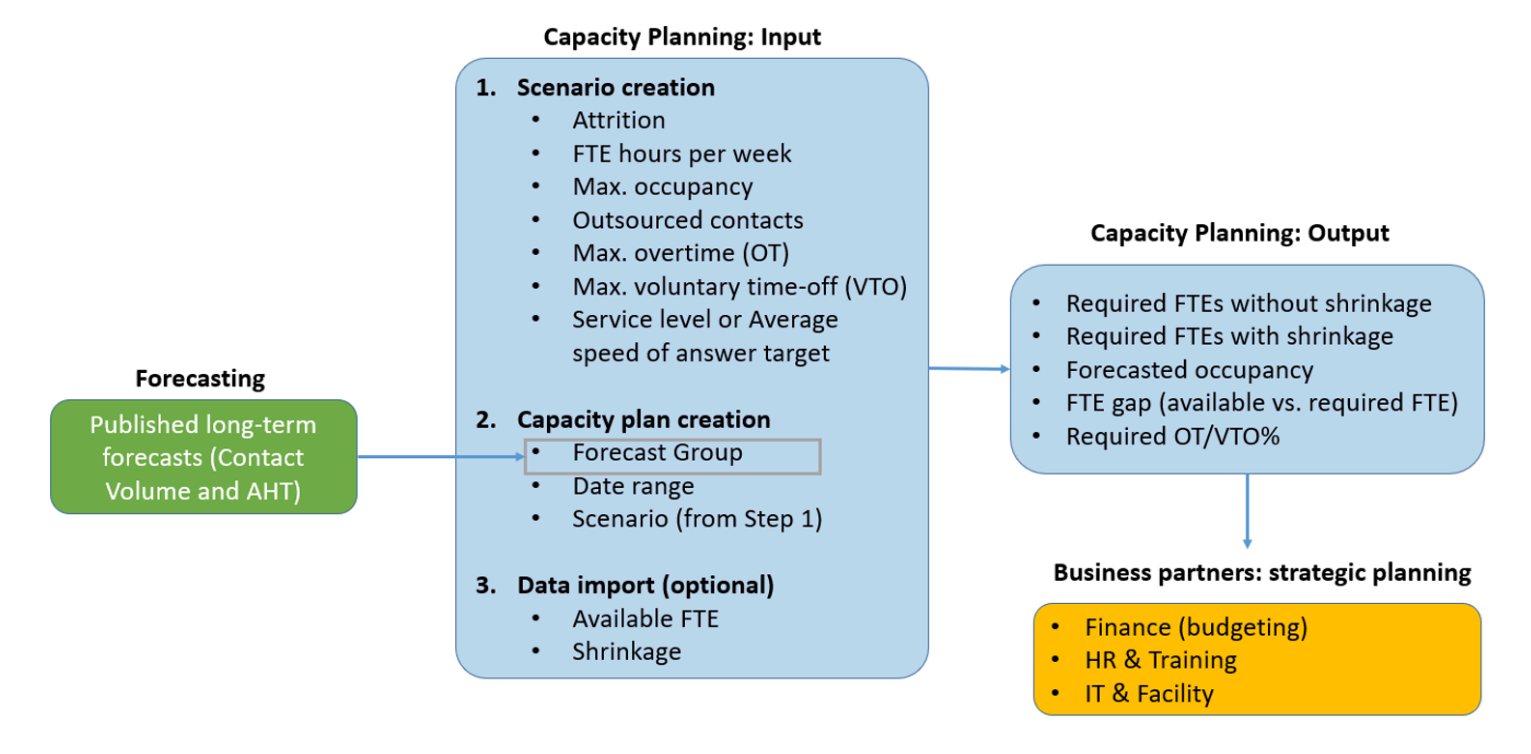

시작하기

용량 계획을 만들고 다른 사람과 공유하는 단계는 다음과 같습니다.

- 1. [용량 계획 시나리오 생성](#page-2386-0)
- 2. [미래 감소 추정치 및 가용 정규직 직원 가져오기:](#page-2388-0) 이 단계는 선택 사항이지만 용량 계획의 정확성을 높일 수 있습니다.
- 3. [예측 및 시나리오를 사용하여 용량 계획 생성](#page-2390-0)
- 4. [용량 계획 시나리오 생성](#page-2391-0)
- 5. 용량 계획을 [검토](#page-2391-0), [재정의,](#page-2393-0) [재실행](#page-2395-0) 또는 [다운로드합](#page-2395-1)니다.
- 6. [용량 계획 게시](#page-2397-0)

## <span id="page-2386-0"></span>용량 계획 시나리오 생성

시나리오는 다음 두 가지 부분으로 구성됩니다.

• 시나리오 입력: 최대 점유, 일일 퇴직, 주당 FTE 근무 시간. 예를 들어 최상의 시나리오(모든 사람이 업무에 투입됨) 또는 최악의 시나리오(겨울철에 많은 사람들이 병가를 냄)를 나타내는 데이터를 입 력할 수 있습니다.

• 최적화 입력: 서비스 수준 또는 평균 응답 속도(ASA). 예를 들어, 대기열에 들어온 지 30초 이내에 85%의 통화에 응답합니다.

그런 다음 이 시나리오를 사용하여 비즈니스 목표를 달성하기 위해 적절하게 고용해야 하는 직원 수를 나타내는 용량 계획을 생성할 수 있습니다. 결과에는 감소가 포함되거나 포함되지 않은 필수 FTE 직 원, 예상 점유율, 필수 FTE와 가용 FTE의 차이, 허용된 최대 초과 근무(OT) 및 자발적 휴가(VTO) 비율 이 포함됩니다.

용량 계획 시나리오를 생성하는 방법

- 1. 용량 계획을 생성하려면 먼저 장기 예측을 생성하여 게시해야 합니다. Amazon Connect는 게시된 장기 예측을 용량 계획을 생성하기 위한 입력으로 사용합니다. 예측을 아직 생성하지 않았다면 [예](#page-2367-0) [측 시작](#page-2367-0) 섹션을 참조하세요.
- 2. 분석, 용량 계획 편집에 대한 보안 프로필 권한이 있는 계정으로 Amazon Connect 관리자 웹 사 이트에 로그인합니다.

자세한 정보는 [권한 할당을](#page-2357-0) 참조하세요.

- 3. Amazon Connect 탐색 메뉴에서 분석 및 최적화, 용량 계획을 선택합니다.
- 4. 계획 시나리오 탭에서 시나리오 생성을 선택합니다.
- 5. 시나리오 생성 페이지에서 이름과 설명을 입력합니다.
- 6. 시나리오 입력 섹션에서 다음 정보를 입력합니다.
	- a. 최대 점유(선택 사항): 에이전트가 로그인할 때 문의량을 처리하는 데 소비하는 시간의 비율입 니다.
		- i. 일일 퇴직: 고객 센터를 떠나는 직원의 비율입니다.

예를 들어 연간 퇴직률이 50%인 경우 일일 퇴직률은 50%/연간 근무일 250일 = 0.2%입 니다.

- ii. 주당 정규 근무 시간(FTE): 각 FTE 직원의 주당 근무 시간입니다.
- b. 아웃소싱된 연락(선택 사항): 일정 비율을 타사에 아웃소싱할 수 있습니다.
- c. 허용된 최대 초과 근무(OT)(선택 사항): 최대 초과 근무 비율을 지정하여 최대 초과 근무 시간 을 계획합니다. 계획 담당자로서 인력을 소진시키고 싶지는 않을 것입니다.

예를 들어 주당 40시간을 FTE 시간으로 지정하고 최대 10%의 초과 근무 시간을 지정하면 주 당 총 근무 시간은 최대 44시간입니다.

d. 허용된 최대 자발적 휴가(VTO)(선택 사항): 최대 휴가 비율을 지정하여 연락이 저조하여 비용 을 절감할 수 있을 때 최저점을 계획할 수 있습니다. 문의량이 다시 증가할 경우를 대비하여 너무 많은 시간을 지정하지 않도록 하세요.

예를 들어 주당 40시간을 FTE 시간으로 지정하고 최대 10%의 휴가 시간을 지정하면 주당 총 근무 시간은 최소 36시간입니다.

- 7. 최적화 입력 섹션에 조직의 운영 목표를 입력합니다.
	- a. 서비스 수준: 정의된 목표 시간 내에 응답한 연락의 비율입니다.

다음 이미지는 30초 이내에 전화 연락의 80%와 채팅 연락의 70%에 응답하는 서비스 수준 목 표를 보여줍니다.

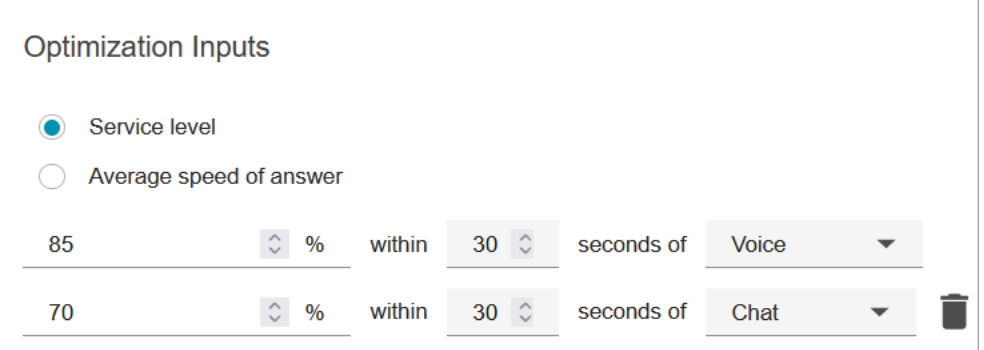

- b. 평균 응답 속도(ASA): 특정 기간 동안 고객 센터에서 연락에 응답하는 데 걸리는 평균 시간입 니다.
- c. 채널당 하나의 목표를 만들 수 있습니다. 목표를 더 추가하려면 다른 목표 추가를 선택합니다.

## <span id="page-2388-0"></span>미래 감소 추정치 및 가용 정규직 직원 가져오기

기존 예측 그룹에 미래 예상 데이터(가용 FTE 및 감소)를 제공하여 용량 계획의 정확성을 높일 수 있 습니다. 가용 FTE 및 감소 데이터 제공은 선택 사항입니다. 이 데이터를 제공하지 않아도 Amazon Connect는 용량 계획을 생성할 수 있지만 데이터를 제공하면 계획의 정확성이 향상됩니다.

데이터를 가져오는 방법

1. Analytics, 용량 계획 - 편집에 대한 보안 프로필 권한이 있는 계정으로 Amazon Connect 관리자 웹 사이트에 로그인합니다.

자세한 정보는 [권한 할당을](#page-2357-0) 참조하세요.

2. Amazon Connect 탐색 메뉴에서 분석 및 최적화, 용량 계획을 선택합니다.

### 3. 데이터 가져오기 탭에서 데이터 업로드를 선택합니다.

업로드하는 .csv 파일에는 FORECAST\_GROUP, Date, AVAILABLE\_FTE, IN\_OFFICE\_SHRINKAGE\_OUT\_OFFICE\_SHRINKAGE라는 헤딩이 있어야 합니다. 이러한 내용 은 Excel로 연 CSV 파일의 다음 이미지에 나와 있습니다.

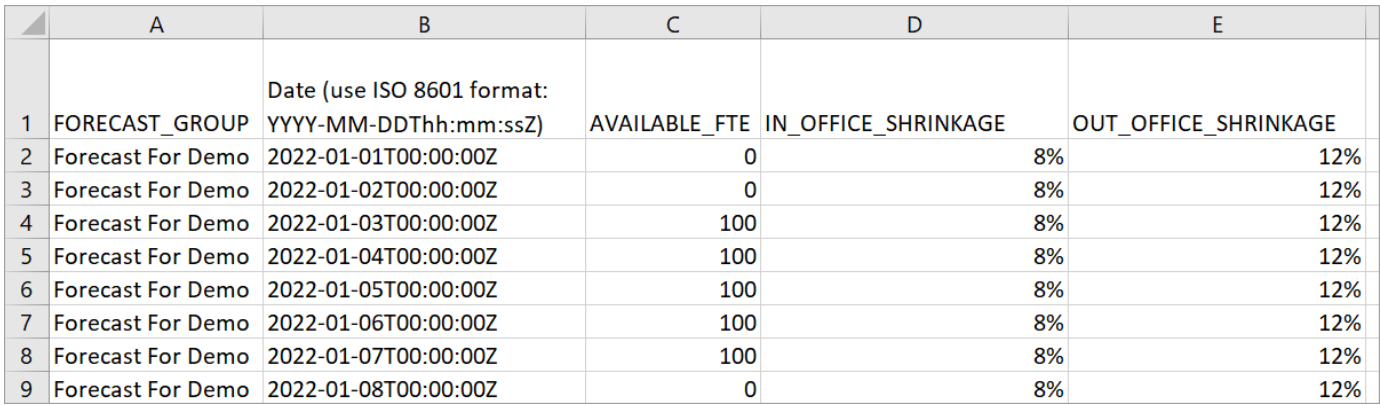

4. 이 템플릿에서 값을 업데이트한 다음 Upload CSV를 선택하여 업로드합니다. Upload를 선택합 니다.

.csv 파일을 업로드하는 데 보통 2~5분 정도 걸립니다. 업로드가 실패하는 경우, .csv 파일의 FORECAST\_GROUP 이름이 생성한 예측 그룹의 이름과 일치하는지 확인하세요.

.csv 파일 관련 중요한 참고 사항

- FORECAST\_GROUP: 생성한 예측 그룹의 이름을 정확하게 입력합니다. 이 .csv 파일에 여러 예측 그룹을 추가할 수 있습니다.
- 날짜: 각 행은 1일입니다. 이전 이미지에서 2행은 1월 1일, 3행은 1월 2일, 4행은 1월 3일, 이런 식으 로 계속됩니다. Z로 끝나는 ISO 8601 형식을 사용하세요.
- AVAILABLE\_FTE: 추정치를 기준으로 한 해당 일에 근무할 수 있는 정규직 에이전트의 수입니다. 예 를 들어, 현재 고객 센터에 100명의 FTE가 있는데 내년에도 같을 것으로 예상합니다.

이전 이미지에서 0은 Forecast For Demo라는 예측 그룹에서 1월 1일에 정규직 에이전트가 없음을 나타냅니다. 1월 3일에는 100명의 에이전트가 근무할 수 있습니다.

**G** Tip 필수 FTE(출력)는 서비스 수준 목표를 달성하는 데 필요한 정규직 에이전트 수입니다. 예를 들어, 다음 연도의 필수 FTE가 120이고 가용 FTE가 100이면 20이 부족하다는 것을 의미합 니다.

- IN\_OFFICE\_SHRINKAGE: 사무실에는 있지만 생산 모드로 근무하지 않는 에이전트의 비율입니다. 예를 들어 교육 중이거나 회의 중일 수 있습니다.
- OUT\_OFFICE\_SHRINKAGE: 근무하지 않는 에이전트의 비율입니다(예: 결근 또는 개인 휴가).

**a** Note

최근에 업로드된 .csv 파일은 항상 이전에 업데이트한 파일보다 우선합니다. 업로드된 .csv 파 일에 실수로 오류가 발생하지 않도록 하세요. 예를 들어 Enter 키를 누르지 말고 파일 끝에 새 행을 추가하세요. 이렇게 하지 않으면 데이터가 검증되지 않고 오류 메시지가 표시됩니다.

# <span id="page-2390-0"></span>예측 및 시나리오를 사용하여 용량 계획 생성

용량 계획을 생성하려면 먼저 계획 시나리오를 생성하고 장기 예측을 게시해야 합니다. Amazon Connect는 예측 및 계획 시나리오를 용량 계획을 생성하기 위한 입력으로 사용합니다. 아직 예측 및 계 획 시나리오를 생성하지 않은 경우 [예측 시작](#page-2367-0) 및 [용량 계획 시나리오 생성](#page-2386-0) 섹션을 참조하세요.

용량 계획을 생성하는 방법

1. 용량 계획 탭으로 이동하여 계획 생성을 선택합니다.

2. 계획 이름, 설명, 예측 그룹(장기 예측이 게시됨), 시작/종료 날짜, 계획 시나리오를 제공합니다. 다 음 이미지는 이러한 필드의 예시 값을 보여줍니다.

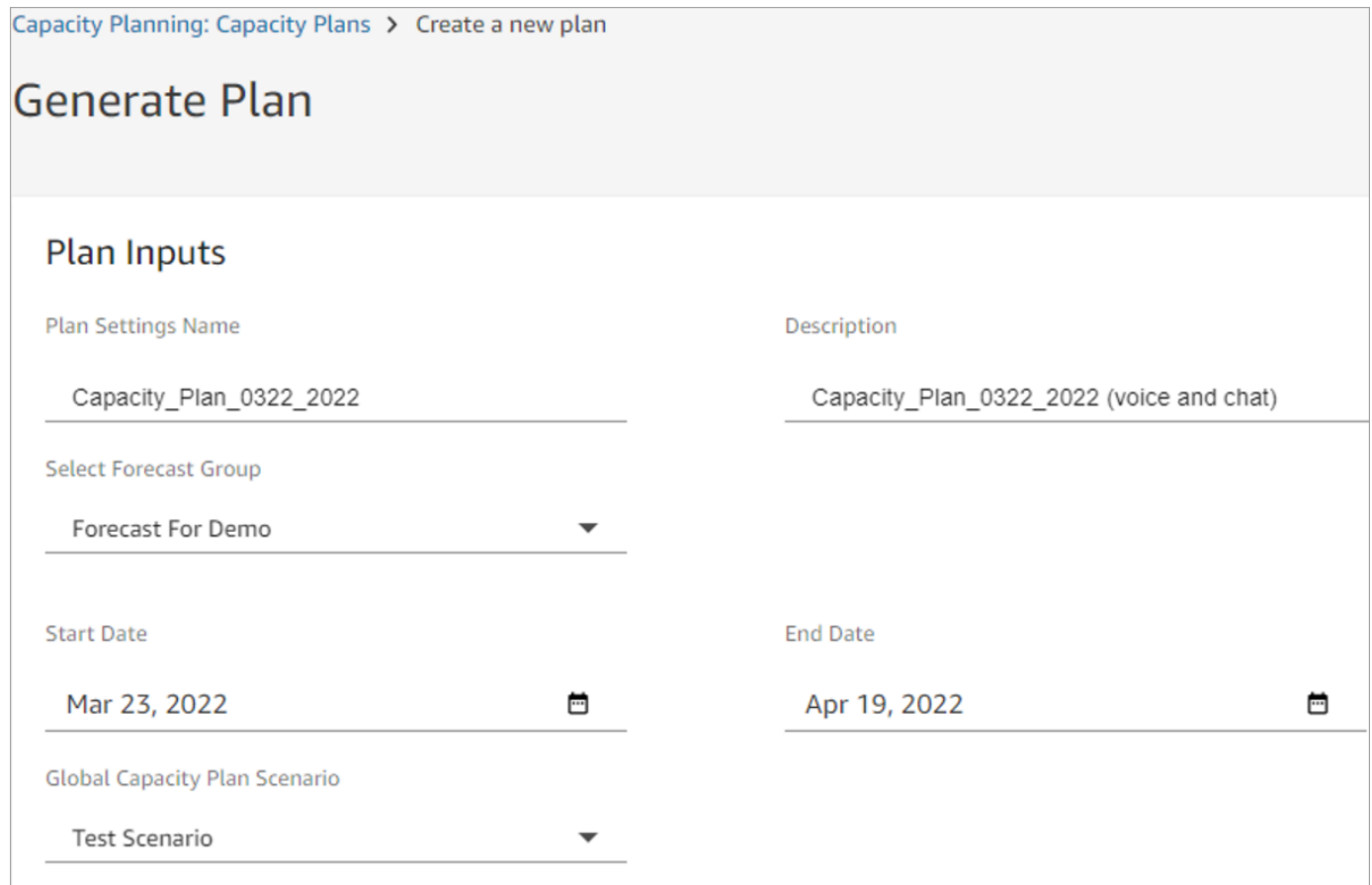

- 3. 용량 계획 생성을 선택합니다.
- 4. 처리 중인 계획을 빠르게 식별하려면 마지막 계산을 선택하여 테이블 목록을 정렬합니다. 다음 이 미지에서 계획의 상태는 진행 중입니다.

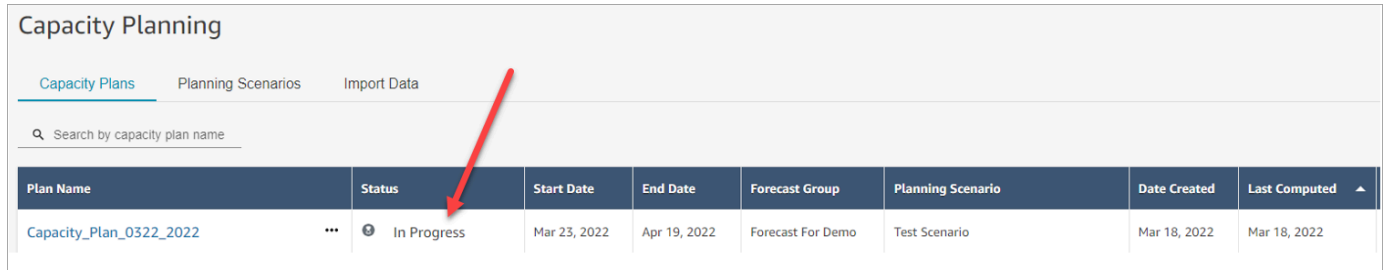

계획을 생성하는 데 보통 5~10분 정도 걸립니다. 계획 생성이 실패할 경우 선택한 장기 예측을 게 시한 다음 용량 계획을 다시 생성해 보세요.

# <span id="page-2391-0"></span>용량 계획 출력 검토

용량 계획 출력을 검토하려면 생성한 계획의 하이퍼링크를 선택하세요. 페이지 전반부에는 시나리오 및 용량 계획 생성에 사용한 입력이 요약되어 있습니다.

### 계획 출력에는 week-by-week OR month-by-month 계산이 표시됩니다. 주간 보기에서 월간 보기로 전 환하려면 다음 이미지와 같이 드롭다운에서 월간을 선택합니다.

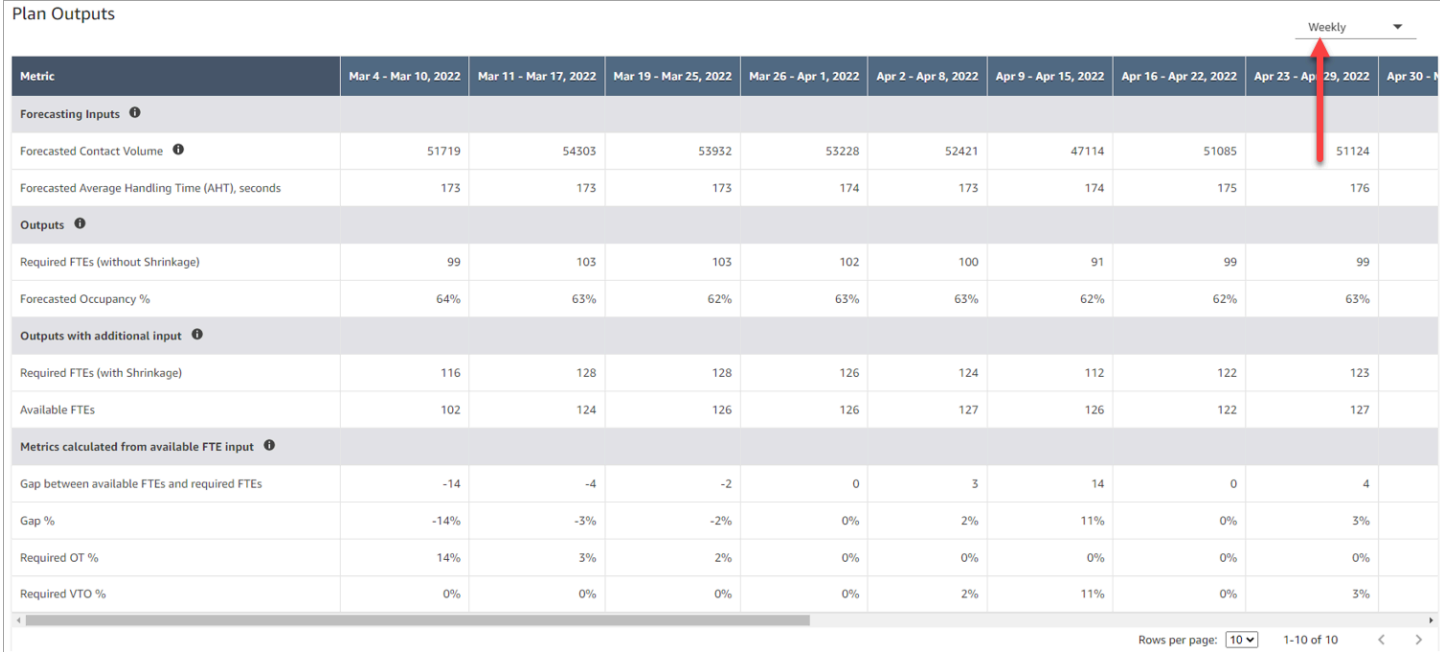

다음은 계획 출력의 지표에 대한 설명입니다.

- 예측 입력
	- 예측 문의량: 이 지표는 선택한 예측 그룹에 대한 전화 및 채팅 문의량의 합계입니다.
	- 예측 평균 처리 시간(AHT), 초: 이 지표는 선택한 예측 그룹에 대해 집계된 AHT를 보여줍니다.
	- 계획 출력 테이블의 예측 문의량 및 AHT는 선택한 예측 그룹의 값만 반영합니다. 예측이 새로 게 시된 후에는 최근에 게시된 문의량과 AHT를 반영하도록 용량 계획을 다시 실행하는 것이 좋습니 다.
- 출력
	- 필수 FTE(감소 제외): 감소를 고려하지 않고 정의된 비즈니스 목표(예: 서비스 수준 목표)를 달성 하기 위해 채용할 정규직에 상응하는 에이전트 수입니다.
	- 예상 점유 %: 에이전트의 점유율입니다.
- 추가 입력이 포함된 출력
	- 필수 FTE(감소 포함): 감소를 고려하고 정의된 비즈니스 목표(예: 서비스 수준 목표)를 달성하기 위해 채용할 정규직에 상응하는 에이전트 수입니다.
	- 가용 FTE: 당일 근무할 수 있는 에이전트 수입니다. 데이터 가져오기 섹션에서 업로드할 수 있습 니다.
- 가용 FTE 입력으로 계산된 지표
- 가용 FTE와 필수 FTE의 차이: 가용 FTE와 필수 FTE의 차이입니다.
- 차이 %: 차이의 백분율입니다.
- 필수 OT %: 공급이 부족한 경우(필수 FTE가 가용 FTE보다 많음) 필수 OT%는 부족분을 충당하기 위해 초과 근무가 얼마나 필요한지를 나타냅니다.
- 필수 VTO %: 공급 잉여가 있을 경우(필수 FTE가 가용 FTE보다 적음) 필수 VTO %는 에이전트 유 휴 시간을 줄여 비용을 낮추기 위해 사용할 수 있는 자발적 휴가 시간을 나타냅니다.

# <span id="page-2393-0"></span>용량 계획 재정의

용량 계획의 계획 출력 섹션에 있는 필수 FTE(감소 제외) 데이터를 재정의하는 .csv 파일을 업로드할 수 있습니다. 이 섹션은 다음 이미지에 나와 있습니다.

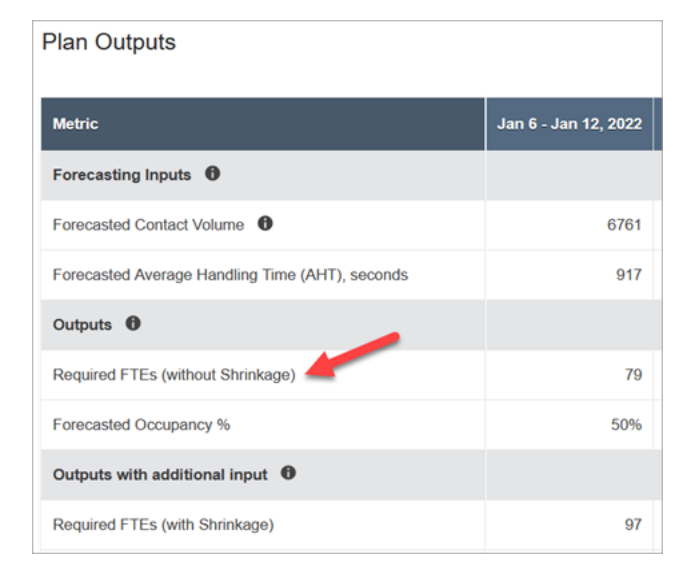

이렇게 하는 경우는 에이전트 팀에 여유 시간을 확보하는 상황을 예로 들 수 있습니다.

1. 분석, 용량 계획 - 편집에 대한 보안 프로필 권한이 있는 계정으로 Amazon Connect 관리자 웹 사 이트에 로그인합니다.

자세한 정보는 [예측, 용량 계획 및 일정에 대한 보안 프로필 권한을](#page-2357-0) 참조하세요.

- 2. Amazon Connect 탐색 메뉴에서 분석 및 최적화, 용량 계획을 선택합니다.
- 3. 용량 계획 탭에서 계획을 선택합니다.
- 4. 용량 계획의 세부 정보 페이지에서 작업, 계획 재정의 업로드를 선택한 다음 CSV 템플릿 파일 다 운로드를 선택합니다. 이 옵션은 다음 이미지에 나와 있습니다.

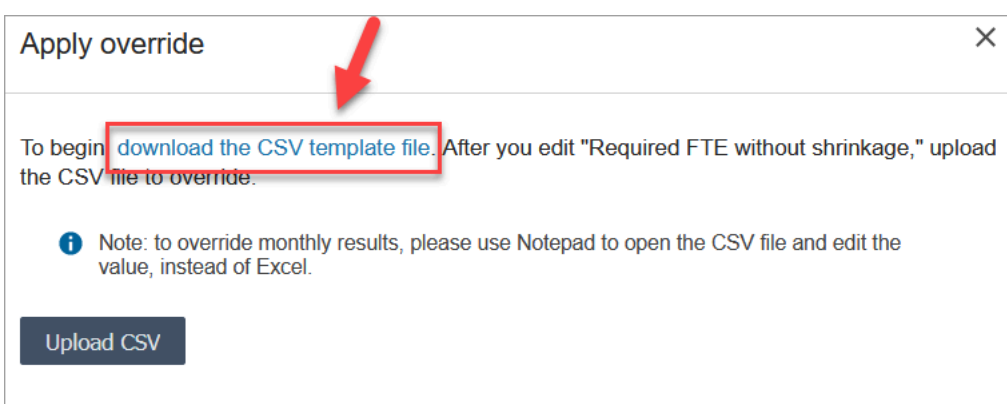

.csv 파일 템플릿에는 한 개의 행이 있으며, 계획 출력 테이블의 필수 FTE(감소 제외) 행에 표시된 값이 들어 있습니다. 다음 이미지는 .csv 파일에 있는 이 데이터의 예시를 보여줍니다.

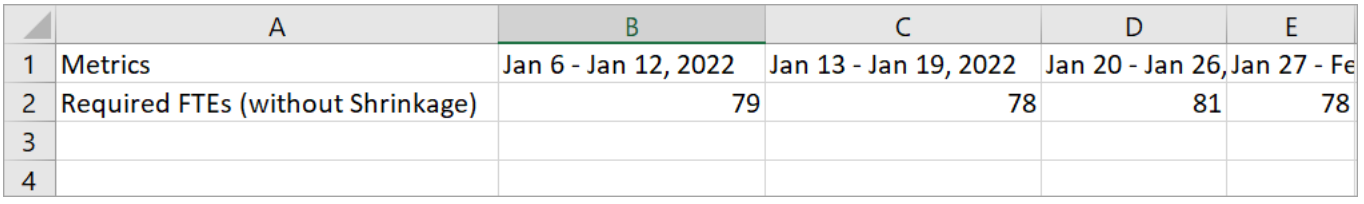

- 5. 내용을 변경하고 템플릿 파일을 다른 이름으로 저장합니다. 재정의 업로드 대화 상자(대화 상자를 다시 표시하려면 작업, 계획 재정의 업로드를 선택해야 할 수도 있음)로 돌아가 CSV 업로드를 선 택한 다음 재정의를 선택합니다.
- 6. .csv 파일을 업로드하면 필수 FTE(감소 제외) 행의 지표가 자동으로 다시 계산되고 업데이트됩니 다. 다음 이미지와 같이 파란색 삼각형 위에 마우스를 올려 놓으면 원래 값이 표시됩니다.

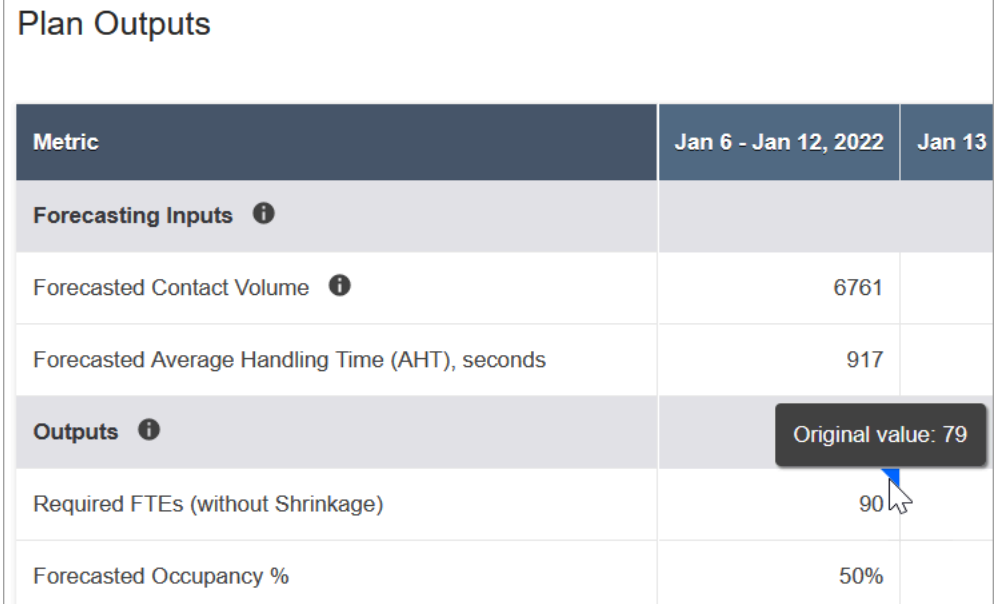

7. 나머지 지표는 필수 FTE(감소 제외)의 최신 변경 사항을 반영하도록 자동으로 업데이트됩니다.

# <span id="page-2395-0"></span>용량 계획 재실행

계획 시작 날짜 및/또는 종료 날짜 또는 시나리오를 변경할 때 용량 계획을 다시 실행할 수 있습니다. 계 획 입력 또는 시나리오에 변경 사항이 없는 경우 다음 이미지에 표시된 것처럼 계획 재실행 옵션이 활 성화되지 않습니다.

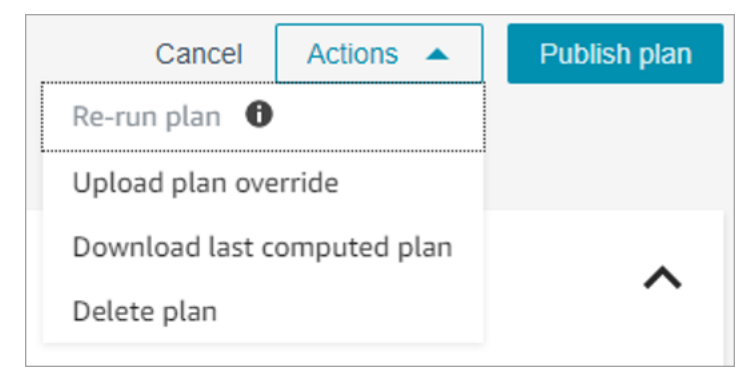

### 계획을 재실행하는 방법

- 1. 용량 계획 탭으로 가서 계획을 선택합니다.
- 2. 시작 날짜 및/또는 종료 날짜를 변경하거나 다른 시나리오를 선택합니다.
- 3. 작업, 계획 재실행을 선택합니다.

# <span id="page-2395-1"></span>용량 계획 다운로드

용량 계획 파일을 다운로드하면 여러 탭이 있는 .csv 파일 유형으로 다운로드됩니다. Excel을 사용하여 이 파일을 여는 것이 좋습니다. 다음 이미지는 Excel에서 용량 계획 파일이 어떤 모습인지 예를 보여줍 니다. 여기에는 Metrics, Capacity Plan, Scenario, Generation Details라는 워크시트가 있습니다.

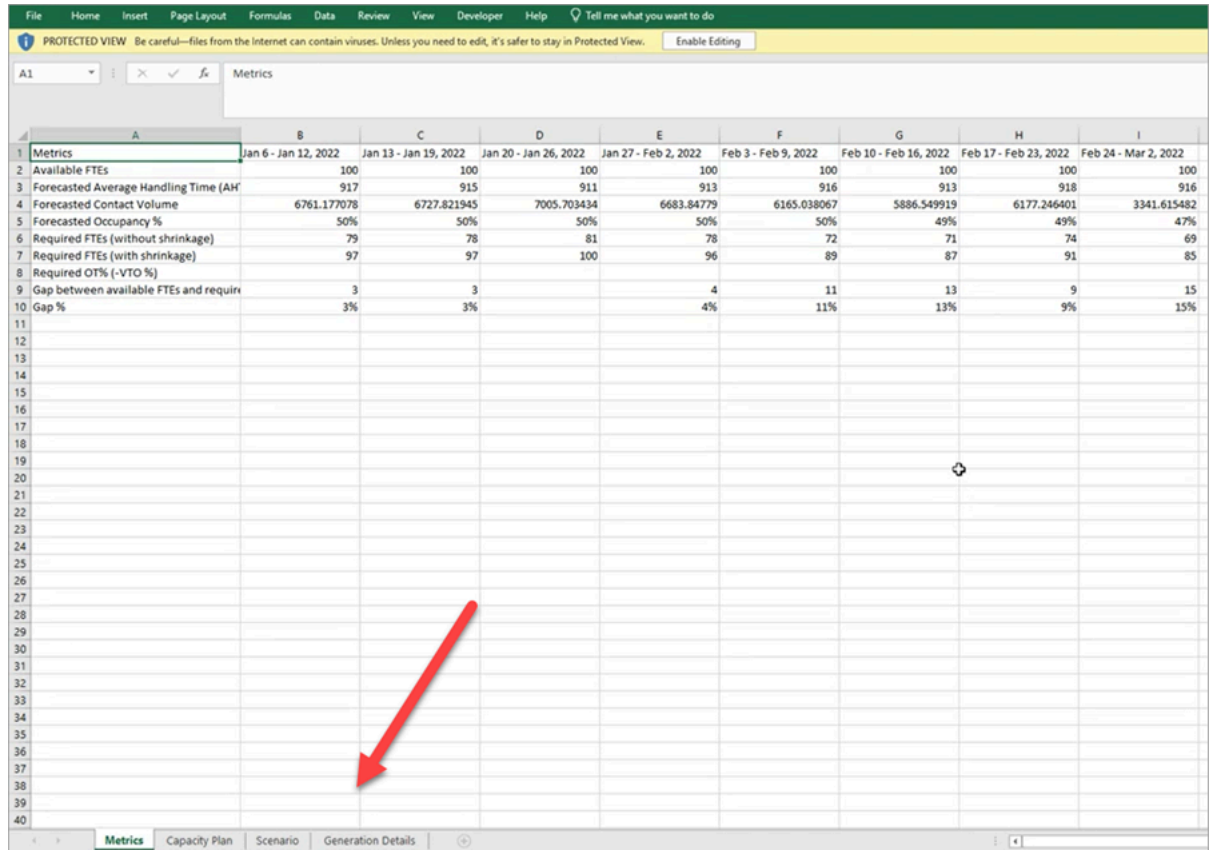

다음은 각 워크시트에 대한 설명입니다.

- Metrics: 용량 계획의 출력입니다.
- Capacity Plan: 용량 계획 메타데이터(예: 계획의 이름, 시작 날짜, 종료 날짜)입니다.
- Scenario: 용량 계획에 정의된 입력입니다.
- Generation Details: 누군가가 용량 계획을 마지막으로 변경한 시기를 나타내는 메타데이터입니다.

## 용량 계획 결과를 다운로드하는 방법

1. Analytics, 용량 계획 - 편집에 대한 보안 프로필 권한이 있는 계정으로 Amazon Connect 관리자 웹 사이트에 로그인합니다.

자세한 정보는 [예측, 용량 계획 및 일정에 대한 보안 프로필 권한을](#page-2357-0) 참조하세요.

- 2. Amazon Connect 탐색 메뉴에서 분석 및 최적화, 용량 계획을 선택합니다.
- 3. 용량 계획 탭에서 계획을 선택합니다.
- 4. 용량 계획의 세부 정보 페이지에서 작업, 용량 계획 다운로드를 선택합니다.

# <span id="page-2397-0"></span>용량 계획 게시

용량 계획 출력이 만족스러우면 계획 게시를 선택하여 계획을 마무리하세요.

**a** Note 게시된 후에는 계획을 편집할 수 없습니다.

로그인 이름과 게시된 날짜가 용량 계획의 목록 보기에 표시됩니다. 예를 들어, 다음 이미지는 2022년 1월 11일에 처음 생성된 후 관리자가 2022년 1월 20일에 게시한 계획을 보여줍니다.

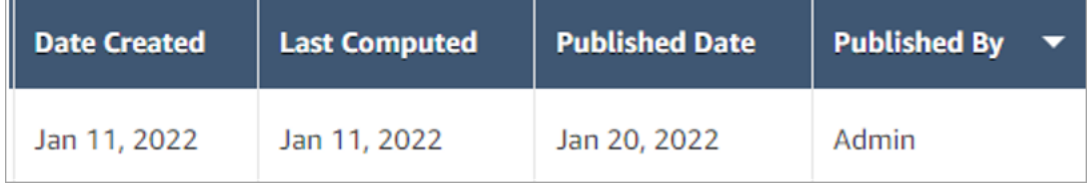

# Amazon Connect에서의 일정

컨택 센터 스케줄러 또는 관리자는 유연하고 비즈니스 및 규정 준수 요구 사항을 충족하는 day-to-day 워크로드에 맞는 상담원 일정을 만들어야 합니다. Amazon Connect를 사용하면 채널별 서비스 수준 또 는 응답 평균 속도 목표에 최적화된 효율적인 일정을 만들 수 있습니다. 다음을 기반으로 에이전트 일 정을 생성하고 관리할 수 있습니다.

- 게시된 단기 예측
- 교대 근무 프로필(주간 교대 근무를 위한 템플릿)
- 인력 배치 그룹(특정 예측 그룹에서 특정 유형의 연락을 처리할 수 있는 에이전트)
- 인사 및 비즈니스 규칙

**a** Note

Amazon Connect 일정은 특정 법률의 준수를 보장하도록 설계되지 않았습니다. 작업과 일정 사용이 고용 규정을 포함한 모든 관련 법률을 준수하는지 확인하는 것은 사용자의 책임입니다. 법률 고문과 상의하여 의무 사항을 결정해야 합니다.

# 시작하기

다음은 감독자와 에이전트가 볼 수 있도록 일정을 만들고 게시하는 순서입니다.

- 1. Amazon Connect 인스턴스에 [사용자 추가](#page-531-0)
- 2. Amazon Connect 관리자에게 문의하여 사용자에게 일정 기능에 액세스하는 데 필요한 보안 프로필 권한이 있는지 다시 확인. 필요한 권한은 [여기에](#page-2357-0) 설명되어 있습니다.
- 3. [일정을 위해 직원 규칙 생성](#page-2400-0)
- 4. [교대 근무 활동 생성](#page-2402-0)
- 5. [교대 근무 프로필 생성](#page-2404-0)
- 6. [인력 배치 그룹 및 규칙 생성](#page-2407-0)
- 7. [일정 관리자를 사용하여 일정 생성, 검토, 게시](#page-2410-0)

감독자 및 에이전트가 일정을 보는 방법을 알아보려면 [감독자가 게시된 일정을 보는 방법](#page-2415-0) 및 [에이전트](#page-2652-0) [가 일정을 보는 방법](#page-2652-0) 섹션을 참조하세요.

## 일정 역할: 주체와 관련 작업

고객 센터에서 일정을 만들고 관리할 수 있는 사람의 역할은 다음과 같이 다양합니다.

- 1. Amazon Connect 관리자 사용자 프로필을 유지 관리하고, 보안 프로필 권한을 부여하고, 고객 센 터의 휴무일을 설정합니다.
- 2. 일정 담당자 인력 배치 그룹을 생성 및 관리하고, 직원 규칙을 생성하고, 교대 근무 구성 요소를 구 성(예: 교대 근무 활동 및 프로필 생성)하고, 일정을 생성, 수정, 게시합니다.

일정 담당자가 일정을 게시하면 감독자와 에이전트는 사용자 인터페이스를 통해 일정이 게시되었다 는 알림을 받게 되며 해당 일정을 볼 수 있습니다.

- 3. 감독자 에이전트 및 일정을 관리하고, 일정을 업데이트하고, 휴가, 초과 근무(OT) 및 자발적 휴가 (VTO) 요청을 관리합니다.
- 4. 에이전트 연락에 응답하고, 생성된 일정을 확인하고, 휴가, 초과 근무(OT) 및 자발적 휴가(VTO) 요 청을 관리합니다.

Amazon Connect는 각 역할에 할당할 수 있는 보안 프로필 권한을 제공하므로 역할별로 특정 기능에 대한 액세스를 관리할 수 있습니다. 자세한 정보는 [예측, 용량 계획 및 일정에 대한 보안 프로필 권한을](#page-2357-0) 참조하세요.

# 일정 관련 용어

### 초안 일정

일정이 적용되는 인력 배치 그룹 집합의 모든 에이전트를 위한 일정 모음입니다.

일정 담당자만 초안 일정을 보고 조정할 수 있습니다. 일정이 게시되기 전까지는 에이전트나 감독자가 일정을 볼 수 없습니다.

### 초과 근무/휴가/자발적 휴가

- 에이전트에게 초과 근무를 요청하면 고객 센터에서 직원을 더 고용하지 않고도 연락 급증이나 에이 전트 부족 문제를 해결할 수 있습니다.
- 에이전트에게 휴가를 요청하면 회사에서 직원에게 급여를 지급하면서 연락을 처리할 수 있습니다.
- 에이전트에게 자발적 휴가를 요청하면 회사에서 유급 직원을 유휴 상태로 두지 않고도 연락을 처리 할 수 있습니다.

일정 게시

에이전트 일정을 공식화하고 에이전트 및 감독자 일정 달력(별도의 사용자 인터페이스)에서 일정을 볼 수 있도록 일정 담당자가 취하는 조치입니다.

### 일정

특정 에이전트의 시작 날짜와 종료 날짜 사이에 여러 교대 근무가 연계되어 있습니다.

#### 일정 조정

일정 담당자 또는 권한이 있는 사람이 감독자 또는 에이전트에게 일정을 게시하기 전에 에이전트 활동 을 추가, 편집, 제거, 교체하거나 교대 근무를 편집 및 제거하여 공급(에이전트 수 및 교대 근무 활동) 과 수요(연락 수)를 조율할 수 있습니다.

#### 일정 생성

예측 그룹 - 인력 배치 그룹 조합의 특정 날짜 범위에 해당하는 교대 근무 일정을 생성하고 게시할 수 있습니다.

### 교대 근무 활동

에이전트가 교대 근무 중 수행하는 일상 활동입니다. 회의, 교육, 점심 식사 등을 예로 들 수 있습니다.

### 교대 근무 프로필

교대 근무의 기본 구조로, 일정 기간과 여기에 포함되는 일일 교대 근무 활동입니다.

#### 인력 배치 그룹

특정 유형의 연락을 받을 수 있는 숙련된 에이전트 그룹 또는 팀입니다. 예를 들어 '일반 문의'라는 인력 배치 그룹과 '2티어 지원'이라는 인력 배치 그룹을 만들 수 있습니다.

## <span id="page-2400-0"></span>일정을 위해 직원 규칙 생성

직원 규칙을 사용하여 현지 시간대, 시작 및 종료 날짜, 계약 세부 정보 등 개별 에이전트 및 감독자의 세부 정보를 선택적으로 지정할 수 있습니다.

• 여기에서 지정하는 개별 직원 규칙은 일정이 생성될 때 모든 인력 배치 그룹 규칙보다 우선합니다.

예를 들어, 모든 직원이 주당 40시간 근무하는 일정을 생성하도록 인력 배치 그룹을 설정하고 직원 규 칙에서 특정 직원을 선택하여 주당 20시간으로 일정을 예약할 수 있습니다.

#### 내용

- [개인별 직원 규칙 생성](#page-2400-1)
- [개인의 잔여 휴가 가져오기](#page-2401-0)

<span id="page-2400-1"></span>개인별 직원 규칙 생성

1. 일정 관리, 일정 Amazon Connect 관리자 - 편집에 대한 보안 프로필 권한이 있는 계정으로 관리 자 웹 사이트에 로그인합니다.

자세한 정보는 [권한 할당을](#page-2357-0) 참조하세요.

- 2. Amazon Connect 탐색 메뉴에서 분석 및 최적화, 일정 예약을 선택합니다.
- 3. 일정 예약 페이지에서 직원 규칙 탭을 선택한 다음 목록에서 한 명 이상의 직원을 검색하여 선택합 니다. 직원을 선택할 때마다 직원 수가 직원에게 적용 버튼에 표시됩니다.
- 4. 다음과 같은 선택적 세부 정보를 지정합니다.
	- 시간대: 에이전트의 현지 시간대를 기준으로 일정을 렌더링합니다.
	- 교대 근무 시작 및 종료 날짜: 시작 또는 종료 날짜를 기준으로 특정 에이전트의 근무 일정을 예 약합니다.

• 근무 시간 및 분: 일간 및 주간 최소 및 최대 근무 시간을 정의합니다. 근무 시간에는 브레이크 및 식사와 같은 비생산적인 시간이 포함되어야 합니다.

 $0$ 

- 매일 8시간 30분의 에이전트 일정을 생성하려면 최소 및 최대 근무 시간 필드를 모두 8시간 30분으로 지정하세요.
- 시스템에서 더 효율적인 일정을 생성할 수 있도록 하려면 최소 및 최대 근무 시간을 범위로 지 정할 수 있습니다. 시스템은 예측 및 에이전트 가용성을 기반으로 가장 최적의 일정 기간을 생 성합니다.
- 연속 근무일 또는 휴가일: 허용되는 연속 근무일 또는 휴가일 범위를 기준으로 교대 근무 일정을 예약합니다.
- 교대 근무 프로필과 연결: 개별 에이전트에게 교대 근무 프로필을 할당할 수 있습니다. 이 방법 은 예를 들어 정규직 에이전트와 동일한 인력 배치 그룹에 속해 있지만 자체 교대 근무 프로필이 필요한 시간제 에이전트가 있는 경우에 유용합니다.

다음 이미지는 직원 규칙 탭의 교대 근무 프로필과 연결 드롭다운 메뉴의 위치를 보여줍니다.

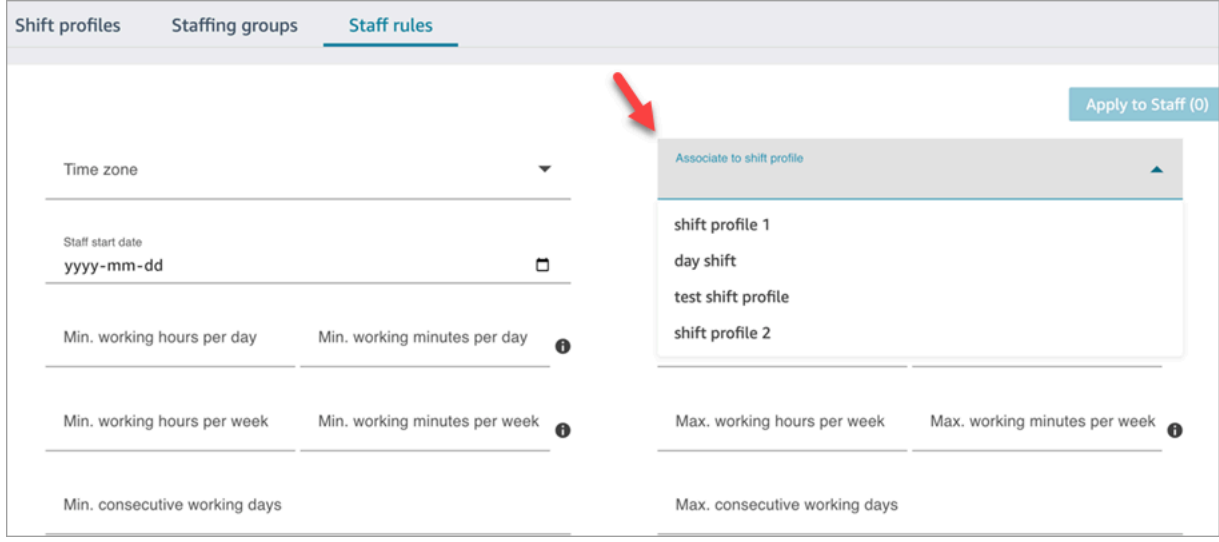

5. 직원에게 적용을 선택합니다. 이렇게 하면 규칙이 저장되고 다음 일정 주기에 해당 규칙이 적용됩 니다.

<span id="page-2401-0"></span>개인의 잔여 휴가 가져오기

업로드할 수 있는 최대 파일 크기는 [예측, 용량 계획 및 일정 기능 사양](#page-90-0)에서 에이전트 휴가 데이터의 업 로드당 파일 크기를 참조하세요.

1. 일정 관리, 일정 Amazon Connect 관리자 - 편집에 대한 보안 프로필 권한이 있는 계정으로 관리 자 웹 사이트에 로그인합니다.

자세한 정보는 [권한 할당을](#page-2357-0) 참조하세요.

- 2. Amazon Connect 탐색 메뉴에서 분석 및 최적화, 일정 예약을 선택합니다.
- 3. 일정 예약 페이지에서 직원 규칙 탭을 선택합니다.
- 4. 템플릿 다운로드를 선택하고 데스크톱에 .csv 파일을 저장합니다. 이 레벨은 다음 이미지와 비슷 합니다.

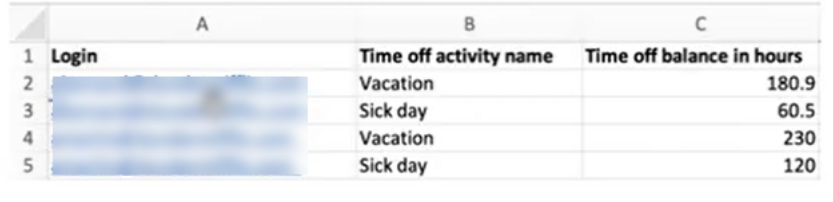

- 5. 필요에 따라 데이터를 추가하거나 .csv 파일을 변경한 다음 새 파일 이름으로 데스크톱에 저장합 니다.
- 6. .csv 파일을 업로드하려면 데이터 업로드를 선택합니다. Amazon Connect에서는 다음을 수행합니 다.
	- 데이터를 검증하고 오류가 있는 경우 세부 정보를 제공합니다.
	- 데이터를 업로드할지 확인하는 메시지를 표시합니다.
	- 파일을 업로드하고 완료되면 확인 메시지를 표시합니다.

.csv 파일이 성공적으로 업로드되면 Amazon Connect는 휴가 요청이 제출될 때 사용 가능한 잔여 휴가 를 확인합니다. 잔여 휴가가 충분하면 요청을 승인합니다. 그렇지 않으면 요청을 거부합니다.

• 요청된 휴가 유형에 남은 휴가가 요청된 유형의 휴가 기간 이상이어야 합니다.

## <span id="page-2402-0"></span>교대 근무 활동 생성

교대 근무 활동은 직원(에이전트)이 교대 근무 중에 수행하는 일상 활동입니다. 예:

- 생산적: 에이전트가 근무 시간에 수행하는 활동 중 생산적인 업무로 간주되는 활동입니다(예: 연락에 응답).
- 비생산적: 에이전트가 근무 시간에 수행하는 활동 중 생산적인 업무로 간주되지 않는 활동입니다(예: 브레이크, 팀 회의).

• 휴가: 출근하지 않는 것입니다. 에이전트 애플리케이션에서의 상태는 오프라인입니다.

여러 교대 근무 활동을 생성하여 직원 교대 근무의 일부로 포함할 수 있습니다.

1. 일정 관리, 일정 Amazon Connect 관리자 - 편집에 대한 보안 프로필 권한이 있는 계정으로 관리 자 웹 사이트에 로그인합니다.

자세한 정보는 [예측, 용량 계획 및 일정에 대한 보안 프로필 권한을](#page-2357-0) 참조하세요.

- 2. Amazon Connect 탐색 메뉴에서 분석 및 최적화, 일정 예약을 선택합니다.
- 3. 일정 예약 페이지에서 교대 근무 활동 탭을 선택한 다음 교대 근무 활동 추가를 선택합니다. 세부 정보를 입력하고 저장을 선택합니다.

여러 활동을 추가하고 활동을 추가 및 제거할 수 있습니다.

4. 다음 번에 일정 주기의 일부로 일정이 생성되면 교대 근무 활동이 적용됩니다.

**G** Tip

교대 근무 프로필을 생성하여 원하는 교대 근무 활동 순서를 지키세요. 예를 들어 에이전트가 점심 식사 2시간 전에 브레이크를 갖도록 일정을 예약할 수 있습니다. 지침은 [교대 근무 프로필](#page-2404-0) [생성](#page-2404-0)을 참조하세요.

## 교대 근무 활동 설명

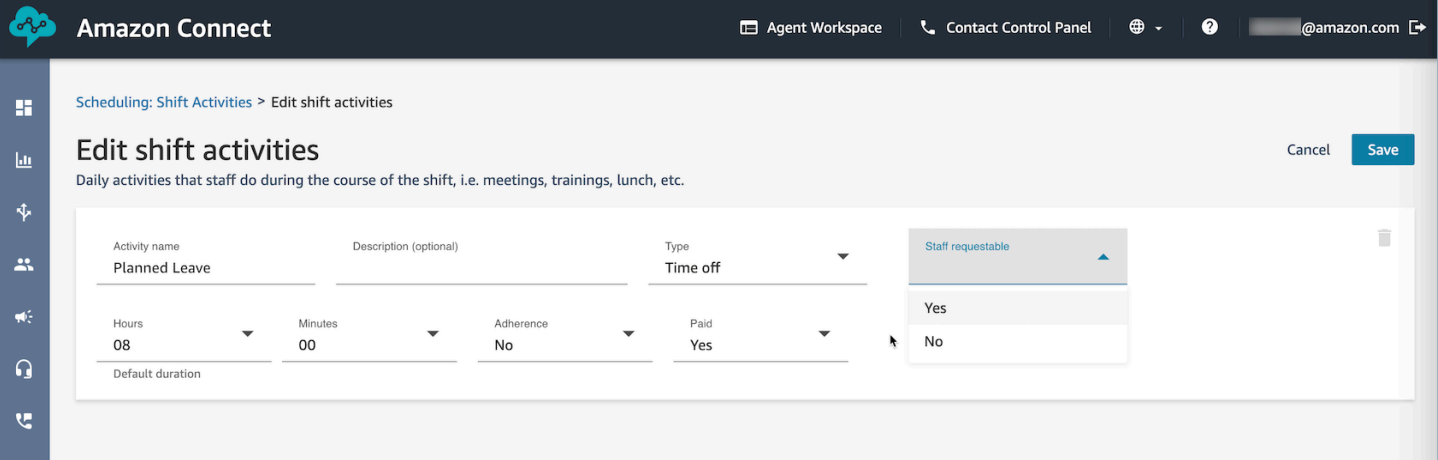

- 활동 이름: 활동의 이름
- 설명(선택 사항): 활동에 대한 추가 정보
- 하위 유형
	- 비생산적인 경우: 브레이크 또는 식사: 브레이크, 점심 식사 또는 식사 활동에 대해 이 하위 유형을 설정합니다. 이 옵션은 비생산적 활동 유형에만 사용 가능합니다. 이 설정을 사용하면 직원 교대 근무에서 휴가 또는 초과 근무가 추가 또는 제거될 때 자동으로 브레이크 또는 식사 시간을 조정하 여 인력 배치 그룹 및 교대 근무 프로필에 구성된 브레이크 규칙을 준수할 수 있습니다.
	- 휴가: 직원 요청 가능: 이 옵션을 예로 설정하면 에이전트가 휴가 생성 중에 각각의 휴가 활동을 확 인하고 선택할 수 있습니다. 에이전트를 대신하여 감독자만 요청할 수 있는 휴가 활동의 경우 이 옵션을 아니요로 설정하세요.
- 시간 및 분: 기본 기간
- 준수: 예/아니요
- 유급: 예/아니요

## <span id="page-2404-0"></span>교대 근무 프로필 생성

교대 근무 프로필을 사용하여 주간 근무를 위한 템플릿을 만듭니다. 템플릿에는 근무일, 직원 일정을 예약할 수 있는 가장 빠른 시작 시간과 가장 늦은 종료 시간, 교대 근무 중 수행할 활동, 다양한 역할 등 이 포함됩니다.

1. 일정 관리, 일정 Amazon Connect 관리자 - 편집에 대한 보안 프로필 권한이 있는 계정으로 관리 자 웹 사이트에 로그인합니다.

자세한 정보는 [예측, 용량 계획 및 일정에 대한 보안 프로필 권한을](#page-2357-0) 참조하세요.

- 2. Amazon Connect 탐색 메뉴에서 분석 및 최적화, 일정 예약을 선택합니다.
- 3. 교대 근무 프로필 탭을 선택한 다음 교대 근무 프로필 추가를 선택합니다.
- 4. 이 교대 근무 프로필의 시간대를 선택하세요. 이 시간대 구성은 일광 절약 시간 변경에 따라 상담 원 근무 시간을 자동으로 조정합니다. 예를 들어 미국/태평양 시간대의 오전 8시~오후 5시 (8:00 - 17:00) 교대 근무 프로필은 태평양 표준시로 오전 8시~오후 5시 (8:00 - 17:00) 에서 오전 8시~오후 5시 (8:00 - 17:00) 의 태평양 일광 절약 시간으로 자동 전환됩니다.
- 5. 일정 기간 섹션에서 다음과 같이 섹션을 완료하세요.
	- 근무 상태에서 다음 옵션 중 하나를 선택합니다.
		- 근무: Amazon Connect에서 일정을 생성할 때 직원이 지정된 시간과 분 사이에 근무하도록 일 정을 지정해야 합니다.
		- 유동적: Amazon Connect가 에이전트의 일정을 예약하기에 충분한 문의량을 예측하면 에이 전트가 지정된 시간에서 분 사이에 근무하도록 예약할 수 있습니다.

### 다음 이미지는 교대 근무 프로필 추가 페이지의 일정 기간 섹션을 보여줍니다.

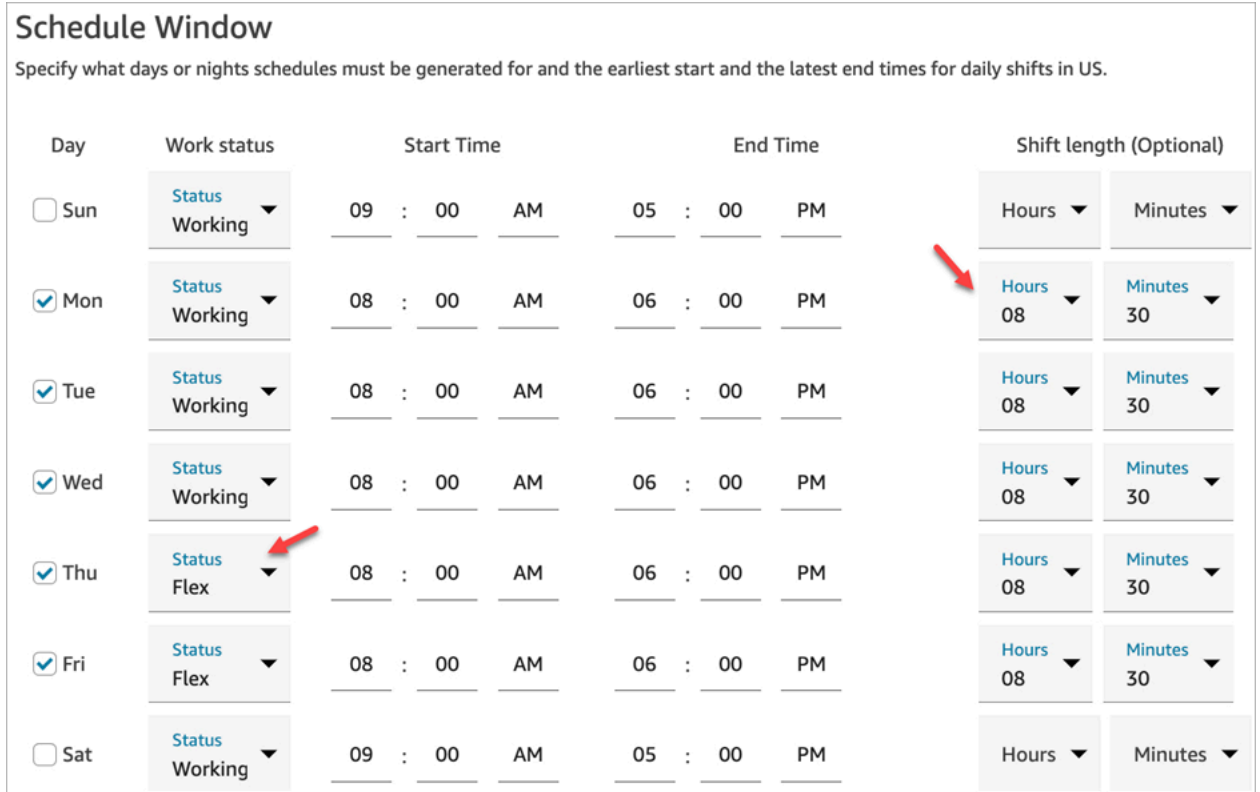

- 시작 시간 및 종료 시간: 선택한 시간대에서 각 날짜의 가장 빠른 시작 시간과 가장 늦은 종료 시 간을 지정합니다.
- 교대 근무 기간(선택 사항): 특정 날짜에 에이전트의 일정을 잡을 수 있는 최대 근무 기간을 지정 합니다. 이 옵션은 고객 센터가 24시간 등 장시간 운영되지만 각 교대 근무 시간은 그보다 짧은 경우(예: 8시간) 특히 유용합니다.

연락 수요 패턴 예측에 따라 Amazon Connect는 일간 및 주간 최소 및 최대 근무 시간을 준수하면 서 교대 근무에 가장 적합한 시작 및 종료 시간을 결정합니다.

- 6. 교대 근무 활동 추가를 선택합니다. 교대 근무 중에 직원이 수행할 교대 근무 활동을 선택합니다. (목록에 나타나는 [교대 근무 활동을 생성합](#page-2402-0)니다(예: 생산적, 휴가, 비생산적).
- 7. 각 활동에 대해 배치 규칙을 설정합니다. 규칙에는 다음이 포함됩니다.
	- 활동을 배치해야 하는 교대 근무의 시작부터 종료까지의 기간
	- Amazon Connect가 서비스 수준 백분율(SL%) 목표 등의 목표를 달성하기 위해 생성된 일정의 효율성을 극대화할 수 있는 최적의 지점을 선택하는 기간
- 8. 필요에 따라 다음과 같이 규칙 섹션을 작성합니다.

# **A** Important

이러한 규칙은 일정 기간 섹션의 설정보다 우선합니다.

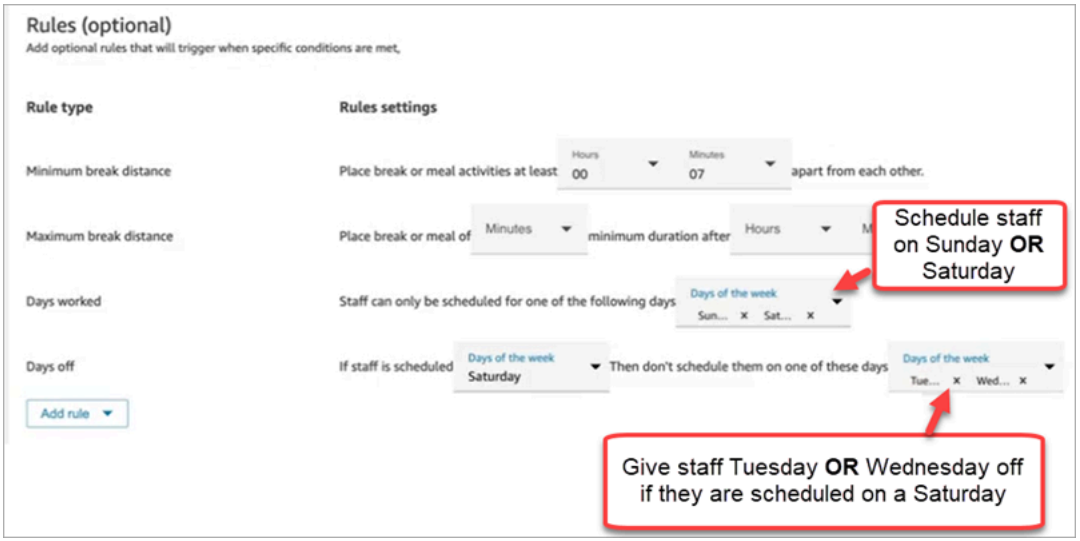

규칙 추가 드롭다운 상자를 선택하고 다음 옵션 중에서 선택합니다.

- 최소 브레이크 간격
- 최대 브레이크 간격
- 근무일: 여러 날을 나열하는 경우 OR 기호로 구분합니다.
- 휴가일: 여러 날을 나열하는 경우 OR 기호로 구분합니다.
- 9. 일일 교대 근무 활동 섹션에서 기본 교대 근무 활동 그룹 섹션을 작성하여 교대 근무 중 점심 식사 시간 및 교육 등의 활동을 예약해야 하는 시점을 지정합니다. 교대 근무 활동은 교대 근무에 속한 모든 직원에게 적용됩니다. 다음 이미지에서 에이전트는 교대 근무를 시작한 지 6시간 후, 7시간 이내에 브레이크가 예약되어 있습니다.

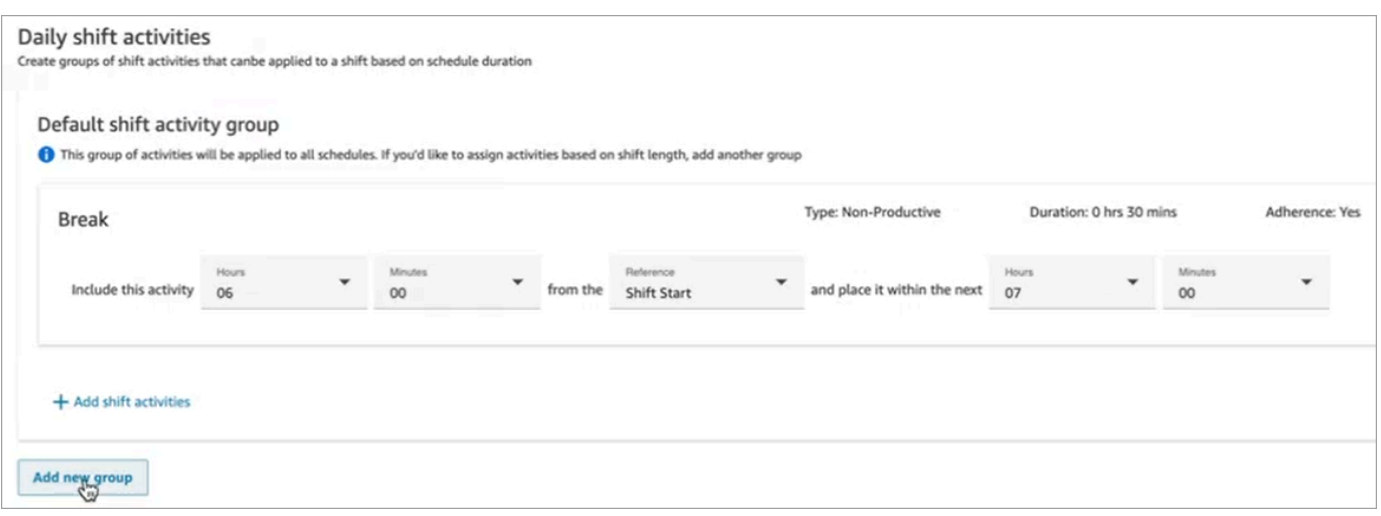

선택적으로 새 그룹 추가를 선택하여 에이전트의 하위 그룹을 추가하고 해당 에이전트의 교대 근 무 활동을 지정할 수 있습니다. 다음 이미지에서는 교대 근무 시간이 2시간이고 활동이 지정되어 있지 않습니다. 즉, 교대 근무 활동 그룹 2의 에이전트는 브레이크를 갖지 않는다는 뜻입니다.

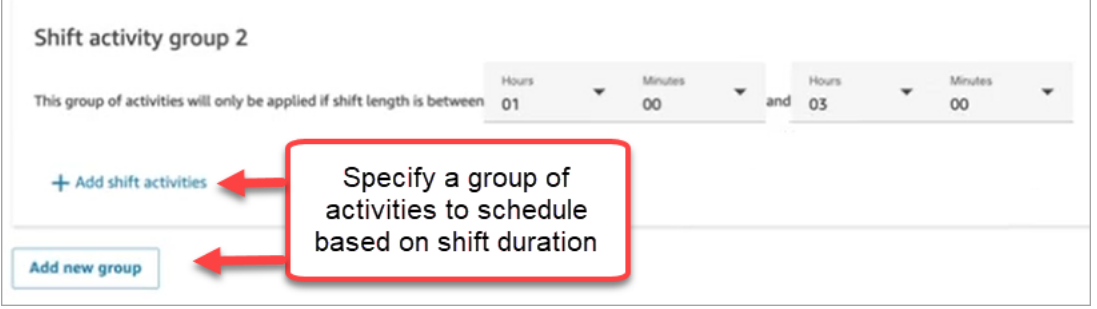

10. 교대 근무 프로필을 저장한 후 목록 보기에서 편집하거나 제거할 수 있습니다.

예를 들어, 교대 근무 시작 6시간 후에 브레이크 시간이 시작되고 교대 근무 시작 3시간 후에 점심 식사 가 시작되도록 설정하면 점심 식사가 먼저 시작되도록 예약됩니다.

## <span id="page-2407-0"></span>인력 배치 그룹 및 규칙 생성

인력 배치 그룹은 특정 유형의 연락을 받을 수 있는 숙련된 에이전트들로 구성된 그룹 또는 팀을 말합 니다. 일정이 생성되어야 하는 에이전트와 에이전트 일정을 관리하는 감독자를 추가합니다. 필요한 최 소 직원 수, 그룹의 일간 또는 주간 최소 근무 시간 등 인력 배치 그룹 수준에서 적용되는 규칙을 추가할 수도 있습니다. 사용자가 게시된 달력 보기에서 게시된 에이전트 일정을 확인해야 하는 경우 해당 사용 자를 특정 인력 배치 그룹 내에 감독자로 추가해야 합니다.

예를 들어 고객 센터가 오전 9시에 운영을 시작하지만 오전 9시~9시 30분 사이에는 연락이 오지 않는 다는 예측이 있다고 가정해 보겠습니다. 연락이 없을 것으로 예측되었다 하더라도 이 시간에 에이전트 가 한 명 이상 있어야 한다는 규칙을 추가할 수 있습니다.

교대 근무 시작 시간 규칙이 없는 경우 예측 결과를 사용하여 일정이 작성됩니다.

인력 배치 그룹 제한 목록은 [예측, 용량 계획 및 일정 기능 사양](#page-90-0) 섹션을 참조하세요.

예

예를 들어 '일반 문의'라는 인력 배치 그룹과 '2티어 지원'이라는 인력 배치 그룹을 만들 수 있습니다. 하 나 이상의 인력 배치 그룹을 예측 그룹에 매핑하기 때문에 이 경우 인력 배치 그룹을 생성하는 방법은 다음과 같습니다.

1. 모든 일반 문의 대기열을 일반 문의 예측 그룹으로 그룹화합니다.

2. 일반 문의 연락을 받을 수 있는 에이전트가 있는 여러 인력 배치 그룹에 일반 문의 예측 그룹을 매핑 합니다.

그룹 생성 및 직원 추가

1. 일정 관리, 일정 Amazon Connect 관리자 - 편집에 대한 보안 프로필 권한이 있는 계정으로 관리 자 웹 사이트에 로그인합니다.

자세한 정보는 [예측, 용량 계획 및 일정에 대한 보안 프로필 권한을](#page-2357-0) 참조하세요.

- 2. Amazon Connect 탐색 메뉴에서 분석 및 최적화, 일정 예약을 선택합니다.
- 3. 인력 배치 그룹 탭을 선택한 다음 인력 배치 그룹 생성을 선택합니다.
- 4. 인력 배치 그룹 생성 페이지의 예측 그룹에 연결에서 드롭다운을 사용하여 이 인력 배치 그룹과 연 결할 예측 그룹을 선택합니다.

다음 예에서는 Forecast\_Group\_20220124에 있는 대기열의 연락이 이 인력 배치 그룹의 에이전트 에게 라우팅됩니다.

5. 직원 추가를 선택하여 에이전트 및 감독자를 이 인력 배치 그룹에 추가합니다. Amazon Connect 사용자의 이름만 직원 목록에 표시됩니다. 다음 이미지는 에이전트 목록에 추가할 수 있는 Jane Doe라는 이름을 보여줍니다.

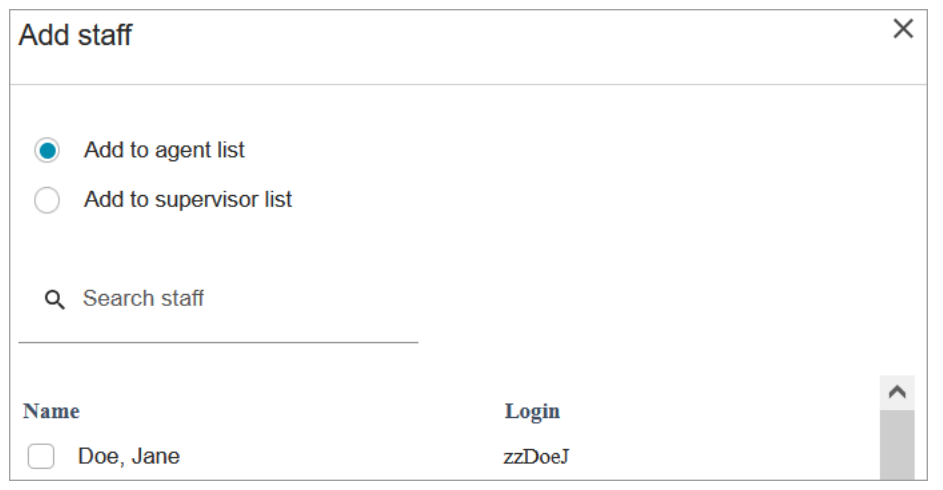

#### **G** Tip

모든 에이전트는 인력 배치 그룹에 속해 있어야 일정이 생성됩니다. 일정 주기 사이에 에 이전트를 추가 및 제거하고 교대 근무를 수동으로 추가할 수 있습니다. 에이전트가 인력 배치 그룹에 속해 있더라도 직원 규칙 탭을 사용하여 에이전트에게 개별 적인 교대 근무 프로필을 배정할 수 있습니다. 에이전트 수준의 교대 근무 프로필은 인력 배치 그룹 수준에서 설정된 프로필보다 우선합니다. 자세한 정보는 [일정을 위해 직원 규칙](#page-2400-0)  [생성](#page-2400-0)을 참조하세요.

## 규칙 추가

Amazon Connect는 일정을 생성하기 위해 고객 센터의 과거 수요 패턴을 반영하는 예측 그룹의 정보를 사용합니다. 직원 규칙을 사용하면 예측 내용과 상관없이 일정에 반드시 포함해야 하는 조건을 지정할 수 있습니다.

예를 들어 고객 센터가 오전 9시에 운영을 시작하지만 오전 9시~9시 30분 사이에는 연락이 오지 않는 다는 예측이 있다고 가정해 보겠습니다. 과거 수요를 기반으로 연락이 없을 것으로 예측되었다 하더라 도 이 시간에 에이전트가 한 명 이상 있어야 한다는 규칙을 추가할 수 있습니다. 이렇게 하면 Amazon Connect는 에이전트 한 명을 오전 9시~9시 30분까지 일정에 포함합니다. 또한 예측에서는 오전 9시 30분에 근무가 시작되더라도 근무 시간이 오전 9시에 시작되도록 설정하는 규칙을 추가할 수 있습니 다.

규칙 추가

• 규칙 섹션에서 +를 선택한 다음 드롭다운을 사용하여 인력 배치 그룹에 생성할 규칙 유형을 선택 합니다. 예를 들어, 다음을 지정할 수 있습니다.

- 필요한 최소 직원 수: 예측 내용과 관계없이 최소 가용 에이전트 수를 지정합니다. 예를 들어, 고 객 센터 운영을 시작하고 첫 30분 동안 에이전트가 필요하지 않다고 예측되면 이 시간 동안 에이 전트가 한 명 이상 대기하도록 할 수 있습니다.
- 교대 근무 시작 시간: 동일한 시작 시간: 모든 에이전트의 교대 근무 시작 시간이 동일하도록 일 정이 생성됩니다.
- 근무 시간: 그룹의 일간 또는 주간 최소 및 최대 근무 시간을 지정합니다. 이 설정은 인력 배치 그 룹의 모든 직원에게 적용됩니다. 개별 직원에 대해 이 설정을 재정의할 수 있습니다. 지침은 [일](#page-2400-0) [정을 위해 직원 규칙 생성](#page-2400-0)을 참조하세요.

## <span id="page-2410-0"></span>일정 관리자를 사용하여 일정 생성, 검토, 게시

Amazon Connect는 최적화 목표를 달성하기 위해 예측된 수요 패턴과 구성된 제약 조건을 기반으로 에 이전트의 교대 근무 횟수를 최소화하도록 설계되었습니다.

교대 근무 활동, 교대 근무 프로필, 인력 배치 그룹 및 인력 배치 그룹 규칙을 생성한 후 일정을 생성할 수 있습니다.

1. 일정 관리, 일정 Amazon Connect 관리자 - 편집에 대한 보안 프로필 권한이 있는 계정으로 관리 자 웹 사이트에 로그인합니다.

자세한 정보는 [예측, 용량 계획 및 일정에 대한 보안 프로필 권한을](#page-2357-0) 참조하세요.

- 2. Amazon Connect 탐색 메뉴에서 분석 및 최적화, 일정 예약을 선택합니다.
- 3. 일정 관리자 탭을 선택한 다음 일정 생성을 선택합니다.
- 4. 일정의 이름 및 설명을 입력합니다.
- 5. 일정 입력 섹션의 드롭다운 메뉴에서 예측 그룹을 선택합니다.

현재는 여러 예측 그룹의 일정을 예약할 수 없습니다.

- 6. 일정 기간(시작 날짜 및 종료 날짜)을 지정합니다. 최대 18주까지 일정을 잡을 수 있습니다.
- 7. 일정 최적화 목표에서 서비스 수준 또는 평균 응답 속도를 선택합니다.
- 8. 평균 응답 속도(ASA)는 서비스 수준 백분율 목표 대신 사용할 수 있습니다. 예를 들어 다음 이미지 는 30초로 설정된 ASA를 보여줍니다. 용량 계획 및 일정 시스템은 목표 달성을 위해 인원/일정을 최적화합니다.

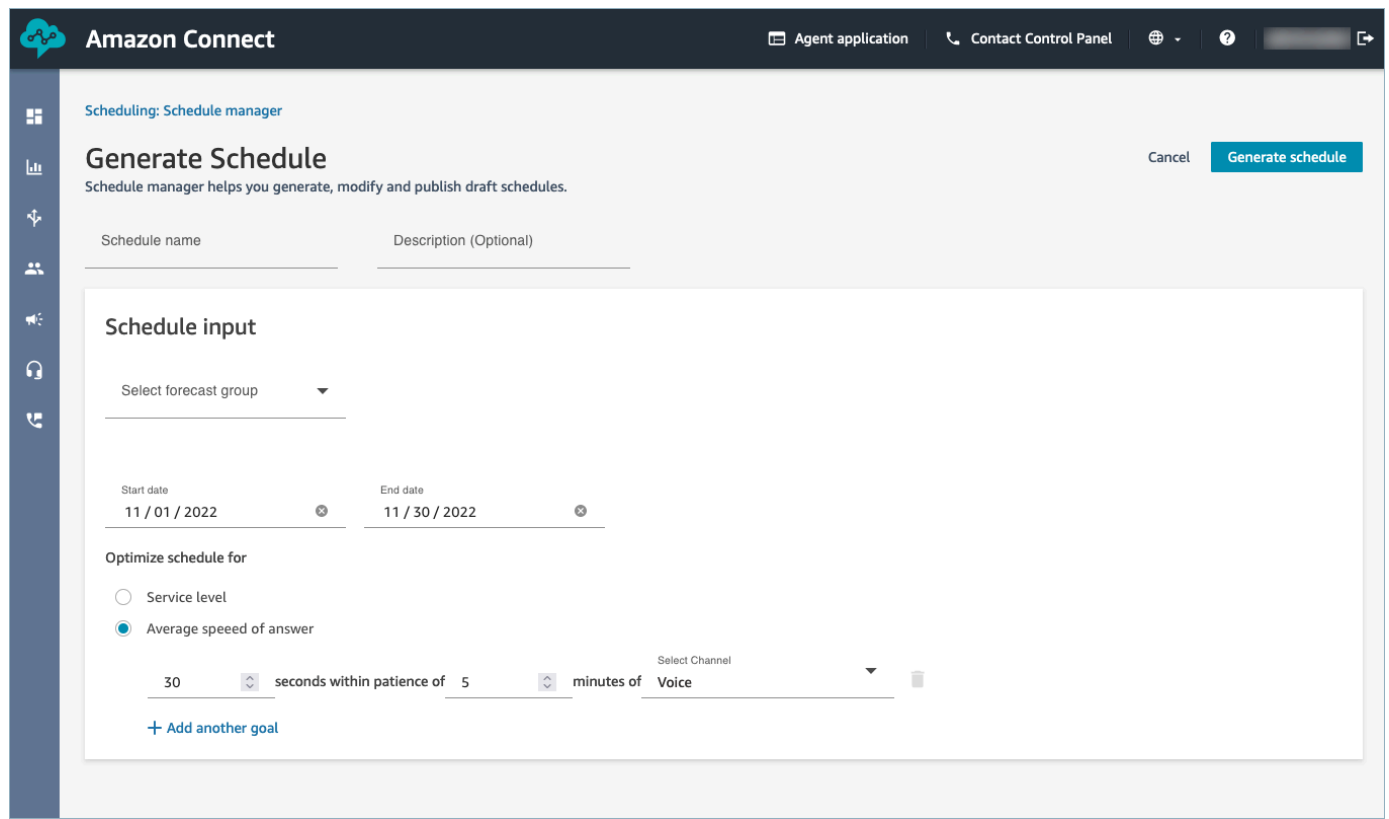

9. 일정 생성을 선택합니다.

**a** Note

Amazon Connect는 초안 일정을 생성합니다. 게시하기 전까지는 에이전트나 감독자가 볼 수 없습니다.

- 10. 일정 목록에서 만든 일정의 상태는 진행 중으로 표시됩니다. 에이전트 수, 구성된 규칙 수, 일정 기 간 등에 따라 생성하는 데 5~30분이 소요됩니다. 일정이 생성된 후 상태는 완료 또는 실패입니다.
- 11. 경고, 규칙 위반 또는 제약 조건 위반을 보려면 다음 이미지에 표시된 대로 경고 아이콘을 선택합 니다. 경고에 대한 자세한 정보가 표시됩니다.
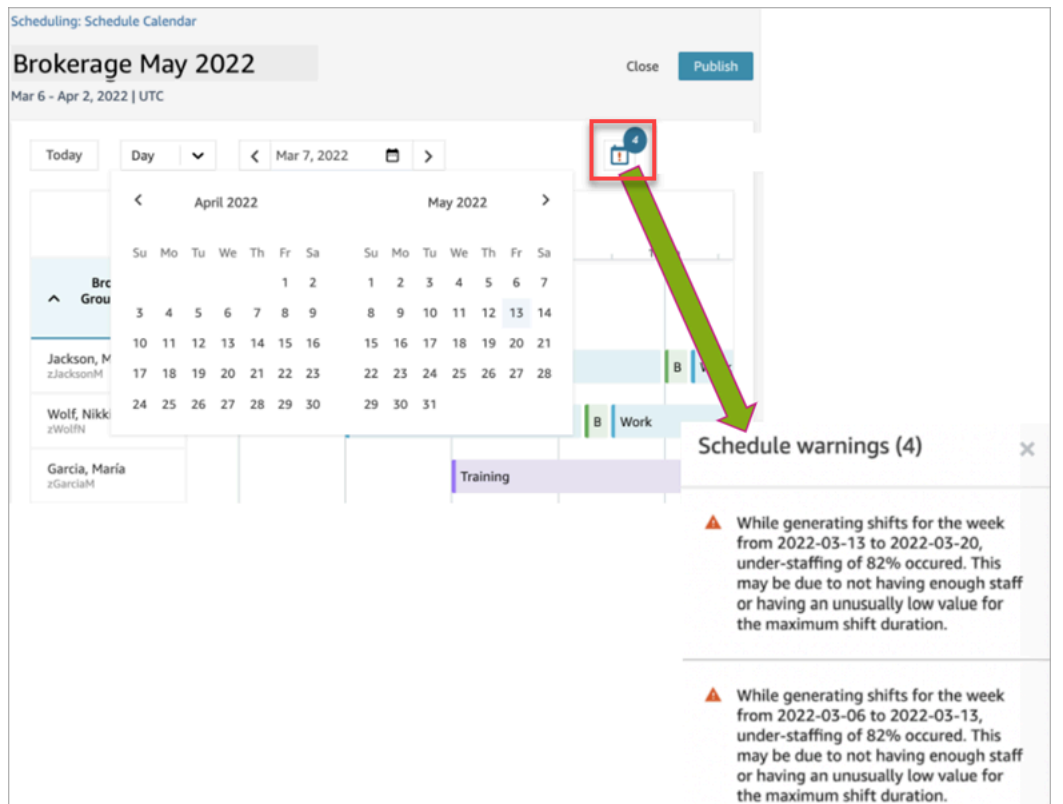

12. 상태가 완료이면 초안 일정을 선택하여 확인합니다. 다음 이미지는 10명의 에이전트를 대상으로 한 하루의 샘플 일정을 보여줍니다.

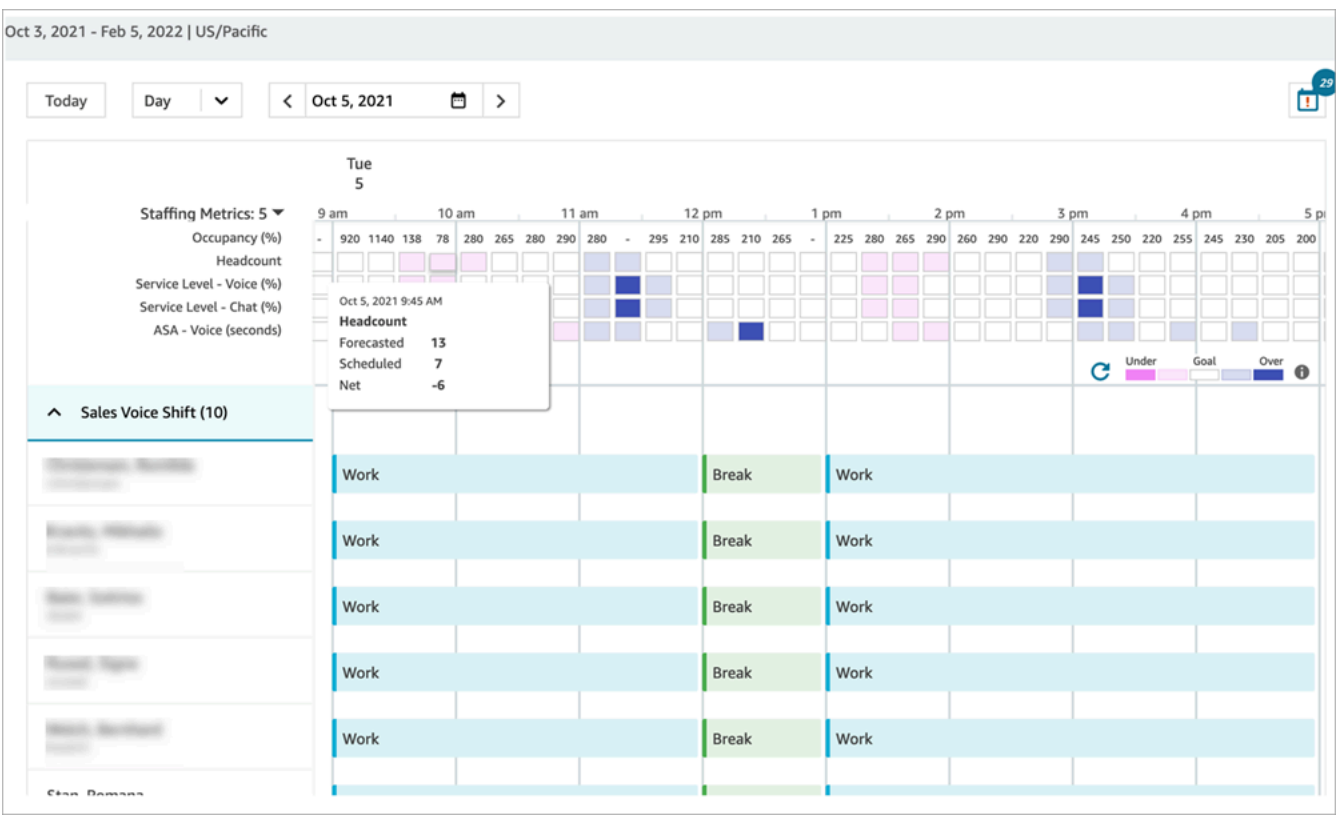

일정 담당자는 다음을 수행할 수 있습니다.

- 모든 에이전트의 일정 확인
- 날짜를 선택하여 특정 교대 근무 확인
- 오늘 날짜로 이동
- 실패한 규칙과 목표 확인
- 13. 일정에 만족하면 게시를 선택합니다. 확인 페이지가 나타납니다. 진행을 선택하여 일정을 공식화 합니다.

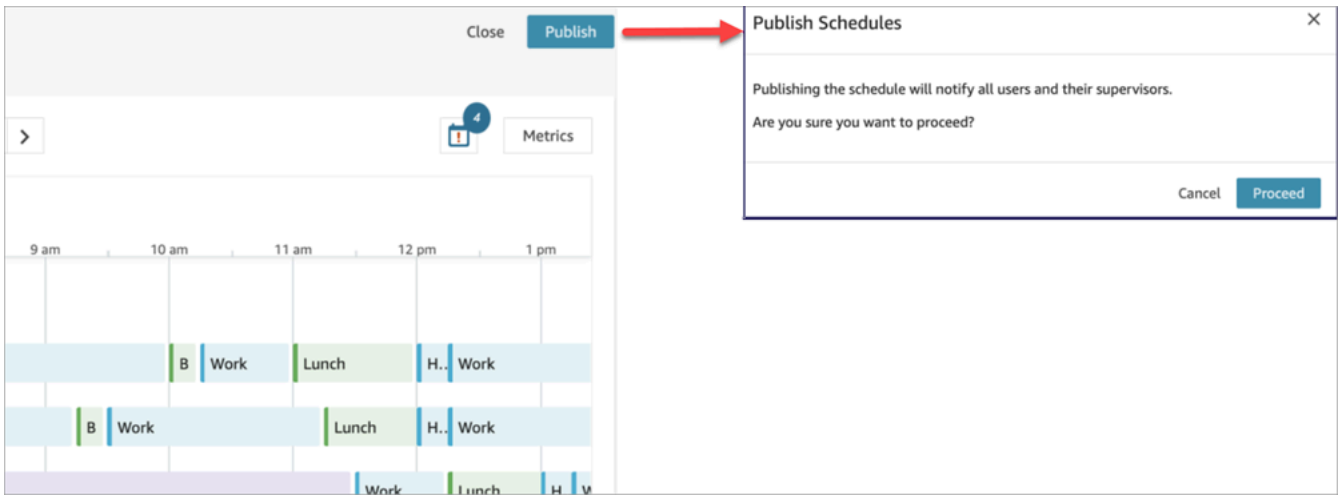

이제 인력 배치 그룹에 지정된 직원(에이전트)과 감독자가 일정을 볼 수 있습니다. 직원과 감독자 의 경험에 대해서는 다음 주제를 참조하세요.

- [감독자가 게시된 일정을 보는 방법](#page-2415-0)
- [에이전트가 일정을 보는 방법](#page-2418-0)

#### 일정 편집

일정을 게시하기 전에 일정을 편집하고 싶을 수도 있습니다. 예를 들어 모든 에이전트가 동시에 브레이 크를 가질 예정이고 아무도 연락에 응답하도록 예약되어 있지 않은 경우를 예로 들 수 있습니다.

다음을 할 수 있습니다.

- 에이전트 교대 근무 시작 및/또는 종료 시간, 기간을 변경합니다.
- 활동 교대 근무 시작 및/또는 종료 시간, 기간을 변경합니다.
- 한 명 이상의 에이전트 교대 근무에 활동을 추가합니다.
- 에이전트 교대 근무에서 활동을 제거하거나 대체합니다.
- 한 에이전트의 전체 교대 근무를 다른 에이전트로 복사합니다.
- 지표를 재계산하여 일정 조정으로 서비스 수준(SL%) 또는 점유율이 향상되도록 합니다.

다음 이미지는 드롭다운 목록에서 편집, 추가, 교체, 제거, 복사 옵션을 보여줍니다.

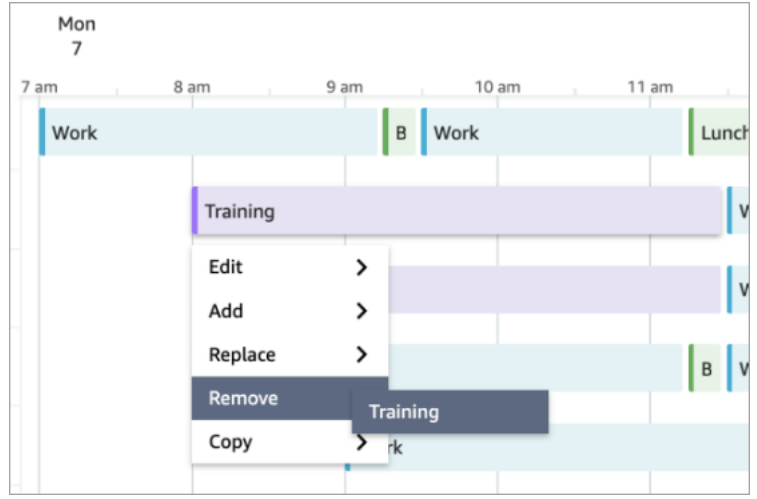

### 일정 재생성

관리자와 감독자는 일정 구성을 변경한 후 최대 6개의 서로 다른 예측 그룹에 대한 에이전트 일정을 다 시 생성할 수 있습니다.

- 1. 일정을 편집하려면 일정을 선택하고 작업을 선택한 다음 일정 편집을 선택합니다. 변경하고 Save(저장)를 선택합니다.
- 2. 하나 이상의 일정을 재생성하려면 재생성할 일정을 선택하고 작업을 선택한 다음 일정 재생성을 선택합니다.

#### 일정 검색 및 정렬

관리자와 감독자는 일정 관리자 내에서 일정을 검색하고 정렬할 수 있습니다. 일정 담당자는 부분 키워 드를 사용하여 일정 이름을 검색하거나 시작 날짜, 종료 날짜, 생성 날짜 또는 업데이트 날짜를 기준으 로 일정 목록을 정렬할 수 있습니다.

다음 이미지는 일정 예약 페이지의 검색 상자를 보여줍니다. mar를 입력하면 이름에 March가 포함된 일정이 반환됩니다.

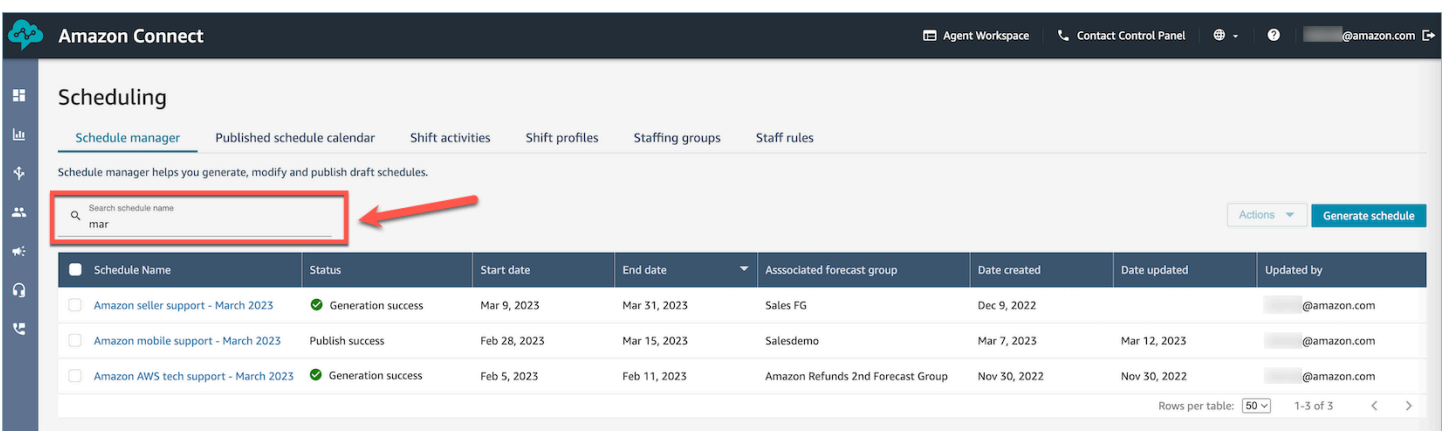

## <span id="page-2415-0"></span>감독자가 게시된 일정을 보는 방법

일정 담당자가 일정을 게시한 후에는 공식 일정이 됩니다. 이제 에이전트는 에이전트 애플리케이션을 사용하여 개인의 일정을 볼 수 있습니다. 수퍼바이저는 Amazon Connect 관리자 웹사이트를 사용하여 상담원 일정을 볼 수도 있습니다.

보안 프로필에서 일정 예약, 일정 관리자 - 편집 권한이 있는 감독자는 에이전트 일정을 편집할 수 있습 니다.

#### **A** Important

감독자가 에이전트 일정을 편집하여 게시하면 변경 사항이 에이전트에게 즉시 표시됩니다. 에 이전트 애플리케이션에 변경 사항이 반영되도록 브라우저를 새로 고칠 필요가 없습니다.

다음 이미지는 감독자 팀의 샘플 일정을 보여줍니다.

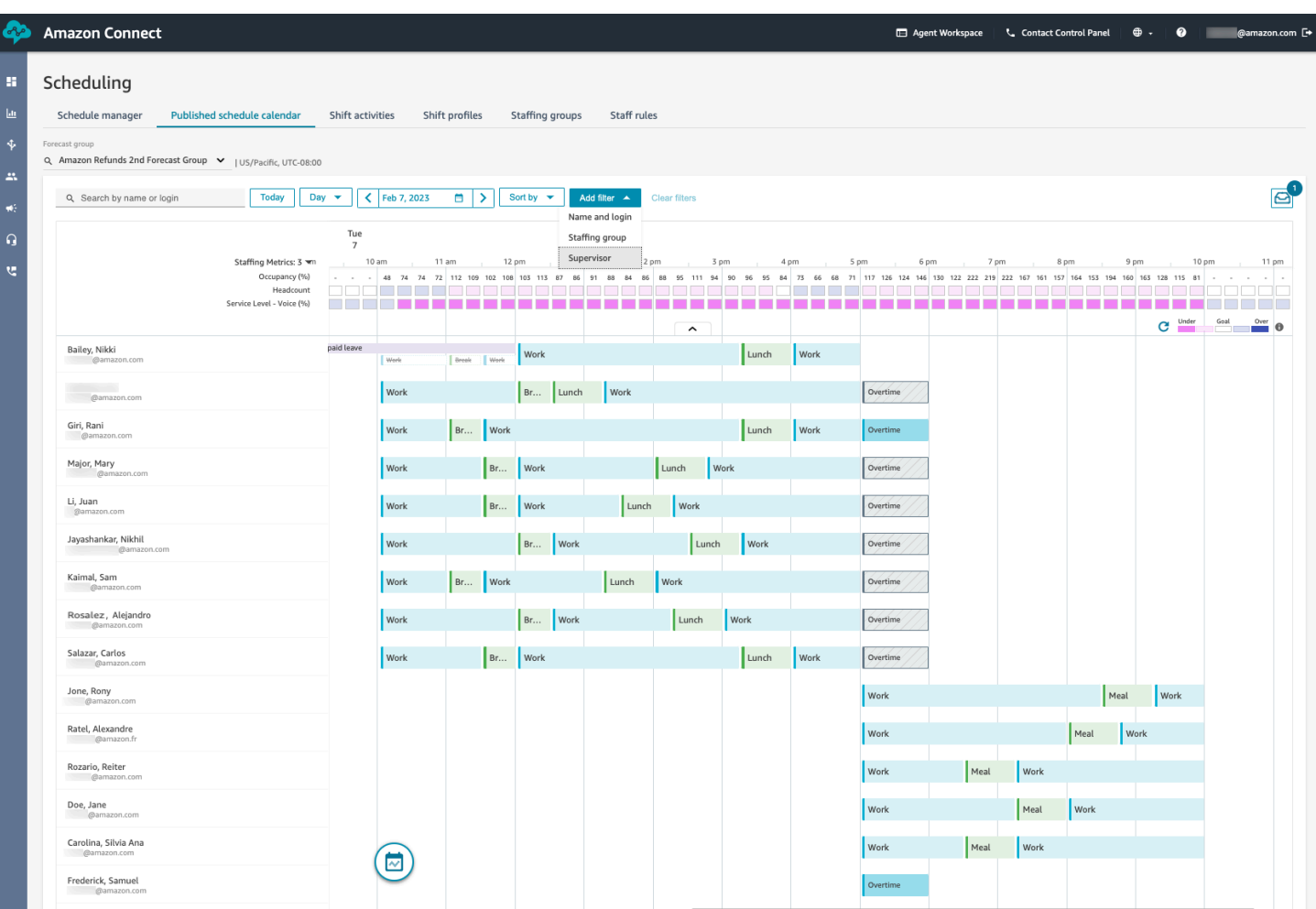

관리자와 감독자는 다음 기준에 따라 일정을 정렬하거나 필터링할 수 있습니다.

• 가장 빠른 교대 근무 시작 시간을 기준으로 일정을 정렬합니다. 예를 들어 고객 연락을 받기 위해 가 장 먼저 로그인하는 에이전트가 맨 위에 표시됩니다. 다음 예에서는 이름, 성 또는 문자열 sal이 포 함된 로그인 ID로 에이전트를 검색하고 교대 근무 시작 시간을 기준으로 정렬하는 관리자 또는 감독 자를 보여줍니다.

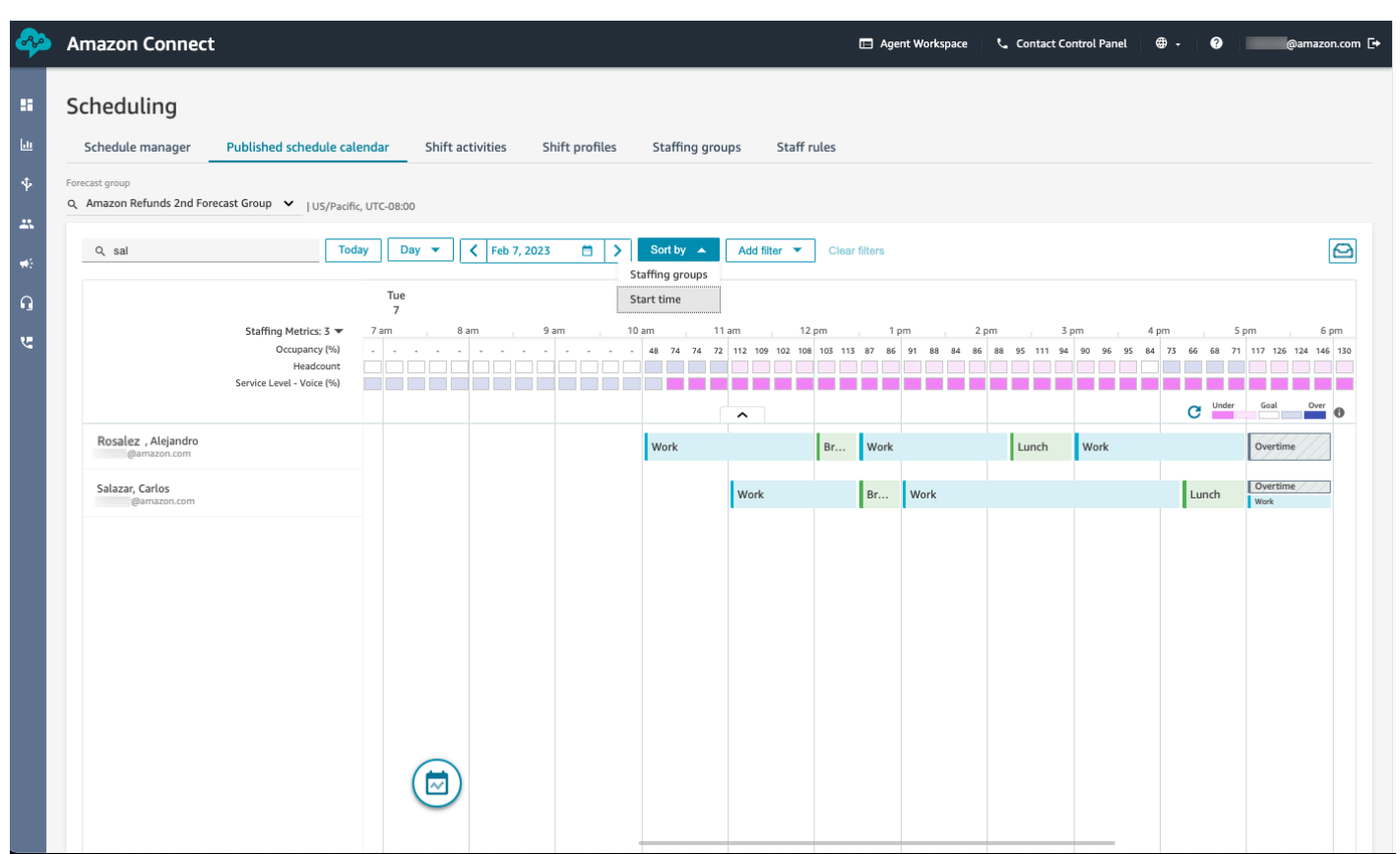

• 에이전트 이름 또는 에이전트 ID, 인력 배치 그룹 또는 감독자 이름을 기준으로 일정을 필터링합니 다.

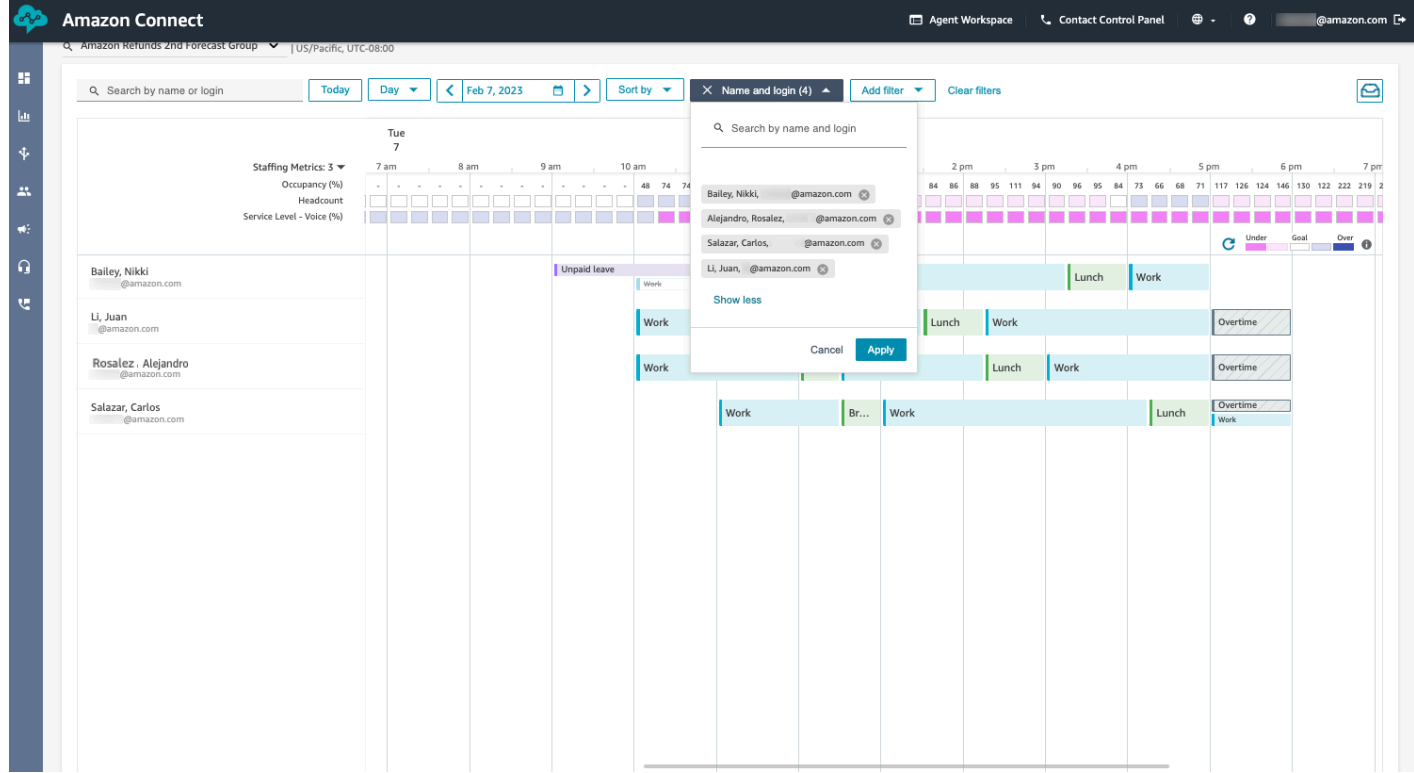

## <span id="page-2418-0"></span>에이전트가 일정을 보는 방법

에이전트는 다음 두 가지 방법으로 일정에 액세스할 수 있습니다.

- 조직에서 Amazon Connect 에이전트 애플리케이션을 사용하는 경우 에이전트는 브라우저에 *https://#### ##*/connect/agent-app-v2/를 입력한 다음 달력 아이콘을 선택하여 일정에 액세스 합니다.
- 조직에서 연락 제어판(CCPv1 또는 CCPv2), Salesforce CTI 또는 사용자 지정 에이전트 데스크톱을 사용하는 경우 에이전트는 브라우저에 https://*#### ##*/connect/agent-app-v2/scheduling을 입력하 고 Amazon Connect에 로그인한 다음 달력 아이콘을 선택하여 일정에 액세스합니다.

에이전트가 에이전트 애플리케이션에서 일정을 확인하기 위해 사용하는 단계는 다음과 같습니다.

- 1. 관리자가 제공한 URL을 사용하여 에이전트 애플리케이션에 로그온합니다.
- 2. 애플리케이션 탐색 표시줄에서 달력 아이콘을 선택하여 직원 일정 관리자 뷰어를 실행합니다. 직 원 일정 관리자 뷰어가 자동으로 실행될 수도 있습니다.

다음 이미지는 에이전트 애플리케이션의 샘플 일정을 보여줍니다.

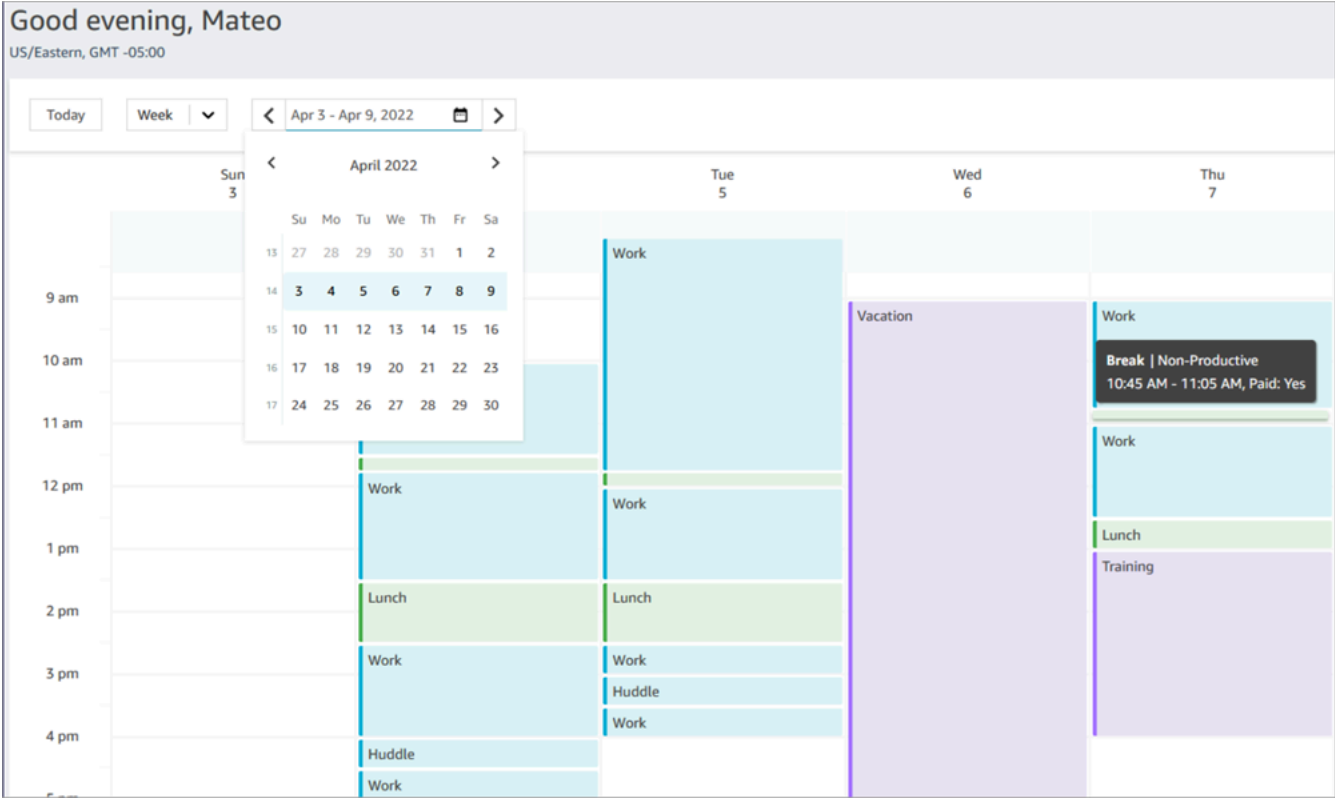

일간 또는 주간 일정을 볼 수 있습니다.

### 초안 또는 게시된 일정에 교대 근무 활동 추가

Amazon Connect 일정을 사용하면 고객 센터 관리자, 감독자 및 일정 담당자가 초안 및 게시된 에이전 트 일정에 활동을 삽입할 수 있습니다. 예를 들어 팀 회의, 1:1 코칭 세션, 교육 등의 활동을 에이전트의 일정에 추가할 수 있습니다.

#### 교대 근무 활동 추가

- 1. 이름 옆의 확인란을 선택하여 활동에 포함할 에이전트를 선택합니다.
- 2. 작업 드롭다운을 선택하고 교대 근무 활동 추가를 선택합니다. 이 작업을 수행하면 이전 단계에서 선택한 모든 에이전트로 채워진 교대 근무 활동 추가 화면이 나타납니다.
	- 교대 근무 활동 추가 화면에 액세스하는 다른 방법은 다음과 같습니다. 에이전트의 교대 근무 를 선택한 다음 추가와 활동을 차례로 선택합니다. 그러면 교대 근무 활동 추가 팝업 화면이 열리고 처음에 선택한 에이전트의 교대 근무가 표시됩니다. 활동에 추가 에이전트를 포함하 려면 직원 편집을 선택합니다.

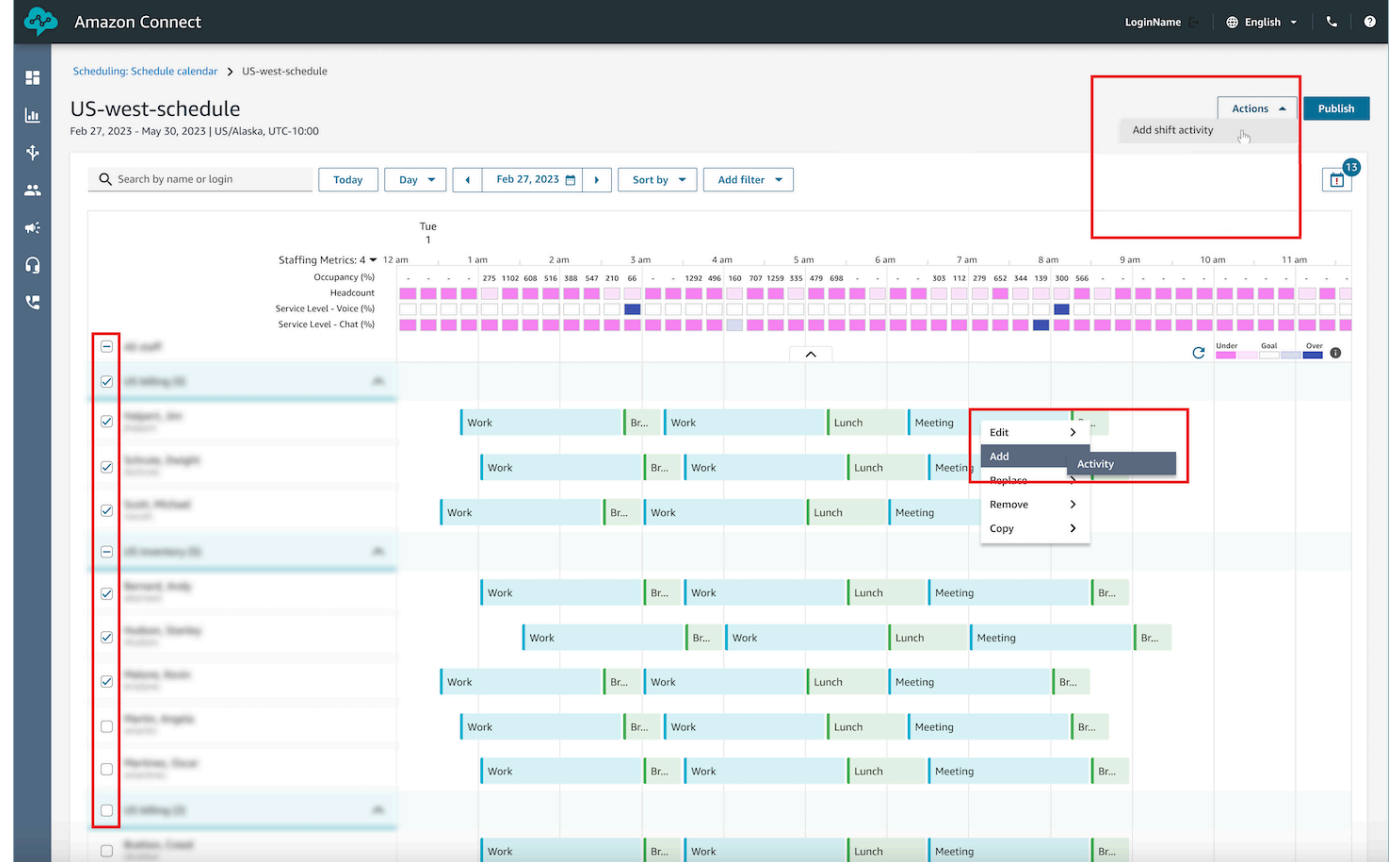

- 3. 드롭다운에서 교대 근무 활동을 선택합니다.
- 4. 활동 유형을 공유 또는 개별 중에서 선택합니다.
	- a. 공유 활동: 한 번만 발생하는 활동을 모든 참여 에이전트가 공유합니다. 날짜 또는 시간 조정 등 활동에 대한 모든 수정 사항이 모든 에이전트에게 동시에 적용됩니다.
	- b. 개별 활동: 에이전트별로 별도의 활동 인스턴스가 생성됩니다. 날짜 또는 시간 조정 등 활동에 대한 모든 수정 사항은 개별 에이전트에게 적용됩니다.
- 5. 활동 날짜와 시간을 선택합니다.
- 6. 최소 및 최대 근무 시간 초과와 같은 규칙을 시스템에서 무시하도록 하려면 규칙 검사 재정의를 선 택합니다. 선택하지 않으면 이 활동의 추가로 인해 규칙을 위반한 에이전트는 활동에서 제외됩니 다. 작업 로그에서 기준을 충족하지 못한 에이전트 목록과 해당 에이전트가 제외된 구체적인 이유 를 검토할 수 있습니다.
- 7. 제공된 댓글 입력란에 메모를 입력합니다.
- 8. 적용을 선택하여 에이전트 일정에 활동을 추가합니다.
- 9. 브레이크 또는 식사에 교대 근무 최적화 옵션을 사용하여 에이전트 일정에 활동을 추가하는 작업 은 처리하는 데 몇 분 정도 걸릴 수 있습니다. 상태가 진행 중에서 완료로 전환되는 진행 상황을 작 업 로그에서 모니터링할 수 있습니다.

#### **a** Note

작업 로그는 최적화를 통한 교대 근무 활동 추가와 같은 장기 실행 작업의 상태를 추적하도록 설계되었습니다. 작업 로그는 일정에 대한 모든 변경 사항을 추적하지 않습니다.

#### 교대 근무 활동 편집

- 1. 에이전트의 교대 근무에서 활동을 선택하고 편집을 선택한 다음 활동 이름을 선택하여 활동 편집 화면을 엽니다.
- 2. 활동이 공유 활동으로 추가된 경우 활동에 추가된 모든 에이전트가 직원 아래에 나열됩니다.
	- a. 여기에서 에이전트를 추가 또는 제거하고, 활동 날짜 또는 시간을 변경하고, 규칙 검사 재정 의를 적용하고, 필요에 따라 브레이크 또는 식사에 교대 근무 최적화를 다시 적용하고, 댓글을 추가 또는 업데이트할 수 있습니다.
	- b. 변경 사항을 적용하려면 적용을 선택합니다.
- 3. 활동이 개인 활동으로 추가된 경우 선택한 교대 근무가 선택된 에이전트만 직원 아래에 나열됩니 다.
	- a. 여기에서 활동 날짜 또는 시간을 변경하고, 규칙 검사 재정의를 적용하고, 필요에 따라 브레이 크 또는 식사에 교대 근무 최적화를 다시 적용하고, 댓글을 추가 또는 업데이트할 수 있습니 다.
	- b. 변경 사항을 적용하려면 적용을 선택합니다.

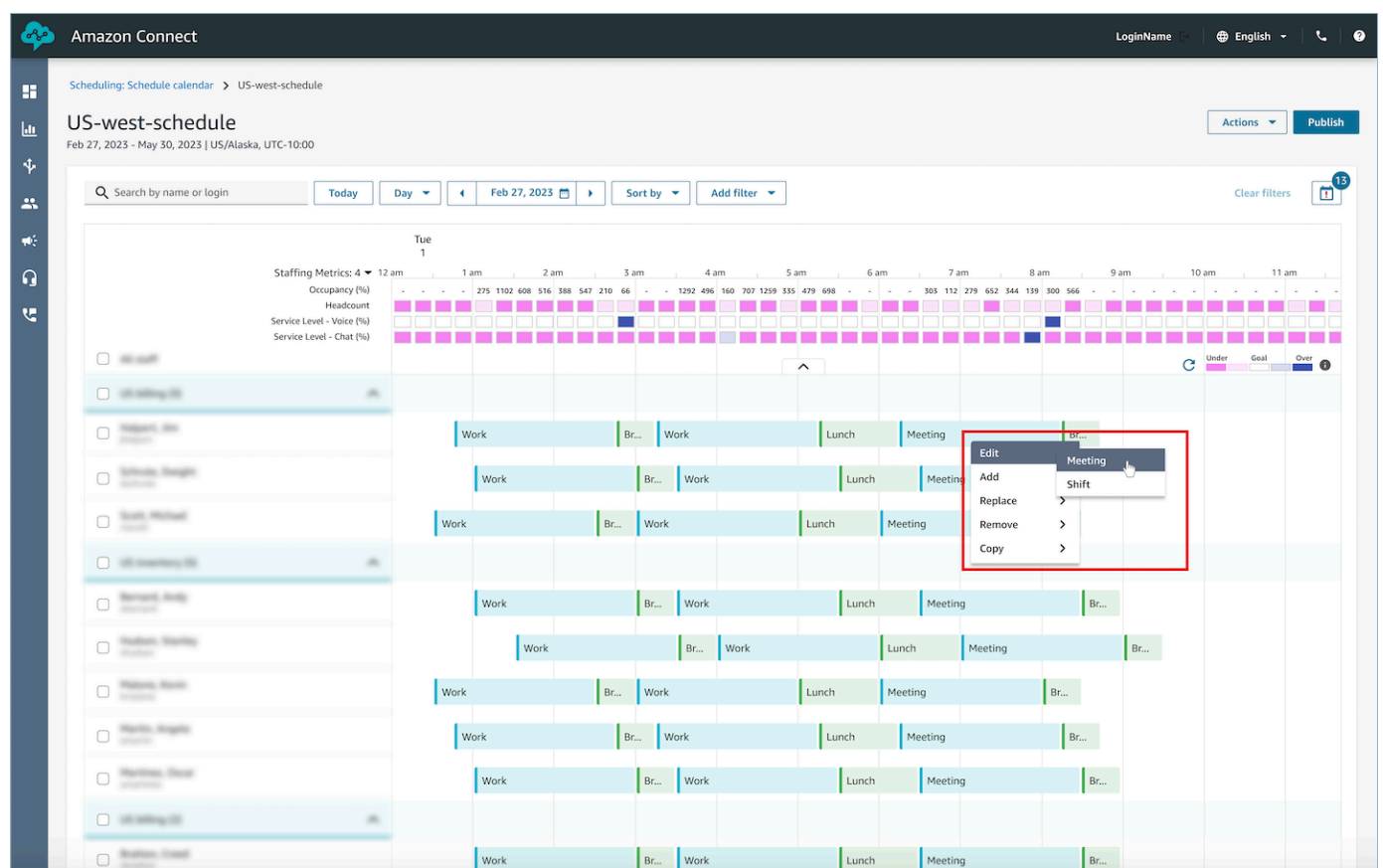

### 교대 근무 활동 제거

- 1. 에이전트의 근무 교대 근무에서 활동을 선택하고 편집을 선택한 다음 활동 이름을 선택하여 활동 제거 화면을 엽니다.
- 2. 필요에 따라 규칙 검사 재정의 또는 브레이크 또는 식사에 교대 근무 최적화 옵션을 선택합니다.
- 3. 제거를 선택하여 활동을 제거합니다.

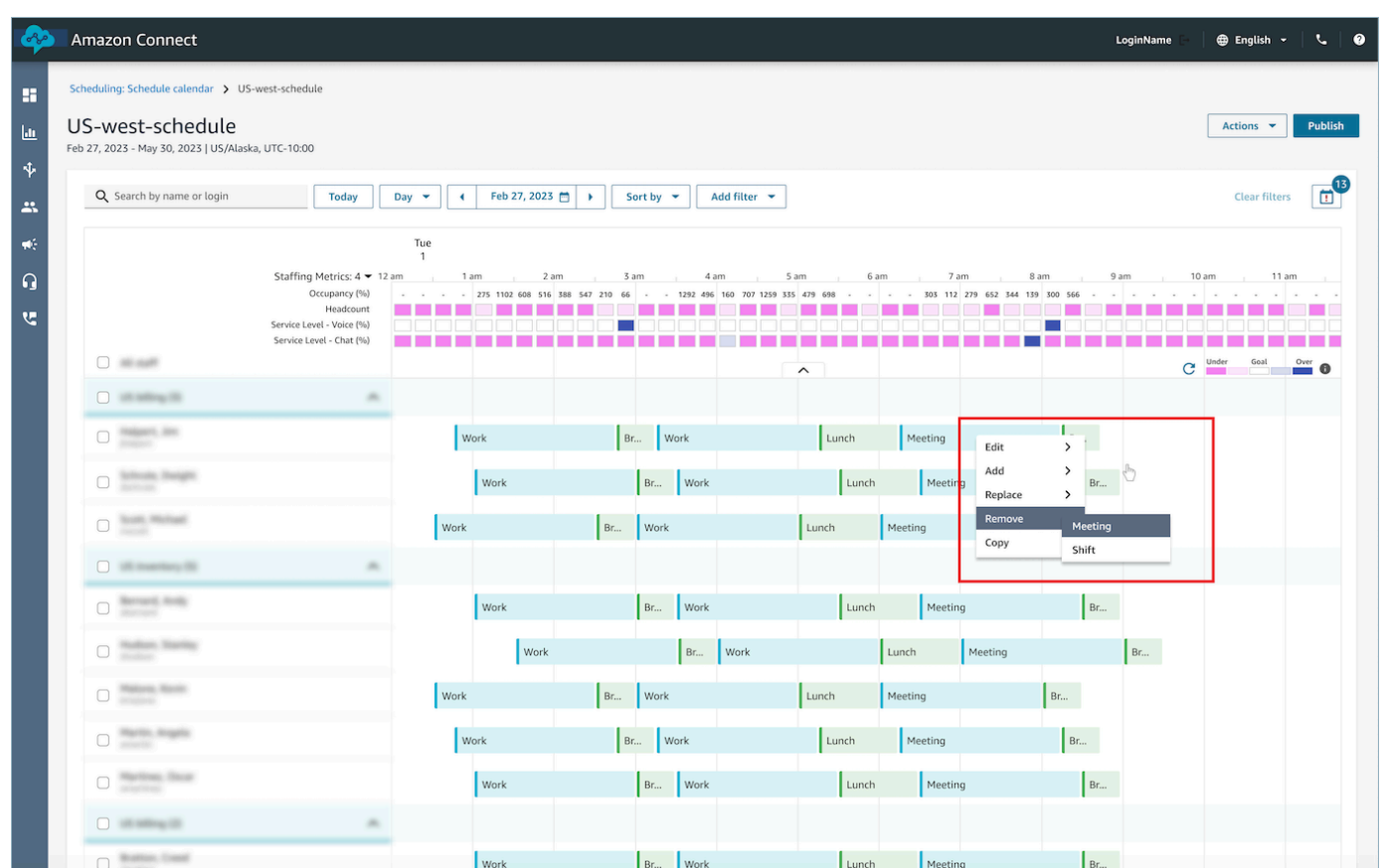

# 휴가 관리

Amazon Connect 휴가 관리 기능을 통해 고객은 사전 구성된 지역 노동 및 비즈니스 규칙을 준수하도 록 에이전트 휴가 요청을 관리할 수 있습니다. 올바른 보안 프로필 권한이 있는 관리자 또는 관리자는 다양한 휴가 설정을 구성할 수 있습니다. 시스템은 구성된 휴가 규칙 및 일일 최대 허용 휴가 시간에 따 라 요청을 자동으로 승인하거나 거부합니다.

권한이 있는 감독자 또는 관리자는 에이전트의 휴가 요청을 확인하고 자동으로 승인되거나 거부된 휴 가를 재정의할 수 있습니다.

내용

- [휴가 활성화](#page-2423-0)
- [휴가에 대한 그룹 허용 한도 설정](#page-2424-0)
- [휴가 요청 생성](#page-2427-0)
- [에이전트의 잔여 휴가를 .csv 파일로 가져오기](#page-2429-0)
- [관리자 및 에이전트 보기 요청 창](#page-2432-0)

#### • [업데이트 / 취소](#page-2432-1)

### <span id="page-2423-0"></span>휴가 활성화

특정 인력 배치 그룹에 대해 이 인력 배치 그룹에서 휴가 요청 활성화 상자를 선택하여 휴가를 활성화 합니다. 이 카드는 인력 배치 그룹 UI에 있는 요청 관리라는 카드입니다. 이 옵션을 선택하면 게시된 일 정 달력 UI에서 감독자에게 요청 버튼이 표시됩니다.

다음 이미지는 인력 배치 그룹 페이지의 요청 관리 섹션을 보여줍니다.

- 이 인력 배치 그룹에서 휴가 요청 활성화: 이 옵션을 사용하면 이 에이전트 및 감독자 그룹에서 휴가 관리 기능을 사용할 수 있습니다. 휴가는 [휴가 허용량에](#page-2424-0) 여유가 있는지에 따라 자동으로 승인되거나 거부됩니다.
- 감독자 승인 필요: 활성화하면 감독자가 에이전트의 휴가 요청을 수동으로 승인하거나 거부할 수 있 습니다.

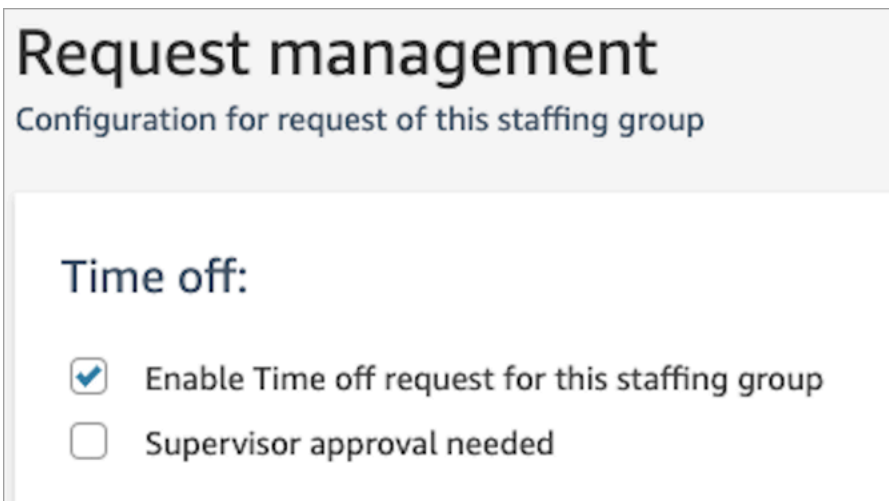

다음 이미지는 게시된 일정 달력과 요청 옵션의 위치를 보여줍니다.

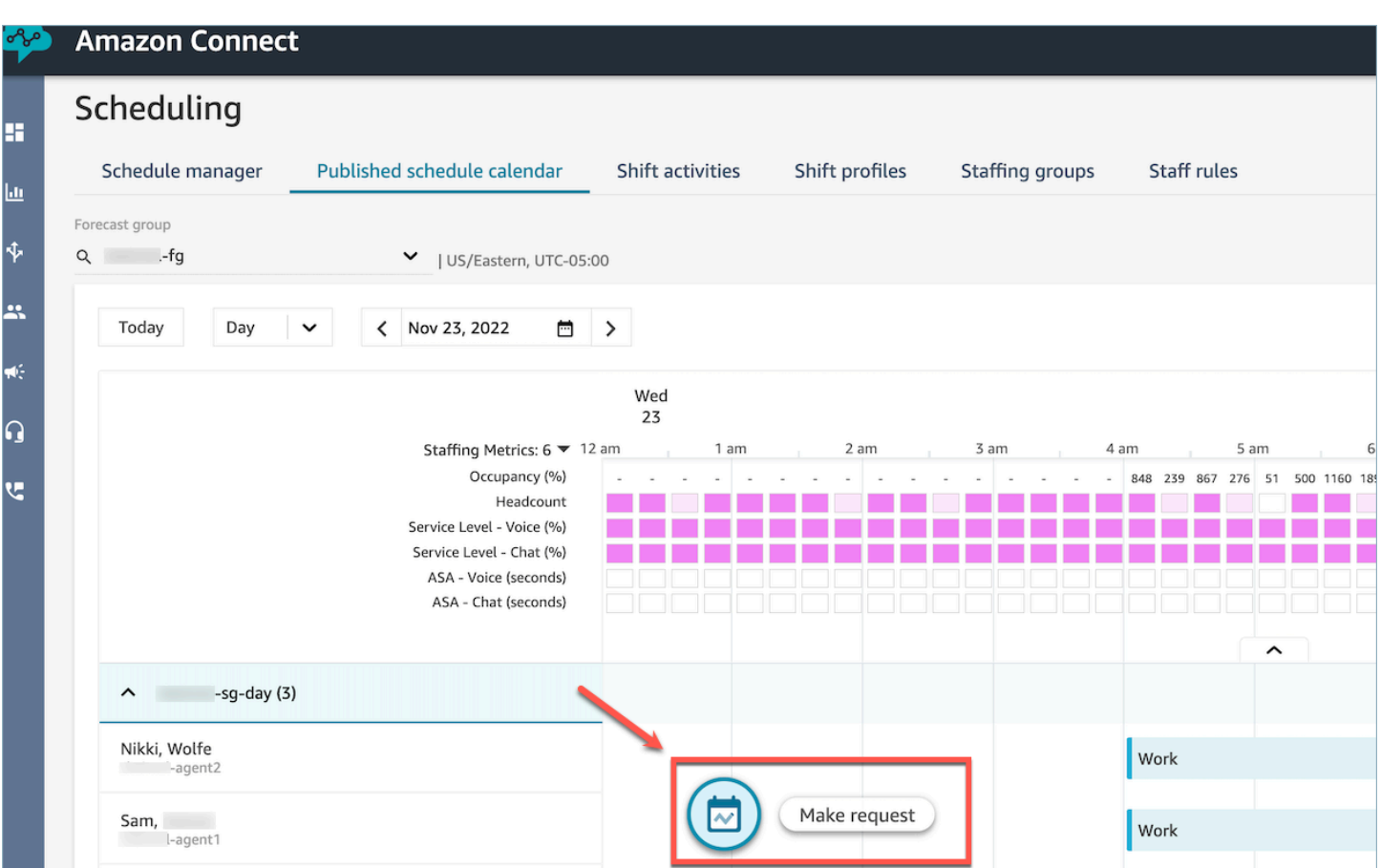

### <span id="page-2424-0"></span>휴가에 대한 그룹 허용 한도 설정

관리자는 예측 그룹 내에서 에이전트가 취할 수 있는 최대 휴가 시간을 시간별, 각 날짜별, 특정 휴가 활 동별로 설정할 수 있습니다.

.cvs 파일을 사용하여 시간 수준으로 최대 13개월까지 휴가 허용량을 신속하게 지정할 수 있습니다. 예 를 들어 휴가, 개인 휴가, 긴급 휴가 및 [교대 근무 활동을 생성](#page-2402-0)할 때 지정한 기타 휴가 유형을 지정할 수 있습니다.

**1** Tip

IT 관리자: 이 기능에 대한 프록시 예외 목록에 추가할 엔드포인트는 [일정에 휴무 잔액 및 허용](#page-886-0) [한도를 업로드할 수 있습니다. Amazon Connect](#page-886-0) 섹션을 참조하세요.

내용

- [휴가 .csv 템플릿 다운로드](#page-2425-0)
- [예측 그룹의 휴가 다운로드](#page-2425-1)
- [그룹 허용 한도 .csv 파일 가져오기](#page-2426-0)
- [휴가 허용량 기능 사용의 예](#page-2427-1)

<span id="page-2425-0"></span>휴가 .csv 템플릿 다운로드

- 1. 일정 예약 페이지에서 휴가 탭을 선택합니다.
- 2. 다운로드 드롭다운 메뉴에서 템플릿 다운로드를 선택합니다.

다음 이미지는 유효한 데이터가 포함된 .csv 템플릿의 예를 보여 줍니다.

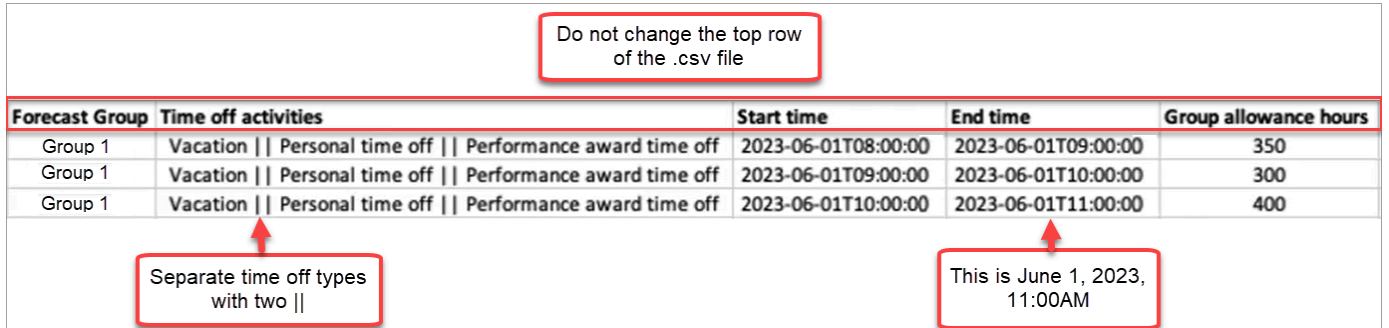

- 3. 휴가 데이터를 템플릿에 추가할 때는 다음 사항에 유의하세요.
	- .csv 파일 템플릿의 맨 위 행을 변경하지 마세요.
	- 휴가 활동 열에서 여러 활동을 두 개의 파이프(||)로 구분합니다.
	- 시작 시간과 종료 시간은 1시간이어야 하며 15분의 배수로 설정해야 합니다. 이러한 기준을 충 족하지 않는 경우 .csv 파일을 업로드하려고 하면 검증이 실패합니다. 아래 예는 발생할 수 있는 오류 메시지를 보여줍니다.

Column START\_TIME value [2023-08-15T05:01:00] is not a multiple of 15 minutes from top of the hour, such as HH:00, HH:15, HH:30 and HH:45

<span id="page-2425-1"></span>예측 그룹의 휴가 다운로드

- 1. 일정 예약 페이지에서 휴가 탭을 선택합니다.
- 2. 다운로드 csv 파일에서 원하는 예측 그룹을 하나 이상 선택합니다.
- 3. 다운로드 드롭다운 메뉴에서 다음 이미지와 같이 현재 그룹 잔여 허용 한도를 선택합니다.

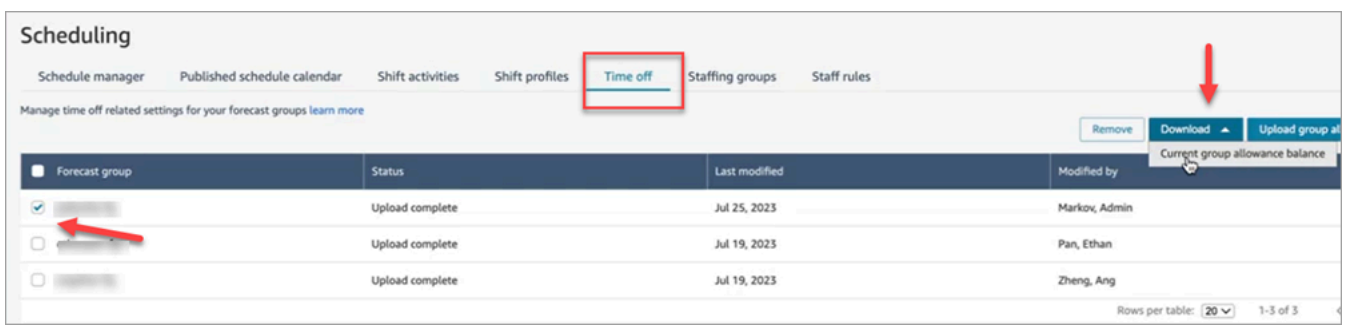

.csv 파일에는 Amazon Connect에 마지막으로 업로드된 데이터가 포함됩니다. 예를 들어 다음 이 미지는 휴가 허용량 .csv 파일 다운로드를 보여줍니다.

- LAST UPLOADED GROUP ALLOWANCE IN HOURS: Group 1의 마지막 업로드에서는 휴 가가 4.4시간이었습니다.
- GROUP\_ALLOWANCE\_IN\_HOURS: 잔여 허용 한도가 2.4시간 남았으며 이미 2시간을 사용한 것으로 나타났습니다.

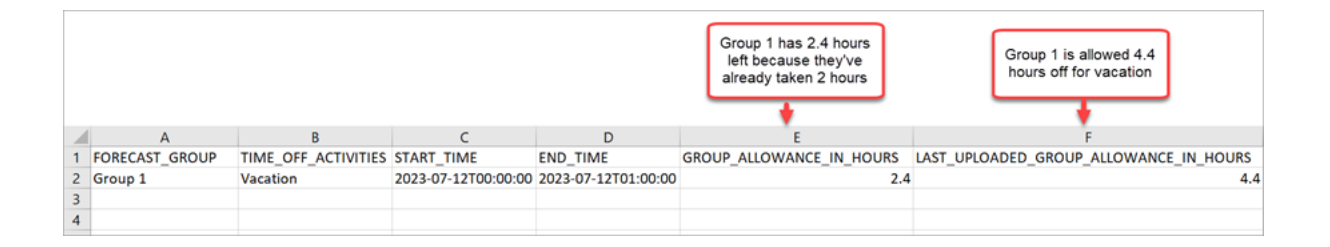

<span id="page-2426-0"></span>그룹 허용 한도 .csv 파일 가져오기

예측 그룹에 대한 휴가 허용량이 포함된 .csv 파일을 업로드하면 Amazon Connect에 이미 있는 데이터 를 덮어씁니다. 예를 들어 에이전트가 100명이고 감독자가 20명의 에이전트에 대한 데이터를 업로드 하면 해당 20명의 에이전트의 데이터를 덮어씁니다.

업로드할 수 있는 최대 파일 크기는 [예측, 용량 계획 및 일정 기능 사양](#page-90-0)에서 휴가 그룹 허용 한도 데이터 의 업로드당 파일 크기를 참조하세요.

- 1. 일정 예약 페이지에서 휴가 탭을 선택합니다.
- 2. 그룹 허용 한도가 적용되는 예측 그룹을 선택한 다음 그룹 허용 한도 업로드를 선택합니다. Amazon Connect에서는 다음을 수행합니다.
	- 데이터를 검증하고 오류가 있는 경우 세부 정보를 제공합니다.
	- 데이터를 업로드할지 확인하는 메시지를 표시합니다.

• 파일을 업로드하고 완료되면 확인 메시지를 표시합니다.

<span id="page-2427-1"></span>휴가 허용량 기능 사용의 예

예를 들어, 회사에서 12월에 휴가를 제공한다고 가정해 보겠습니다. 휴가 허용량 기능을 사용하는 방법 은 다음과 같습니다.

- 관리자는 에이전트 그룹이 12월 20일 오전 9시부터 오후 9시까지 최대 12시간 동안 긴급 휴가와 일 반 유급 휴가를 사용하도록 허용할 수 있습니다.
- 12월 22일에 0 0시간으로 값을 지정하면 이러한 유형의 휴가 요청을 자동으로 거부할 수 있습니다.
- 0 값을 추가하면 차단된 날짜를 지정할 수 있습니다. 값이 지정되지 않은 경우 Amazon Connect는 그룹 허용 한도 검사를 무시합니다.

이를 통해 인력 관리자는 에이전트의 개인 휴가 요구 사항과 비즈니스 인원 요구 사항 사이에서 균형을 맞출 수 있습니다.

<span id="page-2427-0"></span>휴가 요청 생성

감독자 또는 관리자가 휴가 요청을 시작한 경우

1. 감독자 또는 관리자는 게시된 일정 달력 보기로 이동하여 왼쪽 하단에 있는 플로팅 아이콘을 선택한 다음 휴가 요청을 생성할 수 있습니다. 오른쪽에 요청 창이 열립니다.

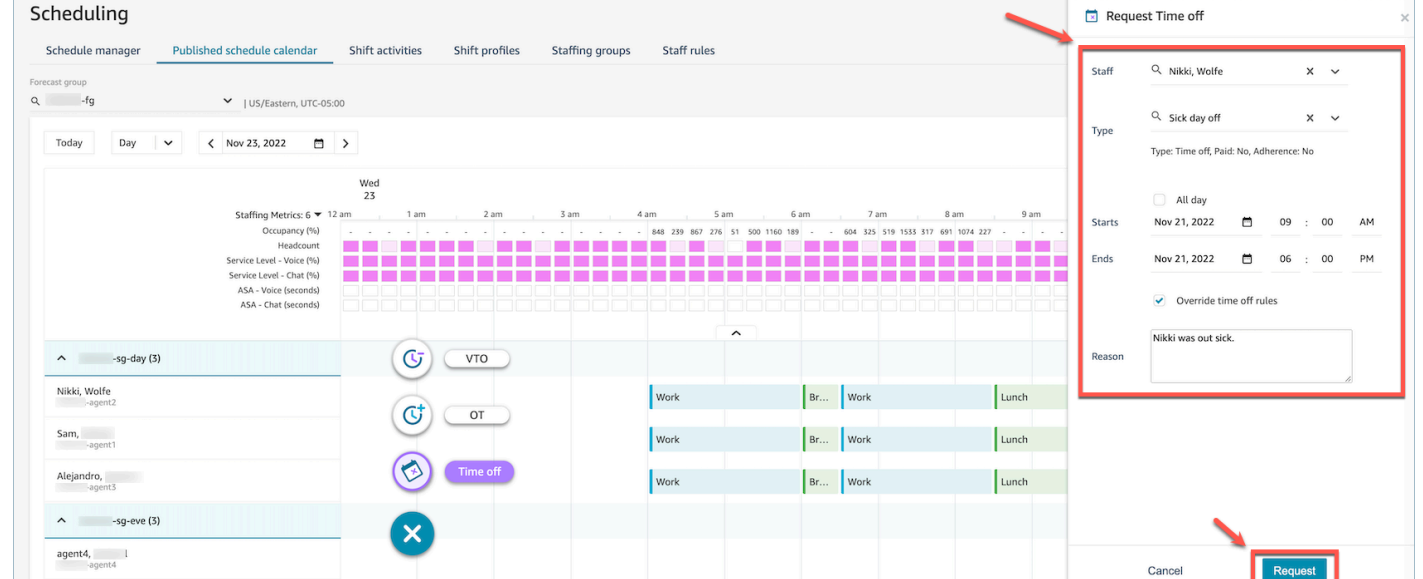

2. 직원을 선택하고 휴가 유형을 선택합니다. 휴가 기간을 선택하려면 종일을 선택하거나 구체적인 시 작 및 종료 날짜 시간을 선택할 수 있습니다. 시스템을 재정의하고 직원, 인력 배치 그룹 또는 교대

근무 그룹 프로필 규칙에 지정된 그룹 허용 한도 및 기타 규칙을 무시하고 휴가를 허용하려면 휴가 규칙 재정의를 선택합니다. 사유를 입력하고 요청을 선택합니다.

- 3. 요청은 보류 중 상태로 전환되어 시스템이 기존 규칙을 분석할 수 있게 되고(규칙 검사가 재정의되 더라도) 규칙 실패 목록이 표시됩니다.
- 4. 에이전트는 일정 UI에서 보류 중인 요청을 확인하고 요청 아이콘 옆에 지표 보기 오른쪽 상단에 받 은 편지함 아이콘으로 표시되는 앱 내 알림을 받게 됩니다. 그러면 에이전트는 휴가 탭에서 요청 세 부 정보를 볼 수 있습니다.
- 5. 규칙 검증이 완료되면 승인됨 또는 거부됨의 휴가 요청 상태가 에이전트 및 감독자 보기 모두에 표 시됩니다.

**G** Tip

Amazon Connect는 휴가 요청을 평가할 때 지정된 경우 [예측 그룹의 휴가 허용량과](#page-2424-0) [개별 에](#page-2424-0) [이전트의 휴가 허용량](#page-2424-0)을 고려합니다.

#### 에이전트가 휴가 요청을 시작한 경우

에이전트는 일정 달력 보기로 이동하여 플로팅 아이콘을 선택하여 휴가 요청을 만들 수 있습니다. 요청 창이 열리고 에이전트는 휴가 요청과 관련된 세부 정보를 입력할 수 있습니다.

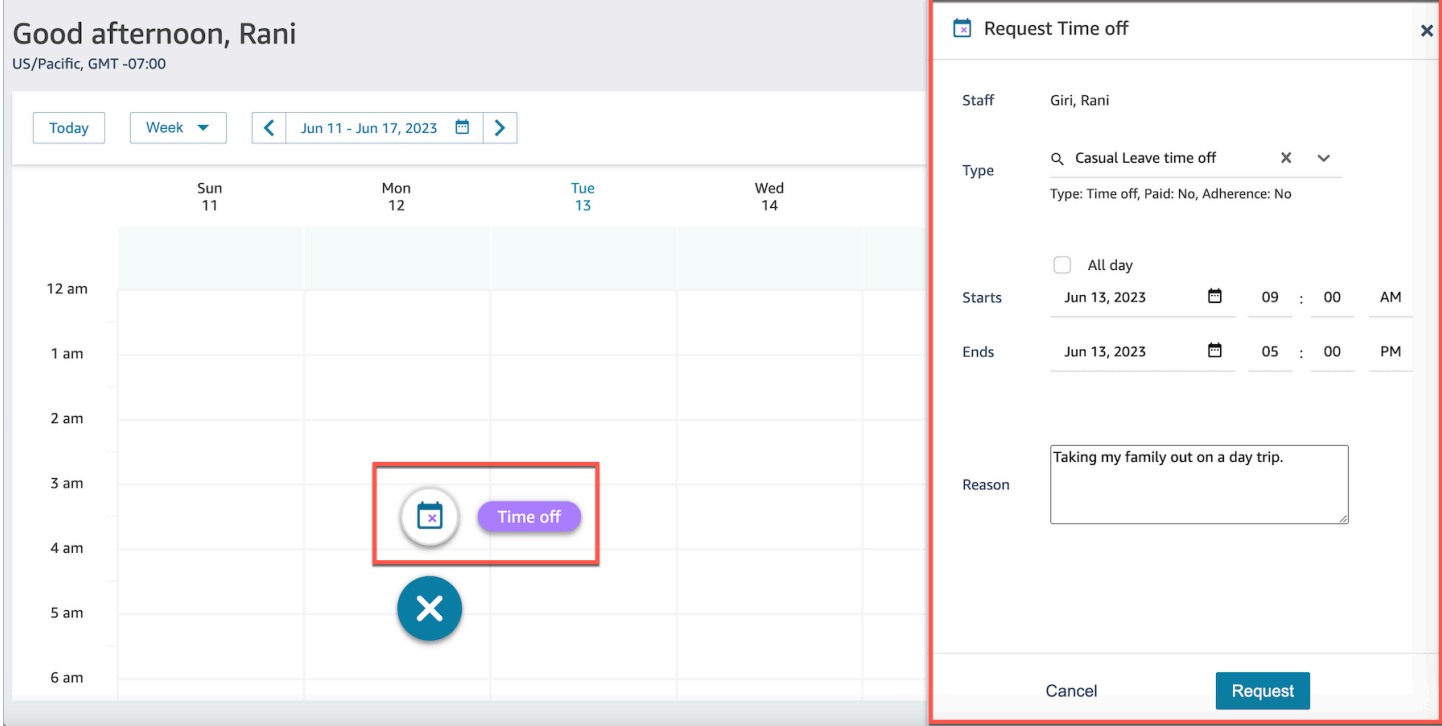

#### <span id="page-2429-0"></span>에이전트의 잔여 휴가를 .csv 파일로 가져오기

에이전트의 잔여 휴가에 대한 .csv 파일을 가져오거나 내보낼 수 있습니다. 예를 들어 HR 시스템에서 잔여 휴가를 다운로드한 다음 Amazon Connect에 업로드할 수 있습니다.

Amazon Connect는 잔여 휴가를 사용하여 허용 한도 중에 에이전트의 사용 가능한 순잔여 휴가를 기준 으로 휴가 요청을 자동으로 승인하거나 거부합니다.

업로드할 수 있는 최대 파일 크기는 [예측, 용량 계획 및 일정 기능 사양](#page-90-0)에서 에이전트 휴가 데이터의 업 로드당 파일 크기를 참조하세요.

**G** Tip

IT 관리자: 이 기능에 대한 프록시 예외 목록에 추가할 엔드포인트는 [일정에 휴무 잔액 및 허용](#page-886-0) [한도를 업로드할 수 있습니다. Amazon Connect](#page-886-0) 섹션을 참조하세요.

1. 일정 관리, 일정 Amazon Connect 관리자 - 편집에 대한 보안 프로필 권한이 있는 계정으로 관리 자 웹 사이트에 로그인합니다.

자세한 정보는 [권한 할당을](#page-2357-0) 참조하세요.

- 2. Amazon Connect 탐색 메뉴에서 분석 및 최적화, 일정 예약을 선택합니다.
- 3. 일정 예약 페이지에서 직원 규칙 탭을 선택합니다.
- 4. 템플릿 다운로드를 선택하고 데스크톱에 .csv 파일을 저장합니다. 이 레벨은 다음 이미지와 비슷 합니다.

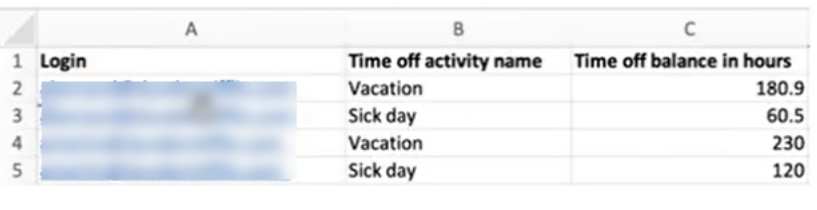

- 5. 필요에 따라 데이터를 추가하거나 .csv 파일을 변경한 다음 새 파일 이름으로 데스크톱에 저장합 니다.
- 6. .csv 파일을 업로드하려면 데이터 업로드를 선택합니다. Amazon Connect에서는 다음을 수행합니 다.
	- 데이터를 검증하고 오류가 있는 경우 세부 정보를 제공합니다.
	- 데이터를 업로드할지 확인하는 메시지를 표시합니다.

• 파일을 업로드하고 완료되면 확인 메시지를 표시합니다.

.csv 파일이 성공적으로 업로드되면 Amazon Connect는 휴가 요청이 제출될 때 사용 가능한 잔여 휴가 를 확인합니다. 잔여 휴가가 충분하면 요청을 승인합니다. 그렇지 않으면 요청을 거부합니다.

• 요청된 휴가 유형에 남은 휴가가 요청된 유형의 휴가 기간 이상이어야 합니다.

스냅샷 다운로드

스냅샷 다운로드를 선택하여 마지막으로 업로드한 잔여 휴가 및 다운로드 시점을 기준으로 한 순잔여 휴가의 전체 세트를 다운로드합니다.

시스템에서 휴가 공제를 계산하는 방법

직원의 휴가가 승인되면 다음 논리를 사용하여 직원의 잔여 휴가와 그룹 잔여 허용 한도에서 공제되는 시간을 계산합니다.

- 승인된 휴가 기간이 한 명 이상의 직원 교대 근무와 겹치는 경우:
	- 시스템에서는 중복된 총 근무 시간에서 잔여 휴가에서 공제가 예로 설정된 교대 근무 활동 기간을 빼서 공제 가능한 휴가 시간을 구합니다.
- 해당 기간의 일정이 아직 게시되지 않아 승인된 휴가 기간에 겹치는 직원 교대 근무가 없는 경우:
	- 시스템은 교대 근무 프로필 일(확인란) 설정을 기준으로 직원이 해당 날짜에 근무할 예정인지 확인 합니다.
		- 직원이 해당 날짜에 근무하지 않을 예정이거나 승인된 휴가 시간이 구성된 교대 근무 프로필 시 간 범위를 벗어나는 경우에는 휴가 시간이 공제되지 않습니다.
		- 직원이 해당 날짜에 근무하도록 예정된 경우 시스템은 구성된 교대 근무 프로필을 기반으로 유 효 교대 근무 기간을 결정합니다. 프로필에 교대 근무 기간이 명시적으로 설정되지 않은 경우 시 스템은 해당 직원의 직원 규칙에 정의된 최대 근무 시간과 교대 근무 프로필에 지정된 교대 근무 기간 사이의 최솟값을 기본값으로 설정하여 유효 교대 근무 기간을 효과적으로 설정합니다. 직 원에 대해 정의된 최대 근무 시간이 없는 경우 시스템은 직원의 특정 교대 근무 프로필 내에 지 정된 교대 근무 기간을 사용합니다.
		- 시스템은 이 유효 교대 근무 기간을 기준으로 교대 근무 일정을 예약하는 데 사용할 교대 근무 활동 그룹을 결정한 다음, 잔여 휴가에서 공제가 예로 설정된 이 그룹의 모든 교대 근무 활동 기 간을 차감합니다.

휴가 공제 로직 예시

인력 관리자 및 감독자는 기본 근무 활동 외에 어떤 교대 근무 활동을 에이전트의 잔여 휴가 계산에 포 함할지 지정할 수 있습니다. 다음은 이 기능의 예를 요약한 것입니다.

두 가지 휴가가 구성되어 있습니다.

- 정기 휴가 활동 이름: VACAY\_SK
- 병가 활동 이름: SICK\_SK

에이전트 1의 정기 휴가(VACAY\_SK) 잔여 시간은 30시간입니다.

에이전트 2의 병가(SICK\_SK) 잔여 시간은 12시간입니다.

에이전트 3의 정기 휴가(VACAY\_SK) 잔여 시간은 15시간입니다.

에이전트 1, 2, 3의 교대 근무 시간은 6시간입니다. 이러한 교대 근무에는 30분의 브레이크 활동이 있 으며, 이 활동의 잔여 휴가에서 공제는 아니요로 설정되어 있습니다.

시나리오

- 에이전트 1이 종일 정기 휴가(VACAY\_SK)를 요청했습니다. 휴가가 승인되면 시스템은 현재 잔여 휴 가 시간인 30시간에서 5시간 30분을 공제합니다. 교대 근무 플래그 잔여 휴가에서 공제가 아니요로 설정되어 있기 때문에 브레이크 활동을 위한 30분은 차감되지 않습니다. 휴가 공제 후의 순잔여 휴가 는 44시간 30분이 됩니다.
- 에이전트 2는 교대 근무 시간 외에 휴가를 요청했습니다(오전 9시 15분~오전 10시 15분 사이). 이 경 우 요청이 계획된 일정을 벗어났으므로 시스템은 에이전트의 잔여 휴가에서 차감하지 않습니다.
- 에이전트 3은 오전 2시~오전 4시 사이에 휴가를 요청했는데, 일부는 교대 근무 시간과 겹치지 않고 일부는 겹칩니다. 잔여 휴가에서 공제 브레이크 활동이 휴가 요청 범위에 속합니다. 이 시나리오에서 시스템은 오전 2시 45분부터 오전 4시에서 1시간 15분을 차감합니다. 에이전트 3의 정기 휴가 잔여 시간은 이제 13시간 45분이 됩니다.

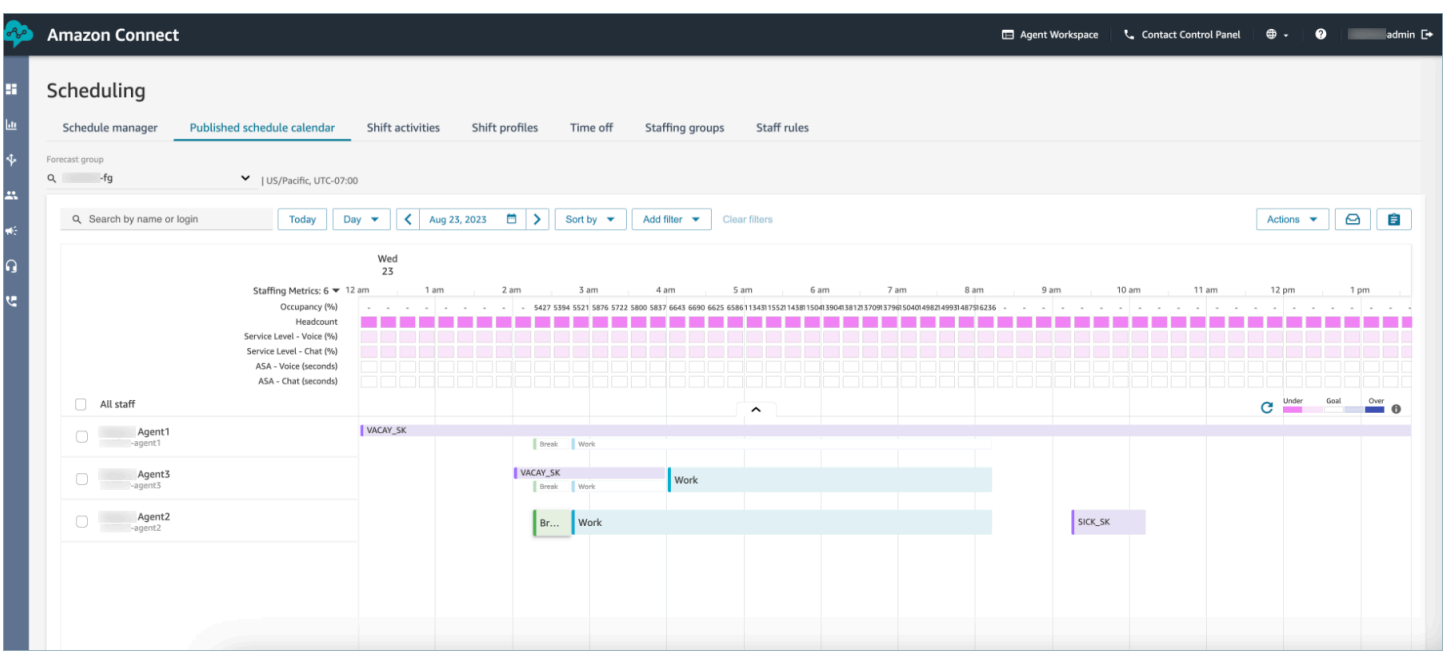

### <span id="page-2432-0"></span>관리자 및 에이전트 보기 요청 창

감독자는 언제든지 휴가 탭 아래의 요청 창으로 이동하여 이름, 성 또는 로그인 ID로 에이전트를 검색 하고 특정 에이전트에 대한 모든 휴가 요청을 볼 수 있습니다.

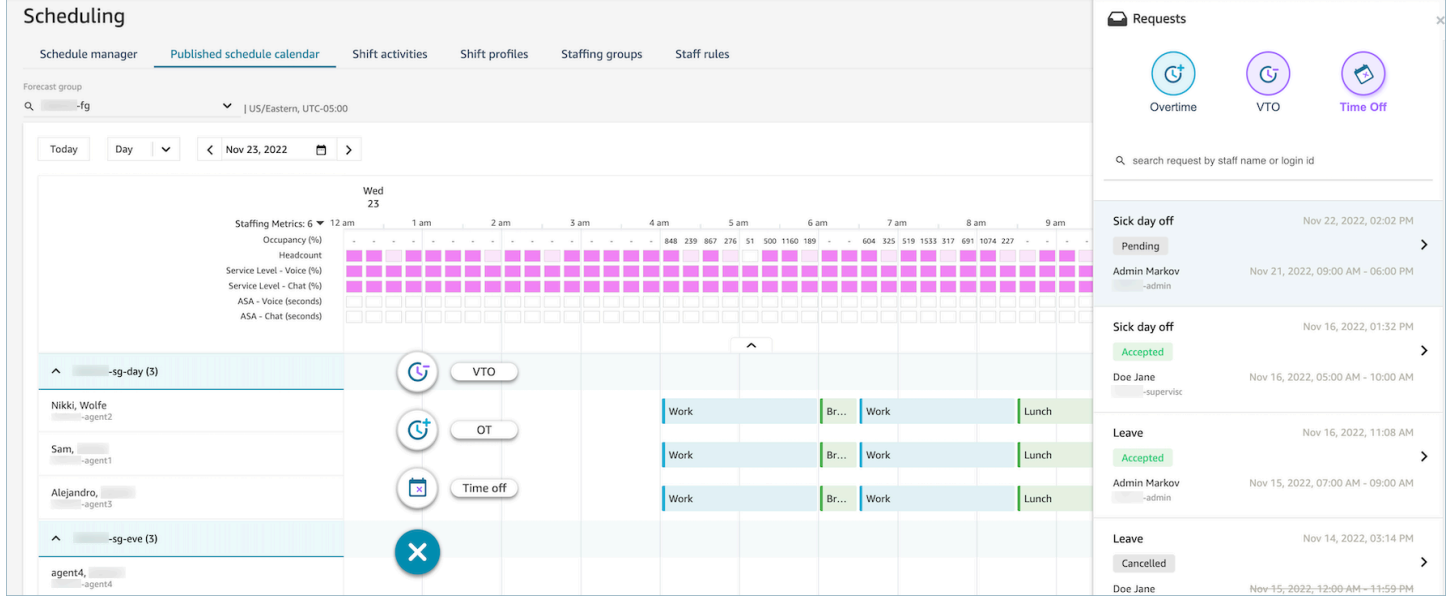

### <span id="page-2432-1"></span>업데이트 / 취소

감독자는 요청 창 하단에 있는 요청 취소 또는 요청 편집 버튼을 선택하여 휴가 요청을 취소하거나 편 집할 수 있습니다. 다음 이미지는 Nikki Wolfe의 휴가 요청을 보여줍니다.

Amazon Connect 관리자 안내서

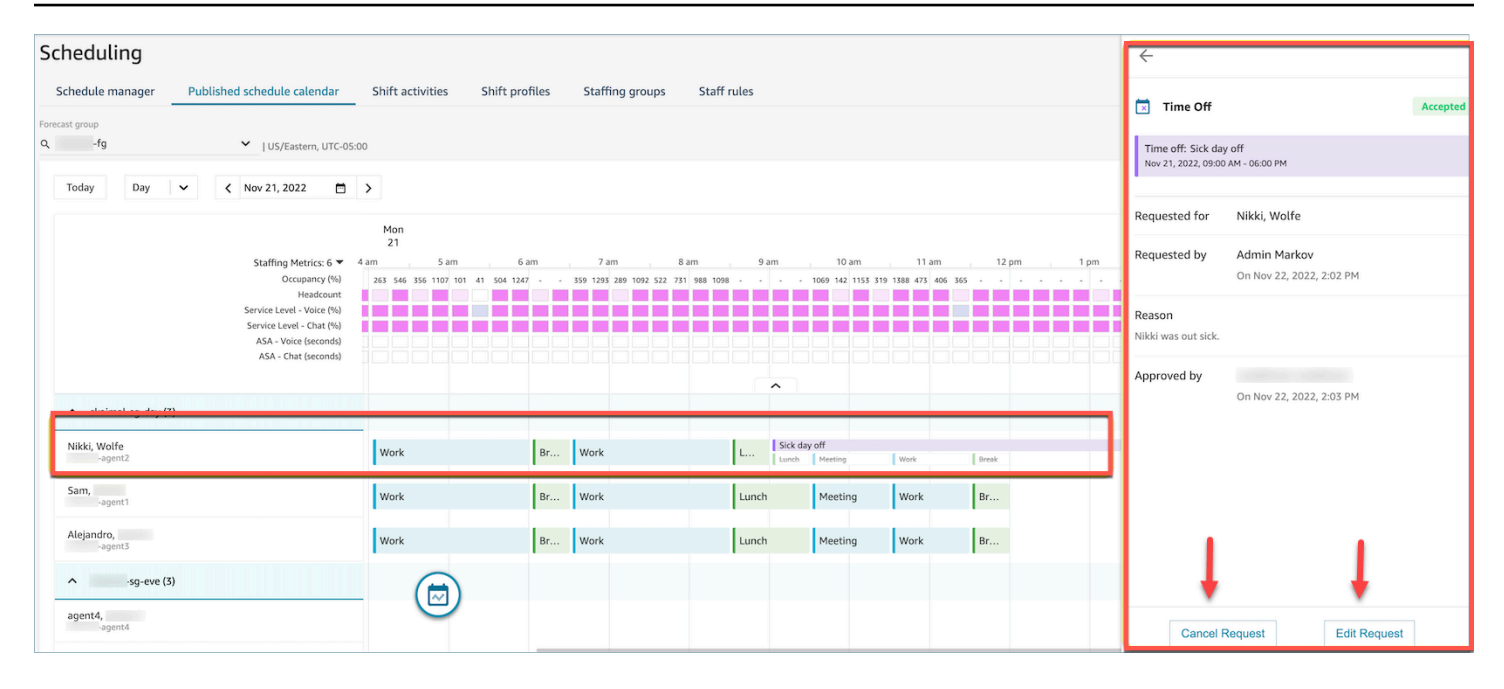

### 에이전트는 달력과 요청 창에서 업데이트된 휴가 상태를 확인할 수 있습니다. 다음 이미지는 Nikki Wolfe의 휴가 요청 상태를 보여줍니다. 병가에 대한 Nikki의 요청이 수락되었습니다.

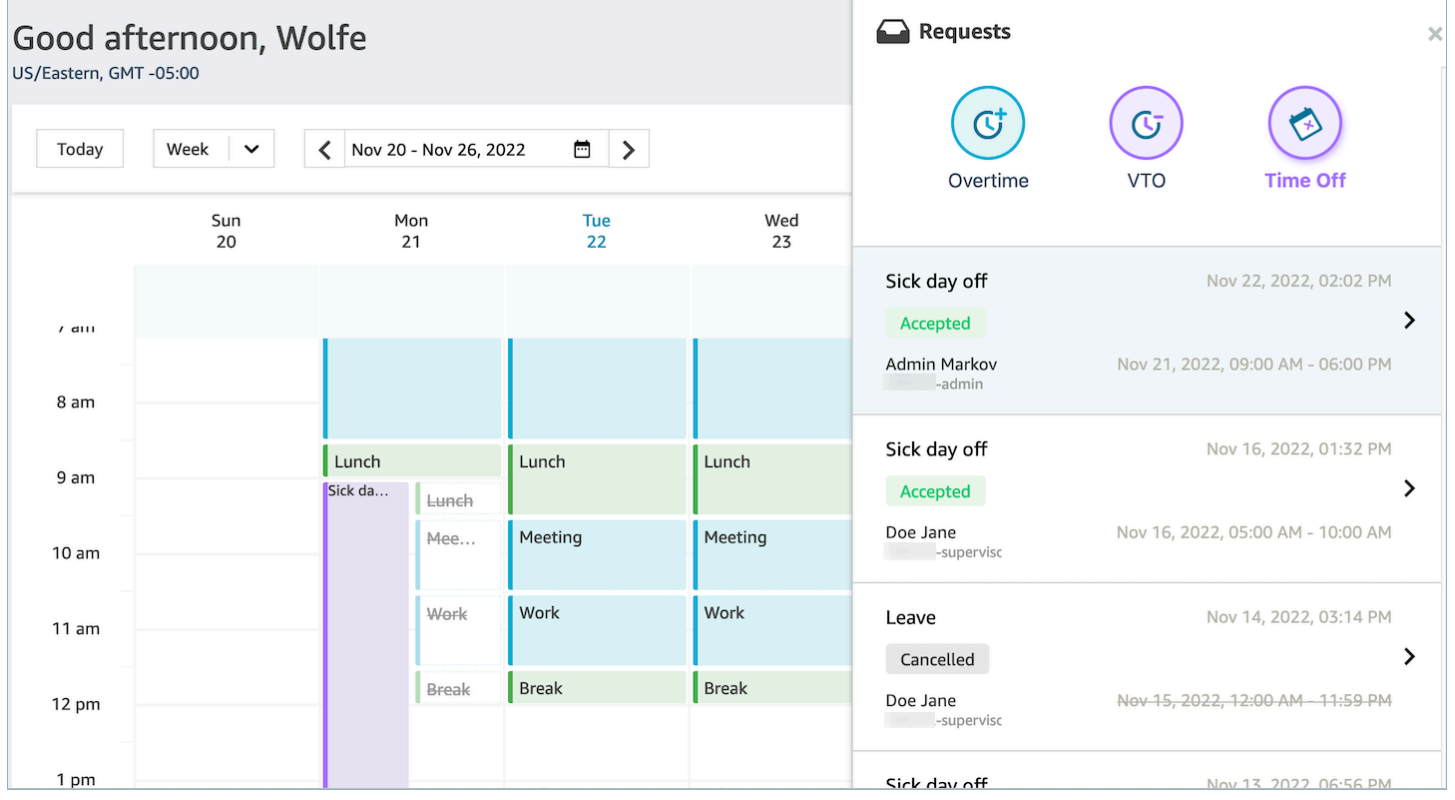

### 초과 근무 관리

서비스 수준(SL), 평균 응답 속도(ASA) 및 비용 목표를 동시에 달성하려면 공급량(에이전트 수)과 수요 (연락 수\*처리 시간)를 일치시켜야 합니다. 초과 근무(OT)와 자발적 휴가(VTO)는 고객 센터 관리 팀이 목표를 모두 달성하기 위해 적용할 수 있는 메커니즘입니다. OT를 사용하면 직원을 더 고용할 필요 없 이 연락 급증 또는 에이전트 부족 문제를 해결할 수 있는 반면, VTO를 사용하면 유휴 상태에 있는 직원 에 비용을 지출하는 부담 없이 문의량이 적은 기간을 처리할 수 있습니다.

#### 내용

- [초과 근무 슬롯 생성](#page-2434-0)
- [에이전트 수락 또는 거부](#page-2434-1)
- [감독자 재정의](#page-2436-0)

#### <span id="page-2434-0"></span>초과 근무 슬롯 생성

- 1. 게시된 일정 달력 UI에서 요청 버튼을 선택하고 OT를 선택합니다.
- 2. 감독자 또는 관리자가 초과 근무 날짜 및 시간 범위를 입력합니다.
- 3. 활동 목록에서 생산적 활동을 선택합니다.
- 4. 인력 배치 그룹별 또는 직원 규칙별로 선택합니다.
	- 인력 배치 그룹은 모든 에이전트에게 초과 근무 슬롯의 사용 가능 여부에 관한 알림을 보냅니다. 에이전트는 선착순으로 승인됩니다.
	- 직원 규칙에 따라 감독자는 초과 근무 알림을 보낼 특정 에이전트를 선택할 수 있습니다.
- 5. 필수 초과 근무 슬롯 수를 선택합니다.
- 6. 사유 입력란에 초과 근무 요청 사유를 입력합니다. 에이전트는 초과 근무 요청을 수락하거나 거부하 기 전에 사유를 확인할 수 있습니다.

7. 요청을 선택합니다.

<span id="page-2434-1"></span>에이전트 수락 또는 거부

다음 이미지는 에이전트 달력에서 보류 중인 초과 근무 요청을 보여줍니다. 관리자와 에이전트는 초과 근무 요청을 볼 수 있습니다.

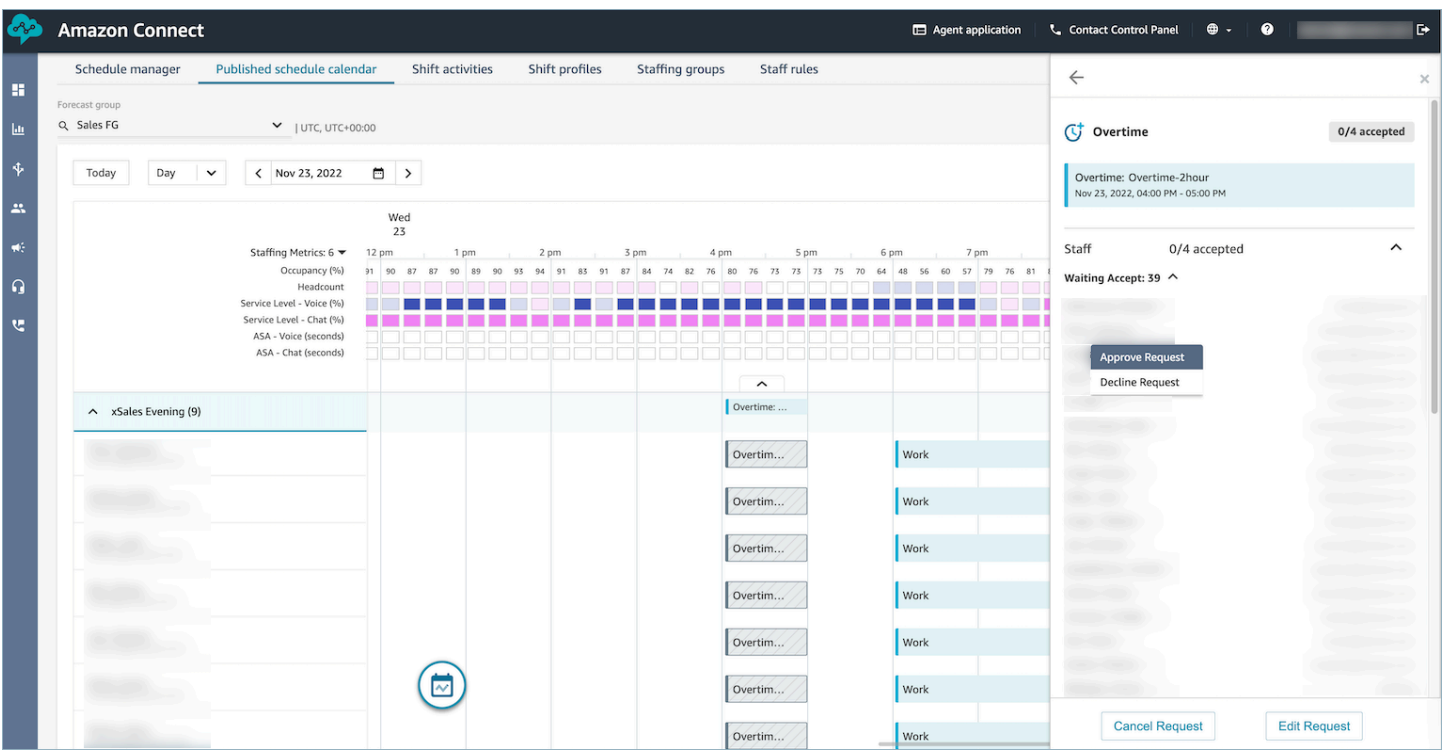

에이전트는 에이전트 애플리케이션 일정 달력에서 초과 근무를 수락하거나 거절할 수 있습니다.

필수 보안 프로필 권한

요청을 수락하거나 거부하려면 에이전트의 보안 프로필에 에이전트 애플리케이션 일정 달력 - 편집 권 한이 있어야 합니다. 이 권한은 보안 프로필 페이지에 있는 에이전트 애플리케이션 권한의 다음 이미지 에 나와 있습니다.

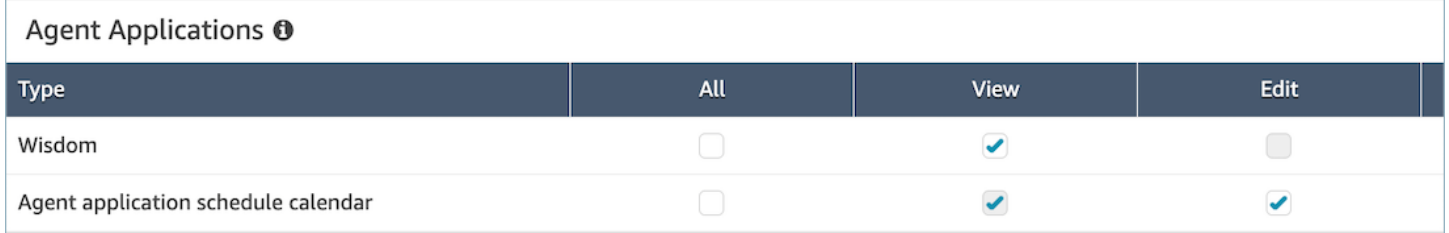

#### 에이전트의 초과 근무 수락 및 거부 버튼

다음 이미지는 에이전트 애플리케이션의 수락 및 거부 버튼을 보여줍니다.

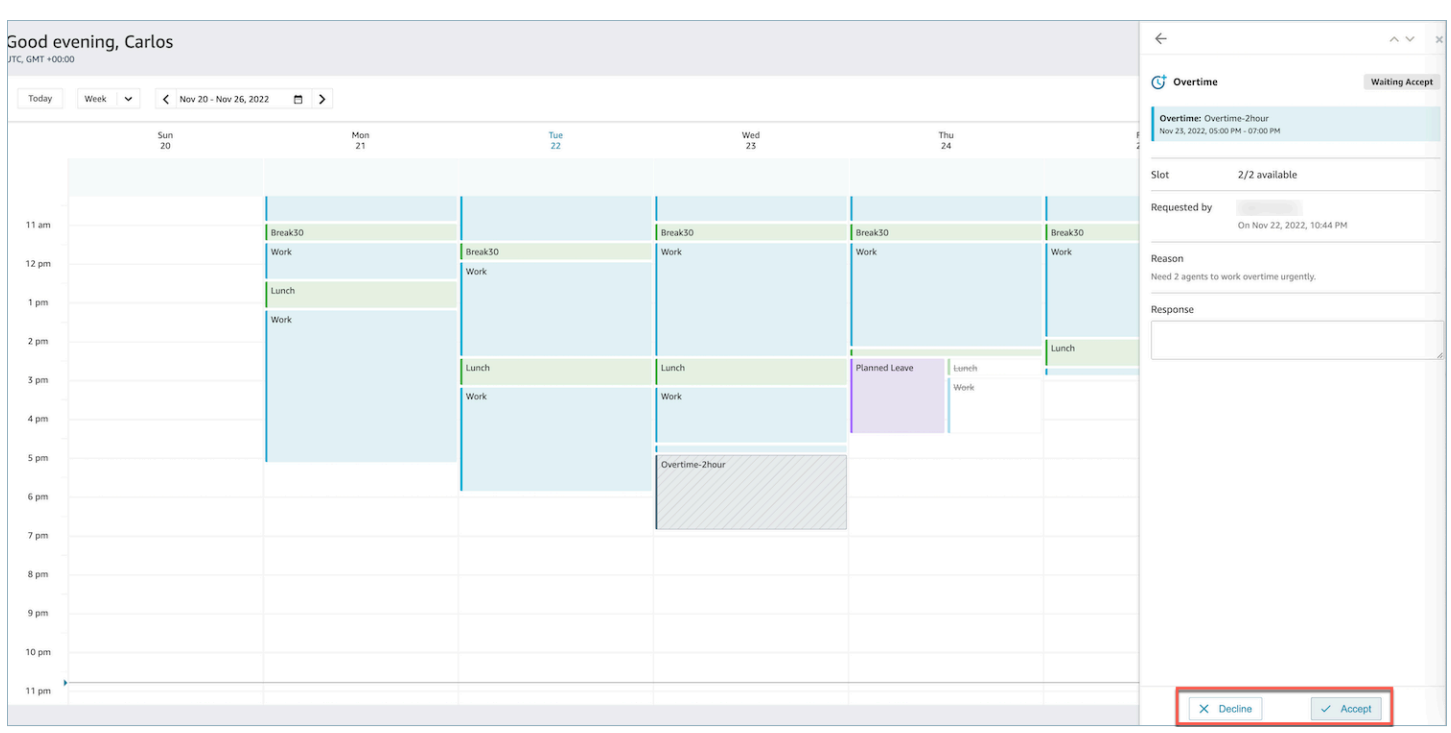

### <span id="page-2436-0"></span>감독자 재정의

관리자는 OT/VTO에 대한 시스템 승인을 재정의하고 에이전트 이름 옆의 세로 줄임표를 클릭하여 요 청을 강제로 거부할 수 있습니다. 옵션은 아래의 초과 근무 창 이미지에 나와 있습니다.

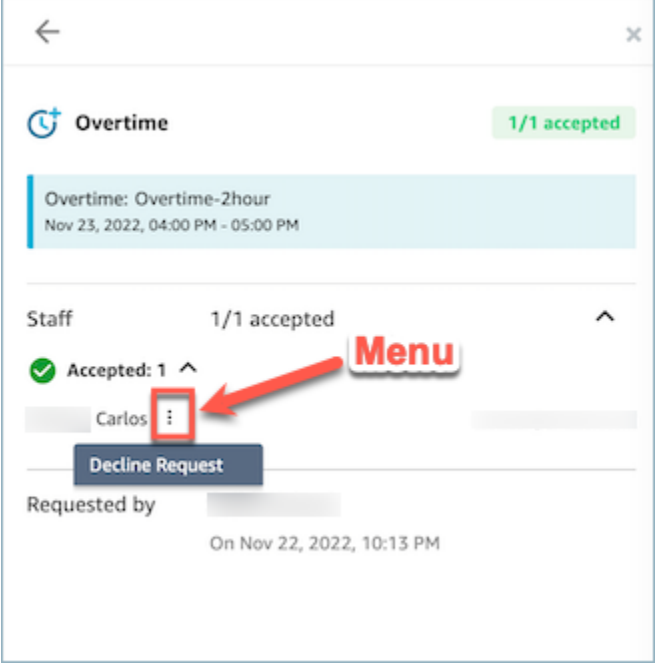

## 자발적 휴가 관리

서비스 수준(SL), 평균 응답 속도(ASA) 및 비용 목표를 동시에 달성하려면 공급량(에이전트 수)과 수요 (연락 수\*처리 시간)를 일치시켜야 합니다. 초과 근무(OT)와 자발적 휴가(VTO)는 고객 센터 관리 팀이 목표를 모두 달성하기 위해 적용할 수 있는 메커니즘입니다. OT를 사용하면 직원을 더 고용할 필요 없 이 연락 급증 또는 에이전트 부족 문제를 해결할 수 있는 반면, VTO를 사용하면 유휴 상태에 있는 직원 에 비용을 지출하는 부담 없이 문의량이 적은 기간을 처리할 수 있습니다.

#### 내용

- [자발적 휴가 슬롯 생성](#page-2437-0)
- [에이전트 수락 또는 거부](#page-2437-1)
- [감독자 재정의](#page-2439-0)

#### <span id="page-2437-0"></span>자발적 휴가 슬롯 생성

- 1. 게시된 일정 달력 UI에서 요청 버튼을 선택하고 VTO를 선택합니다.
- 2. 감독자 또는 관리자가 자발적 휴가 날짜 및 시간 범위를 입력합니다.
- 3. 활동 목록에서 생산적 활동을 선택합니다.
- 4. 인력 배치 그룹별 또는 직원 규칙별로 선택합니다.
	- 인력 배치 그룹은 모든 에이전트에게 초과 근무 슬롯의 사용 가능 여부에 관한 알림을 보냅니다. 에이전트는 선착순으로 승인됩니다.
	- 직원 규칙에 따라 감독자는 초과 근무 알림을 보낼 특정 에이전트를 선택할 수 있습니다.
- 5. 필요한 자발적 휴가 슬롯 수를 선택합니다.
- 6. 사유 입력란에 자발적 휴가 요청 사유를 입력합니다. 에이전트는 초과 근무 요청을 수락하거나 거부 하기 전에 사유를 확인할 수 있습니다.

7. 요청을 선택합니다.

#### <span id="page-2437-1"></span>에이전트 수락 또는 거부

고객 센터 관리자와 에이전트는 에이전트 달력에서 보류 중인 자발적 휴가 요청을 확인할 수 있습니다.

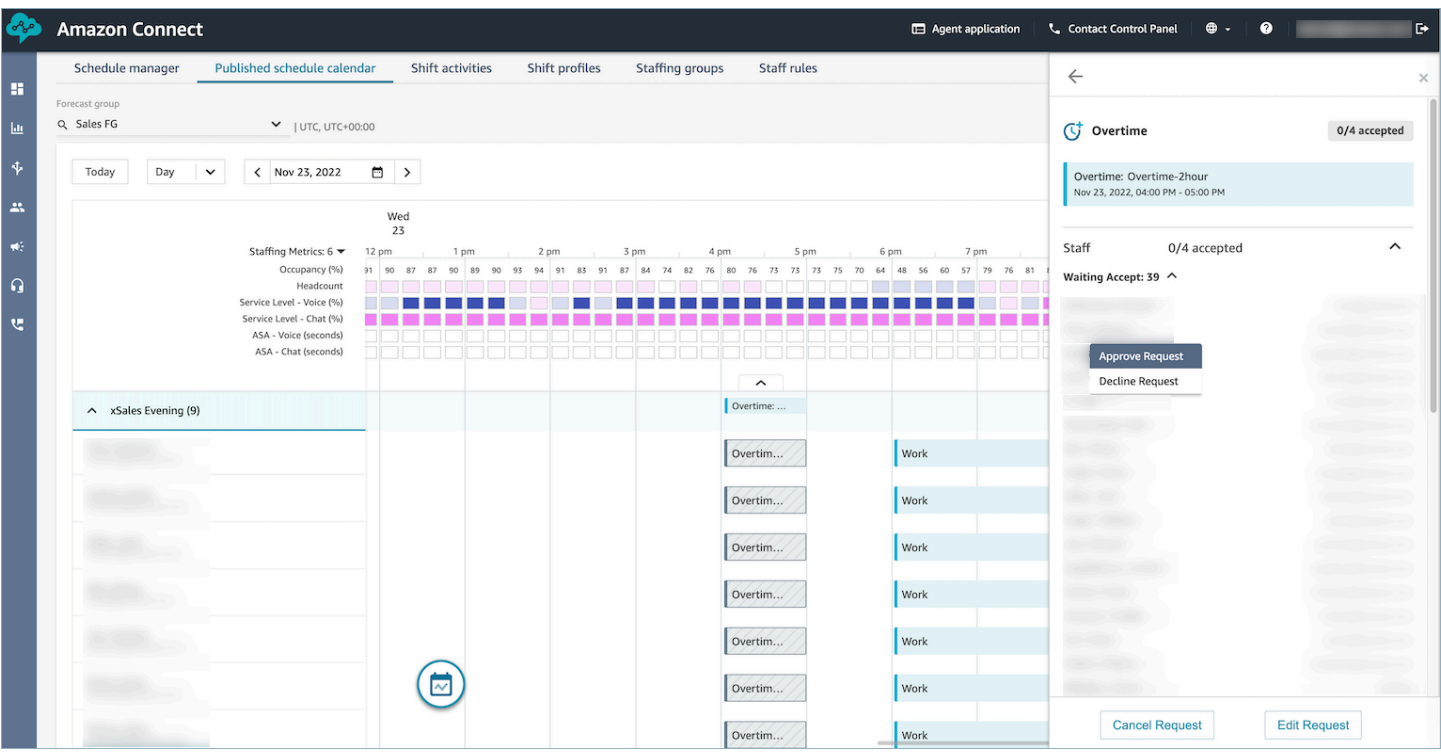

에이전트는 에이전트 애플리케이션 일정 달력에서 자발적 휴가(VT)를 수락하거나 거절할 수 있습니다. 요청을 수락하거나 거부하려면 에이전트에게 보안 프로필 편집 권한이 있어야 합니다. 보안 프로필 권 한에 대한 자세한 내용은 [보안 프로필 업데이트를](https://docs.aws.amazon.com/connect/latest/adminguide/update-security-profiles.html) 참조하세요.

필수 보안 프로필 권한

요청을 수락하거나 거부하려면 에이전트의 보안 프로필에 에이전트 애플리케이션 일정 달력 - 편집 권 한이 있어야 합니다. 이 권한은 보안 프로필 페이지에 있는 에이전트 애플리케이션 권한의 다음 이미지 에 나와 있습니다.

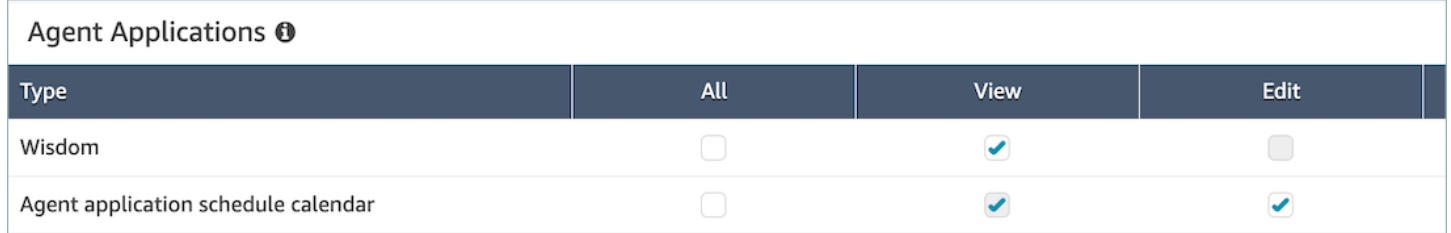

에이전트의 수락 및 거부 버튼

다음 이미지는 에이전트 애플리케이션의 수락 및 거부 버튼을 보여줍니다.

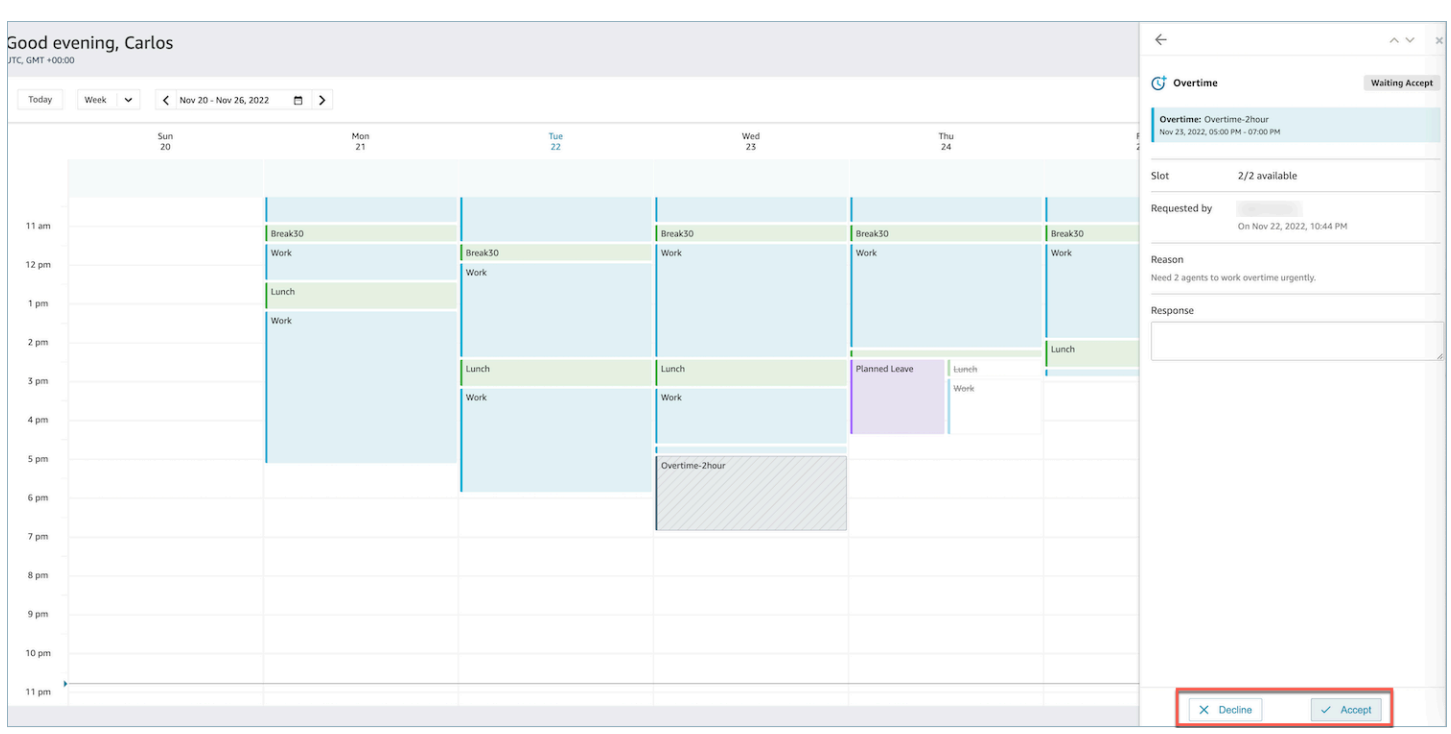

### <span id="page-2439-0"></span>감독자 재정의

관리자는 OT/VTO에 대한 시스템 승인을 재정의하고 에이전트 이름 옆의 세로 줄임표를 클릭하여 요 청을 강제로 거부할 수 있습니다. 옵션은 아래의 초과 근무 창 이미지에 나와 있습니다.

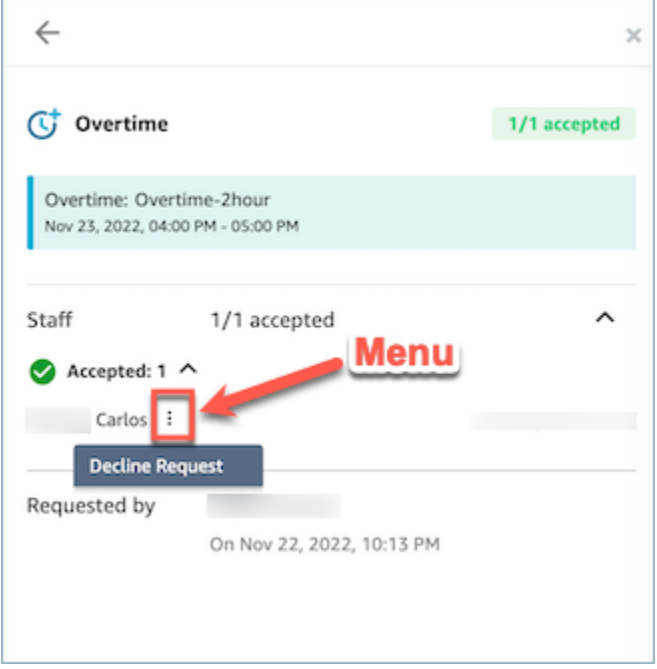

# <span id="page-2440-0"></span>일정 준수

고객 센터 감독자 또는 관리자는 일정 준수 여부를 추적하여 에이전트가 지정된 일정을 따르는지 파악 할 수 있습니다. 이를 통해 서비스 수준 목표를 달성하는 동시에 에이전트 생산성과 고객 만족도를 높 일 수 있습니다.

Amazon Connect는 Adherence = yes인 경우 교대 근무 활동이 있는 게시된 일정이 시작되자마자 자동으로 일정 준수 생성을 시작합니다.

기록 지표 및 실시간 지표 페이지에서 일정 준수 지표를 볼 수 있습니다. 일정 준수 지표는 다음과 같습 니다.

- 준수 시간
- 준수
- 일정 시간
- 비준수 시간

다음 이미지에서는 기록 지표 보고서에 표시할 일정 준수 지표를 선택하는 예시를 보여줍니다.

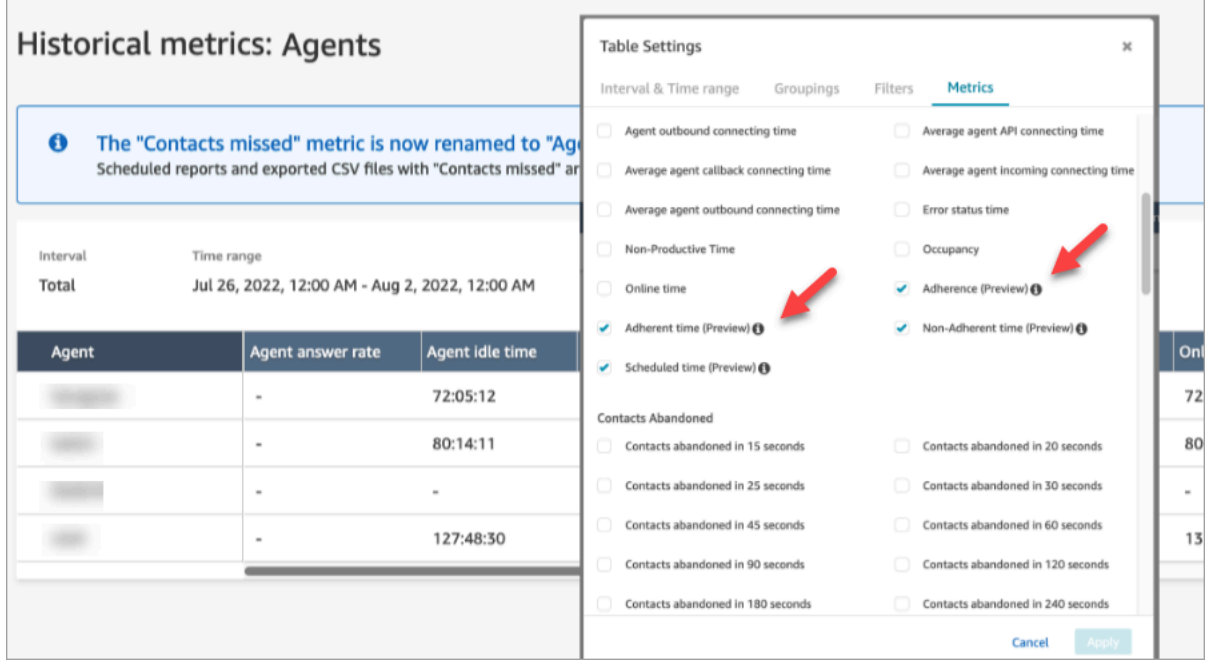

시작하기:

1. 일정 준수를 위해서는 일정을 만들고 게시해야 합니다. 자세한 정보는 [Amazon Connect에서의 일](#page-2397-0) [정](#page-2397-0)을 참조하세요.

2. 지표와 일정 정보에 액세스할 수 있는 올바른 권한이 있는지 확인합니다. 필요한 권한에 대한 자세 한 내용은 [예측, 용량 계획 및 일정에 대한 보안 프로필 권한을](https://docs.aws.amazon.com/connect/latest/adminguide/required-optimization-permissions.html) 참조하세요.

#### <span id="page-2441-0"></span>과거 일정 준수

이 섹션에서는 과거 일정 준수를 계산할 때 사용되는 값을 설명합니다.

#### 준수

에이전트가 일정을 올바르게 준수하는 시간의 비율입니다. 에이전트가 생산적인 상태여야 할 때 에이 전트가 사용 가능 에이전트 상태인지 추적하여 측정합니다. 이 비율은 다음과 같이 계산됩니다.

준수 비율 = ((총 준수 시간(분)) / 총 예약 준수 시간(분))

교대 근무 활동이 생산적일 때 에이전트가 사용 가능 상태이거나, 교대 근무 활동이 비생산적일 때 에 이전트가 비생산적 상태(예: 사용자 지정 상태)인 경우 에이전트는 일정을 준수하는 것으로 간주됩니 다. 그렇지 않으면 에이전트는 일정을 준수하지 않는 것으로 간주됩니다. 즉, 교대 근무 활동의 이름이 점심 식사로 지정되었지만 생산적인 것으로 표시된 경우 에이전트가 사용 가능 상태이면 해당 에이전 트는 일정을 준수하는 것으로 간주됩니다.

- 타입: 문자열
- 최솟값: 0.00%
- 최댓값: 100.00%
- 범주: 에이전트 활동 기반 지표

**a** Note 일정을 변경할 때마다 현재 날짜(일정 날짜가 아님)로부터 최대 30일 전의 일정 준수가 다시 계 산됩니다.

준수 시간

교대 근무 활동이 생산적일 때 에이전트가 사용 가능 상태에 있었거나 교대 근무 활동이 비생산적일 때 비생산적 상태에 있었던 총시간입니다.

- 유형: 문자열 (hh:mm:ss)
- 범주: 에이전트 활동 기반 지표

#### 비준수 시간

교대 근무 활동이 생산적일 때 에이전트가 사용 가능 상태가 아니었거나 교대 근무 활동이 비생산적일 때 비생산적 상태가 아니었던 총시간입니다.

- 유형: 문자열 (hh:mm:ss)
- 범주: 에이전트 활동 기반 지표

예약된 시간

에이전트가 예약되었으며(생산적 또는 비생산적인 시간) 해당 교대 근무의 준수 여부가 Yes로 설정되 었던 총시간입니다.

- 유형: 문자열 (hh:mm:ss)
- 범주: 에이전트 활동 기반 지표

### 실시간 일정 준수

에이전트의 실시간 준수는 에이전트 일정 준수라는 표에서 확인할 수 있습니다. 실시간 지표 랜딩 페이 지 또는 기존 보고서에서 이 테이블을 선택할 수 있습니다. 이 테이블은 다음과 같은 추가 사항을 제외 하고 기존 에이전트의 테이블과 동일한 기능을 제공합니다.

**a** Note

실시간 준수 데이터를 새로 고치는 데 최대 3분이 걸릴 수 있지만 전체 준수 또는 비준수 기간 을 캡처합니다.

실시간 에이전트 준수 상태

• 이를 통해 에이전트의 준수 또는 비준수 여부를 거의 실시간으로 알 수 있습니다. 일정 준수에 대한 정의는 [일정 준수](#page-2440-0) 섹션을 참조하세요.

예약된 상태

• 이는 에이전트가 생산적인 시간 또는 비생산적인 시간에 예약되어 있는지를 나타냅니다. 에이전트 가 예약되지 않은 경우 비어 있습니다.

에이전트 준수 기간

• 에이전트가 현재 준수했거나 준수하지 않은 기간입니다. 에이전트가 비준수 또는 준수 상태가 변경 되면 이 값은 현재 시간을 나타내므로 재설정됩니다.

에이전트 준수 백분율

• 에이전트가 일정을 준수한 시간의 비율입니다. 에이전트 준수 백분율에 대한 정의는 [과거 일정 준수](#page-2441-0) 섹션을 참조하세요.

일정 준수 사용 예시

준수 여부가 추적되는 교대 근무 활동

Adherence = Yes로 표시된 모든 교대 근무 활동. 교대 근무가 Adherence = No로 표시된 경우 해 당 교대 근무에 대한 준수 여부가 계산되지 않습니다.

각 활동에 대해 에이전트가 어떤 에이전트 상태에 있어야 하는지 결정하는 방법

활동이 생산적인 것으로 표시된 경우 에이전트는 사용 가능 상태여야 합니다. 생산성은 에이전트가 사 용 가능 상태에 있느냐에 따라 결정되며, 에이전트가 실시간 연락을 처리하지 않고 있더라도 영향을 받 지 않습니다. 에이전트가 처리한 연락 수를 추적하려면 점유 지표를 참조하세요.

활동이 비생산적인 것으로 표시된 경우 에이전트는 비생산적인 사용자 지정 상태에 있어야 합니다. 에 이전트가 특정 사용자 지정 상태에 있지 않아도 준수로 간주할 수 있습니다. 예를 들어 교대 근무 활동 이 점심 식사인데 에이전트가 상태를 브레이크로 전환한 경우 두 상태 모두 비생산적이므로 에이전트 는 여전히 준수 상태로 간주됩니다.

다음과 같은 경우 어떻게 되나요?

• 일정이 시작되기 전에 에이전트가 업무를 시작하는 경우

에이전트에게 일정이 없는 경우, 해당 기간 동안의 일정 준수 여부를 추적하지 않습니다. 즉, 에이전 트가 일정 5분 전 또는 5분 후에 업무를 시작하면 일정 준수에 반영되지 않습니다. 하지만 5분 일찍 일을 시작했다는 이유로 5분 일찍 퇴근하면 해당 5분은 비준수로 간주됩니다.

• 에이전트가 비생산적인 상태여야 할 때 오프라인으로 전환한 경우

에이전트 상태가 비생산적 시간이 아니라 오프라인 상태이므로 비준수 상태로 간주됩니다.

• 문의량이 많아 에이전트가 교육 도중에 연락에 응답하는 경우

이 시나리오에서는 에이전트가 비준수로 표시됩니다. 하지만 교육 도중에 나간 것이 의도적이라면 일정을 소급하여 조정할 수 있습니다. 그러면 새 교대 근무에 준수 여부가 다시 계산됩니다.

• 과거 일정이 변경된 경우

에이전트의 일정이 현재 날짜로부터 최근 30일 이내에 변경된 경우(일정 날짜가 아님), 준수 여부는 새 일정에 따라 다시 계산됩니다. 이를 통해 에이전트의 교대 근무를 실시간으로 조정할 수 있고 교 대 근무 준수 여부를 정확하게 평가할 수 있습니다.

에이전트 준수 시간 및 비준수 시간 계산

예

예제 1:

에이전트 A는 8시 부터 11시까지 근무하도록 예약되어 있습니다.

이 에이전트는 7시 30분에 업무를 시작한 후 10시 30분부터 11시까지 브레이크를 갖습니다. 7시 30분 부터 8시까지는 일정이 없으므로 에이전트의 상태는 준수도 아니고 비준수도 아닙니다.

8시부터 10시 30분까지는 에이전트가 준수 상태이고 10시 30분부터 11시까지는 비준수 상태였습니 다. 생산적이어야 했을 시간에 비생산적인 활동을 했기 때문입니다.

따라서 에이전트 A의 준수율은 83%였습니다. (준수한 총시간 150분/예약된 총시간 180분)

예제 2:

에이전트 B는 9시부터 10시 30분까지 근무하도록 예약되어 있습니다.

이 에이전트는 오전 10시 30분부터 11시까지 브레이크를 가진 후 11시부터 12시까지 팀 회의를 진행 합니다. 9시에 일을 시작해서 10시 45분까지 일합니다. 그런 다음 10시 45분부터 브레이크 사용자 지 정 비생산적 시간 상태로 들어갑니다. 이 에이전트는 상태를 팀 회의로 전환하는 것을 잊고 12시까지 브레이크로 둡니다.

9시부터 10시 30분까지는 에이전트가 준수 상태이지만 10시 30분부터 10 45분까지는 비준수 상태였 습니다. 비생산적이어야 했을 시간에 생산적인 활동을 했기 때문입니다. 10시 45분부터 12시까지는 준 수 상태였습니다. 그동안 계속 비생산적인 상태였기 때문입니다.

따라서 에이전트 B의 준수율운 92%였습니다(준수한 총시간 165분/예약된 총 시간 180분).

# 프라이빗 최적화 API

Amazon Connect 예측, 용량 계획 및 일정은 다음과 같은 프라이빗 API 리소스를 IAM 정책의 작업으로 사용합니다.

- connect:BatchAssociateAnalyticsDataSet. 액세스 권한을 부여하고 지정된 Amazon Connect 인스턴스의 지정된 데이터 세트를 지정된 AWS 계정과 연결합니다.
- connect:BatchDisassociateAnalyticsDataSet. 액세스 권한을 취소하고 지정된 Amazon Connect 인스턴스의 지정된 데이터 세트를 지정된 계정과 연결 해제합니다. AWS

미리 보기 역할 정책에서 이러한 작업을 제거하면 예측, 용량 계획 및 일정 기능이 작동하지 않습니다.

# Voice ID를 통한 실시간 발신자 인증 사용

Amazon Connect Voice ID는 실시간 발신자 인증 및 사기 위험 탐지 기능을 제공하여 고객 센터에서의 음성 상호 작용을 더욱 안전하고 효율적으로 만듭니다. Voice ID는 기계 학습을 사용하여 발신자의 고 유한 음성 특성을 분석함으로써 진정한 고객의 신원을 확인합니다. 이를 통해 고객 센터는 발신자가 여 러 보안 질문에 답할 필요가 없는 추가 보안 계층을 사용할 수 있으며, 대화의 자연스러운 흐름을 바꾸 지 않고도 고객을 쉽게 등록하고 확인할 수 있습니다. 또한 Voice ID를 사용하면 고객 센터를 자주 노리 는 사기범을 실시간으로 탐지하여 사기로 인한 손실을 줄일 수 있습니다.

Amazon Connect Voice ID로 다음을 수행할 수 있습니다.

- 고객이 특정 단어나 문구를 반복하지 않아도 음성 인증을 위해 자동으로 고객을 등록합니다.
- 고객을 배치 등록하여 Voice ID로 마이그레이션합니다.
- 고객의 고유한 음성 특성을 분석하여 등록된 고객의 신원을 확인합니다.
- 생성한 감시 목록에서 사기범을 탐지합니다.
- 음성 스푸핑을 탐지합니다.

### Voice ID 작동 방식

### 고객 등록

- 1. 고객이 처음으로 전화를 걸면 에이전트는 어머니의 결혼 전 성 또는 SMS로 전달되는 일회용 암호 (OTP)를 요구하는 등 기존 보안 조치를 사용하여 발신자의 신원을 확인합니다. 이렇게 하면 진정한 고객만 Voice ID에 등록할 수 있습니다.
- 2. Voice ID는 연락이 Voice ID가 활성화된 [음성 ID 설정](#page-1098-0) 블록에 들어온 후 고객의 발화를 듣기 시작합 니다. Voice ID는 다음 중 하나가 발생할 때까지 통화를 듣습니다.
	- 인증, 사기 탐지, 화자 등록(요청 시)을 위해 화자를 평가하기에 충분한 오디오를 수신합니다. 정 적은 제외하고 고객 발화 시간으로 30초 분량입니다.
	- 통화가 종료됩니다.
- 3. 그러면 Voice ID가 등록 보이스프린트를 생성합니다. 보이스프린트는 발화의 리듬, 음의 높이, 억양, 음량 등 개인 음성의 고유한 측면을 암시적으로 캡처하여 수학적으로 나타낸 것입니다.

발신자는 Voice ID에 등록하기 위해 특정 문구를 말하거나 반복할 필요가 없습니다.

# 고객 인증

1. 등록된 고객이 다시 전화를 걸면 IVR 또는 에이전트와의 상호 작용을 통해 신원이 확인됩니다.

기본적으로 Voice ID는 인증하는 데 10초 분량의 발신자 발화가 필요하도록 구성되어 있으며, 고객 과 IVR 또는 에이전트의 일반적인 상호 작용(예: '성함이 어떻게 되시나요?', '무슨 일로 전화하셨나 요?')에서 인증이 이루어집니다. [음성 ID 설정](#page-1098-0) 블록의 [인증 응답 시간](#page-1101-0) 속성을 사용하여 필요한 발화 분량을 조정할 수 있습니다.

2. Voice ID는 오디오를 사용하여 발신자의 보이스프린트를 생성하고 확인하려는 신원에 등록된 보이 스프린트와 비교하여 인증 결과를 반환합니다.

에이전트 경험에 대한 자세한 내용은 [Voice ID 사용](#page-2723-0) 섹션을 참조하세요.

# 등록 및 인증에 필요한 발화 분량

- 등록: 보이스프린트를 생성하고 고객을 등록하기 위해 30초 분량의 고객 순발화(정적을 제외한 발 화)가 필요합니다.
- 확인: 확인하려는 신원의 음성과 발신자의 음성이 일치하는지 확인하기 위해 기본적으로 10초 분량 의 고객 순발화가 필요합니다. 이 발화는 IVR 또는 에이전트와의 상호 작용에서 나온 것일 수 있습니 다. [음성 ID 설정](#page-1098-0)의 [인증 응답 시간](#page-1101-0) 속성을 사용하여 필요한 발화 분량을 조정할 수 있습니다.

# 배치 등록

이미 생체인식에 동의한 고객을 배치 등록하면 생체인식을 바로 사용할 수 있습니다. S3 버킷에 저 장된 오디오 녹음과 화자 식별자를 제공하는 JSON 입력 파일, 오디오 녹음에 대한 링크를 사용하여 Voice ID 배치 API를 호출할 수 있습니다.

자세한 정보는 [이전 통화의 오디오 데이터를 사용한 배치 등록을](#page-2464-0) 참조하세요.

# 알려진 사기범 탐지

실시간 사기범 탐지를 설정하는 단계는 다음과 같습니다.

- 1. 알려진 사기범을 저장하기 위한 [감시 목록을 새로 만듭니다.](https://docs.aws.amazon.com/voiceid/latest/APIReference/API_CreateWatchlist.html) 또는 Voice ID가 활성화되었을 때 생성 되는 기본 감시 목록을 사용합니다.
- 2. 새 감시 목록이나 기본 감시 목록에 [사기범을 등록합](#page-2468-0)니다.
3. [음성 ID 설정](#page-1098-0) 블록에서 사용할 감시 목록을 지정합니다.

흐름에 지정된 감시 목록의 사기범 중 한 명이 고객 센터에 전화를 걸면 Voice ID는 통화 오디오를 분석 하여 위험 점수와 결과를 반환합니다. 이 점수는 발신자의 보이스프린트가 감시 목록에 있는 사기범의 보이스프린트와 얼마나 일치하는지를 나타냅니다. Voice ID를 사용하여 알려진 사기범의 사기 위험이 있는지 통화 오디오를 평가하려면 10초 분량의 오디오가 필요합니다.

### 기본 감시 목록

Voice ID 도메인이 생성되면 Voice ID는 해당 도메인에 대한 기본 사기범 감시 목록을 생성합니다. 도 메인에서 제공되고 Voice ID에 저장된 KMS 키를 사용하여 기본 사기범 감시 목록의 이름과 설명이 암 호화됩니다.

사기 탐지 또는 사기범 등록을 위해 사기범 감시 목록 ID를 제공하지 않는 경우 Voice ID는 기본 사기범 감시 목록을 사용합니다.

기본 사기범 감시 목록의 메타데이터는 업데이트할 수 없지만 기본 사기범 감시 목록에 사기범을 연결 하거나 연결 해제할 수는 있습니다.

#### **G** Note

사기범 감시 목록이 출시된 2023년 3월 이전에 Voice ID 도메인이 생성된 경우 기본 감시 목록 이 생성되고 기존의 모든 사기범이 여기에 배치되었습니다.

# 음성 스푸핑 탐지

- 1. 잠재적 사기범이 오디오 재생 또는 합성된 음성을 사용하여 발신자 오디오를 스푸핑하려고 하면 Voice ID는 위험 점수와 결과를 반환하여 음성의 스푸핑 가능성을 나타냅니다.
- 2. 음성 스푸핑은 통화 흐름에서 사기 탐지 기능을 활성화한 경우에만 활성화됩니다. 스피커 인증만 활 성화된 경우에는 음성 스푸핑 점수가 반환되지 않습니다.
- 3. Voice ID를 사용하여 음성 스푸핑으로 인한 사기 위험이 있는지 통화 오디오를 평가하려면 10초 분 량의 오디오가 필요합니다.

# 어떤 데이터가 저장되나요?

Voice ID는 화자 음성의 오디오 파일, 보이스프린트 및 화자 식별자를 저장합니다. 이 데이터는 제공된 KMS 키를 사용하여 암호화됩니다.

감시 목록에서 사기범 탐지를 활성화하면 Voice ID는 사기범의 오디오와 보이스프린트도 저장합니다. 자세한 정보는 [Amazon Connect에서 처리하는 데이터](#page-2483-0)을 참조하세요.

# Voice ID 도메인

Amazon Connect Voice ID를 활성화하면 Voice ID 도메인이 생성됩니다. Voice ID 도메인은 화자 식별 자(고객 식별자 역할을 함), 보이스프린트, 등록 보이스프린트 생성에 사용된 고객 오디오, 화자 식별자 와 연결된 등록 상태(등록됨, 옵트아웃 등)와 같은 모든 Voice ID 데이터를 저장하는 컨테이너입니다. 감시 목록에 있는 사기범을 탐지하기 위해 Voice ID 도메인은 사기범 식별자, 보이스프린트 및 보이스 프린트를 생성하는 데 사용된 오디오를 저장합니다.

다음은 Voice ID 도메인을 생성하기 위한 지침입니다.

- 각 Amazon Connect 인스턴스는 하나의 Voice ID 도메인과만 연결할 수 있습니다.
- 각 Voice ID 도메인은 여러 개의 Amazon Connect 인스턴스와 연결할 수 있습니다. 따라서 여러 Amazon Connect 인스턴스에서 동일한 저장된 고객 데이터를 사용할 수 있습니다.
- 여러 도메인을 생성할 수 있지만, 도메인이 고객 데이터를 서로 공유하지는 않습니다.
- 다음과 같은 경우에는 Amazon Connect 인스턴스와 연결할 새 Voice ID 도메인을 생성하는 것이 좋 습니다.
	- AWS 리전 내 계정에서 처음으로 Voice ID를 활성화하는 경우
	- 테스트 및 프로덕션 환경에 사용되는 Voice ID 도메인을 분리하려는 경우
- 다음과 같은 경우에는 기존 Voice ID 도메인을 사용하는 것이 좋습니다.
	- 서로 다른 Amazon Connect 인스턴스(서로 다른 고객 서비스 팀에 속할 수 있음)에서 동일한 등록 발신자 및 사기범 세트를 사용하려는 경우
	- 서로 다른 테스트 Amazon Connect 인스턴스에서 동일한 테스트 환경을 사용하려는 경우

#### **a** Note

Amazon Connect 계정의 동일한 리전에 있는 기존 Voice ID 도메인만 해당 리전의 Amazon Connect 인스턴스 간에 공유할 수 있습니다.

- 언제든지 다른 도메인을 선택하여 Amazon Connect 인스턴스의 연결을 현재 도메인에서 새 도메인 으로 변경할 수 있습니다.
- 음성 ID 도메인을 삭제하려면 음성 ID API를 사용하세요. [DeleteDomain](https://docs.aws.amazon.com/voiceid/latest/APIReference/API_DeleteDomain.html) DeleteDomain도메인을 일시 삭제합니다. Amazon Connect는 30일을 기다린 후 도메인 데이터를 완전히 삭제합니다. 이 기 간 동안에는 Voice ID와 연결된 모든 Amazon Connect 인스턴스에 대해 Voice ID가 비활성화됩니다. 이 기간 중에 도메인을 복원하려면 AWS Support 티켓을 제출하고 도메인 ID를 제공하세요. 다음 예 와 같이 Amazon Connect 콘솔의 Voice ID 섹션에서 도메인 ID를 찾을 수 있습니다.

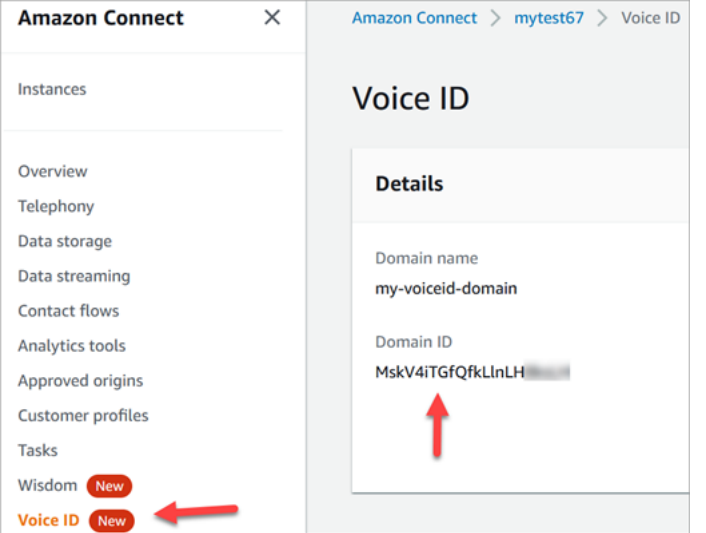

Voice ID 도메인을 삭제하면 오디오 녹음, 보이스프린트, 화자 식별자 등 저장된 고객 데이터는 물론 관리했던 사기범 감시 목록도 모두 삭제됩니다.

# <span id="page-2450-0"></span>등록 상태

Voice ID는 화자의 세 가지 등록 상태, 즉, ENROLLED, OPTED\_OUT, EXPIRED를 저장합니다. [Amazon](https://docs.aws.amazon.com/voiceid/latest/APIReference/) [Connect Voice ID API를](https://docs.aws.amazon.com/voiceid/latest/APIReference/) 사용하고 연락 흐름 블록을 사용하여 이러한 화자 상태를 불러와 적절한 조치 를 취할 수 있습니다.

- ENROLLED: 새 발신자를 Voice ID에 등록하면 Voice ID가 새 보이스프린트를 생성하고 화자 상태를 ENROLLED로 설정합니다. 동일한 발신자를 Voice ID에 다시 등록해도 상태는 ENROLLED로 유지됩 니다.
- OPTED\_OUT: 발신자가 생체인식 등록에 동의하지 않는 경우 연락 제어판에서 또는 API를 사용하여 발신자를 옵트아웃할 수 있습니다. Voice ID는 이 발신자에 대한 새 항목을 생성하고 화자의 상태 OPTED\_OUT으로 설정합니다. Voice ID는 화자의 보이스프린트를 생성하거나 오디오 녹음을 저장하 지 않습니다. 이 화자에 대한 향후 등록 요청은 해당 항목이 삭제되지 않는 한 거부됩니다.

• EXPIRED: 3년 동안 발신자의 보이스프린트에 액세스하지 않거나 새로 고침하지 않으면 Voice ID의 상태가 EXPIRED로 변경되며 이 발신자에 대한 인증을 더 이상 수행할 수 없습니다. 발신자를 다시 등록하거나 Voice ID에서 발신자를 삭제할 수 있습니다.

### 만료된 화자

BIPA 규정 준수를 위해 Voice ID에서 3년 동안 등록, 재등록 또는 성공적인 인증을 위해 액세스하지 않 은 화자는 자동으로 만료됩니다.

화자의 마지막 액세스를 보려면 DescribeSpeaker 및 ListSpeakers API에서 반환한 lastAccessedAt 속성을 살펴보세요.

EvaluateSesssion API를 사용하여 만료된 화자를 인증하려고 하면 SPEAKER\_EXPIRED 인증 결정 이 반환됩니다.

만료된 화자를 다시 사용하려면 해당 화자를 다시 등록해야 합니다.

### 화자 및 사기범 식별자

Voice ID는 화자 식별자를 사용하여 Voice ID 도메인에서 보이스프린트를 참조하고 검색합니다. 개인 식별 정보(PII)가 포함되지 않은 식별자를 사용하는 것이 좋습니다.

Voice ID는 발신자를 가리키는 두 개의 필드를 생성합니다.

- CustomerSpeakerId: 고객이 제공한 식별자. 1~256자까지 입력할 수 있으며 a~z, A~Z, 0~9, 및 \_만 포함할 수 있습니다.
- GeneratedSpeakerId: 발신자 등록 시 Voice ID가 생성하여 반환하는 고유한 22자의 영숫자 문자 열

[Amazon Connect Voice ID 화자 API는](https://docs.aws.amazon.com/voiceid/latest/APIReference/Welcome.html) 두 개의 화자 식별자를 허용하지만 Voice ID 이벤트 스트림과 연락 레코드에서만 GeneratedSpeakerId를 내보냅니다. 발신자 발화를 다시 녹음하여 보이스프린 트를 다시 생성하려는 경우 발신자를 동일한 CustomerSpeakerId로 등록할 수 있습니다.

마찬가지로 Voice ID는 도메인의 감시 목록에 추가하는 사기범마다 GeneratedFraudsterID라는 고 유한 사기범 식별자를 생성합니다. Voice ID는 사기 위험 탐지를 수행할 때 통화에서 사기범이 감지되 면 사기범 식별자를 반환합니다.

# Voice ID 활성화

# 시작하기 전 준비 사항

시작하기 전에 먼저 다음 태스크를 완료하세요.

#### Tasks

- [필수 권한 부여](#page-2452-0)
- [Voice ID 도메인의 이름을 지정할 방법 결정](#page-2452-1)
- [도메인에 저장된 데이터를 AWS KMS key 암호화하려면 를 생성하십시오.](#page-2452-2)

### <span id="page-2452-0"></span>필수 권한 부여

사용자, 그룹 또는 역할에 필수 권한을 부여해야 합니다. 자세한 내용은 [AmazonConnectFullAccessVoiceID를](#page-2581-0) 참조하십시오.

연락 제어판(CCP)을 사용한 Voice ID API 액세스는 기본적으로 비활성화되어 있습니다.

<span id="page-2452-1"></span>Voice ID 도메인의 이름을 지정할 방법 결정

Voice ID를 활성화하면 조직 이름 (예: Voice ID-) 과 같이 의미 있는 친숙한 도메인 이름을 입력하라는 메시지가 표시됩니다. ExampleCorp

<span id="page-2452-2"></span>도메인에 저장된 데이터를 AWS KMS key 암호화하려면 를 생성하십시오.

Voice ID를 활성화하면 [AWS KMS key를](https://docs.aws.amazon.com/kms/latest/developerguide/concepts.html#kms_keys) 만들거나 제공하라는 메시지가 표시됩니다. 이 키는 Voice ID 에 저장된 고객 데이터(예: 오디오 파일, 보이스프린트, 화자 식별자)를 암호화합니다.

이러한 KMS 키를 생성하는 tep-by-step 방법에 대한 지침은 에 나와 있습니다. [2단계: 새 Voice ID 도메](#page-2454-0) [인 및 암호화 키 생성](#page-2454-0)

저장 데이터, 특히 사용자가 제공하는 자유 형식 필드와 오디오 파일/보이스프린트는 사용자가 선택한 KMS 키로 암호화됩니다. 고객 관리형 키는 사용자가 생성, 소유, 관리합니다. KMS 키를 완전히 제어 할 수 있습니다 (AWS KMS 요금 적용).

CreateDomain 또는 UpdateDomain 이외의 목적으로 Voice ID를 호출하는 경우 호출하는 사 용자에게 도메인과 연결된 키에 대한 kms:Decrypt 권한이 필요합니다. CreateDomain 또는

UpdateDomain을 호출할 때 키에 대한 kms:DescribeKey 및 kms:CreateGrant 권한도 필요합니 다. Voice ID 도메인을 생성(또는 업데이트)하면 KMS 키에 권한 부여가 생성되어 Voice ID 비동기 프로 세스(예: 화자 등록) 및 Amazon Connect 서비스 연결 역할에서 흐름 중에 키를 사용할 수 있습니다. 이 권한 부여에는 키가 연결된 도메인을 지정하는 암호화 컨텍스트가 포함됩니다. 권한 부여에 대한 자세 한 내용은 AWS Key Management Service 개발자 안내서의 [권한 부여 사용](https://docs.aws.amazon.com/kms/latest/developerguide/grants.html)을 참조하세요.

도메인을 생성하여 키 하나에 연결하고 데이터를 저장한 다음 KMS 키를 다른 키로 변경하면 비동기 프로세스가 트리거되어 이전 데이터를 새 KMS 키로 다시 암호화합니다. 이 프로세스가 완료되면 도메 인의 모든 데이터가 새 KMS 키로 암호화되므로 이전 키는 안전하게 사용을 중지할 수 있습니다. 자세 한 내용은 을 참조하십시오 [UpdateDomain](https://docs.aws.amazon.com/voiceid/latest/APIReference/API_UpdateDomain).

**G** Tip

프로그래밍 방식으로 KMS 키를 만들거나 기존 KMS 키를 제공할 수 있습니다. 자세한 내용은 [Amazon Connect Voice ID API](https://docs.aws.amazon.com/voiceid/latest/APIReference/)를 참조하세요.

## 1단계: BIPA 동의 승인서 읽기

Voice ID를 활성화하려면 생체인식 개인정보 보호법(BIPA) 동의 승인서를 반드시 읽어야 합니다. 모든 리전에서 계정당 한 번만 하면 됩니다. API를 사용하여 이 단계를 수행할 수는 없습니다. BIPA에 대한 자세한 내용은 Wikipedia 문서 [Biometric Information Privacy Act를](https://en.wikipedia.org/wiki/Biometric_Information_Privacy_Act) 참조하세요.

- 1. [https://console.aws.amazon.com/connect/에](https://console.aws.amazon.com/connect/)서 Amazon Connect 콘솔을 엽니다.
- 2. 인스턴스 페이지에서 인스턴스 별칭을 선택합니다. 인스턴스 별칭은 Amazon Connect URL에 표 시되는 인스턴스 이름이기도 합니다. 다음 이미지는 Amazon Connect 가상 고객 센터 인스턴스 페 이지를 보여주며, 인스턴스 별칭을 둘러싼 상자가 있습니다.

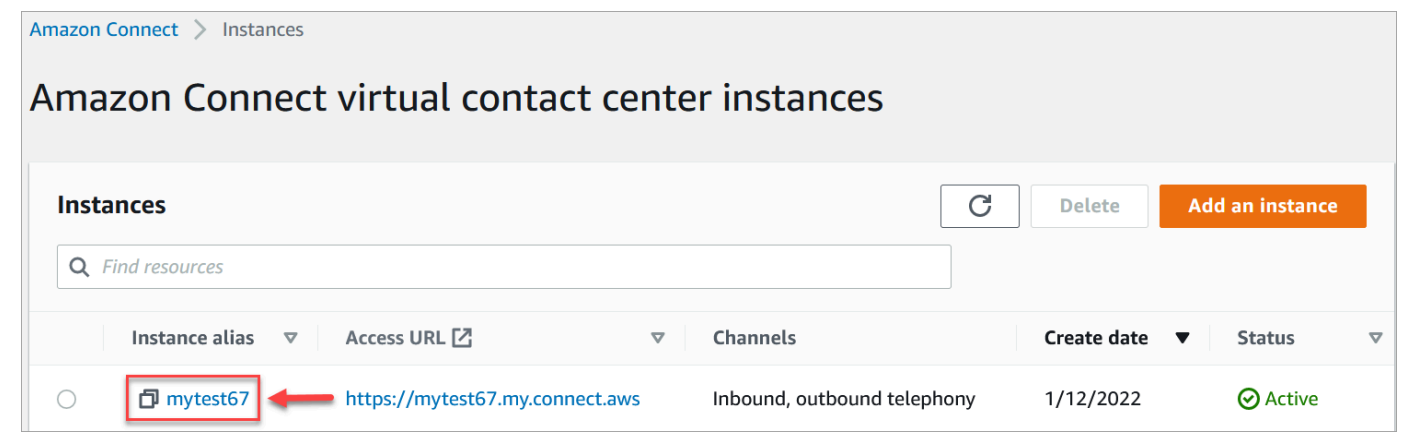

3. 탐색 창에서 Voice ID를 선택합니다. BIPA 동의 승인서를 읽고 동의하면 수락합니다.

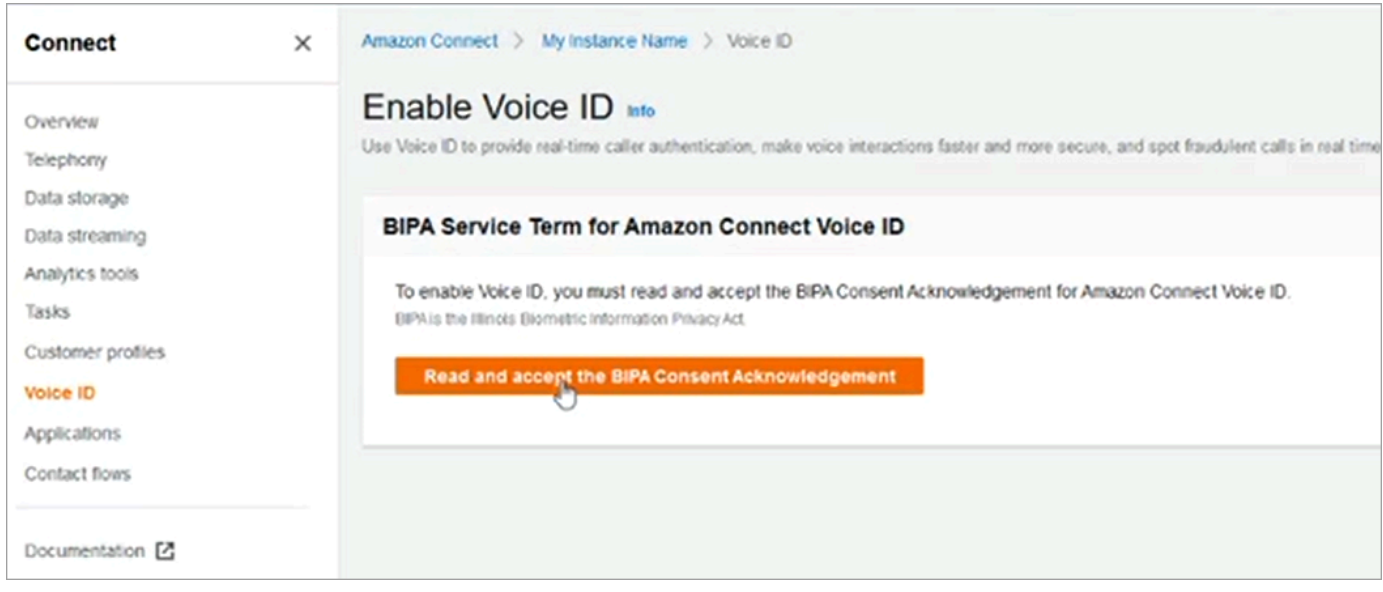

# <span id="page-2454-0"></span>2단계: 새 Voice ID 도메인 및 암호화 키 생성

Amazon Connect 콘솔을 사용하거나 Amazon Connect 및 Voice ID API를 사용하여 이 단계를 수행할 수 있습니다.

Amazon Connect console instructions

1. 도메인 설정 섹션에서 새 도메인 생성을 선택합니다.

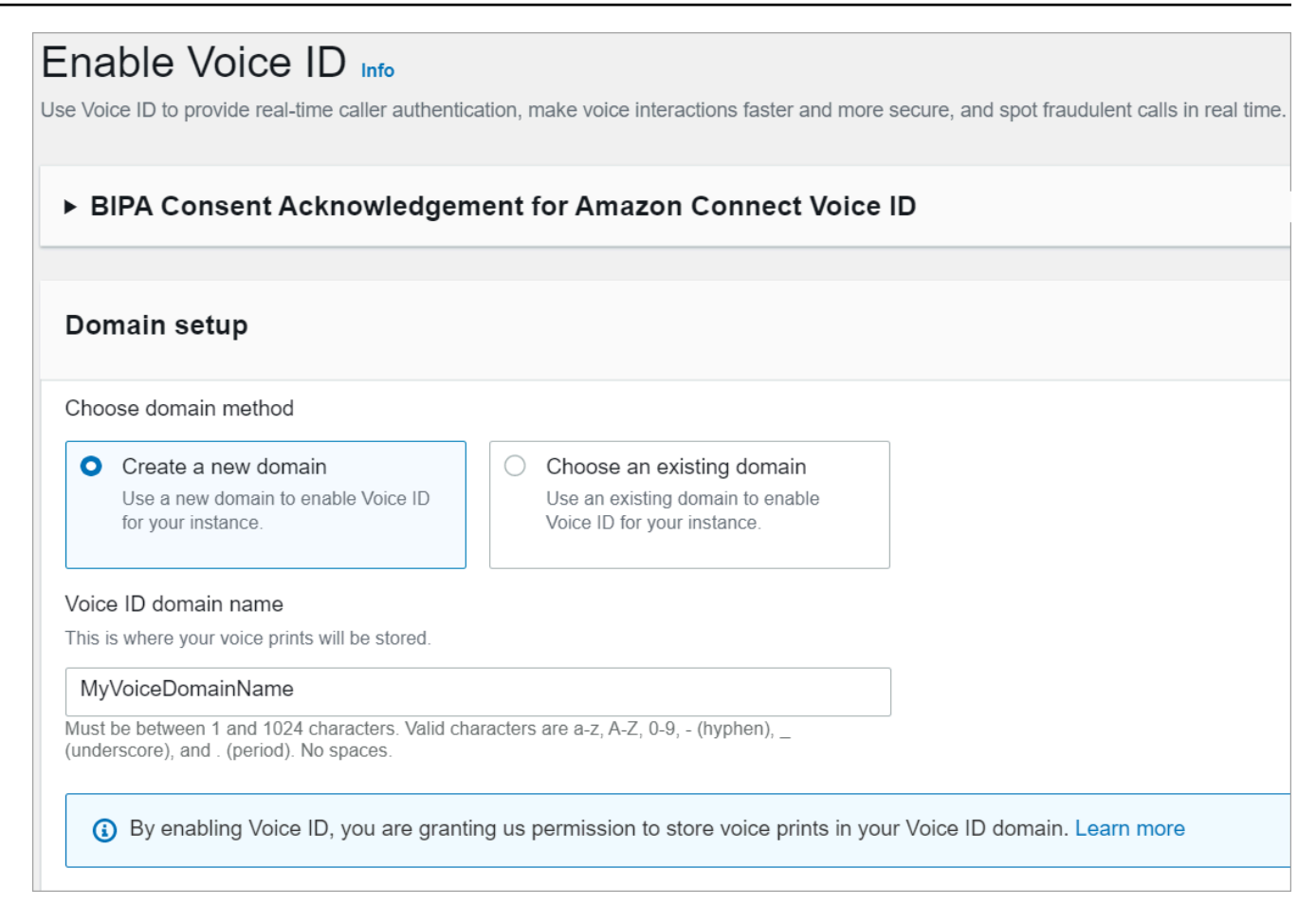

- 2. 도메인 이름 상자에 조직 이름 (예: VoiceID -) 과 같이 의미 있는 친숙한 이름을 입력합니다. **ExampleCorp**
- 3. 암호화에서 Voice ID AWS KMS key 도메인을 암호화하기 위한 고유한 이름을 만들거나 입력 합니다. 다음은 KMS 키를 생성하는 단계입니다.
	- 1. KMS 키 생성을 선택합니다.

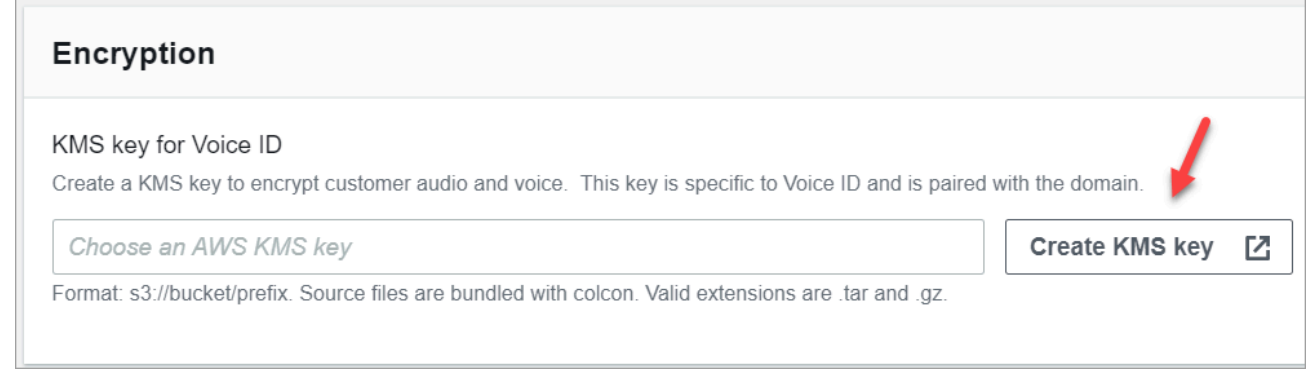

2. 브라우저에 Key Management Service(KMS) 콘솔을 위한 새 탭이 열립니다. 키 구성 페이지 에서 대칭을 선택한 후 다음을 선택합니다.

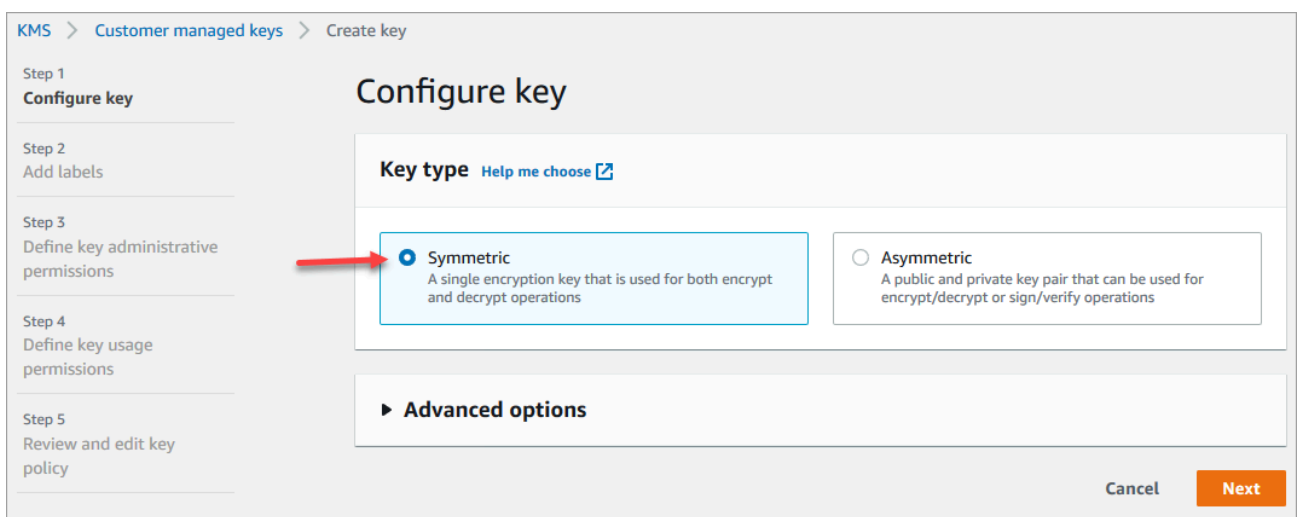

- 3. 레이블 추가 페이지에서 KMS 키의 이름과 설명을 추가하고 다음을 선택합니다.
- 4. 키 관리 권한 정의 페이지에서 다음을 선택합니다.
- 5. 키 사용 권한 정의 페이지에서 다음을 선택합니다.
- 6. 키 정책 검토 및 편집 페이지에서 마침을 선택합니다.
- 7. 브라우저의 Amazon Connect 콘솔, Voice ID 페이지 탭으로 돌아갑니다. 생성한 키가 드롭 다운 목록에 나타나도록 하려면 AWS KMS key를 클릭하거나 탭합니다. 생성한 키를 선택 합니다.
- 4. Voice ID 활성화를 선택합니다.

#### API instructions

- 1. [CreateDomain](https://docs.aws.amazon.com/voiceid/latest/APIReference/API_CreateDomain.html)API를 호출하여 새 음성 ID 도메인을 생성합니다.
- 2. [CreateIntegration연결](https://docs.aws.amazon.com/connect/latest/APIReference/API_CreateIntegrationAssociation.html) API를 호출하여 음성 ID 도메인을 Amazon Connect 인스턴스와 연결합 니다.
	- 방금 생성한 Voice ID 도메인의 ARN을 IntegrationArn 파라미터에 전달합니다. IntegrationType의 경우 VOICE\_ID를 사용합니다.

인스턴스에 Voice ID를 활성화했습니다. 다음이 생성되었습니다.

- Voice ID 도메인과 사기범을 저장할 기본 사기범 감시 목록
- 계정의 관리형 Amazon EventBridge 규칙. 이 규칙은 Voice ID 이벤트를 수집하여 Voice ID와 관련된 연락 레코드를 생성하는 데 사용됩니다. 또한 Amazon Connect는 Amazon Connect의 서비스 연결 역할에 [Voice ID 권한을](#page-2600-0) 추가합니다.

다음으로 3단계에서는 흐름에서 Voice ID가 작동하는 방식을 구성합니다.

## 3단계: 연락 흐름에서 Voice ID 구성

이 단계에서는 흐름에 필수 블록을 추가하고 Voice ID의 작동 방식을 구성합니다.

- [프롬프트 재생](#page-1053-0): [음성 ID 설정](#page-1098-0) 블록 앞에 이 블록을 추가하면 오디오를 제대로 스트리밍할 수 있습니 다. '환영합니다'와 같은 간단한 메시지를 포함하도록 편집할 수 있습니다.
- [음성 ID 설정:](#page-1098-0) [프롬프트 재생](#page-1053-0) 블록 뒤에 [음성 ID 설정](#page-1098-0) 블록을 추가합니다. 통화 시작 시점이어야 합니 다. 통화가 흐름에 연결되는 즉시 이 블록을 사용하여 Amazon Connect Voice ID로 오디오 스트리밍 을 시작하여 발신자의 신원을 확인합니다.

Set Voice ID 블록에서 인증 임계값, 응답 시간, 사기 임계값 및 알려진 사기범 탐지에 사용할 사기범 감시 목록을 구성합니다.

• [연락처 속성 설정:](#page-1073-0) CustomerId 속성을 Voice ID로 전달하는 데 사용합니다. 예를 들어 CustomerId는 CRM의 고객 번호일 수 있습니다. Lambda 함수를 생성하여 CRM 시스템에서 발신 자의 고유한 고객 ID를 가져올 수 있습니다. Voice ID는 이 속성을 발신자의 CustomerSpeakerId 속성으로 사용합니다.

#### **a** Note

CustomerId는 영숫자 값일 수 있습니다. 특수 문자는 \_ 및 -(밑줄 및 하이픈)만 지원합니다. UUID가 아니어도 됩니다. Voice ID는 각 발언자의 생체 인식 정보를 저장하므로 필드에 PII 가 포함되지 않은 식별자를 사용하는 것이 좋습니다. CustomerSpeakerId 자세한 정보는 [화](https://docs.aws.amazon.com/voiceid/latest/APIReference/API_Speaker.html) [자](https://docs.aws.amazon.com/voiceid/latest/APIReference/API_Speaker.html) 데이터 유형의 CustomerSpeakerId 섹션을 참조하세요.

• [음성 ID 확인:](#page-976-0) Voice ID의 응답에서 등록 상태, 음성 인증 및 사기 탐지를 확인한 다음 반환된 상태 중 하나를 기준으로 분기하는 데 사용합니다.

Voice ID 흐름 예시

발신자가 등록되지 않음

- 1. 고객이 처음으로 전화를 걸면 [연락처 속성 설정](#page-1073-0) 블록을 사용하여 CustomerId가 Voice ID로 전달 됩니다.
- 2. Voice ID는 데이터베이스에서 CustomerId를 찾습니다. 데이터베이스에 없기 때문에 등록되지 않 음 결과 메시지가 전송됩니다. [음성 ID 확인](#page-976-0) 블록은 이 결과를 기반으로 분기되며 다음 단계를 결정 할 수 있습니다. 예를 들어 에이전트가 고객을 음성 인증에 등록하도록 할 수 있습니다.

3. Voice ID는 연락이 Voice ID가 활성화된 [음성 ID 설정](#page-1098-0) 블록에 들어온 후 고객의 발화를 듣기 시작합 니다. 누적된 순발화 분량이 30초가 되거나 통화가 끝날 때까지 발화를 듣습니다.

#### 발신자가 등록됨

- 1. 다음에 고객이 전화를 걸면 Voice ID가 데이터베이스에서 해당 고객의 CustomerId를 찾습니다.
- 2. Voice ID는 오디오를 듣고 보이스프린트를 만들기 시작합니다. 이번에 생성된 보이스프린트는 Voice ID는 발신자가 이전에 등록되었는지 비교할 수 있도록 인증 목적으로 사용됩니다.
- 3. 발신자의 현재 보이스프린트를 확인하려는 신원과 연결되어 저장된 보이스프린트와 비교합니다. Voice ID는 [음성 ID 설정](#page-1098-0) 블록에서 구성된 인증 임계값 속성을 기반으로 결과를 반환합니다.
- 4. 발화를 평가한 후 보이스프린트가 비슷하면 인증됨이라는 메시지를 반환합니다. 또는 다른 상태 중 하나를 반환합니다.
- 5. 그런 다음 [음성 ID 확인](#page-976-0) 블록이 연락을 적절한 분기로 라우팅합니다.

### Voice ID에 대한 보안 프로필 권한

- 사용자가 Voice ID 상태별로 연락을 검색할 수 있게 하려면 보안 프로필에 다음 분석 및 최적화 권한 을 할당합니다.
	- Voice ID 속성 및 검색: 사용자가 연락 세부 정보 페이지에서 Voice ID 결과를 검색하고 볼 수 있 도록 합니다.
- 에이전트에게 연락 제어판에서 Voice ID에 액세스하는 권한을 부여하려면 연락 제어판 그룹에 다음 권한을 할당합니다.
	- Voice ID 액세스: 연락 제어판에서 컨트롤을 활성화하여 에이전트가 다음을 수행할 수 있도록 합 니다.
		- 인증 결과 보기
		- 발신자 옵트아웃 또는 재인증
		- SpeakerID 업데이트
		- 사기 탐지 결과 보기, 사기 분석 재실행(사기 탐지 결정, 사기 유형 및 점수)

#### **a** Note

CCP의 기본 Voice ID 위젯에서는 SpeakerID 입력 또는 업데이트 기능을 사용 할 수 없습니다. SpeakerID 업데이트 옵션을 포함하려면 사용자 지정 CCP에 updateVoiceIdSpeakerId [Amazon Connect Streams](https://github.com/aws/amazon-connect-streams) API를 구현하세요.

다음 이미지에서는 CCP에 있는 이러한 컨트롤의 예시를 확인할 수 있습니다.

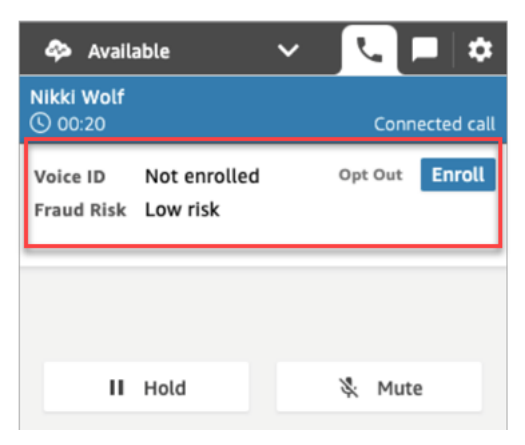

기존 보안 프로필에 권한을 추가하는 방법에 대한 자세한 내용은 [보안 프로필 업데이트](#page-582-0) 섹션을 참조하 세요.

기본적으로 관리자 보안 프로필에는 모든 Voice ID 활동을 수행할 수 있는 권한이 이미 있습니다.

## Voice ID 결과 검색 및 검토

[연락 검색](#page-2089-0) 페이지를 사용하여 등록 상태, 음성 인증, 감시 목록에서 사기범 탐지 결과를 검색하고 검토 할 수 있습니다. 필수 [보안 프로필 권한](#page-2091-0)(분석 및 최적화 - Voice ID - 속성 및 검색 - 보기)이 있으면 다음 필터를 사용하여 Voice ID 결과를 검색할 수 있습니다.

- 화자 작업: 이 필터를 사용하여 발신자가 Voice ID에 등록되었거나 Voice ID에서 완전히 옵트아웃하 기로 선택한 연락을 검색할 수 있습니다.
- 인증 결과: 이 필터를 사용하여 Voice ID 인증에서 다음 결과를 반환한 연락을 검색할 수 있습니다.
	- 인증됨
	- 미인증
	- 옵트아웃
	- 미결정

#### • 등록되지 않음

예를 들어, 인증 상태가 미인증 또는 옵트아웃으로 반환된 모든 연락을 검색하려면 이 두 옵션을 모 두 선택하고 적용을 선택합니다.

- 사기 탐지 결과: 이 필터를 사용하여 Voice ID 사기 분석 결과 다음과 같은 연락을 검색할 수 있습니 다.
	- 사기 위험 높음
	- 사기 위험 낮음
	- 미결정
- 사기 탐지 사유: 이 필터를 사용하여 특정 사기 위험 메커니즘이 탐지된 연락을 검색할 수 있습니다.
	- 알려진 사기범: 생성한 사기범 감시 목록에 있는 사기범과 발신자의 음성이 일치합니다.
	- 음성 스푸핑: 발신자가 음성을 수정하거나 음성 합성을 사용하여 에이전트를 속이고 있습니다.

## 연락 레코드에서 Voice ID 결과

연락을 검색한 후 ID를 선택하여 연락 레코드를 볼 수 있습니다. 다음 이미지는 연락 레코드의 Voice ID 섹션에 있는 필드의 예를 보여줍니다.

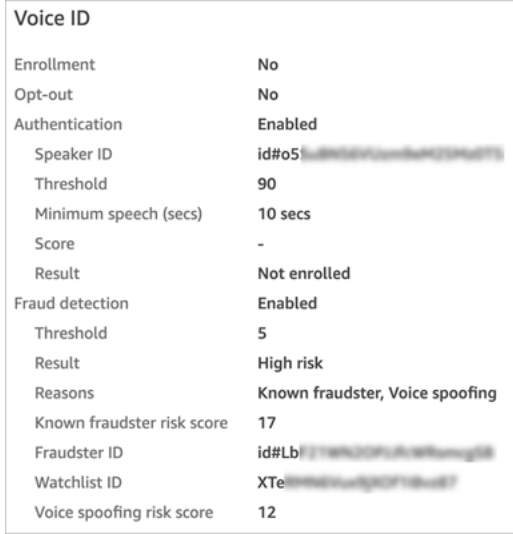

# Voice ID API 사용

Voice ID를 프로그래밍 방식으로 관리하려면 [Amazon Connect Voice ID API를](https://docs.aws.amazon.com/voiceid/latest/APIReference/) 참조하세요.

이 섹션에서는 Voice ID API를 사용하여 일반적인 시나리오를 수행하는 방법을 설명합니다.

#### 내용

- [Voice ID 도메인 작업](#page-2461-0)
- [Voice ID 및 Amazon Connect 통합 연결 API](#page-2462-0)
- [Voice ID 화자, 감시 목록, 사기범 관리 API](#page-2463-0)
- [이전 통화의 오디오 데이터를 사용한 배치 등록](#page-2464-0)
- [화자 등록 작업을 위한 입력 및 출력 파일 스키마](#page-2465-0)
- [사기범 감시 목록 생성 및 편집](#page-2468-0)
- [사기범 등록 작업의 입력 및 출력 파일 스키마](#page-2470-0)
- [Amazon Connect Streams Voice ID API](#page-2472-0)

## <span id="page-2461-0"></span>Voice ID 도메인 작업

Amazon Connect Voice ID는 Voice ID 도메인을 관리하기 위한 API를 제공합니다. 콘솔에서 작성, 설 명, 나열 및 업데이트에 해당하는 항목을 찾을 수 있습니다. AWS

1. [CreateDomain:](https://docs.aws.amazon.com/voiceid/latest/APIReference/API_CreateDomain.html) 새 음성 ID 도메인을 만들려면 음성 ID API를 CreateDomain 사용하십시오. Voice ID 도메인이 생성되면 사기범을 저장할 기본 사기범 감시 목록이 동시에 생성됩니다.

CreateDomain API를 사용할 때 다음 지침에 유의하세요.

- 콘솔에서 BIPA 동의를 승인한 후에만 계정에 대해 이를 호출할 수 있습니다. AWS
- 또한 생성 시 Voice ID 도메인의 KMS 키를 지정해야 합니다.
- Voice ID 도메인을 생성한 후, [Amazon Connect 연결 API](https://docs.aws.amazon.com/connect/latest/APIReference/)를 사용하여 이 도메인을 Amazon Connect 인스턴스와 연결합니다.
- 2. [DeleteDomain](https://docs.aws.amazon.com/voiceid/latest/APIReference/API_DeleteDomain.html): 음성 ID 도메인을 삭제하려면 DeleteDomain 음성 ID API를 호출하고 도메인 ID 를 제공해야 합니다. 이 도메인이 Amazon Connect 인스턴스와 연결된 경우 Voice ID API 호출 및 Voice ID 흐름 블록은 런타임 오류를 반환합니다. Voice ID 도메인을 삭제하면 오디오 녹음, 보이스 프린트, 화자 식별자 등 저장된 고객 데이터는 물론 관리했던 사기범 감시 목록도 삭제됩니다.
- 3. [DescribeDomain](https://docs.aws.amazon.com/voiceid/latest/APIReference/API_DescribeDomain.html): 이 API를 사용하여 해당 도메인으로 식별되는 기존 도메인의 이름, 설명 및 암호 화 구성을 반환할 수 있습니다DomainID.
- 4. [ListDomains](https://docs.aws.amazon.com/voiceid/latest/APIReference/API_ListDomains.html): 이 API를 사용하여 해당 지역의 사용자 계정이 소유한 모든 Voice ID 도메인을 나열할 수 있습니다.
- 5. [UpdateDomain](https://docs.aws.amazon.com/voiceid/latest/APIReference/API_UpdateDomain.html): UpdateDomain Voice ID API를 사용하여 도메인의 이름 및 암호화 구성을 업데이 트할 수 있습니다. 이 API는 기존 속성을 방해하므로 두 필드를 모두 제공해야 합니다.

Voice ID 도메인과 연결된 KMS 키를 변경하면 UpdateDomain 호출 후 도메인의 기존 데이터 가 새 KMS 키로 비동기적으로 다시 암호화됩니다. DescribeDomain API를 사용하여 도메인의 ServerSideEncryptionUpdateDetails 속성에서 이 프로세스의 상태를 확인할 수 있습니다. 이 업데이트 프로세스가 진행 중인 동안에는 이전 KMS 키를 액세스 가능한 상태로 유지해야 합니 다. 이렇게 하지 않으면 이 프로세스가 실패할 수 있습니다. 이 프로세스가 완료되면 이전 KMS 키는 안전하게 사용 중지될 수 있습니다.

### <span id="page-2462-0"></span>Voice ID 및 Amazon Connect 통합 연결 API

다음 API를 사용하여 Amazon Connect 인스턴스와의 연결을 관리할 수 있습니다. AWS 콘솔에서도 이 러한 작업을 수행할 수 있습니다.

1. [CreateIntegration연결](https://docs.aws.amazon.com/connect/latest/APIReference/API_CreateIntegrationAssociation.html): Amazon Connect 인스턴스에서 음성 ID를 활성화하려면 CreateIntegrationAssociation 요청을 사용하여 음성 ID 도메인을 Amazon Connect 인스턴 스와 연결해야 합니다. Amazon Connect 인스턴스에는 하나의 Voice ID 도메인만 연결할 수 있습니 다. 인스턴스가 이미 도메인과 연결되어 있는 경우 API는 다음 오류를 반환합니다.

DuplicateResourceException(409) - 요청에서 중복 리소스를 만들려고 합니다.

**a** Note

Amazon Connect 콘솔 또는 [CreateIntegration연결](https://docs.aws.amazon.com/connect/latest/APIReference/API_CreateIntegrationAssociation.html) API를 사용하여 Amazon Connect 인 스턴스에 대해 음성 ID를 활성화하면 Amazon Connect는 사용자 계정에 관리형 아마존 EventBridge 규칙을 생성합니다. 이 규칙은 Voice ID 이벤트를 수집하여 Voice ID와 관련된 연락 레코드를 생성하는 데 사용됩니다. 또한 Amazon Connect는 Amazon Connect의 서비 스 연결 역할에 [Voice ID 권한](#page-2600-0)을 추가합니다.

- 2. [DeleteIntegration연결:](https://docs.aws.amazon.com/connect/latest/APIReference/API_DeleteIntegrationAssociation.html) Amazon Connect 인스턴스와 음성 ID 도메인 간의 기존 연결을 삭제하려면 Amazon Connect InstanceID 및 반환자와 함께 DeleteIntegrationAssociation API를 호출 해야 합니다. IntegrationAssociationID CreateIntegrationAssociation 이 단계는 다 른 Voice ID 도메인을 이 Amazon Connect 인스턴스에 연결하려는 경우 필수 단계입니다. Amazon Connect 인스턴스에서 Voice ID에 예기치 않은 동작이 발생할 수 있으므로 프로덕션 설정에서는 연 결을 삭제하지 않는 것이 좋습니다.
- 3. [ListIntegration연결:](https://docs.aws.amazon.com/connect/latest/APIReference/API_ListIntegrationAssociations.html) 이 지역의 계정에 대한 Amazon Connect 인스턴스와 Voice ID 도메인 간의 모든 연결을 나열하려면 ListIntegrationAssociations API를 호출할 수 있습니다.

# <span id="page-2463-0"></span>Voice ID 화자, 감시 목록, 사기범 관리 API

Amazon Connect Voice ID에는 Voice ID 도메인에 등록된 화자 및 도메인에 등록된 사기범을 관리하기 위한 API가 포함되어 있습니다. 모든 화자 API(ListSpeakers 제외)는 CustomerSpeakerId 또는 GeneratedSpeakerId를 허용합니다.

### 화자 관리 API

- 1. [DescribeSpeaker](https://docs.aws.amazon.com/voiceid/latest/APIReference/API_DescribeSpeaker.html): [도메인에서의 스피커 상태 \(등록, OPTED\\_OUT, EXPIRED\)](#page-2450-0) 를 설명 하고 GeneratedSpeakerId a를 a에 매핑하거나 그 반대의 경우도 마찬가지입니다. CustomerSpeakerId
- 2. [DeleteSpeaker:](https://docs.aws.amazon.com/voiceid/latest/APIReference/API_DeleteSpeaker.html) Voice ID 도메인에서 발신자/발언자에 대한 모든 기록을 완전히 제거합니다. 모든 보이스프린트 및 등록 상태가 즉시 삭제되고 연결된 오디오 녹음은 24시간 이내에 제거됩니다.
- 3. [ListSpeakers:](https://docs.aws.amazon.com/voiceid/latest/APIReference/API_ListSpeakers.html) Voice ID 도메인에 항목이 있는 모든 발언자를 나열하십시오. 이 API는 화자에 대해 CustomerSpeakerId 및 GeneratedSpeakerId를 모두 반환합니다. API 요청에서 지정한 페이 지 크기와 함께 페이지가 매겨진 출력을 반환합니다.
- 4. [OptOut스피커](https://docs.aws.amazon.com/voiceid/latest/APIReference/API_OptOutSpeaker.html): Voice ID 도메인에서 발신자를 수신 거부합니다. 이 API의 경우 Voice ID에 화자가 있어야 할 필요는 없습니다. 이 API를 사용하여 존재하지 않는 화자를 옵트아웃할 수 있으며, Voice ID는 옵트아웃 상태를 유지하고 이 화자에 대한 향후 등록 요청을 거부합니다. 옵트아웃하면 해당 발신자의 보이스프린트와 저장된 오디오 녹음도 제거됩니다.

### 감시 목록 관리 API

- 1. [CreateWatchlist](https://docs.aws.amazon.com/voiceid/latest/APIReference/API_CreateWatchlist.html): 사기범이 속할 수 있는 감시 목록을 만드세요.
- 2. [DeleteWatchlist:](https://docs.aws.amazon.com/voiceid/latest/APIReference/API_DeleteWatchlist.html) Voice ID 도메인에서 사용자 지정 사기꾼 감시 목록을 제거합니다. 감시 목록을 삭 제하려면 감시 목록이 비어 있어야 합니다. 즉, 연결된 사기범이 없어야 합니다. [DeleteFraudster또](https://docs.aws.amazon.com/voiceid/latest/APIReference/API_DeleteFraudster.html) 는 [DisassociateFraudster](https://docs.aws.amazon.com/voiceid/latest/APIReference/API_DisassociateFraudster.html)API를 사용하여 감시 목록에서 모든 사기범을 제거할 수 있습니다.

Voice ID 도메인에서 기본 감시 목록은 삭제할 수 없습니다.

- 3. [DescribeWatchlist](https://docs.aws.amazon.com/voiceid/latest/APIReference/API_DescribeWatchlist.html): 기본 사기꾼 감시 목록인지, 아니면 직접 만든 사용자 지정 감시 목록인지 확인 하고 감시 목록 세부 정보를 확보하십시오.
- 4. [ListWatchlists:](https://docs.aws.amazon.com/voiceid/latest/APIReference/API_ListWatchlists.html) Voice ID 도메인의 모든 감시 목록을 나열하십시오.
- 5. [UpdateWatchlist:](https://docs.aws.amazon.com/voiceid/latest/APIReference/API_UpdateWatchlist.html) 사용자 지정 사기꾼 감시 목록의 이름과 설명을 업데이트하십시오. 기본 감시 목 록은 Voice ID가 관리하므로 세부 정보를 수정할 수 없습니다.

### 사기범 관리 API

- 1. [AssociateFraudster:](https://docs.aws.amazon.com/voiceid/latest/APIReference/API_AssociateFraudster.html) 사기꾼을 같은 도메인의 감시 목록에 연결합니다. 사기범을 한 도메인의 여러 감시 목록에 연결할 수 있습니다.
- 2. [DeleteFraudster](https://docs.aws.amazon.com/voiceid/latest/APIReference/API_DeleteFraudster.html): Voice ID 도메인에서 사기범을 삭제합니다. 사기범을 삭제하면 사기범이 속해 있 는 모든 감시 목록에서 해당 사기범이 제거됩니다. 또한 모든 보이스프린트와 관련 오디오 녹음이 24시간 이내에 삭제됩니다.
- 3. [DescribeFraudster](https://docs.aws.amazon.com/voiceid/latest/APIReference/API_DescribeFraudster.html): Voice ID 도메인에서 사기범의 상태를 설명하십시오.
- 4. [DisassociateFraudster:](https://docs.aws.amazon.com/voiceid/latest/APIReference/API_DisassociateFraudster.html) 지정된 감시 목록에서 사기범을 연결 해제하십시오. 참고로, 사기범은 항상 적어도 하나 이상의 사기범 감시 목록에 연결되어 있어야 합니다. 사기범을 유일한 감시 목록에서 연결 해제하려고 하면 예외가 발생합니다.

사기범을 완전히 제거하려면 DeleteFraudster를 사용하세요.

5. [ListFraudsters](https://docs.aws.amazon.com/voiceid/latest/APIReference/API_ListFraudsters.html): 도메인 또는 특정 감시 목록에 있는 모든 사기범을 나열하십시오. 이 API는 사기범 이 속해 있는 감시 목록도 반환합니다. API 요청에서 지정한 페이지 크기와 함께 페이지가 매겨진 출 력을 반환합니다.

### <span id="page-2464-0"></span>이전 통화의 오디오 데이터를 사용한 배치 등록

이미 생체인식에 동의한 고객을 배치 등록하면 생체인식을 바로 사용할 수 있습니다. S3 버킷에 저 장된 오디오 녹음과 화자 식별자를 제공하는 JSON 입력 파일, 오디오 녹음에 대한 링크를 사용하여 [Voice ID 배치 API](https://docs.aws.amazon.com/voiceid/latest/APIReference/API_StartSpeakerEnrollmentJob.html)를 호출할 수 있습니다.

프로그래밍 방식으로 고객을 등록하려면 다음 데이터를 API에 전달하세요.

- 1. 녹음을 연결할 도메인을 지정하는 데 사용할 도메인 ID
- 2. 출력 파일의 위치
- 3. 화자 목록이 포함된 입력 파일. [화자 등록 작업을 위한 입력 및 출력 파일 스키마를](#page-2465-0) 참조하세요.

각 화자의 파일에는 다음이 포함되어야 합니다.

- 8kHz 샘플 속도와 PCM-16 인코딩을 사용하는 .wav 파일의 통화 오디오 녹음 링크
- 고객의 CustomerSpeakerId
- 오디오 녹음에 있는 발신자의 채널. 오디오에 여러 채널이 있는 경우 하나만 선택할 수 있습니다.
- 4. 출력을 작성할 때 사용할 KMS 키
- 5. Voice ID가 맡을 수 있는 역할. 오디오 파일이 저장된 S3 버킷에 액세스할 수 있어야 합니다. 이 역할 은 파일을 암호화하는 데 사용되는 모든 KMS 키에 액세스할 수 있어야 합니다. 또한 지정된 출력 위

치에 쓸 수 있어야 하며 출력 작성에 요청된 KMS 키를 사용할 수 있어야 합니다. 특히 다음 권한이 있어야 합니다.

- 입력 버킷킷에 대한 s3:GetObject
- 출력 버킷에 대한 s3:PutObject
- 입력 버킷의 기본 암호화에 사용되는 KMS 키에 대한 kms:Decrypt
- 입력에 제공되고 출력 버킷에 출력 파일을 쓰는 데 사용되는 KMS 키에 대한 kms:Decrypt 및 kms:GenerateDataKey

호출하고 dataAccessRole을 제공할 때는 iam:PassRole 권한이 있어야 합니다. dataAccessRole에 혼동된 대리인 예방을 활성화하려면 [Amazon Connect Voice ID 서비스 간 혼](#page-2633-0) [동되는 대리자 방지](#page-2633-0) 섹션을 참조하세요.

- 6. 등록 오디오에서 사기 및 음성 스푸핑 검사를 건너뛰려는 경우 선택적으로 사기 검사 건너뛰기 플래 그를 사용할 수 있습니다.
- 7. 원하는 경우 사기 검사를 수행하려는 사기범 감시 목록을 지정할 수 있습니다. 감시 목록이 지정되 지 않은 경우 Voice ID는 도메인의 기본 사기범 감시 목록을 사용합니다.
- 8. 위험을 높이거나 낮추려는 경우 선택적으로 사기 임계값을 설정할 수 있습니다.
- 9. 원하는 경우 등록한 고객을 재등록하는 플래그를 설정할 수 있습니다. 이전에 등록한 고객을 무시하 는 것이 기본값이므로 오디오 녹음을 새로 고치려는 경우에 유용합니다.

배치 등록은 각 항목의 CustomerSpeakerId, GeneratedSpeakerId 및 관련 상태를 반환합니다. API에서 지정한 출력 경로의 JSON 파일에 이 데이터가 저장됩니다.

#### **a** Note

화자 등록 시 요금이 부과됩니다. 자세한 내용은 [Amazon Connect Voice ID 요금을](https://aws.amazon.com/connect/pricing/) 참조하세 요.

### <span id="page-2465-0"></span>화자 등록 작업을 위한 입력 및 출력 파일 스키마

#### 입력 파일 스키마

다음은 화자 등록 작업을 위한 입력 매니페스트 파일의 스키마입니다.

```
 "Version": "string",
```
{

```
 "SpeakerEnrollmentRequests": [ 
       { 
           "RequestId": "string", 
           "SpeakerId": "string", 
           "AudioSpecifications": [ 
\overline{a} "S3Uri": "string", 
                   "ChannelId": number 
 } 
 ] 
       } 
    ]
}
```
**G** Note

스키마의 모든 필드는 필수입니다.

다음은 입력 스키마의 각 속성에 대한 설명입니다.

- Version: 입력 스키마 문서의 버전입니다. 현재는 1.0일 것입니다.
- SpeakerEnrollmentRequests: 작업의 일환으로 처리해야 하는 화자 등록 요청 목록
	- RequestId: 이 화자 등록 요청의 식별자입니다. 입력 파일 내에서 고유해야 합니다. 출력 파일의 항목을 매핑하고 식별하는 데 사용됩니다.
	- SpeakerId: 등록이 필요한 화자에 대해 클라이언트가 제공한 식별자입니다. 이 필드에 CustomerSpeakerId를 전달해야 합니다. 현재 GeneratedSpeakerId는 지원되지 않습니다.
	- AudioSpecifications: Voice ID에서 이 화자를 등록하는 데 사용할 수 있는 오디오 파일 목록 입니다. Voice ID는 이러한 오디오 파일을 함께 사용하여 등록에 필요한 분량의 발화를 수집합니 다. 현재 등록 요청에 허용되는 최대 오디오 파일 수는 10개입니다. 각 파일은 8kHz 샘플 속도 및 PCM-16 인코딩을 사용하는 오디오가 포함된 최대 20MB의 .wav 파일일 수 있습니다.
		- S3URI: 화자 등록에 사용해야 하는 .wav 형식 오디오 파일의 Amazon S3 위치입니다.
		- ChannelId: 화자를 다중 채널 오디오 파일에 등록하는 데 사용되는 오디오 채널입니다. Voice ID는 채널이 최대 2개인 오디오 파일을 지원하므로 이 값은 0 또는 1로 제한됩니다.

출력 파일 스키마

다음은 화자 등록 작업을 위해 생성된 출력 파일의 스키마입니다.

```
{ 
   "Version": "string", 
   "Errors": [ 
         { 
            "RequestId": "string", 
            "ErrorCode": number, 
            "ErrorMessage": "string" 
        } 
    ], 
    "SuccessfulEnrollments": [ 
         { 
            "RequestId": "string", 
            "GeneratedSpeakerId": "string", 
            "CustomerSpeakerId": "string", 
            "EnrollmentStatus": "DUPLICATE_SKIPPED" | "NEW_ENROLLMENT" | 
  "ENROLLMENT_OVERWRITE" 
         } 
    ] 
}
```
다음은 출력 스키마의 각 속성에 대한 설명입니다.

- Version: 출력 스키마 문서의 버전입니다. 현재는 1.0일 것입니다.
- Errors: 등록 중 실패한 화자 등록 요청의 오류 목록입니다.
- • RequestId: 이 요청과 관련된 요청 식별자입니다. 이 요청의 입력 파일에 지정된 RequestId와 동일합니다.
	- ErrorCode: 오류 유형을 나타내는 HTTP 오류 코드입니다. 몇 가지 예시 오류 시나리오가 아래에 설명되어 있습니다.

**a** Note

이 목록은 전체 목록이 아닙니다.

- 400(잘못된 요청 예외):
	- 입력 JSON 파일의 형식이 잘못되어 구문을 분석할 수 없습니다.
	- 제공된 오디오 파일에 있는 발화의 분량이 등록에 충분하지 않습니다.
	- 해당 화자에 대한 사기 확인 검사에 실패했습니다.
- 402 (예외): ServiceQuota LimitExceeded
	- 화자 제한이 초과되었습니다.
- 409(충돌 예외):
	- 상충되는 작업: 옵트아웃한 화자의 등록을 요청할 수 없습니다.
- 500(내부 오류)
	- 내부 서버 오류(서비스 측에서 예상치 못한 오류 발생).
- ErrorMessage: 등록 실패의 원인을 설명하는 메시지입니다.
- SuccessfulEnrollments: 성공한 등록 요청 목록입니다.
	- RequestId: 이 요청과 관련된 요청 식별자입니다. 이 요청의 입력 파일에 지정된 RequestId와 동일합니다.
	- CustomerSpeakerId: 등록된 화자에 대해 클라이언트가 제공한 식별자입니다.
	- GeneratedSpeakerId: 등록된 화자에 대해 서비스가 생성한 식별자입니다.
	- EnrollmentStatus: 성공적인 화자 등록 상태입니다.
		- DUPLICATE\_SKIPPED: 화자가 이미 등록되었으므로 등록을 건너뛰었습니다.
		- NEW\_ENROLLMENT: 화자가 시스템에 새로 등록되었습니다.
		- ENROLLMENT\_OVERWRITE: 화자가 이미 등록되었지만 새 오디오를 사용하여 재등록했습니다/ 덮어썼습니다.

### <span id="page-2468-0"></span>사기범 감시 목록 생성 및 편집

다음 API를 사용하여 사기범 감시 목록을 만들고 사기범을 등록하세요.

- 1. [CreateWatchlist](https://docs.aws.amazon.com/voiceid/latest/APIReference/API_CreateWatchlist.html)API를 사용하여 새 사기꾼 감시 목록을 만드세요.
- 2. [StartFraudsterRegistrationJob](https://docs.aws.amazon.com/voiceid/latest/APIReference/API_StartFraudsterRegistrationJob.html)API를 사용하여 일괄 등록하십시오. 새 감시 목록에 새 사기범을 등록 하거나 Voice ID 도메인과 연결된 기본 감시 목록에 등록할 수 있습니다.

새 사기범을 등록할 때 Voice ID는 Voice ID 도메인에 등록된 모든 사기범과 보이스프린트를 비교하여 기존 사기범과 중복되는지 확인합니다.

지정된 사기범 감시 목록에 사기범을 추가하려면 다음 데이터를 API에 전달하세요.

1. 녹음을 연결할 도메인을 지정하는 데 사용할 도메인 ID

<u>2. 사기범 목록이 포함된 입력 파일. [사기범 등록 작업의 입력 및 출력 파일 스키마를](#page-2470-0) 참조하세요</u> 사기범 감시 목록 생성 및 편집 2429

- 3. 출력 파일의 위치
- 4. 출력을 작성할 때 사용할 KMS 키
- 5. Voice ID가 맡을 수 있는 역할. 오디오 파일이 저장된 S3 버킷에 액세스할 수 있어야 합니다. 이 역할 은 파일을 암호화하는 데 사용되는 모든 KMS 키에 액세스할 수 있어야 합니다. 또한 지정된 출력 위 치에 쓸 수 있어야 하며 출력 작성에 요청된 KMS 키를 사용할 수 있어야 합니다. 특히 다음 권한이 있어야 합니다.
	- 입력 버킷킷에 대한 s3:GetObject
	- 출력 버킷에 대한 s3:PutObject
	- 입력 버킷의 기본 암호화에 사용되는 KMS 키에 대한 kms:Decrypt
	- 입력에 제공되고 출력 버킷에 출력 파일을 쓰는 데 사용되는 KMS 키에 대한 kms:Decrypt 및 kms:GenerateDataKey

호출하고 dataAccessRole을 제공할 때는 iam:PassRole 권한이 있어야 합니다. dataAccessRole에 혼동된 대리인 예방을 활성화하려면 [Amazon Connect Voice ID 서비스 간 혼](#page-2633-0) [동되는 대리자 방지](#page-2633-0) 섹션을 참조하세요.

- 6. 사기범을 등록할 watchlistId. watchlistId가 지정되지 않은 경우 사기범은 Voice ID 도메인의 기본 감 시 목록에 등록됩니다.
- 7. 사기범의 중복 상태를 확인하기 위한 임계값
- 8. 사기범 중복을 무시하기 위한 플래그

Voice ID는 사기범을 성공적으로 추가하여 사기범 목록을 업데이트하고, 항목과 관련된 GeneratedFraudsterID를 동일한 S3 위치로 다시 반환합니다. 중복이 식별되면 Voice ID는 항목 에 대해 '중복' 상태를 반환하고 일치율이 가장 높은 GeneratedFraudsterId를 제공합니다. 사기범 이 성공적으로 등록되면 API를 사용하여 에서 식별한 이 사기범을 새 감시 목록에 연결할 수 있습니다. GeneratedFraudsterID [AssociateFraudster](https://docs.aws.amazon.com/voiceid/latest/APIReference/API_AssociateFraudster.html)

사기범 목록이 생성되기 전에는 Voice ID가 감시 목록에 있는 사기범을 탐지할 수 없습니다.

사기범 목록의 할당량은 [Amazon Connect 서비스 할당량](#page-70-0) 섹션을 참조하세요.

**a** Note

사기범 목록에 추가하면 요금이 부과됩니다. 자세한 내용은 [Amazon Connect Voice ID 요금을](https://aws.amazon.com/connect/voice-id/) 참조하세요.

## <span id="page-2470-0"></span>사기범 등록 작업의 입력 및 출력 파일 스키마

### 입력 파일 스키마

다음은 사기범 등록 작업에 대한 입력 매니페스트 파일의 스키마입니다.

```
{ 
  "Version": "string", 
     "FraudsterRegistrationRequests": [ 
        { 
             "RequestId": "string", 
             "AudioSpecifications": [ 
\overline{a} "S3Uri": "string", 
                     "ChannelId": number 
 } 
           \mathbf{I} } 
     ]
}
```

```
a Note
```
스키마의 모든 필드는 필수입니다.

다음은 입력 스키마의 각 속성에 대한 설명입니다.

- Version: 스키마 문서의 버전입니다. 현재는 1.0일 것입니다.
- FraudsterRegistrationRequests: 작업의 일환으로 처리해야 하는 사기범 등록 요청 목록입니 다.
	- RequestId: 이 사기범 등록 요청의 식별자입니다. 입력 파일 내에서 고유해야 합니다. 출력 파일 의 항목을 매핑하고 식별하는 데 사용됩니다.
	- AudioSpecifications: Voice ID가 이 사기범을 등록하는 데 사용할 수 있는 오디오 파일 목록 입니다. Voice ID는 이러한 오디오 파일을 함께 사용하여 등록에 필요한 분량의 발화를 수집합니 다. 현재 등록 요청에 허용되는 최대 오디오 파일 수는 10개입니다. 각 파일은 8kHz 샘플 속도 및 PCM-16 인코딩을 사용하는 오디오가 포함된 최대 20MB의 .wav 파일일 수 있습니다.
		- S3URI: 사기범 등록에 사용해야 하는 .wav 형식 오디오 파일의 Amazon S3 위치입니다.

• ChannelId: 사기범을 다중 채널 오디오 파일에 등록하는 데 사용되는 오디오 채널입니다. Voice ID는 채널이 최대 2개인 오디오 파일을 지원하므로 이 값은 0 또는 1로 제한됩니다.

### 출력 파일 스키마

다음은 사기범 등록 작업에 대한 출력 매니페스트 파일의 스키마입니다.

```
{ 
  "Version": "string", 
    "Errors": [ 
        \mathcal{L} "RequestId": "string", 
             "ErrorCode": number, 
             "ErrorMessage": "string" 
         } 
    ], 
    "SuccessfulRegistrations": [ 
        \left\{ \right. "RequestId": "string", 
             "GeneratedFraudsterId": "string", 
             "RegistrationStatus": "DUPLICATE_SKIPPED" | "NEW_REGISTRATION", 
             "FraudsterSimilarityScore": number 
         } 
    ] 
}
```
다음은 출력 스키마의 각 속성에 대한 설명입니다.

- Version: 출력 스키마 문서의 버전입니다. 현재는 1.0일 것입니다.
- Errors: 등록 중 실패한 사기범 등록 요청의 오류 목록입니다.
- • RequestId: 이 요청과 관련된 요청 식별자입니다. 이 요청의 입력 파일에 지정된 RequestId와 동일합니다.
	- ErrorCode: 오류 유형을 나타내는 HTTP 오류 코드입니다. 몇 가지 예시 오류 시나리오가 아래에 설명되어 있습니다.

**a** Note

이 목록은 전체 목록이 아닙니다.

- 400(잘못된 요청 예외):
	- 입력 JSON 파일의 형식이 잘못되어 구문을 분석할 수 없습니다.
	- 제공된 오디오 파일에 있는 발화의 분량이 등록에 충분하지 않습니다.
- 402 (예외): ServiceQuota LimitExceeded
	- 사기범 제한이 초과되었습니다.
- 500(내부 오류)
	- 내부 서버 오류(서비스 측에서 예상치 못한 오류 발생).
- ErrorMessage: 사기범 등록 실패의 원인을 설명하는 메시지입니다.
- SuccessfulRegistrations: 성공한 등록 요청 목록입니다.
	- RequestId: 이 요청과 관련된 요청 식별자입니다. 이 요청의 입력 파일에 지정된 RequestId와 동일합니다.
	- RegistrationStatus: 성공적인 사기범 등록 상태입니다.
		- DUPLICATE\_SKIPPED: 사기범이 중복으로 확인되어 등록을 건너뛰었습니다.
		- NEW\_FRAUDSTER: 사기범이 시스템에 새로 등록되었습니다.
	- GeneratedFraudsterId: 등록된 사기범에 대해 서비스가 생성한 식별자입니다. RegistrationStatus가 DUPLICATE\_SKIPPED인 경우 해당 도메인에 이미 있는 사기범의 식 별자 중 해당 사기범과 일치율이 가장 높은 식별자입니다.
	- FraudsterSimilarityScore: 중복으로 인해 사기범 등록을 건너뛰었을 때 입력되는 선택적 필드입니다. 이는 해당 사기범과 도메인에 이미 존재하는 일치율이 가장 높은 사기범의 유사성을 나타냅니다.

## <span id="page-2472-0"></span>Amazon Connect Streams Voice ID API

다음 [Amazon Connect Streams](https://github.com/aws/amazon-connect-streams) API를 사용하여 Voice ID를 기존 에이전트 웹 애플리케이션에 통합할 수 있습니다.

- enrollSpeakerInVoiceId: 고객의 등록 동의를 받은 후 Voice ID에 고객을 등록합니다.
- evaluateSpeakerWithVoiceId: 고객의 Voice ID 인증 상태를 확인하고 사기범을 탐지합니다.
- optOutVoiceIdSpeaker: Voice ID에서 고객을 옵트아웃합니다.
- getVoiceIdSpeakerStatus: 고객의 등록 상태를 설명합니다.
- getVoiceIdSpeakerId: 고객의 SpeakerID를 가져옵니다.

• updateVoiceIdSpeakerId: 고객의 SpeakerID를 업데이트합니다.

사용자 지정 에이전트 인터페이스를 만들고 싶지 않다면 연락 제어판(CCP)의 Voice ID 위젯을 사용할 수도 있습니다. CCP의 Voice ID에 대한 자세한 내용은 [Voice ID 사용](#page-2723-0) 섹션을 참조하세요.

## Voice ID 이벤트 스키마

Voice ID는 등록, 인증 또는 감시 목록의 사기범 탐지 등 모든 트랜잭션에 대해 이벤트를 생성합니다. 이벤트는 EventBridge 기본 이벤트 버스로 전송됩니다.

Voice ID 이벤트를 모니터링하는 데 사용하여 EventBridge Voice ID 인증 결과 및 감시 목록의 사기꾼 탐지를 위한 분석 파이프라인을 만들 수 있습니다. 이 주제에서 제공하는 스키마를 사용하여 관련된 Voice ID 이벤트를 수신 및 필터링하는 EventBridge 규칙을 구성한 다음 Amazon Data Firehose를 통 해 이를 처리하여 선택한 데이터 웨어하우스에 저장할 수 있습니다.

예를 들어 Voice ID 분석을 거의 실시간으로 추적하고 싶은 경우 모든 Evaluate-Session 이벤트를 가져오고 authenticationResult 및 fraudDetectionResult를 가져올 수 있습니다.

이벤트는 [최선의 작업을](https://docs.aws.amazon.com/eventbridge/latest/userguide/eb-service-event.html) 기반으로 발생됩니다.

## 이벤트의 공통 필드

- version 이벤트 데이터의 버전
- id- 에서 생성한 이벤트의 고유 식별자 EventBridge
- detail-type 이벤트 세부 정보에 대한 식별자
- source 이벤트의 소스 항상 aws.voiceid입니다.
- account- AWS 계정 ID.
- timestamp 이벤트가 게시된 날짜 및 시간(UTC)
- region- API 호출이 이루어진 AWS 지역.
- resources API 호출에서 사용한 리소스
- detail 이벤트에 대한 세부 정보
	- detail.sourceId Voice ID로 생성된 고유 ID로, 중복 제거에 사용할 수 있습니다.
	- detail.action 호출되는 API와 유사합니다.
	- detail.status 작업의 상태(성공 또는 실패)를 나타냅니다.
	- detail.errorInfo Voice ID에서 지정된 작업 오류가 발생하면 입력됩니다.

다음은 발생된 이벤트의 스키마입니다.

### 세션 시작 작업

스트림 시작 시(설정 후), 스트림 종료 시, 실패 시 이벤트를 내보냅니다.

```
{...commonfields 
     "detail-type": "VoiceId Start Session Action", 
     "detail": { 
         "sourceId": String, 
         "action": "START_SESSION", 
         "status": String, 
         "domainId": String, 
         "session": { 
              "sessionId": String, 
              "sessionName": String, 
              "authenticationConfiguration": { 
                  "acceptanceThreshold":Integer 
              }, 
              "fraudDetectionConfiguration": { 
                  "riskThreshold":Integer, 
                  "watchlistId": String 
              }, 
              "streamingConfiguration": { 
                   "authenticationMinimumSpeechInSeconds": Integer 
              }, 
              "enrollmentAudioProgress": { 
                  "audioAggregationStatus": String, 
                  "audioAggregationStartedAt": "Timestamp", 
                  "audioAggregationEndedAt": "Timestamp" 
              }, 
              "authenticationAudioProgress": { 
                  "audioAggregationStartedAt": "Timestamp", 
                  "audioAggregationEndedAt": "Timestamp" 
              }, 
              "fraudDetectionAudioProgress": { 
                  "audioAggregationStartedAt": "Timestamp", 
                  "audioAggregationEndedAt": "Timestamp" 
              }, 
              "generatedSpeakerId": String 
         }, 
         "errorInfo": { 
              "errorMessage": String,
```

```
 "errorType": String, 
                "errorCode": Integer 
         } 
      }
}
```
# 세션 업데이트 작업

내부 세션 업데이트가 성공하거나 실패할 때 이벤트를 내보냅니다.

```
{...commonfields
"detail-type": "VoiceId Update Session Action",
"detail": { 
     "sourceId": String, 
     "action": "UPDATE_SESSION", 
     "status": String, 
     "domainId": String, 
     "session": { 
          "sessionId": String, 
          "sessionName": String, 
          "authenticationConfiguration": { 
              "acceptanceThreshold": Integer 
          }, 
          "fraudDetectionConfiguration": { 
              "riskThreshold": Integer, 
              "watchlistId": String 
          }, 
          "streamingConfiguration": { 
              "authenticationMinimumSpeechInSeconds": Integer 
          }, 
          "generatedSpeakerId": String 
     }, 
     "errorInfo": { 
          "errorMessage": String, 
          "errorType": String, 
          "errorCode": Integer 
     }
}
}
```
# 세션 평가 작업

세션 평가가 성공하거나 실패할 때 이벤트를 내보냅니다. 사유는 KNOWN\_FRAUDSTER 또는 VOICE\_SPOOFING일 수 있습니다.

```
{...commonfields
"detail-type": "VoiceId Evaluate Session Action",
"detail": { 
     "sourceId": String, 
     "action": "EVALUATE_SESSION", 
     "status": String, 
     "domainId": String, 
     "session": { 
          "sessionId": String, 
          "sessionName": String, 
          "generatedSpeakerId": String, 
          "streamingStatus": String, 
          "authenticationResult": { 
              "authenticationResultId": String, 
              "decision": String, 
              "score": Integer, 
              "audioAggregationStartedAt": "Timestamp", 
              "audioAggregationEndedAt": "Timestamp", 
              "configuration": { 
                   "acceptanceThreshold": Integer 
              } 
          }, 
          "fraudDetectionResult": { 
              "fraudDetectionResultId": String, 
              "decision": String, 
              "reasons": [String], 
              "audioAggregationStartedAt": "Timestamp", 
              "audioAggregationEndedAt": "Timestamp", 
              "configuration": { 
                      "riskThreshold": Integer 
              }, 
              "riskDetails": { 
                    "knownFraudsterRisk": { 
                             "generatedFraudsterId": String, 
                             "riskScore": Integer, 
                             "watchlistId": String 
, and the state \mathbb{R}, the state \mathbb{R} "voiceSpoofingRisk": {
```

```
 "riskScore": Integer 
 } 
 } 
 } 
     }, 
     "errorInfo": { 
        "errorMessage": String, 
        "errorType": String, 
        "errorCode": Integer 
    }
}
}
```
# 화자 작업

화자 옵트아웃, 화자 삭제 또는 화자 등록이 성공 또는 실패할 때 이벤트를 내보냅니다.

```
{...commonfields
"detail-type": "VoiceId Speaker Action",
"detail": { 
     "sourceId": String, 
     "domainID": String, 
     "action": String, 
     "status": String, 
     "generatedSpeakerId": String, 
     "data": { 
          "enrollmentSource": String, 
          "enrollmentSourceId": String, 
          "enrollmentStatus": String 
          }, 
     "errorInfo": { 
          "errorMessage": String, 
          "errorType": String, 
          "errorCode": Integer 
      }
}
}
```
# 사기범 작업

사기범이 성공적으로 등록 또는 삭제되면 이벤트를 내보냅니다.

사기범이 감시 목록에 연결되거나 연결 해제될 때는 이벤트가 전송되지 않습니다.

```
{...commonfields
"detail-type": "VoiceId Fraudster Action",
"detail": { 
     "sourceId": String, 
     "domainID": String, 
     "action": String, 
     "status": String, 
     "generatedFraudsterId": String, 
     "watchlistIds": [String], 
     "data": { 
          "registrationSource": String, 
          "registrationSourceId": String, 
          "registrationStatus": String 
     }, 
     "errorInfo": { 
          "errorMessage": String, 
          "errorType": String, 
          "errorCode": Integer 
     }
}
}
```
# EnrollBy세션

등록 요청이 제출되면 이 이벤트를 내보냅니다. 실제 등록이 성공하거나 실패할 때 Speaker 이벤트를 내보냅니다.

```
{...commonfields
"detail-type": "VoiceId Session Speaker Enrollment Action",
"detail": { 
     "sourceId": String, 
     "domainId": String, 
     "action": "SESSION_ENROLLMENT_REQUEST", 
     "status": String, 
     "sessionId": String, 
     "sessionName": String, 
     "errorInfo": { 
          "errorMessage": String, 
          "errorType": String, 
         "errorCode": Integer 
     }
}
```
}

## StartSpeakerEnrollmentJob

배치 등록 요청이 제출되거나, 성공하거나, 실패할 때 이 이벤트를 내보냅니다. 개별 화자 각각의 등록 성공 또는 실패를 나타내기 위해 Speaker 이벤트를 내보냅니다.

```
{...commonfields
"detail-type": "VoiceID Batch Speaker Enrollment Action",
"detail": { 
     "sourceId": String, 
     "domainId": String, 
     "action": "BATCH_ENROLLMENT_REQUEST", 
     "status": String, 
     "batchJobId": String, 
     "data": { 
          "dataAccessRoleArn": String, 
          "enrollmentConfig": { 
              "existingEnrollmentAction": String, 
              "fraudDetectionConfig": { 
              "fraudDetectionAction": String, 
              "riskThreshold": Integer, 
              "watchlistIds": [String], 
 } 
          }, 
          "inputDataConfig": { 
              "s3Uri": String 
           }, 
          "outputDataConfig": { 
              "s3Uri": String, 
              "kmsKeyId": String 
         } 
     }, 
     "errorInfo": { 
          "errorMessage": String, 
          "errorType": String, 
          "errorCode": Integer 
     }
}
}
```
## **StartFraudsterRegistrationJob**

배치 등록 요청이 제출되거나, 성공하거나, 실패할 때 이 이벤트를 내보냅니다. 개별 사기범 각각의 등 록 성공 또는 실패를 나타내기 위해 Fraudster 이벤트를 내보냅니다.

```
{...commonfields
"detail-type": "VoiceId Batch Fraudster Registration Action",
"detail": { 
     "sourceId": String, 
     "domainId": String, 
     "action": "BATCH_REGISTRATION_REQUEST", 
     "status": String, 
     "batchJobId": String, 
     "data": { 
          "dataAccessRoleArn": String, 
          "registrationConfig": { 
              "duplicateRegistrationAction": String, 
              "fraudsterSimilarityThreshold": Integer, 
              "watchlistIds": [String], 
          } 
          "inputDataConfig": { 
              "s3Uri": String 
          }, 
          "outputDataConfig": { 
              "s3Uri": String, 
              "kmsKeyId": String 
          } 
     }, 
     "errorInfo": { 
          "errorMessage": String, 
          "errorType": String, 
          "errorCode": Integer 
     }
}
}
```
# Amazon Connect의 보안

클라우드 AWS 보안이 최우선 과제입니다. AWS 고객은 가장 보안에 민감한 조직의 요구 사항을 충족 하도록 구축된 데이터 센터 및 네트워크 아키텍처의 혜택을 누릴 수 있습니다.

보안은 기업과 기업 간의 AWS 공동 책임입니다. [공동 책임 모델은](https://aws.amazon.com/compliance/shared-responsibility-model/) 이 사항을 클라우드 내 보안 및 클라 우드의 보안으로 설명합니다.

- 클라우드 보안 AWS 클라우드에서 AWS 서비스를 실행하는 인프라를 보호하는 역할을 합니다. AWS AWS 또한 안전하게 사용할 수 있는 서비스를 제공합니다. 서드 파티 감사원은 정기적으로 [AWS 규정 준수 프로그램](https://aws.amazon.com/compliance/programs/)의 일환으로 보안 효과를 테스트하고 검증합니다. Amazon Connect에 적용 되는 규정 준수 프로그램에 대한 자세한 내용은 [AWS 규정 준수 프로그램별 범위 내 서비스를](https://aws.amazon.com/compliance/services-in-scope/) 참조 하세요.
- 클라우드에서의 보안 귀하의 책임은 사용하는 AWS 서비스에 따라 결정됩니다. 또한 귀하는 귀사 의 데이터의 민감도, 귀사의 요구 사항, 관련 법률 및 규정을 비롯한 기타 요소에 대해서도 책임이 있 습니다.

이 문서는 Amazon Connect를 사용할 때 공동 책임 모델을 적용하는 방법을 이해하는 데 도움이 됩니 다. 다음 주제에서는 보안 및 규정 준수 목적에 맞게 Amazon Connect를 구성하는 방법을 보여줍니다. 또한 Amazon Connect 리소스를 모니터링하고 보호하는 데 도움이 되는 다른 AWS 서비스를 사용하는 방법도 알아봅니다.

#### 내용

- [Amazon Connect의 데이터 보호](#page-2482-0)
- [Amazon Connect의 Identity and Access Management](#page-2505-0)
- [Amazon Connect 로깅 및 모니터링](#page-2622-0)
- [Amazon Connect에서 리소스 태그 지정](#page-2622-1)
- [Amazon Connect의 규정 준수 검증](#page-2625-0)
- [Amazon Connect의 복원성](#page-2628-0)
- [Amazon Connect의 인프라 보안](#page-2630-0)
- [교차 서비스 혼동된 대리인 방지](#page-2630-1)
- [Amazon Connect의 보안 모범 사례](#page-2635-0)

# <span id="page-2482-0"></span>Amazon Connect의 데이터 보호

AWS [공동 책임 모델](https://aws.amazon.com/compliance/shared-responsibility-model/) Amazon Connect의 데이터 보호에 적용됩니다. 이 모델에 설명된 대로 AWS 는 모든 모델을 실행하는 글로벌 인프라를 보호할 책임이 AWS 클라우드있습니다. 사용자는 인프라에서 호스팅되는 콘텐츠를 관리해야 합니다. 사용하는 AWS 서비스 의 보안 구성과 관리 작업에 대한 책임 도 사용자에게 있습니다. 데이터 프라이버시에 대한 자세한 내용은 [데이터 프라이버시 FAQ](https://aws.amazon.com/compliance/data-privacy-faq)를 참조하 세요. 유럽의 데이터 보호에 대한 자세한 내용은 AWS 보안 블로그의 [AWS 공동 책임 모델 및 GDPR](https://aws.amazon.com/blogs/security/the-aws-shared-responsibility-model-and-gdpr/) 블로그 게시물을 참조하세요.

데이터 보호를 위해 AWS 계정 자격 증명을 보호하고 AWS IAM Identity Center OR AWS Identity and Access Management (IAM) 을 사용하여 개별 사용자를 설정하는 것이 좋습니다. 이렇게 하면 개별 사 용자에게 자신의 직무를 충실히 이행하는 데 필요한 권한만 부여됩니다. 또한 다음과 같은 방법으로 데 이터를 보호하는 것이 좋습니다.

- 각 계정에 멀티 팩터 인증 설정(MFA)을 사용하세요.
- SSL/TLS를 사용하여 리소스와 통신할 수 있습니다. AWS TLS 1.2는 필수이며 TLS 1.3를 권장합니 다.
- 를 사용하여 API 및 사용자 활동 로깅을 설정합니다. AWS CloudTrail
- 포함된 모든 기본 보안 제어와 함께 AWS 암호화 솔루션을 사용하십시오 AWS 서비스.
- Amazon S3에 저장된 민감한 데이터를 검색하고 보호하는 데 도움이 되는 Amazon Macie와 같은 고 급 관리형 보안 서비스를 사용하세요.
- 명령줄 인터페이스 또는 API를 AWS 통해 액세스할 때 FIPS 140-2로 검증된 암호화 모듈이 필요 한 경우 FIPS 엔드포인트를 사용하십시오. 사용 가능한 FIPS 엔드포인트에 대한 자세한 내용은 [FIPS\(Federal Information Processing Standard\) 140-2](https://aws.amazon.com/compliance/fips/)를 참조하세요.

고객의 이메일 주소와 같은 기밀 정보나 중요한 정보는 태그나 이름 필드와 같은 자유 양식 필드에 입 력하지 않는 것이 좋습니다. 여기에는 콘솔 AWS CLI, API 또는 AWS 서비스 AWS SDK를 사용하여 Amazon Connect 또는 기타 기능을 사용하는 경우가 포함됩니다. 이름에 사용되는 태그 또는 자유 형 식 텍스트 필드에 입력하는 모든 데이터는 청구 또는 진단 로그에 사용될 수 있습니다. 외부 서버에 URL을 제공할 때 해당 서버에 대한 요청을 검증하기 위해 보안 인증 정보를 URL에 포함해서는 안 됩 니다.

내용

- [Amazon Connect에서 처리하는 데이터](#page-2483-0)
- [저장 중 암호화](#page-2488-0)
- [전송 중 암호화](#page-2501-0)
- [키 관리](#page-2501-1)
- [Amazon Connect 및 인터페이스 VPC 엔드포인트\(AWS PrivateLink\)](#page-2502-0)
- [서비스 개선을 위한 데이터 사용 거부](#page-2504-0)

### <span id="page-2483-0"></span>Amazon Connect에서 처리하는 데이터

아마존 커넥트에 보관된 데이터는 AWS 계정 ID와 아마존 커넥트 인스턴스 ID로 분리됩니다. 이렇게 하면 특정 Amazon Connect 인스턴스의 인증된 사용자만 데이터에 액세스할 수 있습니다.

Amazon Connect는 다음 범주를 포함해 지원 센터와 관련된 다양한 데이터를 처리합니다.

- 리소스 및 구성 여기에는 대기열, 흐름, 사용자, 라우팅 프로필 및 태스크 템플릿이 포함됩니다.
- 고객 응대 메타데이터 연결 시간, 처리 시간, 소스 번호(ANI), 대상 번호(DNIS) 및 사용자 정의 고객 응대 속성이 포함됩니다.
- 에이전트 관련 성과 데이터 로그인 시간, 상태 변경 및 처리된 고객 응대가 포함됩니다.
- 전화 통화 오디오 스트림 이 기능이 활성화되어 있으면 통화 레코딩도 여기에 포함됩니다.
- 채팅 기록 흐름에서 활성화된 경우에만 포함됩니다.
- 화면 녹화 흐름에서 활성화된 경우에만 포함됩니다.
- 첨부 파일 인스턴스 수준에서 활성화된 경우에만 포함됩니다.
- 통합 구성 외부 애플리케이션과의 통합을 생성할 때 사용자가 정의한 이름, 설명 및 메타데이터를 포함합니다.
- 기술 문서 여기에는 에이전트가 고객 응대를 처리하는 데 사용하는 문서가 포함됩니다.
- 음성 지문 Amazon Connect Voice ID가 활성화되면 향후 인증을 위해 고객의 음성으로 음성이 생 성됩니다. 마찬가지로 사기범을 Voice ID 시스템에 등록할 때 음성 지문이 생성되어 향후 사기 탐지 를 위해 사용됩니다.
- 화자 및 사기범의 오디오 Amazon Connect Voice ID를 사용하도록 설정하면 스피커 등록 및 사기 꾼 등록에 사용된 오디오가 저장되어 나중에 필요할 때 Voice ID에서 스피커를 다시 등록하고 재등 록할 수 있습니다.
- 예측, 용량 계획 및 일정 활성화되고 생성된 경우에만 포함됩니다.

Amazon Connect는 고객과 관련된 다음과 같은 개인 식별 정보(PII) 데이터를 저장합니다.

• 고객의 전화번호: 인바운드 통화의 경우 ANI, 아웃바운드 통화 또는 전송의 경우 DNIS.
- Amazon Connect Customer Profiles을 사용하는 경우 이 모든 데이터는 잠재적으로 PII일 수 있습니 다. 이 데이터는 항상 고객 관리형 키 또는 AWS 소유 키를 사용하여 유휴 시 암호화됩니다. Amazon Connect Customer Profiles 데이터는 AWS 계정 ID와 도메인을 기준으로 분리됩니다. 여러 Amazon Connect 인스턴스가 단일 고객 프로필 도메인을 공유할 수 있습니다.
- 아웃바운드 캠페인의 경우, Amazon Pinpoint는 고객 전화번호와 관련 속성을 Amazon Connect에 전 달합니다. Amazon Connect 측에서는 고객 관리형 키 또는 AWS 소유 키를 사용하여 항상 유휴 시 암호화됩니다. 아웃바운드 캠페인 데이터는 Amazon Connect 인스턴스 ID로 분리되며 인스턴스별 키로 암호화됩니다.

외부 애플리케이션 데이터

Amazon을 AppIntegrations 사용하면 외부 애플리케이션과 통합할 수 있습니다. 다른 AWS 리소스에 대한 참조와 클라이언트 서비스 지정 메타데이터를 저장합니다. 데이터는 처리되는 동안 부수적으로 저장되는 것 외에는 저장되지 않습니다. Amazon Connect 서비스와 주기적으로 데이터를 동기화할 때 고객 관리형 키를 사용하여 데이터를 암호화하고 1개월 동안 임시로 저장합니다.

전화 통화 미디어

Amazon Connect는 서비스에서 처리하는 통화를 위한 오디오 경로에 있습니다. 따라서 참가자들 간에 통화의 미디어 스트림을 중계할 책임이 있습니다. 여기에는 고객과 흐름/IVR 간의 오디오, 고객과 에이 전트 간의 오디오, 컨퍼런스나 전송 중에 여러 당사자 간의 오디오 믹싱이 포함될 수 있습니다. 전화 통 화에는 두 가지 유형이 있습니다.

- PSTN 통화. 이 옵션이 CCP(Contact Control Panel)에서 활성화된 경우 인바운드 고객 통화, 에이전 트가 고객에게 건 아웃바운드 통화, 에이전트의 실제 전화 통화 등이 여기에 포함됩니다.
- 에이전트의 브라우저에 배치된 소프트폰 통화.

PSTN 통화는 Amazon Connect와 제공업체 간에 유지되는 프라이빗 회선이나 기존 AWS 인터넷 연결 을 사용하여 Amazon Connect와 다양한 통신 사업자 간에 연결됩니다. 퍼블릭 인터넷을 통해 라우팅된 PSTN 통화의 경우, 시그널링은 TLS로 암호화되고 오디오 미디어는 SRTP로 암호화됩니다.

TLS를 사용한 암호화된 WebSocket 연결을 통해 에이전트의 브라우저에 소프트폰 통화가 설정됩니다. 브라우저로의 오디오 미디어 트래픽은 DTLS-SRTP를 사용해 전송 중에 암호화됩니다.

### 통화 녹음 및 화면 녹화

인스턴스 수준에서 기본적으로 통화 녹음 및 화면 녹화 기능은 Amazon S3 버킷이 생성되면 사용할 수 있습니다. 어떤 고객 응대를 기록할지는 흐름에서 지정하여 결정합니다. 이를 통해 어떤 고객 응대를 기록할지 보다 세부적으로 제어할 수 있습니다.

통화 녹음 시 다음 동작에 유의하세요.

- 통화 레코딩 기능에는 에이전트의 대화만 레코딩할지, 고객의 대화만 레코딩할지, 아니면 에이전트 와 고객 간의 대화를 레코딩할지 선택할 수 있는 옵션이 있습니다.
- 연락처가 에이전트에 다시 연결되었을 때만 대화가 녹음됩니다. 에이전트와 고객이 흐름에 연결되 기 전에는 고객 응대가 녹음되지 않습니다.
- 상담원이 통화 중이 아닐 때는 오디오가 Amazon Connect로 전송되거나 녹음되지 않습니다. 2023년 11월 9일, Amazon Connect는 상담원 생산성을 개선하기 위해 상담원 브라우저의 마이크 미디어 스 트림을 사전 구성하는 최적화를 배포했습니다. 이를 통해 수신 및 발신 통화의 설정 시간이 단축됩니 다. 따라서 상담원이 통화 중이 아니더라도 상담원 브라우저의 마이크 아이콘이 켜진 것처럼 보입니 다.
- 통화 레코딩이 활성화되면 통화가 에이전트에 연결될 때 레코딩이 시작되고 에이전트의 연결이 끊 어지면 중지됩니다.
- 고객이 대기 중일 때에도 에이전트는 계속 기록됩니다.
- 에이전트 간의 전송 대화는 녹음됩니다.
- 외부 번호로의 전송은 에이전트가 통화를 끝낸 이후에는 레코딩되지 않습니다.
- 예를 들어 에이전트가 옆에 앉은 동료와 이야기하기 위해 자신의 마이크를 음소거하는 경우 사이드 바 대화는 녹음되지 않습니다. 고객의 마이크는 음소거되지 않았으므로 고객은 여전히 녹음됩니다.
- 고객이 에이전트와 연결되어 있지 않을 때를 기록하려면(예: 모든 상호 작용이 Lex 봇과 이루어지는 경우) 미디어 스트리밍을 사용하세요.

화면 녹화는 고객 응대가 화면 녹화를 사용 설정한 경우에만 상담원의 화면이 기록됩니다. 에이전트가 고객 응대를 수락하면 화면 녹화가 시작되고 에이전트가 고객 응대 후 작업을 완료하면 화면 녹화가 종 료됩니다. 화면 녹화는 음성, 채팅, 태스크 채널을 지원합니다.

사용자 권한에 따라 통화 녹음 및 화면 녹화에 대한 액세스를 제한할 수 있습니다. Amazon Connect 관 리자 웹 사이트 내에서 녹음을 검색하고 재생할 수 있습니다.

통화 녹음 및 화면 녹화 스토리지'

통화 녹음 및 화면 녹화는 두 단계로 저장됩니다.

- 고객 응대 중과 고객 응대 후, 그러나 제공 이전에 Amazon Connect 내에서 일시적으로 보류된 레코 딩.
- Amazon S3 버킷에 저장된 레코딩.

Amazon S3 버킷에 저장된 레코딩은 인스턴스 생성 시 구성한 KMS 키를 사용하여 보호됩니다.

사용자는 Amazon S3 버킷에 제공된 통화 레코딩의 보안을 항상 완벽하게 제어할 수 있습니다.

통화 녹음 파일 및 화면 녹화 파일에 대한 액세스

Amazon Connect에서 통화 녹음을 검색하여 듣거나 화면 녹화를 볼 수 있습니다. 이 작업을 수행할 수 있는 사용자를 확인하려면 보안 프로필에서 해당 사용자에게 적절한 권한을 할당하세요. 활성화된 경 우 AWS CloudTrail Amazon Connect 사용자의 특정 레코딩에 대한 액세스가 캡처됩니다. CloudTrail

Amazon S3 AWS KMS, 및 IAM의 기능을 사용하면 누가 통화 녹음 데이터에 액세스할 수 있는지 완전 히 제어할 수 있습니다.

고객 응대 메타데이터

Amazon Connect는 시스템을 통한 고객 응대 흐름과 관련된 메타데이터를 저장하며 권한이 있는 사용 자가 이 정보에 액세스할 수 있도록 합니다. 연락 검색 기능을 사용하면 진단 또는 보고 목적으로 연락 처와 연결된 발신지 전화번호나 고객 응대 흐름에서 설정한 기타 속성 등의 연락처 데이터를 검색하고 볼 수 있습니다.

Amazon Connect에서 저장하는 PII로 분류된 고객 응대 데이터는 시간 제한이 있고 Amazon Connect 인스턴스에 고유한 키를 사용하여 유휴 시 암호화됩니다. 특히 고객 발신 전화번호는 고객 응대 검색에 사용할 수 있도록 인스턴스별 키로 암호화 해시되어 있습니다. 고객 응대 검색의 경우 암호화 키는 시 간에 민감하지 않습니다.

Amazon Connect에 저장된 다음 데이터는 민감한 정보로 취급됩니다.

- 발신 전화번호
- 아웃바운드 전화번호
- 전송을 위해 에이전트가 전화를 건 외부 번호
- 흐름에 의해 전송된 외부 번호
- 담당자 이름
- 고객 응대 설명
- 모든 고객 응대 속성
- 모든 고객 응대 참조

Contact Lens 실시간 처리

Contact Lens가 실시간으로 처리하는 콘텐츠는 유휴 시와 전송 중에도 암호화됩니다. 데이터는 Contact Lens 소유의 키로 암호화됩니다.

보이스프린트 및 Voice ID 오디오 레코딩

Amazon Connect Voice ID를 활성화하면 향후 고객 인증을 위해 고객의 음성에서 음성 지문을 계산하 고 데이터를 저장합니다. 마찬가지로 사기 감지를 활성화하면 Voice ID에 등록된 사기범의 음성 지문 이 저장됩니다.

인증 및 사기 감지를 위해 고객을 Voice ID에 등록할 때 해당 고객에 대해 CustomerSpeakerId를 지 정해야 합니다. Voice ID는 각 화자에 대한 생체 인식 정보를 저장하므로 CustomerSpeakerId 필드 에 PII가 포함되지 않은 식별자를 사용하는 것이 좋습니다.

### 화자 및 사기범의 오디오

Amazon Connect Voice ID를 활성화하면 화자를 등록하거나 사기범을 등록하는 동안 수집한 오디오 (발화라고 함)의 압축된 버전이 저장됩니다. 이 오디오는 향후 화자 및 사기범의 음성 지문을 재생해야 할 때마다 사용됩니다. 데이터는 화자/사기범이 삭제될 때까지 보관됩니다. 등록 또는 평가에 사용된 원본 오디오는 24시간의 보존 기간이 지나면 삭제됩니다.

해당 데이터는 화자/사기꾼이 삭제하거나 옵트아웃할 때까지 보관됩니다.

아웃바운드 캠페인

아웃바운드 캠페인의 경우, Amazon Pinpoint는 고객 전화번호와 관련 속성을 Amazon Connect에 전달 합니다. Amazon Connect 측에서는 고객 관리형 키 또는 AWS 소유 키를 사용하여 항상 유휴 시 암호 화됩니다. 아웃바운드 캠페인 데이터는 Amazon Connect 인스턴스 ID로 분리되며 인스턴스별 키로 암 호화됩니다.

#### 태스크 탬플릿

Amazon Connect에서 태스크 템플릿 리소스를 처리하는 모든 작업은 유휴 시와 전송 중에 암호화됩니 다. 데이터는 a로 AWS KMS key암호화됩니다.

### 예측, 용량 계획 및 일정

예측, 용량 계획, 일정이 생성되면 유휴 시 및 전송 중에도 항상 암호화됩니다. 데이터는 a로 암호화됩 니다 AWS KMS key.

## 저장 중 암호화

PII로 분류된 연락처 데이터 또는 Amazon Connect에서 저장 중인 고객 콘텐츠를 나타내는 데이터는 저장 시 (즉, 디스크에 저장, 저장 또는 저장되기 전) 에서 소유한 AWS KMS AWS암호화 키를 사용하 여 암호화됩니다. AWS KMS 키에 대한 자세한 내용은 [AWS Key Management Service무엇입니까를](https://docs.aws.amazon.com/kms/latest/developerguide/overview.html) 참조하십시오. AWS Key Management Service 개발자 안내서에서 비임시 스토리지에 있는 고객 응대 데이터는 암호화되어 KMS 키에서 생성된 데이터 암호화 키가 Amazon Connect 인스턴스 간에 공유되 지 않습니다.

Amazon S3 서버 측 암호화는 대화 녹음(음성 및 채팅)을 암호화하는 데 사용됩니다. 통화 녹음, 화면 녹화 및 녹취록은 두 단계로 저장됩니다.

- 고객 응대 중과 고객 응대 후, 그러나 제공 이전에 Amazon Connect 내에서 일시적으로 보류된 레코 딩.
- Amazon S3 버킷에 저장된 레코딩.

Amazon S3 버킷에 저장된 레코딩 및 채팅 기록은 인스턴스 생성 시 구성한 KMS 키를 사용하여 보호 됩니다.

#### 내용

- [Amazon 미사용 AppIntegrations 데이터 암호화](#page-2489-0)
- [유휴 시 Amazon Connect Cases 데이터 암호화](#page-2489-1)
- [유휴 시 Amazon Connect Customer Profiles 데이터 암호화](#page-2489-2)
- [저장 시 Amazon Q in Connect 암호화](#page-2490-0)
- [Amazon Connect Voice ID 유휴 시 암호화](#page-2490-1)
- [아웃바운드 캠페인](#page-2500-0)
- [예측, 용량 계획 및 일정](#page-2500-1)

### <span id="page-2489-0"></span>Amazon 미사용 AppIntegrations 데이터 암호화

고객 관리 키로 DataIntegration 암호화된 키를 AppIntegrations 생성하면 Amazon이 CreateGrant 요 청을 통해 사용자를 대신하여 승인을 생성합니다 AWS KMS. 권한 AWS KMS 부여는 Amazon이 사용 자 계정의 KMS 키에 AppIntegrations 액세스할 수 있도록 하는 데 사용됩니다.

언제든지 권한 부여에 대한 액세스 권한을 취소하거나 Amazon이 고객 관리 키에 대해 AppIntegrations 가지고 있는 액세스 권한을 제거할 수 있습니다. 이렇게 하면 Amazon은 고객 관리 키로 암호화된 데이 터에 액세스할 AppIntegrations 수 없으며, 이는 해당 데이터에 종속된 작업에 영향을 미칩니다.

Amazon에서 AppIntegrations 처리하는 외부 애플리케이션 데이터는 구성 중에 제공한 고객 관리 키를 사용하여 S3 버킷에 저장된 상태로 암호화됩니다. 통합 구성 데이터는 시간 제한이 있고 사용자 계정 에 특정한 키를 사용하여 유휴 시 암호화됩니다.

AppIntegrations Amazon은 다음과 같은 내부 작업에 고객 관리 키를 사용하려면 승인을 받아야 합니 다.

- GenerateDataKeyRequest로 AWS KMS 전송하여 고객 관리 키로 암호화된 데이터 키를 생성하 십시오.
- 데이터를 암호화하는 AWS KMS 데 사용할 수 있도록 암호화된 데이터 키의 암호를 해독하라는 Decrypt 요청을 보내십시오.

<span id="page-2489-1"></span>유휴 시 Amazon Connect Cases 데이터 암호화

Amazon Connect Cases에 저장된 케이스 필드, 케이스 설명, 필드 설명 및 템플릿의 모든 고객 제공 데 이터는 AWS Key Management Service (AWS KMS) 에 저장된 암호화 키를 사용하여 저장 중에 암호 화됩니다.

Amazon Connect Cases 서비스는 엄격한 보안 표준을 충족하기 위해 암호화 키 (즉, AWS 소유 키) 를 소유, 관리, 모니터링 및 교체합니다. 사례 이벤트 스트림의 페이로드는 고객 계정의 기본 버스를 통해 EventBridge 제공되기 전에 Amazon에 임시 (일반적으로 몇 초 동안) 저장됩니다. EventBridge 또한 를 사용하여 저장된 전체 페이로드를 암호화합니다. AWS 소유 키

<span id="page-2489-2"></span>유휴 시 Amazon Connect Customer Profiles 데이터 암호화

Amazon Connect Customer Profiles에 저장된 사용자 데이터는 유휴 시 암호화됩니다. Amazon Connect 고객 프로필 저장 중 암호화는 AWS Key Management Service (AWS KMS) 에 저장된 암호화 키를 사용하여 저장된 모든 데이터를 암호화하여 보안을 강화합니다. 이 기능을 사용하면 중요한 데이

터 보호와 관련된 운영 부담 및 복잡성을 줄일 수 있습니다. 저장 시 암호화를 사용하면 엄격한 암호화 규정 준수 및 규제 요구 사항이 필요한, 보안에 민감한 애플리케이션을 구축할 수 있습니다.

조직의 정책, 업계나 정부 규범 및 규정 준수 요건에 따라 유휴 시 암호화를 사용하여 애플리케이션 의 데이터 보안을 강화해야 할 수 있습니다. 고객 프로필이 통합되어 AWS KMS 저장 시 암호화 전략 을 사용할 수 있습니다. 자세한 내용은 AWS Key Management Service 개발자 안내서의 [AWS Key](https://docs.aws.amazon.com/kms/latest/developerguide/concepts.html) [Management Service 개념](https://docs.aws.amazon.com/kms/latest/developerguide/concepts.html) 섹션을 참조하세요.

새 도메인을 생성할 때 서비스에서 전송 중 및 유휴 시 데이터를 암호화하는 데 사용할 [KMS 키를](https://docs.aws.amazon.com/kms/latest/developerguide/concepts.html#kms_keys) 제공 해야 합니다. 고객 관리형 키는 사용자가 생성, 소유, 관리합니다. 고객 관리 키를 완전히 제어할 수 있 습니다 (AWS KMS 요금 적용).

새 도메인 또는 프로필 객체 유형을 생성할 때 암호화 키를 지정하거나 AWS Command Line Interface(AWS CLI) 또는 Amazon Connect Customer Profiles Encryption API를 사용하여 기존 리소스 에서 암호화 키를 전환할 수 있습니다. 고객 관리형 키를 선택하면 Amazon Connect Customer Profiles 은 고객 관리형 키에 대한 액세스 권한을 부여하는 권한을 고객 관리형 키에 생성합니다.

AWS KMS 고객 관리 키에는 요금이 부과됩니다. 요금에 대한 자세한 내용은 [AWS KMS 요금](https://aws.amazon.com/kms/pricing/)을 참조 하세요.

<span id="page-2490-0"></span>저장 시 Amazon Q in Connect 암호화

Amazon Q in Connect에 저장된 모든 사용자 데이터는 AWS Key Management Service에 저장된 암 호화 키를 사용하여 저장 시 암호화됩니다. 필요에 따라 고객 관리형 키를 입력하는 경우 Amazon Q in Connect는 이 키를 사용하여 Amazon Q in Connect 검색 인덱스 외부에 저장 시 저장된 기술 콘텐츠를 암호화합니다. Amazon Q in Connect는 고객당 전용 검색 인덱스를 사용하며 AWS 소유 키 저장된 인 덱스를 사용하여 저장 시 암호화됩니다. AWS Key Management Service또한 Connect API의 Amazon Q를 사용하여 모든 데이터 액세스를 감사하는 CloudTrail 데 사용할 수 있습니다.

AWS KMS 제공한 키를 사용할 때는 요금이 부과됩니다. 요금에 대한 자세한 내용은 [AWS KMS 요](https://aws.amazon.com/kms/pricing/) [금](https://aws.amazon.com/kms/pricing/)을 참조하세요.

<span id="page-2490-1"></span>Amazon Connect Voice ID 유휴 시 암호화

Amazon Connect Voice ID는 등록된 고객의 음성을 얻거나 고객을 식별하기 위해 리버스 엔지니어링 할 수 없는 고객 음성 지문을 저장합니다. Amazon Connect Voice ID에 저장된 사용자 데이터는 유휴 시 암호화됩니다. 새 Voice ID 도메인을 만들 때는 서비스에서 저장된 데이터를 암호화하는 데 사용하 는 고객 관리형 키를 제공해야 합니다. 고객 관리형 키는 사용자가 생성, 소유, 관리합니다. 키에 대해 사용자가 모든 것을 제어합니다.

명령줄 인터페이스 (AWS CLI) 또는 [UpdateDomain음](https://docs.aws.amazon.com/voiceid/latest/APIReference/API_UpdateDomain.html)성 ID API의 update-domain 명령을 사용하여 음성 ID 도메인의 KMS 키를 업데이트할 수 있습니다. AWS

KMS 키를 변경하면 비동기 프로세스가 트리거되어 이전 데이터를 새 KMS 키로 다시 암호화합니다. 이 프로세스가 완료되면 도메인의 모든 데이터가 새 KMS 키로 암호화되므로 이전 키는 안전하게 사용 을 중지할 수 있습니다. 자세한 내용은 을 참조하십시오. [UpdateDomain](https://docs.aws.amazon.com/voiceid/latest/APIReference/API_UpdateDomain.html)

음성 ID는 고객 관리형 키에 대한 액세스 권한을 부여하는 권한을 생성합니다. 자세한 정보는 [Amazon](#page-2491-0)  [Connect Voice ID가 AWS KMS에서 권한을 사용하는 방법](#page-2491-0)을 참조하세요.

다음은 고객 관리형 키를 사용하여 유휴 시 암호화되는 데이터 목록입니다.

- 음성 지문: 화자를 등록하고 시스템에 사기범을 등록하는 동안 생성된 음성 인쇄입니다.
- 화자 및 사기범의 오디오: 화자를 등록하고 사기범을 등록하는 데 사용되는 오디오 데이터입니다.
- CustomerSpeakerID: 고객을 Voice ID에 등록할 SpeakerId 때 고객이 제공한 정보입니다.
- 고객 제공 메타데이터: 여기에는 Domain, Description, Domain Name, Job Name 등의 자유 형 식 문자열이 포함됩니다.

AWS KMS 고객 관리 키에는 요금이 부과됩니다. 요금에 대한 자세한 내용은 [AWS KMS 요금](https://aws.amazon.com/kms/pricing/)을 참조 하세요.

<span id="page-2491-0"></span>Amazon Connect Voice ID가 AWS KMS에서 권한을 사용하는 방법

Amazon Connect Voice ID는 고객 관리형 키를 사용하려면 권한 부여가 필요합니다. 도메인을 생성하 면 Voice ID가 참조 [CreateGrant](https://docs.aws.amazon.com/kms/latest/APIReference/API_CreateGrant.html)요청을 로 전송하여 사용자를 대신하여 권한 부여를 생성합니다 AWS KMS. 다음 내부 작업에 고객 관리형 키를 사용하려면 이 권한이 필요합니다.

- 제공된 대칭 고객 관리 키 ID가 유효한지 확인하기 AWS KMS 위해 [DescribeKey요](https://docs.aws.amazon.com/kms/latest/APIReference/API_DescribeKey.html)청을 보내십시오.
- KMS 키에 [GenerateData키](https://docs.aws.amazon.com/kms/latest/APIReference/API_GenerateDataKey.html) 요청을 전송하여 객체를 암호화하는 데 사용할 데이터 키를 생성합니다.
- 암호화된 데이터 키를 [복호화하여](https://docs.aws.amazon.com/kms/latest/APIReference/API_Decrypt.html) 데이터를 암호화하는 AWS KMS 데 사용할 수 있도록 복호화 요 청을 로 전송합니다.
- 키가 AWS KMS 업데이트되면 [ReEncrypt요](https://docs.aws.amazon.com/kms/latest/APIReference/API_ReEncrypt.html)청을 전송하여 새 키를 사용하여 제한된 데이터 세트를 다시 암호화하십시오.
- 데이터를 암호화하는 AWS KMS 키를 사용하여 S3에 파일을 저장합니다.

언제든지 권한 부여에 대한 액세스 권한을 취소하거나 고객 관리형 키에 대한 서비스 액세스 를 제거할 수 있습니다. 그렇게 하면 Voice ID는 고객 관리형 키로 암호화된 데이터에 액세스

할 수 없으며, 이는 해당 데이터에 의존하는 모든 작업에 영향을 미치고 비동기식 워크플로에서 AccessDeniedException 오류 및 실패로 이어집니다.

Voice ID에 대한 고객 관리형 키 정책

키 정책은 고객 관리형 키에 대한 액세스를 제어합니다. 모든 고객 관리형 키에는 키를 사용할 수 있는 사람과 키를 사용하는 방법을 결정하는 문장이 포함된 정확히 하나의 키 정책이 있어야 합니다. 고객 관리형 키를 생성할 때 키 정책을 지정할 수 있습니다. 자세한 내용은 AWS Key Management Service 개발자 안내서의 [KMS 키에 대한 액세스 관리를](https://docs.aws.amazon.com/kms/latest/developerguide/control-access-overview.html#managing-access) 참조하세요.

다음은 고객에게 고객 관리형 키를 사용하여 모든 Voice ID API를 호출하는 데 필요한 권한을 부여하는 키 정책의 예입니다.

```
{ 
       "Version": "2012-10-17", 
       "Statement": [ 
              { 
                    "Sid": "Allow key access to Amazon Connect VoiceID.", 
                    "Effect": "Allow", 
                    "Principal": { 
                           "AWS": "your_user_or_role_ARN" 
                    }, 
                    "Action": [ 
                           "kms:CreateGrant", 
                           "kms:Decrypt", 
                           "kms:DescribeKey" 
                    ], 
                    "Resource": "*", 
                    "Condition": { 
                           "StringEquals": { 
                                 "kms:ViaService": [ 
                                        "voiceid.region.amazonaws.com" 
\sim 100 \sim 100 \sim 100 \sim 100 \sim 100 \sim 100 \sim 100 \sim 100 \sim 100 \sim 100 \sim 100 \sim 100 \sim 100 \sim 100 \sim 100 \sim 100 \sim 100 \sim 100 \sim 100 \sim 100 \sim 100 \sim 100 \sim 100 \sim 100 \sim 
 } 
 } 
             } 
      \mathbf{I}}
```
정책에서 권한을 지정하는 방법에 대한 자세한 내용은 개발자 안내서의 [IAM 정책 설명에 KMS 키](https://docs.aws.amazon.com/kms/latest/developerguide/cmks-in-iam-policies.html)  [AWS Key Management Service 지정을](https://docs.aws.amazon.com/kms/latest/developerguide/cmks-in-iam-policies.html) 참조하십시오.

키 액세스 문제 해결에 대한 자세한 내용은 AWS Key Management Service 개발자 [안내서의 키 액세](https://docs.aws.amazon.com/kms/latest/developerguide/policy-evaluation.html) [스 문제 해결을](https://docs.aws.amazon.com/kms/latest/developerguide/policy-evaluation.html) 참조하십시오.

Voice ID 암호화 컨텍스트

[암호화 컨텍스트는](https://docs.aws.amazon.com/kms/latest/developerguide/concepts.html#encrypt_context) 데이터에 대한 추가 컨텍스트 정보를 포함하는 선택적 키-값 쌍 집합입니다. AWS KMS [암호화 컨텍스트를 인증된](https://docs.aws.amazon.com/crypto/latest/userguide/cryptography-concepts.html#define-authenticated-encryption) [추가 데이터로 사용하여 인증](https://docs.aws.amazon.com/crypto/latest/userguide/cryptography-concepts.html#term-aad)[된 암호화를 지원합니다.](https://docs.aws.amazon.com/crypto/latest/userguide/cryptography-concepts.html#define-authenticated-encryption)

데이터 암호화 요청에 암호화 컨텍스트를 포함하는 경우, AWS KMS 는 암호화된 데이터에 암호화 컨 텍스트를 바인딩합니다. 데이터 복호화를 위해, 이 요청에 동일한 암호화 컨텍스트를 포함합니다.

[음성 ID는 모든 AWS KMS 암호화 작업에서 동일한 암호화 컨텍스트를 사용합니다. 여기서 키는](https://docs.aws.amazon.com/general/latest/gr/aws-arns-and-namespaces.html) aws:voiceid:domain:arn [리소스이고 값은 Amazon 리소스 이름 \(ARN\) Amazon 리소스 이름](https://docs.aws.amazon.com/general/latest/gr/aws-arns-and-namespaces.html)  [\(ARN\) 입니다.](https://docs.aws.amazon.com/general/latest/gr/aws-arns-and-namespaces.html)

```
"encryptionContext": { 
    "aws:voiceid:domain:arn": "arn:aws:voiceid:us-west-2:111122223333:domain/
sampleDomainId"
}
```
감사 기록 및 로그의 암호화 컨텍스트를 사용하여 고객 관리형 키가 어떻게 사용되고 있는지 파악할 수 도 있습니다. 암호화 컨텍스트는 CloudTrail 또는 Amazon Logs에서 생성한 CloudWatch 로그에도 나 타납니다.

암호화 컨텍스트를 사용하여 고객 관리형 키에 대한 액세스 제어

그러나 키 정책 및 IAM 정책에서 암호화 컨텍스트를 조건으로 사용하여 대칭형 고객 관리형 키에 대한 액세스를 제어할 수도 있습니다. 또한 권한 부여에서 암호화 컨텍스트 제약 조건을 사용할 수 있습니 다.

Amazon Connect Voice ID는 권한 부여 시 암호화 컨텍스트 제약 조건을 사용하여 계정 또는 리전의 고객 관리형 키에 대한 액세스를 제어합니다. 권한 부여 제약 조건에 따라 권한 부여가 허용하는 작업 은 지정된 암호화 컨텍스트를 사용해야 합니다.

다음은 특정 암호화 컨텍스트에서 고객 관리형 키에 대한 액세스 권한을 부여하는 키 정책 설명의 예입 니다. 이 정책 설명의 조건에 따라 권한 부여에는 암호화 컨텍스트를 지정하는 암호화 컨텍스트 제약 조건이 있어야 합니다.

```
{ 
     "Sid": "Enable DescribeKey", 
     "Effect": "Allow", 
     "Principal": {
```

```
 "AWS": "arn:aws:iam::111122223333:role/ExampleReadOnlyRole" 
      }, 
      "Action": "kms:DescribeKey", 
      "Resource": "*"
},
{ 
      "Sid": "Enable CreateGrant", 
      "Effect": "Allow", 
      "Principal": { 
          "AWS": "arn:aws:iam::111122223333:role/ExampleReadOnlyRole" 
      }, 
      "Action": "kms:CreateGrant", 
      "Resource": "*", 
      "Condition": { 
          "StringEquals": { 
               "kms:EncryptionContext:"aws:voiceid:domain:arn": "arn:aws:voiceid:us-
west-2:111122223333:domain/sampleDomainId"" 
 } 
      }
}
```
Voice ID에 대한 암호화 키 모니터링 대상

Voice ID와 함께 AWS KMS 고객 관리 키를 사용하는 [AWS CloudTrail](https://docs.aws.amazon.com/awscloudtrail/latest/userguide/cloudtrail-user-guide.html)경우 [Amazon CloudWatch Logs](https://docs.aws.amazon.com/AmazonCloudWatch/latest/logs/WhatIsCloudWatchLogs.html) [를](https://docs.aws.amazon.com/AmazonCloudWatch/latest/logs/WhatIsCloudWatchLogs.html) 사용하여 Voice ID가 보내는 요청을 추적할 수 AWS KMS있습니다.

다음은 고객 관리 키로 암호화된 데이터에 액세스하기 위해 Voice ID에서 호출하는 예제 CreateGrant 작업 AWS CloudTrail 이벤트입니다.

CreateGrant

```
{ 
     "eventVersion": "1.08", 
     "userIdentity": { 
         "type": "AssumedRole", 
          "principalId": "AROA5STZEFPSZEOW7NP3X:SampleUser1", 
          "arn": "arn:aws:sts::111122223333:assumed-role/SampleRole/SampleUser", 
         "accountId": "111122223333", 
          "accessKeyId": "AAAAAAA1111111EXAMPLE", 
          "sessionContext": { 
              "sessionIssuer": { 
                  "type": "Role", 
                  "principalId": "AROA5STZEFPSZEOW7NP3X",
```

```
 "arn": "arn:aws:iam::111122223333:role/SampleRole", 
                  "accountId": "111122223333", 
                  "userName": "SampleUser" 
             }, 
              "webIdFederationData": {}, 
             "attributes": { 
                  "creationDate": "2021-09-14T23:02:23Z", 
                  "mfaAuthenticated": "false" 
 } 
         }, 
         "invokedBy": "voiceid.amazonaws.com" 
     }, 
     "eventTime": "2021-09-14T23:02:50Z", 
     "eventSource": "kms.amazonaws.com", 
     "eventName": "CreateGrant", 
     "awsRegion": "us-west-2", 
     "sourceIPAddress": "SampleIpAddress", 
     "userAgent": "Example Desktop/1.0 (V1; OS)", 
     "requestParameters": { 
         "constraints": { 
              "encryptionContextSubset": { 
                  "aws:voiceid:domain:arn": "arn:aws:voiceid:us-
west-2:111122223333:domain/sampleDomainId" 
 } 
         }, 
         "retiringPrincipal": "voiceid.amazonaws.com", 
         "keyId": "arn:aws:kms:us-west-2:111122223333:key/44444444-3333-2222-1111-
EXAMPLE11111", 
         "operations": [ 
              "CreateGrant", 
             "Decrypt", 
             "DescribeKey", 
              "GenerateDataKey", 
             "GenerateDataKeyPair", 
             "GenerateDataKeyPairWithoutPlaintext", 
             "GenerateDataKeyWithoutPlaintext", 
             "ReEncryptFrom", 
             "ReEncryptTo" 
         ], 
         "granteePrincipal": "voiceid.amazonaws.com " 
     }, 
     "responseElements": { 
         "grantId": 
  "00000000000000000000000000000cce47be074a8c379ed39f22b155c6e86af82"
```

```
 }, 
     "requestID": "ed0fe4ab-305b-4388-8adf-7e8e3a4e80fe", 
     "eventID": "31d0d7c6-ce5b-4caf-901f-025bf71241f6", 
     "readOnly": false, 
     "resources": [ 
         { 
              "accountId": "111122223333", 
             "type": "AWS::KMS::Key",
              "ARN": "arn:aws:kms:us-
west-2:111122223333:key/00000000-1111-2222-3333-9999999999999" 
         } 
     ], 
     "eventType": "AwsApiCall", 
     "managementEvent": true, 
     "recipientAccountId": "111122223333", 
     "eventCategory": "Management"
}
```
#### **DescribeKey**

```
{ 
     "eventVersion": "1.08", 
     "userIdentity": { 
       "type": "AWSService", 
       "invokedBy": "voiceid.amazonaws.com" 
     }, 
     "eventTime": "2021-10-13T15:12:39Z", 
     "eventSource": "kms.amazonaws.com", 
     "eventName": "DescribeKey", 
     "awsRegion": "us-west-2", 
     "sourceIPAddress": "voiceid.amazonaws.com", 
     "userAgent": "voiceid.amazonaws.com", 
     "requestParameters": { 
         "keyId": "alias/sample-key-alias" 
     }, 
     "responseElements": null, 
     "requestID": "ed0fe4ab-305b-4388-8adf-7e8e3a4e80fe", 
     "eventID": "31d0d7c6-ce5b-4caf-901f-025bf71241f6", 
     "readOnly": true, 
     "resources": [{ 
         "accountId": "111122223333", 
        "type": "AWS::KMS::Key",
```

```
 "ARN": "arn:aws:kms:us-
west-2:111122223333:key/00000000-1111-2222-3333-9999999999999" 
     }], 
     "eventType": "AwsApiCall", 
     "managementEvent": true, 
     "recipientAccountId": "111122223333", 
     "eventCategory": "Management"
}
```
Decrypt

```
{ 
     "eventVersion": "1.08", 
     "userIdentity": { 
          "type": "AWSService", 
          "invokedBy": "voiceid.amazonaws.com" 
     }, 
     "eventTime": "2021-10-12T23:59:34Z", 
     "eventSource": "kms.amazonaws.com", 
     "eventName": "Decrypt", 
     "awsRegion": "us-west-2", 
     "sourceIPAddress": "voiceid.amazonaws.com", 
     "userAgent": "voiceid.amazonaws.com", 
     "requestParameters": { 
          "encryptionContext": { 
              "keyId": "arn:aws:kms:us-
west-2:111122223333:key/44444444-3333-2222-1111-EXAMPLE11111", 
              "encryptionContext": { 
                  "aws:voiceid:domain:arn": "arn:aws:voiceid:us-
west-2:111122223333:domain/sampleDomainId" 
              }, 
              "encryptionAlgorithm": "SYMMETRIC_DEFAULT" 
         }, 
          "responseElements": null, 
          "requestID": "ed0fe4ab-305b-4388-8adf-7e8e3a4e80fe", 
          "eventID": "31d0d7c6-ce5b-4caf-901f-025bf71241f6", 
          "readOnly": true, 
          "resources": [{ 
              "accountId": "111122223333", 
             "type": "AWS::KMS::Key",
              "ARN": "arn:aws:kms:us-
west-2:111122223333:key/00000000-1111-2222-3333-9999999999999" 
         }],
```

```
 "eventType": "AwsApiCall", 
     "managementEvent": true, 
     "recipientAccountId": "111122223333", 
     "sharedEventID": "35d58aa1-26b2-427a-908f-025bf71241f6", 
     "eventCategory": "Management" 
 }
```
GenerateDataKeyWithoutPlaintext

```
{ 
     "eventVersion": "1.08", 
     "userIdentity": { 
         "type": "AWSService", 
         "invokedBy": "voiceid.amazonaws.com" 
     }, 
     "eventTime": "2021-10-13T00:26:41Z", 
     "eventSource": "kms.amazonaws.com", 
     "eventName": "GenerateDataKeyWithoutPlaintext", 
     "awsRegion": "us-west-2", 
     "sourceIPAddress": "voiceid.amazonaws.com", 
     "userAgent": "voiceid.amazonaws.com", 
     "requestParameters": { 
         "keyId": "arn:aws:kms:us-west-2:111122223333:key/44444444-3333-2222-1111-
EXAMPLE11111", 
         "encryptionContext": { 
              "aws:voiceid:domain:arn": "arn:aws:voiceid:us-
west-2:111122223333:domain/sampleDomainId" 
         }, 
         "keySpec": "AES_256" 
     }, 
     "responseElements": null, 
     "requestID": "ed0fe4ab-305b-4388-8adf-7e8e3a4e80fe", 
     "eventID": "31d0d7c6-ce5b-4caf-901f-025bf71241f6", 
     "readOnly": true, 
     "resources": [{ 
         "accountId": "111122223333", 
        "type": "AWS::KMS::Key",
         "ARN": "arn:aws:kms:us-
west-2:111122223333:key/00000000-1111-2222-3333-9999999999999" 
     }], 
     "eventType": "AwsApiCall", 
     "managementEvent": true, 
     "recipientAccountId": "111122223333",
```

```
 "sharedEventID": "35d58aa1-26b2-427a-908f-025bf71241f6", 
 "eventCategory": "Management"
```
#### **ReEncrypt**

}

```
{ 
     "eventVersion": "1.08", 
     "userIdentity": { 
         "type": "AWSService", 
         "invokedBy": "voiceid.amazonaws.com" 
     }, 
     "eventTime": "2021-10-13T00:59:05Z", 
     "eventSource": "kms.amazonaws.com", 
     "eventName": "ReEncrypt", 
     "awsRegion": "us-west-2", 
     "sourceIPAddress": "voiceid.amazonaws.com", 
     "userAgent": "voiceid.amazonaws.com", 
     "requestParameters": { 
         "destinationEncryptionContext": { 
              "aws:voiceid:domain:arn": "arn:aws:voiceid:us-
west-2:111122223333:domain/sampleDomainId" 
         }, 
         "destinationKeyId": "arn:aws:kms:us-
west-2:111122223333:key/44444444-3333-2222-1111-EXAMPLE11111", 
         "sourceEncryptionAlgorithm": "SYMMETRIC_DEFAULT", 
         "sourceAAD": "SampleSourceAAAD+JXBmH+ZJNM73BfHE/dwQALXp7Sf44VwvoJOrLj", 
         "destinationAAD": "SampleDestinationAAAD+JXBmH+ZJNM73BfHE/
dwQALXp7Sf44VwvoJOrLj", 
         "sourceEncryptionContext": { 
              "aws:voiceid:domain:arn": "arn:aws:voiceid:us-
west-2:111122223333:domain/sampleDomainId" 
         }, 
         "destinationEncryptionAlgorithm": "SYMMETRIC_DEFAULT", 
         "sourceKeyId": "arn:aws:kms:us-
west-2:111122223333:key/55555555-3333-2222-1111-EXAMPLE22222" 
     }, 
     "responseElements": null, 
     "requestID": "ed0fe4ab-305b-4388-8adf-7e8e3a4e80fe", 
     "eventID": "31d0d7c6-ce5b-4caf-901f-025bf71241f6", 
     "readOnly": true, 
     "resources": [{ 
              "accountId": "111122223333",
```

```
"type": "AWS::KMS::Key",
              "ARN": "arn:aws:kms:us-
west-2:111122223333:key/00000000-1111-2222-3333-9999999999999" 
         }, 
        \mathcal{L} "accountId": "111122223333", 
             "type": "AWS::KMS::Key",
              "ARN": "arn:aws:kms:us-
west-2:111122223333:key/00000000-1111-2222-3333-7777777777777" 
         } 
     ], 
     "eventType": "AwsApiCall", 
     "managementEvent": true, 
     "recipientAccountId": "111122223333", 
     "sharedEventID": "35d58aa1-26b2-427a-908f-025bf71241f6", 
     "eventCategory": "Management"
}
```
<span id="page-2500-0"></span>아웃바운드 캠페인

아웃바운드 캠페인의 경우, Amazon Pinpoint는 고객 전화번호와 관련 속성을 Amazon Connect에 전달 합니다. Amazon Connect 측에서는 고객 관리형 키 또는 AWS 소유 키를 사용하여 항상 유휴 시 암호 화됩니다. 아웃바운드 캠페인 데이터는 Amazon Connect 인스턴스 ID로 분리되며 인스턴스별 키로 암 호화됩니다.

아웃바운드 캠페인에 온보딩할 때 고유한 고객 관리형 키를 제공할 수 있습니다.

이 서비스는 이 고객 관리형 키를 사용하여 저장된 민감한 데이터를 암호화합니다. 고객 관리형 키는 사용자가 생성, 소유, 관리합니다. 고객 관리형 키에 대한 모든 권한은 사용자에게 있습니다.

자체 고객 관리 키를 제공하지 않는 경우, 아웃바운드 캠페인은 AWS 소유 키 특정 Amazon Connect 인스턴스를 사용하여 저장된 민감한 데이터를 암호화합니다.

AWS KMS 고객 관리 키에는 요금이 부과됩니다. 요금에 대한 자세한 내용은 [AWS KMS 요금](https://aws.amazon.com/kms/pricing/)을 참조 하세요.

<span id="page-2500-1"></span>예측, 용량 계획 및 일정

예측, 용량 계획 및 일정을 생성하면 저장된 AWS 소유 키 암호화 키를 사용하여 저장된 모든 데이터가 암호화됩니다. AWS Key Management Service

# 전송 중 암호화

Amazon Connect와 교환되는 모든 데이터는 업계 표준 TLS 암호화를 사용하여 사용자의 웹 브라우저 와 Amazon Connect 간에 전송되는 동안 보호됩니다. [어떤 버전의 TLS인가요?](#page-2630-0)

외부 데이터는 AWS KMS에서 처리하는 동안 추가로 암호화됩니다.

Amazon Connect가 Amazon Kinesis 또는 Amazon Polly와 같은 AWS AWS Lambda서비스와 통합되 는 경우 전송 중인 데이터는 TLS를 사용하여 항상 암호화됩니다.

이벤트 데이터가 외부 애플리케이션에서 Amazon Connect로 전달되는 경우, 데이터는 항상 TLS를 사 용하여 전송 중에 암호화됩니다.

## 키 관리

Amazon S3 입력/출력 버킷을 사용한 봉투 암호화에 사용할 BYOK (Bring Your Own Key) 를 비롯한 AWS KMS 키를 지정할 수 있습니다. 이는 Amazon Connect Customer Profiles에 저장된 데이터에도 적용됩니다.

Amazon Q in Connect는 BYOK 또는 서비스 소유 키를 사용하여 저장 시 암호화된 지식 문서를 S3에 저장합니다. 지식 문서는 OpenSearch 서비스 소유 키를 사용하여 Amazon Service에서 안전하게 암호 화됩니다. Amazon Q in Connect는 BYOK 또는 서비스 소유 키를 사용하여 에이전트 쿼리 및 통화 스 크립트를 저장합니다.

AppIntegrations Amazon은 구성 데이터의 암호화를 위한 BYOK를 지원하지 않습니다. 외부 애플리케 이션 데이터를 동기화할 때는 주기적으로 BYOK를 해야 합니다. Amazon은 고객 관리 키를 사용하려 면 허가가 AppIntegrations 필요합니다. 데이터 통합을 생성하면 Amazon이 사용자를 AWS KMS 대신 하여 CreateGrant 요청을 AppIntegrations 보냅니다. 언제든지 권한 부여에 대한 액세스 권한을 취 소하거나 고객 관리형 키에 대한 서비스 액세스를 제거할 수 있습니다. 이렇게 하면 Amazon은 고객 관리 키로 암호화된 데이터에 액세스할 수 AppIntegrations 없게 되며, 이는 해당 데이터에 의존하는 Amazon Connect 서비스에 영향을 미칩니다.

Connect에서 Amazon Q가 사용하는 지식 문서는 AWS KMS 키로 암호화됩니다.

Amazon Connect Voice ID를 사용하려면 유휴 시 모든 고객 데이터를 암호화하는 데 사용되는 Amazon Connect Voice ID 도메인을 만들 때 고객 관리형 키 KMS 키(BYOK)를 반드시 제공해야 합니 다.

아웃바운드 캠페인은 AWS 소유 키 또는 고객 관리 키를 사용하여 모든 민감한 데이터를 암호화합 니다. 고객 관리 키는 사용자가 생성, 소유 및 관리하므로 고객 관리 키를 완전히 제어할 수 있습니다 (AWS KMS 요금 적용).

AWS KMS 키에 대한 자세한 내용은 [What is AWS Key Management Service?](https://docs.aws.amazon.com/kms/latest/developerguide/overview.html) 를 참조하십시오. AWS 키 관리 서비스 개발자 가이드에서

# Amazon Connect 및 인터페이스 VPC 엔드포인트(AWS PrivateLink)

인터페이스 VPC 엔드포인트를 생성하여 VPC와 Amazon Connect의 엔드포인트 하위 집합 간에 프라 이빗 연결을 설정할 수 있습니다. 다음은 지원되는 엔드포인트입니다.

- 아마존 AppIntegrations
- Customer Profiles
- 아웃바운드 캠페인
- Voice ID
- Amazon Q in Connect

코어 Amazon Connect 서비스는 VPC AWS PrivateLink 엔드포인트를 지원하지 않습니다.

인터페이스 엔드포인트는 인터넷 게이트웨이 [AWS PrivateLink](https://aws.amazon.com/privatelink), NAT 디바이스, VPN 연결 또는 연 결 없이 Amazon Connect API에 비공개로 액세스할 수 있는 기술인 에 의해 구동됩니다. AWS Direct Connect VPC의 인스턴스는 AWS PrivateLink와 통합되는 Amazon Connect API와 통신하는 데 퍼블 릭 IP 주소를 필요로 하지 않습니다.

자세한 정보는 [AWS PrivateLink 안내서를](https://docs.aws.amazon.com/vpc/latest/privatelink/) 참조하세요.

Amazon Connect에 대한 인터페이스 VPC 엔드포인트 생성

Amazon VPC 콘솔 또는 AWS Command Line Interface (AWS CLI)를 사용하여 인터페이스 엔드포인 트를 생성할 수 있습니다. 자세한 내용은 AWS PrivateLink 설명서의 [인터페이스 엔드포인트 생성을](https://docs.aws.amazon.com/vpc/latest/privatelink/create-interface-endpoint.html) 참 조하십시오.

Amazon Connect는 다음과 같은 서비스 이름을 지원합니다.

- com.amazonaws.*region*.app-integrations
- com.amazonaws.*region*.cases
- com.amazonaws.*region*.profile
- com.amazonaws.*region*.connect-campaigns
- com.amazonaws.*region*.voiceid

• com.amazonaws.*region*.wisdom

인터페이스 엔드포인트에 대해 프라이빗 DNS를 사용 설정하는 경우, 리전의 기본 DNS 이름을 사용하 여 Amazon Connect에 API 요청을 할 수 있습니다. 예: voiceid.us-east-1.amazonaws.com. 자세한 내 용은 AWS PrivateLink 설명서에서 [DNS 호스트 이름을](https://docs.aws.amazon.com/vpc/latest/privatelink/privatelink-access-aws-services.html#interface-endpoint-dns-hostnames) 참조하세요.

VPC 엔드포인트 정책 생성

액세스를 제어하는 VPC 엔드포인트에 엔드포인트 정책을 연결할 수 있습니다. 이 정책은 다음 정보를 지정합니다.

- 작업을 수행할 수 있는 보안 주체.
- 수행할 수 있는 작업.
- 작업을 수행할 수 있는 리소스.

자세한 내용은AWS PrivateLink 가이드의 [엔드포인트 정책을 사용하여 서비스에 대한 액세스 제어를](https://docs.aws.amazon.com/vpc/latest/privatelink/vpc-endpoints-access.html) 참조하세요.

예제: VPC 엔드포인트 정책

아래의 VPC 엔드포인트 정책은 모든 리소스의 모든 보안 주체에 대한 액세스 권한을 나열된 Amazon Connect Voice ID 작업에 부여합니다.

```
{ 
      "Statement":[ 
           { 
               "Effect":"Allow", 
               "Action":[ 
                    "voiceid:CreateDomain", 
                    "voiceid:EvaluateSession", 
                    "voiceid:ListSpeakers" 
               ], 
               "Resource":"*", 
               "Principal":"*" 
          } 
     ]
}
```
다음은 또다른 예제입니다. 이 정책에서 VPC 엔드포인트 정책은 모든 리소스의 모든 주체에 대해 나열 된 아웃바운드 캠페인 작업에 대한 액세스 권한을 부여합니다.

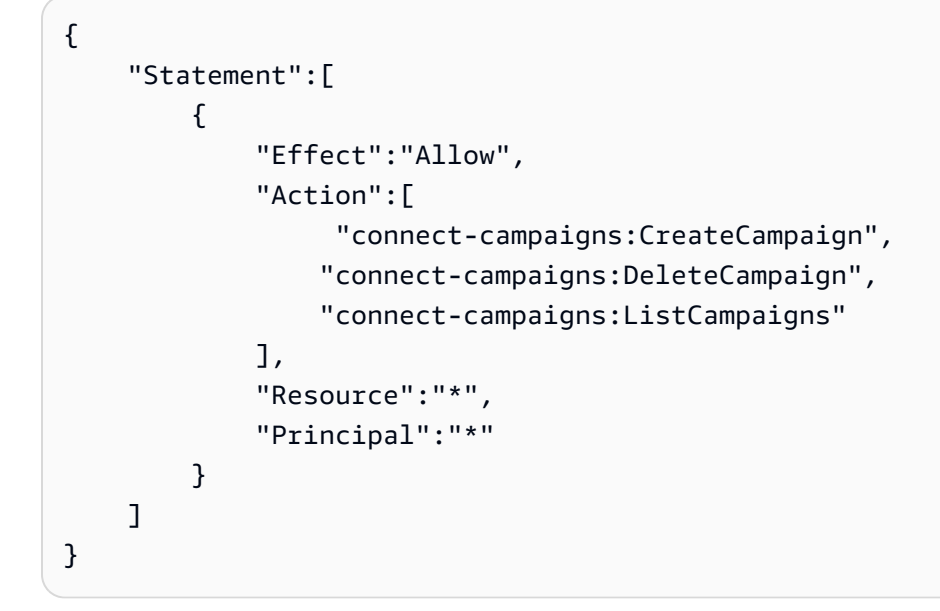

# 서비스 개선을 위한 데이터 사용 거부

다음 Amazon Connect 서비스가 활성화되면 해당 서비스는 사용자가 제공하는 고객의 콘텐츠를 사용 하여 모델을 훈련하고 고객 경험을 지속적으로 개선합니다.

- Amazon Connect 콘택트 렌즈: 고객의 콘텐츠는 에 저장됩니다 DataHub. 이 데이터는 기계 학습 모 델을 훈련하는 데 사용되지 않습니다.
- Amazon Connect Customer Profiles: 고객 콘텐츠가 기계 학습 모델을 훈련하는 데 사용됩니다.
- Amazon Connect 예측, 용량 계획 및 일정: 고객의 콘텐츠가 기계 학습으로 구동되는 예측 모델을 유 지 관리하고 개선하는 데 사용됩니다.
- 자동 응답기가 활성화된 아웃바운드 캠페인: 고객의 콘텐츠가 기계 학습으로 구동되는 자동 응답기 탐지 모델을 유지 관리하고 개선하는 데 사용됩니다.
- Amazon Q in Connect: 음성 및 메시징 상호 작용과 고객의 지식 콘텐츠가 기계 학습 모델을 훈련하 는 데 사용됩니다.

이러한 Amazon Connect 서비스의 품질을 개선하는 데도 데이터가 사용될 수 있습니다. Amazon 직원 만 데이터에 액세스할 수 있습니다. 사용자의 신뢰, 프라이버시 및 콘텐츠 보안을 최우선으로 생각하 며, 약속한 대로 데이터를 사용하도록 할 것입니다. 자세한 내용은 [데이터 프라이버시 FAQ를](https://aws.amazon.com/compliance/data-privacy-faq/) 참조하세 요.

옵트아웃 정책을 사용하여 Amazon Connect를 개발하고 개선하는 데 데이터를 사용하지 않도록 선택 할 수 있습니다. AWS Organizations 옵트아웃(거부) 방법에 대한 자세한 내용은 AWS Organizations 사용 설명서의 [AI 서비스 옵트아웃 정책을](https://docs.aws.amazon.com/organizations/latest/userguide/orgs_manage_policies_ai-opt-out.html) 참조하세요.

#### **a** Note

옵트아웃 정책을 사용하려면 AWS 계정을 중앙에서 AWS Organizations관리해야 합니다. AWS 계정에 사용할 조직을 아직 만들지 않은 경우 AWS Organizations 사용 설명서의 [조직 만](https://docs.aws.amazon.com/organizations/latest/userguide/orgs_manage_org) [들기 및 관리를](https://docs.aws.amazon.com/organizations/latest/userguide/orgs_manage_org) 참조하십시오.

옵트아웃하면 다음과 같은 결과가 발생합니다.

• BY는 개발 및 개선을 AWS 위해 데이터를 사용하지 않습니다.

# Amazon Connect의 Identity and Access Management

AWS Identity and Access Management (IAM) 은 관리자가 AWS 리소스에 대한 액세스를 안전하게 제 어할 수 AWS 서비스 있도록 도와줍니다. IAM 관리자는 어떤 사용자가 Amazon Connect 리소스를 사 용할 수 있는 인증(로그인) 및 권한(권한 있음)을 받을 수 있는지 제어합니다. IAM은 추가 AWS 서비스 비용 없이 사용할 수 있습니다.

#### 주제

- [고객](#page-2506-0)
- [ID를 통한 인증](#page-2506-1)
- [정책을 사용한 액세스 관리](#page-2509-0)
- [사용자 지정 IAM 정책을 사용하여 Amazon Connect 관리자 웹 사이트에 대한 액세스를 관리하는 데](#page-2511-0) [필요한 권한](#page-2511-0)
- [Amazon Connect와 연결할 수 있는 AWS 리소스를 제한합니다.](#page-2542-0)
- [Amazon Connect에서 IAM을 사용하는 방법](#page-2546-0)
- [Amazon Connect의 자격 증명 기반 정책 예제](#page-2551-0)
- [Amazon Connect 리소스 수준 정책 예제](#page-2561-0)
- [AWS 아마존 커넥트에 대한 관리형 정책](#page-2570-0)
- [Amazon Connect 자격 증명 및 액세스 문제 해결](#page-2599-0)
- [Amazon Connect의 서비스 연결 역할 사용](#page-2600-0)
- [아웃바운드 캠페인에 서비스 연결 역할 사용](#page-2606-0)
- [Amazon의 서비스 연결 역할 사용 AppIntegrations](#page-2608-0)
- [Amazon Connect Customer Profiles에 서비스 연결 역할 사용](#page-2614-0)

#### • [Amazon Connect 관리형 동기화를 위한 서비스 연결 역할 사용](#page-2617-0)

### <span id="page-2506-0"></span>고객

사용 방법 AWS Identity and Access Management (IAM) 은 Amazon Connect에서 수행하는 작업에 따 라 다릅니다.

서비스 사용자 - Amazon Connect 서비스를 사용하여 작업을 수행하는 경우 필요한 보안 인증 정보와 권한을 관리자가 제공합니다. 더 많은 Amazon Connect 기능을 사용하여 작업을 수행하게 되면 추가 권한이 필요할 수 있습니다. 액세스 권한 관리 방식을 이해하면 적절한 권한을 관리자에게 요청할 수 있습니다. Amazon Connect의 기능에 액세스할 수 없는 경우 [Amazon Connect 자격 증명 및 액세스 문](#page-2599-0) [제 해결](#page-2599-0) 섹션을 참조하세요.

서비스 관리자 - 회사에서 Amazon Connect 리소스를 책임지고 있는 경우 Amazon Connect에 대한 전 체 액세스 권한을 가지고 있을 것입니다. 서비스 관리자는 서비스 사용자가 액세스해야 하는 Amazon Connect 기능과 리소스를 결정합니다. 그런 다음, IAM 관리자에게 요청을 제출하여 서비스 사용자 의 권한을 변경해야 합니다. 이 페이지의 정보를 검토하여 IAM의 기본 개념을 이해하십시오. 회사가 Amazon Connect에서 IAM을 사용하는 방법에 대해 자세히 알아보려면 [Amazon Connect에서 IAM을](#page-2546-0) [사용하는 방법](#page-2546-0) 섹션을 참조하세요.

IAM 관리자 - IAM 관리자라면 Amazon Connect에 대한 액세스 권한 관리 정책 작성 방법을 자세히 알고 싶을 것입니다. IAM에서 사용할 수 있는 Amazon Connect 자격 증명 기반 정책 예제를 보려면 [Amazon Connect의 자격 증명 기반 정책 예제](#page-2551-0) 섹션을 참조하세요.

## <span id="page-2506-1"></span>ID를 통한 인증

인증은 ID 자격 증명을 AWS 사용하여 로그인하는 방법입니다. IAM 사용자로 인증 (로그인 AWS) 하거 나 IAM 역할을 맡아 인증 (로그인) 해야 합니다. AWS 계정 루트 사용자

ID 소스를 통해 제공된 자격 증명을 사용하여 페더레이션 ID로 로그인할 수 있습니다. AWS AWS IAM Identity Center (IAM ID 센터) 사용자, 회사의 싱글 사인온 인증, Google 또는 Facebook 자격 증명이 페 더레이션 ID의 예입니다. 연동 자격 증명으로 로그인할 때 관리자가 이전에 IAM 역할을 사용하여 ID 페 더레이션을 설정했습니다. 페더레이션을 사용하여 액세스하는 경우 AWS 간접적으로 역할을 맡게 됩 니다.

사용자 유형에 따라 AWS Management Console 또는 AWS 액세스 포털에 로그인할 수 있습니다. 로그 인에 대한 자세한 내용은 AWS 로그인 사용 설명서의 [내 로그인 방법을](https://docs.aws.amazon.com/signin/latest/userguide/how-to-sign-in.html) 참조하십시오. AWS AWS 계정

AWS 프로그래밍 방식으로 액세스하는 경우 자격 증명을 사용하여 요청에 암호화 방식으로 서명할 수 있는 소프트웨어 개발 키트 (SDK) 와 명령줄 인터페이스 (CLI) 를 AWS 제공합니다. AWS 도구를 사용 하지 않는 경우 요청에 직접 서명해야 합니다. 권장 방법을 사용하여 직접 요청에 서명하는 방법에 대 한 자세한 내용은 IAM 사용 설명서의 AWS [API 요청 서명을](https://docs.aws.amazon.com/IAM/latest/UserGuide/reference_aws-signing.html) 참조하십시오.

사용하는 인증 방법에 상관없이 추가 보안 정보를 제공해야 할 수도 있습니다. 예를 들어, AWS 계정 의 보안을 강화하기 위해 다단계 인증 (MFA) 을 사용할 것을 권장합니다. 자세한 내용은 AWS IAM Identity Center 사용 설명서의 [다중 인증](https://docs.aws.amazon.com/singlesignon/latest/userguide/enable-mfa.html) 및 IAM 사용 설명서의 [AWS에서 다중 인증\(MFA\) 사용을](https://docs.aws.amazon.com/IAM/latest/UserGuide/id_credentials_mfa.html) 참조 하세요.

#### AWS 계정 루트 사용자

계정을 AWS 계정만들 때는 먼저 계정의 모든 AWS 서비스 리소스에 대한 완전한 액세스 권한을 가진 하나의 로그인 ID로 시작합니다. 이 ID를 AWS 계정 루트 사용자라고 하며, 계정을 만들 때 사용한 이 메일 주소와 비밀번호로 로그인하여 액세스할 수 있습니다. 일상적인 태스크에 루트 사용자를 사용하 지 않을 것을 강력히 권장합니다. 루트 사용자 보안 인증 정보를 보호하고 루트 사용자만 수행할 수 있 는 태스크를 수행하는 데 사용하세요. 루트 사용자로 로그인해야 하는 전체 작업 목록은 IAM 사용 설명 서의 [Tasks that require root user credentials](https://docs.aws.amazon.com/IAM/latest/UserGuide/root-user-tasks.html)를 참조하세요.

### 사용자 및 그룹

[IAM 사용자는 단일 사용자](https://docs.aws.amazon.com/IAM/latest/UserGuide/id_users.html) 또는 애플리케이션에 대한 특정 권한을 가진 사용자 내의 자격 증명입니다. AWS 계정 가능하면 암호 및 액세스 키와 같은 장기 자격 증명이 있는 IAM 사용자를 생성하는 대신 임 시 자격 증명을 사용하는 것이 좋습니다. 하지만 IAM 사용자의 장기 자격 증명이 필요한 특정 사용 사 례가 있는 경우 액세스 키를 교체하는 것이 좋습니다. 자세한 내용은 IAM 사용 설명서의 [장기 보안 인](https://docs.aws.amazon.com/IAM/latest/UserGuide/best-practices.html#rotate-credentials) [증이 필요한 사용 사례의 경우 정기적으로 액세스 키 교체를](https://docs.aws.amazon.com/IAM/latest/UserGuide/best-practices.html#rotate-credentials) 참조하세요.

[IAM 그룹은](https://docs.aws.amazon.com/IAM/latest/UserGuide/id_groups.html) IAM 사용자 컬렉션을 지정하는 자격 증명입니다. 사용자는 그룹으로 로그인할 수 없습니 다. 그룹을 사용하여 여러 사용자의 권한을 한 번에 지정할 수 있습니다. 그룹을 사용하면 대규모 사용 자 집합의 권한을 더 쉽게 관리할 수 있습니다. 예를 들어, IAMAdmins라는 그룹이 있고 이 그룹에 IAM 리소스를 관리할 권한을 부여할 수 있습니다.

사용자는 역할과 다릅니다. 사용자는 한 사람 또는 애플리케이션과 고유하게 연결되지만, 역할은 해당 역할이 필요한 사람이라면 누구나 수임할 수 있습니다. 사용자는 영구적인 장기 보안 인증을 가지고 있 지만, 역할은 임시 보안 인증만 제공합니다. 자세한 정보는 IAM 사용 설명서의 [IAM 사용자를 만들어야](https://docs.aws.amazon.com/IAM/latest/UserGuide/id.html#id_which-to-choose) [하는 경우\(역할이 아님\)를](https://docs.aws.amazon.com/IAM/latest/UserGuide/id.html#id_which-to-choose) 참조하세요.

#### IAM 역할

[IAM 역할은](https://docs.aws.amazon.com/IAM/latest/UserGuide/id_roles.html) 특정 권한을 가진 사용자 AWS 계정 내의 자격 증명입니다. IAM 사용자와 유사하지만, 특 정 개인과 연결되지 않습니다. 역할을 AWS Management Console [전환하여](https://docs.aws.amazon.com/IAM/latest/UserGuide/id_roles_use_switch-role-console.html) 에서 일시적으로 IAM 역 할을 맡을 수 있습니다. AWS CLI 또는 AWS API 작업을 호출하거나 사용자 지정 URL을 사용하여 역 할을 수임할 수 있습니다. 역할 사용 방법에 대한 자세한 정보는 IAM 사용 설명서의 [IAM 역할 사용을](https://docs.aws.amazon.com/IAM/latest/UserGuide/id_roles_use.html) 참조하세요.

임시 보안 인증이 있는 IAM 역할은 다음과 같은 상황에서 유용합니다.

- 페더레이션 사용자 액세스 연동 자격 증명에 권한을 부여하려면 역할을 생성하고 해당 역할의 권 한을 정의합니다. 연동 자격 증명이 인증되면 역할이 연결되고 역할에 정의된 권한이 부여됩니다. 페 더레이션 역할에 대한 자세한 내용은 IAM 사용 설명서의 [타사 자격 증명 공급자의 역할 만들기를](https://docs.aws.amazon.com/IAM/latest/UserGuide/id_roles_create_for-idp.html) 참 조하세요. IAM Identity Center를 사용하는 경우 권한 세트를 구성합니다. 인증 후 아이덴티티가 액세 스할 수 있는 항목을 제어하기 위해 IAM Identity Center는 권한 세트를 IAM의 역할과 연관 짓습니다. 권한 세트에 대한 자세한 내용은 AWS IAM Identity Center 사용 설명서의 [권한 세트](https://docs.aws.amazon.com/singlesignon/latest/userguide/permissionsetsconcept.html)를 참조하세요.
- 임시 IAM 사용자 권한 IAM 사용자 또는 역할은 IAM 역할을 수임하여 특정 태스크에 대한 다양한 권한을 임시로 받을 수 있습니다.
- 크로스 계정 액세스 IAM 역할을 사용하여 다른 계정의 사용자(신뢰할 수 있는 보안 주체)가 내 계정 의 리소스에 액세스하도록 허용할 수 있습니다. 역할은 계정 간 액세스를 부여하는 기본적인 방법입 니다. 그러나 일부 AWS 서비스경우에는 역할을 프록시로 사용하는 대신 정책을 리소스에 직접 연결 할 수 있습니다. 크로스 계정 액세스를 위한 역할과 리소스 기반 정책의 차이점을 알아보려면 IAM 사 용 설명서의 [IAM 역할과 리소스 기반 정책의 차이를](https://docs.aws.amazon.com/IAM/latest/UserGuide/id_roles_compare-resource-policies.html) 참조하세요.
- 서비스 간 액세스 일부는 다른 AWS 서비스서비스의 기능을 AWS 서비스 사용합니다. 예컨대, 어 떤 서비스에서 호출을 수행하면 일반적으로 해당 서비스는 Amazon EC2에서 애플리케이션을 실행 하거나 Amazon S3에 객체를 저장합니다. 서비스는 호출하는 보안 주체의 권한을 사용하거나, 서비 스 역할을 사용하거나, 또는 서비스 연결 역할을 사용하여 이 작업을 수행할 수 있습니다.
	- 순방향 액세스 세션 (FAS) IAM 사용자 또는 역할을 사용하여 작업을 수행하는 경우 보안 AWS 주체로 간주됩니다. 일부 서비스를 사용하는 경우 다른 서비스에서 다른 작업을 시작하는 작업을 수행할 수 있습니다. FAS는 전화를 거는 주체의 권한을 다운스트림 AWS 서비스서비스에 AWS 서비스 요청하기 위한 요청과 결합하여 사용합니다. FAS 요청은 다른 서비스 AWS 서비스 또는 리소스와의 상호 작용이 필요한 요청을 서비스가 수신한 경우에만 이루어집니다. 이 경우 두 작업 을 모두 수행할 수 있는 권한이 있어야 합니다. FAS 요청 시 정책 세부 정보는 [전달 액세스 세션을](https://docs.aws.amazon.com/IAM/latest/UserGuide/access_forward_access_sessions.html) 참조하세요.
	- 서비스 역할 서비스 역할은 서비스가 사용자를 대신하여 태스크를 수행하기 위해 맡는 [IAM 역](https://docs.aws.amazon.com/IAM/latest/UserGuide/id_roles.html) [할](https://docs.aws.amazon.com/IAM/latest/UserGuide/id_roles.html)입니다. IAM 관리자는 IAM 내에서 서비스 역할을 생성, 수정 및 삭제할 수 있습니다. 자세한 정 보는 IAM 사용 설명서의 [AWS 서비스에 대한 권한을 위임할 역할 생성을](https://docs.aws.amazon.com/IAM/latest/UserGuide/id_roles_create_for-service.html) 참조하세요.
	- 서비스 연결 역할 서비스 연결 역할은 에 연결된 서비스 역할의 한 유형입니다. AWS 서비스서 비스는 사용자를 대신하여 작업을 수행하기 위해 역할을 수임할 수 있습니다. 서비스 연결 역할은 사용자에게 AWS 계정 표시되며 해당 서비스가 소유합니다. IAM 관리자는 서비스 링크 역할의 권 한을 볼 수 있지만 편집은 할 수 없습니다.

• Amazon EC2에서 실행되는 애플리케이션 — IAM 역할을 사용하여 EC2 인스턴스에서 실행되고 API 요청을 AWS CLI 하는 애플리케이션의 임시 자격 증명을 관리할 수 있습니다. AWS 이는 EC2 인스 턴스 내에 액세스 키를 저장할 때 권장되는 방법입니다. EC2 인스턴스에 AWS 역할을 할당하고 모 든 애플리케이션에서 사용할 수 있게 하려면 인스턴스에 연결된 인스턴스 프로필을 생성합니다. 인 스턴스 프로파일에는 역할이 포함되어 있으며 EC2 인스턴스에서 실행되는 프로그램이 임시 보안 인 증을 얻을 수 있습니다. 자세한 정보는 IAM 사용 설명서의 [IAM 역할을 사용하여 Amazon EC2 인스](https://docs.aws.amazon.com/IAM/latest/UserGuide/id_roles_use_switch-role-ec2.html) [턴스에서 실행되는 애플리케이션에 권한 부여](https://docs.aws.amazon.com/IAM/latest/UserGuide/id_roles_use_switch-role-ec2.html)를 참조하세요.

IAM 역할을 사용할지 또는 IAM 사용자를 사용할지를 알아보려면 [IAM 사용 설명서](https://docs.aws.amazon.com/IAM/latest/UserGuide/id.html#id_which-to-choose_role)의 IAM 역할(사용자 대신)을 생성하는 경우를 참조하세요.

### <span id="page-2509-0"></span>정책을 사용한 액세스 관리

정책을 생성하고 이를 AWS ID 또는 리소스에 AWS 연결하여 액세스를 제어할 수 있습니다. 정책은 ID 또는 리소스와 연결될 때 AWS 해당 권한을 정의하는 객체입니다. AWS 주도자 (사용자, 루트 사용자 또는 역할 세션) 가 요청할 때 이러한 정책을 평가합니다. 정책에서 권한은 요청이 허용되거나 거부되 는 지를 결정합니다. 대부분의 정책은 JSON 문서로 AWS 저장됩니다. JSON 정책 문서의 구조와 콘텐 츠에 대한 자세한 정보는 IAM 사용 설명서의 [JSON 정책 개요](https://docs.aws.amazon.com/IAM/latest/UserGuide/access_policies.html#access_policies-json)를 참조하세요.

관리자는 AWS JSON 정책을 사용하여 누가 무엇에 액세스할 수 있는지 지정할 수 있습니다. 즉, 어떤 보안 주체가 어떤 리소스와 어떤 조건에서 작업을 수행할 수 있는지를 지정할 수 있습니다.

기본적으로, 사용자와 역할에는 어떠한 권한도 없습니다. 사용자에게 사용자가 필요한 리소스에서 작 업을 수행할 권한을 부여하려면 IAM 관리자가 IAM 정책을 생성하면 됩니다. 그런 다음 관리자가 IAM 정책을 역할에 추가하고, 사용자가 역할을 수임할 수 있습니다.

IAM 정책은 작업을 수행하기 위해 사용하는 방법과 상관없이 작업에 대한 권한을 정의합니다. 예를 들어, iam:GetRole태스크를 허용하는 정책이 있다고 가정합니다. 해당 정책을 사용하는 사용자는 AWS Management Console, AWS CLI, 또는 AWS API에서 역할 정보를 가져올 수 있습니다.

ID 기반 정책

ID 기반 정책은 IAM 사용자, 사용자 그룹 또는 역할과 같은 자격 증명에 연결할 수 있는 JSON 권한 정 책 문서입니다. 이러한 정책은 사용자와 역할이 어떤 리소스와 어떤 조건에서 어떤 작업을 수행할 수 있는 지를 제어합니다. 자격 증명 기반 정책을 생성하는 방법을 알아보려면 IAM 사용 설명서의 [IAM 정](https://docs.aws.amazon.com/IAM/latest/UserGuide/access_policies_create.html) [책 생성](https://docs.aws.amazon.com/IAM/latest/UserGuide/access_policies_create.html)을 참조하세요.

자격 증명 기반 정책은 인라인 정책 또는 관리형 정책으로 한층 더 분류할 수 있습니다. 인라인 정책은 단일 사용자, 그룹 또는 역할에 직접 포함됩니다. 관리형 정책은 내 여러 사용자, 그룹 및 역할에 연결할 수 있는 독립형 정책입니다. AWS 계정관리형 정책에는 AWS 관리형 정책과 고객 관리형 정책이 포함 됩니다. 관리형 정책 또는 인라인 정책을 선택하는 방법을 알아보려면 IAM 사용 설명서의 [관리형 정책](https://docs.aws.amazon.com/IAM/latest/UserGuide/access_policies_managed-vs-inline.html#choosing-managed-or-inline) [과 인라인 정책의 선택을](https://docs.aws.amazon.com/IAM/latest/UserGuide/access_policies_managed-vs-inline.html#choosing-managed-or-inline) 참조하세요.

### 리소스 기반 정책

리소스 기반 정책은 리소스에 연결하는 JSON 정책 설명서입니다. 리소스 기반 정책의 예는 IAM 역할 신뢰 정책과 Amazon S3 버킷 정책입니다. 리소스 기반 정책을 지원하는 서비스에서 서비스 관리자는 이러한 정책을 사용하여 특정 리소스에 대한 액세스를 통제할 수 있습니다. 정책이 연결된 리소스의 경 우 정책은 지정된 보안 주체가 해당 리소스와 어떤 조건에서 어떤 작업을 수행할 수 있는 지를 정의합 니다. 리소스 기반 정책에서 [보안 주체를 지정](https://docs.aws.amazon.com/IAM/latest/UserGuide/reference_policies_elements_principal.html)해야 합니다. 보안 주체에는 계정, 사용자, 역할, 연동 사 용자 등이 포함될 수 있습니다. AWS 서비스

리소스 기반 정책은 해당 서비스에 있는 인라인 정책입니다. IAM의 AWS 관리형 정책은 리소스 기반 정책에 사용할 수 없습니다.

기타 정책 타입

AWS 일반적이지 않은 추가 정책 유형을 지원합니다. 이러한 정책 타입은 더 일반적인 정책 타입에 따 라 사용자에게 부여되는 최대 권한을 설정할 수 있습니다.

- 권한 경계 권한 경계는 보안 인증 기반 정책에 따라 IAM 엔터티(IAM 사용자 또는 역할)에 부여할 수 있는 최대 권한을 설정하는 고급 기능입니다. 개체에 대한 권한 경계를 설정할 수 있습니다. 그 결 과로 얻는 권한은 엔터티의 자격 증명 기반 정책과 그 권한 경계의 교집합입니다. Principal 필드 에서 사용자나 역할을 보안 주체로 지정하는 리소스 기반 정책은 권한 경계를 통해 제한되지 않습니 다. 이러한 정책 중 하나에 포함된 명시적 거부는 허용을 재정의합니다. 권한 경계에 대한 자세한 정 보는 IAM 사용 설명서의 [IAM 엔터티에 대한 권한 경계](https://docs.aws.amazon.com/IAM/latest/UserGuide/access_policies_boundaries.html)를 참조하세요.
- 서비스 제어 정책 (SCP) SCP는 조직 또는 조직 단위 (OU) 에 대한 최대 권한을 지정하는 JSON 정책입니다. AWS Organizations AWS Organizations 사업체가 소유한 여러 AWS 계정 개를 그룹 화하고 중앙에서 관리하는 서비스입니다. 조직에서 모든 기능을 활성화할 경우 서비스 제어 정책 (SCP)을 임의의 또는 모든 계정에 적용할 수 있습니다. SCP는 구성원 계정의 엔티티 (각 엔티티 포 함) 에 대한 권한을 제한합니다. AWS 계정 루트 사용자조직 및 SCP에 대한 자세한 정보는 AWS Organizations 사용 설명서의 [SCP 작동 방식](https://docs.aws.amazon.com/organizations/latest/userguide/orgs_manage_policies_about-scps.html)을 참조하세요.
- 세션 정책 세션 정책은 역할 또는 페더레이션 사용자에 대해 임시 세션을 프로그래밍 방식으로 생 성할 때 파라미터로 전달하는 고급 정책입니다. 결과적으로 얻는 세션의 권한은 사용자 또는 역할 자 격 증명 기반 정책의 교차 및 세션 정책입니다. 또한 권한을 리소스 기반 정책에서 가져올 수도 있습 니다. 이러한 정책 중 하나에 포함된 명시적 거부는 허용을 재정의합니다. 자세한 정보는 IAM 사용 설명서의 [세션 정책을](https://docs.aws.amazon.com/IAM/latest/UserGuide/access_policies.html#policies_session) 참조하세요.

## 여러 정책 타입

여러 정책 타입이 요청에 적용되는 경우 결과 권한은 이해하기가 더 복잡합니다. 여러 정책 유형이 관 련된 경우 요청을 허용할지 여부를 AWS 결정하는 방법을 알아보려면 IAM 사용 설명서의 [정책 평가 로](https://docs.aws.amazon.com/IAM/latest/UserGuide/reference_policies_evaluation-logic.html) [직을](https://docs.aws.amazon.com/IAM/latest/UserGuide/reference_policies_evaluation-logic.html) 참조하십시오.

# <span id="page-2511-0"></span>사용자 지정 IAM 정책을 사용하여 Amazon Connect 관리자 웹 사이트에 대 한 액세스를 관리하는 데 필요한 권한

사용자 지정 [IAM](https://docs.aws.amazon.com/IAM/latest/UserGuide/introduction.html) 정책을 사용하여 Amazon Connect 관리 웹 사이트에 대한 액세스를 관리하는 경우 사용자는 수행해야 하는 작업에 따라 이 문서에 나열된 일부 또는 모든 권한이 필요합니다.

### **a** Note

사용자 지정 IAM 정책에서 connect:\*를 사용하면 이 문서에 나열된 모든 Amazon Connect 권 한이 사용자에게 부여됩니다.

#### **G** Note

Amazon Connect 관리 웹 사이트의 특정 페이지 (예: [작업](#page-2534-0) 및 [고객 프로필\)](#page-2528-0) 에서는 인라인 정책 에 권한을 추가해야 합니다.

### 내용

- AmazonConnect 정책 FullAccess
- [AmazonConnectReadOnly액세스 정책](#page-2513-0)
- [Amazon Connect 관리자 웹사이트 홈페이지](#page-2513-1)
- [상세 인스턴스 페이지](#page-2516-0)
- [개요 페이지](#page-2517-0)
- [텔레포니 페이지](#page-2518-0)
- [데이터 스토리지 페이지](#page-2520-0)
- [데이터 스트리밍 페이지](#page-2524-0)
- [흐름 페이지](#page-2526-0)
- [애플리케이션 통합 페이지](#page-2528-1)
- [Customer Profiles 페이지](#page-2528-0)
- [\[Tasks\] 페이지](#page-2534-0)
- [Cases 페이지](#page-2536-0)
- [Amazon Q in Connect 페이지](#page-2537-0)
- [Voice ID 페이지](#page-2541-0)
- [예측, 용량 계획 및 일정 페이지](#page-2542-1)
- [페더레이션](#page-2542-2)

### <span id="page-2512-0"></span>AmazonConnect\_ 정책 FullAccess

Amazon Connect에 대한 전체 읽기/쓰기 액세스를 허용하려면 사용자, 그룹 또는 역할에 두 가지 정책 을 첨부해야 합니다. 다음 내용이 포함된 AmazonConnect\_ FullAccess 정책과 사용자 지정 정책을 첨 부하십시오.

```
{ 
     "Version": "2012-10-17", 
     "Statement": [ 
          { 
              "Sid": "AttachAnyPolicyToAmazonConnectRole", 
              "Effect": "Allow", 
              "Action": "iam:PutRolePolicy", 
              "Resource": "arn:aws:iam::*:role/aws-service-role/connect.amazonaws.com/
AWSServiceRoleForAmazonConnect*" 
          } 
    \mathbf{I}}
```
사용자가 인스턴스를 생성할 수 있도록 허용하려면 AmazonConnect \_ FullAccess 정책에서 부여한 권 한을 사용자에게 부여해야 합니다.

AmazonConnect\_ FullAccess policy를 사용할 때는 다음 사항에 유의하십시오.

• Amazon Connect 관리 웹 사이트에서 인스턴스를 생성 또는 업데이트할 때 Amazon S3 버킷을 만들 거나 선택한 이름으로 Amazon S3 버킷을 생성하거나 기존 버킷을 사용하려면 추가 권한이 필요합 니다. 통화 녹음, 채팅 기록, 통화 기록 및 기타 데이터의 기본 저장 위치를 선택하면 시스템이 해당 객체 앞에 "amazon-connect-"를 추가합니다.

- 기본 암호화 옵션으로 aws/connect KMS 키를 사용할 수 있습니다. 사용자 지정 암호화 키를 사용하 려면 사용자에게 추가 KMS 권한을 할당하세요.
- Amazon Polly, 라이브 미디어 스트리밍, 데이터 스트리밍, Lex 봇과 같은 다른 AWS 리소스를 Amazon Connect 인스턴스에 연결할 수 있는 추가 권한을 사용자에게 할당합니다.

<span id="page-2513-0"></span>AmazonConnectReadOnly액세스 정책

읽기 전용 액세스를 허용하려면 AmazonConnectReadOnly액세스 정책만 연결하면 됩니다.

<span id="page-2513-1"></span>Amazon Connect 관리자 웹사이트 홈페이지

다음 이미지는 인스턴스 별칭을 가리키는 화살표가 있는 샘플 Amazon Connect 관리자 웹 사이트 홈 페이지를 보여줍니다. 인스턴스 별칭을 선택하여 자세한 인스턴스 페이지로 이동합니다.

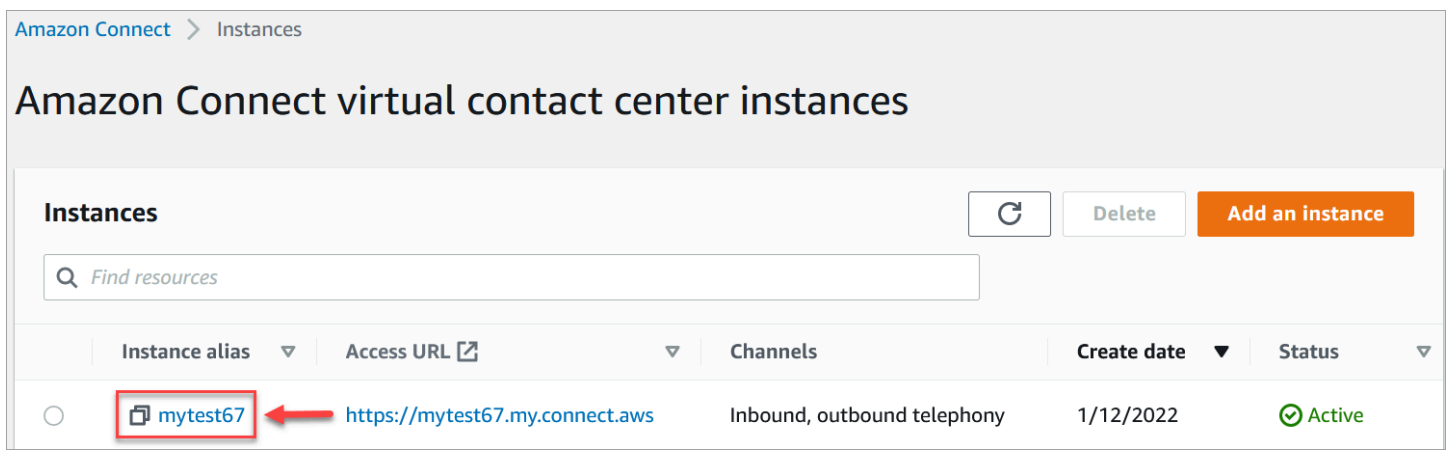

다음 표에 나열된 권한을 사용하여 이 페이지에 대한 액세스를 관리합니다.

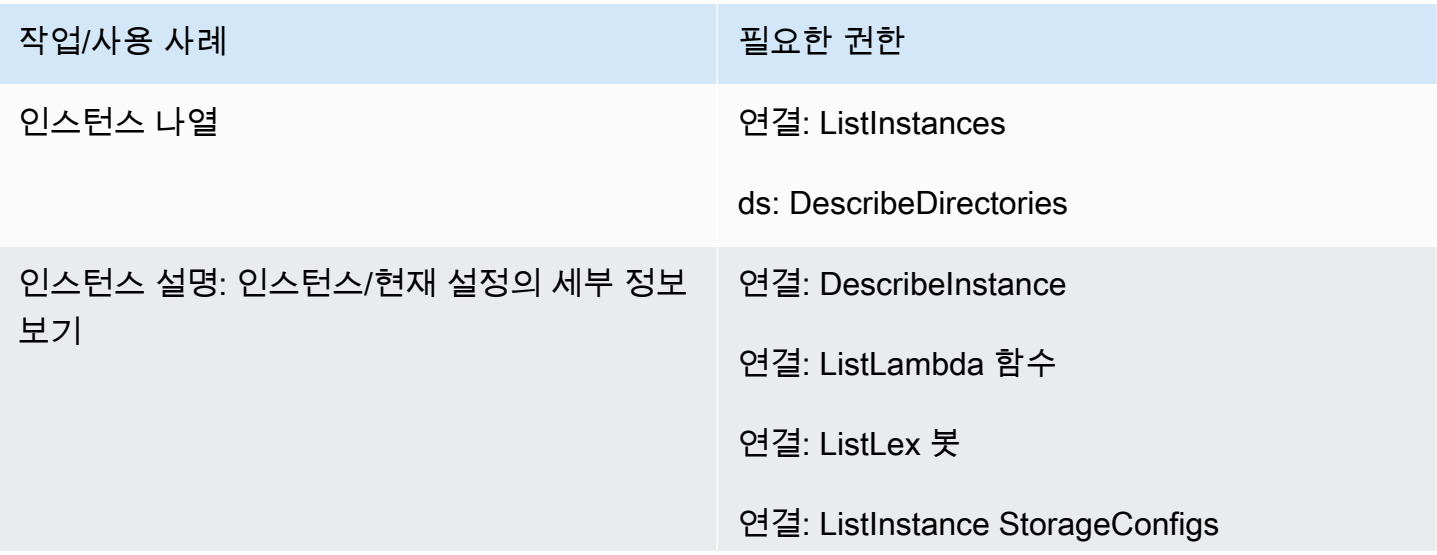

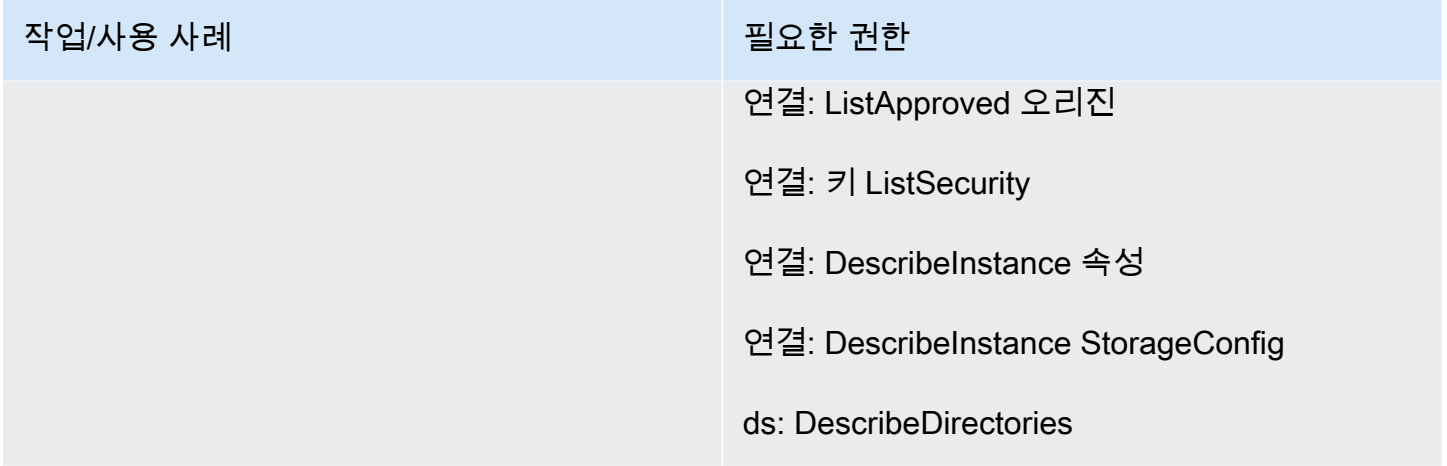

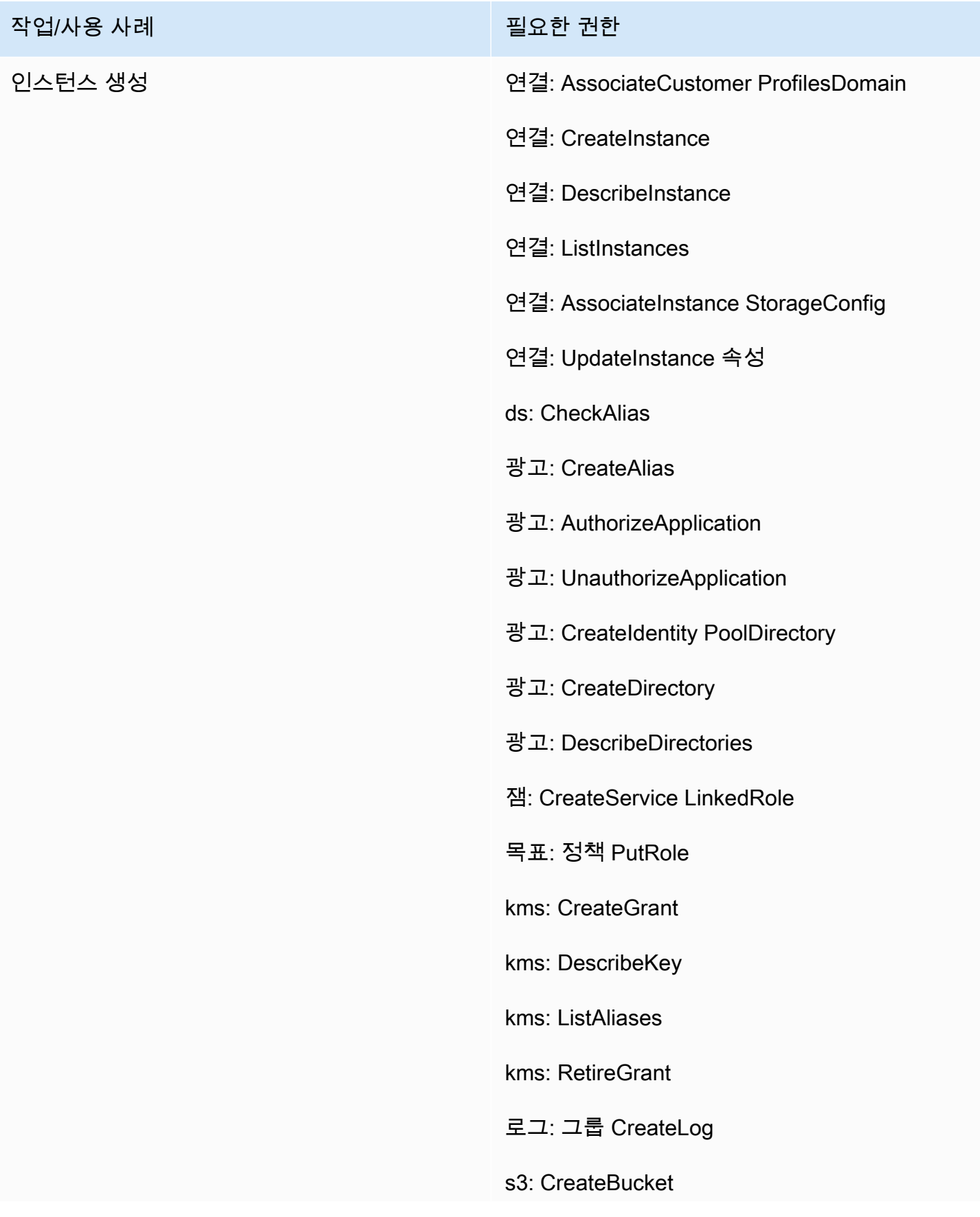

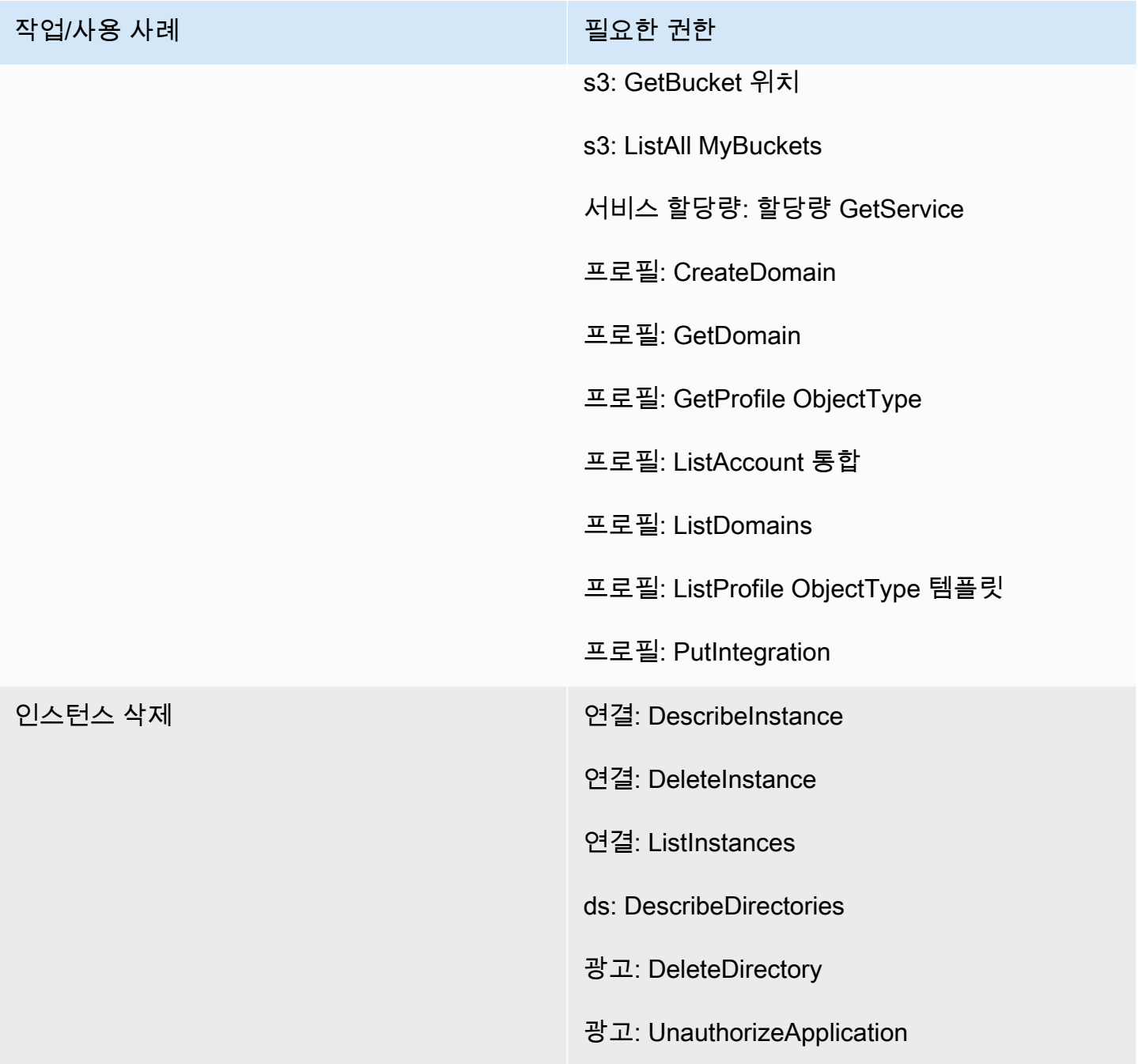

# <span id="page-2516-0"></span>상세 인스턴스 페이지

다음 이미지는 각 세부 인스턴스 페이지에 액세스하는 데 사용하는 탐색 메뉴를 보여줍니다.

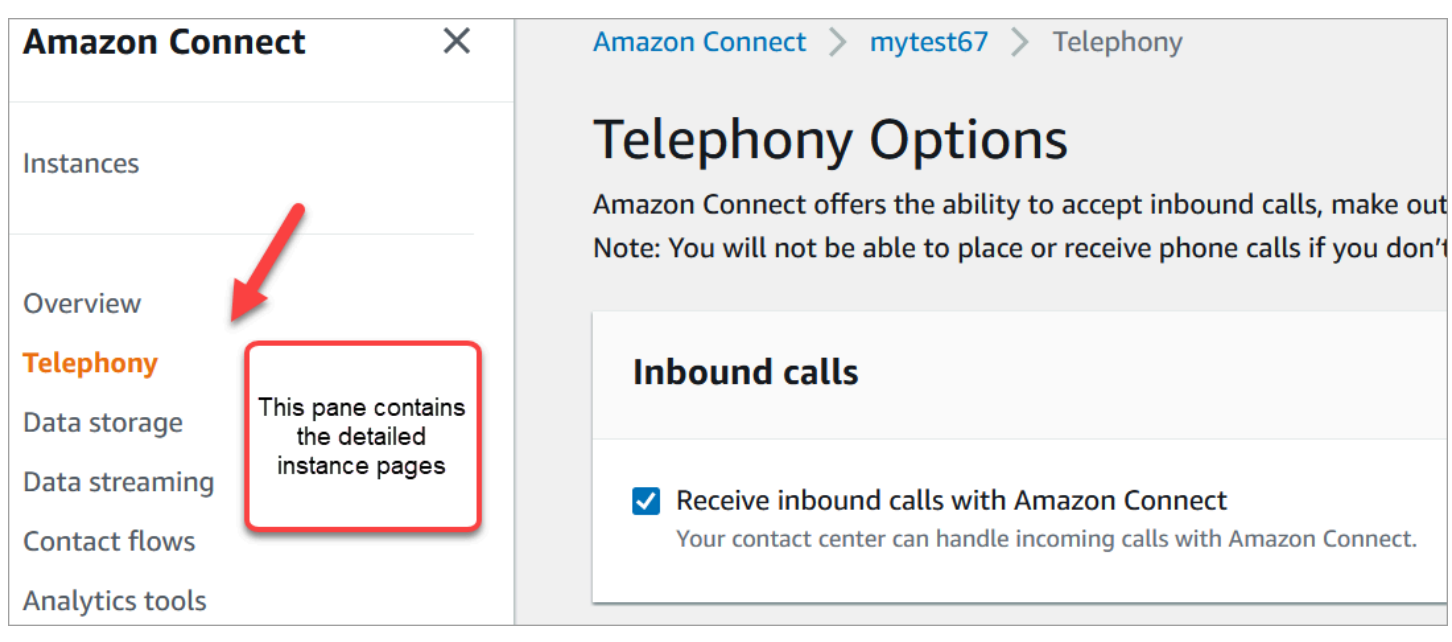

세부 인스턴스 페이지에 액세스하려면 Amazon Connect 관리자 웹 사이트 홈 페이지 (설명/목록) 에 대 한 권한이 필요합니다. 또는 액세스 정책을 사용하십시오. AmazonConnect ReadOnly

다음 표에는 각 세부 인스턴스 페이지에 대한 세부적인 권한이 나와 있습니다.

**a** Note

편집 작업을 수행하려면 사용자에게 목록 및 설명 권한도 필요합니다.

<span id="page-2517-0"></span>개요 페이지

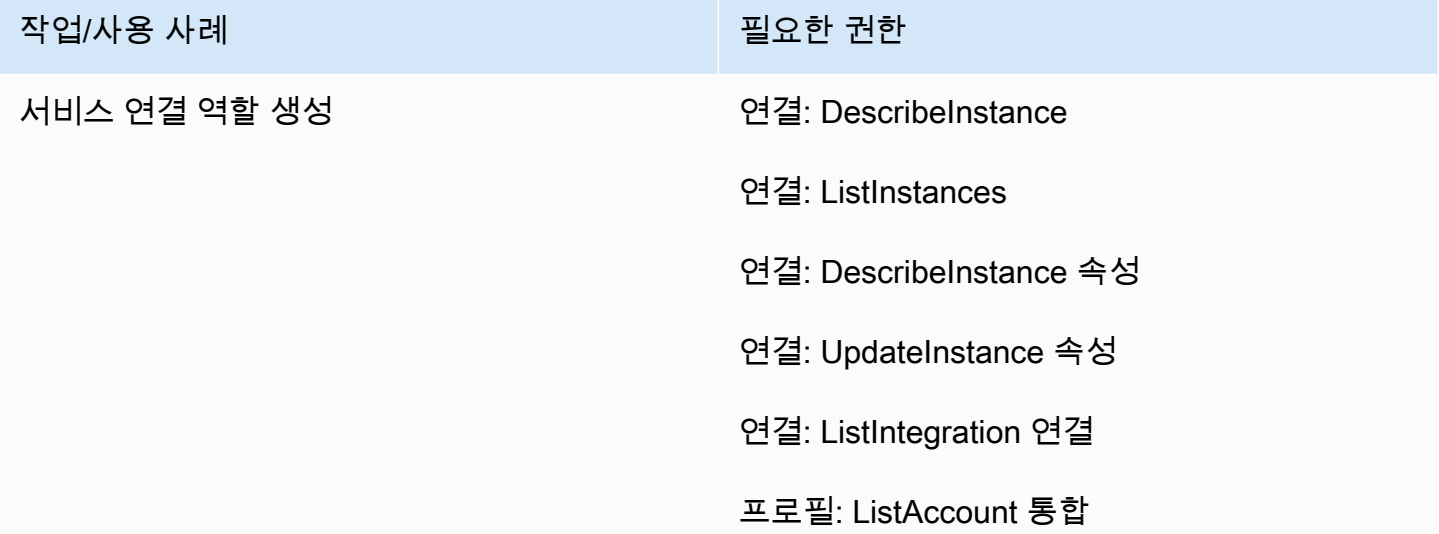

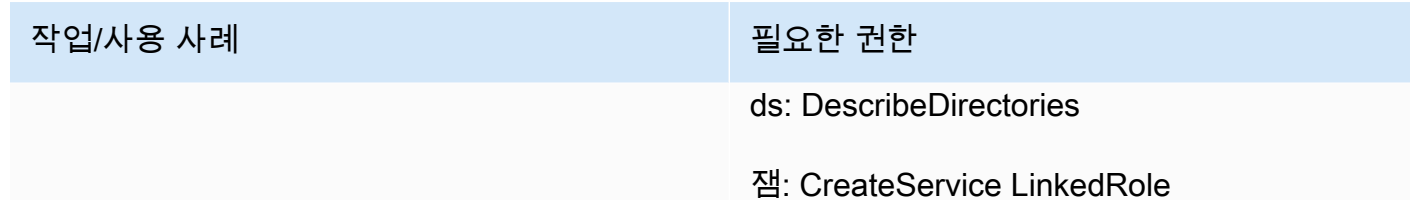

목표: 정책 PutRole

# <span id="page-2518-0"></span>텔레포니 페이지

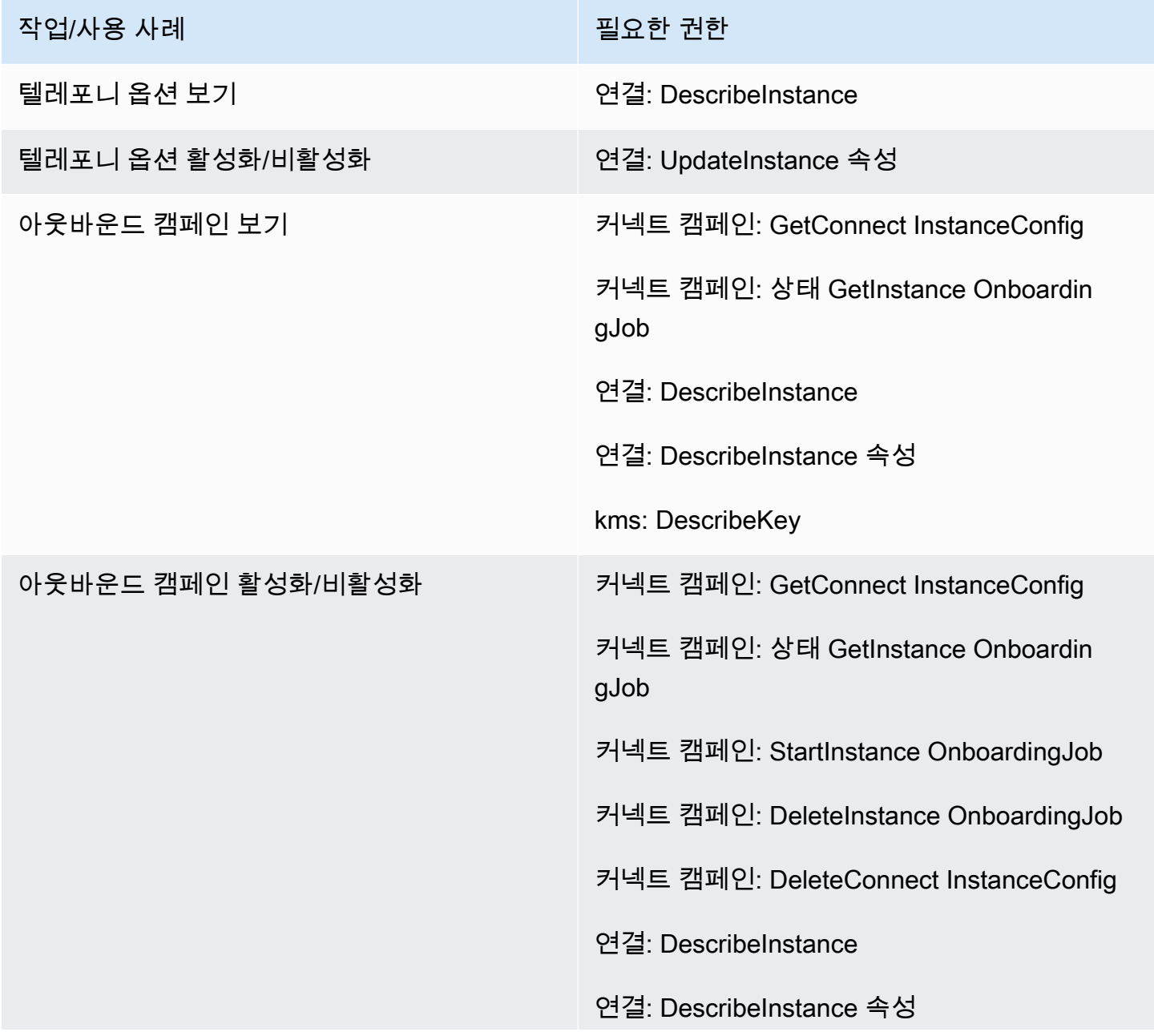

### 작업/사용 사례 필요한 권한

- 
- 연결: UpdateInstance 속성
- IAM: CreateService LinkedRole
- 목표: DeleteService LinkedRole
- 목표: 정책 AttachRole
- 목표: 정책 PutRole
- 목표: 정책 DeleteRole
- 이벤트: PutRule
- 이벤트: PutTargets
- 이벤트: DeleteRule
- 이벤트: RemoveTargets
- 이벤트: DescribeRule
- 이벤트: ListTargets ByRule
- 광고: DescribeDirectories
- kms: DescribeKey
- kms: ListKeys
- kms: CreateGrant
- kms: RetireGrant
# 데이터 스토리지 페이지

## 통화 녹음 섹션

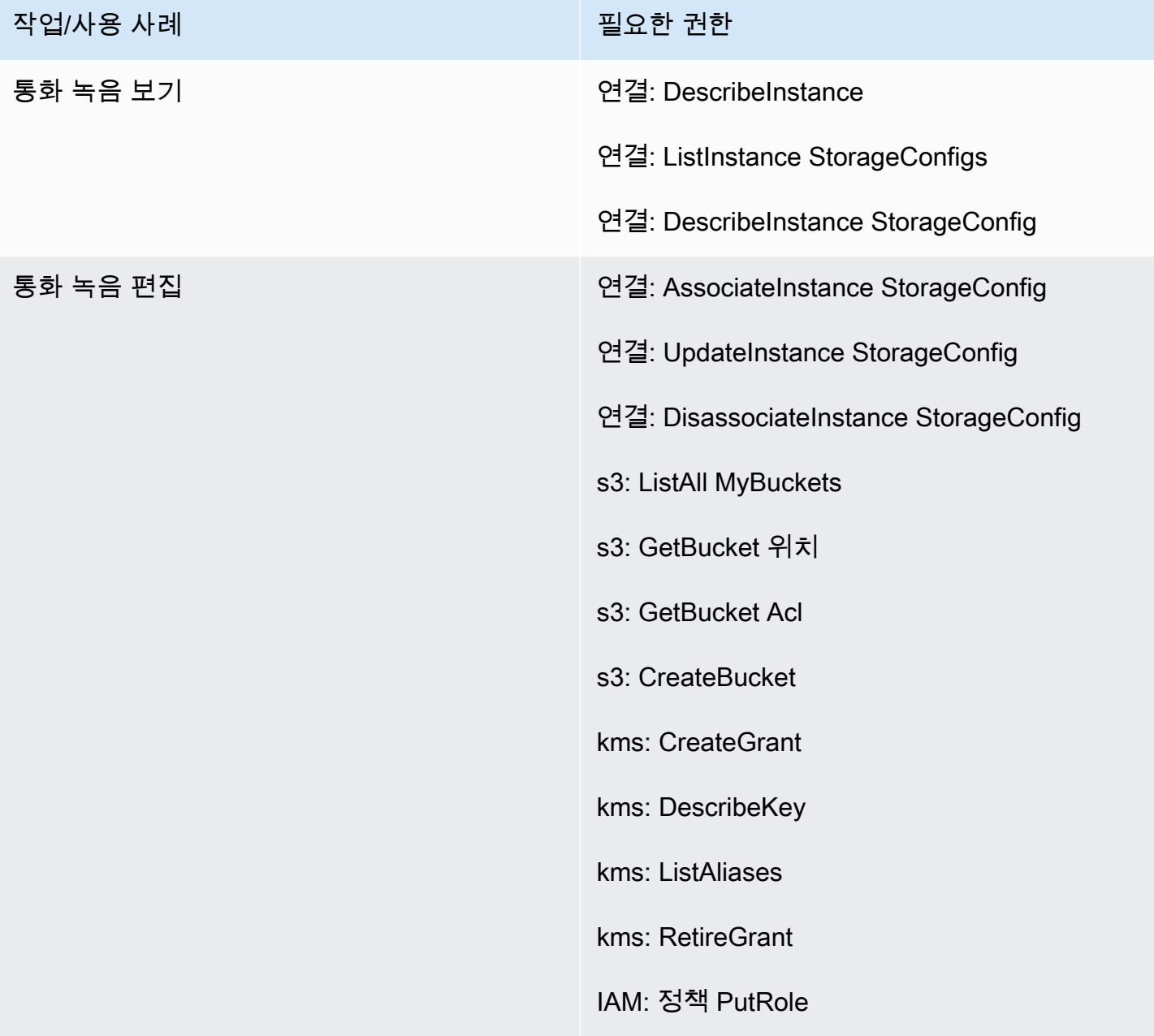

## 화면 녹화 섹션

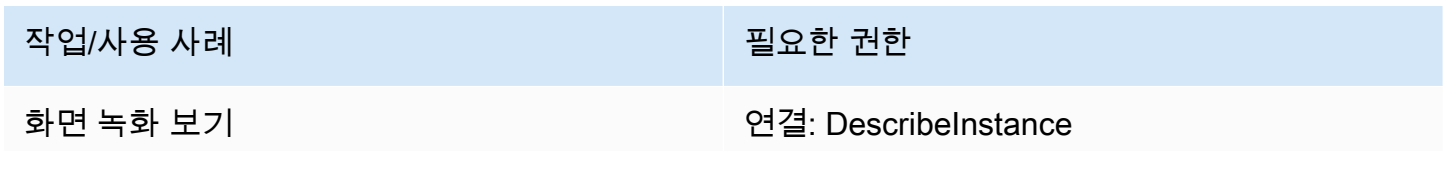

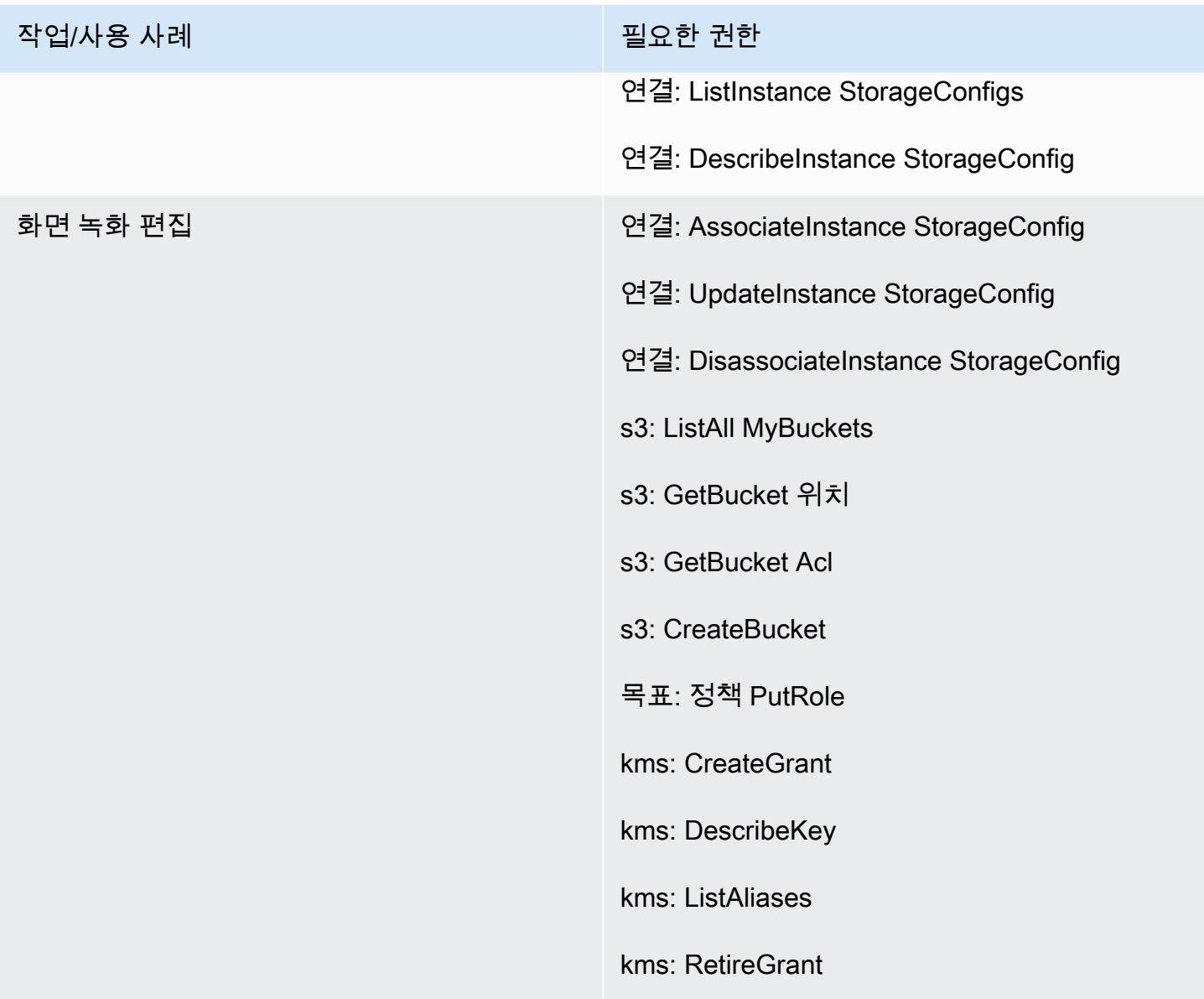

### 채팅 대화 섹션

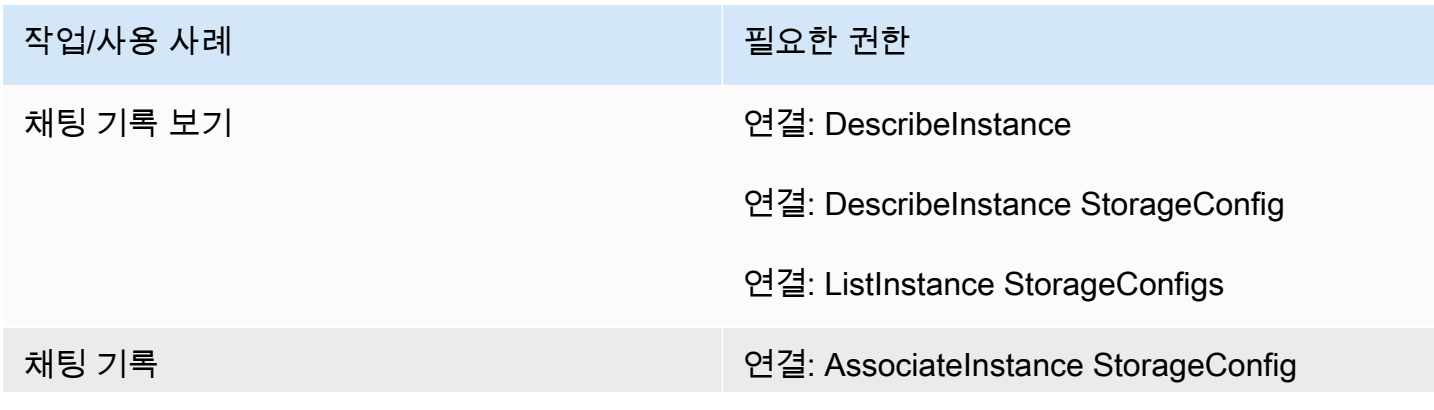

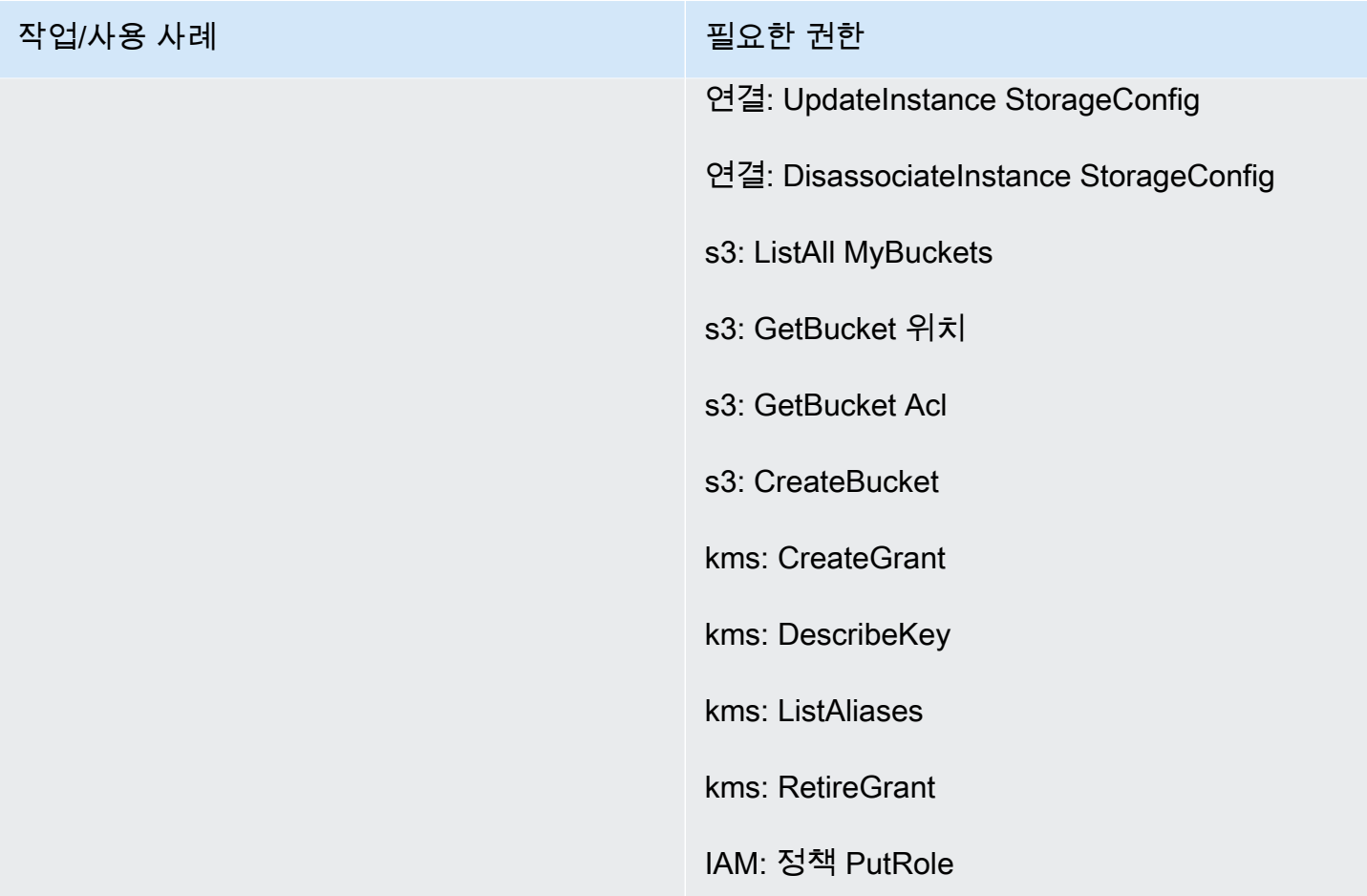

### 연결 섹션

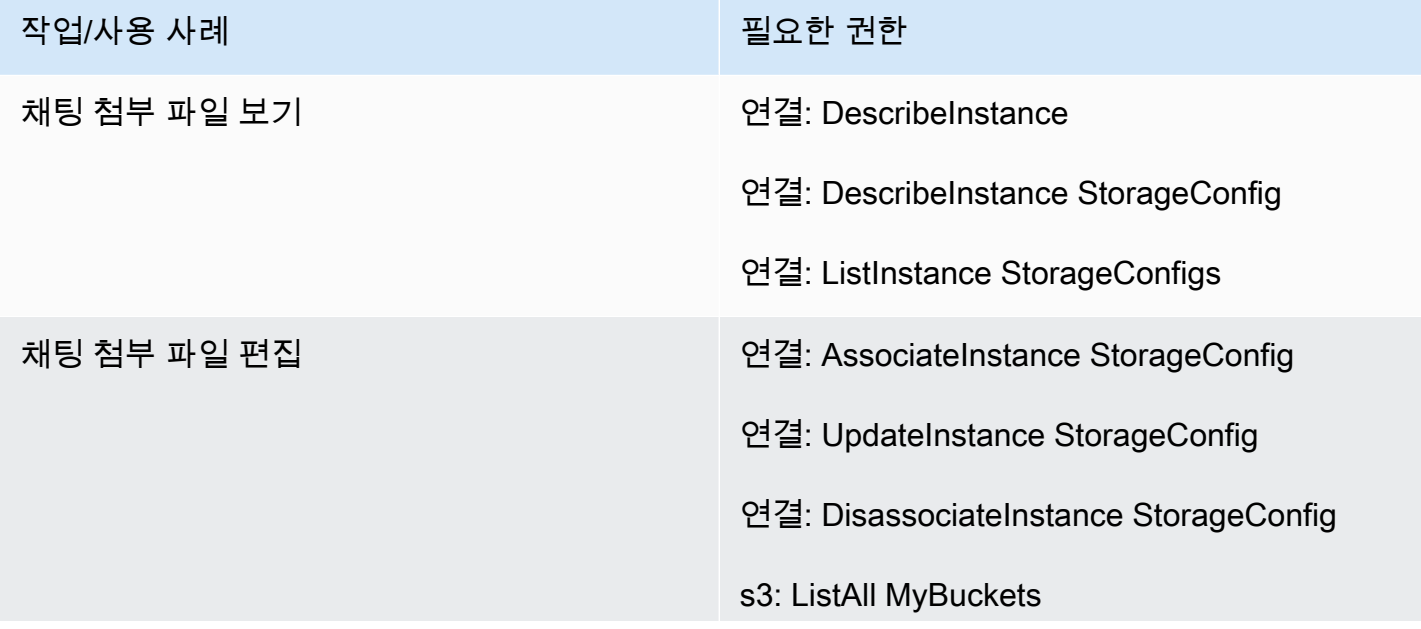

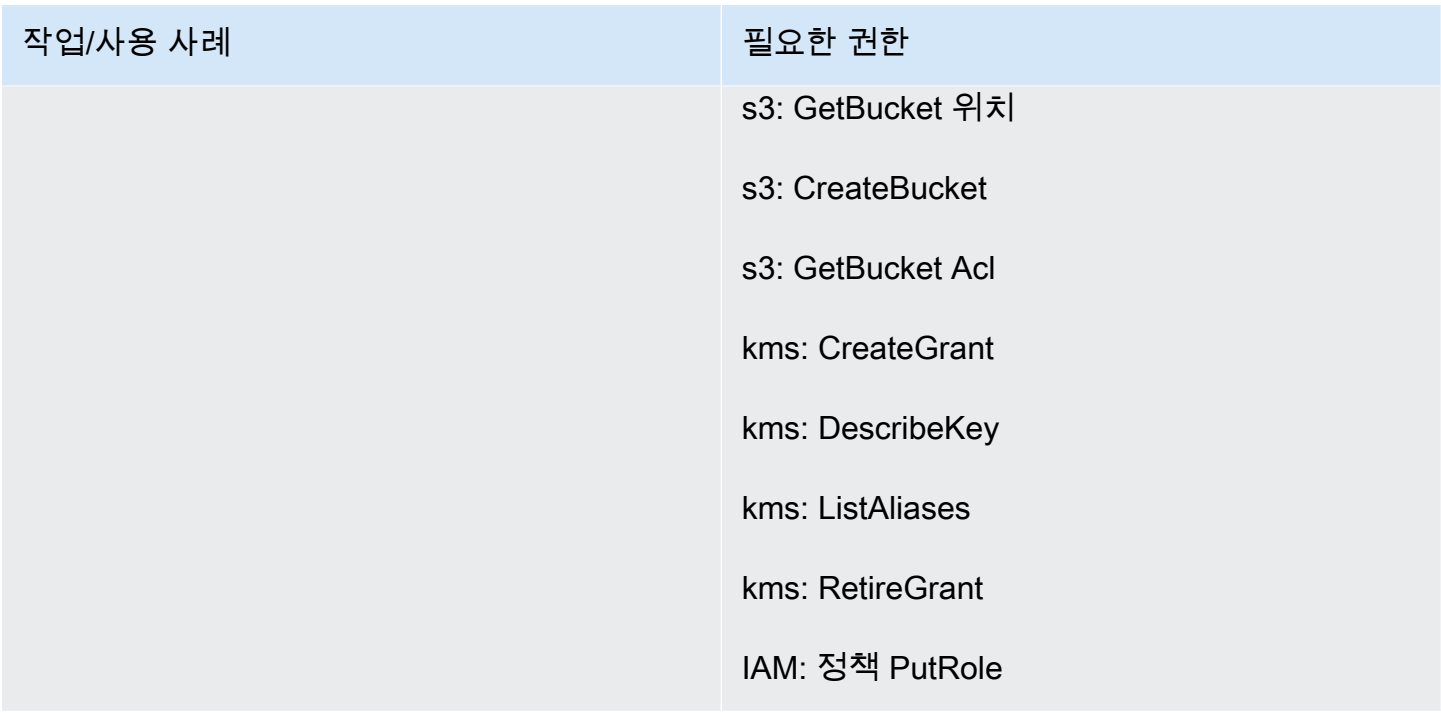

# Live media streaming section

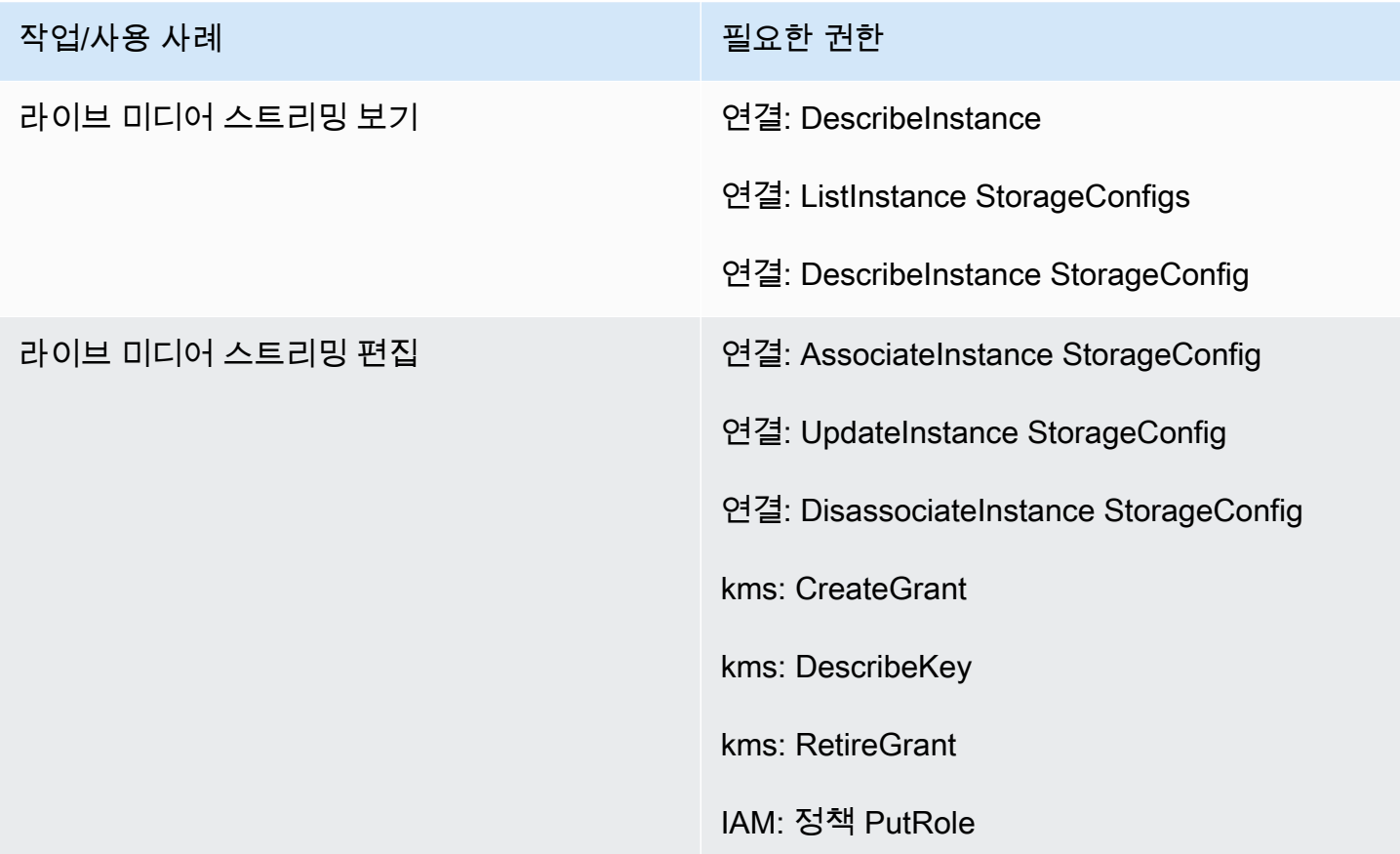

## 내보낸 보고서 섹션

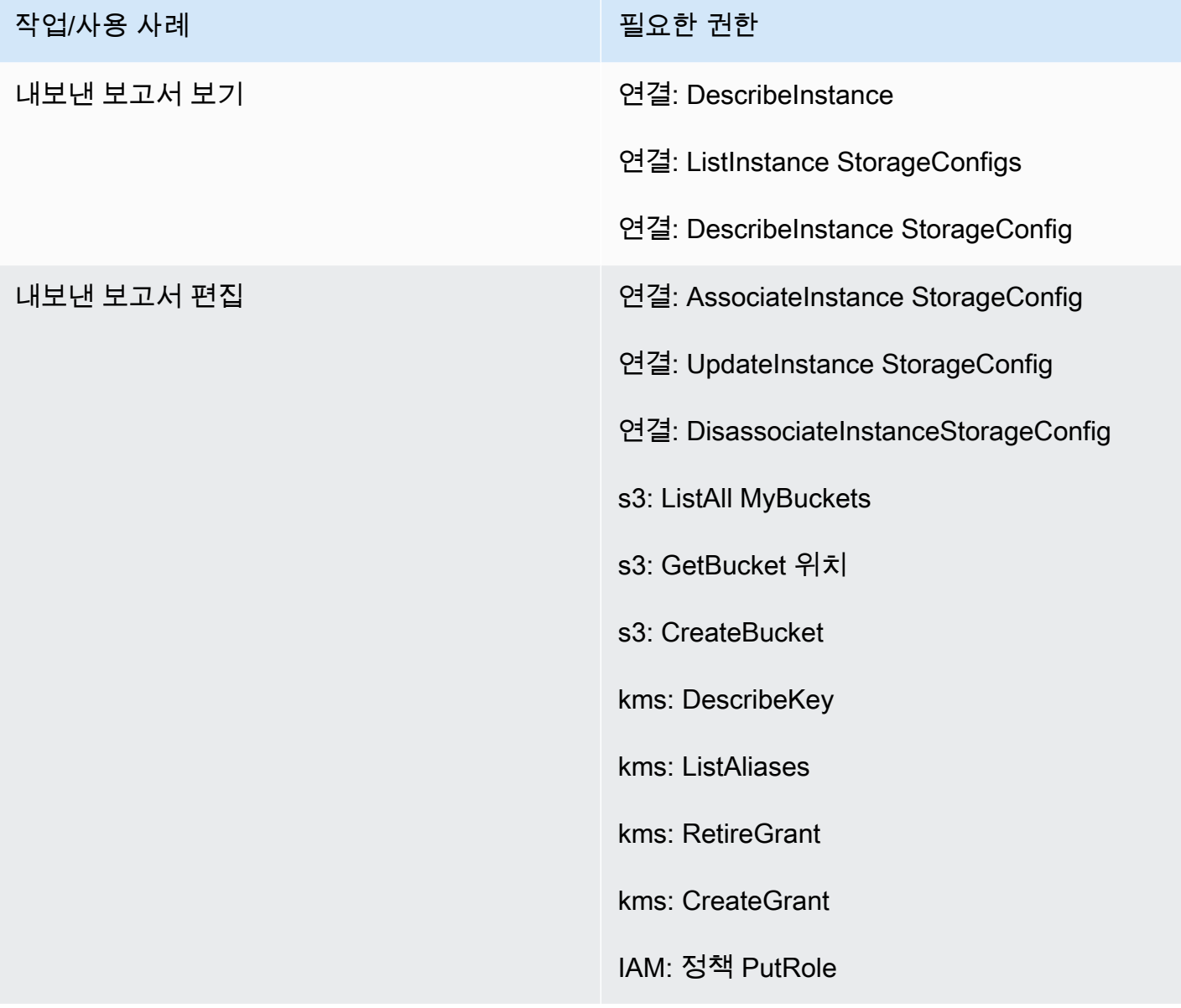

# 데이터 스트리밍 페이지

고객 응대 기록 섹션

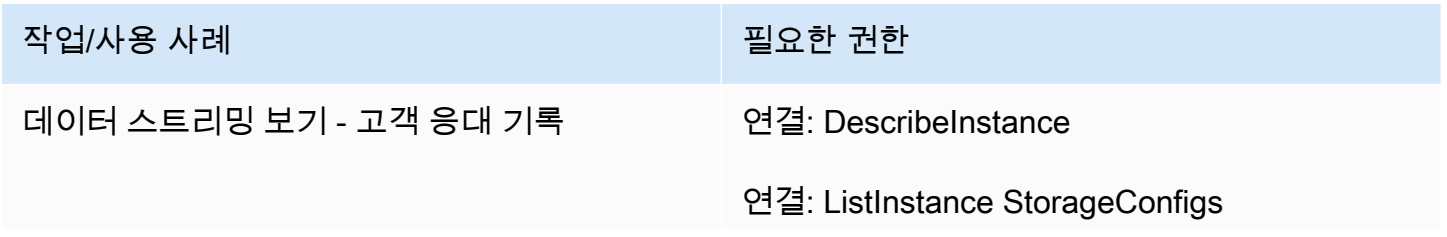

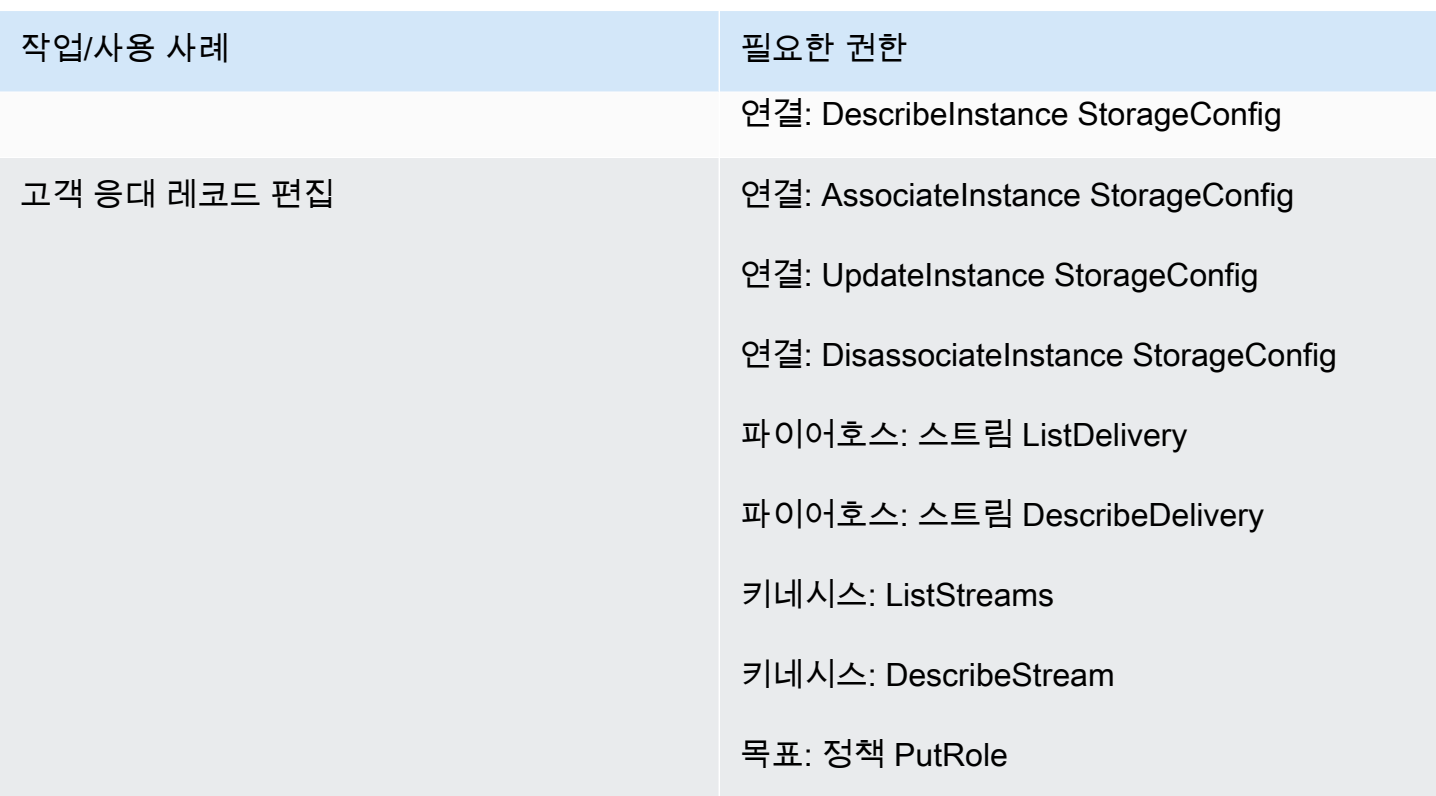

## 에이전트 이벤트 섹션

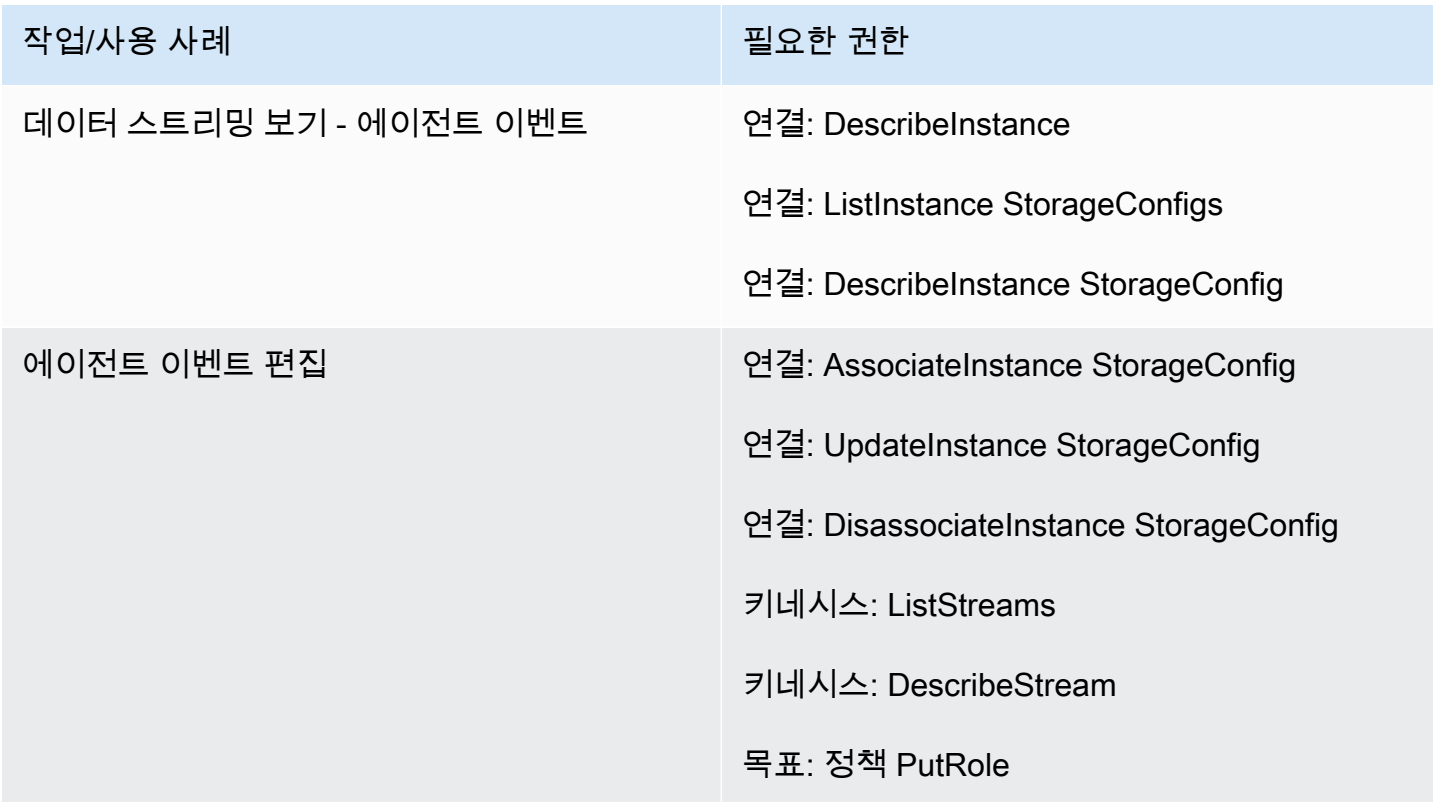

# 흐름 페이지

## 흐름 보안 키 섹션

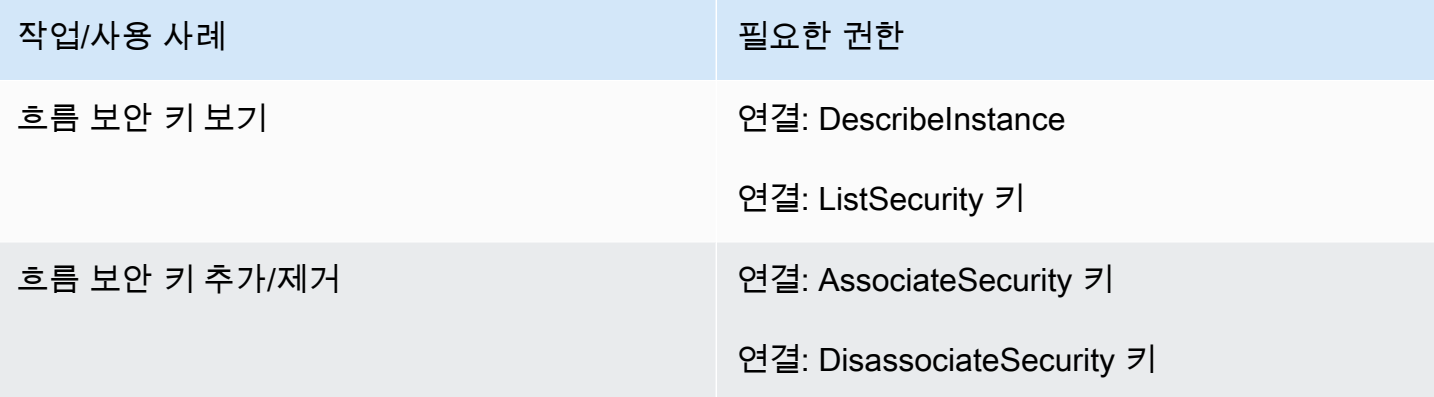

# Lex 봇 섹션

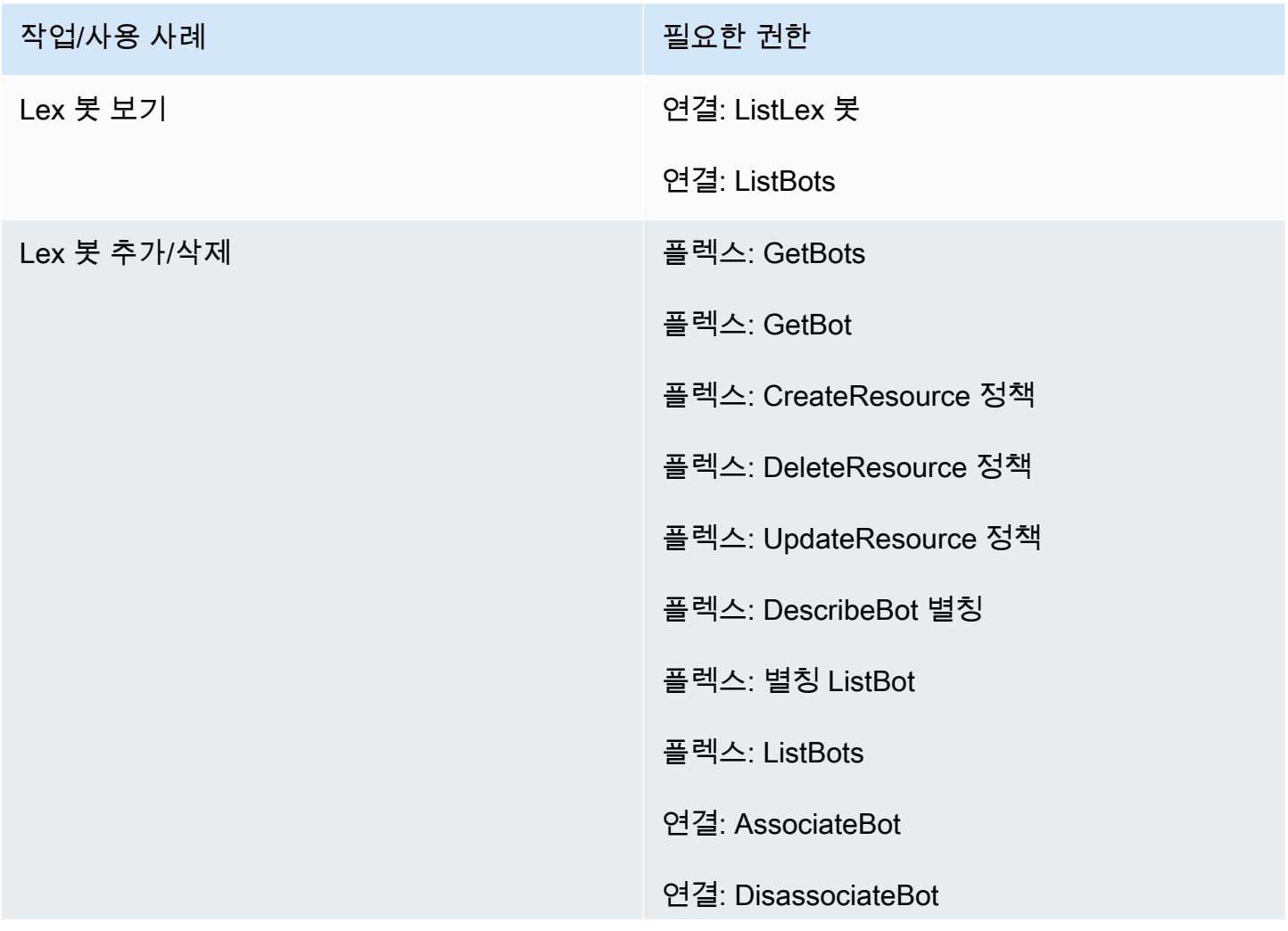

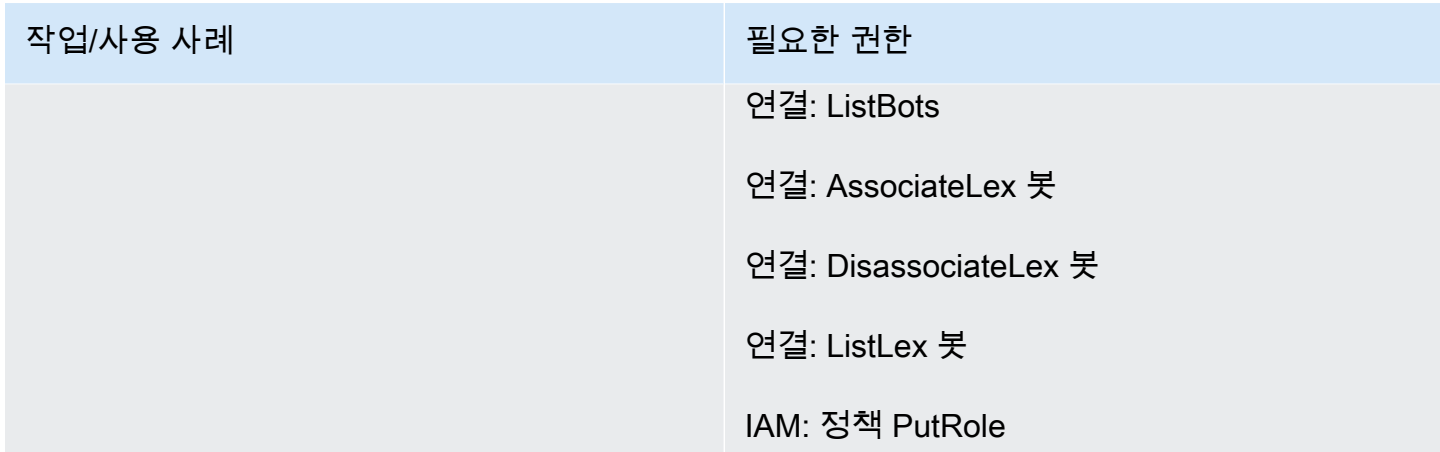

## Lambda 함수 섹션

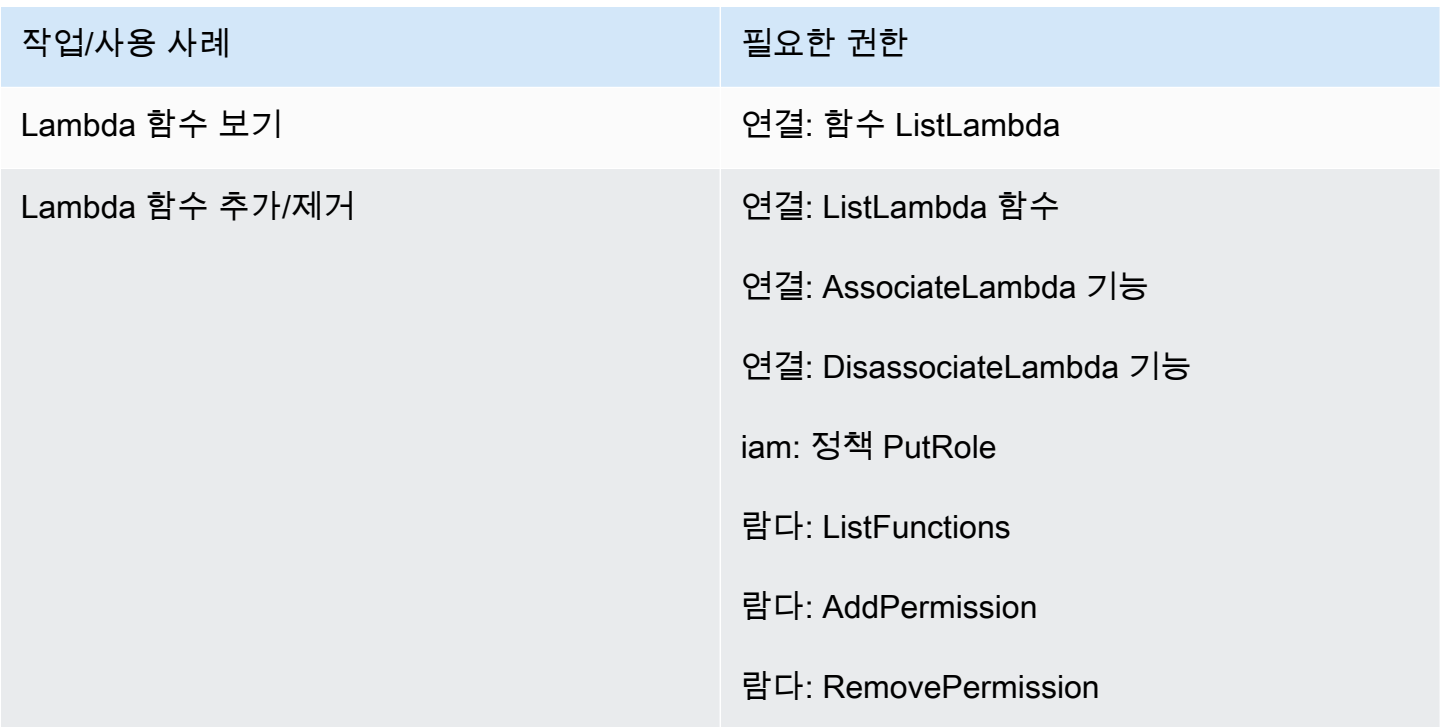

## 흐름 로그 섹션

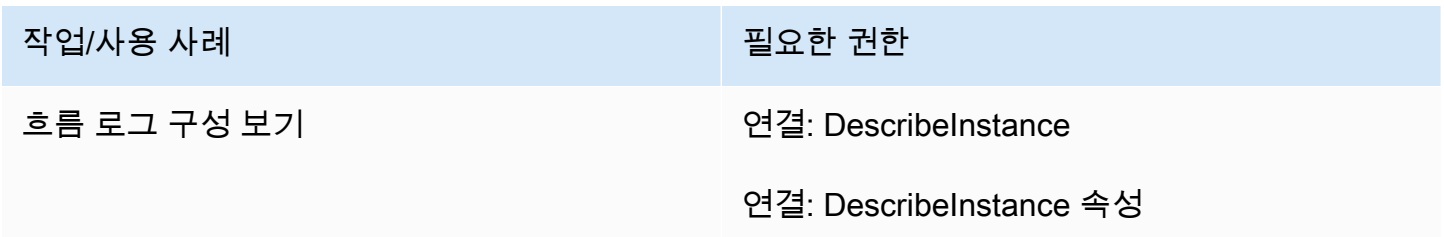

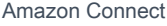

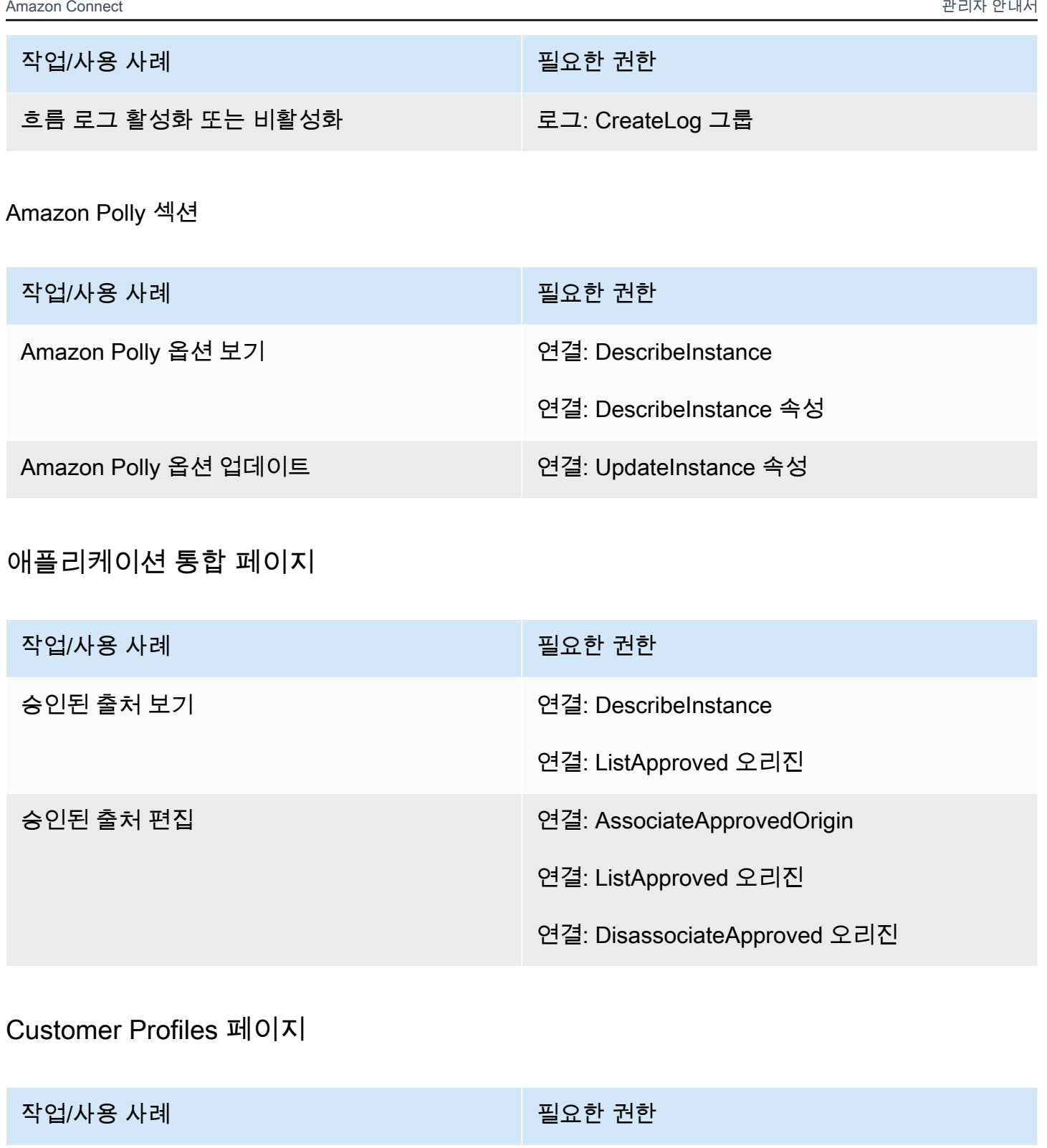

고객 프로필 - 보기 <mark>: Englished States for the States</mark> (

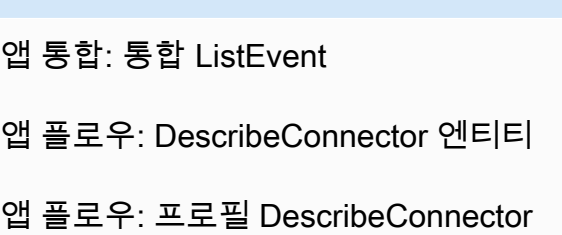

- 
- 앱 플로우: DescribeFlow
- 앱 플로우: ListFlows
- 앱 플로우: 엔티티 ListConnector
- 앱 플로우: 프로필 ListConnector
- 클라우드워치: 데이터 GetMetric
- 연결: DescribeInstance
- 연결: ListInstances
- ds: DescribeDirectories
- 잼: ListRoles
- 키네시스: 요약 DescribeStream
- kms: DescribeKey
- kms: ListKeys
- 프로필: GetCalculated AttributeDefinition
- 프로필: GetDomain
- 프로필: GetEvent 스트림
- 프로필: GetIdentity ResolutionJob
- 프로필: GetIntegration
- 프로필: GetProfile ObjectType
- 프로필: GetProfile ObjectType 템플릿
- 프로필: GetWorkflow
- 프로필: ListAccount 통합

- 
- 프로필: ListCalculated AttributeDefinitions
- 프로필: ListDomains
- 프로필: ListEvent 스트림
- 프로필: ListIdentity ResolutionJobs
- 프로필: ListIntegrations
- 프로필: ListProfile ObjectTypes
- 프로필: ListProfile ObjectType 템플릿
- sqs: ListQueues

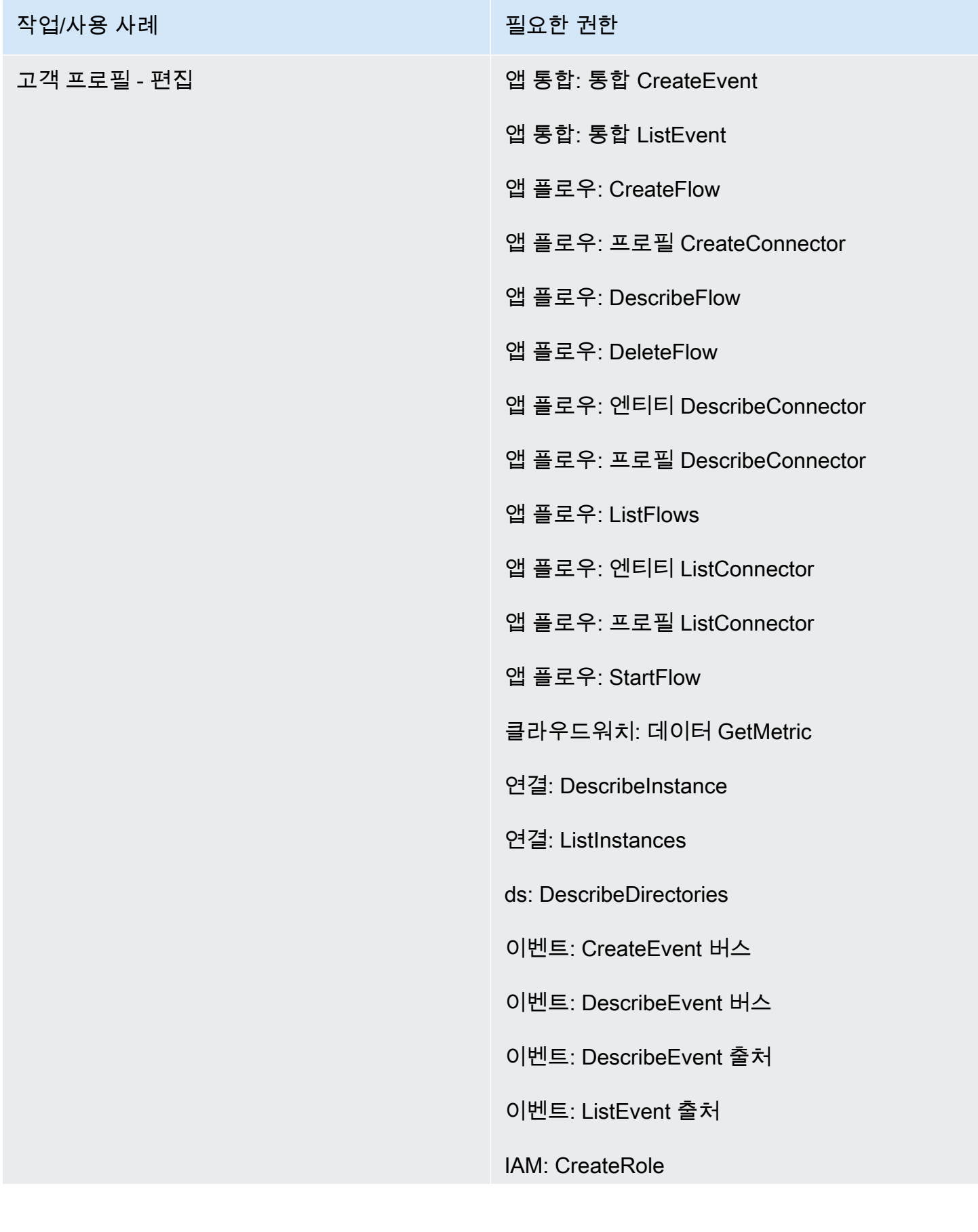

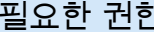

- 목표: CreatePolicy
- 목표: 정책 AttachRole
- 목표: ListRoles
- 목표: 정책 PutRole
- 키네시스: 요약 DescribeStream
- 키네시스: ListStreams
- kms: CreateGrant
- kms: DescribeKey
- kms: ListAliases
- kms: ListKeys
- kms: ListGrants
- 프로필: CreateDomain
- 프로필: CreateEvent 스트림
- 프로필: CreateIntegration 워크플로우
- 프로필: DeleteEvent 스트림
- 프로필: DeleteIntegration
- 프로필: DeleteDomain
- 프로필: DeleteProfile ObjectType
- 프로필: DetectProfile ObjectType
- 프로필: GetCalculated AttributeDefinition
- 프로필: GetDomain

- 
- 프로필: GetEvent 스트림
- 프로필: GetIdentity ResolutionJob
- 프로필: GetIntegration
- 프로필: GetProfile ObjectType
- 프로필: GetProfile ObjectType 템플릿
- 프로필: GetWorkflow
- 프로필: ListAccount 통합
- 프로필: ListCalculated AttributeDefinitions
- 프로필: ListDomains
- 프로필: ListEvent 스트림
- 프로필: ListIdentity ResolutionJobs
- 프로필: ListIntegrations
- 프로필: ListProfile ObjectTypes
- 프로필: ListProfile ObjectType 템플릿
- 프로필: PutIntegration
- 프로필: PutProfile ObjectType
- 프로필: TagResource
- 프로필: UntagResource
- 프로필: UpdateDomain
- s3: GetBucket 위치
- s3: GetBucket 정책

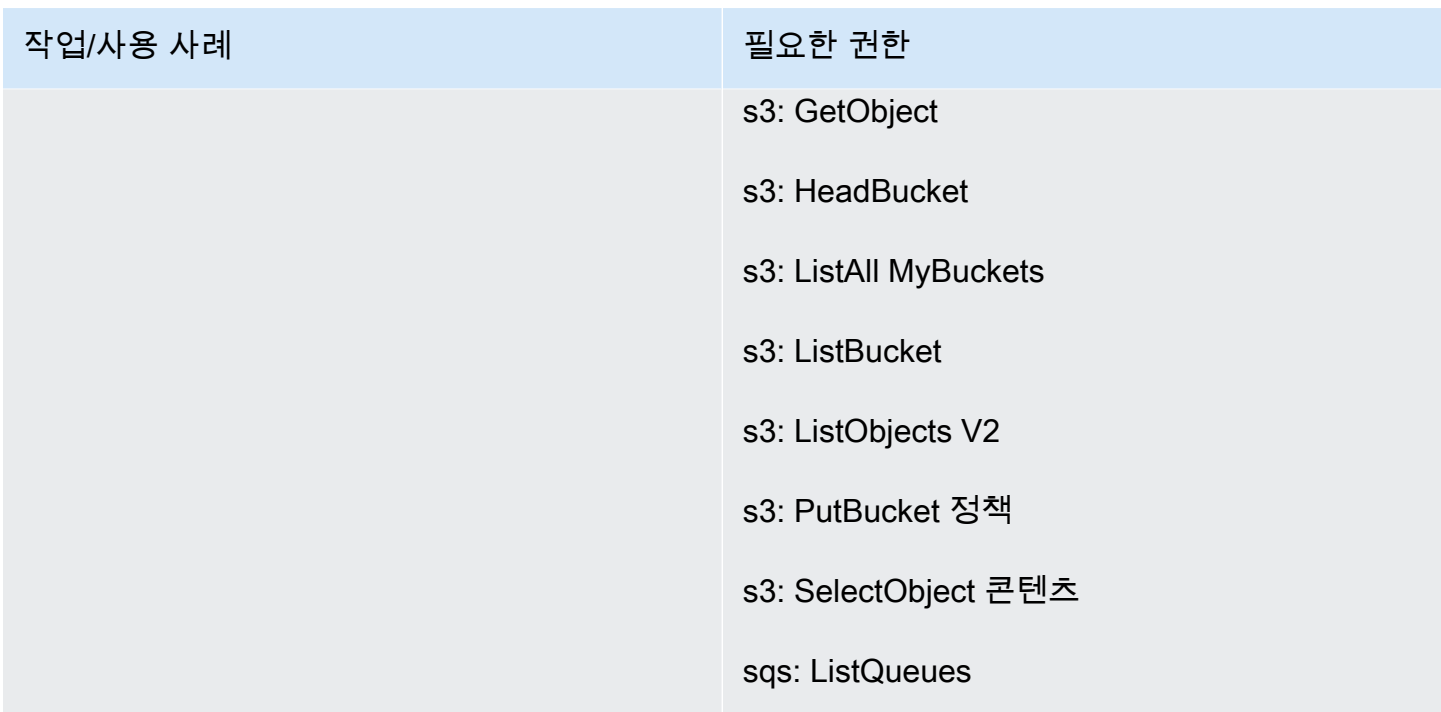

# [Tasks] 페이지

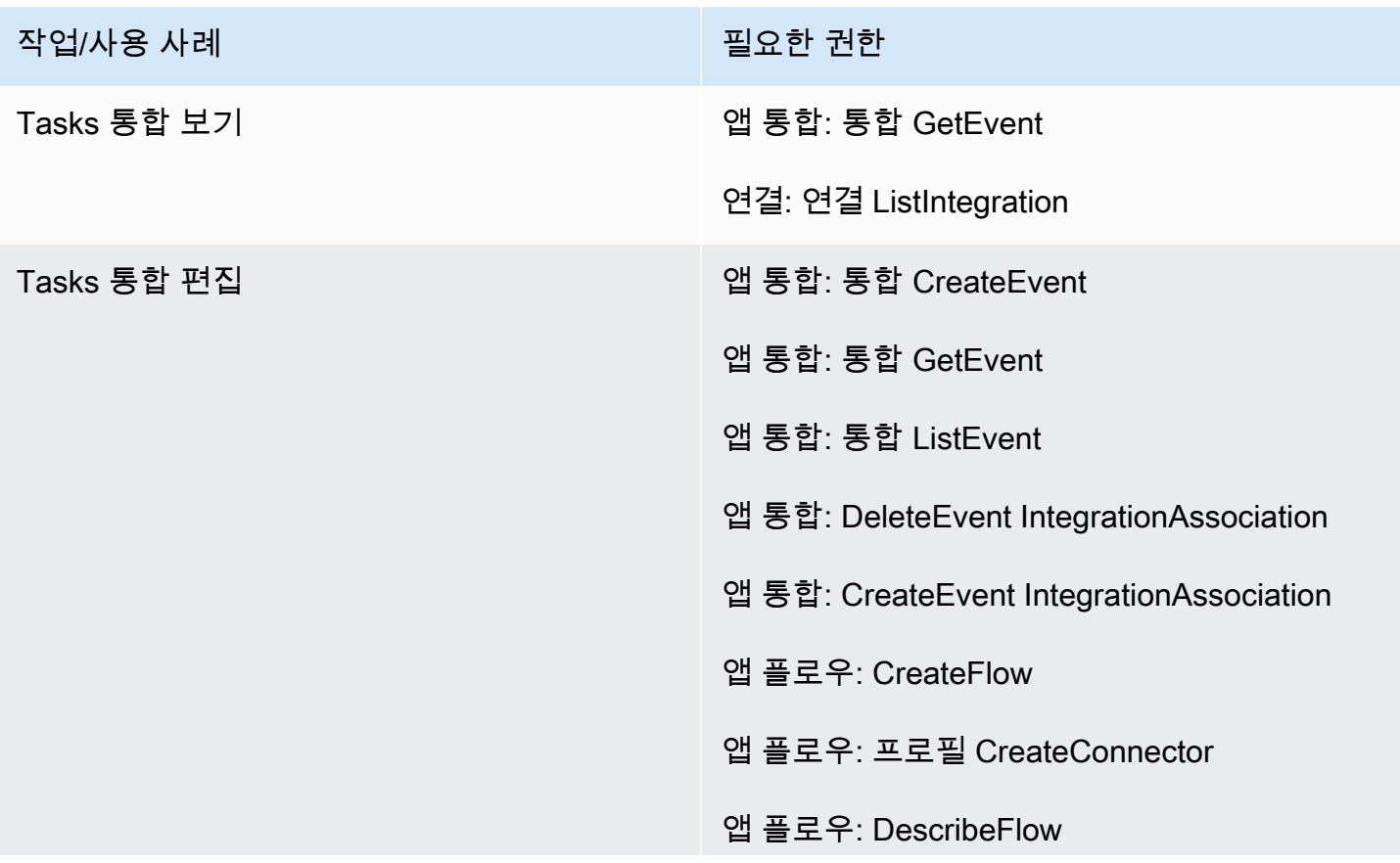

- 
- 앱 플로우: DeleteFlow
- 앱 플로우: 프로필 DeleteConnector
- 앱플로우: 엔티티 DescribeConnector
- 앱 플로우: ListFlows
- 앱 플로우: 엔티티 ListConnector
- 앱 플로우: StartFlow
- 연결: ListIntegration 연결
- 연결: DeleteIntegration 협회
- 연결: ListUse 케이스
- 연결: DeleteUse 케이스
- 이벤트: ActivateEvent 소스
- 이벤트: CreateEvent 버스
- 이벤트: DescribeEvent 버스
- 이벤트: DescribeEvent 출처
- 이벤트: ListEvent 출처
- 이벤트: ListTargets ByRule
- 이벤트: PutRule
- 이벤트: PutTargets
- 이벤트: DeleteRule
- 이벤트: RemoveTargets
- kms: CreateGrant

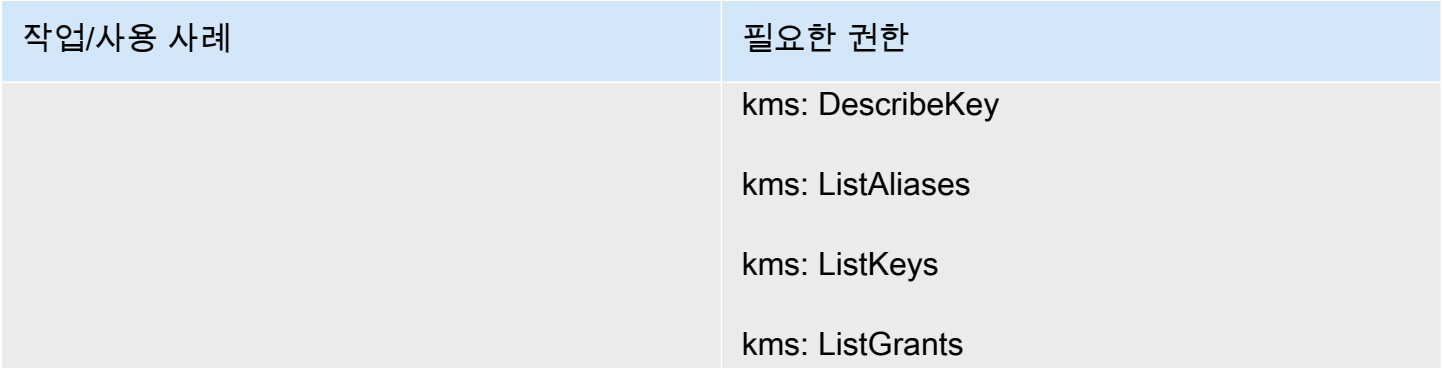

# Cases 페이지

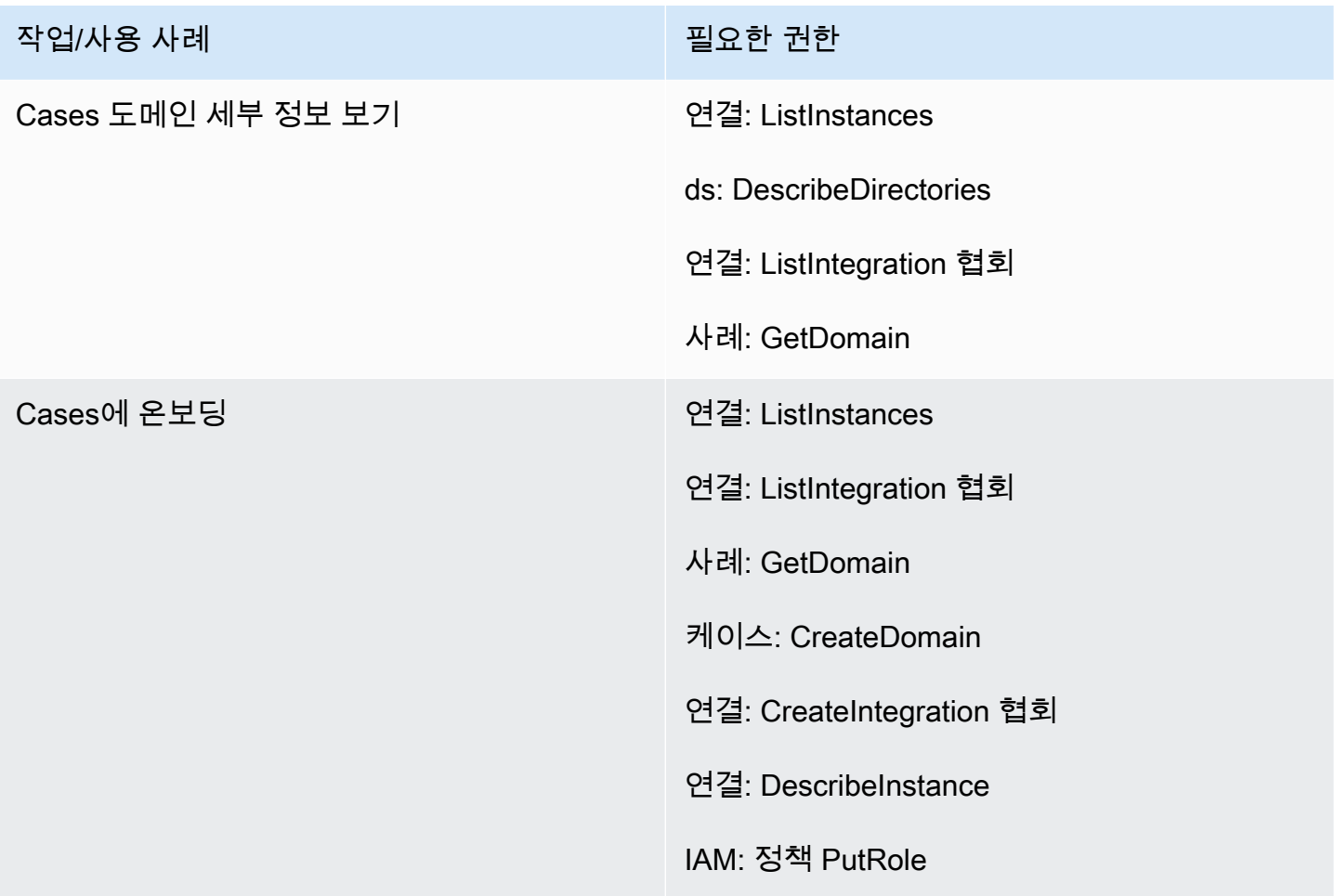

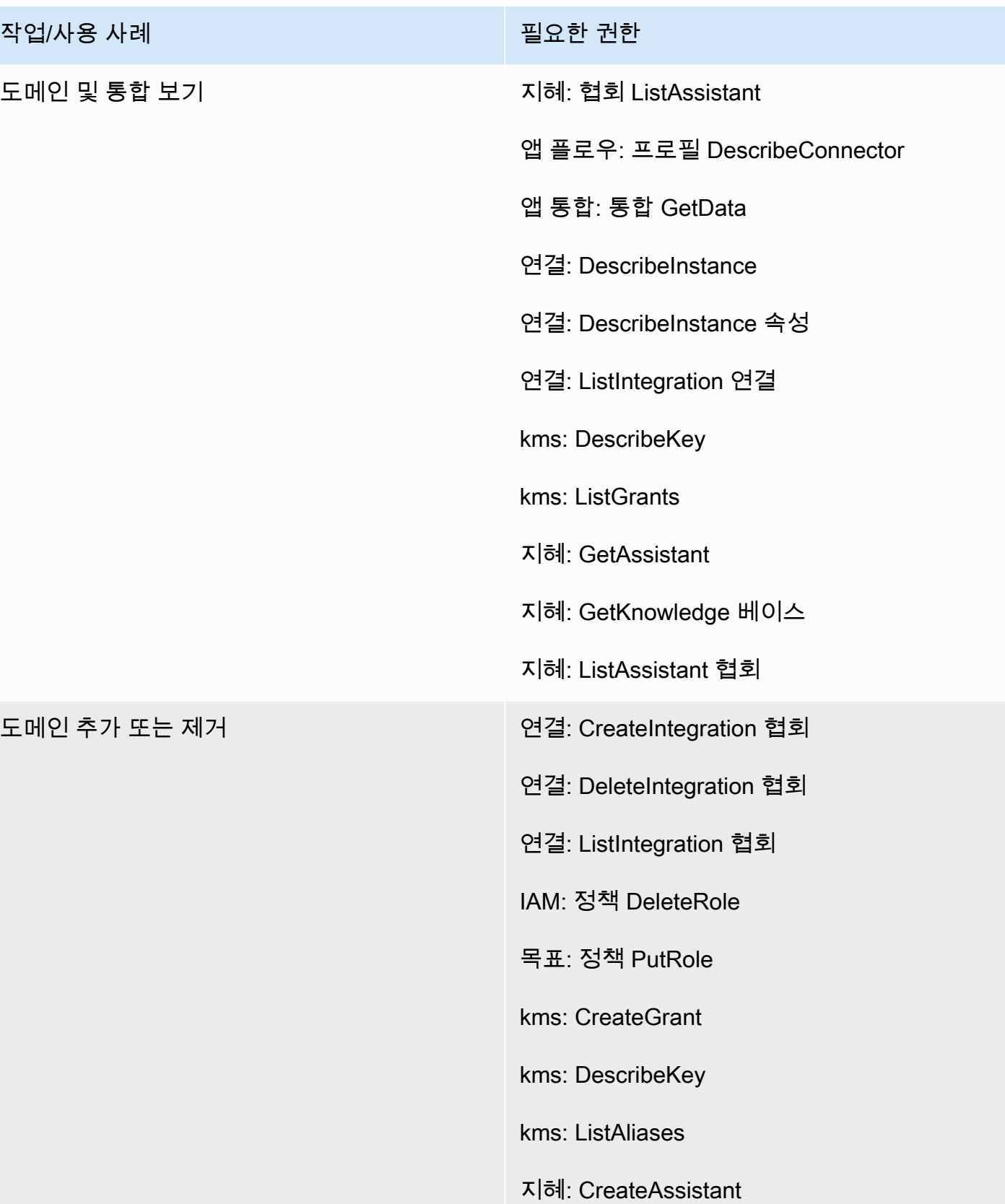

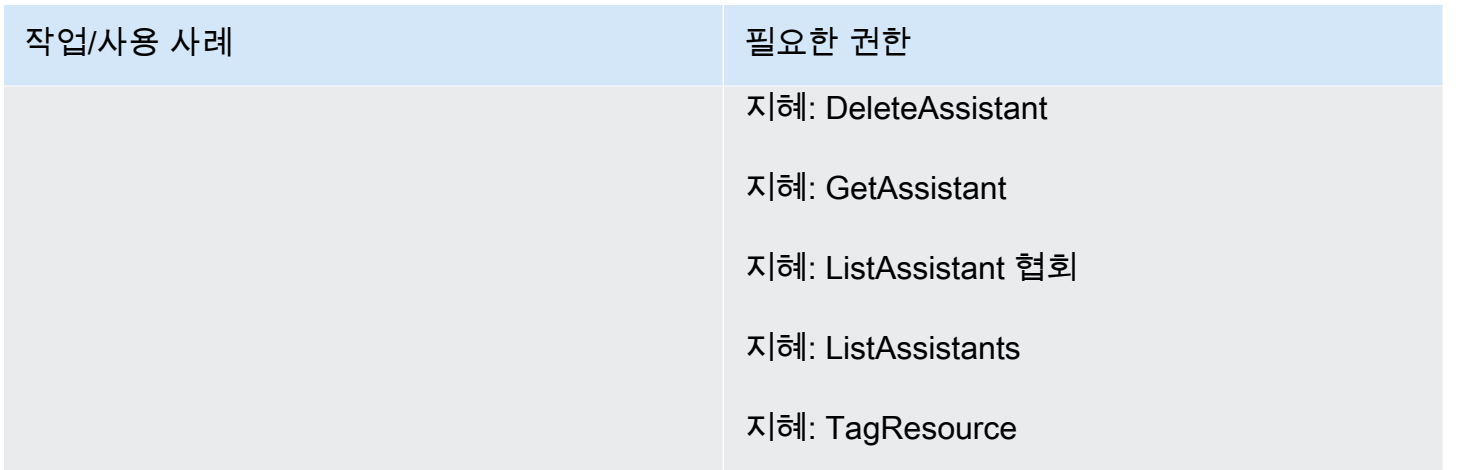

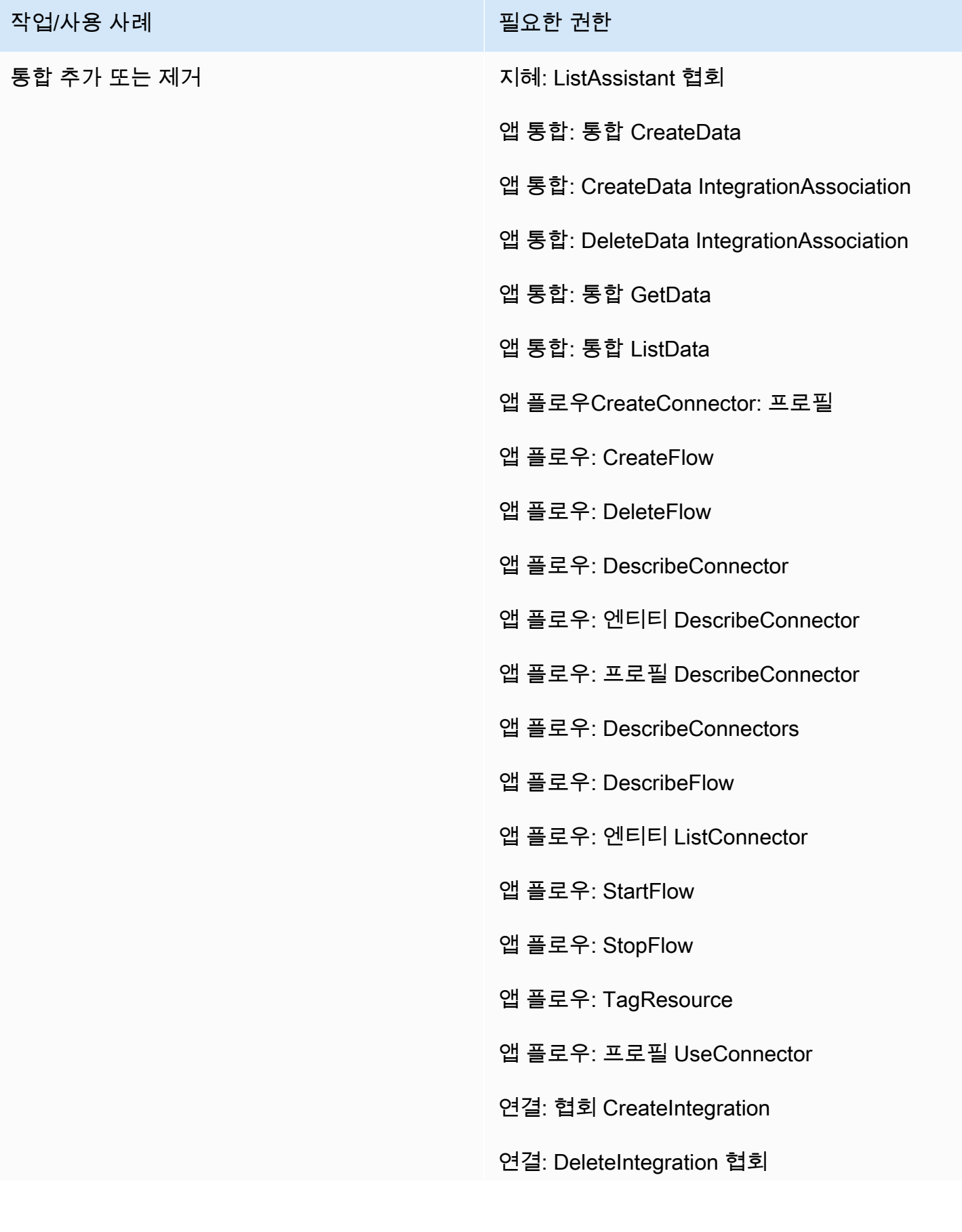

- 
- 연결: ListIntegration 협회
- IAM: 정책 DeleteRole
- 목표: 정책 PutRole
- kms: CreateGrant
- kms:Decrypt
- kms: DescribeKey
- kms: 키 GenerateData
- kms: ListAliases
- kms: ListGrants
- 시크릿 매니저: CreateSecret
- 시크릿 매니저: 정책 PutResource
- 지혜: 협회 CreateAssistant
- 지혜: CreateKnowledge 베이스
- 지혜: DeleteAssistant 협회
- 지혜: DeleteKnowledge 베이스
- 지혜: GetAssistant
- 지혜: GetKnowledge 베이스
- 지혜: ListAssistant 협회
- 지혜: ListKnowledge 기반
- 지혜: TagResource

# Voice ID 페이지

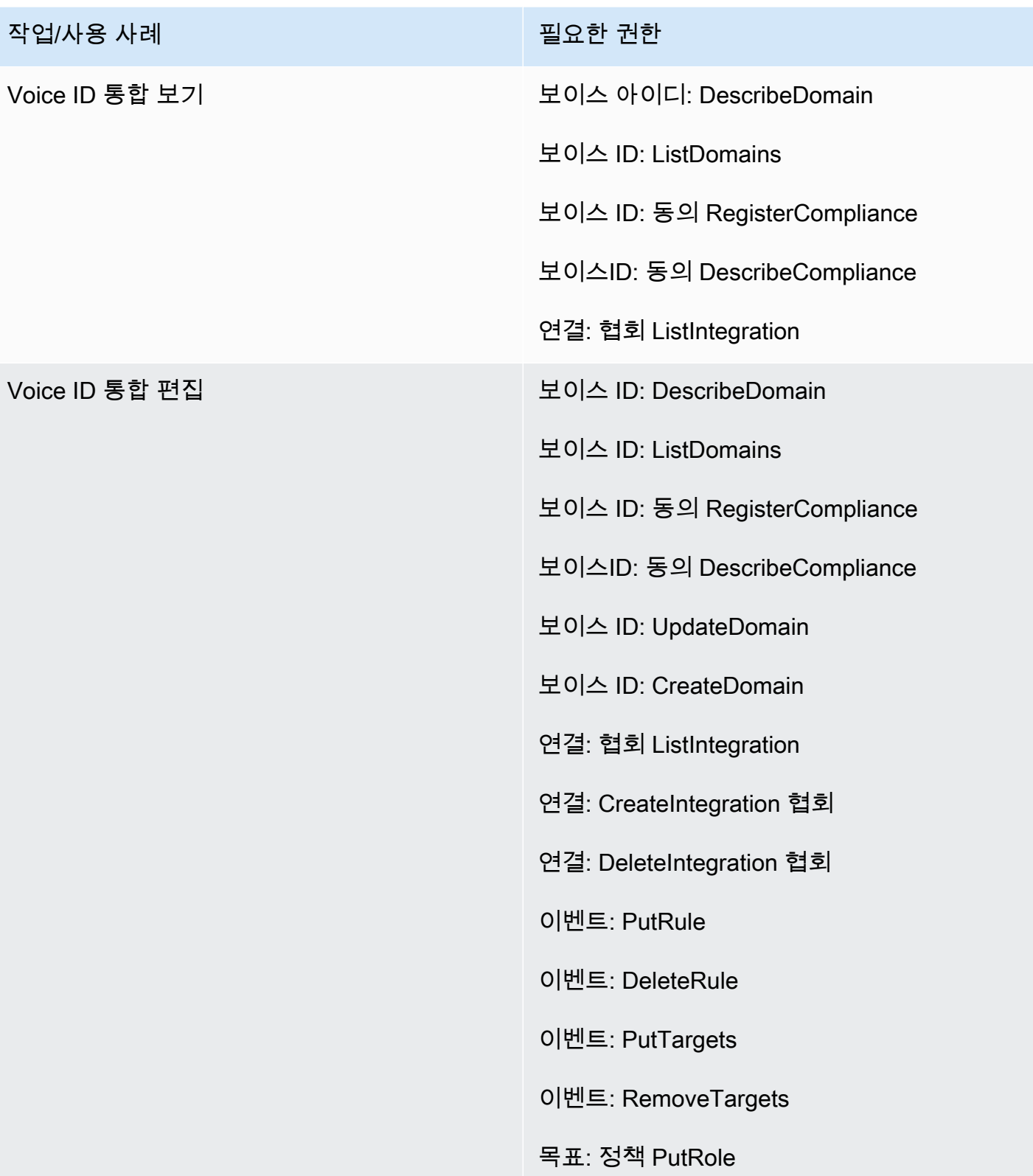

# 예측, 용량 계획 및 일정 페이지

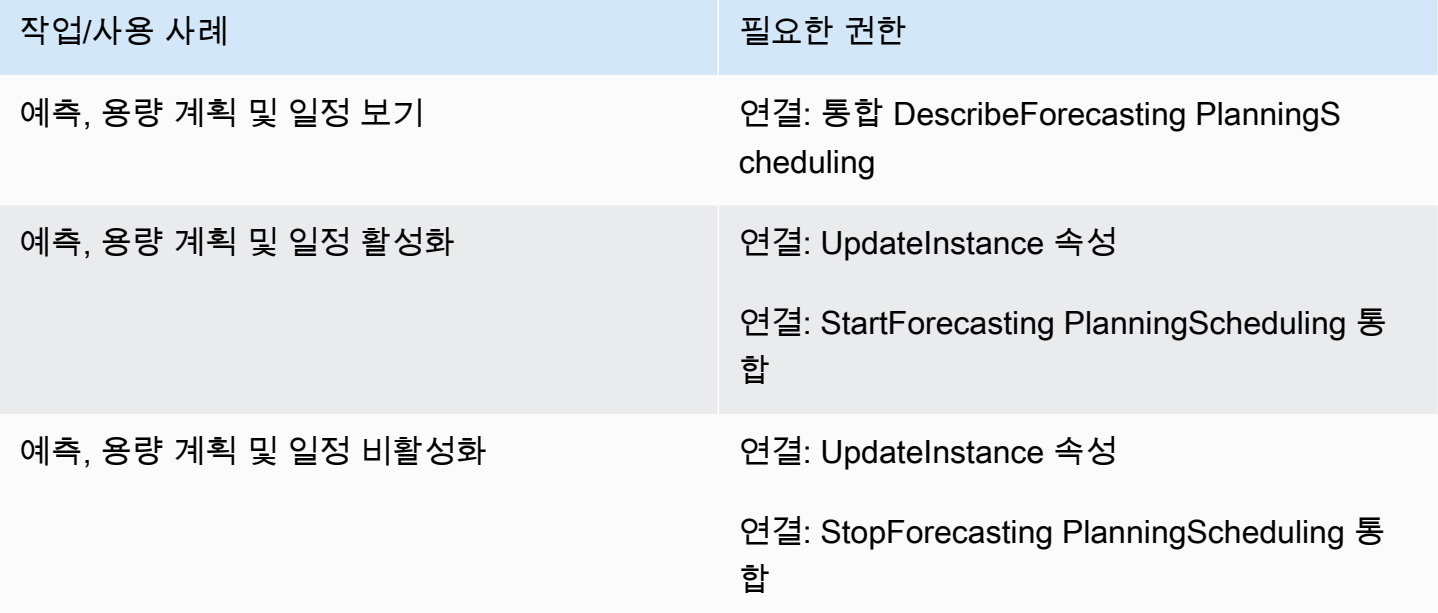

# 페더레이션

SAML 페더레이션

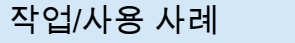

SAML 페더레이션 The Contraction 도급 연결: GetFederation 토큰

필요한 권한

관리자/긴급 페더레이션

작업/사용 사례 필요한 권한

관리자/긴급 페더레이션 The Contract Model: GetFederation 토큰

# Amazon Connect와 연결할 수 있는 AWS 리소스를 제한합니다.

각 Amazon Connect 인스턴스는 인스턴스가 만들어질 때 IAM [서비스 연결 역할](https://docs.aws.amazon.com/IAM/latest/UserGuide/id_roles_terms-and-concepts.html#iam-term-service-linked-role)에 연결됩니다. Amazon Connect는 통화 녹음 스토리지(Amazon S3 버킷), 자연어 봇(Amazon Lex 봇), 데이터 스트리 밍(Amazon Kinesis Data Streams)과 같은 사용 사례를 위해 다른 AWS 서비스와 통합할 수 있습니다.

Amazon Connect는 이러한 다른 서비스와 상호 작용하는 서비스 연결 역할을 맡습니다. 정책은 먼저 Amazon Connect 서비스의 해당 API의 일부로 서비스 연결 역할에 추가됩니다 (이후 AWS 관리자 웹 사이트에서 이를 호출함). 예를 들어, Amazon Connect 인스턴스와 함께 특정 Amazon S3 버킷을 사용 하려면 버킷을 [AssociateInstanceStorageConfigA](https://docs.aws.amazon.com/connect/latest/APIReference/API_AssociateInstanceStorageConfig.html)PI로 전달해야 합니다.

Amazon Connect에서 정의한 IAM 작업 집합에 대해서는 [Amazon Connect에서 정의한 작업을](https://docs.aws.amazon.com/service-authorization/latest/reference/list_amazonconnect.html#amazonconnect-actions-as-permissions) 참조하 세요.

다음은 Amazon Connect 인스턴스와 연관될 수 있는 다른 리소스에 대한 액세스를 제한하는 몇 가지 예입니다. Amazon Connect API 또는 Amazon Connect 관리자 웹 사이트와 상호 작용하는 사용자 또 는 역할에 적용해야 합니다.

**a** Note

이 예제에서는 명시적 Deny가 있는 정책이 Allow 정책보다 우선합니다.

액세스를 제한하는 데 사용할 수 있는 리소스, 조건 키 및 종속 API에 대한 자세한 내용은 [Amazon](https://docs.aws.amazon.com/service-authorization/latest/reference/list_amazonconnect.html) [Connect의 작업, 리소스 및 조건 키를](https://docs.aws.amazon.com/service-authorization/latest/reference/list_amazonconnect.html) 참조하세요.

예제 1: Amazon Connect 인스턴스와 연결할 수 있는 Amazon S3 버킷 제한

```
{ 
   "Version": "2012-10-17", 
   "Statement": [ 
     { 
        "Sid": "VisualEditor0", 
        "Effect": "Allow", 
       "Action": [ 
          "connect:UpdateInstanceStorageConfig", 
          "connect:AssociateInstanceStorageConfig" 
       ], 
        "Resource": "arn:aws:connect:region:account-id:instance/instance-id", 
        "Condition": { 
          "StringEquals": { 
            "connect:StorageResourceType": "CALL_RECORDINGS" 
          } 
       } 
     }, 
     { 
        "Sid": "VisualEditor1", 
        "Effect": "Allow",
```

```
 "Action": [ 
          "iam:PutRolePolicy", 
          "s3:GetBucketAcl", 
          "s3:GetBucketLocation" 
        ], 
        "Resource": [ 
          "arn:aws:iam::account-id:role/aws-service-role/connect.amazonaws.com/*", 
          "arn:aws:s3:::s3-bucket-name" 
        ] 
     }, 
    \mathcal{L} "Sid": "VisualEditor2", 
        "Effect": "Allow", 
        "Action": "s3:ListAllMyBuckets", 
        "Resource": "*" 
     } 
   ]
}
```
이 예에서는 IAM 보안 주체가 지정된 Amazon Connect 인스턴스 ARN에 대한 통화 녹음을 위한 Amazon S3 버킷과 my-connect-recording-bucket이라는 특정 Amazon S3 버킷을 연결할 수 있 습니다. AttachRolePolicy 및 PutRolePolicy 작업은 Amazon Connect 서비스 연결 역할로 범 위가 지정됩니다(이 예에서는 와일드카드가 사용되었지만 필요한 경우 인스턴스에 대한 역할 ARN을 제공할 수 있음).

**a** Note

{

AWS KMS 키를 사용하여 이 버킷의 녹음을 암호화하려면 추가 정책이 필요합니다.

```
예제 2: Amazon Connect 인스턴스와 연결할 수 있는 AWS Lambda 함수 제한
```
AWS Lambda 함수는 Amazon Connect 인스턴스와 연결되어 있지만 Amazon Connect 서비스 연결 역 할은 함수를 호출하는 데 사용되지 않으므로 수정되지 않습니다. 대신 지정된 Amazon Connect 인스턴 스가 함수를 호출하도록 허용하는 정책이 lambda:AddPermission API를 통해 함수에 추가됩니다.

Amazon Connect 인스턴스와 연결할 수 있는 함수를 제한하려면 사용자가 lambda:AddPermission을 호출하는 데 사용할 수 있는 Lambda 함수 ARN을 지정합니다.

```
 "Version": "2012-10-17",
```

```
 "Statement": [ 
          { 
               "Sid": "VisualEditor0", 
               "Effect": "Allow", 
               "Action": [ 
                   "connect:AssociateLambdaFunction", 
                   "lambda:AddPermission" 
               ], 
               "Resource": [ 
                   "arn:aws:connect:region:account-id:instance/instance-id", 
                   "arn:aws:lambda:*:*:function:my-function" 
             \mathbf{I} } 
     ]
}
```
예제 3: Amazon Connect 인스턴스와 연결할 수 있는 Amazon Kinesis Data Stream 제 한

이 예제는 Amazon S3 예제와 유사한 모델을 따릅니다. 고객 응대 레코드 전달을 위해 특정 Amazon Connect 인스턴스와 연결할 수 있는 특정 Kinesis Data Streams를 제한합니다.

```
{ 
     "Version": "2012-10-17", 
     "Statement": [ 
         { 
              "Sid": "VisualEditor0", 
              "Effect": "Allow", 
              "Action": [ 
                  "connect:UpdateInstanceStorageConfig", 
                  "connect:AssociateInstanceStorageConfig" 
              ], 
              "Resource": "arn:aws:connect:region:account-id:instance/instance-id", 
              "Condition": { 
                  "StringEquals": { 
                      "connect:StorageResourceType": "CONTACT_TRACE_RECORDS" 
 } 
              } 
         }, 
         { 
              "Sid": "VisualEditor1", 
              "Effect": "Allow", 
              "Action": [
```
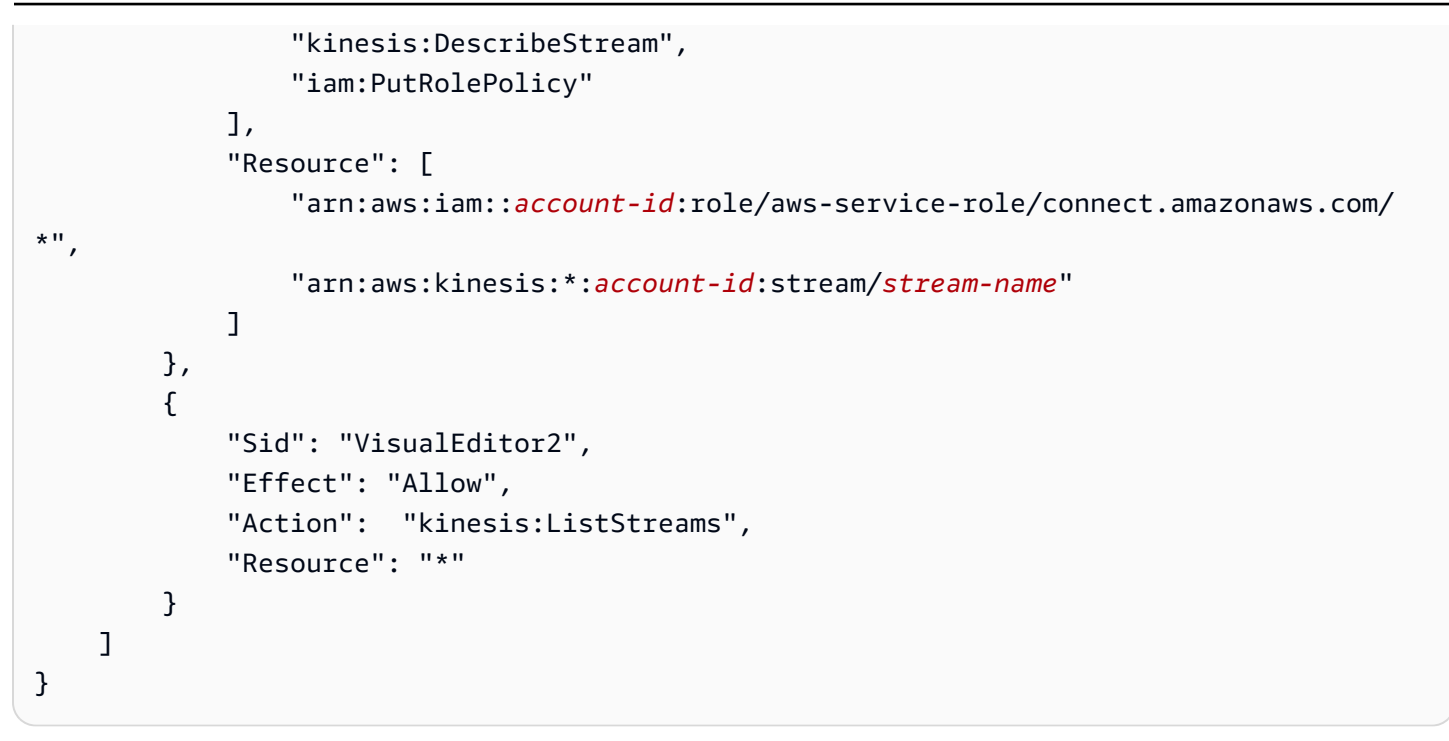

# Amazon Connect에서 IAM을 사용하는 방법

IAM을 사용하여 Amazon Connect에 대한 액세스를 관리하기 전에 Amazon Connect에서 사용할 수 있 는 IAM 기능을 이해해야 합니다. Amazon Connect 및 기타 AWS 서비스가 IAM과 연동되는 방식을 개 괄적으로 살펴보려면 IAM 사용 설명서의 [IAM과 연동되는AWS 서비스를](https://docs.aws.amazon.com/IAM/latest/UserGuide/reference_aws-services-that-work-with-iam.html) 참조하십시오.

주제

- [Amazon Connect ID 기반 정책](#page-2546-0)
- [Amazon Connect 태그 기반 권한 부여](#page-2550-0)
- [Amazon Connect IAM 역할](#page-2550-1)

### <span id="page-2546-0"></span>Amazon Connect ID 기반 정책

IAM 자격 증명 기반 정책을 사용하면 허용되거나 거부되는 작업와 리소스뿐 아니라 작업이 허용되거 나 거부되는 조건을 지정할 수 있습니다. Amazon Connect은 특정 작업, 리소스 및 조건 키를 지원합니 다. JSON 정책에서 사용하는 모든 요소에 대해 알고 싶다면 IAM 사용 설명서의 [IAM JSON 정책 요소](https://docs.aws.amazon.com/IAM/latest/UserGuide/reference_policies_elements.html)  [참조](https://docs.aws.amazon.com/IAM/latest/UserGuide/reference_policies_elements.html)를 참조하세요.

#### 작업

관리자는 AWS JSON 정책을 사용하여 누가 무엇에 액세스할 수 있는지 지정할 수 있습니다. 즉, 어떤 보안 주체가 어떤 리소스와 어떤 조건에서 작업을 수행할 수 있는지를 지정할 수 있습니다.

JSON 정책의 Action요소는 정책에서 액세스를 허용하거나 거부하는 데 사용할 수 있는 태스크를 설 명합니다. 정책 작업은 일반적으로 관련 AWS API 작업과 이름이 같습니다. 일치하는 API 작업이 없는 권한 전용 작업 같은 몇 가지 예외도 있습니다. 정책에서 여러 작업이 필요한 몇 가지 작업도 있습니다. 이러한 추가 작업을 일컬어 종속 작업이라고 합니다.

연결된 작업을 수행할 수 있는 권한을 부여하기 위한 정책에 작업을 포함하십시오.

Amazon Connect 정책 작업은 connect: 작업 앞에 다음 접두사를 사용합니다. 정책 문에는 Action 또는 NotAction 요소가 포함되어야 합니다. Amazon Connect는 이 서비스로 수행할 수 있는 태스크 를 설명하는 고유한 작업 집합을 정의합니다.

명령문 하나에 여러 태스크를 지정하려면 다음과 같이 쉼표로 구분합니다.

```
"Action": [ 
       "connect:action1", 
       "connect:action2"
```
와일드카드(\*)를 사용하여 여러 작업을 지정할 수 있습니다. 예를 들어, Describe라는 단어로 시작하 는 모든 태스크를 지정하려면 다음 태스크를 포함합니다.

"Action": "connect:Describe\*"

Amazon Connect 작업 목록을 보려면 [Amazon Connect용 작업, 리소스 및 조건 키](https://docs.aws.amazon.com/service-authorization/latest/reference/list_amazonconnect.html)를 참조하세요.

리소스

Amazon Connect에서는 리소스 수준 권한(IAM 정책에서 리소스 ARN 지정)을 지원합니다. 다음은 Amazon Connect 리소스 목록입니다.

- Instance
- 연락처
- User
- 라우팅 프로필
- 보안 프로필
- 계층 구조 그룹
- 대기열
- 파일
- 플로우
- 작업 시간
- 전화번호
- 태스크 탬플릿
- 고객 프로필 도메인
- 고객 프로필 객체 유형
- 아웃바운드 캠페인

관리자는 AWS JSON 정책을 사용하여 누가 무엇에 액세스할 수 있는지 지정할 수 있습니다. 즉, 어떤 보안 주체가 어떤 리소스와 어떤 조건에서 작업을 수행할 수 있는지 지정할 수 있습니다.

Resource JSON 정책 요소는 작업이 적용되는 하나 이상의 개체를 지정합니다. 문장에는 Resource또는 NotResource요소가 반드시 추가되어야 합니다. 모범 사례에 따라 [Amazon 리소스](https://docs.aws.amazon.com/general/latest/gr/aws-arns-and-namespaces.html) [이름\(ARN\)](https://docs.aws.amazon.com/general/latest/gr/aws-arns-and-namespaces.html)을 사용하여 리소스를 지정합니다. 리소스 수준 권한이라고 하는 특정 리소스 타입을 지원 하는 작업에 대해 이 작업을 수행할 수 있습니다.

작업 나열과 같이 리소스 수준 권한을 지원하지 않는 작업의 경우, 와일드카드(\*)를 사용하여 해당 문이 모든 리소스에 적용됨을 나타냅니다.

"Resource": "\*"

Amazon Connect 인스턴스 리소스에는 다음 ARN이 있습니다.

arn:\${Partition}:connect:\${Region}:\${Account}:instance/\${InstanceId}

ARN 형식에 대한 자세한 내용은 [Amazon 리소스 이름 \(ARN\) 및 AWS 서비스](https://docs.aws.amazon.com/general/latest/gr/aws-arns-and-namespaces.html) 네임스페이스를 참조하 십시오.

예를 들어 문에서 i-1234567890abcdef0 인스턴스를 지정하려면 다음 ARN을 사용합니다.

"Resource": "arn:aws:connect:us-east-1:123456789012:instance/i-1234567890abcdef0"

#### 특정 계정에 속하는 모든 인스턴스를 지정하려면 와일드카드(\*)를 사용합니다.

"Resource": "arn:aws:connect:us-east-1:123456789012:instance/\*"

리소스 생성 작업과 같은 일부 Amazon Connect 작업은 특정 리소스에서 수행할 수 없습니다. 이러한 경우, 와일드카드(\*)를 사용해야 합니다.

"Resource": "\*"

다양한 Amazon Connect API 작업에는 여러 리소스가 관여합니다. 예:

단일 문에서 여러 리소스를 지정하려면 ARN을 쉼표로 구분합니다.

```
"Resource": [ 
        "resource1", 
        "resource2"
```
Amazon Connect 리소스 유형 및 해당 ARN 목록을 보려면 [Amazon Connect용 작업, 리소스 및 조건](https://docs.aws.amazon.com/service-authorization/latest/reference/list_amazonconnect.html)  [키](https://docs.aws.amazon.com/service-authorization/latest/reference/list_amazonconnect.html)를 참조하세요. 동일한 문서에서 각 리소스의 ARN을 지정할 수 있는 작업에 대해 설명합니다.

조건 키

관리자는 AWS JSON 정책을 사용하여 누가 무엇에 액세스할 수 있는지 지정할 수 있습니다. 즉, 어떤 보안 주체가 어떤 리소스와 어떤 조건에서 작업을 수행할 수 있는지 지정할 수 있습니다.

Condition 요소(또는 Condition 블록)를 사용하면 정책이 발효되는 조건을 지정할 수 있습니다. Condition 요소는 옵션입니다. 같거나 작음과 같은 [조건 연산자](https://docs.aws.amazon.com/IAM/latest/UserGuide/reference_policies_elements_condition_operators.html)를 사용하여 정책의 조건을 요청의 값과 일치시키는 조건식을 생성할 수 있습니다.

한 문에서 여러 Condition요소를 지정하거나 단일 Condition요소에서 여러 키를 지정하는 경우 AWS 는 논리적 AND태스크를 사용하여 평가합니다. 단일 조건 키에 여러 값을 지정하는 경우 는 논리 적 OR 연산을 사용하여 조건을 AWS 평가합니다. 명문의 권한을 부여하기 전에 모든 조건을 충족해야 합니다.

조건을 지정할 때 자리 표시자 변수를 사용할 수도 있습니다. 예를 들어, IAM 사용자에게 IAM 사용자 이름으로 태그가 지정된 경우에만 리소스에 액세스할 수 있는 권한을 부여할 수 있습니다. 자세한 정보 는 IAM 사용 설명서의 [IAM 정책 요소: 변수 및 태그를](https://docs.aws.amazon.com/IAM/latest/UserGuide/reference_policies_variables.html) 참조하세요.

AWS 글로벌 조건 키 및 서비스별 조건 키를 지원합니다. 모든 AWS 글로벌 조건 키를 보려면 IAM 사 용 [AWS 설명서의 글로벌 조건 컨텍스트 키를](https://docs.aws.amazon.com/IAM/latest/UserGuide/reference_policies_condition-keys.html) 참조하십시오.

Amazon Connect에서는 자체 조건 키 집합을 정의하고 일부 전역 조건 키 사용도 지원합니다. 모든 AWS 글로벌 조건 키를 보려면 IAM 사용 설명서의AWS [글로벌 조건 컨텍스트 키를](https://docs.aws.amazon.com/IAM/latest/UserGuide/reference_policies_condition-keys.html) 참조하십시오.

모든 Amazon EC2 작업은 aws:RequestedRegion 및 ec2:Region 조건 키를 지원합니다. 자세한 내용은 [예제: 특정 리전으로 액세스 제한을](https://docs.aws.amazon.com/AWSEC2/latest/UserGuide/ExamplePolicies_EC2.html#iam-example-region) 참조하세요.

Amazon Connect 조건 키 목록을 보려면 [Amazon Connect용 작업, 리소스 및 조건 키를](https://docs.aws.amazon.com/service-authorization/latest/reference/list_amazonconnect.html) 참조하세요.

예제

Amazon Connect 자격 증명 기반 정책 예제를 보려면 [Amazon Connect의 자격 증명 기반 정책 예제](#page-2551-0) 섹 션을 참조하세요.

<span id="page-2550-0"></span>Amazon Connect 태그 기반 권한 부여

Amazon Connect 리소스에 태그를 연결하거나 Amazon Connect에 대한 요청에서 태그를 전달 할 수 있습니다. 태그를 기반으로 액세스를 제어하려면 connect:ResourceTag/*key-name*, aws:RequestTag/*key-name* 또는 aws:TagKeys 조건 키를 사용하여 정책의 [조건 요소](https://docs.aws.amazon.com/IAM/latest/UserGuide/reference_policies_elements_condition.html)에 태그 정 보를 제공합니다.

리소스의 태그를 기반으로 리소스에 대한 액세스를 제한하는 자격 증명 기반 정책의 예제는 [태그를 기](#page-2554-0) [반으로 Amazon Connect 사용자 설명 및 업데이트](#page-2554-0) 섹션에서 확인할 수 있습니다.

<span id="page-2550-1"></span>Amazon Connect IAM 역할

[IAM 역할은](https://docs.aws.amazon.com/IAM/latest/UserGuide/id_roles.html) AWS 계정 내에서 특정 권한을 가진 엔티티입니다.

Amazon Connect에서 임시 보안 인증 정보 사용

임시 보안 인증을 사용하여 페더레이션을 통해 로그인하거나, IAM 역할을 맡거나, 교차 계정 역할을 맡 을 수 있습니다. [AssumeRole](https://docs.aws.amazon.com/STS/latest/APIReference/API_AssumeRole.html)또는 [GetFederation토큰과](https://docs.aws.amazon.com/STS/latest/APIReference/API_GetFederationToken.html) 같은 AWS STS API 작업을 호출하여 임시 보 안 자격 증명을 얻습니다.

Amazon Connect는 임시 자격 증명 사용을 지원합니다.

서비스 연결 역할

[서비스 연결 역할을](https://docs.aws.amazon.com/IAM/latest/UserGuide/id_roles_terms-and-concepts.html#iam-term-service-linked-role) 사용하면 AWS 서비스가 다른 서비스의 리소스에 액세스하여 사용자를 대신하여 작업을 완료할 수 있습니다. 서비스 연결 역할은 IAM 계정에 나타나고 서비스가 소유합니다. IAM 관리 자는 서비스 연결 역할의 권한을 볼 수 있지만 편집할 수 없습니다.

Amazon Connect는 서비스 연결 역할을 지원합니다. Amazon Connect 서비스 연결 역할 생성 또는 관 리에 대한 자세한 내용은 [Amazon Connect의 서비스 연결 역할 사용](#page-2600-0) 섹션을 참조하세요.

Amazon Connect에서 IAM 역할 선택

Amazon Connect에서 리소스를 만들 때 Amazon Connect가 사용자를 대신하여 Amazon EC2에 액세 스할 수 있도록 허용하는 역할을 선택해야 합니다 이전에 서비스 역할 또는 서비스 연결 역할을 생성한 경우 Amazon Connect은 선택할 수 있는 역할 목록을 제공합니다. Amazon EC2 인스턴스 시작 및 중 지에 대한 액세스를 허용하는 역할을 선택하는 것이 중요합니다.

# <span id="page-2551-0"></span>Amazon Connect의 자격 증명 기반 정책 예제

기본적으로 IAM 객체는 Amazon Connect 리소스를 생성 또는 수정할 수 있는 권한이 없습니다. 또한 AWS Management Console AWS CLI, 또는 AWS API를 사용하여 작업을 수행할 수 없습니다. 관리자 는 지정된 필요한 리소스에서 특정 API 작업을 수행할 수 있는 권한을 ID에 부여하는 IAM 정책을 생성 해야 합니다. 그런 다음 IAM 관리자는 해당 권한이 필요한 IAM 엔터티에 이러한 정책을 연결해야 합니 다.

이러한 예제 JSON 정책 문서를 사용하여 IAM ID 기반 정책을 생성하는 방법을 알아보려면 IAM 사용 설명서의 [JSON 탭에서 정책 생성](https://docs.aws.amazon.com/IAM/latest/UserGuide/access_policies_create.html#access_policies_create-json-editor)을 참조하세요.

주제

- [정책 모범 사례](#page-2551-1)
- [IAM 사용자가 자체 권한을 볼 수 있도록 허용](#page-2552-0)
- ["사용자 보기" 권한 부여](#page-2553-0)
- [사용자가 외부 애플리케이션과 통합할 수 있도록 허용](#page-2554-1)
- [태그를 기반으로 Amazon Connect 사용자 설명 및 업데이트](#page-2554-0)
- [태그를 기반으로 Amazon Connect 사용자 생성](#page-2555-0)
- [Amazon AppIntegrations 리소스 생성 및 보기](#page-2556-0)
- [Amazon Q in Connect 어시스턴트 생성 및 보기](#page-2556-1)
- [아웃바운드 캠페인 리소스 관리](#page-2557-0)

### <span id="page-2551-1"></span>정책 모범 사례

ID 기반 정책에 따라 계정에서 사용자가 Amazon Connect 리소스를 생성, 액세스 또는 삭제할 수 있는 지 여부가 결정됩니다. 이 작업으로 인해 AWS 계정에 비용이 발생할 수 있습니다. 자격 증명 기반 정책 을 생성하거나 편집할 때는 다음 지침과 권장 사항을 따르십시오.

- AWS 관리형 정책으로 시작하여 최소 권한 권한으로 이동 사용자와 워크로드에 권한을 부여하려 면 여러 일반 사용 사례에 권한을 부여하는 AWS 관리형 정책을 사용하세요. 해당 내용은 에서 사용 할 수 있습니다. AWS 계정사용 사례에 맞는 AWS 고객 관리형 정책을 정의하여 권한을 더 줄이는 것 이 좋습니다. 자세한 정보는 IAM 사용 설명서의 [AWS 관리형 정책](https://docs.aws.amazon.com/IAM/latest/UserGuide/access_policies_managed-vs-inline.html#aws-managed-policies) 또는 [AWS 직무에 대한 관리형 정](https://docs.aws.amazon.com/IAM/latest/UserGuide/access_policies_job-functions.html) [책](https://docs.aws.amazon.com/IAM/latest/UserGuide/access_policies_job-functions.html)을 참조하세요.
- 최소 권한 적용 IAM 정책을 사용하여 권한을 설정하는 경우 태스크를 수행하는 데 필요한 권한만 부여합니다. 이렇게 하려면 최소 권한으로 알려진 특정 조건에서 특정 리소스에 대해 수행할 수 있

는 작업을 정의합니다. IAM을 사용하여 권한을 적용하는 방법에 대한 자세한 정보는 IAM 사용 설명 서에 있는 [IAM의 정책 및 권한](https://docs.aws.amazon.com/IAM/latest/UserGuide/access_policies.html)을 참조하세요.

- IAM 정책의 조건을 사용하여 액세스 추가 제한 정책에 조건을 추가하여 작업 및 리소스에 대한 액 세스를 제한할 수 있습니다. 예를 들어 SSL을 사용하여 모든 요청을 전송해야 한다고 지정하는 정책 조건을 작성할 수 있습니다. 예를 AWS 서비스들어 특정 작업을 통해 서비스 작업을 사용하는 경우 조건을 사용하여 서비스 작업에 대한 액세스 권한을 부여할 수도 AWS CloudFormation있습니다. 자 세한 정보는 IAM 사용 설명서의 [IAM JSON 정책 요소: 조건을](https://docs.aws.amazon.com/IAM/latest/UserGuide/reference_policies_elements_condition.html) 참조하세요.
- IAM Access Analyzer를 통해 IAM 정책을 검증하여 안전하고 기능적인 권한 보장 IAM Access Analyzer에서는 IAM 정책 언어(JSON)와 모범 사례가 정책에서 준수되도록 신규 및 기존 정책을 검 증합니다. IAM Access Analyzer는 100개 이상의 정책 확인 항목과 실행 가능한 추천을 제공하여 안전하고 기능적인 정책을 작성하도록 돕습니다. 자세한 정보는 IAM 사용 설명서의 [IAM Access](https://docs.aws.amazon.com/IAM/latest/UserGuide/access-analyzer-policy-validation.html) [Analyzer 정책 검증](https://docs.aws.amazon.com/IAM/latest/UserGuide/access-analyzer-policy-validation.html)을 참조하세요.
- 멀티 팩터 인증 (MFA) 필요 IAM 사용자 또는 루트 사용자가 필요한 시나리오가 있는 경우 추가 보 안을 위해 AWS 계정 MFA를 활성화하십시오. API 작업을 직접 호출할 때 MFA가 필요하면 정책에 MFA 조건을 추가합니다. 자세한 정보는 IAM 사용 설명서의 [MFA 보호 API 액세스 구성](https://docs.aws.amazon.com/IAM/latest/UserGuide/id_credentials_mfa_configure-api-require.html)을 참조하세 요.

IAM의 모범 사례에 대한 자세한 내용은 IAM 사용 설명서의 [IAM의 보안 모범 사례를](https://docs.aws.amazon.com/IAM/latest/UserGuide/best-practices.html) 참조하세요.

<span id="page-2552-0"></span>IAM 사용자가 자체 권한을 볼 수 있도록 허용

이 예시는 IAM 사용자가 자신의 사용자 자격 증명에 연결된 인라인 및 관리형 정책을 볼 수 있도록 허 용하는 정책을 생성하는 방법을 보여줍니다. 이 정책에는 콘솔에서 또는 API를 사용하여 프로그래밍 방식으로 이 작업을 완료할 수 있는 권한이 포함됩니다. AWS CLI AWS

```
{ 
     "Version": "2012-10-17", 
     "Statement": [ 
          { 
              "Sid": "ViewOwnUserInfo", 
              "Effect": "Allow", 
              "Action": [ 
                   "iam:GetUserPolicy", 
                   "iam:ListGroupsForUser", 
                   "iam:ListAttachedUserPolicies", 
                   "iam:ListUserPolicies", 
                   "iam:GetUser" 
              ], 
              "Resource": ["arn:aws:iam::*:user/${aws:username}"]
```

```
 }, 
          { 
               "Sid": "NavigateInConsole", 
               "Effect": "Allow", 
               "Action": [ 
                   "iam:GetGroupPolicy", 
                   "iam:GetPolicyVersion", 
                   "iam:GetPolicy", 
                   "iam:ListAttachedGroupPolicies", 
                   "iam:ListGroupPolicies", 
                   "iam:ListPolicyVersions", 
                   "iam:ListPolicies", 
                   "iam:ListUsers" 
               ], 
               "Resource": "*" 
          } 
     ]
}
```
<span id="page-2553-0"></span>"사용자 보기" 권한 부여

AWS 계정에서 사용자 또는 [그룹을](https://docs.aws.amazon.com/IAM/latest/UserGuide/id.html#id_iam-groups) 생성할 때 부여하려는 권한을 지정하는 IAM 정책을 해당 그룹 또는 사용자와 연결할 수 있습니다.

예를 들어, 엔트리 레벨 개발자의 그룹이 있다고 가정하겠습니다. Junior application developers라는 IAM 그룹을 생성하고 모든 엔트리 레벨 개발자를 포함할 수 있습니다. 그런 다음 Amazon Connect 사용자를 볼 수 있는 권한을 부여하는 정책을 이 IAM 그룹에 연결합니다. 이 시나리 오에서는 다음 샘플과 같은 정책이 있을 수 있습니다.

```
{ 
      "Version": "2012-10-17", 
      "Statement": [ 
          { 
               "Effect": "Allow", 
               "Action": [ 
                    "connect:DescribeUser", 
                    "connect:ListUsers" 
               ], 
               "Resource": "*" 
          } 
     ]
}
```
이 샘플 정책에서는 Action 요소에 나열된 API 작업에 대한 권한을 부여합니다.

#### **a** Note

문에서 사용자 ARN 또는 ID를 지정하지 않는 경우 Resource 요소에 대해 \* 와일드카드를 사 용하여 작업에 대한 모든 리소스를 사용할 수 있는 권한도 부여해야 합니다.

## <span id="page-2554-1"></span>사용자가 외부 애플리케이션과 통합할 수 있도록 허용

이 예는 사용자가 외부 애플리케이션 통합과 상호 작용할 수 있도록 허용하는 정책을 만드는 방법을 보 여줍니다.

```
{ 
     "Version": "2012-10-17", 
     "Statement": [ 
         { 
              "Sid": "AllowAllAppIntegrationsActions", 
              "Effect": "Allow", 
              "Action": [ 
                  "app-integrations:ListEventIntegrations", 
                  "app-integrations:CreateEventIntegration", 
                  "app-integrations:GetEventIntegration", 
                  "app-integrations:UpdateEventIntegration", 
                  "app-integartions:DeleteEventIntegration", 
                  "app-integrations:ListDataIntegrations", 
                  "app-integrations:CreateDataIntegration", 
                  "app-integrations:GetDataIntegration", 
                  "app-integrations:UpdateDataIntegration", 
                  "app-integartions:DeleteDataIntegration" 
              ], 
              "Resource": "*" 
  } 
 ]
}
```
# <span id="page-2554-0"></span>태그를 기반으로 Amazon Connect 사용자 설명 및 업데이트

필요할 경우 IAM 정책에서 정책이 적용되는 시점을 제어하는 조건을 지정할 수 있습니다. 예를 들어 사 용자가 테스트 환경에서 작업 중인 Amazon Connect 사용자만 업데이트할 수 있도록 허용하는 정책을 정의할 수 있습니다.

Amazon Connect에만 적용되는 몇 가지 조건을 정의하고, 모든 조건에 적용되는 다른 조건을 정의할 수 AWS있습니다. 자세한 정보 및 AWS 전체 조건 목록은 IAM 사용 설명서에서 [IAM JSON 정책 요소](https://docs.aws.amazon.com/IAM/latest/UserGuide/reference_policies_elements.html#Condition) [참조](https://docs.aws.amazon.com/IAM/latest/UserGuide/reference_policies_elements.html#Condition)의 조건을 참조하세요.

다음 샘플 정책은 특정 태그가 있는 사용자에 대해 "설명" 및 "업데이트" 작업을 허용합니다.

```
{ 
     "Version": "2012-10-17", 
     "Statement": [ 
         { 
             "Effect": "Allow", 
             "Action": [ 
                 "connect:DescribeUser", 
                 "connect:UpdateUser*" 
             ], 
             "Resource": "*", 
             "Condition": { 
                 "StringEquals": { 
                      "aws:ResourceTag/Department": "Test" 
 } 
 } 
         } 
     ]
}
```
이 정책은 "사용자 설명" 및 "사용자 업데이트"를 허용하지만 태그가 "부서: 테스트"로 태그된 Amazon Connect 사용자에 대해서만 허용합니다. 여기서 테스트" 여기서 "부서"는 태그 키이고 "테스트"는 태그 값입니다.

<span id="page-2555-0"></span>태그를 기반으로 Amazon Connect 사용자 생성

다음 샘플 정책은 특정 요청 태그가 있는 사용자에 대해 "생성" 작업을 허용합니다.

```
{ 
     "Version": "2012-10-17", 
     "Statement": [ 
         \{ "Effect": "Allow", 
               "Action": [ 
                   "connect:CreateUser", 
                   "connect:TagResource" 
               ], 
               "Resource": "*",
```
```
 "Condition": { 
                 "StringEquals": { 
                     "aws:RequestTag/Owner": "TeamA" 
 } 
             } 
         } 
     ]
}
```
이 정책은 "사용자 생성"및 "태그 리소스"를 허용하지만 요청에 "소유자: TeamA"라는 태그가 있어야 합 니다.

Amazon AppIntegrations 리소스 생성 및 보기

다음 샘플 정책을 통해 이벤트 통합을 만들고, 나열하고, 가져올 수 있습니다.

```
{ 
      "Version": "2012-10-17", 
      "Statement": [ 
          { 
               "Effect": "Allow", 
               "Action": [ 
                    "app-integrations:CreateEventIntegration", 
                    "app-integrations:GetEventIntegration", 
                    "app-integrations::ListEventIntegrations", 
               ], 
               "Resource": "*" 
          } 
    \mathbf{I}}
```
Amazon Q in Connect 어시스턴트 생성 및 보기

다음 샘플 정책을 통해 Amazon Q in Connect 어시스턴트를 만들고, 나열하고, 가져오고, 삭제할 수 있 습니다.

```
{
"Version": "2012-10-17", 
     "Statement": [ 
          { 
               "Effect": "Allow", 
               "Action": [
```

```
 "wisdom:CreateContent", 
              "wisdom:DeleteContent", 
              "wisdom:CreateKnowledgeBase", 
              "wisdom:GetAssistant", 
              "wisdom:GetKnowledgeBase", 
              "wisdom:GetContent", 
              "wisdom:GetRecommendations", 
              "wisdom:GetSession", 
              "wisdom:NotifyRecommendationsReceived", 
              "wisdom:QueryAssistant", 
              "wisdom:StartContentUpload", 
              "wisdom:UpdateContent", 
              "wisdom:UntagResource", 
              "wisdom:TagResource", 
              "wisdom:CreateSession" 
              ], 
              "Resource": "*", 
              "Condition": { 
                  "StringEquals": { 
                       "aws:ResourceTag/AmazonConnectEnabled": "True" 
 } 
              } 
         }, 
          { 
              "Action": [ 
                  "wisdom:ListAssistants", 
                  "wisdom:ListKnowledgeBases" 
              ], 
              "Effect": "Allow", 
              "Resource": "*" 
         } 
     ]
}
```
## 아웃바운드 캠페인 리소스 관리

온보딩 권한: 다음 샘플 정책을 통해 Amazon Connect 인스턴스를 아웃바운드 캠페인에 온보딩할 수 있습니다.

```
"Sid": "VisualEditor0", 
               "Effect": "Allow", 
               "Action": [ 
                    "kms:DescribeKey",
```

```
 "kms:CreateGrant" 
               ], 
               "Resource": [ 
                    "arn:aws:kms:region:account-id:key/key-id" 
\blacksquare ) and the contract of \blacksquare }, 
         { 
               "Sid": "VisualEditor1", 
               "Effect": "Allow", 
               "Action": [ 
                    "connect:DescribeInstance" 
               ], 
               "Resource": [ 
                    "arn:aws:connect:region:account-id:instance/instance-id" 
 ] 
         }, 
         { 
               "Sid": "VisualEditor2", 
               "Effect": "Allow", 
               "Action": [ 
                    "events:PutTargets", 
                    "events:PutRule", 
                    "iam:CreateServiceLinkedRole", 
                    "iam:AttachRolePolicy", 
                    "iam:PutRolePolicy", 
                    "ds:DescribeDirectories", 
                    "connect-campaigns:StartInstanceOnboardingJob", 
                    "connect-campaigns:GetConnectInstanceConfig", 
                    "connect-campaigns:GetInstanceOnboardingJobStatus", 
                    "connect-campaigns:DeleteInstanceOnboardingJob", 
                    "connect:DescribeInstanceAttribute", 
                    "connect:UpdateInstanceAttribute", 
                    "connect:ListInstances", 
                    "kms:ListAliases" 
               ], 
               "Resource": "*" 
         }
```
인스턴스에 대한 아웃바운드 캠페인을 비활성화하려면 다음 권한을 추가합니다.

```
 "Version": "2012-10-17",
```
{

```
 "Statement": [ 
          { 
              "Sid": "VisualEditor0", 
              "Effect": "Allow", 
              "Action": [ 
                   "kms:DescribeKey", 
                   "kms:RetireGrant" 
              ], 
              "Resource": [ 
                    "arn:aws:kms:region:account-id:key/key-id" 
 ] 
         }, 
          { 
              "Sid": "VisualEditor1", 
              "Effect": "Allow", 
              "Action": [ 
                   "events:DeleteRule", 
                   "events:RemoveTargets", 
                   "events:DescribeRule", 
                   "iam:DeleteRolePolicy", 
                   "events:ListTargetsByRule", 
                   "iam:DeleteServiceLinkedRole", 
                   "connect-campaigns:DeleteConnectInstanceConfig" 
              ], 
              "Resource": "*" 
         } 
    \mathbf{I}
```
관리 권한: 다음 샘플 정책은 아웃바운드 캠페인에 대한 모든 읽기 및 쓰기 작업을 허용합니다.

```
{ 
     "Sid": "AllowConnectCampaignsOperations", 
     "Effect": "Allow", 
     "Action": [ 
         "connect-campaigns:CreateCampaign", 
         "connect-campaigns:DeleteCampaign", 
         "connect-campaigns:DescribeCampaign", 
         "connect-campaigns:UpdateCampaignName", 
         "connect-campaigns:GetCampaignState" 
         "connect-campaigns:UpdateOutboundCallConfig", 
         "connect-campaigns:UpdateDialerConfig", 
         "connect-campaigns:PauseCampaign", 
         "connect-campaigns:ResumeCampaign",
```

```
 "connect-campaigns:StopCampaign", 
          "connect-campaigns:GetCampaignStateBatch", 
          "connect-campaigns:ListCampaigns" 
     ], 
     "Resource": "*"
}
```
ReadOnly 권한: 다음 샘플 정책은 캠페인에 대한 읽기 전용 액세스를 허용합니다.

```
{ 
     "Sid": "AllowConnectCampaignsReadOnlyOperations", 
     "Effect": "Allow", 
     "Action": [ 
          "connect-campaigns:DescribeCampaign", 
          "connect-campaigns:GetCampaignState", 
          "connect-campaigns:GetCampaignStateBatch", 
          "connect-campaigns:ListCampaigns" 
      ], 
     "Resource": "*",
}
```
태그 기반 권한: 다음 샘플 정책은 태그를 사용하여 특정 Amazon Connect 인스턴스와 통합된 캠페인 에 대한 액세스를 제한합니다. 사용 사례에 따라 더 많은 권한을 추가할 수 있습니다.

```
{ 
     "Sid": "AllowConnectCampaignsOperations", 
     "Effect": "Allow", 
     "Action": [ 
         "connect-campaigns:DescribeCampaign", 
         "connect-campaigns:GetCampaignState" 
     ], 
     "Resource": "*", 
     "Condition": { 
         "StringEquals": { 
               "aws:ResourceTag/owner": 
  "arn:aws:connect:region:customer_account_id:instance/connect_instance_id" 
 } 
     }
}
```
#### **a** Note

태그에 의해 connect-campaigns:ListCampaigns 및 connectcampaigns:GetCampaignStateBatch 작업이 제한될 수 없습니다.

# Amazon Connect 리소스 수준 정책 예제

Amazon Connect에서는 사용자에 대한 리소스 수준 권한을 지원하므로 다음 정책에 나온 것처럼 인스 턴스에서 IAM 사용자에 대한 작업을 지정할 수 있습니다.

#### 내용

- ["삭제" 및 "업데이트" 작업 거부](#page-2561-0)
- [특정 이름의 통합에 대한 작업 허용](#page-2562-0)
- ["사용자 생성"을 허용하지만 특정 보안 프로필에 할당된 경우에는 거부](#page-2562-1)
- [고객 응대에 대한 레코딩 작업 허용](#page-2563-0)
- [복제 리전의 전화번호에 대한 대기열 API 작업 허용 또는 거부](#page-2565-0)
- [특정 Amazon AppIntegrations 리소스 보기](#page-2566-0)
- [Amazon Connect Customer Profiles에 대한 액세스 권한 부여](#page-2567-0)
- [Customer Profiles 데이터에 읽기 전용 액세스 권한 부여](#page-2567-1)
- [특정 어시스턴트에 대해서만 Amazon Q in Connect 쿼리](#page-2568-0)
- [Amazon Connect Voice ID에 대한 전체 액세스 권한 부여](#page-2568-1)
- [Amazon Connect 아웃바운드 캠페인 리소스에 대한 액세스 권한 부여](#page-2569-0)
- [Amazon Connect Contact Lens로 분석한 트랜스크립트에 대한 검색 기능 제한](#page-2569-1)

<span id="page-2561-0"></span>"삭제" 및 "업데이트" 작업 거부

다음 샘플 정책은 하나의 Amazon Connect 인스턴스에서 사용자에 대한 "삭 제" 및 "업데이트" 작업을 거부합니다. 전체 사용자 ARN(arn:aws:connect:useast-1:123456789012:instance/00fbeee1-123e-111e-93e3-11111bfbfcc1/ agent/00dtcddd1-123e-111e-93e3-11111bfbfcc1 같이 제공된 인스턴스의 모든 Amazon Connect 사용 자)에 대해 "사용자 삭제" 및 "사용자 업데이트"가 거부되도록 Amazon Connect 사용자 ARN의 끝에 와 일드카드를 사용합니다.

$$
\{ \gamma_{\alpha} \}
$$

```
 "Version": "2012-10-17", 
     "Statement": [ 
          { 
               "Effect": "Deny", 
               "Action": [ 
                    "connect:DeleteUser", 
                    "connect:UpdateUser*" 
               ], 
               "Resource": "arn:aws:connect:us-
east-1:123456789012:instance/00fbeee1-123e-111e-93e3-11111bfbfcc1/agent/*" 
          } 
    \mathbf{I}}
```
<span id="page-2562-0"></span>특정 이름의 통합에 대한 작업 허용

```
{ 
     "Version": "2012-10-17", 
     "Statement": [ 
         { 
              "Sid": "AllowAllAppIntegrationsActions", 
              "Effect": "Allow", 
              "Action": [ 
                  "app-integrations:ListEventIntegrations", 
                  "app-integrations:CreateEventIntegration", 
                  "app-integrations:GetEventIntegration", 
                  "app-integrations:UpdateEventIntegration", 
                  "app-integartions:DeleteEventIntegration" 
              ],
"Resource":"arn:aws:appintegrations:*:*:event-integration/MyNamePrefix-*" 
 } 
     ]
}
```
# <span id="page-2562-1"></span>"사용자 생성"을 허용하지만 특정 보안 프로필에 할당된 경우에는 거부

다음 샘플 정책은 "사용자 생성"을 허용하지만 arn:aws:connect:us-west-2:123456789012:instance/00fbeee1-123e-111e-93e3-11111bfbfcc1/securityprofile/11dtcggg1-121e-93e3-11111bfbcc17 사용을 명시적으로 거부합니다. 요청시 보안 프로파일의 매개 변수로 사용합니다. [CreateUser](https://docs.aws.amazon.com/connect/latest/APIReference/API_CreateUser.html#API_CreateUser_RequestBody)

{

```
 "Version": "2012-10-17", 
     "Statement": [ 
          { 
               "Effect": "Allow", 
              "Action": [ 
                   "connect:CreateUser" 
               ], 
               "Resource": "*", 
          }, 
          { 
               "Effect": "Deny", 
              "Action": [ 
                   "connect:CreateUser" 
                ], 
               "Resource": "arn:aws:connect:us-
west-2:123456789012:instance/00fbeee1-123e-111e-93e3-11111bfbfcc17/security-
profile/11dtcggg1-123e-111e-93e3-11111bfbfcc17", 
          } 
     ]
}
```
<span id="page-2563-0"></span>고객 응대에 대한 레코딩 작업 허용

다음 샘플 정책은 특정 인스턴스에서 고객 응대에 대한 "고객 응대 녹화물 시작"을 허용합니다. contactID는 동적이므로 \*가 사용됩니다.

```
{ 
   "Version": "2012-10-17", 
   "Statement": [ 
     { 
        "Action": [ 
            "connect:StartContactRecording" 
        ], 
        "Resource": "arn:aws:connect:us-west-2:accountID:instance/instanceId/contact/*", 
        "Effect": "Allow" 
     } 
   ]
}
```
accountID와 신뢰할 수 있는 관계를 설정합니다.

녹화 API에 대해 정의된 작업은 다음과 같습니다.

- "연결: StartContact 레코딩"
- "연결: StopContact 레코딩"
- "연결: SuspendContact 레코딩"
- "연결: ResumeContact 레코딩"

동일한 역할에서 더 많은 고객 응대 작업 허용

다른 고객 응대 API를 호출하는 데 동일한 역할을 사용하는 경우에는 다음과 같은 고객 응대 작업을 나 열할 수 있습니다.

- GetContact속성
- ListContact플로우
- StartChat연락처
- StartOutboundVoiceContact
- StopContact
- UpdateContact특성

또는 와일드카드를 사용하여 모든 고객 응대 작업 허용(예: "connect:\*")

추가 리소스 허용

와일드카드를 사용하여 더 많은 리소스를 허용할 수도 있습니다. 예를 들어, 모든 고객 응대 리소스에 서 모든 연결 작업을 허용하는 방법은 다음과 같습니다.

```
{ 
     "Version": "2012-10-17", 
     "Statement": [ 
          { 
               "Action": [ 
                   "connect:*" 
               ], 
               "Resource": "arn:aws:connect:us-west-2:accountID:instance/*/contact/*", 
               "Effect": "Allow" 
          } 
     ]
}
```
## <span id="page-2565-0"></span>복제 리전의 전화번호에 대한 대기열 API 작업 허용 또는 거부

[CreateQueue](https://docs.aws.amazon.com/connect/latest/APIReference/API_CreateQueue.html)및 [UpdateQueueOutboundCallerConfig](https://docs.aws.amazon.com/connect/latest/APIReference/API_UpdateQueueOutboundCallerConfig.html) API에는 라는 입력 필드가 포함되어 있습니다. OutboundCallerIdNumberId 이 필드는 트래픽 분산 그룹에 청구할 수 있는 전화번호 리소스를 나 타냅니다. [Numbers에서 반환되는 전화번호 V1 ARN 형식과](https://docs.aws.amazon.com/connect/latest/APIReference/API_ListPhoneNumbersV2.html) [ListPhoneNumbersV2에서 반환되](https://docs.aws.amazon.com/connect/latest/APIReference/API_ListPhoneNumbers.html)[는 V2](https://docs.aws.amazon.com/connect/latest/APIReference/API_ListPhoneNumbersV2.html) [ARN 형식을 모두 지원합니다. ListPhone](https://docs.aws.amazon.com/connect/latest/APIReference/API_ListPhoneNumbersV2.html)

다음은 OutboundCallerIdNumberId에서 지원하는 V1 및 V2 ARN입니다.

- V1 ARN 형식: arn:aws:connect:*your-region*:*youraccount\_id*:instance/*instance\_id*/phone-number/*resource\_id*
- V2 ARN 형식: arn:aws:connect:*your-region*:*your-account\_id*:phonenumber/*resource\_id*

**a** Note

V2 ARN 형식을 사용하는 것이 좋습니다. V1 ARN 형식은 향후 더 이상 사용되지 않을 예정입 니다.

복제 리전의 전화번호 리소스에 대해 두 가지 ARN 형식을 모두 제공

전화번호가 트래픽 분산 그룹에 요청된 경우, 복제 리전에서 작동하는 동안 전화번호 리소스에 대한 대 기열 API 작업에 대한 액세스를 올바르게 허용/거부하려면 전화번호 리소스를 V1 및 V2 ARN 형식으 로 모두 제공해야 합니다. 전화번호 리소스를 하나의 ARN 형식으로만 제공하면 복제 리전에서 작동하 는 동안 올바른 허용/거부 동작이 발생하지 않습니다.

예 1: 액세스 거부 CreateQueue

예를 들어, 계정 123456789012 및 인스턴스 aaaaaaaa-bbbb-cccc-dddd-0123456789012의 복제 리전 us-west-2에서 운영 중입니다. OutboundCallerIdNumberId값이 리소스 ID를 가진 트 래픽 분배 그룹에 요청된 전화번호인 경우 [CreateQueueA](https://docs.aws.amazon.com/connect/latest/APIReference/API_CreateQueue.html)PI에 대한 액세스를 거부하고 싶습니다. aaaaaaaa-eeee-ffff-gggg-0123456789012 이 시나리오에서는 다음 정책을 사용해야 합니다.

```
{ 
     "Version": "2012-10-17", 
     "Statement": [ 
          { 
              "Sid": "DenyCreateQueueForSpecificNumber",
```

```
 "Effect": "Deny", 
             "Action": "connect:CreateQueue", 
             "Resource": [ 
                 "arn:aws:connect:us-east-1:123456789012:phone-number/aaaaaaaa-eeee-
ffff-gggg-0123456789012", 
                 "arn:aws:connect:us-west-2:123456789012:instance/aaaaaaaa-bbbb-cccc-
dddd-0123456789012/phone-number/aaaaaaaa-eeee-ffff-gggg-0123456789012" 
 ] 
         } 
     ]
}
```
여기서 us-west-2는 요청이 이루어지는 리전입니다.

예 2: 다음에 대한 액세스만 허용 UpdateQueueOutboundCallerConfig

예를 들어, 계정 123456789012 및 인스턴스 aaaaaaaa-bbbb-cccc-dddd-0123456789012의 복 제 리전 us-west-2에서 운영 중입니다. OutboundCallerIdNumberId값이 리소스 ID를 가진 트래픽 분배 그룹에 요청된 전화번호인 경우에만 [UpdateQueueOutboundCallerConfig](https://docs.aws.amazon.com/connect/latest/APIReference/API_UpdateQueueOutboundCallerConfig.html) API에 대한 액세스를 허용하려고 합니다. aaaaaaaa-eeee-ffff-gggg-0123456789012 이 시나리오에서는 다음 정책 을 사용해야 합니다.

```
{ 
     "Version": "2012-10-17", 
     "Statement": [ 
         { 
             "Sid": "OnlyAllowUpdateQueueOutboundCallerConfigForSpecificNumber", 
             "Effect": "Allow", 
             "Action": "connect:UpdateQueueOutboundCallerConfig", 
             "Resource": [ 
                  "arn:aws:connect:us-east-1:123456789012:phone-number/aaaaaaaa-eeee-
ffff-gggg-0123456789012", 
                  "arn:aws:connect:us-west-2:123456789012:instance/aaaaaaaa-bbbb-cccc-
dddd-0123456789012/phone-number/aaaaaaaa-eeee-ffff-gggg-0123456789012" 
 ] 
         } 
    \mathbf{I}}
```
<span id="page-2566-0"></span>특정 Amazon AppIntegrations 리소스 보기

다음 샘플 정책을 통해 특정 이벤트 통합을 가져올 수 있습니다.

```
{ 
     "Version": "2012-10-17", 
     "Statement": [ 
          { 
              "Effect": "Allow", 
              "Action": [ 
                   "app-integrations:GetEventIntegration" 
              ], 
              "Resource": "arn:aws:app-integrations:us-west-2:accountID:event-
integration/Name" 
          } 
     ]
}
```
<span id="page-2567-0"></span>Amazon Connect Customer Profiles에 대한 액세스 권한 부여

Amazon Connect Customer Profiles는 connect 대신 profile을 작업의 접두사로 사용합니다. 다음 정책은 Amazon Connect Customer Profiles에서 특정 도메인에 대한 전체 액세스 권한을 부여합니다.

```
{ 
   "Version": "2012-10-17", 
   "Statement": [ 
     { 
        "Action": [ 
             "profile:*" 
        ], 
        "Resource": "arn:aws:profile:us-west-2:accountID:domains/domainName", 
        "Effect": "Allow" 
     } 
  \mathbf{I}}
```
accountID와 도메인 domainName의 신뢰 관계를 설정합니다.

<span id="page-2567-1"></span>Customer Profiles 데이터에 읽기 전용 액세스 권한 부여

다음은 Amazon Connect Customer Profiles의 데이터에 대한 읽기 액세스 권한을 부여하는 예제입니 다.

```
 "Version": "2012-10-17",
```
{

```
 "Statement": [ 
          { 
               "Action": [ 
                   "profile:SearchProfiles", 
                   "profile:ListObjects" 
               ], 
               "Resource": "arn:aws:profile:us-west-2:accountID:domains/domainName", 
               "Effect": "Allow" 
          } 
     ]
}
```
<span id="page-2568-0"></span>특정 어시스턴트에 대해서만 Amazon Q in Connect 쿼리

다음 샘플 정책은 특정 어시스턴트만 쿼리할 수 있도록 허용합니다.

```
{ 
     "Version": "2012-10-17", 
     "Statement": [ 
          { 
               "Effect": "Allow", 
               "Action": [ 
                   "wisdom:QueryAssistant " 
              ], 
               "Resource": "arn:aws:wisdom:us-west-2:accountID:assistant/assistantID" 
          } 
     ]
}
```
<span id="page-2568-1"></span>Amazon Connect Voice ID에 대한 전체 액세스 권한 부여

Amazon Connect Voice ID는 연결 대신 작업의 접두사로 voiceid를 사용합니다. 다음 정책은 Amazon Connect Voice ID에서 특정 도메인에 대한 전체 액세스 권한을 부여합니다.

```
{ 
   "Version": "2012-10-17", 
   "Statement": [ 
     { 
        "Action": [ 
            "voiceid:*" 
        ], 
        "Resource": "arn:aws:voiceid:us-west-2:accountID:domain/domainName",
```

```
 "Effect": "Allow" 
      } 
   ]
}
```
accountID와 도메인 domainName의 신뢰 관계를 설정합니다.

### <span id="page-2569-0"></span>Amazon Connect 아웃바운드 캠페인 리소스에 대한 액세스 권한 부여

아웃바운드 캠페인은 connect 대신 작업의 접두사로 connect-campaign을 사용합니다. 다음 정책 은 특정 아웃바운드 캠페인에 대한 전체 액세스 권한을 부여합니다.

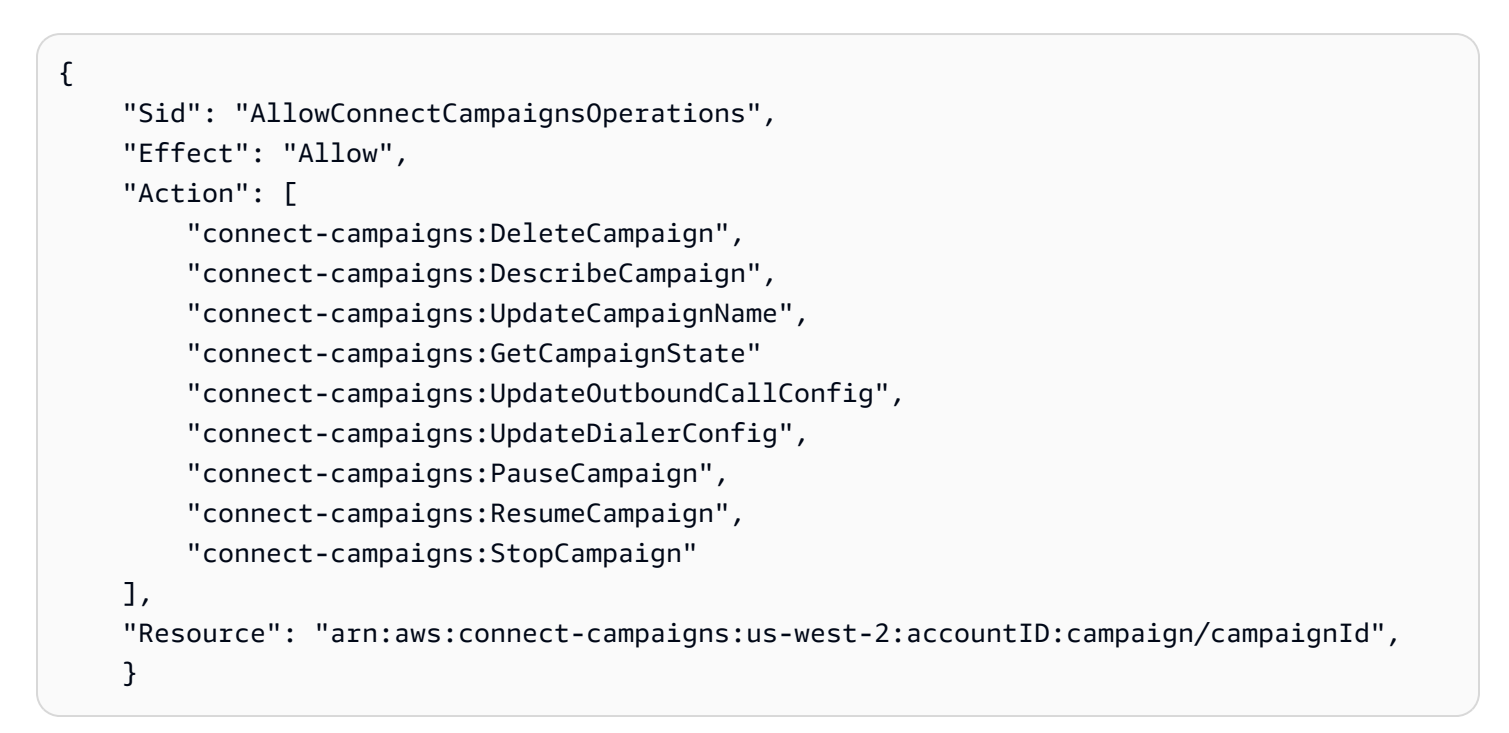

<span id="page-2569-1"></span>Amazon Connect Contact Lens로 분석한 트랜스크립트에 대한 검색 기능 제한

다음 정책은 연락 검색 및 설명을 허용하지만 Amazon Connect Contact Lens로 분석한 트랜스크립트 를 사용한 연락 검색은 거부합니다.

```
{ 
     "Version": "2012-10-17", 
     "Statement": [ 
         \{ "Sid": "VisualEditor0", 
               "Effect": "Allow", 
               "Action": [ 
                   "connect:DescribeContact"
```

```
 ], 
                  "Resource": "arn:aws:connect:region:account-id:instance/instance-id/
contact/*" 
            }, 
           \mathcal{L} "Sid": "VisualEditor1", 
                  "Effect": "Allow", 
                  "Action": [ 
                        "connect:SearchContacts" 
                  ], 
                  "Resource": "arn:aws:connect:region:account-id:instance/instance-id" 
            }, 
            { 
                  "Sid": "VisualEditor2", 
                  "Effect": "Deny", 
                  "Action": [ 
                        "connect:SearchContacts" 
                  ], 
                  "Resource": "arn:aws:connect:region:account-id:instance/instance-id", 
                  "Condition": { 
                        "ForAnyValue:StringEquals": { 
                              "connect:SearchContactsByContactAnalysis": [ 
                                    "Transcript" 
\sim 100 \sim 100 \sim 100 \sim 100 \sim 100 \sim 100 \sim 100 \sim 100 \sim 100 \sim 100 \sim 100 \sim 100 \sim 100 \sim 100 \sim 100 \sim 100 \sim 100 \sim 100 \sim 100 \sim 100 \sim 100 \sim 100 \sim 100 \sim 100 \sim 
 } 
 } 
            } 
       ]
}
```
# AWS 아마존 커넥트에 대한 관리형 정책

사용자, 그룹 또는 역할에 권한을 추가할 때 정책을 직접 작성하는 것보다 AWS 관리형 정책을 사용하 는 것이 더욱 효율적입니다. 팀에 필요한 권한만 제공하는 [IAM 고객 관리형 정책을 생성하](https://docs.aws.amazon.com/IAM/latest/UserGuide/access_policies_create-console.html)기 위해서는 시간과 전문 지식이 필요합니다. AWS 관리형 정책을 사용하면 빠르게 시작할 수 있습니다. 이러한 정 책은 일반적인 사용 사례를 다루며 AWS 계정에서 사용할 수 있습니다. AWS 관리형 정책에 대한 자세 한 내용은 [IAM 사용 설명서에](https://docs.aws.amazon.com/IAM/latest/UserGuide/security-iam-awsmanpol.html)서 AWS 관리형 정책을 참조하세요.

AWS 서비스는 AWS 관리형 정책을 유지 관리하고 업데이트합니다. AWS 관리형 정책에서는 권한을 변경할 수 없습니다. 서비스가 새 기능을 지원하기 위해 AWS 관리형 정책에 권한을 추가하는 경우가 있습니다. 이 타입의 업데이트는 정책이 연결된 모든 보안 인증(사용자, 그룹 및 역할)에 적용됩니다. 서비스는 새 기능이 출시되거나 새 작업을 사용할 수 있게 되면 AWS 관리형 정책을 업데이트할 가능 성이 높습니다. 서비스는 AWS 관리형 정책에서 권한을 제거하지 않으므로 정책 업데이트로 인해 기존 권한이 손상되지 않습니다.

또한 여러 서비스에 걸친 작업 기능에 대한 관리형 정책을 AWS 지원합니다. 예를 들어, ReadOnlyAccess AWS 관리형 정책은 모든 AWS 서비스와 리소스에 대한 읽기 전용 액세스를 제공합 니다. 서비스가 새 기능을 시작하면 새 작업 및 리소스에 대한 읽기 전용 권한이 AWS 추가됩니다. 직무 정책의 목록과 설명은 IAM 사용 설명서의 [직무에 관한 AWS 관리형 정책을](https://docs.aws.amazon.com/IAM/latest/UserGuide/access_policies_job-functions.html) 참조하세요.

### AWS 관리형 정책: \_ AmazonConnect FullAccess

Amazon Connect에 대한 전체 읽기/쓰기 액세스를 허용하려면 IAM 사용자, 그룹 또는 역할에 두 가지 정책을 첨부해야 합니다. 다음 내용이 포함된 AmazonConnect\_FullAccess 정책과 사용자 지정 정 책을 첨부합니다.

사용자 지정 정책

```
{ 
     "Version": "2012-10-17", 
     "Statement": [ 
          { 
              "Sid": "AttachAnyPolicyToAmazonConnectRole", 
              "Effect": "Allow", 
              "Action": "iam:PutRolePolicy", 
              "Resource": "arn:aws:iam::*:role/aws-service-role/connect.amazonaws.com/
AWSServiceRoleForAmazonConnect*" 
          } 
    \mathbf{I}}
```
#### AmazonConnect\_ FullAccess 정책

```
{ 
     "Version": "2012-10-17", 
     "Statement": [ 
          { 
               "Effect": "Allow", 
               "Action": [ 
                   "connect:*", 
                   "ds:CreateAlias", 
                   "ds:AuthorizeApplication", 
                   "ds:CreateIdentityPoolDirectory", 
                   "ds:DeleteDirectory",
```
 "ds:DescribeDirectories", "ds:UnauthorizeApplication", "firehose:DescribeDeliveryStream", "firehose:ListDeliveryStreams", "kinesis:DescribeStream", "kinesis:ListStreams", "kms:DescribeKey", "kms:ListAliases", "lex:GetBots", "lex:ListBots", "lex:ListBotAliases", "logs:CreateLogGroup", "s3:GetBucketLocation", "s3:ListAllMyBuckets", "lambda:ListFunctions", "ds:CheckAlias", "profile:ListAccountIntegrations", "profile:GetDomain", "profile:ListDomains", "profile:GetProfileObjectType", "profile:ListProfileObjectTypeTemplates" ], "Resource": "\*" }, { "Effect": "Allow", "Action": [ "profile:AddProfileKey", "profile:CreateDomain", "profile:CreateProfile", "profile:DeleteDomain", "profile:DeleteIntegration", "profile:DeleteProfile", "profile:DeleteProfileKey", "profile:DeleteProfileObject", "profile:DeleteProfileObjectType", "profile:GetIntegration", "profile:GetMatches", "profile:GetProfileObjectType", "profile:ListIntegrations", "profile:ListProfileObjects", "profile:ListProfileObjectTypes", "profile:ListTagsForResource", "profile:MergeProfiles",

```
 "profile:PutIntegration", 
                  "profile:PutProfileObject", 
                  "profile:PutProfileObjectType", 
                  "profile:SearchProfiles", 
                  "profile:TagResource", 
                  "profile:UntagResource", 
                  "profile:UpdateDomain", 
                  "profile:UpdateProfile" 
              ], 
              "Resource": "arn:aws:profile:*:*:domains/amazon-connect-*" 
         }, 
         { 
              "Effect": "Allow", 
              "Action": [ 
                  "s3:CreateBucket", 
                  "s3:GetBucketAcl" 
              ], 
              "Resource": "arn:aws:s3:::amazon-connect-*" 
         }, 
         { 
              "Effect": "Allow", 
              "Action": [ 
                  "servicequotas:GetServiceQuota" 
              ], 
              "Resource": "arn:aws:servicequotas:*:*:connect/*" 
         }, 
         { 
              "Effect": "Allow", 
              "Action": "iam:CreateServiceLinkedRole", 
              "Resource": "*", 
              "Condition": { 
                  "StringEquals": { 
                       "iam:AWSServiceName": "connect.amazonaws.com" 
 } 
 } 
         }, 
         { 
              "Effect": "Allow", 
              "Action": "iam:DeleteServiceLinkedRole", 
              "Resource": "arn:aws:iam::*:role/aws-service-role/connect.amazonaws.com/
AWSServiceRoleForAmazonConnect*" 
         }, 
         {
```
 "Effect": "Allow", "Action": "iam:CreateServiceLinkedRole", "Resource": "arn:aws:iam::\*:role/aws-service-role/profile.amazonaws.com/\*", "Condition": { "StringEquals": { "iam:AWSServiceName": "profile.amazonaws.com" } } } ] }

사용자가 인스턴스를 생성하도록 허용하려면 AmazonConnect\_FullAccess 정책에서 부여한 권한 이 있어야 합니다.

AmazonConnect\_FullAccess 정책을 사용할 때 다음 사항에 유의하세요.

- iam:PutRolePolicy를 통해 해당 정책을 받은 사용자는 계정의 모든 리소스를 Amazon Connect 인스턴스와 함께 작동하도록 구성할 수 있습니다. 이렇게 광범위한 권한을 부여하므로 필요한 경우 에만 할당하세요. 신 필요한 리소스에 대한 액세스 권한이 있는 서비스 연결 역할을 만들고 사용자에 게 AmazonConnect\_FullAccess 정책에 의해 부여되는 서비스 연결 역할을 Amazon Connect에 전달할 수 있는 액세스 권한을 부여하세요.
- Amazon Connect 관리 웹 사이트에서 인스턴스를 생성 또는 업데이트할 때 원하는 이름으로 Amazon S3 버킷을 생성하거나 기존 버킷을 사용하려면 추가 권한이 필요합니다. 통화 녹음, 채 팅 기록, 통화 기록 및 기타 데이터의 기본 저장 위치를 선택하면 시스템이 해당 객체 이름 앞에 "amazon-connect-"를 추가합니다.
- 기본 암호화 옵션으로 aws/connect KMS 키를 사용할 수 있습니다. 사용자 지정 암호화 키를 사용하 려면 사용자에게 추가 KMS 권한을 할당하세요.
- Amazon Polly, 라이브 미디어 스트리밍, 데이터 스트리밍, Lex 봇과 같은 다른 AWS 리소스를 Amazon Connect 인스턴스에 연결할 수 있는 추가 권한을 사용자에게 할당합니다.

자세한 내용 및 상세 권한은 [사용자 지정 IAM 정책을 사용하여 Amazon Connect 관리자 웹 사이트에](#page-2511-0)  [대한 액세스를 관리하는 데 필요한 권한](#page-2511-0) 섹션을 참조하세요.

AWS 관리형 정책: AmazonConnectReadOnlyAccess

읽기 전용 액세스를 허용하려면 AmazonConnectReadOnlyAccess 정책만 연하면 됩니다.

# <span id="page-2575-0"></span>AWS 관리형 정책: AmazonConnectServiceLinkedRolePolicy

AmazonConnectServiceLinkedRolePolicy 역할 권한 정책은 Amazon Connect 가 지정된 리소 스에서 다음 작업을 완료하도록 허용합니다. 에서 Amazon Connect추가 기능을 활성화하면 해당 기능 과 관련된 리소스에 액세스할 수 있는 [AWSServiceRoleForAmazonConnect서](https://docs.aws.amazon.com/connect/latest/adminguide/connect-slr.html#slr-permissions)비스 연결 역할에 대한 추가 권한이 추가됩니다.

```
{ 
     "Version": "2012-10-17", 
     "Statement": [ 
         { 
              "Sid": "AllowConnectActions", 
              "Effect": "Allow", 
              "Action": [ 
                  "connect:*" 
              ], 
              "Resource": [ 
 "*" 
             \mathbf{I} }, 
          { 
              "Sid": "AllowDeleteSLR", 
              "Effect": "Allow", 
              "Action": [ 
                  "iam:DeleteRole" 
              ], 
              "Resource": "arn:aws:iam::*:role/aws-service-role/connect.amazonaws.com/
AWSServiceRoleForAmazonConnect_*" 
         }, 
          { 
              "Sid": "AllowS3ObjectForConnectBucket", 
              "Effect": "Allow", 
              "Action": [ 
                  "s3:GetObject", 
                  "s3:GetObjectAcl", 
                  "s3:PutObject", 
                  "s3:PutObjectAcl", 
                  "s3:DeleteObject" 
              ], 
              "Resource": [ 
                   "arn:aws:s3:::amazon-connect-*/*" 
 ]
```

```
 }, 
      { 
           "Sid": "AllowGetBucketMetadataForConnectBucket", 
           "Effect": "Allow", 
           "Action": [ 
               "s3:GetBucketLocation", 
               "s3:GetBucketAcl" 
           ], 
           "Resource": [ 
               "arn:aws:s3:::amazon-connect-*" 
           ] 
      }, 
      { 
           "Sid": "AllowConnectLogGroupAccess", 
           "Effect": "Allow", 
           "Action": [ 
               "logs:CreateLogStream", 
               "logs:DescribeLogStreams", 
               "logs:PutLogEvents" 
           ], 
           "Resource": [ 
               "arn:aws:logs:*:*:log-group:/aws/connect/*:*" 
           ] 
      }, 
      { 
           "Sid": "AllowListLexBotAccess", 
           "Effect": "Allow", 
           "Action": [ 
               "lex:ListBots", 
               "lex:ListBotAliases" 
           ], 
           "Resource": "*" 
      }, 
      { 
 "Sid": "AllowCustomerProfilesForConnectDomain", 
 "Effect": "Allow", 
 "Action": [ 
  "profile:SearchProfiles", 
  "profile:CreateProfile", 
  "profile:UpdateProfile", 
  "profile:AddProfileKey", 
  "profile:ListProfileObjectTypes", 
  "profile:ListCalculatedAttributeDefinitions", 
  "profile:ListCalculatedAttributesForProfile",
```

```
 "profile:GetDomain", 
  "profile:ListIntegrations" 
 ], 
 "Resource": "arn:aws:profile:*:*:domains/amazon-connect-*" 
 }, 
      { 
           "Sid": "AllowReadPermissionForCustomerProfileObjects", 
           "Effect": "Allow", 
           "Action": [ 
               "profile:ListProfileObjects", 
               "profile:GetProfileObjectType" 
          ], 
           "Resource": [ 
               "arn:aws:profile:*:*:domains/amazon-connect-*/object-types/*" 
          ] 
      }, 
      { 
           "Sid": "AllowListIntegrationForCustomerProfile", 
           "Effect": "Allow", 
           "Action": [ 
               "profile:ListAccountIntegrations" 
           ], 
           "Resource": "*" 
      }, 
      { 
           "Sid": "AllowReadForCustomerProfileObjectTemplates", 
           "Effect": "Allow", 
           "Action": [ 
               "profile:ListProfileObjectTypeTemplates", 
               "profile:GetProfileObjectTypeTemplate" 
          ], 
           "Resource": "arn:aws:profile:*:*:/templates*" 
      }, 
      { 
           "Sid": "AllowWisdomForConnectEnabledTaggedResources", 
           "Effect": "Allow", 
           "Action": [ 
               "wisdom:CreateContent", 
               "wisdom:DeleteContent", 
               "wisdom:CreateKnowledgeBase", 
               "wisdom:GetAssistant", 
               "wisdom:GetKnowledgeBase", 
               "wisdom:GetContent", 
               "wisdom:GetRecommendations",
```
 "wisdom:GetSession", "wisdom:NotifyRecommendationsReceived", "wisdom:QueryAssistant", "wisdom:StartContentUpload", "wisdom:UpdateContent", "wisdom:UntagResource", "wisdom:TagResource", "wisdom:CreateSession", "wisdom:CreateQuickResponse", "wisdom:GetQuickResponse", "wisdom:SearchQuickResponses", "wisdom:StartImportJob", "wisdom:GetImportJob", "wisdom:ListImportJobs", "wisdom:ListQuickResponses", "wisdom:UpdateQuickResponse", "wisdom:DeleteQuickResponse", "wisdom:PutFeedback", "wisdom:ListContentAssociations" ], "Resource": "\*", "Condition": { "StringEquals": { "aws:ResourceTag/AmazonConnectEnabled": "True" } } }, { "Sid": "AllowListOperationForWisdom", "Effect": "Allow", "Action": [ "wisdom:ListAssistants", "wisdom:ListKnowledgeBases" ], "Resource": "\*" }, { "Sid": "AllowCustomerProfilesCalculatedAttributesForConnectDomain", "Effect": "Allow", "Action": [ "profile:GetCalculatedAttributeForProfile", "profile:CreateCalculatedAttributeDefinition", "profile:DeleteCalculatedAttributeDefinition", "profile:GetCalculatedAttributeDefinition",

```
 "profile:UpdateCalculatedAttributeDefinition" 
            ], 
             "Resource": [ 
                 "arn:aws:profile:*:*:domains/amazon-connect-*/calculated-attributes/*" 
           \mathbf{I} }, 
\overline{a} "Sid": "AllowPutMetricsForConnectNamespace", 
             "Effect": "Allow", 
             "Action": "cloudwatch:PutMetricData", 
             "Resource": "*", 
             "Condition": { 
                 "StringEquals": { 
                     "cloudwatch:namespace": "AWS/Connect" 
 } 
            } 
        }, 
         { 
             "Sid": "AllowSMSVoiceOperationsForConnect", 
             "Effect": "Allow", 
             "Action": [ 
                  "sms-voice:SendTextMessage", 
                  "sms-voice:DescribePhoneNumbers" 
            ], 
             "Resource": "arn:aws:sms-voice:*:*:phone-number/*", 
             "Condition": { 
                   "StringEquals": { 
                         "aws:ResourceAccount": "${aws:PrincipalAccount}" 
 } 
 } 
         }, 
          { 
             "Sid": "AllowCognitoForConnectEnabledTaggedResources", 
             "Effect": "Allow", 
             "Action": [ 
                   "cognito-idp:DescribeUserPool", 
                   "cognito-idp:ListUserPoolClients" 
             ], 
             "Resource": "arn:aws:cognito-idp:*:*:userpool/*", 
             "Condition": { 
                   "StringEquals": { 
                         "aws:ResourceTag/AmazonConnectEnabled": "True" 
 } 
 }
```

```
 }, 
                    { 
                          "Sid": "AllowWritePermissionForCustomerProfileObjects", 
                          "Effect": "Allow", 
                          "Action": [ 
                                      "profile:PutProfileObject" 
                            ], 
                          "Resource": [ 
                                      "arn:aws:profile:*:*:domains/amazon-connect-*/object-types/*" 
\sim 100 \sim 100 \sim 100 \sim 100 \sim 100 \sim 100 \sim 100 \sim 100 \sim 100 \sim 100 \sim 100 \sim 100 \sim 100 \sim 100 \sim 100 \sim 100 \sim 100 \sim 100 \sim 100 \sim 100 \sim 100 \sim 100 \sim 100 \sim 100 \sim 
                   } 
        \mathbf{I}}
```
AWS 관리형 정책: AmazonConnectCampaignsServiceLinkedRolePolicy

AmazonConnectCampaignsServiceLinkedRolePolicy역할 권한 정책은 Amazon Connect 아웃 바운드 캠페인이 지정된 리소스에서 다음 작업을 완료할 수 있도록 허용합니다.

```
{ 
      "Version": "2012-10-17", 
      "Statement": [ 
          { 
               "Effect": "Allow", 
               "Action": [ 
                    "connect-campaigns:ListCampaigns" 
               ], 
               "Resource" : "*" 
          }, 
          { 
               "Effect": "Allow", 
               "Action": [ 
                    "connect:BatchPutContact", 
                    "connect:StopContact" 
               ], 
               "Resource": "arn:aws:connect:*:*:instance/*" 
      ]
}
```
# AWS 관리형 정책: ID AmazonConnectVoice FullAccess

Amazon Connect Voice ID에 대한 전체 액세스 권한을 허용하려면 사용자, 그룹 또는 역할에 두 가 지 정책을 첨부해야 합니다. Amazon Connect 관리자 웹 사이트를 통해 Voice ID에 액세스하려면 AmazonConnectVoiceIDFullAccess 정책과 다음 사용자 지정 정책 콘텐츠를 첨부하십시오.

```
{ 
     "Version": "2012-10-17", 
     "Statement": [ 
          { 
              "Sid": "AttachAnyPolicyToAmazonConnectRole", 
              "Effect": "Allow", 
              "Action": "iam:PutRolePolicy", 
              "Resource": "arn:aws:iam::*:role/aws-service-role/connect.amazonaws.com/
AWSServiceRoleForAmazonConnect*" 
          }, 
          { 
              "Effect": "Allow", 
              "Action": [ 
                   "connect:CreateIntegrationAssociation", 
                  "connect:DeleteIntegrationAssociation", 
                  "connect:ListIntegrationAssociations" 
              ], 
              "Resource": "*" 
         }, 
          { 
              "Effect": "Allow", 
              "Action": [ 
                  "events:DeleteRule", 
                  "events:PutRule", 
                  "events:PutTargets", 
                  "events:RemoveTargets" 
              ], 
              "Resource": "*", 
              "Condition": { 
                  "StringEquals": { 
                       "events:ManagedBy": "connect.amazonaws.com" 
 } 
              } 
          } 
     ] 
}
```
수동 정책은 다음을 구성합니다.

- iam:PutRolePolicy를 통해 해당 정책을 받은 사용자는 계정의 모든 리소스를 Amazon Connect 인스턴스와 함께 작동하도록 구성할 수 있습니다. 이렇게 광범위한 권한을 부여하므로 필요한 경우 에만 할당하세요.
- 음성 ID 도메인을 아마존 커넥트 인스턴스에 연결하려면 추가 아마존 커넥트 및 아마존 EventBridge 권한이 필요합니다. 통합 연결을 생성, 삭제 및 나열하기 위해 Amazon Connect API를 호출할 수 있 는 권한이 필요합니다. 음성 ID와 관련된 연락처 레코드를 제공하는 데 사용되는 EventBridge 규칙 을 생성하고 삭제할 수 있는 EventBridge 권한이 필요합니다.

기본 암호화 옵션이 없으므로 고객 관리형 키를 Amazon Connect Voice ID와 함께 사용하려면 키 정책 에서 다음 API 작업을 허용해야 합니다. 또한 이러한 권한을 관련 키에 추가해야 합니다. 이러한 작업 은 관리형 정책에 들어 있지 않습니다.

- kms:Decrypt 암호화된 데이터에 액세스하거나 저장할 수 있습니다.
- kms:CreateGrant 도메인을 만들거나 업데이트할 때 Voice ID 도메인에 대한 고객 관리형 키에 대한 권한을 만드는 데 사용됩니다. 이 권한은 지정된 KMS 키에 대한 액세스를 제어하여 Amazon Connect Voice ID에 필요한 [권한 부여 작업에](https://docs.aws.amazon.com/kms/latest/developerguide/grants.html#terms-grant-operations) 대한 액세스를 허용합니다. 권한 사용에 대한 자세한 내용은 AWS Key Management Service 개발자 안내서에서 [권한 사용을](https://docs.aws.amazon.com/kms/latest/developerguide/grants.html) 참조하세요.
- kms:DescribeKey 도메인을 만들거나 업데이트할 때 제공한 KMS 키의 ARN을 결정할 수 있습니 다.

도메인 및 KMS 키 생성에 대한 자세한 내용은 [Voice ID 활성화](#page-2452-0) 및 [저장 중 암호화](#page-2488-0) 섹션을 참조하세요.

AWS 관리형 정책: CustomerProfilesServiceLinkedRolePolicy

Amazon Connect 고객 프로필이 CloudWatch 메트릭을 AWS 계정에 게시하도록 허용하려면 CustomerProfilesServiceLinkedRolePolicy 관리형 정책을 첨부해야 합니다.

```
{ 
     "Version": "2012-10-17", 
     "Statement": [ 
          { 
               "Effect": "Allow", 
               "Action": [ 
                    "cloudwatch:PutMetricData" 
               ],
```

```
 "Resource": "", 
              "Condition": { 
                  "StringEquals": { 
                      "cloudwatch:namespace": "AWS/CustomerProfiles" 
 } 
             } 
         }, 
         { 
              "Effect": "Allow", 
              "Action": [ 
                  "iam:DeleteRole" 
              ], 
              "Resource": "arn:aws:iam:::role/aws-service-role/profile.amazonaws.com/
AWSServiceRoleForProfile_*" 
         } 
     ]
}
```
<span id="page-2583-0"></span>AWS 관리형 정책: AmazonConnectSynchronizationServiceRolePolicy

AmazonConnectSynchronizationServiceRolePolicy권한 정책을 통해 Amazon Connect Managed Syncation은 지정된 리소스에서 다음과 같은 읽기, 쓰기, 업데이트 및 삭제 작업을 완료할 수 있습니다. 더 많은 리소스에 대해 리소스 동기화가 활성화되면 이러한 리소스에 액세스할 수 있는 추가 권한이 [AWSServiceRoleForAmazonConnectSynchronization](#page-2618-0)서비스 연결 역할에 추가됩니다.

AmazonConnectSynchronizationServiceRolePolicy 권한 정책은 다음 권한 집합으로 그룹화 됩니다.

- connect 연결 구성 및 리소스의 동기화를 위한 연결 권한입니다.
- cloudwatch— 계정의 인스턴스에 대한 Amazon Connect 사용 지표를 게시할 수 있는 CloudWatch 권한.

```
{ 
       "Version": "2012-10-17", 
       "Statement": [ 
        { 
         "Sid": "AllowConnectActions", 
         "Effect": "Allow", 
         "Action": [
```
 "connect:CreateUser\*", "connect:UpdateUser\*", "connect:DeleteUser\*", "connect:DescribeUser\*", "connect:ListUser\*", "connect:CreateRoutingProfile", "connect:UpdateRoutingProfile\*", "connect:DeleteRoutingProfile", "connect:DescribeRoutingProfile", "connect:ListRoutingProfile\*", "connect:CreateAgentStatus", "connect:UpdateAgentStatus", "connect:DescribeAgentStatus", "connect:ListAgentStatuses", "connect:CreateQuickConnect", "connect:UpdateQuickConnect\*", "connect:DeleteQuickConnect", "connect:DescribeQuickConnect", "connect:ListQuickConnects", "connect:CreateHoursOfOperation", "connect:UpdateHoursOfOperation", "connect:DeleteHoursOfOperation", "connect:DescribeHoursOfOperation", "connect:ListHoursOfOperations", "connect:CreateQueue", "connect:UpdateQueue\*", "connect:DeleteQueue", "connect:DescribeQueue", "connect:ListQueue\*", "connect:CreatePrompt", "connect:UpdatePrompt", "connect:DeletePrompt", "connect:DescribePrompt", "connect:ListPrompts", "connect:GetPromptFile", "connect:CreateSecurityProfile", "connect:UpdateSecurityProfile", "connect:DeleteSecurityProfile", "connect:DescribeSecurityProfile", "connect:ListSecurityProfile\*", "connect:CreateContactFlow\*", "connect:UpdateContactFlow\*", "connect:DeleteContactFlow\*", "connect:DescribeContactFlow\*",

 "connect:ListContactFlow\*", "connect:BatchGetFlowAssociation", "connect:CreatePredefinedAttribute", "connect:UpdatePredefinedAttribute", "connect:DeletePredefinedAttribute", "connect:DescribePredefinedAttribute", "connect:ListPredefinedAttributes", "connect:ListTagsForResource", "connect:TagResource", "connect:UntagResource", "connect:ListTrafficDistributionGroups", "connect:ListPhoneNumbersV2", "connect:UpdatePhoneNumber", "connect:DescribePhoneNumber", "connect:Associate\*", "connect:Disassociate\*" ], "Resource": "\*" }, { "Sid": "AllowPutMetricsForConnectNamespace", "Effect": "Allow", "Action": "cloudwatch:PutMetricData", "Resource": "\*", "Condition": { "StringEquals": { "cloudwatch:namespace": "AWS/Connect" } } }  $\mathbb{I}$ 

AWS 관리형 정책에 대한 Amazon Connect 업데이트

이 서비스가 이러한 변경 사항을 추적하기 시작한 이후 Amazon Connect의 AWS 관리형 정책 업데이 트에 대한 세부 정보를 확인하십시오. 이 페이지의 변경 사항에 대한 자동 알림을 받아보려면 [Amazon](#page-2851-0)  [Connect 문서 기록](#page-2851-0) 페이지에서 RSS 피드를 구독하십시오.

}

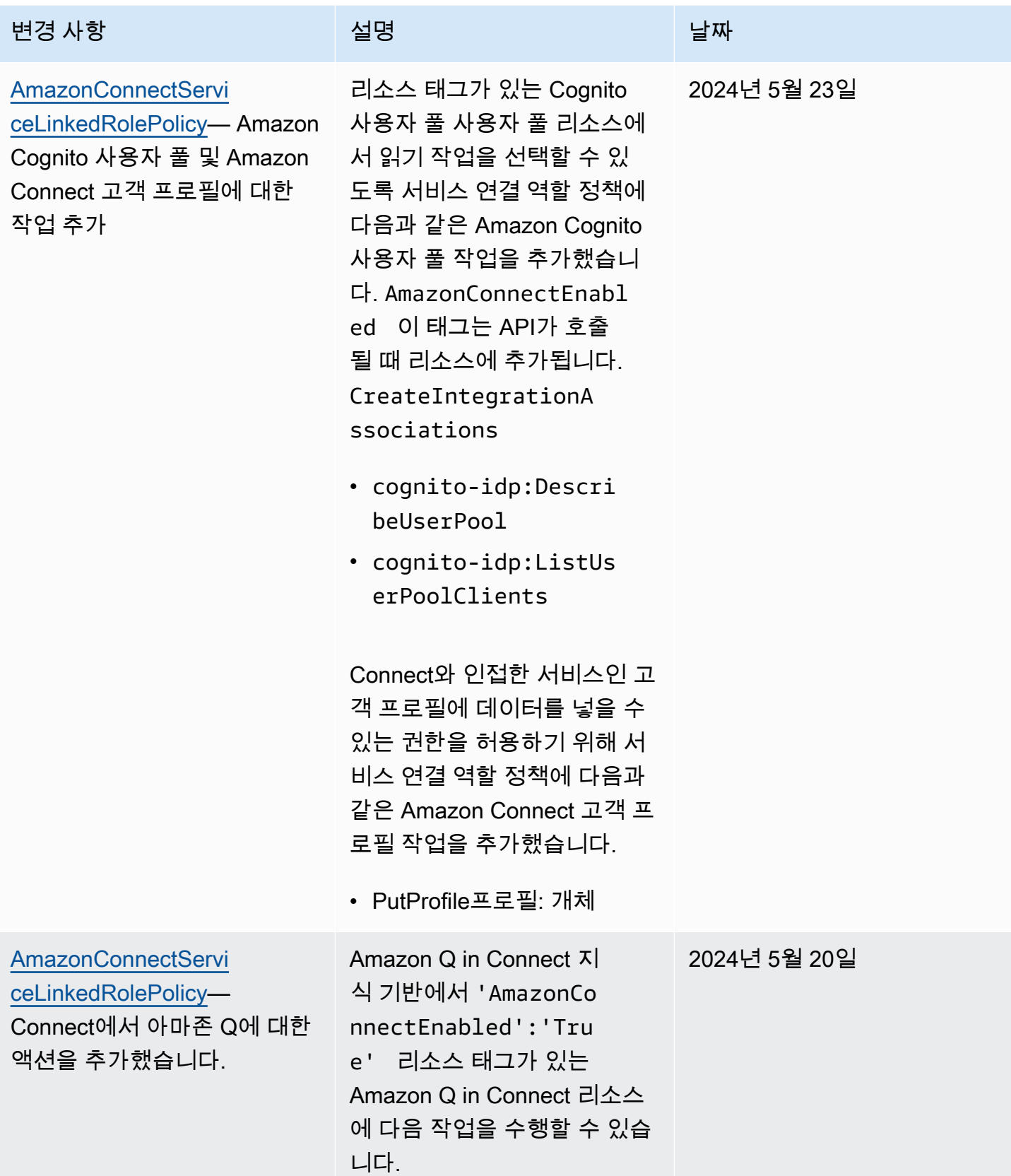

Amazon Connect 관리자 안내서

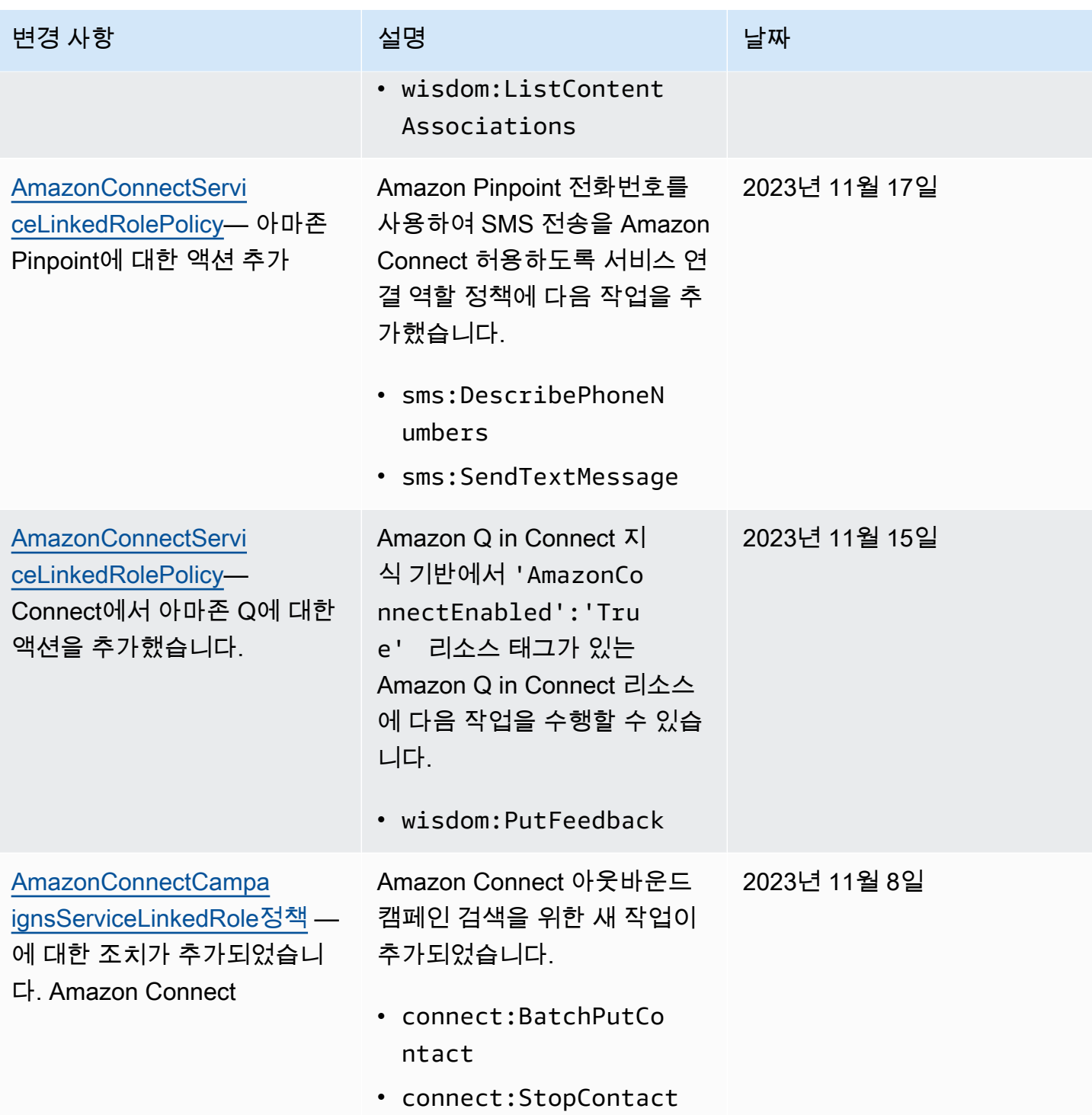

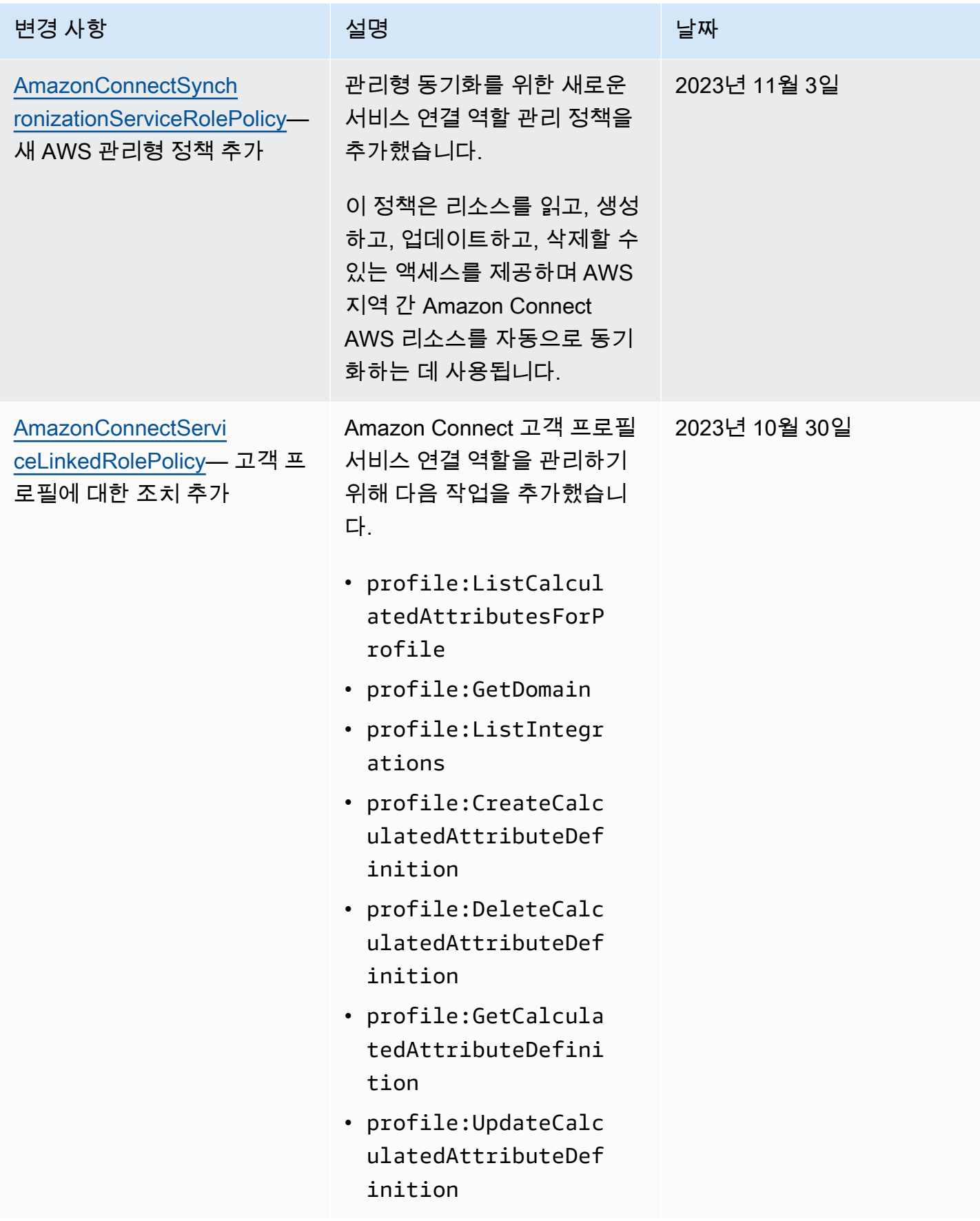

```
Amazon Connect 관리자 안내서
```
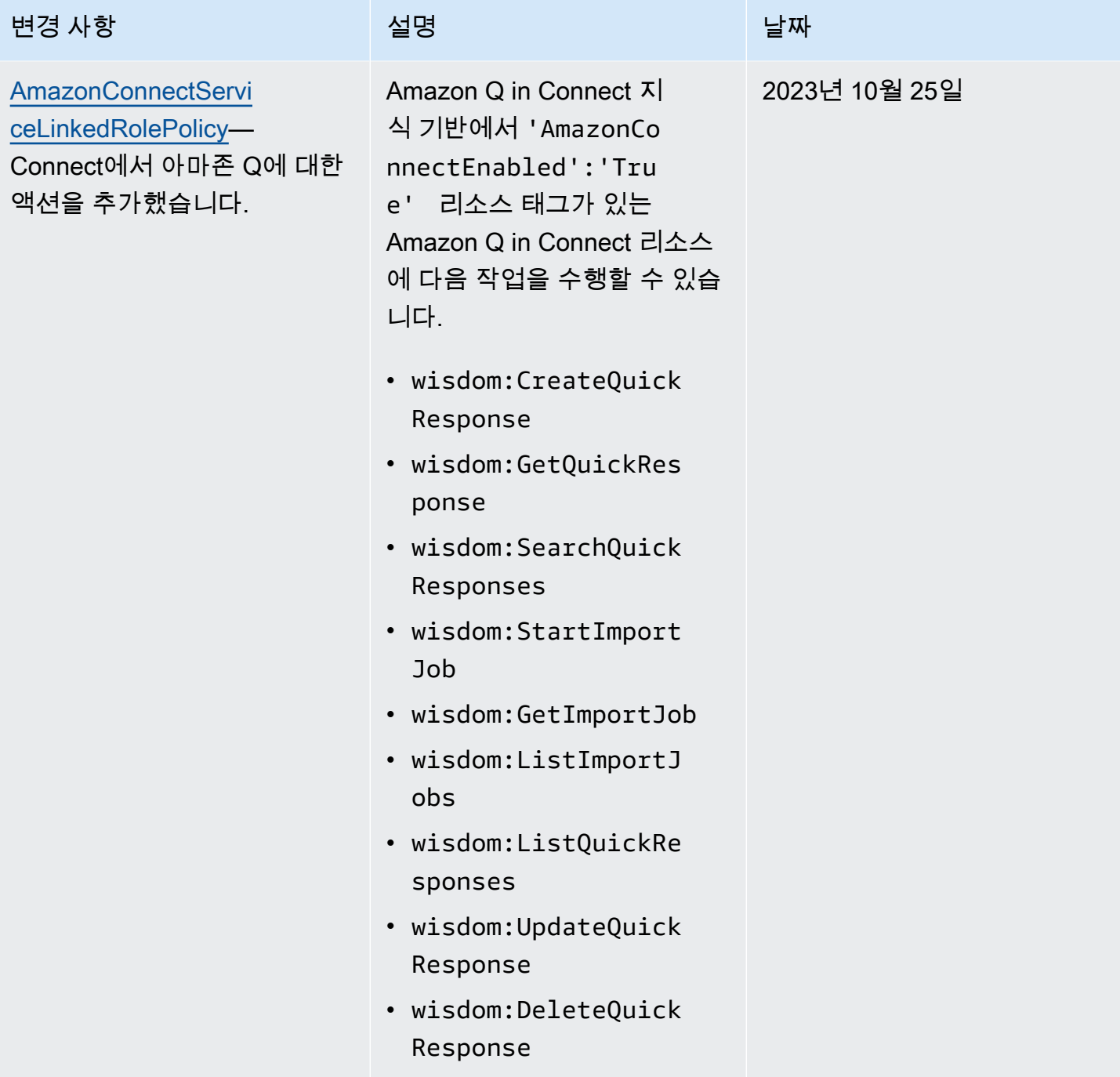

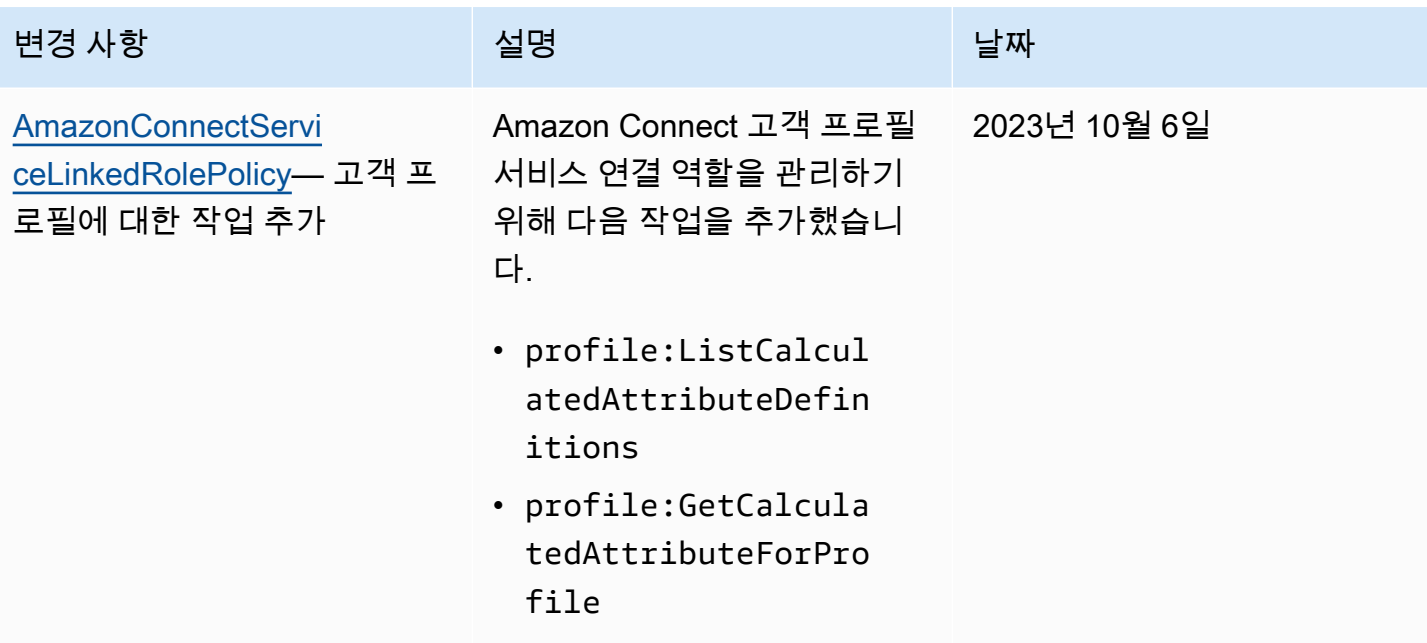

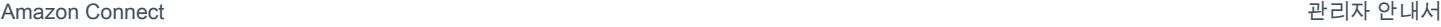

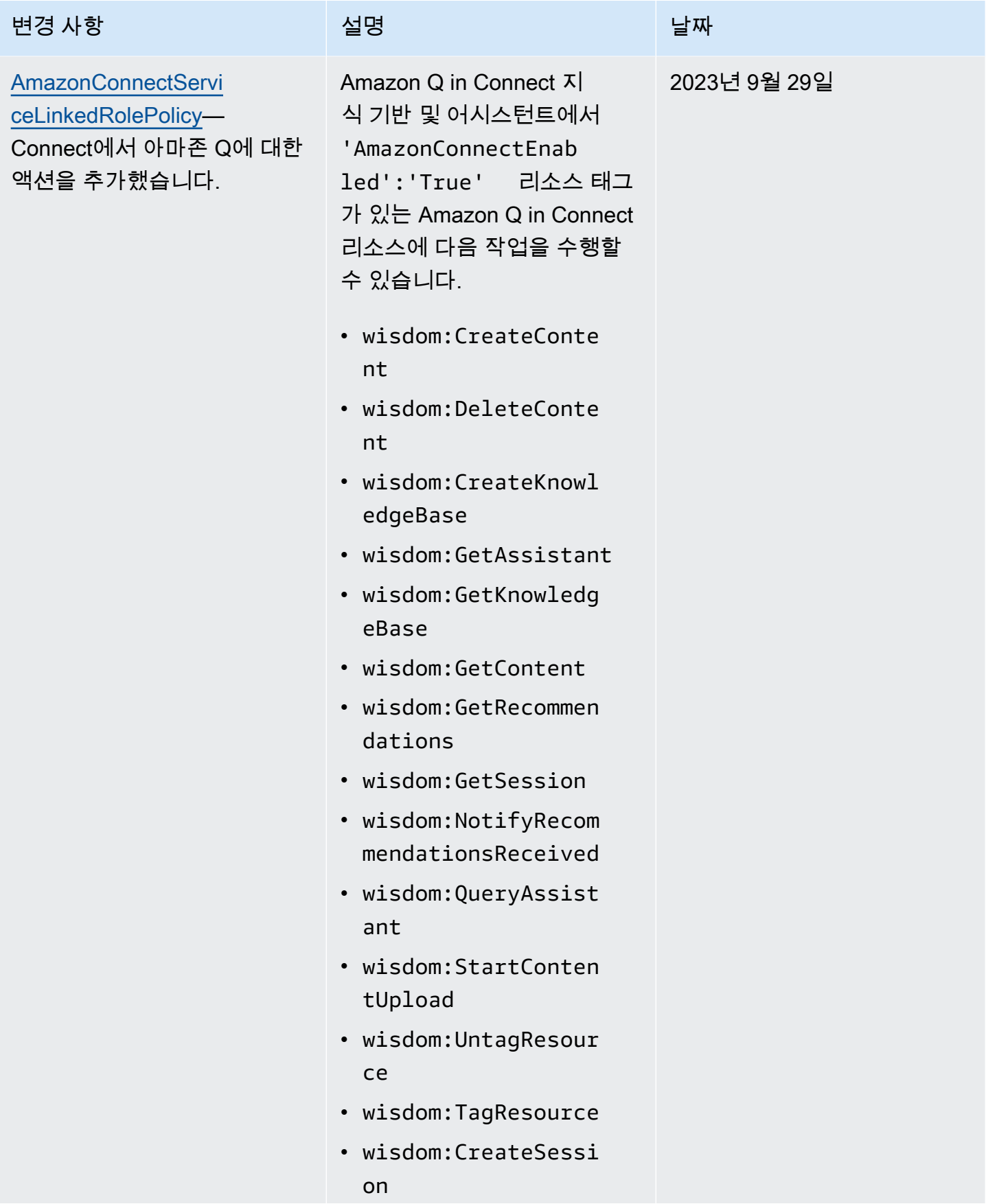
Amazon Connect 관리자 안내서

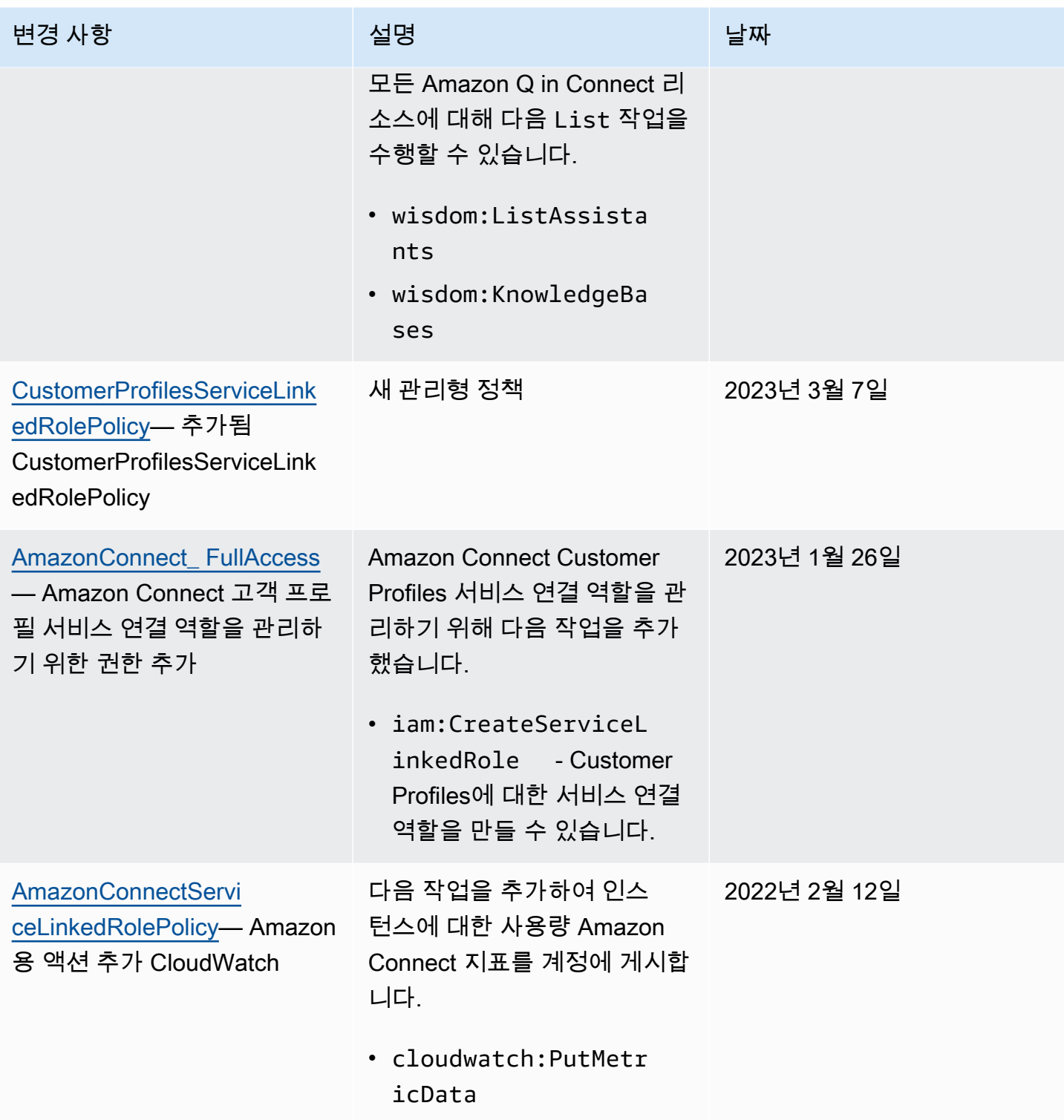

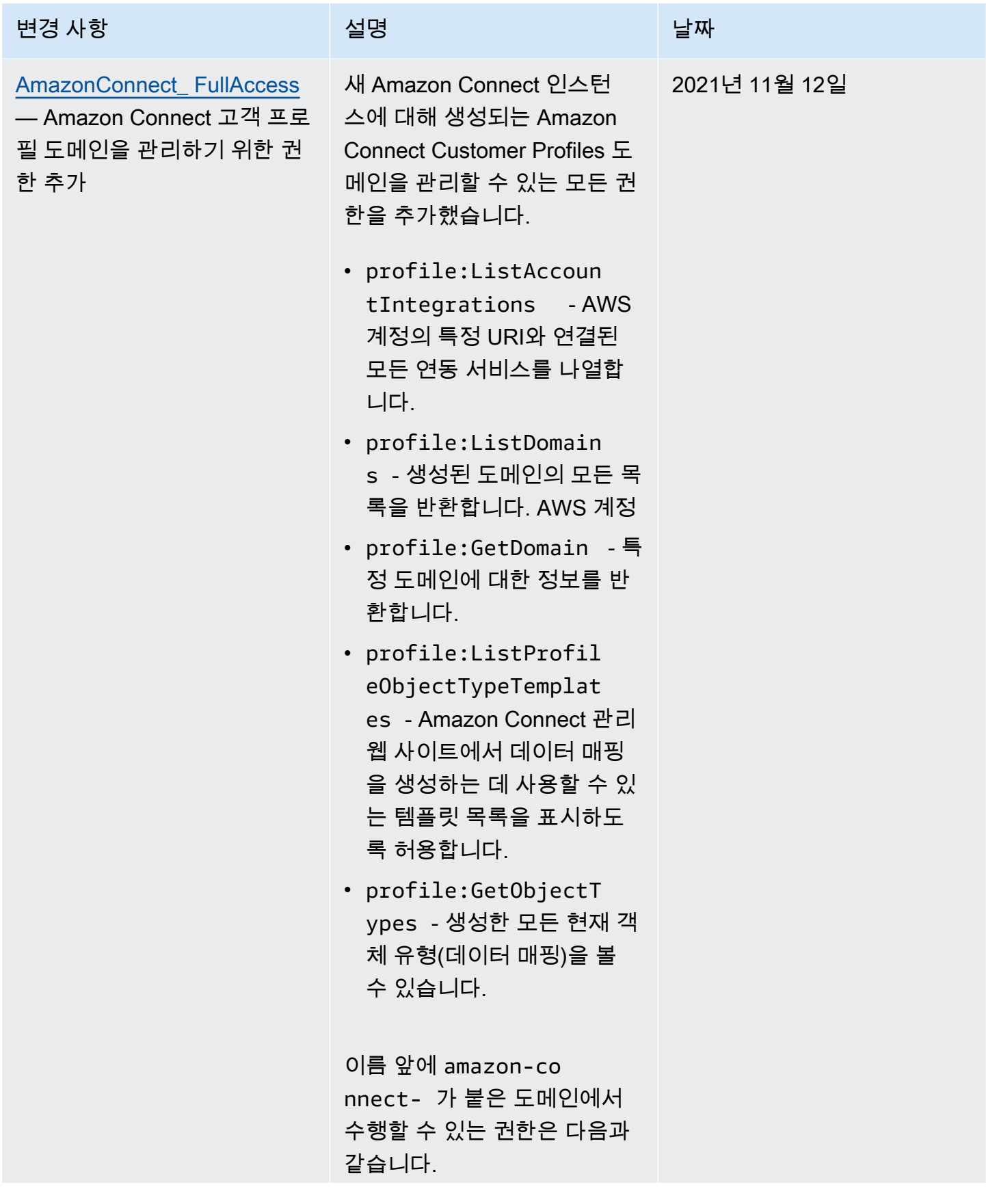

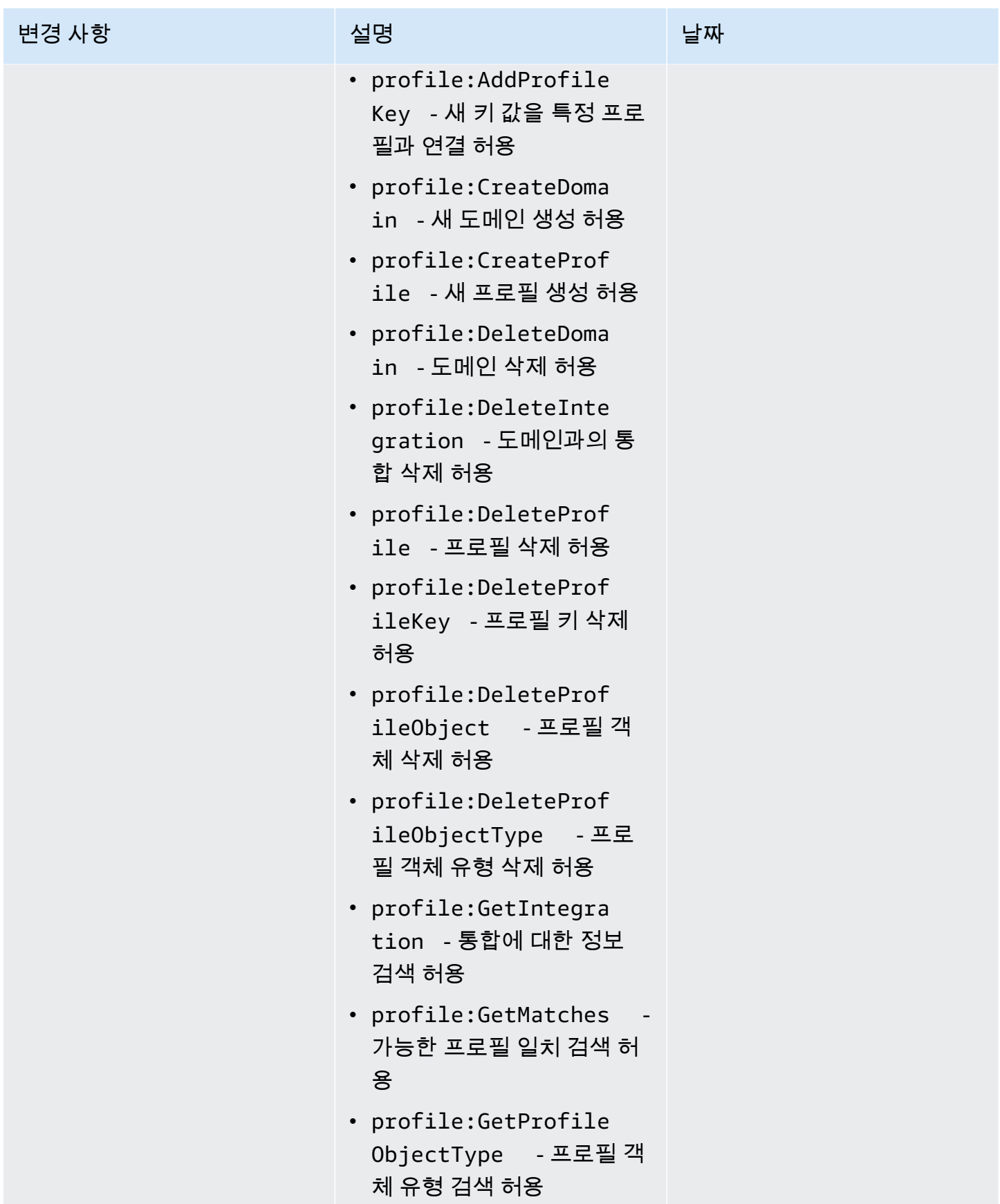

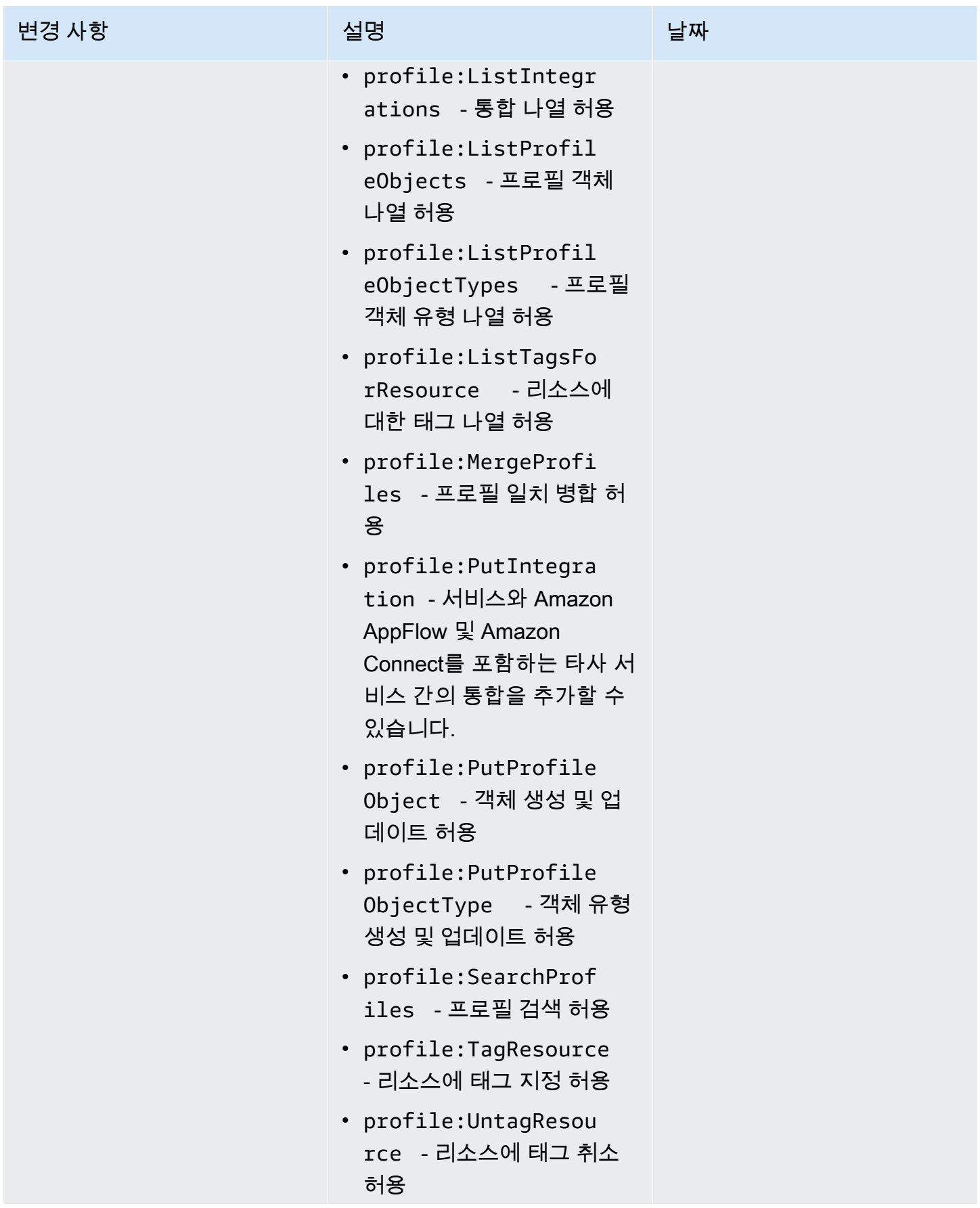

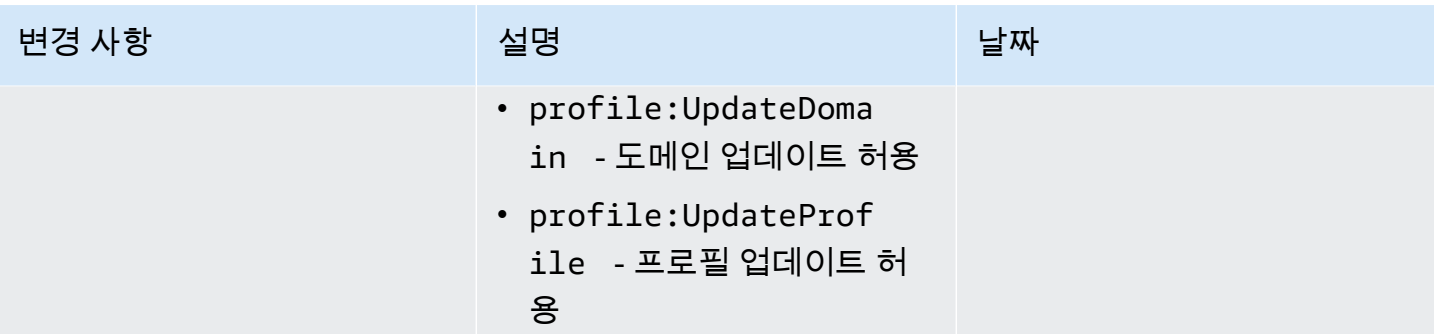

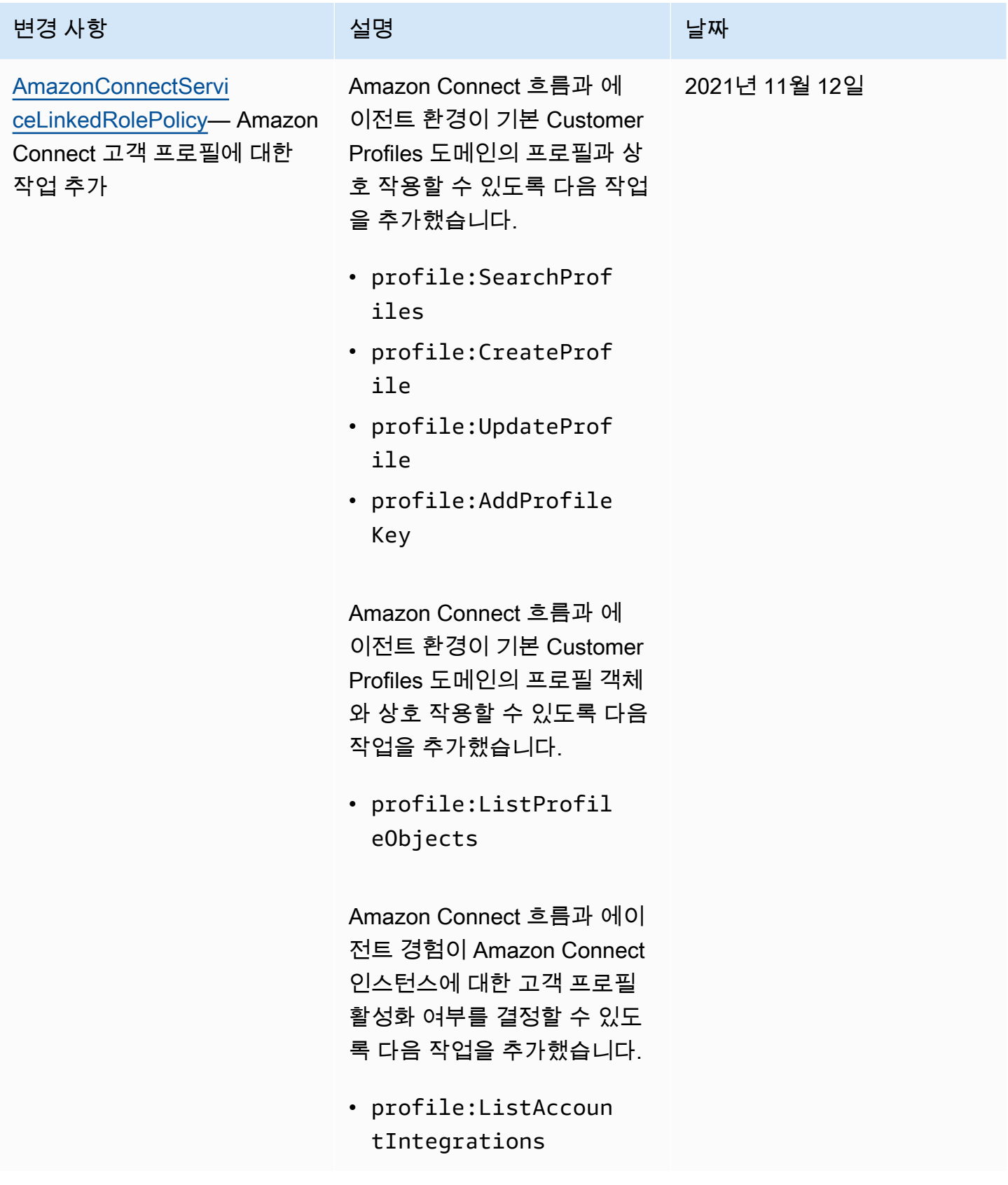

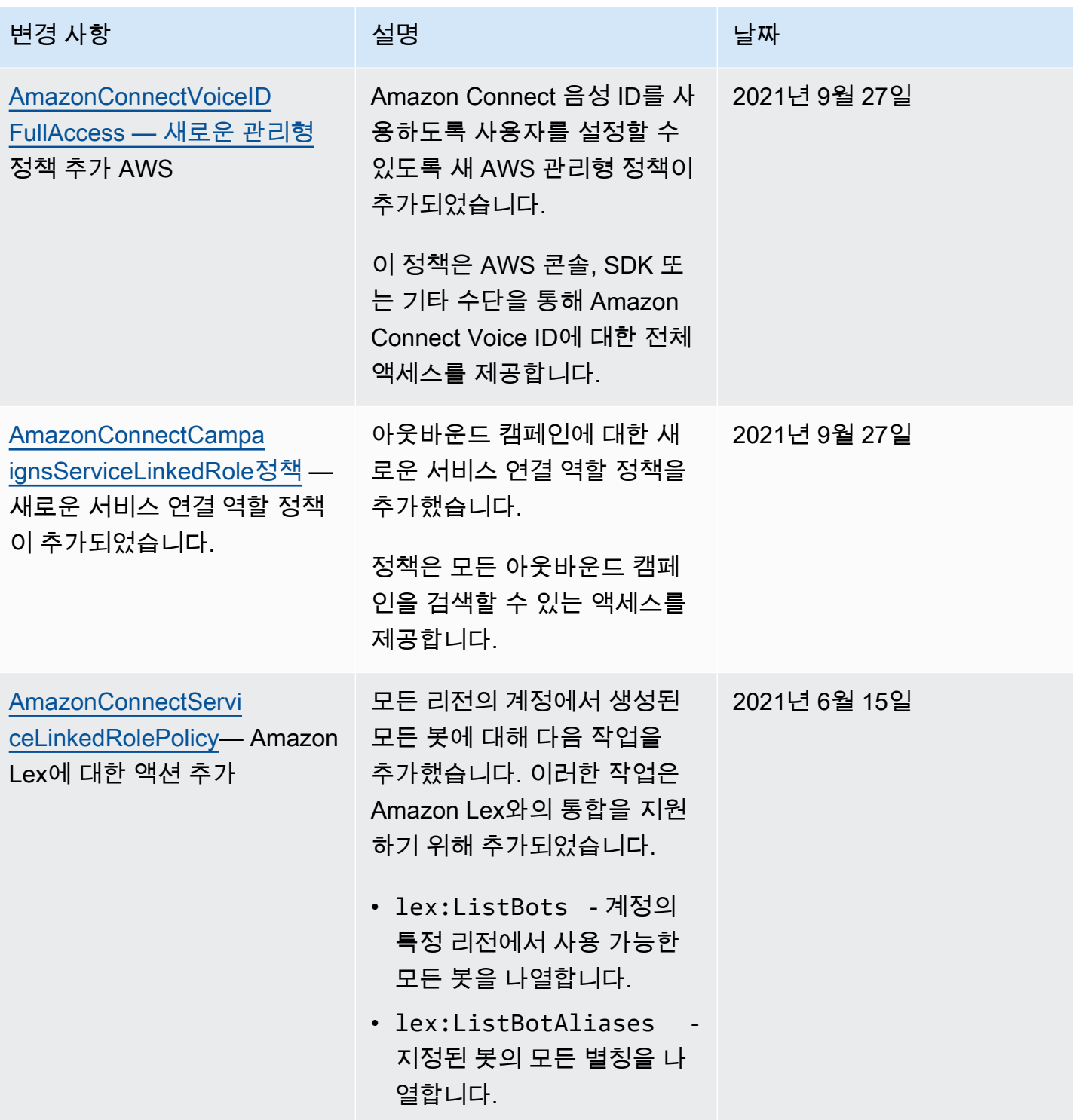

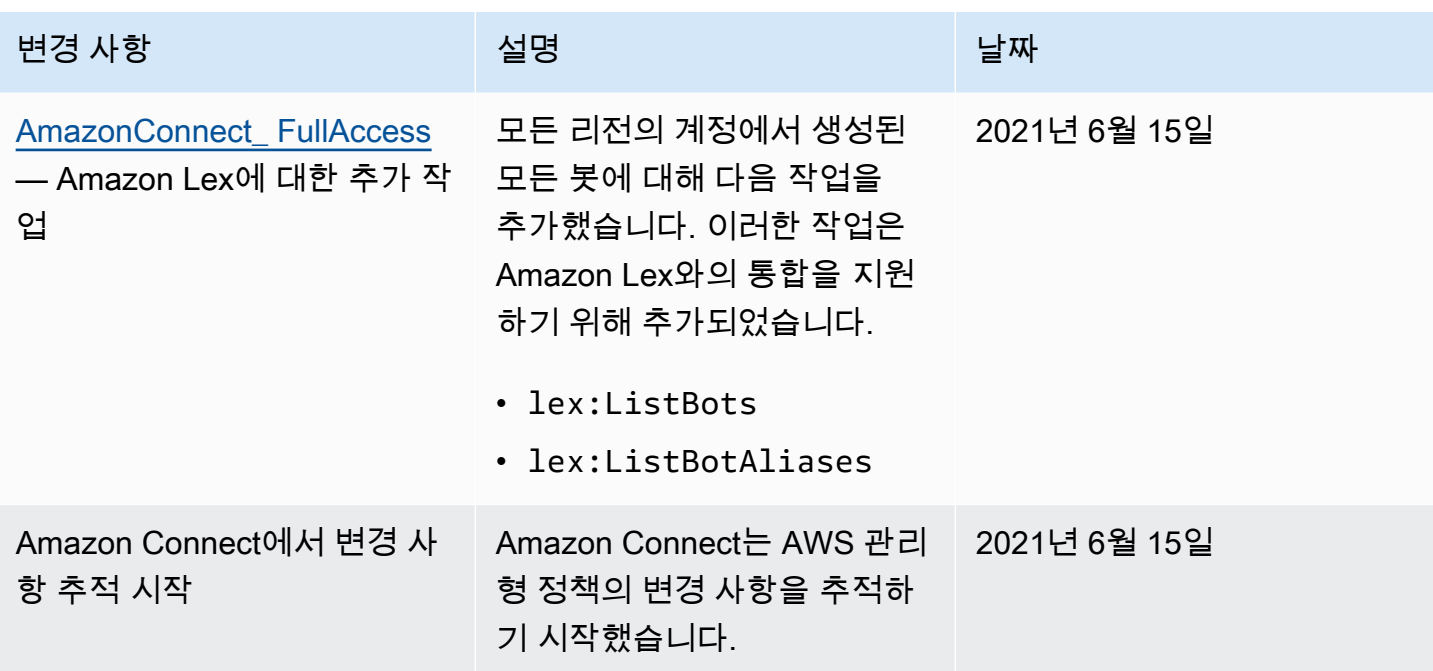

## Amazon Connect 자격 증명 및 액세스 문제 해결

다음 정보를 사용하여 Amazon Connect와 IAM에서 작업할 때 발생할 수 있는 공통적인 문제를 진단하 고 수정할 수 있습니다.

주제

- [저는 iam을 수행할 권한이 없습니다. PassRole](#page-2599-0)
- [내 AWS 계정 외부의 사용자가 내 Amazon Connect 리소스에 액세스할 수 있도록 허용하고 싶습니](#page-2600-1) [다.](#page-2600-1)

<span id="page-2599-0"></span>저는 iam을 수행할 권한이 없습니다. PassRole

iam:PassRole 작업을 수행할 수 있는 권한이 없다는 오류가 수신되면 Amazon Connect에 역할을 전 달할 수 있도록 정책을 업데이트해야 합니다.

새 서비스 역할 또는 서비스 연결 역할을 만드는 대신 기존 역할을 해당 서비스에 전달할 AWS 서비스 수 있는 기능도 있습니다. 이렇게 하려면 사용자가 서비스에 역할을 전달할 수 있는 권한을 가지고 있 어야 합니다.

다음 예제 오류는 marymajor라는 IAM 사용자가 콘솔을 사용하여 Amazon Connect에서 작업을 수행 하려고 하는 경우에 발생합니다. 하지만 작업을 수행하려면 서비스 역할이 부여한 권한이 서비스에 있 어야 합니다. Mary는 서비스에 역할을 전달할 수 있는 권한을 가지고 있지 않습니다.

User: arn:aws:iam::123456789012:user/marymajor is not authorized to perform: iam:PassRole

이 경우 Mary가 iam:PassRole작업을 수행할 수 있도록 Mary의 정책을 업데이트해야 합니다.

도움이 필요하면 관리자에게 문의하세요. AWS 관리자는 로그인 자격 증명을 제공한 사람입니다.

<span id="page-2600-1"></span>내 AWS 계정 외부의 사용자가 내 Amazon Connect 리소스에 액세스할 수 있도록 허용 하고 싶습니다.

다른 계정의 사용자 또는 조직 외부의 사람이 리소스에 액세스할 때 사용할 수 있는 역할을 생성할 수 있습니다. 역할을 수임할 신뢰할 수 있는 사람을 지정할 수 있습니다. 리소스 기반 정책 또는 액세스 제 어 목록(ACL)을 지원하는 서비스의 경우 이러한 정책을 사용하여 다른 사람에게 리소스에 대한 액세스 권한을 부여할 수 있습니다.

자세히 알아보려면 다음을 참조하세요.

- Amazon Connect에서 이러한 기능을 지원하는지 여부를 알아보려면 [Amazon Connect에서 IAM을](#page-2546-0)  [사용하는 방법](#page-2546-0) 섹션을 참조하세요.
- 소유한 리소스에 대한 액세스 권한을 AWS 계정 부여하는 방법을 알아보려면 IAM 사용 설명서의 <u>[다](https://docs.aws.amazon.com/IAM/latest/UserGuide/id_roles_common-scenarios_aws-accounts.html)</u> [른 AWS 계정 IAM 사용자에게 액세스 권한 제공을](https://docs.aws.amazon.com/IAM/latest/UserGuide/id_roles_common-scenarios_aws-accounts.html) 참조하십시오.
- [제3자에게 리소스에 대한 액세스 권한을 제공하는 방법을 알아보려면 IAM 사용 설명서의 타사 AWS](https://docs.aws.amazon.com/IAM/latest/UserGuide/id_roles_common-scenarios_third-party.html) [계정AWS 계정 소유에 대한 액세스 제공을](https://docs.aws.amazon.com/IAM/latest/UserGuide/id_roles_common-scenarios_third-party.html) 참조하십시오.
- ID 페더레이션을 통해 액세스 권한을 제공하는 방법을 알아보려면 IAM 사용 설명서의 [외부에서 인](https://docs.aws.amazon.com/IAM/latest/UserGuide/id_roles_common-scenarios_federated-users.html) [증된 사용자에게 액세스 권한 제공\(ID 페더레이션\)을](https://docs.aws.amazon.com/IAM/latest/UserGuide/id_roles_common-scenarios_federated-users.html) 참조하세요.
- 크로스 계정 액세스를 위한 역할과 리소스 기반 정책 사용의 차이점을 알아보려면 IAM 사용 설명 서의 [IAM 역할과 리소스 기반 정책의 차이](https://docs.aws.amazon.com/IAM/latest/UserGuide/id_roles_compare-resource-policies.html)를 참조하세요.

## <span id="page-2600-0"></span>Amazon Connect의 서비스 연결 역할 사용

서비스 연계 역할(SLR)이란 무엇이며 왜 중요한가요?

Amazon Connect는 AWS Identity and Access Management (IAM) [서비스](https://docs.aws.amazon.com/IAM/latest/UserGuide/id_roles_terms-and-concepts.html#iam-term-service-linked-role) 연결 역할을 사용합니다. 서 비스 연결 역할은 Amazon Connect에 직접 연결된 고유한 유형의 IAM 역할입니다.

서비스 연결 역할은 Amazon Connect에서 미리 정의하며, Amazon [Connect에서 사용자를 대신하여](#page-2601-0)  [다른 AWS 서비스를 호출하는 데 필요한 모든 권한을](#page-2601-0) 포함합니다.

태그 지정 지원, 사용자 관리 및 라우팅 프로필의 새 사용자 인터페이스, 지원 대기열 등 Amazon Connect의 새로운 기능을 사용하려면 서비스 연결 역할을 활성화해야 합니다. CloudTrail

서비스 연결 역할을 지원하는 기타 서비스에 대한 자세한 내용은 [IAM으로 작업하는AWS 서비스](https://docs.aws.amazon.com/IAM/latest/UserGuide/reference_aws-services-that-work-with-iam.html)를 참 조하고 서비스 연결 역할 열에 예가 표시된 서비스를 찾으십시오. 해당 서비스에 대한 서비스 연결 역 할 설명서를 보려면 링크가 있는 예를 선택합니다.

### <span id="page-2601-0"></span>Amazon Connect에 대한 서비스 연결 역할 권한

Amazon Connect는 접두사가 AWSServiceRoleForAmazonConnect\_ unique id인 서비스 연결 역할을 사용하여 Amazon Connect에 *#### #### #### #### AWS # ## ### #####*.

AWSServiceRoleForAmazonConnect 접두사가 붙은 서비스 연결 역할은 다음 서비스를 신뢰하여 역 할을 수임합니다.

• connect.amazonaws.com

[AmazonConnectServiceLinkedRolePolicy역](https://docs.aws.amazon.com/connect/latest/adminguide/security_iam_awsmanpol.html#amazonconnectservicelinkedrolepolicy)할 권한 정책에 따라 Amazon Connect는 지정된 리소스에 서 다음 작업을 완료할 수 있습니다.

- 작업: 모든 Amazon Connect 리소스에서 모든 Amazon Connect 작업, connect:\*를 수행합니다.
- 작업: 서비스 연결 역할 삭제를 허용하는 IAM iam:DeleteRole.
- 작업: 녹음된 대화에 대해 지정된 S3 버킷에 Amazon S3 s3:GetObject, s3:DeleteObject, s3:GetBucketLocation, GetBucketAcl.

또한 내보낸 보고서용으로 지정된 버킷에 s3:PutObject, s3:PutObjectAcl, s3:GetObjectAcl을 부여합니다.

- 조치: Amazon CloudWatch logs:PutLogEvents Logs를 logs:CreateLogStreamlogs:DescribeLogStreams, 플로우 로깅용으로 지정된 CloudWatch Logs 그룹으로
- 작업: 모든 리전 전반의 계정에서 생성된 모든 봇에 대해 Amazon Lex lex:ListBots, lex:ListBotAliases를 사용합니다.
- 작업: Amazon Connect Customer Profiles
	- profile:SearchProfiles
	- profile:CreateProfile
	- profile:UpdateProfile
	- profile:AddProfileKey
- profile:ListProfileObjects
- profile:ListAccountIntegrations
- profile:ListProfileObjectTypeTemplates
- profile:GetProfileObjectTypeTemplate
- profile:ListProfileObjectTypes
- profile:GetProfileObjectType
- profile:ListCalculatedAttributeDefinitions
- profile:GetCalculatedAttributeForProfile
- profile:ListCalculatedAttributesForProfile
- profile:GetDomain
- profile:ListIntegrations
- profile:CreateCalculatedAttributeDefinition
- profile:DeleteCalculatedAttributeDefinition
- profile:GetCalculatedAttributeDefinition
- profile:UpdateCalculatedAttributeDefinition
- profile:PutProfileObject

기본 Customer Profiles 도메인(프로필 및 도메인의 모든 객체 유형 포함)을 Amazon Connect 흐름 및 에이전트 경험 애플리케이션과 함께 사용하세요.

- 작업: Amazon Connect Amazon Q in Connect
	- wisdom:CreateContent
	- wisdom:DeleteContent
	- wisdom:CreateKnowledgeBase
	- wisdom:GetAssistant
	- wisdom:GetKnowledgeBase
	- wisdom:GetContent
	- wisdom:GetRecommendations
	- wisdom:GetSession
	- wisdom:NotifyRecommendationsReceived

#### <sub>서비스</sub> 연<mark>ቅ 역할 때 정신 여러 시스를 하는</mark> 것이다. 이 시스를 하는 것이 있습니다. 이 시스를 하는 것이 있습니다. 이 시스를 하는 것이 있습니다. 이 시스를 하는 것이 있습니다.

• wisdom:StartContentUpload

- wisdom:UntagResource
- wisdom:TagResource
- wisdom:CreateSession
- wisdom:CreateQuickResponse
- wisdom:GetQuickResponse
- wisdom:SearchQuickResponses
- wisdom:StartImportJob
- wisdom:GetImportJob
- wisdom:ListImportJobs
- wisdom:ListQuickResponses
- wisdom:UpdateQuickResponse
- wisdom:DeleteQuickResponse
- wisdom:PutFeedback
- wisdom:ListContentAssociations

'AmazonConnectEnabled':'True' 리소스 태그가 있으며 Amazon Connect 인스턴스와 연결된 모든 Amazon Connect Amazon Q in Connect 리소스.

- wisdom:ListAssistants
- wisdom:KnowledgeBases

모든 Amazon Connect Amazon Q in Connect 리소스.

- 조치: Amazon CloudWatch cloudwatch:PutMetricData 메트릭스를 사용하여 인스턴스에 대한 Amazon Connect 사용 지표를 사용자 계정에 게시하십시오.
- 작업: Amazon Connect가 SMS를 보내도록 허용하는 Amazon Pinpoint sms:DescribePhoneNumbers 및 sms:SendTextMessage.
- 조치: Amazon Cognito 사용자가 cognito-idp:DescribeUserPool 풀링하고 cognitoidp:ListUserPoolClients Amazon Connect에서 Amazon Connect에 액세스하여 읽기 작업을 선택할 수 있도록 허용하려면 리소스 태그가 있는 AmazonConnectEnabled 리소스를 풀링하십시 오.

Amazon Connect에서 추가 기능을 활성화하면 인라인 정책을 사용하여 해당 기능과 관련된 리소스에 액세스할 수 있는 서비스 연결 역할에 대한 다음 권한이 추가됩니다.

- 조치: Amazon Data Firehose firehose:DescribeDeliveryStream 및firehose:PutRecord, 그리고 firehose:PutRecordBatch 에이전트 이벤트 스트림 및 연락 처 레코드에 대해 정의된 전송 스트림.
- 작업: 에이전트 이벤트 스트림 및 고객 응대 레코드에 대해 정의된 스트림에 대한 Amazon Kinesis Data Streams kinesis:PutRecord, kinesis:PutRecords 및 kinesis:DescribeStream을 사용하세요.
- 작업: 인스턴스에 추가된 봇에 대한 Amazon Lex lex:PostContent.
- 작업: 인스턴스와 연결된 Voice ID 도메인에 대한 Amazon Connect Voice-ID voiceid:\*입니다.
- 조치: EventBridge events:PutRule 관련 음성 ID 도메인에 events:PutTargets 대한 CTR 레 코드를 게시하기 위한 Amazon Connect 관리 EventBridge 규칙의 경우에도 마찬가지입니다.
- 작업: 아웃바운드 캠페인
	- connect-campaigns:CreateCampaign
	- connect-campaigns:DeleteCampaign
	- connect-campaigns:DescribeCampaign
	- connect-campaigns:UpdateCampaignName
	- connect-campaigns:GetCampaignState
	- connect-campaigns:GetCampaignStateBatch
	- connect-campaigns:ListCampaigns
	- connect-campaigns:UpdateOutboundCallConfig
	- connect-campaigns:UpdateDialerConfig
	- connect-campaigns:PauseCampaign
	- connect-campaigns:ResumeCampaign
	- connect-campaigns:StopCampaign

아웃바운드 캠페인과 관련된 모든 작업에 적용됩니다.

IAM 엔터티(사용자, 그룹, 역할 등)가 서비스 링크 역할을 생성하고 편집하거나 삭제할 수 있도록 권한 을 구성할 수 있습니다. 자세한 내용은 IAM 사용 설명서의 [서비스 연결 역할 권한을](https://docs.aws.amazon.com/IAM/latest/UserGuide/using-service-linked-roles.html#service-linked-role-permissions) 참조하세요.

Amazon Connect에 대한 서비스 연결 역할 생성

서비스 링크 역할은 수동으로 생성할 필요가 없습니다. 에서 Amazon Connect에서 새 인스턴스를 생성 하면 Amazon Connect가 서비스 연결 역할을 대신 생성합니다. AWS Management Console 서비스 연결 역할 사용 <sup>2565</sup> 이 서비스 연결 역할을 삭제했다가 다시 생성해야 하는 경우 동일한 프로세스를 사용하여 계정에서 역 할을 다시 생성할 수 있습니다. Amazon Connect에서 새 인스턴스를 만들면 Amazon Connect에서 서 비스 연결 역할을 다시 생성합니다.

또한 IAM 콘솔을 사용해 Amazon Connect - 전체 권한 사용 사례로 서비스 연결 역할을 생성할 수도 있 습니다. IAM CLI 또는 IAM API에서 connect.amazonaws.com 서비스 이름의 서비스 연결 역할을 생 성합니다. 자세한 내용은 IAM 사용 설명서의 [서비스 연결 역할 생성을](https://docs.aws.amazon.com/IAM/latest/UserGuide/using-service-linked-roles.html#create-service-linked-role) 참조하세요. 이 서비스 연결 역 할을 삭제하면 동일한 프로세스를 사용하여 역할을 다시 생성할 수 있습니다.

2018년 10월 이전에 만든 인스턴스의 경우

**1** Tip

계정을 관리하기 위해 로그인하는 데 문제가 있으신가요? AWS 누가 AWS 계정을 관리하는지 모르시나요? 도움이 필요하면 [AWS 계정 로그인 문제 해결을](https://docs.aws.amazon.com/signin/latest/userguide/troubleshooting-sign-in-issues.html) 참조하십시오.

2018년 10월 이전에 Amazon Connect 인스턴스를 만든 경우에는 서비스 연결 역할이 설정되어 있지 않습니다. 연결 역할을 만들려면 다음 이미지와 같이 계정 개요 페이지에서 서비스 연결 역할 생성을 선택합니다.

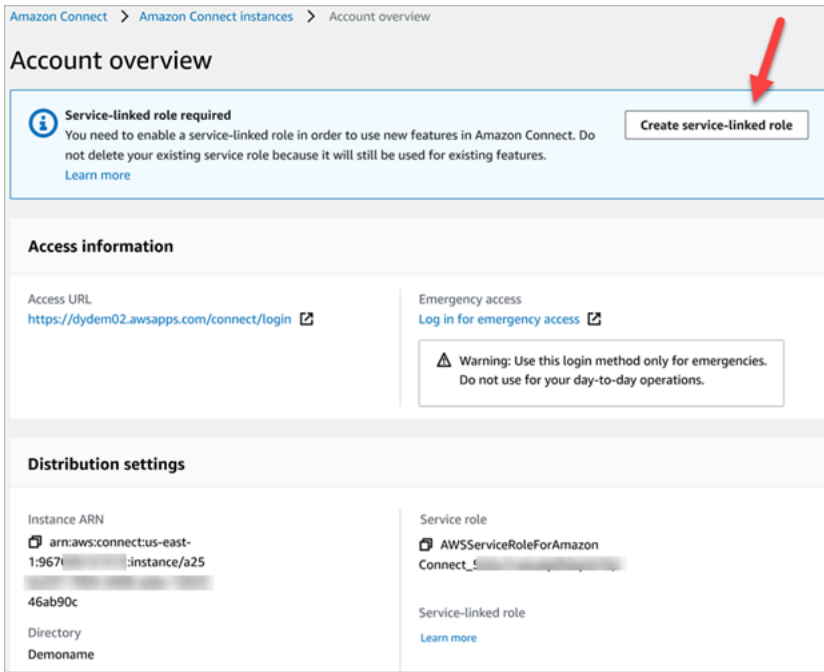

서비스 연결 역할을 만드는 데 필요한 IAM 권한 목록은 [사용자 지정 IAM 정책을 사용하여 Amazon](#page-2511-0) [Connect 관리자 웹 사이트에 대한 액세스를 관리하는 데 필요한 권한의](#page-2511-0) [개요 페이지](#page-2517-0)를 참조하세요.

## Amazon Connect에 대한 서비스 연결 역할 편집

Amazon Connect에서는 AWSServiceRoleForAmazonConnect 접두어가 붙은 서비스 연결 역할을 편 집할 수 없습니다. 서비스 링크 역할을 생성한 후에는 다양한 개체가 역할을 참조할 수 있기 때문에 역 할 이름을 변경할 수 없습니다. 하지만 IAM을 사용하여 역할의 설명을 편집할 수 있습니다. 자세한 내 용은 IAM 사용 설명서의 [서비스 연결 역할 편집을](https://docs.aws.amazon.com/IAM/latest/UserGuide/using-service-linked-roles.html#edit-service-linked-role) 참조하세요.

Amazon Lex에 대한 권한이 있는 서비스 연결 역할 확인

1. IAM 콘솔의 탐색 창에서 역할을 선택합니다.

2. 변경할 역할 이름을 선택합니다.

### Amazon Connect에 대한 서비스 연결 역할 삭제

접두사가 AWSServiceRoleForAmazonConnect 붙은 역할을 수동으로 삭제할 필요는 없습니다. 에서 Amazon Connect 인스턴스를 삭제하면 Amazon Connect가 리소스를 정리하고 사용자를 대신하여 서 비스 연결 역할을 삭제합니다. AWS Management Console

Amazon Connect 서비스 연결 역할이 지원되는 리전

Amazon Connect는 서비스가 제공되는 모든 리전에서 서비스 연결 역할 사용을 지원합니다. 자세한 설 명은 [AWS 리전 및 엔드포인트를](https://docs.aws.amazon.com/general/latest/gr/rande.html#connect_region) 참조하십시오.

# 아웃바운드 캠페인에 서비스 연결 역할 사용

Amazon Connect 아웃바운드 캠페인은 AWS Identity and Access Management 서비스 연결 역할을 사 용합니다. Amazon Connect 인스턴스가 아웃바운드 캠페인을 사용하도록 설정되면 Amazon Connect 인스턴스에서 작업을 수행할 수 있는 고유한 서비스 연결 역할이 만들어집니다.

서비스 연결 역할을 사용하면 필요한 권한을 수동으로 추가할 필요가 없으므로 아웃바운드 캠페인을 더 쉽게 설정할 수 있습니다. 아웃바운드 캠페인은 서비스 연결 역할의 권한을 정의하며, 달리 정의되 지 않는 한 아웃바운드 캠페인만 해당 역할을 맡을 수 있습니다. 정의된 권한에는 신뢰 정책과 권한 정 책이 포함되며 이 권한 정책은 다른 IAM 엔터티에 연결할 수 없습니다.

서비스 연결 역할을 지원하는 다른 서비스에 대한 자세한 내용은 IAM 사용 설명서의 [IAM으로 작업하](https://docs.aws.amazon.com/IAM/latest/UserGuide/reference_aws-services-that-work-with-iam.html) [는AWS 서비스를](https://docs.aws.amazon.com/IAM/latest/UserGuide/reference_aws-services-that-work-with-iam.html) 참조하세요. 서비스 연결 역할 열에 예가 있는 서비스를 찾습니다. 해당 서비스에 대 한 서비스 연결 역할 설명서를 보려면 예 링크를 선택합니다.

## <span id="page-2607-0"></span>아웃바운드 캠페인에 대한 서비스 연결 역할 권한

아웃바운드 캠페인은 접두사가 붙은 서비스 연결 역할을 사용합니다. AWSServiceRoleForConnectCampaigns —아웃바운드 캠페인에 사용자를 대신하여 리소스에 액 세스할 수 있는 권한을 부여합니다. AWS

AWSServiceRoleForConnectCampaigns 서비스 연결 역할은 역할을 수임하기 위해 다음 서비스 를 신뢰합니다.

• connect-campaigns.amazonaws.com

[AmazonConnectCampaignsServiceLinkedRole정책](#page-2580-0) 역할 권한 정책을 통해 아웃바운드 캠페인은 지정 된 리소스에서 다음 작업을 완료할 수 있습니다. 리소스에 액세스할 수 있는 서비스 연결 역할에 대한 추가 권한이 추가됩니다.

- 작업: AWS 계정에 대한 아웃바운드 캠페인 connect-campaigns:ListCampaigns.
- 작업: 모든 Amazon Connect 인스턴스에 대한 connect:BatchPutContact 및 connect:StopContact.
- 작업: 지정된 Amazon Connect 인스턴스에 대해 connect:StartOutboundVoiceContact connect:GetMetricData 및 connect:GetCurrentMetricData.

IAM 엔터티(사용자, 그룹, 역할 등)가 서비스 링크 역할을 생성하고 편집하거나 삭제할 수 있도록 권한 을 구성할 수 있습니다. 자세한 내용은 IAM 사용 설명서의 [서비스 연결 역할 권한을](https://docs.aws.amazon.com/IAM/latest/UserGuide/using-service-linked-roles.html#service-linked-role-permissions) 참조하세요.

### 아웃바운드 캠페인에 대한 서비스 연결 역할 생성

서비스 링크 역할은 수동으로 생성할 필요가 없습니다. StartInstanceOnboardingJob API를 호출 하여 Amazon Connect 인스턴스를 아웃바운드 캠페인에 연결하면 아웃바운드 캠페인이 서비스 연결 역할을 생성합니다.

이 서비스 연결 역할을 삭제했다가 다시 생성해야 하는 경우 동일한 프로세스를 사용하여 계정에서 역할을 다시 생성할 수 있습니다. 새 Amazon Connect 인스턴스를 아웃바운드 캠페인에 연결하면 Amazon Connect에서 서비스 연결 역할을 다시 생성합니다.

아웃바운드 캠페인에 대한 서비스 연결 역할 편집

아웃바운드 캠페인에서는 AWSServiceRoleForConnectCampaigns 서비스 연결 역할을 편집하도 록 허용하지 않습니다. 서비스 링크 역할을 생성한 후에는 다양한 개체가 역할을 참조할 수 있기 때문

에 역할 이름을 변경할 수 없습니다. 하지만 IAM을 사용하여 역할의 설명을 편집할 수 있습니다. 자세 한 내용은 IAM 사용 설명서의 [서비스 연결 역할 편집을](https://docs.aws.amazon.com/IAM/latest/UserGuide/using-service-linked-roles.html#edit-service-linked-role) 참조하세요.

아웃바운드 캠페인에 대한 서비스 연결 역할 삭제

아웃바운드 캠페인이 더 이상 필요하지 않은 경우 관련 서비스 연결 역할을 삭제하는 것이 좋습니다. 따라서 적극적으로 모니터링하거나 유지하지 않는 미사용 엔터티가 없도록 합니다. 단, 서비스 링크 역 할에 대한 리소스를 먼저 정리해야 수동으로 삭제할 수 있습니다.

**AWSServiceRoleForConnectCampaigns**에서 사용하는 아웃바운드 캠페인 리소스를 삭제하려면 다음을 수행하세요.

• AWS 계정에 설정된 모든 캠페인을 삭제합니다.

IAM을 사용하여 수동으로 서비스 연결 역할을 삭제하려면

• IAM 콘솔, AWS CLI 또는 API를 사용하여 서비스 AWS 연결 역할을 삭제합니 다AWSServiceRoleForConnectCampaigns. 자세한 내용은 IAM 사용 설명서의 [서비스 연결](https://docs.aws.amazon.com/IAM/latest/UserGuide/using-service-linked-roles.html#delete-service-linked-role)  [역할 삭제](https://docs.aws.amazon.com/IAM/latest/UserGuide/using-service-linked-roles.html#delete-service-linked-role)를 참조하세요.

#### 아웃바운드 캠페인 서비스 연계 역할에 대한 지원 리전

아웃바운드 캠페인은 서비스를 이용할 수 있는 모든 리전에서 서비스 연결 역할을 사용할 수 있도록 지 원합니다. 자세한 설명은 [AWS 리전 및 엔드포인트를](https://docs.aws.amazon.com/general/latest/gr/rande.html#connect_region) 참조하십시오.

## Amazon의 서비스 연결 역할 사용 AppIntegrations

AppIntegrations Amazon은 AWS Identity and Access Management (IAM) [서비스 연결 역할을](https://docs.aws.amazon.com/IAM/latest/UserGuide/id_roles_terms-and-concepts.html#iam-term-service-linked-role) 사용합 니다. 서비스 연결 역할은 Amazon에 직접 연결되는 고유한 유형의 IAM 역할입니다. AppIntegrations 서비스 연결 역할은 Amazon에서 사전 AppIntegrations 정의하며 서비스가 사용자를 대신하여 다른 AWS 서비스를 호출하는 데 필요한 모든 권한을 포함합니다.

서비스 연결 역할을 사용하면 필요한 권한을 수동으로 추가할 필요가 없으므로 Amazon을 AppIntegrations 더 쉽게 설정할 수 있습니다. AppIntegrations Amazon은 서비스 연결 역할의 권한을 정의하며, 달리 정의되지 않는 한 Amazon만 역할을 맡을 AppIntegrations 수 있습니다. 정의된 권한에 는 신뢰 정책과 권한 정책이 포함되며 이 권한 정책은 다른 IAM 엔터티에 연결할 수 없습니다.

먼저 관련 리소스를 삭제한 후에만 서비스 연결 역할을 삭제할 수 있습니다. 이렇게 하면 Amazon AppIntegrations 리소스에 대한 액세스 권한을 실수로 제거할 수 없으므로 Amazon 리소스가 보호됩니 다.

서비스 연결 역할을 지원하는 기타 서비스에 대한 자세한 내용을 알아보려면 [AWS IAM으로 작업하는](https://docs.aws.amazon.com/IAM/latest/UserGuide/reference_aws-services-that-work-with-iam.html) [서비스](https://docs.aws.amazon.com/IAM/latest/UserGuide/reference_aws-services-that-work-with-iam.html)를 참조하고 서비스 연결 역할 열에 예가 표시된 서비스를 찾으세요. 해당 서비스에 대한 서비스 연결 역할 설명서를 보려면 예 링크를 선택합니다.

Amazon의 서비스 연결 역할 권한 AppIntegrations

AppIntegrations Amazon은 사용자를 대신하여 AWS 서비스 및 리소스에 AppIntegrations 액세스할 수 AWSServiceRoleForAppIntegrations있는 서비스 연결 역할을 사용합니다.

AWSServiceRoleForAppIntegrations 서비스 연결 역할은 다음 서비스가 역할을 맡을 것으로 신뢰합니 다.

• app-integrations.amazonaws.com

이름이 지정된 역할 권한 정책을 AppIntegrationsServiceLinkedRolePolicy 통해 Amazon은 지정된 리 소스에서 다음 작업을 AppIntegrations 완료할 수 있습니다.

```
\{ "Version": "2012-10-17", 
     "Statement": [ 
         { 
             "Effect": "Allow", 
             "Action": [ 
                 "cloudwatch:PutMetricData" 
             ], 
             "Resource": "*", 
             "Condition": { 
                 "StringEquals": { 
                      "cloudwatch:namespace": "AWS/AppIntegrations" 
 } 
 } 
         }, 
         { 
             "Effect": "Allow", 
             "Action": [ 
                 "appflow:DescribeConnectorEntity", 
                 "appflow:ListConnectorEntities"
```

```
 ], 
                 "Resource": "*" 
           }, 
           { 
                 "Effect": "Allow", 
                 "Action": [ 
                      "appflow:DescribeConnectorProfiles", 
                      "appflow:UseConnectorProfile" 
                 ], 
                 "Resource": "arn:aws:appflow:*:*:connector-profile/*" 
           }, 
           { 
                 "Effect": "Allow", 
                 "Action": [ 
                      "appflow:DeleteFlow", 
                      "appflow:DescribeFlow", 
                      "appflow:DescribeFlowExecutionRecords", 
                      "appflow:StartFlow", 
                      "appflow:StopFlow", 
                      "appflow:UpdateFlow" 
                ], 
                 "Condition": { 
                      "StringEquals": { 
                           "aws:ResourceTag/AppIntegrationsManaged": "true" 
 } 
                }, 
                 "Resource": "arn:aws:appflow:*:*:flow/FlowCreatedByAppIntegrations-*" 
           }, 
           { 
                 "Effect": "Allow", 
                 "Action": [ 
                      "appflow:TagResource" 
                 ], 
                 "Condition": { 
                      "ForAllValues:StringEquals": { 
                           "aws:TagKeys": [ 
                                 "AppIntegrationsManaged" 
\sim 100 \sim 100 \sim 100 \sim 100 \sim 100 \sim 100 \sim 100 \sim 100 \sim 100 \sim 100 \sim 100 \sim 100 \sim 100 \sim 100 \sim 100 \sim 100 \sim 100 \sim 100 \sim 100 \sim 100 \sim 100 \sim 100 \sim 100 \sim 100 \sim 
 } 
                 }, 
                 "Resource": "arn:aws:appflow:*:*:flow/FlowCreatedByAppIntegrations-*" 
           } 
     \mathbf{I}
```
}

- 작업: StringEquals 조건 "cloudwatch:namespace": "AWS/AppIntegrations"를 사용하 여 "\*"에 cloudwatch:PutMetricData
- 작업: "\*"의 appflow:DescribeConnectorEntity 및 appflow:ListConnectorEntities.
- 작업: arn:aws:appflow:\*:\*:connector-profile/\*의 appflow:DescribeConnectorProfiles 및 appflow:UseConnectorProfile
- 작업: StringEquals 조건 "aws:ResourceTag/AppIntegrationsManaged": "true"에 arn:aws:appflow:\*:\*:flow/FlowCreatedByAppIntegrations- \*를 사용하는 appflow:DeleteFlow, appflow:DescribeFlow, appflow:DescribeFlowExecutionRecords, appflow:StartFlow, appflow:StopFlow, appflow:UpdateFlow
- 작업: ForAllValues:StringEquals aws:TagKeys 조건 AppIntegrationsManaged를 사용하여 arn:aws:appflow:\*:\*:flow/FlowCreatedByAppIntegrations-\*의 appflow:TagResource

IAM 엔터티(사용자, 그룹, 역할 등)가 서비스 링크 역할을 생성하고 편집하거나 삭제할 수 있도록 권한 을 구성할 수 있습니다. 자세한 내용은 IAM 사용 설명서의 [서비스 연결 역할 권한을](https://docs.aws.amazon.com/IAM/latest/UserGuide/using-service-linked-roles.html#service-linked-role-permissions) 참조하세요.

### Amazon의 서비스 연결 역할 생성 AppIntegrations

서비스 링크 역할은 수동으로 생성할 필요가 없습니다. , 또는 AWS API에서 Amazon Connect의 Amazon Q, 고객 프로필 또는 작업 위젯을 사용하여 데이터 또는 이벤트 통합을 생성하면 Amazon에서 서비스 연결 역할을 대신 AppIntegrations 생성합니다. AWS Management Console AWS CLI

#### **A** Important

이러한 서비스 연결 역할은 해당 역할이 지원하는 기능을 사용하는 다른 서비스에서 작업을 완 료했을 경우 계정에 나타날 수 있습니다. 또한 서비스 연결 역할을 지원하기 시작한 2022년 9 월 30일 이후에 새 Amazon AppIntegrations 리소스를 생성한 경우 Amazon이 사용자 계정에 AWSServiceRoleForAppIntegrations 역할을 AppIntegrations 생성한 것입니다. 자세한 내용은 [내 IAM 계정에 표시되는 새 역할을](https://docs.aws.amazon.com/IAM/latest/UserGuide/troubleshoot_roles.html#troubleshoot_roles_new-role-appeared) 참조하십시오.

이 서비스 연결 역할을 삭제했다가 다시 생성해야 하는 경우 동일한 프로세스를 사용하여 계정에서 역 할을 다시 생성할 수 있습니다. Amazon Connect의 Amazon Q, 고객 프로필 또는 Amazon Connect의

태스크 위젯을 사용하여 데이터 또는 이벤트 통합을 생성하면 Amazon에서 서비스 연결 역할을 다시 AppIntegrations 생성합니다.

또한 IAM 콘솔을 사용하여 사용 사례에 따라 서비스 연결 역할을 생성할 수 있습니다. AppIntegrations AWS CLI 또는 AWS API에서 서비스 이름을 사용하여 서비스 연결 역할을 생성합니다. appintegrations.amazonaws.com 자세한 내용은 IAM 사용 설명서의 [서비스 연결 역할 생성](https://docs.aws.amazon.com/IAM/latest/UserGuide/using-service-linked-roles.html#create-service-linked-role)을 참조 하세요. 이 서비스 연결 역할을 삭제하면 동일한 프로세스를 사용하여 역할을 다시 생성할 수 있습니 다.

#### Amazon의 서비스 연결 역할 편집 AppIntegrations

Amazon에서는 AWSServiceRoleForAppIntegrations 서비스 연결 역할을 편집할 수 AppIntegrations 없습니다. 서비스 링크 역할을 생성한 후에는 다양한 개체가 역할을 참조할 수 있기 때문에 역할 이름 을 변경할 수 없습니다. 하지만 IAM을 사용하여 역할의 설명을 편집할 수 있습니다. 자세한 내용은 IAM 사용 설명서의 [서비스 연결 역할 편집을](https://docs.aws.amazon.com/IAM/latest/UserGuide/using-service-linked-roles.html#edit-service-linked-role) 참조하세요.

# Amazon의 서비스 연결 역할 삭제 AppIntegrations

서비스 연결 역할이 필요한 기능 또는 서비스가 더 이상 필요 없는 경우에는 해당 역할을 삭제하는 것 이 좋습니다. 따라서 적극적으로 모니터링하거나 유지하지 않는 미사용 엔터티가 없도록 합니다. 단, 서비스 링크 역할에 대한 리소스를 먼저 정리해야 수동으로 삭제할 수 있습니다. 먼저 AWS 콘솔에 서 데이터 및 이벤트 통합 연결을 삭제한 다음 를 사용하여 데이터 및 이벤트 통합을 삭제해야 합니다. AWS CLI

#### **a** Note

Amazon AppIntegrations 서비스가 리소스를 삭제하려고 할 때 역할을 사용하는 경우 삭제에 실패할 수 있습니다. 이 문제가 발생하면 몇 분 기다렸다가 작업을 다시 시도하세요.

AWSServiceRoleForAppIntegrations AWS 콘솔에서 사용하는 데이터 통합 연결을 삭제하려면

- 1. Amazon Connect 콘솔의 연결에서 Amazon Q in Connect 섹션으로 이동하여 삭제하려는 데이터 통합 서비스의 이름을 선택합니다.
- 2. 통합 세부 정보 섹션의 오른쪽에서 삭제를 선택합니다.
- 3. 팝업 상자에 통합 이름을 입력하여 확인하고 삭제를 선택합니다.

를 AWSServiceRoleForAppIntegrations 사용하여 사용하는 데이터 통합을 삭제하려면 AWS CLI

1. 기존 통합 서비스의 이름을 보려면 데이터 통합을 나열합니다.

aws appintegrations list-data-integrations

2. 데이터 통합 이름을 사용하여 각 통합을 삭제합니다.

aws appintegrations delete-data-integration --data-integrationidentifier *DATA\_INTEGRATION\_NAME*

AWSServiceRoleForAppIntegrations 콘솔에서 사용하는 이벤트 통합 연결을 삭제하려면 AWS

- 1. Amazon Connect 콘솔의 연결에서 Customer Profiles 또는 Tasks 섹션으로 이동하여 삭제하려는 이벤트 통합 서비스의 이름을 선택합니다.
- 2. Tasks 섹션에서 이벤트 통합을 선택하면 팝업이 나타납니다. 연결 제거 버튼을 선택하고 제거라는 단어를 입력하여 이벤트 통합 연결을 삭제합니다.

를 AWSServiceRoleForAppIntegrations 사용하여 사용하는 이벤트 통합을 삭제하려면 AWS CLI

1. 기존 통합 서비스의 이름을 보려면 이벤트 통합을 나열합니다.

aws appintegrations list-event-integrations

2. 데이터 통합 이름을 사용하여 각 통합을 삭제합니다.

aws appintegrations delete-event-integration --name *EVENT\_INTEGRATION\_NAME*

IAM을 사용하여 수동으로 서비스 연결 역할을 삭제하려면

IAM 콘솔 AWS CLI, 또는 AWS API를 사용하여 AWSServiceRoleForAppIntegrations 서비스 연결 역할 을 삭제합니다. 자세한 내용은 IAM 사용 설명서에서 [서비스 연결 역할 삭제를](https://docs.aws.amazon.com/IAM/latest/UserGuide/using-service-linked-roles.html#delete-service-linked-role) 참조하세요.

Amazon AppIntegrations 서비스 연결 역할이 지원되는 지역

AppIntegrations Amazon은 서비스를 사용할 수 있는 모든 지역에서 서비스 연결 역할 사용을 지원합니 다. 자세한 내용을 알아보려면 [AWS 서비스 엔드포인트를](https://docs.aws.amazon.com/general/latest/gr/rande.html) 참조하세요.

다음 지역에서 AWSServiceRoleForAppIntegrations 역할을 사용할 수 있습니다.

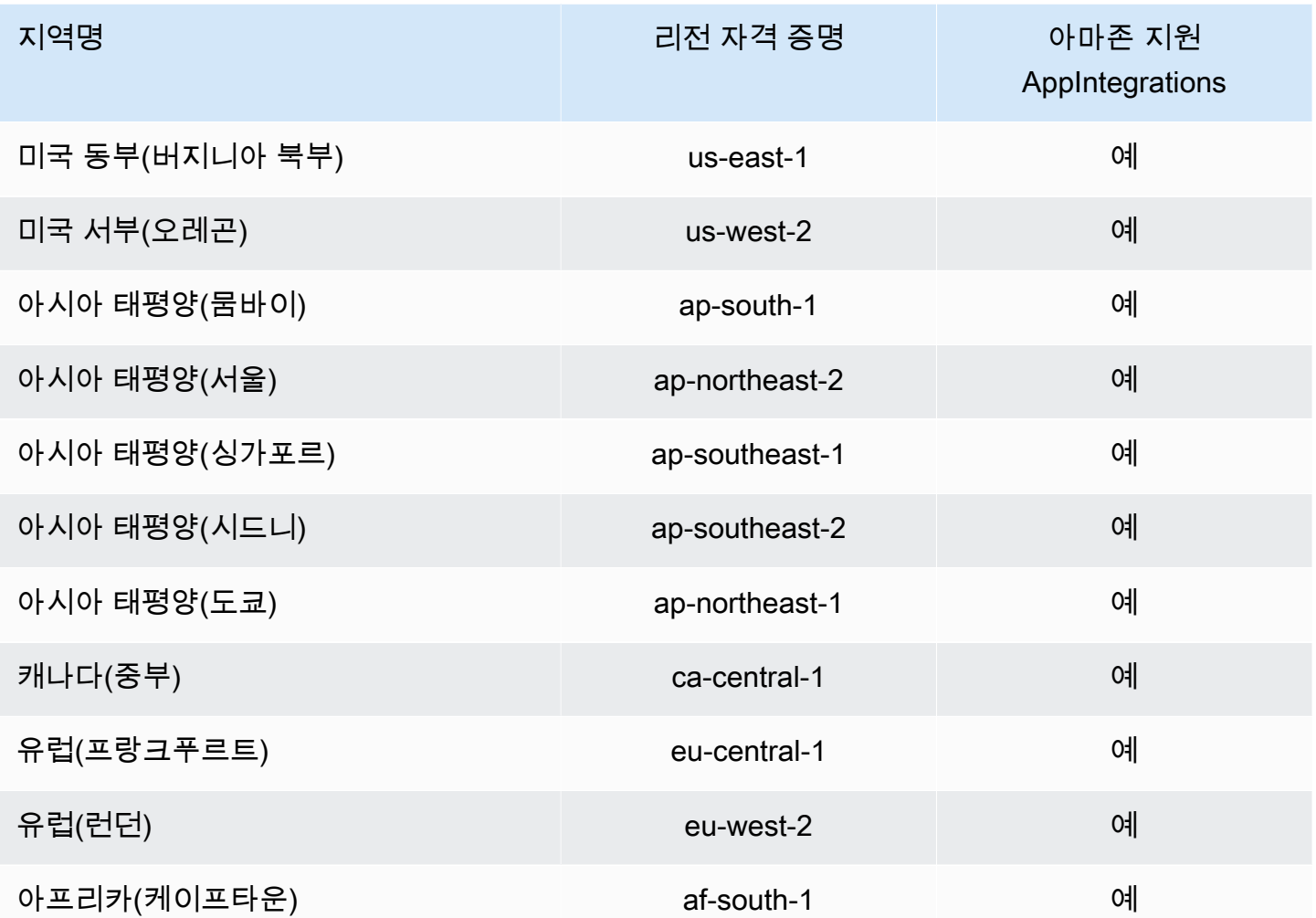

# Amazon Connect Customer Profiles에 서비스 연결 역할 사용

Amazon Connect 고객 프로필은 AWS Identity and Access Management (IAM) [서비스](https://docs.aws.amazon.com/IAM/latest/UserGuide/id_roles_terms-and-concepts.html#iam-term-service-linked-role) 연결 역할을 사 용합니다. 서비스 연결 역할은 Customer Profiles에 직접 연결된 고유한 유형의 IAM 역할입니다. 서비 스 연결 역할은 고객 프로필에 의해 미리 정의되며 서비스에서 사용자를 대신하여 다른 서비스를 호출 하는 데 필요한 모든 권한을 포함합니다. AWS

필요한 권한을 수동으로 추가할 필요가 없으므로 서비스 연결 역할은 Amazon Connect Customer Profiles를 더 쉽게 설정할 수 있습니다. Amazon Connect Customer Profiles에서 서비스 연결 역할의 권한을 정의하므로 다르게 정의되지 않은 한, Amazon Connect Customer Profiles만 해당 역할을 수임 할 수 있습니다. 정의된 권한에는 신뢰 정책과 권한 정책이 포함되며 이 권한 정책은 다른 IAM 엔터티 에 연결할 수 없습니다.

서비스 연결 역할을 지원하는 기타 서비스에 대한 자세한 내용은 [IAM으로 작업하는AWS 서비스](https://docs.aws.amazon.com/IAM/latest/UserGuide/reference_aws-services-that-work-with-iam.html)를 참 조하고 서비스 연결 역할(Service-linked roles) 열에 예(Yes)가 있는 서비스를 찾으십시오. 해당 서비스 에 대한 서비스 연결 역할 설명서를 보려면 예 링크를 선택합니다.

Amazon Connect Customer Profiles에 대한 서비스 연결 역할 권한

Amazon Connect 고객 프로필은 AWSServiceRoleForProfile\_unique *id##* 서비스 연결 역할을 사용하 며, 이를 통해 Amazon Connect 고객 프로필이 사용자를 대신하여 AWS 서비스 및 리소스에 액세스할 수 있습니다.

AWSServiceRoleForProfile접두사가 붙은 서비스 연결 역할은 다음 서비스가 역할을 맡을 것으로 신뢰 합니다.

• profile.amazonaws.com

이름이 지정된 역할 권한 정책은 Amazon Connect 고객 프로필이 지정된 리소스에서 다음 작업을 완료 할 수 CustomerProfilesServiceLinkedRolePolicy 있도록 허용합니다.

- 조치: Amazon CloudWatch cloudwatch:PutMetricData 메트릭스를 사용하여 인스턴스에 대한 Amazon Connect 사용 지표를 사용자 계정에 게시하십시오.
- 조치: 연결된 Amazon Connect 고객 프로필 도메인이 삭제되면 AWSServiceRoleForProfile접두사가 붙은 서비스 연결 역할 자체를 iam:DeleteRole 삭제하도록 IAM이 요청합니다.

IAM 엔터티(사용자, 그룹, 역할 등)가 서비스 링크 역할을 생성하고 편집하거나 삭제할 수 있도록 권한 을 구성할 수 있습니다. 자세한 내용은 IAM 사용 설명서의 [서비스 연결 역할 권한을](https://docs.aws.amazon.com/IAM/latest/UserGuide/using-service-linked-roles.html#service-linked-role-permissions) 참조하세요.

Amazon Connect Customer Profiles에 대한 서비스 연결 역할 생성

서비스 링크 역할은 수동으로 생성할 필요가 없습니다. AWS Management Console AWS CLI, 또는 AWS API에서 첫 번째 Amazon Connect 고객 프로필 도메인을 생성하면 고객 프로필이 서비스 연 결 역할을 생성합니다. Amazon Connect Customer Profiles에서 태스크를 수행하려면 각 Amazon Connect Customer Profiles 도메인에 전용 SLR이 필요합니다.

**A** Important

이러한 서비스 연결 역할은 해당 역할이 지원하는 기능을 사용하는 다른 서비스에서 작업을 완 료했을 경우 계정에 나타날 수 있습니다. 또한 서비스 연결 역할을 지원하기 시작한 2023년 6 월 8일 이전에 Amazon Connect 고객 프로필 서비스를 사용하고 있었다면 Amazon Connect

고객 프로필이 사용자 계정에 AWSServiceRoleForProfile접두어가 붙은 역할을 생성했습니다. 자세한 내용은 [내 IAM 계정에 표시되는 새 역할을](https://docs.aws.amazon.com/IAM/latest/UserGuide/troubleshoot_roles.html#troubleshoot_roles_new-role-appeared) 참조하십시오.

이 서비스 연결 역할을 삭제했다가 다시 생성해야 하는 경우 동일한 프로세스를 사용하여 계정에서 역 할을 다시 생성할 수 있습니다. Amazon Connect Customer Profiles 도메인을 처음 생성할 때 고객 프 로필은 다시 사용자를 대신해 서비스에 연결된 역할을 생성합니다.

Amazon Connect Customer Profiles에 대한 서비스 연결 역할 편집

Amazon Connect 고객 프로필에서는 AWSServiceRoleForProfile접두어가 붙은 서비스 연결 역할을 편 집할 수 없습니다. 서비스 링크 역할을 생성한 후에는 다양한 개체가 역할을 참조할 수 있기 때문에 역 할 이름을 변경할 수 없습니다. 하지만 IAM을 사용하여 역할의 설명을 편집할 수 있습니다. 자세한 내 용은 IAM 사용 설명서의 [서비스 연결 역할 편집을](https://docs.aws.amazon.com/IAM/latest/UserGuide/using-service-linked-roles.html#edit-service-linked-role) 참조하세요.

Amazon Connect Customer Profiles에 대한 서비스 연결 역할 삭제

접두사가 AWSServiceRoleForProfile붙은 역할을 수동으로 삭제할 필요는 없습니다. AWS Management Console AWS CLI, 또는 AWS API에서 Amazon Connect 고객 프로필 도메인을 삭제하 면 고객 프로필이 리소스를 정리하고 사용자를 대신하여 서비스 연결 역할을 삭제합니다.

AWS CLI 또는 AWS API를 사용하여 서비스 연결 역할을 수동으로 삭제할 수도 있습니다. 단, 서비스 연결 역할에 대한 리소스를 먼저 정리해야 수동으로 삭제할 수 있습니다.

**a** Note

리소스를 삭제하려고 할 때 Amazon Connect Customer Profiles 서비스가 역할을 사용 중이면 삭제에 실패할 수 있습니다. 이 문제가 발생하면 몇 분 기다렸다가 작업을 다시 시도하세요.

AWSServiceRoleForProfile 접두사가 붙은 서비스 연결 역할에서 사용하는 Amazon Connect 고객 프 로필 리소스를 삭제하려면

• AWS Management Console AWS CLI, 또는 AWS API에서 Amazon Connect 고객 프로필 도메인 을 삭제합니다.

IAM을 사용하여 수동으로 서비스 연결 역할을 삭제하려면

AWS CLI 또는 AWS API를 사용하여 AWSServiceRoleForProfile접두어가 붙은 서비스 연결 역할을 삭 제합니다. 자세한 내용은 IAM 사용 설명서에서 [서비스 연결 역할 삭제를](https://docs.aws.amazon.com/IAM/latest/UserGuide/using-service-linked-roles.html#delete-service-linked-role) 참조하세요.

### Amazon Connect Customer Profiles 서비스 연결 역할이 지원되는 리전

Amazon Connect Customer Profiles는 서비스가 제공되는 모든 리전에서 서비스 연결 역할 사용을 지 원합니다. 자세한 내용을 알아보려면 [AWS 서비스 엔드포인트를](https://docs.aws.amazon.com/general/latest/gr/rande.html) 참조하세요.

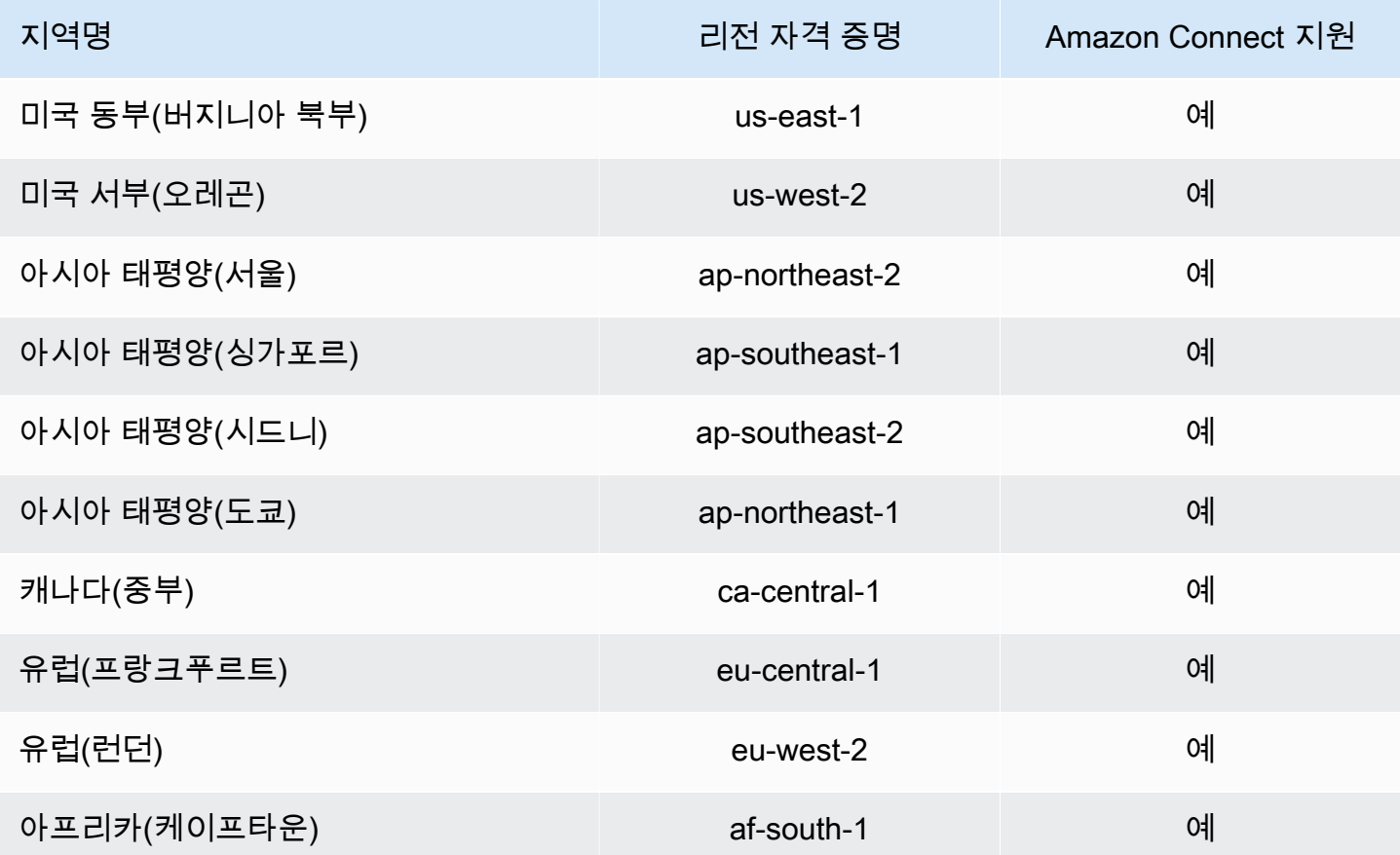

# Amazon Connect 관리형 동기화를 위한 서비스 연결 역할 사용

Amazon Connect 관리형 동기화는 AWS Identity and Access Management (IAM) [서비스](https://docs.aws.amazon.com/IAM/latest/UserGuide/id_roles_terms-and-concepts.html#iam-term-service-linked-role) 연결 역할을 사용합니다. 서비스 연결 역할은 관리형 동기화에 직접 연결된 고유한 유형의 IAM 역할입니다. 서비스 연결 역할은 관리형 동기화에 의해 사전 정의되며 서비스가 사용자를 대신하여 다른 서비스를 호출하 는 데 필요한 모든 권한을 포함합니다. AWS

필요한 권한을 수동으로 추가할 필요가 없으므로 서비스 연결 역할로 관리형 동기화를 더 쉽게 설정할 수 있습니다. 관리형 동기화에서 서비스 연결 역할의 권한을 정의하므로 다르게 정의되지 않은 한, 관 리형 동기화만 해당 역할을 수임할 수 있습니다. 정의된 권한에는 신뢰 정책과 권한 정책이 포함되며 이 권한 정책은 다른 IAM 엔터티에 연결할 수 없습니다.

먼저 관련 리소스를 삭제한 후에만 서비스 연결 역할을 삭제할 수 있습니다. 이렇게 하면 리소스에 대 한 액세스 권한을 부주의로 삭제할 수 없기 때문에 관리형 동기화 리소스가 보호됩니다.

서비스 연결 역할을 지원하는 기타 서비스에 대한 자세한 내용은 [IAM으로 작업하는AWS 서비스](https://docs.aws.amazon.com/IAM/latest/UserGuide/reference_aws-services-that-work-with-iam.html)를 참 조하고 서비스 연결 역할(Service-linked roles) 열에 예(Yes)가 있는 서비스를 찾으십시오. 해당 서비스 에 대한 서비스 연결 역할 설명서를 보려면 예 링크를 선택합니다.

#### 관리형 동기화를 위한 서비스 연결 역할 권한

관리형 동기화는 Amazon Connect Managed Synchronation에서 사용자를 대신하여 AWS 리소스에 액 세스할 수 AWSServiceRoleForAmazonConnectSynchronization있는 읽기, 쓰기, 업데이트 및 삭제 권 한을 부여하는 접두사가 붙은 서비스 연결 역할을 사용합니다. 계정에 있는 역할의 전체 이름에는 접두 사와 다음과 유사한 고유 ID가 포함됩니다.

#### **AWSServiceRoleForAmazonConnectSynchronization***\_unique-id*

AWSServiceRoleForAmazonConnectSynchronization접두사가 붙은 서비스 연결 역할은 다음 서비스 가 역할을 맡을 것으로 신뢰합니다.

• synchronization.connect.amazonaws.com

이름이 지정된 역할 권한 정책을 [AmazonConnectSynchronizationServiceRolePolicy](#page-2583-0)통해 Managed Syncation은 지정된 리소스에서 다음 작업을 완료할 수 있습니다.

- 작업: 모든 Amazon Connect 리소스에 대한 Amazon Connect
	- connect:DescribeUser\*
	- connect:ListUser\*
	- connect:CreateUser\*
	- connect:DeleteUser\*
	- connect:UpdateUser\*
	- connect:Associate\*
	- connect:Disassociate\*
	- connect:DescribePredefinedAttribute
	- connect:ListPredefinedAttributes
	- connect:CreatePredefinedAttribute
	- connect:DeletePredefinedAttribute
- connect:UpdatePredefinedAttribute
- connect:BatchGetFlowAssociation
- connect:DescribePhoneNumber
- connect:UpdatePhoneNumber
- connect:ListPhoneNumbersV2
- connect:ListTrafficDistributionGroups
- connect:DescribeRoutingProfile
- connect:ListRoutingProfile\*
- connect:CreateRoutingProfile
- connect:DeleteRoutingProfile
- connect:UpdateRoutingProfile\*
- connect:CreateAgentStatus
- connect:DescribeAgentStatus
- connect:ListAgentStatuses
- connect:UpdateAgentStatus
- connect:CreateQuickConnect
- connect:DeleteQuickConnect
- connect:DescribeQuickConnect
- connect:ListQuickConnects
- connect:UpdateQuickConnect\*
- connect:CreateHoursOfOperation
- connect:DeleteHoursOfOperation
- connect:DescribeHoursOfOperation
- connect:ListHoursOfOperations
- connect:UpdateHoursOfOperation
- connect:DescribeQueue
- connect:ListQueue\*
- connect:CreateQueue

#### • connect:DeleteQueue Amazon Connect 관리형 동기화를 위한 서비스 연결 역할 사용 2580

- connect:CreatePrompt
- connect:ListPrompts
- connect:UpdatePrompt
- connect:DeletePrompt
- connect:DescribePrompt
- connect:GetPromptFile
- connect:CreateSecurityProfile
- connect:DeleteSecurityProfile
- connect:DescribeSecurityProfile
- connect:ListSecurityProfile\*
- connect:UpdateSecurityProfile
- connect:CreateContactFlow\*
- connect:DeleteContactFlow\*
- connect:DescribeContactFlow\*
- connect:ListContactFlow\*
- connect:UpdateContactFlow\*
- connect:ListTagsForResource
- connect:TagResource
- connect:UntagResource
- 조치: Amazon CloudWatch 지표를 cloudwatch:PutMetricData 통해 인스턴스에 대한 Amazon Connect 사용 지표를 사용자 계정에 게시하십시오.

사용자, 그룹 또는 역할이 서비스 연결 역할을 생성, 편집 또는 삭제할 수 있도록 사용 권한을 구성해야 합니다. 자세한 내용은 IAM 사용 설명서의 [서비스 연결 역할 권한을](https://docs.aws.amazon.com/IAM/latest/UserGuide/using-service-linked-roles.html#service-linked-role-permissions) 참조하십시오.

#### 관리형 동기화를 위한 서비스 연결 역할 생성

서비스 링크 역할은 수동으로 생성할 필요가 없습니다. ReplicateInstance API를 호출하여 Amazon Connect 인스턴스를 복제하면 관리형 동기화가 서비스 연결 역할을 생성합니다.

이 서비스 연결 역할을 삭제했다가 다시 생성해야 하는 경우 동일한 프로세스를 사용하여 계정에서 역 할을 다시 생성할 수 있습니다. Amazon Connect 인스턴스를 다시 복제하면 관리형 동기화가 서비스 연결 역할을 다시 생성합니다.

## 관리형 동기화를 위한 서비스 연결 역할 편집

관리형 동기화에서는 AWSServiceRoleForAmazonConnectSynchronization 접두어가 붙은 서비스 연 결 역할을 편집할 수 없습니다. 서비스 링크 역할을 생성한 후에는 다양한 개체가 역할을 참조할 수 있 기 때문에 역할 이름을 변경할 수 없습니다. 하지만 IAM을 사용하여 역할의 설명을 편집할 수 있습니 다. 자세한 내용은 IAM 사용 설명서의 [서비스 연결 역할 편집을](https://docs.aws.amazon.com/IAM/latest/UserGuide/using-service-linked-roles.html#edit-service-linked-role) 참조하세요.

#### 관리형 동기화를 위한 서비스 연결 역할 삭제

서비스 연결 역할이 필요한 기능 또는 서비스가 더 이상 필요 없는 경우에는 해당 역할을 삭제하는 것 이 좋습니다. 따라서 적극적으로 모니터링하거나 유지하지 않는 미사용 엔터티가 없도록 합니다. 단, 서비스 링크 역할에 대한 리소스를 먼저 정리해야 수동으로 삭제할 수 있습니다.

#### **a** Note

리소스를 삭제하려 할 때 관리형 동기화 서비스가 역할을 사용 중이면 삭제에 실패할 수 있습 니다. 이 문제가 발생하면 몇 분 기다렸다가 작업을 다시 시도하세요.

접두사가 붙은 역할에서 사용하는 관리형 동기화 리소스를 삭제하려면 AWSServiceRoleForAmazonConnectSynchronization

• 소스 인스턴스에 대한 모든 복제 Amazon Connect 인스턴스를 삭제합니다.

IAM을 사용하여 수동으로 서비스 연결 역할을 삭제하려면

IAM 콘솔 AWS CLI, 또는 AWS API를 사용하여 AWSServiceRoleForAmazonConnectSynchronization 접두사가 붙은 서비스 연결 역할을 삭제하십시오. 자세한 내용은 IAM 사용 설명서에서 [서비스 연결 역](https://docs.aws.amazon.com/IAM/latest/UserGuide/using-service-linked-roles.html#delete-service-linked-role) [할 삭제](https://docs.aws.amazon.com/IAM/latest/UserGuide/using-service-linked-roles.html#delete-service-linked-role)를 참조하세요.

관리형 동기화 서비스 연결 역할에 대해 지원되는 리전

관리형 동기화는 Amazon Connect Global Resiliency가 제공되는 모든 리전에서 서비스 연결 역할 사 용을 지원합니다. 자세한 정보는 [Amazon Connect Global Resiliency 설정을](#page-843-0) 참조하세요.

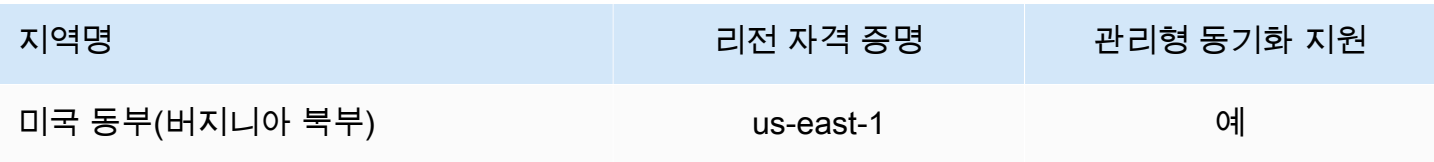

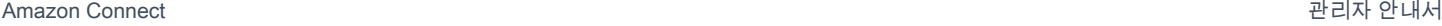

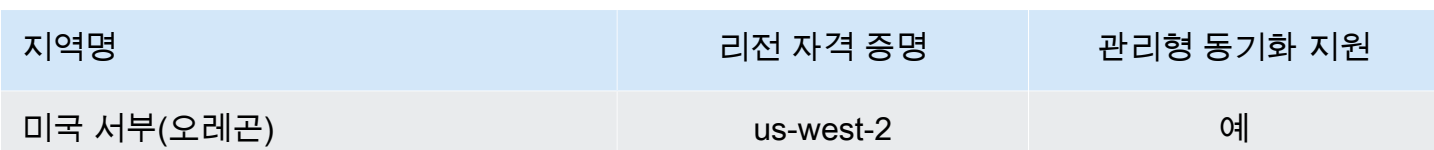

# Amazon Connect 로깅 및 모니터링

모니터링은 고객 센터의 안정성, 가용성, 성능을 유지하는 데 중요합니다.

멀티포인트 장애가 발생할 경우 이를 보다 쉽게 디버깅할 수 있도록 AWS 솔루션의 모든 부분에서 모 니터링 데이터를 수집해야 합니다. Amazon Connect에 대한 모니터링을 시작하기 전에 다음 질문에 대 한 답변을 포함하는 모니터링 계획을 생성해야 합니다.

- 모니터링의 목표
- Amazon Connect 인스턴스에 대해 어떤 데이터를 모니터링합니까?
- 인스턴스를 얼마나 자주 모니터링합니까?
- 사용할 모니터링 도구
- 모니터링 작업을 수행할 사람
- 문제 발생 시 알려야 할 대상

Amazon CloudWatch Logs를 사용하는 방법과 Amazon Connect를 모니터링하는 방법을 알아보고, 전송되는 Amazon Connect 지표에 대해 설명하려면 CloudWatch 다음 주제를 참조하십시오. AWS **CloudTrail** 

- [를 사용하여 인스턴스 모니터링 CloudWatch](#page-1618-0)
- [AWS CloudTrail을 사용하여 Amazon Connect API 호출 로깅](#page-1639-0)

# Amazon Connect에서 리소스 태그 지정

태그는 리소스를 좀 더 쉽게 식별하고 정리하고 검색하기 위해 리소스에 추가할 수 있는 사용자 지정 메타데이터 레이블입니다. 태그는 태그 키와 태그 값이라는 두 개의 개별 부분으로 구성됩니다. 이를 키:값 페어라고 합니다.

태그 키는 일반적으로 더 큰 범주를 나타내고 태그 값은 해당 범주의 하위 집합을 나타냅니다. 예를 들 어 태그 키=색상 및 태그 값=파란색을 지정하면 키:값 페어 Color:Blue가 생성됩니다. 태그의 값을

빈 문자열로 설정할 수 있지만 태그의 값을 Null로 설정할 수는 없습니다. 태그 값을 생략하는 것은 빈 문자열을 사용하는 것과 같습니다.

태그 키는 최대 길이가 128자이고 태그 값은 최대 길이가 256자일 수 있으며 둘 다 대소문자를 구분합 니다. 자세한 내용은 다음을 참조하세요.

- [아마존 커넥트 TagResource](https://docs.aws.amazon.com/connect/latest/APIReference/API_TagResource.html)
- [Amazon Connect Customer Profiles TagResource](https://docs.aws.amazon.com/customerprofiles/latest/APIReference/API_TagResource.html)
- [Amazon Connect 음성 ID TagResource:](https://docs.aws.amazon.com/voiceid/latest/APIReference/API_TagResource.html) 음성 ID 도메인에 태그를 추가할 수 있습니다.
- [아마존 AppIntegrations TagResource](https://docs.aws.amazon.com/appintegrations/latest/APIReference/API_TagResource.html)

Amazon Connect 서비스는 리소스당 최대 50개의 태그를 지원합니다. 지정된 리소스에 대해 각 태그 키는 하나의 값만 있는 고유한 키여야 합니다.

**a** Note

이 접두사는 시스템 생성 태그에만 aws: 사용되므로 AWS 태그는 로 시작할 수 없습니다. aws:\*태그는 추가, 수정 또는 삭제할 수 없으며 한도 계산에 포함되지 않습니다. tags-perresource

다음 표에는 AWS CLI 또는 AWS SDK를 사용하여 태그를 지정할 수 있는 Amazon Connect 리소스가 설명되어 있습니다.

Amazon Connect 리소스에 태그 지정 지원

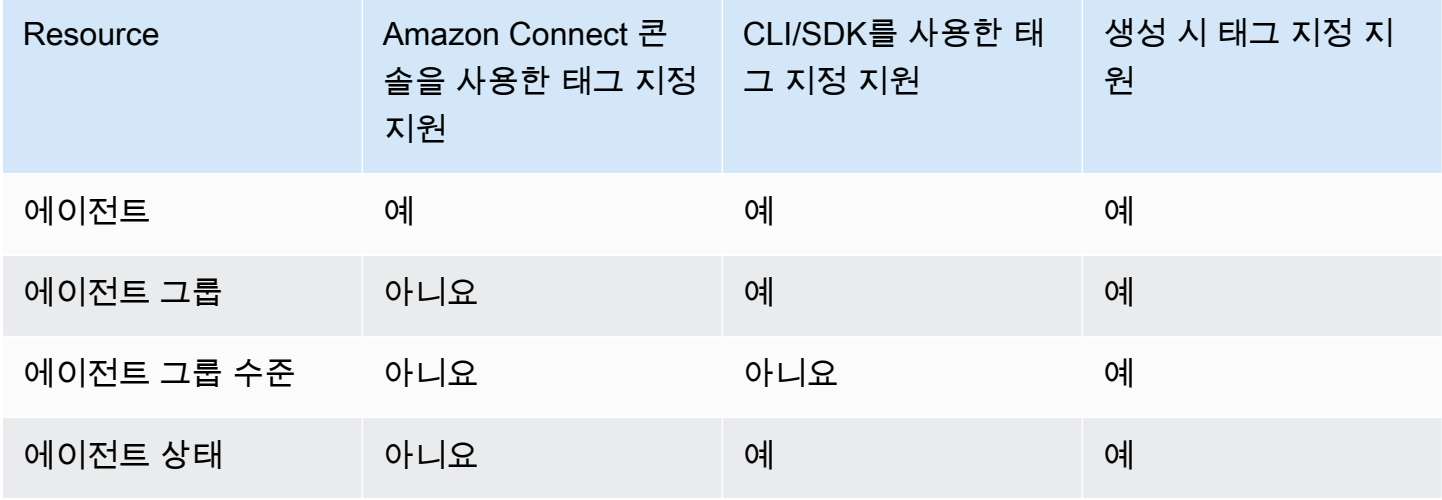

Amazon Connect 관리자 안내서

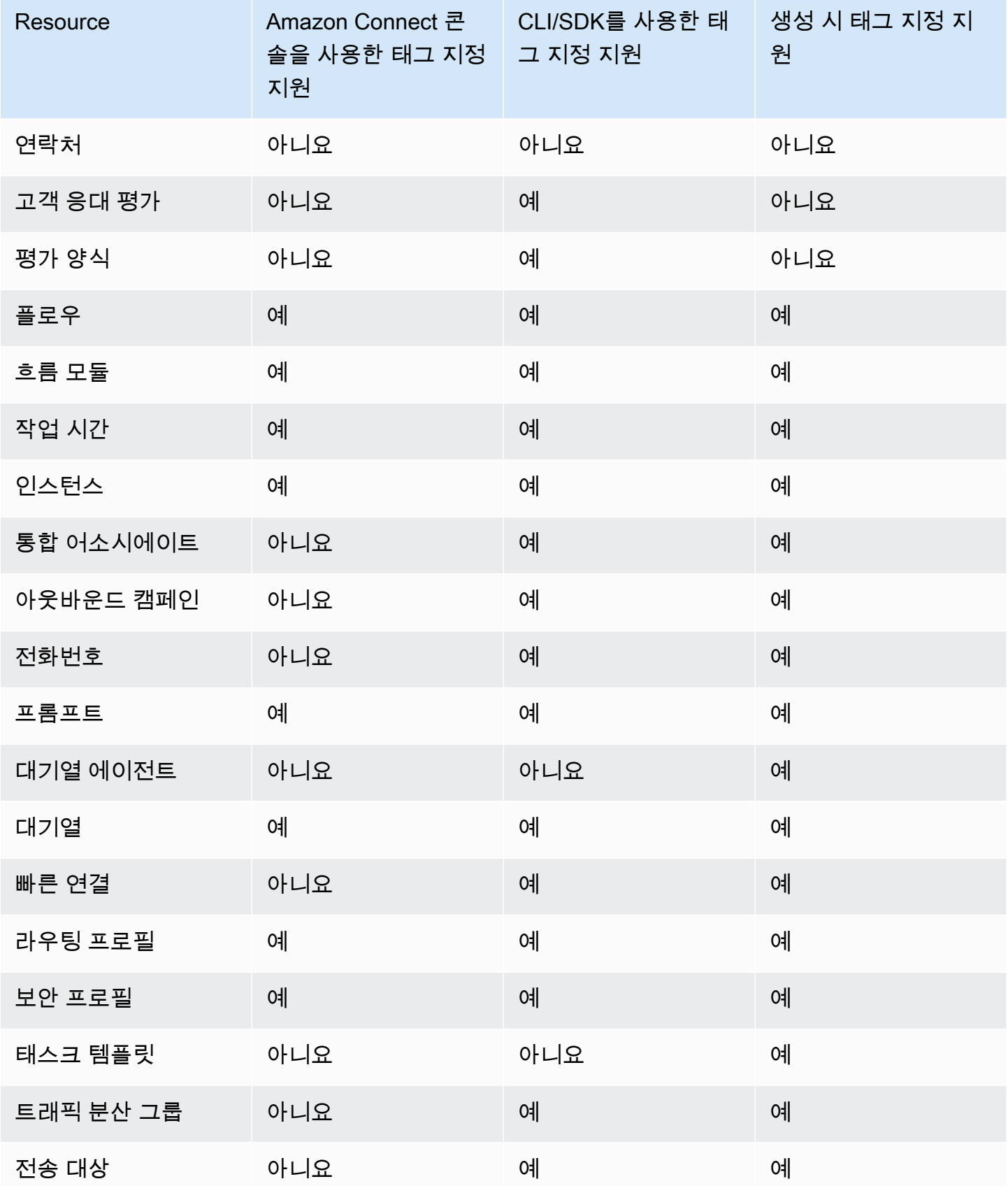

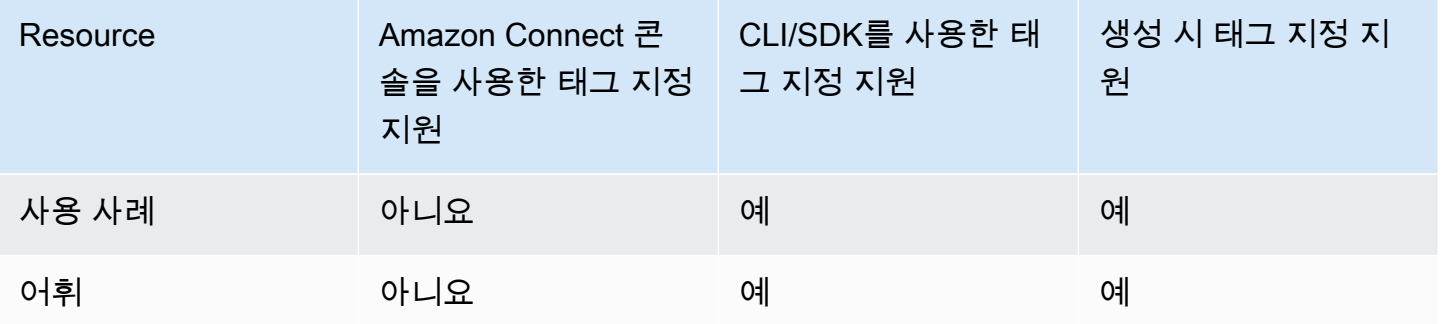

모범 사례를 포함하여 태깅에 대해 자세히 알아보려면 일반 참조의 [AWS 리소스 태깅을](https://docs.aws.amazon.com/general/latest/gr/aws_tagging.html) 참조하십시 오.AWS

태그 기반 액세스 제어

태그를 사용하여 AWS 계정 내 리소스에 대한 액세스를 제어하려면 IAM 정책의 조건 요소에 태그 정부 를 제공해야 합니다. 예를 들어 할당한 태그를 기반으로 Voice ID 도메인에 대한 액세스를 제어하려면 aws:ResourceTag/key-name 조건 키를 사용하여 도메인에 연결해야 하는 태그 키:값 쌍을 지정해 야 해당 도메인에 대해 주어진 작업을 허용할 수 있습니다.

Amazon Connect 콘솔의 태그 기반 액세스 제어에 대한 자세한 내용은 [태그 기반 액세스 제어](#page-583-0) 섹션을 참조하세요.

IAM의 태그 기반 액세스 제어에 대한 자세한 내용은 IAM 사용 설명서의 [태그를 사용한 AWS 리소스 액](https://docs.aws.amazon.com/IAM/latest/UserGuide/access_tags.html) [세스 제어를](https://docs.aws.amazon.com/IAM/latest/UserGuide/access_tags.html) 참조하십시오.

# Amazon Connect의 규정 준수 검증

특정 규정 준수 프로그램의 범위 내에 AWS 서비스 있는지 알아보려면AWS 서비스 규정 준수 프로그 램의 [범위별 규정 준수AWS 서비스 프로그램별](https://aws.amazon.com/compliance/services-in-scope/) 규정 관심 있는 규정 준수 프로그램을 선택하십시오. 일반 정보는 [AWS 규정 준수 프로그램AWS 보증 프로그램 규정AWS](https://aws.amazon.com/compliance/programs/) 참조하십시오.

를 사용하여 AWS Artifact타사 감사 보고서를 다운로드할 수 있습니다. 자세한 내용은 의 보고서 <https://docs.aws.amazon.com/artifact/latest/ug/downloading-documents.html> 참조하십시오 AWS **Artifact** 

사용 시 규정 준수 AWS 서비스 책임은 데이터의 민감도, 회사의 규정 준수 목표, 관련 법률 및 규정에 따라 결정됩니다. AWS 규정 준수에 도움이 되는 다음 리소스를 제공합니다.

• [보안 및 규정 준수 퀵 스타트 가이드](https://aws.amazon.com/quickstart/?awsf.filter-tech-category=tech-category%23security-identity-compliance) - 이 배포 가이드에서는 아키텍처 고려 사항을 설명하고 보안 및 규정 준수에 AWS 중점을 둔 기본 환경을 배포하기 위한 단계를 제공합니다.

• [Amazon Web Services의 HIPAA 보안 및 규정 준수를 위한 설계 — 이 백서에서는 기업이 HIPAA 적](https://docs.aws.amazon.com/whitepapers/latest/architecting-hipaa-security-and-compliance-on-aws/welcome.html) [격](https://docs.aws.amazon.com/whitepapers/latest/architecting-hipaa-security-and-compliance-on-aws/welcome.html) 애플리케이션을 만드는 AWS 데 사용할 수 있는 방법을 설명합니다.

**a** Note

모든 AWS 서비스 사람이 HIPAA 자격을 갖춘 것은 아닙니다. 자세한 내용은 [HIPAA 적격 서](https://aws.amazon.com/compliance/hipaa-eligible-services-reference/) [비스 참조](https://aws.amazon.com/compliance/hipaa-eligible-services-reference/)를 참조하십시오.

- [AWS 규정 준수 리소스AWS](https://aws.amazon.com/compliance/resources/)  이 워크북 및 가이드 모음은 해당 산업 및 지역에 적용될 수 있습니 다.
- [AWS 고객 규정 준수 가이드](https://d1.awsstatic.com/whitepapers/compliance/AWS_Customer_Compliance_Guides.pdf)  규정 준수의 관점에서 공동 책임 모델을 이해하십시오. 이 가이드에 서는 보안을 유지하기 위한 모범 사례를 AWS 서비스 요약하고 여러 프레임워크 (미국 표준 기술 연 구소 (NIST), 결제 카드 산업 보안 표준 위원회 (PCI), 국제 표준화기구 (ISO) 등) 에서 보안 제어에 대 한 지침을 매핑합니다.
- AWS Config 개발자 안내서의 [규칙을 사용하여 리소스 평가](https://docs.aws.amazon.com/config/latest/developerguide/evaluate-config.html) 이 AWS Config 서비스는 리소스 구 성이 내부 관행, 업계 지침 및 규정을 얼마나 잘 준수하는지 평가합니다.
- [AWS Security Hub](https://docs.aws.amazon.com/securityhub/latest/userguide/what-is-securityhub.html) 이를 AWS 서비스 통해 내부 AWS보안 상태를 포괄적으로 파악할 수 있습니 다. Security Hub는 보안 제어를 사용하여 AWS 리소스를 평가하고 보안 업계 표준 및 모범 사례에 대한 규정 준수를 확인합니다. 지원되는 서비스 및 제어 목록은 [Security Hub 제어 참조를](https://docs.aws.amazon.com/securityhub/latest/userguide/securityhub-controls-reference.html) 참조하십 시오.
- [Amazon GuardDuty](https://docs.aws.amazon.com/guardduty/latest/ug/what-is-guardduty.html) 환경에 의심스럽고 악의적인 활동이 있는지 AWS 계정모니터링하여 워크로 드, 컨테이너 및 데이터에 대한 잠재적 위협을 AWS 서비스 탐지합니다. GuardDuty 특정 규정 준수 프레임워크에서 요구하는 침입 탐지 요구 사항을 충족하여 PCI DSS와 같은 다양한 규정 준수 요구 사항을 해결하는 데 도움이 될 수 있습니다.
- [AWS Audit Manager—](https://docs.aws.amazon.com/audit-manager/latest/userguide/what-is.html) 이를 AWS 서비스 통해 AWS 사용량을 지속적으로 감사하여 위험을 관리하 고 규정 및 업계 표준을 준수하는 방법을 단순화할 수 있습니다.

## Amazon Connect에서 PII 규정 준수를 위한 모범 사례

이 모범 사례 목록을 따르면 Amazon Connect 고객 센터가 개인 식별 정보(PII)를 준수하는지 확인하는 데 도움이 될 수 있습니다.

• 고객 센터에서 사용되는 모든 서비스를 비롯해 외부 통합 지점에 대해 규정 준수 자격 감사를 수행합 니다.

- AWS Key Management Service (KMS) 는 Amazon S3의 콘텐츠를 객체 수준에서 암호화합니다. 이 암호화에는 Amazon S3의 경우 기본적으로 기록, 로그 및 저장된 보고서가 포함됩니다. 전송 중 암 호화 및 저장 중 암호화 규칙이 다운스트림 또는 타사 앱에 적용되는지 확인합니다.
- 민감한 DTMF 정보에 대해서는 고객 입력 저장 블록에서 암호화를 사용합니다.
- Amazon Connect Customer Profile 도메인에서 데이터를 수집할 때 고유한 KMS 키를 사용하세요
- 고객 PII가 포함된 콘텐츠를 Amazon Q in Connect에 업로드하지 마세요.
- Amazon Connect Voice ID를 사용하는 경우 CustomerSpeakerId에 PII를 사용하지 마세요.
- 다른 AWS 서비스와 마찬가지로 민감한 정보를 사용하여 리소스의 이름을 지정하지 않는 것이 좋습 니다.
- Amazon Connect 인스턴스에서 사전 정의된 속성을 사용할 때는 이름 및 값에 민감한 정보를 사용하 지 마세요.

## Amazon Connect에서 PCI 규정 준수를 위한 모범 사례

이 모범 사례 목록을 따르면 Amazon Connect 고객 센터가 PCI를 준수하는지 확인하는 데 도움이 될 수 있습니다.

- 고객 센터에서 사용되는 모든 서비스를 비롯해 외부 통합 지점에 대해 규정 준수 자격 감사를 수행합 니다.
- 결제 카드 정보(PCI)는 암호화된 DTMF를 통해 수집해야 합니다.
- PCI가 통화 레코딩에서 캡처된 경우, PCI 데이터를 레코딩에서 스크러빙하고 로그 또는 기록에서 난 독 처리해야 합니다. 이 작업을 수행하는 데 도움이 필요한 경우 Amazon 솔루션 아키텍트와 협력하 는 것이 좋습니다.
- 모든 다운스트림 통합 지점에서 전송 중과 저장 중에 암호화를 사용합니다.
- Amazon Connect는 퍼블릭 엔드포인트이므로 PCI에 대한 모든 액세스에 대해 멀티 팩터 인증(MFA) 을 활성화합니다.
- PCI를 암호화하는 방법을 설명하는 자세한 안내는 [Amazon Connect로 안전한 IVR 솔루션 생성](https://aws.amazon.com/blogs/contact-center/creating-a-secure-ivr-solution-with-amazon-connect/)을 참조하세요.
- AWS Key Management Service (KMS) 는 Amazon S3의 콘텐츠를 객체 수준에서 암호화합니다. 이 암호화에는 Amazon S3의 경우 기본적으로 기록, 로그 및 저장된 보고서가 포함됩니다. 전송 중 암 호화 및 저장 중 암호화 규칙이 다운스트림 또는 타사 앱에 적용되는지 확인합니다.
- 민감한 DTMF 정보에 대해서는 고객 입력 저장 블록에서 암호화를 사용합니다.
- Amazon Connect Customer Profile 도메인에서 데이터를 수집할 때 고유한 KMS 키를 사용하세요
• 자세한 내용은 [https://www.pcisecuritystandards.org를](https://www.pcisecuritystandards.org) 참조하세요.

## Amazon Connect에서 HIPAA 규정 준수를 위한 모범 사례

이 모범 사례 목록을 따르면 Amazon Connect 고객 센터가 HIPAA를 준수하는지 확인하는 데 도움이 될 수 있습니다.

- 고객 센터에서 사용되는 모든 서비스를 비롯해 외부 통합 지점에 대해 규정 준수 자격 감사를 수행합 니다.
- AWS Key Management Service (KMS) 는 Amazon S3의 콘텐츠를 객체 수준에서 암호화합니다. 이 암호화에는 Amazon S3의 경우 기본적으로 기록, 로그 및 저장된 보고서가 포함됩니다. 전송 중 암 호화 및 저장 중 암호화 규칙이 다운스트림 또는 타사 앱에 적용되는지 확인합니다.
- 민감한 DTMF 정보에 대해서는 고객 입력 저장 블록에서 암호화를 사용합니다.
- HIPAA 규정 준수에 대한 자세한 내용은 <https://www.hipaacompliance.org/>를 참조하세요.

# Amazon Connect의 복원성

AWS 글로벌 인프라는 가용 영역 (AZ) 을 중심으로 AWS 리전 구축됩니다. AWS 리전 물리적으로 분리 되고 격리된 여러 AZ를 제공하며, 이러한 AZ는 지연 시간이 짧고 처리량이 높으며 중복성이 높은 네트 워킹으로 연결됩니다. 이러한 AZ는 물리적으로 수 마일 떨어져 있지만 단일 논리적 데이터 센터로 사 용할 수 있을 만큼 충분히 가깝게(60마일 이하) 연결되어 있습니다.

각 AZ에는 하나 이상의 개별 데이터 센터가 있으며, 각 데이터 센터는 이중화된 전력, 네트워킹, 연결성 을 갖춘 자체 시설에 보관됩니다. 이러한 조치는 안전장치 역할을 하며, 정전이나 지진과 같은 문제가 여러 데이터 센터 또는 여러 AZ에 영향을 미칠 가능성을 최소화합니다.

AZ는 기존의 단일 또는 다중 데이터 센터 인프라보다 가용성, 내결함성, 확장성이 뛰어납니다.

[가용 영역 AWS 리전 및 가용 영역에 대한 자세한 내용은 글로벌 인프라를 참조하십시오.AWS](https://aws.amazon.com/about-aws/global-infrastructure/)

Amazon Connect는 전 세계 다양한 리전의 여러 AZ에서 운영되는 검증된 AWS 인프라에서 실행됩니 다. 따라서 단일 데이터 센터에서 고객 센터 솔루션을 운영할 때보다 Amazon Connect의 가용성, 내결 함성, 확장성이 훨씬 더 뛰어납니다.

각 인스턴스 내에서 최소 3개의 AZ를 포함하는 Amazon Connect 인스턴스를 AWS 리전 생성할 수 있 습니다. Amazon Connect 인스턴스를 생성하면 해당 인스턴스가 구성에 있는 해당 AZ에 전파됩니다. active-active-active 하나의 AZ에 장애가 발생하면 해당 노드는 생산에 영향을 주지 않고 로테이션에서 제외됩니다. 이 아키텍처를 사용하면 가동 중단 없이 유지보수를 수행하고, 새로운 기능을 출시하고, 인프라를 확장할 수 있습니다.

#### 단일 리전 텔레포니 및 소프트폰 아키텍처

Amazon Connect는 현재 서비스가 제공되는 모든 AWS 리전 지역의 3개 이상의 AZ에 대한 중복 전용 네트워크 경로를 통해 여러 전화 통신 공급자와 통합됩니다. 특정 구성 요소, 데이터 센터 또는 전체 AZ 에 장애가 발생하면 영향을 받는 엔드포인트는 자동으로 로테이션에서 제외됩니다. 이를 통해 고객에 게 일관된 품질의 경험을 계속 제공할 수 있습니다.

Amazon Connect의 인바운드(미국 수신자 부담) 및 아웃바운드 통화는 여러 통신 사업자를 통해 처리 됩니다. 각 이동 통신사는 활성-활성 구성으로 여러 AZ에 연결됩니다. 따라서 네트워크 경로 또는 전체 AZ의 장애가 최종 고객 경험에 영향을 미치지 않습니다. 또한 미국 내 수신자 부담 전화 및 발신 전화가 여러 통신사를 통해 이루어지므로 통신사 수준에서의 장애가 고객 경험에 영향을 미치지 않습니다.

다음 다이어그램은 이 프로세스를 보여줍니다.

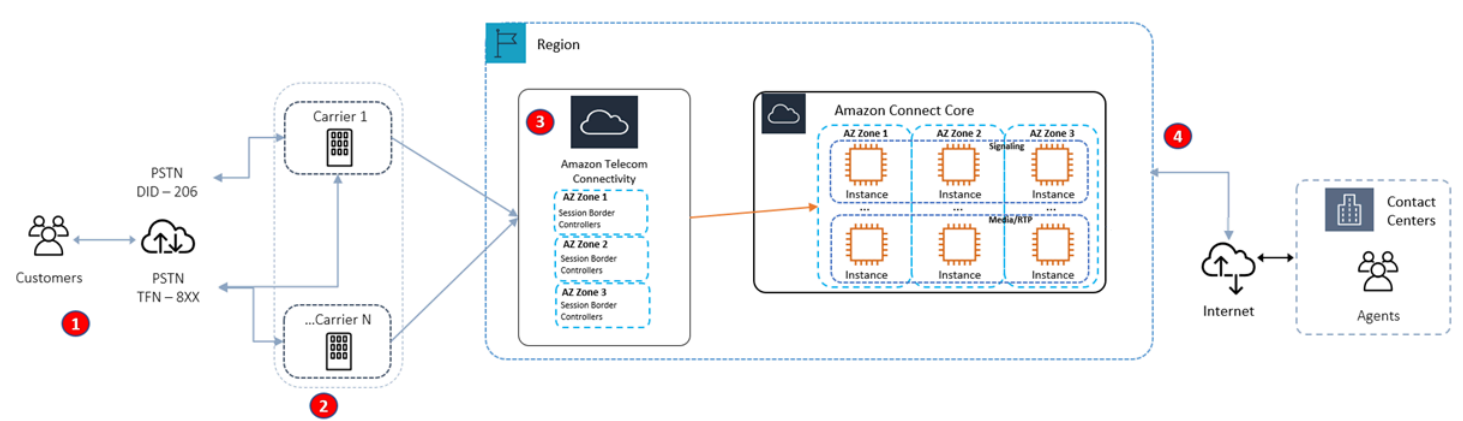

- 1. 발신자는 항상 여러 AZ에서 운영되는 통신사를 통해 컨택 센터에 연결합니다.
- 2. [RespOrg](https://en.wikipedia.org/wiki/RespOrg)미국 무료 트래픽을 액티브-액티브 방식으로 여러 이동 통신사에 라우팅합니다.
- 3. 아웃바운드 통화는 여러 전화 서비스 제공업체에 걸쳐 부하가 분산됩니다.
- 4. 에이전트의 브라우저는 도달 가능성에 따라 여러 AZ에 걸쳐 최소 두 대의 서버 중에서 선택합니다.

# 추가 리소스

Amazon Connect의 복원력에 대해 자세히 알아보려면 AWS 워크샵 스튜디오에서 제공하는 다음 리소 스를 적극 권장합니다.

- [Amazon Connect Global Resiliency 모범 사례](https://catalog.workshops.aws/amazon-connect-global-resiliency/en-US/connectbestpractices)
- [Amazon Connect 글로벌 레질리언스 및 AWS 서비스 멀티리전 모범 사례](https://catalog.workshops.aws/amazon-connect-global-resiliency/en-US/awsservicesbestpractices)

# Amazon Connect의 인프라 보안

관리형 서비스인 Amazon Connect는 보안[, ID 및 규정 준수 모범 사례 페이지에 설명된 AWS 글로벌](https://aws.amazon.com/architecture/security-identity-compliance/)  [네트워크 보안](https://aws.amazon.com/architecture/security-identity-compliance/) 절차에 따라 보호됩니다.

AWS 게시된 API 호출을 사용하여 네트워크를 통해 Amazon Connect에 액세스할 수 있습니다.

### 지원되는 TLS 버전

클라이언트가 전송 계층 보안(TLS) 1.2 이상을 지원해야 합니다.

Amazon Connect는 TLS 1.2 이상 버전만 지원하는 새 도메인(인스턴스 이름: my.connect.aws)의 새 웹 사이트 액세스 모델을 제공합니다. 이 기능은 2021년 3월 이후에 생성된 인스턴스에서 기본적으로 사용할 수 있습니다. 기존 고객은 다음 방법을 사용하여 새 도메인을 사용하도록 선택할 수 있습니다.

- SAML을 사용하지 않는 Amazon Connect 인스턴스의 경우 액세스 URL을 .awsapps.com/connect에 서 .my.connect.aws로 변경하고 다시 로그인합니다.
- SAML 사용 인스턴스의 경우 릴레이 상태 URL에 추가 쿼리 매개 변수 new\_domain=true를 지정하고 다시 로그인합니다. 자세한 정보는 [릴레이 상태 URL에서 대상 사용을](#page-265-0) 참조하세요.

## 기타 요구 사항

클라이언트는 Ephemeral Diffie-Hellman(DHE) 또는 Elliptic Curve Ephemeral Diffie-Hellman(ECDHE) 과 같은 PFS(전달 완전 보안, Perfect Forward Secrecy)가 포함된 암호 제품군을 지원해야 합니다. Java 7 이상의 최신 시스템은 대부분 이러한 모드를 지원합니다.

또한 요청은 액세스 키 ID 및 IAM 주체와 관련된 비밀 액세스 키를 사용하여 서명해야 합니다. 또는 [AWS Security Token Service\(](https://docs.aws.amazon.com/STS/latest/APIReference/Welcome.html)AWS STS)를 사용하여 임시 보안 인증을 생성하여 요청에 서명할 수 있 습니다.

이러한 API 태스크는 어떤 네트워크 위치에서든 호출할 수 있지만, Amazon Connect는 소스 IP 주소에 따른 제한 사항을 포함할 수 있는 리소스 기반 액세스 정책을 지원합니다.

# 교차 서비스 혼동된 대리인 방지

혼동된 대리자 문제는 작업을 수행할 권한이 없는 엔터티가 권한이 더 많은 엔터티에게 작업을 수행하 도록 강요할 수 있는 보안 문제입니다. 에서 AWS서비스 간 사칭으로 인해 대리인 문제가 혼동될 수 있

습니다. 교차 서비스 가장은 한 서비스(직접 호출하는 서비스)가 다른 서비스(직접 호출되는 서비스)를 직접 호출할 때 발생할 수 있습니다. 직접 호출하는 서비스는 다른 고객의 리소스에 대해 액세스 권한 이 없는 방식으로 작동하게 권한을 사용하도록 조작될 수 있습니다. 이를 방지하기 위해 계정 내 리소 스에 대한 액세스 권한이 부여된 서비스 보안 주체를 통해 모든 서비스의 데이터를 보호하는 데 도움이 되는 도구를 AWS 제공합니다.

Amazon Connect가 리소스에 다른 서비스를 제공하는 권한을 제한하려면 리소스 정책에서 [aws:SourceArn](https://docs.aws.amazon.com/IAM/latest/UserGuide/reference_policies_condition-keys.html#condition-keys-sourcearn) 및 [aws:SourceAccount](https://docs.aws.amazon.com/IAM/latest/UserGuide/reference_policies_condition-keys.html#condition-keys-sourceaccount) 전역 조건 컨텍스트 키를 사용하는 것이 좋습니다. 두 글 로벌 조건 컨텍스트 키를 모두 사용하는 경우 aws:SourceAccount 값과 aws:SourceArn 값의 계 정은 동일한 정책 명령문에서 사용할 경우 동일한 계정 ID를 사용해야 합니다.

혼동된 대리자 문제로부터 보호하는 가장 효과적인 방법은 허용하려는 리소스의 정확한 전체 Amazon 리소스 이름(ARN)을 사용하는 것입니다. 리소스의 전체 ARN을 모를 경우 또는 여러 리소스를 지정하 는 경우, ARN의 알 수 없는 부분에 대해 와일드카드(\*)를 포함한 aws:SourceArn 전역 조건 컨텍스 트 키를 사용합니다. 예제: arn:aws:*servicename*::*region-name*::*your AWS account ID*:\*.

#### Amazon Connect Customer Profiles에 서비스 혼동된 대리자 예방

다음 예는 다른 사람이 Amazon Connect Customer Profiles의 관리자로 설정된 경우에 적용되는 정책 을 보여줍니다. 혼동된 대리자 문제를 방지하려면 이들 정책을 사용하세요.

고객 프로필 도메인을 생성하기 위한 Amazon Connect Customer Profiles 정책의 예

```
{ 
   "Version": "2012-10-17", 
   "Statement": { 
     "Sid": "ConfusedDeputyPreventionExamplePolicy", 
     "Effect": "Allow", 
     "Principal": { 
       "Service": "profile.amazonaws.com" 
     }, 
     "Action": ["kms:GenerateDataKey", "kms:CreateGrant", "kms:Decrypt"], 
     "Resource": [ 
       "arn:aws:kms:your region-name:your AWS account ID:key/your key ARN" 
     ], 
     "Condition": { 
       "ArnEquals": { 
         "aws:SourceArn": "arn:aws:profile:your region name:your AWS account 
  ID:domains/your Customer Profiles domain name" 
       }, 
       "StringEquals": {
```

```
 "aws:SourceAccount": "your AWS account ID" 
        } 
     } 
   }
}
```
고객 프로필 객체 유형을 생성하기 위한 Amazon Connect Customer Profiles 정책의 예

```
{ 
   "Version": "2012-10-17", 
   "Statement": { 
     "Sid": "ConfusedDeputyPreventionExamplePolicy", 
     "Effect": "Allow", 
     "Principal": { 
       "Service": "profile.amazonaws.com" 
     }, 
     "Action": ["kms:GenerateDataKey", "kms:CreateGrant", "kms:Decrypt"], 
     "Resource": [ 
       "arn:aws:kms:your Region:your AWS account ID:key/your key ARN" 
     ], 
     "Condition": { 
       " ArnEquals": { 
         "aws:SourceArn": "arn:aws:profile:your region name:your AWS account 
  ID:domains/your Customer Profiles domain name/objects/your object type" 
       }, 
       "StringEquals": { 
         "aws:SourceAccount": "your AWS account ID" 
       } 
     } 
   }
}
```
DLQ(Dead Letter Queue) 생성 및 업데이트하기 위한 Amazon Connect Customer Profiles 정책의 예

```
{ 
   "Version": "2012-10-17", 
   "Statement": [ 
     { 
       "Sid": "Allow Amazon Connect Customer Profiles to publish messages to your 
  queue", 
       "Effect": "Allow", 
       "Principal": { 
          "Service": "profile.amazonaws.com"
```

```
 }, 
       "Action": "sqs:SendMessage", 
       "Resource": "your dead-letter queue ARN", 
       "Condition": { 
         "StringEquals": { 
            "aws:SourceAccount": "your AWS account ID", 
            "aws:SourceArn": "arn:aws:profile:your region name:your AWS account 
  ID:domains/your Customer Profiles domain name" 
 } 
       } 
     } 
   ]
}
```
자격 증명 확인 프로세스의 일부로 사용되는 Amazon S3 버킷을 보호하기 위한 Amazon Connect Customer Profiles 정책의 예

```
{ 
     "Sid": "Allow Amazon Connect Customer Profiles to put S3 objects to your bucket", 
     "Effect": "Allow", 
     "Principal": { 
          "Service": "profile.amazonaws.com" 
     }, 
     "Action": "s3:PutObject", 
     "Resource": "arn:aws:s3:::your S3 bucket name/*", 
     "Condition": { 
          "StringEquals": { 
              "aws:SourceAccount": "your AWS account ID" 
         }, 
          "ArnEquals": { 
              "aws:SourceArn": "arn:aws:profile:your region name:your AWS account 
  ID:domains/*" 
          } 
     }
}
```
# Amazon Connect Voice ID 서비스 간 혼동되는 대리자 방지

#### 다음 Voice ID 예제에서는 대리자 혼동 문제를 방지하기 위해 적용할 리소스 정책을 보여 줍니다.

{

```
 "Version": "2012-10-17", 
   "Statement": { 
     "Sid": "ConfusedDeputyPreventionExamplePolicy", 
     "Effect": "Allow", 
     "Principal": { 
       "Service": "voiceid.amazonaws.com" 
     }, 
     "Action": "sts:AssumeRole", 
     "Condition": { 
       "ArnEquals": { 
          "aws:SourceArn": "arn:aws:voiceid:your region name:your AWS account 
  ID:domain/your Voice ID domain name" 
       }, 
       "StringEquals": { 
          "aws:SourceAccount": "your AWS account ID" 
       } 
     } 
   }
}
```
# Amazon Connect 채팅 메시지 스트리밍 간 혼동되는 대리자 방지

다음 Amazon Connect 예제에서는 대리자 혼동 문제를 방지하기 위해 적용할 리소스 정책을 보여 줍니 다.

```
{ 
    "Version":"2012-10-17", 
    "Statement":[ 
       { 
           "Effect":"Allow", 
           "Principal":{ 
              "Service":"connect.amazonaws.com" 
          }, 
           "Action":"sns:Publish", 
           "Resource":"your SNS topic ARN", 
           "Condition":{ 
              "StringEquals":{ 
                 "aws:SourceAccount":"your AWS account ID" 
              }, 
              "ArnEquals":{ 
                 "aws:SourceArn":"your Amazon Connect instance ARN" 
 } 
           }
```
}

 ] }

# Amazon Connect의 보안 모범 사례

Amazon Connect는 사용자가 자체 보안 정책을 개발하고 구현할 때 고려해야 할 여러 보안 기능을 제 공합니다. 다음 모범 사례는 일반적인 지침이며 완벽한 보안 솔루션을 나타내지는 않습니다. 이러한 모 범 사례는 환경에 적절하지 않거나 충분하지 않을 수 있으므로 참고용으로만 사용하십시오.

목차

- [Amazon Connect 예방적 보안 모범 사례](#page-2635-0)
- [Amazon Connect 탐정 보안 모범 사례](#page-2636-0)
- [아마존 커넥트 챗 보안 모범 사례](#page-2637-0)

#### <span id="page-2635-0"></span>Amazon Connect 예방적 보안 모범 사례

- 모든 프로필 권한이 최대한 제한적인지 확인합니다. 사용자의 역할에 절대적으로 필요한 리소스에 대한 액세스를 허용합니다. 예를 들어, Amazon Connect에서 사용자를 생성하거나 읽거나 업데이트 할 수 있는 권한을 에이전트에 부여하지 마세요.
- 사용 사례에 더 적합한 경우 SAML 2.0 자격 증명 공급자 또는 Radius 서버를 통해 멀티 팩터 인증 (MFA)을 설정해야 합니다. MFA를 설정한 후에는 두 번째 요소를 제공하기 위한 세 번째 텍스트 상 자가 Amazon Connect 로그인 페이지에 표시됩니다.
- ID 관리를 위해 기존 디렉터리를 AWS Directory Service 사용하거나 SAML 기반 인증을 사용하는 경 우 사용 사례에 적합한 모든 보안 요구 사항을 준수해야 합니다.
- AWS 콘솔의 인스턴스 페이지에 있는 긴급 액세스 로그인 URL은 일상적인 사용이 아닌 긴급 상황에 서만 사용하십시오. 자세한 정보는 [긴급 관리자 로그인](#page-295-0)을 참조하세요.

서비스 제어 정책 (SCP) 사용

서비스 제어 정책(SCP)은 조직의 권한을 관리하는 데 사용할 수 있는 조직 정책 유형입니다. SCP는 계 정 관리자가 영향을 받는 계정의 사용자 및 역할에 위임할 수 있는 작업에 대해 권한 범위를 정의하거 나 제한을 설정합니다. SCP를 사용하여 Amazon Connect 워크로드와 관련된 중요한 리소스를 보호할 수 있습니다.

중요한 리소스가 삭제되지 않도록 서비스 제어 정책 설정

SAML 2.0 기반 인증을 사용하고 Amazon Connect 사용자를 인증하는 데 사용되는 AWS IAM 역할을 삭제하는 경우 사용자는 Amazon Connect 인스턴스에 로그인할 수 없습니다. 새 역할에 연결하려면 사 용자를 삭제하고 다시 만들어야 합니다. 이렇게 하면 해당 사용자와 관련된 모든 데이터가 삭제됩니다.

중요한 리소스의 실수로 삭제되는 것을 방지하고 Amazon Connect 인스턴스의 가용성을 보호하기 위 해 [서비스 제어 정책\(](https://docs.aws.amazon.com/organizations/latest/userguide/orgs_manage_policies_scps.html)SCP)을 추가 제어로 설정할 수 있습니다.

다음은 Amazon Connect 인스턴스 및 관련 역할의 삭제를 방지하기 위해 AWS 계정, 조직 구성 단위 또는 조직 루트에 적용할 수 있는 예제 SCP입니다.

```
{ 
   "Version": "2012-10-17", 
   "Statement": [ 
    \{ "Sid": "AmazonConnectRoleDenyDeletion", 
        "Effect": "Deny", 
        "Action": [ 
          "iam:DeleteRole" 
        ], 
        "Resource": [ 
          "arn:aws:iam::*:role/Amazon Connect user role" 
       \mathbf{I} }, 
     { 
        "Sid": "AmazonConnectInstanceDenyDeletion", 
        "Effect": "Deny", 
        "Action": [ 
          "connect:DeleteInstance" 
        ], 
        "Resource": [ 
          "Amazon Connect instance ARN" 
        ] 
     } 
   ]
}
```
### <span id="page-2636-0"></span>Amazon Connect 탐정 보안 모범 사례

로깅 및 모니터링은 고객 센터의 가용성, 안정성 및 성능에 중요합니다. Amazon Connect 플로우에서 관련 정보를 기록하고 이를 CloudWatch 기반으로 알림 및 알림을 생성해야 합니다.

로그 보존 요구 사항 및 수명 주기 정책을 조기에 정의하고, 가능한 한 빨리 로그 파일을 비용 효율 적인 스토리지 위치로 옮길 계획을 세워야 합니다. Amazon Connect 퍼블릭 API에 로그인합니다. CloudTrail CloudTrail 로그를 기반으로 작업을 검토하고 자동화합니다.

특히 로그 데이터를 기본 형식으로 감사할 수 있어야 하는 규정 준수 프로그램을 운영하는 조직의 경우 로그 데이터의 장기 보존 및 아카이빙을 위해 Amazon S3를 권장합니다. 로그 데이터가 Amazon S3 버 킷에 저장되면, 보관 정책을 자동으로 적용하도록 수명 주기 규칙을 정의하고 이러한 객체를 Amazon S3 Standard - Inquent Access (Standard - IA) 또는 Amazon S3 Glacier와 같은 비용 효율적인 다른 스 토리지 클래스로 이동합니다.

AWS 클라우드는 정교한 파트너 오퍼링과 자체 관리형 중앙 로깅 솔루션을 모두 지원하는 유연한 인프 라와 도구를 제공합니다. 여기에는 아마존 OpenSearch 서비스 및 아마존 CloudWatch 로그와 같은 솔 루션이 포함됩니다.

요구 사항에 따라 Amazon Connect 흐름을 사용자 지정하여 수신 고객 응대에 대한 사기 탐지 및 방지 를 구현할 수 있습니다. 예를 들어 수신 고객 응대를 Dynamo DB의 이전 고객 응대 활동과 비교하여 확 인한 다음 거부 목록에 있는 고객 응대 연결을 끊는 등의 조치를 취할 수 있습니다.

#### <span id="page-2637-0"></span>아마존 커넥트 챗 보안 모범 사례

Amazon Connect 참가자 서비스와 직접 통합하거나 Amazon Connect Chat Java 스크립트 라이브러 리를 사용하고 엔드포인트를 사용하거나 스트리밍하여 프런트엔드 애플리케이션 WebSocket 또는 웹 사이트에 보낼 메시지를 수신하는 경우, DOM 기반 XSS (크로스 사이트 스크립팅) 공격으로부터 애플 리케이션을 보호해야 합니다.

다음 보안 권장 사항은 XSS 공격으로부터 보호하는 데 도움이 될 수 있습니다.

- 적절한 출력 인코딩을 구현하여 악성 스크립트가 실행되지 않도록 하세요.
- DOM을 직접 변경하지 마세요. 예를 들어 채팅 응답 콘텐츠를 innerHTML 렌더링하는 데 사용하지 마세요. XSS 공격으로 이어질 수 있는 악성 자바스크립트 코드가 포함되어 있을 수 있습니다. React 와 같은 프론트엔드 라이브러리를 사용하여 채팅 응답에 포함된 실행 코드를 이스케이프하고 삭제 하세요.
- 콘텐츠 보안 정책 (CSP) 을 구현하여 애플리케이션이 스크립트, 스타일 및 기타 리소스를 로드할 수 있는 소스를 제한하세요. 이렇게 하면 보호 계층이 한층 더 강화됩니다.

# CCP 및 에이전트 Workspace를 위한 에이전트 교육 가이드

Agent workspace

에이전트 Workspace를 사용하면 단일 애플리케이션에서 모든 Amazon Connect 기능에 액세스할 수 있습니다. 다음을 할 수 있습니다.

- Contact Control Panel(CCP)을 사용하여 고객 연락처와 소통하세요.
- [Customer Profiles에서](#page-2692-0) 고객 정보를 확인합니다.
- [Cases에서](#page-2707-0) 고객 사례를 만들고, 편집하고, 해결합니다.
- [Amazon Q in Connect를 사용하](#page-2719-0)여 회사 지식 기반에서 필요한 정보를 얻을 수 있습니다.

에이전트 Workspace에 액세스하려면 다음 URL을 사용하세요.

• https://*#### ##*.my.connect.aws/agent-app-v2/

*#### ##*은 IT 부서 또는 비즈니스를 위해 Amazon Connect를 설정한 개인이 제공한 경우.

다음 이미지는 CCP, Customer Profiles, Cases 및 Amazon Q in Connect가 있는 에이전트 Workspace를 보여줍니다.

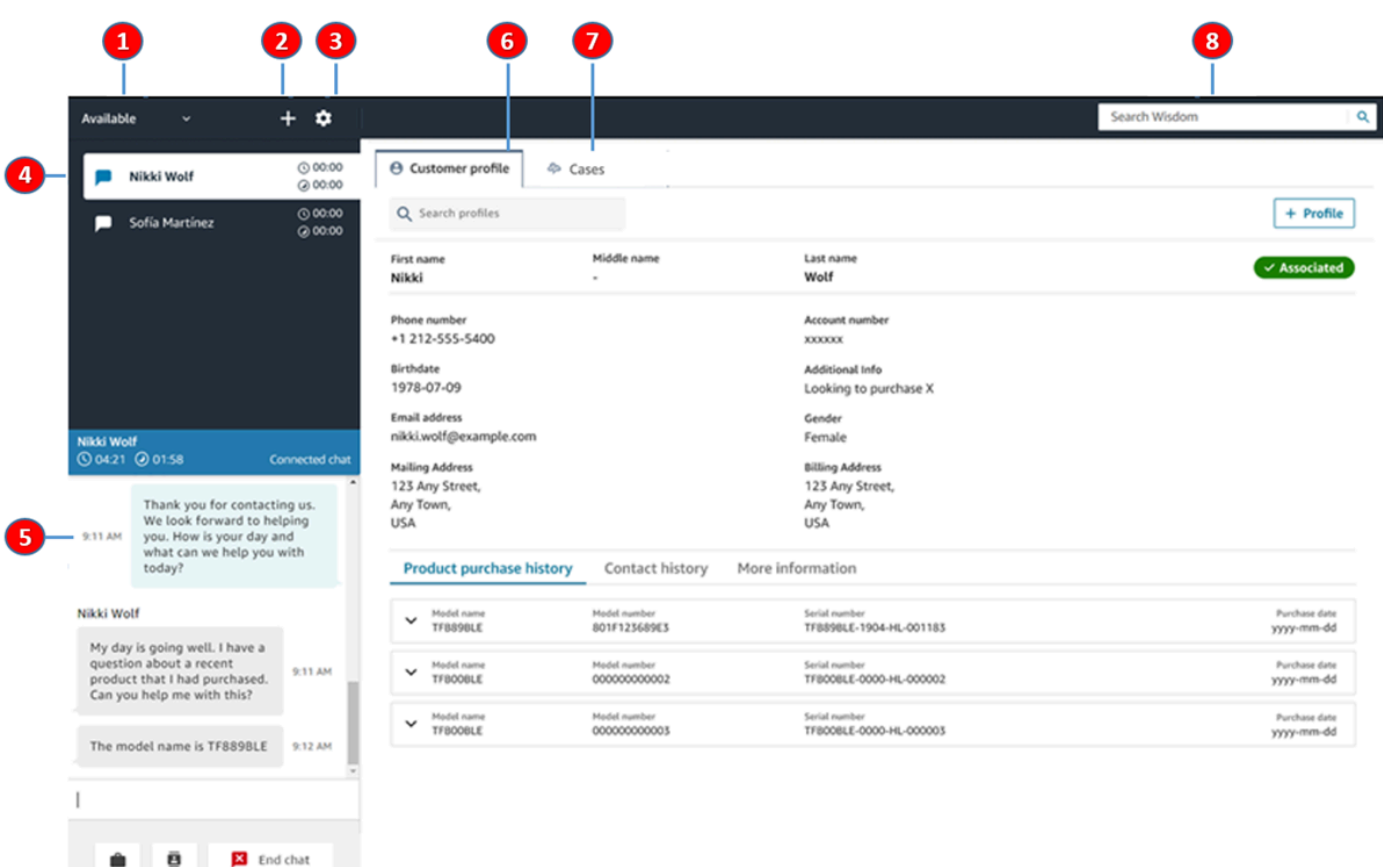

- 1. 상태를 설정합니다.
- 2. 숫자 패드, 빠른 연결, 태스크 생성에 액세스할 수 있습니다.
- 3. 로그인 및 로그아웃 언어 기본 설정, 디바이스 설정(사용 설정된 경우) 및 휴대폰 유형을 설정합 니다.
- 4. 인바운드 전화, 채팅 및 태스크의 수신함
- 5. 받은 편지함에서 초점이 맞춰진 고객 응대의 채널을 기반으로 적절한 콘텐츠가 여기에 표시됩니 다. 예를 들어 채팅을 선택하면 채팅 인터페이스가 나타납니다.
- 6. 받은 편지함에서 초점이 맞춰진 고객 응대의 고객 정보를 볼 수 있습니다.
- 7. 사례를 검색하고 확인합니다.
- 8. 고객 문제를 해결하기 위한 기술 문서를 검색합니다.

#### **CCP**

Amazon Connect Contact Control Panel(CCP)을 사용하여 고객 연락처와 소통하세요. CCP에서 통화를 수신하고, 고객과 채팅하고, 고객 응대를 다른 에이전트에게 전송하고, 고객을 보류하고, 기 타 주요 태스크를 수행합니다.

CCP를 시작하는 URL은 다음과 같습니다.

• https://*#### ##*.my.connect.aws/ccp-v2/

*#### ##*은 IT 부서 또는 비즈니스를 위해 Amazon Connect를 설정한 개인이 제공한 경우.

대기업은 주로 CCP를 사용자 지정하는 쪽을 선택합니다. 예를 들어, 대기업은 CCP를 CRM과 통합 하려고 할 수 있습니다. 하지만 이 단원에서는 사용자 지정하기 전에 CCP가 작동하는 방법에 대해 설명합니다.

다음 이미지에서는 CCP를 보여줍니다.

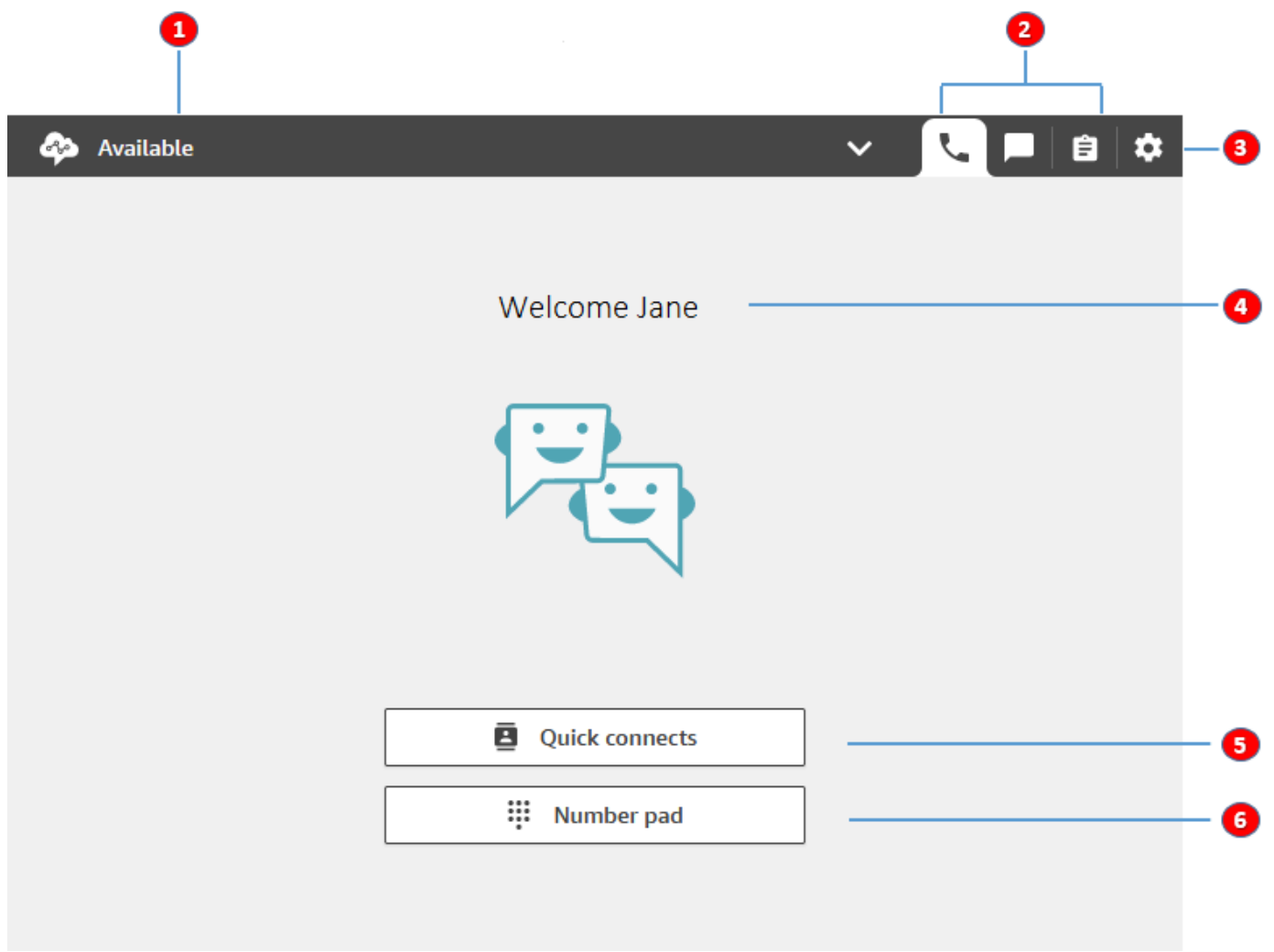

1. 상태를 설정합니다.

2. 에이전트 라우팅 프로필에 사용할 수 있는 채널

- 3. 로그인 및 로그아웃 언어 기본 설정, 디바이스 설정(사용 설정된 경우) 및 휴대폰 유형을 설정합 니다.
- 4. 현재 로그인한 에이전트의 이름.
- 5. 고객 응대를 전송할 사전 정의된 대상을 선택합니다. 또는 외부 번호로 전화합니다.
- 6. 번호로 전화를 걸거나 IVR 메뉴에 숫자를 입력합니다.

# 교육 비디오: CCP 사용 방법

다음 동영상에서는 CCP(Contact Control Panel)에 대해 소개합니다. 로그인 및 설정, 수신 통화 받기, 통화 하기, 통화 전송, 채팅 수락 등과 같은 일반적인 태스크를 수행하는 방법을 보여줍니다.

[Amazon Connect](www.youtube.com/embed/BVa6QZyAVsA)

## CCP 시작

CCP를 시작하는 URL은 다음과 같습니다.

• https://*#### ##*.my.connect.aws/ccp-v2/

*#### ##*은 IT 부서 또는 비즈니스를 위해 Amazon Connect를 설정한 사람이 제공한 경우입니다. 다 음 이미지는 CCP의 URL 예시를 보여줍니다.

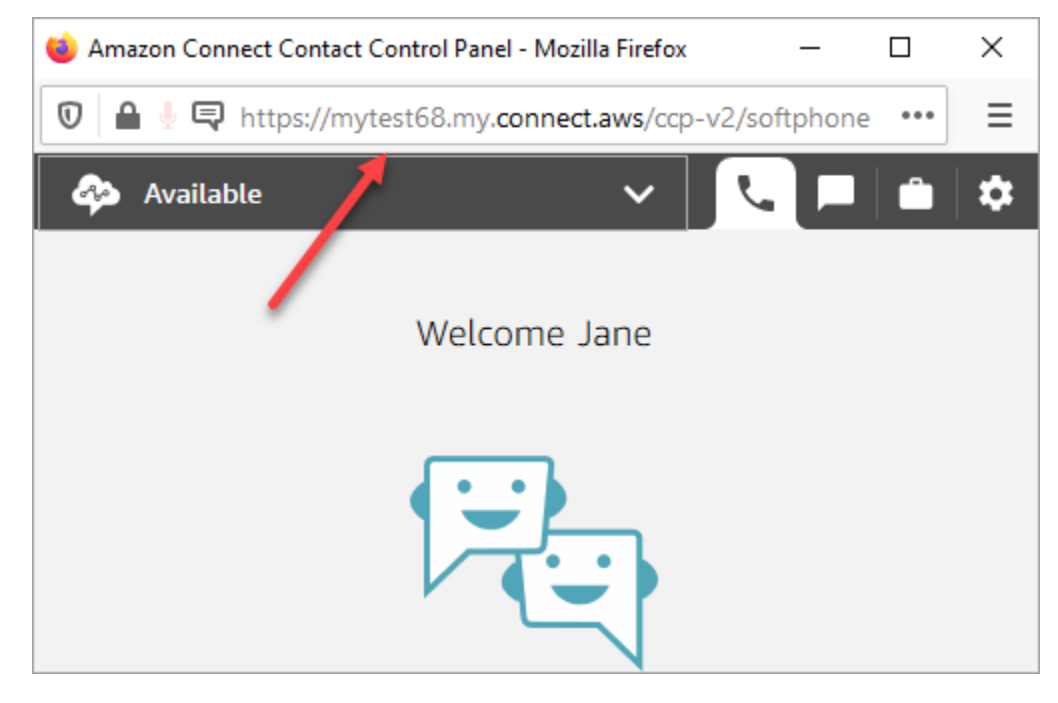

업데이트된 CCP를 사용하면 에이전트는 단일 인터페이스에서 음성, 채팅 및 태스크 고객 흐름을 모두 관리할 수 있습니다.

관리자는 Amazon Connect 콘솔에서 CCP를 직접 시작할 수도 있습니다. 오른쪽 상단 모서리에 있는 전화 아이콘을 선택하면 됩니다.

에이전트가 데스크톱에서 CCP를 시작하고 고객 응대 처리를 시작할 수 있도록 하려면 다음과 같은 몇 가지 작업을 수행해야 합니다.

- 인스턴스에 에이전트를 사용자로 추가합니다. 자세한 정보는 [에서 사용자 관리 Amazon Connect](#page-530-0)을 참조하세요.
- 에이전트에 대한 권한을 구성합니다. 기본적으로, 에이전트 보안 프로필에 할당된 에이전트는 CCP 에 액세스하여 아웃바운드 통화를 수행할 수 있습니다. 그러나 사용자 지정 보안 프로필을 만들고 추 가 권한을 부여할 수도 있습니다. 자세한 정보는 [보안 프로필을](#page-547-0) 참조하세요.
- 에이전트에게 CCP의 URL을 제공합니다.
- 에이전트가 CCP에 로그인할 수 있도록 에이전트에게 사용자 이름과 암호를 제공합니다.

에이전트에게 CCP의 URL에 북마크를 지정하도록 지시하는 것이 좋습니다.

에이전트는 컴퓨터의 소프트폰 또는 데스크폰과 함께 CCP를 사용할 수 있습니다. 소프트 폰을 사용하 는 경우 웹 브라우저에 Chrome, Edge 또는 Firefox를 사용해야 합니다. 자세한 정보는 [Chrome, Firefox](#page-836-0)  [또는 Edge에서 마이크 액세스 권한 부여을](#page-836-0) 참조하세요.

**a** Note

로그인하는 동안 세션 만료됨 메시지가 표시되는 경우 세션 토큰을 새로 고치기만 하면 문제가 해결될 수 있습니다. ID 제공업체로 이동하여 로그인합니다. Amazon Connect 페이지를 새로 고칩니다. 이 메시지가 계속 표시되면 IT 팀에 문의하세요.

# Amazon Connect CCP에 로그인 및 로그아웃

CCP(Contact Control Panel)에 로그인하려면 먼저 관리자가 다음 정보를 제공해야 합니다.

- CCP를 실행할 URL입니다.
	- https://*#### ##*.my.connect.aws/ccp-v2/

*#### ##*은 IT 부서 또는 비즈니스를 위해 Amazon Connect를 설정한 사람이 제공한 경우입니다.

- 에이전트 ID입니다.
- 에이전트 암호입니다.

로그인하려면 다음을 수행합니다.

이 정보를 얻은 후 로그인하고 시작하는 방법은 다음과 같습니다.

- 1. USB 헤드셋이 컴퓨터에 안전하게 연결되어 있는지 확인합니다.
- 2. Chrome 또는 Firefox를 사용하여 관리자로부터 받은 URL을 사용하여 CCP를 엽니다.
- 3. 에이전트 ID와 암호를 입력한 다음, 로그인을 선택합니다.

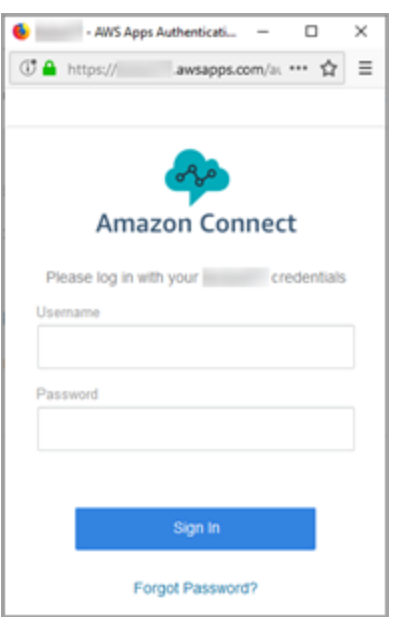

4. 쿠키에 대한 액세스 허용 여부를 묻는 메시지가 표시되면 액세스 권한 부여를 선택한 다음 허용을 선택합니다.

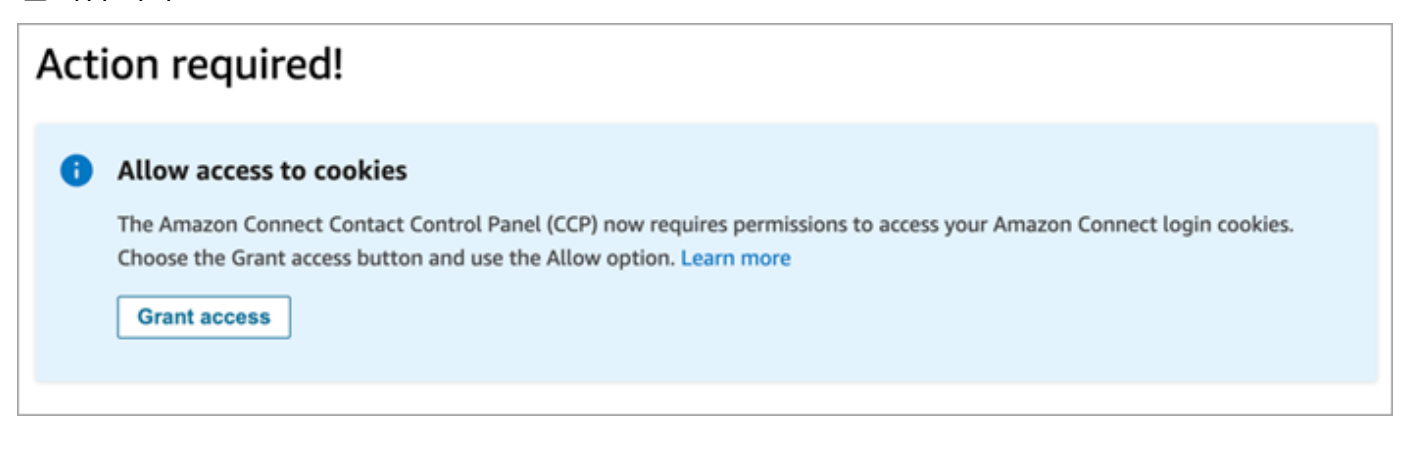

OR

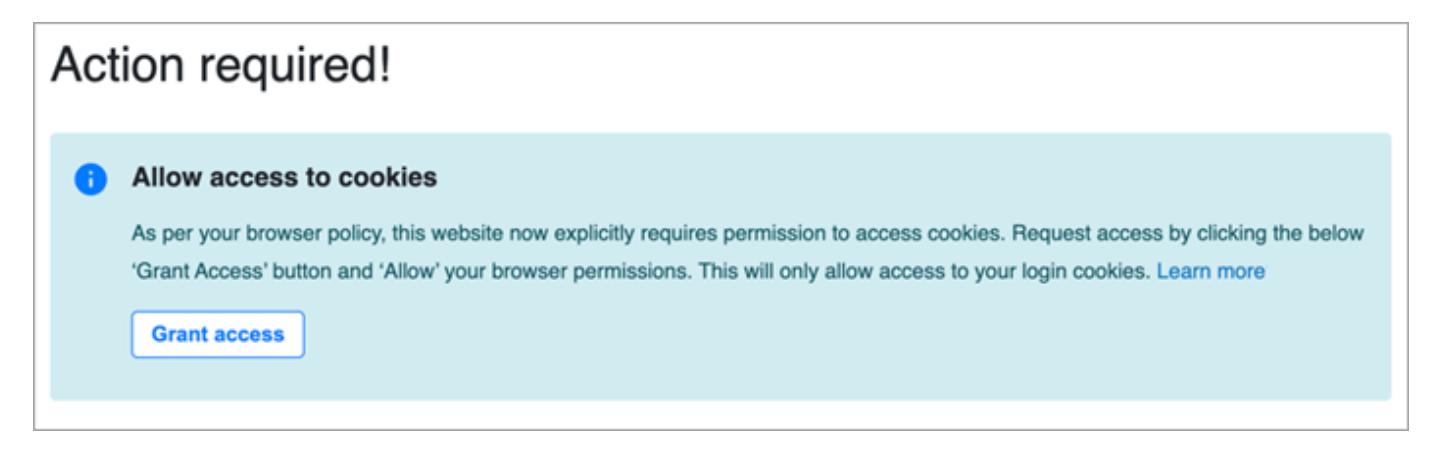

Amazon Connect는 인증을 위해 쿠키를 사용합니다. Google Chrome을 사용하려면 Amazon Connect 쿠키 사용을 승인해야 합니다.

#### **1** Tip

IT 관리자: 자세한 내용은 [서드 파티 쿠키와 함께 Amazon Connect 사용](#page-841-0) 단원을 참조하세 요.

5. 마이크와 스피커에 대한 액세스를 허용하라는 메시지가 표시되면 허용을 선택합니다.

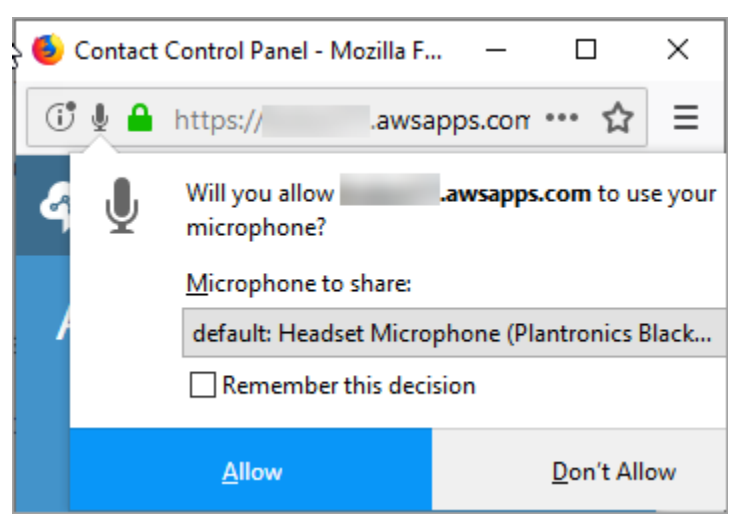

이제 모두 준비되었습니다!

## 로그인하는 데 문제가 있나요?

CCP 로그인에 문제가 있는 경우 관리자에게 도움을 요청하거나 소속된 조직의 IT 부서에 문의하세요.

#### **a** Note

로그인하는 동안 세션 만료됨 메시지가 표시되는 경우 세션 토큰을 새로 고치기만 하면 문제가 해결될 수 있습니다. ID 제공업체로 이동하여 로그인합니다. Amazon Connect 페이지를 새로 고칩니다. 이 메시지가 계속 표시되면 IT 팀에 문의하세요.

# Amazon Connect CCP에서 로그아웃

**A** Important

CCP를 종료해도 에이전트가 자동으로 로그아웃되지는 않습니다. Amazon Connect는 여전히 고객 응대를 이들에게 라우팅하려고 합니다. 개발자는 이 동작을 변경하도록 고객 센터의 CCP 를 사용자 지정할 수 있습니다. 지침은 [CCPv1: 에이전트가 CCP를 닫을 때 자동으로 로그아](#page-631-0) [웃](#page-631-0)을 참조하세요.

- 1. CCP 상단에서 설정을 선택합니다.
- 2. 로그아웃을 선택합니다.

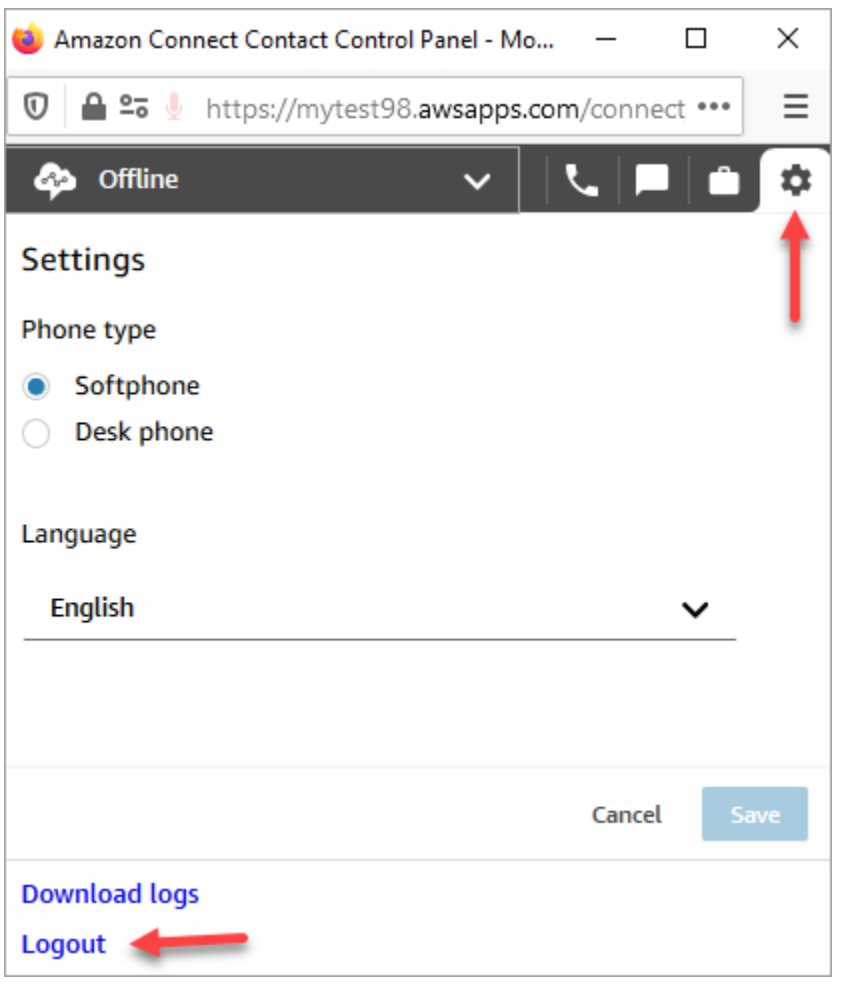

# CCP 사용: 쿠키에 대한 액세스 허용

CCP에 로그인하면 이러한 배너 중 하나가 표시될 수 있습니다.

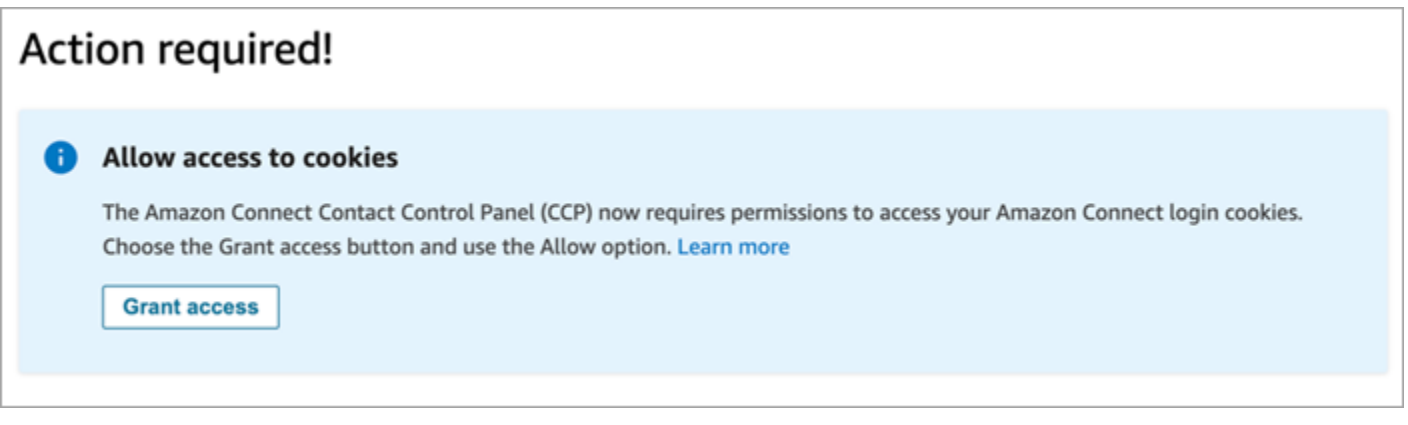

OR

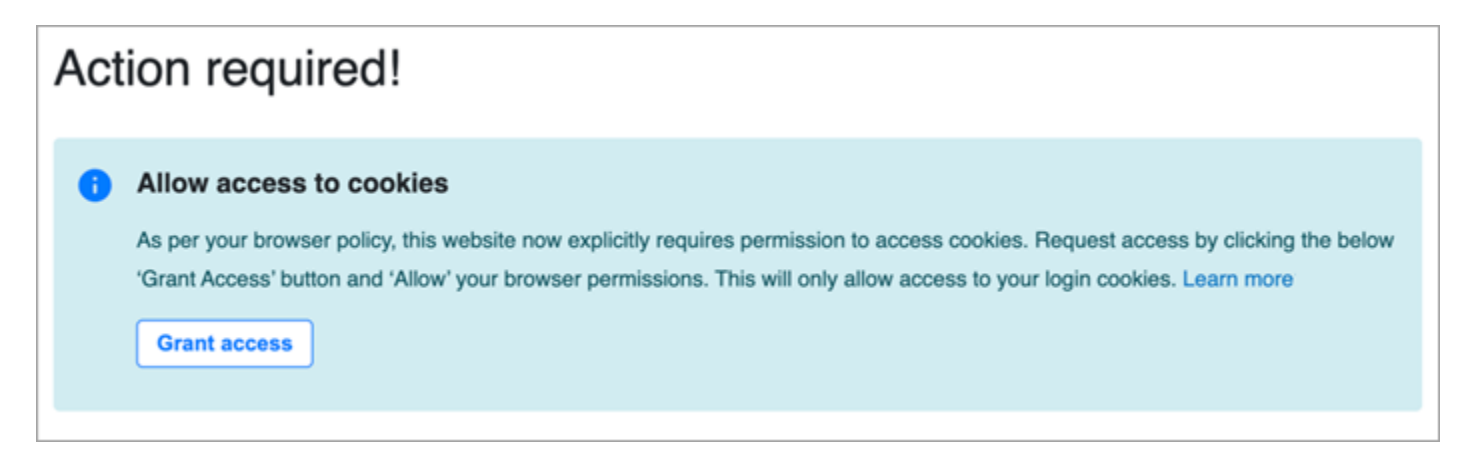

Amazon Connect는 인증을 위해 쿠키를 사용합니다. Google Chrome을 사용하려면 Amazon Connect 쿠키 사용을 승인해야 합니다.

1. CCP에 로그인할 때 쿠키에 대한 액세스 허용 배너에서 액세스 허용을 선택합니다.

2. 다음 프롬프트에서 허용을 선택합니다.

예를 들어 조직에서 30일마다 이 단계를 수행해야 하는 경우 이 단계를 주기적으로 반복해야 할 수도 있습니다.

메시지가 표시되었을 때 액세스 권한 부여를 선택하지 않으면 어떻게 되나 요?

메시지가 표시될 때 액세스 권한 부여를 선택하지 않으면 CCP에 로그인할 수 없습니다. 로그인 워크플 로 외부에서 액세스할 수 있도록 활성화하려면 다음 단계를 수행하세요.

- 1. chrome://settings/content/storageAccess로 이동합니다.
- 2. 왼쪽 탐색 메뉴에서 개인 정보 보호 및 보안을 선택합니다.
- 3. 타사 쿠키를 선택합니다.
- 4. 이러한 사이트가 귀하에 대해 저장한 정보를 사용하지 못하도록 차단했습니다에서 다음 이미지와 같이 awsapps.com 또는 connect.aws와 관련된 항목을 모두 삭제합니다.

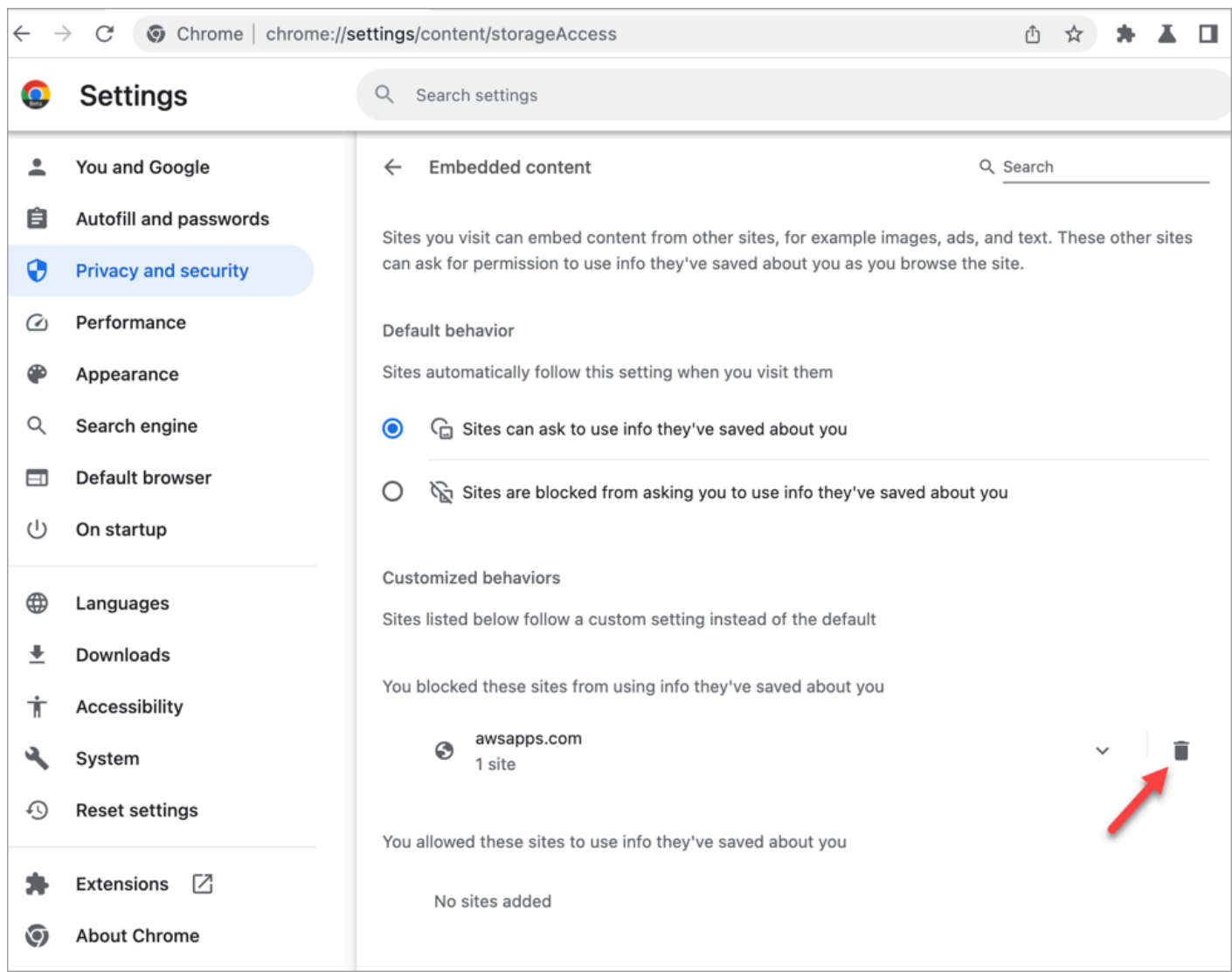

5. 브라우저의 해당 인스턴스를 닫을 수 있습니다.

6. CCP를 엽니다. 메시지가 표시되면 액세스 권한 부여를 선택한 다음 허용을 선택합니다.

# CCP 또는 에이전트 작업 영역을 사용하여 오디오 디바이스 설정을 변경하는 방법

CCP 또는 에이전트 Workspace를 사용하는 경우 오디오, 마이크, 벨소리 기능을 사용할 원하는 디바이 스를 선택할 수 있습니다. 예를 들어 헤드셋 대신 데스크톱/노트북 스피커에서 오디오 알림이 울리도록 할 수 있습니다.

#### **a** Tip

- IT 관리자: 에이전트가 이 기능에 액세스하려면 보안 프로필에 있는 Contact Control Panel(CCP) - 오디오 디바이스 설정 권한이 있어야 합니다.
- 개발자: CCP를 CRM 또는 사용자 지정 데스크톱에 임베드하는 경우, 오디오 디바이스 설정 보안 프로필 권한 또는 [Amazon Connect Streams](https://github.com/aws/amazon-connect-streams)를 사용하여 초기화 시 오디오 디바이스 설 정을 활성화하는 enableAudioDeviceSettings 파라미터를 전달할 수 있습니다. 이 플래 그 중 하나라도 참이면 CCP의 설정에 오디오 디바이스 설정 사용자 인터페이스가 표시됩니 다.

세분화된 권한의 경우 보안 프로필 권한을 사용하는 것이 좋습니다. 이전 버전과의 호환성을 위해 Streams 플래그가 지원됩니다.

## CCP에서 오디오 디바이스 설정 변경

1. CCP 또는 에이전트 Workspace에서 설정을 선택합니다. 다음 이미지와 비슷한 설정 대화 상자가 나타납니다.

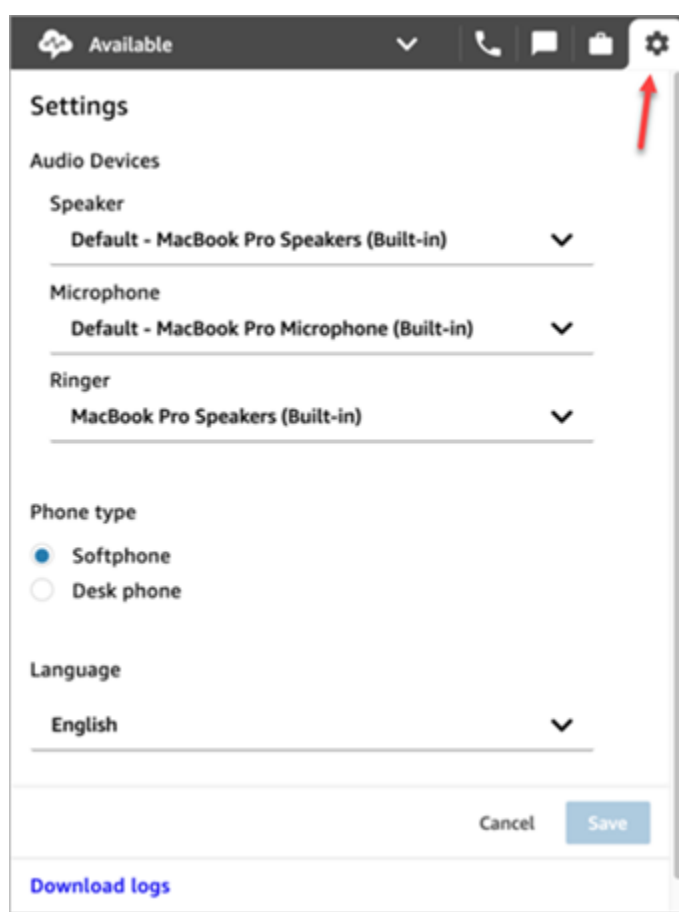

2. 오디오 디바이스에서 드롭다운을 사용하여 스피커, 마이크 및 벨소리를 선택합니다.

# 사전 조건: 브라우저에서 마이크에 액세스할 수 있도록 허용

CCP에서 오디오 디바이스 설정을 변경하려면 먼저 브라우저에 마이크 액세스 권한을 부여했는지 확 인해야 합니다. 이렇게 하면 CCP에 디바이스 목록이 채워집니다.

아직 이 작업을 수행하지 않았다면 사용 중인 브라우저의 지침을 참조하세요.

- [Chrome](https://support.google.com/chrome/answer/2693767)
- [Edge](https://support.microsoft.com/en-us/windows/windows-camera-microphone-and-privacy-a83257bc-e990-d54a-d212-b5e41beba857)
- [Firefox](https://support.mozilla.org/en-US/kb/how-manage-your-camera-and-microphone-permissions#w_change-microphone-permissions)

### Firefox 제한 사항

브라우저로 Firefox를 사용하는 경우 CCP를 사용하여 마이크 설정만 변경할 수 있습니다. 이 브라우저 의 제한 사항으로 인해 CCP에서는 스피커 및 벨소리 설정을 변경할 수 없습니다. 운영 체제의 사운드

디바이스 설정을 통해 오디오 출력용 디바이스를 변경할 수 있지만, 스피커와 벨소리 오디오는 모두 동 일한 디바이스에서 출력됩니다. 이 기능을 사용하려면 지원되는 다른 브라우저를 사용하는 것이 좋습 니다.

#### 오디오 디바이스가 예상대로 작동하지 않을 때 확인할 사항

다음은 오디오 디바이스 관련 문제 해결을 위한 주요 팁입니다.

- 헤드셋이 데스크톱에 제대로 연결되어 있는지 확인합니다.
- Windows 전용 모드가 활성화되어 있지 않은지 확인합니다. 장치에 적합한 지침을 보려면 인터넷에 서 오디오 장치의 Windows 전용 모드를 끄도록 검색하세요.
- 운영 체제 설정에서 디바이스가 음소거 또는 비활성화되어 있지 않은지 확인하세요. 다음은 Windows 컴퓨터용 지침입니다.
	- 1. Windows + I를 눌러 설정을 엽니다.
	- 2. 시스템을 클릭한 다음 왼쪽 탐색 창에서 사운드를 클릭합니다.
	- 3. 페이지를 아래로 스크롤하여 마이크 개인 정보 설정을 클릭합니다.
	- 4. 앱이 마이크에 접근할 수 있도록 허용에서 토글을 켜기로 설정합니다.

# 모바일 디바이스(iPhone, Android)로 착신 전환

모바일 디바이스에서 통화의 오디오 부분을 들으면서 동시에 컴퓨터를 사용하여 Contact Control Panel에 액세스할 수 있습니다. 이 도움말 항목에서는 모바일 디바이스로 착신 전환하는 방법에 대해 설명합니다.

- 1. Contact Control Panel(CCP)에서 설정을 엽니다.
- 2. 전화 유형에서 데스크폰을 선택합니다.
- 3. 모바일 디바이스의 전화번호를 입력하고 저장을 선택합니다.

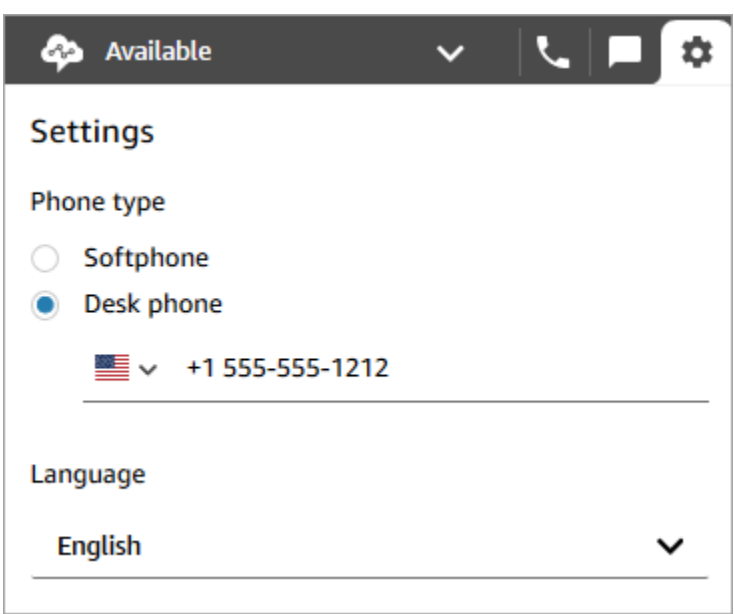

고객 응대가 전화를 걸면 통화의 오디오 부분이 모바일 디바이스로 전달됩니다. 동시에 컴퓨터에 서 CCP를 사용하여 통화를 관리할 수 있습니다.

# 에이전트 Workspace에서 일정 보기

조직에서 Amazon Connect의 예측, 용량 계획 및 예약 기능을 사용하는 경우 에이전트 Workspace, Contact Control Panel (CCPv1 또는 CCPv2), Salesforce CTI 또는 사용자 지정 에이전트 데스크톱에 서 일정을 볼 수 있습니다.

다음은 에이전트 Workspace에서 일정을 보는 데 사용하는 단계입니다.

- 1. 관리자가 제공한 URL(예: https://[인스탄스 이름] .my.connect.aws/ccp-v2/)을 사용하여 에이전트 Workspace에 로그인합니다.
- 2. 애플리케이션 탐색 표시줄에서 달력 아이콘을 선택하여 직원 일정 관리자 뷰어를 실행합니다. 직 원 일정 관리자 뷰어가 자동으로 실행될 수도 있습니다.

다음 이미지는 에이전트 작업 영역의 샘플 일정을 보여줍니다.

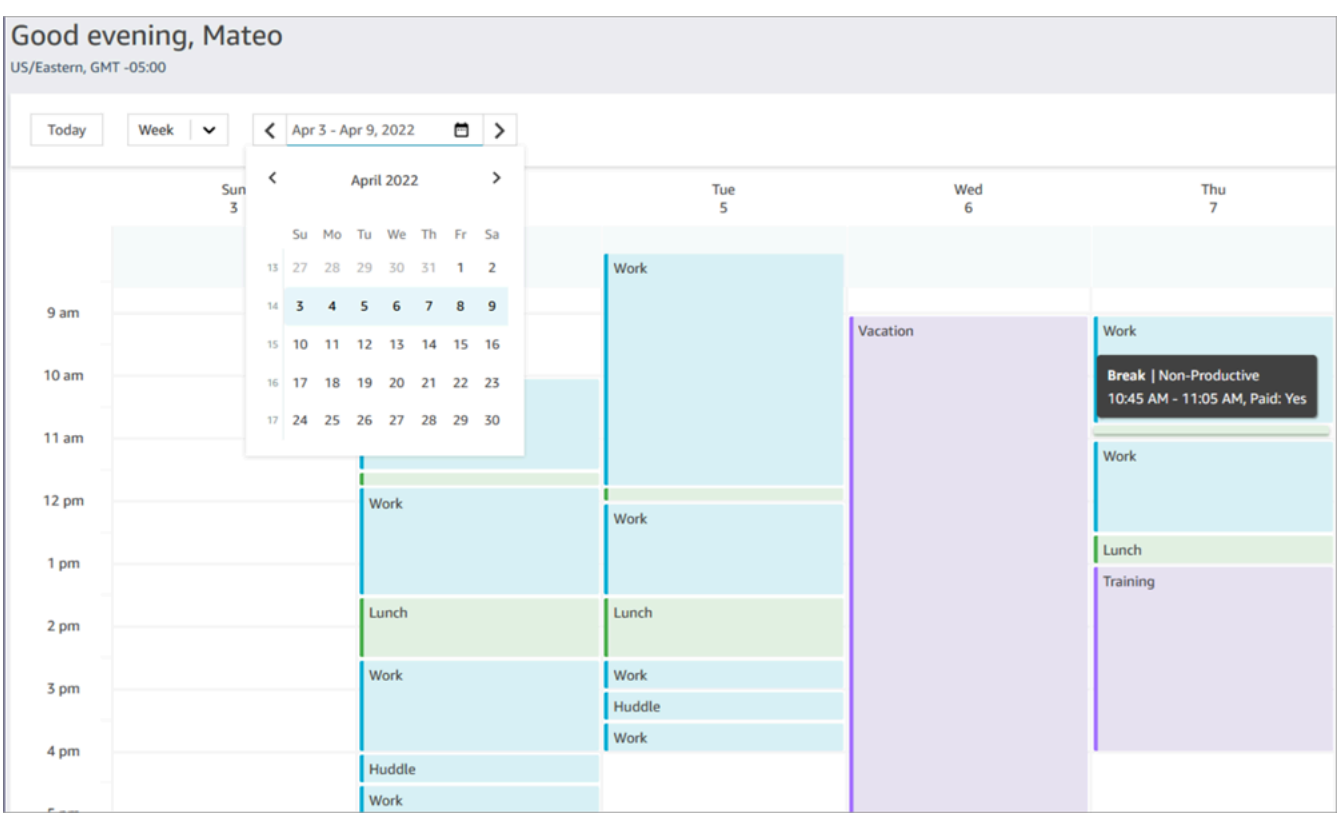

#### 일별 또는 주별 일정을 볼 수 있습니다.

# 테스트 CCP에서 상태를 "사용 가능"으로 설정합니다.

에이전트가 통화 또는 채팅을 처리할 준비가 되면 CCP에서 상태를 사용 가능으로 설정해야 합니다. 이 렇게 하면 에이전트가 고객 응대를 처리할 준비가 되었음을 Amazon Connect에 알려줍니다.

Amazon Connect는 에이전트의 [라우팅 프로필에](#page-603-0) 있는 정보를 사용하여 어떤 고객 응대를 에이전트에 게 라우팅할지를 결정합니다.

에이전트 상태에 관한 자세한 내용은 [에이전트 상태 정보](#page-1597-0) 섹션을 참조하세요. Amazon Connect가 실시 간 지표 보고서에서 가용 상태를 계산하는 방법에 대한 자세한 내용은 [사용 가능](#page-1425-0) 섹션을 참조하세요.

# CCP에서 "다음 상태" 설정

#### **a** Note

"다음 상태"는 최신 Contact Control Panel(CCP)을 사용하는 고객만 사용할 수 있습니다. 최신 CCP의 URL은 ccp-v2로 끝납니다.

IT 관리자: 에이전트 이벤트 스트림의 변경 사항 등 다음 상태 기능에 대한 자세한 내용은 릴리 즈 노트에서 [2021년 7월 업데이트를](#page-2805-0) 참조하세요.

현재 고객 응대를 종료하는 동안 다음 상태 기능을 사용하면 자신에게 라우팅되는 새 고객 응대를 일시 중지할 수 있습니다. 슬롯이 모두 지워지면 Amazon Connect는 자동으로 선택한 다음 상태(예: 점심 식 사)로 설정합니다.

Contact Control Panel(CCP)의 다음 이미지는 이 기능을 사용하는 방법을 보여줍니다.

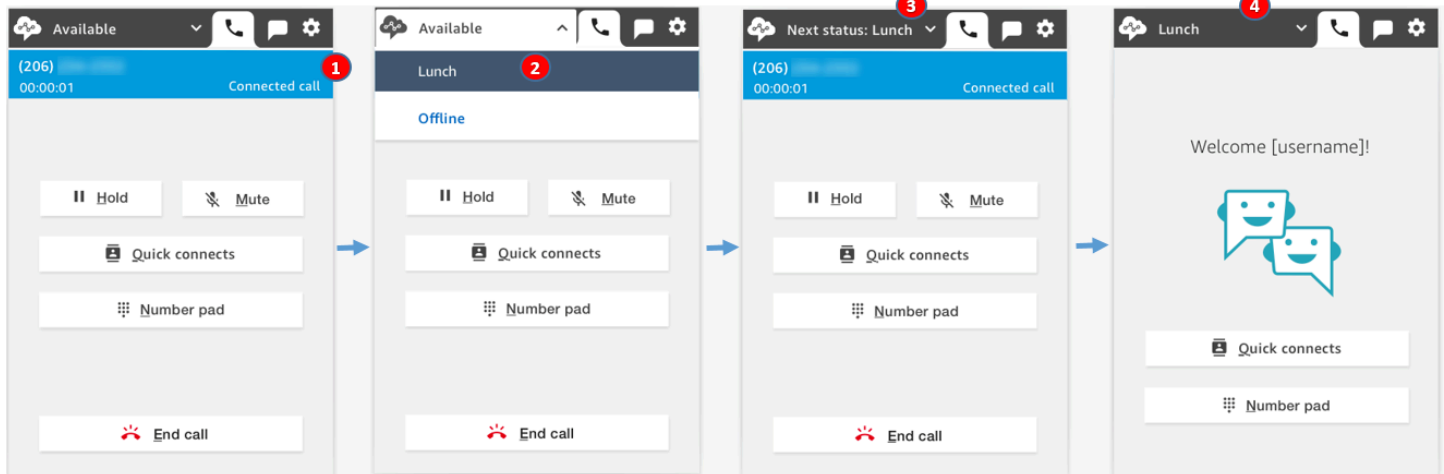

- 1. 사용 가능: 에이전트가 상담 중입니다.
- 2. 에이전트는 다음 상태(예: 점심 식사)를 선택합니다. 에이전트는 사용자 지정([NPT\)](#page-1432-0) 상태 또는 오프 라인만 선택할 수 있습니다.
- 3. 에이전트의 상태는 다음 상태: 점심 식사입니다. 아직 상담 중입니다. 새 고객 응대는 해당 사용자에 게 라우팅할 수 없습니다.
- 4. 고객 응대가 종료됩니다. 에이전트는 ACW를 끝내고 고객 응대 지우기를 선택합니다. 사용 가능으 로 돌아가는 대신 CCP가 자동으로 점심 식사로 설정됩니다.

### ""다음 상태"를 취소하는 방법

다음 상태에서 다시 사용 가능 상태로 쉽게 전환할 수 있습니다. 상태 전환 기능은 예를 들어 실수로 다음 상태: 점심 식사를 선택했거나 Amazon Connect가 자동으로 해당 상태로 설정되기 전에 점심 식 사를 하지 않기로 결정한 경우 유용하게 사용할 수 있습니다.

다음 이미지는 이 워크플로를 보여줍니다.

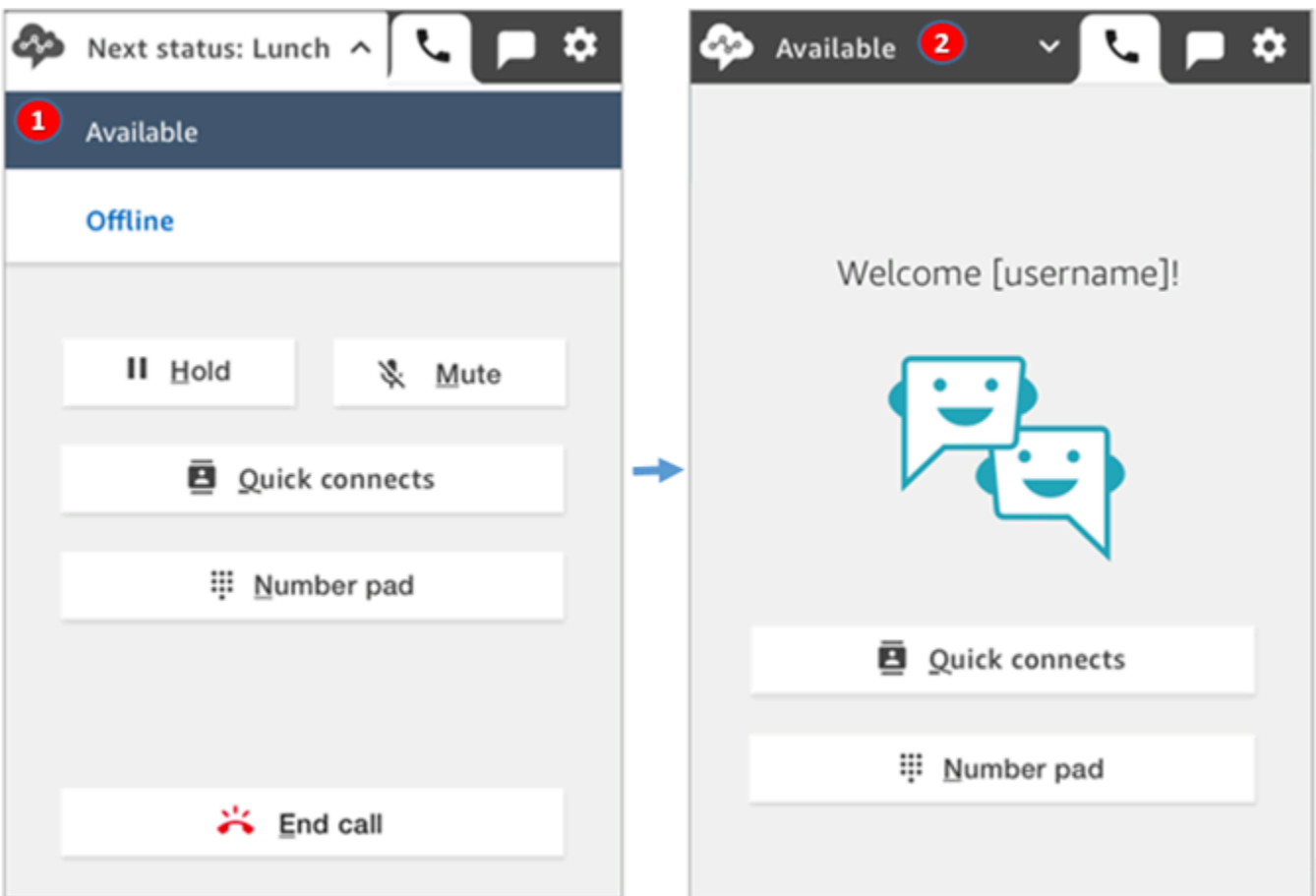

- 1. 동일한 고객 응대에서 작업하는 동안 에이전트는 다음 상태: 점심 식사를 취소하고 사용 가능 상태 로 돌아갑니다.
- 2. 고객 응대가 종료되었지만 에이전트는 여전히 새 고객 응대로 라우팅할 수 있는 사용 가능 상태입니 다.

예 1: ACW 고객 응대만 처리하면서 "다음 상태" 설정

한 에이전트가 한 명 이상의 고객 응대(예: 음성 고객 응대 또는 여러 채팅)에 대한 고객 응대 작업 (ACW)을 마치고 작업을 마친다고 가정해 보겠습니다. 그들은 누구와도 연락하지 않습니다.

에이전트가 ACW를 마쳤을 때 고객 응대 지우기를 선택하는 대신 점심 시간을 선택합니다. 이렇게 하 면 참가자는 잠깐만 다음 상태: 점심 식사 상태가 됩니다.

이 시나리오에서는 다음과 같은 일이 발생합니다.

- 1. 에이전트는 ACW를 완료하고 고객 응대 지우기 대신 점심 식사를 선택합니다.
- 2. Amazon Connect는 새 고객 응대 라우팅을 중단합니다.
- 3. 모든 슬롯이 지워집니다. 이는 에이전트가 ACW를 종료하기 위해 고객 응대 지우기를 선택할 필요 가 없도록 하기 위한 것입니다.
- 4. 모든 ACW가 지워졌으므로 Amazon Connect는 즉시 에이전트의 상태를 점심 시간으로 설정하는 자 동 전환을 시작합니다.

에이전트는 잠시만(밀리초!) 다음 상태: 점심 식사 상태가 되었습니다. CCP도 충분히 빨리 본다면 이 사실을 알 수 있을 것입니다.

이 이벤트 순서는 에이전트가 ACW 작업 중 상태를 변경할 때 CCP가 작동하는 방식을 반영합니다. 예 를 들어 에이전트가 ACW를 마치고 상태를 점심 시간으로 설정했습니다. 그러면 다음과 같이 진행됩니 다.

1. Amazon Connect는 새 고객 응대 라우팅을 중단합니다.

2. 에이전트가 고객 응대 지우기를 선택할 필요가 없도록 ACW 슬롯이 지워져 있습니다.

3. 에이전트는 점심 식사로 설정되어 있습니다.

예 2: ACW에서 고객 응대의 일부 채팅과 다른 채팅을 관리하면서 "다음 상 태"를 설정합니다.

에이전트가 두 개의 채팅을 관리하고 있다고 가정해 보겠습니다.

• 고객 1이 ACW에 있습니다.

• 고객 2가 상담 중입니다.

에이전트는 아직 상담 중일 때 상태를 오프라인으로 설정합니다. 그러면 다음 상태: 오프라인 상태가 됩니다.

이 시나리오에서는 다음과 같은 일이 발생합니다.

1. 에이전트가 상태를 오프라인으로 설정합니다.

- 2. Amazon Connect는 새 고객 응대 라우팅을 중단합니다.
- 3. ACW에 있는 고객 응대는 삭제되므로 에이전트는 고객 응대 지우기를 선택할 필요가 없습니다. 연 결된 채팅만 남습니다.
- 4. 에이전트의 상태는 다음 상태: 오프라인이며 연결된 채팅을 계속 진행합니다.
- 5. 해당 고객 응대에 대한 작업을 마친 에이전트는 고객 응대 지우기를 선택하여 ACW를 종료합니다.

6. Amazon Connect는 에이전트의 상태를 자동으로 오프라인으로 설정합니다.

# CCP에서 통화 처리

이 섹션의 항목에서는 Amazon Connect Contact Control Panel을 사용하여 고객 통화를 관리하는 방법 을 설명합니다.

#### 내용

- [CCP를 사용하여 수신 전화를 수락하는 방법](#page-2657-0)
- [빠른 연결 또는 외부 전화번호로 통화 전환](#page-2658-0)
- [다자간 통화: 진행 중인 통화에 참가자 추가](#page-2664-0)
- [CCP를 사용하여 아웃바운드 전화를 거는 방법](#page-2669-0)
- [ACW 진행 중 통화 기록 보기](#page-2670-0)

## <span id="page-2657-0"></span>CCP를 사용하여 수신 전화를 수락하는 방법

1. CCP에서 상태를 사용 가능으로 설정할 때마다 Amazon Connect는 [라우팅 프로필의](#page-603-0) 설정을 기반 으로 통화를 전달할 수 있습니다.

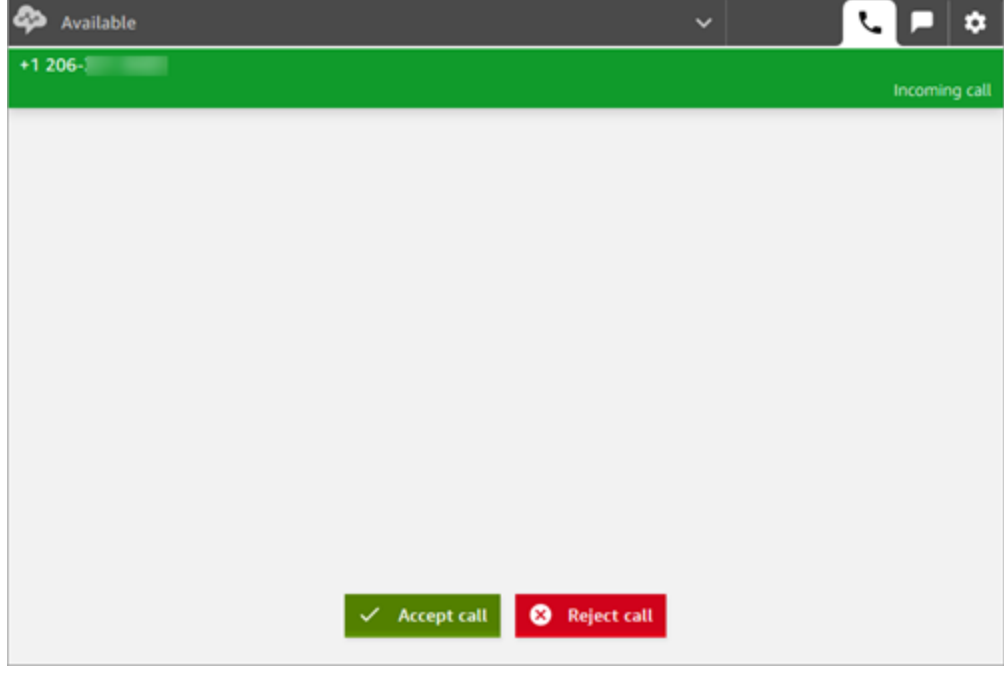

2. 통화가 도착하면 통화 수락 버튼을 선택합니다.

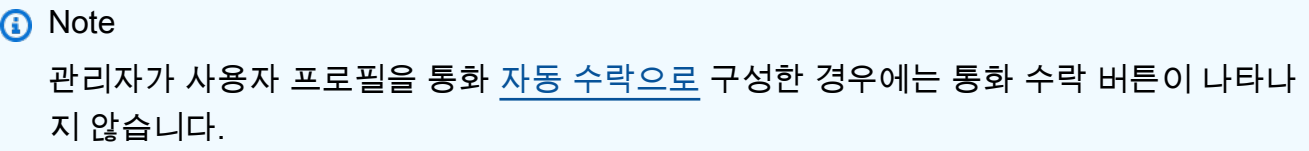

- 3. 고객 응대에 연결되기 전에 Amazon Connect는 발신 대기열의 이름을 알립니다.
- 4. 지금 고객과 대화하고 있습니다.
- 5. 고객 응대를 수락하거나 거부할 수 있는 시간은 20초입니다. 통화를 놓친 경우 다음 이미지와 비슷 한 모양이 나타납니다. 다른 통화를 수락할 수 있도록 연락처 지우기를 선택합니다.

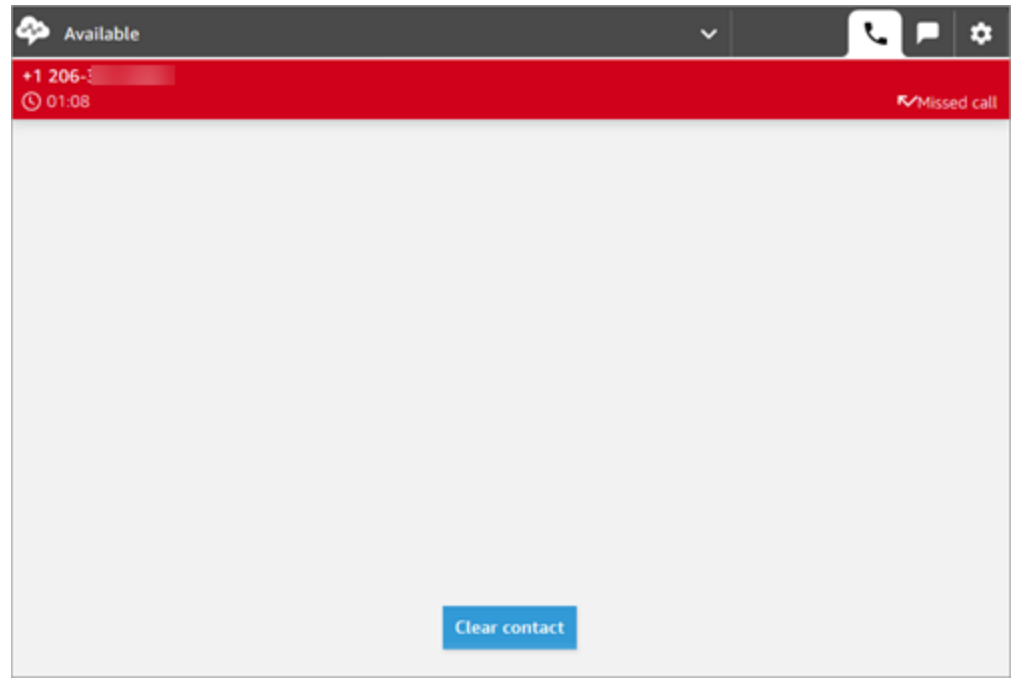

### <span id="page-2658-0"></span>빠른 연결 또는 외부 전화번호로 통화 전환

빠른 연결이라고 하는 미리 정의된 목록의 사람들에게 통화를 전송할 수 있습니다. 입력한 외부 전화번 호로 통화를 착신 전환할 수도 있습니다.

빠른 연결 또는 외부 전화번호로 통화 전환

1. 고객 응대에 연결되어 있는 동안 CCP에서 빠른 연결을 선택합니다.

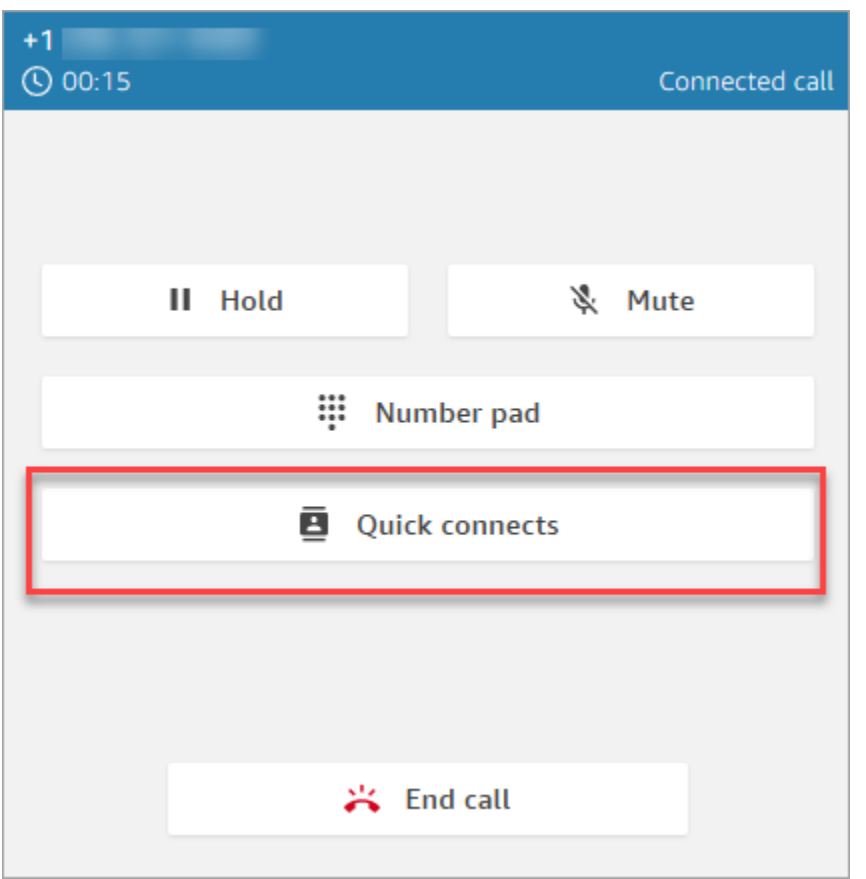

2. 빠른 연결 목록에서 통화를 전송할 다른 에이전트의 이름을 선택합니다. (Amazon Connect 관리 자가 에이전트의 이름을 빠른 연결 목록에 추가합니다.)

**1** Tip

에이전트는 라우팅 프로필에서 기본 아웃바운드 대기열을 비롯한 대기열의 빠른 연결을 볼 수 있습니다.

또는 외부 번호로 전화를 걸려면 숫자 패드를 선택하고 전화를 걸려는 번호를 입력한 다음 통화를 선택합니다.

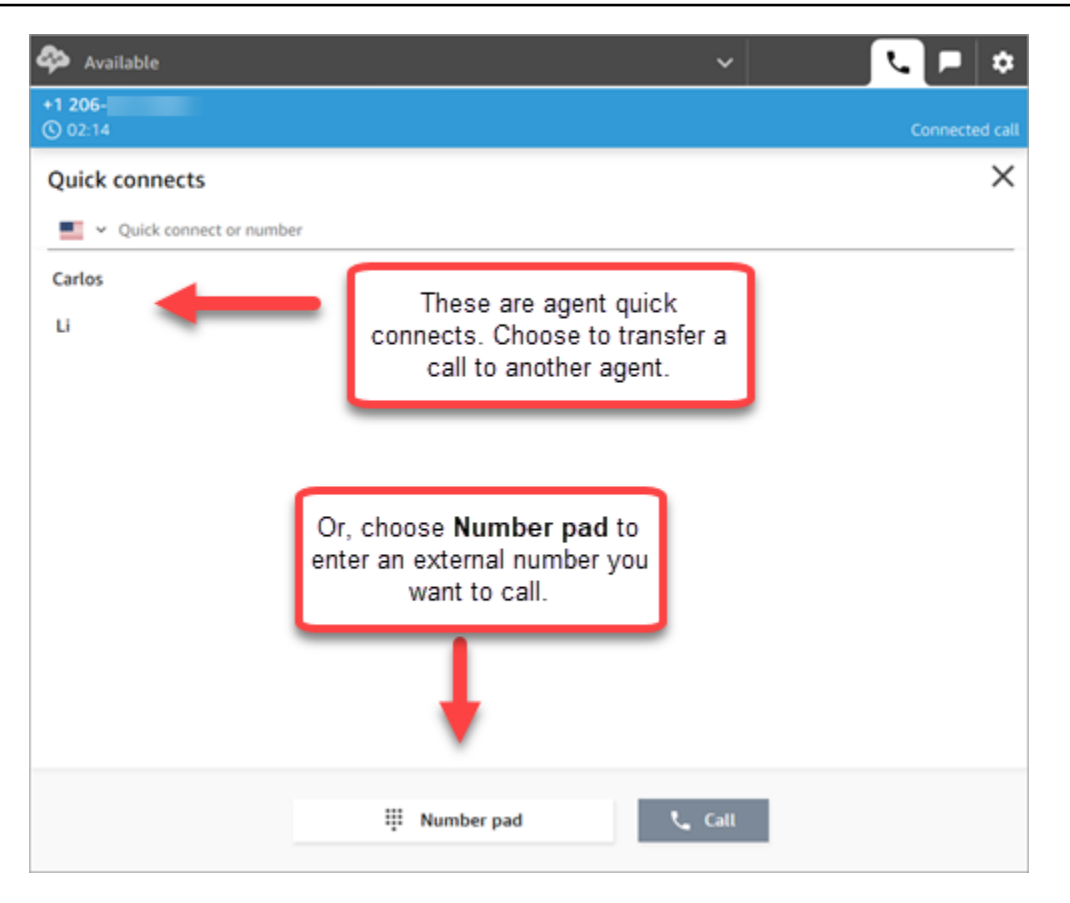

3. 착신 대상과 통화가 연결된 후 조인을 선택하면 발신자, 착신 대상 및 자신이 전화 회의에 참여하 게 됩니다.

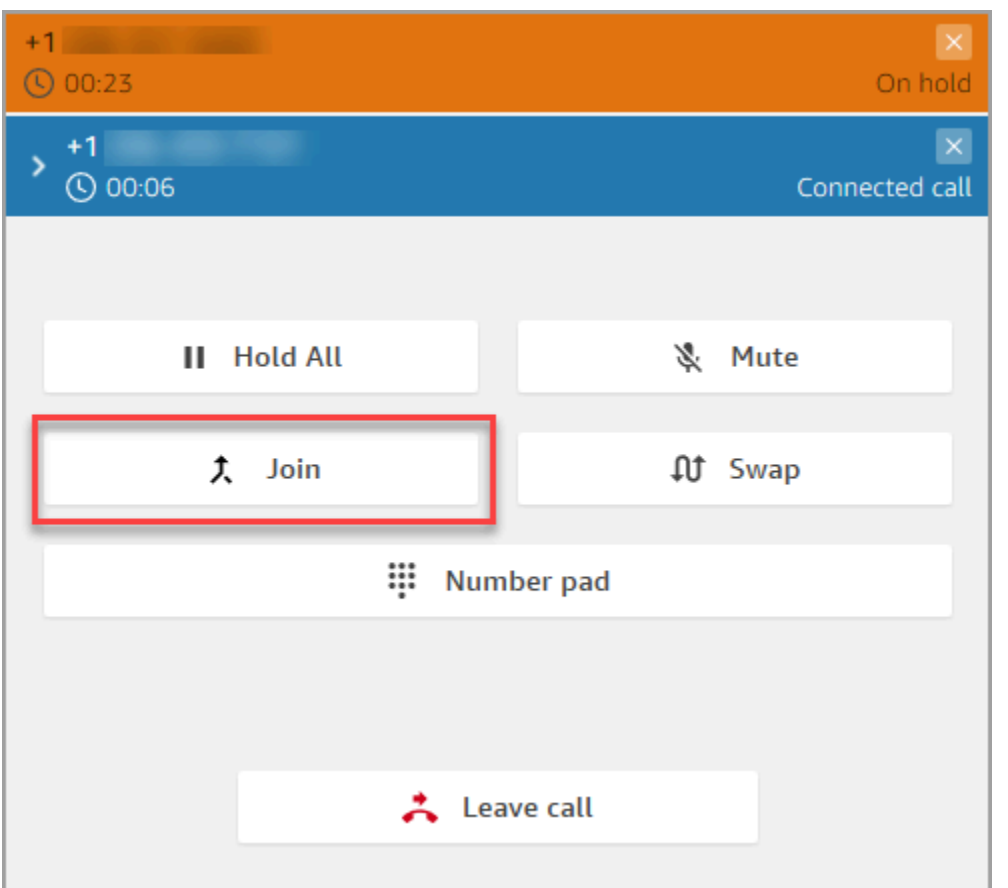

4. 통화가 시작되면 세 사람이 대화할 수 있습니다. 나가기를 선택하여 전송을 완료하고 통화를 종료 합니다.

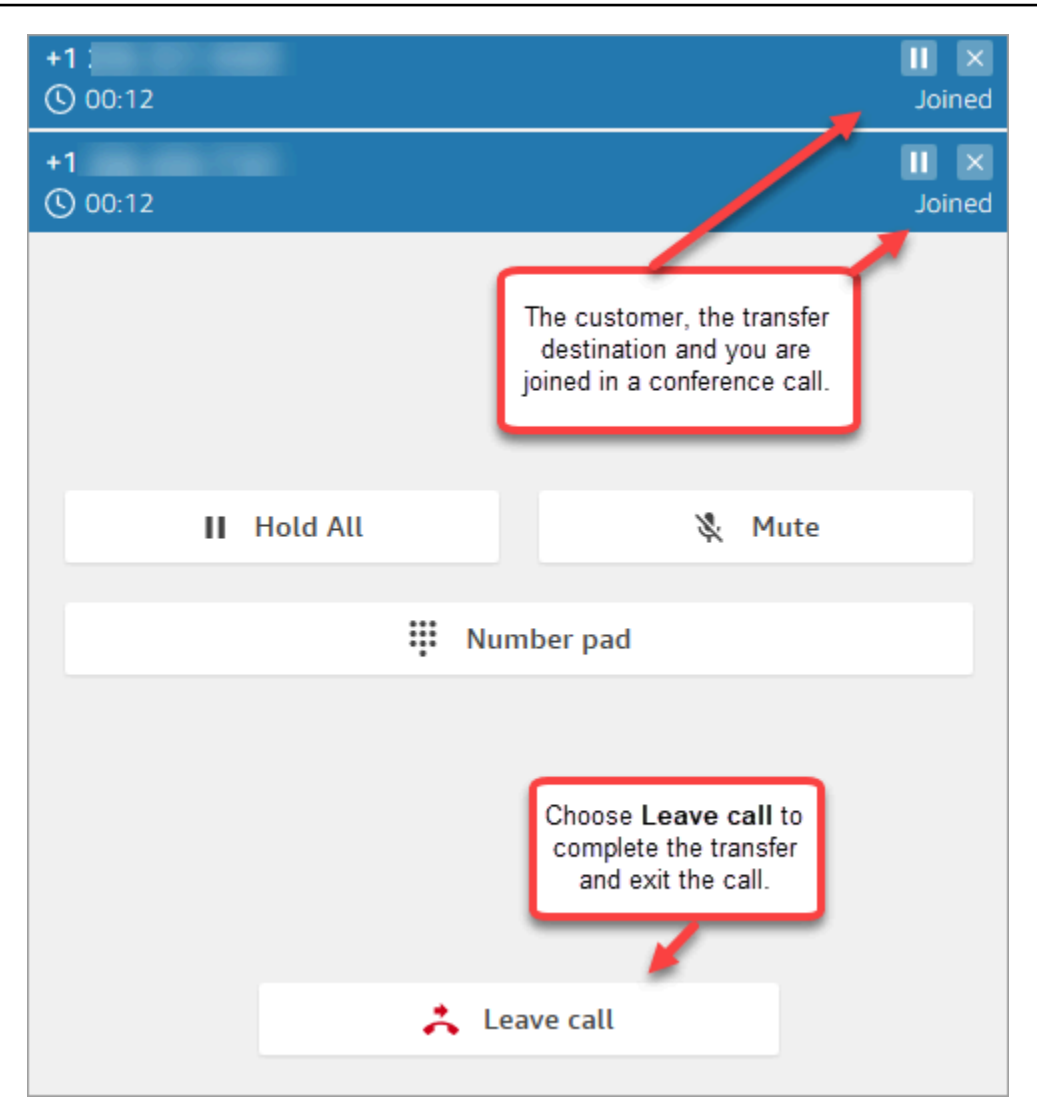

5. 고객 응대 후 작업을 완료한 다음 고객 응대 지우기를 선택합니다.

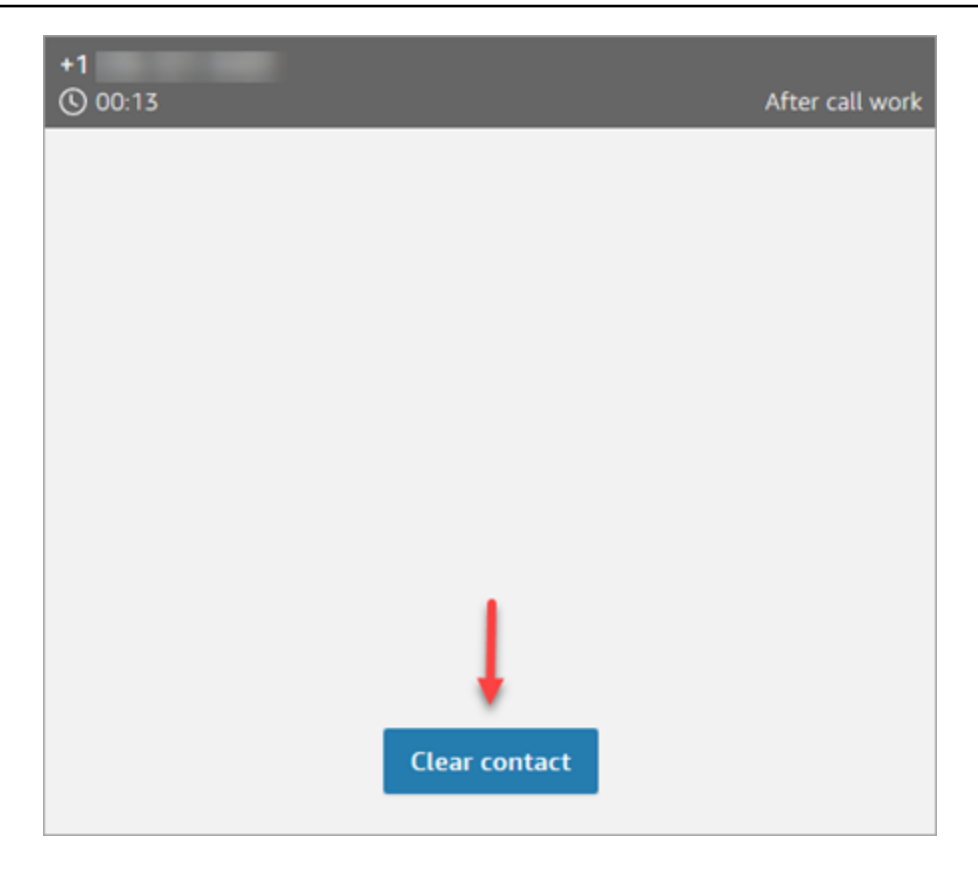

#### 통화 전송 관리

전송을 시작하면 고객이 보류 상태가 되고 전송 대상과 연결됩니다. 다음 이미지는 이 시점에서 취할 수 있는 작업을 보여줍니다.

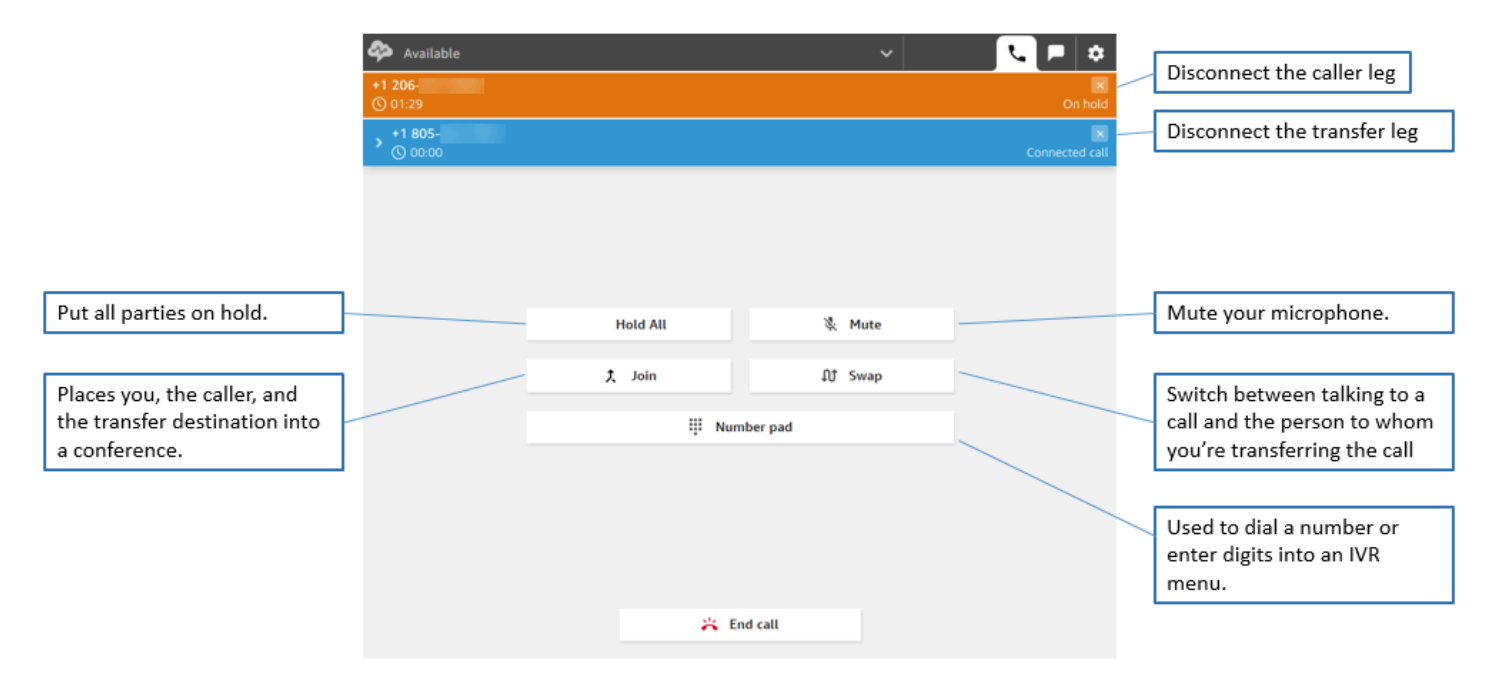
전송하면 여러 고객 응대 기록이 생성됩니다.

고객이 고객 센터에 연결되면 고객에 대한 고객 응대 레코드가 열립니다. 고객 응대 레코드는 흐름 또 는 에이전트와의 상호 작용이 종료되면(즉, 에이전트가 ACW를 완료하고 고객 응대를 지운 경우) 완료 됩니다. 다시 말해서 한 고객에게 여러 개의 고객 응대 레코드가 있을 수 있습니다.

다음 다이어그램은 고객 응대에 대해 고객 응대 레코드가 언제 생성되는지를 보여 줍니다. 여기에는 고 객 응대에 대한 세 개의 고객 응대 레코드가 표시됩니다.

- 첫 번째 레코드는 고객 응대가 에이전트 1에 연결될 때 생성됩니다.
- 두 번째 레코드는 고객 응대가 에이전트 2에게 전송될 때 생성됩니다.
- 세 번째 레코드는 콜백 중에 고객 응대가 에이전트 3에게 연결될 때 생성됩니다.

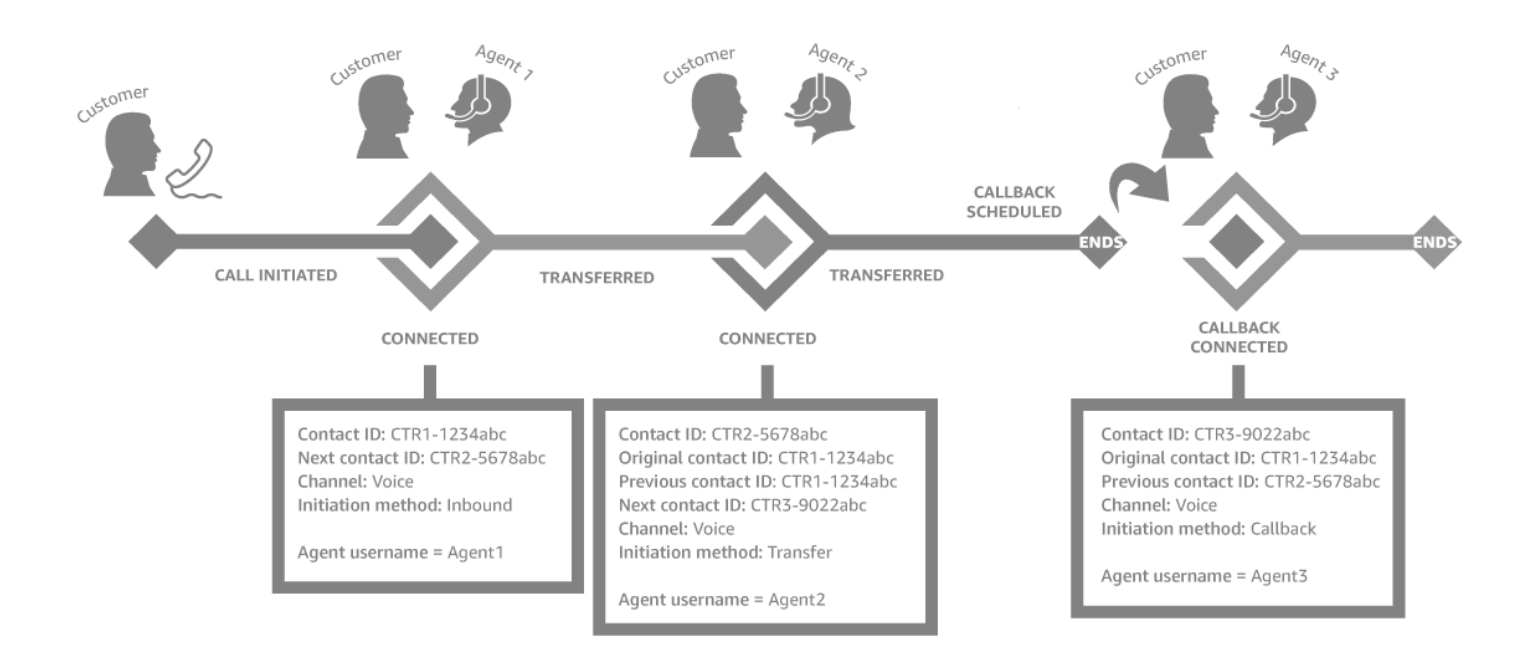

고객 응대가 에이전트에게 연결될 때마다 새 고객 응대 레코드가 생성됩니다. 고객 응대에 대한 고객 응대 레코드는 초기, 다음 및 이전과 같은 contactId를 통해 함께 연결됩니다.

자세한 정보는 [고객 응대 상태 정보을](#page-1600-0) 참조하세요.

# 다자간 통화: 진행 중인 통화에 참가자 추가

진행 중인 고객 서비스 통화에 최대 4명의 참가자를 추가하여 총 6명의 참가자를 추가할 수 있습니다.

빠른 연결이나 번호 패드를 사용하여 다른 에이전트, 감독자 또는 외부 참가자를 추가할 수 있습니다.

예를 들어 모기지 거래를 성사시키기 위해 금융 서비스 회사의 상담원이 모기지 중개인, 고객의 배우 자, 통역사, 감독관을 통화에 추가하여 문제를 신속하게 해결할 수 있도록 도울 수 있습니다.

다자간 통화가 기본 3자 통화와 어떻게 다른지에 대한 자세한 내용은 [비교: 3자 통화 및 다자간 통화](#page-2797-0) 섹 션을 참조하세요.

중요한 참고 사항

- 이 기능은 CCPv2 및 Amazon Connect Streams.js를 사용하는 사용자 지정 CCP에서만 사용할 수 있 습니다.
	- IT 관리자:
		- 다자간 통화 기능을 활성화하기 전에 Contact Lens.를 사용 중이거나 앞으로 사용할 계획이 있 는 경우 [다자간 통화 및 Contact Lens](#page-1843-0)을 참조하세요. 콘택트 렌즈는 최대 2명의 참가자와의 통 화를 지원합니다. 참석자가 3명 이상일 것으로 예상되는 연락처의 경우 [레코딩 및 분석 동작 설](#page-1087-0) [정](#page-1087-0) 블록에서 콘택트 렌즈를 비활성화하는 것이 좋습니다.
		- 기본적으로 통화에는 세 명의 참가자가 참여할 수 있습니다(예: 에이전트 두 명과 발신자, 또는 에이전트, 발신자 및 외부 당사자). 다자간 통화를 활성화하기 전에 [비교: 3자 통화 및 다자간 통](#page-2797-0) [화](#page-2797-0) 섹션을 참조하세요. 에이전트가 통화 중에 최대 6명의 당사자를 연결할 수 있도록 하려면 [텔](#page-282-0) [레포니 옵션을 업데이트합니다.를](#page-282-0) 잘라주세요.
	- 개발자: 사용자 지정 CCP에서는 업데이트된 Amazon Connect 스트림 API를 사용하여 최대 6 명까지 다자간 통화를 사용할 수 있습니다. 의 [Amazon Connect 스트림](https://github.com/amazon-connect/amazon-connect-streams/blob/master/Documentation.md#connectcoreinitccp) 설명서를 참조하십시오 GitHub. 다자간 통화를 활성화하기 전에 [비교: 3자 통화 및 다자간 통화](#page-2797-0) 섹션을 참조하세요.
- AWS GovCloud (미국 서부): 콘솔 사용자 인터페이스를 사용하여 이 기능을 활성화할 수 없습니다. 대신 [UpdateInstance속성](https://docs.aws.amazon.com/connect/latest/APIReference/API_UpdateInstanceAttribute.html) API 또는 연락처를 AWS Support사용하세요.

다자간 통화에 참가자를 추가하는 방법

1. 다음 이미지는 통화 중인 고객 응대와 귀하(에이전트) 를 보여줍니다. 고객은 항상 맨 위에 표시됩 니다.

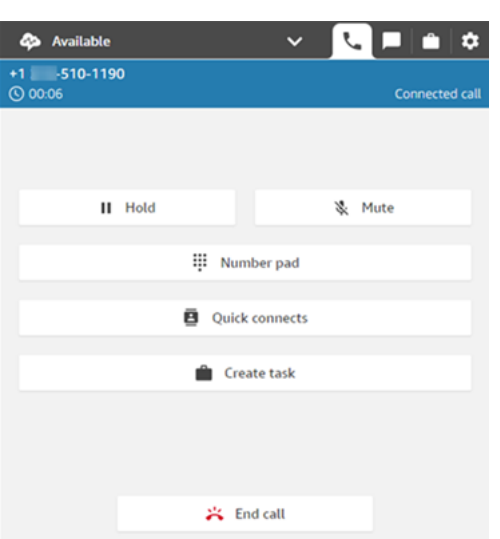

- 2. 고객 응대에 연결되어 있는 동안 빠른 연결을 선택하여 다른 에이전트를 추가하거나 번호 패드를 선택하여 외부 전화를 걸 수 있습니다. 이 작업을 수행하는 동안 발신자는 대기 상태로 전환됩니 다.
- 3. 세 번째 참가자를 통화에 추가할 때는 통화에 추가하기 전에 인사하고 대화를 나눌 수 있습니다 (예: 통화에 추가하는 이유를 설명하는 등).

다음 이미지는 통화에 세 번째 참가자를 추가할 때 CCP가 어떻게 보이는지 보여줍니다. 고객 응대 가 보류 상태이며 제3자와 대화하고 있습니다. 조인을 선택하여 모든 당사자를 대기 상태로 전환 할 수 있습니다. 또는 스왑을 선택하여 대기 중인 당사자와 방금 통화한 당사자 사이를 전환할 수 있습니다.

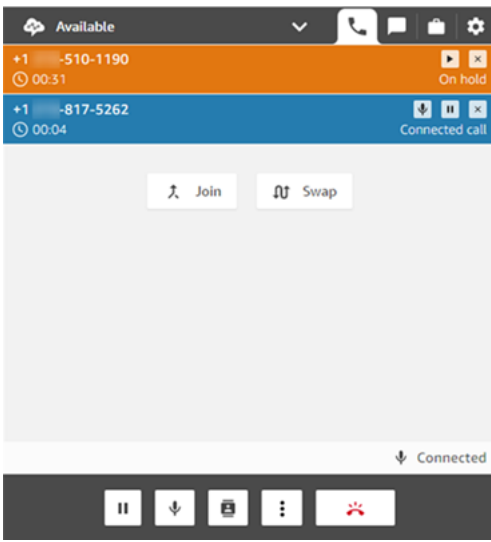

#### **a** Note

스왑은 통화에 세 당사자(예: 본인, 발신자, 다른 에이전트 또는 외부 당사자) 가 있는 경우 에만 사용할 수 있습니다. 통화 상대가 3명 이상인 경우에는 사용할 수 없습니다.

4. 통화 중인 에이전트가 여러 명 있는 경우(예: 에이전트 3명과 발신자 1명), 통화 중인 모든 에이전 트는 모든 당사자를 볼 수 있으며, 참가자 또는 다른 에이전트를 통화 보류, 음소거, 통화 참여자 연 결을 끊을 수 있습니다.

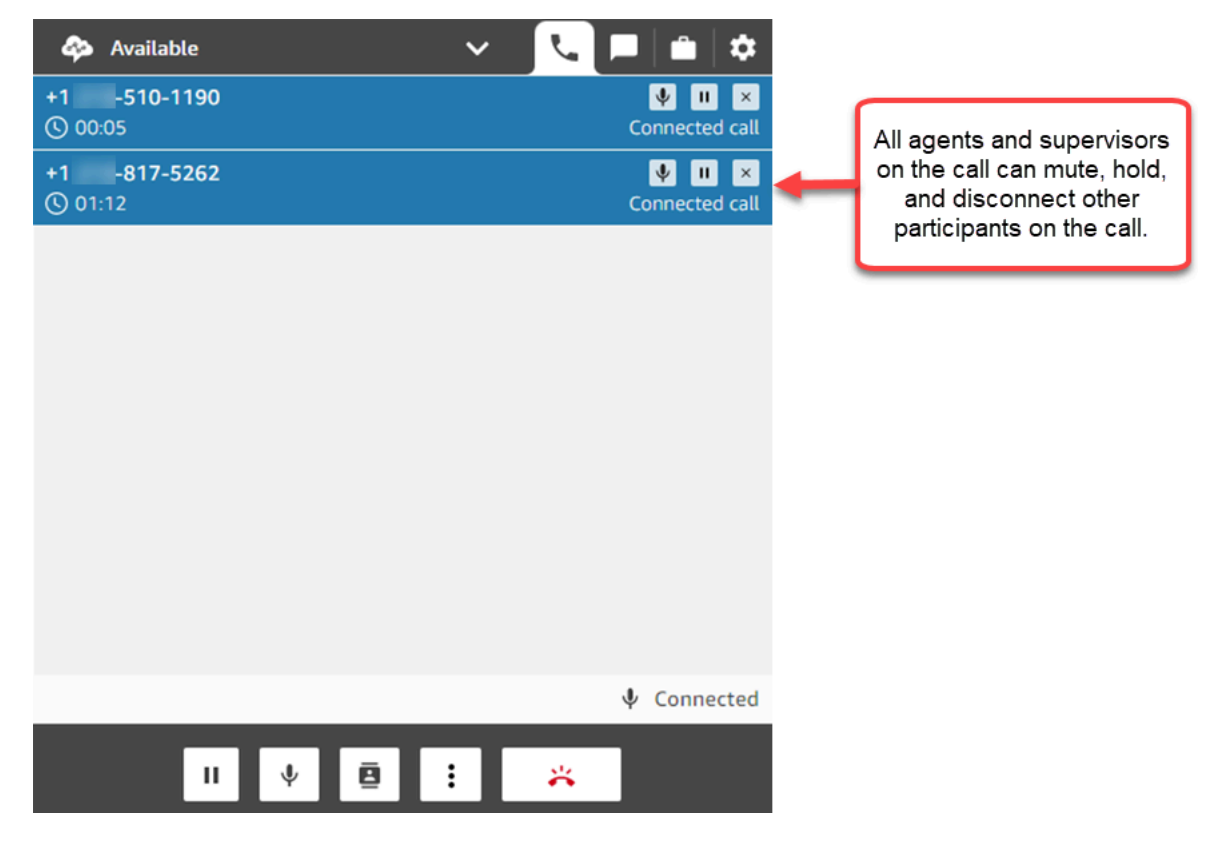

5. 통화에 새 참가자를 추가할 때마다 해당 참가자를 통화에 추가하기 전에 먼저 인사하고 대화하라 는 메시지가 표시됩니다. 조인을 선택하여 모든 당사자를 대기 상태로 전환할 수 있습니다.

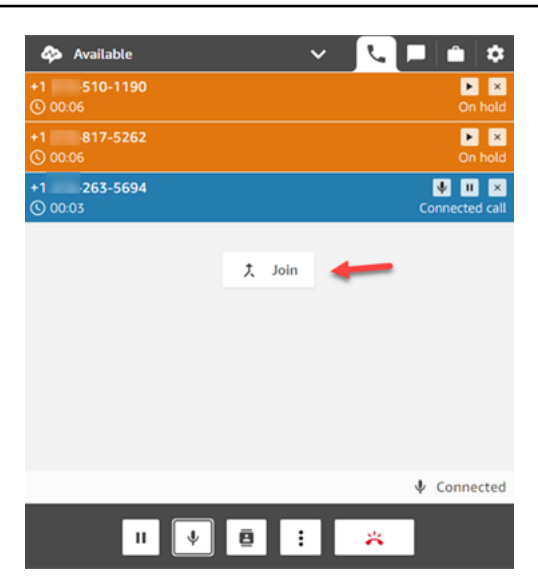

### 참가자 관리 방법

통화 중인 모든 에이전트는 각 참가자의 번호 옆에 있는 컨트롤에 액세스하여 개별 참가자를 음소거하 거나, 보류하거나, 연결을 끊을 수 있습니다.

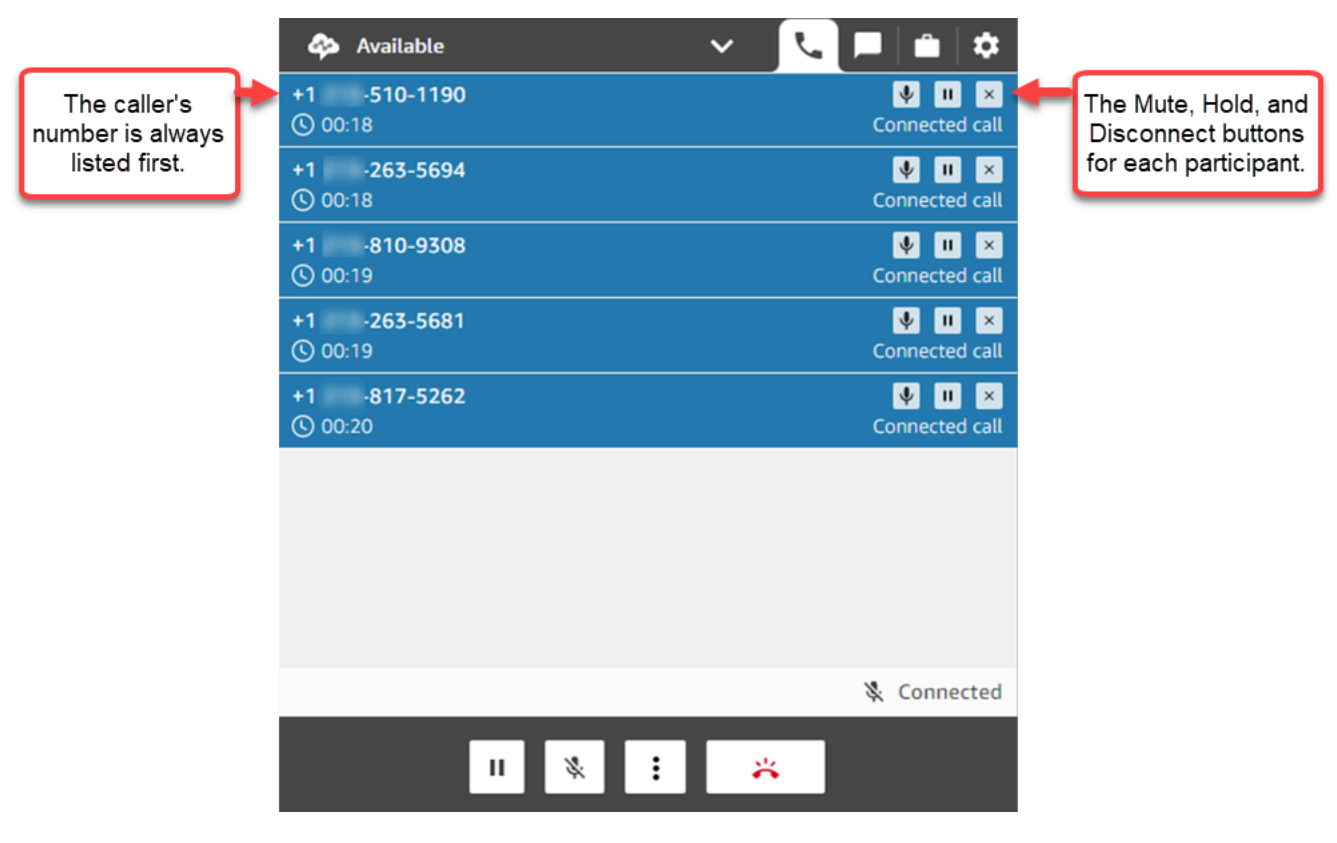

다자간 통화를 다른 에이전트에게 전환하거나 진행 중인 통화와의 연결을 끊을 수 있습니다.

더 보기 버튼을 선택하여 숫자 패드를 열고 태스크를 생성합니다.

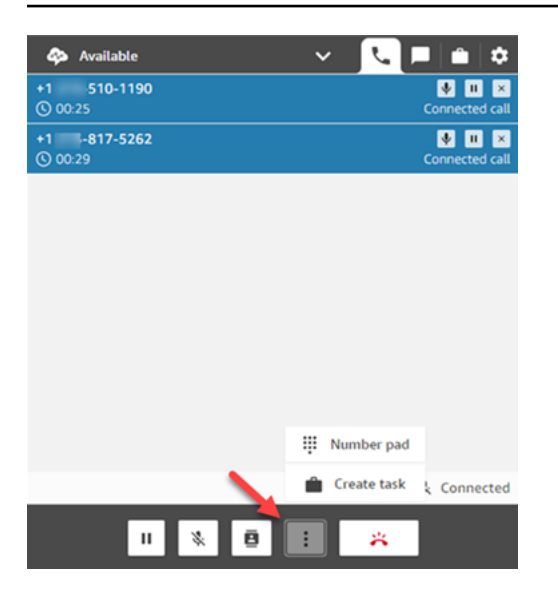

### 다자간 통화는 언제 종료되나요?

발신자 또는 에이전트가 통화 중인 동안에는 다자간 통화는 계속 유지됩니다. 예를 들어, 통화에 외부 당사자를 추가한 다음 연결을 끊을 수 있습니다. 발신자와 외부 당사자가 통화를 계속합니다.

회선에 제3자만 남아 있는 경우 연락이 종료됩니다. 하지만 에이전트는 연결을 끊고 발신자와 타사 참 가자만 통화 상태를 유지하도록 선택할 수 있습니다.

### CCP를 사용하여 아웃바운드 전화를 거는 방법

아웃바운드 전화를 걸려면 먼저 에이전트가 전화를 걸 수 있도록 고객 센터를 설정해야 합니다. 자세한 설명은 [Amazon Connect 인스턴스 생성에](#page-275-0)서 [3단계: 텔레포니 설정](#page-276-0) 섹션을 참조하십시오.

아웃바운드 전화를 걸 때 표시되는 발신자 ID에 대한 자세한 내용은 을 참조하세요. [아웃바운드 발신자](#page-481-0)  [ID 설정](#page-481-0)

**a** Note

IT 관리자: 인스턴스의 리전에 따라 아웃바운드 통화가 가능한 국가 목록은 [Amazon Connect](https://aws.amazon.com/connect/pricing/) [요금](https://aws.amazon.com/connect/pricing/)을 참조하세요. 드롭다운 메뉴에서 해당 국가를 사용할 수 없는 경우 티켓을 열어 허용 목 록에 추가합니다. 자세한 정보는 [기본적으로 전화를 걸 수 있는 국가](#page-94-0)을 참조하세요.

아웃바운드 전화를 걸려면 다음을 수행하세요.

1. Contact Control Panel에서 숫자 패드를 선택합니다.

2. 드롭다운 메뉴를 사용하여 국가를 선택한 다음 번호를 입력합니다.

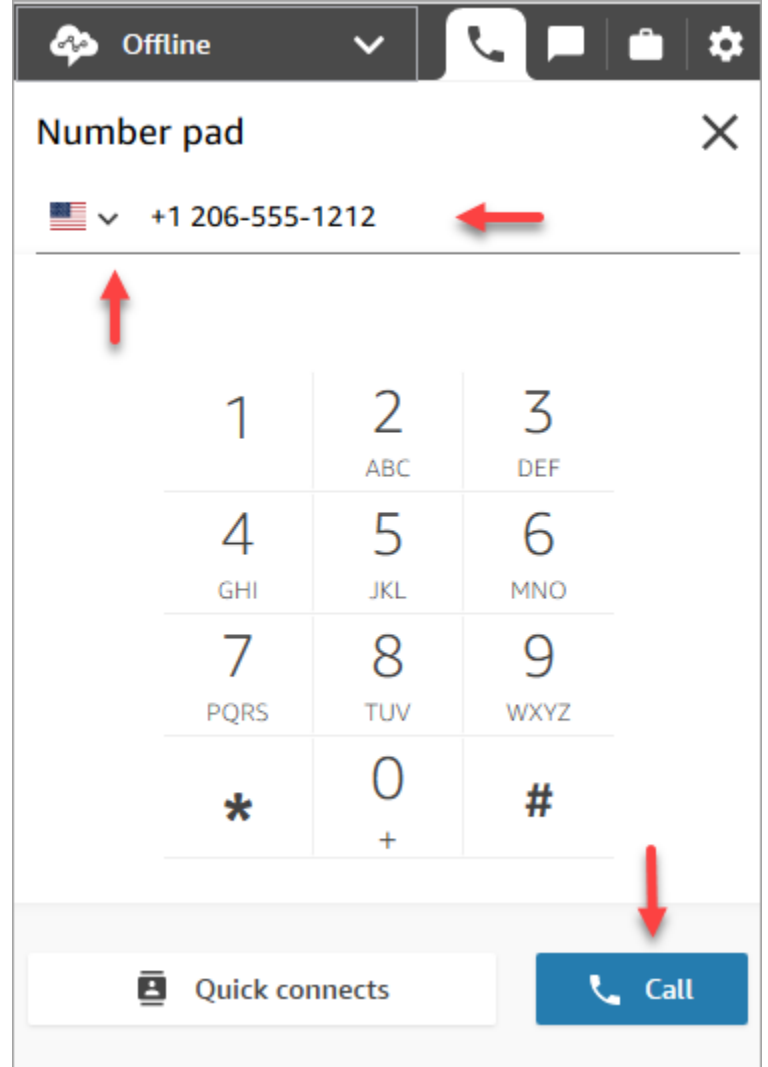

3. Call(전화)를 선택합니다.

# ACW 진행 중 통화 기록 보기

통화가 끝나면 CCP 또는 에이전트 Workspace에서 편집되지 않은 대화 내용을 볼 수 있습니다. 전체 녹취록을 참조용으로 보고, 유용한 텍스트를 메모에 복사할 수 있습니다.

통화 기록에는 Contact Lens로 식별된 모든 [범주가](#page-1857-0) 표시됩니다. 예를 들어 다음 이미지에서는 22초 만 에 문제가 식별되었습니다.

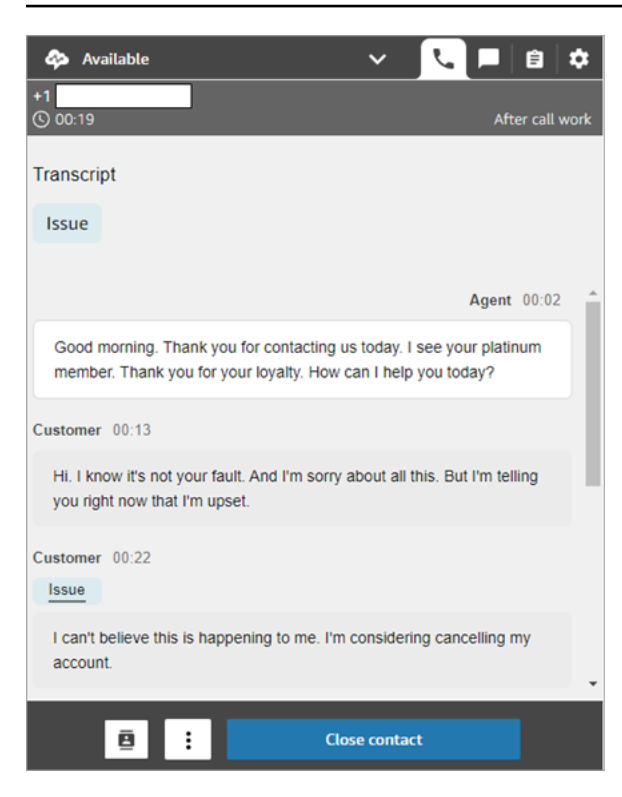

다른 에이전트으로부터 통화가 전달되는 경우 고객과 대화한 내용이 편집되지 않은 사본이 표시됩니 다.

고객 감정 점수는 CCP 또는 에이전트 Workspace에 포함되지 않습니다.

#### **a** Note

IT 관리자: 이 기능은 CCP 및 에이전트 Workspace에서 사용할 수 있습니다. 에이전트가 이 기 능을 사용할 수 있게 하려면:

- 1. Amazon Connect 인스턴스에 [Contact Lens 활성화](#page-1831-0)
- 2. 에이전트의 보안 프로필에 다음 권한을 추가합니다.
	- 분석 및 최적화 Contact Lens 녹음된 대화 수정되지 않은 상태(액세스)
	- Contact Control Panel(CCP) Contact Lens 데이터

# CCP를 사용하여 채팅을 관리하는 방법

이 섹션의 항목에서는 Contact Control Panel(CCP)을 사용하여 채팅을 관리하는 방법을 설명합니다.

내용

- [CCP를 사용하여 고객 응대와 채팅하는 방법](#page-2672-0)
- [CCP에서 빠른 응답 검색](#page-2677-0)
- [다른 대기열로 채팅 전송](#page-2678-0)
- [채팅 중에 CCP를 사용하여 전화를 거는 방법](#page-2680-0)

### <span id="page-2672-0"></span>CCP를 사용하여 고객 응대와 채팅하는 방법

CCP에서 상태를 사용 가능으로 설정하면 는 [프로필 라우팅의](#page-603-0) 설정을 기반으로 통화 또는 채팅을 에이 전트에게 전달합니다. 관리자는 최대 10개의 채팅 대화를 동시에 에이전트에게 라우팅할 수 있도록 지 정할 수 있습니다.

CCP에서 채팅 대화를 시작할 수 없습니다.

#### **a** Note

IT 관리자: 고객과 상담원이 채팅 인터페이스를 통해 파일 등의 첨부 파일을 보낼 수 있도록 하 려면 [첨부 파일을 활성화하여 채팅을 사용하여 파일을 공유하고 사례에 파일을 업로드할 수 있](#page-285-0) [도록 허용](#page-285-0) 섹션을 참조하세요.

채팅 고객 응대가 도착할 때 알림을 받는 방법은 다음과 같습니다.

1. 브라우저에서 알림을 활성화한 경우 화면 하단에 다음과 같은 팝업 알림이 나타납니다.

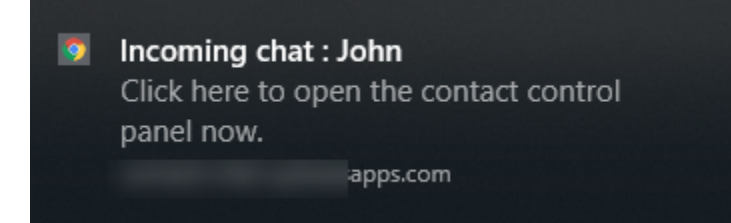

2. 채팅 탭에 있는 경우 고객의 이름과 채팅에 연결할 수 있는 버튼이 페이지에 표시됩니다.

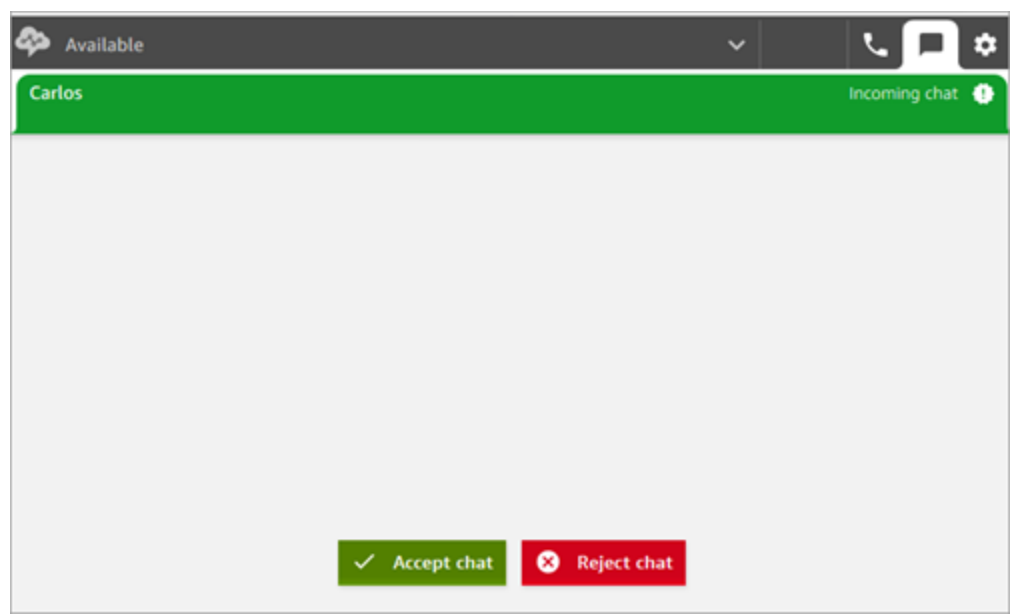

3. 전화 탭에 있는 경우 고객의 이름과 채팅에 연결할 수 있는 버튼이 배너에 표시됩니다.

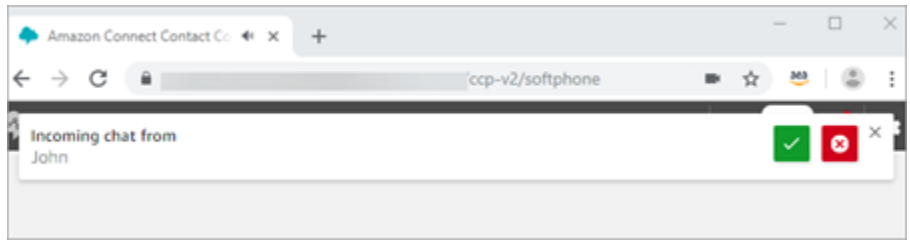

4. 고객 응대를 수락하거나 거부할 수 있는 시간은 20초입니다. 채팅 중에 다른 채팅이 들어왔지만 수 락하지 않으면 채팅을 놓쳤음을 알리는 탭이 나타납니다.

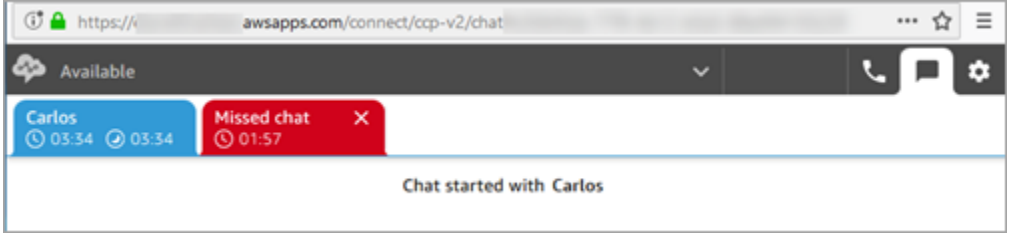

5. 채팅 수락을 선택하여 고객에게 연결합니다.

**a** Note 채팅 대화는 수동으로 수락해야 합니다. 이러한 대화에는 자동 수락이 없습니다.

6. 고객이 이미 입력한 내용의 전체 기록을 볼 수 있습니다. 해당하는 경우 봇 또는 다른 에이전트가 입력한 내용도 볼 수 있습니다. 다음 이미지에서 John은 고객의 이름이고, BOT은 Amazon Lex 봇 이며, Jane은 에이전트의 이름입니다.

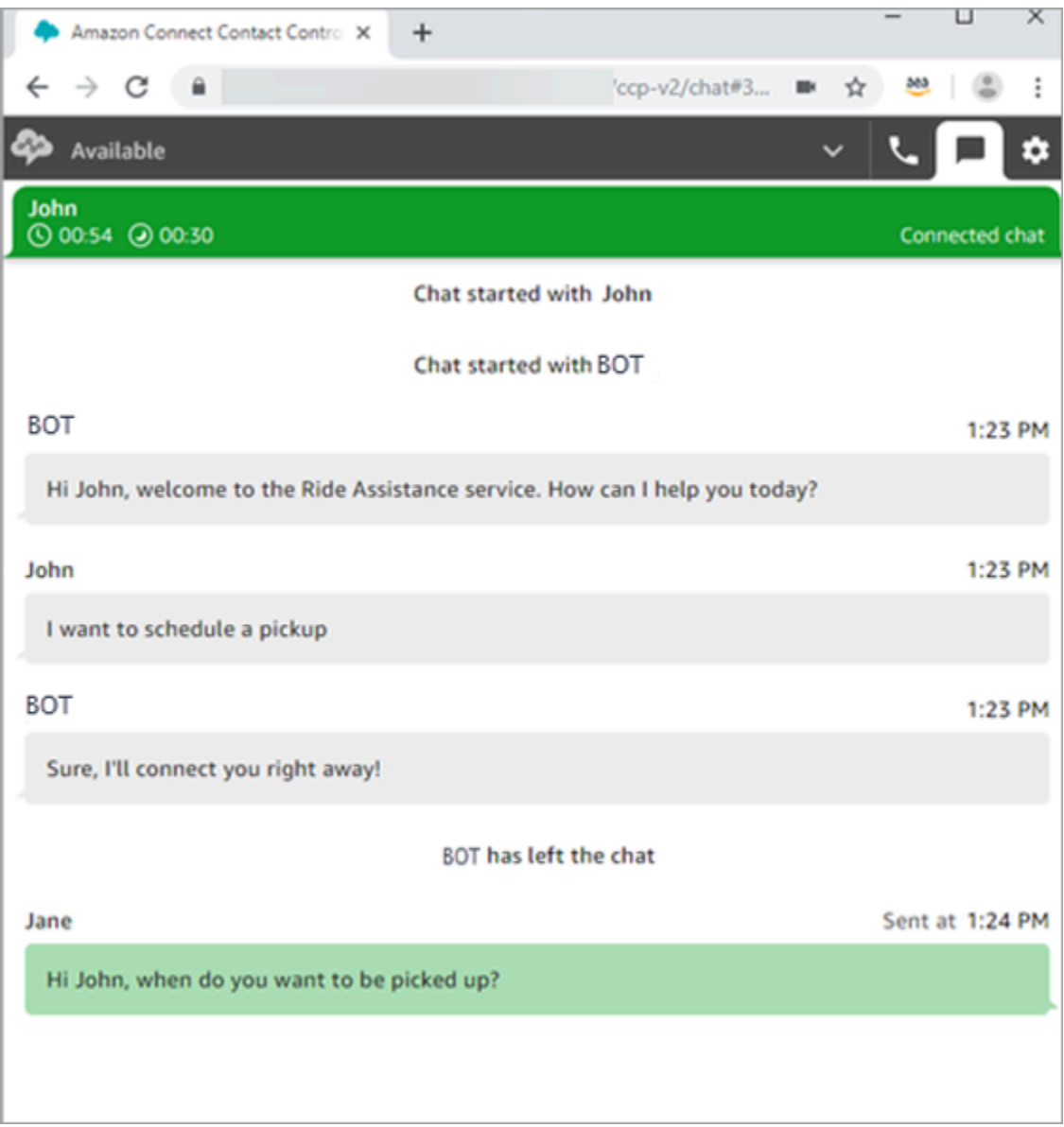

### 채팅 탭 상단의 타이머는 무엇을 의미합니까?

고객과 채팅으로 대화하는 동안에는 채팅 탭 상단에 타이머 두 개가 표시됩니다. 이러한 타이머에서 다 음을 알 수 있습니다.

- 고객이 고객 센터에 연결되어 있었던 기간입니다. 여기에는 봇을 사용하는 경우 봇과 함께 보낸 시간 이 포함됩니다.
- 마지막 텍스트가 전송된 후 경과된 기간입니다. 이 텍스트는 고객에서 에이전트로 전송되거나 에이 전트에서 고객으로 전송될 수 있습니다. 타이머는 둘 사이에 문자 메시지와 함께 재설정됩니다. 참가 자가 연속으로 문자 메시지를 보낼 때마다 재설정되지 않습니다.

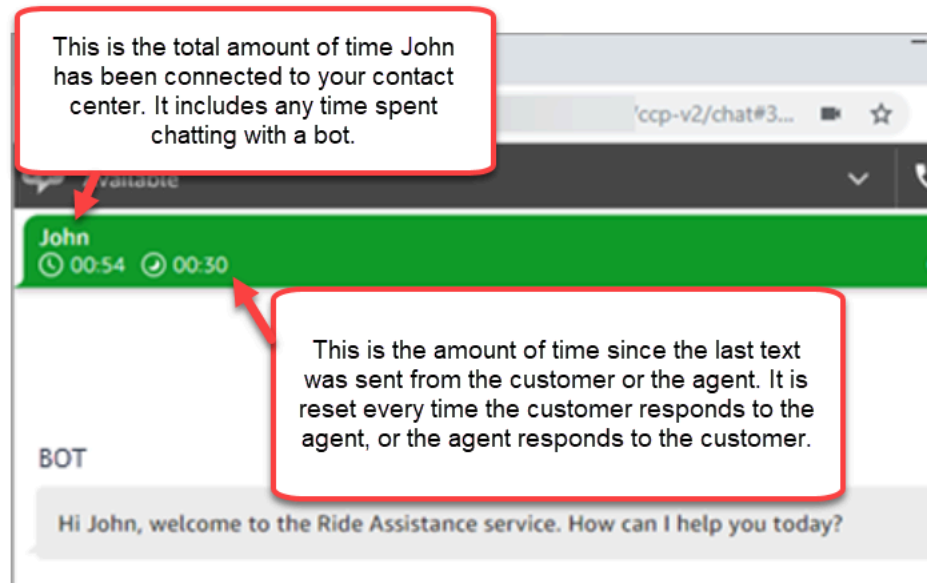

채팅 탭이 여러 개 열려 있는 경우 어떤 탭이 고객 응대 후 작업(ACW) 상태인지를 알려주는 모래시계 가 나타납니다. 타이머는 고객 응대가 ACW 상태에 있었던 기간을 나타냅니다.

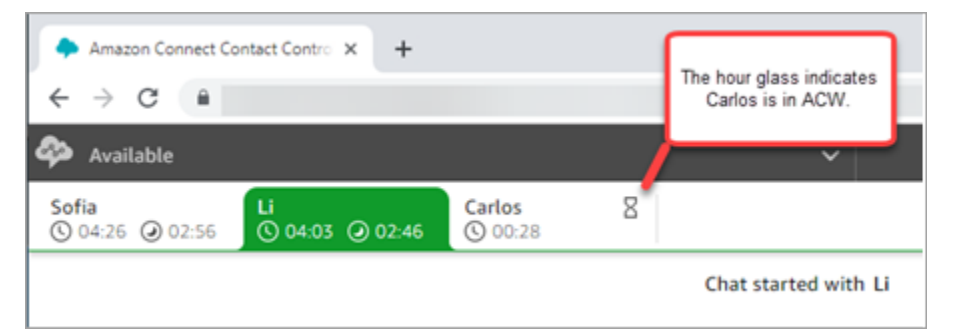

### 놓친 채팅은 어떻게 되나요?

휴식을 취하고 있는데 CCP에서 상태를 사용 가능에서 브레이크로 변경하는 것을 잊었다고 가정해 보 겠습니다. Amazon Connect는 20초 동안 채팅 라우팅을 시도합니다. 관리자는 이 시간의 양을 구성할 수 없습니다.

20초 후에 고객 응대는 실시간 지표 보고서와 기록 지표 보고서에서 [에이전트 무응답으](#page-1423-0)로 평가됩니다.

휴식을 끝내고 돌아와서 채팅 탭을 선택하면 누락된 고객 응대와 해당 고객이 얼마나 오래 기다렸는지 확인할 수 있습니다. 각 고객은 슬롯 하나를 차지합니다. 이렇게 하면 모든 슬롯이 점유될 때 Amazon Connect가 고객을 더 이상 에이전트에게 라우팅하지 않습니다. 더 많은 고객 응대를 라우팅할 수 있도 록 부재중 고객 응대를 삭제해야 합니다.

#### **A** Important

이미 다른 채널(예: 음성, 채팅, 태스크)에 있는 동안 고객 응대를 처리하도록 설정한 경우에도 다른 채널의 다른 고객 응대를 라우팅하려면 먼저 부재중 고객 응대를 지워야 합니다.

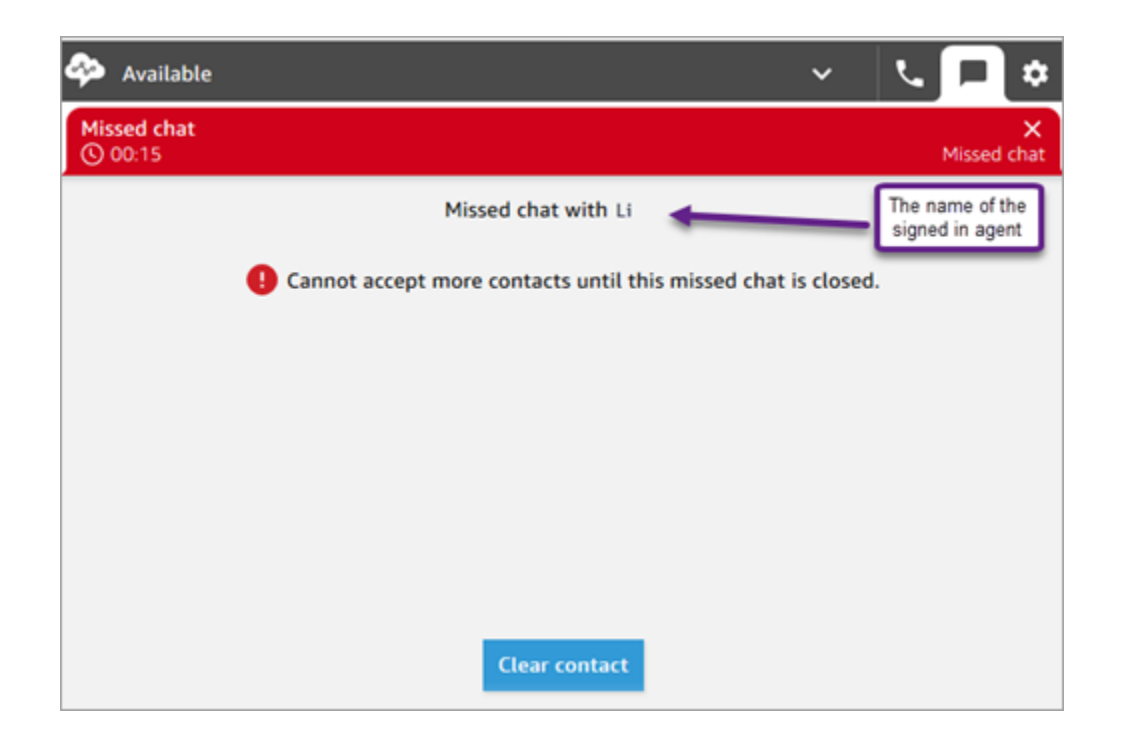

채팅이 에이전트에게 다시 라우팅되도록 슬롯을 지울 수 있습니다. 누락된 각 고객 응대에 대해 배너를 선택한 다음 연락처 지우기를 선택합니다.

메시지 형식 지정 방법

채팅 메시지를 작성할 때 메시지 형식을 지정할 수 있습니다. 이를 통해 지원 메시지에 구조와 명확성 을 더할 수 있습니다. 다음과 같은 이름 형식을 볼 수 있습니다.

- 굵게
- 기울임꼴
- 글머리표 목록
- 번호가 매겨진 목록
- 하이퍼링크
- 이모티콘
- 첨부

### 시작하려면 서식을 지정하려는 텍스트를 강조 표시한 다음 채팅창 하단에 있는 도구 모음에서 서식 지 정 옵션을 선택합니다. 메시지를 보내기 전에 메시지가 어떻게 보이는지 정확히 확인할 수 있습니다.

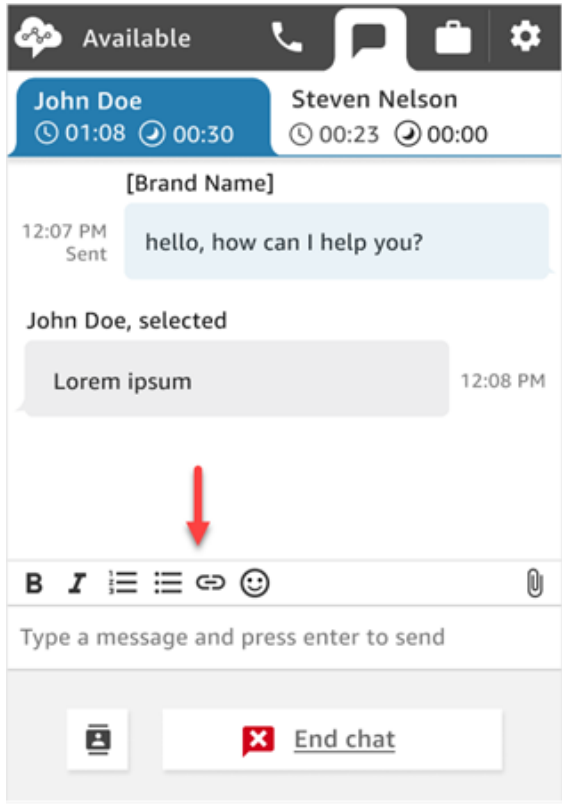

#### **1** Tip

개발자: 채팅 사용자 인터페이스에서 이 기능을 활성화합니다. 지침은 [고객의 채팅 경험에 텍](#page-753-0) [스트 서식 활성화을](#page-753-0) 참조하세요.

# <span id="page-2677-0"></span>CCP에서 빠른 응답 검색

다음 방법 중 하나를 사용하여 빠른 응답을 검색합니다.

#### • 서식 있는 텍스트 도구 모음에서 별

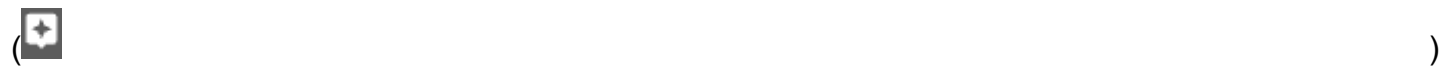

아이콘을 선택합니다.

• 메시지를 작성할 때 사용하는 상자에 **/#**을 입력합니다.

#### **a** Note

- 별 아이콘은 연락이 시작될 때만 나타납니다.
- CCP에서 별 아이콘을 보려면 현재 에이전트 라우팅 프로필과 관련하여 활성화된 빠른 응답 이 하나 이상 있어야 합니다.

다음 이미지는 에이전트 애플리케이션에서 단축키(**/#G1**)를 입력하여 찾은 빠른 응답을 보여줍니다.

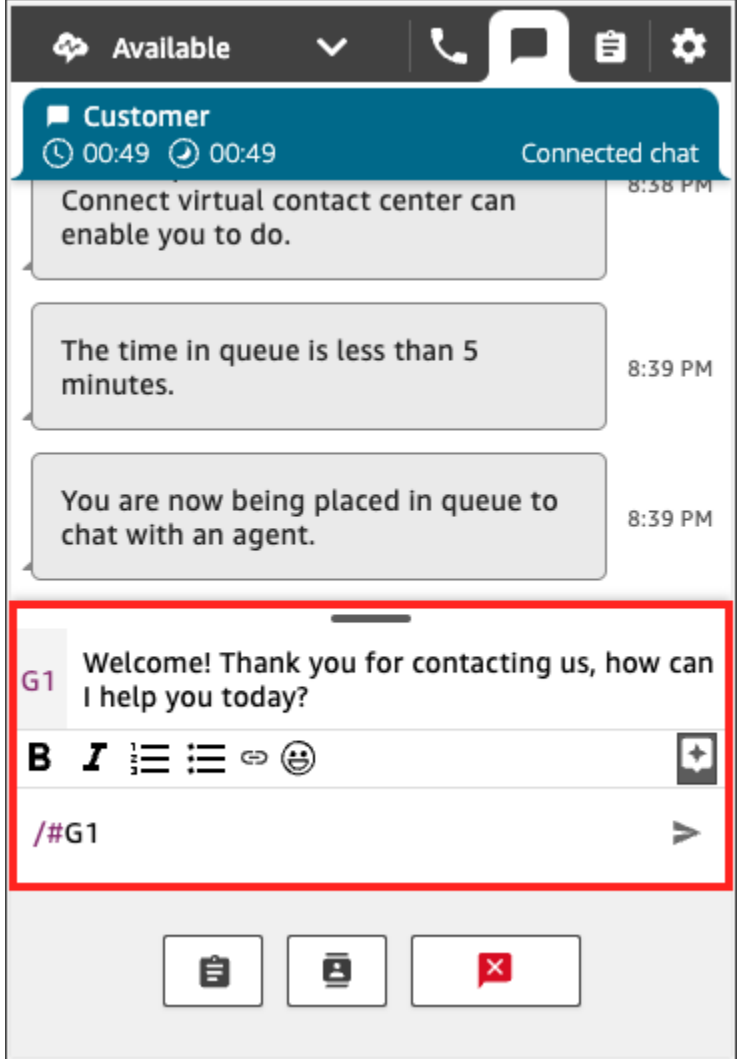

# <span id="page-2678-0"></span>다른 대기열로 채팅 전송

봇에서 에이전트로 또는 한 에이전트에서 다른 대기열로 채팅을 전송해도 모든 컨텍스트가 보존됩니 다. 이 컨텍스트를 사용하면 다음 에이전트가 해당 고객 응대의 이전 메시지를 모두 읽을 수 있습니다.

### 고객을 다른 대기열로 전송하려면

1. CCP 페이지 하단에서 빠른 연결 버튼을 선택합니다.

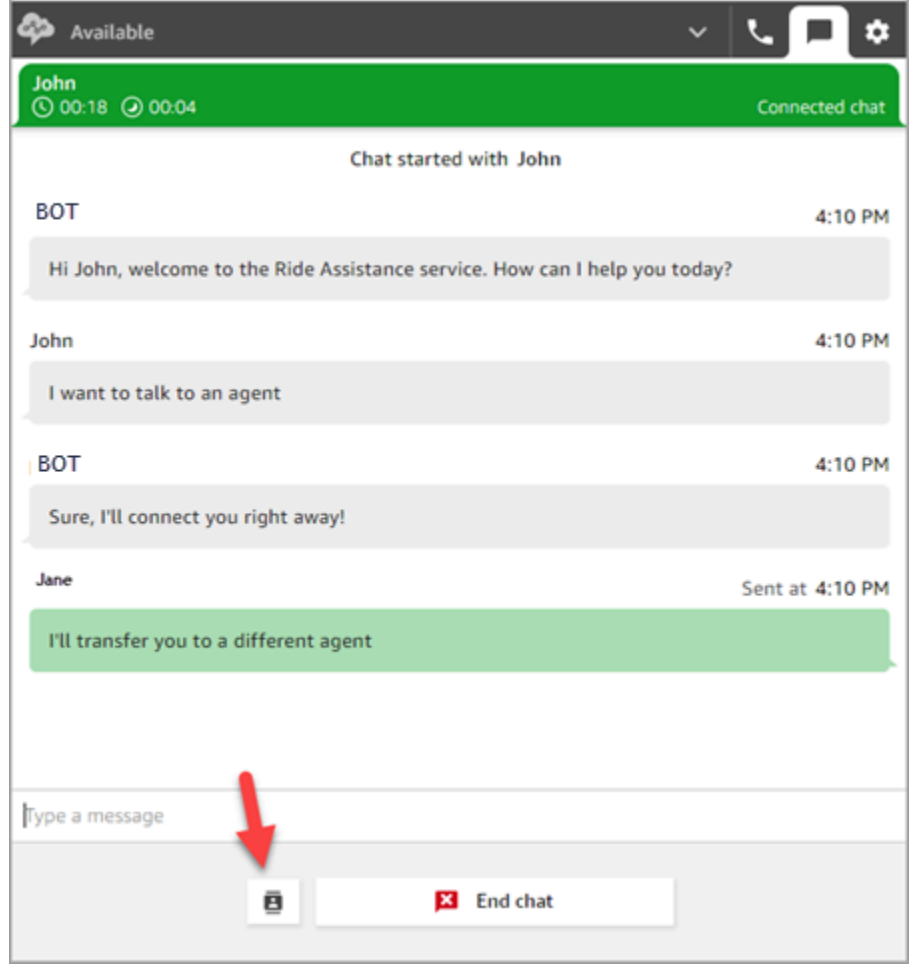

- 2. 전송할 대기열을 선택하거나 검색한 다음, 전송 버튼을 선택합니다.
- 3. 채팅이 전송되었다는 확인 메시지가 표시됩니다. 이제 고객을 위해 ACW(연락처 작업 후)를 수행 하고 있습니다. 닫기를 선택하여 고객 응대를 종료합니다.

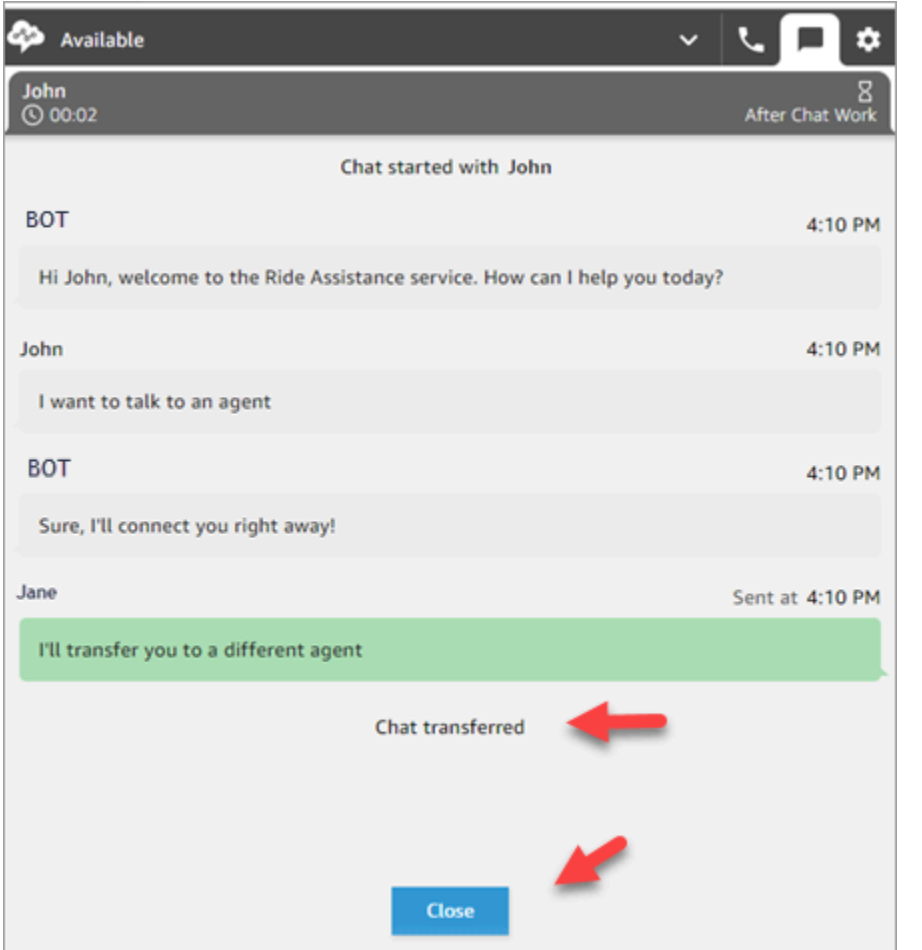

## <span id="page-2680-0"></span>채팅 중에 CCP를 사용하여 전화를 거는 방법

고객과 채팅하는 동안 다른 에이전트와 상담하려 한다고 가정해보겠습니다. 채팅 중에 업데이트된 CCP를 사용하여 숫자 패드와 [전화번호 빠른 연결](#page-1202-0)을 사용하여 아웃바운드 전화를 걸 수 있습니다.

다음과 같은 제한 사항이 있습니다.

- 채팅 중에는 에이전트 빠른 연결에 액세스할 수 없습니다.
- 에이전트는 [채널 간 동시성을](#page-603-0) 허용하는 라우팅 프로필에 배정된 경우에만 채팅 중에 전화를 받을 수 있습니다.

채팅 중에 외부 전화를 걸려면 다음을 수행하세요.

1. CCP에서 전화 탭을 선택합니다.

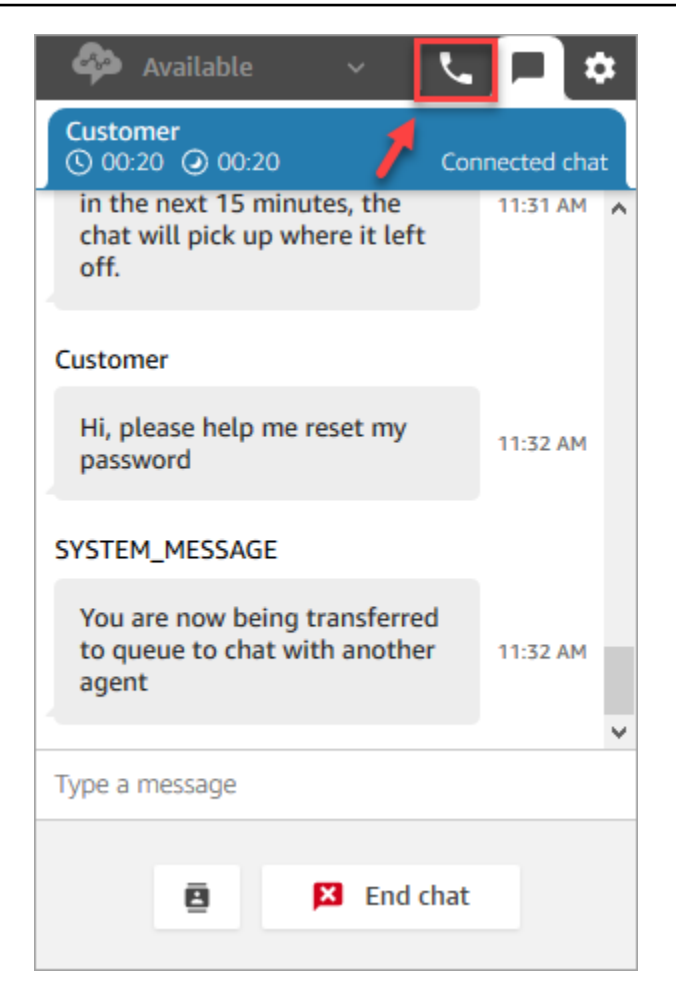

2. 숫자 패드를 선택합니다.

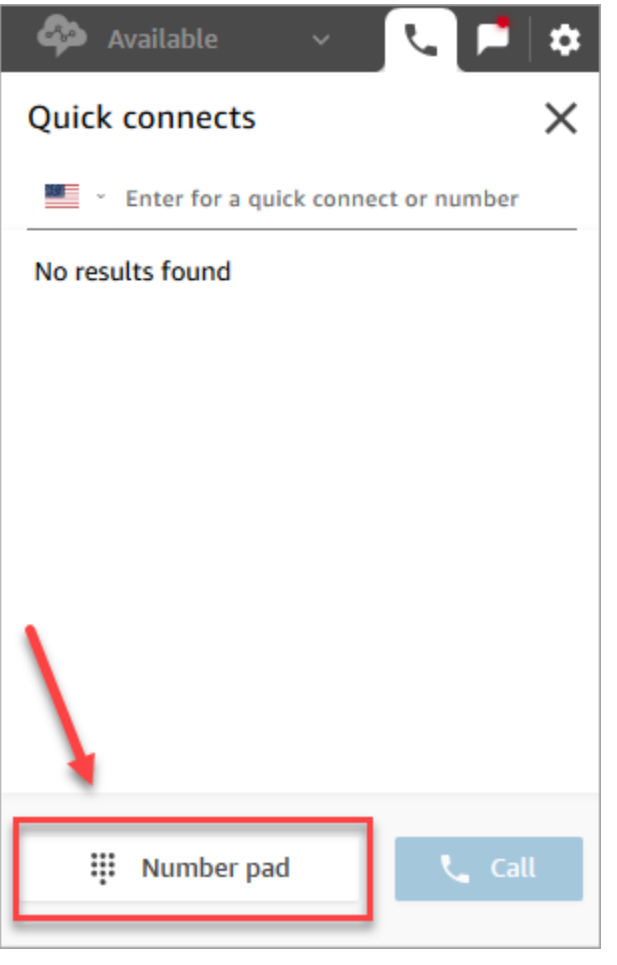

3. 전화를 걸려는 외부 번호를 입력한 다음 통화를 선택합니다.

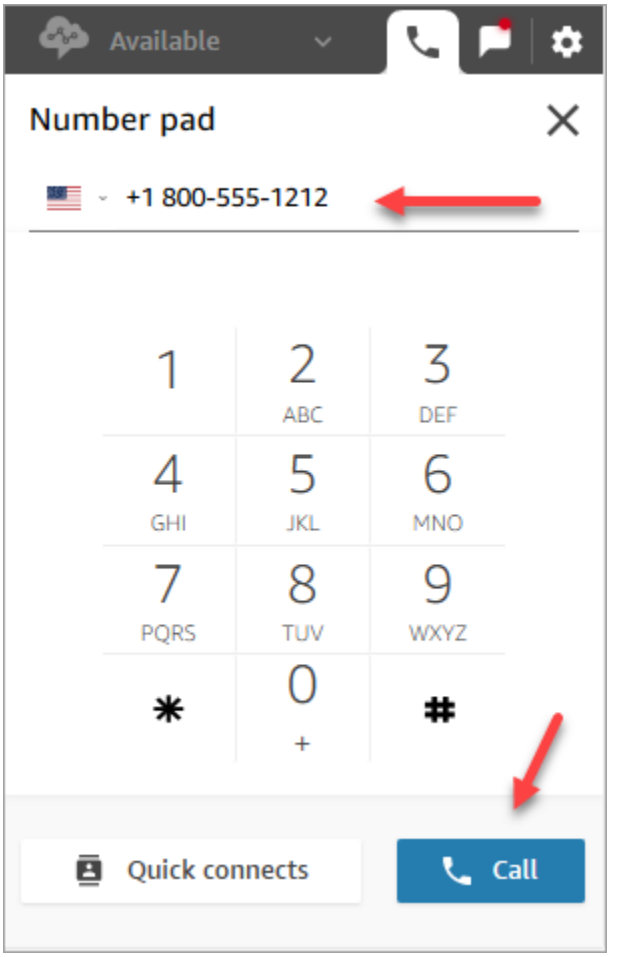

4. 다음 이미지와 같이 채팅이 계속 진행 중일 때 통화로 연결됩니다.

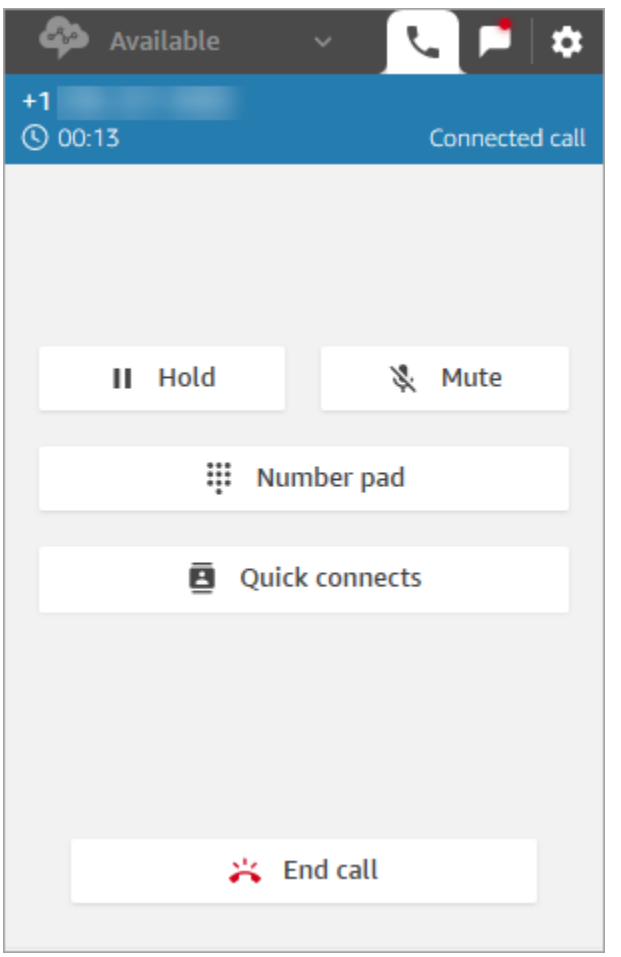

- 5. 통화 중 채팅 대화로 이동하려면 채팅 탭을 선택합니다.
- 6. 전화 통화를 종료하려면 전화 탭을 선택하고 종료를 선택한 다음 고객 응대 지우기를 선택합니다. 채팅 대화에 계속 연결되어 있습니다.

다른 에이전트로 아웃바운드 통화를 할 수 없습니다.

채팅 중에 다른 에이전트에게 아웃바운드 전화를 거는 데 문제가 있다면 해당 에이전트의 라우팅 프로 필이 채팅 또는 태스크 고객 응대 중에 전화를 받을 수 있도록 설정되지 않았기 때문일 수 있습니다. [채](#page-603-0) [널 간 동시성을](#page-603-0) 허용하는 라우팅 프로필에 이들을 할당해야 합니다.

CCP에서 전화번호 빠른 연결이 표시되지 않음

채팅 중에는 CCP에서 [에이전트 빠른 연결을](#page-1202-1) 볼 수 없습니다.

CCP에 [전화번호 빠른 연결](#page-1202-0)이 표시되지 않는 경우 [2단계: 에이전트가 빠른 연결을 보도록 설정](#page-1203-0)에 설명 된 대로 빠른 연결이 대기열에 추가되었는지 확인합니다.

### 채팅 중에 에이전트의 빠른 통화 연결을 활성화할 수 있습니다.

에이전트들이 채팅 중에 서로 전화로 상담할 수 있도록 하려면 Amazon Connect 관리자가 에이전트에 게 라우팅되는 직통 전화번호(DID)를 설정해야 합니다. 이 구성에는 추가 비용이 발생합니다.

# CCP를 사용하여 태스크로 작업하는 방법

이 섹션의 주제에서는 Amazon Connect Contact Control Panel을 사용하여 태스크를 관리하는 방법에 대해 설명합니다.

내용

- [태스크 수락](#page-2685-0)
- [새 태스크 생성](#page-2687-0)
- [태스크 전송](#page-2690-0)

### <span id="page-2685-0"></span>태스크 수락

1. CCP에서 상태를 사용 가능으로 설정할 때마다 Amazon Connect는 [라우팅 프로필의](#page-603-0) 설정을 기반 으로 태스크를 전달할 수 있습니다.

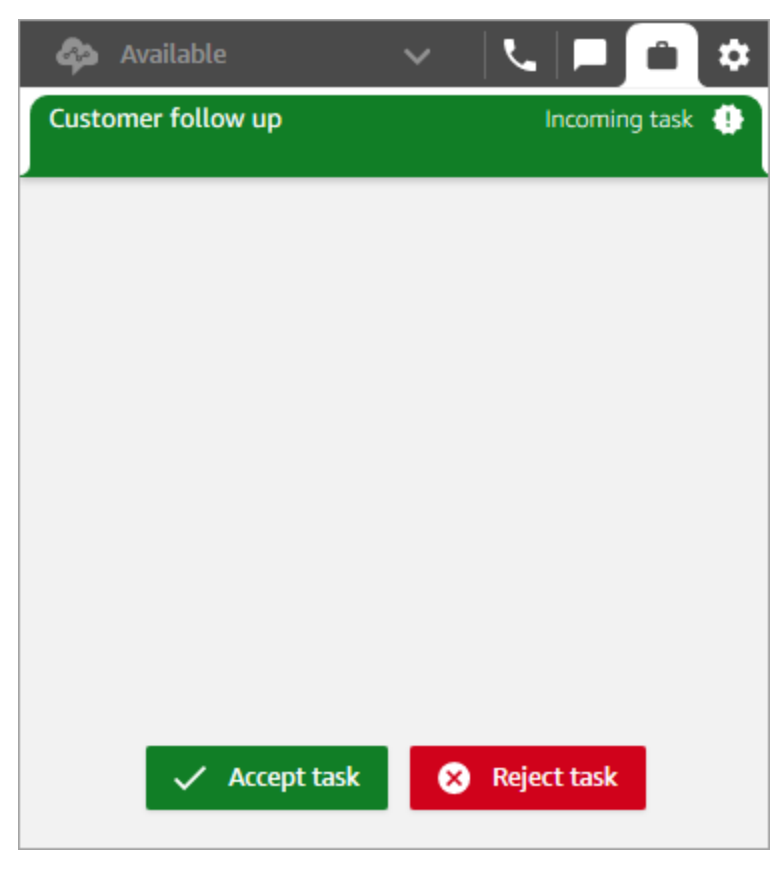

- 2. 태스크가 도착하면 태스크 수락을 선택합니다. 태스크를 수락하는 데 걸리는 시간은 최대 30초(통 화 또는 채팅 수락보다 10초 더 길음)입니다.
- 3. 태스크 설명을 검토하고 필요에 따라 링크를 선택하여 태스크를 완료하세요.

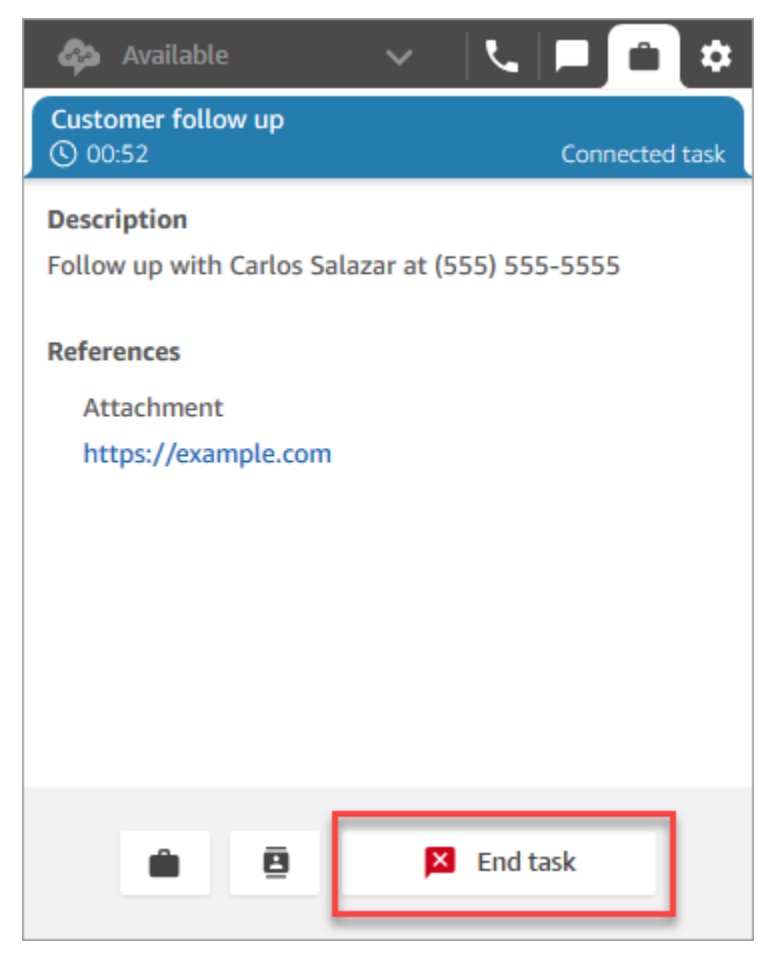

- 4. 태스크를 완료했으면 태스크 종료를 선택합니다.
- 5. 그러면 ACW로 전환됩니다. 마친 후에는 고객 응대 닫기를 선택합니다.

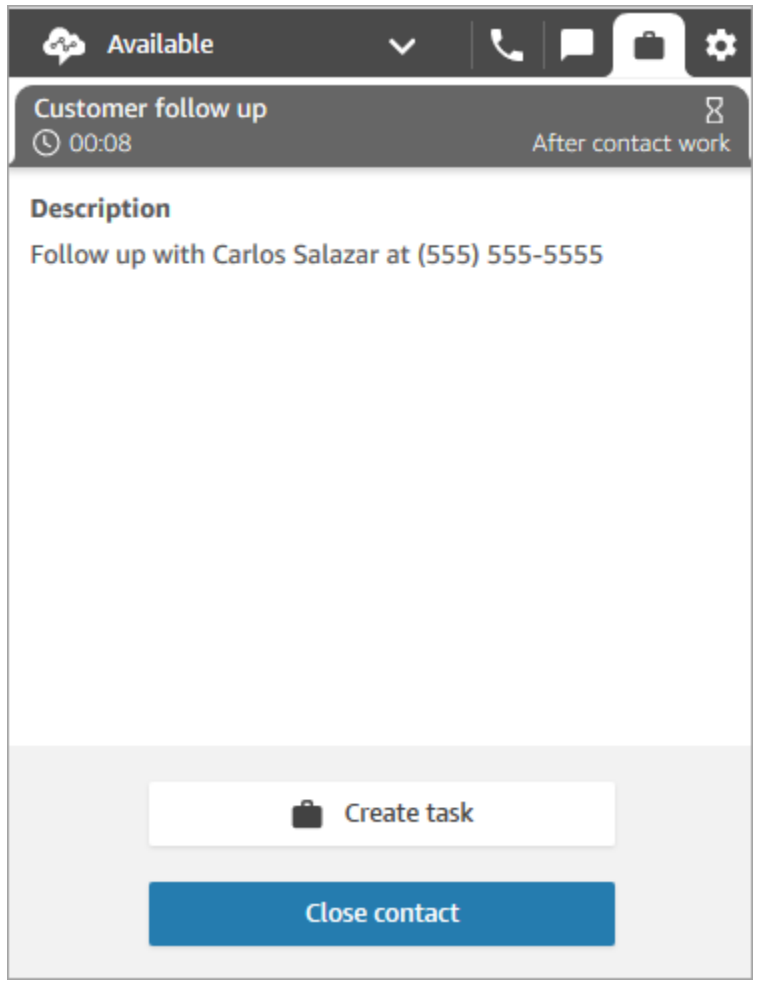

## <span id="page-2687-0"></span>새 태스크 생성

오프라인 상태에서도 언제든지 태스크를 생성할 수 있습니다. 또한 자신을 포함해 빠른 연결이 가능한 모든 사람에게 작업을 할당할 수 있습니다.

작업을 생성하면 작업이 즉시 시작됩니다. 또는 향후 날짜와 시간에 작업을 시작하도록 예약할 수도 있 습니다.

1. CCP를 엽니다. 태스크 탭을 선택한 다음 태스크 생성을 선택합니다.

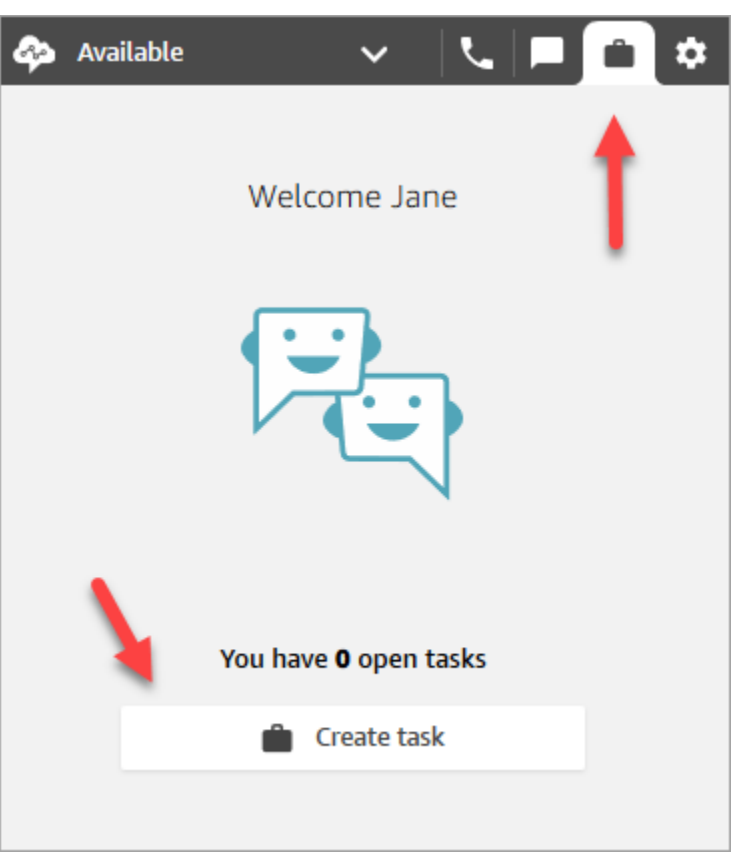

2. 태스크 생성 페이지를 완료합니다. 할당 대상을 선택하면 빠른 연결이 가능한 사용자 또는 대기열 에만 태스크를 할당할 수 있습니다.

생성을 선택합니다.

CCP only

다음 이미지는 CCP에서 태스크를 생성하는 옵션을 보여줍니다.

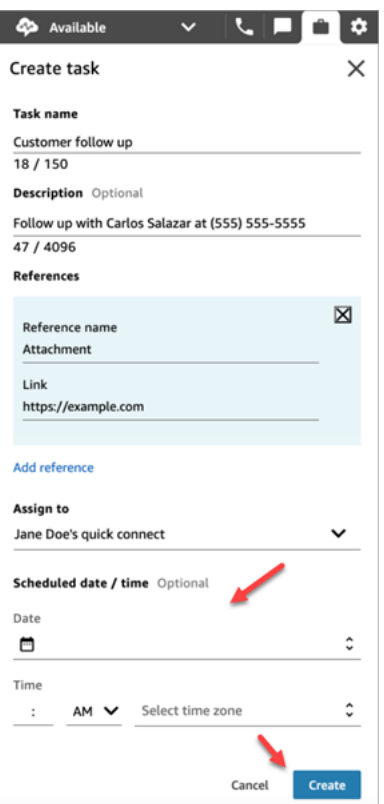

3. 자신을 선택하면 태스크가 자신에게 라우팅됩니다. 태스크 수락을 선택합니다.

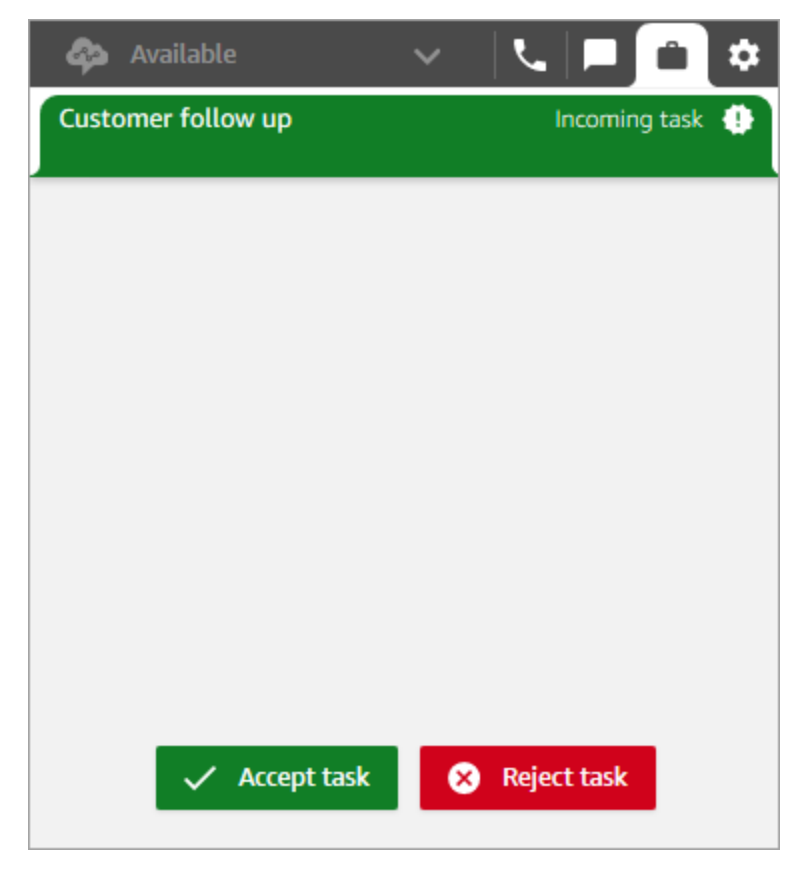

### 예약된 작업 생성

향후 날짜와 시간에 작업을 시작하도록 예약할 수도 있습니다.

- 1. 태스크 생성 단계를 완료합니다. 예를 들어, 태스크 이름 및 할당 대상 빠른 연결을 추가합니다.
- 2. 예약된 날짜/시간 섹션에서 미래의 날짜와 시간을 선택하고 표준 시간대를 지정합니다. 앞으로 최 대 6일까지 태스크를 예약할 수 있습니다.
- 3. 예약된 날짜/시간 섹션의 모든 값을 지우고 다시 시작하려면 예약된 날짜/시간 지우기를 선택합니 다.

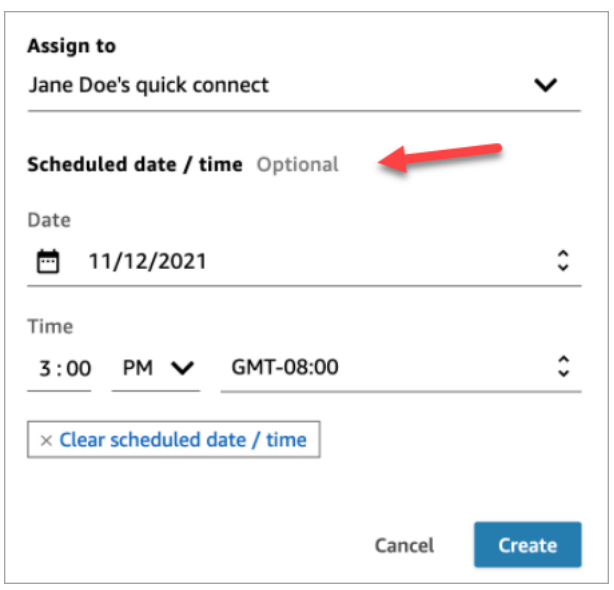

### <span id="page-2690-0"></span>태스크 전송

자신에게 배정된 태스크를 다른 에이전트가나 대기열로 이전할 수 있습니다.

1. 전송하려는 태스크를 연 다음 빠른 연결 아이콘을 선택합니다.

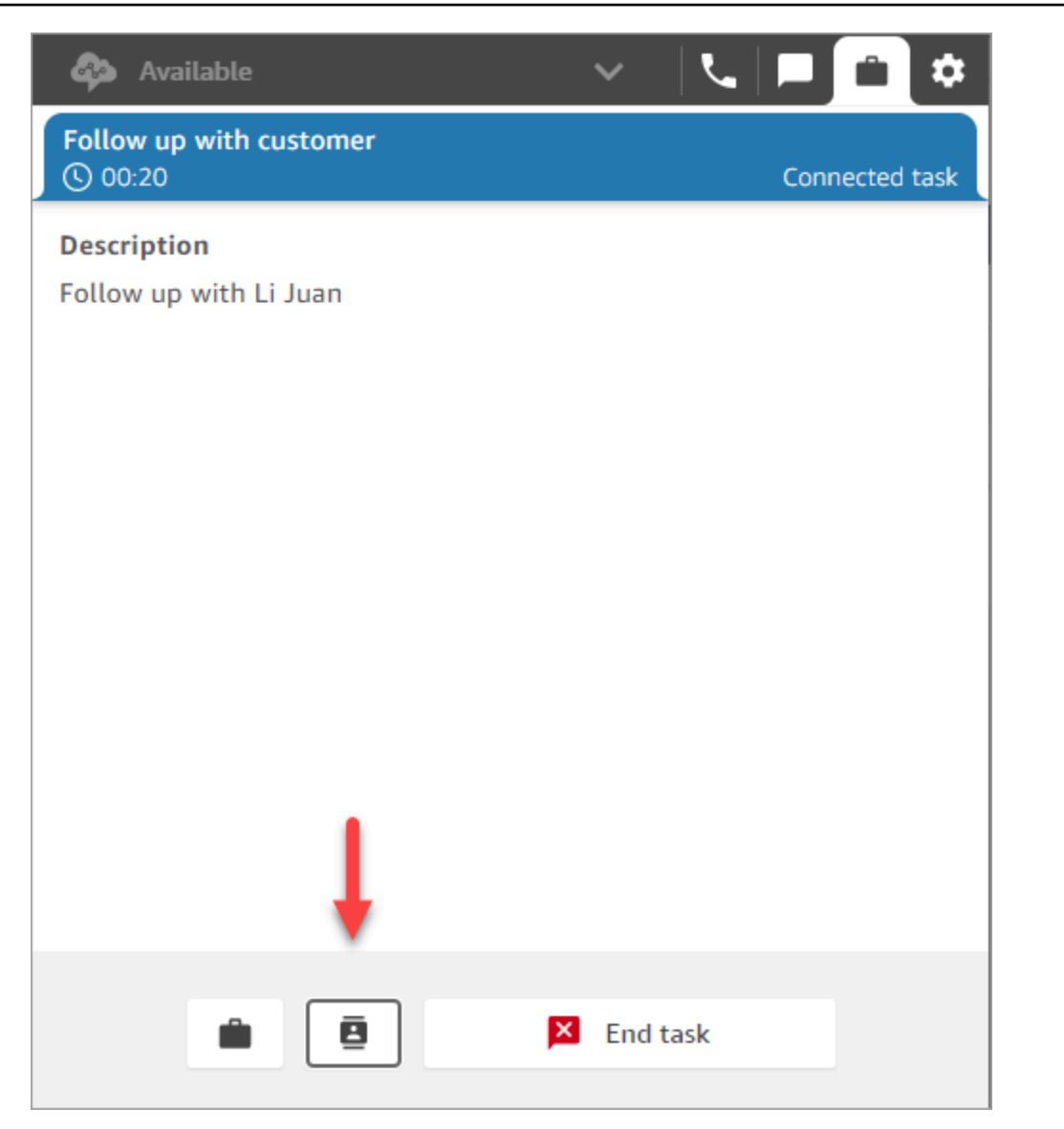

### 2. 빠른 연결 아래에 나열된 사람 또는 목적지 목록에서 선택한 다음 전송 아이콘을 선택합니다.

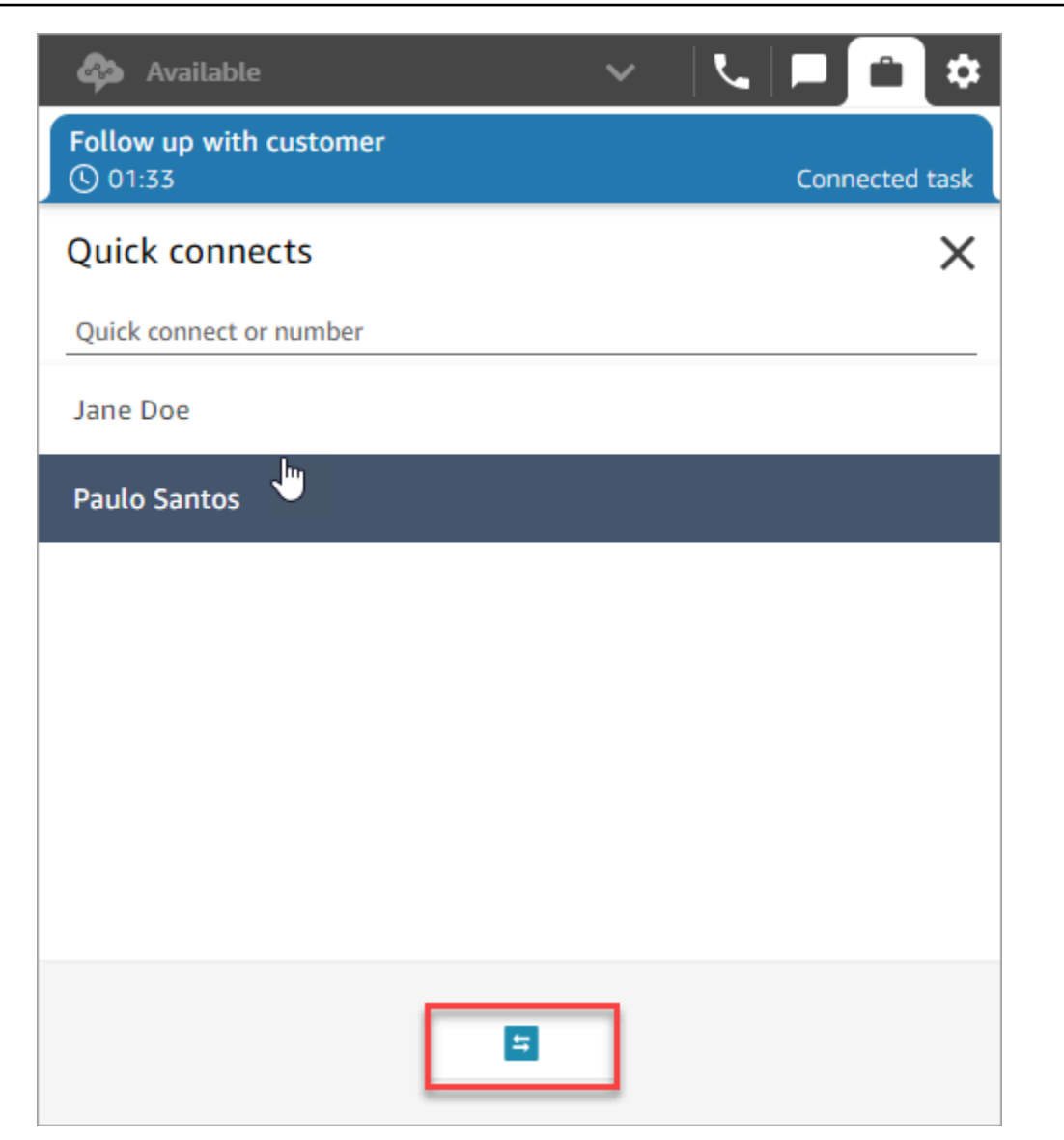

# 에이전트 Workspace에서 Customer Profiles 사용

상담원이 더 효율적이고 개인화된 고객 서비스를 제공할 수 있도록 Amazon Connect를 사용하면 Salesforce, Zendesk 또는 기타 고객 관계 관리 (CRM) 제품과 같은 외부 애플리케이션의 정보를 연락 처 기록 양식과 결합할 수 있습니다. ServiceNow Amazon Connect이렇게 하면 고객과 상호 작용하는 동안 에이전트가 필요로 하는 모든 정보를 한 곳에서 확인할 수 있는 고객 프로필이 만들어집니다.

에이전트는 제품, 사례, 고객 응대 레코드를 포함한 고객 정보를 한눈에 볼 수 있어 고객의 신원을 신속 하게 확인하고 통화 또는 채팅의 이유를 파악할 수 있습니다.

현재 Amazon Connect Customer Profiles는 [GDPR을](https://aws.amazon.com/compliance/gdpr-center) 준수하여 사용할 수 있으며 Amazon Connect에 서 보유한 추가 인증을 받기 위해 대기 중입니다.

다음 이미지는 상담원 작업 공간을 보여줍니다. 이 설명서에는 Amazon Connect 고객 프로필 이미지가 포함되어 있습니다. 에이전트 Workspace는 효율적인 멀티태스킹을 위해 설계되어 통화, 채팅, 작업을 동시에 처리하는 동시에 동일한 브라우저 창에서 모든 고객 프로필 정보에 빠르게 액세스할 수 있습니 다.

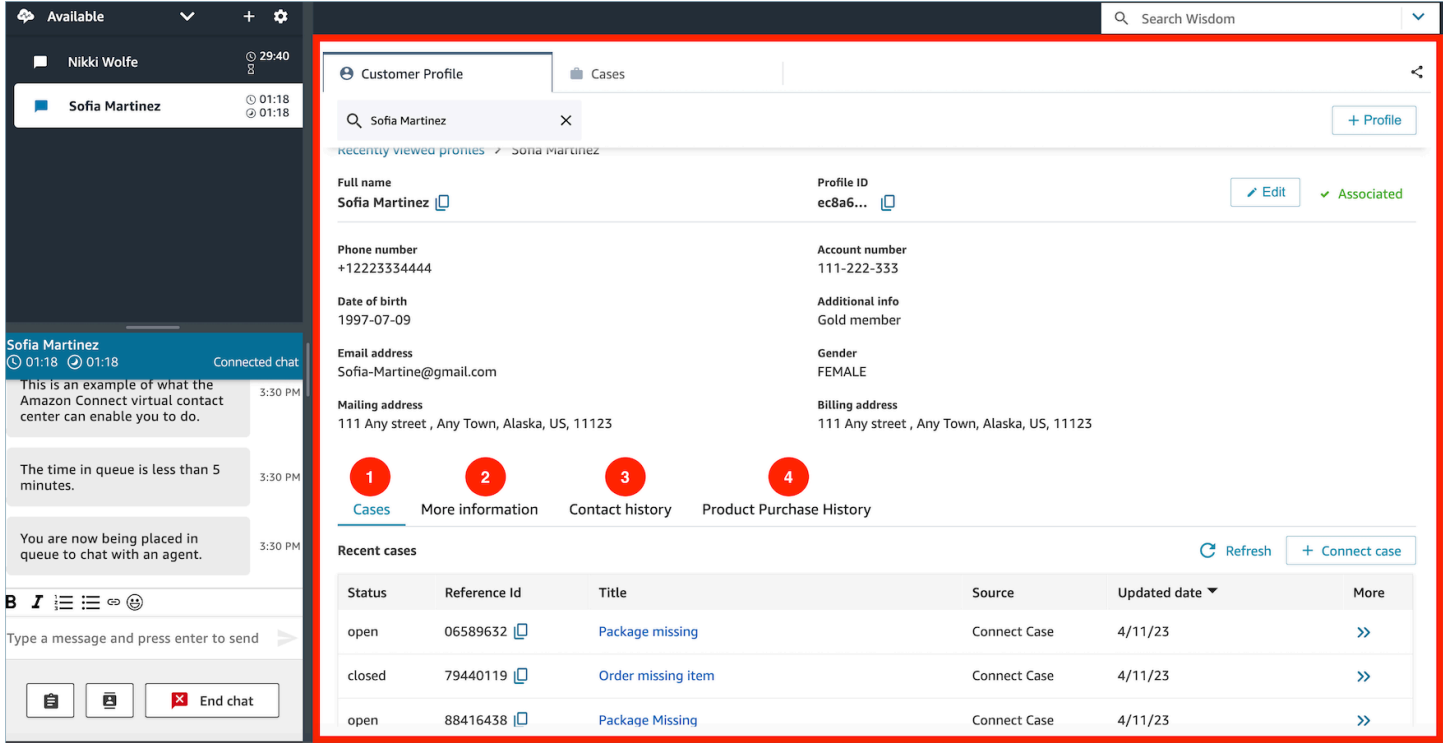

- 1. 사례: 상태, 참조 ID, 제목, 출처, 업데이트 날짜 및 Zendesk와 같은 3P 애플리케이션에서 수집한 사례와 관련된 추가 정보 및 ServiceNow 사례를 사용하여 생성 및 관리되는 사례 외에도 Amazon **Connect**
- 2. 추가 정보: [프로필](https://docs.aws.amazon.com/connect/latest/adminguide/standard-profile-definition.html)의 고객 정의 속성 필드에 포함된 추가 정보 및 휴대폰 번호, 배송지 주소와 같은 추가 프로필 정보입니다. 이 정보는 에이전트가 필요한 정보를 빠르게 찾을 수 있도록 알파벳순으로 정렬됩니다.
- 3. 고객 응대 기록: 이 고객이 과거에 고객 센터에 연락한 날짜, 시간 및 기간.
- 4. 제품 구매 내역: 고객이 구매한 모든 자산이 여기에 입력될 수 있습니다. 데이터는 Customer Profiles에 [통합한](#page-2187-0) Salesforce 또는 Zendesk와 같은 외부 앱에서 수집됩니다.

#### 내용

- [고객 프로필을 사용하여 수신 고객 응대를 수락합니다.](#page-2694-0)
- [에이전트 Workspace에서 새 고객 프로필 생성](#page-2702-0)
- [에이전트 Workspace에서 고객 프로필 검색](#page-2705-0)

# <span id="page-2694-0"></span>고객 프로필을 사용하여 수신 고객 응대를 수락합니다.

통화 또는 채팅이 Contact Control Panel(CCP)에 연결되면 동일한 브라우저 창에 Amazon Connect Customer Profiles가 음성 상호 작용의 경우 수신 전화번호와 채팅 상호 작용의 경우 이름과 일치할 수 있는 고객 프로필을 자동으로 채웁니다.

#### **G** Tip

원하는 경우 자동 입력 동작을 변경할 수 있습니다. 자세한 내용은 [고객 응대 속성을 사용하여](https://docs.aws.amazon.com/connect/latest/adminguide/auto-pop-customer-profile.html)  [고객 프로필 자동 채우기를](https://docs.aws.amazon.com/connect/latest/adminguide/auto-pop-customer-profile.html) 참조하세요.

에이전트가 고객 프로필에 액세스하려면 먼저 Amazon Connect 관리자가 고객 프로필 기능을 활성화 하고 에이전트에게 적절한 권한을 부여하고 Customer Profiles를 에이전트 Workspace에 통합해야 합 니다. 자세한 내용은 [인스턴스에서 Customer Profiles 활성화](#page-2137-0) 단원을 참조하십시오.

#### 목차

- [예 1: 고객 프로필 자동 채우기](#page-2694-1)
- [예 2: 고객 프로필을 찾을 수 없는 수신 고객 응대 수락](#page-2697-0)
- [예 3: 고객 응대가 없을 때 검색](#page-2699-0)
- [예 4: 검색된 여러 프로필의 결과 자동 채우기](#page-2700-0)

### <span id="page-2694-1"></span>예 1: 고객 프로필 자동 채우기

Amazon Connect 고객 프로필이 전화번호 (음성) 또는 고객 이름 (채팅) 을 기존 고객 프로필과 일치시 키면 아직 연락을 수락하지 않았더라도 프로필이 자동으로 표시됩니다.

다음 이미지는 채팅이 들어올 때 Contact Control Panel(CCP)이 어떻게 보일 수 있는지 보여줍니다. 고 객과 일치하는 고객 프로필이 발견되어 Amazon Connect에서 데이터를 로드하고 있습니다.

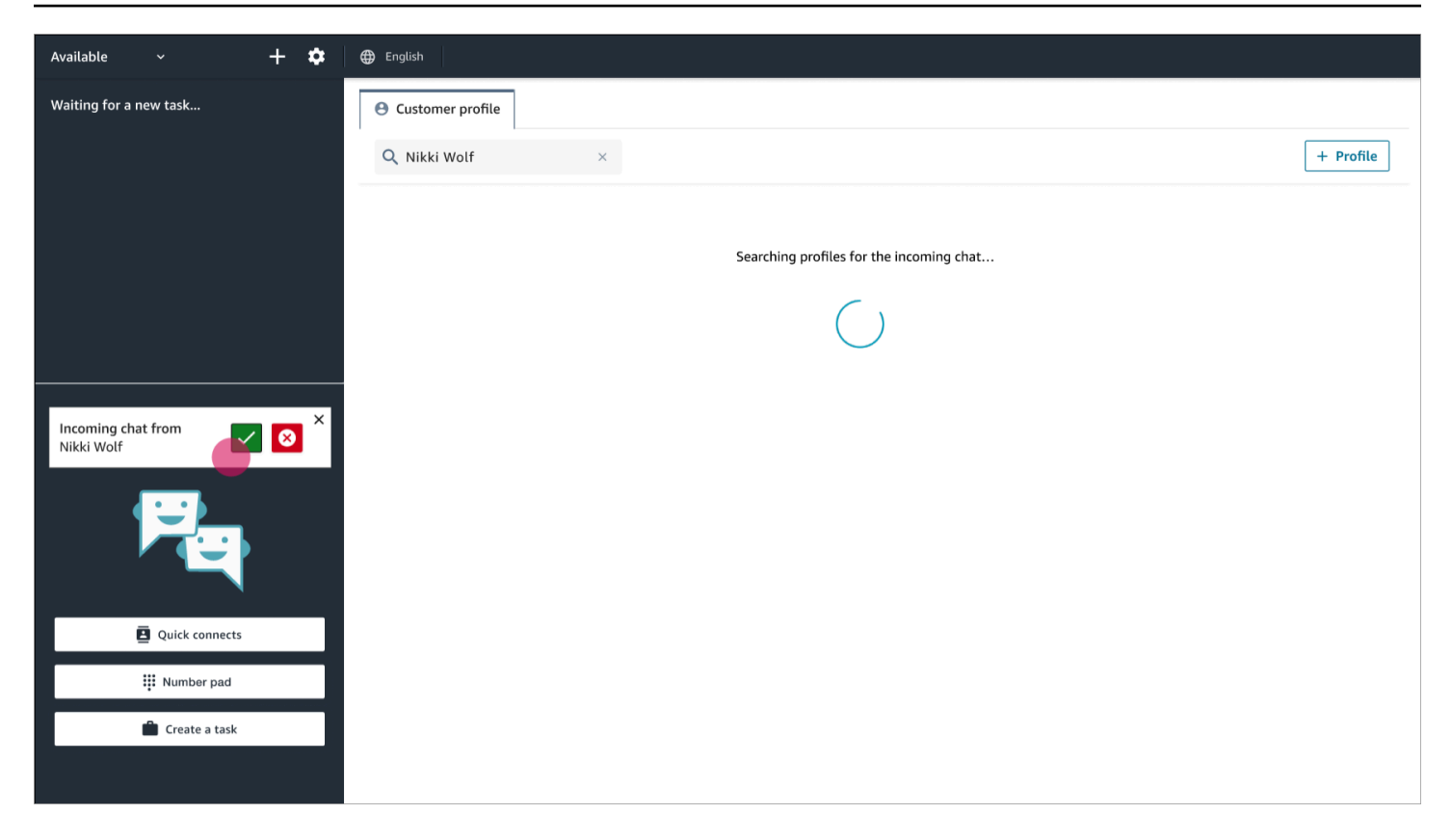

다음 예는 채팅을 수락하고 참여한 후 Amazon Connect에 고객의 프로필이 표시되는 모습을 보여줍니 다. 이 경우 Amazon Connect는 이메일 주소를 기반으로 고객의 프로필을 찾았습니다. 음성 통화인 경 우 기본적으로 Amazon Connect는 전화번호를 기준으로 고객의 프로필을 일치시킵니다. IT 부서에서 는 고객 응대에 대한 다른 정보를 기반으로 프로필을 검색하도록 이 동작을 [사용자 지정할](#page-2152-0) 수 있습니 다.

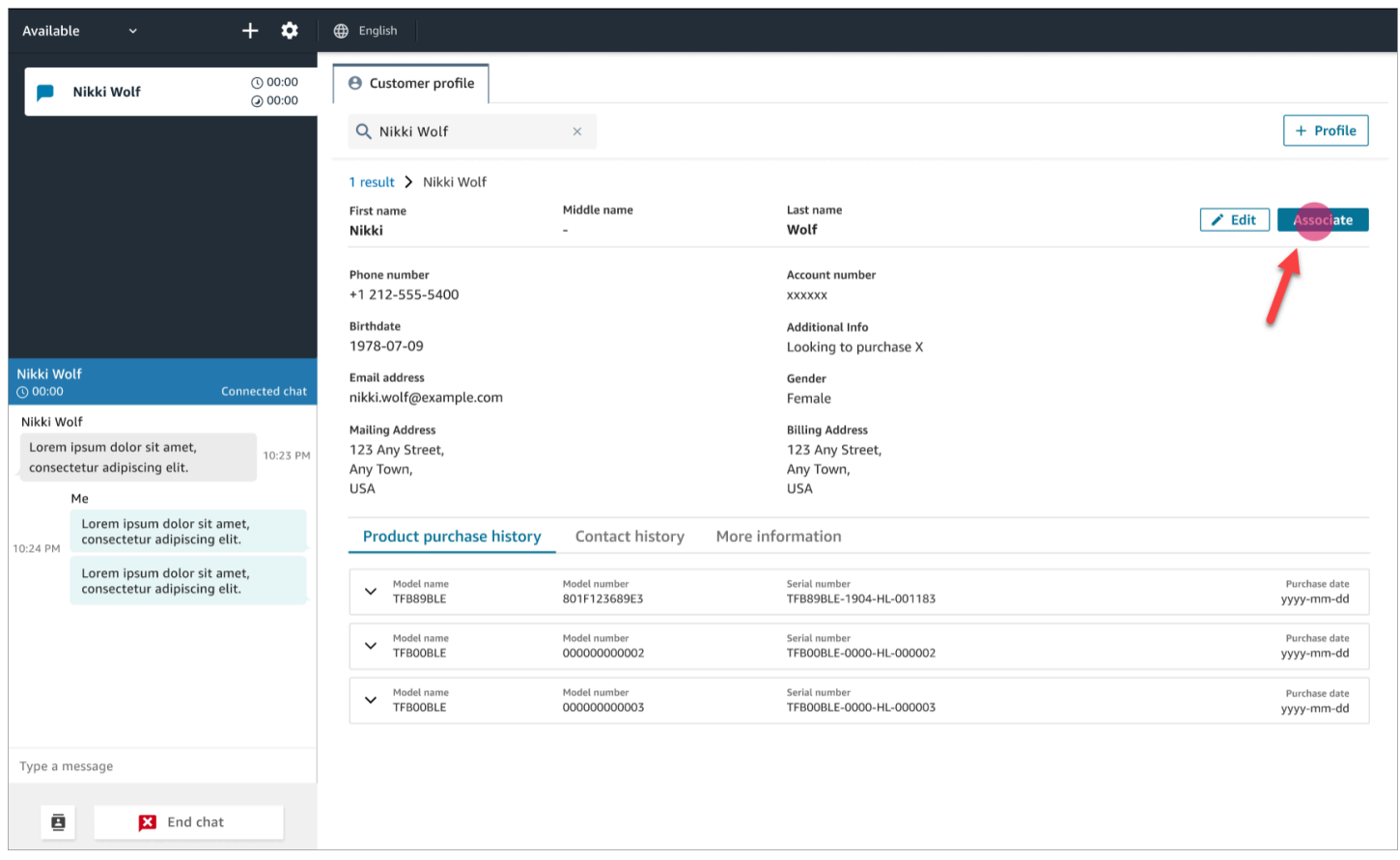

• 연결을 선택하여 현재 고객 응대의 고객 응대 레코드를 고객 프로필과 연결한 다음 확인을 선택합니 다.

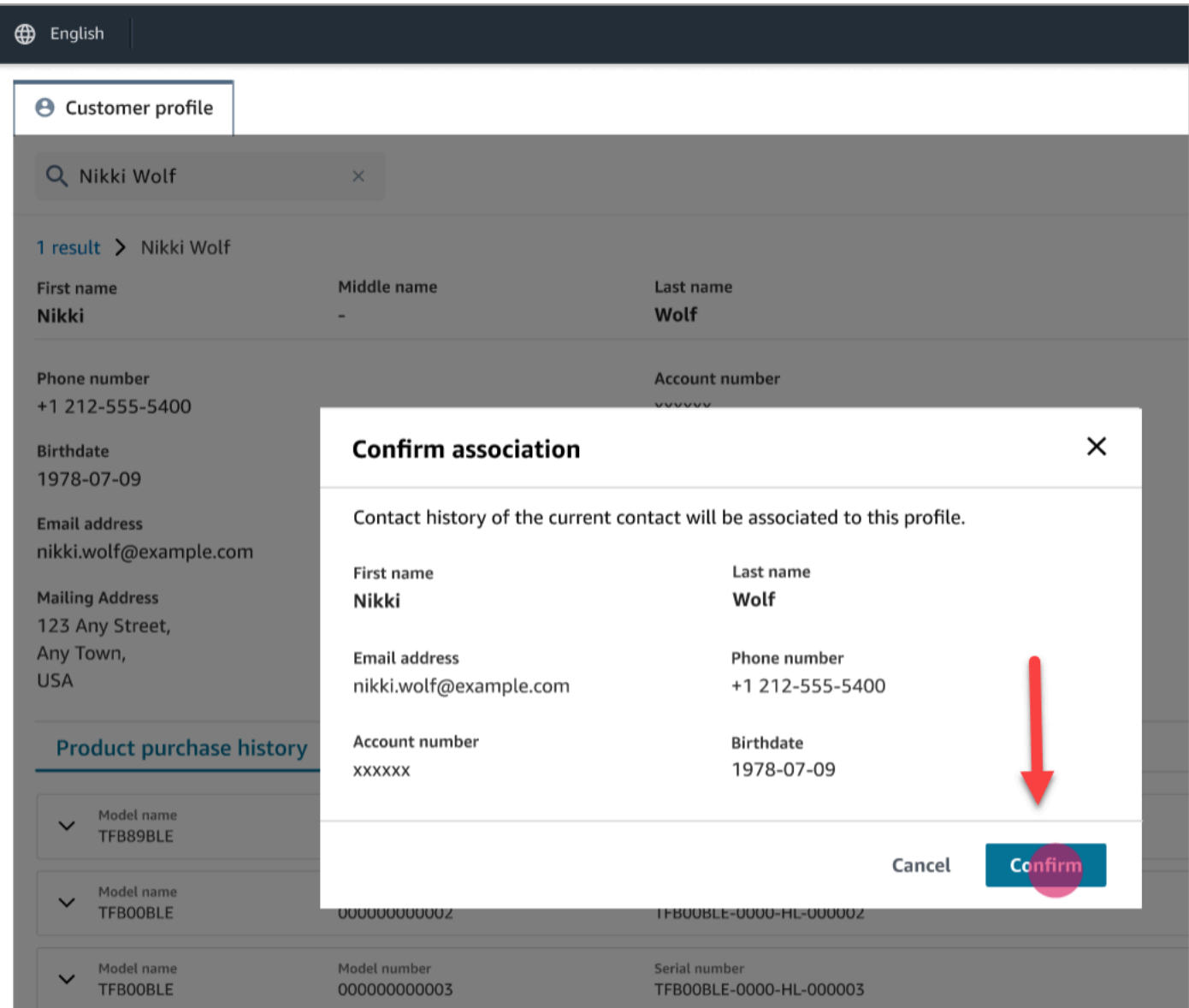

• 실수로 연결을 선택한 경우에도 계속해서 다른 고객 프로필을 찾아보고 해당 고객 응대를 다른 고객 프로필과 연결할 수 있습니다. 또는 [만들기 권한이 할당된](#page-2154-0) 경우 새 프로필을 만들 수 있습니다.

연락처를 고객 프로필과 여러 번 연결할 수 있으며, 여기에는 고객 응대 후 업무(ACW) 시간도 포함 됩니다. 고객 응대를 삭제하기 전에는 가장 최근의 연결만 남습니다.

### <span id="page-2697-0"></span>예 2: 고객 프로필을 찾을 수 없는 수신 고객 응대 수락

전화나 채팅이 들어왔을 때 결과가 반환되지 않으면 다음을 수행하세요.

1. 검색 드롭다운 메뉴에서 사용 가능한 검색 키를 사용하여 고객의 프로필을 검색합니다. 예: 전화, 이름, 이메일, 계정 ID 또는 사용자가 지정한 [사용자 지정 검색어.](https://docs.aws.amazon.com/connect/latest/adminguide/create-object-type-mapping.html#step2-how-to-map-attributes) 예를 들어 식별자 중 하나로 사

### 회보장번호(SSN)를 정의한 경우 에이전트가 에이전트 Workspace에서 사용할 수 있는 검색어로 SSN이 자동으로 제공됩니다.

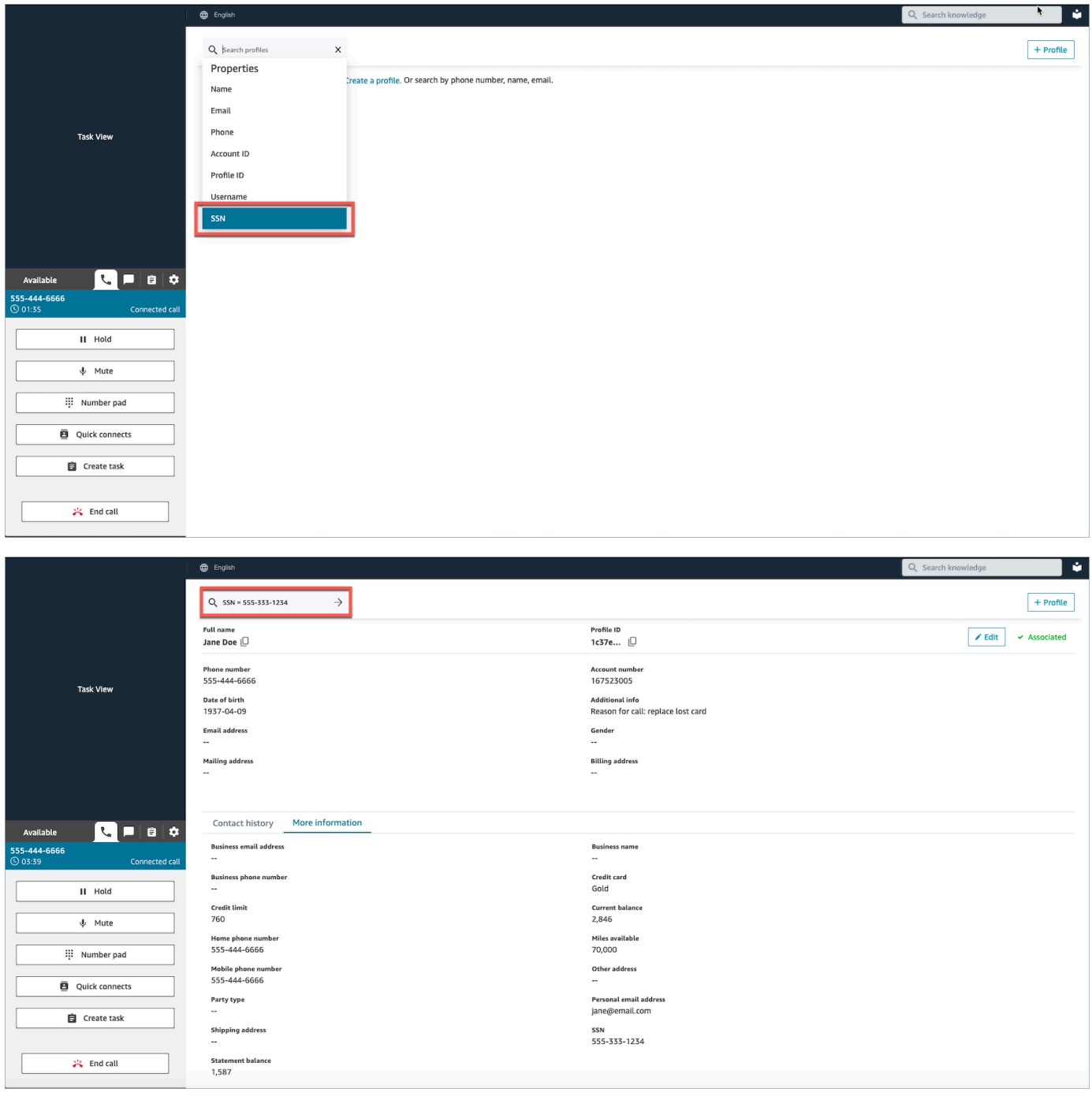

2. 고객 프로필을 찾을 수 없는 경우에는 연락처에 대한 [새 프로필을 생성](#page-2702-0)합니다. 필수 정보는 이름뿐 입니다.

다음 이미지에서 에이전트는 John Doe를 검색했습니다. 일치하는 항목이 없어서 프로필 만들기를 선 택했습니다.를

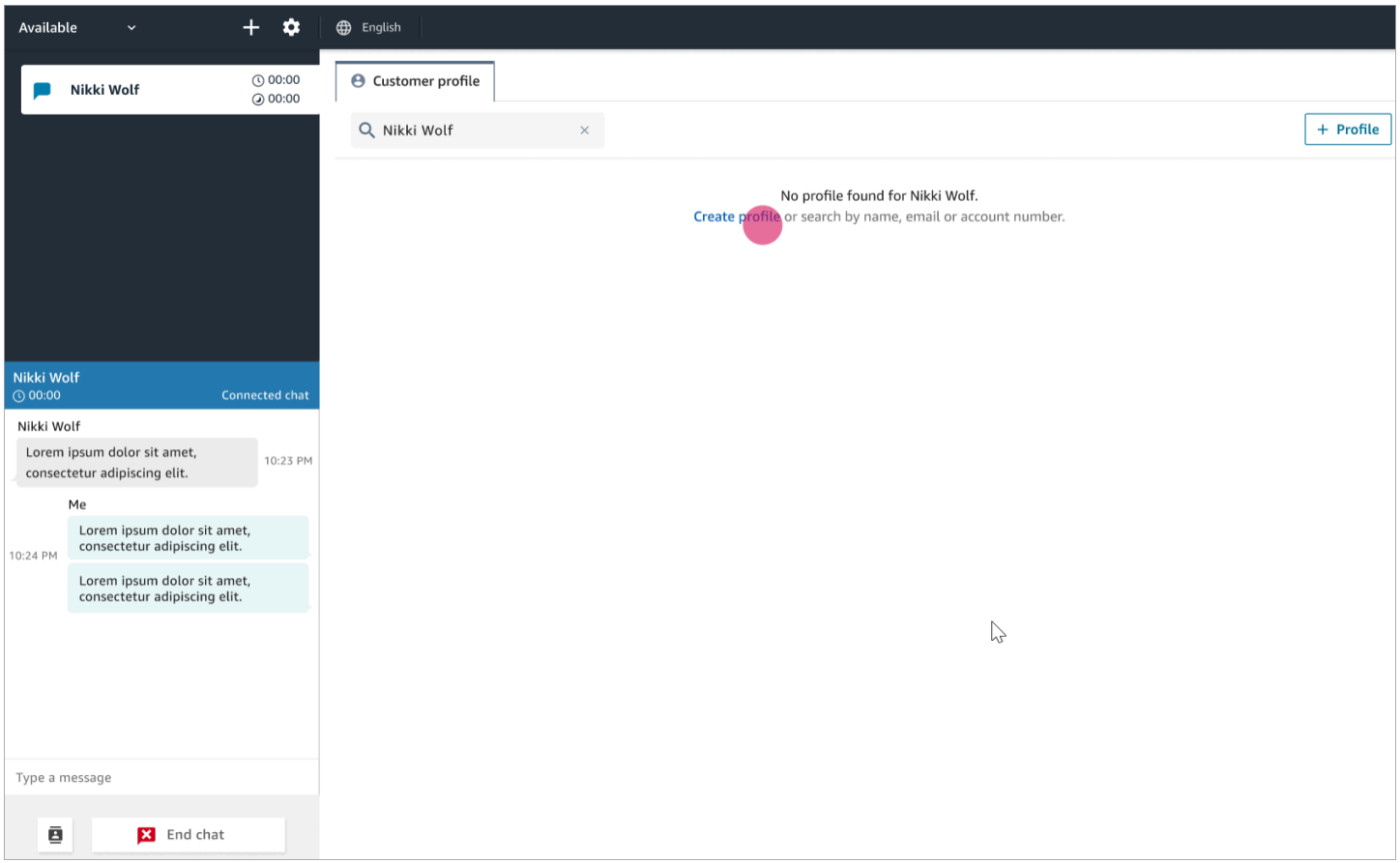

### <span id="page-2699-0"></span>예 3: 고객 응대가 없을 때 검색

수신 고객 응대가 없는 경우 검색 드롭다운 메뉴에서 사용 가능한 검색 키를 사용하여 고객 프로필을 검색할 수 있습니다. 전화, 이름, 이메일 또는 계정 ID를 예로 들 수 있습니다. 예를 들어 이 시간을 사용 하여 이전 고객 응대를 검색하거나 프로필을 작성할 수 있습니다.
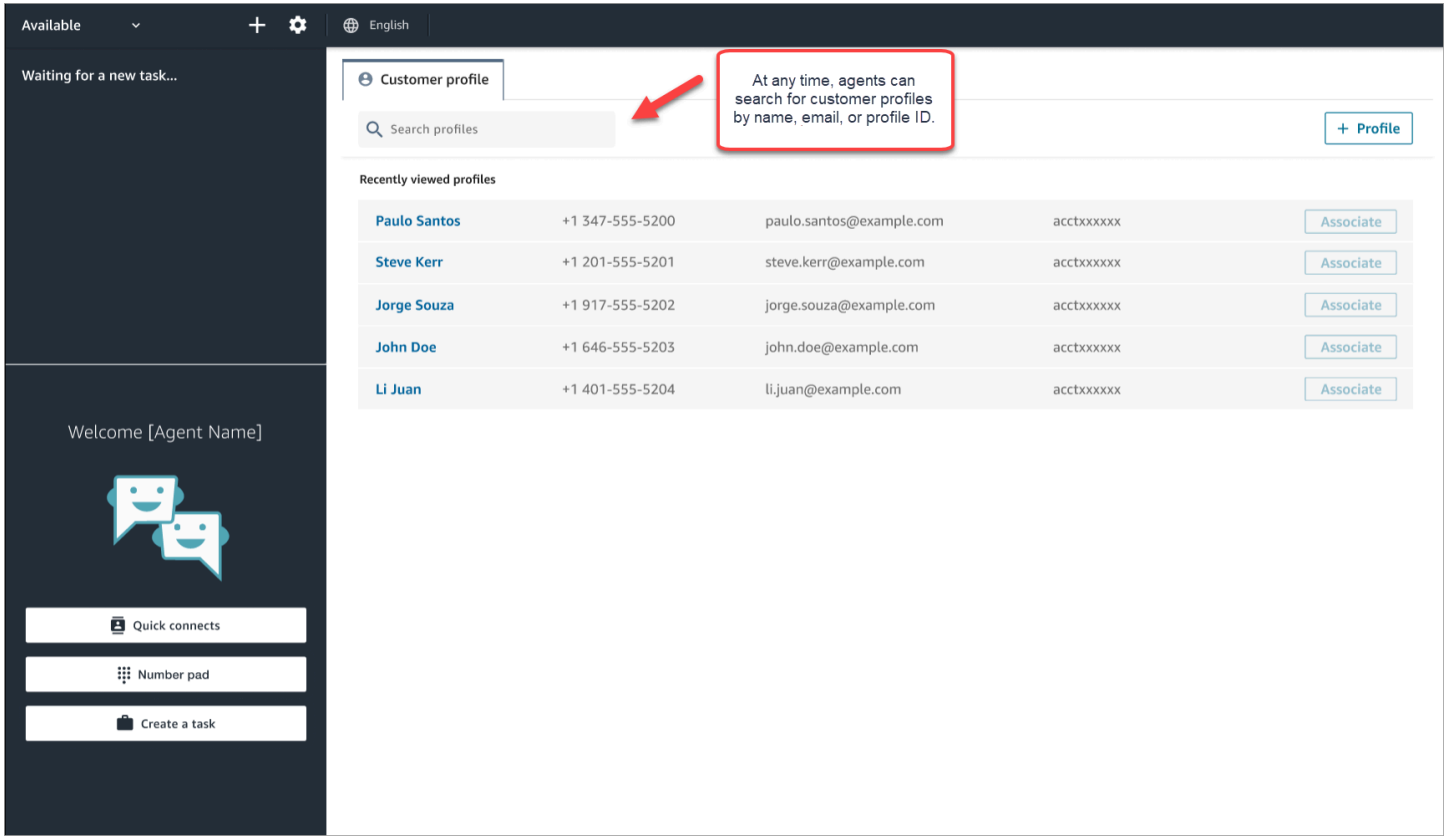

### 예 4: 검색된 여러 프로필의 결과 자동 채우기

경우에 따라 동일한 통화 또는 채팅에 대해 여러 개의 프로필이 반환될 수 있습니다. 프로필 정보를 사 용하여 고객의 ID를 확인하세요. 예를 들어 고객에게 이메일 주소 또는 계정 번호를 확인하도록 요청한 다음 고객 응대를 적절한 고객 프로필과 연결합니다. 에이전트는 또한 고객에게 검색에 사용할 수 있는 추가 정보를 요청하고 적절한 프로필을 식별하여 상호 작용에 연결할 수 있습니다.

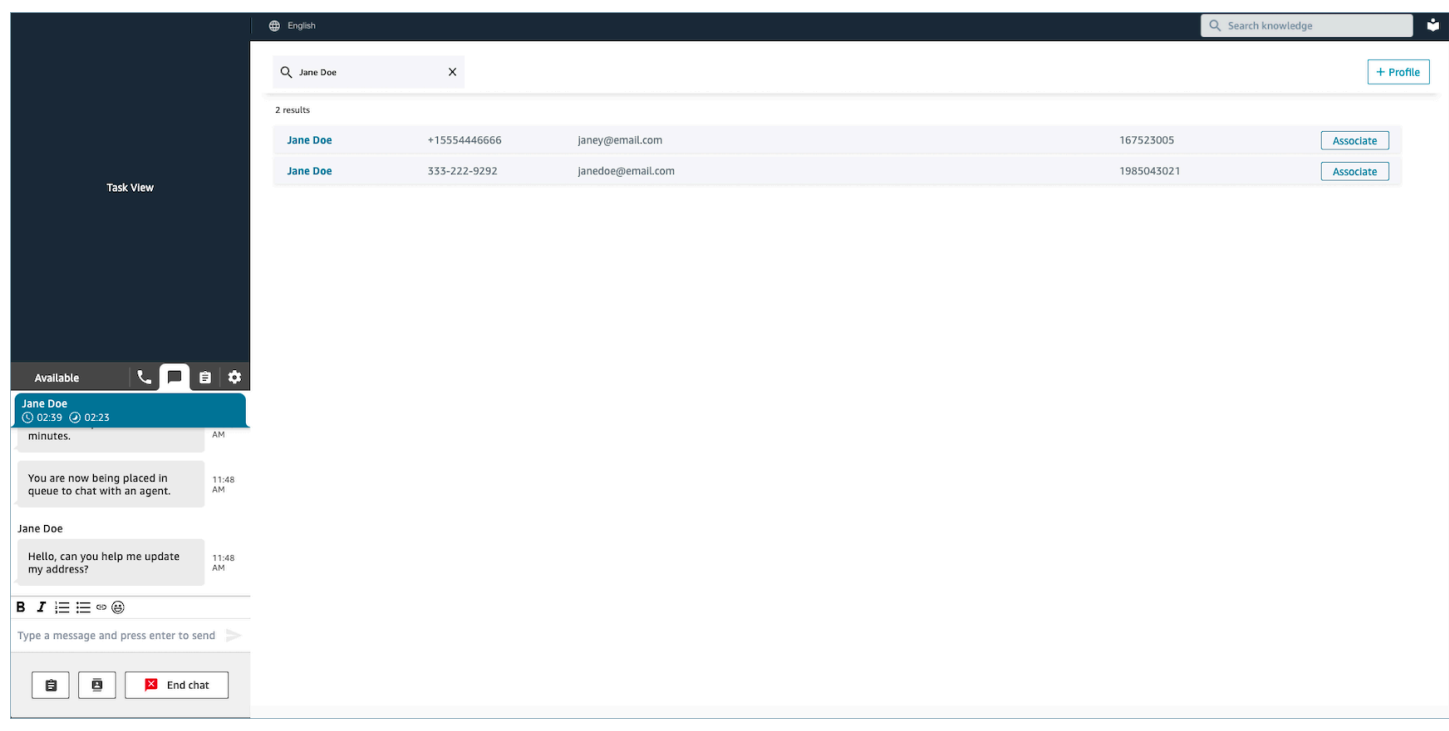

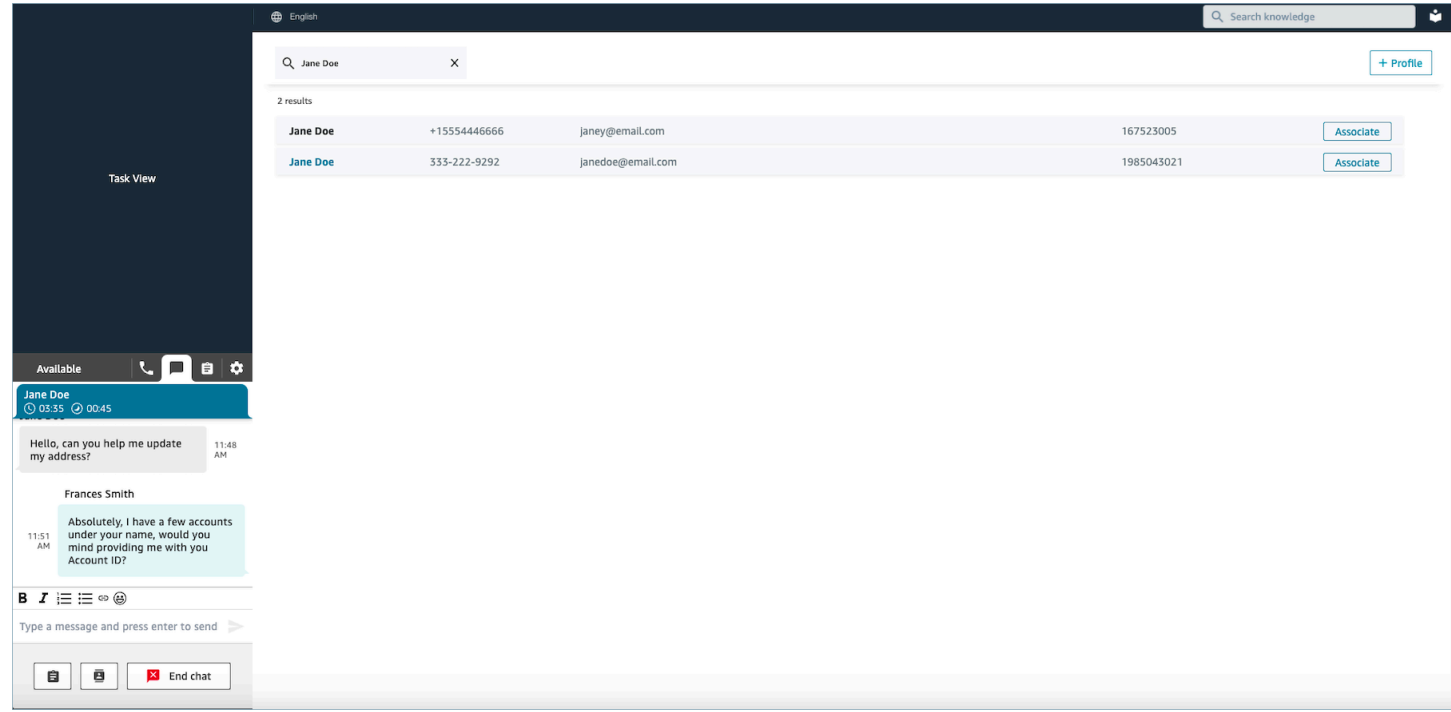

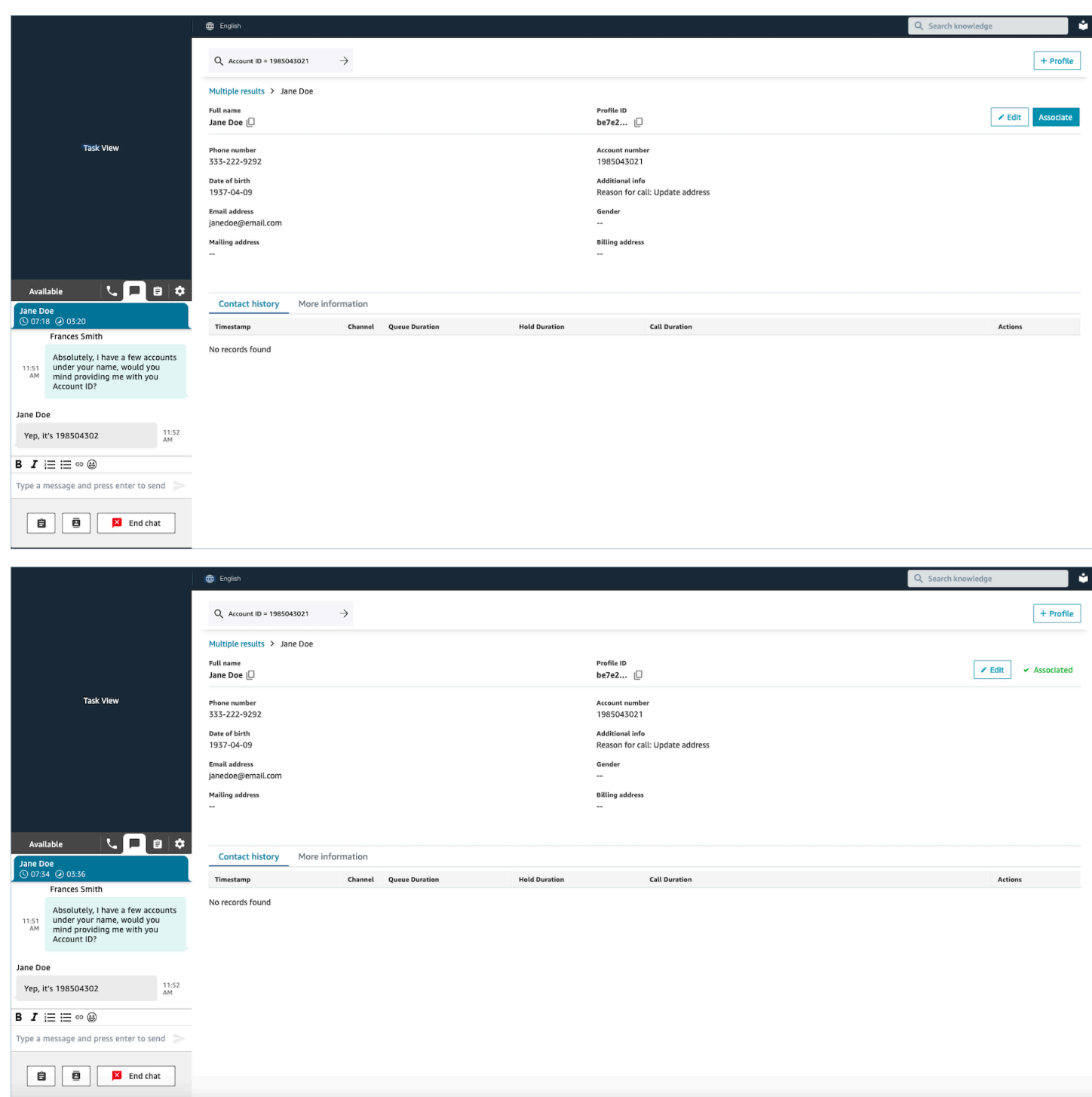

에이전트 Workspace에서 새 고객 프로필 생성

채팅 중인데 고객 응대에 대한 고객 프로필이 없다고 가정해 보겠습니다. 고객을 위해 새 고객 프로필 을 만들 수 있습니다.

1. 프로필 생성을 선택합니다.

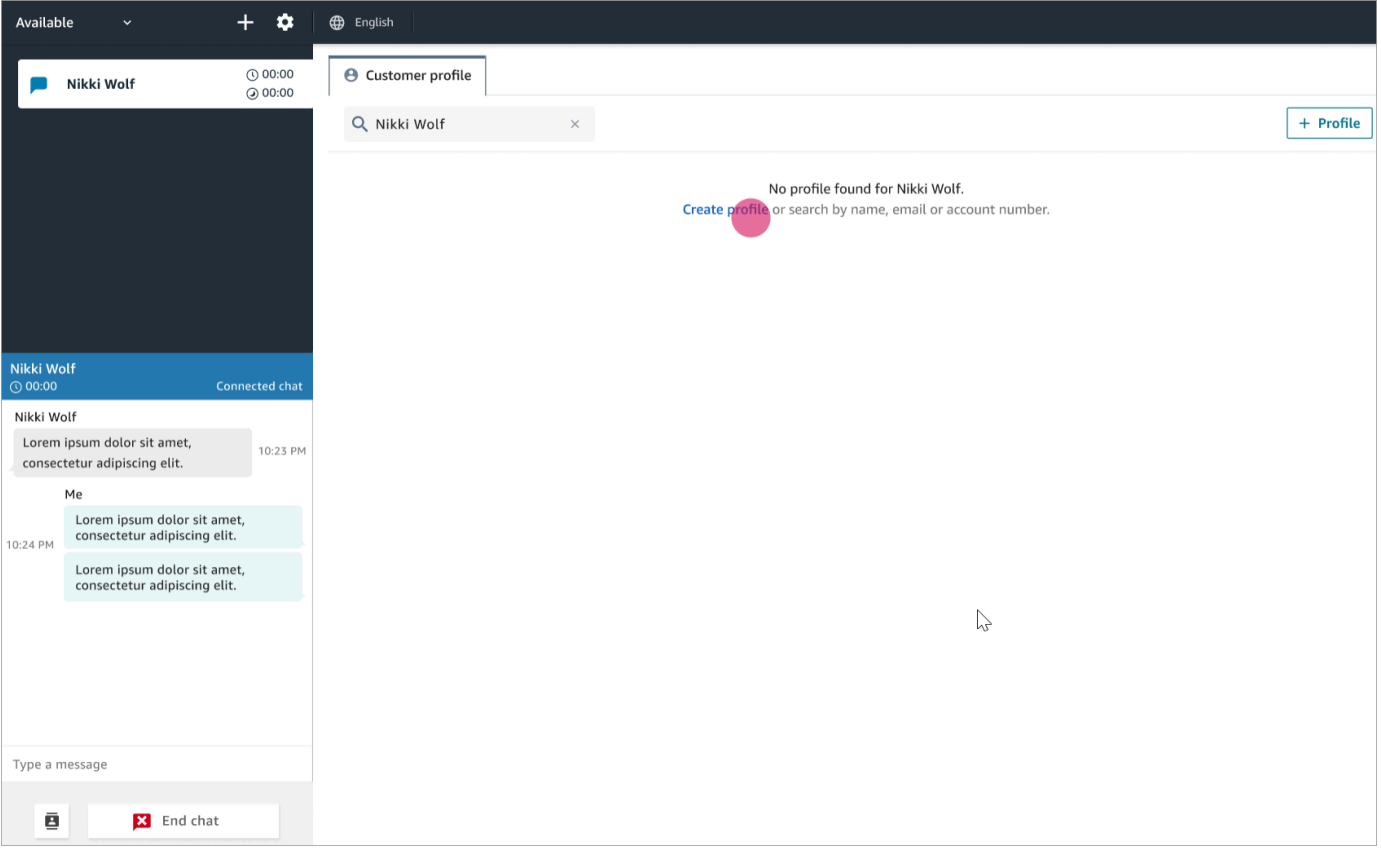

2. 현재 연결된 고객입니다를 선택합니다. 그러면 Amazon Connect에 고객 프로필을 현재 고객의 고 객 응대 ID에 연결하도록 지시합니다.

이 확인란을 선택하지 않으면 프로필이 현재 고객 응대와 연결되지 않습니다. 이 기능은 고객 응대 가 다른 사람의 번호로 전화를 걸 때 유용합니다.

필수 상자에 정보를 입력한 다음 저장을 선택합니다.

**1** Tip

에이전트는 에이전트 Workspace에서 이러한 고객 식별자 중 하나를 사용하여 상호 작용 에서 고객의 프로필을 찾을 수 있습니다.

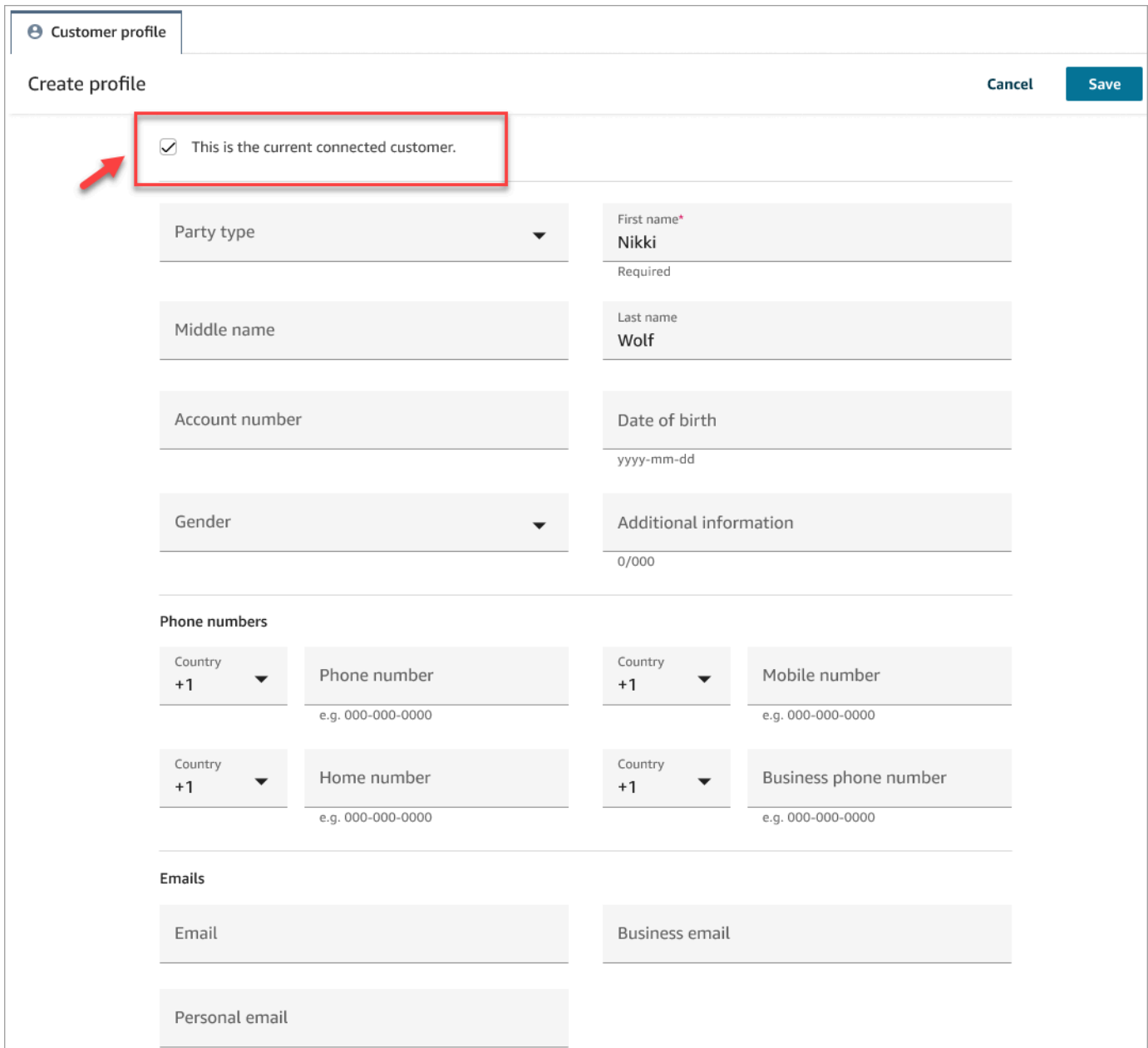

3. 고객 응대가 생성되었다는 확인 페이지가 나타납니다.

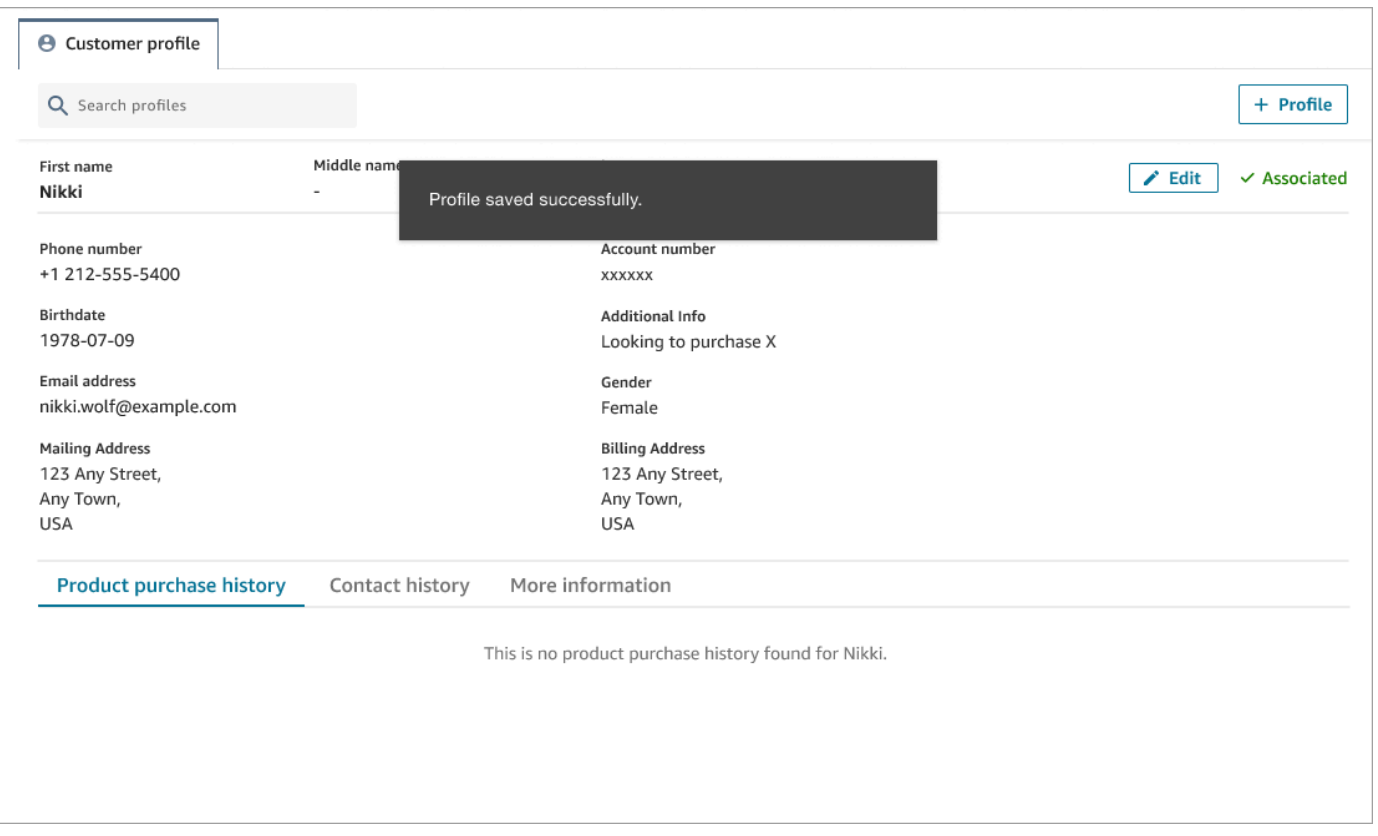

4. 고객과 대화를 계속할 수 있습니다.

## 에이전트 Workspace에서 고객 프로필 검색

고객 응대가 아닌 경우에도 고객 프로필을 검색할 수 있습니다. 이는 예를 들어 고객 프로필로 돌아가 고 싶은 경우에 유용합니다.

1. 검색 상자에서 프로필 검색에 사용할 키를 선택하고 검색하려는 값을 입력합니다. 예를 들어 드롭 다운 메뉴에서 전화를 선택하고 입력할 206-555-2322 필드에 입력하여 검색할 수 있습니다.

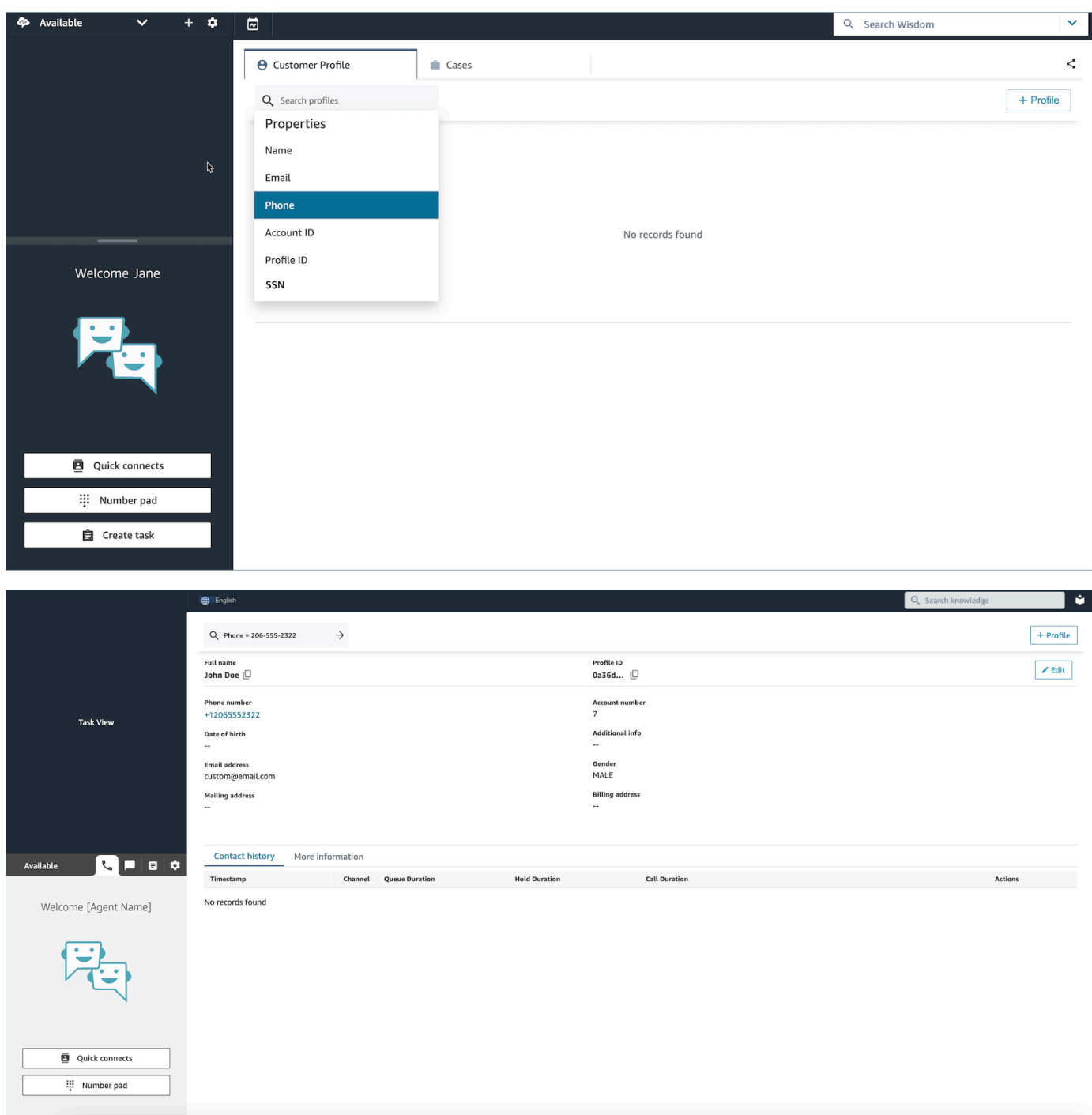

2. 결과가 두 개 이상 반환되는 경우 프로필 정보를 검토하여 원하는 고객 응대를 식별할 수 있습니 다.

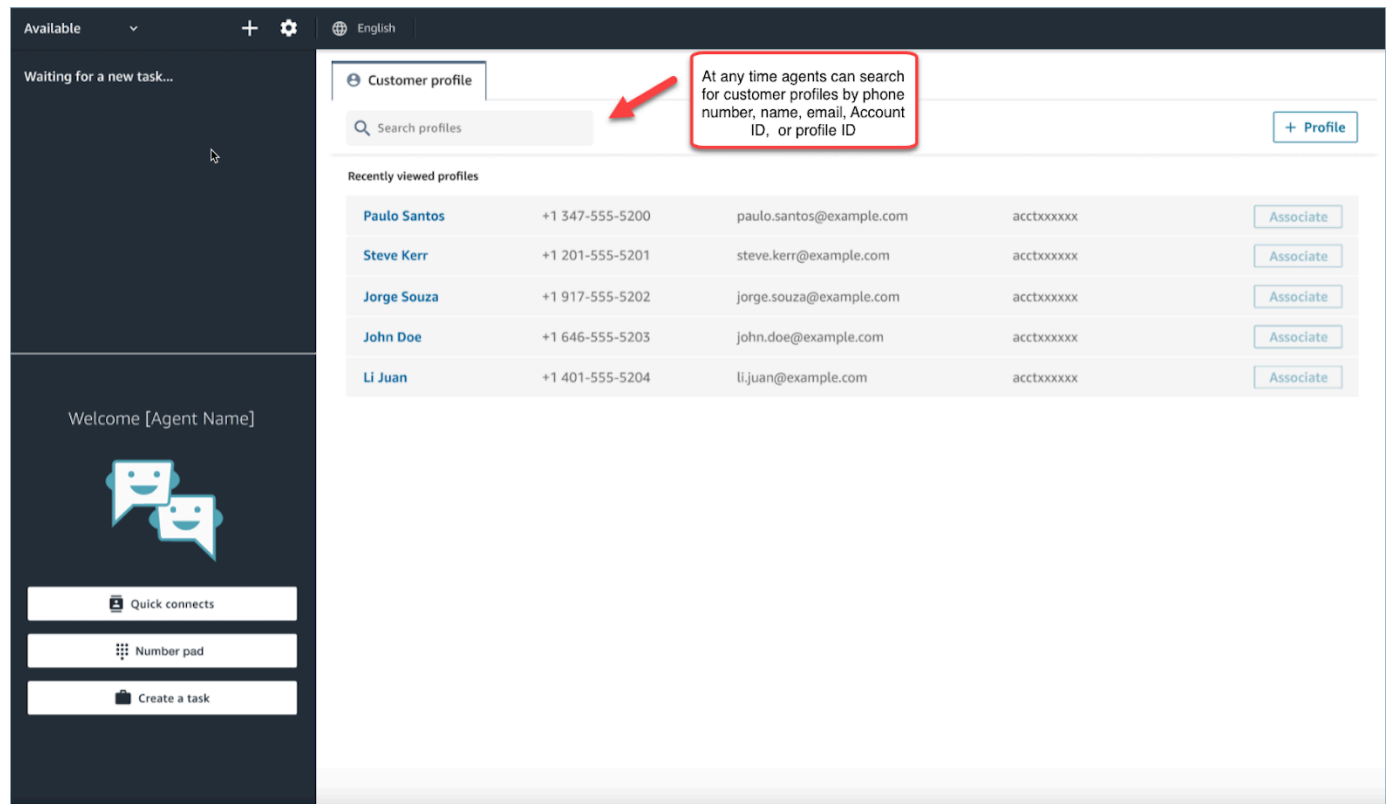

**a** Tip

- 전화번호, 이름, 이메일, 계정 ID 또는 프로필 ID 속성을 선택하지 않고도 검색어를 입력할 수 있습니다. 에이전트 Workspace는 자동으로 값 유형을 감지하고 일치하는 프로필을 검색합 니다.
- 에이전트 Workspace에서 프로필을 검색하면 정확한 검색 값과 일치하는 프로필이 반환됩니 다.

# 사용 사례

사례는 고객의 문제를 나타냅니다. 사례는 고객의 문제, 고객의 문제를 해결하기 위해 취한 단계와 상 호 작용 및 결과를 기록하기 위해 만들어집니다.

사례를 볼 권한이 있는 경우 Amazon Connect 에이전트 Workspace에 Cases 탭이 표시됩니다. 다음 이미지는 에이전트 작업 영역의 사례 탭 예제를 보여줍니다.

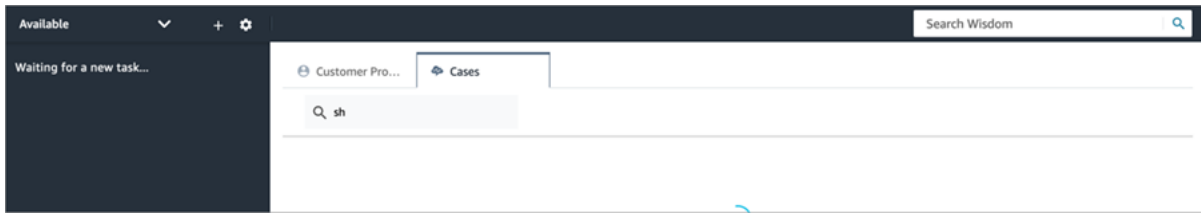

내용

- [사례 검색 및 보기](#page-2708-0)
- [사례에 댓글 추가](#page-2710-0)
- [사례 만들기](#page-2711-0)
- [고객 응대를 사례와 연결](#page-2716-0)
- [사례 편집](#page-2717-0)
- [사례에서 테스크 생성](#page-2718-0)

### <span id="page-2708-0"></span>사례 검색 및 보기

키워드 일치를 사용하여 사례를 검색할 수 있습니다. Amazon Connect는 모든 시스템 및 사용자 지정 필드에서 데이터를 검색합니다. The results are sorted from most-recently to least-recently updated case.

상담 중인 고객 응대가 고객 프로필에 연결되어 있는 경우에는 현재 고객의 사례로 검색이 자동으로 필 터링됩니다.

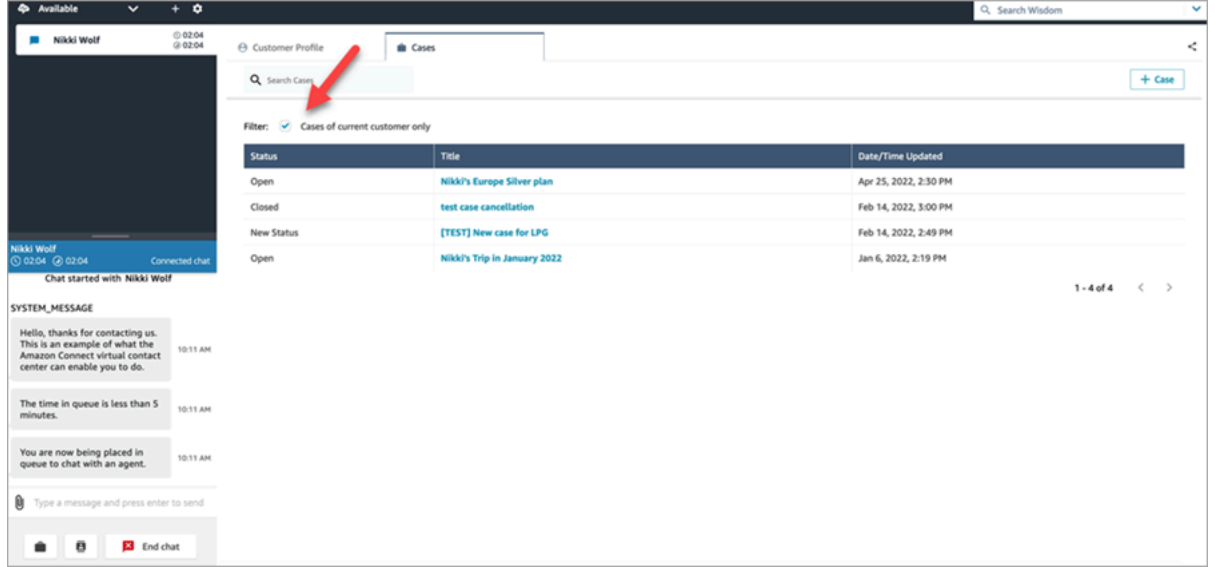

고객 응대 연결 여부와 관계없이 일반 검색을 수행할 수 있는 옵션이 있습니다. 상담 중인 현재 고객 이 외의 고객을 검색하려면 현재 고객의 사례만 선택을 취소하세요.

사례 보기

검색 결과에서 사례를 선택하여 해당 사례를 확인하면 새 탭이 열립니다. 이렇게 하면 여러 사례를 동 시에 열 수 있습니다.

흐름에 [사례](#page-949-0) 블록을 추가하고 고객 응대를 사례에 연결을 활성화한 상태로 구성하면 에이전트가 고객 응대를 수락하면 사례가 자동으로 열립니다.

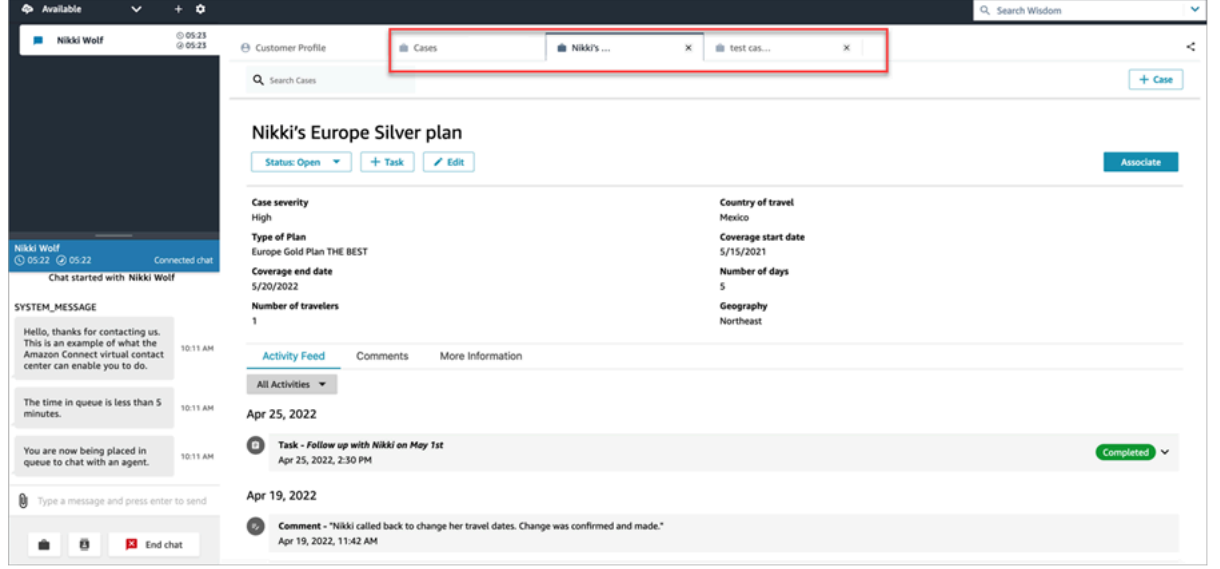

### 활동 피드

활동 피드에는 가장 최근에 시작한 데이터부터 가장 최근에 시작한 데이터까지 통화, 채팅, 태스크 및 댓글이 표시됩니다.

고객 응대에 진행 중 또는 완료됨 표시가 나타납니다. 고객 응대가 완료된 경우에는 완료됨/종료됨 날 짜/시간과 함께 고객 응대 세부 정보 페이지로 바로 연결되는 연락처 세부 정보 링크가 표시됩니다.

이 페이지에 액세스할 수 있는 사용자만 해당 고객 응대의 고객 응대 세부 정보를 볼 수 있습니다. 이 페 이지 내에서도 보다 세분화된 권한이 있으므로 사용자마다 다른 정보를 볼 수 있습니다. 정보에는 기본 고객 응대 세부 정보/고객 응대 첨부 파일, Contact Lens 범주가 포함된 대본 및 녹음, 감정, 요약, 녹음 등이 포함될 수 있습니다.

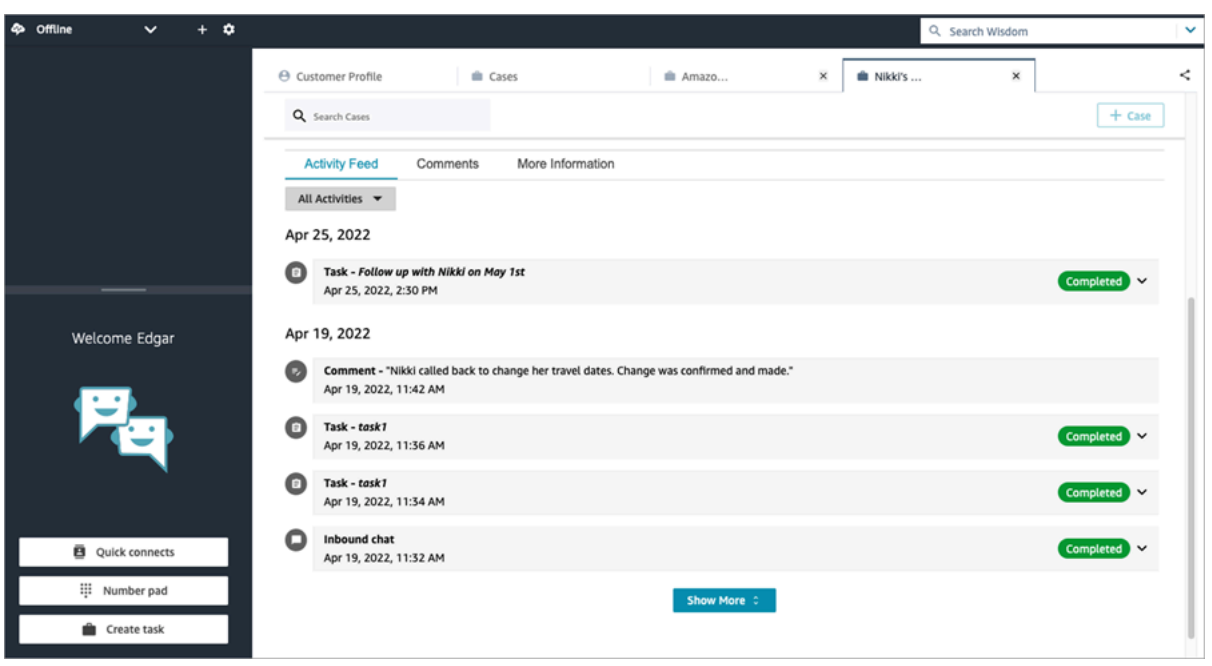

### 추가 정보

사례 템플릿의 디자인에 따라 에이전트가 추가 정보 탭에서 보고 채울 수 있는 추가 정보가 있을 수 있 습니다.

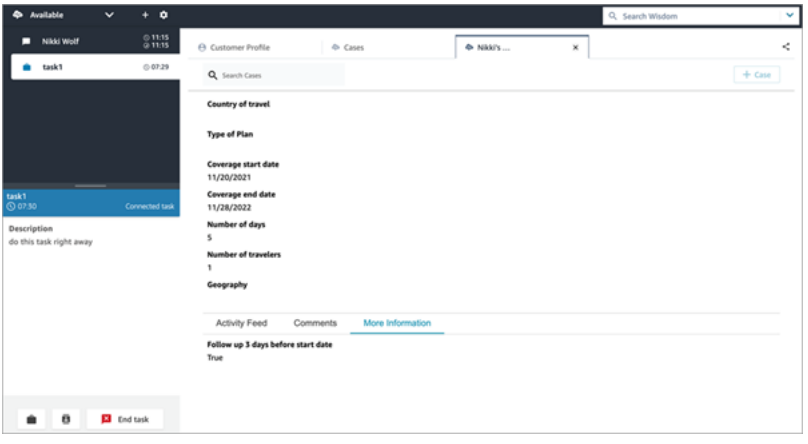

# <span id="page-2710-0"></span>사례에 댓글 추가

에이전트는 사례를 보고 댓글을 추가할 수 있습니다.

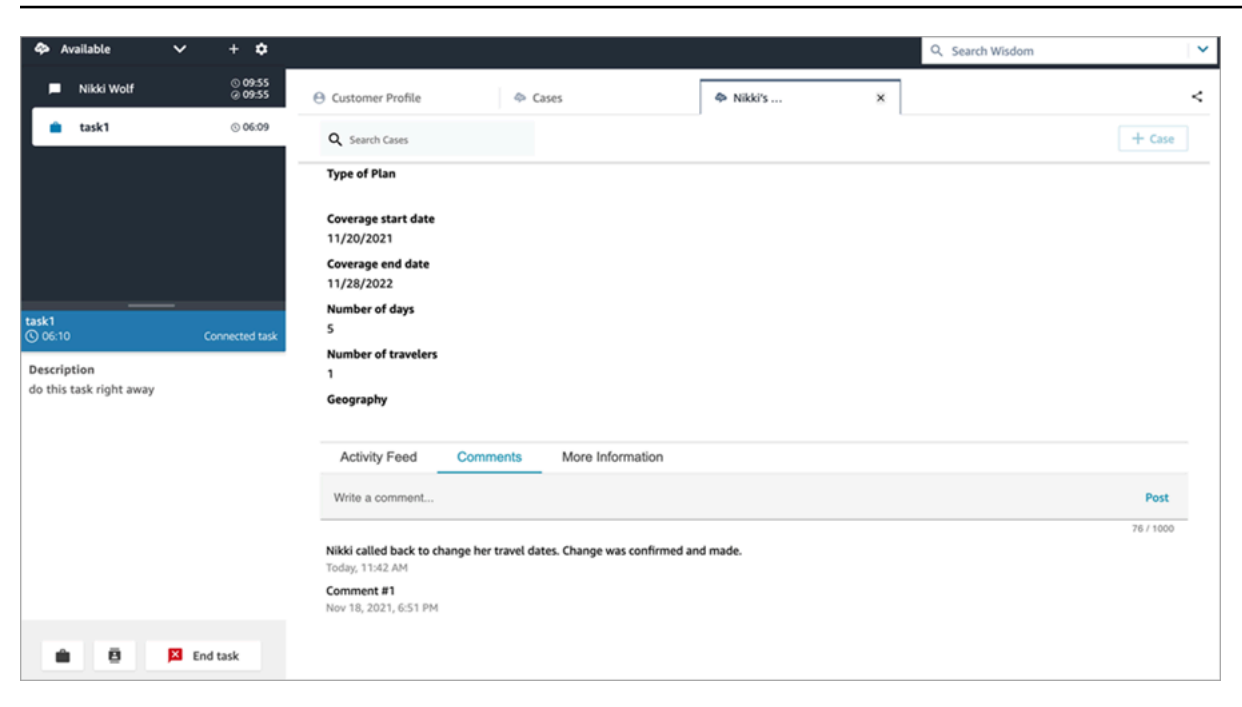

# <span id="page-2711-0"></span>사례 만들기

사례 페이지에서 + 사례를 클릭하거나 고객 프로필에서 직접 +Connect 사례를 클릭하여 사례를 생성 할 수 있습니다. 활성 연락에 연결되지 않은 경우에도 고객 프로필에서 직접 사례를 생성할 수 있습니 다.

고객 프로필 페이지에서 사례를 생성하는 방법

1. 다음 이미지에 표시된 대로 + 프로필을 선택하여 고객 프로필을 생성합니다.

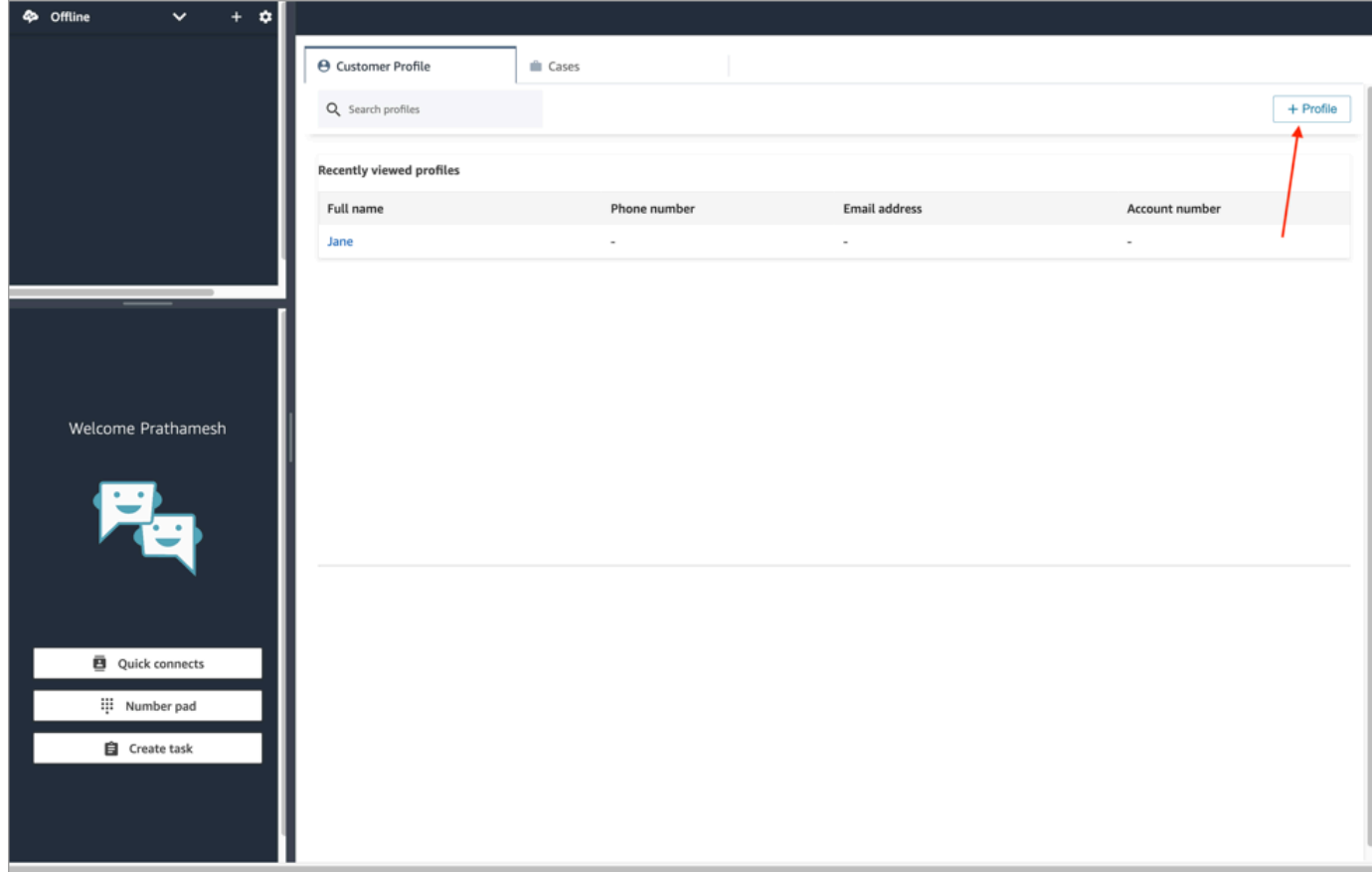

2. 다음 이미지와 같이 + Connect 사례를 선택하여 사례를 생성합니다.

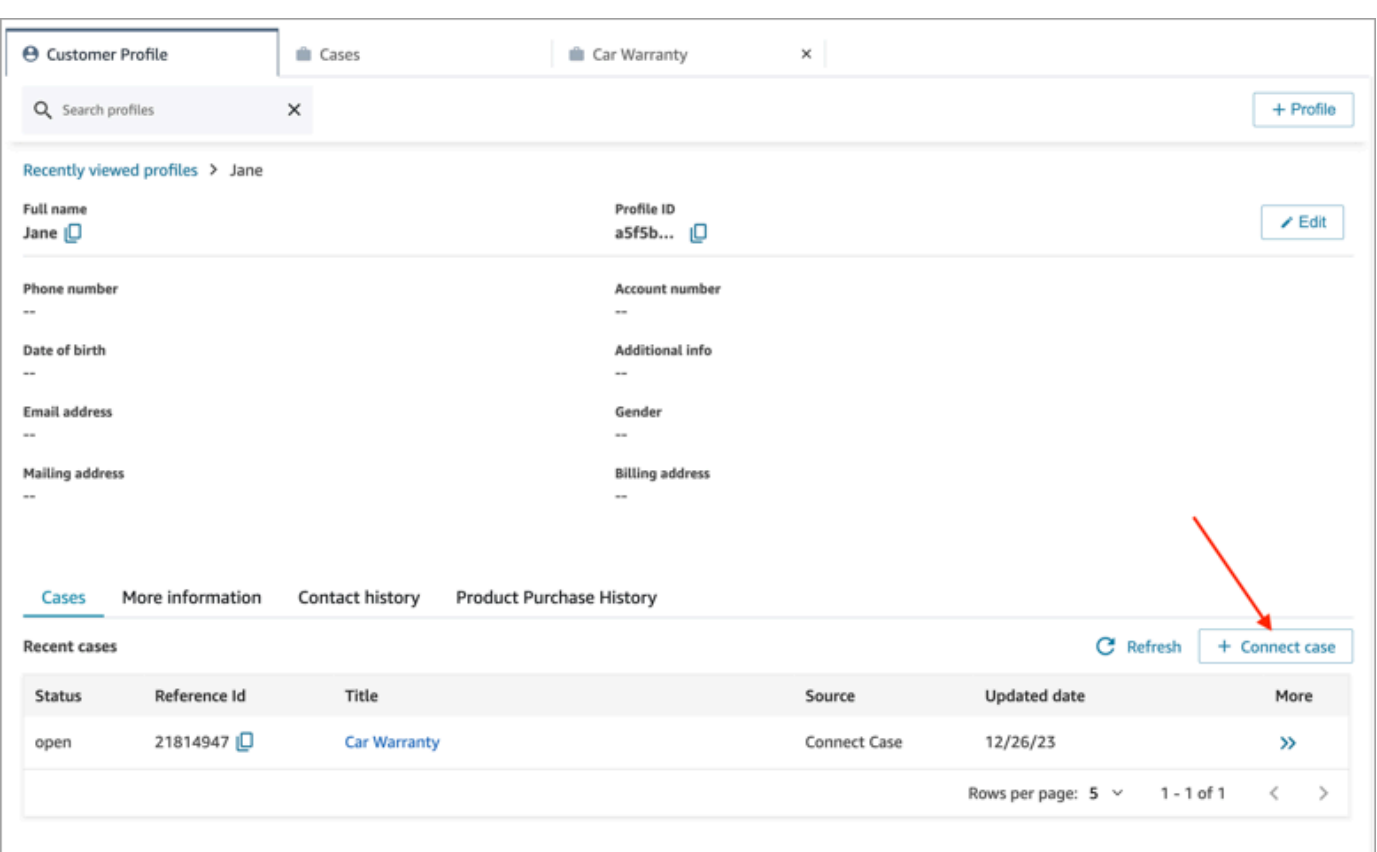

3. 사례에 필요한 정보를 작성한 다음 저장을 선택합니다. 다음 이미지와 같이 고객의 사례가 생성됩 니다.

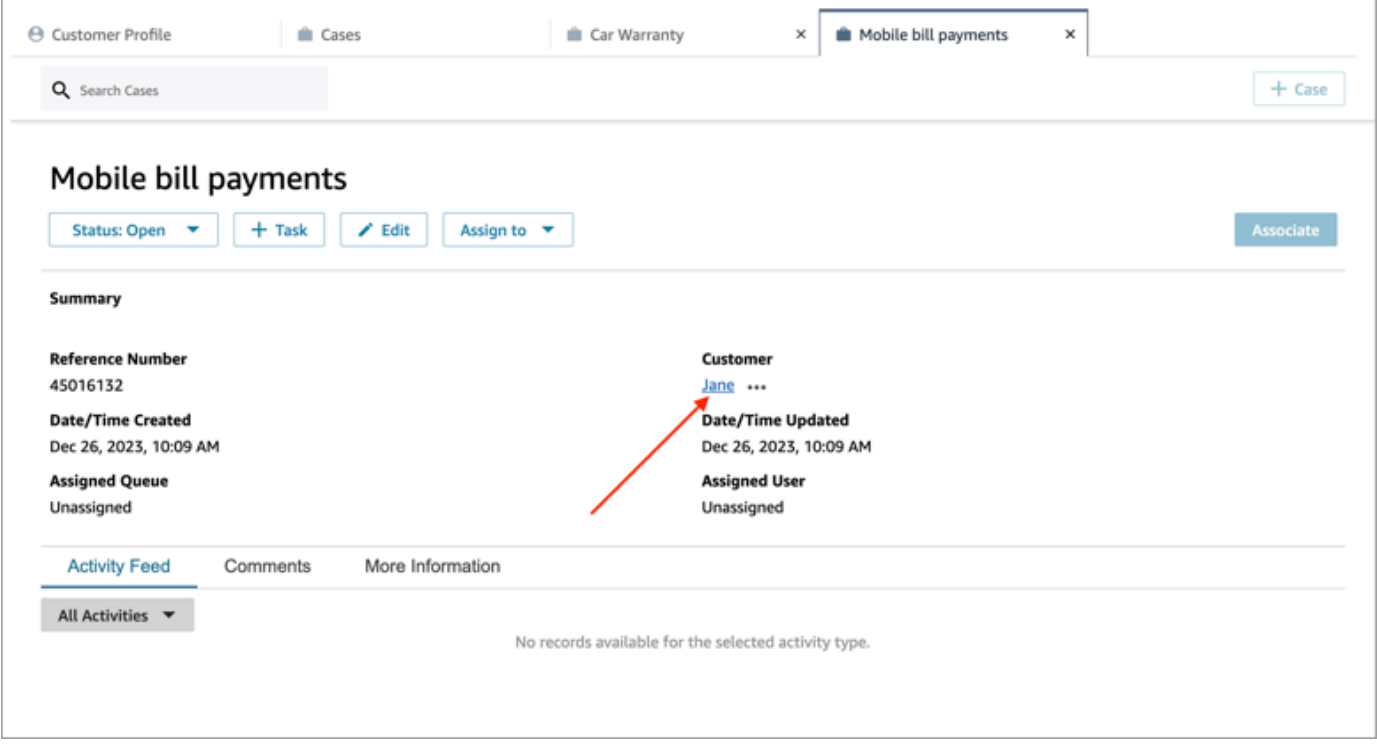

### 사례 페이지에서 사례를 생성하는 방법

1. 연락(통화, 채팅 또는 태스크)에 연결되어 있어야 하며 다음 이미지와 같이 연락이 고객 프로필과 연결되어 있어야 합니다.

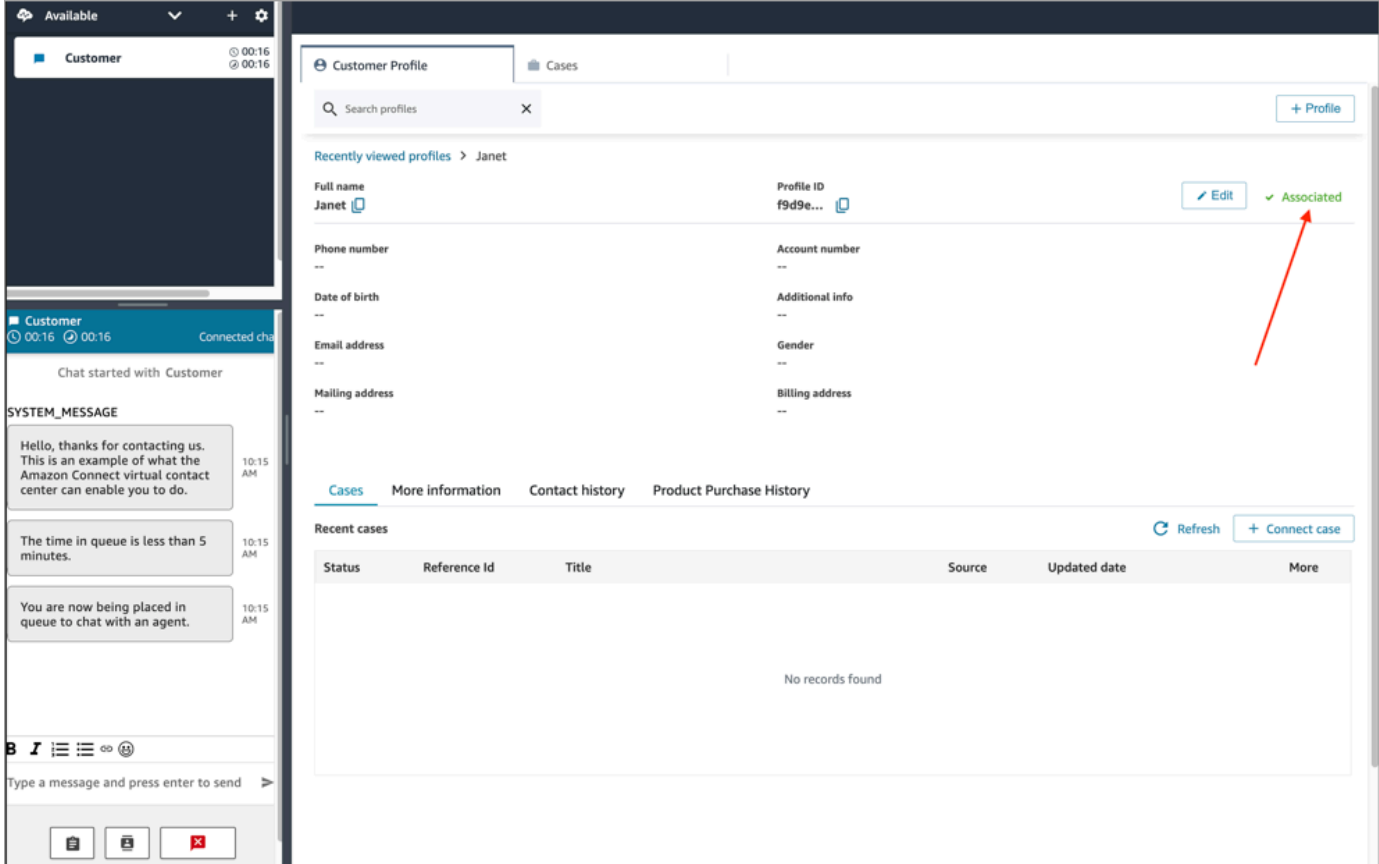

2. 사례 탭을 선택한 다음 다음 이미지에 표시된 대로 + 사례를 선택합니다.

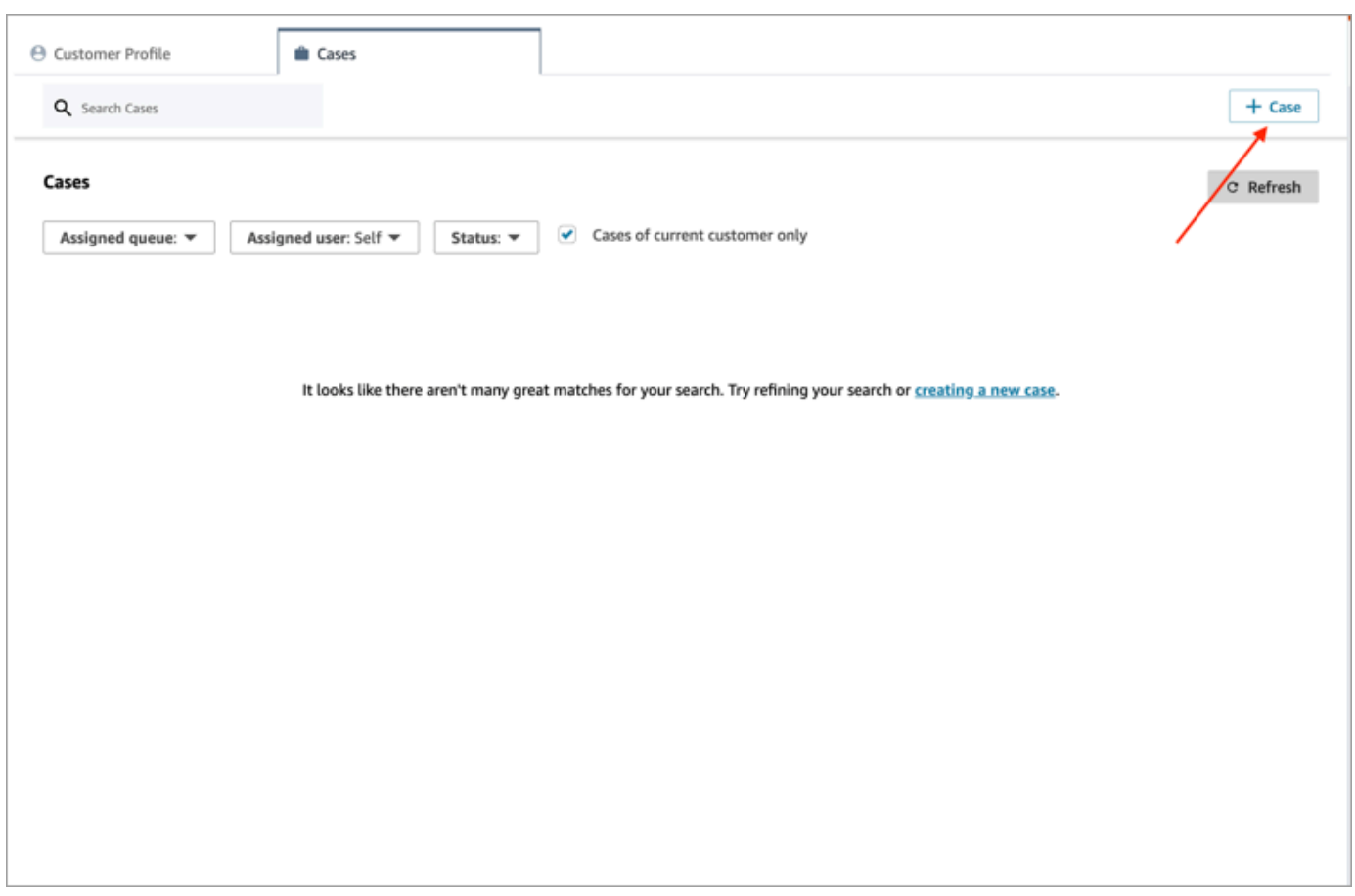

3. 사례에 필요한 정보를 작성한 다음 저장을 선택합니다. 고객의 사례가 생성됩니다.

### 고객 이름

생성되는 각 사례는 Amazon Connect 인스턴스의 고객 프로필에 연결됩니다. 사례 세부 정보 페이지 를 보는 동안 에이전트는 고객 이름을 클릭하거나 탭하여 다른 탭에서 관련 고객 프로필을 열 수 있습 니다. 또는 에이전트가 자세히(...)를 선택하여 고객 이름이나 프로필 ID를 클립보드에 복사할 수 있습 니다. 새 사례 템플릿에서는 기본적으로 고객 이름이 사례 세부 정보 페이지에 표시됩니다. 사례 템플 릿에서 이 필드를 재정렬하거나 완전히 제거할 수도 있습니다.

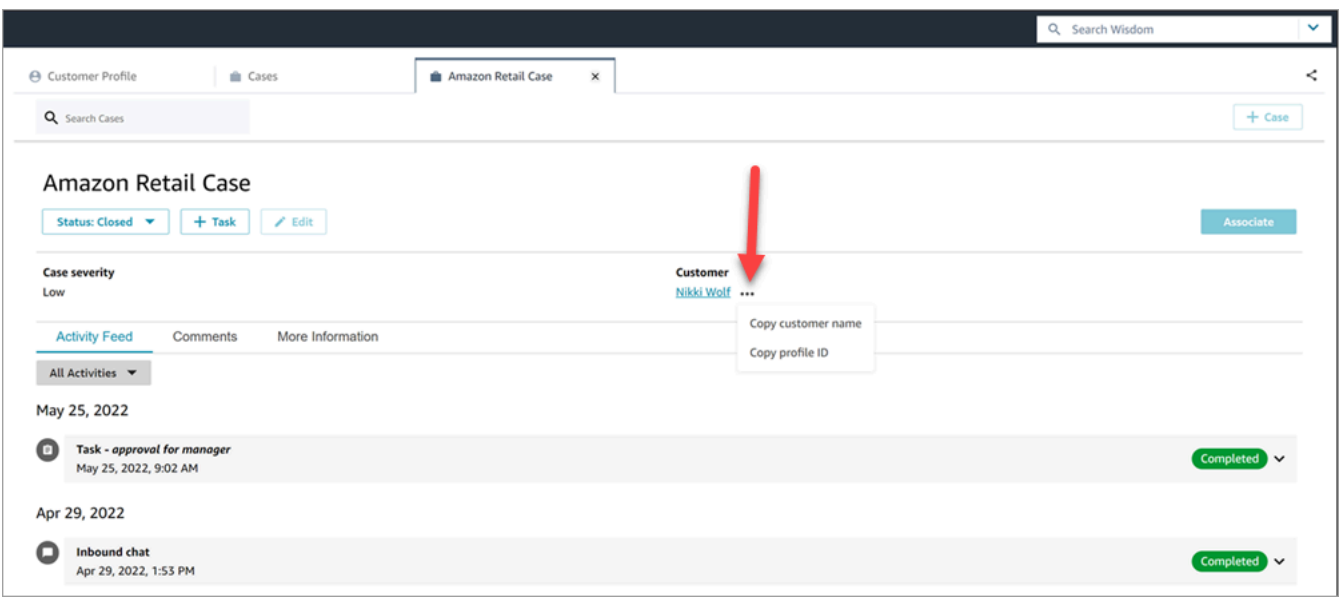

# <span id="page-2716-0"></span>고객 응대를 사례와 연결

고객 응대를 기존 사례에 연결하여 해당 고객 응대가 진행 중이라는 표시와 함께 사례의 활동 피드에 표시되도록 할 수 있습니다.

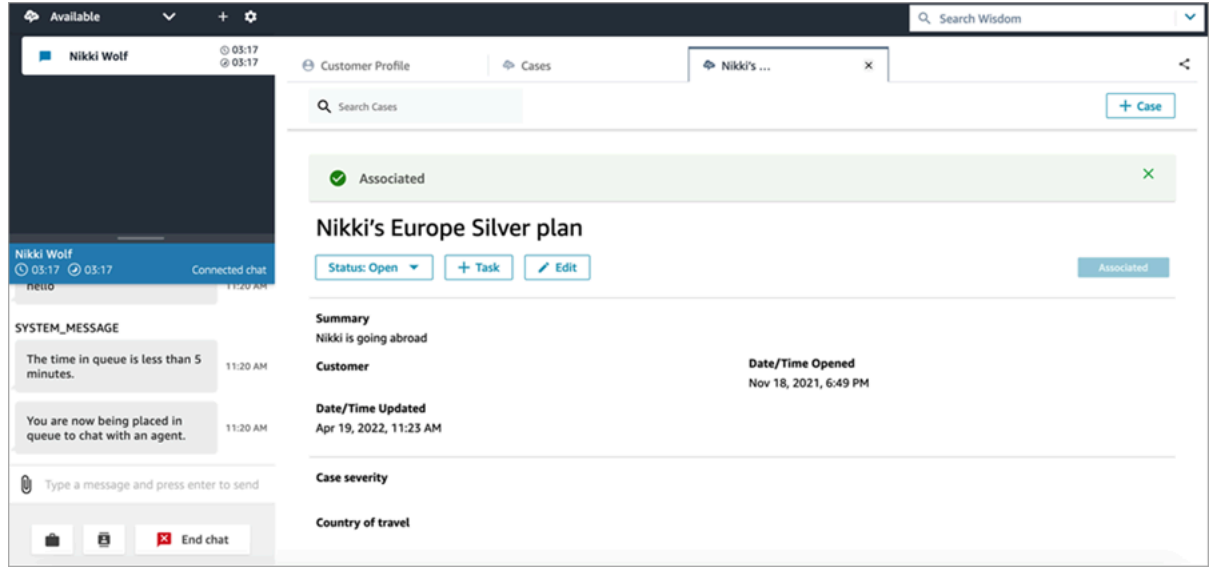

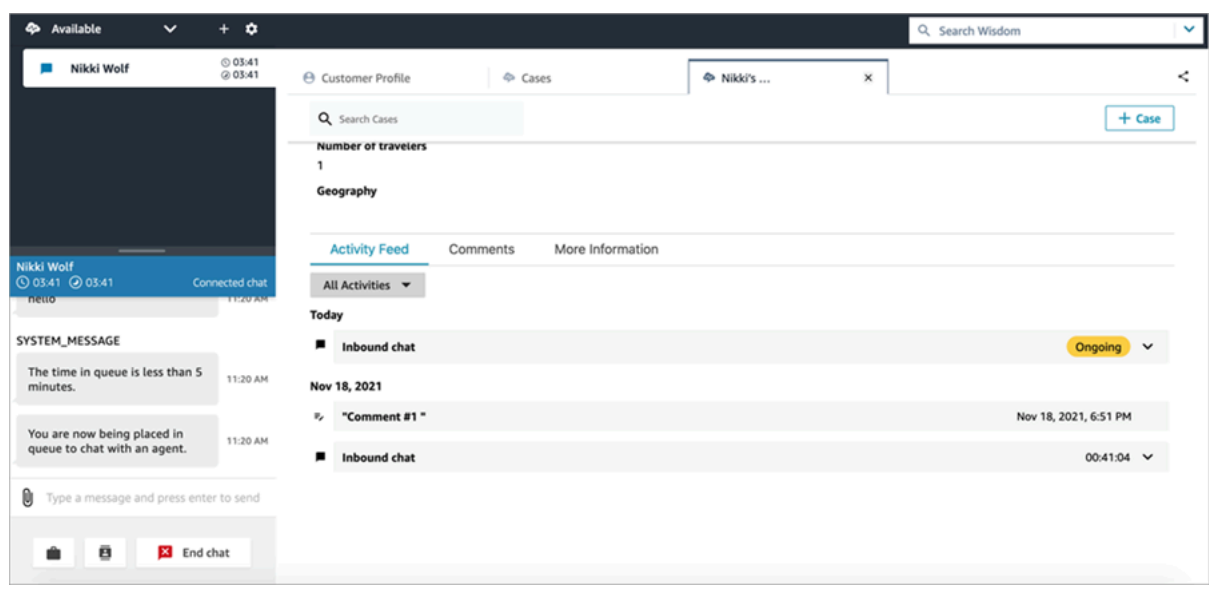

## <span id="page-2717-0"></span>사례 편집

사례를 편집하려면 에이전트는 편집 및 저장을 선택하여 변경 사항을 저장합니다.

사례가 종료됨 상태가 아닌 경우에만 사례를 편집할 수 있습니다. 사례가 종료됨인 경우 상태를 업데이 트한 다음 편집을 선택하여 변경해야 합니다.

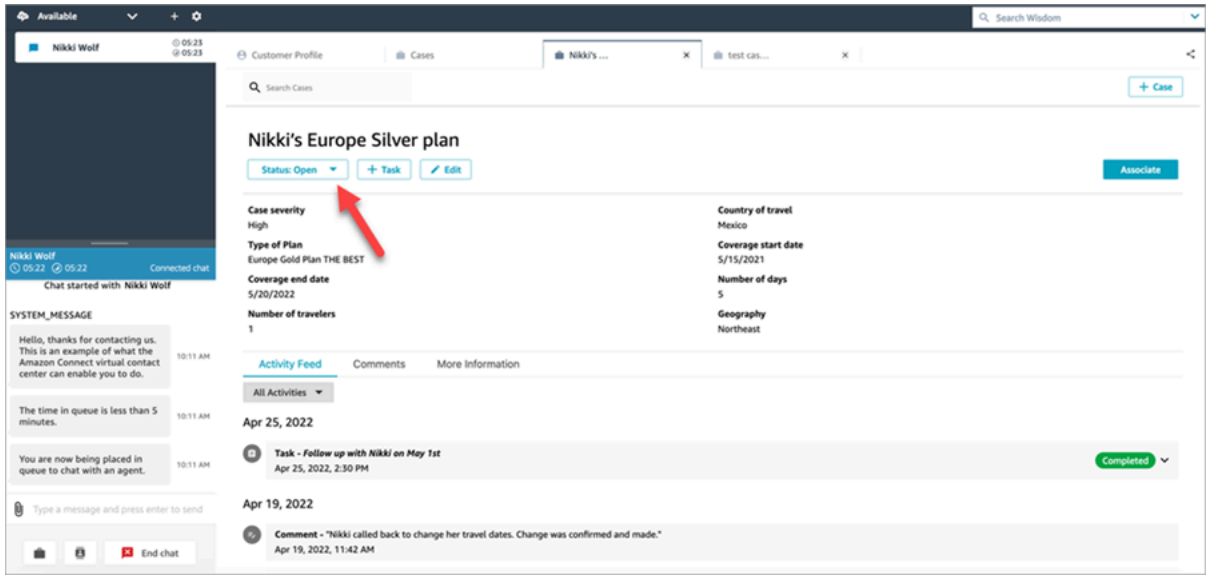

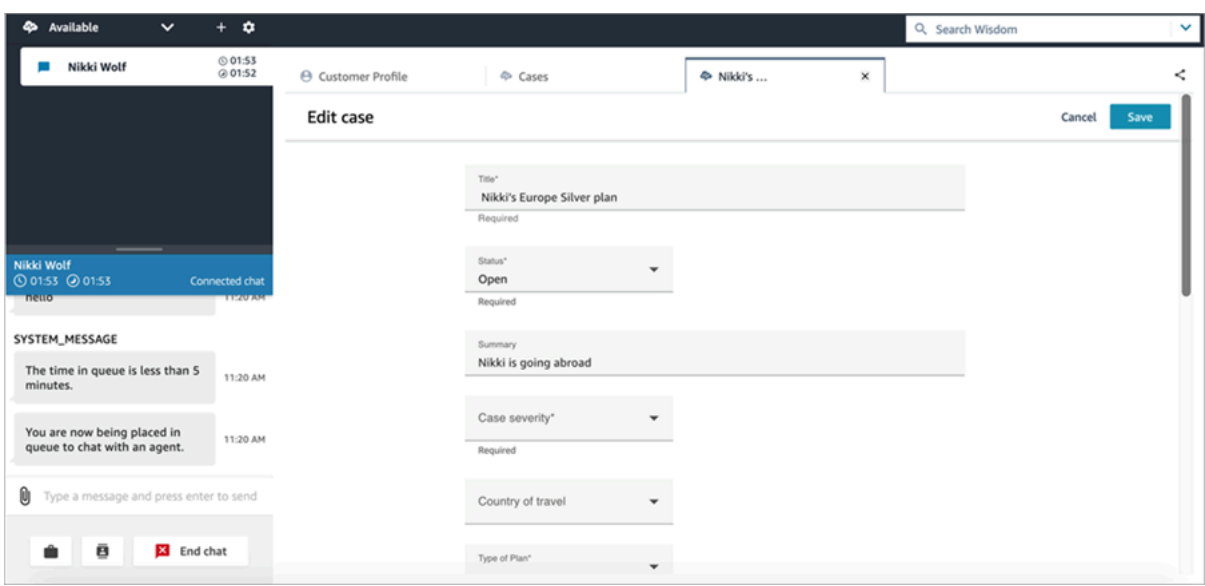

## <span id="page-2718-0"></span>사례에서 테스크 생성

에이전트 Workspace에서 사례의 태스크를 추가할 수 있습니다. Contact Control Panel(CCP)에는 태 스크 생성 양식이 표시됩니다.

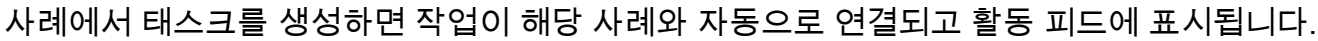

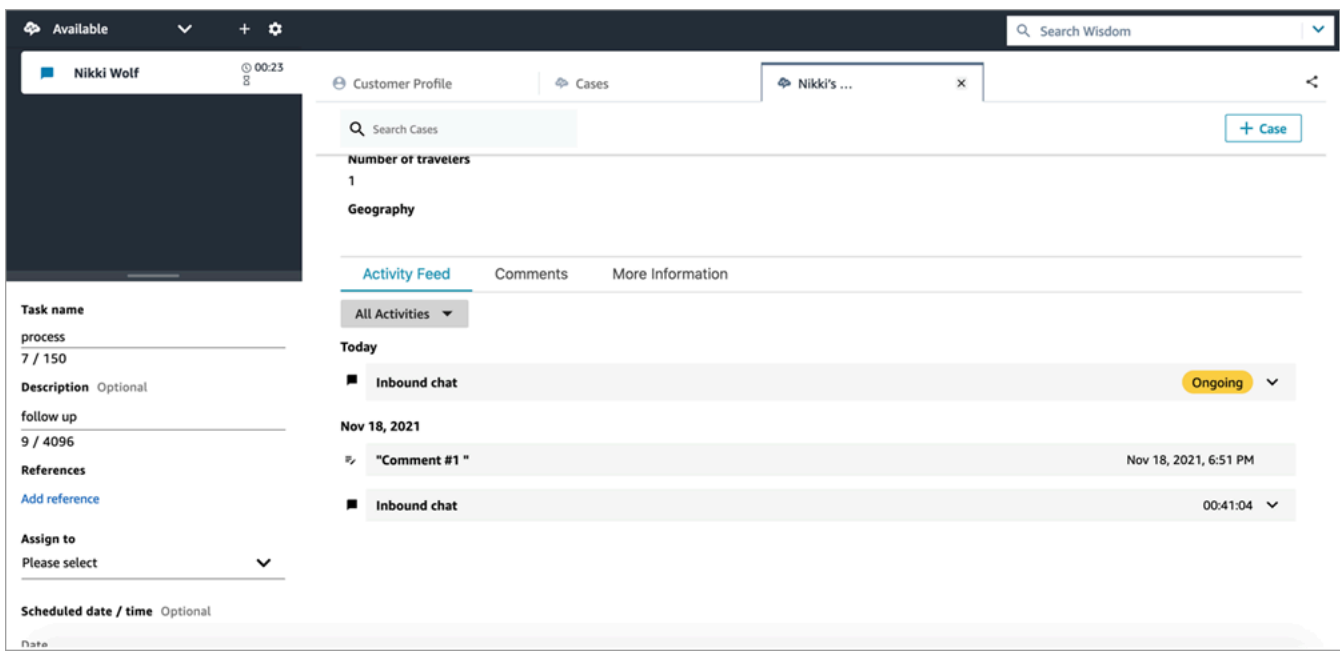

# 에이전트 Workspace에서 Amazon Q in Connect 사용

### **a** Note

Amazon Bedrock 제공: [자동](https://docs.aws.amazon.com/bedrock/latest/userguide/abuse-detection.html) 악용 탐지 AWS 기능을 구현합니다. Amazon Q in Connect는 Amazon Bedrock을 기반으로 구축되었으므로 사용자는 Amazon Bedrock에 구현된 제어 기능 을 최대한 활용하여 안전, 보안 및 인공 지능(AI)의 책임 있는 사용을 적용할 수 있습니다.

Amazon Q in Connect는 생성형 AI 고객 서비스 어시스턴트로서 콜 센터 에이전트가 고객 문제를 빠르 고 정확하게 해결할 수 있도록 실시간 권장 사항을 제공하는 Amazon Connect Wisdom의 LLM 강화 진 화입니다.

Amazon Q in Connect는 대화 분석 및 자연어 이해(NLU)를 사용하여 통화 및 채팅 중에 고객의 의도를 자동으로 감지합니다. 그런 다음 에이전트에게 즉각적인 실시간 생성형 응답과 권장 조치를 제공합니 다. 또한 관련 문서 및 자료에 대한 링크도 제공합니다.

자동으로 권장 사항을 받는 것 외에도 에이전트는 자연어 또는 키워드를 사용하여 Amazon Q를 직접 쿼리하여 고객 요청에 응답할 수도 있습니다. Amazon Q는 Amazon Connect 상담원 워크스페이스 내 에서 바로 작동합니다.

다음 이미지는 에이전트가 통화나 채팅 중일 때 에이전트 Workspace에 권장 사항이 어떻게 표시되는 지를 보여줍니다.

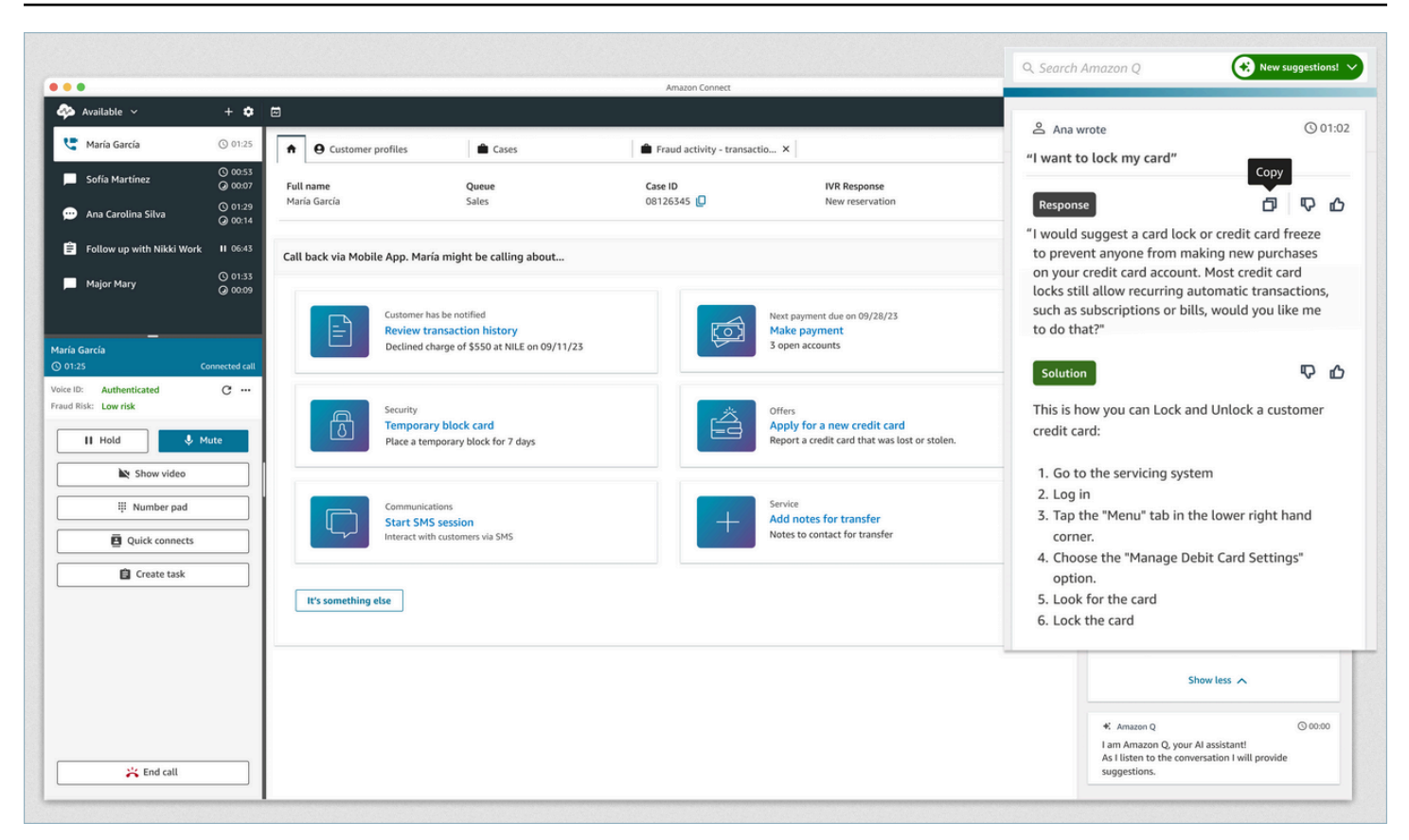

- 1. 에이전트가 통화 중입니다.
- 2. 에이전트는 자연어로 질문할 수 있습니다.
- 3. Amazon Q in Connect는 에이전트가 고객과 직접 공유할 수 있는 응답을 제공합니다. 예를 들어, 응 답을 복사하여 채팅에 붙여넣거나 통화에서 읽을 수 있습니다.
- 4. Amazon Q in Connect는 에이전트를 위해 추가 정보(예: 솔루션 요약 또는 에이전트가 취해야 하는 다음 단계)를 제공합니다.
- 5. Amazon Q in Connect는 특정 문서에 대한 링크를 제공합니다.

#### 내용

- [Amazon Q in Connect를 사용하여 콘텐츠 검색](#page-2720-0)
- [Amazon Q in Connect의 실시간 권장 사항 사용](#page-2722-0)

### <span id="page-2720-0"></span>Amazon Q in Connect를 사용하여 콘텐츠 검색

Amazon Q in Connect를 사용하면 에이전트는 연결된 지식 소스를 자연어로 검색하여 취해야 할 조치 및 추가 정보로 연결되는 링크와 같은 생성된 권장 사항을 받을 수 있습니다.

예를 들어 어떤 키워드를 사용해야 할지 추측할 필요 없이 검색 창에 질문이나 문구를 입력하면 됩니다 (예: '구매 후 언제까지 핸드백을 교환할 수 있나요?'). Amazon Q in Connect는 연결된 소스를 검색하고 관련 정보에 대한 링크와 함께 지식 콘텐츠에서 생성된 구체적인 솔루션을 반환합니다.

상담 중일 때, 근무 후 또는 고객 응대 간에 언제든지 콘텐츠를 검색할 수 있습니다.

콘텐츠를 검색하려면 다음을 수행하세요.

1. 검색 상자에 단어나 구문을 자연어로 입력합니다.

다음 이미지는 표시되는 자연어 쿼리 및 표시되는 솔루션의 예시입니다.

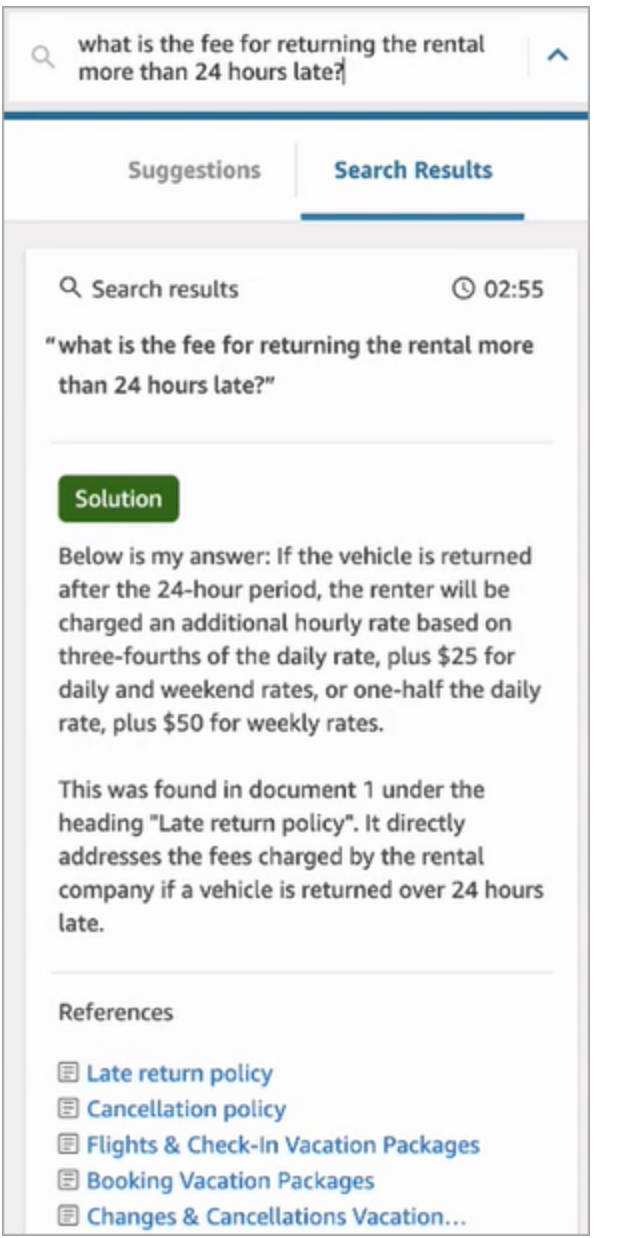

2. 추가 정보가 필요한 경우 보려는 문서를 선택합니다.

### 3. 문서가 새 탭에 나타납니다. 예를 들어 다음 이미지는 취소 정책 문서를 보여줍니다.

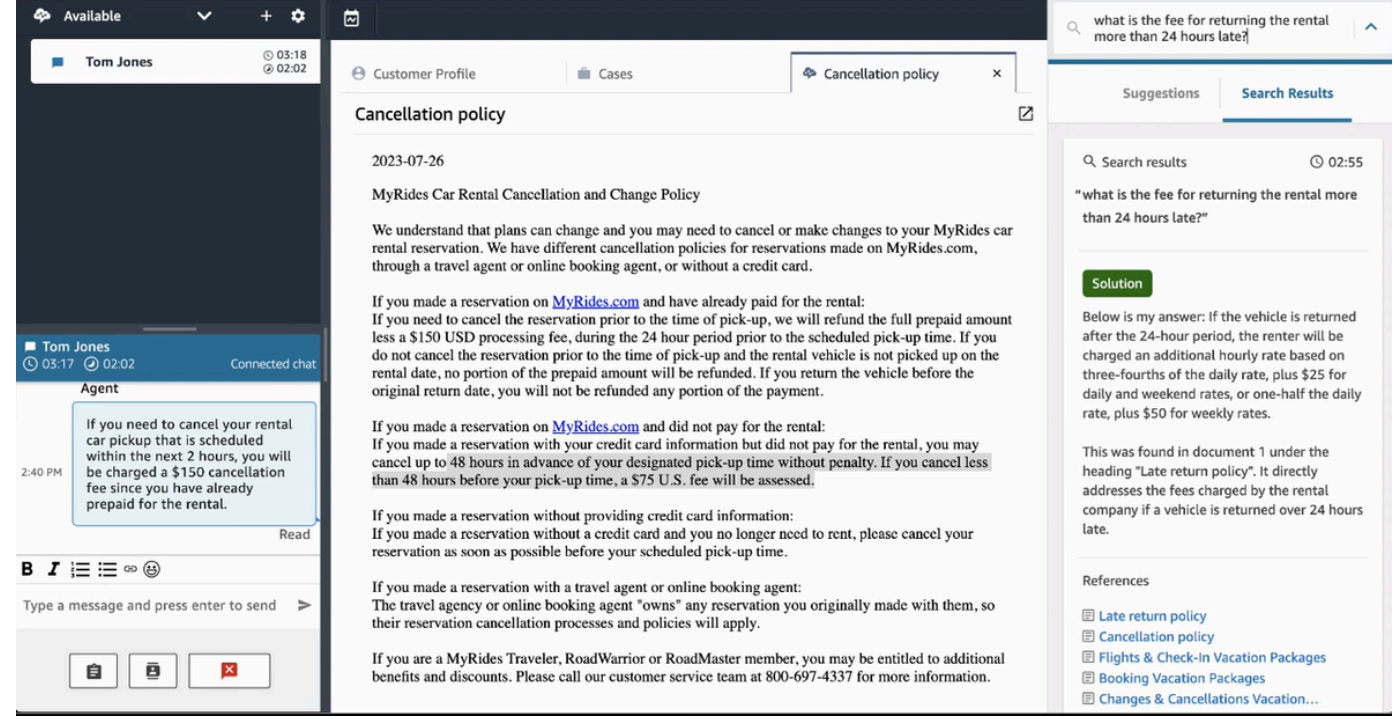

4. ACW를 완료하고 고객 응대 지우기를 선택하거나 검색 상자 옆의 닫기 아이콘을 선택한 후에만 검 색 결과 목록이 지워집니다.

### <span id="page-2722-0"></span>Amazon Q in Connect의 실시간 권장 사항 사용

이 주제는 에이전트 Workspace에서 Amazon Q in Connect를 사용하는 에이전트가 채팅 시 생성된 실 시간 권장 사항과 상호 작용할 수 있는 방법을 설명합니다. Contact Lens를 활성화한 경우 통화에도 권 장 사항이 표시됩니다.

권장 사항을 통해 고객과의 현재 대화와 관련된 정보를 확인할 수 있습니다.

다음 이미지는 통화 중일 때 에이전트 Workspace에 문서가 어떻게 표시되는지를 보여줍니다.

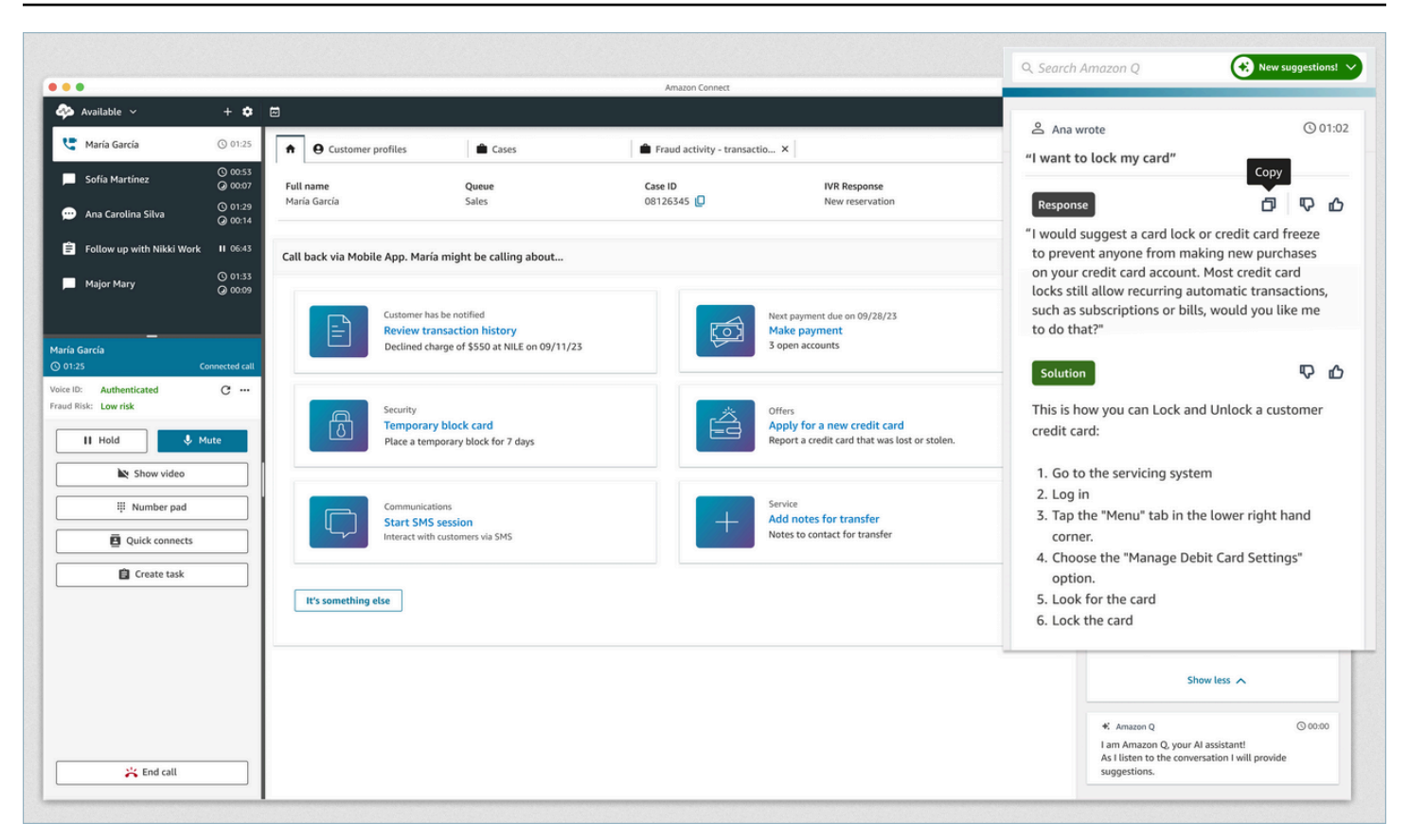

- 1. 에이전트가 통화 중입니다.
- 2. 에이전트는 자연어로 질문할 수 있습니다.
- 3. Amazon Q in Connect는 에이전트가 고객과 직접 공유할 수 있는 응답을 제공합니다. 예를 들어, 응 답을 복사하여 채팅에 붙여넣거나 통화에서 읽을 수 있습니다.
- 4. Amazon Q in Connect는 에이전트를 위해 추가 정보(예: 솔루션 요약 또는 에이전트가 취해야 하는 다음 단계)를 제공합니다.
- 5. Amazon Q in Connect는 특정 문서에 대한 링크를 제공합니다.

# Voice ID 사용

이 주제에서는 Contact Control Panel(CCP)에 Voice ID 기능이 어떻게 나타나는지 보여줍니다.

# 발신자를 Voice ID에 등록

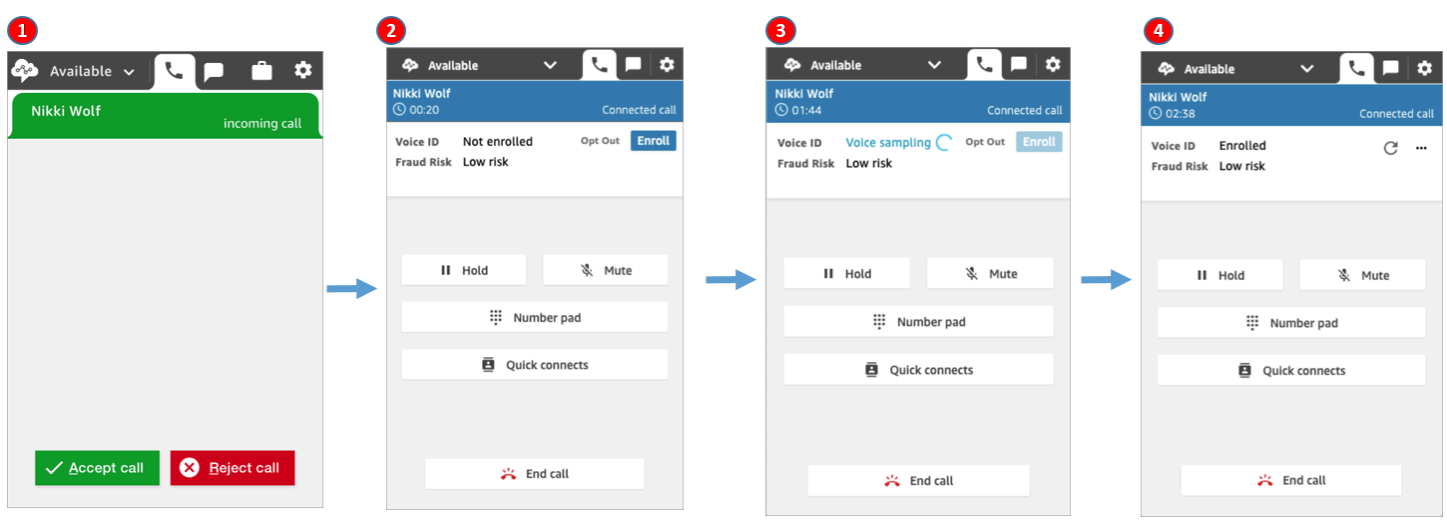

- 1. 걸려오는 전화를 받습니다.
- 2. 발신자가 아직 Voice ID에 등록되지 않았으므로 등록을 선택합니다.
- 3. Voice ID가 발신자의 음성을 샘플링하고 있다는 메시지가 표시됩니다. 30초 동안 말해야 합니다(무 음 제외).
- 4. 이제 발신자가 Voice ID에 등록되었습니다. 이 예시에서도 발신자의 사기 위험이 임계값보다 낮은 것으로 나타났습니다.

# 등록된 발신자 확인

고객이 Voice ID에 등록한 후 고객 센터에 다시 전화를 걸면 고객이 말한 사람인지 확인할 수 있습니다.

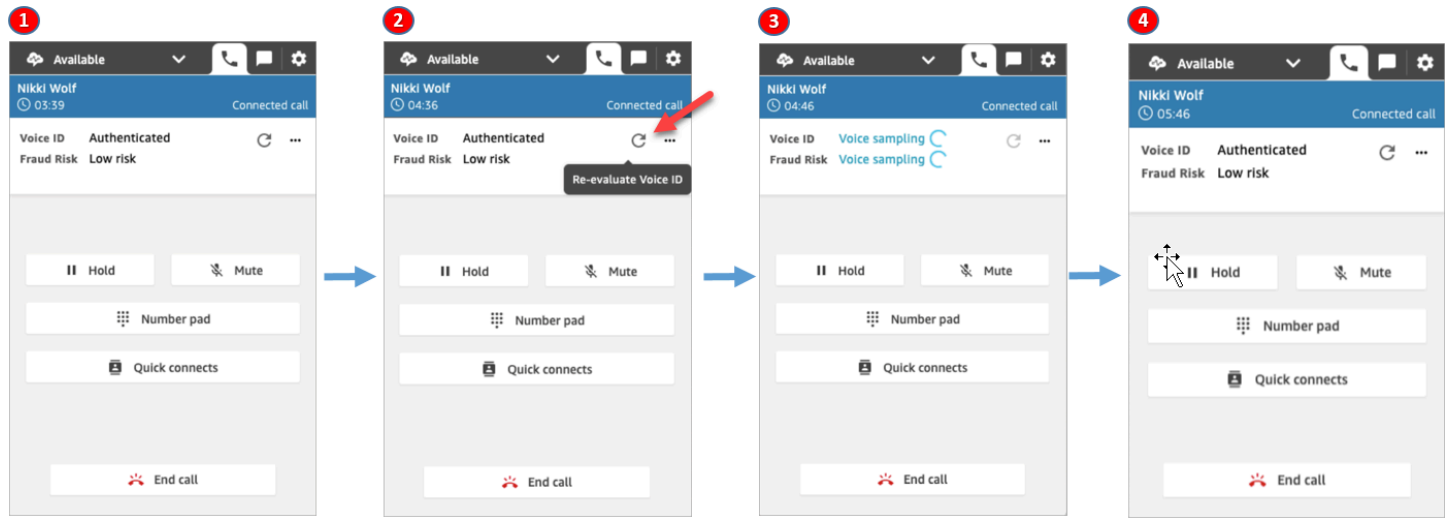

1. 걸려오는 전화를 받습니다.

- 2. 발신자는 이미 Voice ID에 등록되어 있으며 상태는 인증됨 상태입니다. Voice ID를 사용하여 인증을 재평가하도록 선택할 수 있습니다.
- 3. Voice ID가 발신자의 음성을 평가 중이라는 메시지가 표시됩니다. 무음 시간을 제외하고 5~10초의 발음이 필요합니다.
- 4. 발신자가 Voice ID로 인증되었습니다. 이 예시에서도 발신자의 사기 위험이 임계값보다 낮은 것으 로 나타났습니다.

## 발신자가 옵트아웃하는 경우

다음은 발신자가 Voice ID의 선택을 해제했을 때 CCP에 표시되는 내용을 보여 주는 이미지입니다.

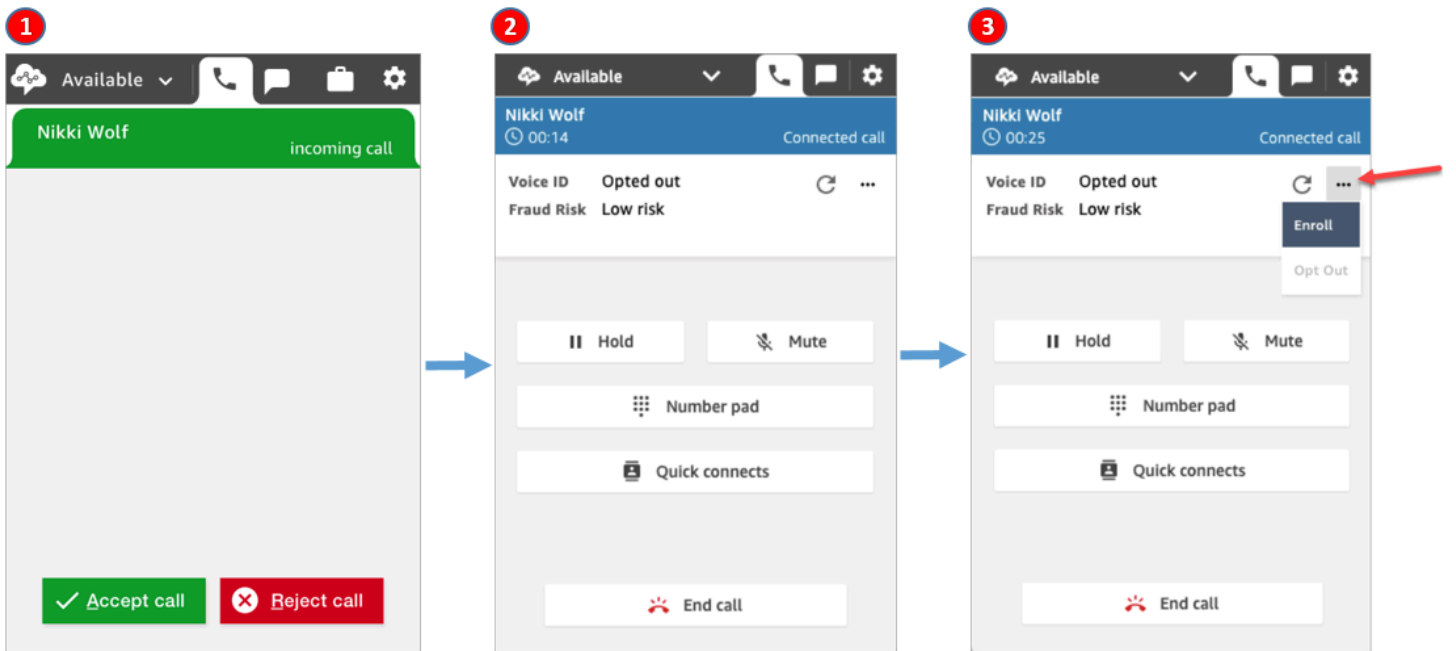

1. 걸려오는 전화를 받습니다.

2. 발신자가 이전에 Voice ID를 옵트아웃한 적이 있습니다.

3. 등록할 수 있는 옵션이 있습니다.

## 인증 상태 = 인증되지 않음

등록된 발신자가 문의 센터에 전화를 걸면 Voice ID가 인증되지 않음이라는 결과를 반환할 수 있습니 다. 즉, Voice ID로 발신자의 음성을 인증할 수 없었습니다. 발신자의 인증 점수가 구성된 임계값보다 낮습니다.

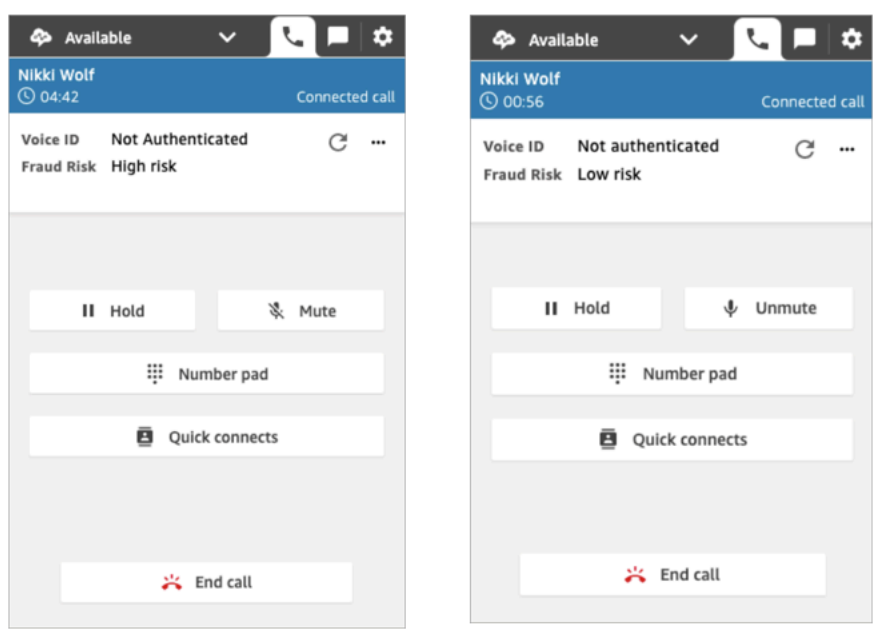

이전 이미지에서는 발신자의 인증 여부와 관계없이 사기 위험이 높음 또는 낮음으로 표시될 수 있음을 보여줍니다.

## 인증 상태: 미결정.

등록된 고객이 고객 센터에 전화하면 Voice ID가 미해결이라는 결과를 반환할 수 있습니다. Voice ID가 인증을 위해 발신자의 음성을 분석하지 못했습니다. 이는 일반적으로 Voice ID가 인증 결과를 제공하 는 데 필요한 10초를 확보하지 못했기 때문입니다.

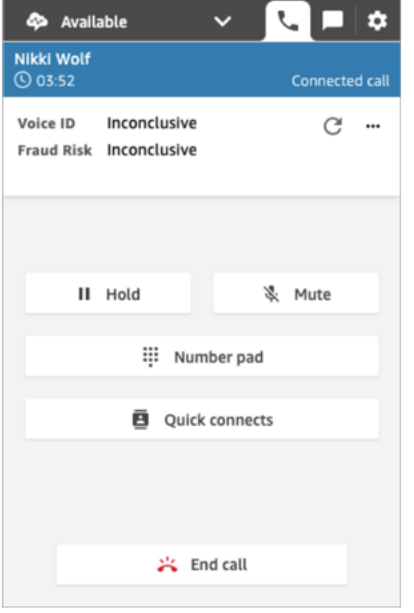

# Contact Control Panel(CCP) 사용 시 문제 해결

연락 제어판(CCP) 문제 해결에는 근본 원인을 식별하기 위한 적절한 수준의 정보를 수집하고 솔루션 을 추진하기 위해 네트워크 운영, 시스템 관리자, 가상 데스크톱(VDI) 솔루션 팀의 지원이 필요합니다. 개입해야 하는 적절한 리소스를 결정하기 위해 문제를 비슷한 증상으로 분할하는 것이 중요합니다. 다 음 지침은 Amazon Connect 고객이 운영 지원 팀과 함께 CCP 문제를 해결하도록 돕는 데 유용했습니 다.

내용

- [엔드포인트 테스트 유틸리티 사용](#page-2727-0)
- [일반적인 연락 제어판\(CCP\) 문제](#page-2728-0)
- [CCP 로그 다운로드](#page-2730-0)
- [문제 해결 도구 및 정보](#page-2731-0)
- [휴대폰\(iPhone, Android\) 및 iPad는 지원되지 않음](#page-2736-0)
- [CCP 사용 문제: 에이전트가 아웃바운드 전화를 걸 수 없음](#page-2737-0)
- [내부 방화벽이 채팅 또는 케이스 첨부 파일에 대한 액세스를 차단함](#page-2737-1)
- [헤드셋의 허밍 소리: 헤드셋 및 브라우저 샘플 속도를 확인합니다.](#page-2738-0)
- [고객의 단방향 오디오](#page-2741-0)

# <span id="page-2727-0"></span>엔드포인트 테스트 유틸리티 사용

Amazon Connect에 대한 연결을 검증하거나 에이전트가 연락 제어판(CCP)에서 문제를 겪는 경우 [Amazon Connect 엔드포인트 테스트 유틸리티를](https://tools.connect.aws/endpoint-test/) 사용하는 것이 좋습니다.

Amazon Connect 엔드포인트 테스트 유틸리티는 다음 검사를 수행합니다.

- 사용 중인 브라우저가 WebRTC를 지원하는지 검증합니다.
- 브라우저가 미디어 디바이스(마이크, 스피커 등)에 적절한 액세스 권한이 있는지 확인합니다.
- 모든 활성 Amazon Connect 리전에 대해 지연 시간 테스트를 수행합니다.
- 제공된 경우 특정 Amazon Connect 인스턴스에 대해 지연 시간 테스트를 수행합니다.
- 미디어 스트림에 필요한 포트 전반의 네트워크 연결을 검증합니다.

전체 결과는 JSON 파일로 다운로드할 수 있습니다. 결과를 복사하여 지원 티켓에 포함할 수 있습니다. 이전 결과 로드 옵션을 선택하여 결과 파일을 도구에 로드할 수도 있습니다. 이 옵션을 사용하면 파일

내용이 시각적으로 표시되므로 결과를 더 쉽게 분석할 수 있습니다. 또한 제공된 인스턴스 전용 북마크 를 다운로드하여 향후 테스트를 더 쉽게 실행할 수 있습니다.

### 엔드포인트 테스트 유틸리티를 사용자 지정하기 위한 파라미터

사용자 지정 없이 엔드포인트 테스트 유틸리티를 그대로 사용할 수 있습니다. 그러나 사용자 지정하려 면 다음 URL 파라미터를 사용하세요.

- lng: 도구의 언어를 변경합니다. 현재 지원되는 언어는 영어, 스페인어, 프랑스어입니다. 이 파라미터 는 다음 값을 수락합니다.
	- en(기본값)
	- es
	- fr
- autoRun: 도구를 자동으로 실행합니다. 이 파라미터는 다음 값을 수락합니다.
	- true
	- false(기본값)
- connectInstanceUrl: 기본적으로 사용되지 않습니다. URL에서 Amazon Connect 인스턴스를 지정할 수 있습니다. https로 시작해야 합니다.
- regions: 테스트하려는 AWS 리전의 쉼표로 구분된 리전 코드 목록입니다. 예를 들어 regions=useast-1,us-west-2입니다.

사용자 지정 URL의 예:

https://tools.connect.aws/endpoint-test/? lng=es&autoRun=true&connectInstanceUrl=https:// myinstance.awsapps.com&regions=us-east-1,us-west-2

# <span id="page-2728-0"></span>일반적인 연락 제어판(CCP) 문제

다음은 Amazon Connect CCP 사용 시 발생할 수 있는 일반적인 문제입니다.

- CCP가 시작/연결되지 않음 가장 일반적인 원인은 포트/IP 허용 목록 항목이 누락되어 브라우저 마 이크 액세스 또는 외부 디바이스 응답이 허용되지 않는 것입니다. 이 설명서의 [네트워크 설정](#page-874-0) 섹션에 서 설명하는 모든 IP를 허용 목록에 추가했으며, 메시지가 나타날 때 마이크가 브라우저에 액세스하 도록 허용했는지 확인하세요.
- 최초 로그인 시 세션 만료 메시지

로그인하는 동안 세션 만료됨 메시지가 표시되는 경우 세션 토큰을 새로 고치기만 하면 문제가 해결 될 수 있습니다. ID 제공업체로 이동하여 로그인합니다. Amazon Connect 페이지를 새로 고칩니다. 이 메시지가 계속 표시되면 IT 팀에 문의하세요.

- 주기적 연결 오류 가장 일반적인 원인은 네트워크 경합이 있는 경우 또는 ipranges.json이 업데이 트되고 새 항목이 허용 목록에 추가되지 않은 경우입니다. 자세한 내용은 이 설명서의 [네트워크 설정](#page-874-0) 단원을 참조하십시오.
- 누락된 통화, 상태 변경 지연, CCP가 응답하지 않음 대부분의 경우 이러한 문제는 간헐적이며, 에 이전트의 워크스테이션, 네트워크 또는 둘 다에서의 리소스 경합과 직접적으로 관련이 있습니다. 이 문제는 프라이빗 WAN/LAN 또는 퍼블릭 WAN 수준에서 불량하거나 불안정하거나 제약된 AWS 리 소스로의 연결 또는 로컬 워크스테이션 리소스 경합에 의해 악화되거나 직접 유발될 수 있습니다.

다음은 CCP 사용 시 일반적인 통화 품질 문제입니다. 통화 품질 문제는 그 원인이 매우 다양하며, 먼저 어떤 유형의 문제를 겪고 있는지 식별하는 것이 최선의 접근 방법입니다.

- 지연 시간/혼선선 음성 연결에서 지연 시간/혼선은 음성이 상대방에게 들릴 때까지의 지연으로 나 타납니다. 많은 대화가 필요한 일부 사용 사례에서는 높은 지연 시간으로 두 상대방의 말이 겹치는 상황을 초래할 수 있습니다. 이 시나리오에서 공중 교환 전화망(PSTN) 및 에이전트 지연 시간을 계 산해 원인을 식별하고 PSTN 지연 시간, 에이전트 지연 시간 또는 둘 다를 줄이기 위한 조치를 취해 야 합니다. 자세한 내용은 이 설명서의 PSTN 및 에이전트 연결 지연 시간 단원을 참조하십시오.
- 단방향 오디오 에이전트가 발신자의 소리를 들을 수 없거나 발신자가 에이전트의 소리를 들을 수 없는 경우입니다. 이는 일반적으로 하드웨어, 네트워크, 리소스, 또는 세 가지 수준 모두에서 에이전 트의 워크스테이션에 문제가 있음을 나타냅니다. 또한 브라우저 마이크 권한 또는 헤드셋 문제와 연 결될 수도 있습니다. 자세한 내용은 이 설명서의 [워크스테이션이 문제의 원인인지 확인하는 방법](#page-838-0) 단 원을 참조하십시오.
- 볼륨 증가 또는 감소 통화 시작 시 또는 간헐적으로 통화 도중에 발생할 수 있으며, 문제 해결을 위 해 두 가지를 구분하는 것이 중요합니다. 일반적으로, 이 문제는 Amazon Connect와의 통화 전달과 관련되며 제3자 전송 문제가 이어진 것입니다.
- 오디오가 꺼졌다 켜졌다 함, 끊김, 울림, 떨림 또는 기타 신호 잡음 에이전트, 발신자 또는 둘 다 대 화를 이해하기 어렵게 만드는 로봇과 같은 음성 또는 기타 왜곡으로 나타날 수도 있습니다. 이는 일 반적으로 하드웨어, 네트워크, 리소스, 또는 세 가지 수준 모두에서 에이전트의 워크스테이션에 문제 가 있음을 나타냅니다. 자세한 내용은 이 설명서의 [워크스테이션이 문제의 원인인지 확인하는 방법](#page-838-0) 단원을 참조하십시오.
- 흔들림 미디어 코덱이 오디오에 유발할 수 있는 현상으로, 높은 지터 및 지연 시간을 해결하기 위해 오디오 속도가 빨라지거나 느려지는 것으로 나타납니다. 이는 일반적으로 하드웨어, 네트워크, 리소

스, 또는 세 가지 수준 모두에서 에이전트의 워크스테이션에 문제가 있음을 나타냅니다. 자세한 내용 은 이 설명서의 [워크스테이션이 문제의 원인인지 확인하는 방법](#page-838-0) 단원을 참조하십시오.

• 끊김 - 통화 도중 어떤 시점에서도 발생할 수 있습니다. 패턴을 식별하기 위해 통화 도중 언제 끊김이 발생하는지 기록하는 것이 중요합니다. 예를 들어 특정 외부 번호로 통화 전송 시 끊김은 일반적으로 Amazon Connect와의 통화 전달과 관련되며 제3자 전송 문제가 이어진 것입니다. 이는 순환 전송, 즉 동일한 통화가 Amazon Connect로부터 전송되었다가 다시 Amazon Connect로 전송되는 것과 관 련이 있을 수도 있습니다.

# <span id="page-2730-0"></span>CCP 로그 다운로드

연락 제어판 로그는 에이전트 작업 및 시간을 저장합니다.

CCP 로그 다운로드 방법

1. 에이전트의 데스크톱에 있는 CCP에서 설정, 로그 다운로드를 선택합니다.

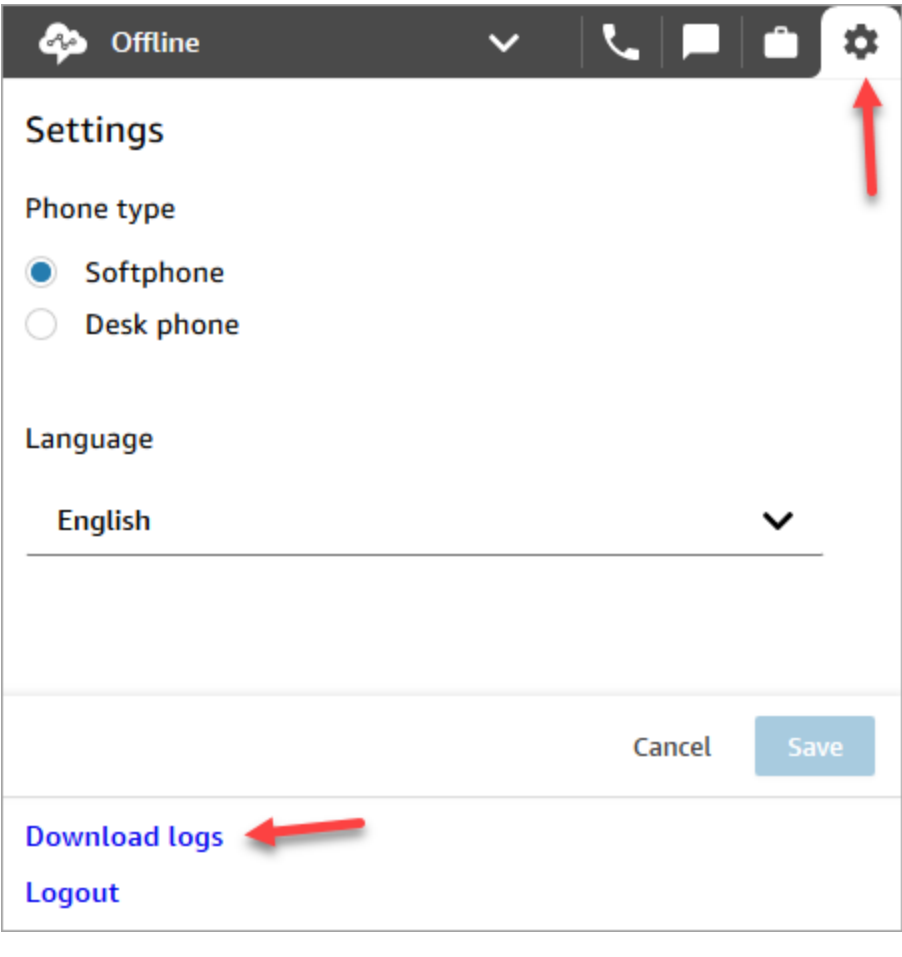

2. agent-log.txt 파일은 브라우저의 기본 디렉터리에 저장됩니다. 파일을 다운로드한 후 컴퓨터 에 있는 다른 파일의 이름을 바꾸는 것과 같은 방법으로 파일 이름을 변경할 수 있습니다. 파일을 다운로드하기 전에는 파일 이름을 사용자 지정할 수 없습니다.

# <span id="page-2731-0"></span>문제 해결 도구 및 정보

다음은 Amazon Connect에서 문제를 해결하는 데 유용할 수 있는 도구 및 정보입니다.

- 인스턴스 ARN AWS Support에 문의할 때 인스턴스 Amazon 리소스 이름(ARN)을 제공하면 AWS Support가 Amazon Connect 인스턴스에서 활동을 볼 수 있습니다. Amazon Connect 콘솔에서 인스 턴스 별칭을 선택하여 액세스하는 개요 페이지에서 인스턴스의 ARN을 확인할 수 있습니다.
- 통화 녹음 보고된 동작을 그림을 통해 확인하고 판단하는 것뿐 아니라 에이전트 측 오디오 문제를 제외하는 데도 매우 유용합니다. Amazon Connect에서 녹음은 오디오가 에이전트 연결을 통과하기 전에 상호 작용의 인스턴스 측에서 이루어집니다. 그러므로 오디오 문제가 상호 작용의 에이전트 측 때문인지, 에이전트가 수신한 오디오에 존재하는지 결정할 수 있습니다. 연락처 검색 보고서에서 연 락처와 연결된 통화 녹음을 찾을 수 있습니다.
- 연락 레코드의 연락 ID AWS Support에 문의할 때 제공하세요.
- 에이전트 데스크톱 성능/프로세스 로그 로컬 리소스/네트워크 경합을 제외하는 데 도움이 될 수 있 습니다.
- 연락 제어판(CCP) 로그 에이전트 작업 및 시간을 추적합니다. CCP 로그를 다운로드하려면 CCP에 서 설정 아이콘을 선택하고 로그 다운로드를 선택합니다. 로그는 브라우저의 기본 다운로드 디렉터 리에 저장됩니다.
- 네트워크 사용률 로깅/모니터링 특히 에이전트와 동일한 네트워크 세그먼트에서의 지연 시간 및 손 실된 패킷을 확인하는 데 유용합니다.
- 프라이빗 WAN/LAN 네트워크 다이어그램 네트워크 통과를 설명하기 위한 엣지 라우터에서 AWS 까지 연결 경로를 간략하게 보여줍니다.
- 방화벽 허용 목록 액세스 [네트워크 설정](#page-874-0) 섹션에 설명된 것처럼 IP/포트 범위가 허용 목록에 추가되 었는지 확인하기 위한 것입니다.
- 오디오 캡처 및 분석 도구 에이전트의 워크스테이션으로부터 지연 시간을 계산합니다.
- AWS 리전 지연 시간 테스트 도구 [엔드포인트 테스트 유틸리티 도구를](#page-2727-0) 사용합니다.

### Streams API를 사용해 유용한 정보 수집

대규모로 문제를 추적 및 해결하기 위해서는 전체 통화 품질을 둘러싼 데이터를 수집하는 것이 좋습 니다. 불량한 통화 품질을 경험할 때마다 에이전트는 다음 차트와 같은 특징 범례 차트를 사용해 현 재 시간 및 해당 특징 코드를 기록할 수 있습니다. 또는 Streams API를 사용해 사용자 지정 CCP에 자 체 보고서 및 문제 특징을 통합하여 이러한 특징을 해당 통화 정보와 함께 Amazon DynamoDB와 같 은 데이터베이스에 기록할 수 있습니다. Amazon Connect Streams API에 대한 자세한 내용은 [https://](https://github.com/aws/amazon-connect-streams) [github.com/aws/ GitHub](https://github.com/aws/amazon-connect-streams) 리포지토리를 참조하십시오amazon-connect-streams.

에이전트 문제 보고 특징 예

다음 특징 범례 예는 증상, 시나리오 및 심각도를 기준으로 나열되어 있습니다.

#### 증상

- S 소프트폰 오류
- M 누락된 통화
- L 지연 시간으로 인한 품질 불량
- P 정상적으로 시작하지만 시간이 지날수록 악화
- D 연결이 끊긴 통화
- W 단방향 오디오, 예를 들어 에이전트는 고객 목소리를 들을 수 있지만 고객은 에이전트 목소리를 들을 수 없음
- V 볼륨이 너무 작거나 너무 큼
- C 간헐적으로 끊겼다 이어졌다 함

#### 시나리오

- O 아웃바운드 통화
- I 인바운드 통화
- T 3자 통화

심각도(Severity)

- 1 경미한 영향, 하지만 CCP를 유효하게 사용 가능
- 2 중간 영향, 의사소통이 어렵지만 통화는 가능

#### • 3 - 심각한 영향, CCP를 사용해 전화를 받을 수 없음

#### 예제

- 5:45PM agentName LT2(3자 통화 시 지연 시간, 중간 영향).
- 6:05PM agentName DO3(아웃바운드 통화 끊김, 심각한 영향).
- 6:34PM agentName MI3(인바운드 통화 누락됨, 심각한 영향).

### 데이터 분석

다음 지침은 환경에서 문제를 식별하기 위한 데이터 분석에 유용할 수 있습니다.

- 연락 레코드/연락 검색 보고서를 사용해 통화 품질 문제가 발생한 연락의 연락 ID를 확인합니다. 연 락 레코드에는 연결된 통화 녹음에 대한 링크, 그리고 증상 확인에 사용할 수 있고 AWS Support 담 당자에게 제공하기 위한 추가 세부 정보가 포함됩니다.
- 연락 레코드의 에이전트 이름 및 타임스탬프를 사용해 시간에 따른 에이전트, 증상, 시나리오 및 심 각도별 발생 문제의 유형 및 빈도를 개략적으로 확인합니다. 그러면 문제가 동일한 시간대에 발생하 는지, 특정 이벤트를 중심으로 발생하는지, 특정 에이전트 또는 에이전트 작업에 국한되는지 확인할 수 있습니다. 또한 지원 팀에 연락해야 할 경우 연결된 통화 녹음 및 연결된 연락처 ID를 손쉽게 식별 하고 액세스할 수 있습니다.
- 클라이언트 워크스테이션의 운영 체제에서 로컬 네트워크 로그, CPU/디스크/메모리 사용률, 프로세 스 모니터링 로그와 같은 데이터 소스에서 상관 관계를 파악합니다. 그러면 시간에 따른 에이전트별 이벤트의 상관 관계를 통해 원인 또는 기여 요소로서 로컬 리소스 경합을 제외할 수 있습니다.
- 분 또는 시간 단위로 보고되는 증상 및 시나리오별 데이터를 분석하여 시간에 따른 에이전트별 문제 유형 및 심각도의 열 지도를 생성합니다. 그러면 백업 또는 대용량 파일 전송과 같은 정기적 활동과 관련된 집합적 영향을 식별할 수도 있으므로 환경 문제 해결에 특히 유용합니다.
- 로컬 리소스 경합의 징후를 찾거나 유의미한 상관 관계를 도출할 수 없을 경우 수집한 연락처 ID를 사용해 지원 사례를 개설할 수 있습니다. 경험한 문제가 간헐적 성격일 경우, 문제가 에이전트의 워 크스테이션, 네트워크 연결 또는 둘 모두와 연결되었을 가능성이 매우 높습니다.

### 확인 테스트

음성 품질 문제는 기여 요소가 다양할 수 있습니다. 통제된 테스트를 실시하고 문제가 보고된 것과 동 일한 환경 또는 워크스테이션을 모니터링하여 동일한 사용 사례를 재현하는 것이 중요합니다. 음성 품 질 문제를 조사하기 위해 데이터를 측정 및 수집할 때 다음의 일반적인 테스트 권장 사항을 고려하십시 오.

PSTN 및 에이전트 연결 지연 시간

크로스톡 문제를 해결하기 위해서는 에이전트 및 원시 PSTN 지연 시간 기여를 구분하여 측정해야 합 니다. 서로 다른 교정 노력이 필요하기 때문입니다.

- [overall\_latency]는 호출자와 에이전트 사이에서 경험되는 총 지연 시간입니다. 이 지연 시간은 [overall\_latency] = [agent\_latency] + [pstn\_latency]로 계산할 수 있습니다.
- [pstn\_latency]는 Amazon Connect 엔드포인트와 발신자 사이의 지연 시간입니다. 이 지연 시간은 [pstn\_latency] = [overall\_latency] - [agent\_connection\_latency]로 계산할 수 있습니다. 이 지연 시간 은 다른 Amazon Connect 리전 위치를 사용하거나 지리적으로 떨어진 엔드포인트 위치로의 외부 전 송 또는 순환 전송을 방지하여 개선할 수 있습니다.
- [agent\_latency]는 Amazon Connect 엔드포인트와 에이전트 간 지연 시간입니다. 이 지연 시간은 [agent latency] = [overall latency] - [recording latency]로 계산할 수 있습니다. 이 지연 시간은 온 프레미스 에이전트에 AWS Direct Connect를 사용하거나, VPN 연결을 사용하지 않거나, 프라이빗 WAN/LAN 성능/내구성을 개선하거나, 에이전트와 더 가까운 Amazon Connect 리전 위치를 사용하 여 개선할 수 있습니다. 사용 사례에 따라 다른 리전을 선택하면 [pstn\_latency]가 증가할 수도 있습니 다.

Amazon Connect는 연결을 CloudFront 위해 활용합니다. 모든 CloudFront 범위가 광고되는 것은 아 닙니다. AWS Direct Connect 따라서 Amazon Connect에서 생성된 모든 URL에 퍼블릭 가상 인터페 이스를 통해 접근할 수 있는 것은 아닙니다.

- [redirect\_latency]는 오디오를 외부 디바이스로 리디렉션하여 발생하는 지연 시간입니다. 이 지연 시 간은 [overall\_latency]를 리디렉션을 사용할 때와 사용하지 않을 때 한 번씩 측정하여 그 차이를 취해 계산할 수 있습니다.
- [forward\_latency]는 Amazon Connect 안팎으로 통화를 전달하는 데 따른 지연 시간입니다. 이 지연 시간은 [overall\_latency]를 전달을 할 때와 전달하지 않을 때 한 번씩 측정하여 그 차이를 취해 계산 할 수 있습니다.

지연 시간 측정

- 사용 사례를 재현합니다. 테스트 결과가 왜곡되므로 모든 차이를 측정하고 설명해야 합니다.
- 최대한 프로덕션 제어 및 환경과 일치시킵니다. 동일한 흐름, 전화 번호, 엔드포인트 위치를 사용합 니다.
- 해당할 경우 호출자, 에이전트 및 외부 전송 대상의 지리적 위치를 기록합니다. 여러 국가를 서비스 하는 경우 각 국가를 개별적으로 테스트하여 프로덕션에서 에이전트가 경험하는 것과 동일한 테스 트 범위를 제공해야 합니다.
- 테스트에서 모바일 및 유선 사용을 기록합니다. 모바일 네트워크는 지연 시간을 추가시킬 수 있으며, 해당할 경우 고객, 에이전트 및 전송 엔드포인트를 측정하고 고려해야 합니다.
- 비즈니스 사용 사례를 재현합니다. 에이전트가 컨퍼런스 및 전송을 사용하는 경우 이들 시나리오를 테스트해야 합니다. 권장하지는 않지만, 순환 전송이 발생하는 경우 이 시나리오 역시 테스트해야 합 니다.
- 동일한 네트워크 세그먼트에 위치하는 워크스테이션 환경을 포함하고 에이전트가 사용하는 장비를 사용하여 에이전트 환경을 재현합니다.

지연 시간 테스트 요구 사항

효과적으로 지연 시간을 테스트하려면 다음이 필요합니다.

- [agent\_latency]를 캡처하도록 활성화된 통화 녹음. 통화 녹음이 없으면 [overall\_latencv]만 계산할 수 있습니다.
- 고객 전화 소스. 테스트를 위해, 고객으로부터의 실제 통화에서 통화 품질을 확인합니다.
- 오디오를 외부 디바이스로 리디렉션하는 경우, 에이전트 전화. 이 디바이스의 입력 및 출력을 녹음할 수 있어야 합니다.
- 해당할 경우, 타사 전송 엔드포인트. 테스트는 실제 통화 또는 외부로부터 전송에 대해 수행하는 것 이 최선입니다.
- 사운드 녹음 또는 분석 소프트웨어가 설치된 에이전트 워크스테이션.
- 재현 가능한 사용 사례. 재현할 수 없는 문제는 문제 해결이 어려울 수 있습니다.
- 특히 활동이 여러 시간대에 걸쳐 발생하는 경우, 특정 연락처 및 발생 시점을 손쉽게 식별할 수 있는 NTP 또는 기타 방법.

소프트폰을 사용한 인바운드 통화 테스트

이 프로세스를 통해 약 15초에 지연 시간 테스트 시나리오를 완료할 수 있습니다. 결과 분석 및 타임스 탬프 표시는 녹음당 약 1~2분이 걸립니다.

1. 조용한 장소로 이동합니다.

2. 에이전트 워크스테이션을 외부 스피커로 오디오를 재생하도록 구성하고 볼륨을 높입니다.
- 3. 에이전트 워크스테이션을 사용해 CCP에 로그인합니다.
- 4. 에이전트 워크스테이션에서 오디오 캡처 도구를 사용해 녹음을 시작합니다.
- 5. 고객의 전화 소스에서 스피커 폰을 사용해 Amazon Connect 인스턴스 수신 번호로 전화를 겁니다. 이렇게 임의의 외부 전화 소스로 고객 통화를 시뮬레이션할 수 있습니다.
- 6. 에이전트 워크스테이션에서 소프트폰을 사용해 전화를 받습니다.
- 7. 고객 전화가 음소거되어 있지 않은지 확인합니다.
- 8. 고객 측에서 물건 또는 손을 사용해 책상이나 탁자를 크게 두드린 후 즉시 고객 전화를 음소거합니 다.
- 9. 3초 이상 기다립니다. 7~8단계를 3번 이상 반복합니다.
- 10.에이전트 워크스테이션에서 녹음을 중지합니다.
- 11.오디오 분석 도구에서 녹음을 엽니다. 처음에 책상을 두드린 소리와 에이전트 라인에서의 두드림 소 리가 모두 보일 것입니다. 세 델타를 평균하여 [overall\_latency]를 구합니다.
- 12.선택적으로, [agent\_latency]를 계산하려면 오디오 분석 도구에서 연결된 Amazon Connect 통화 녹 음을 엽니다. 처음의 두드림 소리와 에이전트에 도달한 소리가 모두 보일 것입니다. 세 델타를 평균 하여 [recording latency]를 구합니다. [agent latency] = [overall latency] - [recording latency]. 필요 에 따라 반복합니다.

필요할 경우 사용 사례에 맞게 테스트 계획을 수정하십시오. 단계가 바뀌더라도 오디오 녹음 및 분석 프로세스는 동일합니다. 컨퍼런스 및 전송을 테스트해야 할 경우 정상적으로 측정한 후 타사 전송 엔드 포인트를 사용해 컨퍼런스가 활성화된 상태에서 또 측정합니다.

테스트 결과 해석

[overall\_latency] 증가의 영향은 약 300ms에서 눈에 띄기 시작하고 500ms 이상에서 크로스톡을 유발 할 수 있습니다. 어떤 영향 및 지연 시간 수준이 허용 가능한 것으로 간주되는지는 사용 사례에 따라 다 릅니다. 지연 시간 단축을 위해 권장되는 교정 노력은 [PSTN 및 에이전트 연결 지연 시간](#page-2734-0) 단원을 참조 하십시오.

## 휴대폰(iPhone, Android) 및 iPad는 지원되지 않음

연락 제어판(CCP)의 기본 버전은 iPhone 및 iPad와 같은 모바일 디바이스에서 작동하지 않습니다.

통화의 오디오 부분을 모바일 디바이스로 전달하도록 CCP를 설정할 수 있습니다. 지침은 [모바일 디바](#page-2651-0) [이스\(iPhone, Android\)로 착신 전환을](#page-2651-0)(를) 참조하세요.

# CCP 사용 문제: 에이전트가 아웃바운드 전화를 걸 수 없음

대부분의 에이전트가 CCP에서 아웃바운드 전화를 걸 수 없는 가장 큰 이유는 Amazon Connect 인스 턴스가 아웃바운드 전화를 걸도록 설정되지 않았기 때문입니다.

#### 에이전트가 아웃바운드 전화를 걸 수 있게 하는 방법

- 1. [https://console.aws.amazon.com/connect/에](https://console.aws.amazon.com/connect/)서 Amazon Connect 콘솔을 엽니다.
- 2. 인스턴스 페이지에서 인스턴스 별칭을 선택합니다. 인스턴스 별칭은 Amazon Connect URL에 표 시되는 인스턴스 이름이기도 합니다. 다음 이미지는 Amazon Connect 가상 고객 센터 인스턴스 페 이지를 보여주며, 인스턴스 별칭을 둘러싼 상자가 있습니다.

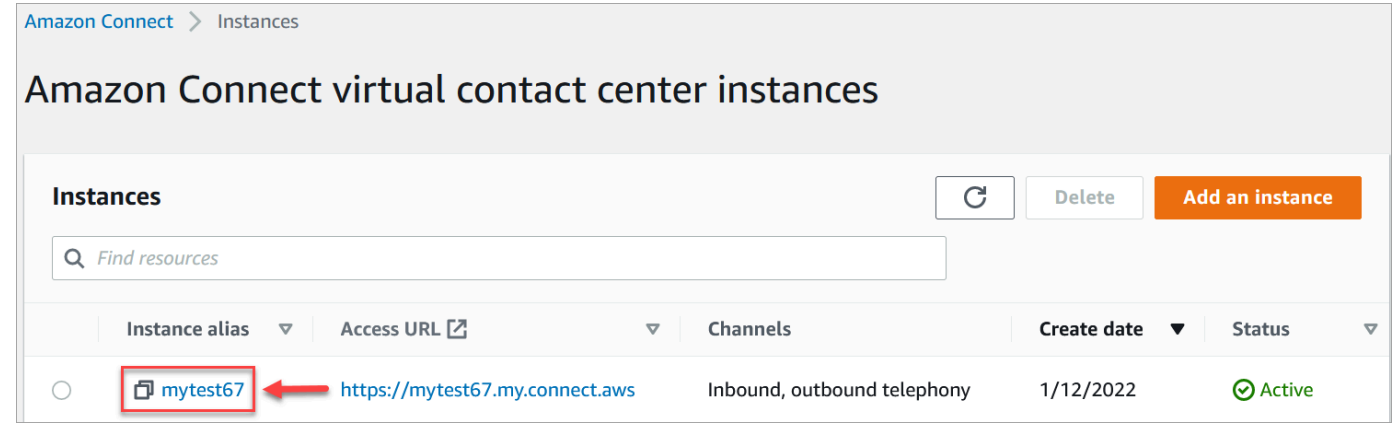

- 3. 탐색 창에서 텔레포니를 선택합니다.
- 4. 고객 센터에서 아웃바운드 전화를 걸 수 있게 하려면 Amazon Connect로 아웃바운드 전화를 걸고 싶습니다를 선택합니다.
- 5. 저장을 선택합니다.

# 내부 방화벽이 채팅 또는 케이스 첨부 파일에 대한 액세스를 차단함

이 주제는 Amazon Connect의 채팅 채널에서 첨부 파일을 사용할 때 또는 첨부 파일을 사용하여 케이 스에 파일을 업로드할 때 발생할 수 있는 문제를 조사해야 하는 개발자를 위한 것입니다.

다음 문제로 인해 Amazon Connect 채팅 또는 Amazon Connect Cases를 사용하는 에이전트에게 첨부 파일이 표시되지 않을 수 있습니다.

## 내부 방화벽 설정으로 인해 액세스가 차단됨

에이전트가 Amazon S3 버킷에 있는 파일에 액세스하는 것을 방화벽이 차단하고 있지 않은지 확인합 니다. 파일이 저장되는 Amazon S3 버킷을 도메인 허용 목록에 추가해야 할 수 있습니다. 자세한 설명 은 [네트워크 설정](#page-874-0) 섹션을 참조하세요.

## 첨부 파일이 너무 크거나 너무 많거나 파일 유형 요구 사항을 충족하지 않음

첨부 파일이 크기, 개수, 파일 유형 요구 사항을 충족하는지 확인합니다. 자세한 설명은 [Amazon](#page-85-0)  [Connect 기능 사양](#page-85-0) 섹션을 참조하세요.

[첨부 파일의 크기 \(artifactSizeIn바이트\) 를 계산하려면 File.size와 같은 타사 도구를 사용하십시오.](https://developer.mozilla.org/en-US/docs/Web/API/File/size)

# 헤드셋의 허밍 소리: 헤드셋 및 브라우저 샘플 속도를 확인합니다.

에이전트의 오디오 디바이스가 최대 48kHz를 지원하지 않고 브라우저에서 샘플 속도를 48kHz로 설정 하는 경우 에이전트의 발신 오디오에 허밍 소리가 들리는 등의 오디오 문제가 있을 수 있습니다. 이 문 제는 Firefox에서는 발생했지만 Chrome에서는 발생하지 않았습니다.

헤드셋 및 브라우저 샘플 속도를 확인하려면 다음 단계를 수행하세요.

#### Firefox 샘플 속도 확인

- 1. 에이전트의 CCP를 열고 상태를 Available FireFox (사용 가능) 으로 설정합니다.
- 2. 통화를 수락합니다.
- 3. 두 번째 Firefox 탭을 열고 검색 상자에 about:support를 입력합니다.
- 4. 페이지를 아래로 스크롤하여 미디어로 이동합니다.
- 5. 다음 이미지에 표시된 대로 입력 및 출력 디바이스의 샘플 속도가 48,000인지 확인합니다.

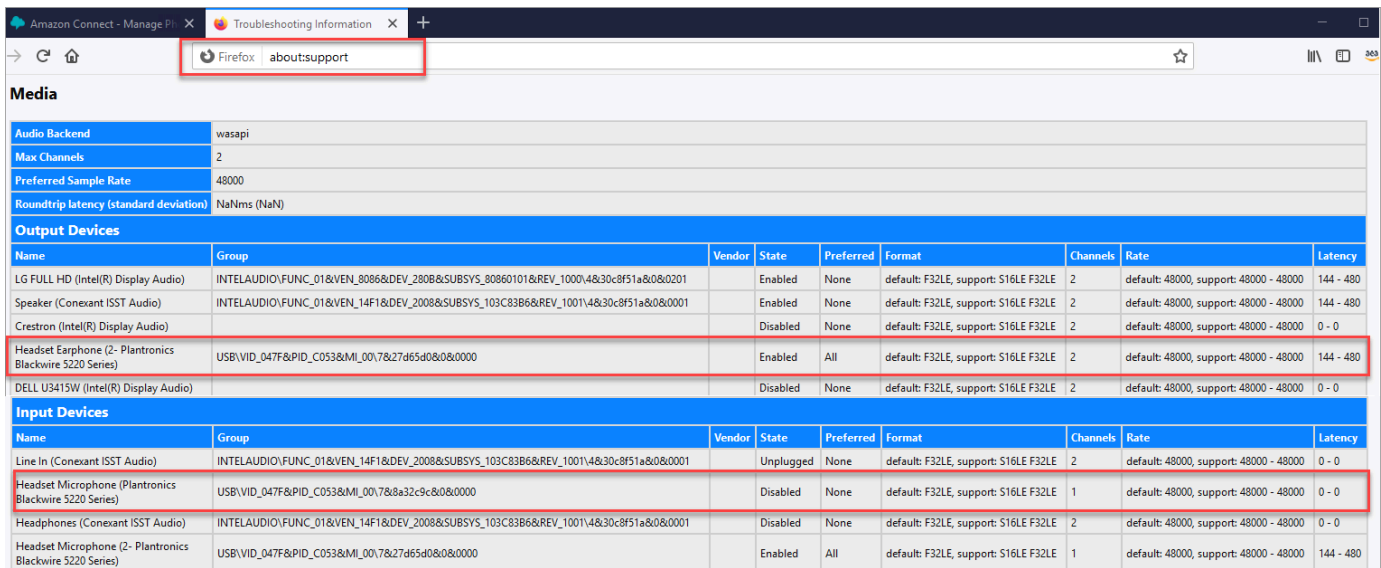

## Chrome 샘플 속도 확인

- 1. Chrome에서 에이전트의 CCP를 열고 상태를 사용 가능으로 설정합니다.
- 2. 통화를 수락합니다.
- 3. 두 번째 Chrome 탭을 열고 검색 상자에 chrome://about을 입력합니다.
- 4. 페이지를 아래로 스크롤하여 chrome: //media-internals를 선택합니다.
- 5. 오디오 탭에서 입력 컨트롤러를 선택하고 샘플 속도가 48,000인지 확인합니다. 그런 다음 출력 컨 트롤러의 샘플 속도를 확인합니다.

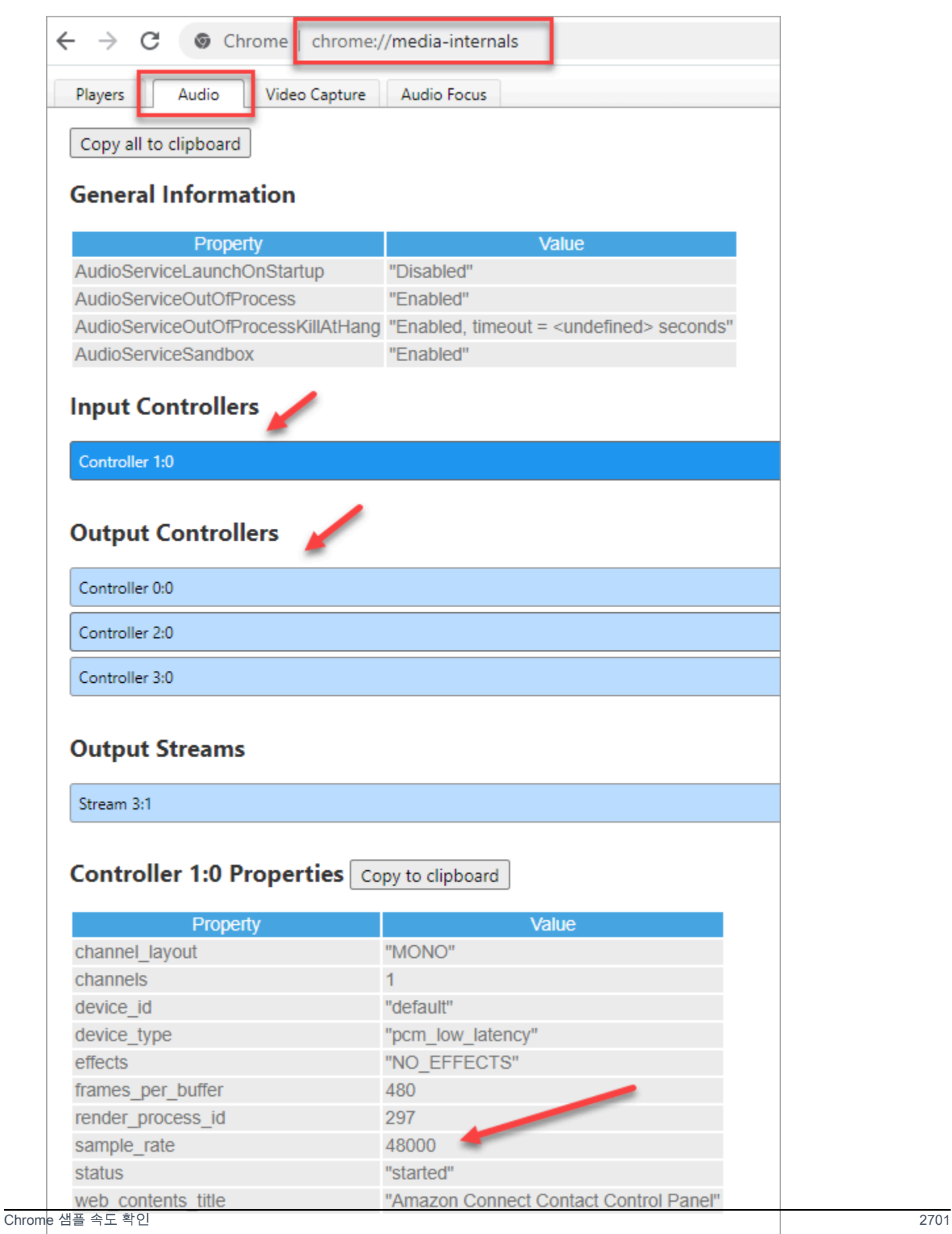

# 고객의 단방향 오디오

에이전트는 고객의 말을 들을 수 있지만 고객은 에이전트의 말을 들을 수 없다면 애플리케이션이 에이 전트의 마이크/스피커를 단독으로 제어하기 때문일 수 있습니다.

인터넷에서 Windows 오디오 재생 디바이스의 단독 모드를 끄는 방법을 설명하는 문서를 검색할 수 있 습니다. [Windows 10 홈 에디션에서 익스클루시브 모드를 끄는 경우를](https://answers.microsoft.com/en-us/windows/forum/all/turning-off-exclusive-mode-in-windows-10-home/b724e917-aeec-4be4-b1aa-5ef655d85ded) 예로 들 수 있습니다.

Mac에서 사운드 문제를 해결하려면 [Mac에서 사운드 입력 설정 변경을](https://support.apple.com/guide/mac-help/change-the-sound-input-settings-mchlp2567/mac) 참조하세요.

# Amazon Connect 릴리스 정보

릴리스 정보의 업데이트 내용이 수신함으로 전달되도록 RSS 피드를 구독하는 것이 좋습니다. RSS 링 크(릴리스 정보 주제 제목 아래)를 클릭하여 구독하세요.

# 2024년 6월 업데이트

Amazon Connect 상담원 워크스페이스의 모양과 느낌이 업데이트되었습니 다.

Amazon Connect 상담원 워크스페이스는 업데이트된 사용자 인터페이스를 제공하여 상담원의 생산성 과 집중력을 향상시킵니다. 업데이트된 사용자 인터페이스는 더 직관적이고 반응성이 뛰어나도록 설 계되어 기능 전반의 시각적 일관성을 높입니다. 상담원에게 보다 간소화된 사용자 경험을 제공합니다.

또한 이번 출시를 통해 Cloudscape Design System 구성 요소를 사용하여 상담원 워크스페이스와 동 일한 모양과 느낌을 가진 타사 애플리케이션을 쉽게 구축하고 내장할 수 있습니다. 자세한 정보는 [에이](#page-1765-0) [전트 Workspace에서 서드파티 애플리케이션에 액세스](#page-1765-0)을 참조하세요.

# 2024년 5월 업데이트

#### Amazon Connect는 비즈니스용 Apple 메시지의 여러 기능을 지원합니다.

비즈니스용 Apple 메시지 통합의 일환으로 Amazon Connect는 첨부 파일 전송, Apple Forms 사용, Apple Pay 활용, iMessage 앱 액세스, 인증 지원 제공 등의 기능을 지원합니다. 비즈니스용 Apple 메시 지를 활성화하는 방법에 대한 자세한 내용은 을 참조하십시오. [Apple Messages for Business 활성화](#page-771-0)

#### 예측 시간대를 설정하세요.

비즈니스가 운영되는 시간대의 예측을 생성하고, 보고, 다운로드할 수 있습니다. Amazon Connect는 일광 절약 시간 변경 사항을 반영하여 예측을 자동으로 조정합니다. 예를 들어 콜 센터에서 미국 동부 표준시로 오전 8시~오후 8시에 문의를 받으면 2024년 11월 3일에 동부 일광 절약 시간 (EDT) 에서 오 전 8시~오후 8시 동부 표준시 (EST) 로 예측이 자동으로 전환됩니다.

예측에 시간대가 day-to-day 지원되므로 관리자의 경험이 간소화됩니다. 자세한 내용은 [예측 시간대](https://docs.aws.amazon.com/connect/latest/adminguide/set-forecast-timezone.html) [설정을](https://docs.aws.amazon.com/connect/latest/adminguide/set-forecast-timezone.html) 참조하십시오.

## **AmazonConnectServiceLinkedRolePolicy** 서비스 연결 역할 관리형 정책 업데이트됨

Connect API 작업에서 Amazon Q를 사용하여 서비스 연결 역할 관리형 정책을 업데이트했습니다. wisdom:ListContentAssociations 추가 작업에 대한 설명은 [AWS 관리형 정책에 대한 Amazon](https://docs.aws.amazon.com/connect/latest/adminguide/security_iam_awsmanpol.html#security-iam-awsmanpol-updates) [Connect 업데이트를](https://docs.aws.amazon.com/connect/latest/adminguide/security_iam_awsmanpol.html#security-iam-awsmanpol-updates) 참조하십시오.

### 새로운 플로우 및 플로우 모듈 분석

흐름 및 흐름 모듈에 대해 다음과 같은 기간별 지표를 사용하여 긴급 문제를 식별하고, 사용 패턴을 모 니터링하고, 구성 변경이 고객 또는 내부 환경에 미치는 영향을 측정할 수 있습니다.

- [평균 흐름 시간](#page-1476-0)
- [플로우 시작](#page-1495-0)
- [플로우 결과](#page-1494-0)
- [흐름 결과 백분율](#page-1495-1)
- [최대 유량 시간](#page-1495-2)
- [최소 흐름 시간](#page-1496-0)

이러한 지표는 Amazon Connect 관리 웹 사이트에서 사용할 수 있습니다. [GetMetricDataV2](https://docs.aws.amazon.com/connect/latest/APIReference/API_GetMetricDataV2.html) API를 사 용하여 프로그래밍 방식으로 액세스할 수도 있습니다.

[흐름 대시보드를](#page-1408-0) 사용하면 사용자 지정 기간 (예: 주별), 차트 및 표를 사용하여 실시간 및 과거 집계된 성능, 추세 및 통찰력을 보고 비교할 수 있습니다. 플로우 대시보드를 사용하면 "대기열에 도달하기 전 에 컨택 센터에서 이탈한 연락처는 몇 명입니까?" 와 같은 질문에 대한 답을 찾을 수 있습니다. 또는 "연 락처가 내 셀프 서비스 음성 흐름을 탐색하는 데 시간이 얼마나 걸리나요?"

#### 플로우 메트릭을 모니터링하기 위한 규칙 만들기

플로우 또는 플로우 모듈 지표가 정의한 임계값을 위반할 때마다 자동으로 작업을 생성하거나, 이메일 을 보내거나, Amazon EventBridge 이벤트를 생성하도록 규칙을 구성할 수 있습니다. 예를 들어, 인바 운드 환영 플로우의 삭제율 (즉, 플로우에서 이탈한 연락의 비율) 이 지난 4시간 동안 10% 를 초과할 때 마다 콜 센터 관리자에게 작업을 할당하는 규칙을 생성할 수 있습니다. 자세한 정보는 [실시간 지표 알](#page-1916-0) [림 생성](#page-1916-0)을 참조하세요.

## 새로운 아마존 커넥트 케이스 API

Amazon Connect Cases는 첨부 파일을 쉽게 업로드하고, 첨부 세부 정보를 확인하고, 케이스에서 첨 부 파일을 삭제할 수 있는 첨부 파일 API를 제공합니다. 첨부 활성화 및 사용에 대한 자세한 내용은 첨 부 [활성화 및 첨부 파일](#page-285-0) [업로드를](https://docs.aws.amazon.com/connect/latest/APIReference/working-with-acps-api.html#uploading-attachments-connect-service) 참조하십시오. 첨부된 파일 API를 보려면 [파일](https://docs.aws.amazon.com/connect/latest/APIReference/files-api.html) 작업을 참조하십시오.

# Amazon Connect 콘택트 렌즈는 생성적 AI 기반 에이전트 성능 평가를 제공 합니다 (미리 보기).

Amazon Connect Connect Lens는 관리자에게 상담원 평가 양식의 질문에 대한 답변에 대한 생성적 AI 기반 권장 사항을 제공하여 관리자가 평가를 더 빠르고 정확하게 수행할 수 있도록 합니다. 자세한 정 보는 [제너레이티브 AI를 사용한 성과 평가 \(미리 보기\)을](#page-2051-0) 참조하세요.

### 새 지표는 과거 지표 페이지에서 확인할 수 있습니다.

Amazon Connect 관리자 웹 사이트의 과거 지표 페이지에서 다음과 같은 지표를 사용할 수 있습니다. 각 지표에 대한 설명은 을 참조하십시오[기록 측정치 정의](#page-1461-0).

- 중단 발생률
- 고객이 중단하지 않았는데 에이전트가 응답하지 않음
- 평균 고객 응대 시간
- 평균 대화 시간
- 평균 고객 대기 시간(모든 고객 응대)
- 평균 상담원 인사 시간
- 평균 상담원 업무 중단 횟수
- 평균 대기
- 평균 에이전트 중단 시간
- 평균 침묵 시간
- 평균 해결 시간
- 평균 발언 시간
- 평균 상담원 통화 시간
- 평균 고객 통화 시간
- 상담원 통화 시간 비율
- 고객 통화 시간 비율
- 발언 시간 백분율
- 침묵 시간 백분율
- 처리된 연락처 (상담원 타임스탬프에 연결)
- 대기 중인 연락처 (대기열에 넣기 타임스탬프)
- 콜백 시도 횟수
- X에서 삭제된 연락처
- 연락처에 대한 답변이 X로 표시됨
- X 안에 해결된 고객 응대

# 2024년 4월 업데이트

#### 및 에 대한 NextContactId 새로운 정의 PreviousContactId

NextContactId그리고 새로운 PreviousContactID 정의가 생겼습니다. 자세한 정보는 [ContactTraceRecord을](#page-1575-0) 참조하세요.

# 사용자 환경의 동일한 데스크톱에 여러 상담원이 연결되어 있는 상태에서 화 면 녹화를 사용하십시오.

VDI 환경이 여러 에이전트가 동일한 Windows 인스턴스 (다중 세션 VDI) 에 동시에 연결할 수 있도 록 구성된 경우 상담원 화면 녹화를 활성화할 수 있습니다. 따라서 다중 세션 VDI 환경에서 Amazon Connect를 사용할 때 에이전트가 성능을 개선하도록 지원하는 것이 훨씬 쉽고 비용 효율적입니다.

이 업데이트를 사용하려면 화면 녹화 클라이언트 애플리케이션의 최신 버전을 다운로드하십시오. 다 운로드 위치에 대한 내용은 을 참조하십시오[Amazon Connect 클라이언트 애플리케이션](#page-2075-0).

### 상담원이 거부한 음성 연락처의 상태는 다음과 같습니다. **REJECTED**

상담원이 거부한 음성 연락처는 이전에는 상담원 이벤트 스트림의 ERROR 연락처 상태 상태였습니다. 이제 채팅 및 작업 연락처와 같은 상태가 되었습니다. REJECTED 이는 상담원의 실시간 지표에도 반영 됩니다.

# 2024년 3월 업데이트

#### 콘택트 렌즈를 사용하면 평가를 자동으로 채우고 제출할 수 있습니다.

콘택트 렌즈를 사용하면 대화형 분석에서 얻은 통찰력과 지표를 사용하여 평가를 자동으로 채우고 제 출할 수 있습니다. 자동 평가를 제출하는 규칙을 만드는 방법에 대한 자세한 내용은 을 참조하십시오. [자동 평가를 제출하는 규칙을 생성하세요.](#page-1893-0)

Amazon Connect를 사용하면 step-by-step 가이드를 사용하여 고객을 위한 풍부한 대화형 채팅 환경을 만들 수 있습니다.

Amazon Connect를 사용하면 문제를 더 빨리 해결하고 고객 경험을 개선하는 데 도움이 되는 step-bystep 가이드를 사용하여 고객을 위한 풍부한 대화형 채팅 환경을 만들 수 있습니다. 자세한 정보는 [채](#page-1751-0) [팅에 step-by-step 가이드를 배포하는 방법](#page-1751-0)을 참조하세요.

Amazon Connect 상담원 워크스페이스는 일반 공급 시 타사 애플리케이션을 지원합니다.

Amazon Connect 상담원 워크스페이스는 이제 일반 공급 시 타사 애플리케이션을 지원합니다. 상담 원은 Amazon Connect의 기본 에이전트 애플리케이션 (Q in Connect, 사례, 고객 프로필, 단계별 가이 드) 을 내부 또는 사용자 지정 에이전트 애플리케이션과 함께 사용할 수 있으며, 이 모든 것이 통합된 상담원 작업 공간 내에서 가능합니다. 자세한 [상담원 워크스페이스에 타사 애플리케이션 \(3p 앱\) 을 통](#page-1755-0) [합하세요.](#page-1755-0) 내용은 [상담원 워크스페이스 개발자 가이드,](https://docs.aws.amazon.com/agentworkspace/latest/devguide/what-is-service.html) [Amazon Connect API 참조 가이드](https://docs.aws.amazon.com/connect/latest/APIReference/API_CreateSecurityProfile.html) 및 [Amazon](https://docs.aws.amazon.com/appintegrations/latest/APIReference/API_CreateApplication.html)  [AppIntegrations API 참조를](https://docs.aws.amazon.com/appintegrations/latest/APIReference/API_CreateApplication.html) 참조하십시오. [스크린 팝 애플리케이션](#page-1746-0)

### 생성적 AI 기반 접촉 후 요약을 위한 GA

일반 가용성을 위한 제너레이티브 AI 기반 접촉 후 요약을 출시했습니다. 이 기능은 긴 고객 대화를 간 결하고 일관적이며 컨텍스트가 풍부한 연락처 요약으로 요약합니다. 예를 들어 "고객이 직전 항공편 취 소에 대한 환급을 받지 못했고 상담원은 SOP에 따라 부분 환급을 제공하지 않았습니다." 라고 요약할 수 있습니다. 이 요약을 사용하면 감독자가 연락처를 검토할 때 더 빠르게 통찰력을 얻고, 품질 및 규정 준수 검토 시간을 절약하고, 상담원 성과를 개선할 기회를 더 빨리 식별하여 고객 경험을 개선할 수 있 습니다.

자세한 정보는 [생성적 AI 기반 접촉 후 요약 보기을](#page-1937-0) 참조하세요.

## 계층 기반 액세스 제어 (미리 보기)

태그 외에도 Amazon Connect 관리 웹 사이트 내에서 [에이전트 계층 구조를 구성하여](#page-617-0) 사용자에 대한 세분화된 액세스 제어를 활성화할 수 있습니다. 사용자에게 계층 구조를 할당하면 사용자가 속한 조직 그룹을 정의할 수 있으며, 세분화된 권한을 구성하여 사용자가 계층 구조 외부의 다른 사용자에 액세스 하는 것을 제한할 수 있습니다. 예를 들어 Acme Corp와 같은 BPO에 대한 계층 그룹 및 수준을 구성할 수 있으며 Acme Corp의 계층 그룹에 할당된 사용자만 이러한 사용자를 보거나 편집할 수 있습니다. 에 이전트 계층 구조를 사용하여 사용자에 대한 세분화된 액세스 제어를 적용하는 방법에 대한 자세한 내 용은 를 참조하십시오. [계층 액세스 제어 \(미리 보기\)](#page-586-0)

# 2024년 2월 업데이트

Amazon Connect는 사례 관리 지표를 제공합니다.

Amazon Connect 케이스는 사례 관리를 위해 다음과 같은 지표를 제공합니다.

- [평균 사례 해결 시간](#page-1474-0)
- [케이스당 평균 연락처](#page-1474-1)
- [사례 생성](#page-1480-0)
- [사례 재개](#page-1480-1)
- [사례 해결](#page-1481-0)
- [첫 접촉 시 사례 해결](#page-1481-1)
- [현재 사례](#page-1492-0)

이러한 지표를 통해 사례 규모와 성과에 대한 통찰력을 얻을 수 있습니다. Amazon Connect 관리 웹 사 이트의 과거 지표 대시보드를 사용하여 새 보고서를 보고 특정 시점의 스냅샷 또는 특정 시간 간격을 기반으로 사례 해결 성과를 분석할 수 있습니다.

#### Amazon Connect 케이스는 사례에 대한 감사 기록을 제공합니다.

Amazon Connect Cases는 사례에 대한 감사 기록을 제공하므로 어떤 사용자가 사례에 대해 작업했는 지, 어떤 변경을 했는지, 변경이 발생한 순서를 확인할 수 있습니다. 이번 출시를 통해 컨택 센터 상담원 과 관리자는 사례에서 어떤 일이 발생했는지 더 쉽게 이해할 수 있어 협업, 품질 보증 및 규정 준수가 개 선됩니다. 사용자를 위해 이 기능을 활성화하는 방법에 대한 자세한 내용은 [권한 할당을](#page-1793-0) 참조하십시오. 또한 Amazon Connect API 레퍼런스도 참조하십시오 [GetCaseAuditEvents](https://docs.aws.amazon.com/cases/latest/APIReference/API_GetCaseAuditEvents.html).

# 2024년 1월 업데이트

## Amazon Connect 아웃바운드 캠페인 음성 다이얼링 API 정식 출시

일반 가용성을 [PutDialRequestBatch위](https://docs.aws.amazon.com/connect-outbound/latest/APIReference/API_PutDialRequestBatch.html)해 출시되었습니다. 이 API를 사용하면 기계 학습 (ML) 기반 자 동 응답기 감지 기능이 포함된 Amazon Connect 예측 다이얼러를 프로그래밍 방식으로 사용하면서 자 체 목록 관리 기능을 사용하여 연락처 전략 (예: 캠페인 시작 및 종료 do-not-call 시간, 시간, 최대 통화 시도 횟수) 을 설정할 수 있습니다. 이 API는 라이브 파티 연결을 늘리는 데 도움이 됩니다.

채팅 개입: 관리자가 에이전트와 고객 간에 진행 중인 채팅에 합류할 수 있음

관리자가 에이전트와 고객 간에 진행 중인 채팅에 합류할 수 있으므로 매우 복잡한 고객 문제도 빠르고 정확하게 해결할 수 있습니다. 자세한 정보는 [실시간 음성 및 채팅 대화 개입을](#page-2107-0) 참조하세요. 및 API에 대한 업데이트도 참조하십시오. [MonitorContactS](https://docs.aws.amazon.com/connect/latest/APIReference/API_MonitorContact.html)[endEvent](https://docs.aws.amazon.com/connect-participant/latest/APIReference/API_SendEvent.html)

GetRecommendations 그리고 QueryAssistant API는 2024년 6월 1일부터 중 단될 예정입니다.

두 개의 Amazon Q in Connect API가 [QueryAssistant](https://docs.aws.amazon.com/amazon-q-connect/latest/APIReference/API_QueryAssistant.html)2024년 6월 1일부터 중단될 예정입니다. [GetRecommendations](https://docs.aws.amazon.com/amazon-q-connect/latest/APIReference/API_GetRecommendations.html) 2024년 3월 1일 이후에 생성적 응답을 받으려면 Amazon Connect 콘솔에서 새 어시스턴트를 생성하고 Amazon Q in Connect JavaScript 라이브러리 (amazon-q-connectjs) 를 애플 리케이션에 통합해야 합니다.

# Citrix 가상 데스크톱 인프라(VDI) 환경을 사용하는 에이전트를 위한 고품질 음성 경험

Amazon Connect를 사용하면 에이전트가 Citrix 가상 데스크톱 인프라(VDI) 환경을 사용할 때 고품질 음성 경험을 제공할 수 있습니다. 에이전트는 Citrix 원격 데스크톱 애플리케이션을 활용하여 오디오 처 리를 에이전트의 로컬 디바이스로 오프로드하고 오디오를 Amazon Connect로 자동으로 리디렉션할 수 있습니다. 따라서 에이전트 경험이 간소화되고 네트워크 연결이 원활하지 않을 때도 오디오 품질이 개선됩니다. 자세한 정보는 [Amazon Connect 오디오 최적화와 Citrix VDI을](#page-216-0) 참조하세요.

### 기록 지표 보고서에 리소스 태그를 사용하는 세분화된 액세스 제어

기록 지표 보고서에 포함된 리소스 지표에 세분화된 권한을 적용할 수 있습니다. 자세한 정보는 [기록](#page-1501-0)  [지표 보고서에 태그 기반 액세스 제어 적용을](#page-1501-0) 참조하세요.

# 2023년 12월 업데이트

## 서드 파티 애플리케이션 업데이트 미리 보기

서드 파티 애플리케이션이 Amazon Connect 연락 및 에이전트 이벤트를 수신할 수 있도록 지원을 추가 했습니다(미리 보기).

지원 대상 AWS 지역 확대: 미국 동부 (버지니아 북부), 미국 서부 (오레곤), 아프리카 (케이프타운), 아 시아 태평양 (서울), 아시아 태평양 (싱가포르), 아시아 태평양 (시드니), 아시아 태평양 (도쿄), 캐나다 (중부), 유럽 (런던)

Amazon Connect는 운영 시간에 맞게 구성된 리소스 태그와 관리자 웹 사 이트의 프롬프트를 사용하여 세분화된 액세스 제어를 제공합니다. Amazon **Connect** 

운영 시간에 맞게 구성된 리소스 태그와 관리 웹 사이트의 프롬프트를 사용하여 세분화된 액세스 제어 를 제공합니다. Amazon Connect 예를 들어, Division:HumanResources를 사용하여 작업 시간에 태그를 지정한 다음 HR 관리자만 해당 작업 시간을 보고 수정하도록 할 수 있습니다.

프롬프트는 대기 중 음악과 같은 오디오 파일로, 사용자 지정하여 통화 흐름 내에서 재생되도록 구성 할 수 있습니다. 예를 들어 Department:Insurance를 사용하여 유명인의 프롬프트에 태그를 지정 한 다음 보험 사업부의 관리자만 해당 프롬프트에 액세스하도록 할 수 있습니다.

# Amazon Connect에서 연락의 우선순위를 프로그래밍 방식으로 업데이트할 수 있는 API 제공

기존 [라우팅 우선순위/수명 변경](#page-962-0) 흐름 블록 외에도 음성 통화, 콜백, 채팅 및 태스크와 같은 연락의 우선 순위를 프로그래밍 방식으로 업데이트할 수 있습니다. 이 API를 사용하면 사용자 지정 모니터링 대시 보드에서 바로 대기열에 있는 연락 또는 고객의 위치를 업데이트할 수 있습니다. 자세한 내용은 API를 참조하십시오. [UpdateContactRoutingData](https://docs.aws.amazon.com/connect/latest/APIReference/API_UpdateContactRoutingData.html)

### 에이전트의 숙련도에 따라 연락 라우팅

에이전트 숙련도를 만들어 사용하여 대기열에서 가장 적합한 에이전트에게 연락을 라우팅할 수 있습 니다. 각 숙련도는 언어 유창성, 기술 또는 지원하는 고객 문제 유형과 같은 사전 정의된 속성에 대한 에 이전트의 전문성 수준을 나타냅니다. 자세한 정보는 [에이전트 숙련도를 사용한 라우팅](#page-610-0)을 참조하세요.

## Amazon Connect Cloudformation 리소스 추가

추가 [AWS::Connect::PredefinedAttribute](https://docs.aws.amazon.com/AWSCloudFormation/latest/UserGuide/aws-resource-connect-predefinedattribute.html)및 [AWS::Connect::User UserProficiency](https://docs.aws.amazon.com/AWSCloudFormation/latest/UserGuide/aws-properties-connect-user-userproficiency.html)클라우드포메이션 리 소스.

Amazon Connect Contact Lens에서 프로그래밍 방식으로 연락을 검색할 수 있는 API 제공

연락 속성(시간 범위, 에이전트, 채널, 대기열 등)과 대화 내 연락 키워드 등의 필터를 사용하여 프로그 래밍 방식으로 연락을 검색할 수 있습니다. 이 API를 사용하면 관리자와 에이전트가 완료되었거나 진 행 중인 연락을 검색할 수 있는 사용자 지정 사용자 인터페이스를 구축할 수 있습니다. 자세한 내용은 API를 참조하십시오. [SearchContacts](https://docs.aws.amazon.com/connect/latest/APIReference/API_SearchContacts.html)

## 태스크 일시 중지 및 재개

만료되거나 연결이 해제되거나 나중으로 예약되지 않은 모든 태스크를 일시 중지했다가 다시 시작할 수 있습니다. 이를 통해 에이전트는 활성 슬롯을 비워 현재 태스크가 중단된 경우(예: 승인 누락 또는 외부 입력 대기)에 더 중요한 태스크를 받을 수 있습니다. 자세한 내용은 [개념: 태스크 일시 중지 및 재](https://docs.aws.amazon.com/connect/latest/adminguide/concepts-pause-and-resume-tasks.html) [개](https://docs.aws.amazon.com/connect/latest/adminguide/concepts-pause-and-resume-tasks.html)를 참조하세요. [PauseContact](https://docs.aws.amazon.com/connect/latest/APIReference/API_PauseContact.html)및 [ResumeContactA](https://docs.aws.amazon.com/connect/latest/APIReference/API_ResumeContact.html)PI도 참조하십시오.

# Amazon Connect UI의 규칙 디자이너를 사용하여 사례 관리 및 에스컬레이 션 워크플로 설정

사례를 생성 또는 업데이트할 때마다 자동으로 태스크를 생성하거나, 사례를 업데이트하거나, 관리자 에게 이메일 알림을 보내는 규칙을 생성할 수 있습니다. 또한 Amazon Connect Contact Lens를 활용하 는 규칙을 생성하여 대화에서 부정적인 고객 감정이나 특정 키워드가 감지되는 경우 대화 후 후속 조치 를 위한 사례를 자동으로 생성할 수 있습니다.

자세한 내용은 [사례 모니터링 및 업데이트,](#page-1920-0) [Amazon Connect Cases - 규칙 통합 온보딩,](#page-1913-0) [사례를 생성하](#page-1887-0) [는 규칙 생성,](#page-1887-0) [사례에서 연결된 태스크를 종료하는 규칙 생성](#page-1885-0) 및 [사례를 업데이트하는 규칙 생성](#page-1891-0) 단원 을 참조하세요.

## Amazon Connect 결제 내역 및 사용량을 보다 세부적으로 확인

비용 할당 태그 (키:값 쌍) 를 사용하여 데이터를 집계하여 AWS 비용 AWS Cost Explorer 및 사용 보고 서에서 자세한 결제 보고서를 확인할 수 있습니다. Amazon Connect 결제 내역을 더 자세히 파악하고 사업부/부서(예: 지원, 뱅킹, 영업, 클레임), 문제 유형, 전화번호, 환경 등을 기준으로 결제 내역을 더 효 과적으로 정리할 수 있습니다.

자세한 정보는 [Amazon Connect 사용량을 자세히 볼 수 있도록 세분화된 청구서 설정](#page-306-0)을 참조하세요. Amazon Connect API [UntagContact](https://docs.aws.amazon.com/connect/latest/APIReference/API_UntagContact.html)레퍼런스의 [TagContact및](https://docs.aws.amazon.com/connect/latest/APIReference/API_TagContact.html) 내용도 참조하십시오.

# 고객 데이터를 실용적인 인사이트로 전환하는 Customer Profiles의 계산된 속성

Amazon Connect Customer Profiles를 사용하면 고객 센터 관리자는 고객 행동 데이터(연락, 주문, 웹 방문)를 고객이 선호하는 채널과 같은 실용적인 고객 인사이트로 전환하는 계산된 속성을 생성하여 동 적 라우팅을 추진하고, IVR을 개인화하고, 에이전트에게 보다 관련성 높은 고객 맥락을 제공할 수 있습 니다. 자세한 내용은 [Amazon Connect 관리자 웹사이트](#page-2343-0) 설명서를 참조하세요.

## X 내에 응답된 연락/중단된 연락

실시간 지표 페이지에서 [X 내에 중단된 연락](#page-1431-0) 및 [연락처에 대한 답변은 X입니다.의](#page-1431-1) 사용자 지정 임계값 을 정의할 수 있습니다. 여기서 X는 사용자가 지정하는 시간 범위입니다.

# 2018년 11월 업데이트

#### Customer Profiles에서 생성형 AI 기반 고객 데이터 매핑 기능 제공

Customer Profiles는 통합 프로필을 만드는 데 필요한 시간을 크게 단축하는 생성형 AI 기반 고객 데이 터 매핑 기능을 제공하므로 보다 개인화된 고객 경험을 더 효율적으로 생성할 수 있습니다. 자세한 정 보는 [생성형 AI 기반 데이터 매핑을](#page-2303-0) 참조하세요.

### 가이드용 step-by-step 코드 없는 UI 빌더

이 기능을 사용하면 step-by-step 가이드에서 상담원에게 표시되는 UI 페이지를 만들고 관리할 수 있습 니다. drag-and-drop 인터페이스를 사용하여 상담원 UI에 대한 정적 및 동적 콘텐츠를 정의할 수 있습 니다. 여기에는 레이아웃, 스타일 및 동적 데이터가 포함되며, 이를 통해 에이전트 경험의 모양과 분위 기를 제어할 수 있습니다. 이 기능을 사용하면 step-by-step 안내된 환경 중에 상담원의 UI에 표시되는 내용을 정의할 수 있습니다. 자세한 내용은 [노코드 UI 빌더](#page-1727-0) 설명서를 참조하세요.

#### Amazon Q in Connect 추가

Amazon Q in Connect는 생성형 AI 고객 서비스 어시스턴트로서 콜 센터 에이전트가 고객 문제를 빠르 고 정확하게 해결할 수 있도록 실시간 권장 사항을 제공하는 Amazon Connect Wisdom의 LLM 강화 진 화입니다.

Amazon Q in Connect는 대화 분석 및 자연어 이해(NLU)를 사용하여 통화 및 채팅 중에 고객의 의도를 자동으로 감지합니다. 그런 다음 에이전트에게 즉각적인 실시간 생성형 응답과 권장 조치를 제공합니 다. 또한 관련 문서 및 자료에 대한 링크도 제공합니다.

자세한 내용은 [생성형 AI 기반 실시간 에이전트 지원을 위해 Amazon Q in Connect 사용](#page-1770-0) 및 [Amazon Q](https://docs.aws.amazon.com/amazon-q-connect/latest/APIReference/Welcome.html) [in Connect API 참조](https://docs.aws.amazon.com/amazon-q-connect/latest/APIReference/Welcome.html)를 참조하세요.

#### Amazon Connect Contact Lens에서 채팅에 실시간 대화 분석 제공

Contact Lens에서 채팅에 실시간 대화 분석을 제공하여 기계 학습 기반 연락 후 분석(예: 감정 분석, 자 동 연락 분류 등)을 실시간 통화 시나리오로 확장합니다. 이러한 기능을 통해 고객 센터 관리자는 진행 중인 채팅 연락 중에 고객 문제를 감지하고 고객 문제를 더 빠르게 해결하는 데 도움을 줄 수 있습니다. 예를 들어 관리자는 채팅 연락에 대한 고객 감정이 부정적으로 바뀌면 실시간 이메일 알림을 받고 진행 중인 연락에 합류하여 고객 문제를 해결하는 데 도움을 줄 수 있습니다.

자세한 정보는 [대화형 분석을 사용하여 대화 분석을](#page-1826-0) 참조하세요. 또한 Amazon Connect API 레퍼런스 의 [ListRealtimeContactAnalysis세그먼트v2](https://docs.aws.amazon.com/connect/latest/APIReference/API_ListRealtimeContactAnalysisSegmentsV2.html) 작업을 참조하십시오.

## Amazon Connect 콘택트 렌즈는 생성적인 AI 기반 접촉 후 요약을 제공합니 다 (미리 보기).

Contact Lens는 생성적인 AI 기반 접촉 후 요약을 제공하므로, 컨택 센터 관리자는 문의 품질 및 상담원 성과를 보다 효율적으로 모니터링하고 개선할 수 있습니다.

Contact Lens는 이미 연락 트랜스크립트의 일부를 문제, 결과 및 작업 항목으로 분류하고 있습니다. 이 번 출시를 통해 콘택트 렌즈는 고객과의 긴 대화를 간결하고 일관된 요약으로 압축합니다 (예: 고객은 막판 항공편 취소에 대한 환급을 받지 못했고 상담원은 SOP에 따라 부분 환급을 제공하지 않았습니 다). 이를 통해 관리자는 더 이상 긴 연락 트랜스크립트를 읽거나 통화 녹음을 들을 필요가 없으므로 연 락 품질 및 에이전트 성과를 평가하는 데 소요되는 전반적인 시간을 줄일 수 있습니다.

자세한 정보는 [생성적 AI 기반 접촉 후 요약 보기을](#page-1937-0) 참조하세요.

#### Amazon Connect에서 인앱, 웹 및 영상 통화 지원

Amazon Connect 인앱, 웹 및 영상 통화 기능을 사용하면 고객이 웹 또는 모바일 애플리케이션을 떠나 지 않고도 연락할 수 있습니다. 이러한 기능을 사용하여 Amazon Connect에 맥락 정보를 전달할 수 있 습니다. 이를 통해 고객 프로필과 같은 속성이나 기타 정보(예: 앱 내에서 이전에 수행한 작업)를 기반 으로 고객 경험을 개인화할 수 있습니다.

자세한 정보는 [인앱, 웹 및 영상 통화 기능 설정을](#page-664-0) 참조하세요. 또한 Amazon Connect API 레퍼런스에 서 [StartWebRTCContact](https://docs.aws.amazon.com/connect/latest/APIReference/API_StartWebRTCContact.html) 작업을 참조하십시오.

### Amazon Connect에서 양방향 SMS 지원

Amazon Connect에서 양방향 단문 메시지 서비스(SMS) 기능을 지원하므로 문자 메시지로 고객 문제 를 쉽게 해결할 수 있습니다. SMS는 고객이 도움을 받을 수 있는 보편적이고 편리한 채널을 제공하는 동시에 저렴한 비용으로 개인화된 경험을 제공할 수 있게 해줍니다.

시작하려면 Amazon Pinpoint SMS에서 양방향 SMS 번호를 요청하고 이 번호를 Amazon Connect 인 스턴스와 연결하세요. Amazon Connect SMS는 통화 및 채팅과 동일한 자동화, 라우팅, 구성, 분석 및 에이전트 경험을 사용하므로 원활한 옴니채널 고객 경험을 쉽게 제공할 수 있습니다.

자세한 정보는 [SNS 메시징 설정을](#page-810-0) 참조하세요. 또한 [Amazon Connect API 참조 안내서에](https://docs.aws.amazon.com/connect/latest/APIReference/Welcome.html)서 다음과 같 은 새 작업을 참조하세요.

- AssociateFlow
- DisassociateFlow
- GetFlowAssociation
- ImportPhoneNumber
- ListFlowAssociations
- SendChatIntegrationEvent

## Analytics 데이터 레이크(미리 보기)

Analytics 데이터 레이크를 중앙 위치로 사용하여 Amazon Connect에서 다양한 유형의 데이터를 쿼리 할 수 있습니다. 이 데이터에는 연락 레코드와 Contact Lens 대화 분석이 포함됩니다. 데이터는 약 24 시간마다 새로 고쳐집니다. Analytics 데이터 레이크를 사용하여 사용자 지정 보고서를 만들거나 SQL 쿼리를 실행할 수 있습니다.

자세한 정보는 [Analytics 데이터 레이크 액세스을](#page-1645-0) 참조하세요. 또한 Amazon Connect API 참조의 [Analytics data lake actions](https://docs.aws.amazon.com/connect/latest/APIReference/analyticsdataset-api.html)에서 새 작업 목록을 참조하세요.

### **GetMetricDataV2** 작업에 지표 추가

[GetMetricDataV2](https://docs.aws.amazon.com/connect/latest/APIReference/API_GetMetricDataV2.html) 작업에 다음과 같은 상담원 및 연락처 성과 지표를 추가했습니다.

- [연락처 작업 시간 후](#page-1463-0)
- [에이전트 상호 작용 및 대기 시간](#page-1465-0)
- [에이전트 상호 작용 시간](#page-1466-0)
- [고객 응대 흐름 시간](#page-1482-0)
- [연락처 처리 시간](#page-1482-1)
- [에이전트 연결 해제 대기 연락처](#page-1487-0)
- [고객 연결 해제 대기 연락처](#page-1487-1)
- [연락처 보류](#page-1488-0)
- [고객 대기 시간](#page-1493-0)
- [아웃바운드 전송된 외부 연락처](#page-1492-1)
- [아웃바운드 전송된 내부 연락처](#page-1492-2)
- [에이전트 응답률](#page-1463-1)
- [에이전트 유휴 시간](#page-1464-0)
- [오류 상태 시간](#page-1494-1)
- [비 프로덕션 시간](#page-1496-1)
- [온라인 시간](#page-1498-0)
- [에이전트 아웃바운드 연결 시간](#page-1468-0)
- [연락 상태인 에이전트](#page-1467-0)
- [비준수 시간](#page-1496-2): 이 지표는 예측, 용량 계획 및 스케줄링이 가능한 AWS 지역에서 사용할 수 있습니다.

#### Customer Profiles 블록 개선

Customer Profiles 흐름 블록을 통해 주문, 사례, 자산, 사용자 지정 속성, 계산된 속성 등 더 많은 고객 정보에 액세스할 수 있습니다. 자세한 정보는 [흐름 블록: 고객 프로필을](#page-994-0) 참조하세요.

# 서비스 할당량을 사용하여 AWS Amazon Connect에 적용된 서비스 할당량 을 보고 관리합니다.

Service Quotas를 사용하면 각 Amazon Connect 인스턴스에서 사용하는 리소스의 기본 할당량과 적 용된 할당량을 모두 볼 수 있습니다. 할당량 상향을 요청할 때 Service Quotas를 사용하면 Amazon Connect 할당량과 원하는 값을 모두 표시할 수 있습니다. 리소스 수준 조정을 지원하는 할당량의 경우 Amazon Connect 인스턴스도 지정할 수 있습니다. 자세한 정보는 [Amazon Connect 서비스 할당량](#page-70-0)을 참조하세요.

## **AmazonConnectServiceLinkedRolePolicy**에 작업 추가

Amazon Q in Connect에 대한 작업을 추가하여 AmazonConnectServiceLinkedRolePolicy를 업 데이트했습니다. 추가 작업에 대한 설명은 [AWS 관리형 정책에 대한 Amazon Connect 업데이트](#page-2585-0) 섹션 을 참조하세요.

## Amazon Connect에서 Contact Lens 대화 분석 대시보드 제공

Amazon Connect에서 사전 구축된 Contact Lens 대화 분석 대시보드를 제공합니다. 이 대시보드를 통 해 고객이 연락하는 이유, 시간 경과에 따른 연락 동인 추세, 각 통화 동인의 성과(예: '내 물건이 어디에 있나요?'라는 통화 동인의 평균 처리 시간)를 이해할 수 있습니다. 자세한 내용은 [Contact Lens 대화 분](https://docs.aws.amazon.com/connect/latest/adminguide/contact-lens-conversational-analytics-dashboard.html) [석 대시보드](https://docs.aws.amazon.com/connect/latest/adminguide/contact-lens-conversational-analytics-dashboard.html)를 참조하세요.

## Amazon Connect에서 사전 구축된 대기열 성능 대시보드 제공

Amazon Connect에서 고객 센터 관리자가 고객 센터 성과를 분석, 추적 및 개선하는 데 도움이 되는 사 전 구축된 대기열 성능 대시보드를 제공합니다. 관리자는 이 대시보드를 통해 사용자 지정 기간(예: 주 별), 요약 차트 및 시계열 그래프를 사용하여 실시간 및 과거 집계된 대기열 성능을 보고 비교할 수 있 습니다. 자세한 내용은 [Queue performance dashboard](https://docs.aws.amazon.com/connect/latest/adminguide/queue-performance-dashboard.html)를 참조하세요.

#### Amazon Connect 프롬프트 구성 페이지는 적용 범위를 제공합니다.

#### **CloudTrail**

프롬프트를 보다 효율적으로 관리할 수 있도록 프롬프트 구성 사용자 인터페이스를 업데이트했습니 다. 또한 Amazon Connect 관리자 웹 사이트에서 프롬프트를 추가, 업데이트 또는 삭제하면 해당 활동 에 대한 기록을 가시성, 보고 및 규정 준수를 AWS CloudTrail 위해 사용할 수 있습니다. 예를 들어 고객 이 지원 라인에 전화했을 때 들리는 IVR 프롬프트가 일치하지 않는 것을 발견할 수 있습니다. 조사를 위해 "누가 이 기록을 저장했나요?" 와 같은 질문에 답하는 AWS CloudTrail 데 활용할 수 있습니다. '이 프롬프트는 언제 변경되었어?'와 같은 질문에 답할 수 있습니다. 새로운 프롬프트 페이지에 대한 자세 한 내용은 [프롬프트 생성](#page-1186-0) 섹션을 참조하세요.

# Amazon Connect 선호하는 파일 검사 응용 프로그램과 통합하여 멀웨어를 탐지할 수 있습니다.

Amazon Connect를 선호하는 파일 스캔 애플리케이션과 통합하여 채팅에서 공유하거나 케이스에 업 로드하기 전에 첨부 파일에 있는 멀웨어 또는 기타 원치 않는 콘텐츠를 감지할 수 있습니다. 이 기능은 악성 파일이 공유 및 다운로드되는 것을 방지하여 고객과 조직에 추가 보호 계층을 제공합니다. 자세한 정보는 [첨부 파일 스캔 설정](#page-289-0)을 참조하세요.

### Amazon Connect 아웃바운드 캠페인 음성 다이얼링 API

[Contact API를 사용하여 모든 대용량 음성 아웃리치를 위한 연락처를 생성할 수 있습니다. BatchPut](https://docs.aws.amazon.com/connect/latest/APIReference/API_BatchPutContact.html) 이 API를 사용하면 Amazon Connect [연락 레코드를](#page-1575-0) 사용하여 모든 캠페인 통화의 결과를 더 쉽게 추적할 수 있습니다.

### Amazon Connect Case는 댓글의 작성자 이름을 지원합니다.

[CreateRelatedItem](https://docs.aws.amazon.com/cases/latest/APIReference/API_CreateRelatedItem.html) 및 [SearchRelatedItems](https://docs.aws.amazon.com/cases/latest/APIReference/API_SearchRelatedItems.html) API를 사용하여 작성자 댓글을 프로그래밍 방식으로 추가 하고 볼 수 있습니다.

# **AmazonConnectCampaignsServiceLinkedRolePolicy** 서비스 연결 역할 관리형 정책 업데이트됨

아웃바운드 캠페인에 대한 서비스 연결 역할 관리형 정책이 업데이트되었습니다. 추가 작업에 대한 설 명은 [AWS 관리형 정책에 대한 Amazon Connect 업데이트](#page-2585-0)를 참조하세요.

## 영구 채팅 연결 생성 흐름 블록 및 API가 추가되었습니다.

#### CreatePersistentContactAssociation

채팅 세션이 처음 생성될 때 또는 채팅이 지속되는 동안 언제든지 영구 채팅을 설정할 수 있습니다. 채 팅 세션이 시작된 후 영구 채팅을 설정하려면 새 [CreatePersistentContactAssociationA](https://docs.aws.amazon.com/connect/latest/APIReference/API_CreatePersistentContactAssociation.html)PI를 사용하거 나 흐름에 새 [지속적인 고객 응대 연결 생성](#page-986-0) 블록을 포함하세요.

### CCP가 부실 연결을 감지하고 처리하는 방법에 대한 최적화 WebSocket

상담원이 CCP를 초기화하면 연결이 열리고 후속 연락처 처리 시 이 WebSocket 연결이 사용됩니다. 해당 에이전트의 네트워크 상태가 좋지 않은 경우 백엔드에서 이를 감지하지 못한 채 에이전트에 연결 할 수 없는 상황이 발생할 수 있습니다. 이번 릴리스에서는 이러한 에이전트의 WebSocket 연결이 오래 된 것으로 감지되어 1-2분 내에 정리됩니다.

Amazon Connect는 채팅 고객과 상담원이 채팅으로 연락 중인데 상담원에게 연락할 수 없는 상황 (예: Wi-Fi가 끊기거나 로컬 시스템 전원이 끊긴 경우) 을 약 2분 내에 식별하여 백엔드에서 채팅 연결 끊김 흐름을 실행할 수 있도록 합니다. 이 최적화 전에는 채팅 연결 해제 흐름을 실행하는 데 최대 10분이 걸 리기도 했습니다.

# 새로운 서비스 연결 역할 정책 및 서비스 연결 역할 추가됨

관리형 동기화를 위한 AmazonConnectSynchronizationServiceRolePolicy 서비스 연결 역할 정책 및 AWSServiceRoleForAmazonConnectSynchronization 서비스 연결 역할을 추가했습니 다. 정책 및 역할은 Amazon Connect 리소스를 읽고, 생성하고, 업데이트하고, 삭제할 수 있는 액세스 를 제공하며, AWS 지역 간 AWS 리소스를 자동으로 동기화하는 데 사용됩니다. 자세한 내용은 [AWS](#page-2583-0)  [관리형 정책: AmazonConnectSynchronizationServiceRolePolicy](#page-2583-0) 및 [Amazon Connect 관리형 동기화](#page-2617-0) [를 위한 서비스 연결 역할 사용](#page-2617-0) 섹션을 참조하세요.

## V2 API에 콘택트 렌즈 대화형 분석 지표를 추가했습니다. GetMetricData

[DataV2의 콘택트 렌즈 대화형 분석 지표를 사용하여 전체 상담원 및 연락처 성과를 분석할 수 있습니](https://docs.aws.amazon.com/connect/latest/APIReference/API_GetMetricDataV2.html) [다. GetMetric](https://docs.aws.amazon.com/connect/latest/APIReference/API_GetMetricDataV2.html) 침묵 시간 백분율, 발언 시간 백분율, 발언 시간 에이전트 백분율, 발언 시간 고객 백분율 등의 새 지표가 추가되었습니다. 이러한 지표에 대한 자세한 설명은 [기록 측정치 정의](#page-1461-0) 섹션을 참조하세 요.

# 글로벌 레질리언스 고객을 위해 전체적으로 구성 관리를 추가했습니다. AWS 리전Amazon Connect

Amazon Connect 글로벌 레질리언스 고객은 [ReplicateInstanceA](https://docs.aws.amazon.com/connect/latest/APIReference/API_ReplicateInstance.html)PI를 사용하여 사용자, 라우팅 프로필, 대기열 및 흐름과 같은 리소스에 대한 구성 정보를 복사할 수 있습니다. AWS 리전또한 API는 복제 프 로세스의 AWS 리전 일환으로 이러한 리소스의 서비스 할당량을 자동으로 일치시킵니다. 자세한 정보 는 [기존 Amazon Connect 인스턴스의 복제본 생성을](#page-846-0) 참조하세요.

API가 추가되었습니다. [BatchGetFlowAssociation](https://docs.aws.amazon.com/connect/latest/APIReference/API_BatchGetFlowAssociation.html) 이 API를 사용하여 API 요청에 제공된 리소스 식별 자에 대한 흐름 연결 목록을 가져올 수 있습니다. 예를 들어, Amazon Connect 인스턴스에서 어떤 전화 번호가 어떤 흐름과 연결되어 있는지 나열할 수 있습니다.

# 2023년 10월 업데이트

### **AmazonConnectServiceLinkedRolePolicy**에 작업 추가됨

Amazon Connect Customer Profiles에 대한 작업을 추가하여

AmazonConnectServiceLinkedRolePolicy를 업데이트했습니다. 추가 작업에 대한 설명은 [AWS](#page-2585-0)  [관리형 정책에 대한 Amazon Connect 업데이트](#page-2585-0) 섹션을 참조하세요.

# 타사 애플리케이션 미리 보기

타사 애플리케이션을 에이전트 Workspace에 통합할 수 있습니다. 자세한 내용은 [상담원 워크스페이](#page-1755-0) [스에 타사 애플리케이션 \(3p 앱\) 을 통합하세요.](#page-1755-0) 및 [Amazon Connect 에이전트 Workspace 타사 개발](https://docs.aws.amazon.com/agentworkspace/latest/devguide/what-is-service.html) [자 안내서](https://docs.aws.amazon.com/agentworkspace/latest/devguide/what-is-service.html)를 참조하세요.

## **AmazonConnectServiceLinkedRolePolicy**에 작업 추가됨

**a** Note

2023년 11월에 Amazon Q를 출시했습니다. Amazon Q에는 Amazon Connect Wisdom으로 불 렸던 실시간 에이전트 지원 기능과 함께 생성형 AI 기반 권장 응답, 작업 및 추가 정보에 대한 링크가 포함되어 있습니다.

Amazon Connect Wisdom에 대한 작업을 추가하여

AmazonConnectServiceLinkedRolePolicy를 업데이트했습니다. 추가 작업에 대한 설명은 [AWS](#page-2585-0)  [관리형 정책에 대한 Amazon Connect 업데이트](#page-2585-0) 섹션을 참조하세요.

#### UpdatePhoneNumberMetadata API를 추가했습니다.

[UpdatePhoneNumberMetadata](https://docs.aws.amazon.com/connect/latest/APIReference/API_UpdatePhoneNumberMetadata.html)를 사용하여 전화번호 설명과 같은 전화번호의 메타데이터를 업데이트 합니다.

#### 하나의 보안 프로필에 최대 4개의 액세스 제어 태그 추가

액세스 제어 태그를 더 추가하면 보안 프로필이 더 제한적으로 설정됩니다. 예를 들어, BPO:AcmeCorp, Specialty:Claims, Department:Billing, City:NewYork과 같은 액세스 제 어 태그 4개를 추가하면 사용자는 이러한 태그 4개가 모두 포함된 리소스만 볼 수 있습니다. 자세한 정 보는 [태그 기반 액세스 제어](#page-583-0)을 참조하세요.

### **AmazonConnectServiceLinkedRolePolicy**에 작업 추가됨

Amazon Connect Customer Profiles에 대한 작업을 추가하여 AmazonConnectServiceLinkedRolePolicy를 업데이트했습니다. 추가 작업에 대한 설명은 [AWS](#page-2585-0)  [관리형 정책에 대한 Amazon Connect 업데이트](#page-2585-0) 섹션을 참조하세요.

## 타사 쿠키에 대한 CTI 어댑터 업그레이드

이번 업그레이드는 타사 쿠키 차단이 Chrome 및 지원되는 모든 브라우저에서 Amazon Connect에 영 향을 미치지 않도록 합니다. 자세한 내용은 [Salesforce용 Amazon Connect CTI 어댑터](https://amazon-connect.github.io/amazon-connect-salesforce-cti/docs/lightning/release-notes/) 릴리스 정보 및 [서드 파티 쿠키와 함께 Amazon Connect 사용](#page-841-0) 섹션을 참조하세요.

## 최대 15개의 커뮤니케이션 위젯 생성 및 사용자 지정

Amazon Connect 인스턴스당 최대 15개의 커뮤니케이션 위젯을 생성하고 사용자 지정할 수 있습니다. 자세한 정보는 [웹 사이트에 채팅 사용자 인터페이스 추가](#page-684-0)을 참조하세요.

### 90일간의 과거 에이전트 및 연락 지표에 액세스

[GetMetricDataV2](https://docs.aws.amazon.com/connect/latest/APIReference/API_GetMetricDataV2.html) API를 사용하여 90일간의 과거 상담원 및 연락처 지표 (예:[평균 처리 시간\)](#page-1476-1) 에 액세스 할 수 있습니다. [서비스 수준 X](#page-1499-0) 또한 15분, 시간 또는 주간 등 사용자 지정 가능한 시간 간격으로 분류 된 데이터를 사용하여 최대 35일에 걸쳐 요청을 보낼 수 있습니다.

또한 V2 API에 다음 지표가 GetMetricData 추가되었습니다. Amazon Connect 관리자 웹 사이트에서는 이러한 지표를 사용할 수 없습니다.

- [중단 발생률](#page-1461-1)
- [고객이 중단하지 않았는데 에이전트가 응답하지 않음](#page-1467-1)
- [평균 고객 대기 시간\(모든 고객 응대\)](#page-1475-0)
- [평균 해결 시간](#page-1479-0)
- [X 안에 해결된 고객 응대](#page-1489-0)

#### **AmazonConnectServiceLinkedRolePolicy**에 작업 추가됨

**a** Note

2023년 11월에 Amazon Q를 출시했습니다. Amazon Q에는 Amazon Connect Wisdom으로 불 렸던 실시간 에이전트 지원 기능과 함께 생성형 AI 기반 권장 응답, 작업 및 추가 정보에 대한 링크가 포함되어 있습니다.

Amazon Connect Wisdom에 대한 작업을 추가하여

AmazonConnectServiceLinkedRolePolicy를 업데이트했습니다. 추가 작업에 대한 설명은 [AWS](#page-2585-0)  [관리형 정책에 대한 Amazon Connect 업데이트](#page-2585-0) 섹션을 참조하세요.

# 2023년 9월 업데이트

### Amazon Connect 클라이언트 애플리케이션 v1.0.2.38 출시됨

Amazon Connect 클라이언트 애플리케이션 v1.0.2.38이 출시되었습니다. 이 버전에는 사소한 수정과 성능 개선이 포함됩니다. 자세한 정보는 [Amazon Connect 클라이언트 애플리케이션을](#page-2075-0) 참조하세요.

### '내 연락 보기' 권한 추가됨

새 보안 프로필 권한인 '내 연락 보기'가 추가되었습니다. 연락 검색 페이지에서 이 권한이 있는 에이전 트는 자신이 처리한 연락에 액세스할 수 있습니다. Contact Lens를 사용하는 경우 에이전트는 분석된 연락 녹음과 트랜스크립트도 검토할 수 있습니다. 자세한 정보는 [Content Lens에 대한 보안 프로필 권](#page-1844-0) [한](#page-1844-0)을 참조하세요.

#### 타사 쿠키에 대한 Streams API 업그레이드

이번 업그레이드는 타사 쿠키 차단이 Chrome 및 지원되는 모든 브라우저에서 Amazon Connect에 영 향을 미치지 않도록 합니다. 자세한 정보는 [서드 파티 쿠키와 함께 Amazon Connect 사용을](#page-841-0) 참조하세 요.

#### 실시간 지표 알림 생성

실시간 지표의 값을 기반으로 관리자에게 이메일이나 태스크를 자동으로 보내는 규칙을 만들 수 있습 니다. 이를 통해 최종 고객 경험에 잠재적으로 영향을 미칠 수 있는 고객 센터 운영에 대해 관리자에게 알릴 수 있습니다.

자세한 정보는 [실시간 지표 알림 생성을](#page-1916-0) 참조하세요.

#### '대기열의 최대 연락 수'에 모든 채널이 포함됨

두 개 이상의 채널을 결합한 대기열이 있고 사용자 지정 값을 대기열의 최대 연락 수로 설정하면 연락 분포와 관계없이 설정한 수에 도달하면 대기열에서 새 연락 수락을 중지합니다. 예를 들어 값을 50으로 설정하고 처음 50개의 연락이 채팅인 경우 음성 통화가 이 대기열로 라우팅되지 않습니다.

자세한 정보는 [대기열의 최대 연락처 수 제한 설정](#page-595-0)을 참조하세요.

#### 연락 세부 정보 페이지에서 연락 관리

진행 중인 연락의 연락 세부 정보 페이지에서 연락을 전송, 일정 변경 또는 종료하여 연락을 관리할 수 있습니다. 자세한 정보는 [고객 응대 세부 정보 페이지에서 고객 응대 관리을](#page-2128-0) 참조하세요.

## 케이스에 첨부 파일 업로드

에이전트가 케이스에 첨부 파일을 업로드할 수 있습니다. 자세한 정보는 [첨부 파일을 활성화하여 채팅](#page-285-0) [을 사용하여 파일을 공유하고 사례에 파일을 업로드할 수 있도록 허용을](#page-285-0) 참조하세요. 지원되는 파일 유 형 목록은 [Amazon Connect 기능 사양](#page-85-0) 섹션을 참조하세요.

또한 상담원이 사례에 댓글을 남길 때 상담원의 이름도 포함됩니다.

### 진행 중인 연락 검색

연락 검색 페이지에서 진행 중인 연락을 검색할 수 있습니다. 자세한 정보는 [진행 중인 고객 응대 검](#page-2095-0) [색](#page-2095-0)을 참조하세요.

#### 연락 이벤트 스트림에서 Contact Data Updated 이벤트 구독

CONTACT\_DATA\_UPDATED라는 이벤트 유형을 구독할 수 있습니다. Contact 객체에는 UpdatedProperties 필드가 포함됩니다. 이를 통해 태스크의 예약된 타임스탬프 변경 및 연 락 레코드의 사용자 정의 속성 변경을 모니터링할 수 있습니다. 또한 CONTACT\_DATA\_UPDATED, CONNECTED\_TO\_AGENT, DISCONNECTED 이벤트 유형에 AgentInfo 객체의 계층 그룹 정보가 포함 됩니다. 자세한 정보는 [고객 응대 이벤트 데이터 모델을](#page-1549-0) 참조하세요.

### Guide의 보기를 프로그래밍 방식으로 구성하기 위한 API step-by-step

Amazon Connect는 가이드에 step-by-step 사용되는 뷰 리소스를 프로그래밍 방식으로 생성하고 관리 할 수 있는 API를 제공합니다. 뷰 리소스는 가이드 중에 에이전트의 UI에 표시되는 내용을 정의합니다. step-by-step 자세한 내용은 [리소스 보기](#page-1702-0) 설명서를 참조하세요.

## 60개 이상의 국가에서 UIFN 지원

Amazon Connect는 국제 수신자 부담 고유 번호(UIFN) 서비스 관리를 지원하는 조직인 국제 전기 통신 연합에 등록된 60개 이상의 국가에서 UIFN을 지원합니다. Amazon Connect를 사용하면 필요한 만큼 많은 국가에서 UIFN을 활성화할 수 있으며, 최소 요구 사항은 5개국입니다. 자세한 정보는 [UIFN 서비](#page-358-0) [스 - 인바운드 전용을](#page-358-0) 참조하세요.

## 2023년 8월 업데이트

#### 아웃바운드 캠페인을 위한 음성 다이얼링, 에이전트 필요 없음

Amazon Connect 아웃바운드 캠페인을 사용하면 에이전트가 필요 없이 대규모 아웃리치를 수행할 수 있습니다. '에이전트 없음'이라는 새로운 다이얼러 유형을 사용하면 개인화된 음성 알림 및 약속 알림과 같은 사용 사례에서 고객과 보다 쉽게 선제적으로 소통할 수 있습니다. 자세한 내용은 [아웃바운드 캠페](https://docs.aws.amazon.com/connect/latest/adminguide/how-to-create-campaigns.html) [인 및 C](https://docs.aws.amazon.com/connect/latest/adminguide/how-to-create-campaigns.html)[reateCampaig](https://docs.aws.amazon.com/connect-outbound/latest/APIReference/API_CreateCampaign.html)[nAPI 만들기를](https://docs.aws.amazon.com/connect/latest/adminguide/how-to-create-campaigns.html) 참조하십시오.

### Amazon Connect Cases에서 추가로 9개 언어 지원

Amazon Connect Cases에서 추가로 9개 언어를 지원합니다. AWS 지역에 상관없이 Amazon Connect 에서 지원하는 모든 언어로 Amazon Connect 케이스 사용자 인터페이스를 볼 수 있습니다. 자세한 정 보는 [Amazon Connect Cases을](#page-66-0) 참조하세요.

## 에이전트 활동 감사 보고서용 리소스 태그를 사용한 세분화된 액세스 제어

리소스 태깅 및 태그 기반 액세스 제어를 사용하여 Amazon Connect 기록 지표 UI의 에이전트 활동 감 사 보고서에 세분화된 권한을 적용할 수 있습니다. 자세한 내용은 [에이전트 활동 감사 태그 기반 액세](#page-1516-0) [스 제어](#page-1516-0) 및 [태그 기반 액세스 제어](#page-583-0) 섹션을 참조하세요.

### 사용자 대량 편집 향상됨

대량 업데이트에 소요되던 시간의 절반도 안 되는 시간에 Amazon Connect 관리자 웹 사이트에서 최대 100개의 사용자 기록을 업데이트할 수 있습니다. 연락이 급증하여 이 개선 사항은 많은 에이전트의 라 우팅 프로필을 변경해야 할 때 특히 유용합니다. 자세한 정보는 [대량으로 사용자 편집을](#page-536-0) 참조하세요.

#### Amazon Connect 일정에서 에이전트 그룹 활동 지원

Amazon Connect 일정을 사용하면 고객 센터 관리자가 에이전트 그룹을 위한 활동을 보다 효율적으로 생성하고 관리할 수 있습니다. 자세한 정보는 [초안 또는 게시된 일정에 교대 근무 활동 추가을](#page-2419-0) 참조하 세요.

### 글로벌 로그인 및 에이전트 배포 기능의 GA

Amazon Connect 리전 전반의 글로벌 로그인 및 에이전트 배포 Amazon Connect Global Resiliency 기 능이 정식으로 출시되었습니다. 이번 릴리스에는 다음이 포함됩니다.

- 에이전트가 한 번 로그인하여 여러 AWS 리전에 로그인할 수 있게 해주는 글로벌 로그인 엔드포인 트. 따라서 각 리전에 개별적으로 로그오프/재로그인할 필요가 없습니다.
- '글로벌'이고 두 리전에서 모두 사용할 수 있는 에이전트를 프로비저닝하기 위한 API 작업.
- 이러한 AWS 지역에 에이전트를 백분율로 10% 씩 분배하는 API 작업 (예: 미국 동부 (버지니아 북 부) 은 100%, 미국 서부 (오레곤) 는 0%, 각 지역은 50%). 이를 통해 여러 리전으로 에이전트를 서서 히 옮기거나 모두 동시에 이동할 수 있는 유연성을 확보할 수 있습니다.

• 사용자 지정 및 내장된 연락 제어판 개선 기능을 통해 에이전트는 특정 시점에 활성화된 리전을 알 필요 없이 현재 활성 리전의 연락을 처리할 수 있습니다.

자세한 정보는 [Amazon Connect Global Resiliency를 사용하여 에이전트의 경험을 설정하세요.](#page-858-0)을 참조 하세요. 다음과 같은 새 API도 참조하세요.

- [AssociateTrafficDistributionGroup사용자](https://docs.aws.amazon.com/connect/latest/APIReference/API_AssociateTrafficDistributionGroupUser.html)
- [DisassociateTrafficDistributionGroup사용자](https://docs.aws.amazon.com/connect/latest/APIReference/API_DisassociateTrafficDistributionGroupUser.html)
- [ListTrafficDistributionGroup사용자](https://docs.aws.amazon.com/connect/latest/APIReference/API_ListTrafficDistributionGroupUsers.html)

SignInConfig및 AgentConfig 매개변수로 [UpdateTraffic배포를](https://docs.aws.amazon.com/connect/latest/APIReference/API_UpdateTrafficDistribution.html) 업데이트했습니다.

트래픽 분배 그룹을 위한 CloudFormation 템플릿을 만들려면 다음 항목을 참조하십시오.

• [AWS::Connect::TrafficDistribution그룹](https://docs.aws.amazon.com/AWSCloudFormation/latest/UserGuide/aws-resource-connect-trafficdistributiongroup.html)

#### 실시간 지표 표에 100행 지원

이제 실시간 지표 페이지의 실시간 지표 표에서 최대 100개의 행을 볼 수 있습니다. 이전에는 최댓값이 50행이었습니다. 실시간 지표에 대한 자세한 내용은 [실시간 측정치 보고서](#page-1420-0) 섹션을 참조하세요.

### 열 헤더 이름을 기준으로 정렬

이제 헤더 텍스트 옆에 있는 작은 화살표를 선택하는 대신 열 헤더를 선택하여 정렬할 수 있습니다. 실 시간 지표에 대한 자세한 내용은 [실시간 측정치 보고서](#page-1420-0) 섹션을 참조하세요.

#### 마지막 인바운드 연락 이후 시간을 기준으로 라우팅

이 라우팅 프로필을 가진 선택된 에이전트의 라우팅 순서가 아웃바운드 연락의 영향을 받지 않도록 지 정하는 옵션이 추가되었습니다. 자세한 정보는 [라우팅 프로필 생성을](#page-603-0) 참조하세요.

## 2023년 7월 업데이트

#### 흐름 블록의 이름 사용자 지정

흐름에서 블록을 쉽게 구분할 수 있도록 블록 이름을 사용자 지정할 수 있습니다. 예를 들어 재생 프롬 프트 흐름 블록의 이름을 환영 메시지로 변경하거나 고객 입력 가져오기 흐름 블록의 이름을 호텔 예약 Lex 봇으로 변경할 수 있습니다. 다음 GIF는 흐름 블록의 이름을 사용자 지정하는 방법을 보여줍니다.

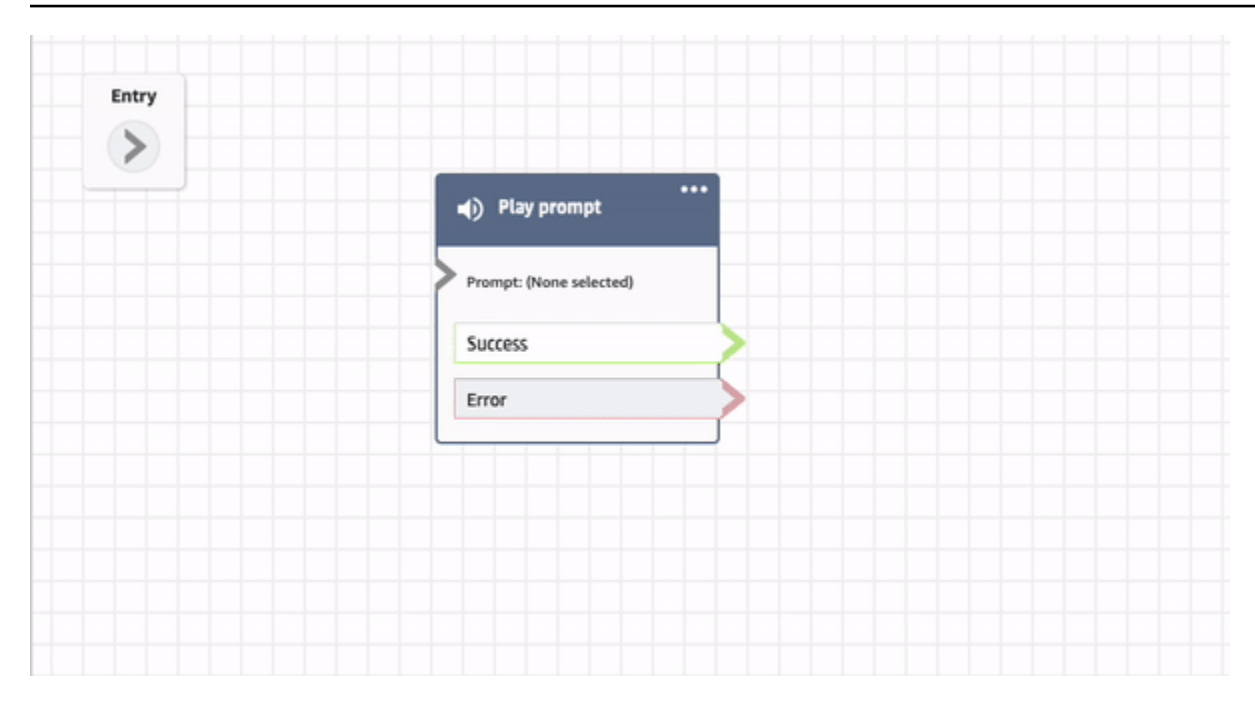

자세한 정보는 [블록의 이름 사용자 지정을](#page-1166-0) 참조하세요.

## 흐름 및 모듈 아카이브, 복원 및 삭제

Amazon Connect 관리자 웹 사이트를 사용하여 흐름과 모듈을 아카이브, 복원 및 삭제할 수 있습니다. 따라서 사용하지 않거나 더 이상 필요하지 않은 흐름과 모듈을 더 쉽게 관리할 수 있습니다. 예를 들어, 연중 특정 기간에만 사용되는 흐름은 사용하지 않을 때는 아카이브했다가 필요할 때 아카이브 해제할 수 있습니다. 흐름 또는 모듈이 아카이브되면 영구적으로 삭제하여 흐름 및 모듈 목록에 더 이상 표시 되지 않도록 할 수 있습니다. 자세한 정보는 [흐름 아카이브, 삭제 및 복원](#page-1172-0)을 참조하세요.

#### 흐름 디자이너의 작업 실행 취소 및 다시 실행

흐름 디자이너에서 작업을 실행 취소하고 다시 실행할 수 있습니다. 도구 모음에서 실행 취소 및 다시 실행 항목을 선택합니다. 또는 흐름 디자이너 캔버스에 커서를 놓고 실행 취소하려면 Ctrl+Z, 다시 실행 하려면 Ctrl+Y 단축키를 사용합니다. 자세한 정보는 [흐름 디자이너의 작업 실행 취소 및 다시 실행](#page-1168-0)을 참 조하세요.

#### 흐름 블록에 메모 추가

블록에 메모를 추가하려면 도구 모음에서 주석을 선택합니다. 또는 흐름 디자이너 캔버스에 커서를 놓 고 Ctrl+Alt+N 단축키를 사용하면 최대 1,000자까지 입력할 수 있는 노란색 상자가 열립니다. 이렇게 하 면 다른 사람이 볼 수 있는 댓글을 남길 수 있습니다. 자세한 정보는 [블록에 메모 추가을](#page-1169-0) 참조하세요.

다음 GIF는 흐름 디자이너에서 메모를 이동하고 블록에 첨부하는 방법을 보여 줍니다.

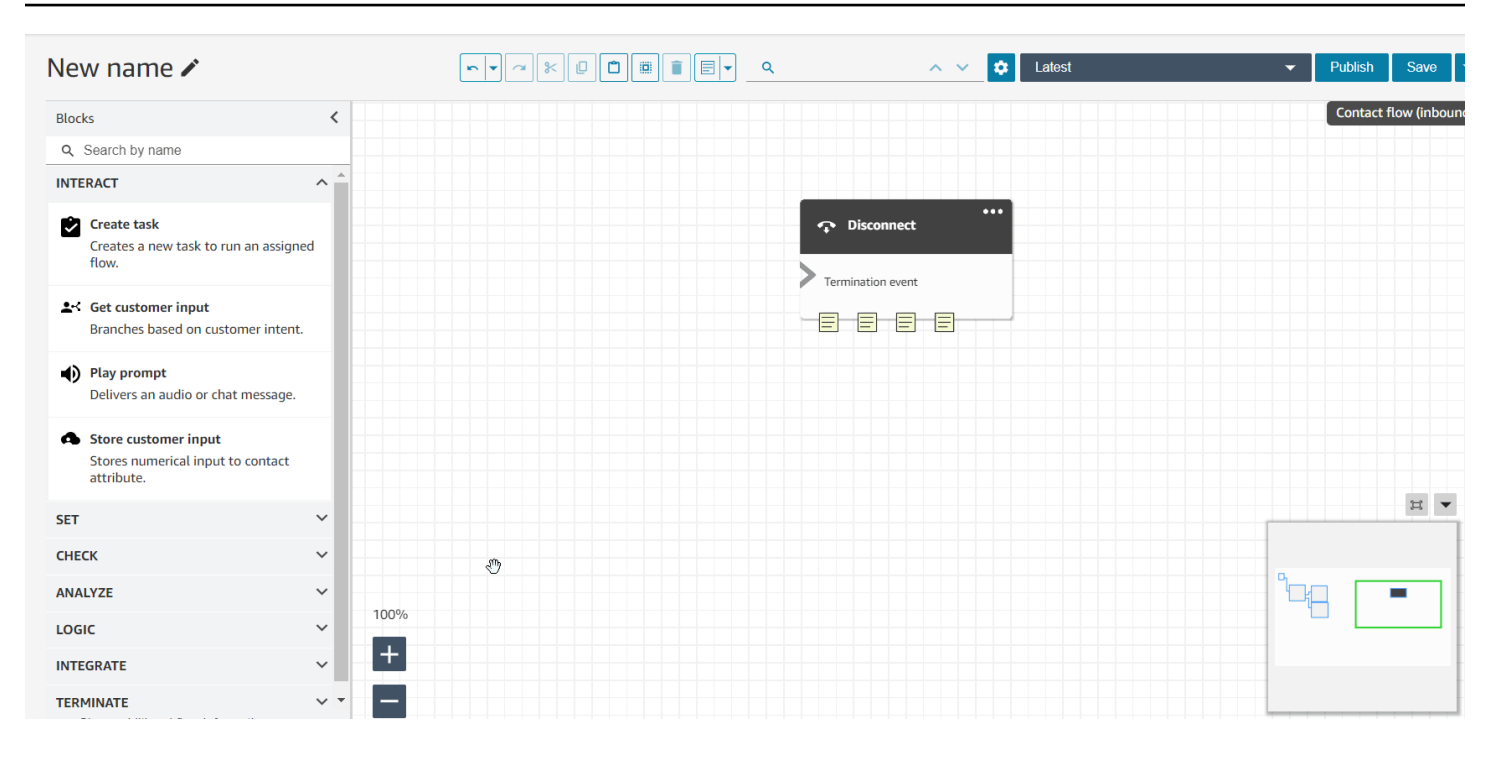

## 미니 맵을 사용하여 흐름 탐색

흐름 디자이너에서 미니 맵 보기를 사용하면 흐름을 쉽게 탐색할 수 있습니다. drag-to-move 미니맵에 는 시각적 하이라이트가 있어 흐름의 어느 지점으로든 빠르게 이동할 수 있습니다. 자세한 정보는 <u>미니</u> [맵을 사용하여 흐름 탐색을](#page-1165-0) 참조하세요.

다음 GIF는 미니 맵을 사용하여 대규모 흐름을 탐색하는 방법의 예를 보여 줍니다.

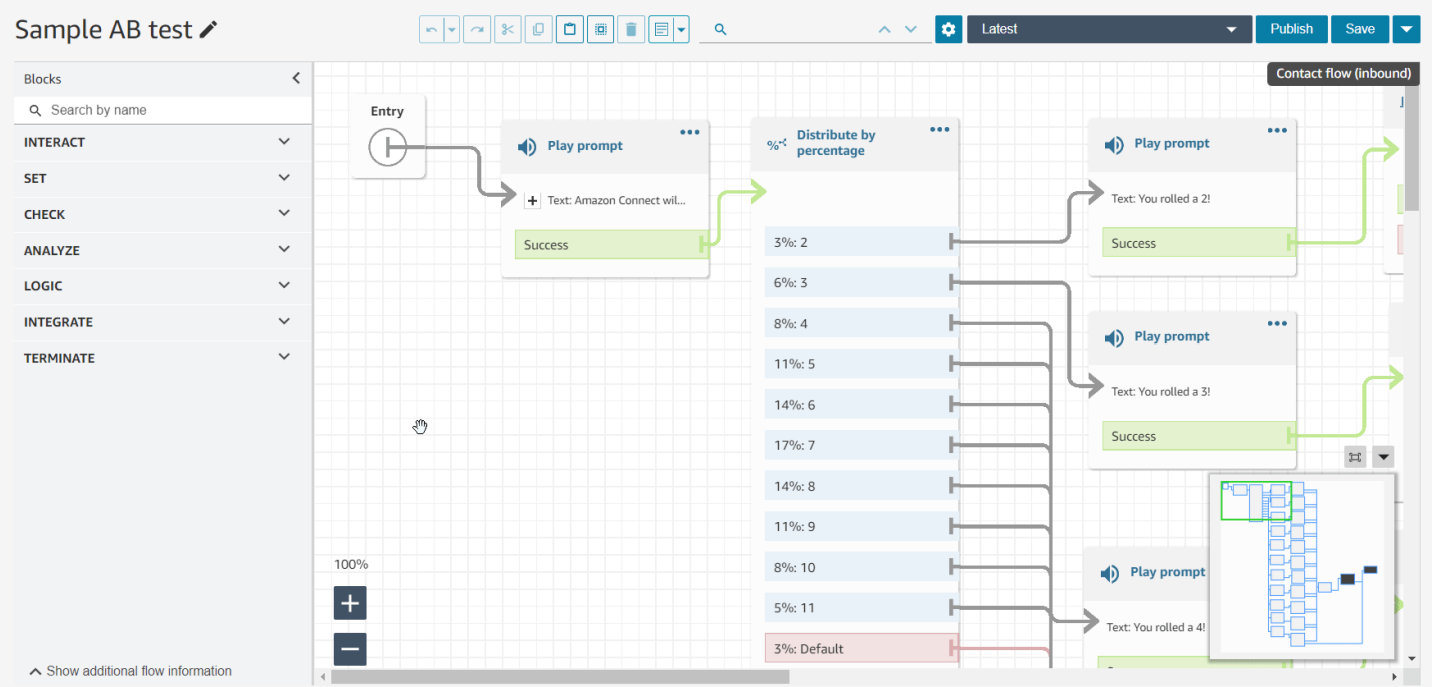

# 속성을 특정 흐름으로 제한

흐름 속성이라는 새로운 유형의 속성이 출시되었습니다. 흐름 속성은 속성이 구성된 흐름으로 제한됩 니다. Lambda 데이터 딥을 수행하기 위해 고객의 신용카드 번호와 같은 민감한 정보를 사용해야 하는 경우처럼 연락 전체에서 데이터를 유지하고 싶지 않은 경우에 유용합니다. 자세한 정보는 [흐름 속성](#page-1367-0)을 참조하세요.

#### 잔여 휴가 가져오기

사용자의 잔여 휴가를 가져올 수 있습니다. 또한 특정 휴가 활동에 대해 각 날짜의 그룹 휴가 허용량을 시간별로 설정할 수 있습니다. Amazon Connect는 잔여 휴가를 사용하여 에이전트가 사용 가능한 순잔 여 휴가와 그룹 휴가 허용량을 기준으로 휴가 요청을 자동으로 승인하거나 거부합니다. 자세한 내용은 [에이전트의 잔여 휴가를 .csv 파일로 가져오기](#page-2429-0) 및 [휴가에 대한 그룹 허용 한도 설정](#page-2424-0) 섹션을 참조하세요.

### 교대 근무 기간에 따라 유연한 근무일 및 교대 근무 활동 예약

다음과 같은 일정 기능이 출시되었습니다.

- 교대 근무 기간에 따라 브레이크나 식사 등 적절한 활동 횟수가 포함된 에이전트 일정을 생성할 수 있습니다. 다양한 지역 노동법에 따라 필요한 브레이크와 식사 횟수가 일정에 자동으로 배치됩니다.
- 유연한 근무일, 즉 필요에 따라 선택적으로 예약할 수 있는 근무일이 포함된 에이전트 일정을 생성할 수 있습니다. Amazon Connect는 에이전트의 계약 및 지역 노동법을 준수하는 유연한 일정을 자동으 로 생성하여 일정 담당자의 시간을 절약할 수 있습니다.

자세한 정보는 [교대 근무 프로필 생성을](#page-2404-0) 참조하세요.

#### Amazon Connect Customer Profiles에서 규칙 기반 매칭 및 병합 지원

Amazon Connect Customer Profiles는 유사한 프로필을 매칭하고 통합된 프로필로 병합하는 규칙 기 반 해결을 지원합니다. 이를 통해 에이전트와 자동화된 시스템에 관련 고객 정보에 대한 액세스 권한을 부여하여 고객 서비스를 개선할 수 있습니다. 그 결과 고객과의 상호 작용이 더 빨라지고 개인화 수준 이 높아집니다. 자세한 정보는 [자격 증명 확인을 사용하여 유사한 프로필 통합을](#page-2159-0) 참조하세요.

### Amazon Connect 클라이언트 애플리케이션 v1.0.1.33 출시

Amazon Connect [클라이언트 애플리케이션은 에이전트 화면을 녹화하는 데 사용됩니다.](#page-2073-0) 이 최신 버전 을 사용하면 더 이상 클라이언트 애플리케이션을 설치한 후 데스크톱을 다시 시작할 필요가 없습니다. 다운로드 위치는 [Amazon Connect 클라이언트 애플리케이션](#page-2075-0) 섹션을 참조하세요.

### Amazon Connect Cases에서 사례 할당 제공

사례 할당은 조직이 사례 활동 및 해결 소유권을 명확하게 추적하여 고객 문제를 해결하는 시간을 줄이 는 데 도움이 됩니다. 에이전트는 해결을 위해 사례를 대기열 또는 개별 에이전트와 연결할 수 있습니 다. 에이전트는 대기열에 할당된 사례를 보고 필터링할 수 있으며, 관리자는 개별 에이전트에게 직접 사례를 할당할 수 있습니다. 자세한 정보는 [사례 할당 설정을](#page-1811-0) 참조하세요.

### API의 Contact Lens 대화형 분석 지표

[DataV2 API의 콘택트 렌즈 대화형 분석 지표를 사용하여 전체 상담원 및 연락처 성과를 분석할 수 있](https://docs.aws.amazon.com/connect/latest/APIReference/API_GetMetricDataV2.html) [습니다. GetMetric](https://docs.aws.amazon.com/connect/latest/APIReference/API_GetMetricDataV2.html) 지표 목록에는 평균 연락 시간, 평균 대화 시간, 평균 인사 시간(에이전트), 평균 대 기, 평균 중단(에이전트), 평균 중단 시간(에이전트), 평균 침묵 시간, 평균 발언 시간, 평균 발언 시간(에 이전트), 평균 발언 시간(고객) 등이 포함됩니다. [자세한 내용은 및 DataV2를 참조하십시오. 기](https://docs.aws.amazon.com/connect/latest/APIReference/API_GetMetricDataV2.html)[록 측정](#page-1461-0) [치 정](#page-1461-0)[의 GetMetric](https://docs.aws.amazon.com/connect/latest/APIReference/API_GetMetricDataV2.html)

### Amazon Connect Wisdom에서 채팅 대화에 대한 실시간 추천 지원

**a** Note

2023년 11월에 Amazon Q를 출시했습니다. Amazon Q에는 Amazon Connect Wisdom으로 불 렸던 실시간 에이전트 지원 기능과 함께 생성형 AI 기반 권장 응답, 작업 및 추가 정보에 대한 링크가 포함되어 있습니다.

Amazon Connect Wisdom은 채팅 에이전트가 고객의 요구를 신속하게 해결할 수 있도록 ML 기반의 실 시간 추천 정보를 제공합니다.

#### 프로그래밍 방식으로 대기열 및 라우팅 프로필 삭제

대기열과 라우팅 프로필을 프로그래밍 방식으로 삭제할 수 있습니다. 자세한 정보는 다음 주제를 참조 하세요.

- [DeleteQueue조](https://docs.aws.amazon.com/connect/latest/APIReference/API_DeleteQueue.html)치
- [대기열 삭제 CLI](https://docs.aws.amazon.com/cli/latest/reference/connect/delete-queue.html) AWS
- [DeleteRouting프로필 작업](https://docs.aws.amazon.com/connect/latest/APIReference/API_DeleteRoutingProfile.html)
- [delete-routing-profile](https://docs.aws.amazon.com/cli/latest/reference/connect/delete-routing-profile.html) AWS CLI

대기열 및 라우팅 프로필용 AWS CloudFormation 템플릿을 만들려면 다음 항목을 참조하십시오.

- [AWS::Connect::Queue](https://docs.aws.amazon.com/AWSCloudFormation/latest/UserGuide/aws-resource-connect-queue.html)
- [AWS::Connect::RoutingProfile](https://docs.aws.amazon.com/AWSCloudFormation/latest/UserGuide/aws-resource-connect-routingprofile.html)

# 2023년 6월 업데이트

# 에이전트가 CCP 및 에이전트 Workspace에서 오디오 디바이스 설정을 변경 할 수 있음

에이전트가 마이크 입력 및 오디오 출력(예: 음성 미디어, 새 연락 알림)에 사용할 선호 장치를 선택할 수 있도록 연락 제어판(CCP) 또는 에이전트 Workspace를 구성할 수 있습니다. 자세한 내용은 [CCP를](https://docs.aws.amazon.com/connect/latest/adminguide/audio-device-settings.html)  [사용하여 오디오 장치 설정을 변경하는 방법을](https://docs.aws.amazon.com/connect/latest/adminguide/audio-device-settings.html) 참조하세요.

#### Amazon Connect 채팅: 새로운 대화형 메시지 유형

Amazon Connect 채팅은 빠른 답장과 캐러셀과 같은 새로운 대화형 메시지 유형을 지원합니다. 빠른 회신을 사용하면 고객이 쉽게 클릭하여 답변할 수 있는 응답 옵션 목록(예: 예, 아니요)이 표시됩니다. 캐러셀은 일련의 대화형 메시지를 가로 스크롤 형식으로 표시합니다. 고객은 메시지를 스크롤하여 가 장 적합한 옵션을 선택할 수 있습니다. 자세한 정보는 [채팅에 대화형 메시지 추가을](#page-1256-0) 참조하세요.

#### GetMetricDataV2 API: 지역 가용성 및 새로운 기능

[GetMetricDataV2](https://docs.aws.amazon.com/connect/latest/APIReference/API_GetMetricDataV2.html) API는 AWS GovCloud (미국 서부) 지역에서 사용할 수 있습니다. GetMetricData이 제 V2가 제공되는 모든 AWS 지역에서 Amazon Connect 출시되었습니다. 이 API를 사용하면 사용자 지정 가능한 필터 및 그룹화를 통해 지난 35일간의 과거 에이전트 및 연락 지표(예: 서비스 수준, 평균 처리 시간)에 액세스할 수 있습니다.

GetMetricDataV2를 사용하여 사용자 지정 대시보드를 구축하여 시간 경과에 따른 대기열 및 상담원 성 과를 측정할 수 있습니다. 예를 들어 에이전트에 의해 연결이 해제된 연락과 고객이 전화를 끊어서 연 결이 해제된 연락 수를 식별할 수 있습니다. 자세한 내용은 [GetMetricDataV2를](https://docs.aws.amazon.com/connect/latest/APIReference/API_GetMetricDataV2.html) 참조하십시오.

#### Amazon Connect 인스턴스 내에서 기존 태그 검색

Amazon Connect는 API를 통해 프로그래밍 방식으로 그리고 UI 내에서 인스턴스 내 기존 태그를 검색 하는 기능을 제공합니다. 리소스에 태그를 지정할 때 새 키-값 페어를 생성하기 전에 기존 키-값 페어에 서 검색할 수 있습니다. 자세한 내용은 API를 참조하십시오. [SearchResourceTags](https://docs.aws.amazon.com/connect/latest/APIReference/API_SearchResourceTags.html)

## Contact Lens에 화면 녹화 기능 추가됨

Amazon Connect Contact Lens는 화면 녹화 기능을 제공하므로 에이전트의 업무 수행 능력 향상을 쉽 게 도울 수 있습니다. 화면 녹화를 사용하면 고객 통화를 듣거나 채팅 트랜스크립트를 검토할 뿐만 아 니라 에이전트가 상담을 처리하는 동안 에이전트의 행동을 관찰하여 에이전트 코칭이 필요한 영역(예: 긴 연락 처리 시간 또는 비즈니스 프로세스 미준수)을 식별할 수 있습니다. 자세한 정보는 [에이전트 화](#page-2073-0) [면 녹화 설정 및 검토](#page-2073-0)을 참조하세요.

#### Amazon Connect 일정을 통해 에이전트가 휴가 요청을 관리할 수 있음

Amazon Connect 일정을 통해 고객 센터 에이전트는 셀프 서비스 방식으로 휴가 요청을 관리할 수 있 습니다. 자세한 정보는 [휴가 요청 생성을](#page-2427-0) 참조하세요.

## 통합된 고객 프로필 데이터를 Amazon Kinesis 데이터 스트림으로 실시간 내 보내기

Amazon Connect Customer Profiles는 통합된 고객 프로필 데이터를 Amazon Kinesis 데이터 스트림 으로 실시간으로 내보낼 수 있습니다. 기업은 데이터 스트리밍을 활성화하여 Amazon Kinesis 데이터 스트림으로 새 프로필 및 기존 프로필 업데이트 데이터를 자동으로 수신할 수 있습니다. 자세한 정보는 [실시간 내보내기 설정을](#page-2310-0) 참조하세요.

## 2023년 5월 업데이트

#### Contact Lens에 테마 감지 추가됨

Contact Lens는 기업이 고객 대화를 주제별로 그룹화하여 주요 연락 요인을 식별하는 데 도움이 되는 기계 학습 기반 기능을 제공합니다. 자세한 정보는 [테마 감지를 사용하여 문제 발견을](#page-1943-0) 참조하세요.

#### 프롬프트 관리를 위한 새 API

API를 사용하여 프로그래밍 방식으로 프롬프트를 생성하고 관리할 수 있습니다 (예: Amazon S3 버 킷에 저장된 프롬프트를 추출하여 Amazon S3 버킷에 Amazon Connect 추가). AWS CloudTrail AWS CloudFormation, 및 태깅이 지원됩니다. 자세한 내용은 Amazon Connect API 참조 설명서의 [프롬프트](https://docs.aws.amazon.com/connect/latest/APIReference/prompts-api.html)  [작업](https://docs.aws.amazon.com/connect/latest/APIReference/prompts-api.html)을 참조하세요. AWS CloudFormation 사용자 안내서도 참조하십시오 [AWS::Connect::Prompt](https://docs.aws.amazon.com/AWSCloudFormation/latest/UserGuide/aws-resource-connect-prompt.html).

## 에이전트 성과에 대한 감독자 알림 추가

Amazon Connect Contact Lens는 에이전트 성과에 대한 감독자 알림을 제공합니다. 이를 통해 감독자 가 팀의 에이전트와 후속 조치를 취해야 하는 연락(예: 평가 점수가 50% 미만)을 식별할 수 있습니다. 자세한 정보는 [에이전트 성과에 대한 감독자 알림 생성](#page-2058-0)을 참조하세요.

### 대화형 메시지: 채팅 제목과 부제목의 서식 있는 텍스트

채팅 메시지의 제목과 부제목에 서식 있는 텍스트를 추가할 수 있습니다. 예를 들어 링크, 기울임꼴, 굵 게, 번호가 매겨진 목록, 글머리 기호 목록을 추가할 수 있습니다. [마크다운](https://commonmark.org/help/)을 사용하여 텍스트 서식을 지정합니다. 자세한 내용은 채팅에 대화형 메시지 추가 섹션에서 [제목과 부제목의 서식 있는 텍스트](https://docs.aws.amazon.com/connect/latest/adminguide/interactive-messages.html#rich-link-formatting)를 참조하세요.

# 2023년 4월 업데이트

### Amazon Connect 평가 기능의 GA

Amazon Connect 평가 기능이 정식 출시되었습니다. 이러한 기능을 사용하여 다음을 수행할 수 있습니 다.

- [평가 양식 생성](#page-2039-0)
- [에이전트 성과 평가](#page-2037-0)
- 평가 결과에 따라 작업(예: 이메일 또는 태스크 전송)을 트리거하는 [규칙 생성](#page-2058-0)
- [평가 양식 및 평가 검색](#page-2062-0)

[평가](https://docs.aws.amazon.com/connect/latest/APIReference/evaluation-api.html) 양식을 프로그래밍 방식으로 관리하려면 Amazon Connect API 참조의 평가 작업을 참조하세요. 평가 양식용 공유 템플릿을 만들려면 AWS CloudFormation 사용 설명서의 AWS::Connect::EvaluationForm 리소스를 참조하십시오.

### 새 API: 채팅 흐름 환경 사용자 지정에 **CreateParticipant** 사용

채팅 흐름 환경을 사용자 지정하는 데 사용할 수 있는 [CreateParticipantA](https://docs.aws.amazon.com/connect/latest/APIReference/API_CreateParticipant.html)PI가 추가되었습니다. 이를 사 용하여 사용자 지정 참가자를 통합할 수 있습니다. 자세한 정보는 [사용자 지정 참가자를 통합하여 채팅](#page-807-0)  [흐름 환경을 사용자 지정을](#page-807-0) 참조하세요.

## Customer Profiles가 에이전트 Workspace에 사례 정보 표시

상담원 워크스페이스의 Amazon Connect 고객 프로필을 사용하여 상담원은 타사 사례 관리 솔루션 의 사례와 특정 고객 프로필 내의 Amazon Connect 사례를 볼 수 있습니다. 자세한 내용은 [Customer](#page-2135-0)  [Profiles 사용](#page-2135-0) 및 [에이전트 Workspace에서 Customer Profiles 액세스](#page-2149-0) 섹션을 참조하세요.

### 교차 채널 동시성 추가

여러 채널의 연락을 동시에 수신하도록 에이전트의 라우팅 프로필을 구성할 수 있습니다. 예를 들어 에 이전트가 음성 연락을 응대 중인 경우 라우팅 프로필에서 사용할 수 있는 다른 채널(예: 채팅 및 태스 크)의 연락을 받을 수 있습니다.

자세한 정보는 [라우팅 프로필 생성](#page-603-0)을 참조하세요. [CrossChannelBehavior](https://docs.aws.amazon.com/connect/latest/APIReference/API_CrossChannelBehavior.html) API도 참조하세요.

### Set Voice ID 블록에서 사기 감시 목록 ID 지원

사기 탐지를 위한 사기 감시 목록 ID를 지원하도록 [Set Voice ID 블록을](https://docs.aws.amazon.com/connect/latest/adminguide/set-voice-id.html) 업데이트했습니다.

게시된 에이전트 일정 검색, 정렬 및 필터링

일정 담당자는 게시된 일정 달력 내에서 에이전트 일정을 빠르게 검색, 정렬 및 필터링할 수 있습니다. 자세한 정보는 [감독자가 게시된 일정을 보는 방법을](#page-2415-0) 참조하세요.

# 2023년 3월 업데이트

#### 마이크로소프트 SharePoint 온라인에 대한 위즈덤 지원 추가

**a** Note

2023년 11월에 Amazon Q를 출시했습니다. Amazon Q에는 Amazon Connect Wisdom으로 불 렸던 실시간 에이전트 지원 기능과 함께 생성형 AI 기반 권장 응답, 작업 및 추가 정보에 대한 링크가 포함되어 있습니다.

Microsoft SharePoint Online을 지혜 문서에 대한 기술 자료로 선택할 수 있습니다. 자세한 정보는 [인스](#page-1771-0) [턴스에서 Amazon Q in Connect 활성화을](#page-1771-0) 참조하세요. 또한 Connect API 레퍼런스의 Amazon Q에 있 는 [AppIntegrations구성](https://docs.aws.amazon.com/amazon-q-connect/latest/APIReference/API_AppIntegrationsConfiguration.html) API를 참조하십시오.
# 에이전트를 위한 step-by-step 가이드 만들기

out-of-the-box Amazon Connect 상담원 워크스페이스에서 상담원에게 고객 상호 작용 중에 주어진 순 간에 무엇을 해야 할지 제안하는 사용자 지정 UI 페이지를 안내하는 워크플로를 만들 수 있습니다. 에 이전트가 고객 문제를 식별하고 후속 조치를 추천하는 데 도움이 되는 가이드를 만들 수 있을 뿐만 아 니라 거래 및 처리 코드를 제출하기 위한 화면 팝업과 양식을 표시할 수 있습니다. 자세한 정보는 [S 가](#page-1700-0) [이드 tep-by-step 을](#page-1700-0) 참조하세요.

#### AWS Lambda 간접 호출 함수 흐름 블록에 중첩된 JSON에 대한 지원 추가

AWS Lambda 호출 함수 플로우 블록은 JSON 응답을 지원합니다. 자세한 정보는 [흐름 블록: AWS](#page-1044-0)  [Lambda 함수 간접 호출](#page-1044-0)을 참조하세요.

#### 보기 흐름 블록 표시가 추가됨

이 블록은 프런트 엔드 애플리케이션에서 사용자에게 표시할 수 있는 UI 기반 워크플로를 구성하는 데 사용됩니다. 자세한 정보는 [흐름 블록: 보기 표시을](#page-1112-0) 참조하세요.

### 직원 수준 교대 근무 프로필이 추가됨

개별 에이전트에게 교대 근무 프로필을 배정할 수 있습니다. 이 방법은 예를 들어 정규직 에이전트와 동일한 인력 배치 그룹에 속해 있지만 자체 교대 근무 프로필이 필요한 시간제 에이전트가 있는 경우에 유용합니다. 자세한 내용은 [일정을 위해 직원 규칙 생성에](#page-2400-0) 설명된 교대 근무 프로필에 연결 옵션을 참 조하세요.

### 여러 사기범 감시 목록에 대한 지원이 추가됨

모든 도메인에는 기존의 모든 사기범이 기본적으로 배치되는 기본 감시 목록이 있습니다. 알려진 사기 범 탐지 여부를 평가할 사용자 지정 감시 목록을 만들고 관리할 수 있습니다. 자세한 내용은 [알려진 사](https://docs.aws.amazon.com/connect/latest/adminguide/voice-id.html#fraud-detection) [기범 탐지](https://docs.aws.amazon.com/connect/latest/adminguide/voice-id.html#fraud-detection)를 참조하고 [Amazon Connect Voice ID API 참조에](https://docs.aws.amazon.com/voiceid/latest/APIReference/Welcome.html)서 새로운 작업을 참조하세요.

### 일정 관리자에서 일정 검색 및 정렬

일정 담당자는 부분 키워드를 사용하여 일정 이름을 빠르게 검색하거나 시작 날짜, 종료 날짜, 생성 날 짜 또는 업데이트 날짜를 기준으로 일정 목록을 정렬할 수 있습니다. 자세한 정보는 [일정 검색 및 정](#page-2414-0) [렬](#page-2414-0)을 참조하세요.

# SAML 2.0을 사용할 때 단일 사용자에게 할당할 수 있는 여러 IAM 역할을 구 성할 수 있는 기능 추가됨

SAML 2.0을 사용할 때 단일 사용자에게 할당할 수 있는 여러 IAM 역할을 구성할 수 있습니다. 이렇게 하면 여러 ID 제공업체의 사용자 액세스를 동시에 지원할 수 있습니다. 예를 들어 ID 제공업체를 마이 그레이션하는 경우 단일 사용자에 연결된 여러 IAM 역할을 구성할 수 있으며, 그러면 해당 사용자는 어 느 제공업체에서든 Amazon Connect에 액세스할 수 있습니다. Amazon Connect에서 SAML 2.0의 IAM 역할을 구성하는 방법에 대한 자세한 내용은 [Amazon Connect용 IAM을 사용하여 SAML 구성](#page-257-0) 설명서 를 참조하세요.

## 대화형 채팅 메시지용 패널 템플릿 추가됨

패널 템플릿을 사용하면 채팅 메시지의 한 질문에 대해 고객에게 최대 10개의 선택 항목을 제시할 수 있습니다. 자세한 정보는 [채팅에 대화형 메시지 추가](#page-1256-0)을 참조하세요.

### **GetMetricDataV2** API 추가됨

Amazon Connect API 참조 가이드에 [GetMetricDataV2](https://docs.aws.amazon.com/connect/latest/APIReference/API_GetMetricDataV2.html) API를 추가했습니다. 이 API를 사용하면 14일 간의 과거 에이전트 및 연락 지표 데이터에 프로그래밍 방식으로 액세스할 수 있습니다. [GetMetric데이](https://docs.aws.amazon.com/connect/latest/APIReference/API_GetMetricData.html) [터](https://docs.aws.amazon.com/connect/latest/APIReference/API_GetMetricData.html) API의 기능을 확장하고, 새로운 [기록 지표 \(예: 연](https://docs.aws.amazon.com/connect/latest/adminguide/historical-metrics-definitions.html)[결이 끊긴 연락](https://docs.aws.amazon.com/connect/latest/adminguide/historical-metrics-definitions.html#contact-disconnected-historical)[처 수,](https://docs.aws.amazon.com/connect/latest/adminguide/historical-metrics-definitions.html) [콜백 시](https://docs.aws.amazon.com/connect/latest/adminguide/historical-metrics-definitions.html#callback-attempts-historical)[도 횟수\) 를 제공하며,](https://docs.aws.amazon.com/connect/latest/adminguide/historical-metrics-definitions.html)  [지표를](https://docs.aws.amazon.com/connect/latest/adminguide/historical-metrics-definitions.html) 더 세부적으로 필터링할 수 있는 기능을 제공합니다.

# 2023년 2월 업데이트

# 인스턴스 속성 API를 설명, 나열 및 업데이트하기 위한 새 속성 유형 **ENHANCED\_CONTACT\_MONITORING**이 추가됨

이번 릴리스에서는 API, 및 를 업데이트합니다. DescribeInstanceAttribute ListInstanceAttributes UpdateInstanceAttribute 이를 사용하면 지정된 Amazon Connect 인스턴스의 속성 유형 ENHANCED\_CONTACT\_MONITORING을 사용하여 향상된 연락 모니터링을 프로그래밍 방식으로 활성화/비활성화할 수 있습니다. 자세한 내용은 [DescribeInstance속성, U](https://docs.aws.amazon.com/connect/latest/APIReference/API_DescribeInstanceAttribute.html)[pdateInstance속성](https://docs.aws.amazon.com/connect/latest/APIReference/API_UpdateInstanceAttribute.html) 및 [ListInstance속성을](https://docs.aws.amazon.com/connect/latest/APIReference/API_ListInstanceAttributes.html) 참조하십시오.

## Cases를 위한 **DeleteDomain** API가 추가됨

자세한 내용은 Amazon Connect 케이스 [DeleteDomain](https://docs.aws.amazon.com/cases/latest/APIReference/API_DeleteDomain.html)API 참조 안내서의 API를 참조하십시오.

# **StartTaskContact** API에 **RelatedContactId**가 추가됨

StartTaskContact API에서 지원되는 RelatedContactID 파라미터를 사용하여 태스크 연락을 무제한으로 연결할 수 있습니다. 자세한 내용은 Amazon Connect API 참조 안내서의 [연결된 작업](https://docs.aws.amazon.com/connect/latest/adminguide/tasks.html#linked-tasks) 및 [StartTask연락처](https://docs.aws.amazon.com/connect/latest/APIReference/API_StartTaskContact.html) API를 참조하십시오.

### 아마존 커넥트 케이스는 다음과 통합됩니다. AWS PrivateLink

자세한 정보는 [Amazon Connect에 대한 인터페이스 VPC 엔드포인트 생성을](#page-2502-0) 참조하세요.

# 에이전트, 대기열 및 라우팅 프로필에 대한 실시간 지표를 볼 수 있도록 보다 세분화된 액세스 제어(리소스 태그 사용)에 대한 지원이 추가됨

Amazon Connect 관리자 웹 사이트의 보안 프로필 내에 리소스 태그와 액세스 제어 태그를 구성하여 실시간 지표에 대한 보다 세분화된 액세스 제어를 활성화할 수 있습니다. 자세한 내용은 [실시간 태그](https://docs.aws.amazon.com/connect/latest/adminguide/rtm-tag-based-access-control.html)  [기반 액세스 제어](https://docs.aws.amazon.com/connect/latest/adminguide/rtm-tag-based-access-control.html) 및 [Amazon Connect의 태그 기반 액세스 제어를](https://docs.aws.amazon.com/connect/latest/adminguide/tag-based-access-control.html) 참조하세요.

# 실시간 지표, 기록 지표 및 에이전트 활동 감사에 대한 새로운 권한을 포함하 여 지표 보고서에 보다 세분화된 권한을 제공하도록 지원이 추가됨

Amazon Connect 관리자 웹 사이트의 보안 프로필 내에서 지표 및 보고서에 대한 보다 세분화된 권한 을 구성할 수 있습니다. 자세한 내용은 [실시간 지표 보고서를 보는 데 필요한 권한](https://docs.aws.amazon.com/connect/latest/adminguide/rtm-permissions.html) 및 [에이전트 활동 감](https://docs.aws.amazon.com/connect/latest/adminguide/agent-activity-audit-permissions.html) [사 권한을](https://docs.aws.amazon.com/connect/latest/adminguide/agent-activity-audit-permissions.html) 참조하세요.

## 에이전트의 다음 활동을 파악할 수 있도록 지원이 추가됨

Amazon Connect 실시간 지표 UI의 실시간 지표 에이전트 테이블에서 그리고 퍼블릭 API를 사용하여 에이전트의 다음 활동을 볼 수 있습니다. 자세한 내용은 [NextStatusAPI 참조를](https://docs.aws.amazon.com/connect/latest/APIReference/API_UserData.html#connect-Type-UserData-NextStatus) 참조하십시오.

# 통화 녹음 버킷에 대한 S3 객체 잠금 적용

Amazon S3 Object Lock을 통화 녹음 버킷과 함께 사용하면 일정 시간 동안 또는 무기한으로 통화 녹 음이 삭제되거나 덮어쓰여지는 것을 방지할 수 있습니다. 자세한 내용은 [변경할 수 없는 통화 녹음을](https://docs.aws.amazon.com/connect/latest/adminguide/set-up-recordings.html#s3-object-lock-call-recordings)  [위해 S3 객체 잠금을 설정하는 방법](https://docs.aws.amazon.com/connect/latest/adminguide/set-up-recordings.html#s3-object-lock-call-recordings)을 참조하세요.

### CloudFormation 인스턴스 관리용 템플릿

CloudFormation 템플릿을 사용하여 안전하고 Amazon Lex 효율적이며 반복 가능한 AWS 방식으로 Lex V2 봇, Lambda 기능, 보안 키 및 승인된 출처를 위한 Amazon Connect 인스턴스를 나머지 인프라 와 함께 관리할 수 있습니다. 자세한 내용은AWS CloudFormation 사용 설명서의 [Amazon Connect 리](https://docs.aws.amazon.com/AWSCloudFormation/latest/UserGuide/AWS_Connect.html) [소스 유형 참조를](https://docs.aws.amazon.com/AWSCloudFormation/latest/UserGuide/AWS_Connect.html) 참조하세요.

# 2023년 1월 업데이트

## 오래 지속되는 영구 채팅 경험 추가됨

Amazon Connect 이를 통해 고객에게 오래 지속되고 지속적인 채팅 경험을 더 쉽게 제공할 수 있습니 다. 영구 채팅을 통해 컨텍스트, 메타데이터, 트랜스크립트가 그대로 전달된 상태에서 고객이 이전 대 화를 재개할 수 있으므로 같은 대화를 반복할 필요가 없으며 에이전트는 전체 대화 기록에 액세스하여 개인화된 서비스를 제공할 수 있습니다. 지속적인 채팅 경험을 설정하려면 Contact API를 호출하여 새 채팅 [StartChat연락처를](https://docs.aws.amazon.com/connect/latest/APIReference/API_StartChatContact.html) 만들 때 이전 연락처 ID를 제공하십시오.

자세한 내용은 [영구 채팅 활성화](https://docs.aws.amazon.com/connect/latest/adminguide/chat-persistence.html)를 참조하세요. 또한 Amazon Connect API 참조 가이드에서 StartChat [연락처](https://docs.aws.amazon.com/connect/latest/APIReference/API_StartChatContact.html) 변경 사항을 확인하고 Amazon Connect 참여자 서비스 [GetTranscriptA](https://docs.aws.amazon.com/connect-participant/latest/APIReference/API_GetTranscript.html)PI 참조 가이드에서 API 의 새 RelatedContactId 매개변수를 확인하세요.

# 2022년 12월 업데이트

### 채팅 메시지용 메시지 수신 기능이 추가됨

메시지 수신 기능을 사용하면 고객이 채팅 메시지를 보낸 후 메시지 전달됨 및 읽음 확인을 받을 수 있 습니다. 자세한 내용은 [채팅 사용자 인터페이스의 메시지 전달됨 및 읽음 확인 활성화를](https://docs.aws.amazon.com/connect/latest/adminguide/message-receipts.html) 참조하세요. 또한 Amazon Connect 참여자 서비스 API 참조 가이드의 [SendEvent](https://docs.aws.amazon.com/connect-participant/latest/APIReference/API_SendEvent.html)작업 [MessageMetadata](https://docs.aws.amazon.com/connect-participant/latest/APIReference/API_MessageMetadata.html), [항목,](https://docs.aws.amazon.com/connect-participant/latest/APIReference/API_Item.html) [영](https://docs.aws.amazon.com/connect-participant/latest/APIReference/API_Receipt.html) [수증](https://docs.aws.amazon.com/connect-participant/latest/APIReference/API_Receipt.html) 데이터 유형을 참조하십시오.

### GetCurrentMetricData 및 에 대한 업데이트 GetCurrentUserData

[GetCurrentMetricData](https://docs.aws.amazon.com/connect/latest/APIReference/API_GetCurrentMetricData.html)API의 경우 라우팅 프로필 필터, 정렬 기준, 라우팅 프로필별 그룹화에 대한 지 원이 추가되었습니다. [GetCurrentUserDataA](https://docs.aws.amazon.com/connect/latest/APIReference/API_GetCurrentUserData.html)PI의 경우 라우팅 프로필, 사용자 계층 그룹, 에이전트 (필 터), 다음 상태 및 에이전트 상태 이름에 대한 지원이 추가되었습니다. 두 API 모두에 대해 추가되었습 니다 ApproximateTotalCount.

## 채팅 참가자를 위한 채팅 제한 시간이 추가됨

에이전트와 고객 간의 채팅 대화가 일정 시간 동안 비활성 상태(메시지 전송 없음)인 경우 채팅 참가자 를 대기 상태로 간주하고 에이전트의 채팅 연결을 자동으로 해제하는 것이 좋습니다. 채팅 제한 시간 타이머를 설정하려면 [채팅 참가자의 채팅 제한 시간 설정](https://docs.aws.amazon.com/connect/latest/adminguide/setup-chat-timeouts.html)을 참조하세요.

### Microsoft Edge Chromium 지원

Amazon Connect 이제 마이크로소프트 엣지 크로미엄을 지원합니다. 지원되는 브라우저에 대한 자세 한 내용은 에서 [지원하는 Amazon Connect브라우저를](https://docs.aws.amazon.com/connect/latest/adminguide/connect-supported-browsers.html) 참조하십시오.

### Amazon Connect 채팅 메시지의 콘텐츠 유형으로 JSON을 지원합니다.

JSON을 콘텐츠 유형으로 지원함으로써 채팅을 통해 추가 정보를 전달하여 풍부하고 개인화된 경험을 제공할 수 있습니다. Amazon Connect 예를 들어 사용자 지정 UI, 고객이 만든 대화형 메시지, 언어 번 역 기능에 대한 업데이트를 렌더링하고 고객 메타데이터를 타사 봇에 전달하는 등의 작업을 수행할 수 있습니다. 자세한 내용은 API 참조 안내서 및 [SendMessage Amazon Connect참](https://docs.aws.amazon.com/connect-participant/latest/APIReference/API_SendMessage.html)여자 서비스 Amazon Connect API 참조 안내서의 StartChat [연락처를](https://docs.aws.amazon.com/connect/latest/APIReference/API_StartChatContact.html) 참조하십시오.

### 지역별 Amazon Connect 이용 가능 여부에 대한 주제 추가

자세한 내용은 [지역별 Amazon Connect 서비스 가용성을](https://docs.aws.amazon.com/connect/latest/adminguide/regions.html) 참조하십시오.

### Contact Lens 세분화된 데이터 수정

Contact Lens 민감한 데이터 수정을 설정할 때 수정할 엔터티와 해당 수정 내용을 트랜스크립트에 어 떻게 표시할지 선택할 수 있습니다. 자세한 내용은 [민감한 데이터 수정 활성화를](https://docs.aws.amazon.com/connect/latest/adminguide/enable-analytics.html#enable-redaction) 참조하세요.

### 추가 Contact Lens 언어 지원 및 리전 가용성

Contact Lens에서 이제 영어(뉴질랜드), 영어(남아프리카 공화국)를 [지원합](https://docs.aws.amazon.com/connect/latest/adminguide/supported-languages.html#supported-languages-contact-lens)니다. 또한 Contact Lens를 아프리카(케이프타운), 아시아 태평양(서울), 아시아 태평양(싱가포르) [리전에서도 사용할 수 있습니](https://docs.aws.amazon.com/connect/latest/adminguide/enable-analytics.html#regions-contactlens) [다](https://docs.aws.amazon.com/connect/latest/adminguide/enable-analytics.html#regions-contactlens).

### 고객 센터 관리자가 진행 중인 통화에 참여할 수 있도록 개입 기능 출시

개입을 통해 관리자는 고객 센터 에이전트와 고객 간의 진행 중인 고객 서비스 통화에 참여할 수 있습 니다. 통화에 참여한 후 관리자는 고객과 대화하고 참가자를 추가할 수 있으며 필요한 경우 에이전트를 제거하도록 선택할 수도 있습니다. 자세한 내용은 [실시간 대화에 개입을](https://docs.aws.amazon.com/connect/latest/adminguide/monitor-barge.html) 참조하세요.

### 대량 사용자 업로드에 사용자 계층 구조가 추가됨

사용자를 대량으로 추가할 때 .csv 파일에서 사용자 계층 구조를 할당할 수 있습니다. 자세한 내용은 [사](https://docs.aws.amazon.com/connect/latest/adminguide/user-management.html) [용자 대량 추가를](https://docs.aws.amazon.com/connect/latest/adminguide/user-management.html) 참조하세요.

# 사용자, 보안 프로필, 라우팅 프로필, 대기열에 대한 리소스 태그를 사용한 세 분화된 액세스 제어

이제 Amazon Connect 콘솔 내에서 리소스 태그를 구성하여 보안 프로필, 사용자, 라우팅 프로필 및 대 기열에 대한 보다 세분화된 액세스 제어를 활성화할 수 있습니다. 리소스 태그를 추가하여 이러한 리소 스를 논리적으로 필터링 및 구성하고 보안 프로필 내에 액세스 제어 태그를 구성하여 세분화된 권한을 적용할 수 있습니다. 자세한 내용은 [Amazon Connect의 리소스 태깅](https://docs.aws.amazon.com/connect/latest/adminguide/tagging.html) 및 [Amazon Connect의 태그 기반](https://docs.aws.amazon.com/connect/latest/adminguide/tag-based-access-control.html)  [액세스 제어](https://docs.aws.amazon.com/connect/latest/adminguide/tag-based-access-control.html)를 참조하세요.

### 대량 사용자 가져오기에 이제 에이전트 계층 구조 및 태그가 포함됨

Amazon Connect에서 이제 사용자에 대한 계층 구조 및 리소스 태그를 대량으로 구성할 수 있습니다. 이제 사용자 관리 페이지에 있는 CSV 대량 업로드 템플릿을 사용하여 각 에이전트에 에이전트 계층 구 조 및 리소스 태그를 할당할 수 있습니다. 자세한 내용은 [Amazon Connect 리소스에 태그 지정](https://docs.aws.amazon.com/connect/latest/adminguide/user-management.html)을 참조 하세요.

## 규칙 함수 언어 출시됨

규칙 함수 언어는 일련의 규칙 조건을 JSON 기반으로 표현한 것입니다. 이를 사용하여 프로그래밍 방식으로 규칙에 조건을 추가할 수 있습니다. 자세한 내용은 Amazon Connect API 참조 안내서의 [Amazon Connect 규칙 함수 언어를](https://docs.aws.amazon.com/connect/latest/APIReference/connect-rules-language.html) 참조하세요.

### 규칙 API의 GA

프로그래밍 방식으로 규칙을 생성하고 관리할 수 있는 규칙 API 세트를 출시했습니다. 자세한 내용은 Amazon Connect API 참조의 [규칙 작업을](https://docs.aws.amazon.com/connect/latest/APIReference/rules-api.html) 참조하세요.

상담원의 이름 또는 성으로 연락처를 검색하는 기능은 다음에서 사용할 수 있습니다. AWS GovCloud

2022년 11월 업데이트

### 상담원을 위한 step-by-step 가이드 만들기

out-of-the-box Connect 상담원 워크스페이스에서 이제 상담원에게 고객 상호 작용 중에 주어진 순간 에 해야 할 일을 제안하는 사용자 지정 UI 페이지를 안내하는 워크플로를 만들 수 있습니다. 에이전트

가 고객 문제를 식별하고 후속 조치를 추천하는 데 도움이 되는 가이드를 만들 수 있을 뿐만 아니라 거 래 및 처리 코드를 제출하기 위한 화면 팝업과 양식을 표시할 수 있습니다. 자세한 내용은 [에이전트](https://docs.aws.amazon.com/connect/latest/adminguide/step-by-step-guided-experiences.html)  [Workspace 가이드 환경을](https://docs.aws.amazon.com/connect/latest/adminguide/step-by-step-guided-experiences.html) 참조하세요.

### 예측, 용량 계획 및 일정 기능의 GA

Amazon Connect는 다음을 통해 고객 센터를 최적화하는 데 도움이 되는 기계 학습 기반 서비스 세트 를 제공합니다.

- 예측. 과거 데이터를 기반으로 문의량을 분석하고 예측합니다.
- 일정 예약. 유연하고 비즈니스 및 규정 준수 요구 사항을 충족하는 day-to-day 워크로드에 맞는 상담 원 일정을 생성하세요.
- 용량 계획. 고객 센터에 필요한 에이전트 수를 예측합니다.

자세한 내용은 [예측, 용량 계획 및 일정](https://docs.aws.amazon.com/connect/latest/adminguide/forecasting-capacity-planning-scheduling.html)을 참조하세요.

#### Contact Lens 평가 양식 미리 보기 출시

평가 양식을 만든 다음 관리자가 이를 사용하여 애플리케이션을 전환할 필요 없이 연락 세부 정보, 녹 음, 트랜스크립트 및 요약과 함께 대화를 검토하도록 할 수 있습니다. 대화형 분석은 스크립트 준수, 민 감한 데이터 수집, 고객 인사말과 같은 기준에 대한 평가 점수를 자동으로 미리 채웁니다. 자세한 내용 은 [성과 평가\(미리 보기\)를](https://docs.aws.amazon.com/connect/latest/adminguide/evaluations.html) 참조하세요.

#### Amazon Connect 채팅에 Contact Lens 대화형 분석 기능 출시

Amazon Connect Contact Lens는 채팅 연락을 더 잘 평가할 수 있도록 Amazon Connect 채팅용 대화 형 분석 기능을 제공하여 기계 학습 기반 분석을 확장합니다. 자세한 내용은 [Amazon Connect Contact](https://docs.aws.amazon.com/connect/latest/adminguide/analyze-conversations.html)  [Lens를 사용한 대화 분석을](https://docs.aws.amazon.com/connect/latest/adminguide/analyze-conversations.html) 참조하세요.

### 채팅에 구성 가능한 Lex 제한 시간이 추가됨

세션이 만료되기 전에 챗봇 대화에서 고객의 응답을 기다리는 시간을 구성할 수 있습니다. 자세한 내용 은 [고객 입력 가져오기](https://docs.aws.amazon.com/connect/latest/adminguide/get-customer-input.html) 주제의 구성 가능한 채팅 입력 제한 시간을 참조하세요.

### 이메일 알림을 보내는 규칙 생성

조직 내 사람들에게 이메일 알림을 보내는 Contact Lens 규칙을 생성할 수 있습니다. 자세한 내용은 [이](https://docs.aws.amazon.com/connect/latest/adminguide/contact-lens-rules-email.html) [메일 알림을 보내는 Contact Lens 규칙 생성](https://docs.aws.amazon.com/connect/latest/adminguide/contact-lens-rules-email.html)을 참조하세요.

### API 추가 MonitorContact

진행 중인 연락 모니터링을 프로그래밍 방식으로 시작하기 위한 새 API가 추가되었습니다. 자세한 내 용은 [MonitorContact API를](https://docs.aws.amazon.com/connect/latest/APIReference/API_MonitorContact.html) 참조하십시오.

### 저장된 보고서 관리(관리자)

직접 생성하지 않았거나 현재 게시되지 않은 보고서를 포함하여 인스턴스에 저장된 모든 보고서를 보 고 삭제할 수 있습니다. 자세한 내용은 [저장된 보고서 관리\(관리자\)를](https://docs.aws.amazon.com/connect/latest/adminguide/manage-saved-reports-admin.html) 참조하세요.

### 여러 검색 키를 사용하여 프로필 검색

단일 검색 키 (예: 키-값 쌍) 로 프로필을 검색하는 것 외에도 여러 키와 논리 연산자를 사용하여 프로필 을 검색할 수 있도록 SearchProfiles API가 향상되었습니다. 이 새로운 기능을 사용하면 1~5개의 검색 키와 AND 또는 OR 논리를 사용하여 검색 기준과 일치하는 속성을 가진 프로필을 찾을 수 있습니다. 자 세한 내용은 [SearchProfiles API](https://docs.aws.amazon.com/customerprofiles/latest/APIReference/API_SearchProfiles.html) 참조를 참조하십시오.

### Amazon Connect 콘솔을 사용하여 빠른 연결 삭제

빠른 연결을 삭제할 때 이제 프로그래밍 방식 외에도 Amazon Connect 콘솔을 사용할 수 있습니다. 자 세한 내용은 [빠른 연결 삭제](https://docs.aws.amazon.com/connect/latest/adminguide/quick-connects-delete.html)를 참조하세요.

### 추가된 DismissUserContact API

에이전트가 연락을 놓치거나 거절한 후 받는 알림을 프로그래밍 방식으로 지워서 새 연락을 라 우팅할 수 있는 새 API가 추가되었습니다. 또한 이 API를 사용하여 에이전트가 연락을 수락하는 중 오류가 발생하거나 연락 후 작업을 처리할 때 유사한 알림을 지울 수 있습니다. 자세한 내용은 [DismissUserContact API 참조를](https://docs.aws.amazon.com/connect/latest/APIReference/API_DismissUserContact.html) 참조하십시오.

# 2022년 10월 업데이트

### 사용자 계정에 보조 이메일 주소 및 휴대폰 번호 추가

자세한 내용은 [Amazon Connect에 사용자 추가](https://docs.aws.amazon.com/connect/latest/adminguide/user-management.html)를 참조하세요.

### 채팅 메시지용 이모티콘

고객의 채팅 경험에서 이모티콘에 대한 지원이 추가되었습니다. 이제 에이전트와 고객이 채팅 메시지 를 작성할 때 이모티콘을 보내 채팅 대화 중에 감정이나 강조점을 시각적으로 전달할 수 있습니다. 자 세한 내용은 [고객의 채팅 경험을 위한 텍스트 서식 활성화를](https://docs.aws.amazon.com/connect/latest/adminguide/enable-text-formatting-chat.html) 참조하세요.

# 향상된 911(E911)에 대한 지원 출시됨

향상된 911(E911)을 사용하면 911 전화가 걸려올 때 위치 정보를 911 응급 센터에 보낼 수 있습니다. 미국 고객은 사용자를 911 응급 서비스에 연결하는 것 외에도 E911 기능을 구축하여 발신자의 주소 정 보를 911 응급 센터에 자동으로 제공할 수 있습니다. 자세한 내용은 [Amazon Connect에서 미국 비상](https://docs.aws.amazon.com/connect/latest/adminguide/setup-us-emergency-calling.html) [전화 설정](https://docs.aws.amazon.com/connect/latest/adminguide/setup-us-emergency-calling.html)을 참조하세요.

### Amazon Connect Global Resiliency의 GA

Amazon Connect Global Resiliency가 정식 출시되었습니다. Global Resiliency를 통해 국제 규제 요구 사항을 충족하면서 최고의 안정성, 성능 및 효율성으로 전 세계 어디에서든 고객 서비스를 제공할 수 있습니다. 자세한 내용은 [Amazon Connect Global Resiliency 설정을](https://docs.aws.amazon.com/connect/latest/adminguide/setup-connect-global-resiliency.html) 참조하세요.

## 검색 흐름 블록 제목 및 메타데이터에 Ctrl+Shift+F 추가

Ctrl+Shift+F를 눌러 흐름 디자이너에 검색 상자를 표시한 다음 블록 제목과 메타데이터를 검색합니다. 검색 상자를 숨기려면 설정, 도구 모음으로 이동하여 토글을 설정합니다.

다음 GIF는 검색 상자를 사용하여 제목에 속성이 있는 흐름 블록을 찾는 방법을 보여줍니다. 또한 토글 을 사용하여 검색 상자를 표시하거나 숨기는 방법도 보여줍니다.

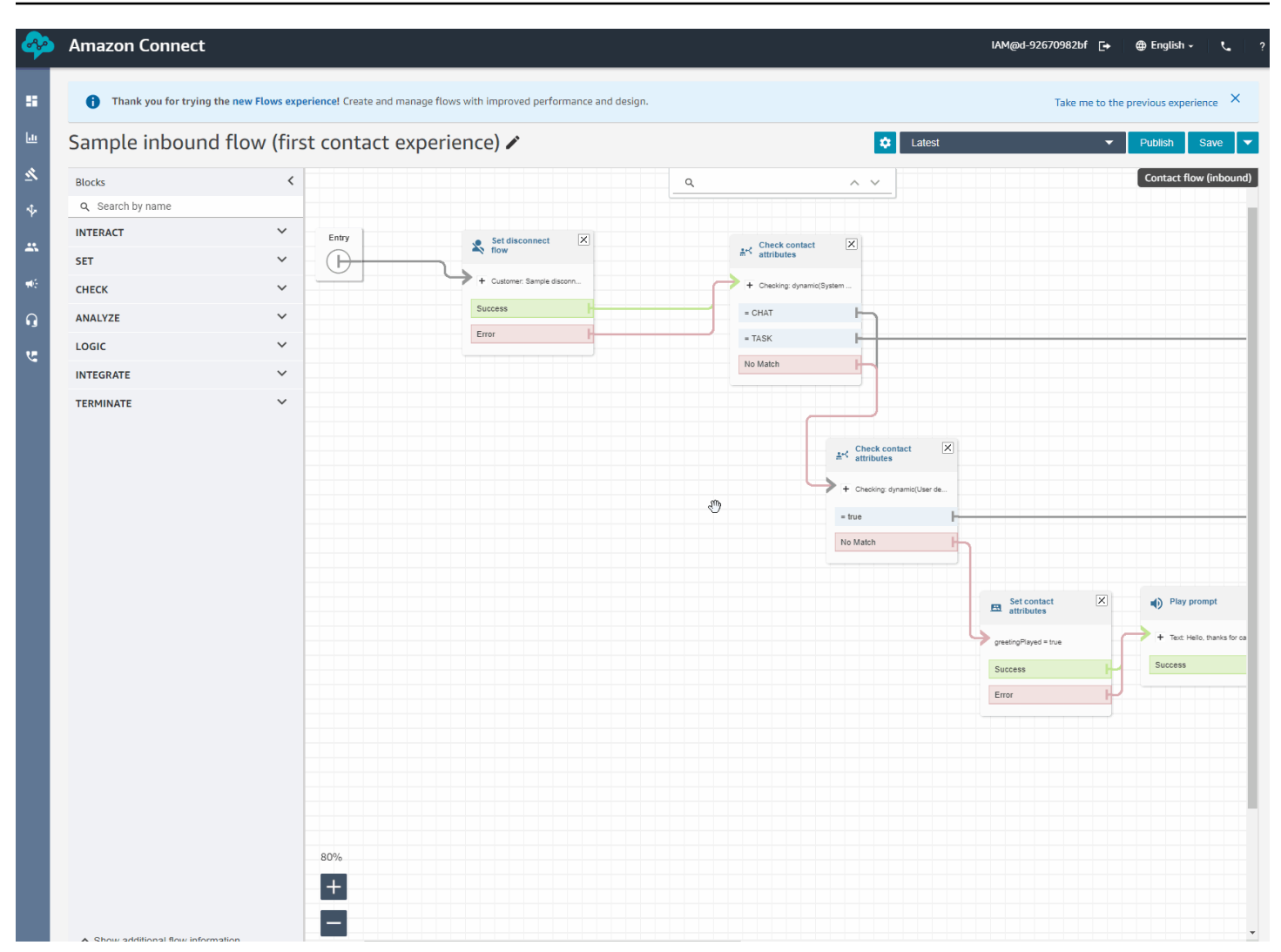

### Amazon Connect Cases가 정식 출시됨

Amazon Connect Cases를 사용하면 에이전트가 고객 센터에서 여러 상호 작용, 후속 태스크 및 팀이 필요한 고객 문제를 신속하게 추적하고 관리할 수 있습니다. 자세한 내용은 [Amazon Connect Cases](https://docs.aws.amazon.com/connect/latest/adminguide/cases.html) 및 [Amazon Connect Cases API 참조를](https://docs.aws.amazon.com/cases/latest/APIReference/Welcome.html) 참조하세요.

# 2022년 9월 업데이트

연락을 찾고 계신가요? 범주 목록에서 선택하세요.

연락을 검색하고 Contact Lens 범주별로 결과를 필터링할 때 범주 이름을 수동으로 입력하는 대신 범 주 목록에서 선택할 수 있습니다.

# 업데이트된 흐름 디자이너

흐름을 더 쉽게 구축하고 편집할 수 있도록 흐름 디자이너 경험을 여러 가지 개선했습니다.

#### • 블록 도크, 블록, 흐름 디자이너 캔버스의 디자인과 분위기를 업데이트했습니다.

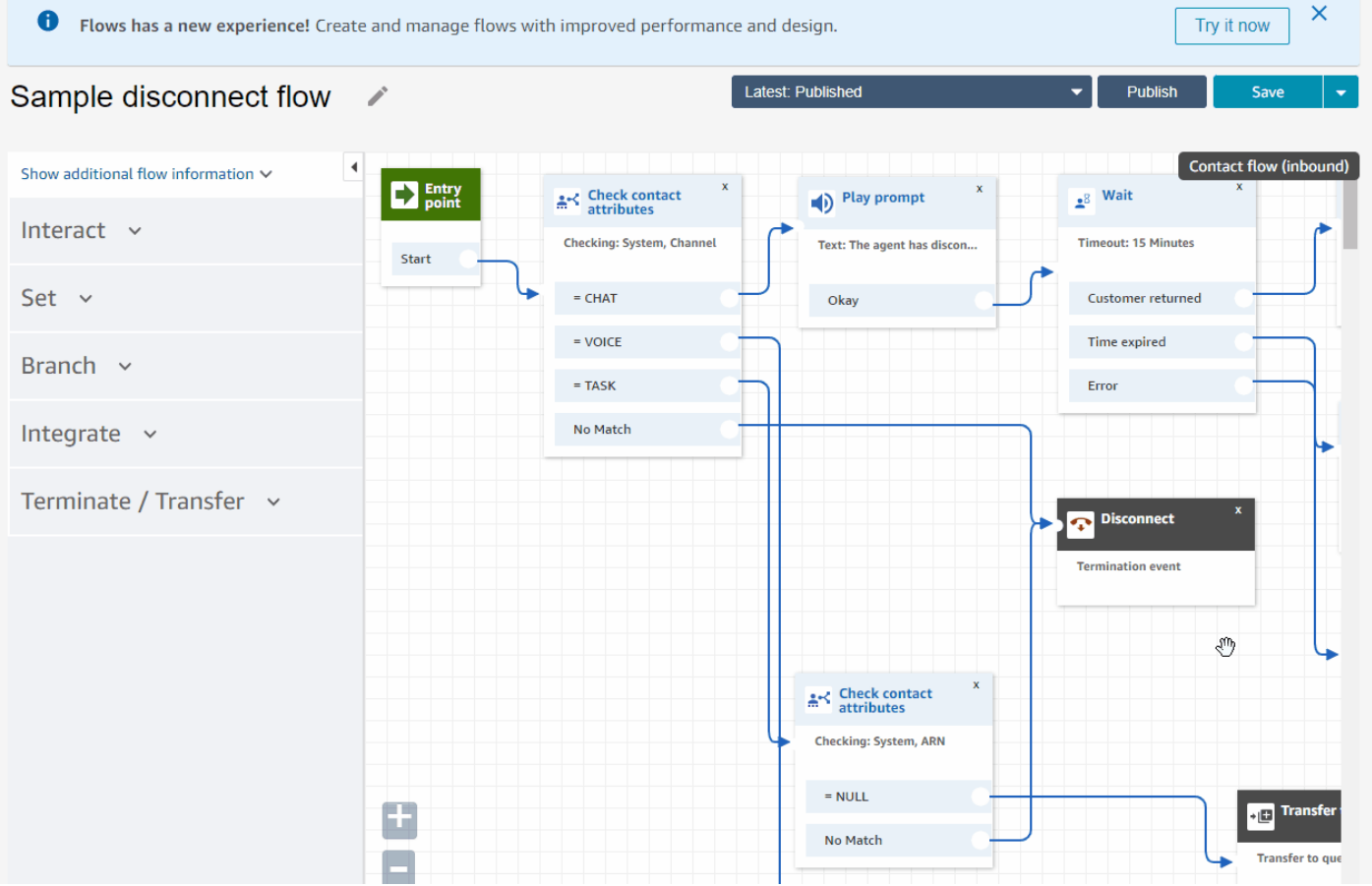

• 가져오기/내보내기는 표준 흐름 언어를 사용하므로 API 또는 UI에서 흐름을 서로 바꿔서 작성할 수 있습니다.

#### **A** Important

업데이트된 흐름 디자이너에서 흐름과 블록을 복사하여 붙여넣으려면 흐름이 새 흐름 언어 로 되어 있어야 합니다. 기존 흐름을 새 형식으로 변환하려는 경우 다음 두 가지 옵션이 있습 니다.

- 옵션 1: 흐름 디자이너 사용자 인터페이스에서 업데이트된 흐름 디자이너를 옵트인하세 요. 기존 흐름은 자동으로 변환됩니다.
- 옵션 2: 업데이트된 흐름 디자이너를 사용하여 기존 흐름을 수동으로 [가져옵니다.](#page-1234-0)

이 옵션은 흐름을 JSON으로 오프라인으로 저장한 시나리오에 가장 유용합니다. 예를 들 어 구성 제어의 경우 오프라인 데이터 저장소에 흐름 구성이 있을 수 있습니다. 해당 흐름 의 일부를 복사하여 업데이트된 흐름 디자이너에 붙여넣으려면 업데이트된 흐름 디자이너 로 가져와야 합니다. 이는 가져오기 프로세스에서 새 흐름 언어로 변환됩니다. 그런 다음 업데이트된 흐름 디자이너 내에서 복사하여 붙여넣을 수 있습니다. 오프라인 데이터 저장 소를 정보 소스로 계속 사용하려면 흐름을 새 형식으로 업데이트하세요.

#### • 검색을 사용하여 블록 도크의 블록을 필터링할 수 있습니다.

### Test Flow **/**

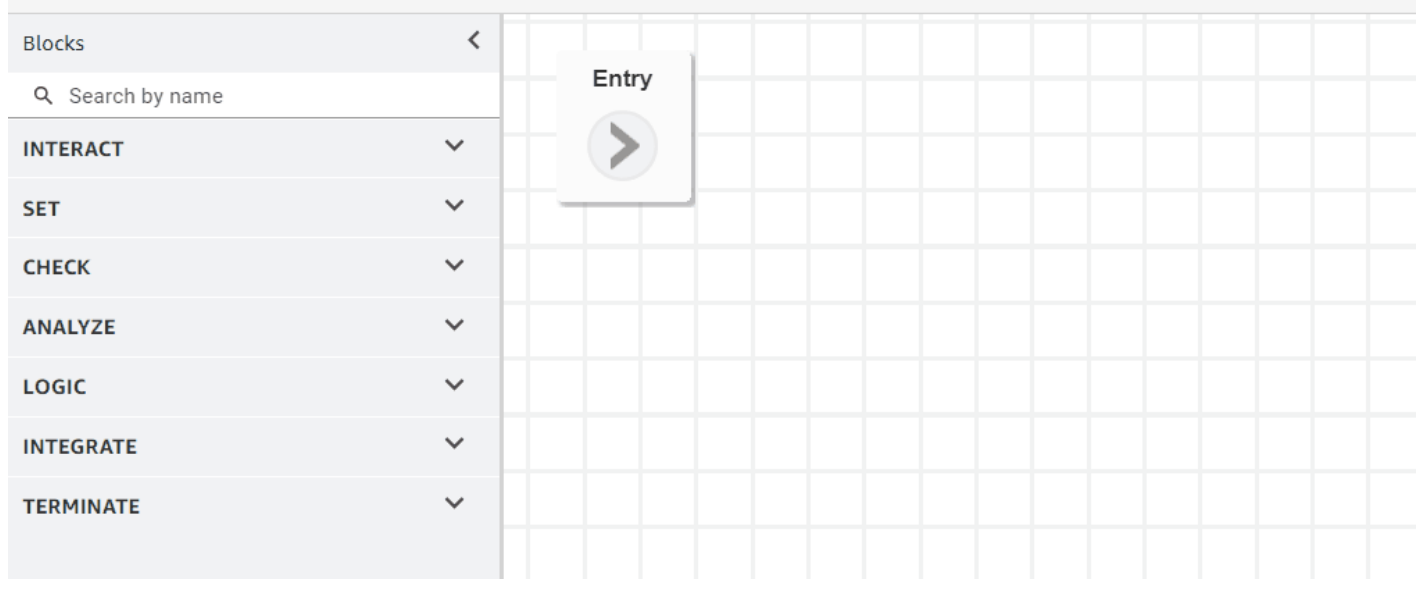

• 여러 줄로 된 블록 메타데이터를 사용하면 클릭하고 확장하여 블록 구성을 볼 수 있습니다.

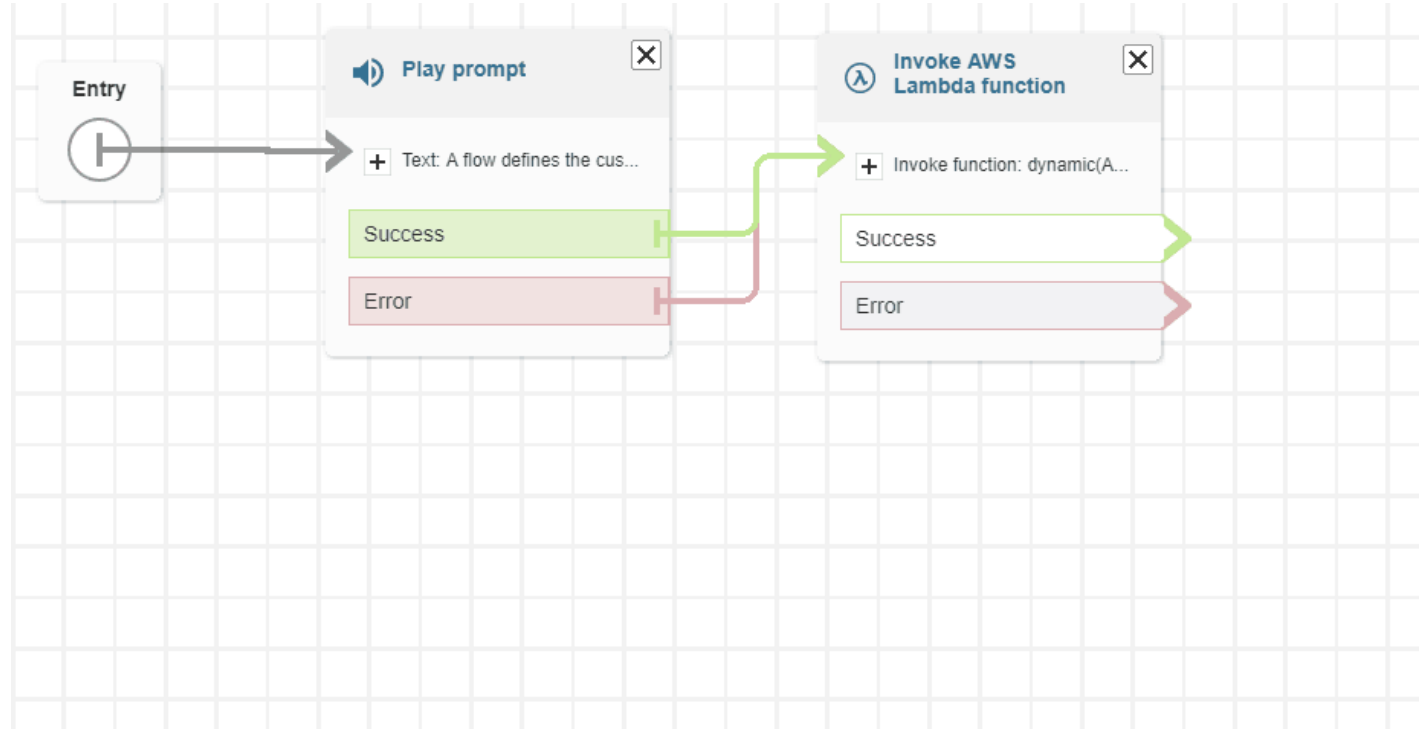

• 색상으로 구분된 브랜치와 커넥터는 경로를 구분하는 데 도움이 됩니다.

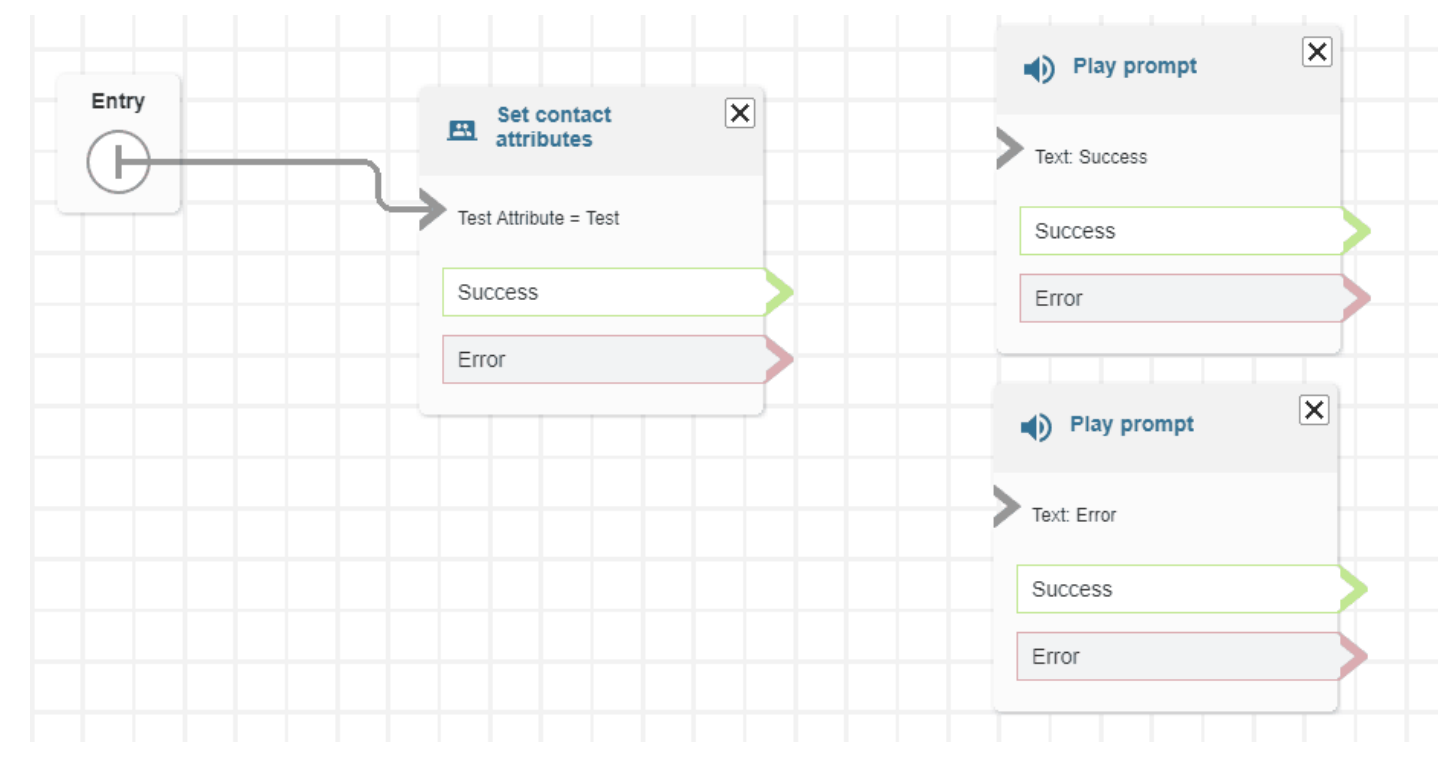

• 확대/축소가 개선되었습니다.

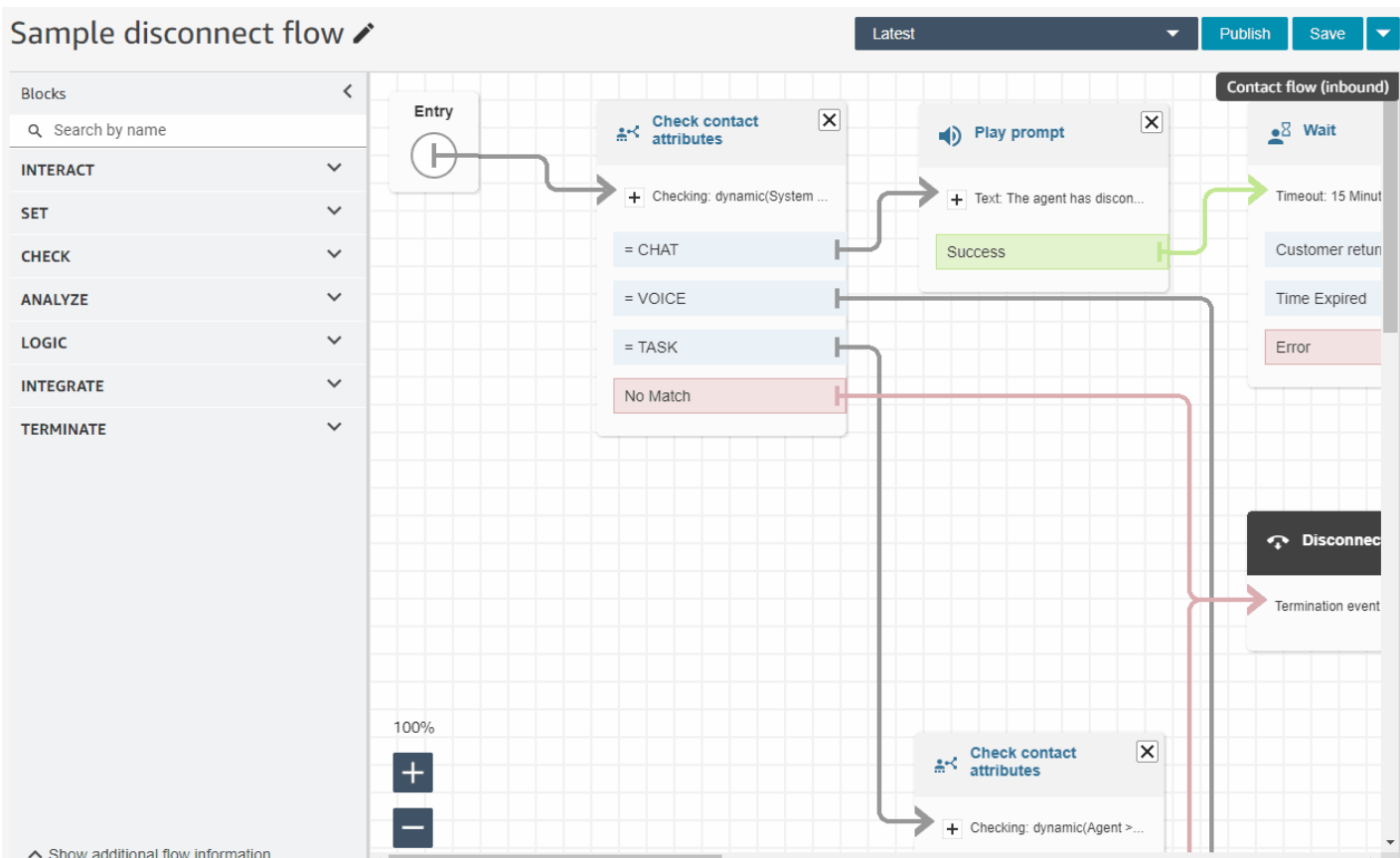

#### • 흐름/모듈 메타데이터가 블록 도크 하단에 표시됩니다.

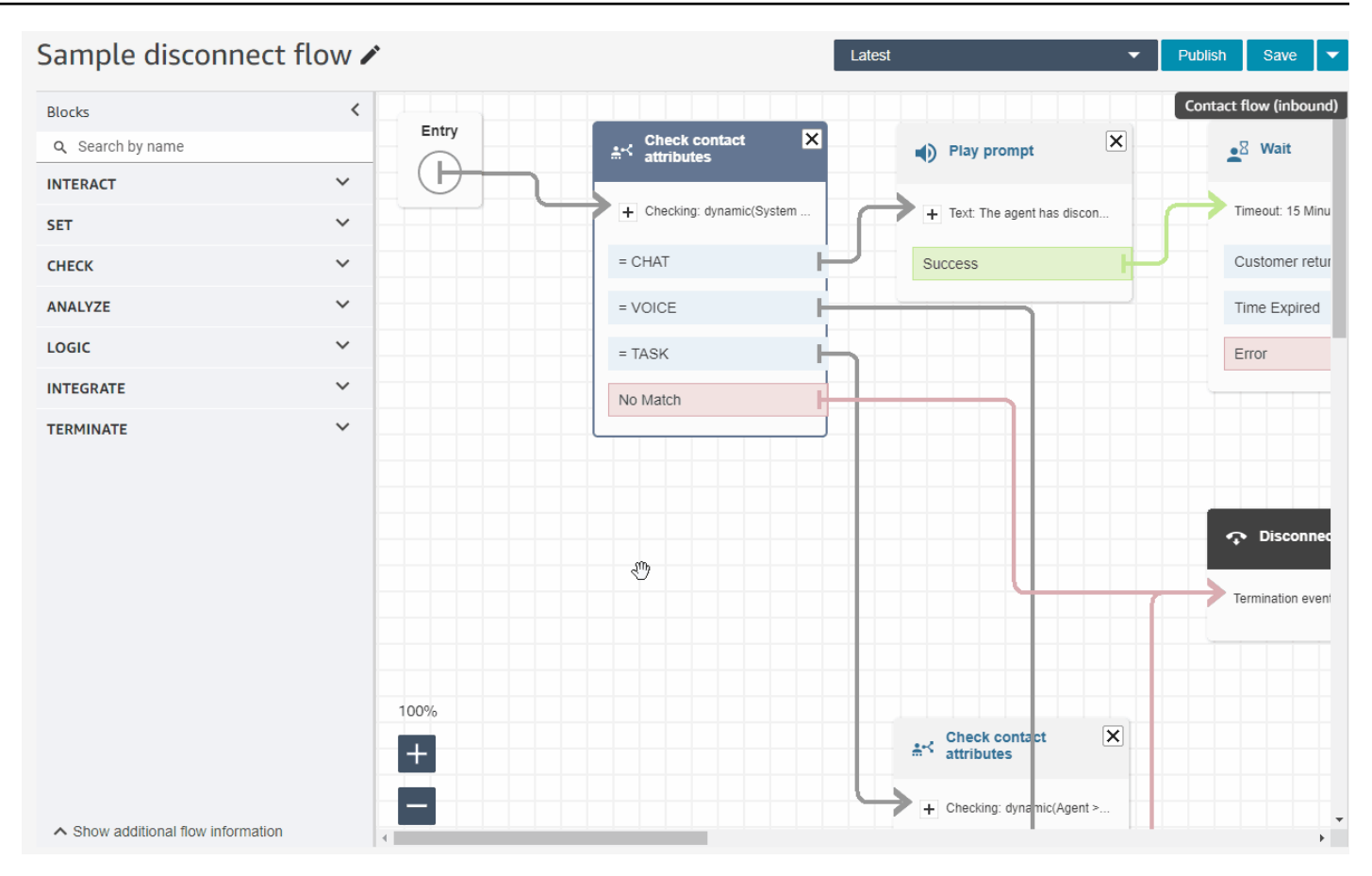

• 보다 직관적인 범주(검사, 분석, 로직)를 통해 원하는 블록을 더 쉽게 찾을 수 있습니다.

# Test Flow /

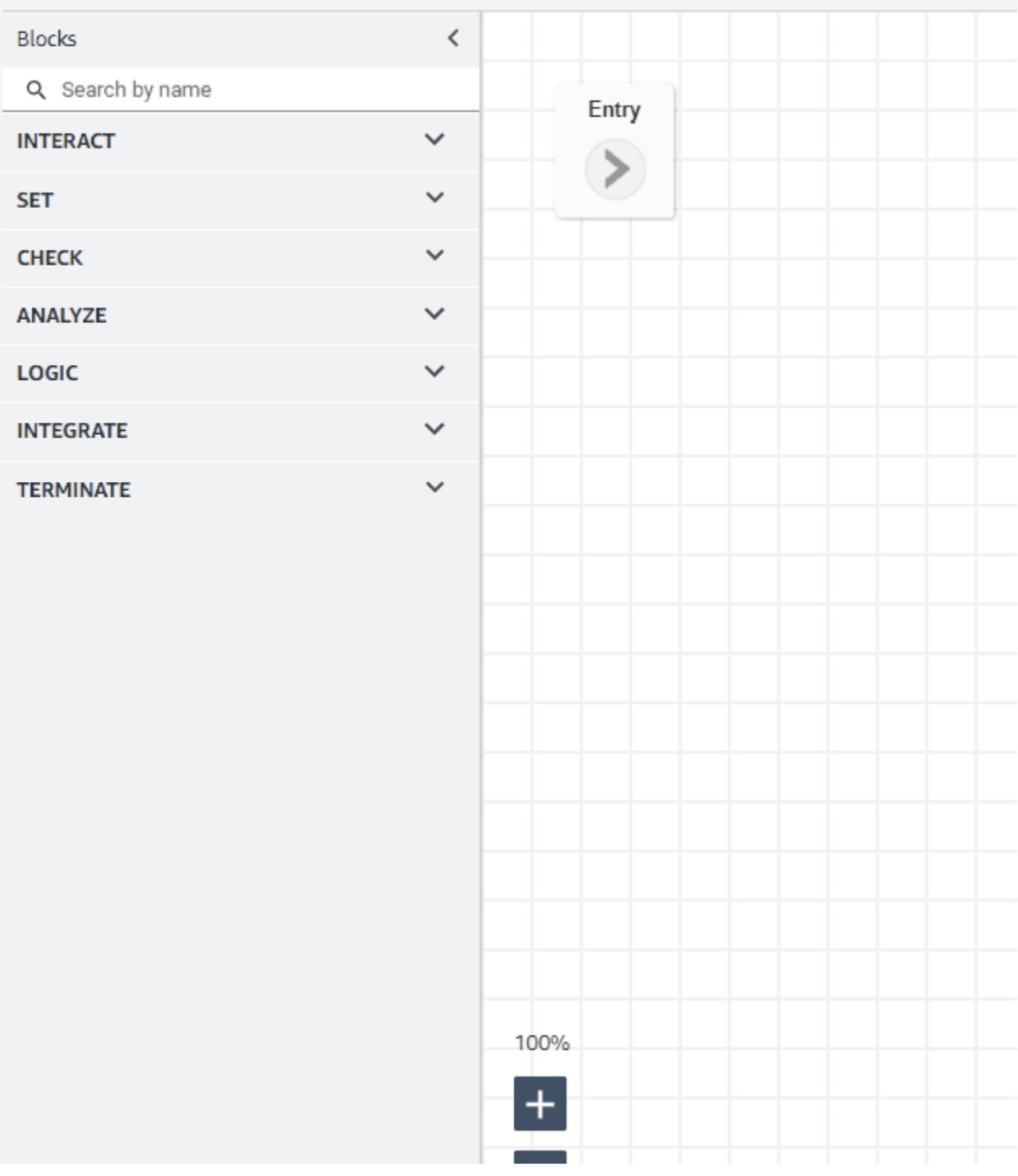

• 블록 속성 페이지의 사용자 인터페이스가 업데이트되었습니다.

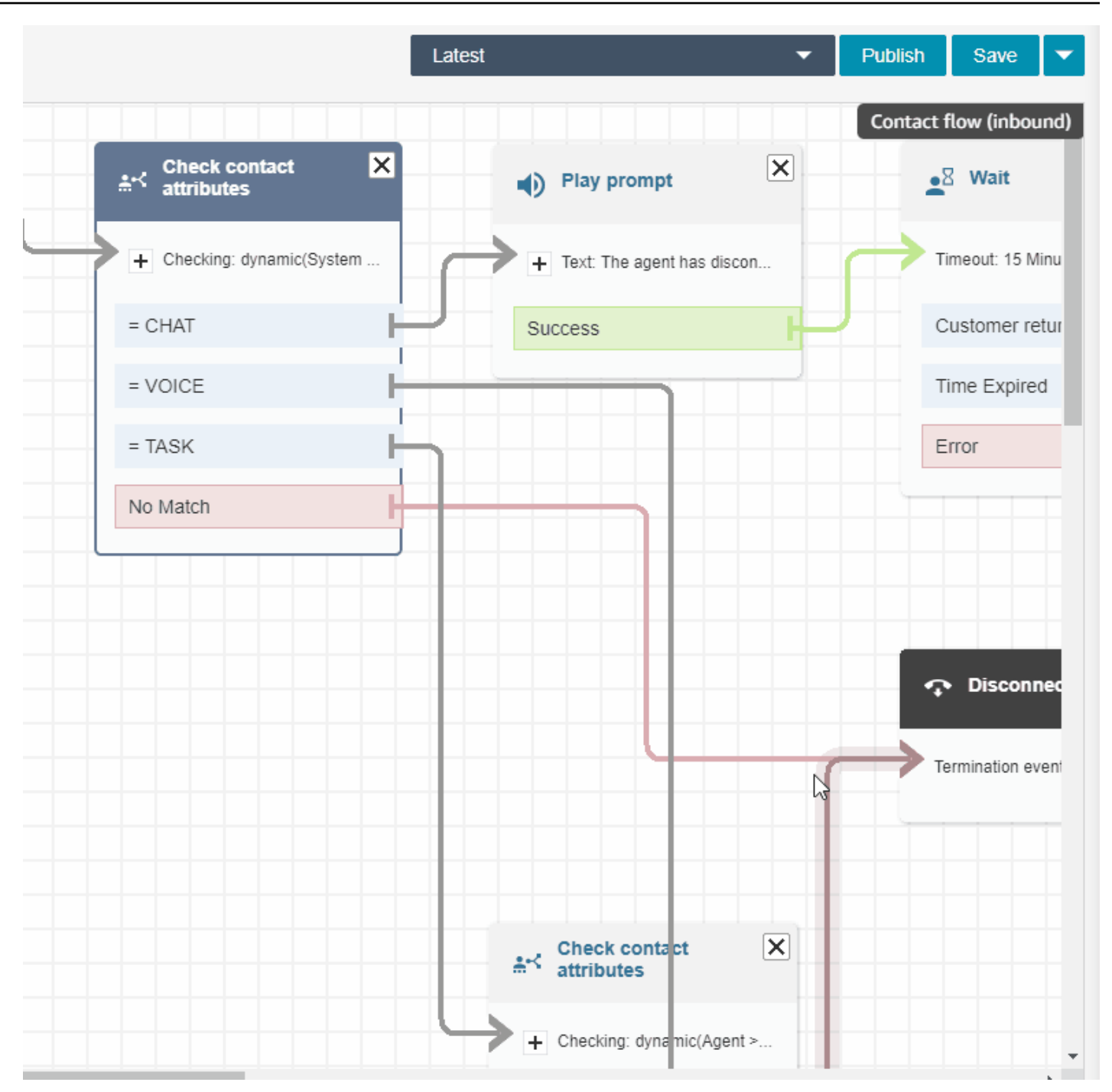

## 이름, 성, 로그인 등을 기준으로 Amazon Connect 사용자 검색

이름, 성, 사용자 로그인, 에이전트 계층 구조, 보안 프로필 및 라우팅 프로필로 Amazon Connect 사용 자를 검색할 수 있습니다. 예를 들어 이름이 'Jane'인 모든 Amazon Connect 사용자를 검색할 수 있습 니다.

### 대기열 대시보드

시계열 그래프를 사용하여 과거 대기열 데이터를 시각화함으로써 특히 서비스 수준, 대기 중인 연락 및 평균 처리 시간에 대한 패턴, 추세 및 이상값을 식별할 수 있습니다. 자세한 내용은 [시각화: 대기열 대시](https://docs.aws.amazon.com/connect/latest/adminguide/visualize-queue-dashboard.html) [보드](https://docs.aws.amazon.com/connect/latest/adminguide/visualize-queue-dashboard.html)를 참조하세요.

# 2022년 8월 업데이트

### 연락 검색: Contact Lens 범주 검색에 '부분 일치' 또는 '모두 일치' 적용

연락을 검색하고 Contact Lens 범주별로 필터링하는 경우 검색에 부분 일치 또는 모두 일치를 적용할 수 있습니다. 예를 들어, '범주 A'와 '범주 B'를 모두 포함하거나 두 범주 중 하나에 해당하는 연락을 검 색할 수 있습니다.

### 통화의 음성 스푸핑 평가

Voice ID를 사용하여 통화가 음성 스푸핑인지 평가합니다. 자세한 내용은 [음성 스푸핑 탐지](https://docs.aws.amazon.com/connect/latest/adminguide/voice-id.html#voice-spoofing-detection) 및 [Amazon Connect Voice ID API 참조를](https://docs.aws.amazon.com/voiceid/latest/APIReference/Welcome.html) 참조하세요.

### 추가된 SearchSecurityProfiles API

프로그래밍 방식으로 보안 프로필을 검색할 수 있는 새 API가 추가되었습니다. 자세한 정보는 [https://](https://docs.aws.amazon.com/connect/latest/APIReference/API_SearchSecurityProfiles.html) [docs.aws.amazon.com/connect/latest/APIReference/API\\_SearchSecurityProfiles.html](https://docs.aws.amazon.com/connect/latest/APIReference/API_SearchSecurityProfiles.html)을 참조하세요.

# 일정 준수(미리 보기) 출시

고객 센터 감독자 또는 관리자는 일정 준수 여부를 추적하여 에이전트가 회사의 일정을 따르는 시기를 파악합니다. 이를 통해 서비스 수준 목표를 달성하는 동시에 에이전트 생산성과 고객 만족도를 높일 수 있습니다. 자세한 내용은 [일정 준수를](https://docs.aws.amazon.com/connect/latest/adminguide/schedule-adherence.html) 참조하세요.

# 2022년 7월 업데이트

### 에이전트의 이름 또는 성을 사용하여 연락 검색

에이전트의 이름 또는 성을 사용하여 연락을 검색할 수 있습니다. 필터 이름은 에이전트입니다.

#### 에이전트의 이름 또는 성으로 연락 검색

#### 다음 이미지는 에이전트 필터와 이름별로 에이전트를 선택하는 옵션을 보여줍니다.

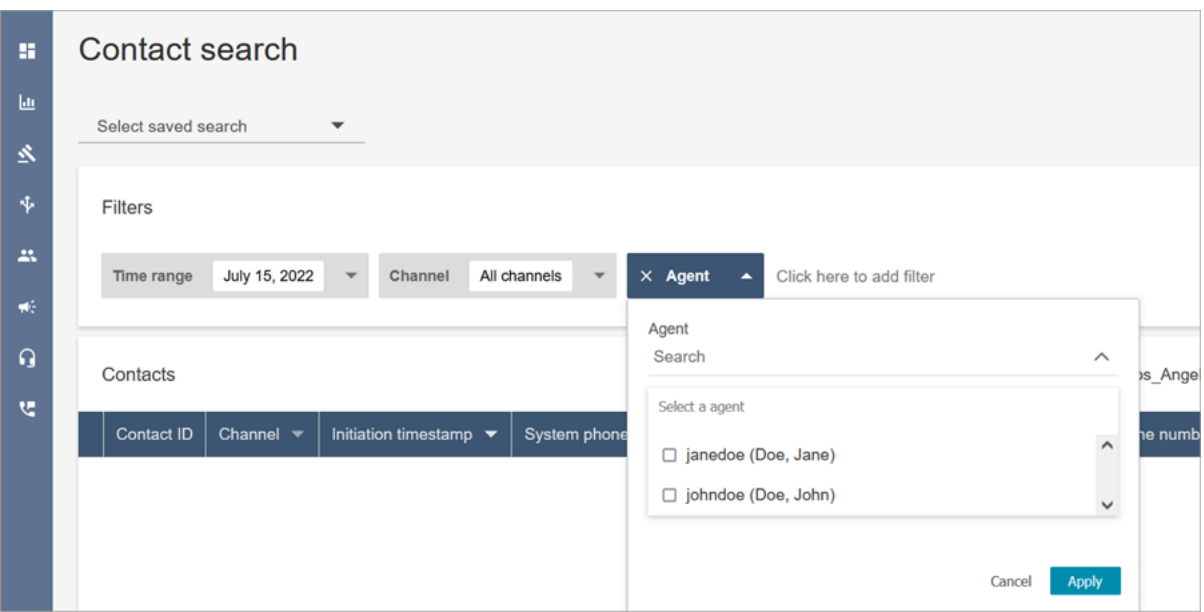

### '에이전트' 검색 필터에 필요한 권한

연락 검색 페이지의 에이전트 필터를 사용하려면 다음 이미지와 같이 Amazon Connect 보안 프로필에 사용자 - 보기 권한이 있어야 합니다.

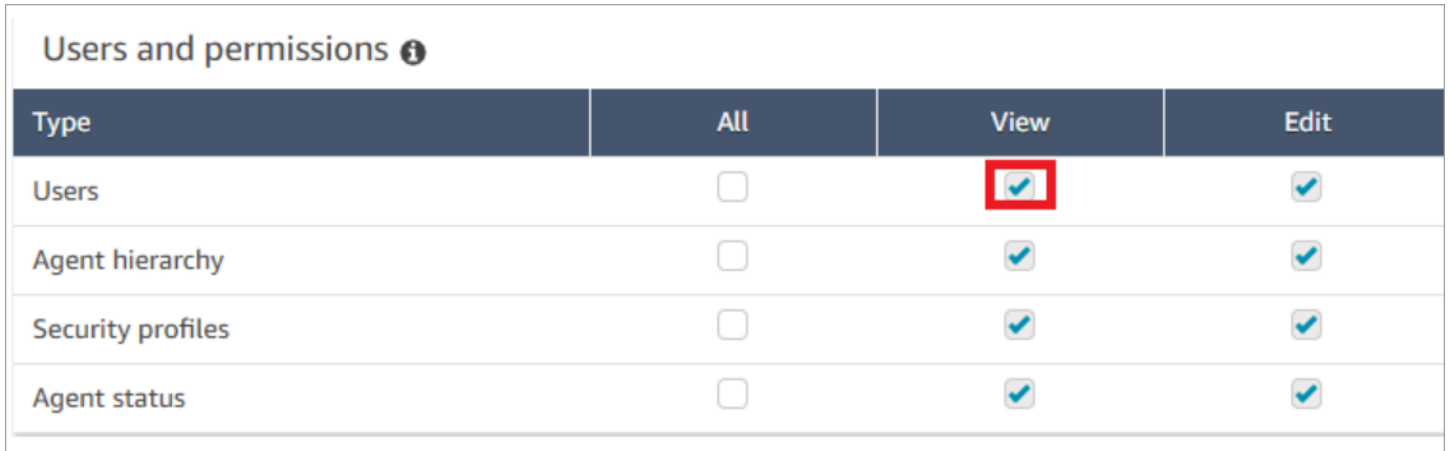

사용자 - 보기 권한이 있는 경우 연락 검색 페이지에 다음 이미지와 같이 에이전트 필터가 나타납니다.

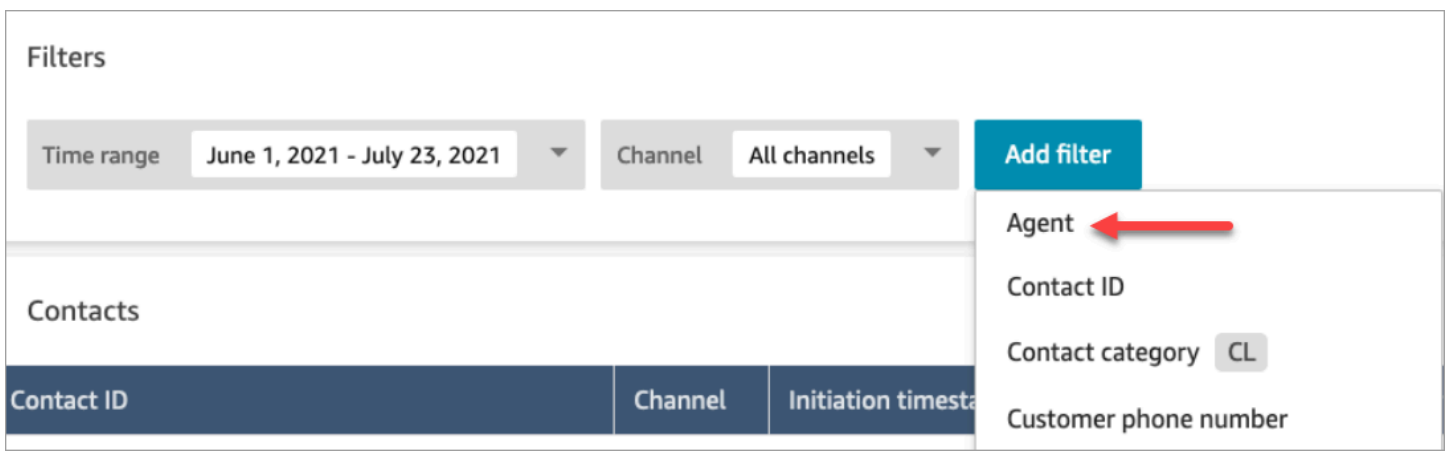

#### 다음 이미지에 표시된 것처럼 사용자 - 보기 권한이 없으면 에이전트 필터가 표시되지 않으며 에이전트 로그인을 통한 연락 검색이 지원되지 않습니다.

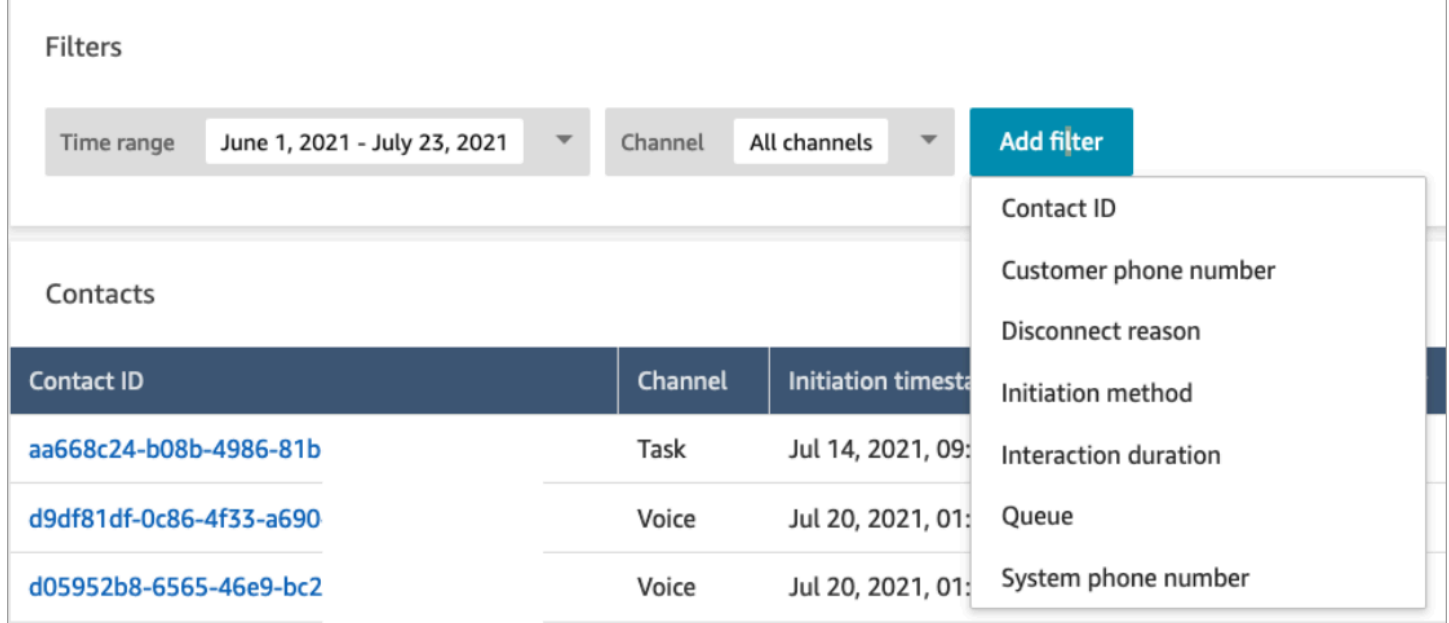

# 서식 있는 텍스트 형식 렌더링을 위한 업데이트 출시

연락 검색 및 연락 세부 정보 페이지에서 이제 굵게 또는 기울임꼴 글꼴, 글머리 기호, 번호가 매겨진 목록 및 하이퍼링크와 같은 서식 있는 텍스트 형식의 채팅 트랜스크립트를 볼 수 있습니다. Amazon Connect Chat을 시작하는 방법에 대한 자세한 내용은 [고객의 채팅 경험 설정](https://docs.aws.amazon.com/connect/latest/adminguide/enable-chat-in-app.html)을 참조하세요.

### CCP 또는 에이전트 애플리케이션을 사용하여 통화 트랜스크립트 보기

에이전트는 CCP 및 에이전트 애플리케이션에서 수정되지 않은 통화 트랜스크립트를 볼 수 있습니다. 자세한 내용은 [ACW 중 통화 트랜스크립트 보기를](https://docs.aws.amazon.com/connect/latest/adminguide/view-call-transcript-ccp.html) 참조하세요.

# 2022년 6월 업데이트

## Lex 의도 신뢰도 점수 및 감정 분석 지원

Amazon Lex 의도 신뢰도 점수 및 감정 분석을 흐름 내 브랜치로 사용하여 자동화된 셀프 서비스 고객 경험을 더욱 개인화할 수 있습니다. 자세한 내용은 [고객 입력 가져오기](https://docs.aws.amazon.com/connect/latest/adminguide/get-customer-input.html) 블록을 참조하세요. 새 연락 속 성 목록은 [Amazon Lex 연락 속성을](https://docs.aws.amazon.com/connect/latest/adminguide/connect-attrib-list.html#attribs-lex-table) 참조하세요.

### 지표 업데이트

다음 업데이트는 2022년 6월에 릴리스되었습니다.

15분 예약 보고서

이제 15분마다 기록 지표가 새로 고쳐지도록 예약할 수 있습니다. 15분 일정을 선택하려면 0.25시간마 다 매시간 이전 0.25시간에 대해 보고서 생성(두 번째 드롭다운에서 가장 위에 있는 옵션)을 선택합니 다. 다음 이미지는 선택해야 하는 값을 보여줍니다.

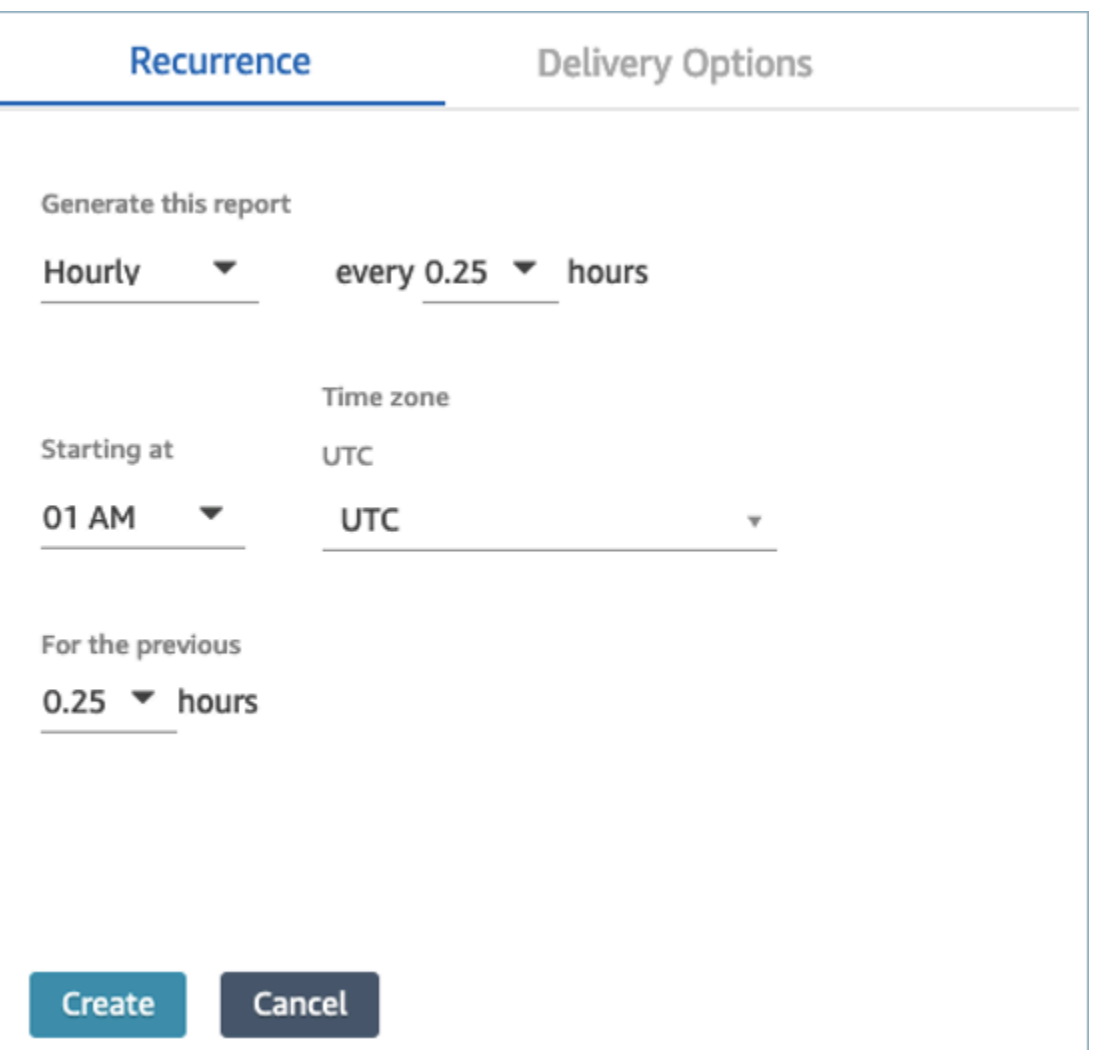

에이전트별 실시간 지표 에이전트 테이블 필터링

이제 실시간 지표 페이지에서 에이전트 테이블을 에이전트별로 필터링할 수 있습니다. 이 필터는 기존 대기열, 라우팅 프로필 및 에이전트 계층 구조 필터와 동일하게 작동합니다.

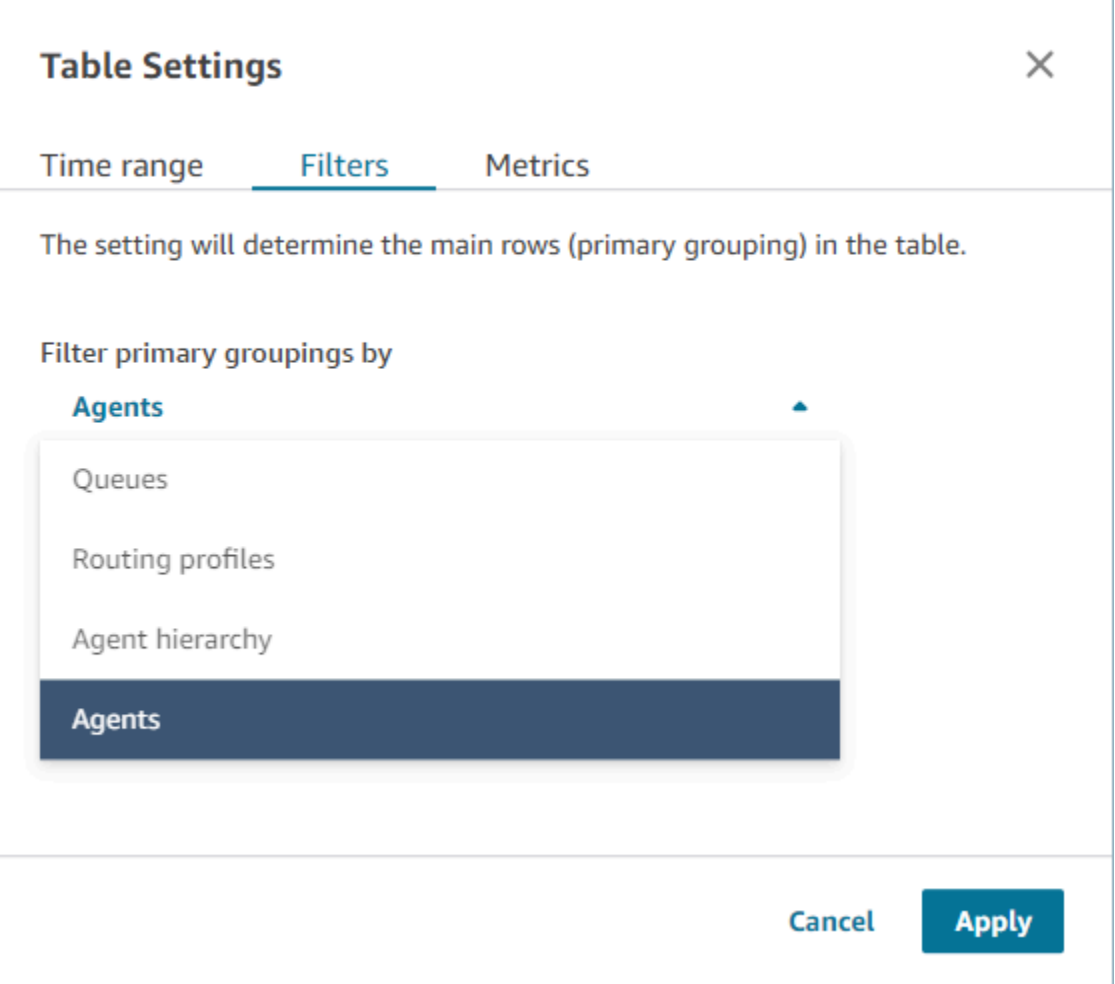

### 새 연락 전송 관련 지표

기존 [전송된 연락처](#page-1489-0) 지표와 [아웃바운드 전송된 연락처](#page-1491-0) 기록 지표를 일관되게 정의하도록 업그레이드 하고 있습니다. 연락 전송 관련 지표를 더욱 세분화하기 위해 [에이전트가 내부로 전송한 고객 응대](#page-1490-0) 및 [에이전트가 외부로 전송한 고객 응대](#page-1491-1) 지표를 추가하고 있습니다.

### 실시간 지표 에이전트 테이블 변경

사용자가 Amazon Connect에 기대하는 지표의 고가용성을 유지하기 위해 새로운 서비스를 출시하고 있습니다. 이 변경으로 인해 에이전트 테이블은 에이전트 로그인 대신 [에이전트 상태별](#page-1597-0)로 정렬됩니다.

또한 대기열 및 라우팅 프로필 테이블은 대기열 또는 라우팅 프로필 이름 대신 온라인 에이전트별로 정 렬됩니다.

# 실시간 지표 페이지의 재로드 시간이 단축

재로드 시간을 단축하기 위해 실시간 지표 페이지의 성능을 업그레이드하고 있습니다. 이 페이지는 기 존 실시간 지표 페이지와 동일한 기능 및 사용자 경험을 제공합니다.

### Amazon Connect Cases 출시(미리 보기)

Amazon Connect Cases(미리 보기)를 사용하면 에이전트가 고객 센터에서 여러 상호 작용, 후속 태 스크 및 팀이 필요한 고객 문제를 신속하게 추적하고 관리할 수 있습니다. 자세한 내용은 [Amazon](https://docs.aws.amazon.com/connect/latest/adminguide/cases.html)  [Connect Cases\(미리 보기\)](https://docs.aws.amazon.com/connect/latest/adminguide/cases.html) 및 [Amazon Connect Cases API 참조\(미리 보기\)를](https://docs.aws.amazon.com/cases/latest/APIReference/Welcome.html) 참조하세요.

## Amazon Connect 아웃바운드 캠페인의 GA

Amazon Connect 아웃바운드 캠페인(이전의 대용량 아웃바운드 커뮤니케이션)이 정식 출시되었습니 다. 이번 릴리스에는 아웃바운드 캠페인을 생성하고 관리하기 위한 API 세트가 포함되어 있습니다. 자 세한 내용은 [Amazon Connect 아웃바운드 캠페인 활성화](https://docs.aws.amazon.com/connect/latest/adminguide/outbound-campaigns.html) 및 [Amazon Connect 아웃바운드 캠페인 API](https://docs.aws.amazon.com/connect-outbound/latest/APIReference/Welcome.html.html)  [참조](https://docs.aws.amazon.com/connect-outbound/latest/APIReference/Welcome.html.html)를 참조하세요.

### 출시된 GetCurrentUserData API

[GetCurrentUserDataA](https://docs.aws.amazon.com/connect/latest/APIReference/API_GetCurrentUserData.html)PI를 출시했습니다. 이를 통해 지정된 Amazon Connect 인스턴스에서 실시간 활 성 사용자 데이터를 반환할 수 있습니다.

### 태스크 템플릿 출시

이제 사용자 지정 태스크 템플릿을 만들 수 있으므로 에이전트가 관련 정보와 필수 정보를 일관되게 캡 처하여 태스크를 생성하거나 완료할 수 있습니다. 자세한 내용은 [태스크 템플릿 생성을](https://docs.aws.amazon.com/connect/latest/adminguide/task-templates.html) 참조하세요. API를 사용하여 프로그래밍 방식으로 태스크 템플릿을 생성하고 관리하는 방법에 대한 자세한 내용은 AWS CloudFormation 사용 설명서의 [Amazon Connect API 참조](https://docs.aws.amazon.com/connect/latest/APIReference/Welcome.html) 및 [Amazon Connect 리소스 유형 참](https://docs.aws.amazon.com/AWSCloudFormation/latest/UserGuide/AWS_Connect.html) [조](https://docs.aws.amazon.com/AWSCloudFormation/latest/UserGuide/AWS_Connect.html)를 참조하세요.

## 연락 전송을 위한 새 API

연락이 생성된 후 언제든지 한 에이전트나 대기열에서 다른 에이전트나 대기열로 연락을 전송하는 데 사용할 수 있는 새 API가 추가되었습니다. 연락을 대상 대기열로 오케스트레이션하는 흐름을 제공하여 연락을 다른 대기열로 전송할 수 있습니다. 이렇게 하면 연락 처리를 보다 효과적으로 제어할 수 있고 고객에게 보장된 서비스 수준에 관한 계약(SLA)를 준수하는 데 도움이 됩니다.

자세한 내용은 Amazon Connect API 레퍼런스를 참조하십시오 [TransferContact](https://docs.aws.amazon.com/connect/latest/APIReference/API_TransferContact.html).

# 2022년 5월 업데이트

### 아웃바운드 캠페인의 워크플로 업데이트

Amazon Connect 및 Amazon Pinpoint 사용자 인터페이스를 사용하여 아웃바운드 캠페인에 온보딩하 기 위한 워크플로를 업데이트했습니다. 자세한 내용은 [아웃바운드 캠페인 활성화를](https://docs.aws.amazon.com/connect/latest/adminguide/outbound-campaigns.html) 참조하세요.

### Voice ID가 화자를 만료시킴

BIPA 규정 준수의 경우, Amazon Connect Voice ID에서 3년 동안 등록, 재등록 또는 성공적인 인증을 위해 액세스하지 않은 화자는 자동으로 만료됩니다. [DescribeSpeaker](https://docs.aws.amazon.com/voiceid/latest/APIReference/API_DescribeSpeaker.html)및 [ListSpeakersA](https://docs.aws.amazon.com/voiceid/latest/APIReference/API_ListSpeakers.html)PI에서 반환한 lastAccessedAt 속성을 보면 발표자의 마지막 액세스 시간을 확인할 수 있습니다.

자세한 내용은 [Voice ID로 실시간 발신자 인증 사용](https://docs.aws.amazon.com/connect/latest/adminguide/voice-id.html) 주제에서 [어떤 데이터가 저장되나요?](https://docs.aws.amazon.com/connect/latest/adminguide/voice-id.html#voice-id-data-storage)를 참조하세 요.

# 2022년 4월 업데이트

### 에이전트의 현재 상태를 변경하는 새 API

Amazon Connect는 에이전트의 현재 상태를 프로그래밍 방식으로 변경할 수 있는 API를 제공합니다. [에이전트 상태](#page-1597-0)는 에이전트가 Amazon Connect에서 연락이 라우팅될 수 있는 시기와 오프라인 또는 점 심 식사, 브레이크와 같은 사용자 지정 상태로 설정되어 있어 연락이 라우팅될 수 없는 시기를 결정하 는 데 사용됩니다. 자세한 내용은 [Amazon Connect API 레퍼런스의 PutUser](https://docs.aws.amazon.com/connect/latest/APIReference/Welcome.html) [상태를](https://docs.aws.amazon.com/connect/latest/APIReference/API_PutUserStatus.html) 참조하십시오.

### 이름, 에이전트 계층 구조, 태그별로 사용자를 검색하는 새 API

Amazon Connect 인스턴스에서 사용자 레코드를 검색할 수 있는 API가 추가되었습니다. 이 새로운 API는 이름, 성, 사용자 이름, 라우팅 프로필, 보안 프로필, 에이전트 계층 구조 또는 태그별로 사용자 를 검색하는 유연한 프로그래밍 방식을 제공합니다. 예를 들어, 이제 이 API를 사용하여 부서:키 값 쌍 으로 태그가 지정된 모든 사용자를 검색할 수 있습니다. 또한 특정 보안 프로필, 라우팅 프로필 또는 에이전트 계층 구조에 할당된 모든 사용자 목록을 빠르게 찾을 수 있습니다. 자세한 내용은 [Amazon](https://docs.aws.amazon.com/connect/latest/APIReference/Welcome.html)  [Connect API 참조를](https://docs.aws.amazon.com/connect/latest/APIReference/Welcome.html) 참조하세요.

### 전화번호를 신청하고 구성하기 위한 새 API

새 전화번호를 신청하고 프로그래밍 방식으로 구성할 수 있는 신규 API가 추가되었습니다. 이러한 API를 사용하면 사용 가능한 전화번호를 프로그래밍 방식으로 검색 및 신청하고, 전화번호를 흐름

에 연결하거나, 더 이상 필요하지 않은 전화번호를 해제할 수 있습니다. 또한 전화번호 API는 AWS CloudFormation지원을 제공합니다. 자세한 내용은 AWS CloudFormation 사용 설명서의 [Amazon](https://docs.aws.amazon.com/connect/latest/APIReference/Welcome.html)  [Connect API 참조](https://docs.aws.amazon.com/connect/latest/APIReference/Welcome.html) 및 [Amazon Connect 리소스 유형 참조](https://docs.aws.amazon.com/AWSCloudFormation/latest/UserGuide/AWS_Connect.html)를 참조하세요.

### 텔레포니: 다자간 통화

Amazon Connect에서 에이전트, 발신자, 참가자 4명 등 한 통화에 최대 6명을 허용할 수 있습니다. (기 본적으로 Amazon Connect에서는 에이전트가 한 통화에서 에이전트, 발신자, 다른 참가자까지 총 3명 을 참여시킬 수 있습니다.) 자세한 내용은 [인스턴스 설정 업데이트](https://docs.aws.amazon.com/connect/latest/adminguide/update-instance-settings.html) 섹션을 참조하세요. 자세한 정보는 [다자간 통화 주최을](#page-2664-0) 참조하세요.

Amazon Connect Streams의 기존 연결 및 연락 API에 있는 새로운 기능에 대한 자세한 내용은 [Amazon Connect Streams Readme를](https://github.com/amazon-connect/amazon-connect-streams/blob/master/README.md) 참조하세요.

다음 섹션에서는 다자간 통화 관리가 3자 통화 관리와 어떻게 다른지 설명합니다.

#### 내용

- [다자간 통화의 새로운 동작](#page-2797-0)
- [비교: 3자 통화 및 다자간 통화](#page-2797-1)

<span id="page-2797-0"></span>다자간 통화의 새로운 동작

- 모든 에이전트는 통화의 모든 연결을 볼 수 있습니다.
- 모든 에이전트는 통화의 다른 에이전트와 정확히 동일한 기능을 가지고 있습니다. 이는 에이전트가 통화 참여 초대를 수락하는 순간부터 적용됩니다.
- 웜 전송이 완료되기 전에 에이전트는 발신자와 대화를 시작하고 통화에 있는 다른 에이전트의 연결 을 끊을 수 있습니다.

<span id="page-2797-1"></span>비교: 3자 통화 및 다자간 통화

다음 표에는 에이전트가 3자 통화와 다자간 통화에 연락 제어판(CCP)를 사용하는 경험 간의 차이가 요 약되어 있습니다.

- 기본 에이전트: 통화의 첫 번째 에이전트
- 보조 에이전트: 통화의 첫 번째 에이전트를 제외한 모든 에이전트

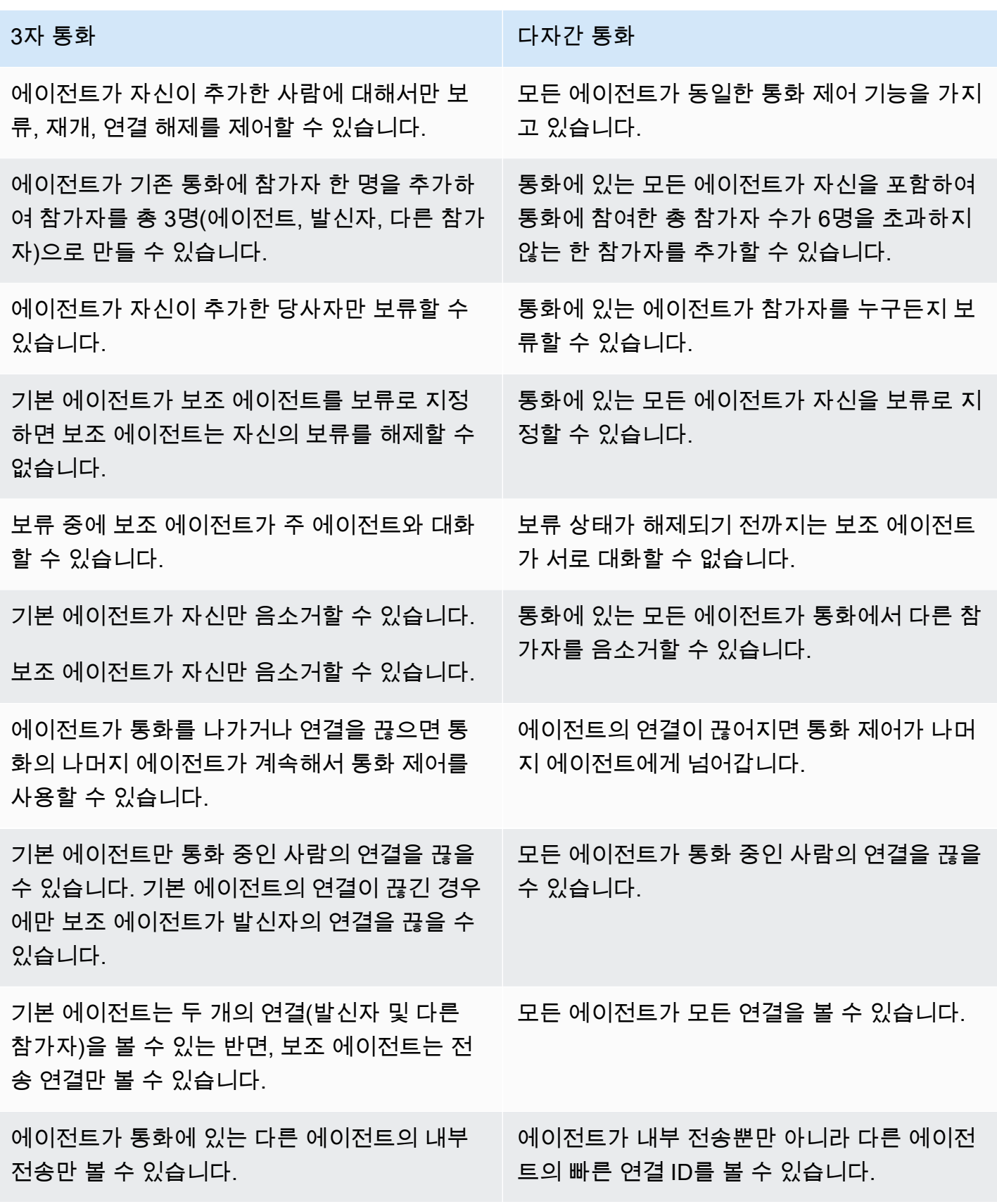

3자 통화 다자간 통화

해당 사항 없음. 참가자에게 전화가 걸리는 동안에는 이전 전화 걸기 작업이 완료(참가자 추가 또는 통화 레그 종료)될 때까지 다자간 통화의 에이전트가 다른 참가자를 추가할 수 없습니다.

#### Amazon S3 버킷에서 프롬프트 재생

Amazon S3 버킷에서 프롬프트를 가져오는 기능이 추가되었습니다. Amazon S3에 필요한 개수의 음 성 프롬프트를 저장하고 재생이 표시하는 [고객 입력 가져오기](#page-1020-0), [루프 프롬프트](#page-1050-0), [프롬프트 재생](#page-1053-0), [고객 입](#page-1132-0) [력 저장](#page-1132-0) 연락 블록의 연락 속성을 사용하여 실시간으로 액세스할 수 있습니다.

자세한 내용은 [프롬프트 재생](#page-1053-0) 블록을 참조하세요. Amazon Connect에서 Amazon S3 버킷에 액세스하 는 데 필요한 정책에 대한 자세한 내용은 [S3 버킷에서 프롬프트를 재생하도록 설정](#page-1195-0) 섹션을 참조하세 요.

### CloudTrail 대기열 및 라우팅 프로필 지원

Amazon Connect는 사용자, 라우팅 프로필 및 대기열에 대한 모든 변경 사항을 AWS CloudTrail에 이 벤트로 기록합니다. 예를 들어 누가 어떤 조치를 취했는지, 어떤 리소스에 조치를 취했는지, 언제 이벤 트가 발생했는지 식별할 수 있습니다. 자세한 정보는 [the section called "로깅 서비스 API 호출"을](#page-1639-0) 참조 하세요.

# 2022년 3월 업데이트

채팅용 서식 있는 메시징

고객의 채팅 경험에서 서식 있는 메시징에 대한 지원이 추가되었습니다. 에이전트와 고객은 굵은꼴, 기 울임꼴, 글머리 기호 목록, 번호가 매겨진 목록, 하이퍼링크 및 첨부 파일을 사용할 수 있습니다. 자세한 내용은 [고객의 채팅 경험을 위한 텍스트 서식 활성화](https://docs.aws.amazon.com/connect/latest/adminguide/enable-text-formatting-chat.html)를 참조하세요.

Customer Profiles: 객체 유형 매핑 사용자 인터페이스

Amazon Connect 관리 콘솔을 사용하여 객체 유형 매핑을 생성하기 위한 사용자 인터페이스가 추가되 었습니다. 자세한 내용은 [객체 유형 매핑 생성](https://docs.aws.amazon.com/connect/latest/adminguide/create-object-type-mapping.html)을 참조하세요.

# 2022년 2월 업데이트

# Customer Profiles에 대량 데이터 수집 추가

Customer Profiles에 대량 데이터 수집 지원을 추가했습니다. 자세한 내용은 Salesforce ServiceNow, Marketo 또는 Zendesk용 통합 설정 항목의 데이터 대량 [통합을](https://docs.aws.amazon.com/connect/latest/adminguide/integrate-customer-profiles-appflow.html) 참조하세요.

### 채팅을 위한 새로운 측정항목 CloudWatch

채팅에 다음과 같은 Amazon CloudWatch 측정항목이 추가되었습니다: ConcurrentActive채팅 ConcurrentActiveChatsPercentage, ChatBreachingActiveChat할당량 및 SuccessfulChatsPerInterval. 자세한 정보는 [를 사용하여 인스턴스 모니터링 CloudWatch](#page-1618-0)을 참조하세요.

# 2022년 1월 업데이트

# 최대 채팅 시간을 최대 7일까지 구성

최대 채팅 시간을 최대 7일까지 구성할 수 있습니다. 자세한 내용은 [StartChat연락처](https://docs.aws.amazon.com/connect/latest/APIReference/API_StartChatContact.html) API의 ChatDurationInMinutes 파라미터를 참조하십시오.

### Contact Lens에 사용자 지정 어휘 추가

콘택트 렌즈의 엔진 어휘를 확장하고 맞춤화하여 제품 이름, 브랜드 이름 및 도메인별 용어에 대한 음 성 인식의 정확도를 개선하십시오 speech-to-text. 자세한 정보는 [사용자 지정 어휘 추가을](#page-1849-0) 참조하세요.

# 이전 업데이트

2021년 12월 업데이트

커뮤니케이션 위젯에서 브라우저 알림 지원

커뮤니케이션 위젯에서 데스크톱 디바이스의 브라우저 알림을 지원합니다. 자세한 정보는 [브라우저](#page-716-0) [알림](#page-716-0)을 참조하세요.

Segment와 Shopify에서 Customer Profiles에 데이터를 수집합니다.

자세한 내용은 [Segment 통합 설정](https://docs.aws.amazon.com/connect/latest/adminguide/integrate-customer-profiles-segment.html) 및 [Shopify 통합 설정을](https://docs.aws.amazon.com/connect/latest/adminguide/integrate-customer-profiles-shopify.html) 참조하세요.

## 2021년 11월 업데이트

#### 통합 에이전트 애플리케이션 출시

Amazon Connect는 에이전트 경험과 고객 상호 작용을 개선하기 위해 통합 에이전트 애플리케이션을 출시했습니다. 자세한 내용은 [에이전트 교육 가이드를](https://docs.aws.amazon.com/connect/latest/adminguide/agent-user-guide.html) 참조하세요.

주요 하이라이트 출시

Amazon Connect Contact Lens에서 주요 하이라이트를 볼 수 있는 옵션을 제공합니다. 하이라이트는 Contact Lens가 트랜스크립트에서 문제, 결과 또는 작업 항목을 식별한 행만 보여줍니다. 자세한 정보 는 [주요 하이라이트 보기을](#page-1942-0) 참조하세요.

#### 유사한 프로필을 통합하기 위한 자격 증명 확인 출시

Amazon Connect Customer Profiles는 이름, 이메일 주소, 전화번호, 생년월일 및 주소를 비교하여 유 사한 고객 프로필을 자동으로 탐지하도록 설계된 기능인 자격 증명 확인을 제공합니다. 예를 들어 클러 스터링 및 매칭 기계 학습(ML) 알고리즘을 사용하여 'John Doe'와 'Jhn Doe'와 같이 철자 오류가 있는 두 개 이상의 프로필을 동일한 고객 'John Doe'의 것으로 탐지할 수 있습니다. 프로필들이 유사한 것으 로 탐지되면 관리자는 [Amazon Connect 관리 콘솔](https://docs.aws.amazon.com/connect/latest/adminguide/use-identity-resolution.html) 또는 [Amazon Connect Customer Profiles API를](https://docs.aws.amazon.com/customerprofiles/latest/APIReference/Welcome.html) 사 용하여 통합 규칙을 설정하여 프로필을 병합하는 방법을 구성할 수 있습니다.

Amazon Connect Customer Profiles에서 연락 기록 무료로 저장

Amazon Connect Customer Profiles는 이제 통합 고객 프로필에 연락 기록과 고객 정보를 함께 무료로 제공하여 고객 센터 관리자가 고객 센터 경험을 개인화할 수 있도록 지원합니다. 새로운 인스턴스에서 는 Customer Profiles가 기본적으로 활성화됩니다. 자세한 내용은 Amazon Connect 인스턴스 생성 주 제의 [4단계: 데이터 스토리지를](https://docs.aws.amazon.com/connect/latest/adminguide/amazon-connect-instances.html#get-started-data-storage) 참조하세요.

#### 공통 함수를 생성하는 데 도움이 되는 모듈식 흐름 추가

흐름 모듈은 흐름의 재사용 가능한 섹션입니다. 흐름 모듈을 생성하여 흐름 전체에서 반복 가능한 로직 을 추출하고 공통 함수를 생성할 수 있습니다. 자세한 내용은 [재사용 가능한 함수에 대한 흐름 모듈을](https://docs.aws.amazon.com/connect/latest/adminguide/contact-flow-modules.html) 참조하세요.

연락 흐름을 아카이브/아카이브 해제 및 삭제하기 위한 새 API

흐름 라이브러리를 대규모로 관리할 수 있는 프로그래밍 방식의 유연한 방법을 제공하는 새 API가 추 가되었습니다. 예를 들어, 연중 특정 기간에만 사용되는 흐름은 사용하지 않을 때는 아카이브했다가 필 요할 때 아카이브 해제할 수 있습니다. 이제 흐름을 삭제하여 더 이상 사용할 수 없게 할 수도 있습니다. 자세한 내용은 [Amazon Connect API 참조를](https://docs.aws.amazon.com/connect/latest/APIReference/Welcome.html) 참조하세요.

#### 사용자 지정 연락 속성으로 연락 검색

사용자 지정 연락 속성(사용자 정의 속성이라고도 함)별로 연락을 검색할 수 있는 지원이 추가되었습니 다. 자세한 내용은 [사용자 지정 연락 속성으로 검색을](https://docs.aws.amazon.com/connect/latest/adminguide/search-custom-attributes) 참조하세요.

#### 고객 프로필 블록 추가

[고객 프로필](https://docs.aws.amazon.com/connect/latest/adminguide/customer-profiles-block) 블록을 추가했습니다. 이를 통해 고객 프로필을 검색, 생성 및 업데이트할 수 있습니다.

연락 API 출시

프로그래밍 방식으로 연락 세부 정보를 가져오고 업데이트하기 위한 API가 추가되었습니다. 예를 들 어 대기열 정보, 채팅 첨부 파일, 태스크 참조와 같은 연락 세부 정보를 설명하고 태스크 이름과 같 은 연락 정보를 업데이트할 수 있습니다. 자세한 내용은 Amazon Connect API [ListReferences참](https://docs.aws.amazon.com/connect/latest/APIReference/API_ListReferences.html)조의 [DescribeContactU](https://docs.aws.amazon.com/connect/latest/APIReference/API_DescribeContact.html)[pdateContact,](https://docs.aws.amazon.com/connect/latest/APIReference/API_UpdateContact.html) 및 를 참조하십시오.

#### 예약된 태스크 출시

고객과 약속한 경우 고객 문제에 대한 후속 조치를 취하기 위해 최대 6일 후에 태스크를 예약할 수 있는 기능이 추가되었습니다. [UpdateContact스케줄](https://docs.aws.amazon.com/connect/latest/APIReference/API_UpdateContactSchedule.html) API를 사용하여 예정된 날짜 및 시간을 업데이트할 수 도 있습니다. 자세한 내용은 에이전트 교육 가이드의 [태스크 생성](https://docs.aws.amazon.com/connect/latest/adminguide/create-task-block.html) 블록 및 [태스크 생성](https://docs.aws.amazon.com/connect/latest/adminguide/create-task.html) 주제를 참조하 세요.

#### 보안 프로필 API 출시

프로그래밍 방식으로 보안 프로필을 만들고 관리할 수 있는 API가 추가되었습니다. 보안 프로필을 사 용하면 Amazon Connect 대시보드 및 연락 제어판(CCP)에 액세스할 수 있는 사용자와 특정 태스크를 수행할 수 있는 사용자를 관리할 수 있습니다. 자세한 내용은 [Amazon Connect API 참조](https://docs.aws.amazon.com/connect/latest/APIReference/Welcome.html)를 참조하세 요.

#### 실시간 지표 에이전트 테이블 변경

사용자가 Amazon Connect에 기대하는 지표의 고가용성을 유지하기 위해 새로운 서비스를 출시하고 있습니다. 이 변경으로 인해 에이전트 테이블은 에이전트 로그인 대신 [에이전트 상태별](#page-1597-0)로 정렬됩니다.

또한 대기열 및 라우팅 프로필 테이블은 대기열 또는 라우팅 프로필 이름 대신 온라인 에이전트별로 정 렬됩니다.

#### 새 지표 추가

에이전트가 수신한 연락 및 에이전트가 송신한 연락과 같은 새로운 기록 지표가 추가되었습니다. 에이 전트가 수신한 연락 및 에이전트가 송신한 연락이라는 새 실시간 지표가 추가되었습니다. 자세한 내용 은 [기록 지표 정의](https://docs.aws.amazon.com/connect/latest/adminguide/historical-metrics-definitions.html) 및 [실시간 지표 정의](https://docs.aws.amazon.com/connect/latest/adminguide/real-time-metrics-definitions.html)를 참조하세요.

### 2021년 10월 업데이트

실시간 채팅 메시지 스트리밍 출시

채팅 메시지의 실시간 스트림을 구독할 수 있습니다. 자세한 내용은 [실시간 채팅 메시지 스트리밍 활성](https://docs.aws.amazon.com/connect/latest/adminguide/chat-message-streaming.html) [화](https://docs.aws.amazon.com/connect/latest/adminguide/chat-message-streaming.html)를 참조하세요.

#### **HoursOfOperation** API 정식 출시

Amazon Connect HoursOfOperation API가 정식 출시되었습니다. 또한 사용자, 사용자 계층 구조 및 운영 시간에 대한 AWS CloudFormation 지원을 시작했습니다. 자세한 내용은 [Amazon Connect API](https://docs.aws.amazon.com/connect/latest/APIReference/Welcome.html)  [참조](https://docs.aws.amazon.com/connect/latest/APIReference/Welcome.html) 및 [AWS CloudFormation 사용 설명서](https://docs.aws.amazon.com/AWSCloudFormation/latest/UserGuide/AWS_Connect.html)를 참조하세요.

## 2021년 9월 업데이트

Amazon Connect Wisdom 정식 출시

**a** Note

2023년 11월에 Amazon Q를 출시했습니다. Amazon Q에는 Amazon Connect Wisdom으로 불 렸던 실시간 에이전트 지원 기능과 함께 생성형 AI 기반 권장 응답, 작업 및 추가 정보에 대한 링크가 포함되어 있습니다.

자세한 내용은 [생성형 AI 기반 실시간 에이전트 지원을 위해 Amazon Q in Connect 사용](#page-1770-0) 및 [Amazon Q](https://docs.aws.amazon.com/amazon-q-connect/latest/APIReference/Welcome.html) [in Connect API 참조](https://docs.aws.amazon.com/amazon-q-connect/latest/APIReference/Welcome.html)를 참조하세요.

Amazon Connect Voice ID - 정식 출시

자세한 내용은 [Voice ID를 사용한 실시간 발신자 인증 사용](https://docs.aws.amazon.com/connect/latest/adminguide/voice-id.html) 및 [Amazon Connect Voice ID API 참조를](https://docs.aws.amazon.com/voiceid/latest/APIReference/Welcome.html) 참조하세요.

#### Amazon Connect 아웃바운드 캠페인의 미리 보기 릴리스

아웃바운드 캠페인의 미리 보기 릴리스에 대한 콘텐츠가 추가되었습니다. Amazon Pinpoint Journeys 와 Amazon Connect를 사용하여 이제 음성, SMS 및 이메일을 위한 아웃바운드 캠페인을 만들 수 있습 니다. 자세한 내용은 [아웃바운드 캠페인 활성화를](https://docs.aws.amazon.com/connect/latest/adminguide/outbound-campaigns.html) 참조하세요.

새 아마존 AppIntegrations 서비스 API

아마존 AppIntegrations 서비스를 위한 새 DataIntegration API:CreateDataIntegration,DeleteDataIntegration,GetDataIntegration, ListDataIntegrationAssociationsListDataIntegrations,UpdateDataIntegration.

자세한 내용은 [Amazon AppIntegrations 서비스 API 레퍼런스를](https://docs.aws.amazon.com/appintegrations/latest/APIReference/Welcome.html) 참조하십시오.

채팅에 이름 및 연락 속성 표시

이제 채팅 사용자 인터페이스를 사용해서 상호 작용하는 고객의 이름을 지정하여 채팅 경험을 개인화 할 수 있습니다. 또한 연락 속성을 안전하게 전달하여 연락에 대한 정보를 캡처할 수 있으며, 흐름에서 이를 사용하여 경험을 더욱 개인화할 수 있습니다. 자세한 내용은 [채팅 초기화 시 고객 표시 이름 전달](https://docs.aws.amazon.com/connect/latest/adminguide/pass-display-name-chat.html) 및 [채팅 초기화 시 연락 속성 전달을](https://docs.aws.amazon.com/connect/latest/adminguide/pass-contact-attributes-chat.html) 참조하세요.

에이전트 애플리케이션 미리 보기

Customer Profiles와 연락 제어판(CCP)을 결합한 에이전트 애플리케이션 미리 보기용 업데이트된 UI 를 출시했습니다. 자세한 내용은 [에이전트 애플리케이션에서 Customer Profiles 액세스를](https://docs.aws.amazon.com/connect/latest/adminguide/customer-profile-access.html) 참조하세요.

태스크 생성 블록 추가

태스크 생성 블록을 추가했습니다. 이는 새 태스크를 만들고, 태스크 속성을 설정하고, 태스크를 시작 하는 흐름을 시작합니다. 자세한 내용은 [흐름 블록: 태스크 생성](https://docs.aws.amazon.com/connect/latest/adminguide/create-task-block.html)을 참조하세요.

2021년 8월 업데이트

Amazon Connect 콘솔의 사용자 인터페이스 개선

Amazon Connect 콘솔용으로 재설계되고 개선된 사용자 인터페이스를 출시하여 Amazon Connect 인스턴스를 더 쉽고 빠르게 관리할 수 있게 되었습니다. 자세한 정보는 [Amazon Connect 인스턴스 생](#page-275-0) [성](#page-275-0)을 참조하세요.

#### 운영 시간 및 에이전트 상태에 대한 API(미리 보기)

운영 시간 및 에이전트 상태 관리를 위한 새로운 API의 제한 없는 미리 보기가 출시되었습니다. 자세한 내용은 [Amazon Connect 서비스 API 참조를](https://docs.aws.amazon.com/connect/latest/APIReference/Welcome.html) 참조하세요.

#### 콘택트 렌즈: 작업 및 EventBridge 이벤트를 생성하는 규칙 작성

이제 콘택트 렌즈 규칙을 통해 발언 키워드, 감정 점수, 고객 속성 및 기타 기준에 따라 작업 및 EventBridge 이벤트를 자동으로 생성할 수 있습니다. 자세한 정보는 [Contact Lens로 규칙 생성을](#page-1852-0) 참조 하세요.

네트워킹: AWS 글로벌 액셀러레이터 허용

Amazon Connect 인스턴스에 SAML 로그인을 사용하는 경우 이제 AWS Global Accelerator 도메인인 \*. awsglobalaccelerator.com을 허용 목록에 추가해야 합니다. 자세한 정보는 [네트워크 설정을](#page-874-0) 참조하 세요.

#### 2021년 7월 업데이트

#### CCP의 '다음 상태' 기능

바쁜 고객 센터에서는 연락이 빠르게 라우팅되기 때문에 에이전트가 브레이크를 갖거나 오프라인 상 태로 전환하기가 어려울 수 있습니다. 에이전트가 시간을 관리할 수 있도록, 에이전트가 현재 연락을 마치면 새 연락이 다시 연결되지 않도록 일시 중지할 수 있는 기능을 출시했습니다. 슬롯이 모두 지워 지면 Amazon Connect는 자동으로 에이전트를 다음 상태(예: 점심 식사)로 설정합니다.

에이전트가 이 기능을 사용하는 방법에 대한 자세한 내용은 [CCP에서 "다음 상태" 설정](#page-2653-0) 섹션을 참조하 세요.

지표: '다음 상태'로 인한 변경 없음

에이전트가 다음 상태일 때 에이전트의 지표는 에이전트 상태가 사용 가능일 때와 동일합니다.

예를 들어 에이전트가 한 가지 연락을 처리하다가 다음 상태를 선택하는 경우를 예로 들 수 있습니다. 실시간 지표 보고서에 표시되는 내용은 다음과 같습니다.

- 에이전트 사용 가능 상태 = 연락 중
- 에이전트 직원 배치됨 = 1

에이전트가 다음 상태일 때는 에이전트가 아직 사용 가능 상태이므로 비생산적 시간(NPT)이 증가하지 않습니다. NPT는 에이전트가 실제로 비생산적 상태(예: 점심 식사)에 들어갈 때만 증가합니다.

에이전트 이벤트 스트림에 새 NextAgentStatus 필드가 생겼습니다.

에이전트가 상태를 다음 상태로 설정하면 Amazon Connect는 에이전트가 선택한 다음 상태로 새 NextAgentStatus 필드를 채웁니다.

동시에 AgentStatus 필드에는 계속 Available이 표시됩니다.

다음 코드 스니펫은 에이전트가 CCP를 다음 상태: 점심 식사로 설정했을 때 에이전트 이벤트 스트림이 어떻게 보이는지 보여줍니다.

```
"CurrentAgentSnapshot": 
{ 
     "AgentStatus": { 
              "ARN": "example-ARN", 
              "Name": "Available", 
              "StartTimestamp": "2019-08-13T20:52:30.704Z" 
          }, 
      "NextAgentStatus": { 
              "Name": "Lunch", 
              "ARN": "example-ARN2", 
              "EnqueueTimestamp": "2019-08-13T20:58:00.004Z", 
          }
}
```
에이전트가 다음 상태를 선택하지 않은 경우 필드는 다음 스니펫과 같이 null입니다.

```
"CurrentAgentSnapshot": { 
     "AgentStatus": { 
              "ARN": "example-ARN", 
              "Name": "Available", 
              "StartTimestamp": "2019-08-13T20:52:30.704Z" 
          }, 
      "NextAgentStatus": null
}
```
Amazon Connect Streams API 및 '다음 상태'

이 기능은 다음과 같은 효과가 있습니다.

• Amazon Connect Streams API와 통합하고 에이전트가 네이티브 CCP 사용자 인터페이스와 직접 상 호 작용하는 경우 에이전트는 이 새로운 기능을 즉시 사용하기 시작합니다.

• Amazon Connect Streams API와 통합하지만 에이전트가 기본 CCP 사용자 인터페이스와 직접 상호 작용하지 않는 경우, agent.setState()가 호출될 때 고객 센터는 이전 동작을 계속 유지합니다. 즉, 에 이전트가 하나 이상의 연락에 연결된 상태에서는 NPT 또는 오프라인 상태를 선택할 수 없습니다.

Amazon Connect Streams에서 상태 변경 로직을 직접 처리하는 경우 [Amazon Connect Streams](https://github.com/amazon-connect/amazon-connect-streams/blob/master/README.md) [README](https://github.com/amazon-connect/amazon-connect-streams/blob/master/README.md)에 설명된 대로 추가로 변경해야 합니다.

연락 검색: 에이전트 로그인별로 연락을 검색하려면 보안 프로필에 사용자 - 보기 권한 필요

연락 검색 페이지의 에이전트 필터를 사용하려면 다음 이미지와 같이 Amazon Connect 보안 프로필에 사용자 - 보기 권한이 있어야 합니다.

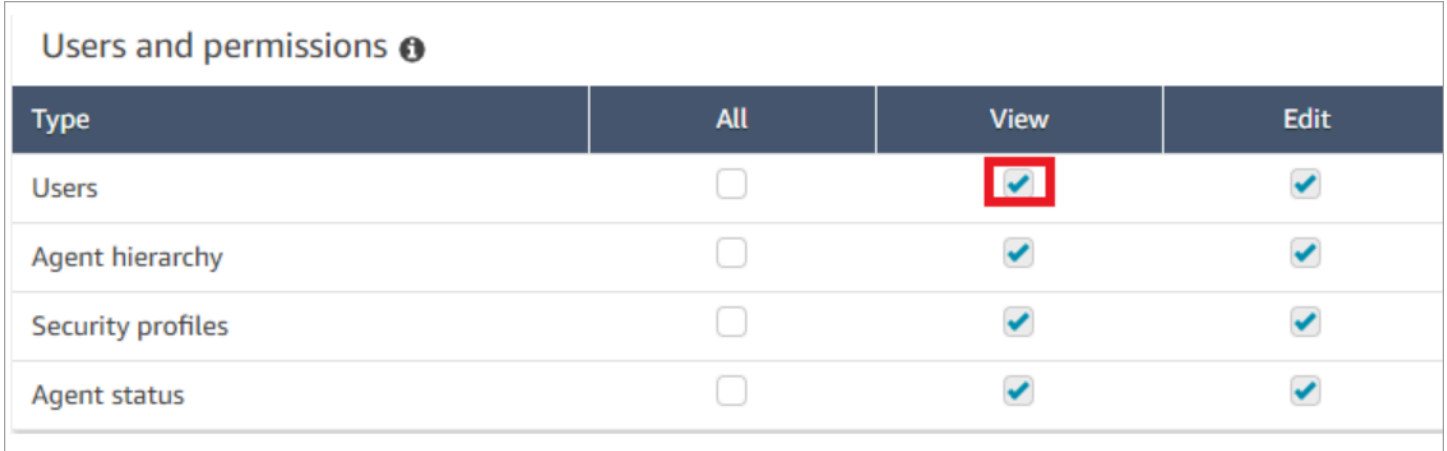

사용자 - 보기 권한이 있는 경우 연락 검색 페이지에 다음 이미지와 같이 에이전트 필터가 나타납니다.
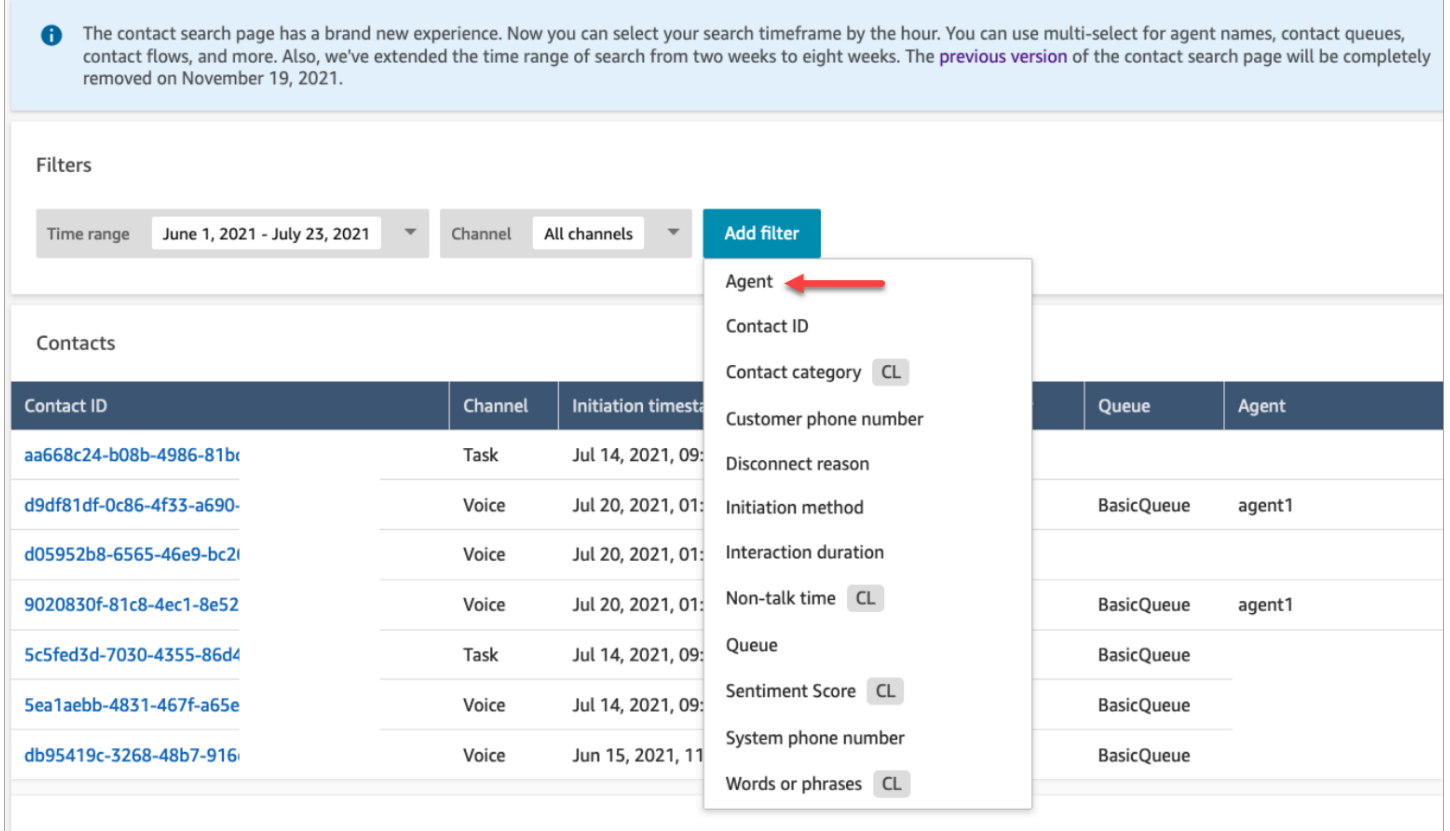

다음 이미지에 표시된 것처럼 사용자 - 보기 권한이 없으면 에이전트 필터가 표시되지 않으며 에이전트 로그인을 통한 연락 검색이 지원되지 않습니다.

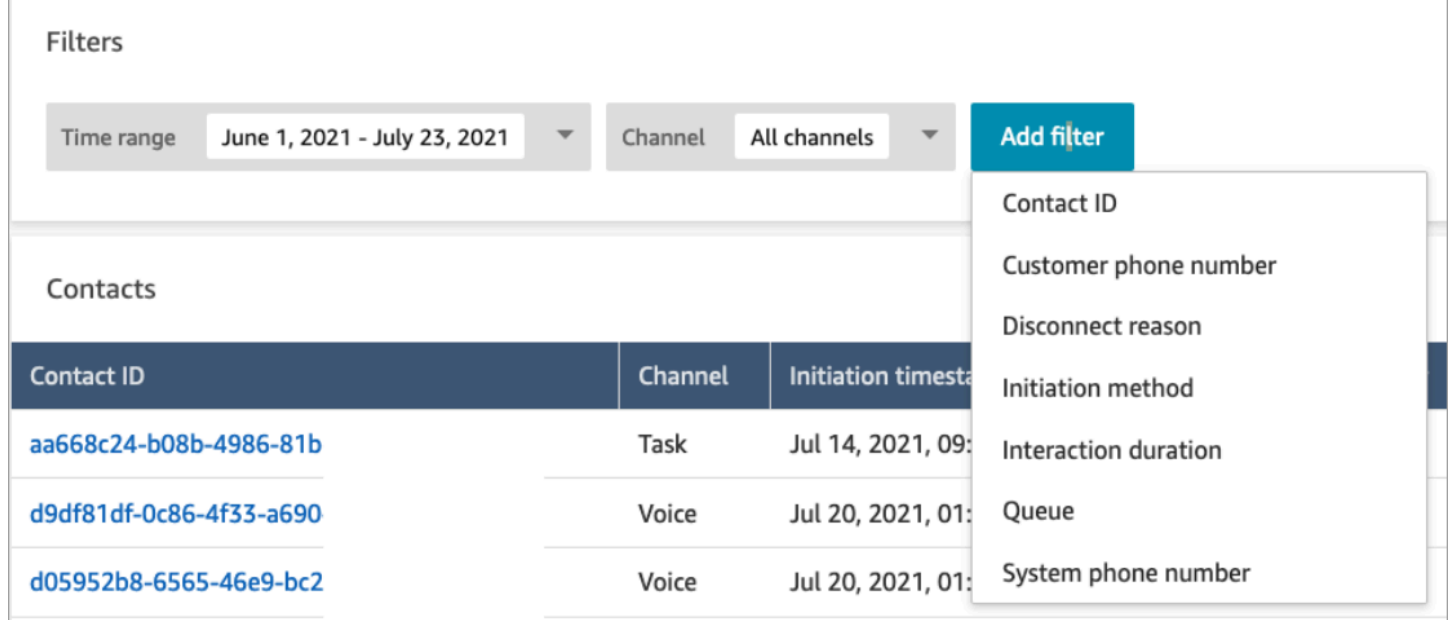

# 2021년 6월 업데이트

Apple Messages for Business의 GA

Apple Messages for Business가 정식 출시(GA)되었습니다. 자세한 정보는 [Apple Messages for](#page-771-0) [Business 활성화을](#page-771-0) 참조하세요.

빠른 연결 관리 API의 GA

Amazon Connect 빠른 연결 관리 API가 정식 출시되었습니다. 자세한 내용은 [Amazon Connect 서비](https://docs.aws.amazon.com/connect/latest/APIReference/Welcome.html) [스 API 참조를](https://docs.aws.amazon.com/connect/latest/APIReference/Welcome.html) 참조하세요. 빠른 연결 API도 AWS CloudFormation을 지원합니다. 자세한 내용은 AWS CloudFormation 사용 설명서의 [Amazon Connect 리소스 유형 참조를](https://docs.aws.amazon.com/AWSCloudFormation/latest/UserGuide/AWS_Connect.html) 참조하십시오.

Amazon Lex V2 콘솔 및 API 지원

Amazon Connect와 함께 Amazon Lex V2 콘솔을 사용하는 방법에 대한 자세한 내용은 [Amazon Lex](https://docs.aws.amazon.com/connect/latest/adminguide/amazon-lex) [봇 추가](https://docs.aws.amazon.com/connect/latest/adminguide/amazon-lex)를 참조하세요. 세 가지 API ( AssociateLexBot DisassociateLexBot, 및 ListLexBots) 가 추가되 었습니다. [Amazon Connect 서비스 API 참조를](https://docs.aws.amazon.com/connect/latest/APIReference/Welcome.html) 참조하세요.

채팅: 채팅 에이전트 동시성 증가

이제 채팅 에이전트는 최대 10개의 동시 채팅 연락을 처리할 수 있습니다. 자세한 내용은 [라우팅 프로](https://docs.aws.amazon.com/connect/latest/adminguide/routing-profiles) [필 생성](https://docs.aws.amazon.com/connect/latest/adminguide/routing-profiles)을 참조하세요.

2021년 5월 업데이트

연락 이벤트 추가

Amazon Connect 고객 센터에서 실시간에 가까운 연락 이벤트 스트림(예: 통화 대기 중)을 구독합니다. 자세한 정보는 [Amazon Connect 고객 응대 이벤트을](#page-1546-0) 참조하세요.

고객 응대 검색

연락 검색에 대한 다음 변경 사항이 릴리스되었습니다.

- 다운로드 증가: 1,000행이 아닌 3,000행의 검색 결과를 CSV 파일로 다운로드할 수 있습니다. 이 증 가는 2020년 12월 1일 이후에 발생한 연락에 적용됩니다.
- 연락 검색에서 연락 검색 페이지의 새 필터로 연결 해제 사유를 지원합니다.

다음 이미지는 사용자 인터페이스에 연결 해제 사유가 필터로 어떻게 나타나는지 보여줍니다.

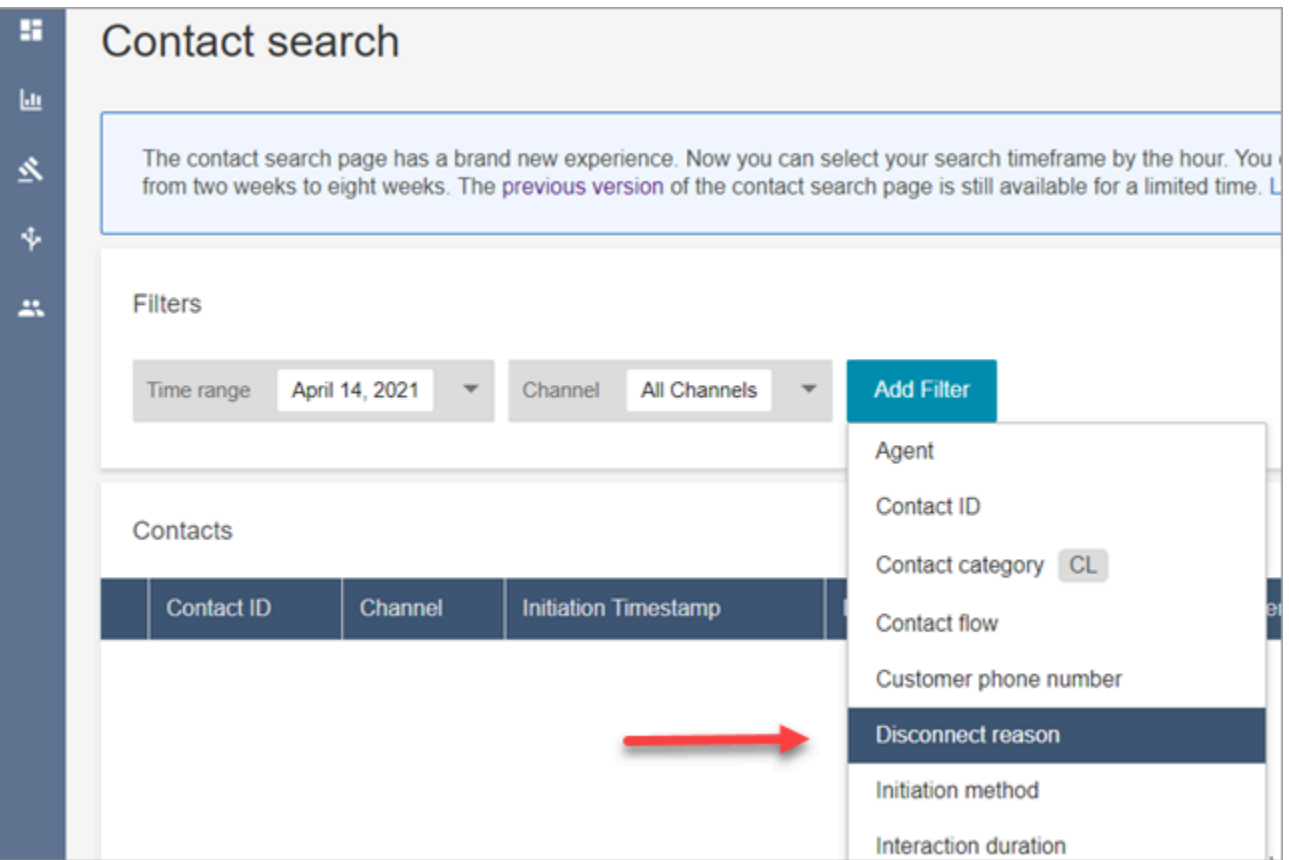

다음 이미지는 연결 해제 사유 유형별로 필터링하는 방법을 보여줍니다. 각 연결 해제 사유에 대한 정의는 연락 레코드 데이터 모델의 [ContactTraceRecord](#page-1575-0) 섹션을 참조하세요.

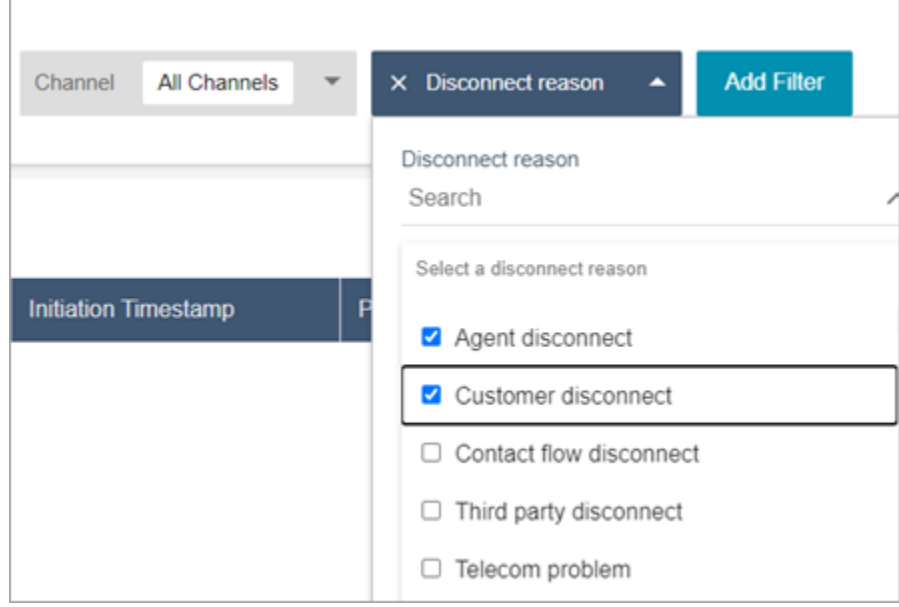

다음 이미지는 검색 결과에 연결 해제 사유를 열로 추가하는 방법을 보여줍니다.

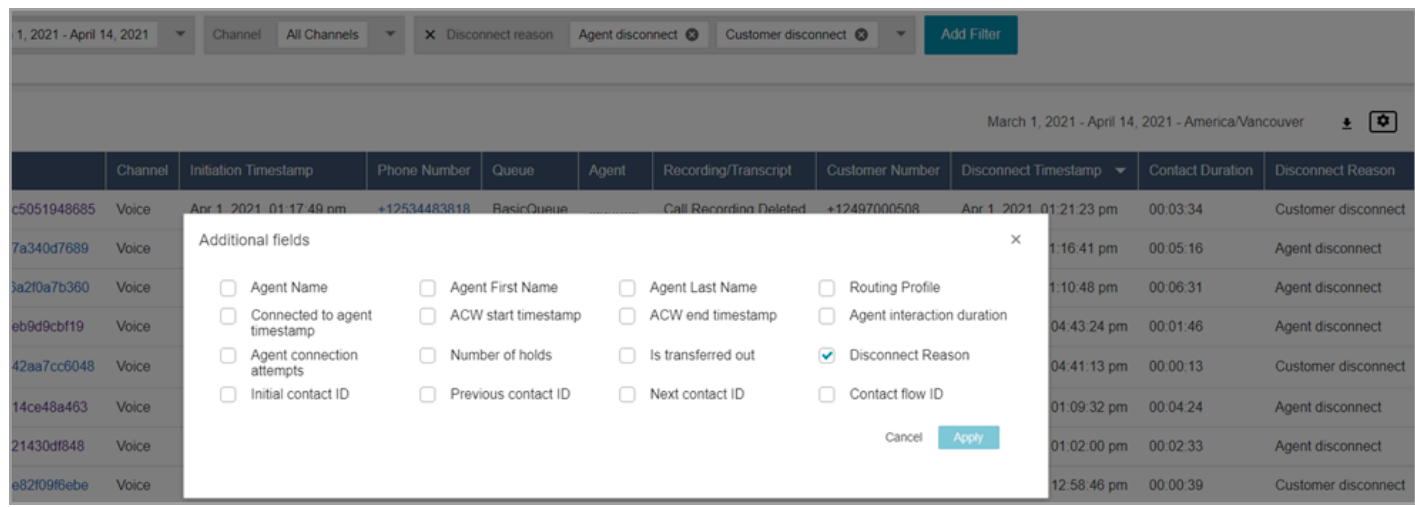

# 2021년 4월 업데이트

Customer Profiles: 자격 증명 확인

Customer Profiles에 자격 증명 확인 API를 추가했습니다. 자세한 내용은 Amazon Connect 고객 프로 필 API 참조의 [GetMatches및](https://docs.aws.amazon.com/customerprofiles/latest/APIReference/API_GetMatches.html) [MergeProfiles](https://docs.aws.amazon.com/customerprofiles/latest/APIReference/API_MergeProfiles.html)API를 참조하십시오.

Contact Lens: 카테고리 태그를 사용하여 트랜스크립트 탐색

자세한 정보는 [범주 태그를 탭하거나 클릭하여 기록 탐색](#page-1937-0)을 참조하세요.

채팅 지표 수정

채팅 지표에서 확인된 다음 문제에 대한 수정 사항을 릴리스했습니다.

- Amazon Connect가 연결 해제 흐름에서 생성된 채팅 연락이 전송 흐름에서 생성된 것으로 잘못 보고 했습니다.
- 수정이 이루어지면 Amazon Connect는 이러한 채팅 연락이 연결 해제 흐름에서 생성되었음을 연락 레코드 및 에이전트 이벤트 스트림에 올바르게 반영합니다.

음성 또는 태스크 연락에는 영향을 미치지 않습니다.

연결 해제 흐름을 통해 생성된 채팅 연락은 더 이상 다음 지표를 증가시키지 않습니다.

- [고객 응대 흐름 시간](#page-1482-0)
- [수신 중인 연락처](#page-1487-0)
- [수신 처리된 연락처](#page-1486-0)
- [전송된 연락처](#page-1489-0)

또한 연락 레코드 및 채팅 연락의 에이전트 이벤트 스트림에 대한 다음 수정 사항을 참고하세요.

- 연락 레코드: 채팅 연락 레코드의 속성 섹션에서 시작 방법이 연락 연결 해제 및 전송 모두에 대해 API인 문제가 발생했습니다. 이번 수정으로 시작 방법이 각각 연결 해제 및 전송임을 올바르게 반영 합니다.
- 에이전트 이벤트 스트림: 연결 해제 흐름에서 생성된 채팅 연락이 이제 연결 해제를 시작 방법으로 사용합니다.

## 2021년 3월 업데이트

Amazon Connect을 이제 캐나다(중부) 리전에서 사용할 수 있음

Amazon Connect을 이제 캐나다(중부) 리전에서 사용할 수 있습니다. 캐나다 텔레포니 공급업체로부 터 수신자 부담 전화번호 및 현지 전화번호를 신청할 수 있습니다. 캐나다(중부) 리전을 지원하는 국가 목록은 [전화번호에 대한 리전 요구 사항을](https://docs.aws.amazon.com/connect/latest/adminguide/phone-number-requirements.html) 참조하세요. 캐나다 (중부) 리전에서 사용할 수 있는 Contact Lens 기능 목록은 [리전별 Contact Lens 기능 가용성을](https://docs.aws.amazon.com/connect/latest/adminguide/enable-analytics.html#regions-contactlens) 참조하세요.

새 Amazon Connect 인스턴스의 도메인, 'my.connect.aws'

Amazon Connect 액세스 URL의 도메인이 my.connect.aws로 변경되었습니다.

 $O||:$ 

- 기존: https://[인스턴스 이름].awsapps.com/connect/
- 신규: https://[인스턴스 이름].my.connect.aws/

이 변경 사항이 Amazon Connect 로그인에 어떤 영향을 미치나요?

my.connect.aws 도메인이 출시되기 전에 생성된 Amazon Connect 인스턴스에서는 기존 액세스 URL 이 계속 작동합니다. 출시 이후에 생성된 모든 Amazon Connect 인스턴스는 자동으로 새 도메인을 사 용합니다.

또한 새 도메인이 출시된 후 새 Amazon Connect 인스턴스를 생성하는 경우 허용 목록에 새 도메인을 추가해야 합니다. 이러한 도메인은 현재 필요한 도메인에 추가됩니다.

허용 목록에 추가된 기존 필수 도메인:

- {myInstanceName} .awsapps.com/connect/ccp-v2
- {myInstanceName} .awsapps.com/connect/api
- \*.cloudfront.net

허용 목록에 추가할 신규 도메인:

- {myInstanceName} .my.connect.aws/ccp-v2
- {myInstanceName} .my.connect.aws/api
- \*.static.connect.aws

자세한 정보는 [네트워크 설정을](#page-874-0) 참조하세요.

도메인 변경 일정

변경 사항이 모든 리전에 적용되었습니다.

### 2021년 3월

다음 업데이트는 2021년 3월에 릴리스되었습니다.

기록 지표 보고서를 사용자 지정할 때는 현재 옵션인 30분 간격 외에도 15분 간격을 선택할 수 있습니 다.

15분 간격은 30분 간격과 동일하게 작동합니다. 예를 들어 지난 35일 동안에 대해 한 번에 최대 3일간 의 데이터를 쿼리할 수 있습니다.

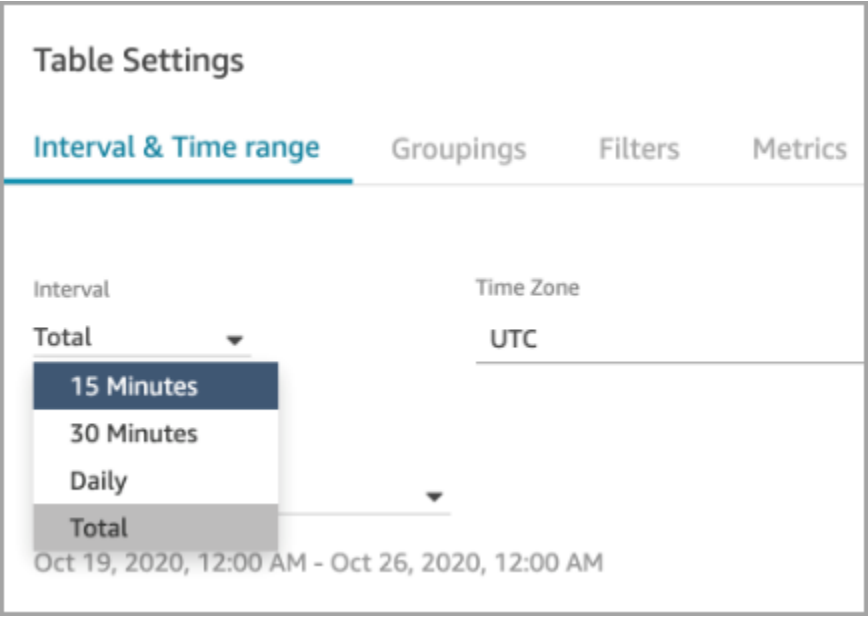

### 채팅: 웹 사이트에 채팅 사용자 인터페이스 추가

위젯에서만 실행할 수 있도록 사용자 지정하고 보호할 수 있는 커뮤니케이션 위젯 추가 자세한 정보는 [고객의 채팅 경험 설정을](#page-683-0) 참조하세요.

오픈 소스 예시를 제공했습니다. 자세한 정보는 [오픈 소스 예제를 다운로드하여 사용자 지정을](#page-715-0) 참조하 세요.

#### Amazon Connect 엔드포인트 테스트 유틸리티

Amazon Connect에 대한 연결을 검증하거나 에이전트가 연락 제어판(CCP)과 관련하여 문제를 겪는 경우 문제를 해결하는 데 도움이 되도록 Amazon Connect 엔드포인트 테스트 유틸리티를 추가했습니 다. 자세한 정보는 [엔드포인트 테스트 유틸리티 사용](#page-2727-0)을 참조하세요.

### 2021년 2월 업데이트

Contact Lens: 실시간 분석 가용성

Content Lens 실시간 분석을 유럽(런던), 유럽(프랑크푸르트) 및 아시아(도쿄)에서 사용할 수 있습니다. 자세한 정보는 [리전별 Contact Lens 기능을](#page-55-0) 참조하세요.

Amazon S3를 사용하여 데이터를 Customer Profiles에 수집

Amazon S3에서 데이터를 생성하고 수집하는 기능을 추가했습니다. 자세한 정보는 [Amazon S3를 사](#page-2309-0) [용하여 고객 데이터를 생성하고 Customer Profiles에 수집을](#page-2309-0) 참조하세요.

연락 레코드 스트림의 연결 해제 사유

Amazon Connect 연락처 레코드 스트림에는 이제 음성 통화 및 작업이 포함됩니다 DisconnectReason. DisconnectReason상담원이나 고객이 통화를 끊었는지 또는 통신 또는 네 트워크 문제로 인해 통화 연결이 끊겼는지 여부를 나타냅니다. 또한 에이전트가 태스크를 완료 했는지, 자동 흐름을 통해 완료했는지 또는 만료되었는지도 확인할 수 있습니다. 자세한 정보는 [ContactTraceRecord을](#page-1575-0) 참조하세요.

사용자 지정 서비스 수준

사용자 지정 서비스 수준 생성 기능을 추가했습니다. 자세한 내용은 [새로운 지표 그룹화 및 범주단](#page-2815-0)원을 참조하세요.

지표 업데이트

다음 업데이트는 2021년 2월에 릴리스되었습니다.

#### <span id="page-2815-0"></span>새로운 지표 그룹화 및 범주

[사용자 지정 서비스 수준 지표](#page-2818-0)의 출시와 함께 다음과 같은 변경 사항도 적용되었습니다.

- 테이블 설정 페이지에서 사전 설정된 서비스 수준 지표와 [사용자 지정 서비스 수준 지표는](#page-2818-0) 연락 서비 스 수준이라는 새 그룹에 속합니다.
- 테이블 설정 페이지의 기록 지표는 범주별로 그룹화됩니다.
- 기록 지표 보고서의 지표 열 순서가 테이블 설정 페이지의 지표 순서와 일치하도록 변경되었습니다.

다음은 이러한 변경 사항에 대한 자세한 정보입니다.

실시간 지표: 새 연락 서비스 수준 범주

테이블 설정 페이지에 새로운 지표 범주인 연락 서비스 수준이 나타납니다.

다음 이미지는 테이블 설정 페이지의 이 새 범주를 확장 가능한 그룹으로 보여줍니다. 보려는 그룹 옆 의 화살표를 선택하고 보고서에 추가할 지표를 선택합니다.

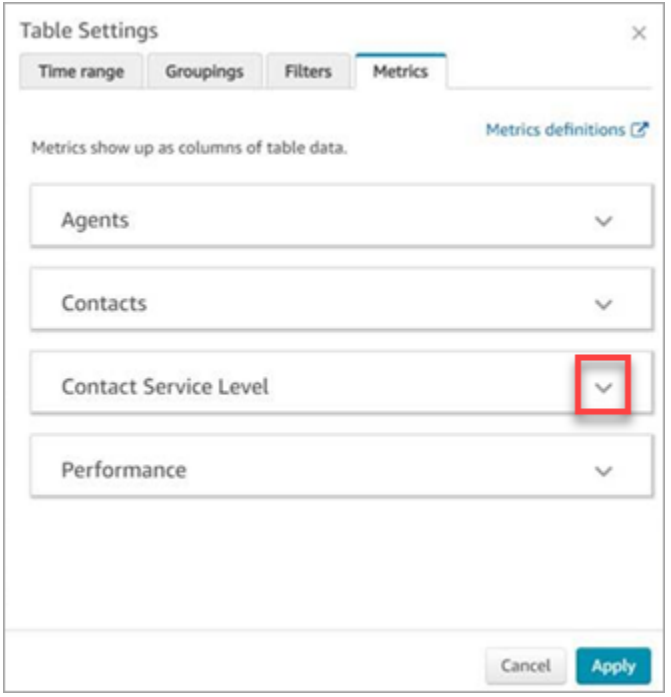

연락 서비스 수준 범주를 사용하여 사전 설정된 서비스 수준 지표를 선택하고 사용자 지정 서비스 수준 지표를 만듭니다.

다음 이미지는 사용자 지정 서비스 수준 지표를 생성하기 위한 사용자 인터페이스를 보여줍니다.

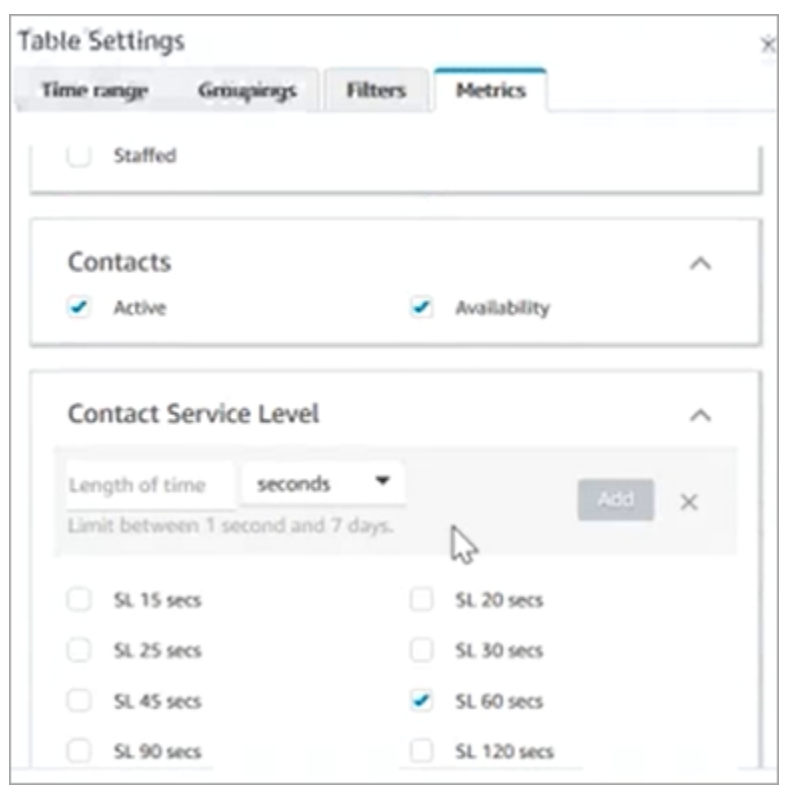

### 기록 지표: 지표의 새 범주

보고서에 추가하려는 기록 지표를 더 쉽게 찾을 수 있도록 테이블 설정 페이지의 지표는 다음 범주로 그룹화됩니다.

- 에이전트
- 중단된 연락
- 연락 서비스 수준: 이 그룹에는 사전 설정된 서비스 수준과 사용자 지정 서비스 수준이 포함되어 있 습니다.
- 답변한 연락
- 성능

사용자 지정 SL 추가를 선택하여 기록 지표 보고서에 사용자 지정 서비스 수준을 추가합니다.

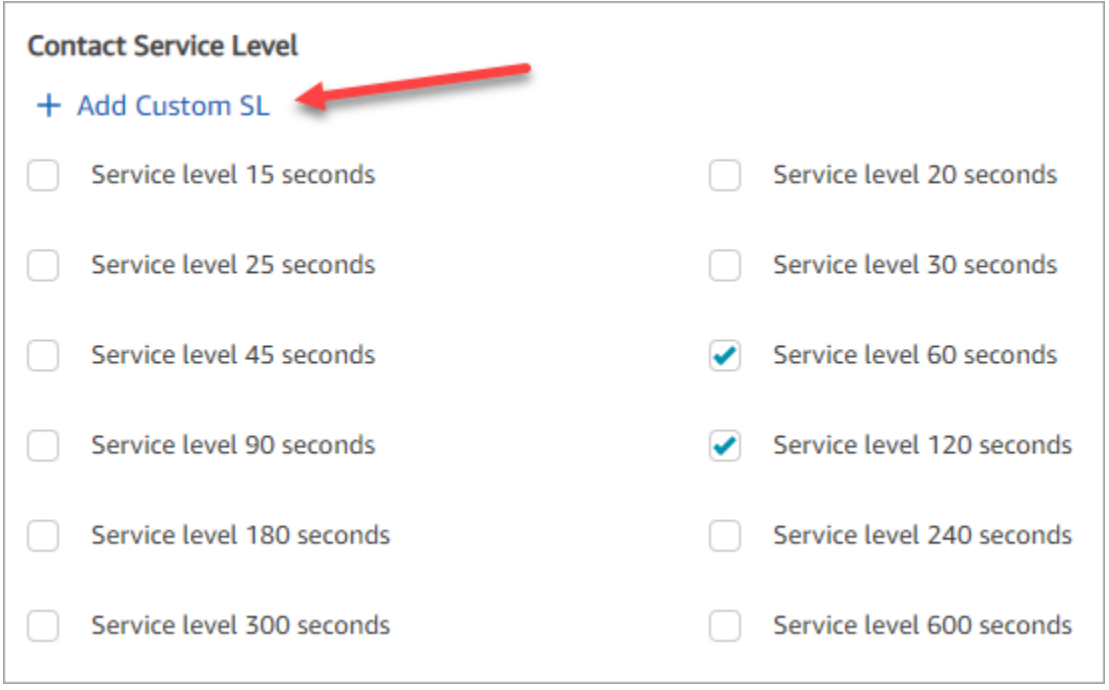

#### 기록 지표 보고서의 지표 열 순서가 변경됨

기록 지표 보고서의 지표 열 순서가 테이블 설정 페이지의 업데이트된 그룹화 방법 및 지표 순서와 일 치하도록 변경되었습니다.

이 변경은 [사용자 지정 서비스 수준 지표](#page-2818-0) 추가를 지원합니다. 또한 보고서 표시 방법을 테이블 설정 페 이지가 아닌 실시간 지표 페이지 및 기록 지표 페이지에서 제어할 수 있게 하는 등 향후 개선의 여지를 허용합니다.

지표 열이 이제 보고서에 어떻게 표시되는지 확인해 보세요.

- 실시간 지표 페이지를 열면 성능 그룹 끝에 사용자 지정 서비스 수준이 나타납니다.
- 기존 예약 보고서 ( Amazon S3 버킷에 도착하는 처리된 문서) 의 지표는 자동으로 재정렬되지 않습 니다. 하지만 기존 보고서를 업데이트하면 지표가 테이블 설정 페이지의 순서와 일치하도록 재정렬 됩니다.
- 서비스 수준 지표
	- 실시간 지표 보고서: 서비스 수준 지표는 항상 성능 그룹 끝에 오름차순으로 추가됩니다.
	- 기록 지표 보고서: 사용자 지정 서비스 수준 지표를 추가하면 생성된 순서대로 보고서 끝에 추가됩 니다.

<span id="page-2818-0"></span>사용자 지정 서비스 수준 지표

사용자 지정 서비스 수준 지표를 추가할 수 있습니다. 분, 시간 또는 일 등의 추가 기간 중에서 선택할 수도 있습니다.

사용자 지정 서비스 수준의 최대 기간은 7일입니다. 그 이유는 Amazon Connect 연락이 7일 이상 소요 될 수 없기 때문입니다.

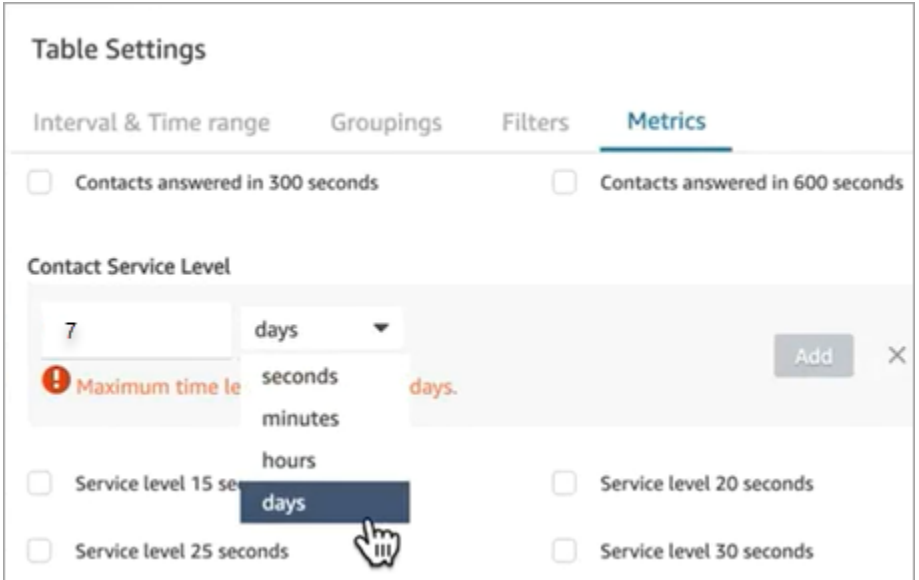

기록 지표 보고서에서 채널별로 그룹화

기록 측정치 보고서에서 채널별로 그룹화하려면

1. 탐색 메뉴에서 분석 및 최적화, 기록 지표를 선택한 후 보고서를 선택합니다.

2. 설정을 선택합니다.

3. 테이블 설정 페이지에서 그룹화 탭을 선택합니다. 채널을 추가하고 적용을 선택합니다.

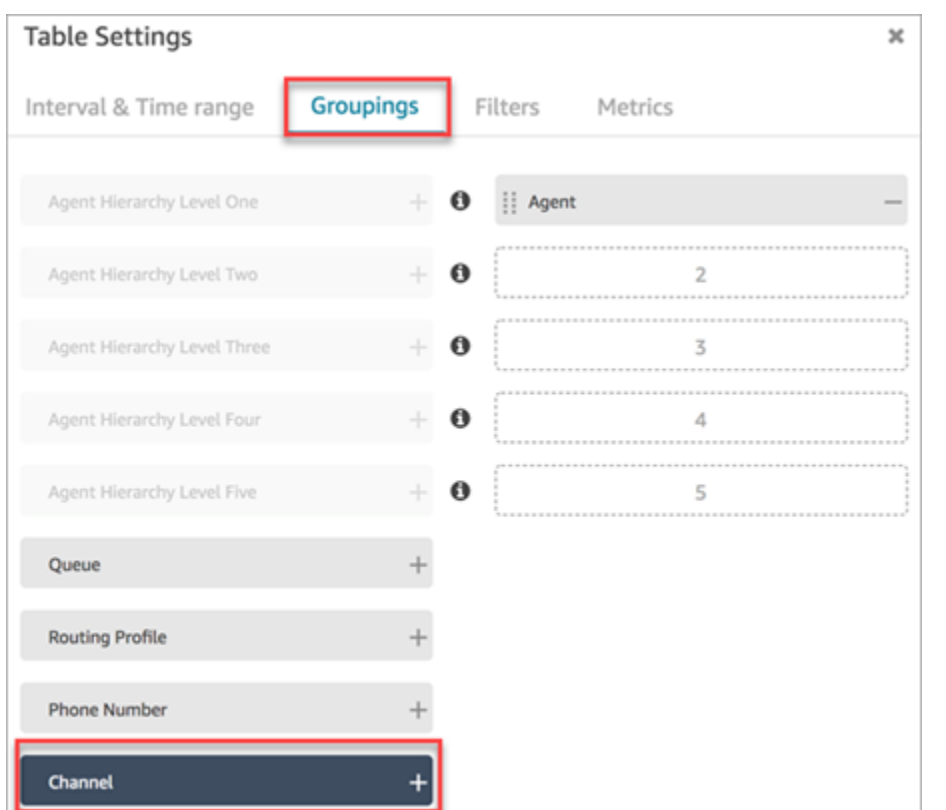

4. 다음 그림과 같이 표에 채널에 대한 열이 표시됩니다.

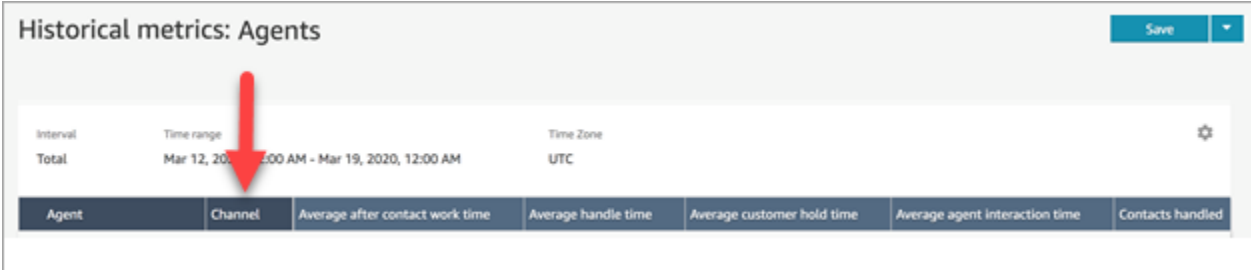

# 2021년 1월 업데이트

CCP: 오디오 설정 변경

연락 제어판(CCP)에서 오디오 설정을 변경하는 기능이 추가되었습니다. 이는 사용자 지정 CCP를 사 용하는 조직에 적용됩니다. 자세한 정보는 [CCP 또는 에이전트 작업 영역을 사용하여 오디오 디바이스](#page-2648-0)  [설정을 변경하는 방법을](#page-2648-0) 참조하세요.

대기열 API(미리 보기)

프로그래밍 방식으로 대기열을 만들고 관리할 수 있도록 API가 추가되었습니다. 자세한 내용은 [Amazon Connect 서비스 API 참조](https://docs.aws.amazon.com/connect/latest/APIReference/Welcome.html)를 참조하세요.

### 아마존 AppIntegrations API - GA

일반 가용성 (GA) 을 위한 Amazon AppIntegrations API를 출시했습니다. 자세한 내용은 [Amazon](https://docs.aws.amazon.com/appintegrations/latest/APIReference/Welcome.html)  [AppIntegrations 서비스 API 레퍼런스를](https://docs.aws.amazon.com/appintegrations/latest/APIReference/Welcome.html) 참조하십시오.

# 2020년 12월 업데이트

빠른 연결 API(미리 보기)

프로그래밍 방식으로 빠른 연결을 만들고 관리할 수 있도록 API가 추가되었습니다. 자세한 내용은 [Amazon Connect 서비스 API 참조](https://docs.aws.amazon.com/connect/latest/APIReference/Welcome.html)를 참조하세요.

### 채팅: 첨부 파일 지원

채팅 첨부 파일에 대한 지원이 추가되었습니다. 자세한 정보는 [첨부 파일을 활성화하여 채팅을 사용하](#page-285-0) [여 파일을 공유하고 사례에 파일을 업로드할 수 있도록 허용을](#page-285-0) 참조하세요.

다음 API를 추가했습니다.

- [CompleteAttachment업로드](https://docs.aws.amazon.com/connect-participant/latest/APIReference/API_CompleteAttachmentUpload.html)
- [GetAttachment](https://docs.aws.amazon.com/connect-participant/latest/APIReference/API_GetAttachment.html)
- [StartAttachment업로드](https://docs.aws.amazon.com/connect-participant/latest/APIReference/API_StartAttachmentUpload.html)

### Lex 봇을 위한 구성 가능한 DTMF 제한 시간

자세한 정보는 [DTMF 입력에 대해 구성 가능한 필드을](#page-1031-0) 참조하세요.

Tasks

태스크에 대한 지원이 추가되어 에이전트가 고객 지원에 사용하는 다양한 도구 전반에서 태스크의 우 선순위를 지정하고, 할당하고, 추적하고, 자동화할 수 있습니다. 자세한 정보는 [개념: Amazon Connect](#page-114-0) [의 Tasks](#page-114-0)을 참조하세요.

Amazon Connect API

태스크(StartTaskContact)를 생성할 수 있는 기능을 제공하는 Amazon Connect API와 미리 보기 API 세트를 추가했습니다.

미리 보기 API:

- CreateIntegrationAssociation
- DeleteIntegrationAssociation
- ListIntegrationAssociations
- CreateUseCase
- DeleteUseCase
- ListUseCases

아마존 AppIntegrations API (프리뷰)

외부 애플리케이션에 대한 연결을 구성하고 재사용할 수 있는 Amazon AppIntegrations API (미리 보 기) 가 추가되었습니다. 자세한 내용은 [Amazon AppIntegrations 서비스 API 참조 \(미리 보기\)](https://docs.aws.amazon.com/appintegrations/latest/APIReference/Welcome.html) 를 참조 하십시오.

### Customer Profiles

Amazon Connect Customer Profiles가 추가되어 에이전트가 들어오는 모든 새 연락에 대해 고객 프로 필을 생성할 수 있습니다. 고객 프로필 데이터를 제공하는 외부 애플리케이션과 통합할 수도 있습니다. 자세한 내용은 [Customer Profiles 사용](#page-2135-0) 및 [Amazon Connect Customer Profiles API 참조를](https://docs.aws.amazon.com/customerprofiles/latest/APIReference/Welcome.html) 참조하세요.

Contact Lens를 사용한 실시간 분석

Contact Lens에 대한 실시간 분석 기능이 추가되어 통화가 진행되는 동안 고객 문제를 보다 능동적 으로 감지하고 해결할 수 있습니다. 자세한 내용은 [대화형 분석을 사용하여 대화 분석](#page-1826-0) 및 [Amazon](https://docs.aws.amazon.com/contact-lens/latest/APIReference/Welcome.html)  [Connect Contact Lens API 참조를](https://docs.aws.amazon.com/contact-lens/latest/APIReference/Welcome.html) 참조하세요.

Amazon Connect Voice ID(미리 보기)

실시간 발신자 인증을 제공하는 Amazon Connect Voice ID(미리 보기)가 추가되었습니다. 자세한 정보 는 [Voice ID를 통한 실시간 발신자 인증 사용](#page-2446-0)을 참조하세요.

Amazon Connect Wisdom(미리 보기)

#### **a** Note

2023년 11월에 Amazon Q를 출시했습니다. Amazon Q에는 Amazon Connect Wisdom으로 불 렸던 실시간 에이전트 지원 기능과 함께 생성형 AI 기반 권장 응답, 작업 및 추가 정보에 대한 링크가 포함되어 있습니다.

상담원이 여러 리포지토리에서 자주 묻는 질문 (FAQ), Wiki, 문서, 다양한 고객 문제 처리 step-by-step 지침 등 콘텐츠를 검색하고 찾을 수 있는 Amazon Connect Wisdom (미리 보기) 이 추가되었습니다.

Amazon Connect와 함께 Apple Messages for Business 사용(미리 보기)

Amazon Connect와 함께 Apple Messages for Business를 사용하기 위한 지원이 추가되었습니다. 자 세한 정보는 [Apple Messages for Business 활성화을](#page-771-0) 참조하세요.

# 2020년 11월 업데이트

### 텔레포니 호출 메타데이터 속성

• 사기 탐지 및 라우팅을 개선하기 위한 통화 속성을 추가했습니다. 자세한 정보는 [텔레포니 통화 메타](#page-1358-0) [데이터 속성\(통화 속성\)을](#page-1358-0) 참조하세요.

### 기록 변경 사항 보기

- 이제 리소스 구성 페이지에서 기록 변경 사항을 보는 기능이 런던 리전에 출시되었습니다. 변경 사항 이 다른 리전에 적용됨에 따라 다음과 같은 차이점이 나타납니다.
	- 전체 결과: 기록 변경 사항 보기 검색 페이지의 번호 기능과 페이지 번호가 이전 및 다음 아이콘으 로 대체되었습니다.
	- 사용자 이름 필터에는 전체 로그인 이름이 필요합니다.

### 채팅

• 대화형 메시지 템플릿이 추가되었습니다. 자세한 정보는 [채팅에 대화형 메시지 추가](#page-1256-0)을 참조하세요.

#### API

- 에이전트 계층 구조 및 에이전트 그룹을 프로그래밍 방식으로 관리할 수 있는 API가 추가되었습니 다. 자세한 내용은 [Amazon Connect 서비스 API 참조를](https://docs.aws.amazon.com/connect/latest/APIReference/Welcome.html) 참조하세요.
- 다음 API가 추가되었습니다(무제한 미리 보기 릴리스에서 추가).
	- CreateInstance
	- DescribeInstance
	- ListInstances
	- DeleteInstance
- UpdateInstance속성:
- UpdateInstanceStorageConfig

# 2020년 10월 업데이트

다음 업데이트는 2020년 10월에 릴리스되었습니다.

## 흐름

• 귓속말 흐름에 대한 채팅 지원이 추가되었습니다. 자세한 정보는 [흐름 블록: 귓속말 흐름 설정을](#page-1107-0) 참 조하세요.

### 지표

- 다음과 같은 실시간 지표를 출시했습니다.
	- [평균 콜백 연결 시간](#page-1426-0)
	- [평균 수신 연결 시간](#page-1427-0)
	- [평균 아웃바운드 연결 시간](#page-1429-0)

다음과 같은 기록 지표를 출시했습니다.

- [에이전트 API 연결 시간](#page-1463-0)
- [에이전트 콜백 연결 시간](#page-1464-0)
- [에이전트 수신 연결 시간](#page-1465-0)
- [에이전트 아웃바운드 연결 시간](#page-1468-0)
- [평균 에이전트 API 연결 시간](#page-1470-0)
- [평균 에이전트 콜백 연결 시간](#page-1470-1)
- [평균 에이전트 수신 연결 시간](#page-1471-0)
- [평균 에이전트 아웃바운드 연결 시간](#page-1473-0)
- 실시간 지표 보고서에 원클릭 드릴다운을 추가했습니다. 이를 통해 클릭 한 번으로 대기열 및 라우팅 프로필 데이터를 자세히 살펴볼 수 있습니다. 자세한 정보는 [라우팅 프로필 및 대기열 테이블에 원클](#page-1444-0) [릭 드릴다운 사용을](#page-1444-0) 참조하세요.
- 연락 검색 페이지의 결과에 대한 사용자 액세스를 에이전트 계층 구조 그룹을 기반으로 관리할 수 있 는 연락 액세스 제한 권한을 추가했습니다. 자세한 정보는 [고객 응대 검색을](#page-2089-0) 참조하세요.

• 연락처 기록에 대한 추가 ContactDetails및 참조. 자세한 정보는 [고객 응대 레코드 데이터 모델](#page-1569-0)을 참 조하세요.

# 2020년 9월 업데이트

다음 업데이트는 2020년 9월에 릴리스되었습니다.

### Service quotas

- 다음 Amazon Connect 참가자 서비스 API에 대한 서비스 할당량을 업데이트했습니다.
	- [CreateParticipant연결](#page-103-0)
	- [DisconnectParticipant](#page-103-0)
	- [GetTranscript](#page-103-0)

## 흐름

• 일련의 흐름 작업을 JSON 기반으로 표현한 Amazon Connect Flow 언어와 이러한 작업 간 이동 기 준을 추가했습니다. 자세한 내용은 [Flow 언어](https://docs.aws.amazon.com/connect/latest/APIReference/flow-language.html)를 참조하세요.

### API

흐름에 다음 API를 추가했습니다.

- [CreateContact플로우](https://docs.aws.amazon.com/connect/latest/APIReference/API_CreateContactFlow.html)
- [DescribeContact플로우](https://docs.aws.amazon.com/connect/latest/APIReference/API_DescribeContactFlow.html)
- [UpdateContactFlowContent](https://docs.aws.amazon.com/connect/latest/APIReference/API_UpdateContactFlowContent.html)
- [UpdateContactFlowName](https://docs.aws.amazon.com/connect/latest/APIReference/API_UpdateContactFlowName.html)

프롬프트를 나열하기 위해 다음 API를 추가했습니다.

• [ListPrompts](https://docs.aws.amazon.com/connect/latest/APIReference/API_ListPrompts.html)

라우팅 프로필에 다음 API를 추가했습니다.

- [AssociateRoutingProfileQueues](https://docs.aws.amazon.com/connect/latest/APIReference/API_AssociateRoutingProfileQueues.html)
- [CreateRouting프로필](https://docs.aws.amazon.com/connect/latest/APIReference/API_CreateRoutingProfile.html)
- [DescribeRouting프로필](https://docs.aws.amazon.com/connect/latest/APIReference/API_DescribeRoutingProfile.html)
- [DisassociateRoutingProfileQueues](https://docs.aws.amazon.com/connect/latest/APIReference/API_DisassociateRoutingProfileQueues.html)
- [ListRoutingProfileQueues](https://docs.aws.amazon.com/connect/latest/APIReference/API_ListRoutingProfileQueues.html)
- [UpdateRoutingProfileConcurrency](https://docs.aws.amazon.com/connect/latest/APIReference/API_UpdateRoutingProfileConcurrency.html)
- [UpdateRoutingProfileName](https://docs.aws.amazon.com/connect/latest/APIReference/API_UpdateRoutingProfileName.html)
- [UpdateRoutingProfileQueues](https://docs.aws.amazon.com/connect/latest/APIReference/API_UpdateRoutingProfileQueues.html)

# 2020년 8월 업데이트

다음 업데이트는 2020년 8월에 릴리스되었습니다.

### 흐름

- Amazon Polly에서 제공하는 최상의 음성을 자동으로 사용할 수 있는 기능을 추가했습니다. text-tospeech 자세한 정보는 [가장 듣기 좋은 Amazon Polly 음성](#page-1189-0)을 참조하세요.
- 흐름을 선택하고, 잘라내고, 복사하고, 붙여넣는 기능이 추가되었습니다. 자세한 정보는 [흐름 복사](#page-1171-0)  [및 붙여넣기](#page-1171-0)을 참조하세요.

#### 텔레포니

• 모든 고객이 아웃바운드 전화 통화에 대한 미디어 지원을 활성화/비활성화할 수 있는 기능을 추가했 습니다. 자세한 내용은 [3단계: 텔레포니 설정](#page-276-0) 주제에서 [Amazon Connect 인스턴스 생성](#page-275-0) 단원을 참조 하세요.

### 모니터링

• Amazon Connect 참가자 서비스 통화 로깅을 추가했습니다 AWS CloudTrail. 자세한 정보는 [AWS](#page-1639-0)  [CloudTrail을 사용하여 Amazon Connect API 호출 로깅을](#page-1639-0) 참조하세요.

### Amazon Connect용 Contact Lens

• 수정 기능에 대한 보안 프로필 권한을 업데이트했습니다. 자세한 정보는 [Content Lens에 대한 보안](#page-1844-0) [프로필 권한](#page-1844-0)을 참조하세요.

# 2020년 7월 업데이트

다음 업데이트는 2020년 7월에 릴리스되었습니다.

### 흐름

• Set 음성 블록은 신경망 text-to-speech (TTS) 음성을 사용한 말하기 스타일을 지원합니다. 자세한 정 보는 [흐름 블록: 음성 설정을](#page-1103-0) 참조하세요.

#### API

• [Amazon Connect 서비스 API에](https://docs.aws.amazon.com/connect/latest/APIReference/API_SuspendContactRecording.html) [ResumeContact레코딩, 레코딩, 레코딩을](https://docs.aws.amazon.com/connect/latest/APIReference/API_ResumeContactRecording.html) [추가했습니다](https://docs.aws.amazon.com/connect/latest/APIReference/API_SuspendContactRecording.html) [StartContact. StopContact SuspendContact](https://docs.aws.amazon.com/connect/latest/APIReference/API_SuspendContactRecording.html)

### Amazon Connect용 Contact Lens

• 정식 출시를 위해 Amazon Connect용 Contact Lens를 업데이트했습니다. 이 기능은 음성 트랜스크 립션, 자연어 처리 및 지능형 검색 기능을 사용하여 고객-에이전트 대화를 분석할 수 있도록 합니다. 자세한 정보는 [대화형 분석을 사용하여 대화 분석을](#page-1826-0) 참조하세요.

### 지표

- 2020년 6월에 추가된 내용 중 에이전트 유휴 시간, 연락 시간의 에이전트 및 점유가 사용 중단되었다 고 설명한 내용을 수정했습니다. 이는 잘못된 내용이었습니다. 해당 지표는 대기열 그룹화에서만 사 용이 중단되었습니다.
- 점유 계산 방식을 수정했습니다. 올바른 계산은 다음과 같습니다.

(연락 상태인 에이전트(일반 시계 시간) / (연락 상태인 에이전트(일반 시계 시간) + 에이전트 유휴 시 간))

# 2020년 6월 업데이트

다음 업데이트는 2020년 6월에 릴리스되었습니다.

## <span id="page-2827-0"></span>2020년 6월: 옴니채널 지원 변경

#### 채널별 그룹화

#### 실시간 측정치 보고서에서 대기열 또는 라우팅 프로필을 채널별로 그룹화하려면

1. 탐색 메뉴에서 분석 및 최적화, 실시간 지표를 선택한 후, 대기열 또는 라우팅 프로필을 선택합니 다.

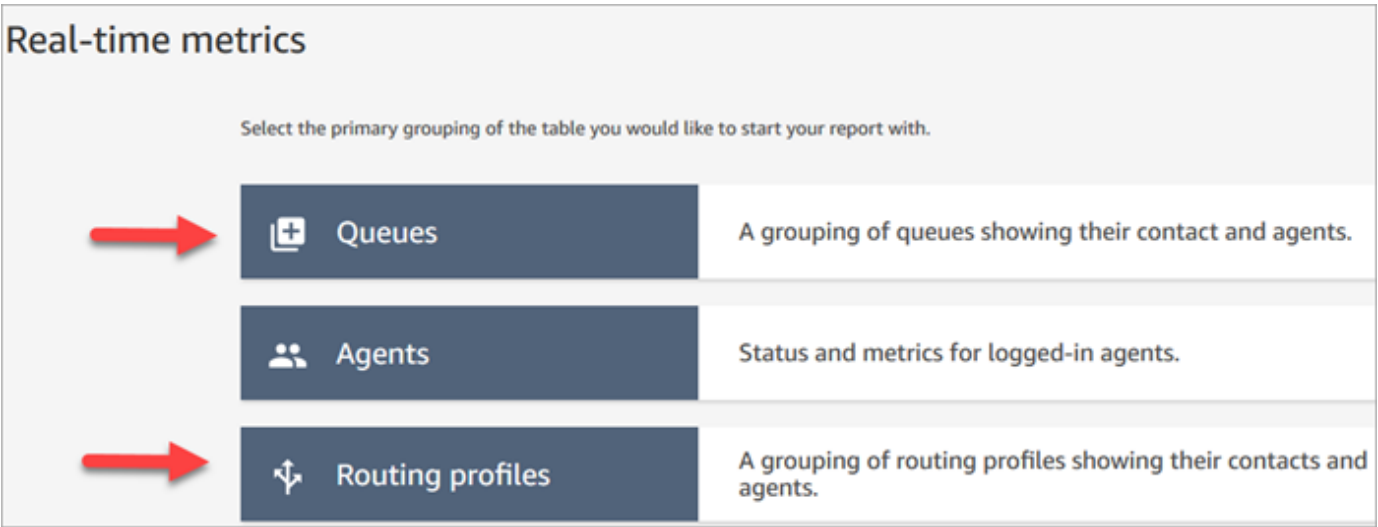

2. 설정을 선택합니다.

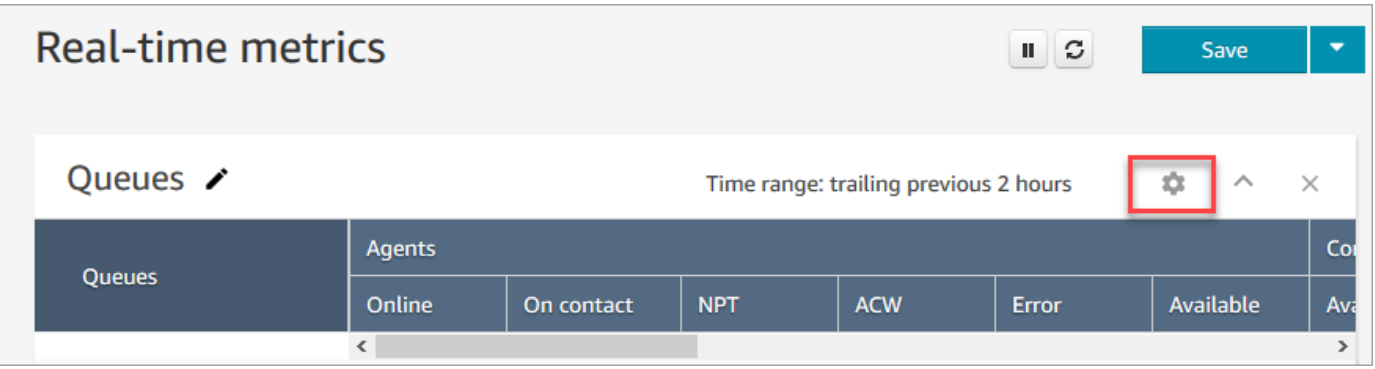

3. 테이블 설정 페이지에서 그룹화 탭을 선택한 후 Queues grouped by channels(채널별로 그룹화된 대기열)를 선택합니다. 또는 라우팅 프로필 보고서를 설정하는 경우 Routing profiles grouped by channels(채널별로 그룹화된 라우팅 프로필)를 선택합니다.

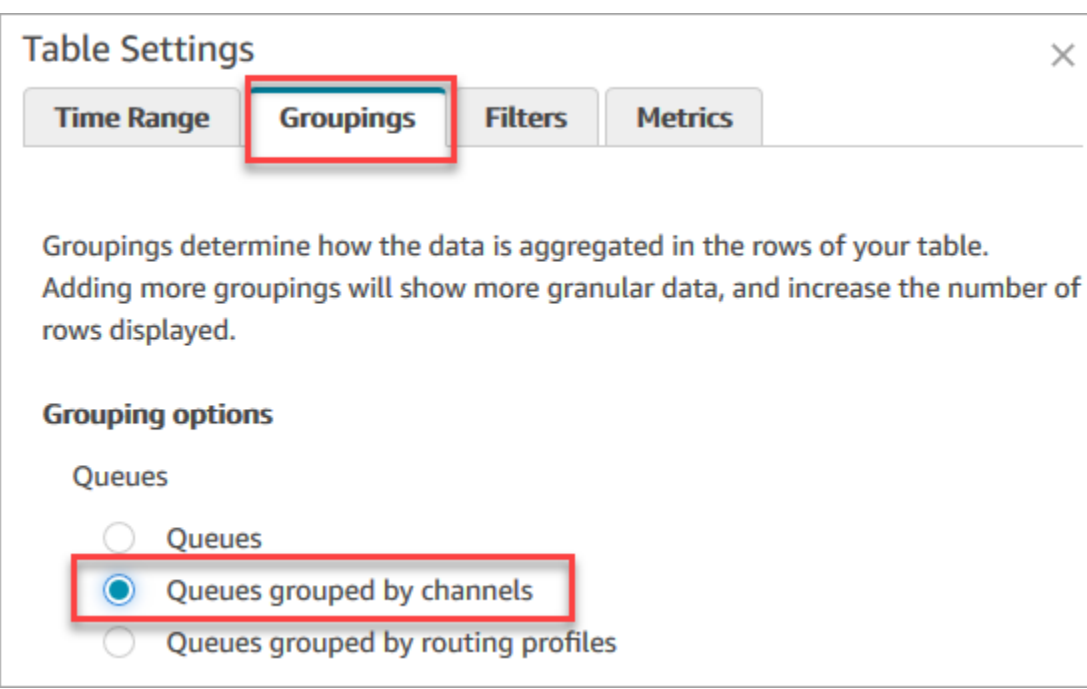

- 4. Apply(적용)를 선택합니다.
- 5. 표에 채널에 대한 열이 표시됩니다.

기록 측정치 보고서에서 대기열별로 그룹화

기록 측정치 보고서에서 대기열별로 측정치를 그룹화하거나 필터링할 때 다음 측정치에 대한 결과가 정확하지 않습니다.

- 에이전트 유휴 시간(2020년 6월부로 대기열 그룹화에서는 지원되지 않음)
- 연락 시간의 에이전트(2020년 6월부로 대기열 그룹화에서는 지원되지 않음)
- 점유(2020년 6월부로 대기열 그룹화에서는 지원되지 않음)

이 때문에 테이블 설정 페이지의 측정치 탭에서 다음 그림과 같이 이러한 측정치는 비활성 상태가 됩니 다.

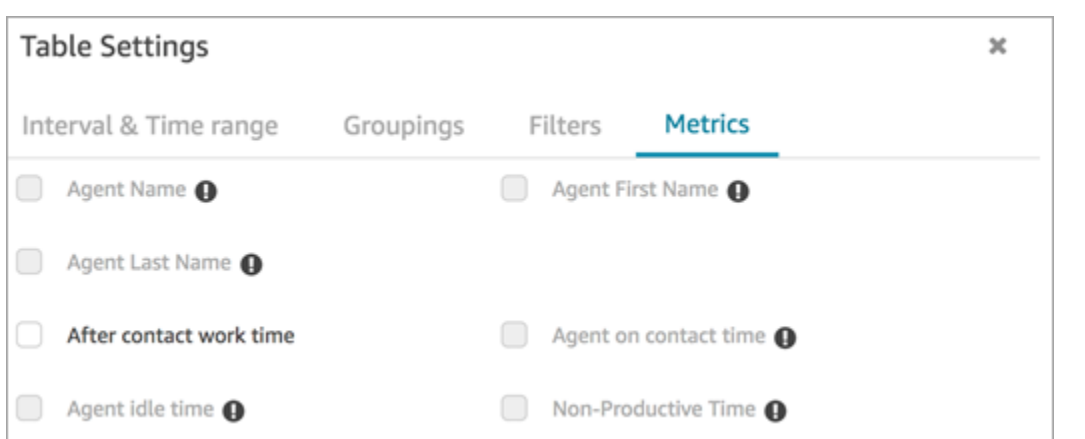

또한 과거 지표 보고서에는 이러한 지표에 대한 결과 대신 하이픈 (-) 이 표시되며 셀은 비활성 상태 (회 색) 로 Amazon Connect 표시됩니다.

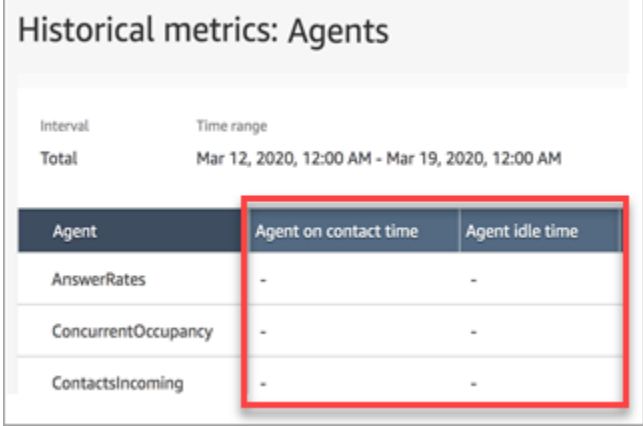

대기열 그룹화가 저장된 보고서와 예약된 보고서에 미치는 영향

다음 보고서에서 대기열 그룹화 또는 필터를 사용하는 경우, 다음과 같은 영향에 유의하십시오.

- 대시보드 및 보고서. 이러한 측정치의 열은 대기열별로 그룹화될 때 저장된 보고서에 나타나지 않습 니다. 그러나 저장된 보고서가 대기열을 기준으로 필터링되면 "-"가 표시됩니다.
- 예약된 보고서. 이러한 보고서는 계속 성공적으로 실행되지만 이러한 측정치에 대한 결과는 반환되 지 않습니다.

연락 시간의 에이전트(2020년 6월부로 대기열 그룹화에서는 지원되지 않음)

에이전트가 여러 채팅을 동시에 처리할 때 기록 측정치 보고서에서 연락 상태인 에이전트는 일반 시계 시간(채팅에 소요된 시간)을 표시합니다. 그러나 에이전트가 각 연락처와 채팅하는 데 걸리는 시간을 보여 주는 측정치는 없습니다.

또한 대기열 그룹화를 사용하거나 연락 상태인 에이전트로 필터링하는 경우에는 결과가 반환되지 않 습니다.

에이전트 유휴 시간(2020년 6월부로 대기열 그룹화에서는 지원되지 않음)

에이전트 유휴 시간 측정치는 유휴 시간을 에이전트와 연관된 각 대기열로 나눕니다. 하지만 대기열별 로 연락처를 그룹화하거나 필터링하면 상담원의 업무 방식을 정확하게 파악할 수 없습니다. Amazon Connect 따라서 대기열 그룹화 또는 필터를 보고서에 적용할 때 상담원 유휴 시간이 표시되지 Amazon Connect 않습니다.

점유(2020년 6월부로 대기열 그룹화에서는 지원되지 않음)

채팅을 추가하면 이제 선점 측정치가 에이전트가 연락처에 대해 활성 상태였던 시간의 비율로 정의됩 니다. 이 비율은 다음과 같이 계산됩니다.

• (연락 상태인 에이전트(일반 시계 시간) / (연락 상태인 에이전트(일반 시계 시간) + 에이전트 유휴 시 간))

이제 연락을 대기열별로 그룹화하거나 필터링할 때 에이전트 유휴 시간이 정확하지 않기 때문에 점유 지표도 정확하지 않습니다. 따라서 연락처를 대기열별로 그룹화하거나 필터링할 때 점유율이 보고서 에 표시되지 않습니다.

점유율이 대시보드 페이지에 더 이상 나타나지 않습니다.

연락처 제어판(CCP)

- 다음과 같은 개선 사항을 릴리스했습니다.
	- DTMF 입력이 3자 통화의 모든 선로에 전달됩니다. 모든 당사자가 DTMF 입력이 가능합니다.
	- 에이전트가 세션 중에 빠른 연결 및/또는 숫자 패드와 상호 작용할 때 DTMF 신호음이 저하되는 문 제가 해결되었습니다.
	- 에이전트가 새로 고친 후에도 빠른 연결이 페이지에 나타나지 않는 문제가 해결되었습니다.
	- 관리자가 여러 채팅 대화를 "수신"하는 환경이 개선되었습니다. 고객이 보낸 메시지와 에이전트가 보낸 메시지를 포함하도록 CCP의 읽지 않은 메시지 수를 업데이트했습니다. 이전에는 읽지 않은 메시지 수에 고객이 보낸 메시지만 포함되었습니다.
- 최신 CCP로 업그레이드하기 위한 지침을 게시했습니다. 자세한 정보는 [최신 CCP로 업그레이드](#page-819-0)을 참조하세요.
- CCP 사용 방법을 설명하는 교육 비디오를 게시했습니다. 자세한 정보는 [교육 비디오: CCP 사용 방](#page-2641-0) [법](#page-2641-0)을 참조하세요.

#### 흐름

- 연결 해제 흐름 설정 블록에서 음성 대화를 지원합니다. 자세한 정보는 [흐름 블록: 연결 해제 흐름 설](#page-1079-0) [정](#page-1079-0)을 참조하세요.
- 음성 설정 블록에서 Amazon Polly Neural Text-to-Speech(NTTS) 음성을 지원합니다. 자세한 정보는 [흐름 블록: 음성 설정](#page-1103-0)을 참조하세요.
- 대기열 지표 가져오기 블록은 음성 또는 채팅 등의 채널별로 지표를 반환할 수 있습니다. 자세한 정 보는 [흐름 블록: 대기열 지표 가져오기을](#page-1037-0) 참조하세요.

## 2020년 5월 업데이트

다음 업데이트는 2020년 5월에 릴리스되었습니다.

#### 흐름

• 여러 블록을 동시에 선택하고 흐름 내에서 한 그룹으로 다시 정렬할 수 있는 기능을 추가했습니다. 자세한 정보는 [인바운드 흐름 생성](#page-1161-0)을 참조하세요.

# 2020년 4월 업데이트

다음 업데이트는 2020년 4월에 릴리스되었습니다.

#### 텔레포니

- 아웃바운드 전화 통화에 대한 초기 미디어 지원이 추가되었습니다. 기본적으로 활성화되어 있으며 에이전트는 전화 회사에서 재생되는 신호음 및 오디오 메시지(예: 통화 중 신호, 연결 실패 또는 기타 정보 메시지)를 헤드셋이나 오디오 디바이스를 통해 들을 수 있습니다. 자세한 내용은 [3단계: 텔레포](#page-276-0) [니 설정](#page-276-0) 주제에서 [Amazon Connect 인스턴스 생성](#page-275-0) 단원을 참조하세요.
- 고객이 음성으로 Amazon Lex 봇을 중단할 수 있도록 하기 위해 [고객 입력 가져오기](#page-1020-0) 블록에 bargein-enabled 세션 속성을 추가했습니다.

# 2020년 3월 업데이트

다음 업데이트는 2020년 3월에 릴리스되었습니다.

### 흐름

• 사용자 지정 종료 키 입력을 지정할 수 있도록 [고객 입력 저장](#page-1132-0) 블록을 업데이트했습니다.

#### 지표

• [2020년 6월: 옴니채널 지원 변경을](#page-2827-0) 발표했습니다.

### 네트워킹

• [네트워크 설정](#page-874-0)에서 소프트폰 요구 사항을 업데이트했습니다.

# 2020년 2월 업데이트

다음 업데이트는 2020년 2월에 릴리스되었습니다.

### Service Quotas

• 새 계정에 [Amazon Connect 서비스 할당량](#page-70-0) 맞게 조정되었습니다.

### 흐름

고객 응대 속성을 설정할 수 있도록 다음 블록이 업데이트되었습니다.

#### • [고객 대기열 흐름 설정](#page-1077-0)

- [대기 흐름 설정](#page-1084-0)
- [귓속말 흐름 설정](#page-1107-0)

# 2020년 1월 업데이트

다음 업데이트는 2020년 1월에 릴리스되었습니다.

연락처 제어판(CCP)

업데이트된 CCP(Contact Control Panel)(ccp-v2)에 대해 다음 업데이트가 이루어졌습니다.

• 이제 에이전트가 빠른 연결을 두 번 클릭하여 고객 응대를 전송할 수 있습니다. 자세한 정보는 [빠른](#page-2658-0)  [연결 또는 외부 전화번호로 통화 전환을](#page-2658-0) 참조하세요.

- 이제 번호 패드에 이전에 선택한 국가 플래그가 유지되므로 에이전트가 국가 플래그를 매번 선택할 필요가 없습니다.
- CCP 사용자 인터페이스의 모든 문자열이 이제 제공 언어로 지역화되었습니다.
- 전화 회의 중 통화가 조인 상태일 때 통화 상태 표시줄의 색상이 녹색으로 잘못 표시되는 문제를 해 결했습니다. 이제 파란색으로 표시됩니다.
- 놓친 채팅에 대한 오류 메시지에 고객 이름이 아닌 에이전트 이름이 표시되는 문제를 해결했습니다.

### 네트워킹

• 업데이트된 CCP(Contact Control Panel)(ccp-v2)에 대한 요구 사항을 포함하도록 [네트워크 설정](#page-874-0)이 업데이트되었습니다.

# 2019년 12월 업데이트

다음 업데이트는 2019년 12월에 릴리스되었습니다.

### 모니터링

- 미리 보기를 위해 Amazon Connect용 Contact Lens를 추가했습니다. 이 기능을 사용하면 키워드, 감 정 점수 및 대화 중단 시간에 대한 대화를 검색할 수 있습니다. 자세한 정보는 [대화형 분석을 사용하](#page-1826-0) [여 대화 분석을](#page-1826-0) 참조하세요.
- 를 사용한 Amazon Connect API 호출 로깅을 추가했습니다 AWS CloudTrail. 자세한 정보는 [AWS](#page-1639-0) [CloudTrail을 사용하여 Amazon Connect API 호출 로깅을](#page-1639-0) 참조하세요.

# 2019년 11월 업데이트

다음 업데이트는 2019년 11월에 릴리스되었습니다.

### 옴니채널 지원

• 채팅 통신에 대한 지원이 추가되었습니다. 자세한 정보는 [개념을](#page-106-0) 참조하세요.

2019년 11월

"누락됨" 및 "에이전트 상태" 및 "호출 시"에 대한 이름 변경

다음 실시간 측정치의 이름이 변경되었습니다.

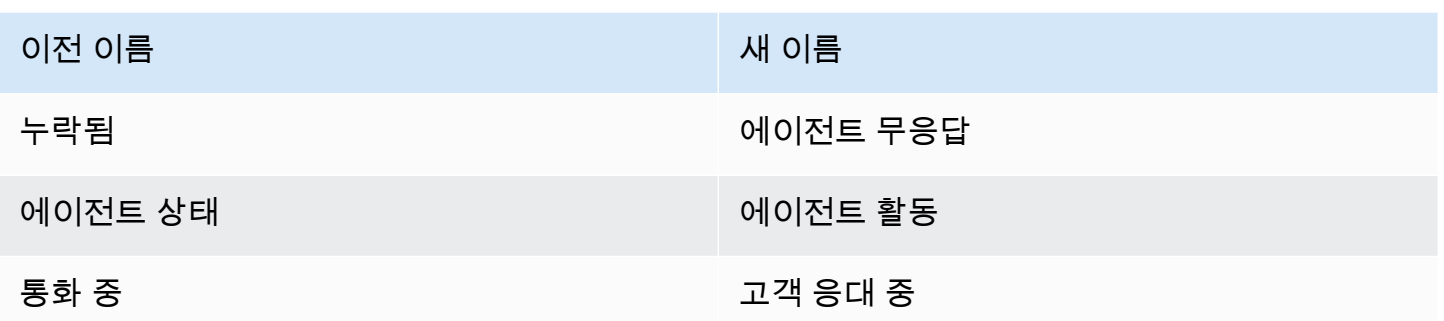

저장된 기존 보고서는 자동으로 각 지표의 새 이름을 표시하기 시작합니다. 새 이름을 보고서에 표시하 기 위해 어떤 작업도 수행할 필요가 없습니다.

이러한 지표 중 하나를 포함하는 저장 보고서의 열 순서는 동일하게 유지됩니다. 예를 들어 에이전트 상태가 세 번째 측정치인 보고서를 이전에 저장한 경우 이제 저장된 해당 보고서를 열면 에이전트 활 동이 세 번째 측정치의 이름이 됩니다.

Missed(누락됨)의 경우 지표의 이름만 변경되고 기본 계산은 동일하게 유지됩니다. 지표의 정의를 더 잘 반영하도록 이 지표의 이름을 Agent non-response(에이전트 무응답)로 변경합니다.

• Agent non-response(에이전트 비응답)은 에이전트에게 연락처가 제공될 때마다 증가하며, 에이전트 는 어떤 이유로든 연락처에 응답하지 않습니다.

예를 들어 에이전트가 의도적으로 타이머를 소진하였거나 에이전트가 연락처 제어판에서 마이크 액 세스 권한을 부여하는 것을 잊어버려 벨 소리를 듣지 못했을 수 있습니다. 이러한 상황에서는 연락을 끊지 Amazon Connect 않습니다. 대신 라우팅 엔진은 다른 사용 가능한 에이전트에게 이 연락처를 제공하지만 고객은 대기열에서 계속 대기합니다. 즉 하나의 연락처로 인해 에이전트가 응답하고 연 락처를 처리하기 전에 여러 건의 Agent non-responses(에이전트 비응답)가 발생할 수 있습니다.

호출 시의 경우 통화 중의 이름 변경은 실시간 측정치 UI에만 적용됩니다. GetCurrentMetricData API와 함께 AGENTS\_ON\_CALL을 계속 사용하여 이 지표에 대한 데이터를 검색할 수 있습니다.

"에이전트 활동" 및 "연락처 상태"에 대한 레이블 업데이트

레이블은 보고서에서 반환되는 값입니다. 예를 들어 다음 이미지에서 사용 가능 및 Basic Routing Profile(기본 라우팅 프로필)은 레이블입니다.

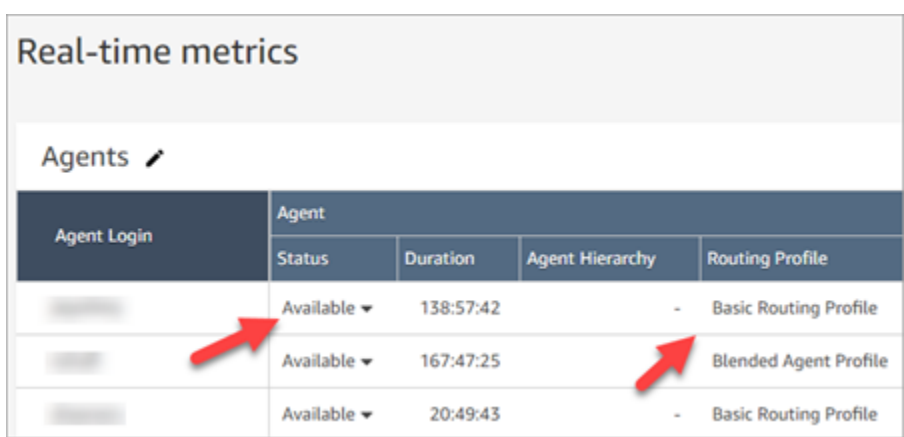

Agent Activity(에이전트 활동) 및 Contact State(고객 응대 상태)의 경우, 에이전트의 현재 활동이 무엇 이며 에이전트가 현재 작업 중인 고객 응대에서 무슨 일이 일어나고 있는지를 설명하는 레이블 중 일 부의 이름을 변경했습니다. 이렇게 하면 실시간 지표 보고서의 레이블은 에이전트가 Contact Control Panel에서 보는 레이블과 더 일관적이 됩니다. 또한 다른 지역의 여러 상태에 대해 반환된 데이터와도 일치합니다. Amazon Connect

Agent Status(에이전트 상태)의 이름이 Agent Activity(에이전트 활동)로 변경되면 다음 레이블도 변경 됩니다,

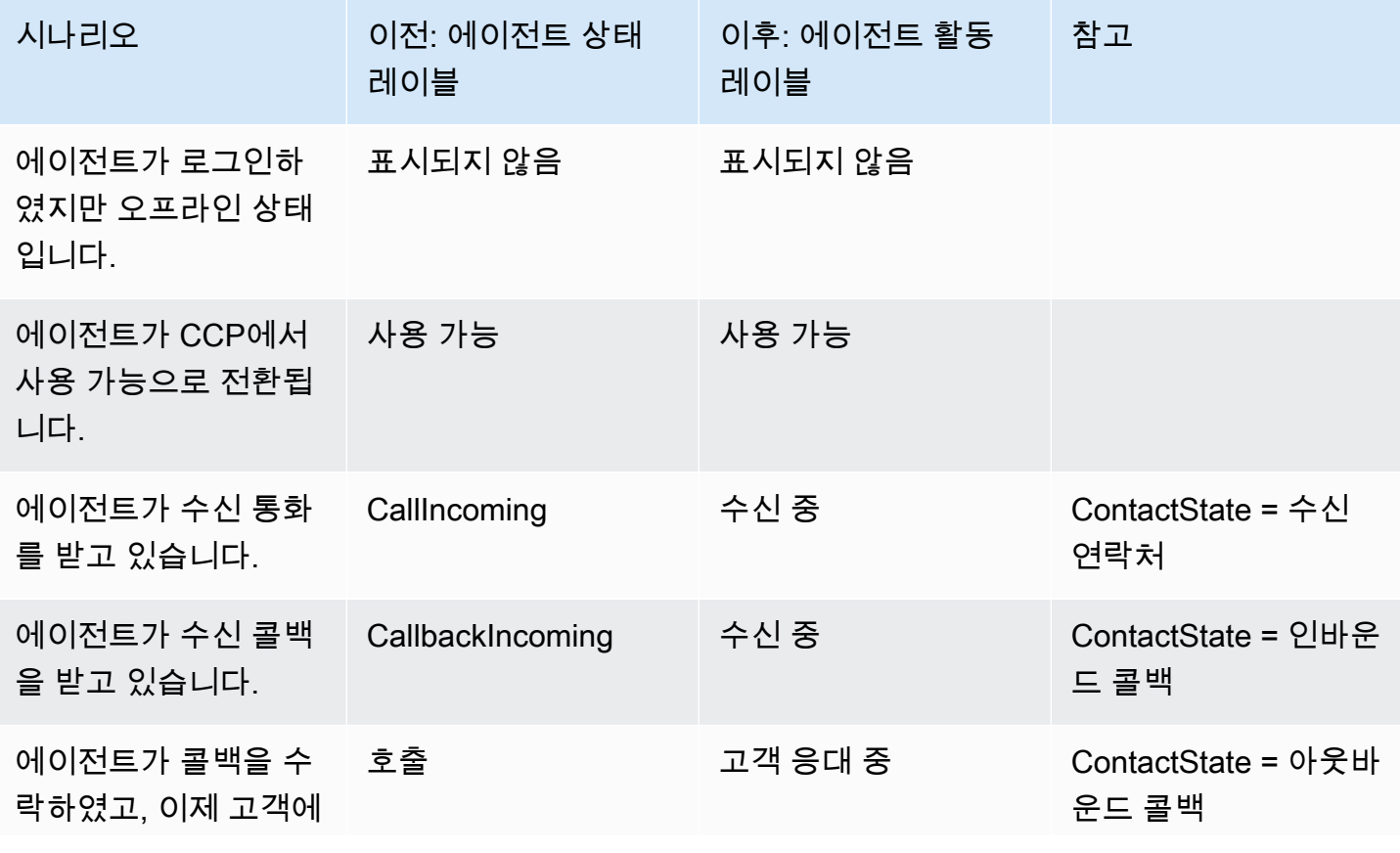

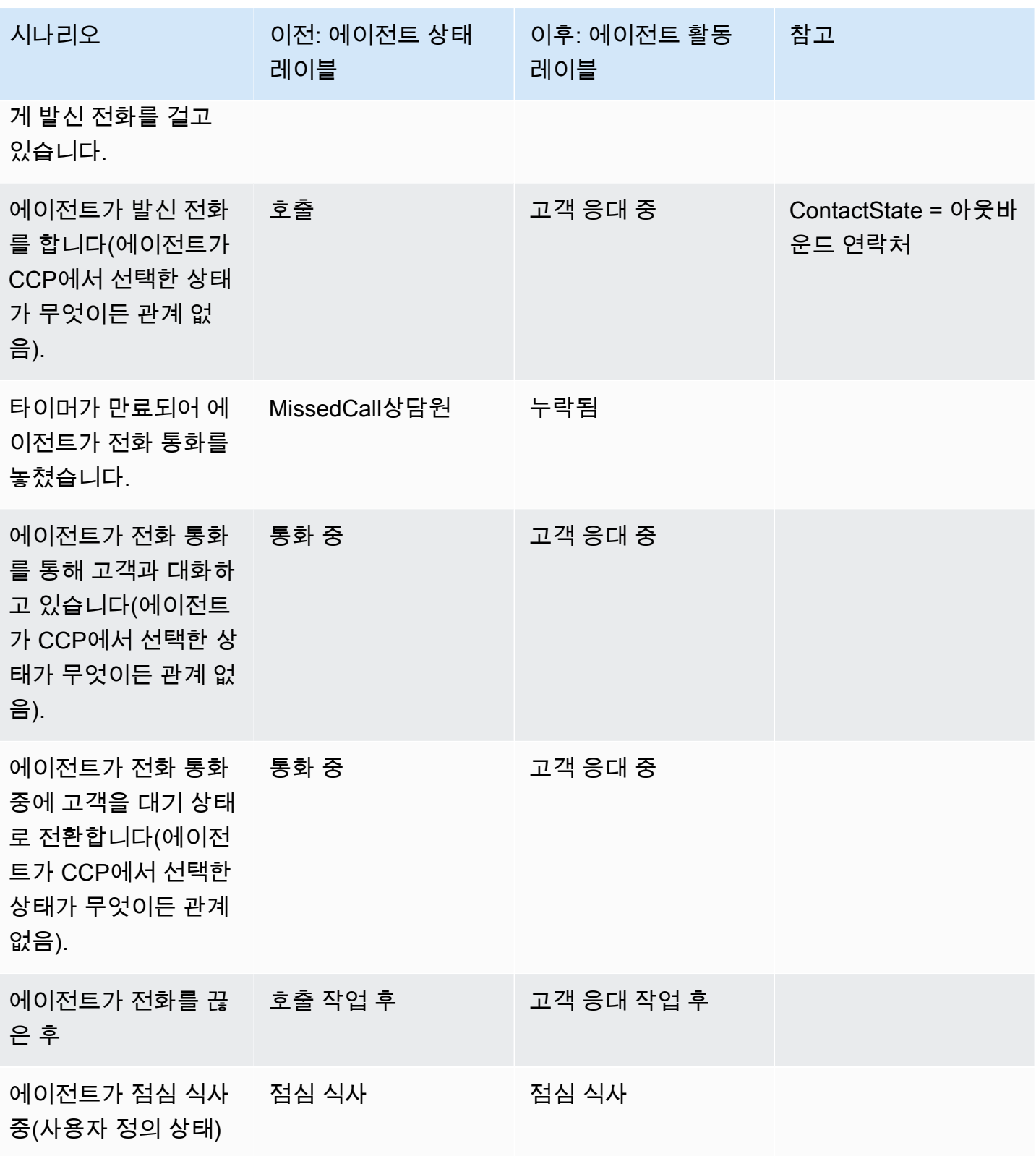

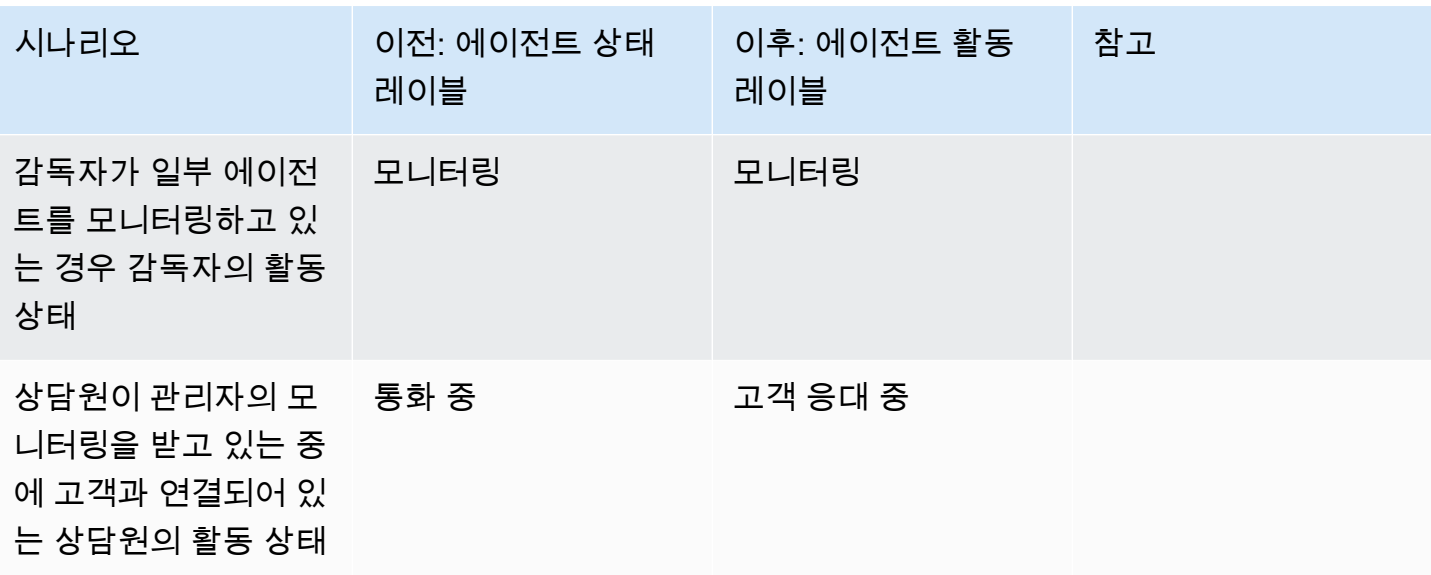

다음 표에서는 Contact State(고객 응대 상태)에 대해 레이블이 변경되는 방식을 보여 줍니다.

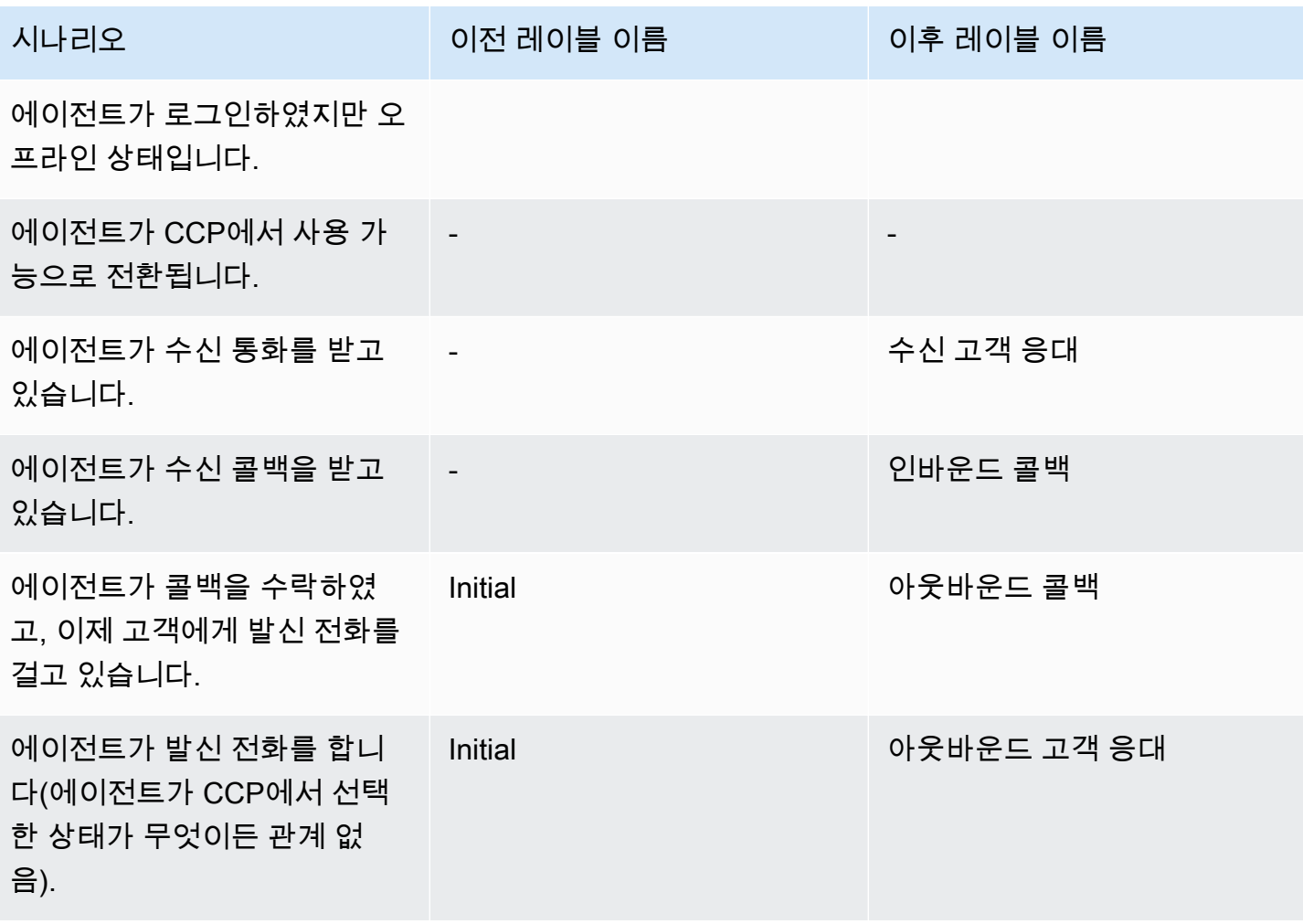

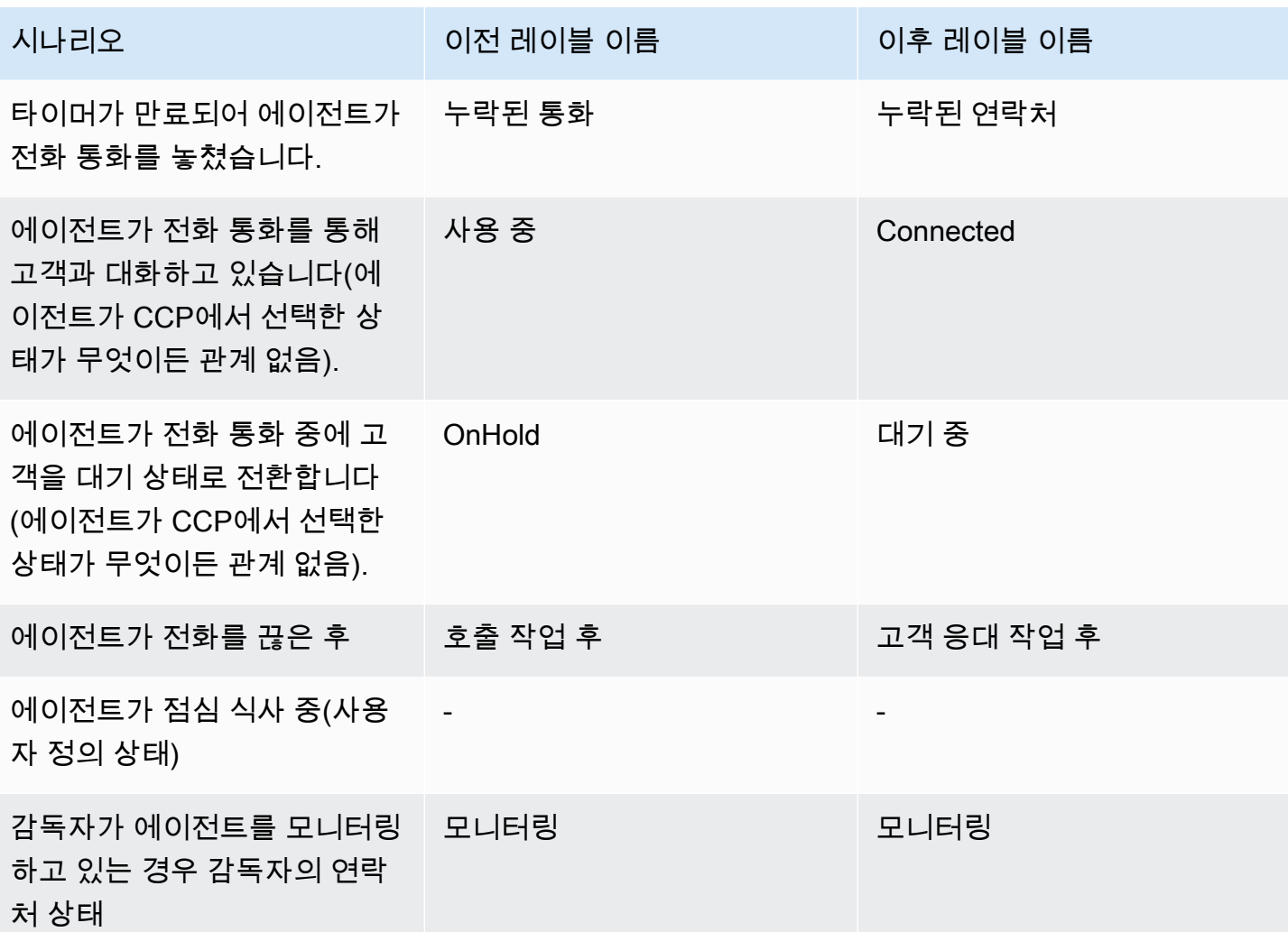

### 흐름

다음 흐름 블록을 추가했습니다.

- •
- •

### 채팅에 다음 흐름 블록을 업데이트했습니다.

- •
- 
- •
- •
- •

# 사용자 관리

• Amazon Connect와 함께 AWS Identity 및 Access Management (IAM) 를 사용할 수 있다는 내용이 추가되었습니다. 자세한 정보는 [Amazon Connect의 Identity and Access Management을](#page-2505-0) 참조하세 요.

라이브 미디어 스트리밍

• 고객 센터와의 전체 상호 작용에 대한 고객 오디오를 캡처할 수 있다는 내용이 추가되었습니다. 자세 한 정보는 [고객 오디오의 라이브 미디어 스트리밍 설정](#page-1329-0)을 참조하세요.

API

- Amazon Connect 서비스 [UntagResource](https://docs.aws.amazon.com/connect/latest/APIReference/API_UntagResource.html)API에 [StartChat연락처](https://docs.aws.amazon.com/connect/latest/APIReference/API_StartChatContact.html) [ListTagsForResourceT](https://docs.aws.amazon.com/connect/latest/APIReference/API_ListTagsForResource.html)[agResource,](https://docs.aws.amazon.com/connect/latest/APIReference/API_TagResource.html), 를 추가했습니다.
- [Amazon Connect 참가자 서비스](https://docs.aws.amazon.com/connect-participant/latest/APIReference/Welcome.html) API를 추가했습니다. 이러한 API는 에이전트 및 고객과 같은 채팅 참여자가 사용합니다.

연락처 제어판(CCP)

• CCP가 채팅을 지원하도록 업데이트되었습니다. 자세한 정보는 [CCP 및 에이전트 Workspace를 위](#page-2638-0) [한 에이전트 교육 가이드을](#page-2638-0) 참조하세요.

2019년 10월 업데이트

다음 업데이트는 2019년 10월에 릴리스되었습니다.

지표

• 이제는 에이전트가 연결된 연락처를 처리 중이거나 대기 중이거나 고객 응대 작업 후 상태이거나 고 객에게 대화를 시도할 때마다 실시간 지표인 호출 시가 증가합니다.

이 지표는 Real time metrics(실시간 지표) 페이지의 대기열 테이블 및 라우팅 프로필 테이블에서 사 용할 수 있습니다. 또한 GetCurrentMetricData API가 AGENTS\_ON\_CALL로 반환합니다.

# 2019년 6월 업데이트

다음 업데이트는 2019년 6월에 릴리스되었습니다.

### 흐름

• 롤백할 때 저장된 버전 또는 게시된 버전 중에서 선택할 수 있도록 흐름의 버전 기능을 추가했습니 다.

# 2019년 5월 업데이트

다음 업데이트는 2019년 5월에 릴리스되었습니다.

### 지표 및 보고

- 예약된 보고서를 생성, 편집, 삭제할 때 표시될 수 있는 오류 메시지가 향상되었습니다.
- 기록 측정치 보고서 UI에서 연락처가 누락됨에서 에이전트 무응답으로 변경했습니다. 이 측정치는 예약된 보고서 및 내보낸 CSV 파일에 연락처가 누락됨으로 표시됩니다.
- 에이전트 이벤트 스트림에서 시간 스탬프 밀리초의 형식을 수정하여 데이터를 더 잘 정렬하고 분석 할 수 있습니다. 자세한 내용은 [Amazon Connect 에이전트 이벤트 스트림](#page-1524-0) 섹션을 참조하세요.

## 연락처 제어판

• [Amazon Connect Streams API를](https://github.com/aws/amazon-connect-streams/blob/master/Documentation.md) 사용하여 삭제 작업(예:connection.destroy)을 호출하면 해당 대화가 호출된 레그(에이전트 또는 고객)에 따라 동작이 달라지는 문제를 해결했습니다. 이제 삭제 작업을 호출하면 둘 다 동일한 동작을 할 수 있습니다. 통화 중인 대화가 호출 작업 후(ACW)로 이동 되고 다른 상태의 대화가 지워집니다. Amazon Connect Streams API 대신 네이티브 연락 제어판의 에이전트를 사용한 경우, 이 문제에 영향을 받지 않습니다.

# 2019년 4월 업데이트

다음 업데이트는 2019년 4월에 릴리스되었습니다.

### 연락처 제어판

- 이 경우에서 대기 흐름이 실행되지 않은 문제가 해결되었습니다.
	- 에이전트가 통화를 누락하고 본인을 사용 가능으로 설정했습니다.
- 그리고 나서 같은 전화로 다시 라우팅되었습니다.
- 에이전트가 전화를 처리하는 동안 고객을 대기시켰습니다.

하지만, 고객을 정상적으로 보류 해제했고 다른 영향은 발생하지 않았습니다.

• 에이전트에 대해 통화 자동 수락을 활성화했는데도 [Amazon Connect Streams API가](https://github.com/aws/amazon-connect-streams/blob/master/Documentation.md) softphoneAutoAccept = FALSE를 반환하는 문제를 해결했습니다.

# 2019년 3월 업데이트

다음 업데이트는 2019년 3월에 릴리스되었습니다.

지표 및 보고

• 실시간 측정치 보고서를 실행할 때 발생할 수 있는 오류 메시지가 향상되었습니다. 예를 들어, 실시 간 측정치 보고서에 100개 이상의 대기열을 포함하도록 수동으로 구성한 경우 다음 메시지를 표시합 니다. "최대 대기열인 100개에 도달했습니다. 100개 이하의 대기열을 포함하도록 보고서를 재구성 하시기 바랍니다." 자세한 내용은 [대기열 보고서에 측정치가 없거나 행이 너무 적습니까?](#page-1453-0) 단원을 참 조하십시오.

#### 연락처 제어판

• 드문 경우이긴 하지만 한 번에 한 연락처만 처리할 수 있지만, 아웃바운드 호출을 이미 처리한 에이 전트가 다른 대기 중인 추가 콜백에 제공되는 문제가 해결되었습니다. 에이전트는 유휴 상태가 아니 라 연락 상태일 것이므로 대기 중인 콜백을 수락할 수 없습니다.

이러한 경우에는 아웃바운드 호출을 받지 않았고, 에이전트는 CCP에서 어떤 차이점도 발견하지 못 했을 것입니다. 콜백은 끊어지지 않고 다른 에이전트에게 제공되었습니다.

# 2019년 2월 업데이트

다음 업데이트는 2019년 2월에 릴리스되었습니다.

#### 범주별 업데이트

- [연락처 라우팅](#page-2842-0)
- [흐름](#page-2842-1)
- [지표 및 보고](#page-2842-2)

### • [연락처 제어판\(CCP\)](#page-2842-3)

### <span id="page-2842-0"></span>연락처 라우팅

- 간혹 가장 오랫동안 시간이 비어 있던 에이전트에게 연락처가 라우팅되지 않는 문제를 해결했습니 다.
- 사용자 인터페이스에서 라우팅 프로필 페이지에 있는 기본 라우팅 프로필의 인력이 제공된 에이전 트 수에 표시된 값이 올바르지 않은 문제를 해결했습니다. 라우팅 프로필의 올바른 에이전트 수는 사 용자 관리 페이지에 표시되었습니다.

### <span id="page-2842-1"></span>흐름

- Chrome에서 의도를 추가할 때 흐름 편집기와 관련된 문제를 해결했습니다.
- 대기 중인 콜백의 라우팅 우선 순위 및 시기가 저장되지 않는 문제를 해결했습니다.
- 아웃바운드 귓속말 흐름의 연락처 속성이 저장되지 않는 문제를 해결했습니다.

### <span id="page-2842-2"></span>지표 및 보고

- 콜백 연락처의 연락처 DequeueTimestamp기록에 EnqueueTimestamp, 기간 및 를 추가했습니다.
- 콜백 연락처의 InitiationTimestamp경우 콜백이 생성된 시간과 일치하지 않는 문제가 해결되었습니 다.
- 사용자가 보고서를 편집할 권한이 없는 경우 잘못된 메시지를 받는 문제를 해결했습니다.

## <span id="page-2842-3"></span>연락처 제어판(CCP)

• 콜백이 CCP에서 울리지 않는 문제를 해결했습니다.

# 2019년 1월 업데이트

다음 업데이트는 2019년 1월에 릴리스되었습니다.

#### 범주별 업데이트

- [연락처 라우팅](#page-2843-0)
- [흐름](#page-2843-1)

#### • [지표 및 보고](#page-2843-2)

### <span id="page-2843-0"></span>연락처 라우팅

• 간혹 에이전트 전환이 실패하는 문제를 해결했습니다.

### <span id="page-2843-1"></span>흐름

- 에이전트 전환이 실패하는 문제를 해결했습니다.
- 흐름 로그를 게시할 때 주기적으로 지연되는 문제를 해결했습니다.

### <span id="page-2843-2"></span>지표 및 보고

- 실시간 지표 보고서의 페이지에서 평균 대기열 응답 시간에 잘못된 계산이 표시되는 문제를 해결했 습니다.
- 에이전트 이벤트 스트림에서 일부 이벤트가 누락된 문제를 해결했습니다.

# 2018냔 12월 업데이트

다음 업데이트는 2018년 12월에 릴리스되었습니다.

범주별 업데이트

- [지표 및 보고](#page-2843-3)
- [연락처 제어판\(CCP\)](#page-2844-0)

#### <span id="page-2843-3"></span>지표 및 보고

- 로그인 및 로그아웃 이벤트 시 에이전트 이벤트 스트림이 에이전트 스냅샷을 누락한 문제를 해결했 습니다.
- 연락 레코드 세부 정보 페이지에 검색 페이지에서 선택한 시간대를 사용하여 타임스탬프가 표시되 는 문제를 해결했습니다.
- AfterContactWork 상태가 재정의되는 문제가 해결되었습니다.
- 고객이 대기 중인 동안 에이전트가 실수로 연결 해제할 경우 타임스탬프가 잘못되는 문제를 해결했 습니다.
# 연락처 제어판(CCP)

- 에이전트 구성이 손상되었거나 null인 경우 초기화와 관련된 일시적인 문제를 해결했습니다.
- Enter를 눌러 통화 전환이 작동하지 않는 문제를 해결했습니다.

# 2018년 11월 업데이트

다음 업데이트는 2018년 11월에 릴리스되었습니다.

#### 범주별 업데이트

- [일반](#page-2844-0)
- [흐름](#page-2844-1)
- [지표 및 보고](#page-2844-2)

#### <span id="page-2844-0"></span>일반

- 감사 관련 문제를 해결했습니다.
- 종종 에이전트에 연결을 시도할 때 연락처의 연결이 끊어지면 에이전트가 기본 상태에 놓이게 되는 문제를 해결했습니다.
- 종종 사용자 계정이 생성된 직후 로그인을 시도하면 새로 생성된 에이전트가 올바르게 로그인할 수 없게 되는 문제를 해결했습니다.

## <span id="page-2844-1"></span>흐름

• 유효한 데이터가 입력되지 않으면 고객 정보를 여러 번 요청하는 등 흐름의 세그먼트를 반복할 수 있 도록 루프 블록을 새로 추가했습니다.

#### <span id="page-2844-2"></span>지표 및 보고

- 처리된 콜백이 기록 보고서에서 수신 연락처 개수에 포함되지만 예약된 보고서에서는 계산되지 않 는 문제를 해결했습니다. 더 이상 처리된 콜백이 기록 보고서에서 처리된 수신 연락처의 개수에 포함 되지 않습니다.
- 인스턴스의 대기열과 에이전트 수가 많은 보고의 경우 보고서 생성 성능이 향상되었습니다.
- 9월, 10월, 11월의 ACW 데이터를 수정하기 위해 고객 인스턴스의 채워진 데이터 관련 문제와 ACW 가 보고되는 방법의 문제를 해결했습니다.

# 2018년 10월 업데이트

다음 업데이트는 2018년 10월에 릴리스되었습니다.

#### 범주별 업데이트

- [일반](#page-2845-0)
- [지표 및 보고](#page-2845-1)
- [API](#page-2845-2)

## <span id="page-2845-0"></span>일반

• 종종 미디어 세션이 정체되는 문제를 해결했습니다.

#### <span id="page-2845-1"></span>지표 및 보고

- 종종 기록 보고서에 에이전트 이름이 제대로 표시되지 않는 문제를 해결했습니다.
- 종종 에이전트 보조 상태 관련 데이터를 잘못 덮어쓰게 되는 문제를 해결했습니다.

#### <span id="page-2845-2"></span>API

• GetCurrentMetrics 작업에서 반환되는 지표 OLDEST\_CONTACT\_AGE가 초 단위가 아닌 밀리초 단위로 반환되는 문제를 해결했습니다.

# 2018년 9월 업데이트

다음 업데이트는 2018년 9월에 릴리스되었습니다.

#### 범주별 업데이트

- [일반](#page-2845-3)
- [API](#page-2846-0)

## <span id="page-2845-3"></span>일반

• 사용자 관리 페이지의 로딩 시간을 개선했습니다.

• 대기열과 연결된 빠른 연결이 많을 경우 때때로 대기열 페이지 로딩에서 발생하는 문제를 해결했습 니다.

#### <span id="page-2846-0"></span>API

• Amazon Connect API에 대한 [UpdateContact속성](https://docs.aws.amazon.com/connect/latest/APIReference/API_UpdateContactAttributes.html) 작업을 출시했습니다.

# 2018년 8월 업데이트

다음 업데이트는 2018년 8월에 릴리스되었습니다.

범주별 업데이트

- [일반](#page-2846-1)
- [연락처 라우팅](#page-2846-2)
- [지표 및 보고](#page-2846-3)

## <span id="page-2846-1"></span>일반

- 인스턴스 작성 중 작성된 관리자 계정의 암호 길이에 64자 제한을 추가했습니다.
- 저장된 작업 시간 구성에 대해 일이 선택되지 않은 경우 작업 시간 페이지가 로드되지 않는 문제가 해결되었습니다.

## <span id="page-2846-2"></span>연락처 라우팅

• 에이전트가 걸려 오는 호출에 대해 더 오래 준비할 수 있도록 아웃바운드 및 대기 콜백에 대한 귓속 말의 제한 시간을 2분으로 늘렸습니다.

<span id="page-2846-3"></span>지표 및 보고

• 콜백으로 전송되는 호출이 중단된 연락처로 간주되지 않도록 중단된 연락처 지표의 값을 계산하는 방법을 수정했습니다.

# 2018년 7월 업데이트

다음 업데이트는 2018년 7월에 릴리스되었습니다.

## 범주별 업데이트

- [새로운 기능](#page-2847-0)
- [일반](#page-2847-1)
- [지표 및 보고](#page-2847-2)
- [흐름](#page-2847-3)

### <span id="page-2847-0"></span>새로운 기능

- [아웃바운드 발신자 ID 번호](#page-483-0)
- [Amazon Connect에 Amazon Lex 봇 추가](#page-1237-0)
- [사용자 관리 API](https://docs.aws.amazon.com/connect/latest/APIReference/)
- [대기열의 연락처 관리](#page-1214-0)

#### <span id="page-2847-1"></span>일반

- 사용자 이름으로 'Administrator'를 사용하여 인스턴스를 생성하는 동안 관리자를 만들려고 할 때 오 류 메시지를 추가했습니다. 사용자 이름 Administrator는 내부용으로 예약되어 있으므로 Amazon Connect에 사용자 계정을 만드는 데 사용할 수 없습니다.
- 연속 대시를 포함하는 디렉터리 사용자 이름에 대한 지원이 추가되었습니다.
- 인스턴스에 보안 프로필을 표시할 때 25개 이상의 보안 프로필을 표시할 수 있도록 페이지 매김을 추 가했습니다.
- StartOutboundVoiceContact API를 사용할 때 대기 시간을 줄이기 위해 성능을 최적화했습니 다.

#### <span id="page-2847-2"></span>지표 및 보고

• 추가 필터가 적용될 때 적용된 필터가 설정 페이지에 표시되지 않는 실시간 측정치 보고서 문제가 해 결되었습니다. 이제 설정 페이지에 적용된 필터가 올바르게 표시됩니다.

#### <span id="page-2847-3"></span>흐름

• 흐름에서 속성을 쉽게 참조할 수 있도록 연락 속성에 대한 드롭다운 메뉴가 추가되었습니다.

# 2018년 6월 업데이트

다음 업데이트는 2018년 6월에 릴리스되었습니다.

#### 범주별 업데이트

- [일반](#page-2848-0)
- [텔레포니 및 음성](#page-2848-1)
- [흐름](#page-2848-2)
- [지표 및 보고](#page-2849-0)
- [연락처 제어판\(CCP\)](#page-2849-1)

#### <span id="page-2848-0"></span>일반

• 가독성을 위해 UI의 글꼴을 Amazon Ember로 변경했습니다.

#### <span id="page-2848-1"></span>텔레포니 및 음성

- 미국 서부(오레곤) 리전에서 Amazon Connect와 함께 Amazon Lex 봇을 사용하는 데 대한 지원을 도 입했습니다.
- 루프 프롬프트가 에이전트에 연결된 호출과 동일하게 발생할 때 호출이 끊기는 버그가 수정되었습 니다.

## <span id="page-2848-2"></span>흐름

- 대기열 설정 블록의 이름이 작업 대기열 선택으로 바뀌었습니다.
- ARN을 쉽게 복사할 수 있도록 흐름의 ARN 옆에 클립보드에 복사 버튼을 추가했습니다. 디자이너의 흐름 이름 아래에 있는 추가 흐름 정보 표시를 선택하여 ARN을 표시합니다.
- 아웃바운드 귓속말 흐름에서 호출자 ID로 표시할 전화 번호를 인스턴스에서 선택할 수 있도록 새로 운 호출 전화번호 블록을 추가했습니다. 자세한 정보는 [아웃바운드 발신자 ID 번호을](#page-483-0) 참조하세요.
- 흐름에 새로 추가된 지표 가져오기 블록을 포함하여 시스템 지표의 연락 속성을 릴리스했습니다. 자 세한 정보는 [대기열에 있는 고객 응대 수에 따라 라우팅을](#page-1386-0) 참조하세요.

#### <span id="page-2849-0"></span>지표 및 보고

- 일부 기록 측정치 보고서의 필터 설정에서 검색 필드가 잘못 렌더링되는 문제가 해결되었습니다.
- 다운로드된 보고서에서 콜백된 호출의 전화 번호가 비어 있는 문제가 해결되었습니다.
- 보고서 생성당 10,000개의 행을 지원하던 로그인/로그아웃 보고서가 이제 20,000개의 행을 지원합 니다.

## <span id="page-2849-1"></span>연락처 제어판(CCP)

• 에이전트가 활성 호출을 음소거하거나 음소거를 해제할 수 있도록 CCP에 음소거 버튼을 추가하고 Streams API에 음소거 함수를 추가했습니다.

## 2018년 4월 및 5월 업데이트

다음 업데이트는 2018년 4월과 5월에 릴리스되었습니다.

범주별 업데이트

- [일반](#page-2849-2)
- [텔레포니 및 음성](#page-2849-3)
- [흐름](#page-2850-0)
- [지표 및 보고](#page-2850-1)
- [연락처 제어판\(CCP\)](#page-2850-2)

## <span id="page-2849-2"></span>일반

- 이제 새로운 [Amazon Polly 음성](https://docs.aws.amazon.com/polly/latest/dg/voicelist.html)이 실행되면 Amazon Connect에서 자동으로 사용할 수 있습니다. 흐 름에서 Matthew 및 Léa와 같은 새로운 목소리를 사용할 수 있습니다.
- Amazon Connect 사용자 계정이 인스턴스 작성 중에 작성된 Amazon Connect 관리자 계정의 요구 사항과 일치하도록 암호 실행이 업데이트되었습니다.
- 기존 사용자 계정을 업데이트할 때 가끔 이메일 주소가 저장되지 않는 문제를 해결했습니다.

#### <span id="page-2849-3"></span>텔레포니 및 음성

• 대기 시간을 줄이고 일본어 텔레포니의 호출자 ID를 개선하도록 서비스가 최적화되었습니다.

- 고객은 이제 채널 제도의 저지 섬과 건지 섬에 전화를 걸 수 있습니다.
- Amazon Connect 연락 흐름에서 사용될 때 Amazon Lex 봇에 대한 키패드 숫자 입력 지원을 추가했 습니다. 자세한 내용은 [Amazon Connect, Amazon Lex 챗봇을 사용한 키보드 입력 지원](https://aws.amazon.com/about-aws/whats-new/2018/05/amazon-connect-now-supports-keypad-input-with-an-amazon-lex-chat/)을 참조하세 요.
- Contact Control Panel의 대기 시간을 줄여 에이전트 사용자 경험을 향상시켰습니다.

#### <span id="page-2850-0"></span>흐름

- AWS Lambda 함수 블록이 흐름에 사용되고 파라미터의 입력 유형이 변경되어 속성 전송에서 시스 템 속성이 텍스트 전송으로 변경된 경우 흐름 게시와 관련된 문제를 해결했습니다. 이제 이러한 흐름 이 성공적으로 게시됩니다.
- 이제 에이전트 및 고객 귓속말은 대기 중인 콜백으로 처리됩니다.
- 이제 대기열 콜백의 속성이 올바르게 유지됩니다.
- 대기열 흐름에서 루프 프롬프트 블록을 사용할 때 연락처 속성이 유지됩니다.

#### <span id="page-2850-1"></span>지표 및 보고

- 가장 최근 데이터가 보고서에 통합될 수 있도록 예정된 보고서의 데이터가 15분 지연됩니다. 이전에 는 예약된 보고서 간격 중 마지막 15분 동안의 보고서 데이터가 예약된 보고서에 포함되지 않는 경우 가 있었습니다. 이 설정은 모든 보고서 유형에 적용됩니다.
- 지표 계산에서 수신 호출이 오기 전에 에이전트가 유휴 상태이면 수신 호출이 울리는 시간이 유휴 시 간으로 계산됩니다.
- 에이전트가 보조 통화 중 상태인 시간은 연락 상태인 에이전트 지표에 포함됩니다.
- 측정치에 관해 새 문서가 게시되었습니다.

#### <span id="page-2850-2"></span>연락처 제어판(CCP)

- 에이전트가 회사 전화를 사용 중일 때 CCP의 설정 메뉴에 저장 버튼을 추가했습니다. 저장 버튼은 회사 전화 구성을 세션 간에 저장합니다.
- 이제 에이전트 사용자 이름을 [Amazon Connect Streams API의](https://github.com/aws/amazon-connect-streams/blob/master/Documentation.md) 에이전트 구성 데이터의 일부로 사 용할 수 있습니다.
- 콜백이 대기된 이후 스크린팝에 대해 streams.js(Streams API)를 사용할 때 연락처 속성을 사용할 수 있습니다.

• 일부 자동 수락 호출의 경우 에이전트가 호출을 수락하고 조인한 후에도 계속 벨소리가 들리는 문제 가 해결되었습니다.

# <span id="page-2851-0"></span>Amazon Connect 문서 기록

다음 표에서는 Amazon Connect 관리자 안내서의 각 릴리스에서 변경된 중요 사항에 대해 설명합니다. 이 설명서에 대한 업데이트 알림을 받으려면 RSS 피드를 구독하면 됩니다.

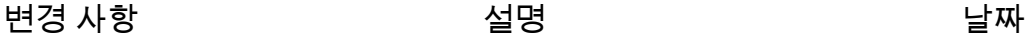

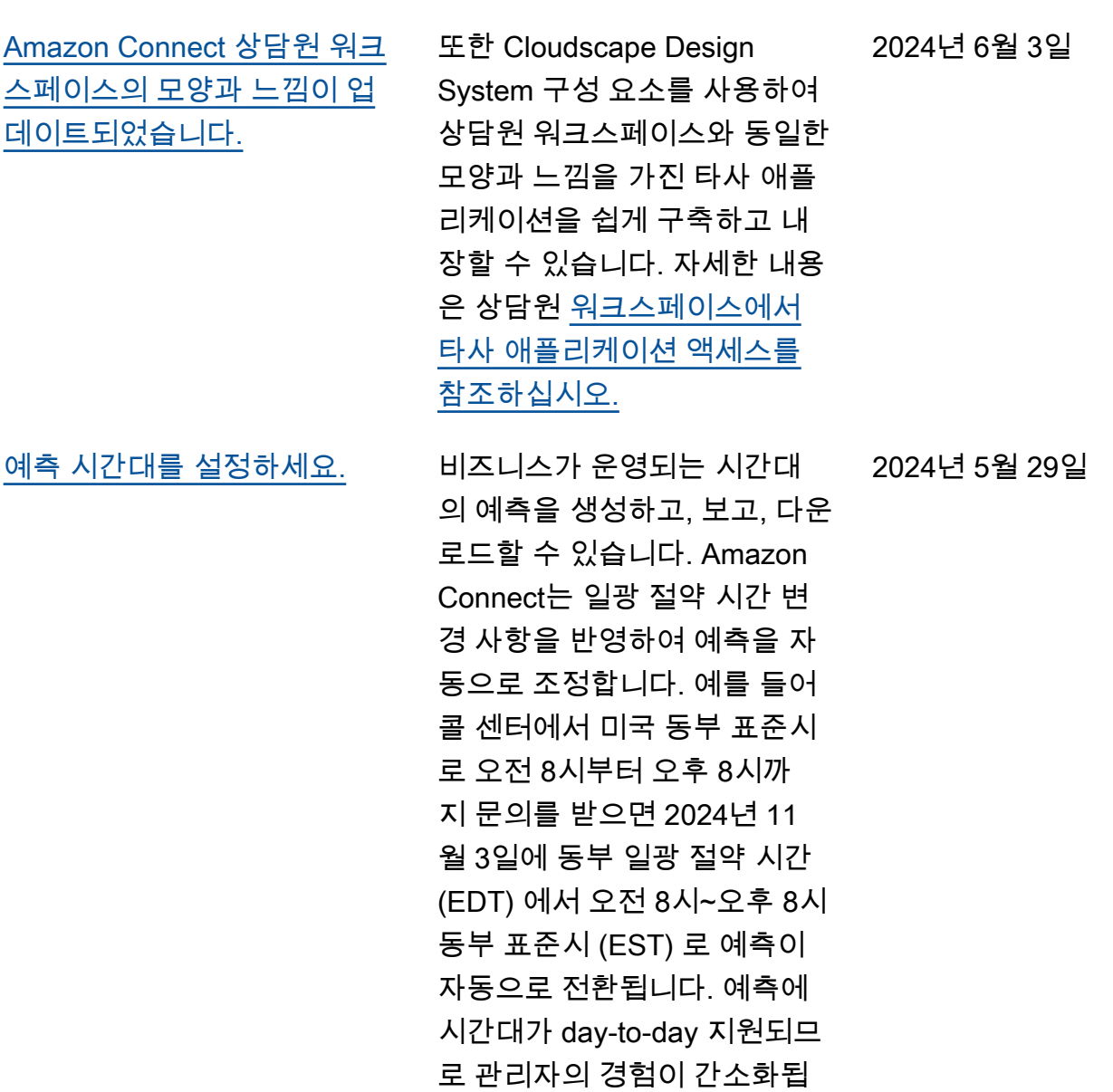

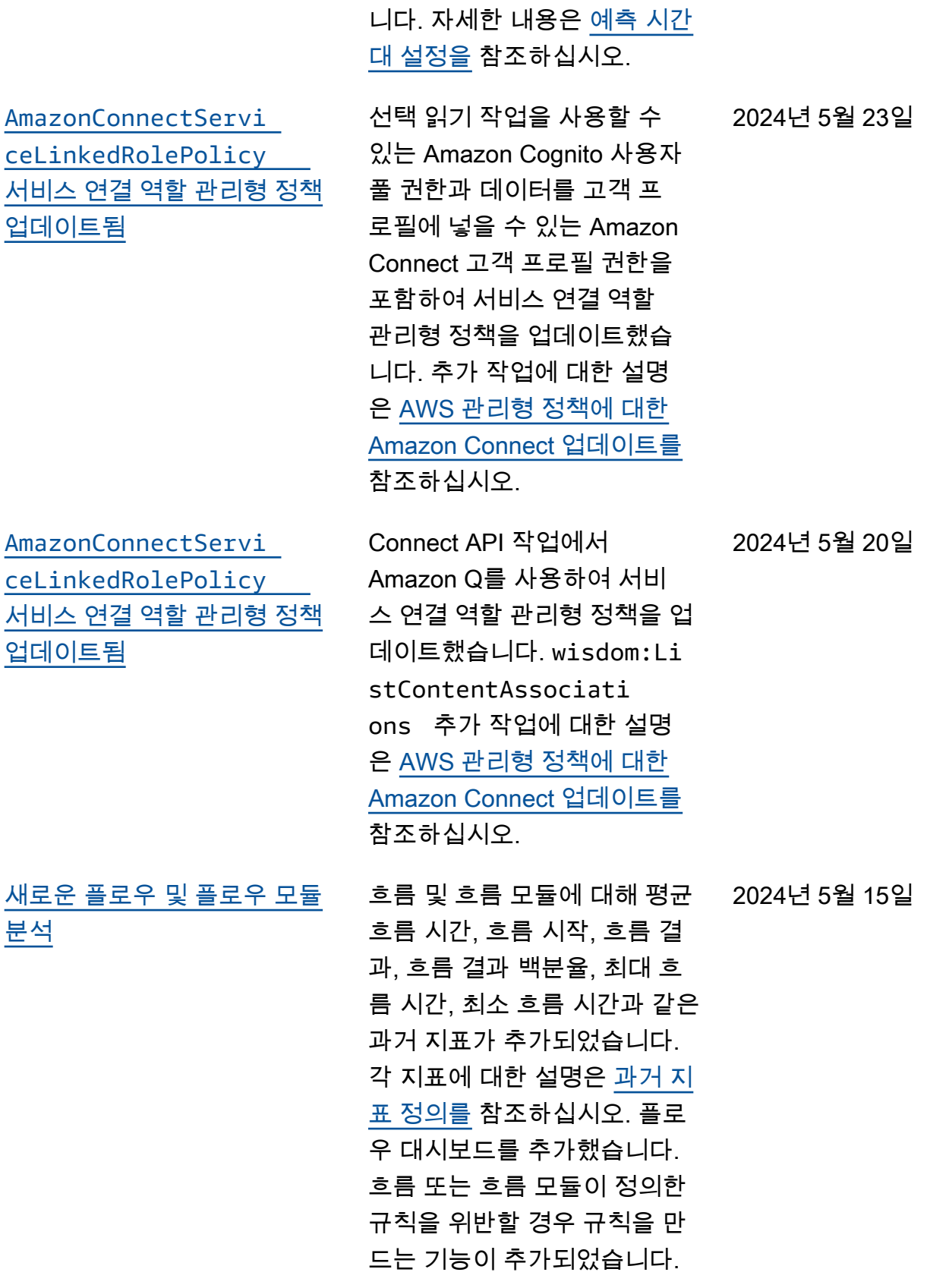

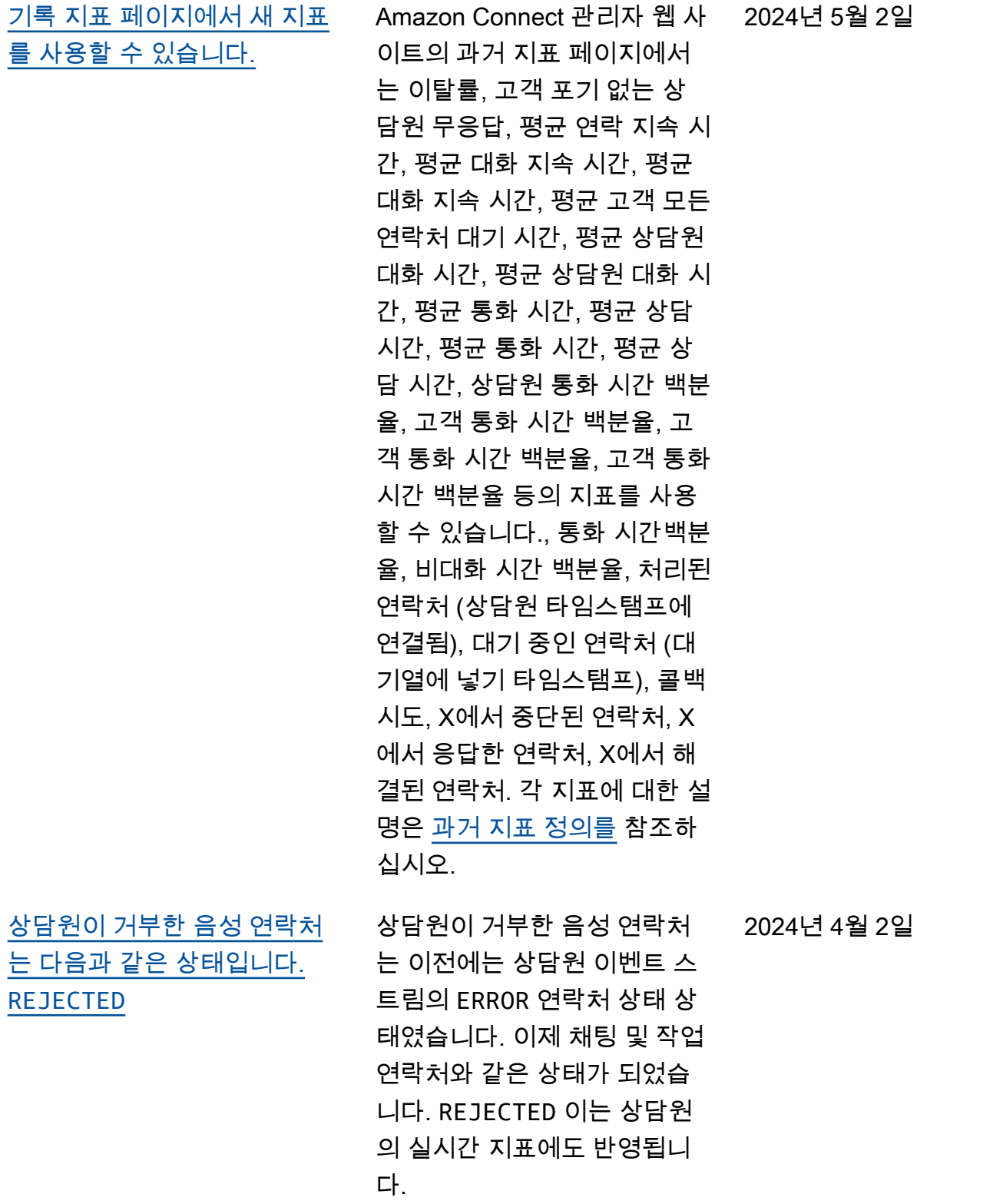

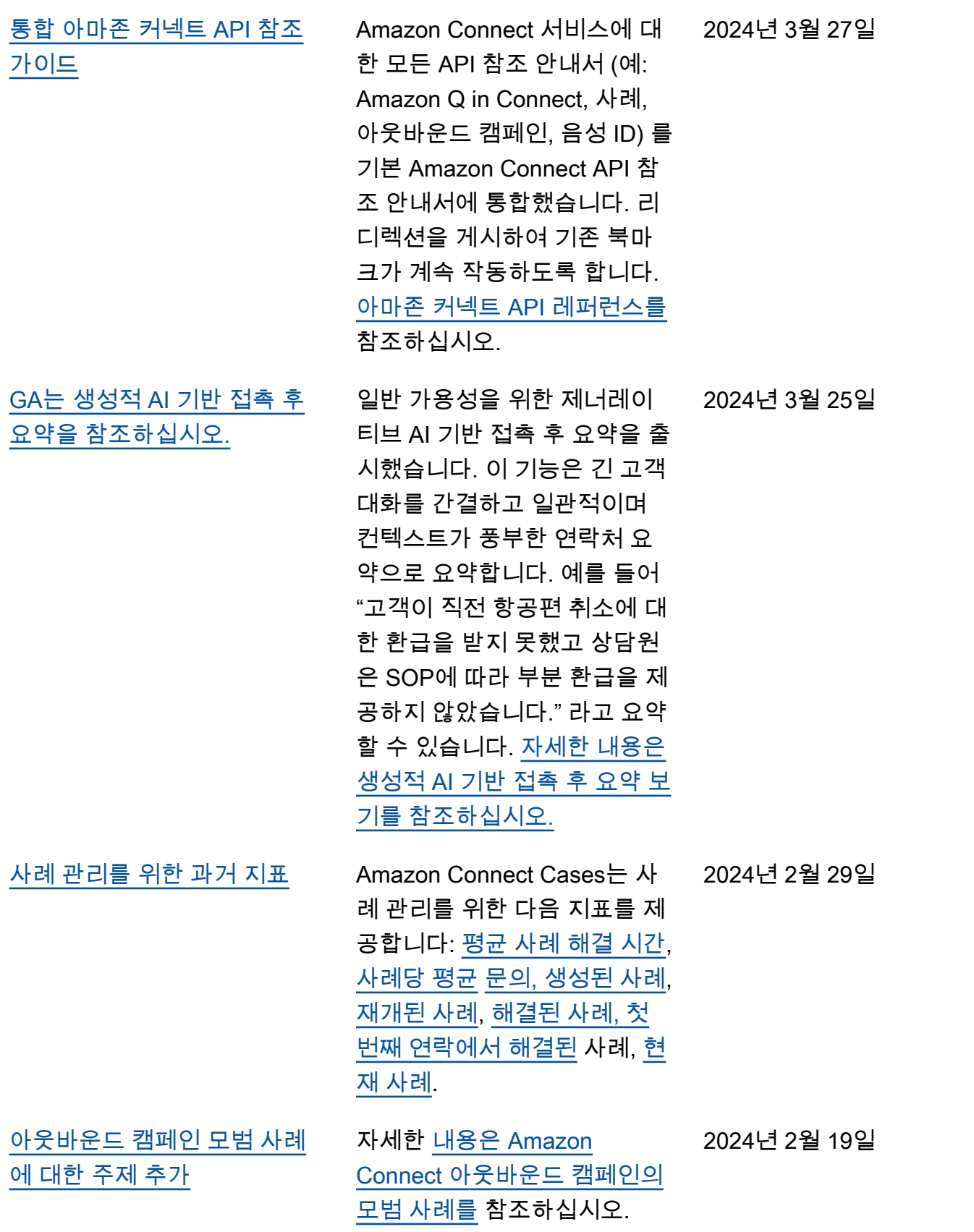

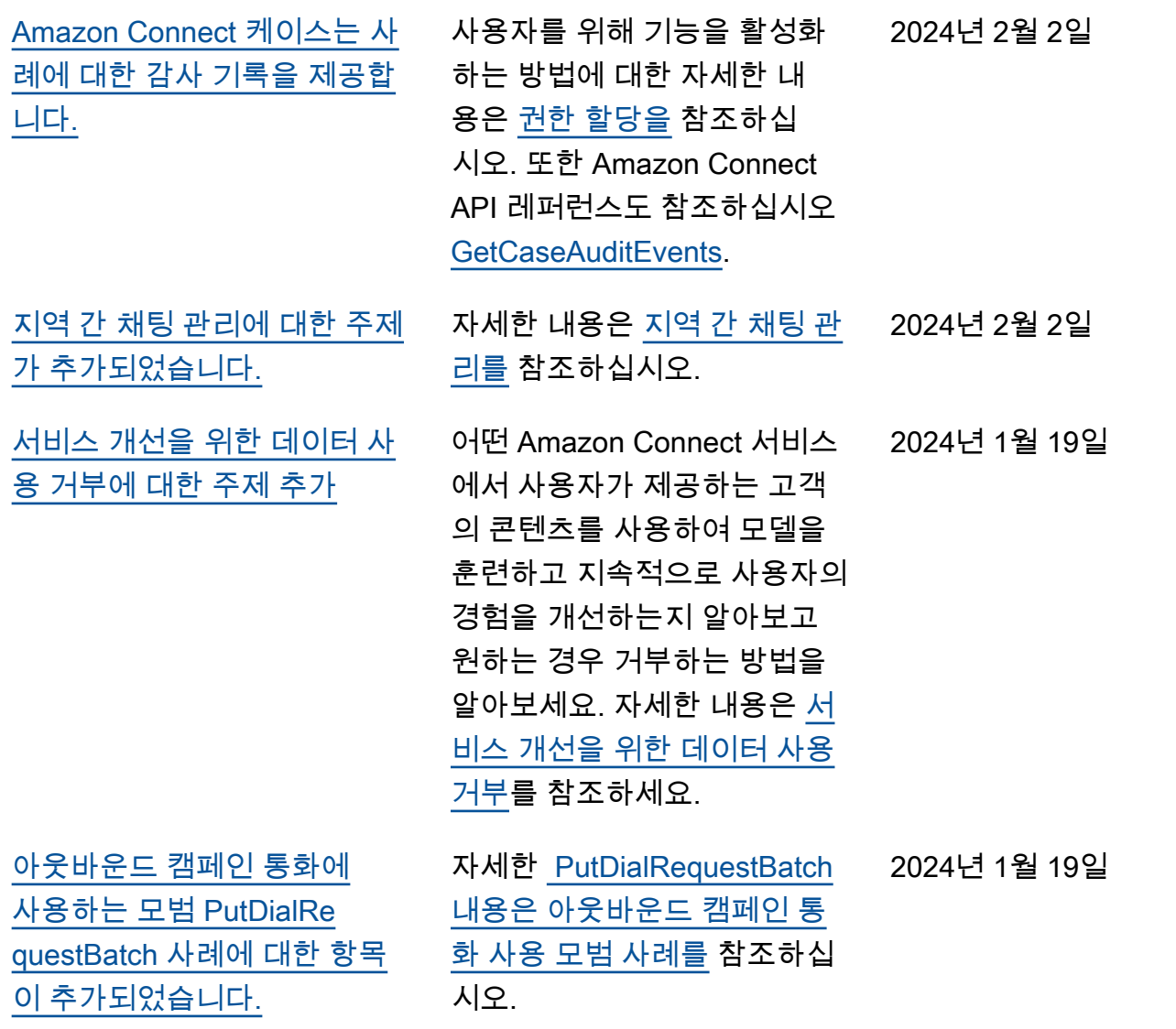

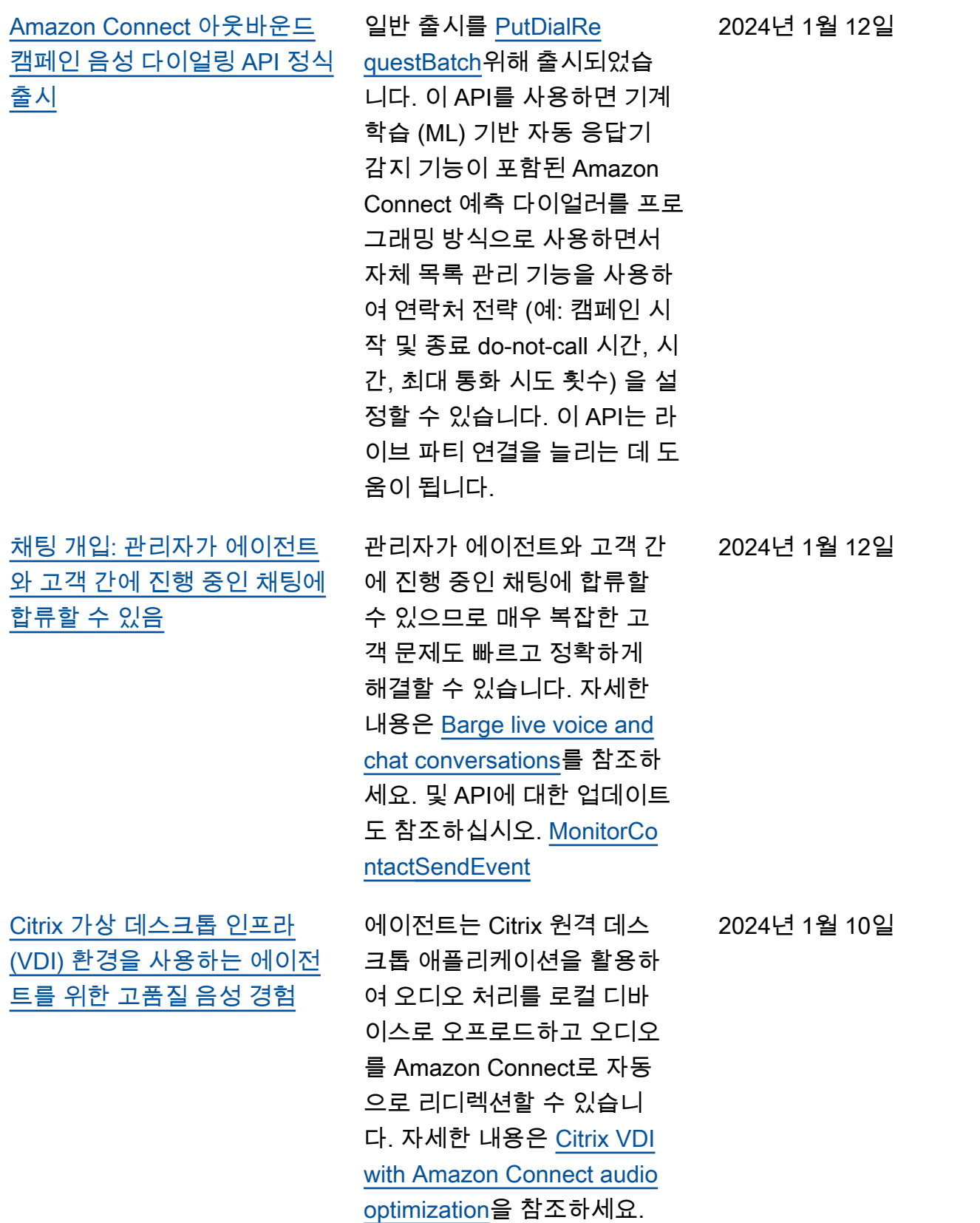

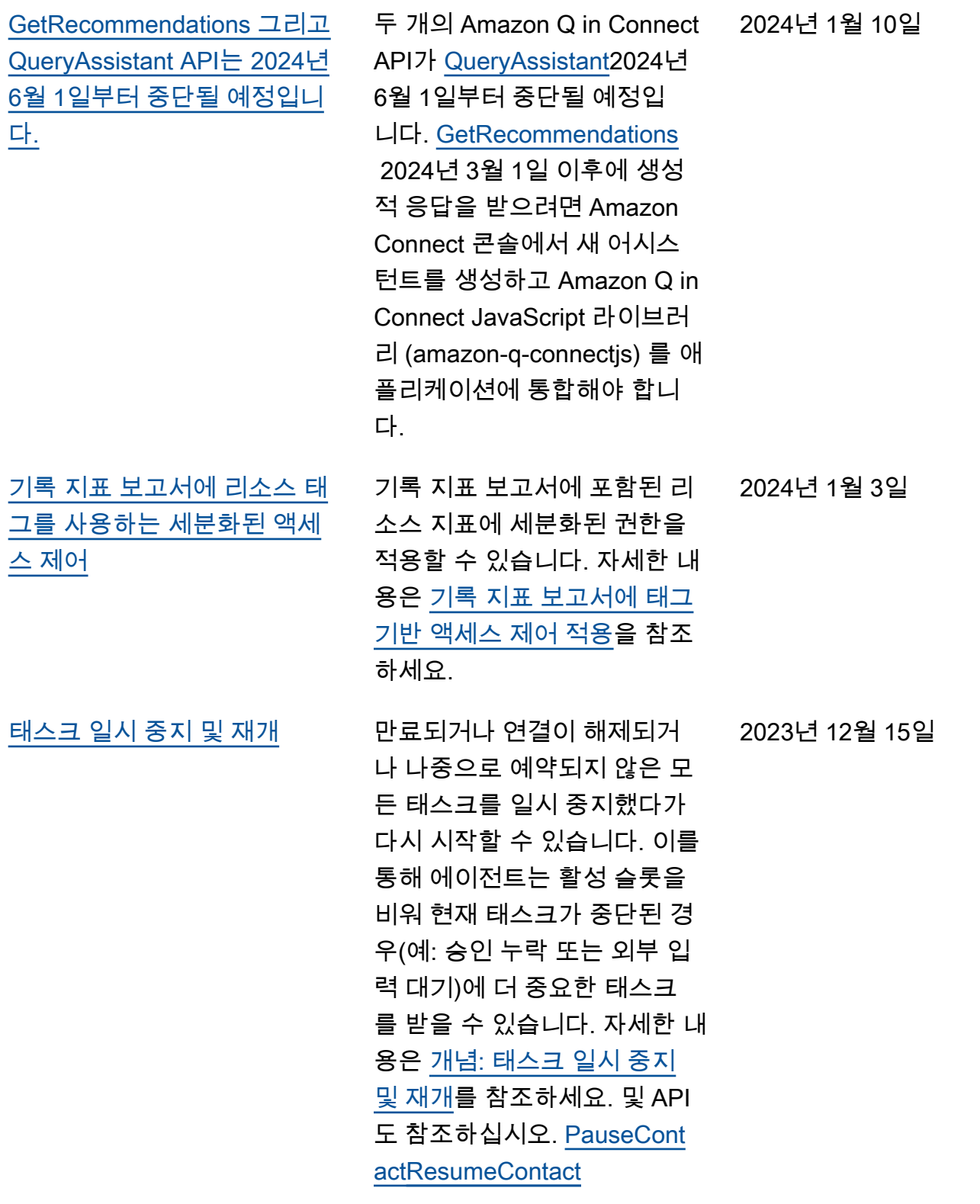

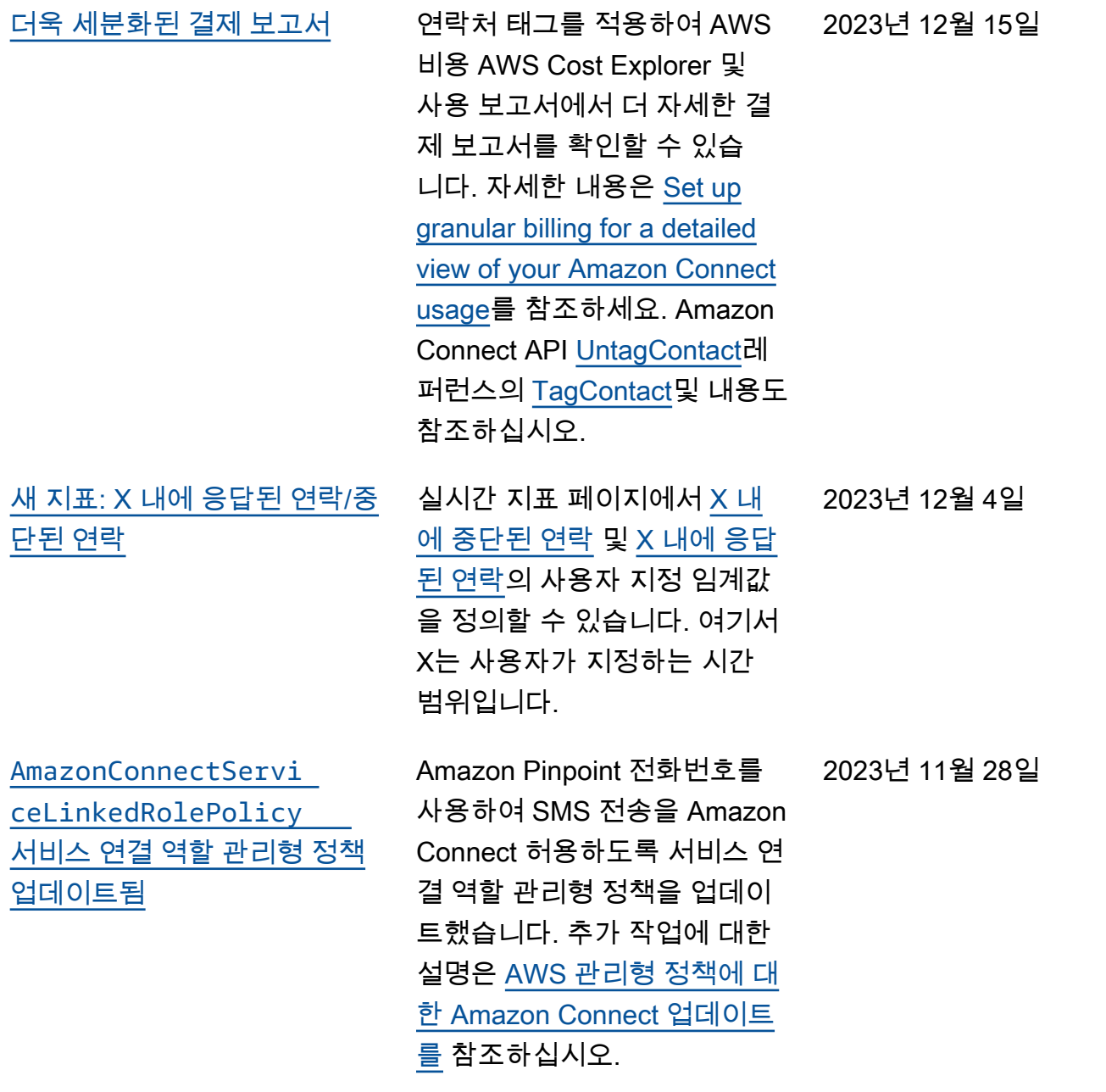

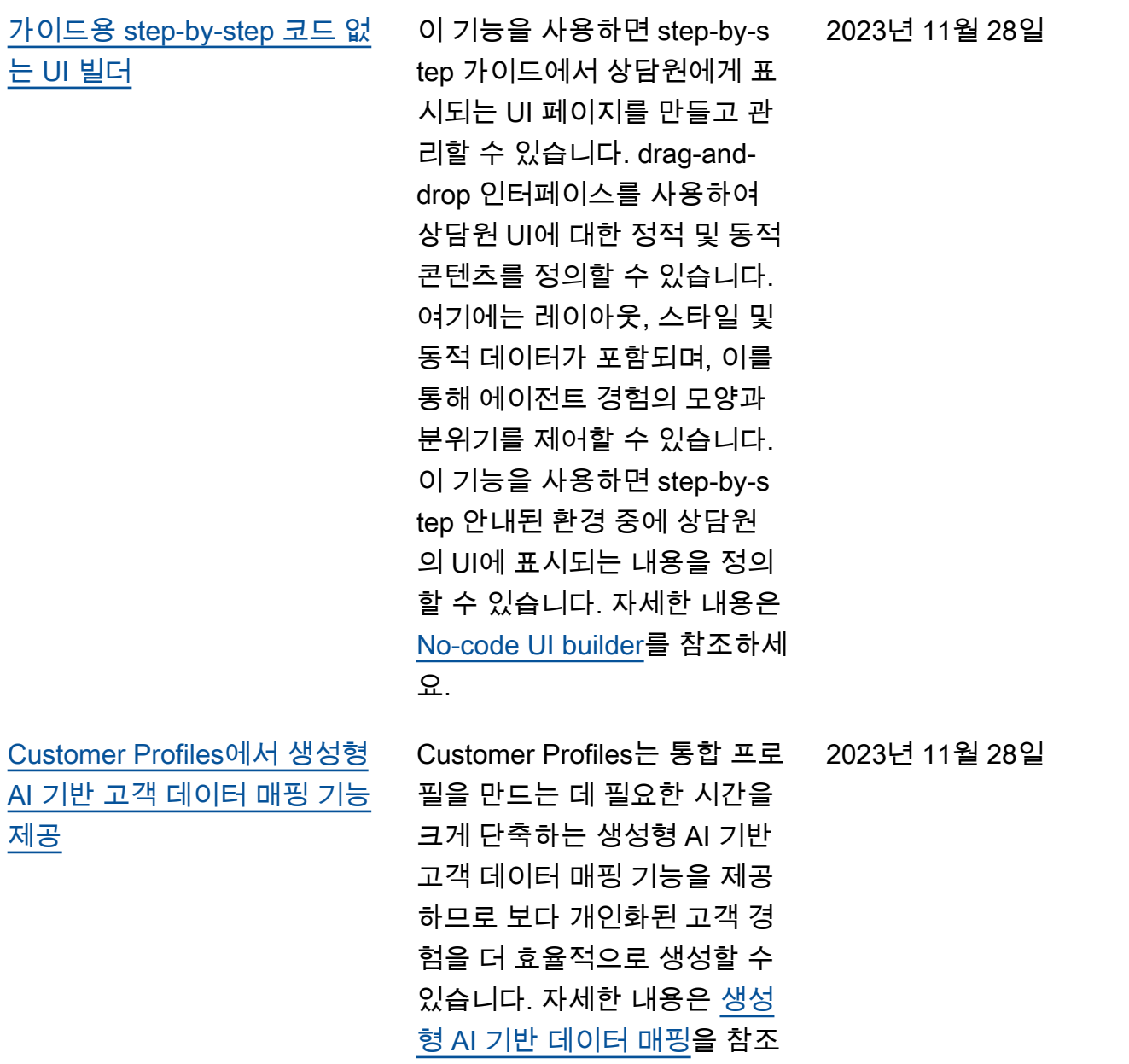

하세요.

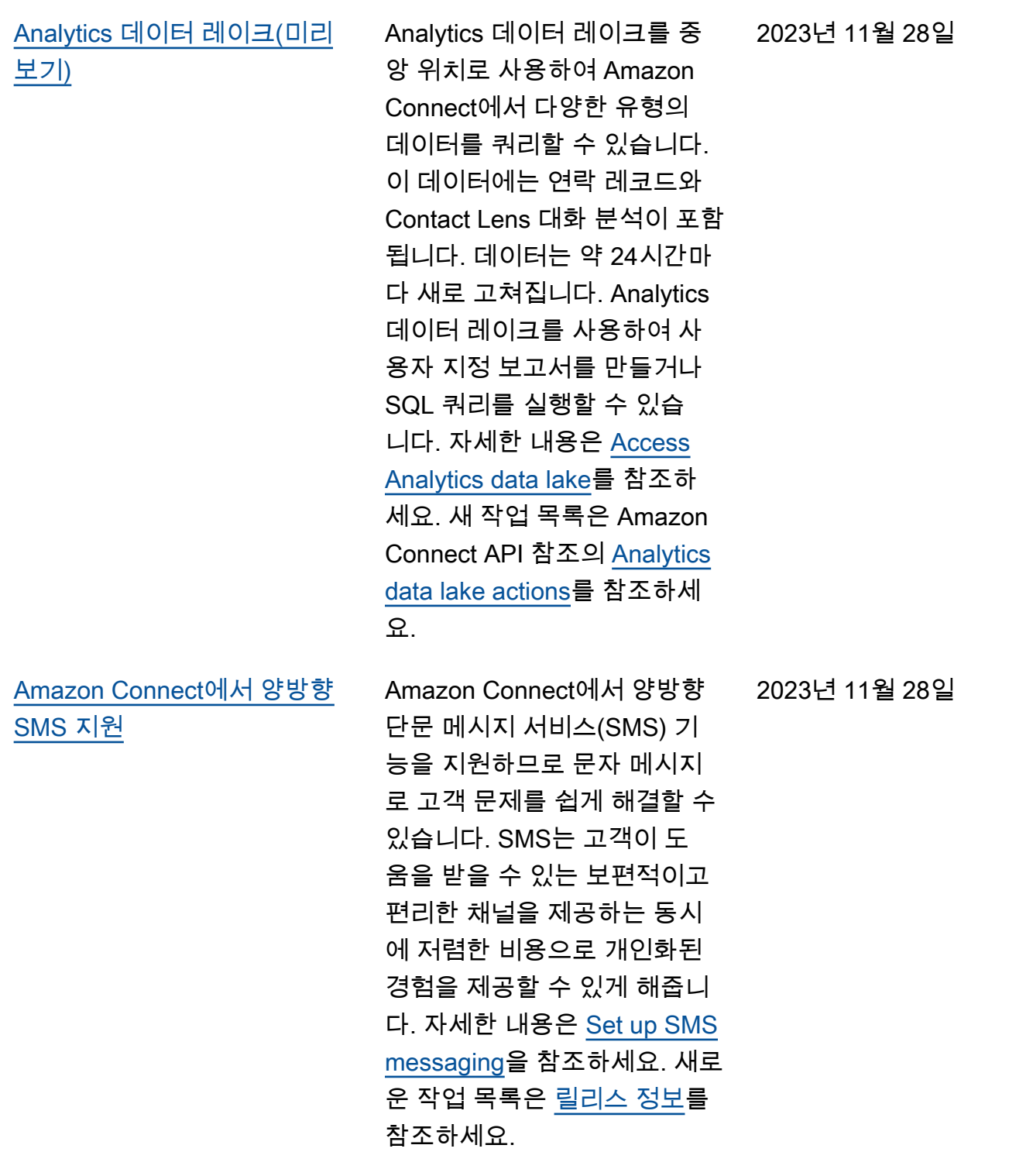

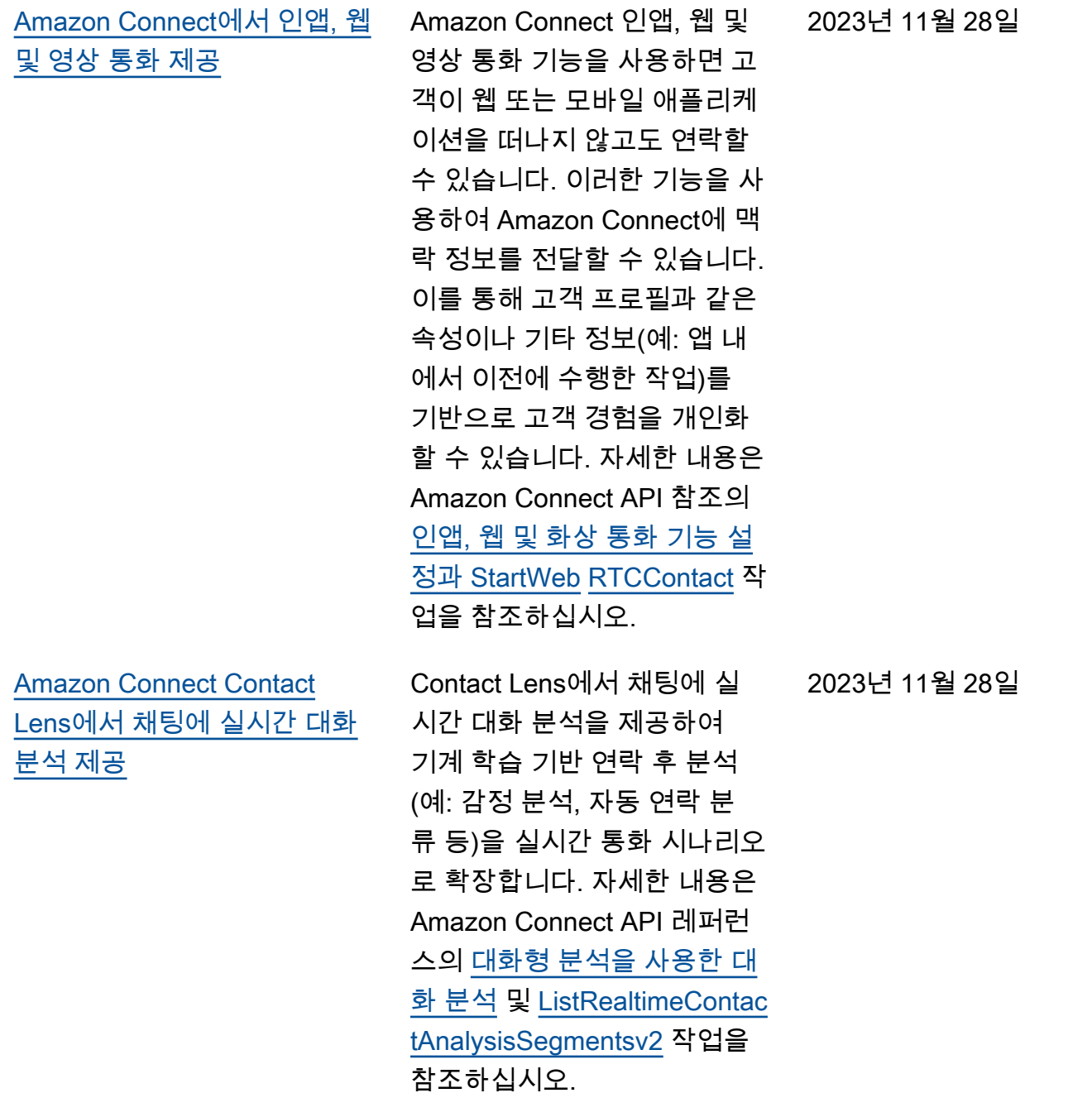

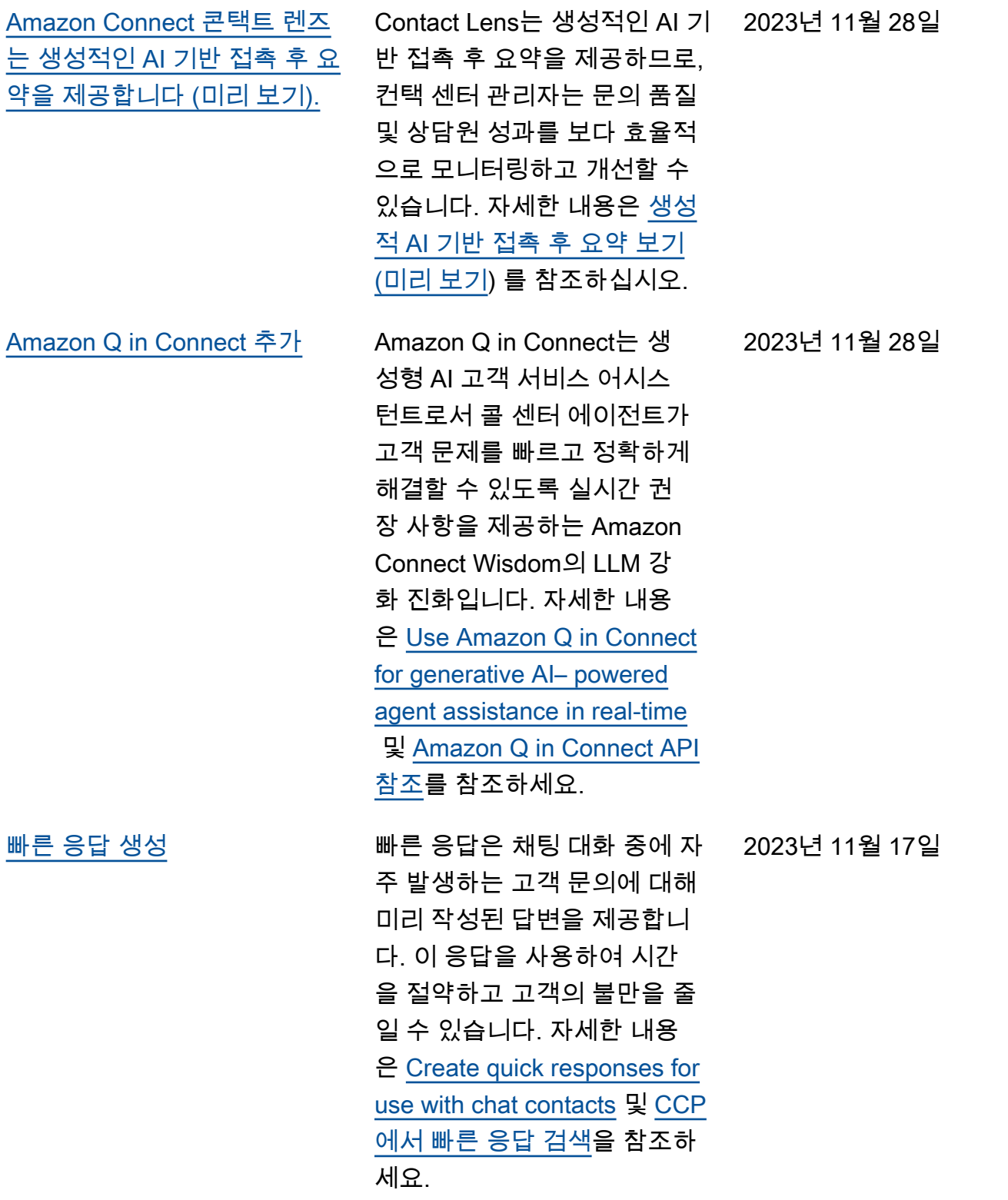

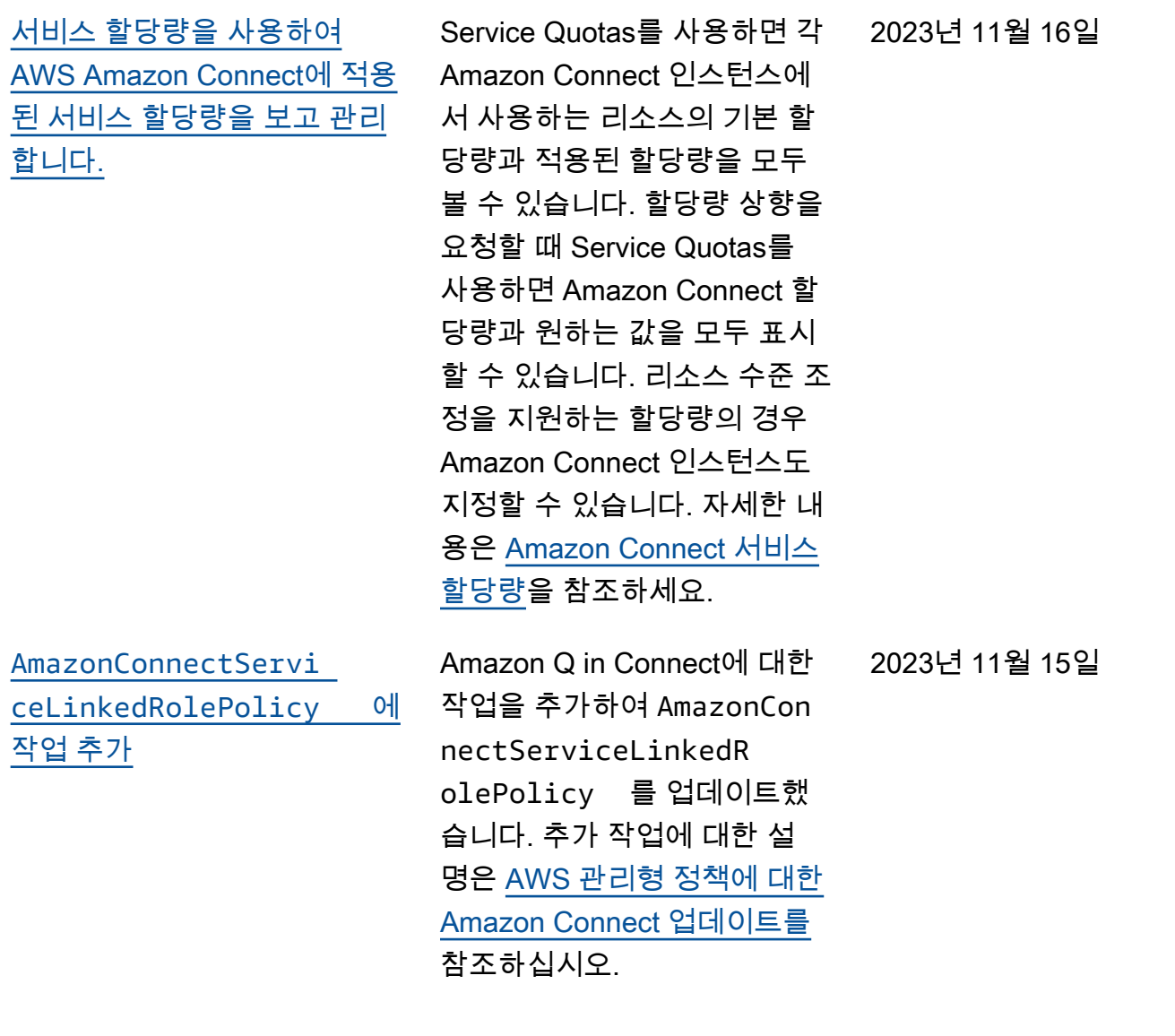

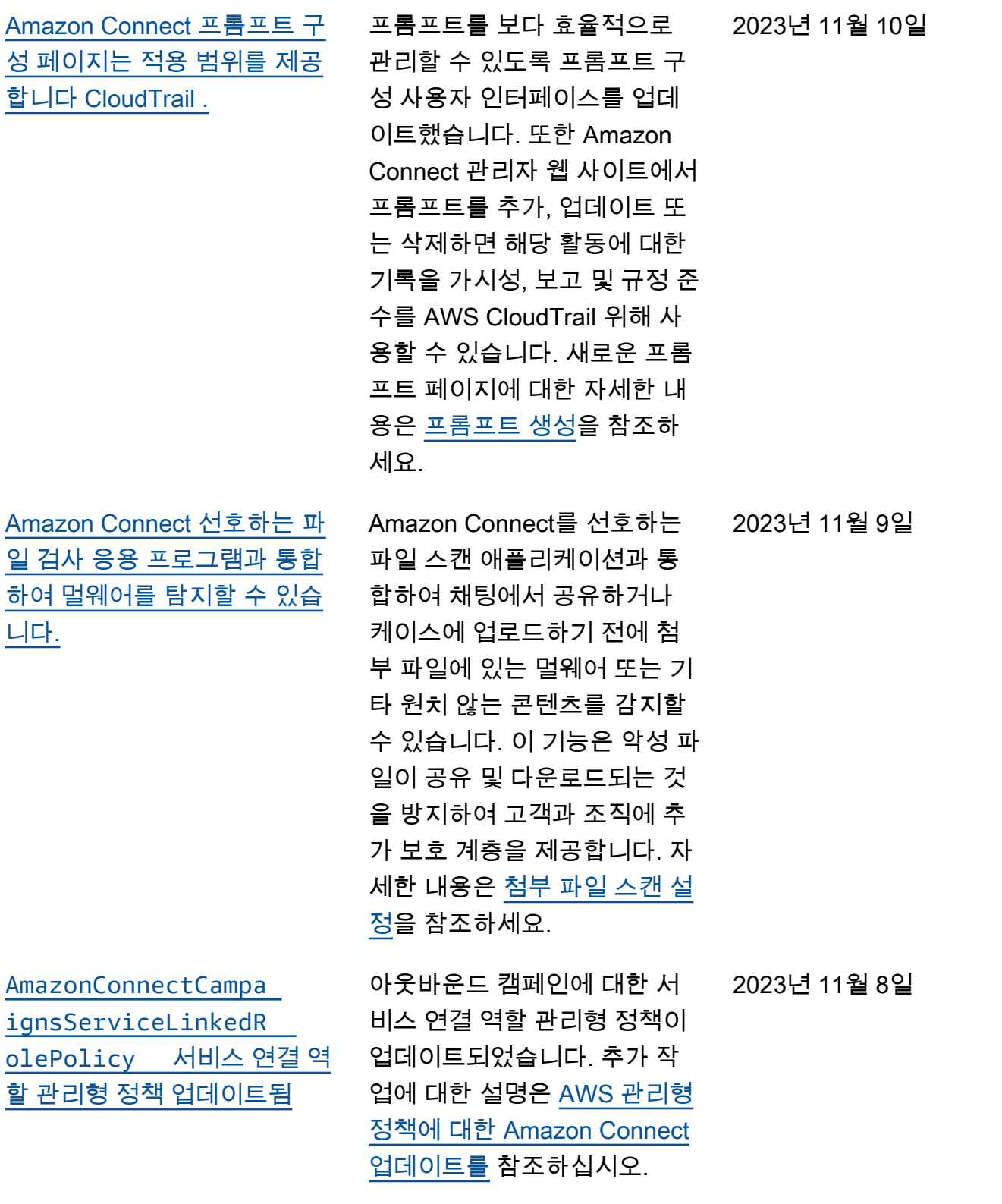

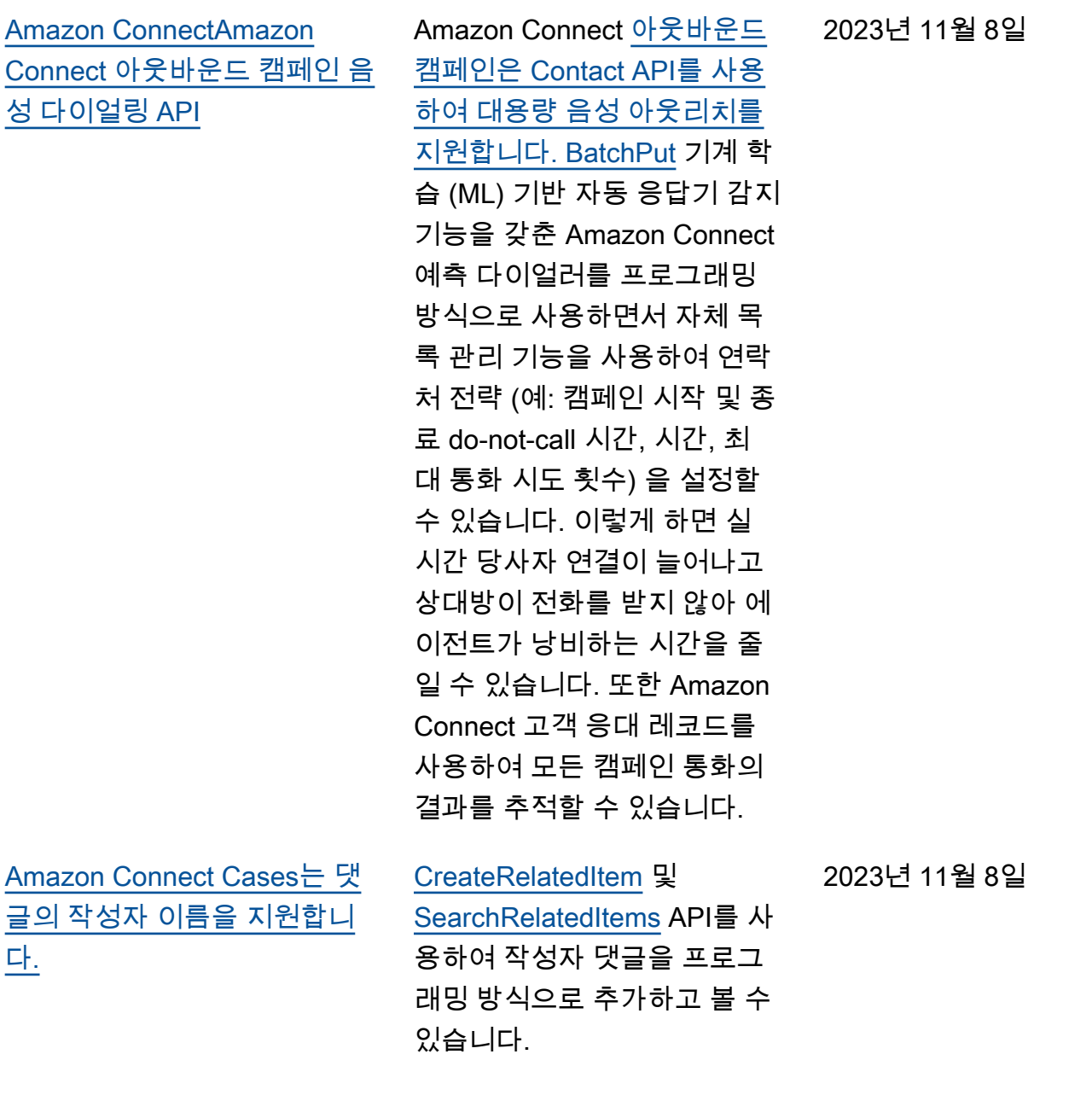

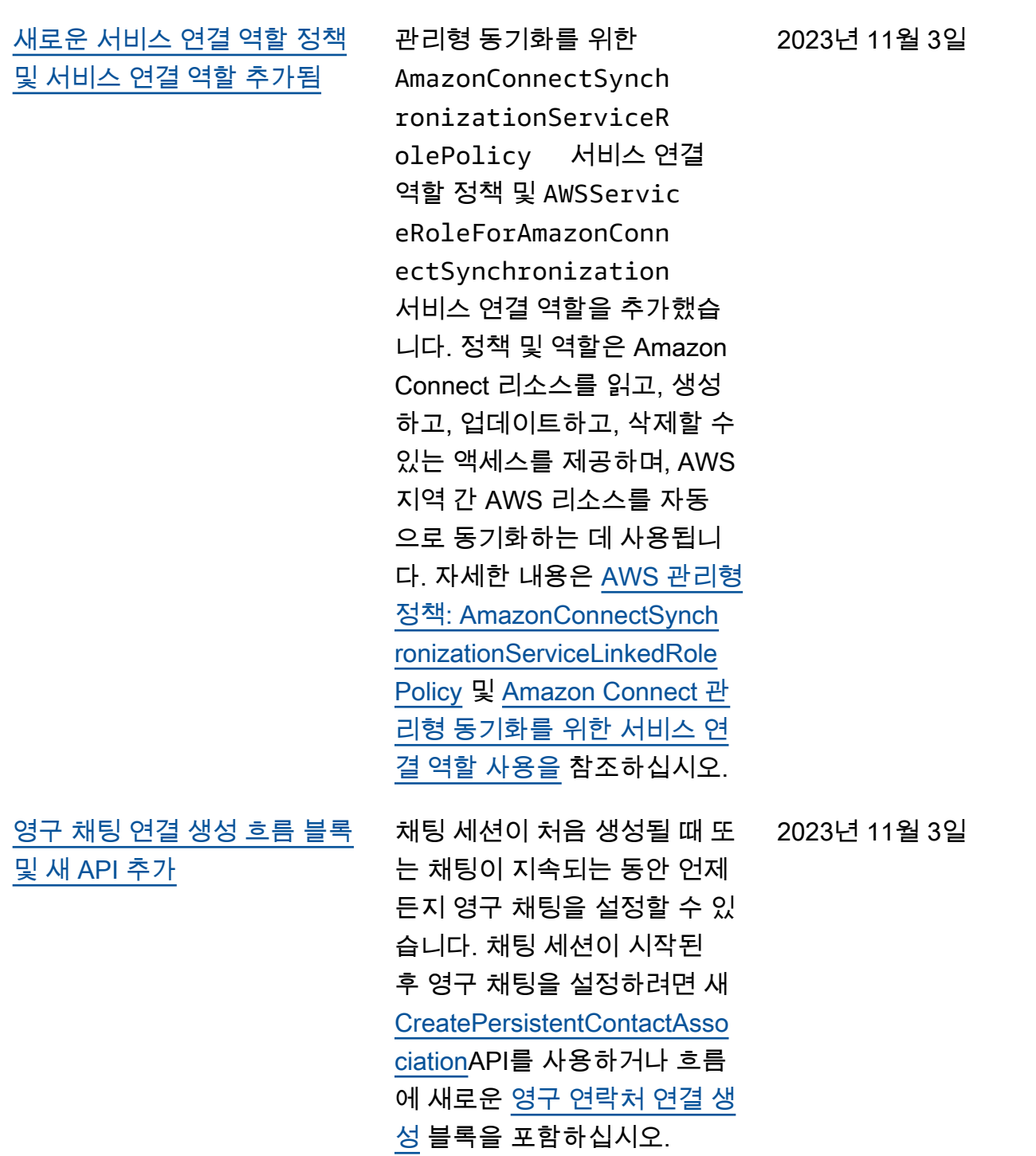

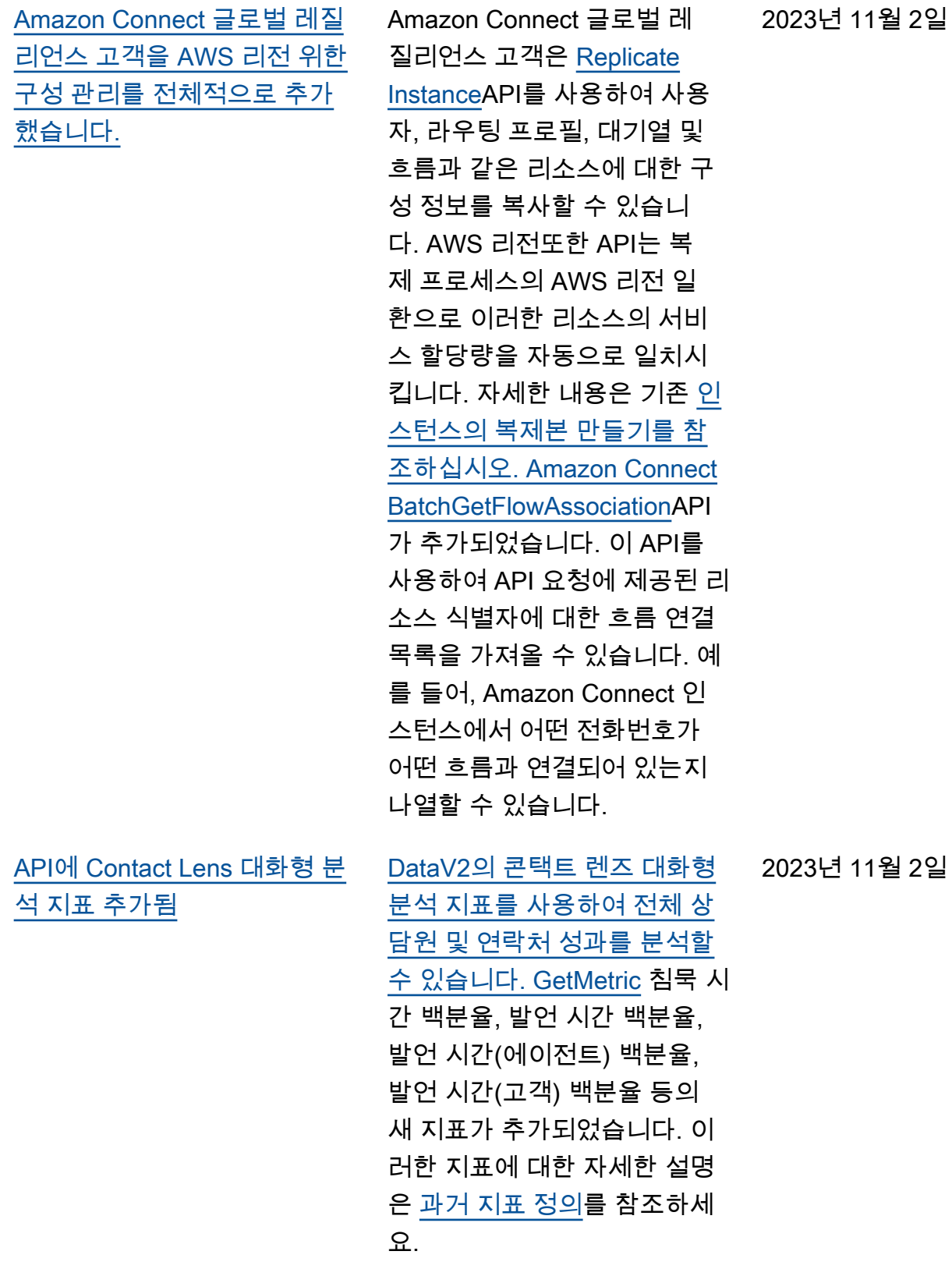

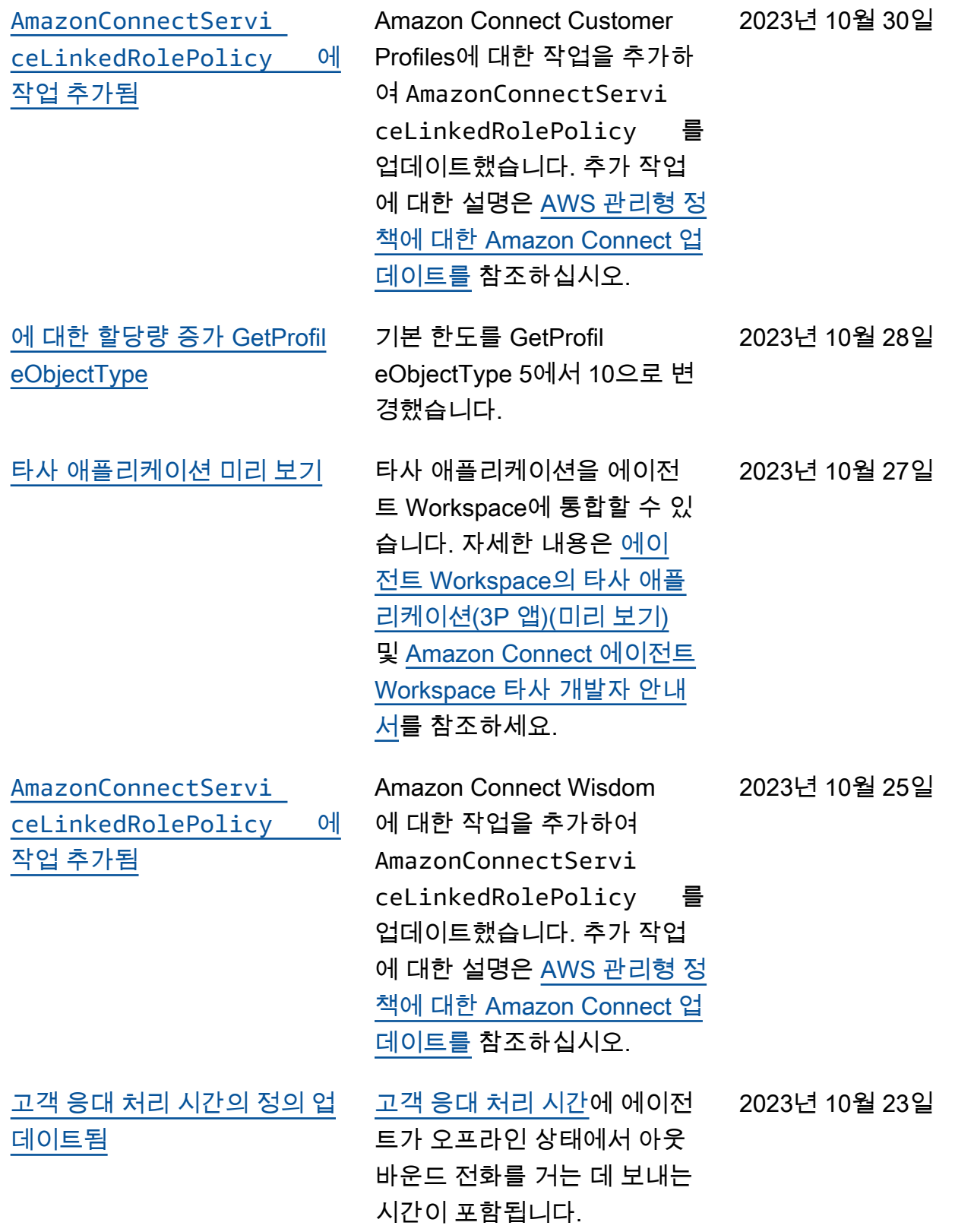

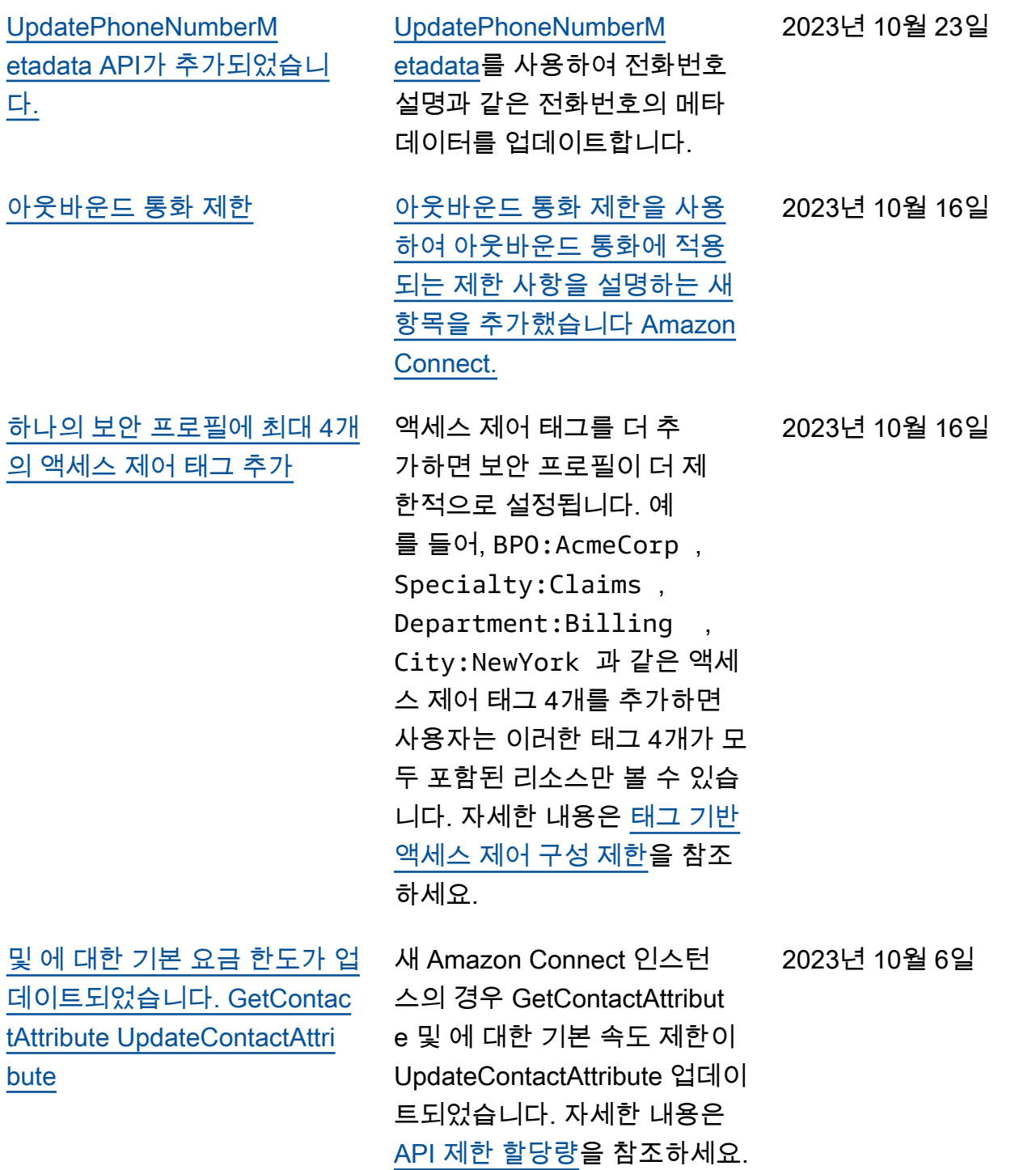

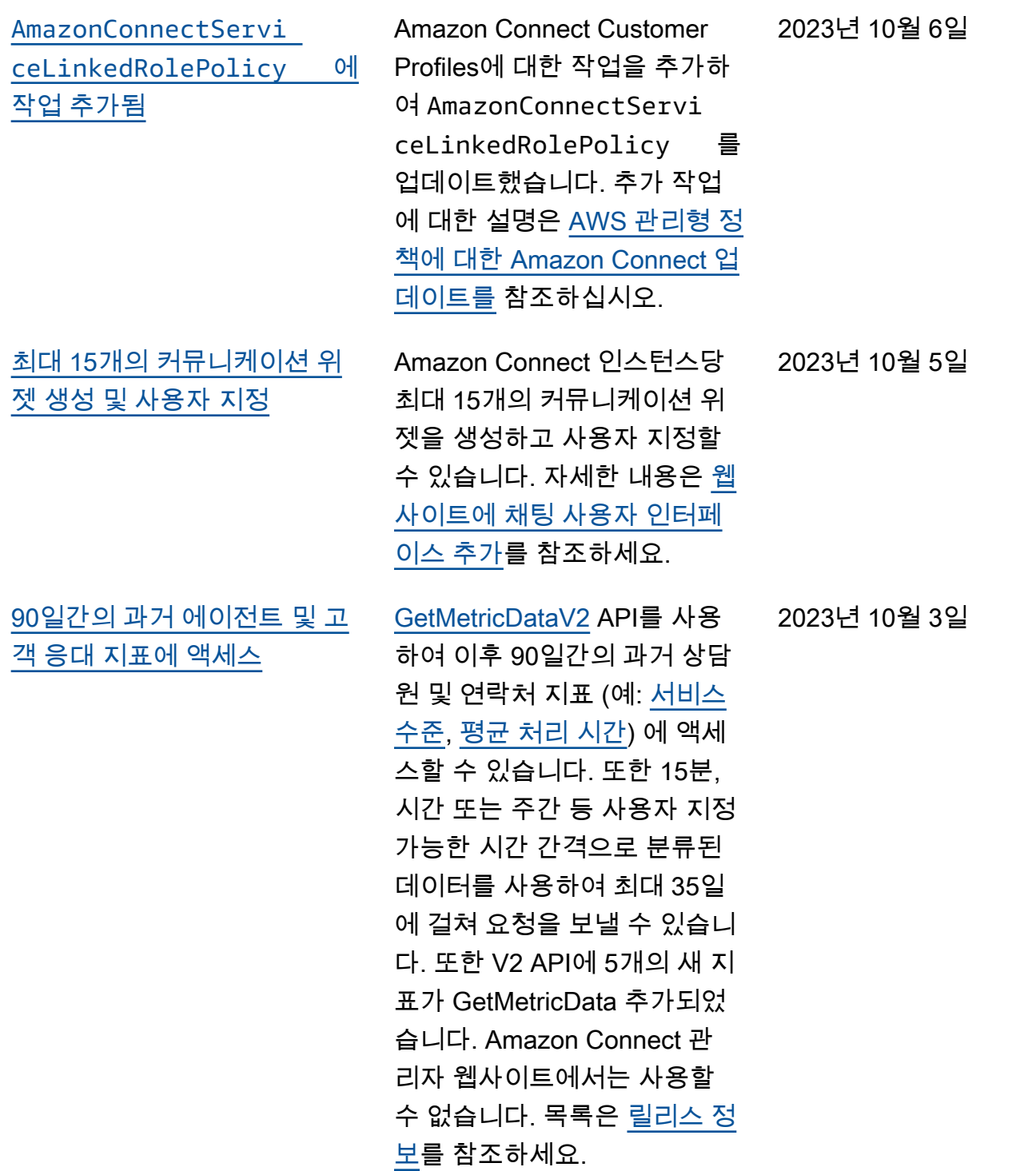

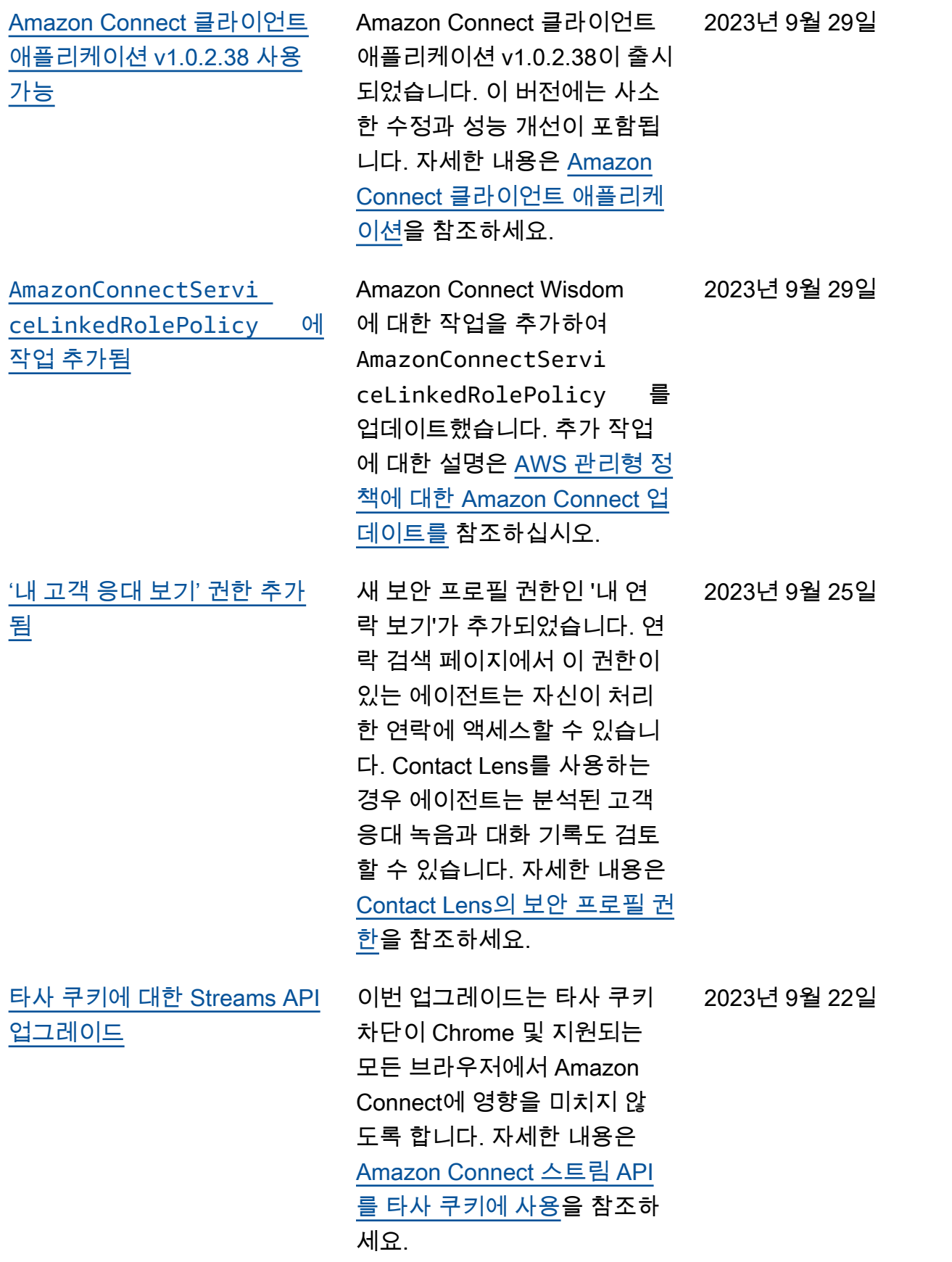

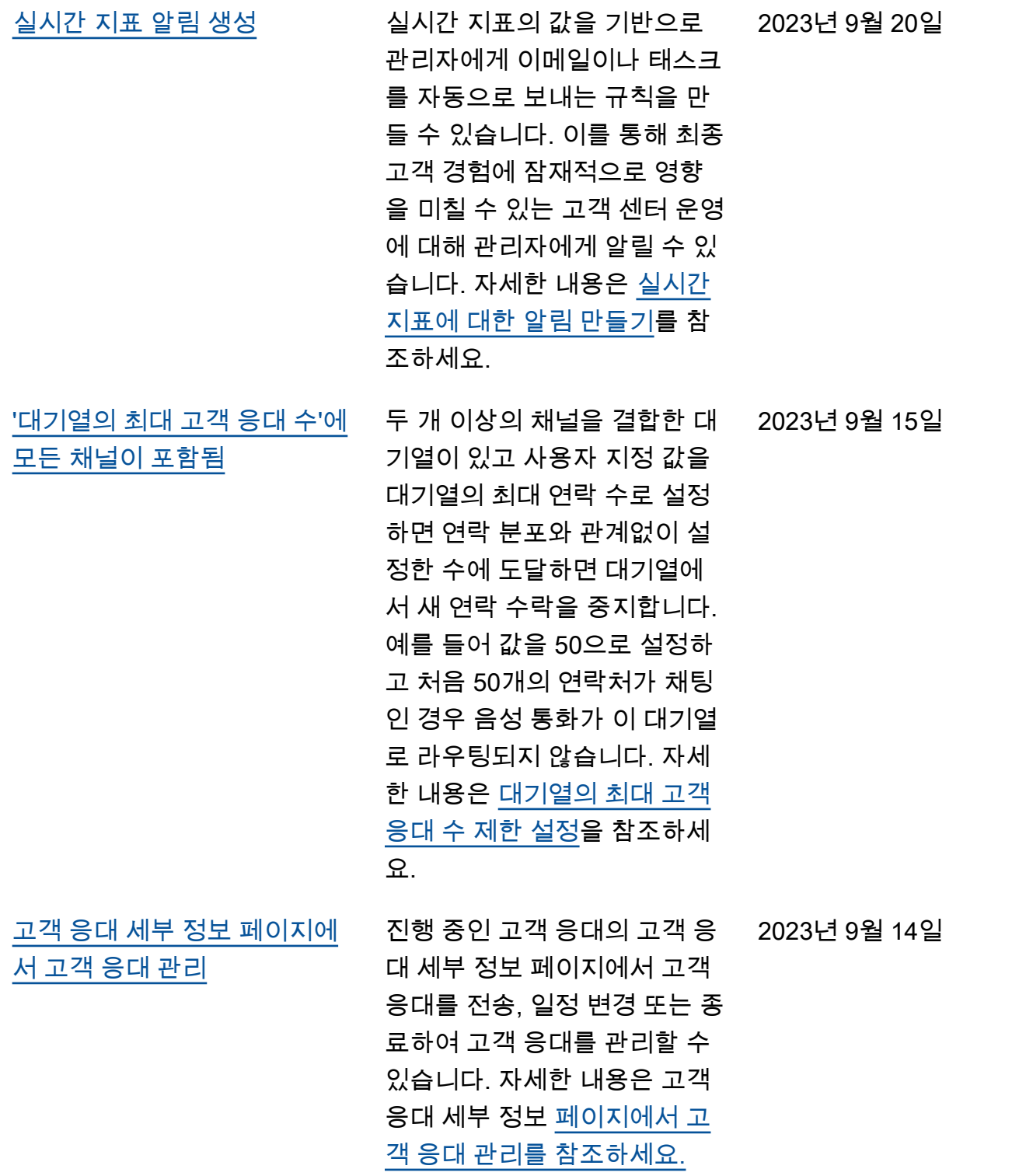

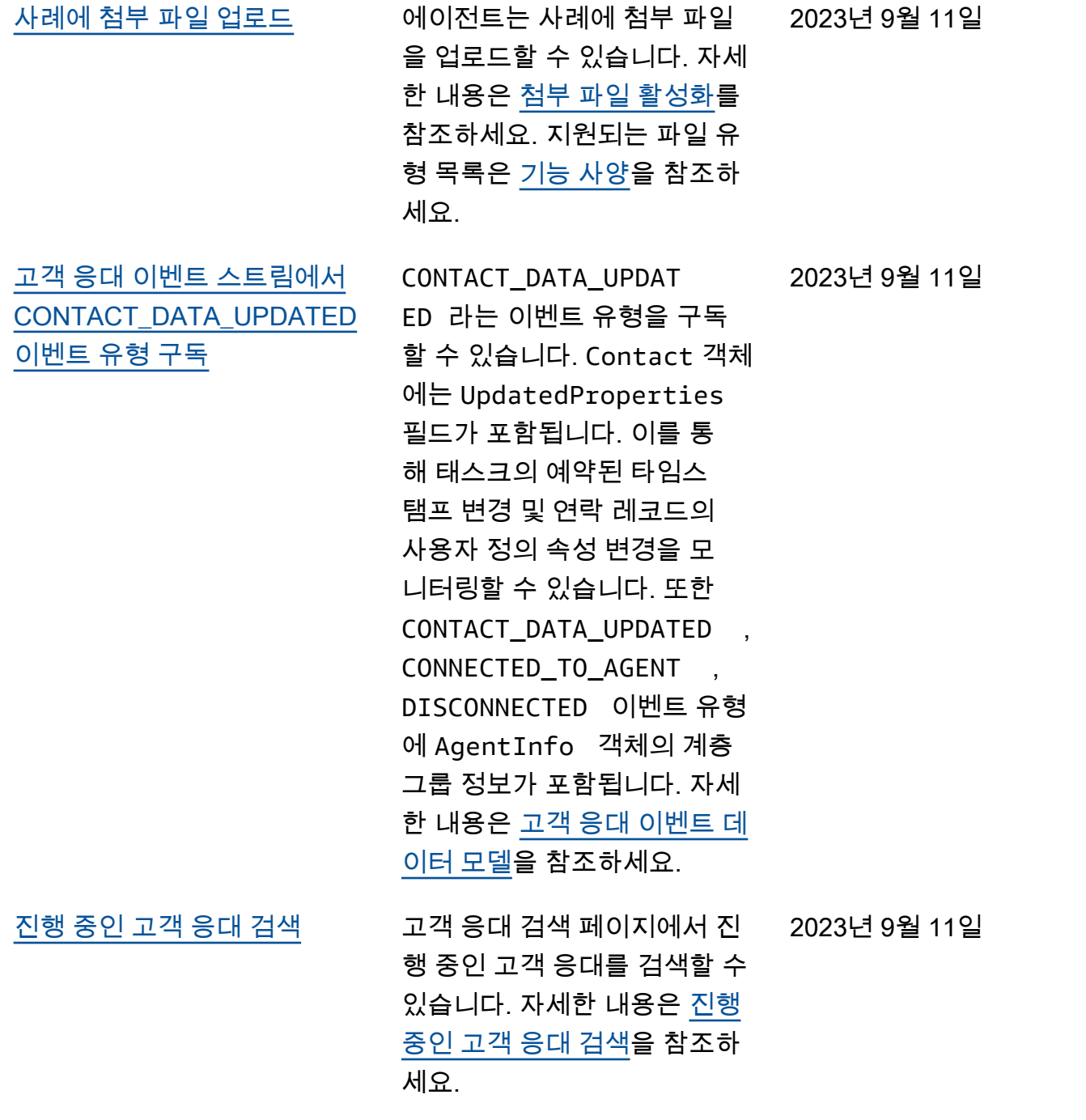

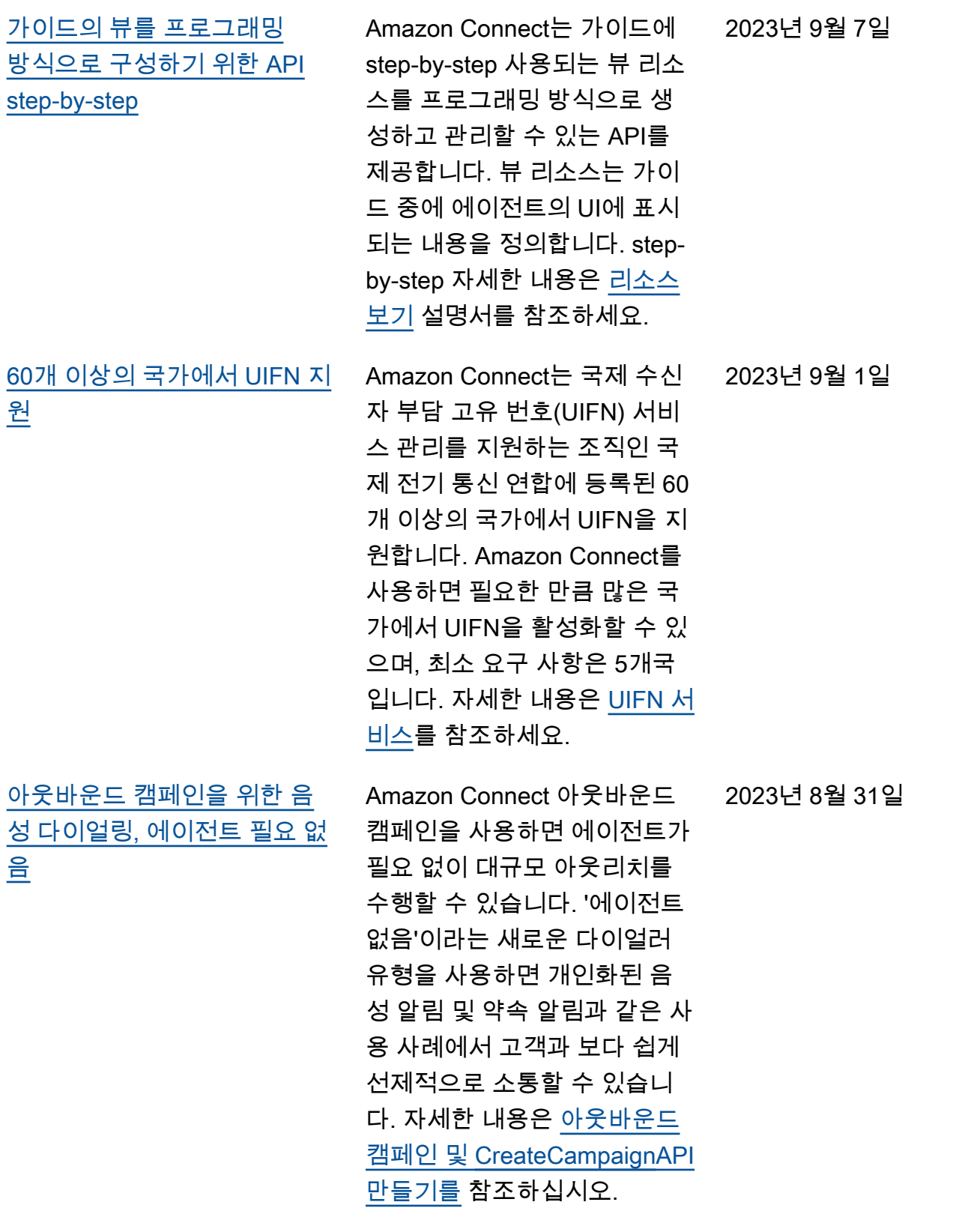

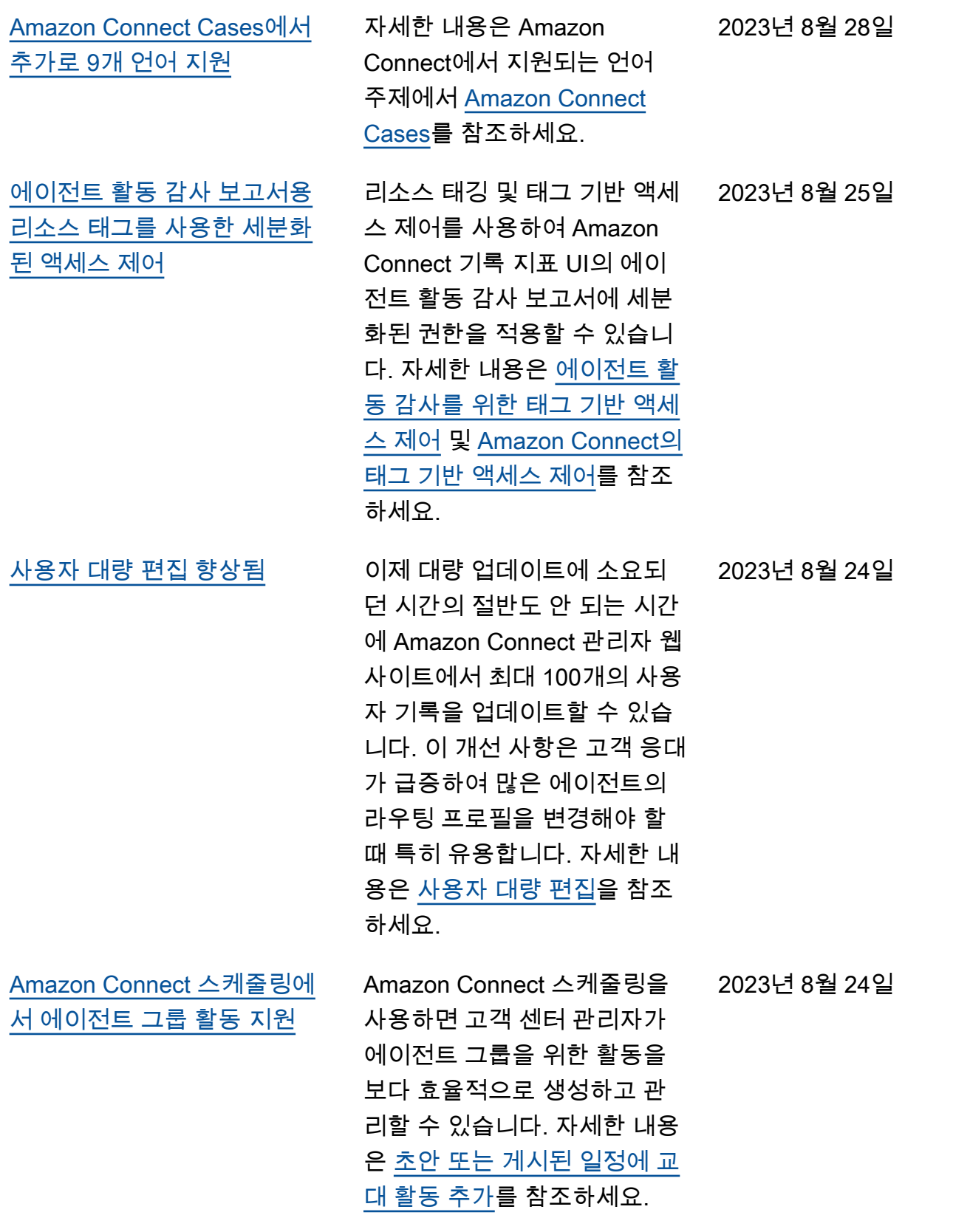

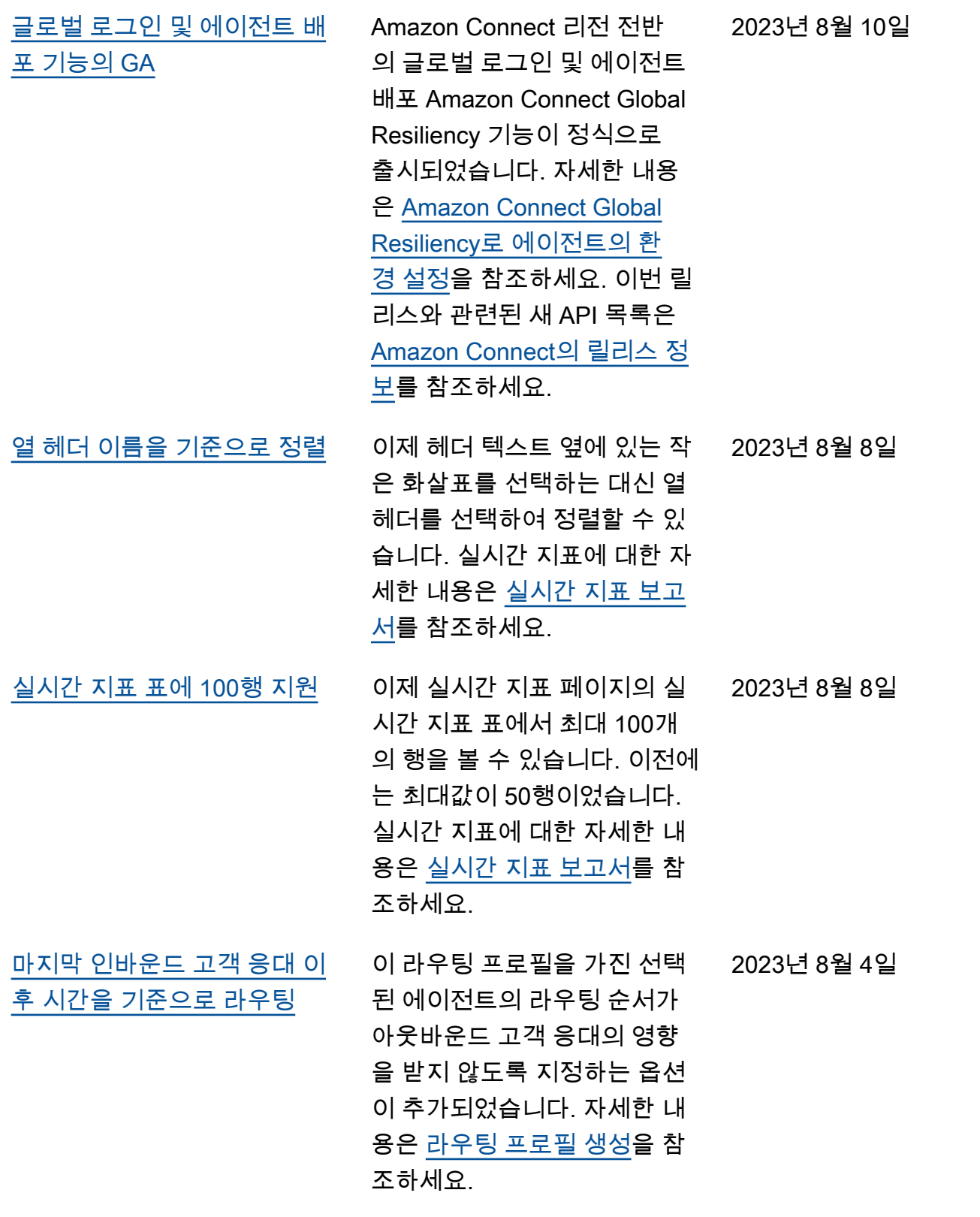

[미니 맵을 사용하여 흐름 탐색](#page-2851-0) 흐름 디자이너에서 미니 맵 보 기를 사용하면 흐름을 쉽게 탐 색할 수 있습니다. drag-to-m ove 미니맵에는 시각적 하이라 이트가 있어 흐름의 어느 지점 으로든 빠르게 이동할 수 있습 니다. 자세한 내용은 [미니 맵을](https://docs.aws.amazon.com/connect/latest/adminguide/flow-minimap) [사용하여 흐름 탐색](https://docs.aws.amazon.com/connect/latest/adminguide/flow-minimap)을 참조하 세요. 2023년 7월 31일 [흐름 디자이너의 작업 실행 취](#page-2851-0) [소 및 다시 실행](#page-2851-0) 자세한 내용은 [흐름 디자이너](https://docs.aws.amazon.com/connect/latest/adminguide/undo-redo-history) [에서 작업 실행 취소 및 다시 실](https://docs.aws.amazon.com/connect/latest/adminguide/undo-redo-history) [행을](https://docs.aws.amazon.com/connect/latest/adminguide/undo-redo-history) 참조하세요. 2023년 7월 31일 [속성을 특정 흐름으로 제한](#page-2851-0) 흐름 속성이라는 새로운 유형 의 속성이 출시되었습니다. 흐 름 속성은 속성이 구성된 흐름 으로 제한됩니다. Lambda 데이 터 딥을 수행하기 위해 고객의 신용 카드 번호와 같은 민감한 정보를 사용해야 하는 경우처 럼 고객 응대 전체에서 데이터 를 유지하고 싶지 않은 경우에 유용합니다. 자세한 내용은 [흐](https://docs.aws.amazon.com/connect/latest/adminguide/connect-attrib-list.html#flow-attributes) [름 속성을](https://docs.aws.amazon.com/connect/latest/adminguide/connect-attrib-list.html#flow-attributes) 참조하세요. 2023년 7월 31일 [흐름 블록의 이름 사용자 지정](#page-2851-0) 흐름에서 블록을 쉽게 구분할 수 있도록 블록 이름을 사용자 지정할 수 있습니다. 예를 들 어 재생 프롬프트 흐름 블록의 이름을 환영 메시지로 변경하 2023년 7월 31일

거나 고객 입력 가져오기 흐름 블록의 이름을 호텔 예약 Lex 봇으로 변경할 수 있습니다. 자

세한 내용은 [사용자 지정 흐름](https://docs.aws.amazon.com/connect/latest/adminguide/set-custom-flow-block-name.html) 

[블록 이름 설정](https://docs.aws.amazon.com/connect/latest/adminguide/set-custom-flow-block-name.html)을 참조하세요.

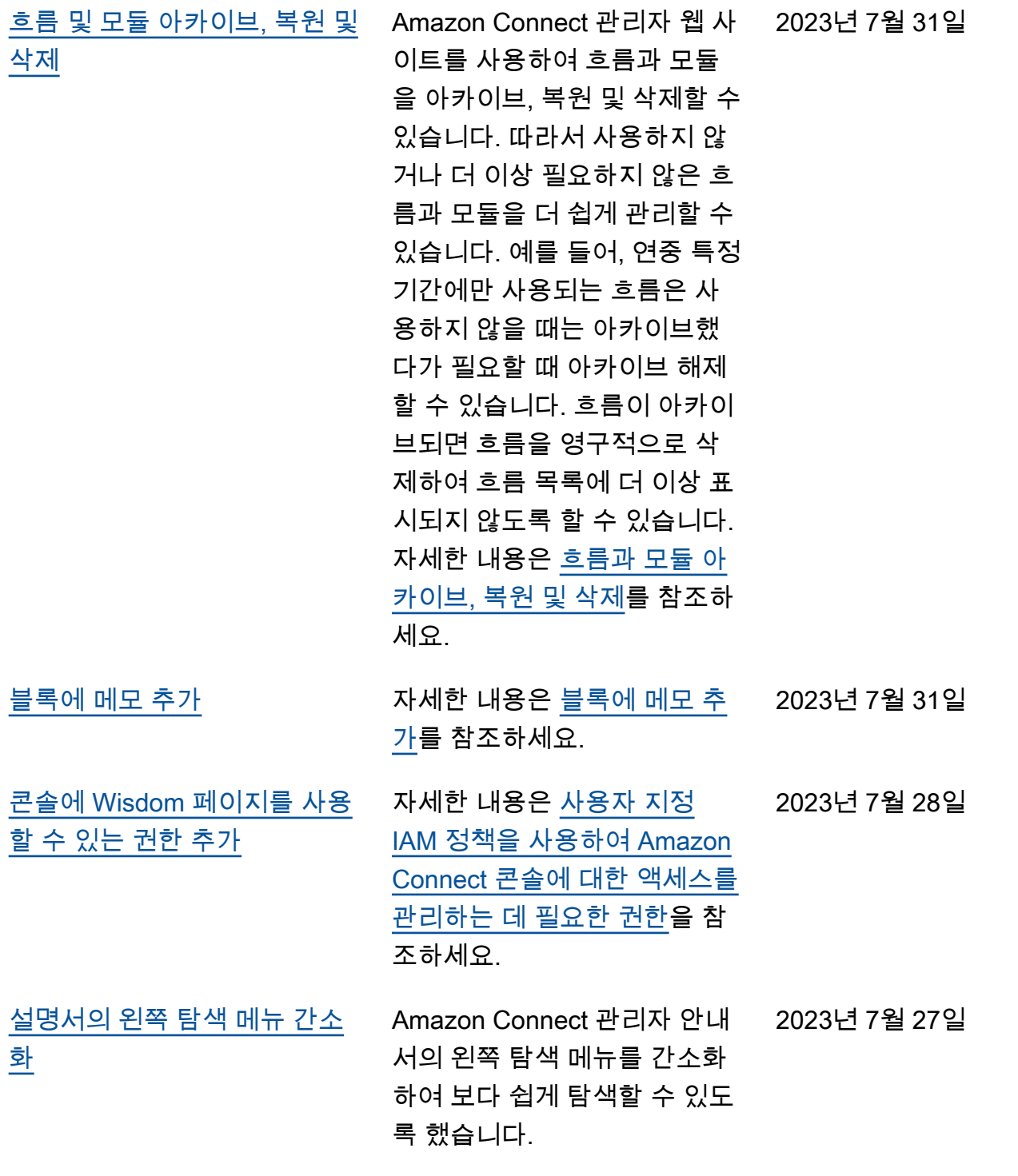

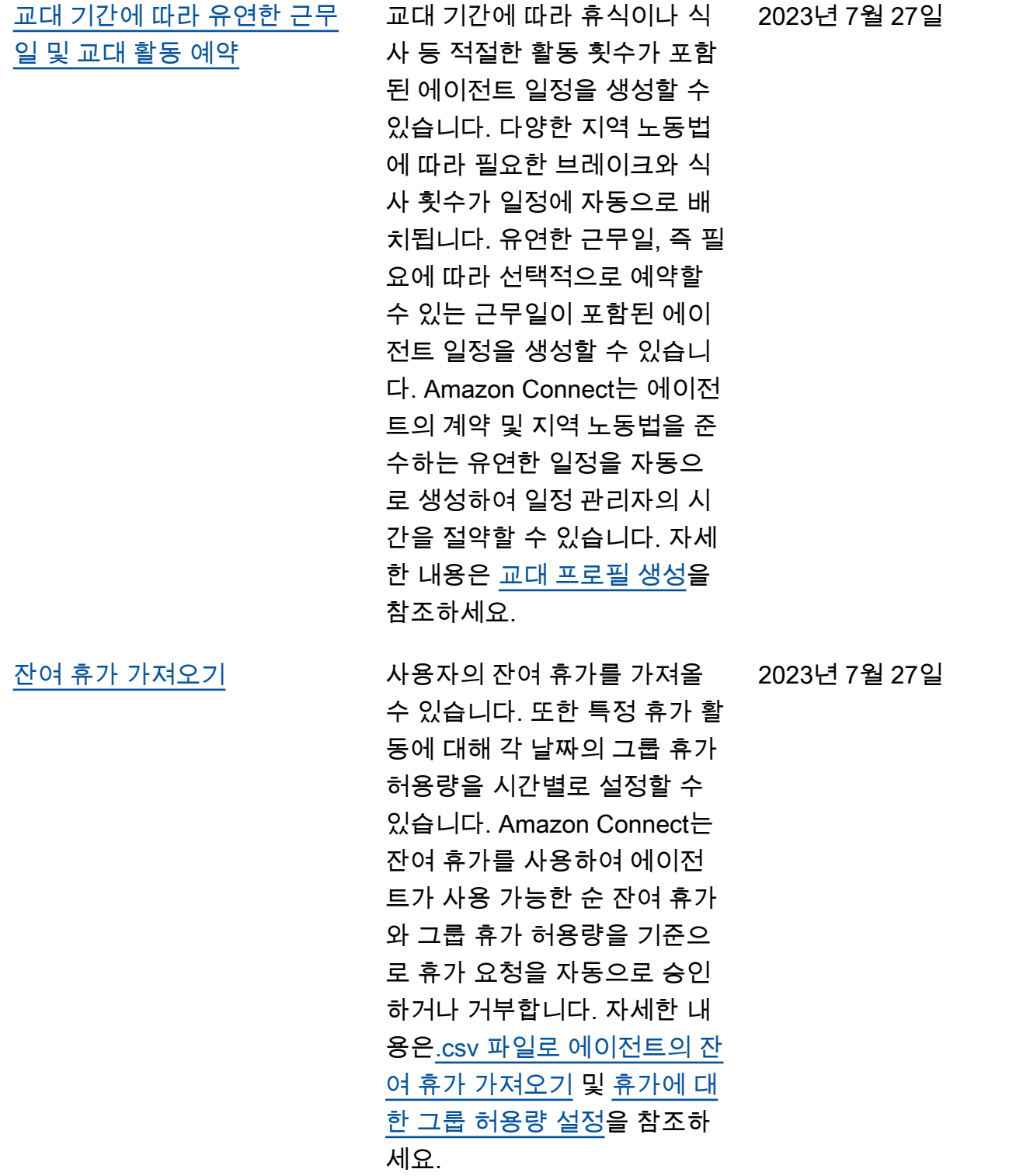
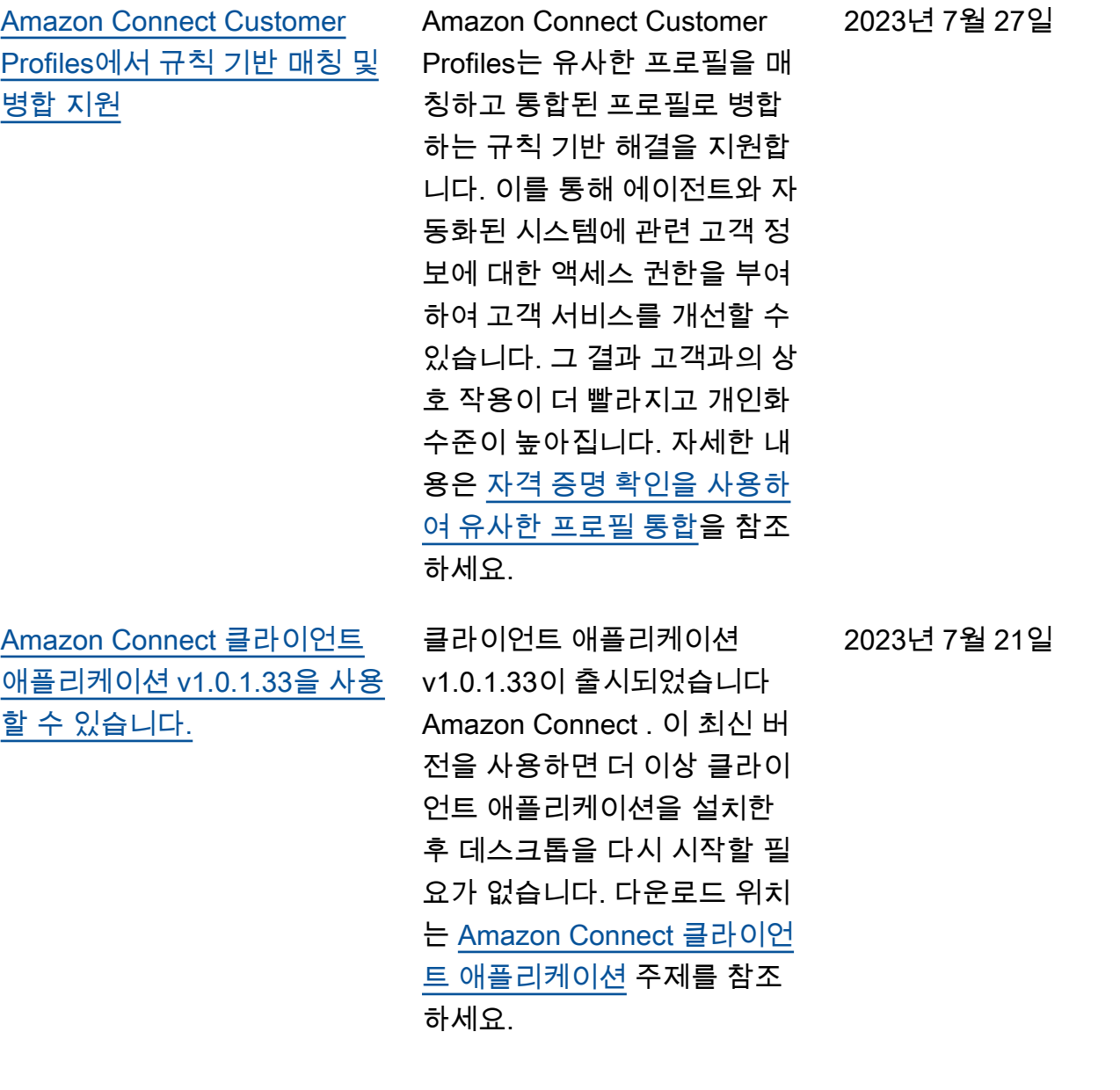

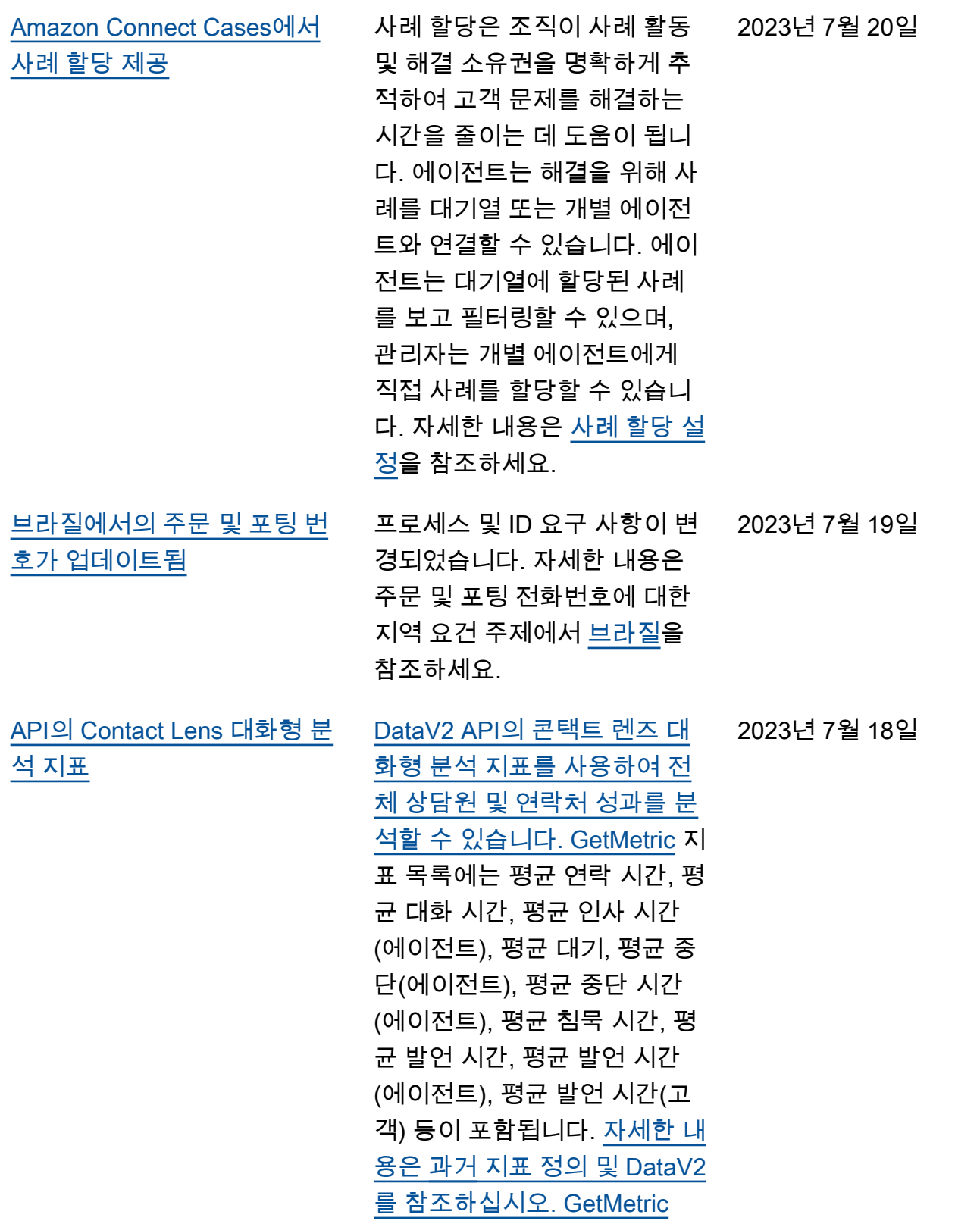

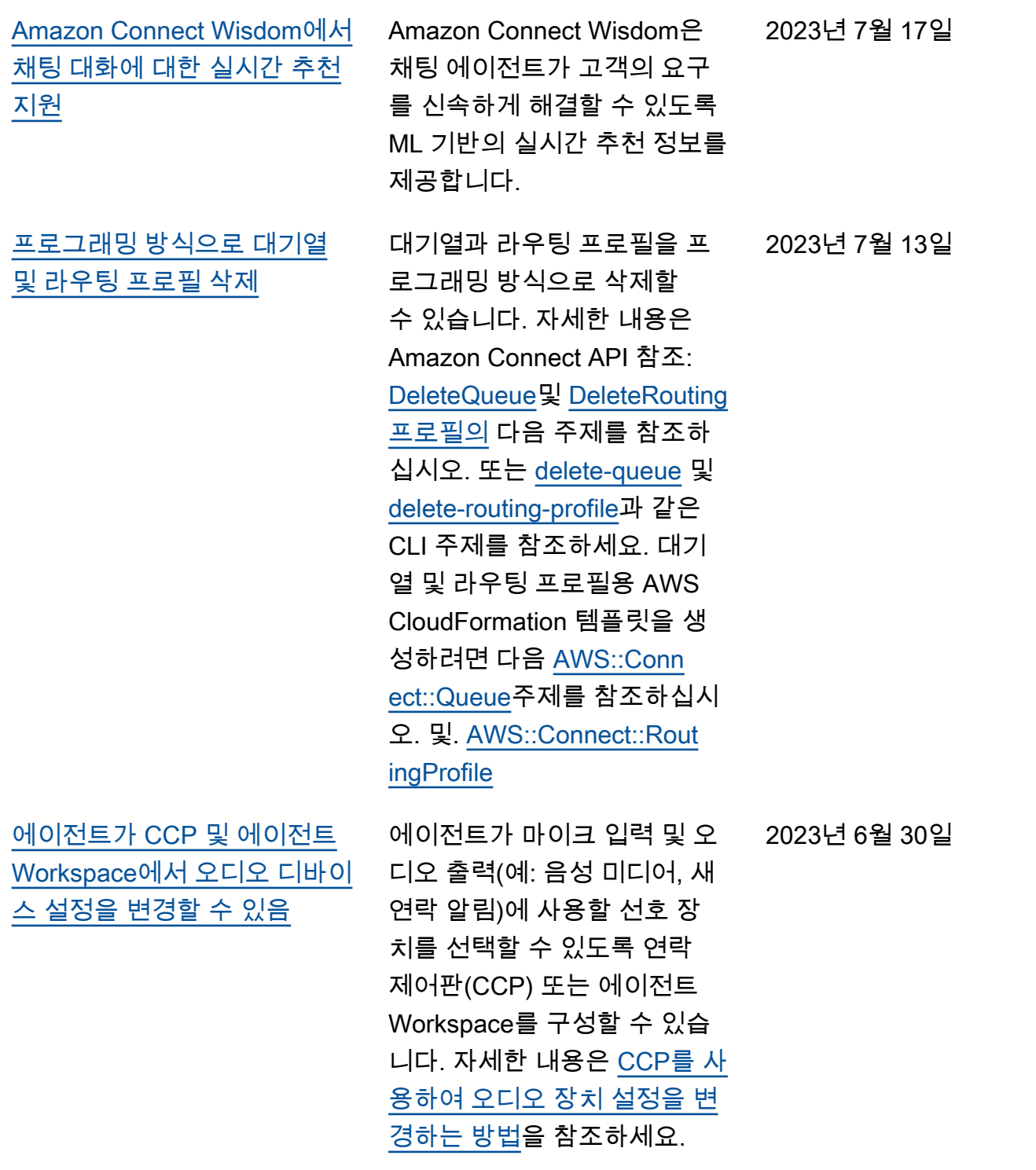

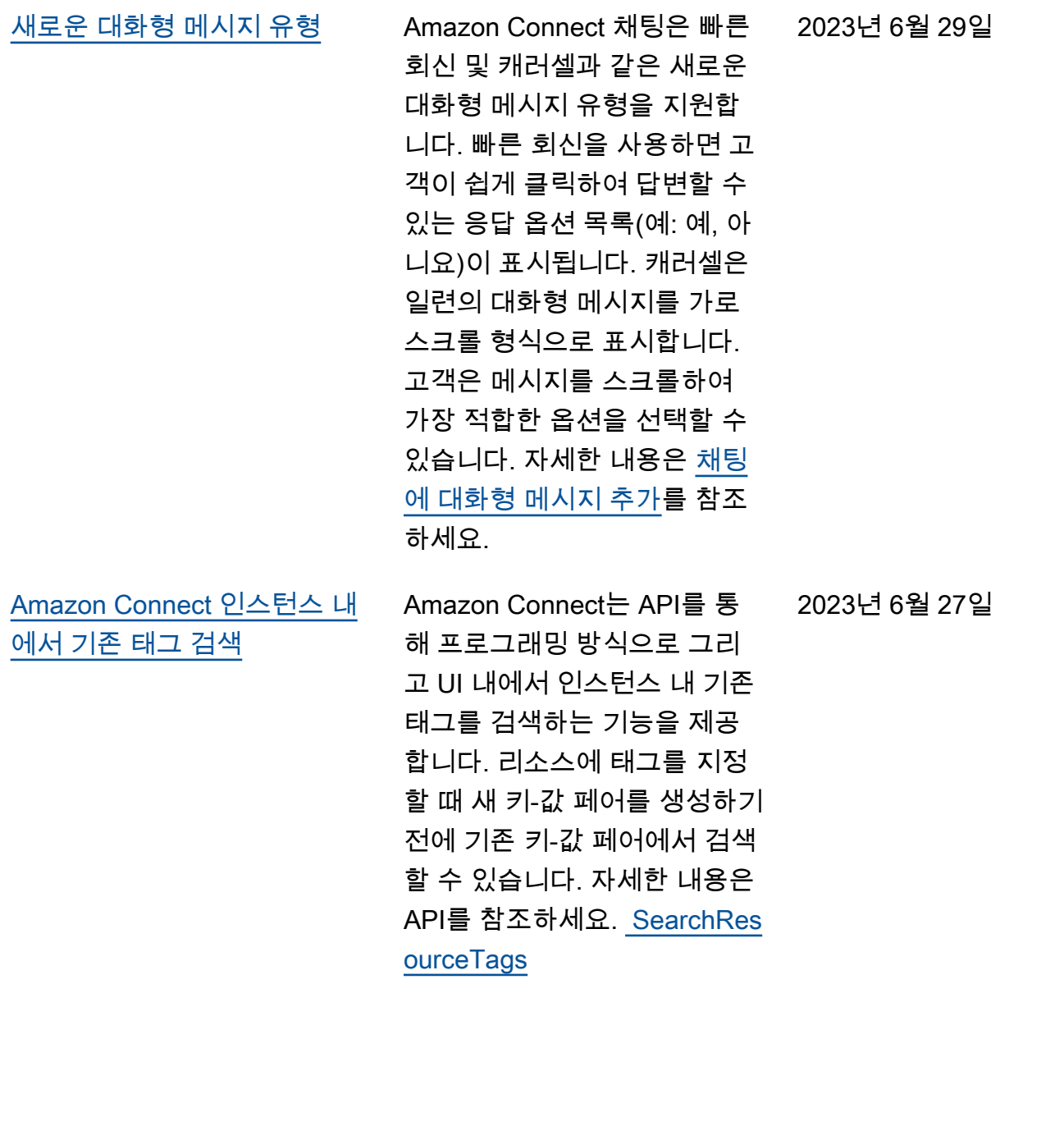

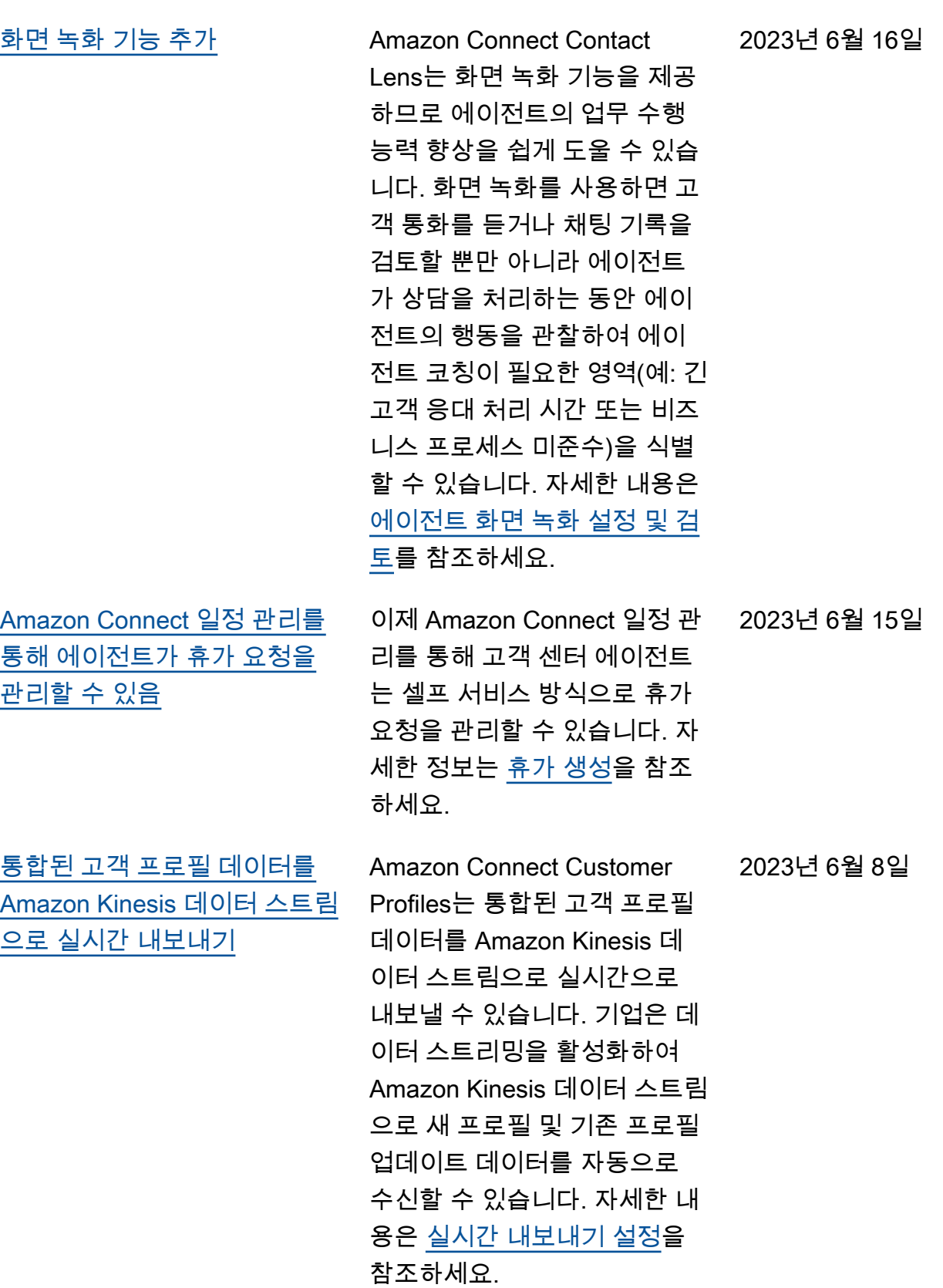

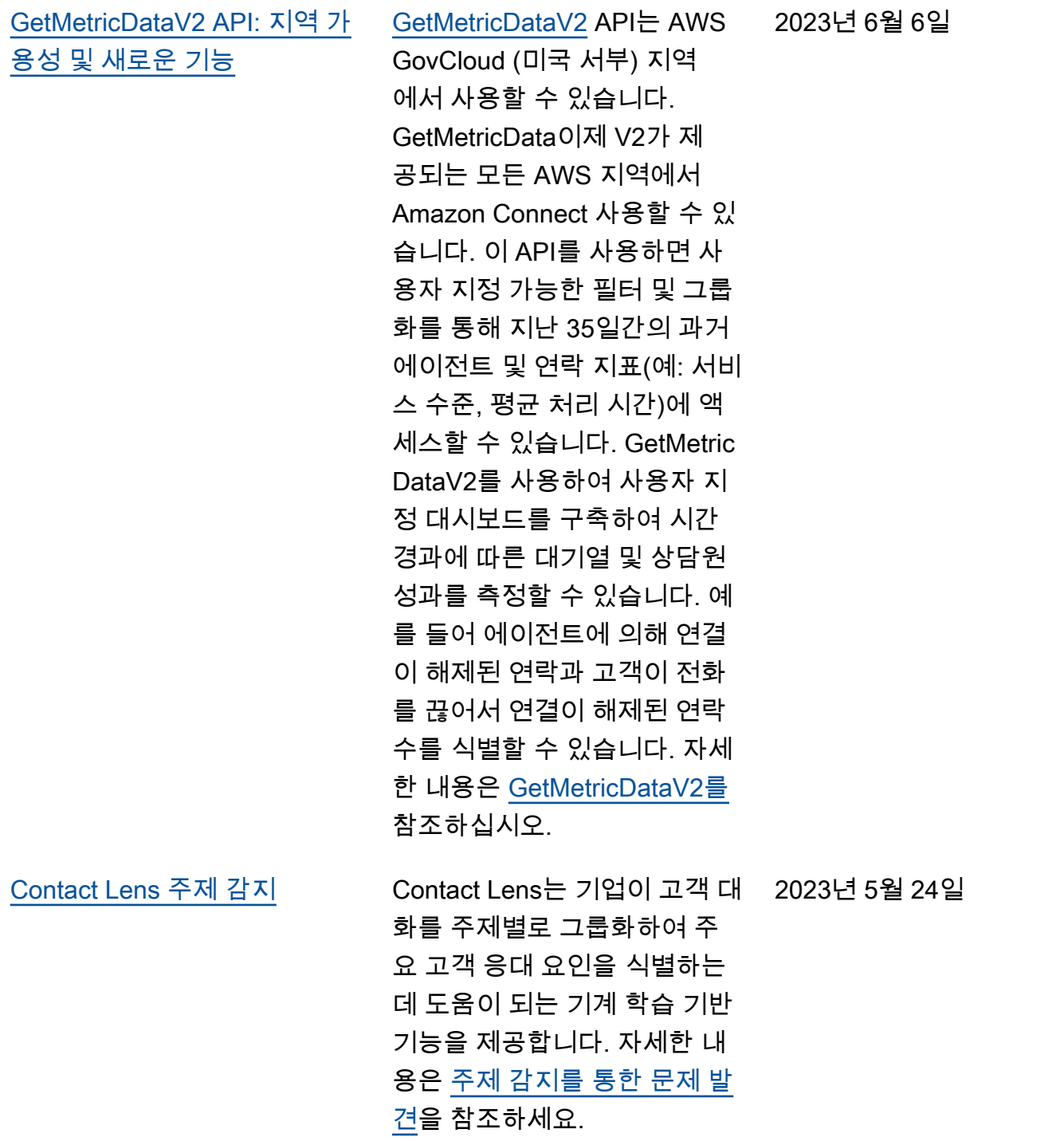

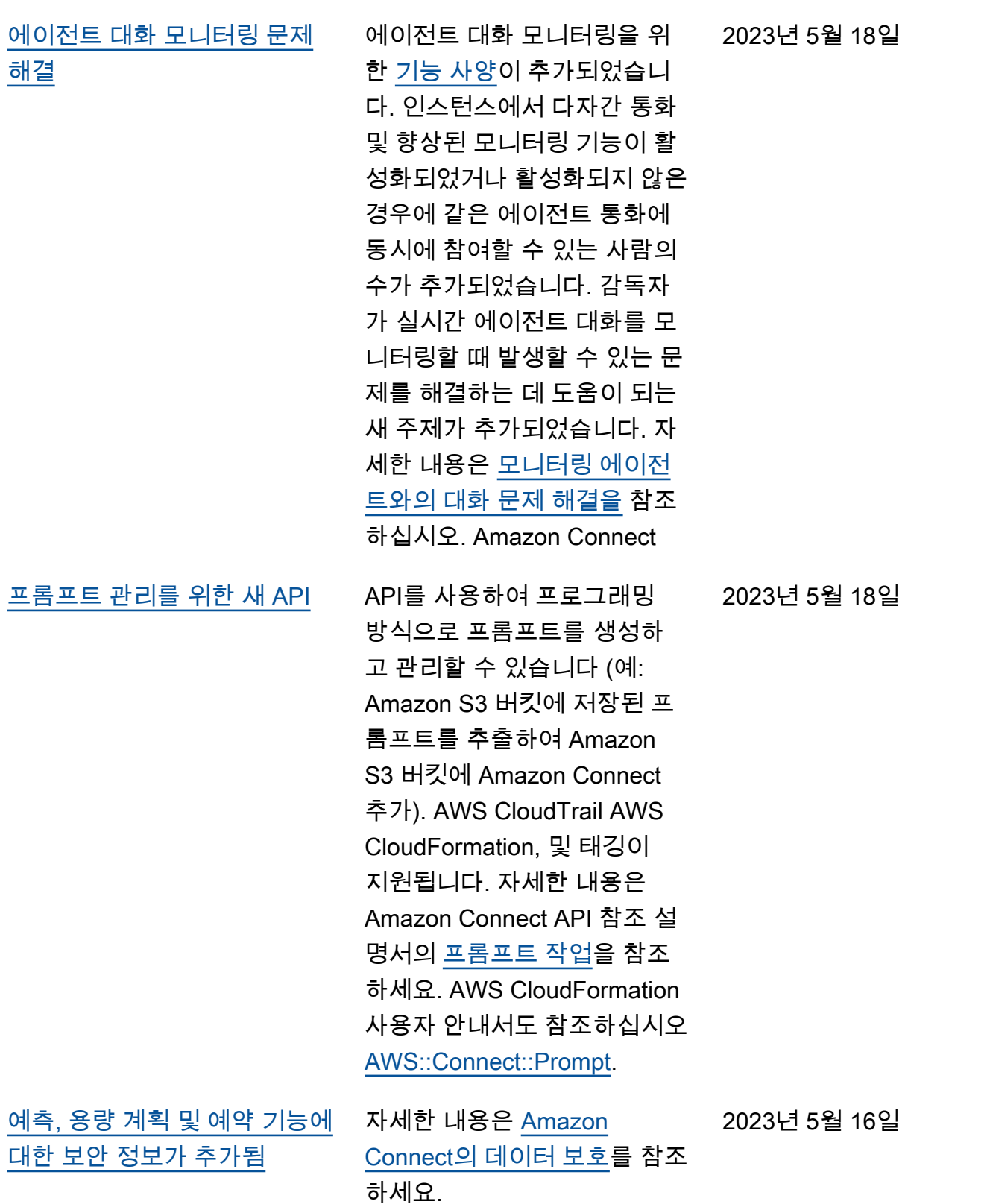

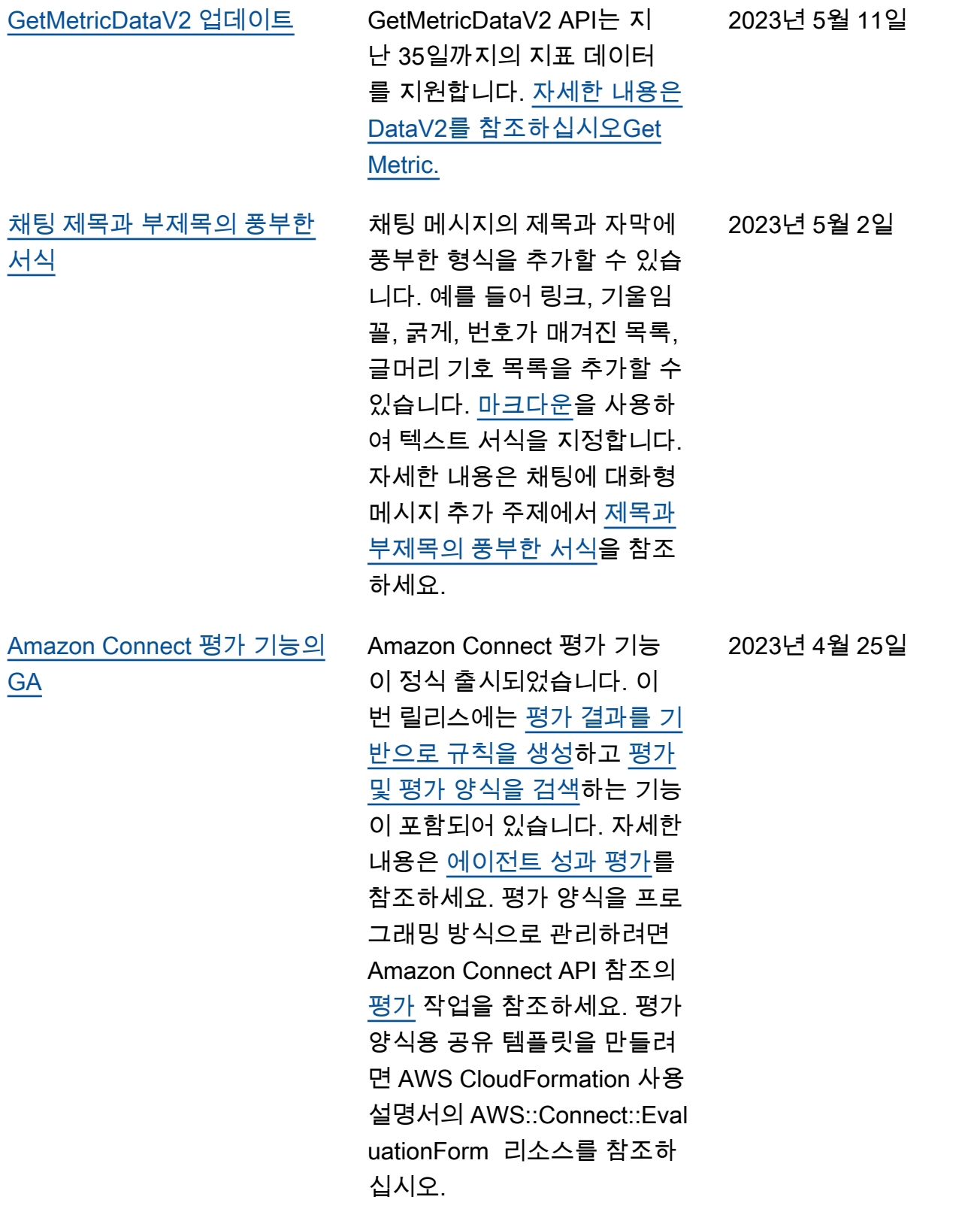

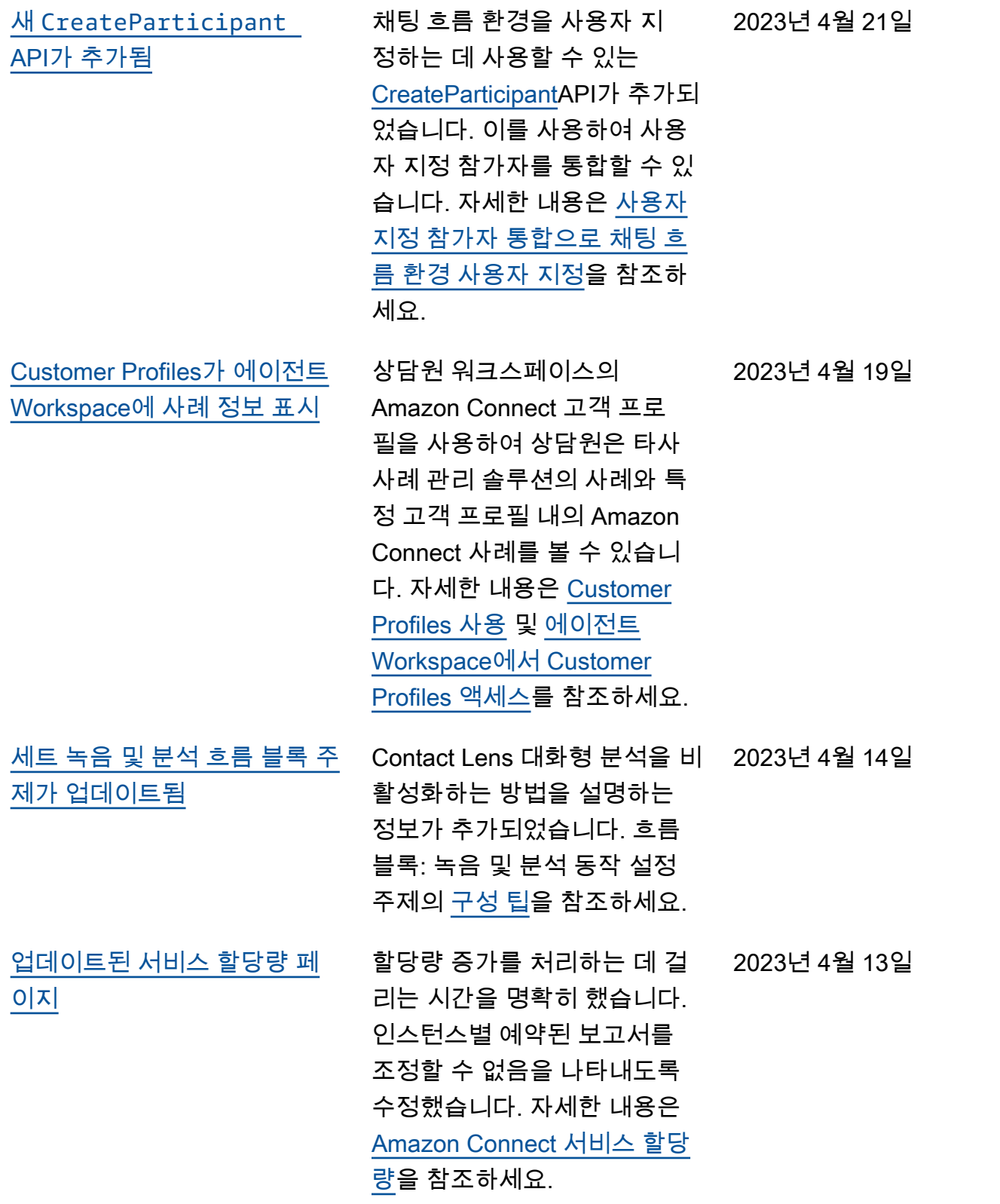

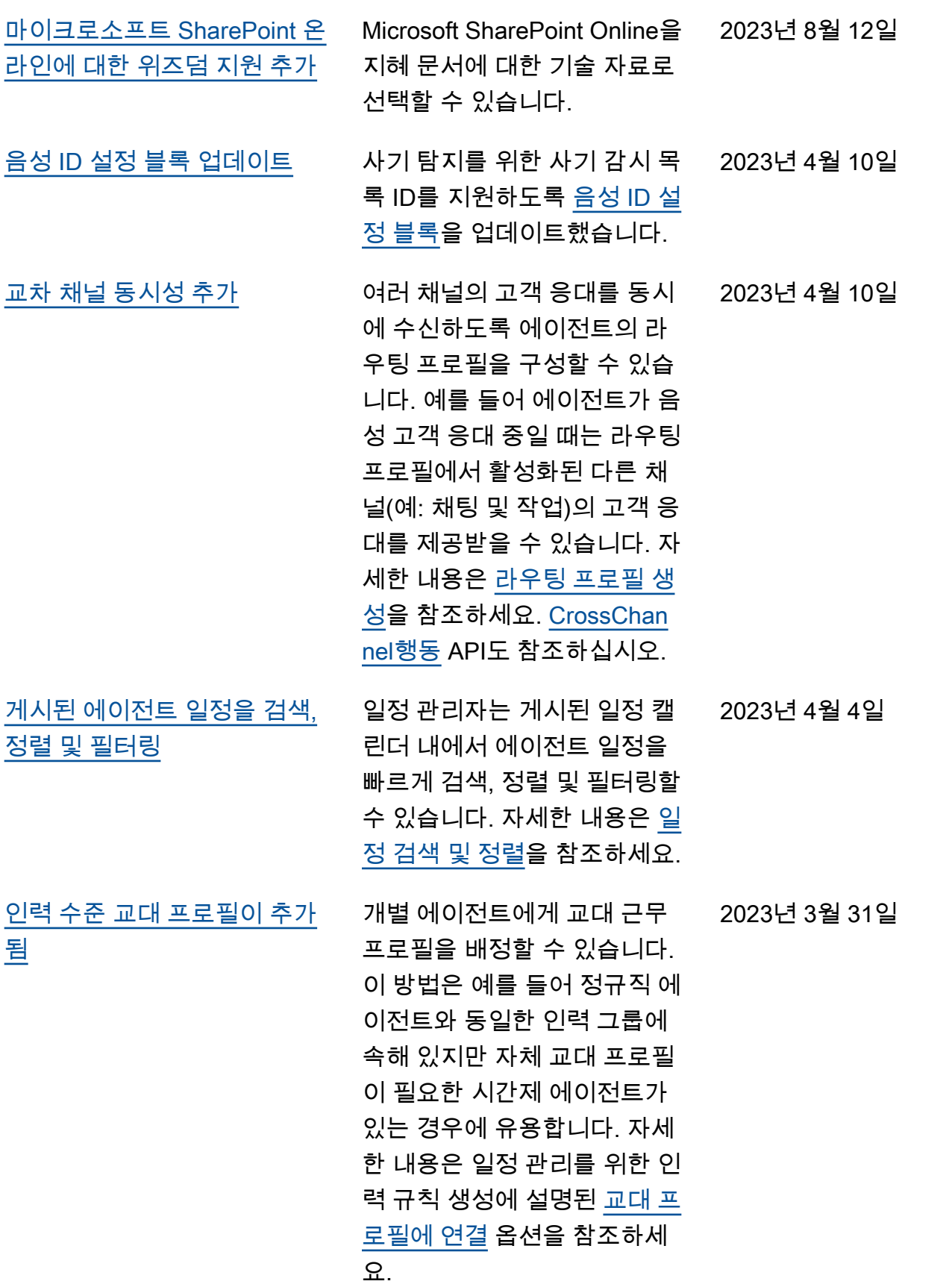

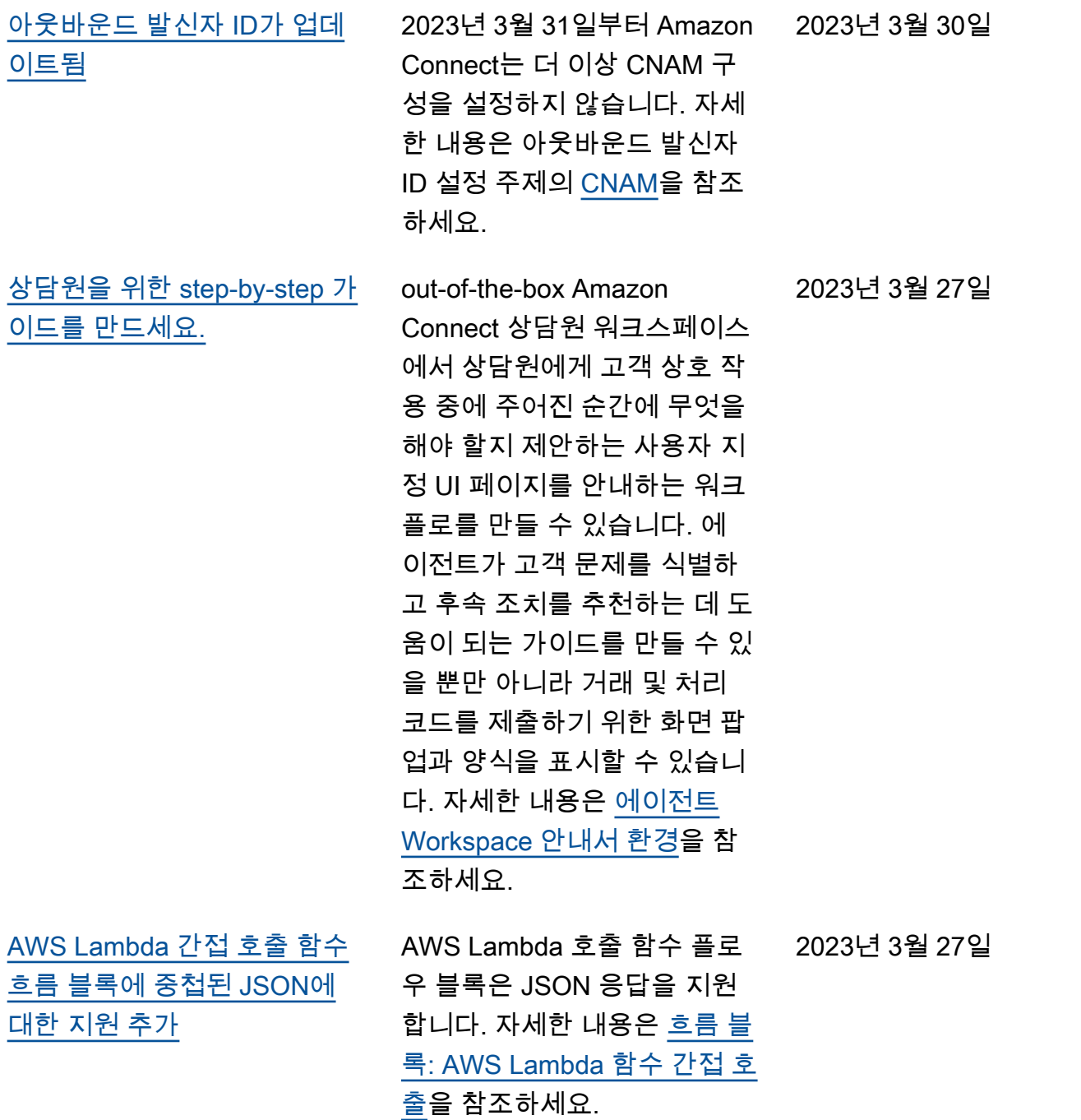

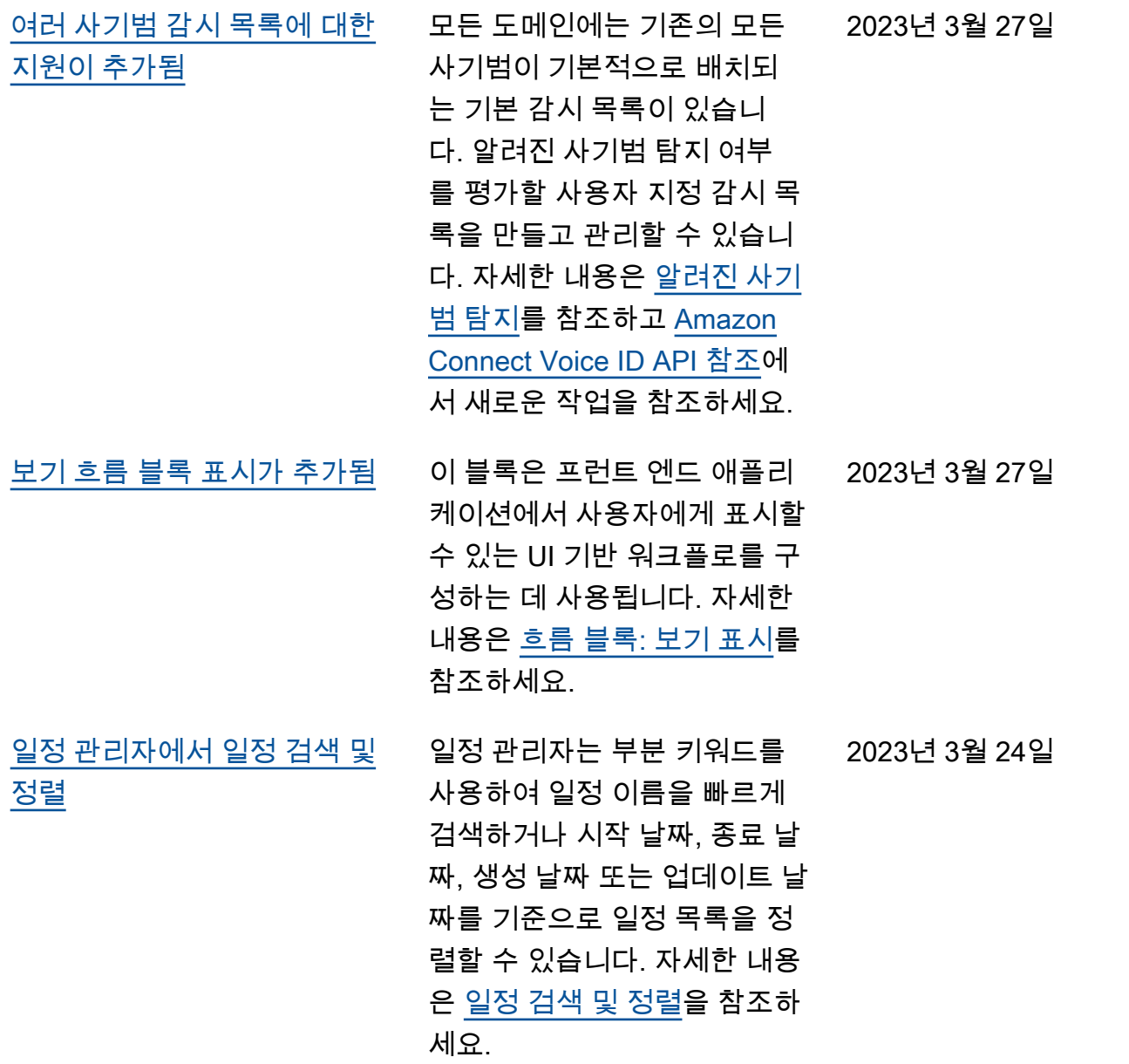

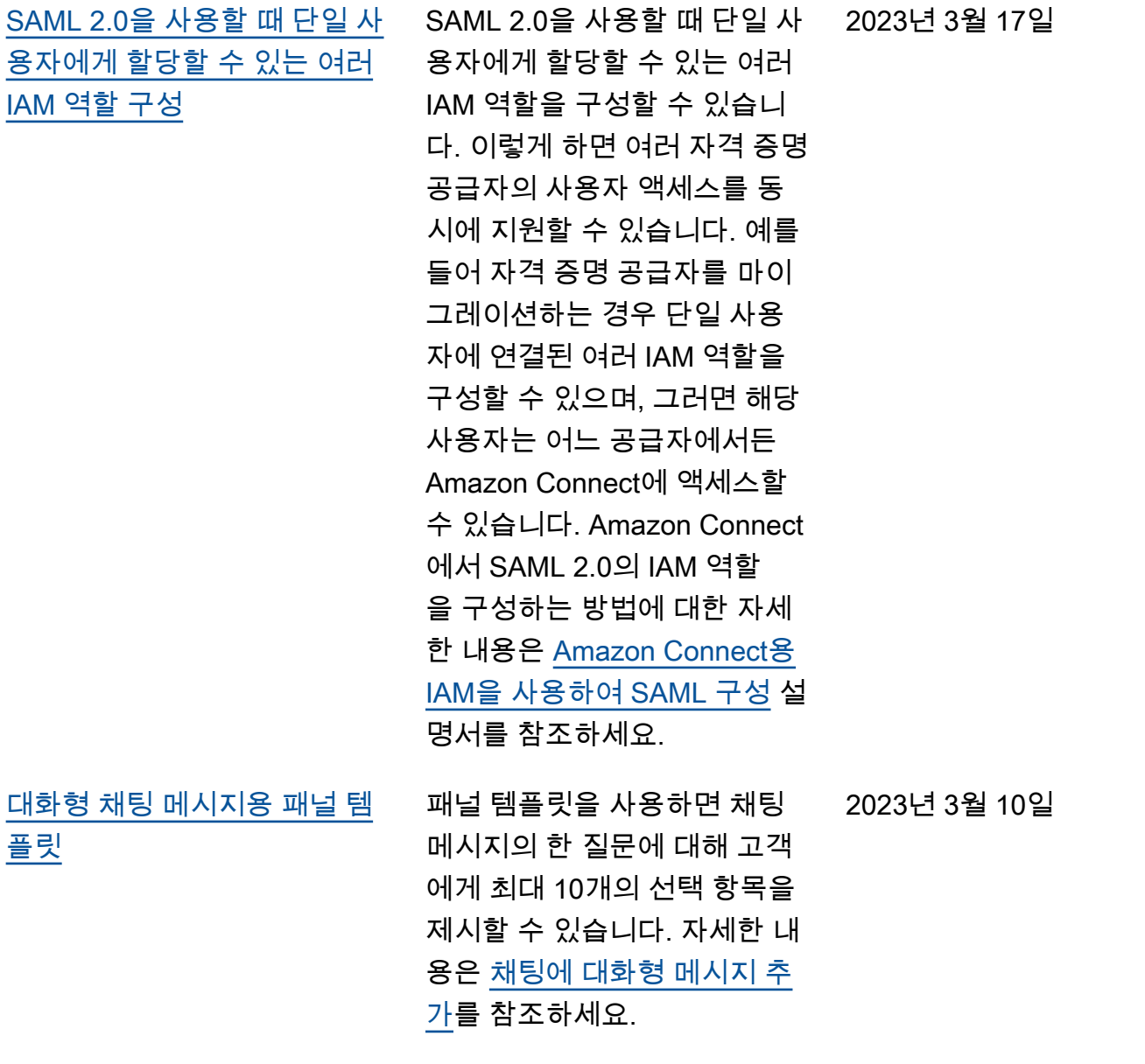

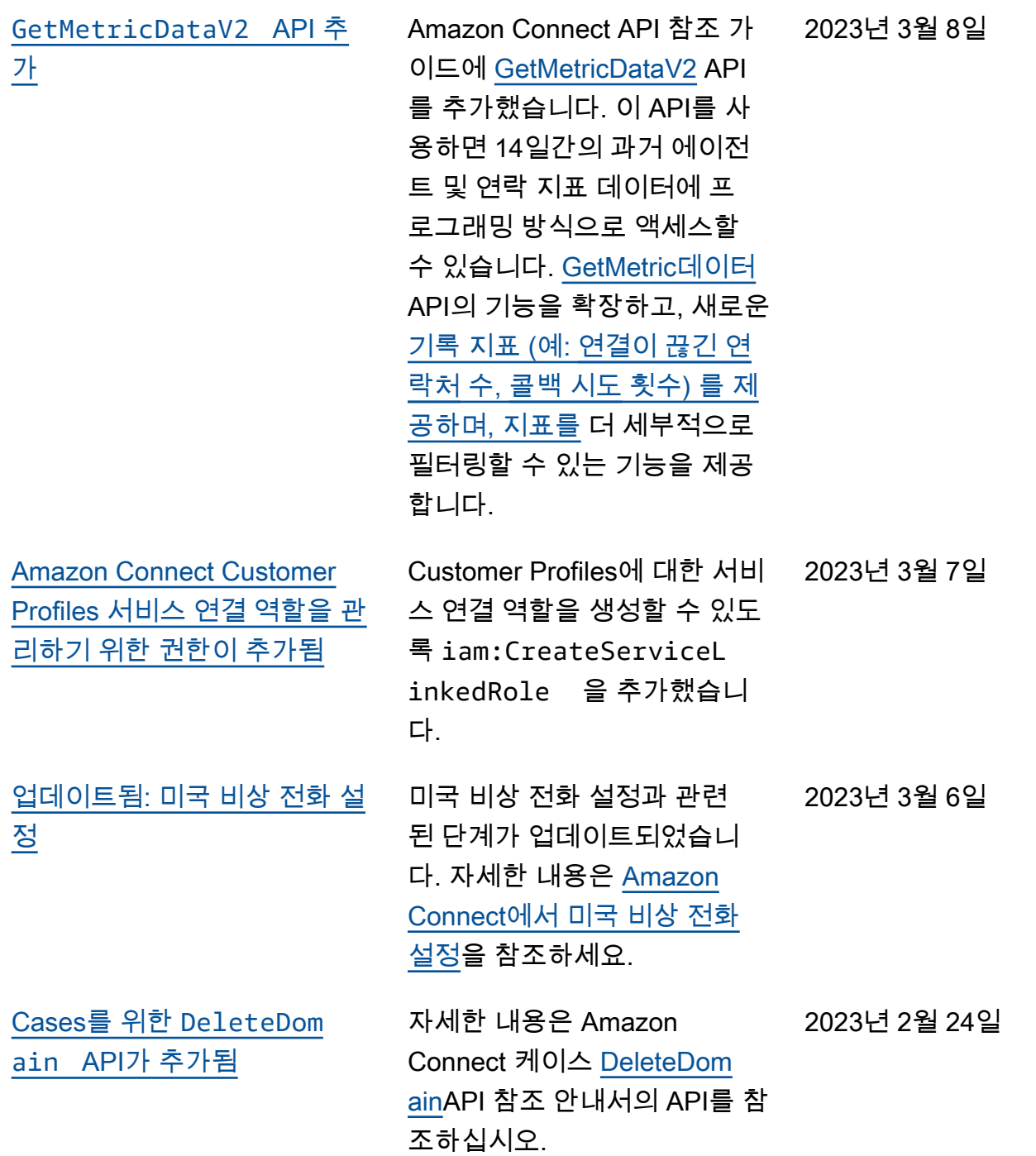

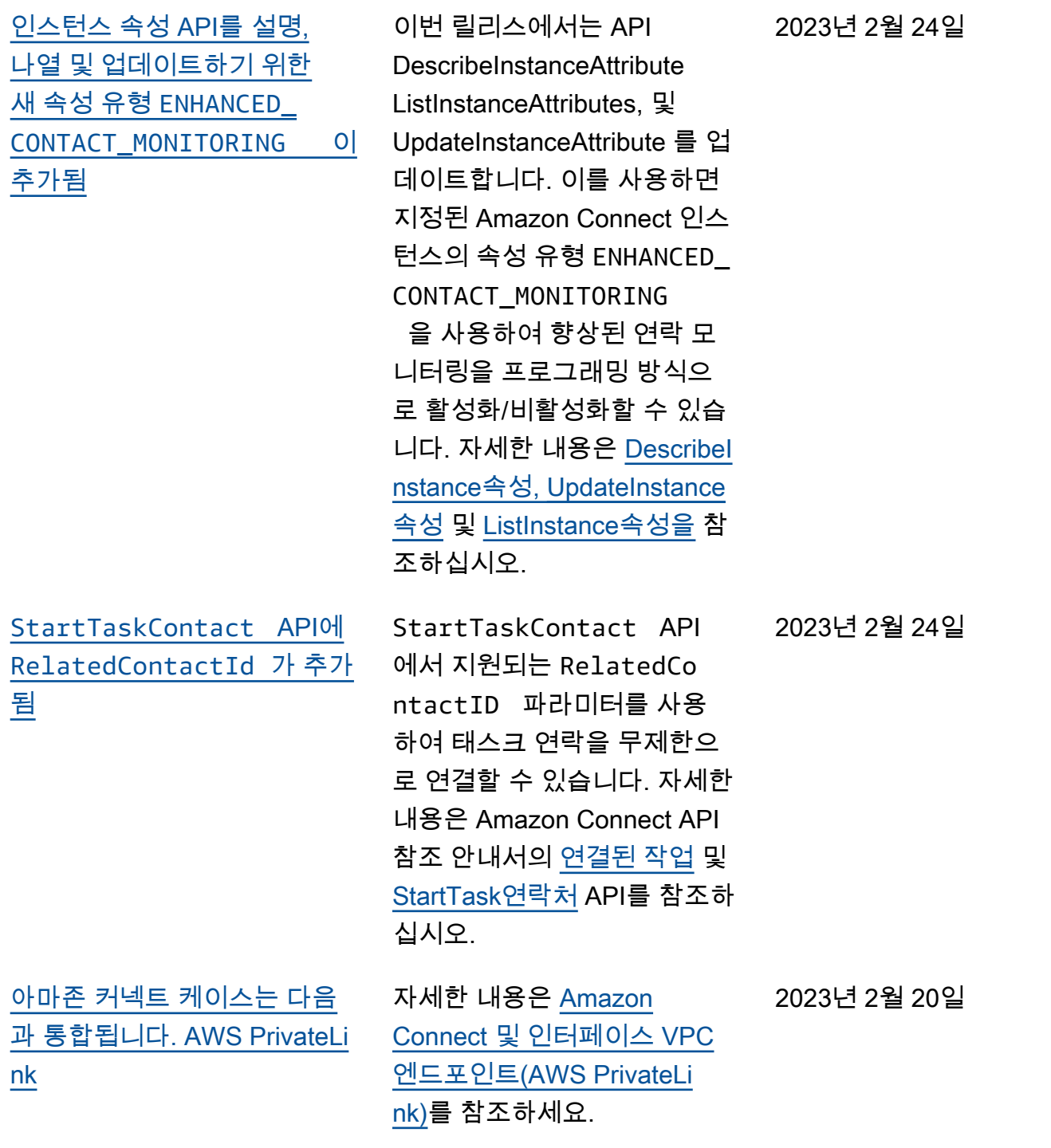

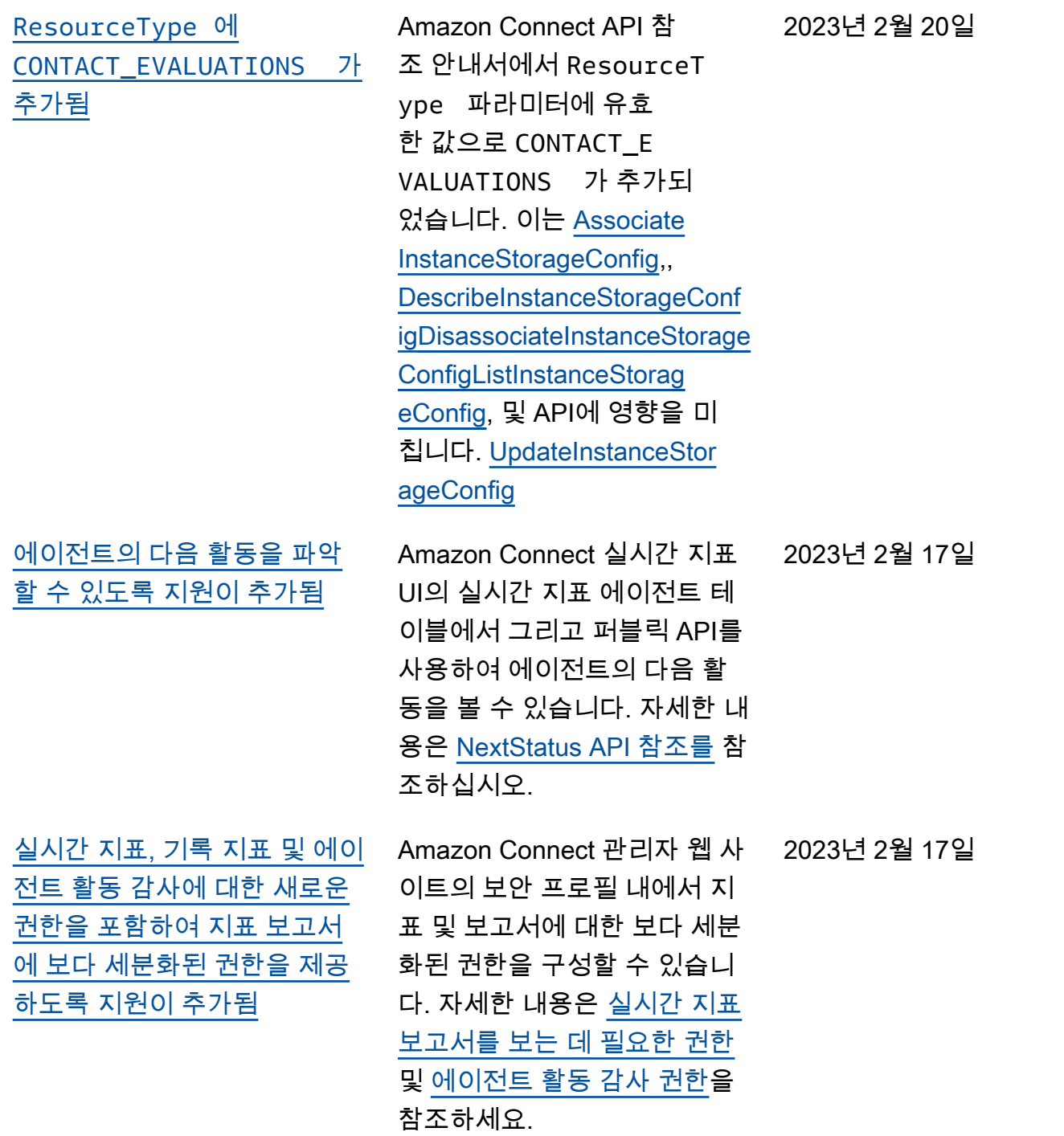

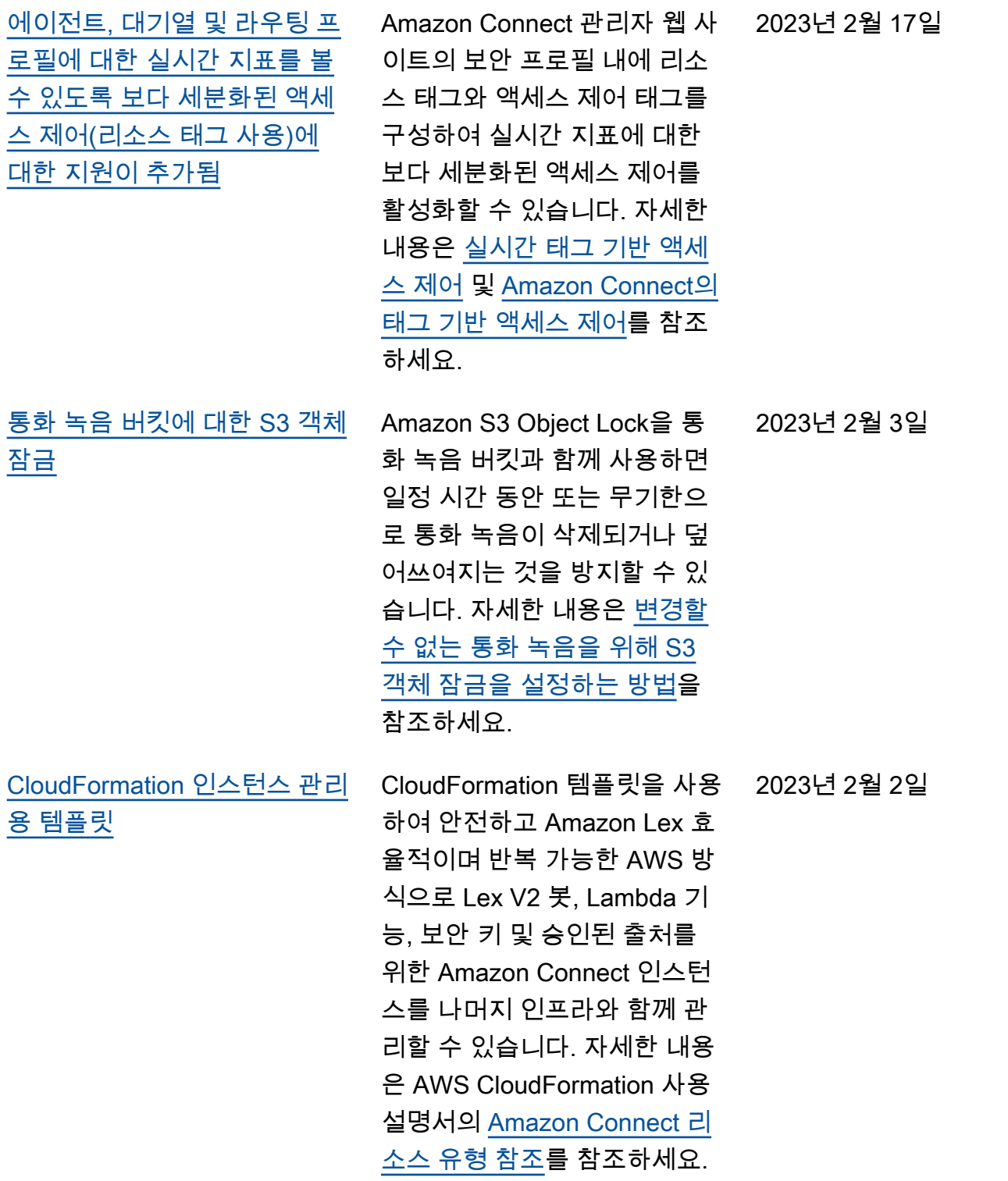

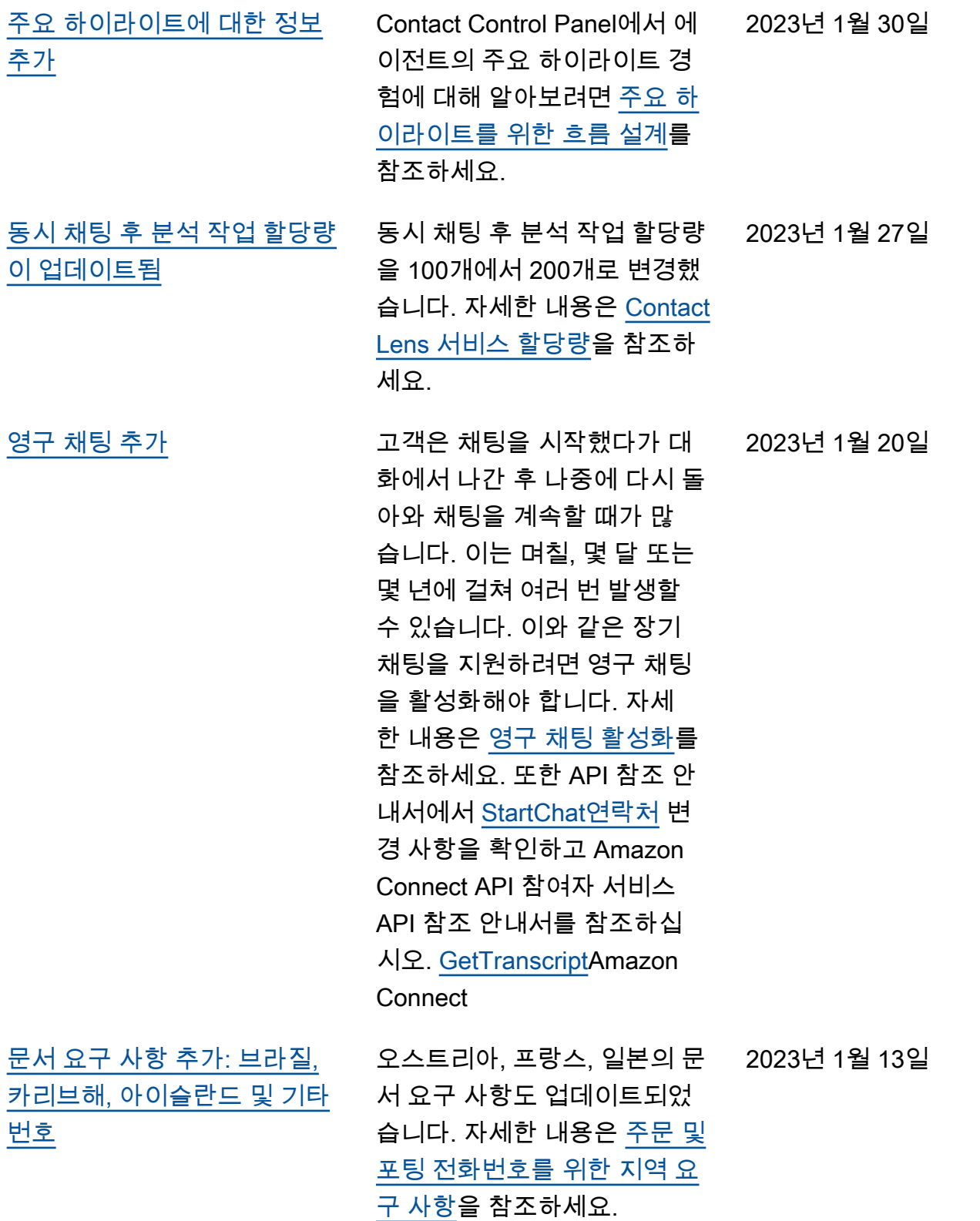

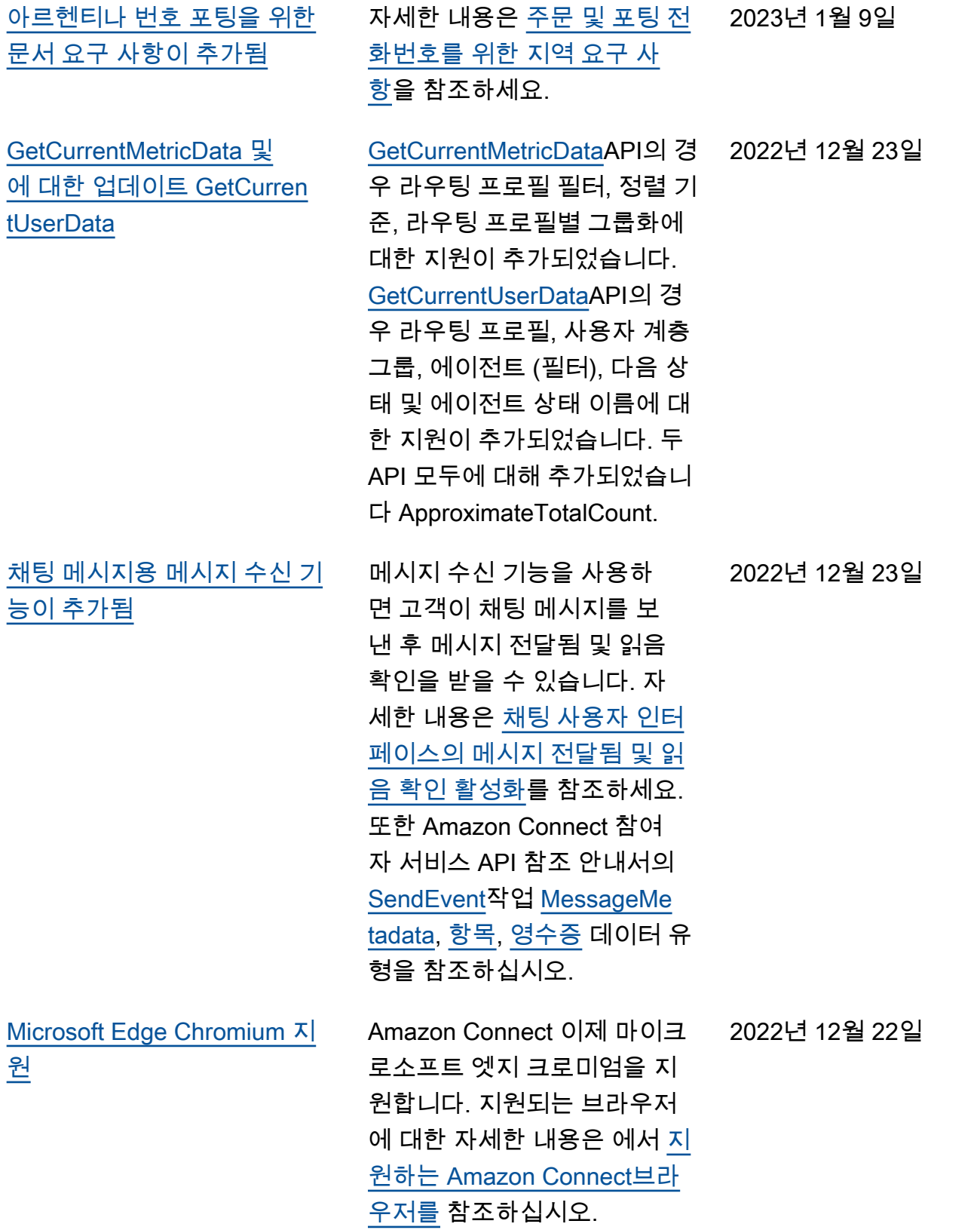

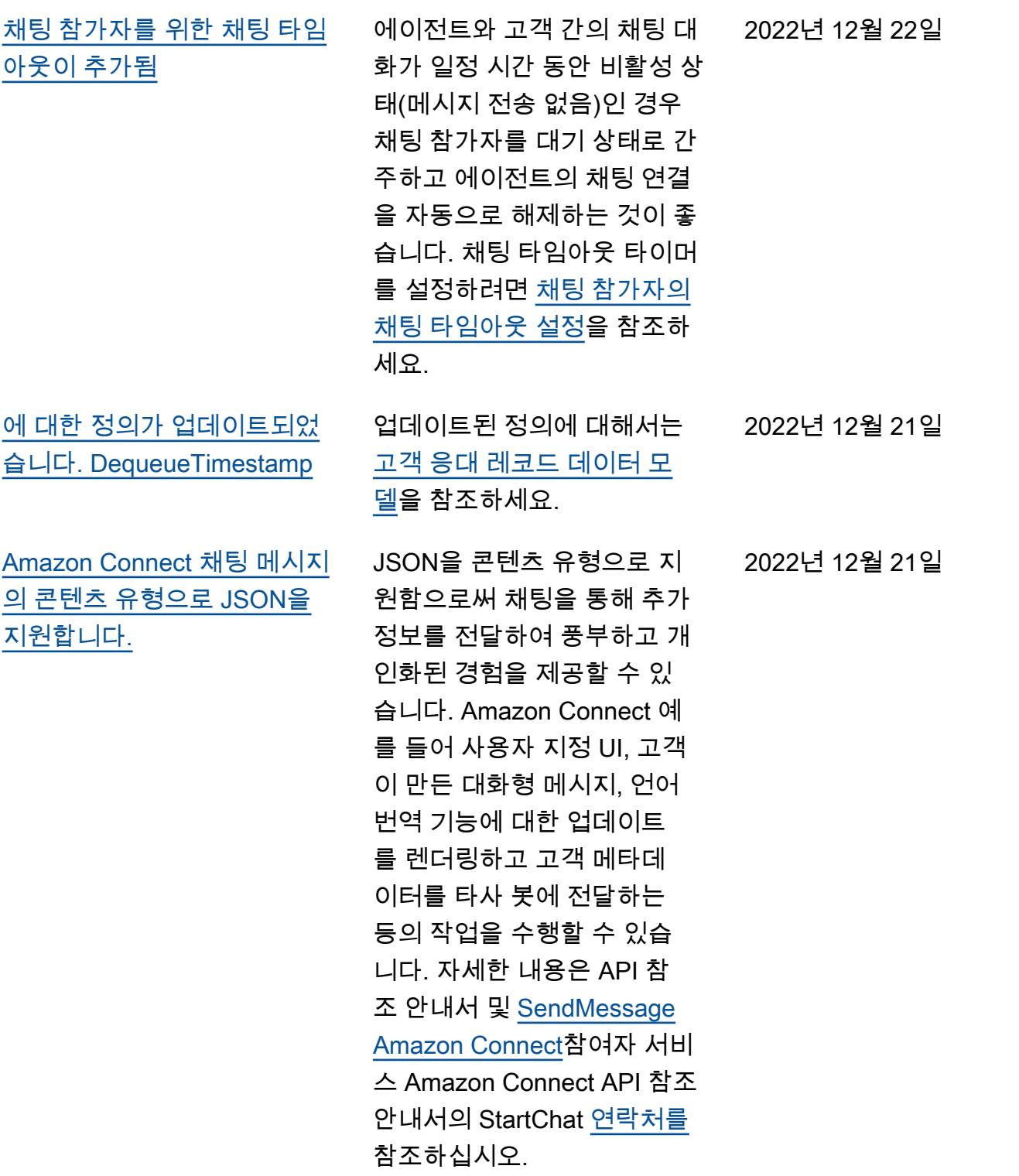

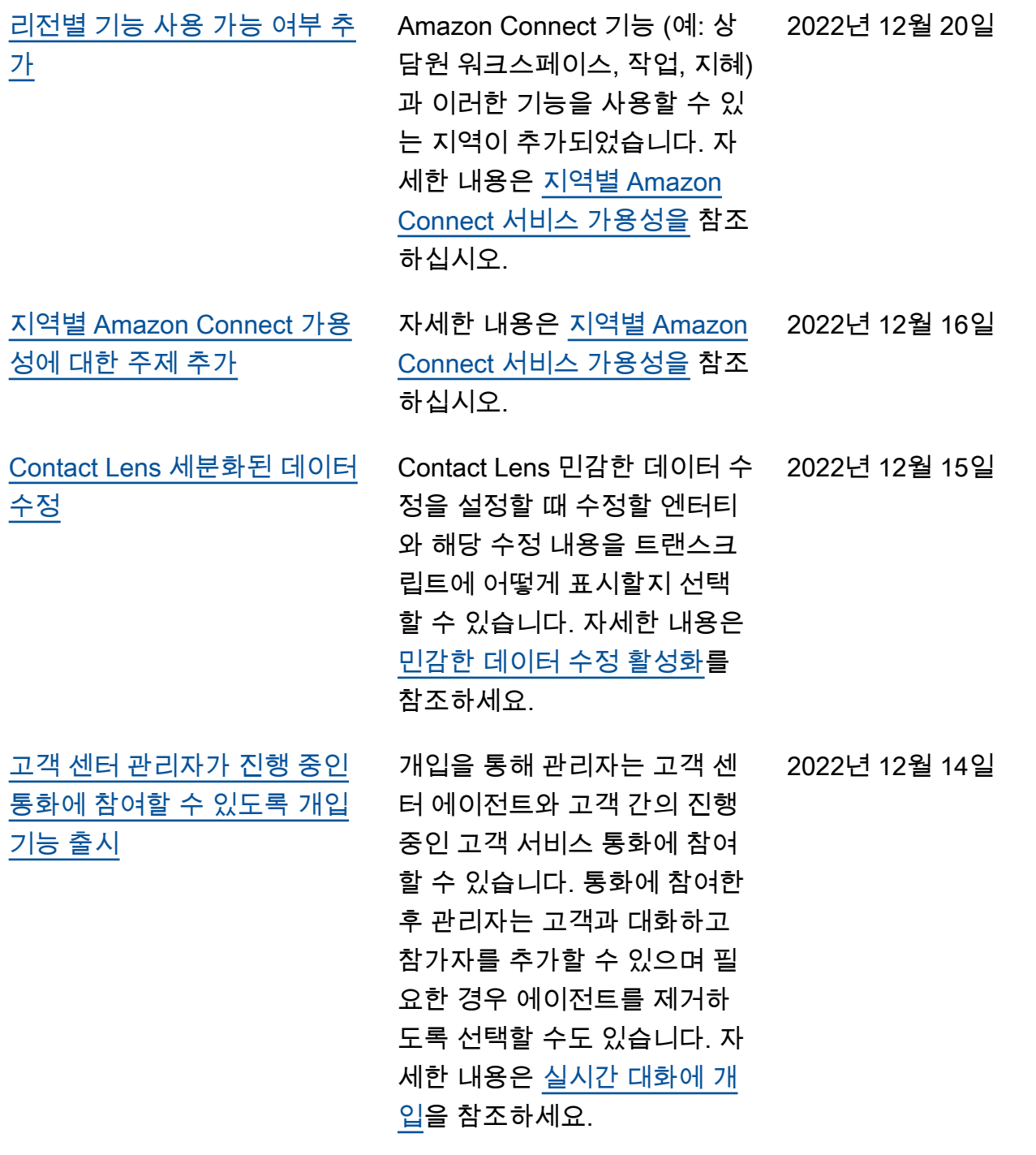

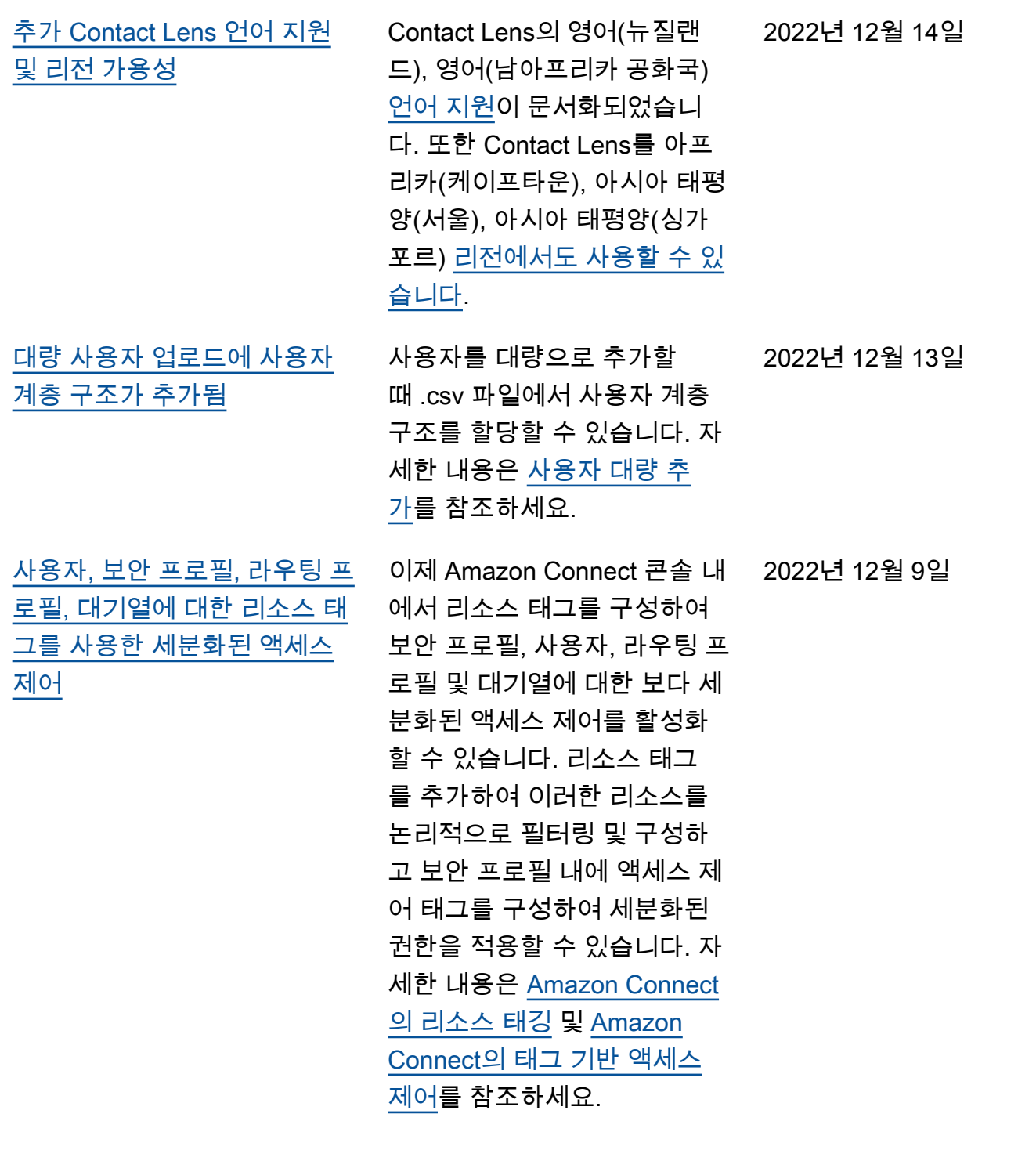

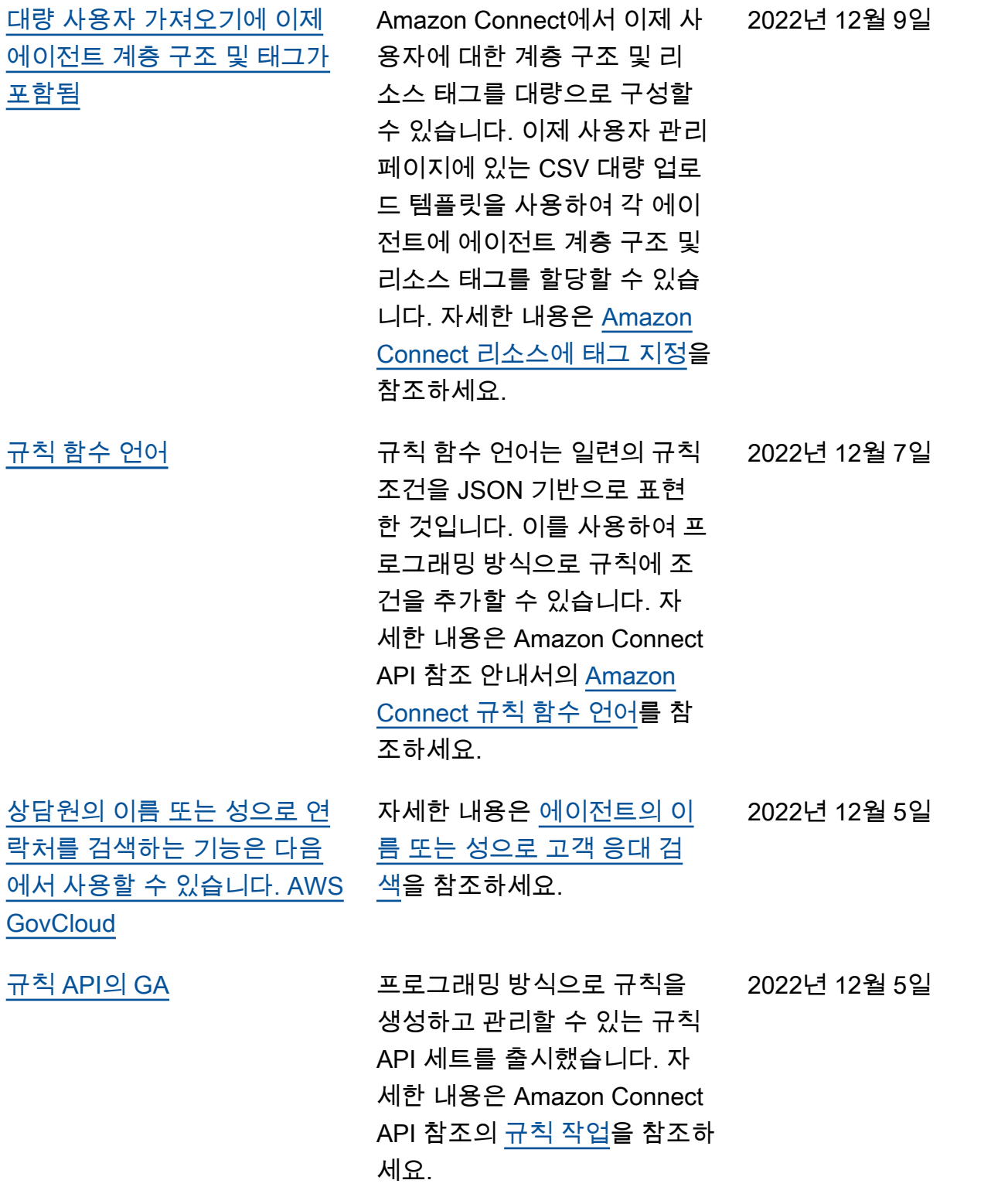

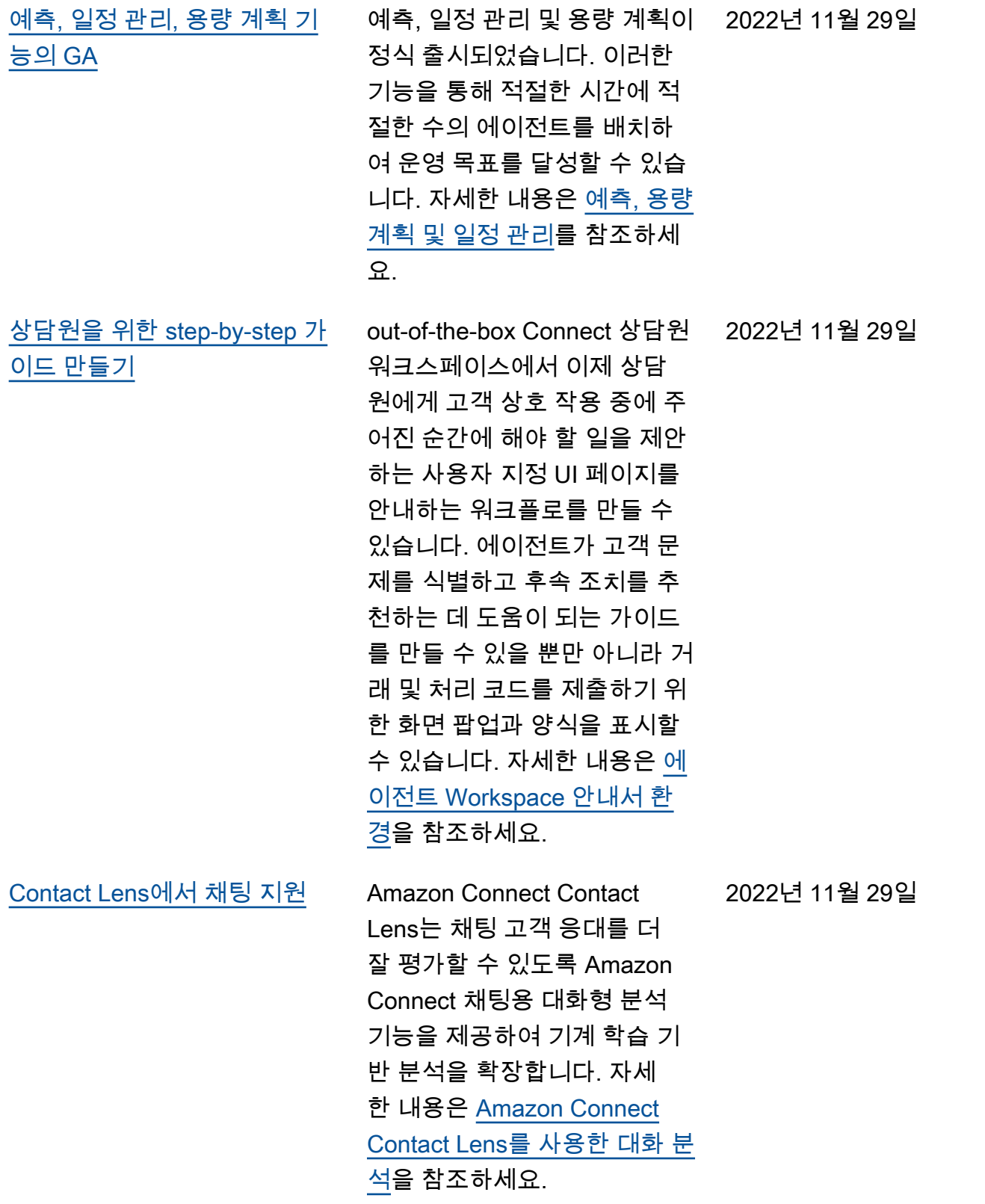

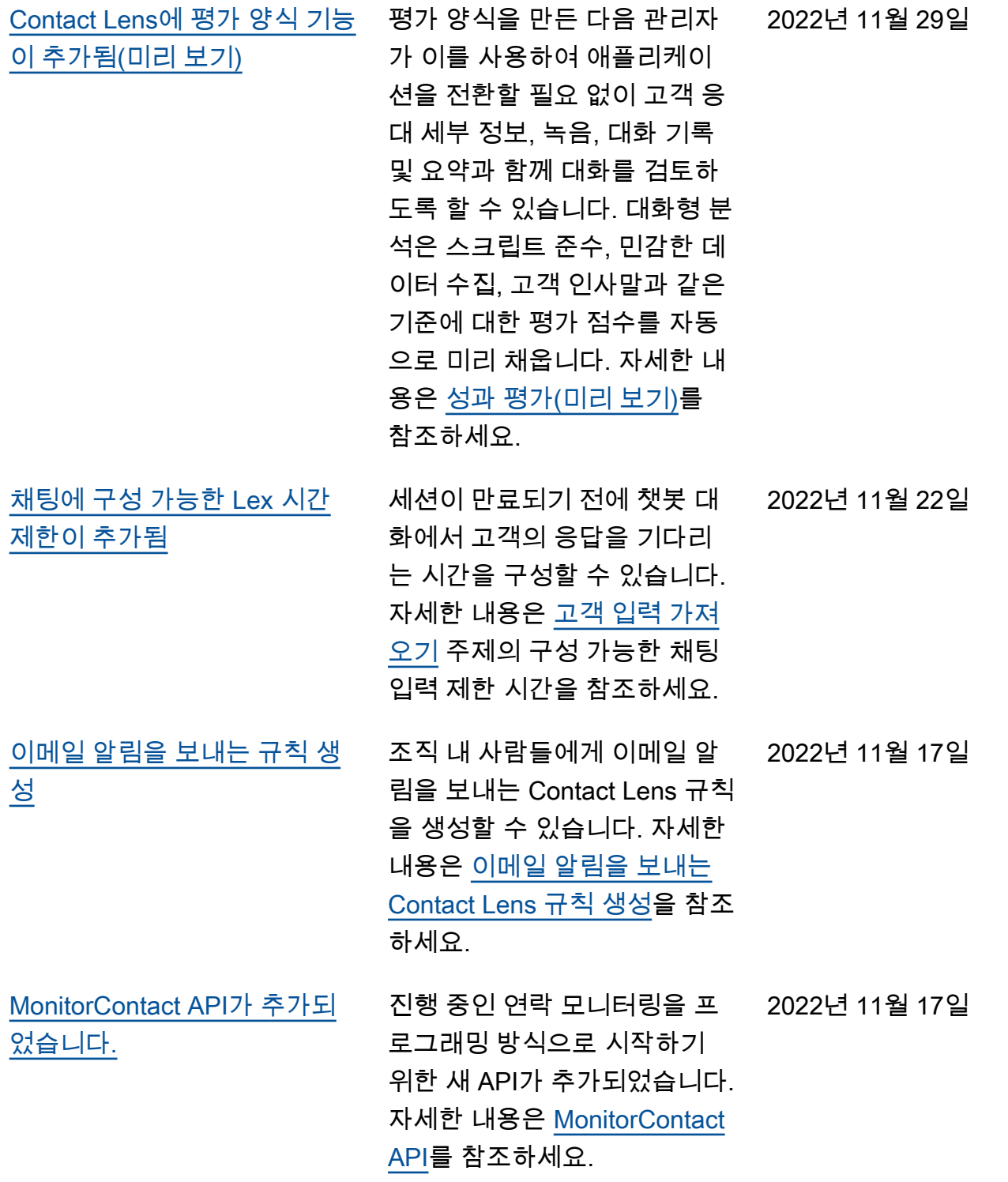

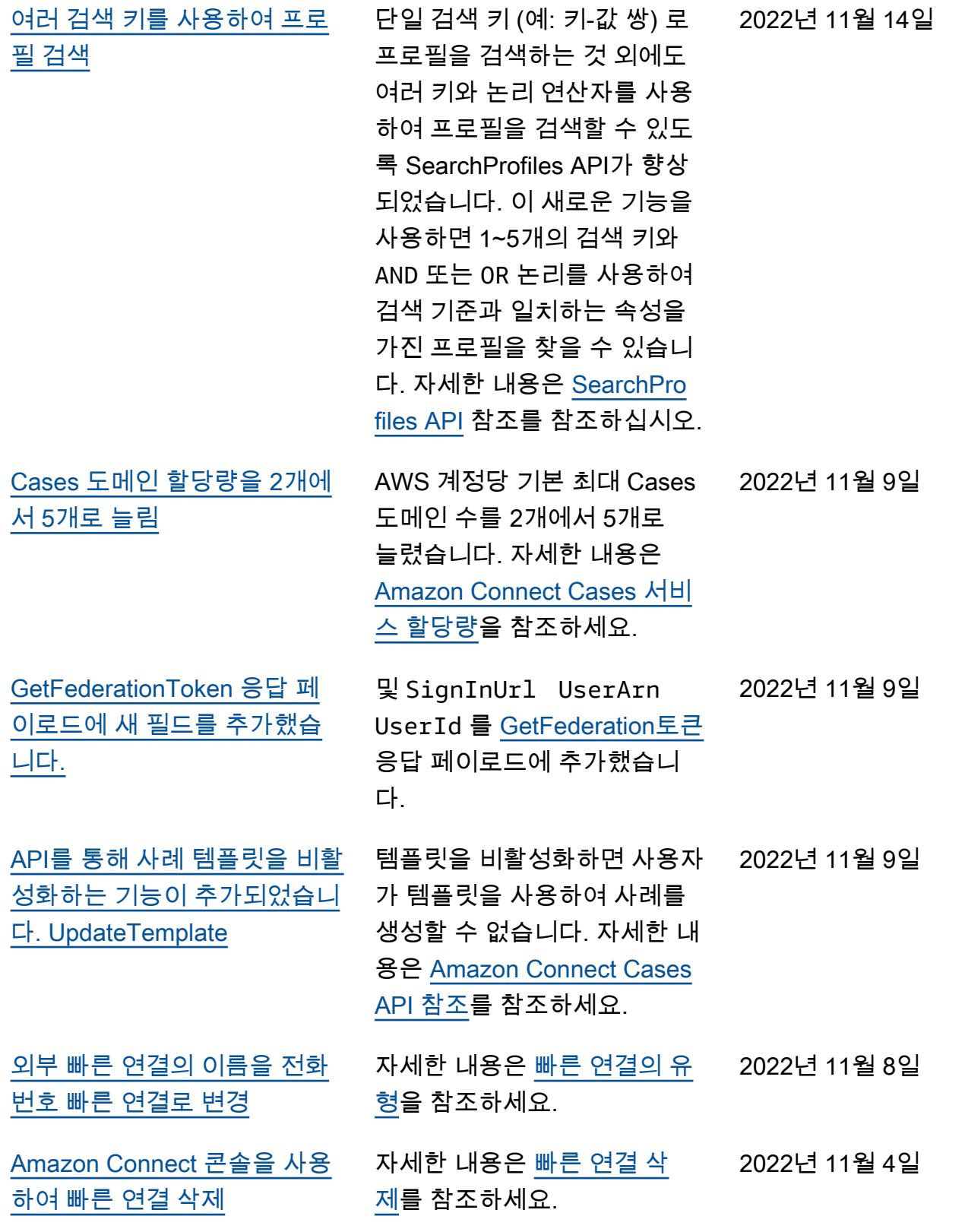

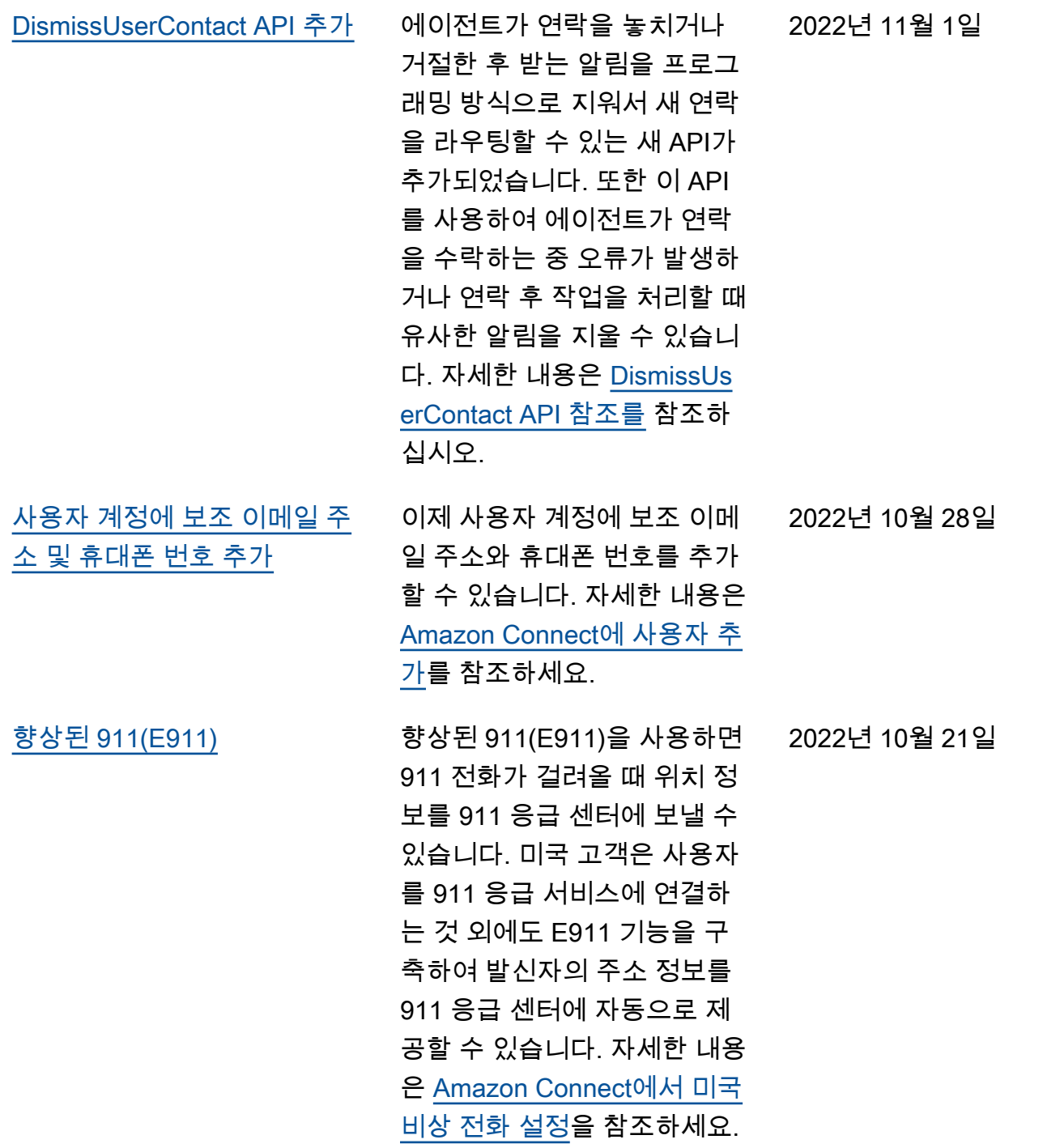

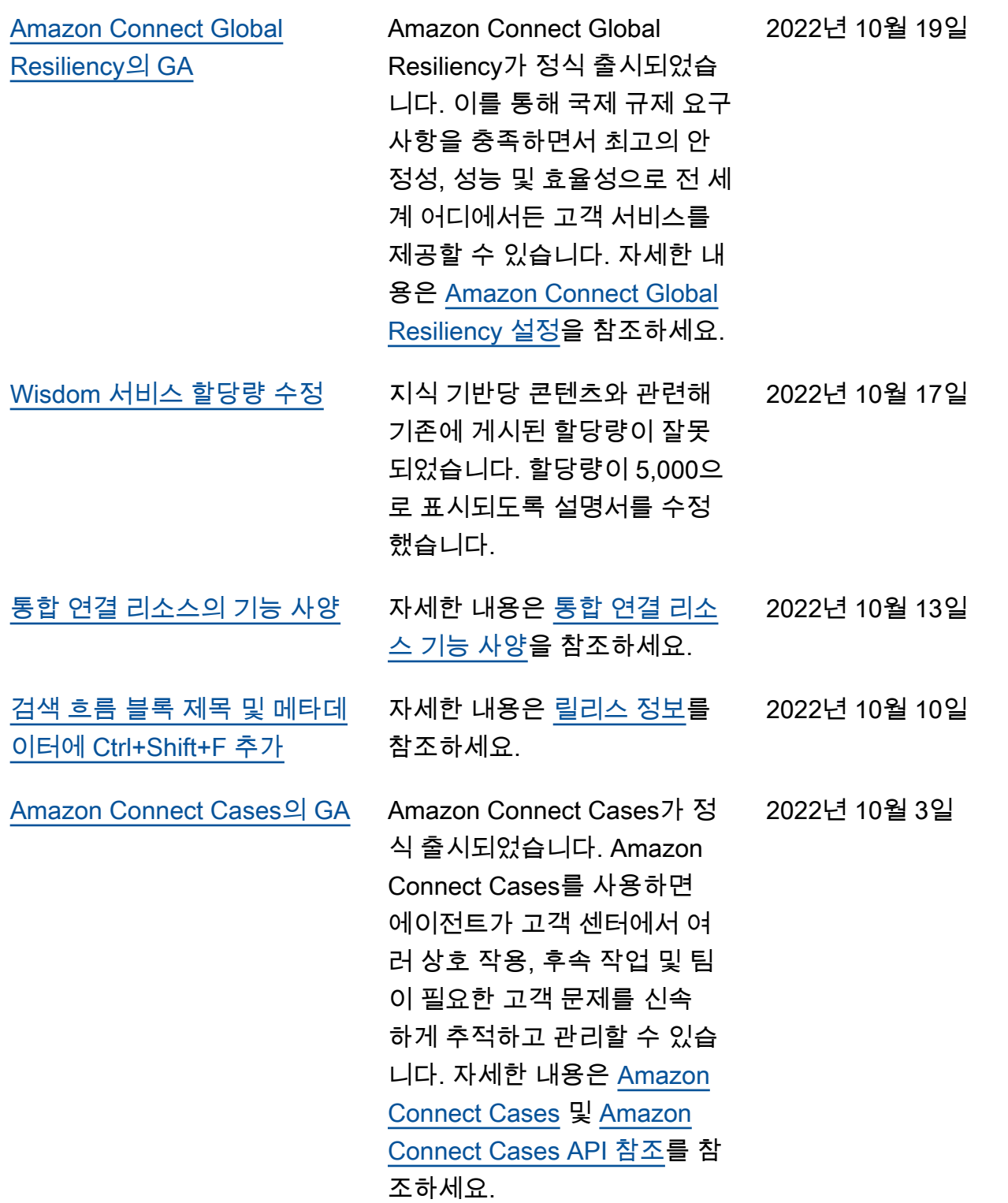

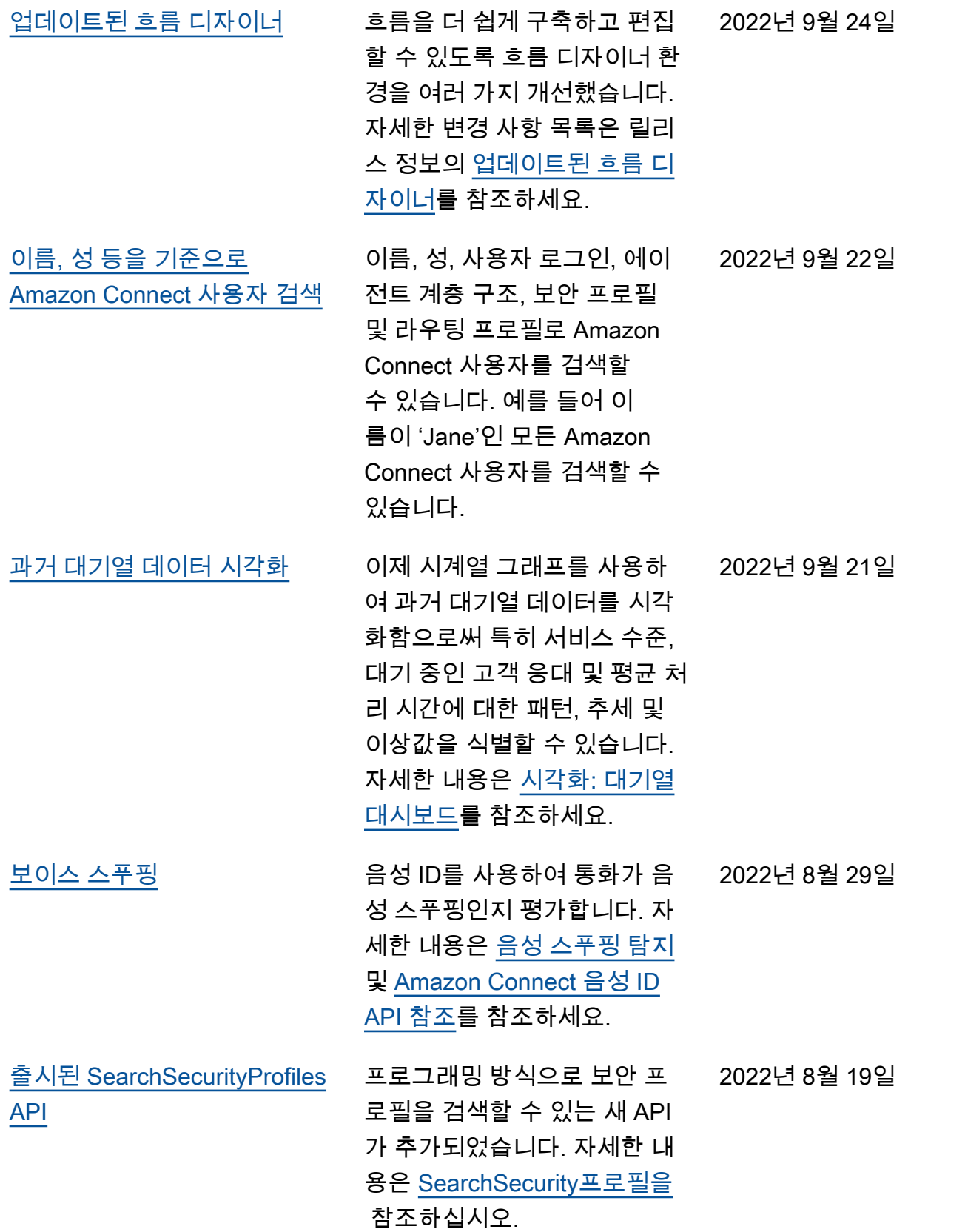

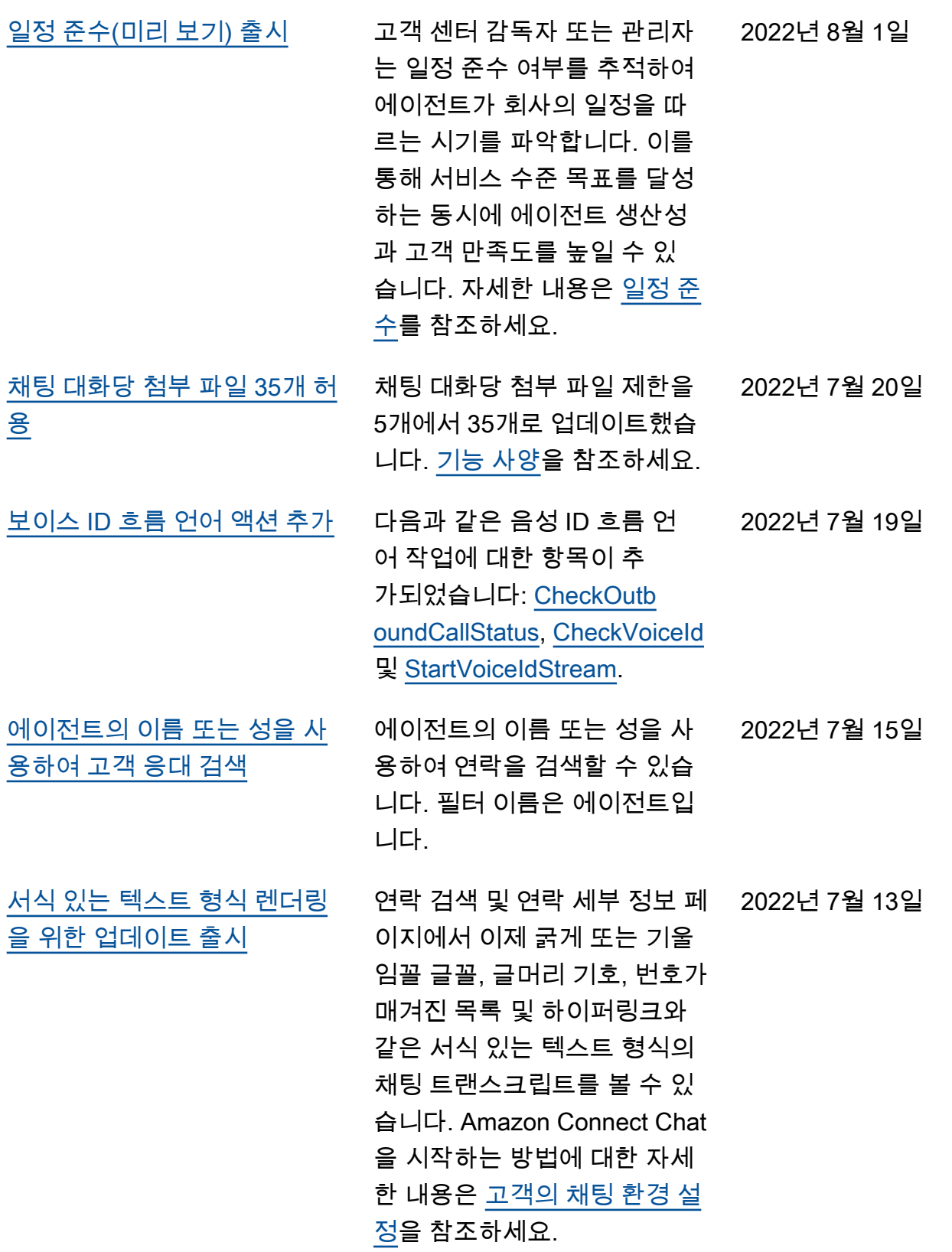

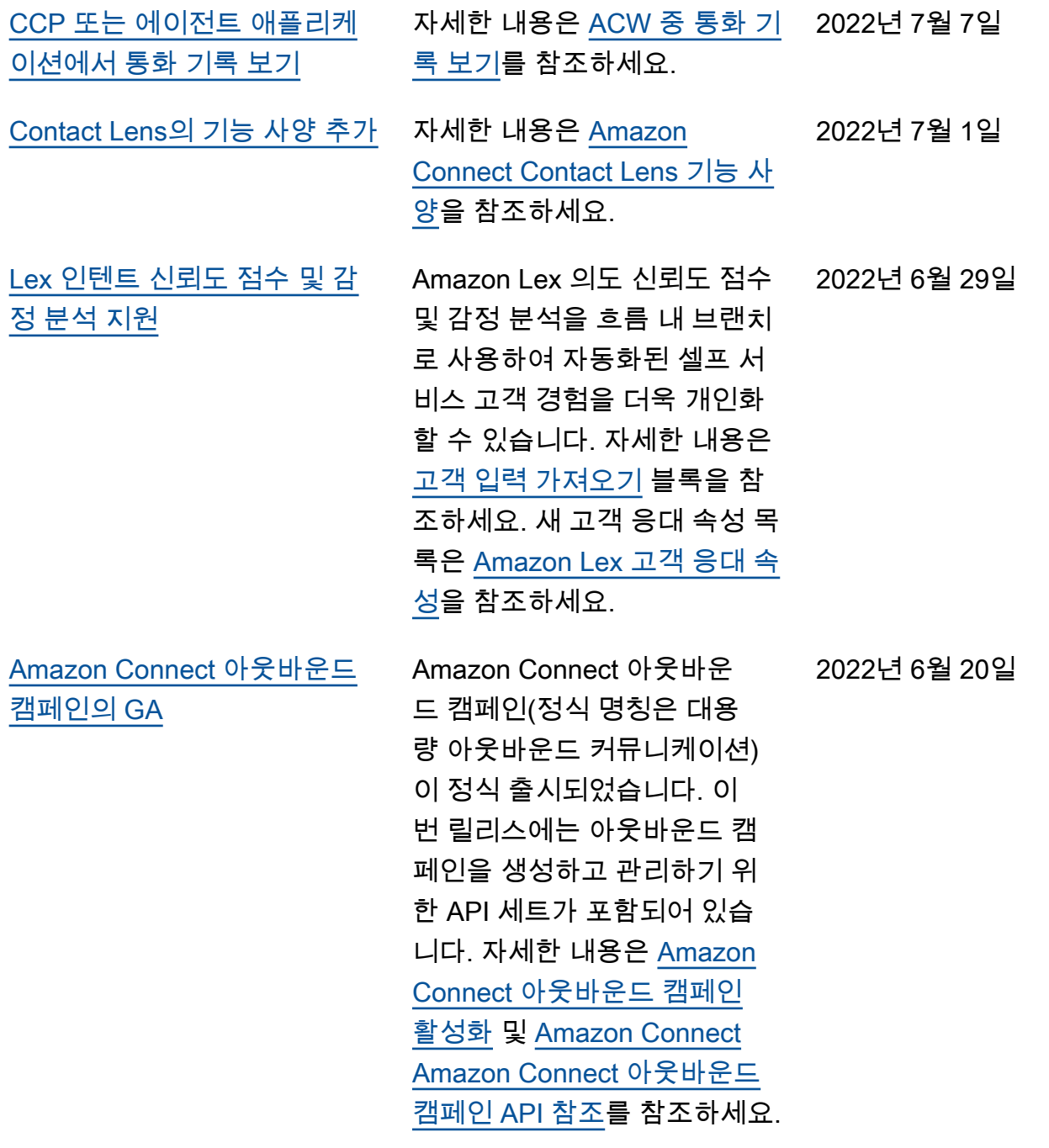

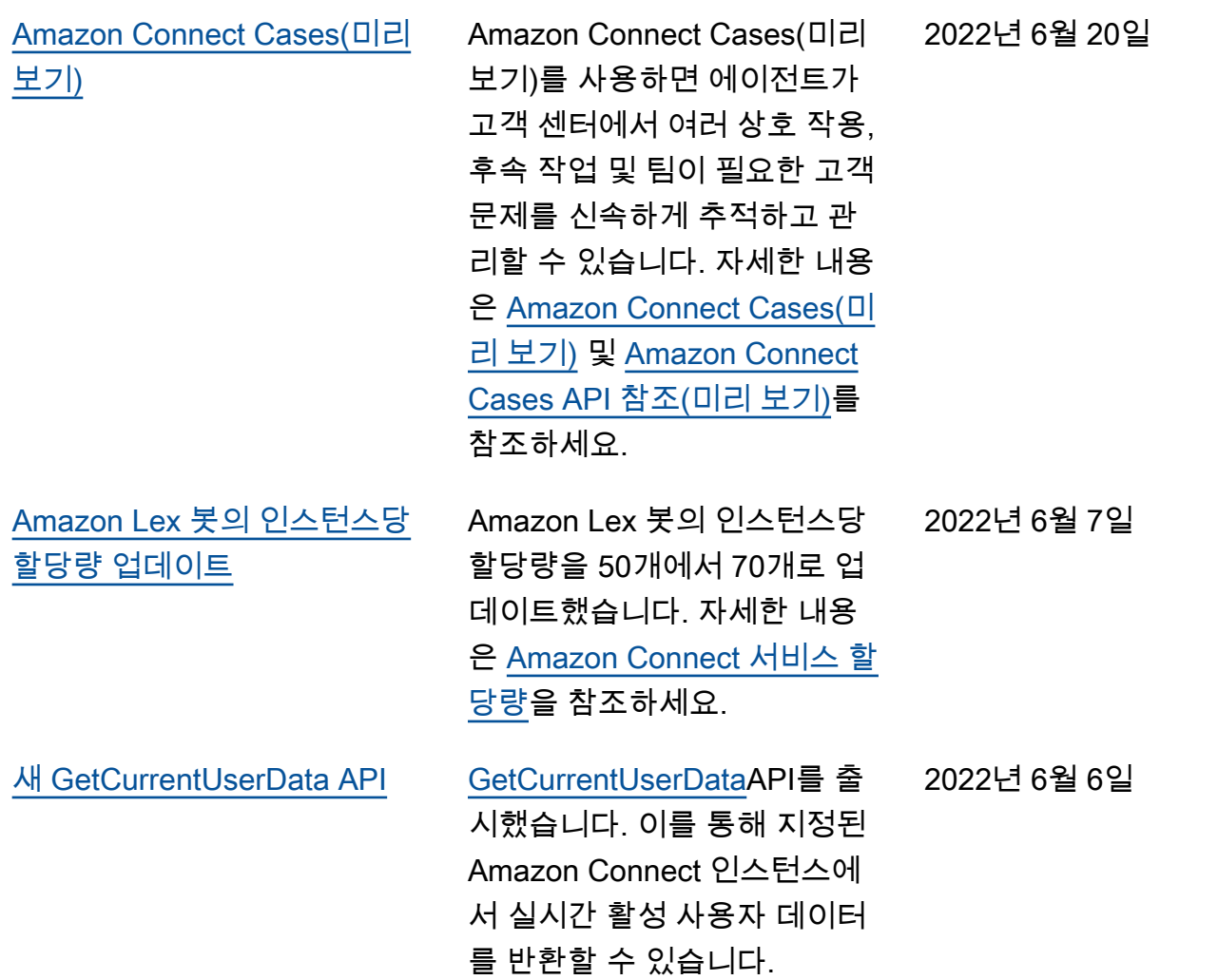

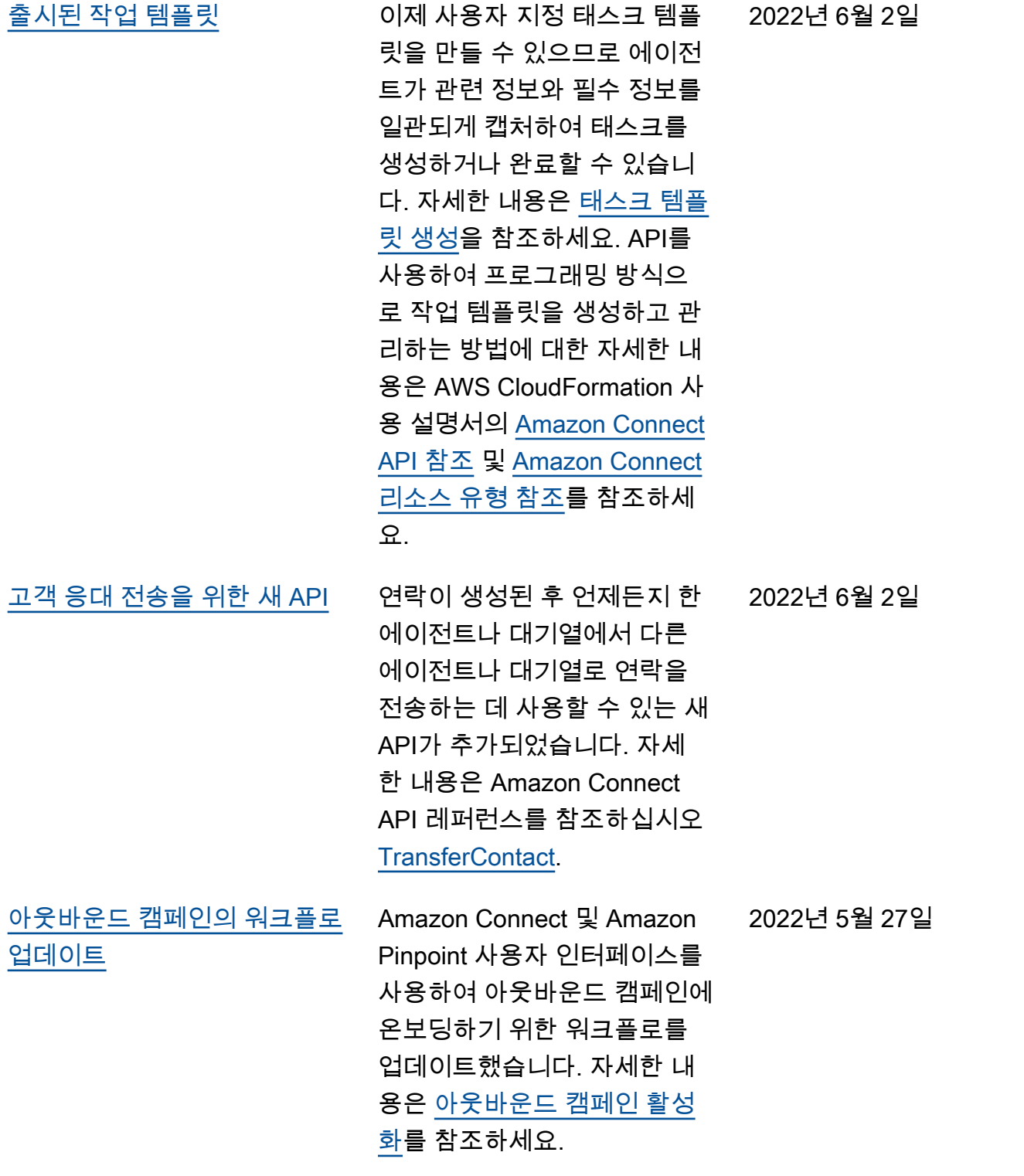

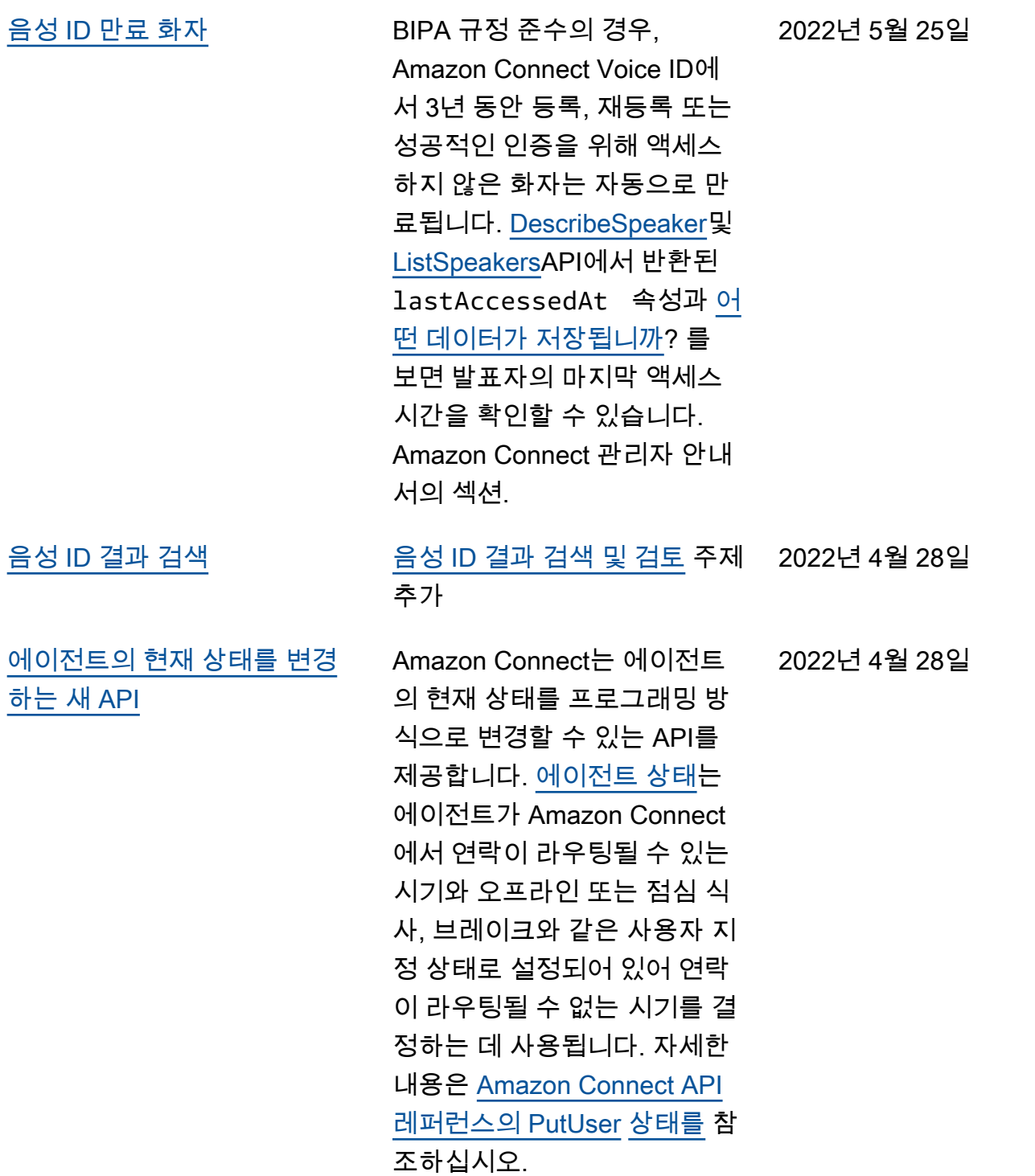

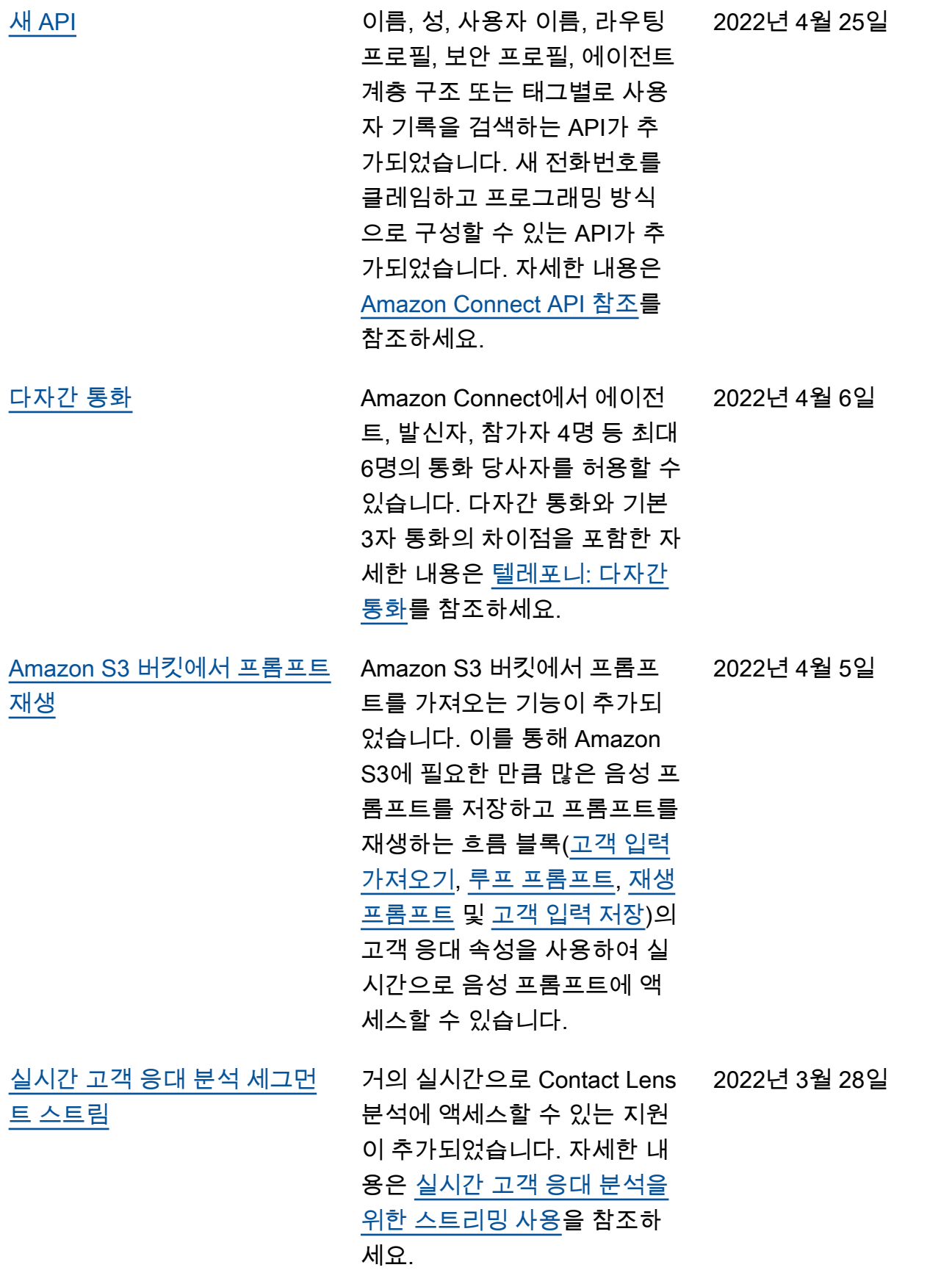

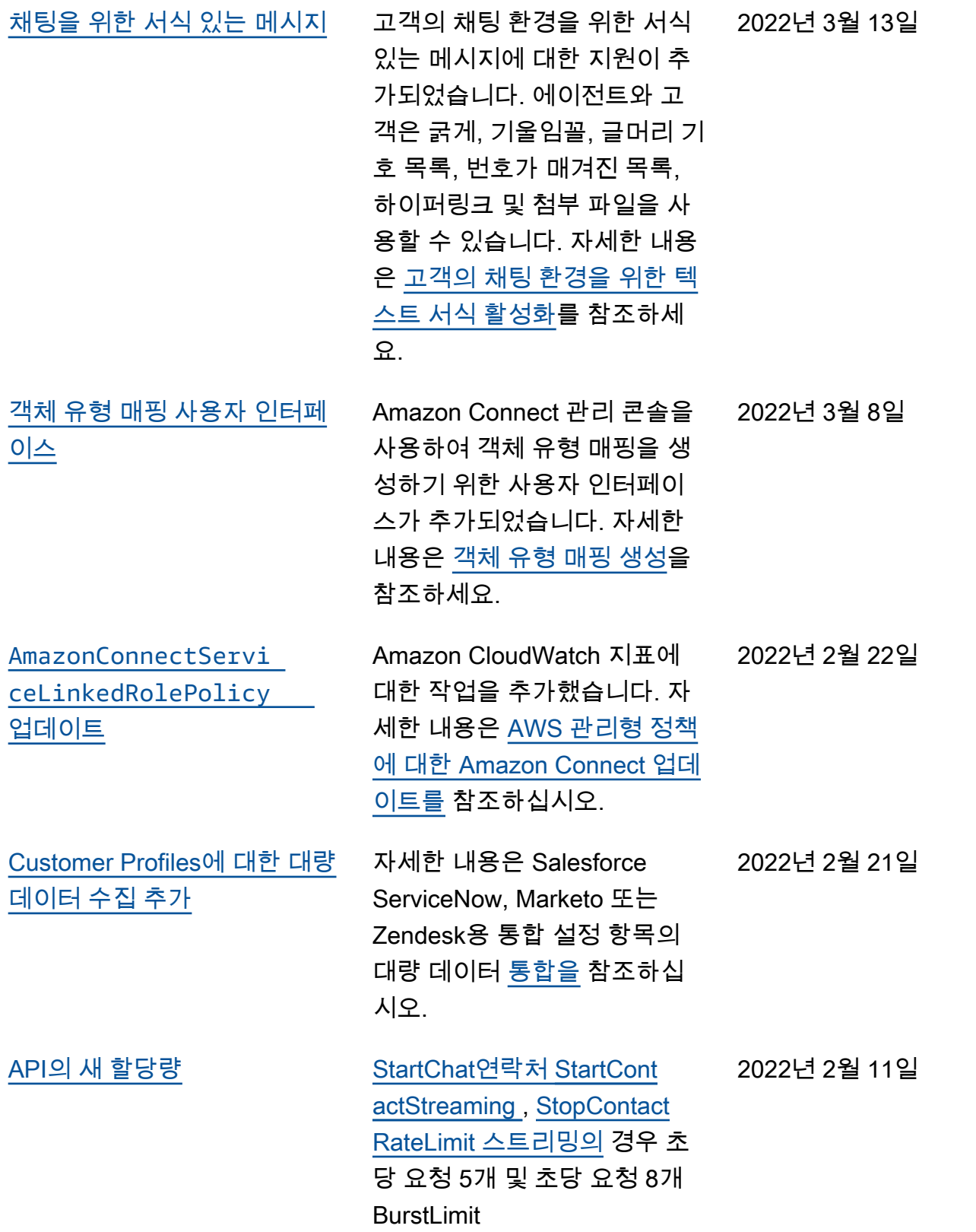
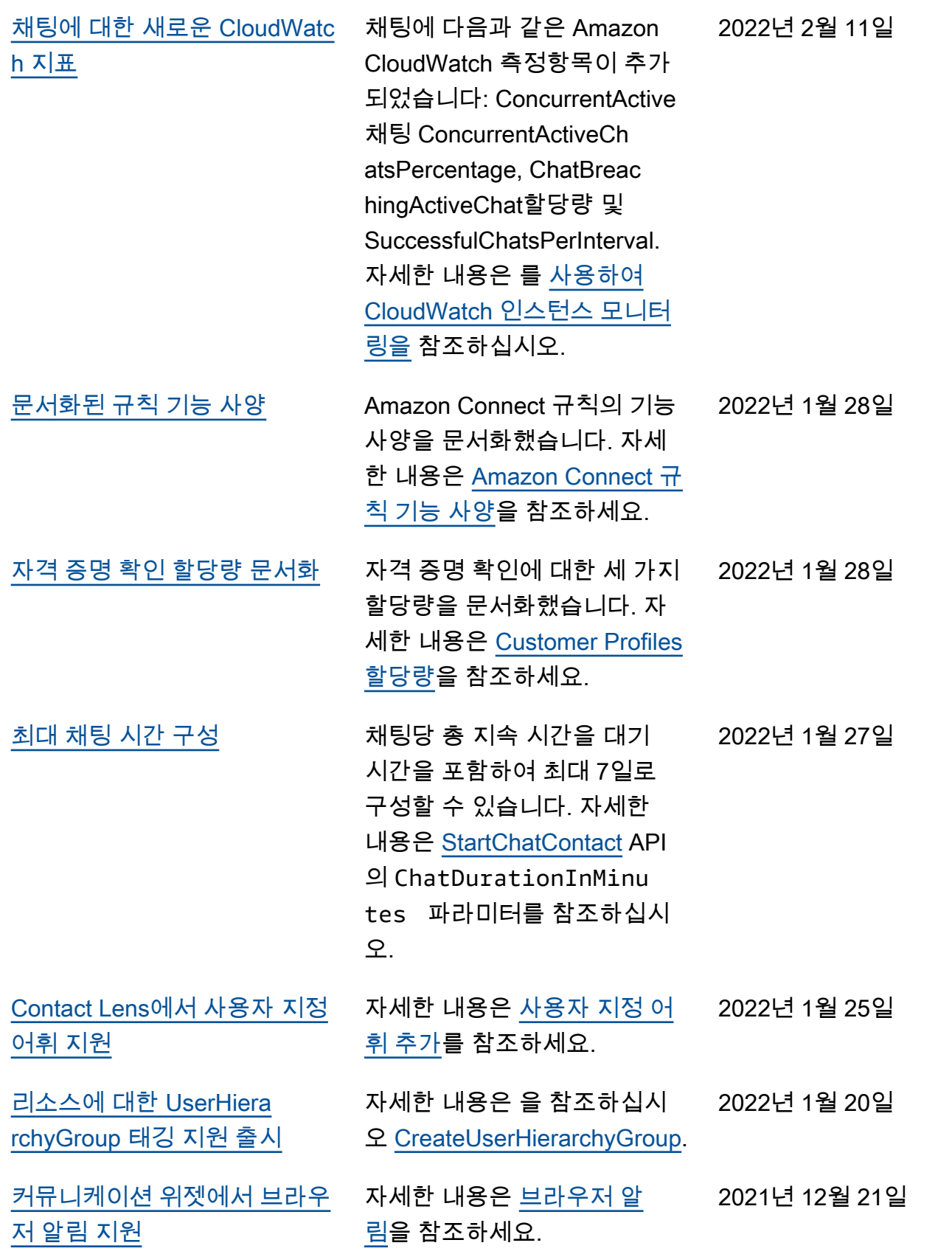

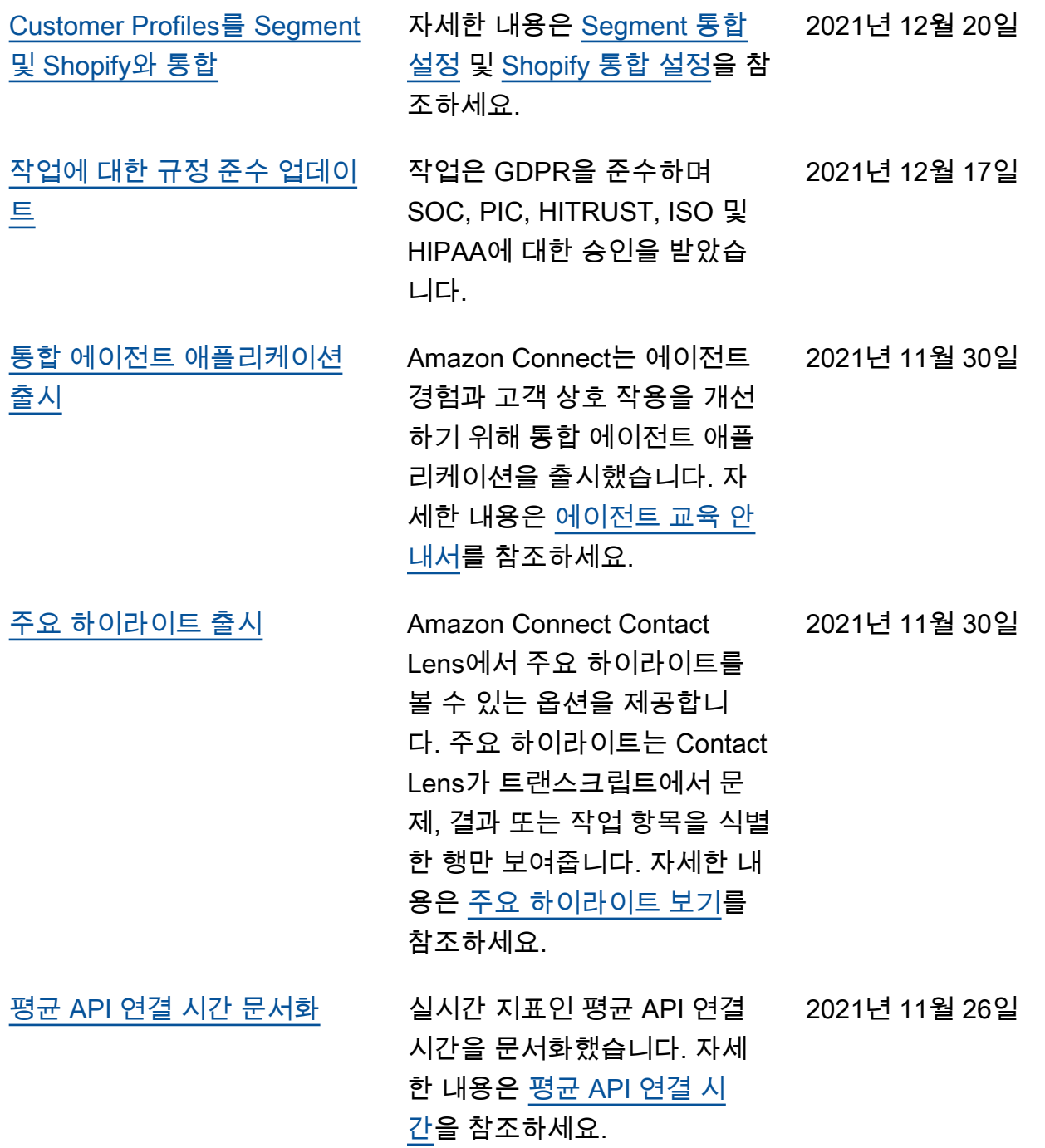

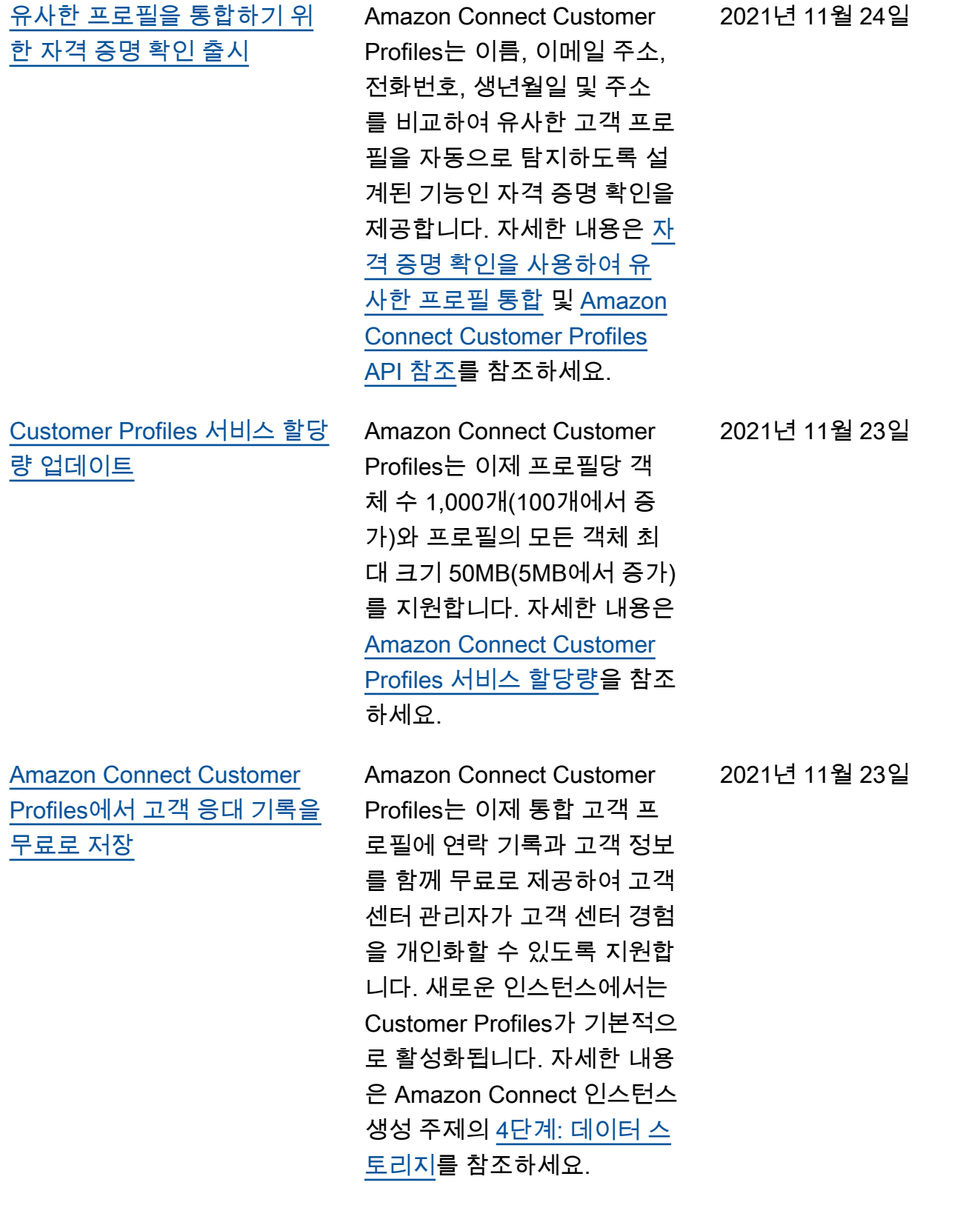

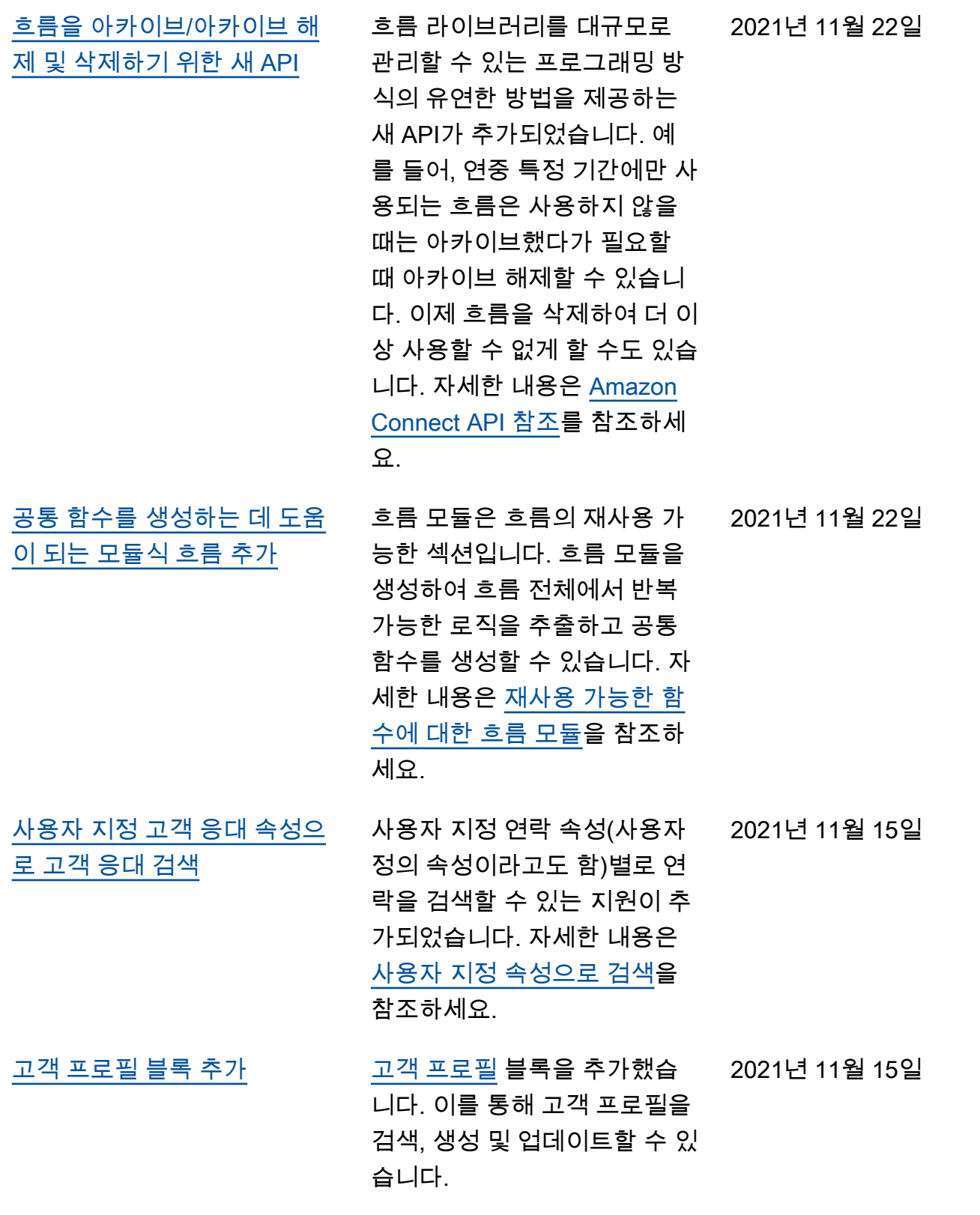

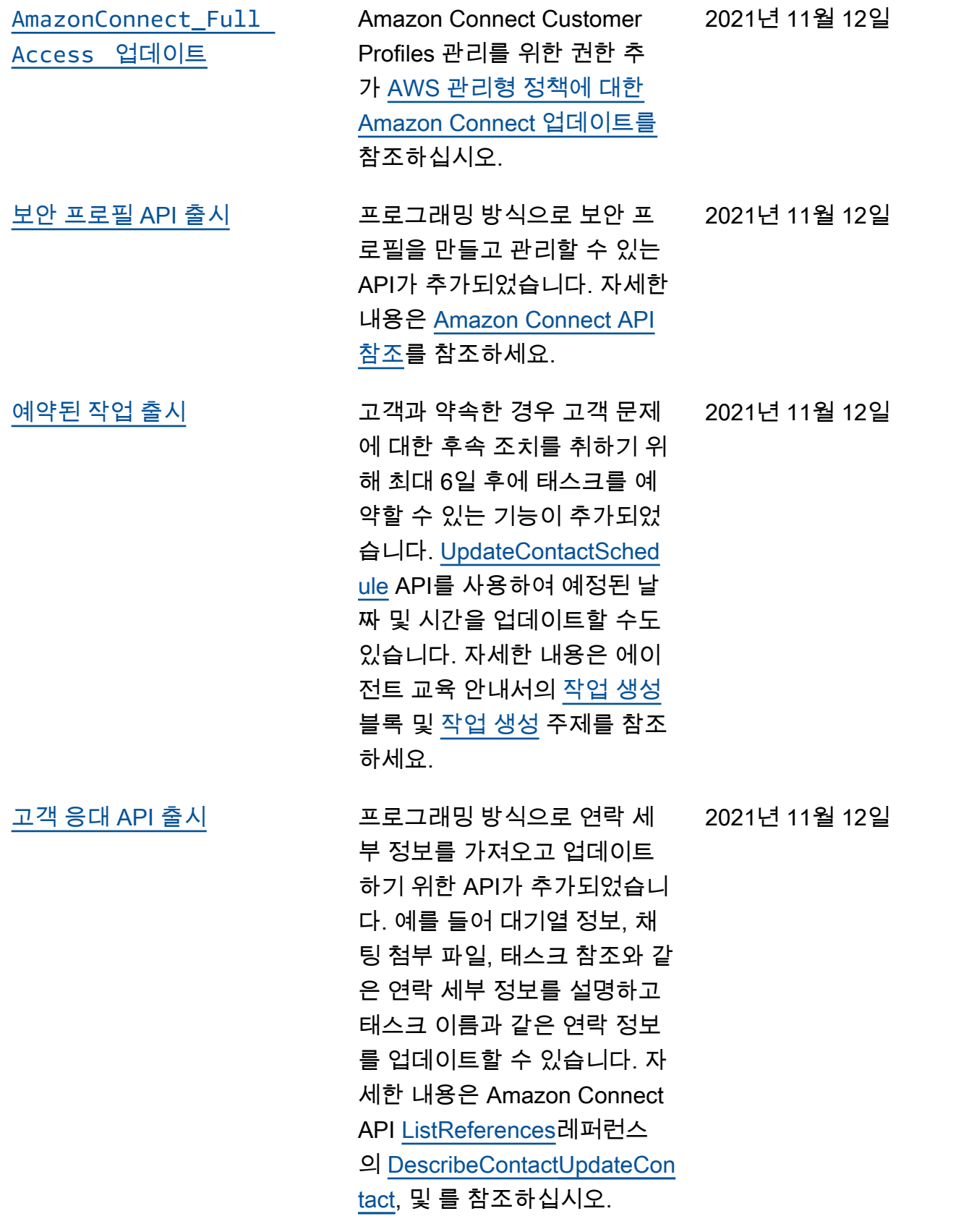

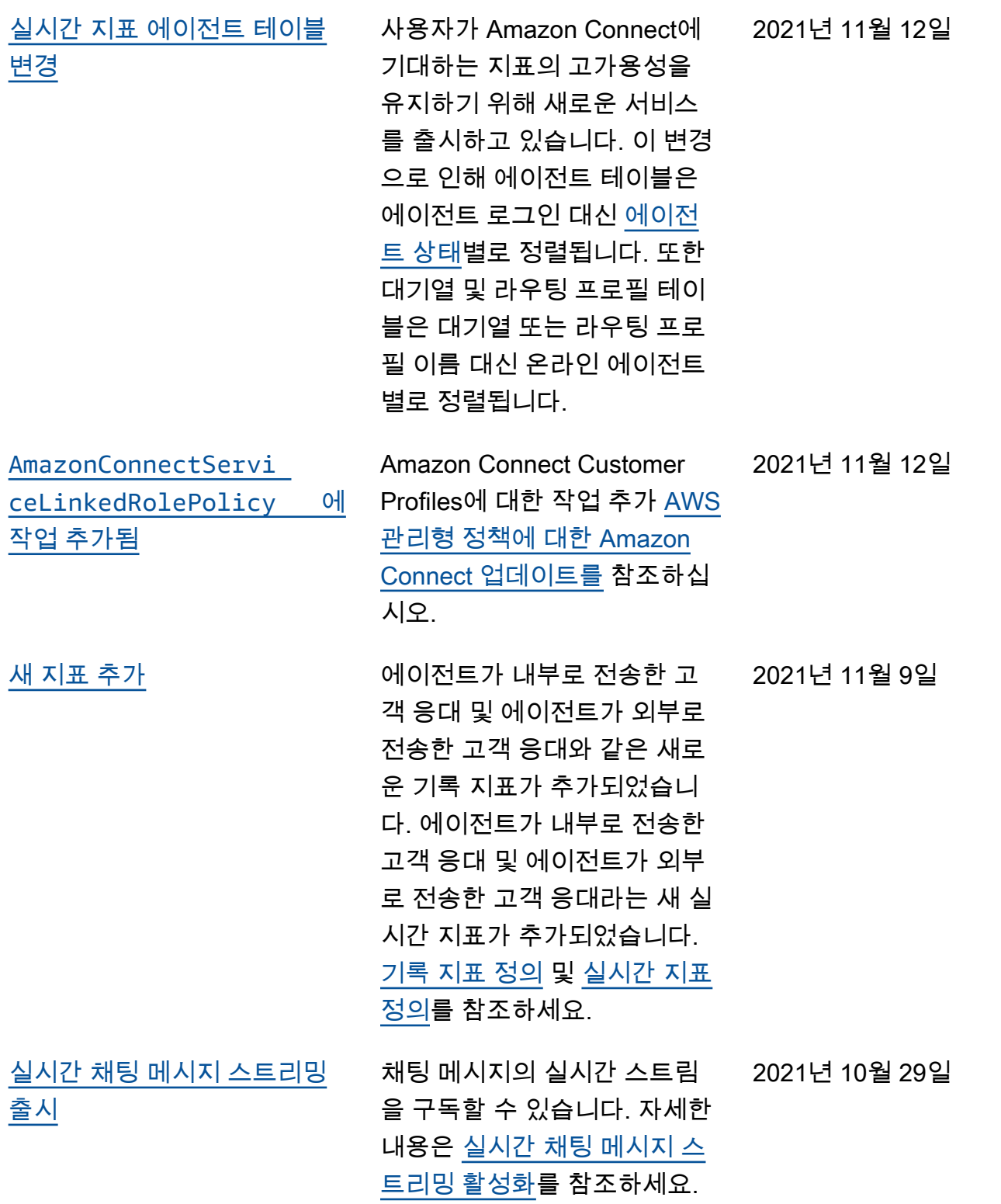

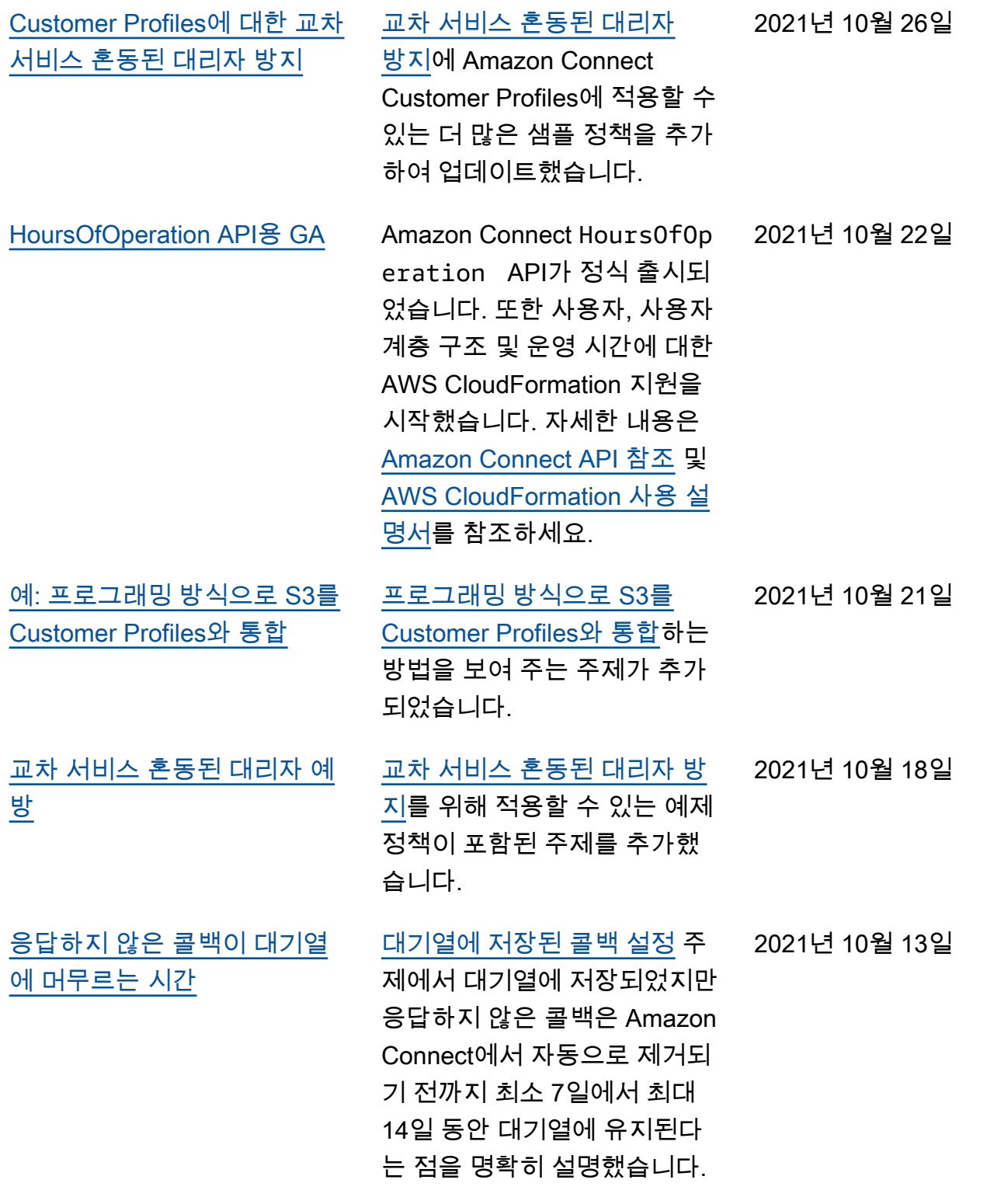

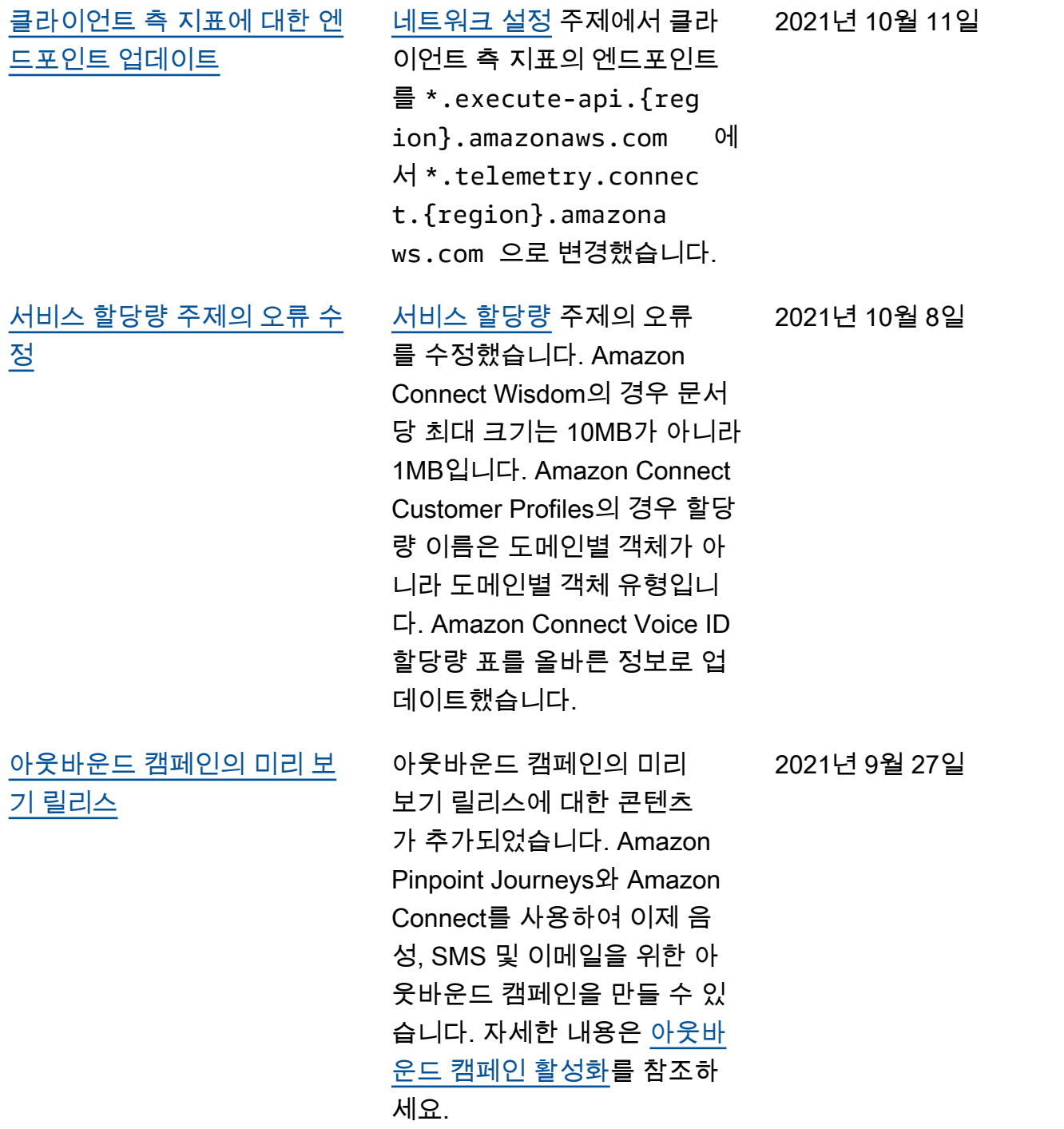

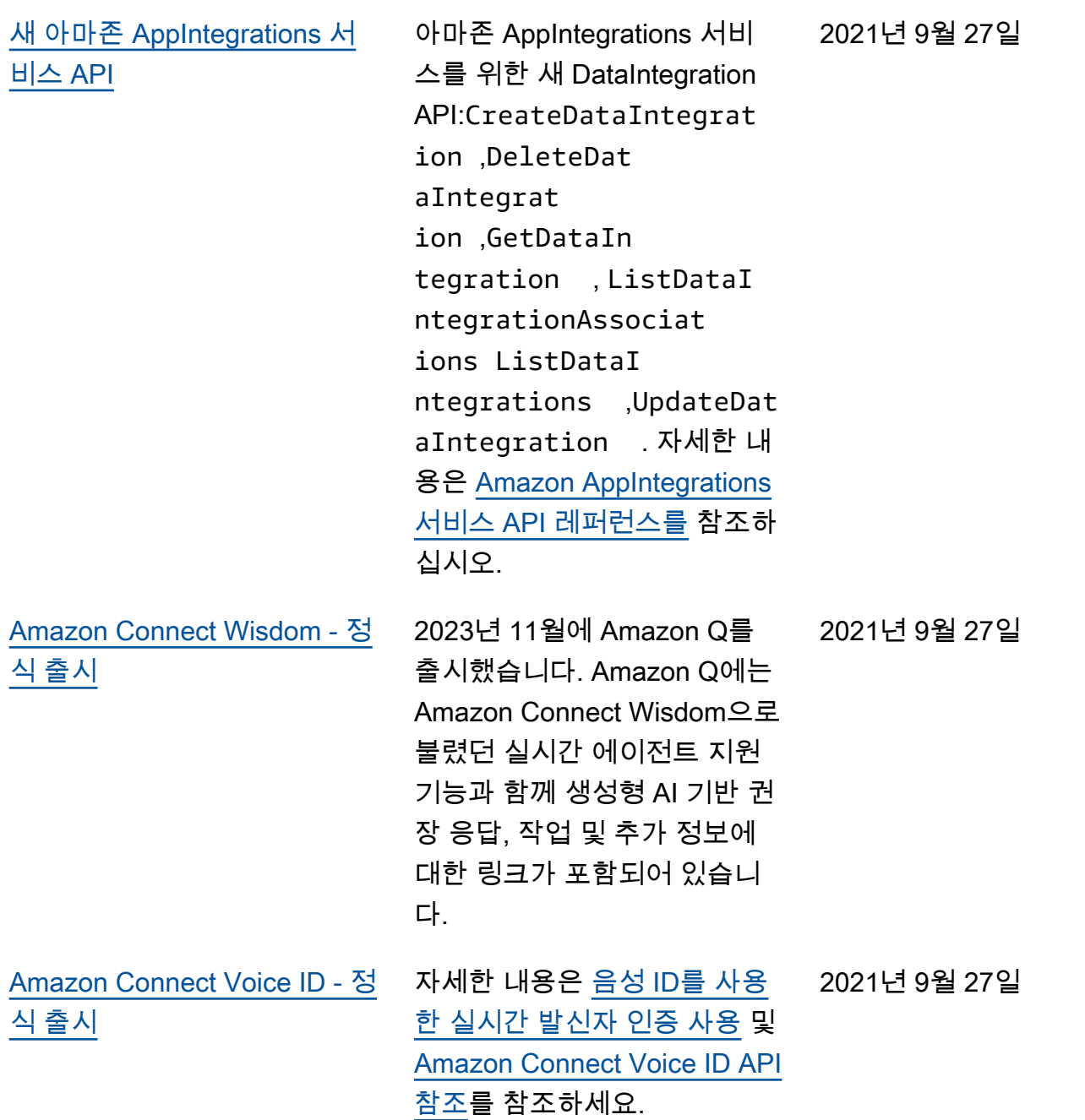

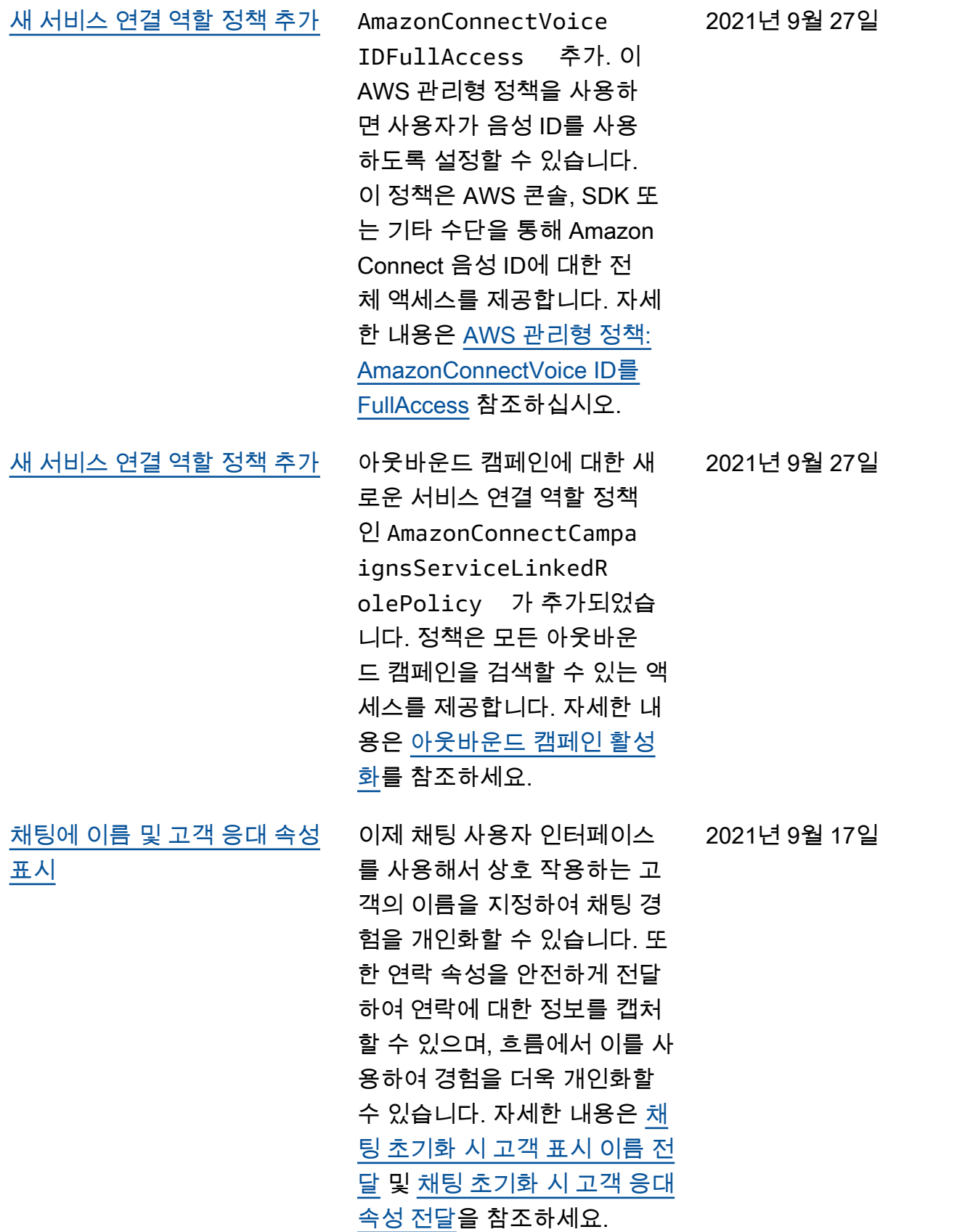

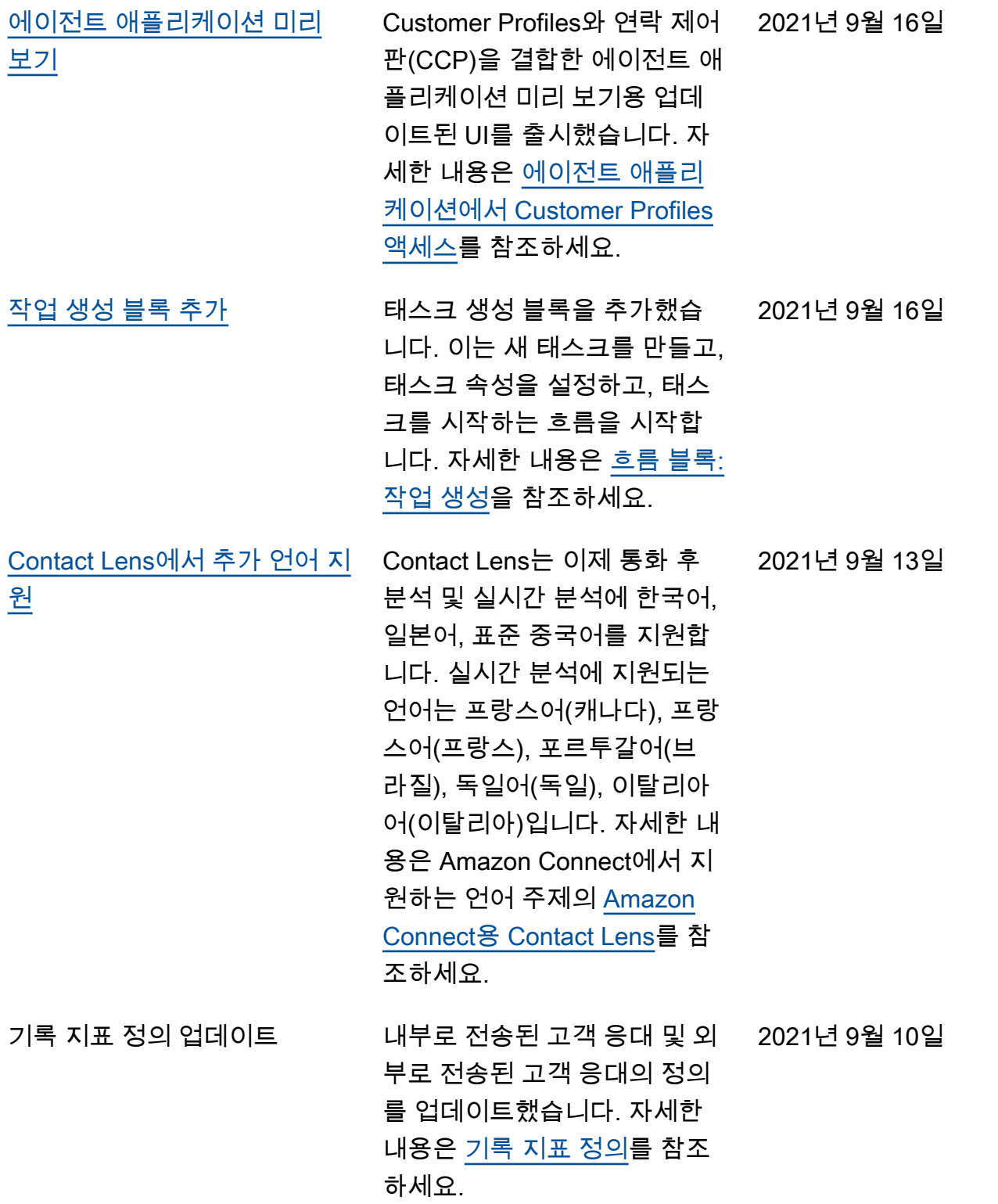

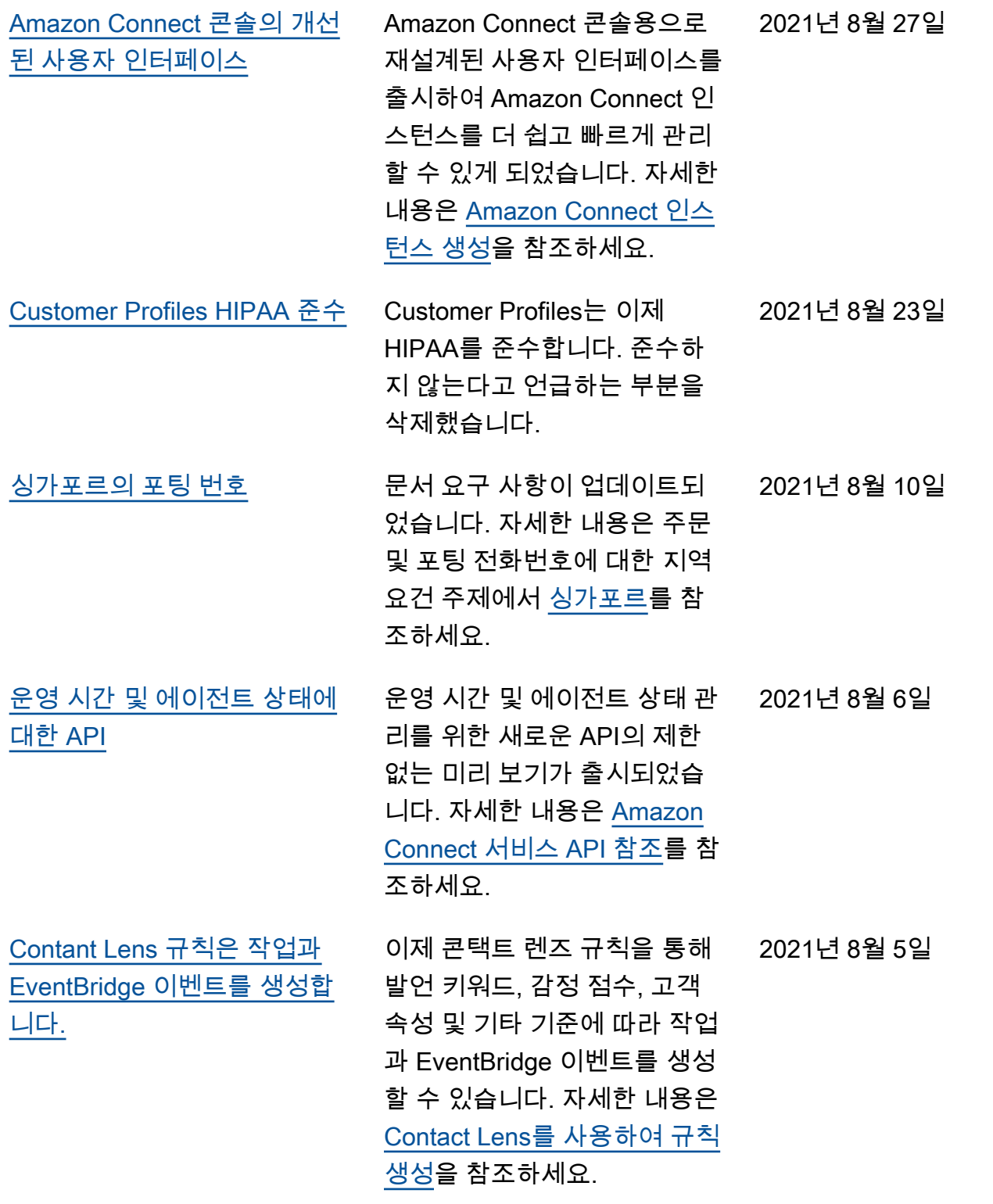

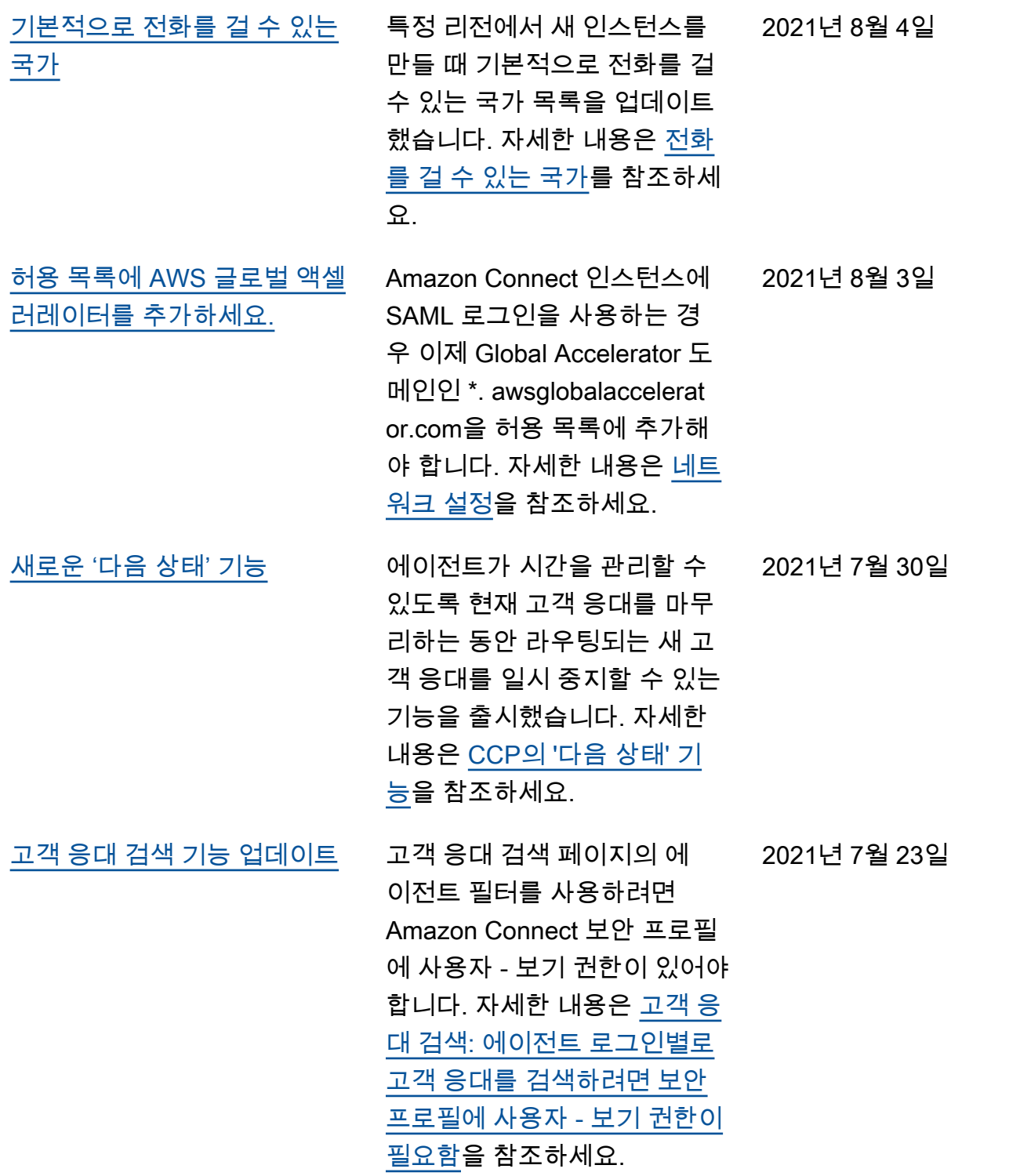

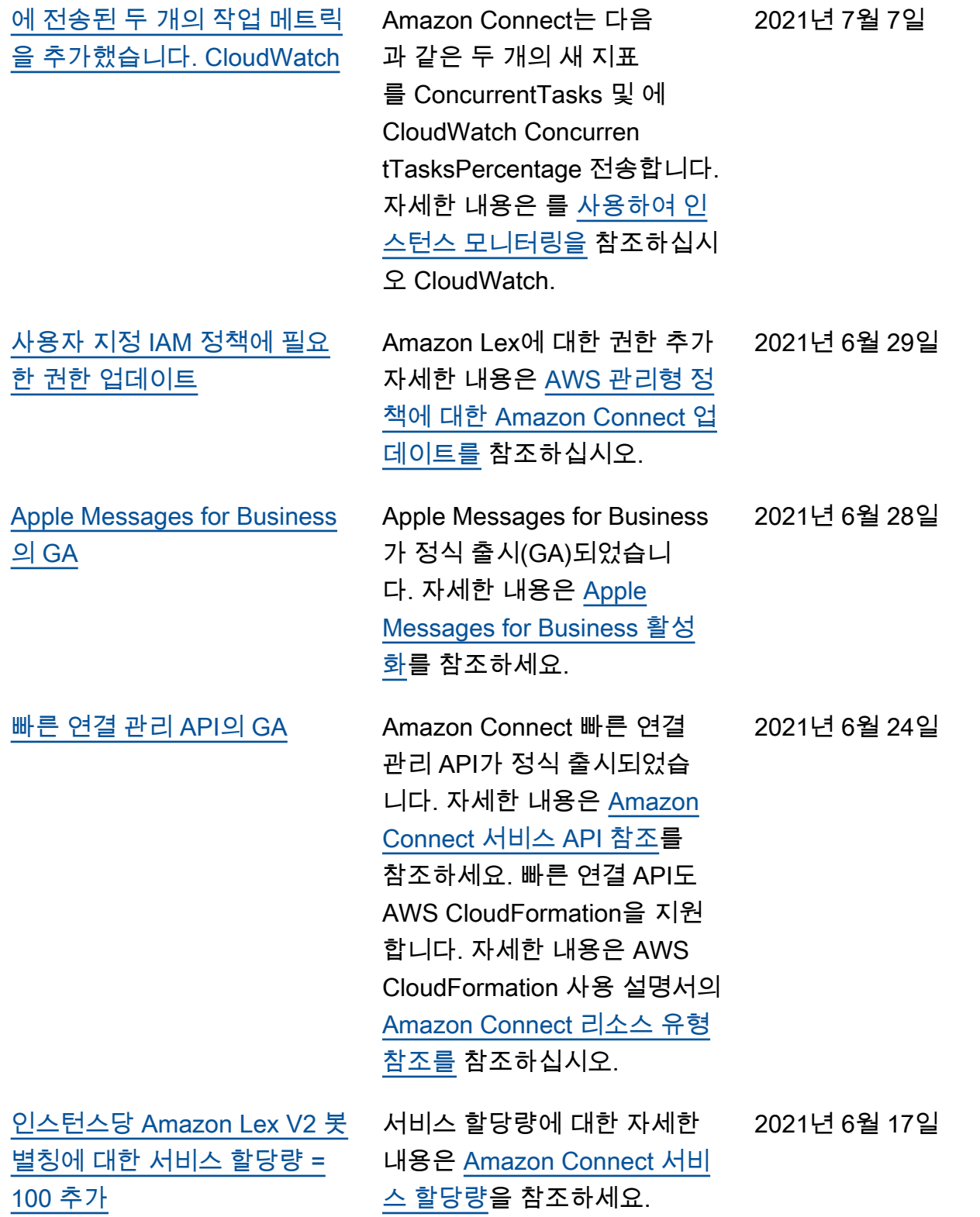

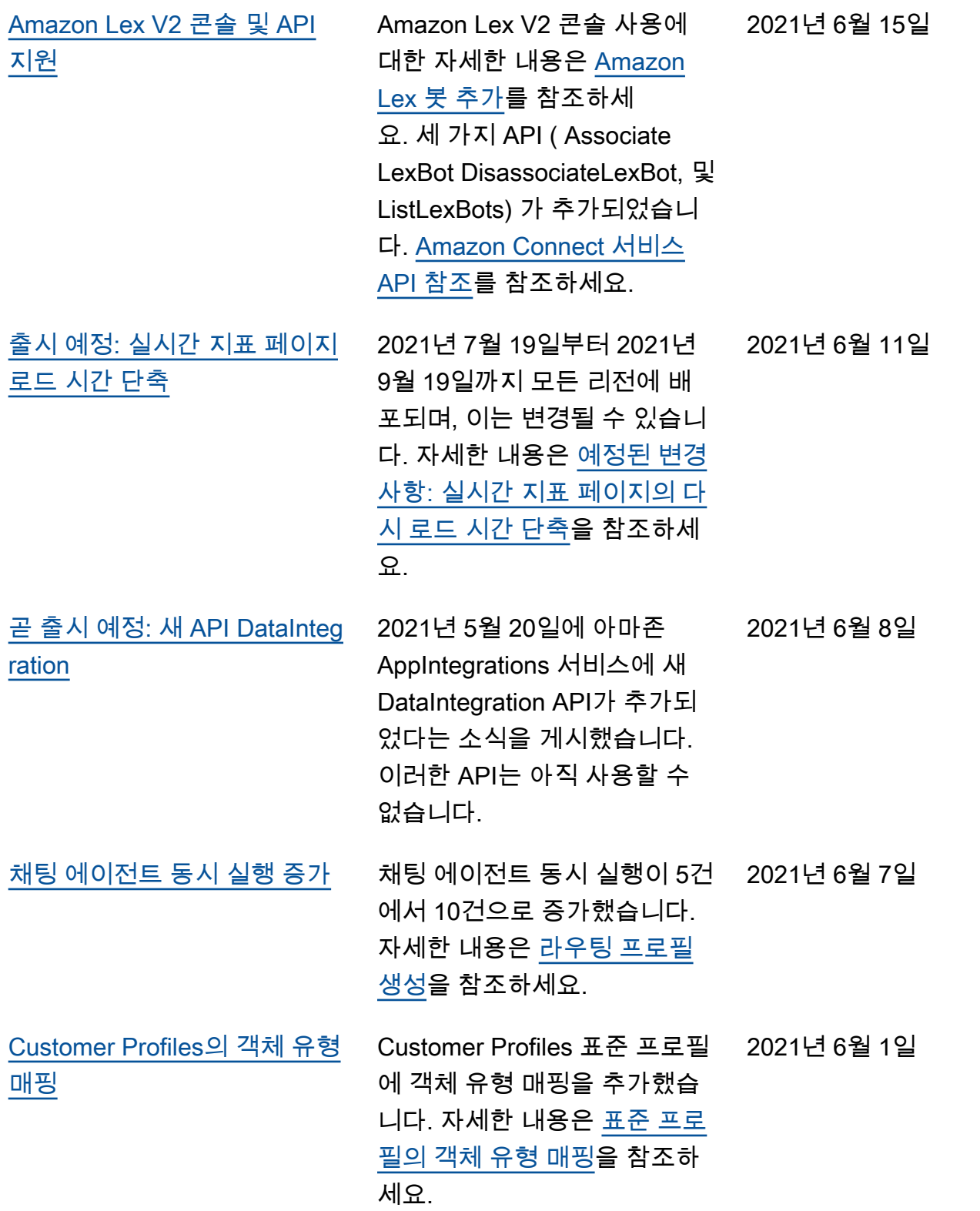

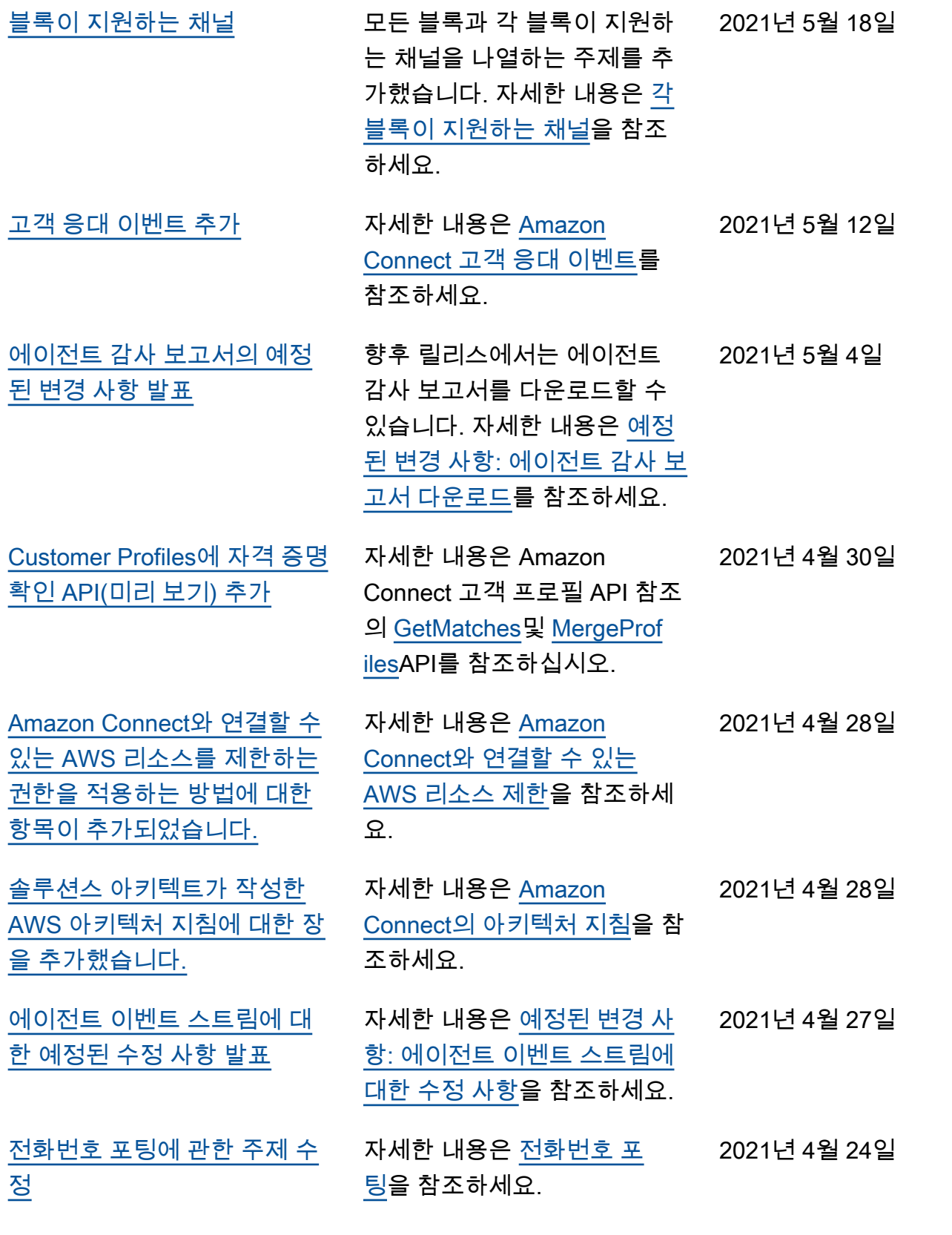

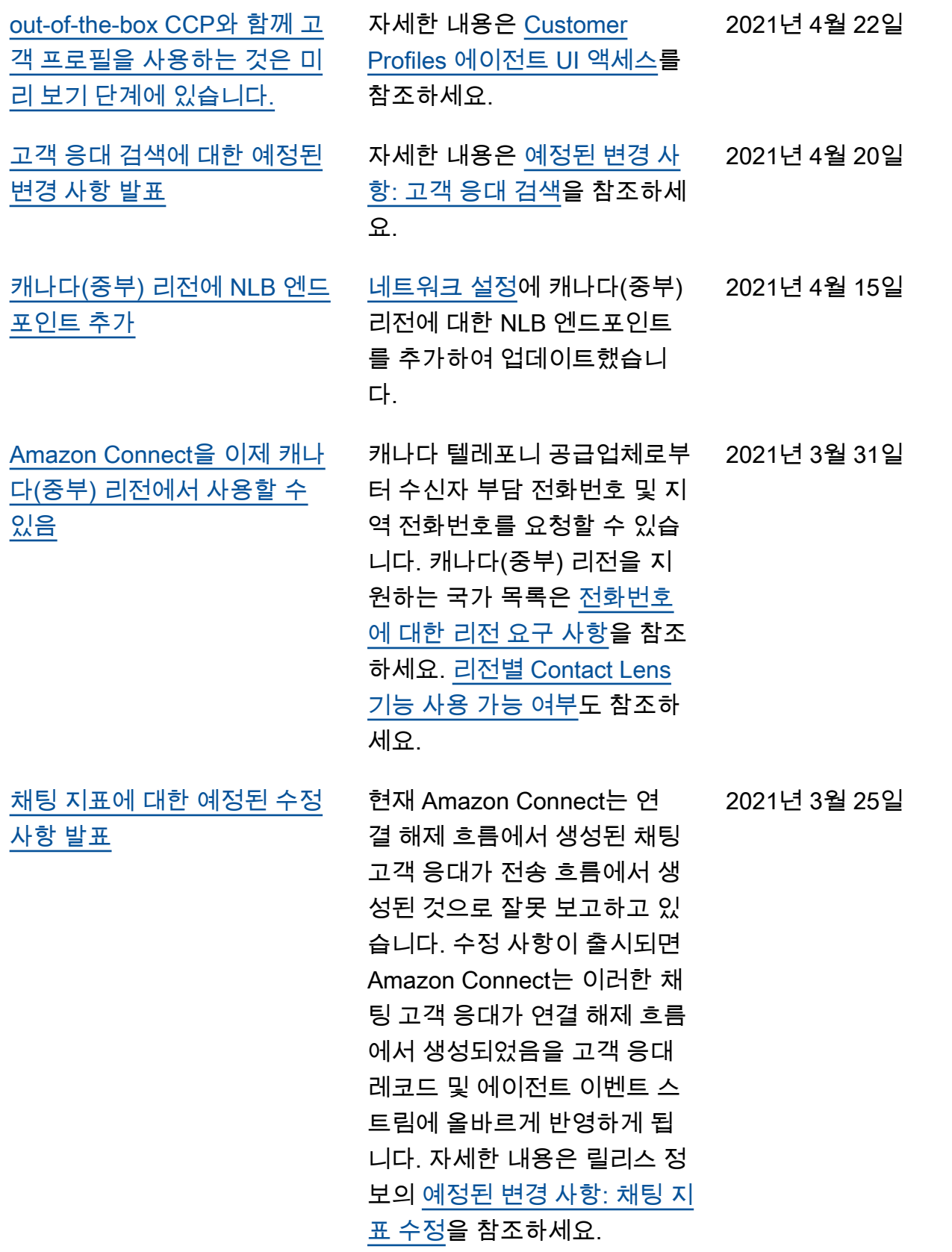

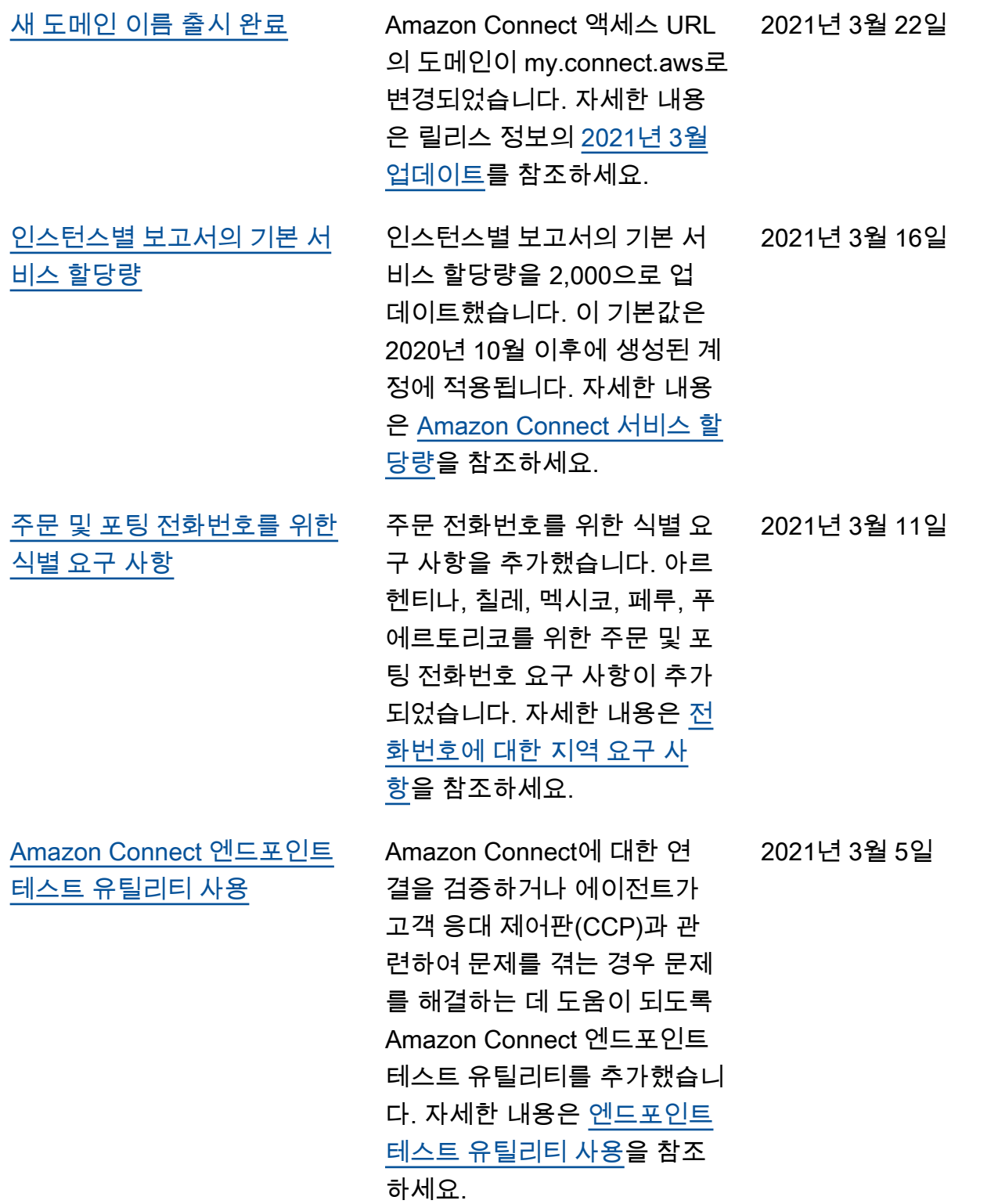

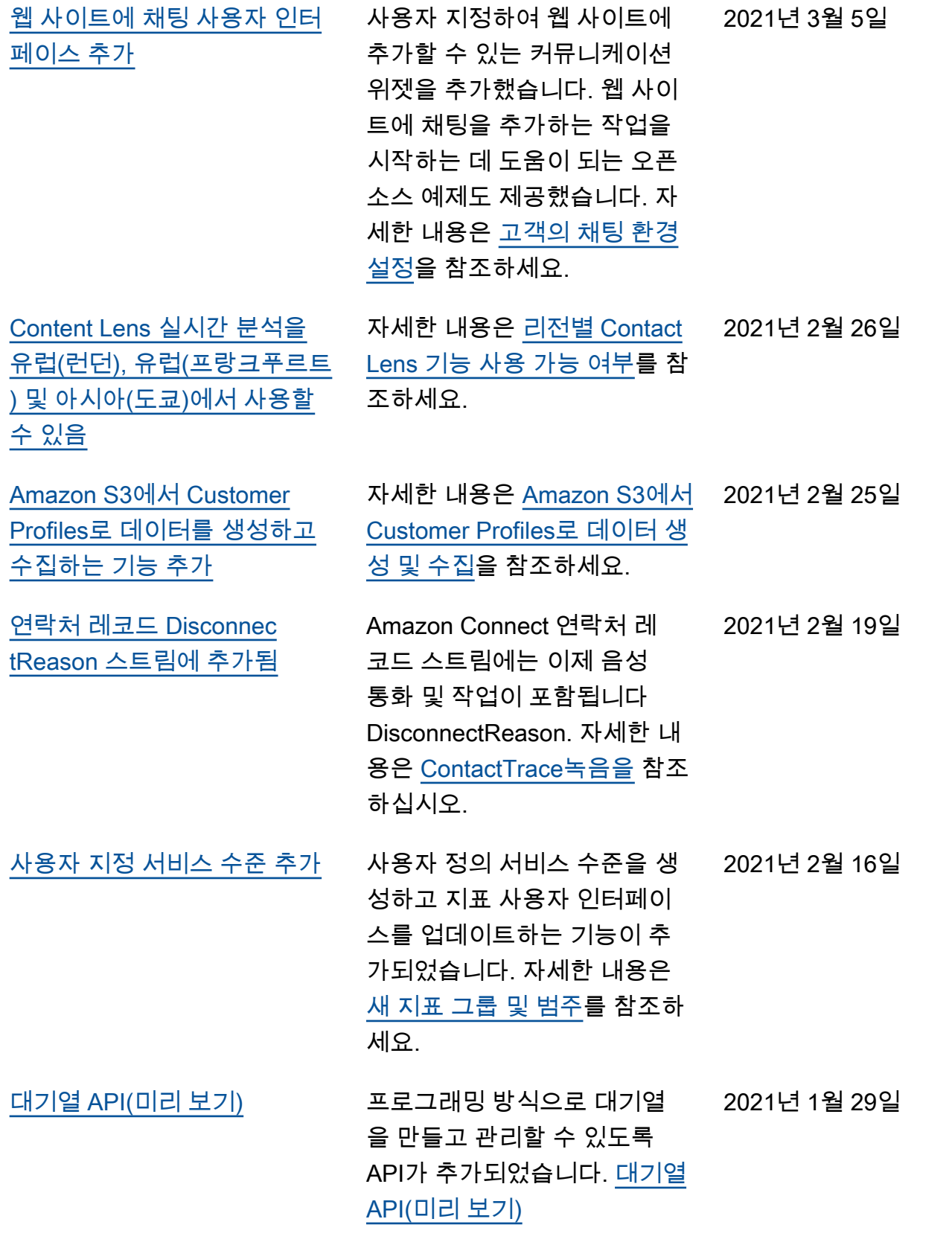

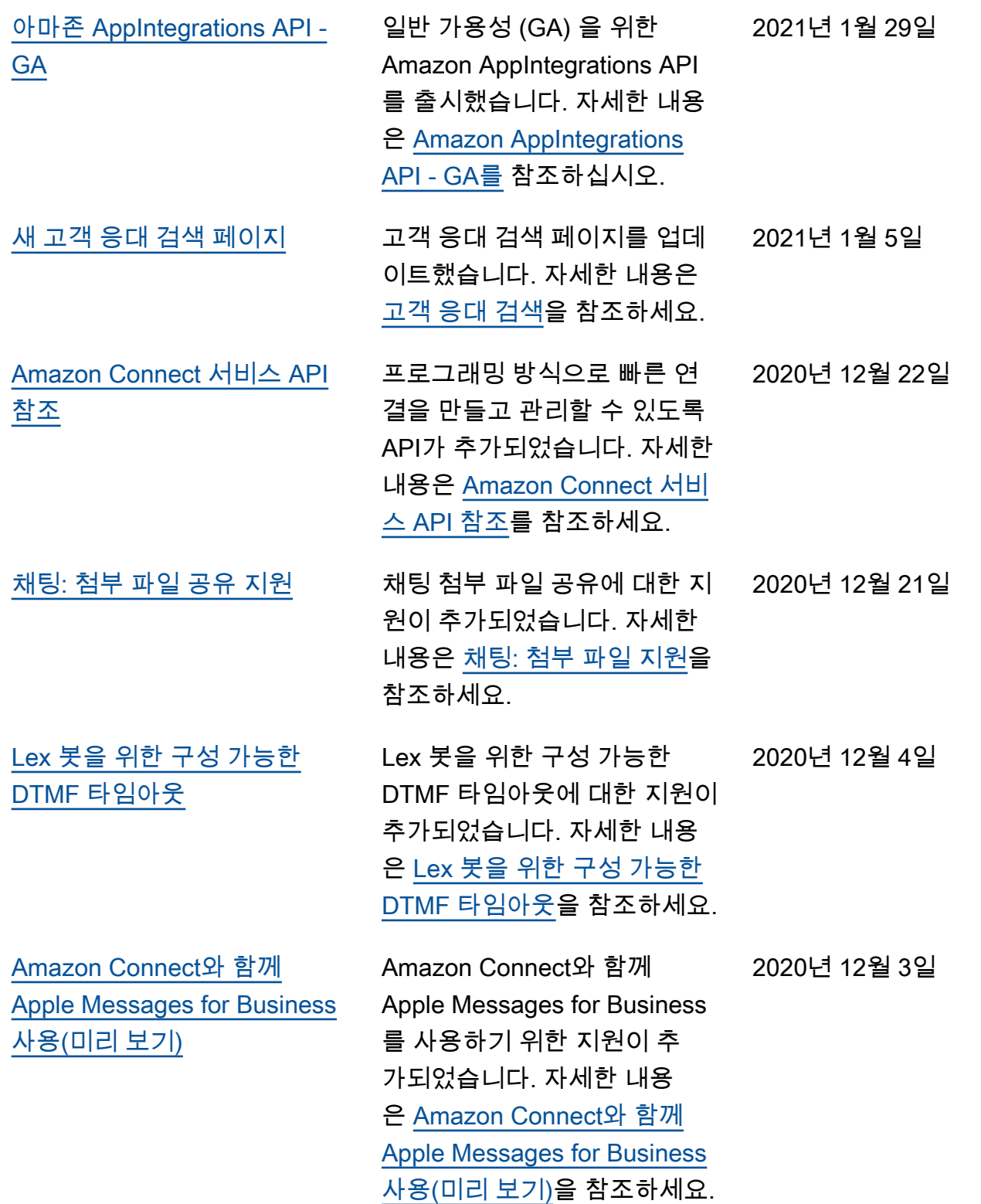

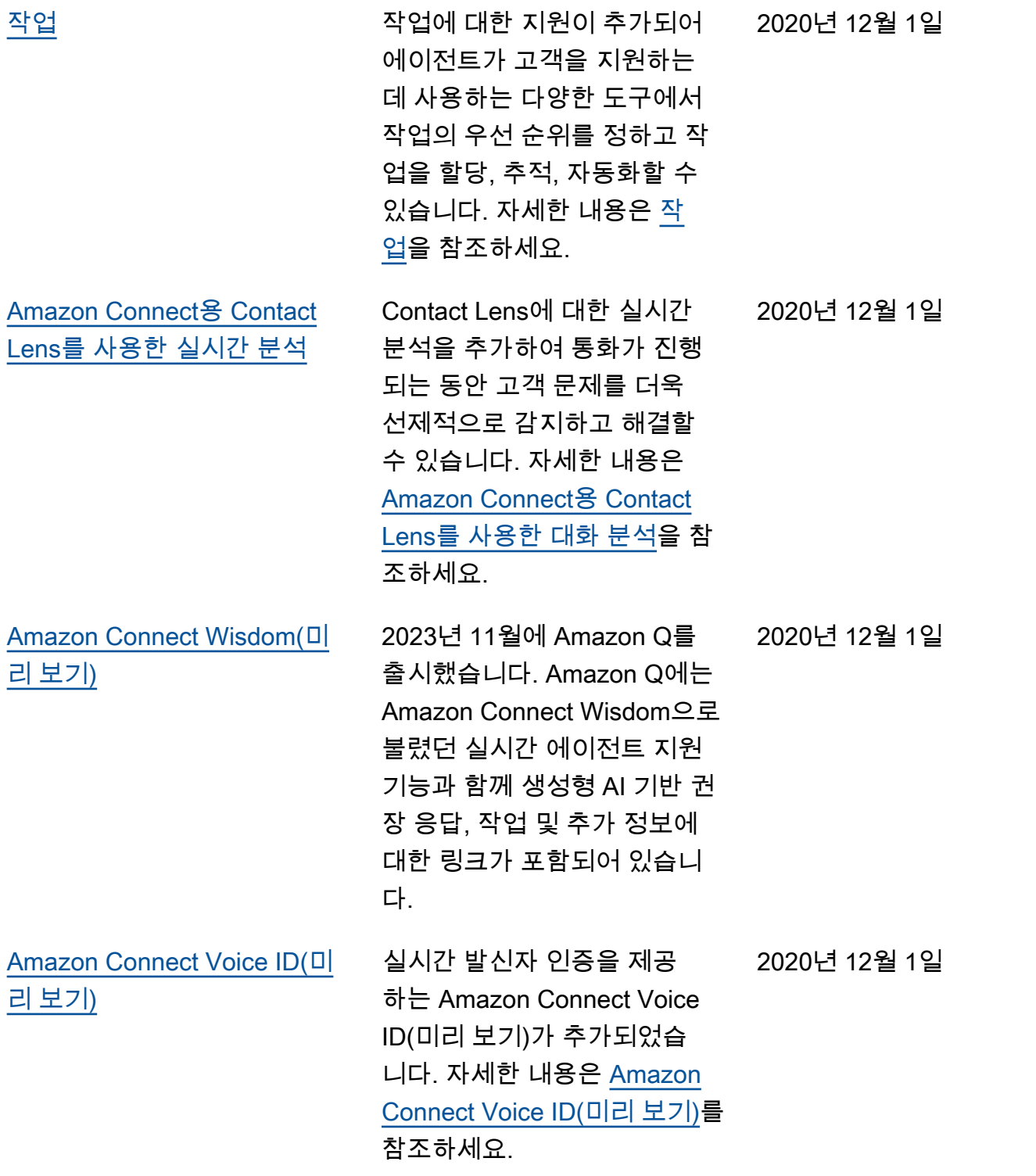

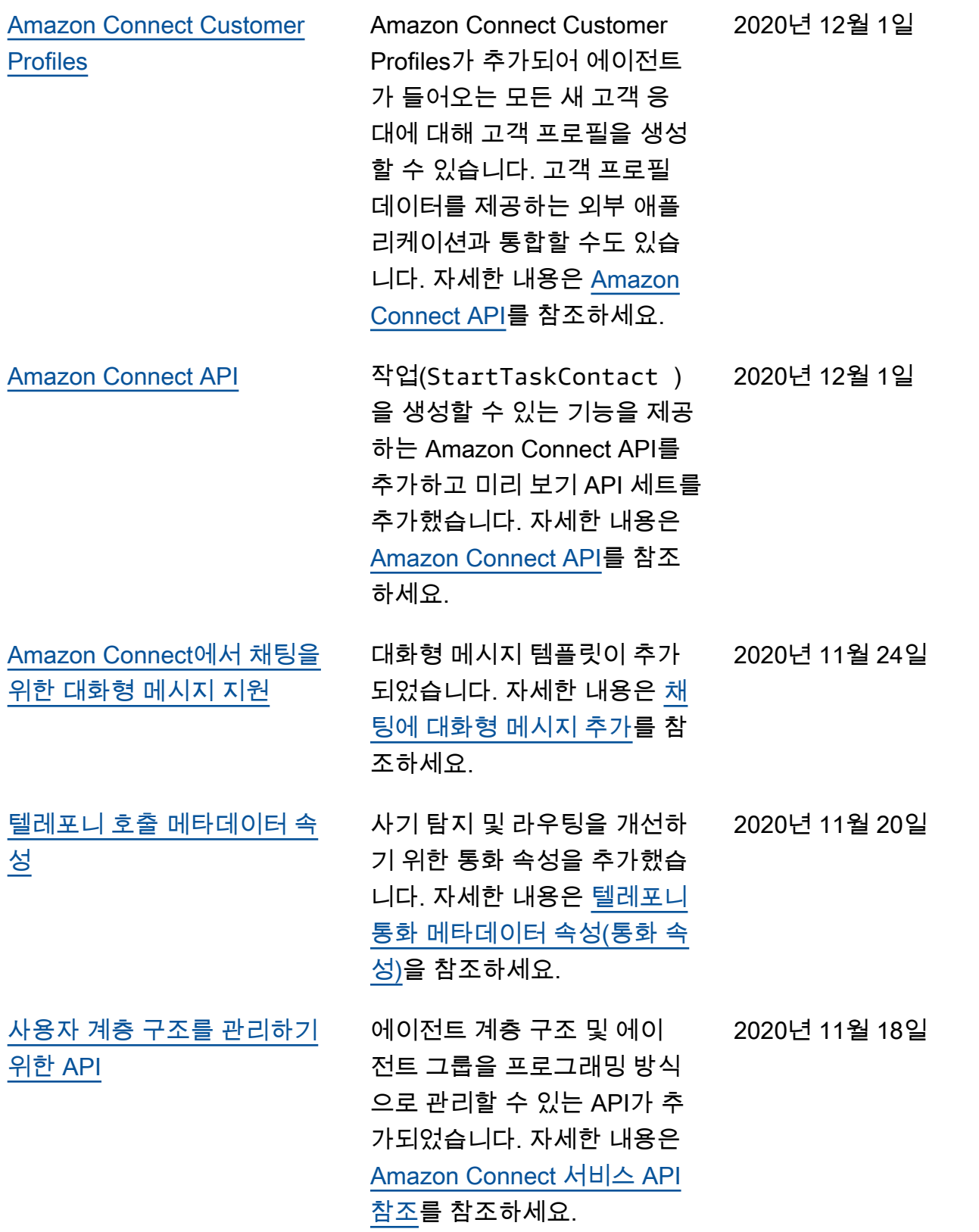

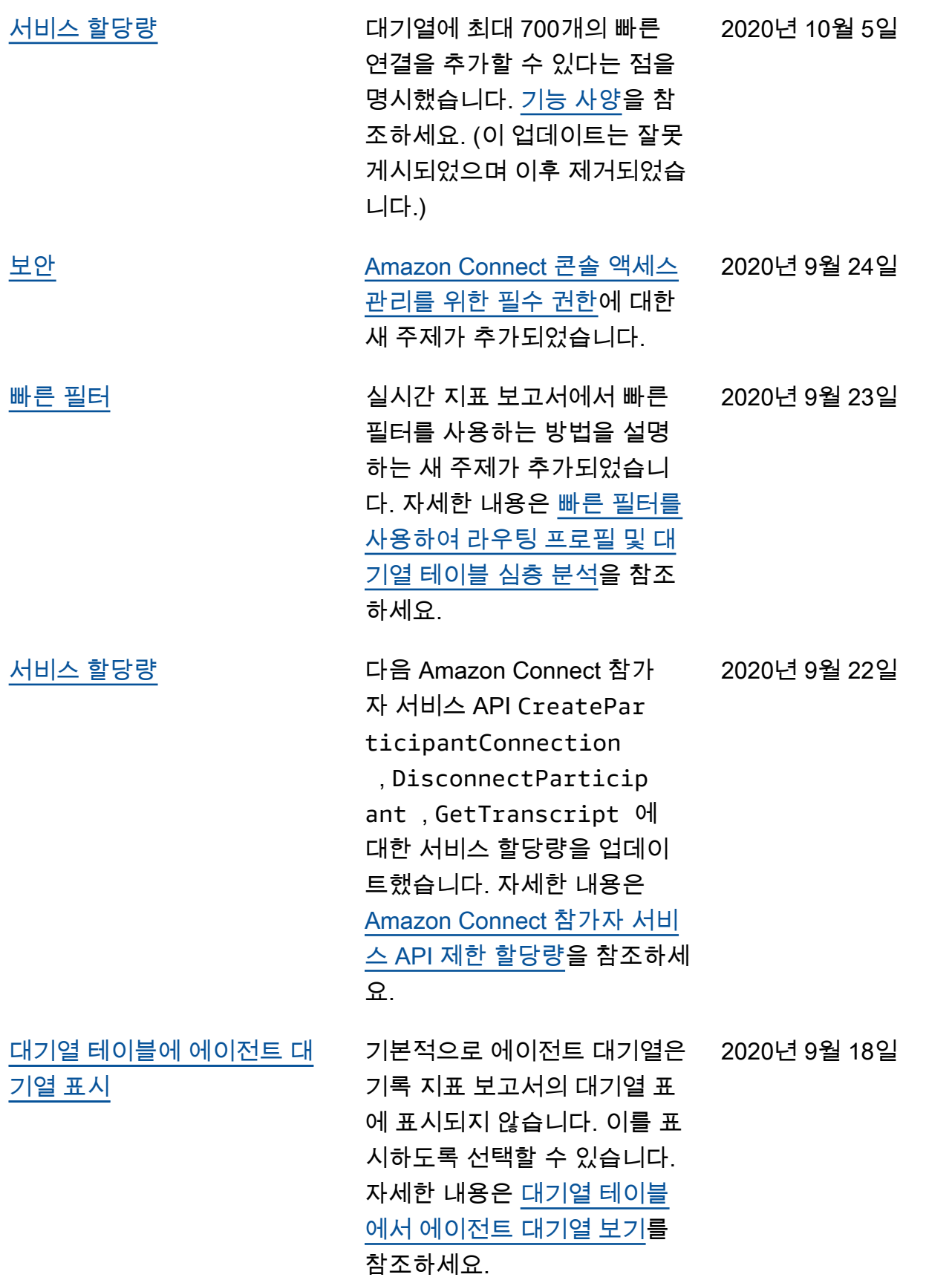

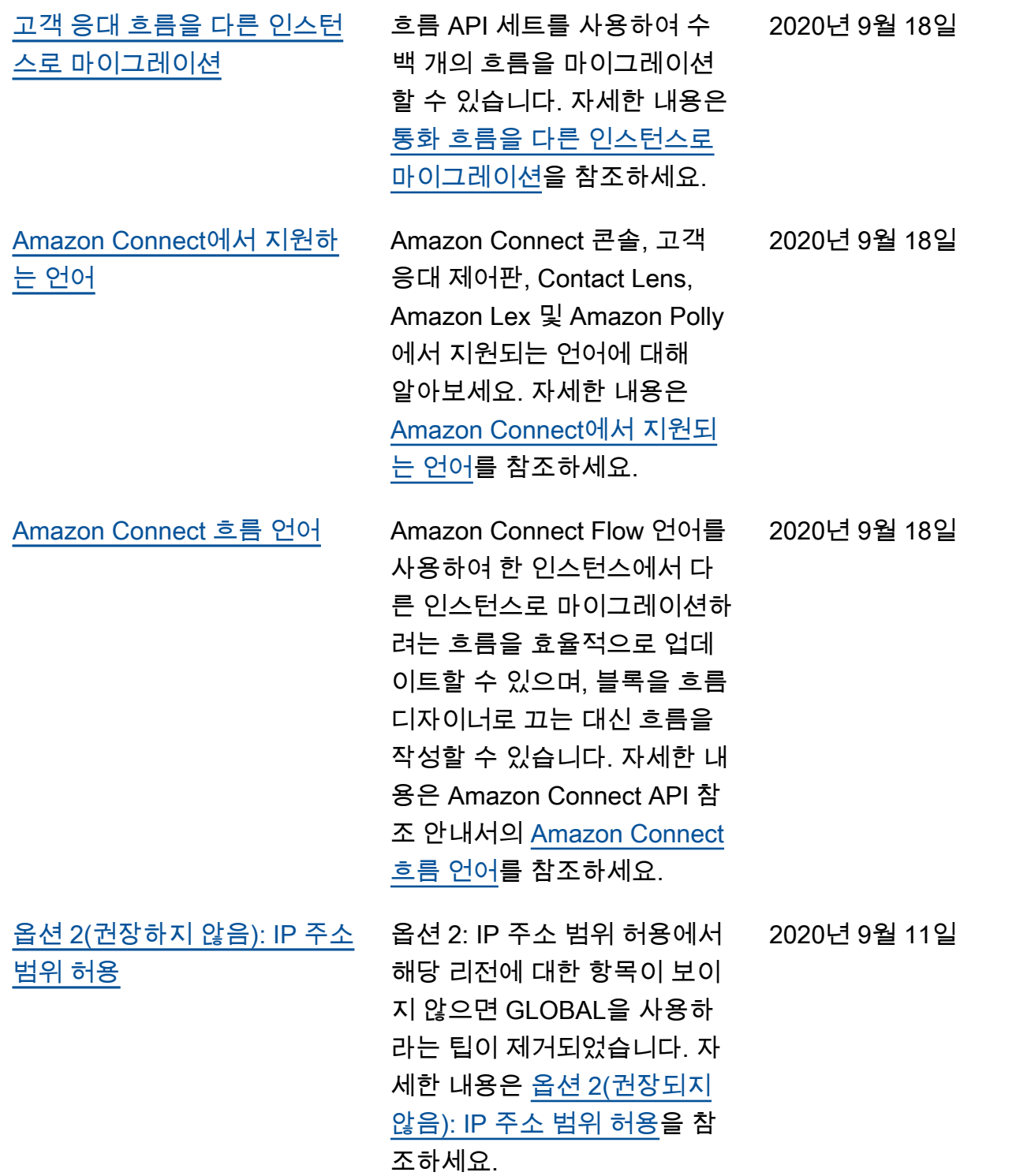

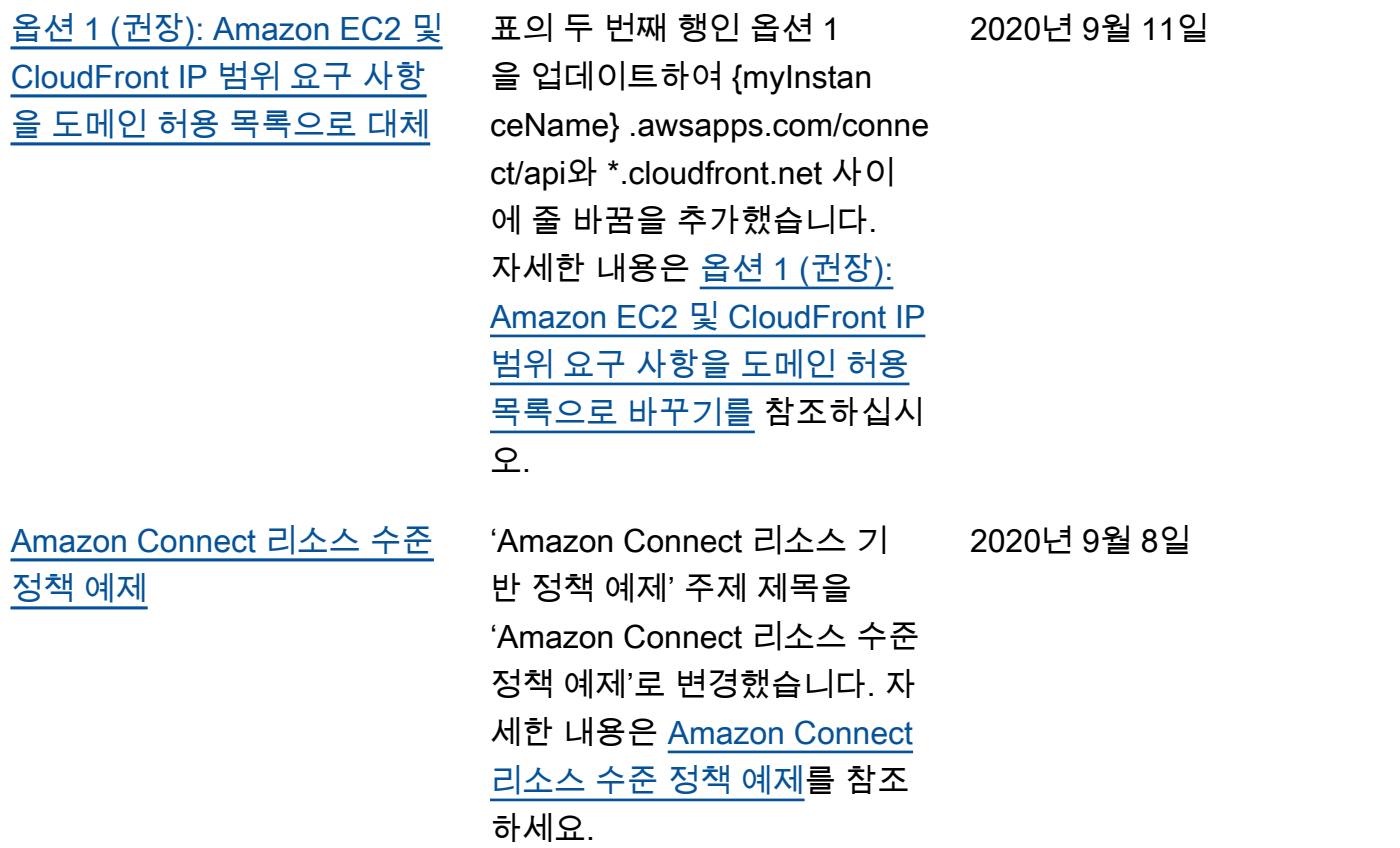

### 이전 업데이트

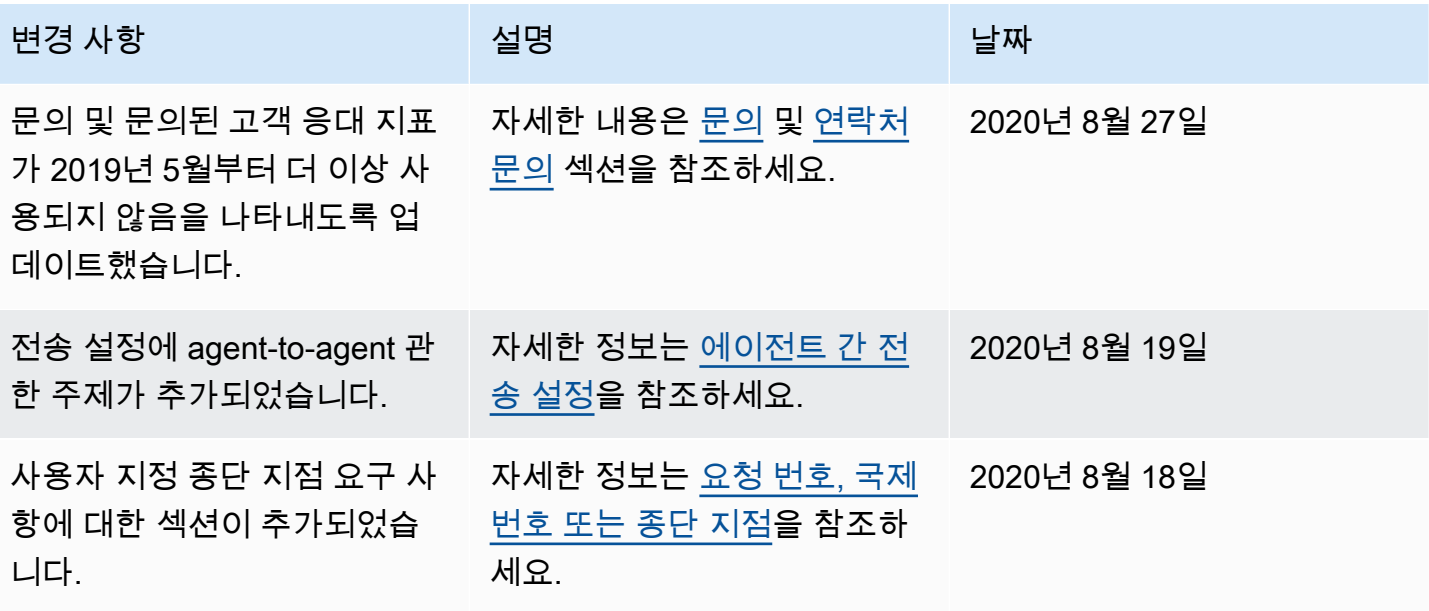

Amazon Connect 관리자 안내서

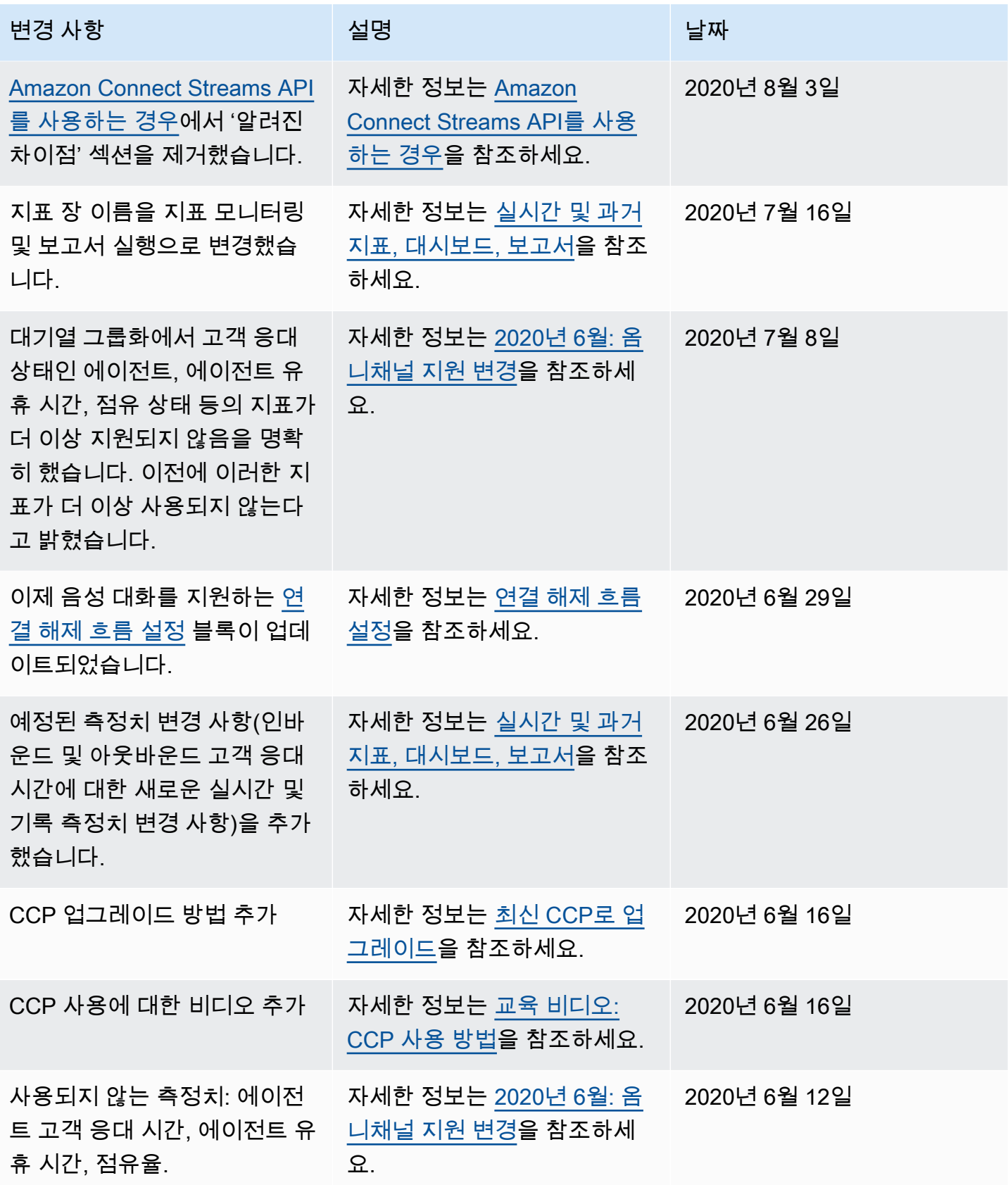

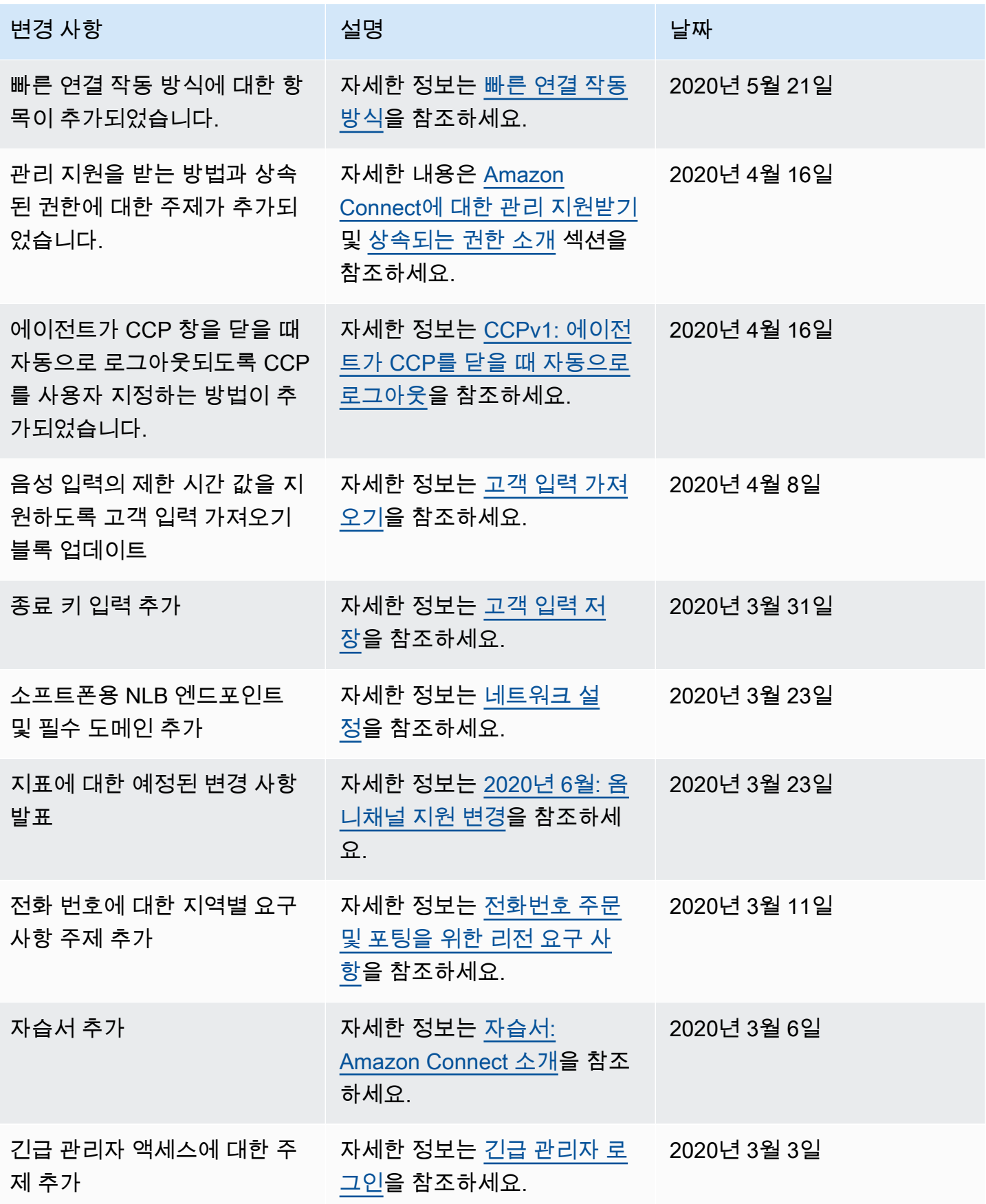

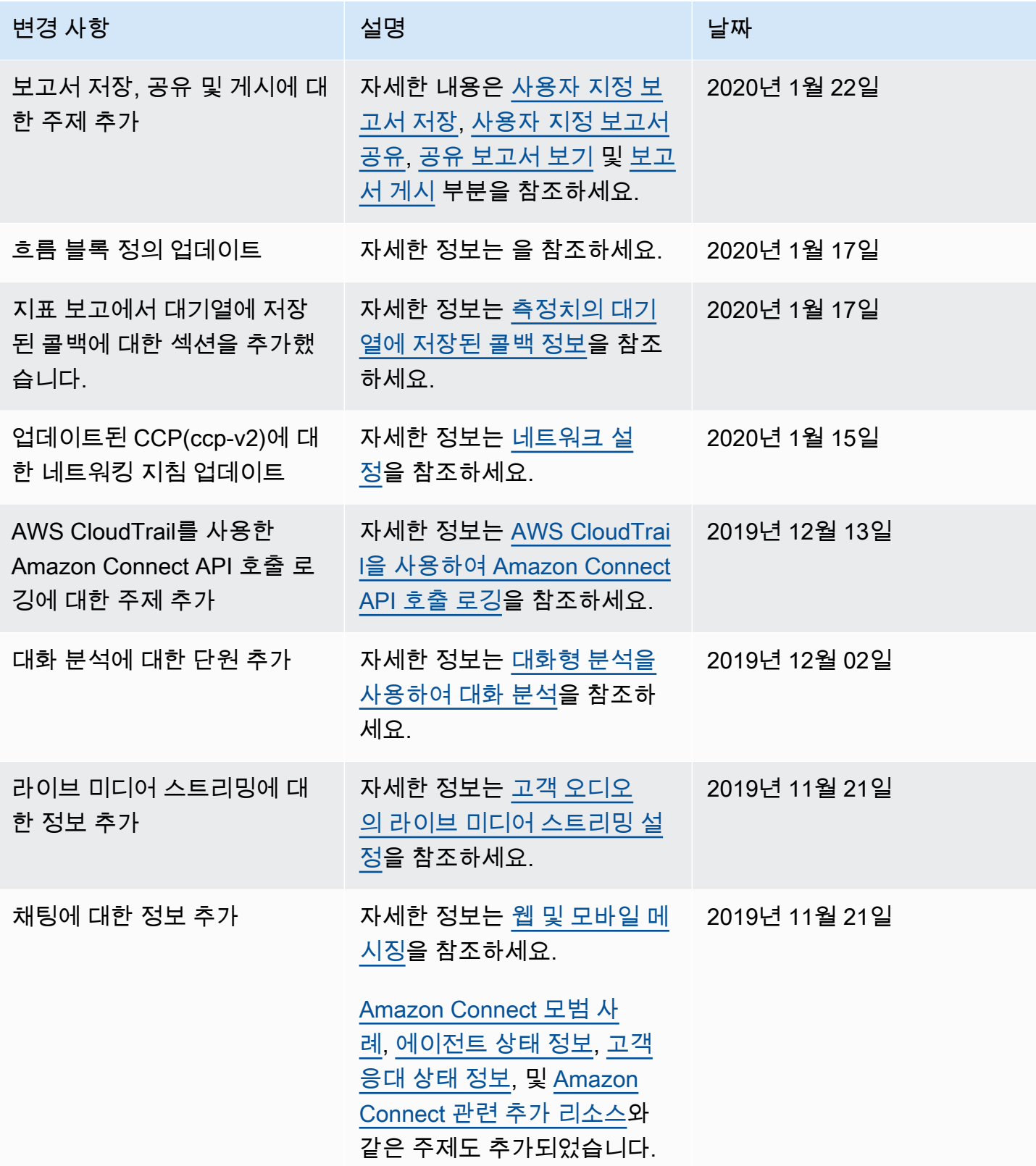

Amazon Connect 관리자 안내서

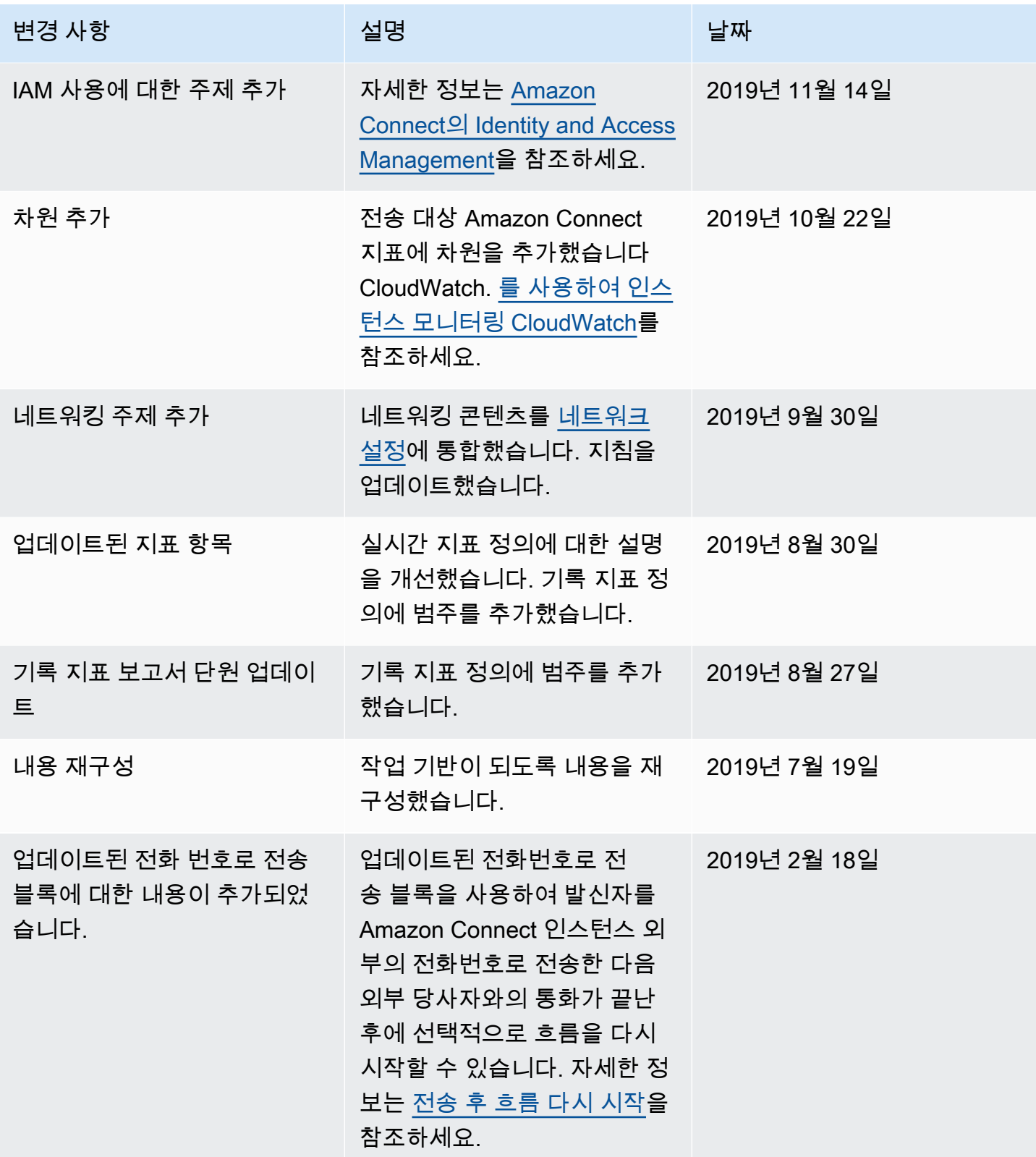

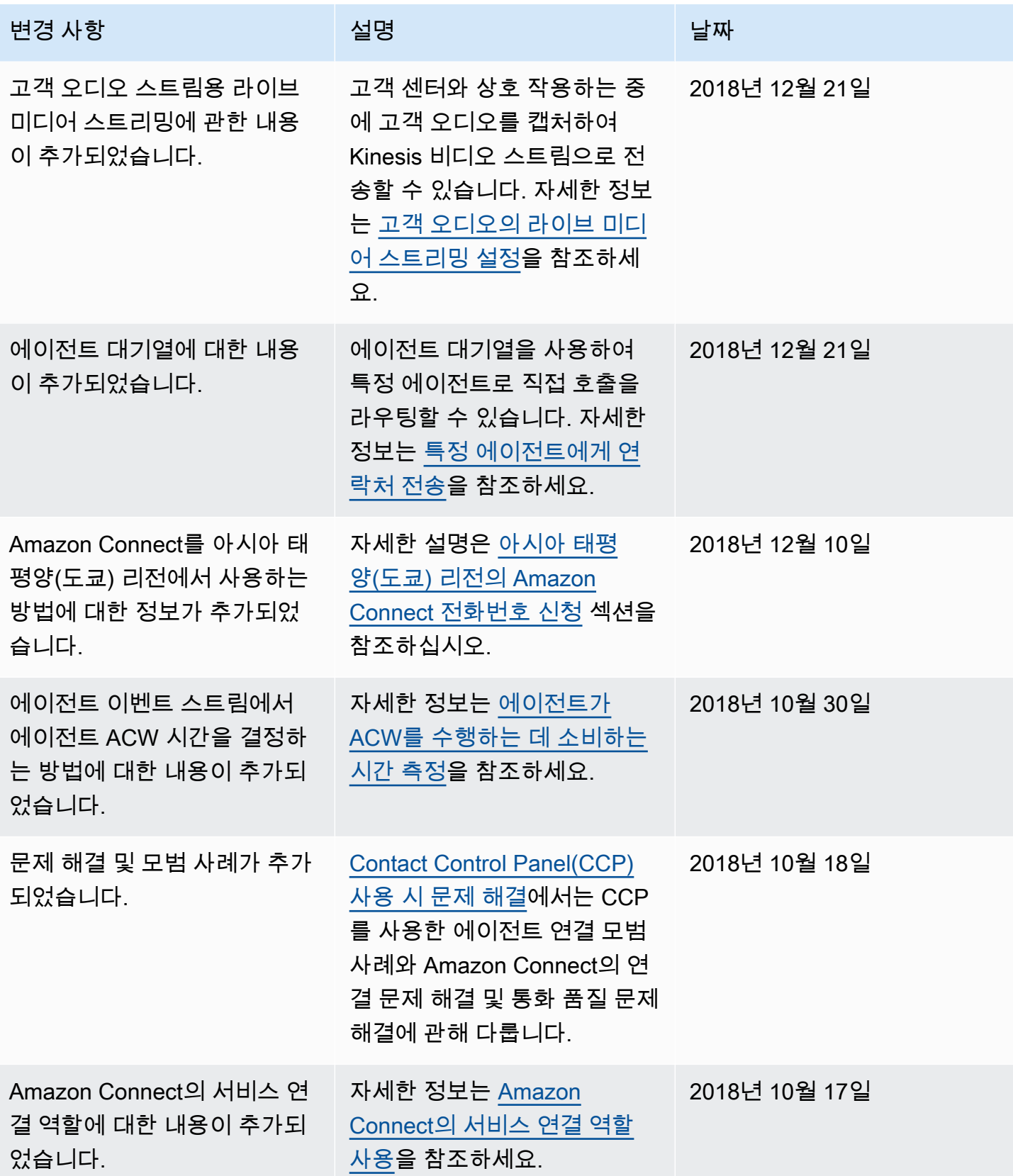

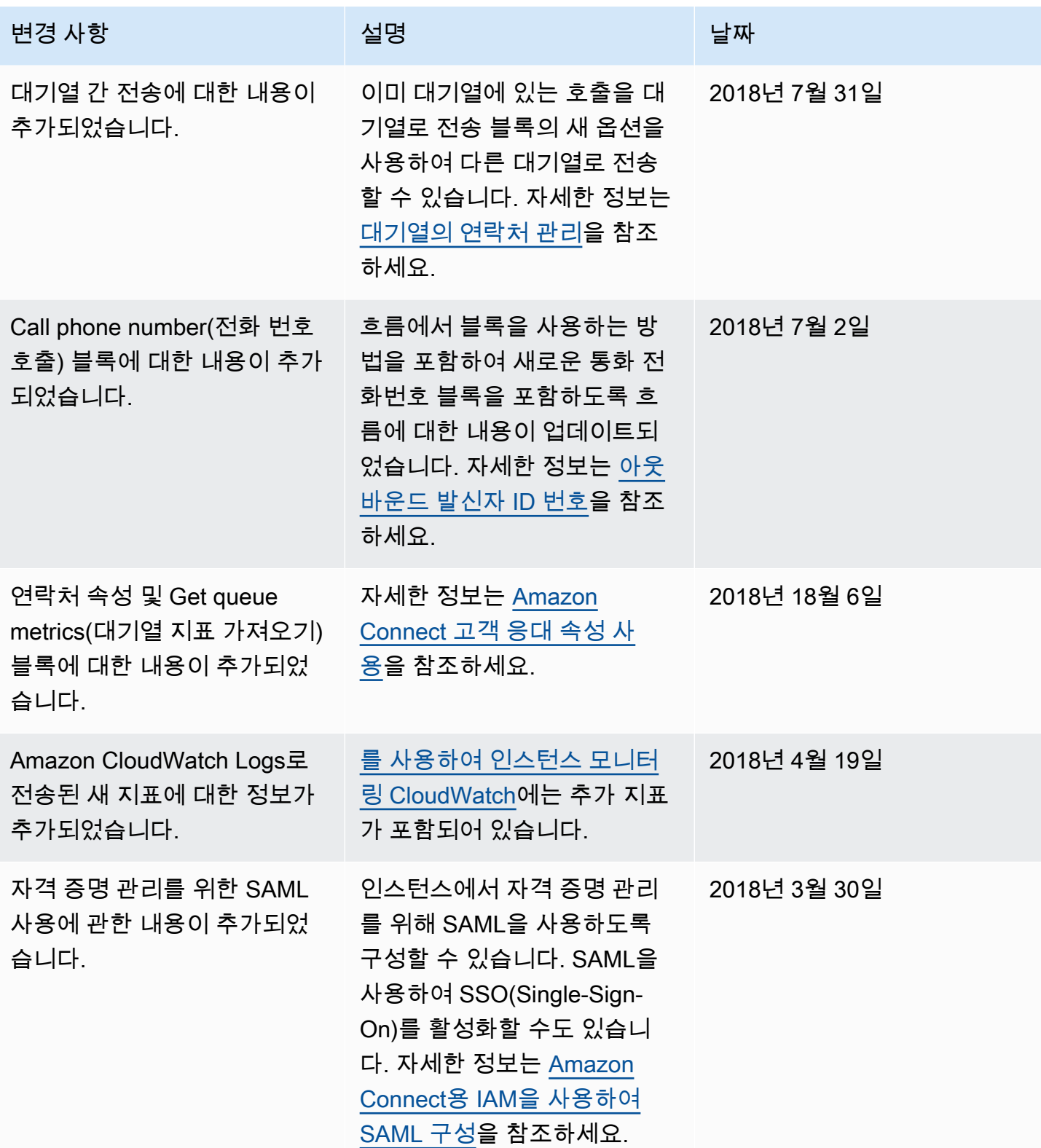

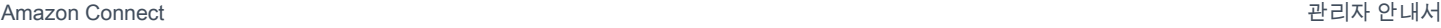

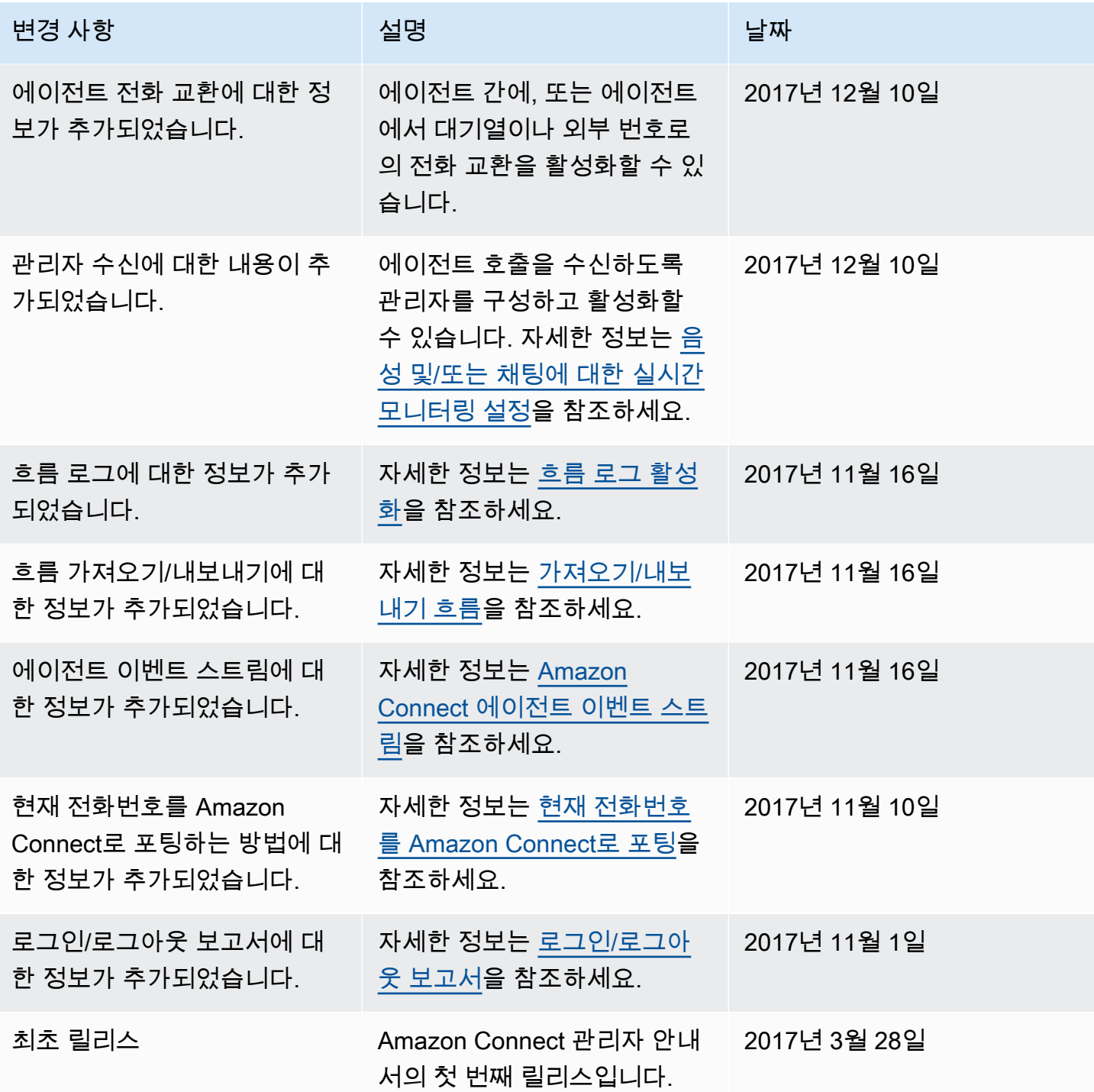

# Amazon Connect Connect 용어집

# 채널

고객이 비즈니스에 연락하는 방법: 음성(전화 통화), 채팅(웹 사이트 또는 앱), 태스크.

### 고객 응대 속성

고객 응대에 대한 데이터입니다. 이 데이터를 사용하여 고객 경험을 개인화하고, 고객 센터를 통해 진 행 중인 문의에 대한 라우팅 결정을 내리거나, 고객 센터의 대기열 및 에이전트에 대한 실시간 지표를 검색하여 대기열 및 에이전트 가용성에 따라 문의를 동적으로 라우팅할 수 있습니다.

#### 흐름

흐름은 고객이 고객 센터와 상담할 때의 경험을 정의합니다. 이는 IVR(대화형 음성 응답)과 개념이 유 사합니다. 흐름은 블록으로 구성되며, 각 블록은 고객 센터의 단계나 상호작용을 정의합니다. 예를 들 어 프롬프트 재생, 고객으로부터 입력 받기, 고객 입력에 따라 분기, Lambda 함수 또는 Amazon Lex 봇 호출 등의 블록이 있습니다.

## 인스턴스

가상 고객 센터입니다. 100% 클라우드 기반이며 모든 규모의 비즈니스를 지원하도록 확장할 수 있습 니다. Amazon Connect 인스턴스는 EC2 인스턴스나 다른 하드웨어 개념에 맞춰져 있지 않습니다.

# 위임장

위임장(LOA)는 현재 통신사에서 Amazon Connect용 통신사로 전화번호를 이전할 수 있는 권한이 있 음을 Amazon Connect용 통신사에게 증명하는 법적 문서입니다. 일반적으로 실제 서명이 필요한 종이 문서입니다.

## 해지 중인 통신사

또한 고객의 현재 통신사이기도 합니다. 현재 전화번호를 소유하고 있는 통신사입니다. 해지 중인 통신 사는 위임장(LOA)에 제시된 모든 정보를 검토하고 고객에 대한 파일에 있는 정보와 일치하는지 확인합 니다.

## 상호 합의한 날짜 및 시간

해지 중인 통신사가 LOA를 승인한 후, 해지 중인 통신사와 체결 중인 통신사는 포팅 작업을 수행할 날 짜와 시간을 합의합니다.

#### 옴니채널

음성 및 채팅과 같은 여러 커뮤니케이션 채널에 걸친 통합된 문의 환경입니다. 관리자는 한 번만 경험 을 구축하여 음성 및 채팅에 사용할 수 있습니다. 관리자는 하나의 대시보드에서 대기열을 모니터링하 고 조정할 수 있습니다. 에이전트는 하나의 인터페이스를 사용하여 모든 고객을 처리합니다.

### 전화번호 이동

번호 이동을 통해 전화 고객은 자신의 번호를 다른 통신사로 이전할 수 있습니다. 통신사 및 국가마다 요구되는 고유한 프로세스 및 절차가 있을 수 있습니다.

#### 대기열

에이전트가 응답할 고객 응대를 보관하는 대기 공간입니다.

## 체결 중인 통신사

Amazon Connect용 통신사이기도 합니다. 전화번호가 이전되는 통신사이며, 이전이 완료된 후 전화번 호를 소유하게 됩니다.

기계 번역으로 제공되는 번역입니다. 제공된 번역과 원본 영어의 내용이 상충하는 경우에는 영어 버전 이 우선합니다.